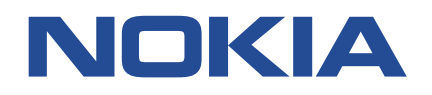

# **7450 ETHERNET SERVICE SWITCH 7750 SERVICE ROUTER 7950 EXTENSIBLE ROUTING SYSTEM VIRTUALIZED SERVICE ROUTER**

# **CLEAR, MONITOR, SHOW, AND TOOLS COMMAND REFERENCE GUIDE**

# **RELEASE 22.10.R3**

**3HE 18382 AAAF TQZZA 01 Issue 01**

**February 2023**

**© 2023 Nokia.** Use subject to Terms available at: www.nokia.com/terms/. Nokia is committed to diversity and inclusion. We are continuously reviewing our customer documentation and consulting with standards bodies to ensure that terminology is inclusive and aligned with the industry. Our future customer documentation will be updated accordingly.

This document includes Nokia proprietary and confidential information, which may not be distributed or disclosed to any third parties without the prior written consent of Nokia.

This document is intended for use by Nokia's customers ("You"/"Your") in connection with a product purchased or licensed from any company within Nokia Group of Companies. Use this document as agreed. You agree to notify Nokia of any errors you may find in this document; however, should you elect to use this document for any purpose(s) for which it is not intended, You understand and warrant that any determinations You may make or actions You may take will be based upon Your independent judgment and analysis of the content of this document.

Nokia reserves the right to make changes to this document without notice. At all times, the controlling version is the one available on Nokia's site.

No part of this document may be modified.

NO WARRANTY OF ANY KIND, EITHER EXPRESS OR IMPLIED, INCLUDING BUT NOT LIMITED TO ANY WARRANTY OF AVAILABILITY, ACCURACY, RELIABILITY, TITLE, NON-INFRINGEMENT, MERCHANTABILITY OR FITNESS FOR A PARTICULAR PURPOSE, IS MADE IN RELATION TO THE CONTENT OF THIS DOCUMENT. IN NO EVENT WILL NOKIA BE LIABLE FOR ANY DAMAGES, INCLUDING BUT NOT LIMITED TO SPECIAL, DIRECT, INDIRECT, INCIDENTAL OR CONSEQUENTIAL OR ANY LOSSES, SUCH AS BUT NOT LIMITED TO LOSS OF PROFIT, REVENUE, BUSINESS INTERRUPTION, BUSINESS OPPORTUNITY OR DATA THAT MAY ARISE FROM THE USE OF THIS DOCUMENT OR THE INFORMATION IN IT, EVEN IN THE CASE OF ERRORS IN OR OMISSIONS FROM THIS DOCUMENT OR ITS CONTENT.

Copyright and trademark: Nokia is a registered trademark of Nokia Corporation. Other product names mentioned in this document may be trademarks of their respective owners.

© 2023 Nokia.

# **Table of contents**

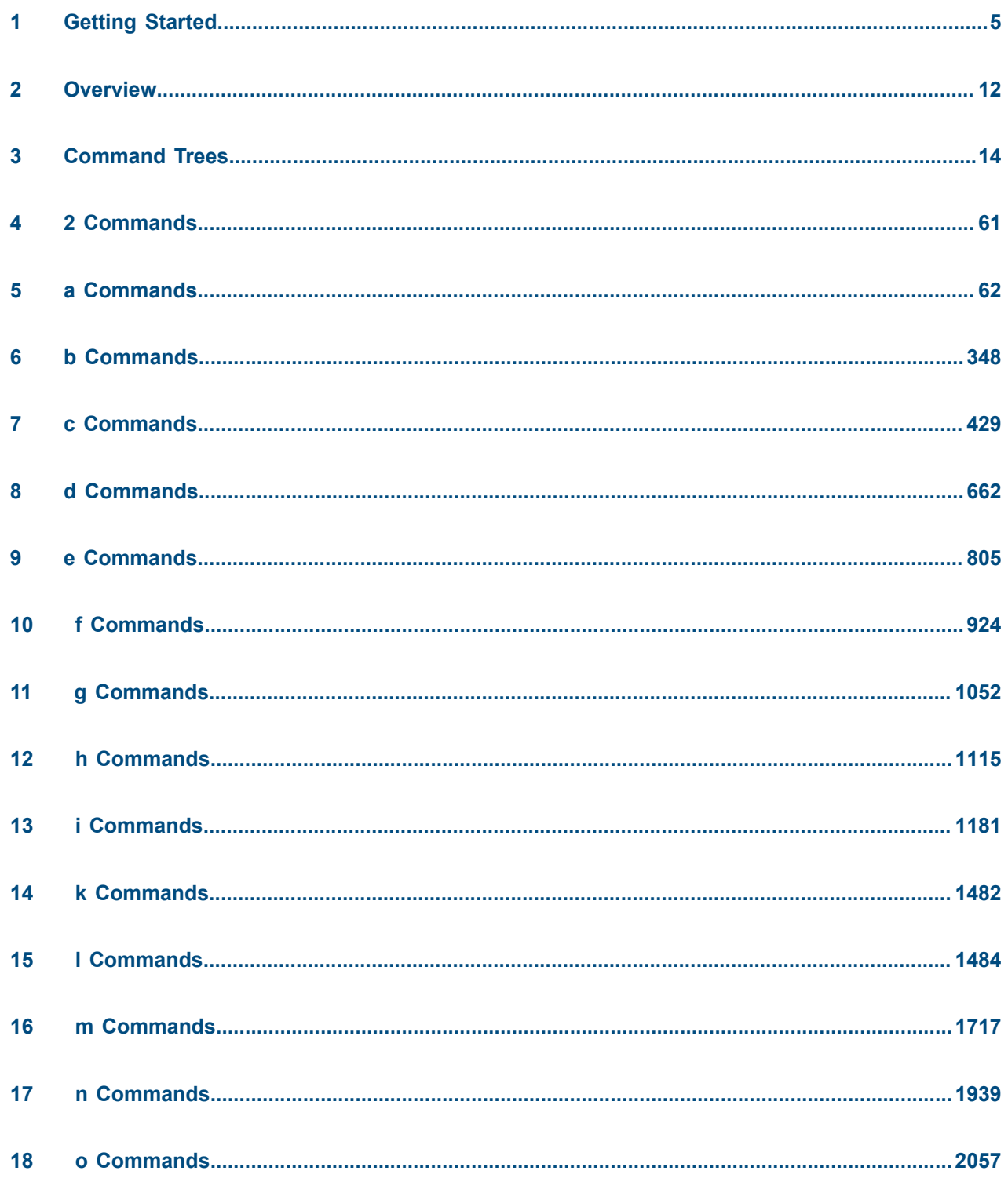

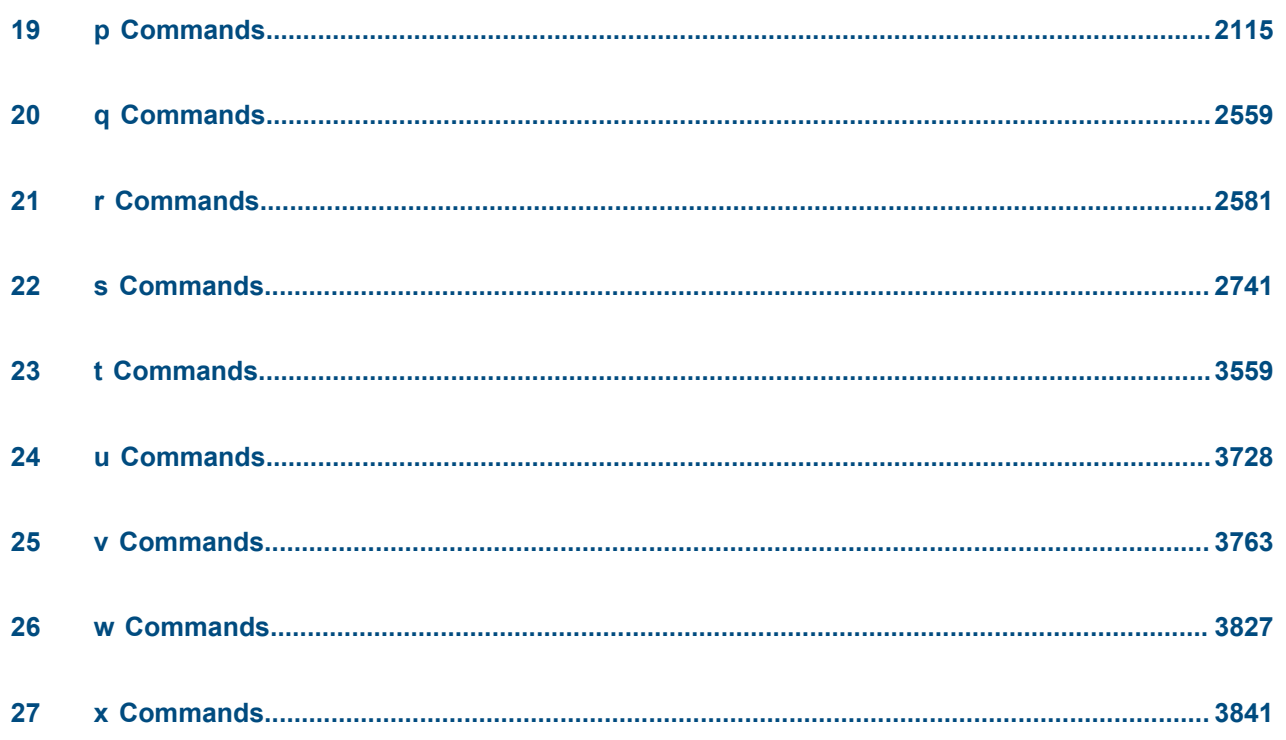

# <span id="page-4-0"></span>**1 Getting Started**

This guide contains command descriptions for the common operational **clear**, **monitor**, **show**, and **tools** CLI commands that are used to manage the SR OS in either the classic CLI or the MD-CLI.

The output of the common operational commands is always the same in the classic CLI and the MD-CLI. The command names and syntaxes of the common operational commands in the classic CLI and the MD-CLI are also compatible. The MD-CLI ? help and command completion only displays parameters that are valid next in order based on what has been entered, while the classic CLI displays all parameters that can be entered out of order. Commands in the MD-CLI can be entered out of order by entering the complete command and parameters without using command completion.

This guide does not include any other classic or MD-CLI commands. These commands are documented in the *7450 ESS, 7750 SR, 7950 XRS, and VSR Classic CLI Command Reference Guide* and *7450 ESS, 7750 SR, 7950 XRS, and VSR MD-CLI Command Reference Guide*.

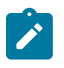

#### **Note:**

This guide generically covers Release 3HE 18412 000 *x* TQZZA, for information about the supported features and applicable platforms in each load of the Release 22.*x*.R*x* software.

The full set of CLI commands supported by the SR OS is documented in three related guides that are listed in the following table.

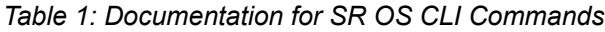

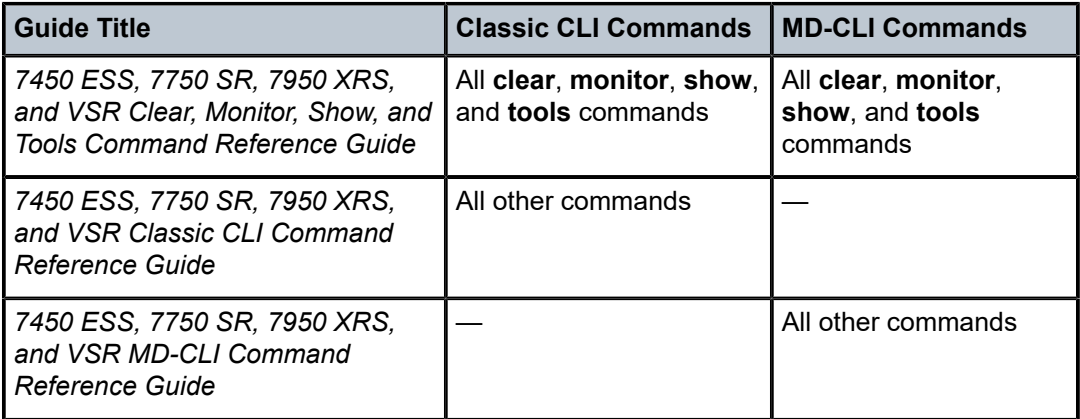

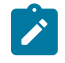

#### **Note:**

Unless explicitly noted otherwise, this guide uses the terminology defined in the following table to collectively designate the specified platforms.

<span id="page-4-1"></span>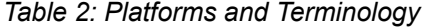

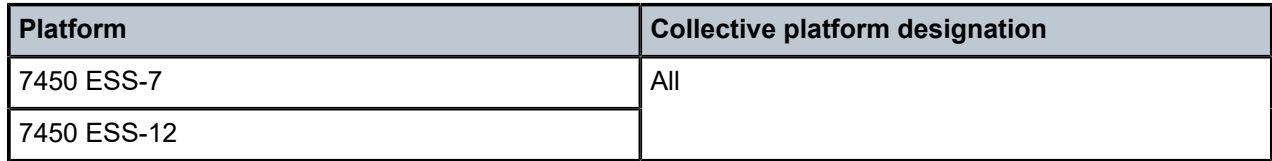

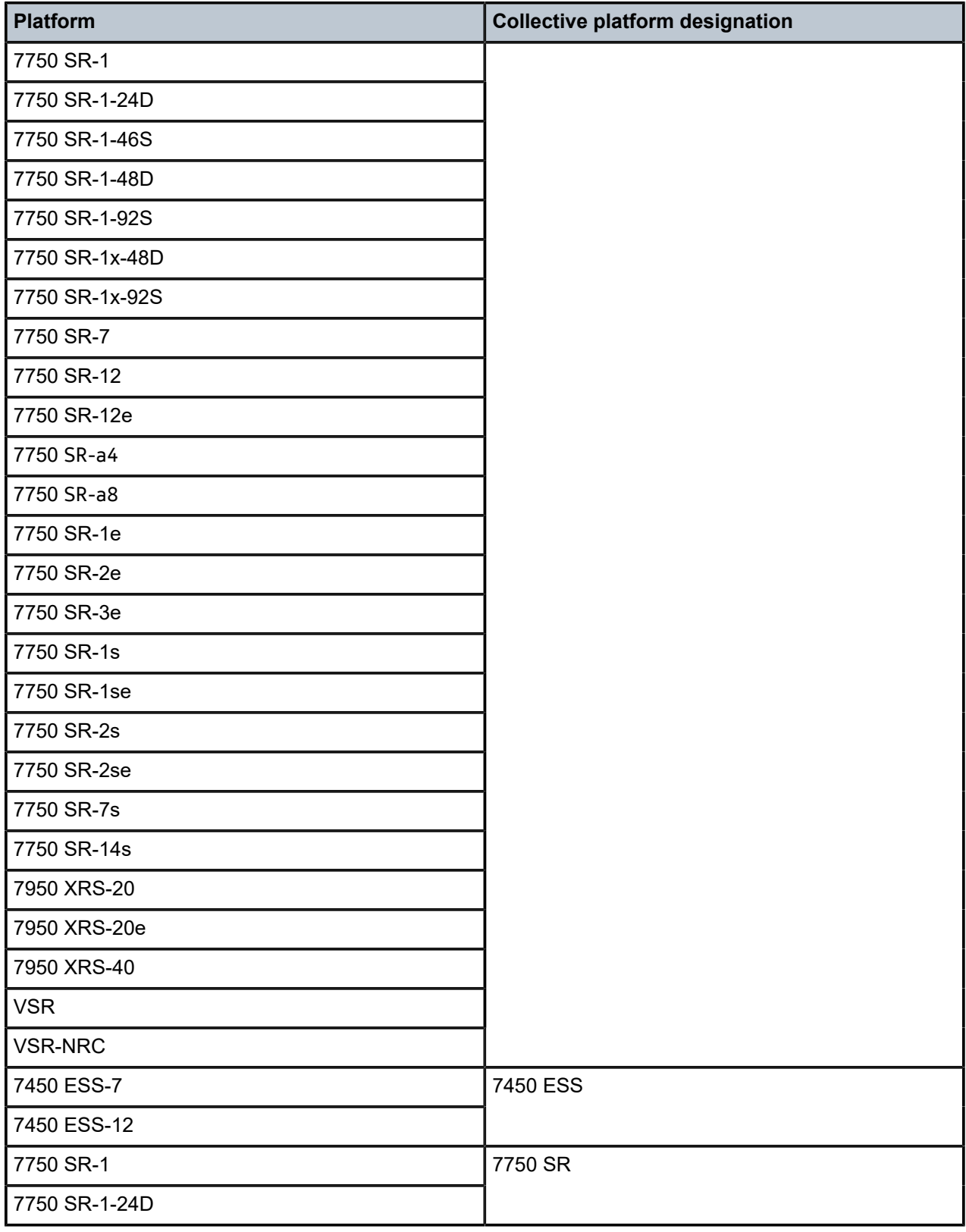

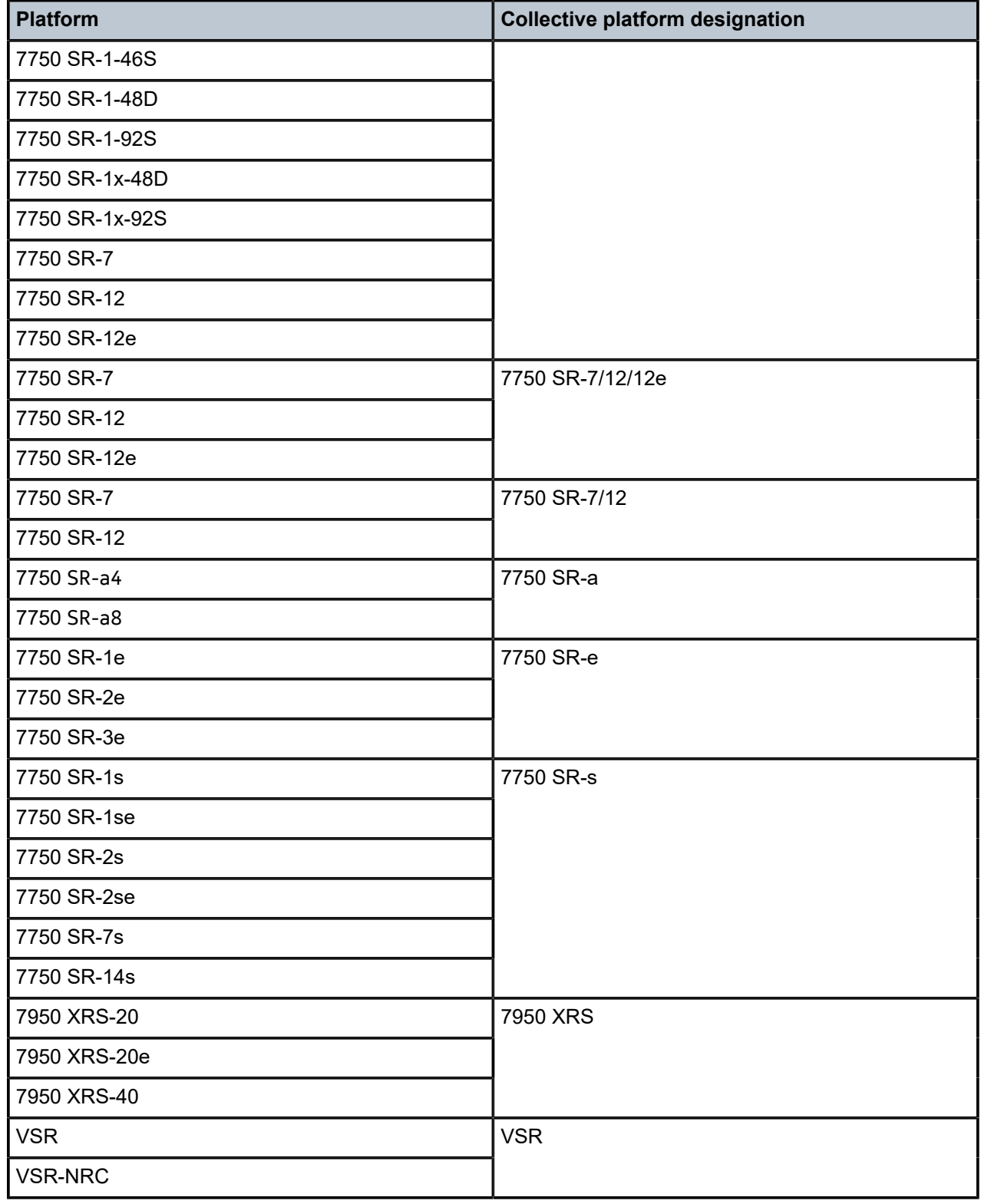

## **1.1 Command Tree**

The SR OS CLI command tree is a hierarchical inverted tree. The highest level is the root level. Below this level are other tree levels with the major command groups; for example, **show** commands and **tools** commands are levels below root.

In the tree, you can click on a command to link directly to the command description.

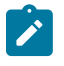

**Note:**

Commands that are listed in the tree but are not linked to an associated description are available on one or more platforms but are not currently described in the guide.

## **1.2 Command Descriptions**

Command descriptions are listed in alphabetical order by command name.

The following figure shows an example of a command description.

*Figure 1: Command Description Example*

#### policers

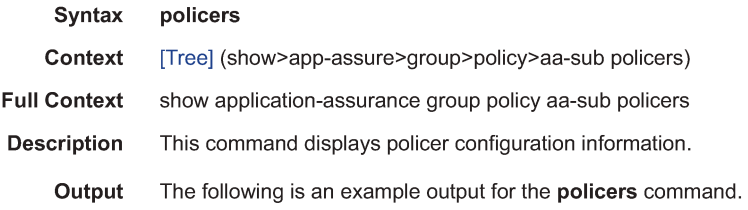

#### **Sample Output**

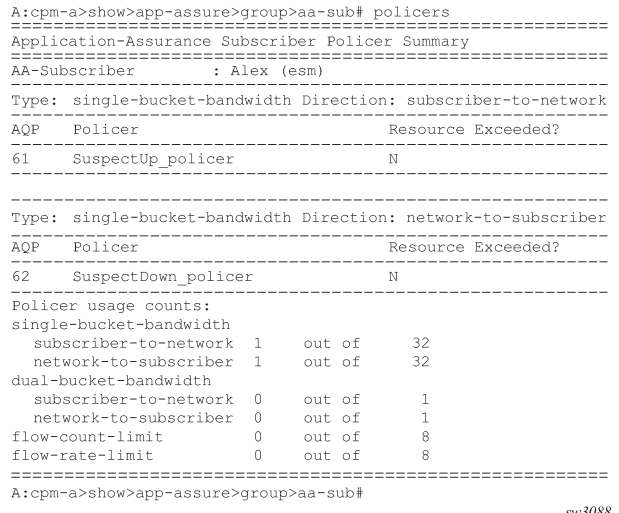

The following table describes the fields that may be shown for a command. Not all fields are applicable for all commands.

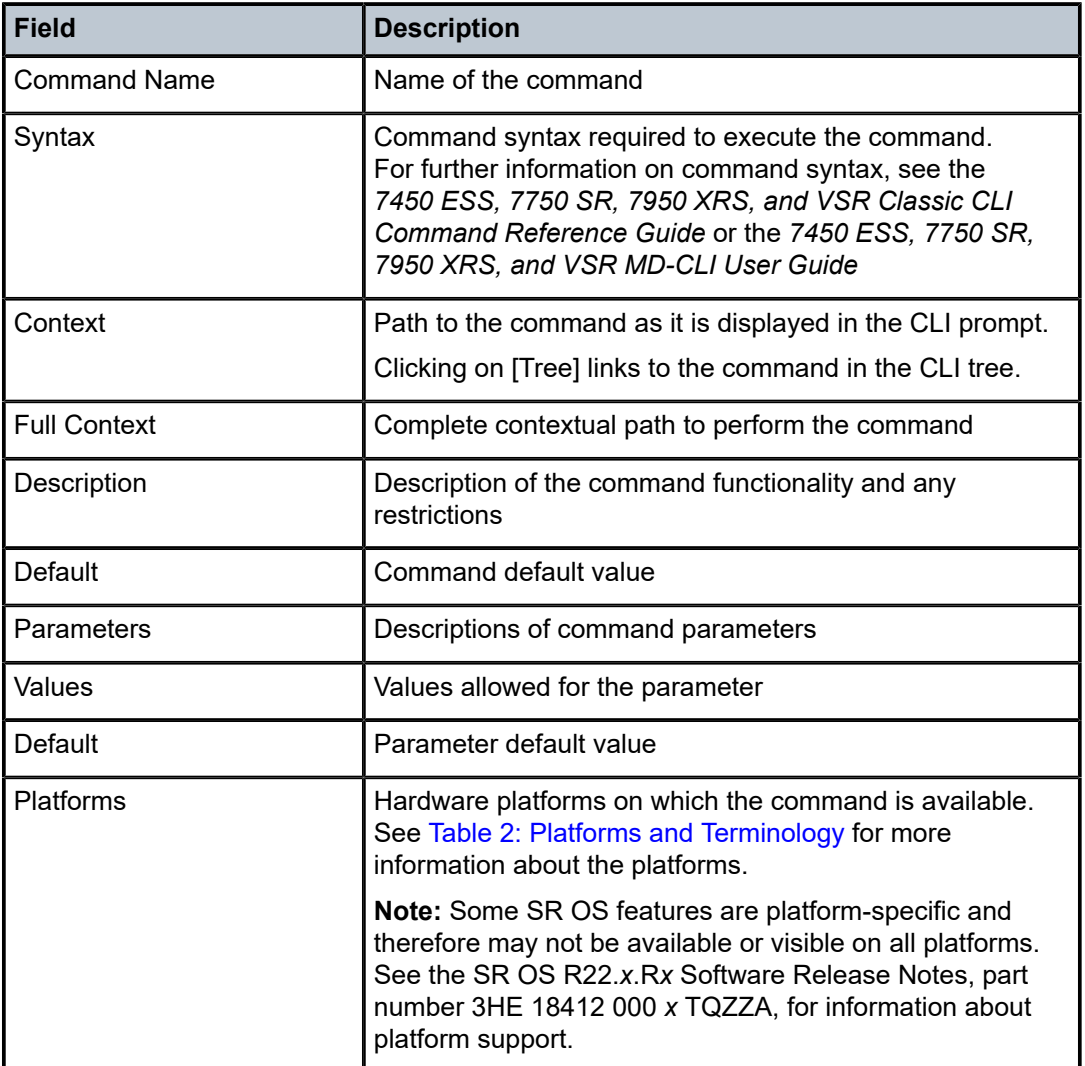

*Table 3: Command Description Fields*

The **monitor** and **show** commands may also show command output and a description of the fields found in that output. Command outputs shown in this guide are examples only; actual displays may differ depending on supported functionality and user configuration.

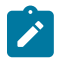

#### **Note:**

All options for enumerated types and numerical ranges are listed in the command descriptions; however, not all options or ranges are valid on all platforms.

## **1.3 Navigational Aids**

The following aids help you navigate the guide and find specific commands.

### **1.3.1 Context Path**

In the CLI tree section, the complete contextual path to the first command on the page is shown at the top of the page, as shown in the following figure.

*Figure 2: Command Tree Navigation*

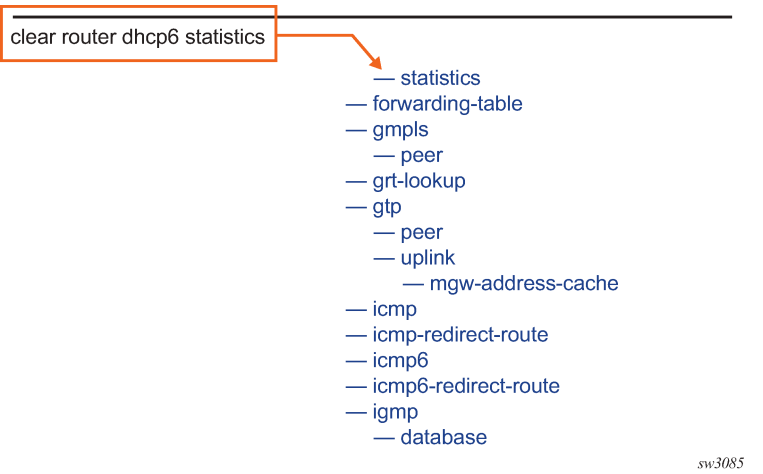

### **1.3.2 Searching**

The Context field in each command description shows, in parentheses, the full path to the command as displayed in the CLI prompt. This form of the contextual path often abbreviates terms. For example:

(cfg>qos>qgrps>egr>qgrp>queue wred-queue)

To search this guide for a specific command using the Acrobat search function, enter the command name and append a closing parenthesis in the search window. For more efficient searching, add the previous level of the contextual path before the command name.

If you add the context and closing parenthesis, the resulting search returns only matching Context entries. It will not return instances of the same command found elsewhere in the guide. The following figure shows an example of a search.

#### *Figure 3: Search Window*

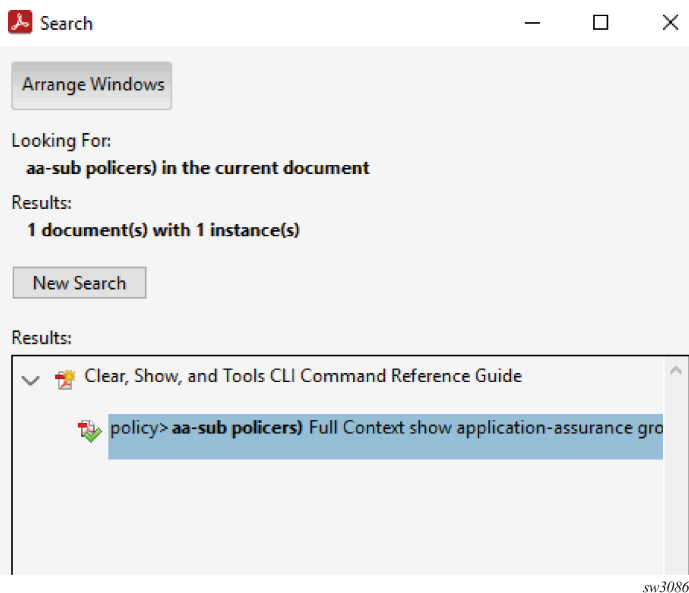

### **1.3.3 Linking to the Tree**

Clicking on [Tree] in a command description context links directly to the command in the CLI tree. The following figure shows the [Tree] element.

*Figure 4: Link to CLI Tree*

#### policers

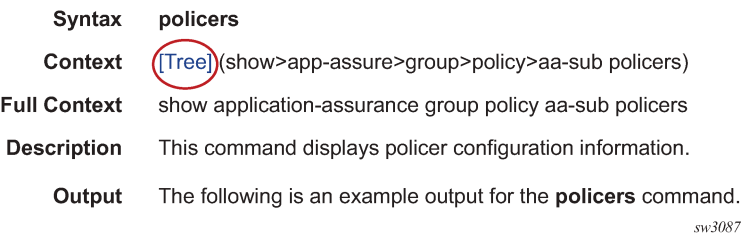

## <span id="page-11-0"></span>**2 Overview**

## **2.1 CLI clear Commands**

The CLI **clear** commands are primarily used to:

- set statistics in a particular area back to a value of zero
- reset specific hardware assemblies (for example, cards)
- delete temporary operational state data (for example, contents of a log in memory)

For more information on the **clear** commands, see the respective command sections in this guide.

## **2.2 CLI monitor Commands**

The CLI **monitor** commands are found in the **monitor** context of the operational root of the CLI tree. The **monitor** commands display specified statistical information related to the monitor subject (such as filter, port, QoS, router, service, and VRRP) at a configurable interval until a count is reached.

The **monitor** command output displays a snapshot of the current statistics. The output refreshes with subsequent statistical information at each configured interval and is displayed as a delta to the previous output.

The <Ctrl-c> keystroke interrupts a monitoring process. **monitor** command configurations cannot be saved. You must enter the command for each monitoring session. If the maximum limits are configured, you can monitor the statistical information for a maximum of  $60 \times 999$  s (approximately 1000 minutes).

For more information on the **monitor** commands, see the respective command sections in this guide.

### **2.3 CLI show Commands**

The CLI **show** commands display useful information in the format of a human-readable report, with the ability to add or remove output based on optional parameters. The information in the output of the **show** commands consists of configuration and operational information, and may also perform calculations or additional processing to display some of the output.

The information in the output of the **show** commands can also be found in the **state** and **configure** branches of the MD-CLI (as well as via model-driven interfaces such as NETCONF and gRPC). The output of these branches is fully modeled in YANG with structured data that can be easily manipulated by tools and applications (including pySROS and NETCONF clients). The pySROS and MD-CLI command alias features can be used together to create custom **show** commands using the modeled data. See "Command aliases" in the *7450 ESS, 7750 SR, 7950 XRS, and VSR MD-CLI User Guide* for more information.

For more information on the **show** commands, see the respective command sections in this guide.

## **2.4 CLI tools Commands**

The CLI **tools** commands provide two primary functions:

- dump
- perform

The **tools dump** commands provide additional detailed and enhanced information about the router.

The **tools perform** commands provide the ability to trigger a variety of actions in the router, such as a card power cycle (**tools perform card power-cycle**), and APS switchovers.

For more information on the **tools** commands, see the respective command sections in this guide.

# <span id="page-13-0"></span>**3 Command Trees**

### **3.1 clear Commands**

```
 — clear
       — aaa
            — diameter-node
           — diameter-peer-policy
            — isa-radius-policy
            — l2tp-accounting-policy
            — radius-server-policy
            — route-downloader
       — application-assurance
           — group
                — cflowd
                — event-log
                — gtp
                — statistics
                — status
            — radius-accounting-policy
       — call-trace
           — ipoe
                — session
                — trace
            — pppoe
                — session
           — trace
       — card
            — virtual
                — cpu-scheduling
       — cflowd
       — chassis
           — power-shelf
                — power-module
       — cpm-filter
           — ip-filter
            — ipv6-filter
            — mac-filter
       — cpm-queue
       — cpu-protection
           — eth-cfm-monitoring
            — excessive-sources
           — protocol-protection
           — violators
       — esa
       — esa-vm
       — eth-cfm
           — auto-discovered-meps
           — learned-remote-mac
           — mep
           — statistics
       — filter
           — ip
            — ip-exception
— ipv6
— ipv6-exception
           — log
           — mac
       — gmpls-tun-grp
            — statistics
       — group-encryption
           — encryption-keygroup
       — ip
```
#### clear ip tunnel

 **— [tunnel](#page-3693-0) — [ipsec](#page-1407-0) — [gateway](#page-1058-0) — [lockout](#page-1626-0) — [stats](#page-3348-0) — [ike-stats](#page-1211-0) — [transport-mode](#page-3652-0) — [tunnel](#page-3673-0) — [isa](#page-1458-0) — [lns-group](#page-1603-0) — [lag](#page-1536-0) — [li](#page-1578-0) — [filter](#page-984-0) — [li-ip](#page-1579-0) — [li-ipv6](#page-1581-0) — [li-mac](#page-1582-0) — [log](#page-1629-0) — [radius](#page-2580-1) — [mirror-dest](#page-1872-0) — [log](#page-1634-0) — [event-handling](#page-900-0) — [handler](#page-1116-0) — [information](#page-1232-0) — [log-events](#page-1637-0) — [log-id](#page-1647-0) — [macsec](#page-1743-0) — [mka-session](#page-1880-0) — [mcast-management](#page-1802-0) — [mcast-reporting-dest](#page-1804-0) — [mda](#page-1820-0) — [nat](#page-1938-1) — [classic-lsn-sub](#page-544-0) — [dslite-lsn-sub](#page-793-0) — [isa](#page-1459-0) — [nat-group](#page-1950-0) — [l2-aware-sub](#page-1486-0) — [map](#page-1754-0) — [statistics](#page-3250-0) — [nat64-lsn-sub](#page-1955-0) — [subscriber-identification](#page-3465-0) — [system-statistics](#page-3556-0) — [upnp-mappings](#page-3741-0) — [upnp-policy-statistics](#page-3744-0) — [oam-pm](#page-2062-0) — [open-flow](#page-2093-0) — [port](#page-2348-0) — [atm](#page-316-0) — cp — ilmi — interface-connection — pvc — pvp — pvt — [ethernet](#page-871-0) — [dampening](#page-661-1) — [efm-oam](#page-811-0) — [events](#page-905-0) — hw-agg-shaper-sched — [port-queues](#page-2400-0) — [port-scheduler](#page-2403-0) — vport — [pw-port](#page-2545-0) — [python](#page-2549-0) — [python-policy](#page-2553-0)**

### clear python python-script

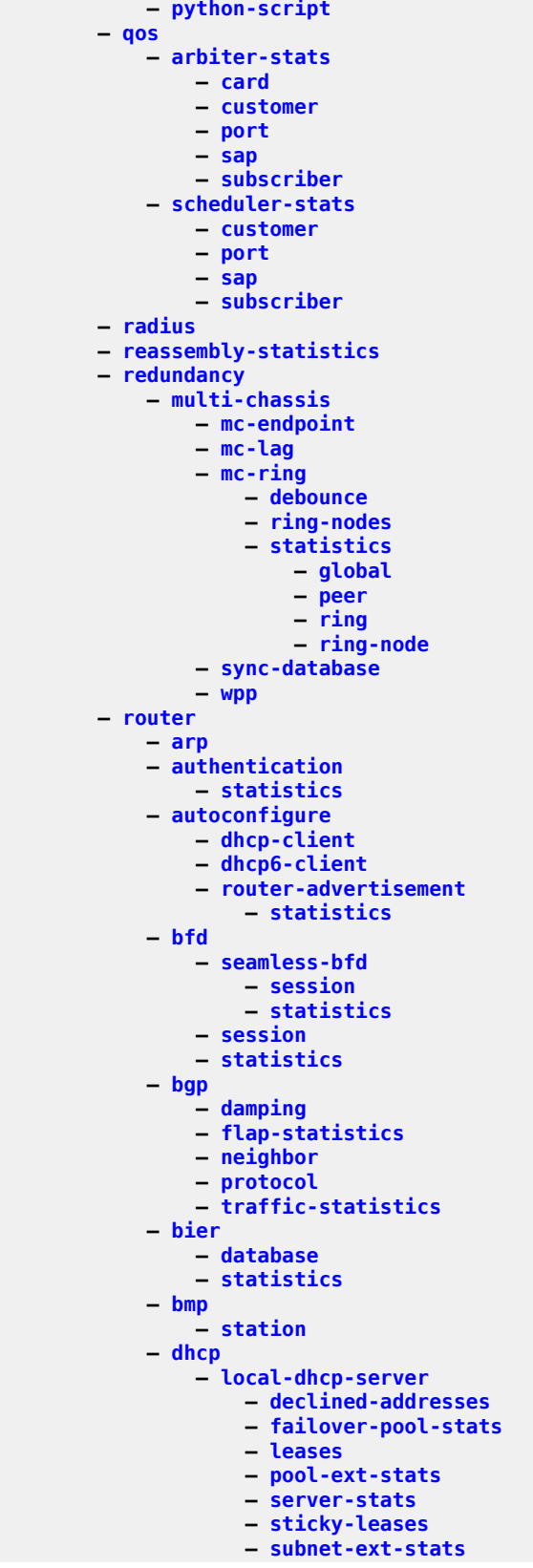

### clear router dhcp statistics

```
 — statistics
— dhcp6
    — local-dhcp-server
        — failover-pool-stats
       — leases
       — pool-ext-stats
       — pool-threshold-stats
       — prefix-ext-stats
       — prefix-threshold-stats
       — server-stats
    — statistics
— forwarding-table
— gmpls
    — peer
— grt-lookup
— gtp
    — peer
    — uplink
        — mgw-address-cache
— icmp
— icmp-redirect-route
— icmp6
— icmp6-redirect-route
— igmp
    — database
    — mcast-reporting-statistics
    — statistics
    — version
— interface
— isis
    — adjacency
    — database
    — export
    — overload
    — sid-egress-stats
    — sid-ingress-stats
    — spf-log
    — statistics
— l2tp
    — group
        — statistics
       — tunnel
             — tunnel-selection-blacklist
        — tunnel-selection-blacklist
    — peer
        — statistics
       — tunnel-selection-blacklist
    — session
    — statistics
    — tunnel
        — statistics
        — tunnel-selection-blacklist
    — tunnel-selection-blacklist
— ldp
    — fec-egress-statistics
    — instance
    — interface
    — peer
    — resource-failures
    — session
    — statistics
    — targeted-auto-rx
— lmp
    — peer
```
clear router lmp peer control-channel

```
 — control-channel
               — te-link
           — mcac
               — statistics
           — mld
               — database
               — statistics
               — version
           — mpls
               — forwarding-policies
                   — binding-label
                  — forwarding-policy
               — interface
               — lsp
                   — auto-lsp
— rsvp-te
                      — sr-te
                   — lsp-self-ping
                  — rsvp-te
                  — sr-te
               — lsp-autobandwidth
               — lsp-egress-stats
               — lsp-history
               — lsp-ingress-stats
               — lsp-self-ping
               — sr-te-lsp-egress-stats
           — msdp
— cache
— statistics
           — neighbor
           — origin-validation
           — ospf
               — database
               — export
               — neighbor
               — overload
               — sid-egress-stats
               — sid-ingress-stats
               — statistics
           — ospf3
               — database
               — export
               — neighbor
               — overload
               — sid-egress-stats
               — sid-ingress-stats
               — statistics
           — pcep
               — pcc
                   — peer
— pcp-server
— pim
               — database
               — neighbor
               — s-pmsi
               — statistics
           — radius-proxy-server
           — rib-api
               — label
               — tunnel
           — rip
               — database
               — export
               — statistics
```
### clear router ripng

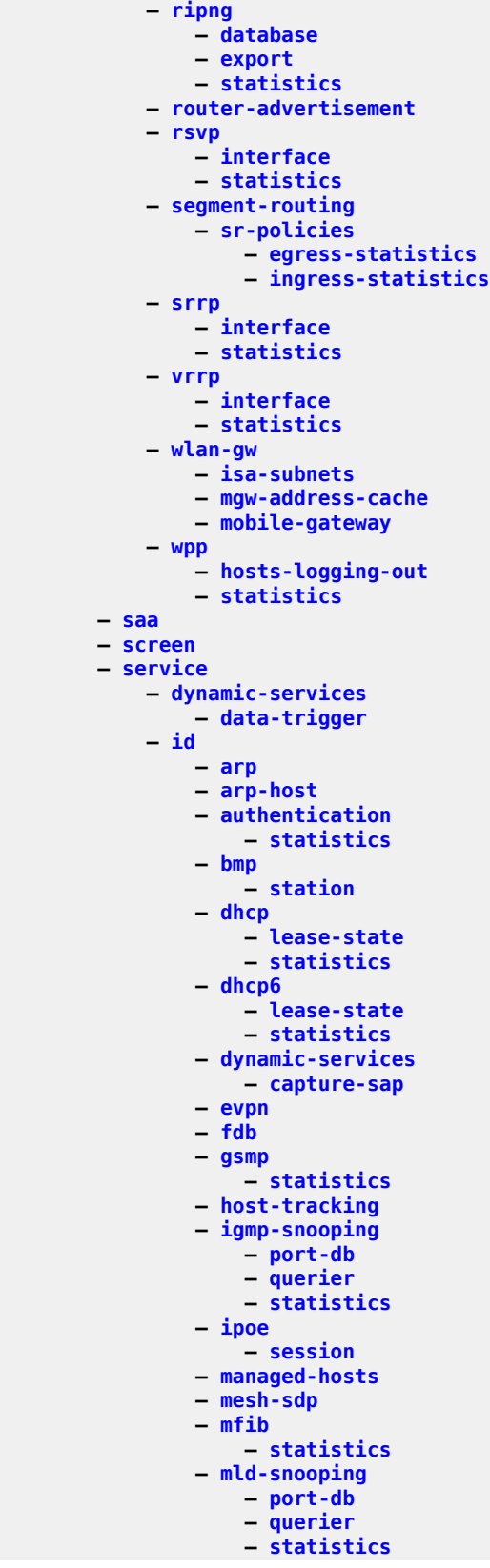

### clear service id msap

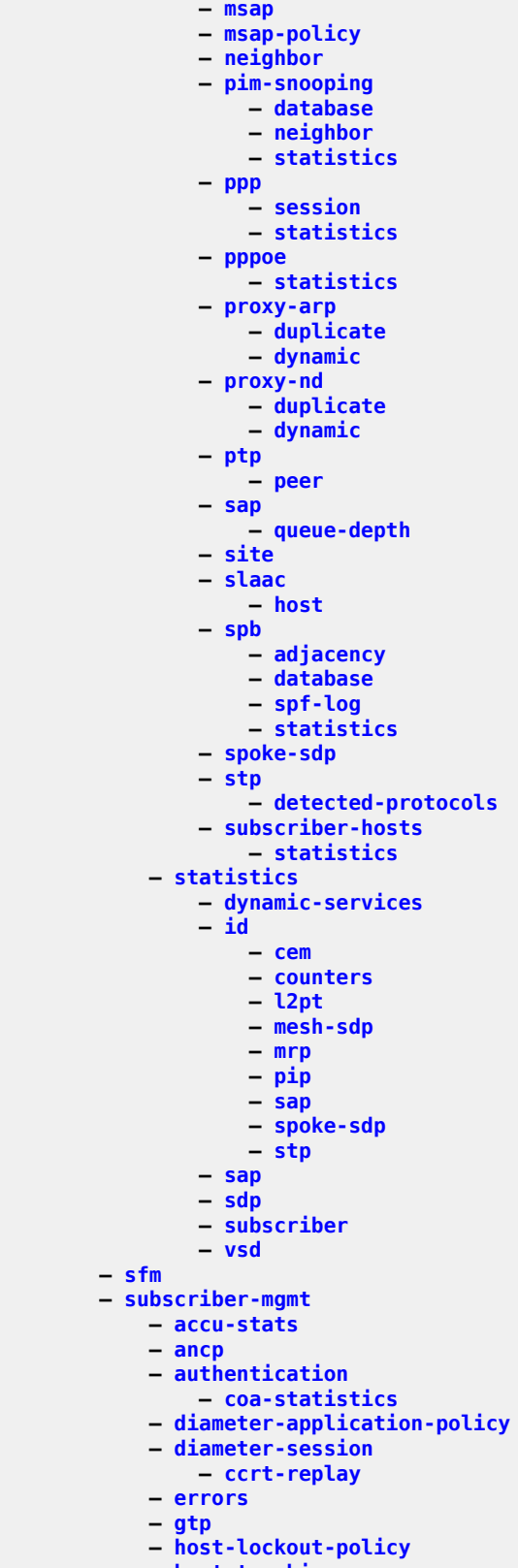

clear subscr-mgmt host-tracking subscriber

```
 — subscriber
           — idle-only-msap
           — interface-statistics
           — isa-filter
— ipv4
— ipv6
           — isa-service-chaining
           — msap-policy
           — peakvalue-stats
           — pfcp-association
           — pfcp-session
           — radius-accounting
           — sap-template
           — statistics
           — svlan-statistics
           — system-statistics
           — vrgw
               — brg
                   — gateway
           — wlan-gw
       — system
           — management-interface
               — remote-management
                   — manager
                  — statistics
           — ptp
               — inactive-peers
               — peer
               — port
                   — neighbor
— ptsf-unusable
— statistics
               — statistics
           — satellite
               — eth-sat
                   — sync-if-timing
               — tdm-sat
                   — sync-if-timing
           — script-control
               — script-policy
                   — completed
           — statistics
               — xmpp
           — sync-if-timing
       — tacplus
       — test-oam
           — oam-perf
           — twamp
               — server
       — video
           — id
               — session
           — statistics
               — id
                   — adi-session
                  — channel
                  — interface
                  — session
               — isa
       — vrrp
           — statistics
       — wlan-gw
           — isa
               — wlan-gw-group
```
clear xiom

**— [xiom](#page-3843-0)**

## **3.2 monitor Commands**

```
 — monitor
       — card
       — cpm-filter
           — ip
           — ipv6
           — mac
       — eth-cfm
           — statistics
       — filter
           — ip
           — ipv6
           — mac
       — lag
       — management-access-filter
— ip
— ipv6
           — mac
       — oam-pm
           — session
               — dm
               — dmm
               — lmm
               — slm
               — twamp-light
       — port
       — port
           — atm
               — aal-5
               — cp
               — ilmi
               — interface-connection
               — pvc
                  — aal-5
                  — oam
               — pvp
                   — oam
               — pvt
           — hw-agg-shaper-sched
           — port-scheduler
           — queue-group
           — vport
       — qos
           — arbiter-stats
               — card
               — customer
               — port
               — sap
               — subscriber
           — port
           — scheduler-stats
               — customer
               — port
               — sap
               — subscriber
       — router
           — bgp
— neighbor
— traffic-statistics
           — isis
```
monitor router isis statistics

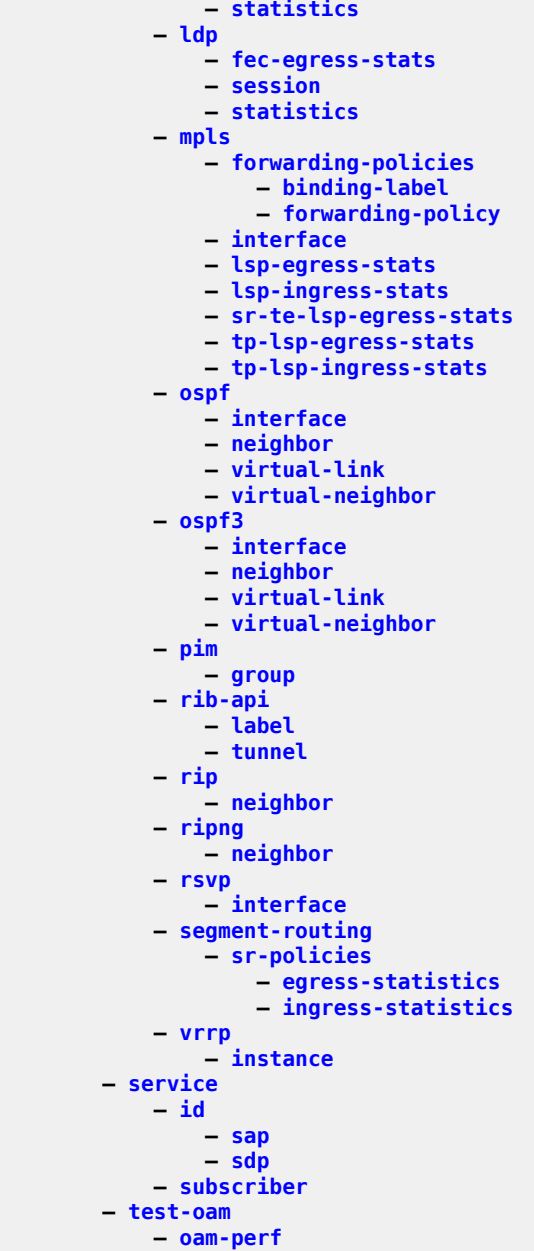

## **3.3 show Commands**

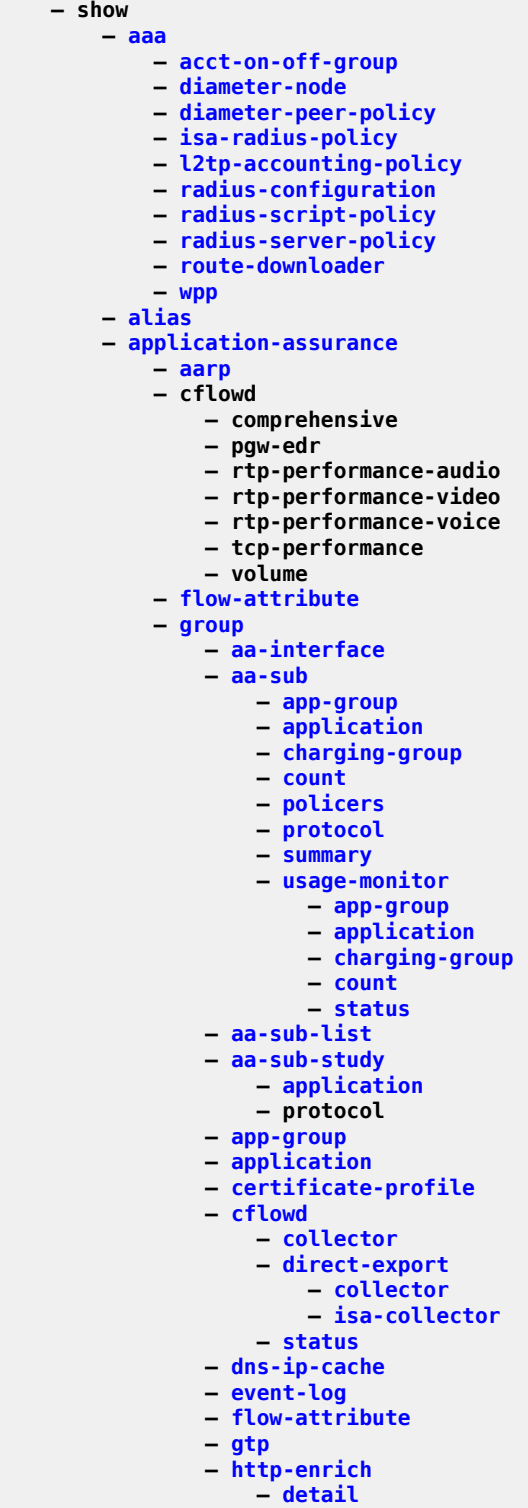

show app-assure group http-enrich field

```
 — field
                   — summary
                — http-error-redirect
                — http-notification
                — http-redirect
                — ip-identification-assist
                — partition
                — policer
                — policy
                    — admin
                   — app-filter
                   — app-group
                   — app-profile
                   — app-qos-policy
                   — app-service-option
                   — application
                   — charging-filter
                   — charging-group
                   — custom-protocol
                   — summary
                — protocol
                — sctp-filter
                — session-filter
                — status
                — tcp-optimizer
                — tcp-validate
                — traffic-type
                — transit-ip-policy
                — transit-prefix-policy
                — url-filter
                — url-list
            — http-enrich
                — field
                — fields
            — http-error-redirect
— error-codes
— template
            — http-notification
                — template
            — http-redirect
                — error-codes
                — template
            — protocol
            — radius-accounting-policy
           — threshold-crossing-alert
            — version
            — web-service
                — category-set-id
       — aps
       — bmp
            — station
       — bof
       — boot-messages
       — call-trace
            — files
            — ipoe
                — session
                — trace
            — ppp
                — session
            — status
            — trace
            — trace-profile
            — wlan-gw
```
show call-trace wlan-gw ue

```
 — ue
      — card
          — virtual
— cpu-scheduling
— fp
      — certificate
          — auto-cert-update
          — ca-profile
          — est-profile
          — ocsp-cache
           — statistics
      — cflowd
          — collector
          — interface
          — l2-services
          — status
      — chassis
          — power-management
              — requirements
              — utilization
          — power-shelf
              — power-module
      — connection-profile
      — connection-profile-vlan
      — datapath
      — debug
      — elmi
— evc
— uni
      — esa
      — esa-vm
      — eth-cfm
          — association
          — cfm-stack-table
          — collect-lmm-fc-stats
          — collect-lmm-stats
          — default-domain
          — domain
          — lbm-svc-act-responder
          — learned-remote-mac
          — local-tx-pdu
          — mep
          — mip
          — mip-instantiation
— sap
— sdp
          — statistics
          — system-config
          — system-info
      — eth-ring
      — eth-tunnel
      — filter
          — dhcp
          — dhcp6
— gre-tunnel-template
— ip
— ip-exception
          — ipv6
          — ipv6-exception
          — log
— mac
— match-list
              — ip-prefix-list
```
show filter match-list port-list

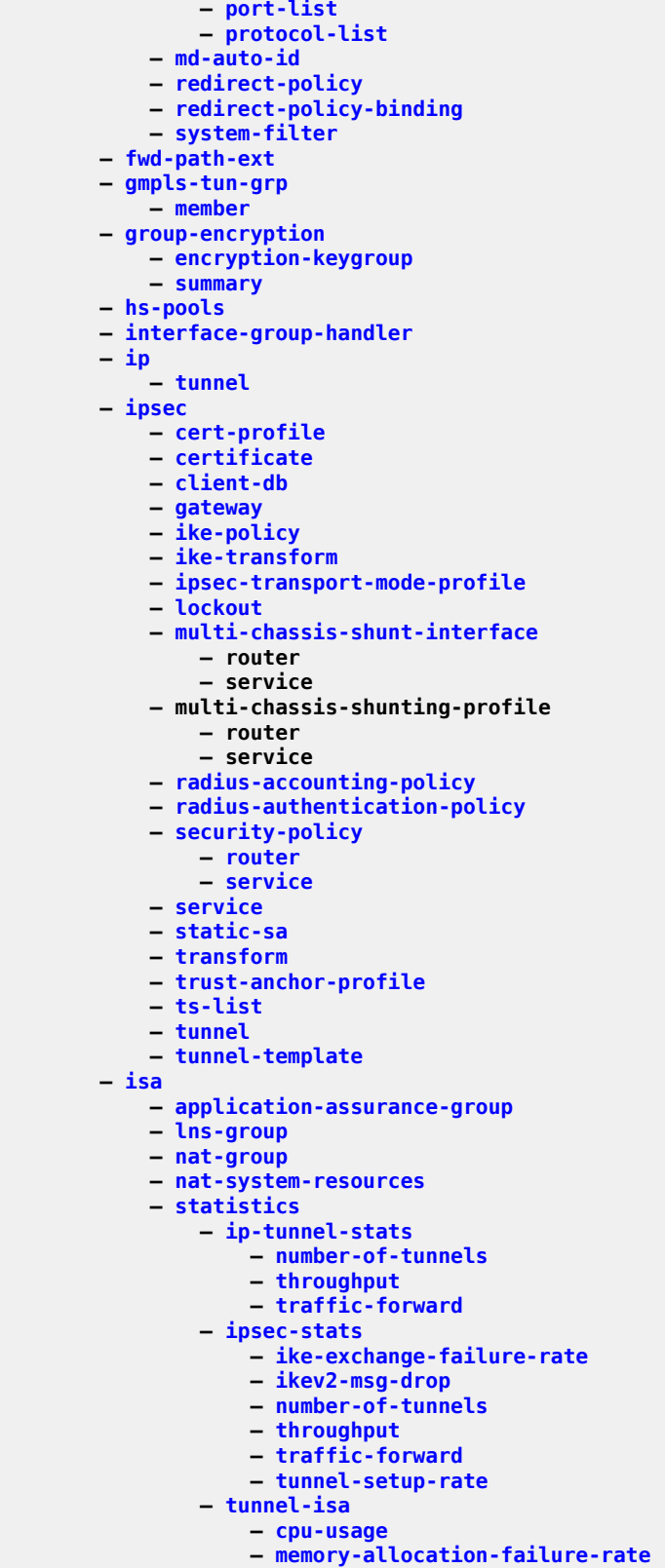

```
 — tunnel-group
```
show isa tunnel-member-pool

```
 — tunnel-member-pool
           — video-group
           — wlan-gw-group
       — lag
           — associations
           — bfd
           — egress-rate-distribution
           — eth-cfm
           — flow-distribution
           — lacp-partner
— link-map-profile
— per-link-hash
           — port-scheduler
       — li
           — filter
— li-ip
— li-ipv6
               — li-mac
           — li-source
           — log
               — log-id
           — mirror-dest
           — status
           — x-interfaces
               — connections
               — statistics
                   — x1
                  — x2
                  — x3
               — summary
       — licensing
       — log
           — accounting-policy
           — accounting-records
           — applications
           — cli
               — all-subscriptions
           — event-control
           — event-handling
               — handler
               — information
               — scripts
           — event-parameters
           — file-id
           — filter-id
           — log-collector
           — log-id
           — snmp-trap-group
           — syslog
       — macsec
           — connectivity-association
           — mka-session
       — mcast-management
           — bandwidth-policy
           — channel
— chassis
— fp
           — mcast-reporting-dest
           — multicast-info-policy
       — mda
       — megapools
       — mirror
       — multilink-bundle
           — ima
```
show ml-bundle ima atm

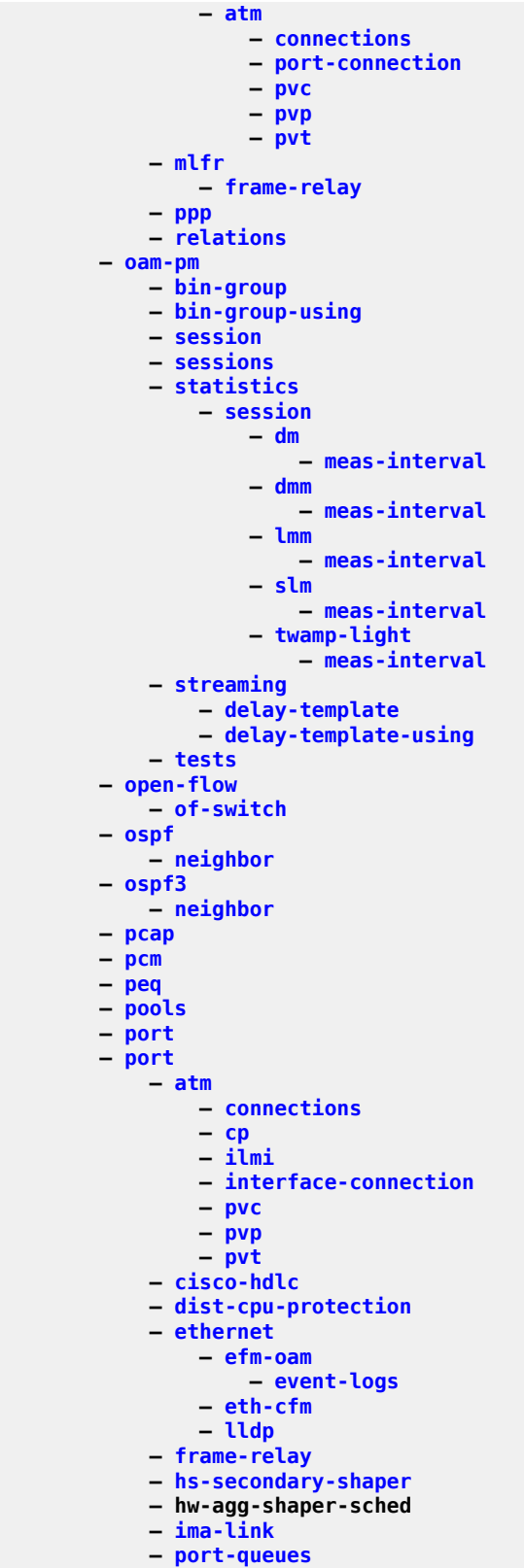

#### show port ppp

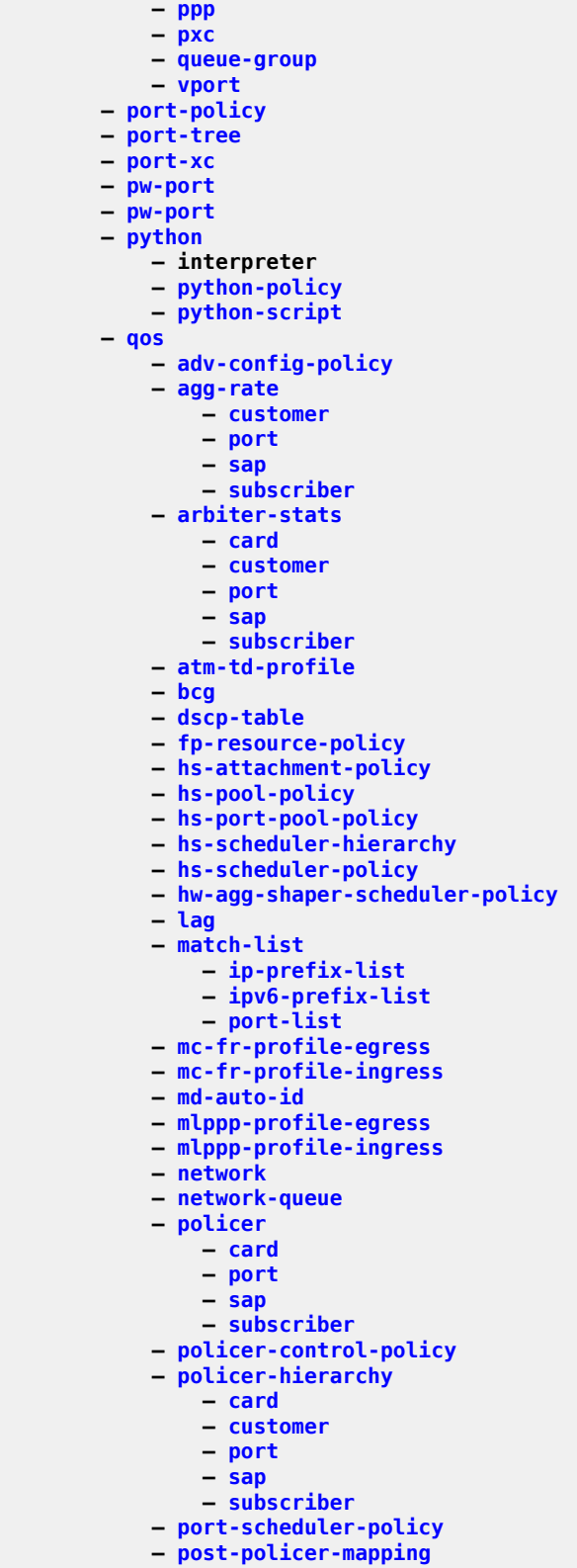

- **— [queue](#page-2565-0)**
- **— [queue-depth-violations](#page-2568-0)**

### show qos queue-group

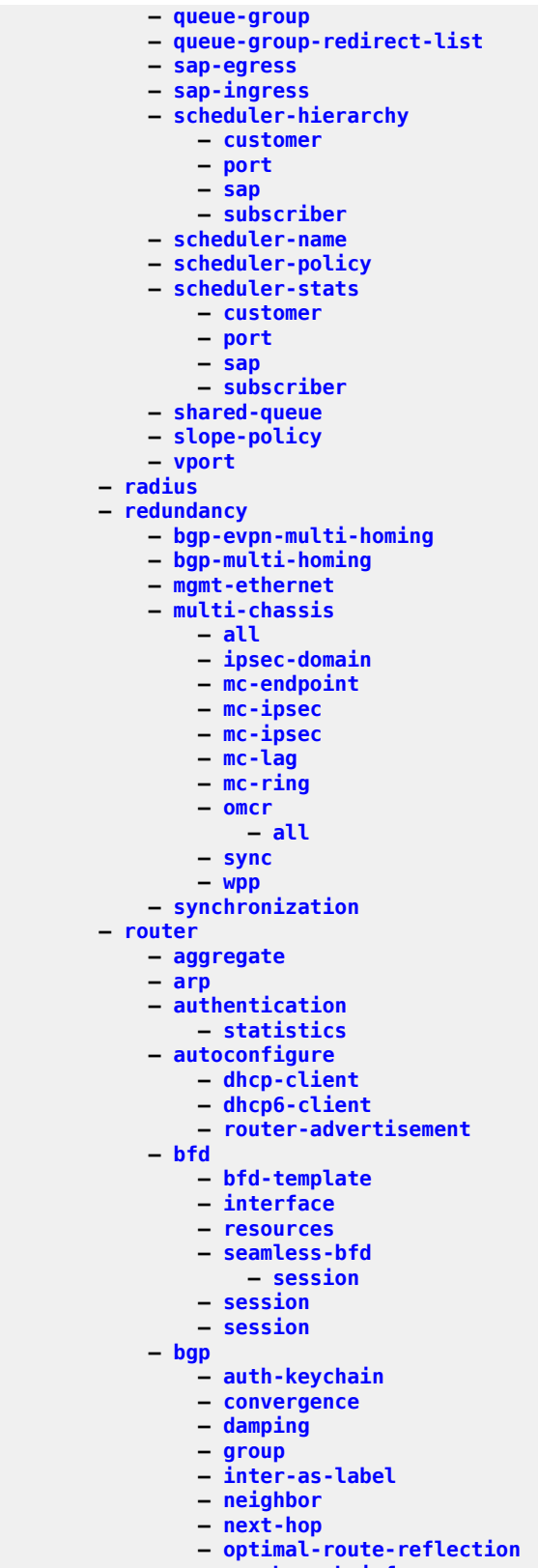

### show router bgp paths

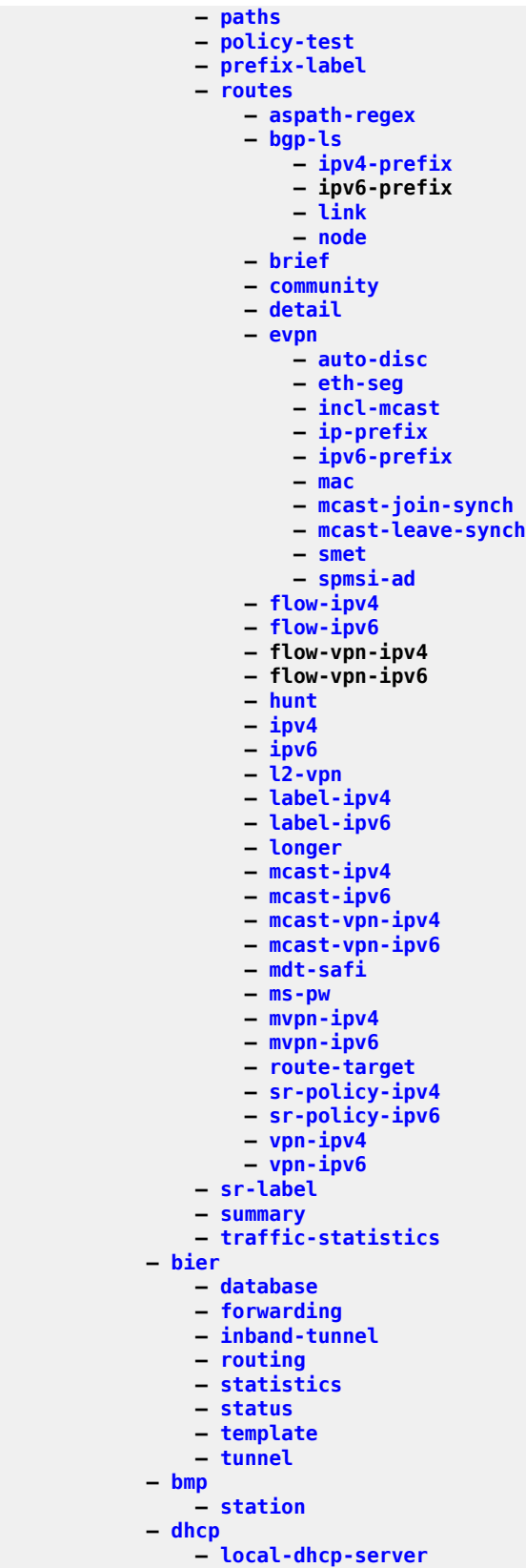

show router dhcp local-dhcp-server associations

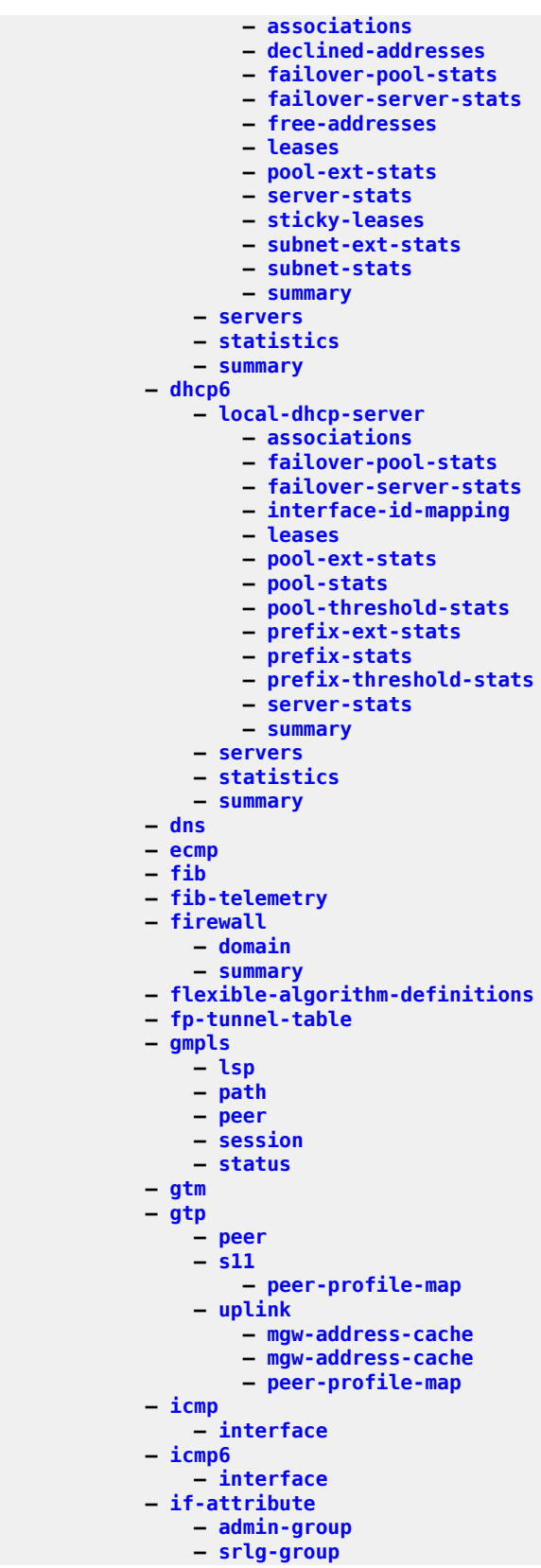

#### show router igmp

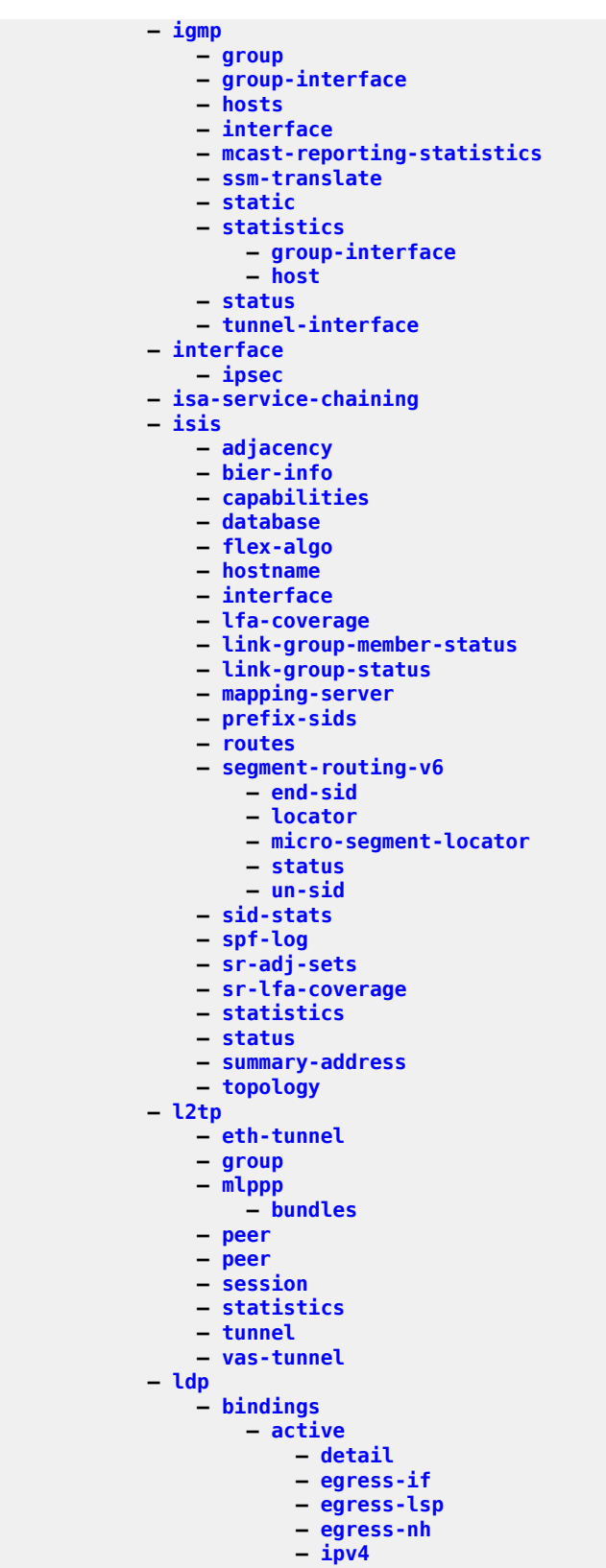

**— [ipv6](#page-1422-1)**
show router ldp bindings active p2mp

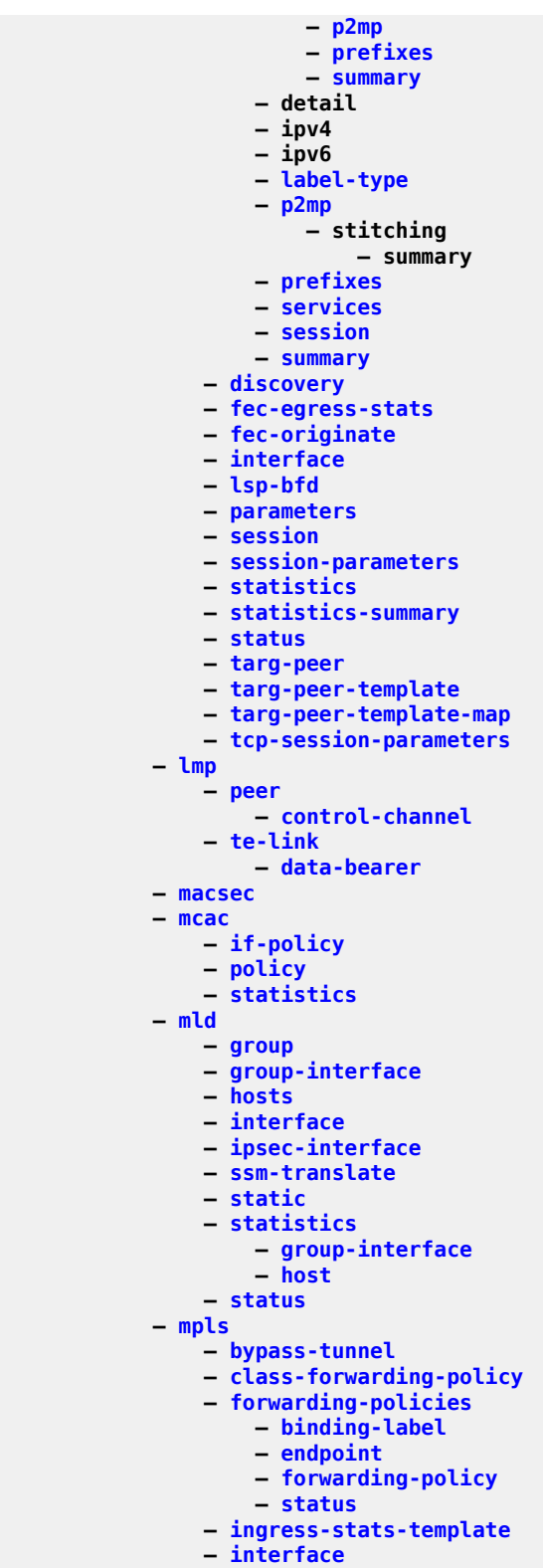

**— [lsp](#page-1656-0)**

- **— [lsp-egress-stats](#page-1687-0)**
- **— [lsp-ingress-stats](#page-1695-0)**

### show router mpls lsp-self-ping

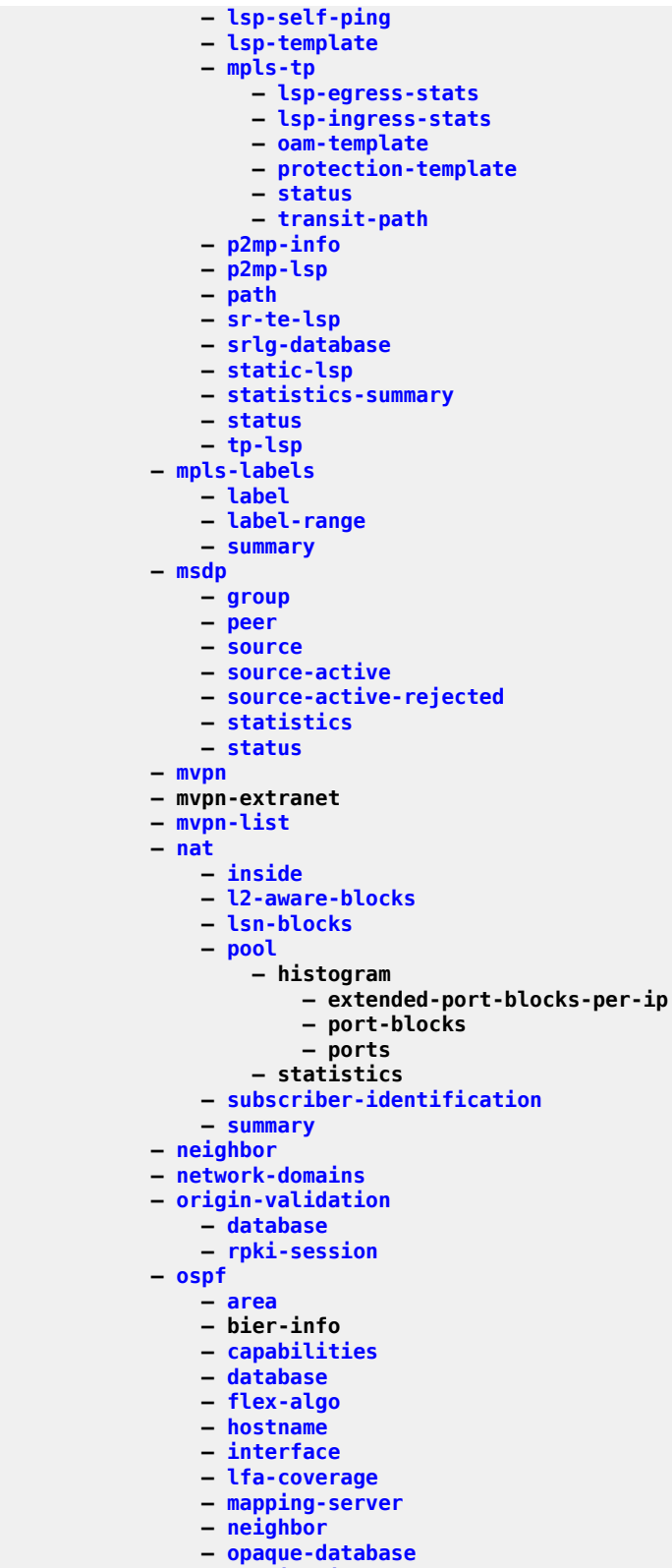

 **— [prefix-sids](#page-2453-0) — [range](#page-2602-0)**

### show router ospf routes

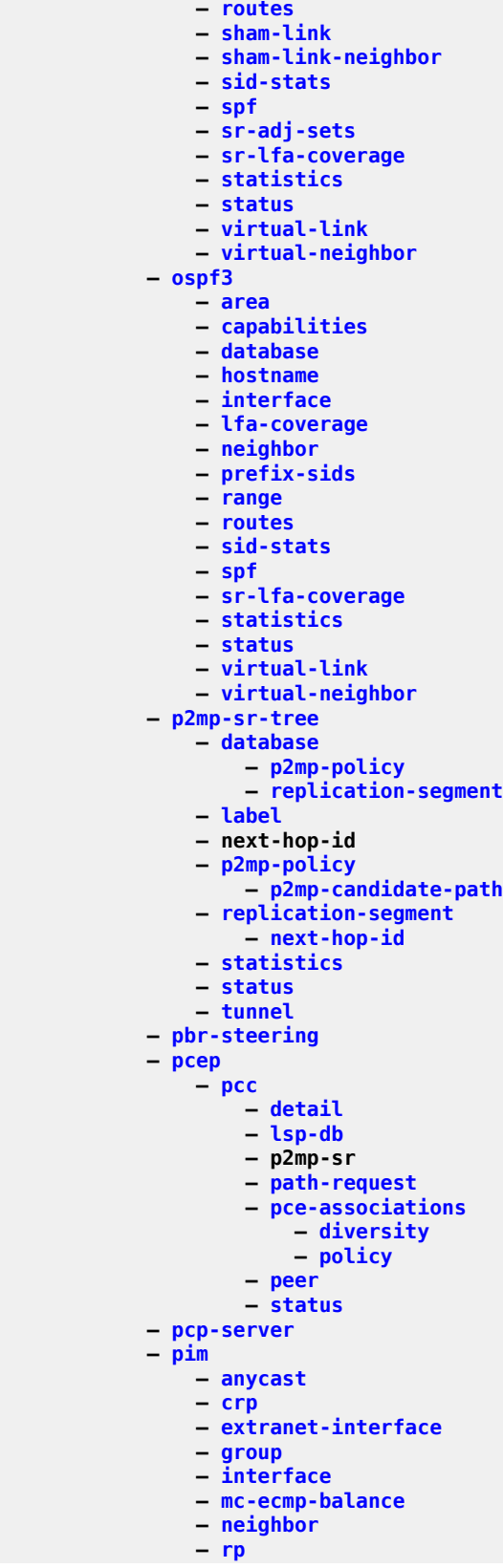

show router pim rp-hash

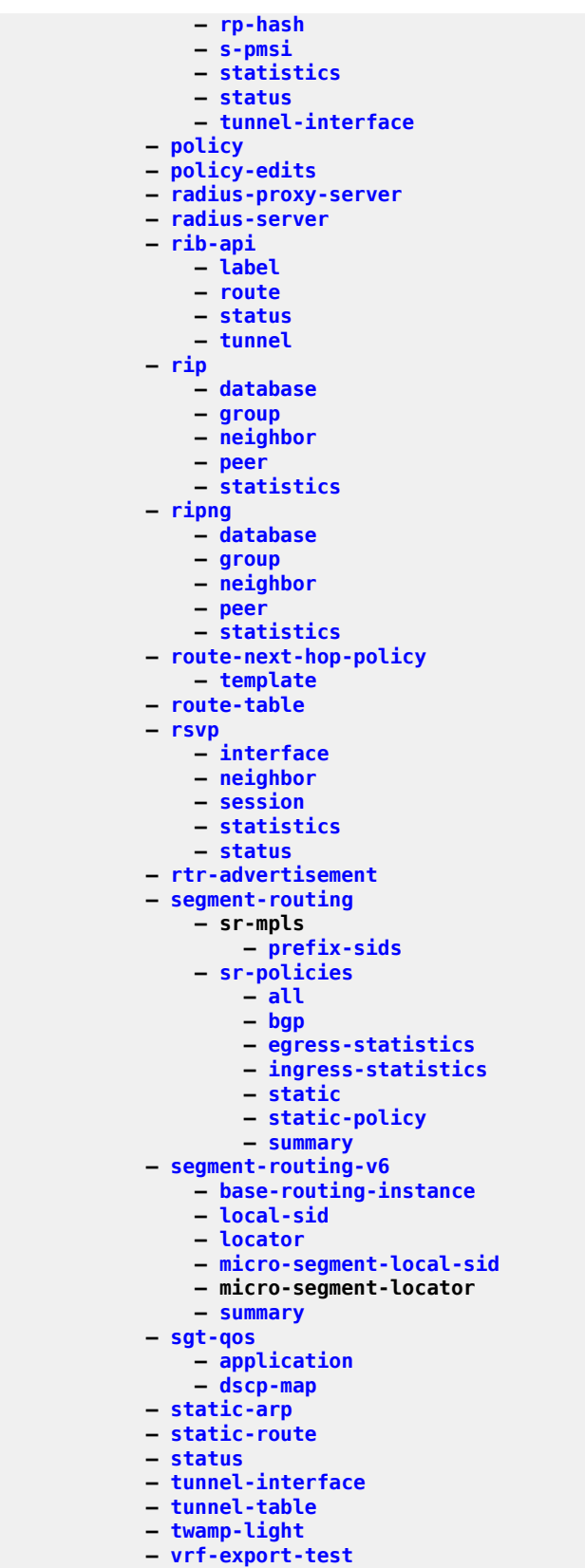

#### show router vrrp

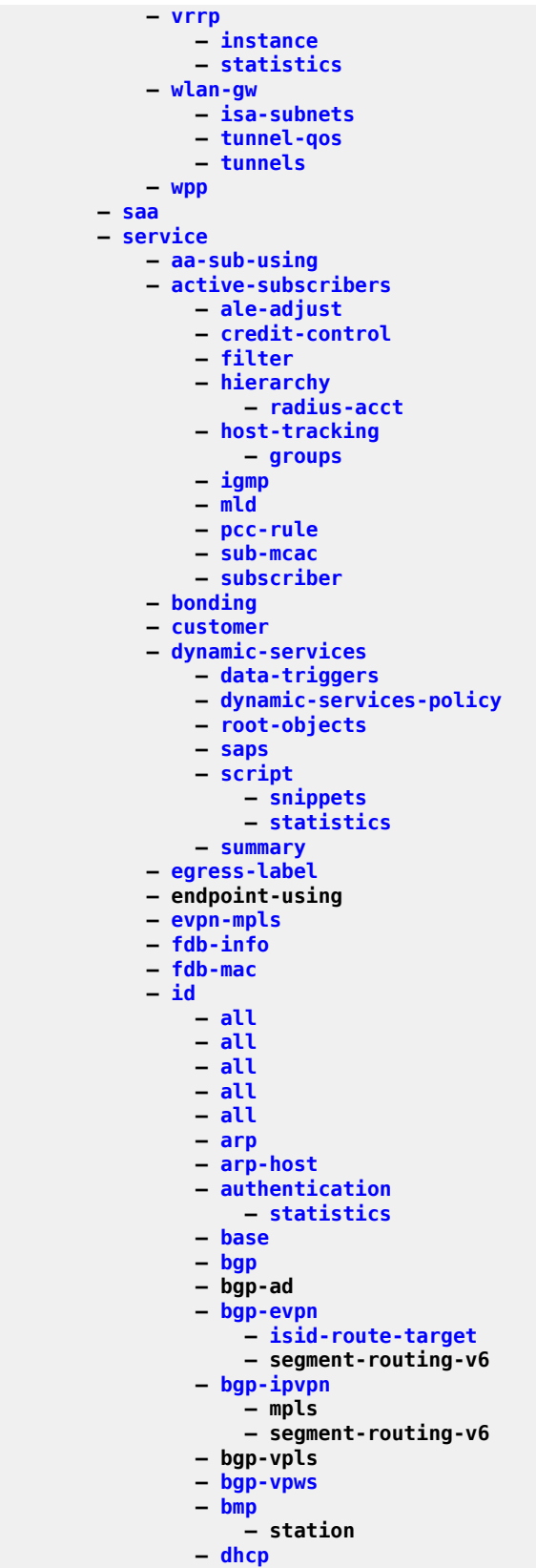

show service id dhcp lease-state

```
 — lease-state
                  — statistics
                  — summary
               — dhcp6
                   — lease-state
                  — statistics
                  — summary
               — dynamic-services
                   — capture-sap
               — endpoint
               — epipe
               — es-pbr
               — ethernet-segment
               — etree
               — evpn-mcast-gateway
— evpn-mpls
— fdb
               — gsmp
                   — neighbors
                  — sessions
               — host
               — host-connectivity-verify
                   — statistics
                  — summary
               — host-tracking
— groups
                   — saps
               — i-vpls
               — igmp-snooping
                   — all
                  — base
                  — evpn-proxy-db
                  — mrouters
                  — mvr
                  — port-db
                  — proxy-db
                  — querier
                  — static
                  — statistics
               — interface
               — ipoe
                   — session
                  — summary
               — isid-policy
               — l2-route-table
               — l2pt
               — labels
               — log
                   — filter-id
                  — log-id
                  — snmp-trap-group
                  — syslog
               — mac-move
               — mac-notification
               — mac-protect
               — macsec
               — managed-hosts
               — mfib
               — mld-snooping
                   — all
                  — base
                  — evpn-proxy-db
                  — mrouters
```
show service id mld-snooping port-db

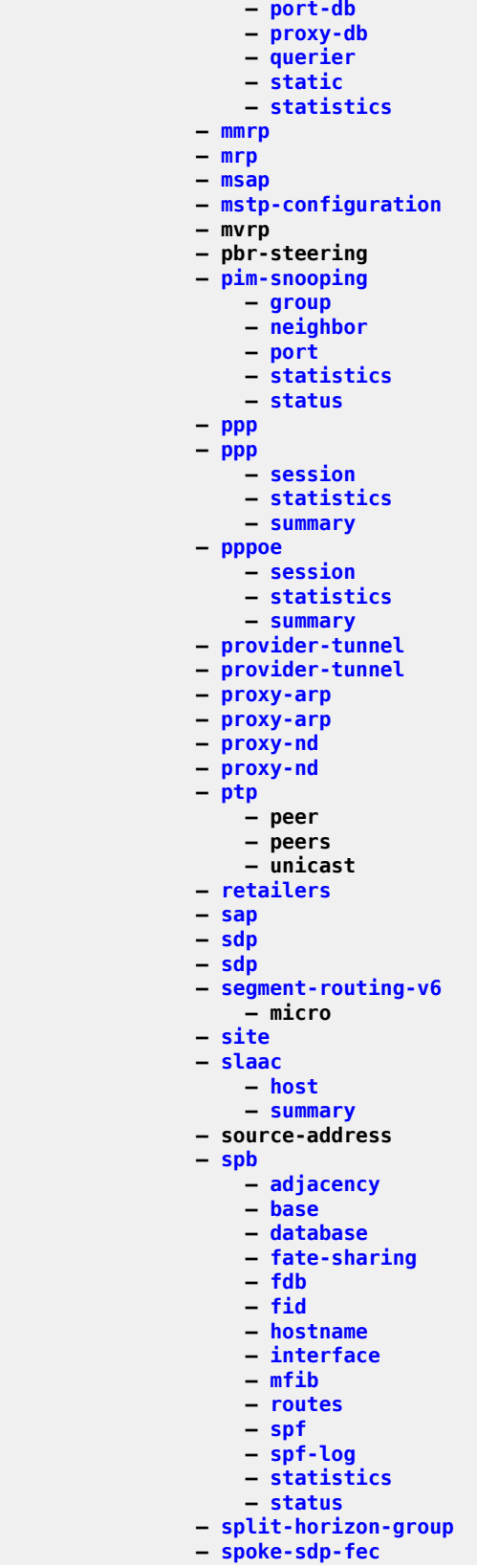

show service id static-host

```
 — static-host
               — stp
               — subscriber-hosts
               — twamp-light
               — vccv-bfd
               — virtual-subnet
               — vpls-group
               — vxlan
               — wholesalers
           — ingress-label
— ingress-label
— ingress-label
           — ingress-label
           — ip-transport-using
           — ipfix
               — ipfix-export-policy
           — isid-using
           — isid-using
           — l2-route-table
           — mac-list
           — md-auto-id
           — mrp-policy
           — nat
               — deterministic-script
               — firewall-hosts
               — firewall-neighbors
               — firewall-policy
               — l2-aware-hosts
               — l2-aware-subscribers
               — lsn-subscribers
               — map
                    — frag-stats
                   — map-domain
               — nat-classifier
               — nat-policy
               — nat-prefix-list
               — overview
— pcp-server-policy
— port-forwarding-entries
                   — classic-lsn-sub
                   — dslite-lsn-sub
                   — l2-aware-sub
                   — nat64-lsn-sub
               — statistics
               — syslog
                    — syslog-export-policy
               — up-nat-policy
           — oper-group
           — pbb
           — ppp
               — summary
           — provider-tunnel-using
           — proxy-arp-nd
           — pw-routing
           — pw-sap-using
           — pw-template
           — pw-template-using
           — saii-type2-using
           — sap-using
           — sap-using
           — sap-using
               — aarp
               — app-profile
```
show service sap-using encap-type

 **— encap-type — eth-cfm — collect-lmm-stats — facility — squelch-ingress-levels — eth-ring — eth-tunnel — ethernet-segment — interface — [mc-ring](#page-1793-0) — [transit-policy](#page-2836-0) — [sdp](#page-2875-0) — [sdp](#page-2877-0) — [sdp](#page-2880-0) — [sdp](#page-2885-0) — [sdp](#page-2891-0) — [sdp-group](#page-2913-0) — [sdp-group-using](#page-2914-0) — [sdp-using](#page-2915-0) — [eth-cfm](#page-857-0) — [collect-lmm-stats](#page-566-0) — [squelch-ingress-levels](#page-3142-0) — [ethernet-segment](#page-880-0) — [segment-routing-v6](#page-2925-0) — [service-name-using](#page-2946-0) — [service-using](#page-2948-0) — [site-using](#page-3097-0) — [spoke-sdp-fec-using](#page-3140-0) — [sub-services](#page-3430-0) — [subscriber-using](#page-3467-0) — [system](#page-3548-0) — [bgp-auto-rd](#page-369-0) — [bgp-evpn](#page-372-0) — [ethernet-segment](#page-872-0) — [bgp-route-distinguisher](#page-385-0) — [fdb-usage](#page-946-0) — [gre-eth-bridged](#page-1067-0) — [pw-port-list](#page-2545-0) — [vxlan](#page-3823-0) — [taii-type2-using](#page-3558-0) — [template](#page-3591-0) — [epipe-sap-template](#page-837-0) — [vpls-sap-template](#page-3797-0) — [vpls-sap-template-using](#page-3799-0) — [vpls-template](#page-3799-1) — [vpls-template-using](#page-3801-0) — [upnp](#page-3741-0) — [upnp-policy](#page-3742-0) — [vccv-bfd](#page-3767-0) — [vsd](#page-3813-0) — [domain](#page-778-0) — [root-objects](#page-2648-1) — [script](#page-2852-0) — [snippets](#page-3110-0) — [statistics](#page-3279-0) — [summary](#page-3487-1) — [vxlan](#page-3821-0) — [vxlan-instance-using](#page-3825-0) — [sflow](#page-3068-0) — [sfm](#page-3071-0) — [icport](#page-1191-0) — [snmp](#page-3111-0) — [counters](#page-605-0) — [streaming](#page-3419-0)**

### show snmp streaming counters

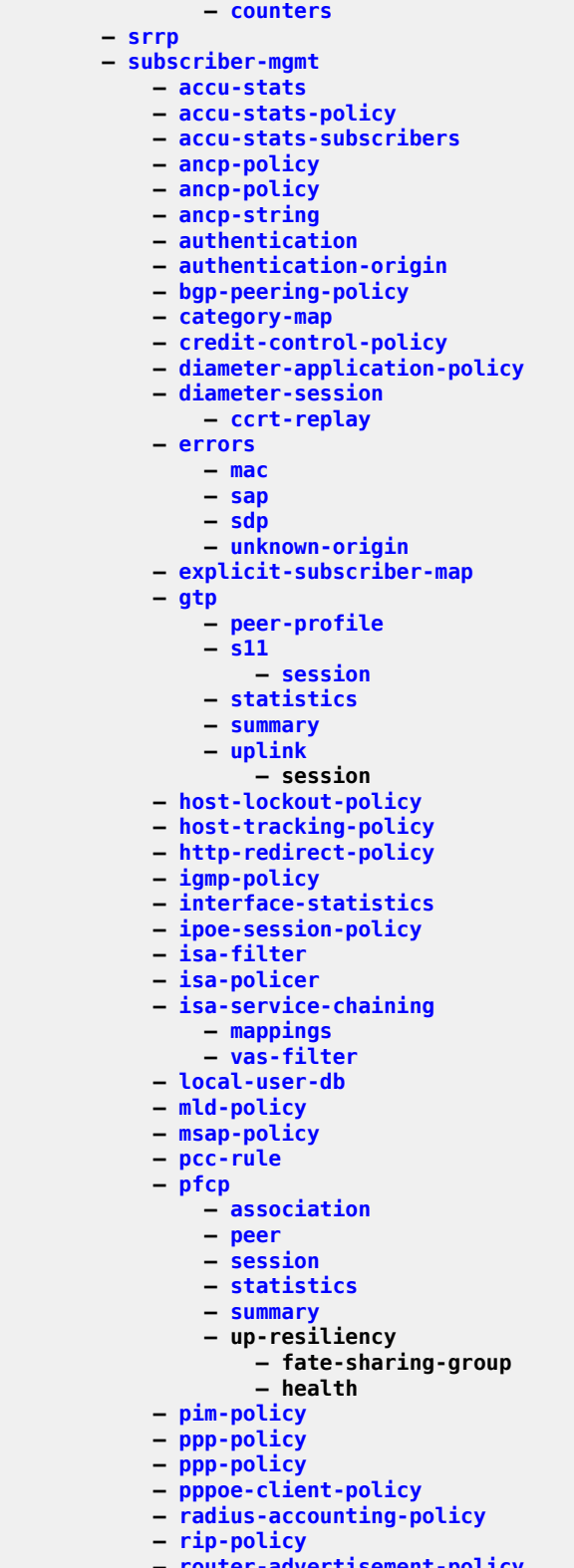

**— [shcv-policy](#page-3082-0)**

```
 — sla-profile
```
### show subscr-mgmt statistics

<span id="page-46-0"></span>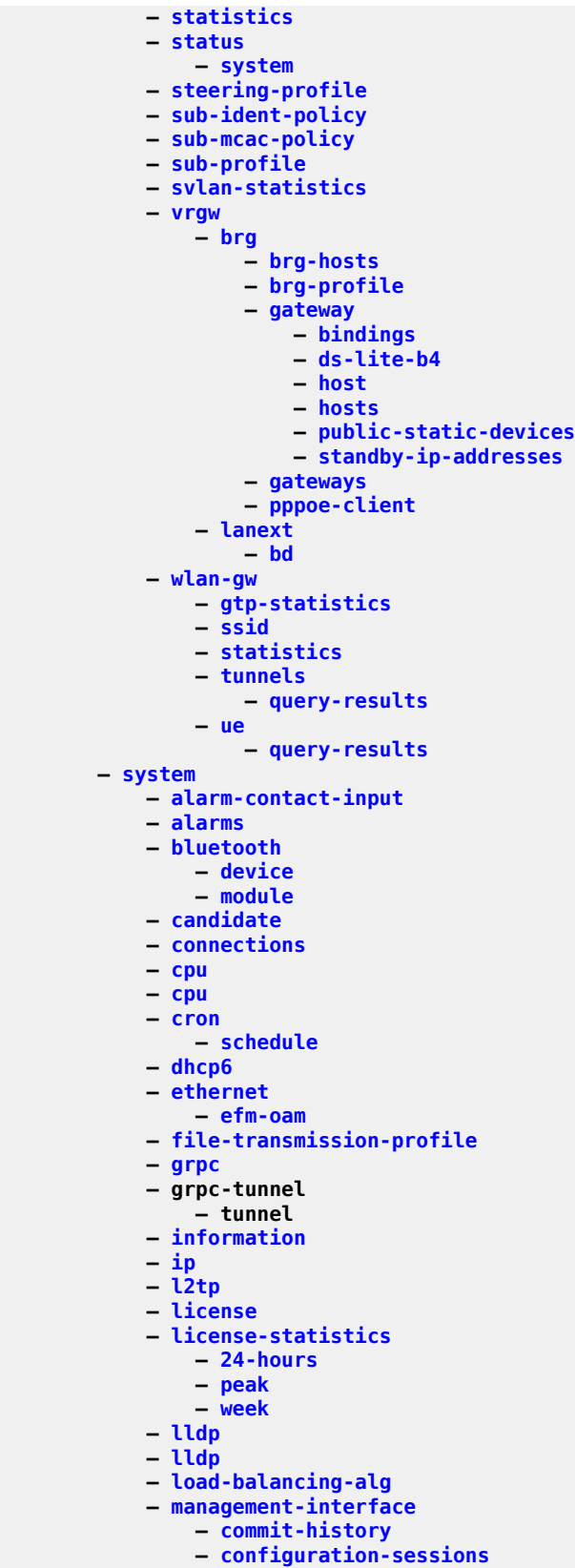

show system management-interface datastore-locks

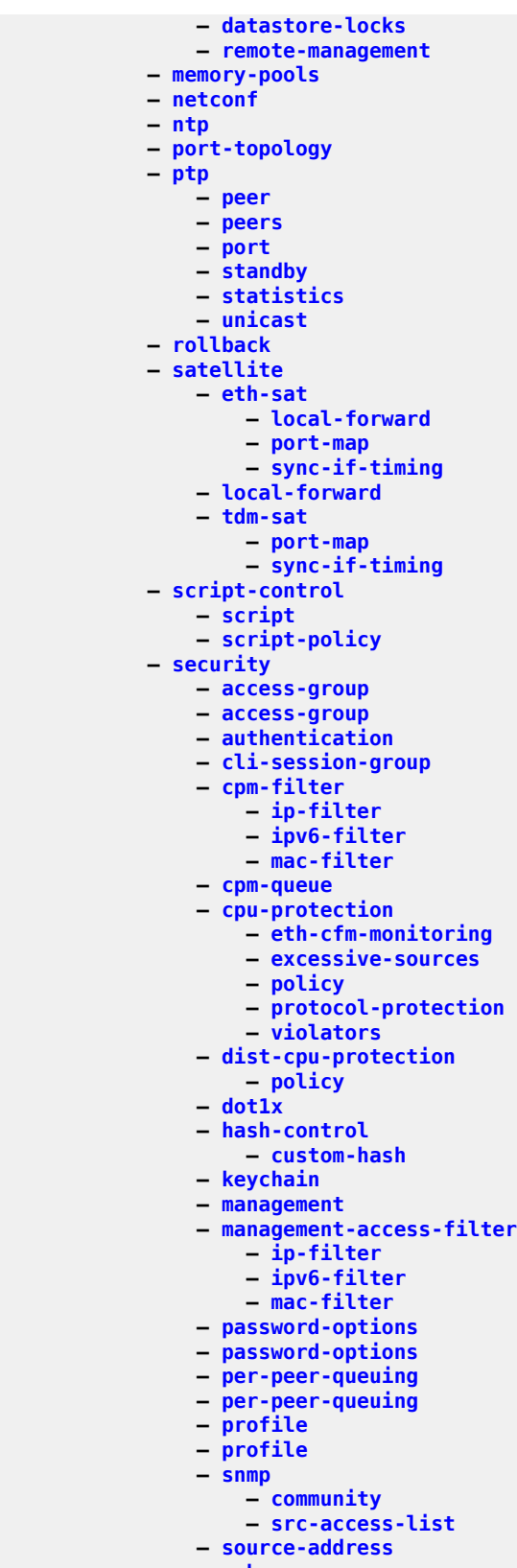

**— [ssh](#page-3209-0)**

### show system security tls

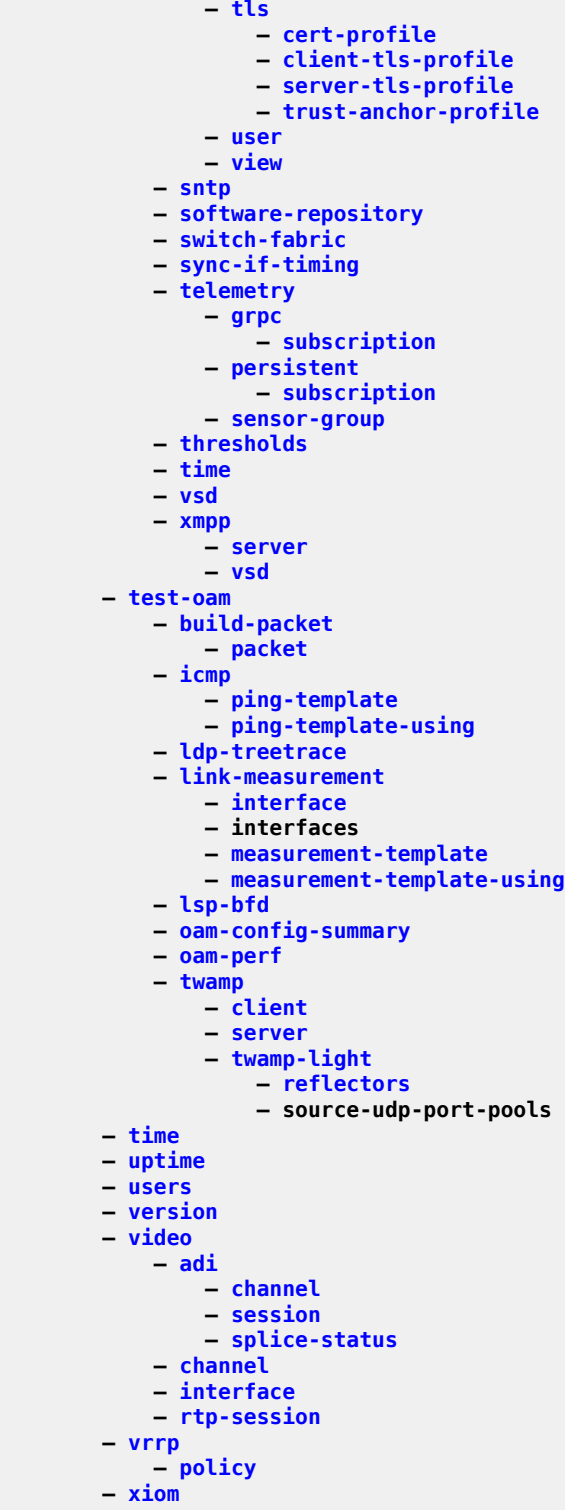

# **3.4 tools Commands**

```
 — tools
    — auto-boot
    — dump
        — aaa
            — radius-acct-terminate-cause
            — radius-server-policy
        — application-assurance
            — aarp
            — esm-lease-state-no-aa
            — group
            — group
                — aa-anl-list
               — aa-sub
                     — app-group
                    — application
                    — charging-group
                    — count
                    — summary
                    — usage-monitor
                 — aa-sub-list
                — aa-sub-search
               — admit-deny-stats
               — cflowd
                     — template
                 — dns-ip-cache
                — event-log
                — flow-record-search
                — http-host-recorder
                — ip-identification-assist
                     — applications
                    — cache-contents
                    — passive-dns
                         — monitor
                 — policer
                — port-recorder
                — resources
               — summary
               — tethering
               — traffic-capture
            — resources
            — seen-ip
        — aps
        — auto-boot
        — cflowd
            — cache
            — packet-size
            — top-flows
            — top-protocols
        — debug
            — diameter
                — avp-match-learned-session-id
        — dhcp-rx-stats
        — epipe-map-access-to-egress-port
        — epipe-map-to-network
        — esa
            — port-connectivity
        — eth-cfm
            — debug-packet
            — top-active-meps
```
### tools dump eth-ring

```
 — eth-ring
— eth-tunnel
— filter
    — cam-utilization
    — overload
    — resources
        — cpm
       — dest-tracking
            — ip
            — ipv6
            — sap
            — sdp
            — vprn-target
        — egress-pbr
       — gre-tunnel-template
       — http-redirect
       — iom
       — ip
       — ipv6
       — mac
       — pattern-match
       — sticky-dest
— frame-relay
— gmpls-tun-grp
— ipsec
    — stats
        — ike-stats
    — transport-mode
        — stats
             — ike-stats
— lag
— ldp-treetrace
— li
    — wlan-gw
        — ue
— log
    — subscriptions
    — subscriptions
— map-to-phy-port
— mcast-path-mgr
— mda
— mpls-resources
— nat
    — deterministic-mapping
    — histogram
    — isa
        — performance
       — resources
    — l2-aware
        — dynamic-blocks
       — extended-blocks
    — sessions
— open-flow
    — of-switch
— ospf-overview
— persistence
    — ancp
    — application-assurance
    — dhcp-server
    — nat-port-forwarding
    — python
```
- **submgt**
- **summary**

**— pfcp**

tools dump pfcp stale-session-audit-status

 **— stale-session-audit-status — [port](#page-2353-0) — gnss — [pcs](#page-2174-1) — [rs-fec](#page-2726-0) — [power-shelf](#page-2429-0) — [power-module](#page-2426-0) — [ppp](#page-2434-0) — pppoe — [python](#page-2550-0) — [python-policy](#page-2550-1) — [qos](#page-2559-1) — cam-state — [match-criteria-overload](#page-1764-0) — reassembly-resources — [redundancy](#page-2611-0) — [multi-chassis](#page-1909-0) — [mc-endpoint](#page-1768-0) — [mc-endpoint](#page-1769-0) — [mc-ring](#page-1786-0) — [srrp-sync-database](#page-3208-0) — [sync-database](#page-3519-0) — [sync-database](#page-3520-0) — [src-bmac-lsb](#page-3204-0) — [resource-usage](#page-2633-1) — [card](#page-471-0) — [fp](#page-1030-0) — [mda](#page-1821-0) — [system](#page-3549-0) — [router](#page-2664-0) — autoconfigure — dhcp-client — dhcp6-client — [bfd](#page-359-0) — [lsp-ldp](#page-1701-0) — [lsp-rsvp](#page-1702-0) — bgp — routes — bier — bift — birt — dhcp — group-if-mapping — group-if-stats — dhcp6 — group-if-mapping — [fib](#page-968-0) — [gmpls](#page-1063-0) — [lsp](#page-1654-0) — [path](#page-2149-0) — [peer](#page-2189-0) — [port](#page-2355-0) — [psb](#page-2508-0) — [status](#page-3353-0) — [te-link](#page-3582-0) — [icmp-stats](#page-1185-0) — [ipoe-session](#page-1405-1) — [migration](#page-1863-0) — [isis](#page-1478-0) — rlfa-backup-info — [sr-adjacencies](#page-3146-0) — [sr-database](#page-3148-0) — [ldp](#page-1546-0) — [fec](#page-948-0)**

tools dump router ldp import-pmsi-routes

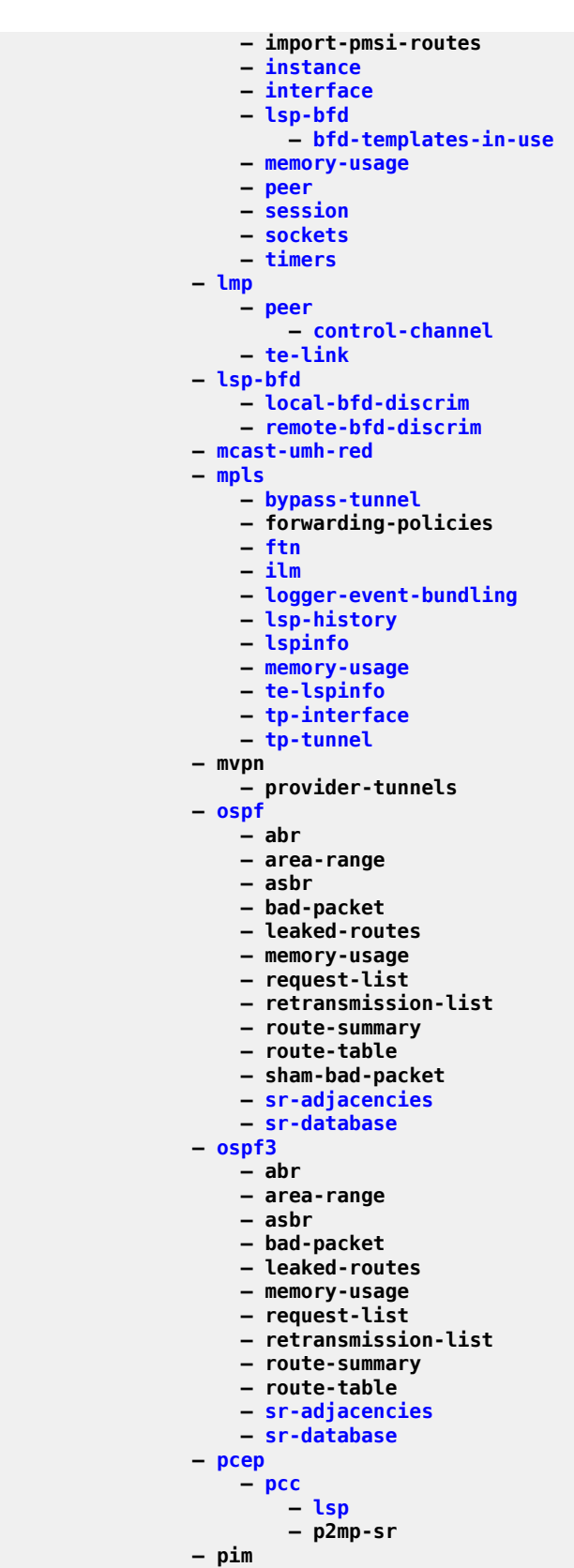

tools dump router pim iom-failures

```
 — iom-failures
              — rib-api
                  — label
                 — tunnel
              — rsvp
— neighbor
                 — psb
                 — rsb
                 — tcsb
              — segment-routing
                  — tunnel
              — segment-routing-v6
              — selective-fib-log
              — static-route
              — te-database
— isis
                 — ospf
                 — ospf3
              — web-rd
                  — http-client
          — satellite
— eth-sat
— tdm-sat
          — security
              — dist-cpu-protection
                  — violators
          — service
              — base-stats
              — domain-to-vsd-mapping
                  — domain
              — dynamic-services
              — evpn
              — id
                  — evpn
                 — evpn-mpls
                 — fdb
                      — card-status
                     — mac-status
                  — ignore-sap-port-state
                 — interface
                     — ignore-sap-port-state
                  — loopback
                 — provider-tunnels
                 — spb
                      — default-multicast-list
                     — fid
                  — srv6
                 — vxlan
              — ignore-sap-port-state
              — iom-stats
              — l2pt-diags
              — loopback
              — mc-endpoint
              — msap
              — ppp
              — proxy-arp
              — proxy-nd
              — system
                  — bgp-evpn
— ethernet-segment
— vpls-fdb-stats
              — vpls-mfib-stats
              — vpls-pbb-mfib-stats
              — vsd-services
```
tools dump service vsd-services command-list

<span id="page-54-0"></span>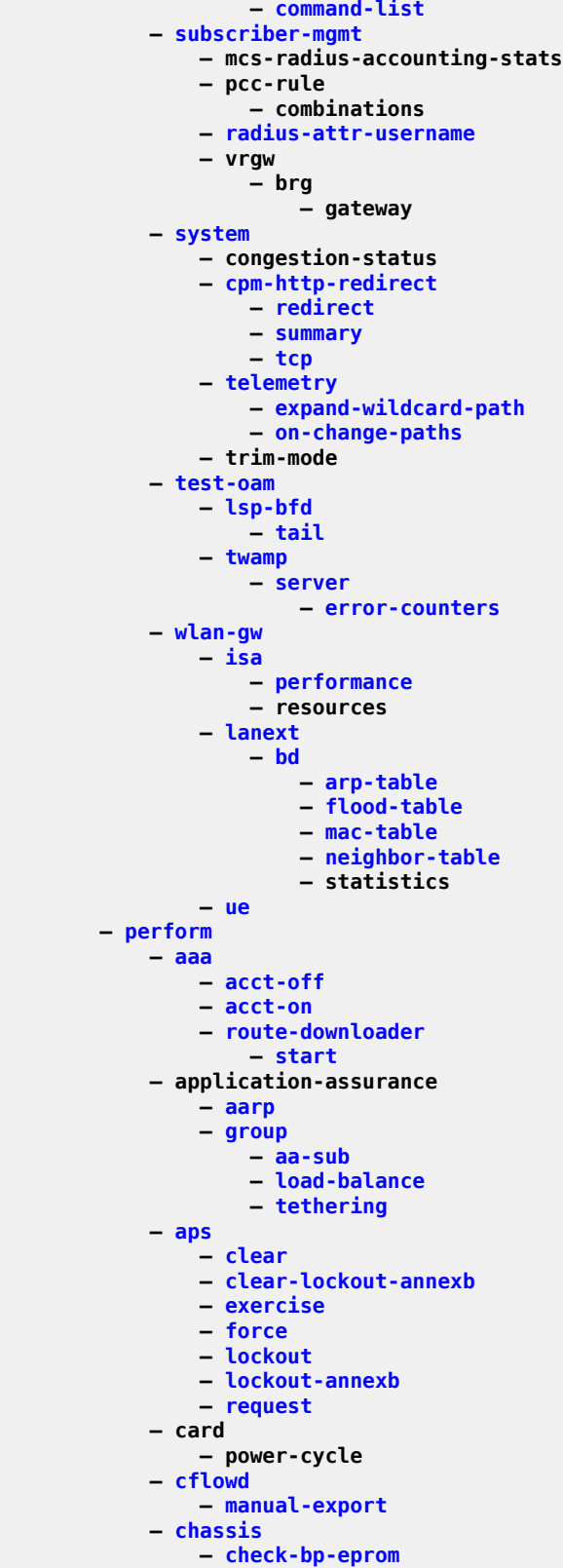

tools perform chassis set-role

```
 — set-role
            — esa
                — fetch-ahs-log
           — eth-ring
— clear
— force
                — manual
            — eth-tunnel
                — aps
                    — clear
                   — exercise
                   — force
                   — lockout
                   — manual
            — filter
                — ip-filter
                    — entry
                        — activate-primary-action
                — ipv6-filter
                    — entry
                        — activate-primary-action
                — mac-filter
                    — entry
                        — activate-primary-action
                — redirect-policy
                    — activate-best-dest
            — gmpls-tun-grp
                — member
                    — port-resource
            — ima
                — reset
            — ipsec
                — client-db
                — ike-initiate
                — transport-mode
                    — ike-initiate
            — isa
                — lns-group
            — lag
                — clear-force
                — force
                — load-balance
            — log
                — subscribe-to
                — test-event
                — unsubscribe-from
            — mda
            — nat
               — deterministic
                    — calculate-maps
                — port-forwarding-action
                   — l2-aware
                   — lsn
                — recover-l2aw-bypass
            — persistence
                — downgrade
            — pfcp
               — trigger-cpf-session-audit
            — port
            — power-shelf
               — power-module
            — python-policy
            — python-script
                — protect
```
#### tools perform python-script reload

 **— [reload](#page-2557-0) — [redundancy](#page-2612-1) — [forced-single-sfm-overload](#page-1020-0) — [issu-post-process](#page-1480-0) — [mgmt-ethernet](#page-1856-0) — [multi-chassis](#page-1909-1) — [mc-ipsec](#page-1781-0) — [force-switchover](#page-1019-0) — [domain](#page-784-0) — tunnel-group — [sync-database-reconcile](#page-3525-0) — [router](#page-2666-0) — autoconfigure — dhcp-client — dhcp6-client — bgp — next-hop-reprogram — [dhcp](#page-732-0) — [local-dhcp-server](#page-1609-1) — [failover](#page-923-0) — [abort-startup-wait](#page-83-1) — [force-partner-down](#page-1017-0) — [pool](#page-2262-1) — [create-sticky-lease](#page-631-0) — [failover](#page-923-0) — [abort-startup-wait](#page-83-1) — [force-partner-down](#page-1017-0) — [send-force-renew](#page-2931-1) — [dhcp6](#page-737-0) — [local-dhcp-server](#page-1609-1) — [failover](#page-923-0) — [abort-startup-wait](#page-83-1) — [force-partner-down](#page-1017-0) — [pool](#page-2262-1) — [failover](#page-923-0) — [abort-startup-wait](#page-83-1) — [force-partner-down](#page-1017-0) — gmpls — clear — force — lockout — manual — revert — [isis](#page-1478-1) — [ldp-sync-exit](#page-1548-0) — overload — [run-manual-spf](#page-2738-0) — [l2tp](#page-1502-0) — [group](#page-1071-0) — [drain](#page-786-1) — [stop](#page-3413-0) — [tunnel](#page-3672-0) — [drain](#page-787-0) — [start](#page-3220-1) — [stop](#page-3414-0) — [peer](#page-2185-1) — [drain](#page-787-1) — [session](#page-2972-0) — [tunnel](#page-3672-0) — [drain](#page-787-0) — [stop](#page-3414-0) — mcac — recalc — [mpls](#page-1894-1)**

tools perform router mpls adjust-autobandwidth

```
 — adjust-autobandwidth
                   — cspf
                   — force-switch-path
                   — manual-switch-path
                   — resignal
                   — resignal-bypass
                   — revert
                   — sr-te-cspf
                   — switch-path
                   — tp-tunnel
— clear
                       — force
                       — lockout
                       — manual
                    — trap-suppress
                   — update-path
                — ospf
                    — ldp-sync-exit
                   — overload
                   — refresh-lsas
                   — run-manual-spf
                — ospf3
                    — ldp-sync-exit
                   — overload
                   — refresh-lsas
                   — run-manual-spf
                — pcp-server
                    — set-epoch-value
                — pim
                    — mc-ecmp-rebalance
           — satellite
                — force-uplink-switch
            — security
                — authentication-server-check
                — dist-cpu-protection
                    — release-hold-down
           — service
                — dynamic-services
                    — evaluate-script
                — eval-epipe-sap-template
                — eval-pw-template
                — eval-vpls-sap-template
                — eval-vpls-template
                — id
                    — admin-lock
                        — pw
                            — sdp
                    — endpoint
                        — force-switchover
                    — eval-epipe-sap-template
                   — eval-pw-template
                   — eval-vpls-sap-template
                   — eval-vpls-template
                   — instantiate-data-saps
                   — interface
                        — ignore-sap-port-state
                    — loopback
                        — eth
                            — sap
                           — sdp
                        — pw
                            — sdp
                    — mcac
                   — proxy-arp
```
tools perform service id proxy-arp dynamic-resolve

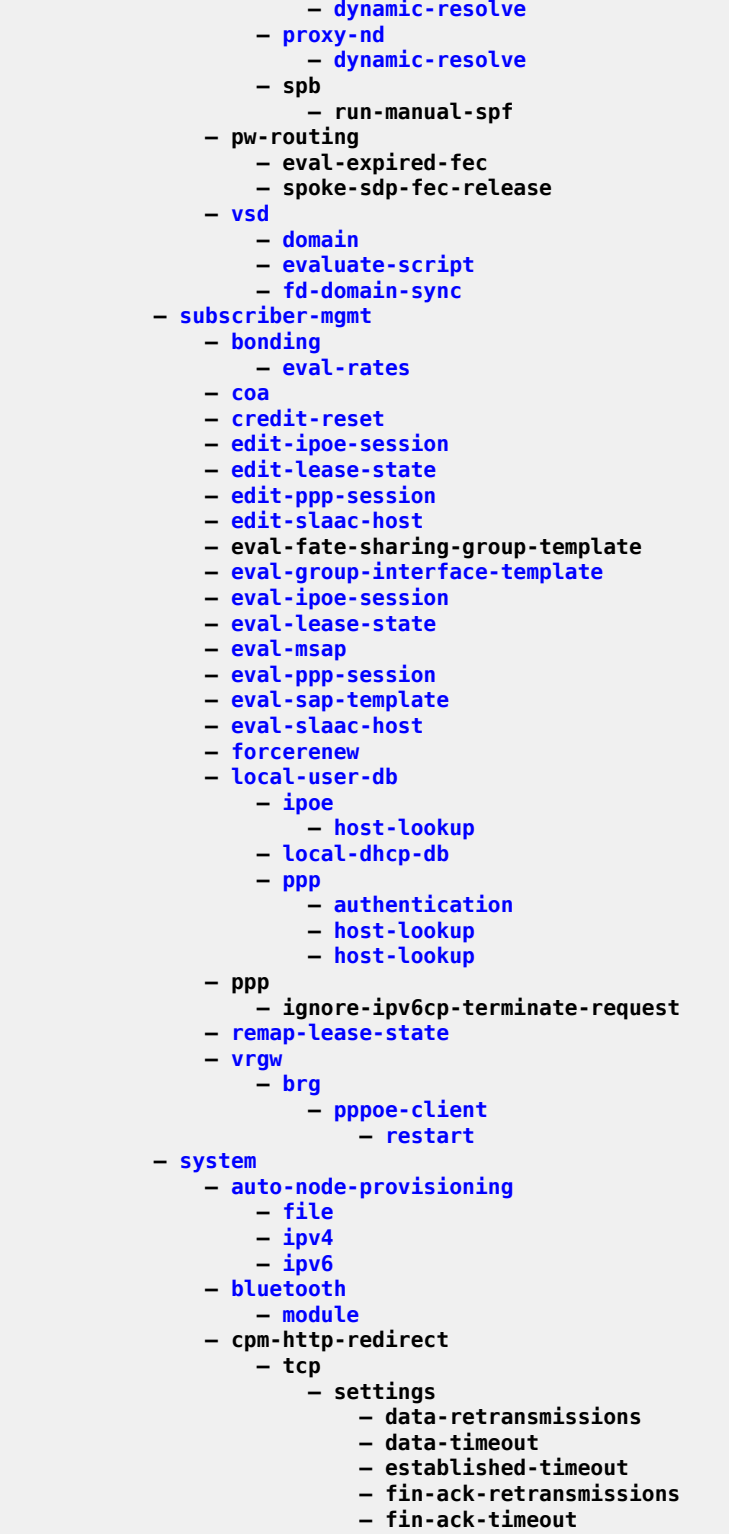

- **max-connections**
- **max-connections-per-host**
- **max-hosts**
- **syn-ack-retransmissions**

```
 — syn-ack-timeout
             — inter-chassis
                — sfm-interco-test
             — management-interface
                 — configuration-mode
                — snmp
— change-key
                    — generate-key
                    — generate-key
             — script-control
                 — script-policy
— stop
— set-fabric-speed
             — set-trim-mode
             — switch-fabric
                 — failure-recovery
             — xmpp
                 — vsd-refresh
                — vsd-refresh
          — test-oam
             — icmp
                — ping-template-sync
          — wlan-gw
— clear-ue
— lanext
                 — bd
                    — clear-arp
                   — clear-mac
                   — clear-neighbor
                   — clear-statistics
             — redundancy
                 — force-switchover
```
# **4 2 Commands**

# <span id="page-60-0"></span>**4.1 24-hours**

# 24-hours

### **Syntax**

**24-hours 24-hours application** *license-app* **24-hours application** *license-app* **history 24-hours history**

### **Context**

**[\[Tree\]](#page-46-0)** (show>system>license-statistics 24-hours)

# **Full Context**

show system license-statistics 24-hours

### **Description**

This command displays application license statistics for the last 24 hours.

### **Parameters**

### *license-app*

Specifies the application license.

**Values** lns, nat, sub-mgmt, wlan-gw, aa, ipsec

#### **history**

Displays additional 24 hour statistics.

### **Platforms**

VSR

# **5 a Commands**

# <span id="page-61-0"></span>**5.1 aa-anl-list**

# aa-anl-list

### **Syntax**

**aa-anl-list** [**congested-only**] [**sort-type** { **top-by-subs** | **top-by-rate**} [**isa** *mda-id*] **aa-anl-list summary**

### **Context**

**[\[Tree\]](#page-49-0)** (tools>dump>app-assure>group aa-anl-list)

### **Full Context**

tools dump application-assurance group aa-anl-list

### **Description**

This command displays the list of active ANLs detected by AA along with the associated conditions (for example, congestion, measured rate, and number of subscribers).

### **Parameters**

#### **congested-only**

Specifies only congested ANLs.

#### **sort-type**

Filters by the specified sub-type.

**Values top-by-subs** — Displays the top ANLs sorted by measured ANL bandwidth.

> **top-by-rate** — Displays the top ANLs sorted by those ANLs that have the highest number of subscribers.

#### *mda-id*

Specifies the slot and MDA in the format *slot*/*mda*.

**Values** *slot*—1 to 10

*mda*—1 or 2

#### **summary**

Displays summary information.

### **Platforms**

7450 ESS, 7750 SR, 7750 SR-e, 7750 SR-s, VSR

#### **Output**

The following output displays aa-anl-list information.

#### **Sample Output**

A:Dut-C# tools dump application-assurance group 120:10 aa-anl-list ============================================================================ Application-Assurance Access Network Location List: Group 120:10, ISA 3/1 ============================================================================ Type Location Congestion State Rate (kbps) Subscribers ---------------------------------------------------------------------------- AP-MAC+VLAN 23:89:be:c2:64:50+1034 RTT Limits Exceeded 21961 113<br>AP-MAC+VLAN 83:2d:3d:73:c4:9a+4090 RTT Limits Exceeded 15963 86 AP-MAC+VLAN 83:2d:3d:73:c4:9a+4090 RTT Limits Exceeded 15963 86<br>AP-MAC+VLAN f2:ee:cc:47:71:f7+0034 Not Congested 6147 12 AP-MAC+VLAN f2:ee:cc:47:71:f7+0034 Not Congested 6147 ============================================================================

# **5.2 aa-interface**

### aa-interface

#### **Syntax**

**aa-interface isa** *mda-id*

### **Context**

**[\[Tree\]](#page-25-0)** (show>app-assure>group aa-interface)

#### **Full Context**

show application-assurance group aa-interface

### **Description**

This command displays AA interface information.

### **Parameters**

### *mda-id*

Specifies the MDA ID.

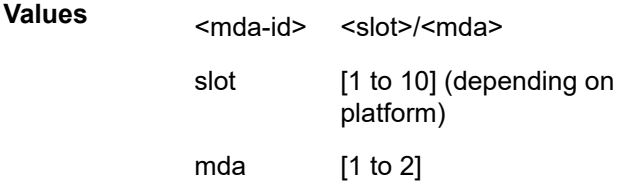

### **Platforms**

7450 ESS, 7750 SR, 7750 SR-e, 7750 SR-s, VSR

# **5.3 aa-sub**

### aa-sub

### **Syntax**

**aa-sub esm** *sub-ident-string* [**snapshot**] **aa-sub esm-mac** *esm-mac-name* [**snapshot**] **aa-sub sap** *sap-id* **aa-sub spoke-id** *sdp-id:vc-id* [ **snapshot**] **aa-sub transit** *transit-aasub-name* [**snapshot**]

### **Context**

**[\[Tree\]](#page-25-1)** (show>app-assure>group aa-sub)

### **Full Context**

show application-assurance group aa-sub

### **Description**

This command displays per-subscriber statistics.

#### **Parameters**

#### **esm** *sub-ident-string*

Specifies an existing subscriber identification string.

#### **esm-mac** *esm-mac-name*

Specifies an existing subscriber MAC.

#### **sap** *sap-id*

Specifies the physical port identifier portion of the SAP definition.

#### *spoke-id sdp-id:vc-id*

Specifies the spoke SDP ID and VC ID.

**Values** 1 to 17407

1 to 4294967295

#### **snapshot**

Specifies that the statistics retrieved include the sum of the statistics from the previous collection windows, and the statistics for any closed flows since the last collection window.

#### **transit** *transit-aasub-name*

Specifies an existing transit subscriber name string up to 32 characters in length.

#### **Platforms**

7450 ESS, 7750 SR, 7750 SR-e, 7750 SR-s, VSR

### **Output**

The following is an example of show output for the **aa-sub** command.

#### **Sample Output**

\*A:Dut-C# show application-assurance group 1 aa-sub spoke-sdp 1:1 snapshot application count =============================================================================== Application-Assurance Subscriber 1:1 (spoke-sdp) Application Statistics (snapshot) =============================================================================== Application **Disc Octets** Packets Flows ------------------------------------------------------------------------------- Unknown 0% 0 0 0 ===============================================================================  $*A:$  Dut-C# show application-assurance group 1 aa-sub {esm <sub-ident-string> | esm-mac <esm-mac-name> | sap <sap-id> | spoke-sdp <sdp-id:vc-id> } summary =============================================================================== Application-Assurance Subscriber summary (realtime | snapshot) =============================================================================== AA-Subscriber : <sub-ident-string> or <sap-id> or <sdp-id:vc-id> ISA assigned : <Slot/MDA> Unassigned App-Profile : <app-profile-name> App-Profile divert : Yes or No capacity-cost : 100 // for sap/spoke-sdp & esm aa-sub) Traffic Octets Packets Flows ------------------------------------------------------------------------------- Admitted from subscriber: 0 0 0 Denied from subscriber: 0 0 0 Active flows from subscriber: 0 Admitted to subscriber: 0 0 0 Denied to subscriber: 0 0 0 Active flows to subscriber: 0 Total flow duration: 0 seconds Terminated flows: 0 Short Duration flows: 0 Medium Duration flows: 0 Long Duration flows: 0 Top App-Groups Octets Packets Flows ------------------------------------------------------------------------------- <app-group-name> 100000 3000 30 <app-group-name> 90000 3000 30 <app-group-name> 80000 3000 30 ------------------------------------------------------------------------------- Application Service Options (ASO) ------------------------------------------------------------------------------- Characteristic Value ------------------------------------------------------------------------------- Server Block default app-profile<br>override Teleworker Yes VideoBoost **Priority Container Priority Container Priority Container Priority Container Priority Container Priority Container Priority Container Priority Container Priority Container Priority Container** 

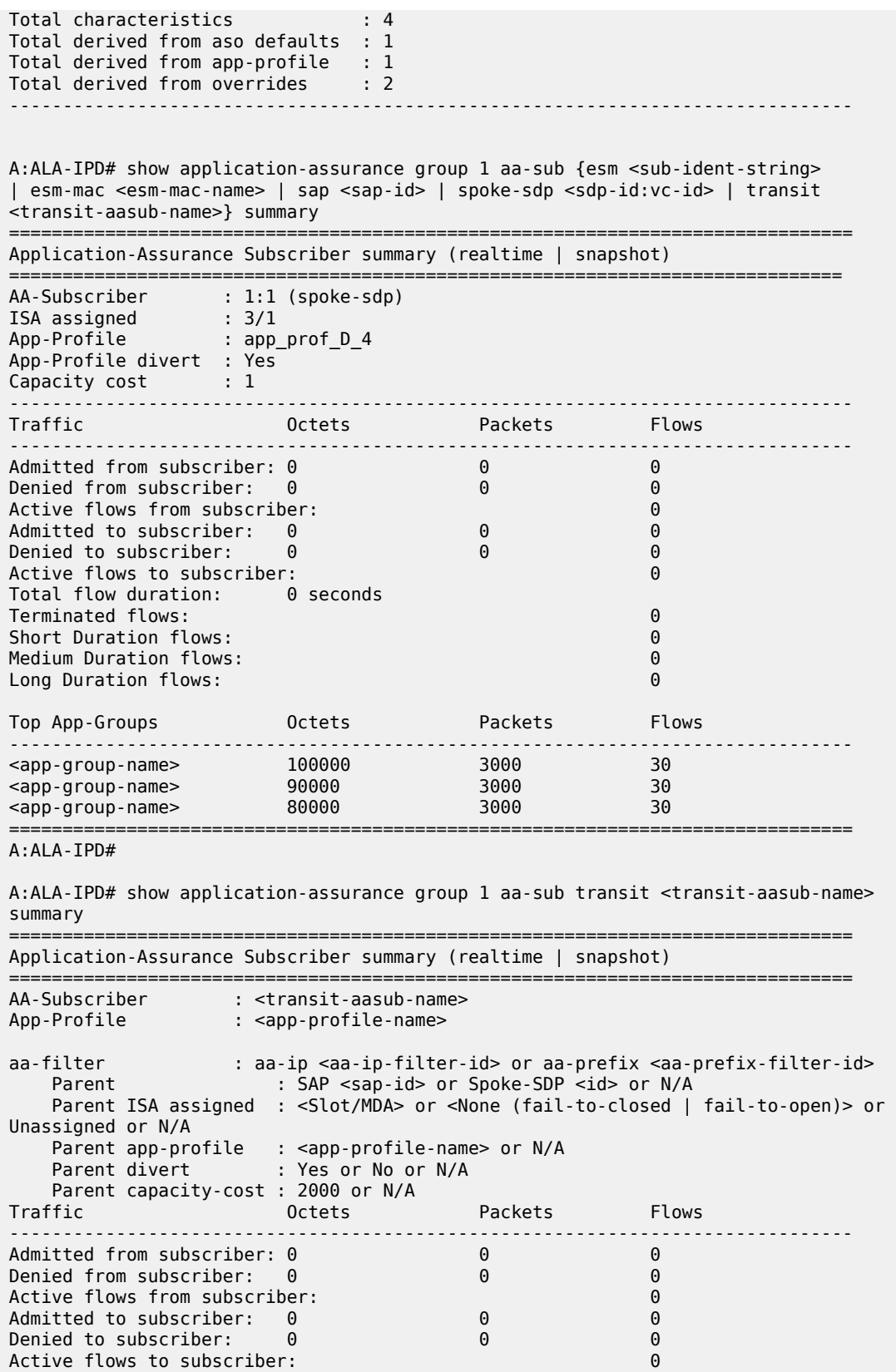

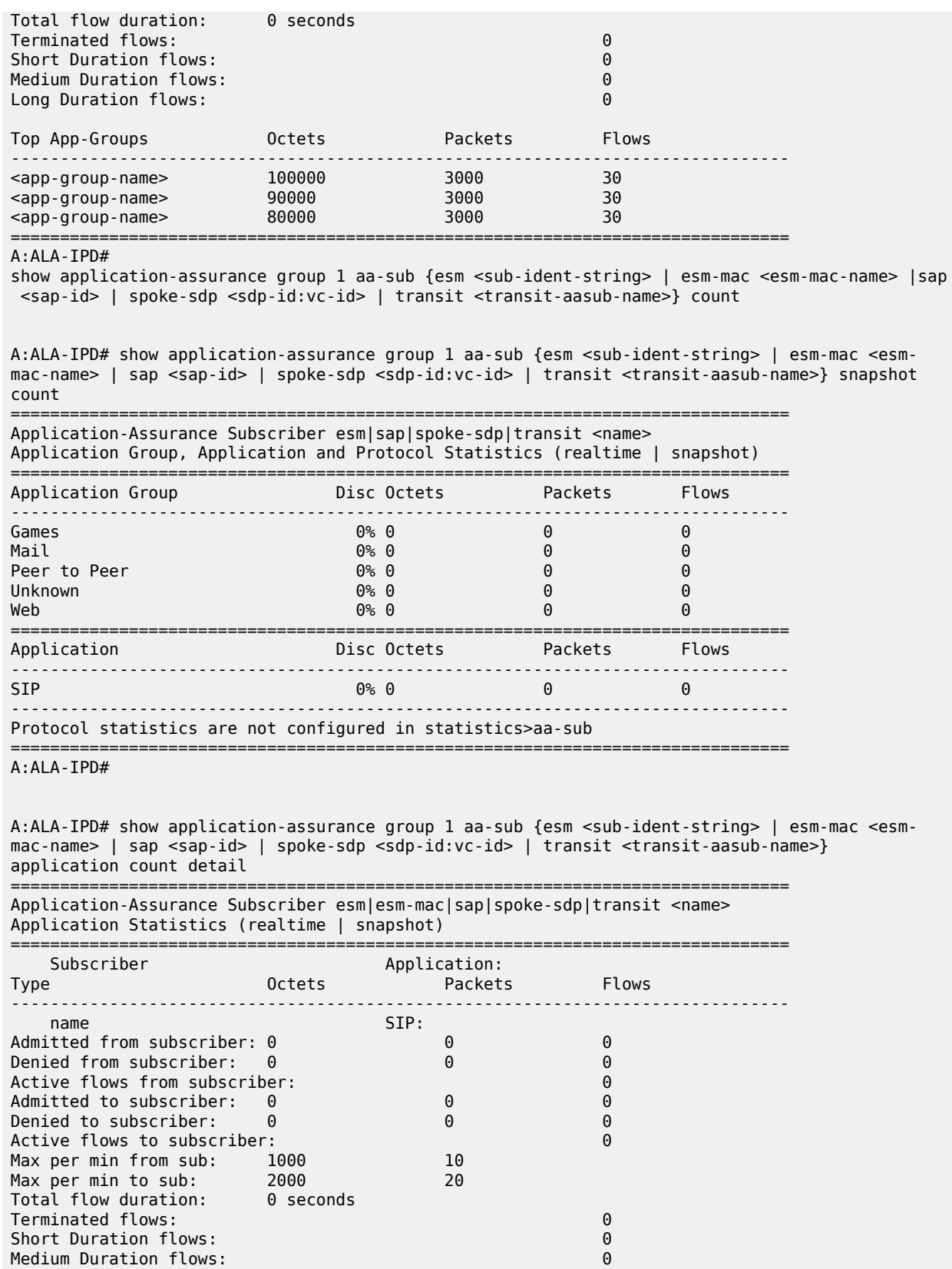

Long Duration flows: 0 =============================================================================== A:ALA-IPD#

### <span id="page-67-0"></span>aa-sub

### **Syntax**

**aa-sub dsm mac** *mac-address* [**snapshot**]

**aa-sub esm** *sub-ident-string*

**aa-sub esm-mac** *esm-mac-name*

**aa-sub transit** *transit-aasub-name*

### **Context**

**[\[Tree\]](#page-49-1)** (tools>dump>app-assure>group aa-sub)

#### **Full Context**

tools dump application-assurance group aa-sub

#### **Description**

This command displays AA subscriber information for a specific ISA.

#### **Parameters**

#### *esm-mac-name*

Specifies the ESM MAC name; a maximum of 32 characters.

#### *mac-address*

Specifies the MAC address in *xx:xx:xx:xx:xx:xx* or *xx-xx-xx-xx-xx-xx* format.

#### **snapshot**

Displays snapshot statistics.

#### *sub-ident-string*

Specifies the AA subscriber identifier string, up to 32 characters.

#### *transit-aasub-name*

Specifies the AA transit subscriber name, up to 32 characters.

#### **Platforms**

7450 ESS, 7750 SR, 7750 SR-e, 7750 SR-s, VSR

#### **Output**

The following output display AA subscriber information.

### **Sample Output**

A:Dut-C# tools dump application-assurance group 120:10 aa-sub dsm mac 00:01:02:00:00:00 summary

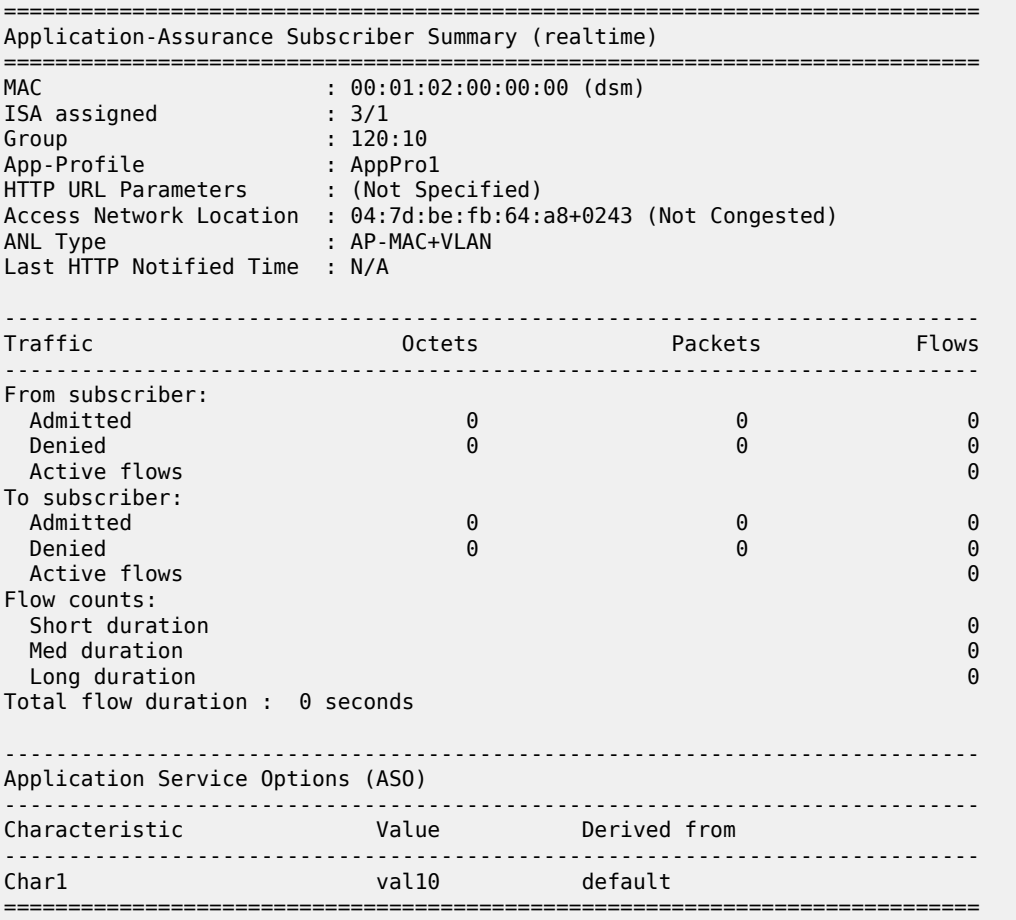

# <span id="page-68-0"></span>aa-sub

### **Syntax**

**aa-sub esm** *sub-ident-string*

**aa-sub esm-mac** *esm-mac-name*

**aa-sub sap** *sap-id*

**aa-sub spoke-id** *sdp-id:vc-id*

**aa-sub transit** *transit-aasub-name*

### **Context**

**[\[Tree\]](#page-54-0)** (tools>perform>app-assure>group aa-sub)

### **Full Context**

tools perform application-assurance group aa-sub

### **Description**

This command performs application assurance group aa-sub operations.

#### **Parameters**

### **esm** *sub-ident-string*

Specifies an existing subscriber identification string.

#### **esm-mac** *esm-mac-name*

Specifies an existing subscriber MAC.

#### **sap** *sap-id*

Specifies the physical port identifier portion of the SAP definition.

#### *spoke-id sdp-id:vc-id*

Specifies the spoke SDP ID and VC ID.

**Values** 1 to 17407 1 to 4294967295

#### **transit** *transit-aasub-name*

Specifies an existing transit subscriber name string up to 32 characters in length.

### **Platforms**

7450 ESS, 7750 SR, 7750 SR-e, 7750 SR-s, VSR

# **5.4 aa-sub-list**

# aa-sub-list

**Syntax aa-sub-list** [**isa** *mda-id*] **aa-sub-list policers-exceeded aa-sub-list summary**

### **Context**

**[\[Tree\]](#page-25-2)** (show>app-assure>group aa-sub-list)

#### **Full Context**

show application-assurance group aa-sub-list

### **Description**

This command displays AA subscriber lists.

### **Parameters**

#### **isa** *mda-id*

Displays the slot and MDA ID.

**Values** 1 to 10 (depending on chassis model)

1, 2

#### **policers-exceeded**

Displays the policer resources which are exceeded.

#### **summary**

Displays summary information.

### **Platforms**

7450 ESS, 7750 SR, 7750 SR-e, 7750 SR-s, VSR

### **Output**

The following is an example show output for the **aa-sub-list** command.

#### **Sample Output**

| $*A:$ Dut-C# show application-assurance group 74:40346 aa-sub-list summary                  |            |                      |                      |                   |               |            |
|---------------------------------------------------------------------------------------------|------------|----------------------|----------------------|-------------------|---------------|------------|
| Application-Assurance Subscriber Summary for Group 74:40346                                 |            |                      |                      |                   |               |            |
|                                                                                             | all        | esm                  | sap                  | spoke-sdp transit |               | esm-mac    |
| Total<br>Overrides                                                                          | 100<br>100 | $\Theta$<br>$\Theta$ | $\Theta$<br>$\Theta$ | 0<br>0            | $\Theta$<br>A | 100<br>100 |
| Total number of aa-subs found<br>: 100<br>Total number of aa-subs with overrides found: 100 |            |                      |                      |                   |               |            |

\*A:Dut-C# show application-assurance group 224:10559 aa-sub-list

============================================================================ Application-Assurance Subscriber List for Group 224:10559

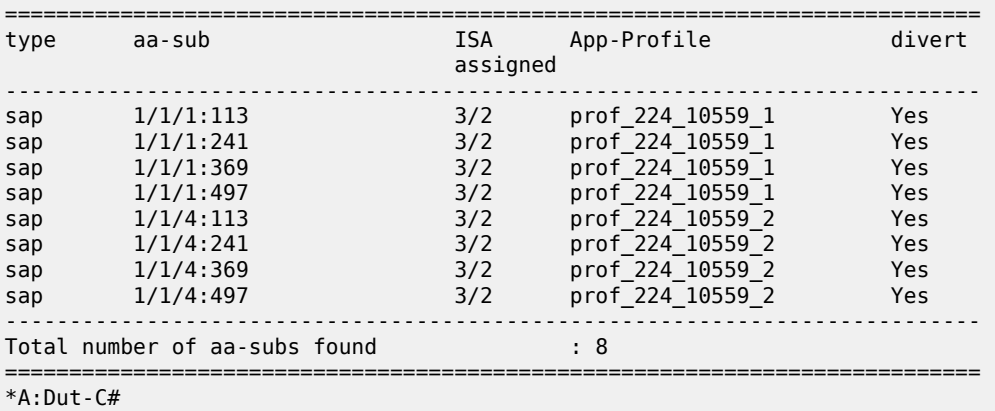

\*A:Dut-C# show application-assurance group 224:10559 aa-sub-list isa 3/2

============================================================================ Application-Assurance Subscriber List for Group 224:10559, isa 3/2

============================================================================

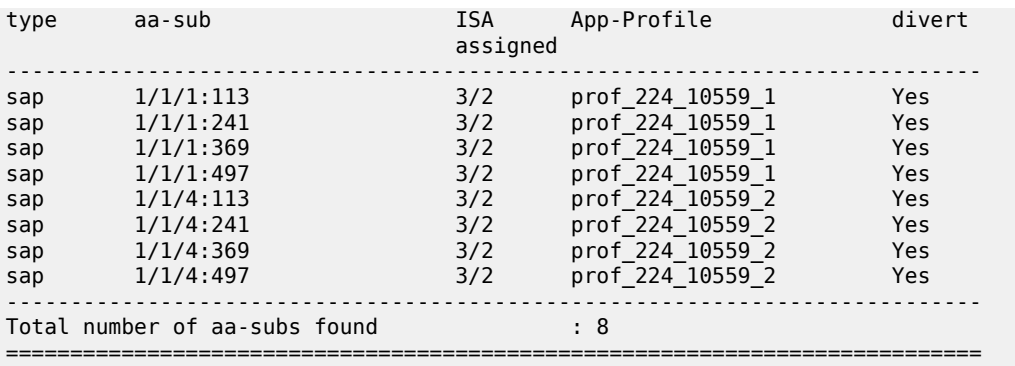

\*A:Dut-C#

A:ALA-IPD# show application-assurance group 2 aa-sub-list [isa <mda-id>] ===========================================================================

Application-Assurance Subscriber List for Group 2, isa <slot/mda>

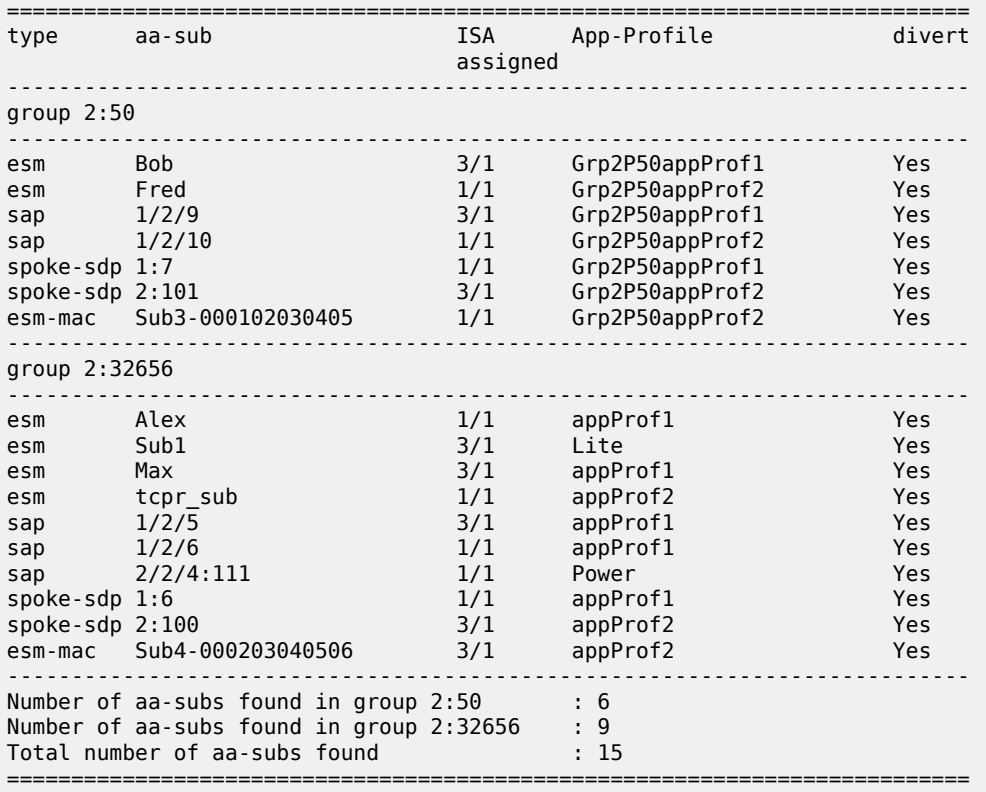

A:ALA-IPD#

A:ALA-IPD# show application-assurance group 2:32656 aa-sub-list [isa <mda-id>

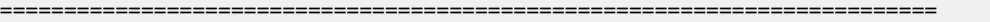

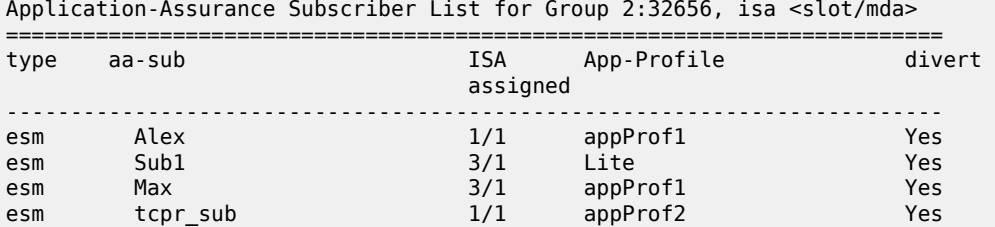
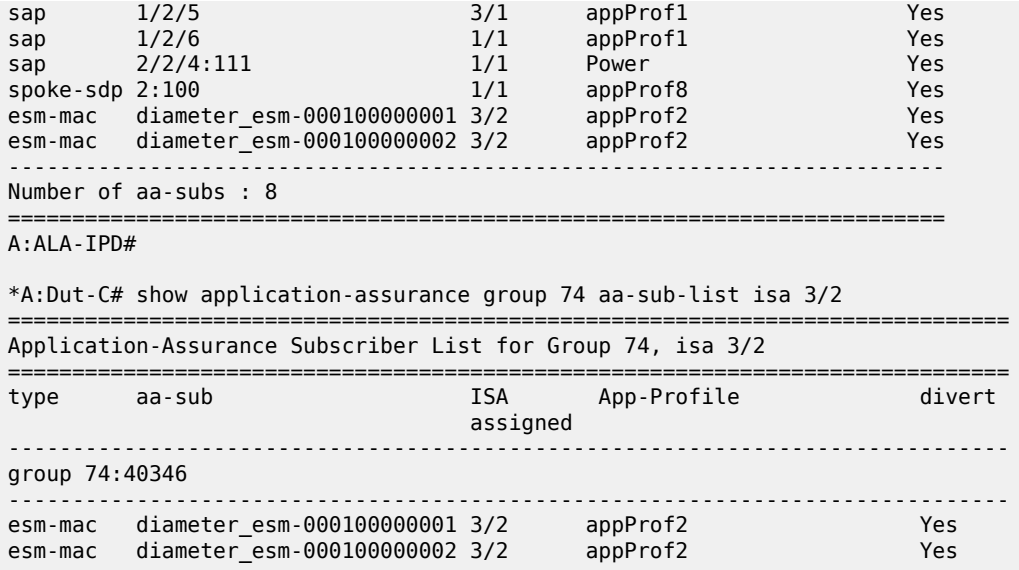

# aa-sub-list

#### **Syntax**

**aa-sub-list** [**filter-by-type** *sub-type*] [ **isa** *mda-id*] **quarantined-only**

**aa-sub-list** [**filter-by-type** *sub-type*] [ **isa** *mda-id*] **policers-exceeded**

#### **aa-sub-list summary**

## **Context**

**[\[Tree\]](#page-49-0)** (tools>dump>app-assure>group aa-sub-list)

## **Full Context**

tools dump application-assurance group aa-sub-list

# **Description**

This command displays the AA subscriber list for a specific ISA.

## **Parameters**

### **filter-by-type** *sub-type*

Filters by the specified sub-type.

**Values** dsm, esm, esm-mac, sap, spoke-sdp, transit

#### *mda-id*

Specifies the slot and MDA in the format *slot*/*mda*.

**Values** *slot*—1 to 10 *mda*—1 or 2

#### **summary**

Displays summary information.

#### **quarantined-only**

Displays the AA subscribers that are under quarantine.

#### **policers-exceeded**

Displays subscribers that have exceeded policer resources.

#### **Platforms**

7450 ESS, 7750 SR, 7750 SR-e, 7750 SR-s, VSR

#### **Output**

The following output displays AA subscriber list information.

#### **Sample Output**

\*A:Dut-C# tools dump application-assurance group 1 aa-sub-list quarantined-only =============================================================================== Application-Assurance Sub List (quarantined): Group 1, ISA 3/1 =============================================================================== Type AA-Sub AA-Sub App Profile App Profile in the contract of the contract of the contract of the contract of the contract of the contract of the contract of the contract of the contract of the contract of the contract of the contract of the contract of the contrac (Quarantined Since) (Last Quarantine Event) ------------------------------------------------------------------------------ esm Sub1 app-profile-1 0 (01/30/2018 14:25:22) (01/30/2018 15:27:3) spoke-Sdp 1000:150 app-profile-2 0 (01/30/2018 13:25:22) (01/30/2018 16:27:3) esm-mac Sub3-000102030405 app-profile-1 0 (01/30/2018 12:25:22) (01/30/2018 17:27:3) transit t1 app-profile-4 0 (01/30/2018 11:25:22) (01/30/2018 18:27:3) ------------------------------------------------------------------------------- Number of AA Subscribers : 4

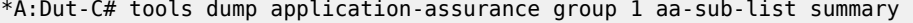

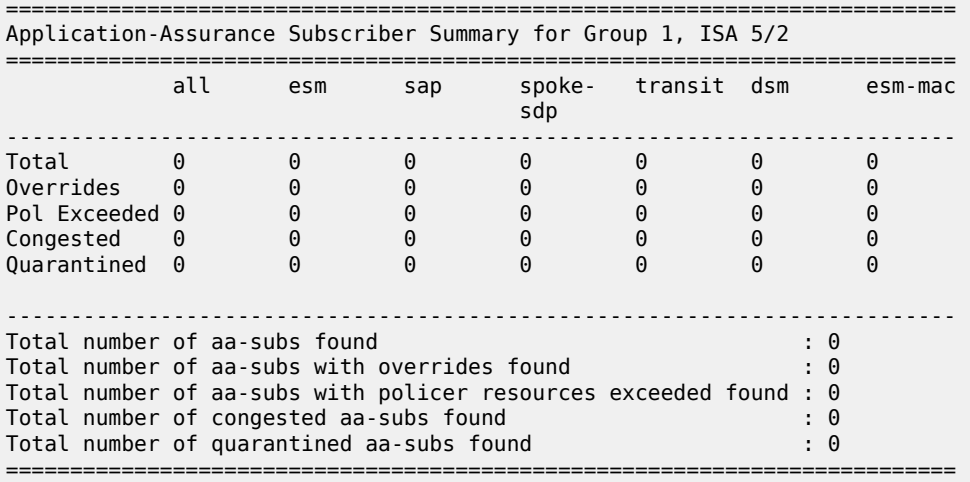

# **5.5 aa-sub-search**

# aa-sub-search

# **Syntax**

**aa-sub-search** *search-type granularity* [**direction** *direction*] [**max-count** *max-count*]

# **Context**

**[\[Tree\]](#page-49-1)** (tools>dump>app-assure>group aa-sub-search)

# **Full Context**

tools dump application-assurance group aa-sub-search

# **Description**

This command displays AA aa-sub information.

## **Parameters**

#### *search-type*

Specifies the type of search.

**Values** top

## *granularity*

Specifies the granularity of the search.

**Values** bytes, packets, flows

#### **direction** *direction*

Specifies the network/subscriber direction.

**Values** from-sub, to-sub, both

#### **max-count** *max-count*

Specifies the maximum flows to display.

**Values** 1 to 100

## **Platforms**

7450 ESS, 7750 SR, 7750 SR-e, 7750 SR-s, VSR

#### **Output**

The following output display AA aa-sub information.

#### **Sample Output**

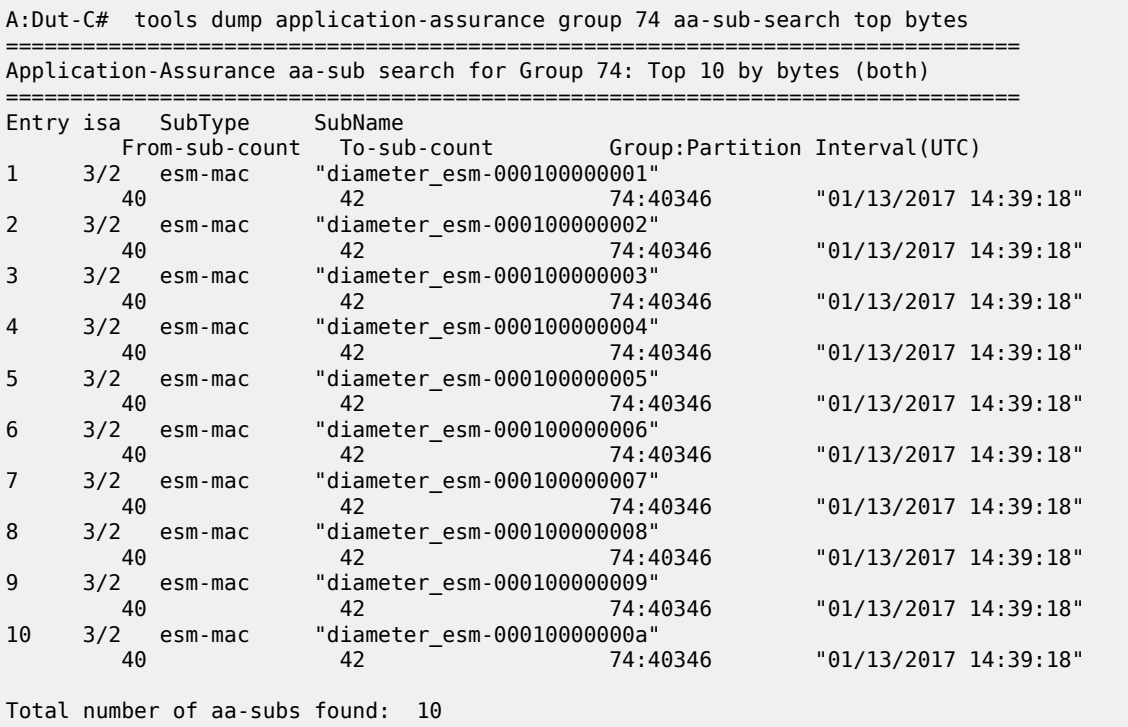

# **5.6 aa-sub-study**

# aa-sub-study

## **Syntax**

**aa-sub-study esm** *sub-ident-string* [**snapshot**] **aa-sub-study esm-mac** *esm-mac-name* [**snapshot**] **aa-sub-study sap** *sap-id* [**snapshot**] **aa-sub-study spoke-sdp** *sdp-id:vc-id* [**snapshot**] **aa-sub-study transit** *transit-aasub-name* [ **snapshot**]

# **Context**

**[\[Tree\]](#page-25-0)** (show>app-assure>group aa-sub-study)

# **Full Context**

show application-assurance group aa-sub-study

## **Description**

This command displays per-subscriber special study statistics.

### **Parameters**

## **esm** *sub-ident-string*

Specifies an existing subscriber identification string.

#### **esm-mac** *esm-mac-name*

Specifies an existing subscriber MAC.

#### **sap** *sap-id*

Specifies the physical port identifier portion of the SAP definition.

#### *spoke-id sdp-id:vc-id*

Specifies the spoke SDP ID and VC ID.

**Values** 1 to 17407 1 to 4294967295

#### **snapshot**

Specifies that the statistics retrieved include the sum of the statistics from the previous collection windows, and the statistics for any closed flows since the last collection window.

### **transit** *transit-aasub-name*

Specifies an existing transit subscriber name string.

#### **Platforms**

7450 ESS, 7750 SR, 7750 SR-e, 7750 SR-s, VSR

# **5.7 aa-sub-using**

# aa-sub-using

#### **Syntax**

**aa-sub-using**

**aa-sub-using app-profile** *app-profile-name*

#### **Context**

**[\[Tree\]](#page-40-0)** (show>service aa-sub-using)

# **Full Context**

show service aa-sub-using

## **Description**

This command displays the subscribers and associated services diverted to Application Assurance using a specific app profile name.

# **Parameters**

#### *app-profile-name*

Specifies the application profile name.

## **Platforms**

7450 ESS, 7750 SR, 7750 SR-e, 7750 SR-s, VSR

# **Output**

The following is an example show output for the **aa-sub-using** command.

#### **Sample Output**

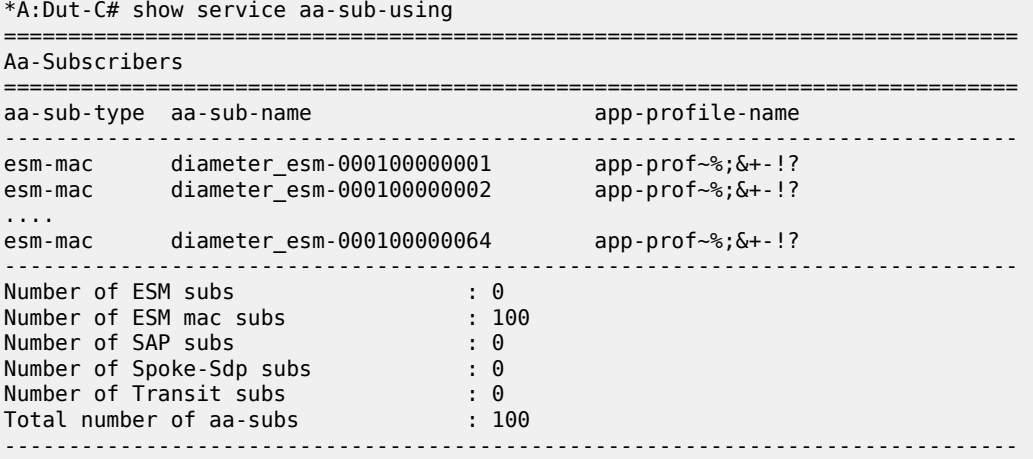

# **5.8 aaa**

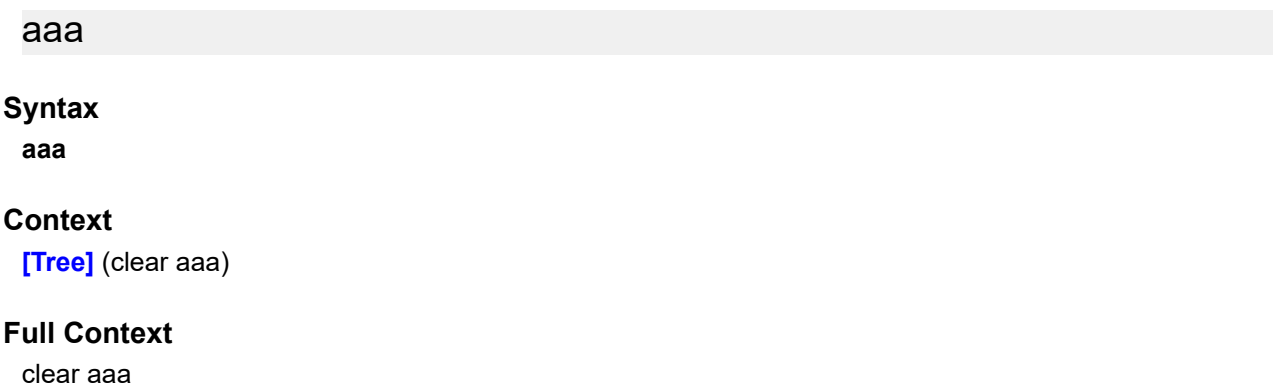

## **Description**

Commands in this context clear authentication, authorization, and accounting data.

## **Platforms**

7450 ESS, 7750 SR, 7750 SR-a, 7750 SR-e, 7750 SR-s, VSR

#### aaa

## **Syntax**

**aaa**

# **Context**

**[\[Tree\]](#page-25-1)** (show aaa)

## **Full Context**

show aaa

## **Description**

Commands in this context display authentication, authorization, and accounting data.

# **Platforms**

7450 ESS, 7750 SR, 7750 SR-a, 7750 SR-e, 7750 SR-s, VSR

#### aaa

### **Syntax**

**aaa**

# **Context**

**[\[Tree\]](#page-49-2)** (tools>dump aaa)

# **Full Context**

tools dump aaa

# **Description**

Commands in this context dump authentication, authorization, and accounting information.

# **Platforms**

7450 ESS, 7750 SR, 7750 SR-a, 7750 SR-e, 7750 SR-s, VSR

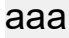

**Syntax**

**aaa**

# **Context**

**[\[Tree\]](#page-54-0)** (tools>perform aaa)

# **Full Context**

tools perform aaa

# **Description**

Commands in this context perform AAA operations.

# **Platforms**

7450 ESS, 7750 SR, 7750 SR-a, 7750 SR-e, 7750 SR-s, VSR

# **5.9 aal-5**

aal-5

# **Syntax**

**aal-5** [**interval** *seconds*] [ **repeat** *repeat*] [**absolute**| **rate**]

# **Context**

**[\[Tree\]](#page-23-0)** (monitor>port>atm aal-5)

# **Full Context**

monitor port atm aal-5

# **Description**

This command monitors ATM AAL-5 statistics.

# **Parameters**

#### *seconds*

Configures the interval for each display in seconds.

**Values** 3 to 60

**Default** 10

*repeat*

Configures how many times the command is repeated.

**Values** 1 to 999

**Default** 10

## **absolute**

Displays raw statistics, without processing. No calculations are performed on the delta or rate statistics.

#### **rate**

Displays rate-per-second for each statistic instead of the delta.

# **Platforms**

7450 ESS, 7750 SR-7/12/12e, 7750 SR-a, 7750 SR-e, 7950 XRS

# aal-5

# **Syntax**

**aal-5** [**interval** *seconds*] [ **repeat** *repeat*] [**absolute**| **rate**]

# **Context**

**[\[Tree\]](#page-23-1)** (monitor>port>atm>pvc aal-5)

# **Full Context**

monitor port atm pvc aal-5

# **Description**

This command monitors ATM PVC AAL-5 statistics.

# **Parameters**

#### *seconds*

Configures the interval for each display in seconds.

**Values** 3 to 60

**Default** 10

#### *repeat*

Configures how many times the command is repeated.

**Values** 1 to 999

**Default** 10

#### **absolute**

Displays raw statistics, without processing. No calculations are performed on the delta or rate statistics.

#### **rate**

Displays rate-per-second for each statistic instead of the delta.

# **Platforms**

7450 ESS, 7750 SR-7/12/12e, 7750 SR-a, 7750 SR-e, 7950 XRS

# **5.10 aarp**

aarp

#### **Syntax**

**aarp**

**aarp** *aarpId*

## **Context**

**[\[Tree\]](#page-25-2)** (show>app-assur aarp)

### **Full Context**

show application-assurance aarp

#### **Description**

This command displays the Application Assurance Redundancy Protocol (AARP) instance status.

#### **Parameters**

## *aarpId*

Specifies an integer that identifies an AARP instance.

**Values** 1 to 65535

## **detail**

Displays detailed information.

## **Platforms**

7450 ESS, 7750 SR, 7750 SR-e, 7750 SR-s, VSR

# aarp

#### **Syntax**

**aarp** *aarpId* **event-history** [**clear**]

## **Context**

**[\[Tree\]](#page-49-3)** (tools>dump>application-assurance aarp)

## **Full Context**

tools dump application-assurance aarp

# **Description**

This command dumps application-assurance AARP information for a specified instance.

## **Parameters**

#### *aarpId*

Specifies the AARP ID.

**Values** 1 to 65535

#### **event-history**

Dumps historical information for the instance.

#### **clear**

Clears the event history after reading.

# **Platforms**

7450 ESS, 7750 SR, 7750 SR-e, 7750 SR-s, VSR

#### aarp

# **Syntax**

**aarp** *aarpId* **force-evaluate**

# **Context**

**[\[Tree\]](#page-54-1)** (tools>perform>app-assure aarp)

### **Full Context**

tools perform application-assurance aarp

## **Description**

This command performs Application Assurance Redundancy Protocol instance operations.

# **Parameters**

# *aarpId*

Specifies an integer that identifies an AARP instance.

**Values** 1 to 65535

#### **force-evaluate**

Forces a re-evaluation of the preferred AARP instance.

## **Platforms**

7450 ESS, 7750 SR, 7750 SR-e, 7750 SR-s, VSR

# **5.11 abort-startup-wait**

# abort-startup-wait

## **Syntax**

**abort-startup-wait**

## **Context**

- **[\[Tree\]](#page-56-0)** (tools>perform>router>dhcp6>server>failover abort-startup-wait)
- **[\[Tree\]](#page-56-1)** (tools>perform>router>dhcp>server>pool>failover abort-startup-wait)
- **[\[Tree\]](#page-56-2)** (tools>perform>router>dhcp6>server>pool>failover abort-startup-wait)
- **[\[Tree\]](#page-56-3)** (tools>perform>router>dhcp>server>failover abort-startup-wait)

# **Full Context**

tools perform router dhcp6 local-dhcp-server failover abort-startup-wait tools perform router dhcp local-dhcp-server pool failover abort-startup-wait tools perform router dhcp6 local-dhcp-server pool failover abort-startup-wait tools perform router dhcp local-dhcp-server failover abort-startup-wait

#### **Description**

This command aborts the running start-up-wait time, forcing the DCHP server to transition immediately to the COMMUNICATIONS-INTERRUPTED state.

The start-up-wait time is started after a boot to enable two redundant routers to synchronize the DHCP server lease database before transitioning to the (PRE-)NORMAL state when the last state record from the peer is synchronized. If the last state record is not received before the start-up-wait time expires, it is assumed that the remote DHCP server is not operational and the DHCP server goes in COMMUNICATIONS-INTERRUPTED state.

# **Platforms**

7450 ESS, 7750 SR, 7750 SR-a, 7750 SR-e, 7750 SR-s, VSR

# **5.12 access-group**

# access-group

## **Syntax**

**access-group** [*group-name*]

### **Context**

**[\[Tree\]](#page-47-0)** (show>system>security access-group)

# **Full Context**

show system security access-group

# **Description**

This command displays SNMP access group information.

#### **Parameters**

#### *group-name*

This command displays information for the specified access group.

#### **Platforms**

All

# **Output**

The following is an example of access group information.

Table 4: Show System [Security](#page-84-0) Access Group Output Fields describes security access group output fields.

#### **Sample Output**

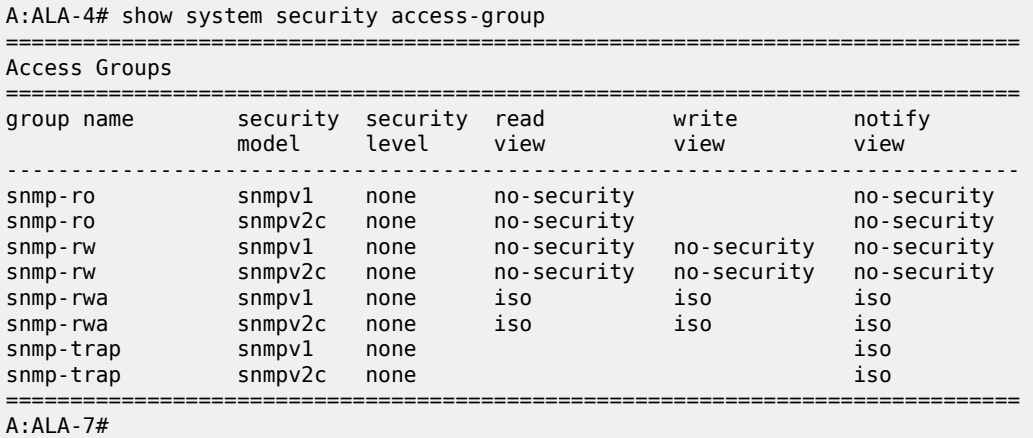

<span id="page-84-0"></span>*Table 4: Show System Security Access Group Output Fields*

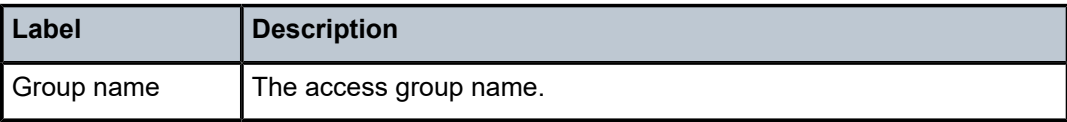

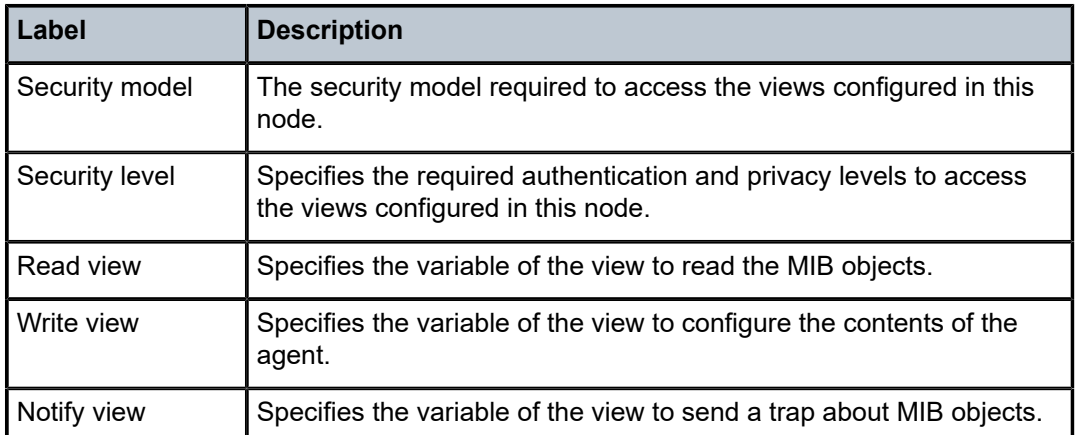

#### access-group

## **Syntax**

**access-group** *group-name*

### **Context**

**[\[Tree\]](#page-47-0)** (show>system>security access-group)

### **Full Context**

show system security access-group

## **Description**

This command displays access-group information.

#### **Platforms**

All

# **Output**

The following is an example of access group information.

Table 5: Show System Security [Access-Group](#page-86-0) Output Fields describes the access-group output fields.

# **Sample Output**

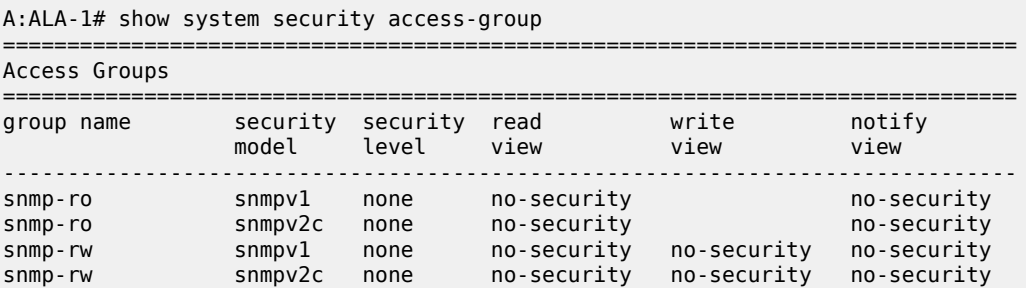

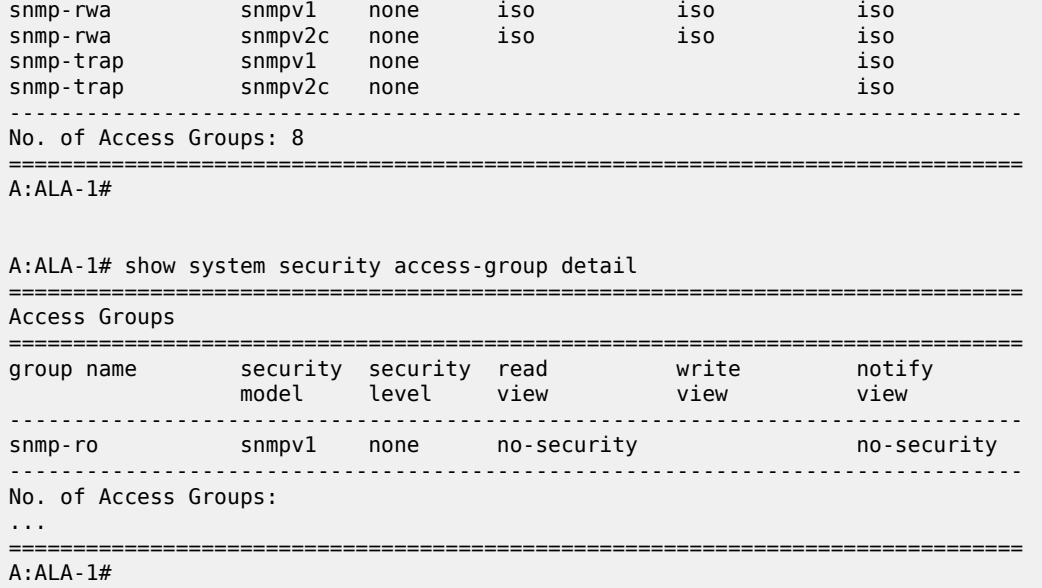

<span id="page-86-0"></span>*Table 5: Show System Security Access-Group Output Fields*

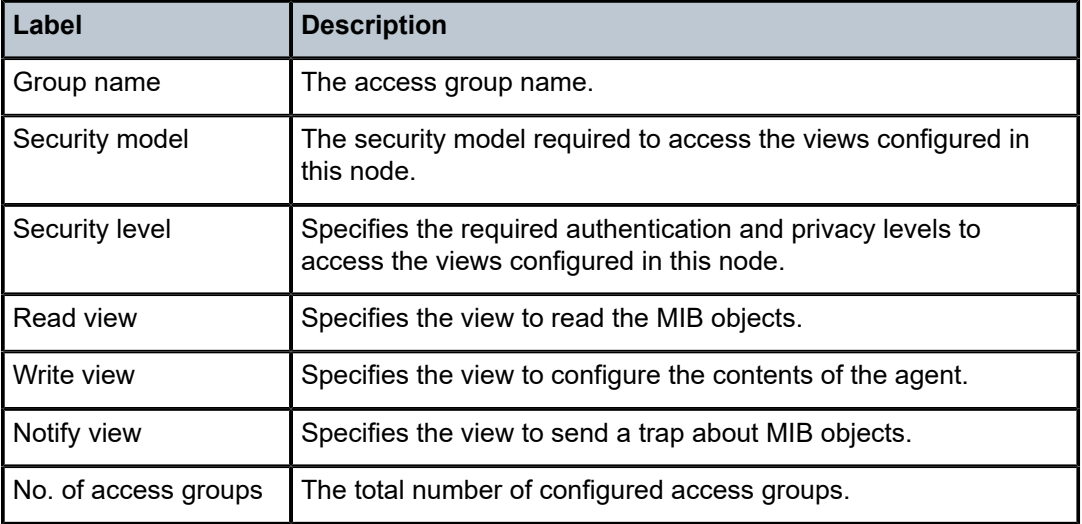

# **5.13 accounting-policy**

# accounting-policy

# **Syntax**

accounting-policy [acct-*policy-id*] [**access** | **network**] [**associations**]

### **Context**

**[\[Tree\]](#page-29-0)** (show>log accounting-policy)

## **Full Context**

show log accounting-policy

# **Description**

This command displays accounting policy information.

### **Parameters**

#### *policy-id*

Specifies the policy ID that uniquely identifies the accounting policy, expressed as a decimal integer.

**Values** 1 to 99

#### **access**

Specifies to only display access accounting policies.

#### **network**

Specifies to only display network accounting policies.

#### **association**

Displays accounting-policy associations.

### **Platforms**

All

#### **Output**

The following is an example of accounting policy information.

Table 6: Show [Accounting](#page-88-0) Policy Output Fields describes accounting policy output fields.

#### **Sample Output**

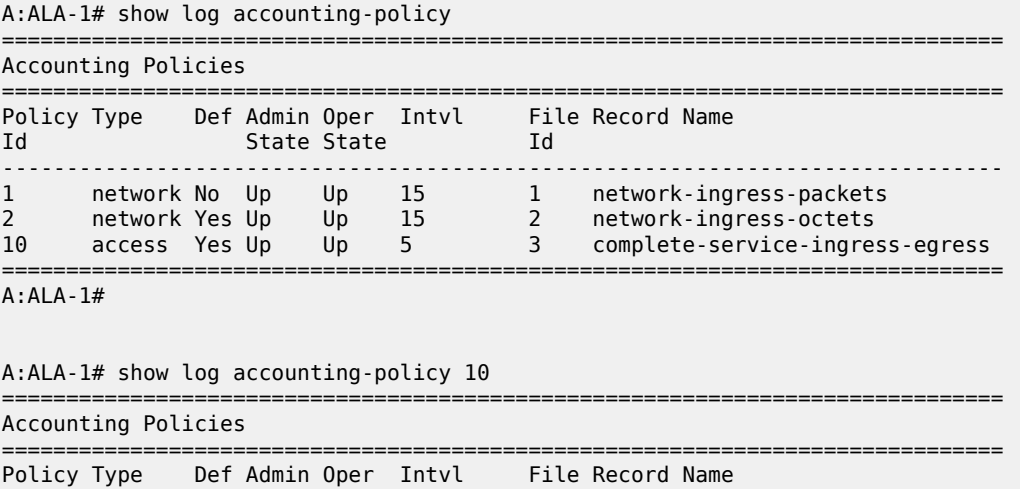

```
Id State State Id
                                                ------------------------------------------------------------------------------
 10 access Yes Up Up 5 3 complete-service-ingress-egress
 Description : (Not Specified)
 This policy is applied to:
     Svc Id: 100 SAP : 1/1/8:0 Collect-Stats
     Svc Id: 101 SAP : 1/1/8:1 Collect-Stats
  Svc Id: 102 SAP : 1/1/8:2 Collect-Stats
  Svc Id: 103 SAP : 1/1/8:3 Collect-Stats
  Svc Id: 104 SAP : 1/1/8:4 Collect-Stats
     Svc Id: 105 SAP : 1/1/8:5 Collect-Stats
     Svc Id: 106 SAP : 1/1/8:6 Collect-Stats
     Svc Id: 107 SAP : 1/1/8:7 Collect-Stats
  Svc Id: 108 SAP : 1/1/8:8 Collect-Stats
  Svc Id: 109 SAP : 1/1/8:9 Collect-Stats
 ...
 ==============================================================================
 A:ALA-1#
 A:ALA-1# show log accounting-policy network
 ==============================================================================
 Accounting Policies
 ==============================================================================
 Policy Type Def Admin Oper Intvl File Record Name
 Id State State Id
 ------------------------------------------------------------------------------
 1 network No Up Up 15 1 network-ingress-packets
 2 network Yes Up Up 15 2 network-ingress-octets
 ==============================================================================
 A:ALA-1# 
A:ALA-1# show log accounting-policy access
 ==============================================================================
 Accounting Policies
 ==============================================================================
 Policy Type Def Admin Oper Intvl File Record Name
 Id State State Id
      ------------------------------------------------------------------------------
 10 access Yes Up Up 5 3 complete-service-ingress
 ==============================================================================
 A:ALA-1#
Table 6: Show Accounting Policy Output Fields
Label Description
Policy ID The identifying value assigned to a specific policy.
Type IDENT | Identifies accounting record type forwarded to the configured
                   accounting file.
```
<span id="page-88-0"></span>access — Indicates that the policy is an access accounting

network — Indicates that the policy is a network accounting

none — Indicates no accounting record types assigned.

policy.

policy.

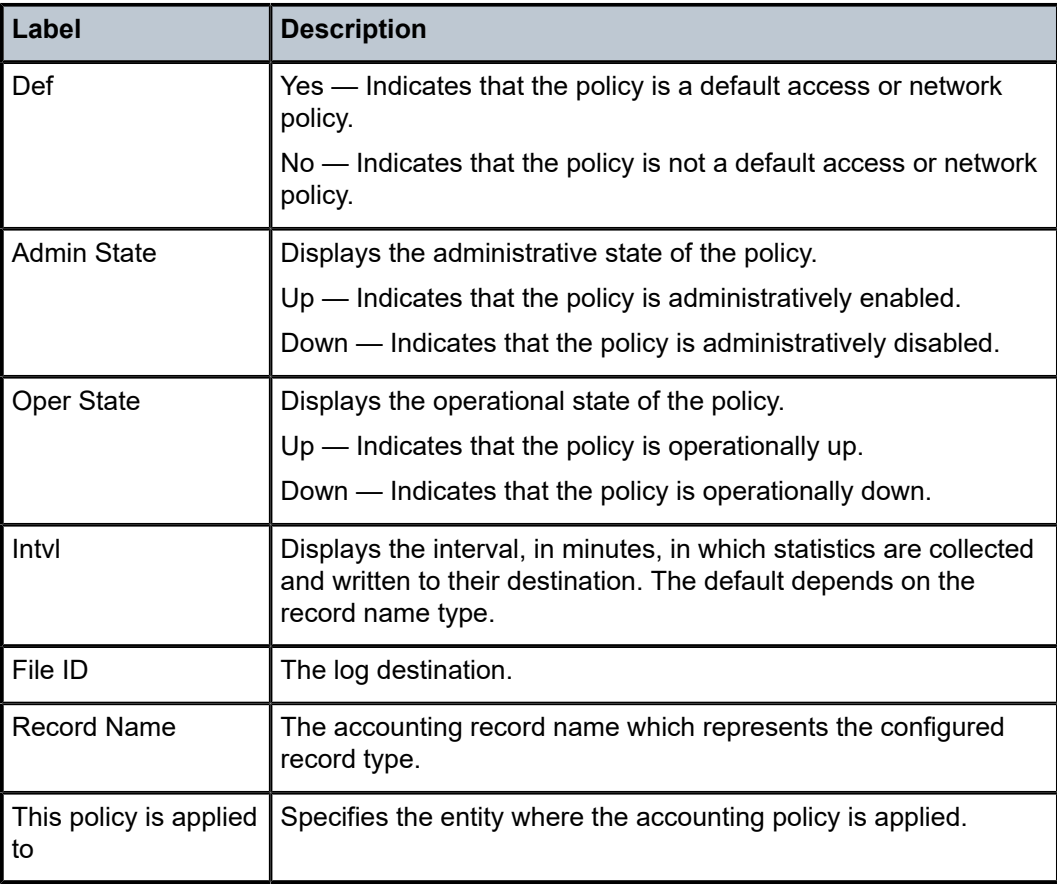

# **5.14 accounting-records**

# accounting-records

# **Syntax**

accounting-records

# **Context**

**[\[Tree\]](#page-29-1)** (show>log accounting-records)

# **Full Context**

show log accounting-records

# **Description**

This command displays accounting policy record names.

## **Platforms**

All

# **Output**

The following is an example of accounting records output information.

Table 7: [Accounting](#page-90-0) Policy Output Fields describes accounting records output fields.

<span id="page-90-0"></span>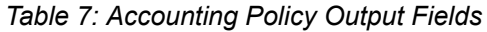

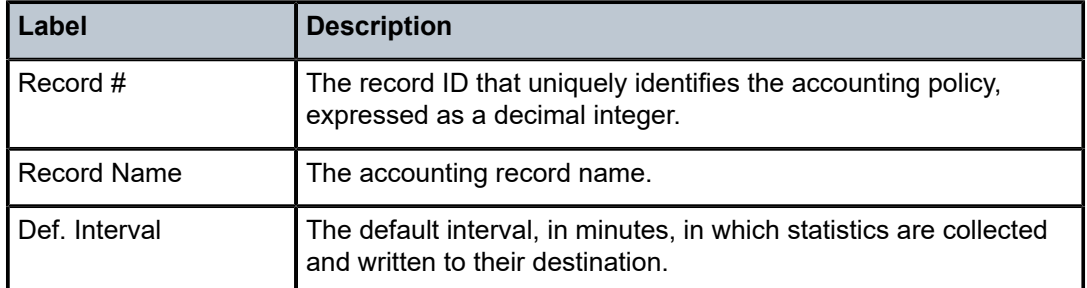

## **Sample Output**

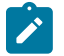

# **Note:**

aa, video and subscriber records are not applicable to the 7950 XRS.

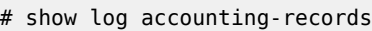

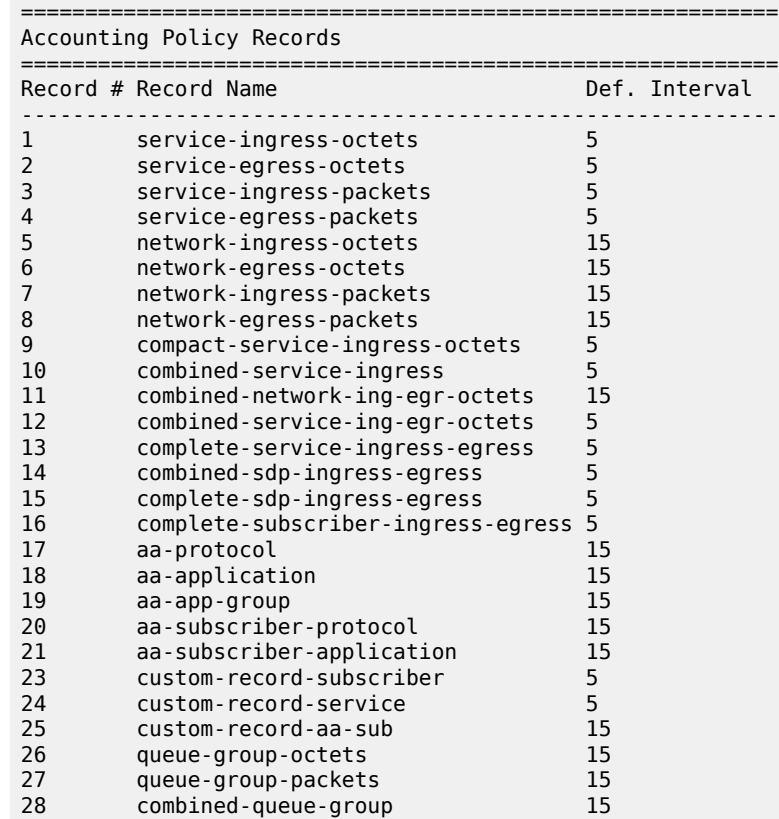

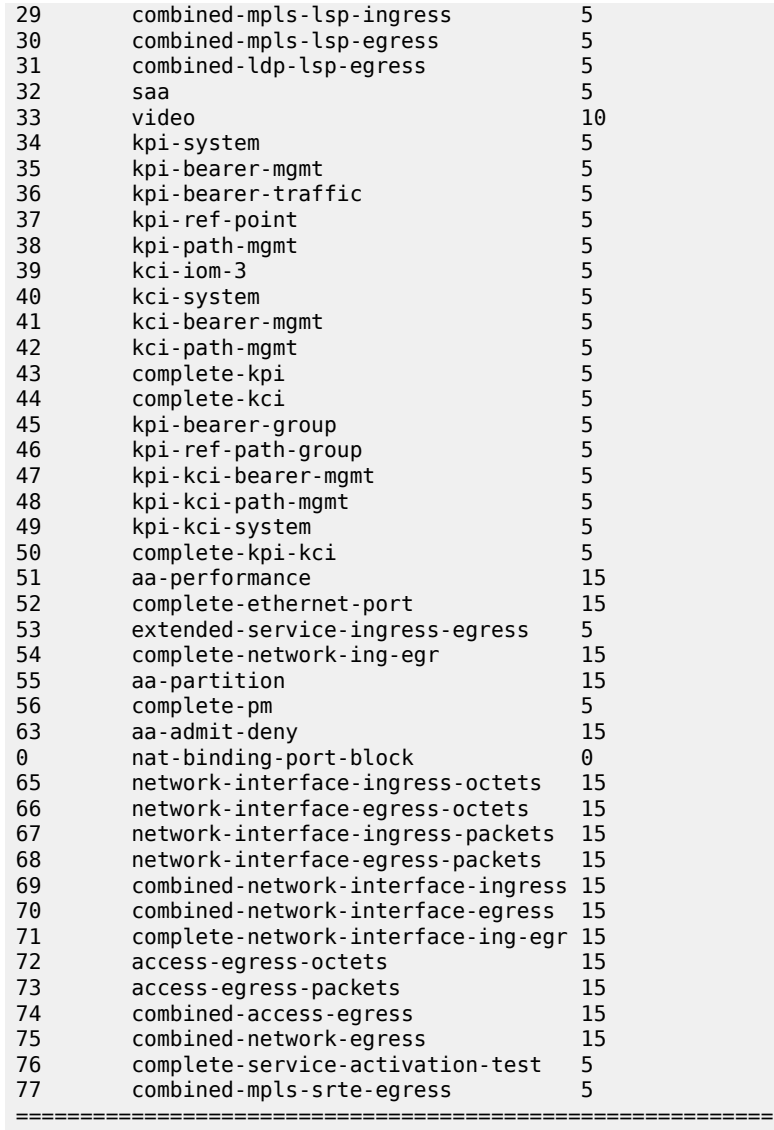

Table 8: Default Collection Interval for [Accounting](#page-91-0) Records lists the accounting record names available and the default collection interval.

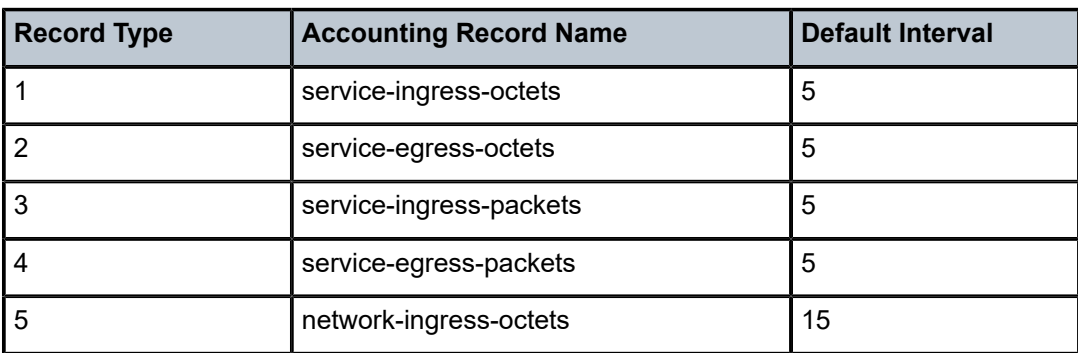

<span id="page-91-0"></span>*Table 8: Default Collection Interval for Accounting Records*

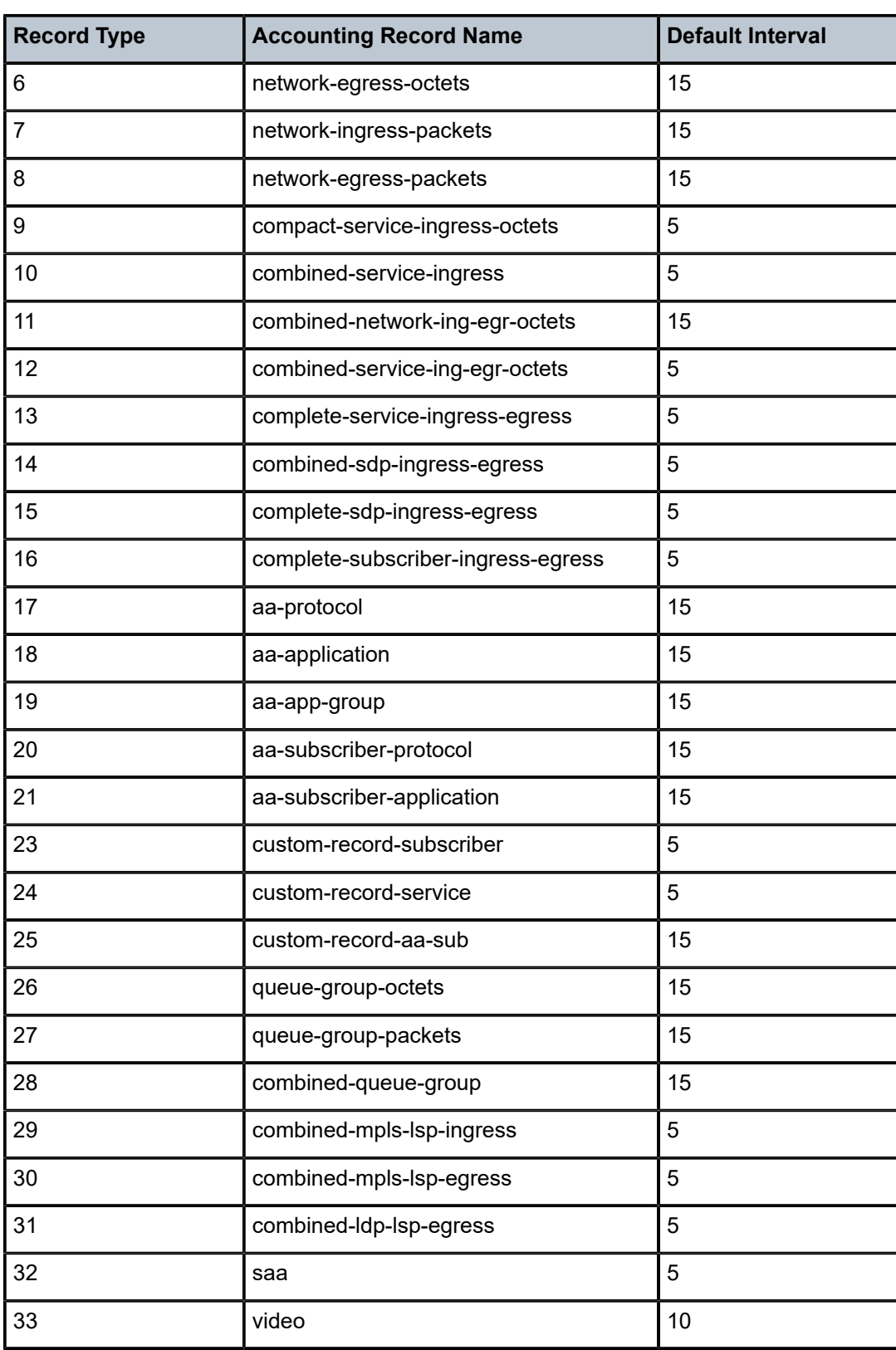

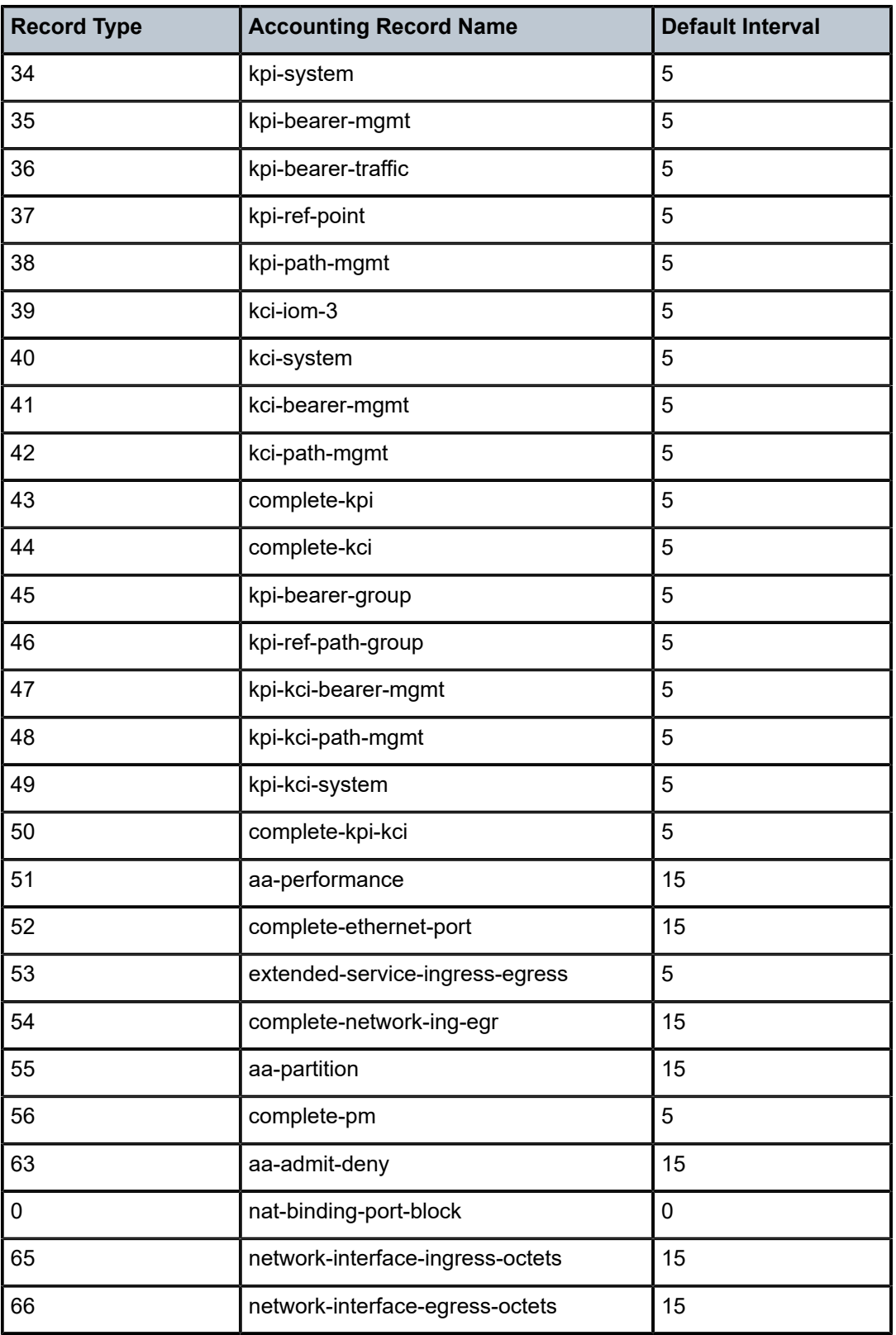

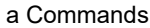

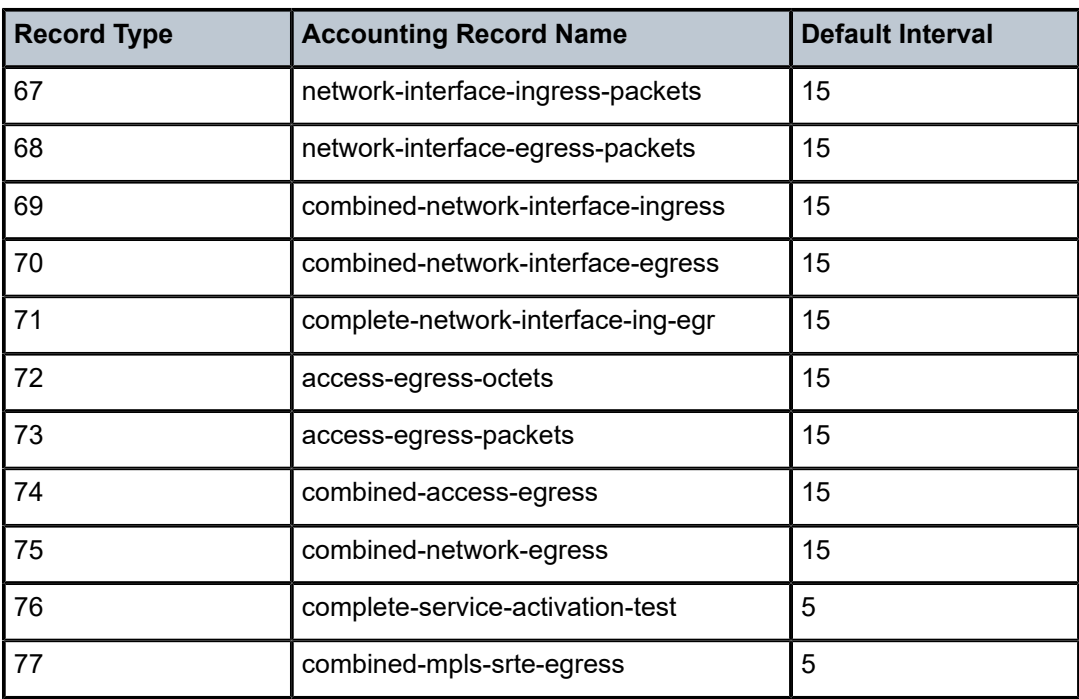

# **5.15 acct-off**

# acct-off

# **Syntax**

**acct-off** [**radius-server-policy** *policy-name*] [ **force**] [**acct-terminate-cause** *number*]

# **Context**

**[\[Tree\]](#page-54-2)** (tools>perform>aaa acct-off)

# **Full Context**

tools perform aaa acct-off

# **Description**

This command triggers a RADIUS Accounting-Off message:

- for all radius-server-policies that have acct-on-off configured
- for the specified radius-server-policy if the acct-on-off is configured

The Accounting-Off message is not sent when the last successful event for the radius server policy was an Accounting-Off message. In this case, an Accounting-On should be sent first. By specifying the keyword **force**, this is overruled.

### **Parameters**

#### *policy-name*

Specifies the **radius-server-policy** for which the Accounting-Off should be sent.

**force**

Sends an Accounting-On also if the last successful event was an Accounting-Off.

#### *number*

Overrides the default Acct-Terminate-Cause (User-Request) in the Accounting-Off message.

#### **Platforms**

7450 ESS, 7750 SR, 7750 SR-a, 7750 SR-e, 7750 SR-s, VSR

# **5.16 acct-on**

### acct-on

#### **Syntax**

**acct-on** [**radius-server-policy** *policy-name*] [ **force**]

#### **Context**

**[\[Tree\]](#page-54-3)** (tools>perform>aaa acct-on)

# **Full Context**

tools perform aaa acct-on

#### **Description**

This command triggers a RADIUS Accounting-On message:

- for all radius-server-policies that have acct-on-off configured.
- for the specified radius-server-policy if the acct-on-off is configured

The Accounting-On message is not sent when the last successful event for the RADIUS server policy was an Accounting-On message. In this case, an Accounting-Off should be sent first. By specifying the keyword **force**, this is overruled.

# **Parameters**

#### *policy-name*

Specifies the **radius-server-policy** for which the Accounting-On should be sent.

**force**

Sends an Accounting-On also if the last successful event was an Accounting-On.

# **Platforms**

7450 ESS, 7750 SR, 7750 SR-a, 7750 SR-e, 7750 SR-s, VSR

# **5.17 acct-on-off-group**

# acct-on-off-group

# **Syntax**

**acct-on-off-group** [*group-name*]

# **Context**

**[\[Tree\]](#page-25-3)** (show>aaa acct-on-off-group)

# **Full Context**

show aaa acct-on-off-group

## **Description**

This command displays Acct-On-Off group information and the associated RADIUS server policies.

### **Parameters**

#### *group-name*

Displays information pertaining to the specified acct-on-off group.

## **Platforms**

7450 ESS, 7750 SR, 7750 SR-a, 7750 SR-e, 7750 SR-s, VSR

#### **Output**

The following output is an example of AAA Acct-On-Off group information.

#### **Sample Output**

```
# show aaa acct-on-off-group "group-1" 
===============================================================================
Acct-On-Off-Group Information
===============================================================================
acct on off group name
   - controlling Radius-Server-policy : 
        aaa-server-policy-3
   - monitored by Radius-Server-policy : 
        aaa-server-policy-4
-------------------------------------------------------------------------------
Nbr of Acct-on-off-groups displayed : 1
-------------------------------------------------------------------------------
===============================================================================
```
*Table 9: WiFi Acct-On-Off Field Descriptions*

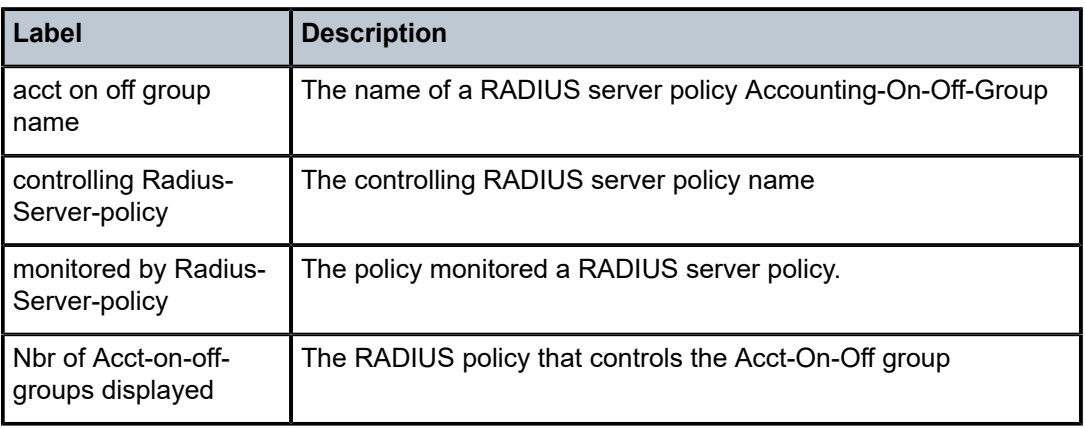

# **5.18 accu-stats**

# accu-stats

## **Syntax**

**accu-stats subscriber** *subscriber-id*

#### **Context**

**[\[Tree\]](#page-45-0)** (show>subscriber-mgmt accu-stats)

# **Full Context**

show subscriber-mgmt accu-stats

# **Description**

This command displays the accumulated statistics for both online and offline statistics.

## **Parameters**

#### *subscriber-id*

Specifies the subscriber ID, up to 32 characters.

# **Platforms**

7450 ESS, 7750 SR, 7750 SR-a, 7750 SR-e, 7750 SR-s, VSR

### **Output**

The following is an example of subscriber statistics.

## **Sample Output**

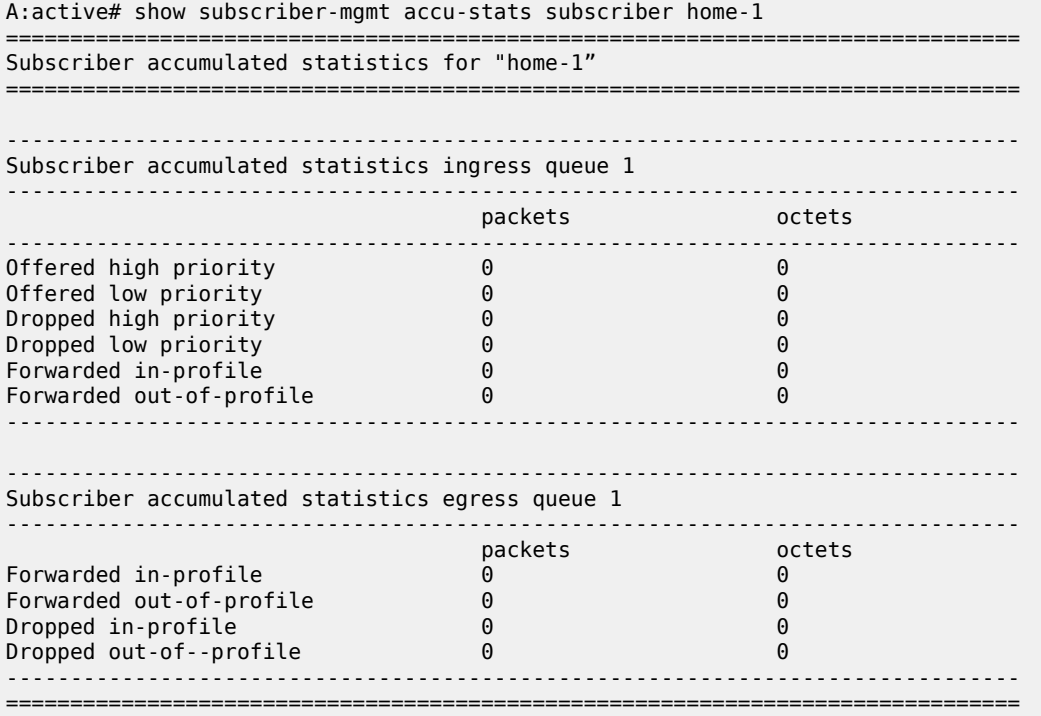

Table 10: Accumulated Statistics Field [Descriptions](#page-98-0) describes accumulated statistics output fields.

<span id="page-98-0"></span>*Table 10: Accumulated Statistics Field Descriptions*

| <b>Field</b>             | <b>Description</b>                                       |
|--------------------------|----------------------------------------------------------|
| packets                  | The number of packets associated with this policy        |
| octets                   | The number of octets associated with this policy         |
| Offered high priority    | The number of offered high priority packets or octets    |
| Offered low priority     | The number of offered low priority packets or octets     |
| Dropped high priority    | The number of dropped high priority packets or octets    |
| Forwarded in-profile     | The number of forwarded in-profile packets or octets     |
| Forwarded out-of-profile | The number of forwarded out-of-profile packets or octets |
| Dropped in-profile       | The number of dropped in-profile packets or octets       |
| Dropped out-of-profile   | The number of dropped out-of-profile packets or octets   |

# accu-stats

#### **Syntax**

**accu-stats active-subs no-accu-stats-policy accu-stats active-subs sub-profile** *profile-name*

**accu-stats inactive-subs**

**accu-stats subscriber** *subscriber-id*

## **Context**

**[\[Tree\]](#page-20-0)** (clear>subscriber-mgmt accu-stats)

#### **Full Context**

clear subscriber-mgmt accu-stats

#### **Description**

This command removes the accumulated statistics for a subscriber.

### **Parameters**

#### **active-subs no accu-stats-policy**

Removes the accumulated statistics that are no longer associated with an **accu-statspolicy**. These are active subscribers that are referencing a subscriber profile that removed an **accu-stats-policy**.

#### **active-subs sub-profile** *profile-name*

Removes the accumulated statistics for the specified subscriber profile.

#### **inactive-subs**

Removes the accumulated statistics from all inactive subscribers.

#### *profile-name*

Specifies the subscriber profile up to 32 characters.

#### *subscriber-id*

Specifies the subscriber up to 32 characters.

# **Platforms**

7450 ESS, 7750 SR, 7750 SR-a, 7750 SR-e, 7750 SR-s, VSR

# **5.19 accu-stats-policy**

# accu-stats-policy

**Syntax**

**accu-stats-policy**

### **accu-stats-policy** *policy-name* [**associations**]

### **Context**

**[\[Tree\]](#page-45-1)** (show>subscriber-mgmt accu-stats-policy)

## **Full Context**

show subscriber-mgmt accu-stats-policy

## **Description**

This command displays the configuration of the accumulated statistics policy for the subscriber profile that referenced the accumulated statistics policy.

## **Parameters**

#### *policy-name*

Specifies the policy name, up to 32 characters.

#### **associations**

Lists the sub-profile that referenced the policy.

#### **Platforms**

7450 ESS, 7750 SR, 7750 SR-a, 7750 SR-e, 7750 SR-s, VSR

### **Output**

The following displays subscriber management accumulated statistics information.

#### **Sample Output**

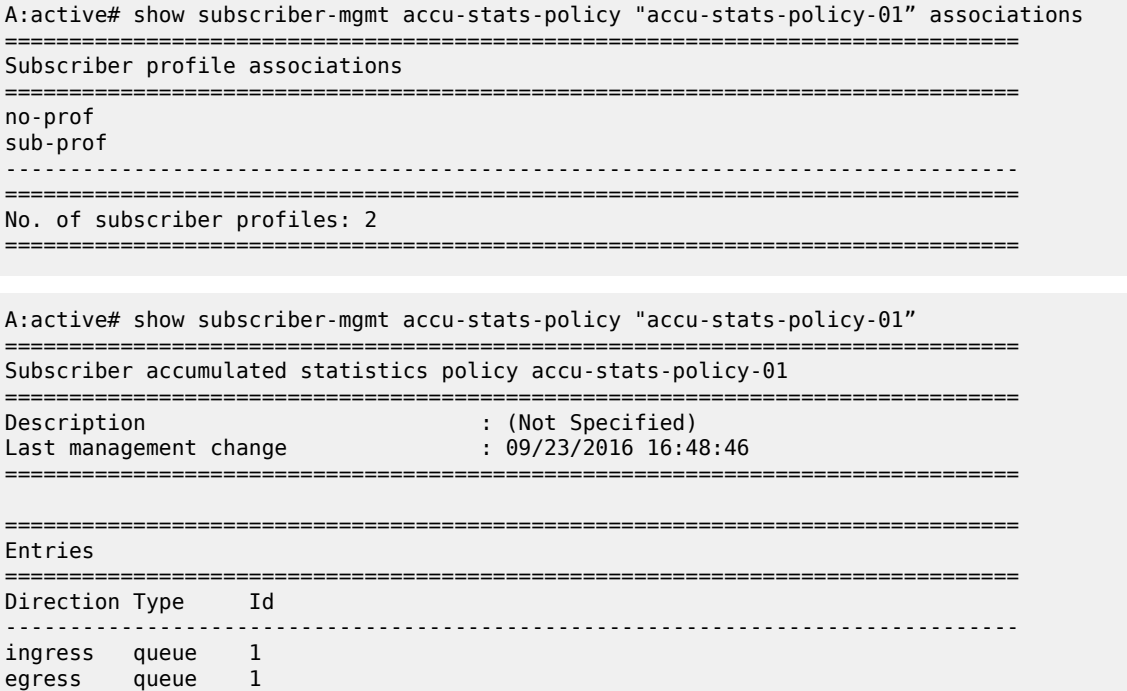

===============================================================================

Table 11: [Accumulated](#page-101-0) Statistics Policy Field Descriptions describes subscriber management accumulated statistics policy fields.

<span id="page-101-0"></span>*Table 11: Accumulated Statistics Policy Field Descriptions*

| <b>Field</b>               | <b>Description</b>                                                                     |
|----------------------------|----------------------------------------------------------------------------------------|
| Description                | The user provided description of this policy                                           |
| Last management change     | The date and time of the last management change                                        |
| Direction Type             | The specific direction for the policer or the queue to be<br>stored, ingress or egress |
| ID                         | The queue ID                                                                           |
| No. of subscriber profiles | The number of entries matching the search criteria                                     |

# **5.20 accu-stats-subscribers**

# accu-stats-subscribers

# **Syntax**

**accu-stats-subscribers** [**subscriber** *sub-ident*] [ **sub-profile** *name*]

# **Context**

**[\[Tree\]](#page-45-2)** (show>subscriber-mgmt accu-stats-subscribers)

# **Full Context**

show subscriber-mgmt accu-stats-subscribers

# **Description**

This command lists all subscribers on the system that had referenced an accumulated statistics policy. The list contains subscribers that are currently referencing an **accu-stats-policy** as well as subscribers that no longer reference an **accu-stats-policy** (due to removal of the policy from the subscriber profile).

# **Parameters**

#### *sub-ident*

Specifies a specific subscriber ID, up to 32 characters.

### **sub-profile** *name*

Lists all subscribers that are referencing the specified subscriber profile, up to 32 characters.

#### **Platforms**

7450 ESS, 7750 SR, 7750 SR-a, 7750 SR-e, 7750 SR-s, VSR

#### **Output**

The following output displays subscriber management accumulated statistics information.

#### **Sample Output**

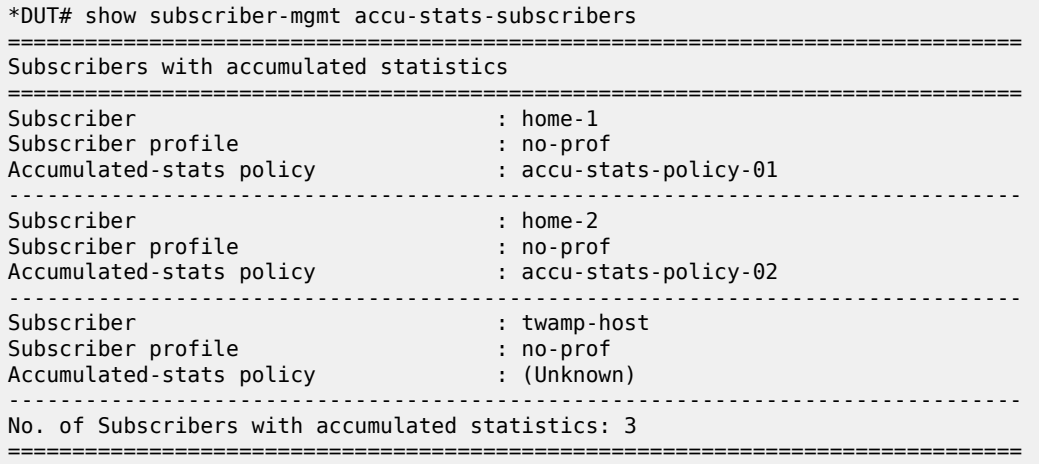

#### **Sample Output**

The **show subscriber-mgmt status system** command shows the number of subscribers using accumulated statistics and whether the statistics usage has reached the peak value.

```
*A:Dut-C# show subscriber-mgmt status system 
===============================================================================
Subscriber Management System Status
===============================================================================
Chassis 1
-------------------------------------------------------------------------------
Memory usage high : No
DHCP message processing overload : No
Statistics usage high : Yes
Number of subscribers using statistics : 131072
Data-trigger statistics
                                                                -------------------------<br>: 0
Packets received in the control of the control of the control of the control of the control of the control of the control of the control of the control of the control of the control of the control of the control of the con
Packets dropped : 0
Packets in queue (actual) : 0<br>Packets in queue (peak) : 0 : 0
Packets in queue (peak)
Bridged Residential Gateway statistics
                    -------------------------------------------------------------------------------
BRG initialized : 0
BRG operational
BRG in connectivity verification : 0
\begin{array}{l} \text{BRG on hold} \ \text{BRG outhenticated by proxy} \ \text{BRG outhenticated by proxy} \ \text{BRG outhenticated by proxy} \ \text{SFG outhenticated by proxy} \ \text{SFG outhenticated by proxy} \ \text{SFG outhentical.} \end{array}BRG authenticated by proxy
                                    ===============================================================================
```
Table 12: Status System Field [Descriptions](#page-103-0) describes subscriber management status system fields.

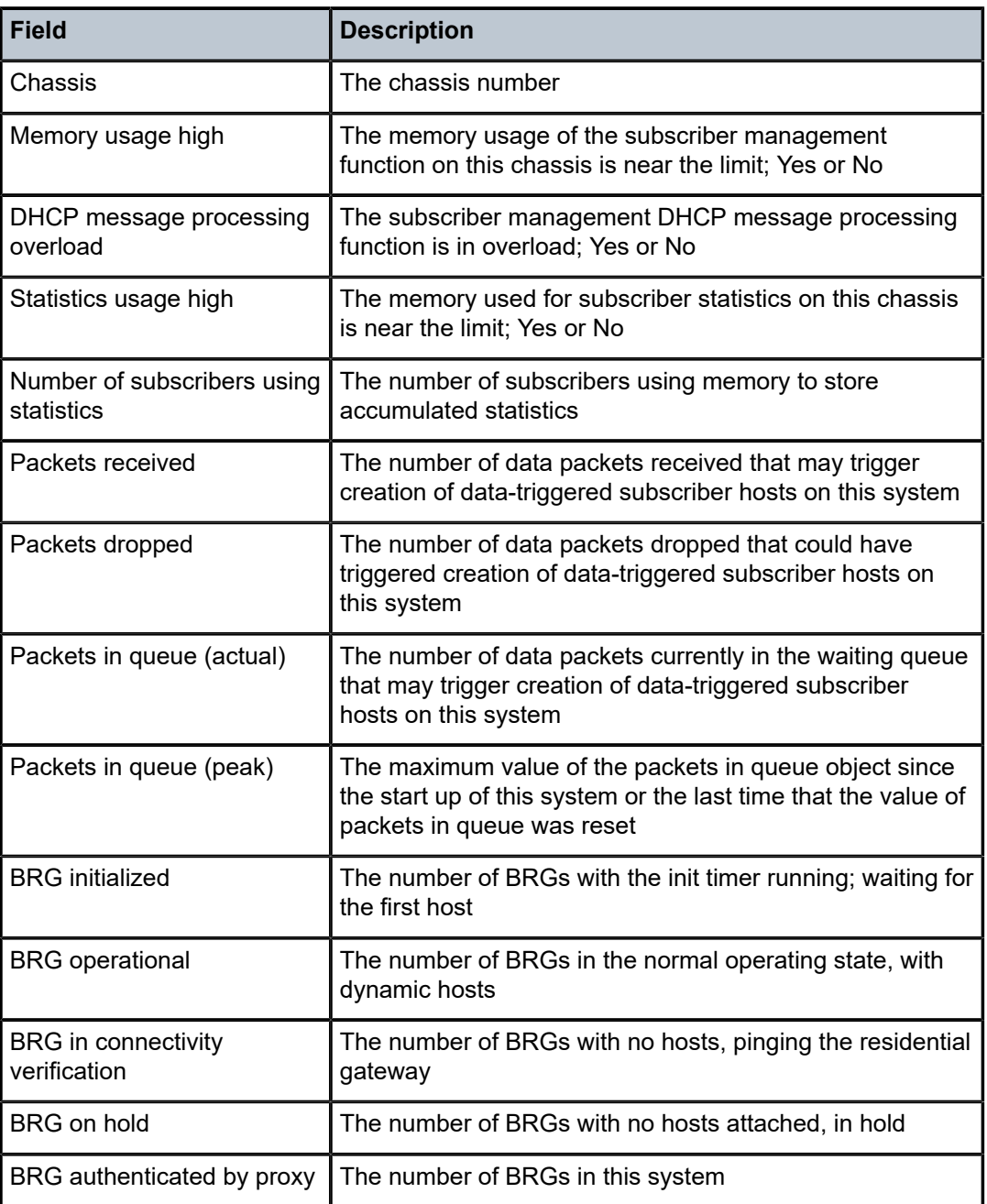

<span id="page-103-0"></span>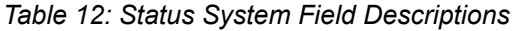

# **5.21 activate-best-dest**

## **Syntax**

**activate-best-dest**

# **Context**

**[\[Tree\]](#page-55-0)** (tools>perform>filter>redirect-policy activate-best-dest)

# **Full Context**

tools perform filter redirect-policy activate-best-dest

# **Description**

This command allows the operator to force a PBR switch to the best destination selected by the redirect policy when that destination is not currently active as result of sticky destination functionality being enabled for the specified redirect policy. If **hold-time-up** is running, the timer is also expired.

# **Platforms**

All

# **5.22 activate-primary-action**

# activate-primary-action

# **Syntax**

**activate-primary-action**

# **Context**

- **[\[Tree\]](#page-55-1)** (tools>perform>filter>ip-filter>entry activate-primary-action)
- **[\[Tree\]](#page-55-2)** (tools>perform>filter>ipv6-filter>entry activate-primary-action)
- **[\[Tree\]](#page-55-3)** (tools>perform>filter>mac-filter>entry activate-primary-action)

# **Full Context**

tools perform filter ip-filter entry activate-primary-action

tools perform filter ipv6-filter entry activate-primary-action

tools perform filter mac-filter entry activate-primary-action

# **Description**

This command allows an operator to activate the primary action for the given filter policy entry. If the primary action is already active, the command has no effect. If a secondary action is active, the primary action will be activated unless the primary target is down. If the sticky destination timer is running for the primary action entry, it will expire.

## **Platforms**

All

# **5.23 active**

# active

# **Syntax**

**active egress-lsp** [*tunnel-id*]

**active detail** [*family*] [**egress-if** *port-id*]

**active detail** [*family*] [**egress-lsp** *tunnel-id*]

**active detail** [**egress-nh** *ip-address*] [*family*]

**active egress-if** *port-id* [**summary** | **detail**] [ *family*]

**active egress-lsp** *tunnel-id* [**summary** | **detail**] [*family*]

**active egress-nh** [**family**] [**summary** | **detail**] *ip-address*

**active ipv4** [**summary** | **detail**] [ **egress-if** *port-id*]

**active ipv4** [**summary** | **detail**] [ **egress-lsp** *tunnel-id*]

**active ipv4** [**summary** | **detail**] [ **egress-nh** *ip-address*]

**active ipv6** [**summary** | **detail**] [**egress-if** *port-id*]

**active ipv6** [**summary** | **detail**] [ **egress-nh** *ip-address*]

**active ipv6** [**summary** | **detail**] [ **egress-lsp** *tunnel-id*]

**active p2mp p2mp-id** *identifier* **root** *ip-address* [**summary** | **detail**] [ **egress-if** *port-id*]

**active p2mp p2mp-id** *identifier* **root** *ip-address* [ **summary** | **detail**] [**egress-lsp** *tunnel-id*]

**active p2mp p2mp-id** *identifier* **root** *ip-address* [**summary** | **detail**] [**egress-nh** *ip-address*]

**active p2mp p2mp-id** *identifier* **root** *ip-address* [**rd** *rd*] [ **summary** | **detail**] [**egress-if** *port-id*] **inner-root** *ip-address*

**active p2mp p2mp-id** *identifier* **root** *ip-address* [ **rd** *rd*] [**summary** | **detail**] [ **egress-lsp** *tunnel-id*] **innerroot** *ip-address*

**active p2mp p2mp-id** *identifier* **root** *ip-address* [**rd** *rd*] [**summary** | **detail**] [**egress-nh** *ip-address*] **innerroot** *ip-address*

**active p2mp** [**family**] [**summary** | **detail**] [ **egress-if** *port-id*] [**opaque-type** *opaque-type*]

**active p2mp** [**family**] [**summary** | **detail**] [ **egress-lsp** *tunnel-id*] [**opaque-type** *opaque-type*]

**active p2mp** [**family**] [**summary** | **detail**] [ **egress-nh** *ip-address*] [**opaque-type** *opaque-type*]

**active p2mp source** *ip-address* **group** *mcast-address* **root** *ip-address* [**summary** | **detail**] [ **egress-if** *port-id*] **inner-root** *ip-address*

**active p2mp source** *ip-address* **group** *mcast-address* **root** *ip-address* [**summary** | **detail**] [ **egress-lsp** *tunnel-id*] **inner-root** *ip-address*

- **active p2mp source** *ip-address* **group** *mcast-address* **root** *ip-address* [**summary** | **detail**] [ **egress-nh** *ipaddress*] **inner-root** *ip-address*
- **active p2mp source** *ip-address* **group** *mcast-address* **root** *ip-address* [**rd** *rd*] [ **summary** | **detail**] [**egress-if** *port-id*]
- **active p2mp source** *ip-address* **group** *mcast-address* **root** *ip-address* [**rd** *rd*] [ **summary** | **detail**] [**egress-lsp** *tunnel-id*]
- **active p2mp source** *ip-address* **group** *mcast-address* **root** *ip-address* [**rd** *rd*] [ **summary** | **detail**] [**egress-nh** *ip-address*]
- **active p2mp source** *ip-address* **group** *mcast-address* **root** *ip-address* [**rd** *rd*] [ **summary** | **detail**] [**innermost-root** *ip-address*]
- **active prefixes** [**family**] [**summary** | **detail**] [ **egress-if** *port-id*] [**community** *community*]
- **active prefixes** [**family**] [**summary** | **detail**] [ **egress-lsp** *tunnel-id*] [**community** *community*]
- **active prefixes** [**egress-nh** *ip-address*] [ **family**] [**summary** | **detail**] [ **community** *community*]
- **active prefixes prefix** *ip-prefix*/*ip-prefix-length* [ **summary** | **detail**] [**egress-if** *port-id*] [**community** *community*]
- **active prefixes prefix** *ip-prefix/ip-prefix-length* [**summary** | **detail**] [**egress-lsp** *tunnel-id*] [ **community** *community*]
- **active prefixes prefix** *ip-prefix/ip-prefix-length* [**egress-nh** *ip-address*] [**summary** | **detail**] [ **community** *community*]

**active summary** [*family*] [**egress-if** *port-id*]

**active summary** [*family*] [**egress-lsp** *tunnel-id*]

**active summary** [**egress-nh** *ip-address*] [**family**]

#### **Context**

**[\[Tree\]](#page-35-0)** (show>router>ldp>bindings active)

## **Full Context**

show router ldp bindings active

#### **Description**

This command display information about LDP active bindings.

## **Parameters**

#### **detail**

Displays detailed information.

# **summary**

Displays information in a summarized format.

#### **family**

Displays either IPv4 or IPv6 active LDP information.

#### **opaque-type** *opaque-type*

Specifies the type of a Multi-Point Opaque Value Element.

**Values** generic, ssm, vpn-ssm, recursive-ssm

#### **egress-lsp** *tunnel-id*

Displays LDP active bindings by matching on the egress RSVP-TE LSP *tunnel-id* for LDP FECs which are tunneled over a RSVP-TE LSP. The *tunnel-id* for the RSVP-TE LSP can be found in the output of the **show router mpls lsp detail** command and in the **show router tunnel-table** command. It is not the *path LSP ID* shown in the output of the **show router mpls lsp path detail** command.

**Values** 0 to 4294967295

#### **egress-nh** *ip-address*

Displays LDP active bindings by matching egress-nh.

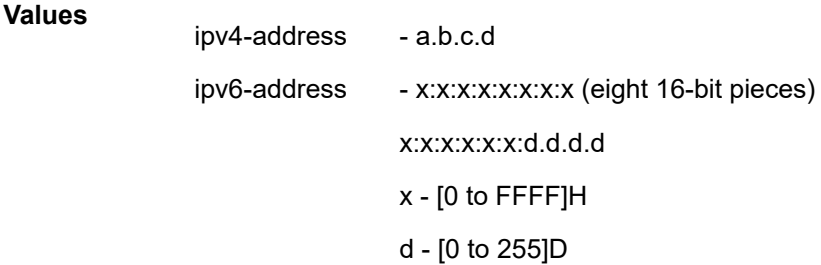

#### **egress-if** *port-id*

Displays LDP active bindings by matching egress-if.

#### **inner-root** *ip-address*

Displays recursive FECs whose inner root address matches the specified address.

#### **innermost-root** *ip-address*

Displays recursive FECs whose inner root address matches the specified address and non-recursive FECs that have a root address that matches the specified address.

#### **p2mp source** *ip-address*

Displays LDP active P2MP source bindings.

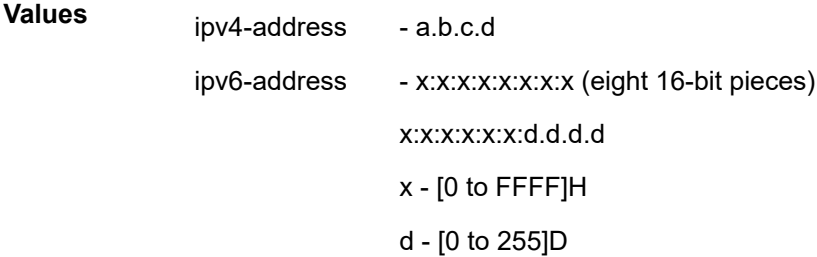

#### **p2mp-id** *identifier*

Displays LDP active P2MP identifier bindings.

**Values** 0 to 4294 967 295

#### **group** *mcast-address*
Displays the P2MP group multicast address bindings.

#### **root** *ip-address*

Displays root IP address information.

#### **rd** *rd*

Displays information for the route distinguisher.

**Values** *ip-addr:comm-val* | *2byte-asnumber:ext-comm-val* | *4byteasnumber:comm-val*

#### **prefix** *ip-prefix***/***ip-prefix-length*

Specifies information for the specified IP prefix and mask length.

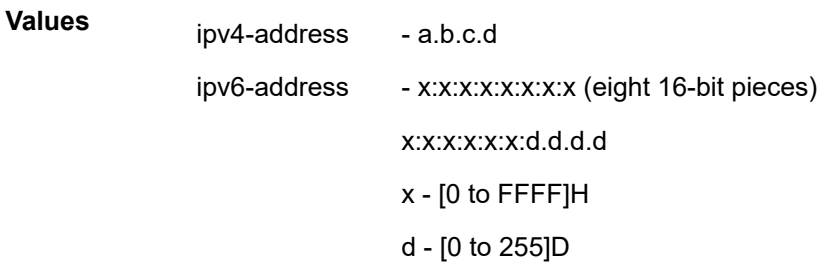

#### *community*

The string defining the LDP community assigned to the session. Allowed values are any string up to 32 characters long composed of printable, 7-bit ASCII characters excluding double quotes. If the string contains spaces, use double quotes to delimit the start and end of the string.

#### **Platforms**

All

# **Output**

#### **Sample Output**

```
*A:Dut-C# show router ldp bindings active 
===============================================================================
LDP Bindings (IPv4 LSR ID 10.20.1.3:0)
                (IPv6 LSR ID 3ffe::a14:103[0])
===============================================================================
Label Status:
           U - Label In Use, N - Label Not In Use, W - Label Withdrawn
           WP - Label Withdraw Pending, BU - Alternate For Fast Re-Route
           e - Label ELC
FEC Flags:
          LF - Lower FEC, UF - Upper FEC, M - Community Mismatch, BA - ASBR Backup FEC<br>(S) - Static (M) - Multi-homed Secondary Support
                                  (S) - Static (M) - Multi-homed Secondary Support
 (B) - BGP Next Hop (BU) - Alternate Next-hop for Fast Re-Route
 (I) - SR-ISIS Next Hop (O) - SR-OSPF Next Hop
            (C) - FEC resolved with class-based-forwarding
            ===============================================================================
LDP IPv4 Prefix Bindings (Active)
===============================================================================
Prefix and the internal of the Contract of Contract of Contract of Contract of Contract of Contract of Contract of Contract of Contract of Contract of Contract of Contract of Contract of Contract of Contract of Contract of
```
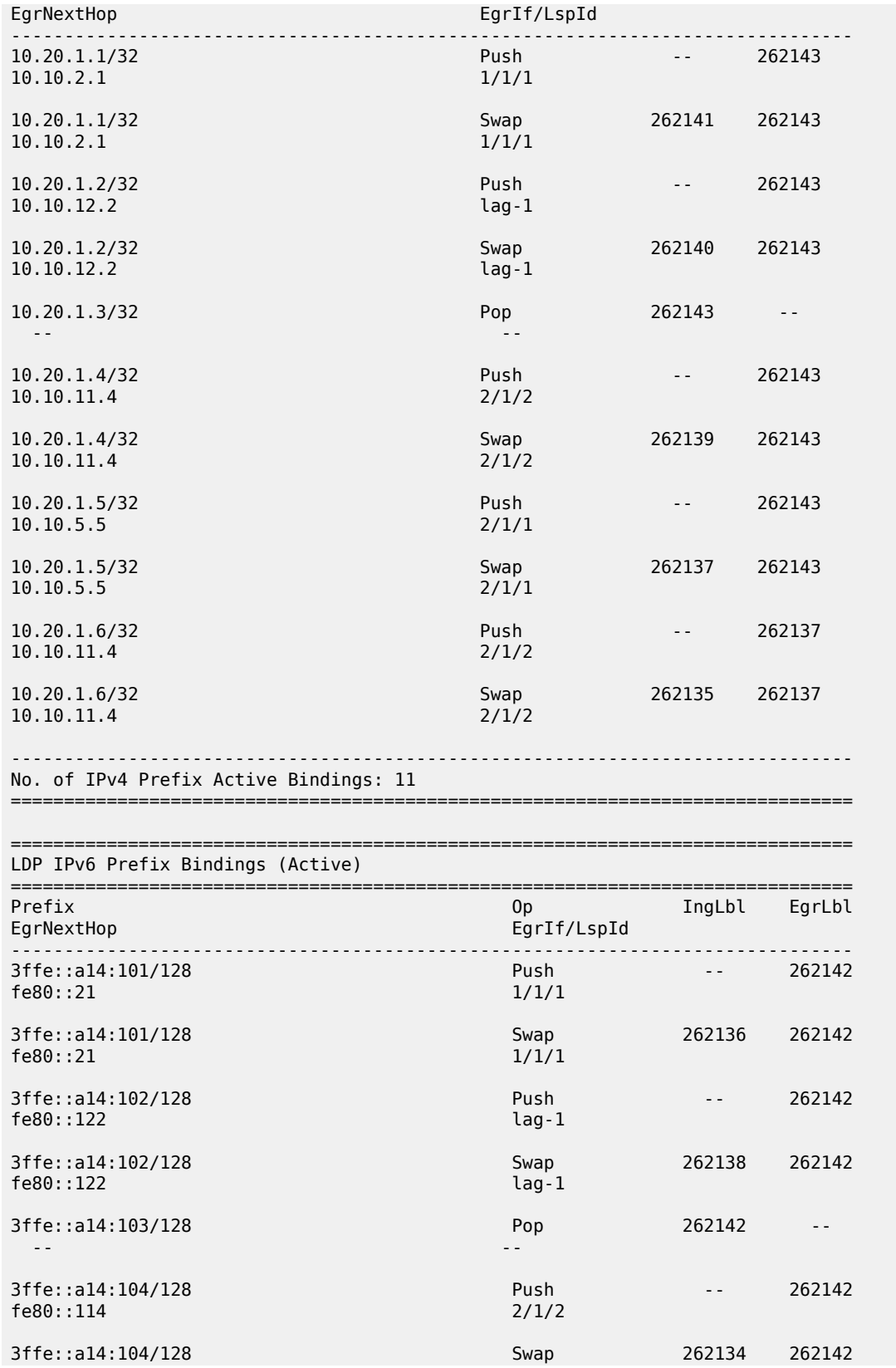

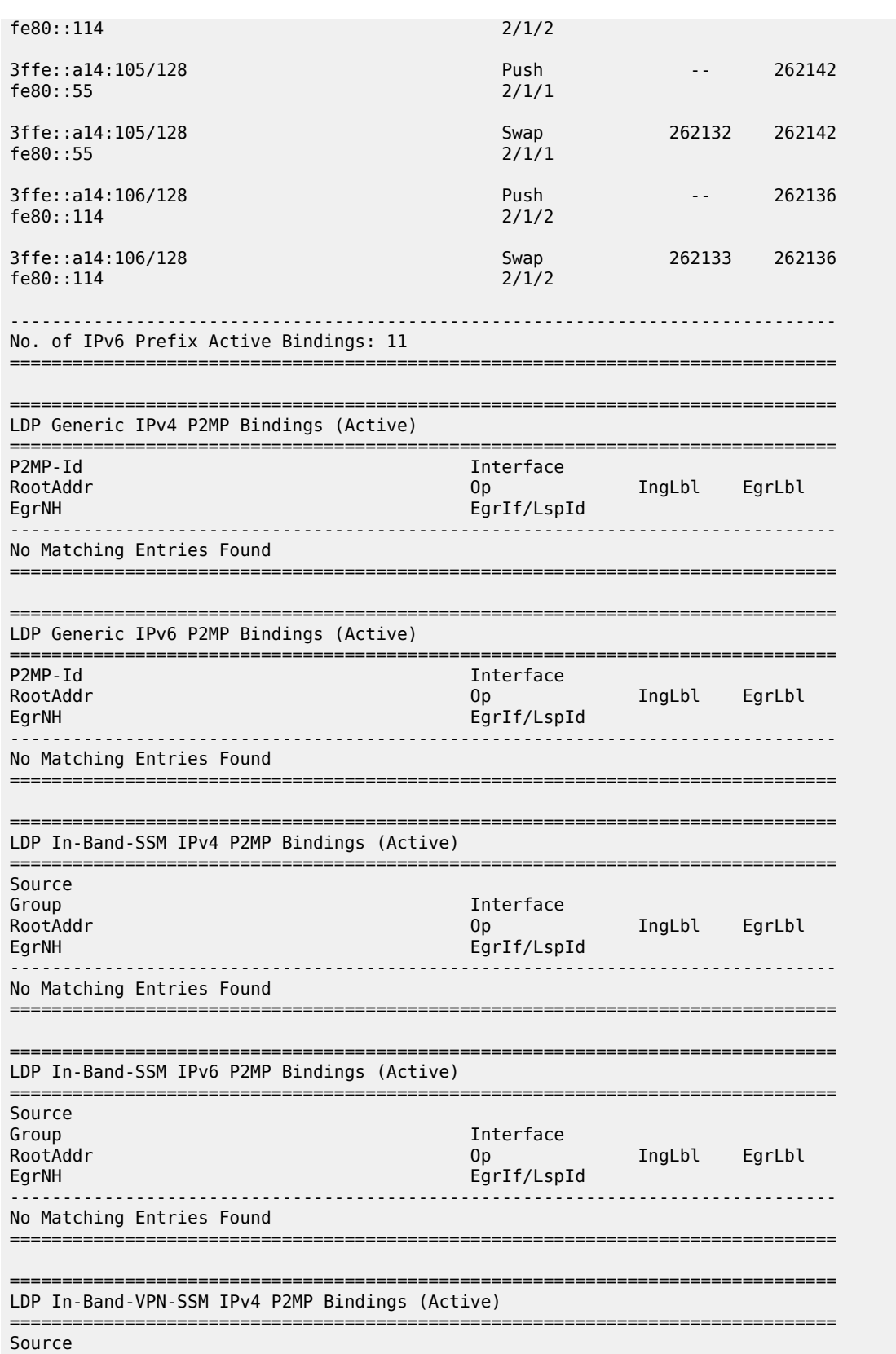

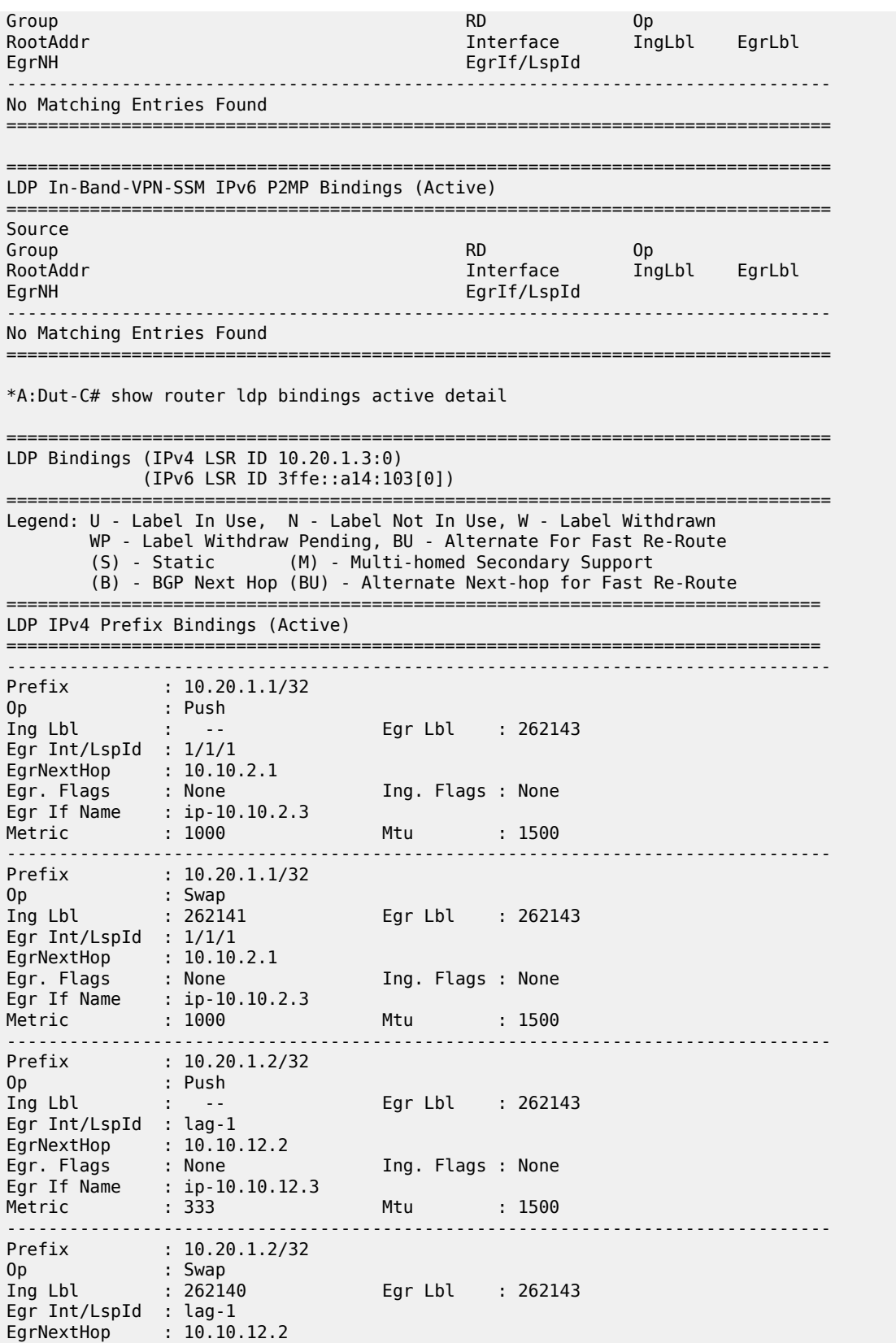

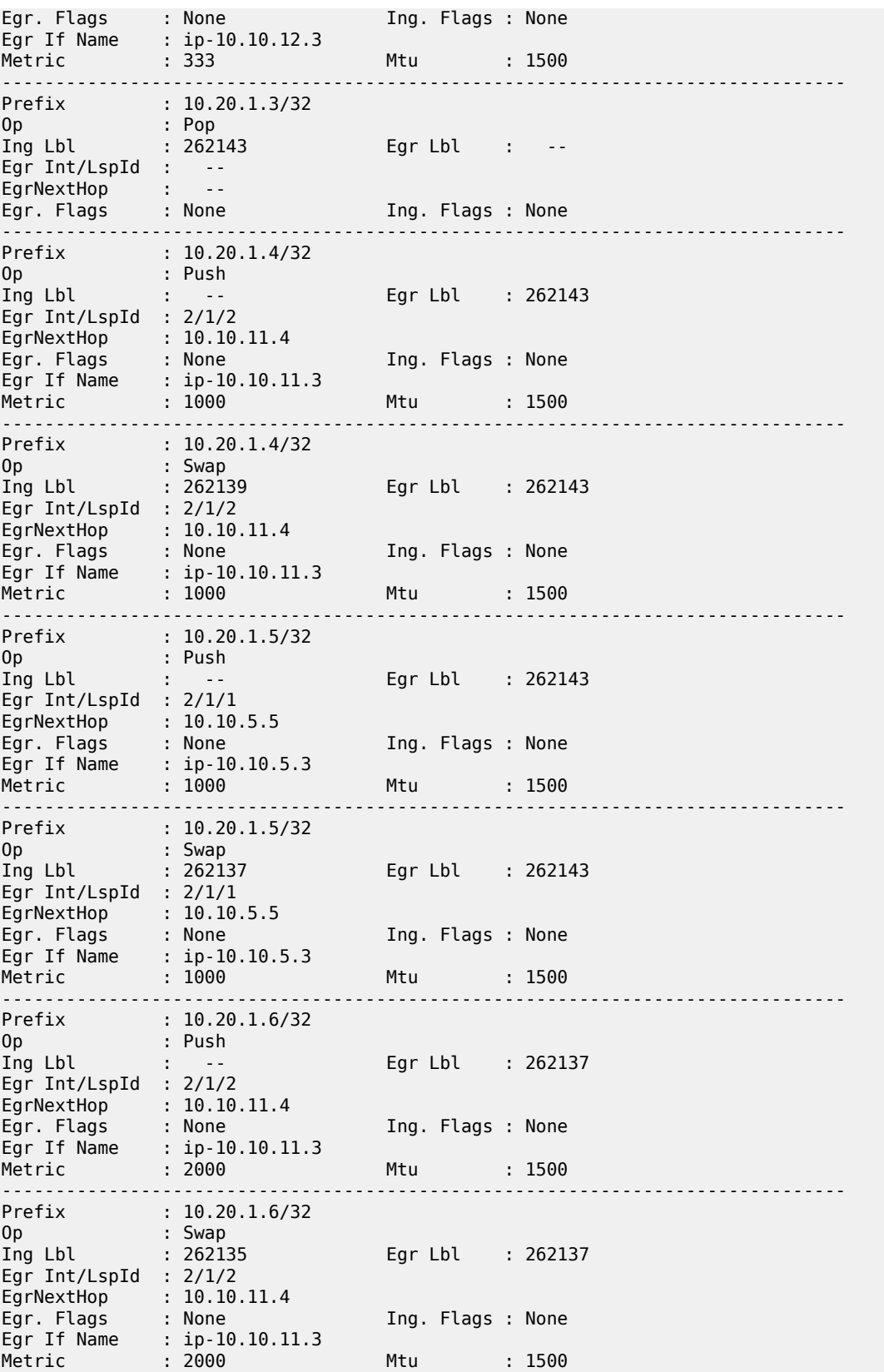

=============================================================================== No. of IPv4 Prefix Active Bindings: 11 ============================================================================== ============================================================================== LDP IPv6 Prefix Bindings (Active) ============================================================================== ------------------------------------------------------------------------------- Prefix : 3ffe::a14:101/128 Op : Push Ing Lbl : -- Egr Lbl : 262142 Egr Int/LspId : 1/1/1 EgrNextHop : fe80::21 Egr. Flags : None Ing. Flags : None Egr If Name : ip-10.10.2.3 Metric : 1000 Mtu : 1500 ------------------------------------------------------------------------------- Prefix : 3ffe::a14:101/128 Op : Swap Ing Lbl : 262136 Egr Lbl : 262142 Egr Int/LspId : 1/1/1 EgrNextHop : fe80::21 Egr. Flags : None Ing. Flags : None Egr If Name : ip-10.10.2.3 Metric : 1000 Mtu : 1500 ------------------------------------------------------------------------------- Prefix : 3ffe::a14:102/128 Op : Push Ing Lbl : -- Egr Lbl : 262142 Egr Int/LspId : lag-1 EgrNextHop : fe80::122 Egr. Flags : None Ing. Flags : None Egr If Name : ip-10.10.12.3 Metric : 333 Mtu : 1500 ------------------------------------------------------------------------------- Prefix : 3ffe::a14:102/128 Op : Swap Ing Lbl : 262138 Egr Lbl : 262142 Egr Int/LspId : lag-1 EgrNextHop : fe80::122 Egr. Flags : None Ing. Flags : None Egr If Name : ip-10.10.12.3 Metric : 333 Mtu : 1500 ------------------------------------------------------------------------------- Prefix : 3ffe::a14:103/128 Op : Pop Ing Lbl : 262142 Egr Lbl : -- Egr Int/LspId : -- EgrNextHop : -- Egr. Flags : None Ing. Flags : None ------------------------------------------------------------------------------- Prefix : 3ffe::a14:104/128 Op : Jire::<br>
Op : Push<br>
Ing Lbl : --Ing Lbl : -- Egr Lbl : 262142 Egr Int/LspId : 2/1/2 EgrNextHop : fe80::114 Egr. Flags : None Ing. Flags : None Egr If Name : ip-10.10.11.3 Metric : 1000 Mtu : 1500 ------------------------------------------------------------------------------- Prefix : 3ffe::a14:104/128 Op : Swap Ing Lbl : 262134 Egr Lbl : 262142 Egr Int/LspId : 2/1/2

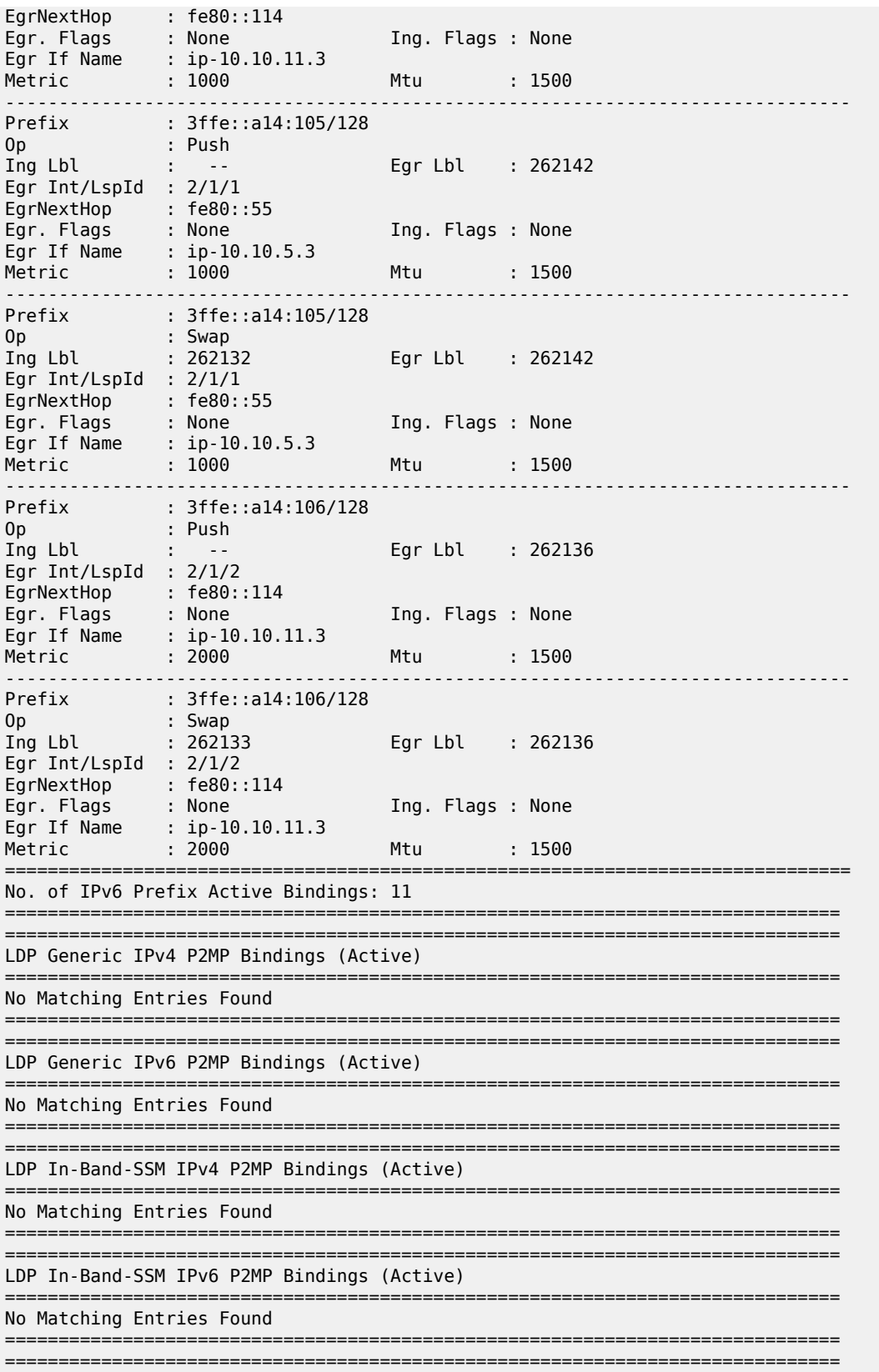

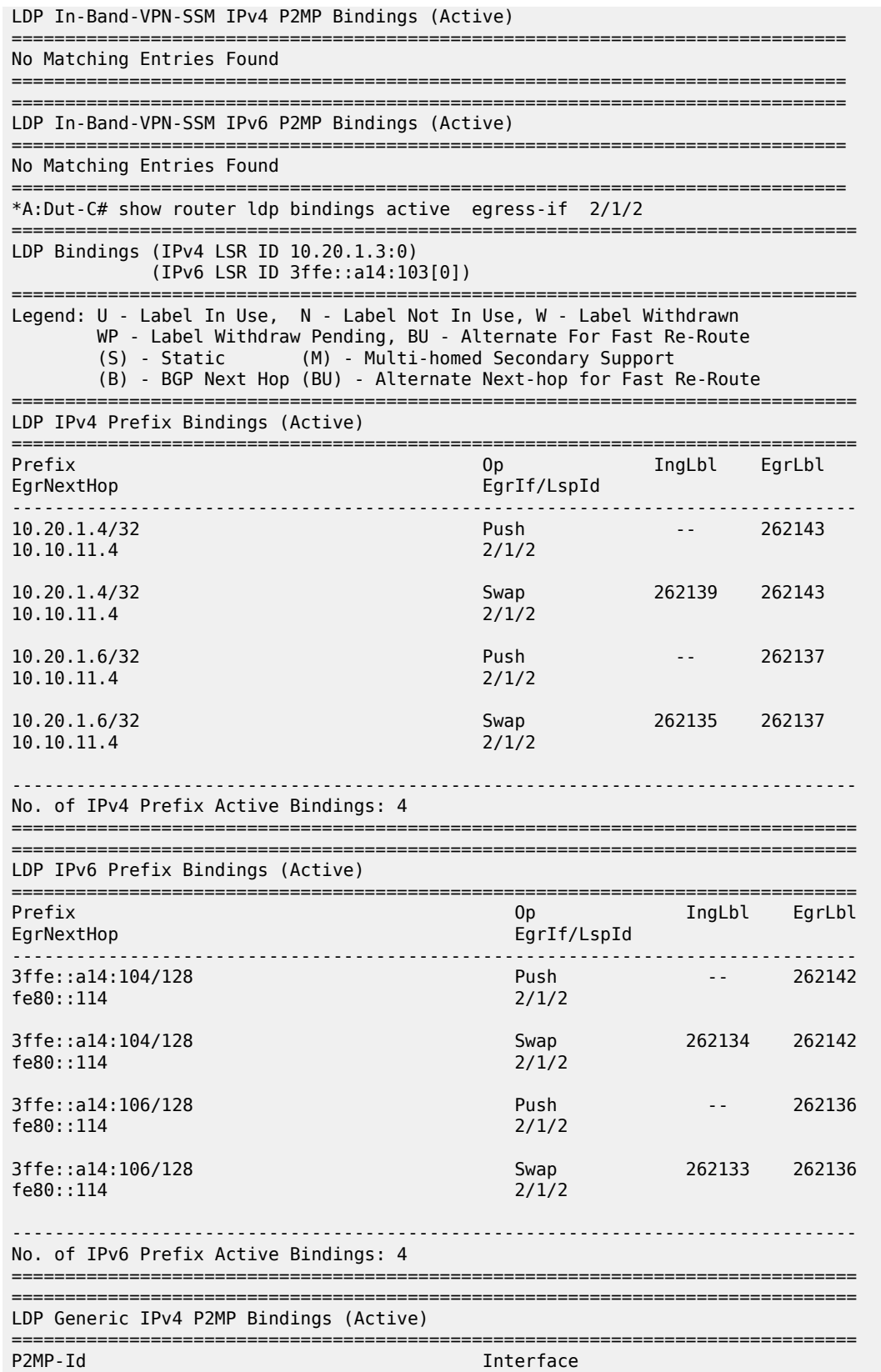

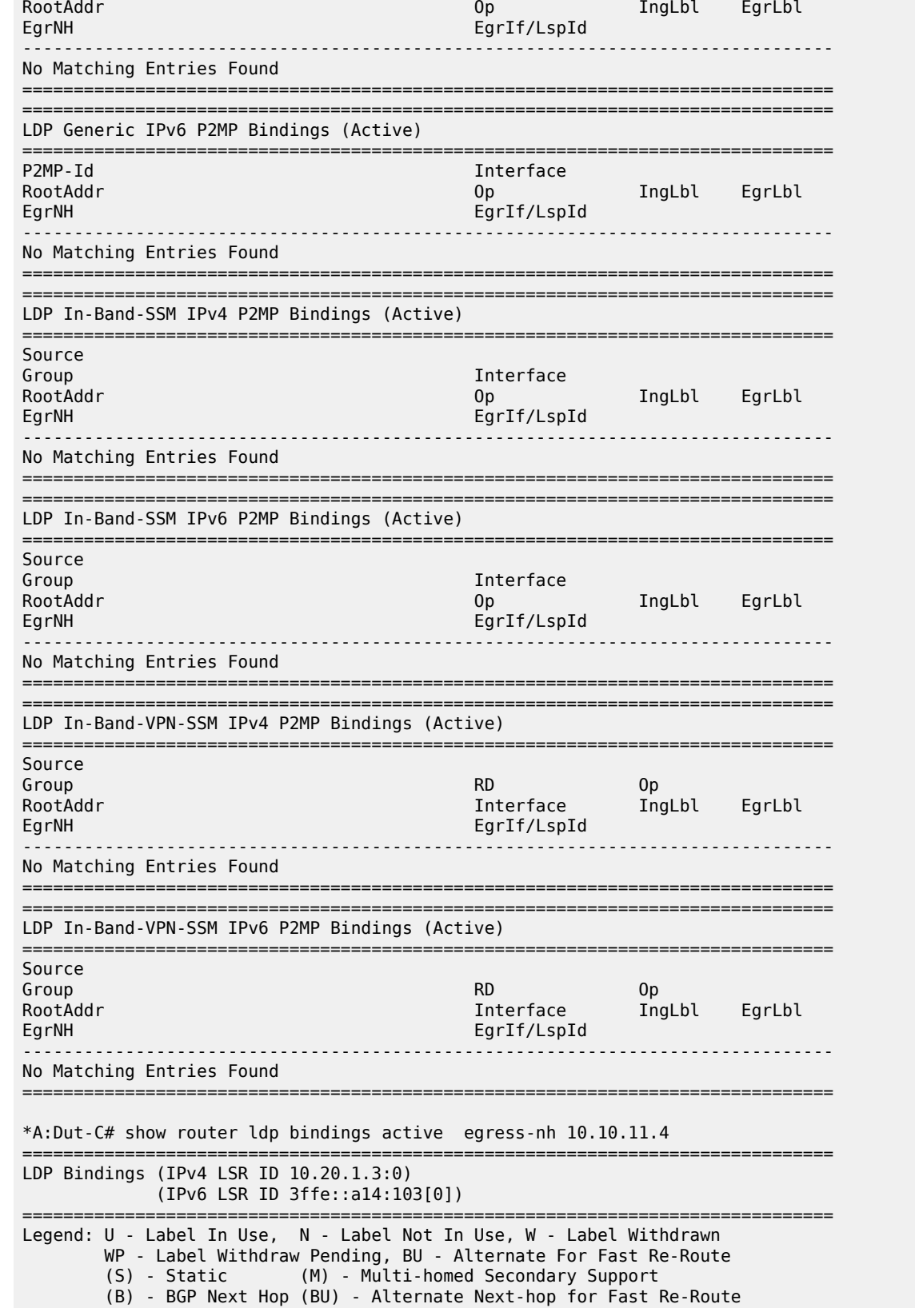

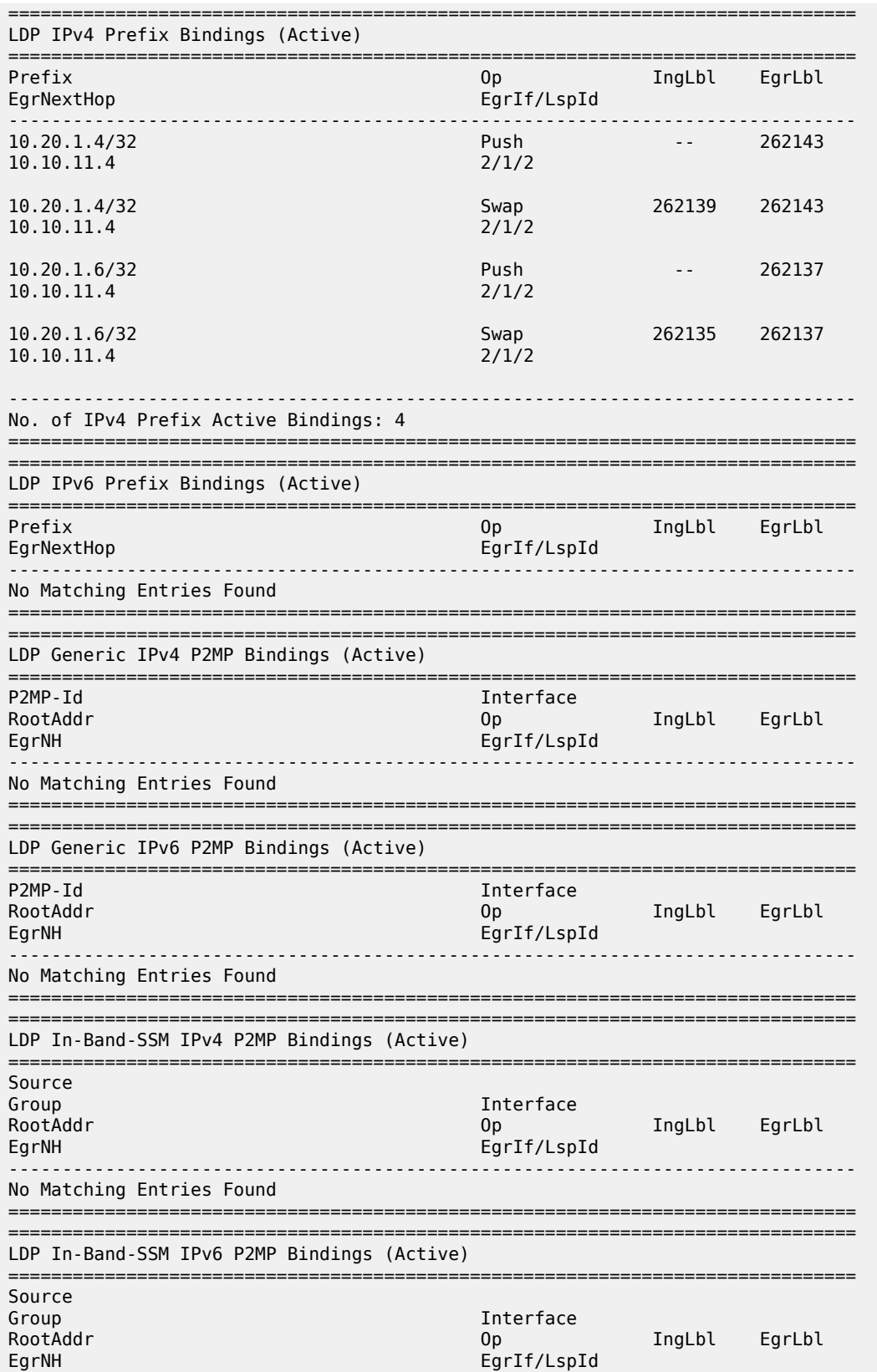

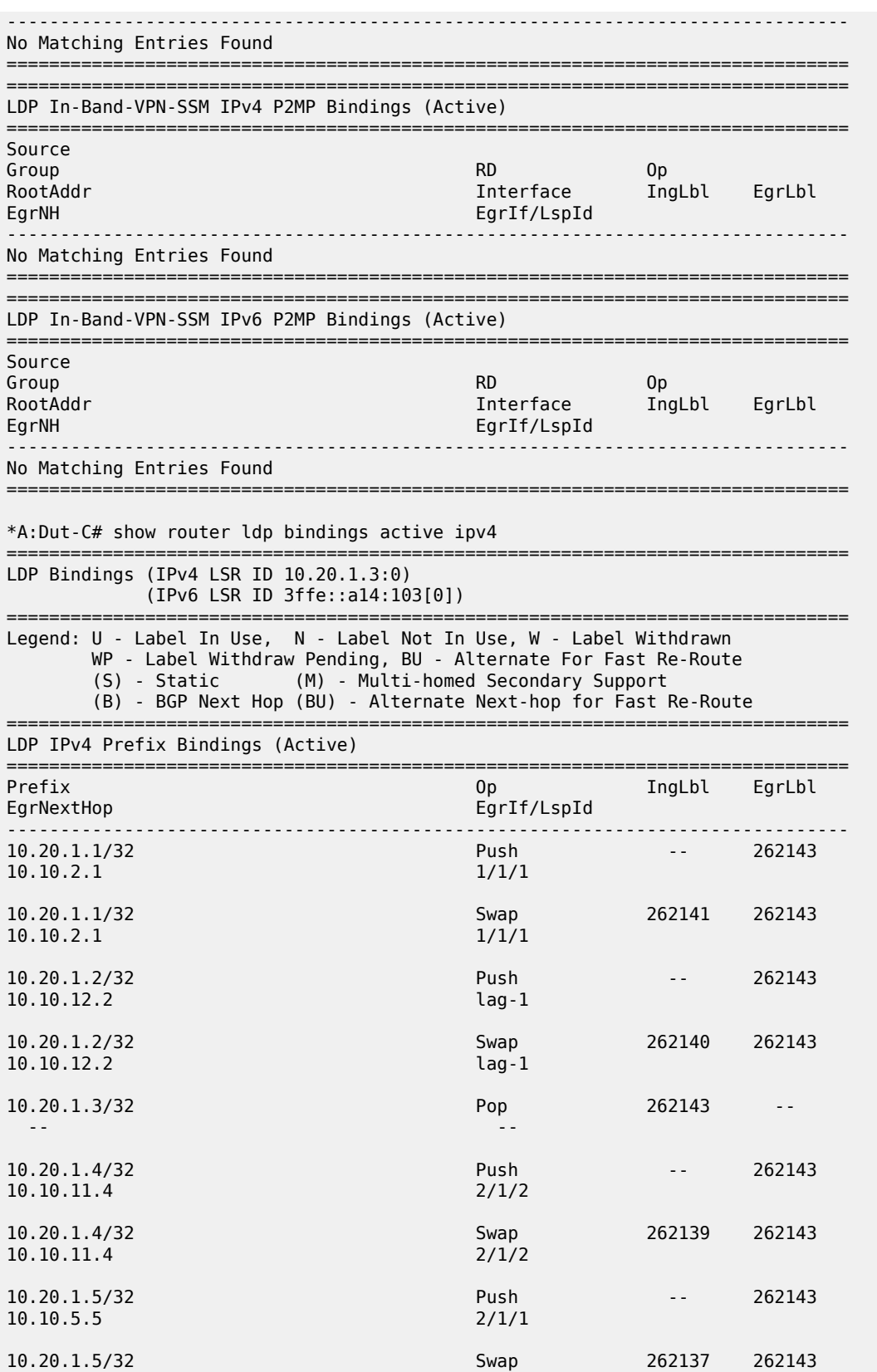

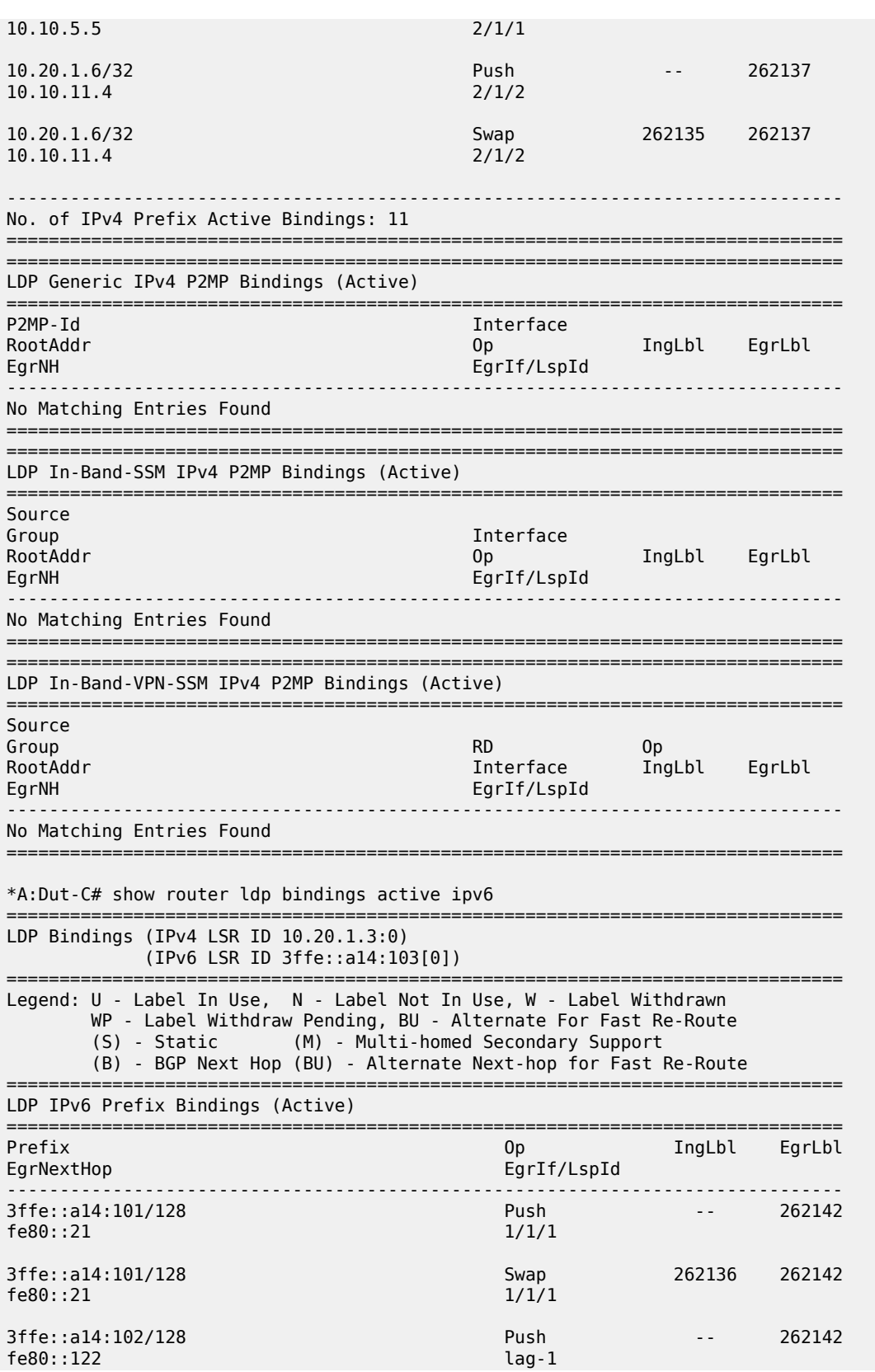

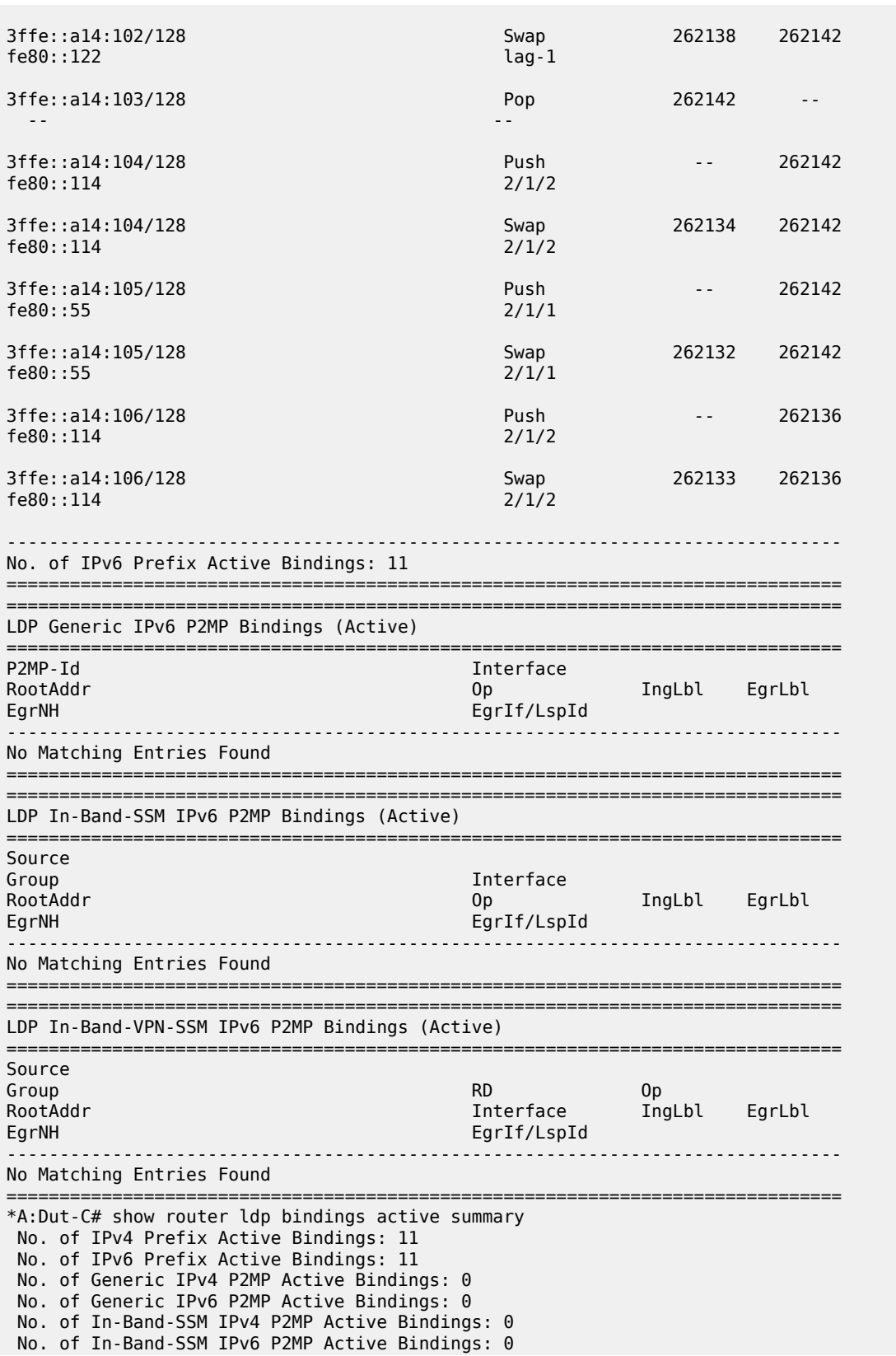

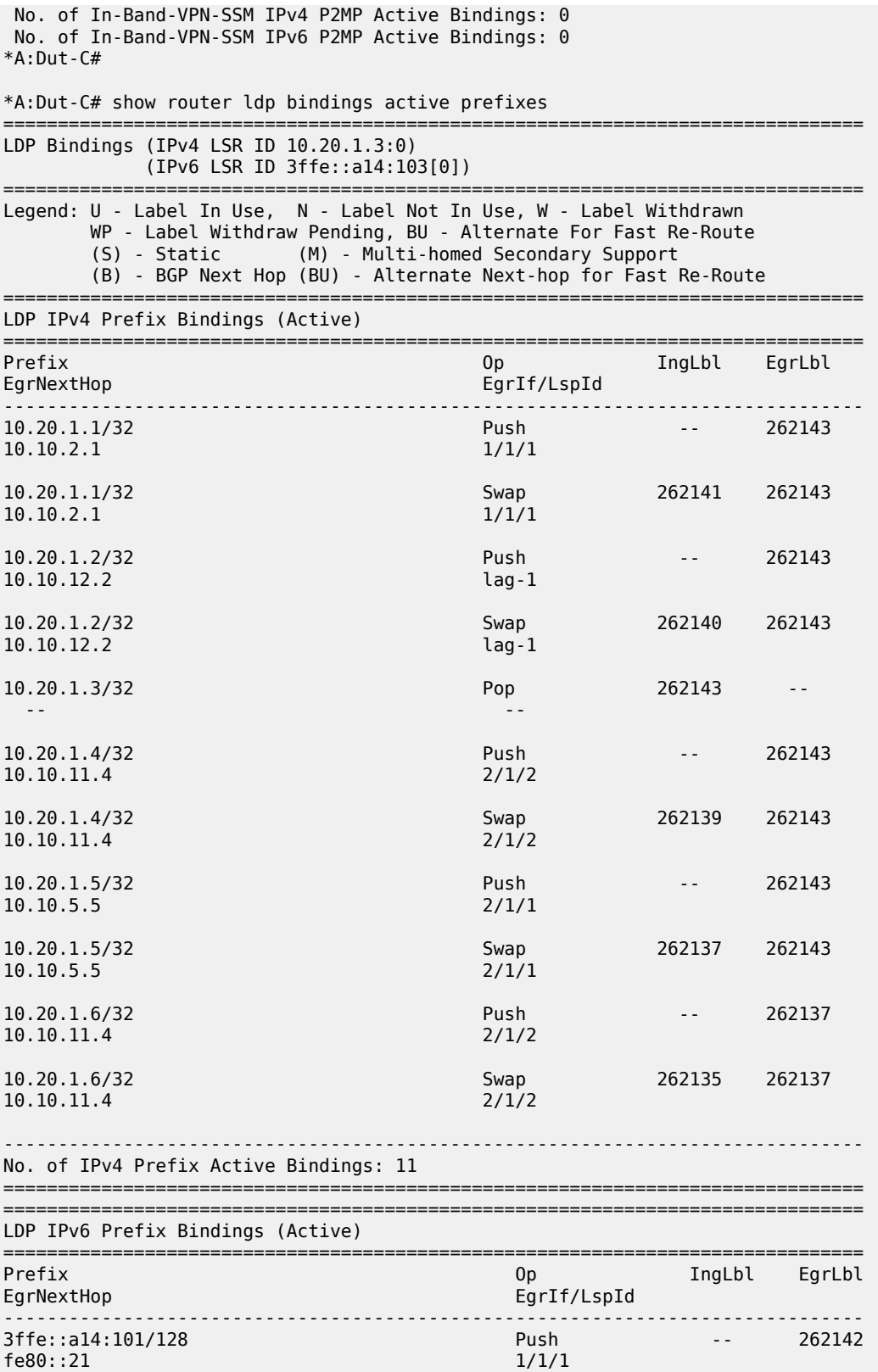

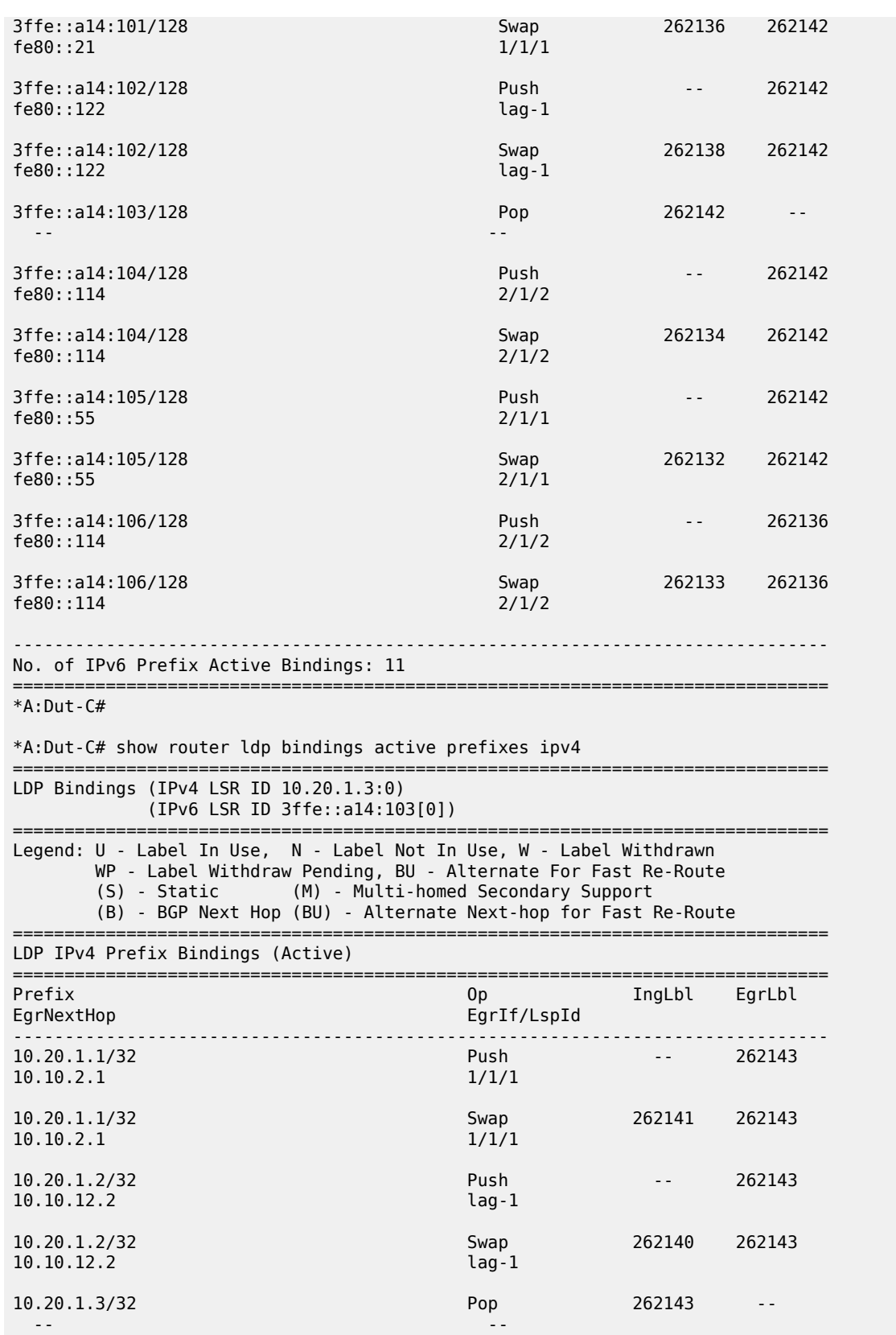

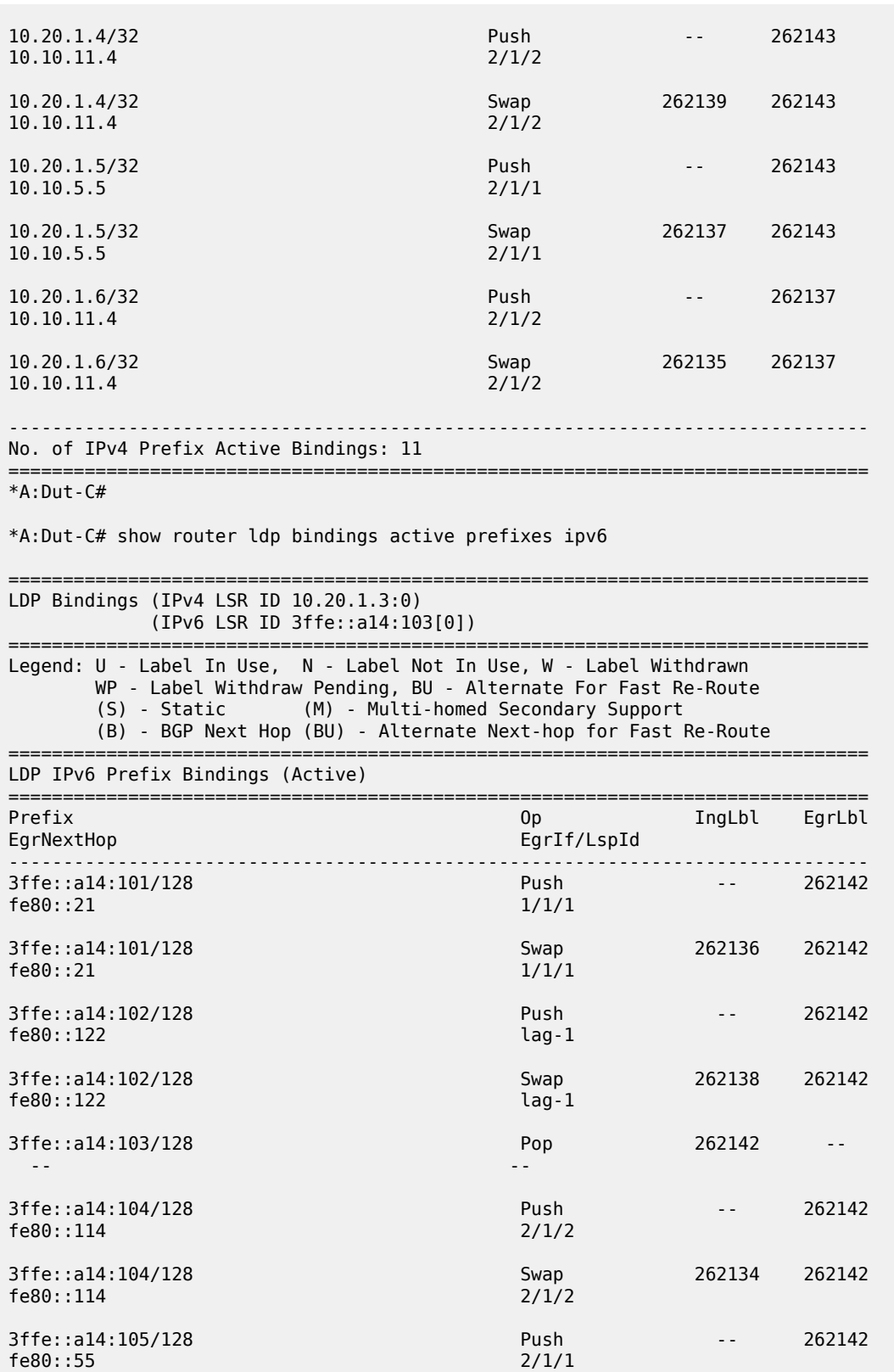

3ffe::a14:105/128 Swap 262132 262142<br>fe80::55 2/1/1  $fe80::55$ 3ffe::a14:106/128 Push -- 262136 fe80::114 2/1/2 3ffe::a14:106/128 Swap 262133 262136<br>
fe80::114 2/1/2  $fe80::114$ ------------------------------------------------------------------------------- No. of IPv6 Prefix Active Bindings: 11 ===============================================================================  $*A:$  Dut-C# \*A:Dut-C# show router ldp bindings active prefixes prefix 3ffe::a14:101/128 detail egress-if 1/1/1 =============================================================================== LDP Bindings (IPv4 LSR ID 10.20.1.3:0) (IPv6 LSR ID 3ffe::a14:103[0]) =============================================================================== Legend: U - Label In Use, N - Label Not In Use, W - Label Withdrawn WP - Label Withdraw Pending, BU - Alternate For Fast Re-Route (S) - Static (M) - Multi-homed Secondary Support (B) - BGP Next Hop (BU) - Alternate Next-hop for Fast Re-Route ============================================================================== LDP IPv6 Prefix Bindings (Active) ============================================================================== ------------------------------------------------------------------------------- Prefix : 3ffe::a14:101/128 Op : Push Ing Lbl : -- Egr Lbl : 262142 Egr Int/LspId : 1/1/1 EgrNextHop : fe80::21 Egr. Flags : None Ing. Flags : None Egr If Name : ip-10.10.2.3 Metric : 1000 Mtu : 1500 ------------------------------------------------------------------------------- Prefix : 3ffe::a14:101/128 Op : Swap Ing Lbl : 262136 Egr Lbl : 262142 Egr Int/LspId : 1/1/1 EgrNextHop : fe80::21 Egr. Flags : None Ing. Flags : None Egr If Name : ip-10.10.2.3 Metric : 1000 Mtu : 1500 =============================================================================== No. of IPv6 Prefix Active Bindings: 2 ==============================================================================  $*A:$  Dut-C# \*A:Dut-C# show router ldp bindings active prefixes prefix 3ffe::a14:101/128 egressnh fe80::21 =============================================================================== LDP Bindings (IPv4 LSR ID 10.20.1.3:0) (IPv6 LSR ID 3ffe::a14:103[0]) =============================================================================== Legend: U - Label In Use, N - Label Not In Use, W - Label Withdrawn WP - Label Withdraw Pending, BU - Alternate For Fast Re-Route (S) - Static (M) - Multi-homed Secondary Support (B) - BGP Next Hop (BU) - Alternate Next-hop for Fast Re-Route =============================================================================== LDP IPv6 Prefix Bindings (Active) =============================================================================== Op IngLbl EgrLbl

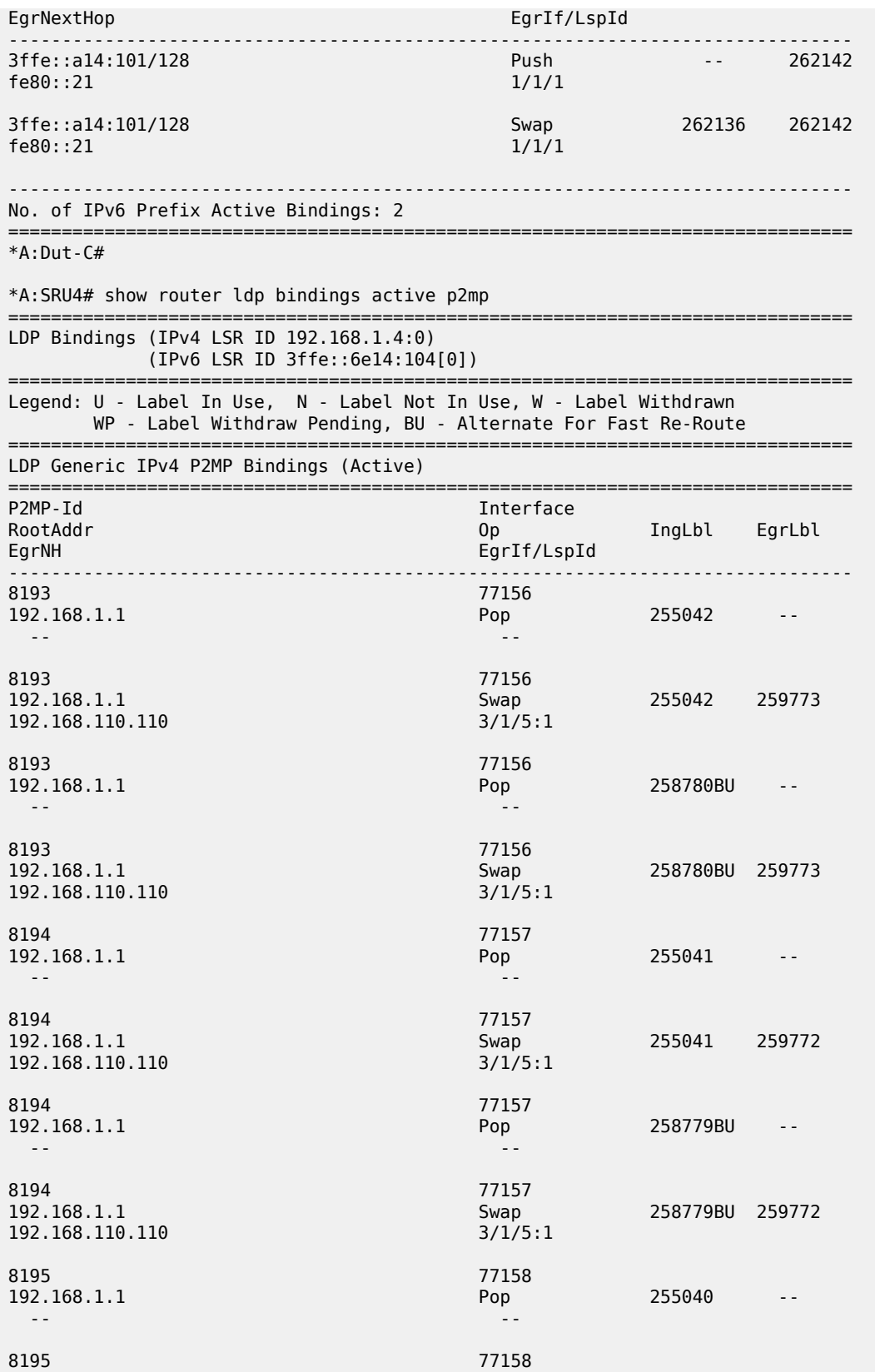

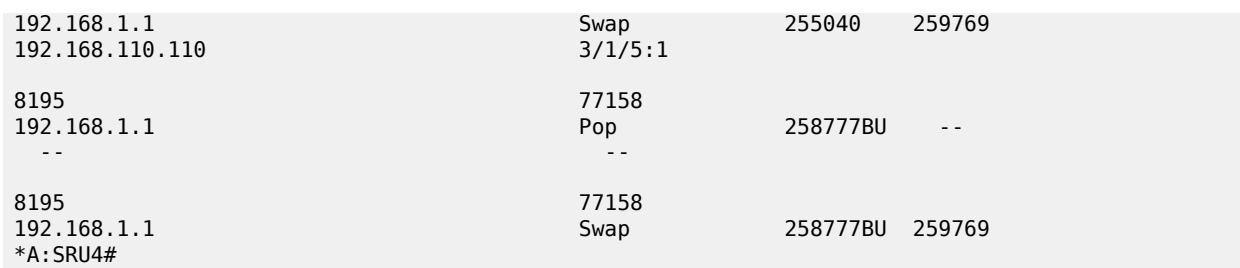

The following show output displays recursive FECs.

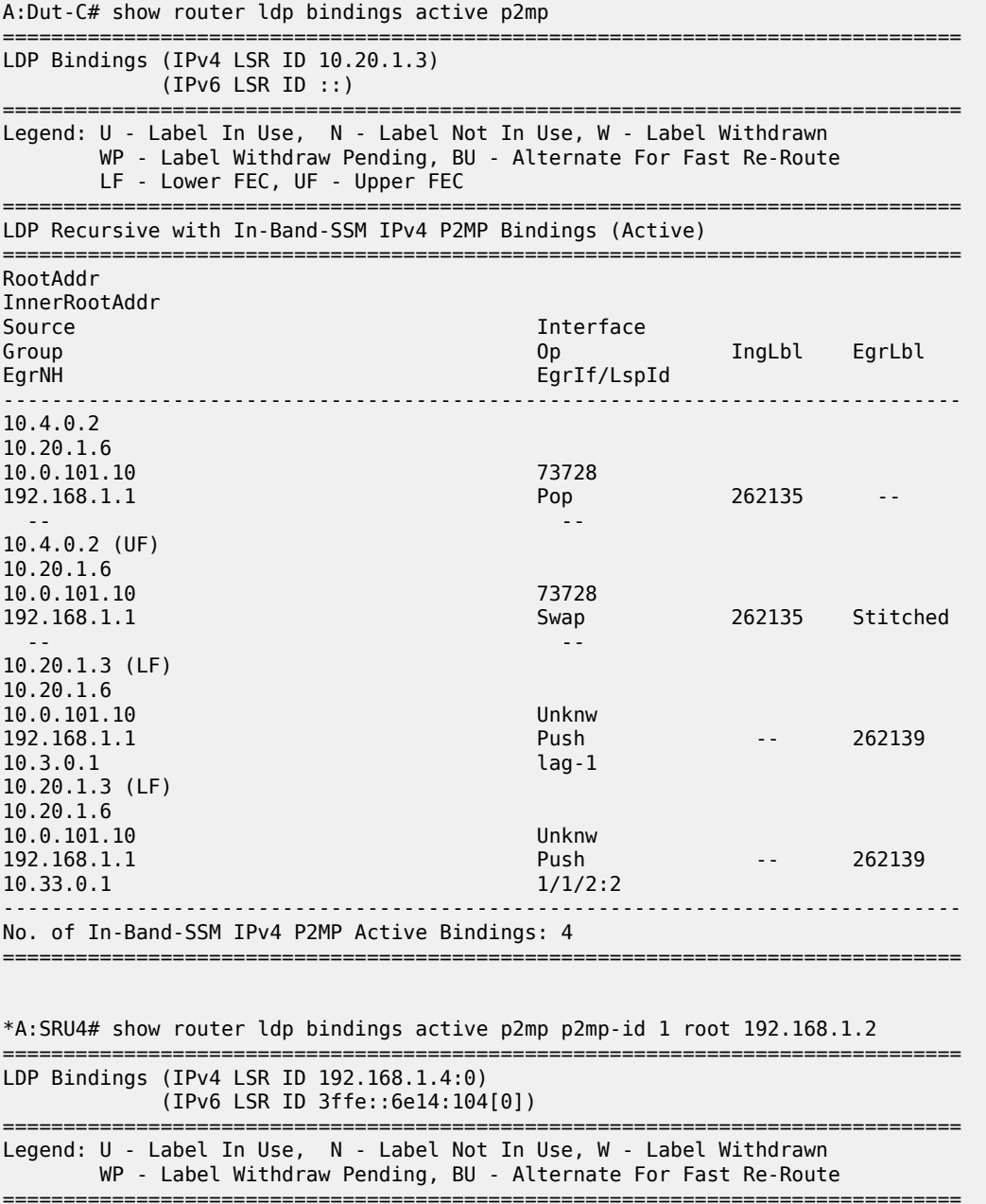

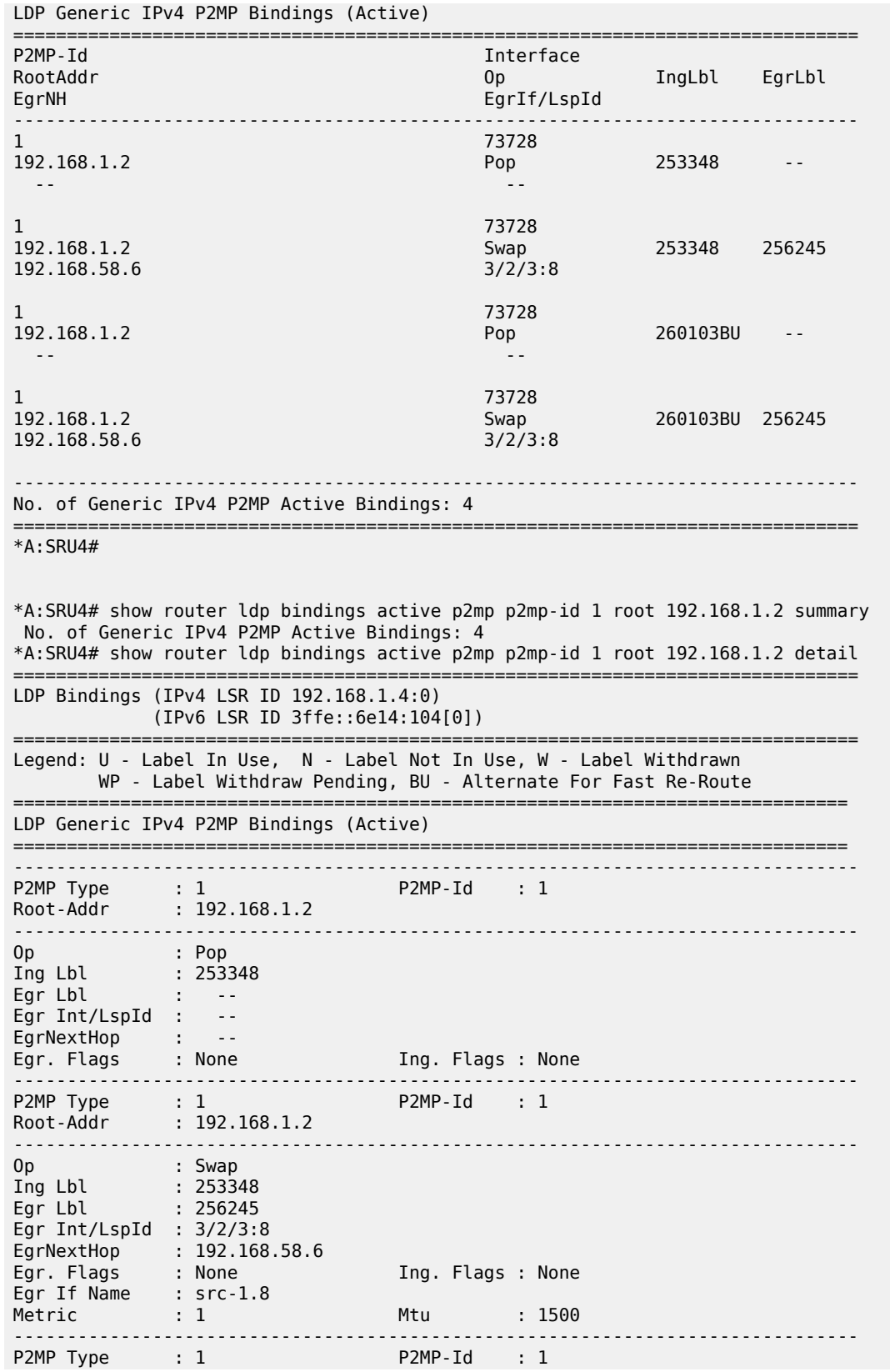

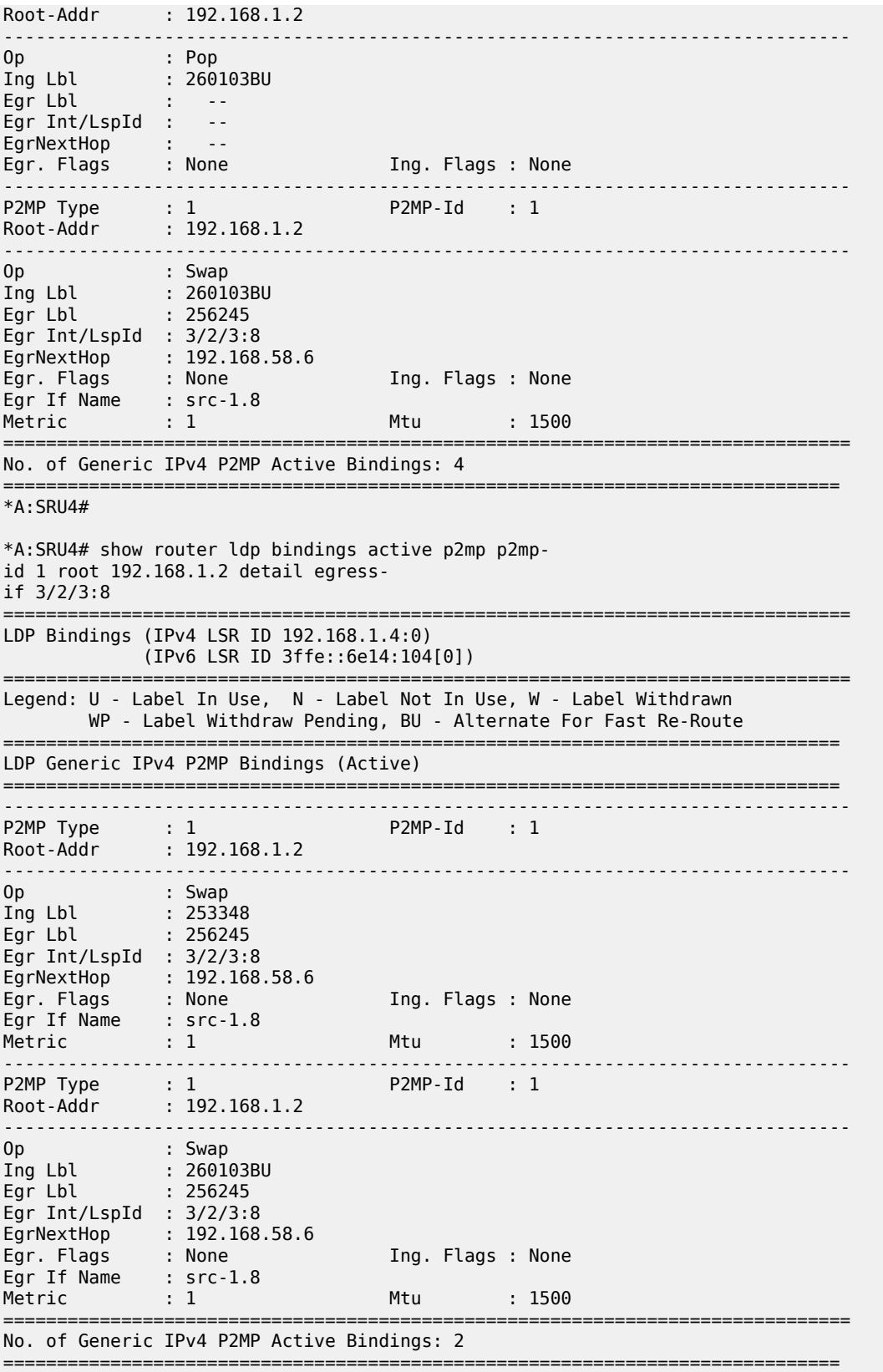

\*A:SRU4#

\*A:SRU4# show router ldp bindings active p2mp p2mp-id 1 root 192.168.1.2 egress-nh 192.168.58.6 =============================================================================== LDP Bindings (IPv4 LSR ID 192.168.1.4:0) (IPv6 LSR ID 3ffe::6e14:104[0]) =============================================================================== Legend: U - Label In Use, N - Label Not In Use, W - Label Withdrawn WP - Label Withdraw Pending, BU - Alternate For Fast Re-Route =============================================================================== LDP Generic IPv4 P2MP Bindings (Active) =============================================================================== P2MP-Id
ability of the contract of the contract of the contract of the contract of the contract of the contract of the contract of the contract of the contract of the contract of the contract of the contract of the contrac RootAddr Op IngLbl EgrLbl EgrNH EgrIf/LspId ------------------------------------------------------------------------------- 1 73728 192.168.1.2 Swap 253348 256245 192.168.58.6 3/2/3:8  $1$  73728 192.168.1.2 Swap 260103BU 256245 192.168.58.6 3/2/3:8 ------------------------------------------------------------------------------- No. of Generic IPv4 P2MP Active Bindings: 2 =============================================================================== \*A:SRU4# \*A:SRU4# show router ldp bindings active p2mp ipv4 summary No. of Generic IPv4 P2MP Active Bindings: 8870 No. of In-Band-SSM IPv4 P2MP Active Bindings: 182 No. of In-Band-VPN-SSM IPv4 P2MP Active Bindings: 0 \*A:SRU4# \*A:SRU4# show router ldp bindings active p2mp ipv4 detail =============================================================================== LDP Bindings (IPv4 LSR ID 192.168.1.4:0) (IPv6 LSR ID 3ffe::6e14:104[0]) =============================================================================== Legend: U - Label In Use, N - Label Not In Use, W - Label Withdrawn WP - Label Withdraw Pending, BU - Alternate For Fast Re-Route ============================================================================== LDP Generic IPv4 P2MP Bindings (Active) ============================================================================== ------------------------------------------------------------------------------- P2MP Type : 1 P2MP-Id : 8193 Root-Addr : 192.168.1.1 -------------------------------------------------------------------------------  $\therefore$  Pop Ing Lbl : 255042 Egr Lbl : --Egr Int/LspId : -- EgrNextHop : -- Egr. Flags : None Ing. Flags : None ------------------------------------------------------------------------------- P2MP Type : 1 P2MP-Id : 8193 Root-Addr : 192.168.1.1 ------------------------------------------------------------------------------- Op : Swap Ing Lbl : 255042 Egr Lbl : 259773

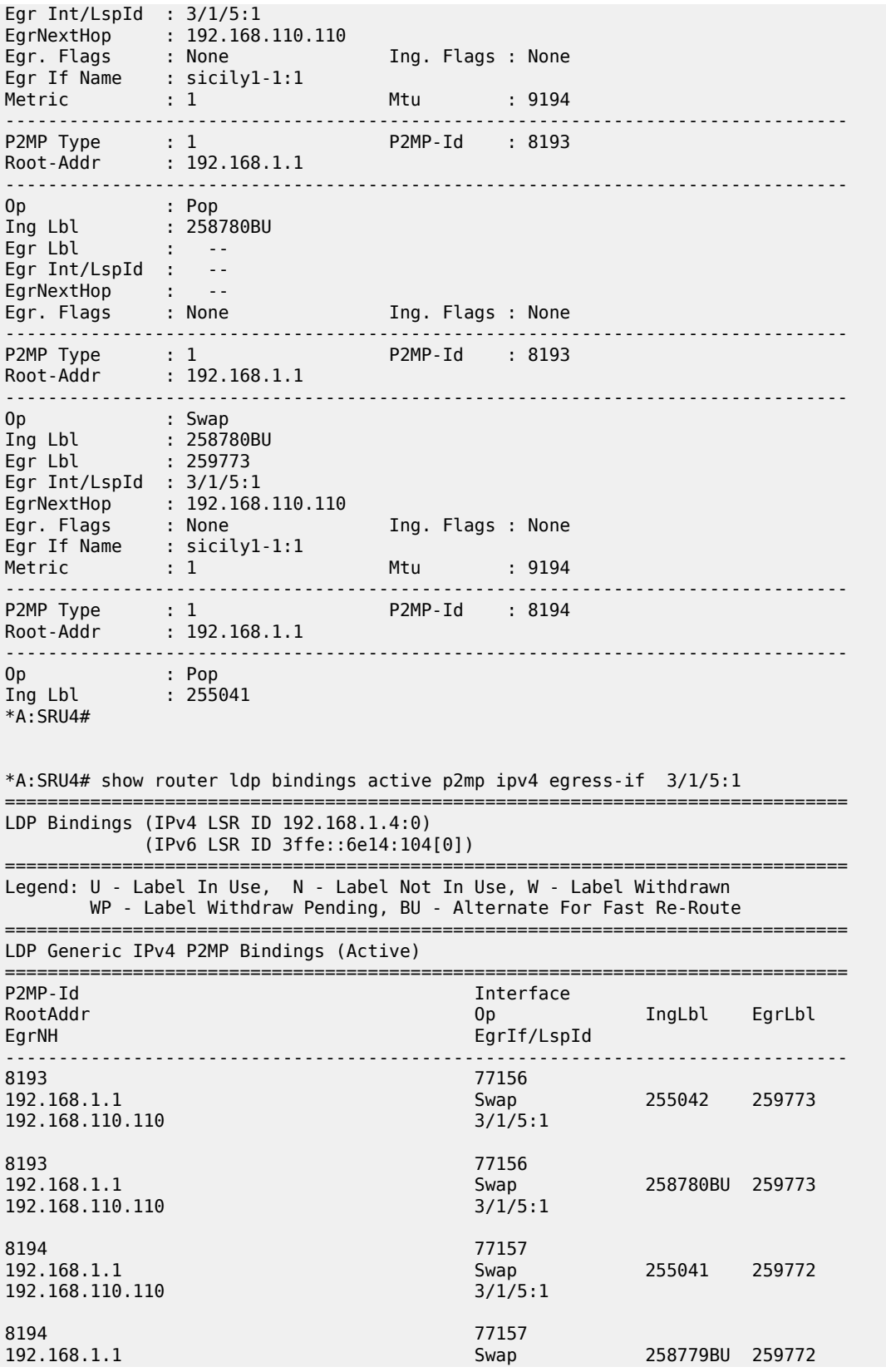

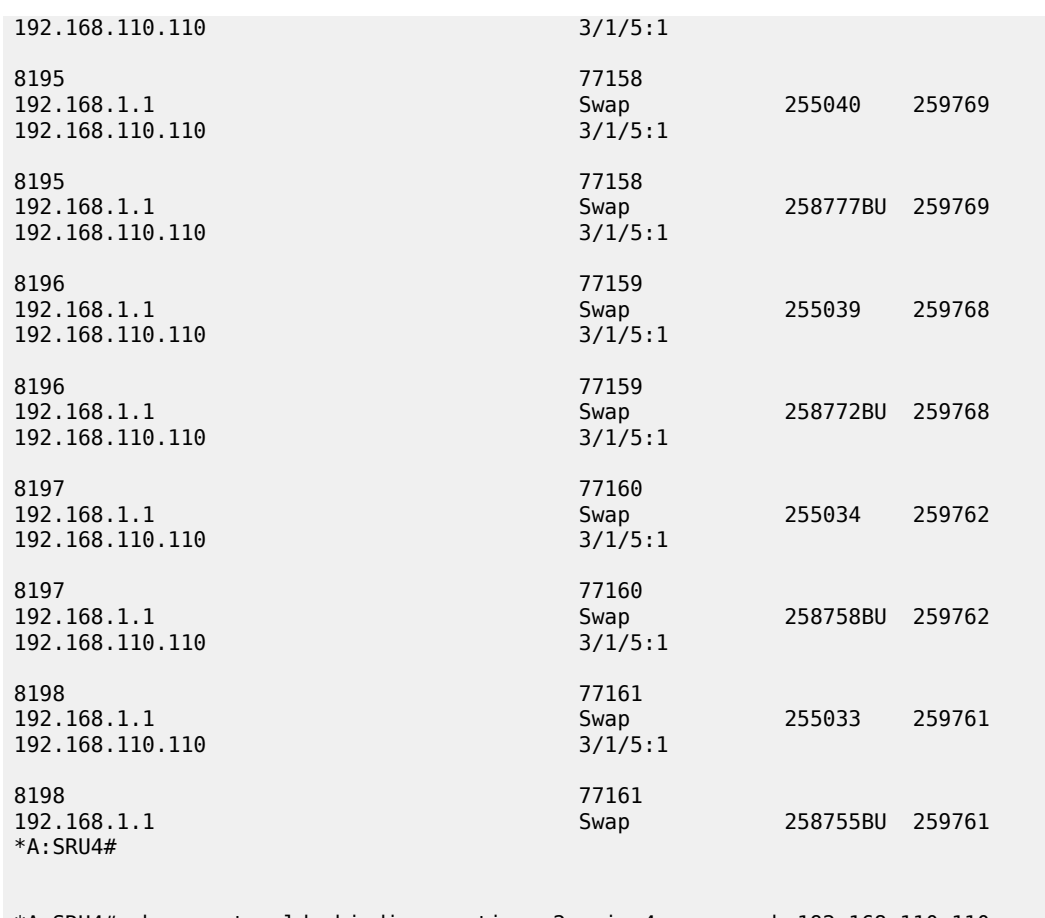

\*A:SRU4# show router ldp bindings active p2mp ipv4 egress-nh 192.168.110.110

=============================================================================== LDP Bindings (IPv4 LSR ID 192.168.1.4:0) (IPv6 LSR ID 3ffe::6e14:104[0]) ===============================================================================

Legend: U - Label In Use, N - Label Not In Use, W - Label Withdrawn WP - Label Withdraw Pending, BU - Alternate For Fast Re-Route ===============================================================================

LDP Generic IPv4 P2MP Bindings (Active)

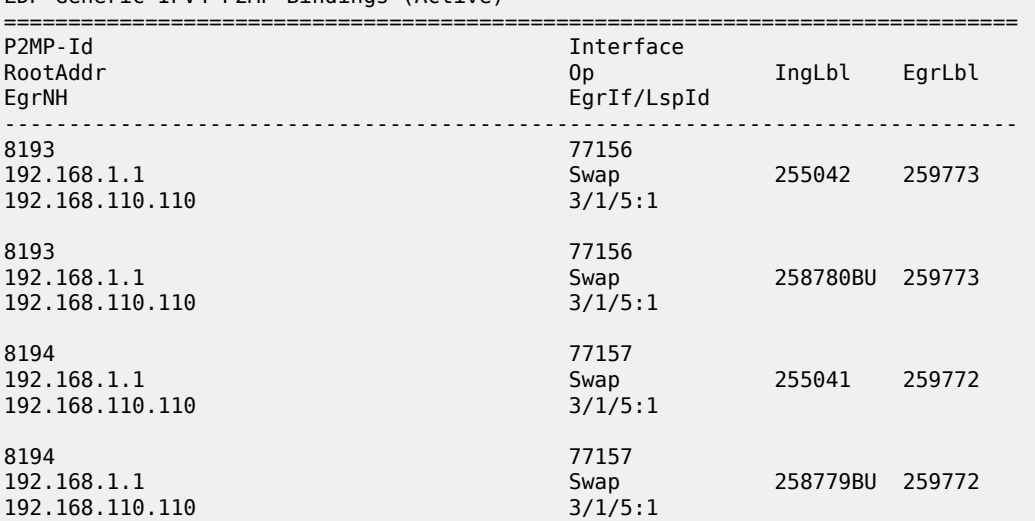

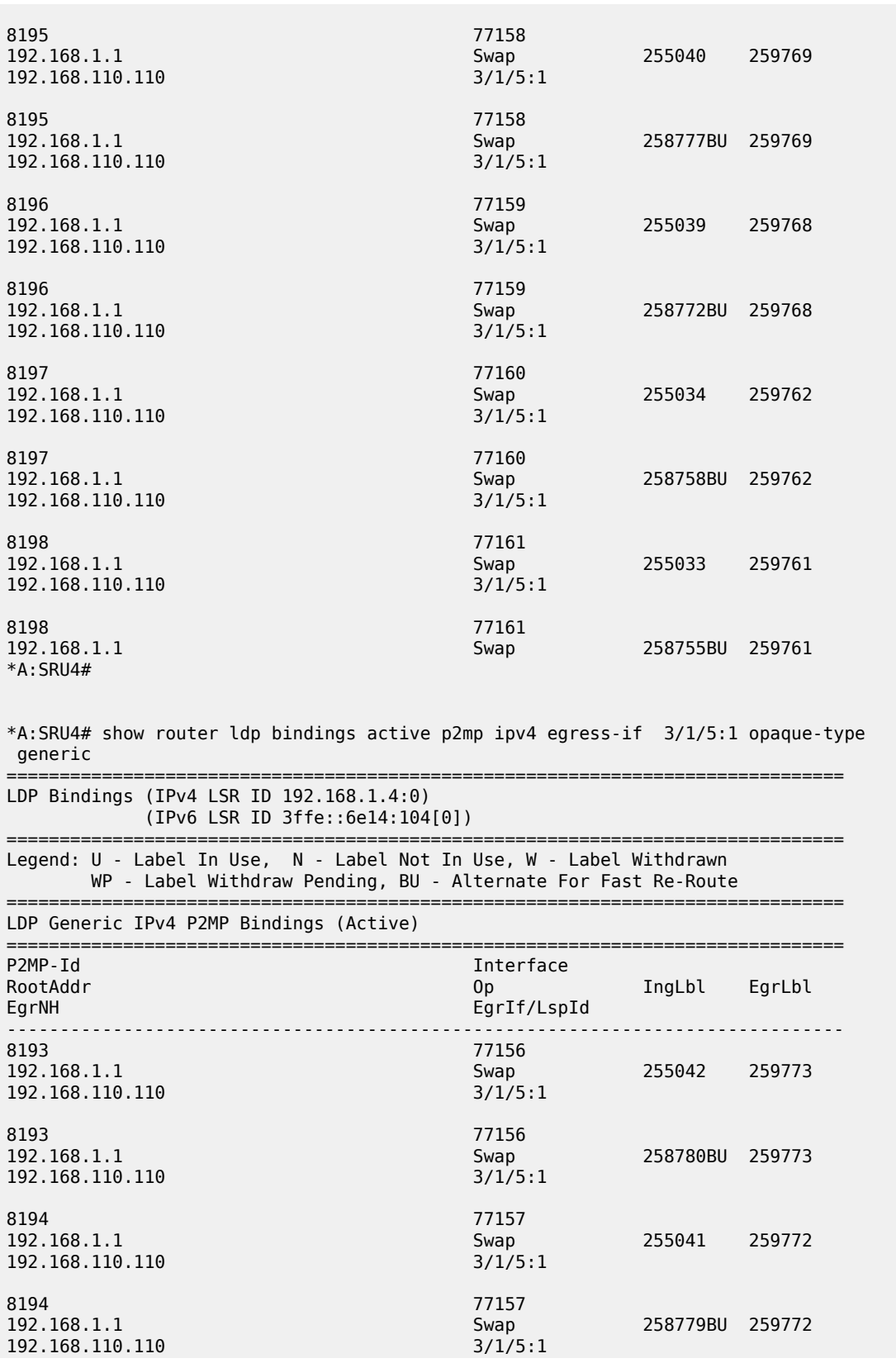

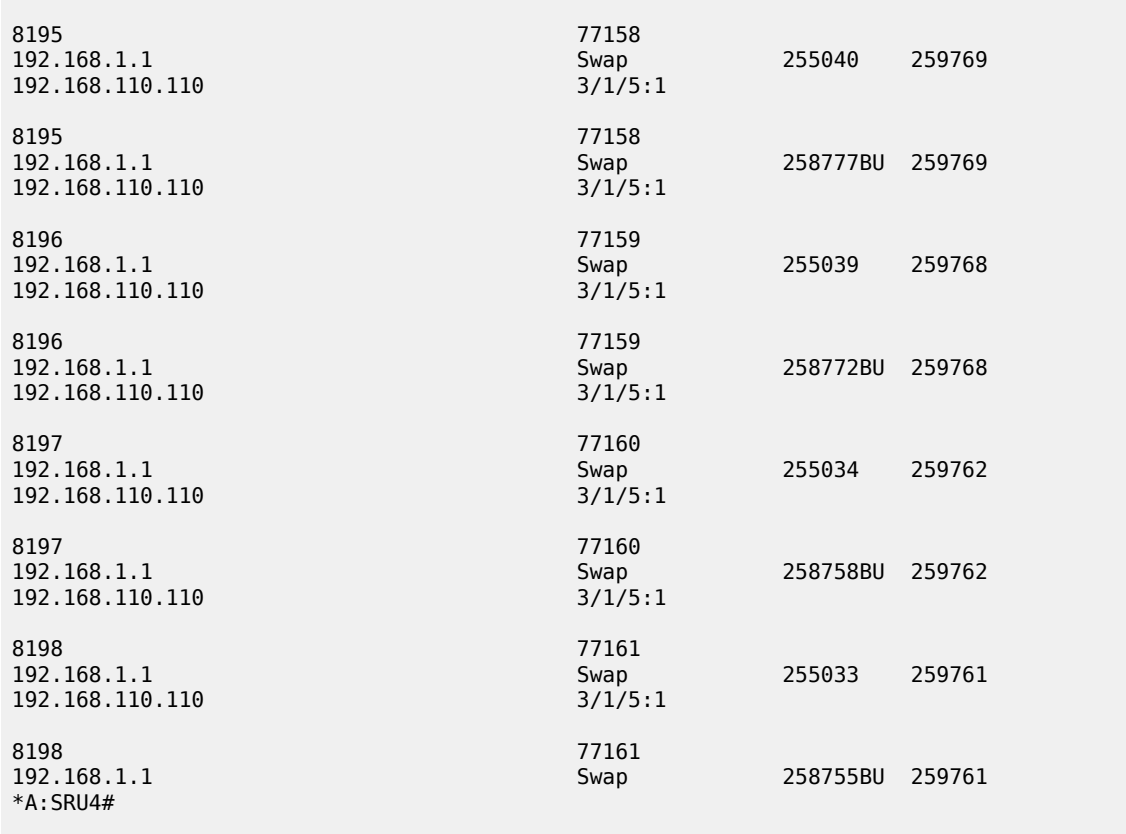

The following show output displays recursive FECs.

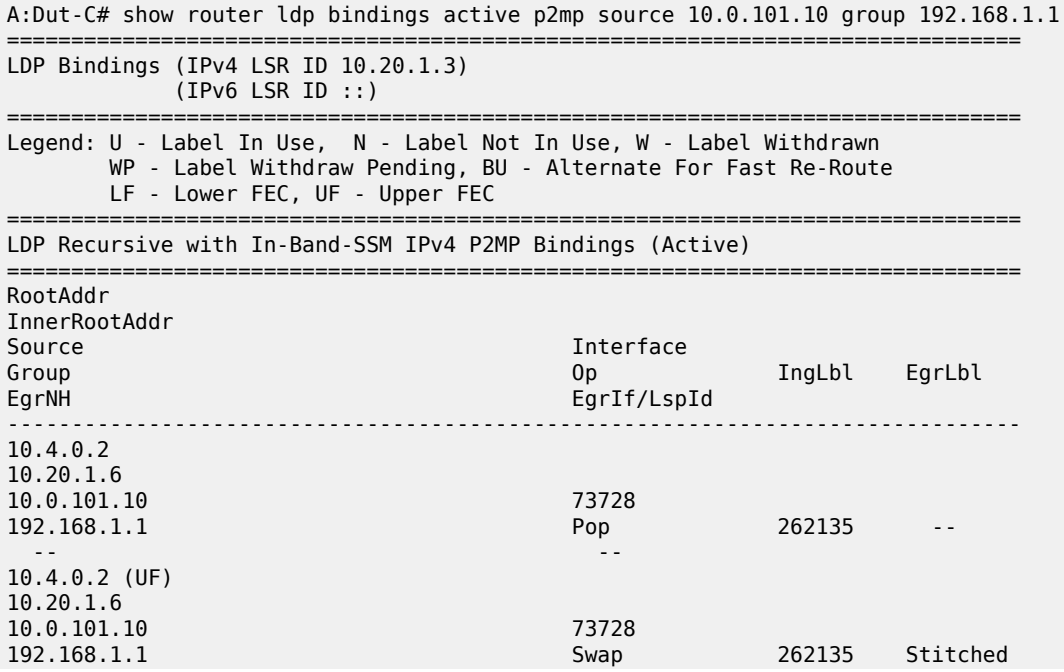

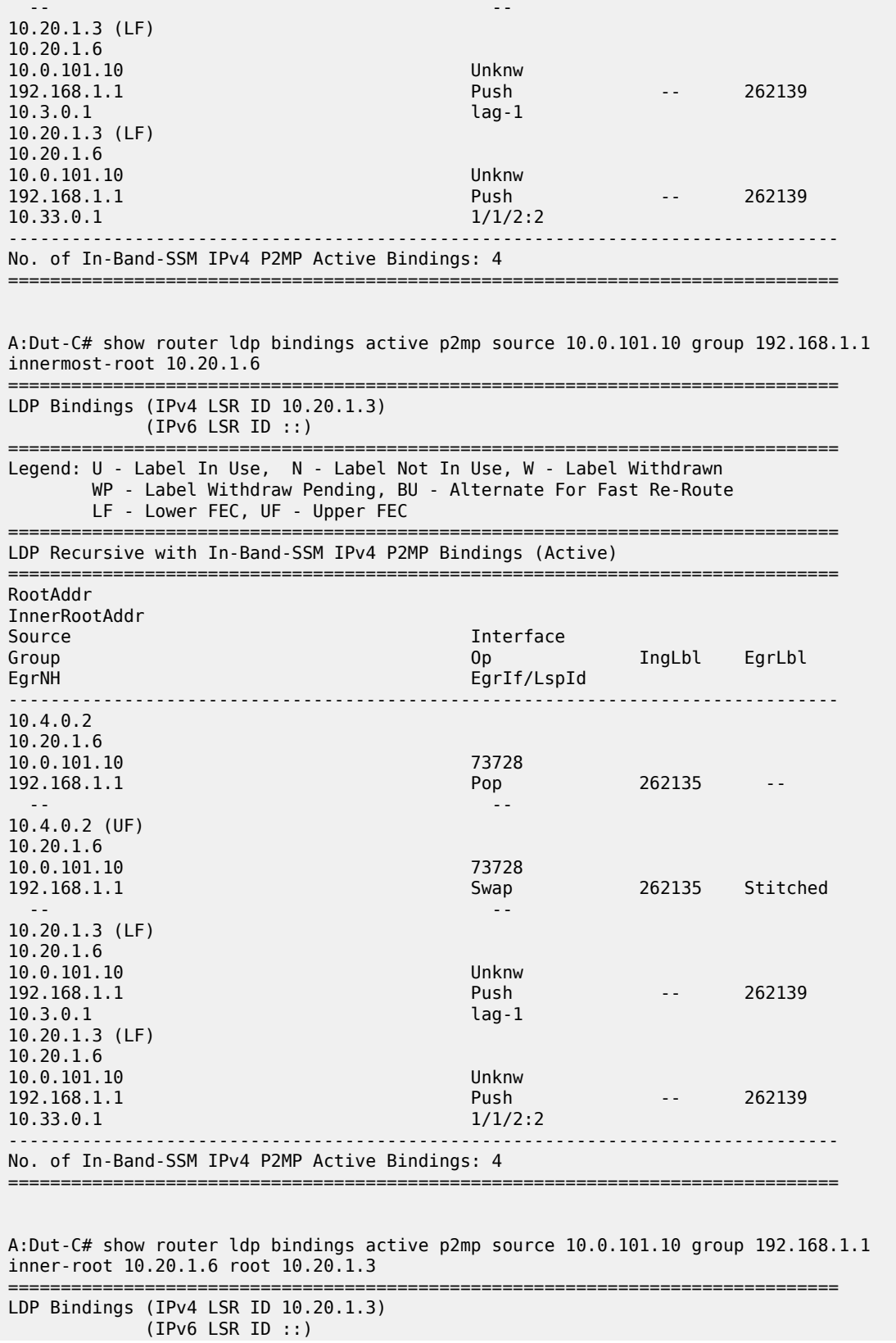

=============================================================================== Legend: U - Label In Use, N - Label Not In Use, W - Label Withdrawn WP - Label Withdraw Pending, BU - Alternate For Fast Re-Route LF - Lower FEC, UF - Upper FEC =============================================================================== LDP Recursive with In-Band-SSM IPv4 P2MP Bindings (Active) =============================================================================== RootAddr InnerRootAddr Source Interface Interface<br>Group 0p Op **IngLbl** EgrLbl EgrNH EgrIf/LspId ------------------------------------------------------------------------------- 10.20.1.3 (LF) 10.20.1.6 10.0.101.10 Unknw Push -- 262139<br>lag-1  $10.3.0.1$ 10.20.1.3 (LF) 10.20.1.6 10.0.101.10 Unknw Push -- 262139<br>1/1/2:2  $10.33.0.1$ ------------------------------------------------------------------------------- No. of In-Band-SSM IPv4 P2MP Active Bindings: 2 \*A:Dut-C# show router ldp bindings active prefixes prefix 3ffe::a14:101/128 =============================================================================== LDP Bindings (IPv4 LSR ID 10.20.1.3:0) (IPv6 LSR ID 3ffe::a14:103[0]) =============================================================================== Legend: U - Label In Use, N - Label Not In Use, W - Label Withdrawn WP - Label Withdraw Pending, BU - Alternate For Fast Re-Route (S) - Static (M) - Multi-homed Secondary Support (B) - BGP Next Hop (BU) - Alternate Next-hop for Fast Re-Route =============================================================================== LDP IPv6 Prefix Bindings (Active) =============================================================================== Prefix and the internal of the contract of the contract of the contract of the contract of the contract of the contract of the contract of the contract of the contract of the contract of the contract of the contract of the EgrNextHop EgrIf/LspId ------------------------------------------------------------------------------- 3ffe::a14:101/128 Push -- 262142214<br>1980::21 1/1/1  $f = 80:21$ 3ffe::a14:101/128 Swap 262136 262142<br>fe80::21 1/1/1 28  $fe80::21$ ------------------------------------------------------------------------------- No. of IPv6 Prefix Active Bindings: 2 =============================================================================== \*A:Dut-C# show router ldp bindings active prefixes prefix 3ffe::a14:101/128 detail =============================================================================== LDP Bindings (IPv4 LSR ID 10.20.1.3:0) (IPv6 LSR ID 3ffe::a14:103[0]) =============================================================================== Legend: U - Label In Use, N - Label Not In Use, W - Label Withdrawn WP - Label Withdraw Pending, BU - Alternate For Fast Re-Route (S) - Static (M) - Multi-homed Secondary Support (B) - BGP Next Hop (BU) - Alternate Next-hop for Fast Re-Route ============================================================================== LDP IPv6 Prefix Bindings (Active)

============================================================================== ------------------------------------------------------------------------------- Prefix : 3ffe::a14:101/128 Op : Push Ing Lbl : -- Egr Lbl : 262142 Egr Int/LspId : 1/1/1 EgrNextHop : fe80::21 Egr. Flags : None Ing. Flags : None Egr If Name : ip-10.10.2.3 Metric : 1000 Mtu : 1500 ------------------------------------------------------------------------------- Prefix : 3ffe::a14:101/128 Op : Swap Ing Lbl : 262136 Egr Lbl : 262142 Egr Int/LspId : 1/1/1 EgrNextHop : fe80::21 Egr. Flags : None Ing. Flags : None Egr If Name : ip-10.10.2.3 Metric : 1000 Mtu : 1500 =============================================================================== No. of IPv6 Prefix Active Bindings: 2 =============================================================================== \*A:Dut-C# \*A:Dut-C>config>router>isis# show router ldp bindings active prefixes prefix 10.20.1.1/32 =============================================================================== LDP Bindings (IPv4 LSR ID 10.20.1.3) (IPv6 LSR ID 3ffe::a14:103) =============================================================================== Label Status: U - Label In Use, N - Label Not In Use, W - Label Withdrawn WP - Label Withdraw Pending, BU - Alternate For Fast Re-Route e - Label ELC FEC Flags: LF - Lower FEC, UF - Upper FEC, BA - ASBR Backup FEC (S) - Static (M) - Multi-homed Secondary Support (B) - BGP Next Hop (BU) - Alternate Next-hop for Fast Re-Route (I) - SR-ISIS Next Hop (O) - SR-OSPF Next Hop (C) - FEC resolved with class-based-forwarding =============================================================================== LDP IPv4 Prefix Bindings (Active) =============================================================================== Prefix Op IngLbl EgrLbl EgrNextHop EgrIf/LspId ------------------------------------------------------------------------------- Swap 262122 474387<br>1/1/1  $10.10.2.1$ ------------------------------------------------------------------------------- No. of IPv4 Prefix Active Bindings: 1 =============================================================================== \*A:Dut-C>config>router>isis# show router ldp bindings prefixes prefix 10.20.1.1/32 =============================================================================== LDP Bindings (IPv4 LSR ID 10.20.1.3) (IPv6 LSR ID 3ffe::a14:103) =============================================================================== Label Status: U - Label In Use, N - Label Not In Use, W - Label Withdrawn WP - Label Withdraw Pending, BU - Alternate For Fast Re-Route e - Label ELC

FEC Flags: LF - Lower FEC, UF - Upper FEC, BA - ASBR Backup FEC =============================================================================== LDP IPv4 Prefix Bindings =============================================================================== Prefix EgrLbl EgrLbl EgrLbl EgrLbl EgrLbl EgrLbl EgrLbl EgrLbl EgrLbl EgrLbl EgrLbl EgrLbl EgrLbl EgrLbl EgrLbl EgrLbl EgrLbl EgrLbl EgrLbl EgrLbl EgrLbl EgrLbl EgrLbl EgrLbl EgrLbl EgrLbl EgrLbl EgrLbl EgrLbl EgrLbl EgrLb EgrIntf/LspId EgrNextHop ------------------------------------------------------------------------------- 10.20.1.1/32 262122U 262131  $10.20.1.2:0$  -- 10.20.1.1/32 262122U 262140  $10.20.1.4:0$   $-$  -- 10.20.1.1/32 262122U 262122U 262139  $10.20.1.5:0$  -- ------------------------------------------------------------------------------- No. of IPv4 Prefix Bindings: 3 =============================================================================== \*A:Dut-C# show router ldp bindings prefixes prefix 10.20.1.6/32 =============================================================================== LDP Bindings (IPv4 LSR ID 10.20.1.3) (IPv6 LSR ID ::) =============================================================================== Label Status: U - Label In Use, N - Label Not In Use, W - Label Withdrawn WP - Label Withdraw Pending, BU - Alternate For Fast Re-Route e - Label ELC FEC Flags: LF - Lower FEC, UF - Upper FEC, BA - ASBR Backup FEC =============================================================================== LDP IPv4 Prefix Bindings =============================================================================== Prefix IngLbl EgrLbl Peer EgrIntf/LspId EgrNextHop ------------------------------------------------------------------------------- 10.20.1.6/32 262142U 262142  $10.20.1.1:0$  -- 10.20.1.6/32 262142U --  $10.20.1.2:0$  -- ------------------------------------------------------------------------------- No. of IPv4 Prefix Bindings: 2 =============================================================================== \*A:Dut-C# show router ldp bindings active prefixes prefix 10.20.1.6/32 =============================================================================== LDP Bindings (IPv4 LSR ID 10.20.1.3) (IPv6 LSR ID ::) =============================================================================== Label Status:

U - Label In Use, N - Label Not In Use, W - Label Withdrawn

 WP - Label Withdraw Pending, BU - Alternate For Fast Re-Route e - Label ELC FEC Flags: LF - Lower FEC, UF - Upper FEC, BA - ASBR Backup FEC (S) - Static (M) - Multi-homed Secondary Support (B) - BGP Next Hop (BU) - Alternate Next-hop for Fast Re-Route (I) - SR-ISIS Next Hop (O) - SR-OSPF Next Hop (C) - FEC resolved with class-based-forwarding =============================================================================== LDP IPv4 Prefix Bindings (Active) =============================================================================== Prefix Op IngLbl EgrLbl EgrNextHop EgrIf/LspId ------------------------------------------------------------------------------- 10.20.1.6/32(B) Swap 262142 262142 10.20.1.2 LspId 65545 ------------------------------------------------------------------------------- No. of IPv4 Prefix Active Bindings: 1 \*A:Dut-C# show router ldp bindings active prefixes prefix 10.20.1.3/32 ============================================================================ LDP Bindings (IPv4 LSR ID 10.20.1.2:0) (IPv6 LSR ID ::[0]) ============================================================================ Legend: U - Label In Use, N - Label Not In Use, W - Label Withdrawn WP - Label Withdraw Pending, BU - Alternate For Fast Re-Route (S) - Static (M) - Multi-homed Secondary Support (B) - BGP Next Hop (BU) - Alternate Next-hop for Fast Re-Route (C) - FEC resolved with class-based-forwarding ============================================================================ LDP IPv4 Prefix Bindings (Active) ============================================================================ Prefix Op IngLbl EgrLbl EgrNextHop EgrIf/LspId ---------------------------------------------------------------------------- 10.20.1.3/32 Push -- 262143 10.20.1.3 LspId 5 10.20.1.3/32 Push -- 262143  $10.20.1.3$ 10.20.1.3/32 Push -- 262143<br>10.20.1.3 LspId 7 LspId 7 10.20.1.3/32 Push -- 262143  $10.20.1.3$ 10.20.1.3/32(C) Swap 262141 262143  $10.20.1.3$ 10.20.1.3/32(C) Swap 262141 262143  $10.20.1.3$ 10.20.1.3/32(C) Swap 262141 262143  $10.20.1.3$ 10.20.1.3/32(C) Swap 262141 262143  $10.20.1.3$ ---------------------------------------------------------------------------- No. of IPv4 Prefix Active Bindings: 8 ============================================================================

show router ldp bindings active prefixes prefix 10.20.1.3/32 detail ============================================================================ LDP Bindings (IPv4 LSR ID 10.20.1.2:0) (IPv6 LSR ID ::[0]) ============================================================================ Legend: U - Label In Use, N - Label Not In Use, W - Label Withdrawn WP - Label Withdraw Pending, BU - Alternate For Fast Re-Route (S) - Static (M) - Multi-homed Secondary Support (B) - BGP Next Hop (BU) - Alternate Next-hop for Fast Re-Route (C) - FEC resolved with class-based-forwarding ============================================================================ LDP IPv4 Prefix Bindings (Active) ============================================================================  $-$ Prefix : 10.20.1.3/32 : Push Ing Lbl : -- Egr Lbl : 262143 Egr Int/LspId : LspId 5 EgrNextHop : 10.20.1.3 Egr. Flags : None Ing. Flags : None Lsp Name : B\_C\_5 Metric : 1000 Mtu : 1492 ---------------------------------------------------------------------------- Prefix : 10.20.1.3/32 Op : Push<br>Ing Lbl : --: -- Egr Lbl : 262143 Egr Int/LspId : LspId 6 EgrNextHop : 10.20.1.3 Egr. Flags : None Ing. Flags : None Lsp Name : B\_C\_6 Metric : 1000 Mtu : 1492 ---------------------------------------------------------------------------- Prefix : 10.20.1.3/32 Op : Push Ing Lbl : -- Egr Lbl : 262143 Egr Int/LspId : LspId 7 EgrNextHop : 10.20.1.3 Egr. Flags : None Ing. Flags : None Lsp Name : B\_C\_7 Metric : 1000 Mtu : 1492 ---------------------------------------------------------------------------- Prefix : 10.20.1.3/32 Op : Push<br>Ing Lbl : --Ing Lbl : -- Egr Lbl : 262143 Egr Int/LspId : LspId 8 EgrNextHop : 10.20.1.3 Egr. Flags : None Ing. Flags : None Lsp Name : B\_C\_8 Metric : 1000 Mtu : 1492 ---------------------------------------------------------------------------- Prefix : 10.20.1.3/32(C) Op : Swap Ing Lbl : 262141 Egr Lbl : 262143 Egr Int/LspId : LspId 5 EgrNextHop : 10.20.1.3 Egr. Flags : None Ing. Flags : None Lsp Name : B\_C\_5 Metric : 1000 Mtu : 1492 CBF Default LSP: No CBF FC : None ---------------------------------------------------------------------------- Prefix : 10.20.1.3/32(C)

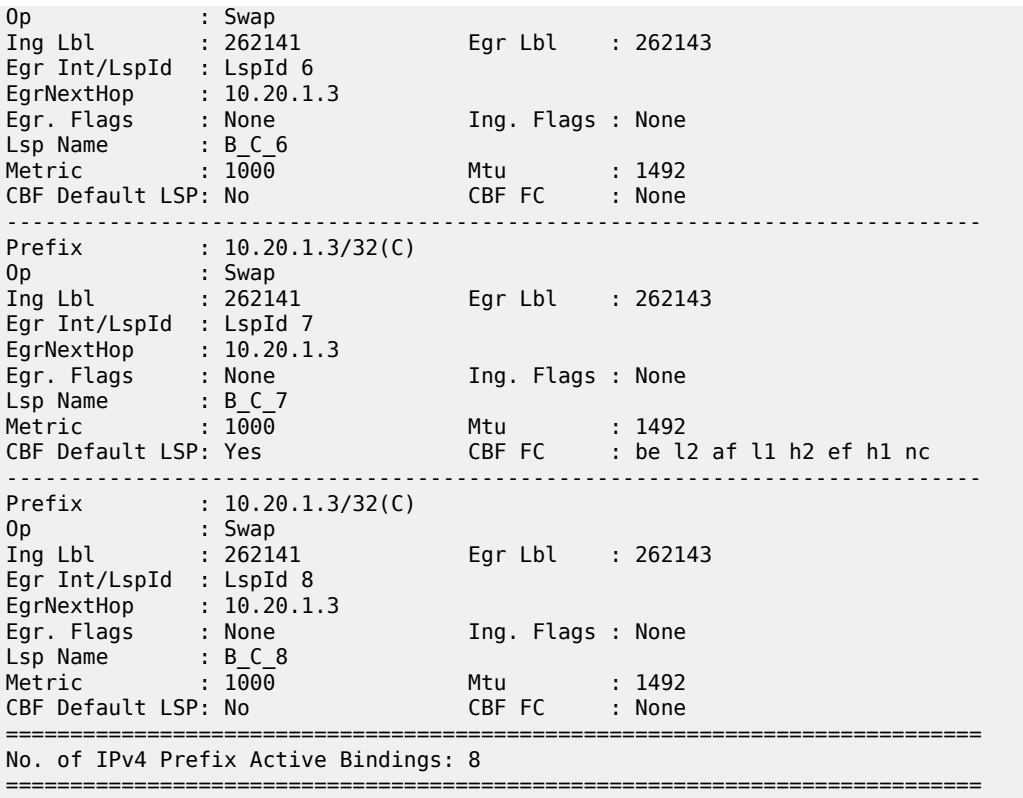

# **5.24 active-subscribers**

# active-subscribers

## **Syntax**

**active-subscribers detail**

**active-subscribers mirror**

**active-subscribers** [**summary**]

#### **Context**

**[\[Tree\]](#page-40-0)** (show>service active-subscribers)

# **Full Context**

show service active-subscribers

# **Description**

This command displays active subscriber information.

#### **Parameters**

# **detail**

Displays detailed output.

# **mirror**

Displays active subscriber mirror information.

#### **summary**

Displays active subscriber information in a brief format.

#### **Platforms**

7450 ESS, 7750 SR, 7750 SR-a, 7750 SR-e, 7750 SR-s, VSR

## **Output**

The following output is an example of active service subscriber information. Table 13: Active [Subscriber](#page-151-0) [Field Descriptions](#page-151-0) describes the fields.

# **Sample Output**

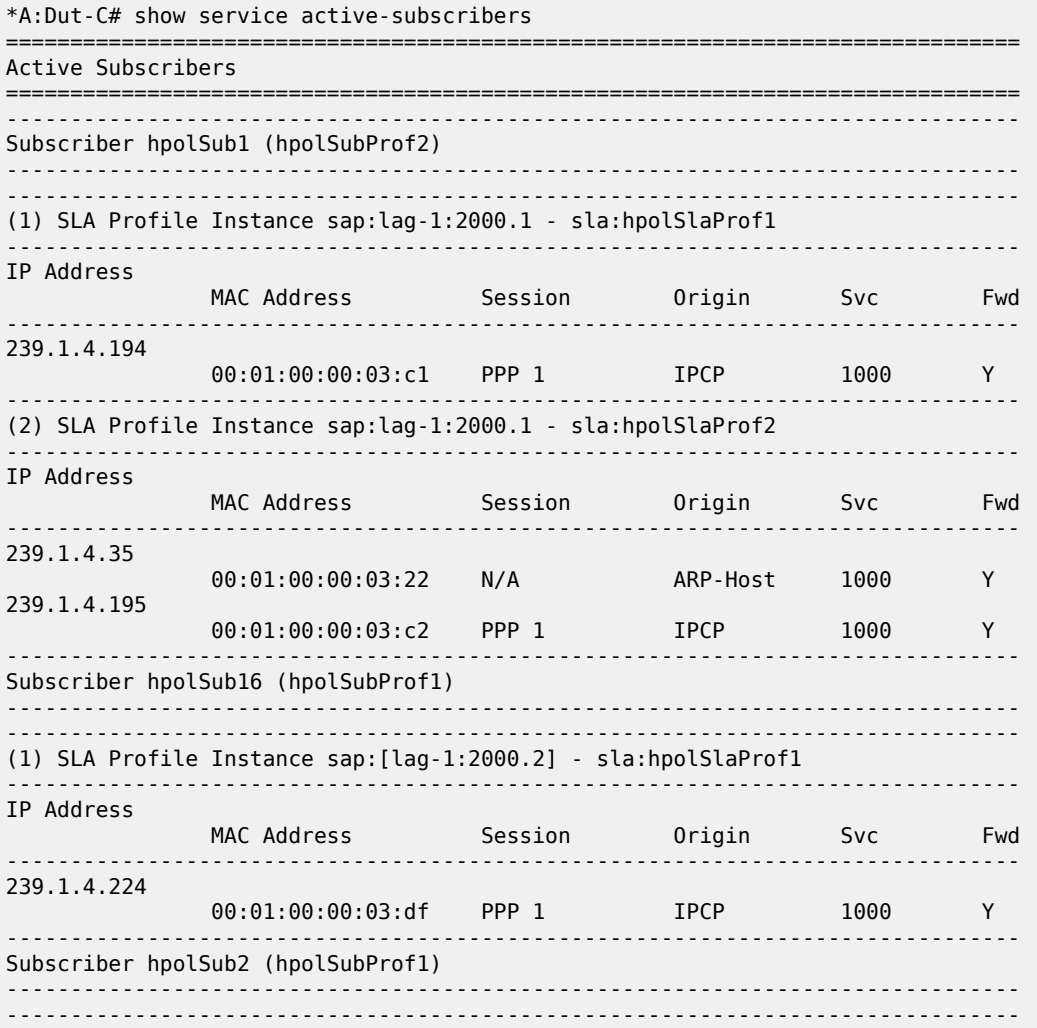

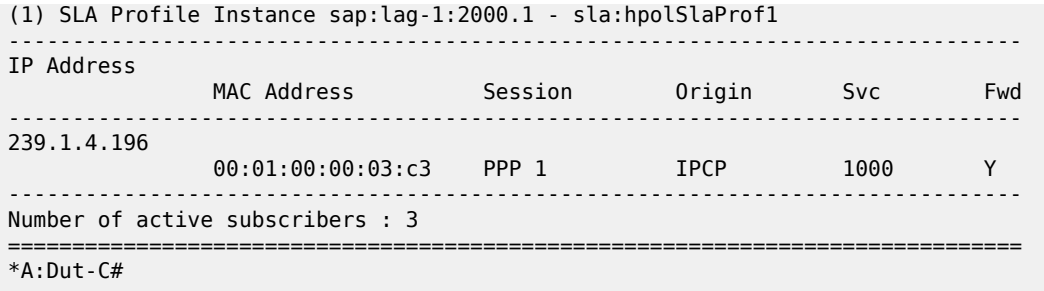

```
*A:EsrC# show service active-subscribers mirror
===============================================================================
Active Subscribers
===============================================================================
Subscriber user1 (sub1)
---------------------------------------------------------------------------
SLA Profile Instance sap:lag-8:1 - sla:sla1
                                                         ---------------------------------------------------------------------------
IP Address MAC Address Origin
---------------------------------------------
1.1.0.1 00:00:01:00:00:01 Static
                    Ingress mirror: 100 l2 af l1 nc
                                               ---------------------------------------------------------------------------
SLA Profile Instance sap:lag-8:11 - sla:sla1
---------------------------------------------------------------------------
               MAC Address
---------------------------------------------
11.1.0.1 00:00:01:00:00:01 Static
                    Ingress mirror: 100 l2 af l1 nc
---------------------------------------------
Subscriber user10 (sub1)
                                  ---------------------------------------------------------------------------
SLA Profile Instance sap:lag-8:1 - sla:sla1
     ---------------------------------------------------------------------------
IP Address MAC Address Origin
---------------------------------------------
1.1.0.10 00:00:01:00:00:01 Static
                   Ingress mirror: 100 af ef h1 nc
---------------------------------------------
Subscriber user11 (sub1)
                                       ---------------------------------------------------------------------------
SLA Profile Instance sap:lag-8:1 - sla:sla1
---------------------------------------------------------------------------
IP Address MAC Address Origin
---------------------------------------------
1.1.0.11 00:00:01:00:00:02 Static
                    Egress mirror: 100 l2 ef h1
---------------------------------------------
Subscriber user12 (sub1)
                                             ---------------------------------------------------------------------------
SLA Profile Instance sap:lag-8:1 - sla:sla1
                                                       ---------------------------------------------------------------------------
IP Address MAC Address Origin
---------------------------------------------
1.1.0.12 00:00:01:00:00:03 Static
 Ingress mirror: 100 be l2 af l1 h2 ef h1 nc
 Egress mirror: 100 be l2 af l1 h2 ef h1 nc
---------------------------------------------
Subscriber user13 (sub1)
---------------------------------------------------------------------------
SLA Profile Instance sap:lag-8:1 - sla:sla1
```
--------------------------------------------------------------------------- MAC Address Origin --------------------------------------------- 1.1.0.13 00:00:01:00:00:01 Static Ingress mirror: 100 l1 ef h1 --------------------------------------------- Subscriber user14 (sub1) --------------------------------------------------------------------------- SLA Profile Instance sap:lag-8:1 - sla:sla1 --------------------------------------------------------------------------- IP Address MAC Address --------------------------------------------- 1.1.0.14 00:00:01:00:00:02 Static Egress mirror: 100 l2 h2 ef h1 --------------------------------------------- Subscriber user15 (sub1) --------------------------------------------------------------------------- SLA Profile Instance sap:lag-8:1 - sla:sla1 --------------------------------------------------------------------------- IP Address MAC Address --------------------------------------------- 1.1.0.15 00:00:01:00:00:03 Static Ingress mirror: 100 l1 nc Egress mirror: 100 l1 nc --------------------------------------------- Subscriber user16 (sub1) --------------------------------------------------------------------------- SLA Profile Instance sap:lag-8:1 - sla:sla1 --------------------------------------------------------------------------- IP Address MAC Address --------------------------------------------- 1.1.0.16 00:00:01:00:00:01 Static Ingress mirror: 100 be l2 af nc --------------------------------------------------------------------------- SLA Profile Instance sap:lag-8:11 - sla:sla1 --------------------------------------------------------------------------- IP Address MAC Address Origin --------------------------------------------- 11.1.0.16 00:00:01:00:00:01 Static Ingress mirror: 100 be l2 af nc --------------------------------------------- Subscriber user17 (sub1) --------------------------------------------------------------------------- SLA Profile Instance sap:lag-8:1 - sla:sla2 --------------------------------------------------------------------------- IP Address MAC Address Origin --------------------------------------------- 1.1.0.17 00:00:01:00:00:01 Static Egress mirror: 100 af l1 h1 --------------------------------------------------------------------------- SLA Profile Instance sap:lag-8:11 - sla:sla2 --------------------------------------------------------------------------- IP Address MAC Address Origin --------------------------------------------- 11.1.0.17 00:00:01:00:00:01 Static Egress mirror: 100 af l1 h1 --------------------------------------------- Subscriber user18 (sub1) --------------------------------------------------------------------------- SLA Profile Instance sap:lag-8:1 - sla:sla3 --------------------------------------------------------------------------- IP Address MAC Address Origin --------------------------------------------- 1.1.0.18 00:00:01:00:00:01 Static
Ingress mirror: 100 h2 Egress mirror: 100 h2 --------------------------------------------------------------------------- SLA Profile Instance sap:lag-8:11 - sla:sla3 --------------------------------------------------------------------------- IP Address MAC Address Origin --------------------------------------------- 11.1.0.18 00:00:01:00:00:01 Static Ingress mirror: 100 h2 Egress mirror: --------------------------------------------- Subscriber user2 (sub1) --------------------------------------------------------------------------- SLA Profile Instance sap:lag-8:1 - sla:sla1 --------------------------------------------------------------------------- IP Address MAC Address Origin  $-$ 1.1.0.2 00:00:01:00:00:01 Static Egress mirror: 100 be l2 af l1 h2 ef h1 nc --------------------------------------------------------------------------- SLA Profile Instance sap:lag-8:11 - sla:sla1 --------------------------------------------------------------------------- IP Address MAC Address Origin --------------------------------------------- 11.1.0.2 00:00:01:00:00:01 Static Egress mirror: 100 be l2 af l1 h2 ef h1 nc --------------------------------------------- Subscriber user3 (sub1) --------------------------------------------------------------------------- SLA Profile Instance sap:lag-8:1 - sla:sla1 --------------------------------------------------------------------------- IP Address MAC Address Origin --------------------------------------------- 1.1.0.3 00:00:01:00:00:01 Static Ingress mirror: 100 be l2 af l1 h2 ef h1 nc Egress mirror: 100 be l2 af l1 h2 ef h1 nc  $-1.4\pm0.00\pm0.000$ SLA Profile Instance sap:lag-8:11 - sla:sla1 --------------------------------------------------------------------------- IP Address MAC Address Origin --------------------------------------------- 00:00:01:00:00:01 Static Ingress mirror: 100 be l2 af l1 h2 ef h1 nc Egress mirror: 100 be l2 af l1 h2 ef h1 nc --------------------------------------------- Subscriber user4 (sub1) --------------------------------------------------------------------------- SLA Profile Instance sap:lag-8:1 - sla:sla1 --------------------------------------------------------------------------- IP Address MAC Address Origin --------------------------------------------- 1.1.0.4 00:00:01:00:00:01 Static Ingress mirror: 100 be l2 af l1 h2 ef h1 nc --------------------------------------------- Subscriber user5 (sub1) --------------------------------------------------------------------------- SLA Profile Instance sap:lag-8:1 - sla:sla1 --------------------------------------------------------------------------- IP Address MAC Address Origin --------------------------------------------- 1.1.0.5 00:00:01:00:00:01 Static Egress mirror: 100 be l2 af l1 h2 ef h1 nc --------------------------------------------- Subscriber user6 (sub1)

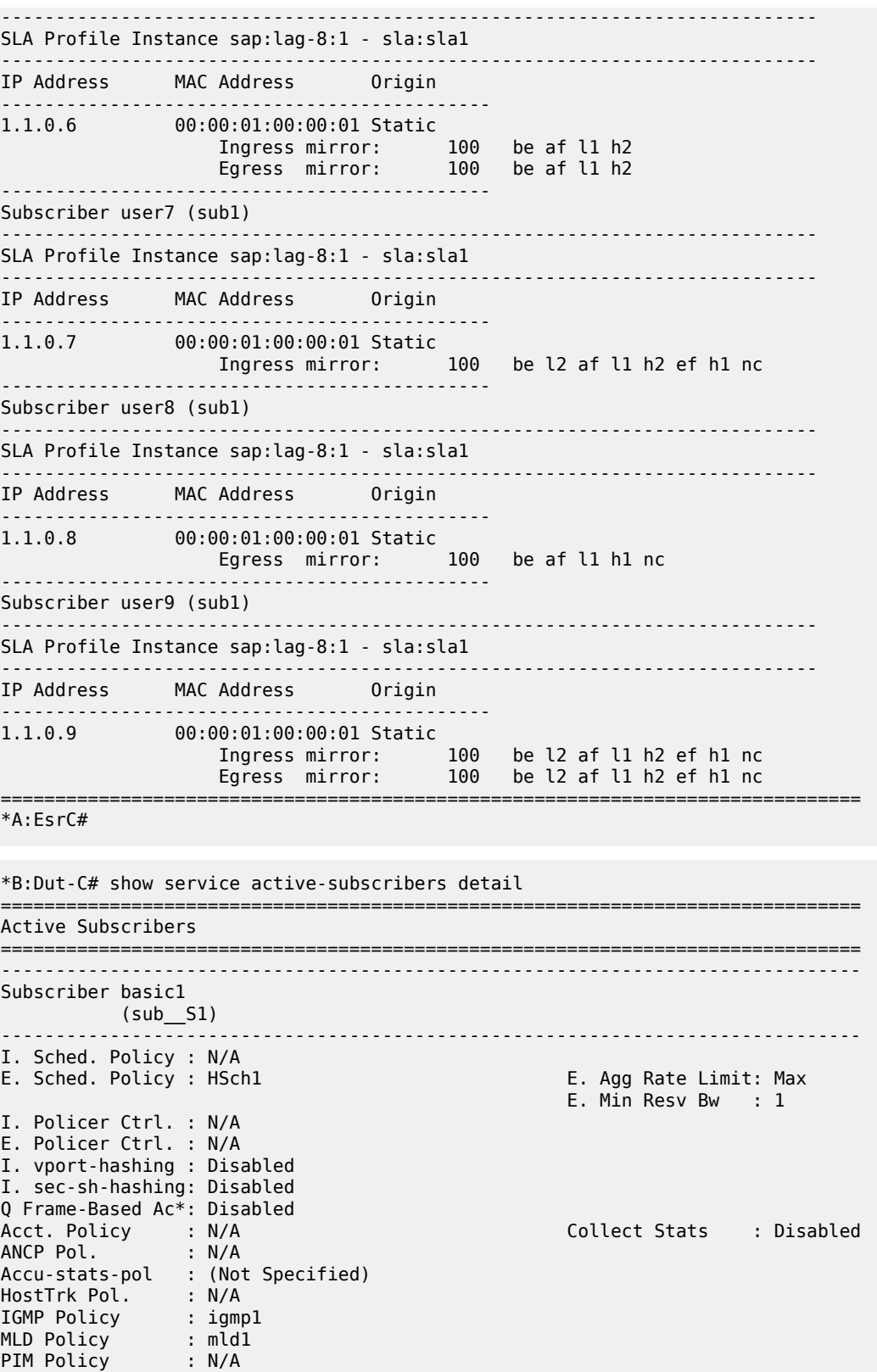

Sub. MCAC Policy : N/A

NAT Policy : N/A Firewall Policy : N/A UPnP Policy : N/A NAT Prefix List : N/A Allow NAT bypass : No NAT access mode : auto Def. Encap Offset: none Encap Offset Mode: none Vol stats type : full Preference LAG hash class : 1 LAG hash weight : 1 Sub. ANCP-String : "basic1" Sub. Int Dest Id : "" Igmp Rate Adj : N/A RADIUS Rate-Limit: N/A Oper-Rate-Limit : Maximum ------------------------------------------------------------------------------- Radius Accounting ------------------------------------------------------------------------------- Policy : radacct Session Opti.Stop: False \* indicates that the corresponding row element may have been truncated. ------------------------------------------------------------------------------- (1) SLA Profile Instance  $-$  sap: $1/1/2:51$  (VPRN 10 - gi-1-6) - sla:slaS2S1 ------------------------------------------------------------------------------- Description : SLA Profile Id slaS2S1 Control plane(s) : local Host Limits : No Limit Session Limits : No Limit Egr Sched-Policy : N/A Ingress Qos-Policy : 11 Egress Qos-Policy : 110 Ingress Queuing Type : Service-queuing (Not Applicable to Policer) Ingr IP Fltr-Id : N/A Egr IP Fltr-Id : N/A Ingr IPv6 Fltr-Id : N/A Egr IPv6 Fltr-Id : N/A Ingress Report-Rate : Maximum Egress Report-Rate : Maximum Egress Remarking : from Sap Qos Credit Control Pol. : N/A Category Map : (Not Specified) Use ing L2TP DSCP : false Default SPI sharing : per-sap Hs-Agg-Rate-Limit : Maximum Egress HS Q stat mode: no-override Bonding Rate-thresh. : high 90 low 80 Bonding Weight : weight 100 5 Hs-Oper-Rate-Limit : Maximum Egr hqos mgmt status : disabled ------------------------------------------------------------------------------- ------------------------------------------------------------------------------- IP Address MAC Address Session **Origin** Svc Fwd ------------------------------------------------------------------------------- 3fe0:0:0:10::/64 10:00:00:00:01:10 N/A DHCP6 10 Y ------------------------------------------------------------------------------- ------------------------------------------------------------------------------- SLA Profile Instance statistics ------------------------------------------------------------------------------- Packets Octets Off. HiPrio : 0 0 Off. HiPrio : 0<br>
Off. LowPrio : 5 670<br>
Off. Uncolor : 0 670<br>
Off. Uncolor : 0 6 Off. Uncolor : 0

#### CLEAR, MONITOR, SHOW, AND TOOLS COMMAND REFERENCE GUIDE RELEASE 22.10.R3

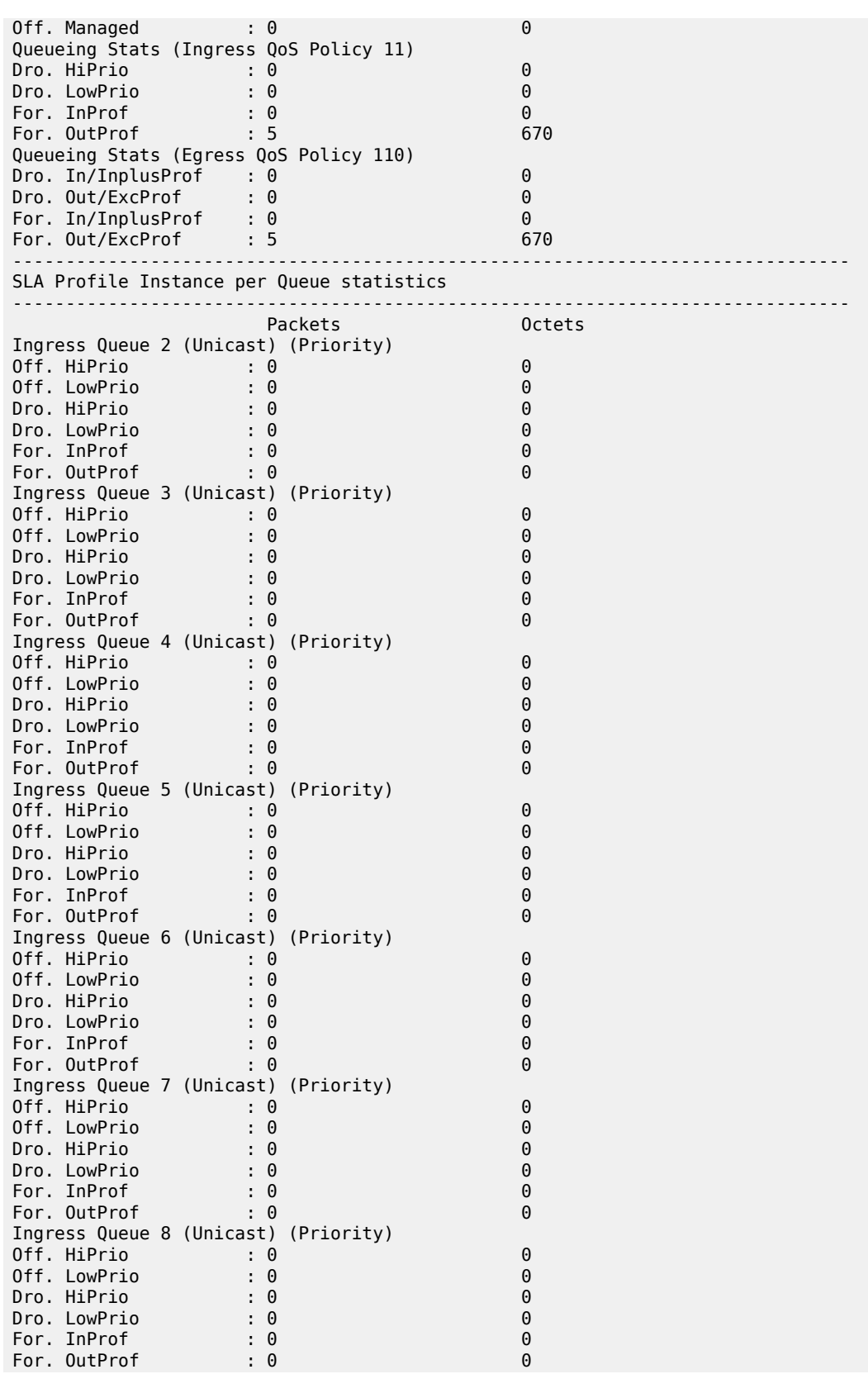

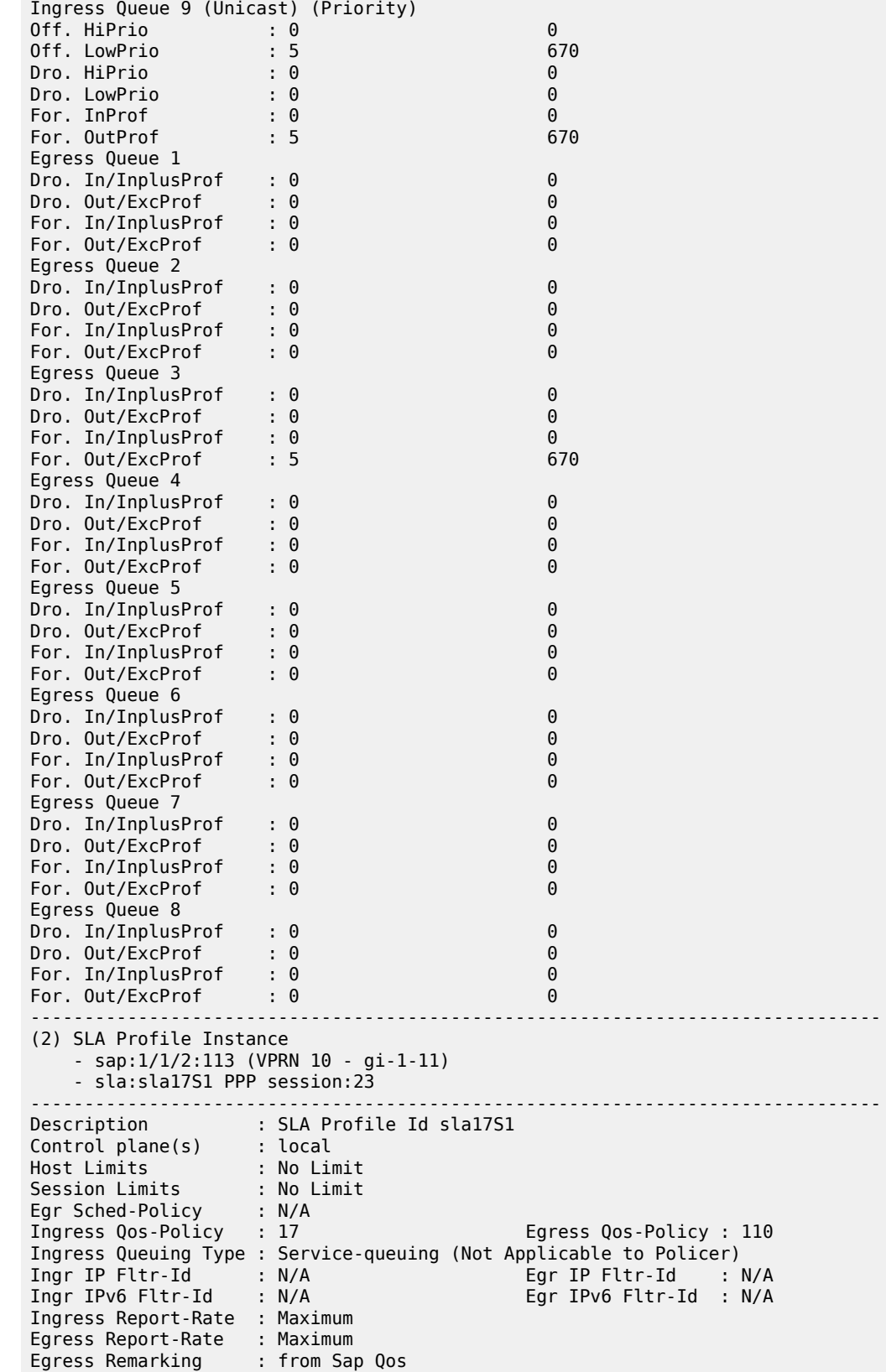

Credit Control Pol. : ccpol Category Map : (Not Specified) Use ing L2TP DSCP : false Default SPI sharing : per-session Hs-Agg-Rate-Limit : Maximum Egress HS Q stat mode: no-override Bonding Rate-thresh. : high 90 low 80 Bonding Weight : weight 100 5 Hs-Oper-Rate-Limit : Maximum Egr hqos mgmt status : disabled ------------------------------------------------------------------------------- Credit Control Policy: ccpol Category Map : catmap1 Diameter Session Gy : router.be;1624914238;80 CC Failure Handling : terminate Number of categories static : 1 gx-session : 0 gx-pcc : 0 Category Name : cat1 Ingress Queues : 1 Egress Queues : 1 Ingress Policers : (Not Specified) Egress Policers : (Not Specified) Credit Volume Used : 0 Credit Time Used : 213 Credit Volume Avail. : 0 Credit Time Avail. : 87 Credit Volume Thres. : 0 Credit Time Thres. : 0 Credit Expired : False Credit Negotiating : False Out Of Credit Action : None Quota Holding Time : 0 Validity Time Used : 212 Validity Time Avail. : 988 HTTP Rdr URL Override: (Not Specified) ------------------------------------------------------------------------------- IP Address MAC Address Session **Origin** Svc Fwd ------------------------------------------------------------------------------- 10.1.0.111 10:00:00:00:01:91 PPP 1 IPCP 10 Y 3fe1:0:0:11::/64 10:00:00:00:01:91 PPP 1 SLAAC 10 Y ------------------------------------------------------------------------------- ------------------------------------------------------------------------------- SLA Profile Instance statistics ------------------------------------------------------------------------------- Packets Octets Off. HiPrio : 0 0 Off. LowPrio : 10 1320 Off. Uncolor : 0 0 Off. Managed : 0 0 Queueing Stats (Ingress QoS Policy 17) Dro. HiPrio : 0 0 Dro. LowPrio : 0 0 For. InProf : 0 0 For. OutProf : 10 1320 Queueing Stats (Egress QoS Policy 110) Dro. In/InplusProf : 0 0 Dro. Out/ExcProf : 0 0 For. In/InplusProf : 0 0 For. 0ut/ExcProf : 10 1320 ------------------------------------------------------------------------------- SLA Profile Instance per Queue statistics ------------------------------------------------------------------------------- Packets Octets Ingress Queue 1 (Unicast) (Priority) Off. HiPrio : 0 0

a Commands

#### CLEAR, MONITOR, SHOW, AND TOOLS COMMAND REFERENCE GUIDE RELEASE 22.10.R3

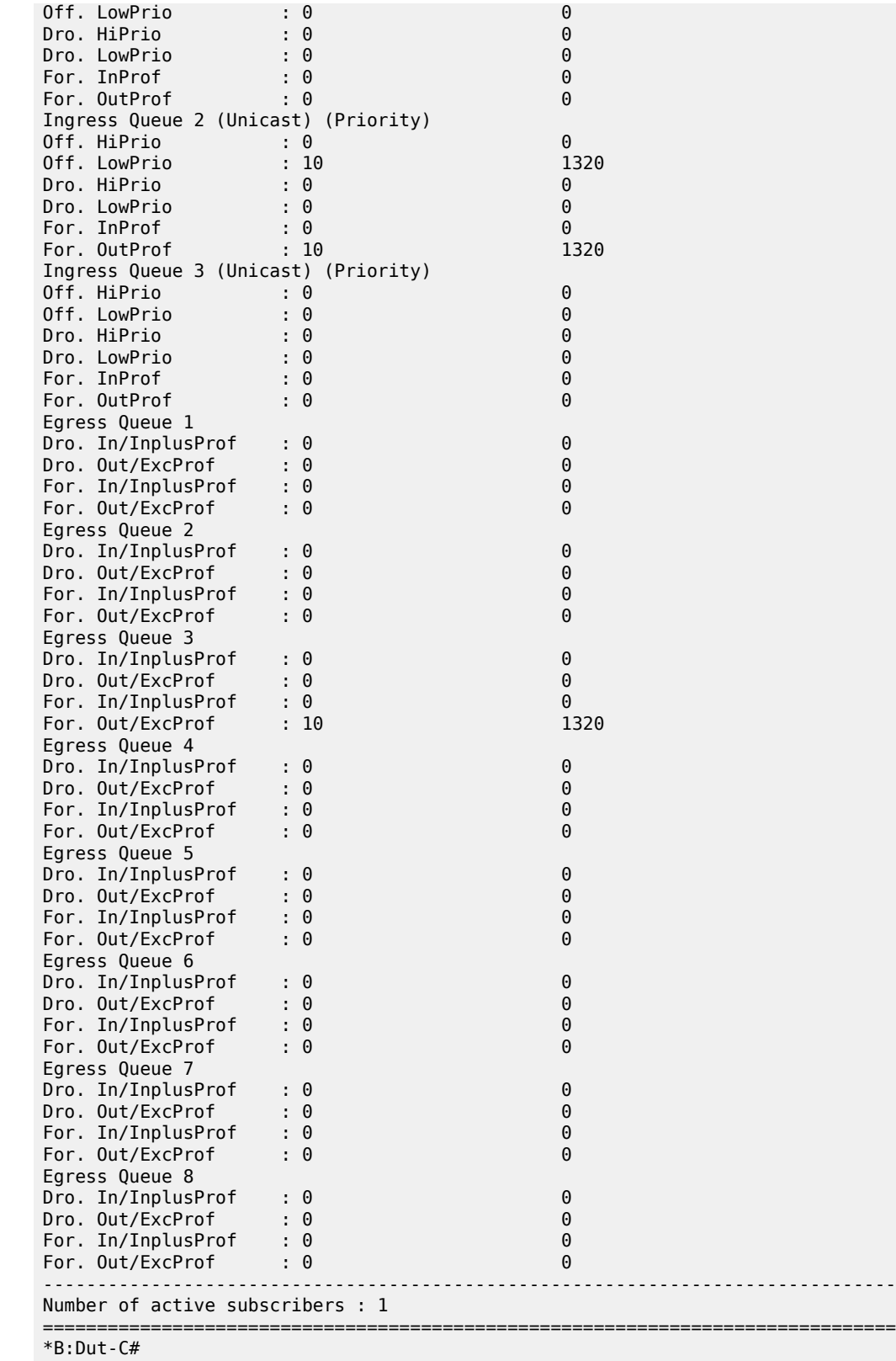

Table 13: Active Subscriber Field [Descriptions](#page-151-0) describes active subscriber output fields.

<span id="page-151-0"></span>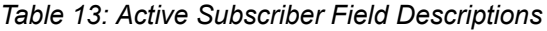

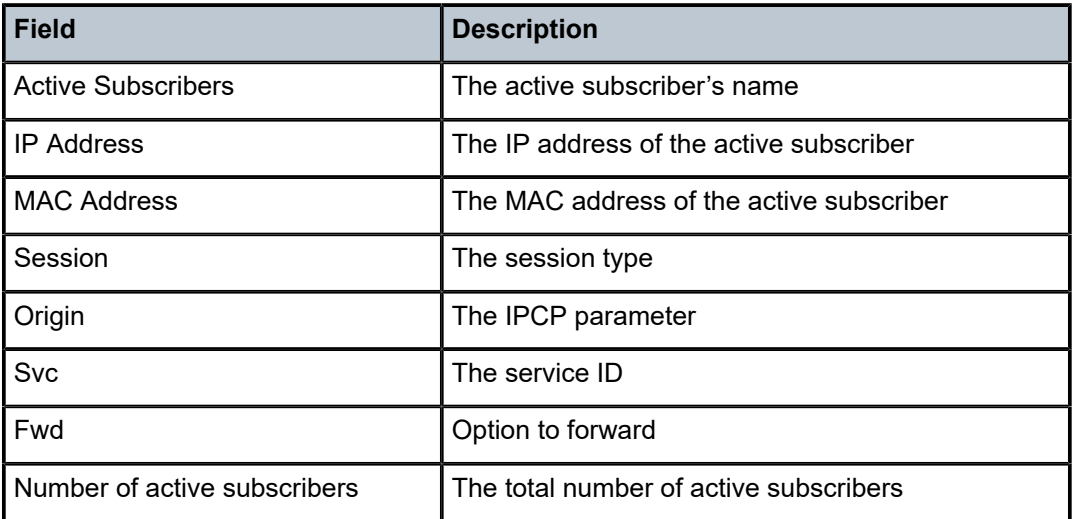

# **5.25 adi**

adi

## **Syntax**

**adi** [**service** *service-id*] [ **interface ip***-int-name*] [**address** *mcast-address*] [**source** *ip-address*] [**detail**]

## **Context**

**[\[Tree\]](#page-48-0)** (show>video adi)

# **Full Context**

show video adi

## **Description**

This command displays ad insertion channel information.

## **Parameters**

# **service** *service-id*

Displays information pertaining to the specified service ID.

**Values** 1 — 2147483648 svc-name — a string up to 64 characters in length.

#### **interface** *ip-int-name*

Displays information pertaining to the specified interface.

#### **address** *mcast-address*

Displays information pertaining to the specified multicast channel address.

#### **source** *ip-address*

Displays information pertaining to the source IP address.

# **detail**

The output displays detailed information.

#### **Platforms**

7450 ESS, 7750 SR-1, 7750 SR-7/12/12e, 7750 SR-1s, 7750 SR-2s, 7750 SR-7s, 7750 SR-14s

# **5.26 adi-session**

# adi-session

# **Syntax**

**adi-session**

## **Context**

**[\[Tree\]](#page-21-0)** (clear>video>statistics>id adi-session)

# **Full Context**

clear video statistics id adi-session

#### **Description**

This command clears video statistics for an ADI session.

#### **Platforms**

7450 ESS, 7750 SR-1, 7750 SR-7/12/12e, 7750 SR-1s, 7750 SR-2s, 7750 SR-7s, 7750 SR-14s

# **5.27 adjacency**

# adjacency

#### **Syntax**

**adjacency** [**detail**]

#### **Context**

**[\[Tree\]](#page-42-0)** (show>service>id>spb adjacency)

## **Full Context**

show service id spb adjacency

#### **Description**

This command displays SPB adjacency information.

#### **Parameters**

**detail**

Shows detailed information

#### **Platforms**

All

## **Output**

The following output is an example of service SPB adjacency information.

#### **Sample Output**

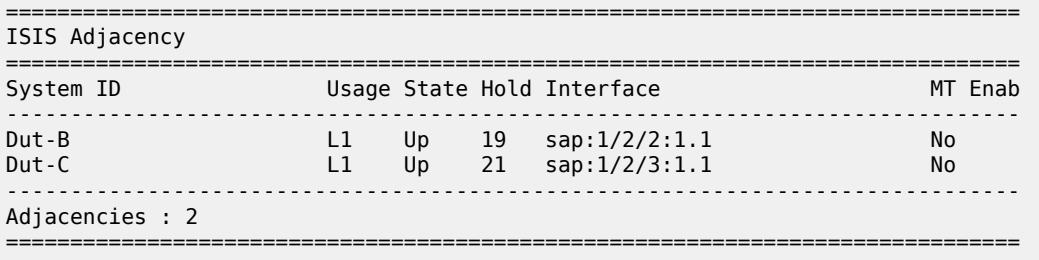

# adjacency

# **Syntax**

**adjacency** [*ip-address* | *ip-int-name* | *nbr-system-id*] [**detail**]

#### **Context**

**[\[Tree\]](#page-35-0)** (show>router>isis adjacency)

## **Full Context**

show router isis adjacency

## **Description**

This command displays information regarding IS-IS neighbors. When no *ip-address*, *ip-int-name,* or *nbrsystem-id* is specified, then all adjacencies are displayed.

## **Parameters**

*ip-address*

When specified, only adjacencies with that interface is displayed.

#### **Values** ipv4-address:

• a.b.c.d (host bits must be 0)

ipv6-address:

- x:x:x:x:x:x:x:x (eight 16-bit pieces)
- x:x:x:x:x:x:d.d.d.d
- x: [0 to FFFF]H
- d: [0 to 255]D

#### *ip-int-name*

When specified, only adjacencies with that interface is displayed.

#### *nbr-system-id*

When specified, only the adjacency with that ID is displayed.

#### **detail**

All output is displayed in the detailed format.

#### *mt-id-number*

Specifies the multi topology ID number for this route.

#### **Platforms**

All

#### **Output**

Standard and Detailed IS-IS Adjacency Output

Table 14: Standard and Detailed [Adjacency](#page-154-0) Output Fields describes the standard and detailed command output fields for an IS-IS adjacency.

<span id="page-154-0"></span>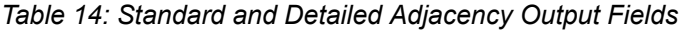

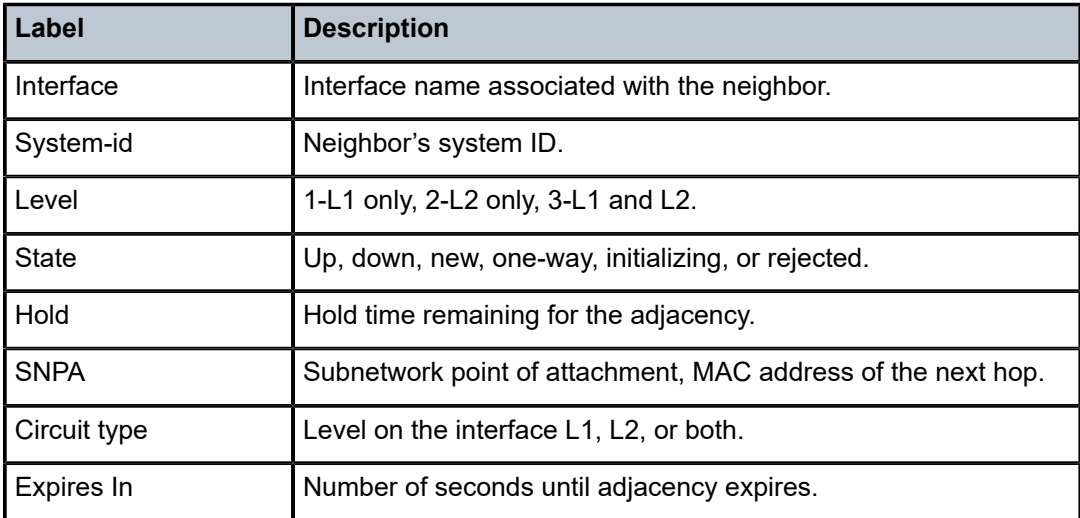

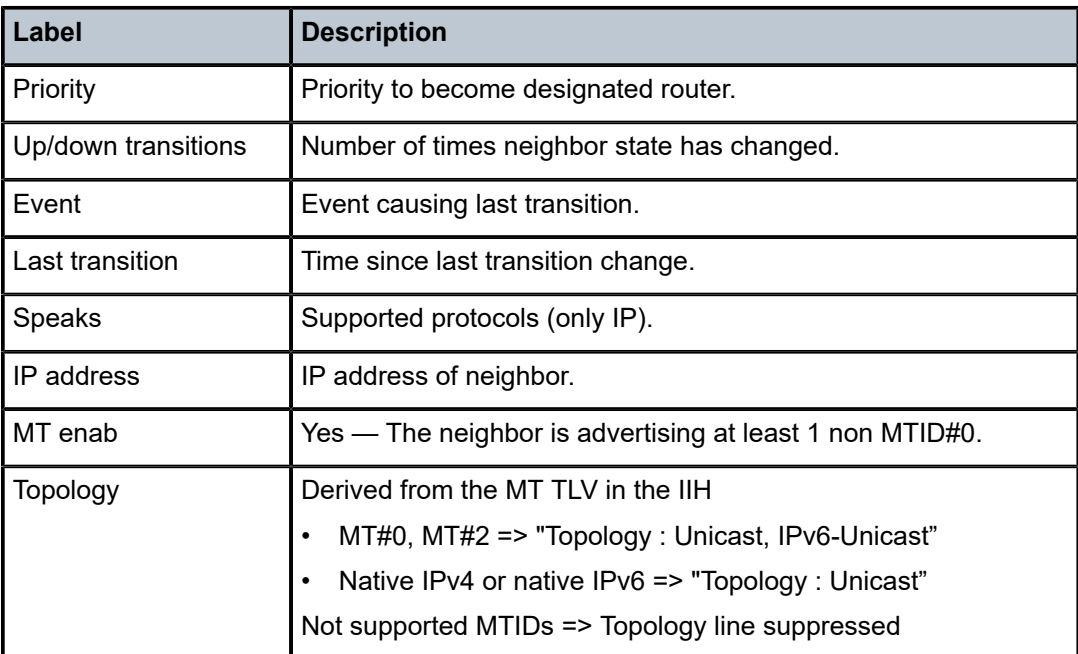

#### **Sample Output**

\*A:Dut-C# show router isis adjacency

```
===============================================================================
Rtr Base ISIS Instance 0 Adjacency
===============================================================================
System ID Usage State Hold Interface
-------------------------------------------------------------------------------
Dut-B L1L2 Up 23 to_Dut-B 0
Dut-D L1L2 Up 23 to_Dut-D1 0
-------------------------------------------------------------------------------
Adjacencies : 2
===============================================================================
*A:Dut-C# show router isis adjacency Dut-D detail
===============================================================================
Rtr Base ISIS Instance 0 Adjacency (detail)
===============================================================================
SystemID : Dut-D SNPA : 00:00:00:00:00:04
Interface : to_Dut-D1 Up Time : 0d 00:05:23
State : Up Priority : 0
Nbr Sys Typ : L1L2 L. Circ Typ : L1L2
Hold Time : 19 Max Hold : 27
Adj Level : L1L2 MT Enabled : No
Topology : Unicast
IPv6 Neighbor : fe80::200:ff:fe00:4
IPv4 Neighbor : 1.3.4.4
IPv4 Adj SID : Label 262139
Restart Support : Disabled
Restart Status : Not currently being helped
Restart Suppressed : Disabled
Number of Restarts: 0
Last Restart at : Never
```
===============================================================================

\*A:Dut-C# \*A:ALA-A# show router isis adjacency 180.0.7.12 =============================================================================== Rtr Base ISIS Instance 0 Adjacency =============================================================================== Usage State Hold Interface ------------------------------------------------------------------------------ asbr\_east L2 Up 25 if2/5 ------------------------------------------------------------------------------- Adjacencies : 1 =============================================================================== \*A:ALA-A# \*A:ALA-A# show router isis adjacency if2/5 =============================================================================== Rtr Base ISIS Instance 0 Adjacency =============================================================================== System ID Usage State Hold Interface -------------------------------------------------------------------------------  $L2$  Up 20 if2/5 ------------------------------------------------------------------------------- Adjacencies : 1 ===============================================================================  $*A:ALA-A#$ \*A:Dut-A# show router isis adjacency detail =============================================================================== Rtr Base ISIS Instance 0 Adjacency (detail) =============================================================================== SystemID : Dut-B SNPA : 20:81:01:01:00:01 Interface : ip-3FFE::A0A:101<br>State : Up State : Up Priority : 64 Nbr Sys Typ : L1 L. Circ Typ : L1 Hold Time : 2 Max Hold : 2 Adj Level : L1 MT Enabled : Yes Topology : Unicast, IPv6-Unicast IPv6 Neighbor : FE80::2281:1FF:FE01:1 IPv4 Neighbor : 10.10.1.2 Restart Support : Disabled Restart Status : Not currently being helped Restart Supressed : Disabled Number of Restarts: 0 Last Restart at : Never SystemID : Dut-B SNPA : 20:81:01:01:00:01 Interface : ip-3FFE::A0A:101 Up Time : 0d 00:56:10 State : Up Priority : 64 Nbr Sys Typ : L2<br>
Hold Time : 2<br>
Adj Level : L2<br>
Adj Level : L2<br>
MT Enabled : Ye Hold Time : 2 Max Hold : 2 Adj Level : L2 MT Enabled : Yes Topology : Unicast, IPv6-Unicast IPv6 Neighbor : FE80::2281:1FF:FE01:1 IPv4 Neighbor : 10.10.1.2 Restart Support : Disabled<br>Restart Status : Not curre : Not currently being helped Restart Supressed : Disabled Number of Restarts: 0

Last Restart at : Never

```
SystemID : Dut-F
                                                   SNPA : 00:00:00:00:00:00<br>
Up Time : 0d 01:18:34
Interface : ies-1-3FFE::A0A:1501<br>State : Up
State : Up Priority : 0<br>Nbr Sys Typ : L1L2 L. Circ Typ : L1
                                                   L. Circ Typ : L1L2<br>Max Hold : 6<br>MT Enabled : Yes
Hold Time : 5 Max Hold : 6 
Adj Level : L1L2 MT Enabled : Yes 
Topology : Unicast, IPv6-Unicast 
IPv6 Neighbor : FE80::2285:FFFF:FE00:0
IPv4 Neighbor : 10.10.21.6
Restart Support : Disabled
Restart Status : Not currently being helped
Restart Supressed : Disabled
Number of Restarts: 0
Last Restart at : Never
         ===============================================================================
*A:Dut-A#
```
# adjacency

#### **Syntax**

**adjacency** [*system-id*]

#### **Context**

**[\[Tree\]](#page-17-0)** (clear>router>isis adjacency)

#### **Full Context**

clear router isis adjacency

#### **Description**

This command clears and resets the entries from the IS-IS adjacency database.

## **Parameters**

#### *system-id*

When the system ID is entered, only the specified entries are removed from the IS-IS adjacency database.

#### **Platforms**

All

# adjacency

#### **Syntax**

**adjacency** [*system-id*]

#### **Context**

**[\[Tree\]](#page-20-0)** (clear>service>id>spb adjacency)

## **Full Context**

clear service id spb adjacency

## **Description**

This command clears and resets IS-IS adjacencies.

#### **Parameters**

#### *system-id*

Specifies the system ID. When the system ID is entered, only the specified entries are removed from the IS-IS adjacency database.

**Values** 6-octet system identifier (xxxx.xxxx.xxxx)

#### **Platforms**

All

# **5.28 adjust-autobandwidth**

# adjust-autobandwidth

#### **Syntax**

**adjust-autobandwidth** [**lsp** *lsp-name* [**force** [ **bandwidth** *mbps*]]]

## **Context**

**[\[Tree\]](#page-57-0)** (tools>perform>router>mpls adjust-autobandwidth)

## **Full Context**

tools perform router mpls adjust-autobandwidth

#### **Description**

This command initiates an immediate automatic bandwidth adjustment attempt for either one specific LSP or all active LSPs. The automatic bandwidth adjustment is made to the primary or secondary path of the LSP, whichever is the currently active path. If an LSP is not specified, then the system assumes the command applies to all LSPs. The optional **force** parameter, which is available only when an LSP is referenced, determines whether **adjust-up** and **adjust-down** threshold checks are applied. If **force** is not specified then the maximum average data rate must differ from the current reservation by more than the **adjust-up** or **adjust-down** thresholds, otherwise no bandwidth adjustment occurs. If the force option is specified then, bandwidth adjustment ignores the configured thresholds. If a bandwidth is specified as part of the force option then the bandwidth of the LSP is changed to this specific value, otherwise the bandwidth is changed to the maximum average data rate that has been measured by the system in the current adjust interval.

The adjust-count and maximum average data rate are not reset by the manual **auto-bandwidth** command, whether or not the bandwidth adjustment succeeds or fails. The overflow count is reset only if the manual **auto-bandwidth** attempt is successful.

#### **Parameters**

#### *lsp-name*

Specifies the LSP name, up to 64 characters, to which this command applies. If this parameter is not supplied the command applies to all active LSPs.

#### *mbps*

Specifies the bandwidth that the LSP should be immediately resized to.

**Values** 0 to 6400000

#### **Platforms**

All

# **5.29 admin**

admin

## **Syntax**

**admin**

# **Context**

**[\[Tree\]](#page-26-0)** (show>app-assure>group>policy admin)

# **Full Context**

show application-assurance group policy admin

## **Description**

This command displays the application-assurance policy uncommitted changes.

#### **Platforms**

7450 ESS, 7750 SR, 7750 SR-e, 7750 SR-s, VSR

## **Output**

The following is an example output for the **admin** command.

#### **Sample Output**

\*A:ALA-48>show>app-assure>group>policy# admin

```
 begin
                  app-filter
                      entry 10 create
                           shutdown
                      exit
                  exit
                  app-qos-policy
                      entry 10 create
                           shutdown
                      exit
                  exit
                  commit
*A:ALA-48>show>app-assure>group>policy#
```
# **5.30 admin-group**

## admin-group

## **Syntax**

**admin-group** [*name*]

# **Context**

**[\[Tree\]](#page-34-0)** (show>router>if-attribute admin-group)

## **Full Context**

show router if-attribute admin-group

## **Description**

This command displays administrative group statistics.

## **Parameters**

#### *name*

Displays entries that are associated with the specified administrative group name, up to 32 characters.

#### **Platforms**

All

#### **Output**

The following output is an example of administrative group statistics, and Table 15: [Administrative](#page-161-0) Group [Fields](#page-161-0) describes the fields.

```
*A:node-3# show router if-attribute admin-group
==================================================
```

```
Interface Administrative Groups
```
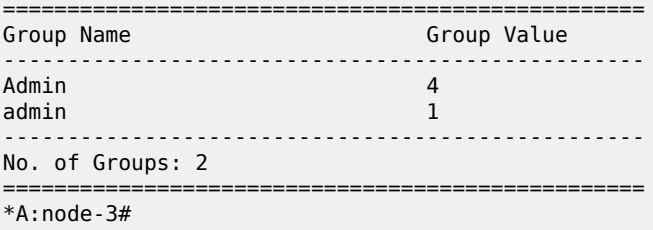

#### <span id="page-161-0"></span>*Table 15: Administrative Group Fields*

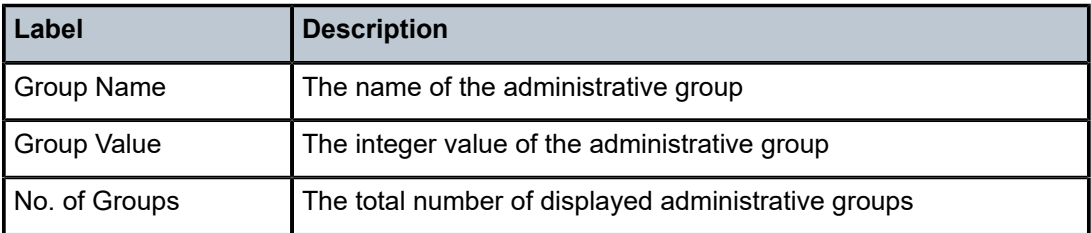

# **5.31 admin-lock**

# admin-lock

#### **Syntax**

**admin-lock**

# **Context**

**[\[Tree\]](#page-57-1)** (tools>perform>service>id admin-lock)

# **Full Context**

tools perform service id admin-lock

## **Description**

Commands in this context apply an administrative lock for a spoke SDP that is bound to a VLL SAP, another spoke-\ sdp or a VPLS interface for an MPLS-TP PW. After the PW is locked, it can be put into loopback mode. The command must be executed at both ends of the PW or MS-PW represented by the spoke-\ SDP. Test traffic can then be injected using a test SAP.

# **Platforms**

All

# **5.32 admit-deny-stats**

# admit-deny-stats

#### **Syntax**

**admit-deny-stats**

## **Context**

**[\[Tree\]](#page-49-0)** (tools>dump>app-assure>group admit-deny-stats)

## **Full Context**

tools dump application-assurance group admit-deny-stats

#### **Description**

This command displays application-assurance admit-deny statistics.

#### **Platforms**

7450 ESS, 7750 SR, 7750 SR-e, 7750 SR-s, VSR

#### **Output**

The following output is an example of AA admit-deny statistics information.

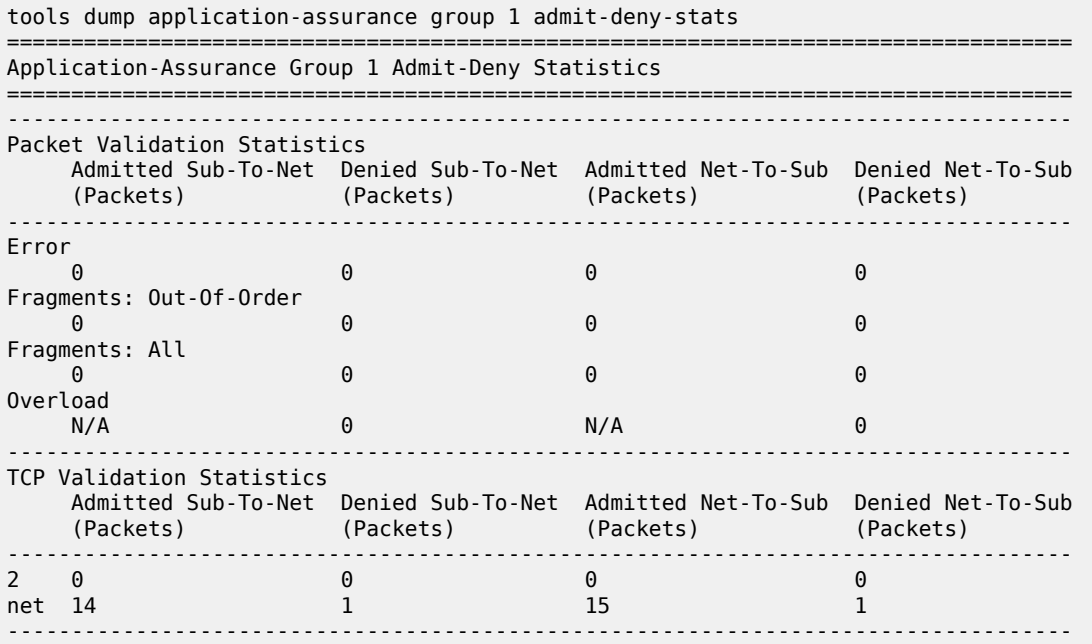

# **5.33 adv-config-policy**

# adv-config-policy

#### **Syntax**

**adv-config-policy** [*policy-name*] [**association**]

## **Context**

**[\[Tree\]](#page-31-0)** (show>qos adv-config-policy)

#### **Full Context**

show qos adv-config-policy

#### **Description**

This command displays advanced QoS policy information.

#### **Parameters**

#### *policy-name*

The name of the advanced QoS policy.

#### **association**

Displays associations related to the specified adv-config-policy.

#### **Platforms**

All

## **Output**

The following output is an example of advanced QoS policy information, and Table 16: [Show](#page-164-0) QoS [Scheduler-Hierarchy Customer Output Fields](#page-164-0) describes the advanced QoS policy fields.

```
*A:PE# show qos adv-config-policy "adv1"
===============================================================================
QoS Advanced Configure Policy<br>===============================
===============================================================================
Policy Name : adv1
Description : (Not Specified)
OM Add PIR Prcnt : 0.00 OM Add Rate : 0
 OM Add [min-only : false] [active-min-only : false]
OM Gran PIR Prcnt : 0.00 OM Gran Rate : 0
Max Dec PIR Prcnt : 100.00 Max Dec Rate : 0
Abv Off PIR Prcnt : 100.00 Abv Off Rate : max
BWD Gran PIR Prcnt : 0.00 BWD Gran Rate : 0
Fast Start : Disabled Fast Stop : Disabled
Time Average Factor : 0 [dec-only : false]
Hi Rate Hold Time : 0 [active-min-only : false]
Sample Interval : 1 Enqueue on PIR Zero : false
Limit PIR Zero Drain : false Init LUB with min PIR : false
Internal Sched Wght Mode: no-override
```
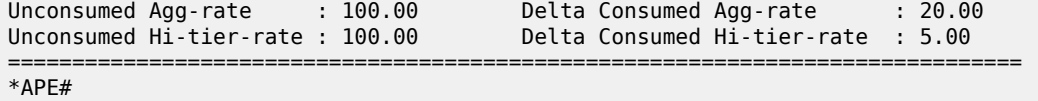

<span id="page-164-0"></span>*Table 16: Show QoS Scheduler-Hierarchy Customer Output Fields*

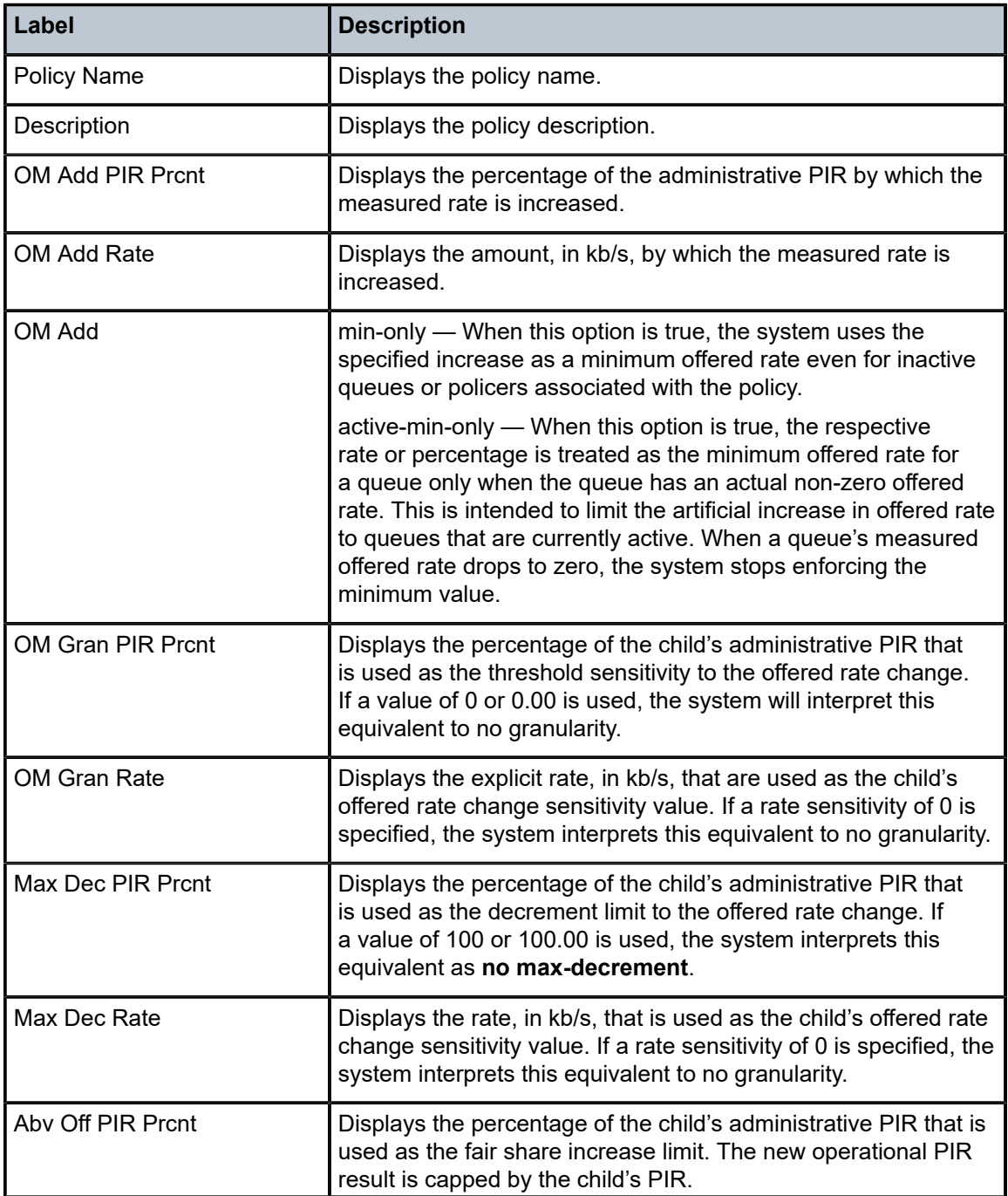

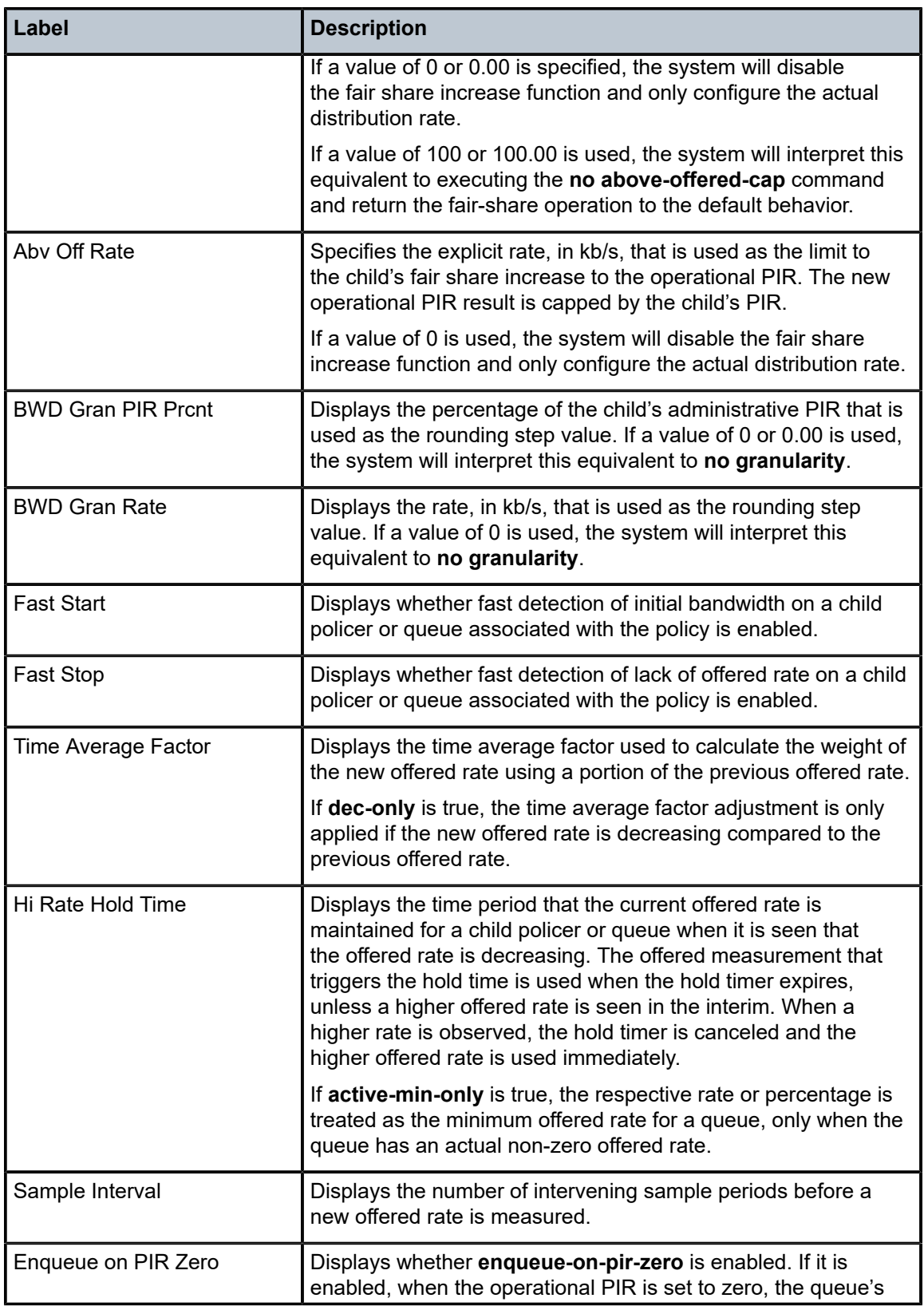

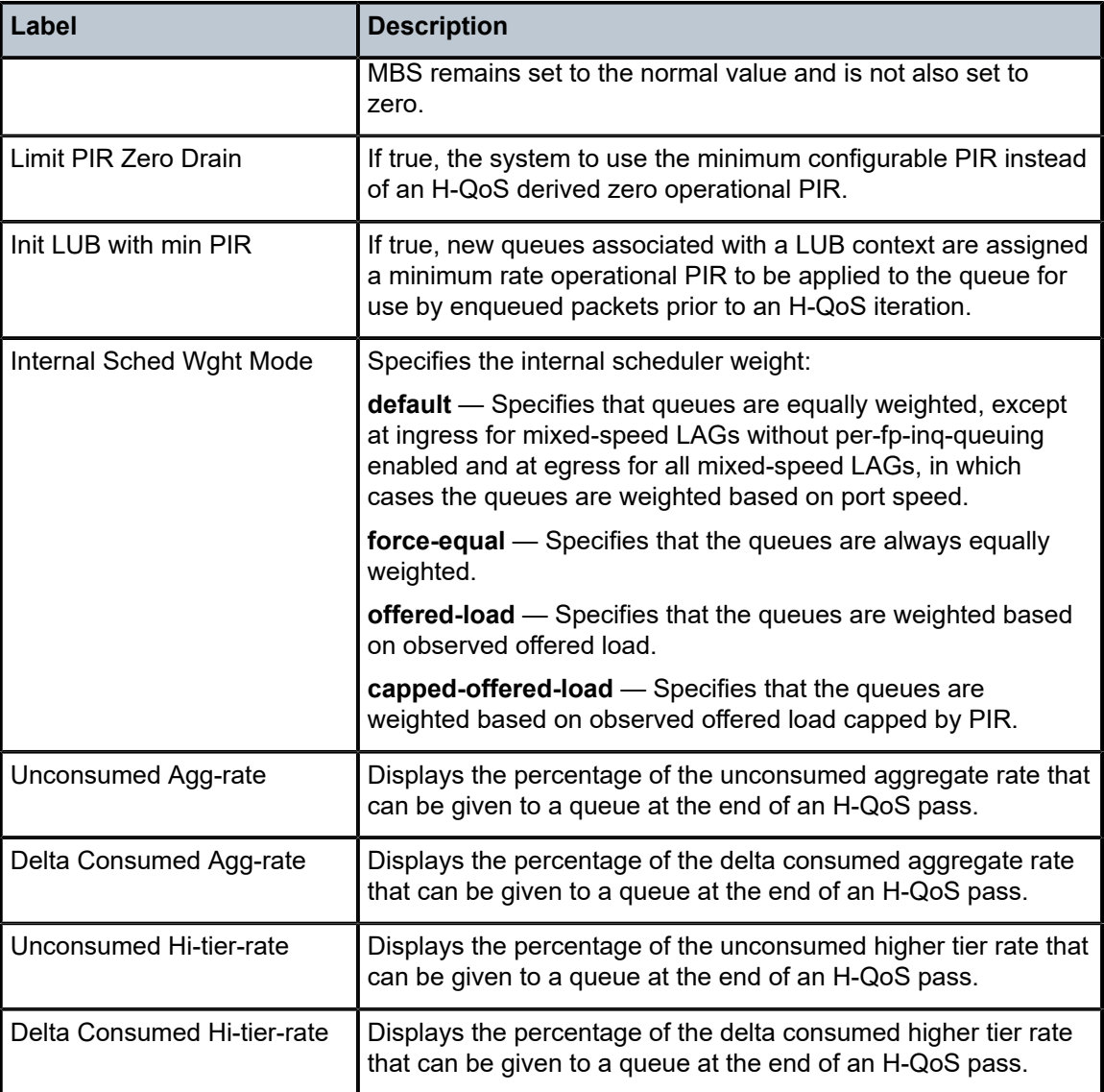

# **5.34 agg-rate**

# agg-rate

# **Syntax**

**agg-rate**

# **Context**

**[\[Tree\]](#page-31-1)** (show>qos agg-rate)

show qos agg-rate

## **Description**

This command displays aggregate rate information.

#### **Platforms**

All

# **5.35 aggregate**

# aggregate

#### **Syntax**

**aggregate** [*family*] [**active**] [ **detail**]

#### **Context**

**[\[Tree\]](#page-32-0)** (show>router aggregate)

**Full Context** show router aggregate

## **Description**

This command displays aggregated routes.

#### **Parameters**

**active**

This keyword filters out inactive aggregates.

# **detail**

This keyword displays detailed information.

#### *family*

Specifies the family to display.

**Values** ipv4, ipv6

# **Platforms**

All

## **Output**

The following output is an example of router aggregate information, and Table 17: Show [Aggregate](#page-168-0) Field [Descriptions](#page-168-0) describes the output fields.

#### **Sample Output**

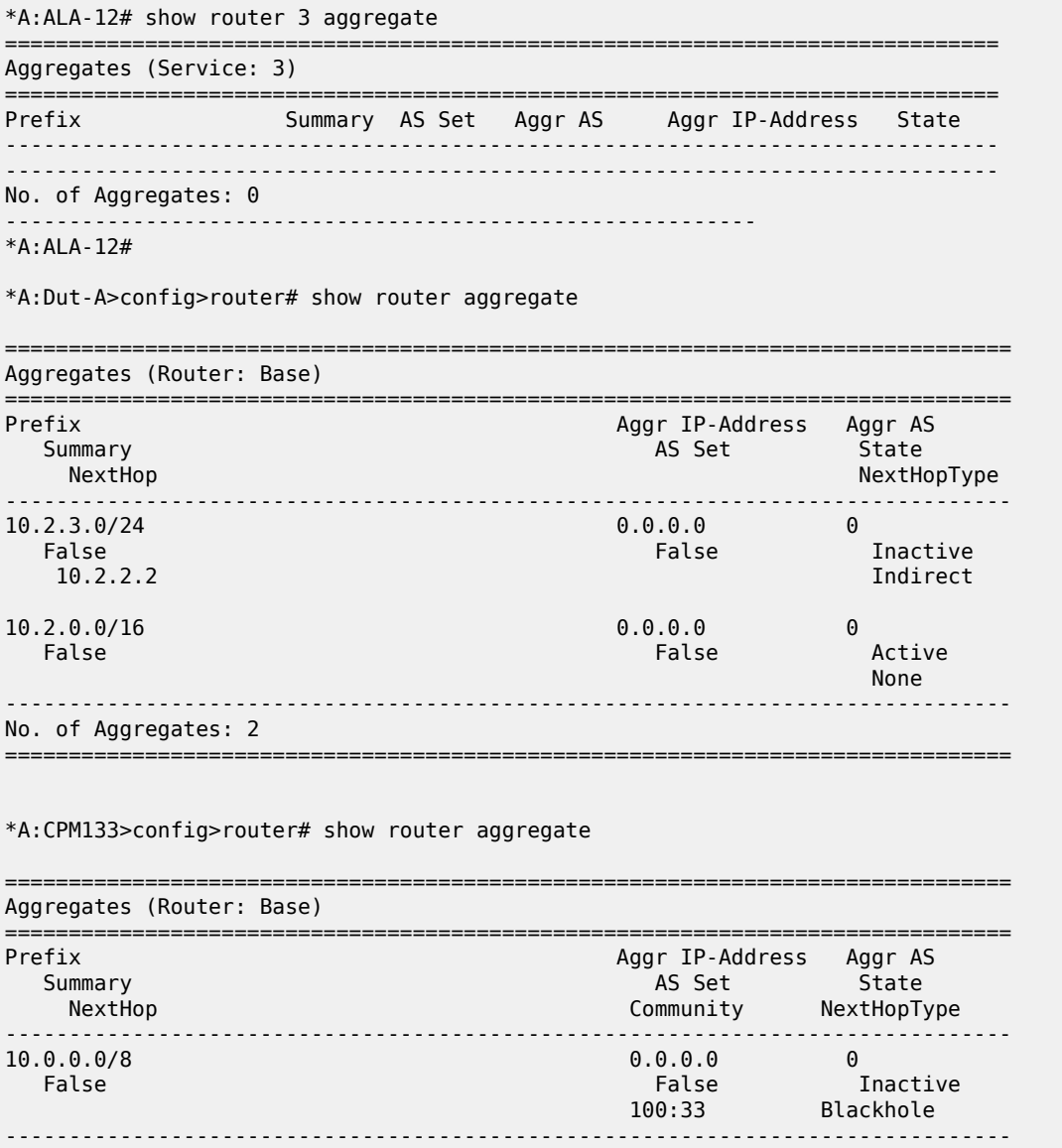

a Commands

# <span id="page-168-0"></span>*Table 17: Show Aggregate Field Descriptions*

No. of Aggregates: 1

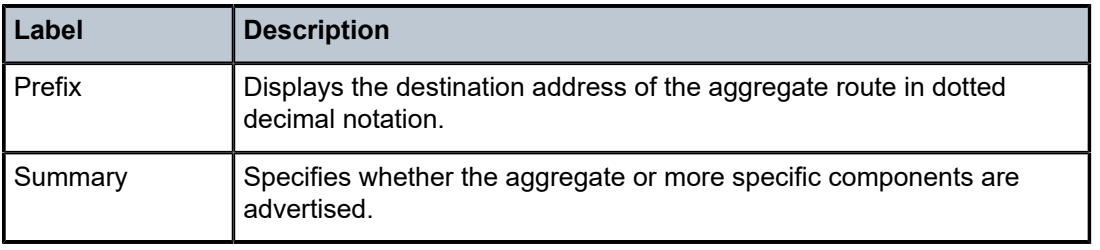

===============================================================================

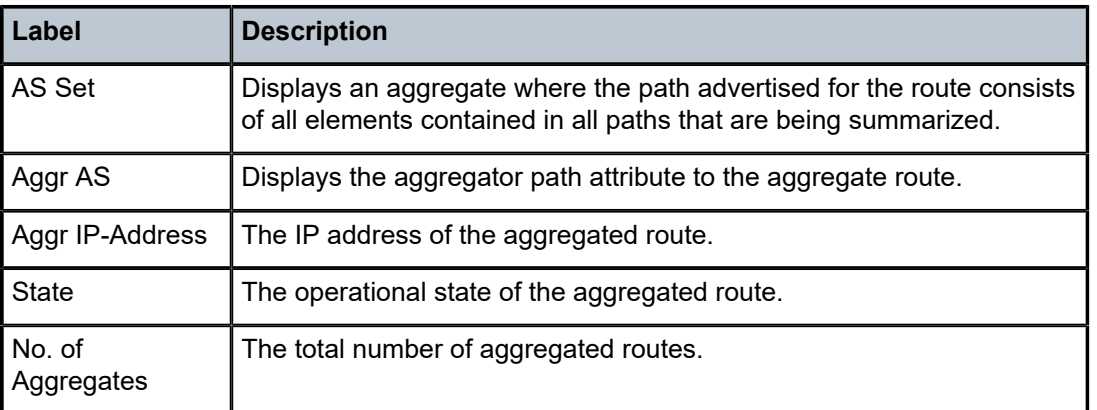

# **5.36 alarm-contact-input**

# alarm-contact-input

## **Syntax**

**alarm-contact-input** {*alarm-contact-input-id* | **all**} [**detail**]

#### **Context**

**[\[Tree\]](#page-46-0)** (show>system alarm-contact-input)

## **Full Context**

show system alarm-contact-input

## **Description**

This command displays the alarm contact input information.

# **Parameters**

#### *alarm-contact-input-id*

Specifies the alarm contact input pin number. Alarm contact input information is displayed only for the specified pin.

**Values** 1 to 4

#### **all**

Displays alarm contact input information for all pins.

#### **detail**

Displays detailed alarm contact input information for the specifies pin or all pins.

#### **Platforms**

7750 SR-a

## **Output**

The following output is an example of alarm contact input information, and Table 18: Alarm [Contact](#page-170-0) Input [Field Descriptions](#page-170-0) describes the output fields.

| Alarm Contact Input           |                         |
|-------------------------------|-------------------------|
|                               |                         |
| Alarm Input Pin Number        | $\pm$ 1                 |
| Description                   | : (Not Specified)       |
| Alarm Input Pin Current State | : Disabled              |
| Alarm Severity                | : major                 |
| Alarm Raised                  | : No                    |
| Last State Change             | : 03/18/2021 14:45:31   |
| Alarm Input Pin Number        | : 2                     |
| Description                   | : (Not Specified)       |
| Alarm Input Pin Current State | : Disabled              |
| Alarm Severity                | major                   |
| Alarm Raised                  | : No                    |
| Last State Change             | $: 02/21/2021$ 11:46:45 |
| Alarm Input Pin Number        | $\colon$ 3              |
| Description                   | : (Not Specified)       |
| Alarm Input Pin Current State | : Disabled              |
| Alarm Severity                | : major                 |
| Alarm Raised                  | : No                    |
| Last State Change             | : 02/22/202116:20:00    |
| Alarm Input Pin Number        | $\div$ 4                |
| Description                   | : (Not Specified)       |
| Alarm Input Pin Current State | : Disabled              |
| Alarm Severity                | : major                 |
| Alarm Raised                  | : No                    |
| Last State Change             | : 03/18/2021 14:45:31   |
|                               |                         |

<span id="page-170-0"></span>*Table 18: Alarm Contact Input Field Descriptions*

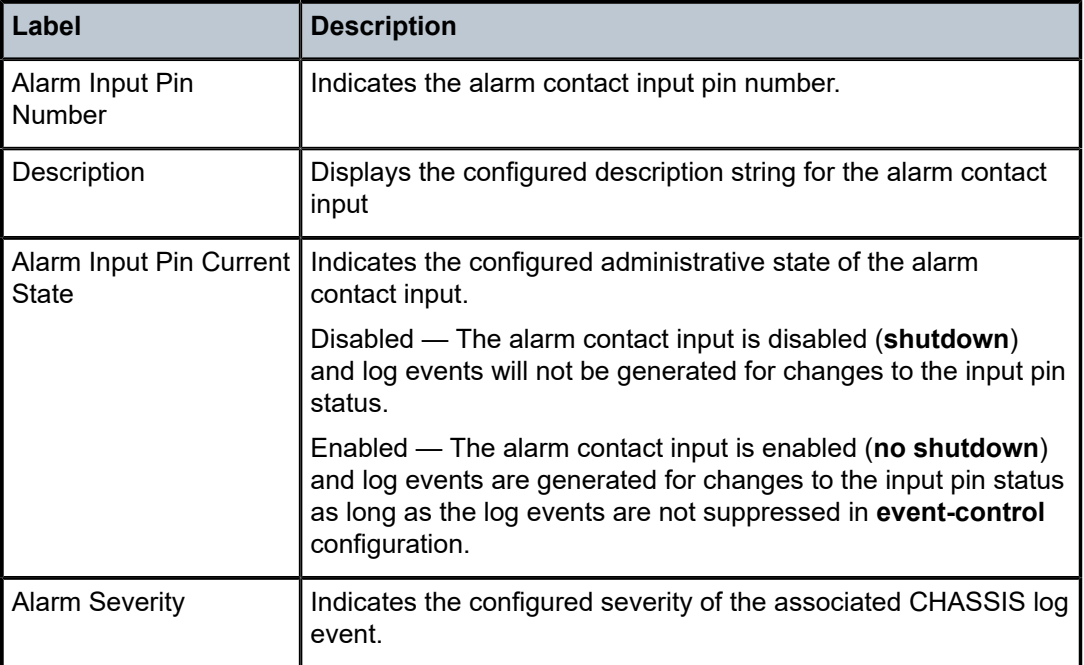

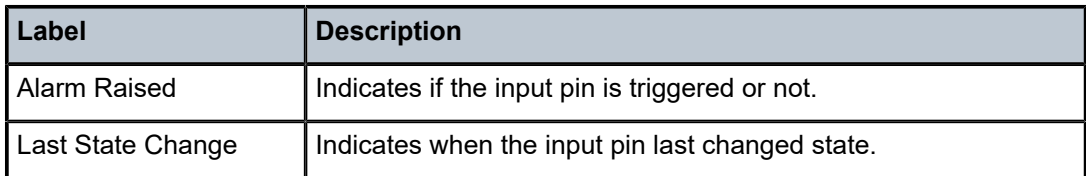

# **5.37 alarms**

# alarms

# **Syntax**

**alarms** [**cleared**] [**count** *count*] [**newer-than** *days*] [**severity** *severity-level*]

# **Context**

**[\[Tree\]](#page-46-1)** (show>system alarms)

## **Full Context**

show system alarms

## **Description**

This command displays facility alarms on the system. Alarm support covers a focused subset of router states that are likely to indicate service impacts (or imminent service impacts) related to the overall state of hardware assemblies (cards, fans, links, and so on).

# **Platforms**

All

## **Output**

Table 19: Show Facility [Alarms](#page-173-0) Output Fields describes the alarms output fields.

Use the following command to display facility alarms on the system.

show system alarms

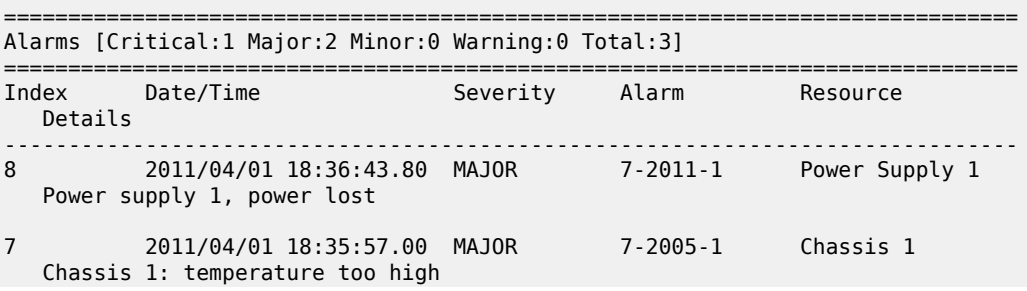

6 2011/04/01 18:35:24.80 CRITICAL 7-2006-1 Fan 1 Fan 1 failed ===============================================================================

#### **Sample Output (ESA)**

```
===============================================================================
Alarms [Critical:3 Major:1 Minor:0 Warning:0 Total:4]
===============================================================================
                                Severity Alarm Resource
   Details 
-------------------------------------------------------------------------------
8 2022/08/23 17:06:54.70 MAJOR 7-2426-1 Chassis esa-1
   ESA Chassis temperature status degraded
7 2022/08/23 17:06:54.70 CRITICAL 7-2416-1 Chassis esa-1
   ESA Chassis fan status degraded
6 2022/08/23 17:06:14.70 CRITICAL 7-2410-1 Chassis esa-1
   ESA Chassis power supply 2 status failed
5 2022/08/23 17:06:14.70 CRITICAL 7-2404-1 Chassis esa-1
   ESA Chassis power supply 1 status degraded
===============================================================================
```
Use the following command to display cleared facility alarms on the system.

show system alarms cleared

#### **Sample Output**

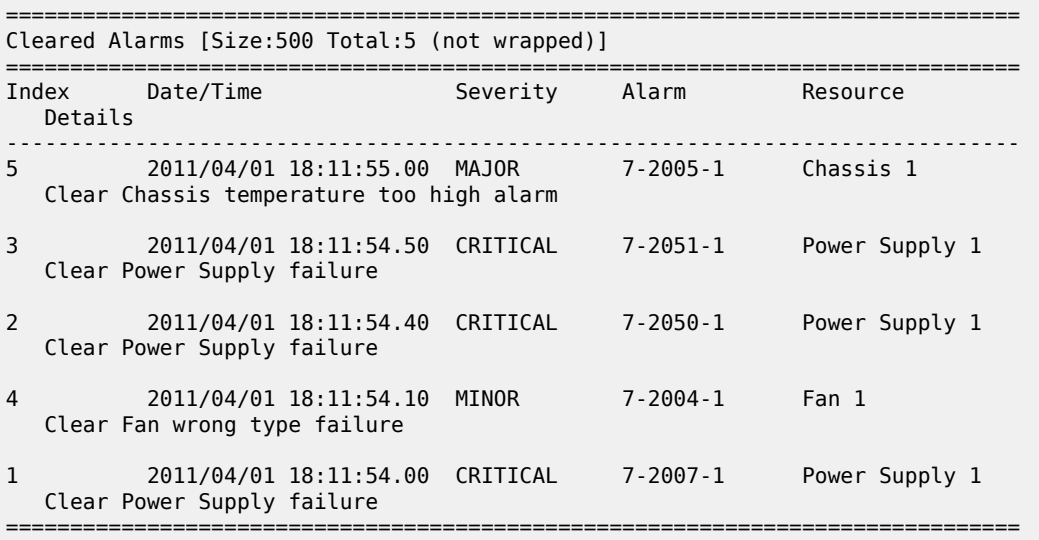

#### **Sample Output (ESA)**

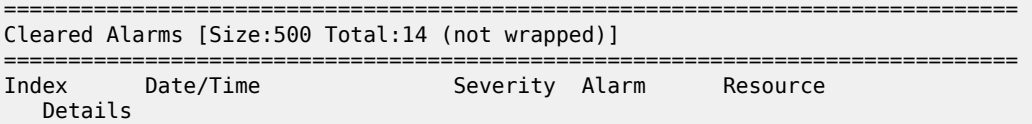

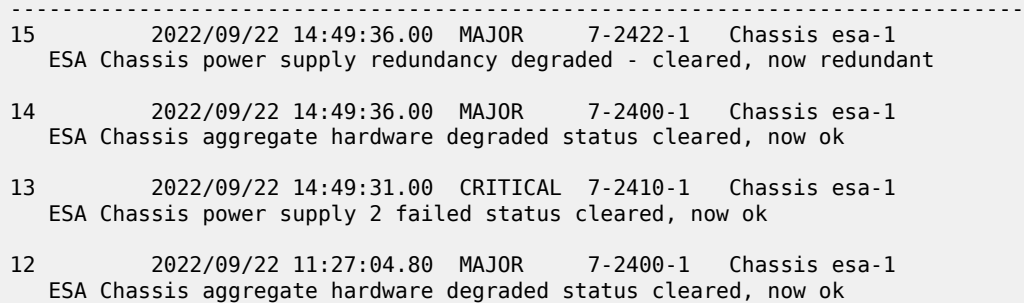

<span id="page-173-0"></span>*Table 19: Show Facility Alarms Output Fields*

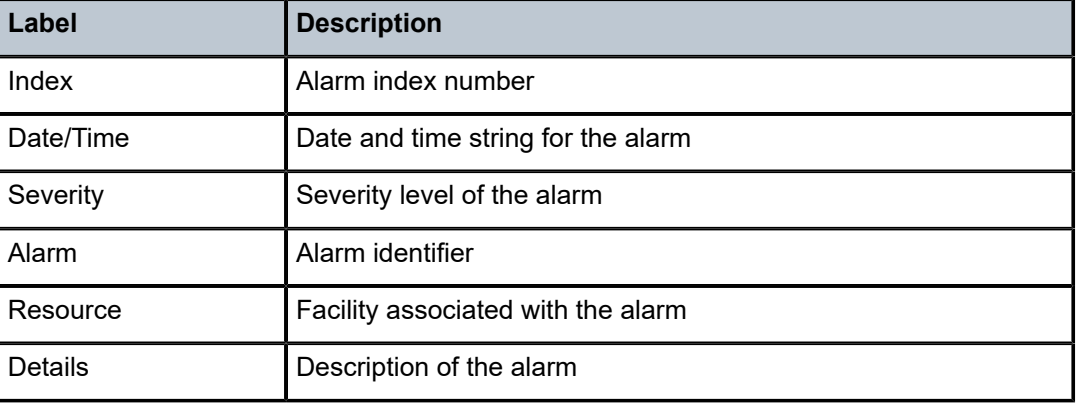

# **5.38 ale-adjust**

# ale-adjust

## **Syntax**

**ale-adjust ale-adjust subscriber** *sub-ident-string*

# **Context**

**[\[Tree\]](#page-40-0)** (show>service>active-subscribers ale-adjust)

# **Full Context**

show service active-subscribers ale-adjust

# **Description**

This command displays subscriber Access Loop Encapsulation adjust information.

#### **Parameters**

#### *sub-ident-string*

Displays subscriber Access Loop Encapsulation adjust for the specified subscriber, up to 32 characters.

# **Platforms**

7450 ESS, 7750 SR, 7750 SR-a, 7750 SR-e, 7750 SR-s, VSR

# **5.39 alias**

alias

#### **Syntax**

**alias**

## **Context**

**[\[Tree\]](#page-25-0)** (show alias)

## **Full Context**

show alias

## **Description**

This command shows command aliases.

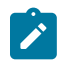

#### **Note:**

This command is not available in the MD-CLI. Use the MD-CLI **info detail environment command-alias** command.

## **Platforms**

All

## **Output**

The following output is an example of alias information, and Table 20: Show Alias [Output](#page-175-0) Fields describes the output fields.

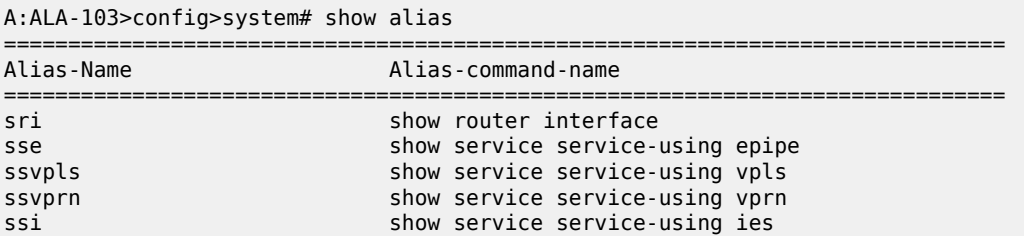

------------------------------------------------------------------------------ Number of aliases : 5<br>====================== ============================================================================== A:ALA-103>config>system#

#### <span id="page-175-0"></span>*Table 20: Show Alias Output Fields*

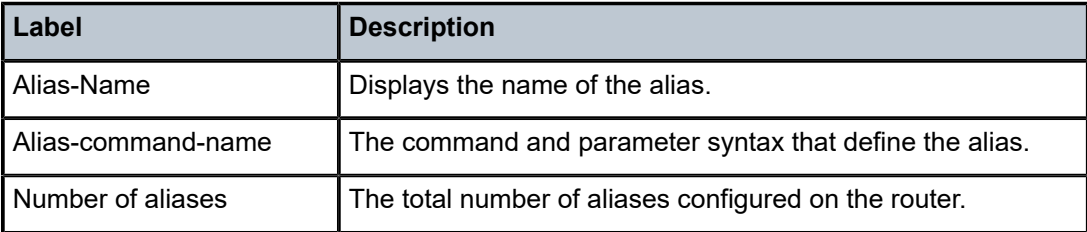

# **5.40 all**

# all

# **Syntax**

**all**

#### **Context**

**[\[Tree\]](#page-40-1)** (show>service>id all)

#### **Full Context**

show service id all

## **Description**

This command displays all information about the service.

#### **Platforms**

All

## **Output**

Show All Service-ID Output

```
*A:PE-6# show service id 1 all
===============================================================================
Service Detailed Information
===============================================================================
Service Id : 1 Vpn Id : 0
Service Type : VPLS
Name : 1
Description : (Not Specified)
```
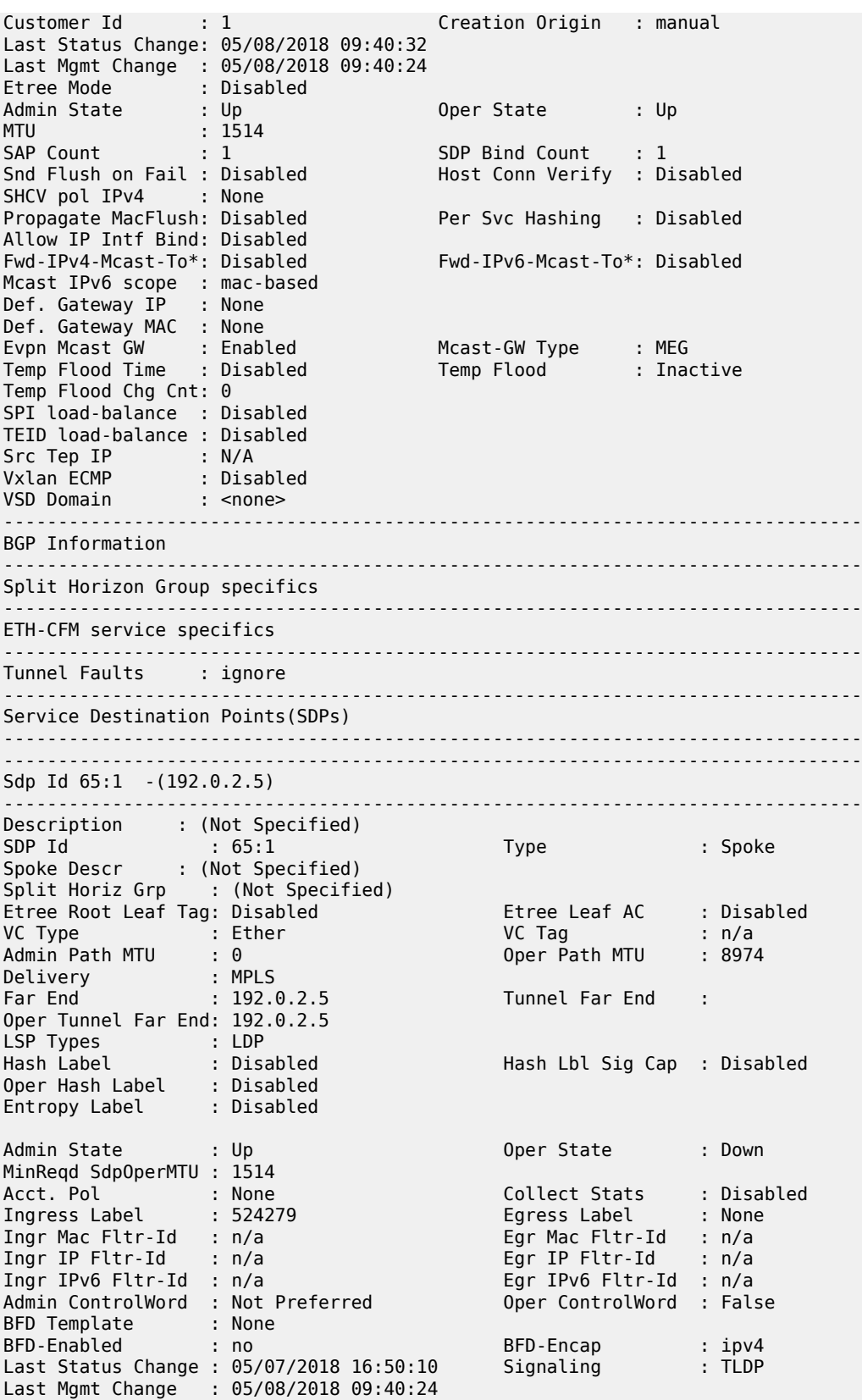

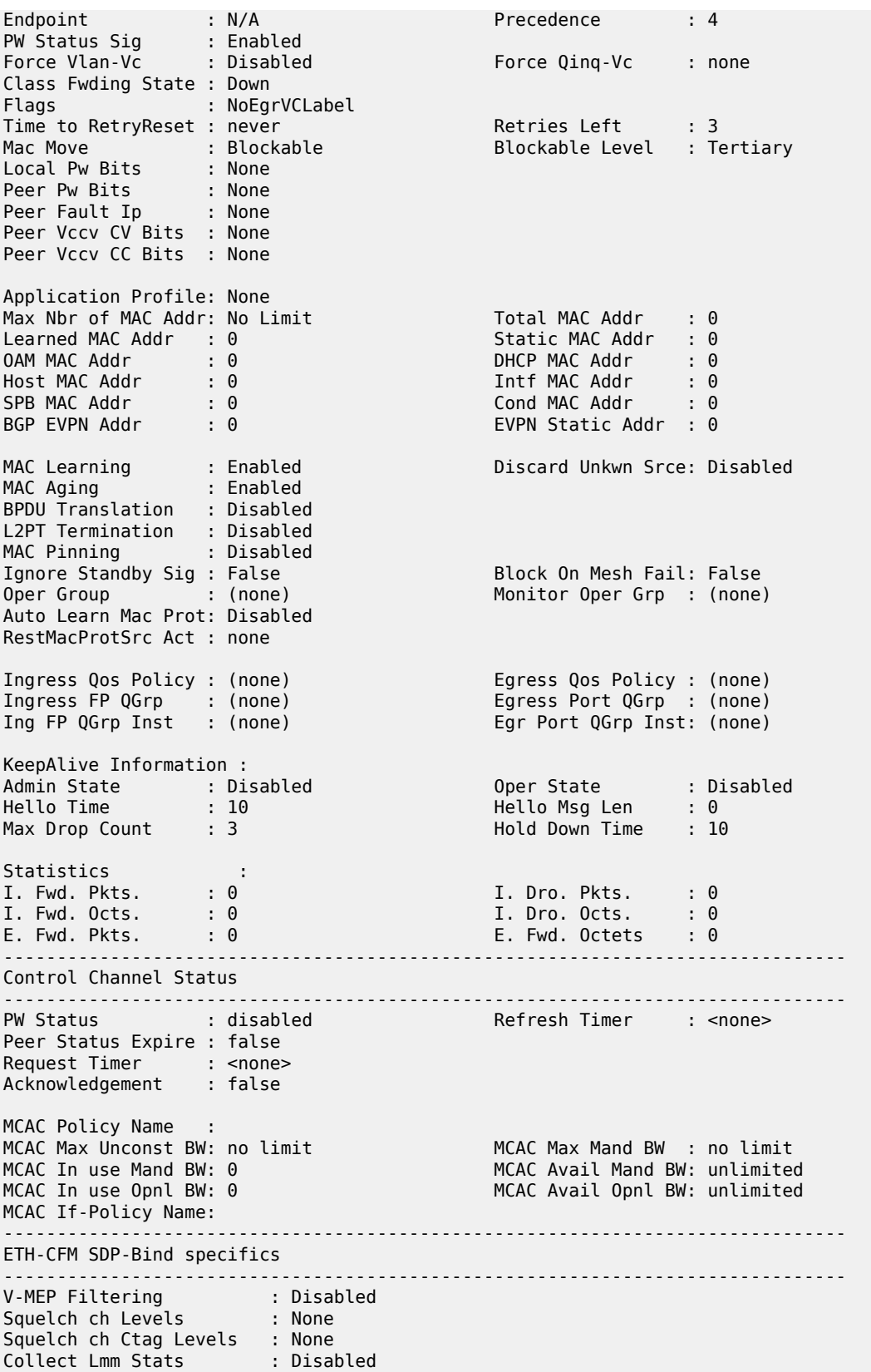

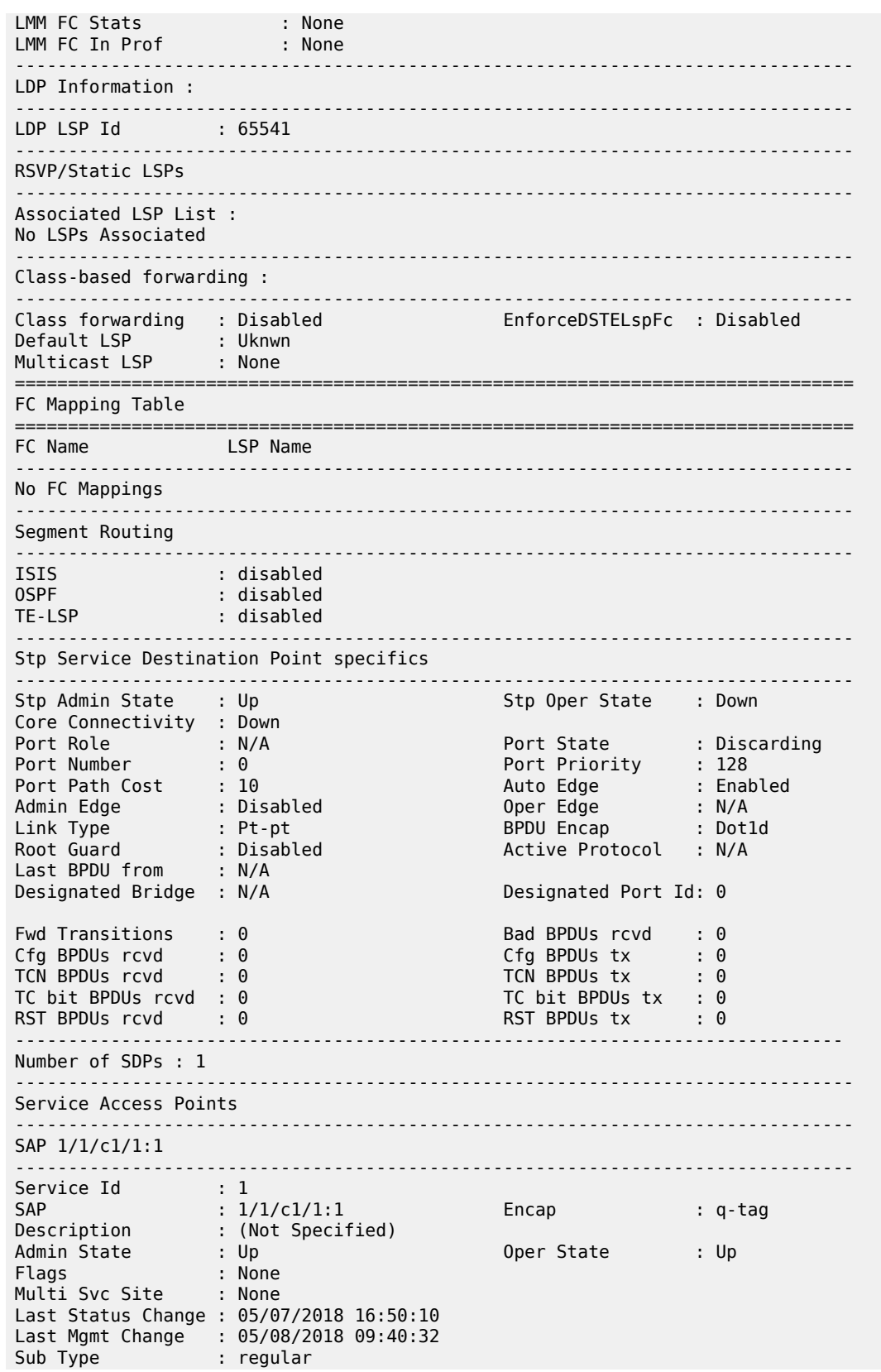

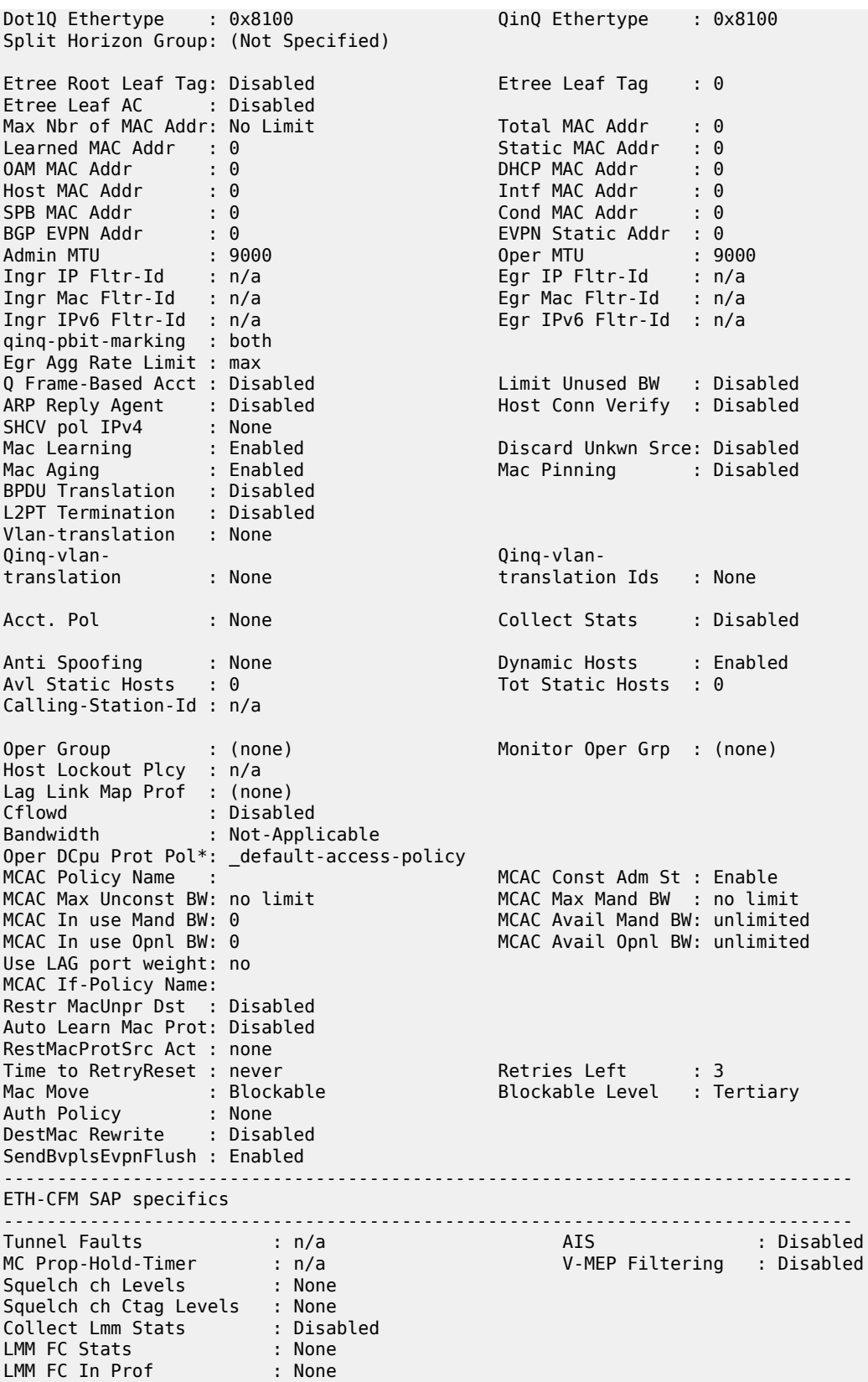
------------------------------------------------------------------------------- Stp Service Access Point specifics ------------------------------------------------------------------------------- Stp Admin State : Up Stp Oper State : Down Core Connectivity : Down Port Role : N/A Port State : Forwarding Port Number : N/A Port Priority : 128 Port Path Cost : 10 Auto Edge : Enabled Admin Edge : Disabled Oper Edge : N/A Link Type : Pt-pt BPDU Encap : Dot1d Root Guard : Disabled Active Protocol : N/A Last BPDU from : N/A CIST Desig Bridge : N/A Designated Port : N/A Forward transitions: 0 Bad BPDUs rcvd : 0 Cfg BPDUs rcvd : 0 Cfg BPDUs tx : 0 TCN BPDUs rcvd : 0 TCN BPDUs tx : 0 TC bit BPDUs rcvd : 0 TC bit BPDUs tx : 0 RST BPDUs rcvd : 0 RST BPDUs tx : 0 MST BPDUs rcvd : 0 MST BPDUs tx : 0 ------------------------------------------------------------------------------- ARP host ------------------------------------------------------------------------------- Admin State : outOfService<br>Host Limit : 1 Min Auth Interval : 15 minutes ------------------------------------------------------------------------------- QOS ------------------------------------------------------------------------------- Ingress qos-policy : 1 Egress qos-policy : 1 Ingress FP QGrp : (none) Egress Port QGrp : (none) Ing FP QGrp Inst : (none) Egr Port QGrp Inst: (none) Shared Q plcy : n/a Multipoint shared : Disabled I. Sched Pol : (Not Specified) E. Sched Pol : (Not Specified) I. Policer Ctl Pol : (Not Specified) E. Policer Ctl Pol : (Not Specified) I. QGrp Redir. List: (Not Specified) E. QGrp Redir. List: (Not Specified) ------------------------------------------------------------------------------- DHCP ------------------------------------------------------------------------------- Description : (Not Specified) Admin State : Down Lease Populate : 0 DHCP Snooping : Down Action : Keep Proxy Admin State : Down Proxy Lease Time : N/A Emul. Server Addr : Not Configured ------------------------------------------------------------------------------- DHCP6<br>--------------------------------------------------------------------------------------------- Description : (Not Specified) Admin State : Down DHCP Snooping : Down Interface-Id : AsciiTuple Remote-Id : Disabled ------------------------------------------------------------------------------- Subscriber Management ------------------------------------------------------------------------------- Admin State : Down MAC DA Hashing : False Def Sub-Id : None Def Sub-Profile : None Def SLA-Profile : None Def Inter-Dest-Id : None

Sub-Ident-Policy : None Subscriber Limit : 1 Single-Sub-Parameters Prof Traffic Only : False Non-Sub-Traffic : N/A Static host management MAC learn options : N/A ------------------------------------------------------------------------------- Sap Aggregate Stats ------------------------------------------------------------------------------- Packets Ingress Aggregate Offered : 0 0 Aggregate Forwarded : 0 0 Aggregate Dropped : 0 0 Egress Aggregate Forwarded : 0 0 Aggregate Dropped : 0 ------------------------------------------------------------------------------- Sap Statistics ------------------------------------------------------------------------------- Last Cleared Time : N/A Packets Octets CPM Ingress Forwarding Engine Stats Dropped : 0 0 Received Valid : 0 0 Off. HiPrio : 0 0 Off. LowPrio : 0 0 Off. Uncolor : 0 0 Off. Managed : 0 0 Queueing Stats(Ingress QoS Policy 1) Dro. HiPrio : 0 0 Dro. LowPrio : 0 0 For. InProf : 0 0 Pro. LowPrio : 0<br>
For. InProf : 0<br>
For. OutProf : 0<br>
0 Queueing Stats(Egress QoS Policy 1) Dro. In/InplusProf : 0 0 Dro. Out/ExcProf : 0 0 For. In/InplusProf : 0 0 For. Out/ExcProf : 0 ------------------------------------------------------------------------------- Sap per Queue stats ------------------------------------------------------------------------------- Packets Ingress Queue 1 (Unicast) (Priority) Off. HiPrio : 0 0 Off. LowPrio : 0 0 Dro. HiPrio : 0 0 Dro. LowPrio : 0 0 For. InProf : 0 0 For. OutProf : 0 0 Ingress Queue 11 (Multipoint) (Priority) Off. Combined : 0 0

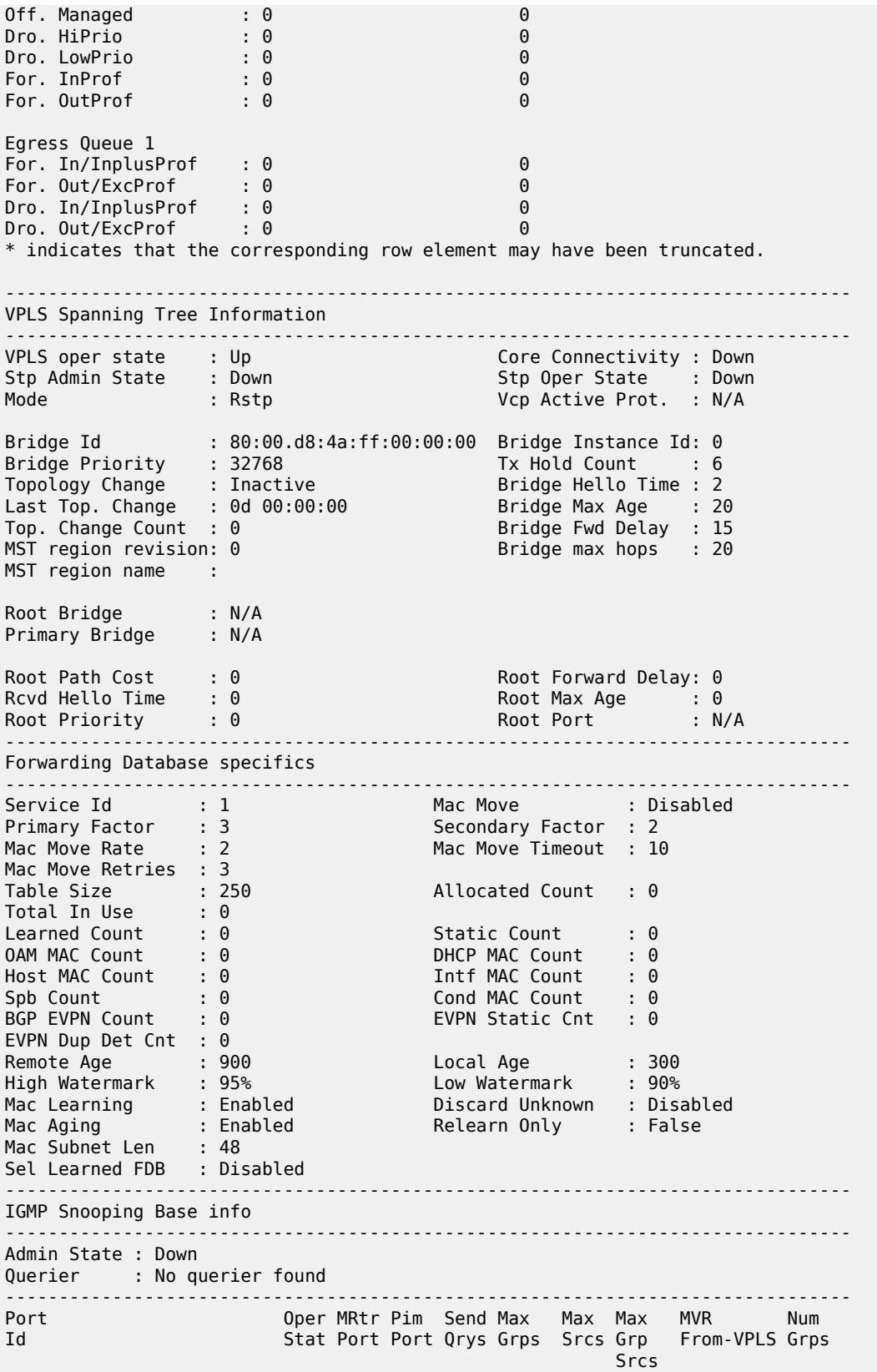

------------------------------------------------------------------------------ sap:1/1/c1/1:1 Up No No No None None None Local 0 sdp:65:1 Down No No No None None None N/A 0 ------------------------------------------------------------------------------- MLD Snooping Base info ------------------------------------------------------------------------------- Admin State : Down Querier : No querier found ------------------------------------------------------------------------------- Port Oper MRtr Send Max Num MVR Num Id State Port Queries Groups From-VPLS Groups ------------------------------------------------------------------------------ sap:1/1/c1/1:1 Up No Disabled No Limit Local 0 sdp:65:1 Down No Disabled No Limit N/A 0 ------------------------------------------------------------------------------- DHCP Summary, service 1 ------------------------------------------------------------------------------- Sap/Sdp Snoop Used/ Arp Reply Info Admin Provided Agent Option State ------------------------------------------------------------------------------ sap:1/1/c1/1:1 No 0/0 No Keep Down sdp:65:1 No N/A N/A N/A N/A ------------------------------------------------------------------------------- Number of Entries : 2 ------------------------------------------------------------------------------- ------------------------------------------------------------------------------- ARP host Summary, service 1 ------------------------------------------------------------------------------- Sap Used Provided Admin State -------------------------------------------------------------------------------  $\mathsf{sap:} 1/1/\mathsf{c1}/1 \mathsf{:} 1$  0 1 ------------------------------------------------------------------------------- Number of SAPs : 1 0 ------------------------------------------------------------------------------- =============================================================================== Service VPLS Group Information =============================================================================== =============================================================================== No vxlan information for 1 ------------------------------------------------------------------------------- Service Endpoints ------------------------------------------------------------------------------- No Endpoints found. ------------------------------------------------------------------------------- =============================================================================== VPLS Sites =============================================================================== Site Site-Id Dest Mesh-SDP Admin Oper Fwdr ------------------------------------------------------------------------------- No Matching Entries =============================================================================== =============================================================================== \* indicates that the corresponding row element may have been truncated.

<span id="page-183-0"></span>Table 21: All Service-ID Field [Descriptions](#page-183-0) describes the show all service-id command output fields:

*Table 21: All Service-ID Field Descriptions*

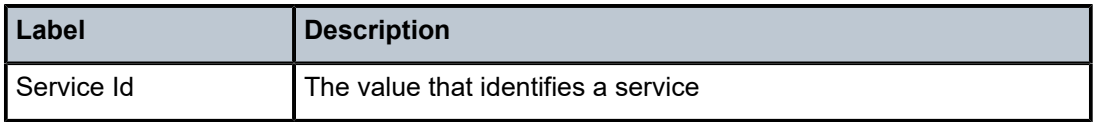

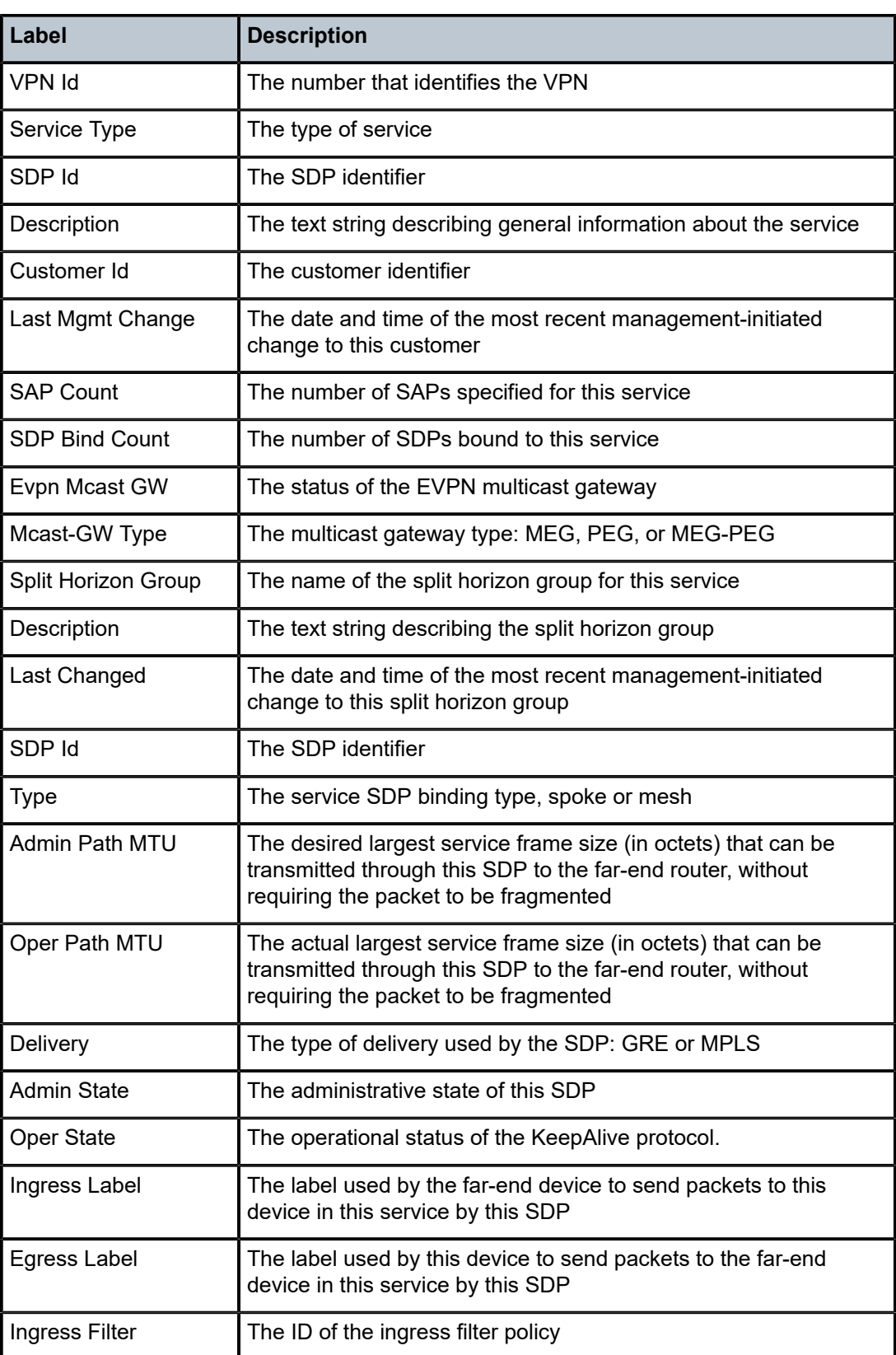

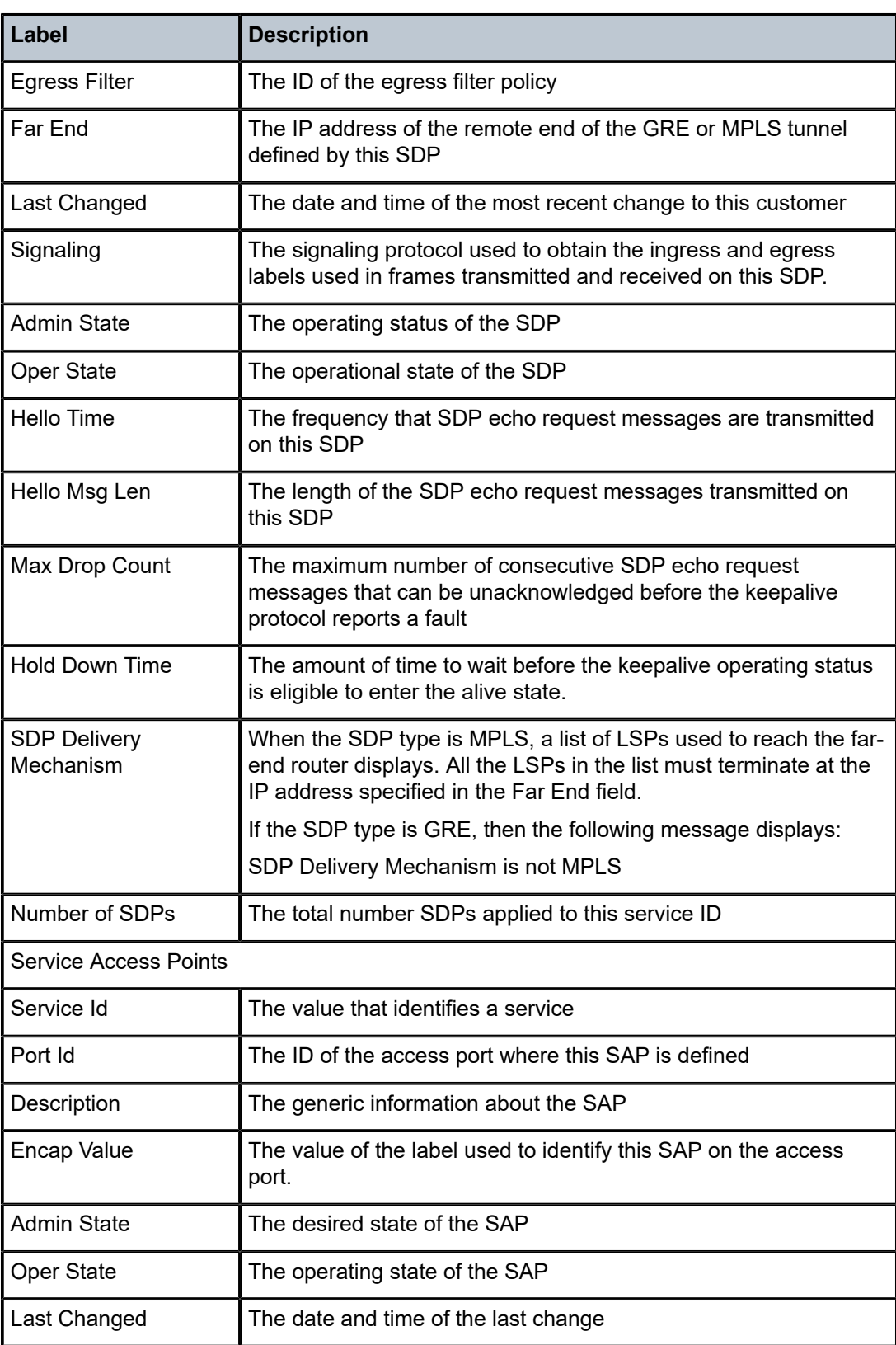

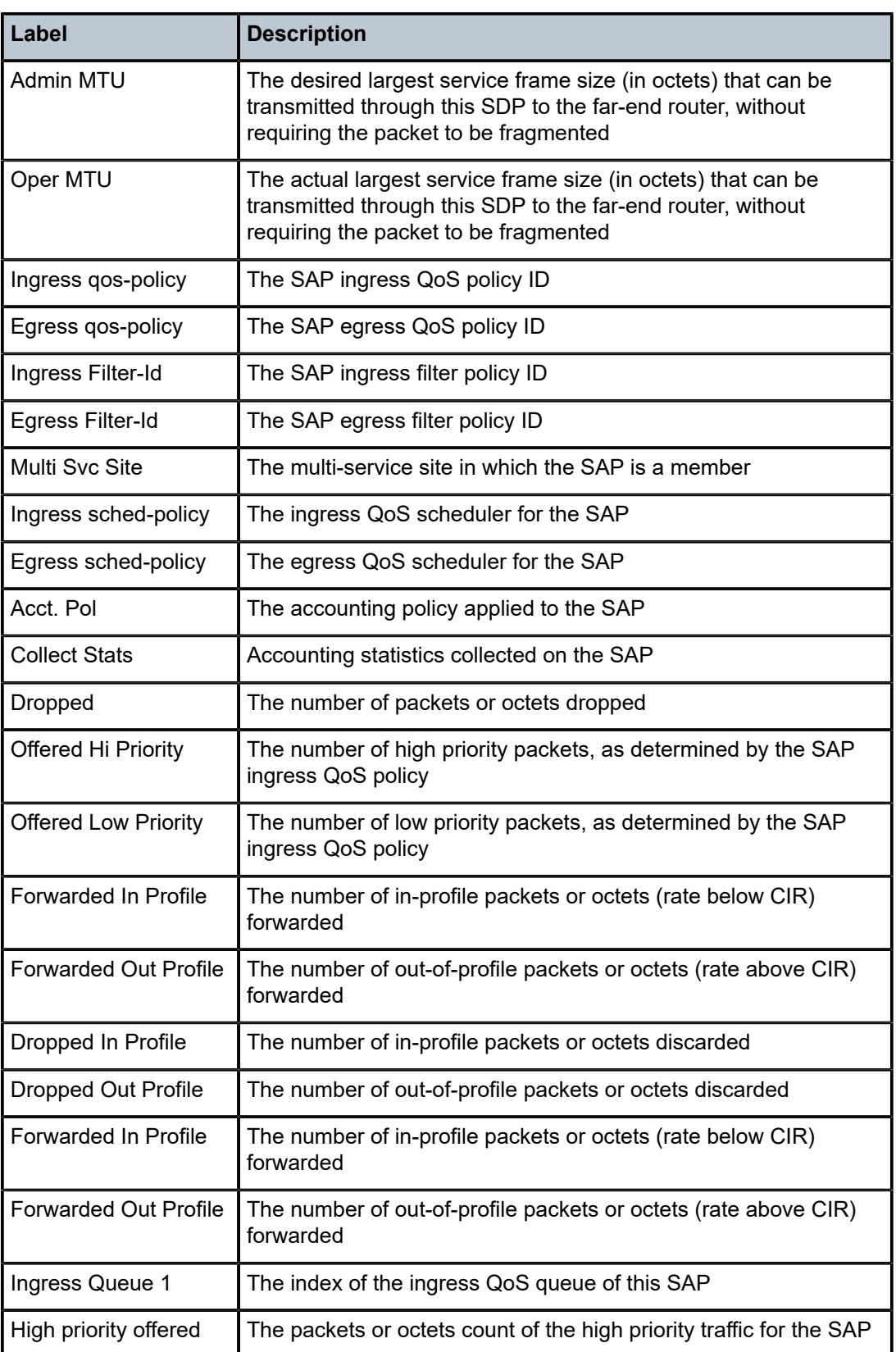

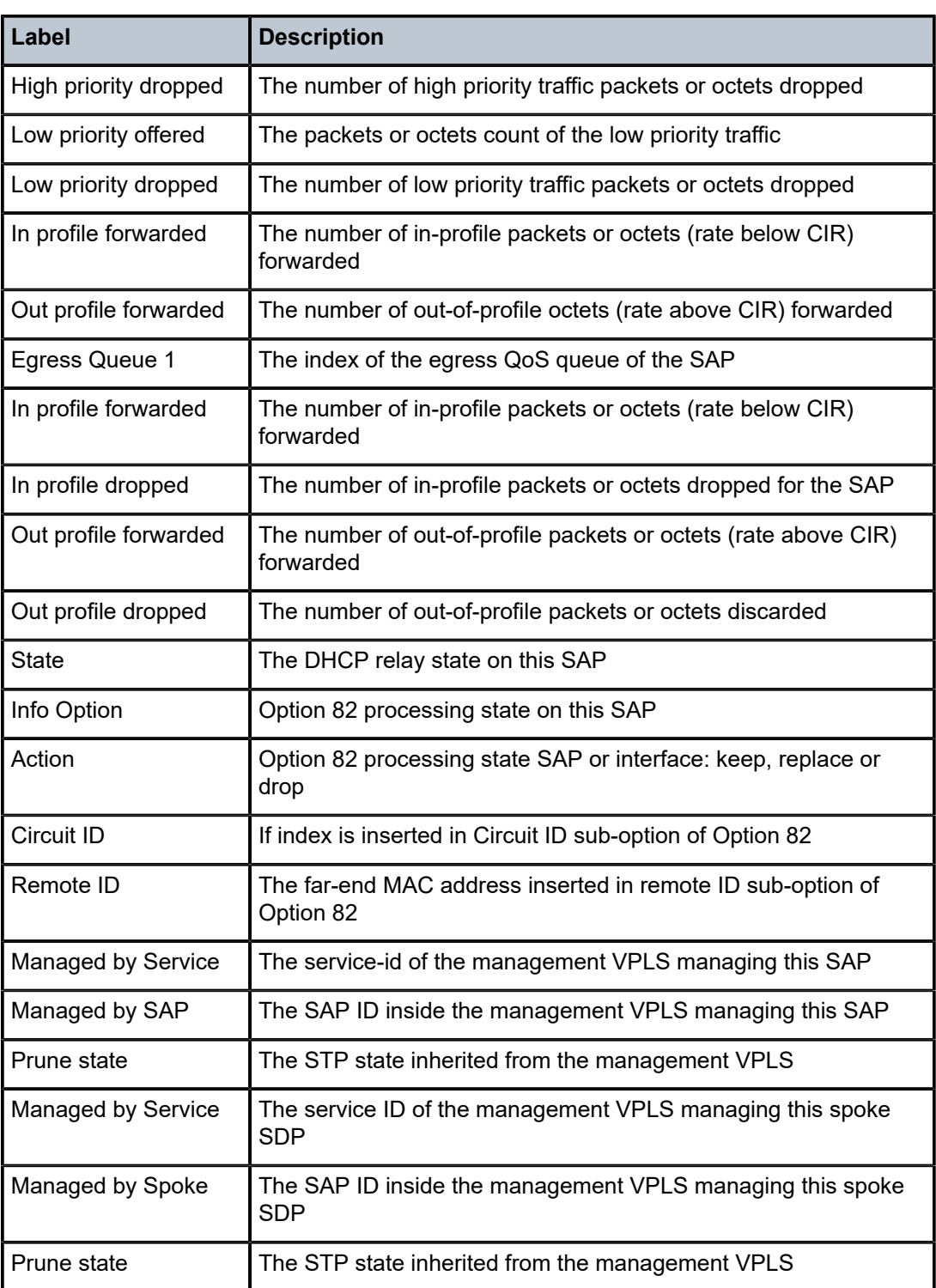

all

### **Syntax**

**all**

# **Context**

**[\[Tree\]](#page-40-0)** (show>service>id all)

# **Full Context**

show service id all

# **Description**

This command displays detailed information for all aspects of the service.

# **Platforms**

All

# **Output**

The following output is an example of all service ID information, and Table 22: Show [Service](#page-193-0) ID Output [Fields](#page-193-0) describes the output fields.

#### **Sample Output**

```
*A:PE# show service id 1 all
===============================================================================
Service Detailed Information
===============================================================================
Service Id : 1 Vpn Id : 0
Service Type : Epipe
Name : 1
Description : (Not Specified)
Customer Id : 1 Creation Origin : manual
Last Status Change: 08/31/2018 11:12:04
Last Mgmt Change : 08/31/2018 11:09:25
Test Service : No
Admin State : Up Oper State : Up
MTU : 1514
Vc Switching : False
SAP Count : 2 SDP Bind Count : 0
Per Svc Hashing : Disabled
Vxlan Src Tep Ip : N/A
Force QTag Fwd : Disabled
Oper Group : <none>
-BGP Information
-------------------------------------------------------------------------------
    -------------------------------------------------------------------------------
ETH-CFM service specifics
-------------------------------------------------------------------------------
Tunnel Faults : ignore
```
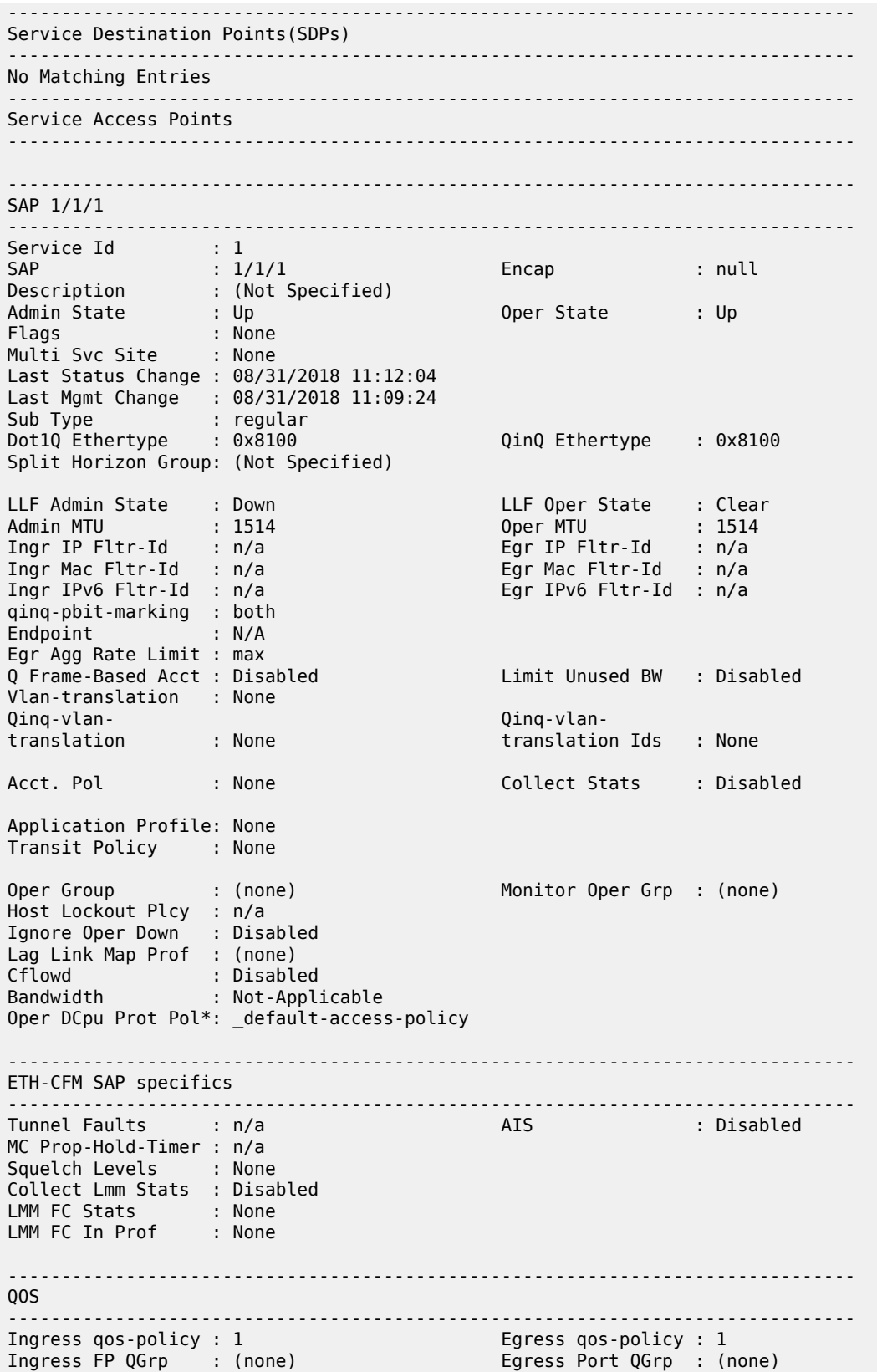

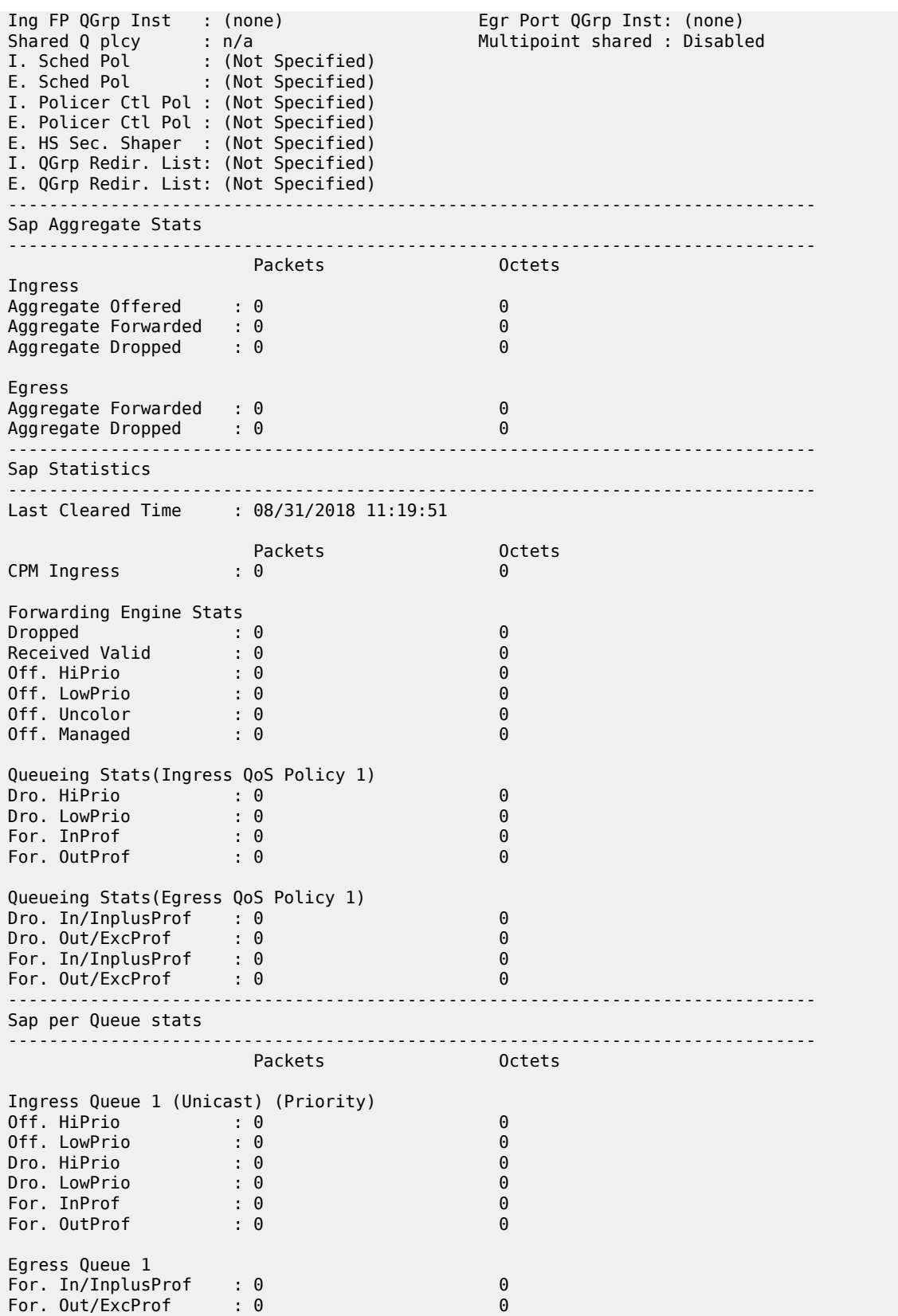

Dro. In/InplusProf : 0 0 Dro. Out/ExcProf : 0 0 \* indicates that the corresponding row element may have been truncated. ------------------------------------------------------------------------------- SAP 1/1/9:1 ------------------------------------------------------------------------------- Service Id : 1 SAP : 1/1/9:1 Encap : q-tag Description : (Not Specified) Admin State : Up Oper State : Up Flags : None Multi Svc Site : None Last Status Change : 08/31/2018 11:09:25 Last Mgmt Change : 08/31/2018 11:23:45 Sub Type : regular Dot1Q Ethertype : 0x8100 QinQ Ethertype : 0x8100 Split Horizon Group: (Not Specified) Admin MTU : 1518 : 1618 Oper MTU : 1518<br>
Angr IP Fltr-Id : n/a<br>
Angr Mac Fltr-Id : n/a<br>
Angr Mac Fltr-Id : n/a<br>
Angr IPv6 Fltr-Id : n/a<br>
Angr IPv6 Fltr-Id : n/a<br>
Egr IPv6 Fltr-Id : n/a Ingr IP Fltr-Id : n/a Egr IP Fltr-Id : n/a Ingr Mac Fltr-Id : n/a Egr Mac Fltr-Id : n/a Ingr IPv6 Fltr-Id : n/a Egr IPv6 Fltr-Id : n/a qinq-pbit-marking : both<br>Endpoint : N/A  $\cdot$  N/A Egr Agg Rate Limit : max Q Frame-Based Acct : Disabled Limit Unused BW : Disabled Vlan-translation : None<br>Qinq-vlan-Qinq-vlan- Qinq-vlantranslation Ids : None Acct. Pol : None Collect Stats : Disabled Application Profile: None Transit Policy : None Oper Group : (none) Monitor Oper Grp : (none) Host Lockout Plcy : n/a Ignore Oper Down : Disabled Lag Link Map Prof : (none) Cflowd : Disabled Bandwidth : Not-Applicable Oper DCpu Prot Pol\*: \_default-access-policy ------------------------------------------------------------------------------- ETH-CFM SAP specifics ------------------------------------------------------------------------------- Tunnel Faults : Disabled : Disabled MC Prop-Hold-Timer : n/a Squelch Levels : None Collect Lmm Stats : Disabled LMM FC Stats : None LMM FC In Prof : None ------------------------------------------------------------------------------- QOS ------------------------------------------------------------------------------- Ingress qos-policy : 1 Egress qos-policy : 1 Ingress FP QGrp : (none) Egress Port QGrp : (none) Ing FP QGrp Inst : (none) Egr Port QGrp Inst: (none) Shared Q plcy : n/a Multipoint shared : Disabled I. Sched Pol : (Not Specified) E. Sched Pol : (Not Specified) I. Policer Ctl Pol : (Not Specified)

E. Policer Ctl Pol : (Not Specified) E. HS Sec. Shaper : (Not Specified) I. QGrp Redir. List: (Not Specified) E. QGrp Redir. List: (Not Specified) ------------------------------------------------------------------------------- Sap Aggregate Stats ------------------------------------------------------------------------------- **Packets** Ingress Aggregate Offered : 0 0 Aggregate Forwarded : 0 0 Aggregate Dropped : 0 0 Egress Aggregate Forwarded : 0 0 Aggregate Dropped : 0 ------------------------------------------------------------------------------- Sap Statistics ------------------------------------------------------------------------------- Last Cleared Time : 08/31/2018 11:19:51 Packets **Octets** CPM Ingress : 0 0 Forwarding Engine Stats Dropped : 0 0 Received Valid : 0 0 Off. HiPrio : 0 0 Off. LowPrio : 0 0 Off. Uncolor : 0 0 Off. Managed  $\begin{array}{ccc} . & 0 & 0 \\ 0 & 0 & 0 \end{array}$ Queueing Stats(Ingress QoS Policy 1) Dro. HiPrio : 0 0 Dro. LowPrio : 0 0 For. InProf : 0 0 For. OutProf : 0 0 Queueing Stats(Egress QoS Policy 1) Dro. In/InplusProf : 0 0 Dro. Out/ExcProf : 0 0 For. In/InplusProf : 0 0 For. Out/ExcProf : 0 0 ------------------------------------------------------------------------------- Sap per Queue stats ------------------------------------------------------------------------------- Packets Ingress Queue 1 (Unicast) (Priority) Off. HiPrio : 0 0 Off. LowPrio : 0 0 Dro. HiPrio : 0 0 Dro. LowPrio : 0<br>
For. InProf : 0 0<br>
For. OutProf : 0 0 0 For. InProf For. OutProf : 0 0 Egress Queue 1 For. In/InplusProf : 0 0 For. Out/ExcProf : 0 0 Dro. In/InplusProf : 0 0 Dro. Out/ExcProf : 0 0 \* indicates that the corresponding row element may have been truncated.

-------------------------------------------------------------------------------

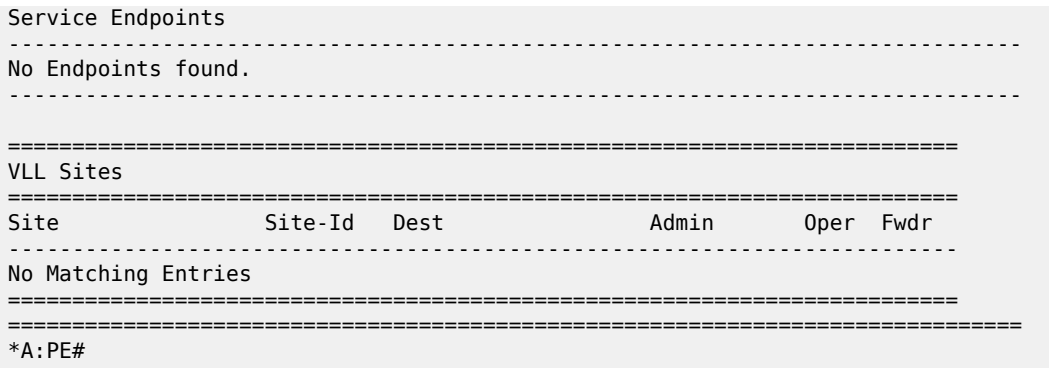

Table 22: Show [Service](#page-193-0) ID Output Fields describes the Show service ID output fields when the **all** option is specified.

| Label                                | <b>Description</b>                                                                                                    |
|--------------------------------------|----------------------------------------------------------------------------------------------------|
| Service Id                           | The service identifier                                                                                                    |
| VPN Id                               | The number which identifies the VPN                                                                                                    |
| Service Type                         | The type of service                                                                                                    |
| <b>VLL Type</b>                      | The the VLL type                                                                                                    |
| SDP Id                               | The SDP identifier for the 7450 ESS or 7750 SR                                                                                                    |
| Description                          | Generic information about the service                                                                                                    |
| Customer Id                          | The customer identifier                                                                                                    |
| Last Mgmt Change                     | The date and time of the most recent management-initiated<br>change                                                                                                    |
| Endpoint                             | The name of the service endpoint for the 7450 ESS or 7750 SR                                                                                                    |
| Flags                                | The conditions that affect the operating status of this SAP.<br>Display output includes: ServiceAdminDown, SapAdmin<br>Down, InterfaceAdminDown, PortOperDown, PortMTUToo<br>Small, L2OperDown, SapIngressQoSMismatch, SapEgress<br>QoSMismatch, RelearnLimitExceeded, RxProtSrcMac, Parent<br>IfAdminDown, NoSapIpipeCeIpAddr, SapParamMismatch, Cem<br>SapNoEcidOrMacAddr, StandByForMcRing, ServiceMTUToo<br>Small, NoSapEpipeRingNode. |
| <b>SAP Count</b>                     | The number of SAPs specified for this service                                                                                                    |
| <b>SDP Bind Count</b>                | The number of SDPs bound to this service for the 7450 ESS or<br>7750 SR                                                                                                    |
| <b>Split Horizon Group Specifics</b> |                                                                                                    |

<span id="page-193-0"></span>*Table 22: Show Service ID Output Fields*

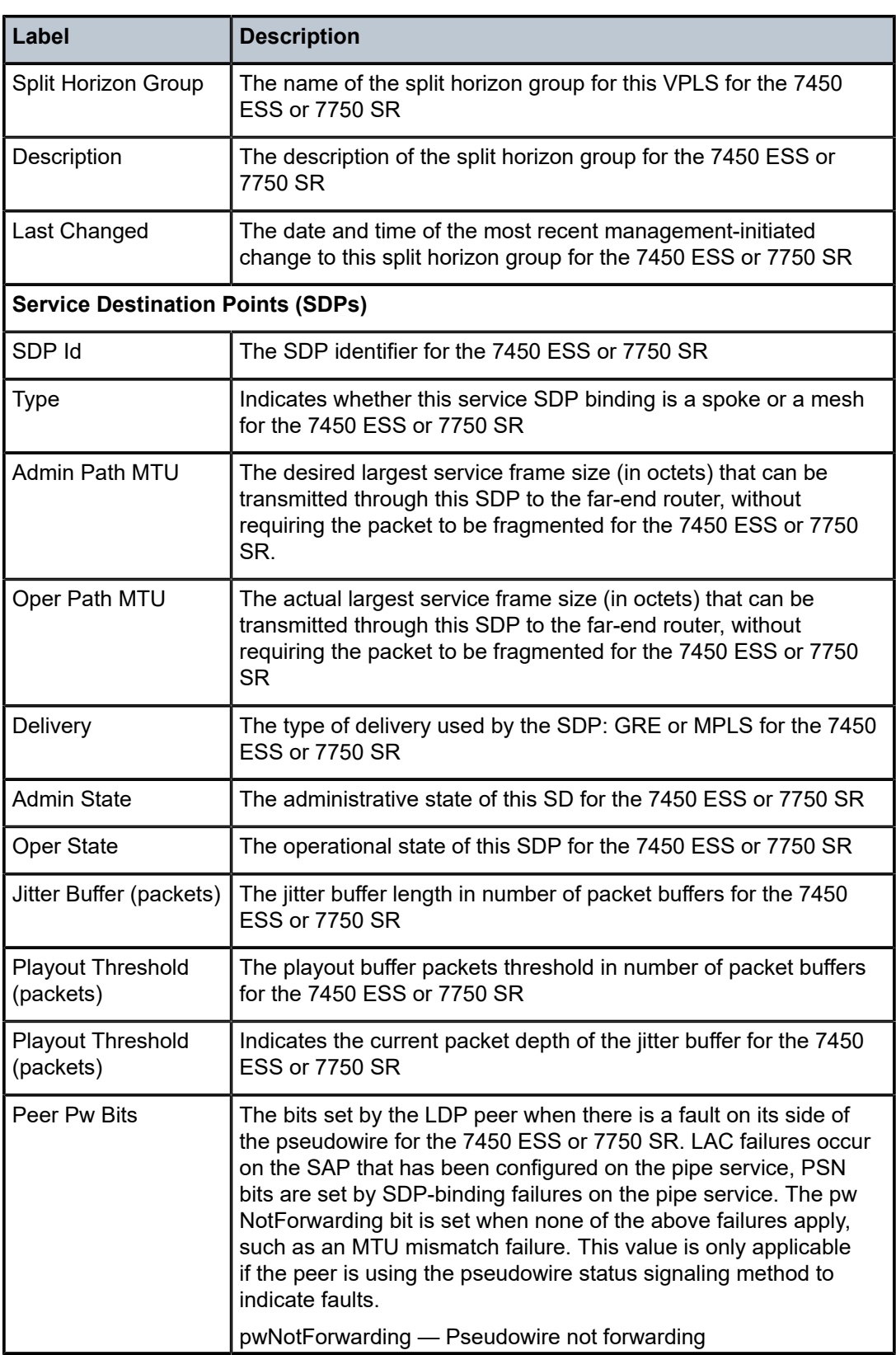

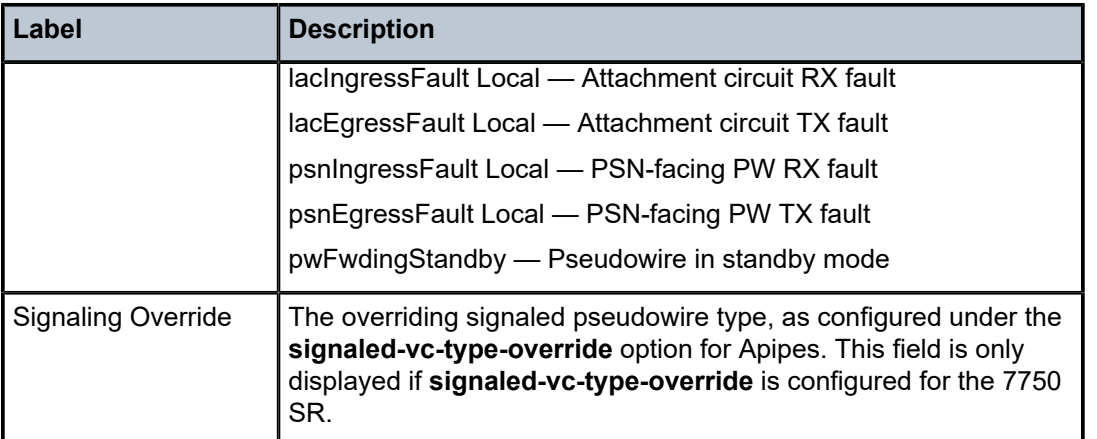

all

### **Syntax**

**all**

### **Context**

**[\[Tree\]](#page-40-0)** (show>service>id all)

### **Full Context**

show service id all

# **Description**

This command displays detailed information for all aspects of the service.

### **Platforms**

All

# **Output**

The following output displays an example of a service displaying all information.

### **Sample Output**

\*A:PE# show service id 1 all

```
===============================================================================
```
Service Detailed Information

```
===============================================================================
Service Id : 1 Vpn Id : 0
Service Type : VPLS
Name : 1
Description : (Not Specified)
Customer Id : 1 Creation Origin : manual
Last Status Change: 08/31/2018 11:46:13
Last Mgmt Change : 08/31/2018 11:46:13
Etree Mode : Disabled
```
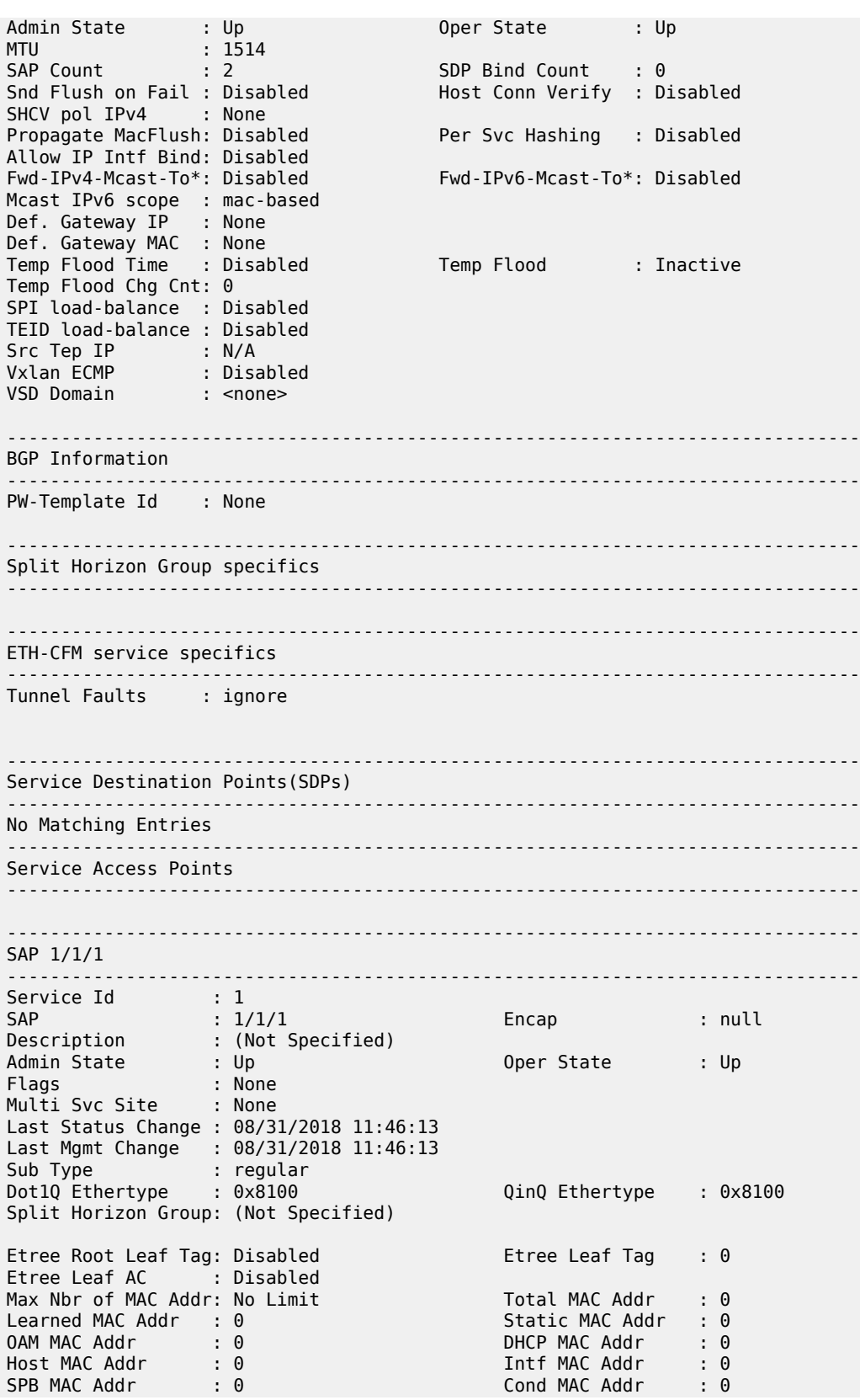

BGP EVPN Addr : 0<br>Admin MTU : 1514

Ingr IP  $Fltr-Id$  : n/a

qinq-pbit-marking : both Egr Agg Rate Limit : max Q Frame-Based Acct : Disabled

SHCV pol IPv4 : None

Calling-Station-Id : n/a Application Profile: None Transit Policy : None

Host Lockout Plcy : n/a Lag Link Map Prof : (none) Cflowd : Disabled Bandwidth : Not-Applicable

BPDU Translation : Disabled L2PT Termination : Disabled Vlan-translation : None Qinq-vlan- Qinq-vlan-

Admin MTU

translation

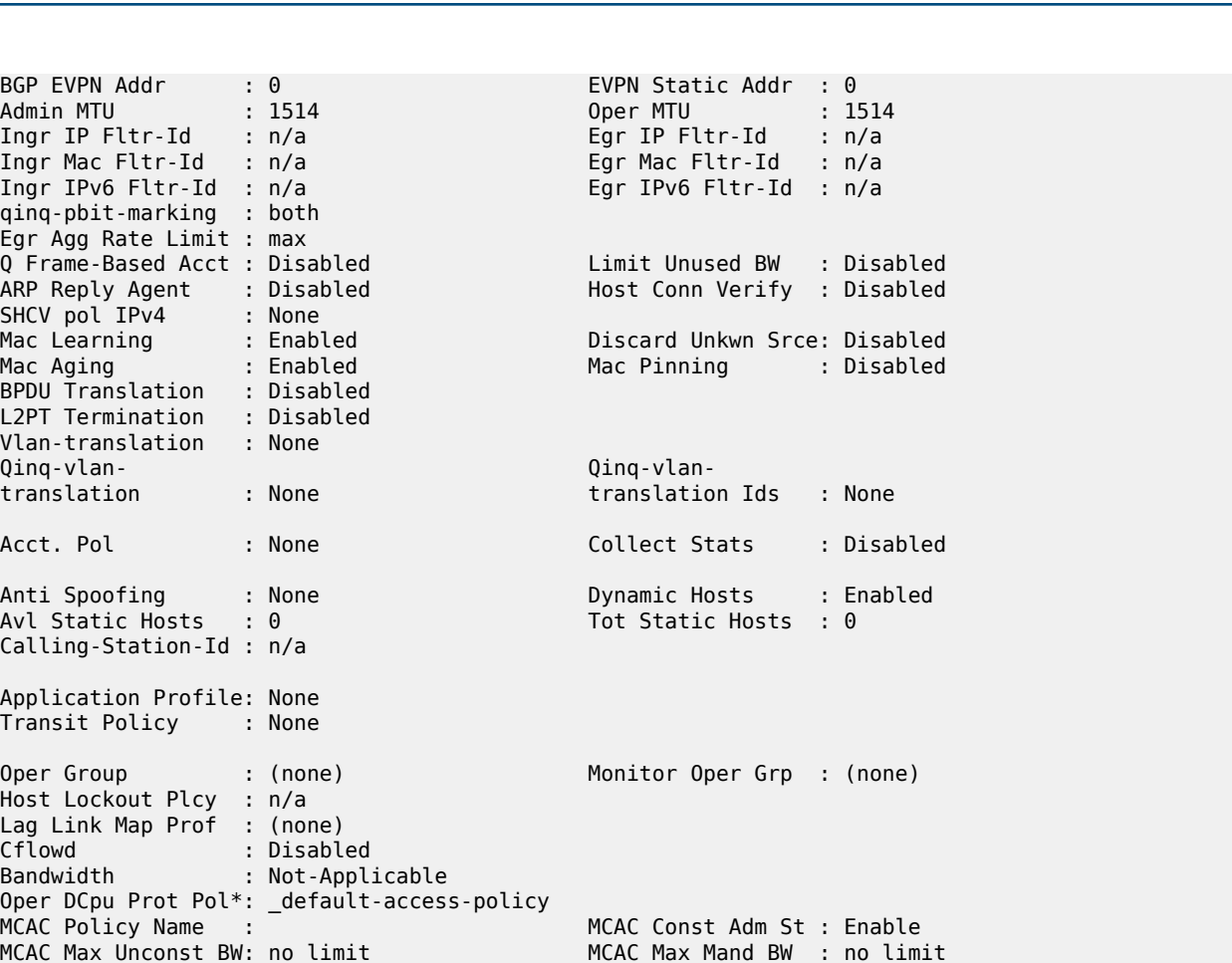

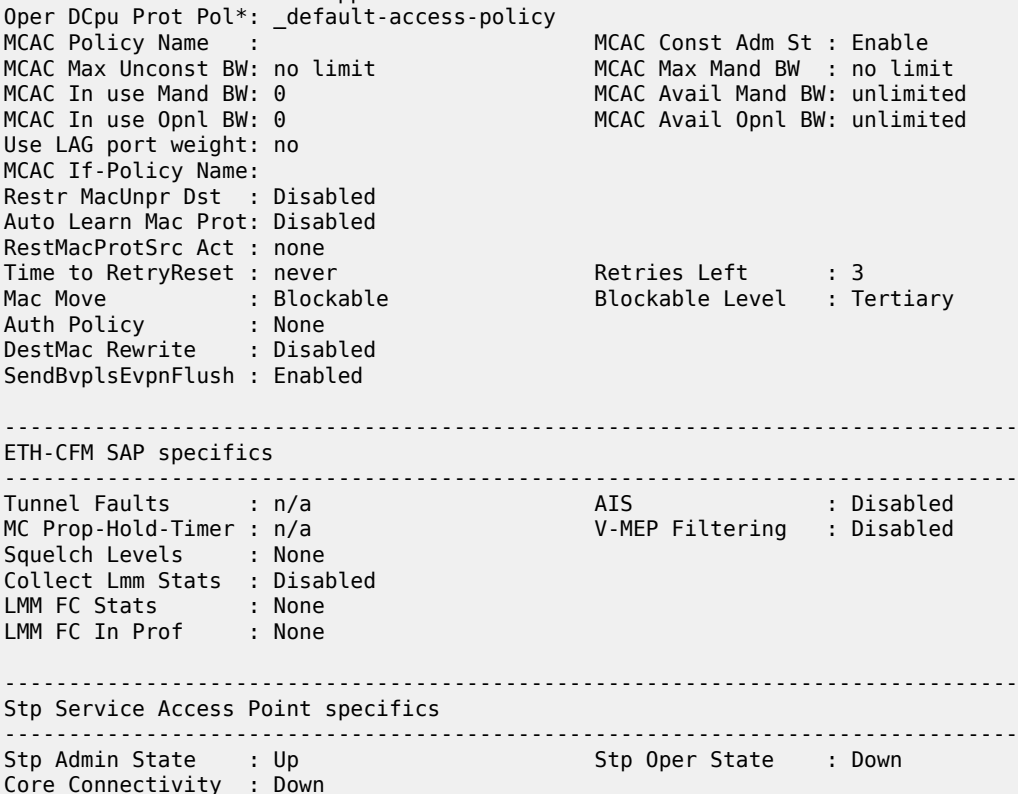

Port Role : N/A Port State : Forwarding

Port Number : N/A Port Priority : 128 Port Path Cost : 10 Auto Edge : Enabled Admin Edge : Disabled Oper Edge : N/A Link Type : Pt-pt BPDU Encap : Dot1d Root Guard : Disabled Active Protocol : N/A Last BPDU from : N/A CIST Desig Bridge : N/A Designated Port : N/A Forward transitions: 0 Bad BPDUs rcvd : 0<br>
Cfg BPDUs rcvd : 0 Cfg BPDUs tx : 0<br>
TCN BPDUs rcvd : 0 TCN BPDUs tx : 0 Cfg BPDUs rcvd : 0 Cfg BPDUs tx : 0 TCN BPDUs rcvd : 0 TCN BPDUs tx : 0 TC bit BPDUs rcvd : 0 TC bit BPDUs tx : 0 RST BPDUs rcvd : 0 RST BPDUs tx : 0 MST BPDUs rcvd : 0 MST BPDUs tx : 0 ------------------------------------------------------------------------------- ARP host<br>--------------- $-$ Admin State : outOfService Host Limit : 1 Min Auth Interval : 15 minutes ------------------------------------------------------------------------------- QOS ------------------------------------------------------------------------------- Ingress qos-policy : 1 Egress qos-policy : 1 Ingress FP QGrp : (none) Egress Port QGrp : (none) Ing FP QGrp Inst : (none) Egr Port QGrp Inst: (none) Shared Q plcy : n/a Multipoint shared : Disabled I. Sched Pol : (Not Specified) E. Sched Pol : (Not Specified) I. Policer Ctl Pol : (Not Specified) E. Policer Ctl Pol : (Not Specified) E. HS Sec. Shaper : (Not Specified) I. QGrp Redir. List: (Not Specified) E. QGrp Redir. List: (Not Specified) ------------------------------------------------------------------------------- DHCP ------------------------------------------------------------------------------- Description : (Not Specified) Admin State : Down Lease Populate : 0 DHCP Snooping : Down Action : Keep Proxy Admin State : Down Proxy Lease Time : N/A Emul. Server Addr : Not Configured ------------------------------------------------------------------------------- DHCP6 ------------------------------------------------------------------------------- Description : (Not Specified) Admin State : Down DHCP Snooping : Down Interface-Id : AsciiTuple Remote-Id : Disabled ------------------------------------------------------------------------------- Subscriber Management ------------------------------------------------------------------------------- Admin State : Down MAC DA Hashing : False Def Sub-Id : None Def Sub-Profile : None<br>Def SLA-Profile : None Def SLA-Profile Def Inter-Dest-Id : None Def App-Profile : None Sub-Ident-Policy : None Subscriber Limit : 1

Single-Sub-Parameters Prof Traffic Only : False Non-Sub-Traffic : N/A Static host management MAC learn options : N/A ------------------------------------------------------------------------------- Sap Aggregate Stats ------------------------------------------------------------------------------- **Packets** Octets Ingress Aggregate Offered : 0 0 Aggregate Forwarded : 0<br>Aggregate Dropped : 0 0 0 0 Aggregate Dropped : 0 Egress Aggregate Forwarded : 0 0 Aggregate Dropped : 0 0 ------------------------------------------------------------------------------- Sap Statistics ------------------------------------------------------------------------------- Last Cleared Time : N/A Packets **Octets** CPM Ingress : 0 0 Forwarding Engine Stats<br>Dropped :  $\begin{matrix} \vdots & 0 & \vdots & 0 & 0 \\ \vdots & 0 & \vdots & \vdots & \vdots \end{matrix}$ Received Valid : 0 0 Off. HiPrio Off. LowPrio : 0 0 Off. Uncolor : 0 0 Off. Managed : 0 0 Queueing Stats(Ingress QoS Policy 1) Dro. HiPrio : 0 0 Dro. LowPrio : 0 0 For. InProf : 0 0 For. OutProf Queueing Stats(Egress QoS Policy 1) Dro. In/InplusProf : 0 0 Dro. Out/ExcProf : 0 0 For. In/InplusProf : 0 0 For. Out/ExcProf : 0 0 ------------------------------------------------------------------------------- Sap per Queue stats ------------------------------------------------------------------------------- Packets Ingress Queue 1 (Unicast) (Priority) Off. HiPrio : 0 0<br>Off. LowPrio : 0 0 0 Off. LowPrio : 0<br>Dro. HiPrio : 0 0<br>0 Dro. HiPrio : 0 0 Dro. LowPrio For. InProf : 0 0 For. OutProf Ingress Queue 11 (Multipoint) (Priority) Off. HiPrio : 0 0<br>Off. LowPrio : 0 0 Off. LowPrio : 0 0 Off. Managed : 0 0 Dro. HiPrio : 0 0 Dro. LowPrio : 0 0

#### CLEAR, MONITOR, SHOW, AND TOOLS COMMAND REFERENCE GUIDE RELEASE 22.10.R3

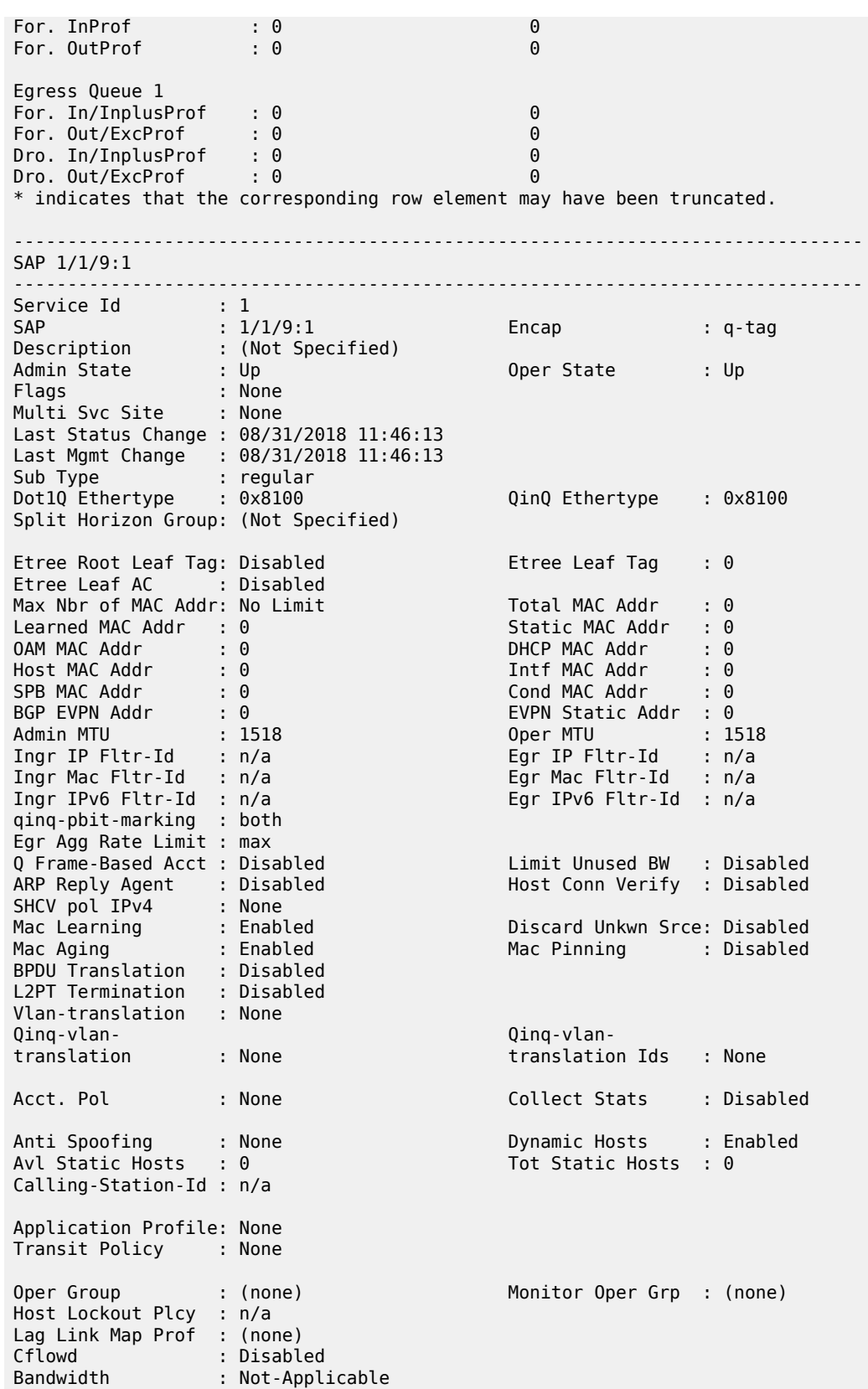

Oper DCpu Prot Pol\*: \_default-access-policy<br>MCAC Policy Name : MCAC Const Adm St : Enable<br>MCAC Max Mand BW : no limit MCAC Max Unconst BW: no limit MCAC Max Mand BW : no limit MCAC In use Mand BW: 0 MCAC Avail Mand BW: unlimited MCAC In use Opnl BW: 0 MCAC Avail Opnl BW: unlimited Use LAG port weight: no MCAC If-Policy Name: Restr MacUnpr Dst : Disabled Auto Learn Mac Prot: Disabled RestMacProtSrc Act : none Time to RetryReset : never Retries Left : 3 Mac Move : Blockable Blockable Level : Tertiary Auth Policy : None DestMac Rewrite : Disabled SendBvplsEvpnFlush : Enabled ------------------------------------------------------------------------------- ETH-CFM SAP specifics ------------------------------------------------------------------------------- Tunnel Faults : n/a AIS : Disabled MC Prop-Hold-Timer : n/a V-MEP Filtering : Disabled Squelch Levels : None Collect Lmm Stats : Disabled LMM FC Stats : None LMM FC In Prof : None ------------------------------------------------------------------------------- Stp Service Access Point specifics ------------------------------------------------------------------------------- Stp Admin State : Up Stp Oper State : Down Core Connectivity : Down Port Role : N/A Port State : Forwarding Port Number : N/A Port Priority : 128 Port Path Cost : 10 Auto Edge : Enabled Admin Edge : Disabled Oper Edge : N/A Link Type : Pt-pt BPDU Encap : Dot1d Root Guard : Disabled Active Protocol : N/A Last BPDU from : N/A CIST Desig Bridge : N/A Designated Port : N/A Forward transitions: 0 Bad BPDUs rcvd : 0 Cfg BPDUs rcvd : 0 Cfg BPDUs tx : 0 TCN BPDUs rcvd : 0 TCN BPDUs tx : 0 TC bit BPDUs rcvd : 0 TC bit BPDUs tx : 0 RST BPDUs rcvd : 0 RST BPDUs tx : 0 MST BPDUs rcvd : 0 MST BPDUs tx : 0 ------------------------------------------------------------------------------- ARP host<br>---------------------------------------------------------------------------------------------------- Admin State : outOfService Host Limit : 1 Min Auth Interval : 15 minutes -------------------------------------------------------------------------------  $005$ ------------------------------------------------------------------------------- Ingress qos-policy : 1 Egress qos-policy : 1 Ingress FP QGrp : (none) Egress Port QGrp : (none) Ing FP QGrp Inst : (none) Egr Port QGrp Inst: (none) Shared Q plcy : n/a Multipoint shared : Disabled I. Sched Pol : (Not Specified) E. Sched Pol : (Not Specified) I. Policer Ctl Pol : (Not Specified) E. Policer Ctl Pol : (Not Specified) E. HS Sec. Shaper : (Not Specified)

```
I. QGrp Redir. List: (Not Specified)
E. QGrp Redir. List: (Not Specified)
-------------------------------------------------------------------------------
DHCP
-------------------------------------------------------------------------------
Description : (Not Specified)
Admin State : Down Lease Populate : 0
DHCP Snooping : Down Action : Keep
Proxy Admin State : Down
Proxy Lease Time : N/A
Emul. Server Addr : Not Configured
-------------------------------------------------------------------------------
DHCP6
      -------------------------------------------------------------------------------
Description : (Not Specified)
Admin State : Down
DHCP Snooping : Down
Interface-Id : AsciiTuple Remote-Id : Disabled
-------------------------------------------------------------------------------
Subscriber Management
-------------------------------------------------------------------------------
Admin State : Down MAC DA Hashing : False
Def Sub-Id : None
Def Sub-Profile : None
Def SLA-Profile : None
Def Inter-Dest-Id : None
Def App-Profile : None
Sub-Ident-Policy : None
Subscriber Limit : 1
Single-Sub-Parameters
 Prof Traffic Only : False
 Non-Sub-Traffic : N/A
Static host management
MAC learn options : N/A
              -------------------------------------------------------------------------------
Sap Aggregate Stats
-------------------------------------------------------------------------------
              Packets
Ingress
Aggregate Offered : 0 0
Aggregate Forwarded : 0 0
Aggregate Dropped : 0 0
Egress
Aggregate Forwarded : 0 0
Aggregate Dropped : 0 0
 -------------------------------------------------------------------------------
Sap Statistics
           -------------------------------------------------------------------------------
Last Cleared Time : N/A
                 Packets Octets
CPM Ingress
Forwarding Engine Stats
Dropped : 0 0
Received Valid : 0 0
Off. HiPrio : 0 0
Off. LowPrio : 0 0
Off. Uncolor : 0 0
```
Off. Managed : 0 0 Queueing Stats(Ingress QoS Policy 1) Dro. HiPrio : 0 0 Dro. LowPrio : 0 0 For. InProf : 0 0 For. OutProf : 0 0 Queueing Stats(Egress QoS Policy 1) Dro. In/InplusProf : 0 0 Dro. Out/ExcProf : 0 0 For. In/InplusProf : 0 0 For. Out/ExcProf : 0 0 ------------------------------------------------------------------------------- Sap per Queue stats ------------------------------------------------------------------------------- **Packets** Octets Octets Octets Octets Octets Octets Octets Octets Octets Octets Octets Octets Octets Octets Octets Octets Octets Octets Octets Octets Octets Octets Octets Octets Octets Octets Octets Octets Octets Octets Oc Ingress Queue 1 (Unicast) (Priority) Off. HiPrio : 0 0 Off. LowPrio : 0<br>Dro. HiPrio : 0<br>0 Dro. HiPrio : 0 0 Dro. LowPrio : 0 0 For. InProf : 0 0 For. OutProf : 0 0 Ingress Queue 11 (Multipoint) (Priority) Off. HiPrio : 0 0 Off. LowPrio : 0 0 Off. Managed : 0 0 Dro. HiPrio : 0 0 Dro. LowPrio : 0<br>
For. InProf : 0 0<br>
For. InProf : 0 0 For. InProf : 0 0 For. OutProf Egress Queue 1 For. In/InplusProf : 0 0 For. Out/ExcProf : 0 0 Dro. In/InplusProf : 0 0 Dro. Out/ExcProf : 0 0 \* indicates that the corresponding row element may have been truncated. ------------------------------------------------------------------------------- VPLS Spanning Tree Information ------------------------------------------------------------------------------- VPLS oper state : Up Core Connectivity : Down Stp Admin State : Down Stp Oper State : Down Mode : Rstp Vcp Active Prot. : N/A Bridge Id : 80:00.d8:2c:ff:00:00:00 Bridge Instance Id: 0 Bridge Priority : 32768 Tx Hold Count : 6 Topology Change : Inactive Bridge Hello Time : 2 Last Top. Change : 0d 00:00:00 Bridge Max Age : 20 Top. Change Count : 0 Bridge Fwd Delay : 15 MST region revision: 0 Bridge max hops : 20 MST region name : Root Bridge : N/A Primary Bridge : N/A Root Path Cost : 0 Root Forward Delay: 0<br>
Rcvd Hello Time : 0 Root Max Age : 0 Rcvd Hello Time : 0 Root Max Age : 0 Root Priority : 0 Root Port : N/A

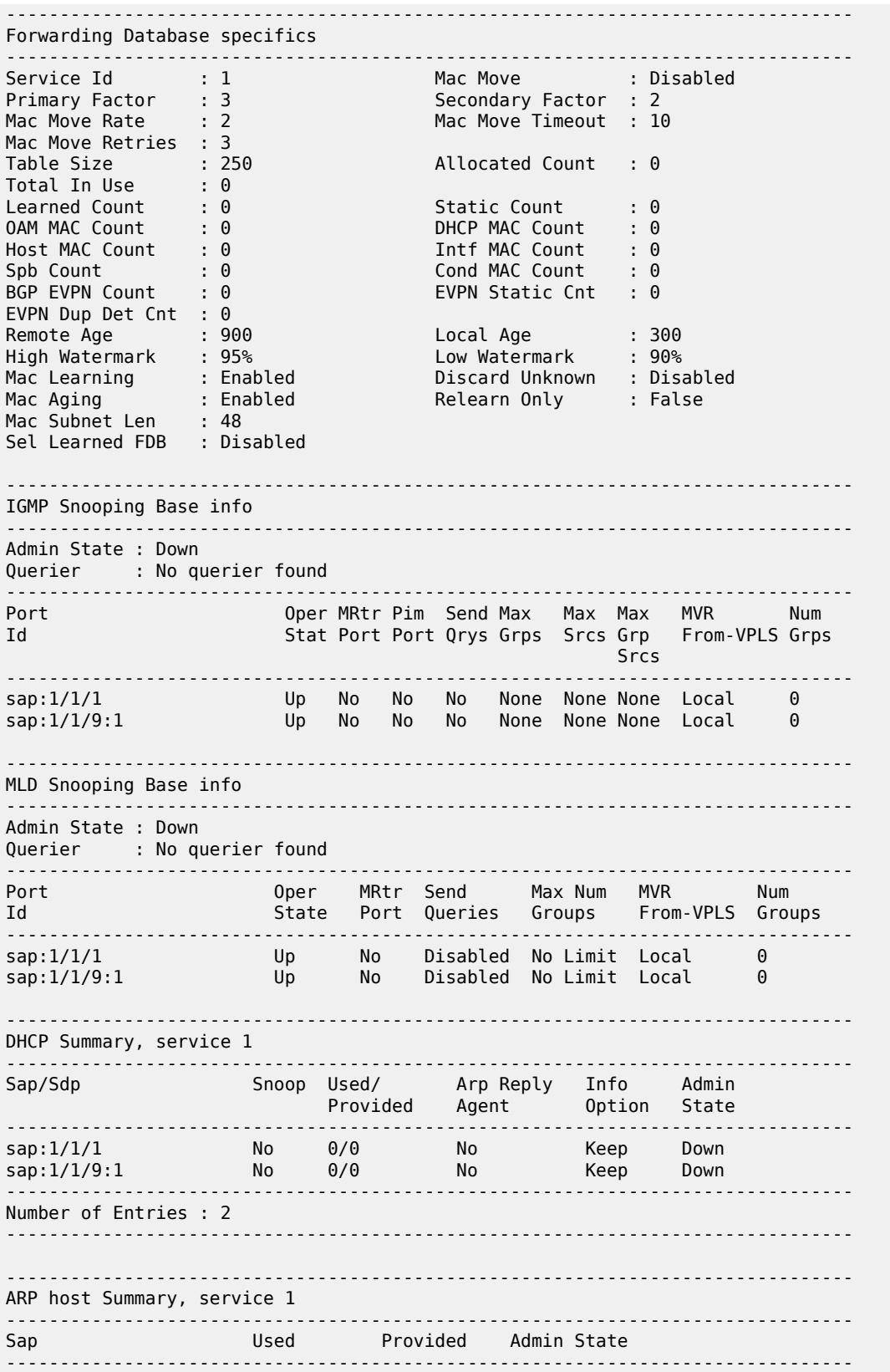

#### CLEAR, MONITOR, SHOW, AND TOOLS COMMAND REFERENCE GUIDE RELEASE 22.10.R3

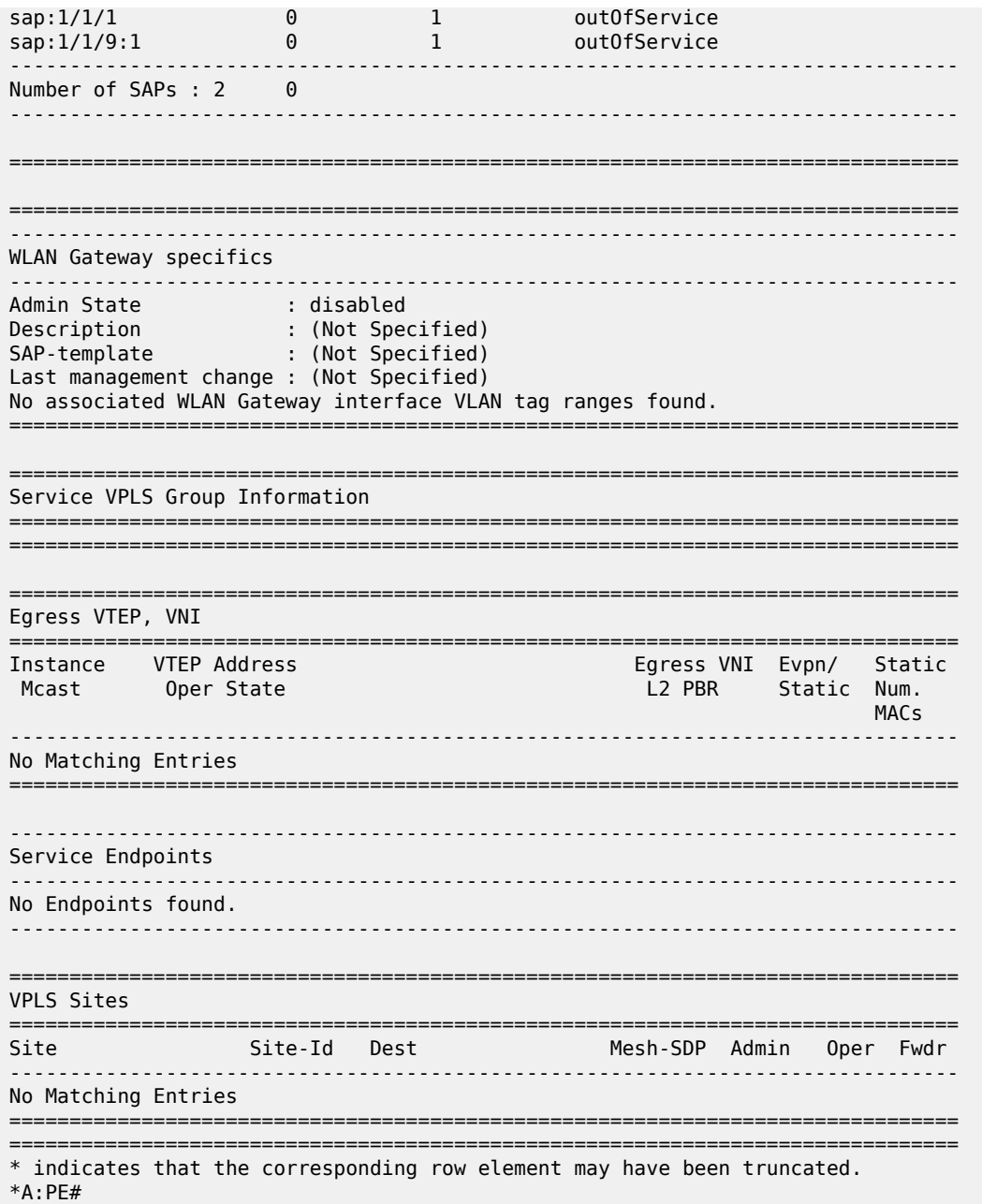

Table 23: Show [Service](#page-205-0) ID All Output Fields describes the command output fields.

<span id="page-205-0"></span>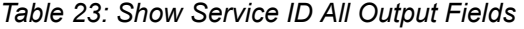

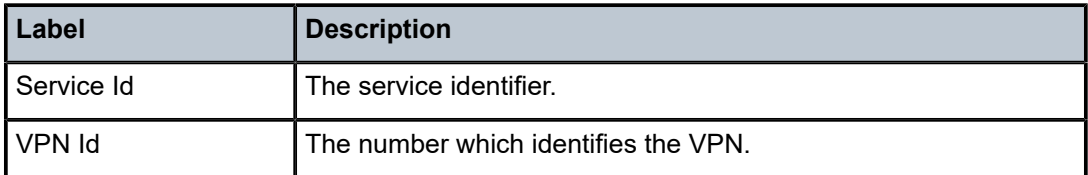

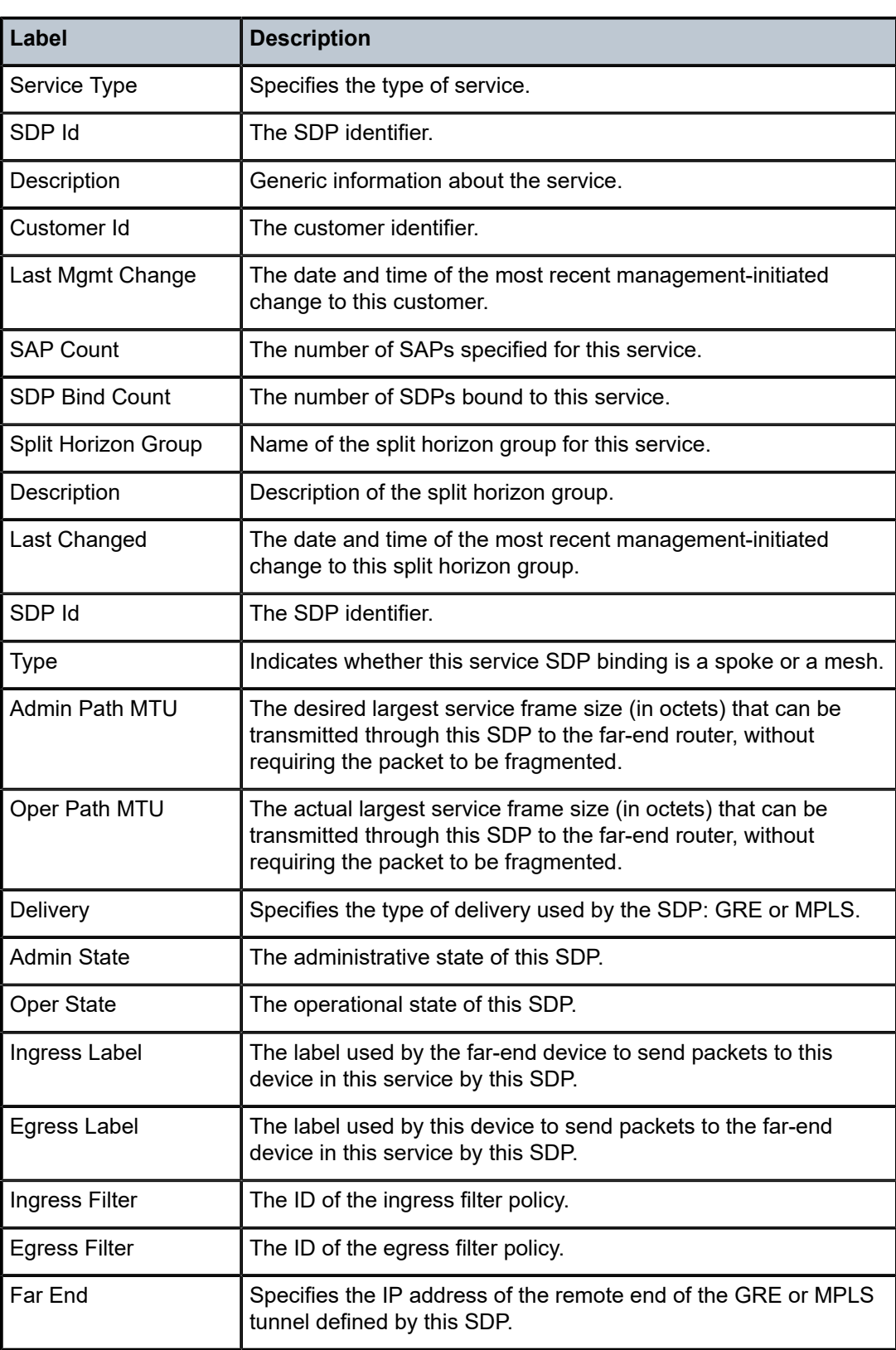

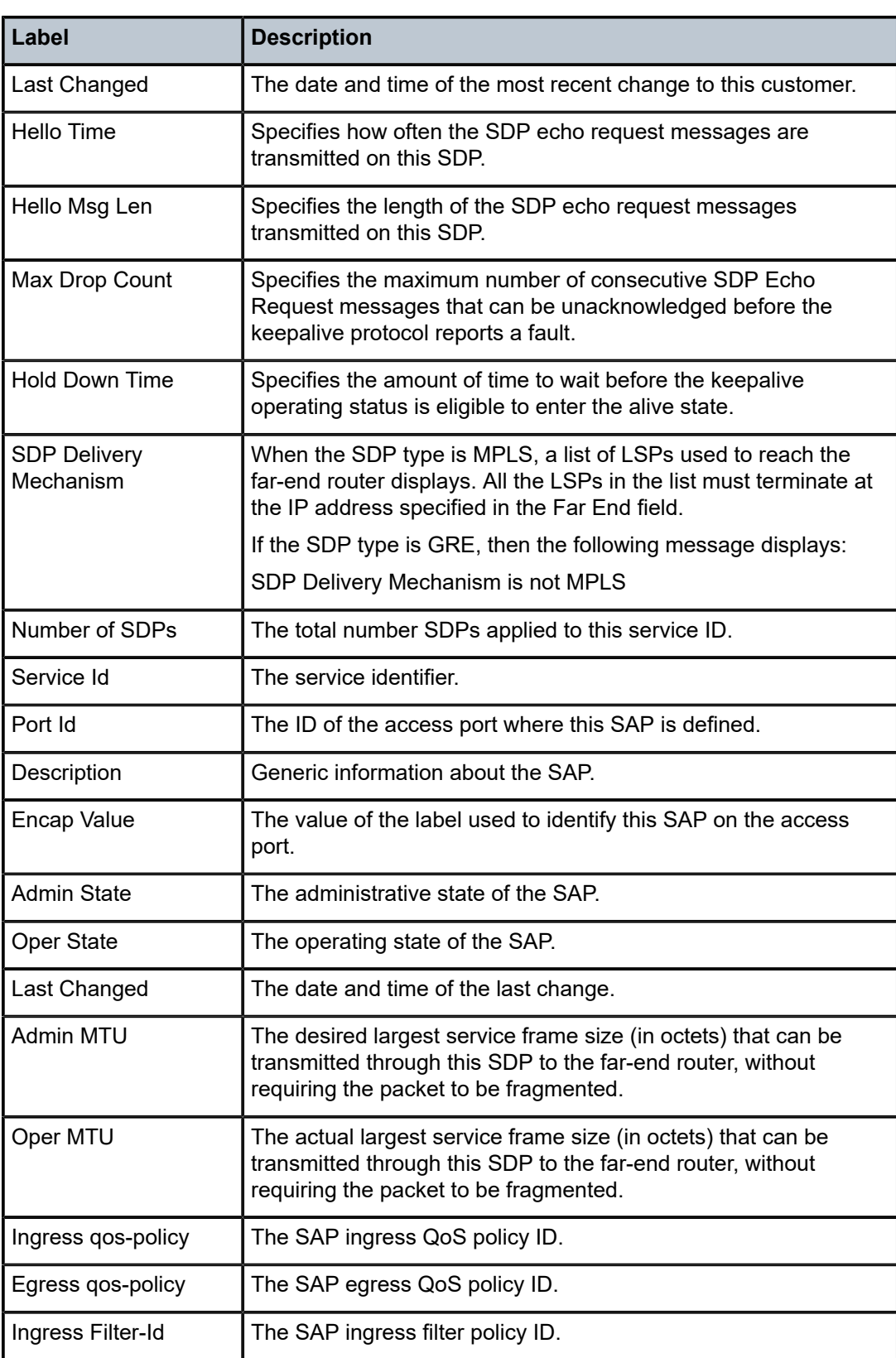

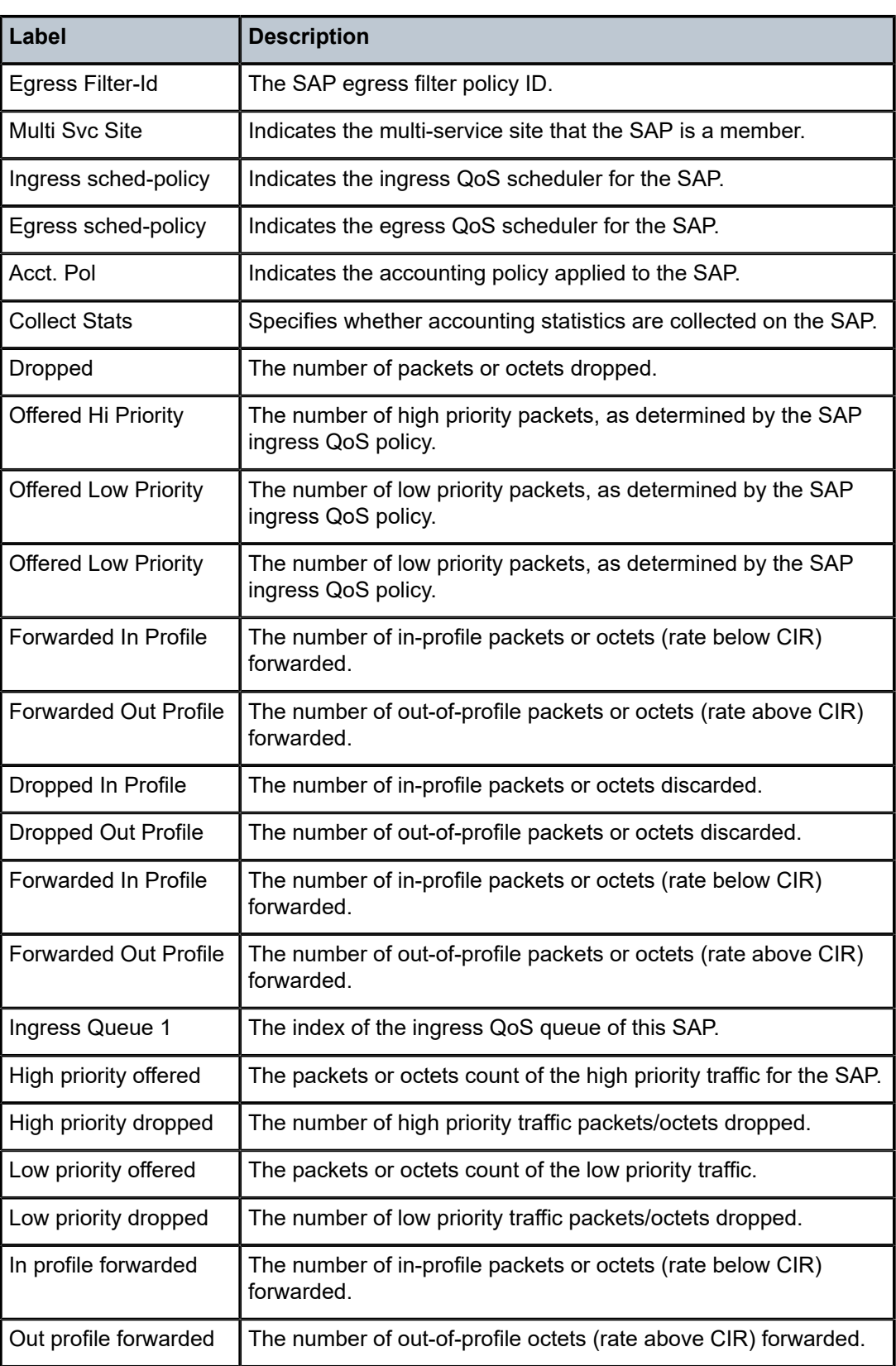

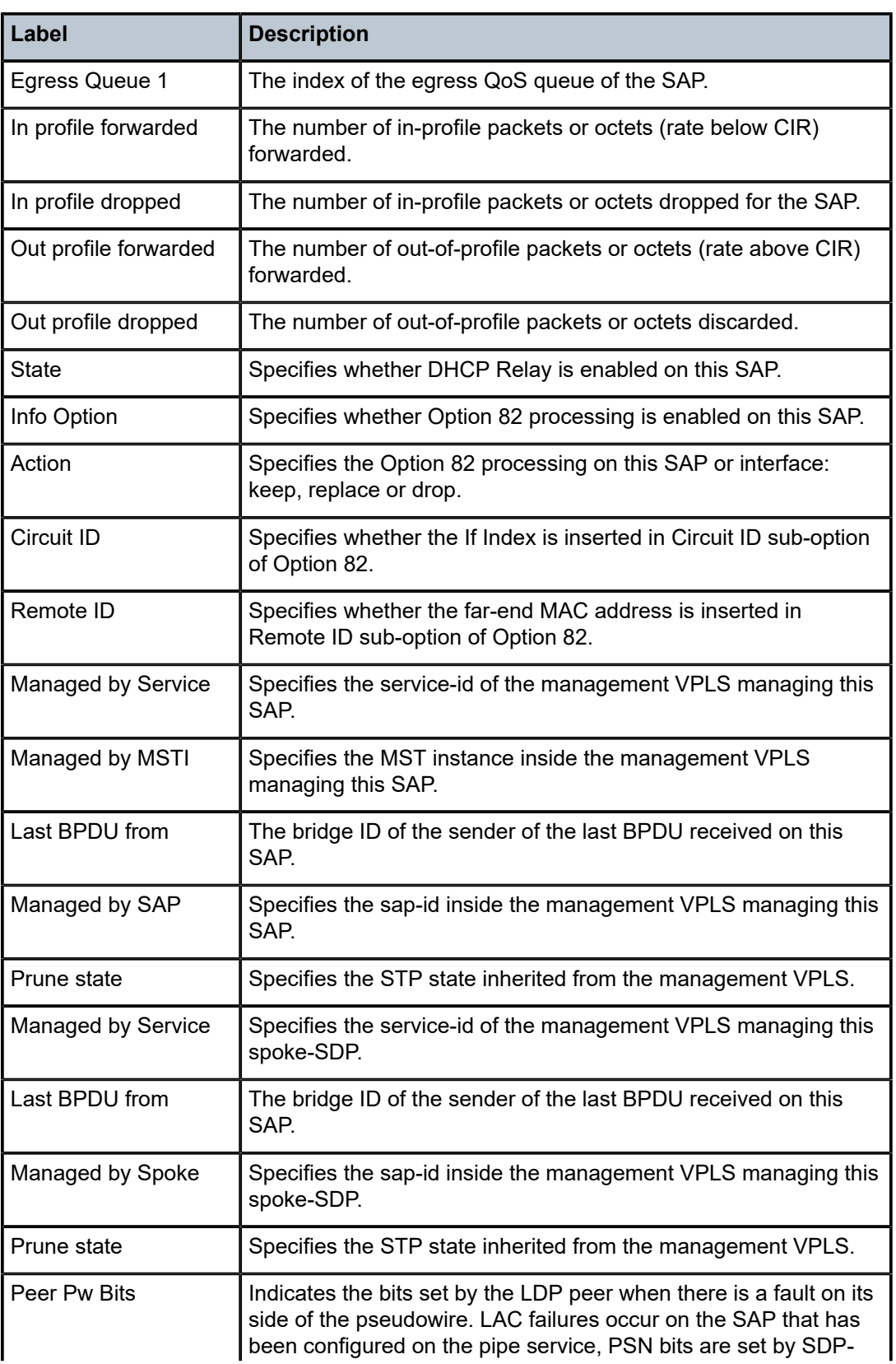

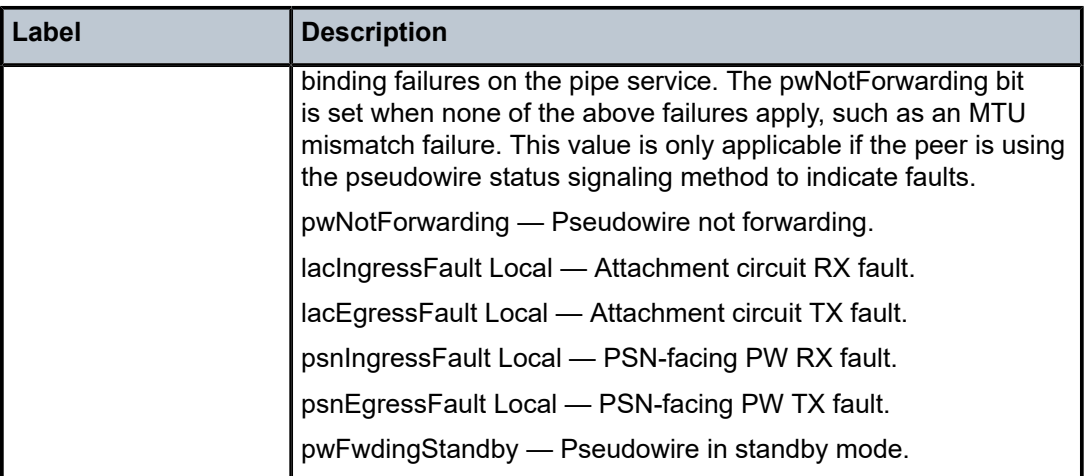

# all

# **Syntax**

**all**

# **Context**

**[\[Tree\]](#page-40-0)** (show>service>id all)

# **Full Context**

show service id all

# **Description**

This command displays detailed information for all aspects of the service.

### **Platforms**

All

# **Output**

The following output is an example of service id information, and Table 24: Show All [Service-ID](#page-219-0) Field [Descriptions](#page-219-0) describes the output fields.

### **Sample Output**

A:PE# show service id 500 all

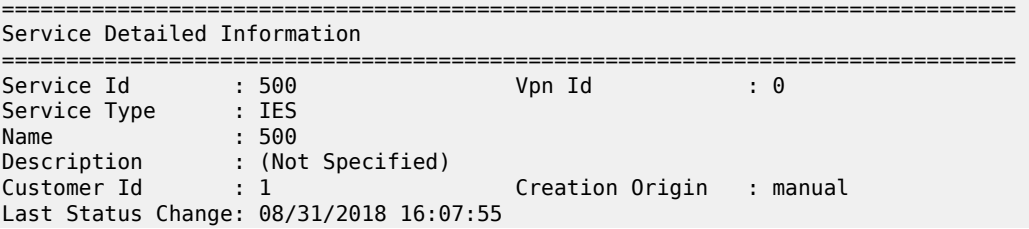

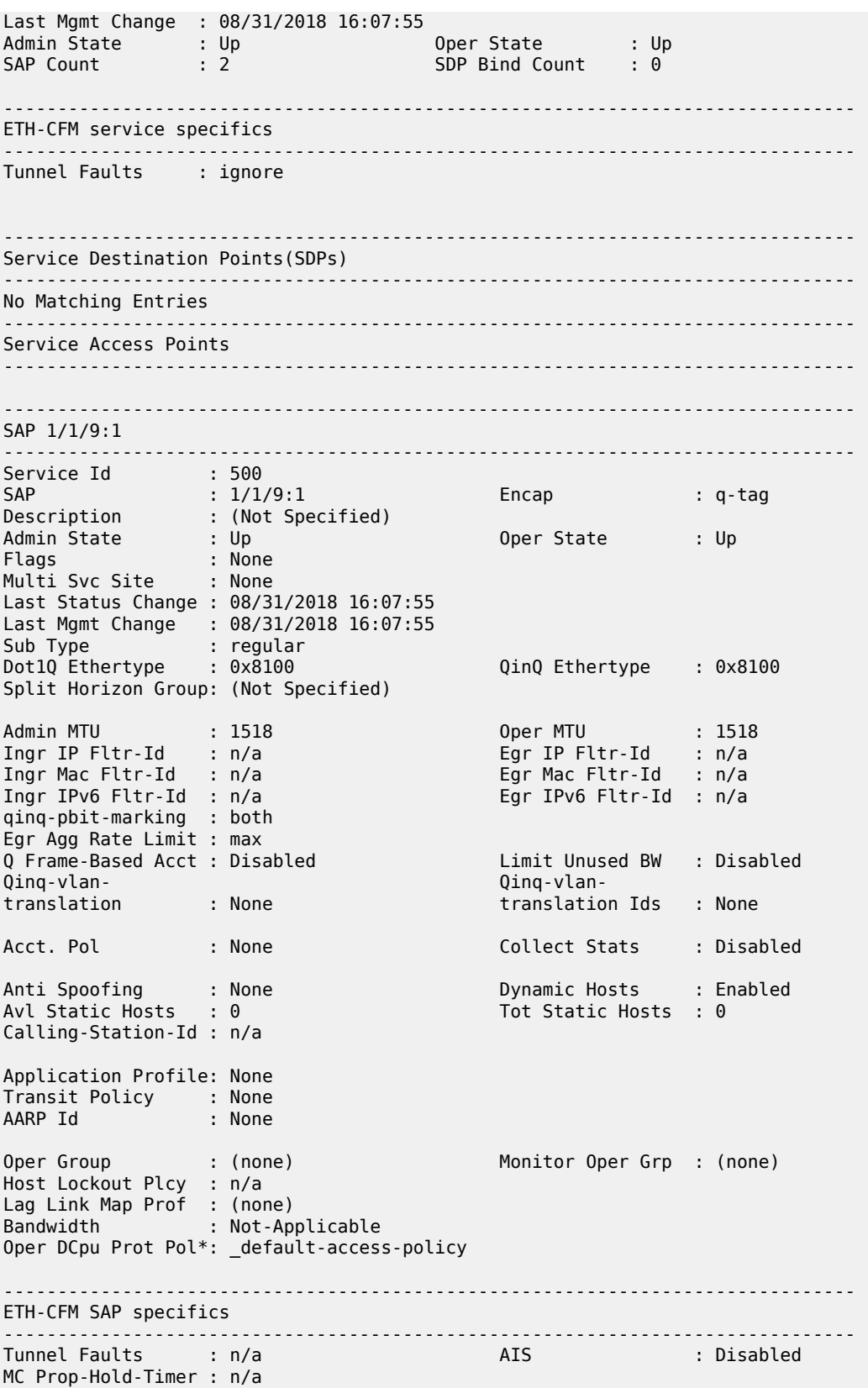

Squelch Levels : None Collect Lmm Stats : Disabled LMM FC Stats : None LMM FC In Prof : None -------------------------------------------------------------------------------  $QOS$ ------------------------------------------------------------------------------- Ingress qos-policy : 1 Egress qos-policy : 1 Ingress FP QGrp : (none) Egress Port QGrp : (none) Ing FP QGrp Inst : (none) Egr Port QGrp Inst: (none) Shared Q plcy : n/a Multipoint shared : Disabled I. Sched Pol : (Not Specified) E. Sched Pol : (Not Specified) I. Policer Ctl Pol : (Not Specified) E. Policer Ctl Pol : (Not Specified) E. HS Sec. Shaper : (Not Specified) I. QGrp Redir. List: (Not Specified) E. QGrp Redir. List: (Not Specified) ------------------------------------------------------------------------------- Sap Aggregate Stats ------------------------------------------------------------------------------- Packets Octets Ingress Aggregate Offered : 0 0 Aggregate Forwarded : 0 0 Aggregate Dropped : 0 0 Egress Aggregate Forwarded : 0 0 Aggregate Dropped : 0 ------------------------------------------------------------------------------- Sap Statistics ------------------------------------------------------------------------------- Last Cleared Time : 08/31/2018 16:19:29 Packets Octets CPM Ingress Forwarding Engine Stats<br>Dropped :  $\begin{array}{ccccc} \texttt{0} & & \texttt{0} & \texttt{0} & \$ Received Valid : 0 0 Off. HiPrio : 0 0 Off. LowPrio : 0 0 Off. Uncolor : 0 0 Off. Managed : 0 0 Queueing Stats(Ingress QoS Policy 1) Dro. HiPrio : 0 0 Dro. LowPrio : 0 0 For. InProf : 0 0 For. OutProf : 0 0 Queueing Stats(Egress QoS Policy 1) Dro. In/InplusProf : 0 0 Dro. Out/ExcProf : 0 0 For. In/InplusProf : 0 0 For. 0ut/ExcProf : 0<br>---------------------------------------------------------------------------------------------------- Sap per Queue stats ------------------------------------------------------------------------------- Packets

Ingress Queue 1 (Unicast) (Priority) Off. HiPrio : 0 0 Off. LowPrio : 0 0 Dro. HiPrio : 0 0 Dro. LowPrio : 0<br>
Dro. LowPrio : 0<br>
For. InProf : 0 0<br>
For. 0utProf : 0 0 For. InProf : 0 0 For. OutProf : 0 0 Egress Queue 1 For. In/InplusProf : 0 0 For. Out/ExcProf : 0 0 Dro. In/InplusProf : 0 0 Dro. Out/ExcProf : 0 0 \* indicates that the corresponding row element may have been truncated. ------------------------------------------------------------------------------- SAP pw-1:500 ------------------------------------------------------------------------------- Service Id : 500 SAP : pw-1:500 Encap : q-tag Description : (Not Specified) Admin State : Up Oper State : Up Flags : None Multi Svc Site : None Last Status Change : 08/31/2018 16:09:16 Last Mgmt Change : 08/31/2018 16:07:55 Sub Type : regular Split Horizon Group: (Not Specified) Admin MTU : 1518 Oper MTU : 8660 Ingr IP Fltr-Id : n/a Egr IP Fltr-Id : n/a Ingr Mac Fltr-Id : n/a Egr Mac Fltr-Id : n/a Ingr IPv6 Fltr-Id : n/a Egr IPv6 Fltr-Id : n/a qinq-pbit-marking : both Egr Agg Rate Limit : max Limit Unused BW : Disabled<br>Qinq-vlan-Qinq-vlan-<br>translation : None translation Ids : None Acct. Pol : None Collect Stats : Disabled Anti Spoofing : None Dynamic Hosts : Enabled<br>
Avl Static Hosts : 0 Tot Static Hosts : 0 Avl Static Hosts  $: 0$ Calling-Station-Id : n/a Application Profile: None Transit Policy : None AARP Id Oper Group : (none) Monitor Oper Grp : (none) Host Lockout Plcy : n/a Lag Link Map Prof : (none) Bandwidth : Not-Applicable Oper DCpu Prot Pol\*: \_default-access-policy ------------------------------------------------------------------------------- ETH-CFM SAP specifics ------------------------------------------------------------------------------- Tunnel Faults : n/a MC Prop-Hold-Timer : n/a Squelch Levels : None Collect Lmm Stats : Disabled LMM FC Stats : None LMM FC In Prof : None

-------------------------------------------------------------------------------  $00S$ ------------------------------------------------------------------------------- Ingress qos-policy : 1 Egress qos-policy : 500 Ingress FP QGrp : (none) Egress Port QGrp : (none) Ing FP QGrp Inst : (none) Egr Port QGrp Inst: (none) Shared Q plcy : n/a Multipoint shared : Disabled I. Sched Pol : (Not Specified) Shared Q plcy<br>
Shared Q plcy<br>
I. Sched Pol : (Not Specified)<br>
E. Sched Pol : pw-sap<br>  $\frac{1}{2}$ <br>
Pole : Aliceptiad) I. Policer Ctl Pol : (Not Specified) E. Policer Ctl Pol : (Not Specified) E. HS Sec. Shaper : (Not Specified) I. QGrp Redir. List: (Not Specified) E. QGrp Redir. List: (Not Specified) ------------------------------------------------------------------------------- Sap Aggregate Stats ------------------------------------------------------------------------------- Packets **Packets** Ingress Aggregate Offered : 0 0 Aggregate Forwarded : 0 0 Aggregate Dropped : 0 0 Egress Aggregate Forwarded : 0 0 Aggregate Dropped : 0 0 ------------------------------------------------------------------------------- Sap Statistics ------------------------------------------------------------------------------- Last Cleared Time : 08/31/2018 16:19:29 Packets **Octets** CPM Ingress : 0 0 Forwarding Engine Stats<br>Dropped : 0 : 0 : 0 Dropped : 0 0 Received Valid : 0 0 Off. HiPrio : 0 0 Off. LowPrio : 0 0 Off. Uncolor : 0 0 Off. Managed : 0 0 Queueing Stats(Ingress QoS Policy 1) Dro. HiPrio : 0 0 Dro. LowPrio : 0 0 For. InProf : 0 0 For. OutProf : 0 0 Queueing Stats(Egress QoS Policy 500) Dro. In/InplusProf : 0 0 Dro. Out/ExcProf : 0 0 For. In/InplusProf : 0 0 For. Out/ExcProf : 0 0 ------------------------------------------------------------------------------- Sap per Queue stats ------------------------------------------------------------------------------- **Packets** Ingress Queue 1 (Unicast) (Priority) Off. HiPrio : 0 0 Off. LowPrio : 0 0 Dro. HiPrio : 0 0

#### CLEAR, MONITOR, SHOW, AND TOOLS COMMAND REFERENCE GUIDE RELEASE 22.10.R3

Dro. LowPrio : 0 0 For. InProf : 0 0 For. OutProf : 0 0 Egress Queue 1 For. In/InplusProf : 0 0 For. Out/ExcProf : 0 0 Dro. In/InplusProf : 0 0 Dro. Out/ExcProf : 0 \* indicates that the corresponding row element may have been truncated. ------------------------------------------------------------------------------- Service Interfaces ------------------------------------------------------------------------------- ------------------------------------------------------------------------------- Interface ------------------------------------------------------------------------------- If Name : int Admin State : Up Oper (v4/v6) : Up/Down Down Reason V6 : ifProtoOperDown Protocols : None IP Addr/mask : 192.168.0.1/24 Address Type : Primary IGP Inhibit : Disabled Broadcast Address : Host-ones HoldUp-Time : 0 Track Srrp Inst : 0 Description : N/A Ignore Port State : None ------------------------------------------------------------------------------- Details ------------------------------------------------------------------------------- Description : (Not Specified) If Index : 4 Virt. If Index : 4 Last Oper Chg : 08/31/2018 16:14:20 Global If Index : 258 Mon Oper Grp : None Srrp En Rtng : Disabled Hold time : N/A SAP Id : pw-1:500 TOS Marking : Untrusted If Type : IES SNTP B.Cast : False IES ID : 500 MAC Address : d8:2c:ff:00:00:00 Mac Accounting : Disabled Ingress stats : Disabled IPv6 DAD : Enabled TCP MSS V4 : 0 TCP MSS V6 : 0 ARP Timeout : 14400s IPv6 Nbr ReachTime: 30s ARP Retry Timer : 5000ms IPv6 stale time : 14400s ARP Limit : Disabled IPv6 Nbr Limit : Disabled ARP Threshold : Disabled IPv6 Nbr Threshold: Disabled ARP Limit Log Only: Disabled IPv6 Nbr Log Only : Disabled ARP Learn Unsolic\*: Disabled ND Learn Unsolici\*: None ARP Proactive Ref\*: Disabled ND Proactive Refr\*: None ARP Populate Host : Disabled ND Populate Host : Disabled ARP Route Tag : 0 ND Route tag : 0 IP MTU : (default) IP Oper MTU : 8660 Host Conn Verify : Disabled SHCV pol IPv4 : None Cflowd (unicast) : None Cflowd (multicast): None LdpSyncTimer : None LSR Load Balance : system EGR Load Balance : both<br>Vas If Type : none Vas If Type TEID Load Balance : Disabled SPI Load Balance : Disabled uRPF Chk : disabled uRPF Ipv6 Chk : disabled uRPF Select VPRN : False PTP HW Assist : Disabled
Rx Pkts : 0 Rx Bytes : 0<br>
Rx V4 Pkts : N/A Rx V4 Bytes : N/A<br>
Rx V6 Pkts : N/A Rx V6 Bytes : N/A Rx V4 Pkts : N/A Rx V4 Bytes : N/A Rx V6 Pkts : N/A Rx V6 Bytes : N/A Tx DBcast Dis. Pk\*: 0 Tx DBcast Dis. By\*: 0<br>
Mpls Rx Pkts : 0 Mpls Rx Bytes : 0 Mpls Rx Pkts : 0 Mpls Rx Bytes : 0 Mpls Tx Bytes OperDCpuProtPlcy : N/A Proxy ARP Details Rem Proxy ARP : Disabled Local Proxy ARP : Disabled Policies : none Proxy Neighbor Discovery Details Local Pxy ND : Disabled Policies : none DHCP no local server DHCP Details Description : (Not Specified)<br>Admin State : Down Admin State : Down Lease Populate : 0 Gi-Addr : 192.168.0.1\* Gi-Addr as Src Ip : Disabled  $*$  = inferred gi-address from interface IP address Action : Keep Trusted : Disabled DHCP Proxy Details Admin State : Down<br>Lease Time : N/A Lease Time<br>Emul. Server : Not configured DHCP Relay Proxy Details Relay ucast : none<br>Siaddr ovr : N/A Siaddr ovr Subscriber Authentication Details Auth Policy : None DHCP6 Relay Details Description : (Not Specified)<br>Admin State : Down Admin State : Down Dease Populate : 0<br>
1999 Cher State : Down Nbr Resolution : D. oper Shown Nor Resolution : Disabled<br>None : Nore Remote Id : Disabled : If-Id Option<br>Src Addr Src Addr : Not configured Python plcy : (Not Specified) DHCP6 Server Details<br>Admin State : Down Max. Lease States : 8000 ISA Tunnel redundant next-hop information Static Next-Hop : Dynamic Next-Hop : ICMP Details Redirects : Number - 100 Time (seconds) - 10 Unreachables : Number - 100 Time (seconds) - 10 TTL Expired : Number - 100 Time (seconds) - 10 Parameter Problem: Number - 100 Time (seconds) - 10 ICMP Mask Reply : True ICMPv6 Details Packet Too Big : Number - 100 Time (seconds) - 10 Parameter Problem: Number - 100 Time (seconds) - 10 Redirects : Number - 100

Time Exceeded : Number - 100 Time (seconds) - 10<br>Unreachables : Number - 100 Time (seconds) - 10 Unreachables : Number - 100 IPCP Address Extension Details Peer IP Addr : Not configured Peer Pri DNS Addr : Not configured Peer Sec DNS Addr : Not configured Network Domains Associated default ------------------------------------------------------------------------------- Admin Groups ------------------------------------------------------------------------------- No Matching Entries ------------------------------------------------------------------------------- ------------------------------------------------------------------------------- Srlg Groups ------------------------------------------------------------------------------- No Matching Entries ------------------------------------------------------------------------------- ------------------------------------------------------------------------------- QoS Queue-Group Redirection Details ------------------------------------------------------------------------------- Ingress FP QGrp : (none) Egress Port QGrp : (none) Ing FP QGrp Inst : (none) Egr Port QGrp Inst: (none) ------------------------------------------------------------------------------- Interface ------------------------------------------------------------------------------- If Name : int1 Admin State : Up Oper (v4/v6) : Up/Down Down Reason V6 : ifProtoOperDown Protocols : None IP Addr/mask : 20.0.0.1/30 Address Type : Primary IGP Inhibit : Disabled Broadcast Address : Host-ones HoldUp-Time : 0 Track Srrp Inst : 0 Description : N/A Ignore Port State : None ------------------------------------------------------------------------------- Details ------------------------------------------------------------------------------- Description : (Not Specified) If Index : 5 Virt. If Index : 5 Last Oper Chg : 08/31/2018 16:07:55 Global If Index : 259 Mon Oper Grp : None Srrp En Rtng : Disabled Hold time : N/A SAP Id : 1/1/9:1 TOS Marking : Untrusted If Type : IES SNTP B.Cast : False IES ID : 500 MAC Address : d8:2c:01:01:00:09 Mac Accounting : Disabled Ingress stats : Disabled IPv6 DAD : Enabled TCP MSS V4 : 0 TCP MSS V6 : 0 ARP Timeout : 14400s IPv6 Nbr ReachTime: 30s ARP Retry Timer : 5000ms IPv6 stale time : 14400s ARP Limit : Disabled IPv6 Nbr Limit : Disabled ARP Threshold : Disabled IPv6 Nbr Threshold: Disabled ARP Limit Log Only: Disabled IPv6 Nbr Log Only : Disabled ARP Learn Unsolic\*: Disabled ND Learn Unsolici\*: None ARP Proactive Ref\*: Disabled ND Proactive Refr\*: None ARP Populate Host : Disabled ND Populate Host : Disabled ARP Route Tag : 0 ND Route tag : 0 ARP Route Tag : 0<br>
IP MTU : (default)

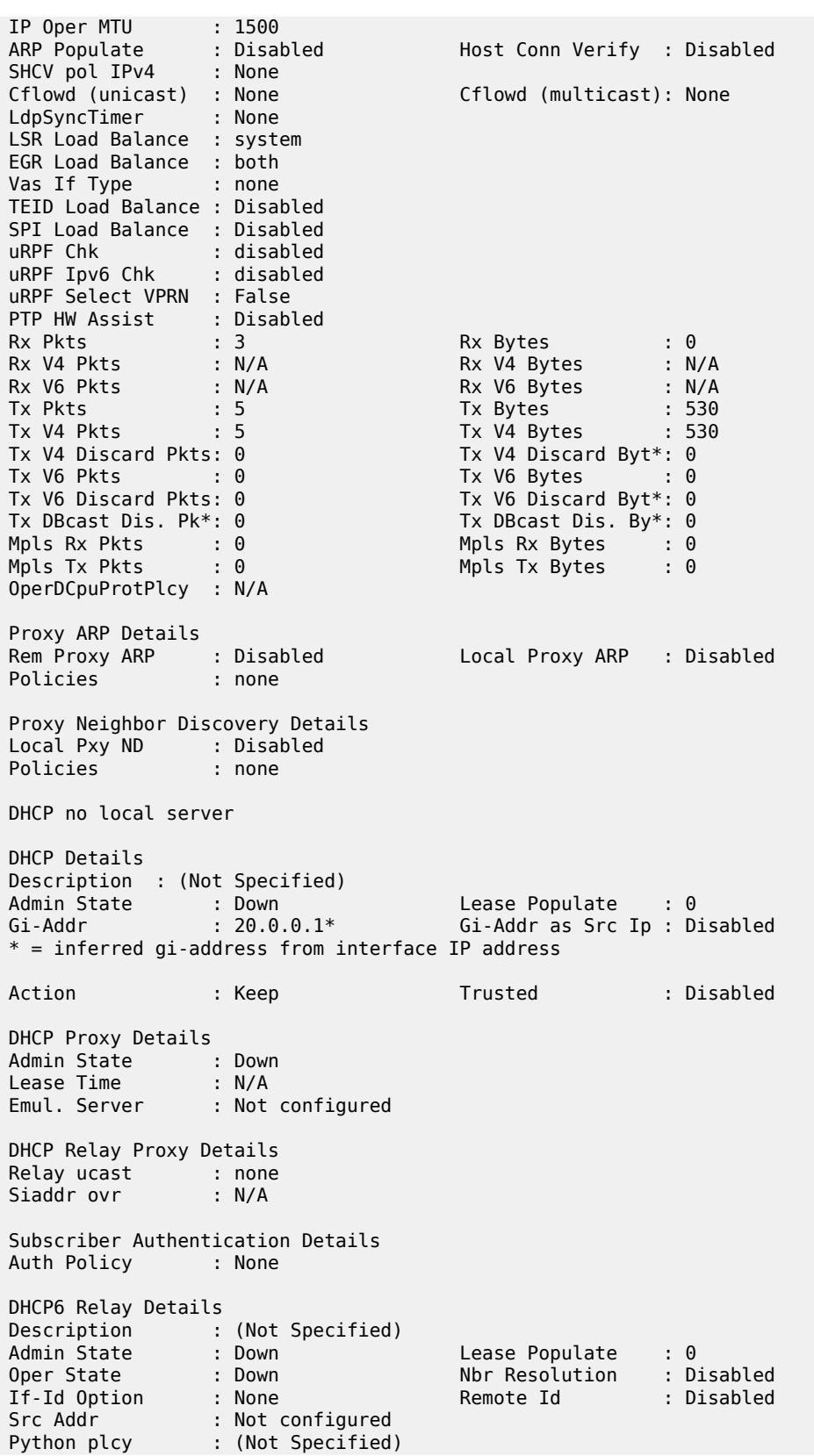

DHCP6 Server Details<br>Admin State : Down Max. Lease States : 8000 ISA Tunnel redundant next-hop information Static Next-Hop : Dynamic Next-Hop : ICMP Details Redirects : Number - 100 Time (seconds) - 10 Unreachables : Number - 100 Time (seconds) - 10 TTL Expired : Number - 100 Time (seconds) - 10 Parameter Problem: Number - 100 Time (seconds) - 10 ICMP Mask Reply : True ICMPv6 Details Packet Too Big : Number - 100 Time (seconds) - 10 Parameter Problem: Number - 100 Time (seconds) - 10 Redirects : Number - 100 Time (seconds) - 10 Time Exceeded : Number - 100 Time (seconds) - 10 Unreachables : Number - 100 Time (seconds) - 10 IPCP Address Extension Details Peer IP Addr : Not configured Peer Pri DNS Addr : Not configured Peer Sec DNS Addr : Not configured Network Domains Associated default ------------------------------------------------------------------------------- Admin Groups ------------------------------------------------------------------------------- No Matching Entries -------------------------------------------------------------------------------  $-++++$ Srlg Groups ------------------------------------------------------------------------------- No Matching Entries ------------------------------------------------------------------------------- ------------------------------------------------------------------------------- QoS Queue-Group Redirection Details ------------------------------------------------------------------------------- Ingress FP QGrp : (none) Egress Port QGrp : (none) Ing FP QGrp Inst : (none) Egr Port QGrp Inst: (none) =============================================================================== \* indicates that the corresponding row element may have been truncated. A:PE#

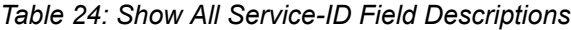

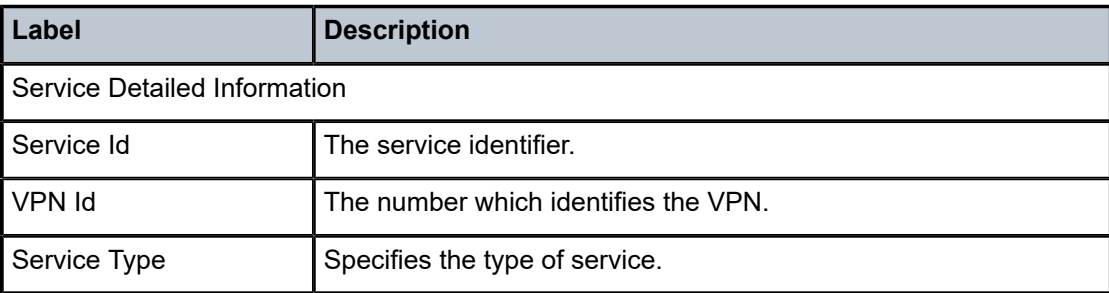

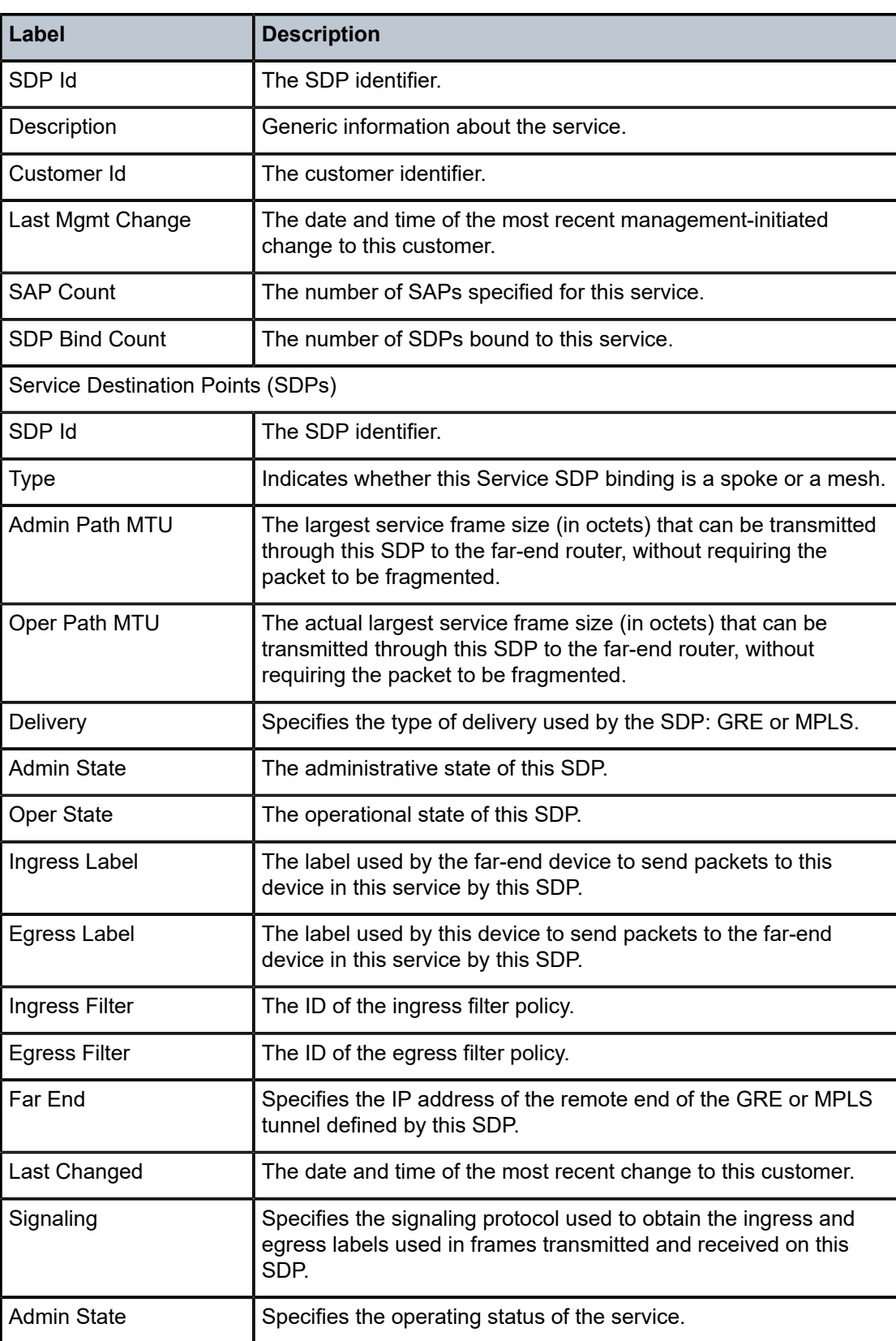

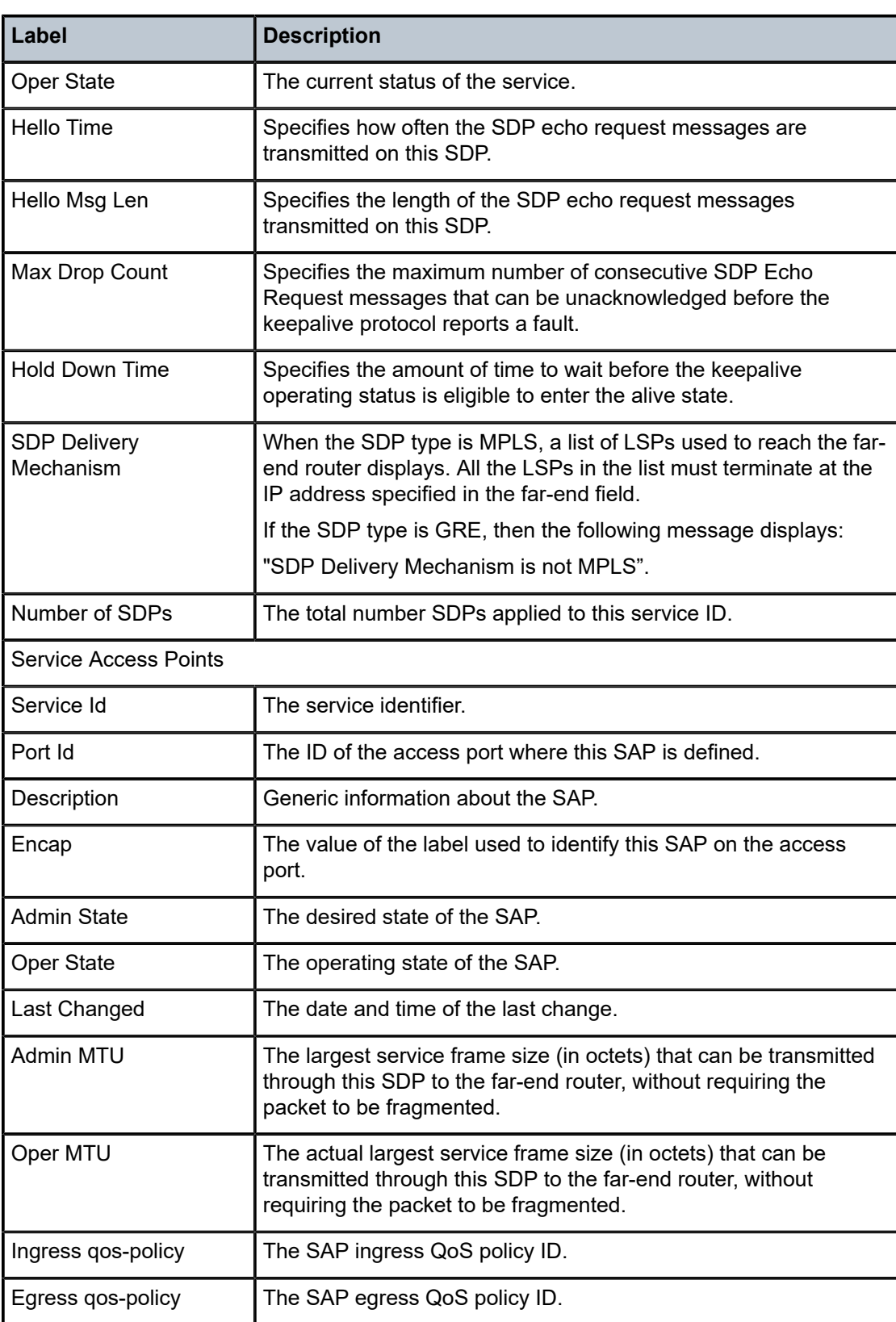

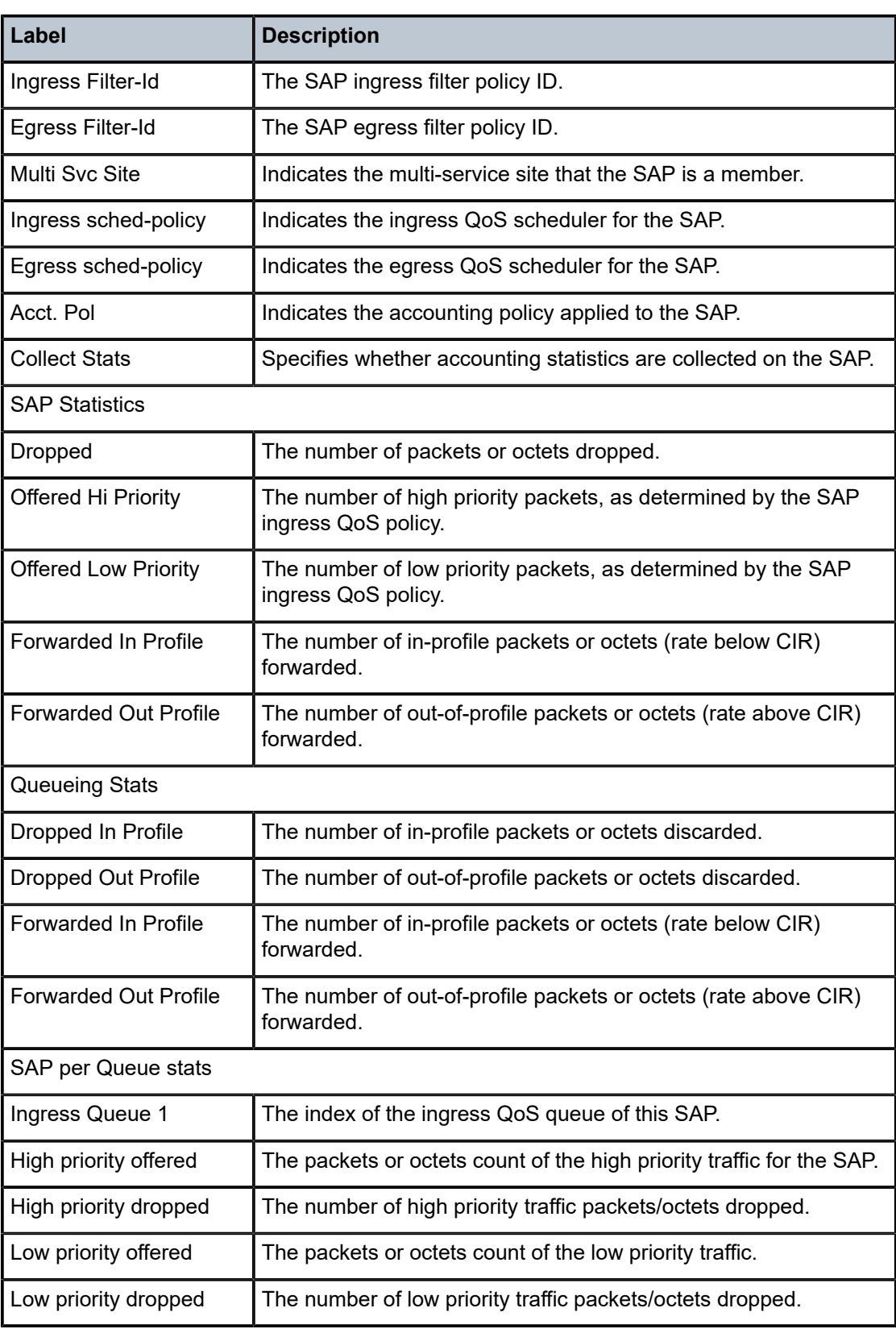

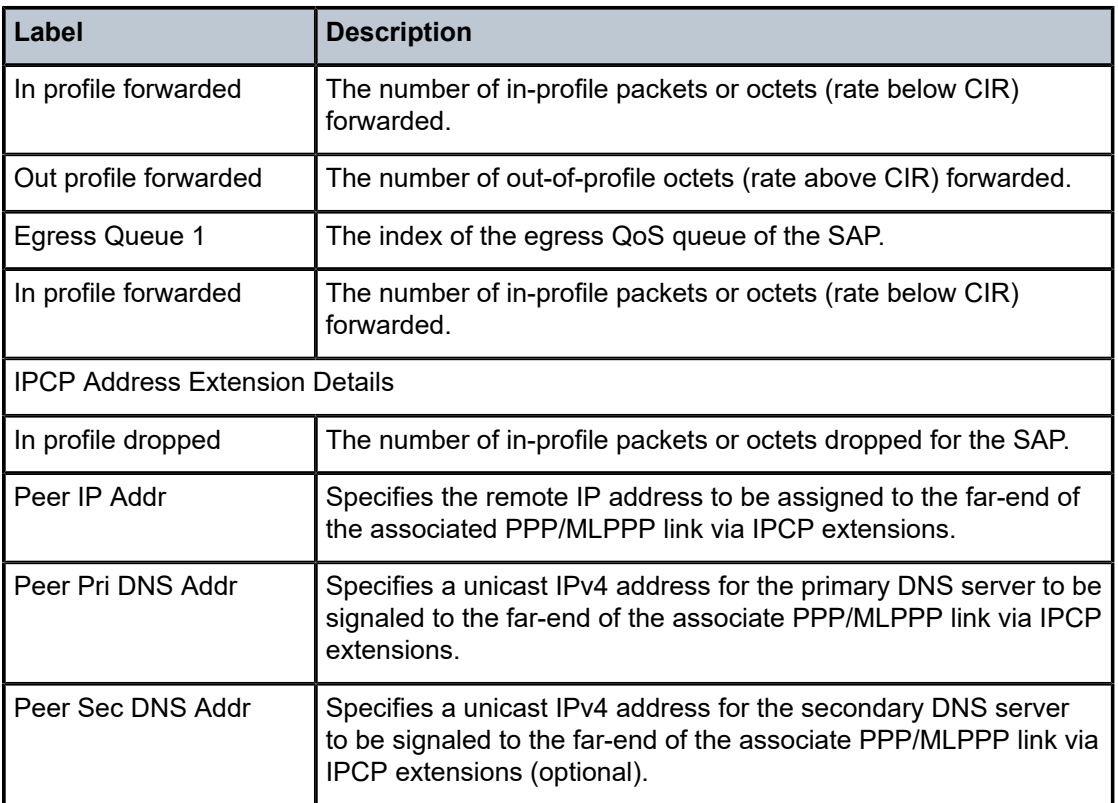

all

### **Syntax**

**all**

# **Context**

**[\[Tree\]](#page-40-0)** (show>service>id all)

### **Full Context**

show service id all

### **Description**

This command displays detailed information for all aspects of the service.

## **Platforms**

All

## **Output**

The following output is an example of show all service-ID information, and Table 25: Show All [Service-ID](#page-230-0) [Field Descriptions](#page-230-0) describes the output fields.

**Note:**

### **Sample Output**

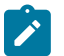

Ing ipv6 Fltr and Egr ipv6 Fltr are for the 7750 SR only.

A:PE# show service id 9 all

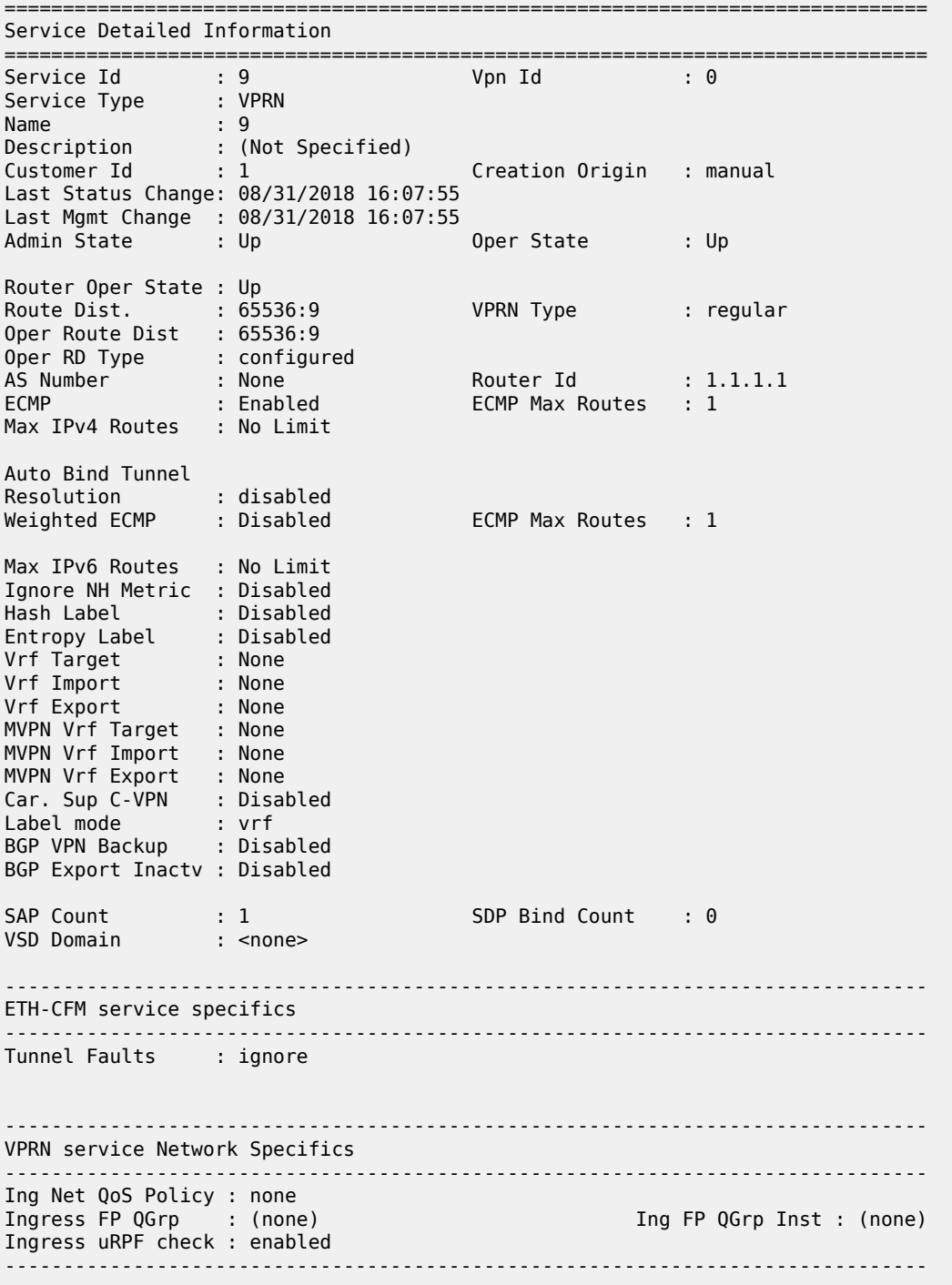

=============================================================================== Vxlan Tunnel Termination =============================================================================== Tunnel Term ID Last Change ------------------------------------------------------------------------------- No Matching Entries =============================================================================== ------------------------------------------------------------------------------- Service Destination Points(SDPs) ------------------------------------------------------------------------------- No Matching Entries ------------------------------------------------------------------------------- Service Access Points -------------------------------------------------------------------------------  $-$ SAP 1/1/10:1 ------------------------------------------------------------------------------- Service Id : 9 SAP : 1/1/10:1 Encap : q-tag Description : (Not Specified) Admin State : Up Oper State : Up Flags : None Multi Svc Site : None Last Status Change : 08/31/2018 16:07:55 Last Mgmt Change : 08/31/2018 16:07:55 Sub Type : regular Dot1Q Ethertype : 0x8100 QinQ Ethertype : 0x8100 Split Horizon Group: (Not Specified) Admin MTU : 1518 Oper MTU : 1518 Ingr IP Fltr-Id : n/a Egr IP Fltr-Id : n/a Ingr Mac Fltr-Id : n/a Egr Mac Fltr-Id : n/a Ingr IPv6 Fltr-Id : n/a Egr IPv6 Fltr-Id : n/a qinq-pbit-marking : both Egr Agg Rate Limit : max Q Frame-Based Acct : Disabled Limit Unused BW : Disabled Qing-vlan-Qinq-vlantranslation : None translation Ids : None Acct. Pol : None Collect Stats : Disabled Anti Spoofing : None Dynamic Hosts : Enabled Avl Static Hosts : 0 Tot Static Hosts : 0 Calling-Station-Id : n/a Application Profile: None Transit Policy : None AARP Id Oper Group : (none) Monitor Oper Grp : (none) Host Lockout Plcy : n/a Lag Link Map Prof : (none) Bandwidth : Not-Applicable Oper DCpu Prot Pol\*: \_default-access-policy ------------------------------------------------------------------------------- ETH-CFM SAP specifics ------------------------------------------------------------------------------- Tunnel Faults : n/a and AIS : Disabled MC Prop-Hold-Timer : n/a Squelch Levels : None Collect Lmm Stats : Disabled

LMM FC Stats : None LMM FC In Prof : None -------------------------------------------------------------------------------  $00S$ ------------------------------------------------------------------------------- Ingress qos-policy : 1<br>Ingress FP QGrp : (none) Ingress FP QGrp : (none) Egress Port QGrp : (none) Ing FP QGrp Inst : (none) Egr Port QGrp Inst: (none) Shared Q plcy : n/a Multipoint shared : Disabled I. Sched Pol : (Not Specified) E. Sched Pol : (Not Specified) I. Policer Ctl Pol : (Not Specified) E. Policer Ctl Pol : (Not Specified) E. HS Sec. Shaper : (Not Specified) I. QGrp Redir. List: (Not Specified) E. QGrp Redir. List: (Not Specified) ------------------------------------------------------------------------------- Sap Aggregate Stats ------------------------------------------------------------------------------- Packets Octets Ingress Aggregate Offered : 0 0 Aggregate Forwarded : 0 0 Aggregate Dropped : 0 0 Egress Aggregate Forwarded : 0 0 Aggregate Dropped : 0 0 ------------------------------------------------------------------------------- Sap Statistics ------------------------------------------------------------------------------- Last Cleared Time : 08/31/2018 16:29:08 Packets **Octets** CPM Ingress : 0 0 Forwarding Engine Stats Dropped : 0 0 Received Valid : 0 0 Off. HiPrio : 0 0 Off. HiPrio : 0<br>
Off. LowPrio : 0<br>
Off. Uncolor : 0<br>
0<br>
0<br>
0 Off. Uncolor : 0 0 Off. Managed : 0 0 Queueing Stats(Ingress QoS Policy 1) Dro. HiPrio : 0 0 Dro. LowPrio : 0 0 For. InProf : 0 0 For. OutProf Queueing Stats(Egress QoS Policy 1) Dro. In/InplusProf : 0 0 Dro. Out/ExcProf : 0 0 For. In/InplusProf : 0 0 For. Out/ExcProf : 0 0 ------------------------------------------------------------------------------- Sap per Queue stats ------------------------------------------------------------------------------- Packets **Octets** Ingress Queue 1 (Unicast) (Priority) Off. HiPrio : 0 0 Off. LowPrio : 0 0

Egress Queue 1

Dro. Out/ExcProf : 0

Service Interfaces

Interface<br>-------------------

If Name : int

Protocols : None

Description : N/A

Down Reason V6 : ifProtoOperDown

Dro. HiPrio : 0 0 Dro. LowPrio : 0 0 For. InProf : 0 0 For. OutProf : 0 0 For. In/InplusProf : 0 0 For. Out/ExcProf : 0 0 Dro. In/InplusProf : 0 0 \* indicates that the corresponding row element may have been truncated. ------------------------------------------------------------------------------- -------------------------------------------------------------------------------  $-++++$ ------------------------------------------------------------------------------- Admin State : Up Oper (v4/v6) : Up/Down IP Addr/mask : 20.0.0.2/30 Address Type : Primary IGP Inhibit : Disabled Broadcast Address : Host-ones HoldUp-Time : 0 Track Srrp Inst : 0

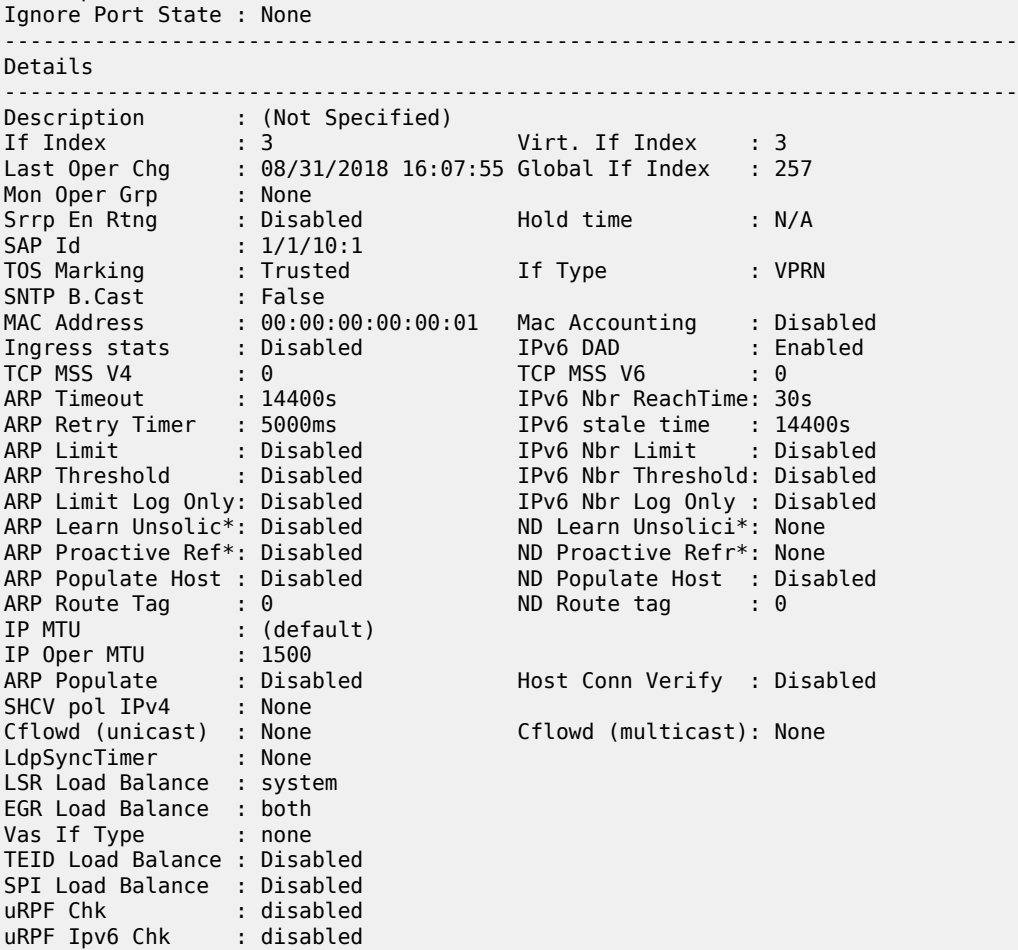

PTP HW Assist : Disabled Rx Pkts : 9 Rx Bytes : 0 Rx V4 Pkts : N/A Rx V4 Bytes : N/A Rx V6 Pkts : N/A Rx V6 Bytes : N/A Tx Pkts : 10 Tx Bytes : 1060 Tx V4 Pkts : 10 Tx V4 Bytes : 1060 Tx V4 Discard Pkts: 0 Tx V4 Discard Byt\*: 0 Tx V6 Pkts : 0 Tx V6 Bytes : 0 Tx V6 Discard Pkts: 0 Tx V6 Discard Byt\*: 0 Tx DBcast Dis. Pk\*: 0 Tx DBcast Dis. By\*: 0 Mpls Rx Pkts : 0 Mpls Rx Bytes : 0 Mpls Tx Pkts : 0 Mpls Tx Bytes : 0 OperDCpuProtPlcy : N/A Proxy ARP Details Rem Proxy ARP : Disabled Local Proxy ARP : Disabled<br>Policies : none Policies Proxy Neighbor Discovery Details Local Pxy ND : Disabled Policies<sup>1</sup> DHCP no local server DHCP Details Description : (Not Specified) Admin State : Down Lease Populate : 0 Gi-Addr : 20.0.0.2\* Gi-Addr as Src Ip : Disabled  $*$  = inferred gi-address from interface IP address Action : Keep Trusted : Disabled DHCP Proxy Details Admin State : Down Lease Time : N/A Emul. Server : Not configured DHCP Relay Proxy Details Relay ucast : none<br>Siaddr ovr : N/A Siaddr ovr Subscriber Authentication Details Auth Policy : None DHCP6 Relay Details Description : (Not Specified) Admin State : Down Lease Populate : 0 Oper State : Down Nbr Resolution : Disabled If-Id Option : None Remote Id : Disabled Src Addr : Not configured Python plcy : (Not Specified) DHCP6 Server Details Admin State : Down Max. Lease States : 8000 ISA Tunnel redundant next-hop information Static Next-Hop : Dynamic Next-Hop : ICMP Details Redirects : Number - 100 Time (seconds) - 10 Unreachables : Number - 100 Time (seconds) - 10 TTL Expired : Number - 100 Time (seconds) - 10 Parameter Problem: Number - 100 Time (seconds) - 10 ICMP Mask Reply : True

```
ICMPv6 Details
Packet Too Big : Number - 100 Time (seconds) - 10
Parameter Problem: Number - 100 Time (seconds) - 10
Redirects : Number - 100 Time (seconds) - 10
Time Exceeded : Number - 100 Time (seconds) - 10
Unreachables : Number - 100 Time (seconds) - 10
IPCP Address Extension Details
Peer IP Addr : Not configured
Peer Pri DNS Addr : Not configured
Peer Sec DNS Addr : Not configured
                     -------------------------------------------------------------------------------
Admin Groups
                      -------------------------------------------------------------------------------
No Matching Entries
-------------------------------------------------------------------------------
                       -------------------------------------------------------------------------------
Srlg Groups
                       -------------------------------------------------------------------------------
No Matching Entries
-------------------------------------------------------------------------------
-------------------------------------------------------------------------------
QoS Queue-Group Redirection Details
-------------------------------------------------------------------------------
Ingress FP QGrp : (none) Egress Port QGrp : (none)
Ing FP QGrp Inst : (none) Egr Port QGrp Inst: (none)
===============================================================================
* indicates that the corresponding row element may have been truncated.
A:PE#
```
#### **Sample Output**

The following is a part of a sample output relevant to PW SAPs:

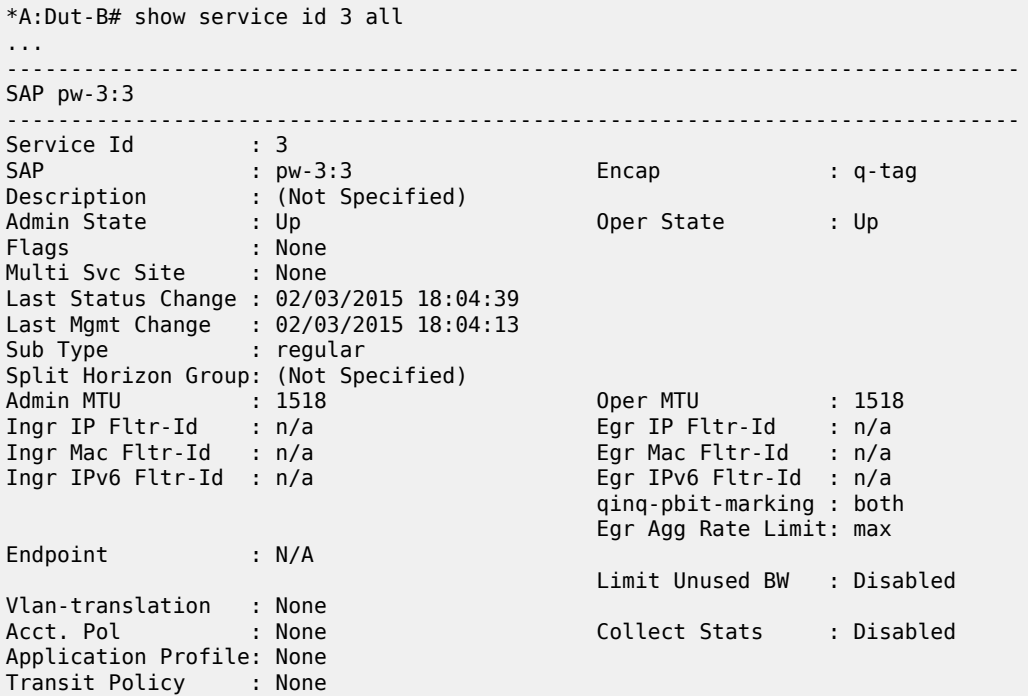

Oper Group : (none) Monitor Oper Grp : (none) Host Lockout Plcy : n/a Ignore Oper Down : Disabled Lag Link Map Prof : (none)<br>Cflowd : Disable : Disabled ------------------------------------------------------------------------------- ...

<span id="page-230-0"></span>*Table 25: Show All Service-ID Field Descriptions*

| Label                        | <b>Description</b>                                                                                                    |
|------------------------------|----------------------------------------------------------------------------------------------------|
| Service Detailed Information |                                                                                                    |
| Service Id                   | The service identifier.                                                                                                    |
| VPN Id                       | The number which identifies the VPN.                                                                                        |
| Customer Id                  | The customer identifier.                                                                                                    |
| Last Status Change           | The date and time of the most recent change in the administrative<br>or operating status of the service.                    |
| Last Mgmt Change             | The date and time of the most recent management-initiated<br>change to this customer.                                       |
| <b>Admin State</b>           | The current administrative state.                                                                                           |
| Oper State                   | The current operational state.                                                                                              |
| Route Dist.                  | Displays the route distribution number.                                                                                     |
| <b>AS Number</b>             | Displays the autonomous system number.                                                                                      |
| Router Id                    | Displays the router ID for this service.                                                                                    |
| <b>ECMP</b>                  | Displays equal cost multipath information.                                                                                  |
| <b>ECMP Max Routes</b>       | Displays the maximum number of routes that can be received<br>from the neighbors in the group or for the specific neighbor. |
| <b>Max Routes</b>            | Displays the maximum number of routes that can be used for<br>path sharing.                                                 |
| <b>Auto Bind</b>             | Specifies the automatic binding type for the SDP assigned to this<br>service.                                               |
| <b>Vrf Target</b>            | Specifies the VRF target applied to this service.                                                                           |
| Vrf Import                   | Specifies the VRF import policy applied to this service.                                                                    |
| <b>Vrf Export</b>            | Specifies the VRF export policy applied to this service.                                                                    |
| SDP Id                       | The SDP identifier.                                                                                                    |

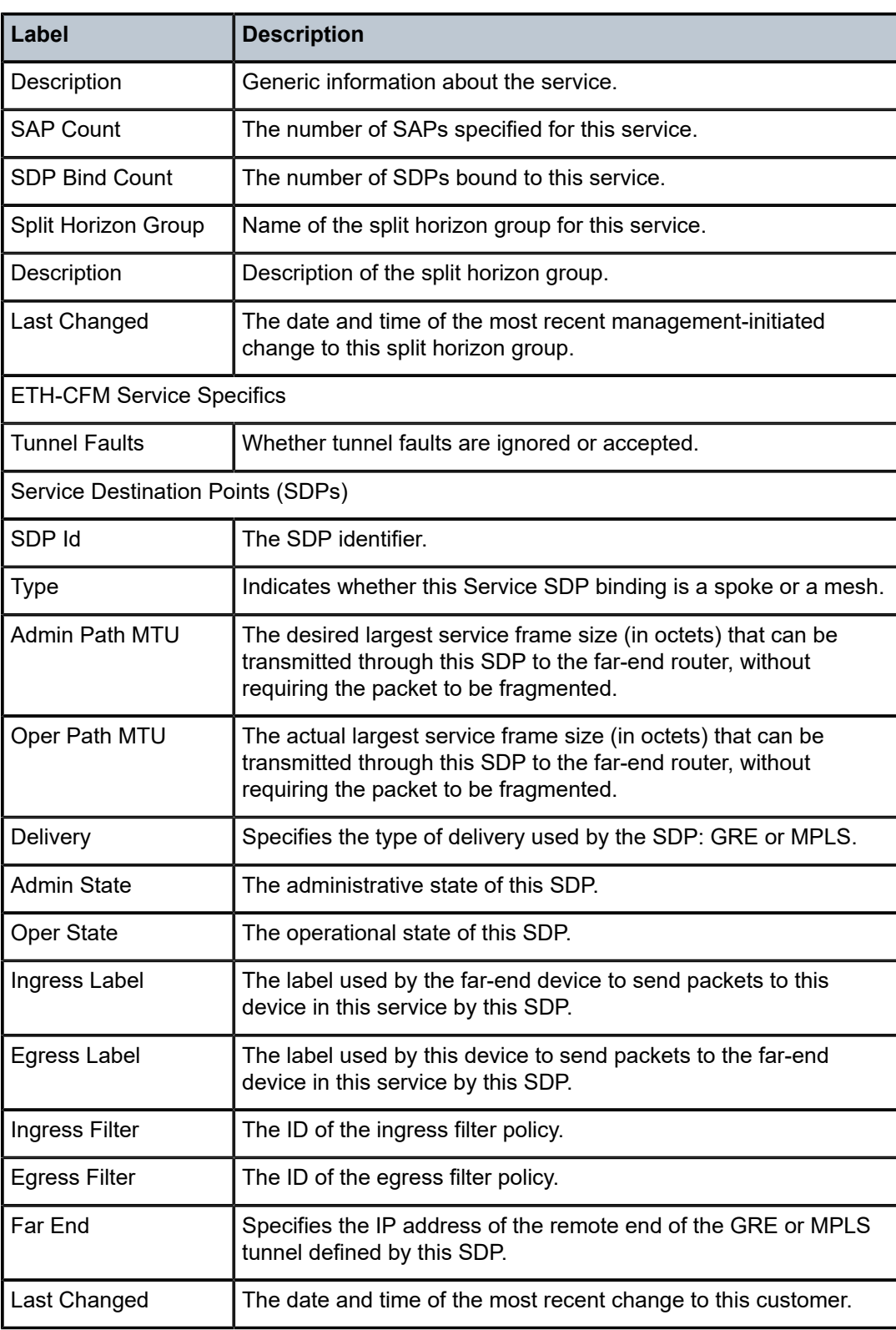

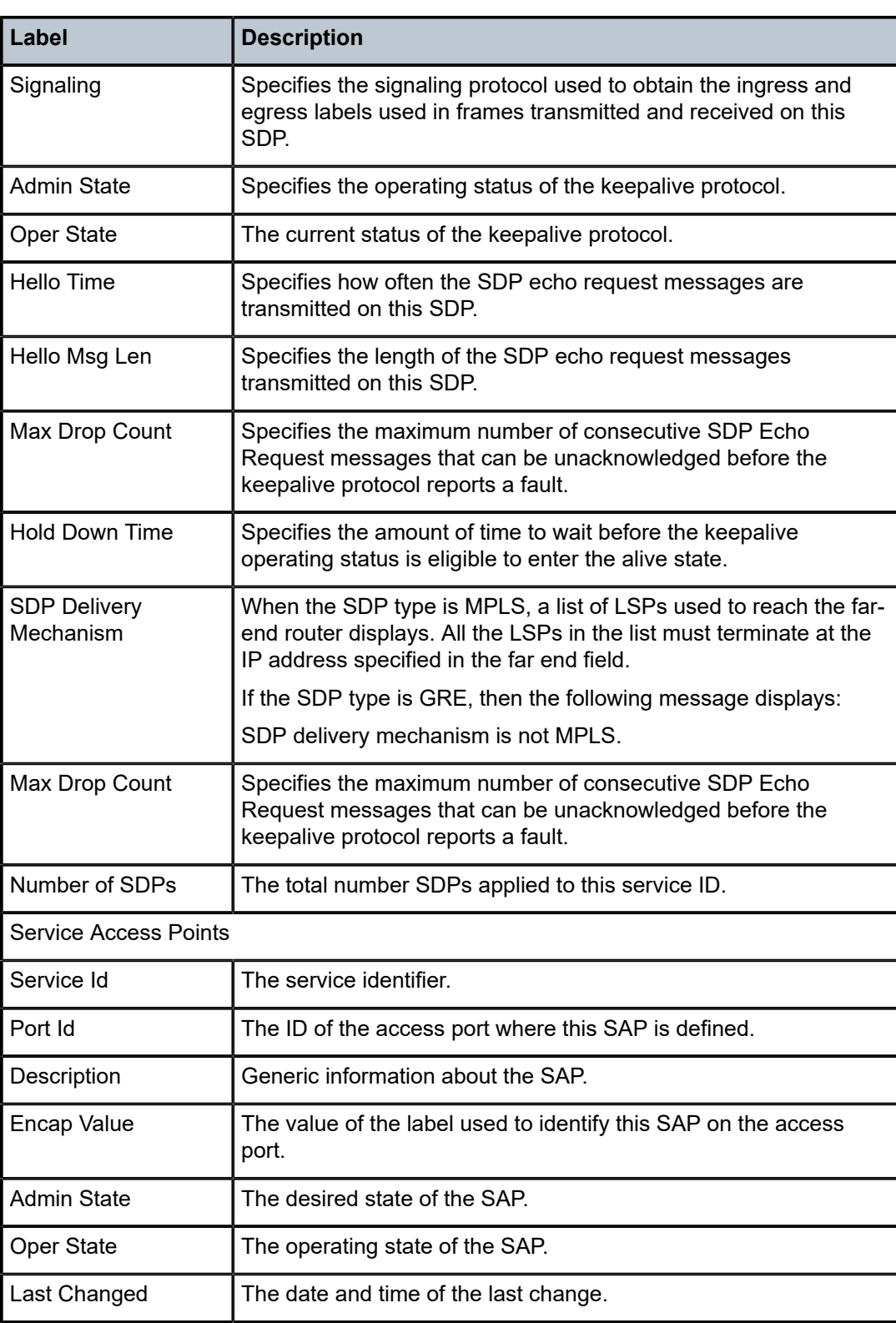

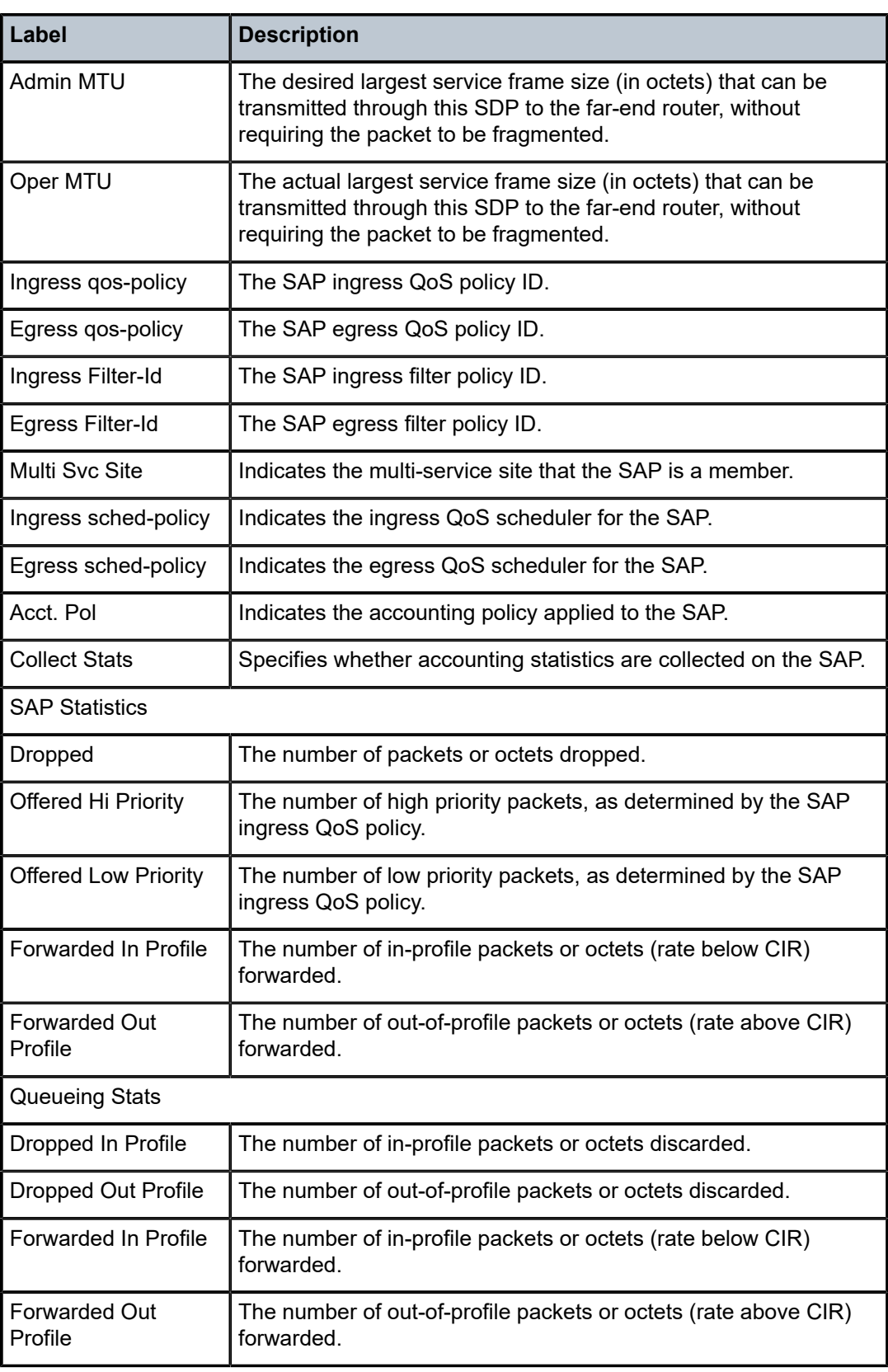

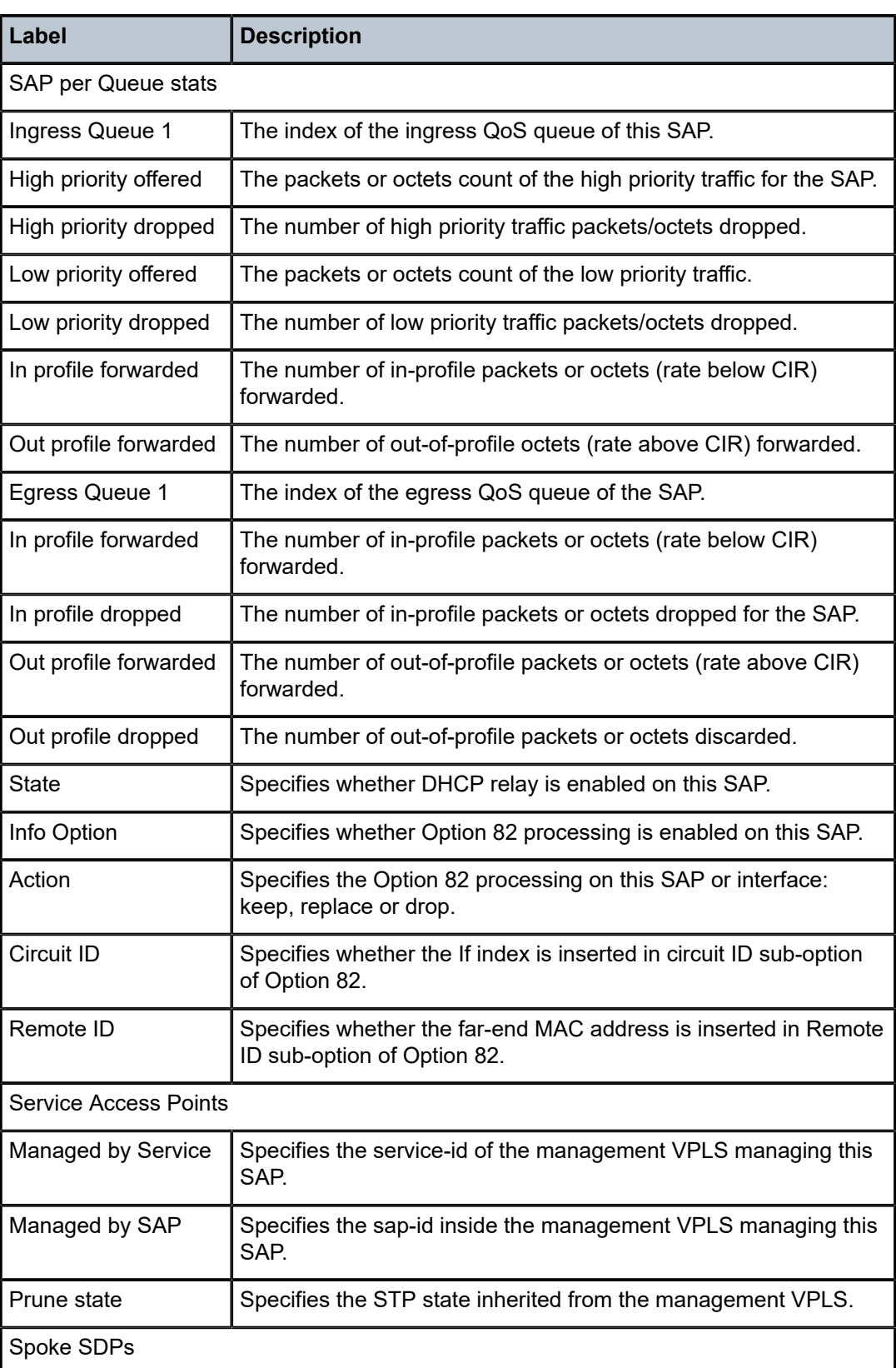

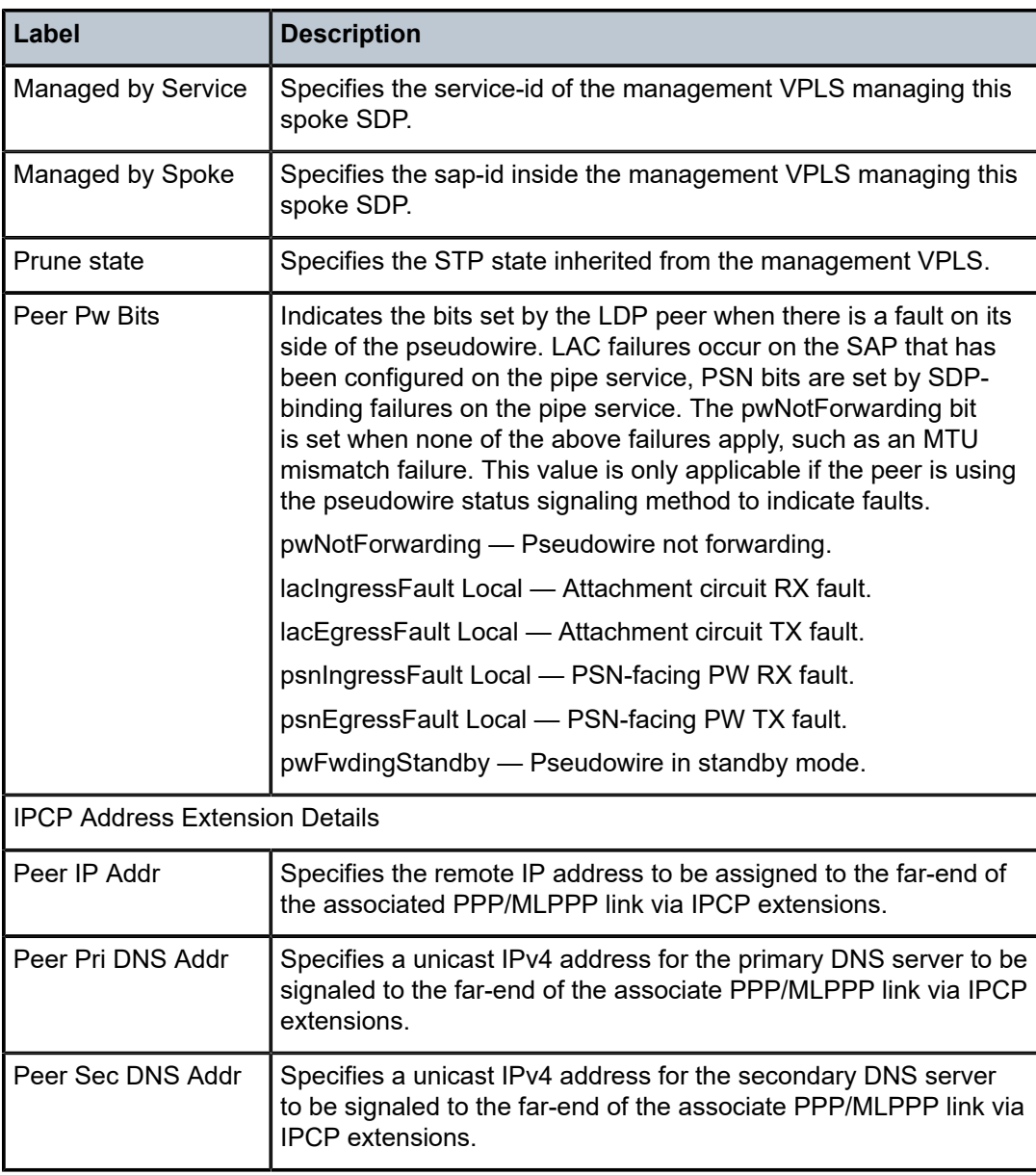

# all

# **Syntax**

**all**

## **Context**

**[\[Tree\]](#page-41-0)** (show>service>id>mld-snooping all)

# **Full Context**

show service id mld-snooping all

### **Description**

This command displays detailed information about MLD snooping.

#### **Platforms**

All

## **Output**

The following output is an example of service MLD snooping information.

### **Sample Output**

\*A:rbae\_C# show service id 1 mld-snooping all =============================================================================== MLD Snooping info for service 1 ------------------------------------------------------------------------------- MLD Snooping Base info ------------------------------------------------------------------------------- Admin State : Up Querier : FE80:db8:12 on SAP 2/1/5 ------------------------------------------------------------------------------- Sap/Sdp Oper MRtr Send Max Num MVR Num Id State Port Queries Groups From-VPLS Groups ------------------------------------------------------------------------------ sap:1/1/4 Up No Disabled No Limit Local 0 sap:2/1/5 Up Yes Disabled No Limit Local 0 sdp:31:1 Up No Disabled No Limit N/A 0 sdp:36:1 Up No Disabled No Limit N/A 0 ------------------------------------------------------------------------------- MLD Snooping Querier info ------------------------------------------------------------------------------- Sap Id : 2/1/5 IP Address : FE80:db8:12 Expires : 11s Up Time : 0d 00:05:05 Version : 2 General Query Interval : 10s Query Response Interval : 1.0s Robust Count : 2<br>---------------------------------------------------------------------------------------------------- MLD Snooping Multicast Routers ------------------------------------------------------------------------------- MRouter Sap/Sdp Id Up Time Expires Version ------------------------------------------------------------------------------- FE80::12 2/1/5 0d 00:05:05 11s 2 ------------------------------------------------------------------------------- Number of mrouters: 1 ------------------------------------------------------------------------------- MLD Snooping Proxy-reporting DB ------------------------------------------------------------------------------- Group Address Mode Up Time Num Sources ------------------------------------------------------------------------------- Number of groups: 0 ------------------------------------------------------------------------------- MLD Snooping SAP 1/1/4 Port-DB ------------------------------------------------------------------------------- Group Address

### CLEAR, MONITOR, SHOW, AND TOOLS COMMAND REFERENCE GUIDE RELEASE 22.10.R3

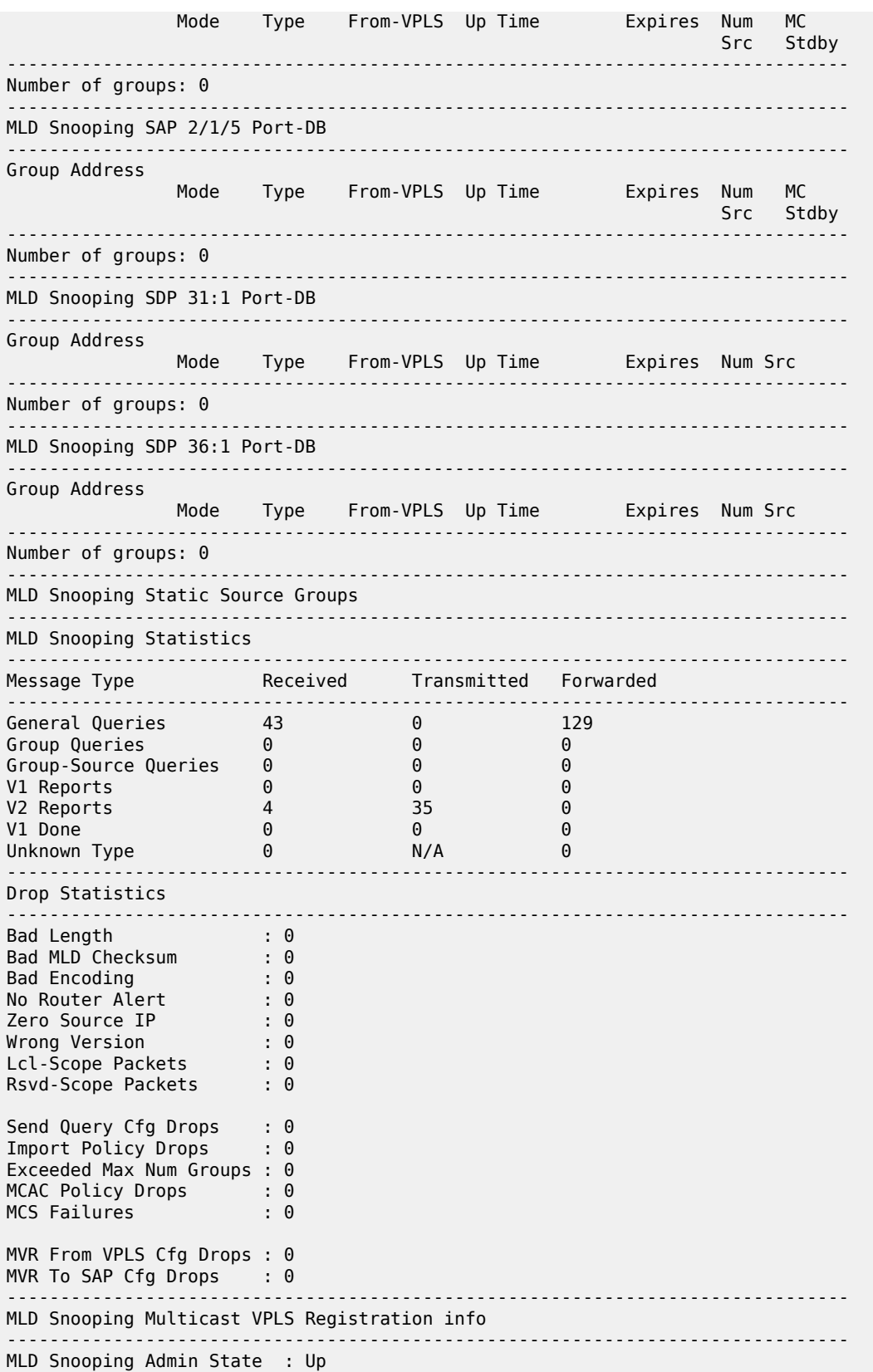

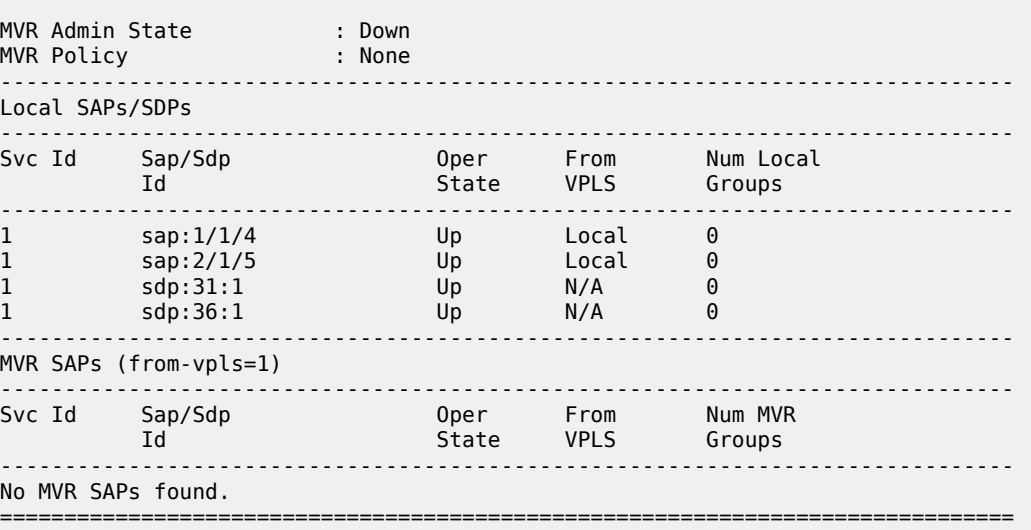

\*A:rbae\_C#

# all

### **Syntax**

**all**

### **Context**

**[\[Tree\]](#page-41-1)** (show>service>id>igmp-snooping all)

### **Full Context**

show service id igmp-snooping all

### **Description**

Displays detailed information for all aspects of IGMP snooping on the VPLS service.

### **Platforms**

All

#### **Output**

The following output displays an example of IGMP snooping information.

#### **Sample Output**

The following example applies to the 7750 SR:

```
*A:ALA-48>show>service>id>igmp-snooping>snooping# all
===============================================================================
IGMP Snooping info for service 750
===============================================================================
IGMP Snooping Base info
-------------------------------------------------------------------------------
Admin State : Up
```
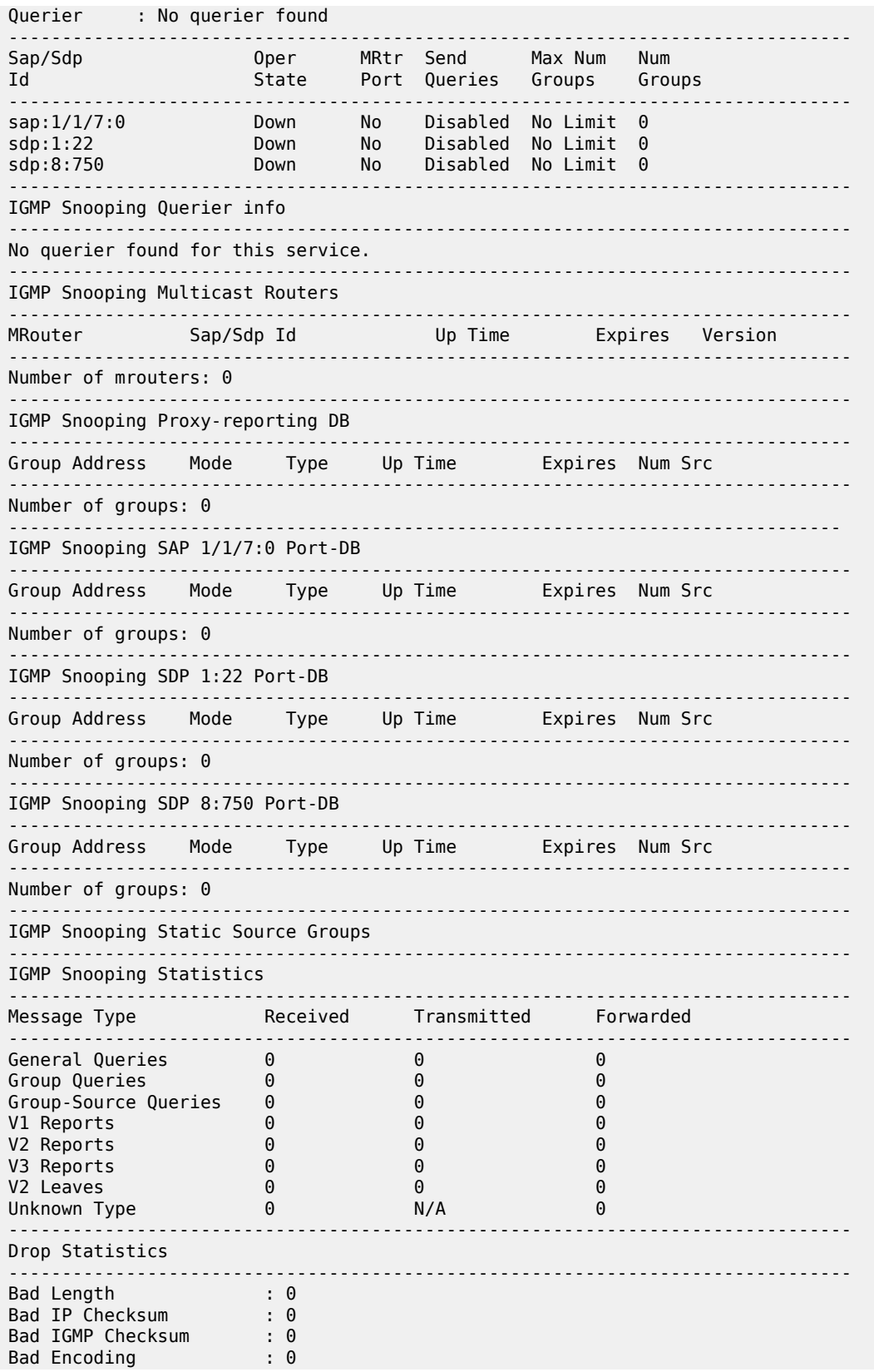

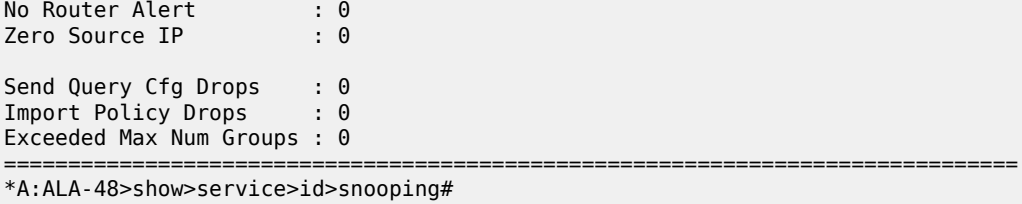

The following example applies to the 7450 ESS:

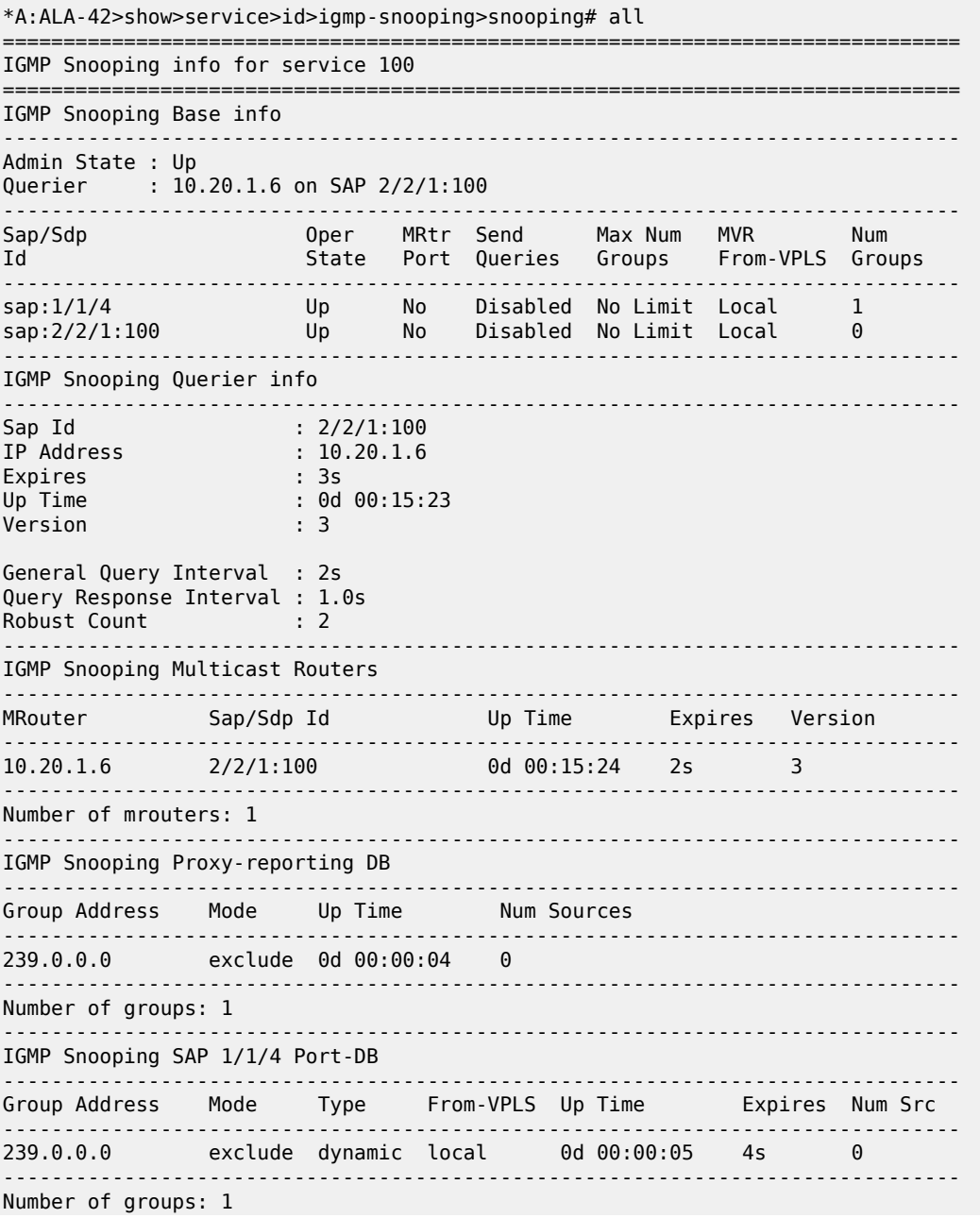

a Commands

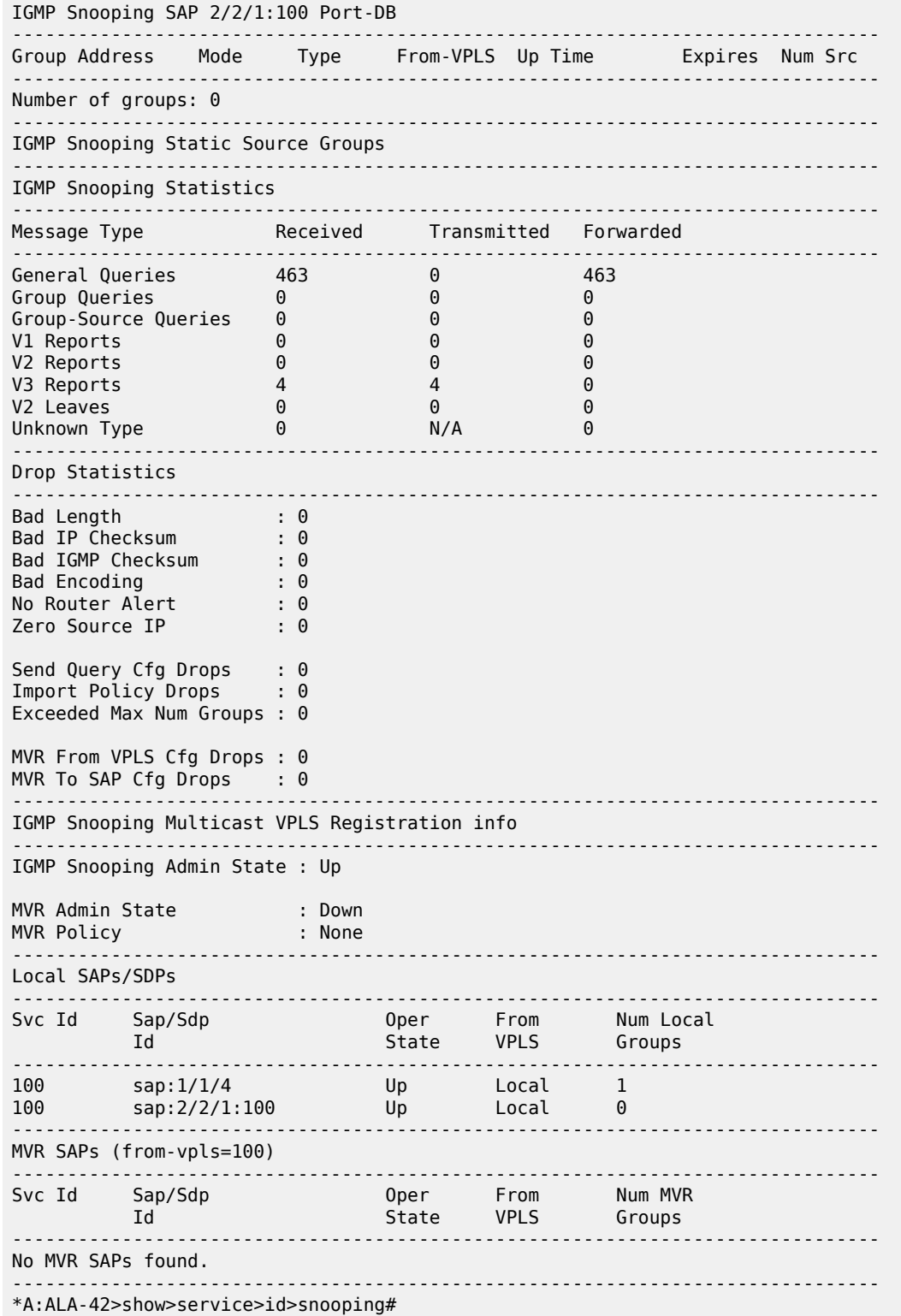

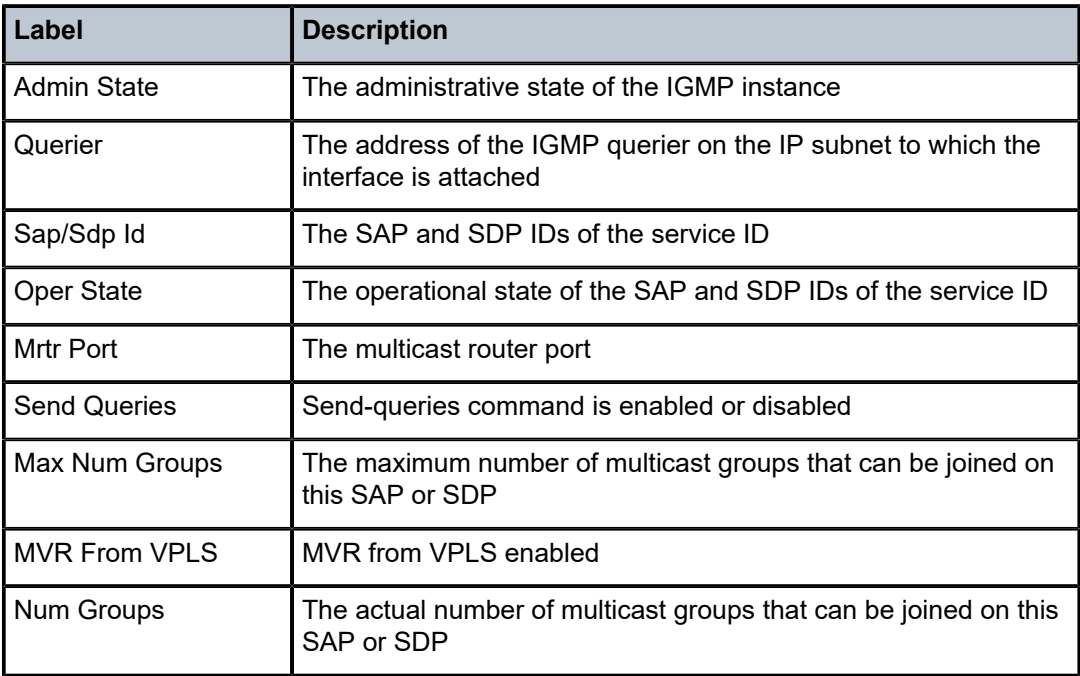

<span id="page-242-0"></span>*Table 26: IGMP Snooping Show All Service-ID Field Descriptions*

# all

## **Syntax**

**all**

# **Context**

**[\[Tree\]](#page-32-0)** (show>redundancy>multi-chassis all)

# **Full Context**

show redundancy multi-chassis all

## **Description**

This command displays brief multi-chassis redundancy information.

## **Platforms**

All

# **Output**

The following output is an example of multi-chassis all information, and Table 27: [Redundancy](#page-244-0) multi[chassis all Field Descriptions](#page-244-0) describes the output fields.

### **Sample Output**

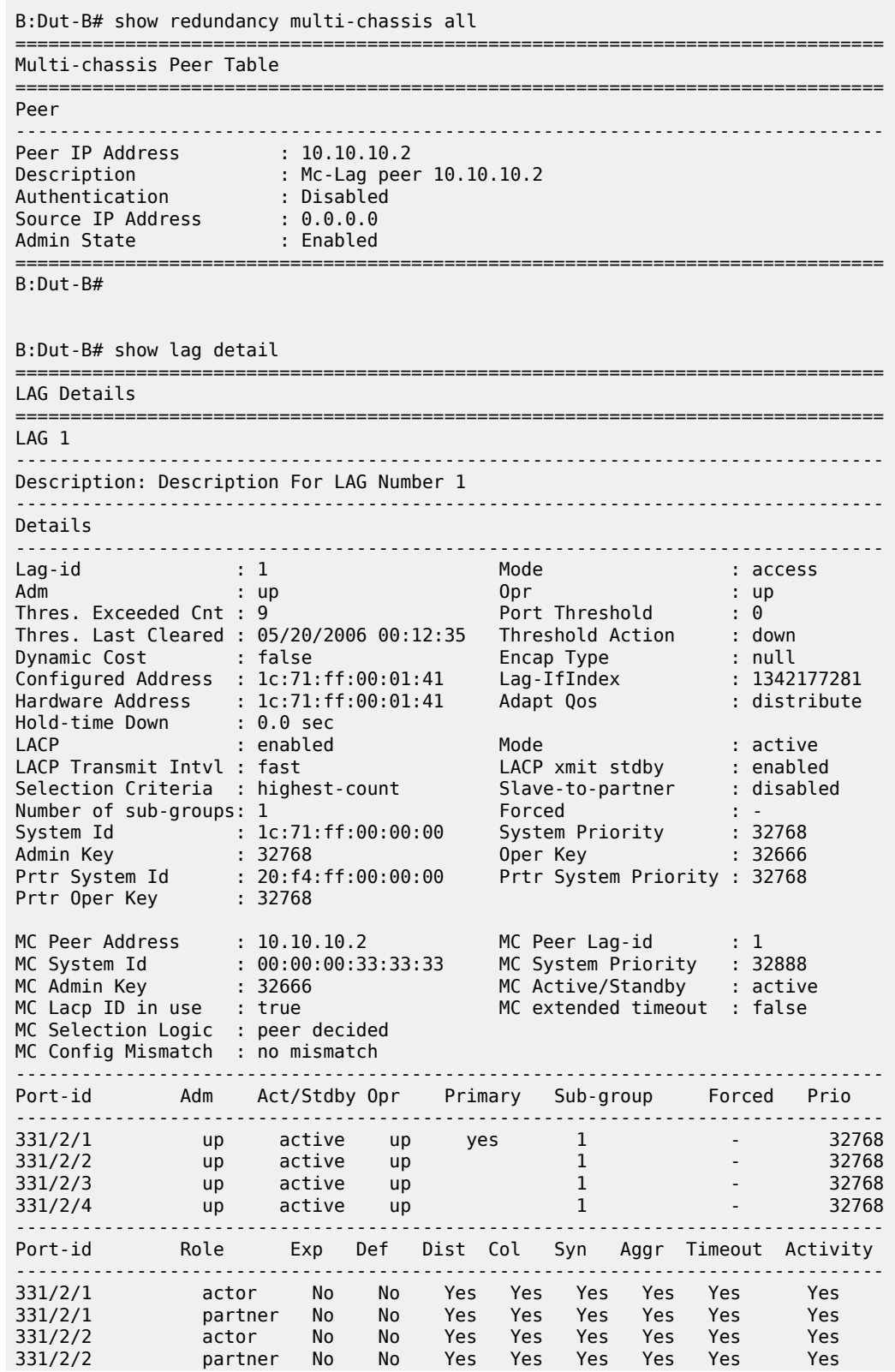

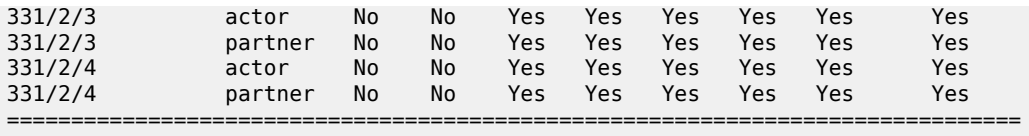

B:Dut-B#

<span id="page-244-0"></span>*Table 27: Redundancy multi-chassis all Field Descriptions*

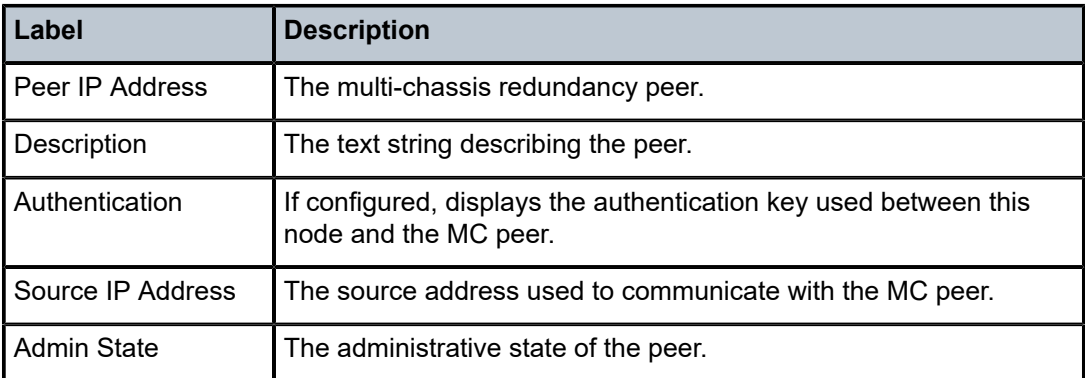

## all

### **Syntax**

**all** [**color** *color*] [ **end-point** {*ipv4-address* | *ipv6-address*}] [**preference** *preference-id*] [**distinguisher** *distinguisher-id*]

#### **all summary**

### **Context**

**[\[Tree\]](#page-39-0)** (show>router>seg-rt>sr-policies all)

### **Full Context**

show router segment-routing sr-policies all

### **Description**

This command displays the traffic statistics of all or a filtered set of the BGP and static policies, or displays summary parameters.

### **Parameters**

# *color*

Specifies to filter on the color.

**Values** 0 to 4294967295

### *ipv4-address | ipv6-address*

Specifies to filter on the end-point IPv4 or IPv6 address.

**Values** ipv4-address — a.b.c.d ipv6-address — x:x:x:x:x:x:x:x (eight 16-bit pieces) or x:x:x:x:x:x:x:d:d:d:d  $x - [0..$ FFFF]H  $d - [0..255]D$ 

#### *preference-id*

Specifies to filter on the preference ID.

**Values** 0 to 4294967295

### *distinguisher-id*

Specifies to filter on the distinguisher ID.

**Values** 0 to 4294967295

#### *summary*

Displays the summary information for the BGP and static policies.

#### **Platforms**

All

### **Output**

The following outputs are examples of traffic statistics for the BGP and static policies.

#### **Sample Output Information for all BGP and Static Policies**

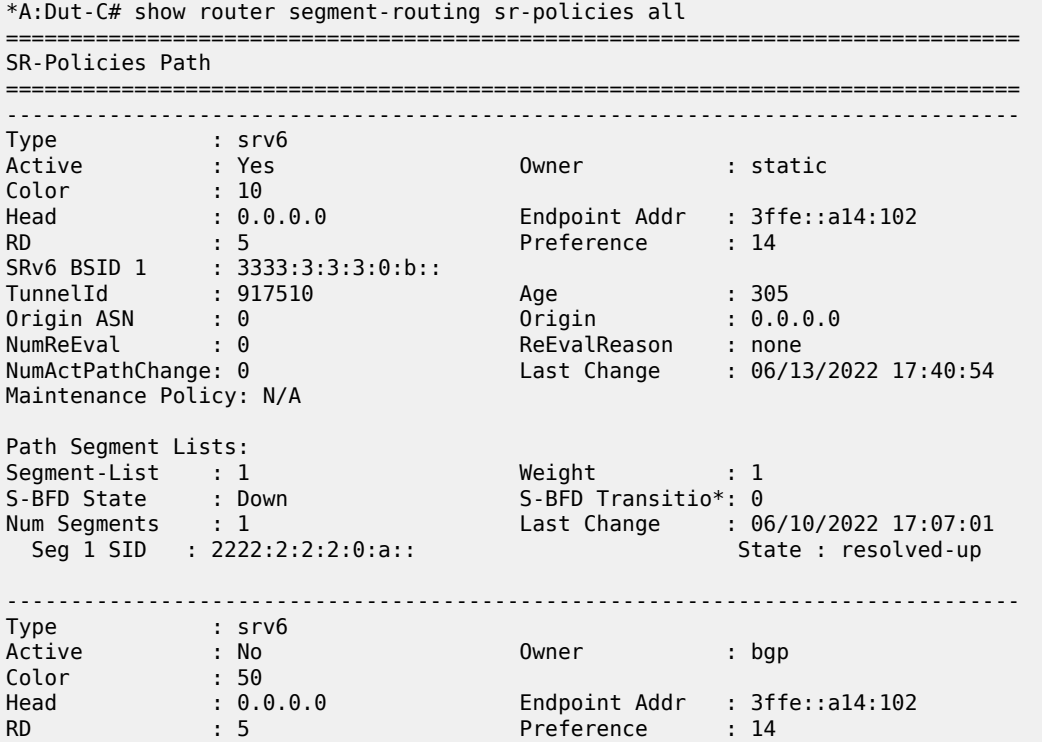

SRv6 BSID 1 : 1111:1:1:1:0:b:: TunnelId : 917511 Age : 0 Origin ASN : 2 Origin : 3ffe::a14:102 NumReEval : 0 ReEvalReason : route-add NumActPathChange: 0 Last Change : 06/13/2022 17:45:57 Maintenance Policy: N/A Path Segment Lists: Segment-List : 1 Weight : 1 S-BFD State : Down S-BFD Transitio\*: 0 Num Segments : 2 Last Change : 06/10/2022 17:07:01 Seg 1 SID : 3333:3:3:3:0:a:: State : resolved-up Seg 2 SID : 2222:2:2:2:0:a:: State : N/A ===============================================================================

\* indicates that the corresponding row element may have been truncated.

#### **Sample Output Information for Subsets of all BGP and Static Policies**

\*A:Dut-C# show router segment-routing sr-policies all color 10 end-point 3ffe::a14:102 =============================================================================== SR-Policies Path ===============================================================================  $-++++$ Type : srv6 Active : Yes Owner : static Color : 10 Head : 0.0.0.0 Endpoint Addr : 3ffe::a14:102 RD : 5 Preference : 14 SRv6 BSID 1 : 3333:3:3:3:0:b:: TunnelId : 917510 Age : 408 Origin ASN : 0 Origin : 0.0.0.0 NumReEval : 0 ReEvalReason : none NumActPathChange: 0 Last Change : 06/13/2022 17:40:54 Maintenance Policy: N/A Path Segment Lists: Segment-List : 1 Weight : 1 S-BFD State : Down S-BFD Transitio\*: 0 Last Change : 06/10/2022 17:07:01<br>State : resolved-up Num Segments : 1<br>Seg 1 SID : 2222:2:2:2:0:a:: =============================================================================== \* indicates that the corresponding row element may have been truncated. \*A:Dut-C#  $*A:$  Dut-C# \*A:Dut-C# \*A:Dut-C# show router segment-routing sr-policies all color 10 =============================================================================== SR-Policies Path =============================================================================== ------------------------------------------------------------------------------- Type : srv6 Active : Yes Owner : static Color : 10 Head : 0.0.0.0 Endpoint Addr : 3ffe::a14:102 RD : 5 Preference : 14 SRv6 BSID 1 : 3333:3:3:3:0:b:: TunnelId : 917510 Age : 412 Origin ASN : 0 Origin : 0.0.0.0 NumReEval : 0 ReEvalReason : none NumActPathChange: 0 Last Change : 06/13/2022 17:40:54

```
Maintenance Policy: N/A
Path Segment Lists:
Segment-List : 1 Weight : 1
S-BFD State : Down S-BFD Transitio*: 0
                                       Last Change : 06/10/2022 17:07:01<br>State : resolved-up
 Seg 1 SID : 2222:2:2:2:0:a:: State : resolved-up
                            ===============================================================================
* indicates that the corresponding row element may have been truncated.
```
# all

### **Syntax**

**all**

### **Context**

**[\[Tree\]](#page-32-1)** (show>redundancy>multi-chassis>omcr all)

### **Full Context**

show redundancy multi-chassis omcr all

### **Description**

This command displays detailed information about OMCR.

### **Platforms**

7750 SR

# **5.41 all-subscriptions**

# all-subscriptions

# **Syntax**

**all-subscriptions**

### **Context**

**[\[Tree\]](#page-29-0)** (show>log>cli all-subscriptions)

### **Full Context**

show log cli all-subscriptions

## **Description**

This command displays all subscriptions to all event logs that have a destination of 'cli'.

### **Platforms**

All

# **5.42 ancp**

ancp

# **Syntax**

**ancp ancp-sub-string** *string*

# **Context**

**[\[Tree\]](#page-20-0)** (clear>subscr-mgmt ancp)

# **Full Context**

clear subscriber-mgmt ancp

# **Description**

This command clears subscriber ANCP data.

# **Parameters**

### *string*

Specifies the ANCP string to clear, up to 63 characters, corresponding to this subscriber ID.

## **Platforms**

7450 ESS, 7750 SR, 7750 SR-a, 7750 SR-e, 7750 SR-s, VSR

# **5.43 ancp-policy**

# ancp-policy

## **Syntax**

**ancp-policy** [*policy-name*] **ancp-policy** *policy-name* **association**

# **Context**

**[\[Tree\]](#page-45-0)** (show>subscr-mgmt ancp-policy)

### **Full Context**

show subscriber-mgmt ancp-policy

### **Description**

This command displays subscriber Access Node Control Protocol (ANCP) policy information.

### **Parameters**

#### *policy-name*

Displays information for the specified ANCP policy.

#### **association**

Displays the information configured with the ANCP policy.

# **Platforms**

7450 ESS, 7750 SR, 7750 SR-a, 7750 SR-e, 7750 SR-s, VSR

### **Output**

The following is an example of subscriber management ANCP policy information.

### **Sample Output**

```
A:cses-E11>config>subscr-mgmt>ancp# show subscriber-mgmt ancp-policy "test"
===============================================================================
ANCP Policy "test"
===============================================================================
I. Rate Reduction : 0 kbps
I. Rate Adjustment : 100 percent
I. Rate Monitor : 63360 kbps
I. Rate Monitor Alarm : Yes<br>I. Rate Modify : N/A
I. Rate Modify
E. Rate Reduction : 0 kbps
E. Rate Adjustment : 100 percent
E. Rate Monitor : 0 kbps
E. Rate Monitor Alarm : no
E. Rate Modify : N/A
Port Down : N/A
Last Mgmt Change: 02/13/2013 19:15:28
===============================================================================
*A:cses-E11>config>subscr-mgmt>ancp#
```
Table 28: ANCP Policy Field [Descriptions](#page-249-0) describes ANCP policy output fields.

<span id="page-249-0"></span>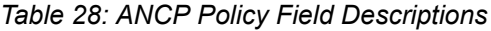

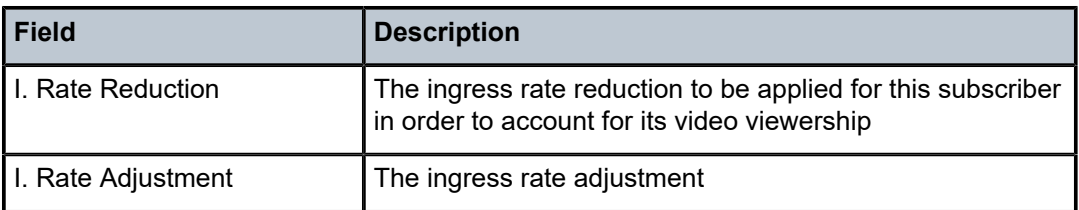

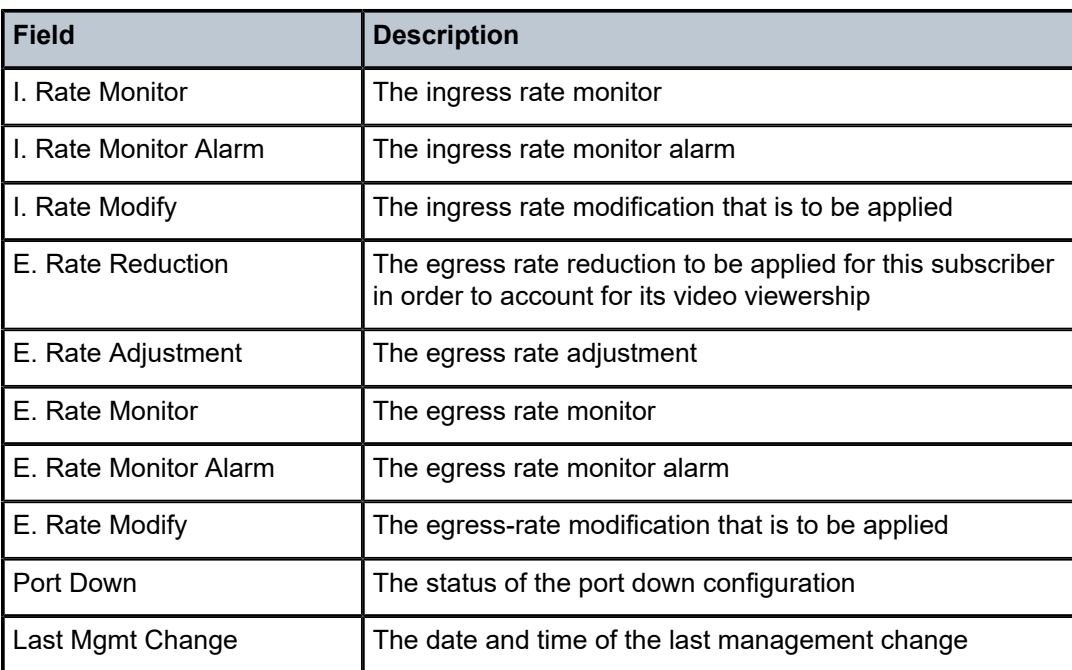

# ancp-policy

### **Syntax**

**ancp-policy** [*policy-name*]

## **Context**

**[\[Tree\]](#page-45-1)** (show>subscriber-management ancp-policy)

### **Full Context**

show subscriber-mgmt ancp-policy

### **Description**

This command displays subscriber ANCP policy information.

### **Platforms**

7450 ESS, 7750 SR, 7750 SR-a, 7750 SR-e, 7750 SR-s, VSR

### **Output**

The following is an example of subscriber management ANCP policy information.

# **Sample Output**

```
A:active# show subscriber-mgmt ancp-policy
===============================================================================
ANCP Policies
===============================================================================
```

```
adsl-operator1
vdsl-operator1
-------------------------------------------------------------------------------
Number of ANCP policies : 2
===============================================================================
A:active#
A:active# show subscriber-mgmt ancp-policy adsl-operator1
===============================================================================
ANCP Policy "adsl-operator1"
===============================================================================
I. Rate Reduction : 0 kbps
I. Rate Adjustment : 100 percent
I. Rate Monitor : 0 kbps
I. Rate Monitor Alarm : no
I. Rate Modify : scheduler "root"
E. Rate Reduction : 10 kbps
E. Rate Adjustment : 100 percent
E. Rate Monitor : 0 kbps
E. Rate Monitor Alarm : no
E. Rate Modify : scheduler "root"
Port Down : N/A
Last Mgmt Change: 01/26/2007 17:10:51
================================================================================
A:active#
A:active# show subscriber-mgmt ancp-policy adsl-operator1 association
     ===============================================================================
ANCP Policy "adsl-operator1" associations 
===============================================================================
SAP Static Map Associations
-------------------------------------------------------------------------------
                                Svc-id : 333 (VPLS)
      String : "ANCP-String-1"
      String : "ANCP-String-2"
                                  ------------------------------------------------------------------------------
MSS Static Map Associations
                -------------------------------------------------------------------------------
- Cust-id : 1 MSS-name: mss1
    String : "ANCP-String-3"
             -------------------------------------------------------------------------------
Subscriber Associations
                                    -------------------------------------------------------------------------------
No associations found.
Number of associations : 3
===============================================================================
A:active#
```
<span id="page-251-0"></span>Table 29: ANCP Policy Field [Descriptions](#page-251-0) describes subscriber management ANCP policy fields.

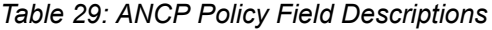

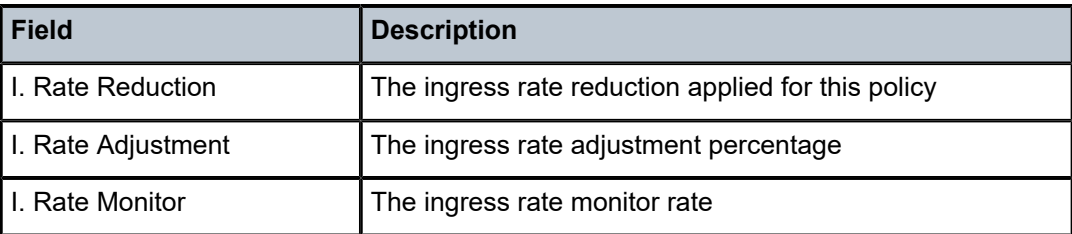
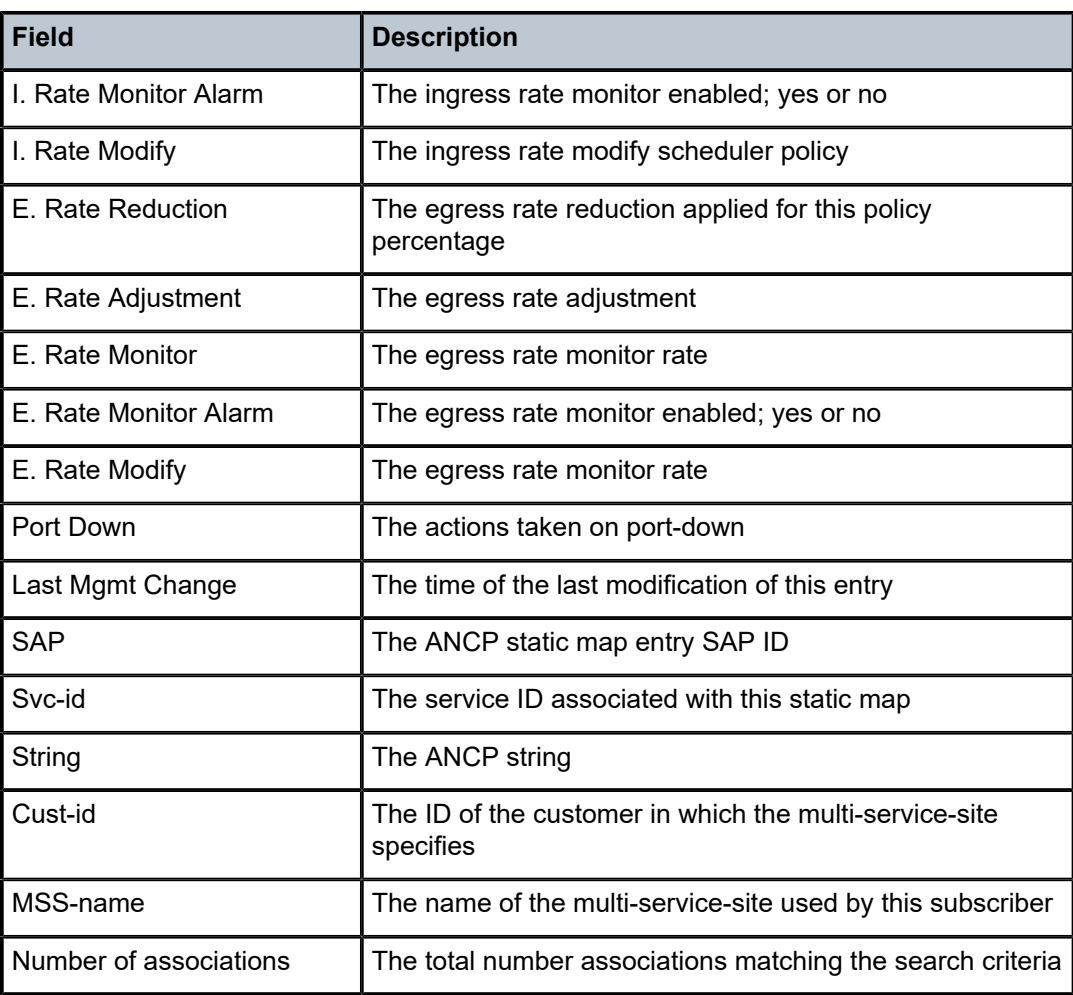

# **5.44 ancp-string**

# ancp-string

## **Syntax**

**ancp-string**

**ancp-string** *ancp-string*

**ancp-string customer** *customer-id* **site** *customer-site-name*

**ancp-string sap** *sap-id*

# **Context**

**[\[Tree\]](#page-45-0)** (show>subscriber-management ancp-string)

## **Full Context**

show subscriber-mgmt ancp-string

#### **Description**

This command displays subscriber ANCP string information.

### **Parameters**

#### *ancp-string*

Specify the ASCII representation of the DSLAM circuit-id name.

#### *customer-id*

Specify the associated existing customer name.

#### *customer-site-name*

Specify the associated customer's configured MSS name.

#### *sap-id*

Specifies the physical port identifier portion of the SAP definition.

#### **Platforms**

7450 ESS, 7750 SR, 7750 SR-a, 7750 SR-e, 7750 SR-s, VSR

## **Output**

The following output displays subscriber management ANCP string information.

#### **Sample Output**

```
A:active# show subscriber-mgmt ancp-string
           ===============================================================================
ANCP-Strings
===============================================================================
ANCP-String Assoc State Assoc State Assoc State Assoc State Assoc State Assoc State Assoc State Assoc State Assoc State Assoc State Assoc State Assoc State Assoc State Assoc State Assoc State Assoc State Assoc State Assoc 
              -------------------------------------------------------------------------------
"ANCP-String-1" SAP Up
"ANCP-String-2" SAP Down
"ANCP-String-3"<br>"ANCP-String-4"
                                                             MSS Unknown<br>ANCP Up
"ANCP-String-5" ANCP Up
"ANCP-String-6"
                             -------------------------------------------------------------------------------
Number of ANCP-Strings : 6
===============================================================================
A:active#
*A:Dut-C# show subscriber-mgmt ancp-string hpolSub43
===============================================================================
ANCP-String "hpolSub43"
===============================================================================
Type : SUB - "hpolSub43"<br>State : Up
State : Up Ancp Policy: ancpPol
I. Rate : 100 kbps E. Rate : 200 kbps
Adj I. Rate: N/A Adj E. Rate: 200 kbps
Act I. Rate: N/A Act E. Rate: 182 kbps
Service Id : 1 (VPRN)
Group : Alu
```
a Commands

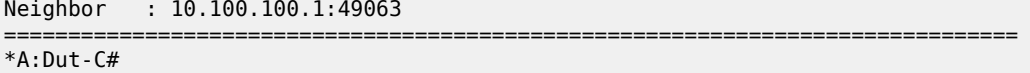

Other applicable show command output:

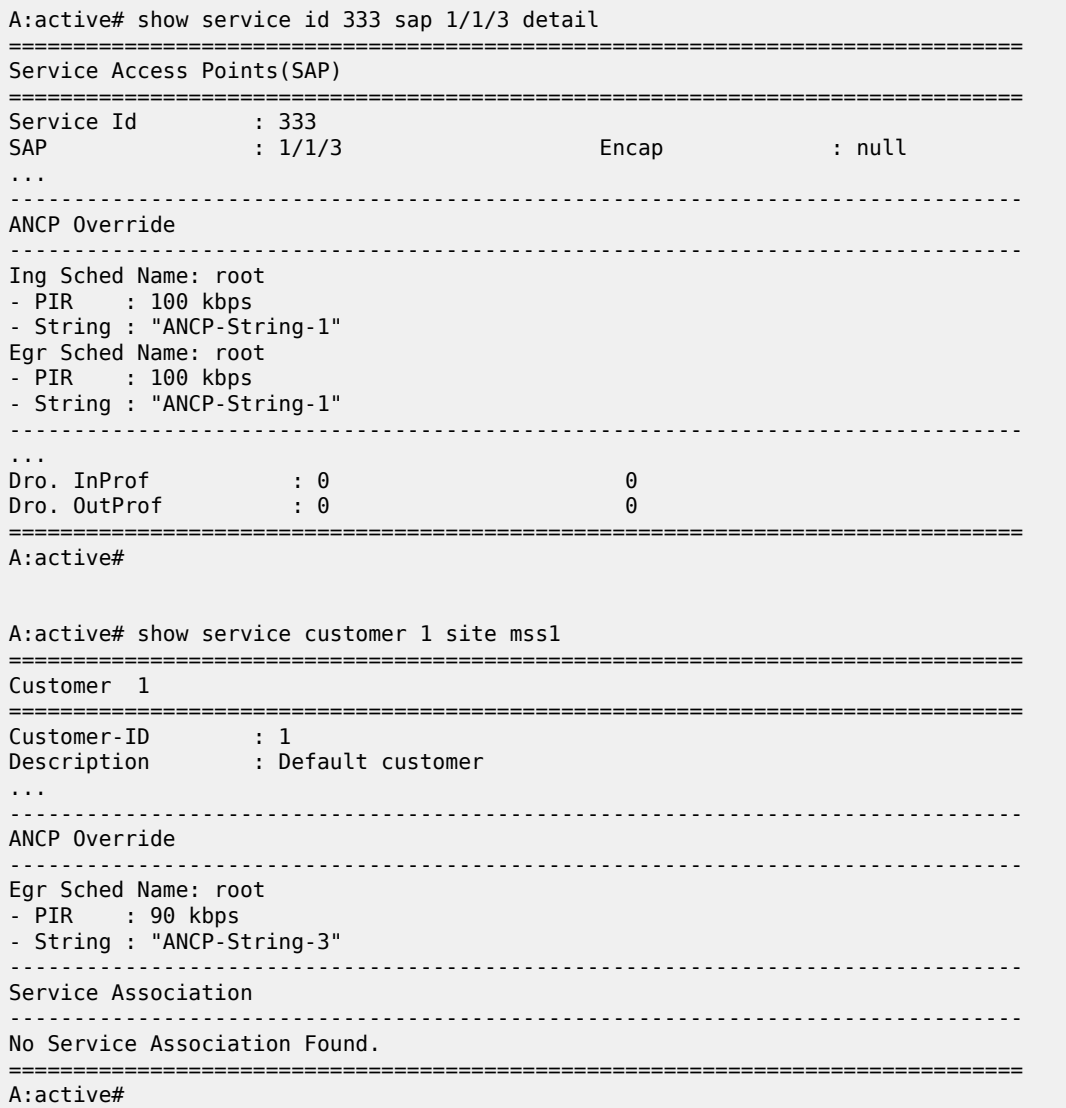

Table 30: ANCP String Field [Descriptions](#page-254-0) describes ANCP string output fields.

<span id="page-254-0"></span>*Table 30: ANCP String Field Descriptions*

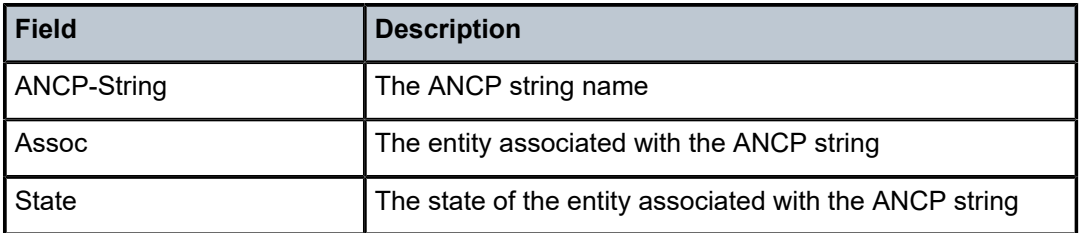

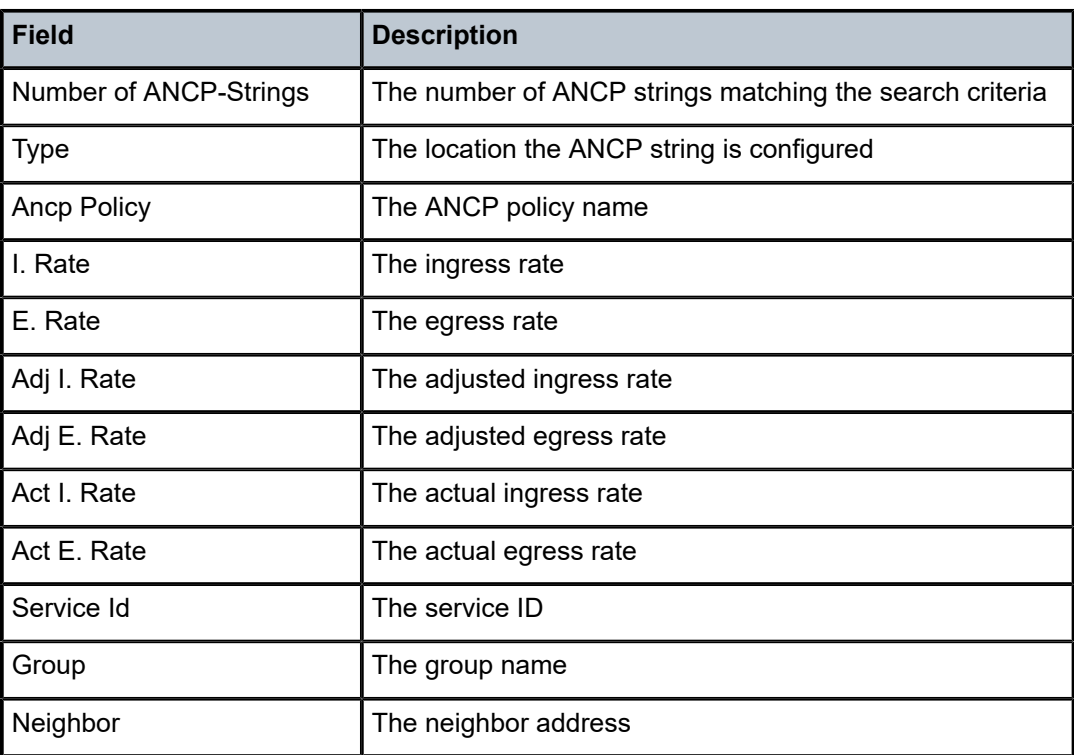

# **5.45 anycast**

# anycast

# **Syntax**

**anycast** [**family**] [**detail**]

# **Context**

**[\[Tree\]](#page-38-0)** (show>router>pim anycast)

## **Full Context**

show router pim anycast

# **Description**

This command displays PIM anycast rp-set information.

# **Parameters**

## *family*

Specifies the address family.

**Values** ipv4, ipv6

#### **detail**

Displays detailed information.

#### **Platforms**

All

### **Output**

The following output displays an example of a PIM anycast configuration.

## **Sample Output**

```
A:dut-d# show router pim anycast 
===================================================
PIM Anycast RP Entries
===================================================
Anycast RP Anycast RP Peer
    ---------------------------------------------------
100.100.100.1 10.102.1.1 
 10.103.1.1 
 10.104.1.1 
                           ---------------------------------------------------
PIM Anycast RP Entries : 3
===================================================
```
Table 31: PIM [Anycast](#page-256-0) Fields provides PIM anycast field descriptions

<span id="page-256-0"></span>*Table 31: PIM Anycast Fields*

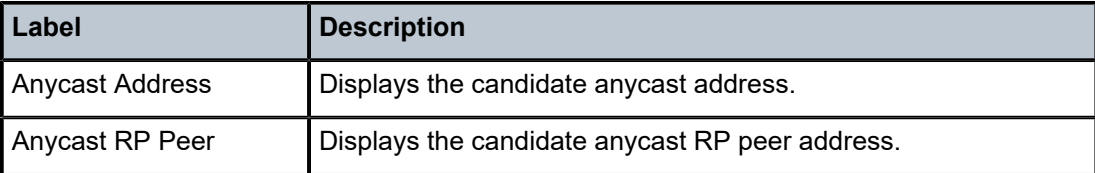

# **5.46 app-filter**

## app-filter

## **Syntax**

**app-filter** [*entry-id*]

## **Context**

**[\[Tree\]](#page-26-0)** (show>app-assure>group>policy app-filter)

## **Full Context**

show application-assurance group policy app-filter

## **Description**

This command displays application-assurance policy filter information.

## **Parameters**

## *entry-id*

Specifies an existing application filter entry.

**Values** 1 to 65535

## **Platforms**

7450 ESS, 7750 SR, 7750 SR-e, 7750 SR-s, VSR

# **5.47 app-group**

# app-group

## **Syntax**

**app-group** [*app-group-name*] **count** [**detail**]

**app-group count top** *granularity* [**max-count** *max-count*]

## **Context**

**[\[Tree\]](#page-25-0)** (show>app-assure>group>aa-sub app-group)

**[\[Tree\]](#page-25-1)** (show>app-assure>group app-group)

## **Full Context**

show application-assurance group aa-sub app-group

show application-assurance group app-group

### **Description**

This command displays per-application-group statistics. System-wide statistics displayed account for all flows completed and the last internal snapshot of the active flows.

### **Parameters**

#### *app-group-name*

Displays information about the specified application group name.

#### **count**

Displays the counters for the application group.

#### **detail**

Displays detailed information.

# **Platforms**

7450 ESS, 7750 SR, 7750 SR-e, 7750 SR-s, VSR

## **Output**

The following is an example show output for the **app-group** command.

## **Sample Output**

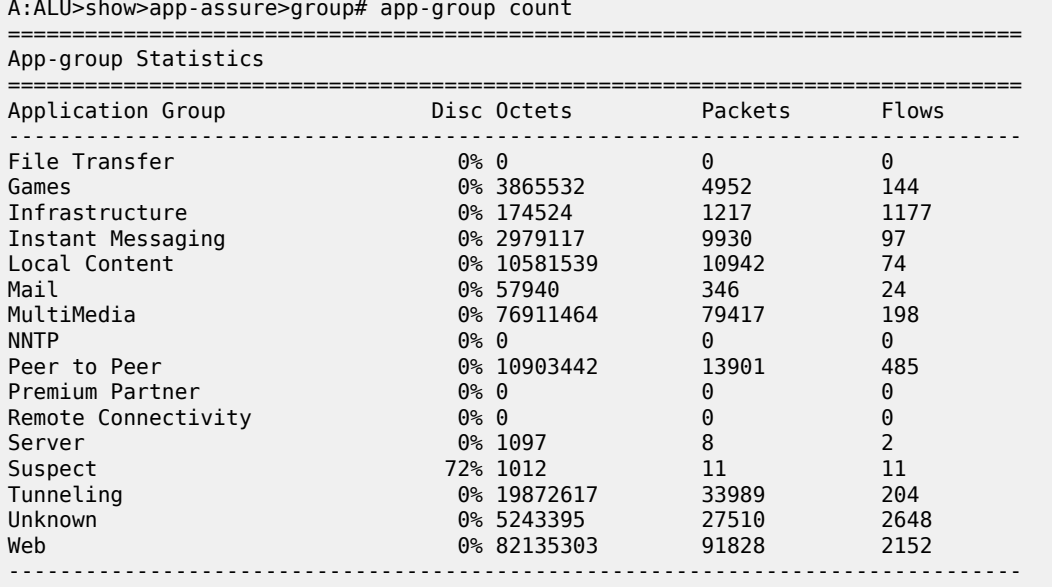

A:ALU>show>app-assure>group#

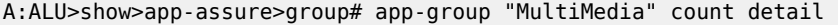

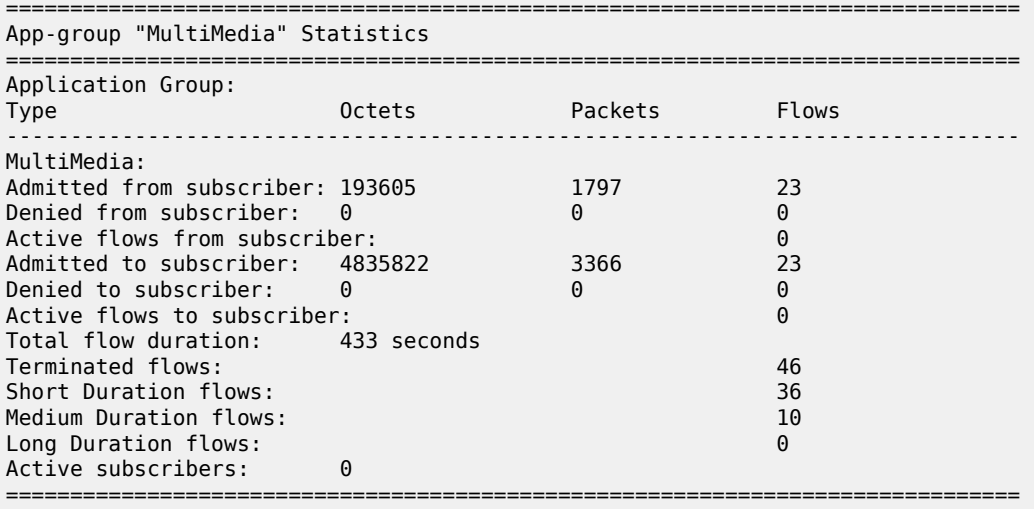

A:ALU>show>app-assure>group#

# app-group

## **Syntax**

**app-group** [*app-group-name*]

## **Context**

**[\[Tree\]](#page-26-1)** (show>app-assure>group>policy app-group)

## **Full Context**

show application-assurance group policy app-group

## **Description**

This command displays application-assurance policy application group information.

## **Parameters**

#### *app-group-name*

Specifies the application group name, up to 32 characters.

# **Platforms**

7450 ESS, 7750 SR, 7750 SR-e, 7750 SR-s, VSR

# app-group

## **Syntax**

**app-group** [*app-group-name*] **count**

## **Context**

**[\[Tree\]](#page-25-2)** (show>app-assure>group>aa-sub>um app-group)

## **Full Context**

show application-assurance group aa-sub usage-monitor app-group

## **Description**

This command displays usage monitor statistics for the application group.

## **Parameters**

### *app-group-name*

Specifies the application group name, up to 32 characters.

#### **count**

Displays counters for the application group.

a Commands

## **Platforms**

7450 ESS, 7750 SR, 7750 SR-e, 7750 SR-s, VSR

## app-group

## **Syntax**

**app-group** [*app-group-name*] **count** [**detail**]

## **Context**

**[\[Tree\]](#page-49-0)** (tools>dump>app-assure>group>aa-sub app-group)

## **Full Context**

tools dump application-assurance group aa-sub app-group

## **Description**

This command displays per-subscriber per-app-group statistics.

## **Platforms**

7750 SR, 7750 SR-e, 7750 SR-s, VSR

# **5.48 app-profile**

# app-profile

## **Syntax**

**app-profile** [*app-prof-name*] **app-profile** *app-prof-name* **associations**

### **Context**

**[\[Tree\]](#page-26-2)** (show>app-assure>group>policy app-profile)

## **Full Context**

show application-assurance group policy app-profile

### **Description**

This command displays application-assurance policy application profile information.

## **Parameters**

#### *app-prof-name*

Specifies an existing application profile name.

#### **associations**

Displays subscriber management associations.

# **Platforms**

7450 ESS, 7750 SR, 7750 SR-e, 7750 SR-s, VSR

# **5.49 app-qos-policy**

app-qos-policy

## **Syntax**

**app-qos-policy** [*entry-id*] **app-qos-policy non-zero**

#### **Context**

**[\[Tree\]](#page-26-3)** (show>app-assure>group>policy app-qos-policy)

# **Full Context**

show application-assurance group policy app-qos-policy

### **Description**

This command displays application-assurance policy application QoS policy information.

## **Parameters**

## *entry-id*

Specifies an existing application QoS policy entry id.

**Values** 1 to 65535

#### **non-zero**

Selects only non-zero count entries.

#### **Platforms**

7450 ESS, 7750 SR, 7750 SR-e, 7750 SR-s, VSR

# **5.50 app-service-option**

## **Syntax**

**app-service-option** [*characteristic-name*]

# **Context**

**[\[Tree\]](#page-26-4)** (show>app-assure>group>policy app-service-option)

## **Full Context**

show application-assurance group policy app-service-option

## **Description**

This command displays application-assurance policy application service option information.

## **Parameters**

### *characteristic-name*

Specifies the characteristic name, up to 32 characters.

## **Platforms**

7450 ESS, 7750 SR, 7750 SR-e, 7750 SR-s, VSR

# **5.51 application**

# application

### **Syntax**

**application** [*application-name*] **count** [**detail**] **application count top** *granularity* [**max-count** *max-count*]

## **Context**

- **[\[Tree\]](#page-25-3)** (show>app-assure>group application)
- **[\[Tree\]](#page-25-4)** (show>app-assure>group>aa-sub application)
- **[\[Tree\]](#page-25-5)** (show>app-assure>group>aa-sub-study application)

# **Full Context**

show application-assurance group application show application-assurance group aa-sub application

show application-assurance group aa-sub-study application

## **Description**

This command displays per-application statistics. The system-wide statistics displayed account for all flows completed and the last internal snapshot of the active flows.

Subscriber statistics are available for special-study subscribers and account for all completed and active flows at the moment of this statistics request.

### **Parameters**

#### *application-name*

Displays information about the specified application name.

**count**

Displays counter information.

#### **detail**

Displays detailed information.

#### **top**

Displays counters sorted by granularity.

#### *granularity*

Displays counters sorted by octets, packets, or floe. This is indicated by granularity.

**Values** octets, packets, flows

#### *max-count*

If the value is greater than 0, displays up to the indicated value of statistic rows. If 0, displays all.

**Values** 1 to 4294967295

# **Platforms**

7450 ESS, 7750 SR, 7750 SR-e, 7750 SR-s, VSR

## **Output**

The following is an example show output for the **application** command.

#### **Sample Output**

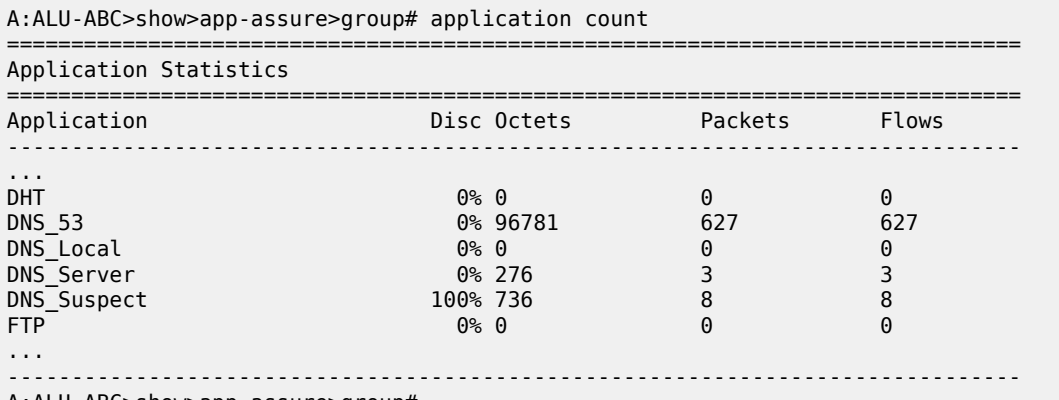

A:ALU-ABC>show>app-assure>group#

264

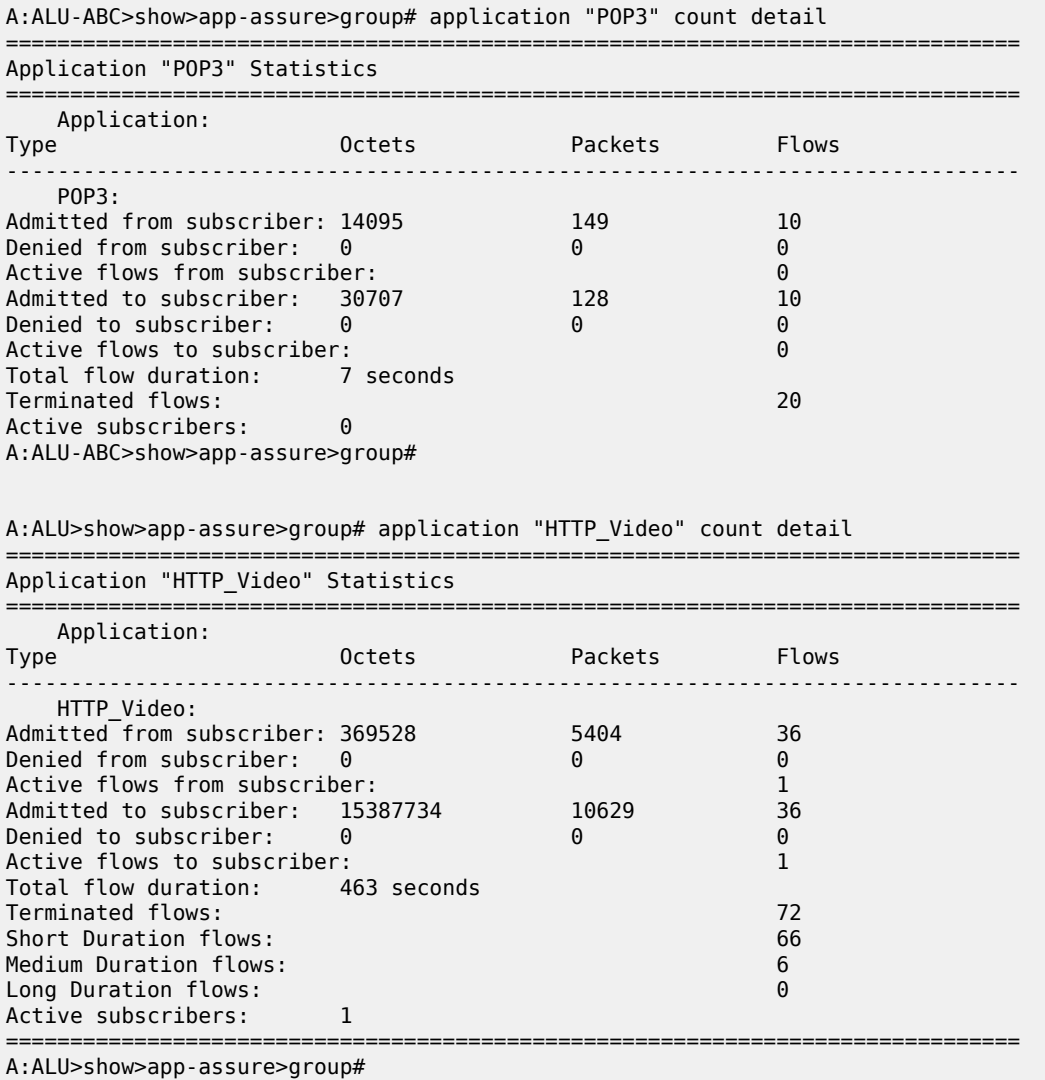

# application

## **Syntax**

**application** [*app-name*]

# **Context**

**[\[Tree\]](#page-26-5)** (show>app-assure>group>policy application)

## **Full Context**

show application-assurance group policy application

## **Description**

This command displays application-assurance policy application information.

## **Parameters**

## *app-name*

Specifies the application name, up to 32 characters.

### **Platforms**

7450 ESS, 7750 SR, 7750 SR-e, 7750 SR-s, VSR

# application

## **Syntax**

**application [***application-name*] **count**

## **Context**

**[\[Tree\]](#page-25-6)** (show>app-assure>group>aa-sub>um application)

## **Full Context**

show application-assurance group aa-sub usage-monitor application

### **Description**

This command displays usage monitor statistics for the application.

## **Parameters**

### *application-name*

Specifies the application name, up to 32 characters.

## **count**

Displays counters for the application.

### **Platforms**

7450 ESS, 7750 SR, 7750 SR-e, 7750 SR-s, VSR

# application

## **Syntax**

**application** [*application-name*] **count** [**detail**]

## **Context**

**[\[Tree\]](#page-49-1)** (tools>dump>app-assure>group>aa-sub application)

## **Full Context**

tools dump application-assurance group aa-sub application

## **Description**

This command displays per-subscriber per-application statistics.

## **Platforms**

7750 SR, 7750 SR-e, 7750 SR-s, VSR

# application

## **Syntax**

**application** [*app-name*] [{**dscp** | **dot1p**}]

### **Context**

**[\[Tree\]](#page-39-0)** (show>router>sgt-qos application)

## **Full Context**

show router sgt-qos application

## **Description**

This command displays application QoS settings.

### **Parameters**

#### *app-name*

Specifies the application.

**Values** Some of the following values may only apply to specific products. Refer to the *SR OS R22.x.Rx Software Release Notes* for details about application support for different SR OS products:

> arp, bgp, bmp, call-trace, cflowd, dhcp, diameter, dns, ftp, grpc, gtp, http, icmp, igmp, igmp-reporter, isis, l2tp, ldp, mld, mpls-udp-return, msdp, mtrace2, ndis, ntp, ospf, pcep, pim, pppoe, ptp, radius, rip, rsvp, sflow, snmp, snmp-notification, srrp, ssh, syslog, tacplus, telnet, tftp, traceroute, vrrp

### **dscp**

Specifies to show DSCP values only.

### **dot1p**

Specifies to show dot1p values only.

## **Platforms**

All

## **Output**

The following output is an example of SGT QoS application information.

## **Sample Output**

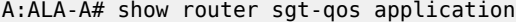

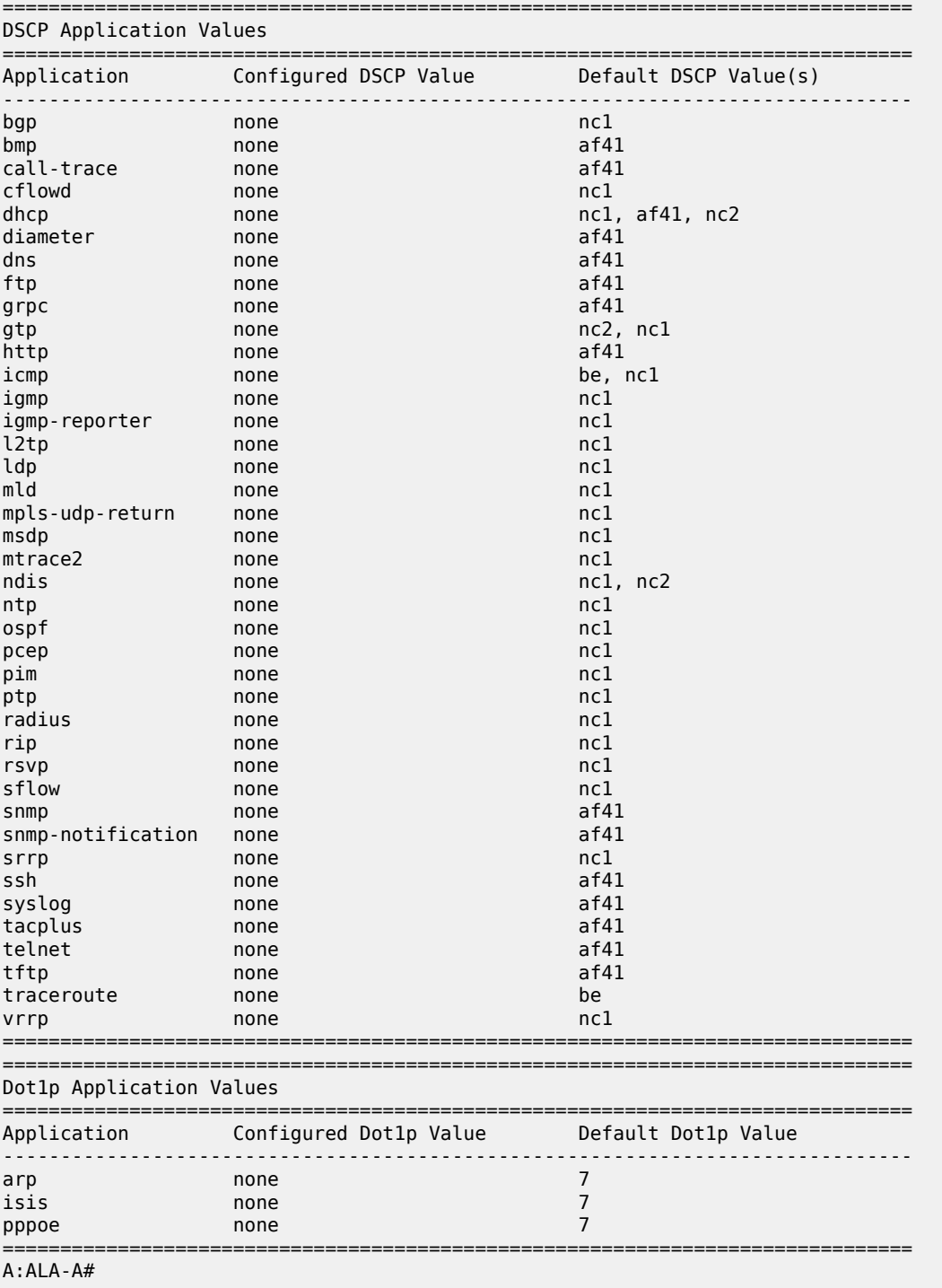

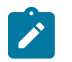

**Note:** Some applications have multiple DSCP default values depending on the context or service.

# **5.52 application-assurance**

# application-assurance

**Syntax**

**application-assurance**

**Context**

**[\[Tree\]](#page-14-0)** (clear application-assurance)

**Full Context** clear application-assurance

# **Description**

This command clears application assurance commands.

**Platforms** 7450 ESS, 7750 SR, 7750 SR-e, 7750 SR-s, VSR

# application-assurance

**Syntax application-assurance**

**Context**

**[\[Tree\]](#page-25-7)** (show application-assurance)

## **Full Context**

show application-assurance

## **Description**

Commands in this context display application assurance commands.

# **Platforms**

7450 ESS, 7750 SR, 7750 SR-e, 7750 SR-s, VSR

# application-assurance

## **Syntax**

**application-assurance**

# **Context**

**[\[Tree\]](#page-49-2)** (tools>dump application-assurance)

# **Full Context**

tools dump application-assurance

# **Description**

Commands in this context dump application assurance information.

# **Platforms**

7450 ESS, 7750 SR, 7750 SR-e, 7750 SR-s, VSR

# **5.53 application-assurance-group**

# application-assurance-group

## **Syntax**

**application-assurance-group** [*aa-group-id* [ **load-balance** [**unassigned**]]]

## **Context**

**[\[Tree\]](#page-28-0)** (show>isa application-assurance-group)

## **Full Context**

show isa application-assurance-group

## **Description**

This command displays ISA group information.

# **Parameters**

### *aa-group-id*

Specifies the AA ISA group ID.

### **load-balance**

Specifies load balancing information.

## **unassigned**

Specifies load balancing unassigned aa-sub information.

# **Platforms**

7450 ESS, 7750 SR, 7750 SR-e, 7750 SR-s, VSR

## **Output**

Table 32: Show [Application](#page-270-0) Assurance Group Output Fields describes the show command output fields:

<span id="page-270-0"></span>*Table 32: Show Application Assurance Group Output Fields*

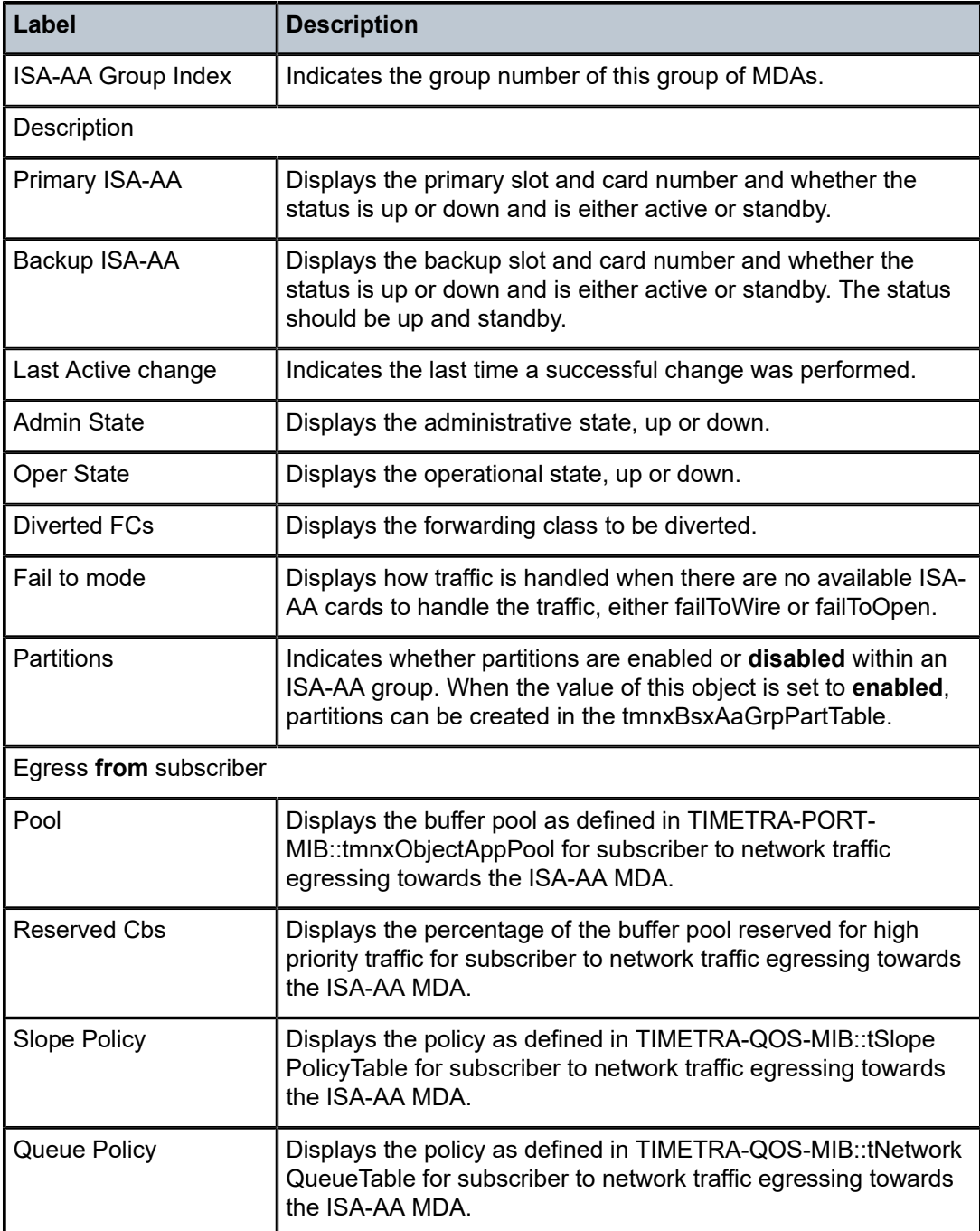

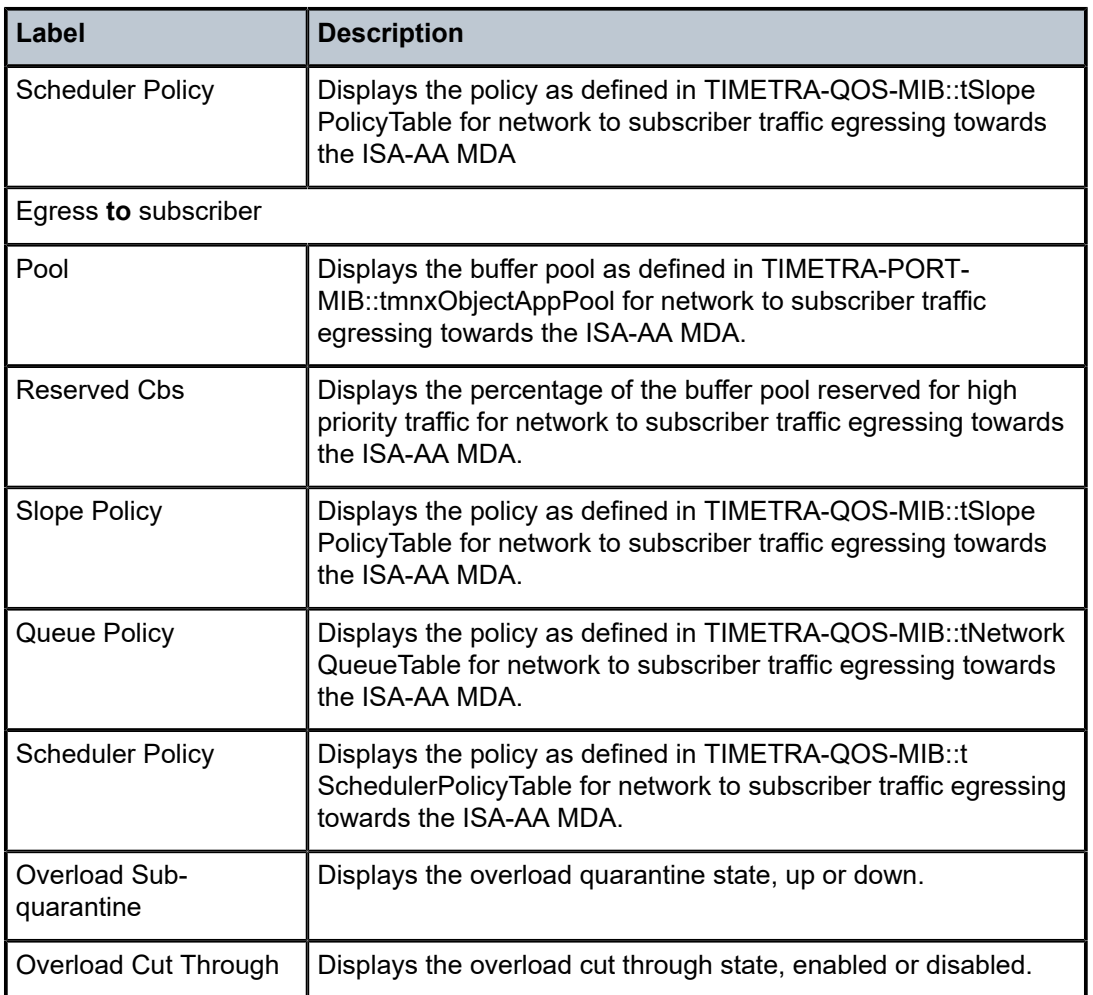

### **Sample Output**

```
*A:Dut-A# show isa application-assurance-group 1 
===============================================================================
ISA Application-assurance-groups
===============================================================================
ISA-AA Group Index : 1
Description : (Not Specified)
Subscriber Scale : residential
WLAN GW Group Index : N/A
Primary ISA-AA : 5/1 up/active
Backup ISA-AA : none
Minimum ISA Generation : 2
Last Active change : 04/06/2018 10:18:50
Admin State : Up
Oper State : Up
Diverted FCs : be l2 
Fail to mode : fail-to-wire
Partitions : disabled
QoS
 Egress from subscriber
 Pool : default
 Reserved Cbs : default
 Slope Policy : aa_spol1
```
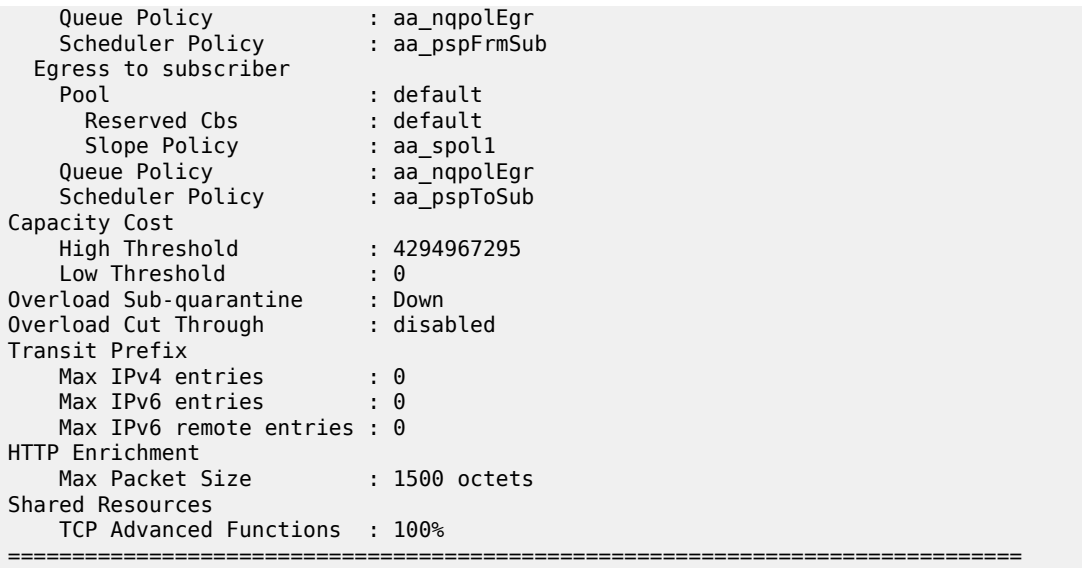

A:ALU>show>isa#

\*A:Dut-C>show isa application-assurance-group 1 load-balance

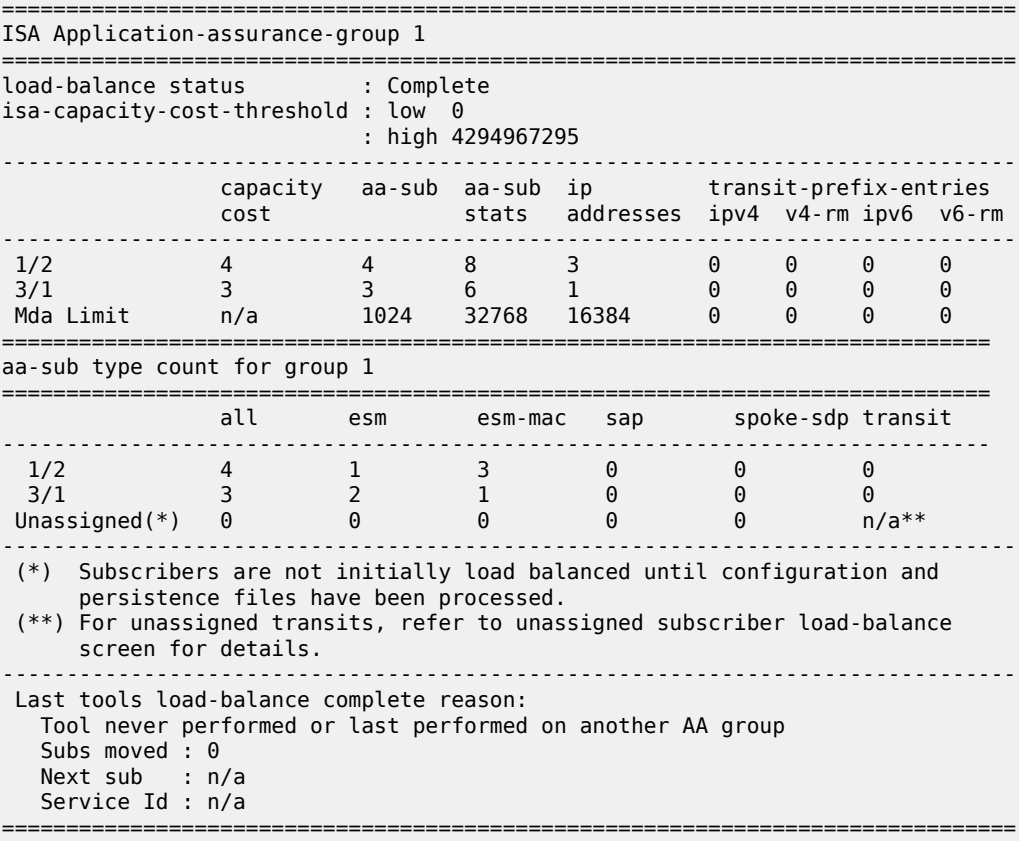

\*A:Dut-C# show isa application-assurance-group 84 load-balance unassigned

===============================================================================

ISA Application-assurance-group 84 unassigned

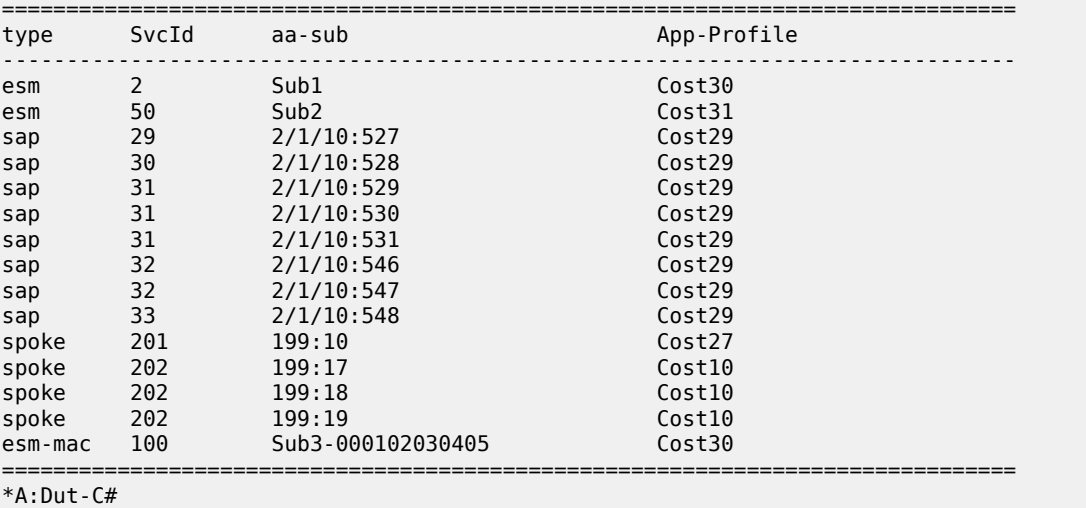

# **5.54 applications**

# applications

# **Syntax**

**applications**

## **Context**

**[\[Tree\]](#page-29-0)** (show>log applications)

## **Full Context**

show log applications

#### **Description**

This command displays a list of all application names that can be used in event-control and filter commands.

## **Platforms**

All

# **Output**

The following is an example of log application information.

# **Sample Output**

```
*A:7950 XRS-20# show log applications
===================================
```

```
Log Event Application Names
```
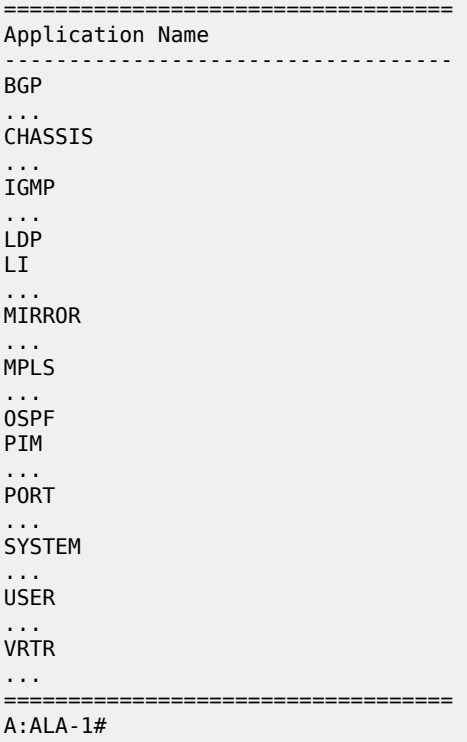

# applications

### **Syntax**

**applications** [**isa** *mda-id/esa-vm-id*]

# **Context**

**[\[Tree\]](#page-49-3)** (tools>dump>app-assure>group>ipassist applications)

## **Full Context**

tools dump application-assurance group ip-identification-assist applications

## **Description**

This command dumps statistics showing the amount of traffic detected by IP identification assist for supported applications.

## **Parameters**

**isa** *mda-id*

Specifies the slot and MDA of the ISA in the format *slot*/*mda*.

**Values** *slot*/*mda*

slot 1 to 10, depending on chassis model

mda 1 to 2, depending on chassis model

**isa** *esa-vm-id*

Specifies the ESA and ESA VM in the format esa-*esa-id*/*vm-id*.

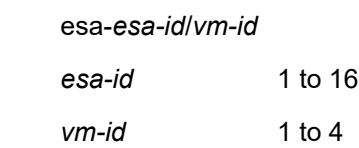

### **Platforms**

7450 ESS, 7750 SR, 7750 SR-e, 7750 SR-s, VSR

**Values**

## **Output**

Use the following command to display statistics showing how much traffic is detected by the IP identification assist feature for supported applications.

tools dump application-assurance group 1:0 ip-identification-assist applications isa 1/1

## **Sample Output**

=============================================================================== Application-Assurance group 1:0 ip-identification-assist application statistics ===============================================================================

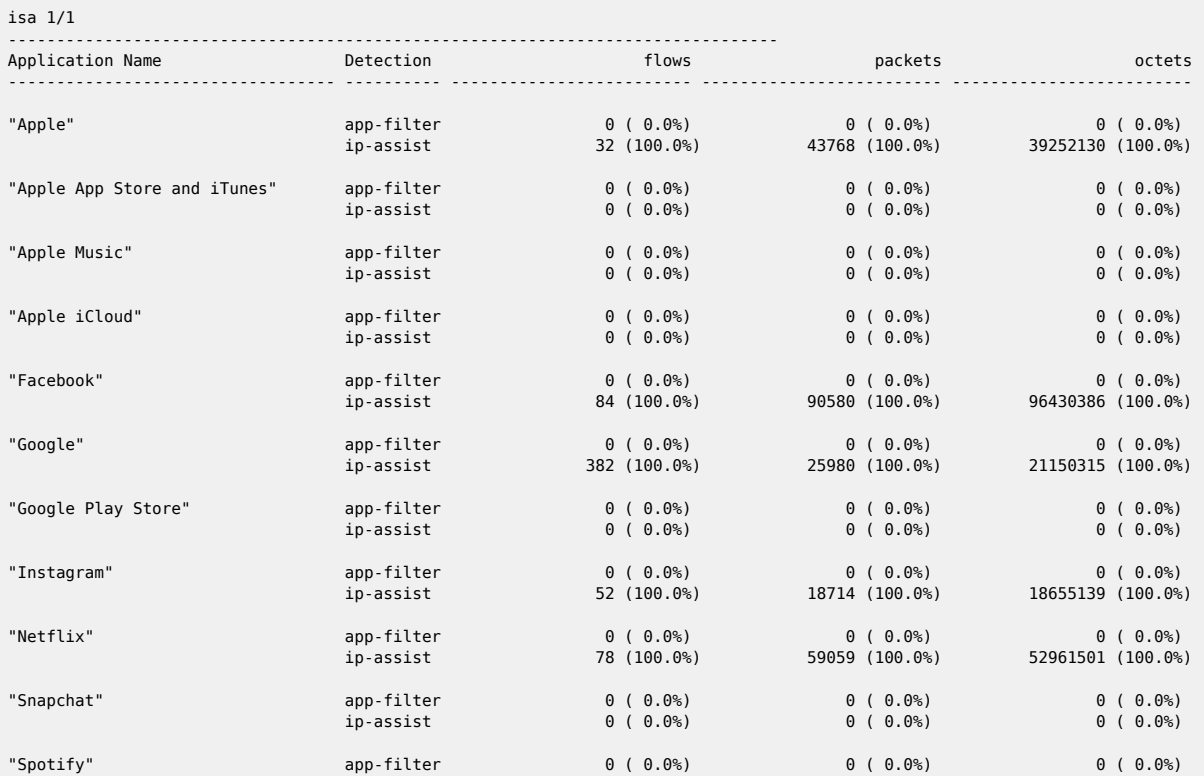

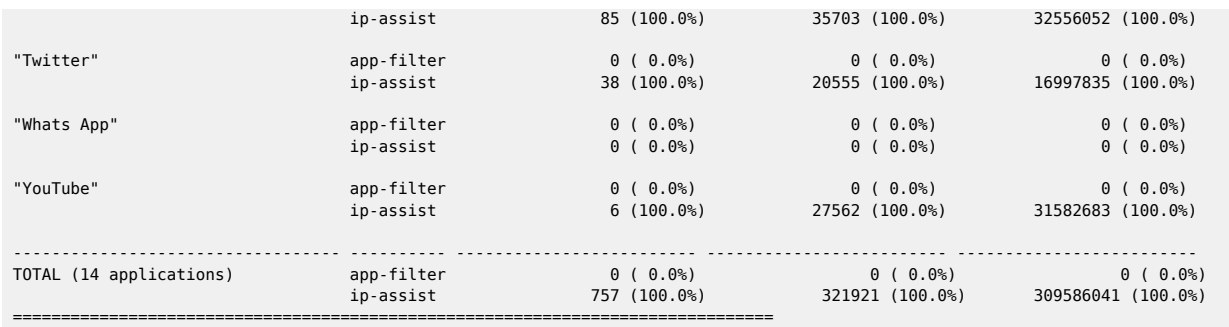

# **5.55 aps**

# aps

## **Syntax**

**aps** [*aps-id*] [**detail**]

## **Context**

**[\[Tree\]](#page-26-6)** (show aps)

### **Full Context**

show aps

## **Description**

This command displays Automated Protection Switching (APS) information.

# **Parameters**

### *aps-id*

Displays information for the specified APS group ID.

**Values** aps-*group-id*aps: keyword*group-id*: 1 to 128

## **detail**

Displays detailed APS information.

## **Platforms**

7450 ESS, 7750 SR-7/12/12e, 7750 SR-a, 7750 SR-e

### **Output**

See the following sections for output samples:

- Sample Output: show aps (Working [Multi-chassis](#page-277-0) APS Node)
- [Sample Output: show aps \(Protect MC-APS Node\)](#page-277-1)

## • [Output Fields: show aps](#page-278-0)

## <span id="page-277-0"></span>**Sample Output: show aps (Working Multi-chassis APS Node)**

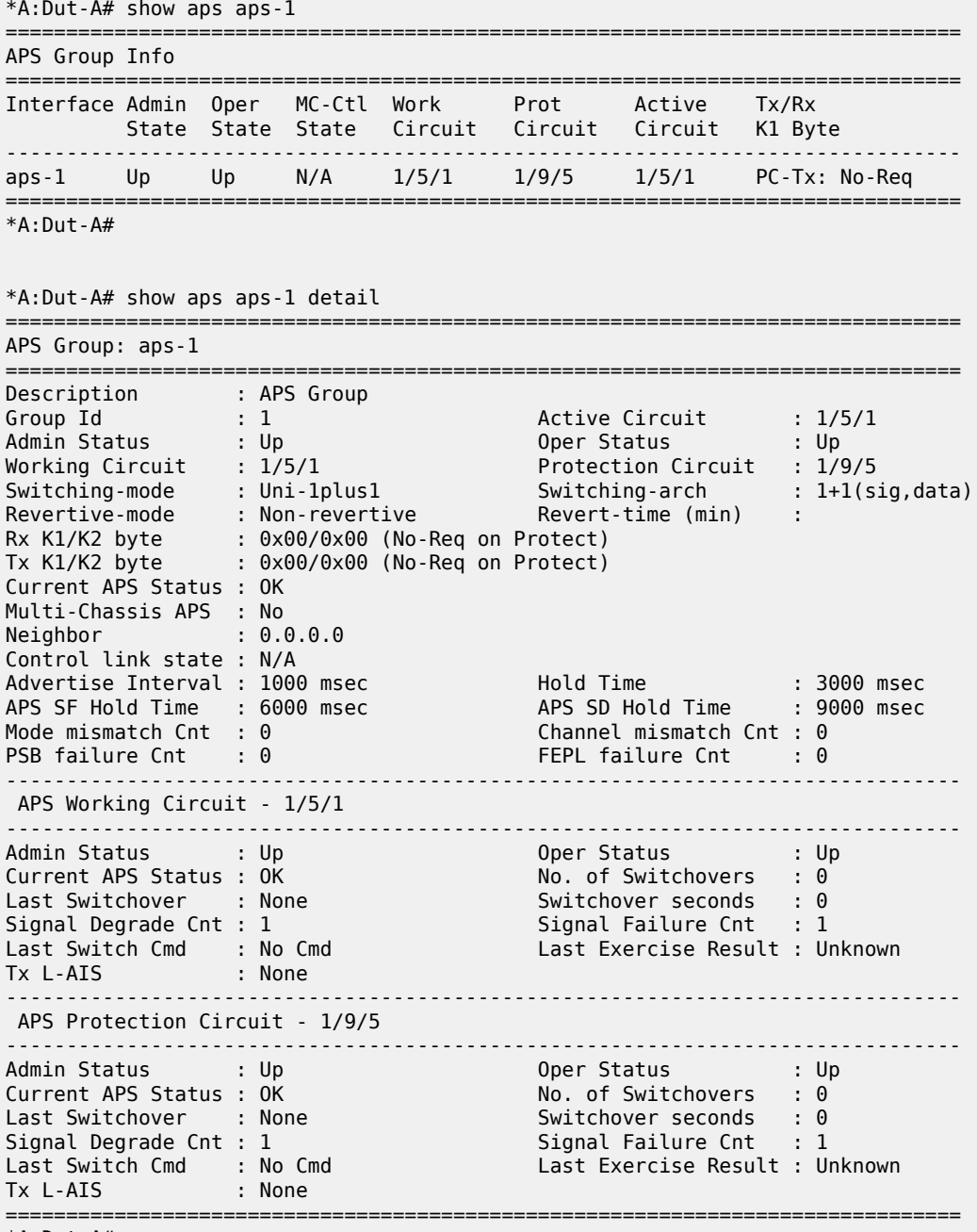

\*A:Dut-A#

## <span id="page-277-1"></span>**Sample Output: show aps (Protect MC-APS Node)**

B:Dut-E# show aps ====================== APS Group Info

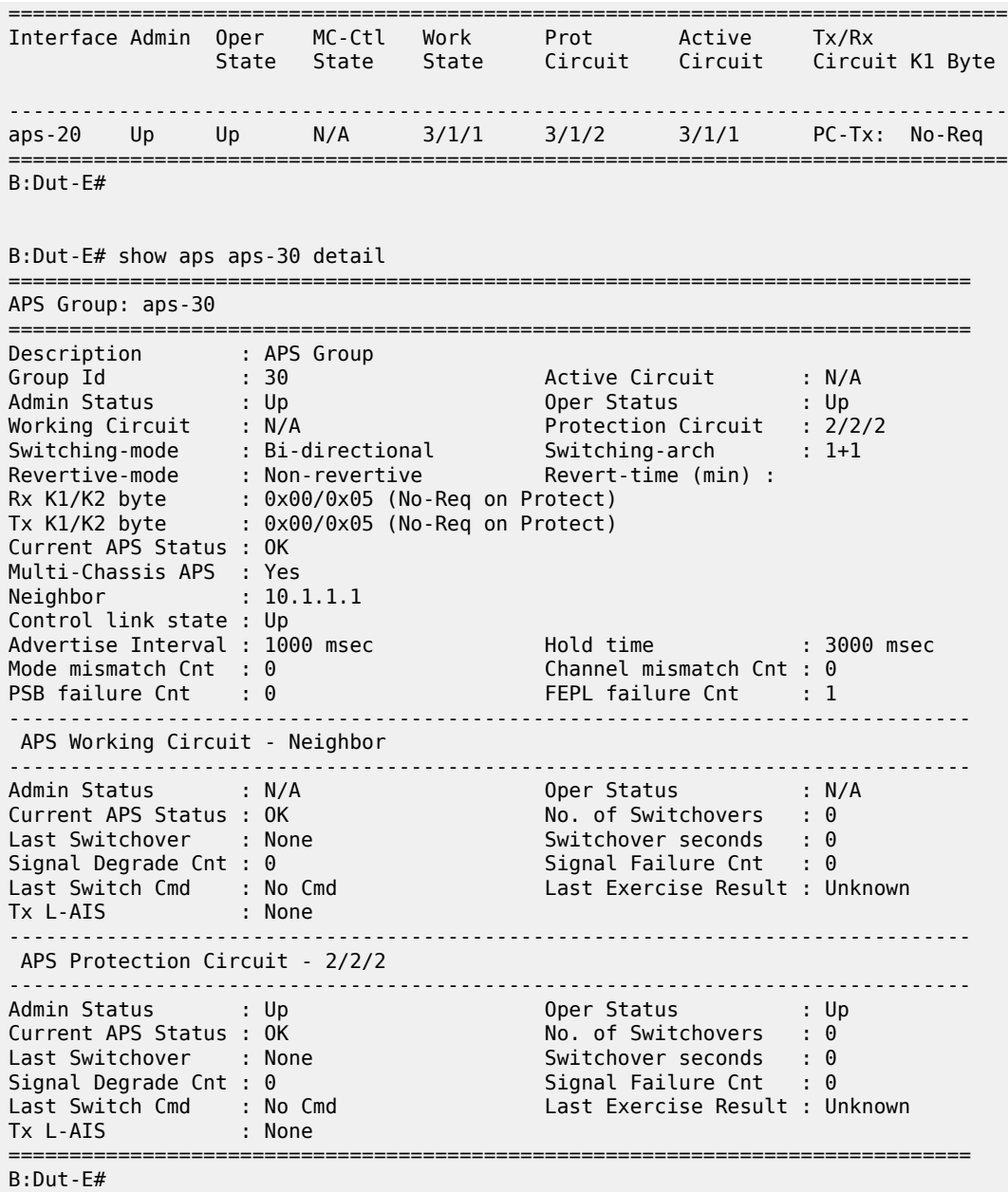

## <span id="page-278-0"></span>**Output Fields: show aps**

Table 33: [Output](#page-278-1) Fields: show aps describes output fields for the **show aps** command.

<span id="page-278-1"></span>*Table 33: Output Fields: show aps*

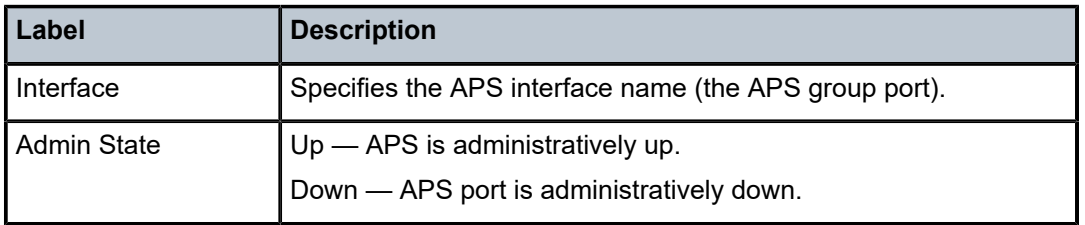

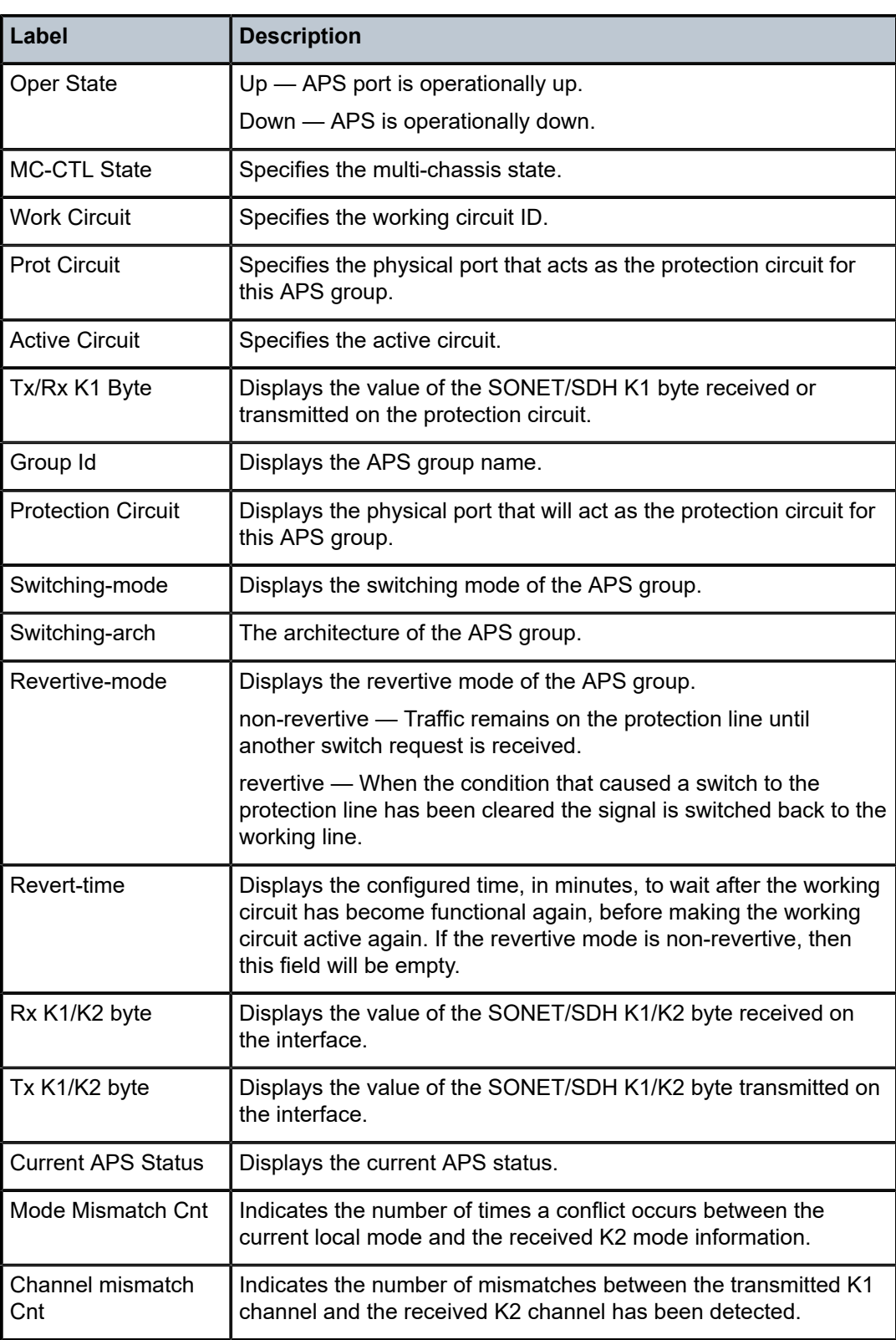

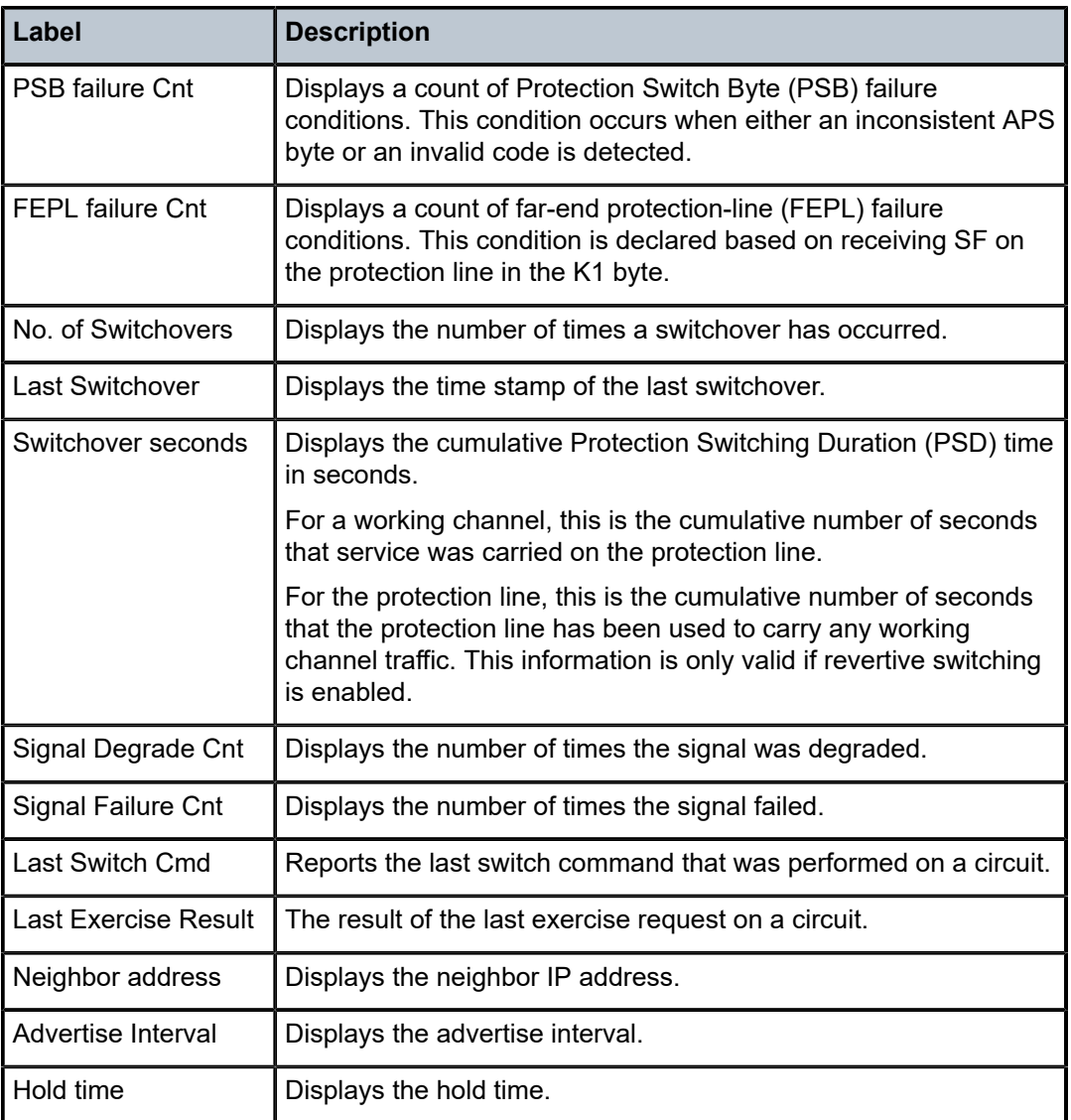

# aps

# **Syntax**

**aps** *aps-id* [**clear**] **aps mc-aps-signaling** [**clear**] **aps mc-aps-ppp** [**clear**]

# **Context**

**[\[Tree\]](#page-49-4)** (tools>dump aps)

### **Full Context**

tools dump aps

### **Description**

This command displays Automated Protection Switching (APS) information.

## **Parameters**

*aps-id*

Specifies the APS ID.

**Values** aps-*group-id* aps: keyword group-id: 1 to 64

#### **clear**

Removes all Automated Protection Switching (APS) operational commands.

#### **mc-aps-signaling**

Displays multi-chassis APS signaling information.

#### **mc-aps-ppp**

Displays multi-chassis APS PPP information.

## **Platforms**

7450 ESS, 7750 SR-7/12/12e, 7750 SR-a, 7750 SR-e

### **Output**

The following output is an example of APS information.

#### **Sample Output**

\*A:AS\_SR7\_2# tools dump aps aps-33

```
GrpId = 33, state = Running, mode:cfg/oper = Bi-directional/Bi-directional
   revert = 0, workPort: N/A, protPort: 2/1/1, activePort: working
  rxK1 = 0x0 (No-Req on Protect), physRxK1 = 0x0, rxK2 = 0x5txK1 = 0x0 (No-Req on Protect), physTxK1 = 0x0, txK2 = 0x5 K1ReqToBeTxed = 0x0, K1ChanToBeTxed = 0x0, lastRxReq = 0xc
  MC-APS Nbr = 10.100.100.1 (Up), advIntvl = 10, hold = 30workPort: status = 0K, Tx-Lais = None, sdCnt = 1, sfCnt = 1
    numSwitched = 1, switchSecs = 0, lastSwitched = 07/25/2007 08:00:12 disCntTime = , alarms = , switchCmd = No Cmd 
  protPort: status = 0K, Tx-Lais = None, sdCnt = 1, sfCnt = 0numSwitched = 1, switchSecs = 0, lastSwitched = 07/25/2007 08:03:39 disCntTime = , alarms = , switchCmd = No Cmd 
  GrpStatus: OK, mmCnt = 1, cmCnt = 1, psbfCnt = 1, feplfCnt = 2
  LocalSwitchCmd: priority = No-Req, portNum = 0RemoteSwitchCmd: priority = No-Req, portNum = 0 Running Timers = mcAdvIntvl mcHold 
   processFlag = apsFailures = , sonet = Y
  DebugInfo: dmEv = 0, dmClrEv = 0, amEv = 1, amClrEv = 1cmEv = 1, cmClrEv = 1, psbfEv = 1, psbfClrEv = 1
     feplfEv = 2, feplfClrEv = 2, wtrEv = 0, psbfDetectEv = 0
    wSdEv = 1, wSfEv = 2, pSdEv = 1, pSfEv = 1
```
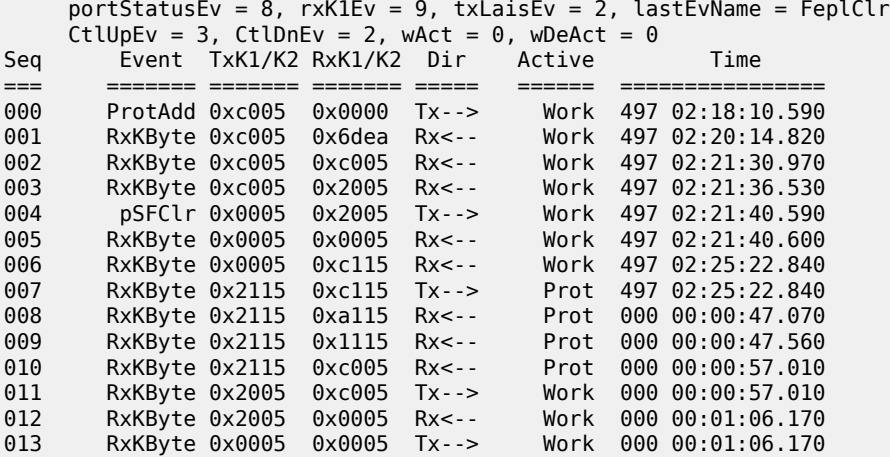

#### **Sample Output**

:AS\_SR7\_1# tools dump aps mc-aps-ppp

 pppmMcsModStarted = Yes pppmMcsDbgDoSync = Yes pppmMcsApsGrpHaAuditDone = Yes pppmMcsPostHaSyncedApsGrpId = 47 pppmMcsMcApsChanCnt = 1280

```
 pppmMcsDbgRxPktCnt = 2560
 pppmMcsDbgRxPktNotProcessedCnt = 0
pppmMcsDbgRxPttInvaliddCnt = <math>0</math> pppmMcsDbgInconsistentRxPktDropCnt = 0
 pppmMcsDbgInconsistentTxPktDropCnt = 1176
 pppmMcsDbgTxPktNotSentCnt = 0
 pppmMcsDbgTxPktSentCnt = 25
 pppmMcsDbgEvtDropCnt = 0
 pppmMcsDbgMemAllocErrCnt = 0
 pppmMcsDbgReTxCnt = 0
 pppmMcsDbgReTxExpCnt = 0
 pppmMcsDbgReReqCnt = 0
```

```
 pppmMcsStateAckQueueCnt (curr/peek) = 0/130
 pppmMcsStateReqQueueCnt (curr/peek) = 0/1280
 pppmMcsStateReReqQueueCnt (curr/peek) = 0/256
 pppmMcsStateTxQueueCnt (curr/peek) = 0/512
 pppmMcsStateReTxQueueCnt (curr/peek) = 0/130
```
 MC-APS Peer Info : -------------------- Grp 13 Addr 10.100.100.2 - Up Grp 20 Addr 10.100.100.2 - Up Grp 35 Addr 10.100.100.2 - Up Grp 43 Addr 10.100.100.2 - Up Grp 47 Addr 10.100.100.2 - Up Number of pppmMcs Evt Msgs dispatched: ctl\_link\_state : 0 ctl\_link\_up\_tmr : 0 ctl link down tmr : 0 ha\_audit\_done : 0

#### **Sample Output**

\*A:eth\_aps\_sr7# tools dump aps mc-aps-signaling MC-APS Control Debug Counters : ------------------------------- Ctl Pkt  $Rx = 0$ Invalid Rx Ctl Pkt =  $0$ Incompatible Rx Ctl Pkt =  $0$ Nbr not  $Rx$  Ctl  $Pkt = 0$ Invalid Rx Ctl Pkt Tlv =  $0$ Ctl Pkt Rx-ed before HaReady =  $\theta$ Not sent Tx Ctl Pkt =  $0$  MC-APS-LAG Debug Counters : --------------------------- Ctl Pkt Rx from IOM  $= 0$ Not processed Rx Ctl Pkt =  $0$ <br>Invalid Rx Ctl Pkt =  $0$ Invalid Rx Ctl Pkt  $= 0$ <br>Incompatible Rx Ctl Pkt  $= 0$ Incompatible Rx Ctl Pkt Rx Ctl Pkt queueing failed =  $0$ Ctl Pkt Tx (direct)  $= 0$ Ctl Pkt Tx (UDP socket) =  $0$ <br>Not sent Tx Ctl Pkt =  $0$ Not sent Tx Ctl Pkt Route Update  $= 0$ Matched Route Update  $= 0$ Msg Buf Alloc Failed  $= 0$  MC-APS-LAG NbrRoute Entries : ------------------------------- NbrAddr 10.1.1.1 NextHopAddr :: EgressIfIndex =  $0$  EgressPortId = Unknown app ref $Cnt = 1$ refCntTotal = 1

## aps

#### **Syntax**

**aps**

## **Context**

**[\[Tree\]](#page-54-0)** (tools>perform aps)

# **Full Context**

tools perform aps

#### **Description**

Commands in this context perform Automated Protection Switching (APS) operations.

## **Platforms**

7450 ESS, 7750 SR-7/12/12e, 7750 SR-a, 7750 SR-e

# **5.56 arbiter-stats**

# arbiter-stats

## **Syntax**

**arbiter-stats**

## **Context**

**[\[Tree\]](#page-16-0)** (clear>qos arbiter-stats)

# **Full Context**

clear qos arbiter-stats

## **Description**

Commands in this context clear arbiter statistics.

## **Platforms**

7450 ESS, 7750 SR, 7750 SR-e, 7750 SR-s, 7950 XRS, VSR

# arbiter-stats

## **Syntax**

**arbiter-stats**

## **Context**

**[\[Tree\]](#page-23-0)** (monitor>qos arbiter-stats)

# **Full Context**

monitor qos arbiter-stats

## **Description**

Commands in this context configure monitor functionality for arbiter statistics.

# **Platforms**

7450 ESS, 7750 SR, 7750 SR-e, 7750 SR-s, 7950 XRS, VSR

# arbiter-stats

# **Syntax**

**arbiter-stats**

# **Context**

**[\[Tree\]](#page-31-0)** (show>qos arbiter-stats)

# **Full Context**

show qos arbiter-stats

# **Description**

Commands in this context display arbiter statistics information.

## **Platforms**

7450 ESS, 7750 SR, 7750 SR-e, 7750 SR-s, 7950 XRS, VSR

# **5.57 area**

## area

## **Syntax**

**area** [*area-id*] [**detail**] [ **lfa**] **area** [*area-id*] [**detail**] **lfa flex-algo** *flex-algo-id* **area** [*area-id*] [**detail**] **lfa flex-algo all**

## **Context**

**[\[Tree\]](#page-37-0)** (show>router>ospf area)

## **Full Context**

show router ospf area

## **Description**

This command displays configuration information about all areas or the specified area.

## **Parameters**

### *area-id*

Displays the OSPF area ID expressed in dotted decimal notation or as a 32-bit decimal integer.

**Values** ip-address — a.b.c.d

### area — 0 to 4294967295

### *flex-algo-id*

Displays the flexible algorithm identifier.

**Values** 128 to 255

#### **detail**

Displays detailed operational and statistical information about the specified area.

### **lfa**

Displays Loop-Free Alternate (LFA) next-hop information. This information corresponds to the backup next hops for IP links and nodes written in RTM by the base LFA feature.

#### **flex-algo**

Displays OSPFv2 information for the specified algorithm identifier.

### **flex-algo all**

Displays OSPFv2 information for all flexible algorithms.

### **Platforms**

All

## **Output**

The following examples display OSPF area outputs.

Table 34: OSPF Area [Output](#page-286-0) Fields describes the standard and detailed command output fields for an OSPF area.

<span id="page-286-0"></span>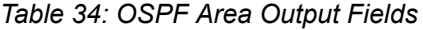

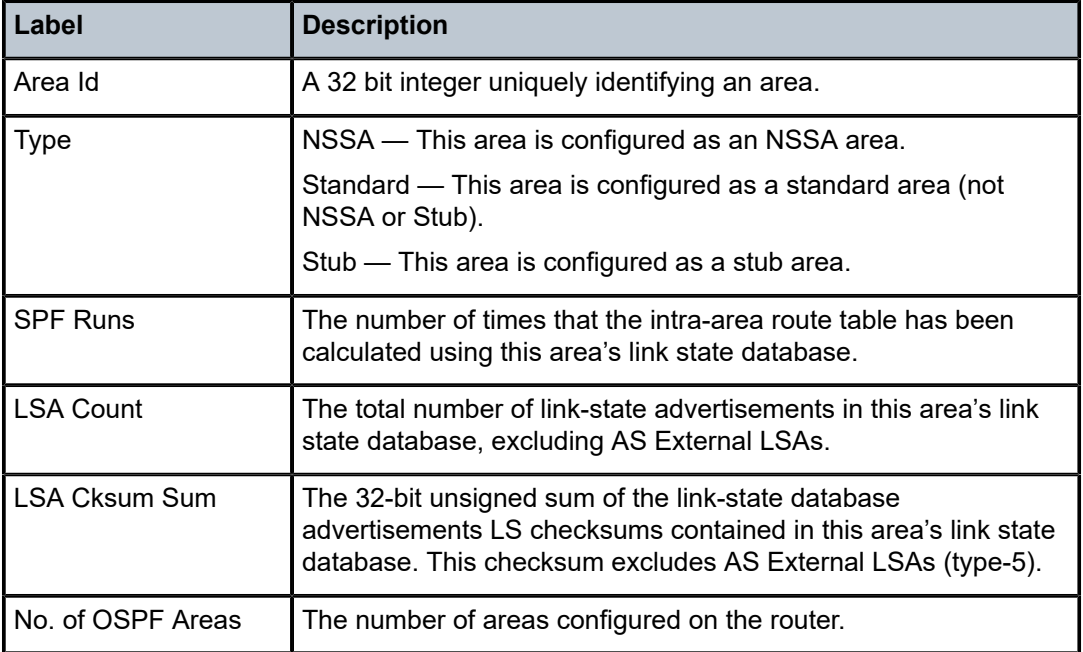

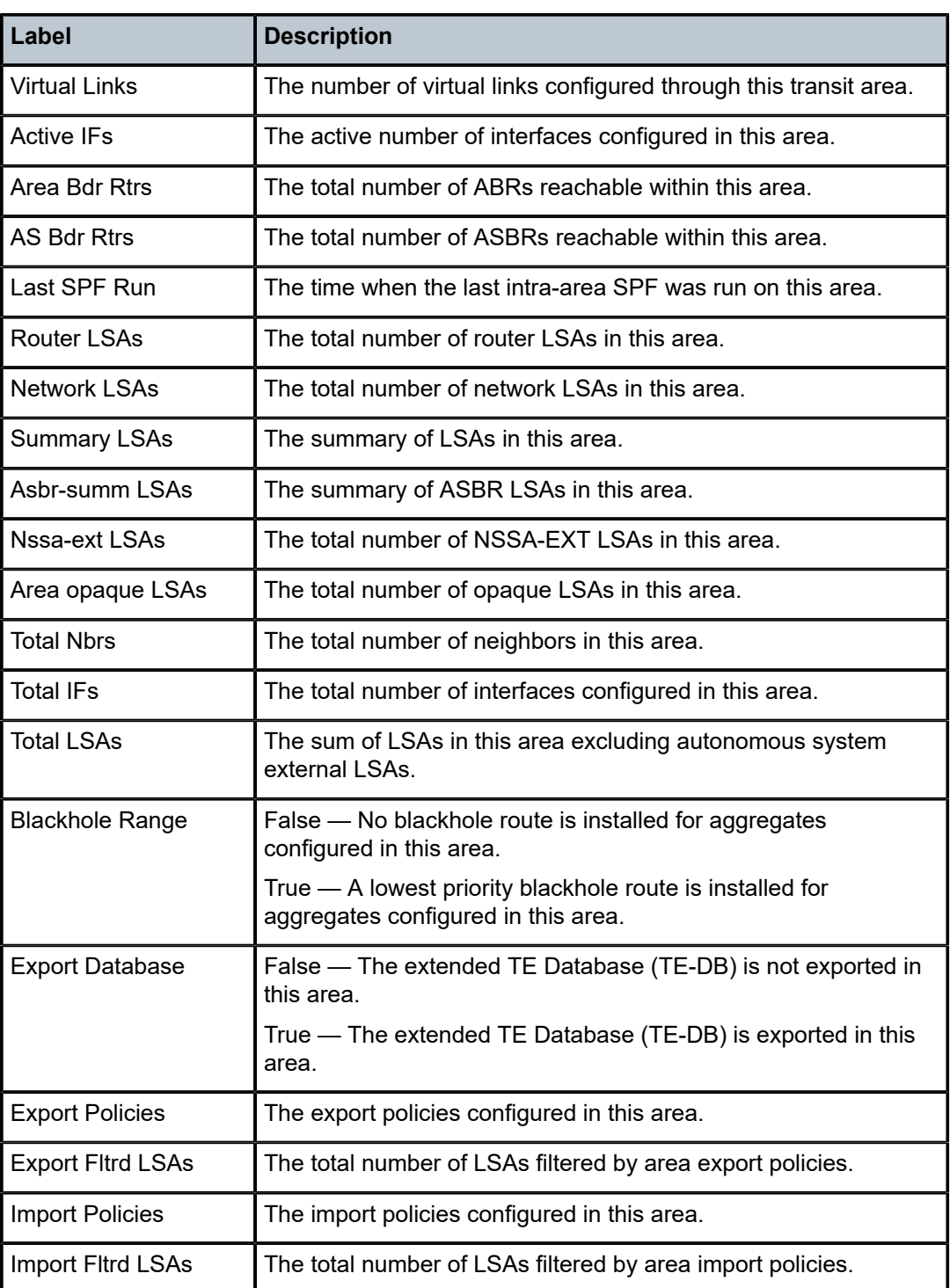

## **Sample Output: show router ospf area detail**

A:SetupCLI# show router ospf 0 area detail

=============================================================================== Rtr Base OSPFv2 Instance 0 Areas (detail)

===============================================================================
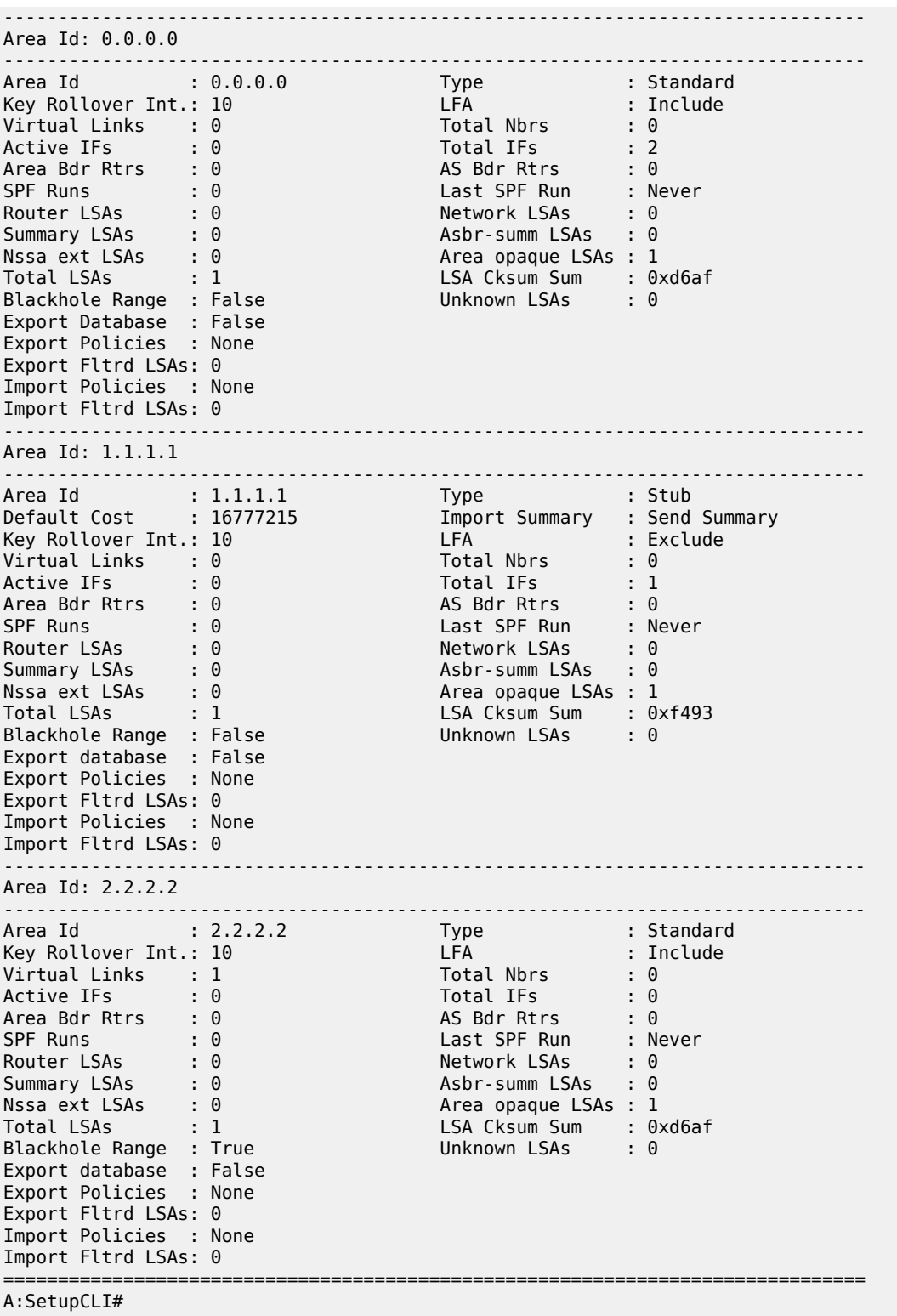

\*A:Dut-B# show router ospf area 0.0.0.0 detail

===============================================================================

Rtr Base OSPFv2 Instance 0 Area 0.0.0.0 (detail)

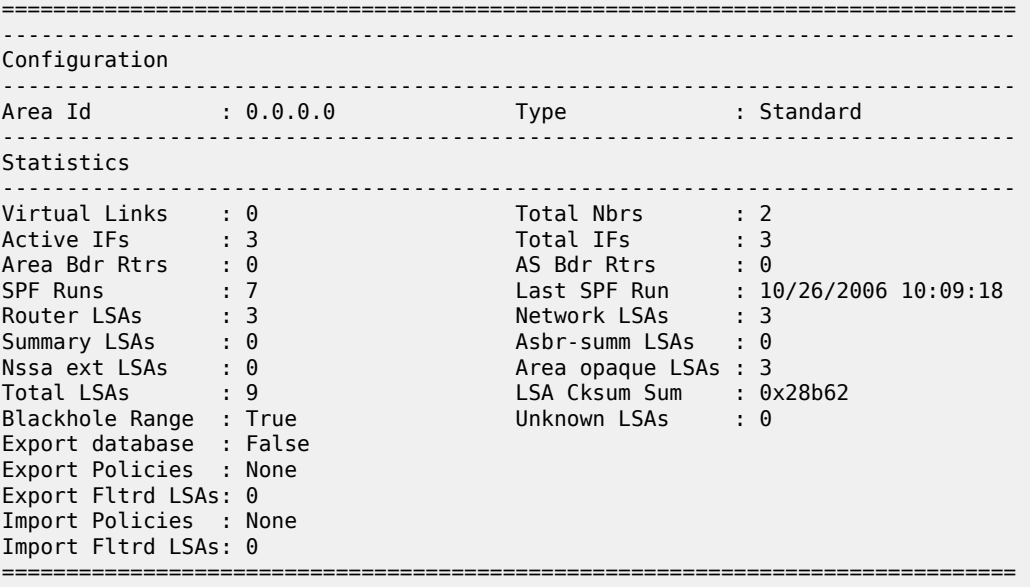

\*A:Dut-B# show router ospf 0 area 0.0.0.0 lfa

======================================================================= Rtr Base OSPFv2 Instance 0 Path Table

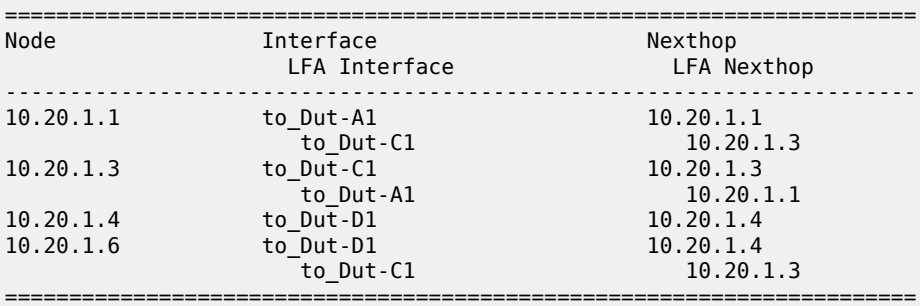

=======================================================================

\*A:Dut-B#

#### \*A:Dut-B# show router ospf 0 area 0.0.0.0 lfa detail

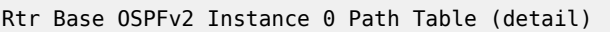

======================================================================= OSPF Area : 0.0.0.0

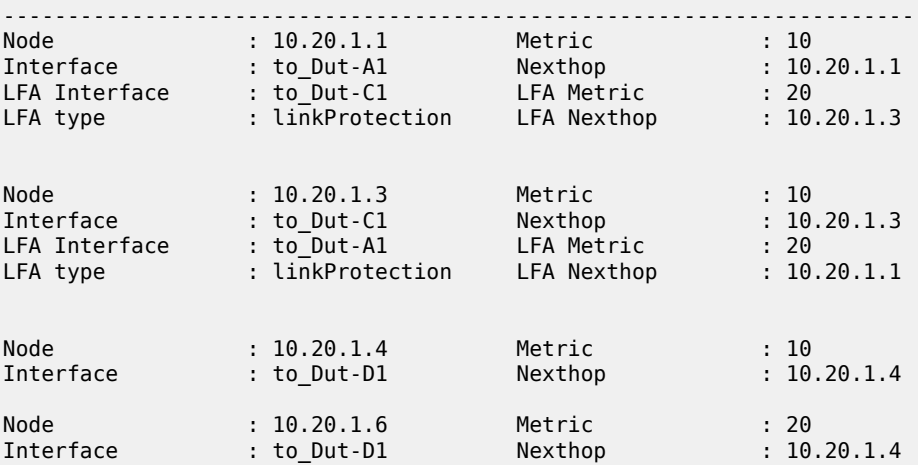

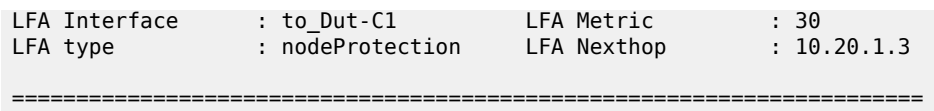

\*A:Dut-B#

#### **Sample Output: show router ospf area lfa flex-algo**

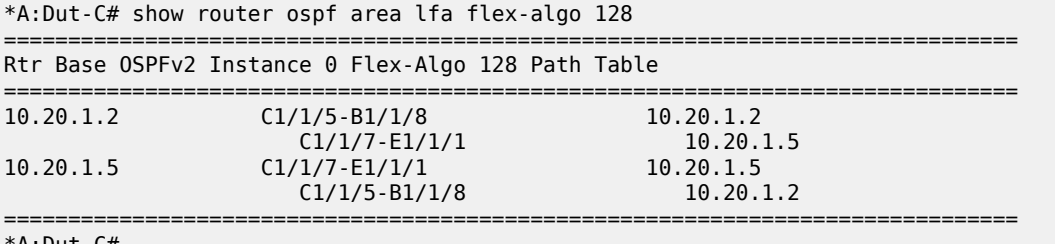

\*A:Dut-C#

# area

### **Syntax**

**area** [*area-id*] [**detail**] [ **lfa**]

### **Context**

**[\[Tree\]](#page-38-0)** (show>router>ospf3 area)

# **Full Context**

show router ospf3 area

### **Description**

This command displays configuration information about all areas or the specified area. When detail is specified operational and statistical information will be displayed.

# **Parameters**

#### *area-id*

Displays the OSPF area ID expressed in dotted decimal notation or as a 32-bit decimal integer.

**Values** ip-address — a.b.c.d

area — 0 to 4294967295

#### **detail**

Displays detailed information about the specified area.

#### **lfa**

Displays Loop-Free Alternate (LFA) next-hop information. This information corresponds to the backup next hops for IP links and nodes written in RTM by the base LFA feature.

# **Platforms**

All

# **Output**

OSPF Area Output

The following table describes the standard and detailed command output fields for an OSPF area.

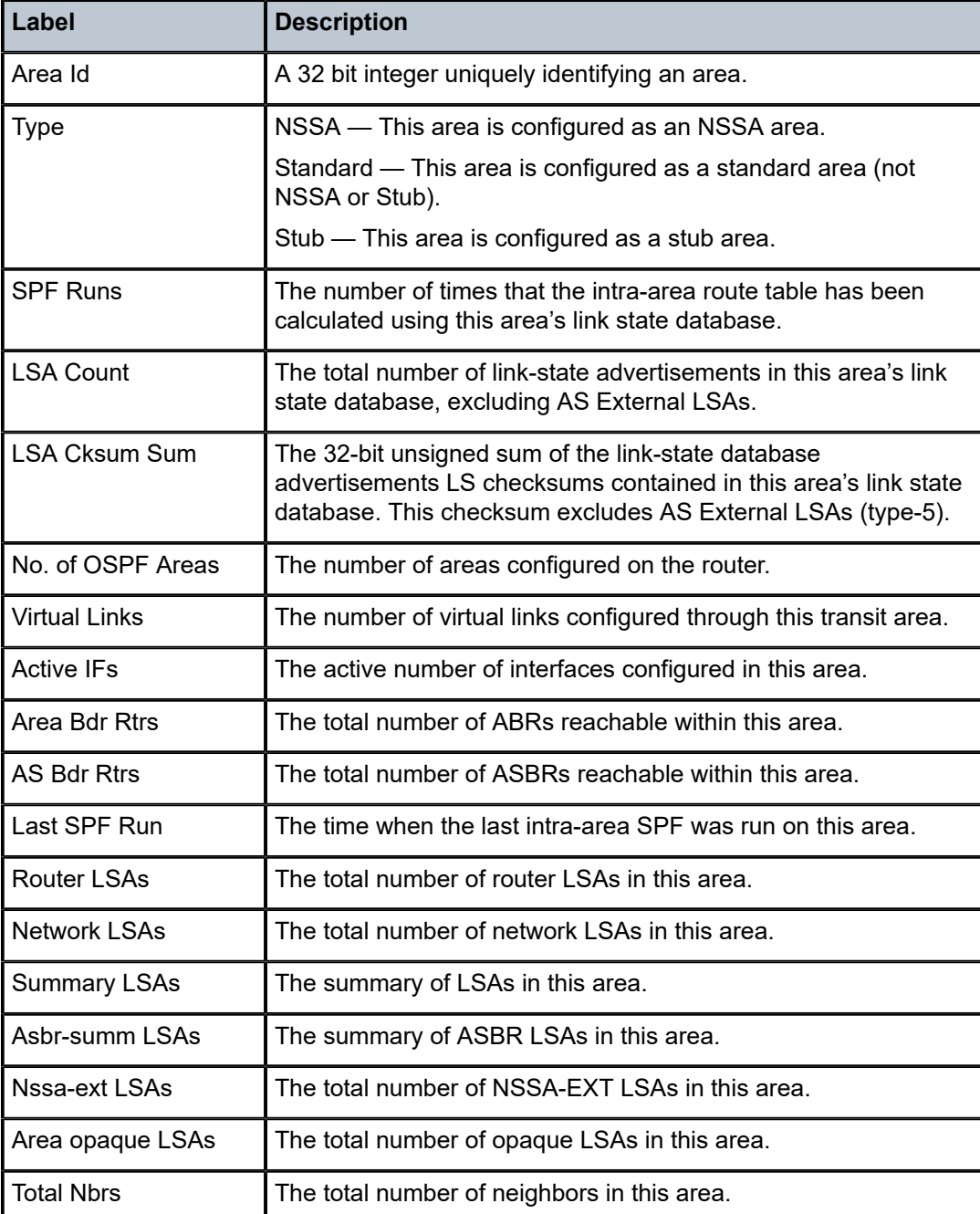

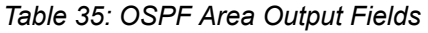

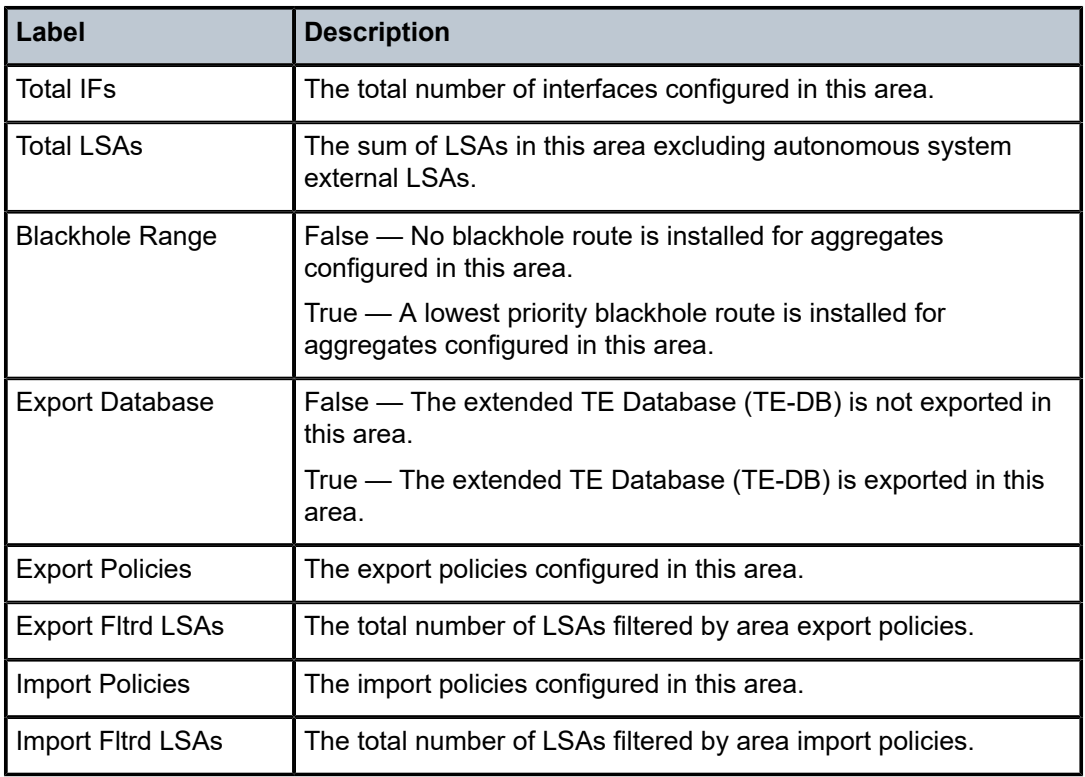

#### **Sample Output**

```
A:SetupCLI# show router ospf 0 area detail
===============================================================================
Rtr Base OSPFv2 Instance 0 Areas (detail)
===============================================================================
-------------------------------------------------------------------------------
Area Id: 0.0.0.0
-------------------------------------------------------------------------------
Area Id : 0.0.0.0 Type : Standard
Key Rollover Int.: 10 LFA : Include
Virtual Links : 0 Total Nbrs : 0
Active IFs : 0 Total IFs : 2
Area Bdr Rtrs : 0 AS Bdr Rtrs : 0
SPF Runs : 0 Last SPF Run : Never
Router LSAs : 0 Network LSAs : 0
Summary LSAs : 0 Asbr-summ LSAs : 0
Nssa ext LSAs : 0 Area opaque LSAs : 1
Total LSAs : 1 LSA Cksum Sum : 0xd6af
Blackhole Range : False Unknown LSAs : 0
Export Database : False
Export Policies : None 
Export Fltrd LSAs: 0
Import Policies : None
Import Fltrd LSAs: 0
                     -------------------------------------------------------------------------------
Area Id: 1.1.1.1
-------------------------------------------------------------------------------
Area Id : 1.1.1.1 Type : Stub
Default Cost : 16777215 Import Summary : Send Summary
Key Rollover Int.: 10 LFA : Exclude
Virtual Links : 0<br>
Virtual Links : 0 Total Nbrs : 0 0
Active IFs : 0 Total IFs : 1
```
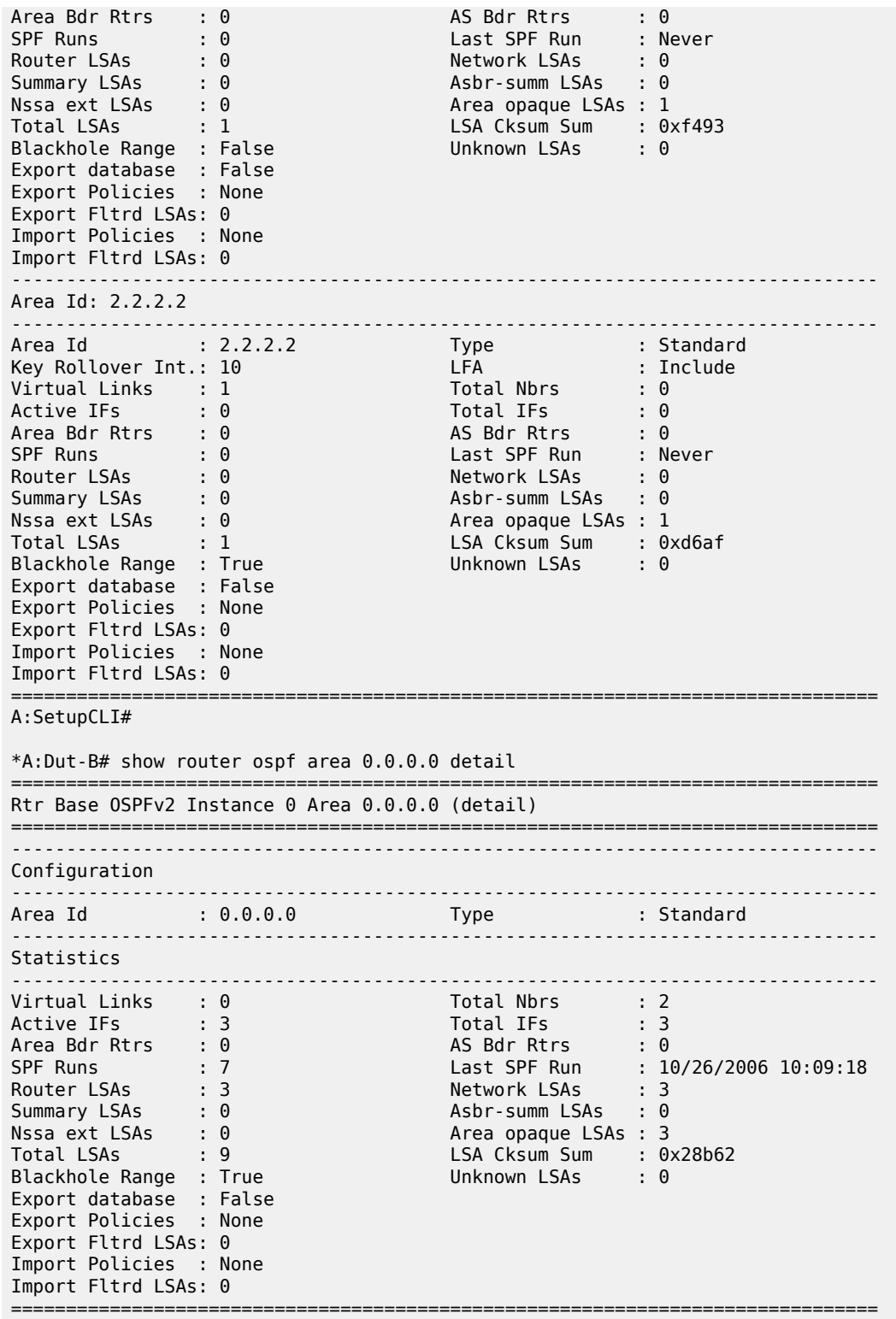

\*A:Dut-B# show router ospf 0 area 0.0.0.0 lfa

=======================================================================

Rtr Base OSPFv2 Instance 0 Path Table

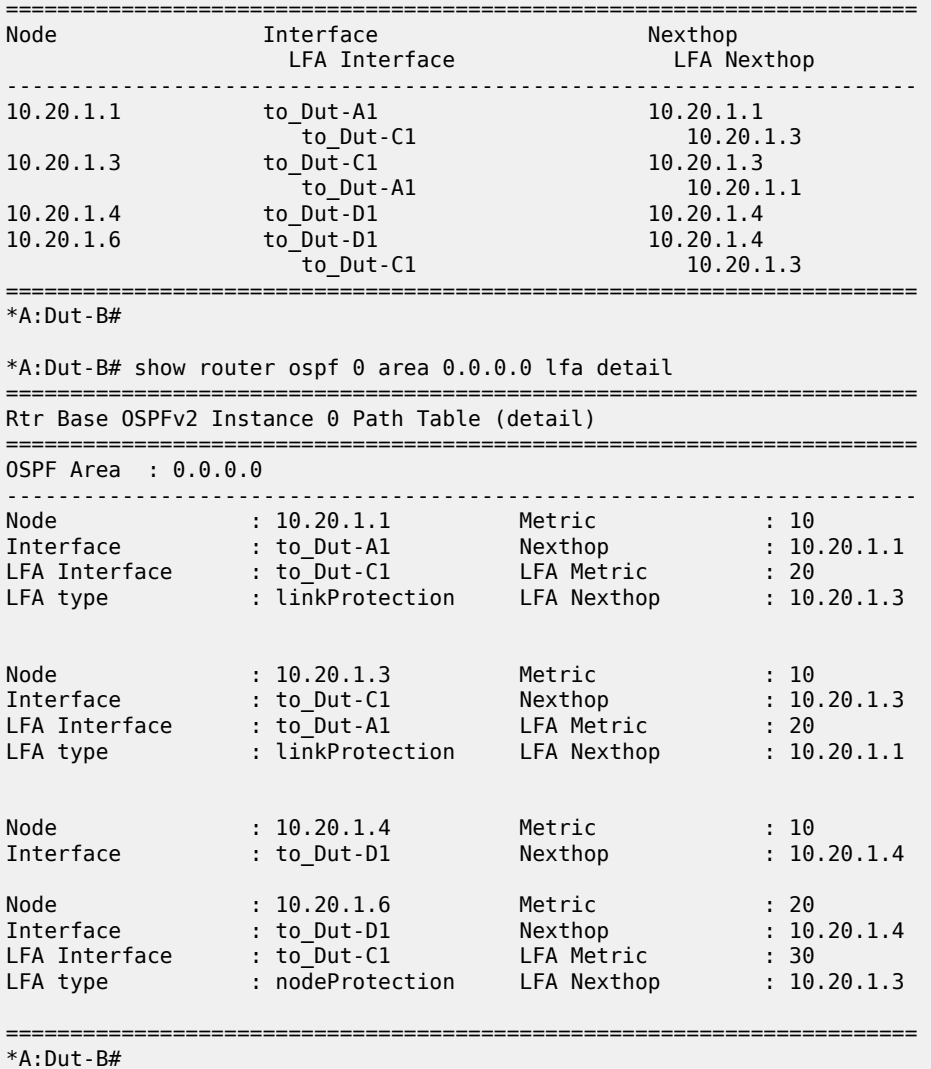

# **5.58 arp**

# arp

# **Syntax**

**arp** {[*ip-address*] | [**mac** *ieee-address*] | [ **sap** *sap-id*] | [**interface** *ip-int-name*] | [ **sdp** *sdp-id:vc-id*] **|** [**summary**] **}**

# **Context**

**[\[Tree\]](#page-40-0)** (show>service>id arp)

# **Full Context**

show service id arp

### **Description**

This command displays the ARP cache entries for this service.

### **Parameters**

#### *ip-address*

Specifies the IP address in IP address dotted decimal notation.

### *ieee-mac-address*

Specifies the 48-bit MAC address in the form aa:bb:cc:dd:ee:ff or aa-bb-cc-dd-ee-ff where aa, bb, cc, dd, ee and ff are hexadecimal numbers. Allowed values are any non-broadcast, non-multicast MAC and non-IEEE reserved MAC addresses.

#### *sap-id*

Specifies a Service Access Point (SAP) within a service.

#### *ip-int-name*

Specifies the name of the IP interface. Interface names can be from 1 to 32 alphanumeric characters. If the string contains special characters  $(\#,\, \$, \,$  spaces, and so on), the entire string must be enclosed between double quotes.

### *sdp-id*

Specifies the SDP identifier. Allowed values are integers in the range of 1 and 17407 for existing SDPs.

#### *vc-id*

Specifies the virtual circuit identifier.

**Values** 1 to 4294967295

#### **Platforms**

All

#### **Output**

The following output is an example of service ID information. Table 36: Service-ID ARP Field [Descriptions](#page-296-0) describes the output fields.

#### **Sample Output**

A:ALA-A# show service id 100 base

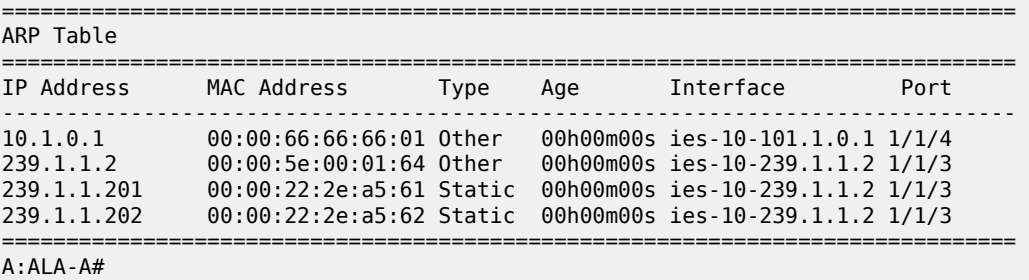

<span id="page-296-0"></span>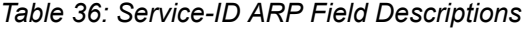

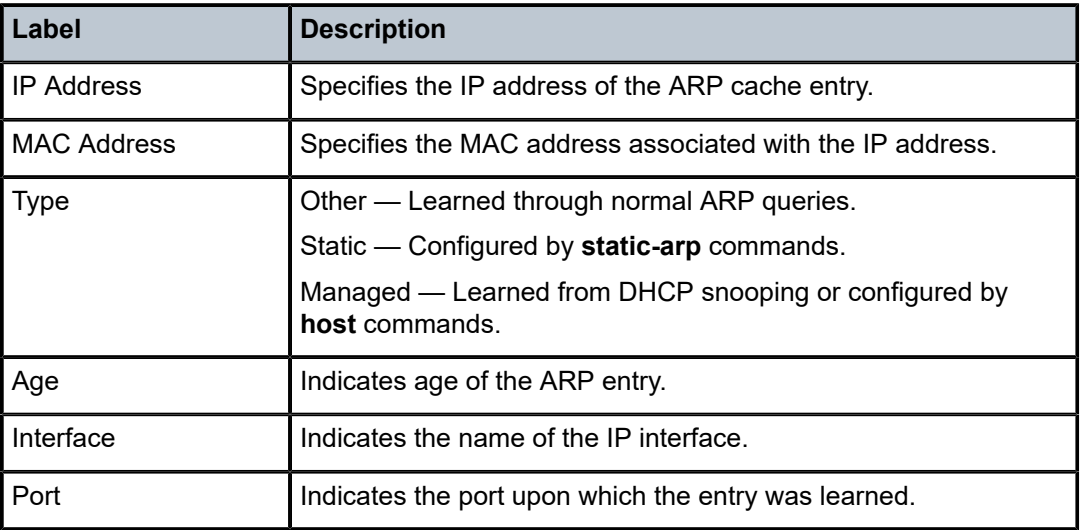

### arp

### **Syntax**

**arp** {**all** | *ip-address*} **arp interface** {*ip-int-name* | *ip-address*}

# **Context**

**[\[Tree\]](#page-16-0)** (clear>router arp)

# **Full Context**

clear router arp

# **Description**

This command clears all or specific ARP entries.

The scope of ARP cache entries cleared depends on the command line options specified.

# **Parameters**

# **all**

Clears all ARP cache entries.

# *ip-address*

Clears the ARP cache entry for the specified IP address.

**Values** ipv4-address: a.b.c.d

#### *ip-int-name*

Clears all ARP cache entries for the IP interface with the specified name, up to 32 characters.

#### *ip-address*

Clears all ARP cache entries for the specified IP interface with the specified IP address.

**Values** ipv4-address: a.b.c.d

# **Platforms**

All

arp

### **Syntax**

**arp**

# **Context**

**[\[Tree\]](#page-19-0)** (clear>service>id arp)

# **Full Context**

clear service id arp

### **Description**

This command clears all ARP entries. This command is only valid for Ipipe and VPRN services.

# **Platforms**

All

arp

### **Syntax**

**arp** [{*ip-int-name* | *ip-address*[*/mask*] | **mac** *ieee-mac-address* | **summary**}] [*arp-type*]

# **Context**

**[\[Tree\]](#page-32-0)** (show>router arp)

# **Full Context**

show router arp

# **Description**

This command displays the router ARP table sorted by IP address. If no command line options are specified, all ARP entries are displayed.

### **Parameters**

#### *ip-int-name*

Only displays ARP entries associated with the specified IP interface name.

### *ip-address[/mask]*

Only displays ARP entries associated with the specified IP address and mask.

### *ieee-mac-address*

Only displays ARP entries associated with the specified MAC address.

#### **summary**

Displays an abbreviate list of ARP entries.

#### *arp-type*

Only displays ARP information associated with the keyword.

**Values** local, dynamic, static, managed

#### **Platforms**

#### All

#### **Output**

**ARP Table Output —** The following output is an example of router ARP table information, and [Table](#page-299-0) 37: [ARP Fields](#page-299-0) describes the ARP table output fields.

#### **Sample Output**

```
*B:7710-Red-RR# show router arp
===============================================================================
ARP Table (Router: Base)
===============================================================================
                                  Expiry Type Interface
-------------------------------------------------------------------------------
10.20.1.24 00:16:4d:23:91:b8 00h00m00s Oth system
10.10.4.11 00:03:fa:00:d0:c9 00h57m03s Dyn[I] to-core-sr1
10.10.4.24 00:03:fa:41:8d:20 00h00m00s Oth[I] to-core-sr1
-------------------------------------------------------------------------------
No. of ARP Entries: 3
===============================================================================
A:ALA-A# show router ARP 10.10.0.3
===============================================================================
ARP Table 
===============================================================================
IP Address MAC Address Expiry Type Interface 
         -------------------------------------------------------------------------------
10.10.0.3 04:5d:ff:00:00:00 00:00:00 Oth system 
===============================================================================
A:ALA-A#
A:ALA-A# show router ARP to-ser1
===============================================================================
ARP Table 
===============================================================================
IP Address MAC Address Expiry Type Interface 
-------------------------------------------------------------------------------
```
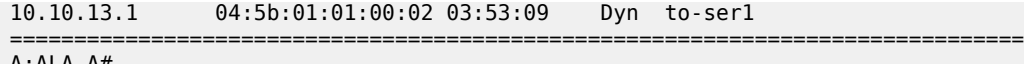

A:ALA-A#

#### <span id="page-299-0"></span>*Table 37: ARP Fields*

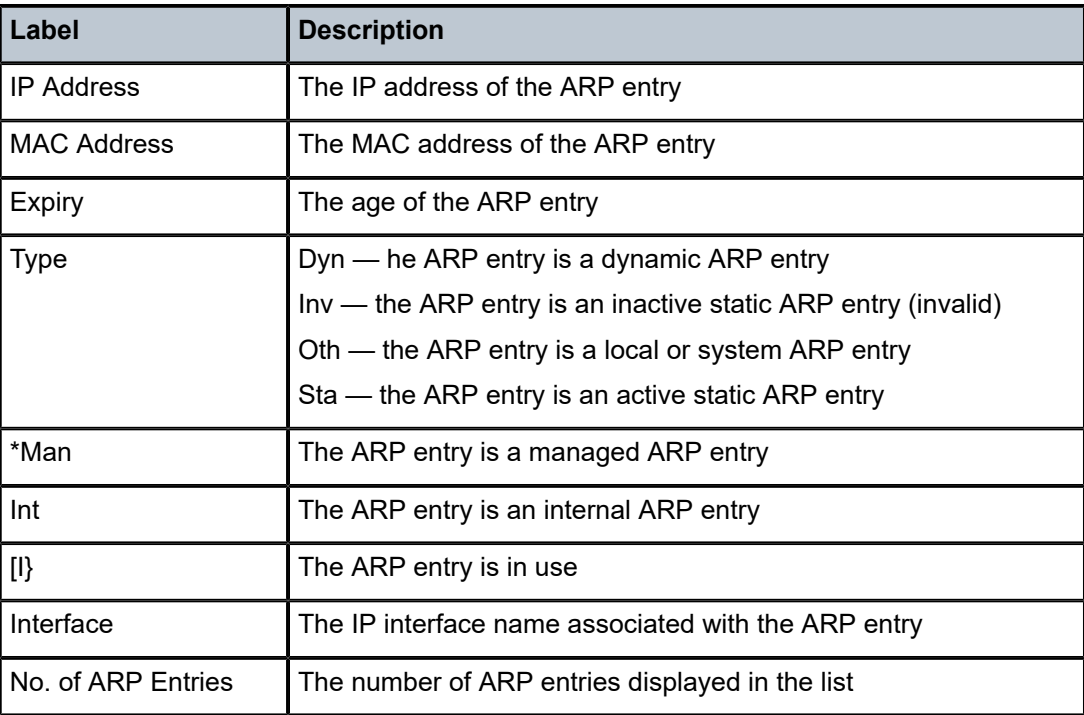

# **5.59 arp-host**

# arp-host

# **Syntax**

**arp-host** [**wholesaler** *service-id*] {[**sap** *sap-id* | **interface** *interface-name* | **ip-address** *ip-address*[/*mask*] | **mac** *ieee-address* | {[ **port** *port-id*] [**no-inter-dest-id** | **inter-dest-id** *inter-dest-id*]}]} [**detail**]

**arp-host statistics** [**sap** *sap-id* | **interface** *interface-name*]

**arp-host summary** {[**interface** *interface-name* **| saps ]**

# **Context**

**[\[Tree\]](#page-40-1)** (show>service>id arp-host)

### **Full Context**

show service id arp-host

# **Description**

This command displays ARP host related information.

### **Parameters**

# *service-id*

The VPRN service ID of the wholesaler. When specified in this context, SAP, SDP, interface, IP address and MAC parameters are ignored.

**Values** 1 to 2148007980, *svc-name: 64 chars max*

#### *sap-id*

Specifies the physical port identifier portion of the SAP definition.

### *interface-name*

Displays information for the specified IP interface. 32 characters maximum.

#### *ip-address[/mask]*

Displays information associated with the specified IP address.

**Values** ip-address: a.b.c.d.

mask: 1 to 32

# *ieee-address*

Specifies the MAC address.

**Values** xx:xx:xx:xx:xx:xx or xx-xx-xx-xx-xx-xx

#### *port-id*

Specifies the port ID.

**Values** slot, mda, port

### **no-inter-dest-id**

Displays the information about no intermediate destination ID.

### *inter-dest-id*

Indicates the intermediate destination identifier received from either the DHCP or the RADIUS server or the local user database. 32 characters maximum

# **detail**

Displays detailed information.

### **statistics**

Displays ARP host statistics.

#### **summary**

Displays summary information.

# **saps**

Displays SAP ARP host related information.

# **Platforms**

7450 ESS, 7750 SR, 7750 SR-a, 7750 SR-e, 7750 SR-s, VSR

### **Output**

The following output is an example ARP host information for specified service IDs.

#### **Sample Output**

```
*A:Dut-C# show service id 2 arp-host 
===============================================================================
ARP host table, service 2
===============================================================================
IP Address Mac Address Sap Id Remaining MC 
IP Address Mac Address Sap Id Remaining MC<br>Time Stdby Time Stdby
-------------------------------------------------------------------------------
128.128.1.2 00:80:00:00:00:01 2/1/5:2 00h04m41s 
128.128.1.3 00:80:00:00:00:02 2/1/5:2 00h04m42s 
128.128.1.4 00:80:00:00:00:03 2/1/5:2 00h04m43s 
128.128.1.5 00:80:00:00:00:04 2/1/5:2 00h04m44s 
128.128.1.6 00:80:00:00:00:05 2/1/5:2 00h04m45s 
128.128.1.7 00:80:00:00:00:06 2/1/5:2 00h04m46s 
128.128.1.8 00:80:00:00:00:07 2/1/5:2 00h04m47s 
128.128.1.9 00:80:00:00:00:08 2/1/5:2 00h04m48s 
128.128.1.10 00:80:00:00:00:09 2/1/5:2 00h04m49s 
128.128.1.11 00:80:00:00:00:0a 2/1/5:2 00h04m50s 
-------------------------------------------------------------------------------
Number of ARP hosts : 10
===============================================================================
*A: Dut-C#
*A:Dut-C# show service id 2 arp-host ip-address 128.128.1.2 detail 
===============================================================================
ARP hosts for service 2
===============================================================================
Service ID : 2
IP Address : 128.128.1.2
MAC Address : 00:80:00:00:00:01 
SAP : 2/1/5:2 
Remaining Time : 00h04m58s 
Sub-Ident : "alu 1 2"
Sub-Profile-String : "" 
SLA-Profile-String : "" 
App-Profile-String : "" 
ARP host ANCP-String : ""
ARP host Int Dest Id : ""
RADIUS-User-Name : "128.128.1.2"
Session Timeout (s) : 301
Start Time : 02/09/2009 16:35:07 
Last Auth : 02/09/2009 16:36:34 
Last Refresh : 02/09/2009 16:36:38 
Persistence Key : N/A 
Subscriber Host Limit Overrides
 ipv4-arp : 1
 ipv4-dhcp : 1
 ipv4-ppp : 1
 ipv4-overall : 1
 ipv6-pd-ipoe-dhcp : 1
 ipv6-pd-ppp-dhcp : 1
 ipv6-pd-overall : 1
 ipv6-wan-ipoe-dhcp : 1
 ipv6-wan-ipoe-slaac : 1
```
ipv6-wan-ppp-dhcp : 1

 ipv6-wan-ppp-slaac : 1 ipv6-wan-overall : 1 ipv6-overall : 1 lac-overall : 1 overall : 1 SLA Profile Instance Host Limit Overrides  $ipv4-arp$  : 1 ipv4-dhcp : 1 ipv4-ppp : 1 ipv4-overall : 1 ipv6-pd-ipoe-dhcp : 1 ipv6-pd-ppp-dhcp : 1 ipv6-pd-overall : 1 ipv6-wan-ipoe-dhcp : 1 ipv6-wan-ipoe-slaac : 1 ipv6-wan-ppp-dhcp : 1 ipv6-wan-ppp-slaac : 1 ipv6-wan-overall : 1 ipv6-overall : 1 lac-overall : 1 overall : 1 Subscriber Session Limit Overrides ipoe : 1 pppoe-local : 1 pppoe-lac : 1 pppoe-overall : 1 l2tp-lns : 1 l2tp-lts : 1 l2tp-overall : 1 overall : 1 SLA Profile Instance Session Limit Overrides ipoe : 1<br>pppoe-local : 1 pppoe-local : 1 pppoe-lac : 1 pppoe-overall : 1 l2tp-lns : 1 l2tp-lts : 1 l2tp-overall : 1 overall : 1 ------------------------------------------------------------------------------- Number of ARP hosts : 1 ===============================================================================  $*A:$  Dut-C# \*A:Dut-C# show service id 2 arp-host statistics ============================================================================== ARP host statistics ============================================================================== Num Active Hosts : 20 Received Triggers : 70 Ignored Triggers : 10 Ignored Triggers (overload) : 0 SHCV Checks Forced : 0 Hosts Created : 20 Hosts Updated : 40 Hosts Deleted : 0 Authentication Requests Sent : 40 ============================================================================== \*A:Dut-C#

\*A:Dut-C# show service id 2 arp-host summary

a Commands

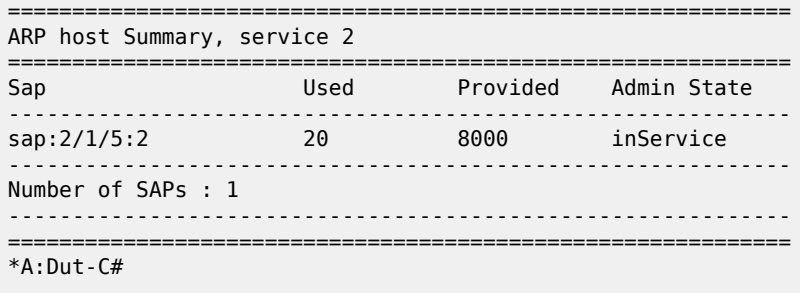

Table 38: Service ARP Host Field [Descriptions](#page-303-0) describes service ARP host information.

<span id="page-303-0"></span>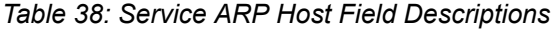

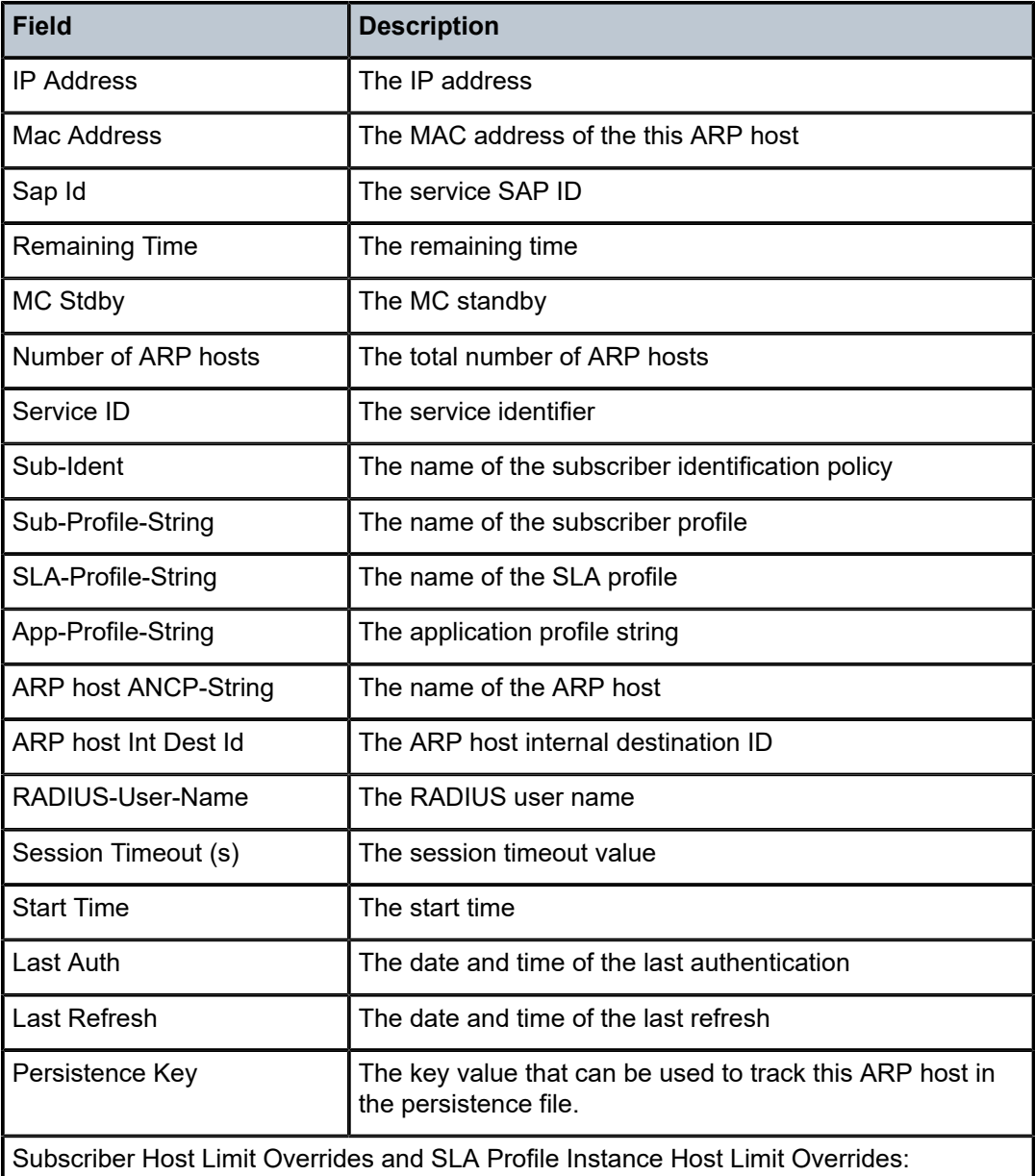

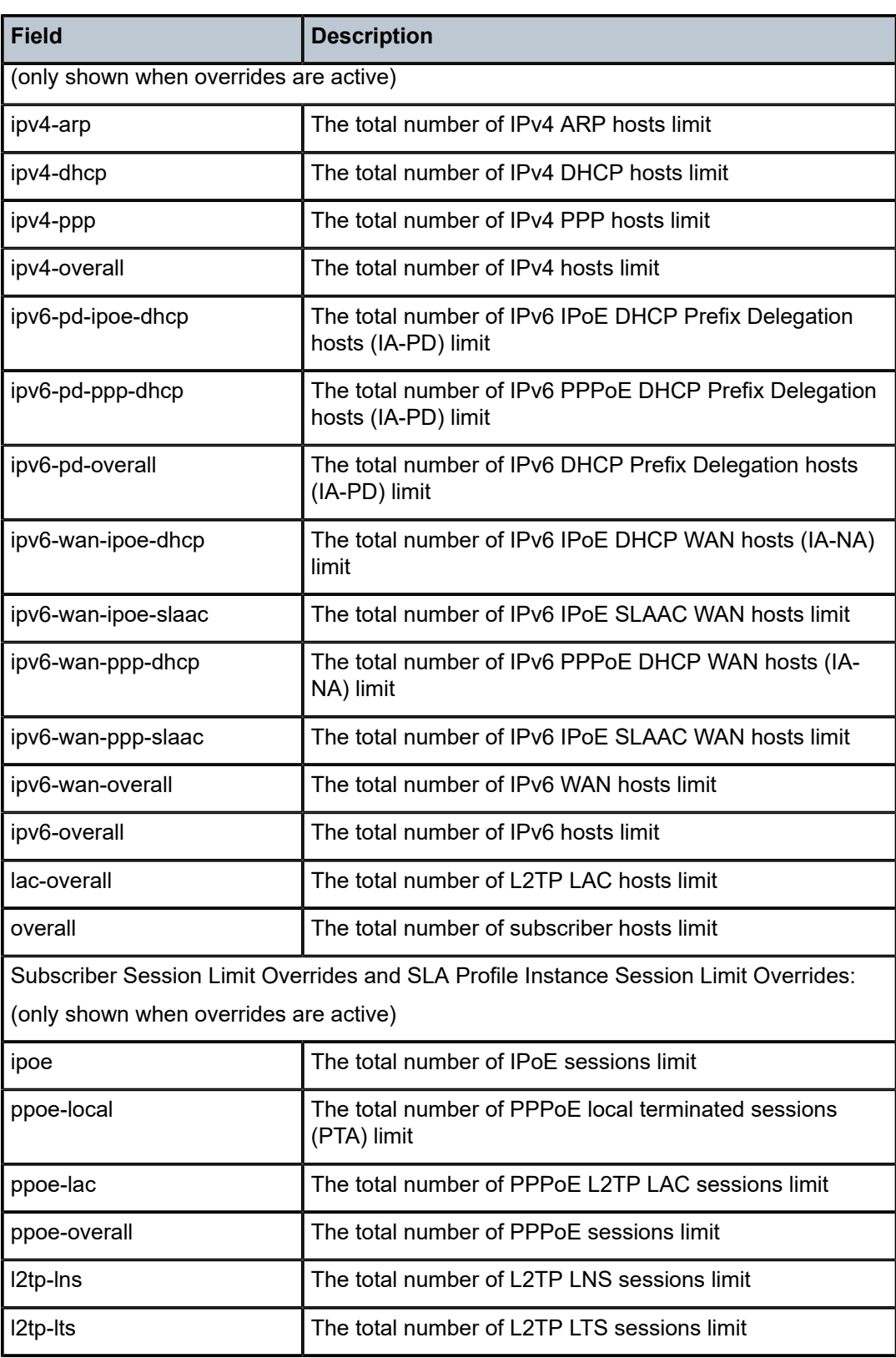

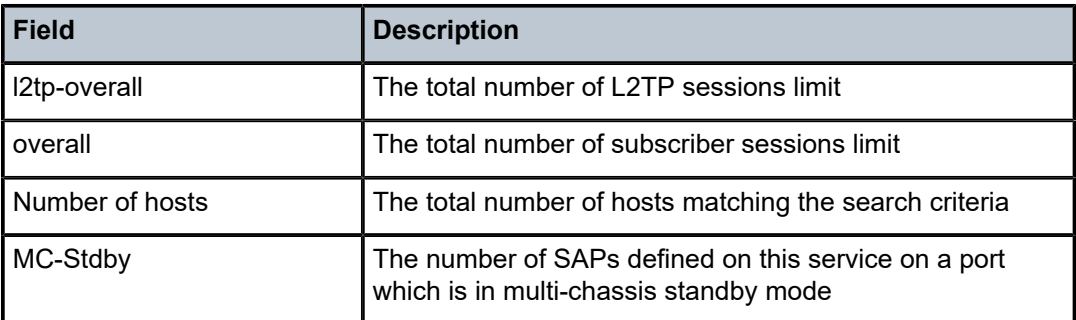

# arp-host

# **Syntax**

**arp-host** {**all** | **mac** *ieee-address* | **sap** *sap-id* | **ip-address** *ip-address*[**/***mask*]} **arp-host** {**port** *port-id* | {**inter-dest-id** *intermediate-destination-id* | **no-inter-dest-id**} [**port** *port-id*]} **arp-host statistics** [**sap** *sap-id* | **interface** *interface-name*]

# **Context**

**[\[Tree\]](#page-19-1)** (clear>service>id arp-host)

# **Full Context**

clear service id arp-host

# **Description**

This command clears ARP host data.

### **Parameters**

### **all**

Clears all ARP host statistics.

### *ieee-address*

Clears the ARP host MAC address information. The 48-bit MAC address for the static ARP in the form aa:bb:cc:dd:ee:ff or aa-bb-cc-dd-ee-ff where aa, bb, cc, dd, ee, and ff are hexadecimal numbers. Allowed values are any non-broadcast, non-multicast MAC and non-IEEE reserved MAC addresses.

**Values** xx:xx:xx:xx:xx:xx or xx-xx-xx-xx-xx-xx

### *sap-id*

Clears the specified SAP information.

### *ip-address[/mask]*

Clears the specified IP address and mask.

**Values** a.b.c.d

# mask: 1 to 32

### *port-id*

Clear the specified port ID information.

**Values**

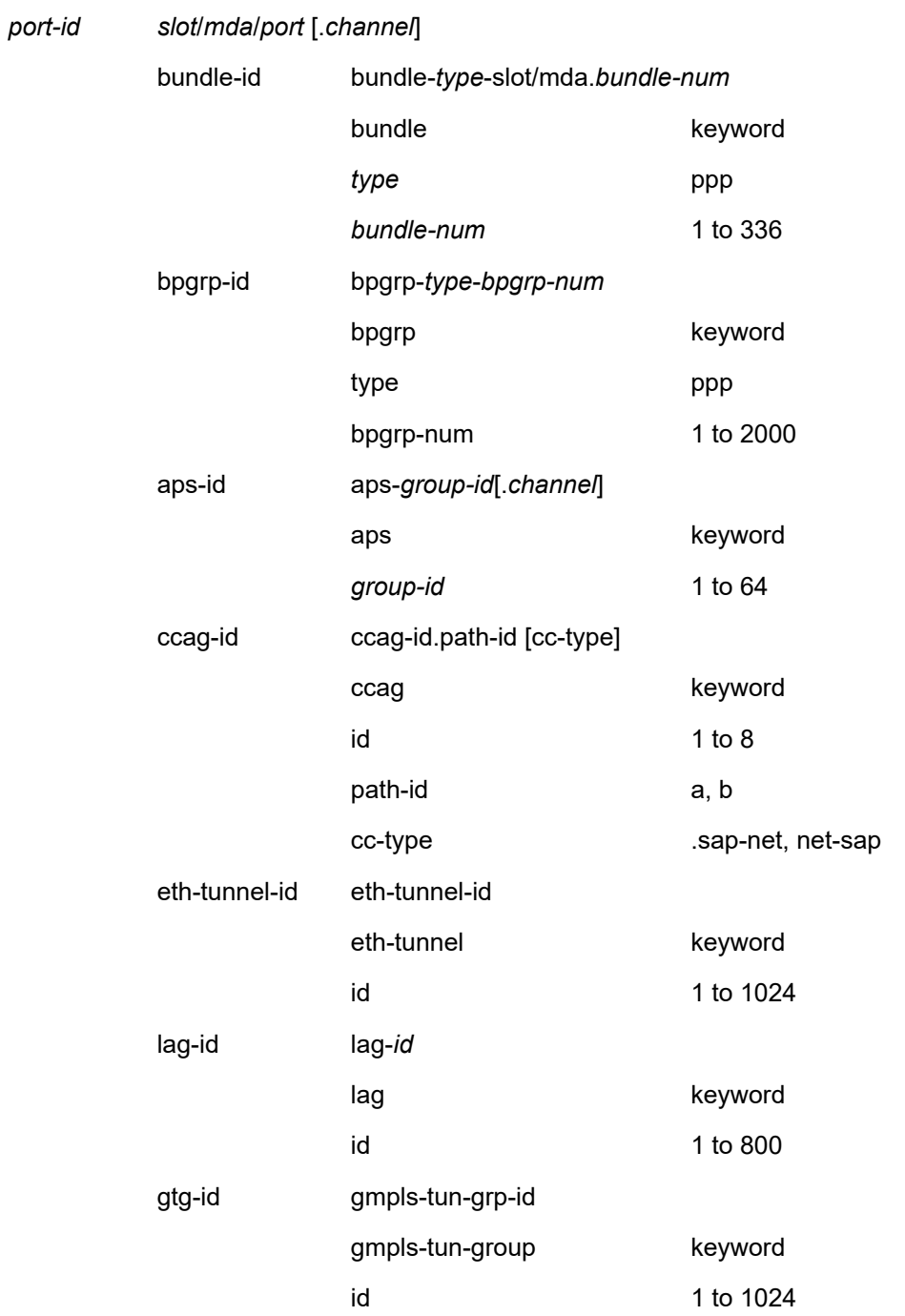

*intermediate-destination-id*

Displays information about the specified intermediate destination ID. 32 characters maximum.

#### **no-inter-dest-id**

Displays the information about no intermediate destination ID.

### *interface-name*

Clears the interface name. 32 characters maximum.

# **Platforms**

7450 ESS, 7750 SR, 7750 SR-a, 7750 SR-e, 7750 SR-s, VSR

# **5.60 arp-table**

# arp-table

## **Syntax**

**arp-table** [**ip** *ipv4-address*] [**class** *class*] [**next-index** *index*]

# **Context**

**[\[Tree\]](#page-54-0)** (tools>dump>wlan-gw>lanext>bd arp-table)

# **Full Context**

tools dump wlan-gw lanext bd arp-table

# **Description**

This command dumps the specified ARP table entries for the specified HLE BD.

# **Parameters**

### *ipv4-address*

Specifies the IP address of the ARP entry to be displayed.

### *class*

Specifies the source on which to filter the ARP table entries.

**Values** access, network, remote

### *index*

Specifies the next set of results if there are more results than the current output. The additional results are shown at the bottom of the current output.

**Values** 0 to 4294967295

### **Platforms**

7750 SR, 7750 SR-e, 7750 SR-s, VSR

# **Output**

The following output is an example of ARP table information.

### **Sample Output**

```
tools>dump>wlan-gw>lanext>bd# arp-table
              ===============================================================================
MATCHED 1 ARP ENTRY ON SLOT #2 MDA #1
===============================================================================
IP ADDRESS MAC ADDRESS CLASS TIMESTAMP
-------------------------------------------------------------------------------
192.168.0.1 AA:BB:CC:00:00:01 ACCESS 05/30/2017 23:49:11
===============================================================================
```
# **5.61 aspath-regex**

# aspath-regex

# **Syntax**

**aspath-regex** *reg-exp* {**detail** | **longer**} **aspath-regex** *reg-exp* **aspath-regex** *reg-exp* **hunt**

# **Context**

**[\[Tree\]](#page-33-0)** (show>router>bgp>routes aspath-regex)

# **Full Context**

show router bgp routes aspath-regex

# **Description**

This command displays BGP routes with an AS path matching the specified regular expression.

**aspath-regex** is a parameter of the **show router bgp routes** command. Depending on the parameters that are used to issue the command, the output can display a narrower or wider set of routes, including routes belonging to other address families. See the **show router bgp routes** command description for syntax variants, parameter descriptions and values, and output examples.

# **Platforms**

All

# **5.62 association**

# association

# **Syntax**

**association** [*ma-index*] [**detail**]

# **Context**

**[\[Tree\]](#page-27-0)** (show>eth-cfm association)

# **Full Context**

show eth-cfm association

# **Description**

This command displays eth-cfm association information.

# **Parameters**

# *ma-index*

Specifies the maintenance association (MA) index.

**Values** 1 to 4294967295

### **detail**

Displays detailed information for the eth-cfm association.

# **Platforms**

7450 ESS, 7750 SR, 7750 SR-a, 7750 SR-e, 7750 SR-s, 7950 XRS

### **Output**

The following example displays ETH CFM association information.

Table 39: ETH-CFM Association Field [Descriptions](#page-310-0) describes show eth-cfm association command output fields:

### **Sample Output**

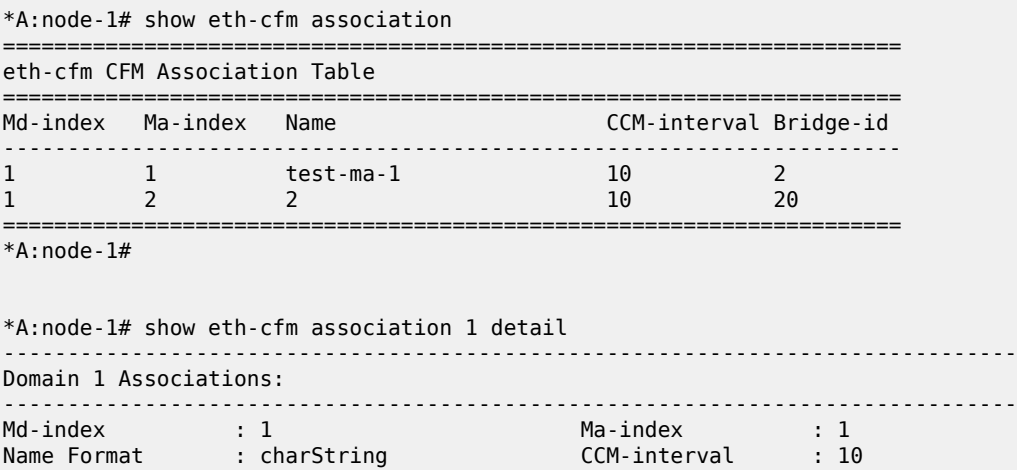

| Name          | : test-ma-1                   |              |              |
|---------------|-------------------------------|--------------|--------------|
| Bridge-id     | $\therefore$ 2                | MHF Creation | : defMHFnone |
| PrimaryVlan   | $\mathbf{.} \cdot \mathbf{0}$ | Num Vids     | $\cdot$ 0    |
| Remote Mep Id | $\pm$ 1                       |              |              |
| Remote Mep Id | $\therefore$ 4                |              |              |
| Remote Mep Id | $\div$ 5                      |              |              |
|               |                               |              |              |
| $*A:node-1#$  |                               |              |              |

<span id="page-310-0"></span>*Table 39: ETH-CFM Association Field Descriptions*

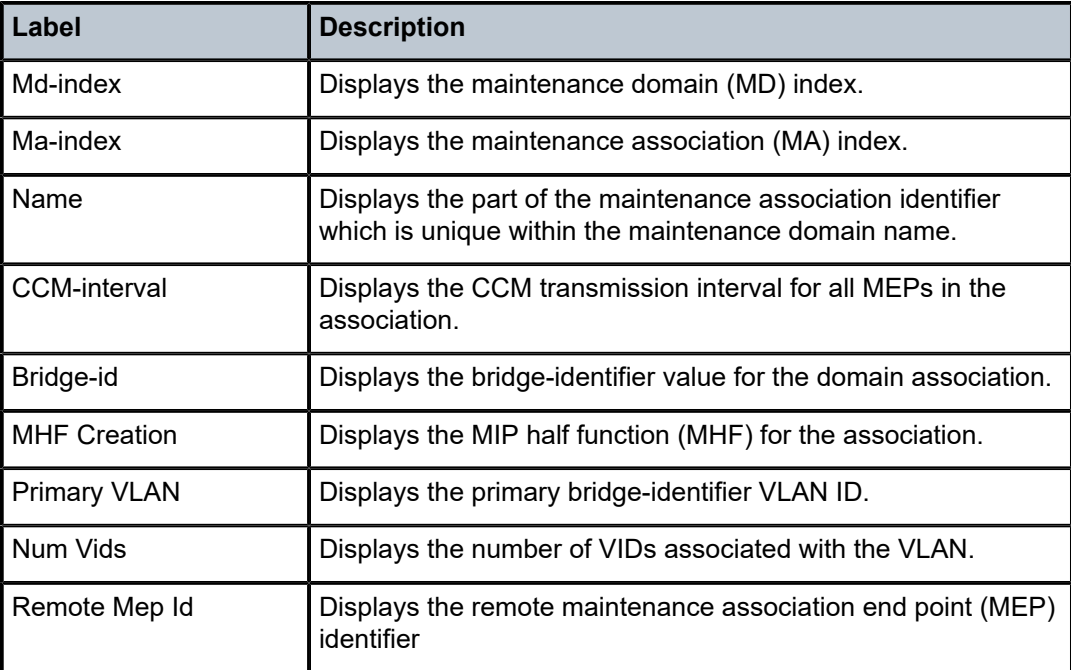

# association

### **Syntax**

**association**

**association** *name* **[statistics]**

# **Context**

**[\[Tree\]](#page-45-0)** (show>subscr-mgmt>pfcp association)

# **Full Context**

show subscriber-mgmt pfcp association

# **Description**

This command displays PFCP association information. If no parameters are entered, it displays an overview of all PFCP associations present on the system.

### **Parameters**

#### *name*

Specifies the name of the configured PFCP association, up to 32 characters, for which detailed overview information is displayed.

#### **statistics**

Specifies that the packet counters for each PFCP message and upstream IBCP message for the specified PFCP association *name* are displayed.

### **Platforms**

7450 ESS, 7750 SR, 7750 SR-a, 7750 SR-e, 7750 SR-s, VSR

#### **Output**

The following examples display PFCP association output information and the corresponding table describes the output fields:

- [Sample Output: show subscriber-mgmt pfcp association](#page-311-0); Table 40: PFCP Association Field [Descriptions](#page-311-1)
- [Sample Output: show subscriber-mgmt pfcp association name;](#page-311-2) Table 41: PFCP [Association](#page-312-0) Name Field **[Descriptions](#page-312-0)**
- [Sample Output: show subscriber-mgmt pfcp association name statistics](#page-313-0)

#### <span id="page-311-0"></span>**Sample Output: show subscriber-mgmt pfcp association**

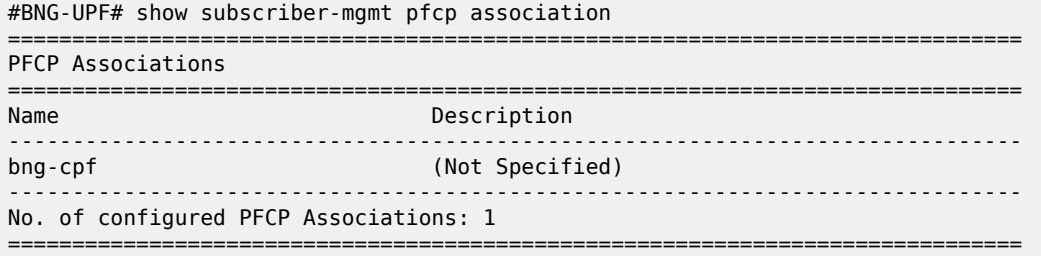

Table 40: PFCP Association Field [Descriptions](#page-311-1) describes the output fields for the **show subscriber-mgmt pfcp association** command.

<span id="page-311-1"></span>*Table 40: PFCP Association Field Descriptions*

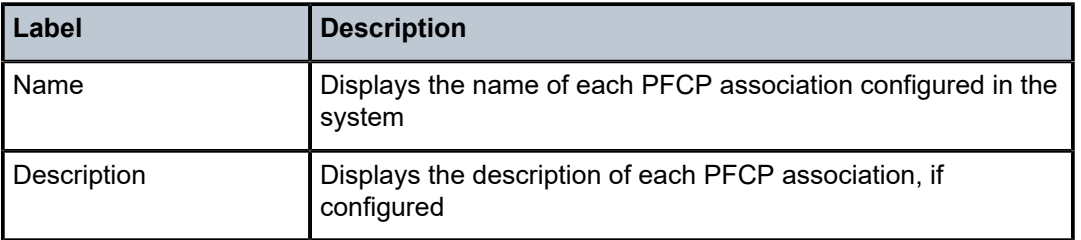

#### <span id="page-311-2"></span>**Sample Output: show subscriber-mgmt pfcp association name**

```
===============================================================================
A:BNG-UPF# show subscriber-mgmt pfcp association "bng-cpf" 
===============================================================================
```

```
PFCP Association bng-cpf
```
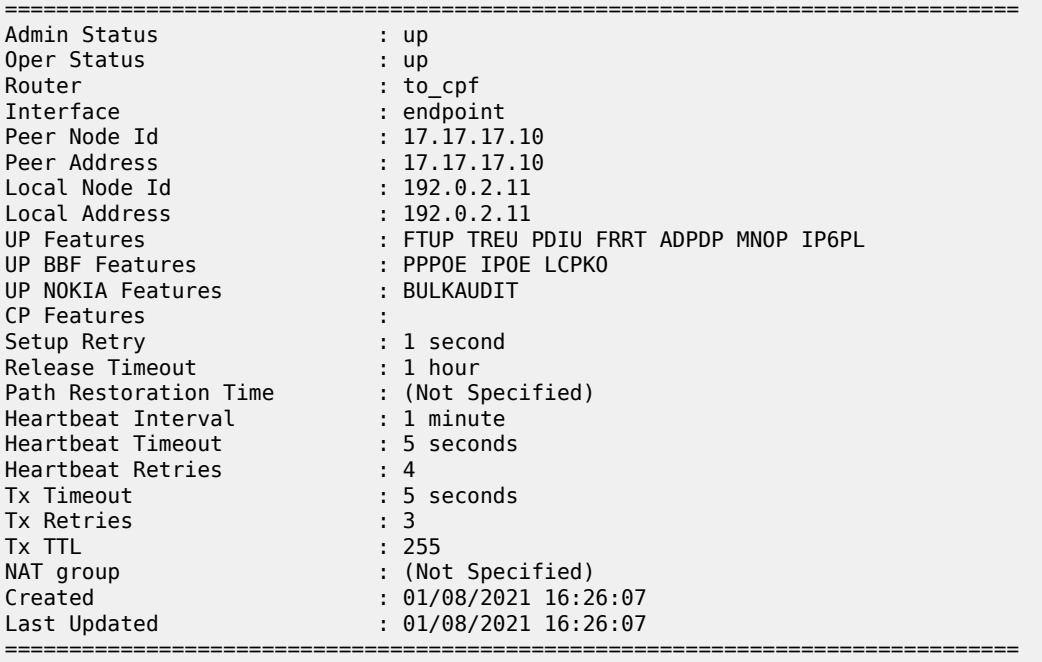

Table 41: PFCP Association Name Field [Descriptions](#page-312-0) describes the output fields for the **show subscribermgmt pfcp association** *name* command.

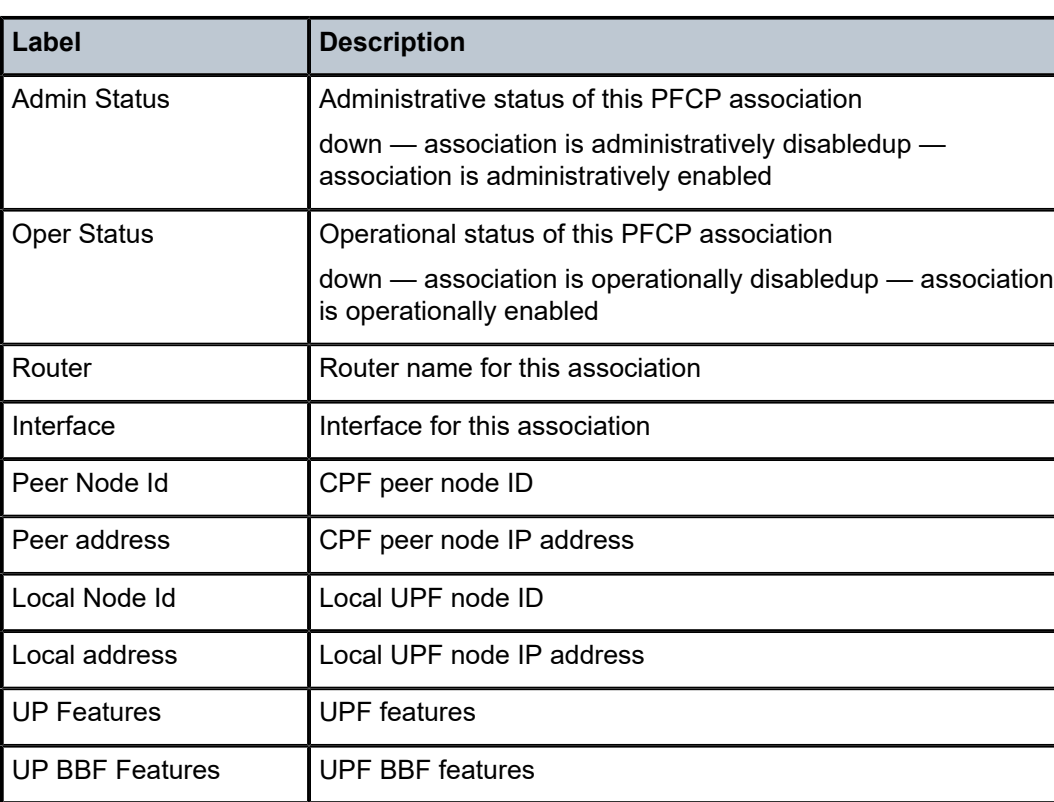

<span id="page-312-0"></span>*Table 41: PFCP Association Name Field Descriptions*

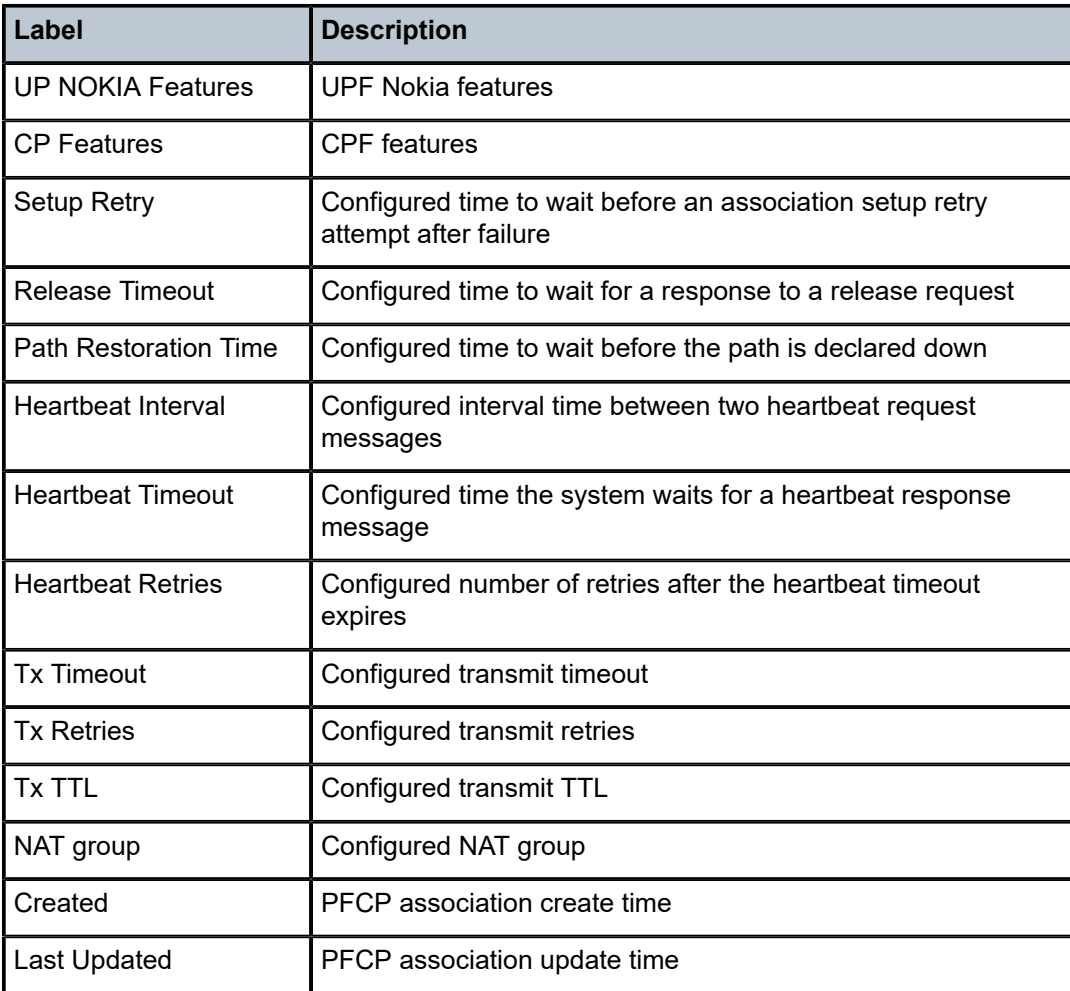

### <span id="page-313-0"></span>**Sample Output: show subscriber-mgmt pfcp association name statistics**

```
===============================================================================
A:BNG-UPF# show subscriber-mgmt pfcp association "bng-cpf" statistics 
===============================================================================
PFCP Statistics for Association 'bng-cpf'
```
===============================================================================

```
PFCP Session Related Messages
```
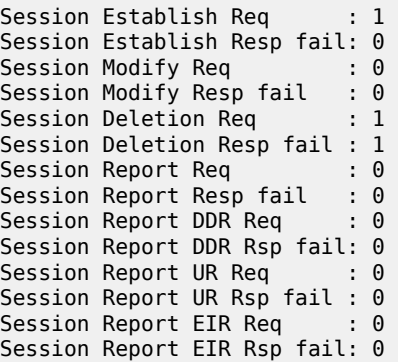

```
Session Establish Resp : 1
Session Modify Resp : 0
Session Deletion Resp : 0
Session Report Resp : 0
Session Report DDR Rsp : 0
Session Report UR Rsp : 0
Session Report EIR Rsp : 0
```
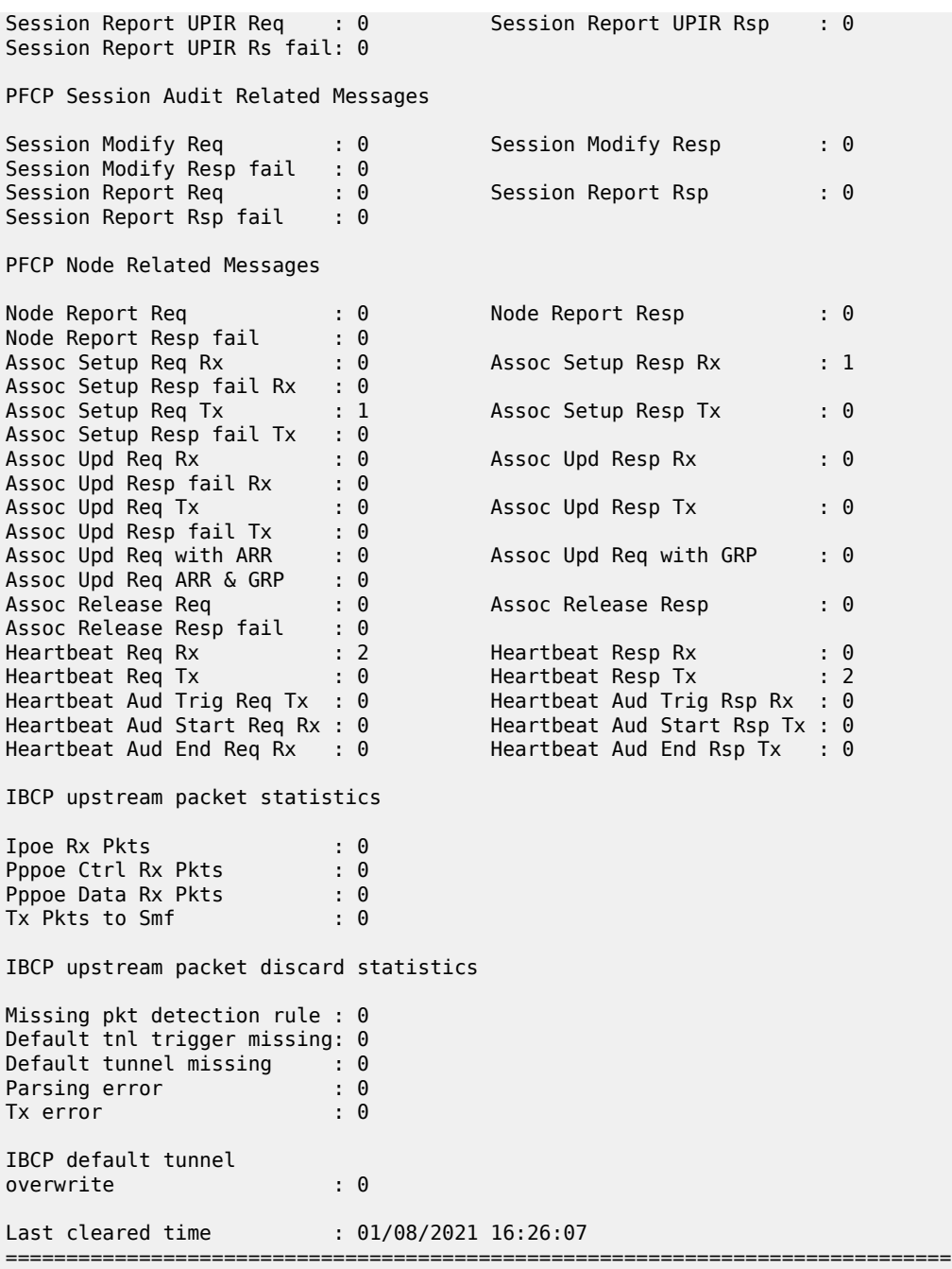

# **5.63 associations**

# associations

# **Syntax**

**associations**

# **Context**

**[\[Tree\]](#page-34-0)** (show>router>dhcp6>local-dhcp-server associations)

**[\[Tree\]](#page-34-1)** (show>router>dhcp>local-dhcp-server associations)

# **Full Context**

show router dhcp6 local-dhcp-server associations

show router dhcp local-dhcp-server associations

# **Description**

This command displays the interfaces associated with this DHCP or DHCP6 server.

# **Platforms**

7450 ESS, 7750 SR, 7750 SR-a, 7750 SR-e, 7750 SR-s, VSR

### **Output**

The following output is an example of information associated with this DHCP or DHCP6 server.

#### **Sample Output**

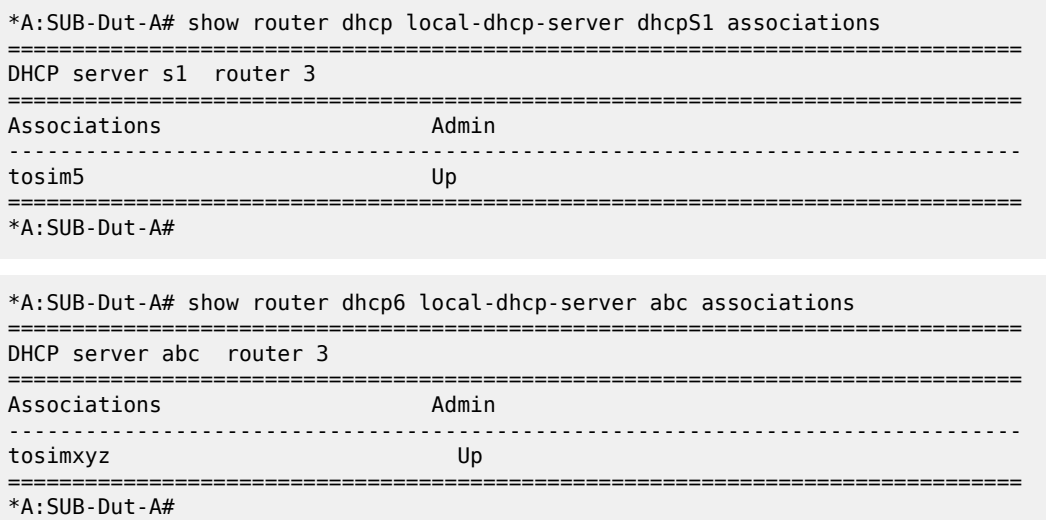

Table 42: DHCP6 Summary Field [Descriptions](#page-316-0) describes DHCP associations fields.

### <span id="page-316-0"></span>*Table 42: DHCP6 Summary Field Descriptions*

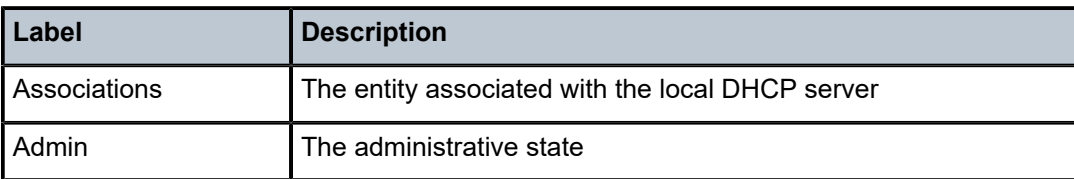

# associations

# **Syntax**

**associations**

**associations per-link-hash interface associations per-link-hash class** {**1** | **2** | **3**} **interface associations link-map-profile** [*link-map-profile*] **interface associations per-link-hash** [**class** {**1** | **2**| **3**}] **sap associations link-map-profile** [*link-map-profile*] **sap**

# **Context**

**[\[Tree\]](#page-29-0)** (show>lag associations)

# **Full Context**

show lag associations

# **Description**

This command displays LAG association information.

# **Parameters**

# *link-map-profile*

Displays information about a specified LAG link map profile.

**Values** 1 to 32 (VSR) 1 to 64 (all other platforms)

# **Platforms**

All

# **5.64 atm**

### atm

**Syntax**

**atm**

# **Context**

**[\[Tree\]](#page-15-0)** (clear>port atm)

# **Full Context**

clear port atm

# **Description**

Commands in this context clear port statistics.

# **Platforms**

7450 ESS, 7750 SR-7/12/12e, 7750 SR-a, 7750 SR-e, 7950 XRS

# atm

# **Syntax**

**atm** [**detail**]

# **Context**

**[\[Tree\]](#page-30-0)** (show>ml-bundle>ima atm)

# **Full Context**

show multilink-bundle ima atm

# **Description**

This command displays multilink bundle IMA ATM information.

# **Parameters**

**detail**

Displays detailed information.

# **Platforms**

7450 ESS, 7750 SR-7/12/12e

# **Output**

The following output is an example of IMA ATM information, and Table 43: Output Fields: show [multilink](#page-318-0)bundle <br/>bundle-id> ima atm describes the output fields.

# **Sample Output: show multilink-bundle <bundle-id> ima atm>**

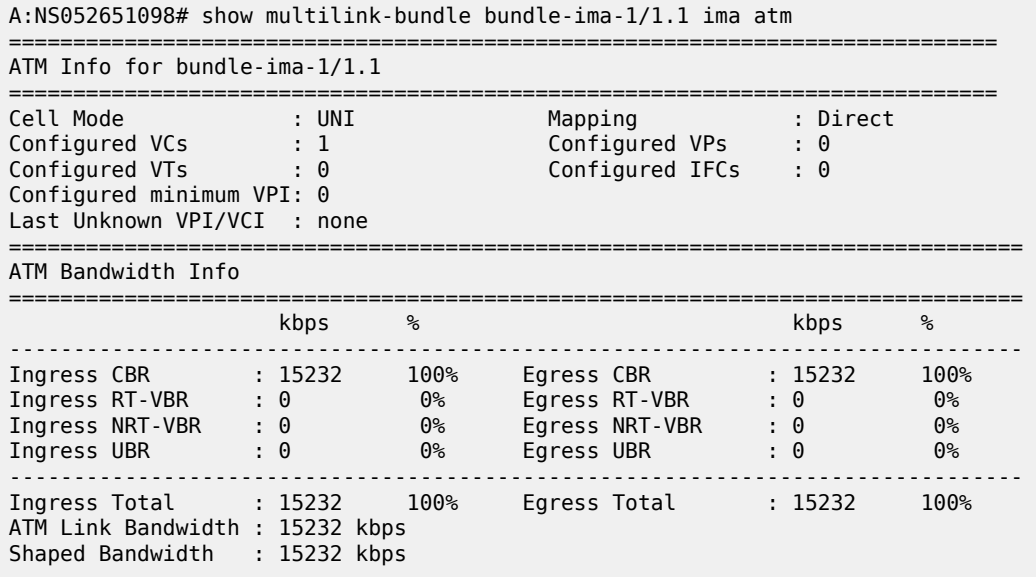

<span id="page-318-0"></span>*Table 43: Output Fields: show multilink-bundle <bundle-id> ima atm*

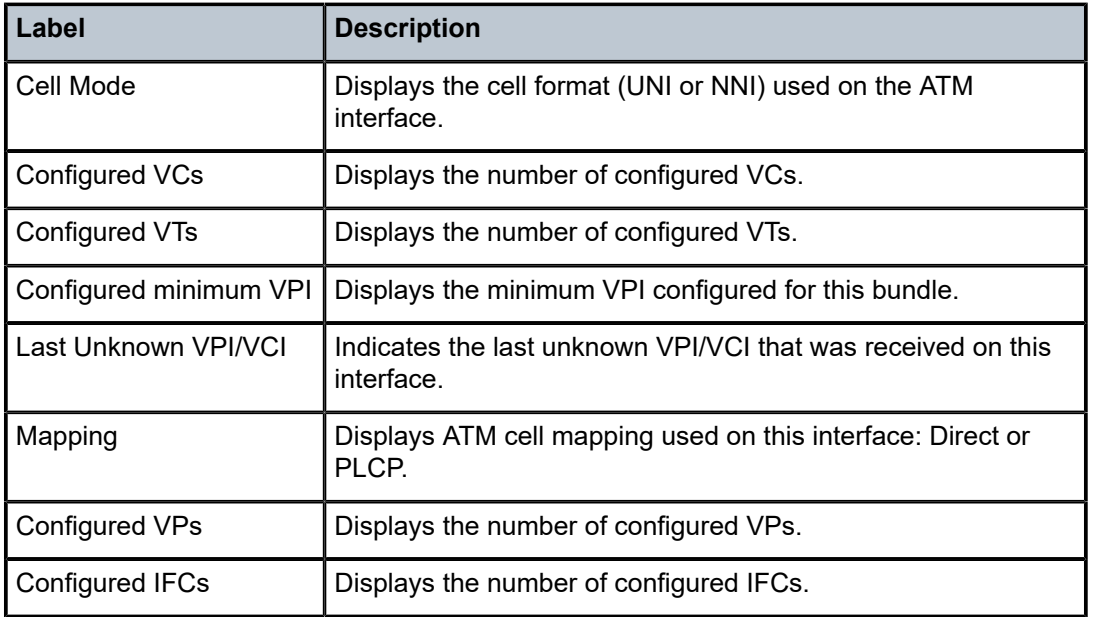

# atm

# **Syntax**

**atm** [**interval** *seconds*] [ **repeat** *repeat*] [**absolute**| **rate**]

# **Context**

**[\[Tree\]](#page-23-0)** (monitor>port atm)

# **Full Context**

monitor port atm

# **Description**

This command monitors ATM statistics.

# **Parameters**

### *seconds*

Configures the interval for each display in seconds.

**Values** 3 to 60

**Default** 10

# *repeat*

Configures how many times the command is repeated.

**Values** 1 to 999

**Default** 10

# **absolute**

Displays raw statistics, without processing. No calculations are performed on the delta or rate statistics.

### **rate**

Displays rate-per-second for each statistic instead of the delta.

# **Platforms**

7450 ESS, 7750 SR-7/12/12e, 7750 SR-a, 7750 SR-e, 7950 XRS

## atm

# **Syntax**

**atm** [**detail**]

# **Context**

**[\[Tree\]](#page-30-1)** (show>port atm)

# **Full Context**

show port atm

# **Description**

Commands in this context display ATM port information.

# **Parameters**

# **detail**

Displays detailed information.

### **Platforms**

7450 ESS, 7750 SR-7/12/12e, 7750 SR-a, 7750 SR-e, 7950 XRS

# **5.65 atm-td-profile**

# atm-td-profile

# **Syntax**

**atm-td-profile** [*traffic-desc-profile-id*] [**detail**]

# **Context**

**[\[Tree\]](#page-31-0)** (show>qos atm-td-profile)

# **Full Context**

show qos atm-td-profile

### **Description**

This command displays ATM traffic descriptor profile information.

# **Parameters**

# *traffic-desc-profile-id*

Displays the ATM traffic descriptor profile.

**Values** 1 to 1000

#### **detail**

Displays detailed policy information including policy associations.

### **Platforms**

7450 ESS, 7750 SR-7/12/12e, 7750 SR-a, 7750 SR-e, 7950 XRS

# **Output**

The following output is an example of ATM traffic descriptor profile information, and Table 44: ATM [Traffic](#page-321-0) [Descriptor Profile Command Output Fields](#page-321-0) describes ATM traffic descriptor profile show command output.

# **Sample**

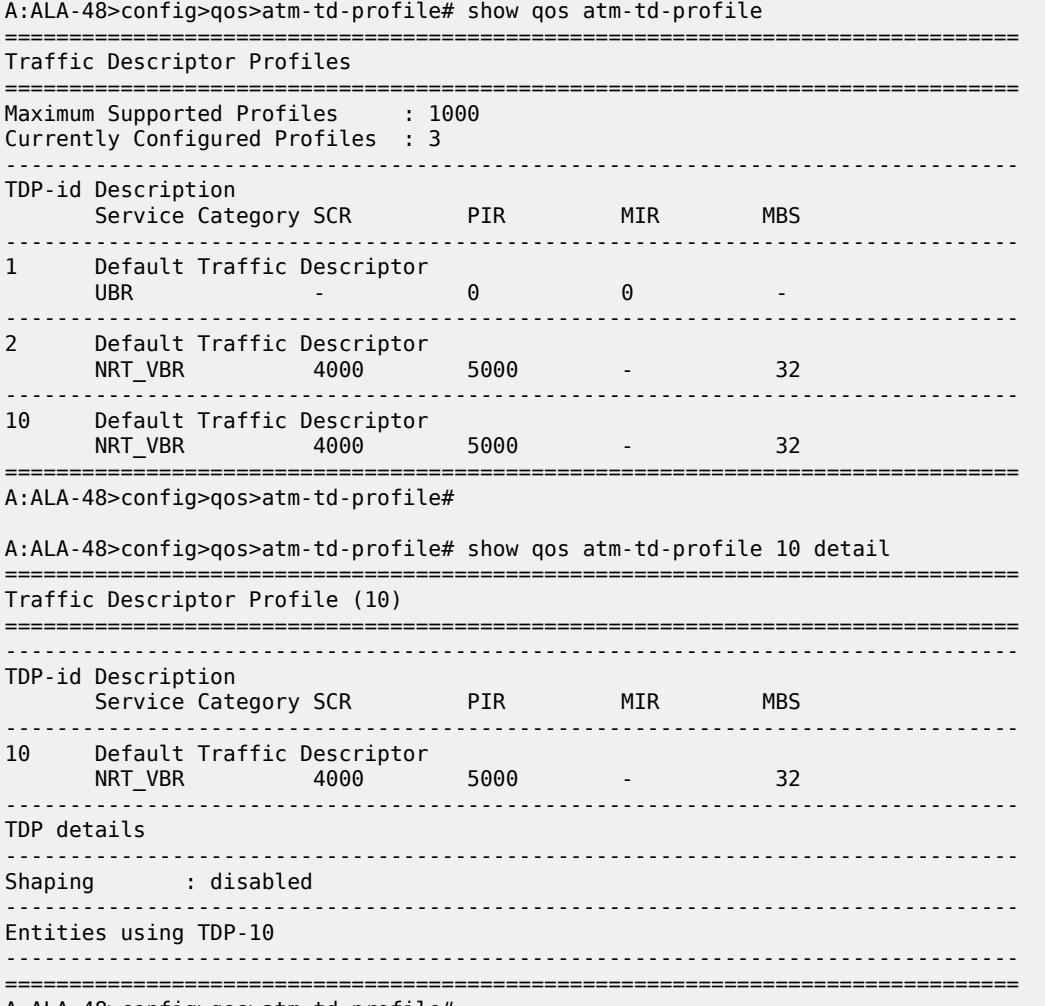

A:ALA-48>config>qos>atm-td-profile#

<span id="page-321-0"></span>*Table 44: ATM Traffic Descriptor Profile Command Output Fields*

| Label                                          | <b>Description</b>                                                                                       |  |  |
|------------------------------------------------|----------------------------------------------------------------------------------------------------|--|--|
| Maximum Supported<br>Profiles                  | Displays the maximum number of ATM traffic descriptor profiles<br>that can be configured on this system. |  |  |
| <b>Currently Configured</b><br><b>Profiles</b> | Displays the number of currently configured ATM traffic descriptor<br>profiles on this system.           |  |  |
| TDP-Id                                         | The ID that uniquely identifies the traffic descriptor policy.                                           |  |  |
| Description                                    | A text string that helps identify the policy context in the<br>configuration file.                       |  |  |
| <b>Service Category</b>                        | Displays the ATM service category.                                                                       |  |  |

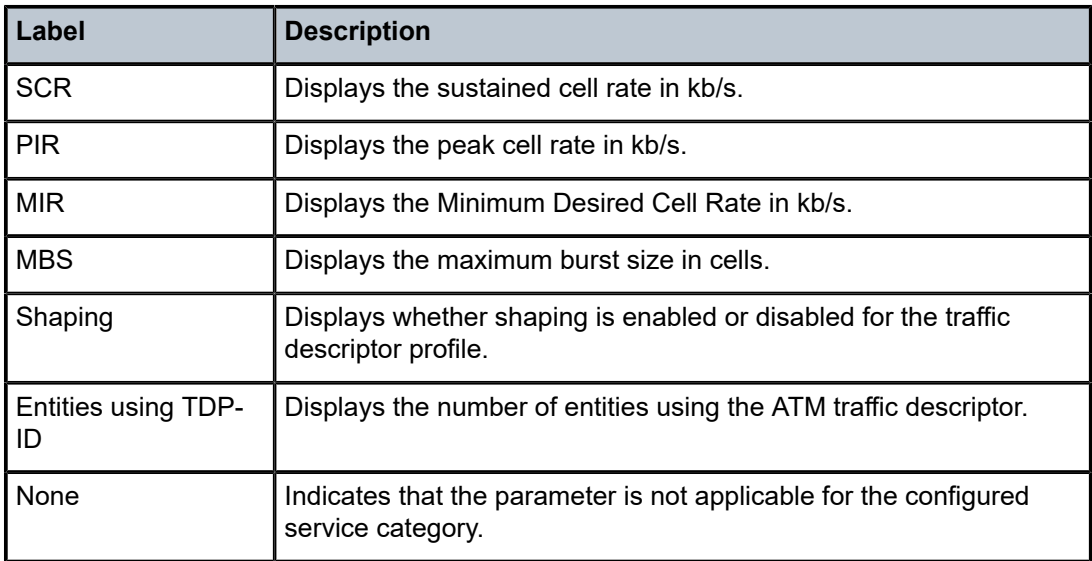

# **5.66 auth-keychain**

# auth-keychain

# **Syntax**

**auth-keychain** [*keychain*]

# **Context**

**[\[Tree\]](#page-32-1)** (show>router>bgp auth-keychain)

# **Full Context**

show router bgp auth-keychain

# **Description**

This command displays BGP sessions using a particular authentication keychain.

# **Parameters**

# *keychain*

Specifies an existing keychain name.

# **Platforms**

All

# **Output**

The following output is an example of authentication keychain information.

# **Sample Output**

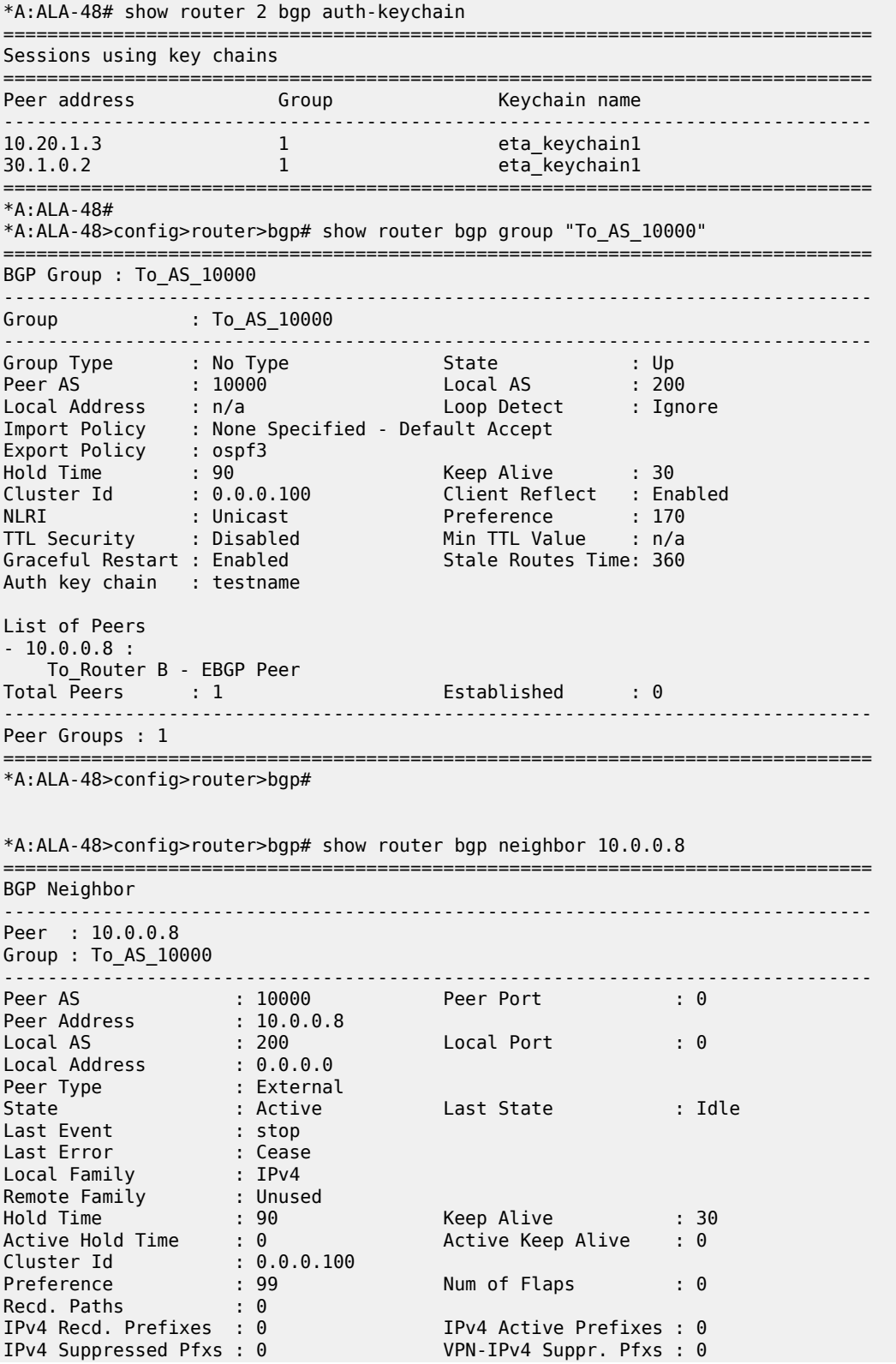
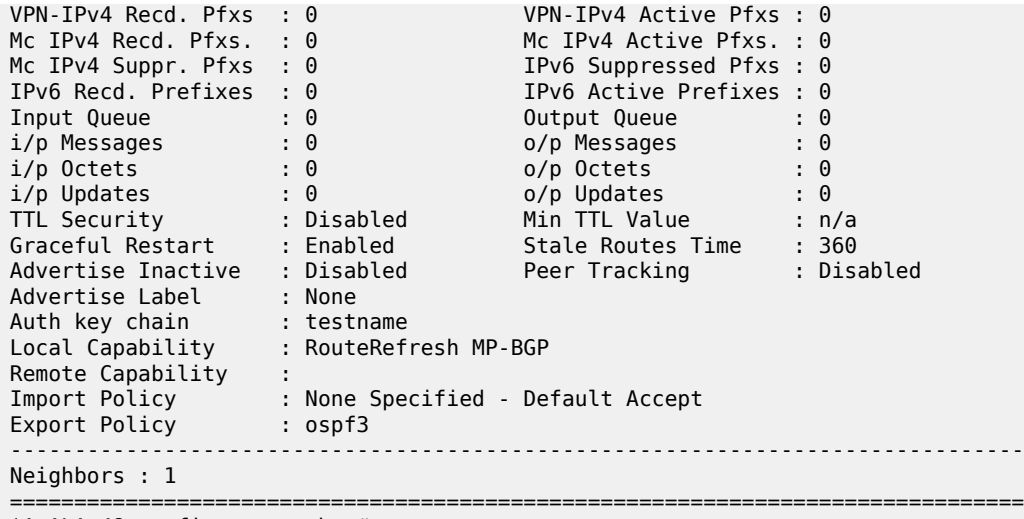

\*A:ALA-48>config>router>bgp#

\*A:ALA-48>config>router>bgp# show router bgp auth-keychain testname

========================================================================= Sessions using key chain: keychain

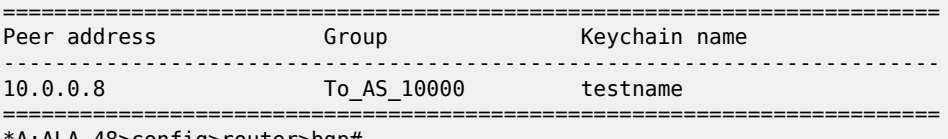

\*A:ALA-48>config>router>bgp#

# **5.67 authentication**

# authentication

#### **Syntax**

**authentication user-name** *user-name* **password** *password* [**circuit-id** *circuit-id*] [ **circuit-id-hex** *circuitid-hex*] [**derived-id** *derived-id*] [ **mac** *ieee-address*] [**remote-id** *remote-id*] [ **remote-id-hex** *remote-idhex*] [**sap-id** *sap-id*] [ **service-name** *service-name*]

### **Context**

**[\[Tree\]](#page-58-0)** (tools>perform>subscr-mgmt>loc-user-db>ppp authentication)

## **Full Context**

tools perform subscriber-mgmt local-user-db ppp authentication

## **Description**

This command authenticates the PPPoE user name.

### **Parameters**

#### *user-name*

Specifies the PPP user name up to 253 characters.

#### *password*

Specifies the password of this host up to 64 characters.

## *circuit-id*

Specifies the circuit ID up to 127 characters.

#### *circuit-id-hex*

Specifies the circuit ID in hexadecimal format.

**Values** 0x0 to 0xFFFFFFFF (maximum 254 hex nibbles)

#### *derived-id*

Specifies an ASCII string that uniquely identifies a host, and is derived by a Python script from packet content available during a DHCP transaction up to 255 characters.

#### *ieee-address*

Specifies information about the MAC address of the PPP session.

#### *remote-id*

Specifies that information that goes into the remote-id sub-option in the DHCP relay packet, up to 255 characters.

#### *remote-id-hex*

Specifies the remote ID in hexadecimal format.

**Values** 0x0 to 0xFFFFFFFF (maximum 510hex nibbles)

#### *sap-id*

Specifies a SAP ID, up to 255 characters.

### *service-name*

Specifies the service name.

#### **Platforms**

7450 ESS, 7750 SR, 7750 SR-a, 7750 SR-e, 7750 SR-s, VSR

# authentication

#### **Syntax**

**authentication** *policy-name* **association authentication** [*policy-name*] **authentication** [*policy-name*] **statistics**

**authentication coa-statistics**

#### **Context**

**[\[Tree\]](#page-45-0)** (show>subscr-mgmt authentication)

## **Full Context**

show subscriber-mgmt authentication

## **Description**

This command displays subscriber management RADIUS authentication policy information and statistics.

#### **Parameters**

#### *policy-name*

Specifies the subscriber management RADIUS authentication policy name, up to 32 characters, for which information is requested.

#### **association**

Displays SAP, interface, local user database host, AA and L2TP associations of this policy.

#### **coa-statistics**

Displays the overall statistics for incoming RADIUS Change of Authorization (CoA) messages and Disconnect Messages. For dropped requests, a counter for different drop reasons is available.

#### **statistics**

Displays a list of policies with basic statistics (without specifying a policy name) or detailed statistics, including per-server statistics for the specified policy-name. These statistics apply only to the legacy RADIUS server configuration method where the servers are directly configured in the authentication policy.

#### **Platforms**

7450 ESS, 7750 SR, 7750 SR-a, 7750 SR-e, 7750 SR-s, VSR

#### **Output**

The following is an example of subscriber management authentication information.

```
# show subscriber-mgmt authentication 
                         ===============================================================================
Authentication Policies
===============================================================================
Name Description
-------------------------------------------------------------------------------
auth-policy-1 Radius auth policy - servers
auth-policy-2 Radius auth policy - radius-server-policy
-------------------------------------------------------------------------------
Number of Authentication Policies : 2
                                        ===============================================================================
# show subscriber-mgmt authentication "auth-policy-2" 
 ===============================================================================
Authentication Policy auth-policy-2
===============================================================================
```
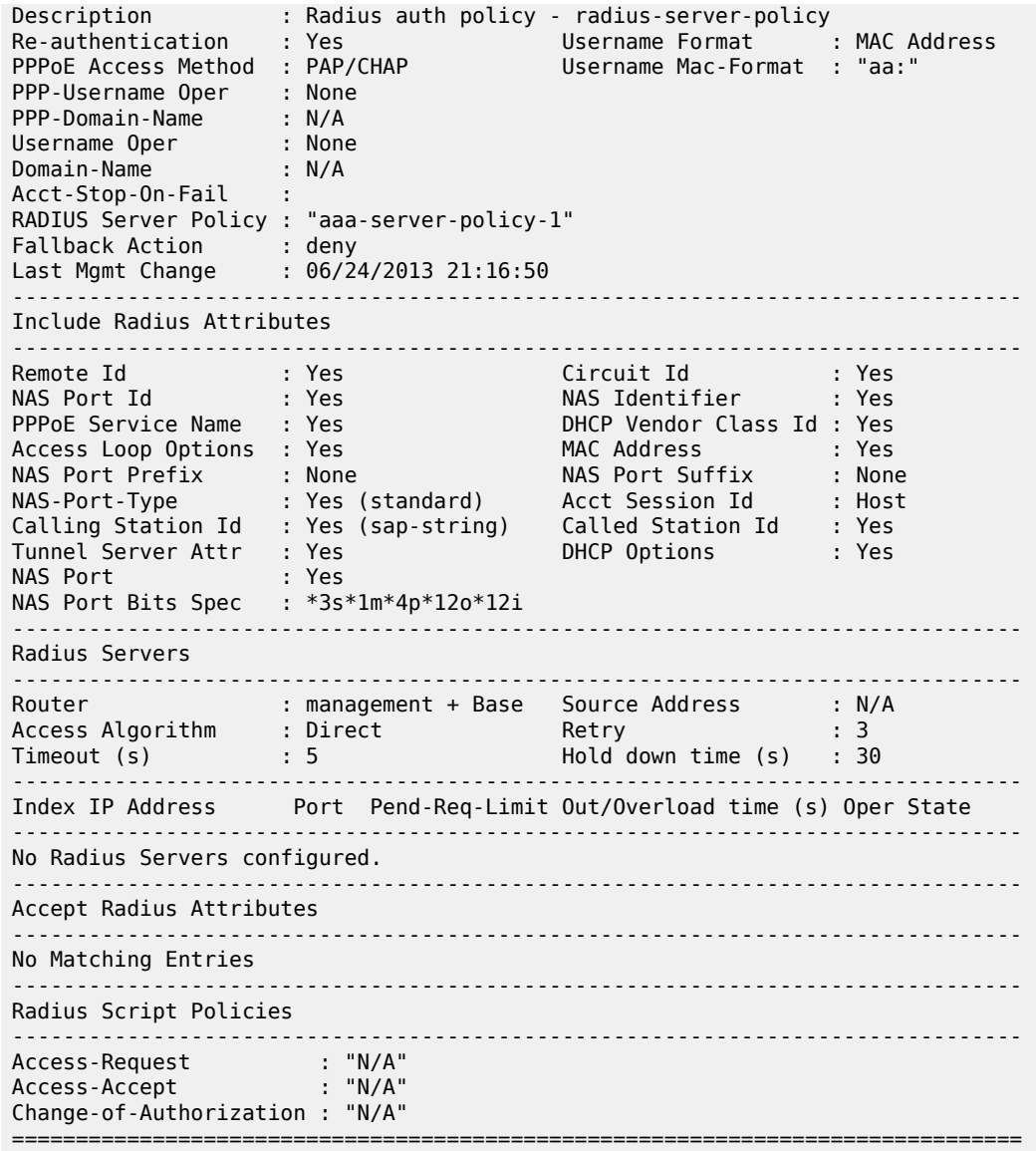

# show subscriber-mgmt authentication "auth-policy-2" association

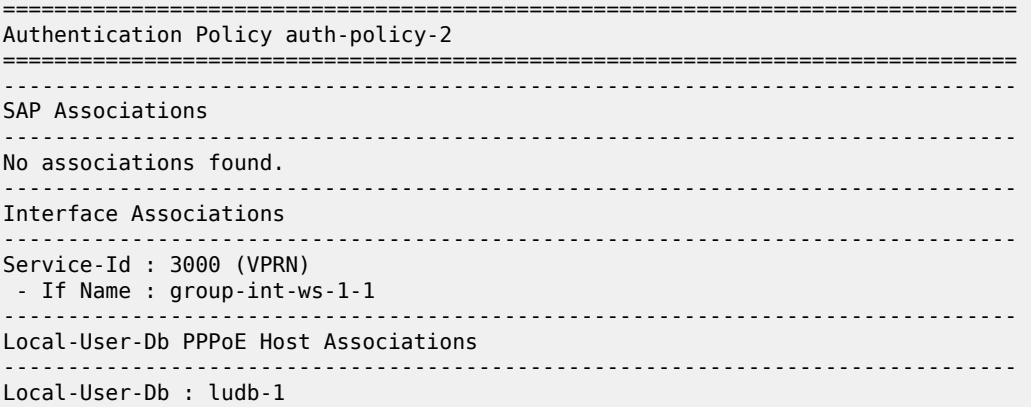

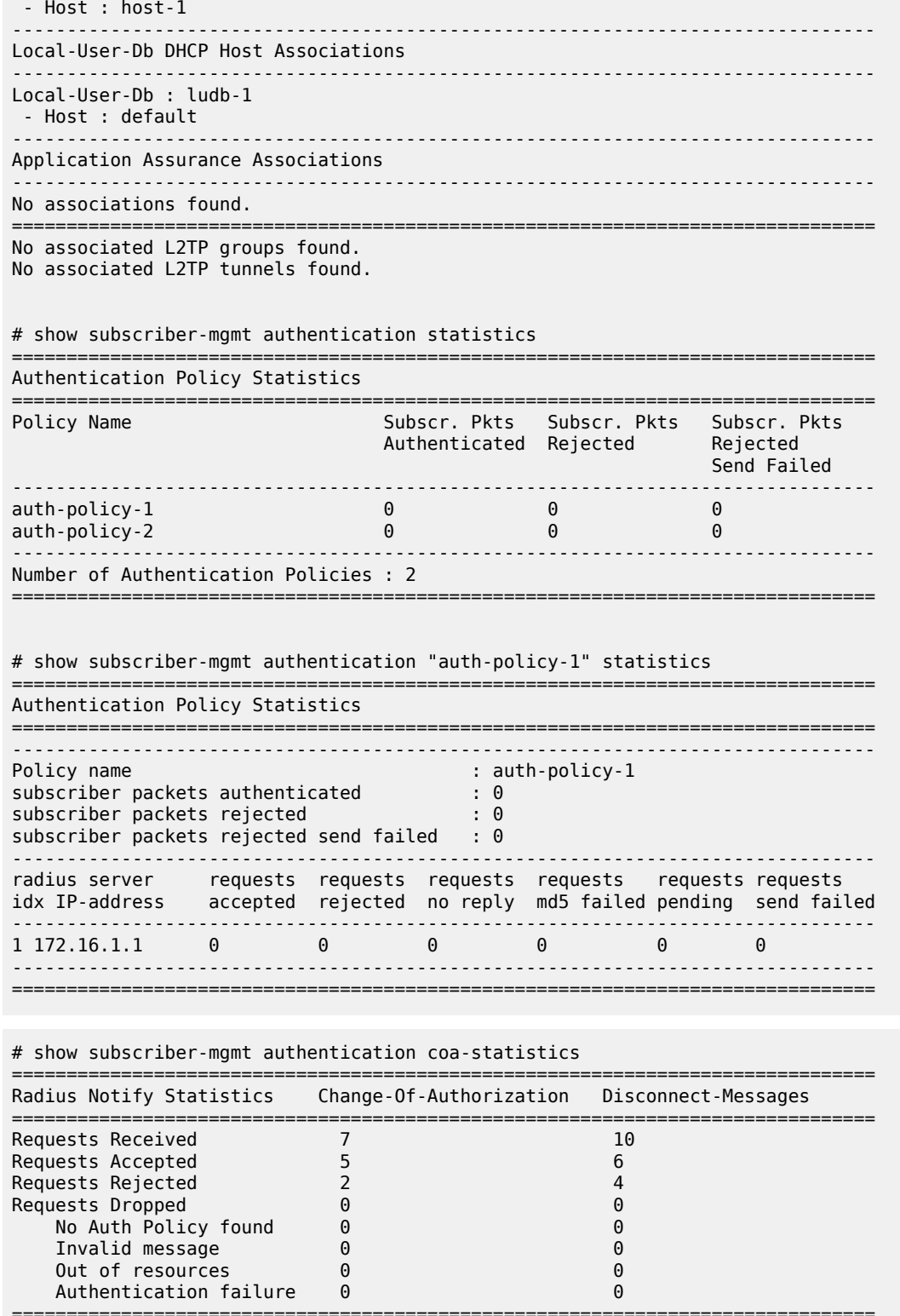

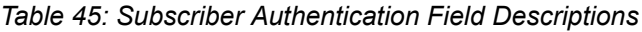

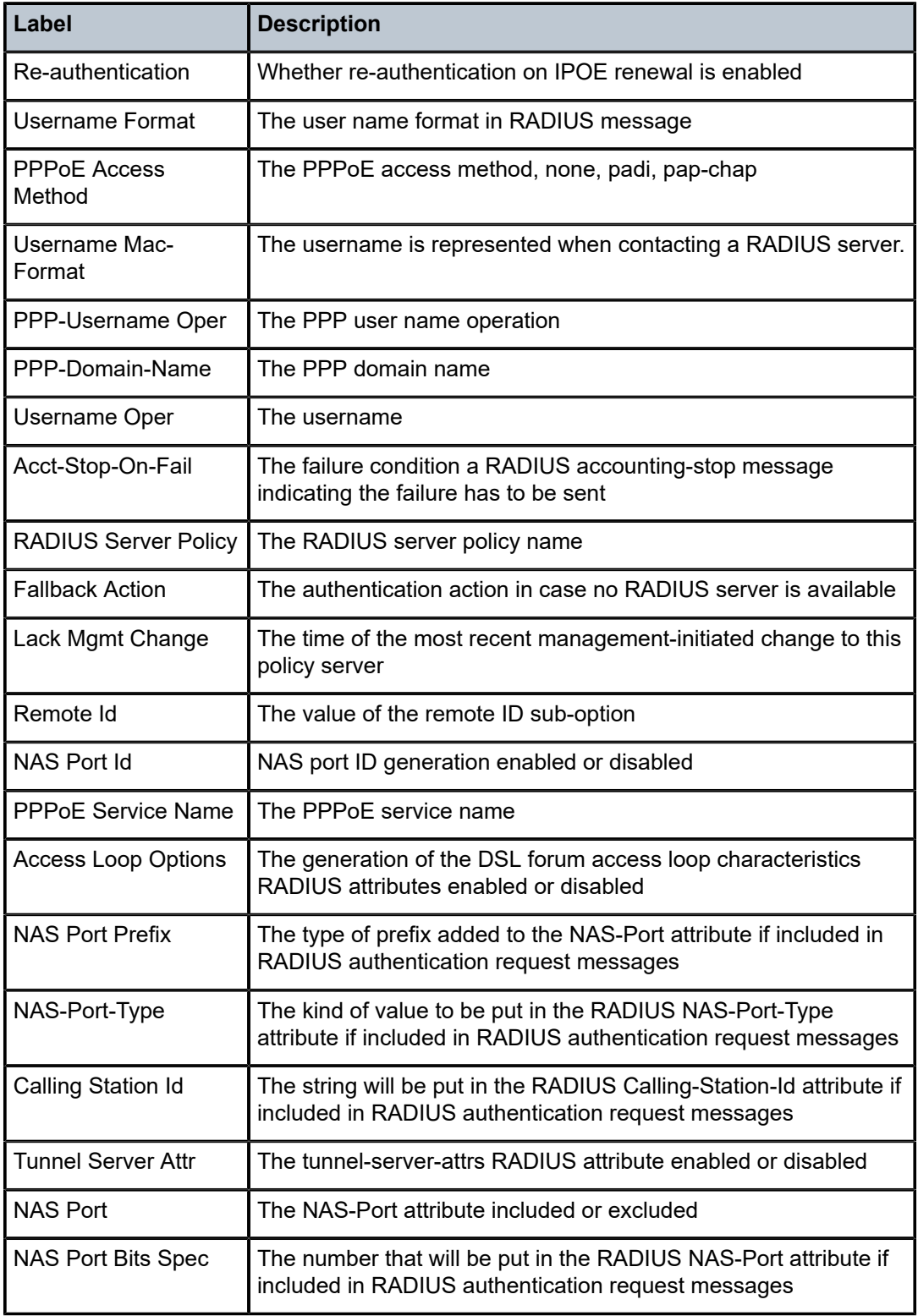

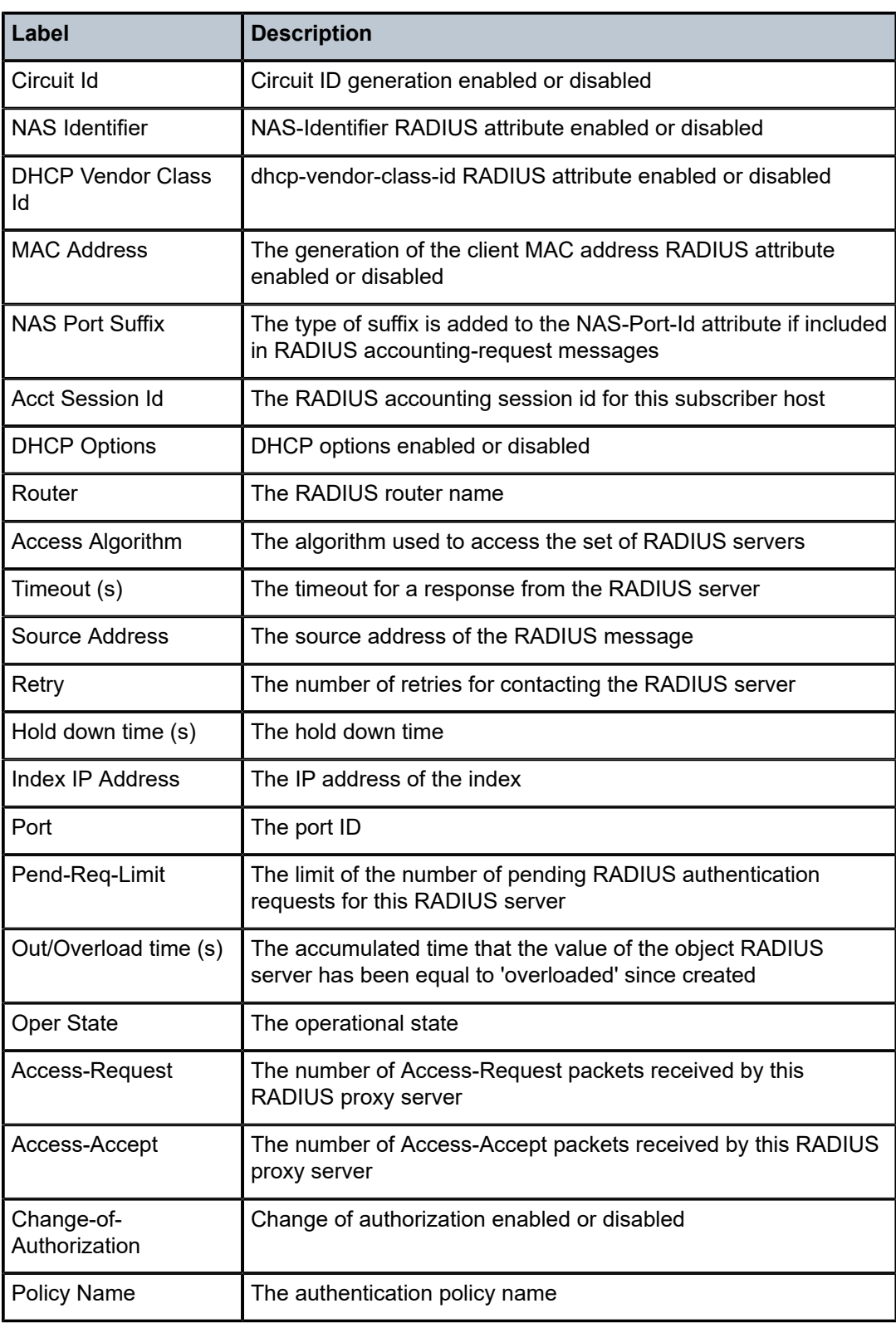

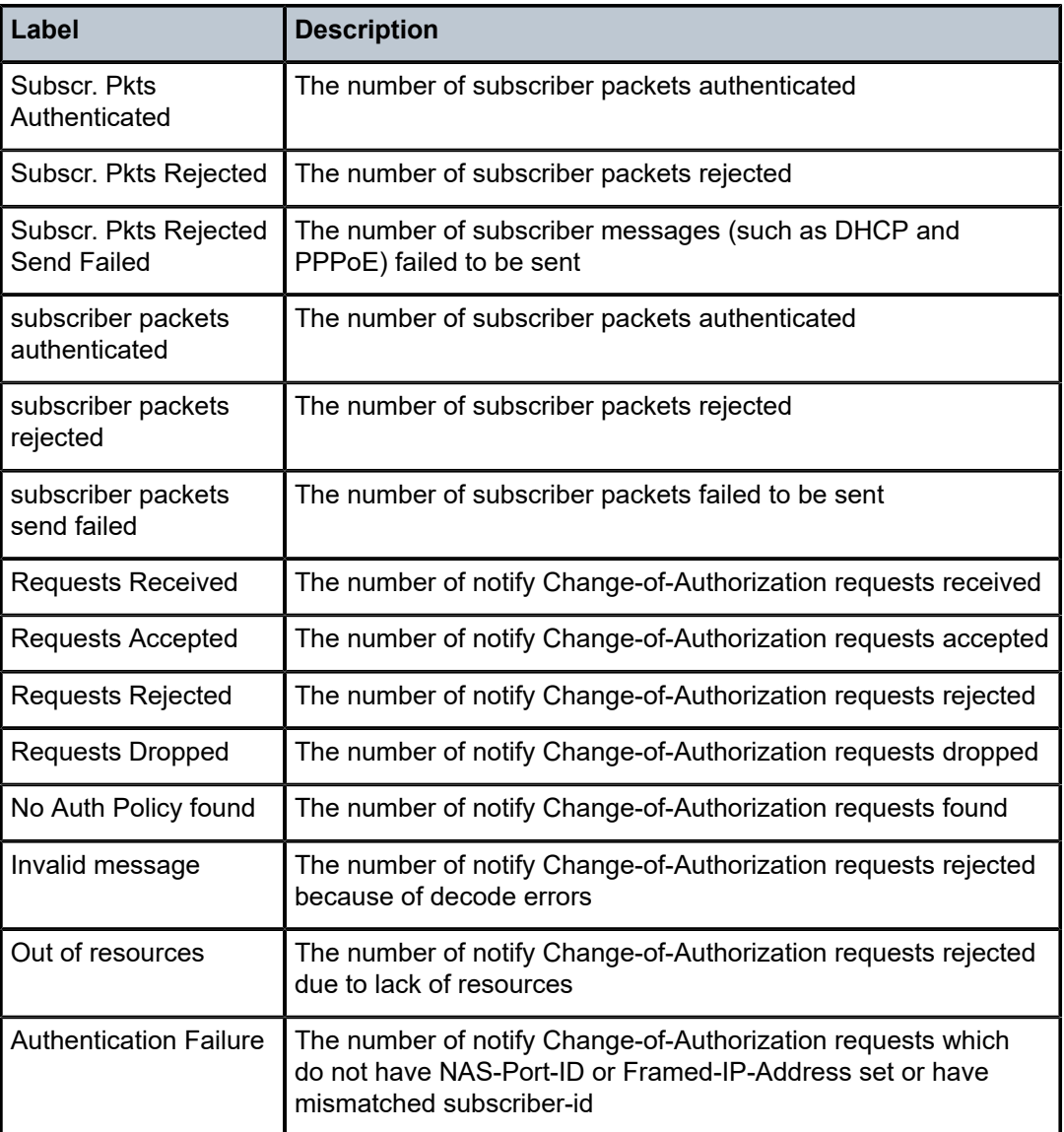

# authentication

# **Syntax**

**authentication** [*policy-name*] **authentication coa-statistics**

# **Context**

**[\[Tree\]](#page-20-0)** (clear>subscr-mgmt authentication)

# **Full Context**

clear subscriber-mgmt authentication

## **Description**

This command clears subscriber authentication data.

## **Parameters**

## *policy-name*

Clears the specifies existing authentication policy name.

#### **coa-statistics**

Clears statistics for incoming RADIUS Change of Authorization requests.

# **Platforms**

7450 ESS, 7750 SR, 7750 SR-a, 7750 SR-e, 7750 SR-s, VSR

# authentication

## **Syntax**

**authentication**

# **Context**

**[\[Tree\]](#page-40-0)** (show>service>id authentication)

## **Full Context**

show service id authentication

#### **Description**

Commands in this context show session authentication information.

#### **Platforms**

All

# authentication

**Syntax authentication**

# **Context**

**[\[Tree\]](#page-19-0)** (clear>service>id authentication)

## **Full Context**

clear service id authentication

## **Description**

Commands in this context clear session authentication information.

## **Platforms**

All

# authentication

# **Syntax**

**authentication**

# **Context**

**[\[Tree\]](#page-32-0)** (show>router authentication)

# **Full Context**

show router authentication

## **Description**

This command enables the command to display authentication statistics.

# **Platforms**

All

# authentication

# **Syntax**

**authentication**

## **Context**

**[\[Tree\]](#page-16-0)** (clear>router authentication)

## **Full Context**

clear router authentication

## **Description**

This command clears authentication related data.

# **Platforms**

All

# authentication

## **Syntax**

**authentication** [**statistics**]

### **Context**

**[\[Tree\]](#page-47-0)** (show>system>security authentication)

## **Full Context**

show system security authentication

# **Description**

This command displays system login authentication configuration and statistics.

#### **Parameters**

#### **statistics**

Appends login and accounting statistics to the display.

### **Platforms**

All

## **Output**

The following is an example of authentication information.

Table 46: Show System Security [Authentication](#page-335-0) Output Fields describes system security authentication output fields.

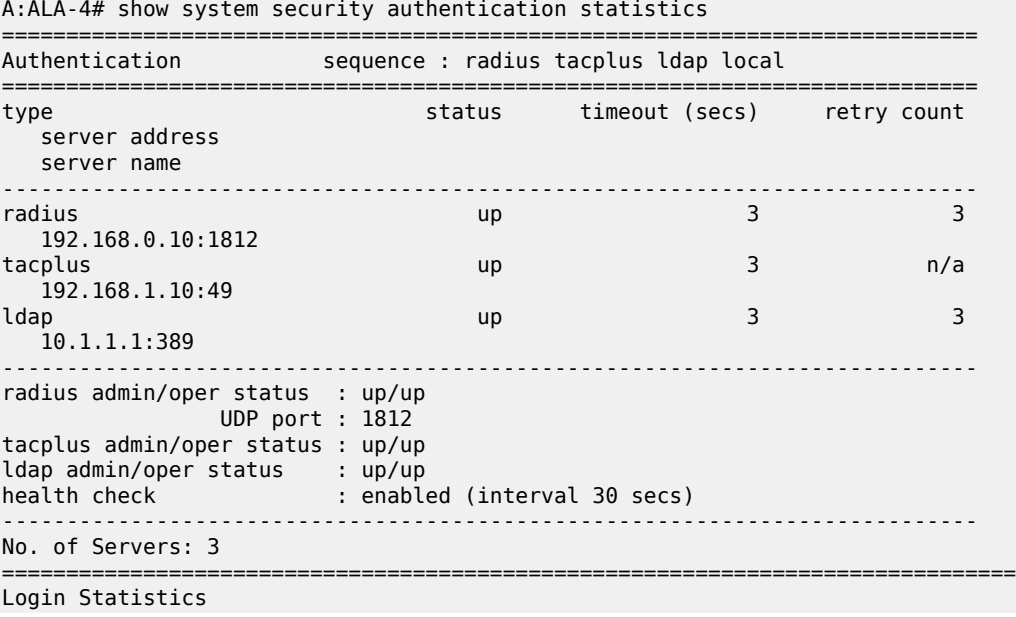

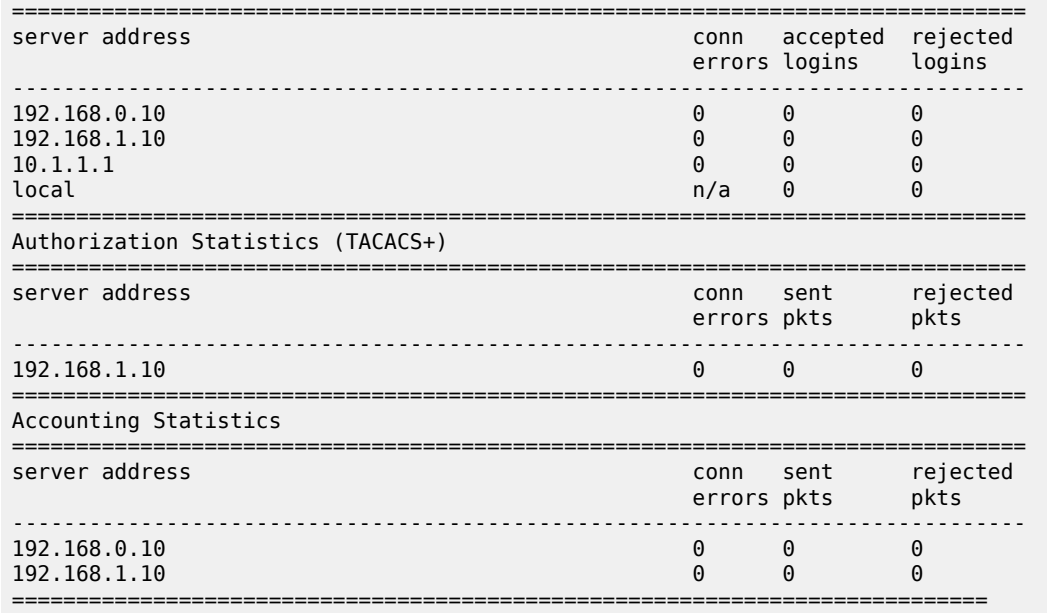

a Commands

<span id="page-335-0"></span>*Table 46: Show System Security Authentication Output Fields*

| Label             | <b>Description</b>                                                                         |
|-------------------|--------------------------------------------------------------------------------------------|
| sequence          | The sequence in which authentication is attempted                                          |
| type              | The type of server                                                                         |
| status            | The status of the server                                                                   |
| timeout (secs)    | The number of seconds the system waits for a response from a<br>server                     |
| retry count       | The number of retry attempts to contact the server                                         |
| server address    | The IP address of the server                                                               |
| server name       | The optional description of the server                                                     |
| admin/oper status | The administrative and operational status for each type, and<br>RADIUS server ports in use |
| health check      | Whether the servers are periodically monitored                                             |
| No. of Servers    | The total number of configured servers                                                     |
| conn errors       | The number of connection errors                                                            |
| accepted logins   | The number of logins accepted by the server                                                |
| rejected logins   | The number of logins rejected by the server                                                |
| sent pkts         | The number of packets sent                                                                 |

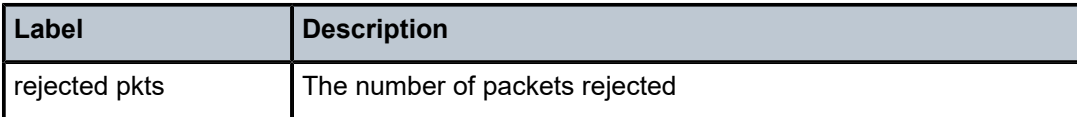

# **5.68 authentication-origin**

# authentication-origin

## **Syntax**

**authentication-origin** [**priority** [*priority*]]

## **Context**

**[\[Tree\]](#page-45-1)** (show>subscr-mgmt authentication-origin)

## **Full Context**

show subscriber-mgmt authentication-origin

## **Description**

This command displays subscriber authentication origin information.

## **Parameters**

## *priority*

Displays information about the specified authentication origin priority override.

**Values** 1 to 7

## **Platforms**

7450 ESS, 7750 SR, 7750 SR-a, 7750 SR-e, 7750 SR-s, VSR

## **Output**

The following output is an example of authentication origin information. Table 47: Show [Authentication](#page-337-0) [Origin Output Fields](#page-337-0) describes authentication origin output fields.

```
*A:cses-V26>config>subscr-mgmt>auth-orig# show subscriber-mgmt authentication-origin
===============================================================================
Authentication Origins
===============================================================================
Priority
-------------------------------------------------------------------------------
1 python<br>2 diameter diameter
2 diameterGx<br>3 ludb
3 ludb
4 radius
5 diameterNasreq
```
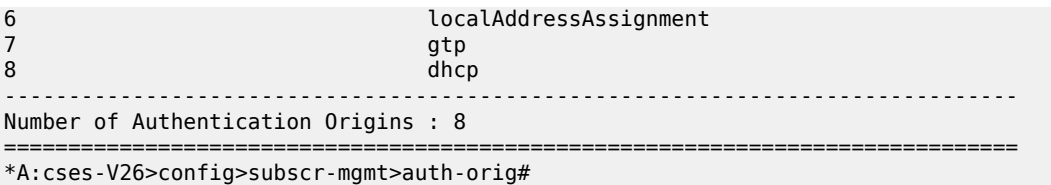

#### <span id="page-337-0"></span>*Table 47: Show Authentication Origin Output Fields*

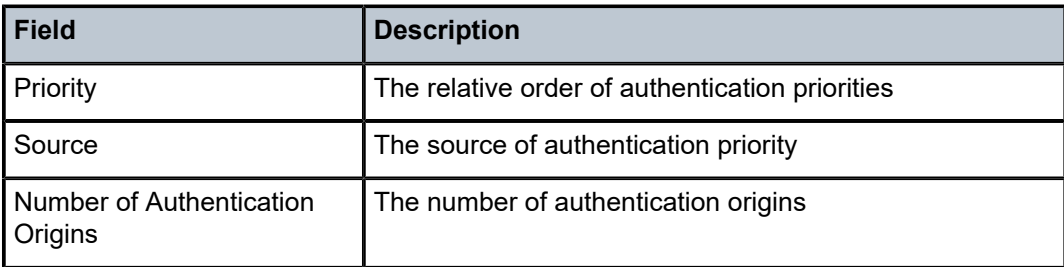

# **5.69 authentication-server-check**

# authentication-server-check

#### **Syntax**

**authentication-server-check server-address** *ip-address* [**port** *port*] {{**user-name** *user-name* **password** *password*} | **attr-from-file** *file-url*} **secret** *key* [**source-address** *ip-address*] [**timeout** *seconds*] [ **router** *router-instance* | **service-name** *service-name*] [ **debug**]

#### **Context**

**[\[Tree\]](#page-57-0)** (tools>perform>security authentication-server-check)

## **Full Context**

tools perform security authentication-server-check

## **Description**

This command is used to perform an authentication check on the RADIUS server.

## **Parameters**

### *server-address ip-address*

Specifies the IP address of the RADIUS server.

*port*

Specifies the port of the RADIUS server.

**Values** 1 to 65535

#### *user-name*

Specifies the user name, up to 253 characters.

#### *password*

Specifies the user password, up to 64 characters.

#### *file-url*

specifies to attach additional VSAs from a file.

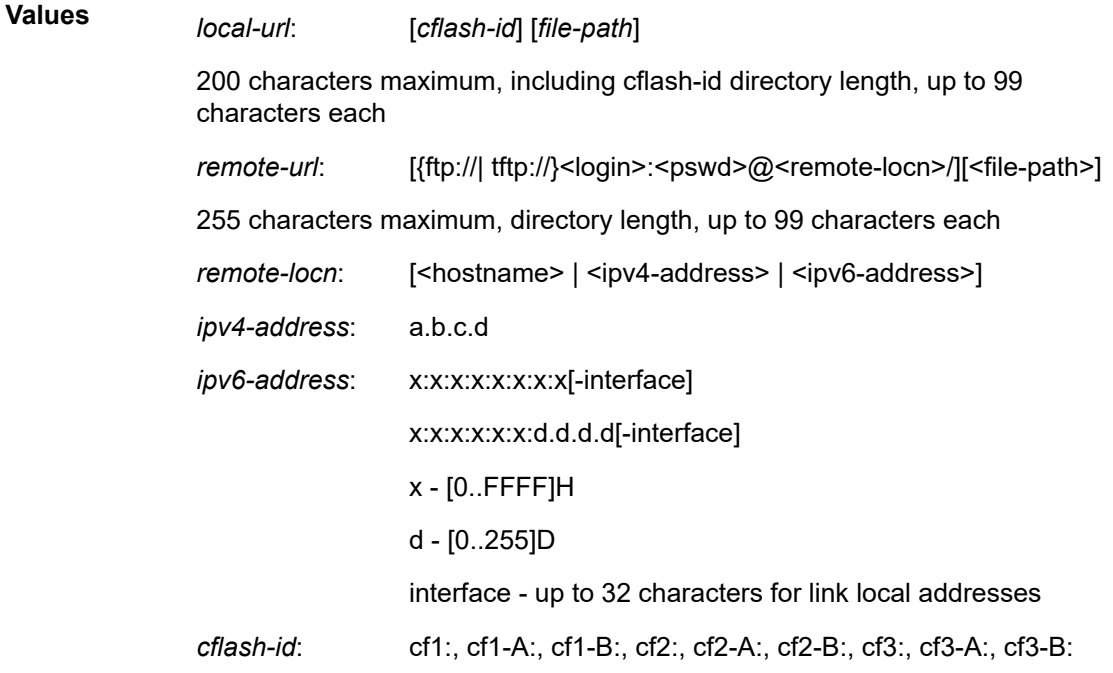

*key*

Specifies the secret key shared between the RADIUS client and server, up to 64characters.

#### *source address ip-address*

Specifies the source address used for the access-request message.

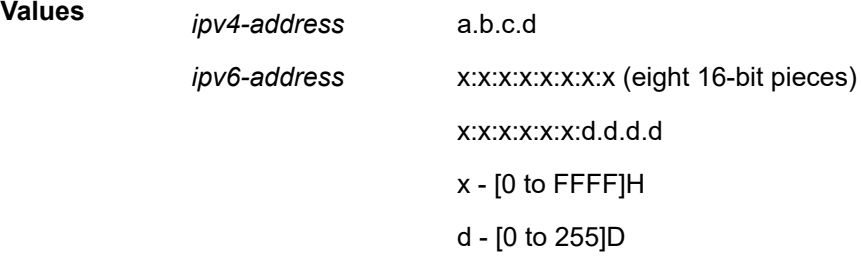

#### *seconds*

Specifies the time to wait for the RADIUS server response.

**Values** 1 to 90

*router-instance*

Specifies the router instance that should be used by the access request message.

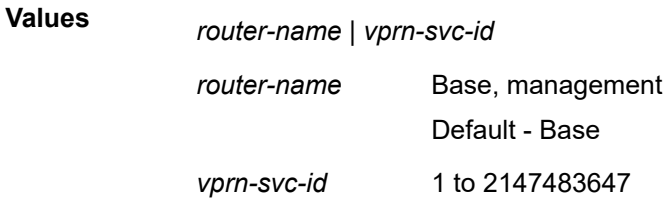

#### *service-name*

Specifies the service name that should be used by the access request message, up to 64 characters.

#### **debug**

Specifies to display the full debug message, including all VSAs and full hex sting, of the RADIUS reply message.

#### **Platforms**

All

# **5.70 auto-boot**

# auto-boot

#### **Syntax**

**auto-boot** {**retry** | **terminate**} **auto-boot echo** [**debugger**] **no auto-boot echo** [**debugger**]

### **Context**

**[\[Tree\]](#page-49-0)** (tools auto-boot)

## **Full Context**

tools auto-boot

#### **Description**

This command starts and stops the auto-boot process. It is also used to enable the display of autodiscovery information in the CLI.

This command can be used only if the **auto-boot** flag is enabled in the BOF.

The **no** form of this command disables the display of auto-discovery information.

### **Parameters**

**retry**

Executes the auto-boot process.

#### **terminate**

Stops an ongoing auto-boot process.

## **echo**

Enables the display of auto-discovery information in the CLI.

#### **debugger**

Includes debugging information in the displayed auto-discovery information.

#### **Platforms**

7450 ESS-7, 7750 SR-1, 7750 SR-7, 7750 SR-1e, 7750 SR-s

# auto-boot

## **Syntax**

**auto-boot** [**detail**] **auto-boot log**

## **Context**

**[\[Tree\]](#page-49-1)** (tools>dump auto-boot)

## **Full Context**

tools dump auto-boot

## **Description**

This command displays auto-boot process information.

### **Parameters**

### **detail**

Displays detailed information.

#### **log**

Saves auto-boot process information to a log file.

## **Platforms**

7450 ESS-7, 7750 SR-1, 7750 SR-7, 7750 SR-1e, 7750 SR-s

# **5.71 auto-disc**

# auto-disc

### **Syntax**

**auto-disc** [**hunt** | **detail**] [**rd** *rd*] [**community** *comm-id*] [**tag** *tag*] [**next-hop** *next-hop*] [**esi** *esi*] [**aspathregex** *reg-exp*]

## **Context**

**[\[Tree\]](#page-33-0)** (show>router>bgp>routes>evpn auto-disc)

## **Full Context**

show router bgp routes evpn auto-disc

## **Description**

This command displays BGP-EVPN auto discovery routes.

#### **Parameters**

#### **hunt**

Displays entries for the specified route.

#### **detail**

Displays detailed information.

#### *rd*

Displays information for the route distinguisher.

**Values** *ip-addr:comm-val* | *2byte-asnumber:ext-comm-val* | *4byteasnumber:comm-val*

#### *comm-id*

Specifies the community ID, up to 72 characters.

**Values** [*as-num:comm-val | ext-comm* | *well-known-comm*]

#### where:

- *as-num* 0 to 65535
- *comm-val* 0 to 65535
- *ext-comm* the extended community, defined as the following: *type*:{ *ip-address:comm-val1* | *as-number1:comm-val2* | *asnumber2:comm-val1*}

#### where:

- *as-number1* 0 to 65535
- *comm-val1*  0 to 65535
- **type** target, origin
- *ip-address*  a.b.c.d
- *comm-val2* 0 to 4294967295
- *as-number2* 0 to 4294967295

### • *well-known-comm* — **null** | **no-export** | **no-export-subconfed** | **noadvertise** |

#### *tag*

Specifies the auto discovery route tag.

**Values** 0to 4294967295 | MAX-ET

#### *next-hop*

Specifies the IPv4 or IPv6 BGP next-hop address.

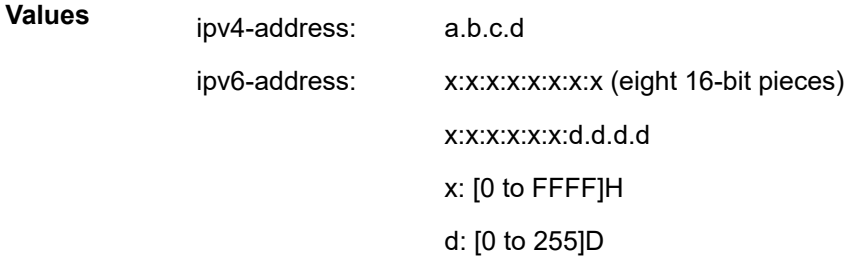

#### *esi*

Specifies a 10-byte ESI by which to filter the displayed information. For example, ESI-0 | ESI-MAX or 00-11-22-33-44-55-66-77-88-99 with any of these separators('-',':',' ')

#### *reg-exp*

Displays routes matching the specified regular expression, up to 80 characters.

## **Platforms**

All

# **5.72 auto-discovered-meps**

auto-discovered-meps

#### **Syntax**

**auto-discovered-meps** [*mep-id*] **domain** *md-index* **association** *ma-index*

## **Context**

**[\[Tree\]](#page-14-0)** (clear>eth-cfm auto-discovered-meps)

#### **Full Context**

clear eth-cfm auto-discovered-meps

## **Description**

This command clears remote MEPs that were auto discovered. The function clears a specific autodiscovered MEP learned within an association or all auto-discovered MEPs in the association. When the *mep-id* representing the auto-discovered MEP is omitted and only the **domain** *md-index* and **association** *ma-index* are provided, all auto-discovered MEPs in the association are cleared. At a minimum the **domain** *md-index* and the **association** *ma-index* must be provided.

Only auto-discovered MEPs may be cleared. This command has no effect on manually configured MEPs.

#### **Parameters**

#### *mep-id*

Specifies the MEP ID of the remote MEP that was auto-discovered.

**Values** 1 to 8191

## *md-index*

Specifies the domain context in which the remote MEP was auto-discovered.

**Values** 1 to 4294967295

#### *ma-index*

Specifies the association context in which the remote MEP was auto-discovered.

**Values** 1 to 4294967295

### **Platforms**

7450 ESS, 7750 SR, 7750 SR-a, 7750 SR-e, 7750 SR-s, 7950 XRS

# **5.73 auto-lsp**

auto-lsp

**Syntax**

**auto-lsp**

## **Context**

**[\[Tree\]](#page-18-0)** (clear>router>mpls>lsp auto-lsp)

#### **Full Context**

clear router mpls lsp auto-lsp

## **Description**

Commands in this context reset and restart all auto LSPs.

All

# **5.74 auto-node-provisioning**

# auto-node-provisioning

#### **Syntax**

**auto-node-provisioning**

## **Context**

**[\[Tree\]](#page-58-1)** (tools>perform>system auto-node-provisioning)

# **Full Context**

tools perform system auto-node-provisioning

## **Description**

This command initiates auto-provisioning of the node on all ports that are operationally up but do not have an IP address.

#### **Platforms**

All

# **5.75 autoconfigure**

autoconfigure

**Syntax autoconfigure**

#### **Context**

**[\[Tree\]](#page-16-1)** (clear>router autoconfigure)

## **Full Context**

clear router autoconfigure

## **Description**

Commands in this context clear IP autoconfiguration information.

7450 ESS-7, 7750 SR-1, 7750 SR-7, 7750 SR-1e, 7750 SR-s

# autoconfigure

**Syntax**

**autoconfigure**

**Context [\[Tree\]](#page-32-1)** (show>router autoconfigure)

**Full Context** show router autoconfigure

## **Description**

Commands in this context display IP autoconfiguration information.

### **Platforms**

7450 ESS-7, 7750 SR-1, 7750 SR-7, 7750 SR-1e, 7750 SR-s

# **5.76 avp-match-learned-session-id**

# avp-match-learned-session-id

#### **Syntax**

**avp-match-learned-session-id**

## **Context**

**[\[Tree\]](#page-49-2)** (tools>dump>debug>diameter avp-match-learned-session-id)

## **Full Context**

tools dump debug diameter avp-match-learned-session-id

#### **Description**

This command displays the diameter session IDs that are learned by the AVP value matching in a diameter debug.

Per **avp-match** *id* in a diameter peer policy, a single diameter session ID can be learned. "N/A" means no session ID is learned.

7450 ESS, 7750 SR, 7750 SR-a, 7750 SR-e, 7750 SR-s, VSR

# **Output**

The following is a sample output for the **avp-match-learned-session-id** command.

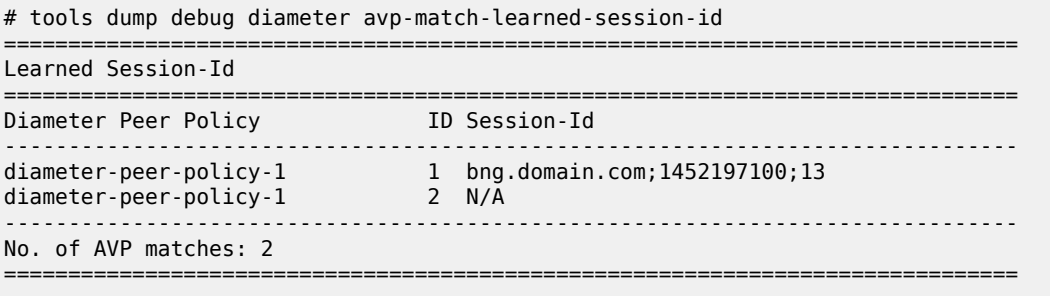

# **6.1 bandwidth-policy**

# bandwidth-policy

# **Syntax**

**bandwidth-policy** *policy-name* [**detail**]

# **Context**

**[\[Tree\]](#page-29-0)** (show>mcast-management bandwidth-policy)

# **Full Context**

show mcast-management bandwidth-policy

## **Description**

This command displays multicast path management bandwidth policy information.

## **Parameters**

#### *policy-name*

Specifies the bandwidth policy name, up to 32 characters.

### **detail**

Displays detailed information.

## **Platforms**

7450 ESS, 7750 SR-1x-48D, 7750 SR-1x-92S, 7750 SR-7/12/12e, 7750 SR-s, 7950 XRS, VSR

## **Output**

The following output displays an example of multicast management bandwidth policy information.

```
*A:PE-1# show mcast-management bandwidth-policy "default" detail
     ===============================================================================
Bandwidth Policy Details
===============================================================================
-------------------------------------------------------------------------------
                : default
-------------------------------------------------------------------------------
Admin BW Thd : 10 kbps Falling Percent RST: 50
Mcast Pool Total : 10 Mcast Pool Resv Cbs: 50
Slope Policy : default
```
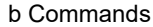

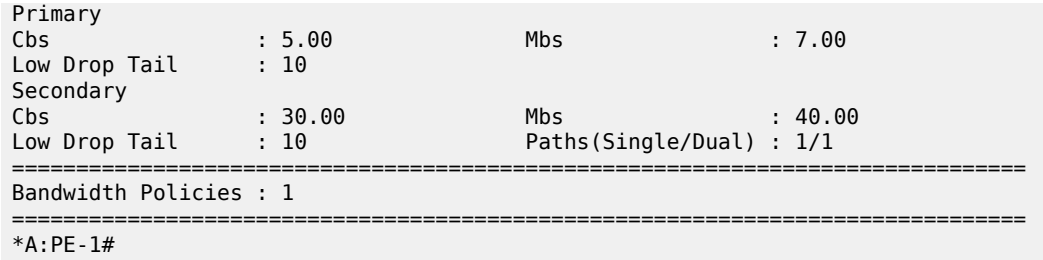

# **6.2 base**

base

## **Syntax**

**base** [**msap**]

# **Context**

**[\[Tree\]](#page-40-1)** (show>service>id base)

## **Full Context**

show service id base

### **Description**

This command displays basic information about the service ID, including service type, description, SAPs, and SDPs.

## **Parameters**

## **msap**

Displays MSAPs.

#### **Platforms**

All

## **Output**

The following output is an example of base service ID information, and Table 48: Show [Service-ID](#page-349-0) Base [Output Fields](#page-349-0) describes the output fields.

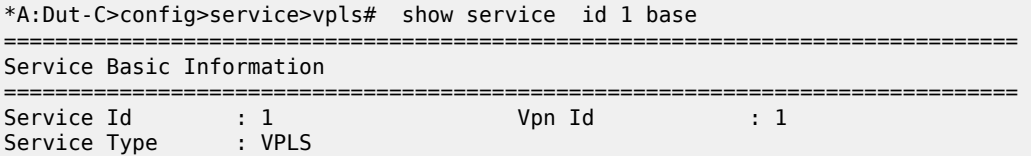

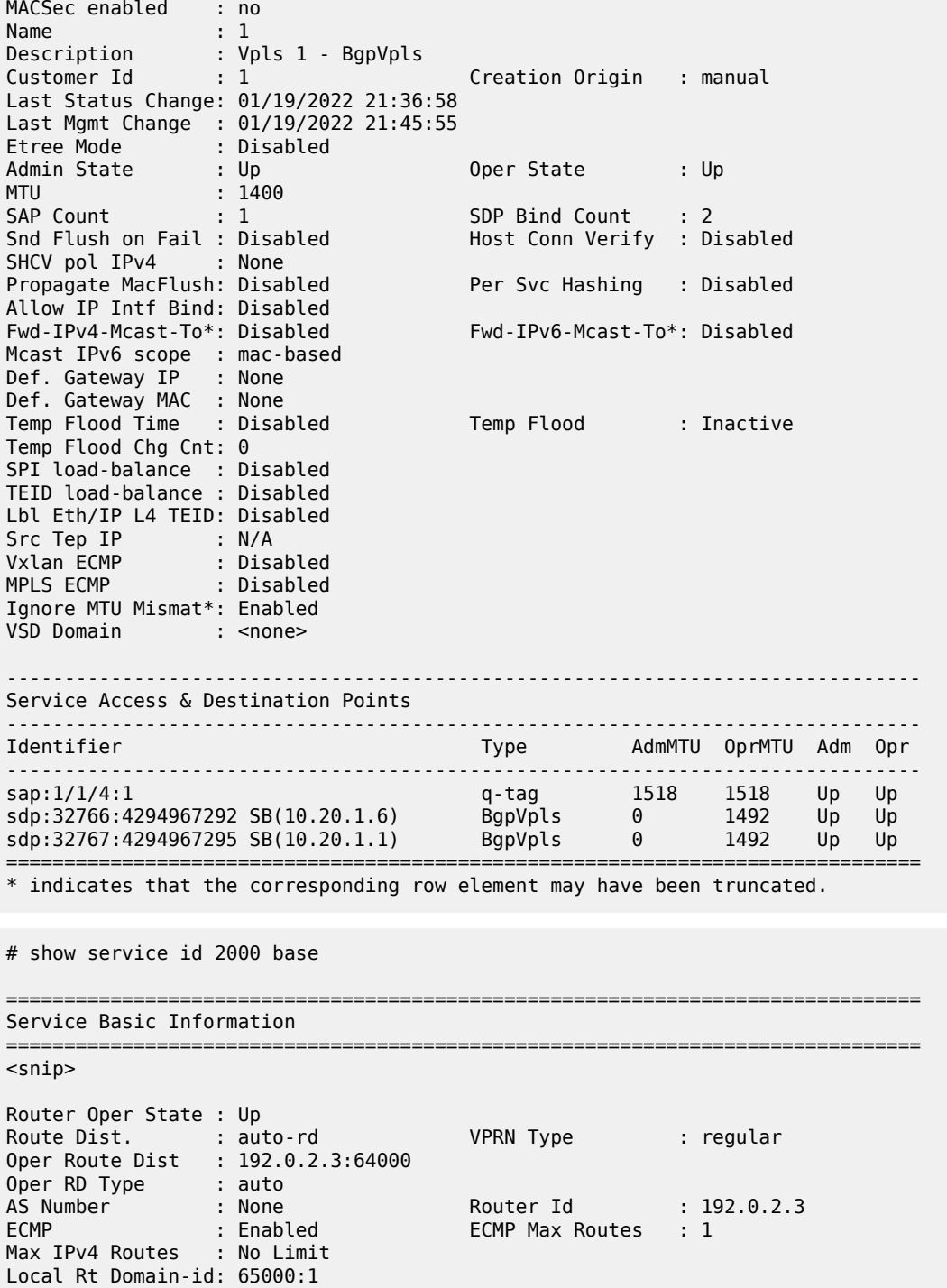

<span id="page-349-0"></span>*Table 48: Show Service-ID Base Output Fields*

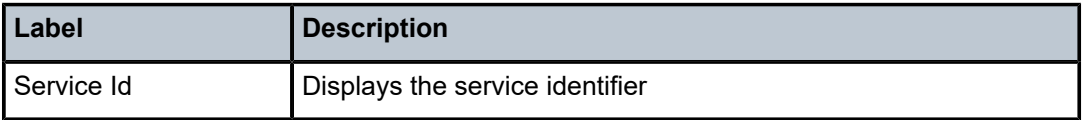

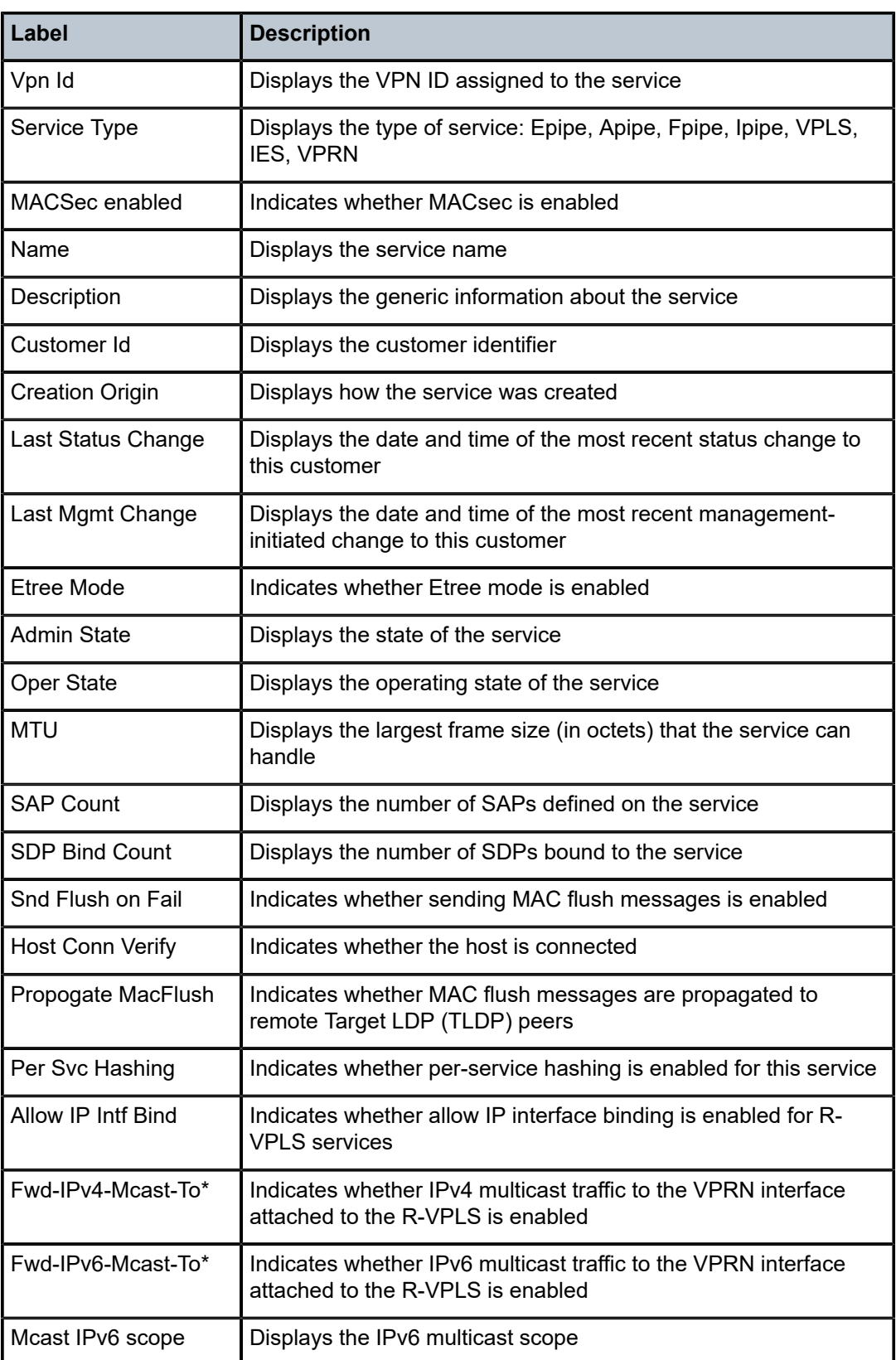

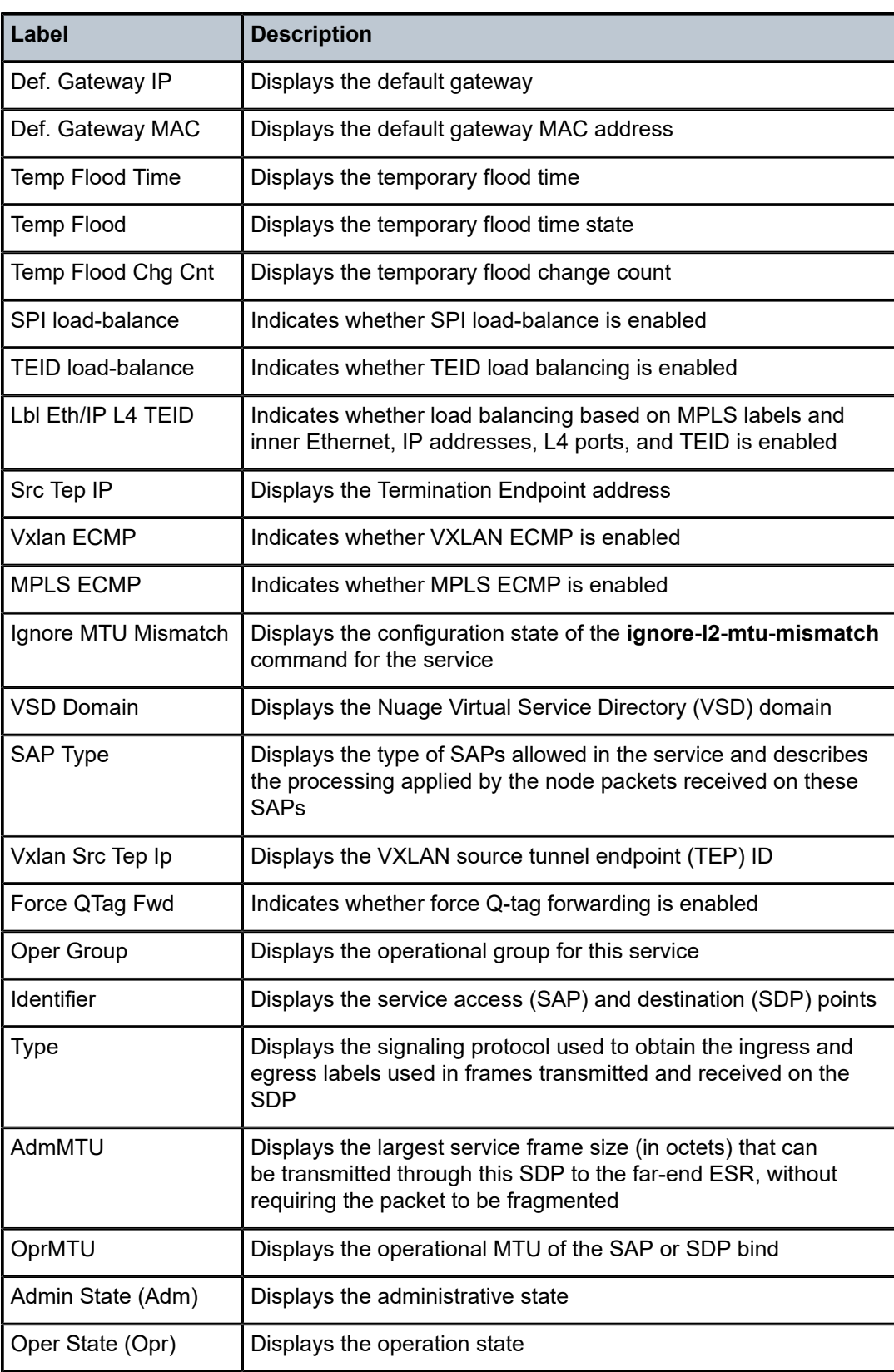

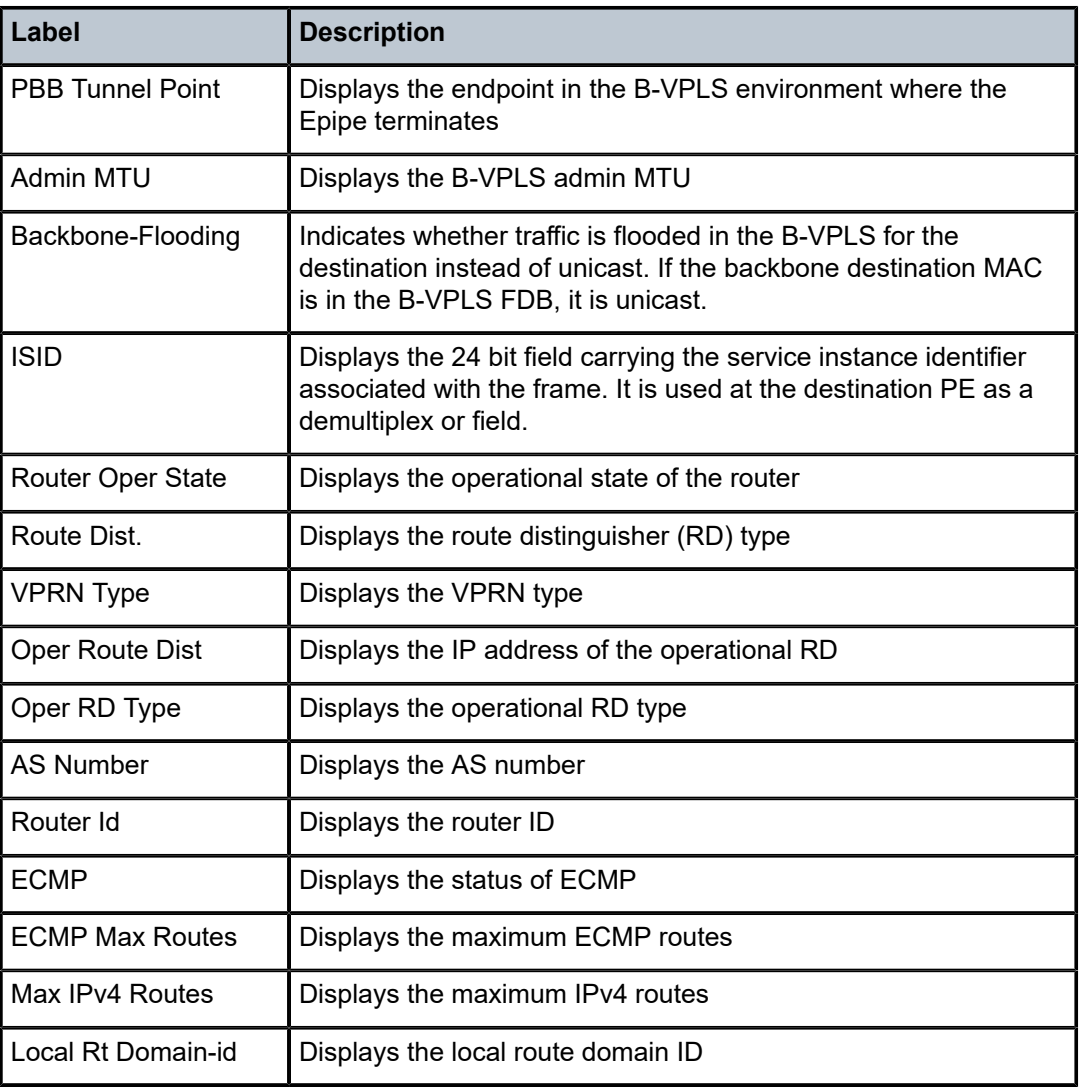

# base

# **Syntax**

**base**

# **Context**

**[\[Tree\]](#page-41-0)** (show>service>id>mld-snooping base)

# **Full Context**

show service id mld-snooping base

## **Description**

This command displays basic MLD snooping information.

All

## base

#### **Syntax**

**base**

### **Context**

**[\[Tree\]](#page-42-0)** (show>service>id>spb base)

### **Full Context**

show service id spb base

#### **Description**

This command displays SPB base information.

#### **Platforms**

All

#### **Output**

The following output is an example of service SPB base information.

```
*A:Dut-A# show service id 100001 spb base
===============================================================================
Service SPB Information
===============================================================================
Admin State : Up Oper State : Up
ISIS Instance : 1024 FID : 1
Bridge Priority : 8 Fwd Tree Top Ucast : spf
Fwd Tree Top Mcast : st
Bridge Id : 80:00.00:10:00:01:00:01
Mcast Desig Bridge : 80:00.00:10:00:01:00:01
===============================================================================
ISIS Interfaces
===============================================================================
                              Level CircID Oper State L1/L2 Metric
-------------------------------------------------------------------------------
sap:1/2/2:1.1 L1 65536 Up 10/-
sap:1/2/3:1.1 L1 65537 Up 10/-
       -------------------------------------------------------------------------------
Interfaces : 2
             ===============================================================================
FID ranges using ECT Algorithm<br>------------------------------
                               -------------------------------------------------------------------------------
1-99 low-path-id
100-100 high-path-id
101-4095 low-path-id
===============================================================================
```
# **6.3 base-routing-instance**

# base-routing-instance

## **Syntax**

**base-routing-instance** [**locator** *locator-name*] [**end-x**] [**end-dt4**] [**end-dt6**] [**end-dt46**] [**end**] **base-routing-instance all base-routing-instance micro** [**micro-segment-locator** *locator-name*] [**ua**] [**udt4**] [**udt6**] [**udt46**]

## **Context**

**[\[Tree\]](#page-39-0)** (show>router>srv6 base-routing-instance)

## **Full Context**

show router segment-routing-v6 base-routing-instance

## **Description**

This command displays SRv6 Base routing instances.

### **Parameters**

#### *locator-name*

Specifies the locator or micro-segment locator name, up to 64 characters.

#### **end-x**

Displays the End.X SID function associated with a P2P interface.

#### **end-dt4**

Displays the End.DT4 function associated with the Base routing instance.

### **end-dt6**

Displays the End.DT6 function associated with the Base routing instance.

#### **end-dt46**

Displays the End.DT46 function associated with the Base routing instance.

# **end**

Displays the End SID function of a locator.

# **ua**

Displays the uA SID function associated with a P2P interface.

# **udt4**

Displays the uDT4 function associated with the Base routing instance.

# **udt6**

Displays the uDT6 function associated with the Base routing instance.

# **udt46**

Displays the uDT46 function associated with the Base routing instance.

## **Platforms**

7450 ESS, 7750 SR, 7750 SR-s, 7950 XRS, VSR

# **6.4 bcg**

bcg

## **Syntax**

**bcg** *Burst-Control-Group-name* **member-queues** [ **at-risk-only**] [**exp-util-bw** *megabits-persecond*] [**port** *port-id*] [**sap** *sap-id*] [**subscriber** *sub-ident*] [**access-queue-grp** *queue-group-name*] [ **service-id** *service-id*]

**bcg** *burst-control-group-name* [**member-queues**] [**exp-util-bw** *mega-bits-per-second*]

**bcg** *card-slot-number* [**ingress** | **egress**]

## **Context**

**[\[Tree\]](#page-31-0)** (show>qos bcg)

## **Full Context**

show qos bcg

## **Description**

The **show qos bcg** command outputs the current and historical visitation time associated with the specified BCG name.

A Burst Control Group (BCG) represents a list of queues that share the same non-scheduling PIR and CIR bucket target update interval. When a queue's scheduled rate bursts above its PIR bucket depth, the queue is removed from its scheduling context. The system uses a BCG in order to visit the queues PIR bucket to periodically drain an appropriate amount from the bucket. When the bucket has been drained below the PIR bucket threshold, the queue is allowed back onto its scheduling context. The amount decremented from the bucket is a function of the amount of time that has elapsed since the last bucket update and the queue's shaping rate (PIR). If the queue's shaping rate is configured as 1 Mb/s and 1 ms has elapsed since the last bucket update, the system decrements the PIR bucket by 125 bytes. One caveat is that the bucket cannot be decremented past a depth of 0. This fact drives how the system chooses which BCG is used to manage the queue bucket update interval.

If a queue's shaping rate is 1 Mb/s and the threshold (burst limit) is set to 10 kbytes, the maximum amount of time that can expire before the queue is updated without resulting in a negative bucket depth is 81.92 ms. This can be calculated by taking the number of bits represented by the bucket depth (10 kbytes = 10 \* 1,024 \* 8 = 81,920 bits) and dividing it by the rate (81,920 bits / 1,000,000 bits per second = 81.92 ms). The queue is not removed from the scheduler until the PIR bucket depth has equaled or exceeded the configured burst threshold, so the bucket is at least 10 kbytes deep. If the system visits the queue PIR bucket within 81.92 ms, the resulting decrement operation leaves the bucket. If the system takes longer than 81.92 ms, the decrement result will be greater than 10 kbytes and part of the decrement result is lost.

The net result is that, because of less than timely updates, the queue will not be returned to the scheduler context fast enough and some shaping bandwidth for the queue will be lost (underrun the shaping rate).

Each FP2- and FP3-based Q-chip maintains eight BCGs, each targeting a certain queue bucket visitation time. A 1 s, 40 ms, 20 ms, 10 ms, 5 ms, 1 ms, 500 µs, and 100 µs BCG is supported. An FP4-based Qchip has an additional four BCGs with target visitation times of 50 μs, 10 μs, 5 μs, and 1 μs. By default, queues are placed in a BCG based on shaping rate and the queue's burst limit (PIR threshold depth) is set based on the BCG visitation time and the queue's specified shaping rate.

When explicit burst-limit threshold values are defined for a shaping queue, the system picks an appropriate BCG based on the queue's configured shaping rate and the explicit threshold to find a BCG with the best target visitation time that results in worst-case decrement values that are less than the configured threshold. However, when a queue is placed on a 'faster' BCG, more visitation resources are consumed and it is possible that the system will not meet a queue's decrement constraints.

The **show qos bcg** command allows visibility into a BCG's historic and current visitation time. The system samples the amount of time it takes each list to visit each of its associated queues once each second and stores the last 10 samples. It also keeps the longest visitation time seen since the last time the BCG statistics were cleared, the longest visitation time for the current queue-to-BCG lists associations, calculated longest visitation time based on maximum scheduling bandwidth, and the longest visitation time for an optionally defined scheduling rate.

With each sample, the system indirectly calculates the amount of scheduling bandwidth based on how many Q-chip resources were diverted from BCG visitation processing. This calculated scheduling bandwidth is used to evaluate the worst-case visitation times for each BCG. The calculated scheduling bandwidth value is stored with the longest-seen-visitation time and the longest-seen-visitation time with the current queue-to-BCG mappings. This is not applicable to an FP4-based Q-chip, so the **exp-util-bw** parameter is not applicable to an FP4-based Q-chip.

## **Parameters**

#### *Burst-Control-Group-name*

Specifies which globally unique Burst Control Group to display. If the specified Burst Control Group does not exist, the show command will fail.

**Values** <*slot*>/<f*p*>-< *target-visitation-time*>[-<*direction*>]

*slot* - 1 to 20

*fp* - 1 to 8

*target-visitation-time* -1 μs, 5 μs, 10 μs, 50 μs, 100 μs, 500 μs, 1ms, 5ms, 10ms, 20ms, 40ms, 1s

*direction* - i, e

#### **member-queues**

Includes a list of all queues attached to the specified burst-control-group-name. The 100% scheduling bandwidth used in the 'at-risk' determination may be overridden with a specified scheduling bandwidth by using the exp-util-bw parameter. When the **member-queues** parameter is specified, the output includes a single-entry summary of the internal queues.

#### **exp-util-bw** *mega-bits-per-second*

Displays a calculated worst-case visitation rate for the specified BCG name based on the specified value of *megabits-persecond* which also modifies the member queue's 'at-risk' state output. This parameter is not applicable to FP4-based hardware which has dedicated internal resources for handling BCG visitations and is unaffected by scheduling bandwidth.

### **Values** 0 to 4294967

#### **port** *port-id*

Specifies that the system should find and display the BCG and calculate the slowest accurate visitation time for the queues associated with the specified *port-id*. If the specified *port-id* does not exist, the show command will fail.

**Values** Up to 17 characters

#### **sap** *sap-id*

Specifies that the system should find and display the BCG and calculate the slowest accurate visitation time for the queues associated with the specified *sap-id*. If the specified *sap-id* does not exist, the show command will fail.

**Values** Up to 64 characters

#### **subscriber** *sub-ident*

Specifies that the system should find and display the BCG and calculate the slowest accurate visitation time for the queues associated with the specified *sub-ident*. If the specified *sub-ident* does not exist, the show command will fail.

**Values** Up to 32 characters

#### **access-queue-grp** *queue-group-name*

Specifies that the system should find and display the BCG and calculate the slowest accurate visitation time for the queues within the specified *queue-group-name*. If the specified *queue-group-name* is not found, the show command will fail.

**Values** Up to 32 characters

#### **service** *service-id*

Specifies that the system should find and display the BCG and calculate the slowest accurate visitation time for the queues associated with the specified *service-id*. If the specified *service-id* does not exist, the show command will fail.

**Values** 1 to 2147483647

#### *card-slot-number*

Specifies that the system should find and display the BCG and calculate the slowest accurate visitation time for all queues associated with the specified *card-slot-number*. If the specified *card-slot-number* does not exist, the show command will fail.

**Values** 1 to 40

#### **[ingress | egress]**

The **ingress** and **egress** keywords specify the direction to display and are mutually exclusive.

## **Platforms**

All

# **6.5 bd**

# bd

# **Syntax**

**bd** [*bridge-id*]

# **Context**

**[\[Tree\]](#page-46-0)** (show>subscr-mgmt>vrgw>lanext bd)

# **Full Context**

show subscriber-mgmt vrgw lanext bd

# **Description**

This command displays information for the specified HLE bridge. If no bridge is specified, then all domains are listed.

# **Parameters**

#### *bridge-id*

Specifies the BD ID.

**Values** 1 to 4294967295

## **Platforms**

7750 SR, 7750 SR-e, 7750 SR-s, VSR

## **Output**

The following output is an example of HLE bridge information.

```
show subscriber-mgmt vrgw lanext bd 100
```
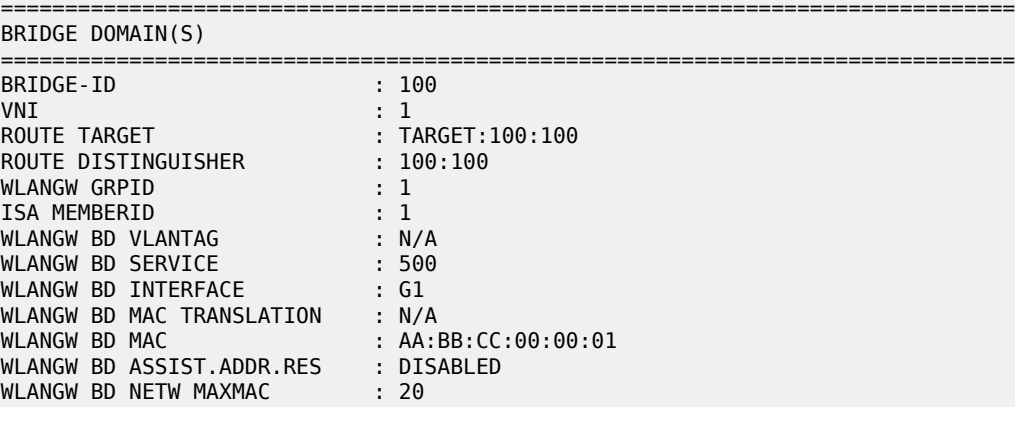

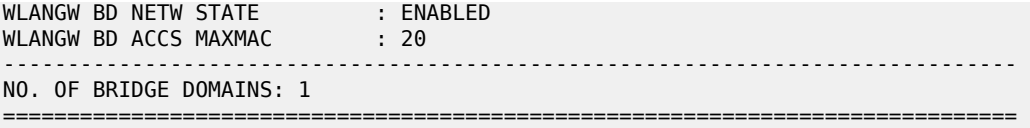

## bd

# **Syntax**

**bd** *bridge-id*

# **Context**

**[\[Tree\]](#page-59-0)** (tools>perform>wlan-gw>lanext bd)

**[\[Tree\]](#page-54-0)** (tools>dump>wlan-gw>lanext bd)

## **Full Context**

tools perform wlan-gw lanext bd tools dump wlan-gw lanext bd

## **Description**

Commands in this context enter the specified HLE BD to perform tools commands.

## **Parameters**

## *bridge-id*

Specifies the HLE BD ID.

**Values** 1 to 4294967295

## **Platforms**

7750 SR, 7750 SR-e, 7750 SR-s, VSR

# **6.6 bfd**

bfd

**Syntax bfd**

# **Context**

**[\[Tree\]](#page-51-0)** (tools>dump>router bfd)
### **Full Context**

tools dump router bfd

## **Description**

Commands in this context dump LSP-BFD information for LDP and RSVP LSPs.

### **Platforms**

All

bfd

## **Syntax**

**bfd**

## **Context**

**[\[Tree\]](#page-32-0)** (show>router bfd)

## **Full Context**

show router bfd

## **Description**

Commands in this context display bidirectional forwarding detection (BFD) information.

## **Platforms**

All

## **Output**

The following output is an example of BFD information.

## **Sample Output**

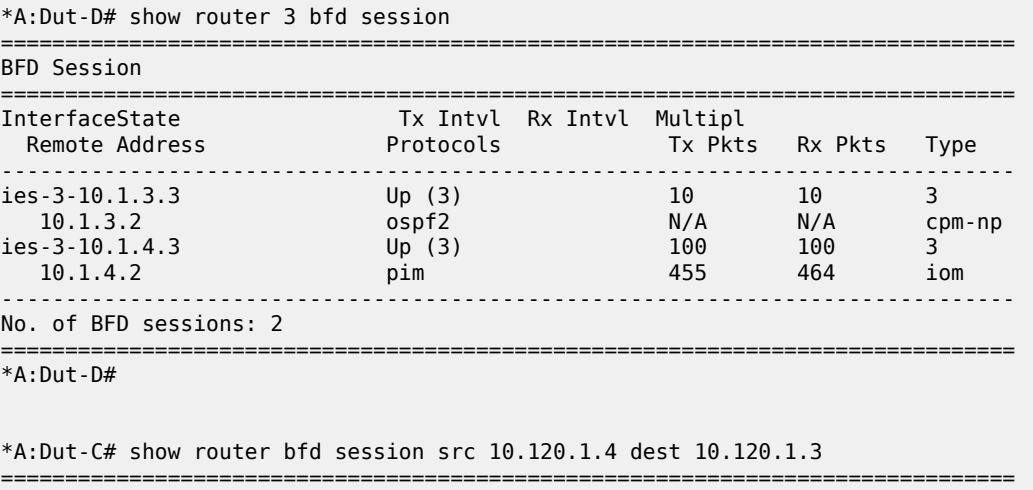

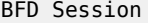

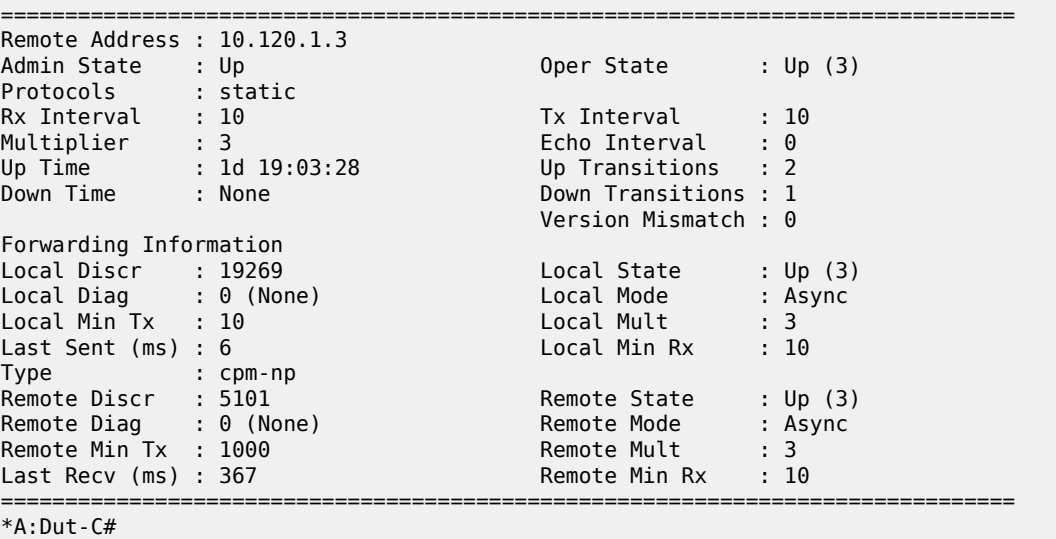

## bfd

## **Syntax**

**bfd**

## **Context**

**[\[Tree\]](#page-16-0)** (clear>router bfd)

## **Full Context**

clear router bfd

## **Description**

Commands in this context clear bidirectional forwarding (BFD) sessions and statistics.

## **Platforms**

All

## bfd

## **Syntax bfd**

## **Context**

**[\[Tree\]](#page-29-0)** (show>lag bfd)

### **Full Context**

show lag bfd

## **Description**

This command displays per-member BFD information.

### **Platforms**

All

## **6.7 bfd-template**

## bfd-template

### **Syntax**

**bfd-template** *template-name* **bfd-template**

### **Context**

**[\[Tree\]](#page-32-1)** (show>router>bfd bfd-template)

### **Full Context**

show router bfd bfd-template

### **Description**

This command displays BFD template information.

### **Parameters**

### *template-name*

Displays the BFD template name, up to 32 characters.

## **Platforms**

All

## **Output**

The following output is an example of BFD template information.

## **Sample Output**

\*A:mlstp-dutA# show router bfd bfd-template "privatebed-bfd-template"

=============================================================================== BFD Template privatebed-bfd-template =============================================================================== Template Name : privatebed-\* Template Type

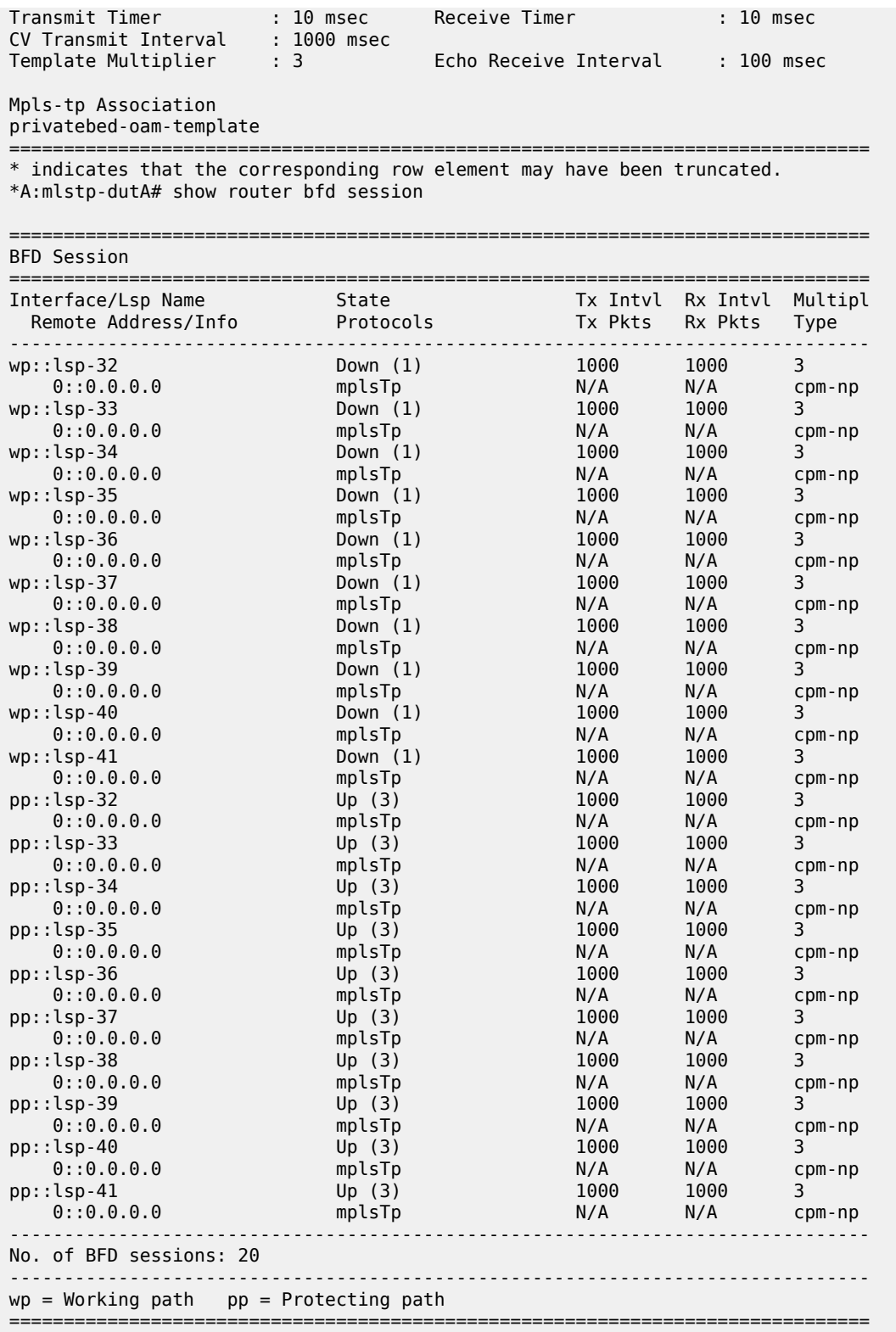

# **6.8 bfd-templates-in-use**

## bfd-templates-in-use

### **Syntax**

**bfd-templates-in-use**

## **Context**

**[\[Tree\]](#page-52-0)** (tools>dump>router>ldp>lsp-bfd bfd-templates-in-use)

## **Full Context**

tools dump router ldp lsp-bfd bfd-templates-in-use

## **Description**

This command indicates the named BFD templates that are configured for use by LSP BFD for LDP.

### **Platforms**

All

# **6.9 bgp**

## bgp

**Syntax bgp** [*bgp-instance*]

**Context**

**[\[Tree\]](#page-40-0)** (show>service>id bgp)

## **Full Context**

show service id bgp

### **Description**

This command displays BGP-related information for the service.

## **Parameters**

### *bgp-instance*

Specifies the ID value for the BGP instance.

**Values** 1, 2

### **Platforms**

All

## **Output**

The following is an example of BGP-related output, and Table 49: Output Fields: [Service](#page-365-0) BGP describes the output fields.

## **Sample Output**

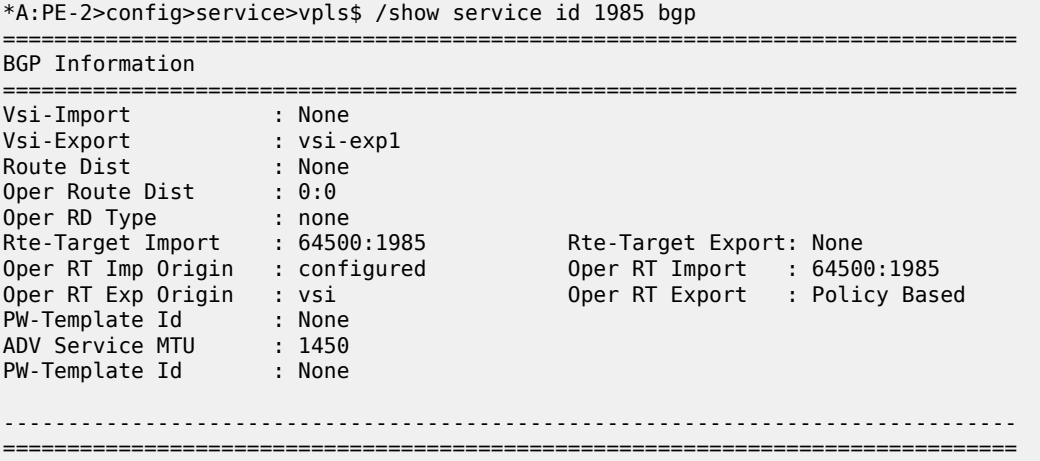

<span id="page-365-0"></span>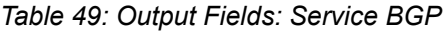

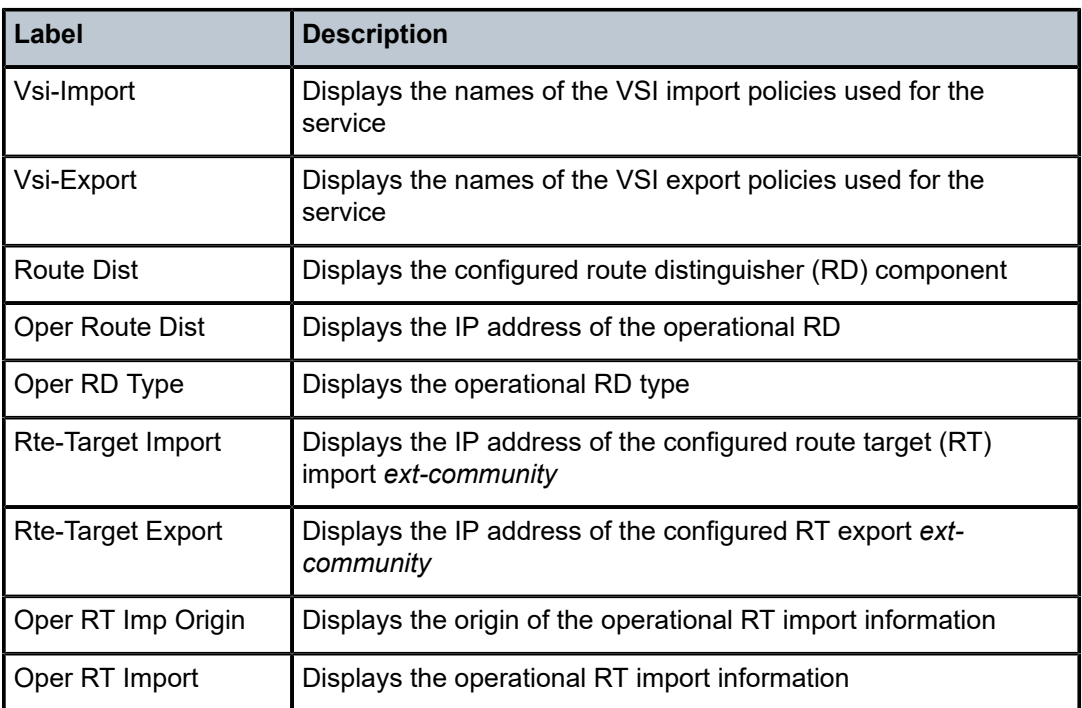

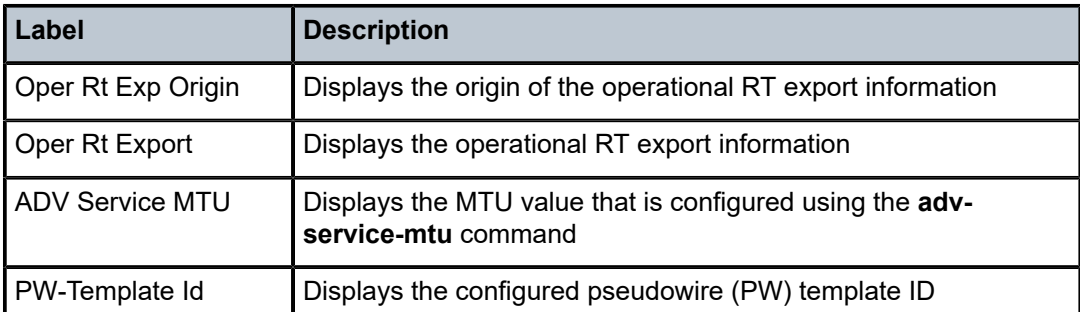

bgp

### **Syntax**

**bgp**

### **Context**

**[\[Tree\]](#page-16-1)** (clear>router bgp)

## **Full Context**

clear router bgp

### **Description**

This command clears or resets the route damping information for received routes.

### **Platforms**

All

bgp

**Syntax**

**bgp**

## **Context**

**[\[Tree\]](#page-32-2)** (show>router bgp)

## **Full Context**

show router bgp

## **Description**

Commands in this context display BGP related information.

### **Platforms**

All

## bgp

## **Syntax**

**bgp** [**color** *color*] [ **end-point** {*ipv4-address* | *ipv6-address*}] [**preference** *preference-id*] [**distinguisher** *distinguisher-id*]

### **bgp summary**

## **Context**

**[\[Tree\]](#page-39-0)** (show>router>seg-rt>sr-policies bgp)

## **Full Context**

show router segment-routing sr-policies bgp

## **Description**

This command displays the traffic statistics of all or a filtered set of the BGP policies, or displays summary parameters.

## **Parameters**

### *color*

Filters on the color.

**Values** 0 to 4294967295

### *ipv4-address | ipv6-address*

Filters on the end-point IPv4 or IPv6 address.

**Values** ipv4-address — a.b.c.d ipv6-address — x:x:x:x:x:x:x:x (eight 16-bit pieces) or x:x:x:x:x:x:d:d:d:d  $x - [0]$  to FFFF]H d — [0 to 255]D

### *preference-id*

Filters on the preference ID.

**Values** 0 to 4294967295

### *distinguisher-id*

Filters on the distinguisher ID.

**Values** 0 to 4294967295

#### *summary*

Displays the summary information for the BGP policies.

#### **Platforms**

All

### **Output**

The following outputs are examples of traffic statistics for the BGP policies.

## **Sample Output Information for all BGP Policies**

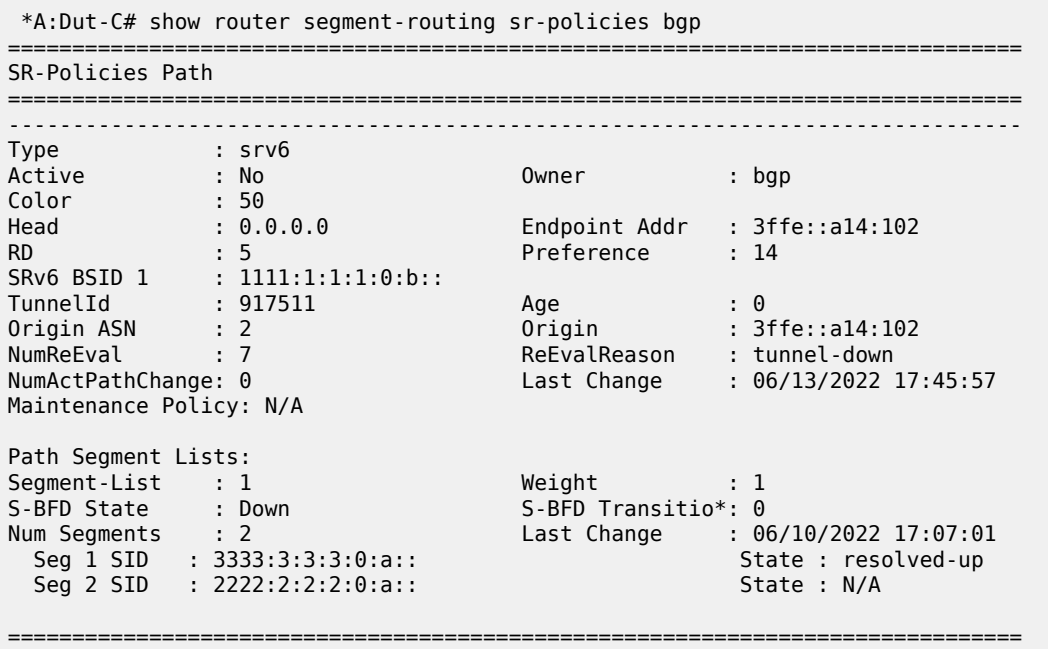

 $\,^*$  indicates that the corresponding row element may have been truncated.

#### **Sample Output Information for a Subset of BGP Policies**

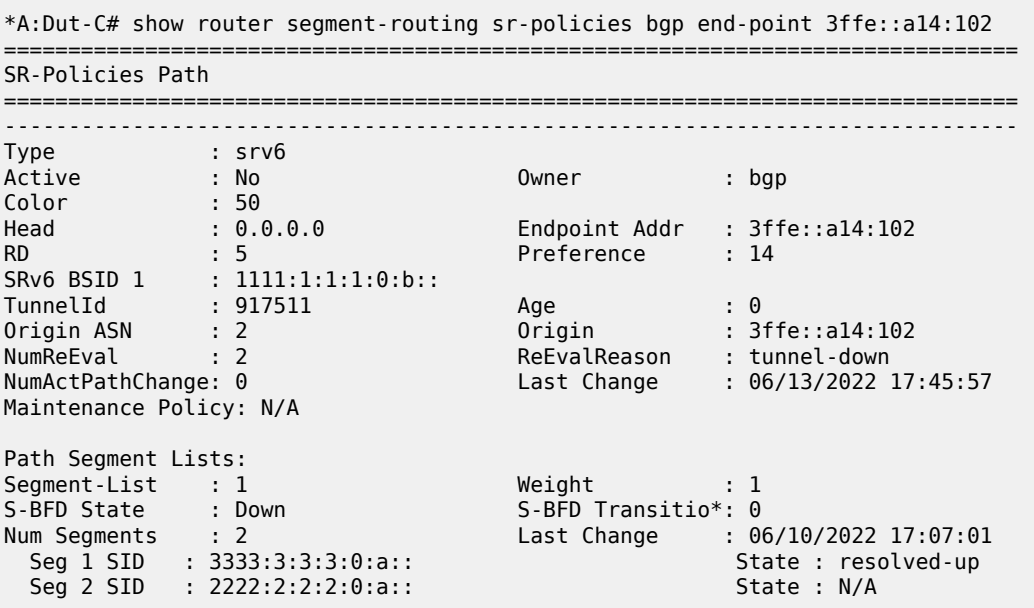

\* indicates that the corresponding row element may have been truncated.

===============================================================================

## bgp

### **Syntax**

**bgp**

## **Context**

**[\[Tree\]](#page-23-0)** (monitor>router bgp)

### **Full Context**

monitor router bgp

### **Description**

This command monitors commands for the BGP instance.

### **Platforms**

All

# **6.10 bgp-auto-rd**

## bgp-auto-rd

# **Syntax**

**bgp-auto-rd**

# **Context**

**[\[Tree\]](#page-44-0)** (show>service>system bgp-auto-rd)

### **Full Context**

show service system bgp-auto-rd

## **Description**

This command displays BGP auto route distinguisher (RD) information.

## **Platforms**

All

### **Output**

The following shows an example of BGP auto route distinguisher (RD) information

#### **Sample Output**

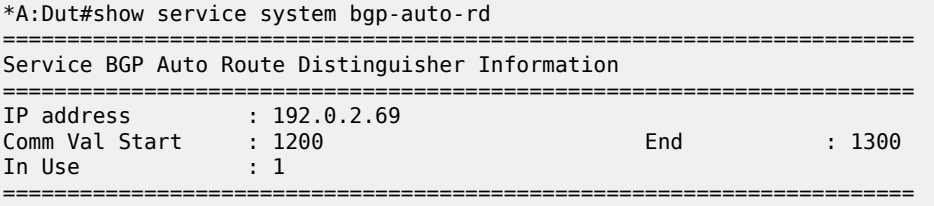

## **6.11 bgp-evpn**

## bgp-evpn

### **Syntax**

**bgp-evpn**

### **Context**

**[\[Tree\]](#page-40-1)** (show>service>id bgp-evpn)

### **Full Context**

show service id bgp-evpn

#### **Description**

This command displays the **bgp-evpn** configured parameters for a specified service, including the administrative status of VXLAN, the configuration for **mac-advertisement** and **unknown-mac-route**, as well as the **mac-duplication** parameters. The command displays the duplicate MAC addresses that **macduplication** has detected.

This command also displays whether the **ip-route-advertisement** command (and the **incl-host** parameter) is enabled. If the service is BGP-EVPN MPLS, the command also displays the parameters corresponding to EVPN-MPLS.

### **Platforms**

All

#### **Output**

The following is an example of BGP EVPN information.

#### **Sample Output**

```
# show service id "BD-6023" bgp-evpn 
===============================================================================
BGP EVPN Table
```
=============================================================================== Unknown MAC Route : Disabled CFM MAC Advertise : Disabled Creation Origin : manual MAC Dup Detn Moves : 5 MAC Dup Detn Window: 3 MAC Dup Detn Retry : 9 Number of Dup MACs : 0 MAC Dup Detn BH : Disabled IP Route Advert : Disabled Domain-Id : None Sel Mcast Advert : Disabled EVI : 623 Ing Rep Inc McastAd: Enabled Accept IVPLS Flush : Disabled ------------------------------------------------------------------------------- Detected Duplicate MAC Addresses Time Detected ------------------------------------------------------------------------------- ------------------------------------------------------------------------------- =============================================================================== =============================================================================== BGP EVPN MPLS Information =============================================================================== Admin Status : Enabled Bgp Instance : 1 Force Vlan Fwding : Disabled Route NextHop Type : system-ipv4 Control Word : Disabled Max Ecmp Routes : 1 Entropy Label : Disabled Default Route Tag : none Split Horizon Group: (Not Specified) Ingress Rep BUM Lbl: Enabled Ingress Ucast Lbl : 524259 Ingress Mcast Lbl : 524258 RestProtSrcMacAct : none Evpn Mpls Encap : Enabled Evpn MplsoUdp : Disabled Oper Group : MH Mode : network Evi 3-byte Auto-RT : Disabled Dyn Egr Lbl Limit : Disabled ------------------------------------------------------------------------------- =============================================================================== =============================================================================== BGP EVPN MPLS Auto Bind Tunnel Information =============================================================================== Allow-Flex-Algo-Fallback : false Resolution : any Strict Tnl Tag : false Max Ecmp Routes : 1 Bgp Instance : 1 Filter Tunnel Types : (Not Specified) ------------------------------------------------------------------------------- =============================================================================== # bgp-evpn vxlan service # show service id 1 bgp-evpn =============================================================================== BGP EVPN Table ===============================================================================

MAC Advertisement : Enabled Unknown MAC Route : Disabled VXLAN Admin Status : Enabled Creation Origin : manual MAC Dup Detn Moves : 5 MAC Dup Detn Window: 3 MAC Dup Detn Retry : 9 Number of Dup MACs : 1 IP Route Advertise\*: Enabled Include hosts : Disabled -------------------------------------------------------------------------------

```
Detected Duplicate MAC Addresses<br>
Time Detected
-------------------------------------------------------------------------------
                                           00:12:12:12:12:00 01/17/2014 16:01:02
-------------------------------------------------------------------------------
===============================================================================
===============================================================================
BGP EVPN MPLS Information
===============================================================================
Admin Status : Disabled
Force Vlan Fwding : Disabled Control Word : Disabled
Split Horizon Group: (Not Specified)
Ingress Rep BUM Lbl: Disabled Max Ecmp Routes : 0
Ingress Ucast Lbl : N/A Ingress Mcast Lbl : N/A
Entropy Label : Disabled 
===============================================================================
===============================================================================
BGP EVPN MPLS Auto Bind Tunnel Information
===============================================================================
Resolution : disabled 
Filter Tunnel Types: (Not Specified)
      ===============================================================================
# show service id 30 bgp-evpn 
===============================================================================
BGP EVPN Table
    ===============================================================================
MAC Advertisement : Enabled
CFM MAC Advertise : Disabled 
Creation Origin : manual 
MAC Dup Detn Moves : 5 MAC Dup Detn Window: 3<br>MAC Dup Detn Retry : 9 Millimon Number of Dup MACs : 0
MAC Dup Detn Retry : 9
MAC Dup Detn BH : Disabled 
IP Route Advert : Disabled 
EVI : 30 
Ing Rep Inc McastAd: Enabled 
Accept IVPLS Flush : Disabled 
              -------------------------------------------------------------------------------
Detected Duplicate MAC Addresses
    -------------------------------------------------------------------------------
-------------------------------------------------------------------------------
===============================================================================
===============================================================================
BGP EVPN VXLAN Information
===============================================================================
Admin Status : Enabled Bgp Instance : 1
Vxlan Instance : 1 
Max Ecmp Routes : 2
Default Route Tag : none 
Send EVPN Encap : Enabled 
Imet-Ir routes : Enabled 
MH Mode : network 
Auto Disc Route Adv: Enabled 
===============================================================================
```
## bgp-evpn

#### **Syntax**

**bgp-evpn** [**ethernet-segment**]

### **bgp-evpn ethernet-segment name** *name* [**all**] [ **evi** *evi*] [**isid** *isid*]

### **Context**

**[\[Tree\]](#page-44-1)** (show>service>system bgp-evpn)

## **Full Context**

show service system bgp-evpn

### **Description**

This command displays all the information related to the base EVPN instance, including the base RD used for Ethernet Segment (ES) routes, the ESs or individual ES information.

## **Parameters**

### **ethernet-segment**

Displays information for ES.

#### *name*

Specifies the name of an ES, up to 32 characters.

#### **all**

Displays all available information for the specified ES.

#### *evi*

Displays information for the specified EVI.

**Values** 1 to 65535

### *isid*

Displays information for the specified ISID.

**Values** 1 to 16777215

## **Platforms**

All

### **Output**

The following output is an example of service system BGP EVPN information, and Table 50: BGP [EVPN](#page-373-0) [Output Fields](#page-373-0) describes the output fields.

<span id="page-373-0"></span>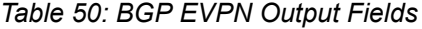

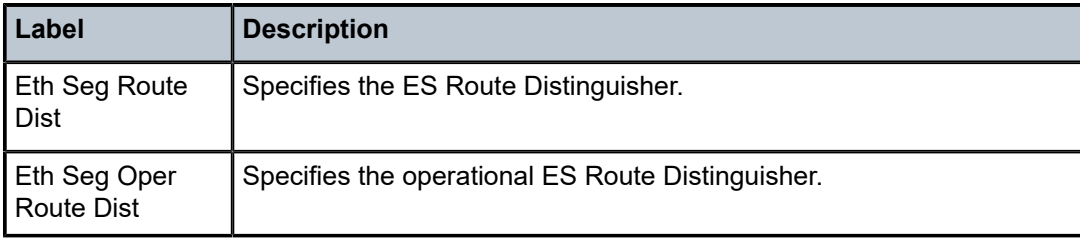

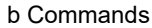

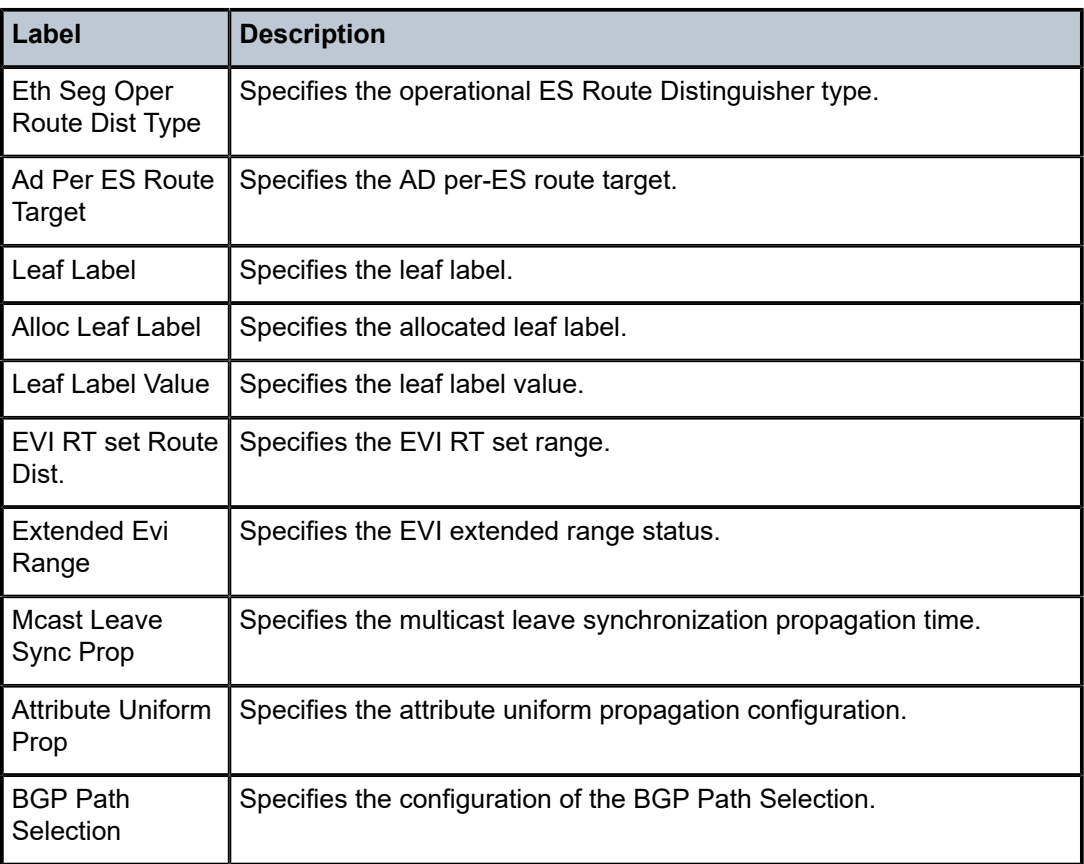

#### **Sample Output**

\*A:PE-3# show service system bgp-evpn

=============================================================================== System BGP EVPN Information =============================================================================== Eth Seg Route Dist. : <none> Eth Seg Oper Route Dist. : 192.0.2.3:0 Eth Seg Oper Route Dist Type : default Ad Per ES Route Target : evi-rt EVI RT set Route Dist. : 1.2.3.6:1 - 1.2.3.6:512 Extended Evi Range : Disabled Leaf Label : 524259 Alloc Leaf Label : Enabled Leaf Label Value : dynamic Mcast Leave Sync Prop : 5 Attribute Uniform Prop : Enabled BGP Path Selection : Enabled ===============================================================================

\*A:PE1# show service system bgp-evpn ethernet-segment

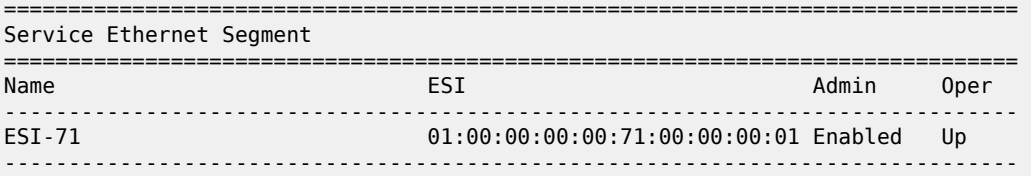

Entries found: 1 \*A:PE1# show service system bgp-evpn ethernet-segment name "ESI-71" all Service Ethernet Segment Name : ESI-71<br>
Admin State : Enabled 0per State : Up<br>
ESI : 01:00:00:00:00:00:71:00:00:00:00:01<br>
Multi-homing : allActive 0per Multi-homing : allActive<br>
Source BMAC LSB : 71-71<br>
ES BMac Tbl Size : 8 ES BMac Entries : 1<br>
La  $: ESI-71$ Name Svc Carving : auto EVI Information EVI SvcId Actv Timer Rem DF  $1$  $\mathbf{1}$  $\Theta$  $n<sub>0</sub>$ Number of entries: 1 DF Candidate list EVI DF Address  $\mathbf{1}$ 192.0.2.69  $\mathbf{1}$ 192.0.2.72 Number of entries: 2 . . . . . . . . . . . . . . . . . . . ISID Information ===================== **SycId ISID Example 20 Actv Timer Remain DF** 20001  $20001$  0 <u>no se estado no se</u> Number of entries: 1 DF Candidate list **ISID** DF Address 20001 192.0.2.69 20001 192.0.2.72 Number of entries: 2 BMAC Information

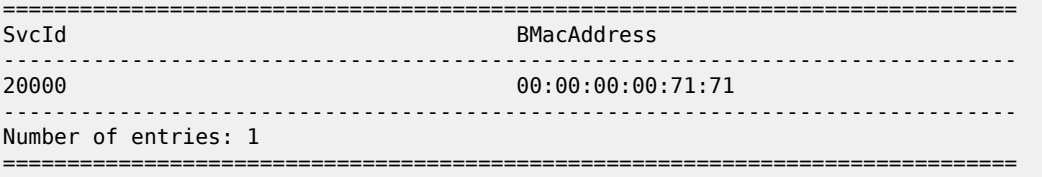

## bgp-evpn

### **Syntax**

**bgp-evpn**

## **Context**

**[\[Tree\]](#page-53-0)** (tools>dump>service>system bgp-evpn)

## **Full Context**

tools dump service system bgp-evpn

### **Description**

Commands in this context display information about the BGP-EVPN base instance.

### **Platforms**

All

# **6.12 bgp-evpn-multi-homing**

## bgp-evpn-multi-homing

## **Syntax**

**bgp-evpn-multi-homing**

## **Context**

**[\[Tree\]](#page-32-3)** (show>redundancy bgp-evpn-multi-homing)

## **Full Context**

show redundancy bgp-evpn-multi-homing

## **Description**

This command shows the information related to the EVPN global timers.

### **Platforms**

All

### **Output**

### **Sample Output**

```
*A:PE2# show redundancy bgp-evpn-multi-homing 
===============================================================================
Redundancy BGP EVPN Multi-homing Information
===============================================================================
Boot-Timer : 10 secs
Boot-Timer Remaining : 0 secs 
ES Activation Timer : 3 secs 
===============================================================================
```
# **6.13 bgp-ipvpn**

## bgp-ipvpn

### **Syntax**

**bgp-ipvpn**

## **Context**

**[\[Tree\]](#page-40-2)** (show>service>id bgp-ipvpn)

## **Full Context**

show service id bgp-ipvpn

### **Description**

This command displays the BGP IPVPN configured parameters for a specified service.

### **Platforms**

All

## **Output**

The following output is an example of BGP IPVPN information, and Table 51: BGP IPVPN [Output](#page-377-0) Fields describes the output fields.

<span id="page-377-0"></span>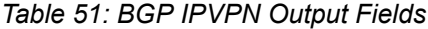

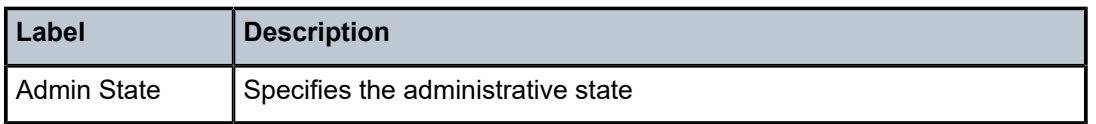

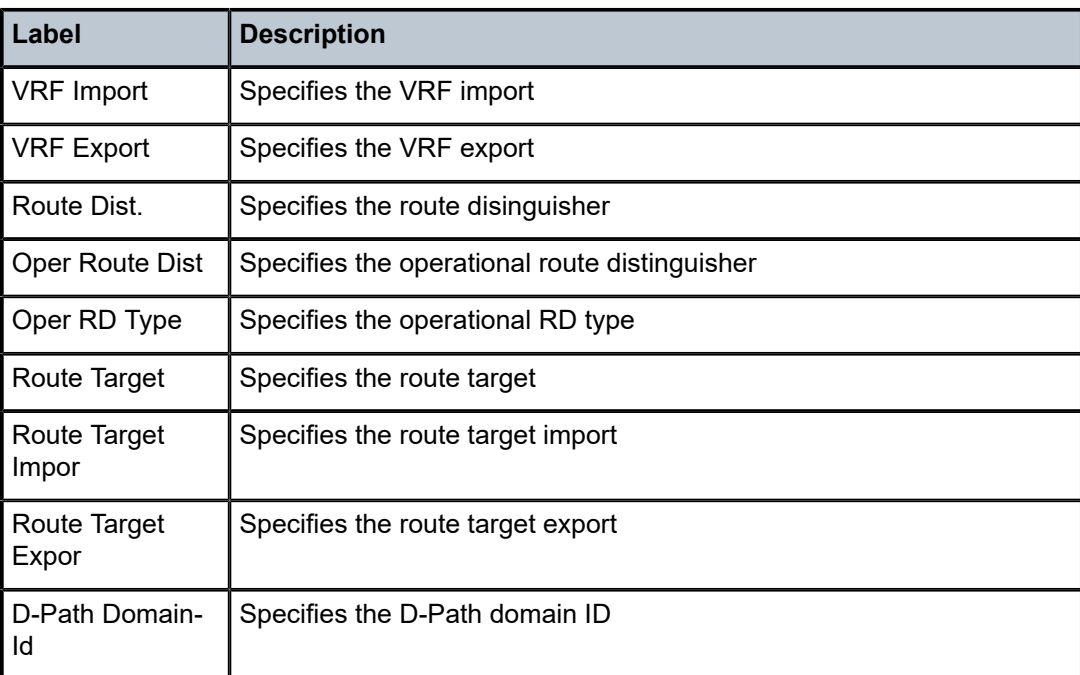

### **Sample Output**

# show service id 2000 bgp-ipvpn

```
===============================================================================
Service 2000 BGP-IPVPN MPLS Information
===============================================================================
Admin State : Up 
VRF Import : None
VRF Export : None
Route Dist.         : 0:0
Oper Route Dist : 192.0.2.3:64000
Oper RD Type : auto 
Route Target : None
Route Target Impor: None
Route Target Expor: None
D-Path Domain-Id : 65000:1
<snip>
```
# **6.14 bgp-ls**

## bgp-ls

### **Syntax**

**bgp-ls** [**hunt**] [**node** | **link** | **ipv4-prefix** [*ipv4-prefix*/*mask-len*]]

## **Context**

**[\[Tree\]](#page-33-0)** (show>router>bgp>routes bgp-ls)

### **Full Context**

show router bgp routes bgp-ls

### **Description**

This command displays BGP-Link State (BGP-LS) routes.

### **Parameters**

### **hunt**

Displays detailed information about the routes, including information about the advertised routes (RIB-OUT).

#### **node**

Displays BGP-LS link NLRI routes.

#### **link**

Displays BGP-LS node NLRI routes.

#### **ipv4-prefix**

Displays BGP-LS IPv4-prefix NLRI routes.

### *ipv4-prefix/prefix-length*

Displays the entries matching the specified IPv4 prefix and length.

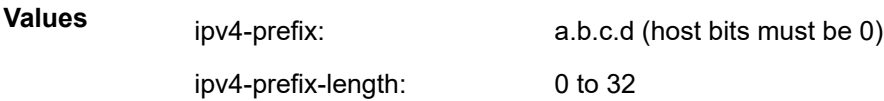

### **Platforms**

All

## **Output**

The following outputs are examples of information displayed by the **bgp-ls** command.

### **Output Sample**

```
# show router bgp routes bgp-ls 
====================================================================
BGP-LS NLRIs
====================================================================
--------------------------------------------------------------------
Type: Node 
Protocol: ISIS | OSPFLevel: L1 | L2 | NA
Identifier: 
Network : 215.0.0.0/24
Nexthop : 202.50.0.2
Path Id : None
From : 10.255.105.141
AS Path: 65534
Local Node
    Name:
    Autonomous System: 
    Area ID:
    Rtr ID:
```
Flags:

Type: Link Protocol: ISIS | OSPFLevel: L1 | L2 | NA Identifier: Network : 215.0.0.0/24 Nexthop : 202.50.0.2 Path Id : None From : 10.255.105.141 AS Path: 65534 Local Node Name: Autonomous System: Area ID: Rtr ID: Remote Node Name: Autonomous System: Area ID: Rtr ID: Descriptor IPv4 Address: 10.10.1.1 Attributes Flags: IGP Metric: 1000 Admin-Grp: 0 Maximum Link BW (kbps): 100000 Maximum Reservable BW (kbps): 100000 TE Default Metric: 1000 Unreserved BW (kbps): 10000 Type: IPv4 Prefix Protocol: ISIS | OSPFLevel: L1 | L2 | NA Identifier: Network : 215.0.0.0/24 Nexthop : 202.50.0.2 Path Id : None From : 10.255.105.141 AS Path: 65534 Local Node Name: Autonomous System: Area ID: 0.0.0.0 Rtr ID: 10.20.1.6 Flags: Prefix descriptor IPv4 Address: 10.20.1.6

 Prefix-len: 32 MT\_ID :0 Route Type :Unknown

# show router bgp routes bgp-ls hunt link

 BGP Router ID:38.120.48.226 AS:65000 Local AS:65000 =============================================================================== Legend - Status codes : u - used, s - suppressed, h - history, d - decayed, \* - valid l - leaked, x - stale, > - best, b - backup, p - purge Origin codes : i - IGP, e - EGP, ? - incomplete =============================================================================== BGP-LS Link NLRIs =============================================================================== -------------------------------------------------------------------------------

===============================================================================

RIB In Entries ------------------------------------------------------------------------------- Network: Type : LINK-NLRI Protocol : ISIS Level-2 Identifier : 0xa Local Node descriptor: Autonomous System : 0.0.253.232 Link State Id : 10 IGP Router Id : 0x38120048184 Remote Node descriptor: Autonomous System : 0.0.253.232 Link State Id : 10 IGP Router Id : 0x38120048223 Link descriptor: IPV4 Interface Addr: 10.0.14.184 IPV4 Neighbor Addr : 10.0.14.223 Nexthop : 38.120.48.199<br>From : 38.120.48.199  $: 38.120.48.199$ Res. Nexthop : 0.0.0.0<br>Local Pref. : 100 Local Pref. : 100 Interface Name : NotAvailable Aggregator AS : None Aggregator : None Atomic Aggr. : Not Atomic MED : None AIGP Metric : None Connector : None Community : No Community Members Cluster : No Cluster Members Originator Id : None Peer Router Id : 38.120.48.199 Flags : Valid Best IGP Route Source : Internal AS-Path : No As-Path Route Tag : 0 Neighbor-AS : N/A Orig Validation: N/A Source Class : 0 Dest Class : 0 Add Paths Send : Default Last Modified : 02h27m50s ------------------------------------------------------------------------------- Link State Attribute TLVs : Administrative group (color) : 0x0 Maximum link bandwidth : 100000 Kbps Max. reservable link bandwidth : 100000 Kbps Unreserved bandwidth0 : 100000 Kbps Unreserved bandwidth1 : 100000 Kbps Unreserved bandwidth2 : 100000 Kbps Unreserved bandwidth3 : 100000 Kbps Unreserved bandwidth4 : 100000 Kbps Unreserved bandwidth5 : 100000 Kbps Unreserved bandwidth6 : 100000 Kbps Unreserved bandwidth7 : 100000 Kbps TE Default Metric : 100 IGP Metric : 100 Adjacency Segment Identifier (Adj-SID) : flags 0x30 weight 0 sid 262136 ------------------------------------------------------------------------------- Network: Type : LINK-NLRI Protocol : ISIS Level-2 Identifier : 0xa Local Node descriptor: Autonomous System : 0.0.253.232 Link State Id : 10 IGP Router Id : 0x38120048184 Remote Node descriptor: Autonomous System : 0.0.253.232 Link State Id : 10 IGP Router Id : 0x38120048223

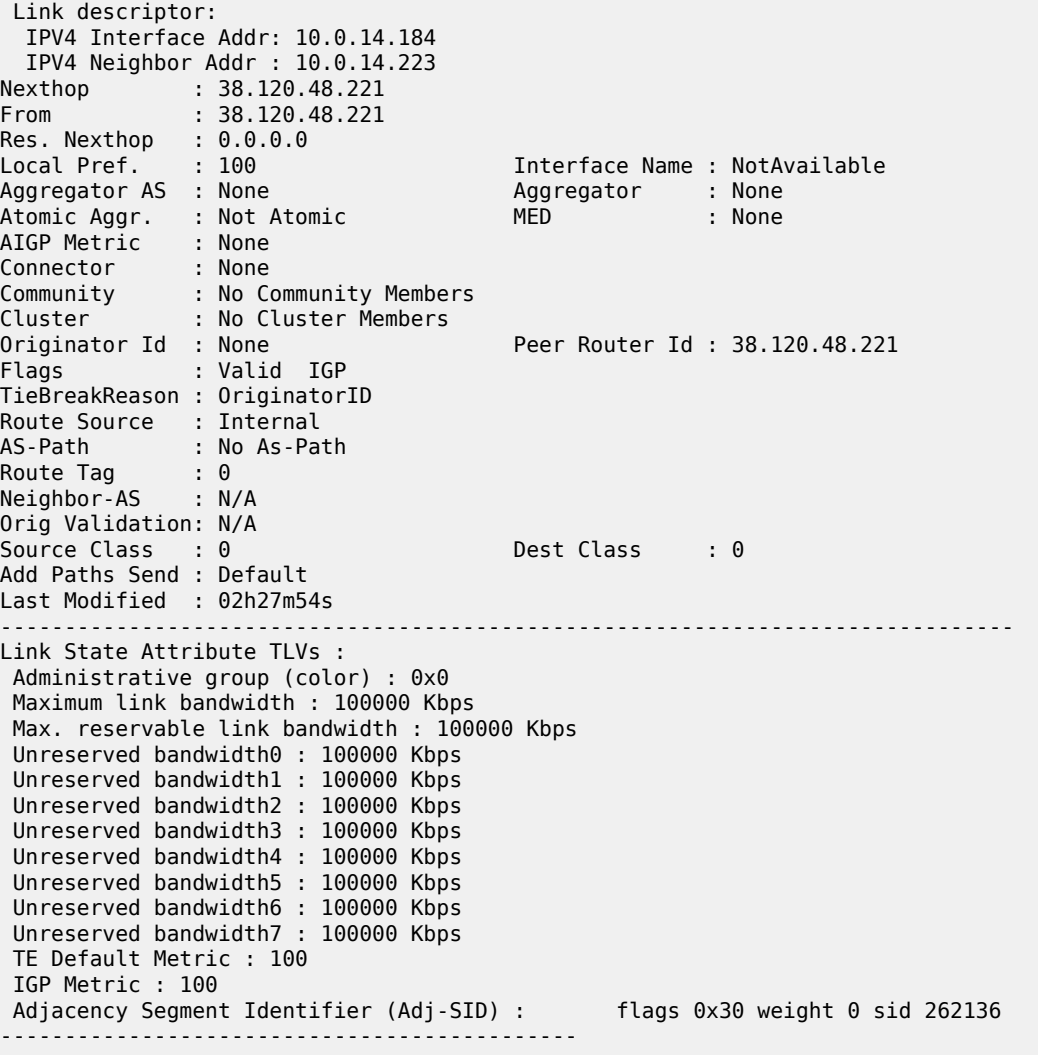

# **6.15 bgp-multi-homing**

bgp-multi-homing

## **Syntax**

**bgp-multi-homing**

## **Context**

**[\[Tree\]](#page-32-4)** (show>redundancy bgp-multi-homing)

## **Full Context**

show redundancy bgp-multi-homing

### **Description**

This command displays BGP multi-homing information.

### **Platforms**

All

## **6.16 bgp-nh-info**

## bgp-nh-info

### **Syntax**

**bgp-nh-info** [**location** *location-id*] [**bgp-nh** *ip-address*]

### **Context**

**[\[Tree\]](#page-32-5)** (show>router>bgp>orr bgp-nh-info)

### **Full Context**

show router bgp optimal-route-reflection bgp-nh-info

### **Description**

This command displays the calculated IGP cost from a particular location ID to all prefixes containing BGP next-hop addresses.

## **Parameters**

### *location-id*

Specifies the ORR location identifier.

**Values** 1 to 16 (7750 SR-12, VSR)

1 to 255 (all other platforms)

### *ip-address*

Specifies the IPv4 or IPv6 BGP next-hop address.

**Values** ipv4-address: a.b.c.d.

ipv6-address: x:x:x:x:x:x:x:x (eight 16-bit pieces)

x:x:x:x:x:x:d.d.d.d

x: [0 to FFFF]H

d: [0 to 255]D

### **Platforms**

All

### **Output**

The following table describes the command output fields for the **show router bgp optimal-routereflection bgp-nh-info** command output.

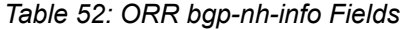

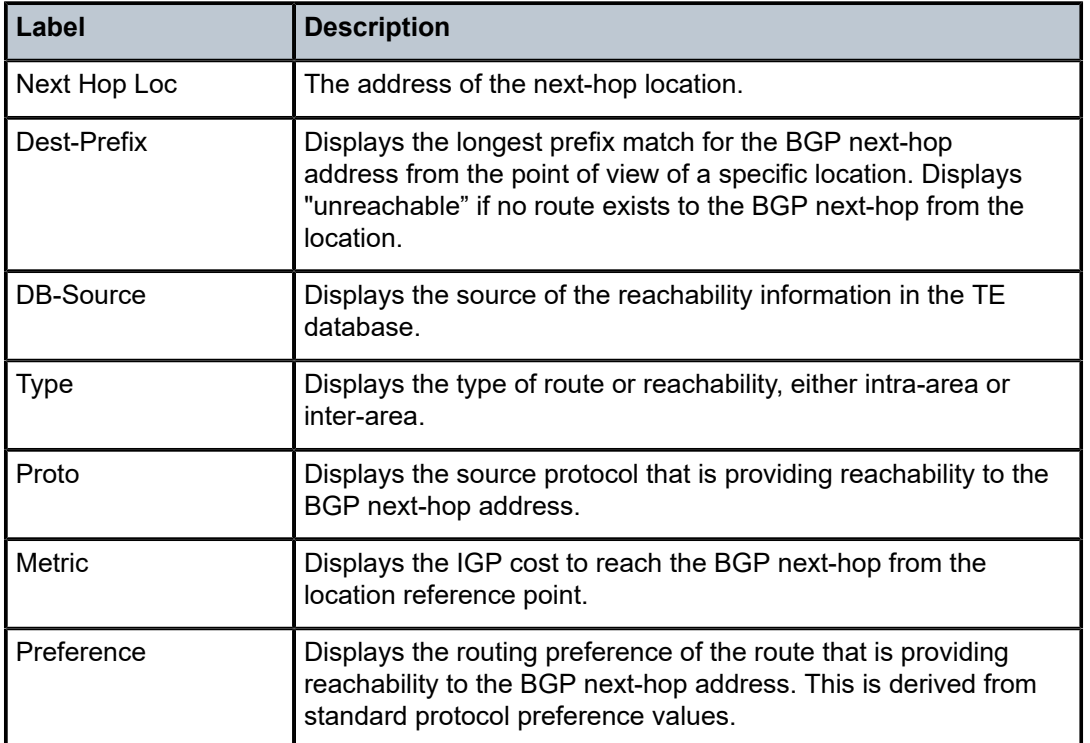

#### **Sample Output**

\*A:Dut-C# show router bgp optimal-route-reflection bgp-nh-info

```
===============================================================================
ORR BGP-NH Table (Router: Base)
===============================================================================
Location 1:
 Primary : 1.1.1.1
 Secondary : -
 Tertiary : -
 Primary-ipv6 : 2001::1
   Secondary-ipv6 : -
    Tertiary-ipv6 : -
Age : 00h00m00s
Spf wait : 60
Initial wait : 5
Second wait : 15
```
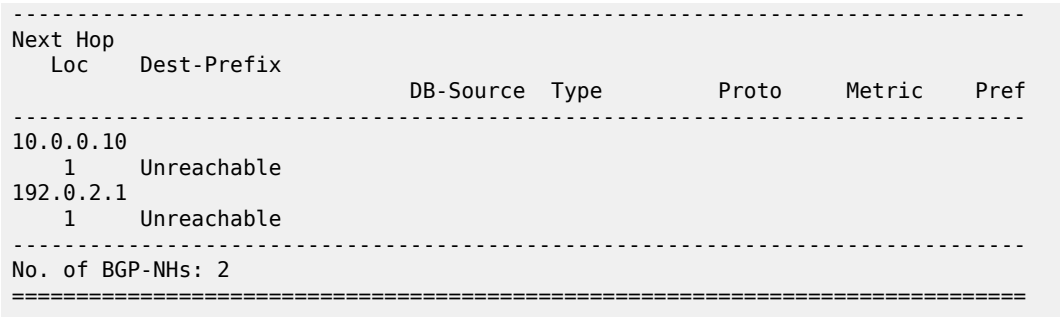

# **6.17 bgp-peering-policy**

## bgp-peering-policy

## **Syntax**

**bgp-peering-policy** *[policy-name*]

## **Context**

**[\[Tree\]](#page-45-0)** (show>subscr-mgmt bgp-peering-policy)

## **Full Context**

show subscriber-mgmt bgp-peering-policy

## **Description**

This command displays BGP peering policy information.

## **Parameters**

### *policy-name*

Specifies the BPG peering policy name, up to 32 characters.

## **Platforms**

7450 ESS, 7750 SR, 7750 SR-a, 7750 SR-e, 7750 SR-s, VSR

# **6.18 bgp-route-distinguisher**

## bgp-route-distinguisher

### **Syntax**

**bgp-route-distinguisher** [**vprn**] [**vpls**] [**epipe**]

**bgp-route-distinguisher svc**

**bgp-route-distinguisher ad-evi-rt-set**

**bgp-route-distinguisher system**

### **Context**

**[\[Tree\]](#page-44-2)** (show>service>system bgp-route-distinguisher)

### **Full Context**

show service system bgp-route-distinguisher

#### **Description**

This command displays the BGP operational route distinguishers (RDs) used by all the BGP-enabled services in the system. The information can be filtered by service: VPRN, VPLS, or Epipe. The output can also be filtered to show only the relevant RD information related to services ( **svc**), or the EVPN Auto-Discovery routes (**ad-evi-rt-set**), or the system RDs (**system**).

#### **Platforms**

All

### **Output**

The following is an example of service BGP RD information.

```
Auto-rd <none>
Ethernet-segment <none><br>EVI RT Set RD Range 1.2.3.
                         1.2.3.6:1-1.2.3.6:512 configured
// the above is the case when the "Extended Evi Range" is disabled.
// When enabled :it is "1.2.3.6:1-1.2.3.6:65535"
```
#### **Sample Output**

```
*A:PE-2# show service system bgp-route-distinguisher
```
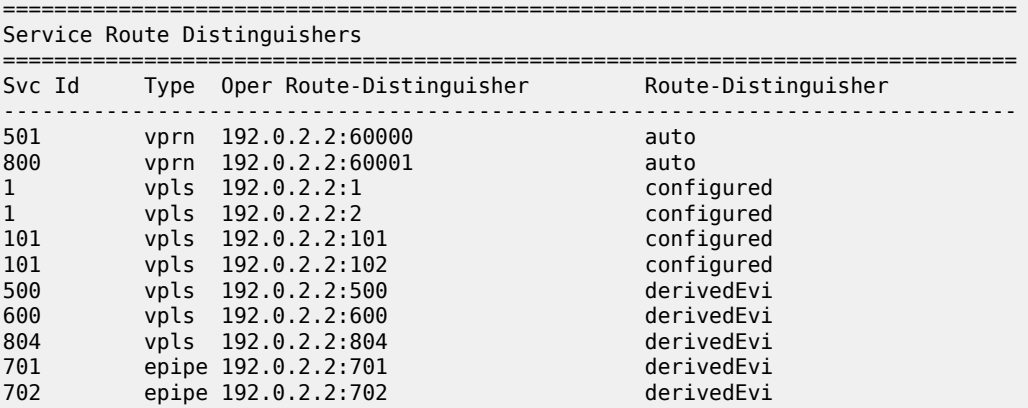

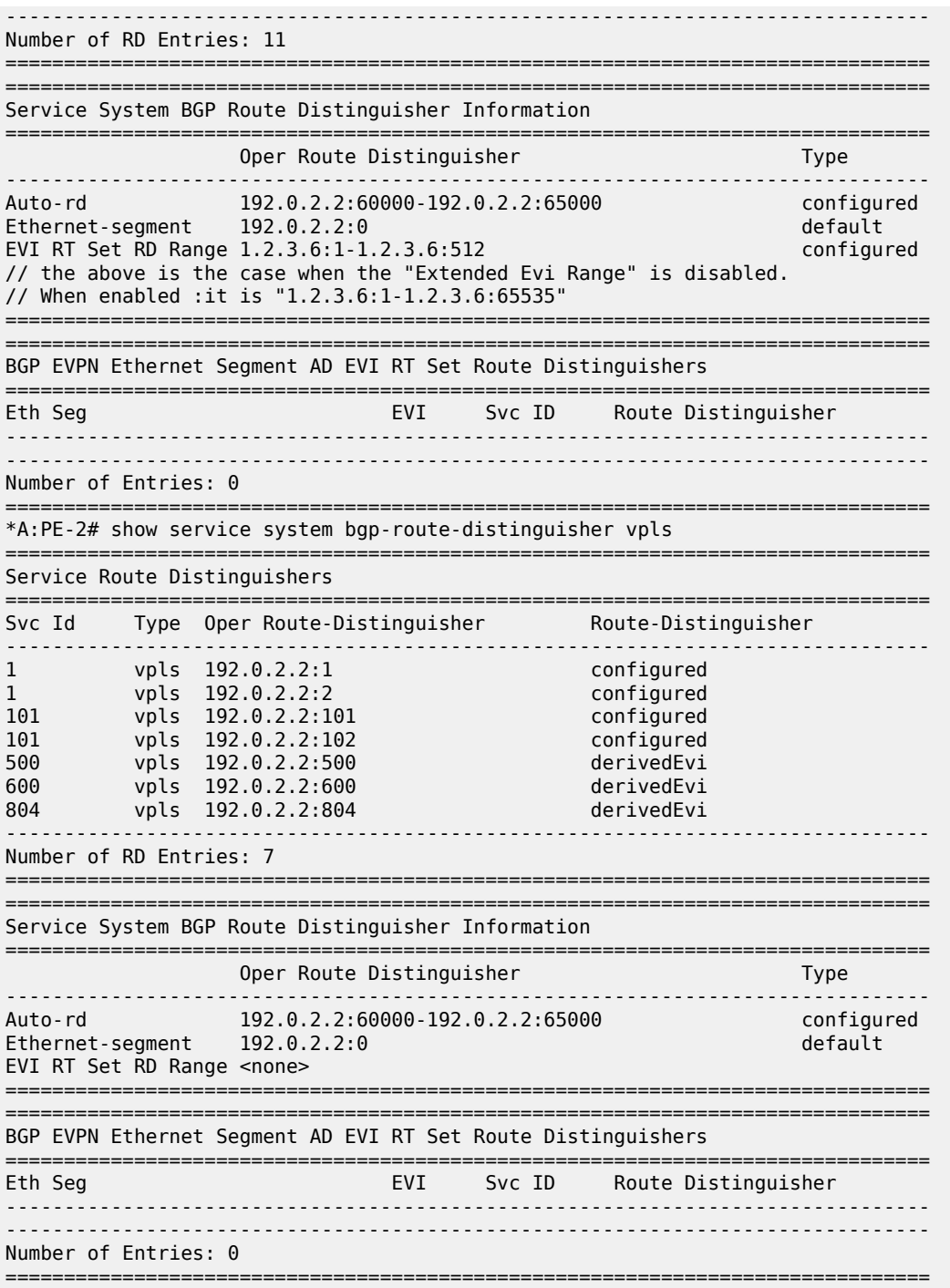

# **6.19 bgp-vpws**

## bgp-vpws

### **Syntax**

**bgp-vpws**

## **Context**

**[\[Tree\]](#page-40-3)** (show>service>id bgp-vpws)

### **Full Context**

show service id bgp-vpws

### **Description**

This command displays BGP VPWS related information for the service.

### **Platforms**

All

### **Output**

The following output is an example of BGP VPWS information.

### **Sample Output**

```
*A:cses-E11>config>service>epipe>bgp-vpws# show service id 2 bgp-vpws
===============================================================================
BGP VPWS Information<br>==========================
===============================================================================
Admin State : Enabled
VE Name : : PE1 VE Id : 1
PW Template : 2
Route Dist : 65536:3
Rte-Target Import : 65536:2 Rte-Target Export: 65536:2
PW-Template Id : 2
Import Rte-Tgt : None
-------------------------------------------------------------------------------
Remote-Ve Information
-------------------------------------------------------------------------------
                               Remote VE Id : 2
===============================================================================
*A:cses-E11>config>service>epipe>bgp-vpws#
```
# **6.20 bier**

bier

**Syntax bier**

### **Context**

**[\[Tree\]](#page-16-2)** (clear>router bier)

### **Full Context**

clear router bier

## **Description**

Commands in this context clear and reset BIER entities.

### **Platforms**

All

bier

## **Syntax**

**bier**

## **Context**

**[\[Tree\]](#page-33-1)** (show>router bier)

## **Full Context**

show router bier

## **Description**

Commands in this context display BIER information.

### **Platforms**

All

# **6.21 bier-info**

# bier-info

### **Syntax**

**bier-info** [*system-id* | *lsp-id*] [**level** *level*]

### **Context**

**[\[Tree\]](#page-35-0)** (show>router>isis bier-info)

### **Full Context**

show router isis bier-info

### **Description**

This command displays IS-IS BIER sub-TLV information.

### **Parameters**

### *system-id*

Specifies the system ID, up to 72 characters.

*lsp-id*

Specifies the LSP ID, up to 72 characters.

## **Platforms**

All

# **6.22 bin-group**

## bin-group

### **Syntax**

**bin-group** *bin-group-number* [**detail**]

## **Context**

**[\[Tree\]](#page-30-0)** (show>oam-pm bin-group)

### **Full Context**

show oam-pm bin-group

## **Description**

Show the configuration data for one or all OAM Performance Monitoring bin groups.

### **Parameters**

### *bin-group-number*

Specifies an OAM Performance Monitoring bin group.

**Values** 1 to 255

## **detail**

Keyword to display additional exclusion and event monitoring information for the bin group.

### **Platforms**

All

## **Output**

The following is an example of OAM-PM bin group information.

### **Sample Output**

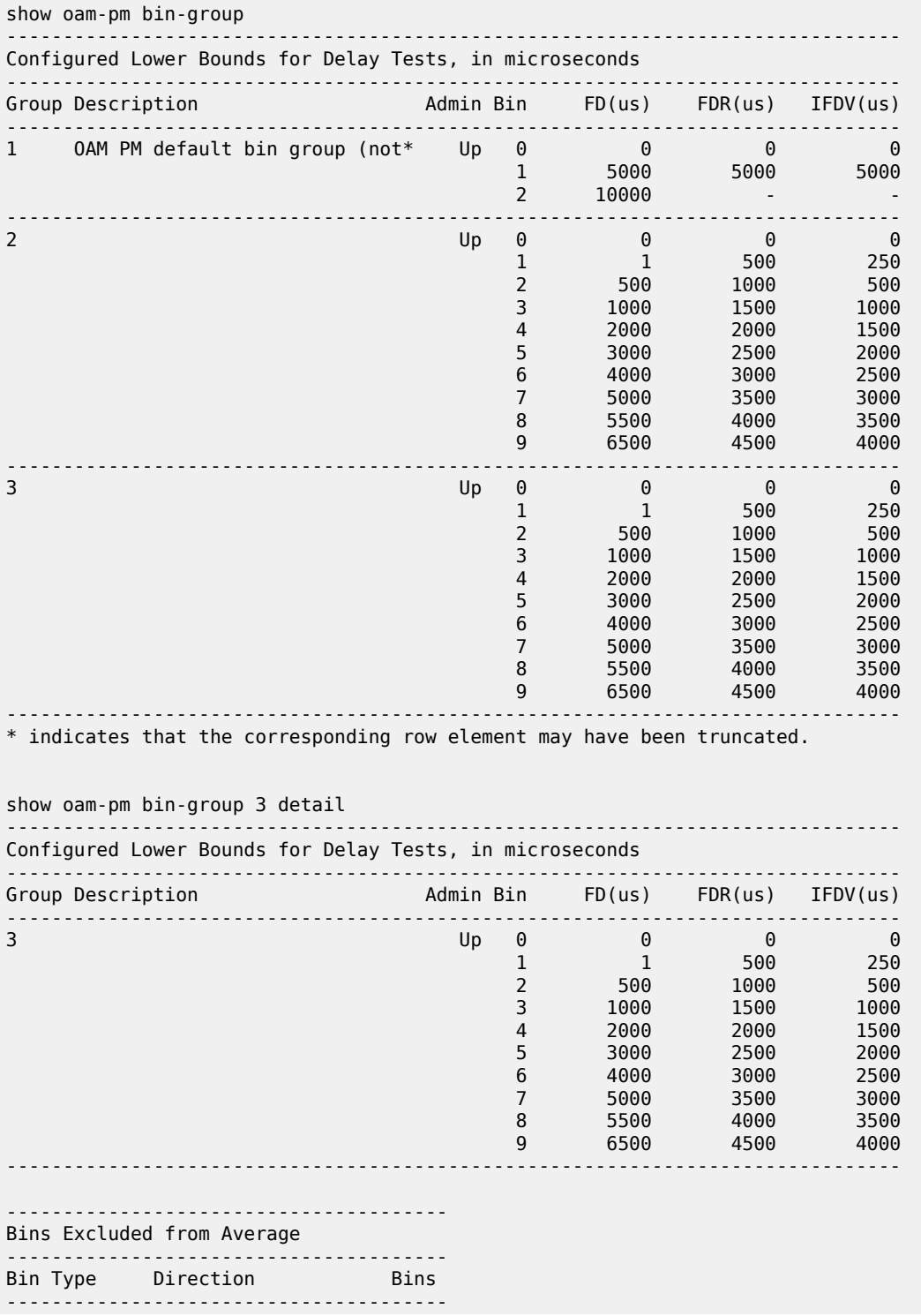

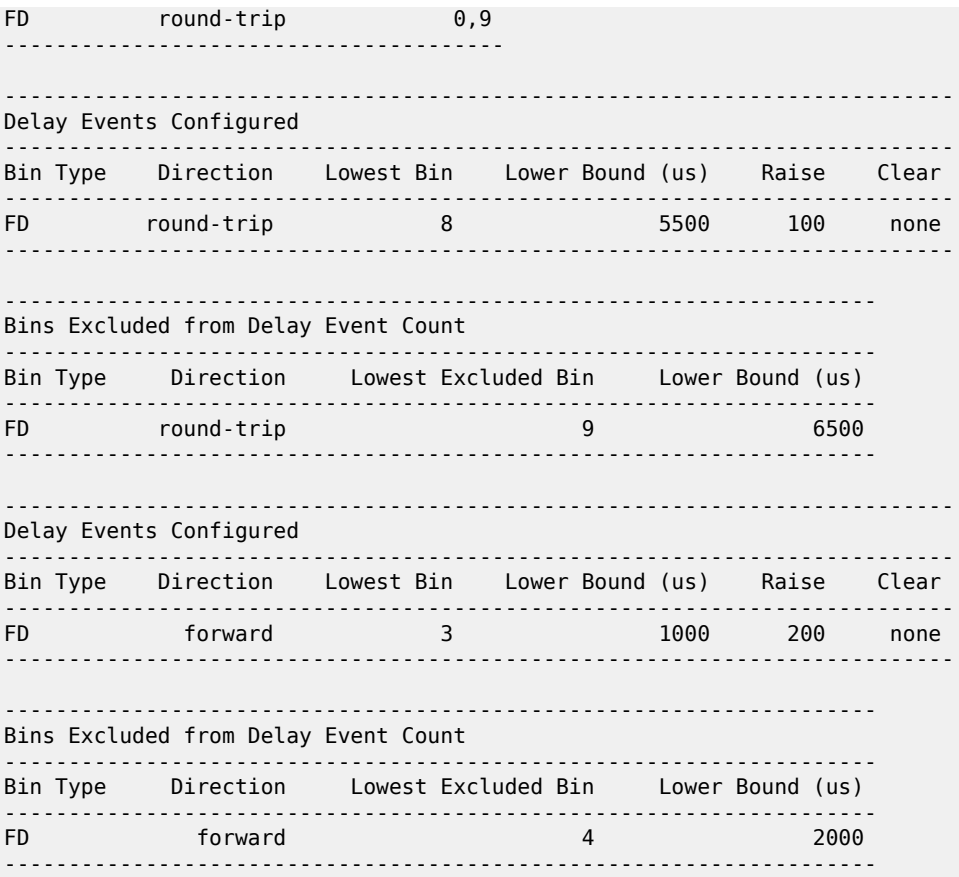

# **6.23 bin-group-using**

## bin-group-using

## **Syntax**

**bin-group-using** [**bin-group** *bin-group-number*]

## **Context**

**[\[Tree\]](#page-30-1)** (show>oam-pm bin-group-using)

## **Full Context**

show oam-pm bin-group-using

## **Description**

Show the list of sessions configured against one or all OAM Performance Monitoring bin groups.

### **Parameters**

#### *bin-group-number*

Specifies an OAM Performance Monitoring bin group.

**Values** 1 to 255

### **Platforms**

All

### **Output**

The following is an example of OAM-PM bin group session information.

### **Sample Output**

show oam-pm bin-group-using

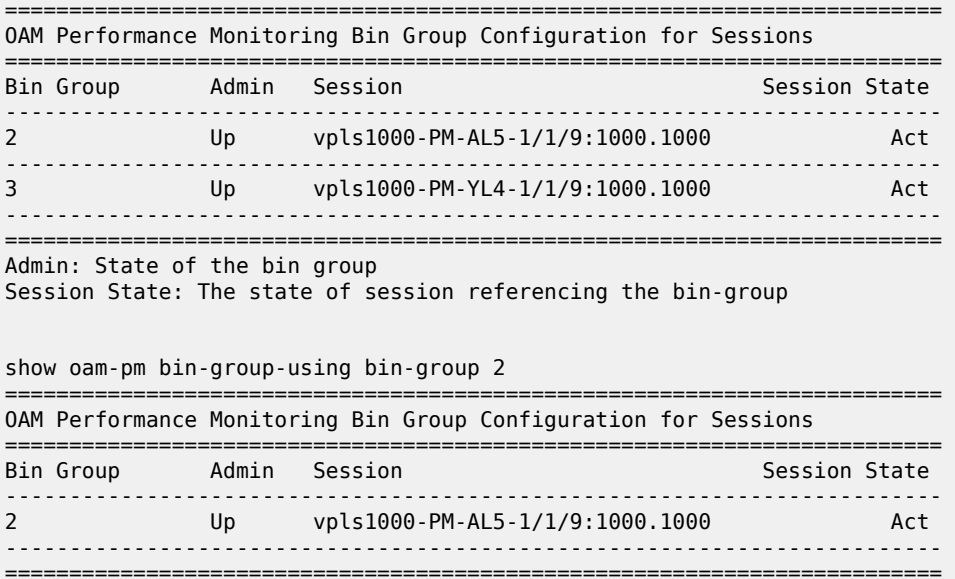

Admin: State of the bin group

Session State: The state of session referencing the bin-group

## **6.24 binding-label**

## binding-label

### **Syntax**

**binding-label** [*label*] [**detail**] **binding-label** [*label*] **egress-stats binding-label** [*label*] **ingress-stats**

### **Context**

**[\[Tree\]](#page-36-0)** (show>router>mpls>forwarding-policies binding-label)

### **Full Context**

show router mpls forwarding-policies binding-label

### **Description**

This command displays the MPLS forwarding policy binding label information.

### **Parameters**

### *label*

Specifies the label value.

**Values** 32 to 1048575

## *detail*

Displays detailed information of the binding label.

#### *egress-stats*

Displays the egress statistics, if any, of all the instances of the specified forwarding policy.

#### *ingress-stats*

Displays ingress statistics information.

### **Platforms**

All

### **Output**

Table 53: MPLS [Binding](#page-394-0) Label Output Fields describes MPLS binding label output fields.

<span id="page-394-0"></span>*Table 53: MPLS Binding Label Output Fields*

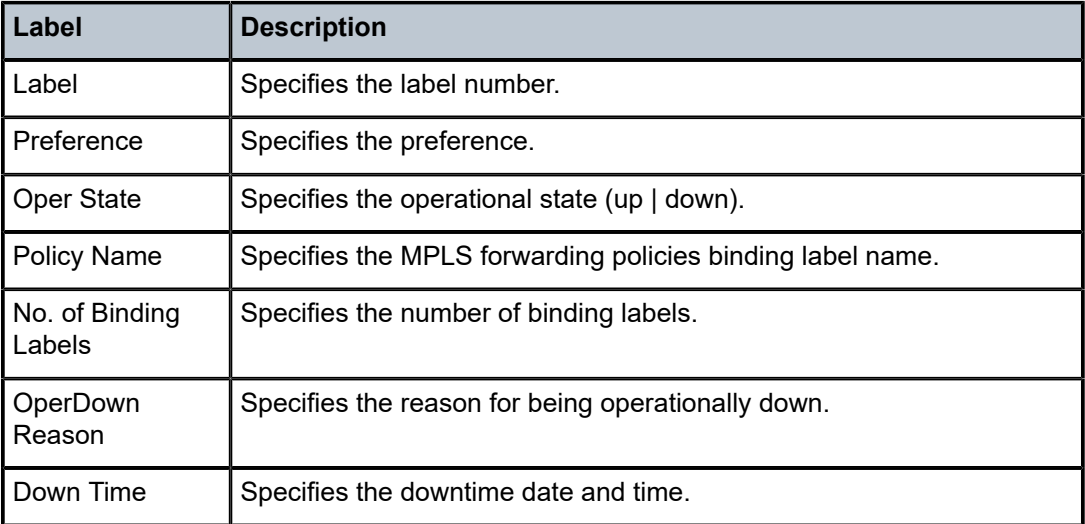

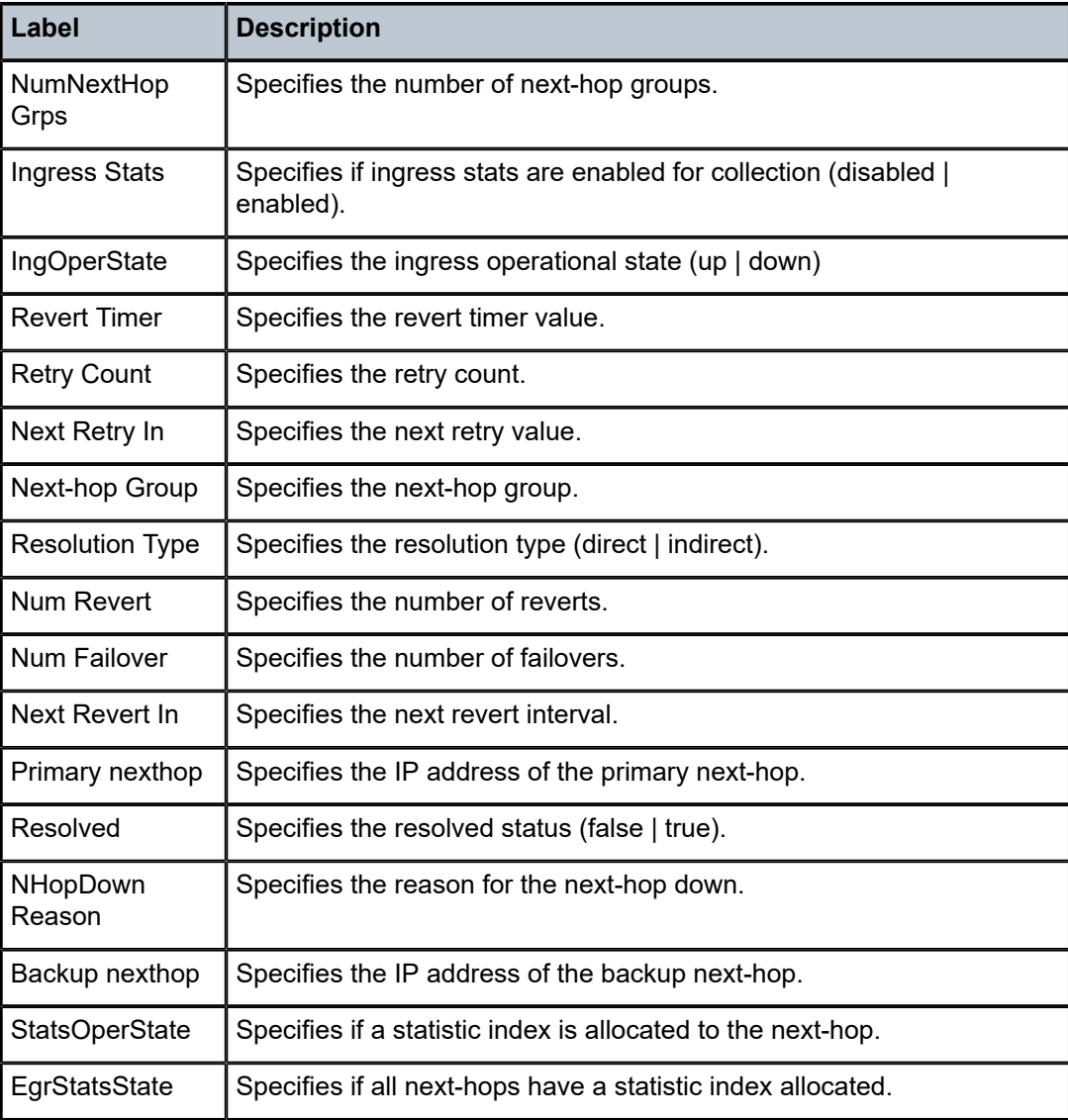

#### **Sample Output**

```
===============================================================================
*A:Dut-C> show router mpls forwarding-policies binding-label 
  - binding-label [<label>] [detail]
*A:Dut-C> show router mpls forwarding-policies binding-label 
===============================================================================
Binding Label
===============================================================================
                           Preference Oper State
Policy Name 
-------------------------------------------------------------------------------
 33 253 Down
indirect1
    -------------------------------------------------------------------------------
No. of Binding Labels: 1
===============================================================================
*A:Dut-C> show router mpls forwarding-policies binding-label detail 
===============================================================================
```
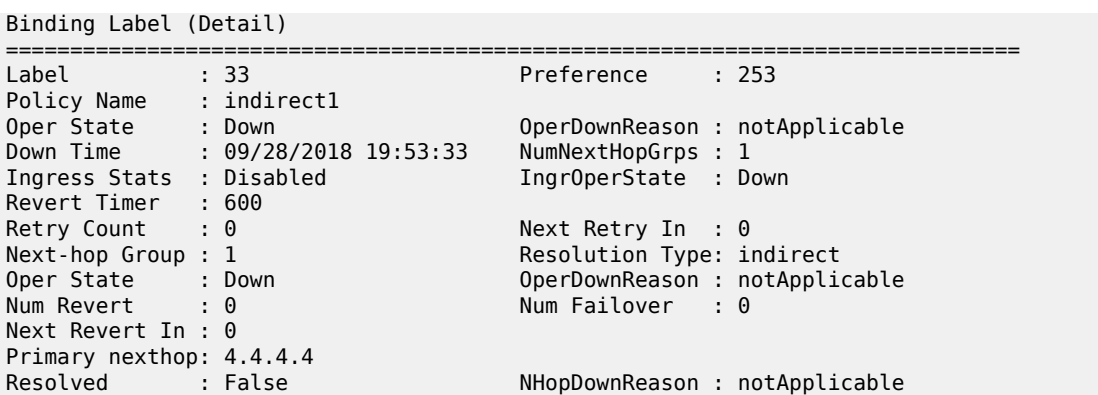

Backup nexthop : 3.3.3.3<br>Resolved : False NHopDownReason : notApplicable -------------------------------------------------------------------------------

show router mpls forwarding-policies binding-label 400001 egress-stats

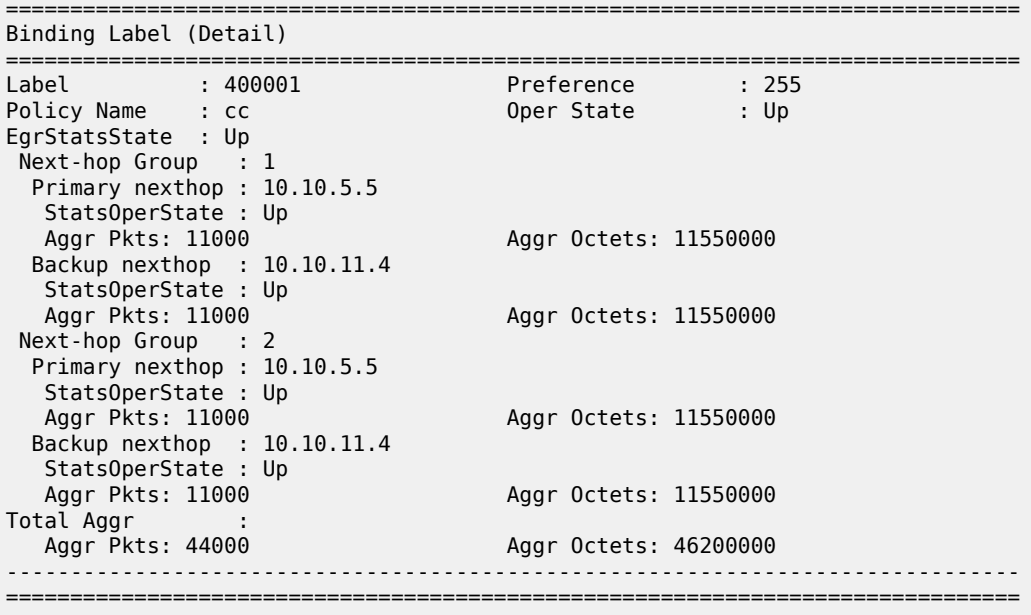

## binding-label

### **Syntax**

**binding-label** *label* **ingress-stats** [**interval** *seconds*] [**repeat** *repeat*] [ **absolute** | **rate**]

#### **Context**

**[\[Tree\]](#page-24-0)** (monitor>router>mpls>forwarding-policies binding-label)

#### **Full Context**

monitor router mpls forwarding-policies binding-label

#### **Description**

This command monitors statistics for Forwarding Policy Binding Label.

#### **Parameters**

#### *label*

Specifies the label value.

**Values** 32 to 1048575

#### *ingress-stats*

Displays ingress statistics information.

#### *seconds*

Configures the interval for each display in seconds.

**Values** 3 to 60

**Default** 10

#### *repeat*

Configures how many times the command is repeated.

**Values** 1 to 999

**Default** 10

#### **absolute**

Displays raw statistics, without processing. No calculations are performed on the delta or rate statistics.

#### **rate**

Displays rate-per-second for each statistic instead of the delta.

#### **Platforms**

All

### binding-label

#### **Syntax**

**binding-label** *label* **ingress-stats**

#### **Context**

**[\[Tree\]](#page-18-0)** (clear>router>mpls>forwarding-policies binding-label)

### **Full Context**

clear router mpls forwarding-policies binding-label

### **Description**

This command clears or resets statistics for the MPLS forwarding policy binding label.

#### **Parameters**

### *label*

Specifies the label value.

**Values** 32 to 1048575

#### *ingress-stats*

Displays ingress statistics information.

### **Platforms**

All

# **6.25 bindings**

### bindings

#### **Syntax**

**bindings** [**mac** *ieee-address*]

### **Context**

**[\[Tree\]](#page-46-0)** (show>subscr-mgmt>vrgw>brg>gateway bindings)

#### **Full Context**

show subscriber-mgmt vrgw brg gateway bindings

#### **Description**

This command lists all the DHCP bindings of the local pool associated with the specified BRG. If the MAC attribute is specified, only the binding for that MAC address is displayed.

### **Parameters**

### *ieee-address*

specifies the MAC address identifying a specific binding.

#### **Platforms**

7450 ESS, 7750 SR, 7750 SR-a, 7750 SR-e, 7750 SR-s, VSR

### **Output**

The following output is an example of BRG gateway binding information.

#### **Sample Output**

Node# show subscriber-mgmt brg gateway brg-id "00:00:00:00:00:05" bindings =============================================================================== Bridged Residential Gateway home-aware pool address bindings =============================================================================== Home-aware pool : 00:00:00:00:00:05 ------------------------------------------------------------------------------- MAC address : 00:02:00:00:00:19 IP address : 21.0.0.20 Allocation type : dynamic DHCP lease : true Remaining lease time : 489 Lease start time : 2016/01/18 17:44:44 MAC address : 00:02:00:00:00:1a IP address : 21.0.0.21 Allocation type : dynamic DHCP lease : true Remaining lease time : 493 Lease start time : 2016/01/18 17:44:48 MAC address : 00:02:00:00:00:1b IP address : 21.0.0.22 Allocation type : dynamic DHCP lease : true Remaining lease time : 497 Lease start time : 2016/01/18 17:44:52 ------------------------------------------------------------------------------- No. of bindings: 3 ===============================================================================

### bindings

#### **Syntax**

**bindings**

#### **Context**

**[\[Tree\]](#page-35-0)** (show>router>ldp bindings)

#### **Full Context**

show router ldp bindings

#### **Description**

This command displays LDP bindings information.

#### **Platforms**

All

#### **Output**

The following output is an example of LDP bindings information.

#### **Sample Output**

\*A:Dut-A# show router ldp bindings active

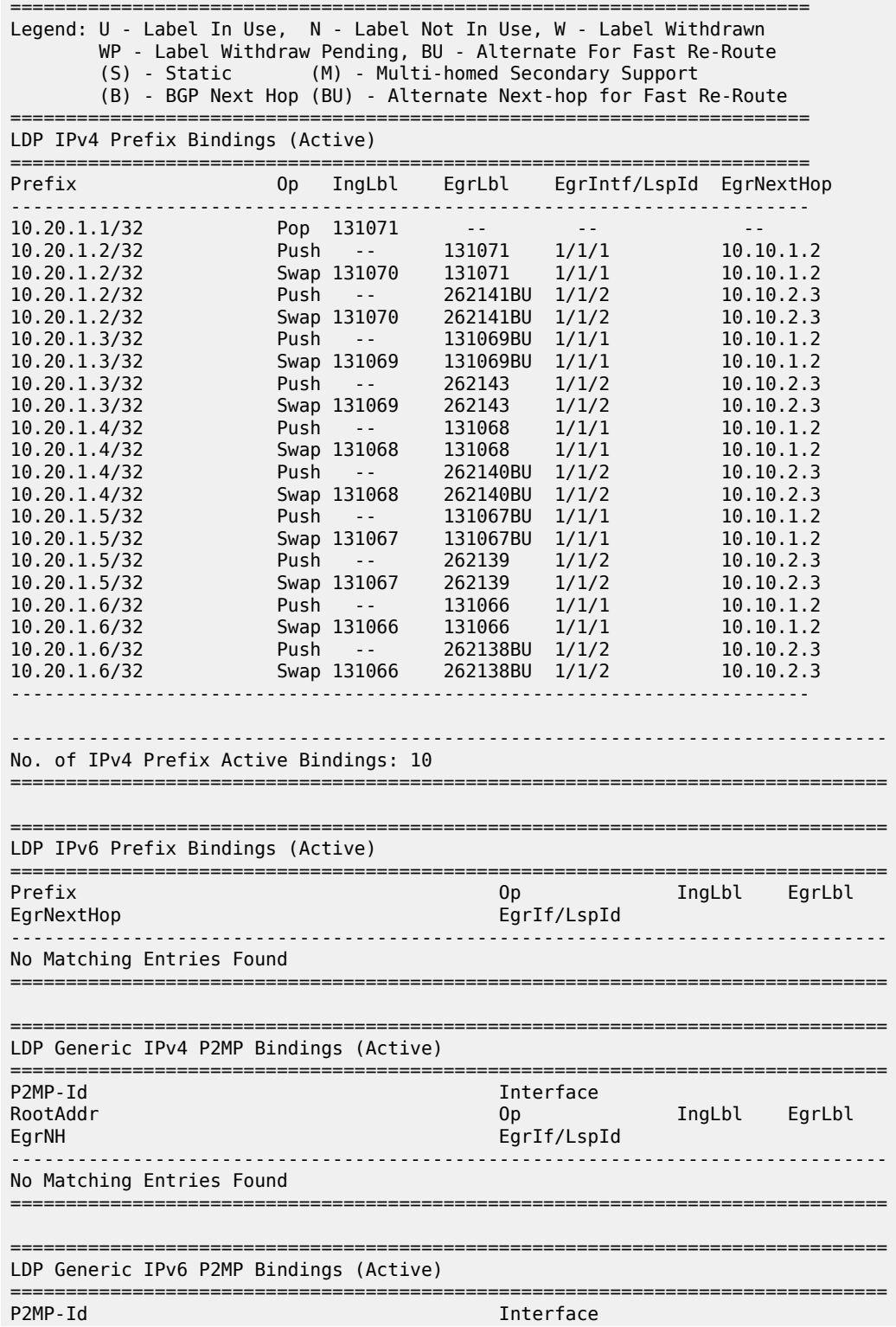

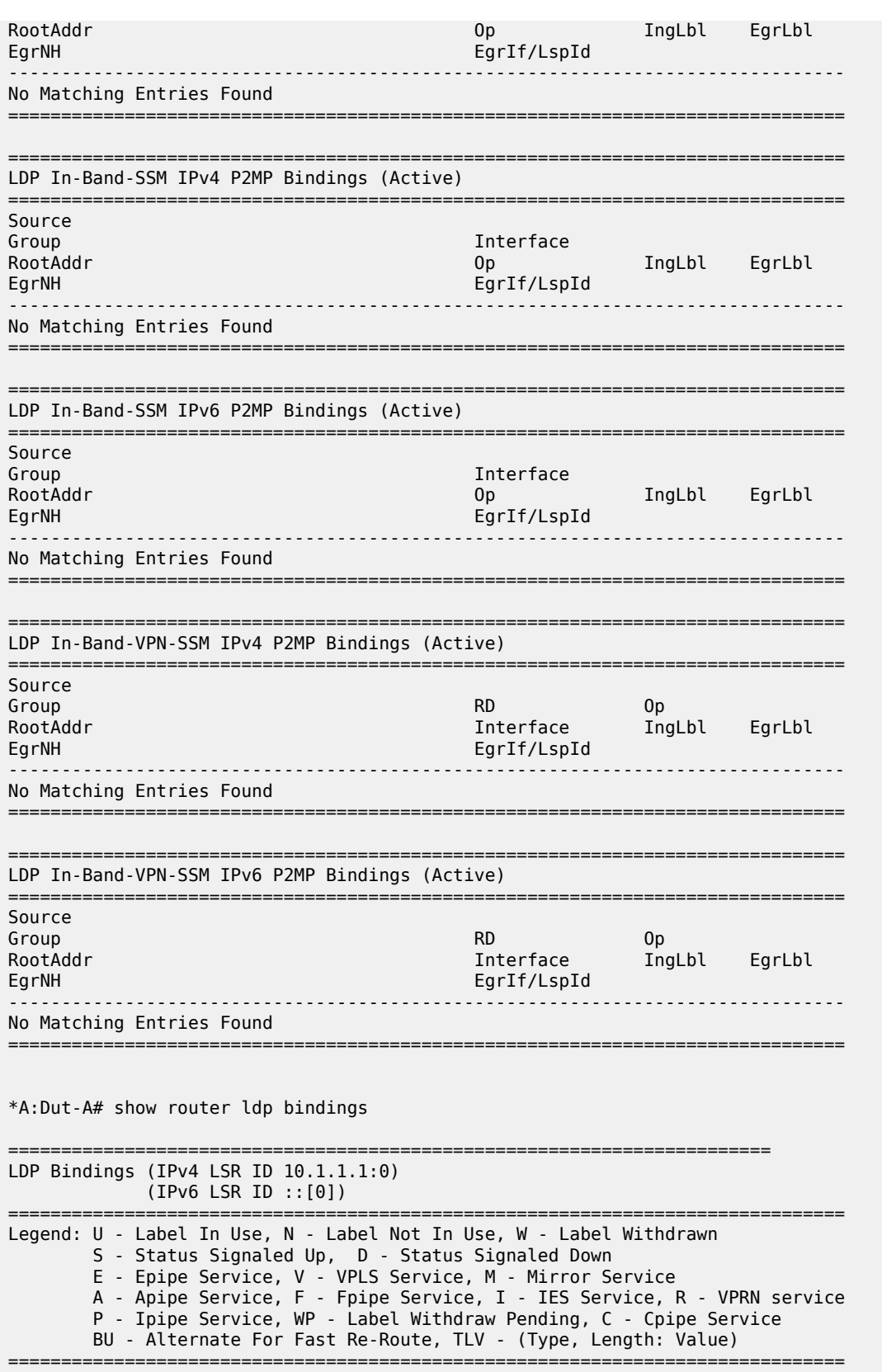

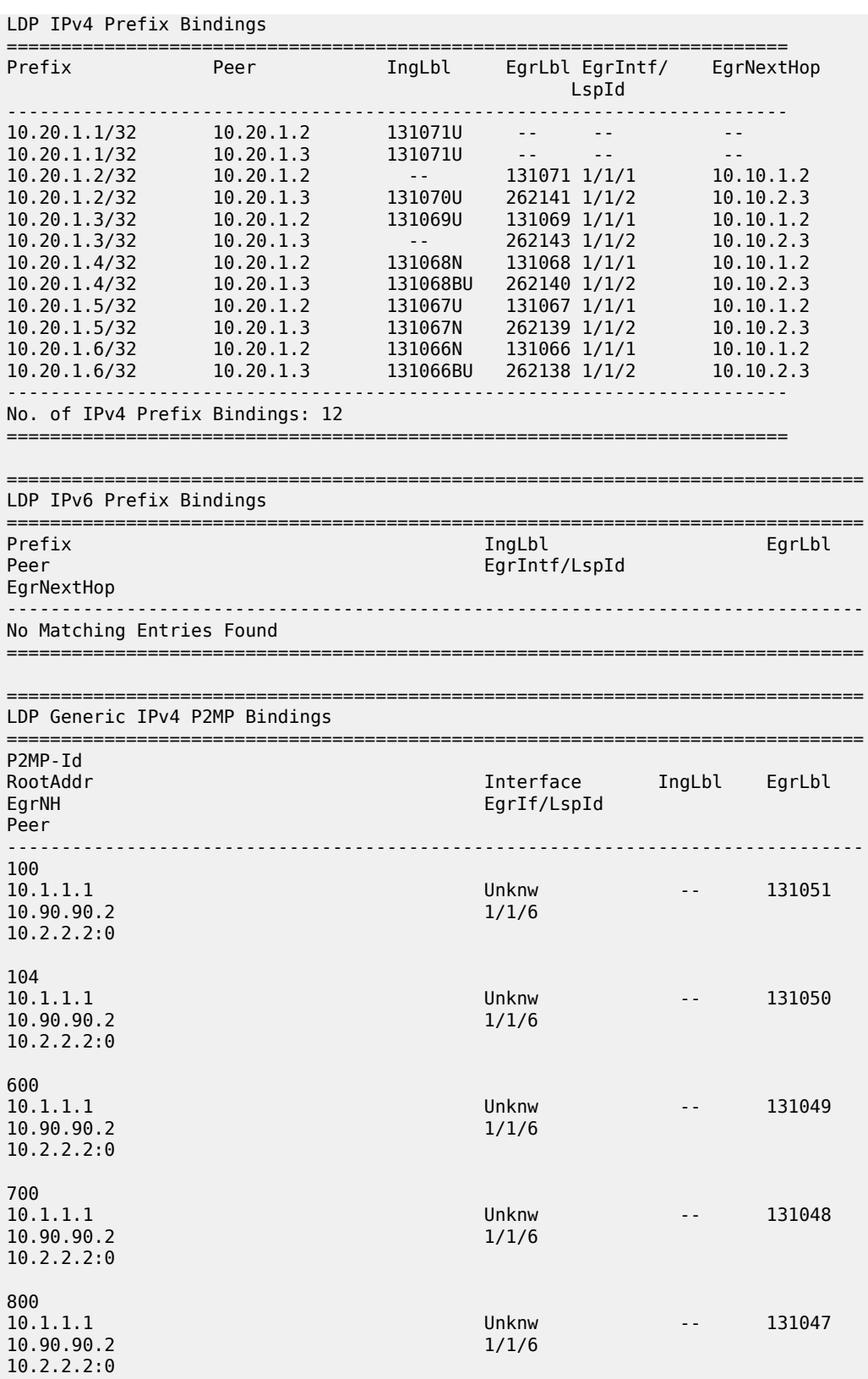

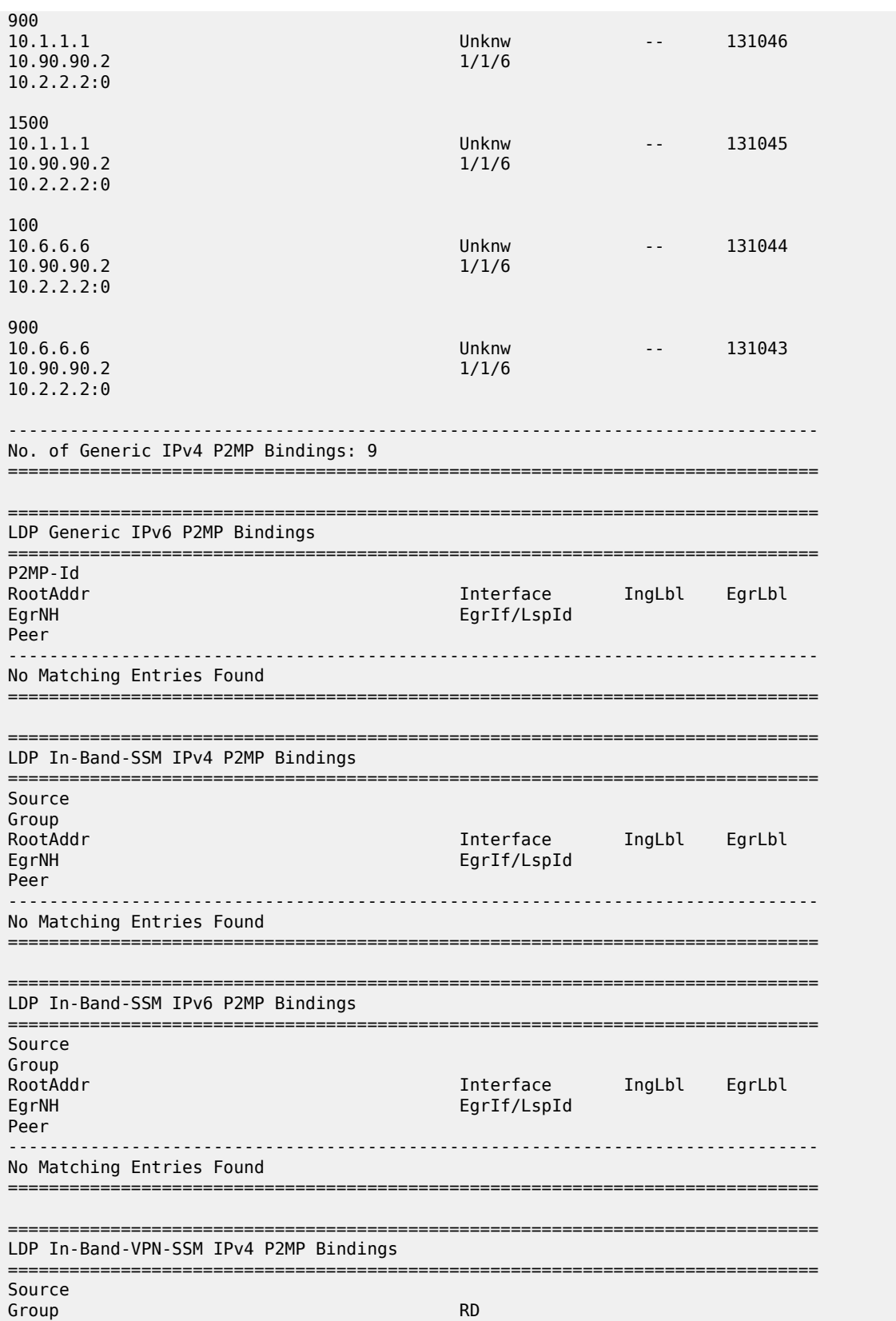

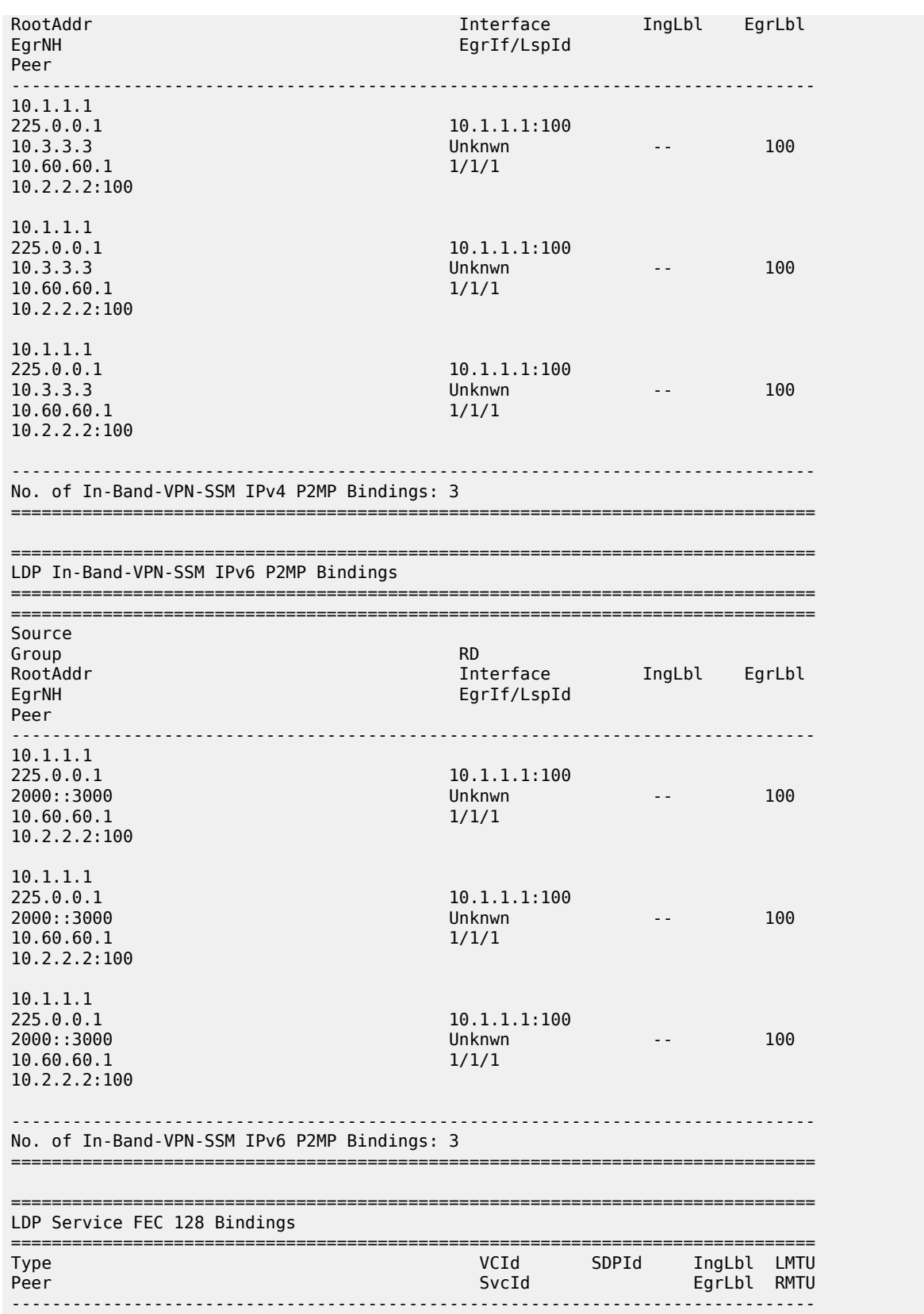

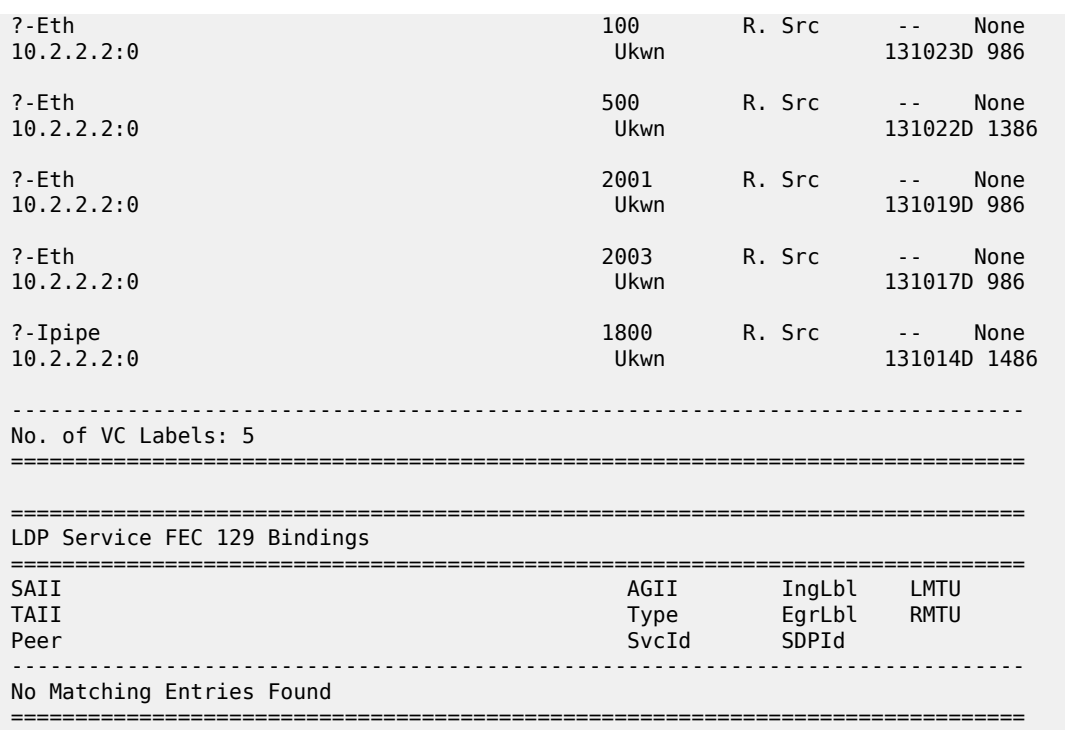

# **6.26 bluetooth**

# bluetooth

#### **Syntax**

**bluetooth** [**device-mac** [*ieee-address*] | **module** [ *cpm-slot*]]

### **Context**

**[\[Tree\]](#page-46-1)** (show>system bluetooth)

### **Full Context**

show system bluetooth

### **Description**

This command displays detailed information about the Bluetooth configuration on the CPM or chassis.

### **Parameters**

#### *ieee-address*

Specifies the source MAC address.

**Values** xx:xx:xx:xx:xx:xx or xx-xx-xx-xx-xx-xx

#### *cpm-slot*

Specifies the CPM slot.

**Values** A , B, C, D

#### **Platforms**

7750 SR-1, 7750 SR-s, 7950 XRS-20e

#### **Output**

The following is an example of Bluetooth configuration information. Table 54: System [Bluetooth](#page-407-0) Field [Descriptions](#page-407-0) describes the output fields.

### **Sample Output**

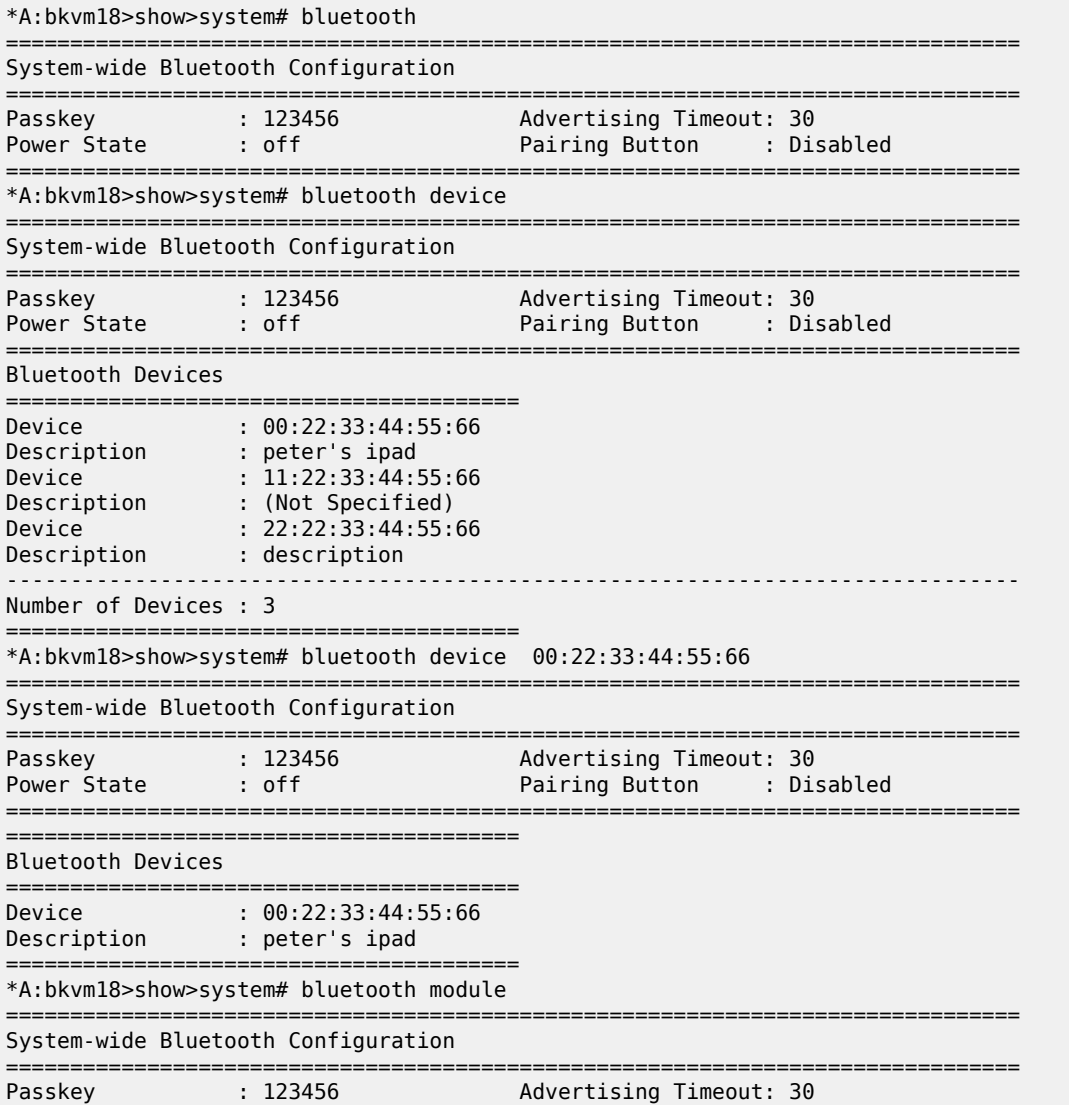

| Power State                                                                                                    | $:$ off                                                                                                    | Pairing Button                            | : Disabled |
|----------------------------------------------------------------------------------------------------|----------------------------------------------------------------------------------------------------|-------------------------------------------|------------|
| <b>Bluetooth Modules</b>                                                                                                    |                                                                                                    |                                           |            |
| =========================<br>Module<br>Connected Device<br>Device Mac<br>Module<br>Connected Device<br>Device Mac<br>Device Description | : A<br>: Yes<br>: 00:22:33:44:55:66<br>Device Description : peter's ipad<br>Configured Identifier : (Not Configured)<br>Operational Identifier: 7750-SR-14s-CPM-A-NS123456<br><sup>B</sup><br>: No<br>Configured Identifier : (Not Configured)<br>Operational Identifier: 7750-SR-14s-CPM-B-NS654321 |                                           |            |
| *A:bkvm18>show>system# bluetooth module "A"                                                                                             |                                                                                                    |                                           |            |
| System-wide Bluetooth Configuration                                                                                                    |                                                                                                    |                                           |            |
| Passkey<br>Power State                                                                                                    | : 123456<br>$:$ off                                                                                                    | Advertising Timeout: 30<br>Pairing Button | : Disabled |
| =========<br>Bluetooth Modules<br>===============                                                                                       |                                                                                                    |                                           |            |
| Module<br>Connected Device<br>Device Mac<br>=======================                                                                     | : A<br>: Yes<br>: 00:22:33:44:55:66<br>Device Description : peter's ipad<br>Configured Identifier : (Not Configured)<br>Operational Identifier: 7750-SR-14s-CPM-A-NS123456                                                                                                    |                                           |            |

<span id="page-407-0"></span>*Table 54: System Bluetooth Field Descriptions*

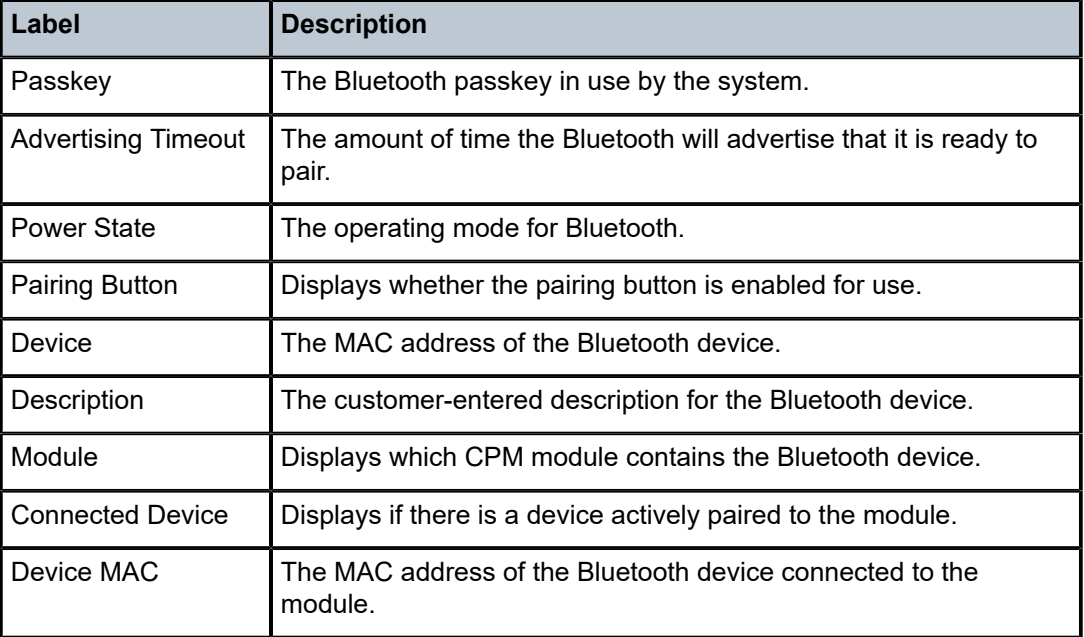

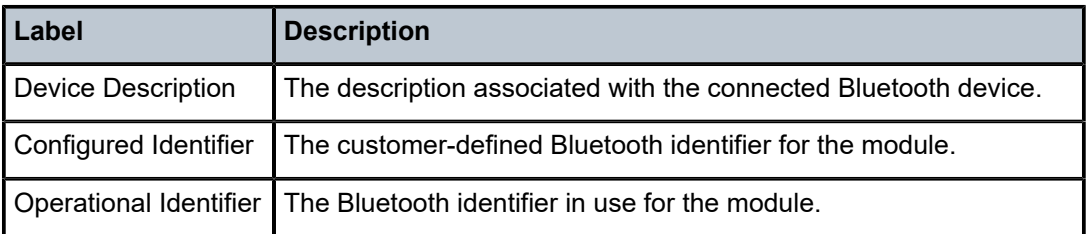

# bluetooth

### **Syntax**

**bluetooth**

### **Context**

**[\[Tree\]](#page-58-0)** (tools>perform>system bluetooth)

### **Full Context**

tools perform system bluetooth

### **Description**

Commands in this context are related to the Bluetooth interface.

### **Platforms**

7750 SR-1, 7750 SR-s, 7950 XRS-20e

# **6.27 bmp**

bmp

### **Syntax**

**bmp**

### **Context**

**[\[Tree\]](#page-16-0)** (clear>router bmp)

**[\[Tree\]](#page-19-0)** (clear>service>id bmp)

### **Full Context**

clear router bmp clear service id bmp

### **Description**

Commands in this context clear and reset BGP Monitoring Protocol (BMP) station connections.

### **Platforms**

All

### bmp

### **Syntax**

**bmp**

### **Context**

**[\[Tree\]](#page-40-0)** (show>service>id bmp)

**[\[Tree\]](#page-33-0)** (show>router bmp)

### **Full Context**

show service id bmp show router bmp

### **Description**

Commands in this context display BGP related information.

### **Platforms**

All

### bmp

### **Syntax**

**bmp**

### **Context**

**[\[Tree\]](#page-26-0)** (show bmp)

### **Full Context**

show bmp

### **Description**

Commands in this context display BGP Monitoring Protocol (BMP) information.

### **Platforms**

All

# **6.28 bof**

bof

### **Syntax**

**bof** [*cflash-id* | **booted**]

#### **Context**

**[\[Tree\]](#page-26-1)** (show bof)

### **Full Context**

show bof

#### **Description**

This command displays the Boot Option File (BOF) executed on last system boot or on the specified device.

If no device is specified, the BOF used in the last system boot displays. If the BOF has been modified since the system boot, a message displays.

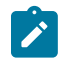

### **Note:**

This command is not available in the MD-CLI. Use the MD-CLI **admin show configuration bof** command or the **info** command in the bof configuration region.

### **Parameters**

### *cflash-id*

Displays the cflash directory name. The slot name is not case-sensitive. Use upper or lowercase "A" or "B" for the slot name.

**Values** cf1:, cf1-A:, cf1-B:, cf2:, cf2-A:, cf2-B:, cf3:, cf3-A:, cf3-B:

#### **booted**

displays the boot option file used to boot the system.

#### **Platforms**

All

### **Output**

The following output is an example of BOF, and Table 55: Show BOF [Output](#page-411-0) Fields describes the output fields.

#### **Sample Output**

```
A:ALA-1# show bof cf3:
=====================================================================
BOF on cf3:
```
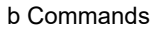

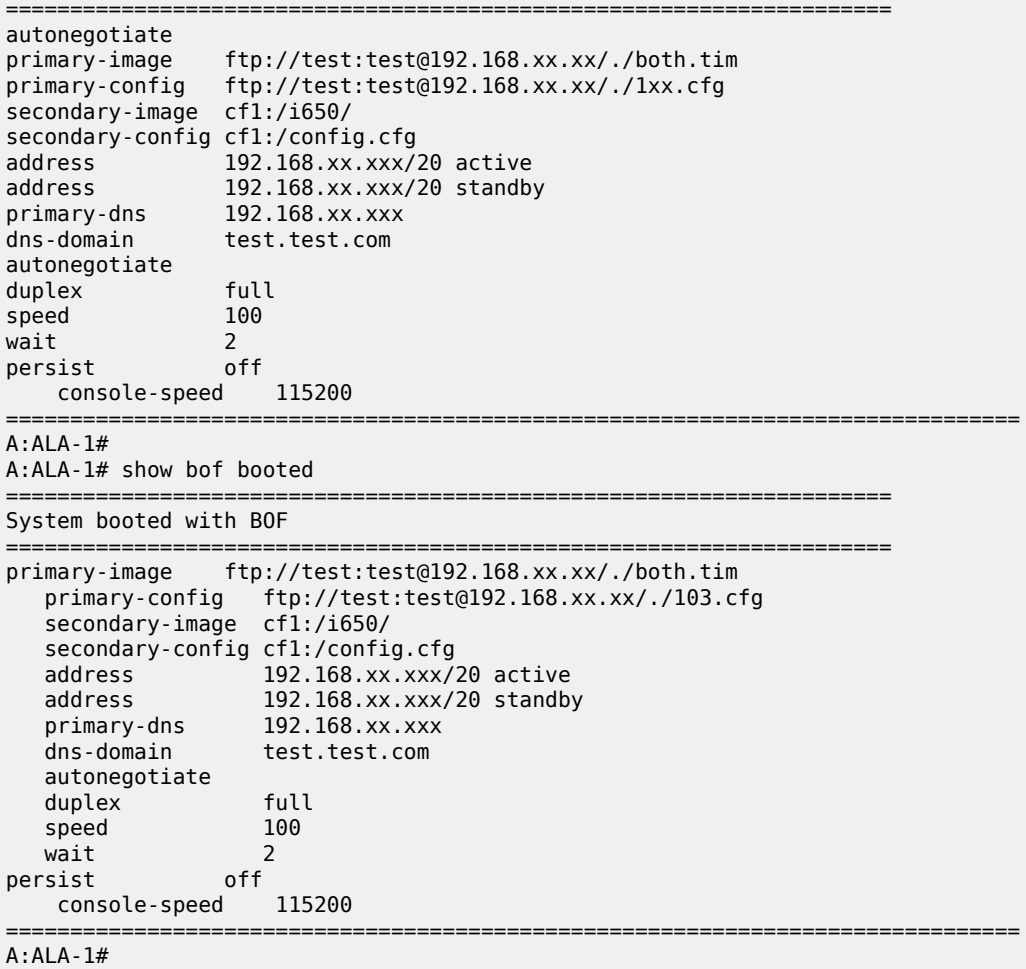

<span id="page-411-0"></span>*Table 55: Show BOF Output Fields*

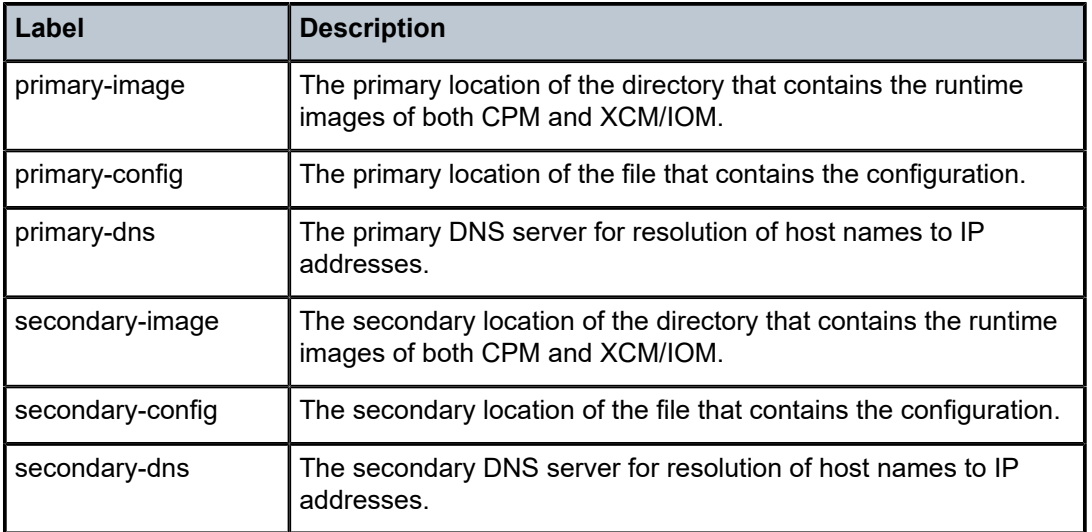

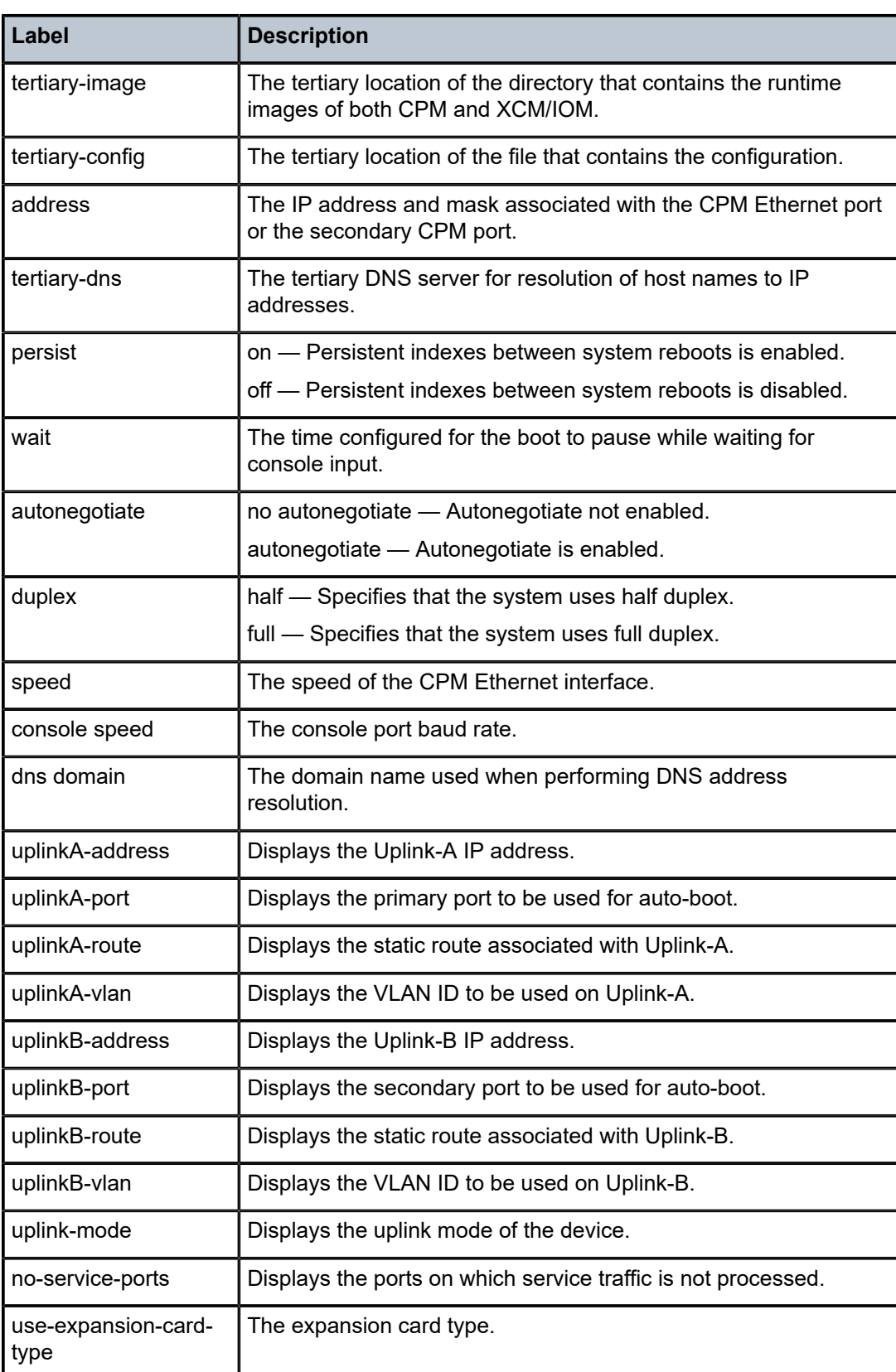

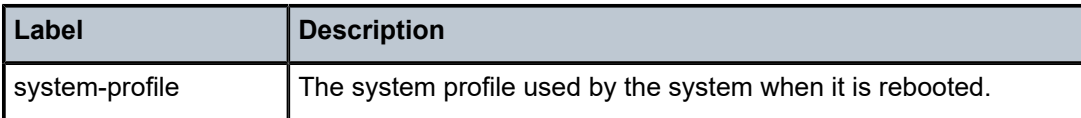

# **6.29 bonding**

# bonding

**Syntax**

**bonding** [**detail**] **bonding bonding-id** *bonding-id* [ **detail**]

#### **Context**

**[\[Tree\]](#page-40-1)** (show>service bonding)

### **Full Context**

show service bonding

#### **Description**

This command displays an overview of active bonding contexts and the associated access connections. When a bonding ID is specified, only information for that specific context is displayed.

#### **Parameters**

#### *bonding-id*

Specifies the ID of a specific bonding context.

### **detail**

Displays additional detailed bonding settings, such as load-balancing.

#### **Platforms**

7450 ESS, 7750 SR, 7750 SR-e, 7750 SR-s, VSR

#### **Output**

The following is an example of bonding information.

### **Sample Output**

```
Node# show service bonding
      ===============================================================================
Bonding Summary
===============================================================================
-------------------------------------------------------------------------------
Bond1 - svc:40 - itf:grp_itf_bonding
-------------------------------------------------------------------------------
 1 - PPP - svc:30 - sap:1/1/3:1 - mac:00:00:00:00:00:01 - sid:1
```
 2 - IPOE - svc:11 - sap:pxc-1.b:1.8 - mac:00:03:ff:f0:01:00 ------------------------------------------------------------------------------- =============================================================================== show service bonding bonding-id Bond1 detail =============================================================================== Bonding Summary =============================================================================== ------------------------------------------------------------------------------- Bond1 - svc:40 - itf:grp\_itf\_bonding ------------------------------------------------------------------------------- 1 - PPP - svc:30 - sap:1/1/3:1 - mac:00:00:00:00:00:01 - sid:1 2 - IPOE - svc:11 - sap:pxc-1.b:1.8 - mac:00:03:ff:f0:01:00 ------------------------------------------------------------------------------- Reference rate : 10000000 kbps Low threshold rate : 8000000 kbps High threshold rate : 9000000 kbps Initial load-balancing weight : 100% Load-balancing weight change : 5% Current load-balancing weight : 100% ------------------------------------------------------------------------------- ===============================================================================

### bonding

#### **Syntax**

**bonding**

**bonding eval-rates**

### **Context**

**[\[Tree\]](#page-58-1)** (tools>perform>subscr-mgmt bonding)

#### **Full Context**

tools perform subscriber-mgmt bonding

#### **Description**

This command enables the tools used for hybrid access bonding.

### **Platforms**

7450 ESS, 7750 SR, 7750 SR-a, 7750 SR-e, 7750 SR-s, VSR

# **6.30 boot-messages**

boot-messages

**Syntax**

**boot-messages**

#### **Context**

**[\[Tree\]](#page-26-2)** (show boot-messages)

#### **Full Context**

show boot-messages

#### **Description**

This command displays boot messages generated during the last system boot.

#### **Platforms**

All

### **Output**

The following output is an example of a boot-message.

#### **Sample Output**

\*A:raven14s# show boot-messages

=============================================================================== cf3:/bootlog.txt =============================================================================== Boot log started on CPU#0 Build: X-0.0.I5679 on Mon Oct 1 18:08:38 PDT 2018 by builder CPUCTL FPGA version: 17 Boot rom version is v54 CPU Control FPGA version is 0x17 Multicore RAM test using 10 cores >>>Testing SDRAM from 0x0000000002200000 to 0x0000000080000000 >>>Testing SDRAM from 0xffffffffe0000000 to 0xfffffffffe000000 >>>Testing SDRAM from 0x0000000080000000 to 0x00000003e4000000 >>>Testing Compact Flash 1... Slot Empty >>>Testing Compact Flash 2... Slot Empty >>>Testing Compact Flash 3... OK (STEC M2+ CF 9.0.2) Board Serial Number is 'NS184100464' Platforms in Chassis EEProm 1 is 0x1 Chassis type 34 (sr14s r1) found in Chassis EEProm 1 Chassis Serial Number is 'NS173300113' Searching for boot.ldr on local drives: Searching cf3 for boot.ldr... \*\*\*\*\*\*\*\*\*\*\*\*\*\*\*\*\*\*\*\*\*\*\*\*\*\*\*\*\*\*\*\*\*\*\*\*\*\*\*\*\*\*\*\*\*\*\*\*\*\*\*\*\*\*\*\*\*\*\*\*\*\*\*\*\*\*\*\*\*\*\*\*\*\*\*\*\*\*\*\*\*\*\*\*\*\*\*\*\*\*\*\*\*\*\*\*\* Total Memory: 16GB Chassis Type: sr14s\_r1 (0x22) Card Type: pegasus\_r1 (0x42) [IOCTRL Ver:0x17 Date:not-available] Git: [ Tag/Hash: TiMOS\_16\_0\_R4-g49edf4fa7f67; branch: master, remote: master] TiMOS-L-16.0.R4 boot/hops Nokia 7xxx ? Copyright (c) 2000-2018 Nokia. All rights reserved. All use subject to applicable license agreements. Built on Sun Sep 30 18:08:18 PDT 2018 by builder in /builds/160/R4/panos/main TiMOS BOOT LOADER Extended checks enabled with overhead of 36B Fair scheduler is now enabled Time from clock is TUE NOV 17 15:12:04 2020 UTC Switching serial output to sync mode... done Looking for cf3:/bof.cfg ... OK, reading Contents of Boot Options File on cf3:

# **6.31 brg**

brg

### **Syntax**

**brg**

### **Context**

**[\[Tree\]](#page-46-2)** (show>subscr-mgmt>vrgw brg)

### **Full Context**

show subscriber-mgmt vrgw brg

### **Description**

Commands in this context display operational information for connected BRGs and related hosts.

### **Platforms**

7450 ESS, 7750 SR, 7750 SR-a, 7750 SR-e, 7750 SR-s, VSR

### brg

# **Syntax**

**brg**

### **Context**

**[\[Tree\]](#page-21-0)** (clear>subscr-mgmt>vrgw brg)

### **Full Context**

clear subscriber-mgmt vrgw brg

### **Description**

This command clears BRG data.

### **Platforms**

7450 ESS, 7750 SR, 7750 SR-a, 7750 SR-e, 7750 SR-s, VSR

brg

**Syntax brg**

### **Context**

**[\[Tree\]](#page-58-2)** (tools>perform>subscr-mgmt>vrgw brg)

### **Full Context**

tools perform subscriber-mgmt vrgw brg

#### **Description**

This command enables tools for controlling BRGs.

#### **Platforms**

7450 ESS, 7750 SR, 7750 SR-a, 7750 SR-e, 7750 SR-s, VSR

# **6.32 brg-hosts**

### brg-hosts

#### **Syntax**

**brg-hosts** [**mac** *ieee-address*] [**ip** *ip-address*]

#### **Context**

**[\[Tree\]](#page-46-3)** (show>subscr-mgmt>vrgw>brg brg-hosts)

### **Full Context**

show subscriber-mgmt vrgw brg brg-hosts

#### **Description**

This command displays operational information for connected BRGs and related hosts.

### **Parameters**

#### *ieee-address*

Displays detailed information for each prefix.

#### *ip-address*

Displays only the prefixes associated with this subscriber interface.

#### **Platforms**

7450 ESS, 7750 SR, 7750 SR-a, 7750 SR-e, 7750 SR-s, VSR

#### **Output**

The following output is an example of subscriber management BRG host information.

b Commands

#### **Sample Output**

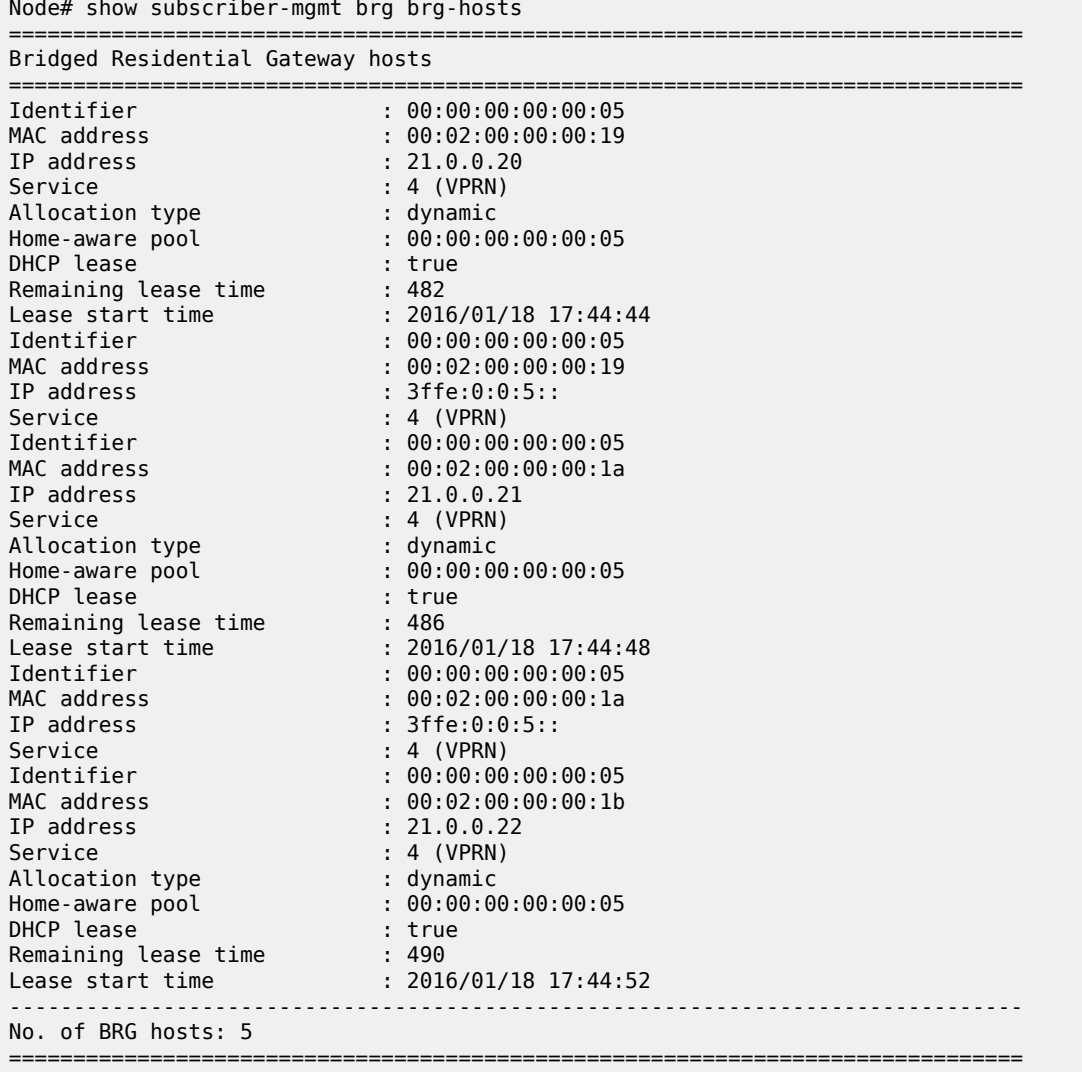

# **6.33 brg-profile**

# brg-profile

### **Syntax**

**brg-profile**

**brg-profile** *name*

**brg-profile** *name* **associations**

#### **Context**

**[\[Tree\]](#page-46-4)** (show>subscr-mgmt>vrgw>brg brg-profile)

#### **Full Context**

show subscriber-mgmt vrgw brg brg-profile

#### **Description**

This command displays BRG profile information.

#### **Parameters**

#### *name*

Specifies an existing BRG profile name.

#### **associations**

Displays information associated with the specified BRG profile name.

#### **Platforms**

7450 ESS, 7750 SR, 7750 SR-a, 7750 SR-e, 7750 SR-s, VSR

# **6.34 brief**

brief

### **Syntax**

**brief**

### **Context**

**[\[Tree\]](#page-33-1)** (show>router>bgp>routes brief)

### **Full Context**

show router bgp routes brief

### **Description**

This command displays summary information about the BGP routes.

**brief** is a parameter of the **show router bgp routes** command. Depending on the parameters that are used to issue the command, the output can display a narrower or wider set of routes, including routes belonging to other address families. See the **show router bgp routes** command description for syntax variants, parameter descriptions and values, and output examples.

### **Platforms**

All

# **6.35 build-packet**

build-packet

**Syntax**

**build-packet**

### **Context**

**[\[Tree\]](#page-48-0)** (show>test-oam build-packet)

### **Full Context**

show test-oam build-packet

### **Description**

Commands in this context display OAM egress port finder information.

### **Platforms**

7450 ESS, 7750 SR, 7750 SR-a, 7750 SR-e, 7750 SR-s, 7950 XRS

# **6.36 bundles**

### bundles

**Syntax bundles**

**Context [\[Tree\]](#page-35-1)** (show>router>l2tp>mlppp bundles)

### **Full Context**

show router l2tp mlppp bundles

### **Description**

This command displays L2TP MLPPP bundle statistics.

### **Platforms**

7450 ESS, 7750 SR, 7750 SR-a, 7750 SR-e, 7750 SR-s

#### **Output**

The following output is an example of L2TP MLPPP bundle statistics information.

#### **Sample Output**

The following is an example with one MLPPP bundle (using two links).

```
*A:Dut-B# show router 100 l2tp mlppp 
*A:Dut-B# show router 100 l2tp mlppp bundles
```
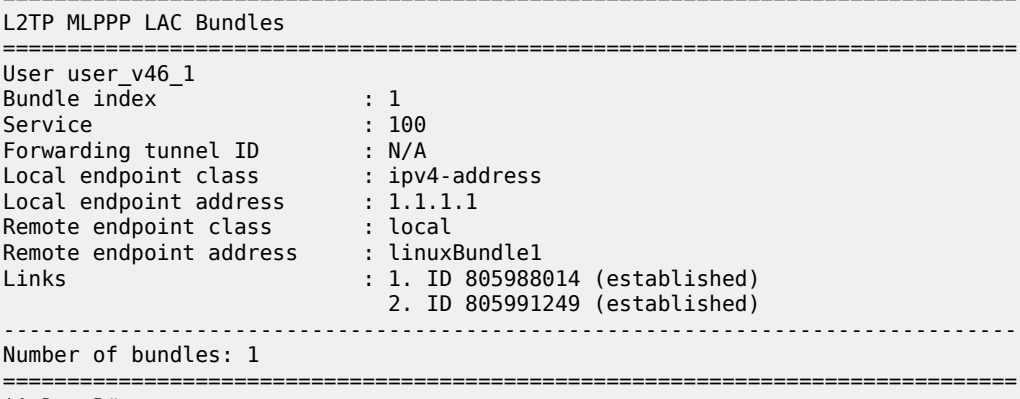

===============================================================================

```
*A:Dut-B#
```
The following is an example with two MLPPP bundles (using two links)

```
*A:Dut-B# show router 100 l2tp mlppp 
*A:Dut-B# show router 100 l2tp mlppp bundles 
===============================================================================
L2TP MLPPP LAC Bundles
===============================================================================
User user_v46_1
Bundle index : 1
Service : 100
Forwarding tunnel ID : N/A
Local endpoint class : ipv4-address
Local endpoint address : 1.1.1.1
Remote endpoint class : local
Remote endpoint address : linuxBundle1
Links : 1. ID 518660444 (established)
 2. ID 518672262 (established)
User user_v46_2
Bundle index : 2
Service : 100
Forwarding tunnel ID : N/A
Local endpoint class : ipv4-address
Local endpoint address : 1.1.1.1
Remote endpoint class : local
Remote endpoint address : linuxBundle2
Links : 1. ID 518652432 (established)
                          2. ID 518652553 (established)
                 -------------------------------------------------------------------------------
Number of bundles: 2
===============================================================================
*A: Dut-B#
```
# **6.37 bypass-tunnel**

### bypass-tunnel

### **Syntax**

**bypass-tunnel** [**to** *ip-address*] [**protected-lsp** [ *name*]] [**dynamic** | **manual** | **p2mp**] [ **detail**] [**lsp-name** *session-name*]

### **Context**

**[\[Tree\]](#page-36-0)** (show>router>mpls bypass-tunnel)

### **Full Context**

show router mpls bypass-tunnel

### **Description**

If fast reroute is enabled on an LSP and the facility method is selected, instead of creating a separate LSP for every LSP that is to be backed up, a single LSP is created which serves as a backup for a set of LSPs. Such an LSP tunnel is called a bypass tunnel.

### **Parameters**

#### *ip-address*

Specifies the IP address of the egress router.

#### *name*

Specifies the name of the LSP protected by the bypass tunnel up to 160 characters. "\*" is accepted as a wild card character.

#### **dynamic**

Displays dynamically-assigned labels for bypass protection.

#### **manual**

Displays manually-assigned labels for bypass protection.

#### *detail*

Displays detailed information.

### **p2mp**

Displays P2MP bypass tunnel information.

#### *session-name*

Specifies the session name, up to 160 characters, of the LSP used in the path. "\*" can be used as a wildcard character.

### **Platforms**

All

#### **Output**

The following output is an example of MPLS bypass tunnel information.

Table 56: MPLS [Bypass](#page-423-0) Tunnel Output Fields describes MPLS bypass tunnel output fields.

<span id="page-423-0"></span>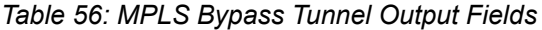

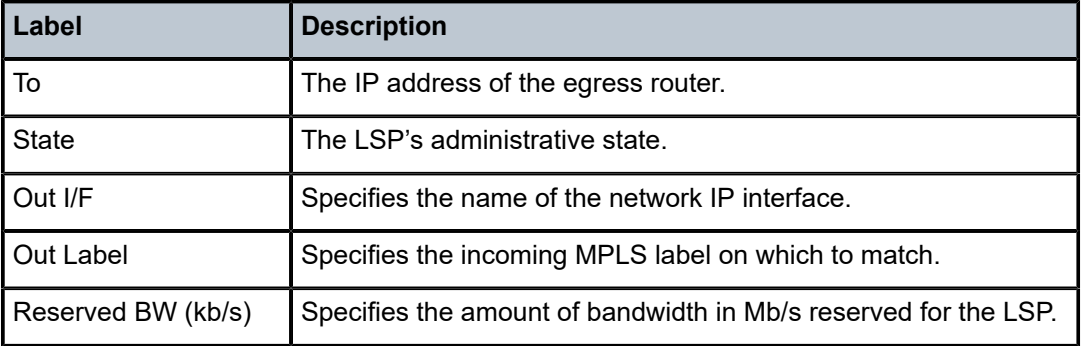

#### **Sample Output**

\*A:Dut-B# show router mpls bypass-tunnel detail

======================================================================= MPLS Bypass Tunnels (Detail) ======================================================================= ---------------------------------------------------------------------- bypass-node10.20.1.4 ----------------------------------------------------------------------- To : 10.20.1.7 State : Up Out I/F : 1/1/4 Out Label : 131071 Up Time : 0d 01:17:22 Active Time : n/a Reserved BW : 0 Kbps Protected LSP Count : 1 Type : Dynamic Setup Priority : 7 Hold Priority : 0 Class Type : 0 Exclude Node : 10.20.1.4 Inter-Area : True  $Computer\,B$  :<br> $10.10.8.2(5)$  10.10.8.2(S) Egress Admin Groups : None -> 10.10.8.6(SA) Egress Admin Groups : None -> 10.20.1.7(L) Egress Admin Groups : None Actual Hops : 10.10.8.2(10.20.1.2) Record Label : N/A -> 10.10.8.6(10.20.1.6) Record Label : 131071 -> 10.20.1.7(10.20.1.7) Record Label : 131068 -> 10.10.22.7 Record Label : 131068

\*A:Dut-A>config>router>mpls>lsp\$ /show router mpls bypass-tunnel detail

=======================================================================

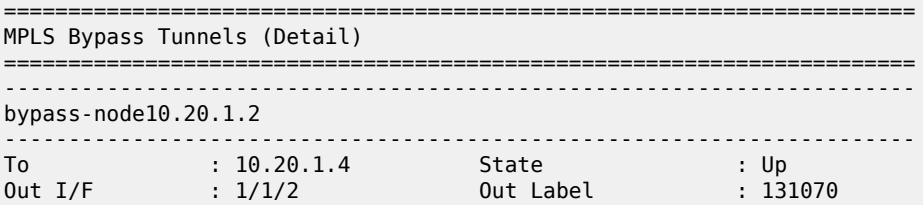

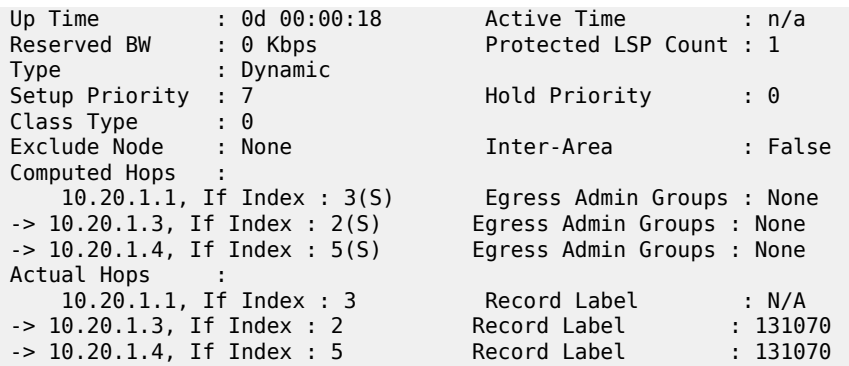

=======================================================================

B:Dut-B>config>router>mpls>lsp# show router mpls bypass-tunnel detail

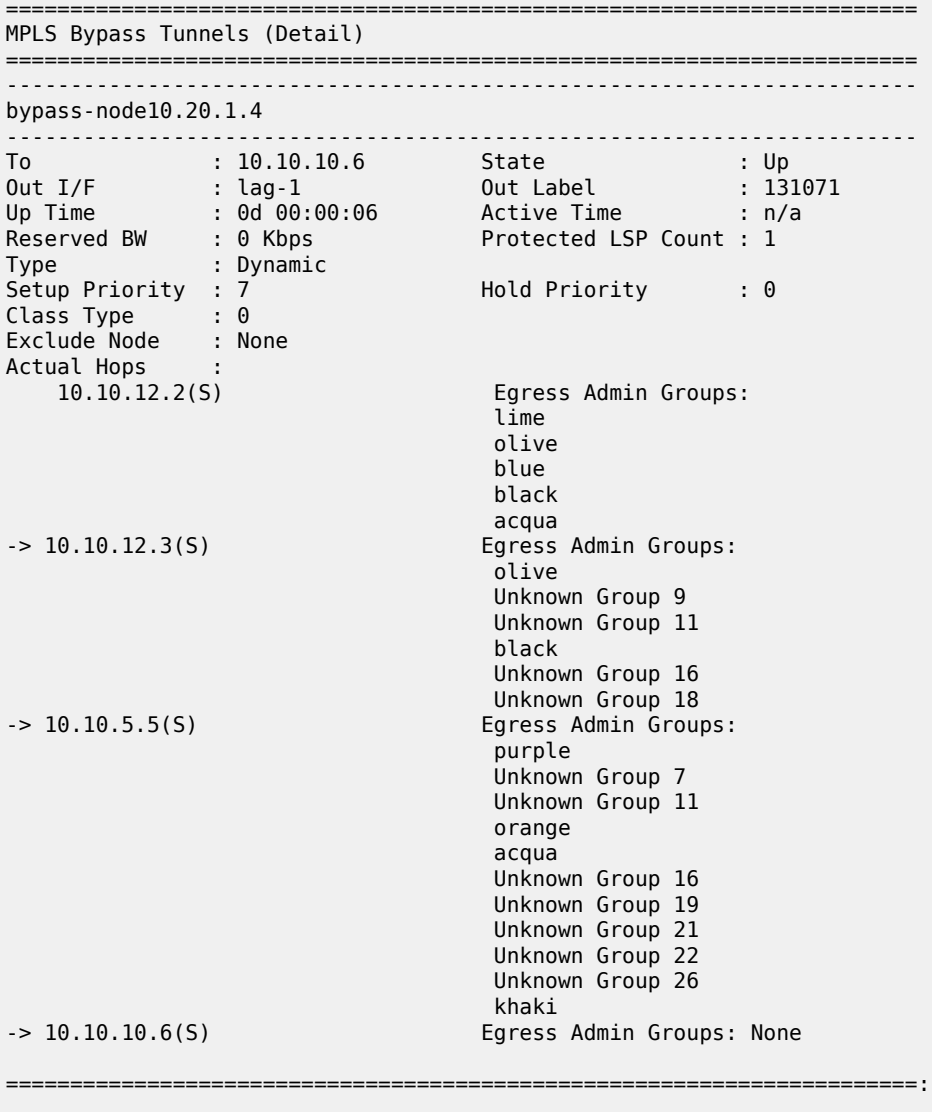

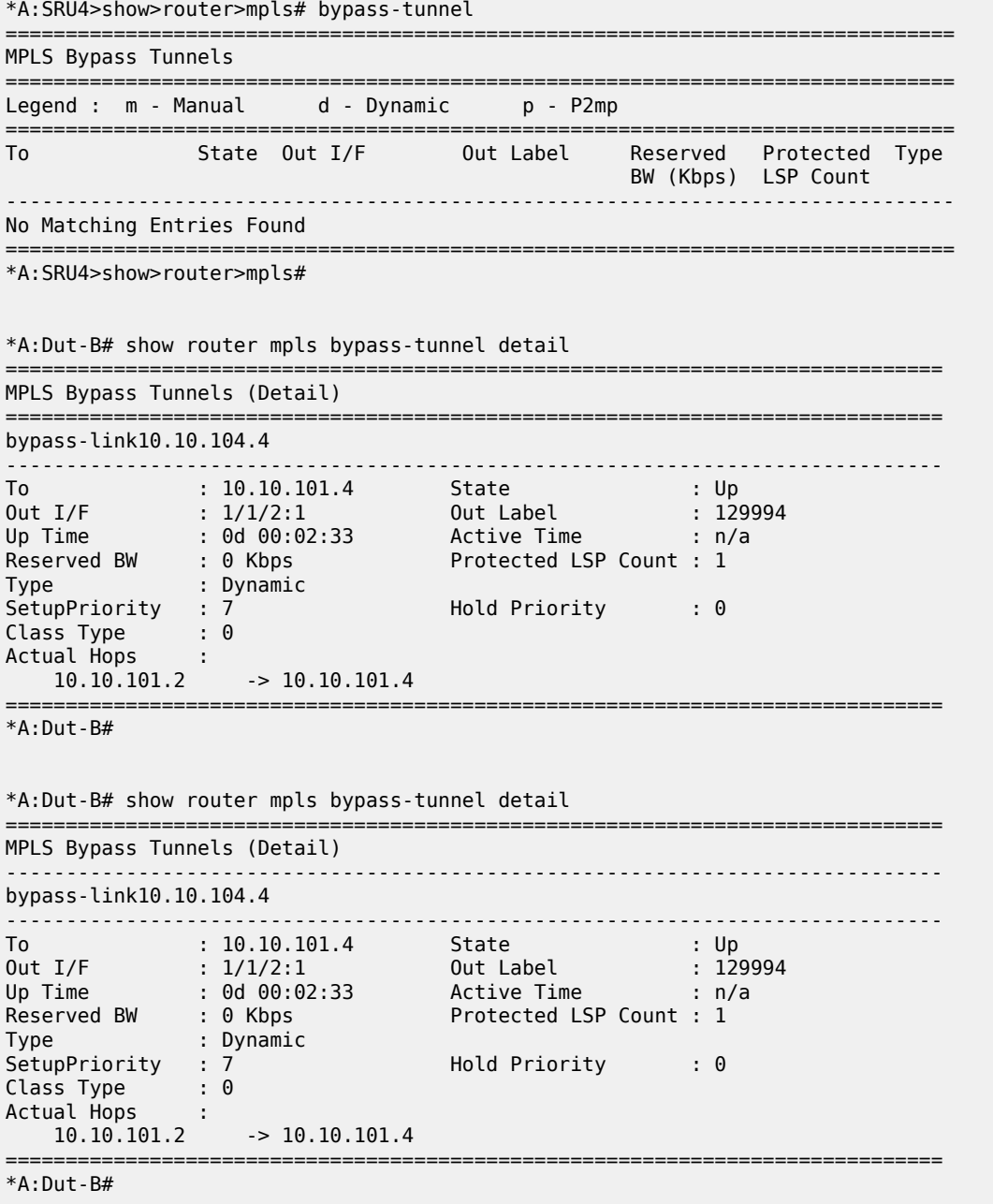

# bypass-tunnel

### **Syntax**

**bypass-tunnel** [*lsp-name*] **plr**

#### **Context**

**[\[Tree\]](#page-52-0)** (tools>dump>router>mpls bypass-tunnel)

### **Full Context**

tools dump router mpls bypass-tunnel

#### **Description**

This command displays information about the MPLS bypass tunnel.

#### **Parameters**

#### *lsp-name*

Specifies the LSP name up to 64 characters in length.

#### **plr**

Specifies the point of local repair (PLR).

#### **Platforms**

All

#### **Output**

The following output is an example of MPLS Bypass Tunnels PLR fields.

#### **Sample Output**

```
tools dump router mpls bypass-tunnel plr 
========================================================================
MPLS Bypass Tunnels
========================================================================
Legend : m - Manual d - Dynamic p - P2mp
========================================================================
             State Out I/F Out Label
                                             BW (Kbps) LSP Count
     ------------------------------------------------------------------------
10.10.12.1 Up 1/1/4 124181 0 369 d
To : 10.10.12.1 State : Up
Out I/F : 1/1/4 Out Label : 124181
Up Time : 0d 19:24:13 Active Time : n/a
Reserved BW : 0 Kbps Protected LSP Count : 369
Type : Dynamic
SetupPriority : 7 Hold Priority : 0<br>
Class Type : 0 Tunnel Id : 63697
Class Type : 0
Actual Hops :
    10.10.12.2(S) -> 10.10.12.1(S)
        Plr List: (Last PlrIdx 2)
 --------
               PLR List Index = 1
              PLR current State = PLRS CONNECTED
              NextNodeSysId = 10.8.8.8AvoidNodeId = 10.2.2.2
 NodeProtect = 2 (Node Protect)
              LSP Count = 197
               PLR List Index = 2
               PLR current State = PLRS_BackupInUse
```
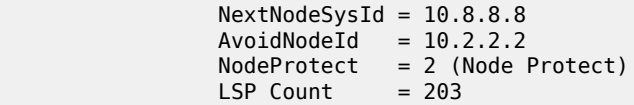

# **7 c Commands**

# **7.1 ca-profile**

ca-profile

### **Syntax**

**ca-profile ca-profile** *name* [**association**]

### **Context**

**[\[Tree\]](#page-27-0)** (show>certificate ca-profile)

# **Full Context**

show certificate ca-profile

### **Description**

This command shows certificate-authority profile information.

### **Parameters**

#### *name*

Specifies the name of the Certificate Authority (CA) profile.

### **association**

Displays associated CA profiles.

### **Platforms**

All

# **7.2 cache**

### cache

### **Syntax**

**cache** [**peer** *ip-address*] [**group** *ip-address*] [**source** *ip-address*] [**originrp** *ip-address*]

#### **Context**

**[\[Tree\]](#page-18-1)** (clear>router>msdp cache)

#### **Full Context**

clear router msdp cache

### **Description**

This command clears the MSDP cache.

#### **Parameters**

#### **peer** *ip-address*

Clears the cache of the IP address of the peer to which Multicast Source Discovery protocol (MSDP) source-active (SA) requests for groups matching this entry's group range were sent.

#### **group** *ip-address*

Clears the group IP address of the SA entry.

#### **source** *ip-address*

Clears the source IP address of the SA entry.

#### **originrp** *ip-address*

Clears the origin rendezvous point (RP) address type of the SA entry.

#### **Platforms**

All

### cache

#### **Syntax**

**cache aggregate** {**src-dst-proto** | **src-dst-proto-port**} **family** {**ipv4** | **ipv6**}

**cache all family** {**ipv4** | **ipv6**}

### **Context**

**[\[Tree\]](#page-49-0)** (tools>dump>cflowd cache)

### **Full Context**

tools dump cflowd cache

#### **Description**

This command displays the contents of the cflowd active cache. This information can be displayed either in raw form where every flow entry is displayed or in an aggregated form.

Table 57: Tools Dump cflowd Cache [Output](#page-430-0) Fields describes the cflowd cache output fields.

<span id="page-430-0"></span>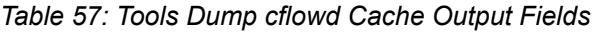

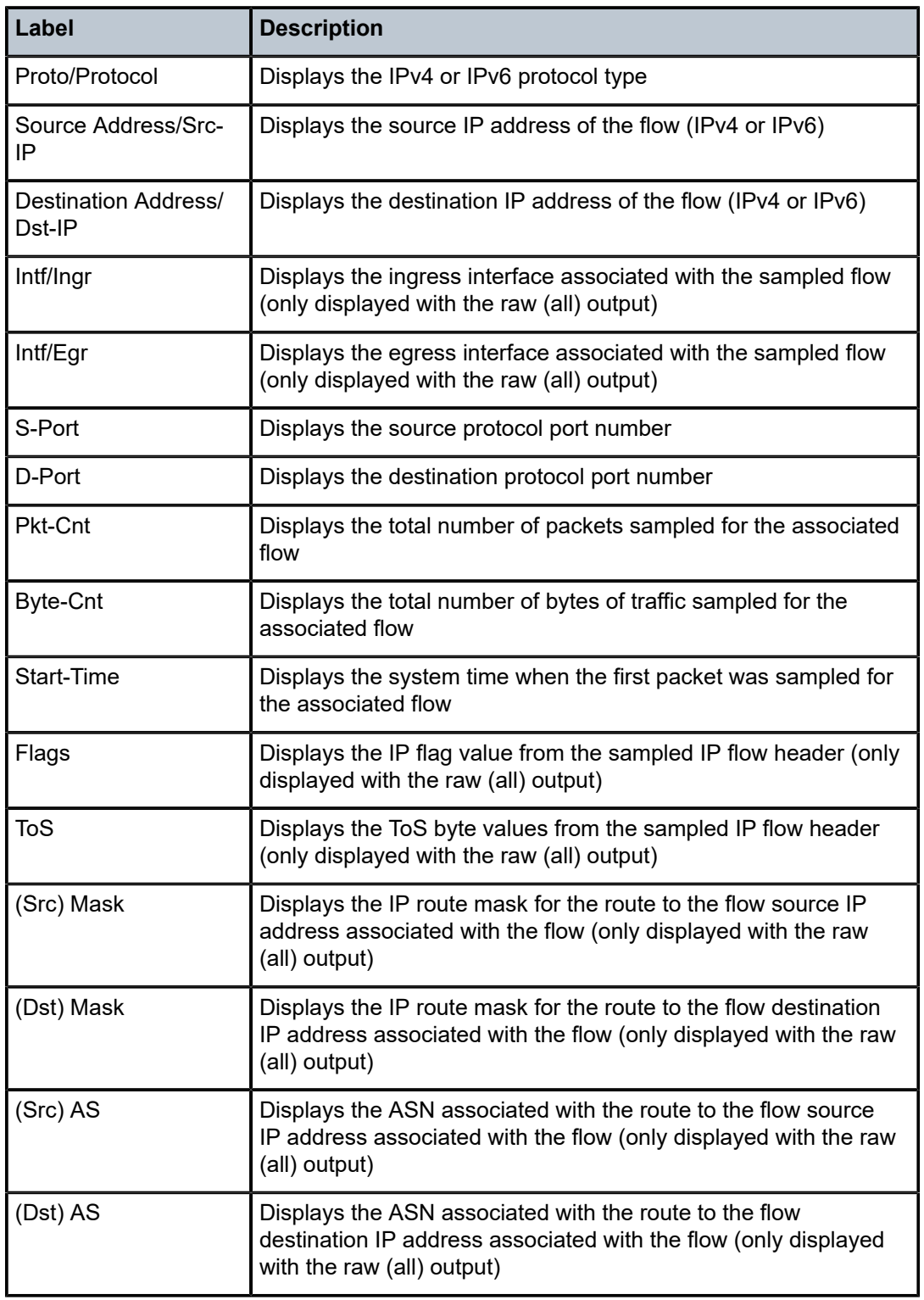

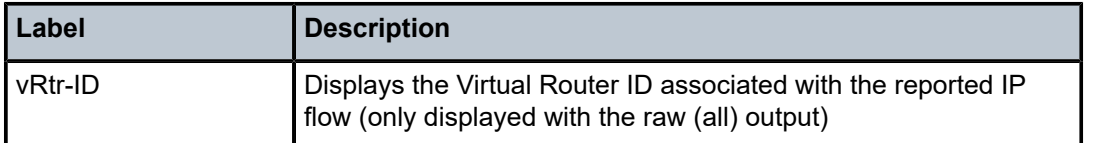

### **Parameters**

#### **aggregate**

Displays the aggregated active cache flow data.

**Values** src-dst-proto — Aggregates the active flow cache based on the source and destination IP address and the IP protocol value.

> src-dst-proto-port — Aggregates the active flow cache based on the source and destination IP address, IP protocol value, and the source and destination port numbers.

#### **family**

Specifies which IP address family flow data should be displayed.

**Values** ipv4 — Displays the IPv4 flow data.

ipv6 — Displays the IPv6 flow data.

#### **all**

Displays the raw active cache flow data with no aggregation.

#### **Platforms**

All

# **7.3 cache-contents**

### cache-contents

### **Syntax**

**cache-contents** [**isa** *mda-id/esa-vm-id*] **url** *file-url*

### **Context**

**[\[Tree\]](#page-49-1)** (tools>dump>app-assure>group>ipassist cache-contents)

#### **Full Context**

tools dump application-assurance group ip-identification-assist cache-contents

#### **Description**

This command dumps the cache contents generated by the IP identification assist feature into a local or remote destination.
# **Parameters**

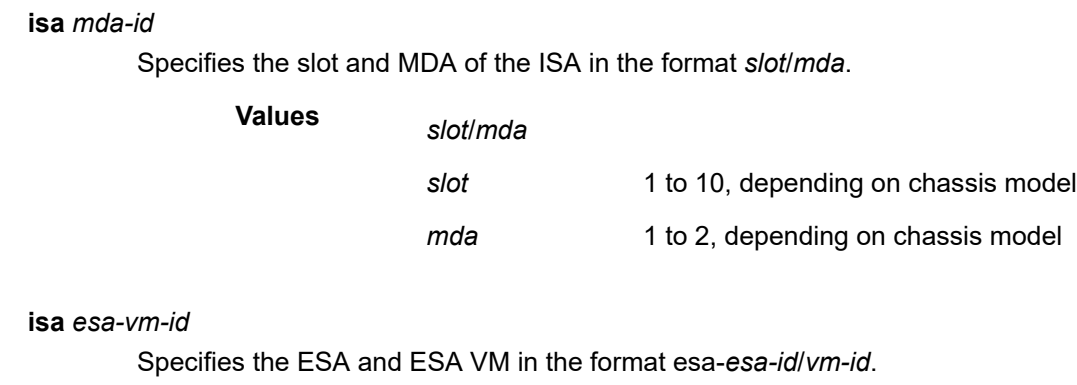

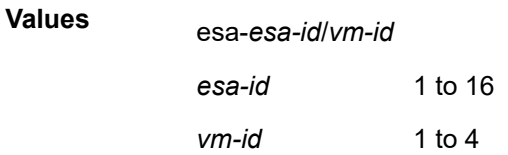

#### **url** *file-url*

Specifies a local or remote destination to which the cache content output is directed.

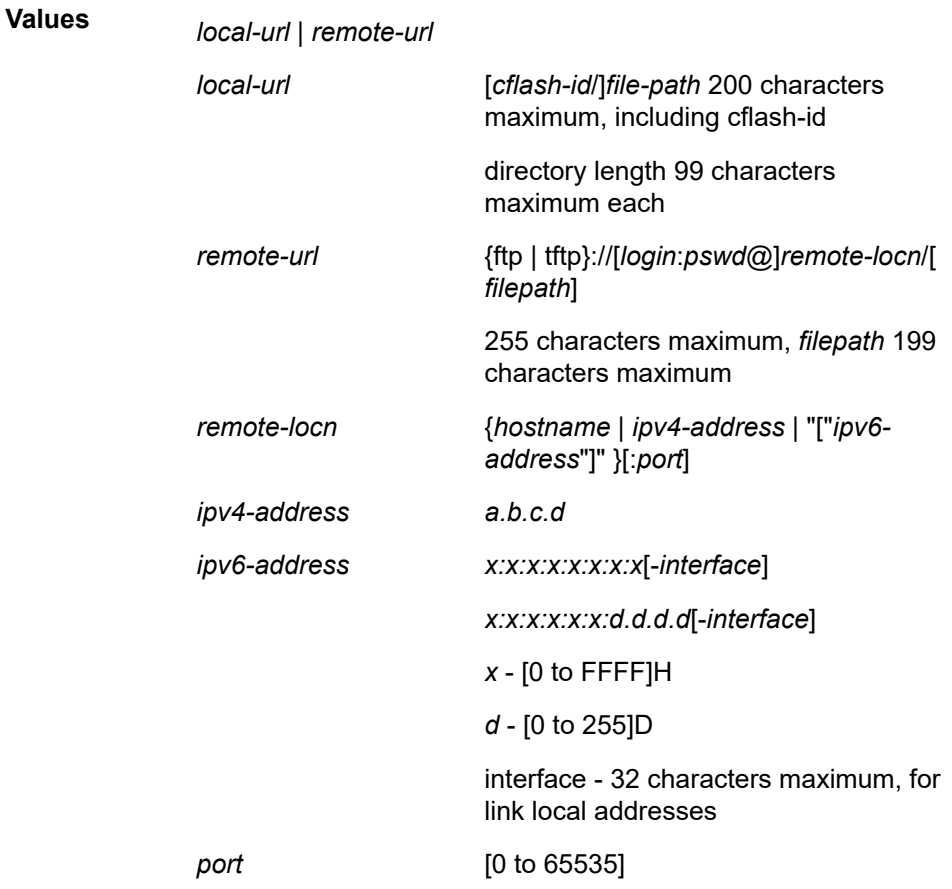

*cflash-id* cf1: | cf1-A: | cf1-B: | cf2: | cf2-A: | cf2- B: | cf3: | cf3-A: | cf3-B:

#### **Platforms**

7450 ESS, 7750 SR, 7750 SR-e, 7750 SR-s, VSR

### **Output**

Use the following command to direct the cache contents generated by the IP identification assist feature to a remote destination.

tools dump application-assurance group 1 ip-identification-assist cache-contents isa 1/1 url ftp://exuser:expassword@192.0.2.1/tmp/sample-cache

#### **Sample Output**

=============================================================================== Application-Assurance Group 1 ip-identification-assist cache contents ===============================================================================

Writing to file ftp://exuser:expassword@192.0.2.1/tmp/sample-cache 1 1.ip-ident-assistcache ...

File closed

-rw-r--r-- 1 exuser exuser 16553 Aug 24 09:22 sample-cache\_1\_1.ip-ident-assist-cach

# **7.4 calculate-maps**

# calculate-maps

#### **Syntax**

**calculate-maps router** *router-instance* **subscriber-type** *nat-sub-type* **prefix** *ip-prefix/length*

#### **Context**

**[\[Tree\]](#page-55-0)** (tools>perform>nat>deterministic calculate-maps)

#### **Full Context**

tools perform nat deterministic calculate-maps

#### **Description**

This command allows the operator to reveal the auto-mappings before they are created in the system, while the inside prefix is still out of service (in a **shutdown** administrative state). Based on the automapping results, the user can decide to use the auto-mapping and operationalize the prefix (**no shutdown** command), or to use custom mappings.

The inside IP addresses for deterministic subscribers and for 1:1 protocol agnostic subscribers can be mapped to outside IP addresses in the following ways:

- Automatically by the system. By enabling the deterministic prefix (**no shutdown** command), the system will automatically create map commands and sequentially map subscribers into outside IP address space.
- Manually by the operator by configuring the map commands. This gives the operator control over mappings beyond the sequential auto-mapping.

# **Parameters**

#### *router-instance*

Specifies the inside router name or VPRN service instance where the deterministic prefix resides.

**Values** <router-name> | <vprn-svc-id> router-name — "Base"

vprn-svc-id — 1 to 2147483647

#### *nat-sub-type*

Specifies the NAT subscriber type.

**Values** classic-lsn-sub, dslite-lsn-sub

#### *ip-prefix/length*

Specifies the inside prefix containing IP addresses for which mapping is sought. The IP prefix is IPv4 family type for classic LSN subscriber and IPv6 family type for a DS-Lite subscriber.

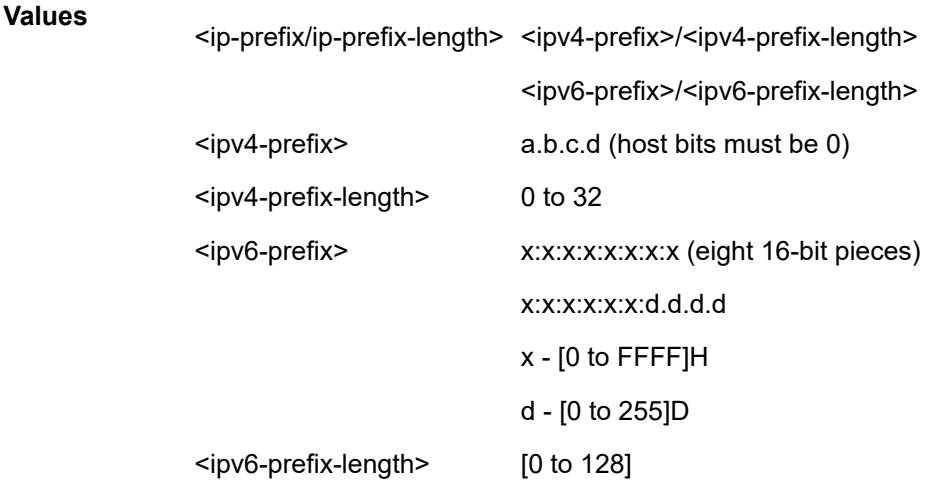

#### **Platforms**

7450 ESS, 7750 SR, 7750 SR-e, 7750 SR-s, VSR

# **7.5 call-trace**

call-trace

# **Syntax**

**call-trace**

# **Context**

**[\[Tree\]](#page-26-0)** (show call-trace)

# **Full Context**

show call-trace

# **Description**

Commands in this context display information related to the call-trace module.

# **Platforms**

7450 ESS, 7750 SR, 7750 SR-a, 7750 SR-e, 7750 SR-s, VSR

# call-trace

# **Syntax**

**call-trace**

# **Context**

**[\[Tree\]](#page-14-0)** (clear call-trace)

# **Full Context**

clear call-trace

# **Description**

This command clears call trace jobs.

# **Platforms**

7450 ESS, 7750 SR, 7750 SR-a, 7750 SR-e, 7750 SR-s, VSR

# **7.6 cam-utilization**

# cam-utilization

# **Syntax**

**cam-utilization** [**card** *slot-number*]

# **Context**

**[\[Tree\]](#page-50-0)** (tools>dump>filter cam-utilization)

# **Full Context**

tools dump filter cam-utilization

### **Description**

This command, when used without parameters, specifies the utilization per CAM table for line card ACL filters per FP for FP4 based cards in the system. Optionally, the card number can be provided as a parameter to limit the output to a single card.

# **Parameters**

#### *slot-number*

Specifies the IOM slot number.

**Values** 1 to 10, **A**, **B**

#### **Platforms**

All

# **Output**

The following output is an example of CAM utilization information for filters.

#### **Sample Output**

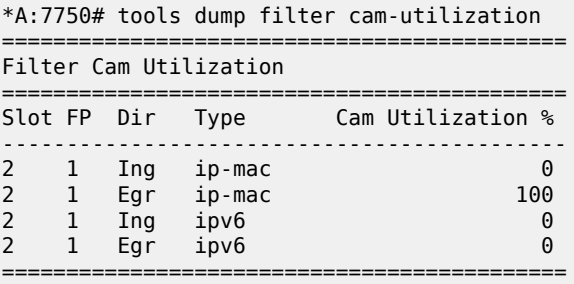

# **7.7 candidate**

437

# candidate

# **Syntax**

**candidate**

## **Context**

**[\[Tree\]](#page-46-0)** (show>system candidate)

# **Full Context**

show system candidate

**Note:**

#### **Description**

This command shows classic CLI candidate configuration information.

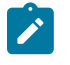

This command is not available in the MD-CLI. Use the MD-CLI **info** command in a configuration region.

### **Platforms**

All

## **Output**

The following output is an example of candidate information, and Table 58: [Candidate](#page-438-0) Output Fields describes the output fields.

## **Sample Output**

\*A:bksim3107# show system candidate

=============================================================================== Candidate Config Information

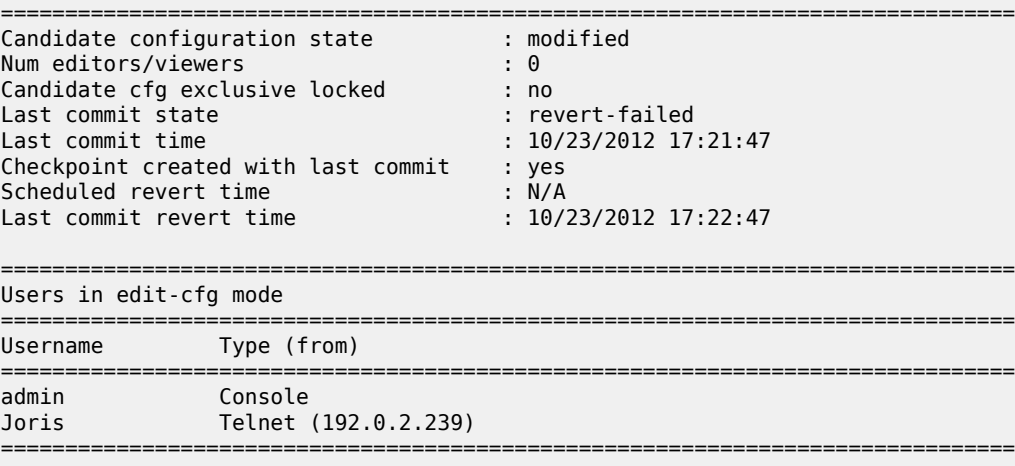

<span id="page-438-0"></span>*Table 58: Candidate Output Fields*

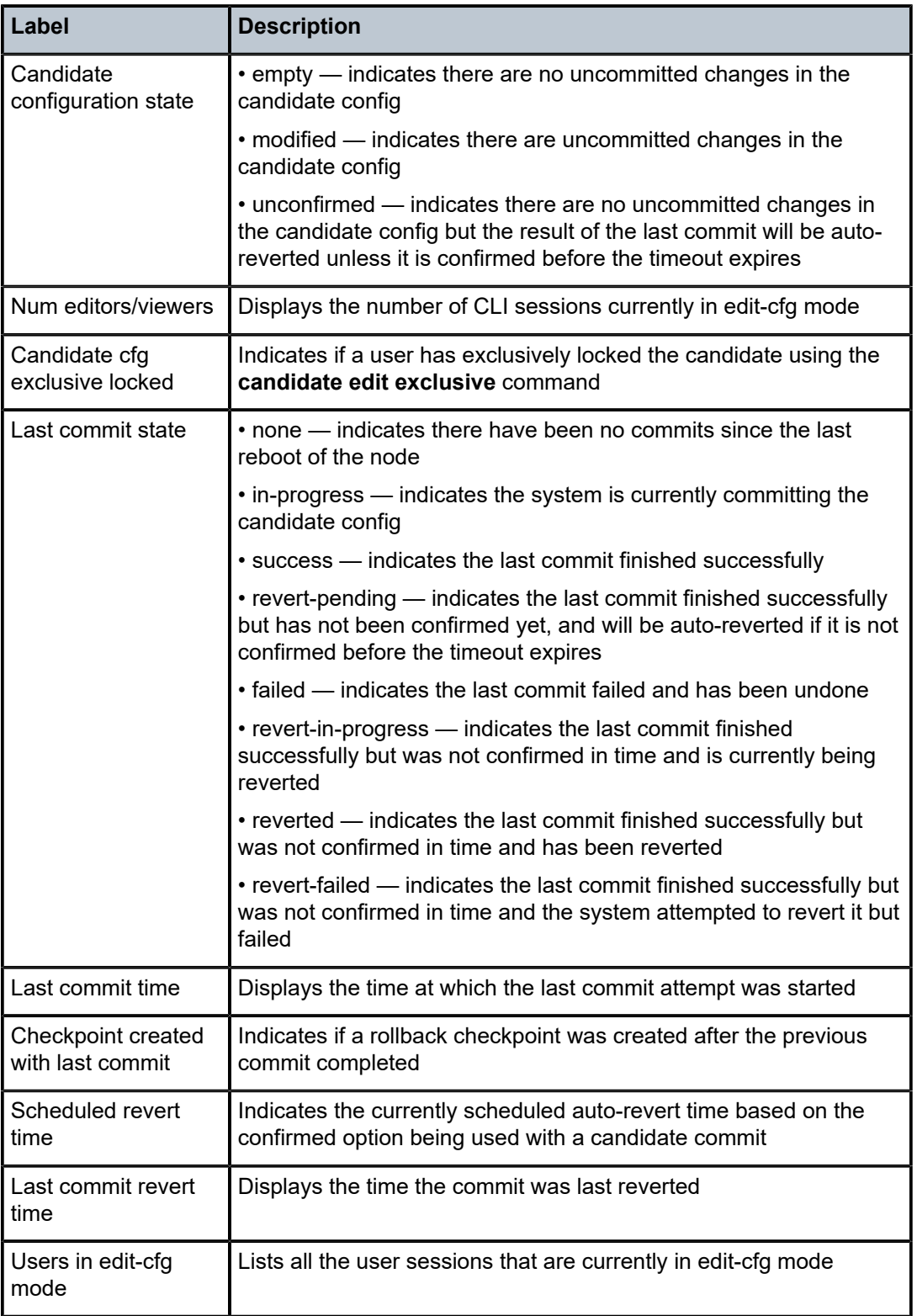

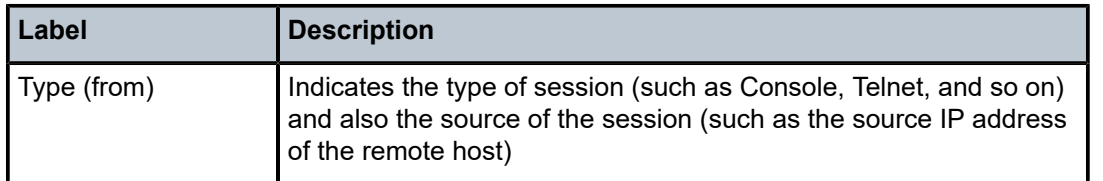

# **7.8 capabilities**

# capabilities

# **Syntax**

**capabilities** [*system-id* | *lsp-id*] [**level** *level*]

# **Context**

**[\[Tree\]](#page-35-0)** (show>router>isis capabilities)

# **Full Context**

show router isis capabilities

### **Description**

This command displays the IS-IS capability information.

#### **Parameters**

#### *system-id*

Only the LSPs related to the specified *system-id* are listed.

#### *lsp-id*

Only the specified LSP is listed.

# *level*

Specifies the interface level (1, 2, or 1 and 2).

#### **Platforms**

All

# **Output**

The following output is an example of IS-IS capability information, and Table 59: IS-IS [Capability](#page-441-0) [Information Output Fields](#page-441-0) describes the output fields.

#### **Sample Output**

\*A:Dut-B# show router isis 0 capabilities =============================================================================== Rtr Base ISIS Instance 0 Capabilities ===============================================================================

```
Displaying Level 1 capabilities
-------------------------------------------------------------------------------
LSP ID : Dut-B.00-00
   Router Cap : 10.20.1.2, D:0, S:0
     TE Node Cap : B E M P
     SR Cap: IPv4 MPLS-IPv6
        SRGB Base:20000, Range:10001
     SR Alg: metric based SPF, 128
     Node MSD Cap: BMI : 12 ERLD : 15
     FAD Sub-Tlv:
         Flex-Algorithm : 128
         Metric-Type : delay
        Calculation-Type : 0<br>Priority : 100
        Priority
Flags: M<br>LSP ID : Dut-D
         : Dut-D.00-00
   Router Cap : 10.20.1.4, D:0, S:0
     TE Node Cap : B E M P
     SR Cap: IPv4 MPLS-IPv6
        SRGB Base:20000, Range:10001
     SR Alg: metric based SPF, 128
     Node MSD Cap: BMI : 12 ERLD : 15
     FAD Sub-Tlv:
         Flex-Algorithm : 128
         Metric-Type : delay
         Calculation-Type : 0
        Priority
         Flags: M
Level (1) Capability Count : 2
Displaying Level 2 capabilities
LSP ID : Dut-A.00-00
   Router Cap : 10.20.1.1, D:0, S:0
     TE Node Cap : B E M P
     SR Cap: IPv4 MPLS-IPv6
        SRGB Base:20000, Range:10001
     SR Alg: metric based SPF, 128
     Node MSD Cap: BMI : 12 ERLD : 15
LSP ID : Dut-B.00-00
 Router Cap : 10.20.1.2, D:0, S:0
 TE Node Cap : B E M P
     SR Cap: IPv4 MPLS-IPv6
        SRGB Base:20000, Range:10001
     SR Alg: metric based SPF, 128
     Node MSD Cap: BMI : 12 ERLD : 15
     FAD Sub-Tlv:
         Flex-Algorithm : 128
        Metric-Type : delay
        Calculation-Type : 0<br>Priority : 100
        Priority
         Flags: M
LSP ID : Dut-C.00-00
   Router Cap : 10.20.1.3, D:0, S:0
     TE Node Cap : B E M P
     SR Cap: IPv4 MPLS-IPv6
        SRGB Base:20000, Range:10001
     SR Alg: metric based SPF, 128
     Node MSD Cap: BMI : 12 ERLD : 15
Level (2) Capability Count : 3
===============================================================================
*A:Dut-B#
```
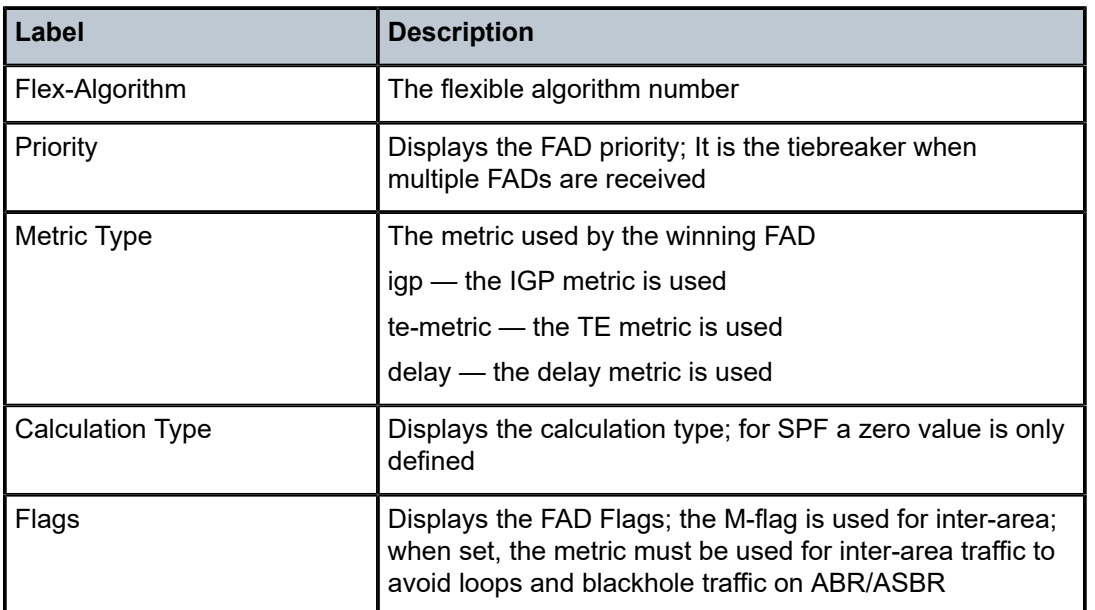

<span id="page-441-0"></span>*Table 59: IS-IS Capability Information Output Fields*

# capabilities

# **Syntax**

**capabilities** [*router-id*]

# **Context**

**[\[Tree\]](#page-37-0)** (show>router>ospf capabilities)

**[\[Tree\]](#page-38-0)** (show>router>ospf3 capabilities)

#### **Full Context**

show router ospf capabilities

show router ospf3 capabilities

# **Description**

This command displays the entries in the Router Information (RI) LSAs.

# **Parameters**

## *router-id*

Lists only the LSAs related to that router ID. If no *router-id* is specified, all database entries are listed.

# **Platforms**

All

#### **Output**

OSPF Capabilities Output

The following table describes the standard and detailed command output fields for OSPF capabilities.

#### **Sample Output**

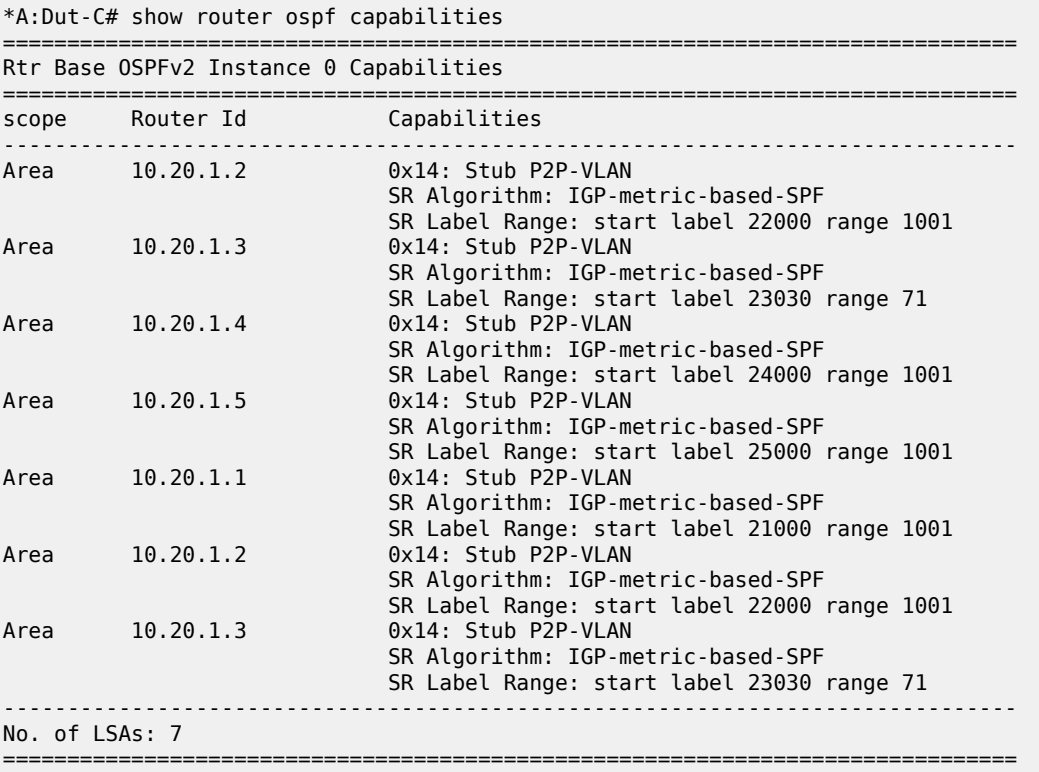

# **7.9 capture-sap**

capture-sap

## **Syntax**

**capture-sap** [**statistics**] *sap-id*

#### **Context**

**[\[Tree\]](#page-41-0)** (show>service>id>dynsvc capture-sap)

# **Full Context**

show service id dynamic-services capture-sap

### **Description**

This command displays the status and statistics of a dynamic services capture. Statistics include counters for the number of data triggers received and data trigger drop reasons.

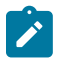

**Note:**

This command is not available in the MD-CLI.

#### **Parameters**

*sap-id*

Specifies the dynamic services capture SAP.

#### **statistics**

Displays data trigger receive and drop reason counters for this dynamic services capture SAP.

#### **Platforms**

7450 ESS, 7750 SR, 7750 SR-a, 7750 SR-e, 7750 SR-s, VSR

#### **Output**

The following output is an example of capture SAP information.

#### **Sample Output**

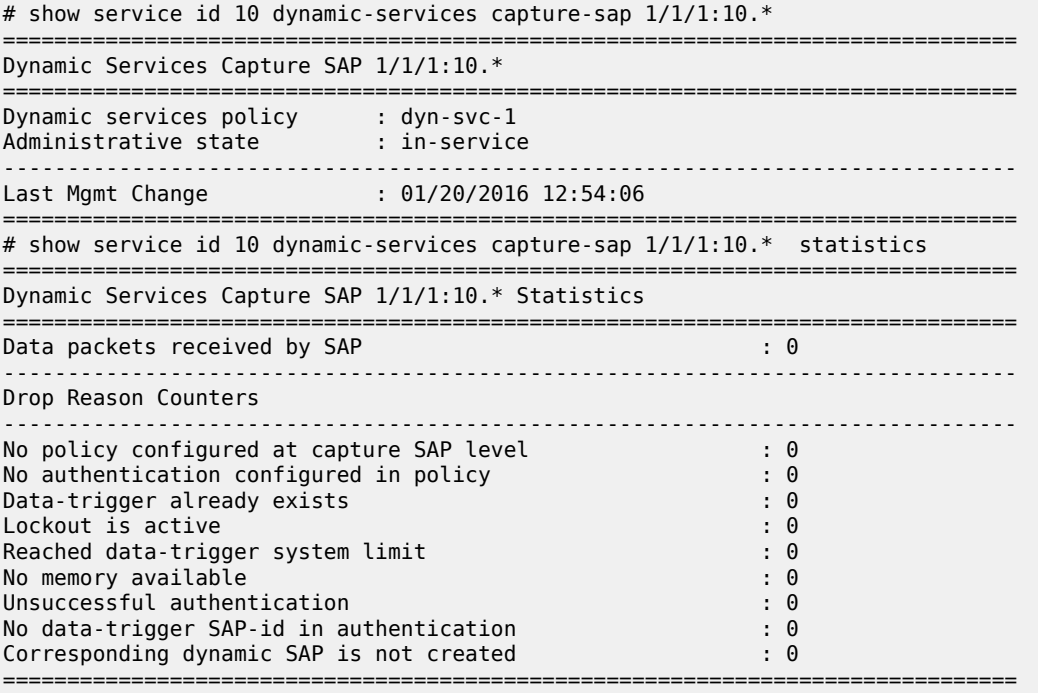

Table 60: Capture SAP Field [Descriptions](#page-444-0) describes the Capture SAP policy fields.

<span id="page-444-0"></span>*Table 60: Capture SAP Field Descriptions*

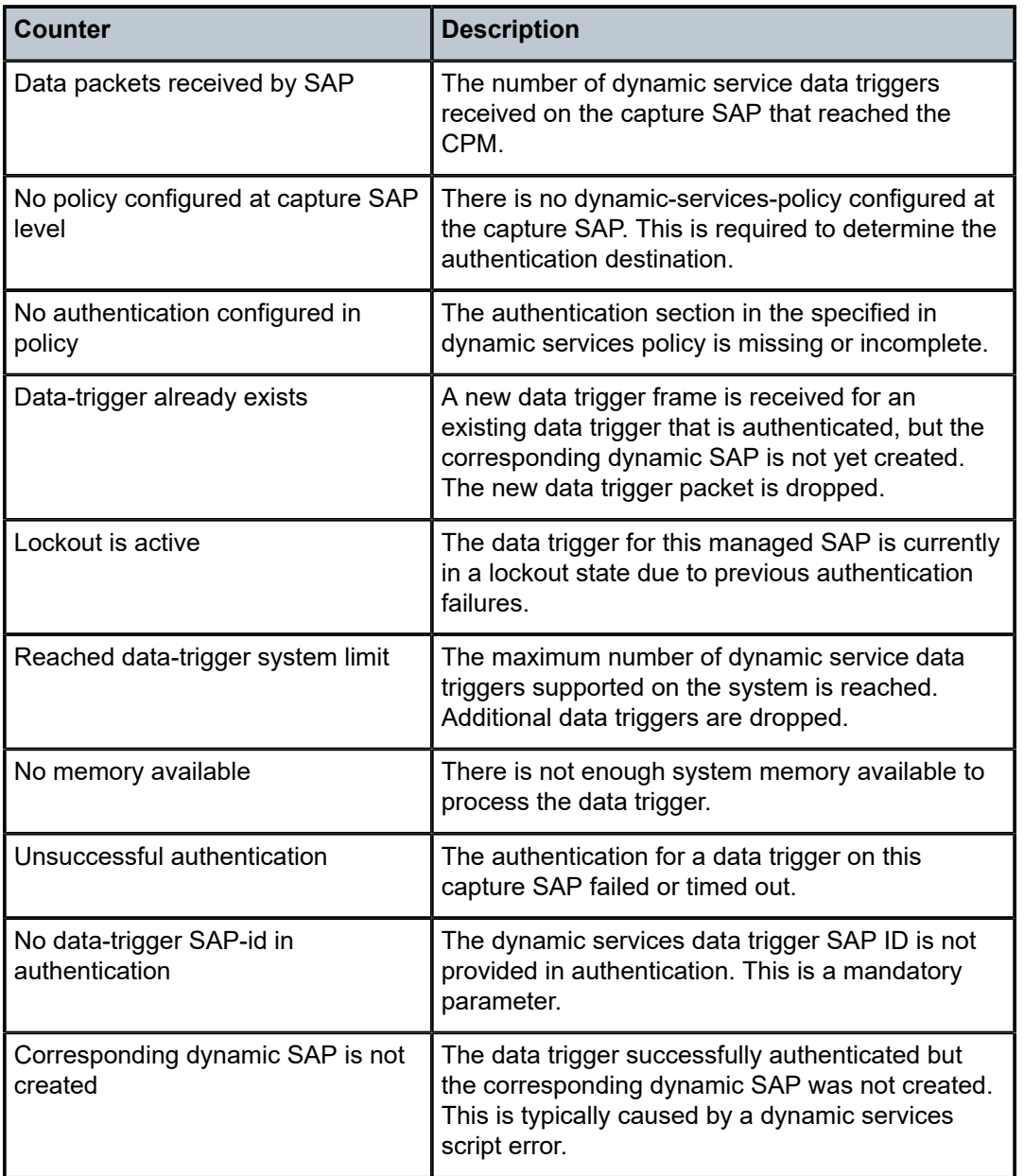

# capture-sap

# **Syntax**

**capture-sap** [**statistics**] *sap-id*

## **Context**

**[\[Tree\]](#page-19-0)** (clear>service>id>dynsvc capture-sap)

# **Full Context**

clear service id dynamic-services capture-sap

## **Description**

This command clears the dynamic services capture SAP control plane statistics (data triggers received and data trigger drop reason counters).

#### **Parameters**

#### **statistics**

Clears the data trigger statistics for a capture SAP.

### *sap-id*

Specifies the dynamic services capture SAP.

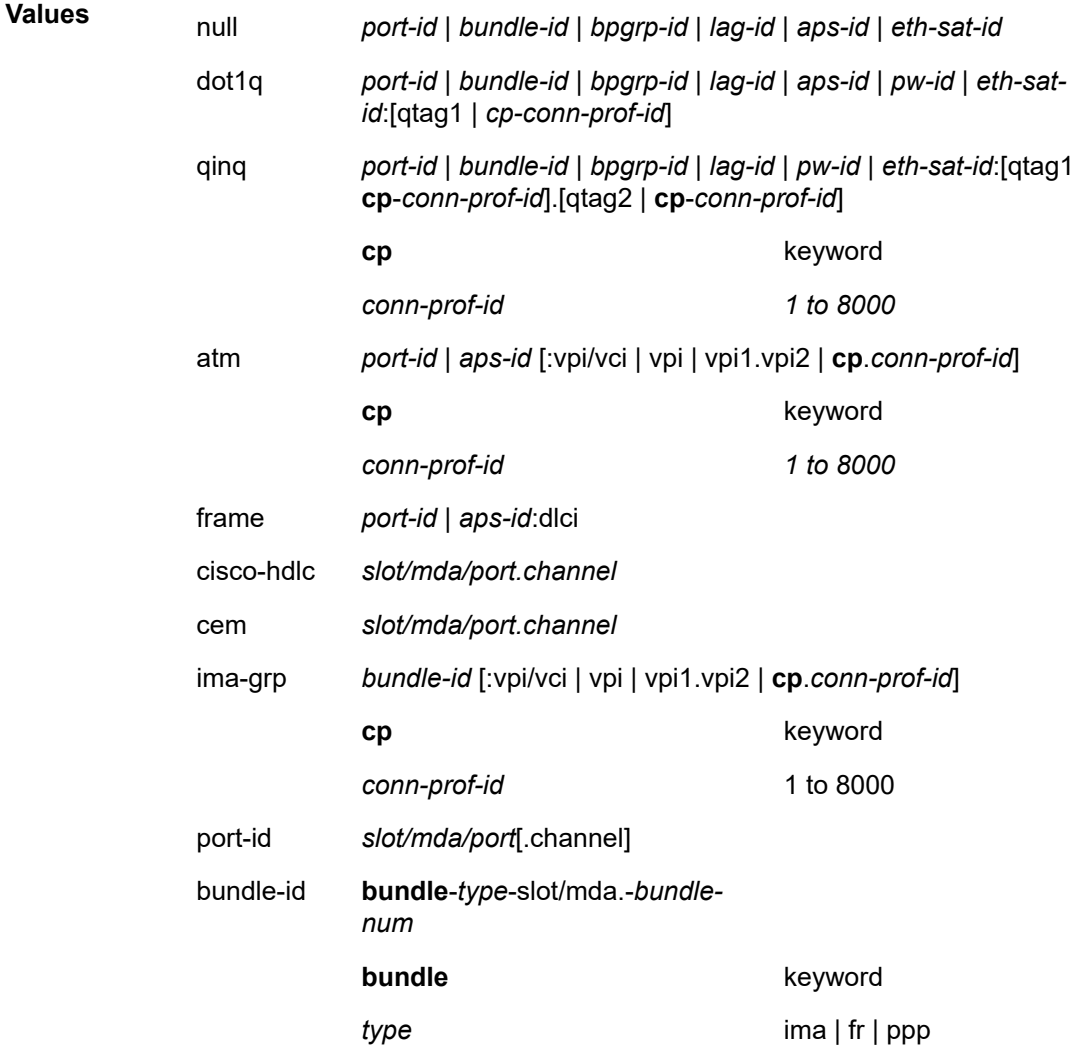

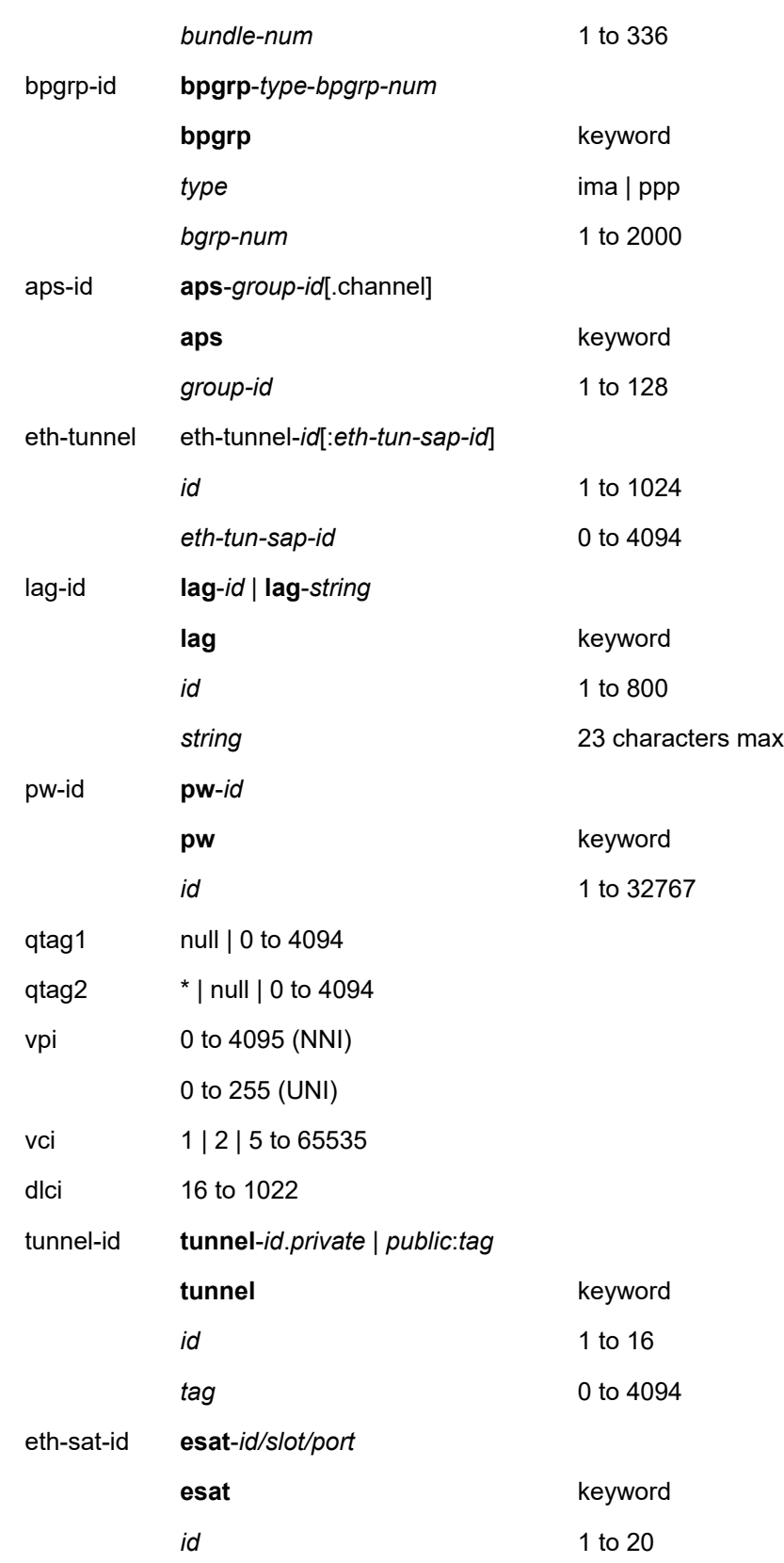

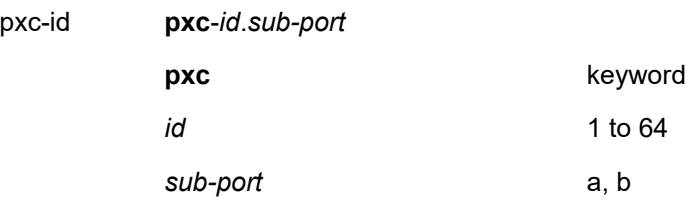

# **Platforms**

7450 ESS, 7750 SR, 7750 SR-a, 7750 SR-e, 7750 SR-s, VSR

# **7.10 card**

# card

### **Syntax**

**card** *slot-number* **cpu** [**sample-period** *seconds*]

**card** *slot-number* **fp** *fp-number* **dist-cpu-protection**

**card** *slot-number* **fp** *fp-number* [**tap** *tap-number*] **ingress per-egress-fp-stats**

**card** *slot-number* **fp** *fp-number* [**tap** *tap-number*] **egress per-ingress-fp-stats**

**card** *slot-number* **fp** *fp-number* **policy-accounting**

**card** *slot-number* **memory-pools**

**card state**

**card** [*slot-number*]

**card** [*slot-number*] **detail**

**card** *slot-number* **fp** *fp-number* **fwd-engine drop-reason statistics**

**card** *slot-number* **fp** *fp-number* **ingress queue-group mode** {**access** | **network**}

**card** *slot-number* [**detail**] **fp** *fp-number* **ingress queue-group** *queue-group-name* **instance** [*instancenumber*] **mode** {**access** | **network**} [ **statistics**]

# **Context**

**[\[Tree\]](#page-27-0)** (show card)

#### **Full Context**

show card

## **Description**

This command shows card information.

If no command line parameters are specified, a card summary for all cards is displayed.

#### **Parameters**

#### *slot-number*

Displays information for the specified card slot.

**Values** Depending on the chassis model, IOM/XCM slots are numbered from 1 to 10. CPM slots are A, B. The 7950 XRS has additional slots C, D (upper or lowercase). SFM slots are not addressed as cards. See the **show sfm** command.

#### **cpu**

Displays CPU utilization.

#### *seconds*

Displays the number of seconds over which to sample CPU task utilization.

**Values** 1 to 300

#### *fp-number*

Displays information for the specified forwarding plane.

**Values** 1 to 8

#### **dist-cpu-protection**

Displays the distributed CPU protection information.

#### **policy-accounting**

Displays the policy accounting information.

#### **memory-pools**

Displays the memory pools for the card.

#### **state**

Displays provisioned and equipped card and MDA information.

#### **detail**

Displays detailed card information.

#### **fwd-engine**

Displays forwarding engine information.

#### **drop-reason**

Displays drop reason information.

#### **statistics**

Displays statistics information.

#### **ingress**

Specifies statistics are ingress related.

#### **egress**

Specifies statistics are egress related.

#### *tap-number*

Displays the source TAP number.

449

#### **Values** 1 to 2

#### **per-egress-fp-stats**

Displays packet and octet statistics for unicast traffic sent from the specified FP to each destination FP. Only supported on 7750 SR-1 and 7750 SR-s platforms.

## **per-ingress-fp-stats**

Displays packet and octet statistics for unicast traffic received by the specified FP from each source FP. Only supported on 7750 SR-1 and 7750 SR-s platforms.

#### **queue-group**

Displays queue group information.

#### **mode**

Specifies the mode in which the card will operate.

#### **access**

Displays information for the queue groups related to access mode.

#### **network**

Displays information for the queue groups related to network mode.

#### **Platforms**

All

#### **Output**

See the following sections for sample outputs:

- [Sample Output: show card \(showing the 7750 SR-12\)](#page-450-0)
- [Sample Output: show card \(showing the 7950 XRS-40\)](#page-450-1)
- [Output Fields: show card](#page-450-2)
- [Sample Output: show card state \(showing 7750 SR-12 Chassis\)](#page-451-0)
- [Sample Output: show card state \(showing 7750 SR-14s Chassis\)](#page-452-0)
- [Sample Output: show card state \(showing 7450 ESS-12 Chassis\)](#page-452-1)
- [Sample Output: show card state \(showing a 7950 XRS Chassis\)](#page-452-2)
- [Output Fields: show card state](#page-453-0)
- [Sample Output: show card <slot-number> detail \(showing IOM5-e Card\)](#page-453-1)
- [Sample Output: show card <slot-number> detail \(showing XCM-20 Card\)](#page-454-0)
- [Output Fields: show card <slot-number> detail \(for an IOM or XCM Card\)](#page-456-0)
- [Sample Output: show card <slot-number> detail \(showing CPM5 Cards\)](#page-457-0)
- [Sample Output: show card <slot-number> detail \(showing CPM-x20 Cards\)](#page-459-0)
- [Output Fields: show card <slot-number> detail \(for a CPM\)](#page-462-0)
- [Sample Output: show card <slot-number> detail \(showing IOM iwth license detail\)](#page-464-0)
- [Output Fields: show card <slot-number> detail \(showing IOM with license level\)](#page-465-0)
- [Sample Output: show card <slot-number> fp fwd-engine drop-reason statistics](#page-466-0)
- [Output Fields: show card<slot-number> fp fwd-engine drop-reason statistics](#page-466-1)
- [Sample Output: show card <slot-number> fp <fp-number> ingress per-egress-fp-stats](#page-466-2)
- [Sample Output: show card <slot-number> fp <fp-number> ingress per-egress-fp-stats tap <tap](#page-467-0)[number>](#page-467-0)
- [Sample Output: show card <slot-number> fp <fp-number> egress per-ingress-fp-stats](#page-467-1)
- [Output Fields: show card <slot-number> fp <fp-number> ingress per-egress-fp-stats](#page-467-2)

#### <span id="page-450-0"></span>**Sample Output: show card (showing the 7750 SR-12)**

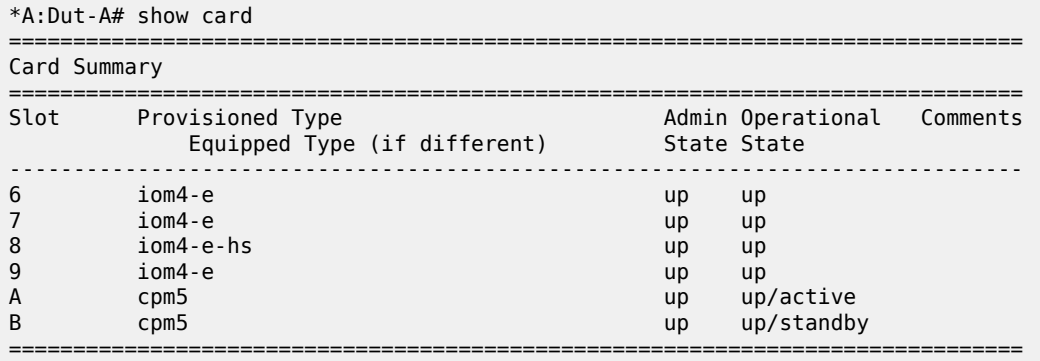

#### <span id="page-450-1"></span>**Sample Output: show card (showing the 7950 XRS-40)**

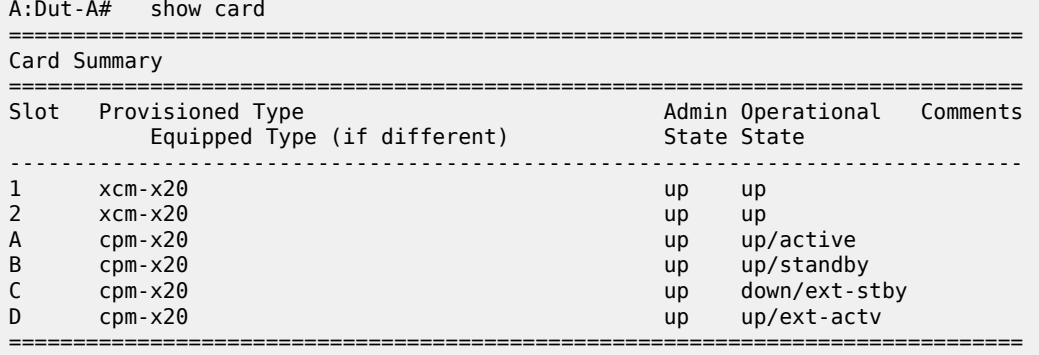

#### <span id="page-450-2"></span>**Output Fields: show card**

<span id="page-450-3"></span>Table 61: [Output](#page-450-3) Field: show card describes the output fields for the **show card** command.

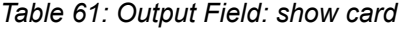

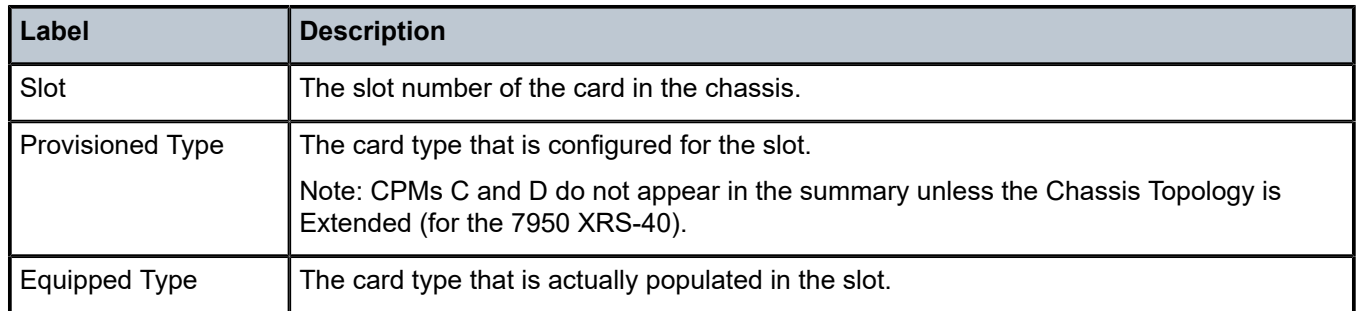

r.

c Commands

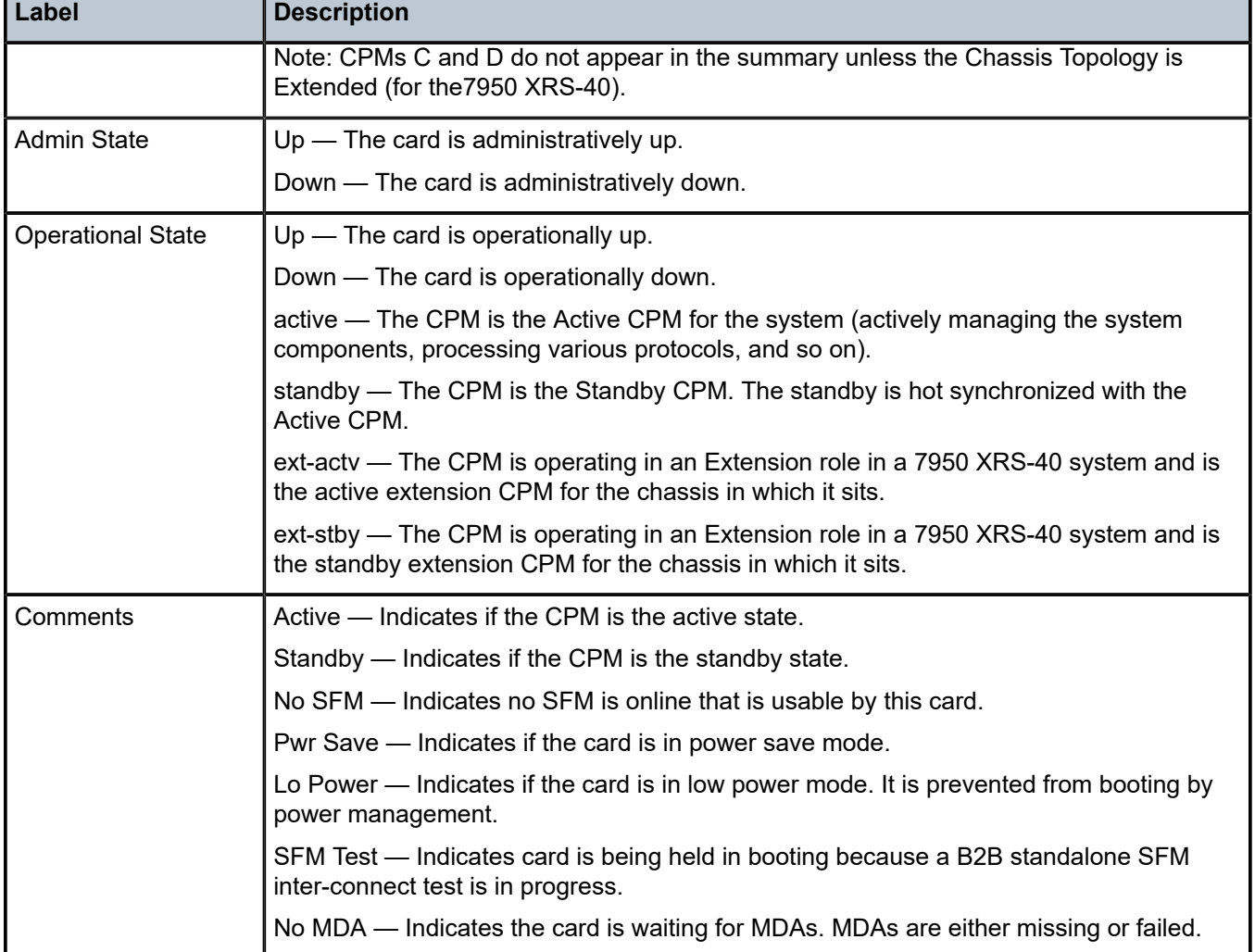

# <span id="page-451-0"></span>**Sample Output: show card state (showing 7750 SR-12 Chassis)**

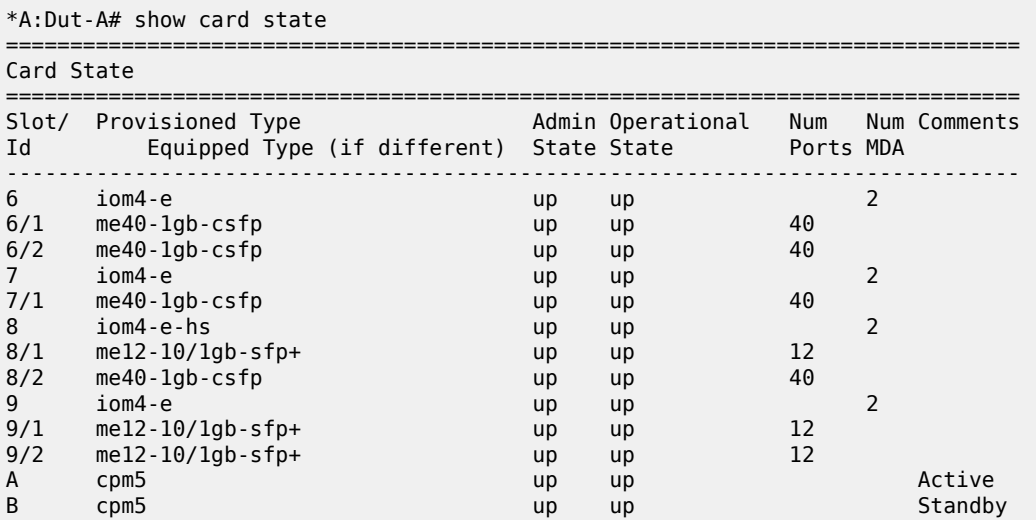

<span id="page-452-0"></span>**Sample Output: show card state (showing 7750 SR-14s Chassis)**

===============================================================================

A:Dut-O# show card state

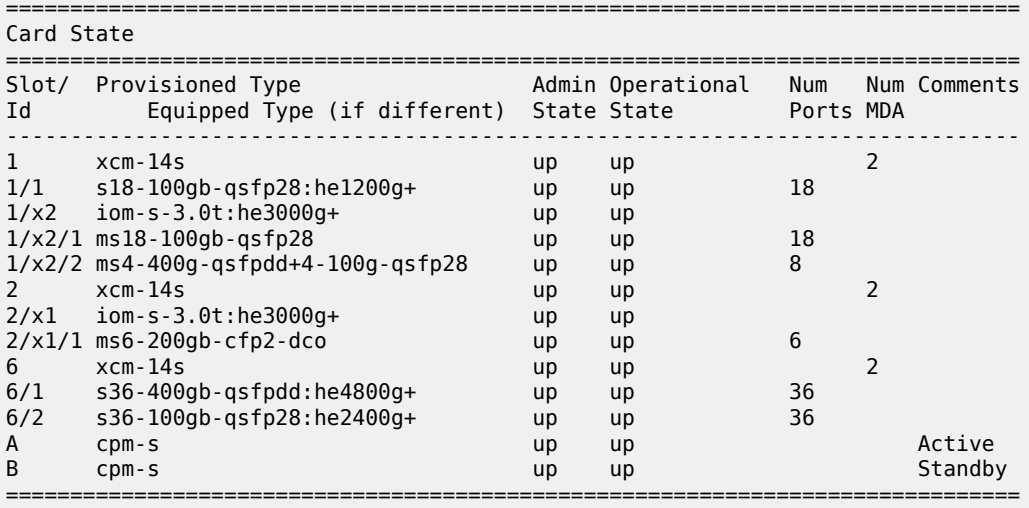

### <span id="page-452-1"></span>**Sample Output: show card state (showing 7450 ESS-12 Chassis)**

A:Dut-B# show card state

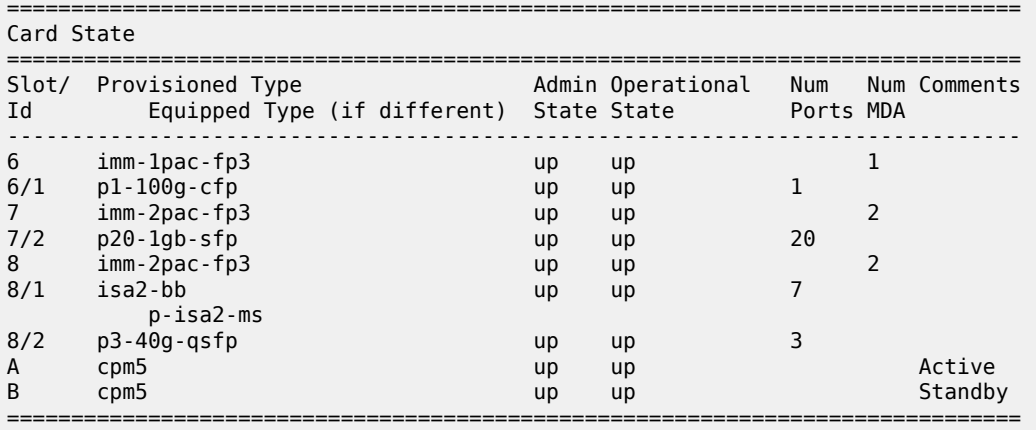

### <span id="page-452-2"></span>**Sample Output: show card state (showing a 7950 XRS Chassis)**

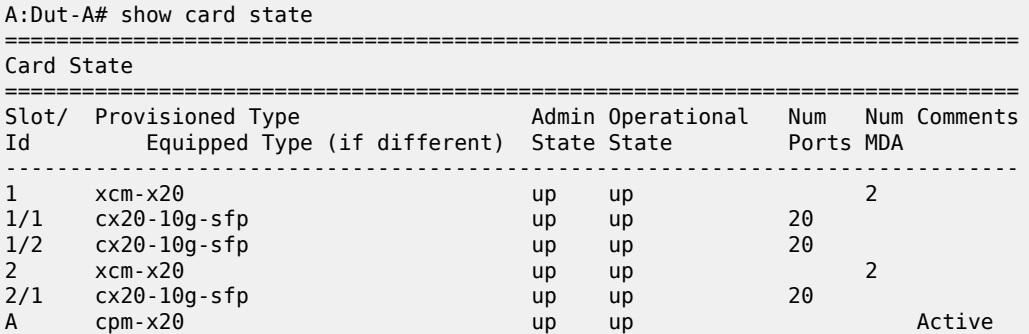

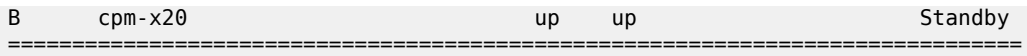

#### <span id="page-453-0"></span>**Output Fields: show card state**

Table 62: [Output](#page-453-2) Fields: show card state describes the output fields for the **show card state** command.

<span id="page-453-2"></span>*Table 62: Output Fields: show card state*

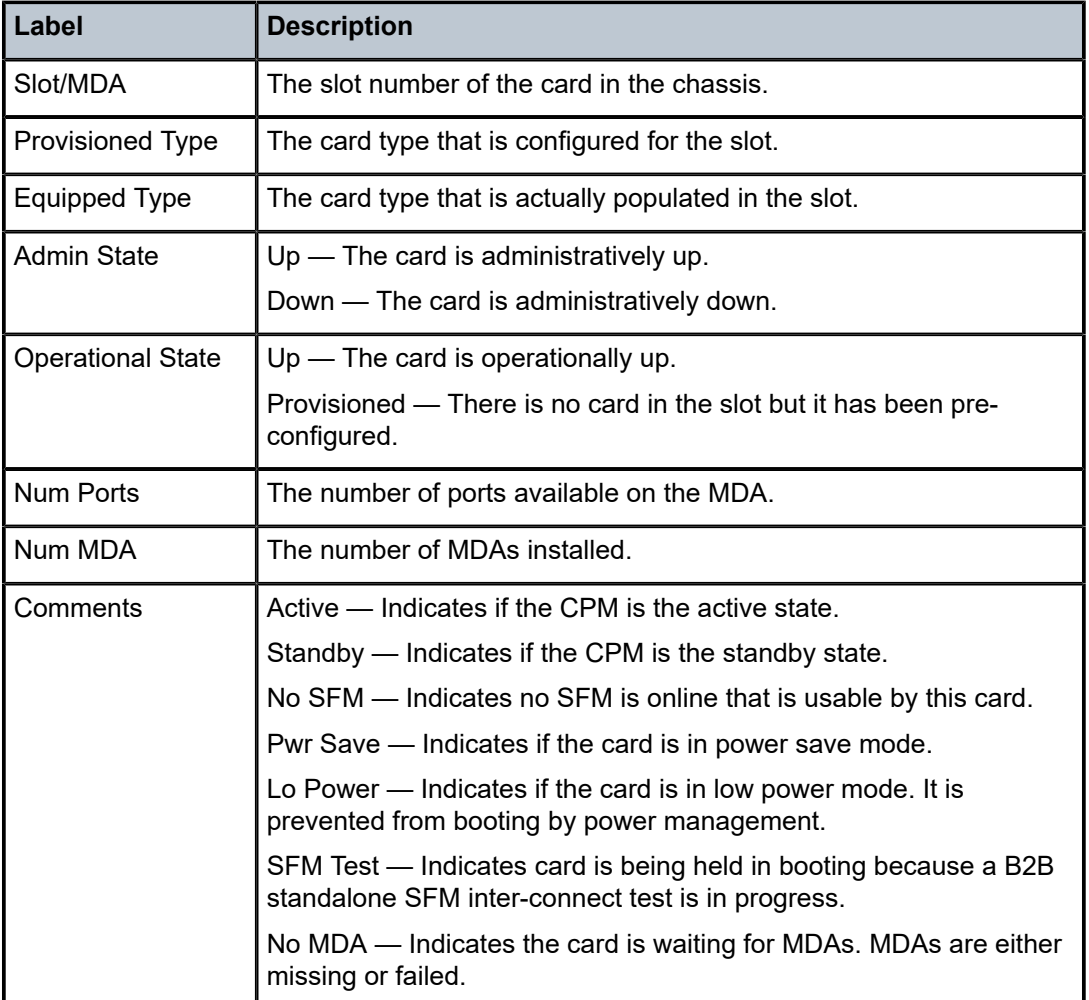

#### <span id="page-453-1"></span>**Sample Output: show card <slot-number> detail (showing IOM5-e Card)**

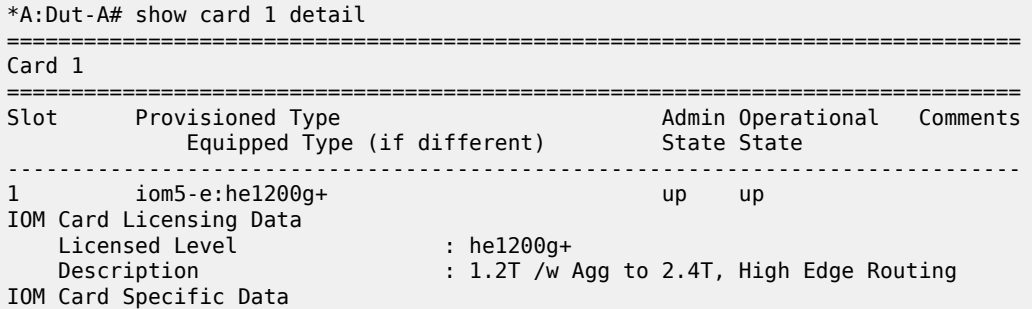

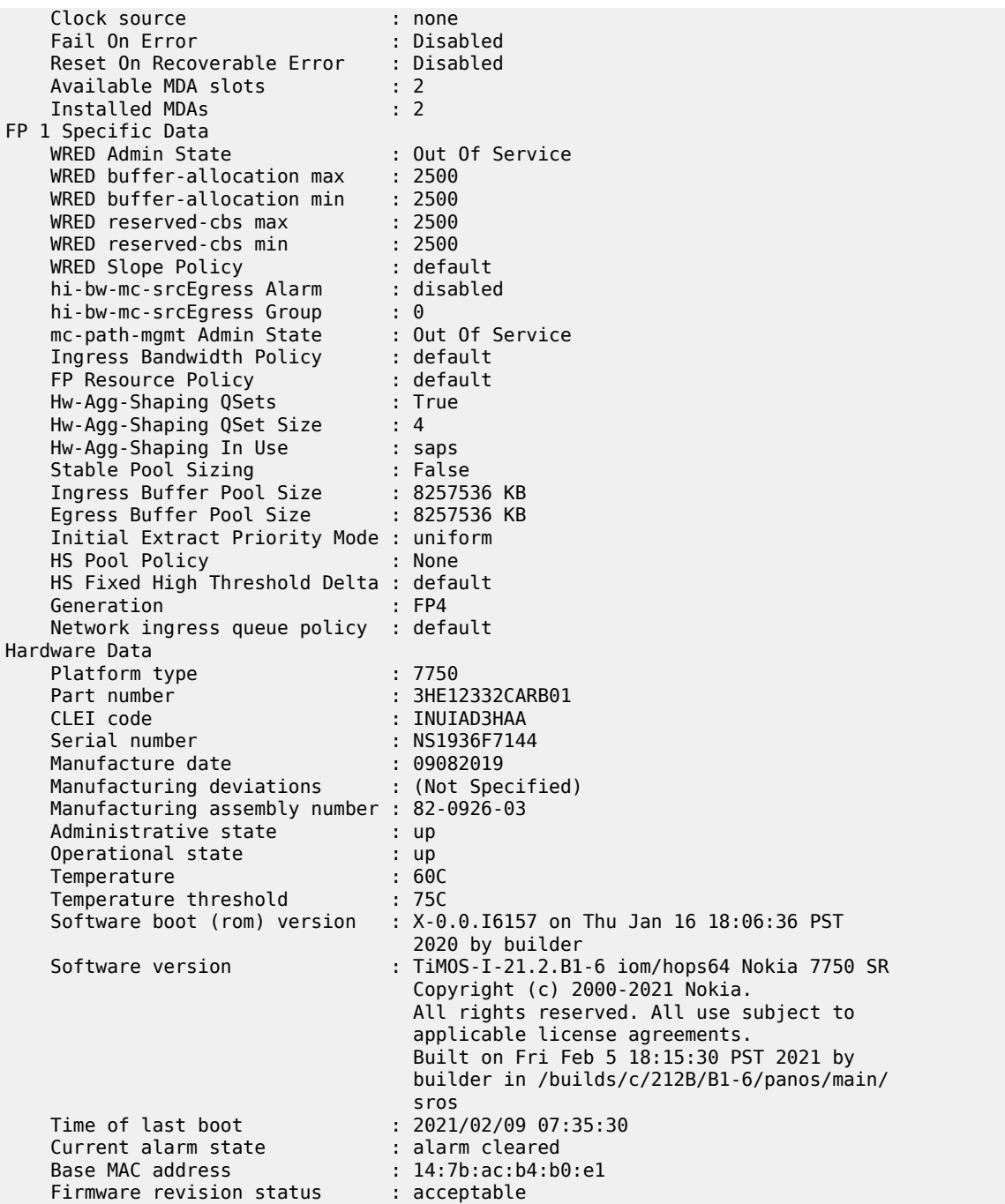

=============================================================================== \*A:Dut-A#

<span id="page-454-0"></span>**Sample Output: show card <slot-number> detail (showing XCM-20 Card)**

 Last bootup reason : clear card Memory capacity : 16,384 MB

```
A:bkvm20# show card 2 detail
===============================================================================
Card 2
```
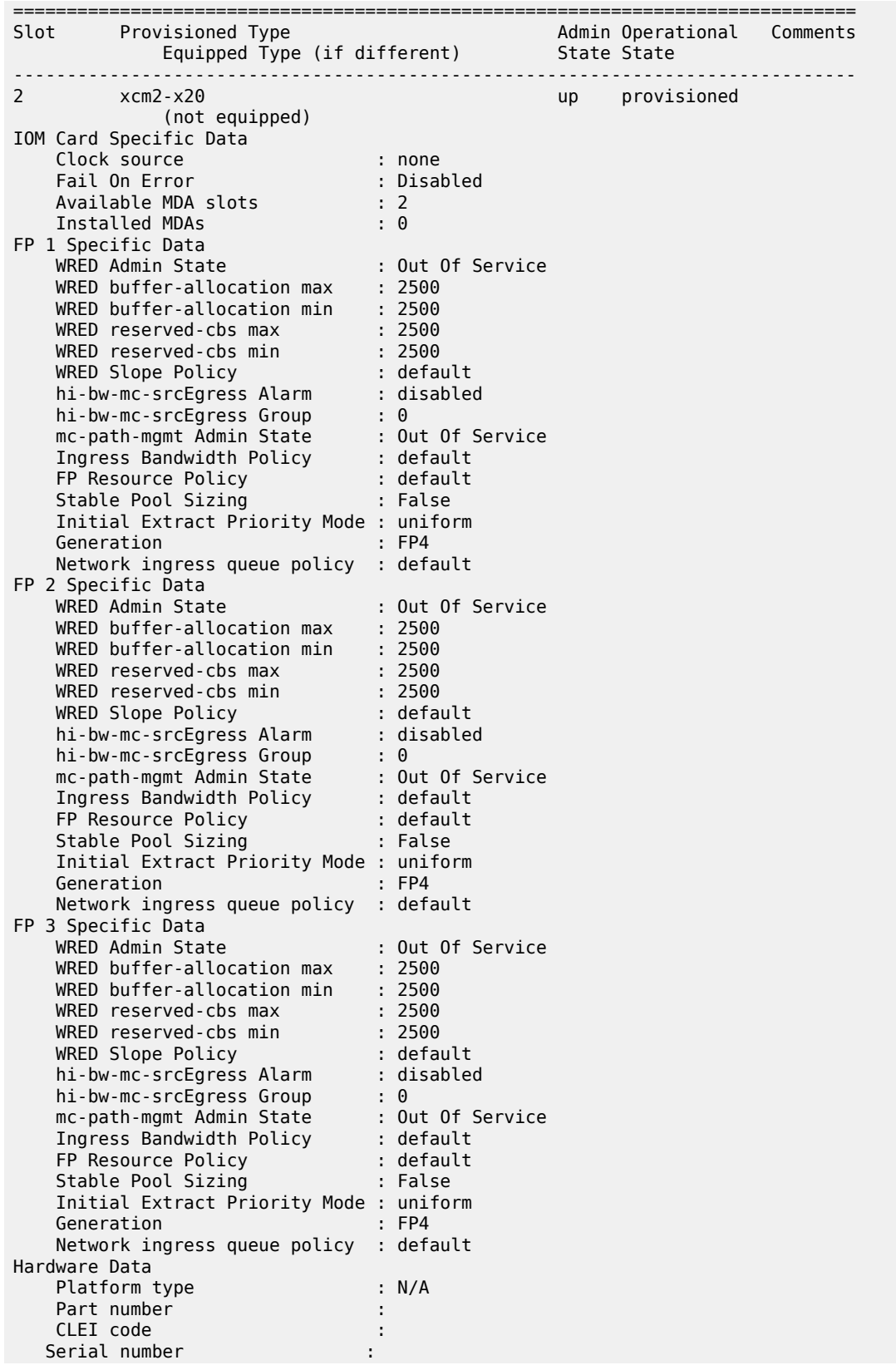

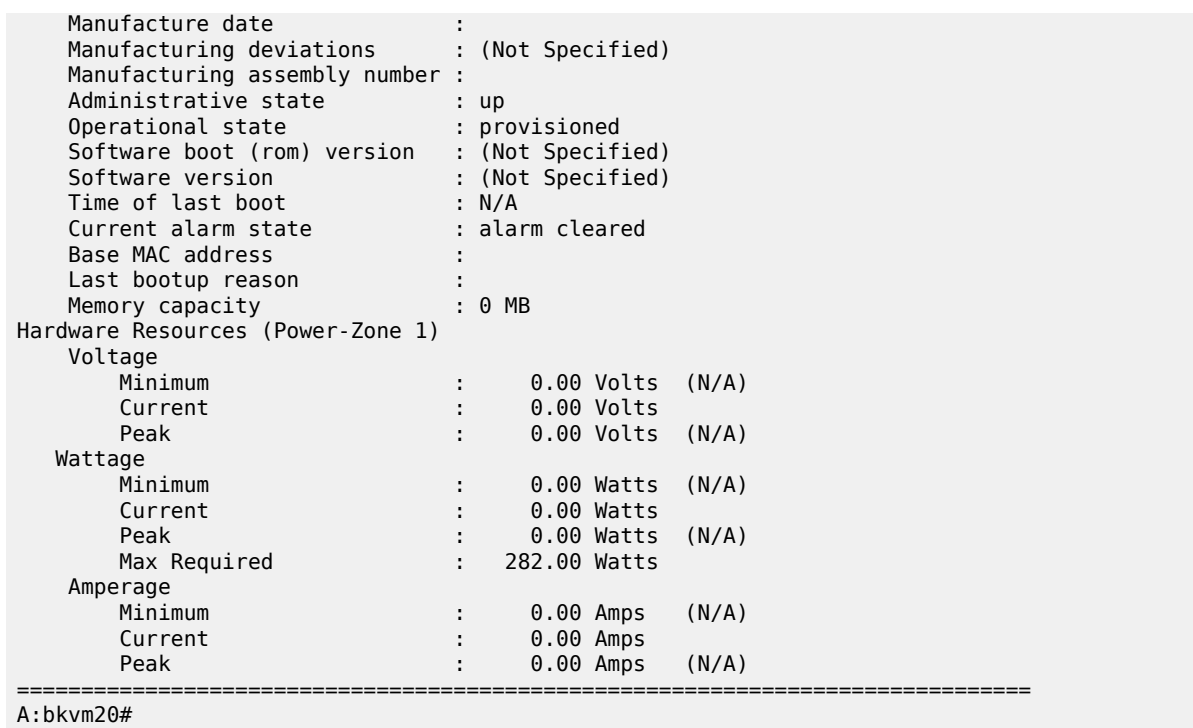

# <span id="page-456-0"></span>**Output Fields: show card <slot-number> detail (for an IOM or XCM Card)**

Table 63: Output Fields: show card [<slot-number>](#page-456-1) detail (for an IOM or XCM Card) describes the output fields for the **show card detail** command.

<span id="page-456-1"></span>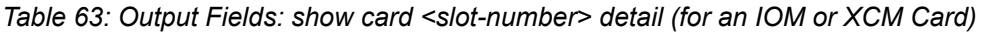

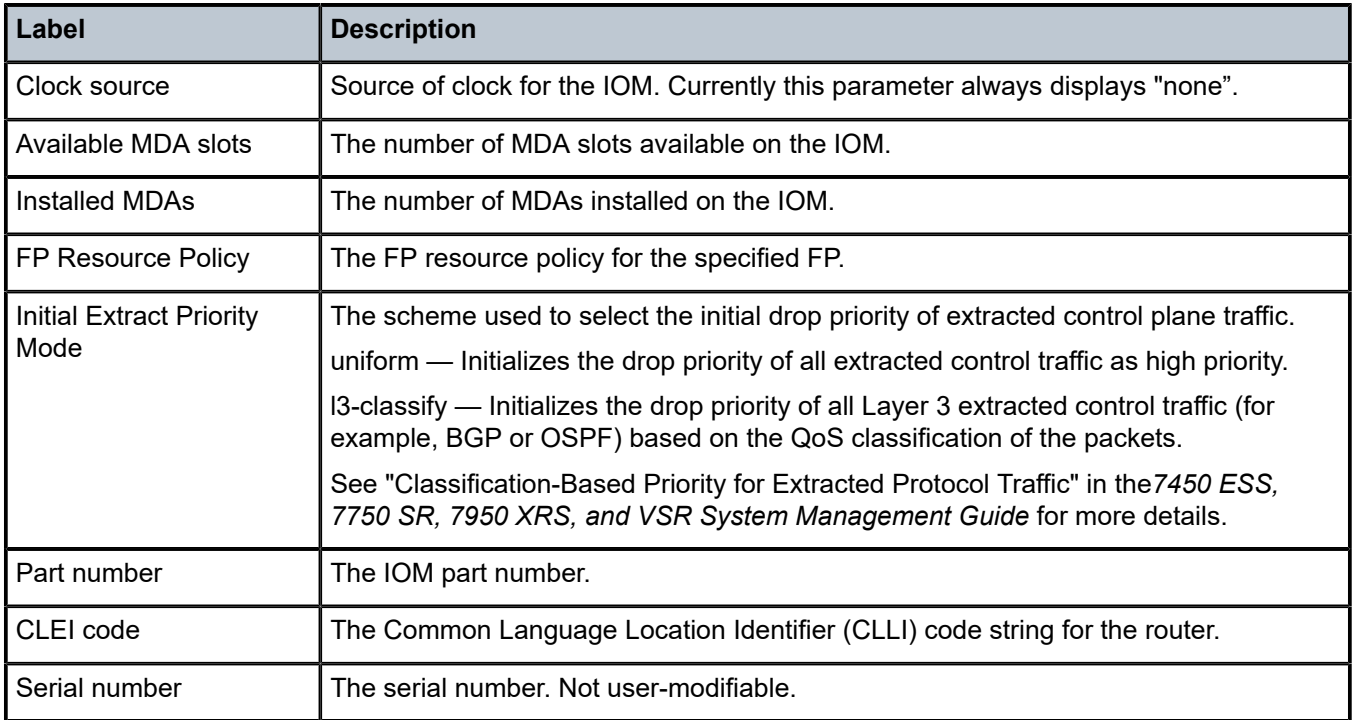

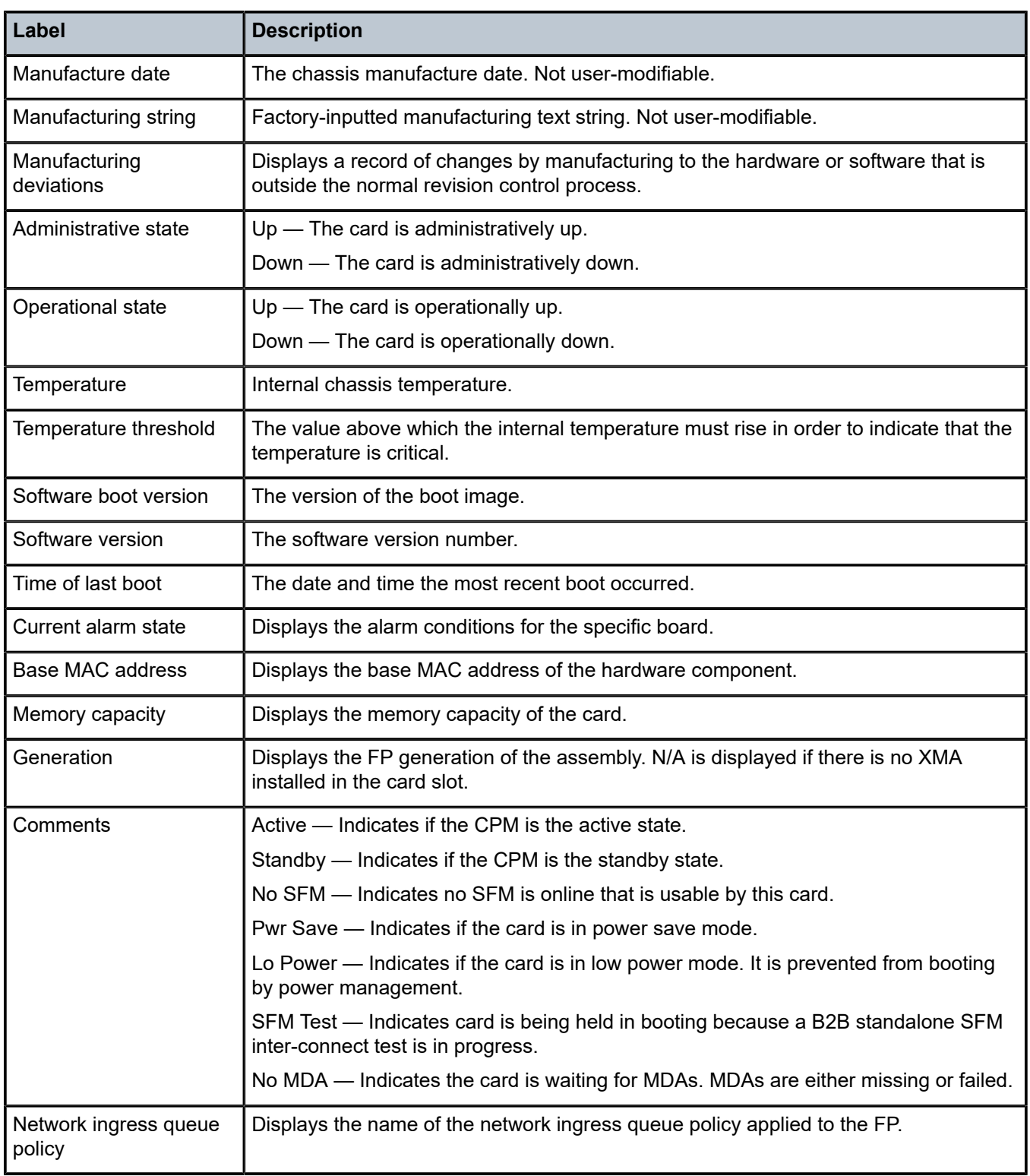

## <span id="page-457-0"></span>**Sample Output: show card <slot-number> detail (showing CPM5 Cards)**

B:Dut-D# show card A detail

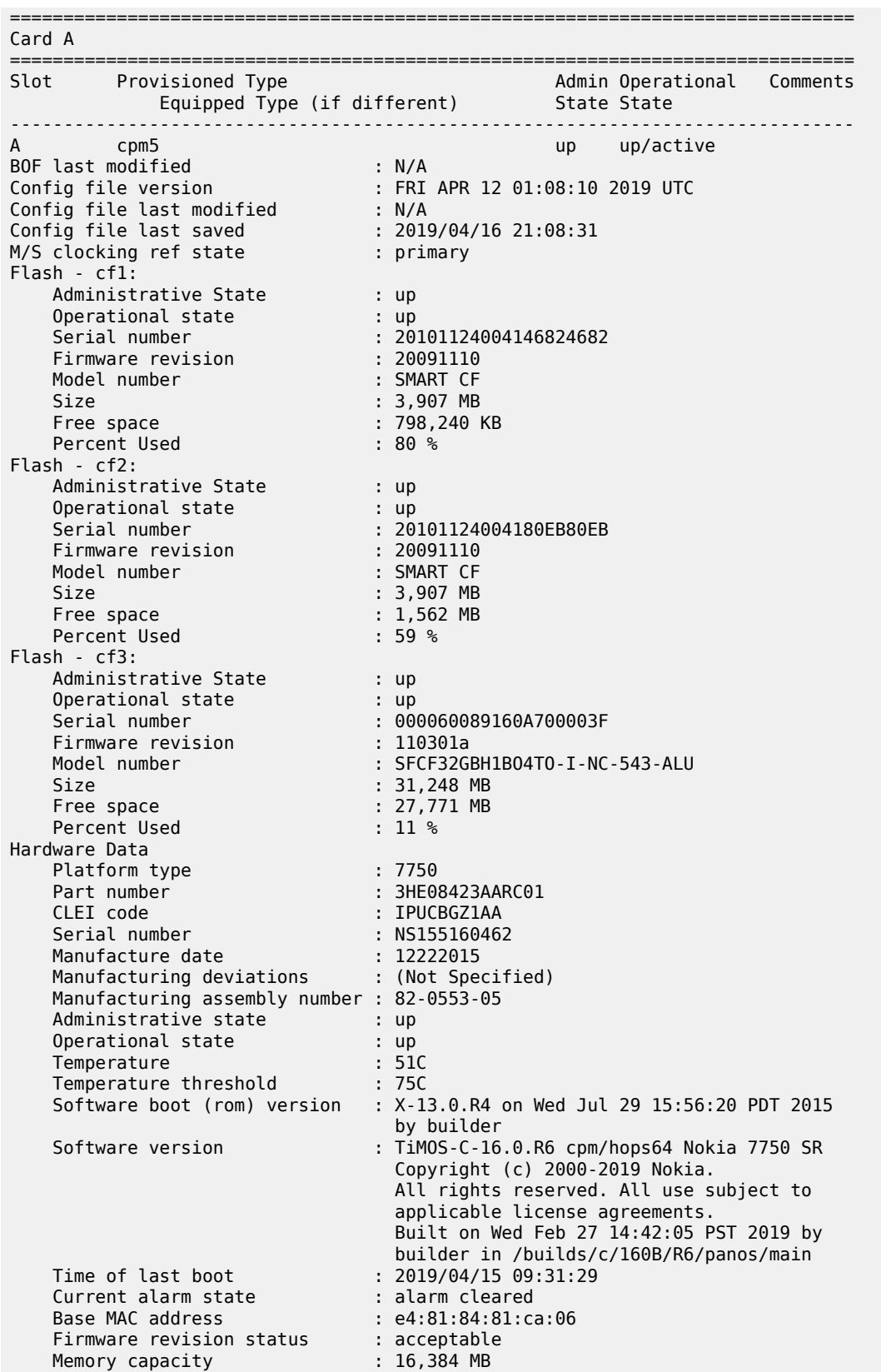

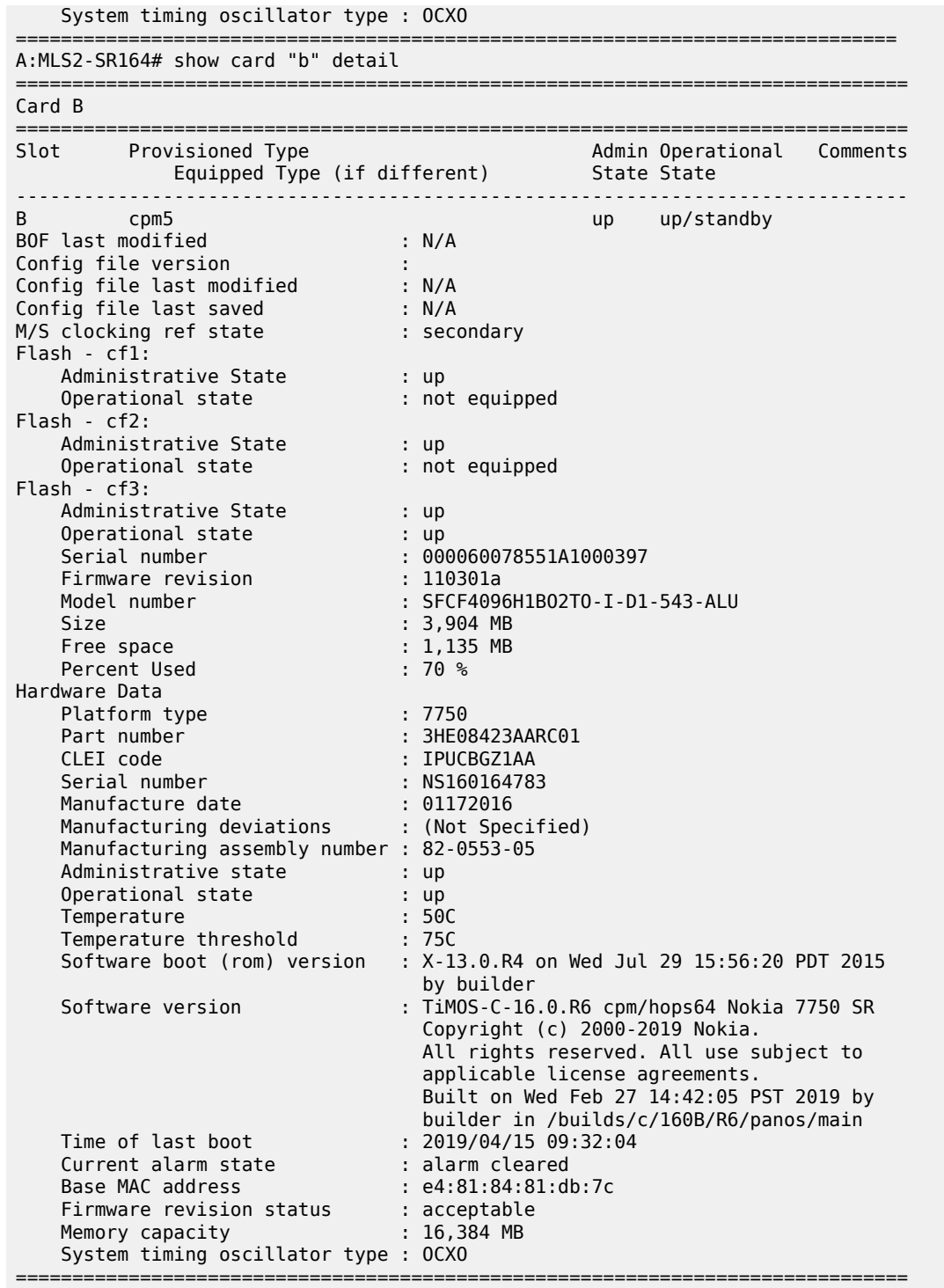

# <span id="page-459-0"></span>**Sample Output: show card <slot-number> detail (showing CPM-x20 Cards)**

```
*A:bksim3107# show card A detail
===============================================================================
Card A
```
=============================================================================== Slot Provisioned Type Admin Operational Comments Equipped Type (if different) State State ------------------------------------------------------------------------------- A cpm-x20 up up/active BOF last modified : 2013/05/15 12:33:22 Config file version : FRI MAR 08 13:24:58 2013 UTC Config file last modified : 2013/05/15 12:34:22 Config file last saved : 2013/05/15 12:36:22 M/S clocking ref state : primary Flash - cf1: Administrative State : up Operational state : up Serial number : serial-1 Firmware revision : v1.0 Model number : PC HD 1 Size : 1,950 MB Free space : 1,950 MB Flash - cf2: Administrative State : up Operational state : up Serial number : serial-2 Firmware revision : v1.0 Model number : PC HD 2 Size : 0 Bytes Free space : 0 Bytes Flash - cf3: Administrative State : up Operational state : up Serial number : serial-3 Firmware revision : v1.0 Model number : PC HD 3 Size : 18,432 Bytes Free space : 6,144 Bytes Hardware Data Platform type : 7950 Part number : Sim Part# CLEI code : Sim CLEI Serial number : card-11 Manufacture date : 01012003 Manufacturing deviations : Sim MfgDeviation card-11 Manufacturing assembly number : 01-2345-67 Administrative state : up Operational state : up Temperature : -1C Temperature threshold : 75C Software boot (rom) version : simulated Software version : TiMOS-C-11.0.R2 cpm/i386 Nokia 7950 XRS\* Time of last boot : 2013/05/13 08:10:33 Current alarm state : alarm cleared Base MAC address : ac:9f:0b:00:00:01 Memory capacity : 3,072 MB Inter Chassis CPM Interconnect CPM Interconnect Port 1 Oper State : up SFF Status : operational CPM Interconnect Port 2 ...

\* indicates that the corresponding row element may have been truncated. =============================================================================== \*A:Dut-A# show card D detail =============================================================================== Card D =============================================================================== Slot Provisioned Type Admin Operational Comments Equipped Type (if different) State State ------------------------------------------------------------------------------ d company up up/ext-stby BOF last modified : N/A Config file version : Config file last modified : N/A Config file last saved : N/A M/S clocking ref state : secondary Flash - cf1: Administrative State : up Operational state : up Serial number : WE11K6300191 Firmware revision : 2.1ME Model number : WDC SSD-D0128S-7117 Size : 122,089 MB Free space : 122,089 MB Flash - cf2: Administrative State : up Operational state : not equipped Flash - cf3: Administrative State : up Operational state : up Serial number : SPG2012061404165 Firmware revision : 20101222 Model number : SMART CF Size : 3,907 MB Size : 3,907 MB<br>Free space : 3,802 MB Hardware Data Platform type : 7950 Part number : 3HE07116AARB01 CLEI code : IPUCA9T1AA Serial number : NS13426D067 Manufacture date : 03162014 Manufacturing deviations : (Not Specified) Manufacturing assembly number : 82-0488-05 Administrative state : up Operational state : up Temperature : 39C Temperature threshold : 75C Software boot (rom) version : X-12.0.B1-120 on Wed Jul 16 18:55:26 PDT 2014 by builder Software version : TiMOS-C-12.0.B1-120 cpm/hops64 Nokia\_7950 XRS 7950 Copyright (c) 2000-2016 Nokia All rights reserved. All use subject to applicable license agreements. Built on Wed Jul 16 19:26:12 PDT 2014 by builder in /rel12.0/b1/B1-120/panos/main<br>
13:41:28<br>
13:41:28<br>
13:41:28  $: 2014/07/17 13:41:28$ Current alarm state : alarm cleared

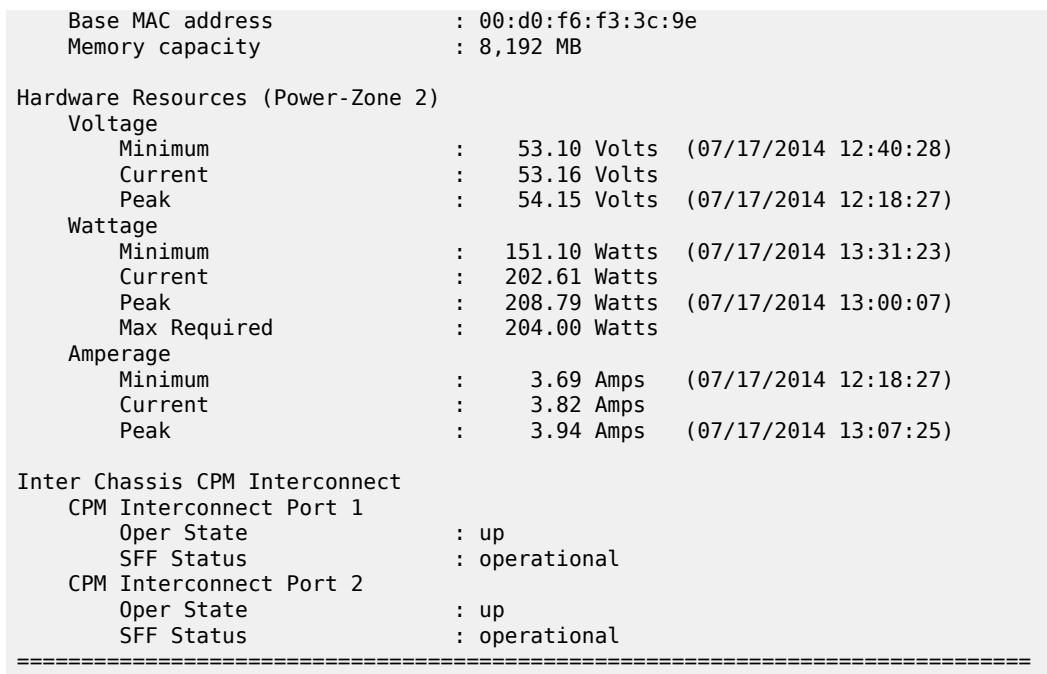

# <span id="page-462-0"></span>**Output Fields: show card <slot-number> detail (for a CPM)**

Table 64: Output Fields: show card [<slot-number>](#page-462-1) detail (for a CPM) describes the output fields for the **show card detail** command for a CPM card.

<span id="page-462-1"></span>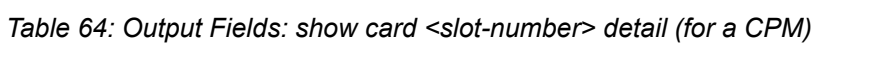

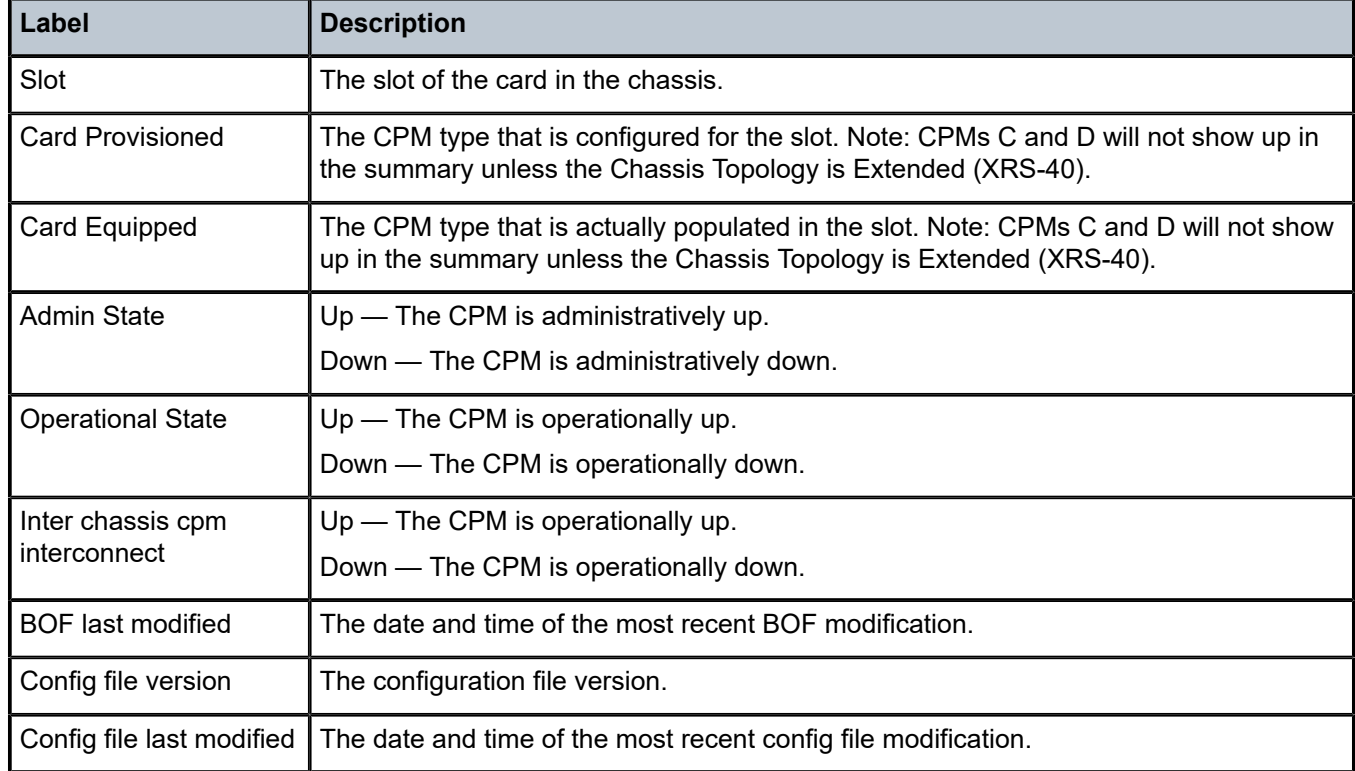

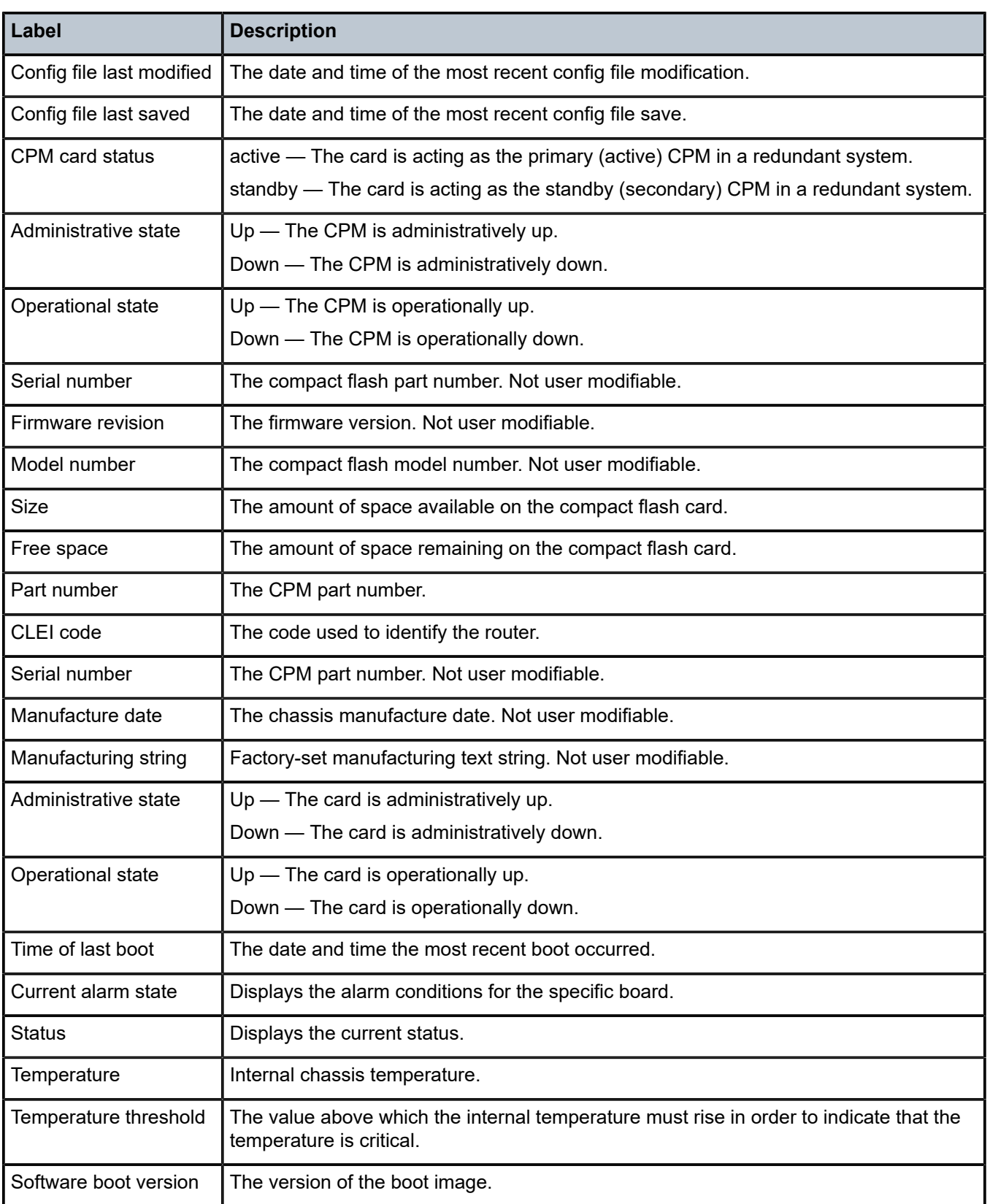

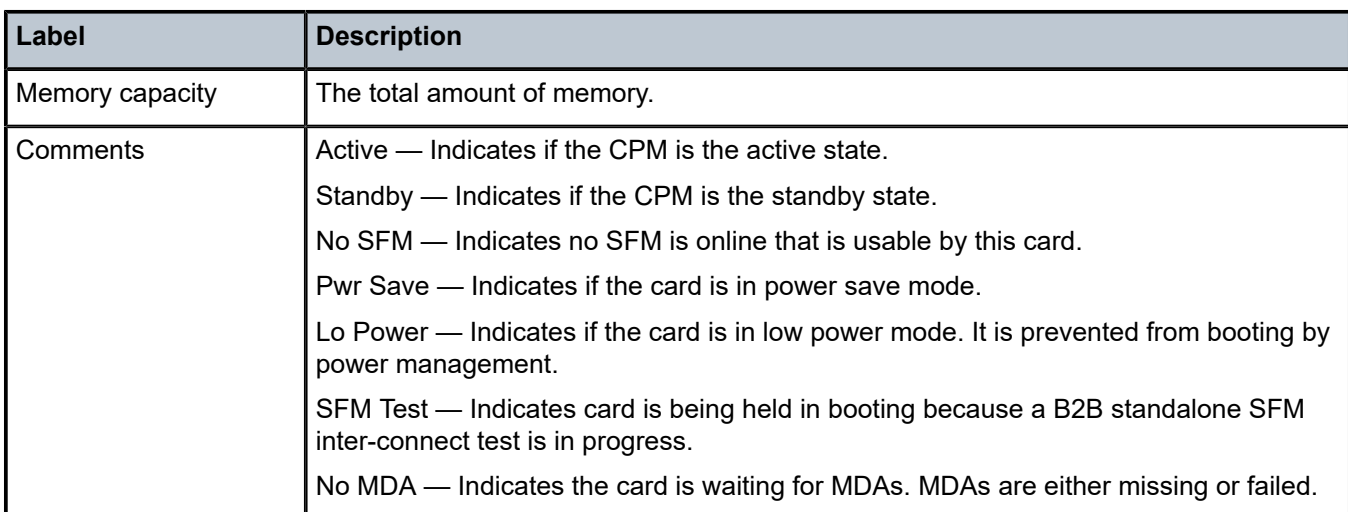

# <span id="page-464-0"></span>**Sample Output: show card <slot-number> detail (showing IOM iwth license detail)**

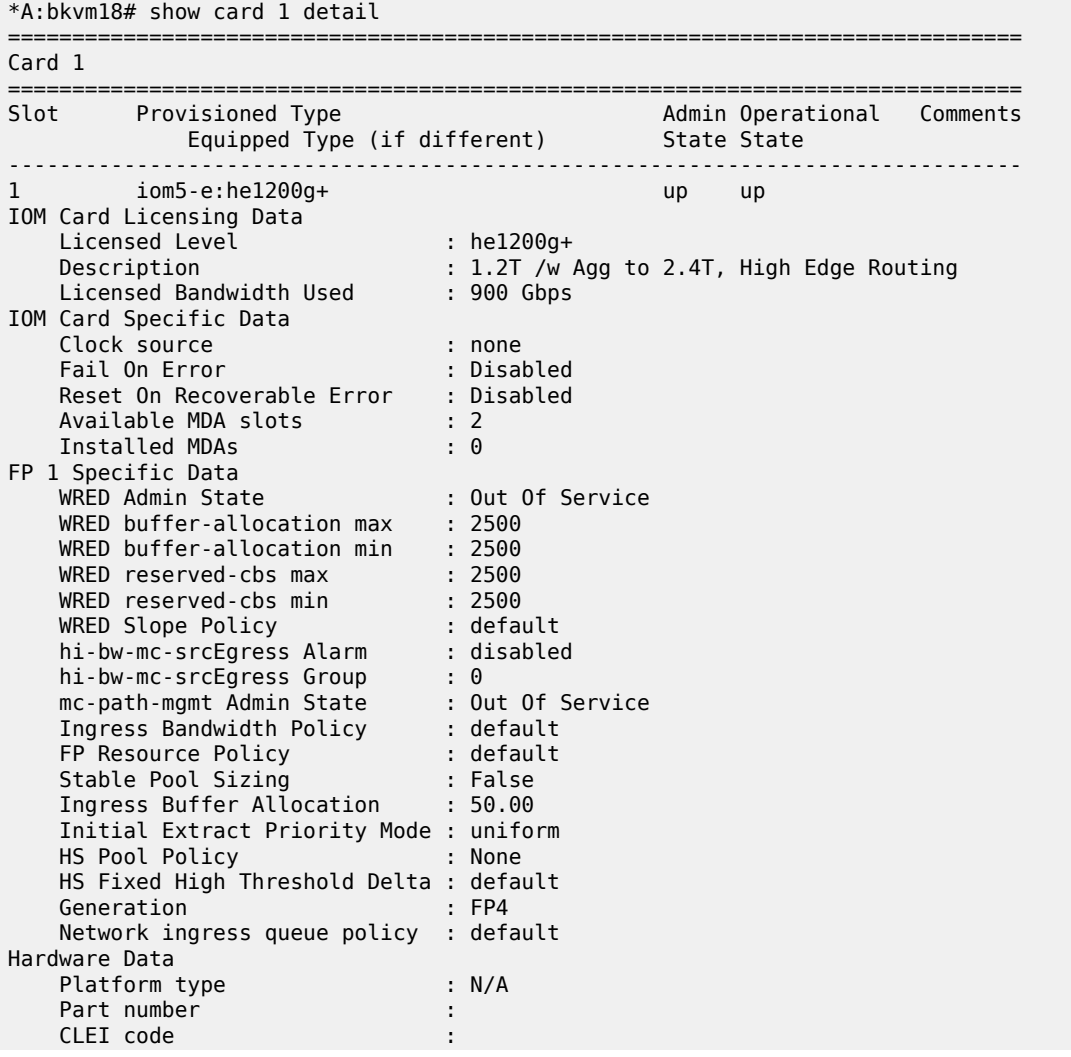

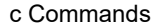

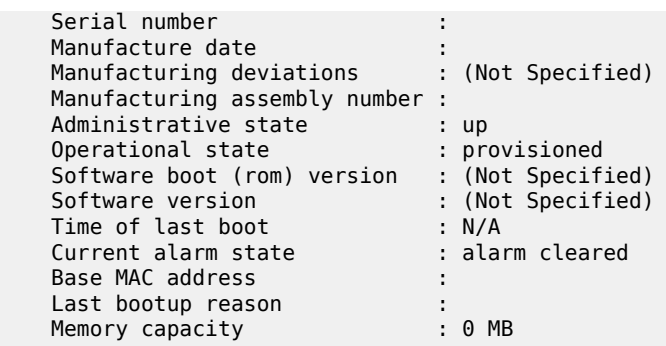

### <span id="page-465-0"></span>**Output Fields: show card <slot-number> detail (showing IOM with license level)**

Table 65: Output Fields: show card [<slot-number>](#page-465-1) detail (showing IOM with license level) describes the output fields for the **show card detail** command with IOM licensing information.

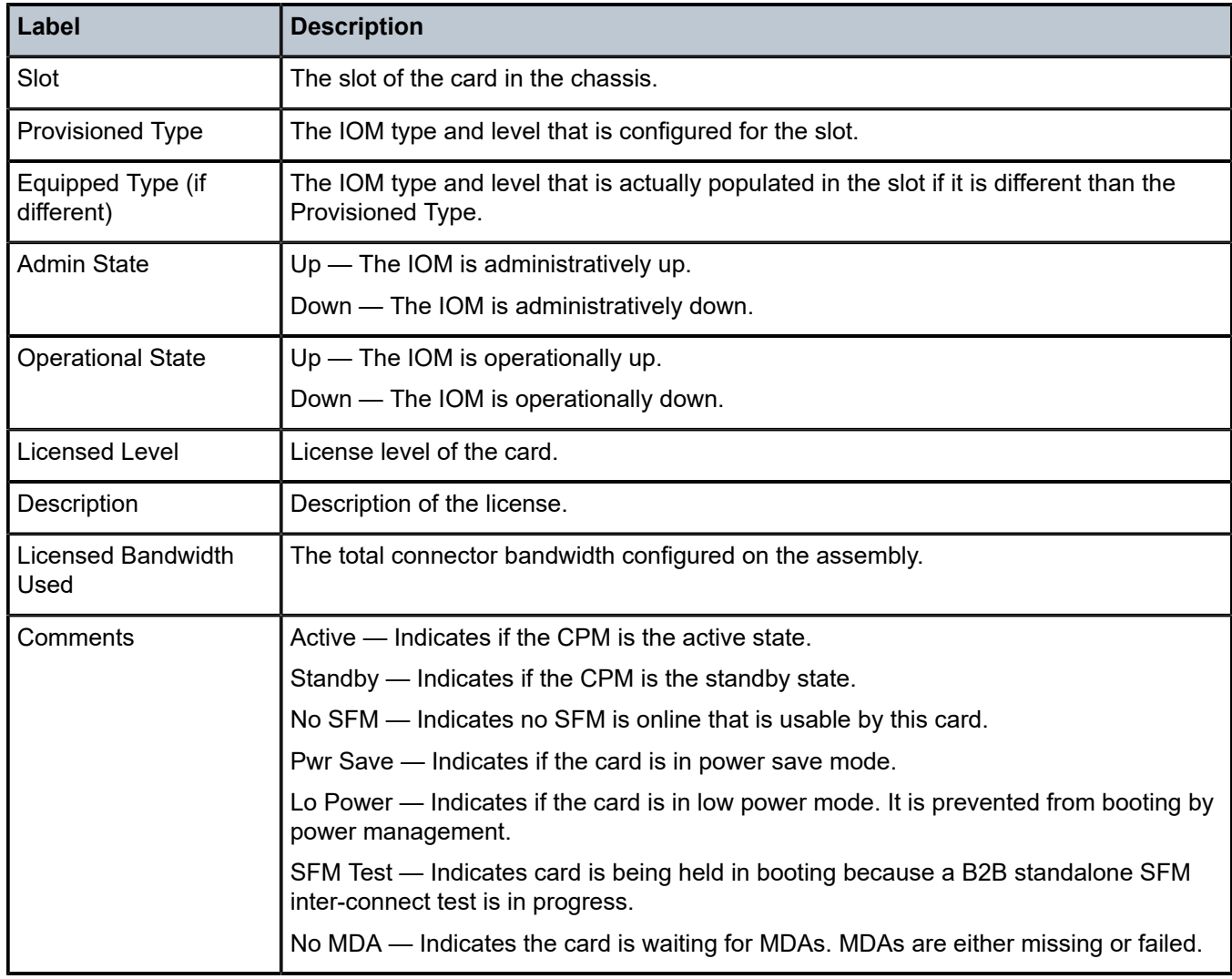

<span id="page-465-1"></span>*Table 65: Output Fields: show card <slot-number> detail (showing IOM with license level)*

## <span id="page-466-0"></span>**Sample Output: show card <slot-number> fp fwd-engine drop-reason statistics**

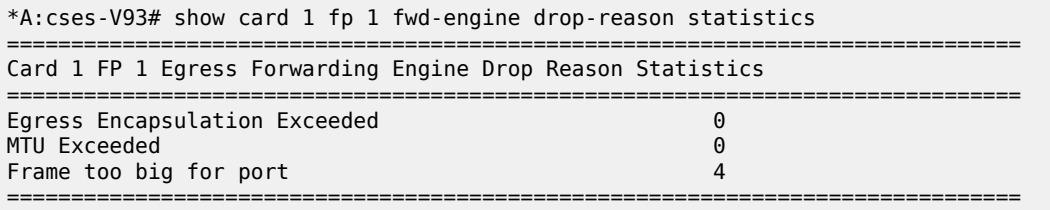

<span id="page-466-1"></span>**Output Fields: show card<slot-number> fp fwd-engine drop-reason statistics**

Table 66: Output Fields: show card slot-number fp fwd-engine [drop-reason](#page-466-3) describes the output fields for the **show card fp fwd-engine drop-reason** command.

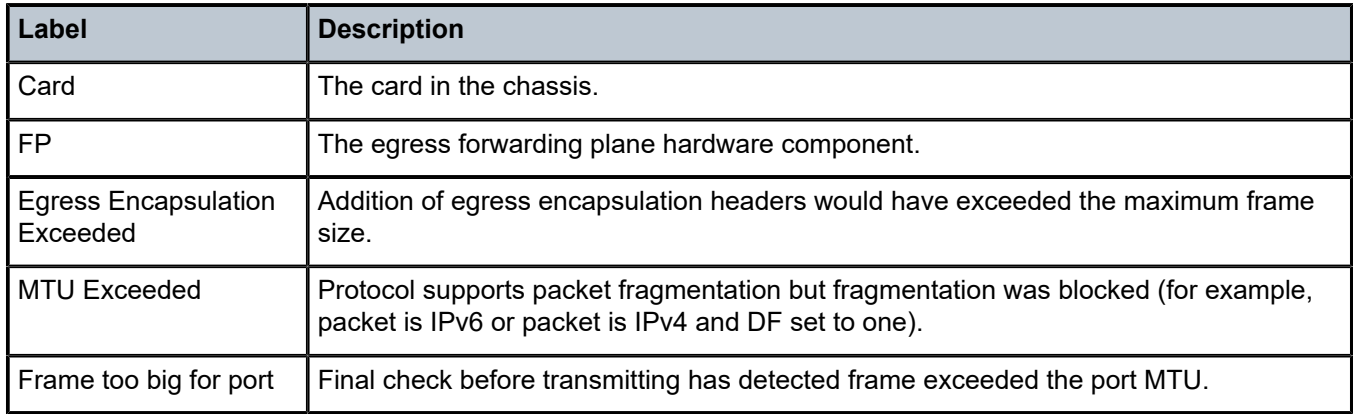

<span id="page-466-3"></span>*Table 66: Output Fields: show card slot-number fp fwd-engine drop-reason*

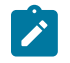

#### **Note:**

A single frame can only result in one drop reason statistic being incremented.

#### <span id="page-466-2"></span>**Sample Output: show card <slot-number> fp <fp-number> ingress per-egress-fp-stats**

```
# show card 4 fp 5 ingress per-egress-fp-stats 
===============================================================================
Card 4 FP 5 TAP 1 (Ingress Per-Egress FP Statistics)
===============================================================================
To FP/TAP Priority Forwarded Packets Forwarded Octets
    -------------------------------------------------------------------------------
1 - 2/1 Expedite 0 0
 Best-Effort 114919092 114919092000
4 - 5/1 Expedite 792 788688
 Best-Effort 0 0
A - 1/1 Expedite 5782 2154196
 Best-Effort 0 0
===============================================================================
===============================================================================
Card 4 FP 5 TAP 2 (Ingress Per-Egress FP Statistics)
===============================================================================
To FP/TAP Priority Forwarded Packets Forwarded Octets
                 -------------------------------------------------------------------------------
1 - 2/1 Expedite 0 0
 Best-Effort 114919195 114919195000
===============================================================================
```
<span id="page-467-0"></span>**Sample Output: show card <slot-number> fp <fp-number> ingress per-egress-fp-stats tap <tapnumber>**

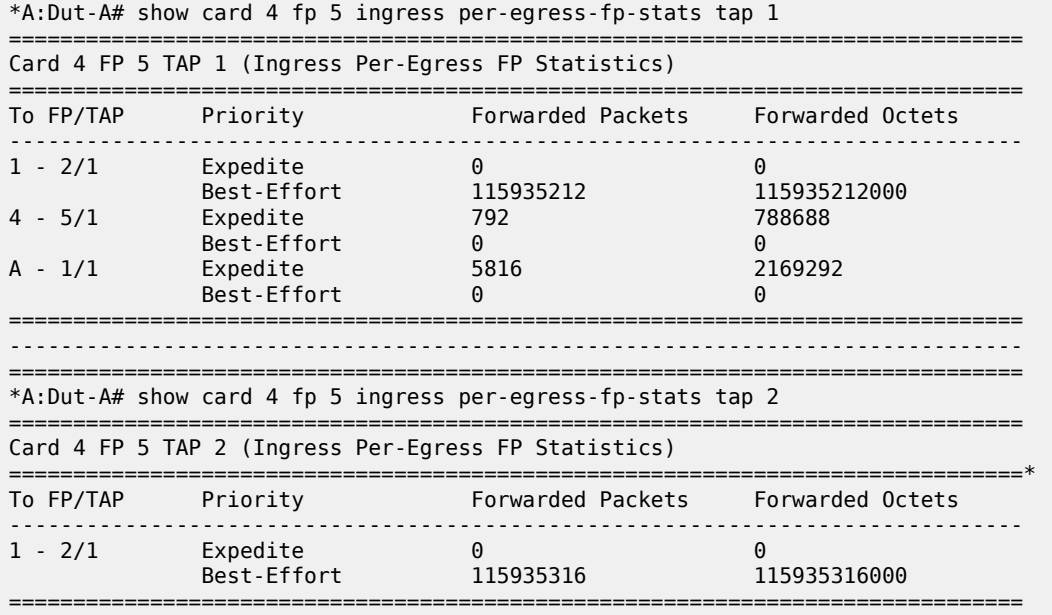

<span id="page-467-1"></span>**Sample Output: show card <slot-number> fp <fp-number> egress per-ingress-fp-stats**

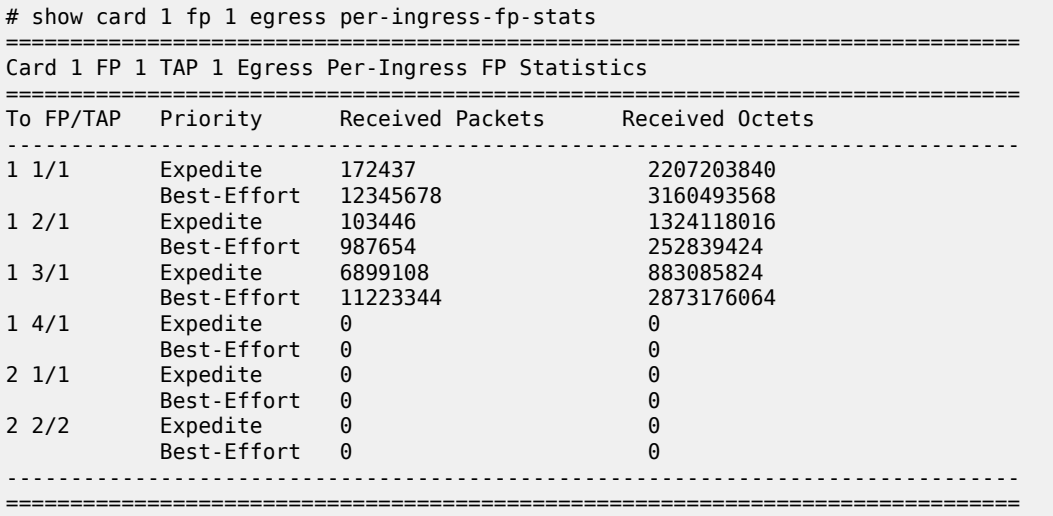

#### <span id="page-467-2"></span>**Output Fields: show card <slot-number> fp <fp-number> ingress per-egress-fp-stats**

Table 67: Output Fields: egress and ingress card [statistics](#page-467-3) per ingress or egress FP describes the output fields for the egress and ingress card statistics per ingress or egress FP.

<span id="page-467-3"></span>*Table 67: Output Fields: egress and ingress card statistics per ingress or egress FP*

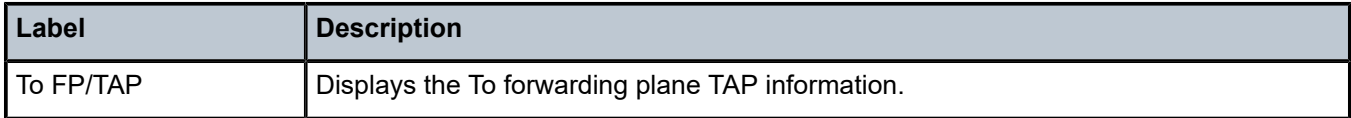
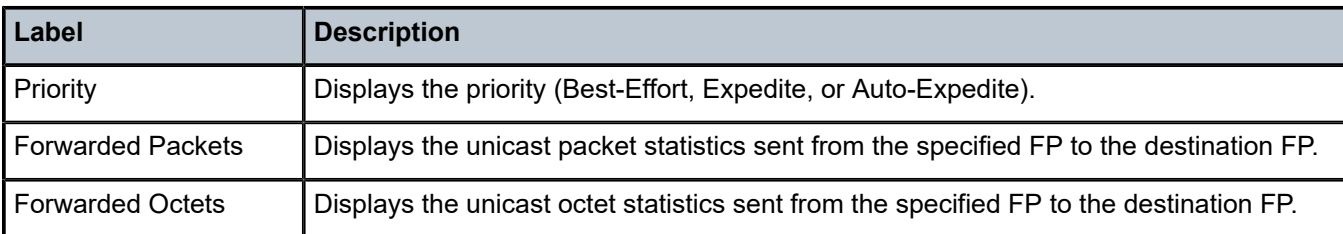

# card

# **Syntax**

**card** *slot-number*

**card** *slot-number* **fp** *fp-number* **hs-pool high-water-mark**

**card** *slot-number* **fp** *fp-number* **hs-pool high-water-mark mid-pool** [*value*]

**card** *slot-number* **fp** *fp-number* **hs-pool high-water-mark root-pool** [*value*]

**card** *slot-number* **fp** *fp-number* **hs-pool high-water-mark system**

**card** *slot-number* **fp** *fp-number* **dist-cpu-protection**

**card** *slot-number* **fp** *fp-number* **ingress per-egress-fp-stats**

**card** *slot-number* **fp** *fp-number* **egress per-ingress-fp-stats**

**card** *slot-number* **soft** [**hard-reset-unsupported-mdas**]

**card** *slot-number* **fp** *fp-number* **fwd-engine drop-reason statistics**

**card** *slot-number* **fp** *fp-number* **ingress mode** {**access** | **network**} **queue-group** *group-name* **instance** *instance* **statistics**

# **Context**

**[\[Tree\]](#page-14-0)** (clear card)

# **Full Context**

clear card

### **Description**

This command re-initializes the card in the specified slot. A **clear card** command (without the soft) is referred to as a *Hard Reset*. A **clear card x soft** command (with the soft) is referred to as a *Soft Reset*.

# **Parameters**

### *slot-number*

Clears information for the specified card slot.

**Values** 1 to 20, A, B, C, D

### *fp-number*

Displays information for the specified forwarding plane.

### **Values** 1 to 8

#### **high-water-mark**

Clears the high water marks within the HS pool on the specified card and FP.

#### **mid-pool**

Clears the high water marks within the mid pools in the HS pool and on the specified card and FP.

**Values** 1 to 16

#### **root-pool**

Clears the high water marks within the root pools in the HS pool and on the specified card and FP.

**Values** 1 to 16

### **system**

Clears the high water marks within the in the HS system pool and on the specified card and FP.

### **dist-cpu-protection**

Clears the distributed CPU protection information.

#### **soft**

Issues a soft reset of the I/O module (IOM).

#### **hard-reset-unsupported-mdas**

Allows a soft reset operation when some of the MDA's cannot perform a soft reset. A soft reset is performed on MDAs that support a soft reset and a hard reset is performed on MDAs that do not support soft resets.

#### **fwd-engine**

Specifies to clear the forwarding engine information.

#### **drop-reason**

Specifies to clear the drop reason information.

#### **statistics**

Specifies to clear the statistics.

#### **ingress**

Specifies to clear the ingress information.

#### **egress**

Specifies to clear the egress information.

### **per-egress-fp-stats**

Specifies to clear packet and octet statistics for unicast traffic sent from the specified FP to each destination FP. Only supported on 7750 SR-1 and 7750 SR-s platforms.

#### **per-ingress-fp-stats**

Specifies to clear packet and octet statistics for unicast traffic received by the specified FP from each source FP. Only supported on 7750 SR-1 and 7750 SR-s platforms.

#### **mode**

Specifies the mode in which the card is to operate.

#### **access**

Specifies to clear the access mode information.

#### **network**

Specifies to clear the network mode information.

### *group-name*

Specifies the group name, to a maximum of 32 characters.

### *instance*

Specifies the instance of the named queue group to be cleared.

**Values** 1 to 65535

### **Platforms**

All

# card

# **Syntax**

**card** *slot-number* **fp** *fp-number* **queue-group** *queue-group-name* **instance** *instance-id* [{**access** | **network**}] [{**ingress** | **egress**}] [**arbiter** {*name* | *root*}] [**port** *port-id*] [{**detail** | **root-detail** | **thresholds** | **priority-info** | **depth**}]

# **Context**

**[\[Tree\]](#page-31-0)** (show>qos>policer-hierarchy card)

# **Full Context**

show qos policer-hierarchy card

# **Description**

This command displays physical card related information.

### **Parameters**

#### *slot-number*

Displays information about the slot number of the card in the chassis. The maximum slot number is platform dependent.

**Values** 1 to 10

#### *fp-number*

Displays information about the specified forwarding plane number.

**Values** 1

#### *queue-group-name*

Displays information about the specified queue group name, up to 32 characters.

#### *instance-id*

Displays information about the instance of the named queue group.

**Values** 1 to 65535

### *name*

Displays information about the name of the QoS arbiter.

#### *root*

Displays information about the arbiter root.

#### *port-id*

Displays information about the specified port ID.

#### **access**

Displays policer-hierarchy statistics applied on an access port.

# **network**

Displays policer-hierarchy statistics applied on a network port.

### **ingress**

Displays ingress queue group information.

## **egress**

Displays egress queue group information.

### **detail**

Displays detailed information.

### **root-detail**

Displays detailed information about the arbiter root.

### **thresholds**

Displays the threshold, parenting, rate, and traffic information related to a policer.

# **priority-info**

Displays the threshold information related to the root arbiter.

#### **depth**

Displays the bucket depth, parenting, rate, and traffic information related to a policer.

# **Platforms**

7450 ESS, 7750 SR, 7750 SR-e, 7750 SR-s, 7950 XRS, VSR

# card

## **Syntax**

**card** [*slot-num*] **card** [*slot-num*] **all**

# **Context**

**[\[Tree\]](#page-51-0)** (tools>dump>resource-usage card)

# **Full Context**

tools dump resource-usage card

# **Description**

This command displays resource information for cards.

# **Parameters**

### *slot-num*

Specifies a card slot.

**Values** 1 to 10

## **all**

Displays all available information for the card, including resource usage information for all child objects of the card such as FPs and MDAs.

# **Platforms**

All

card

# **Syntax**

- **card** *slot-number* **fp** *fp-number* **ingress** {**access** | **network**} **queue-group** *queue-group-name* **instance** *instance-id* [**absolute** | **percent-rate**] [**interval** *seconds*] [**repeat** *repeat*] **policer** *policer-id* [*referencerate*]
- **card** *slot-number* **fp** *fp-number* **ingress** [**tap** *tap-number*] **per-egress-fp-stats** [**interval** *seconds*] [**repeat** *repeat*] [**absolute** | **rate**]
- **card** *slot-number* **fp** *fp-number* [**tap** *tap-number*] **egress per-ingress-fp-stats** [**interval** *seconds*] [ **repeat** *repeat*] [**absolute** | **rate**]

### **Context**

**[\[Tree\]](#page-23-0)** (monitor card)

# **Full Context**

monitor card

### **Description**

This command monitors statistics in an ingress and egress Forwarding Plane (FP).

# **Parameters**

*slot-number*

Monitors information on the specified card slot.

**Values** 1 to 20 (The maximum slot number is platform dependent)

#### *fp-number*

Monitors information on the specified FP.

**Values** 1 to 8

#### **ingress**

Monitors information on the ingress.

#### **egress**

Monitors information on the egress.

#### **access**

Displays policer statistics on the FP access.

#### **network**

Displays policer statistics on the FP network.

#### *queue-group-name*

Specifies the queue group name, up to 32 characters.

### *instance-id*

Specifies the identification of a specific instance of the queue group.

**Values** 1 to 65535

### **absolute**

Displays the raw statistics, without processing. No calculations are performed on the delta or rate statistics.

### **percent-rate**

Displays the rate-per-second for each statistic based on the reference rate of 10G.

#### *seconds*

Specifies the interval for each display in seconds.

**Values** 11 to 60

**Default** 11

#### *repeat*

Specifies how many times the command is repeated.

**Values** 1 to 999

**Default** 10

#### *policer-id*

Must exist within the queue-group template applied to the ingress context of the forwarding plane.

**Values** 1 to 32

### *reference-rate*

Displays the rate-per-second for each statistic as a percentage based on the reference rate specified.

**Values** 100M, 1G, 10G, 40G, 100G, 400G

**Default** 10G

#### *tap-number*

Specifies the source TAP.

**Values** 1 to 2

### **per-egress-fp-stats**

Displays packet and octet statistics for unicast traffic sent from the specified FP to each destination FP.

# **per-ingress-fp-stats**

Displays packet and octet statistics for unicast traffic received by the specified FP from each source FP.

#### **rate**

Displays the rate-per-second for each statistic instead of the delta.

### **Platforms**

All

### **Output**

See the following sections for sample outputs:

- [Sample Output Ingress per-egress-fp-stats](#page-474-0)
- [Sample Output Ingress per-egress-fp-stats rate](#page-475-0)
- [Sample Output Ingress per-egress-fp-stats absolute](#page-476-0)
- [Sample Output Ingress per-egress-fp-stats absolute tap](#page-477-0)
- [Sample Output Ingress per-egress-fp-stats rate tap](#page-478-0)
- [Sample Output Ingress per-egress-fp-stats](#page-481-0)
- [Sample Output Ingress per-ingress-fp-stats tap](#page-482-0)
- [Sample Output Egress per-ingress-fp-stats interval repeat](#page-484-0)
- [Sample Output Egress per-ingress-fp-stats interval repeat rate](#page-484-1)

### <span id="page-474-0"></span>**Sample Output Ingress per-egress-fp-stats**

```
# monitor card "4" fp 5 ingress per-egress-fp-stats
==============================================================================
                                       ==============================================================================
At time t = 0 sec (Base Statistics)
==============================================================================
Card: 4 FP: 5 Tap: 1 (Ingress Per-Egress FP Statistics)
------------------------------------------------------------------------------
To FP/TAP  Priority      Forwarded Packets Forwarded Octets
------------------------------------------------------------------------------
```
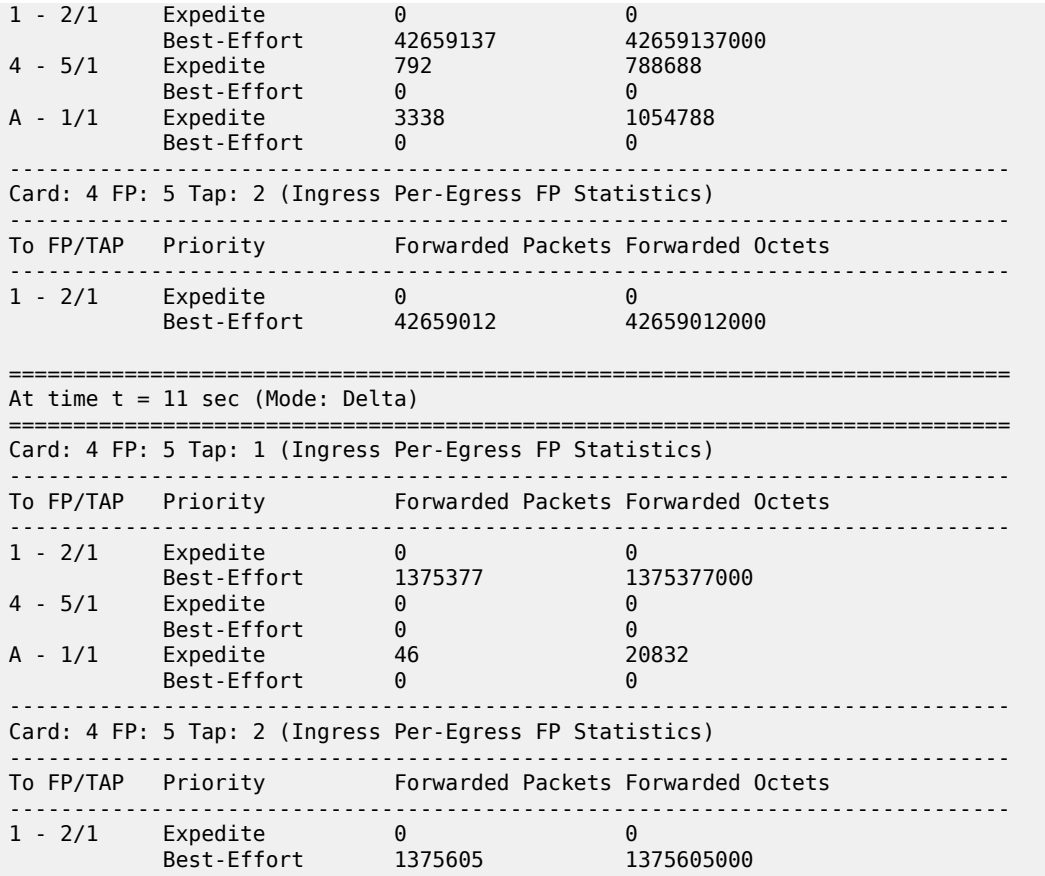

# <span id="page-475-0"></span>**Sample Output Ingress per-egress-fp-stats rate**

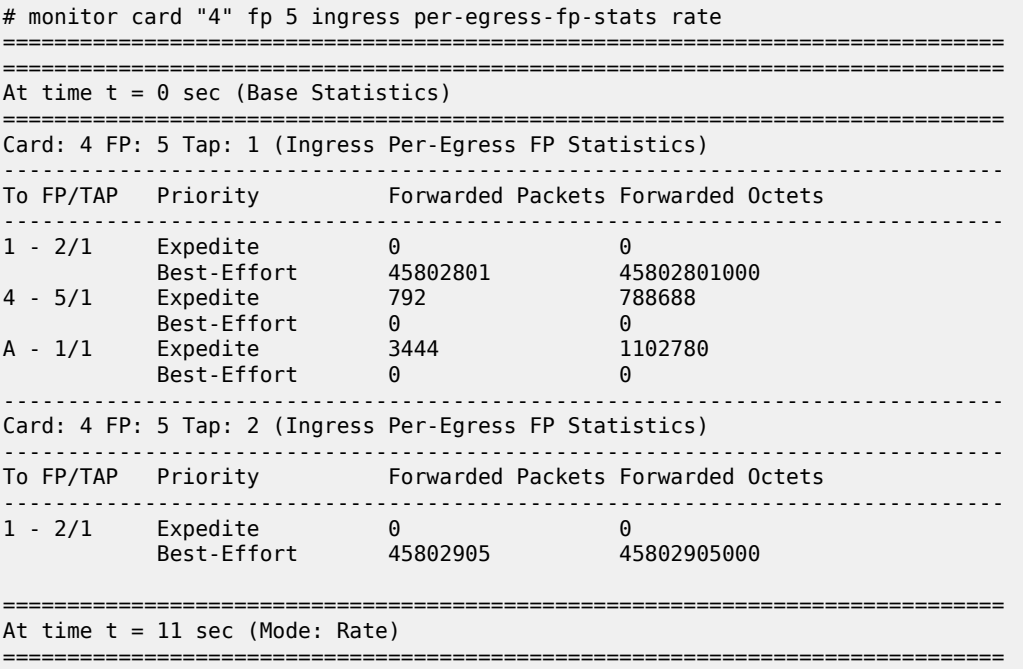

Card: 4 FP: 5 Tap: 1 (Ingress Per-Egress FP Statistics) ------------------------------------------------------------------------------ To FP/TAP Priority Forwarded Packets Forwarded Octets Mbps ------------------------------------------------------------------------------ 1 - 2/1 Expedite 0 0 0 Best-Effort 125039 125039364 1000 4 - 5/1 Expedite 0 0 0 Best-Effort 0 0 0 A - 1/1 Expedite 4 1921 0 Best-Effort 0 0 0 ------------------------------------------------------------------------------ Card: 4 FP: 5 Tap: 2 (Ingress Per-Egress FP Statistics) ------------------------------------------------------------------------------ To FP/TAP Priority Forwarded Packets Forwarded Octets Mbps ------------------------------------------------------------------------------ 1 - 2/1 Expedite 0 0 0 Best-Effort 125039 125039273 1000 ============================================================================== At time t = 22 sec (Mode: Rate) ============================================================================== Card: 4 FP: 5 Tap: 1 (Ingress Per-Egress FP Statistics) ------------------------------------------------------------------------------ To FP/TAP Priority Forwarded Packets Forwarded Octets Mbps ------------------------------------------------------------------------------ 1 - 2/1 Expedite 0 0 0<br>Best-Effort 124999 124999273 999 Best-Effort 124999 124999273 999 4 - 5/1 Expedite 0 0 0 Best-Effort 0 0 0 A - 1/1 Expedite 4 1867 0 Best-Effort 0 0 0 ------------------------------------------------------------------------------ Card: 4 FP: 5 Tap: 2 (Ingress Per-Egress FP Statistics) ------------------------------------------------------------------------------ To FP/TAP Priority Forwarded Packets Forwarded Octets Mbps ------------------------------------------------------------------------------ 1 - 2/1 Expedite 0 0 0 Best-Effort 124999 124999182 999

#### <span id="page-476-0"></span>**Sample Output Ingress per-egress-fp-stats absolute**

```
# monitor card "4" fp 5 ingress per-egress-fp-stats absolute
                             ==============================================================================
==============================================================================
At time t = 0 sec (Base Statistics)
==============================================================================
Card: 4 FP: 5 Tap: 1 (Ingress Per-Egress FP Statistics)
            ------------------------------------------------------------------------------
To FP/TAP Priority Forwarded Packets Forwarded Octets
------------------------------------------------------------------------------
1 - 2/1 Expedite 0 0 
 Best-Effort 49729775 49729775000 
4 - 5/1 Expedite 792 788688 
 Best-Effort 0 0 
A - 1/1 Expedite 3585 1163992 
           Expedite<br>Best-Effort 0
------------------------------------------------------------------------------
Card: 4 FP: 5 Tap: 2 (Ingress Per-Egress FP Statistics)
--------------------------------<br>To FP/TAP Priority
                     Forwarded Packets Forwarded Octets
------------------------------------------------------------------------------
1 - 2/1 Expedite 0 0 
          Best-Effort 49729878 49729878000
```

```
==============================================================================
At time t = 11 sec (Mode: Absolute)
  ==============================================================================
Card: 4 FP: 5 Tap: 1 (Ingress Per-Egress FP Statistics)
------------------------------------------------------------------------------
To FP/TAP  Priority      Forwarded Packets Forwarded Octets
   ------------------------------------------------------------------------------
1 - 2/1 Expedite 0 0 
 Best-Effort 51104481 51104481000 
4 - 5/1 Expedite 792 788688 
 Best-Effort 0 0 
A - 1/1 Expedite 3631 1184824 
 Best-Effort 0 0 
------------------------------------------------------------------------------
Card: 4 FP: 5 Tap: 2 (Ingress Per-Egress FP Statistics)
------------------------------------------------------------------------------
To FP/TAP Priority Forwarded Packets Forwarded Octets
  ------------------------------------------------------------------------------
1 - 2/1 Expedite 0 0 
         Best-Effort 51104584 51104584000
==============================================================================
At time t = 22 sec (Mode: Absolute)
  ==============================================================================
Card: 4 FP: 5 Tap: 1 (Ingress Per-Egress FP Statistics)
------------------------------------------------------------------------------
To FP/TAP Priority Forwarded Packets Forwarded Octets
     ------------------------------------------------------------------------------
1 - 2/1 Expedite 0 0 
 Best-Effort 52479477 52479477000 
4 - 5/1 Expedite 792 788688 
 Best-Effort 0 0 
A - 1/1 Expedite 3677 1206224 
         Best-Effort 0 0<br>
Expedite 3677 12<br>
Best-Effort 0 0
                                                   ------------------------------------------------------------------------------
Card: 4 FP: 5 Tap: 2 (Ingress Per-Egress FP Statistics)
------------------------------------------------------------------------------
To FP/TAP Priority Forwarded Packets Forwarded Octets
  ------------------------------------------------------------------------------
1 - 2/1 Expedite 0 0 
 Best-Effort 52479581 52479581000
```
c Commands

## <span id="page-477-0"></span>**Sample Output Ingress per-egress-fp-stats absolute tap**

```
# monitor card "4" fp 5 ingress per-egress-fp-stats absolute tap 1
       ==============================================================================
   ==============================================================================
At time t = 0 sec (Base Statistics)
  ==============================================================================
Card: 4 FP: 5 Tap: 1 (Ingress Per-Egress FP Statistics)
     ------------------------------------------------------------------------------
To FP/TAP Priority Forwarded Packets Forwarded Octets
------------------------------------------------------------------------------
1 - 2/1 Expedite 0 0 
 Best-Effort 53893930 53893930000 
4 - 5/1 Expedite 792 788688 
 Best-Effort 0 0 
A - 1/1 Expedite 3726 1227188 
 Best-Effort 0 0 
==============================================================================
At time t = 11 sec (Mode: Absolute)
```
============================================================================== Card: 4 FP: 5 Tap: 1 (Ingress Per-Egress FP Statistics) ------------------------------------------------------------------------------ To FP/TAP Priority Forwarded Packets Forwarded Octets ------------------------------------------------------------------------------ 1 - 2/1 Expedite 0 0 Best-Effort 55269466 55269466000 4 - 5/1 Expedite 792 788688 Best-Effort 0 0 A - 1/1 Expedite 3773 1248320 Best-Effort 0 0 # monitor card "4" fp 5 ingress per-egress-fp-stats absolute tap 2 ============================================================================== ============================================================================== At time  $t = 0$  sec (Base Statistics) ============================================================================== Card: 4 FP: 5 Tap: 2 (Ingress Per-Egress FP Statistics) ------------------------------------------------------------------------------ To FP/TAP Priority Forwarded Packets Forwarded Octets ------------------------------------------------------------------------------ 1 - 2/1 Expedite 0 0 Best-Effort 56153283 56153283000 ============================================================================== At time  $t = 11$  sec (Mode: Absolute) ============================================================================== Card: 4 FP: 5 Tap: 2 (Ingress Per-Egress FP Statistics) ------------------------------------------------------------------------------ Forwarded Packets Forwarded Octets ------------------------------------------------------------------------------ 1 - 2/1 Expedite 0 0 Best-Effort 57528327 57528327000

### <span id="page-478-0"></span>**Sample Output Ingress per-egress-fp-stats rate tap**

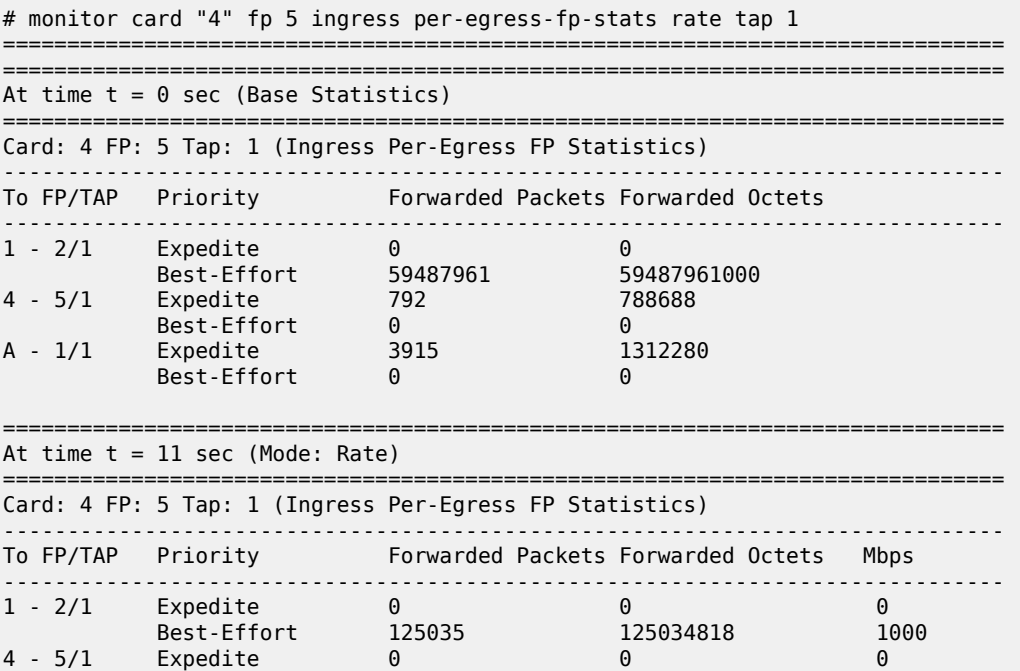

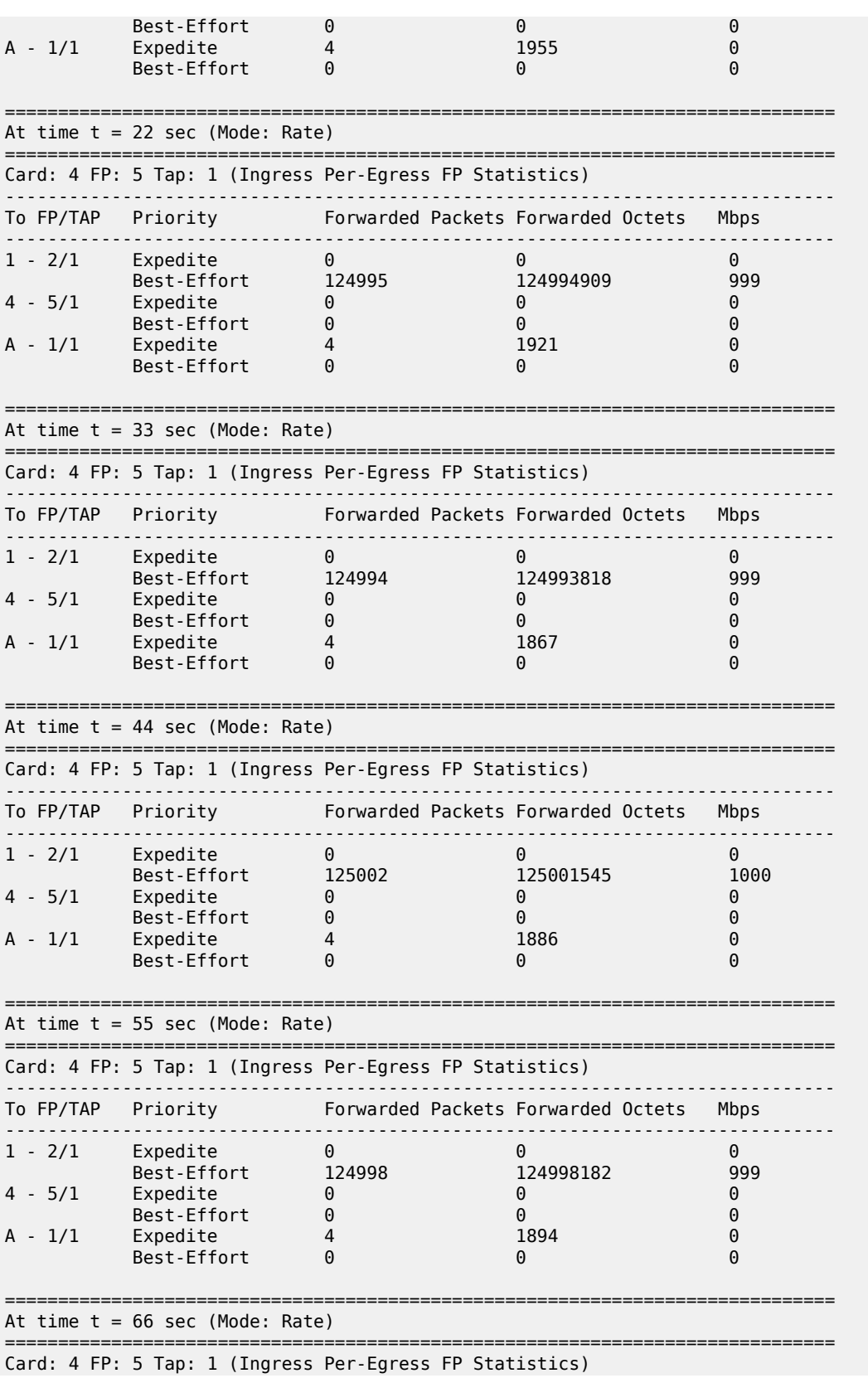

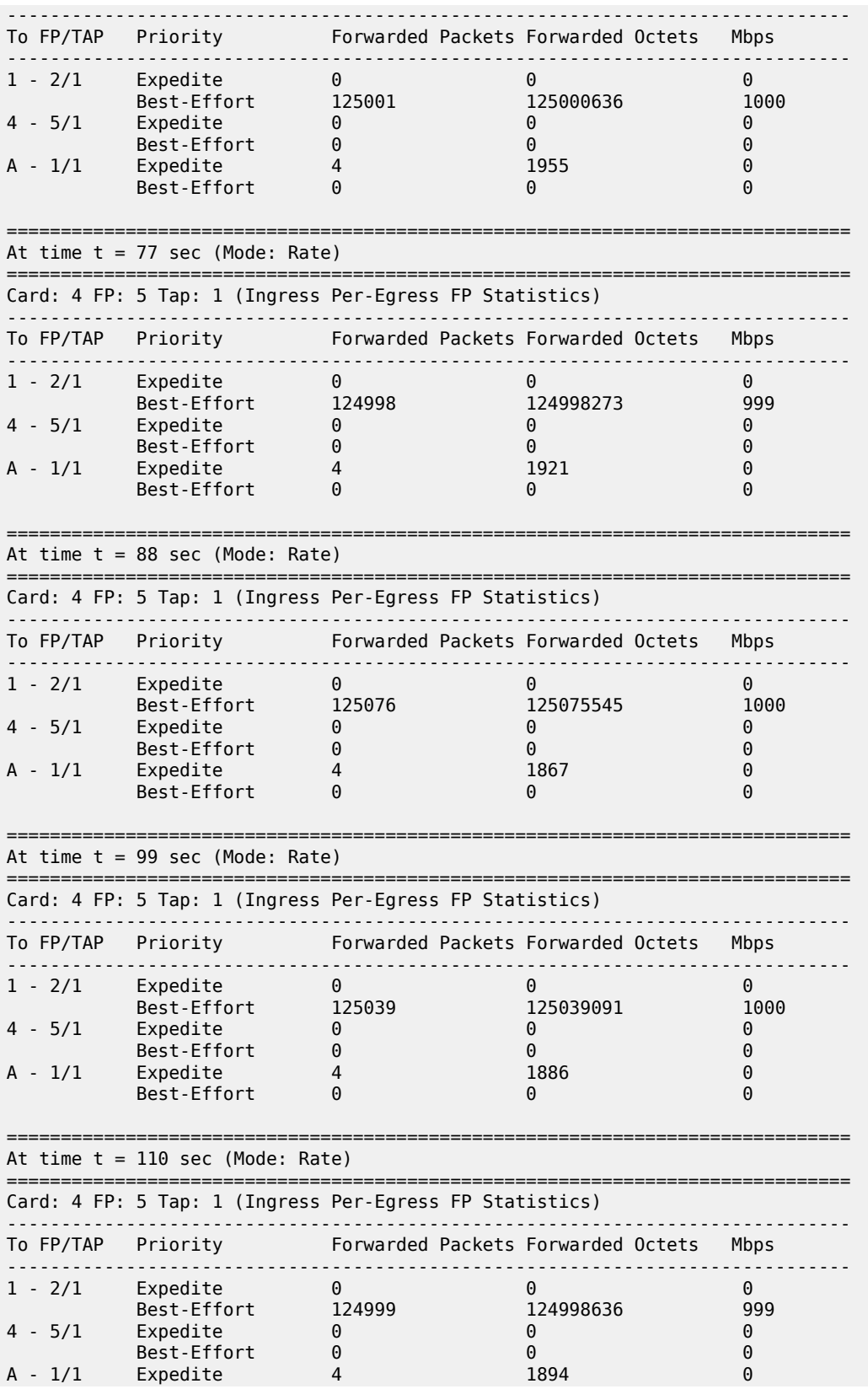

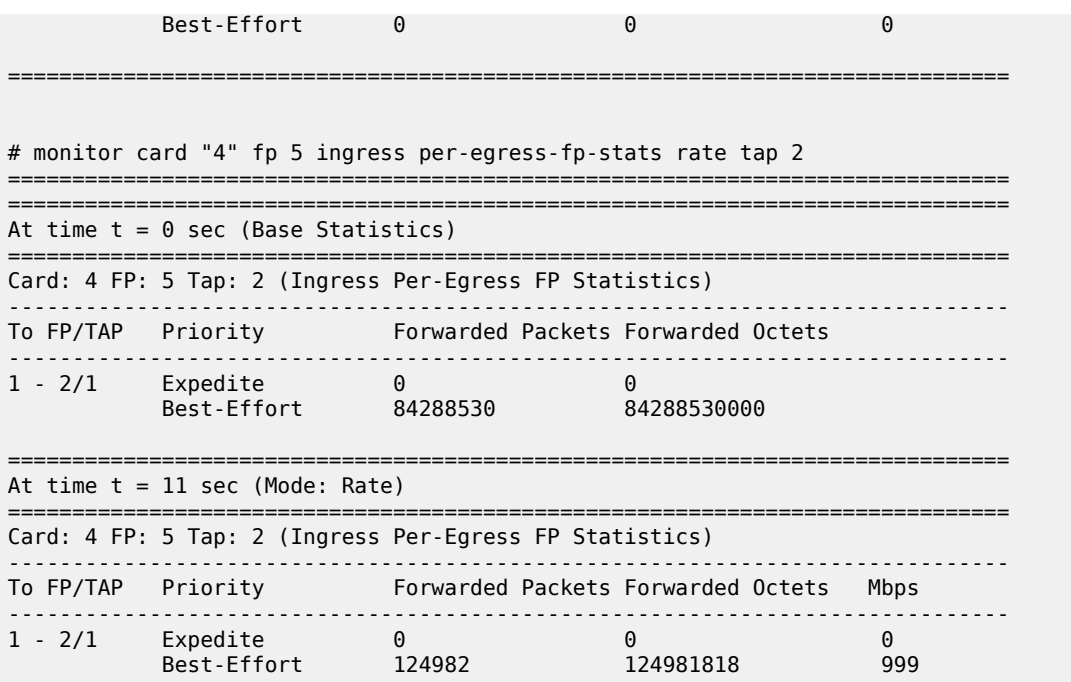

#### <span id="page-481-0"></span>**Sample Output Ingress per-egress-fp-stats**

# monitor card "4" fp 5 ingress per-egress-fp-stats ============================================================================== ============================================================================== At time  $t = 0$  sec (Base Statistics) ============================================================================== Card: 4 FP: 5 Tap: 1 (Ingress Per-Egress FP Statistics) ------------------------------------------------------------------------------ To FP/TAP Priority Forwarded Packets Forwarded Octets ------------------------------------------------------------------------------ 1 - 2/1 Expedite 0 0 Best-Effort 90150683 90150683000 4 - 5/1 Expedite 792 788688 Best-Effort 0 0 A - 1/1 Expedite 4949 1778224 Best-Effort 0 0 ------------------------------------------------------------------------------ Card: 4 FP: 5 Tap: 2 (Ingress Per-Egress FP Statistics) ------------------------------------------------------------------------------ To FP/TAP Priority Forwarded Packets Forwarded Octets ------------------------------------------------------------------------------ 1 - 2/1 Expedite 0 0 Best-Effort 90150787 90150787000 ============================================================================== At time t = 11 sec (Mode: Delta)<br>================================= ============================================================================== Card: 4 FP: 5 Tap: 1 (Ingress Per-Egress FP Statistics) ------------------------------------------------------------------------------ To FP/TAP Priority Forwarded Packets Forwarded Octets ------------------------------------------------------------------------------ 1 - 2/1 Expedite 0 0 Best-Effort 1375025 1375025000 4 - 5/1 Expedite 0 0 Best-Effort 0 0

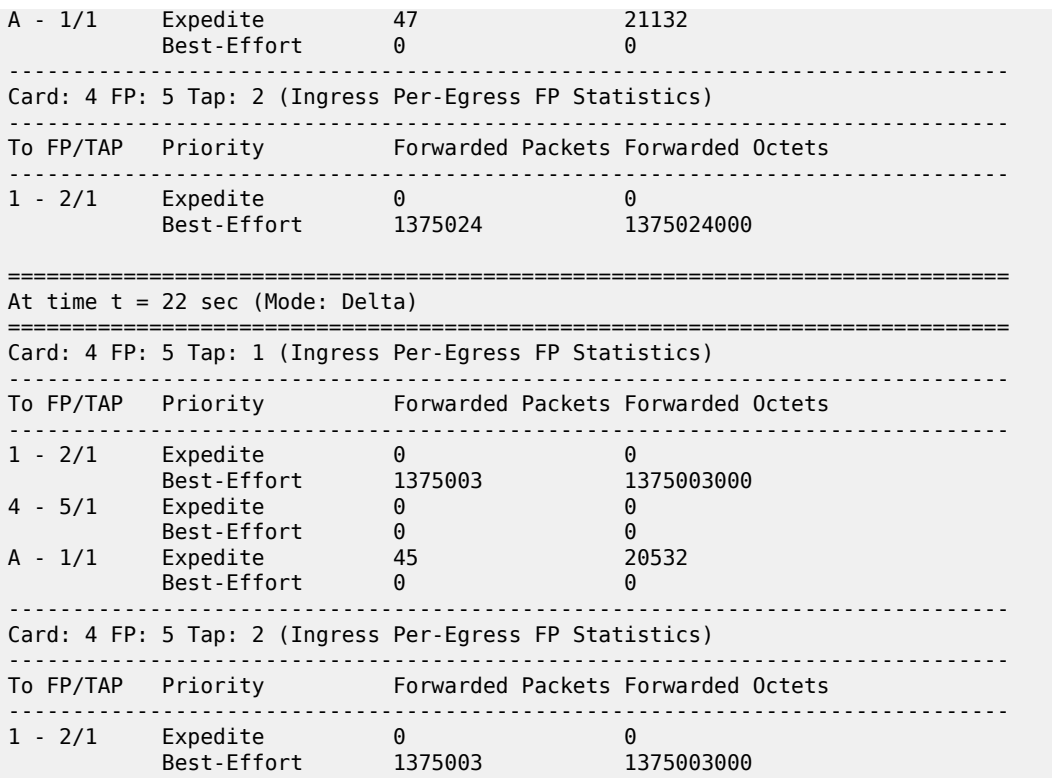

### <span id="page-482-0"></span>**Sample Output Ingress per-ingress-fp-stats tap**

```
# monitor card "4" fp 5 ingress per-egress-fp-stats tap 1
==============================================================================
  ==============================================================================
At time t = 0 sec (Base Statistics)
==============================================================================
Card: 4 FP: 5 Tap: 1 (Ingress Per-Egress FP Statistics)
------------------------------------------------------------------------------
To FP/TAP Priority Forwarded Packets Forwarded Octets
------------------------------------------------------------------------------
1 - 2/1 Expedite 0 0 
 Best-Effort 93787778 93787778000 
4 - 5/1 Expedite 792 788688 
 Best-Effort 0 0 
A - 1/1 Expedite 5071 1833136 
 Best-Effort 0 0 
==============================================================================
At time t = 11 sec (Mode: Delta)
==============================================================================
Card: 4 FP: 5 Tap: 1 (Ingress Per-Egress FP Statistics)
------------------------------------------------------------------------------
To FP/TAP Priority Forwarded Packets Forwarded Octets
------------------------------------------------------------------------------
1 - 2/1 Expedite 0 0 
 Best-Effort 1375605 1375605000 
4 - 5/1 Expedite 0 0 
 Best-Effort 0 0 
A - 1/1 Expedite 47 20748 
 Best-Effort 0 0
```
# monitor card "4" fp 5 ingress per-egress-fp-stats tap 2 ============================================================================== ============================================================================== At time  $t = 0$  sec (Base Statistics) ============================================================================== Card: 4 FP: 5 Tap: 2 (Ingress Per-Egress FP Statistics) ------------------------------------------------------------------------------ Forwarded Packets Forwarded Octets ------------------------------------------------------------------------------ 1 - 2/1 Expedite 0 0 Best-Effort 96041192 96041192000 ============================================================================== At time  $t = 11$  sec (Mode: Delta) ============================================================================== Card: 4 FP: 5 Tap: 2 (Ingress Per-Egress FP Statistics) ------------------------------------------------------------------------------ To FP/TAP Priority Forwarded Packets Forwarded Octets ------------------------------------------------------------------------------ 1 - 2/1 Expedite 0 0 Best-Effort 1374706 1374706000 ============================================================================== At time  $t = 22$  sec (Mode: Delta) ============================================================================== Card: 4 FP: 5 Tap: 2 (Ingress Per-Egress FP Statistics) ------------------------------------------------------------------------------ To FP/TAP Priority **Forwarded Packets Forwarded Octets** ------------------------------------------------------------------------------ 1 - 2/1 Expedite 0 0 Best-Effort 1374960 ============================================================================== At time t = 33 sec (Mode: Delta) ============================================================================== Card: 4 FP: 5 Tap: 2 (Ingress Per-Egress FP Statistics) ------------------------------------------------------------------------------ To FP/TAP Priority Forwarded Packets Forwarded Octets ------------------------------------------------------------------------------ 1 - 2/1 Expedite 0 0<br>Best-Effort 1374980 1374980000 0<br>1374980 ============================================================================== At time t = 44 sec (Mode: Delta) ============================================================================== Card: 4 FP: 5 Tap: 2 (Ingress Per-Egress FP Statistics) ------------------------------------------------------------------------------ To FP/TAP Priority Forwarded Packets Forwarded Octets ------------------------------------------------------------------------------ 1 - 2/1 Expedite 0 0 Best-Effort 1375009 1375009000 ============================================================================== At time t = 55 sec (Mode: Delta) ============================================================================== Card: 4 FP: 5 Tap: 2 (Ingress Per-Egress FP Statistics) ------------------------------------------------------------------------------ To FP/TAP Priority Forwarded Packets Forwarded Octets ------------------------------------------------------------------------------ 1 - 2/1 Expedite 0 0 Best-Effort 1375010 1375010000 ============================================================================== At time t = 66 sec (Mode: Delta)

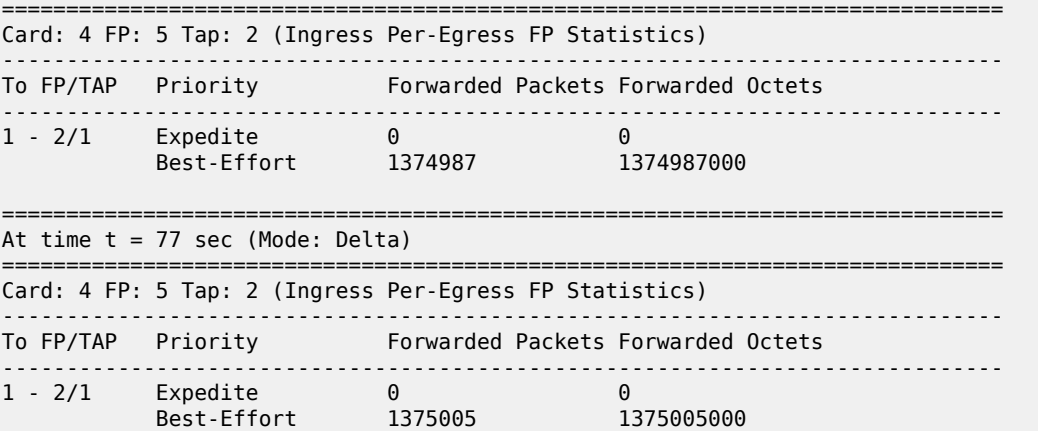

<span id="page-484-0"></span>**Sample Output Egress per-ingress-fp-stats interval repeat**

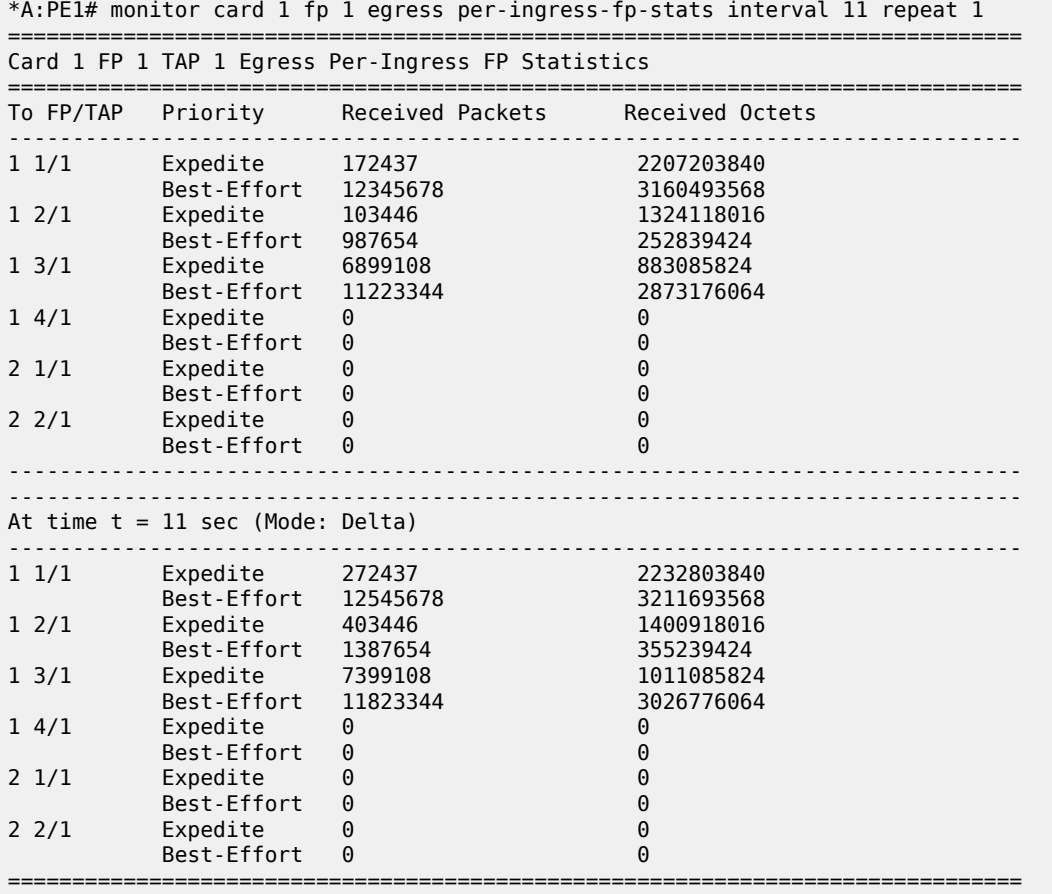

<span id="page-484-1"></span>**Sample Output Egress per-ingress-fp-stats interval repeat rate**

# monitor card 1 fp 1 egress per-ingress-fp-stats interval 11 repeat 1 rate =============================================================================== Card 1 FP 1 TAP 1 Egress Per-Ingress FP Statistics ===============================================================================

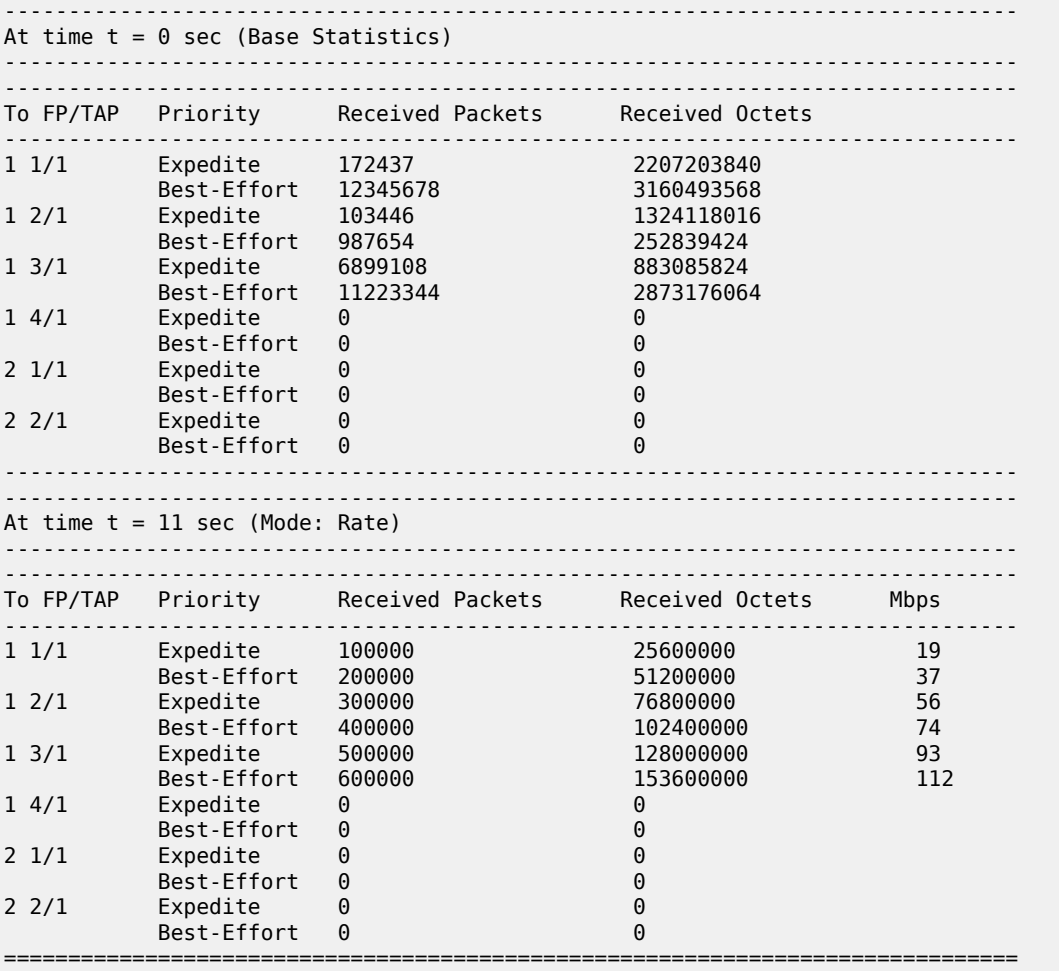

# card

# **Syntax**

**card** *slot-number* **fp** *fp-number* **queue-group** *queue-group-name* **instance** *instance-id* [**ingress**] [**access** | **networks**] [**interval** *seconds*] [**repeat** *repeat*] [**absolute** | **percent-rate** [*reference-rate*]] [**arbiter root** | *name*]

# **Context**

**[\[Tree\]](#page-23-1)** (monitor>qos>arbiter-stats card)

### **Full Context**

monitor qos arbiter-stats card

# **Description**

This command monitors arbiter statistics in an ingress FP queue group.

## **Parameters**

#### *slot-number*

Specifies the slot number associated with the queue group, expressed as an integer.

**Values** 1 to 20

#### *fp-number*

Specifies the FP number associated with the queue group, expressed as an integer.

**Values** 1 to 8

### **ingress**

Displays policer statistics applied on the ingress FP.

### **access**

Displays policer statistics on the FP access.

#### **network**

Displays policer statistics on the FP network.

#### *queue-group-name*

Specifies the name of the queue group up to 32 characters.

#### *instance-id*

Specifies the identification of a specific instance of the queue-group.

**Values** 1 to 65535

#### *seconds*

Configures the interval for each display in seconds.

**Default** 11 seconds

**Values** 11 to 60

#### *repeat*

Configures how many times the command is repeated.

**Default** 10

**Values** 1 to 999

#### **absolute**

When the absolute keyword is specified, the raw statistics are displayed, without processing. No calculations are performed on the delta or rate statistics.

#### **percent-rate**

When the percent-rate keyword is specified, the rate-per-second for each statistic is displayed based on the reference rate of 10G.

#### *reference-rate*

When a reference-rate value is specified, the rate-per-second for each statistic is displayed as a percentage based on the reference rate specified.

**Values** 100M, 1G, 10G, 40G, 100G, 400G

#### *name*

Specify the name of the policer control policy arbiter.

**Values** An existing arbiter-name in the form of a string up to 32 characters, composed of printable, 7-bit ASCII characters. If the string contains special characters (#, \$, spaces, etc.), the entire string must be enclosed within double quotes.

#### **root**

Specifies the root arbiter.

### **Platforms**

7450 ESS, 7750 SR, 7750 SR-e, 7750 SR-s, 7950 XRS, VSR

# card

# **Syntax**

**card** *slot-number* **fp** *fp-number* **ingress** [**access** | **network**] **queue-group** *queue-group-name* [**instance** *instance-id*] [**arbiter** {*name* | *root*}]

# **Context**

**[\[Tree\]](#page-16-0)** (clear>qos>arbiter-stats card)

# **Full Context**

clear qos arbiter-stats card

# **Description**

This command clears arbiter statistics per card.

# **Parameters**

### *slot-number*

Specifies the slot number associated with the queue group.

**Values** 1 to 2 (7750 SR-2s) 1 to 5 (7750 SR-7) 1 to 6 (7750 SR-14s) 1 to 10 (7450 ESS, 7750 SR-12) 1 to 14 (VSR) 1 to 20 (7950 XRS, VSR)

#### *fp-number*

Specifies the FP number associated with the queue group.

# **Values** 1 to 4

#### **access**

Clears policer statistics on the FP access.

#### **network**

Clears policer statistics on the FP network.

#### *queue-group-name*

Specifies the queue group name, up to 32 characters.

#### *name*

Specifies the arbiter name, up to 32 characters.

### *root*

Specifies the arbiter root, up to 32 characters.

# **Platforms**

7450 ESS, 7750 SR, 7750 SR-e, 7750 SR-s, 7950 XRS, VSR

# card

# **Syntax**

**card** *slot-number* **fp** *fp-number* **ingress** [**access** | **network**] [**queue-group** *queue-group-name*] [**instance** *instance-id*] [**arbiter** *name* | *root*]

# **Context**

**[\[Tree\]](#page-31-1)** (show>qos>arbiter-stats card)

### **Full Context**

show qos arbiter-stats card

### **Description**

This command displays the arbiter statistics per card.

### **Parameters**

#### *slot-number*

Displays information for the specified card slot.

```
Values 1 (7750 SR-1, VSR)
         1 to 2 (7750 SR-2s)
         1 to 5 (7750 SR-7)
         1 to 6 (7750 SR-14s)
          1 to 10 (7450 ESS, 7750 SR-12)
          1 to 14 (VSR)
```
# 1 to 20 (7950 XRS, VSR)

### *fp-number*

Specifies the FP number associated with the queue group.

#### **Values** 1

#### **access**

Displays arbiter statistics applied on an access port.

#### **network**

Displays arbiter statistics applied on a network port.

#### *queue-group-name*

Specifies the queue group name, up to 32 characters.

### *name*

Specifies the arbiter name, up to 32 characters.

#### *root*

Specifies the arbiter root, up to 32 characters.

# **Platforms**

7450 ESS, 7750 SR, 7750 SR-e, 7750 SR-s, 7950 XRS, VSR

# card

### **Syntax**

**card** *slot-number* **fp** *fp-number* **queue-group** *group-name* **instance** *instance-id* {**access** | **network**} [**detail**] [**ingress**]

# **Context**

**[\[Tree\]](#page-31-2)** (show>qos>policer card)

# **Full Context**

show qos policer card

# **Description**

This command displays the policer statistics per card.

# **Parameters**

### *slot-number*

Displays information for the specified card slot.

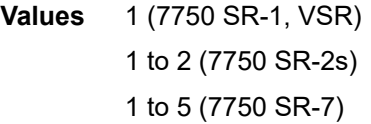

1 to 6 (7750 SR-14s) 1 to 10 (7450 ESS, 7750 SR-12) 1 to 14 (VSR) 1 to 20 (7950 XRS, VSR)

### *fp-number*

Specifies the FP number associated with the queue group.

**Values** 1

### *group-name*

Specifies the queue group name, up to 32 characters.

### **access**

Displays policer statistics applied on an access port.

#### **network**

Displays policer statistics applied on a network port.

# **detail**

Displays detailed information.

### **ingress**

Displays ingress queue group information.

# **Platforms**

7450 ESS, 7750 SR, 7750 SR-e, 7750 SR-s, 7950 XRS, VSR

# **7.11 card-status**

# card-status

**Syntax**

**card-status**

### **Context**

**[\[Tree\]](#page-53-0)** (tools>dump>service>id>fdb card-status)

### **Full Context**

tools dump service id fdb card-status

### **Description**

This command displays the following MAC address information for each line card in the system:

- the number of allocated MAC addresses
- the number of pending MAC address allocations

• the number of pending free MAC addresses

## **Platforms**

All

# **Output**

**Sample Output**

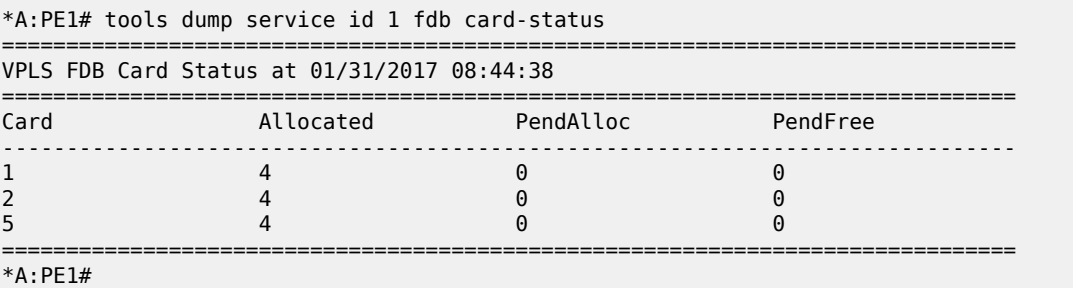

# **7.12 category-map**

# category-map

### **Syntax**

**category-map** [*category-map*] **category-map** *category-map* **subscribers**

# **Context**

**[\[Tree\]](#page-45-0)** (show>subscr-mgmt category-map)

# **Full Context**

show subscriber-mgmt category-map

# **Description**

This command displays category map information.

With no parameters specified, a summary view of all configured category maps is displayed.

With the optional *category-map* name parameter specified, the detailed configuration of the specified category map name is displayed.

With the *category-map* **subscribers** parameters specified, all subscribers that have the specified *categorymap* associated are displayed.

# **Parameters**

*category-map*

Specifies the category map name for which information is displayed.

# **Platforms**

7450 ESS, 7750 SR, 7750 SR-a, 7750 SR-e, 7750 SR-s, VSR

# **Output**

The following is an example of subscriber management category map information.

### **Sample Output**

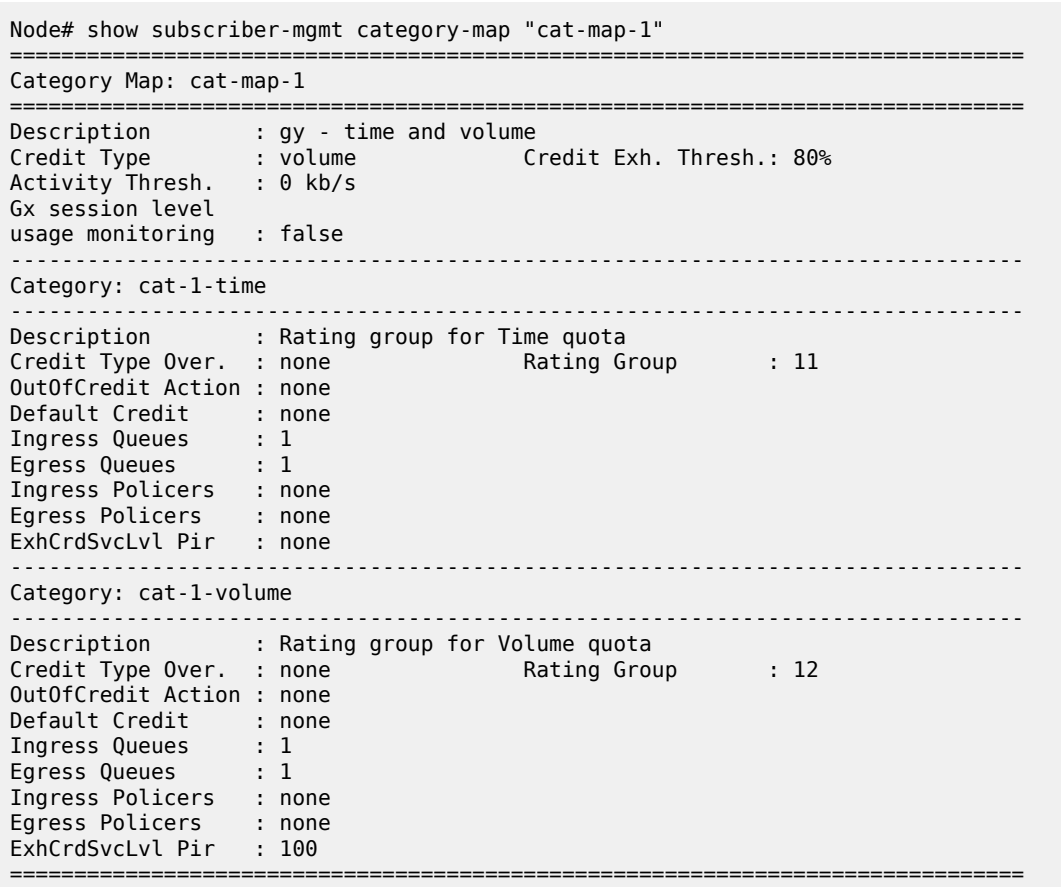

Table 68: Category Map Field [Descriptions](#page-492-0) describes category map output fields.

<span id="page-492-0"></span>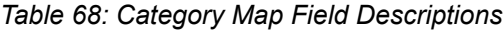

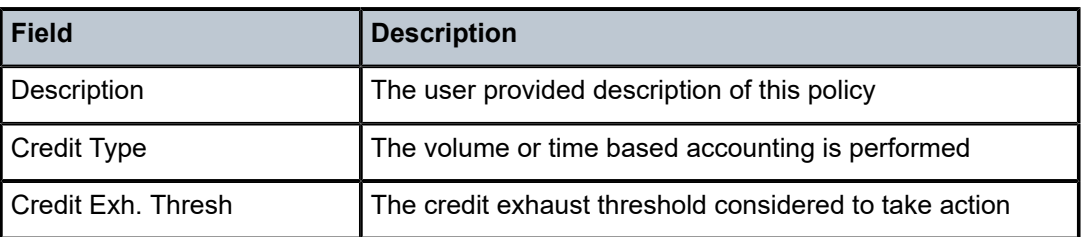

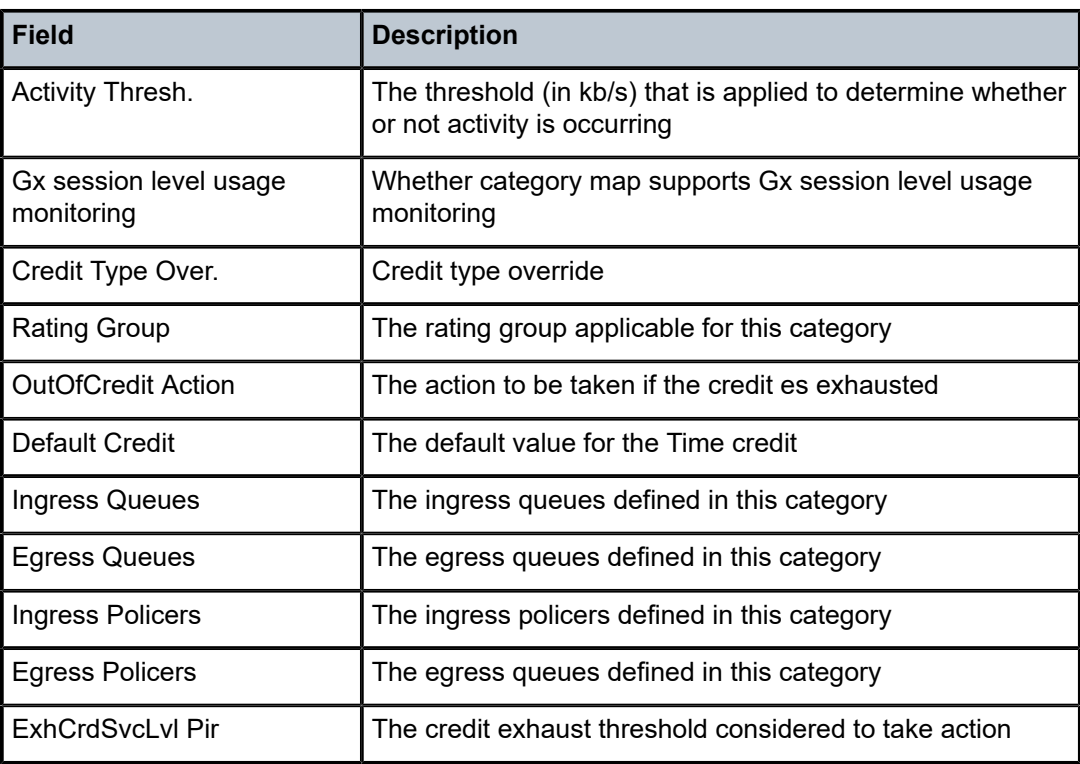

# **7.13 category-set-id**

# category-set-id

# **Syntax**

**category-set-id** *category-set*

# **Context**

**[\[Tree\]](#page-26-0)** (show>app-assure>web-service category-set-id)

# **Full Context**

show application-assurance web-service category-set-id

# **Description**

This command displays information for the web-service category set.

# **Parameters**

# *category-set*

Specifies the category set ID.

**Values** 0 to 65535

### **Platforms**

7450 ESS, 7750 SR, 7750 SR-e, 7750 SR-s, VSR

### **Output**

The following output examples show information about SAPs using the application profile.

#### **Example Output**

```
# show application-assurance web-service category-set-id 1
               ===============================================================================
Compatible Classifier-ids
===============================================================================
Name Description
                                                      -------------------------------------------------------------------------------
web-sevice-1 WebTitan Web Filtering
===============================================================================
```
# **7.14 ccrt-replay**

# ccrt-replay

# **Syntax**

**ccrt-replay** [**session-id** *session-id*] [**diameter-application-policy** *name*] **ccrt-replay diameter-application-policy** *name* **summary ccrt-replay summary**

# **Context**

**[\[Tree\]](#page-45-1)** (show>subscr-mgmt>diam-session ccrt-replay)

#### **Full Context**

show subscriber-mgmt diameter-session ccrt-replay

#### **Description**

This command displays:

- information for all diameter sessions that are in CCR-T replay mode:
	- Diameter session ID
	- Diameter Application Policy
	- Replay Time left
- statistics per diameter application policy for diameter sessions in CCR-T replay mode or that were in CCR-T replay mode and were dropped or terminated:
- Sessions in CCR-T replay mode: the number of Diameter Gx or Gy sessions from the specified diameter application policy that are currently in CCR-T replay mode
- Replay sessions dropped (maximum life-time expired): the number of Diameter Gx or Gy sessions from the specified diameter application policy that were in CCR-T replay mode and got dropped because no CCA-t was received before **max-lifetime** expiration
- Replay sessions dropped (to free resources): the number of Diameter Gx or Gy sessions from the specified diameter application policy that were in CCR-T replay mode and got dropped because the maximum number of active Diameter sessions for Gx or Gy was reached
- Replay sessions dropped (cleared): the number of Diameter Gx or Gy sessions from the specified diameter application policy that were in CCR-T replay mode and got dropped because the operator issued a **clear subscriber-mgmt diameter-session ccrt-replay diameter-application-policy** *name* **sessions** command
- Replay sessions terminated (CCA-T received): the number of Diameter Gx or Gy sessions from the specified diameter application policy that were in CCR-T replay mode and for which a CCA-t was received before **max-lifetime** expiration
- Statistics last cleared time: timestamp when the statistics were last cleared or n/a if the statistics were never cleared

## **Parameters**

#### *name*

Specifies the application policy, up to 32 characters.

#### *session-id*

Specifies a diameter session ID.

#### **summary**

Displays summarized information about CCR-T replay.

### **Platforms**

7450 ESS, 7750 SR, 7750 SR-a, 7750 SR-e, 7750 SR-s, VSR

### **Output**

The following is an example of subscriber management CCR-T replay information.

### **Sample Output**

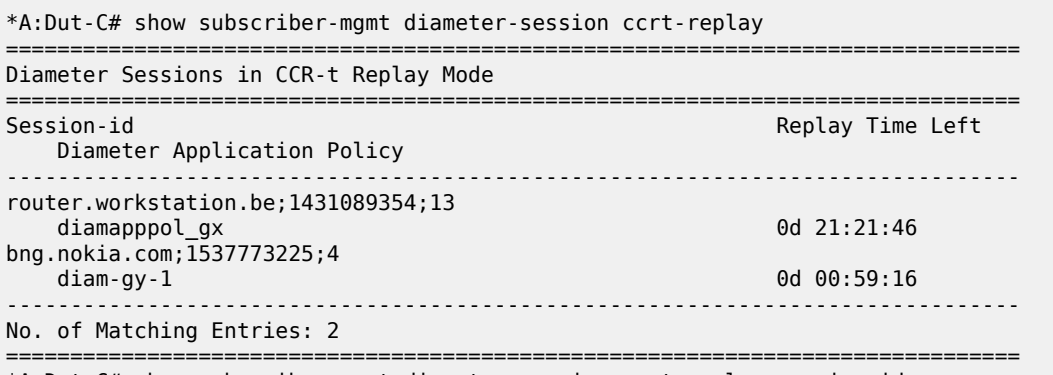

\*A:Dut-C# show subscriber-mgmt diameter-session ccrt-replay session-id ro

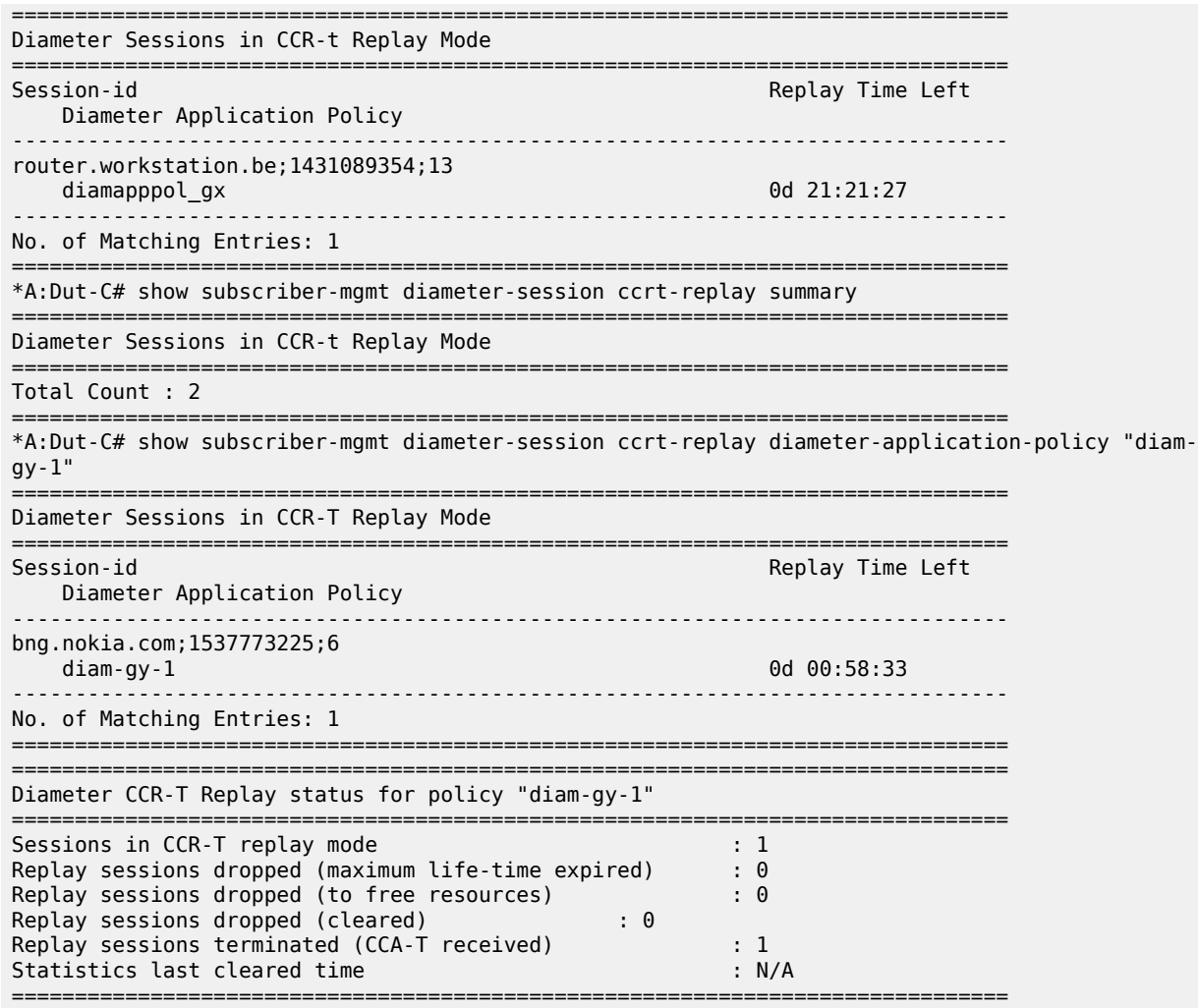

Table 69: CCR-T Replay Field [Descriptions](#page-496-0) describes CCRT replay output fields.

<span id="page-496-0"></span>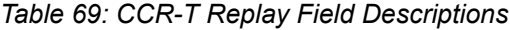

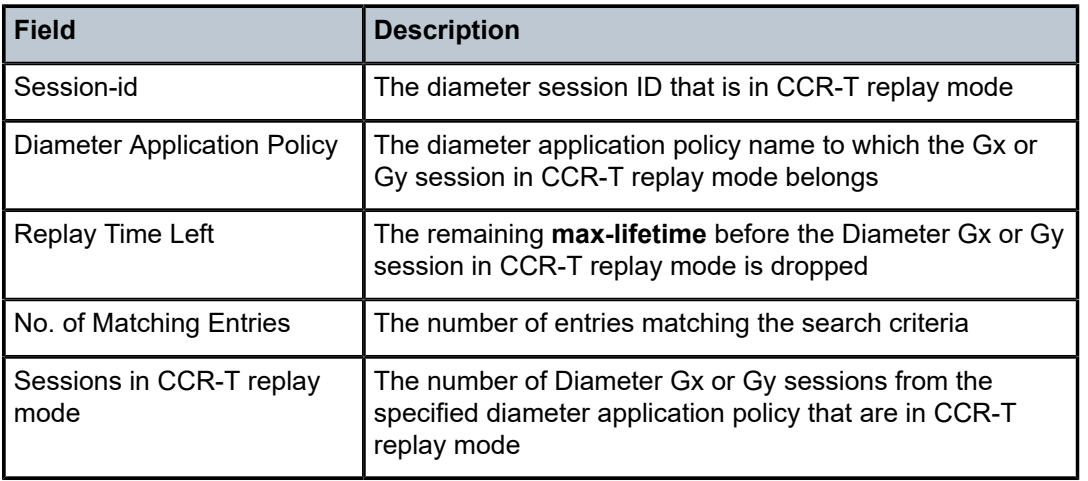

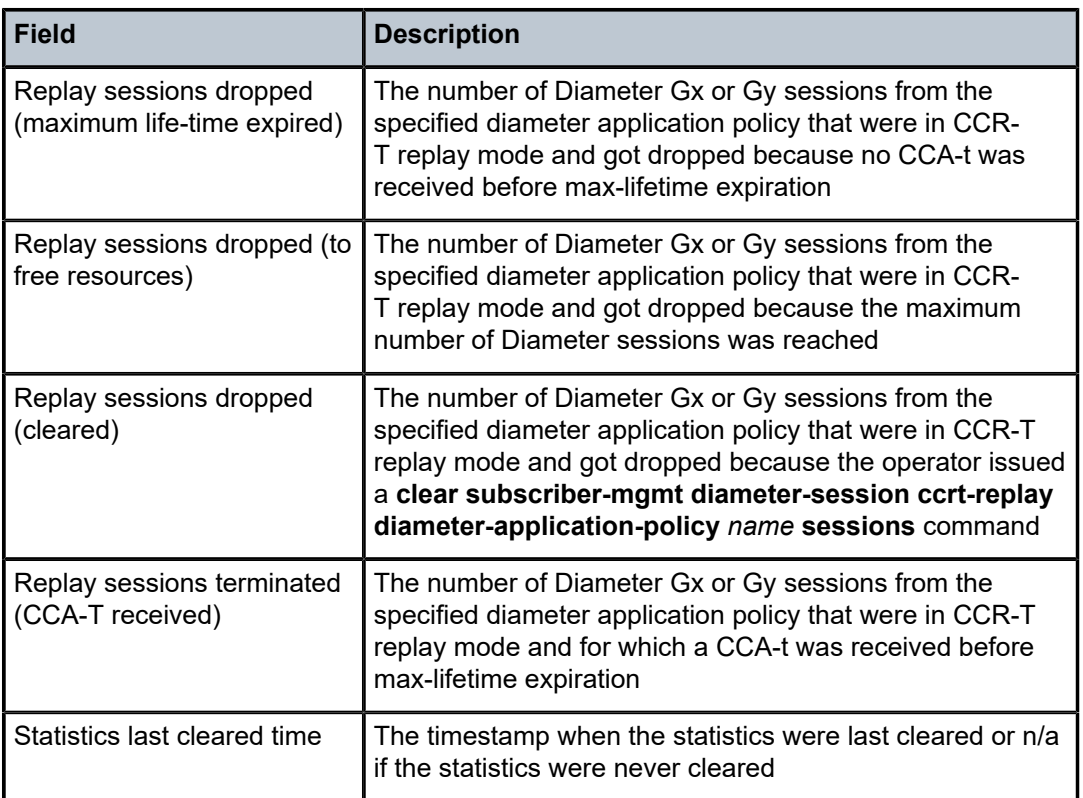

# ccrt-replay

# **Syntax**

**ccrt-replay diameter-application-policy** *name* **statistics**

**ccrt-replay diameter-application-policy** *name* **sessions**

# **Context**

**[\[Tree\]](#page-20-0)** (clear>subscr-mgmt>diam-session ccrt-replay)

# **Full Context**

clear subscriber-mgmt diameter-session ccrt-replay

# **Description**

This command, when the **statistics** parameter is specified, clears the CCR-T replay statistics and updates the "Statistics last cleared time" value.

This command, when the **sessions** parameter is specified, drops the diameter Gx or Gy sessions that are in CCR-T replay mode.

# **Parameters**

*name*

Specifies the diameter application policy, up to 32 characters.

#### **statistics**

Clears the CCR-T replay statistics.

#### **sessions**

Clears the sessions that are in CCR-T replay mode.

### **Platforms**

7450 ESS, 7750 SR, 7750 SR-a, 7750 SR-e, 7750 SR-s, VSR

# **7.15 cem**

cem

## **Syntax**

**cem**

# **Context**

**[\[Tree\]](#page-20-1)** (clear>service>statistics>id cem)

# **Full Context**

clear service statistics id cem

# **Description**

This command clears CEM statistics for this service.

# **Platforms**

7450 ESS, 7750 SR, 7750 SR-a, 7750 SR-e, 7750 SR-s, 7950 XRS

# **7.16 cert-profile**

# cert-profile

# **Syntax**

**cert-profile** *name* **association cert-profile** [*name*] **cert-profile** *name* **entry** [*value*]

# **Context**

**[\[Tree\]](#page-28-0)** (show>ipsec cert-profile)

# **Full Context**

show ipsec cert-profile

# **Description**

This command displays IPsec certificate profile information.

# **Parameters**

#### *name*

Specifies an existing certificate profile name.

#### **association**

Displays information for which this IPsec certificate profile is associated.

#### *value*

Displays information for the specified entry.

**Values** 1 to 8

# **Platforms**

7450 ESS, 7750 SR, 7750 SR-e, 7750 SR-s, VSR

#### **Output**

The following is an example output of the **show ipsec cert-profile** command.

#### **Sample Output**

```
*A:Dut-A# show ipsec cert-profile cert "cert-1.der" 
==============================================================================
Certificate Profile Entry 
==============================================================================
Id Cert Key Status Flags
                               ------------------------------------------------------------------------------
1 cert-1.der key-1.der 
==============================================================================
*A:Dut-A# 
*A:Dut-A# show ipsec cert-profile "cert-1.der" entry 1
===============================================================================
IPsec Certificate Profile: cert-1.der Entry: 1 Detail
===============================================================================
Cert File : cert-1.der
Key File : key-1.der
Status Flags : (Not Specified)
Comp Chain : complete 
Compute Chain CA Profiles
-------------------------------------------------------------------------------
CA10
CA9
CA8
```
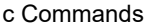

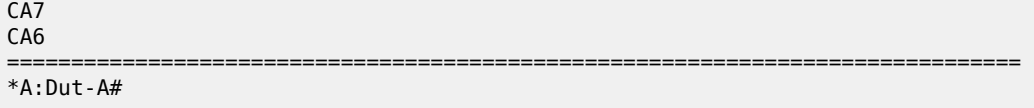

# cert-profile

### **Syntax**

**cert-profile** [*name*] **cert-profile** *name* **association cert-profile** *name* **entry** *entry*

# **Context**

**[\[Tree\]](#page-48-0)** (show>system>security>tls cert-profile)

# **Full Context**

show system security tls cert-profile

### **Description**

This command displays information about server and client profiles that are using this certificate profile.

# **Parameters**

#### *entry*

Specifies a certificate profile entry number for which to display information.

**Values** 1 to 8

#### *name*

Specifies the name of a certificate profile for which to display information.

### **Platforms**

All

# **7.17 certificate**

# certificate

### **Syntax**

**certificate** *filename* **association**

# **Context**

**[\[Tree\]](#page-28-1)** (show>ipsec certificate)

**[\[Tree\]](#page-27-0)** (show certificate)

# **Full Context**

show ipsec certificate show certificate

# **Description**

This command displays certificate-related information.

# **Parameters**

## *filename*

Specifies the certificate file name.

# **association**

Displays information for which this IPsec certificate is associated.

## **Platforms**

7450 ESS, 7750 SR, 7750 SR-e, 7750 SR-s, VSR

• show ipsec certificate

#### All

• show certificate

## **Output**

The following is an example output of the **show certificate** command.

### **Sample Output**

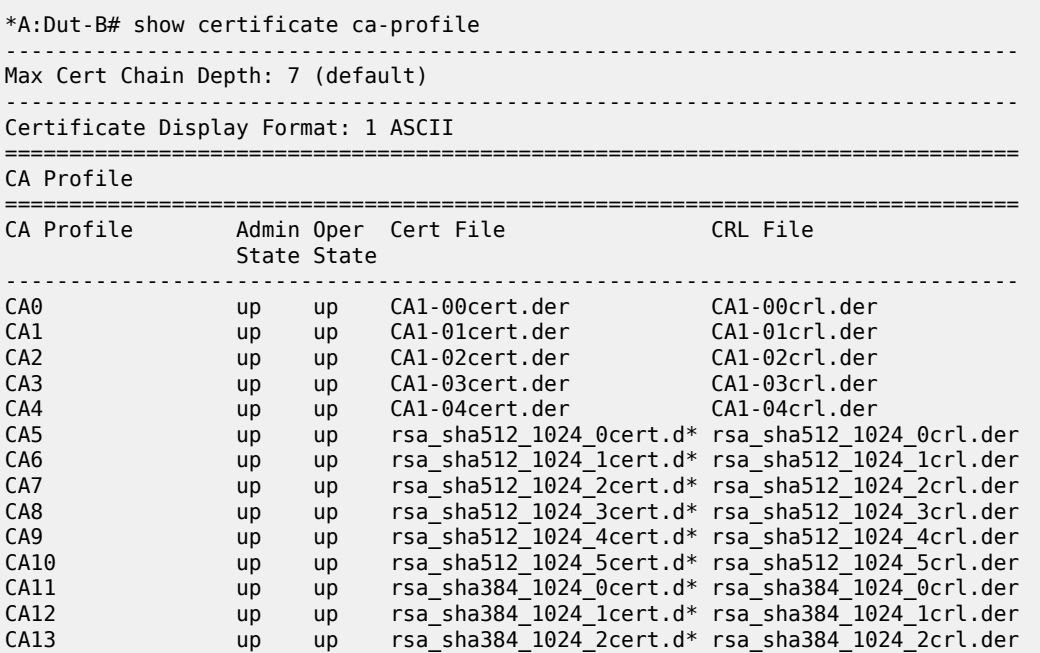

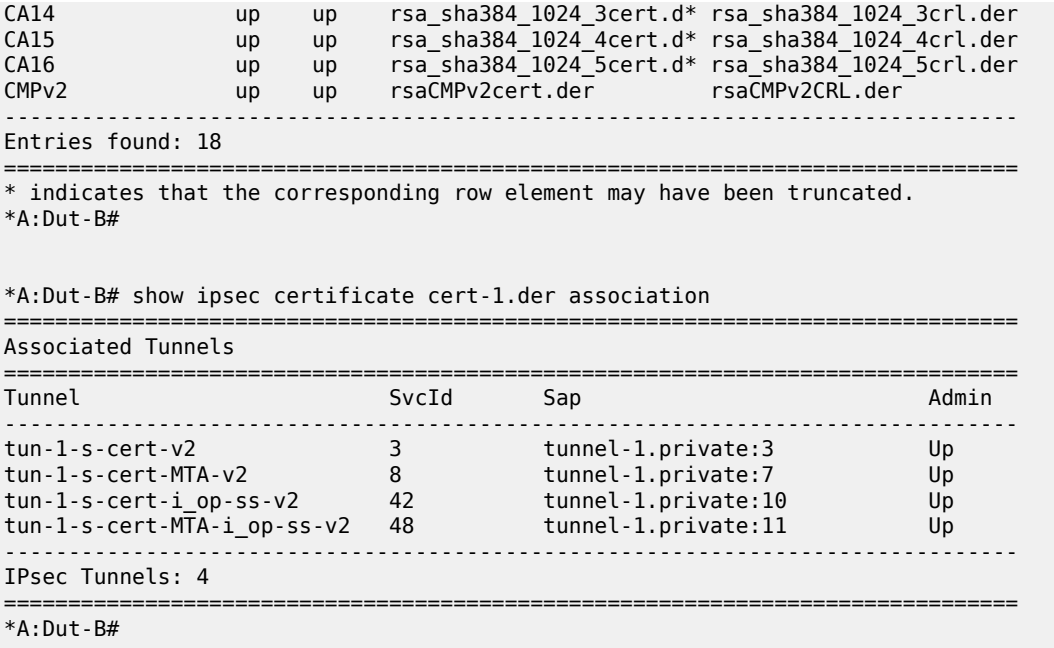

In the following example, the "cert-1.der" is the certificate-profile name, whereas above the cert-1.der is the actual file in use.

\*A:Dut-B# show ipsec cert-profile association "cert-1.der"

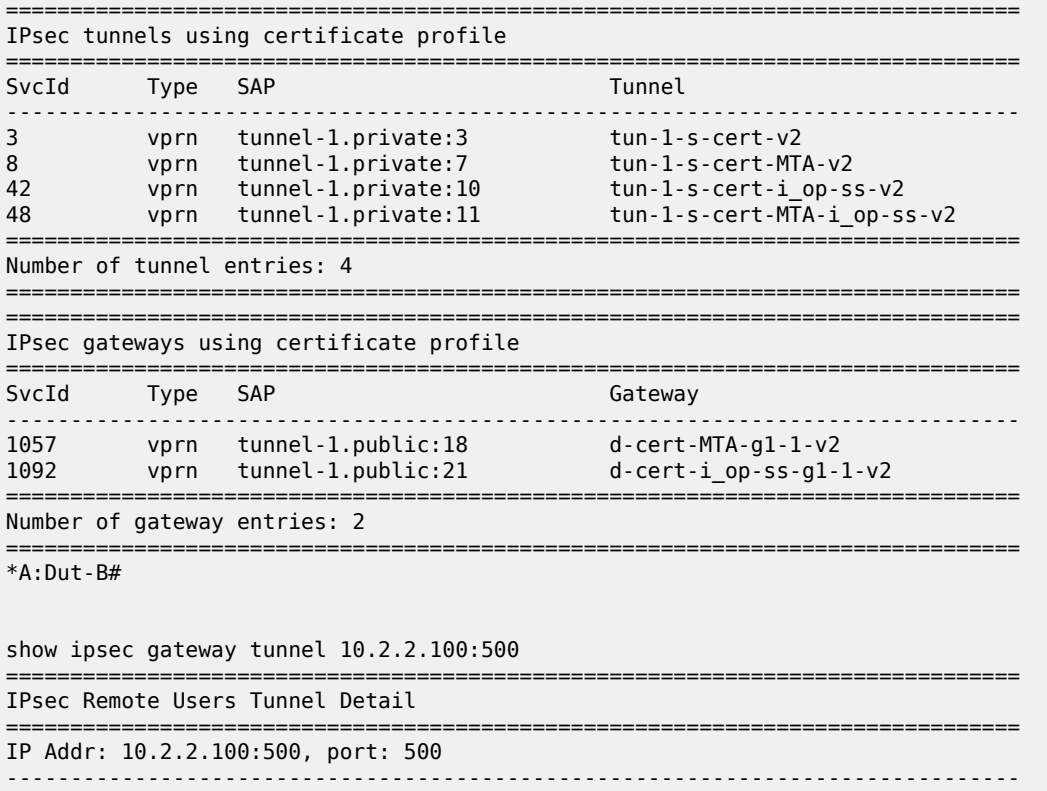

Service Id : 300 Sap Id : tunnel-1.public:100 Address : 10.2.2.100:500 Private If : priv Private Address : 10.20.20.50 Private Service : 400 Template Id : 1 Replay Window : None Bi Direction SA : true Host MDA : 1/2 Match TrustAnchor: labroot Last Oper Changed: 05/04/2016 17:36:20 IKE IDI Type : derAsn1Dn IKE IDI Value : CN=Client-1 ------------------------------------------------------------------------------- Dynamic Keying Parameters ------------------------------------------------------------------------------- Transform Id1 : 1 Transform Id2 : None<br>Transform Id3 : None Transform Id4 : None Transform Id3 : None Transform Id4 : None IPsec GW Name : rw Local GW Address : 172.16.100.1 Ike Policy Id : 1 Ike Pol Auth : cert Pre Shared Key : None Cert Profile : segw Trust Anchor Prof: labroot Selected Cert : segw-1.cert Selected Key : segw-1.key Send Chain Prof : None Local Id Type : none Client Database Name : (Not Specified) Client ID : None Radius Acct Plcy : None Radius Auth Plcy : None TS-List : <none> Certificate Status Verify ------------------------------------------------------------------------------- Secondary : none Default Result : good DHCP ------------------------------------------------------------------------------- Admin State : Up Send Release : true Service : 400 Gi-Address : 10.20.20.1 Server1-Address : 10.9.9.9 DHCPv4 Lease ------------------------------------------------------------------------------- Private Address : 10.20.20.50 Acquired : 2016/05/04 17:36:19 UTC Renew : 2016/05/04 18:06:19 UTC Rebind : 2016/05/04 18:28:49 UTC Valid Lifetime End : 2016/05/04 18:36:19 UTC Total : 3600 seconds Remaining : 3585 seconds Server : 10.9.9.9 ------------------------------------------------------------------------------- ISAKMP-SA ------------------------------------------------------------------------------- State : Up Established : 05/04/2016 17:36:20 Lifetime : 86400 Expires : 05/05/2016 17:36:20 ISAKMP Statistics -------------------- Tx Packets : 2 Rx Packets : 2 Tx Errors : 0 Rx Errors : 0  $\mathsf{Tx}$  DPD : 0  $\qquad \qquad$   $\mathsf{Rx}$  DPD : 0
$\mathsf{Tx}$  DPD ACK  $\qquad \qquad : \; 0$   $\qquad \qquad \mathsf{Rx}$  DPD ACK  $\qquad \qquad : \; 0$ DPD Timeouts : 0 Rx DPD Errors : 0 ------------------------------------------------------------------------------- IPsec-SA : 1, Inbound (index 2) ------------------------------------------------------------------------------- SPI : 207232 Auth Algorithm : Sha1 Encr Algorithm : Aes128 Installed : 05/04/2016 17:36:20 Lifetime : 3600 Local Traffic Selectors: 10.9.9.9-10.9.9.9 any protocol Remote Traffic Selectors: 10.20.20.50-10.20.20.50 any protocol Aggregate Statistics -------------------- Bytes Processed : 0 Packets Processed: 0 Crypto Errors : 0 Replay Errors : 0 SA Errors : 0 Policy Errors : 0 ------------------------------------------------------------------------------- IPsec-SA : 1, Outbound (index 1) ------------------------------------------------------------------------------- SPI : 3433111520 Auth Algorithm : Sha1 Encr Algorithm : Aes128 Installed : 05/04/2016 17:36:20 Lifetime : 3600 Local Traffic Selectors: 10.9.9.9-10.9.9.9 any protocol Remote Traffic Selectors: 10.20.20.50-10.20.20.50 any protocol Aggregate Statistics -------------------- Bytes Processed : 0 Packets Processed: 0 Crypto Errors : 0 Replay Errors : 0 Bytes Processed : 0<br>
Crypto Errors : 0<br>
SA Errors : 0<br>
SA Errors : 0<br>
Policy Errors : 0 =============================================================================== Fragmentation Statistics =============================================================================== Encapsulation Overhead : 73 Pre-Encapsulation<br>Fragmentation Count Fragmentation Count : 0 Last Fragmented Packet Size : 0 Post-Encapsulation Fragmentation Count<br>
last Fragmentad Pauli (1999)<br>
last Fragmentad Pauli (1999) Last Fragmented Packet Size : 0 =============================================================================== ===============================================================================

# **7.18 certificate-profile**

certificate-profile

### **Syntax**

**certificate-profile**

# **Context**

**[\[Tree\]](#page-25-0)** (show>app-assure>group certificate-profile)

# **Full Context**

show application-assurance group certificate-profile

# **Description**

This command displays certificate profile information.

### **Platforms**

7450 ESS, 7750 SR, 7750 SR-e, 7750 SR-s, VSR

# **7.19 cflowd**

# cflowd

# **Syntax**

**cflowd**

# **Context**

**[\[Tree\]](#page-27-0)** (show cflowd)

# **Full Context**

show cflowd

# **Description**

This command displays cflowd information.

# **Platforms**

All

# cflowd

# **Syntax**

**cflowd**

# **Context**

**[\[Tree\]](#page-25-1)** (show>app-assure>group cflowd)

## **Full Context**

show application-assurance group cflowd

## **Description**

Commands in this context display cflowd output.

# **Platforms**

7450 ESS, 7750 SR, 7750 SR-e, 7750 SR-s, VSR

# cflowd

# **Syntax**

**cflowd**

### **Context**

**[\[Tree\]](#page-14-0)** (clear cflowd)

# **Full Context**

clear cflowd

# **Description**

This command clears the raw and aggregation flow caches which are sending flow data to the configured collectors. This action will trigger all the flows to be discarded. The cache restarts flow data collection from a fresh state. This command also clears global stats collector stats listed in the cflowd **show** commands.

# **Platforms**

All

cflowd

**Syntax**

**cflowd**

# **Context**

**[\[Tree\]](#page-49-0)** (tools>dump cflowd)

# **Full Context**

tools dump cflowd

#### **Description**

Commands in this context dump Cflowd information.

### **Platforms**

All

# cflowd

# **Syntax**

**cflowd**

# **Context**

**[\[Tree\]](#page-54-0)** (tools>perform cflowd)

# **Full Context**

tools perform cflowd

# **Description**

Commands in this context perform Cflowd operations.

# **Platforms**

All

# cflowd

# **Syntax**

**cflowd**

# **Context**

**[\[Tree\]](#page-14-1)** (clear>app-assure>group cflowd)

# **Full Context**

clear application-assurance group cflowd

# **Description**

This command clears cflowd application assurance statistics.

# **Platforms**

7450 ESS, 7750 SR, 7750 SR-e, 7750 SR-s, VSR

# **7.20 cfm-stack-table**

# cfm-stack-table

### **Syntax**

**cfm-stack-table** [**all-ports**] [**level** *level*] [**direction** { **up** | **down**}] [**primary-vlan-enabled** *vlan-id*]

- **cfm-stack-table** [{**all-sdps** | **all-virtuals**}] [**level** *level*] [**direction** {**up** | **down**}] [**primary-vlan-enabled** *vlan-id*]
- **cfm-stack-table facility** [{**all-ports** | **all-port-meps** | **all-lags** | **all-lag-meps** | **all-tunnel-meps** | **allrouter-interfaces**}] [**level** *level*] [**direction** { **up** | **down**}]

#### **cfm-stack-table facility collect-lmm-stats**

**cfm-stack-table facility lag** *lag-id* [**tunnel** *tunnel-id*] [**level** *level*] [**direction** {**up** | **down**]

**cfm-stack-table facility port** *port-id* [**tunnel** *tunnel-id*] [**level** *level*] [ **direction** {**up** | **down**}]

- **cfm-stack-table facility router-interface** *interface-name* [**level** *level*] [**direction** {**up** | **down**]
- **cfm-stack-table port** *port-id* [ **vlan** *qtag*[*.qtag*]] [**level** *level*] [**direction** {**up** | **down**}] [**primary-vlanenabled** *vlan-id*]

**cfm-stack-table sdp** *sdp-id*[*:vc-id*] [**level** *level*] [**direction** {**up** | **down**}] [**primary-vlan-enabled** *vlan-id*] **cfm-stack-table virtual** *service-id* [**level** *level*]

# **Context**

**[\[Tree\]](#page-27-1)** (show>eth-cfm cfm-stack-table)

# **Full Context**

show eth-cfm cfm-stack-table

# **Description**

This command displays stack-table information. This stack-table is used to display the various management points MEPs and MIPs that are configured on the system. These can be service-based or facility-based. The various options allow the operator to be specific. If no parameters are included then the entire stack-table is displayed.

# **Parameters**

#### **port** *port-id*

Displays the bridge port or aggregated port on which MEPs or MHFs are configured.

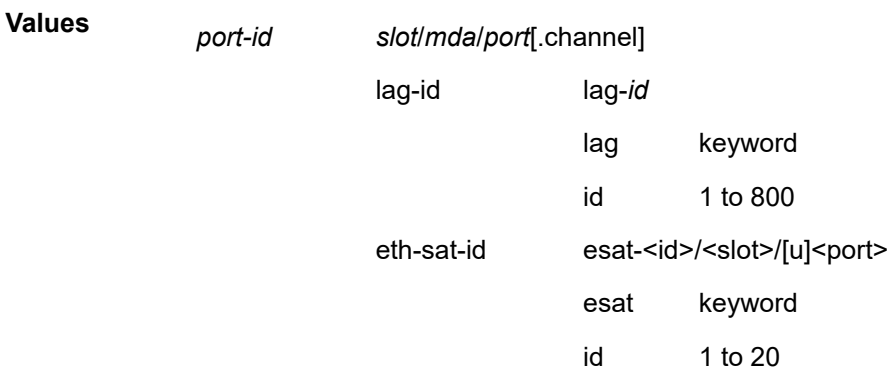

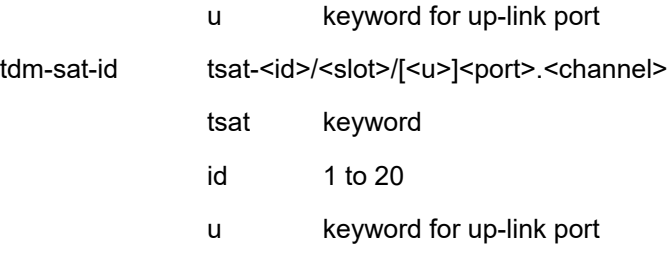

### **vlan** *vlan-id*

Displays the associated VLAN ID.

**Values** 1 or 4094 or all

#### *level*

Displays the MD level of the maintenance point.

**Values** 0 to 7

#### **collect-lmm-stats**

Displays facility MEPs on which LMM collection is enabled.

#### **direction up | down**

Displays the direction in which the MP faces on the bridge port.

#### **facility**

Displays the CFM stack table information for facility MEPs. The base command displays all the facility MEPs. Options may be included in order to further parse the table for specific facility MEP information.

#### **sdp** *sdp-id***[:***vc-id***]**

Displays CFM stack table information for the specified SDP.

**Values** sdp-id: 1 to 32767

vc-id: 1 to 4294967295

#### **virtual** *service-id*

Displays CFM stack table information for the specified SDP.

**Values** service-id: 1..2148278386]

svc-name: up to 64 characters

# **Platforms**

7450 ESS, 7750 SR, 7750 SR-a, 7750 SR-e, 7750 SR-s, 7950 XRS

### **Output**

The following is an example of stack table information. Table 70: [ETH-CFM](#page-511-0) CFM Stack Table Field [Descriptions](#page-511-0) describes the output content.

#### **Sample Output**

show eth-cfm cfm-stack-table

```
===============================================================================
CFM Stack Table Defect Legend:
R = Rdi, M = MacStatus, C = RemoteCCM, E = ErrorCCM, X = XconCCMA = AisRx, L = CSF LOS Rx, F = CSF AIS/FDI rx, r = CSF RDI rxG = receiving grace PDU (MCC-ED or VSM) from at least one peer
                ===============================================================================
CFM SAP Stack Table
===============================================================================
Sap Lvl Dir Md-index Ma-index MepId Mac-address Defect G
-------------------------------------------------------------------------------
1/2/1:51.28 2 D 12 5001 28 d8:1c:01:02:00:01 --C---- -
1/2/1:1000.1000 3 U 13 1000 28 00:00:00:00:00:28 ---E--- -
1/2/1:1001.1001 1 B 0 0 MIP d8:1c:01:02:00:01 ------- -
1/2/1:1500.1500 3 U 13 1500 28 00:00:00:00:00:28 ------ -
1/2/1:2000.2000 3 U 13 2000 128 d8:1c:01:02:00:01 ------- -
1/2/1:2000.2000 4 B 14 2000 MIP 00:00:00:00:01:28 ------- -
1/2/1:3000.3000 4 B 0 0 MIP d8:1c:01:02:00:01 ------ -
1/2/1:4000.* 3 U 13 4000 28 00:00:00:00:00:28 ------- -
1/2/1:4001.* 3 U 13 4001 28 00:00:00:00:00:28 --------
1/2/1:4001.* 4 D 14 4001 28 00:00:00:00:00:28 ------- -
===============================================================================
===============================================================================
CFM Ethernet Tunnel Stack Table
===============================================================================
Eth-tunnel Lvl Dir Md-index Ma-index MepId Mac-address Defect G
-------------------------------------------------------------------------------
No Matching Entries
===============================================================================
===============================================================================
CFM Ethernet Ring Stack Table
===============================================================================
Eth-ring Lvl Dir Md-index Ma-index MepId Mac-address Defect G
        -------------------------------------------------------------------------------
No Matching Entries
===============================================================================
===============================================================================
CFM Facility Port Stack Table
===============================================================================
Port Tunnel Lvl Dir Md-index Ma-index MepId Mac-address Defect G
    -------------------------------------------------------------------------------
1/1/1 0 0 0 10 1 28 d8:1c:01:00:01 ------
===============================================================================
===============================================================================
CFM Facility LAG Stack Table
===============================================================================
Lag Tunnel Lvl Dir Md-index Ma-index MepId Mac-address Defect G
-------------------------------------------------------------------------------
No Matching Entries
===============================================================================
===============================================================================
CFM Facility Tunnel Stack Table
===============================================================================
Port/Lag Tunnel Lvl Dir Md-index Ma-index MepId Mac-address Defect G
         -------------------------------------------------------------------------------
No Matching Entries
===============================================================================
===============================================================================
CFM Facility Interface Stack Table
===============================================================================
            Lvl Dir Md-index Ma-index MepId Mac-address Defect G
-------------------------------------------------------------------------------
```
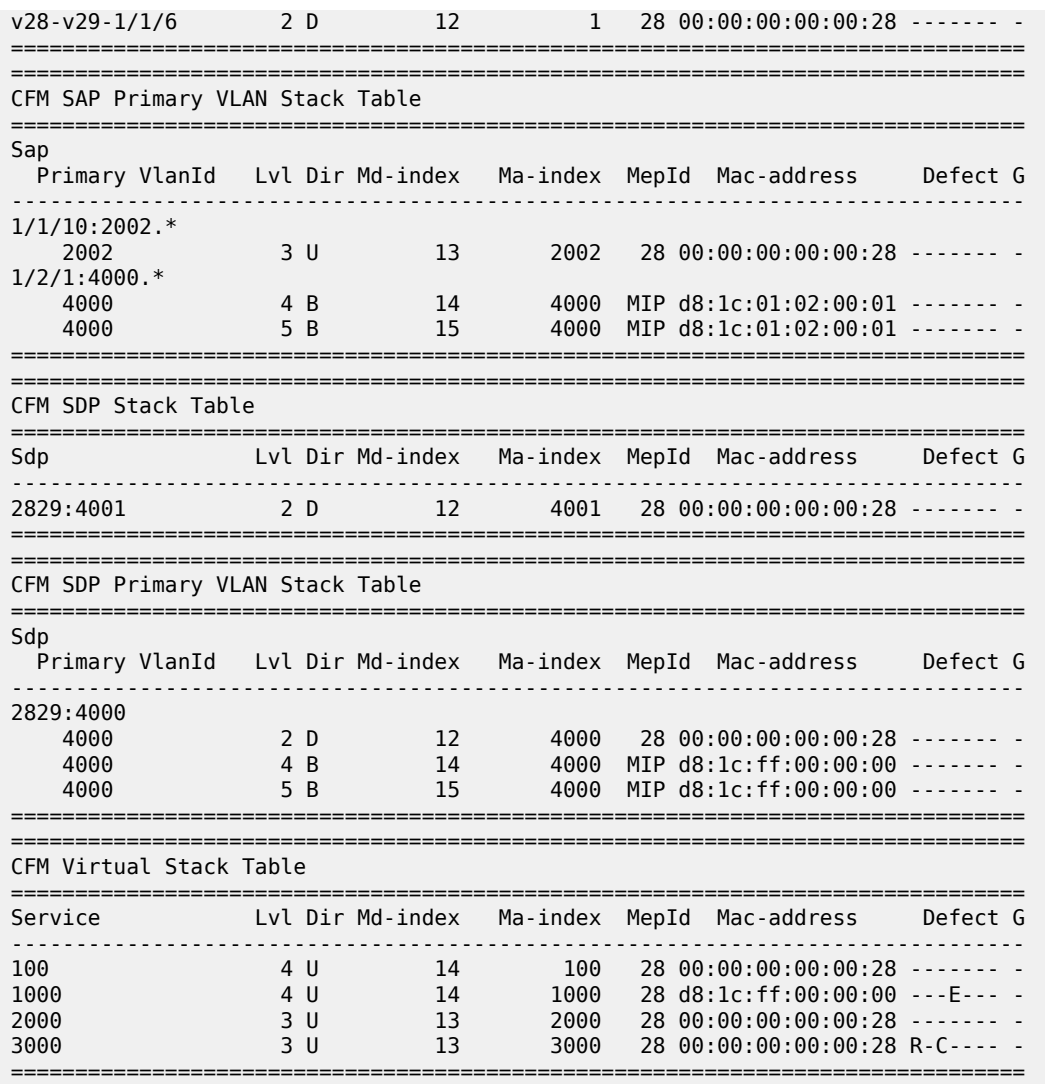

<span id="page-511-0"></span>*Table 70: ETH-CFM CFM Stack Table Field Descriptions*

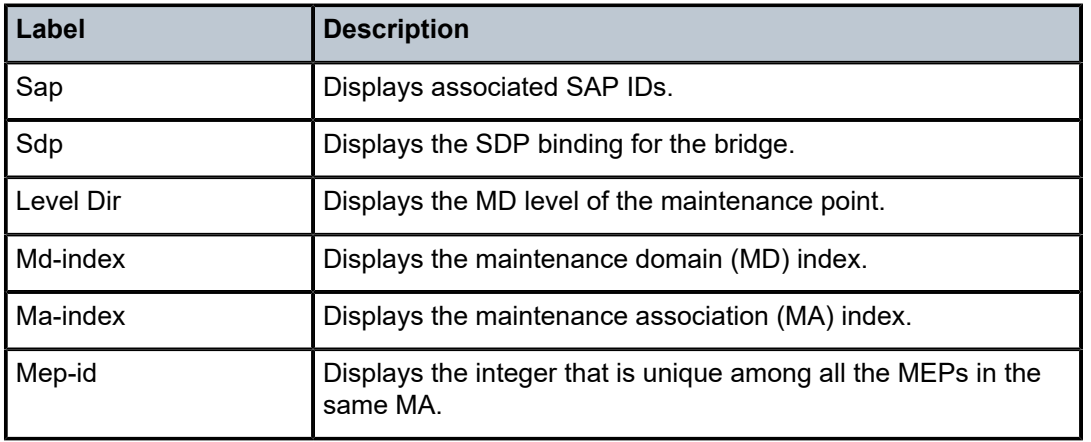

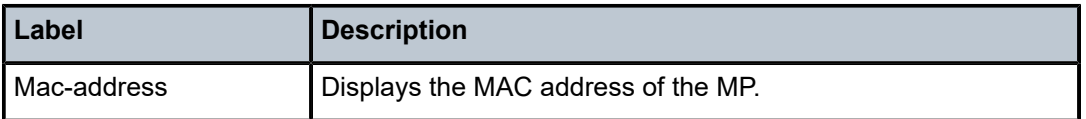

# **7.21 change-key**

# change-key

# **Syntax**

**change-key authentication** *authentication-protocol old-authentication-key new-authentication-key*

**change-key authentication** *authentication-protocol* **privacy** *privacy-protocol old-privacy-key new-privacykey*

# **Context**

**[\[Tree\]](#page-59-0)** (tools>perform>system>mgmt-itf>snmp change-key)

# **Full Context**

tools perform system management-interface snmp change-key

# **Description**

This command generates KeyChange strings to change SNMPv3 authentication or privacy keys. The SNMP engine ID is not needed because localized keys are required as input. The KeyChange algorithm uses a random string, which generates a different output each time the command is executed.

# **Parameters**

# **authentication**

Generates a KeyChange string for an authentication key.

#### *authentication-protocol*

Specifies the SNMPv3 authentication protocol.

**Values hmac-md5-96** — Specifies use of the HMAC-MD5-96 authentication protocol.

> **hmac-sha1-96** — Specifies use of the HMAC-SHA-96 authentication protocol.

**hmac-sha2-224** — Specifies use of the HMAC-SHA-224 authentication protocol.

**hmac-sha2-256** — Specifies use of the HMAC-SHA-256 authentication protocol.

**hmac-sha2-384** — Specifies use of the HMAC-SHA-384 authentication protocol.

**hmac-sha-512** — Specifies use of the HMAC-SHA-512 authentication protocol.

#### *old-authentication-key*

Specifies the old localized authentication key.

#### *new-authentication-key*

Specifies the new localized authentication key.

#### **privacy**

Keyword to generate a KeyChange string for a privacy key.

#### *privacy-protocol*

Specifies the SNMPv3 privacy protocol.

**Values cbc-des** — Specifies the use of the CBC-DES privacy protocol. This parameter is not available in FIPS-140-2 mode.

> **cfb128-aes-128** — Specifies the use of the CFB128-AES-128 privacy protocol.

> **cfb128-aes-192** — Specifies the use of the CFB128-AES-192 privacy protocol.

> **cfb128-aes-256** — Specifies the use of the CFB128-AES-256 privacy protocol.

#### *old-privacy-key*

Specifies the old localized privacy key.

#### *new-privacy-key*

Specifies the new localized privacy key.

# **Platforms**

All

#### **Output**

The following output is an example of a generated KeyChange string.

#### **Sample Output**

```
A:ALA-1# tools perform system management-interface snmp change-key authentication hmac-sha1-96
 5c9ccb02cb2066f226e9d41b428c63ba801a3319
6caf2644ebb8141876a455ba14e58d5c61d8cb16
KeyChange string :
 8feb0fa890f3607aa0986e7f0a71d3d889da1d3f1f07933770e50639c0770cca4dc0519637796240
```
# **7.22 channel**

# channel

### **Syntax**

**channel** [**router** *router-instance* | **vpls** s*ervice-id* | **service-name** *service-name*] [fp *slot-number*[*/fpnumber*]] [**group** *ip-address* [**source** *ip-address*]] [**path** *path-type*] [**detail**]

## **Context**

**[\[Tree\]](#page-29-0)** (show>mcast-management channel)

### **Full Context**

show mcast-management channel

### **Description**

This command displays multicast path management channel related information.

### **Parameters**

#### *service-id*

Specifies an existing VPLS service ID.

**Values** 1 to 214748364

#### *service-name*

A string up to 64 characters.

#### *slot-number*

Displays information for the specified card slot.

#### *fp-number*

Specifies an FP.

**Values** 1 to 8

#### *ip-address*

ipv4-address in the form *a.b.c.d*

#### *path-type*

Specifies the path type.

**Values** primary, secondary

### **Platforms**

7450 ESS, 7750 SR-1x-48D, 7750 SR-1x-92S, 7750 SR-7/12/12e, 7750 SR-s, 7950 XRS, VSR

#### **Output**

The following output displays an example of multicast management channel information.

#### **Sample Output**

\*A:PE# show mcast-management channel

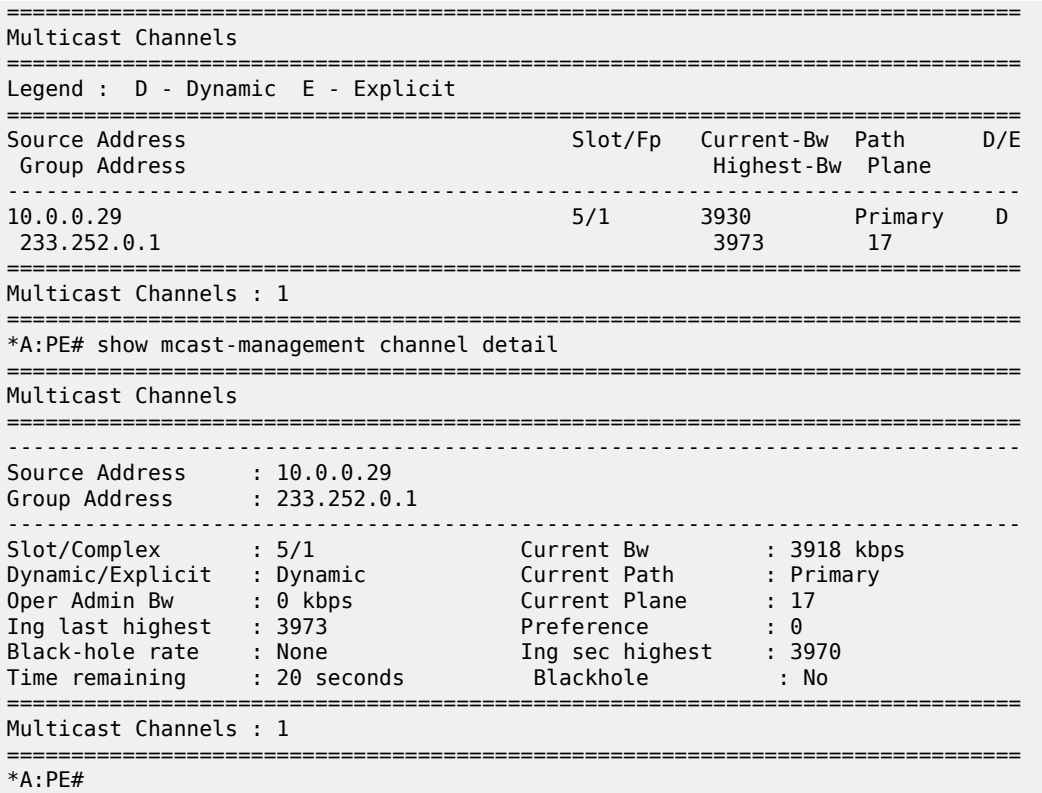

# channel

# **Syntax**

**channel** [**service** *service-id*] [**interface** *ip-int-name*] [**address** *mcast-address*] [**source** *ip-address*] [**detail**]

## **Context**

**[\[Tree\]](#page-48-0)** (show>video>adi channel)

# **Full Context**

show video adi channel

# **Description**

This command displays video channel information.

# **Parameters**

#### **service** *service-id*

Displays video channel information pertaining to the specified service ID.

**Values** service-id: 1 to 2148278381

svc-name: A string up to 64 characters

router-name: Base, management, vpls-management

### **Default** Base

#### **interface** *ip-int-name*

Displays video channel information pertaining to the specified interface.

#### **address** *mcast-address*

Displays video channel information pertaining to the specified multicast channel address.

#### **source** *ip-address*

Displays video channel information pertaining to the source IP address.

#### **detail**

The output displays detailed video channel information.

# **Platforms**

7450 ESS, 7750 SR-1, 7750 SR-7/12/12e, 7750 SR-1s, 7750 SR-2s, 7750 SR-7s, 7750 SR-14s

# channel

#### **Syntax**

**channel** [**service** *service-id*] [**interface** *ip-int-name*] [**address** *mcast-address*] [**source** *ip-address*] [**summary** | **detail**] [**pid** | **config** | [**analyzer** [**interval** *time-interval*]]]

### **Context**

**[\[Tree\]](#page-48-1)** (show>video channel)

# **Full Context**

show video channel

### **Description**

This command displays video channel information.

# **Parameters**

### **service** *service-id*

Displays video channel information pertaining to the specified service ID.

**Values** service-id: 1 to 214748364

svc-name: A string up to 64 characters

router-name: Base, management, vpls-management

#### **Default** Base

#### **interface** *ip-int-name*

Displays video channel information pertaining to the specified interface.

#### **address** *mcast-address*

Displays video channel information pertaining to the specified multicast channel address.

#### **source** *ip-address*

Displays video channel information pertaining to the source IP address.

#### **summary**

The output displays summarized video channel information.

#### **detail**

The output displays detailed video channel information.

### **Platforms**

7450 ESS, 7750 SR-1, 7750 SR-7/12/12e, 7750 SR-1s, 7750 SR-2s, 7750 SR-7s, 7750 SR-14s

#### **Output**

The following is an example output for this command.

#### **Sample Output**

\*A:SR-12/Dut-C# show video channel analyzer =============================================================================== Video channel analyzer summary =============================================================================== Channel number : 1 ------------------------------------------------------------------------------- Service Id : 300 Interface Name : video-300 Group Address : 192.0.2.6 Source Address : 10.20.13.2 MDI Delay Factor : 7 MDI Loss Rate : 0 Good Secs : 54 ------------------------------------------------------------------------------- Channel number : 2 ------------------------------------------------------------------------------- Service Id : 300 Interface Name : video-300 Group Address : 192.0.2.6 Source Address : 192.168.2.1 MDI Delay Factor : 6 MDI Loss Rate : 0 Good Secs : 54 ------------------------------------------------------------------------------- Channel number : 3 ------------------------------------------------------------------------------- Service Id : 300 Interface Name : video-300 Group Address : 192.0.2.7 Source Address : 10.20.13.3 MDI Delay Factor : 7 MDI Loss Rate : 0 Good Secs : 54 ------------------------------------------------------------------------------- Number of channels : 3 =============================================================================== \*A:SR-12/Dut-C# \*A:SR-12/Dut-C# show video channel analyzer address 192.0.2.6 source 10.20.13.2 interface "video-300" detail<br>===================== =============================================================================== Video channel analyzer detail =============================================================================== Channel number : 1 ------------------------------------------------------------------------------- Service Id : 300 Interface Name : video-300 Group Address : 192.0.2.6 Source Address : 10.20.13.2 MDI Delay Factor : 8 MDI Loss Rate : 0 Good Secs : 80

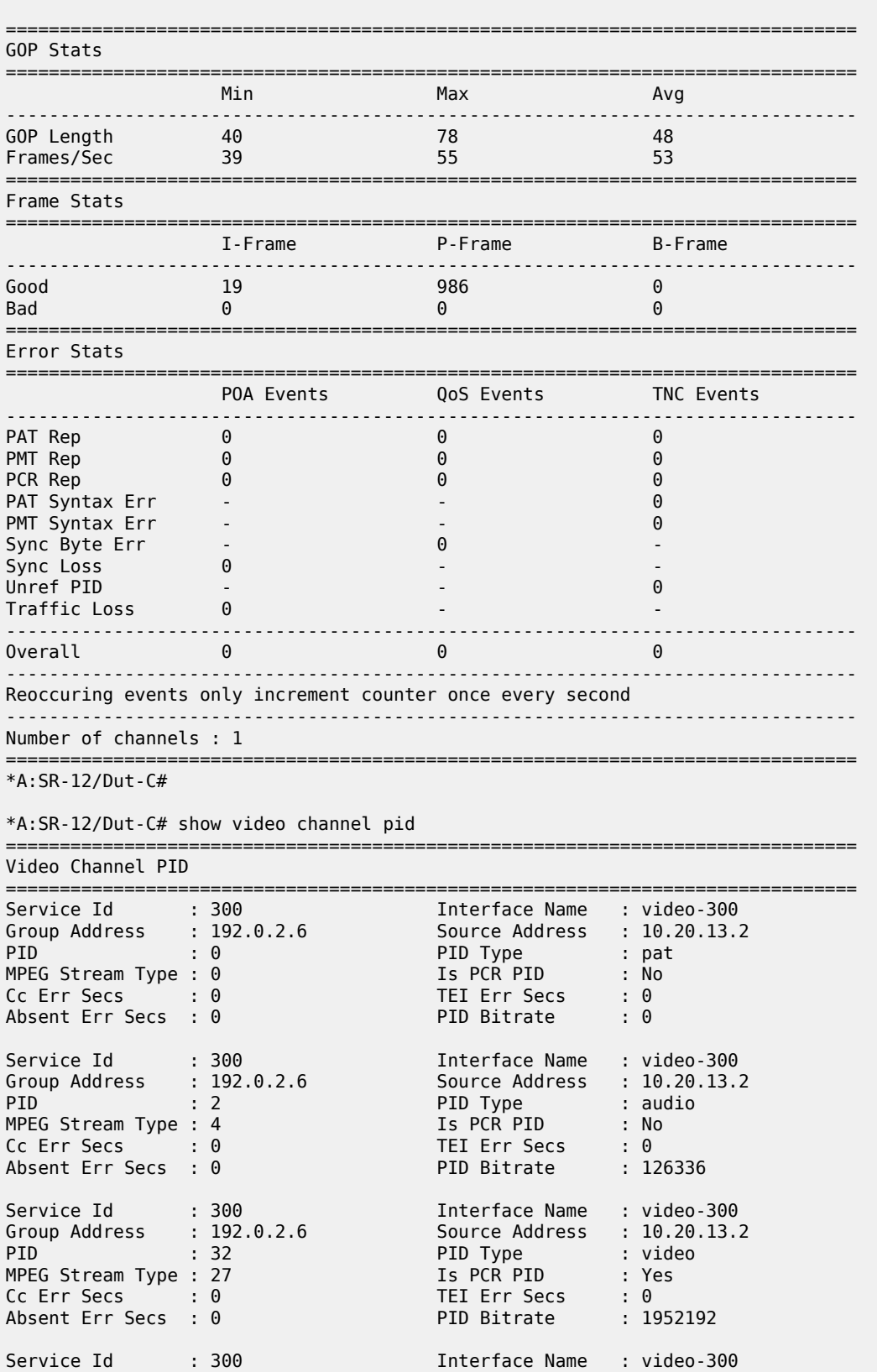

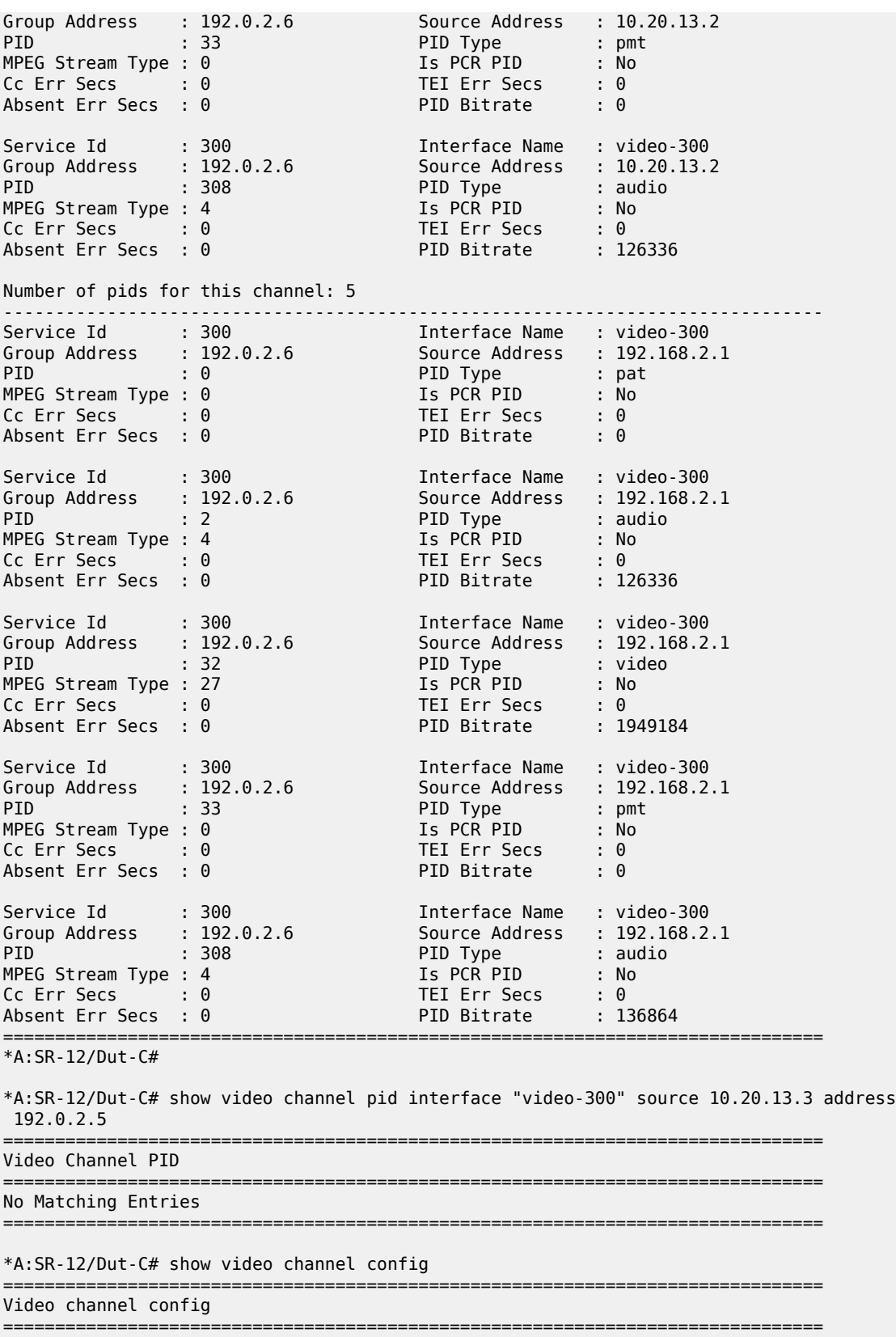

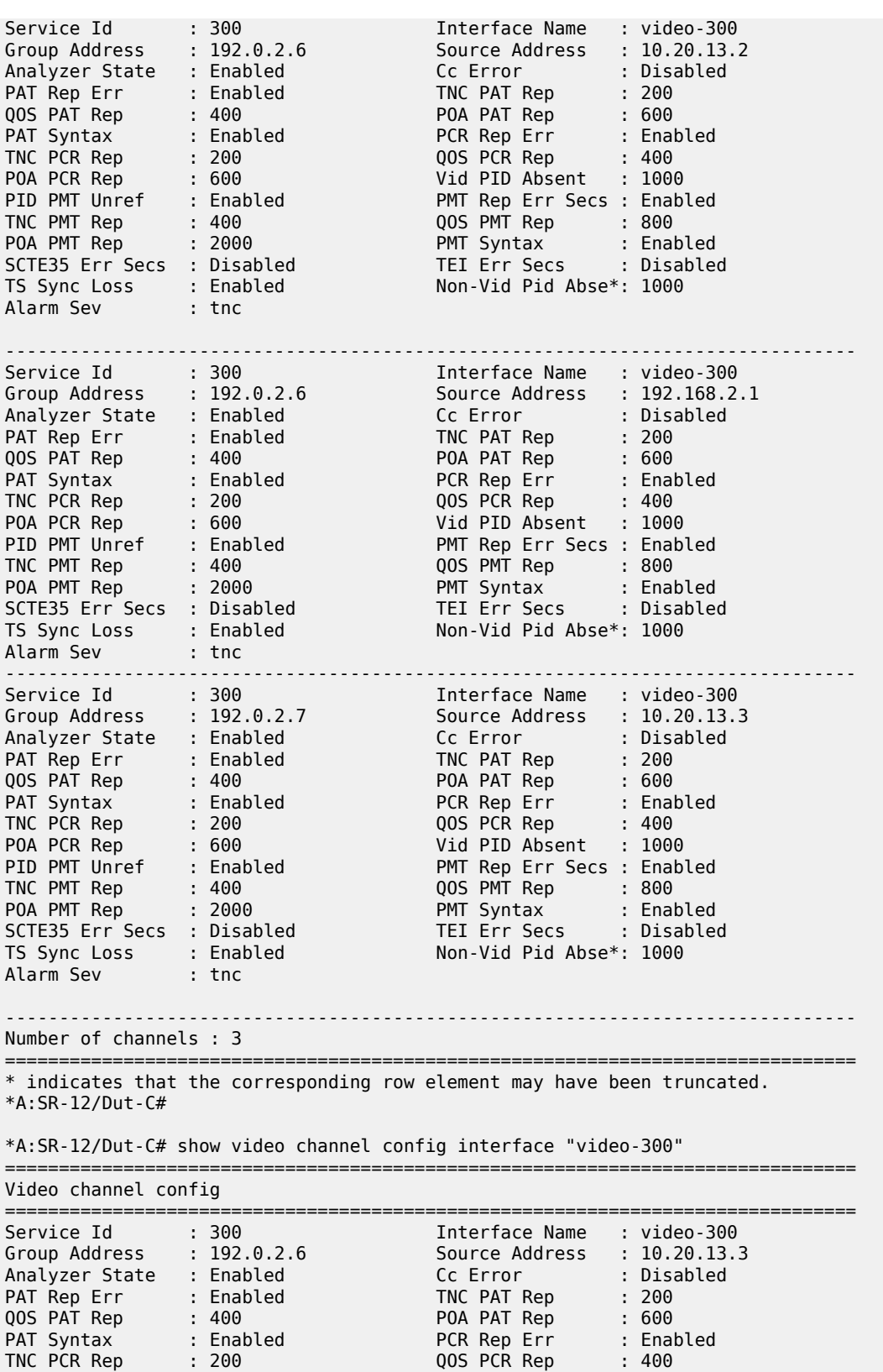

POA PCR Rep : 600 Vid PID Absent : 1000

#### CLEAR, MONITOR, SHOW, AND TOOLS COMMAND REFERENCE GUIDE RELEASE 22.10.R3

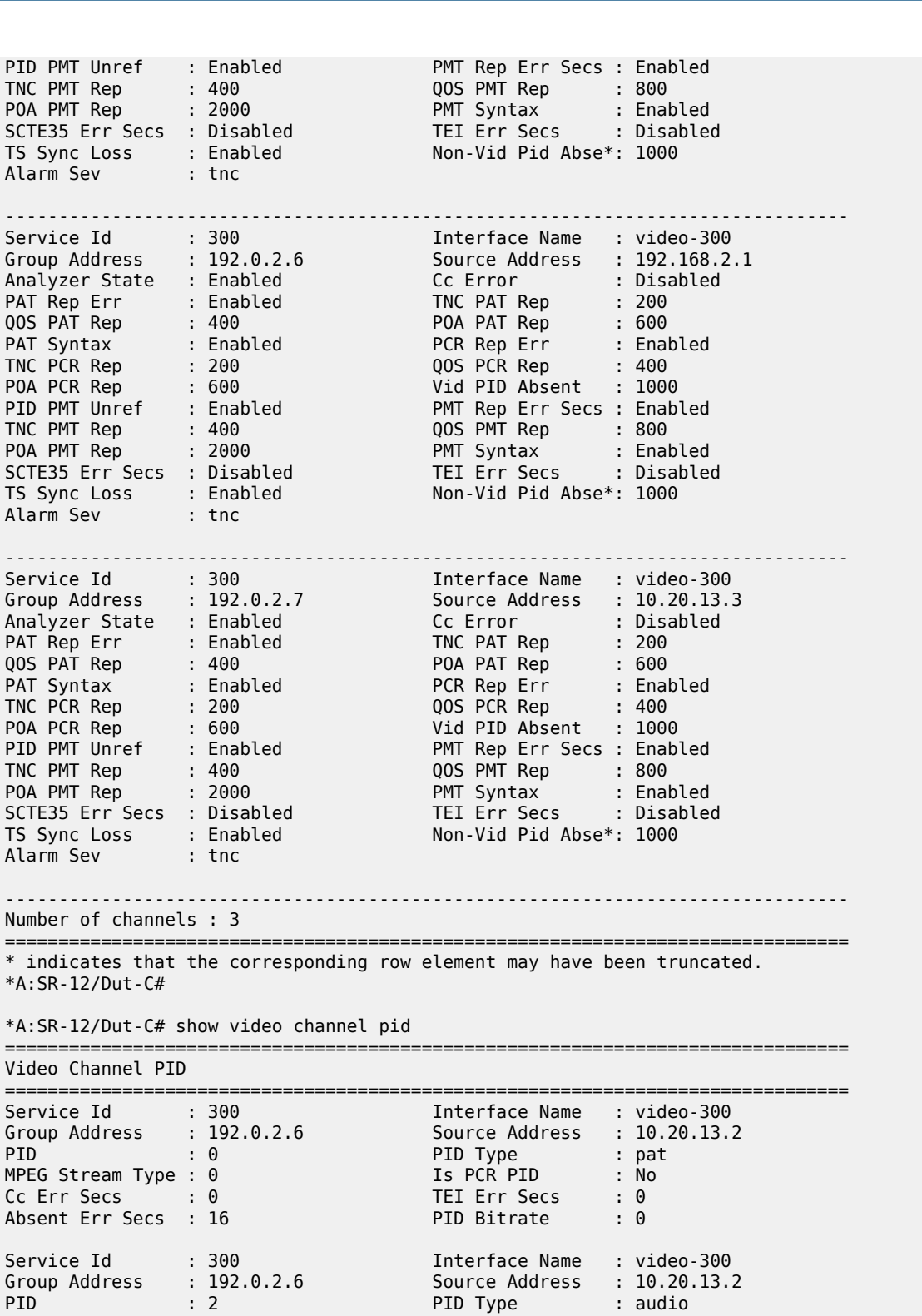

MPEG Stream Type : 4 Is PCR PID : No<br>
Cc Err Secs : 0 IEI Err Secs : 0<br>
Absent Err Secs : 0 PID Bitrate : 12 Cc Err Secs : 0 TEI Err Secs : 0 Absent Err Secs : 0 PID Bitrate : 126336 Service Id : 300 Interface Name : video-300

PID Type : audio<br>Is PCR PID : No

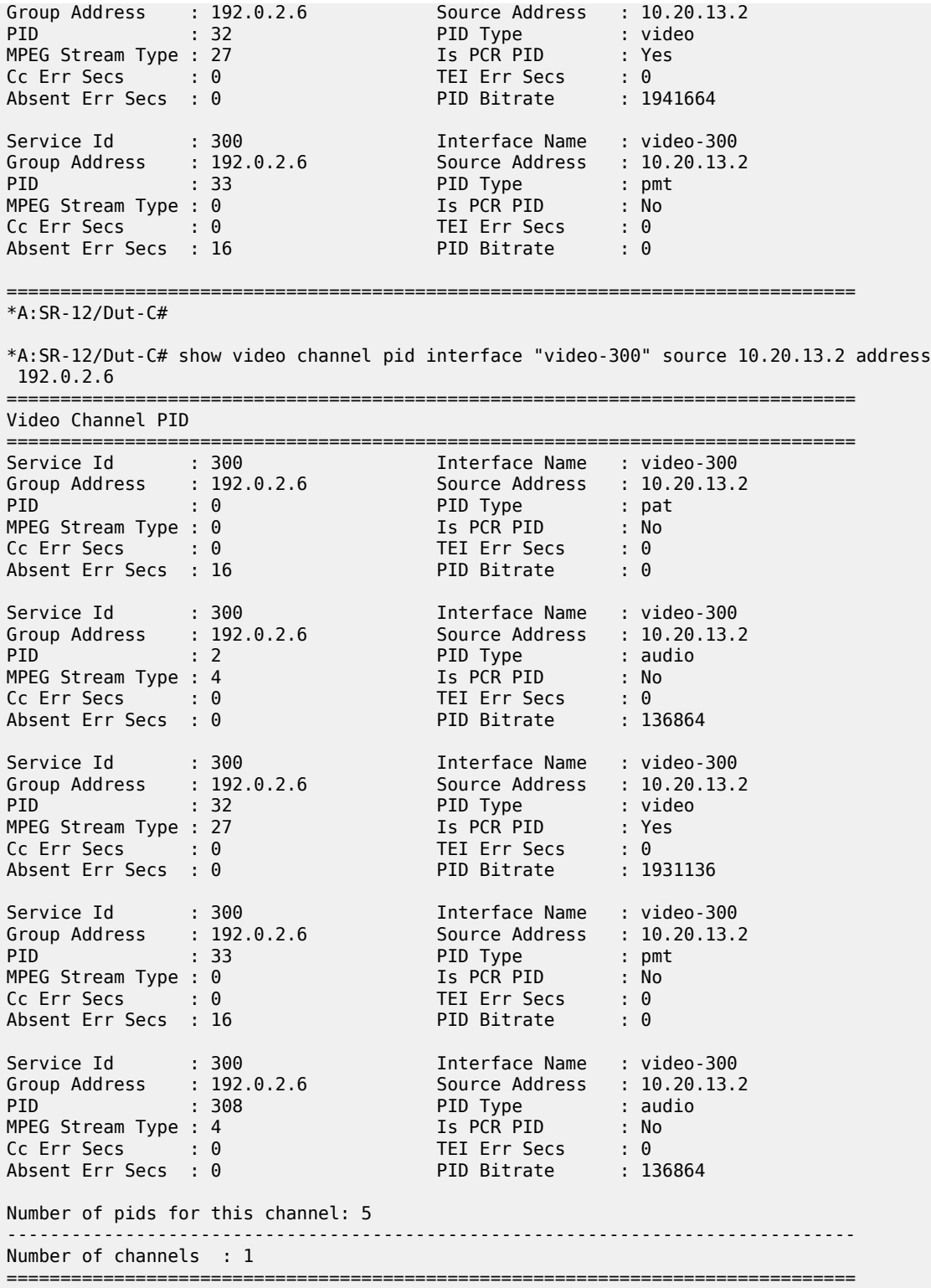

\*A:SR-12/Dut-C#

# channel

# **Syntax**

**channel all** [**rt-client**] [**rt-server**] [**fcc-server**] [**ad-insert**] **channel** *grp-address* [**source** *srcAddr*] [**rt-client**] [**rt-server**] [**fcc-server**] [**ad-insert**]

# **Context**

**[\[Tree\]](#page-21-0)** (clear>video>statistics>id channel)

# **Full Context**

clear video statistics id channel

### **Description**

This command clears video statistics for a particular channel.

### **Parameters**

#### **all**

Clears statistics for all channels.

## **rt-client**

Clears all RET client related statistics.

#### **rt-server**

Clears all RET server related statistics.

## **fcc-server**

Clears all FCC server related statistics.

#### **ad-insert**

Clears all ad insert related statistics.

### *grp-address*

Clears statistics for the specified channel group address.

#### **source** *srcAddr*

Clears statistics for the specified source address.

# **Platforms**

7450 ESS, 7750 SR-1, 7750 SR-7/12/12e, 7750 SR-1s, 7750 SR-2s, 7750 SR-7s, 7750 SR-14s

# **7.23 charging-filter**

# charging-filter

# **Syntax**

**charging-filter {***charging-filter-id* **| non-zero}**

# **Context**

**[\[Tree\]](#page-26-0)** (show>app-assure>group>policy charging-filter)

# **Full Context**

show application-assurance group policy charging-filter

### **Description**

This command displays information about the charging filter.

### **Parameters**

#### *charging-filter-id*

Specifies the ID of an existing charging filter entry.

**Values** 1 to 65535

#### **non-zero**

Specifies to show all non-zero count entries.

#### **Platforms**

7450 ESS, 7750 SR, 7750 SR-e, 7750 SR-s, VSR

# **Output**

The following output example shows the charging filter information, and Table 71: Show AA [group](#page-525-0) policy [charging filter output fields](#page-525-0) describes the fields.

show application-assurance group 1:0 policy charging-filter 1

# **Sample Output**

```
===============================================================
Charging Filter Entry 1
===============================================================
Description : "Charging-filter entry for WhatsApp Video"
Admin State : in-service
Charging Group : "cgVideo100"
Hits : 0 flows
Match :
    Application : eq "Whats App"
    Flow Attribute : flow-attribute video confidence gte 100
===============================================================
```
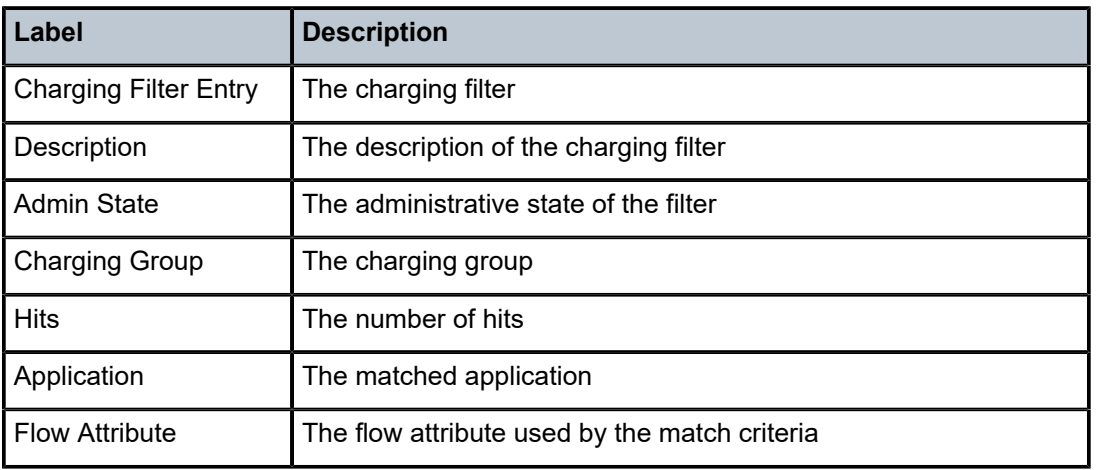

<span id="page-525-0"></span>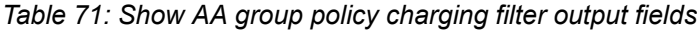

# **7.24 charging-group**

# charging-group

# **Syntax**

**charging-group charging-group** *charging-group-name*

# **Context**

**[\[Tree\]](#page-26-1)** (show>app-assure>group>policy charging-group)

# **Full Context**

show application-assurance group policy charging-group

# **Description**

This command displays application-assurance policy application information.

# **Parameters**

### *charging-group-name*

Specifies the application name, up to 32 characters.

# **Platforms**

7450 ESS, 7750 SR, 7750 SR-e, 7750 SR-s, VSR

# charging-group

# **Syntax**

**charging-group** [*charging-group-name*] **count** [**detail**] **charging-group count top** *granularity* [**max-count** *max-count*]

# **Context**

**[\[Tree\]](#page-25-2)** (show>app-assure>group>aa-sub charging-group)

# **Full Context**

show application-assurance group aa-sub charging-group

#### **Description**

This command displays application-assurance group charging group information.

### **Parameters**

#### *charging-group-name*

Specifies an existing charging group.

### **count**

Displays the counters for the charging group.

# **detail**

Displays detailed information.

## **top**

Displays counters sorted by granularity.

### *granularity*

Specifies the granularity of the search.

**Values** octets, packets, flows

#### *max-count*

Specifies the maximum flows to display.

**Values** 1 to 4294967295

# **Platforms**

7450 ESS, 7750 SR, 7750 SR-e, 7750 SR-s, VSR

# charging-group

# **Syntax**

**charging-group** [*charging-group-name*] **count**

## **Context**

**[\[Tree\]](#page-25-3)** (show>app-assure>group>aa-sub>um charging-group)

## **Full Context**

show application-assurance group aa-sub usage-monitor charging-group

### **Description**

This command displays usage monitor statistics for the charging group.

### **Parameters**

#### *charging-group-name*

Specifies the charging group name, up to 32 characters.

### **count**

Displays counters for the charging group.

# **Platforms**

7450 ESS, 7750 SR, 7750 SR-e, 7750 SR-s, VSR

# charging-group

# **Syntax**

**charging-group** [*charging-group-name*] **count** [**detail**]

# **Context**

**[\[Tree\]](#page-49-1)** (tools>dump>app-assure>group>aa-sub charging-group)

# **Full Context**

tools dump application-assurance group aa-sub charging-group

# **Description**

This command displays per-subscriber per-charging-group statistics.

#### **Platforms**

7750 SR, 7750 SR-e, 7750 SR-s, VSR

# **7.25 chassis**

# chassis

### **Syntax**

**chassis** [**environment**] [**ccm**] [**power-supply**] [*chassis-id*] **chassis class** *chassis-class* **chassis detail** [**class** *chassis-class*]

# **Context**

**[\[Tree\]](#page-27-2)** (show chassis)

## **Full Context**

show chassis

### **Description**

This command displays general status information about the chassis.

# **Parameters**

### *chassis-id*

Specifies the ID of the chassis.

#### *chassis-class*

Displays information related to the chassis of the specified class.

**Values** router or eth-sat

## **environment**

Displays environmental status information about the chassis.

**Default** Displays all chassis information.

#### **power-supply**

Displays the status of the power supply in the chassis.

**Default** Displays all chassis information.

#### **detail**

Displays detailed information for all chassis in the system.

#### **ccm**

Displays chassis control module information for platforms that support CCMs.

# **Platforms**

All

# **Output**

See the following sections for sample outputs:

• [Output Fields: show chassis](#page-538-0)

- [Sample Output: show chassis \(showing 7750 SR\)](#page-529-0)
- [Sample Output: show chassis environment](#page-529-1)
- [Sample Output: show chassis power-supply \(showing 7750 SR-1\)](#page-530-0)
- [Sample Output: show chassis ccm](#page-530-1)
- [Sample Output: show chassis \(showing 7950 XRS\)](#page-530-2)
- [Sample Output: show chassis detail \(showing 7950 XRS\)](#page-531-0)
- [Sample Output: show chassis \(showing 7750 SR with Ethernet satellites configured\)](#page-537-0)

## <span id="page-529-0"></span>**Sample Output: show chassis (showing 7750 SR)**

A:PE-1# show chassis

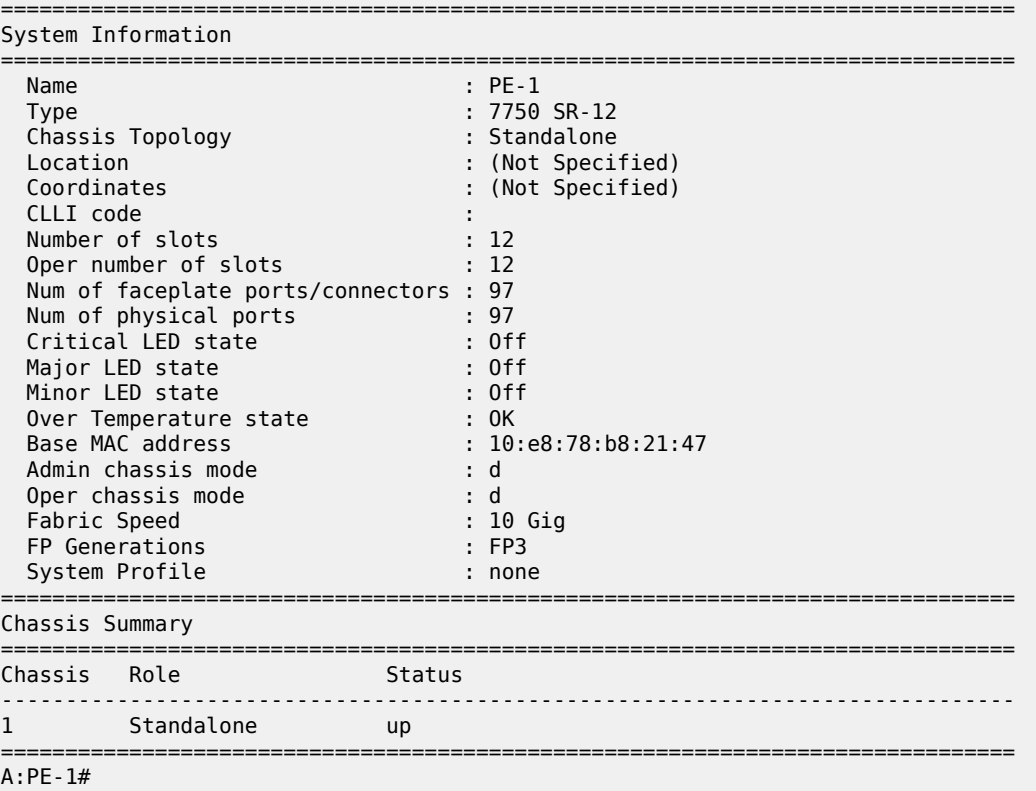

#### <span id="page-529-1"></span>**Sample Output: show chassis environment**

```
A:SR-12# show chassis environment
  ===============================================================================
  Chassis 1 Detail
      ===============================================================================
  Environment Information
    Number of fan trays : 3
    Number of fans : 6
    Fan tray number : 1
      Speed : 44 %
      Status : up
    Fan tray number : 2
      Speed : 44 %
       Status : up
    Fan tray number : 3
```
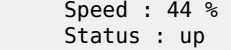

=======================

#### <span id="page-530-0"></span>**Sample Output: show chassis power-supply (showing 7750 SR-1)**

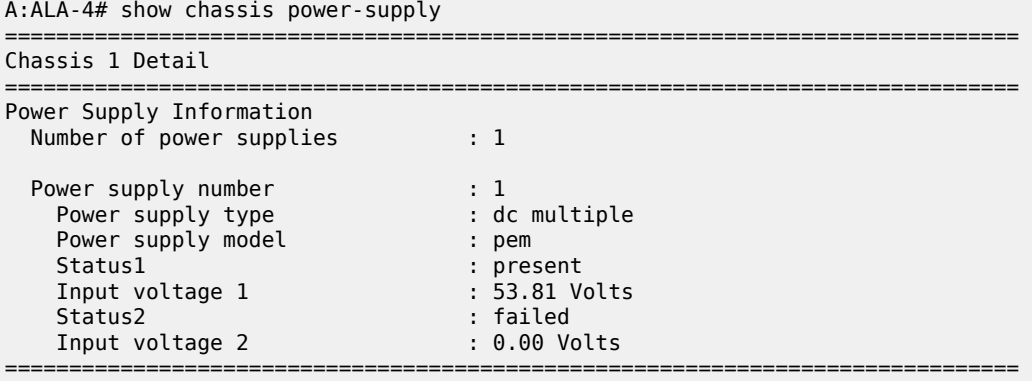

A:ALA-4#

#### <span id="page-530-1"></span>**Sample Output: show chassis ccm**

A:7750-3# show chassis ccm

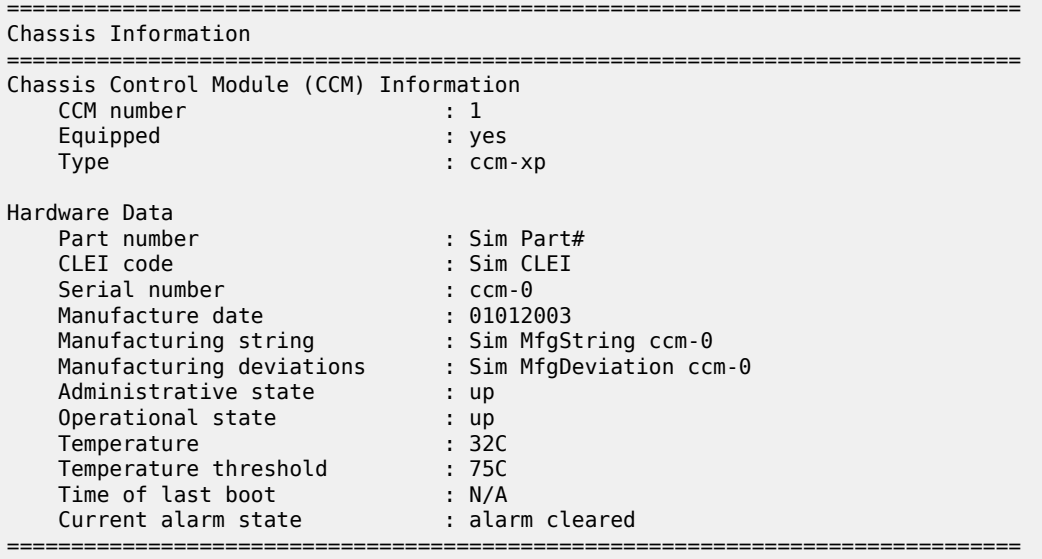

A:7750-3>

### <span id="page-530-2"></span>**Sample Output: show chassis (showing 7950 XRS)**

\*A:PE-1# show chassis =============================================================================== System Information =============================================================================== Name : PE-1<br>Type : 7950 Type : 7950 XRS-20 Chassis Topology : Standalone Location : (Not Specified) Coordinates : (Not Specified) CLLI code

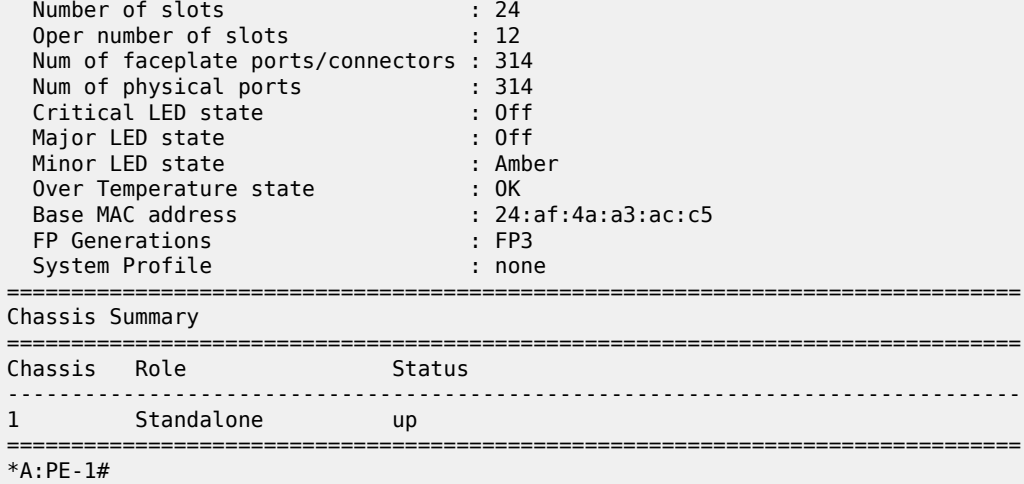

# <span id="page-531-0"></span>**Sample Output: show chassis detail (showing 7950 XRS)**

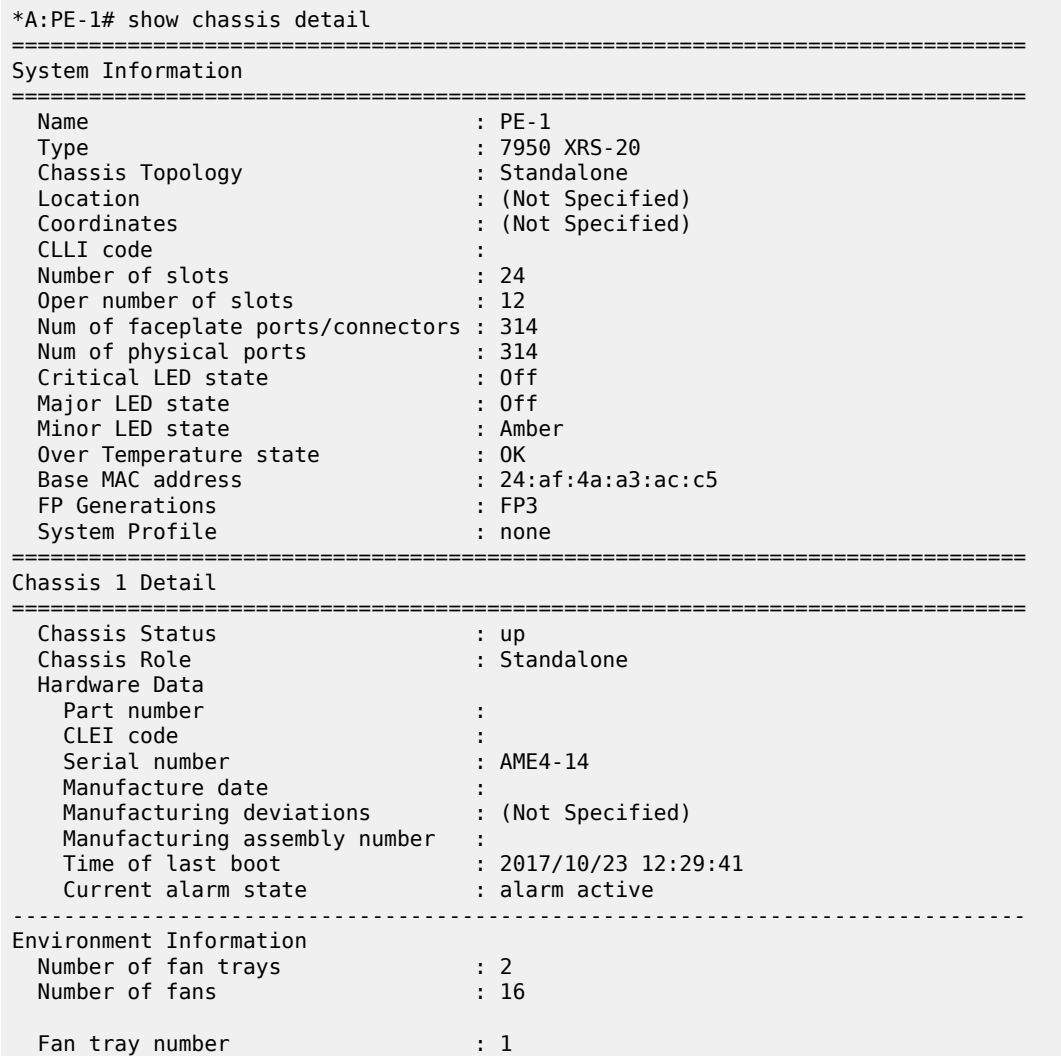

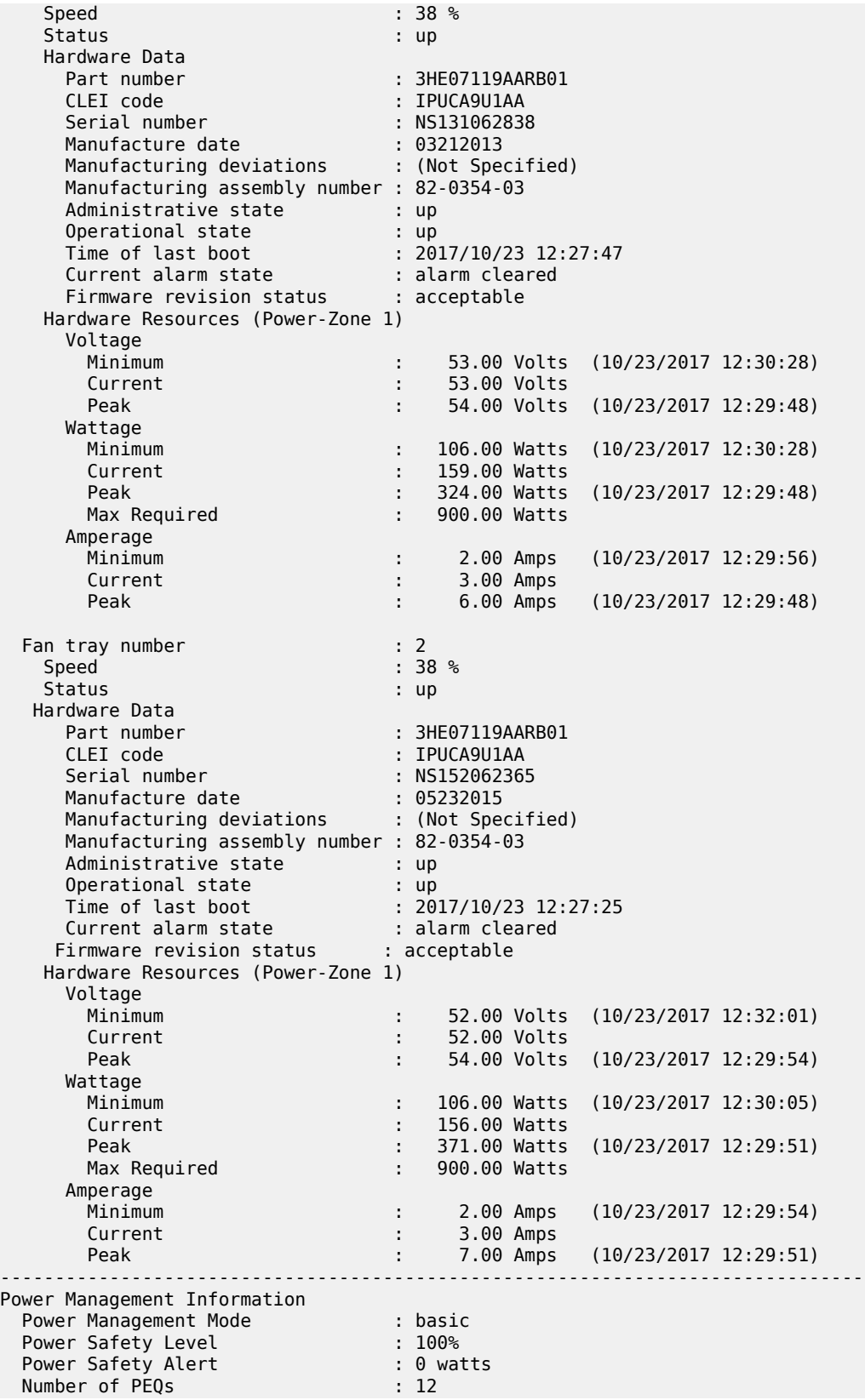

PEQ number : 1 PEQ Equipped Type : apeq-dc-2000 PEQ Provisioned Type : (Not Specified) Power-Zone : 1 Status : up Input Feed Status : input B down Input Power Mode : N/A Hardware Data Part number : 3HE07114AARA01 CLEI code : IPUPAJHUAA Serial number : NS1250G0116 Manufacture date : 12202012 Manufacturing deviations : (Not Specified) Manufacturing assembly number : 8205320107 Administrative state : up Operational state : unprovisioned Time of last boot : 2017/10/23 12:27:33 Current alarm state : alarm active Firmware revision status : acceptable PEQ number : 2 PEQ Equipped Type : apeq-dc-2000 PEQ Provisioned Type : (Not Specified) Power-Zone : 1 Status : up Input Feed Status : input B down Input Power Mode : N/A Hardware Data Part number : 3HE07114AARA01 CLEI code : IPUPAJHUAA Serial number : NS1249G0022 Manufacture date : 12202012 Manufacturing deviations : (Not Specified) Manufacturing assembly number : 8205320107 Administrative state : up Operational state : unprovisioned Time of last boot : 2017/10/23 12:27:26 Current alarm state : alarm active Firmware revision status : acceptable PEQ number : 3 PEQ Equipped Type : apeq-dc-2000 PEQ Provisioned Type : (Not Specified) Power-Zone : 1 Status : up Input Feed Status : input B down Input Power Mode : N/A Hardware Data Part number : 3HE07114AARA01 CLEI code : IPUPAJHUAA Serial number : NS1250G0141 Manufacture date : 12202012 Manufacturing deviations : (Not Specified) Manufacturing assembly number : 8205320107 Administrative state : up Operational state : unprovisioned Time of last boot : 2017/10/23 12:27:31 Current alarm state : alarm active Firmware revision status : acceptable PEQ number : 4 PEQ Equipped Type : apeq-dc-2000 PEQ Provisioned Type : (Not Specified)

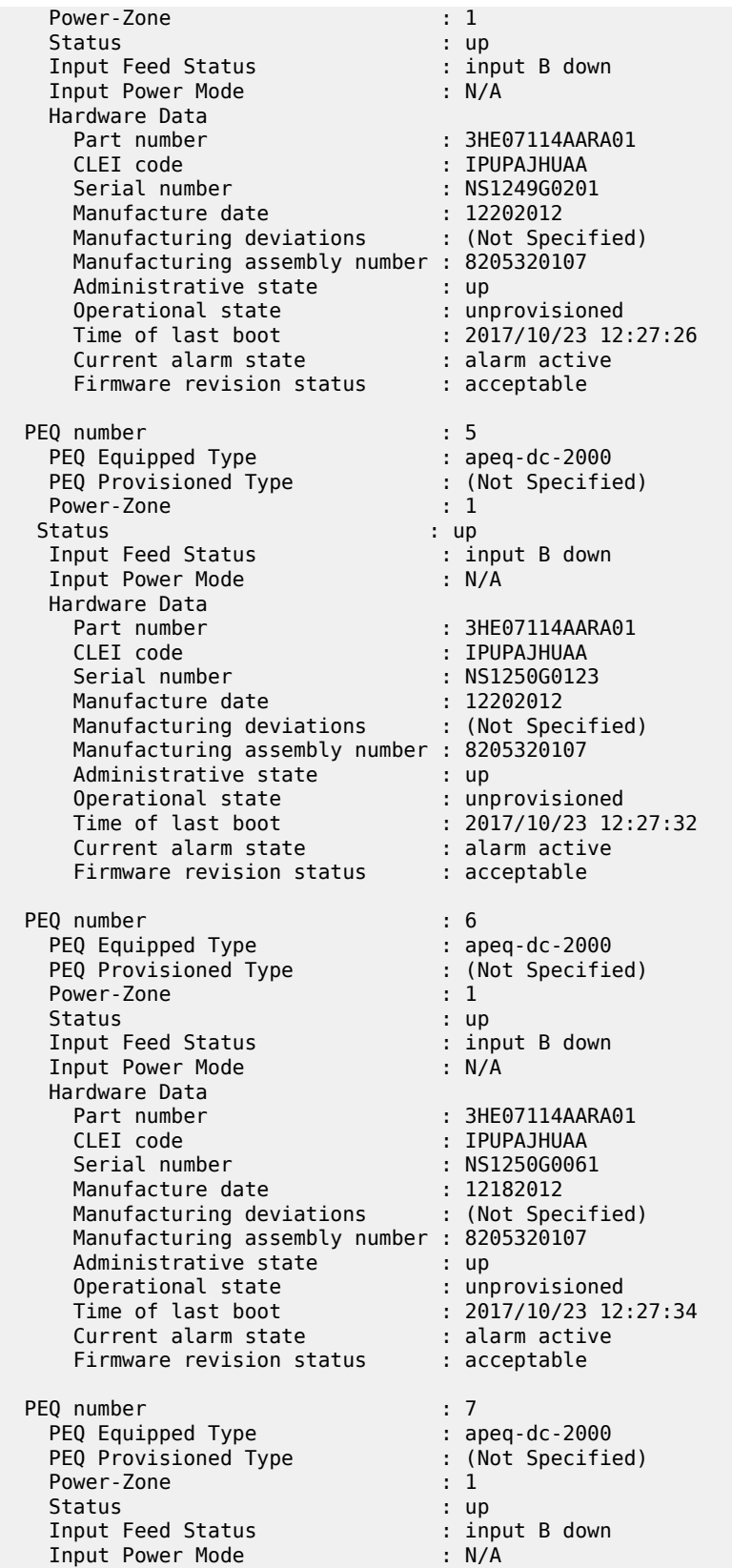

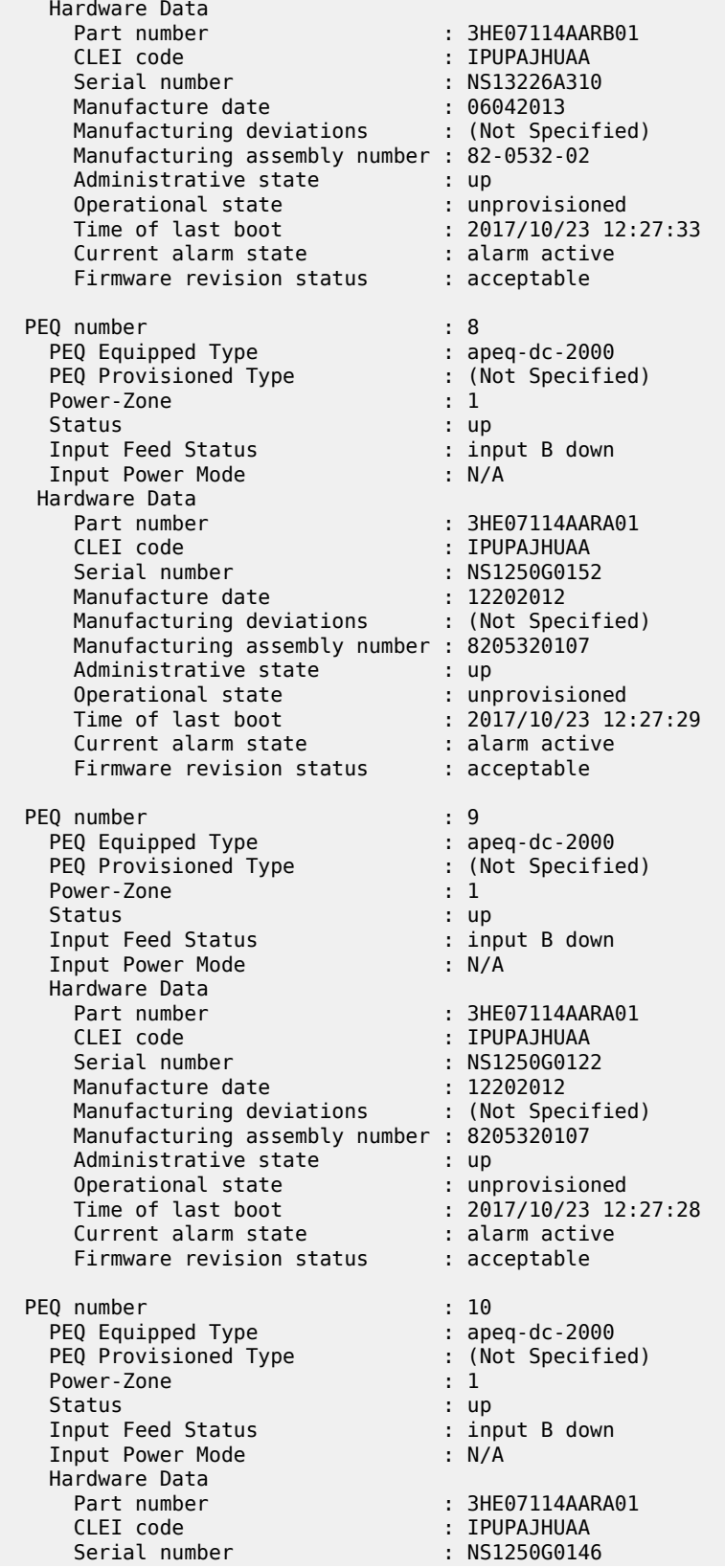

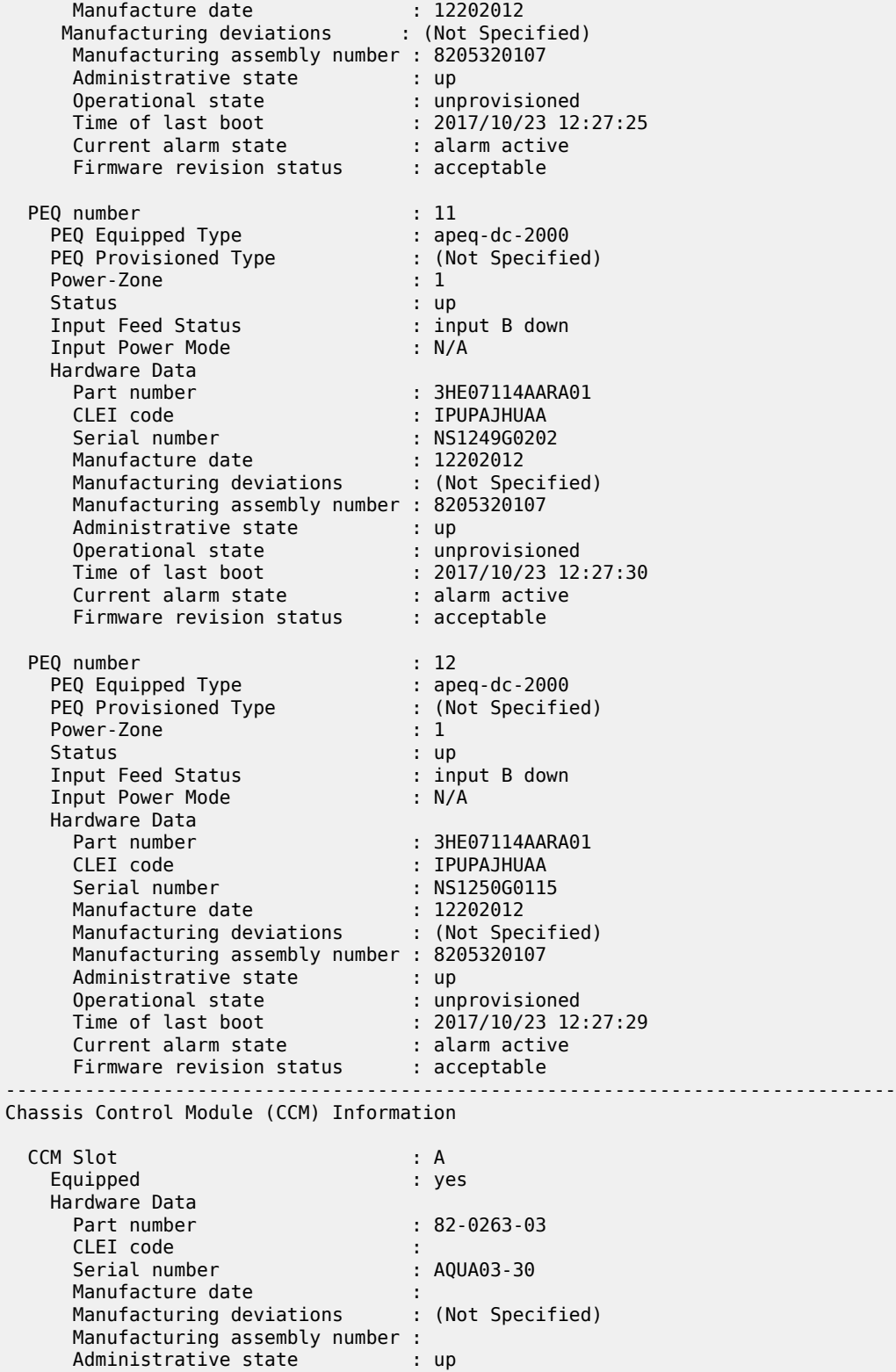

 Operational state : up Temperature : 45C Temperature threshold : 75C

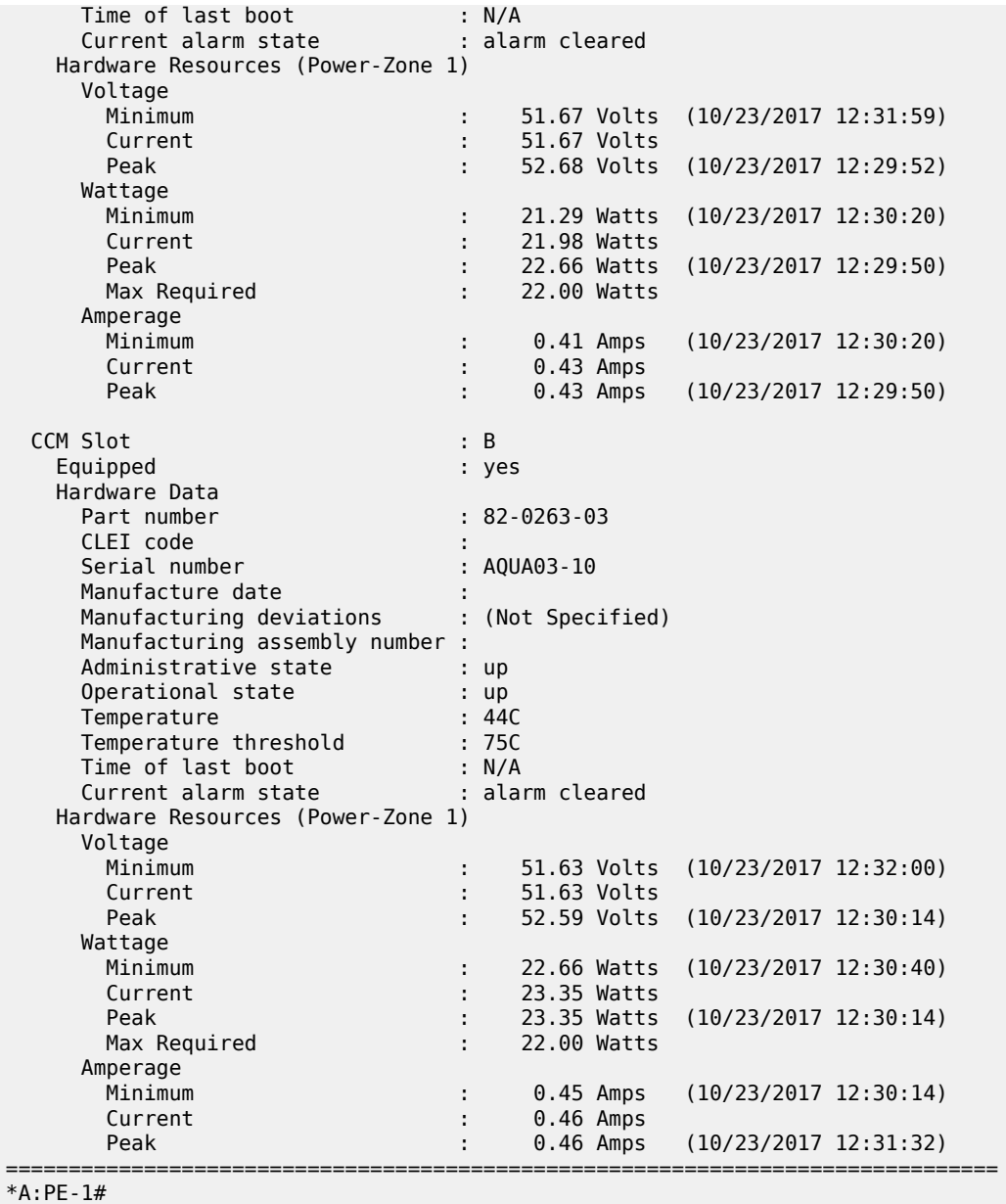

# <span id="page-537-0"></span>**Sample Output: show chassis (showing 7750 SR with Ethernet satellites configured)**

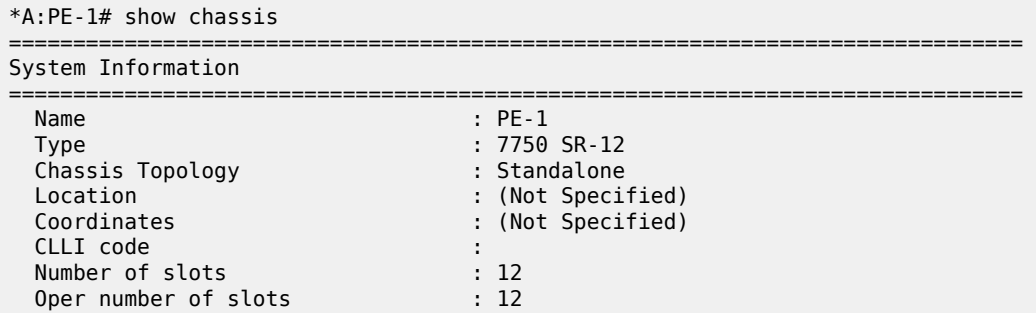

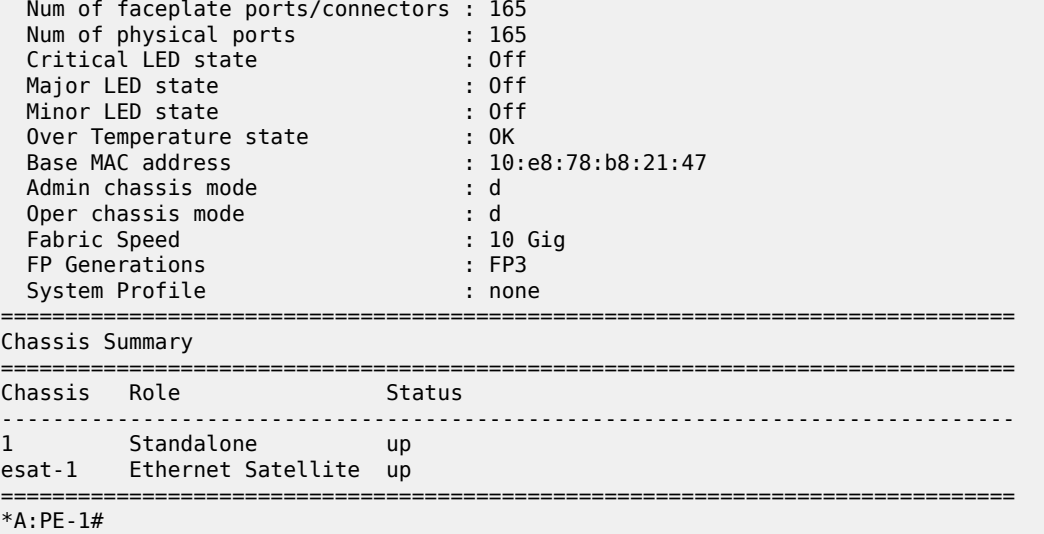

# <span id="page-538-0"></span>**Output Fields: show chassis**

Table 72: Output Fields: show [chassis](#page-538-1) describes the output fields for the **show chassis** command.

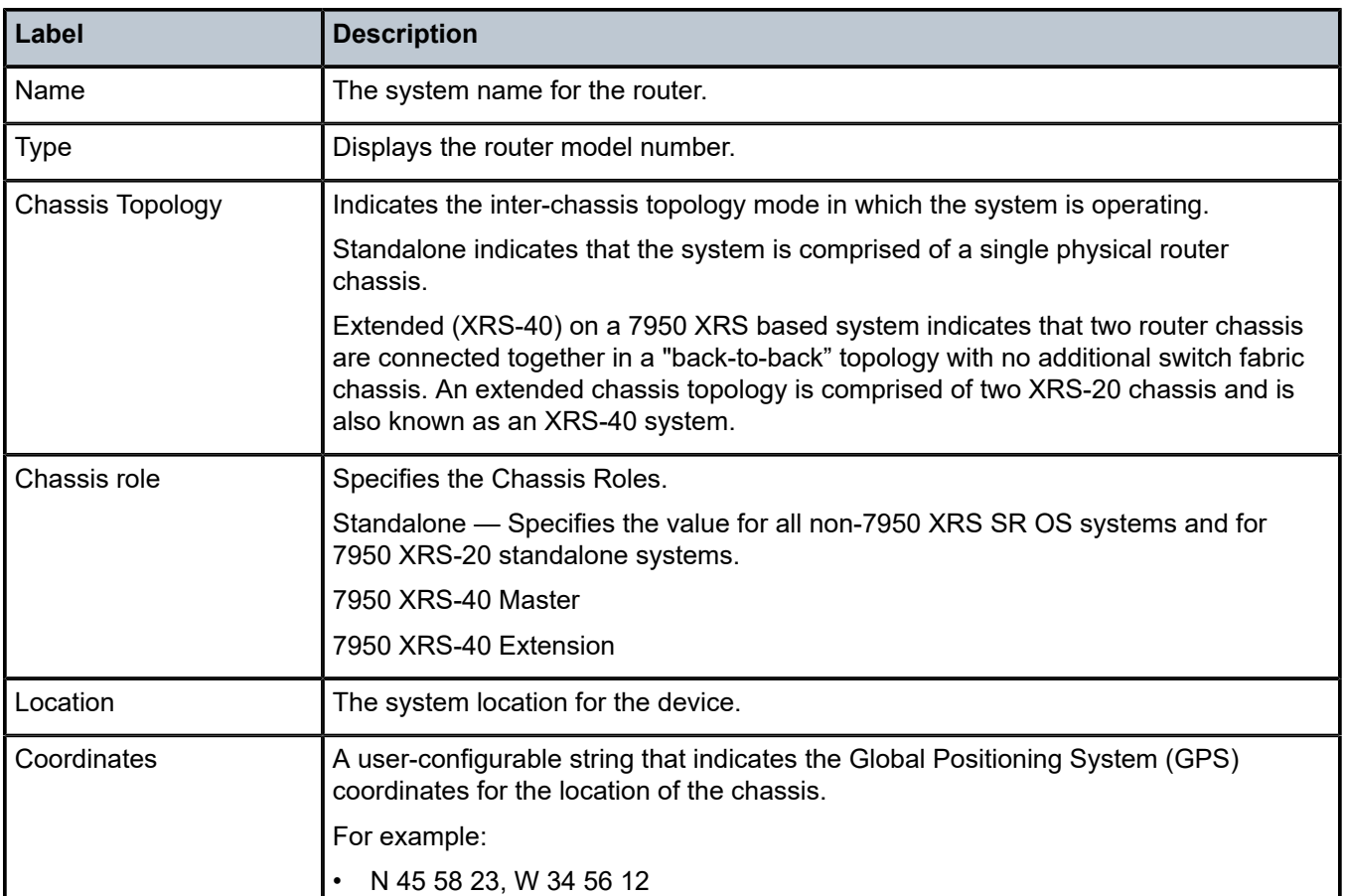

<span id="page-538-1"></span>*Table 72: Output Fields: show chassis*

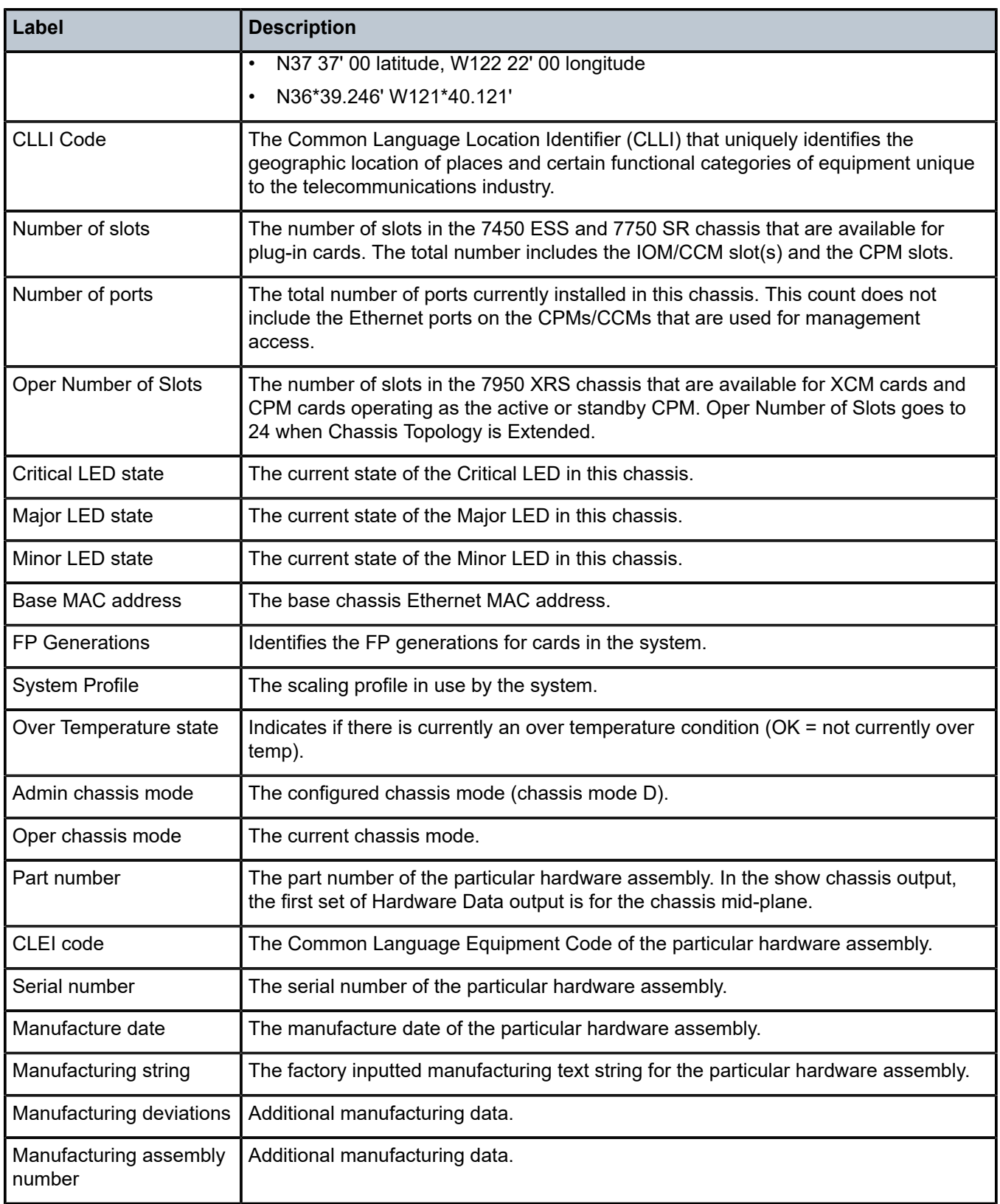
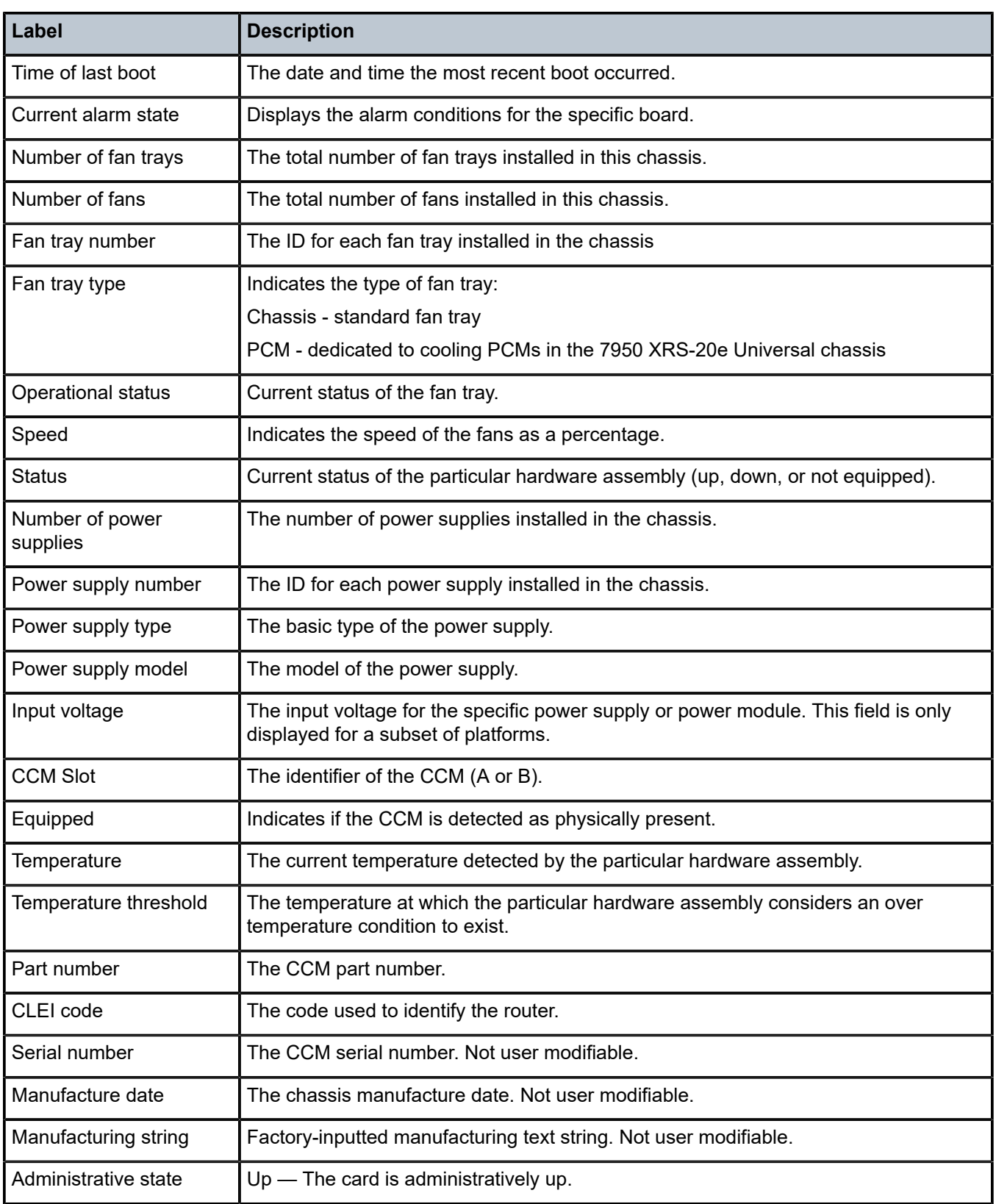

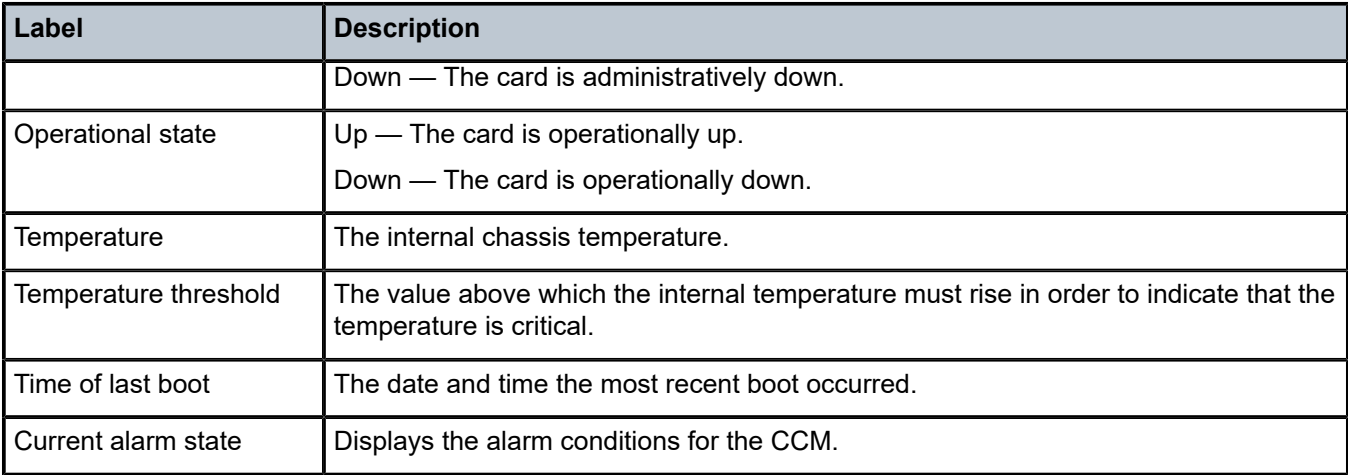

## chassis

#### **Syntax**

**chassis** [*phys-chassis-id*]

## **Context**

**[\[Tree\]](#page-54-0)** (tools>perform chassis)

## **Full Context**

tools perform chassis

## **Description**

The following command performs chassis maintenance operations.

## **Parameters**

#### *phys-chassis-id*

The identifier of the physical chassis for the tools perform context.

**Values** 1

## **Platforms**

All

## chassis

**Syntax chassis**

#### **Context**

**[\[Tree\]](#page-14-0)** (clear chassis)

#### **Full Context**

clear chassis

## **Description**

Commands in this context clear data for various pieces of equipment that sit in a chassis.

#### **Platforms**

7750 SR-s

## chassis

**Syntax**

**chassis**

## **Context [\[Tree\]](#page-29-0)** (show>mcast-mgmt chassis)

**Full Context**

show mcast-management chassis

## **Description**

This command displays multicast path management chassis information.

## **Platforms**

7450 ESS, 7750 SR-1x-48D, 7750 SR-1x-92S, 7750 SR-7/12/12e, 7750 SR-s, 7950 XRS, VSR

# **7.26 check-bp-eprom**

## check-bp-eprom

**Syntax check-bp-eprom**

## **Context**

**[\[Tree\]](#page-54-1)** (tools>perform>chassis check-bp-eprom)

## **Full Context**

tools perform chassis check-bp-eprom

## **Description**

This command checks the chassis BP EPROM. The function reads the EPROM and is corrected with one of the following:

• for each SEEP that is found to be acceptable or can be corrected:

"BP eprom  $X$ : ok" with  $X$  = seep number

• for each SEEP that is found to be unacceptable and cannot be corrected: "BP eprom X: not ok"

## **Platforms**

All

# **7.27 cisco-hdlc**

## cisco-hdlc

**Syntax**

**cisco-hdlc**

## **Context**

**[\[Tree\]](#page-30-0)** (show>port cisco-hdlc)

## **Full Context**

show port cisco-hdlc

## **Description**

This command displays Cisco HDLC port information.

## **Platforms**

7450 ESS, 7750 SR, 7750 SR-a, 7750 SR-e, 7750 SR-s, 7950 XRS

# **7.28 class-forwarding-policy**

# class-forwarding-policy

## **Syntax**

**class-forwarding-policy** [*policy-name*]

#### **Context**

**[\[Tree\]](#page-36-0)** (show>router>mpls class-forwarding-policy)

#### **Full Context**

show router mpls class-forwarding-policy

#### **Description**

This command displays the mapping of the Forwarding Classes (FCs) to the set IDs as well as the default set ID of the CBF policy. It also shows the number of MPLS LSPs that reference this CBF policy.

#### **Parameters**

#### *policy-name*

Specifies the name of the class-forwarding-policy, up to 256 characters and composed of printable, 7-bit ASCII characters excluding double quotes. If the string contains spaces, use double quotes to delimit the start and end of the string.

#### **Platforms**

All

#### **Output**

The following is an example of class forwarding policy information.

#### **Sample Output**

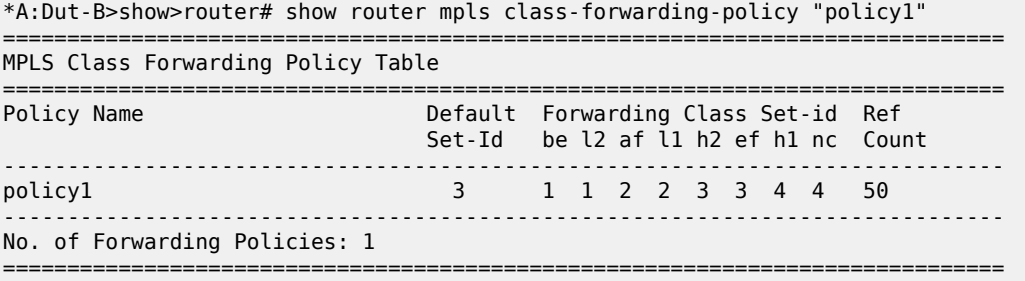

## **7.29 classic-lsn-sub**

## classic-lsn-sub

## **Syntax**

**classic-lsn-sub** *router-instance* **ip-prefix** *ip-prefix/length* **classic-lsn-sub** *router-instance* **ip-prefix** *ip-prefix/length* **subscriber-string**

## **Context**

**[\[Tree\]](#page-15-0)** (clear>nat classic-lsn-sub)

## **Full Context**

clear nat classic-lsn-sub

#### **Description**

This command clears NAT mappings for classic LSN subscribers.

#### **Parameters**

#### *router-instance*

Specifies the router instance, up to 32 characters.

#### *ip-prefix/length*

Specifies the IP prefix and length.

**Values** ip-prefix: a.b.c.d (host bits must be 0)length: 0 to 32

#### **subscriber-string**

Clears subscriber string information.

## **Platforms**

7450 ESS, 7750 SR, 7750 SR-e, 7750 SR-s, VSR

# **7.30 clear**

#### clear

#### **Syntax**

**clear** *aps-id* {**protect** | **working**} [**number** *number*]

## **Context**

**[\[Tree\]](#page-54-2)** (tools>perform>aps clear)

## **Full Context**

tools perform aps clear

This command removes all Automated Protection Switching (APS) operational commands.

#### **Parameters**

## *aps-id*

This option clears a specific APS on un-bundled SONET/SDH ports.

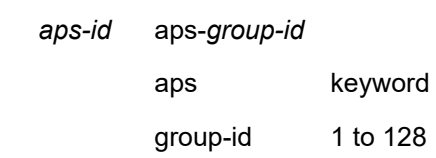

#### **protect**

This command clears a physical port that is acting as the protection circuit for the APS group.

#### **working**

This command clears a physical port that is acting as the working circuit for this APS group.

#### *number*

Specifies the APS channel number.

**Values** 1, 2

**Values**

#### **Platforms**

7450 ESS, 7750 SR-7/12/12e, 7750 SR-a, 7750 SR-e

## clear

**Syntax**

**clear** *ring-index*

**Context [\[Tree\]](#page-55-0)** (tools>perform>eth-ring clear)

#### **Full Context**

tools perform eth-ring clear

#### **Description**

The clear command, at the Ethernet Ring Node, is used for the following operations:

- Clearing an active local administrative command, such as a Forced Switch or Manual Switch
- Triggering reversion before the WTR or WTB timer expires in case of revertive operation
- Triggering reversion in case of non-reactive operation

#### **Parameters**

#### *ring-index*

Specifies an Ethernet Ring index.

**Values** 1 to 128

## **Platforms**

7450 ESS, 7750 SR, 7750 SR-a, 7750 SR-e, 7750 SR-s, 7950 XRS

clear

#### **Syntax**

**clear id** *tunnel-id* **clear** *lsp-name*

## **Context**

**[\[Tree\]](#page-57-0)** (tools>perform>router>mpls>tp-tunnel clear)

#### **Full Context**

tools perform router mpls tp-tunnel clear

#### **Description**

This command clears all the MPLS-TP linear protection operational commands for the specified LSP that are currently active.

## **Parameters**

#### *tunnel-id*

Specifies the tunnel number of the MPLS-TP LSP.

**Values** 1 to 61440

#### *lsp-name*

Specifies the name of the MPLS-TP LSP, up to 32 characters.

#### **Platforms**

7450 ESS, 7750 SR, 7750 SR-a, 7750 SR-e, 7750 SR-s, 7950 XRS

# **7.31 clear-arp**

## clear-arp

## **Syntax**

**clear-arp** [**ip** *ipv4-address*]

## **Context**

**[\[Tree\]](#page-59-0)** (tools>perform>wlan-gw>lanext>bd clear-arp)

## **Full Context**

tools perform wlan-gw lanext bd clear-arp

## **Description**

This command clears all ARP table entries for the specified HLE BD or a specific entry if an IPv4 address is specified.

## **Parameters**

#### *ipv4-address*

Specifies the IPv4 address of the ARP table entry to be cleared.

#### **Platforms**

7750 SR, 7750 SR-e, 7750 SR-s, VSR

# **7.32 clear-force**

# clear-force

**Syntax**

**clear-force all-mc**

**clear-force lag-id** *lag-id* [**sub-group** *sub-group-id*]

**clear-force peer-mc** *ip-address*

## **Context**

**[\[Tree\]](#page-55-1)** (tools>perform>lag clear-force)

## **Full Context**

tools perform lag clear-force

## **Description**

This command clears forced status.

#### **Parameters**

#### **all-mc**

Specifies all MC-LAGs.

#### *lag-id*

Specifies the LAG ID.

**Values** 1 to 800

#### *sub-group-id*

Specifies the subscriber group ID.

**Values** 1 to 16

#### *ip-address*

Specifies the peer MC IP address.

**Values** ipv4-address: a.b.c.d

ipv6-address:

- x:x:x:x:x:x:x:x (eight 16-bit pieces)
- x:x:x:x:x:x:d.d.d.d, where x: [0 to FFFF]H and d: [0 to 255]D

## **Platforms**

All

# **7.33 clear-lockout-annexb**

## clear-lockout-annexb

#### **Syntax**

**clear-lockout-annexb** *aps-id*

## **Context**

**[\[Tree\]](#page-54-3)** (tools>perform>aps clear-lockout-annexb)

#### **Full Context**

tools perform aps clear-lockout-annexb

#### **Description**

This command clears lockout of the Annex B APS group.

## **Parameters**

*aps-id*

Specifies an APS ID.

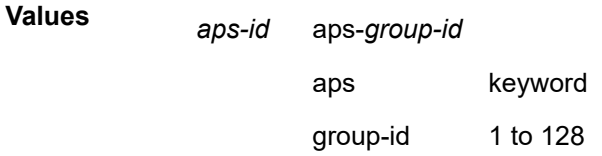

#### **Platforms**

7450 ESS, 7750 SR-7/12/12e, 7750 SR-a, 7750 SR-e

## **7.34 clear-mac**

## clear-mac

## **Syntax**

**clear-mac** [**mac** *ieee-address*]

## **Context**

**[\[Tree\]](#page-59-1)** (tools>perform>wlan-gw>lanext>bd clear-mac)

## **Full Context**

tools perform wlan-gw lanext bd clear-mac

## **Description**

This command clears all MAC table entries for the specified HLE BD or a specific entry if a MAC address is specified.

## **Parameters**

#### *ieee-address*

Specifies the MAC address of the MAC table entry to be cleared.

## **Platforms**

7750 SR, 7750 SR-e, 7750 SR-s, VSR

# **7.35 clear-neighbor**

## clear-neighbor

## **Syntax**

**clear-neighbor** [**ip6** *ipv6-address*]

## **Context**

**[\[Tree\]](#page-59-2)** (tools>perform>wlan-gw>lanext>bd clear-neighbor)

## **Full Context**

tools perform wlan-gw lanext bd clear-neighbor

#### **Description**

This command clears all neighbor table entries for the specified HLE BD or a specific entry if an IPv6 address is specified.

#### **Parameters**

#### *ipv6-address*

Specifies the IPv6 address of the neighbor table entry to be cleared.

#### **Platforms**

7750 SR, 7750 SR-e, 7750 SR-s, VSR

# **7.36 cli**

cli

## **Syntax**

**cli**

**Context**

**[\[Tree\]](#page-29-1)** (show>log cli)

## **Full Context**

show log cli

## **Description**

Commands in this context display log information specific to CLI users (classic CLI or MD-CLI).

## **Platforms**

All

# **7.37 cli-session-group**

## cli-session-group

## **Syntax**

**cli-session-group** *session-group-name*

#### **Context**

**[\[Tree\]](#page-47-0)** (show>system>security cli-session-group)

## **Full Context**

show system security cli-session-group

## **Description**

This command displays the user profiles of this CLI session group and the session group details.

## **Parameters**

#### *session-group-name*

Specifies a session group, up to 32 characters.

#### **Platforms**

All

# **7.38 client**

client

## **Syntax**

**client all**

**client client-address** *ip-address*

## **Context**

**[\[Tree\]](#page-48-0)** (show>test-oam>twamp client)

## **Full Context**

show test-oam twamp client

## **Description**

This command displays TWAMP client information.

**Values**

## **Parameters**

## *ip-address*

Specifies the IPv4 or IPv6 address of a client.

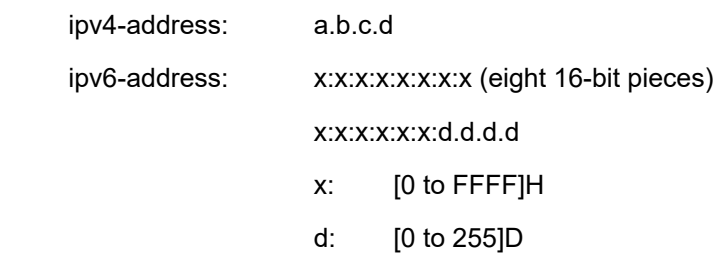

#### **all**

Displays all TWAMP client information.

## **Platforms**

7450 ESS, 7750 SR, 7750 SR-a, 7750 SR-e, 7750 SR-s, 7950 XRS

#### **Output**

The following sample output shows TWAMP client information.

#### **Sample Output**

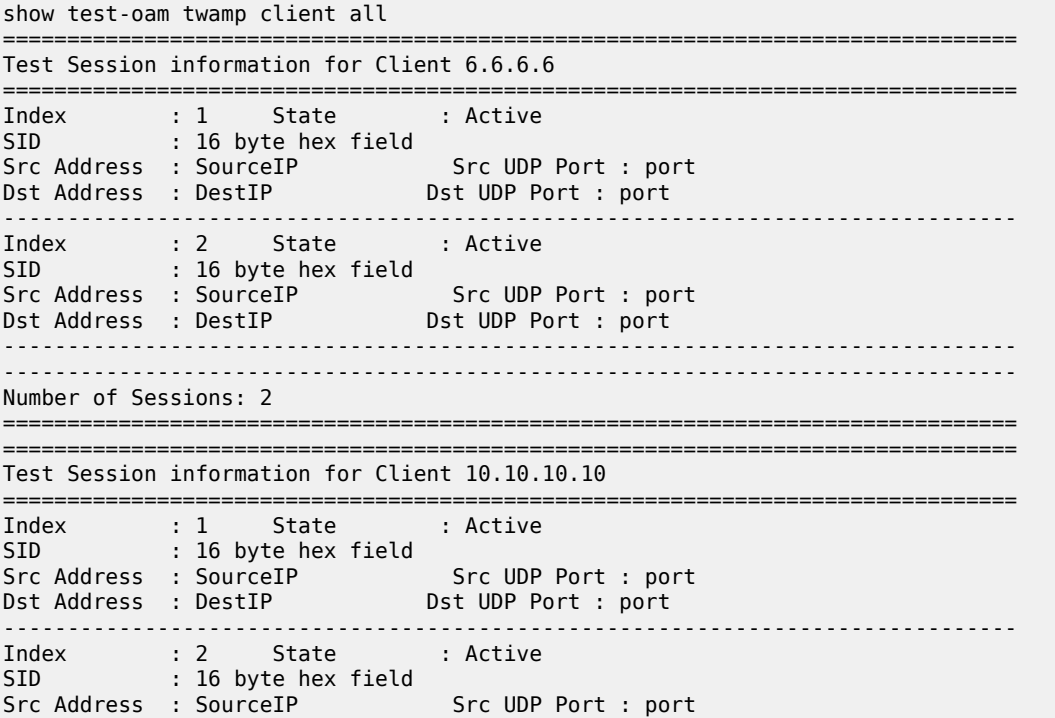

```
Dst Address : DestIP Dst UDP Port : port
-------------------------------------------------------------------------------
-------------------------------------------------------------------------------
Index : 3 State : Active
SID : 16 byte hex field
Src Address : SourceIP       Src UDP Port : port
Dst Address : DestIP Dst UDP Port : port
-------------------------------------------------------------------------------
-------------------------------------------------------------------------------
Number of Sessions: 3
===============================================================================
Test Session information for Client 1234:5678:90ab:cdef:1234:5678:90ab:cdef
===============================================================================
Index : 1 State : Active
SID : 16 byte hex field
Src Address : SourceIP       Src UDP Port : port
Dst Address : DestIP Dst UDP Port : port 
                 -------------------------------------------------------------------------------
Number of Sessions: 1
===============================================================================
show test-oam twamp client 6.6.6.6
===============================================================================
Test Session information for Client 6.6.6.6
===============================================================================
Index : 1 State : Active
SID : 16 byte hex field
Src Address : SourceIP Src UDP Port : port
Dst Address : DestIP Dst UDP Port : port
-------------------------------------------------------------------------------
Index : 2 State : Active
SID : 16 byte hex field
Src Address : SourceIP Src UDP Port : port
Dst Address : DestIP Dst UDP Port : port
-------------------------------------------------------------------------------
-------------------------------------------------------------------------------
Number of Sessions: 2
===============================================================================
```
# **7.39 client-db**

## client-db

#### **Syntax**

**client-db**

**client-db** *db-name* **association**

**client-db** *db-name* **client** *client-index*

**client-db** *db-name*

## **Context**

**[\[Tree\]](#page-28-0)** (show>ipsec client-db)

#### **Full Context**

show ipsec client-db

#### **Description**

This commands displays information for client databases. Using this command without any parameters will list all configured client database.

#### **Parameters**

#### *db-name*

Species to list all IPsec gateways that use the specified client database.

#### **association**

Displays information for which this client database is associated.

#### **client** *client-index*

Specifies the client index or client name of client entry in the client database.

## **Platforms**

7450 ESS, 7750 SR, 7750 SR-e, 7750 SR-s, VSR

#### **Output**

The following is an example output of the **show client-db** command.

#### **Sample Output**

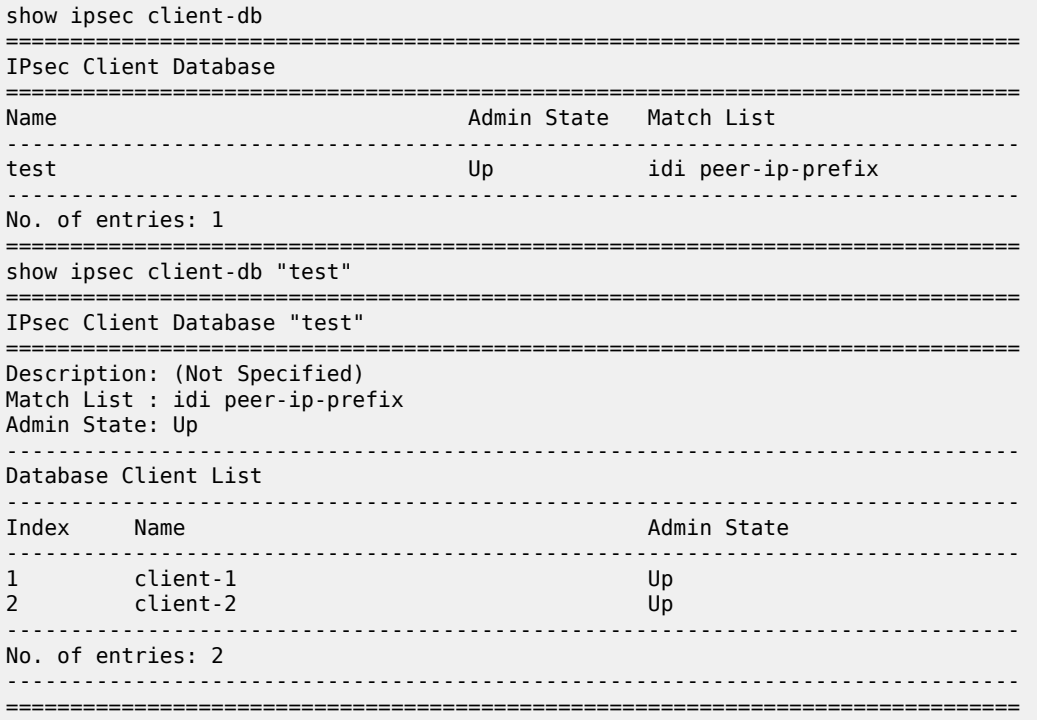

## client-db

#### **Syntax**

**client-db** *db-name* **lookup peer-ip** *peer-ip-address*

**client-db** *db-name* **lookup idi string-type** {**fqdn** | **rfc822**} **string-value** *string-value* [**peer-ip** *peer-ipaddress*]

**client-db** *db-name* **lookup idi address** *idi-ip-address* [**peer-ip** *peer-ip-address*]

## **Context**

```
[Tree] (tools>perform>ipsec client-db)
```
## **Full Context**

tools perform ipsec client-db

## **Description**

This command performs a lookup in the specified client-db by using specified input and displays the matching result.

#### **Sample Output**

```
tools perform ipsec client-db "test" lookup idi string-type rfc822 string-
value client-1@examplebm.com peer-ip 10.10.10.100 
Result : Ok
Database : test
Criterion - Ike Idi : RFC822 "client-1@examplebm.com"
Criterion - Peer IP : 10.10.10.100
Matched Record : 1 "client-1"
Elapsed Time (us) : 2
```
## **Parameters**

*db-name*

Specifies the name of the client-db.

#### **peer-ip** *peer-ip-address*

Specifies the peer's tunnel IP address as input, either v4 or v6.

#### **string-type**

Specifies the peer's IDi as input.

**Values** fqdn, rfc822

#### *idi-ip-address*

Specifies the peer's IDi of address type as input, either v4 or v6

#### **string-value** *string-value*

Specifies the value of FQDN or RFC822 IDi.

## **Platforms**

7450 ESS, 7750 SR, 7750 SR-e, 7750 SR-s, VSR

# **7.40 client-tls-profile**

## client-tls-profile

## **Syntax**

**client-tls-profile** [*client-tls-profile*] **client-tls-profile** *client-tls-profile* **association**

## **Context**

**[\[Tree\]](#page-48-1)** (show>system>security>tls client-tls-profile)

## **Full Context**

show system security tls client-tls-profile

#### **Description**

This command displays TLS client profile information

#### **Parameters**

#### *client-tls-profile*

Specifies the client TLS profile, up to 32 characters.

#### **Platforms**

All

## **Output**

The following output is an example of TLS client profile information.

#### **Sample Output**

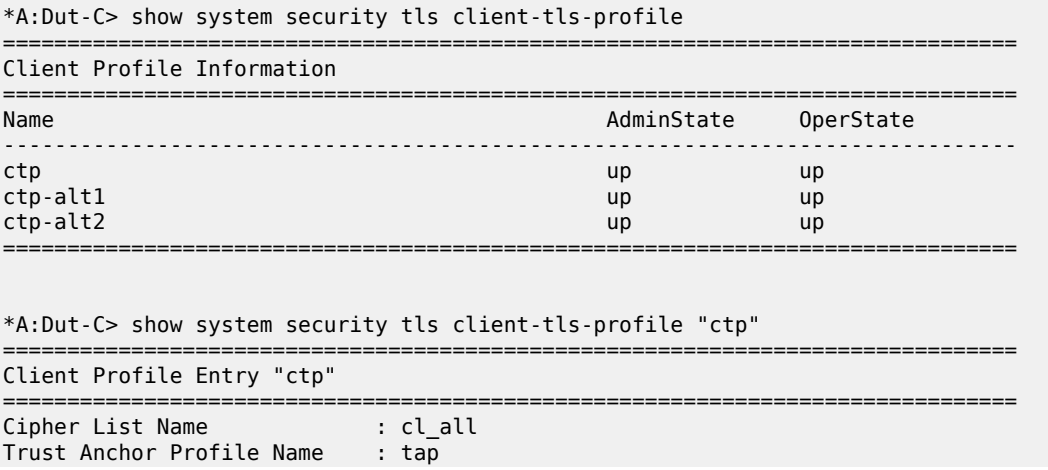

===============================================================================

# **7.41 coa**

#### coa

## **Syntax**

**coa** [**nas-port-id** *attr-string*] [**framed-ip-addr** *ip-address*] [**alc-ipv6-addr** *ipv6-address*] [**delegated-ipv6 pfx** *ipv6-prefix*[/*ipv6-prefix-length*]] [**framed-ipv6-pfx** *ipv6-prefix* [/*ipv6-prefix-length*]] [**alc-serv-id** *servid*] [**acct-session-id** *attr-string*] [**alc-subscr-id** *attr-string*] [**alc-brg-id** *attr-string*] [**user-name** *attr-string*] [**alc-client-hw-addr** *mac-address*] [**attr** *attribute* [*attribute*]] [**attr-from-file** *file-url*] [**from-server** *attrstring*] [**router-or-service** *attr-string*] [**debug**]

#### **Context**

**[\[Tree\]](#page-58-0)** (tools>perform>subscr-mgmt coa)

## **Full Context**

tools perform subscriber-mgmt coa

#### **Description**

This command triggers a Change of Authorization (CoA) without a RADIUS authentication policy.

This command can be used to spoof a CoA from a configured server for purposes such as testing CoA python scripts. However, spoofing a CoA from a RADIUS server requires the configuration of a RADIUS authentication policy.

## **Parameters**

#### **nas-port-id** *attr-string*

Specifies the physical access circuit of the NAS up to 253 characters.

#### *ip-address*

Specifies the IPv4 host address.

**Values** *ipv4-address*: a.b.c.d

#### *ipv6-address*

Specifies the IPv6 host address.

**Values**

*ipv6-address*: x:x:x:x:x:x:x:x (eight 16-bit pieces)

x:x:x:x:x:x:d.d.d.d

x - [0 to FFFF]H

## d - [0 to 255]D

#### *ipv6-prefix[/ipv6-prefix-length]*

Specifies the IPv6 PD host prefix.

**Values**

*ipv6-prefix*: x:x:x:x:x:x:x:x (eight 16-bit pieces) *ipv6-prefixlength* [0 to 128]

#### *ipv6-prefix[/ipv6-prefix-length]*

Specifies the IPv6 SLAAC host prefix.

**Values**

*ipv6-prefix*: x:x:x:x:x:x:x:x (eight 16-bit pieces) *ipv6-prefixlength* [0 to 128]

#### *serv-id*

Specifies the service ID of the LNS subscriber.

**Values** 0 to 4294967295

#### **acct-session-id** *attr-string*

Specifies the subscriber accounting session ID up to 22 characters.

#### **alc-subscr-id** *attr-string*

Specifies the subscriber ID up to 32 characters.

#### **alc-brg-id** *attr-string*

Specifies the BRG ID to a maximum of 32 characters.

#### **user-name** *attr-string*

Specifies the string matching RADIUS VSA [1] username associated to the host(s), up to 32 characters.

#### *mac-address*

Specifies the subscriber host MAC address in the form: xx:xx:xx:xx:xx:xx.

#### *attribute*

Specifies the attributes (RADIUS VSAs) for override. The VSA must be specified in number format. For example, VSA Alc-Subsc-Prof-Str="1M-prof" is expressed as 6527.12 ="1Mprof". Up to five attributes can be specified within this command.

For more information on VSAs, refer to the *7750 SR and VSR RADIUS Attributes Reference Guide*.

**Values**

<type>=<value>

<type>:<tag>=<value>

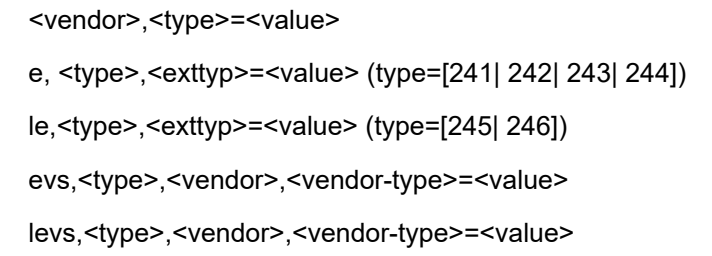

## *file-url*

Specifies the file URL where the VSAs are located.

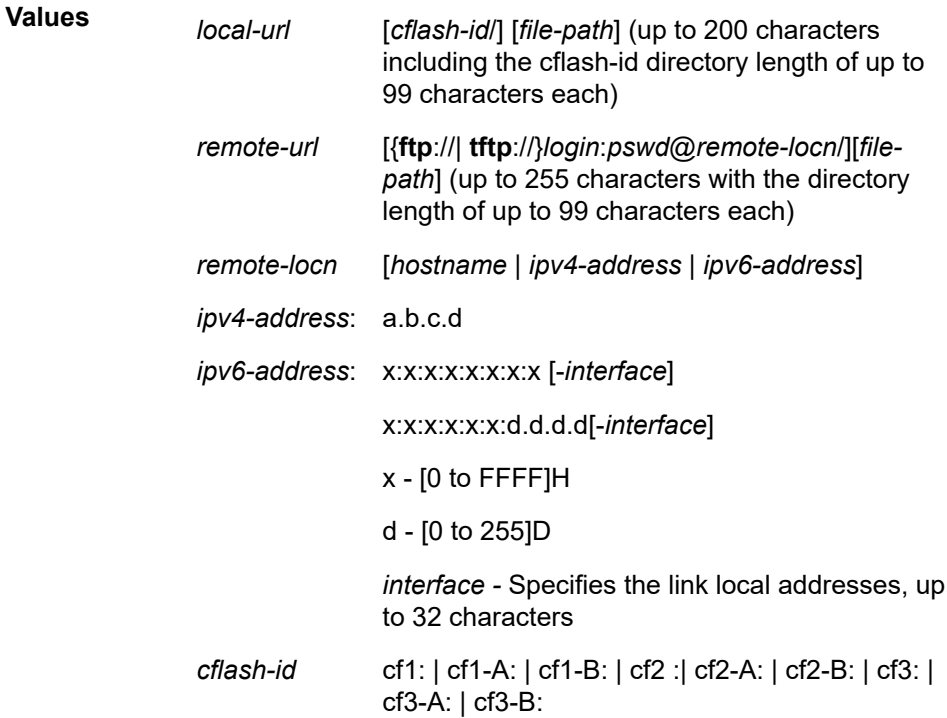

#### *attr-string*

Specifies the RADIUS server name that is configured under the router or VPRN service context, up to 32 characters.

#### *attr-string*

Specifies the router or VPRN service instance where the RADIUS server is configured, up to 32 characters.

#### **debug**

Displays the debug message associated with the CoA command.

#### **Platforms**

7450 ESS, 7750 SR, 7750 SR-a, 7750 SR-e, 7750 SR-s, VSR

#### **Output**

The following is an example of subscriber management CoA tools information.

#### **Sample Output**

```
Node# tools perform subscriber-mgmt coa alc-subscr-id subscriber-01 attr 6527,13=new-sla-prof
 debug
===============================================================================
Inject Change-of-Authorization
     ===============================================================================
SUCCESS: got ACK
   Change of Authorization(43) id 0 len 50 from 0.0.0.0:3799 vrid 1
     VSA [26] 8 Nokia (6527)
       SUBSC ID STR [11] 6 subscriber-01
     VSA [26] 10 Nokia (6527)
       SLA PROF STR [13] 8 new-sla-prof
   Hex Packet Dump:
   1a 0e 00 00 19 7f 0b 08 77 69 66 69 2d 31 1a 10 00 00 19 7f 0d 0a 73 6c 61
   2d 70 72 6f 66
   Change of Authorization Ack(44) 0.0.0.0:3799 id 0 len 20 vrid 1
   Hex Packet Dump:
```
## **7.42 coa-statistics**

## coa-statistics

#### **Syntax**

**coa-statistics**

#### **Context**

**[\[Tree\]](#page-20-0)** (clear>subscr-mgmt>authentication coa-statistics)

## **Full Context**

clear subscriber-mgmt authentication coa-statistics

#### **Description**

This command clears RADIUS CoA statistics.

#### **Platforms**

7450 ESS, 7750 SR, 7750 SR-a, 7750 SR-e, 7750 SR-s, VSR

# **7.43 collect-lmm-fc-stats**

## collect-lmm-fc-stats

## **Syntax**

**collect-lmm-fc-stats** [{**sap** {*sap-id* | **all**} | **sdp** {*sdp-id* | **all**} | **interface** {*interface-name* | **all**}}]

## **Context**

**[\[Tree\]](#page-27-0)** (show>eth-cfm collect-lmm-fc-stats)

## **Full Context**

show eth-cfm collect-lmm-fc-stats

## **Description**

This command displays the entities that are configured with per-FC LMM counters, and whether those counters are counting in-profile packets only or all countable packets.

Each entity may have up to eight individual FC-based counters. Each FC includes a positional index value (1 to 8) under the FC that is counting. A "P" indicates that the index is only counting in-profile traffic.

When no display filters are applied, this command displays all entities and the individual FC counters. Optional filters help to reduce the output that is visible to the operator.

#### **Parameters**

*sap-id*

Specifies a SAP entity for which to display active individual FC counters.

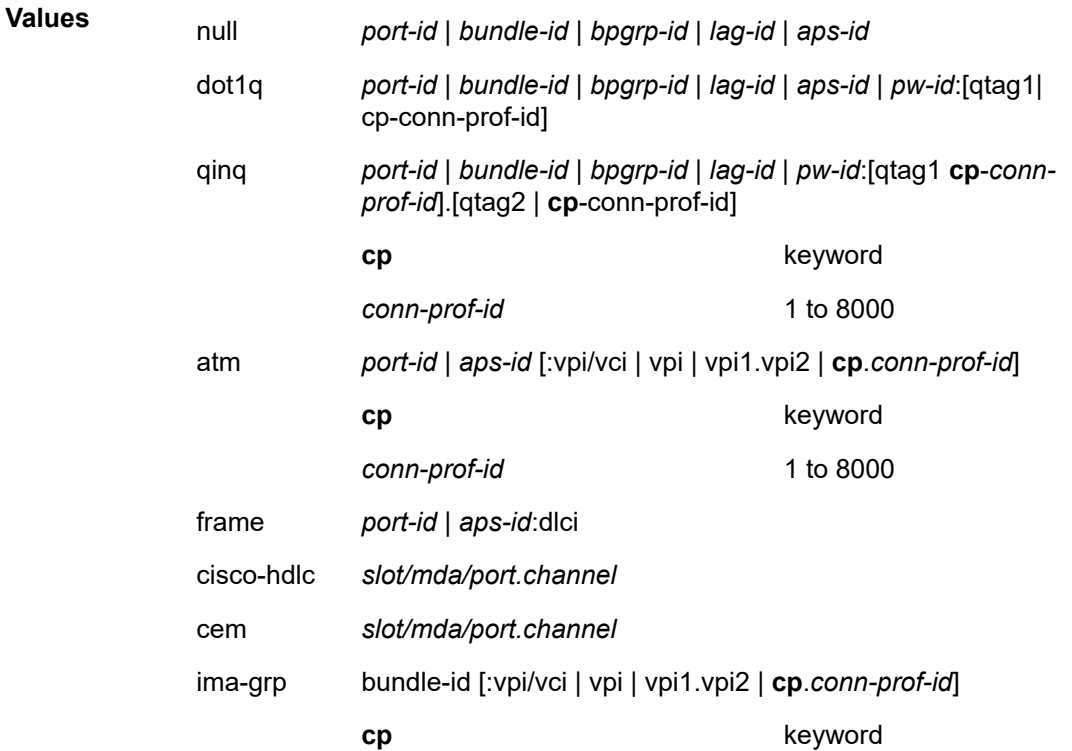

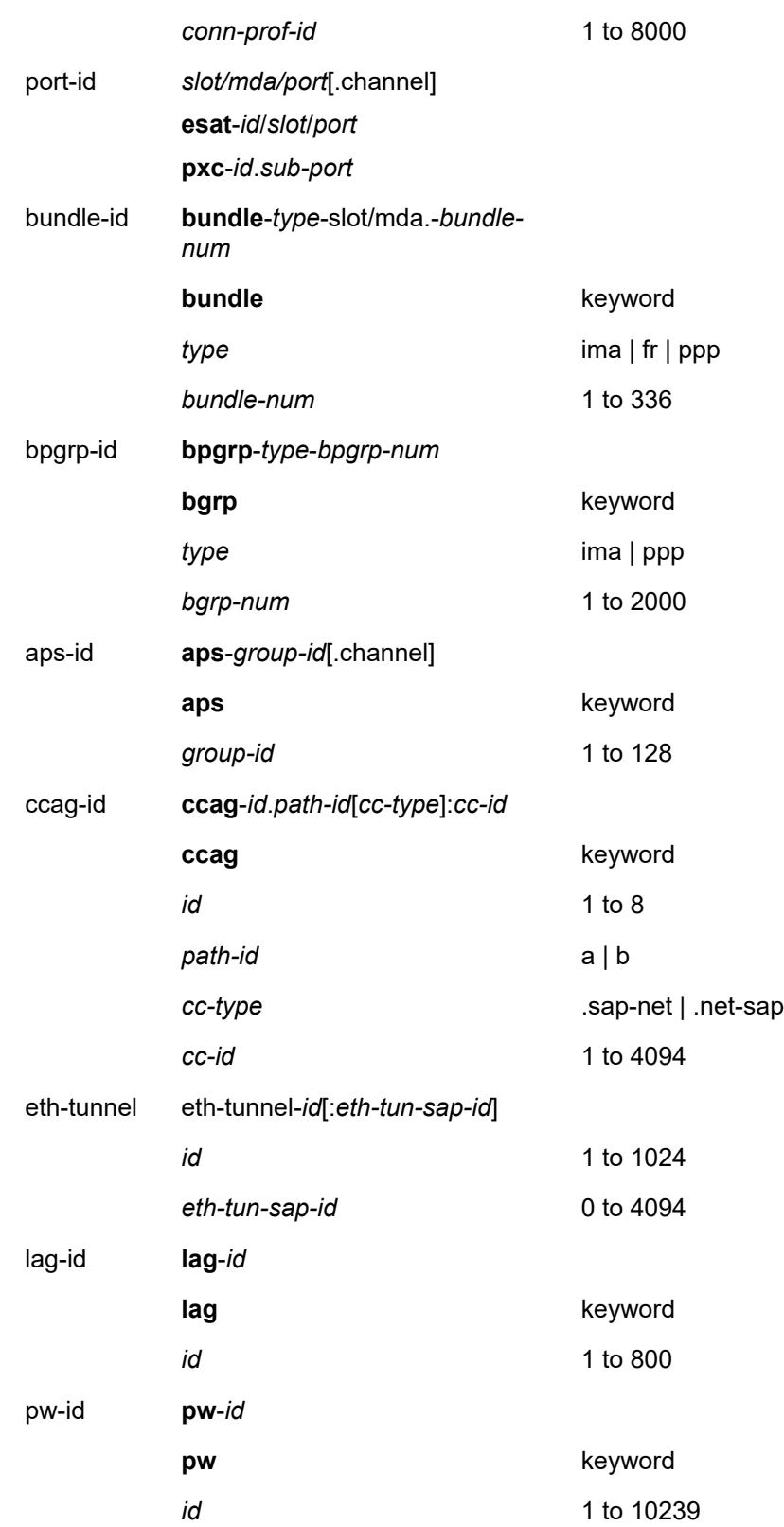

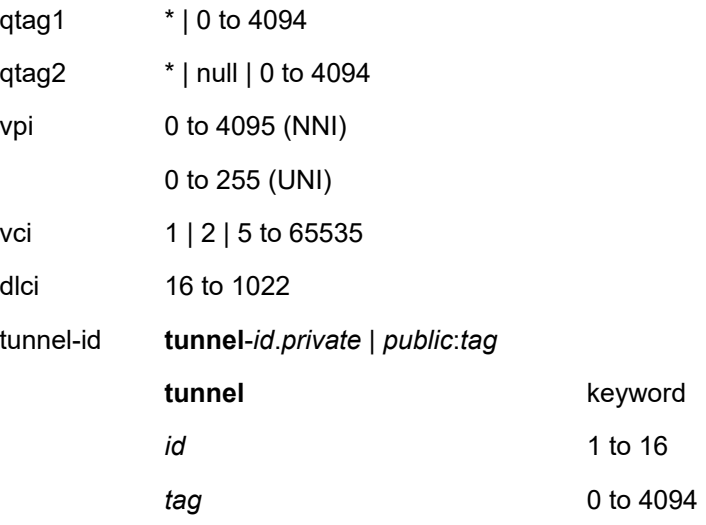

#### *sdp-id*

Specifies an SDP entity for which to display active individual FC counters.

**Values** *sdp-id* — 1 to 32767 *vc-id* — 1 to 4294967295

#### *interface-name*

Specifies an interface entity for which to display active individual FC counters, up to 32 characters maximum.

## **all**

Keyword to display all SAP, SDP, and interface entities, and the associated active individual FC counters.

#### **Platforms**

7450 ESS, 7750 SR, 7750 SR-a, 7750 SR-e, 7750 SR-s, 7950 XRS

#### **Output**

The following sample output shows information about entities that are configured with per-FC counters.

#### **Sample Output**

show eth-cfm collect-lmm-fc-stats

=============================================================================== The FC to priority bit mapping for collect-lmm-fc-stats is as follows: NC = 7, H1 = 6, EF = 5, H2 = 4, L1 = 3, AF = 2, L2 = 1, BE = 0 The number below each FC column indicates which counter index PDUs matching

that FC will be counted in. Entries with a "P" beside the number indicate that only in-profile traffic is being counted. Entries without a "P" are not profile aware and count all PDUs associated with that FC.

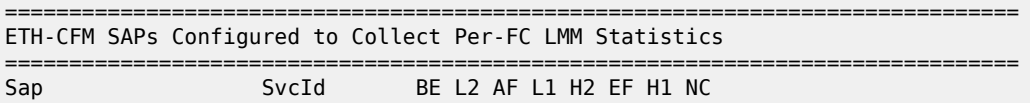

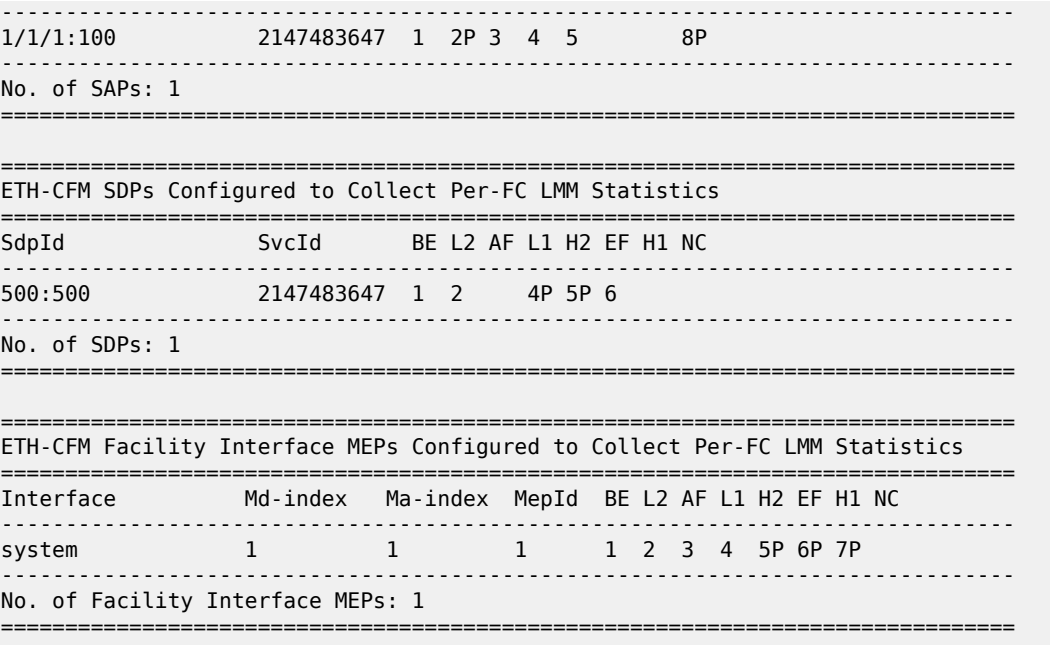

# **7.44 collect-lmm-stats**

# collect-lmm-stats

#### **Syntax**

**collect-lmm-stats**

## **Context**

**[\[Tree\]](#page-27-1)** (show>eth-cfm collect-lmm-stats)

#### **Full Context**

show eth-cfm collect-lmm-stats

#### **Description**

This command displays the entities that are configured with a single LMM counter using the format of the ETH-CFM stack table.

## **Platforms**

7450 ESS, 7750 SR, 7750 SR-a, 7750 SR-e, 7750 SR-s, 7950 XRS

#### **Output**

The following output is an example of LMM counter information.

#### **Sample Output**

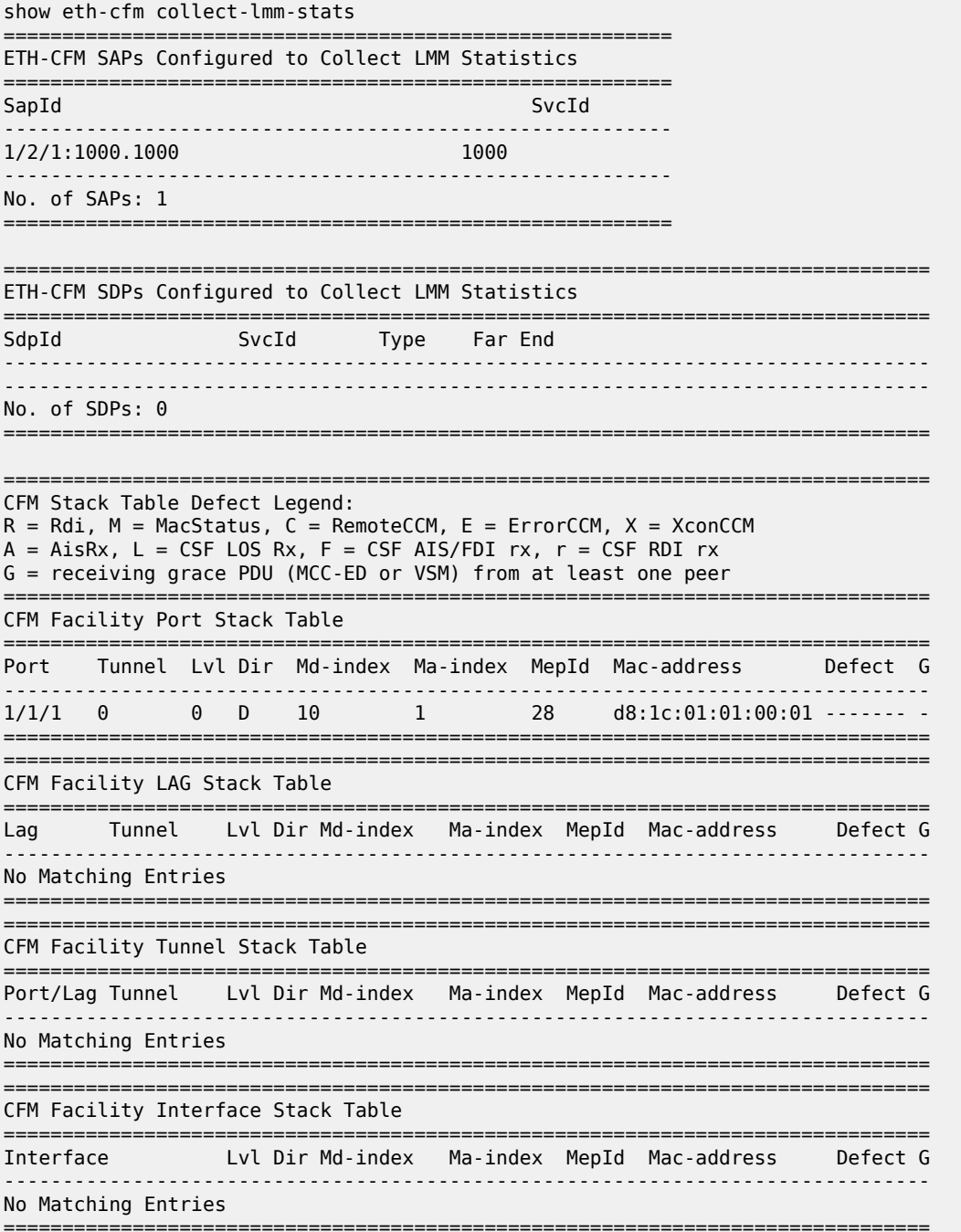

## collect-lmm-stats

## **Syntax**

**collect-lmm-stats** [*sdp-id*[:*vc-id*]]

## **Context**

**[\[Tree\]](#page-44-0)** (show>service>sdp-using>eth-cfm collect-lmm-stats)

## **Full Context**

show service sdp-using eth-cfm collect-lmm-stats

## **Description**

This command displays SDP bindings which are configured to collect statistics for LMM tests.

## **Parameters**

#### *sdp-id[:vc-id]*

Specifies the SDP ID and virtual circuit ID on the SDP ID.

**Values** sdp-id: 1 to 32767 vc-id: 1 to 4294967295

## **Platforms**

7450 ESS, 7750 SR, 7750 SR-a, 7750 SR-e, 7750 SR-s, 7950 XRS

# **7.45 collector**

# collector

**Syntax collector** [**detail**]

## **Context**

**[\[Tree\]](#page-25-0)** (show>app-assure>group>cflowd collector)

## **Full Context**

show application-assurance group cflowd collector

## **Description**

Commands in this context display cflowd output.

## **Parameters**

#### **detail**

Displays detailed information.

#### **Platforms**

7450 ESS, 7750 SR, 7750 SR-e, 7750 SR-s, VSR

#### **Output**

The following is an example show output for the **collector** command.

#### **Sample Output**

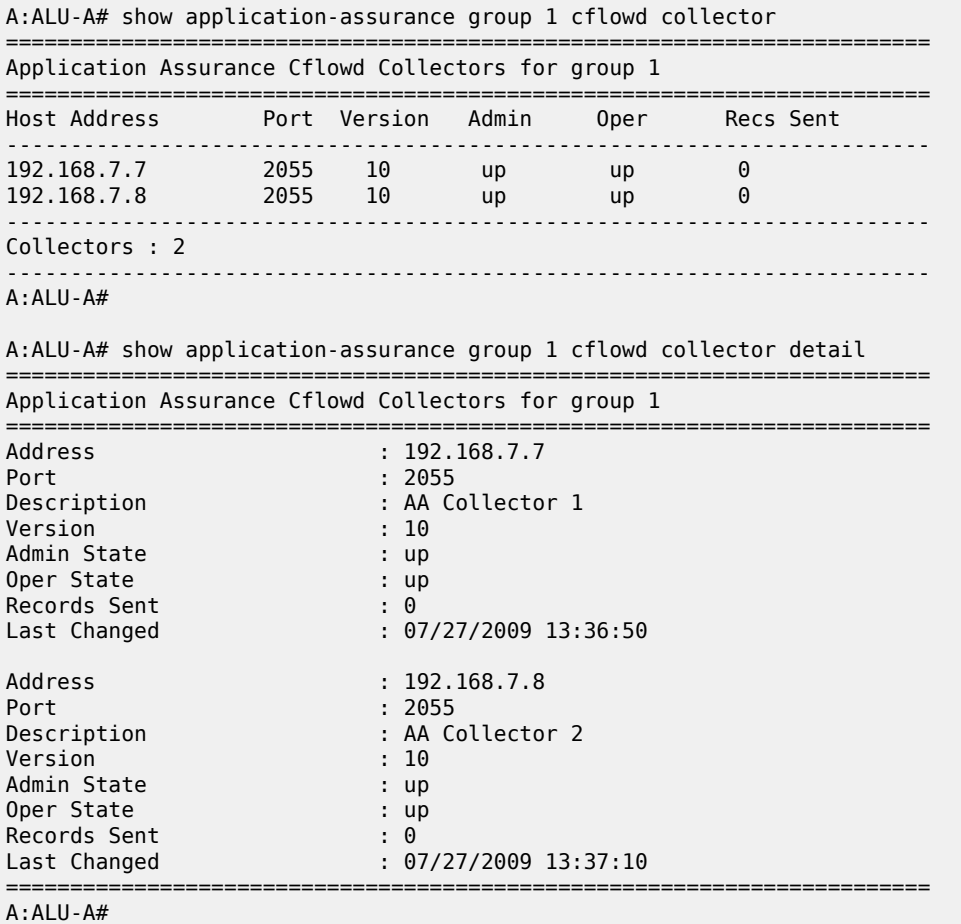

## collector

#### **Syntax**

**collector** *collector-id*

#### **Context**

**[\[Tree\]](#page-25-1)** (show>app-assure>group>cflowd>dir-exp collector)

## **Full Context**

show application-assurance group cflowd direct-export collector

#### **Description**

Commands in this context display cflowd direct-export collector output.

#### **Parameters**

#### *collector-id*

Specifies the ID of the cflowd direct export collector.

#### **Platforms**

7450 ESS, 7750 SR, 7750 SR-e, 7750 SR-s, VSR

#### **Output**

The following is an example show output for the **collector** command.

## **Sample Output**

A:Sim# show application-assurance group 1 cflowd direct-export collector 1

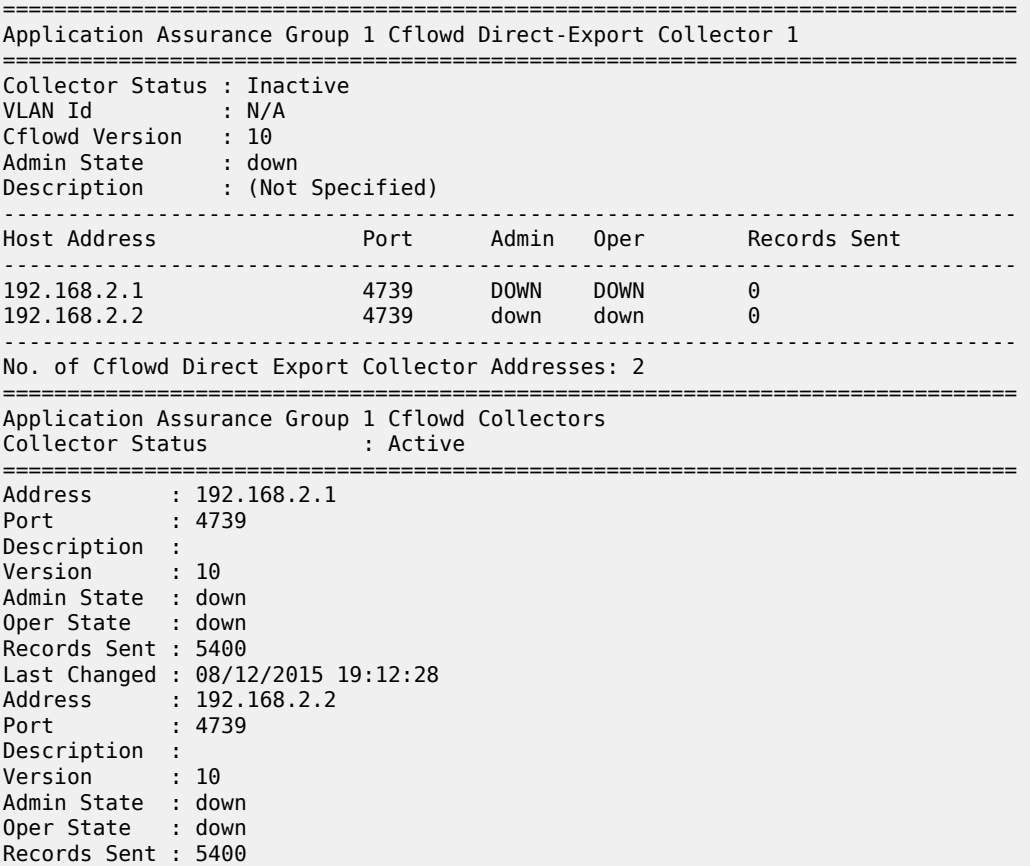

```
Last Changed : 08/12/2015 19:12:35
```

```
===============================================================================
             status [isa <slot/mda>] cflowd
```
## collector

## **Syntax**

**collector** [*ip-address*[**:***port*]] [**detail**]

#### **Context**

**[\[Tree\]](#page-27-2)** (show>cflowd collector)

## **Full Context**

show cflowd collector

#### **Description**

This command displays administrative and operational status of data collector configuration.

#### **Parameters**

#### *ip-address*

Displays information only about the specified collector IP address.

**Default** all collectors

## **:***port*

Displays information only about the collector on the specified UDP port.

**Default** all UDP ports

**Values** 1 to 65535

#### **detail**

Displays details about either all collectors or the specified collector.

#### **Platforms**

All

## **Output**

**cflowd Collector Output —**The following output is an example of cflowd Collector information, and [Table](#page-571-0) [73: Show cflowd Collector Output Fields](#page-571-0) describes the output fields.

```
A:R51-CfmA# show cflowd collector 
===============================================================================
Cflowd Collectors 
   ===============================================================================
Host Address Port Version AS Type Admin Oper
-------------------------------------------------------------------------------
```

| 138.120.135.103 2055 v5<br>138.120.135.103 9555<br>138.120.135.103 9996<br>138.120.214.224 2055 v5 | v8<br>v <sub>q</sub> | peer<br>origin<br>$\overline{\phantom{a}}$<br>origin | up<br>up<br>up<br>up | up<br>up<br>up<br><b>up</b> | 1380 records<br>90 records<br>0 packets<br>1380 records |
|----------------------------------------------------------------------------------------------------|----------------------|------------------------------------------------------|----------------------|-----------------------------|---------------------------------------------------------|
| Collectors: 4                                                                                      |                      |                                                      |                      |                             |                                                         |

<span id="page-571-0"></span>*Table 73: Show cflowd Collector Output Fields*

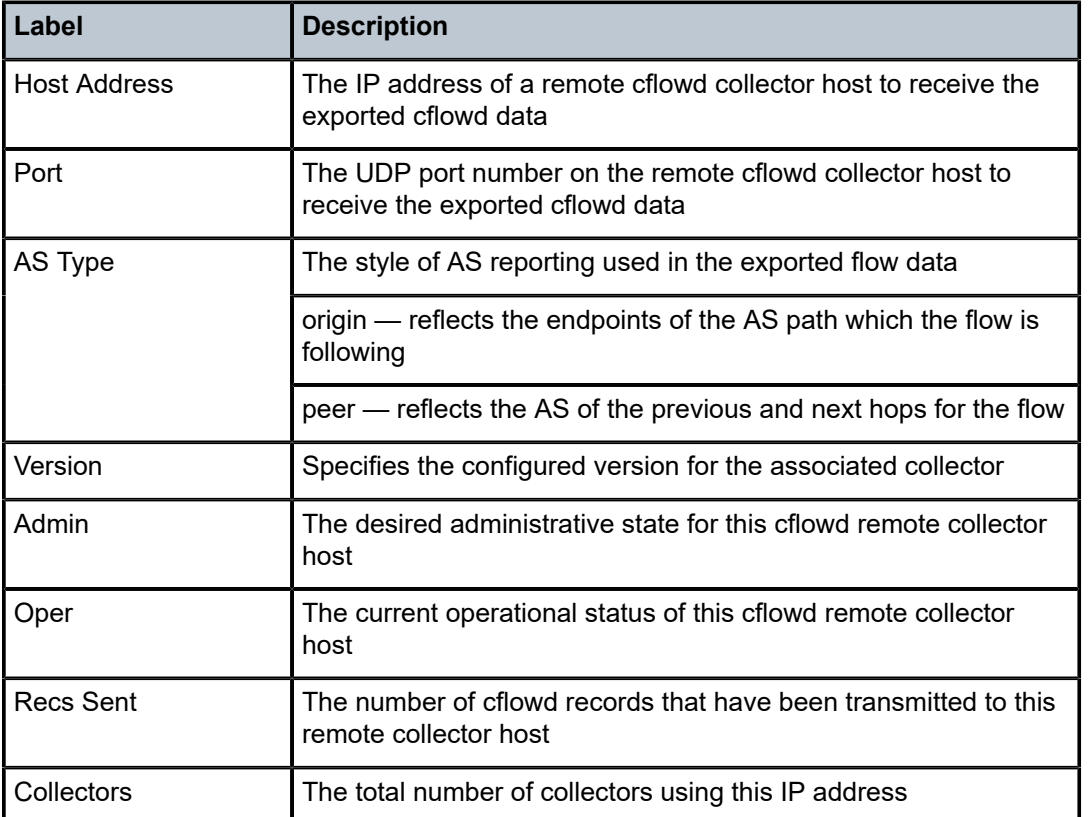

**cflowd Collector Detail Output —**The following output is an example of cflowd Collector information, and Table 74: Show cflowd [Collector](#page-572-0) Detailed Output Fields describes the output fields.

#### **Sample Output**

A:R51-CfmA# show cflowd collector detail

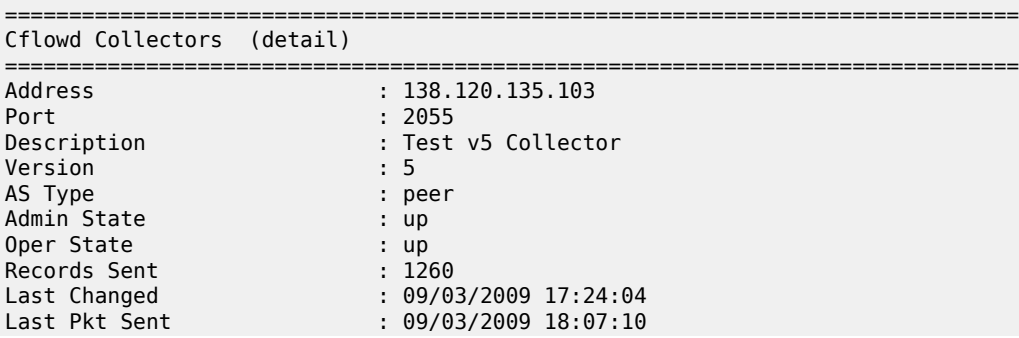

|                                                                                                    |                                                                                                    | Sent                         | 0pen                       | Errors                |
|----------------------------------------------------------------------------------------------------|----------------------------------------------------------------------------------------------------|------------------------------|----------------------------|-----------------------|
|                                                                                                    |                                                                                                    | 42                           | 0                          |                       |
| Address<br>Port<br>Description<br>Version<br>AS Type<br>Admin State<br>Oper State<br>Records Sent<br>Last Changed<br>Last Pkt Sent      | 138.120.135.103<br>: 9555<br>Test v8 Collector<br>8<br>origin<br>up<br><b>up</b><br>:82<br>09/03/2009 17:24:04<br>09/03/2009 18:06:41        |                              |                            |                       |
| Aggregation Type                                                                                                    | Status                                                                                                    | Sent                         | 0 <sub>pen</sub>           | Errors                |
| as-matrix<br>protocol-port<br>source-prefix<br>destination-prefix<br>source-destination-prefix<br>raw                                   | Disabled<br>Disabled<br>Enabled<br>Enabled<br>Disabled<br>Disabled                                                                           | 0<br>0<br>21<br>21<br>0<br>0 | 0<br>0<br>0<br>0<br>0<br>0 | 0<br>0<br>0<br>0<br>0 |
| Address<br>Port<br>Description<br>Version<br>Admin State<br>Oper State<br>Packets Sent<br>Last Changed<br>Last Pkt Sent<br>Template Set | 138.120.135.103<br>: 9996<br>: Test v9 Collector<br>9<br>up<br>: up<br>: 51<br>$: 09/03/2009$ 17:24:04<br>$: 09/03/2009$ 18:07:10<br>: Basic |                              |                            |                       |
| Traffic Type                                                                                                    | Template Sent                                                                                                    | Sent                         | 0pen                       | Errors                |
| IP <sub>v</sub> 4<br><b>MPLS</b><br>IPv6                                                                                                | 09/03/2009 18:07:29<br>No template sent<br>No template sent                                                                                  | 51<br>0                      | 1<br>0<br>ูค               | 0<br>0<br>A           |

<span id="page-572-0"></span>*Table 74: Show cflowd Collector Detailed Output Fields*

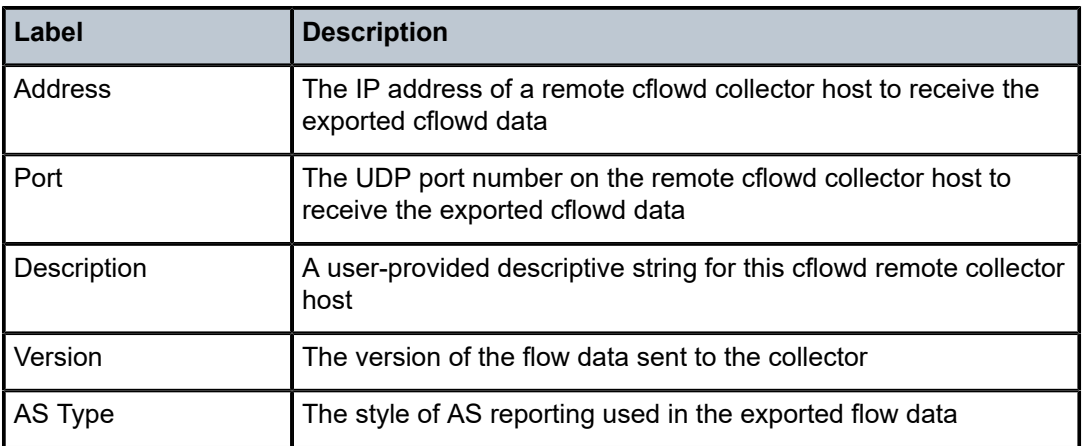

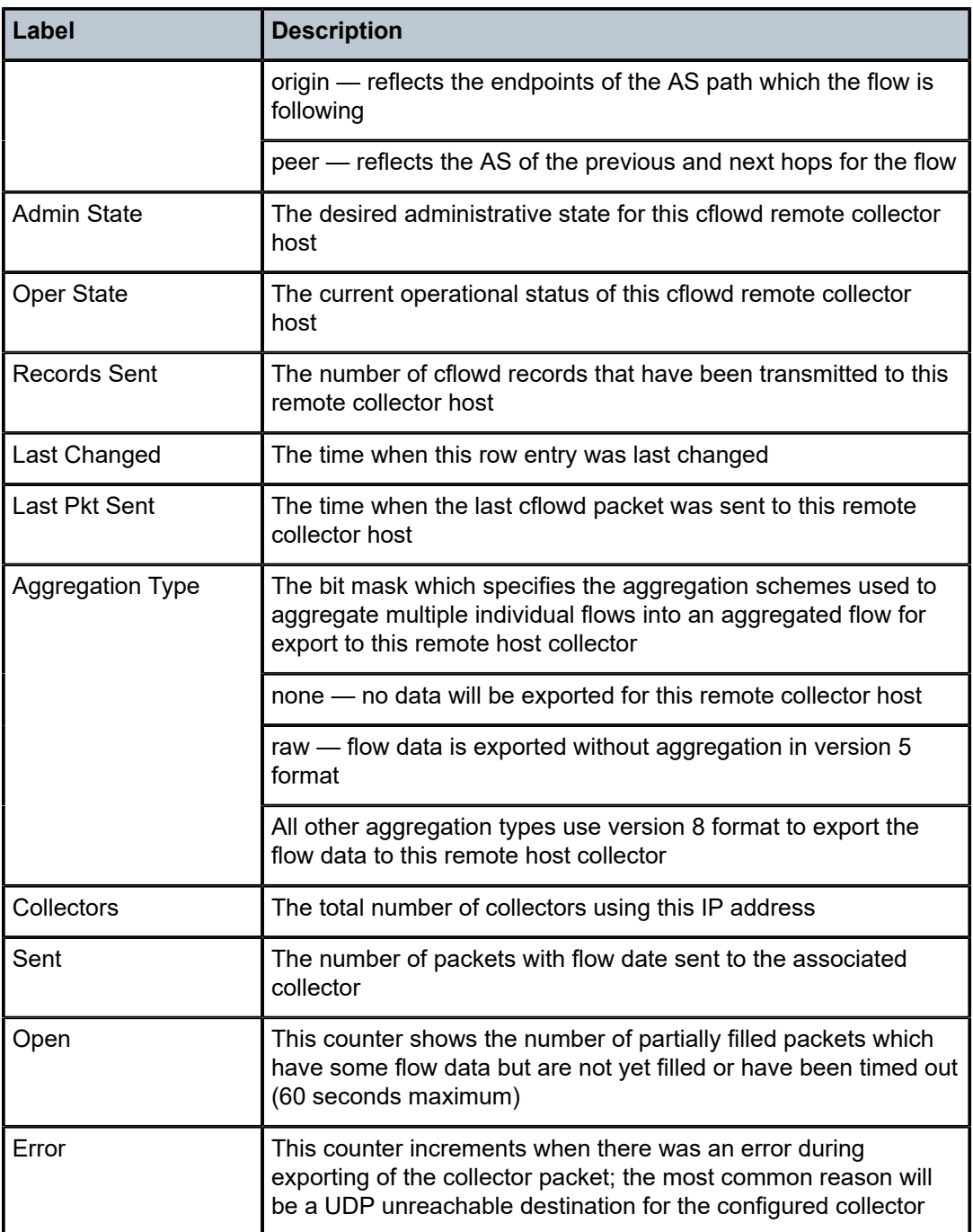

# **7.46 command-list**

## command-list

#### **Syntax**

**command-list**

## **Context**

**[\[Tree\]](#page-54-4)** (tools>dump>service>vsd-services command-list)

## **Full Context**

tools dump service vsd-services command-list

## **Description**

This command displays the list of CLI nodes allowed in the VSD fully dynamic provisioning model. Python will have access to the shown nodes.

When access is granted to a node, all commands in that node are allowed; however, CLI nodes are only allowed if explicitly listed. Nodes in CLI are shown with a "+" in the CLI.

While you can navigate special "Pass through nodes" via these nodes, the commands in that node are not implicitly allowed. When configured in a service through VSD, these commands will not be shown in the 'info' output of the **config** command.

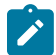

## **Note:**

A 'node' implies leaf-nodes and leaf-table nodes in reality. A 'Leaf-table' is a sub-table that looks like a leaf (i.e. it is entered/displayed as a one-liner). An example of leaf-table node is /**configure router policy-options prefix-list x prefix 0.0.0.0/0** - since you can have multiple instances of prefixes.

## **Platforms**

All

# **7.47 commit-history**

## commit-history

**Syntax**

**commit-history**

**commit-history** [*keyword*] [**commit-id** *number*]

## **Context**

**[\[Tree\]](#page-46-0)** (show>system>management-interface commit-history)

## **Full Context**

show system management-interface commit-history

#### **Description**

This command displays the history of configuration changes that were committed in model-driven interfaces. A separate history of the last commits is maintained for each configuration region (bof, configure, debug, and li). Each commit is uniquely identified by a numerical sequential incrementing commit ID assigned by the system.

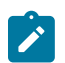

**Note:**

This command is not available in the classic CLI.

#### **Parameters**

*keyword*

Specifies the configuration region to display.

**Values** bof, configure, debug, li

**Default** configure

#### *number*

Specifies the commit history ID to display.

**Values** 1 to 4294967295

#### **Platforms**

All

## **Output**

The following is an example of commit history information.

The following table describes the commit history output fields.

#### **Sample Output**

```
A:admin@node-2# show system management-interface commit-history
===============================================================================
Commit History
===============================================================================
Total Commits : 4
4
   Committed 2022-02-01T11:13:38.7-05:00 by admin (NETCONF) from 10.1.236.68
   Comment "Fourth commit with NETCONF."
   Location "cf3:\config.cfg"
3
   Committed 2022-02-01T11:01:03.8-05:00 by admin (MD-CLI) from 10.1.145.205
 Comment "Third commit with the MD-CLI."
 Location "cf3:\config.cfg.1"
2
   Committed 2022-02-01T11:00:47.7-05:00 by admin (MD-CLI) from 10.1.145.205
   Comment "Second commit with the MD-CLI."
   Location "cf3:\config.cfg.2"
1
   Committed 2022-02-01T10:56:01.3-05:00 by system (MD-CLI) from Console
  Log "System booted version B-22.2.R1.'
   Location "Configuration is not saved to startup."
```
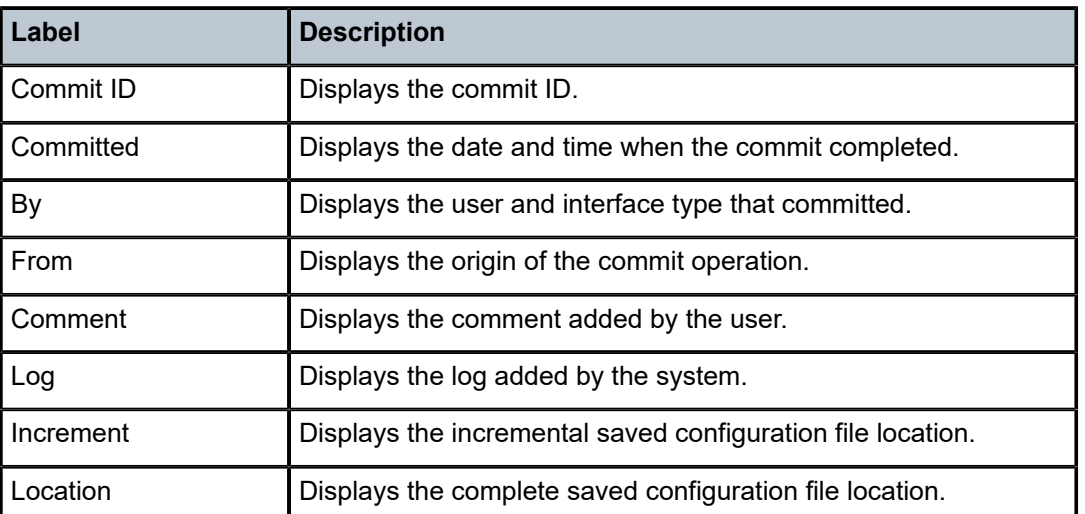

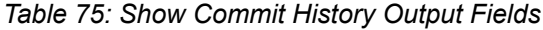

# **7.48 community**

# community

#### **Syntax**

**community** *community-string*

#### **Context**

**[\[Tree\]](#page-47-0)** (show>system>security>snmp community)

## **Full Context**

show system security snmp community

#### **Description**

This command lists SNMP communities and characteristics. Including the *community-name* parameter modifies the output to include all details for the specified community, including the source IP address list and validation failure counters.

# **Platforms**

All

# **Output**

The following is an example of SNMP community information.

Table 76: Show [Community](#page-577-0) Output Fields describes the community output fields.

#### **Sample Output**

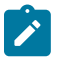

**Note:**

The system-created communities that begin with "cli-" are only used for internal CLI management purposes and are not exposed to external SNMP access.

A:ALA-1# show system security snmp community ============================================================================== Communities ============================================================================== community access view version group name ----------------------------------------------------------------------------- cli-li-readwrite n/a li-view v2c cli-li-readwrite cli-readonly r iso v2c cli-readonly cli-readwrite rw iso v2c cli-readwrite my-private1 rw iso v1 v2c snmp-rwa my-public2 r no-security v1 v2c snmp-ro test-123 rwa n/a v2c snmp-trap ------------------------------------------------------------------------------ No. of Communities: 6 ============================================================================== A:ALA-1# A:ALA-1# show system security snmp community "my-public2" ============================================================================== Communities ============================================================================== community access view version group name src-access-list authFailures ----------------------------------------------------------------------------- my-public2 r no-security v1 v2c snmp-ro my-list1 5 and 5 and 5 and 5 and 5 and 5 and 5 and 5 and 5 and 5 and 5 and 5 and 5 and 5 and 5 and 5 and 5 and ============================================================================== A:ALA-1#

<span id="page-577-0"></span>*Table 76: Show Community Output Fields*

| Label     | <b>Description</b>                                                            |
|-----------|-------------------------------------------------------------------------------|
| Community | Displays the community string name for SNMPv1 and SNMPv2c<br>access only.     |
| Access    | Displays access information.                                                  |
|           | r - The community string allows read-only access.                             |
|           | rw — The community string allows read-write access.                           |
|           | rwa — The community string allows read-write access.                          |
|           | mgmt — The unique SNMP community string assigned to the<br>management router. |
|           | vpls-mgmt — The unique SNMP community string assigned for<br>vpls management. |
| View      | Displays the view name.                                                       |
| Version   | Displays the SNMP version.                                                    |

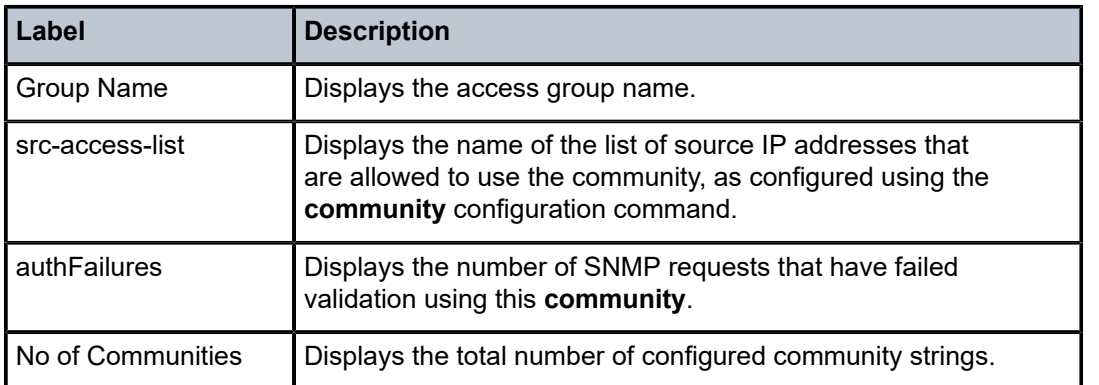

# community

#### **Syntax**

**community** *comm-id* {**detail** | **longer**} **community** *comm-id* **community** *comm-id* **hunt**

## **Context**

**[\[Tree\]](#page-33-0)** (show>router>bgp>routes community)

## **Full Context**

show router bgp routes community

## **Description**

This command displays BGP routes with routes with a community value matching the specified value.

**community** is a parameter of the **show router bgp routes** command. Depending on the parameters that are used to issue the command, the output can display a narrower or wider set of routes, including routes belonging to other address families. See the **show router bgp routes** command description for syntax variants, parameter descriptions and values, and output examples.

## **Parameters**

#### *comm-id*

Specifies the community ID, up to 72 characters.

**Values** [*as-num:comm-val | ext-comm* | *well-known-comm | large-comm*]

where:

- *as-num* 0 to 65535
- *comm-val* 0 to 65535
- *ext-comm* the extended community, defined as one of the following:
	- {*target* | *origin*}:*ip-address*:*comm-val*
- {*target* | *origin*}:*asnum*:*ext-comm-val*
- {*target* | *origin*}:*ext-asnum*:*comm-val*
- **bandwidth**:*asnum*:*val-in-mbps*
- **ext:4300**:*ovstate*
- **ex \t**:*value1*:*value2*
- **flowspec-set**:*ext-asnum*:*group-id*

where:

- *target* route target
- *origin*  route origin
- *ip-address* a.b.c.d
- *ext-comm-val* 0 to 4294967295
- *ext-asnum* 0 to 4294967295
- **bandwidth** bandwidth
- *val-in-mbps* 0 to 16777215
- **ext** extended
- **ext:4300** origin verification
- *ovstate* 0, 1, or 2 (0 for valid, 1 for not found, 2 for invalid)
- *value1* 0000 to FFFF
- *value2* 0 to FFFFFFFFFFFF
- **flowspec-set** flow-spec set
- *group-id* 0 to 16383
- *well-known-comm* **null** | **no-export** | **no-export-subconfed** | **noadvertise** | **blackhole**
- *large-comm asn-or-ex:val-or-ex:val-or-ex*

#### **hunt**

Displays entries for the specified route.

## **Platforms**

All

# **7.49 completed**

## completed

#### **Syntax**

**completed** [*script-policy-name*] [**owner** *owner-name*]

#### **Context**

**[\[Tree\]](#page-21-0)** (clear>system>script-control>script-policy completed)

### **Full Context**

clear system script-control script-policy completed

### **Description**

This command clears completed script run history entries.

#### **Parameters**

#### *script-policy-name*

Specifies to only clear history entries for the specified script-policy. 32 characters maximum.

#### *owner-name*

Specifies to only clear history entries for script-policies with the specified owner. 32 characters maximum.

**Default** TiMOS CLI

#### **Platforms**

All

# **7.50 configuration-mode**

# configuration-mode

## **Syntax**

**configuration-mode** {**mixed** | **model-driven**} **check** [**li** | **configure**]

#### **Context**

**[\[Tree\]](#page-59-0)** (tools>perform>system>management-interface configuration-mode)

#### **Full Context**

tools perform system management-interface configuration-mode

## **Description**

This command checks if the configuration meets the prerequisite reference requirements to change the management interface configuration mode. Incompatible configuration commands are displayed with an error reason if the prerequisite is not met. This command does not check if the configuration has commands that are unsupported in model-driven interfaces.

#### **Parameters**

#### **mixed**

Specifies to check mixed management interface configuration mode.

#### **model-driven**

Specifies to check model-driven management interface configuration mode.

**li**

Specifies to only check the li configuration region.

#### **configure**

Specifies to only check the configure configuration region.

#### **Platforms**

All

# **7.51 configuration-sessions**

# configuration-sessions

#### **Syntax**

**configuration-sessions**

#### **Context**

**[\[Tree\]](#page-46-0)** (show>system>management-interface configuration-sessions)

#### **Full Context**

show system management-interface configuration-sessions

#### **Description**

This command displays configuration sessions information.

#### **Platforms**

All

# **Output**

The following is an example of configuration session information. Table 77: [Configuration-sessions](#page-582-0) Output [Fields](#page-582-0) describes the output fields.

#### **Sample Output**

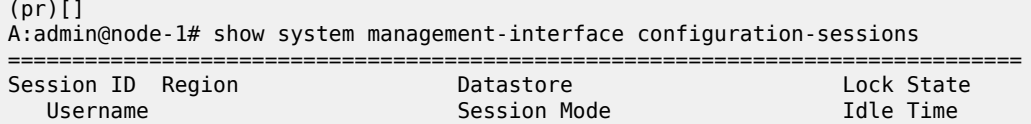

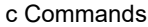

| Session Type                                                                                                    |              | From                                            |                             |  |  |  |  |  |
|----------------------------------------------------------------------------------------------------|--------------|-------------------------------------------------|-----------------------------|--|--|--|--|--|
| #65<br>admin<br>MD-CLI                                                                                               | configure    | Candidate<br>Private<br>192.168.0.10            | Unlocked<br>$0d$ $00:00:00$ |  |  |  |  |  |
| 66<br>admin<br>MD-CLI                                                                                                | configure    | Candidate<br>Private<br>192.168.0.10            | Unlocked<br>0d $00:05:41$   |  |  |  |  |  |
| 67<br>admin<br>MD-CLI                                                                                                | configure    | Candidate<br>Private<br>192.168.0.10            | Unlocked<br>$0d$ $00:05:08$ |  |  |  |  |  |
| 68<br>admin<br>$MD-CLI$ (2)                                                                                          | configure    | Candidate<br>Read-Only<br>192.168.0.10          | Unlocked<br>0d $00:02:25$   |  |  |  |  |  |
| admin<br>MD-CLI                                                                                                    | 69 configure | Candidate, Running<br>Exclusive<br>192.168.0.10 | Locked<br>0d 00:01:54       |  |  |  |  |  |
| Number of sessions: 5<br>'#' indicates the current active session<br>'(n)' indicates the number of internal sessions |              |                                                 |                             |  |  |  |  |  |

<span id="page-582-0"></span>*Table 77: Configuration-sessions Output Fields*

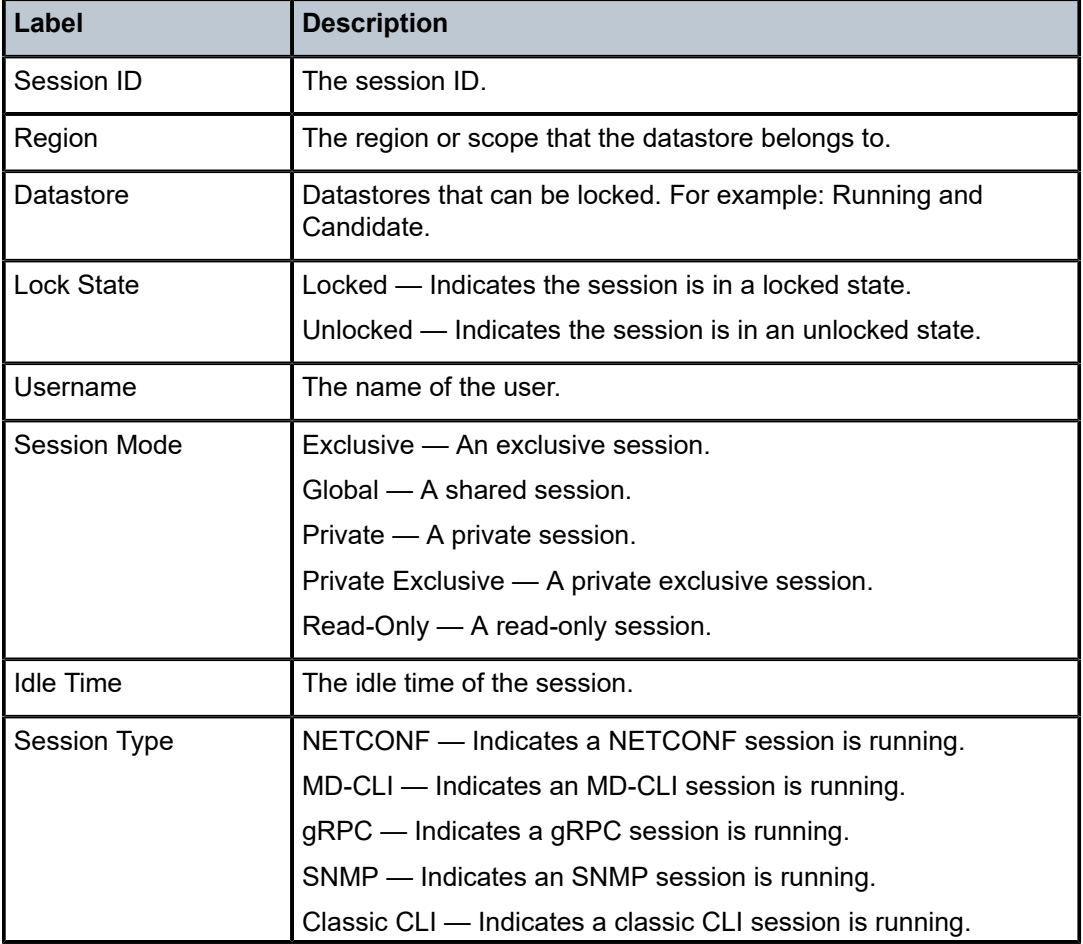

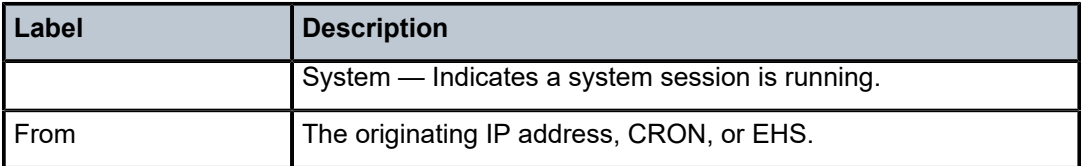

# **7.52 connection-profile**

# connection-profile

#### **Syntax**

**connection-profile** [*1 to 8000*]

## **Context**

**[\[Tree\]](#page-27-0)** (show connection-profile)

## **Full Context**

show connection-profile

## **Description**

This command displays connection profile information.

## **Parameters**

#### *conn-prof-id*

Specifies the connection profile ID.

**Values** 1 to 8000

#### **Platforms**

7450 ESS, 7750 SR-7/12/12e

## **Output**

The following output is an example of connection profile information.

# **Sample Output**

```
*A:Dut-A# show connection-profile
                                                   ======================================================================== 
Connection Profile Summary Information
======================================================================== 
CP Index Number of
 Members
             ------------------------------------------------------------------------
\begin{array}{ccc} 10 & \hspace{1.5cm} 2 \\ 20 & \hspace{1.5cm} 2 \end{array}20 2
========================================================================
```
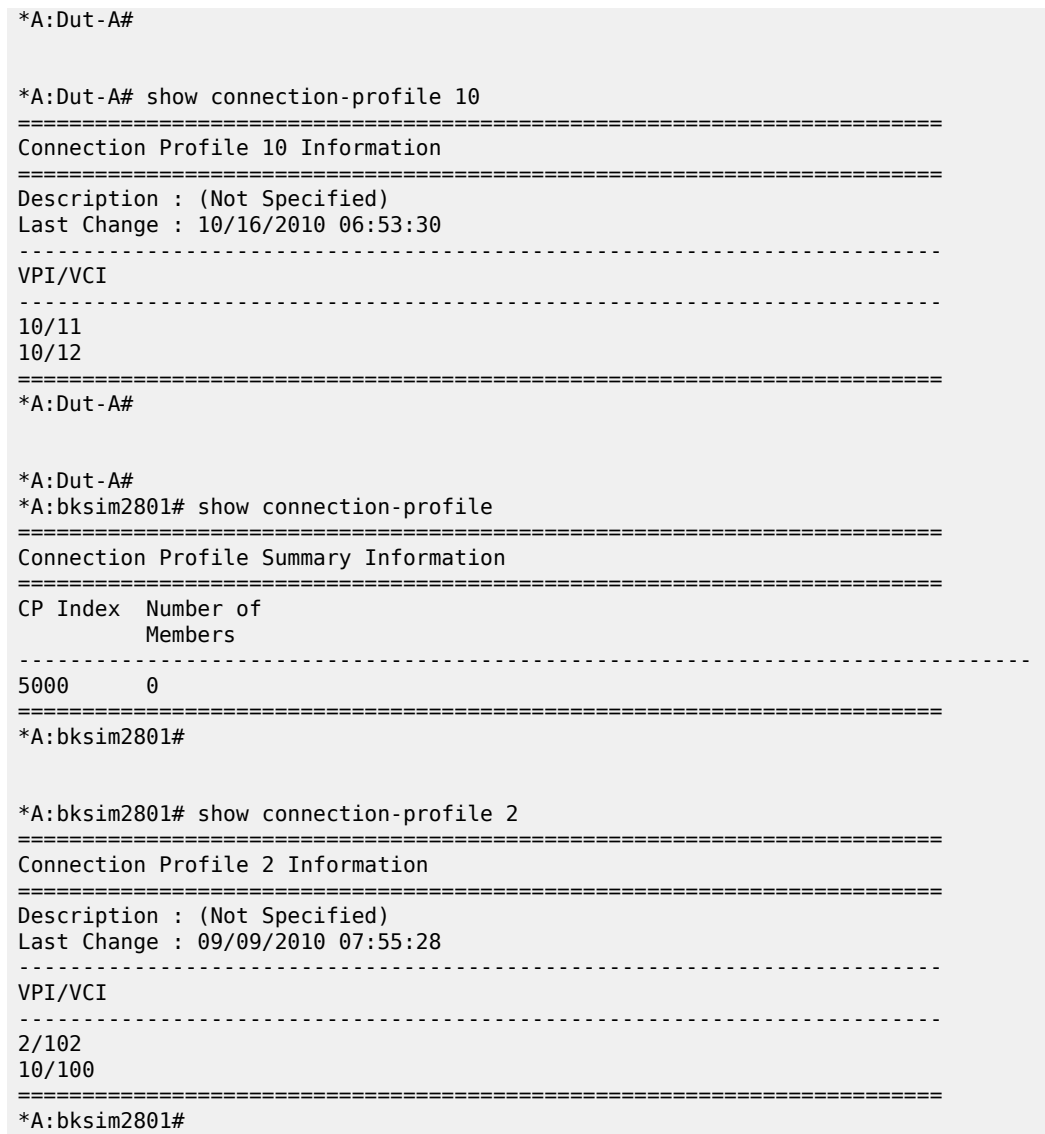

# **7.53 connection-profile-vlan**

# connection-profile-vlan

# **Syntax**

**connection-profile-vlan** [*conn-prof-id*]

# **Context**

**[\[Tree\]](#page-27-1)** (show connection-profile-vlan)

#### **Full Context**

show connection-profile-vlan

#### **Description**

This command displays information about the connection-profiles (VLAN) in the system. When a specific connection profile is shown, the vlan-ranges that it contains are displayed.

## **Parameters**

```
conn-prof-id
```
Specifies the VLAN connection profile ID.

**Values** 1 to 8000

#### **Platforms**

All

#### **Output**

The following is an example of connection profile VLAN information.

#### **Sample Output**

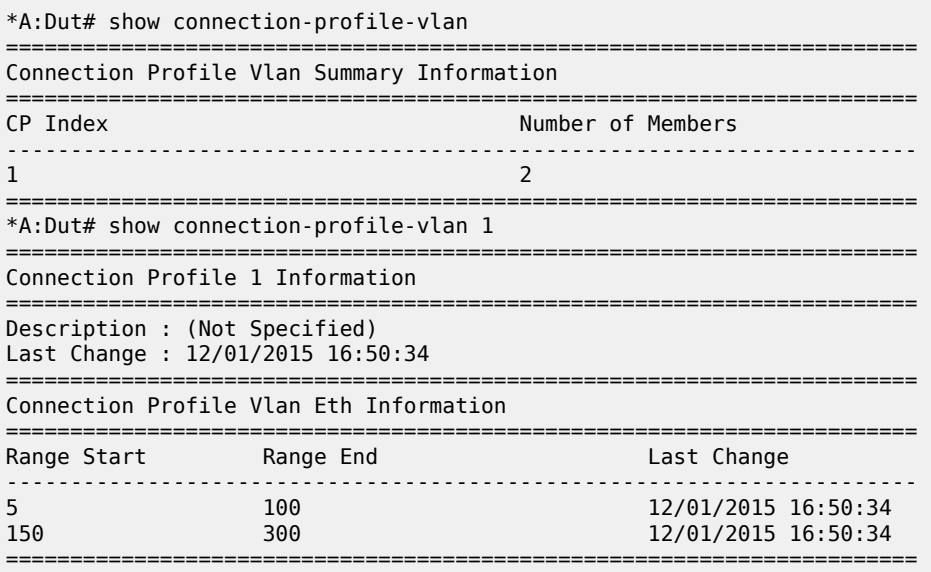

# **7.54 connections**

# connections

# **Syntax**

**connections**

# **Context**

**[\[Tree\]](#page-29-0)** (show>li>x-interfaces connections)

# **Full Context**

show li x-interfaces connections

## **Description**

This command displays the connections between the X1, X2, and X3 interfaces.

## **Platforms**

7450 ESS, 7750 SR, 7750 SR-a, 7750 SR-e, 7750 SR-s, 7950 XRS

# connections

# **Syntax**

**connections**

# **Context**

**[\[Tree\]](#page-30-0)** (show>port>atm connections)

## **Full Context**

show port atm connections

## **Description**

This command displays ATM connection information.

## **Platforms**

7450 ESS, 7750 SR-7/12/12e, 7750 SR-a, 7750 SR-e, 7950 XRS

# connections

## **Syntax**

**connections**

# **Context**

**[\[Tree\]](#page-30-1)** (show>ml-bundle>ima>atm connections)

### **Full Context**

show multilink-bundle ima atm connections

#### **Description**

This command displays connection information.

#### **Platforms**

7450 ESS, 7750 SR-7/12/12e

#### **Output**

The following output is an example of IMA ATM connections information, and Table 78: [Output](#page-587-0) Fields: show [multilink-bundle <bundle-id> ima atm connections](#page-587-0) describes the output fields.

#### **Sample Output: show multilink-bundle bundle-ima ima atm connections**

| A:NS052651098# show multilink-bundle bundle-ima-1/1.1 ima atm connections |            |                                  |  |  |           |    |     |  |  |
|---------------------------------------------------------------------------|------------|----------------------------------|--|--|-----------|----|-----|--|--|
| ATM Connections, Port bundle-ima-1/1.1                                    |            |                                  |  |  |           |    |     |  |  |
|                                                                           |            | Owner Type Ing.TD Egr.TD Adm OAM |  |  |           |    | 0pr |  |  |
| 1/100                                                                     | <b>SAP</b> | <b>PVC</b>                       |  |  | <b>UD</b> | up | up  |  |  |
| A:NS052651098#                                                            |            |                                  |  |  |           |    |     |  |  |

<span id="page-587-0"></span>*Table 78: Output Fields: show multilink-bundle <bundle-id> ima atm connections*

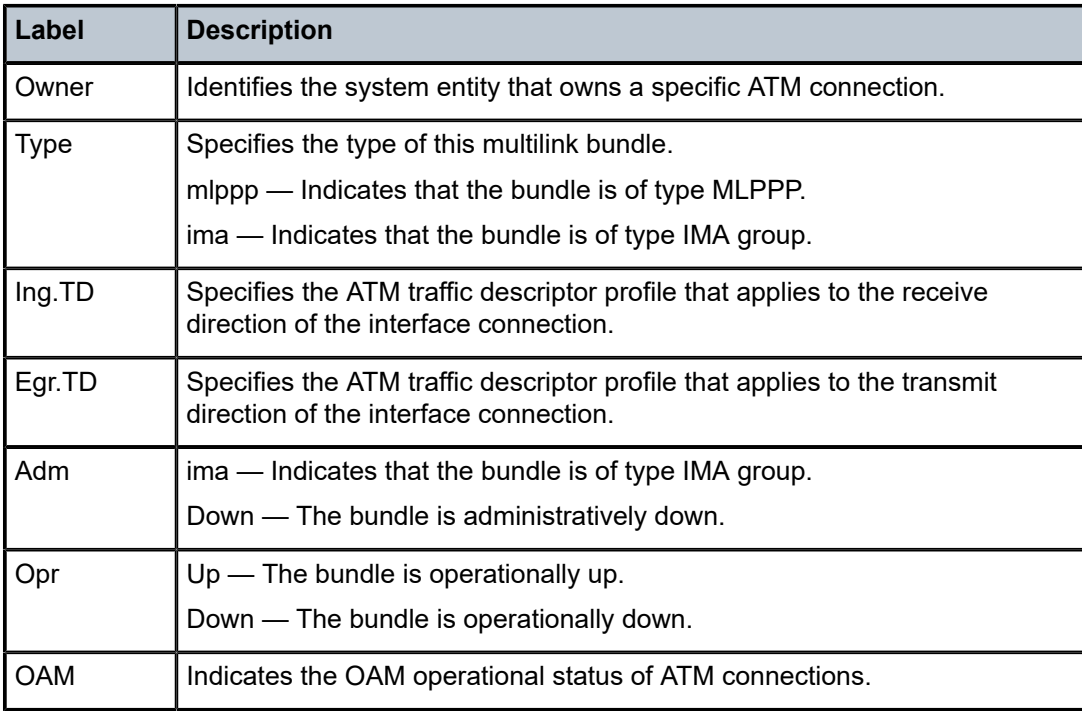

# connections

## **Syntax**

**connections** [**detail**] [**address** *ip-address*] [**port** *port-number*]

## **Context**

**[\[Tree\]](#page-46-1)** (show>system connections)

## **Full Context**

show system connections

#### **Description**

This command displays UDP and TCP connection information.

If no command line options are specified, a summary of the TCP and UDP connections displays.

## **Parameters**

#### *ip-address*

Displays only the connection information for the specified IP address.

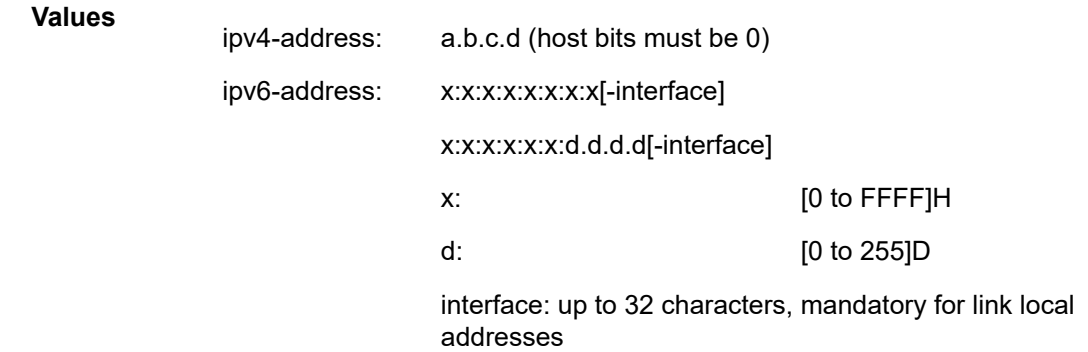

#### *port-number*

Displays only the connection information for the specified port number.

**Values** 0 to 65535

#### **detail**

Appends TCP statistics to the display output.

#### **Platforms**

All

## **Output**

The following output is an example of system connections information, and Table 79: System [Connections](#page-591-0) [Field Descriptions](#page-591-0) describes the output fields.

# **Sample Output**

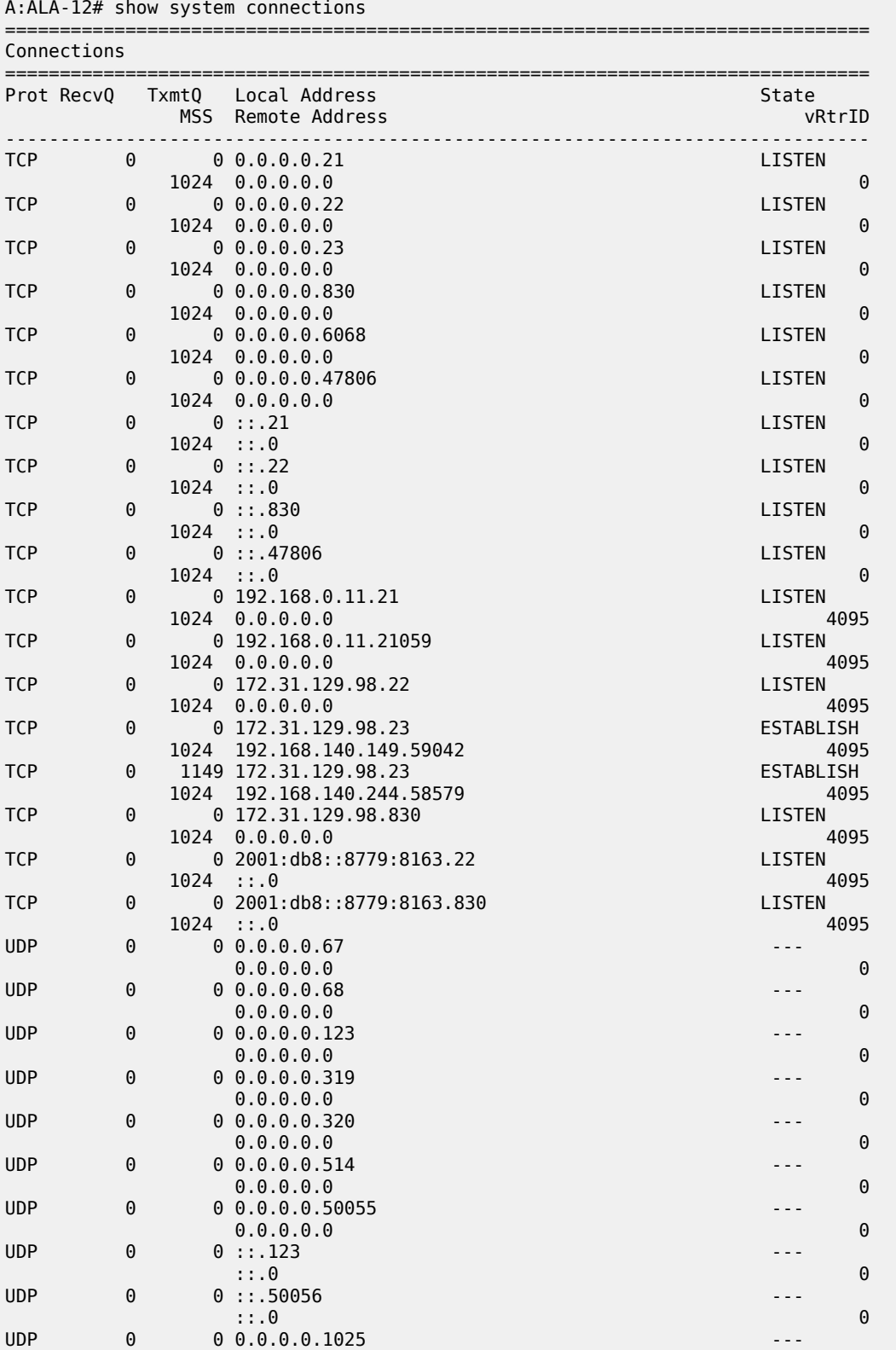

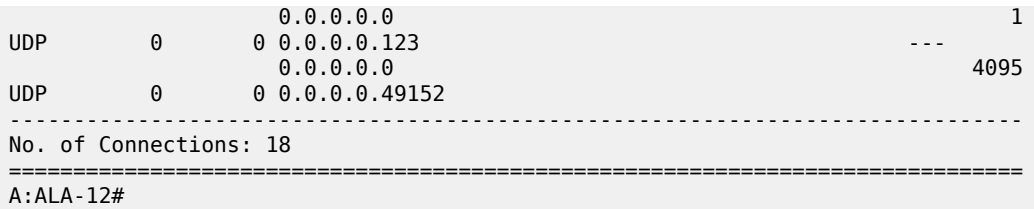

# **Sample Detailed Output**

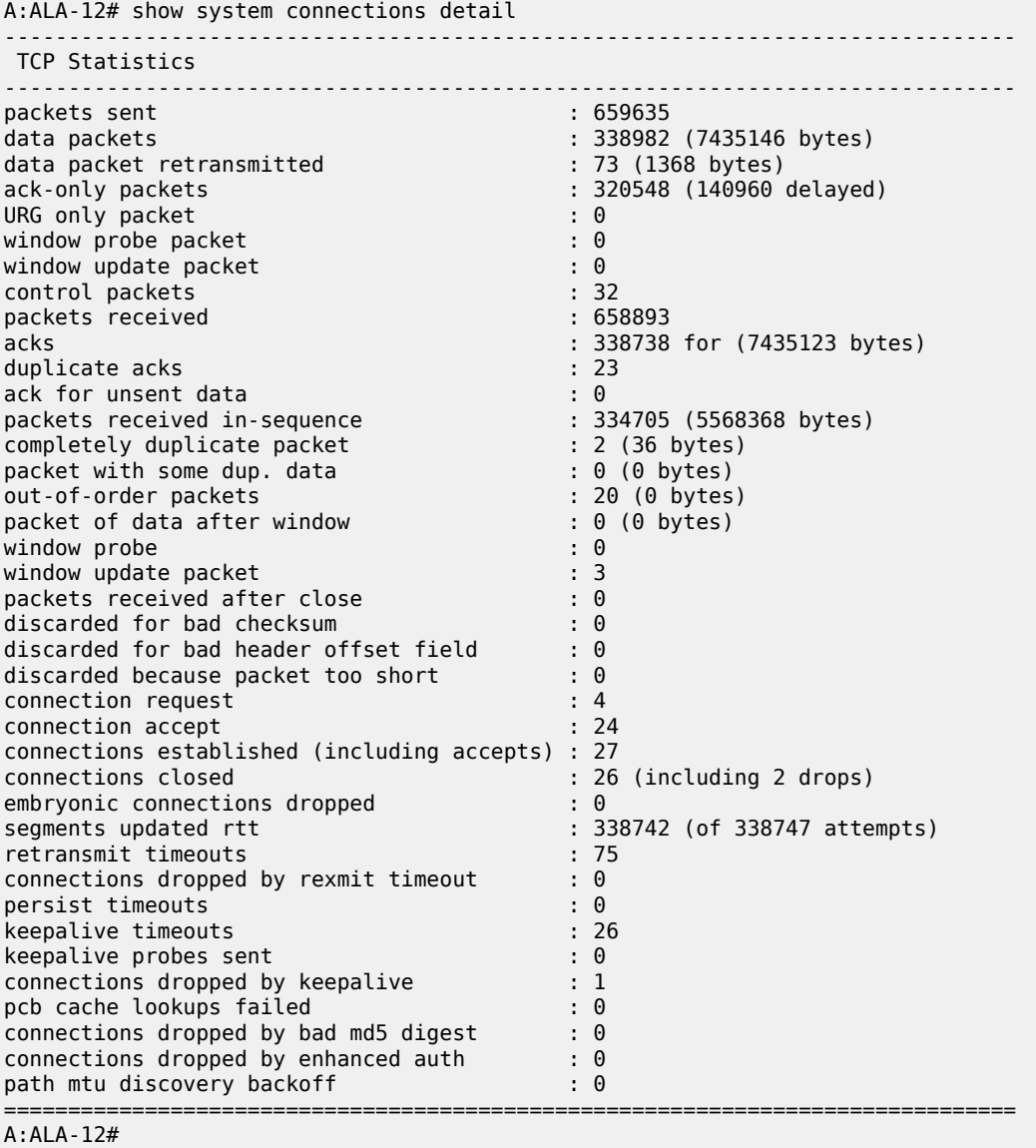

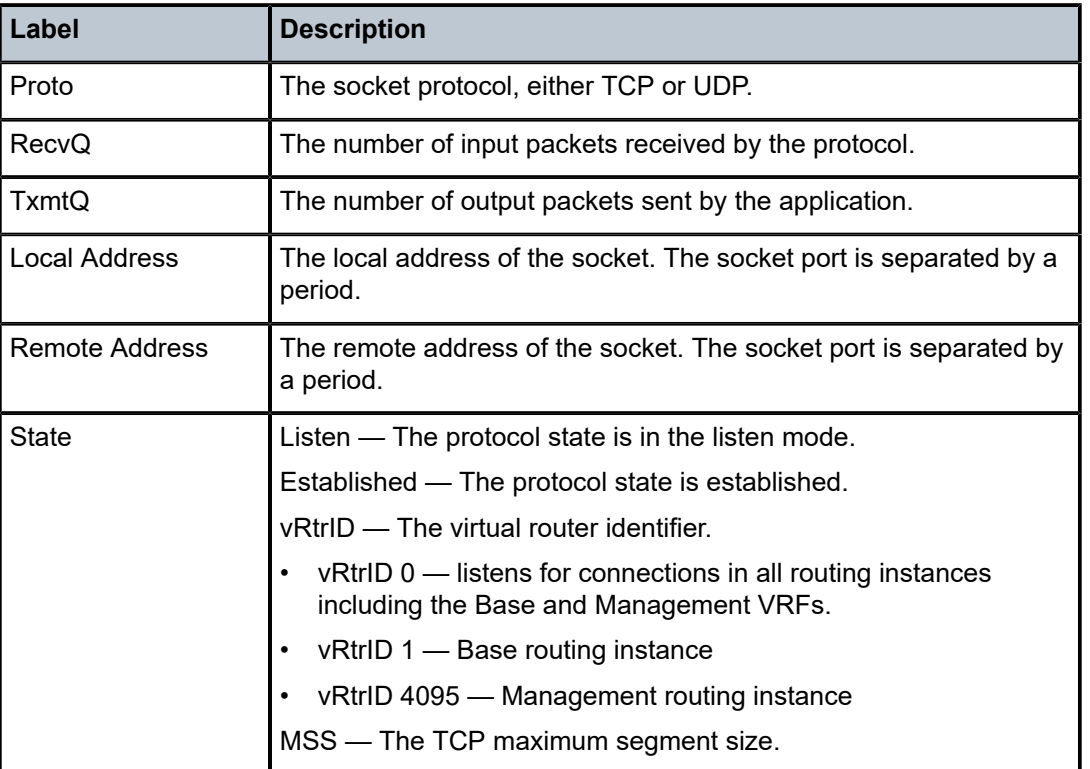

<span id="page-591-0"></span>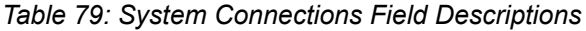

# **7.55 connectivity-association**

# connectivity-association

#### **Syntax**

**connectivity-association** [*ca-name*] [**detail**]

# **Context**

**[\[Tree\]](#page-29-1)** (show>macsec connectivity-association)

# **Full Context**

show macsec connectivity-association

## **Description**

This command displays MACsec specific CA information.

#### **Parameters**

#### *ca-name*

Displays MACsec information for the specified CA name, up to 256 characters in length.

**detail**

Displays MACsec CA detailed information.

#### **Platforms**

All

#### **Output**

See the following sections for output samples:

- [Sample Output: show macsec connectivity-association](#page-592-0)
- [Output Fields: show macsec connectivity-association](#page-592-1)
- [Sample Output: show macsec connectivity-association <ca-name>](#page-592-2)
- [Output Fields: show macsec connectivity-association <ca-name>](#page-593-0)
- [Sample Output: show macsec connectivity-association <ca-name> detail](#page-594-0)

#### <span id="page-592-0"></span>**Sample Output: show macsec connectivity-association**

```
A:Dut-C# show macsec connectivity-association 
======================
ca-name : dut_B_C_128_01<br>ca-name : dut_B_C_256_01
ca-name : dut\underline{B} \underline{C} 256 \underline{0}1<br>
ca-name : dut\underline{B} \underline{C} 256 \underline{X}p<br>
ca-name : dut\underline{B} \underline{C} 256 \underline{X}pca-name : dut_B_C_128_xpn_01
ca-name : dut_B_C_256_xpn_01
ca-name : to_Juniper_1_1_2_1<br>ca-name : abcdefghiiklmnoprstu
                            cabcdefghijklmnoprstuvxyz@!
```
===============================================================================

# <span id="page-592-1"></span>**Output Fields: show macsec connectivity-association**

Table 80: Output Fields: show macsec [connectivity-association](#page-592-3) describes the output fields for the **show macsec connectivity-association** command.

<span id="page-592-3"></span>*Table 80: Output Fields: show macsec connectivity-association*

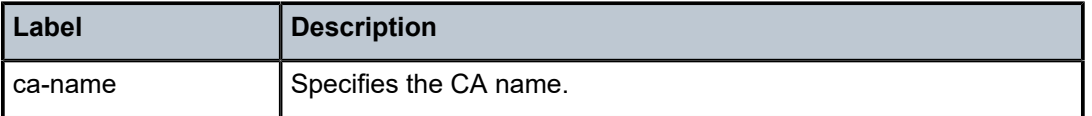

#### <span id="page-592-2"></span>**Sample Output: show macsec connectivity-association <ca-name>**

```
A:Dut-C# show macsec connectivity-association "abcdefghijklmnoprstuvxyz@!" 
===============================================================================
Connectivity Association "abcdefghijklmnoprstuvxyz@!"
===============================================================================
Admin State : Up
Description : alsfjalsfjafja;lsjflasjflasjfl
Replay Protection : Disabled
Replay Window Size : 333
Macsec Encrypt : Enabled
Clear Tag Mode : dual-tag
```
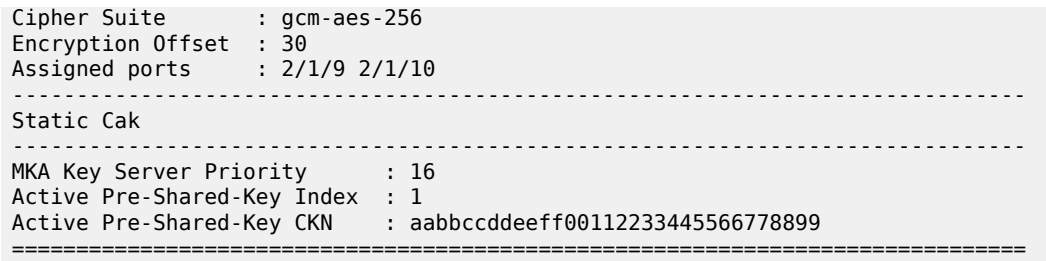

#### <span id="page-593-0"></span>**Output Fields: show macsec connectivity-association <ca-name>**

Table 81: Output Fields: show macsec [connectivity-association](#page-593-1) <ca-name> describes the output fields for the **show macsec connectivity-association <ca-name>** command.

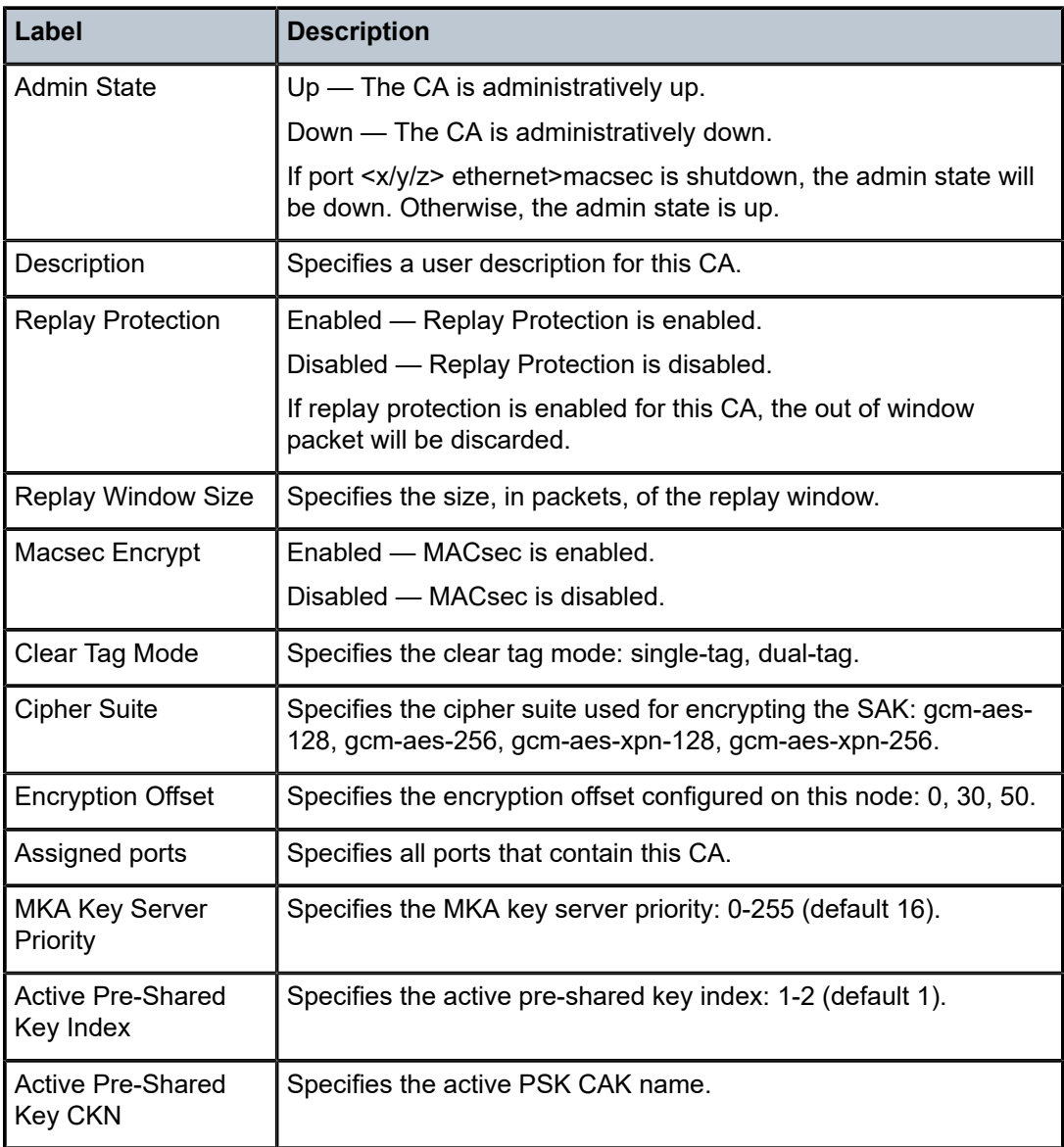

<span id="page-593-1"></span>*Table 81: Output Fields: show macsec connectivity-association <ca-name>*

#### <span id="page-594-0"></span>**Sample Output: show macsec connectivity-association <ca-name> detail**

```
A:Dut-C# show macsec connectivity-association "abcdefghijklmnoprstuvxyz@!" detail 
===============================================================================
Connectivity Association "abcdefghijklmnoprstuvxyz@!"
 ===============================================================================
Admin State : Up
Description : alsfjalsfjafja;lsjflasjflasjfl
Replay Protection : Disabled
Replay Window Size : 333
Macsec Encrypt : Enabled
Clear Tag Mode : dual-tag
Cipher Suite : gcm-aes-256
Encryption Offset : 30
Assigned ports : 2/1/9 2/1/10 
-------------------------------------------------------------------------------
Static Cak
                           -------------------------------------------------------------------------------
MKA Key Server Priority : 16
Active Pre-Shared-Key Index : 1
Active Pre-Shared-Key CKN : aabbccddeeff00112233445566778899
===============================================================================
```
# **7.56 control-channel**

# control-channel

#### **Syntax**

**control-channel** [*lmp-cc-id*] [**detail**]

#### **Context**

**[\[Tree\]](#page-36-0)** (show>router>lmp>peer control-channel)

#### **Full Context**

show router lmp peer control-channel

#### **Description**

This command displays LMP control channel information for a specific peer.

#### **Parameters**

#### *lmp-cc-id*

Specifies the unsigned integer identifier for the control channel

**Values** 1 to 4294967295

#### **detail**

Keyword to display more detailed output.

### **Platforms**

7750 SR, 7750 SR-a, 7750 SR-e, 7750 SR-s, 7950 XRS

#### **Output**

The following output is an example of control channel information, and Table 82: Control [Channel](#page-595-0) Output [Fields](#page-595-0) describes the output fields.

#### **Sample Output**

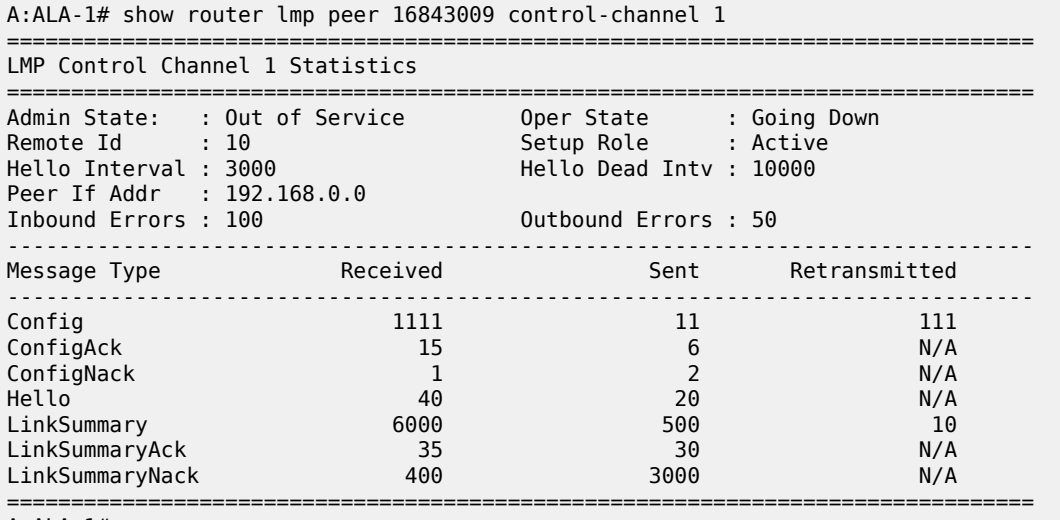

A:ALA-1#

#### <span id="page-595-0"></span>*Table 82: Control Channel Output Fields*

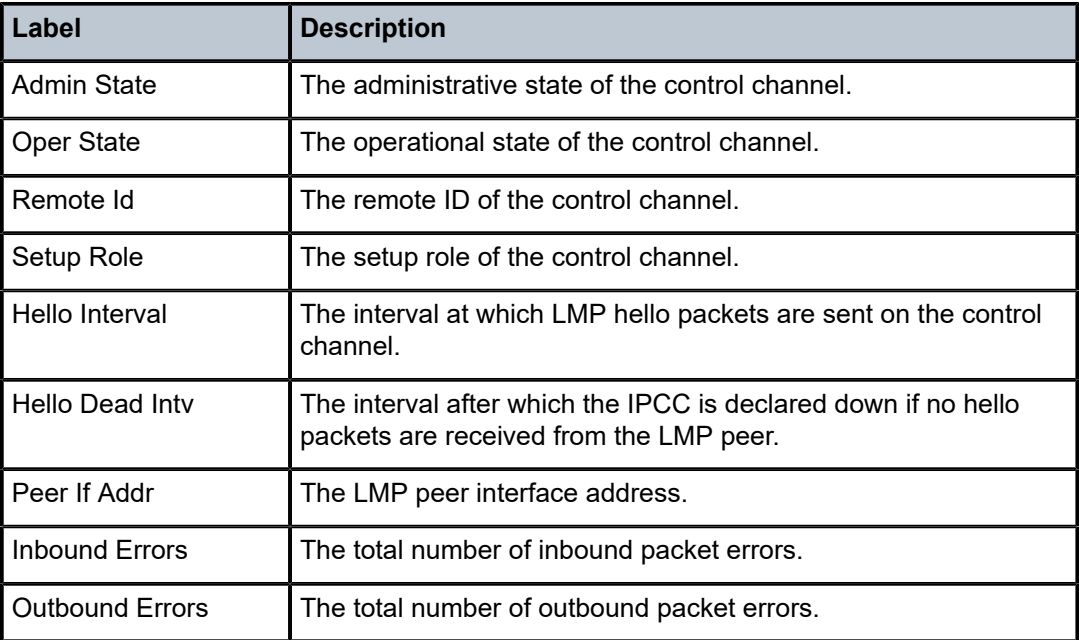

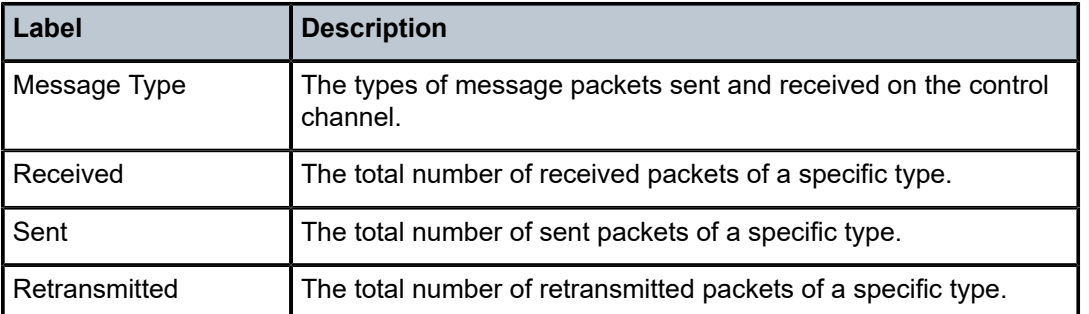

# control-channel

#### **Syntax**

**control-channel** *lmp-cc-id* [**clear**]

### **Context**

**[\[Tree\]](#page-52-0)** (tools>dump>router>lmp>peer control-channel)

## **Full Context**

tools dump router lmp peer control-channel

#### **Description**

This command dumps information about a control channel of an LMP peer.

## **Parameters**

#### *lmp-cc-id*

An unsigned integer identifier for the control channel.

**Values** 1 to 4294967295

#### **clear**

Keyword to clear statistics after reading.

## **Platforms**

7750 SR, 7750 SR-a, 7750 SR-e, 7750 SR-s, 7950 XRS

#### **Output**

The following output is an example of control channel information.

#### **Sample Output**

```
A:ALU-7# tools dump router lmp peer 10.2.2.2 control-channel 42
Local: 42 (A), Remote: 42, State: Up/Up(Pr), Nbr: 10.2.2.2
Dst: 10.2.3.2, Nh: 10.5.5.2, vRtr/EgrIf/Ttl: 2/2 T/1
Src: 10.1.2.1
   Hello 1000/1000, Dead 4000/4000, Seq (Tx/Rx/Ack) 125/125/124
    LastEvt: helloTmr, Tmrs: Hello Hold
```
 Cntrs: Errs(in/out) 0/0, Rx: cfg/Ack/Nack/Hello: 0/1/0/124 Cntrs: Tx: cfg/Ack/Nack/Hello: 1(6)/0/0/125, reTxCnt: 6 RxCfg: 0: 0/0, RxNack: 0: 0/0 TxMsgId: 7, RxMsgId(cfg/ack/nack): 0/7/0 LkSum Cntrs (sum/ack/nack) Tx: 36(0)/36/0, Rx: 36/36/0 Now: 000 00:05:11.570, PktDbg: 0x0, RxFlags:<br>Seq Event prevState state TxPkt prevState state TxPkt Time === ========== ======== ======== ===== ================ 000 bringUp Down CfgSnd Cfg 000 00:02:35.950 001 reTxTmr CfgSnd CfgSnd Cfg 000 00:02:36.450 002 rxAck CfgSnd Active Hello 000 00:03:07.690 003 rxHello Active Up --- 000 00:03:08.690

# control-channel

#### **Syntax**

**control-channel** *lmp-cc-id* **statistics**

#### **Context**

**[\[Tree\]](#page-18-0)** (clear>router>lmp>peer control-channel)

## **Full Context**

clear router lmp peer control-channel

#### **Description**

This command clears LMP control channel statistics.

# **Parameters**

#### *lmp-cc-id*

Specifies the unsigned integer ID for the control channel.

**Values** 1 to 4294967295

#### **Platforms**

7750 SR, 7750 SR-a, 7750 SR-e, 7750 SR-s, 7950 XRS

# **7.57 convergence**

#### convergence

#### **Syntax**

**convergence**

## **Context**

**[\[Tree\]](#page-32-0)** (show>router>bgp convergence)

# **Full Context**

show router bgp convergence

# **Description**

This command displays information about how the router reconverged its IPv4-unicast and IPv6-unicast routing state after the last restart of BGP.

## **Platforms**

All

# **Output**

The following is an example BGP convergence information.

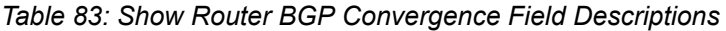

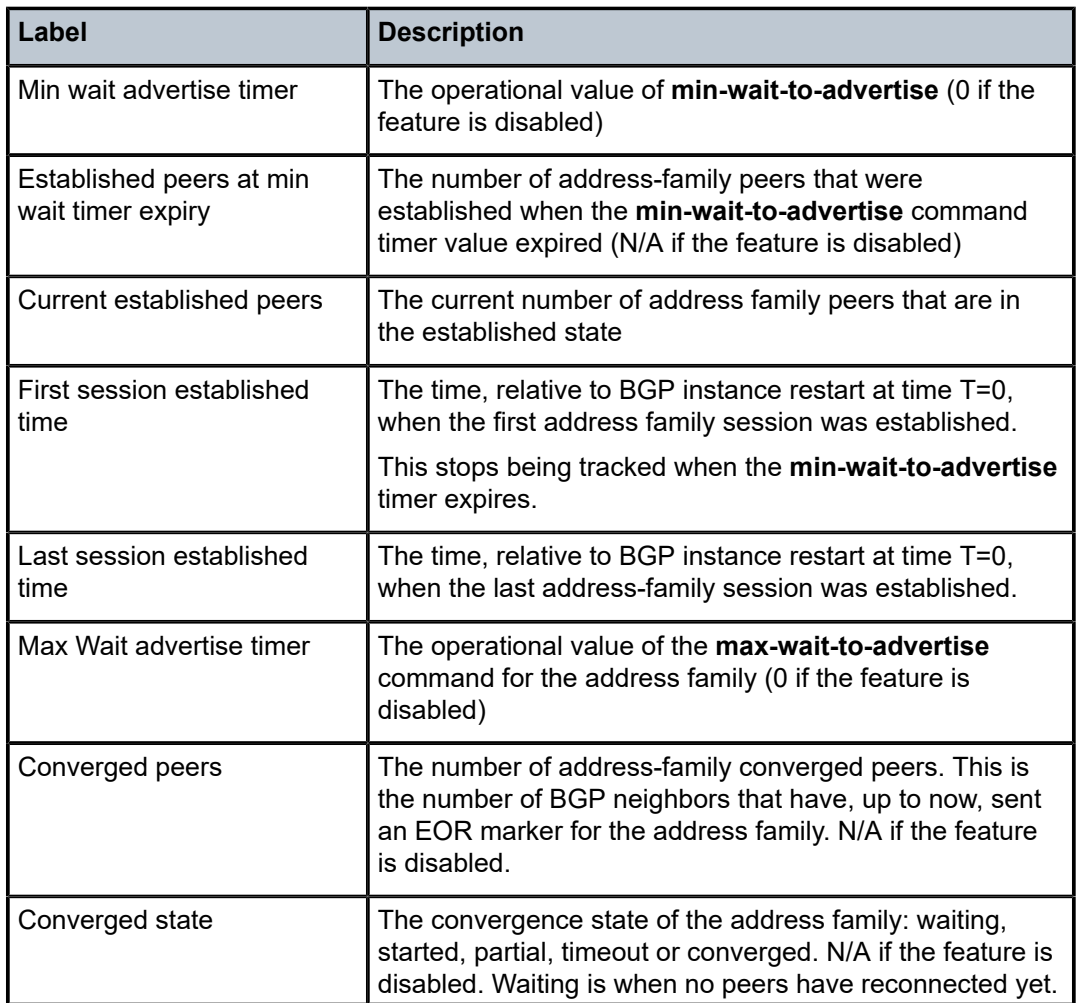

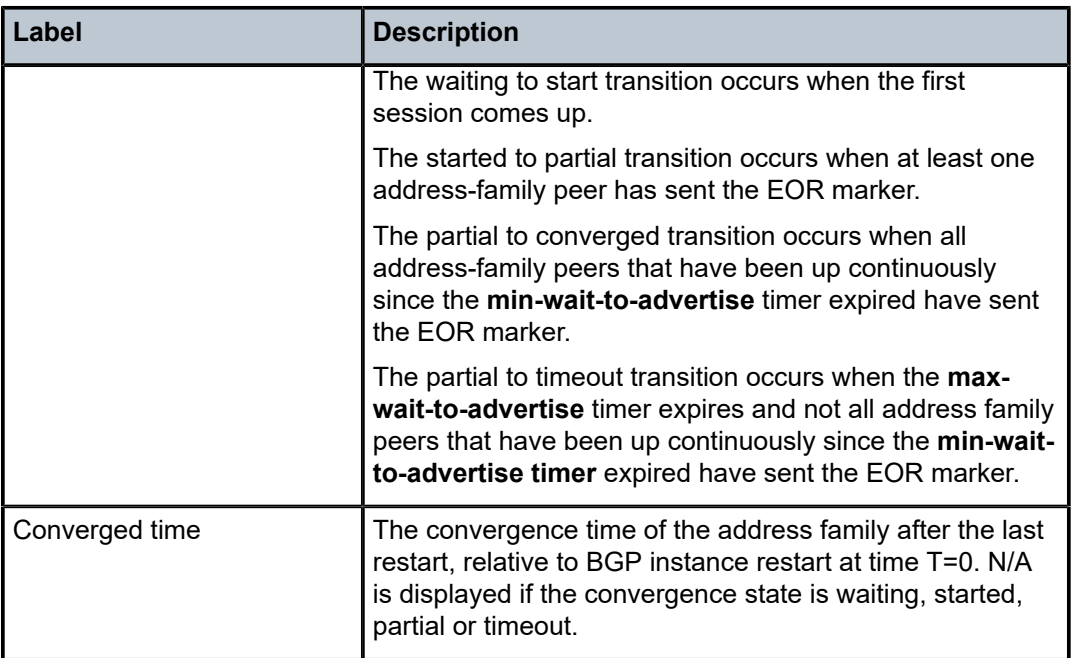

# **Sample Output**

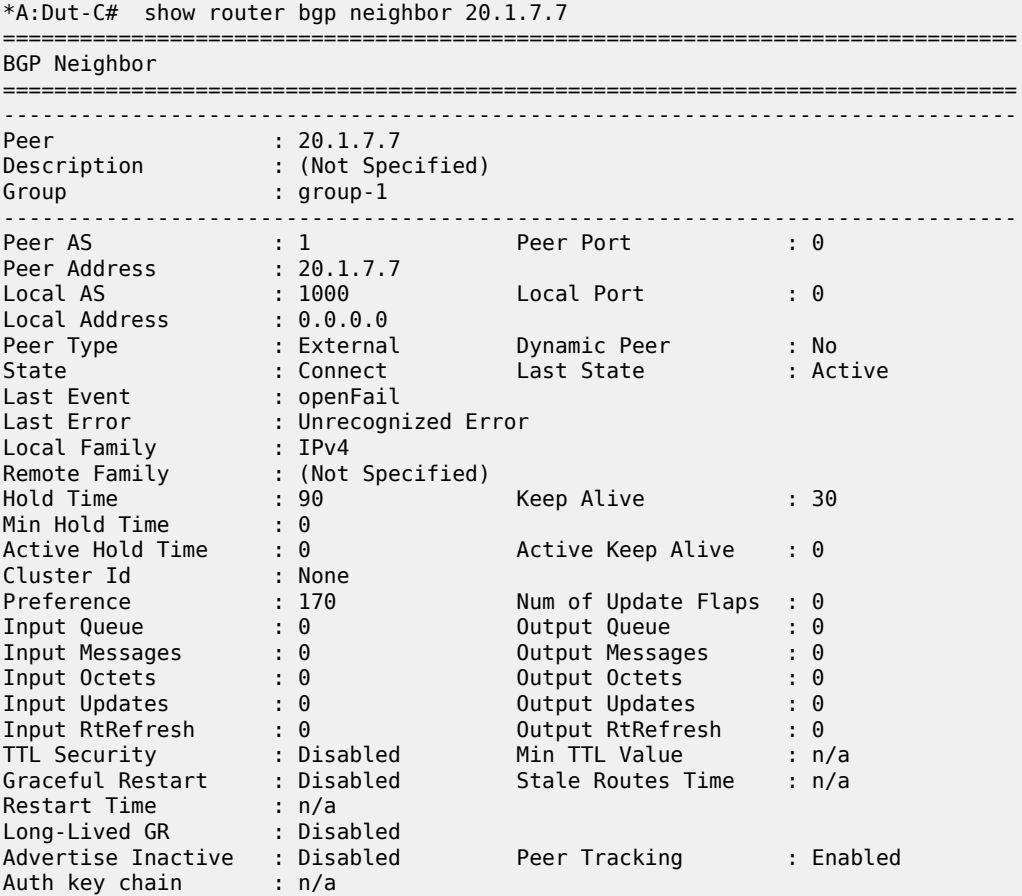

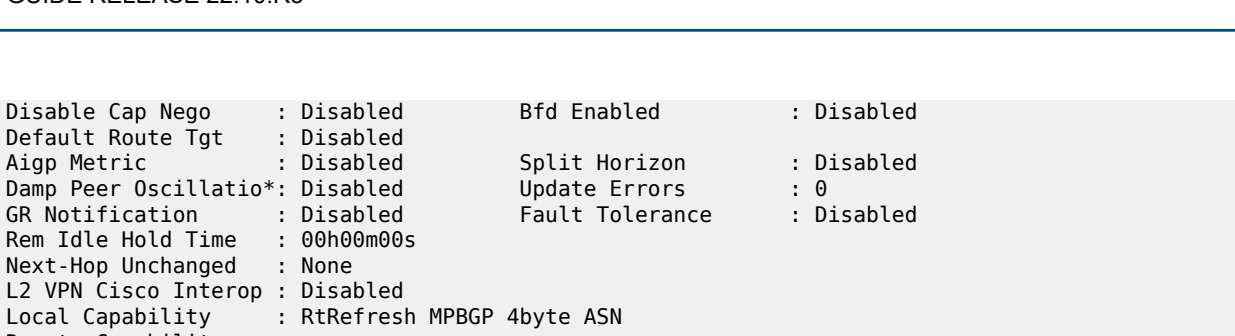

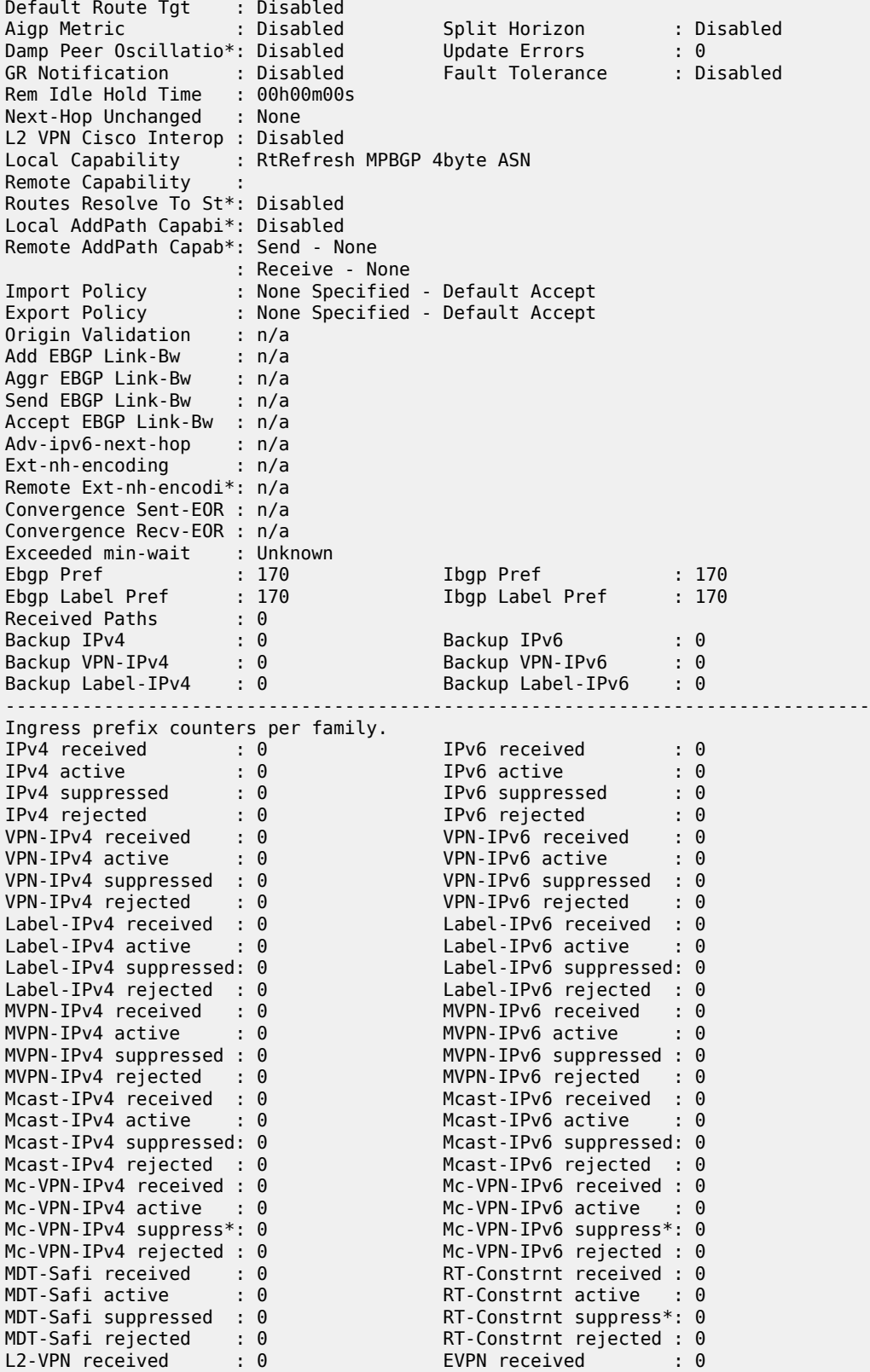

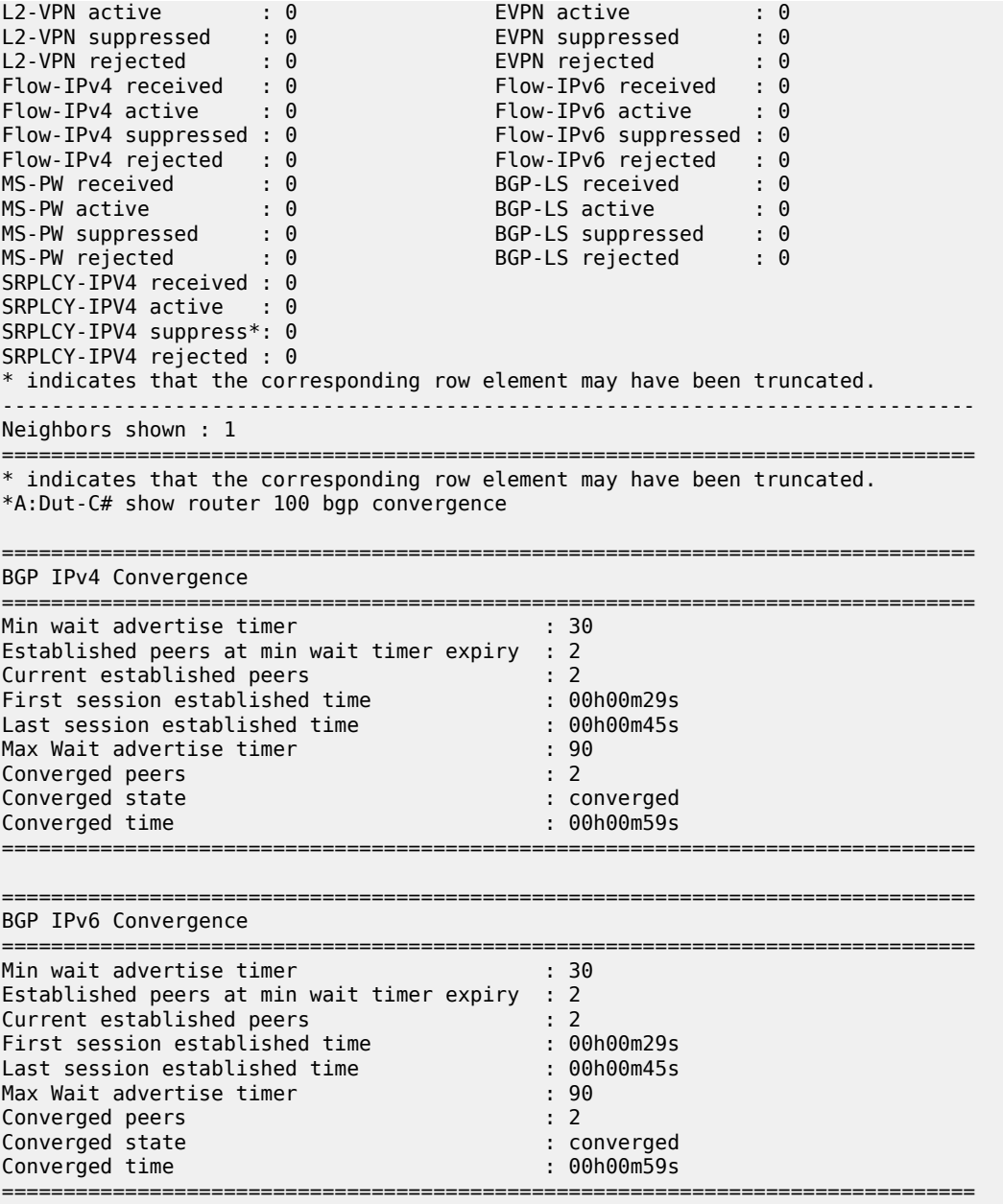

# **7.58 count**

# count

**Syntax**

**count** [**detail**]

#### **Context**

**[\[Tree\]](#page-25-0)** (show>app-assure>group>aa-sub count)

# **Full Context**

show application-assurance group aa-sub count

### **Description**

This command displays per-subscriber app-group application and protocol statistics.

#### **Parameters**

### **detail**

Displays detailed information.

#### **Platforms**

7450 ESS, 7750 SR, 7750 SR-e, 7750 SR-s, VSR

#### **Output**

The following is an example output for the **count** command.

#### **Sample Output**

A:ALU>show>app-assure>group>aa-sub# count

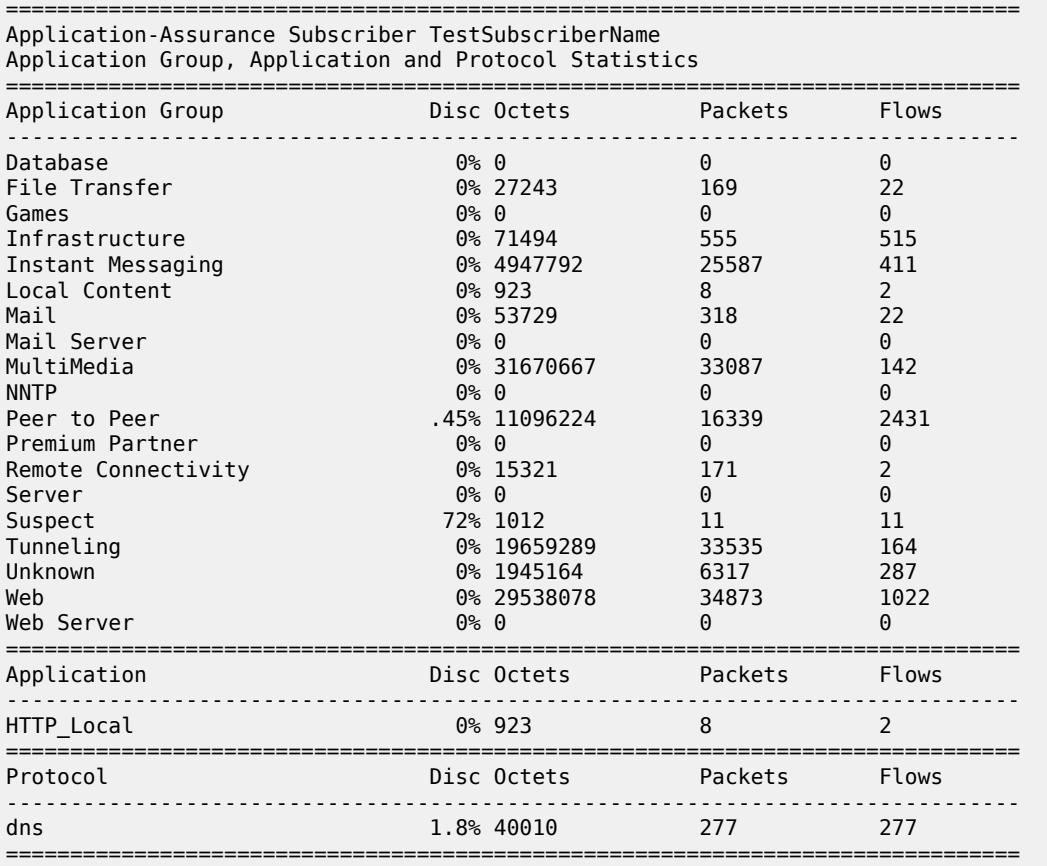

#### A:ALU>show>app-assure>group>aa-sub#

A:ALU>show>app-assure>group>aa-sub# count detail

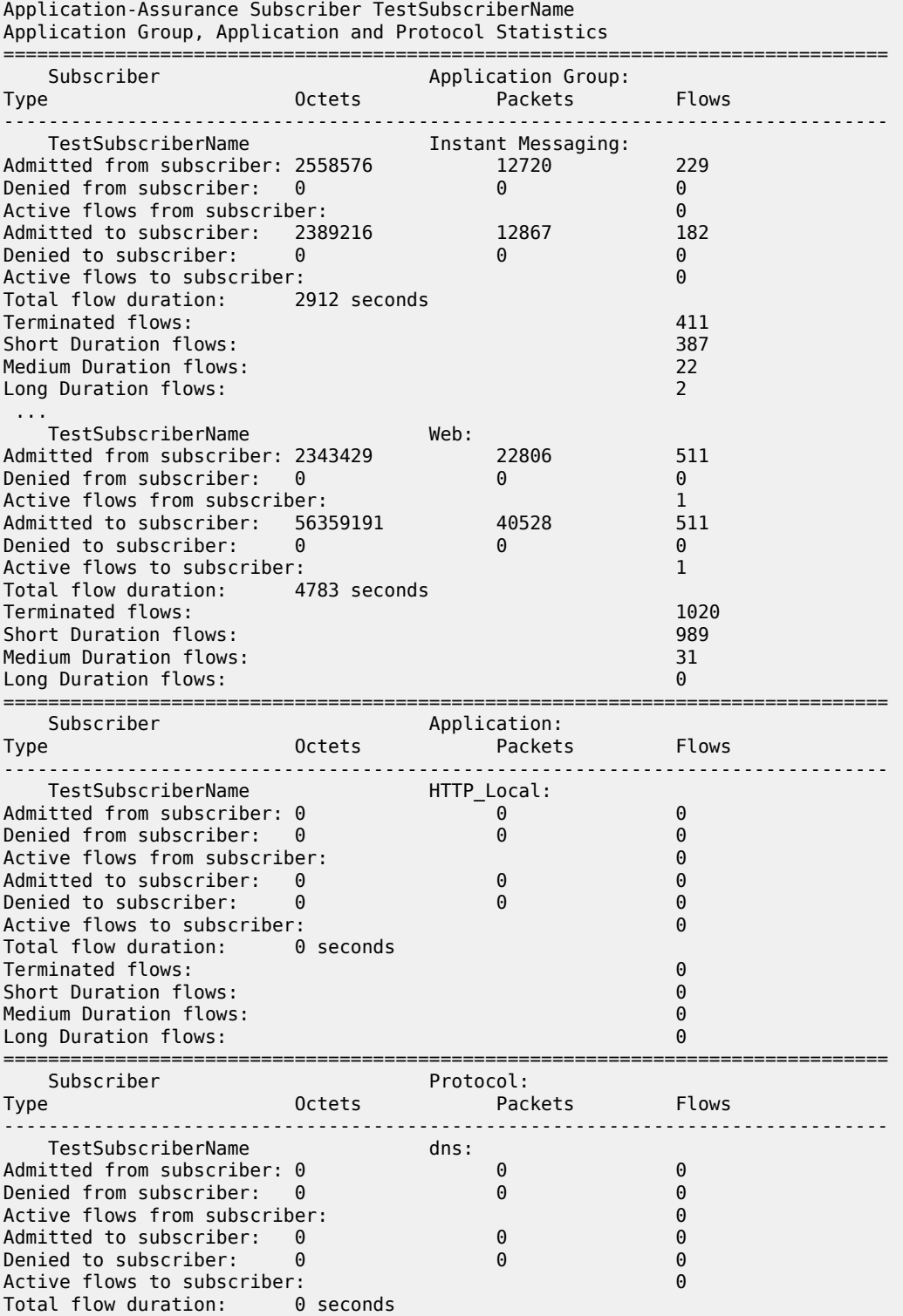

===============================================================================

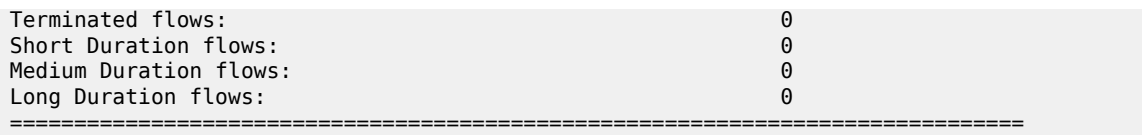

A:ALU>show>app-assure>group>aa-sub#

# count

### **Syntax**

**count**

# **Context**

**[\[Tree\]](#page-25-1)** (show>app-assure>group>aa-sub>um count)

#### **Full Context**

show application-assurance group aa-sub usage-monitor count

# **Description**

This command displays usage monitor counters.

### **Platforms**

7450 ESS, 7750 SR, 7750 SR-e, 7750 SR-s, VSR

# **7.59 counters**

# counters

#### **Syntax**

**counters**

## **Context**

**[\[Tree\]](#page-20-0)** (clear>service>statistics>id counters)

# **Full Context**

clear service statistics id counters

#### **Description**

This command clears all traffic queue counters associated with the service ID.

### **Platforms**

All

### counters

## **Syntax**

**counters**

## **Context**

**[\[Tree\]](#page-44-0)** (show>snmp counters)

## **Full Context**

show snmp counters

#### **Description**

This command displays SNMP counters information. SNMP counters will continue to increase even when SNMP is shut down. Some internal modules communicate using SNMP packets.

#### **Platforms**

All

#### **Output**

The following example displays SNMP counter information.

Table 84: Show [Counters](#page-606-0) Output Fields describes the SNMP counters output fields.

#### **Sample Output**

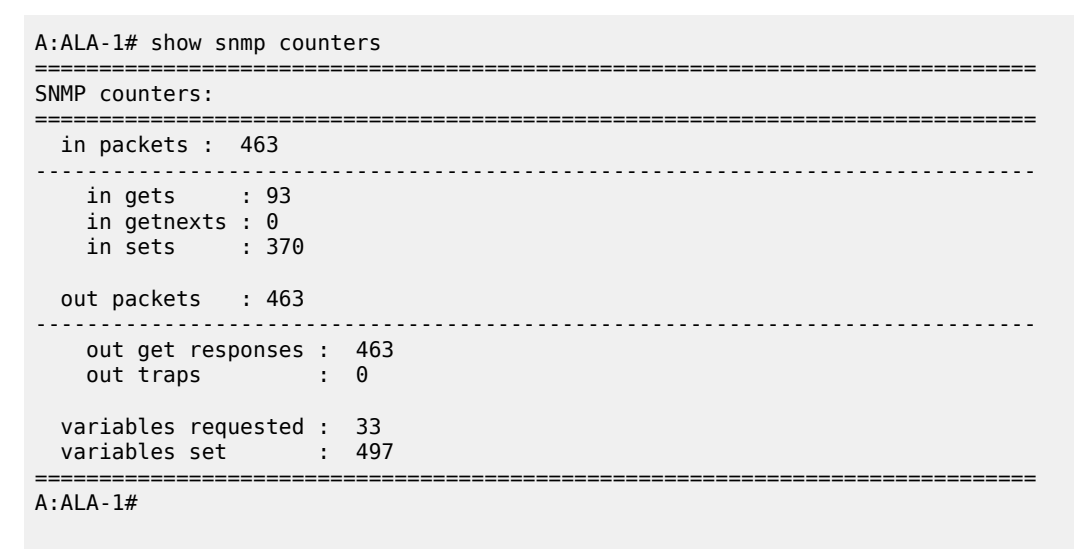

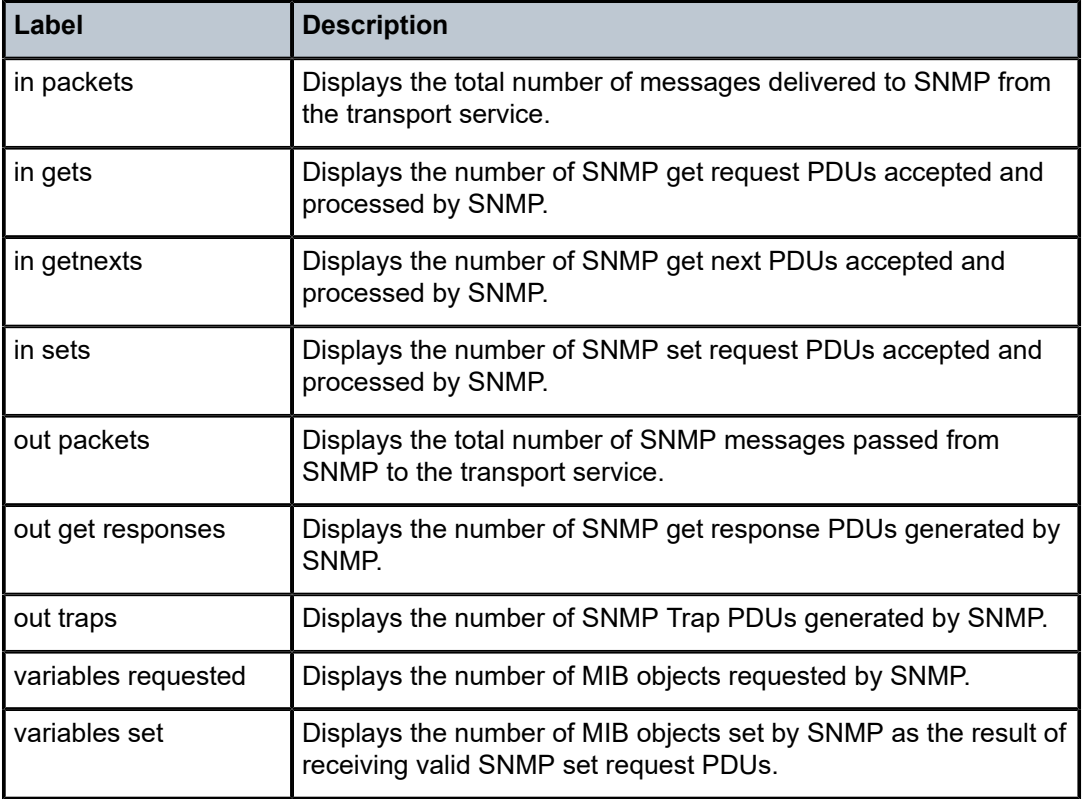

<span id="page-606-0"></span>*Table 84: Show Counters Output Fields*

# counters

## **Syntax**

**counters**

## **Context**

**[\[Tree\]](#page-45-0)** (show>snmp>streaming counters)

#### **Full Context**

show snmp streaming counters

# **Description**

This command displays counters information for the proprietary SNMP streaming protocol.

## **Platforms**

All

## **Output**

The following is an example of SNMP streaming counters information.

Table 85: Show [Streaming](#page-607-0) Counters Output Fields describes the SNMP streaming counters output fields.

### **Sample Output**

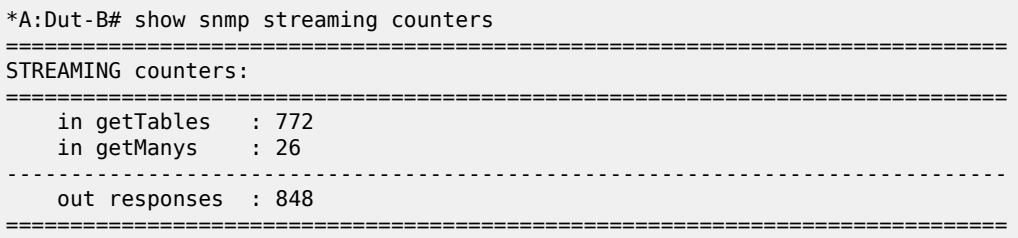

#### <span id="page-607-0"></span>*Table 85: Show Streaming Counters Output Fields*

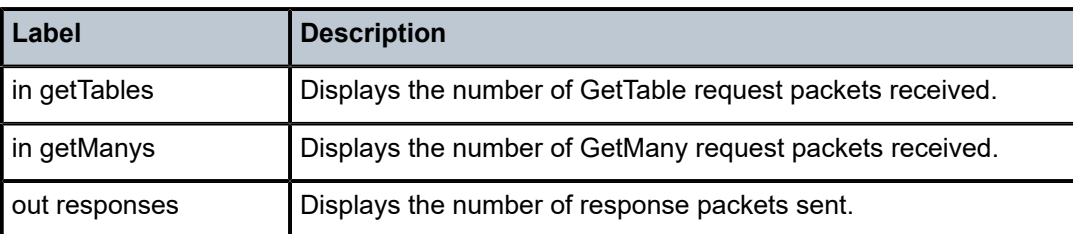

# **7.60 cp**

cp

# **Syntax**

**cp** *cp* [**interval** *seconds*] [**repeat** *repeat*] [**absolute**| **rate**]

**Context**

**[\[Tree\]](#page-23-0)** (monitor>port>atm cp)

## **Full Context**

monitor port atm cp

# **Description**

This command monitors ATM connection profile statistics.

## **Parameters**

*cp*

Specifies the connection profile.

**Values** 1 to 8000

#### *seconds*

Configures the interval for each display in seconds.

**Values** 3 to 60

**Default** 10

#### *repeat*

Configures how many times the command is repeated.

**Values** 1 to 999

**Default** 10

#### **absolute**

Displays raw statistics, without processing. No calculations are performed on the delta or rate statistics.

#### **rate**

Displays rate-per-second for each statistic instead of the delta.

## **Platforms**

7450 ESS, 7750 SR-7/12/12e

# cp

#### **Syntax**

**cp** [*cp*] [**detail**]

# **Context**

**[\[Tree\]](#page-30-2)** (show>port>atm cp)

# **Full Context**

show port atm cp

#### **Description**

This command displays ATM port connection profile information.

# **Parameters**

# *cp*

Specifies the ATM port connection profile.

**Values** 1 to 8000

**detail**

Displays detailed information.

#### **Platforms**

7450 ESS, 7750 SR-7/12/12e

# **7.61 cpm**

cpm

#### **Syntax**

**cpm**

#### **Context**

**[\[Tree\]](#page-50-0)** (tools>dump>filter>resources cpm)

#### **Full Context**

tools dump filter resources cpm

### **Description**

This command displays information about filter resource utilization on the CPM, consumption by filter-using services such as OpenFlow, and the filters that use the most resources.

### **Platforms**

All

# **Output**

The following output is an example of filter resource utilization information.

### **Sample Output**

\*A:Dut-C>tools>dump>filter>resources># cpm

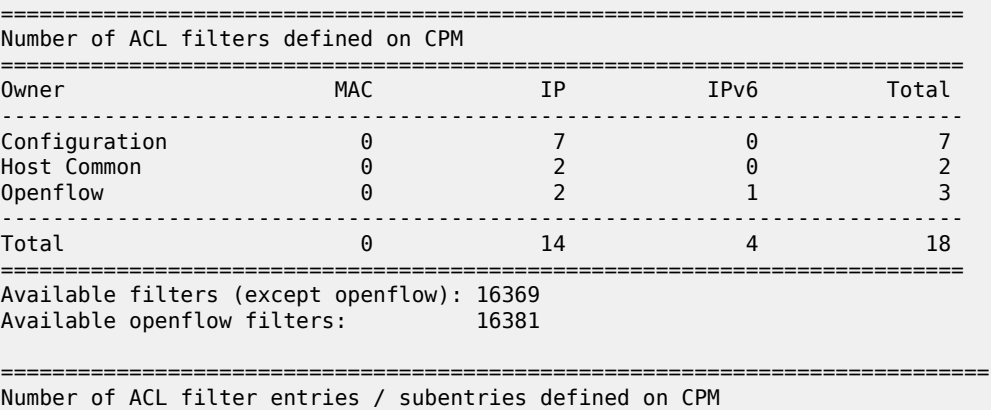

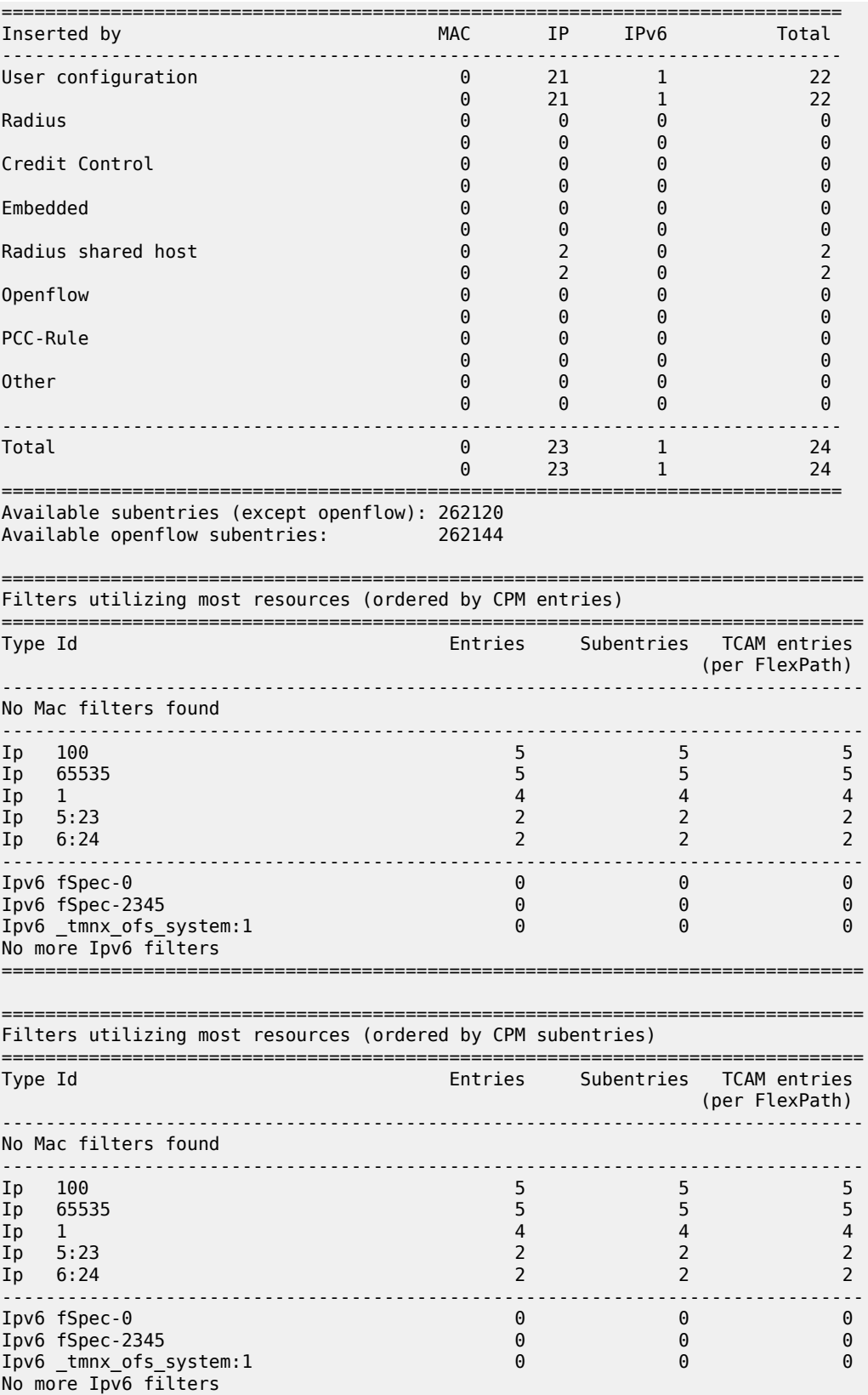

===============================================================================

# **7.62 cpm-filter**

cpm-filter

**Syntax**

**cpm-filter**

**Context [\[Tree\]](#page-14-0)** (clear cpm-filter)

# **Full Context**

clear cpm-filter

# **Description**

Commands in this context clear the CPM filter.

**Platforms**

7450 ESS, 7750 SR, 7750 SR-a, 7750 SR-e, 7750 SR-s, 7950 XRS

# cpm-filter

**Syntax cpm-filter**

**Context [\[Tree\]](#page-47-1)** (show>system>security cpm-filter)

## **Full Context**

show system security cpm-filter

## **Description**

This command displays CPM filters.

## **Platforms**

7450 ESS, 7750 SR, 7750 SR-a, 7750 SR-e, 7750 SR-s, 7950 XRS
# cpm-filter

**Syntax**

**cpm-filter**

### **Context**

**[\[Tree\]](#page-23-0)** (monitor cpm-filter)

## **Full Context**

monitor cpm-filter

### **Description**

This command displays monitor command output for CPM filters.

### **Platforms**

7450 ESS, 7750 SR, 7750 SR-a, 7750 SR-e, 7750 SR-s, 7950 XRS

# **7.63 cpm-http-redirect**

# cpm-http-redirect

**Syntax cpm-http-redirect**

## **Context**

**[\[Tree\]](#page-54-0)** (tools>dump>system cpm-http-redirect)

### **Full Context**

tools dump system cpm-http-redirect

### **Description**

Commands in this context display system-level CPM HTTP redirect information.

### **Platforms**

All

# **7.64 cpm-queue**

### cpm-queue

### **Syntax**

**cpm-queue** *queue-id*

### **Context**

**[\[Tree\]](#page-47-0)** (show>system>security cpm-queue)

### **Full Context**

show system security cpm-queue

### **Description**

This command displays CPM queues.

### **Parameters**

#### *queue-id*

Specifies an integer value that identifies a CPM queue.

**Values** 0, 33 to 2000

#### **Platforms**

7450 ESS, 7750 SR, 7750 SR-a, 7750 SR-e, 7750 SR-s, 7950 XRS

### **Output**

The following display CPM IPv6 filter information.

Table 86: Show CPM IPv6 Filter [Output](#page-613-0) Fields describes CPM queue output fields.

#### **Sample Output**

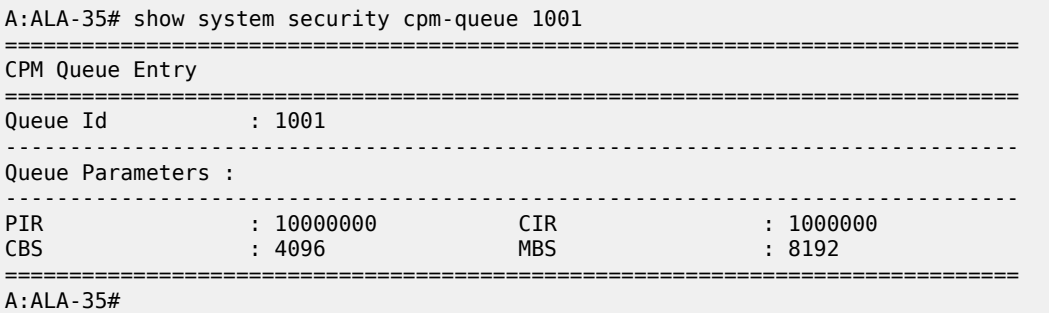

<span id="page-613-0"></span>*Table 86: Show CPM IPv6 Filter Output Fields*

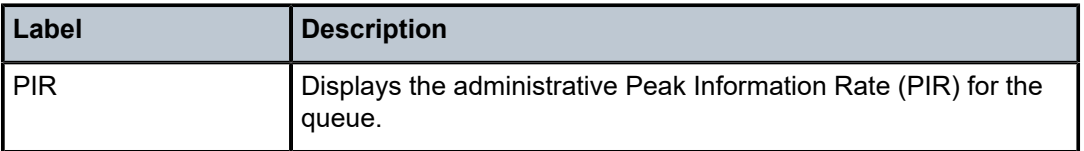

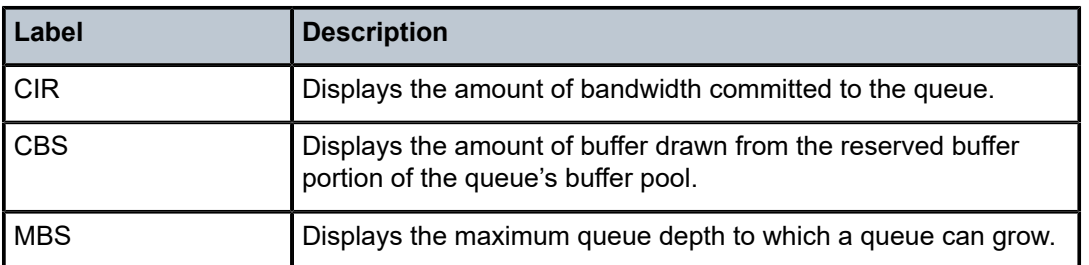

### cpm-queue

#### **Syntax**

**cpm-queue** *queue-id*

### **Context**

**[\[Tree\]](#page-14-0)** (clear cpm-queue)

### **Full Context**

clear cpm-queue

#### **Description**

This command clears CPM queue information.

### **Parameters**

#### *queue-id*

Specifies the CPM queue ID.

**Values** 33 to 2000

#### **Platforms**

7450 ESS, 7750 SR, 7750 SR-a, 7750 SR-e, 7750 SR-s, 7950 XRS

# **7.65 cpu**

### cpu

#### **Syntax**

**cpu** [**sample-period** *seconds*]

### **Context**

**[\[Tree\]](#page-46-0)** (show>system cpu)

### **Full Context**

show system cpu

#### **Description**

This command displays CPU utilization per task over a sample period.

### **Parameters**

#### *seconds*

Specifies the number of seconds over which to sample CPU task utilization.

**Values** 1 to 300

**Default** 1

### **Platforms**

All

#### **Output**

The following output is an example of CPU information, and Table 87: System CPU Field [Descriptions](#page-616-0) describes the output fields.

### **Sample Output**

```
*A:cses-E11# show system cpu sample-period 2
```
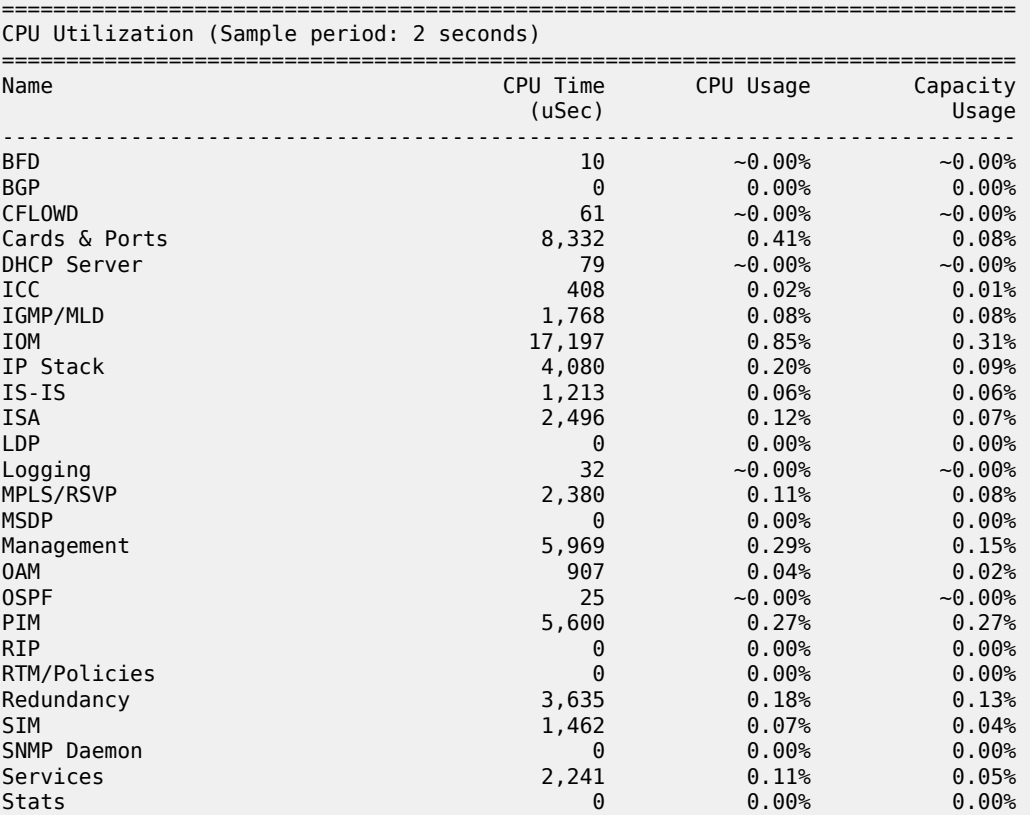

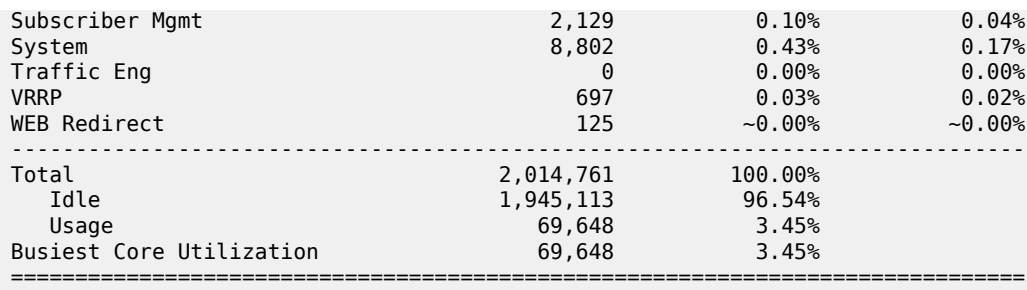

\*A:cses-E11#

\*A:ALA-1# show card 4 cpu

=============================================================================== Card 4 CPU Utilization (Sample period: 1 second)

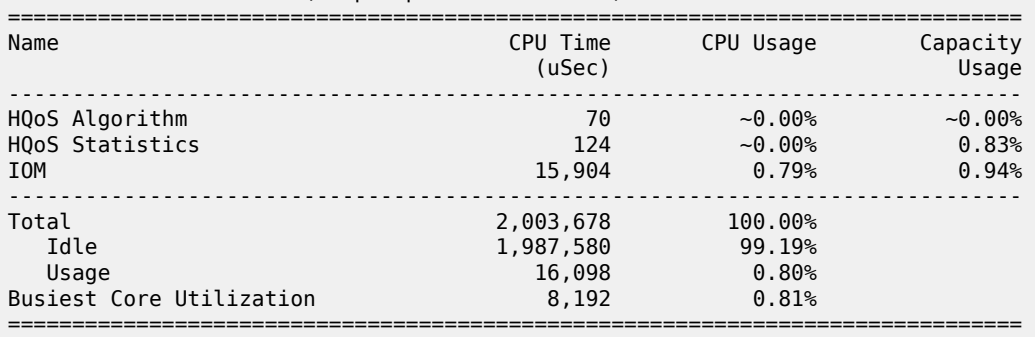

<span id="page-616-0"></span>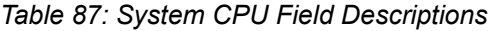

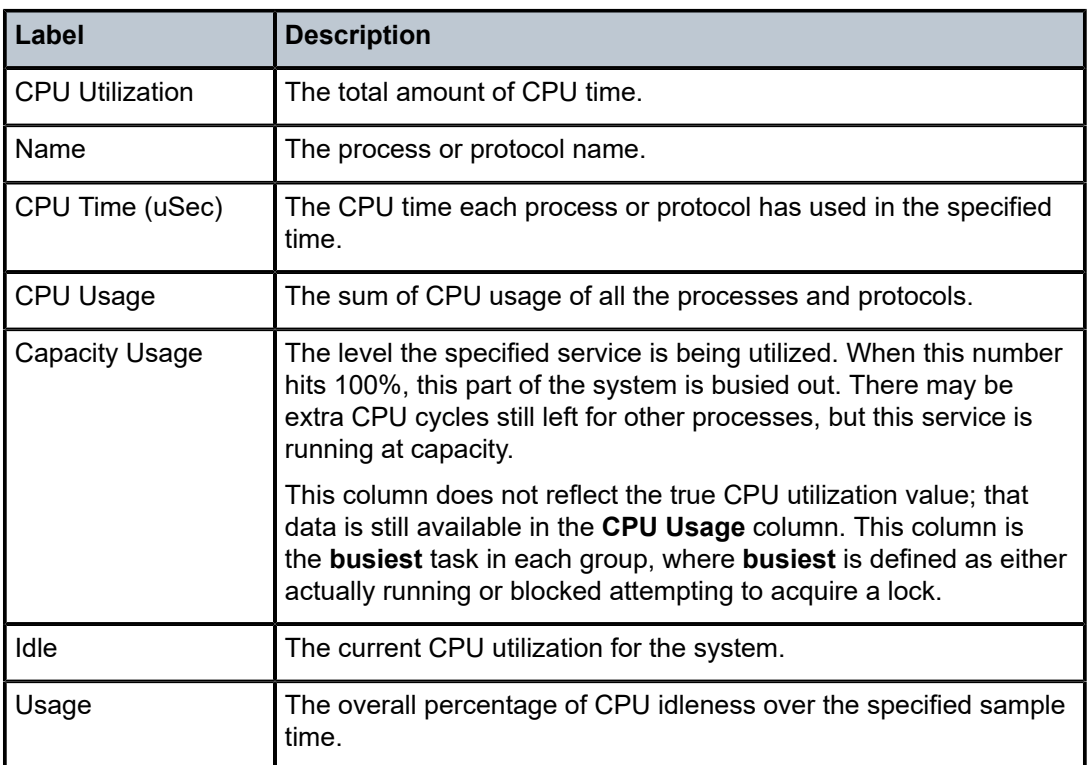

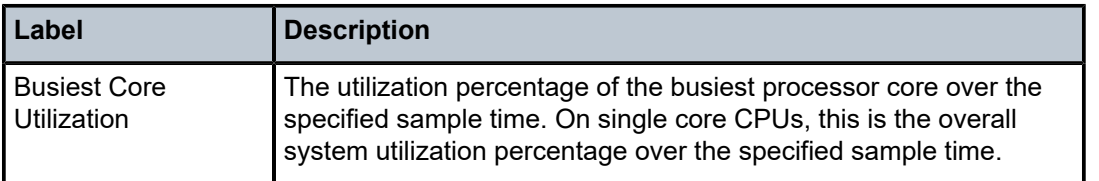

### cpu

#### **Syntax**

**cpu** [**sample-period** *seconds*]

#### **Context**

**[\[Tree\]](#page-46-0)** (show>system cpu)

### **Full Context**

show system cpu

### **Description**

This command displays CPU utilization per task over a sample period.

### **Parameters**

#### *seconds*

Specifies the number of seconds over which to sample CPU task utilization.

**Values** 1 to 300

**Default** 1

### **Platforms**

All

### **Output**

The following is an example of system CPU information. Table 88: System CPU Field [Descriptions](#page-618-0) describes the output fields.

### **Sample Output**

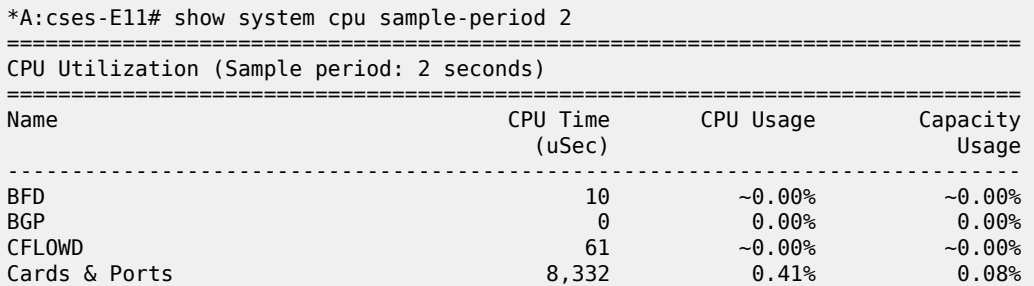

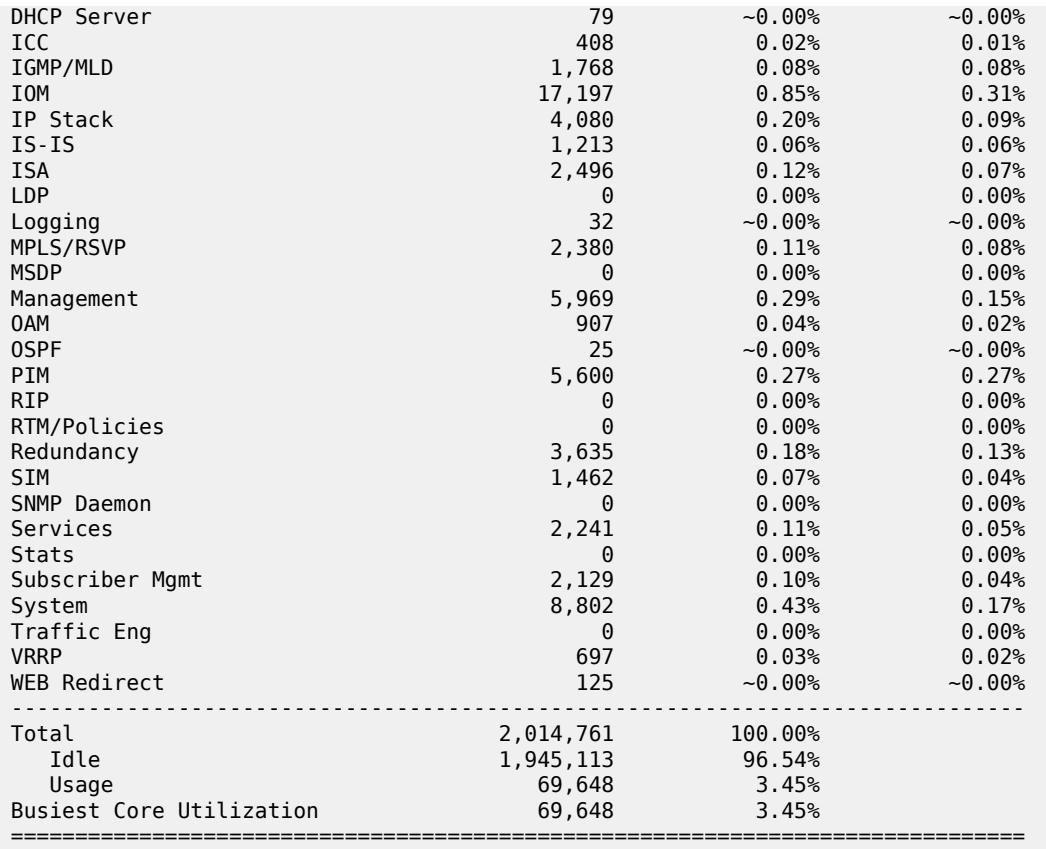

\*A:cses-E11#

\*A:ALA-1# show card 4 cpu

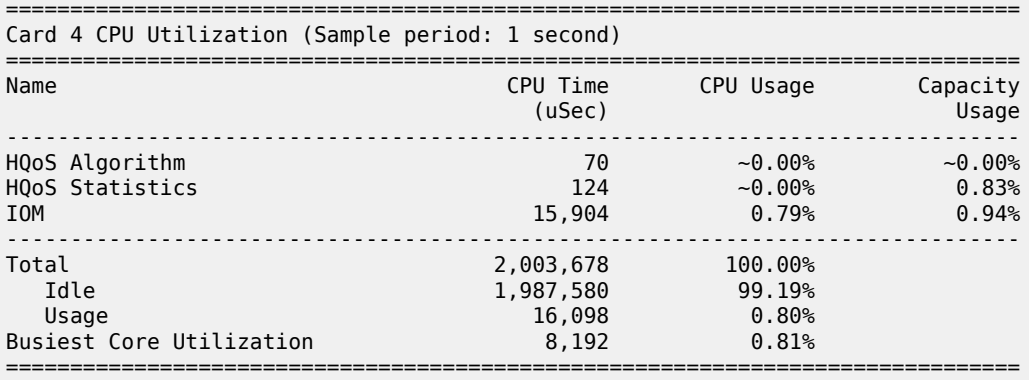

<span id="page-618-0"></span>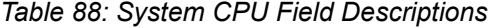

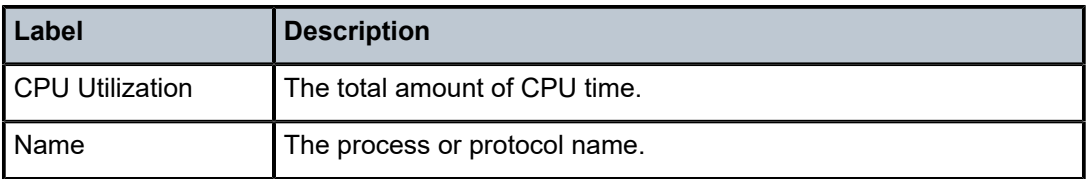

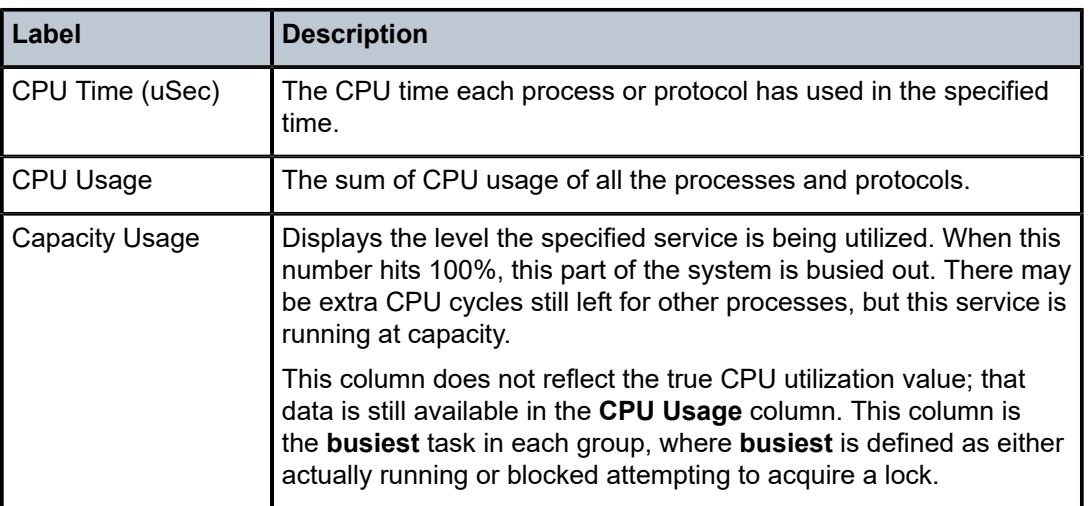

# **7.66 cpu-protection**

### cpu-protection

#### **Syntax**

**cpu-protection**

### **Context**

**[\[Tree\]](#page-47-1)** (show>system>security cpu-protection)

### **Full Context**

show system security cpu-protection

### **Description**

Commands in this context display CPU protection information.

### **Platforms**

7450 ESS, 7750 SR-7/12/12e, 7750 SR-7s, 7750 SR-14s, 7950 XRS

### **Output**

The following output is an example of ETH CFM monitoring.

### **Sample Output**

```
show system security cpu-protection eth-cfm-monitoring 
                                           ===============================================================================
SAP's where the protection policy Eth-CFM rate limit is exceeded
===============================================================================
                                                      Service-Id Plcy
-------------------------------------------------------------------------------
```
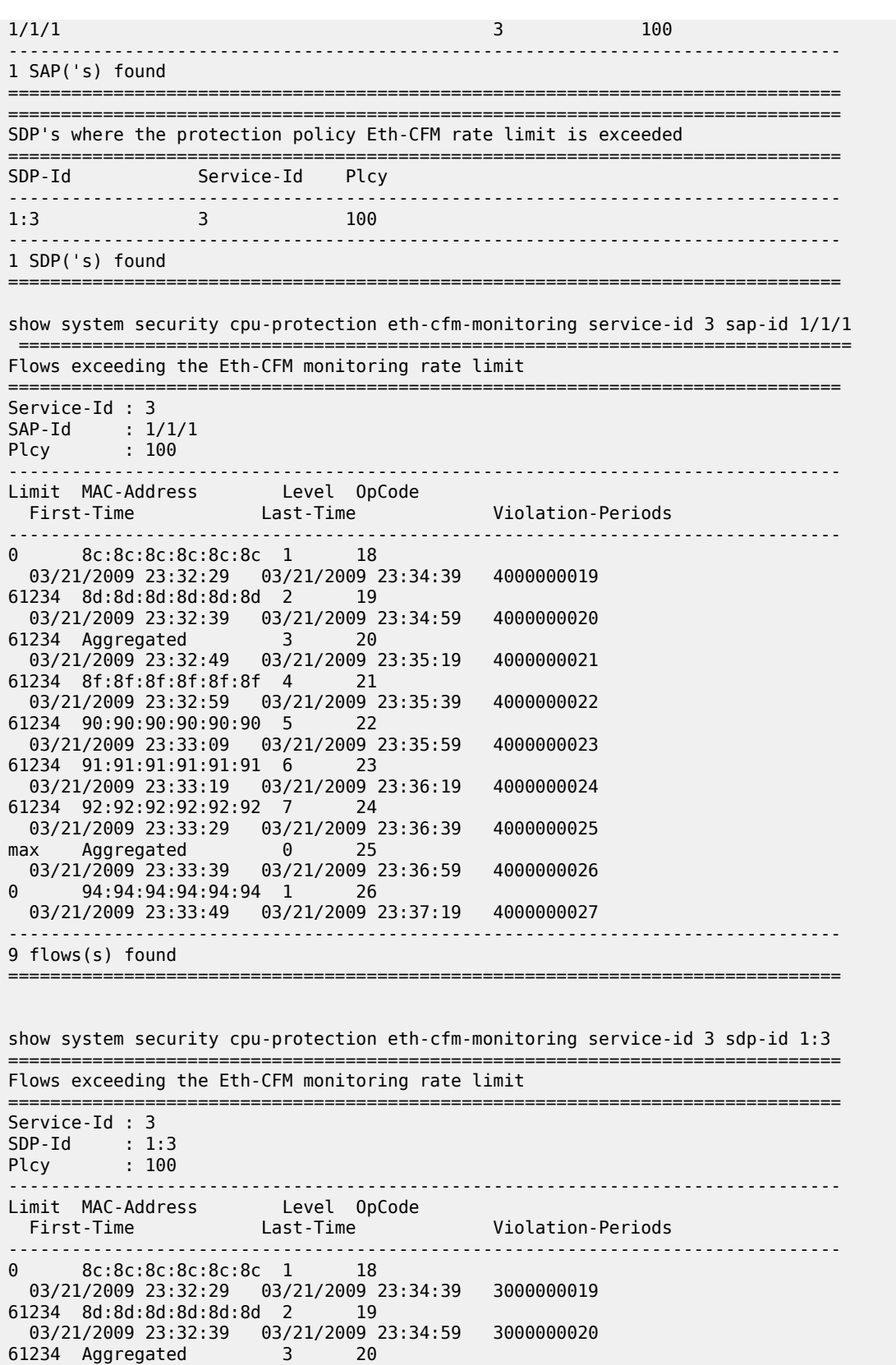

 03/21/2009 23:32:49 03/21/2009 23:35:19 3000000021 61234 8f:8f:8f:8f:8f:8f 4 21 03/21/2009 23:32:59 03/21/2009 23:35:39 3000000022 61234 90:90:90:90:90:90 5 22 03/21/2009 23:33:09 03/21/2009 23:35:59 3000000023 61234 91:91:91:91:91:91 6 23 03/21/2009 23:33:19 03/21/2009 23:36:19 3000000024 61234 92:92:92:92:92:92 7 24 03/21/2009 23:33:29 03/21/2009 23:36:39 3000000025 max Aggregated 0 25 03/21/2009 23:33:39 03/21/2009 23:36:59 3000000026 0 94:94:94:94:94:94 1 26 03/21/2009 23:33:49 03/21/2009 23:37:19 3000000027 ------------------------------------------------------------------------------- 9 flow(s) found =============================================================================== show system security cpu-protection excessive-sources service-id 3 sdp-id 1:3 =============================================================================== Sources exceeding the per-source rate limit =============================================================================== Service-Id : 3 SDP-Id : 1:3 Plcy : 100 Limit : 65534 ------------------------------------------------------------------------------- MAC-Address First-Time Last-Time Violation-Periods ------------------------------------------------------------------------------- 00:00:00:00:00:01 03/22/2009 00:41:59 03/22/2009 01:53:39 3000000043 00:00:00:00:00:02 03/22/2009 00:43:39 03/22/2009 01:56:59 3000000044 00:00:00:00:00:03 03/22/2009 00:45:19 03/22/2009 02:00:19 3000000045 00:00:00:00:00:04 03/22/2009 00:46:59 03/22/2009 02:03:39 3000000046 00:00:00:00:00:05 03/22/2009 00:48:39 03/22/2009 02:06:59 3000000047 ------------------------------------------------------------------------------- 5 source(s) found =============================================================================== show system security cpu-protection violators sdp =============================================================================== SDP's where the protection policy overall rate limit is violated =============================================================================== SDP-Id Service-Id Plcy Limit First-Time Last-Time Violation-Periods ------------------------------------------------------------------------------- 1:1 3 100 61234 05/01/2010 01:43:53 06/27/2010 22:37:20 3000000007  $1:2 \t3$  255 max 05/01/2010 01:43:55 06/27/2010 22:37:23 3000000008 1:3 3 100 61234 05/01/2010 01:43:57 06/27/2010 22:37:26 3000000009 1:4 3<br>255 max 05/01 255 max 05/01/2010 01:43:59 06/27/2010 22:37:29 3000000010 1:5 3 100 61234 05/01/2010 01:44:01 06/27/2010 22:37:32 3000000011 ------------------------------------------------------------------------------- 5 SDP('s) found ===============================================================================

show system security cpu-protection excessive-sources

===============================================================================

SAP's where the protection policy per-source rate limit is exceeded

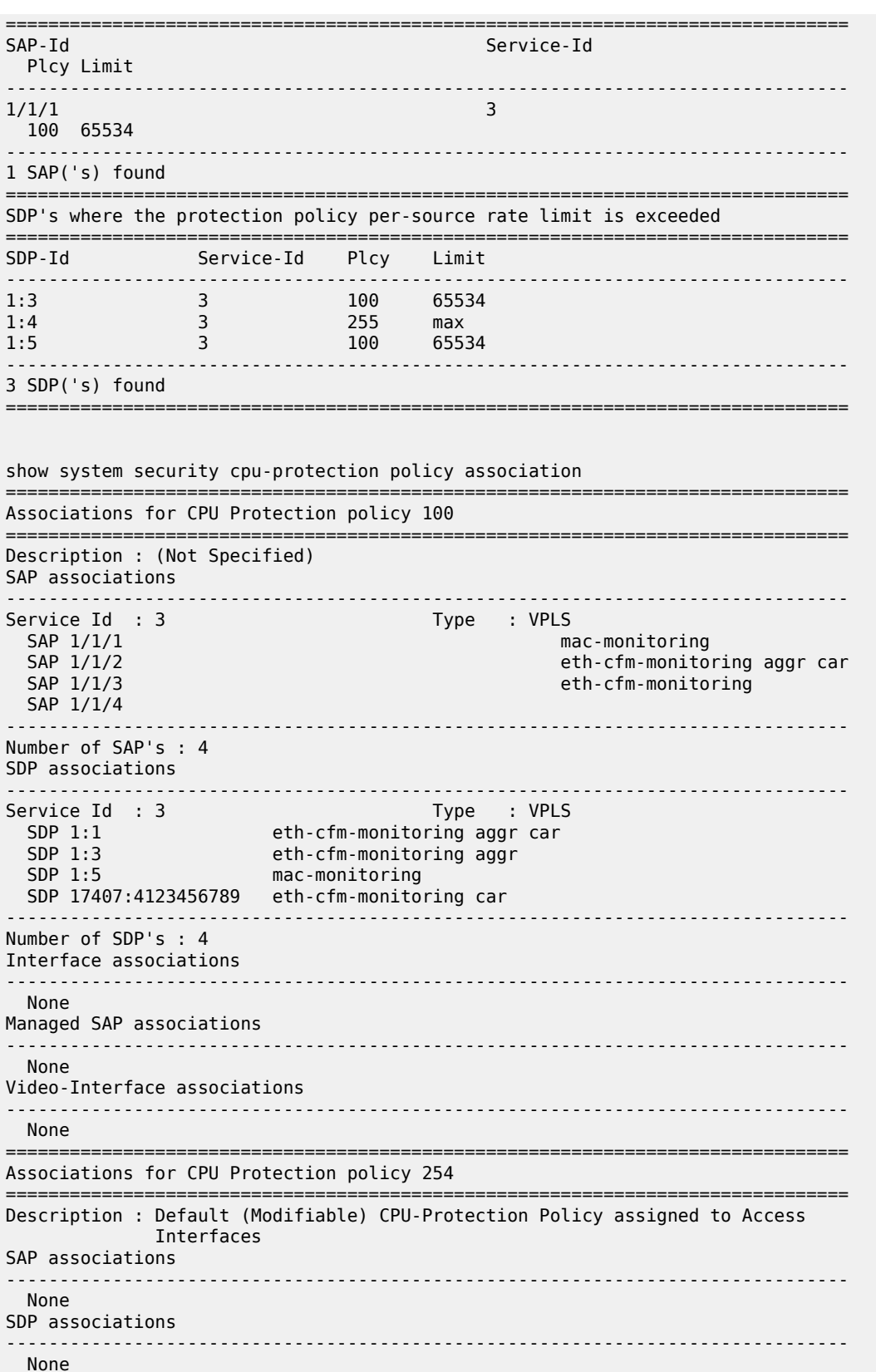

Interface associations ------------------------------------------------------------------------------- Router-Name : Base ies6If Router-Name : vprn7 vprn If ------------------------------------------------------------------------------- Number of interfaces : 2 Managed SAP associations ------------------------------------------------------------------------------- None Video-Interface associations ------------------------------------------------------------------------------- None =============================================================================== Associations for CPU Protection policy 255 =============================================================================== Description : Default (Modifiable) CPU-Protection Policy assigned to Network Interfaces SAP associations ------------------------------------------------------------------------------- None SDP associations ------------------------------------------------------------------------------- Service Id : 3 Type : VPLS SDP 1:2<br>SDP 1:4 eth-cfm-monitoring Service Id : 6 Type : IES SDP 1:6 Service Id : 7 Type : VPRN SDP 1:7 Service Id : 9 Type : Epipe SDP 1:9 Service Id : 300 Type : VPLS SDP 1:300 ------------------------------------------------------------------------------- Number of SDP's : 6 Interface associations ------------------------------------------------------------------------------- Router-Name : Base system ------------------------------------------------------------------------------- Number of interfaces : 1 Managed SAP associations ------------------------------------------------------------------------------- None Video-Interface associations ------------------------------------------------------------------------------- None =============================================================================== show system security cpu-protection policy 100 association =============================================================================== Associations for CPU Protection policy 100 =============================================================================== Description : (Not Specified) SAP associations ------------------------------------------------------------------------------- Service Id : 3 Type : VPLS SAP 1/1/1<br>SAP 1/1/2 and the communitoring samples of the communitoring samples of the communitoring samples of the communitoring eth-cfm-monitoring aggr car

 SAP 1/1/3 eth-cfm-monitoring SAP 1/1/4 ------------------------------------------------------------------------------- Number of SAP's : 4 SDP associations ------------------------------------------------------------------------------- Service Id : 3 Type : VPLS<br>SDP 1:1 eth-cfm-monitoring aggr car SDP 1:1 eth-cfm-monitoring aggr car SDP 1:3 eth-cfm-monitoring aggr SDP 1:5 mac-monitoring SDP 17407:4123456789 eth-cfm-monitoring car ------------------------------------------------------------------------------- Number of SDP's : 4 Interface associations ------------------------------------------------------------------------------- None Managed SAP associations ------------------------------------------------------------------------------- None Video-Interface associations ------------------------------------------------------------------------------- None =============================================================================== A:bksim130# show system security cpu-protection violators ============================================================================== Ports where a rate limit is violated =============================================================================== Port-Id Type Limit First-Time Last-Time Violation-Periods ------------------------------------------------------------------------------- No ports found =============================================================================== Interfaces where the protection policy overall rate limit is violated =============================================================================== Interface-Name<br>Plcy Limit First-Time **Last-Time Violation-Periods** ------------------------------------------------------------------------------- No interfaces found =============================================================================== SAP's where the protection policy overall rate limit is violated =============================================================================== SAP-Id Service-Id Plcy Limit First-Time Last-Time Violation-Periods -------------------------------------------------------------------------------  $1/1/1$  3 100 61234 05/01/2010 01:43:41 06/27/2010 22:37:02 3000000001 ------------------------------------------------------------------------------- 1 SAP('s) found =============================================================================== SDP's where the protection policy overall rate limit is violated =============================================================================== SDP-Id Service-Id Plcy Limit First-Time Last-Time Violation-Periods ------------------------------------------------------------------------------- 1:1 3 100 61234 05/01/2010 01:43:41 06/27/2010 22:37:02 3000000001  $1:2 \t 3$  255 max 05/01/2010 01:43:43 06/27/2010 22:37:05 3000000002  $1:3$  3 100 61234 05/01/2010 01:43:45 06/27/2010 22:37:08 3000000003 1:4 3

 255 max 05/01/2010 01:43:47 06/27/2010 22:37:11 3000000004 1:5 3 100 61234 05/01/2010 01:43:49 06/27/2010 22:37:14 3000000005 ------------------------------------------------------------------------------- 5 SDP('s) found =============================================================================== Video clients where the protection policy per-source rate limit is violated =============================================================================== Client IP Address Video-Interface Service-Id Plcy Limit First-Time Last-Time Violation-Periods ------------------------------------------------------------------------------- No clients found ===============================================================================

### cpu-protection

#### **Syntax**

**cpu-protection**

### **Context**

**[\[Tree\]](#page-14-1)** (clear cpu-protection)

#### **Full Context**

clear cpu-protection

#### **Description**

Commands in this context clear CPU protection data.

#### **Platforms**

7450 ESS, 7750 SR-7/12/12e, 7750 SR-7s, 7750 SR-14s, 7950 XRS

# **7.67 cpu-scheduling**

### cpu-scheduling

### **Syntax**

**cpu-scheduling**

### **Context**

**[\[Tree\]](#page-27-0)** (show>card>virtual cpu-scheduling)

### **Full Context**

show card virtual cpu-scheduling

### **Description**

This command displays the CPU scheduling health on the card. The scheduling health is a measure of the hypervisor load and is expressed by the percentage of clock interrupts that arrive within an accepted time period compared to the last clock interrupt.

### **Platforms**

VSR

cpu-scheduling

### **Syntax**

**cpu-scheduling**

### **Context**

**[\[Tree\]](#page-14-2)** (clear>card>virtual cpu-scheduling)

### **Full Context**

clear card virtual cpu-scheduling

### **Description**

This command clears virtual CPU scheduling statistics on the card.

### **Platforms**

VSR

# **7.68 cpu-usage**

### cpu-usage

### **Syntax**

**cpu-usage** *mda* [**history-stats-in-count** *count*] [**history-stats-in-min** *minutes*] [**current**]

- **cpu-usage** *mda* [**history-stats-in-count** *count*] [**history-stats-in-min** *minutes*] [**current**] **esa-vm** *esa-id/ vm-id*
- **cpu-usage** *mda* [**history-stats-in-count** *count*] [**history-stats-in-min** *minutes*] [**current**] [ **show-oid**] **type** {**control-plane** | **data-plane**}
- **cpu-usage** *mda* [**history-stats-in-count** *count*] [**history-stats-in-min** *minutes*] [**current**] [ **show-oid**] **type** {**control-plane** | **data-plane**} **esa-vm** *esa-id/vm-id*

### **Context**

**[\[Tree\]](#page-28-0)** (show>isa>stats>tunnel-isa cpu-usage)

### **Full Context**

show isa statistics tunnel-isa cpu-usage

#### **Description**

This command displays the CPU usage of the specified ISA. The information includes control plane usage and data plane usage.

The data plane usage collection depends on the configuration of the **config>isa>tunnel-grp>statscollection>isa-dp-cpu-usage system** and collects usage every 5 minutes for the last 24 hours. The output also includes the current value.

### **Parameters**

#### *count*

Displays information for the number of statistics intervals to be displayed (starting with the most recent).

**Values** 1 to 24

#### *minutes*

Displays information about the specified period covered by the statistics to be displayed (starting with the most recent).

**Values** 1 to 1440

#### **current**

Displays information about the current statistic value. The values of count and minutes are ignored by the system when this parameter is specified.

#### **show-oid**

Displays information about the Object Identifier (OID) of the current statistical value.

#### *mda*

Displays information about the specified ISA.

**Values** slot/mda

#### **control-plane**

Displays information about the control plane.

#### **data-plane**

Displays information about the data plane.

**Values**

#### *esa-vm*

Displays the ID of the configured ESA and ESA VM.

esa-vm: *esa-id*/*vm-id esa-id* 1 to 16

*vm-id* 1 to 4

### **Platforms**

7450 ESS, 7750 SR, 7750 SR-e, 7750 SR-s, VSR

### **Output**

The following is an example output of the **show isa stats tunnel-isa cpu-usage** configuration.

### **Sample Output**

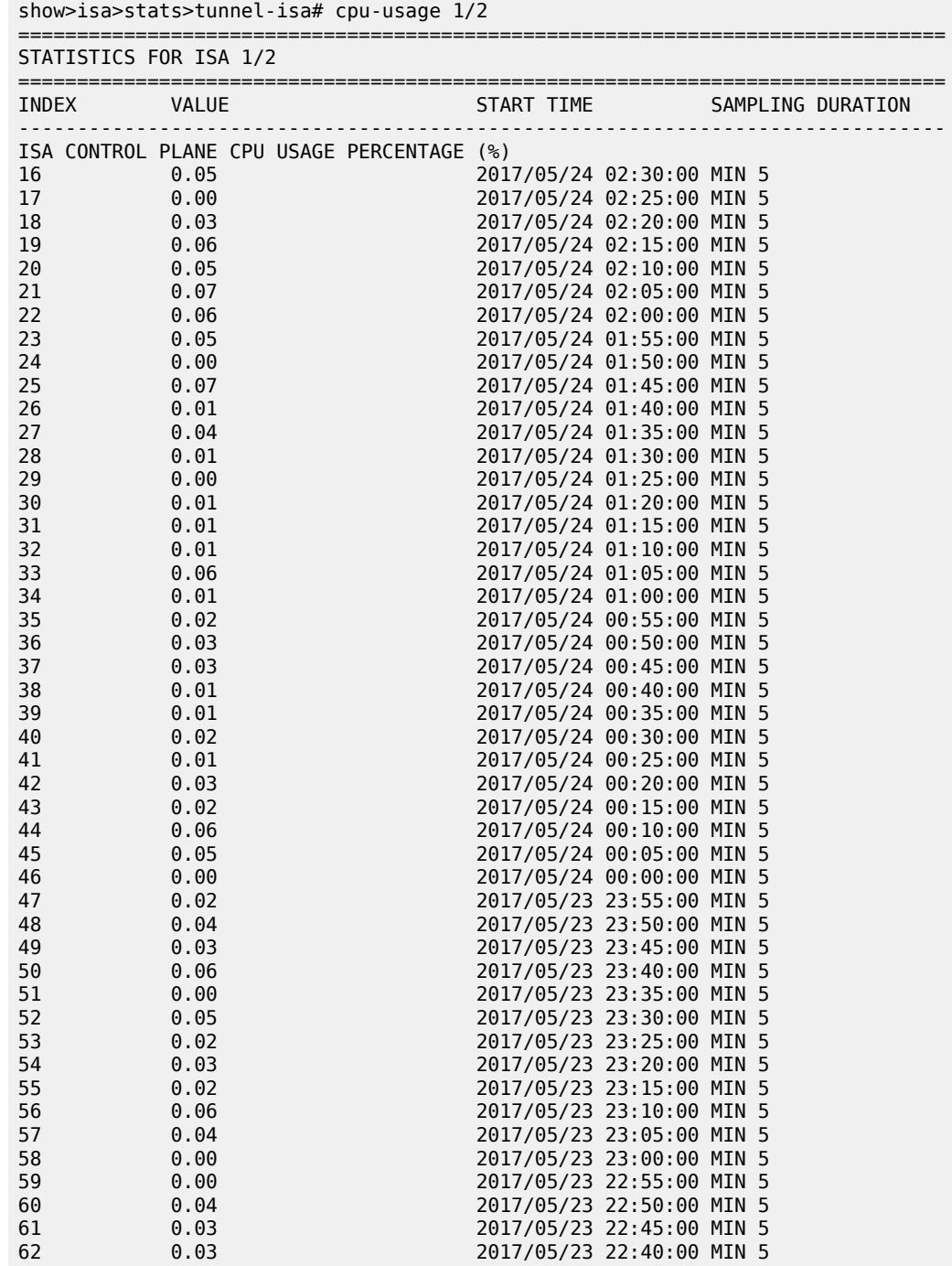

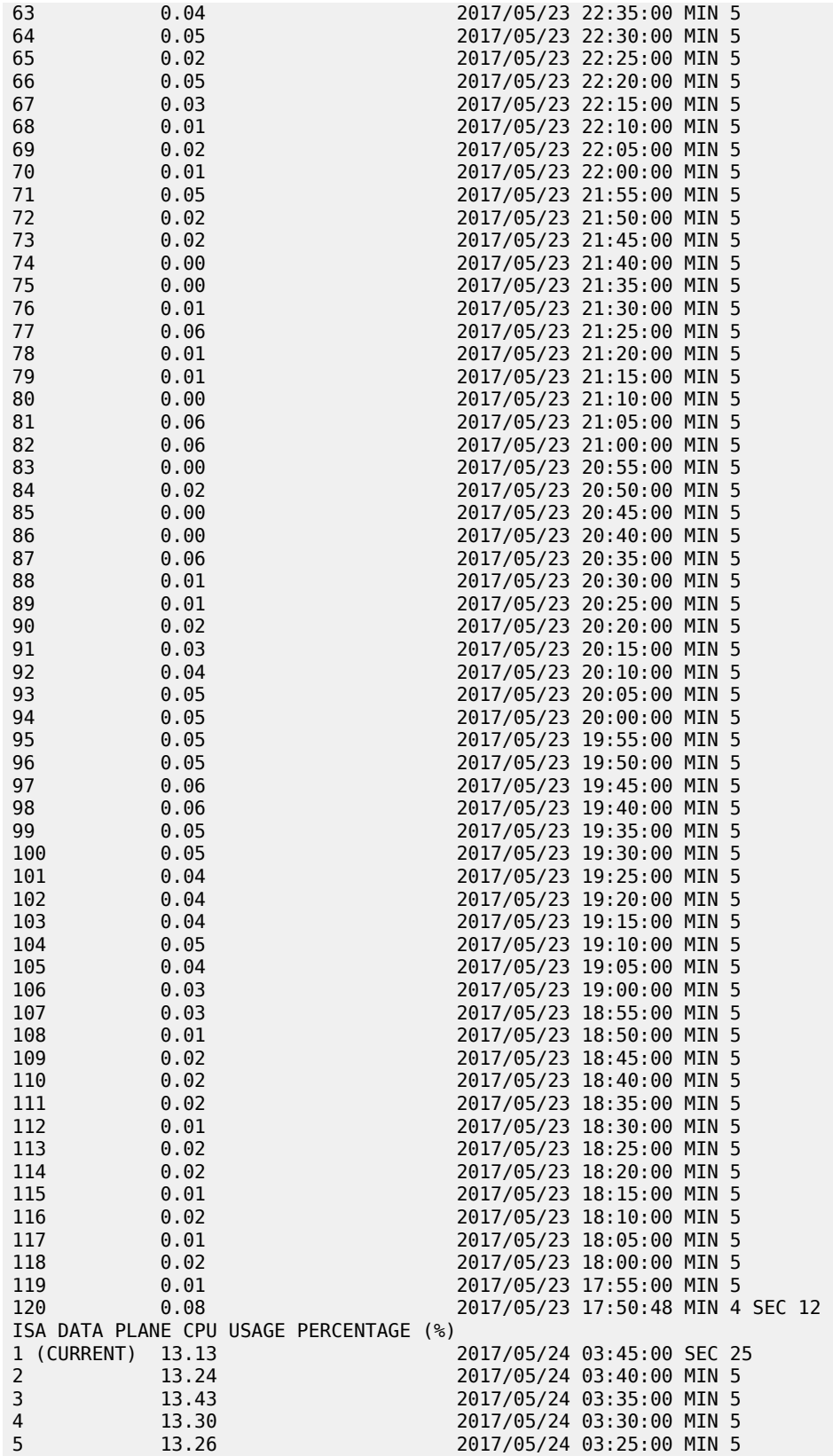

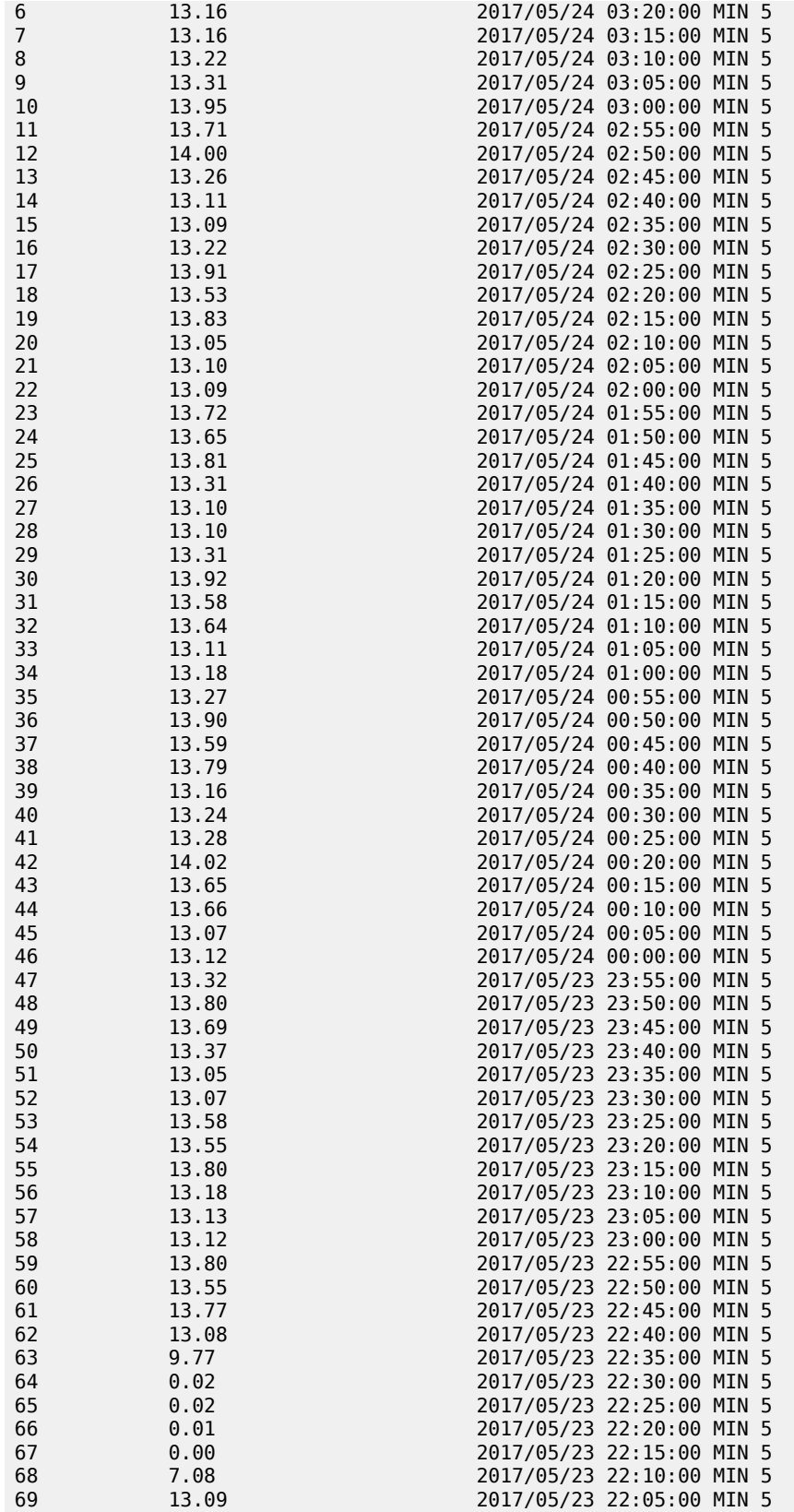

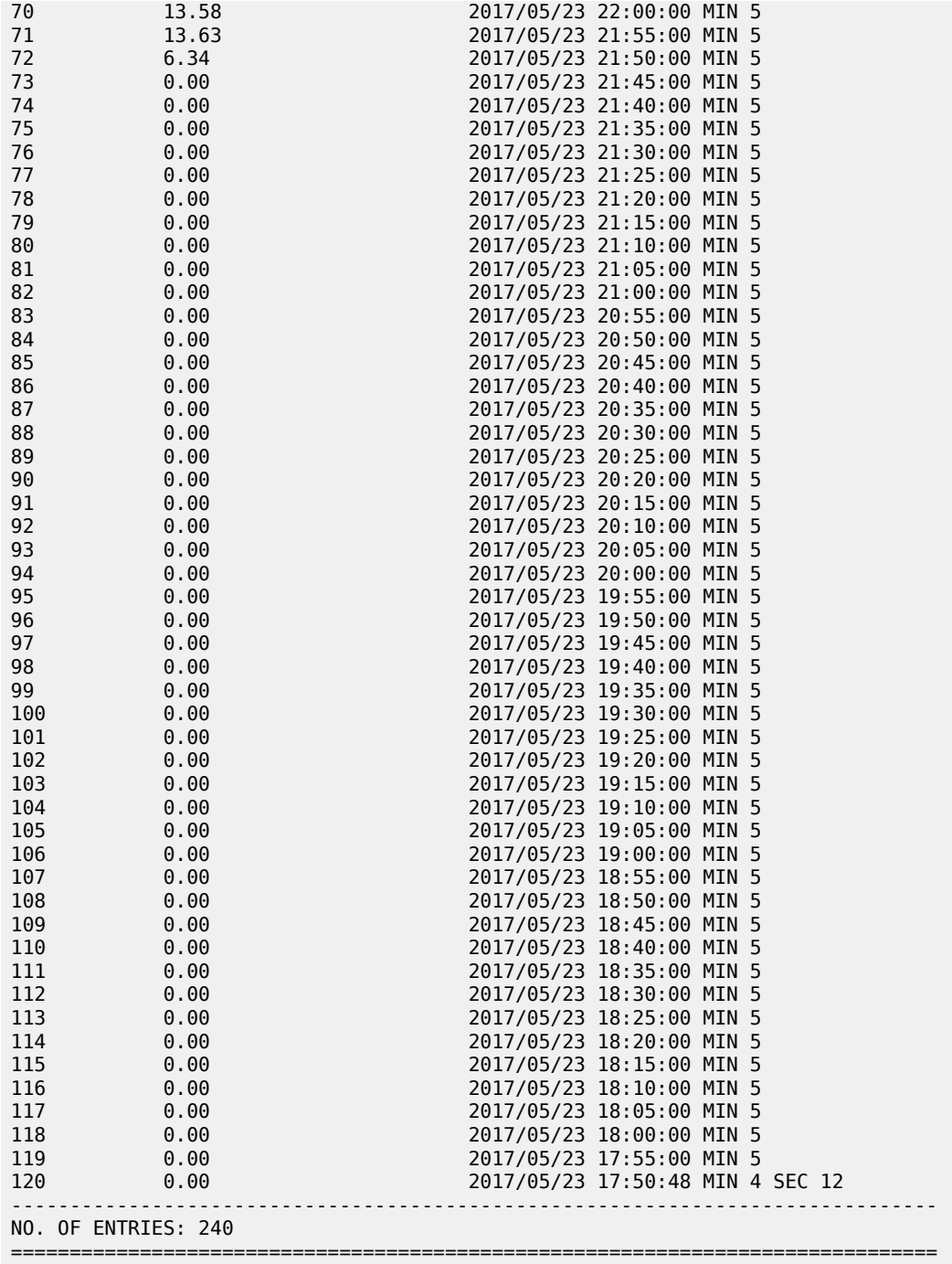

# **7.69 create-sticky-lease**

### create-sticky-lease

#### **Syntax**

**create-sticky-lease** *host-name* [**mac** *ieee-address*] [**circuit-id** *circuit-id*] [**client-id** *client-id*] [**requested-ipaddress** *ip-address*] [**circuit-id-hex** *circuit-id-hex-string*] [**client-id-hex** *client-id-hex-string*]

### **Context**

**[\[Tree\]](#page-56-0)** (tools>perform>router>dhcp>server>pool create-sticky-lease)

### **Full Context**

tools perform router dhcp local-dhcp-server pool create-sticky-lease

#### **Description**

This command tries to create a lease-state in the specified local-dhcp-server pool with the supplied parameters. The hostname uniquely identifies this lease for subsequent operations. mac, circuit-id, and client-id should also have a unique combination of values according to the configured user-ident variables. If the requested-ip-address is provided the server tries to create a lease with this address. If this address is not available in the pool, the command fails.

#### **Parameters**

#### *host-name*

Specifies a string to identify the lease, up to 32 characters. If not specified, it can be internally generated based on MAC@ or another key.

#### *ieee-address*

Specifies the MAC address in xx:xx:xx:xx:xx:xx or xx-xx-xx-xx-xx-xx format.

### *circuit-id*

Specifies the circuit-id string, up to 255 characters.

#### *client-id*

Specifies the client-id string, up to 255 characters.

#### *ip-address*

Specifies the IPv4 address in dotted notation a.b.c.d.

#### **Platforms**

7450 ESS, 7750 SR, 7750 SR-a, 7750 SR-e, 7750 SR-s, VSR

# **7.70 credit-control**

### credit-control

#### **Syntax**

**credit-control** [**subscriber** *sub-ident-string*]

### **credit-control out-of-credit** [**action** *action*] [**summary**]

**credit-control extended-failure-handling** [*state*] [**summary**]

### **Context**

**[\[Tree\]](#page-40-0)** (show>service>active-subscribers credit-control)

### **Full Context**

show service active-subscribers credit-control

### **Description**

This command displays active subscriber credit control information. Without additional filters, the output lists information for all active subscribers.

The output of this command can be filtered:

- per subscriber by specifying the optional **subscriber** *sub-ident-string* parameter
- per all subscribers that are out of credit by specifying the **out-of-credit** parameter with the optional **action** *action* parameter
- per subscribers that have a Diameter Gy session with Extended Failure Handling (EFH) enabled by specifying the **extended-failure-handling** parameter with the optional *state* parameter.

#### **Parameters**

#### *sub-ident-string*

Displays credit control information for the specified subscriber, up to 32 characters.

#### **out-of-credit [action** *action***]**

Displays credit control information for subscribers that are out of credit and, optionally, have the specified out of credit action enabled.

**Values** continue, block-category, change-service-level

### **extended-failure-handling [***state***]**

Displays credit control information for subscribers with a Diameter Gy session with EFH enabled. The optional *state* parameter lists subscribers for which the Diameter Gy session EFH is active, inactive, or both (all).

**Values** active, inactive, all

#### **summary**

Lists the number of matching entries for the specified filter.

#### **Platforms**

7450 ESS, 7750 SR, 7750 SR-a, 7750 SR-e, 7750 SR-s, VSR

#### **Output**

The following output is an example of active subscriber's credit control information.

#### **Sample Output**

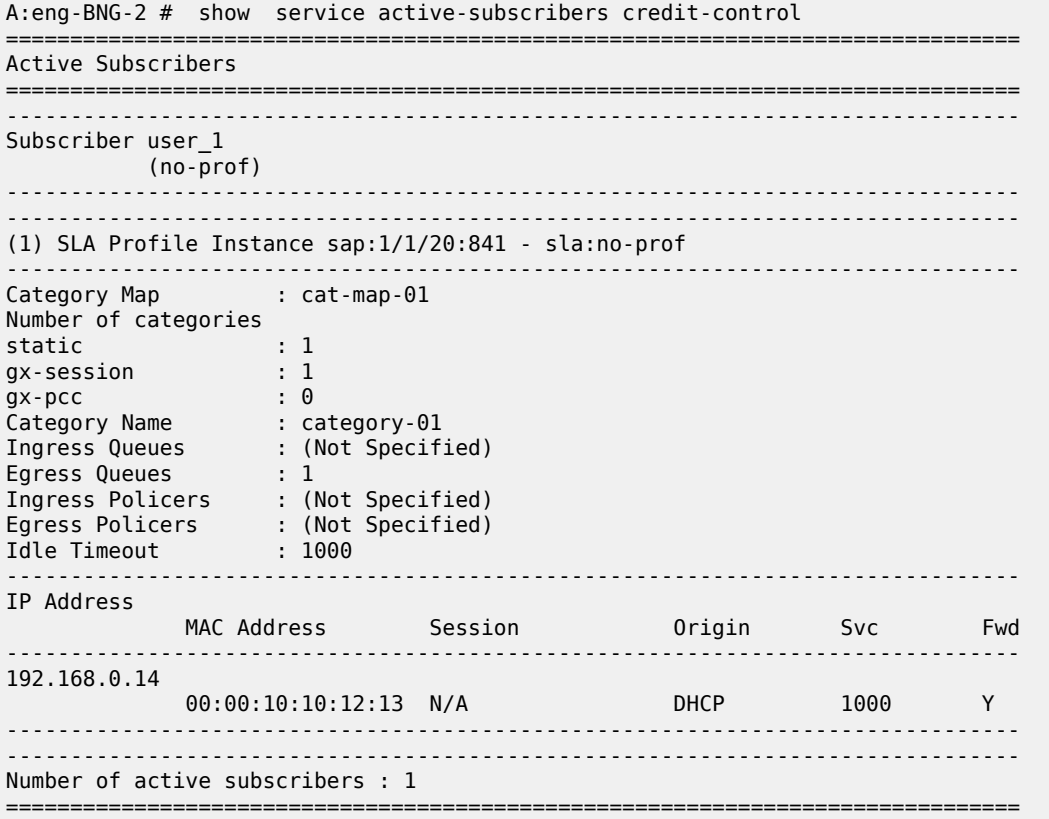

Table 89: Credit Control Field [Descriptions](#page-634-0) describes credit control output fields.

 $(1)$  These fields are only shown when EFH is enabled in the Diameter application policy. EFH is enabled using the **configure subscriber-mgmt diameter-application-policy gy extended-failure-handling no shutdown** command.

 $(2)$  These fields are only shown when the EFH state is active.

<span id="page-634-0"></span>*Table 89: Credit Control Field Descriptions*

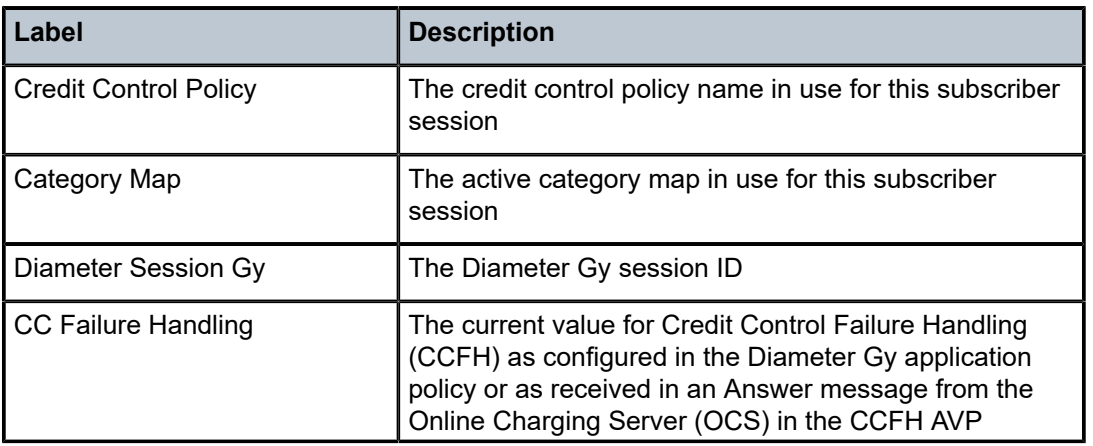

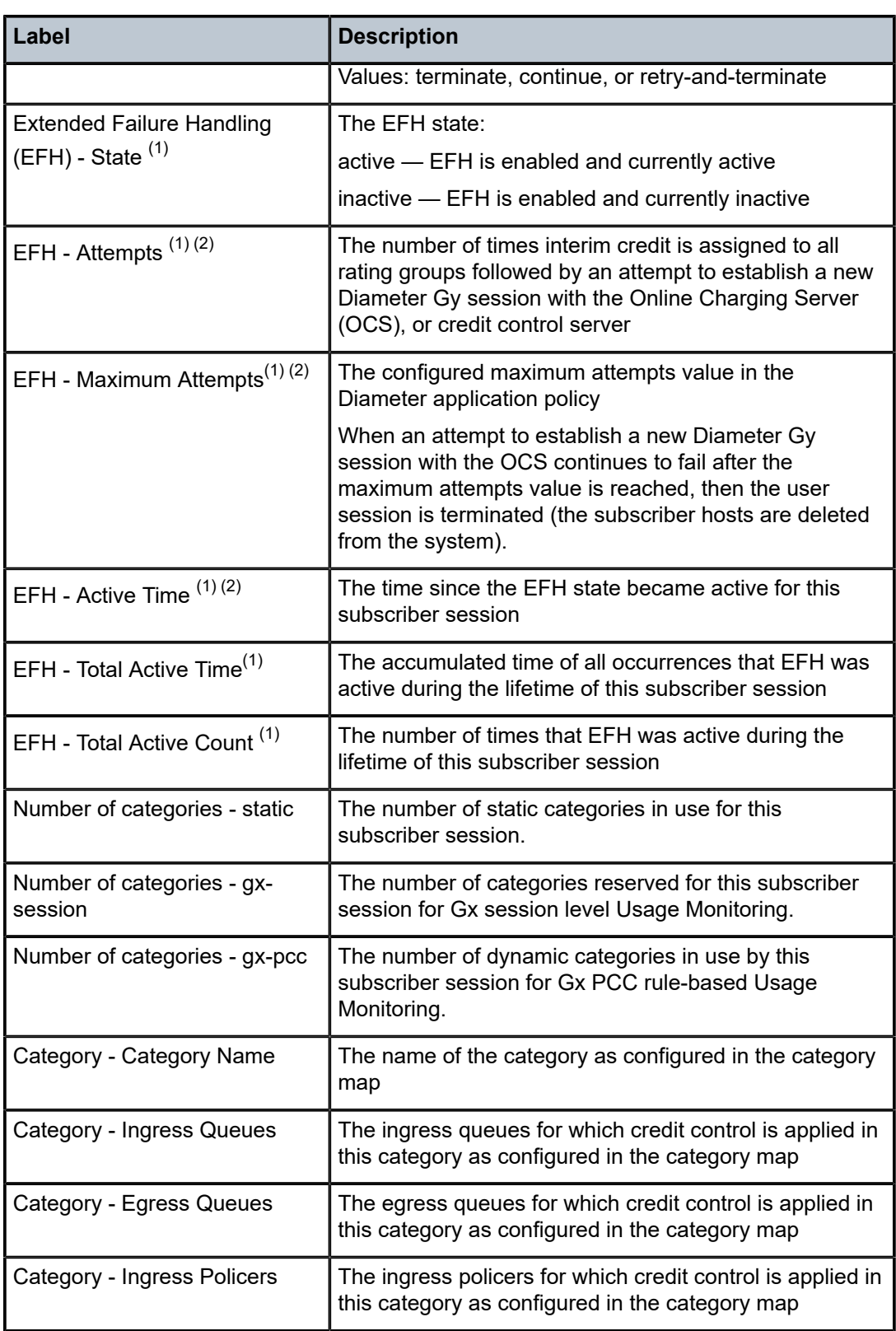

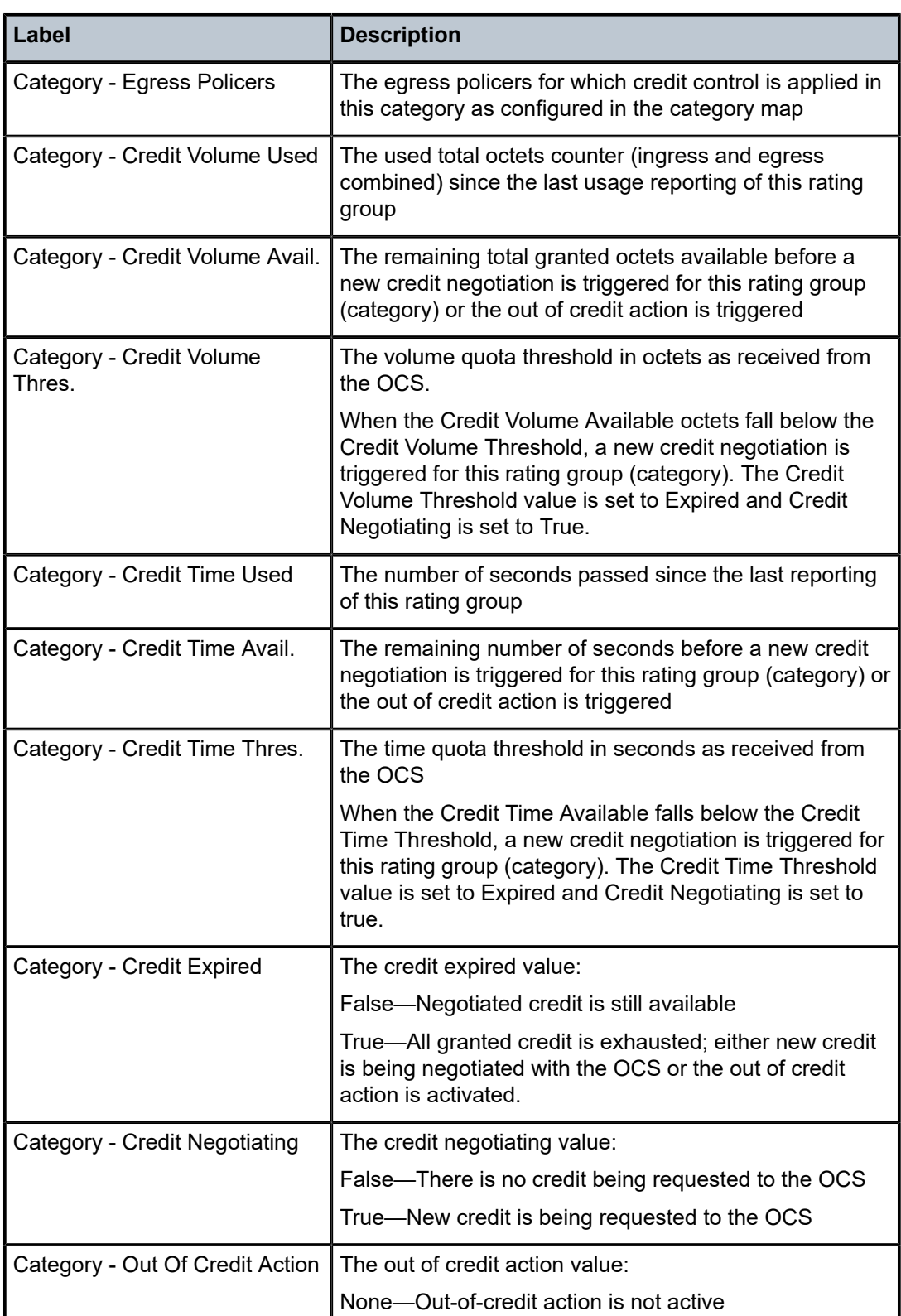

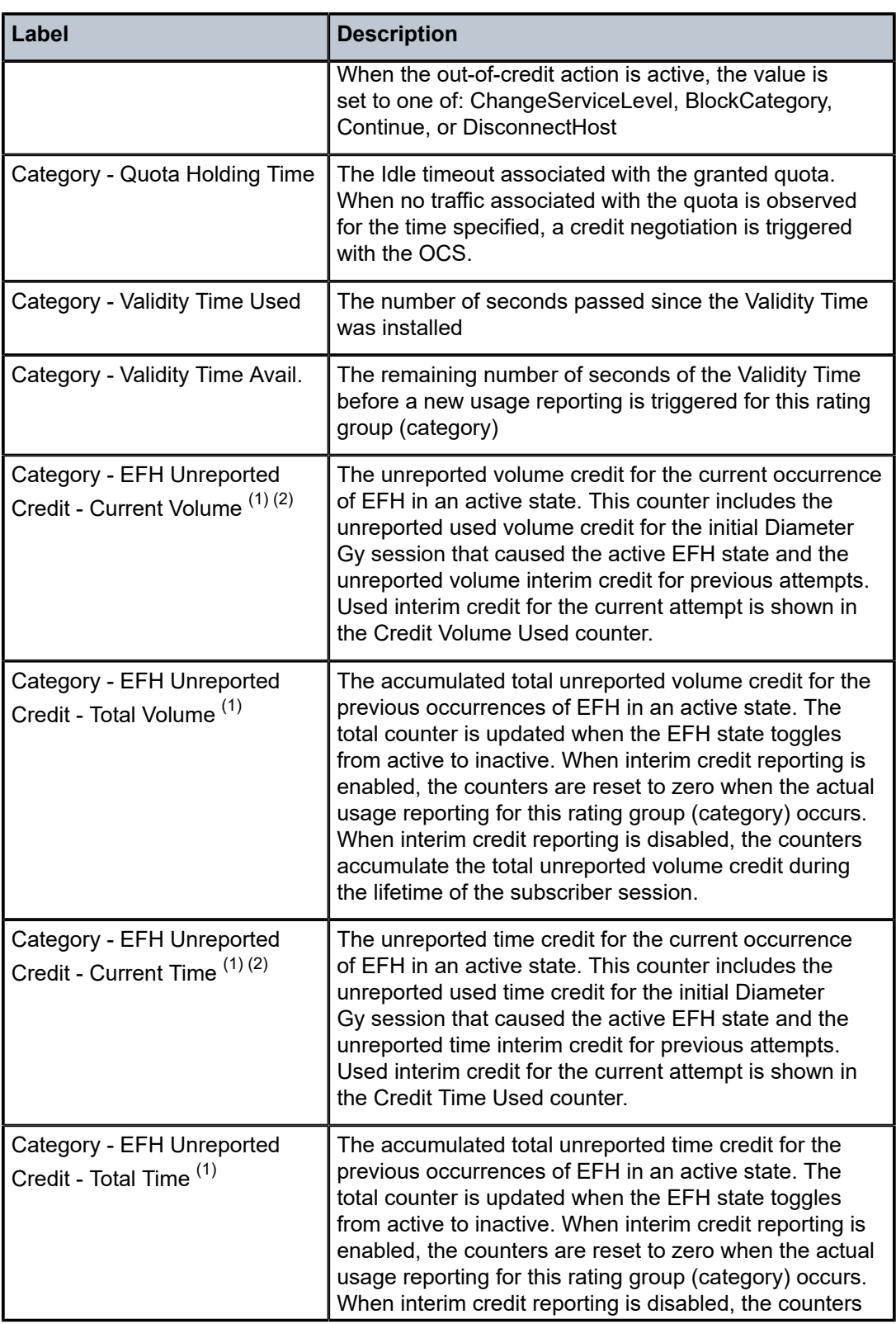

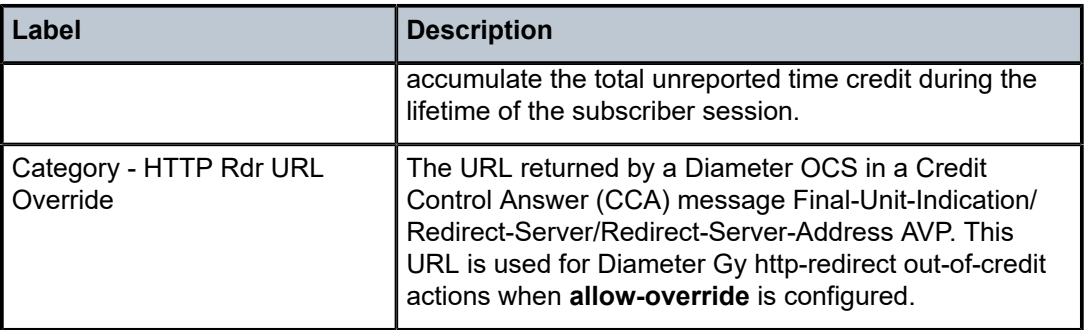

# **7.71 credit-control-policy**

# credit-control-policy

### **Syntax**

**credit-control-policy** [*policy-name*] **credit-control-policy** *policy-name* **subscribers**

### **Context**

**[\[Tree\]](#page-45-0)** (show>subscr-mgmt credit-control-policy)

### **Full Context**

show subscriber-mgmt credit-control-policy

### **Description**

This command displays credit control policy information.

### **Parameters**

### **policy-name**

Specifies the credit control policy name, up to 32 characters.

### **subscribers**

Displays the subscribers associated with the credit control policy.

#### **Platforms**

7450 ESS, 7750 SR, 7750 SR-a, 7750 SR-e, 7750 SR-s, VSR

# **7.72 credit-reset**

### credit-reset

#### **Syntax**

**credit-reset sap** *sap-id* **subscriber** *sub-ident-string* **sla-profile** *sla-profile-name* {**category** *categoryname* | **all-categories**} [**spi-sharing-type** *spi-sharing-type*] [**spi-sharing-id** *spi-sharing-id*]

**credit-reset sap** *sap-id* **ip** *ip-address* {**category** *category-name*| **all-categories**} [ **mac** *mac-address*]

**credit-reset svc** *service-id* **ip** *ip-address* {**category** *category-name* | **all-categories**} [**mac** *mac-address*]

#### **Context**

**[\[Tree\]](#page-58-0)** (tools>perform>subscr-mgmt credit-reset)

#### **Full Context**

tools perform subscriber-mgmt credit-reset

#### **Description**

This command resets the credit for an SLA-profile instance.

#### **Parameters**

#### *sap-id*

Specifies the physical port identifier portion of the SAP definition.

#### *sub-ident-string*

Resets the credit for the specified subscriber identification, up to 32 characters.

#### *sla-profile-name*

Resets the credit for the specified SLA profile, up to 32 characters.

#### *category-name*

Resets the credit for the specified category, up to 32 characters.

#### *spi-sharing-type*

Resets the credit for sessions with the specified SPI sharing type.

**Values** per-group, per-session-ipoe, per-session-ppp

#### *spi-sharing-id*

Resets the credit for sessions with the specified SPI sharing type and sharing identifier. The SPI sharing identifier is:

- an identifier when the sharing type is per-group
- an internal PPP or IPoE identifier when the sharing type is a per-PPP or per-IPoE session

**Values** 0 to 4294967295

#### *ip-address*

Resets the credit for the specified IP address.

#### *mac-address*

Resets the credit for the specified MAC IP address.

Resets the credit for the specified subscriber profile, up to 32 characters.

### *service-id*

Resets the credit for the specified service ID.

**Values** service-id: 1 2147483647 svc-name: up to 64 characters.

### **Platforms**

7450 ESS, 7750 SR, 7750 SR-a, 7750 SR-e, 7750 SR-s, VSR

# **7.73 cron**

### cron

### **Syntax**

**cron**

### **Context**

**[\[Tree\]](#page-46-1)** (show>system cron)

### **Full Context**

show system cron

#### **Description**

Commands in this context display CRON information.

### **Platforms**

All

# **7.74 crp**

### crp

### **Syntax**

**crp** [*family* | *ip-address*]

### **Context**

**[\[Tree\]](#page-38-0)** (show>router>pim crp)

show router pim crp

### **Description**

This command displays PIM candidate RP (CRP) information received at the elected Bootstrap router (BSR).

### **Parameters**

*family*

Displays CRP information for the address family.

**Values** ipv4, ipv6

### *ip-address*

Displays the IP address of the candidate RP.

#### **Platforms**

All

### **Output**

The following output is an example of a PIM CRP configuration.

### **Sample Output**

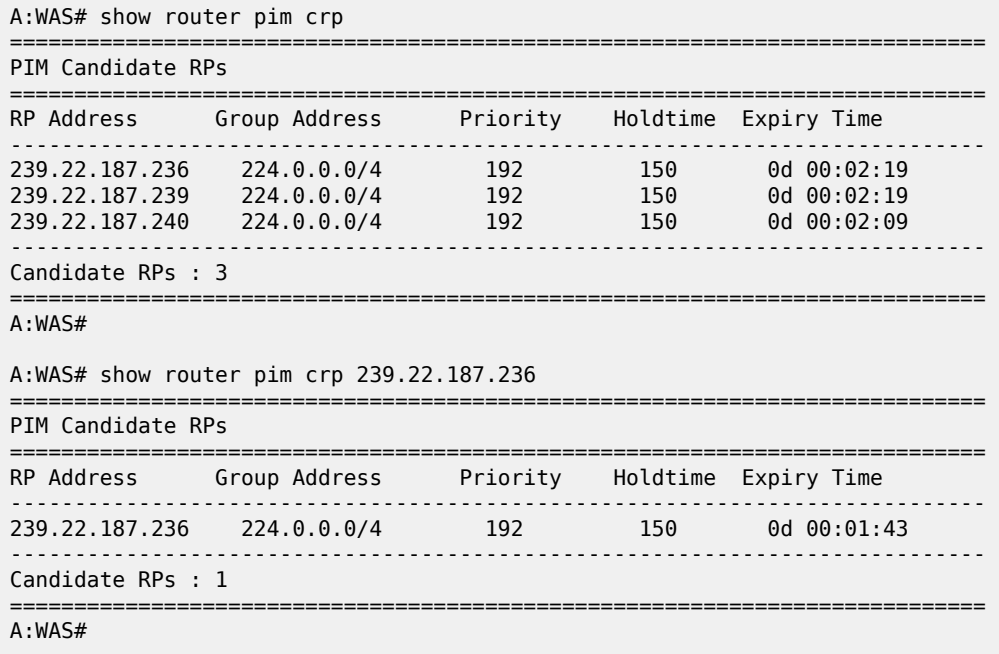

Table 90: PIM CRP [Fields](#page-642-0) provides PIM CRP field descriptions.

<span id="page-642-0"></span>*Table 90: PIM CRP Fields*

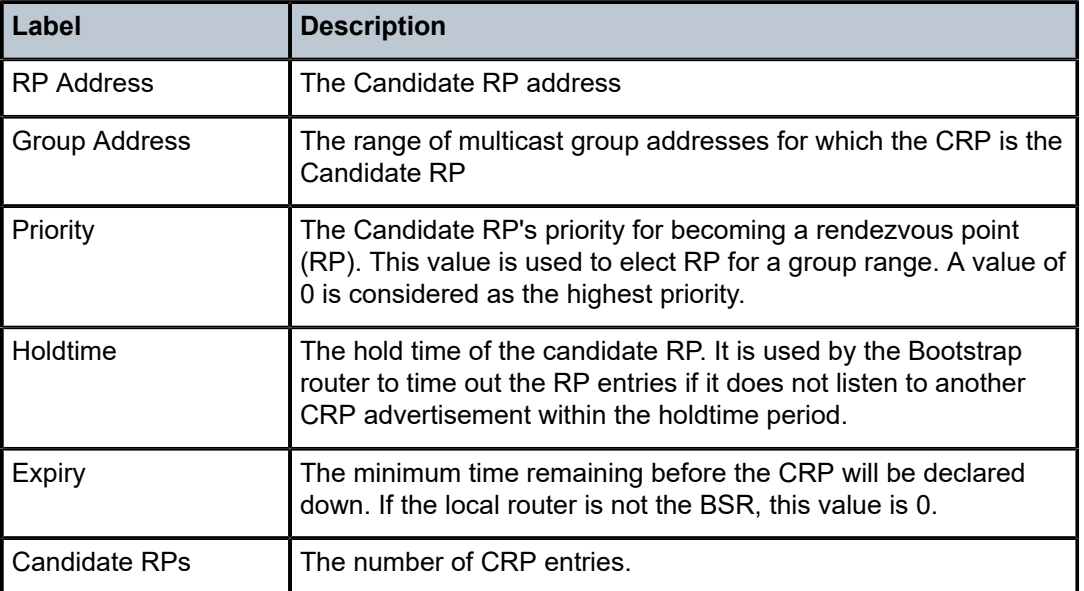

# **7.75 cspf**

### cspf

### **Syntax**

**cspf to** *ip-addr* [**from** *ip-addr*] [**bandwidth** *bandwidth*] [**include-bitmap** *bitmap*] [**exclude-bitmap** *bitmap*] [**hop-limit** *limit*] [**exclude-address** *excl-addr*] [**use-te-metric**] [**strict-srlg**] [**srlg-group**] [**exclude-node** *excl-node-id* [*excl-node-id*] [**skip-interface** *interface-name*] [**ds-class-type** *class-type*] [**cspf-reqtype** *req-type*] [**least-fill-min-thd** *thd*] [**setup-priority** *val*] [**hold-priority** *val*]

### **Context**

**[\[Tree\]](#page-57-0)** (tools>perform>router>mpls cspf)

### **Full Context**

tools perform router mpls cspf

### **Description**

This command computes a CSPF path with specified user constraints.

### **Parameters**

### **to** *ip-addr*

Specifies the destination IP address.

**Values** a.b.c.d

#### **from** *ip-addr*

Specifies the originating IP address.

**Values** a.b.c.d

#### **bandwidth** *bandwidth*

Specifies the amount of bandwidth in Mb/s to be reserved.

**Values** 1 to 6400000

#### **include-bitmap** *bitmap*

Specifies to include a bit-map that specifies a list of admin groups that should be included during setup. Accepted in decimal, hex, or binary.

**Values** 1 to 4294967295

#### **exclude-bitmap** *bitmap*

Specifies to exclude a bit-map that specifies a list of admin groups that should be included during setup. Accepted in decimal, hex, or binary.

**Values** 1 to 4294967295

#### **hop-limit** *limit*

Specifies the maximum number of hops for the path.

**Values** 2 to 255

#### **exclude-address** *ip-addr*

Specifies IP addresses, up to eight, that should be excluded in the path computation.

**Values** a.b.c.d

#### **use-te-metric**

Specifies the use of the link traffic engineering metric to optimize the path. By default, the link IGP metric is used.

#### **strict-srlg**

Specifies the computation of a path which is strictly disjoint from links which are members of the entered SRLG

#### **srlg-group** *grp-id*

Specifies up to eight Shared Risk Loss Groups (SRLGs) that path computation should avoid, or must avoid if the **strict-srlg** option is enabled. An SRLG group represents a set of interfaces which could be subject to the same failures or defects and thus share the same risk of failing.

**Values** 0 to 4294967295

#### **exclude-node** *excl-node-id*

Specifies a list of up to eight addresses, that should be excluded during the path computation.

### **Values** a.b.c.d

#### **skip-interface** *interface-name*

Specifies an interface name of up to 32 characters, that should be skipped during the path computation.

#### **ds-class-type** *class-type*

Specifies the class type (CT) to associate with the computed path.

**Values** 0 to 7

#### **cspf-reqtype** *req-type*

Specifies the if all ECMP paths or a single path, selected randomly or using the **least-fill** parameter, should be returned.

**Values** all, random, least-fill

#### **least-fill-min-thd** *thd*

Specifies the use of the least-fill path selection method in the computation of the path.

**Values** 1 to 100

#### **setup-priority** *val*

Specifies the setup priority value to use for the path.

**Values** 0 to 7

#### **hold-priority** *val*

Specifies the hold priority value to use for the path.

**Values** 0 to 7

#### **Platforms**

All

# **7.76 custom-hash**

### custom-hash

# **Syntax**

**custom-hash**

### **Context**

**[\[Tree\]](#page-47-2)** (show>system>security>hash-control custom-hash)

### **Full Context**

show system security hash-control custom-hash

### **Description**

This command displays custom hash information.

### **Platforms**

All

# **7.77 custom-protocol**

custom-protocol

### **Syntax**

**custom-protocol**

### **Context**

**[\[Tree\]](#page-26-0)** (show>app-assure>group>policy custom-protocol)

### **Full Context**

show application-assurance group policy custom-protocol

### **Description**

This command displays application-assurance policy custom protocol information.

### **Platforms**

7450 ESS, 7750 SR, 7750 SR-e, 7750 SR-s, VSR

# **7.78 customer**

### customer

#### **Syntax**

**customer** [*customer-id* [**site** *customer-site-name* [**associated-subs**]]]

#### **Context**

**[\[Tree\]](#page-40-1)** (show>service customer)

### **Full Context**

show service customer

### **Description**

This command displays service customer information.

### **Parameters**

### *customer-id*

Displays only information for the specified customer ID.

**Values** 1 to 2147483647

**Default** Displays all customer IDs.

### **site** *customer-site-name*

Specifies the customer site which is an anchor point for an ingress and egress virtual scheduler hierarchy.

#### **associated-subs**

Displays information for the associated subscribers.

### **Platforms**

All

### **Output**

The following output is an example of customer information, and Table 91: Show [Customer](#page-648-0) Field [Descriptions](#page-648-0) describes the output fields.

### **Sample Output**

\*A:ALA-12# show service customer

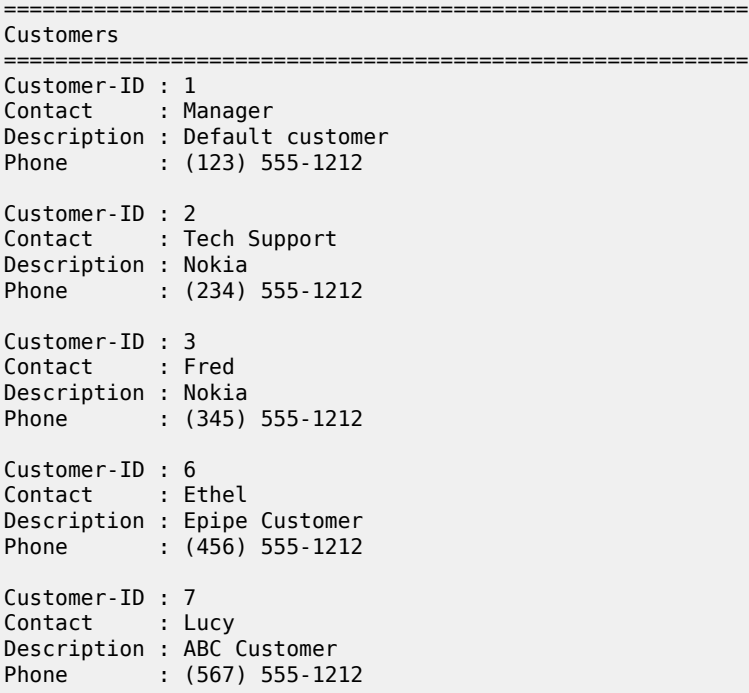

```
Customer-ID : 8
Contact : Customer Service
Description : IES Customer
Phone : (678) 555-1212
Customer-ID : 274
Contact : Test Engineer on Duty
Description : ABC Company
Phone : 650 123-4567
Customer-ID : 94043
Contact : Test Engineer on Duty
Description : TEST Customer
Phone : (789) 555-1212
                       ------------------------------------------------------
Total Customers : 8
-----------------------------------------------------------
*A:ALA-12#
*A:ALA-12# show service customer 274
==============================================================================
Customer 274
==============================================================================
Customer-ID : 274
Contact : Test Engineer on Duty
Description : ABC Company
Phone : 650 123-4567
------------------------------------------------------------------------------
Multi Service Site
                                            ------------------------------------------------------------------------------
Site : west
Description : (Not Specified)
==============================================================================
*A:ALA-12#
*A:ALA-12# show service customer 274 site west
==============================================================================
Customer 274
==============================================================================
Customer-ID : 274
Contact : Test Engineer on Duty
Description : ABC Company
Phone : 650 123-4567
------------------------------------------------------------------------------
Multi Service Site
    ------------------------------------------------------------------------------
Site : west
Description : (Not Specified)
Assignment : Card 5
I. Sched Pol: SLA1
E. Sched Pol: (Not Specified)
                                            ------------------------------------------------------------------------------
Service Association
                              ------------------------------------------------------------------------------
```
No Service Association Found.

\*A:ALA-12#

==============================================================================
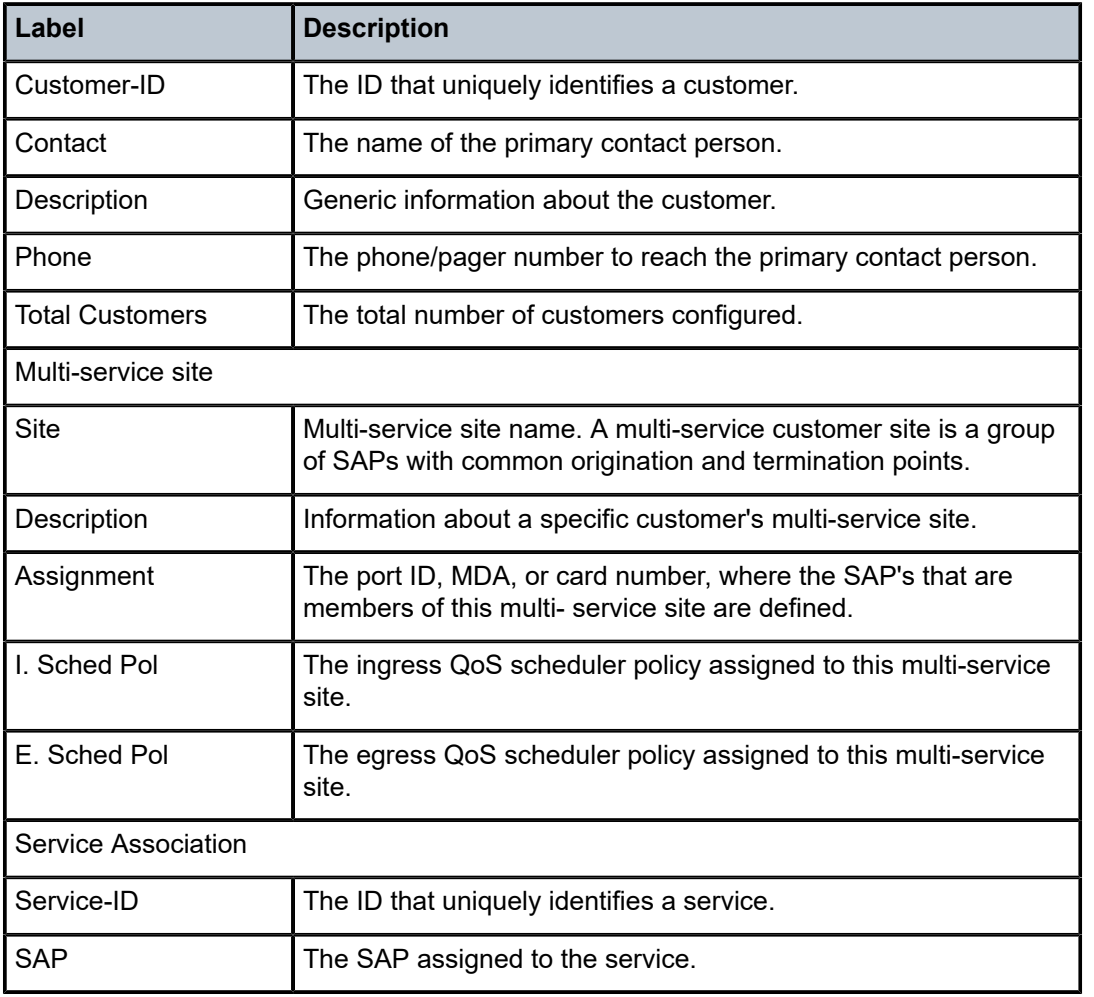

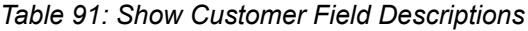

## customer

## **Syntax**

**customer** *customer-id* **site** *customer-site-name* [{**ingress** | **egress**}] [**arbiter** {*name* | **root**}] [{**detail** | **depth**}]

## **Context**

**[\[Tree\]](#page-31-0)** (show>qos>policer-hierarchy customer)

## **Full Context**

show qos policer-hierarchy customer

## **Description**

This command displays information about the policer hierarchy per customer.

#### **Parameters**

## *customer-id*

Specifies the customer ID that identifies the customer to the service.

#### *customer-site-name*

Specifies the unique customer site name, up to 32 characters.

#### **ingress**

Displays ingress queue group information.

#### **egress**

Displays egress queue group information.

#### *name*

Displays information about the name of the QoS arbiter.

#### *root*

Displays information about the arbiter root.

#### **detail**

Displays detailed information.

#### **depth**

Displays the bucket depth, parenting, rate, and traffic information related to a policer.

## **Platforms**

7450 ESS, 7750 SR, 7750 SR-e, 7750 SR-s, 7950 XRS, VSR

## customer

#### **Syntax**

**customer** *customer-id* **site** *customer-site-name* [**scheduler** *scheduler-name*] [{**ingress** | **egress**}] [**detail**]

#### **Context**

**[\[Tree\]](#page-32-0)** (show>qos>scheduler-hierarchy customer)

### **Full Context**

show qos scheduler-hierarchy customer

#### **Description**

This command displays the scheduler hierarchy per customer multiservice site.

## **Parameters**

## *customer-id*

Specifies the ID number associated with a particular customer.

**Values** 1 to 2147483647

#### *customer-site-name*

Specifies the unique name customer site name.

#### *scheduler-name*

Specifies the unique scheduler name created in the context of the scheduler policy.

#### **ingress**

Displays ingress SAP customer scheduler stats.

#### **egress**

Displays egress SAP customer scheduler stats.

#### **detail**

Displays detailed information.

#### **Platforms**

All

#### **Output**

The following output is an example of customer scheduler hierarchy information, and Table 92: [Show](#page-651-0) QoS [Scheduler-Hierarchy Customer Output Fields](#page-651-0) describes the customer scheduler hierarchy fields.

===============================================================================

#### **Sample Output**

```
*A:PE# show qos scheduler-hierarchy customer 1 site "s1"
```

```
Scheduler Hierarchy - Customer 1 MSS s1
```

```
===============================================================================
Root (Ing)
| slot(1)
|-(S) : s1| |
     | |--(S) : Tier0Ingress:1->1/1/1->1
| | |
         -(0) : 1->1/1/1->1 1-1
| | |
        |-(0) : 1->1/1/1->1 2-1
| | |
         -(Q) : 1->1/1/1->1 5-1
| | |
```

```
Root (Egr)
| slot(1)
|--(S) : s1
| |
```

```
--(0) : 1->1/1/1->1
| |
```
===============================================================================

## \*A:PE#

|

show qos scheduler-hierarchy customer 1 site "mss" ===============================================================================

```
Scheduler Hierarchy - Customer 1 MSS mss
                                                                     ===============================================================================
Root (Ing)
|
No Active Members Found on slot 3
Root (Egr)
| slot(3)
|-(Q) : 2->pw-2:100->8 (Port pxc-1.b)
|
|--(Q) : 2->pw-2:100->7 (Port pxc-1.b)
|
|--(Q) : 2->pw-2:100->6 (Port pxc-1.b)
|
|--(Q) : 2->pw-2:100->5 (Port pxc-1.b)
|
 |--(Q) : 1->pw-1:100->8 (Port pxc-1.b)
|
|--(Q) : 1->pw-1:100->7 (Port pxc-1.b)
|
|--(Q) : 1->pw-1:100->6 (Port pxc-1.b)
|
|--(Q) : 1->pw-1:100->5 (Port pxc-1.b)
```
<span id="page-651-0"></span>*Table 92: Show QoS Scheduler-Hierarchy Customer Output Fields*

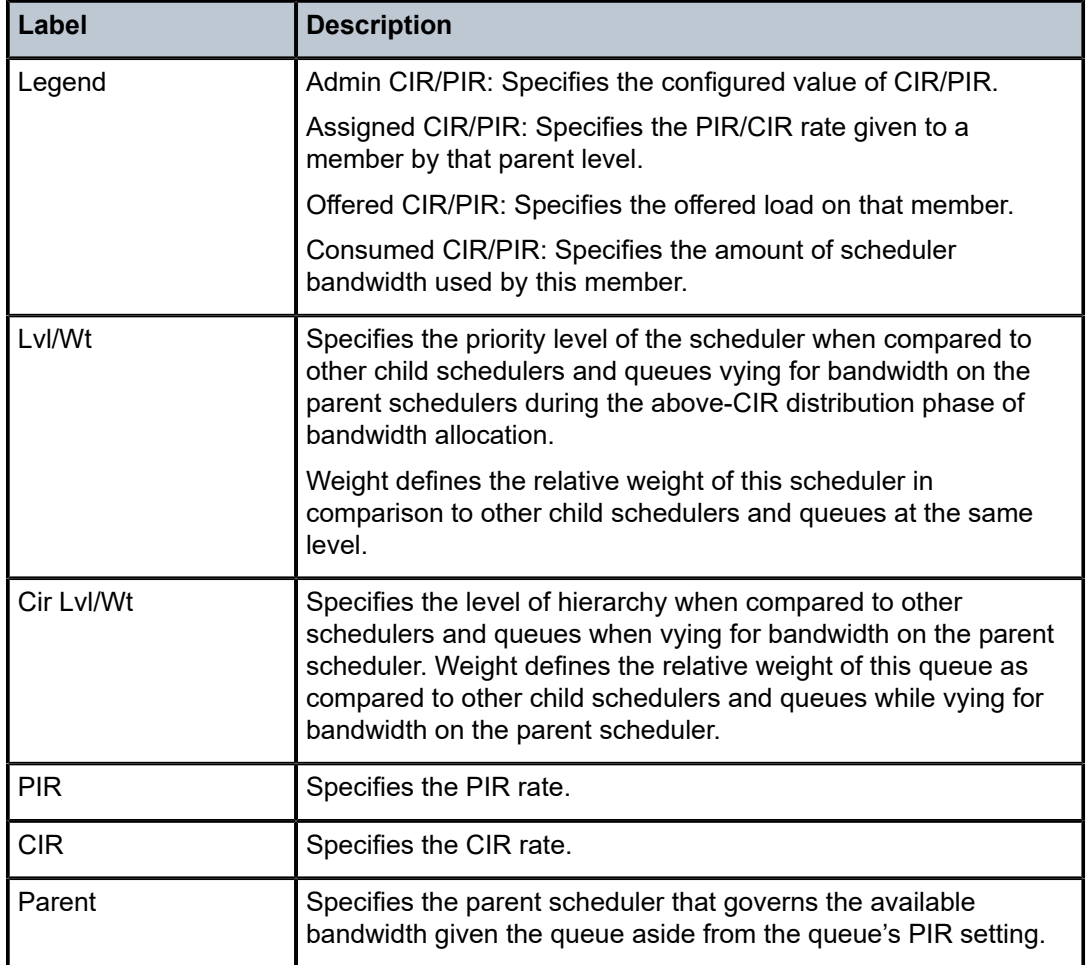

|

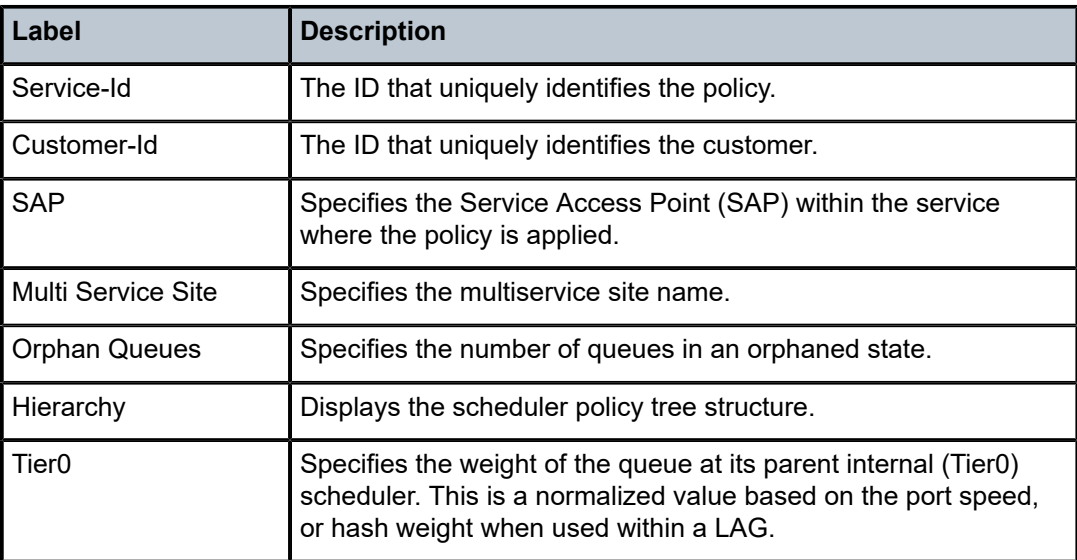

## customer

#### **Syntax**

**customer** *customer-id* **site** *customer-site-name* [**scheduler** *scheduler-name*] [{**ingress** | **egress**}]

### **Context**

**[\[Tree\]](#page-32-1)** (show>qos>scheduler-stats customer)

## **Full Context**

show qos scheduler-stats customer

## **Description**

This command displays scheduler statistics customer information.

#### **Parameters**

#### *customer-id*

Specifies the ID number associated with a particular customer.

**Values** 1 to 2147483647

#### *customer-site-name*

The unique customer site name.

#### *scheduler-name*

The unique scheduler name created in the context of the scheduler policy.

## **ingress**

The keyword to display ingress SAP customer scheduler stats.

#### **egress**

The keyword to display egress SAP customer scheduler stats.

#### **Platforms**

All

## **Output**

The following output is an example of SAP scheduler-stats customer information, and Table 93: [Show](#page-653-0) QoS [Scheduler-Stats Customer Output Fields](#page-653-0) describes the SAP scheduler-stats customer fields.

#### **Sample Output**

```
A:ALA-12# show qos scheduler-stats customer 274 site west scheduler NetworkControl 
ingress
       ==============================================================================
Scheduler Stats
==============================================================================
                               Forwarded Packets Forwarded Octets
 -----------------------------------------------------------------------------
NetworkControl 0 0
=============================================================================
A:ALA-12#
```
<span id="page-653-0"></span>*Table 93: Show QoS Scheduler-Stats Customer Output Fields*

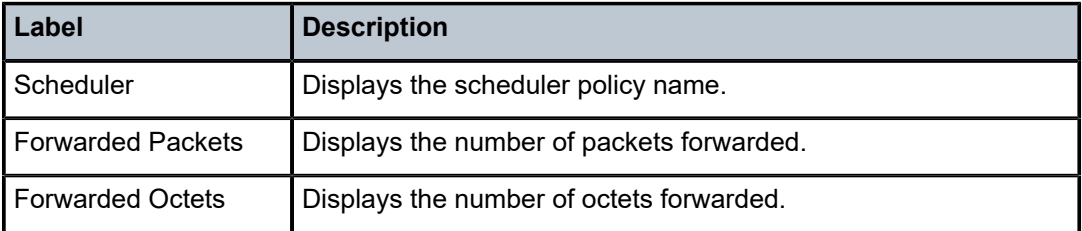

## customer

#### **Syntax**

**customer** *customer-id* **site** *customer-site-name* [**egress**] [**detail**]

#### **Context**

**[\[Tree\]](#page-31-1)** (show>qos>agg-rate customer)

## **Full Context**

show qos agg-rate customer

## **Description**

This command displays the H-QoS aggregate rate limit per customer multiservice site.

#### **Parameters**

**customer** *customer-id*

Specifies the ID number associated with a particular customer.

**Values** 1 to 2147483647

#### **site** *customer-site-name*

Specifies the unique customer site name.

#### **egress**

Displays egress SAP customer scheduler stats.

#### **detail**

Displays detailed information.

#### **Platforms**

All

#### **Output**

The following output is an example of QoS customer aggregation rate output, and Table 94: [Show](#page-655-0) QoS [Aggregation Rate Customer Output Fields](#page-655-0) describes the QoS customer aggregation rate fields.

## **Sample Output**

```
*A:PE1# show qos agg-rate customer 1 site "site1" egress
               ===============================================================================
Aggregate Rate Information - Customer 1 MSS site1
===============================================================================
Root (Egr)
 slot(1)
| AdminRate : 10000
| OperRate : 0
    Limit Unused Bandwidth : disabled
    | OnTheWireRates : false
    | LastMileOnTheWireRates : false
|
===============================================================================
*A:PE#
show qos agg-rate customer 1 site "mss"
                  ===============================================================================
Aggregate Rate Information - Customer 1 MSS mss
        ===============================================================================
Root (Egr)
 slot(3)
| AdminRate : 50000
| OperRate : 50000
    Limit Unused Bandwidth : disabled
     | OnTheWireRates : false
     | LastMileOnTheWireRates : false
|
|--(Q) : 2->pw-2:100->8 (Port pxc-1.b)
|
 |--(Q) : 2->pw-2:100->7 (Port pxc-1.b)
|
|--(Q) : 2->pw-2:100->6 (Port pxc-1.b)
|
|--(Q) : 2->pw-2:100->5 (Port pxc-1.b)
|
|--(Q) : 1->pw-1:100->8 (Port pxc-1.b)
```
<span id="page-655-0"></span>*Table 94: Show QoS Aggregation Rate Customer Output Fields*

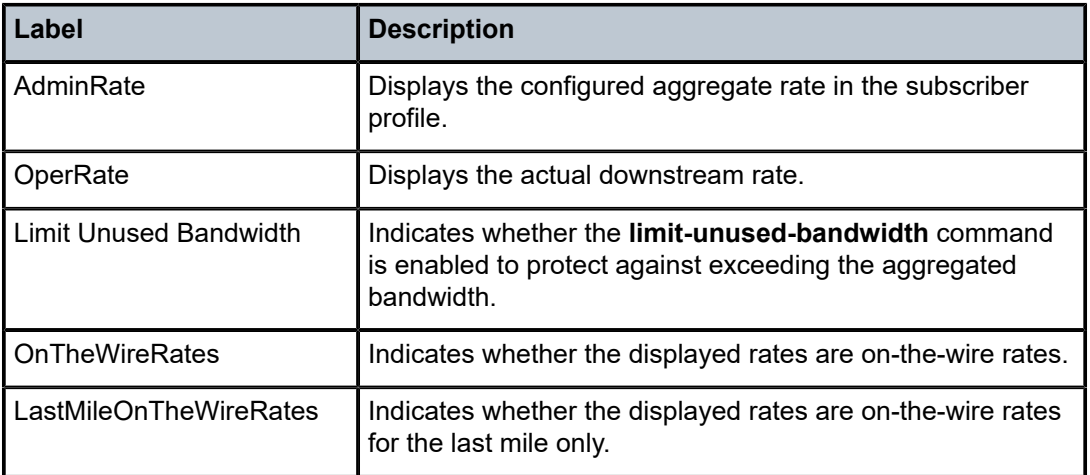

## customer

#### **Syntax**

**customer** *customer-id* **site** *customer-site-name* [**arbiter** {**root** | *name*}] [**ingress** | **egress**] [**interval** *seconds*] [**repeat** *repeat*] [**absolute** | **rate**]

## **Context**

**[\[Tree\]](#page-23-0)** (monitor>qos>arbiter-stats customer)

## **Full Context**

monitor qos arbiter-stats customer

## **Description**

This command monitors arbiter statistics for a customer site.

## **Parameters**

### *customer-id*

Specifies the ID number to be associated with the customer, expressed as an integer.

**Values** 1 to 2147483647

#### *customer-site-name*

Specifies the customer site which is an anchor point for ingress and egress arbiter hierarchy.

#### *name*

Specifies the name of the policer control policy arbiter. This parameter is mandatory if the SAP resides on a LAG in adapt-qos link or port-fair mode.

**Values** An existing arbiter-name in the form of a string up to 32 characters long composed of printable, 7-bit ASCII characters. If the string contains special characters (#, \$, spaces, and so on), the entire string must be enclosed within double quotes.

#### **root**

Specifies the root arbiter.

#### **ingress**

Displays arbiter-name statistics applied on the site ingress.

#### **egress**

Displays arbiter-name statistics applied on the site egress.

#### *seconds*

Configures the interval for each display in seconds.

**Values** 11 to 60

**Default** 11 seconds

#### *repeat*

Configures how many times the command is repeated.

**Values** 1 to 999

**Default** 10

#### **absolute**

Displays raw statistics, without processing. No calculations are performed on the delta or rate statistics.

### **rate**

Displays rate-per-second for each statistic.

#### **Platforms**

7450 ESS, 7750 SR, 7750 SR-e, 7750 SR-s, 7950 XRS, VSR

## customer

### **Syntax**

**customer** *customer-id* **site** *customer-site-name* [**scheduler** *scheduler-name*] [**ingress** | **egress**] [**interval** *seconds*] [**repeat** *repeat*] [**absolute** | **rate**]

## **Context**

**[\[Tree\]](#page-23-1)** (monitor>qos>scheduler-stats customer)

## **Full Context**

monitor qos scheduler-stats customer

## **Description**

This command monitors scheduler statistics per customer multi-service-site. The first screen displays the current statistics related to the specified customer ID and customer site name. The subsequent statistical information listed for each interval is displayed as a delta to the previous display. When the keyword **rate** is specified, the rate-per-second for each statistic is displayed instead of the delta. Monitor commands are similar to **show** commands but only statistical information displays. These commands display selected statistics per the configured number of times at the interval specified.

#### **Parameters**

#### *customer-id*

Specifies the ID number to be associated with the customer, expressed as an integer.

**Values** 1 to 2147483647

#### *customer-site-name*

Specifies the customer site, which is an anchor point for ingress and egress virtual scheduler hierarchy.

#### *scheduler-name*

Specifies an existing *scheduler-name*. Scheduler names are configured in the **config>qos>scheduler-policy>tier** *level* context. This parameter is mandatory if the customer resides on a LAG in adapt-qos link or port-fair mode.

**Values** An existing *scheduler-name* is in the form of a string, up to 32 characters, composed of printable, 7-bit ASCII characters. If the string contains special characters (#, \$, spaces, and so on), the entire string must be enclosed within double quotes.

#### **ingress**

Displays the customer's multi-service-site ingress scheduler policy.

#### **egress**

Displays the customer's multi-service-site egress scheduler policy.

#### *seconds*

Configures the interval for each display in seconds.

**Values** 11 to 60

**Default** 11 seconds

#### *repeat*

Configures how many times the command is repeated.

**Values** 1 to 999

## **absolute**

Displays raw statistics, without processing. No calculations are performed on the delta or rate statistics.

### **rate**

Displays rate-per-second for each statistic instead of the delta.

#### **Platforms**

All

## customer

## **Syntax**

**customer** *customer-id* **site** *customer-site-name* [**arbiter** {*name* | *root*}] [**ingress** | **egress**]

## **Context**

**[\[Tree\]](#page-16-0)** (clear>qos>arbiter-stats customer)

## **Full Context**

clear qos arbiter-stats customer

## **Description**

This command clears the arbiter statistics per customer.

## **Parameters**

### *customer-id*

Specifies the ID number of the associated customer.

**Values** 1 to 2147483647

#### *customer-site-name*

Specifies the customer site name, up to 32 characters.

#### *name*

Specifies the arbiter name, up to 32 characters.

## *root*

Specifies the arbiter root, up to 32 characters.

#### **ingress**

Clears the arbiter name statistics applied on the site ingress.

#### **egress**

Clears the arbiter name statistics applied on the site egress.

## **Platforms**

7450 ESS, 7750 SR, 7750 SR-e, 7750 SR-s, 7950 XRS, VSR

## customer

#### **Syntax**

**customer** *customer-id* **site** *customer-site-name* [**scheduler** *scheduler-name*] [**ingress** | **egress**]

#### **Context**

**[\[Tree\]](#page-16-1)** (clear>qos>scheduler-stats customer)

## **Full Context**

clear qos scheduler-stats customer

#### **Description**

This command clears the scheduler statistics per customer multi-service site.

## **Parameters**

#### *customer-id*

Specifies the ID number of the associated customer.

**Values** 1 to 2147483647

#### *customer-site-name*

Specifies the customer site name, up to 32 characters.

#### *scheduler-name*

Specifies the scheduler name, up to 32 characters.

#### **ingress**

Clears the customer's multi-service site ingress scheduler policy.

#### **egress**

Clears customer's multi-service site egress scheduler policy.

### **Platforms**

All

## customer

## **Syntax**

**customer** *customer-id* **site** *customer-site-name* [**arbiter** *name* | *root*] [**ingress** | **egress**]

## **Context**

**[\[Tree\]](#page-31-2)** (show>qos>arbiter-stats customer)

## **Full Context**

show qos arbiter-stats customer

## **Description**

This command displays the arbiter statistics per customer multi-service site.

## **Parameters**

#### *customer-id*

Specifies the ID number associated with a particular customer.

**Values** 1 to 2147483647

## *customer-site-name*

Specifies the customer site name, up to 32 characters.

#### *name*

Specifies the arbiter name, up to 32 characters.

#### *root*

Specifies the arbiter root, up to 32 characters.

#### **egress**

Displays egress queue group information.

#### **ingress**

Displays ingress queue group information.

## **Platforms**

7450 ESS, 7750 SR, 7750 SR-e, 7750 SR-s, 7950 XRS, VSR

# **8 d Commands**

## **8.1 dampening**

dampening

## **Syntax**

**dampening**

## **Context**

**[\[Tree\]](#page-15-0)** (clear>port>eth dampening)

## **Full Context**

clear port ethernet dampening

## **Description**

This command clears Exponential Port Dampening (EPD) accumulated penalties on the port.

## **Platforms**

All

## **8.2 damping**

## damping

## **Syntax**

**damping** [*ip-prefix* [*/ip-prefix-length*]] [ **damp-type**] [**detail**] [**ipv4**]

**damping** [*ip-prefix* [*/ip-prefix-length*]] [ **damp-type**] [**detail**] {**ipv6** | **label-ipv4** | **label-ipv6** | **mcast-ipv4** | **mcast-ipv6** | **mvpn-ipv4** | **vpn-ipv4** | **vpn-ipv6**}

## **Context**

**[\[Tree\]](#page-32-2)** (show>router>bgp damping)

## **Full Context**

show router bgp damping

## **Description**

This command displays BGP routes with have been dampened due to route flapping. This command can be entered with or without a route parameter.

When the keyword **detail** is included, more detailed information displays.

When only the command is entered (without any parameters included except **detail**), then all dampened routes are listed.

When a parameter is specified, then the matching route or routes are listed.

When a **decayed**, **history,** or **suppressed** keyword is specified, only those types of dampened routes are listed.

## **Parameters**

## *ip-prefix[ip-prefix-length]*

Displays damping information for the specified IP prefix length.

**Values** ipv4-prefix: a.b.c.d (host bits must be 0)

ipv4-prefix-le: 0 to 32

ipv6-prefix:

- x:x:x:x:x:x:x:x (eight 16-bit pieces)
- x:x:x:x:x:x:d.d.d.d
- x: [0 to FFFF] H
- d: [0 to 255] D

ipv6-prefix-le: 0 to 128

#### **damp-type**

Displays damping type for the specified IP address.

#### **decayed**

Displays damping entries that are decayed but are not suppressed.

#### **history**

Displays damping entries that are withdrawn but have history.

#### **suppressed**

Displays damping entries suppressed because of route damping.

### **detail**

Displays detailed information.

## **ipv4**

Displays damped routes for the IPv4 family.

## **ipv6**

Displays damped routes for the IPv6 family.

#### **label-ipv4**

Displays damped routes for the label IPv4 family.

#### **label-ipv6**

Displays damped routes for the label IPv6 family.

#### **mcast-ipv4**

Displays damped routes for the MCAST IPv4 family.

### **mcast-ipv6**

Displays damped routes for the MCAST IPv6 family.

## **mvpn-ipv4**

Displays damped routes for the MVPN IPv4 family.

#### **vpn-ipv4**

Displays damped routes for the VPN IPv4 family.

#### **vpn-ipv6**

Displays damped routes for the VPN IPv6 family.

## **Platforms**

All

### **Output**

The following output is an example of BGP damping information, and Table 95: Show [Damping](#page-666-0) Field [Descriptions](#page-666-0) describes the output fields.

## **Sample Output**

\*A:ALA-12# show router 3 bgp damping

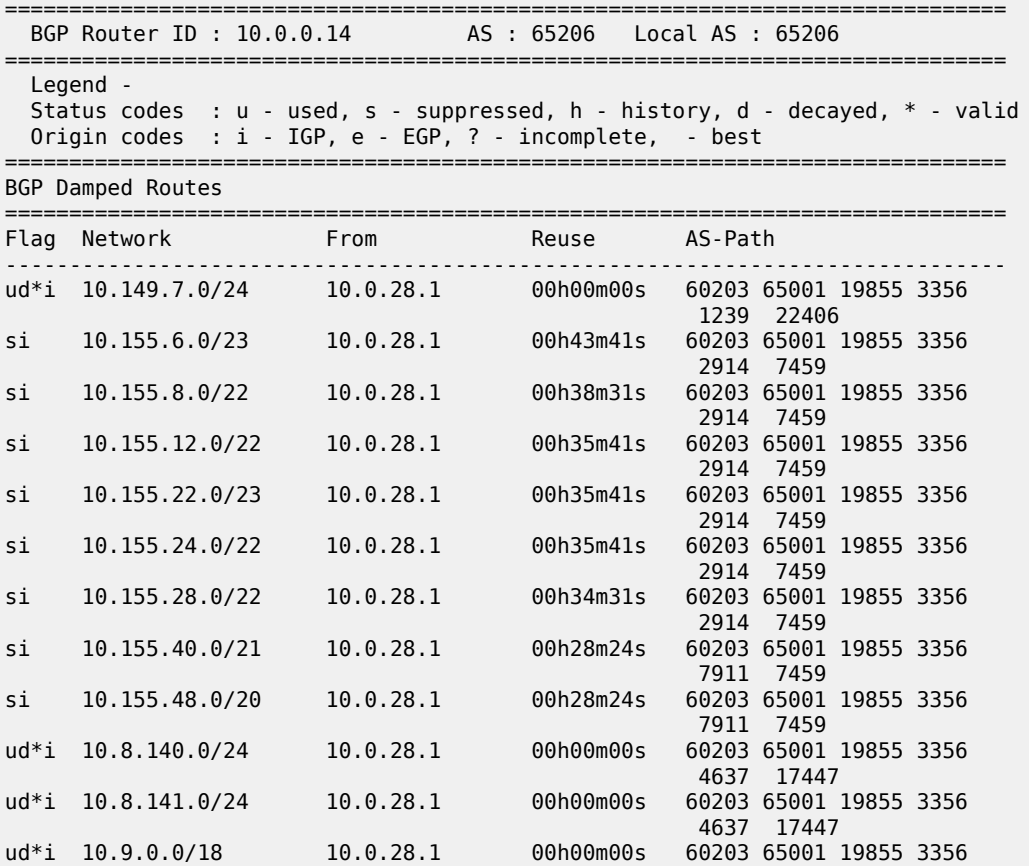

 3561 9658 6163 . . . ud\*i 10.213.184.0/23 10.0.28.1 00h00m00s 60203 65001 19855 3356 6774 6774 9154 ------------------------------------------------------------------------------ \*A:ALA-12# \*A:ALA-12# show router 3 bgp damping detail ============================================================================== BGP Router ID : 10.0.0.14 AS : 65206 Local AS : 65206 ============================================================================== Legend - Status codes : u - used, s - suppressed, h - history, d - decayed, \* valid Origin codes : i - IGP, e - EGP, ? - incomplete, - best ============================================================================== BGP Damped Routes ============================================================================== ------------------------------------------------------------------------------ Network : 10.149.7.0/24 ------------------------------------------------------------------------------ Network : 10.149.7.0/24 Peer : 10.0.28.1 NextHop : 10.0.28.1 Reuse time : 00h00m00s Peer AS : 60203 Peer Router-Id : 10.32.27.203 Local Pref : none Age : 00h22m09s Last update : 02d00h58m FOM Present : 738 FOM Last upd. : 2039 Number of Flaps : 2 Flags : ud\*i Path : 60203 65001 19855 3356 1239 22406 Applied Policy : default-damping-profile ------------------------------------------------------------------------------ Network : 10.142.48.0/20 ------------------------------------------------------------------------------ Network : 10.142.48.0/20 Peer : 10.0.28.1 NextHop : 10.0.28.1 Reuse time : 00h00m00s Peer AS : 60203 Peer Router-Id : 10.32.27.203 Local Pref : none Age : 00h00m38s Last update : 02d01h20m FOM Present : 2011 FOM Last upd. : 2023 Number of Flaps : 2 Flags : ud\*i Path : 60203 65001 19855 3356 3561 5551 1889 Applied Policy : default-damping-profile ------------------------------------------------------------------------------ Network : 10.200.128.0/19 ------------------------------------------------------------------------------ Network : 10.200.128.0/19 Peer : 10.0.28.1 NextHop : 10.0.28.1 Reuse time : 00h00m00s Peer AS : 60203 Peer Router-Id : 10.32.27.203 Local Pref : none Age : 00h00m38s Last update : 02d01h20m FOM Present : 2011 FOM Last upd. : 2023 Number of Flaps  $: 2$  Flags  $: 2$  Flags  $: 10^{*}$  i Path : 60203 65001 19855 1299 702 1889 Applied Policy : default-damping-profile ------------------------------------------------------------------------------ Network : 10.203.192.0/18 ------------------------------------------------------------------------------- Network : 10.203.192.0/18 Peer : 10.0.28.1 NextHop : 10.0.28.1 Reuse time : 00h00m00s Peer AS : 60203 Peer Router-Id : 10.32.27.203 Local Pref : none Age : 00h00m07s Last update : 02d01h20m FOM Present : 1018 FOM Last upd. : 1024

Number of Flaps : 1 Flags : ud\*i Path : 60203 65001 19855 1299 702 1889 Applied Policy : default-damping-profile ------------------------------------------------------------------------------ \*A:ALA-12#  $*A:ALA-12#$  show router 3 bgp damping  $10.203.192.0/18$  detail ============================================================================== BGP Router ID : 10.0.0.14 AS : 65206 Local AS : 65206 ============================================================================== Legend - Status codes : u - used, s - suppressed, h - history, d - decayed, \* - valid Origin codes : i - IGP, e - EGP, ? - incomplete, - best ============================================================================== BGP Damped Routes 10.203.192.0/18 ============================================================================== Network : 10.203.192.0/18 ------------------------------------------------------------------------------ Network : 10.203.192.0/18 Peer : 10.0.28.1 NextHop : 10.0.28.1 Reuse time : 00h00m00s Peer AS : 60203 Peer Router-Id : 10.32.27.203 Local Pref : none Age : 00h00m42s Last update : 02d01h20m FOM Present : 2003 FOM Last upd. : 2025 Number of Flaps : 2 Flags : ud\*i Path : 60203 65001 19855 3356 702 1889 Applied Policy : default-damping-profile ------------------------------------------------------------------------------ Paths : 1 ==============================================================================  $*A:AIA-12#$ \*A:ALA-12# show router 3 bgp damping suppressed detail ============================================================================== BGP Router ID : 10.0.0.14 AS : 65206 Local AS : 65206 ============================================================================== Legend - Status codes : u - used, s - suppressed, h - history, d - decayed, \* - valid Origin codes : i - IGP, e - EGP, ? - incomplete, - best ============================================================================== BGP Damped Routes (Suppressed) ============================================================================== Network : 10.142.48.0/20 ------------------------------------------------------------------------------ Network : 10.142.48.0/20 Peer : 10.0.28.1 NextHop : 10.0.28.1 Reuse time : 00h29m22s Peer AS : 60203 Peer Router-Id : 10.32.27.203 Local Pref : none Age : 00h01m28s Last update : 02d01h20m FOM Present : 2936 FOM Last upd. : 3001 Number of Flaps : 3 Flags : si Path : 60203 65001 19855 3356 702 1889 Applied Policy : default-damping-profile ------------------------------------------------------------------------------ Network : 10.200.128.0/19 ------------------------------------------------------------------------------ Network : 10.200.128.0/19 Peer : 10.0.28.1 NextHop : 10.0.28.1 Reuse time : 00h29m22s Peer AS : 60203 Peer Router-Id : 10.32.27.203 Local Pref : none Age : 00h01m28s Last update : 02d01h20m FOM Present : 2936 FOM Last upd. : 3001 Number of Flaps : 3 Flags : 5i Path : 60203 65001 19855 3356 702 1889

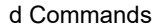

|                                              | Applied Policy : default-damping-profile                                                                                                    |                                               |  |
|----------------------------------------------|----------------------------------------------------------------------------------------------------|-----------------------------------------------|--|
| Network: 10.203.240.0/20                     |                                                                                                    |                                               |  |
| Peer AS : 60203<br>Local Pref : none<br>Path | NextHop : 10.0.28.1 Reuse time : 00h29m22s<br>Number of Flaps : 3<br>$\,$ : 60203 65001 19855 3356 702 1889 $\,$<br>Applied Policy : default-damping-profile                                                                                                    | Peer Router-Id : 10.32.27.203<br>Flags : si   |  |
| Network: 10.206.0.0/17                       |                                                                                                    |                                               |  |
| Peer AS : 60203<br>Local Pref : none<br>Path | Network : 10.206.0.0/17 Peer : 10.0.28.1<br>NextHop : 10.0.28.1 Reuse time : 00h29m22s<br>Age : 00h01m28s Last update : 02d01h20m<br>FOM Present : 2936 FOM Last upd. : 3001<br>Number of Flaps : 3 Flags : si<br>$: 60203\,65001\,19855\,3356\,702\,1889$<br>Applied Policy : default-damping-profile | <b>Peer Router-Id : 10.32.27.203</b><br>Flags |  |
| $*A$ : ALA - 12#                             |                                                                                                    |                                               |  |

<span id="page-666-0"></span>*Table 95: Show Damping Field Descriptions*

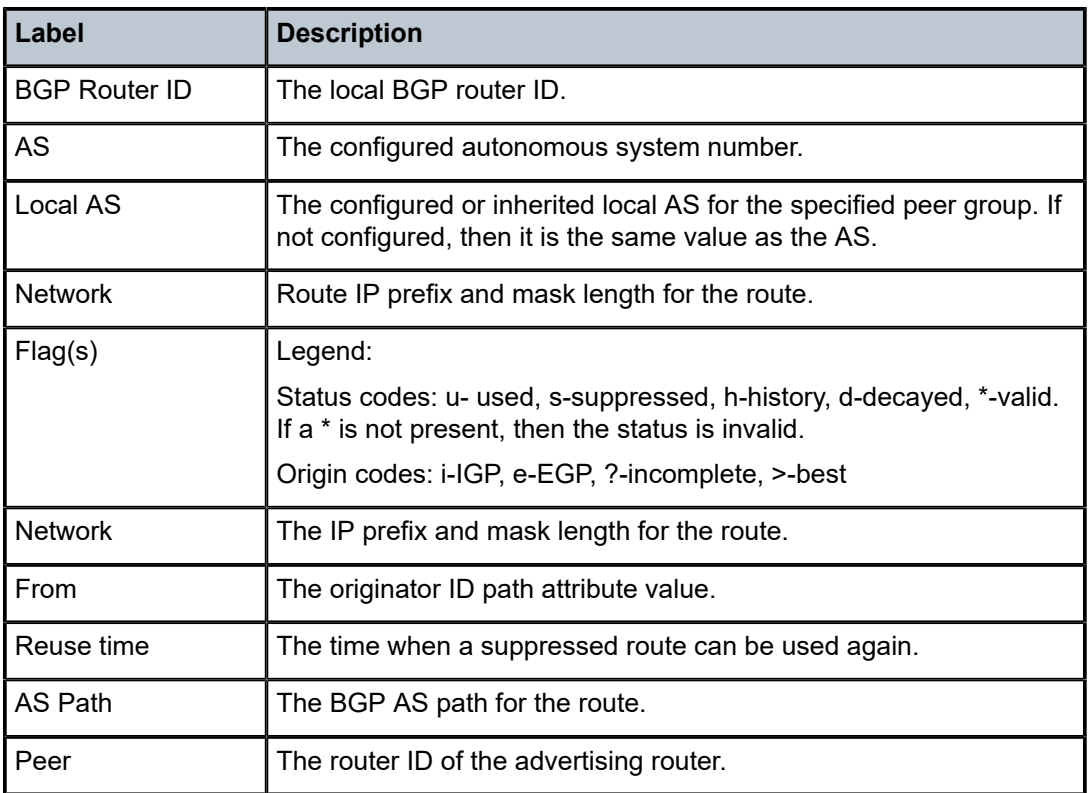

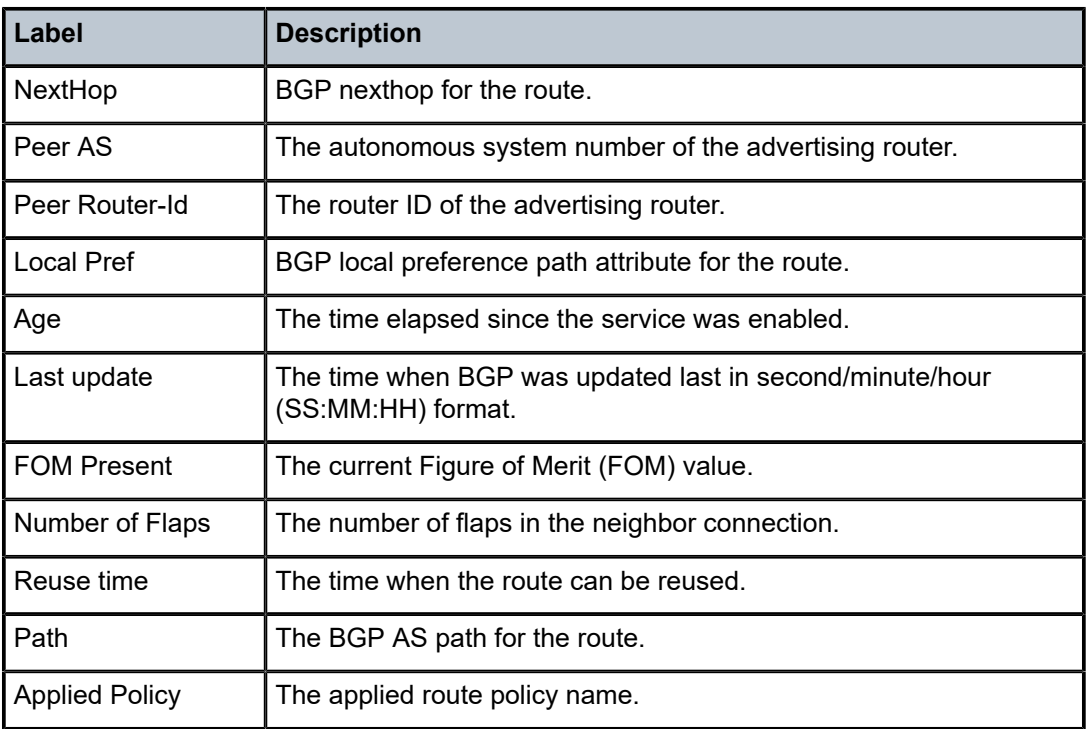

## damping

## **Syntax**

**damping** [{*ip-prefix*/ip-prefix-length] [**neighbor** *ip-address*]} | **group** *name*]

## **Context**

**[\[Tree\]](#page-16-2)** (clear>router>bgp damping)

## **Full Context**

clear router bgp damping

### **Description**

This command clears or resets the route damping information for received routes.

## **Parameters**

## *ip-prefix/ip-prefix-length*

Clears damping information for entries that match the IP prefix and prefix length.

**Values** ipv4-prefix:

• a.b.c.d (host bits must be 0) ipv4-prefix-length: [0 to 32] ipv6-prefix:

- x:x:x:x:x:x:x:x (eight 16-bit pieces)
- x:x:x:x:x:x:d.d.d.d
- x: [0 to FFFF]H
- d: [0 to 255]D

ipv6-prefix-length: [0 to 128]

#### **neighbor** *ip-address*

Clears damping information for entries received from the BGP neighbor.

- **Values** ipv4-address:
	- a.b.c.d

ipv6-prefix:

- x:x:x:x:x:x:x:x (eight 16-bit pieces)
- x:x:x:x:x:x:d.d.d.d
- x: [0 to FFFF]H
- d: [0 to 255]D

interface: up to 32 characters, mandatory for link local addresses

## **group** *name*

Clears damping information for entries received from any BGP neighbors in the peer group.

**Values** up to 32 characters

## **Platforms**

All

## **8.3 data-bearer**

data-bearer

#### **Syntax**

**data-bearer** [*data-bearer-id*] [**detail**]

## **Context**

**[\[Tree\]](#page-36-0)** (show>router>lmp>te-link data-bearer)

#### **Full Context**

show router lmp te-link data-bearer

## **Description**

This command displays LMP data bearer information for a specific TE link.

### **Parameters**

## *data-bearer-id*

Specifies the ID of a data bearer link.

**Values** 1 to 4294967295

#### **detail**

Keyword to display more detailed output.

## **Platforms**

7750 SR, 7750 SR-a, 7750 SR-e, 7750 SR-s, 7950 XRS

## **Output**

The following output is an example of data bearer information, and Table 96: Data [Bearer](#page-669-0) Output Fields describes the output fields.

#### **Sample Output**

```
*A:SRU4>show>router>lmp>te-link# data-bearer 254
================================================================================
LMP Data Bearer Link 254 Statistics
================================================================================
Admin State : In Service Oper State : Up Free
Remote Id : 10 Port : 1/1/1
      ================================================================================
```
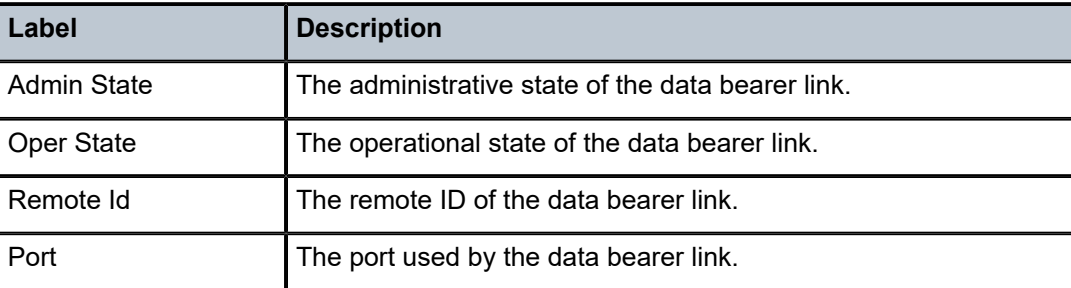

#### <span id="page-669-0"></span>*Table 96: Data Bearer Output Fields*

## **8.4 data-trigger**

## data-trigger

## **Syntax**

**data-trigger sap** *sap-id*

**Note:**

## **Context**

**[\[Tree\]](#page-19-0)** (clear>service>dynsvc data-trigger)

## **Full Context**

clear service dynamic-services data-trigger

## **Description**

This command deletes all dynamic services associated with a dynamic services data trigger.

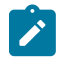

This command is not available in the MD-CLI.

## **Parameters**

*sap-id*

Specifies the dynamic services data trigger SAP to delete.

## **Platforms**

7450 ESS, 7750 SR, 7750 SR-a, 7750 SR-e, 7750 SR-s, VSR

## **8.5 data-triggers**

## data-triggers

**Syntax**

**data-triggers** [**sap** *sap-id*] [ **summary**]

## **Context**

**[\[Tree\]](#page-40-0)** (show>service>dynsvc data-triggers)

## **Full Context**

show service dynamic-services data-triggers

## **Description**

This command displays the active dynamic services data trigger details.

d Commands

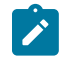

#### **Note:**

This command is not available in the MD-CLI.

## **Parameters**

## *sap-id*

Specifies the dynamic services SAP for which the details are shown.

## **summary**

Limits the output to one line per data trigger SAP.

## **Platforms**

7450 ESS, 7750 SR, 7750 SR-a, 7750 SR-e, 7750 SR-s, VSR

## **Output**

The following output is an example of data trigger information.

#### **Sample Output**

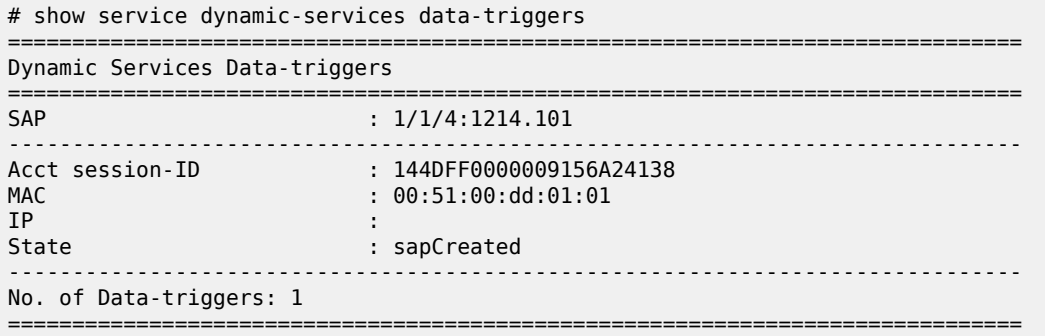

Table 97: Data Trigger Field [Descriptions](#page-671-0) describes data trigger fields.

<span id="page-671-0"></span>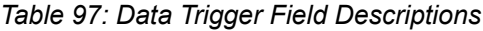

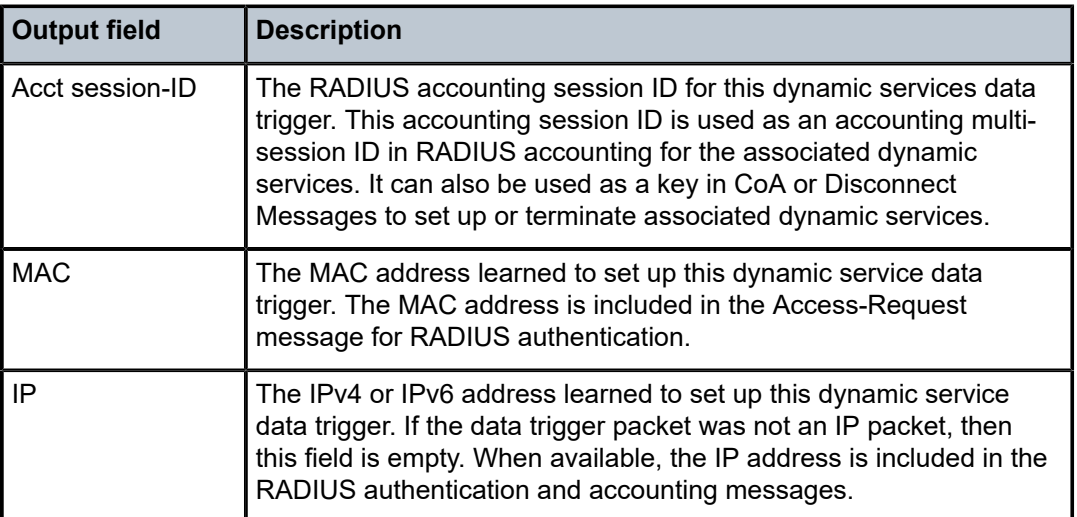

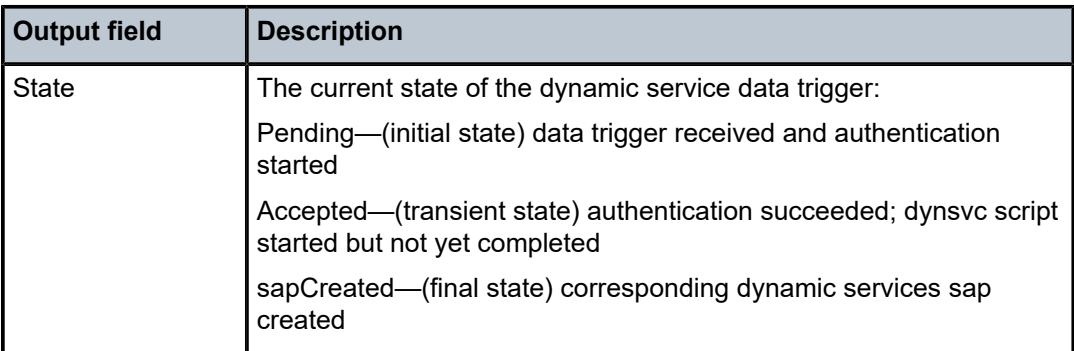

## **8.6 database**

## database

## **Syntax**

**database**

## **Context**

**[\[Tree\]](#page-42-0)** (show>service>id>spb database)

## **Full Context**

show service id spb database

## **Description**

This command displays SPB database information.

### **Platforms**

All

## **Output**

The following output is an example of service SPB database information.

## **Sample Output**

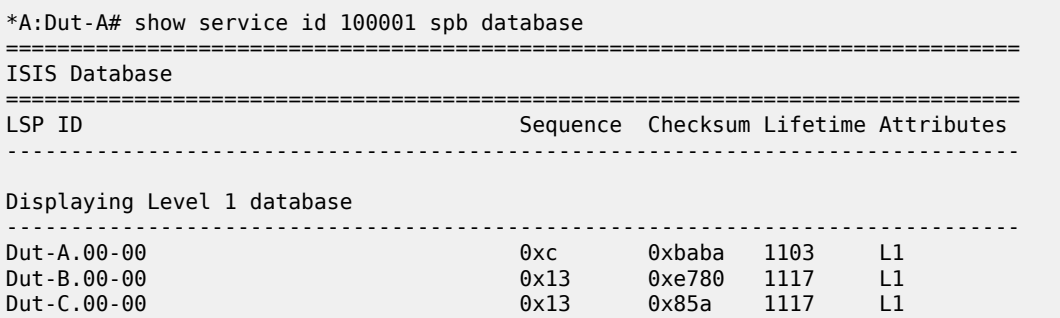

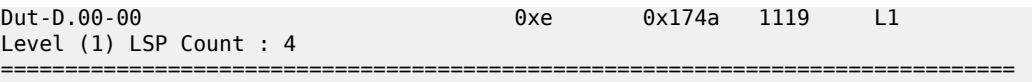

## database

#### **Syntax**

**database** [**group** *grp-ip-address*] [**source** *src-ip-address*]] [**family**] **database evpn-mpls** [**group** *grp-ip-address*] [ **source** *src-ip-address*] [**family**] **database sap** *sap-id* [**group** *grp-ip-address*] [**source** *src-ip-address*] [ **family**] **database sdp** *sap-id:vc-id* [**group** *grp-ip-address*] [**source** *src-ip-address*] [ **family**] **database vxlan vtep** *ip-address* **vni** *vni-id* [**group** *grp-ip-address*] [**source** *src-ip-address*]] [**family**]

## **Context**

**[\[Tree\]](#page-20-0)** (clear>service>id>pim-snooping database)

#### **Full Context**

clear service id pim-snooping database

#### **Description**

This command clears PIM snooping source group database information.

### **Parameters**

#### *sap-id*

Clears PIM snooping SAP information

#### *sdp-id*

Clears PIM snooping entries associated with the specified SDP. For a spoke-SDP, the VC ID must be specified; for a mesh SDP, the VC ID is optional.

**Values** 1 to 17407

#### *grp-ip-address*

Clears PIM snooping information matching the specified group address

#### *src-ip-address*

Clears PIM snooping information matching one particular source within the multicast group

#### *family*

Displays either IPv4 or IPv6 information

**Values** ipv4 or ipv6

#### **evpn-mpls**

Clears PIM snooping statistics for EVPN-MPLS destinations

### **Platforms**

All

## database

## **Syntax**

**database** [*ip-address* [**/** *mask*] [**longer**]] [**peer** *ip-address*] [**detail** [**qos**]]

## **Context**

**[\[Tree\]](#page-39-0)** (show>router>rip database)

## **Full Context**

show router rip database

## **Description**

Displays all routes in the RIP database.

## **Parameters**

## *ip-address /mask*

Specifies the IP address.

**Values** ip-address: a.b.c.d. mask: 1 to 32

#### **longer**

Specifies the longer prefix match entries should also be displayed.

#### *peer ip-address*

Specifies the peer IP address.

**Values** a.b.c.d

## **detail**

Displays detailed information.

#### **qos**

Specifies the QoS.

## **Platforms**

All

## **Output**

The following output is an example of RIP route database information, and Table 98: Show RIP [Database](#page-675-0) [Field Descriptions](#page-675-0) describes the output fields.

d Commands

## **Sample Output**

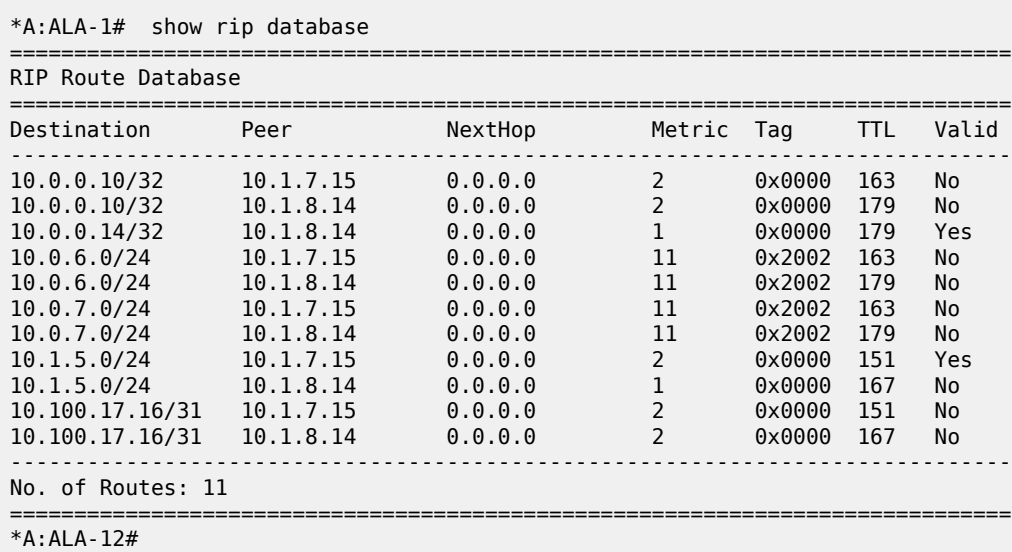

## <span id="page-675-0"></span>*Table 98: Show RIP Database Field Descriptions*

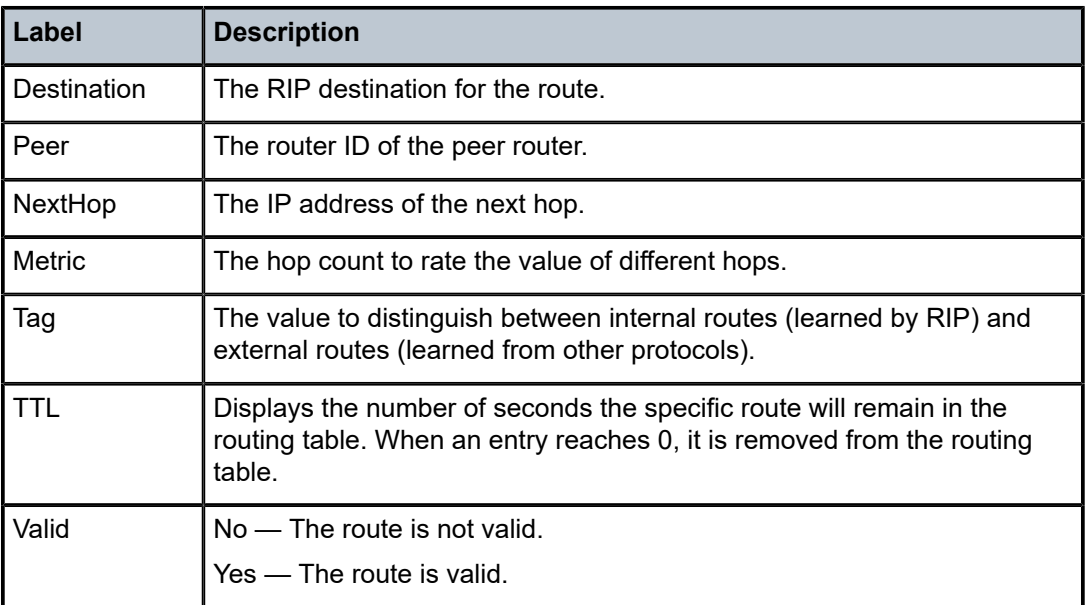

## database

## **Syntax**

## **database**

## **Context**

**[\[Tree\]](#page-18-0)** (clear>router>rip database)

## **Full Context**

clear router rip database

## **Description**

This command flushes all routes in the RIP database.

### **Platforms**

All

## database

## **Syntax**

**database** [**sub-domain** *sub-domain*] [ **template** *template-name*]

## **Context**

**[\[Tree\]](#page-33-0)** (show>router>bier database)

## **Full Context**

show router bier database

## **Description**

This command shows the BIER database and assigned labels for <SD, BSL, SI>.

#### **Parameters**

#### *sub-domain*

Displays detailed information about the sub-domain.

**Values** 0 to 255

#### *template-name*

Displays template name, up to 32 characters.

#### **Platforms**

All

## **Output**

The following displays an example of a BIER database. Table 99: Bier [Database](#page-677-0) Fields provides BIER database field descriptions.

## **Sample Output**

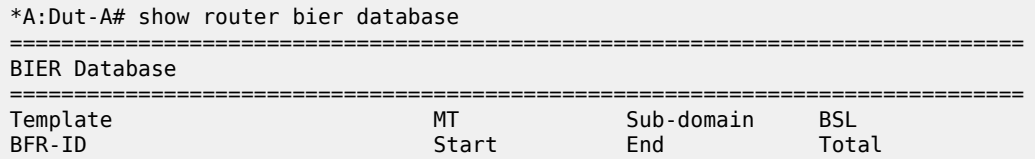

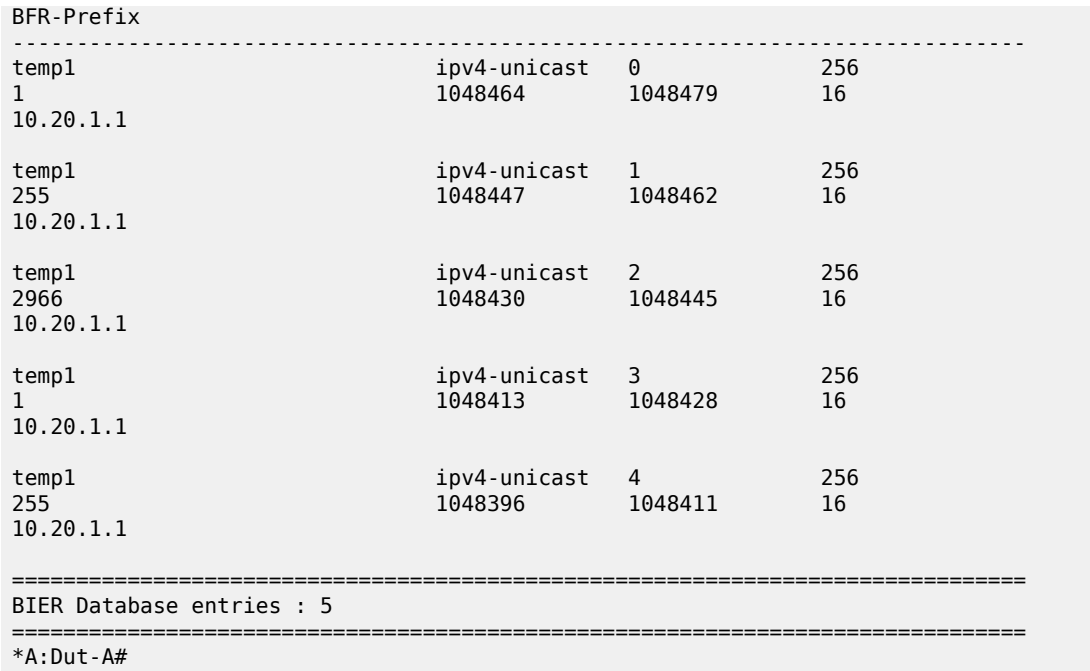

<span id="page-677-0"></span>*Table 99: Bier Database Fields*

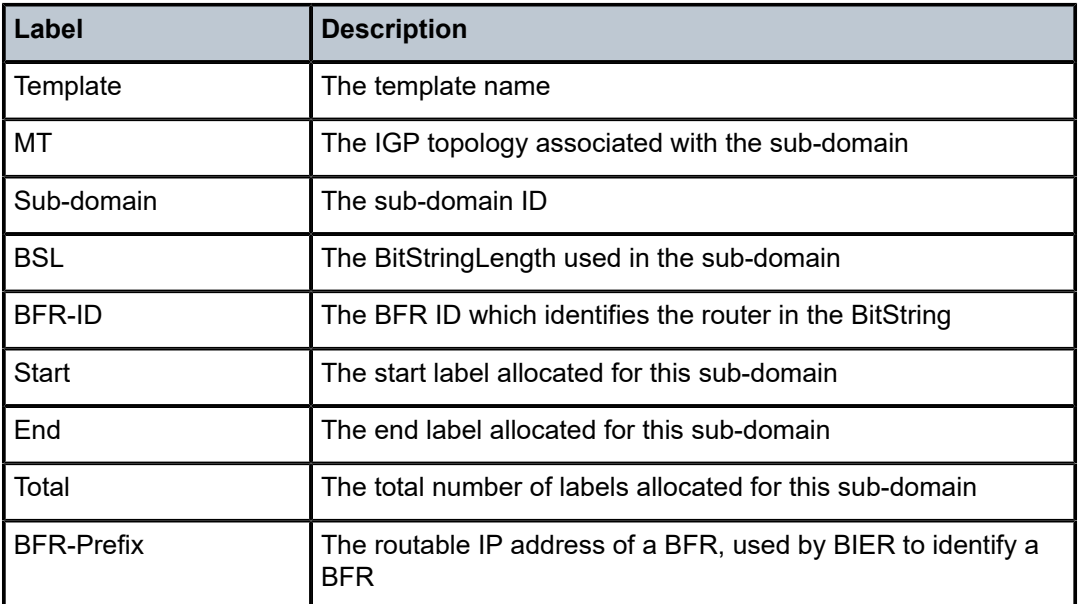

## database

## **Syntax**

**database** [**group** *grp-ip-address*] [**source** *src-ip-address*]

**database interface** {*ip-int-name* | *ip-address*} [ **group** *grp-ip-address*] [**source** *src-ip-address*]

**database host** *ip-address* [**group** *grp-ip-address*] [ **source** *src-ip-address*]

**database host all** [**group** *grp-ip-address*] [ **source** *src-ip-address*]

**database group-interface** *interface-name* [ **fwd-service** *service-id*] [**group** *grp-ip-address*] [ **source** *srcip-address*]

#### **database group-interface all**

## **Context**

**[\[Tree\]](#page-17-0)** (clear>router>igmp database)

## **Full Context**

clear router igmp database

## **Description**

This command clears IGMP or PIM database statistics on a specified interface or IP address.

## **Parameters**

#### **group** *grp-ip-address*

Clears the multicast group address (IPv4/IPv6) or zero in the specified address group.

#### **source** *src-ip-address*

Clears the IGMP database from the specified source IP address.

#### **interface** *ip-int-name*

Clears the IGMP database on the specified interface.

### **interface** *ip-address*

Clears the IGMP database on the specified IP address.

#### **host** *ip-address*

Clears the IGMP database on the specified host.

### **host all**

Clears the IGMP database on all hosts.

#### **group-interface** *interface-name*

Clears the IGMP database on the specified group interface.

#### **group-interface all**

Clears the IGMP database on all group interfaces.

## **Platforms**

All

## database

## **Syntax**

**database** [**group** *ipv6-address* [**source** *ipv6-address*]]

**database interface** {*ip-int-name* | *ipv6-address*]} [ **group** *ipv6-address* [**source** *ipv6-address*]]

**database ipsec-interface** *ip-int-name* [**group** *ipv6-address* [**source** *ipv6-address*]]

**database host** *ipv6-address* [**group** *ipv6-address* [ **source** *ipv6-address*]]

**database host all** [**group** *ipv6-address* [**source** *ipv6-address*]]

**database group-interface** *interface-name* [ **fwd-service** *service-id*] [**group** *grp-ipv6-address* [**source** *ipv6-address*]]

**database group-interface all**

## **Context**

**[\[Tree\]](#page-18-1)** (clear>router>mld database)

## **Full Context**

clear router mld database

#### **Description**

This command clears MLD database parameters.

## **Parameters**

#### **host** *ipv6-address*

Clears the MLD database on the specified host.

#### **host all**

Clears the MLD database on all hosts.

#### **interface** *ip-int-name*

Clears database information for the specified MLD interface name.

#### **interface** *ipv6-address*

Clears database information for the specified MLD interface IPv6 address.

#### **ipsec-interface** *ip-int-name*

Clears database information for the specified dynamic name for the MLD-enabled child\_SA.

### **group** *ipv6-address*

Clears database information for the specified MLD group IPv6 address.

#### **source** *ipv6-address*

Clears database information for the specified MLD source IPv6 address.

#### *service-id*

Clears database information for the specified service ID.

**Values** service-id: 1 to 2148278386

svc-name: up to 64 characters.

#### **Platforms**

All

## database

## **Syntax**

**database** [**interface** *ip-int-name* | *mt-int-name* | *int-ip-address*] [**group** *grp-ip-address* [**source** *ip-address*]] [*family*]

## **Context**

**[\[Tree\]](#page-18-2)** (clear>router>pim database)

## **Full Context**

clear router pim database

## **Description**

This command clears IGMP or PIM database statistics on a specified interface or IP address.

## **Parameters**

## *ip-int-name*

Clears the IGMP or PIM database on the specified interface.

#### *mt-int-name*

Clears the default core group address of the Multicast Distribution Tree (MDT) for the VPRN instance. The Multicast Tunnel (MT) interface for a VPRN is created when this object is set to a valid group address.

**Syntax**: *vprn-id*-mt-*grp-ip-addres*s

#### *int-ip-address*

Clears the IGMP or PIM database on the specified IP address.

## *group-ip-address*

Clears the multicast group address (ipv4, ipv6) or zero in the specified address group.

#### *ip-address*

Clears the IGMP or PIM database from the specified source IP address.

#### *family*

Clears database family information.

**Values** ipv4, ipv6

#### *mpls-if-name*

Clears the MPLS interface name.

**Syntax**: mpls-if-*index*

## **Platforms**

All

## database

## **Syntax**

**database**

## **Context**

**[\[Tree\]](#page-38-0)** (show>router>p2mp-sr-tree database)

## **Full Context**

show router p2mp-sr-tree database

## **Description**

Commands in this context display P2MP SR tree database information.

## **Platforms**

All

## database

## **Syntax**

**database** [*family*] [*ip-prefix/ip-prefix-length*] [**up to** *prefix-length*] [**origin-as** *as-number*] **database** [*family*] [*ip-prefix/ip-prefix-length*] {**longer**} **database** {**summary**}

**database** [*family*] [{**static**}

## **Context**

**[\[Tree\]](#page-37-0)** (show>router>origin-validation database)

## **Full Context**

show router origin-validation database

## **Description**

This command displays database information.

## **Parameters**

## *family*

Specifies the type of routing information to be displayed.

**Values** ipv4 — Displays IPv4 entries.

ipv6 — Displays IPv6 entries.

## *ip-prefix/ip-prefix-length*

Displays routes only matching the specified IP address and length, up to 64 characters.

#### *prefix-length*

Displays routes matching up to the specified length.

**Values** 1 to 128

#### *as-number*

Specifies the origin AS number.

**Values** 0 to 4294967295

#### **longer**

Displays routes matching the *ip-prefix-lip-prefix-length* and routes with longer masks.

#### **summary**

Displays database summary information.

#### **static**

Displays static routes.

#### **Platforms**

All

## **Output**

The following output is an example of database information.

#### **Sample Output**

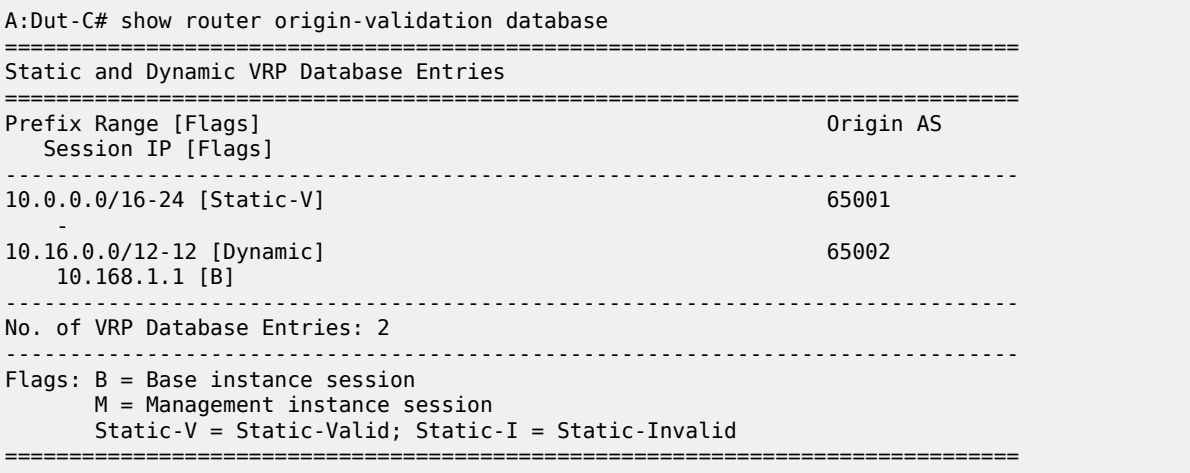

```
A:Dut-C# show router origin-validation database summary 
===============================================================================
Static and Dynamic VRP Database Summary
===============================================================================
Type IPv4 Entries IPv6 Entries
            -------------------------------------------------------------------------------
10.168.1.1 [B]
RPKI Server #1<br>Static
Static 1 0
==============================================================================
```
## database

## **Syntax**

**database** [*system-id* | *lsp-id*] [**detail**] [ **level** *level*]

## **Context**

**[\[Tree\]](#page-35-0)** (show>router>isis database)

## **Full Context**

show router isis database

#### **Description**

This command displays the entries in the IS-IS link state database.

## **Parameters**

#### *system-id*

Only the LSPs related to the specified *system-id* are listed. If no *system-id* or *lsp-id* are specified, all database entries are listed.

#### *lsp-id*

Only the specified LSP (hostname) is listed. If no *system-id* or *lsp-id* are specified, all database entries are listed.

#### *level*

Specifies the interface level (1, 2, or 1 and 2).

## **detail**

All output is displayed in the detailed format.

## **Platforms**

All

#### **Output**

The following output is an example of the IS-IS link state database information, and [Table](#page-689-0) 100: IS-IS Link [State Database Output Fields](#page-689-0) describes the output fields.

## **Sample Output**

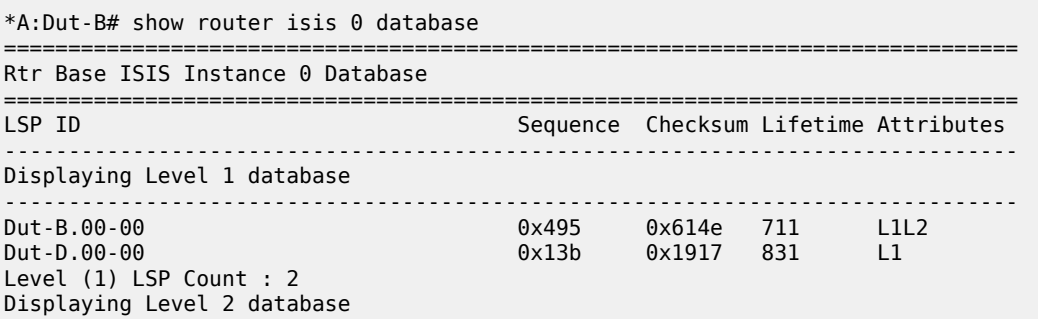
------------------------------------------------------------------------------- Dut-A.00-00 0x4a6 0x214f 804 L1L2 Dut-B.00-00 0x4b7 0xe654 898 L1L2 Dut-C.00-00 0x4b2 0xa4f1 1166 L1L2 Level (2) LSP Count : 3 ===============================================================================  $*A:$  Dut-B# \*A:Dut-B# \*A:Dut-B# show router isis 0 database detail =============================================================================== Rtr Base ISIS Instance 0 Database (detail) =============================================================================== Displaying Level 1 database ------------------------------------------------------------------------------- LSP ID : Dut-B.00-00 Level : L1 Sequence : 0x495 Checksum : 0x614e Lifetime : 706 Version : 1 Pkt Type : 18 Pkt Ver : 1 Attributes: L1L2 Max Area : 3 Alloc Len : 1492 SYS ID : 4900.0000.0002 SysID Len : 6 Used Len : 179 TLVs : Area Addresses: Area Address : (3) 49.0001 Supp Protocols: Protocols : IPv4 IS-Hostname : Dut-B Router ID : Router ID : 10.20.1.2 Router Cap : 10.20.1.2, D:0, S:0 TE Node Cap : B E M P SR Cap: IPv4 MPLS-IPv6 SRGB Base:20000, Range:10001 SR Alg: metric based SPF, 128 Node MSD Cap: BMI : 12 ERLD : 15 FAD Sub-Tlv: Flex-Algorithm : 128 Metric-Type : delay Calculation-Type : 0 Priority : 100 Flags: M I/F Addresses : I/F Address : 10.20.1.2 I/F Address : 10.10.10.13 TE IS Nbrs : Nbr : Dut-D.00 Default Metric : 10 Sub TLV Len : 30 IF Addr : 10.10.10.13 Nbr IP : 10.10.10.14 TE APP LINK ATTR : SABML-flag:Non-Legacy SABM-flags: X Delay : 100 Adj-SID: Flags:v4VL Weight:0 Label:524285 TE IP Reach : Default Metric : 0 Control Info: S, prefLen 32 Prefix : 10.20.1.2 Sub TLV Prefix-SID Index:2, Algo:0, Flags:NnP Prefix-SID Index:12, Algo:128, Flags:NnP Default Metric : 10<br>Control Info: , prefLen 30 Control Info: Prefix : 10.10.10.12 ------------------------------------------------------------------------------- LSP ID : Dut-D.00-00

Area Addresses:

Supp Protocols:

Area Address : (3) 49.0001

 Protocols : IPv4 IS-Hostname : Dut-D

TLVs :

Sequence : 0x13b Checksum : 0x1917 Lifetime : 827 Version : 1 Pkt Type : 18 Pkt Ver : 1 Attributes: L1 Max Area : 3 Alloc Len : 179 SYS ID : 4900.0000.0004 SysID Len : 6 Used Len : 179

 Router ID : Router ID : 10.20.1.4 Router Cap : 10.20.1.4, D:0, S:0 TE Node Cap : B E M P SR Cap: IPv4 MPLS-IPv6 SRGB Base:20000, Range:10001 SR Alg: metric based SPF, 128 Node MSD Cap: BMI : 12 ERLD : 15 FAD Sub-Tlv: Flex-Algorithm : 128 Metric-Type : delay Calculation-Type : 0 Priority : 50 Flags: M I/F Addresses : I/F Address : 10.20.1.4 I/F Address : 10.10.10.14 TE IS Nbrs : Nbr : Dut-B.00 Default Metric : 10<br>Sub TLV Len : 30 Sub TLV Len IF Addr : 10.10.10.14 Nbr IP : 10.10.10.13 TE APP LINK ATTR : SABML-flag:Non-Legacy SABM-flags: X Delay : 100 Adj-SID: Flags:v4VL Weight:0 Label:524287 TE IP Reach : Default Metric : 0 Control Info: S, prefLen 32 Prefix : 10.20.1.4 Sub TLV : Prefix-SID Index:4, Algo:0, Flags:NnP Prefix-SID Index:14, Algo:128, Flags:NnP Default Metric : 10<br>Control Info: , p , prefLen 30 Prefix : 10.10.10.12 Level (1) LSP Count : 2 Displaying Level 2 database ------------------------------------------------------------------------------- LSP ID : Dut-A.00-00 Level : L2<br>Sequence : 0x4a6 Checksum : 0x214f Lifetime : 798 Checksum : 0x214f Lifetime : 798 Version : 1 Pkt Type : 20 Pkt Ver : 1 Attributes: L1L2 Max Area : 3 Alloc Len : 220 SYS ID : 4900.0000.0001 SysID Len : 6 Used Len : 220 TLVs : Area Addresses: Area Address : (3) 49.0001 Supp Protocols: Protocols : IPv4 IS-Hostname : Dut-A Router ID : Router ID : 10.20.1.1

Router Cap : 10.20.1.1, D:0, S:0

```
 TE Node Cap : B E M P
    SR Cap: IPv4 MPLS-IPv6
       SRGB Base:20000, Range:10001
    SR Alg: metric based SPF, 128
    Node MSD Cap: BMI : 12 ERLD : 15
  I/F Addresses :
    I/F Address : 10.20.1.1
    I/F Address : 10.10.10.1
    I/F Address : 10.10.10.5
  TE IS Nbrs :
    Nbr : Dut-C.00
   Default Metric : 10
   Sub TLV Len : 30
 IF Addr : 10.10.10.5
 Nbr IP : 10.10.10.6
    TE APP LINK ATTR :
      SABML-flag:Non-Legacy SABM-flags: X
       Delay : 100
    Adj-SID: Flags:v4VL Weight:0 Label:524286
  TE IS Nbrs :
    Nbr : Dut-B.00
   Default Metric : 10
   Sub TLV Len : 24
 IF Addr : 10.10.10.1
 Nbr IP : 10.10.10.2
   TE APP LINK ATTR :
     SABML-flag:Non-Legacy SABM-flags: X
    Adj-SID: Flags:v4VL Weight:0 Label:524285
  TE IP Reach :
    Default Metric : 10
 Control Info: , prefLen 30
 Prefix : 10.10.10.0
 Default Metric : 0
 Control Info: S, prefLen 32
    Prefix : 10.20.1.1
   Sub TLV :
      Prefix-SID Index:1, Algo:0, Flags:NnP
      Prefix-SID Index:11, Algo:128, Flags:NnP
    Default Metric : 10
    Control Info: , prefLen 30
    Prefix : 10.10.10.4
-------------------------------------------------------------------------------
LSP ID : Dut-B.00-00 Level : L2
Sequence : 0x4b7 Checksum : 0xe654 Lifetime : 891
Version : 1 Pkt Type : 20 Pkt Ver : 1
Attributes: L1L2 Max Area : 3 Alloc Len : 1492
SYS ID : 4900.0000.0002 SysID Len : 6 Used Len : 271
TLVs :
  Area Addresses:
   Area Address : (3) 49.0001
  Supp Protocols:
   Protocols : IPv4
  IS-Hostname : Dut-B
  Router ID :
    Router ID : 10.20.1.2
  Router Cap : 10.20.1.2, D:0, S:0
    TE Node Cap : B E M P
    SR Cap: IPv4 MPLS-IPv6
       SRGB Base:20000, Range:10001
    SR Alg: metric based SPF, 128
    Node MSD Cap: BMI : 12 ERLD : 15
    FAD Sub-Tlv:
        Flex-Algorithm : 128
        Metric-Type : delay
```

```
 Calculation-Type : 0
       Priority : 100
        Flags: M
  I/F Addresses :
 I/F Address : 10.20.1.2
 I/F Address : 10.10.10.2
 I/F Address : 10.10.10.9
  TE IS Nbrs :
    Nbr : Dut-C.00
    Default Metric : 10
   Sub TLV Len : 30
 IF Addr : 10.10.10.9
 Nbr IP : 10.10.10.10
    TE APP LINK ATTR :
      SABML-flag:Non-Legacy SABM-flags: X
        Delay : 100
    Adj-SID: Flags:v4VL Weight:0 Label:524286
  TE IS Nbrs :
    Nbr : Dut-A.00
    Default Metric : 10
   Sub TLV Len : 24
 IF Addr : 10.10.10.2
 Nbr IP : 10.10.10.1
   TE APP LINK ATTR :
      SABML-flag:Non-Legacy SABM-flags: X
    Adj-SID: Flags:v4VL Weight:0 Label:524284
  TE IP Reach :
   Default Metric : 10
    Control Info: , prefLen 30
    Prefix : 10.10.10.0
 Default Metric : 0
 Control Info: S, prefLen 32
 Prefix : 10.20.1.2
 Sub TLV :
      Prefix-SID Index:2, Algo:0, Flags:NnP
      Prefix-SID Index:12, Algo:128, Flags:NnP
    Default Metric : 10
    Control Info: , prefLen 30
    Prefix : 10.10.10.8
   Default Metric : 10<br>Control Info: , prefLen 30
   Control Info:
    Prefix : 10.10.10.12
 Default Metric : 10
 Control Info: S, prefLen 32
    Prefix : 10.20.1.4
   Sub TLV
      Prefix-SID Index:4, Algo:0, Flags:RNnP
      Prefix-SID Index:14, Algo:128, Flags:RNnP
      Prefix-Metric-FlexAlg Algo:128, Metric:100
-------------------------------------------------------------------------------
LSP ID : Dut-C.00-00 Level : L2<br>Sequence : 0x4b2 Checksum : 0xa4f1 Lifetime : 119
Sequence : 0 \times 4b2<br>Version : 1<br>Version : 1<br>Pkt Type : 20<br>Pkt Ver : 1
Version : 1 Pkt Type : 20 Pkt Ver : 1
Attributes: L1L2 Max Area : 3 Alloc Len : 226
SYS ID : 4900.0000.0003 SysID Len : 6 Used Len : 226
TLVs :
  Area Addresses:
    Area Address : (3) 49.0001
  Supp Protocols:
    Protocols : IPv4
   IS-Hostname : Dut-C
  Router ID :
   Router ID : 10.20.1.3
  Router Cap : 10.20.1.3, D:0, S:0
```

```
 TE Node Cap : B E M P
    SR Cap: IPv4 MPLS-IPv6
        SRGB Base:20000, Range:10001
    SR Alg: metric based SPF, 128
    Node MSD Cap: BMI : 12 ERLD : 15
  I/F Addresses :
    I/F Address : 10.20.1.3
    I/F Address : 10.10.10.6
    I/F Address : 10.10.10.10
  TE IS Nbrs :
    Nbr : Dut-A.00
Default Metric : 10
   Sub TLV Len : 30
    IF Addr : 10.10.10.6
    Nbr IP : 10.10.10.5
   TE APP LINK ATTR :
       SABML-flag:Non-Legacy SABM-flags: X
       Delay
    Adj-SID: Flags:v4VL Weight:0 Label:524287
  TE IS Nbrs :
    Nbr : Dut-B.00
   Default Metric : 10
   Sub TLV Len : 30
   IF Addr : 10.10.10.10<br>Nbr IP : 10.10.10.9
            : 10.10.10.9TE APP LINK ATTR :
       SABML-flag:Non-Legacy SABM-flags: X
        Delay : 100
    Adj-SID: Flags:v4VL Weight:0 Label:524286
  TE IP Reach :
 Default Metric : 0
 Control Info: S, prefLen 32
 Prefix : 10.20.1.3
 Sub TLV :
       Prefix-SID Index:3, Algo:0, Flags:NnP
       Prefix-SID Index:13, Algo:128, Flags:NnP
   Default Metric : 10<br>Control Info: , p
                   , prefLen 30
    Prefix : 10.10.10.4
   Default Metric : 10<br>Control Info: , prefLen 30
   Control Info:
    Prefix : 10.10.10.8
Level (2) LSP Count : 3
-------------------------------------------------------------------------------
Control Info : D = Prefix Leaked Down
                    S = Sub-TLVs Present
Attribute Flags : N = Node Flag
                   R = Re-advertisement Flag
                    X = External Prefix Flag
                    E = Entropy Label Capability (ELC) Flag
Adj-SID Flags : v4/v6 = IPv4 or IPv6 Address-Family
                   B = Backup Flag
                    V = Adj-SID carries a value
                   L = value/index has local significance
                    S = Set of Adjacencies
                    P = Persistently allocated
Prefix-SID Flags : R = Re-advertisement Flag
                    N = Node-SID Flag
                    nP = no penultimate hop POP
                    E = Explicit-Null Flag
                    V = Prefix-SID carries a value
                   L = value/index has local significance
Lbl-Binding Flags: v4/v6 = IPv4 or IPv6 Address-Family
                    M = Mirror Context Flag
```

| SABM-flags Flags: $R = RSVP-TE$         | $S = SID/Label$ Binding flooding<br>$D = Prefix$ Leaked Down<br>$A =$ Attached Flaq<br>$S = SR-TE$<br>$F = IFA$<br>$X = FLEX-ALGO$ |
|-----------------------------------------|----------------------------------------------------------------------------------------------------|
| $FAD$ -flags Flags: $M = Prefix$ Metric |                                                                                                    |
| *A:Dut-B#                               |                                                                                                    |

*Table 100: IS-IS Link State Database Output Fields*

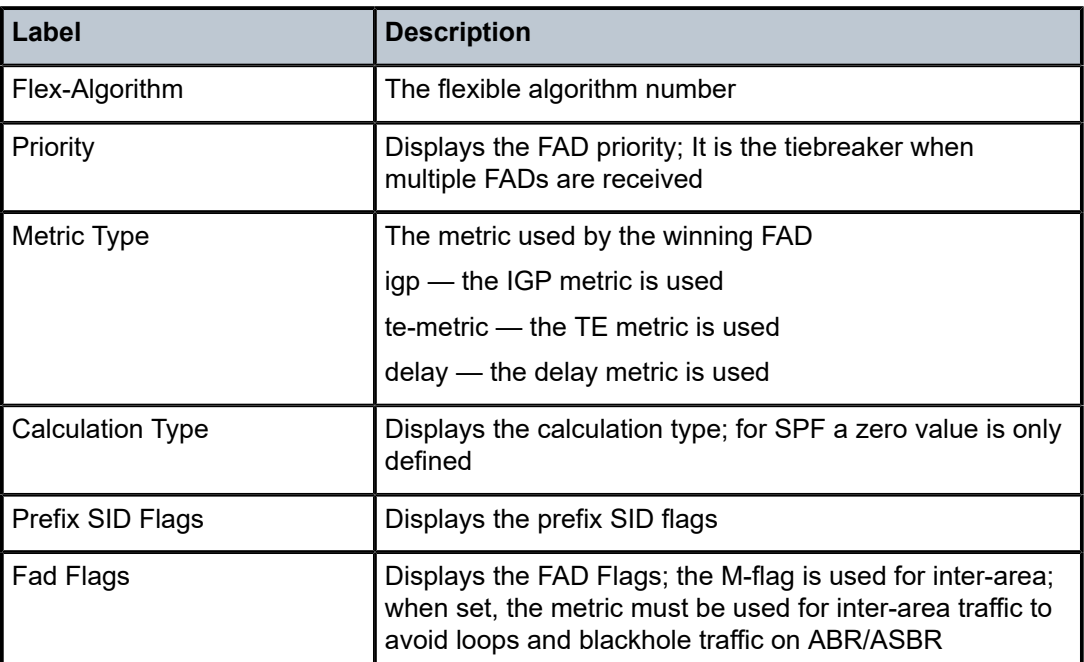

## database

### **Syntax**

**database** [*system-id*]

### **Context**

**[\[Tree\]](#page-17-0)** (clear>router>isis database)

## **Full Context**

clear router isis database

### **Description**

This command removes the entries from the IS-IS link-state database which contains information about PDUs.

### **Parameters**

### *system-id*

When the system ID is entered, only the specified entries are removed from the IS-IS linkstate database.

## **Platforms**

All

## database

## **Syntax**

**database** [**type** {**router** | **network** | **summary** | **asbr-summary** | **external** | **nssa** | **all**}] [**area** *area-id*] [ **adv-router** *router-id*] [*link-state-id*] [**detail**] [**filtered**]

**database** [**type** {**router** | **network** | **inter-area-pfx** | **inter-area-rtr** | **external** | **nssa** | **intra-area-pfx** | **rtrinfo** | **all**}] [**area** *area-id*] [**adv-router** *router-id*] [*link-state-id*] [ **detail**] [**filtered**]

## **Context**

**[\[Tree\]](#page-38-0)** (show>router>ospf3 database)

**[\[Tree\]](#page-37-0)** (show>router>ospf database)

## **Full Context**

show router ospf3 database show router ospf database

### **Description**

This command displays information about the OSPF link state database (LSDB).

When no command line options are specified, the command displays brief output for all database entries.

### **Parameters**

### **type** *keyword*

Specifies to filter the OSPF LSDB information based on the type specified by *keyword*.

#### **router**

Displays only router (Type 1) LSAs in the LSDB.

#### **network**

Displays only network (Type 2) LSAs in the LSDB.

#### **summary**

Displays only summary (Type 3) LSAs in the LSDB.

#### **asbr-summary**

Displays only ASBR summary (Type 4) LSAs in the LSDB.

## **external**

d Commands

Displays only AS external (Type 5) LSAs in the LSDB. External LSAs are maintained globally and not per area. If the display of external links is requested, the area parameter, if present, is ignored.

#### **nssa**

Displays only NSSA area-specific AS external (Type 7) LSAs in the LSDB.

#### **inter-area-pfx**

Displays inter-area prefix LSAs.

#### **inter-area-rtr**

Displays inter-area router LSAs.

#### **intra-area-pfx**

Displays intra-area prefix LSAs.

#### **rtr-info**

Displays router info LSAs.

### **all**

Displays all LSAs in the LSDB. The all keyword is intended to be used with either the **area** *area-id* or the **adv-router** *router-id* [*link-state-id*] parameters.

### **area** *area-id*

Displays LSDB information associated with the specified OSPF *area-id*.

**Values** ip-address — a.b.c.d

area — 0 to 4294967295

#### **adv-router** *router-id* **[***link-state-id***]**

Displays LSDB information associated with the specified advertising router. To further narrow the number of items displayed, the *link-state-id* can optionally be specified.

### **detail**

Displays detailed information on the LSDB entries.

### **filtered**

Displays LSDB entries that were filtered by an area import or export policy.

### **Platforms**

All

### **Output**

OSPF Database Output

Table 101: OSPF [Database](#page-691-0) Output Fields describes the standard and detailed command output fields for an OSPF database.

<span id="page-691-0"></span>*Table 101: OSPF Database Output Fields*

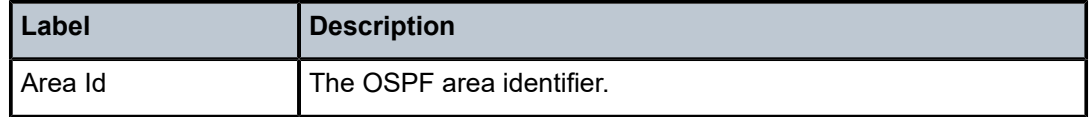

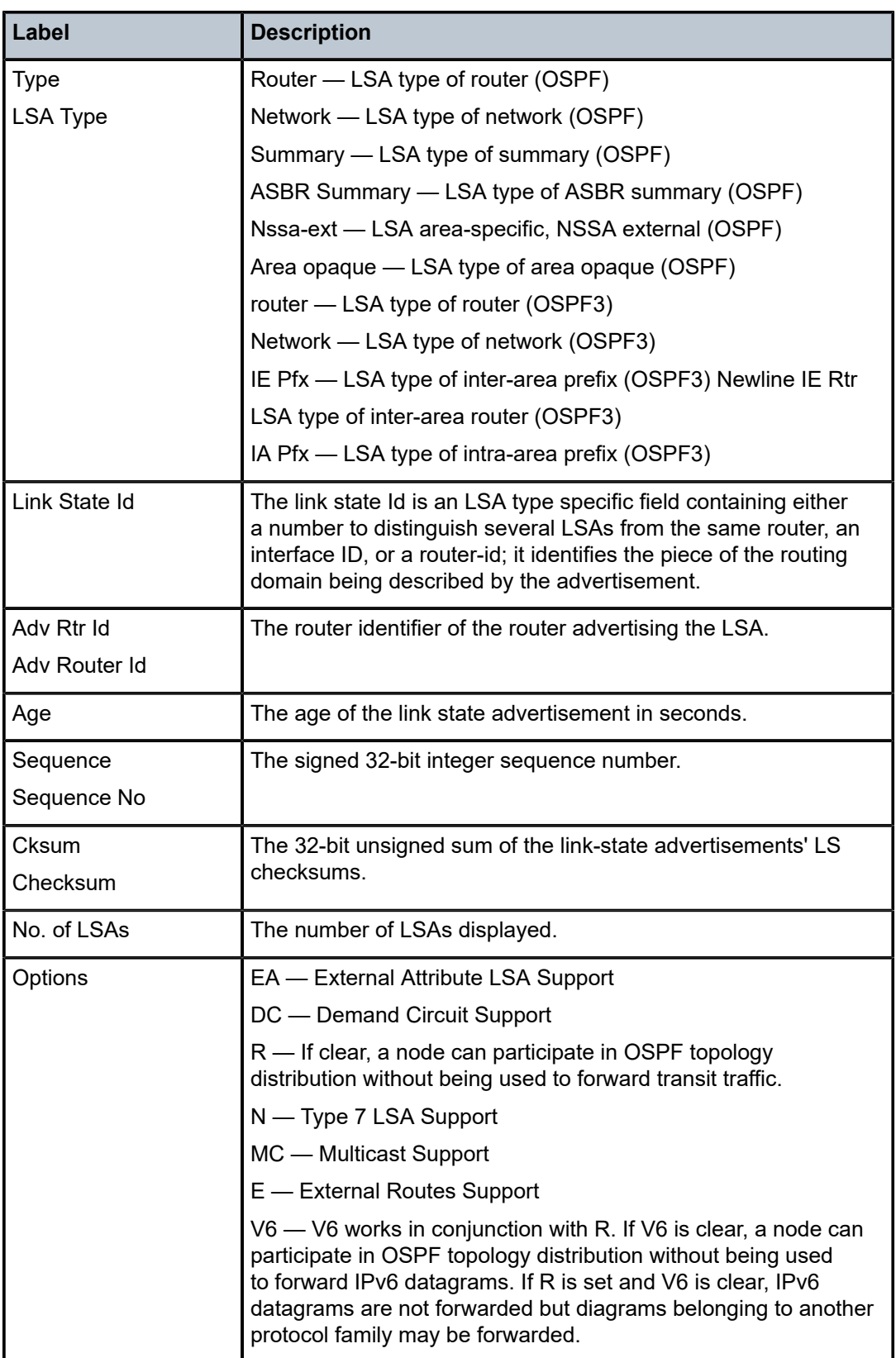

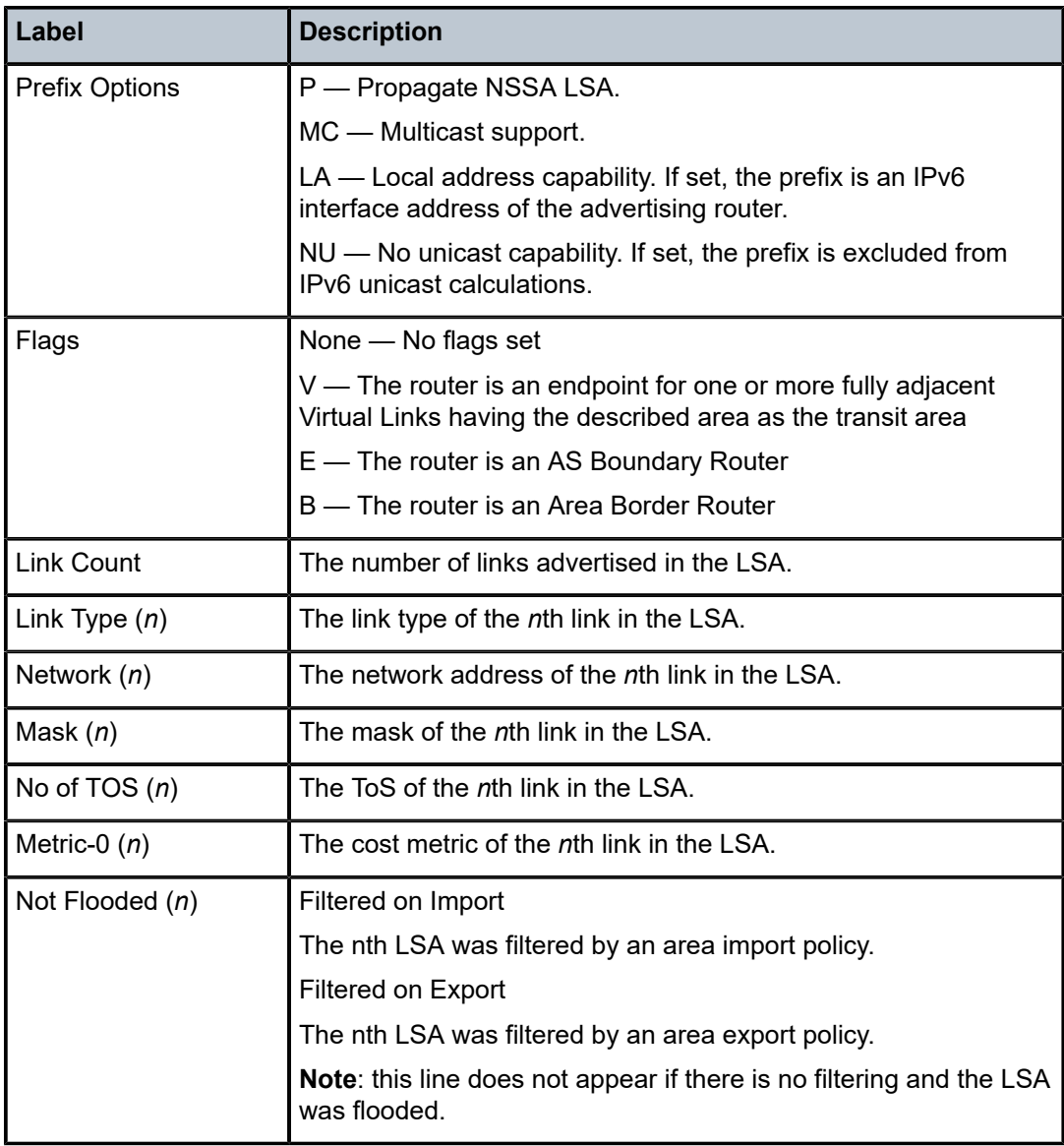

## **Sample Output**

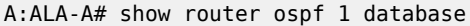

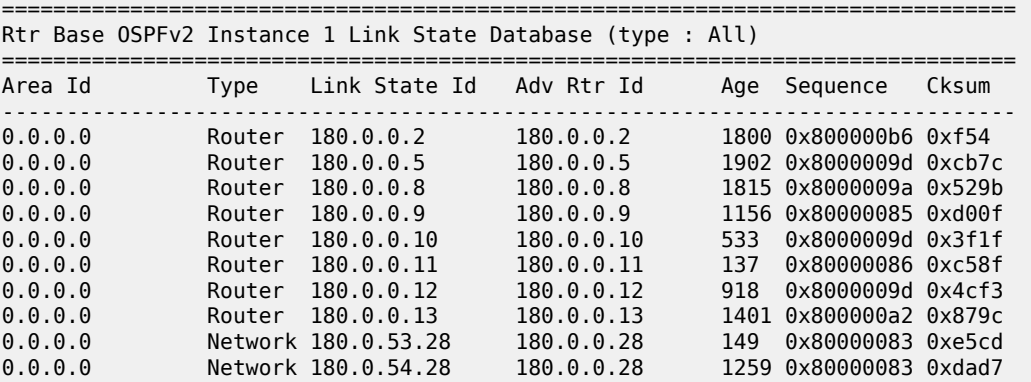

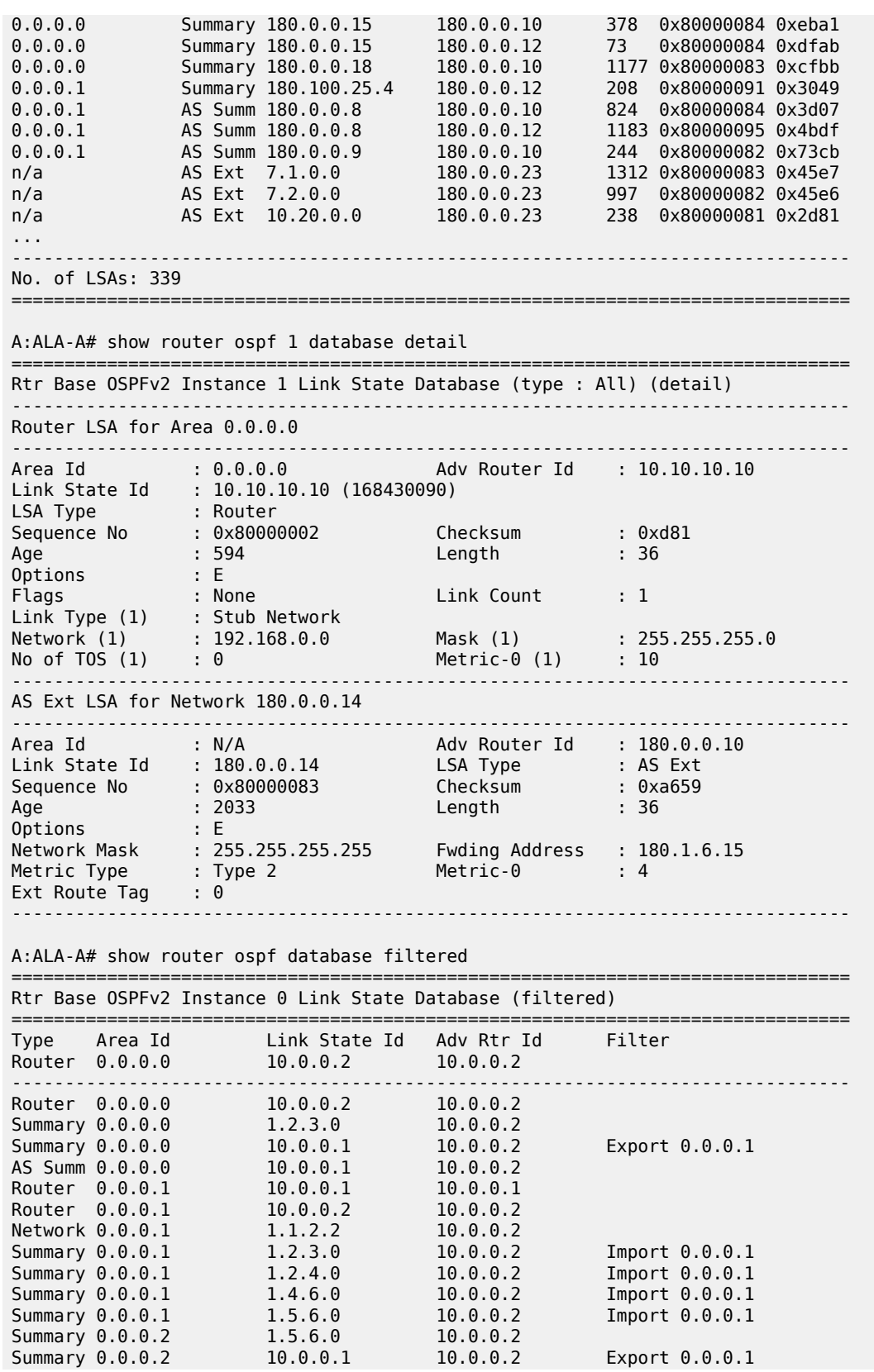

### CLEAR, MONITOR, SHOW, AND TOOLS COMMAND REFERENCE GUIDE RELEASE 22.10.R3

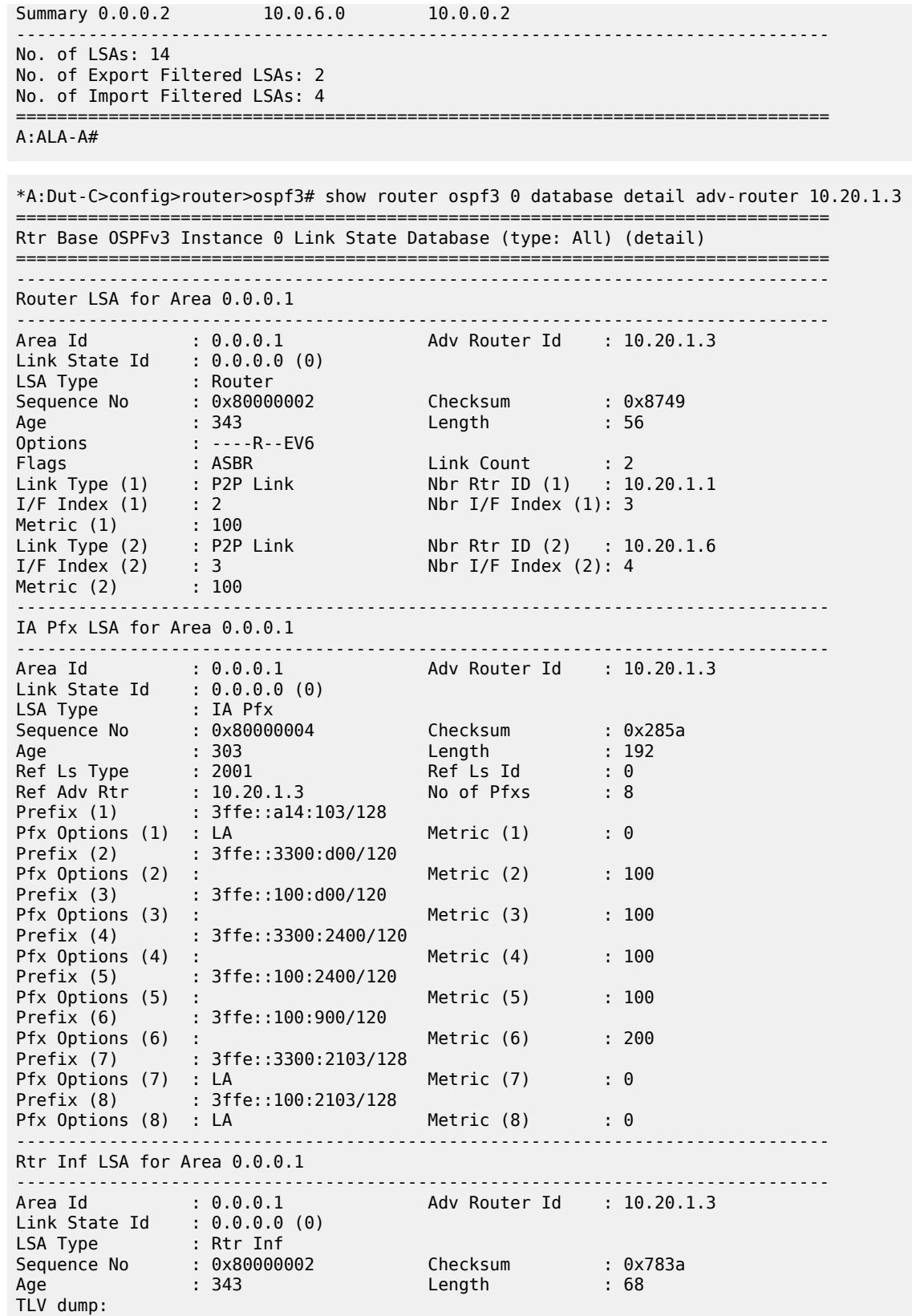

 Capabilities (1) Len 4 : 0x28000000 SR algorithm  $(8)$  Len 2 :<br> $0x2$   $0x0$  $0x2$  SR label range (9) Len 12 : Range-size=1000 Sub-TLV SID/label(7) len 3 : label=40000 SR Readable label depth capability: 15 non-OSPF Func Capabilities (32768) Len 4 : 0x80000000 ------------------------------------------------------------------------------- E-Router LSA for Area 0.0.0.1 ------------------------------------------------------------------------------- Area Id : 0.0.0.1 Adv Router Id : 10.20.1.3 Link State Id : 0.0.0.0 (0) LSA Type : E-Router Sequence No : 0x80000004 Checksum : 0x44a8 Age : 303 Length : 88 Options : ----R--EV6 Flags : ASBR Link Count : 2 Link Count : 2<br>Nbr Rtr ID (1) : 10.20.1.1<br>Nbr I/F Index (1): 3  $I/F$  Index (1) : 2 Nbr I/F Index (1): 3 Metric (1) : 100 Adj SID (1) : 524287 Flags (1) : BVL-- Flags (1) : BVL--<br>Weight (1) : 0<br>Nbr Rtr ID (2) : 10.20.1.6 Link Type (2) : P2P Link Nbr Rtr ID (2) : 10.20.1.6  $I/F$  Index (2) : 3 Nbr I/F Index (2): 4 Metric (2) : 100 Adj SID (2) : 524286 Flags (2) : BVL-- Flags (2) : BVL--<br>Weight (2) : 0 ------------------------------------------------------------------------------- E-IA Pfx LSA for Area 0.0.0.1 ------------------------------------------------------------------------------- Area Id : 0.0.0.1 Adv Router Id : 10.20.1.3 Link State Id : 0.0.0.0 (0) LSA Type : E-IA Pfx Sequence No : 0x80000004 Checksum : 0xb319 Age : 304 Length : 140 Ref Ls Type : a021 Ref Ls Id : 0 Ref Adv Rtr : 10.20.1.3 No of Pfxs : 3 Prefix (1) : 3ffe::a14:103/128 Pfx Options (1) : N LA Metric (1) : 0 Prefix SID  $(1)$  : 6 Algorithm (1) : 0 Prefix (2) : 3ffe::3300:2103/128 Pfx Options (2) : N LA Metric (2) : 0 Prefix (3) : 3ffe::100:2103/128 Pfx Options (3) : N LA Metric (3) : 0 Prefix SID (3) : 0 Flags (3) : NP----- Algorithm (3) : 0 ------------------------------------------------------------------------------- AS Ext LSA (0.0.0.2 (2)) ------------------------------------------------------------------------------- Area Id : N/A Adv Router Id : 10.20.1.3 Link State Id : 0.0.0.2 (2) LSA Type : AS Ext Sequence No : 0x80000001 Checksum : 0x4775 Age : 348 Length : 44 Options : E Pfx Options : the contract of the E2-Metric internal state in  $E2$ -Metric internal  $E2$ Dest Prefix : 3ffe::6700:1/128

=============================================================================== \*A:Dut-C>config>router>ospf3# show router ospf3 0 database detail adv-router 10.20.1.6 =============================================================================== Rtr Base OSPFv3 Instance 0 Link State Database (type: All) (detail) =============================================================================== ------------------------------------------------------------------------------- Router LSA for Area 0.0.0.1 ------------------------------------------------------------------------------- Area Id : 0.0.0.1 Adv Router Id : 10.20.1.6 Link State Id : 0.0.0.0 (0) LSA Type : Router Sequence No : 0x80000002 Checksum : 0x2aa3 Age : 328 Length : 56 Options : ----R--EV6 Flags : ABR ASBR Link Count : 2 Link Type (1) : P2P Link Nbr Rtr ID (1) : 10.20.1.2  $I/F$  Index (1) : 2 Nbr I/F Index (1): 4 Metric (1) : 100 Link Type (2) : P2P Link Nbr Rtr ID (2) : 10.20.1.3  $I/F$  Index (2) : 4  $Nb$ r I/F Index (2): 3 Metric (2) : 100 ------------------------------------------------------------------------------- IE Pfx LSA for Area 0.0.0.1 ------------------------------------------------------------------------------- Area Id : 0.0.0.1 Adv Router Id : 10.20.1.6 Link State Id : 0.0.0.1 (1) LSA Type : IE Pfx Sequence No : 0x80000001 Checksum : 0x45df Age : 335 Length : 44 Pfx Options : Metric : 0 Dest Prefix : 3ffe::a14:106/128 ------------------------------------------------------------------------------- IE Pfx LSA for Area 0.0.0.1 ------------------------------------------------------------------------------- Area Id : 0.0.0.1 Adv Router Id : 10.20.1.6 Link State Id : 0.0.0.3 (3) LSA Type : IE Pfx Sequence No : 0x80000001 Checksum : 0xb9b Age : 328 Length : 44 Pfx Options : : Metric : 100 Dest Prefix : 3ffe::100:3705/128 ------------------------------------------------------------------------------- IE Pfx LSA for Area 0.0.0.1 ------------------------------------------------------------------------------- Area Id : 0.0.0.1 Adv Router Id : 10.20.1.6 Link State Id : 0.0.0.4 (4) LSA Type : IE Pfx Sequence No : 0x80000001 Checksum : 0x83ef Age : 328 Length : 44 Pfx Options : : Metric : 100 Dest Prefix : 3ffe::3300:3705/128 ------------------------------------------------------------------------------- IE Pfx LSA for Area 0.0.0.1 ------------------------------------------------------------------------------- Area Id : 0.0.0.1 <br>
Link State Id : 0.0.0.5 (5) <br>
Adv Router Id : 0.0.0.5 (5) Link State Id : 0.0.0.5 (5) LSA Type : IE Pfx Sequence No : 0x80000001 Checksum : 0x5d60 Age : 328 Length : 44 Pfx Options : : Metric : 100 n<sub>ge</sub><br>Pfx Options :<br>Dest Prefix : 3ffe::a14:105/128 -------------------------------------------------------------------------------

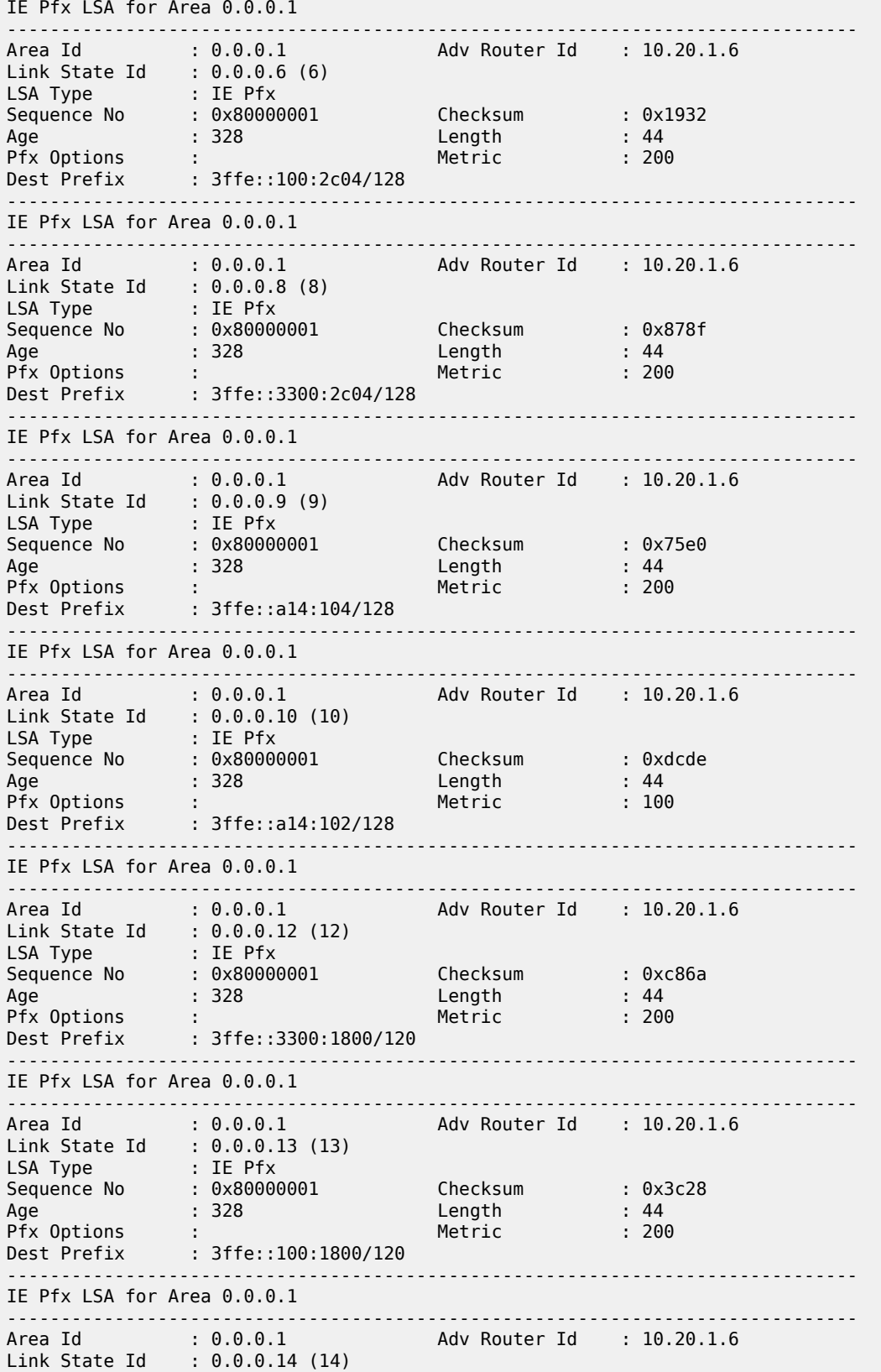

LSA Type : IE Pfx Sequence No : 0x80000001 Checksum : 0x8c07 Age : 328 Length : 44 Pfx Options : : Metric : 100 Dest Prefix : 3ffe::3300:1a00/120 ------------------------------------------------------------------------------- IE Pfx LSA for Area 0.0.0.1 ------------------------------------------------------------------------------- Area Id : 0.0.0.1 Adv Router Id : 10.20.1.6 Link State Id : 0.0.0.15 (15) LSA Type : IE Pfx Sequence No : 0x80000001 Checksum : 0xffc4 Age : 328 Length : 44 Pfx Options : : Metric : 100 Dest Prefix : 3ffe::100:1a00/120 ------------------------------------------------------------------------------- IE Pfx LSA for Area 0.0.0.1 ------------------------------------------------------------------------------- Area Id : 0.0.0.1 Adv Router Id : 10.20.1.6 Link State Id : 0.0.0.16 (16) LSA Type : IE Pfx Sequence No : 0x80000001 Checksum : 0xaf6a Age : 328 Length : 44 Pfx Options : Metric : 200 Dest Prefix : 3ffe::3300:2d00/120 ------------------------------------------------------------------------------- IE Pfx LSA for Area 0.0.0.1 ------------------------------------------------------------------------------- Adv Router Id : 10.20.1.6 Link State Id : 0.0.0.17 (17) LSA Type : IE Pfx Sequence No : 0x80000001 Checksum : 0x2328 Age : 328 Length : 44 Pfx Options : Metric : 200 Dest Prefix : 3ffe::100:2d00/120 ------------------------------------------------------------------------------- IE Pfx LSA for Area 0.0.0.1 ------------------------------------------------------------------------------- Area Id : 0.0.0.1 Adv Router Id : 10.20.1.6 Link State Id : 0.0.0.18 (18) LSA Type : IE Pfx Sequence No : 0x80000001 Checksum : 0x551c Age : 328 Length : 44 Pfx Options : : Metric : 100 Dest Prefix : 3ffe::3300:3800/120 ------------------------------------------------------------------------------- IE Pfx LSA for Area 0.0.0.1 ------------------------------------------------------------------------------- Area Id : 0.0.0.1 Adv Router Id : 10.20.1.6 Link State Id : 0.0.0.19 (19) LSA Type : IE Pfx Sequence No : 0x80000001 Checksum : 0xc8d9 Age : 328 Length : 44 Pfx Options : : Metric : 100 Dest Prefix : 3ffe::100:3800/120 ------------------------------------------------------------------------------- IE Rtr LSA for Area 0.0.0.1 ------------------------------------------------------------------------------- Area Id : 0.0.0.1 Adv Router Id : 10.20.1.6 Link State Id : 10.20.1.2 (169083138) LSA Type : IE Rtr Sequence No : 0x80000001 Checksum : 0xcf8b Age : 328 Length : 32 Options : ----R--EV6 Metric : 100

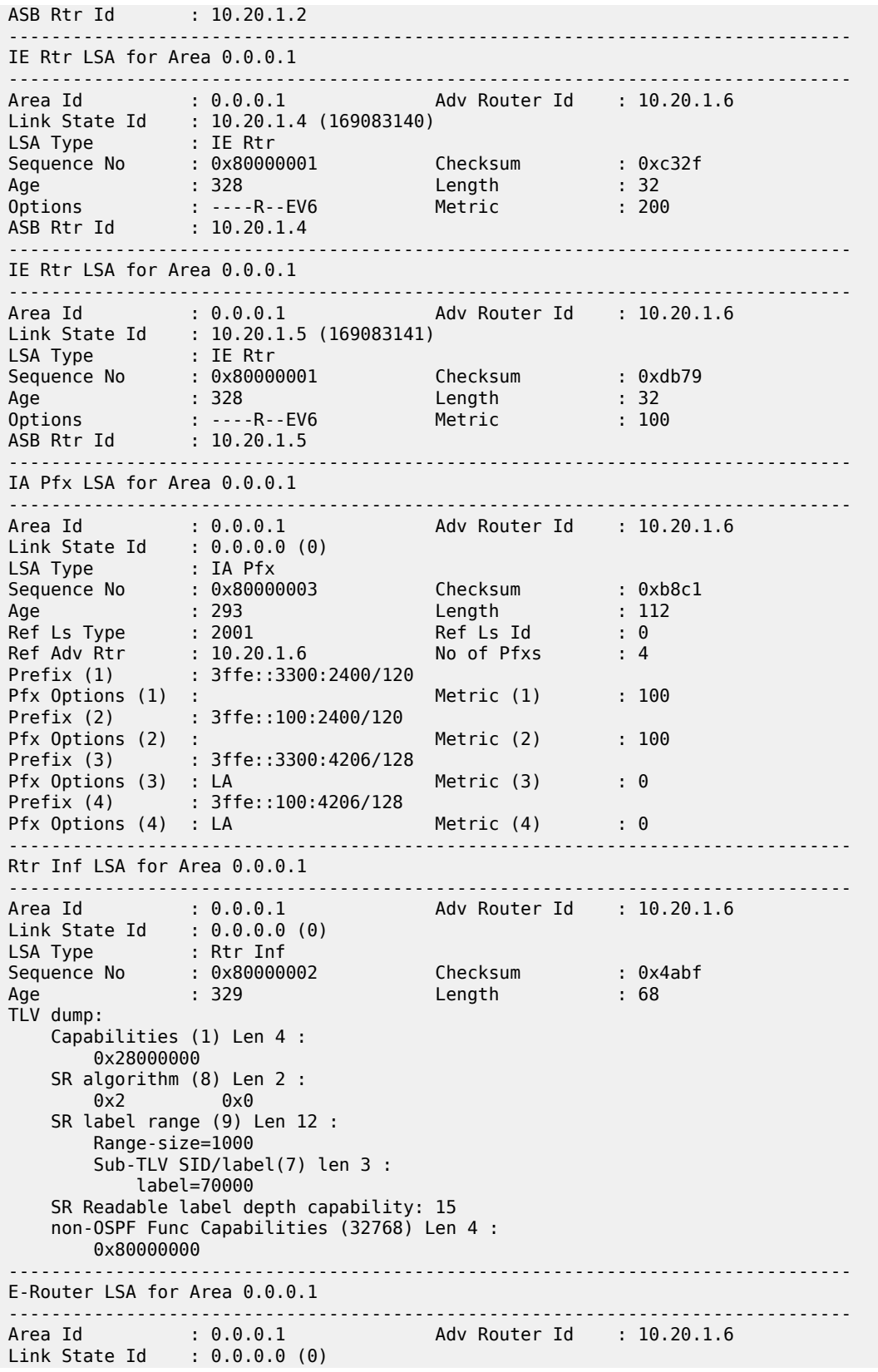

LSA Type : E-Router Sequence No : 0x80000003 Checksum : 0xdf0f Age : 293 Length : 88 Options : ----R--EV6 Flags : ABR ASBR Link Count : 2 Link Type (1) : P2P Link Nbr Rtr ID (1) : 10.20.1.2  $I/F$  Index (1) : 2 Nbr I/F Index (1): 4 Metric (1) : 100 Adj SID (1) : 524285 Flags (1) : BVL-- Weight (1) : 0<br>
Nbr Rtr ID (2) : 10.20.1.3<br>
Nbr I/F Index (2): 3 Link Type (2) : P2P Link Nbr Rtr ID (2) : 10.20.1.3  $I/F$  Index (2) : 4  $Nbr$  I/F Index (2): 3 Metric (2) : 100 Adj SID (2) : 524284 Flags (2) : BVL-- Flags (2) : BVL--<br>Weight (2) : 0 ------------------------------------------------------------------------------- E-IE Pfx LSA for Area 0.0.0.1 ------------------------------------------------------------------------------- Area Id : 0.0.0.1 Link State Id : 0.0.0.2 (2) LSA Type : E-IE Pfx Sequence No : 0x80000001 Checksum : 0xf5de Age : 334 Length : 60 Pfx Options : N LA Metric : 0 Dest Prefix : 3ffe::a14:106/128 Prefix SID : 9 Flags : NP----- Algorithm : 0 ------------------------------------------------------------------------------- E-IE Pfx LSA for Area 0.0.0.1 ------------------------------------------------------------------------------- Area Id : 0.0.0.1 Adv Router Id : 10.20.1.6 Link State Id : 0.0.0.7 (7) LSA Type : E-IE Pfx Sequence No : 0x80000001 Checksum : 0xb351 Age : 328 Length : 60 Pfx Options : N Metric : 200 Dest Prefix : 3ffe::100:2c04/128 Prefix SID : 1 Flags : NP----- Algorithm : 0 ------------------------------------------------------------------------------- E-IE Pfx LSA for Area 0.0.0.1 ------------------------------------------------------------------------------- Area Id : 0.0.0.1 Adv Router Id : 10.20.1.6 Link State Id : 0.0.0.11 (11) LSA Type : E-IE Pfx Sequence No : 0x80000001 Checksum : 0x4b20 Age : 328 Length : 60 Pfx Options : N Metric : 100 Dest Prefix : 3ffe::a14:102/128 Prefix SID : 11 Flags : NP----- Algorithm : 0 ------------------------------------------------------------------------------- E-IE Pfx LSA for Area 0.0.0.1 ------------------------------------------------------------------------------- Area Id : 0.0.0.1 Adv Router Id : 10.20.1.6 Link State Id : 0.0.0.20 (20) LSA Type : E-IE Pfx Sequence No : 0x80000001 Checksum : 0xcd81 Age : 328 Length : 60 Pfx Options : N Metric : 100 Dest Prefix : 3ffe::100:3705/128 Prefix SID : 2 Flags : NP----- Algorithm : 0 -------------------------------------------------------------------------------

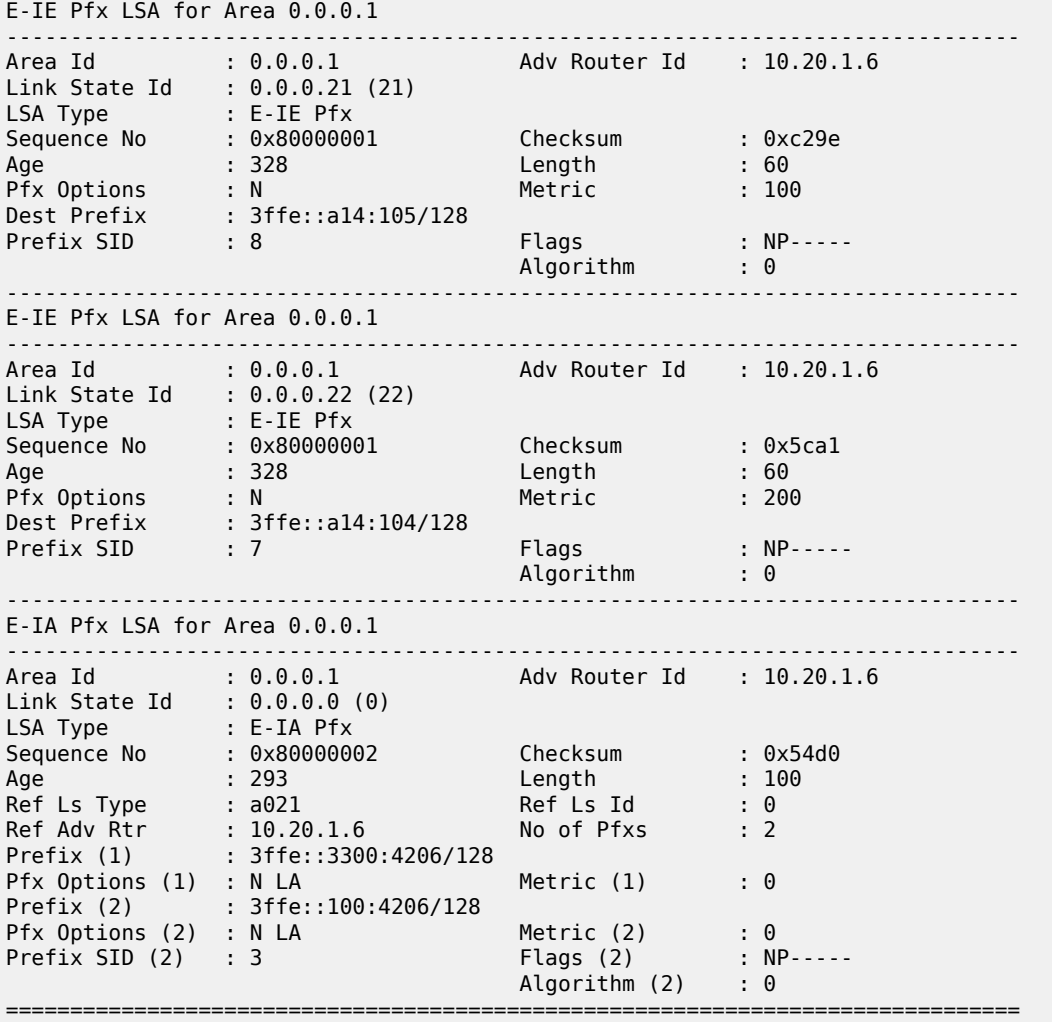

## database

### **Syntax**

**database** [**purge**]

## **Context**

**[\[Tree\]](#page-18-0)** (clear>router>ospf database)

**[\[Tree\]](#page-18-1)** (clear>router>ospf3 database)

## **Full Context**

clear router ospf database clear router ospf3 database

### **Description**

This command clears all LSAs received from other nodes, sets all adjacencies other than two-way to oneway, and refreshes all self-originated LSAs.

### **Parameters**

### **purge**

Clears all self-originated LSAs and re-originates all self-originated LSAs.

### **Platforms**

All

## database

## **Syntax**

**database** [**peer** *ipv6-address*] [ **detail**] **database** [**peer** *ipv6-address*] **detail** [**qos**] **database** *ipv6-address*[*/prefix-length*] [**longer**] [**peer** *ipv6-address*] [**detail**] **database** *ipv6-address*[*/prefix-length*] [ **longer**] [**peer** *ipv6-address*] **detail** [**qos**]

## **Context**

**[\[Tree\]](#page-39-0)** (show>router>ripng database)

## **Full Context**

show router ripng database

### **Description**

This command displays the routes in the RIPng database.

### **Parameters**

### *ipv6-address*

Specifies the RIPng IPv6 address.

**Values** ipv6-address: x:x:x:x:x:x:x:x [-interface] x:x:x:x:x:x:d.d.d.d [-interface] x: [0..FFFF]H d: [0..255]D interface — link local addresses up to 32 characters

#### *prefix-length*

The IP prefix in dotted decimal notation for the range used by the ABR to advertise that summarizes the area into another area.

### **Values** ipv6-prefix:

- x:x:x:x:x:x:x:x (eight 16-bit pieces)
- x:x:x:x:x:x:d.d.d.d
- x: [0 to FFFF]H
- d: [0 to 255]D
- prefix-length: 0 to 128

#### **detail**

Displays detailed information.

#### **qos**

Displays QoS information.

### **longer**

Displays more detailed information.

### **Platforms**

All

### **Output**

The following are examples of router RIPng database information.

### **Sample Output**

\*A:Dut-C>config>router>if# show router ripng database

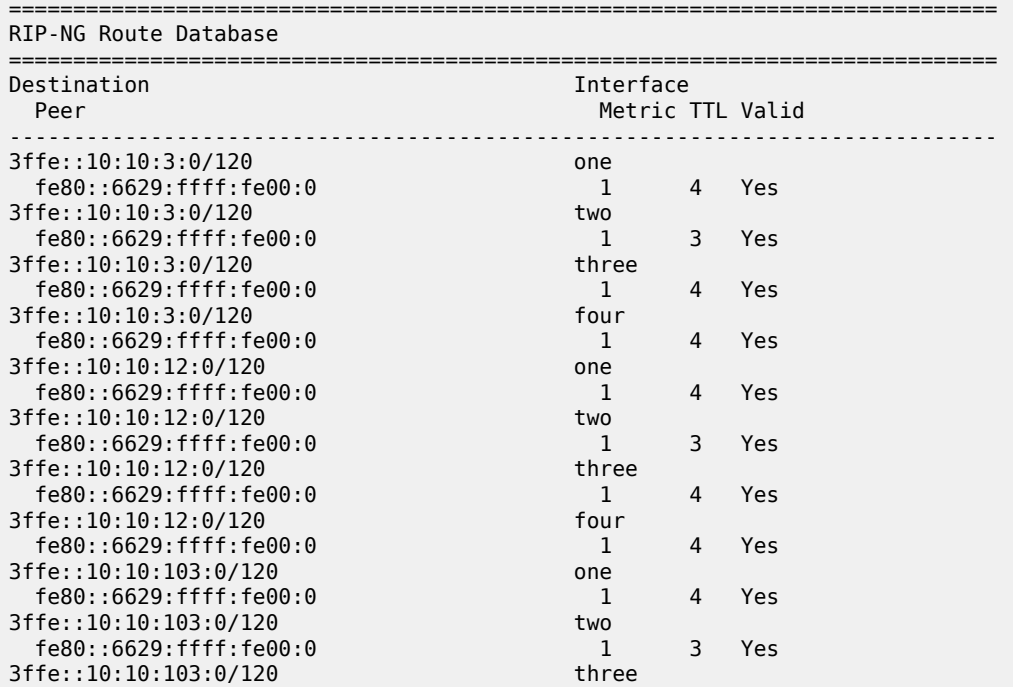

d Commands

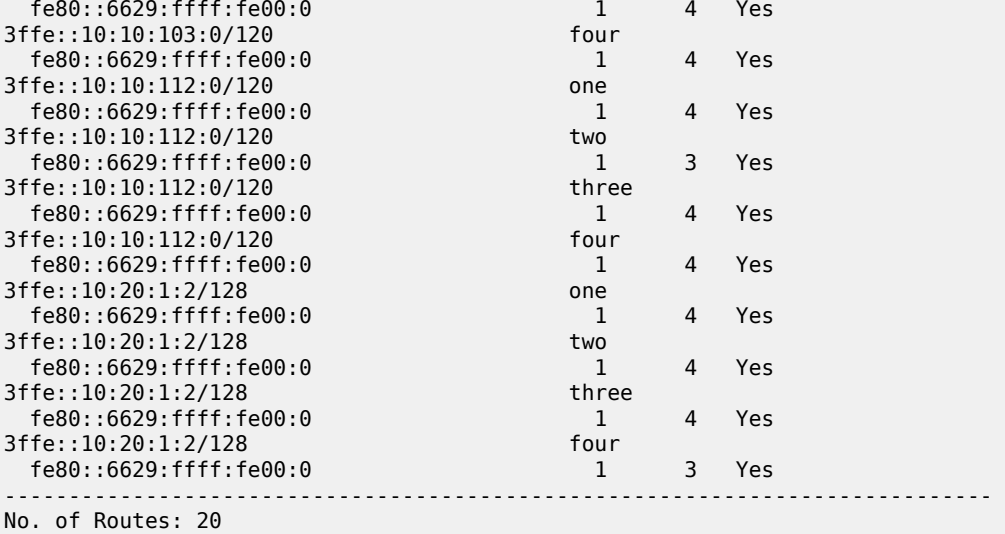

=============================================================================

show router ripng database [peer <ipv6-address>]

\*A:Dut-C>config>router>if# show router ripng database peer fe80::6629:ffff:fe00:0

============================================================================= RIP-NG Route Database

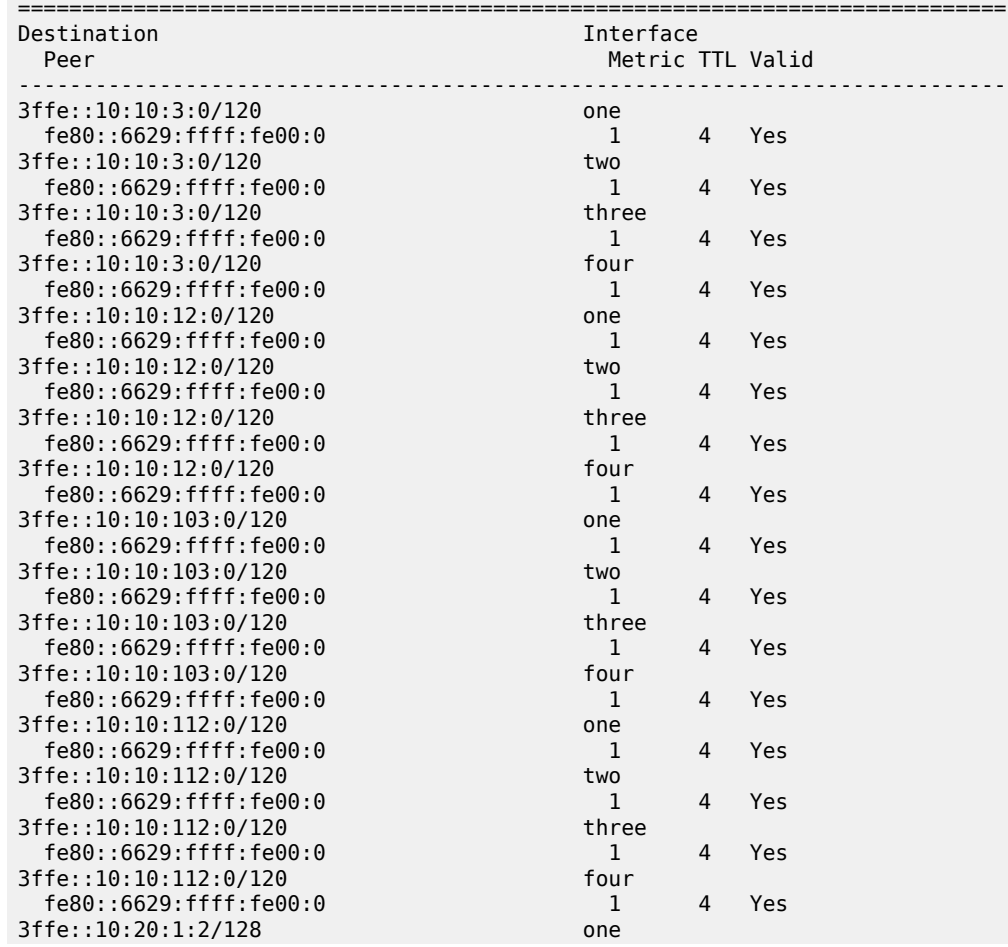

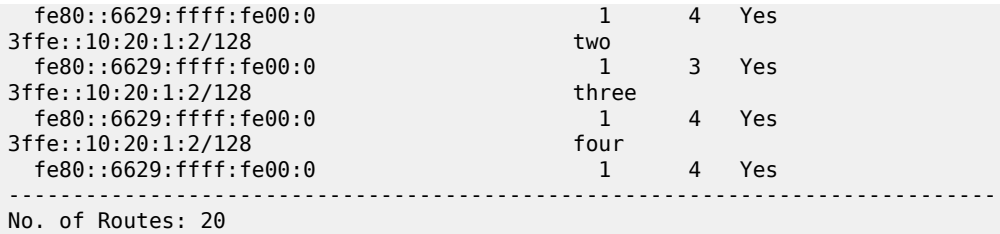

=============================================================================

show router ripng database [peer <ipv6-address>] detail

\*A:DutC>config>router>if# show router ripng database peer fe80::6629:ffff:fe00:0 detail

=============================================================================== RIP-NG Route Database (Detail)

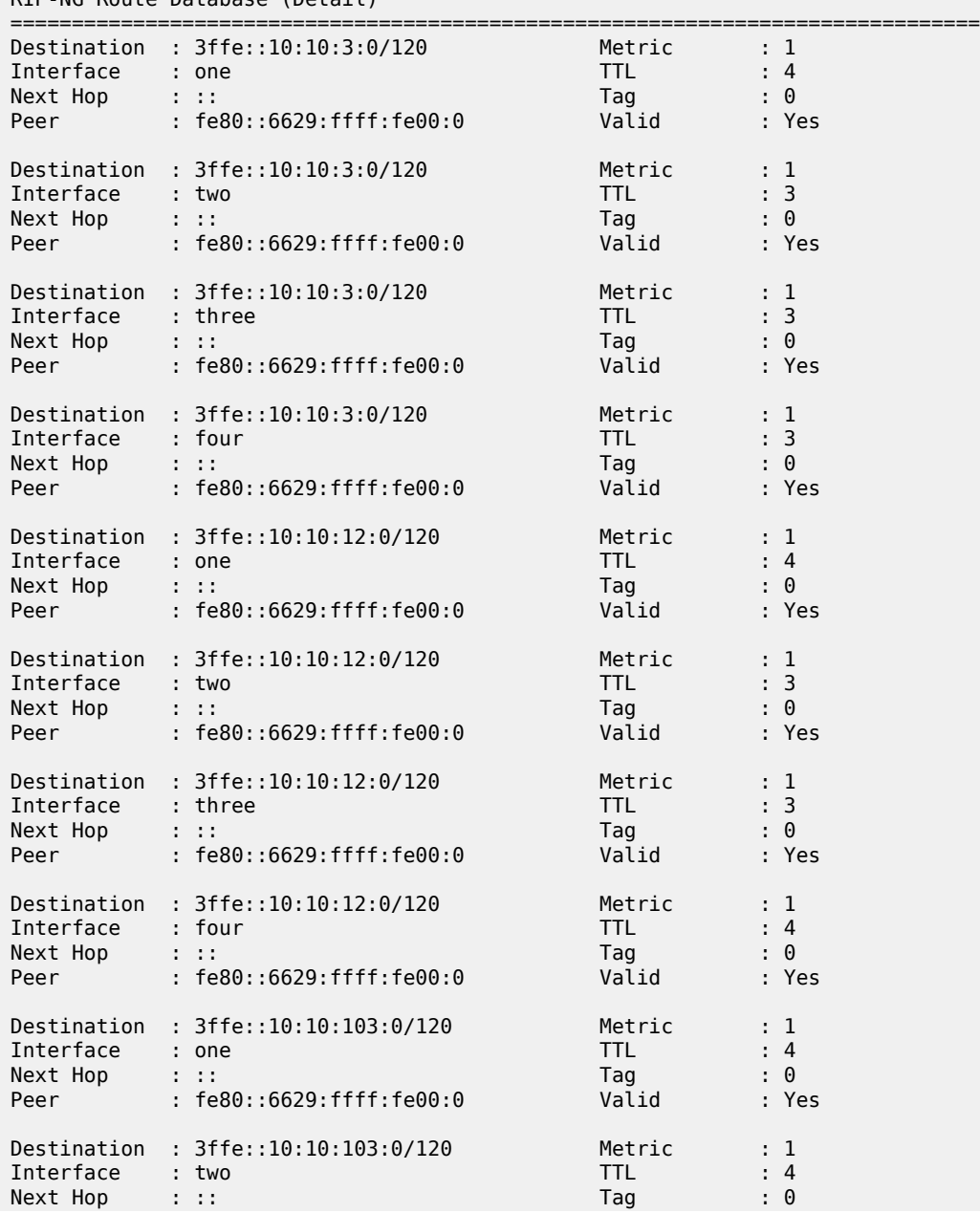

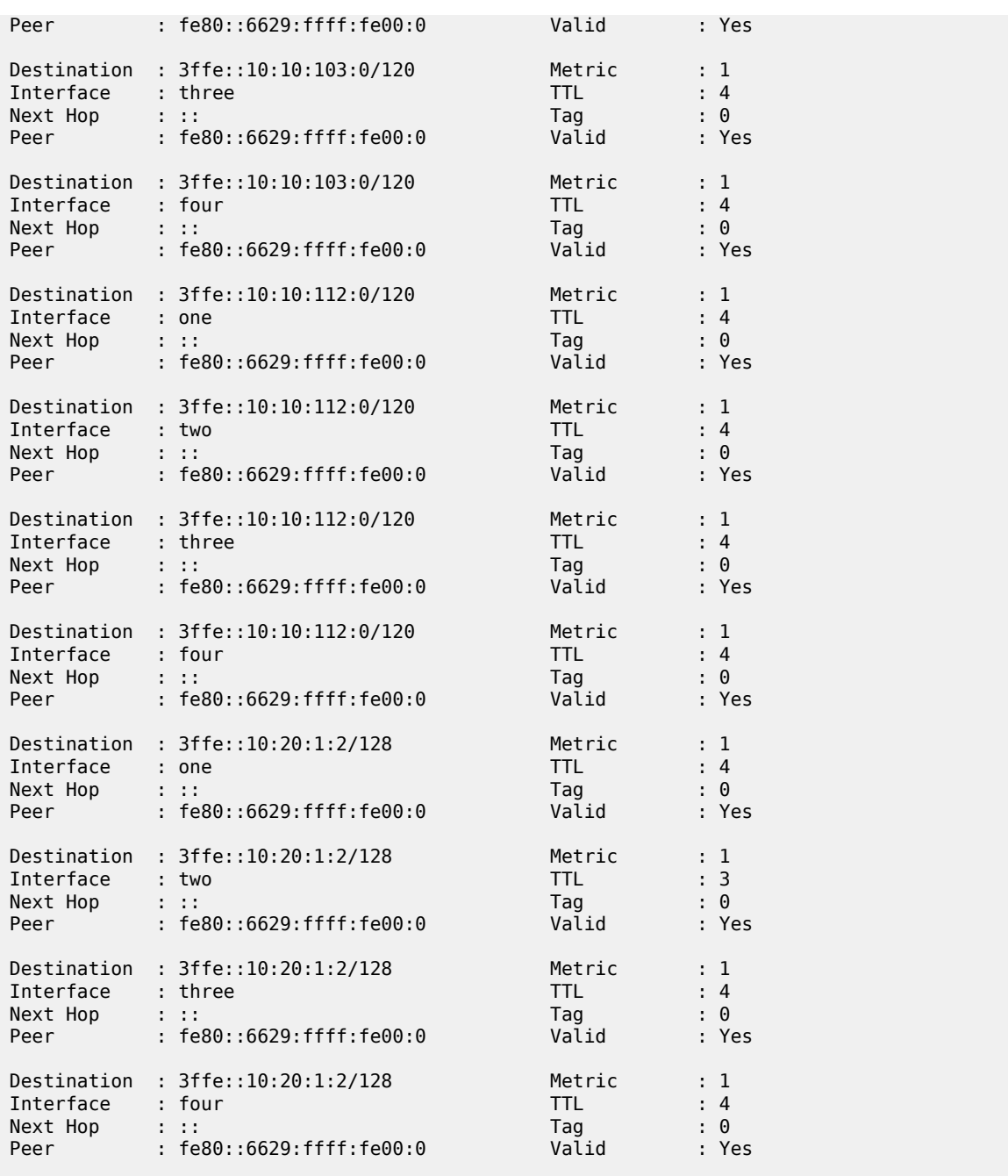

d Commands

=============================================================================== show router ripng database <ipv6-address[/prefix-length]>

\*A:Dut-C>config>router>if# show router ripng database 3ffe::10:20:1:2/128 =============================================================================

RIP-NG Route Database ============================================================================= estination and the contract of the contract of the contract of the contract of the contract of the contract of<br>Peer and the contract of the contract of the contract of the contract of the contract of the contract of the c Metric TTL Valid ----------------------------------------------------------------------------- 3ffe::10:20:1:2/128 one fe80::6629:ffff:fe00:0 1 4 Yes 3ffe::10:20:1:2/128 two

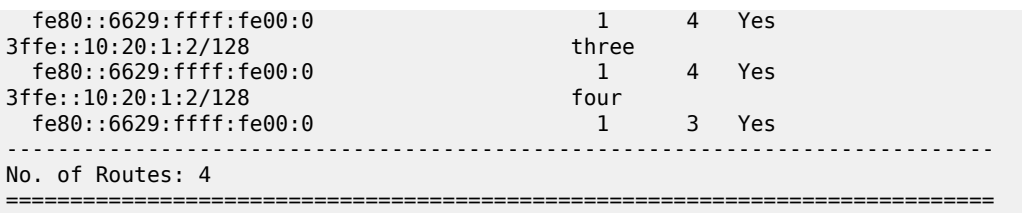

## database

### **Syntax**

**database**

## **Context**

**[\[Tree\]](#page-19-0)** (clear>router>ripng database)

## **Full Context**

clear router ripng database

## **Description**

This command flushes all routes in the RIPng database.

## **Platforms**

All

## database

## **Syntax**

**database** [**bsl** [*256..1024*]] **subdomain-id** [ *0..255*]

## **Context**

**[\[Tree\]](#page-16-0)** (clear>router>bier database)

## **Full Context**

clear router bier database

## **Description**

This command clears the BIER database.

## **Platforms**

All

## database

### **Syntax**

**database** [*system-id*]

## **Context**

**[\[Tree\]](#page-20-0)** (clear>service>id>spb database)

## **Full Context**

clear service id spb database

## **Description**

This command clears and resets the Shortest Path Bridging (SPB)database.

## **Parameters**

### *system-id*

Specifies the system ID. When the system ID is entered, only the specified entries are removed from the IS-IS adjacency database.

**Values** 6-octet system identifier (xxxx.xxxx.xxxx)

## **Platforms**

All

# **8.7 datapath**

## datapath

**Syntax**

**datapath** *port-id* [**mac** *mac-chip-number*] [**fp** *fp-number*] [**detail**]

## **Context**

**[\[Tree\]](#page-27-0)** (show datapath)

## **Full Context**

show datapath

## **Description**

This command displays the datapath mapping for the specified card, MDA, FP, MAC, connector, and port combinations. Fully qualified port identifiers are displayed for ports when the **detail** or **port** parameters are specified.

This command is supported on FP4-based hardware only.

### **Parameters**

### *port-id*

Specifies the port ID.

*slot*

Specifies the slot number of the card in the chassis to display. The maximum slot number is platform dependent. See the *Installation Guides* for more information.

**Values** 1 to 10

#### *mda*

Specifies the MDA number in the slot to display. This is an integer value relative to the card.

**Values** 1 to 2

### *xiom*

Specifies the XIOM number in the slot to display.

**Values** x1

#### *connector*

Specifies the connector number to display. This is an integer value relative to the MDA.

**Values** c1 to c54

#### *port*

Specifies the connector port number to display. The full port identifier is displayed. This is an integer value relative to the connector.

**Values** 1 to 10

### *fp-number*

Specifies the FP number to display. This is an integer value relative to the card.

**Values** 1 to 8

#### *mac-chip-number*

Specifies the MAC number to display. This is an integer value relative to the MDA.

**Values** 1 to 12

### **detail**

Displays the full port identifiers for all ports with configured connectors.

### **Platforms**

All

### **Output**

The following output is an example of the **show datapath** command.

### **Sample Output:**

\*A:PE# show datapath 1/2/c1/1

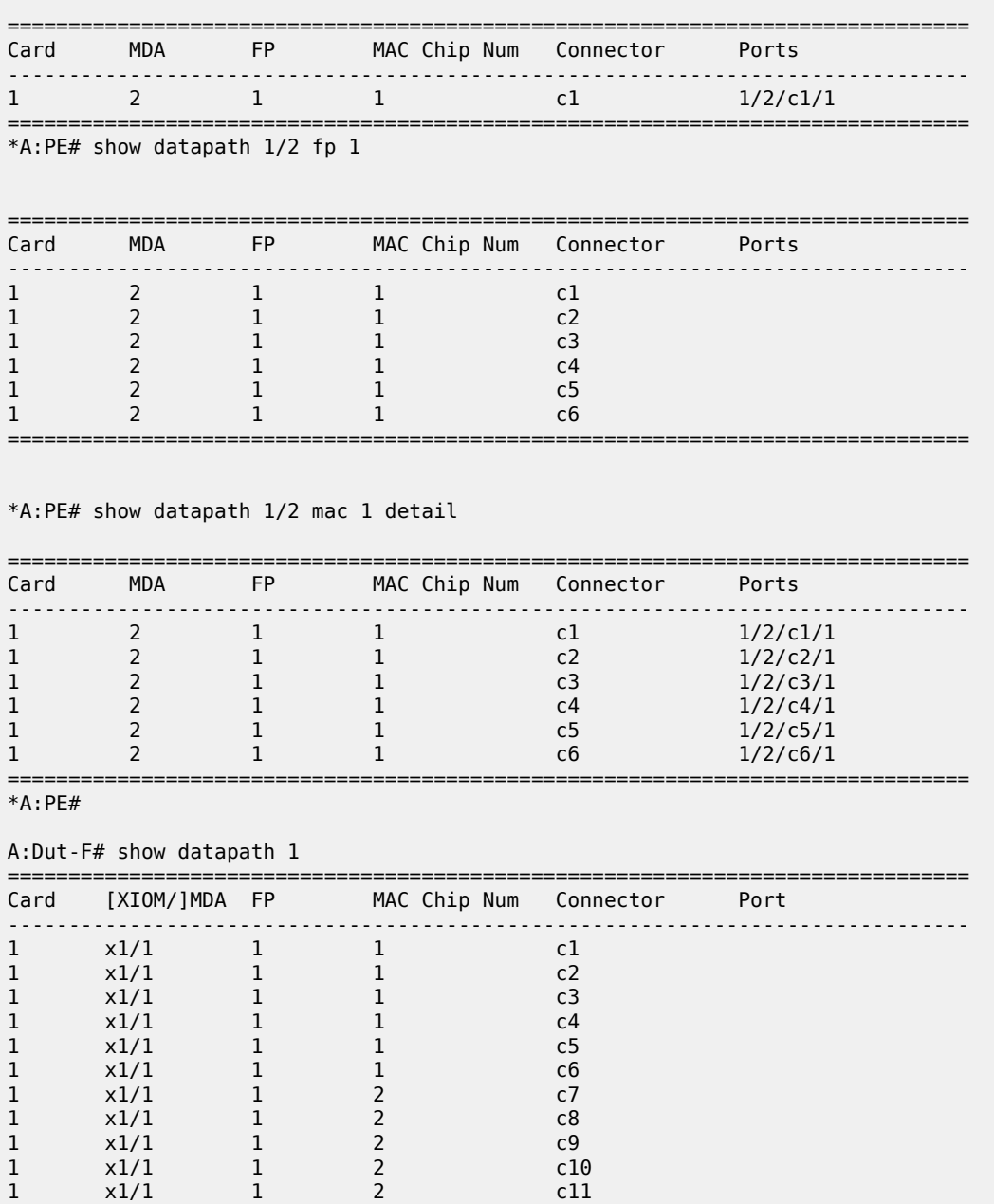

# **8.8 datastore-locks**

## datastore-locks

## **Syntax**

**datastore-locks** [**detail**]

## **Context**

**[\[Tree\]](#page-47-0)** (show>system>management-interface datastore-locks)

## **Full Context**

show system management-interface datastore-locks

## **Description**

This command displays datastore locks information.

### **Parameters**

### **detail**

Displays session-specific information.

### **Platforms**

All

## **Output**

The following is an example of detail datastore locks information for all datastores. Table 102: [Datastore](#page-712-0)[locks Output Fields](#page-712-0) describes the output fields.

## **Sample Output**

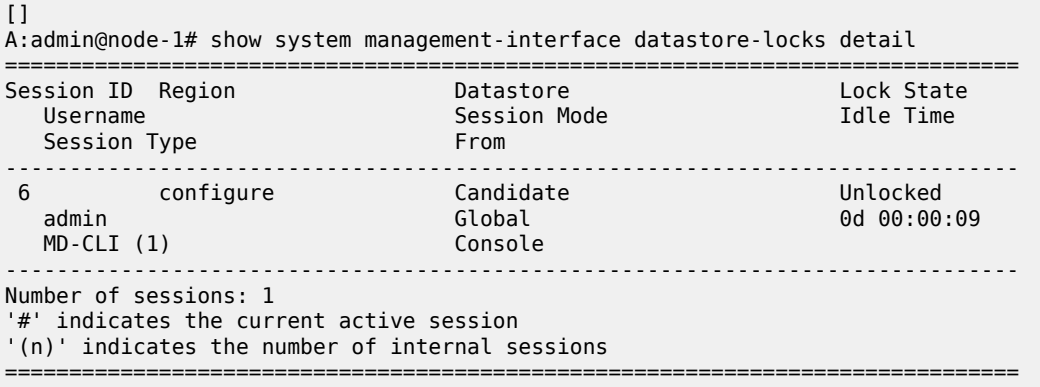

<span id="page-712-0"></span>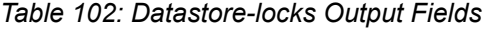

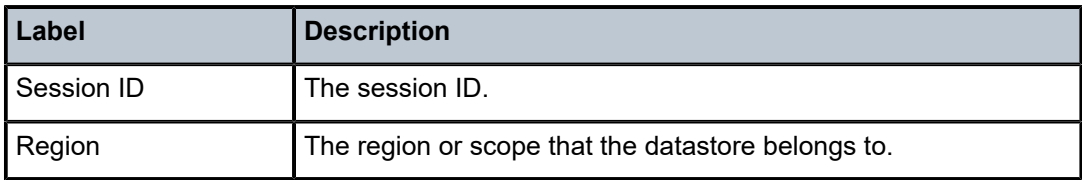

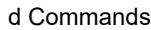

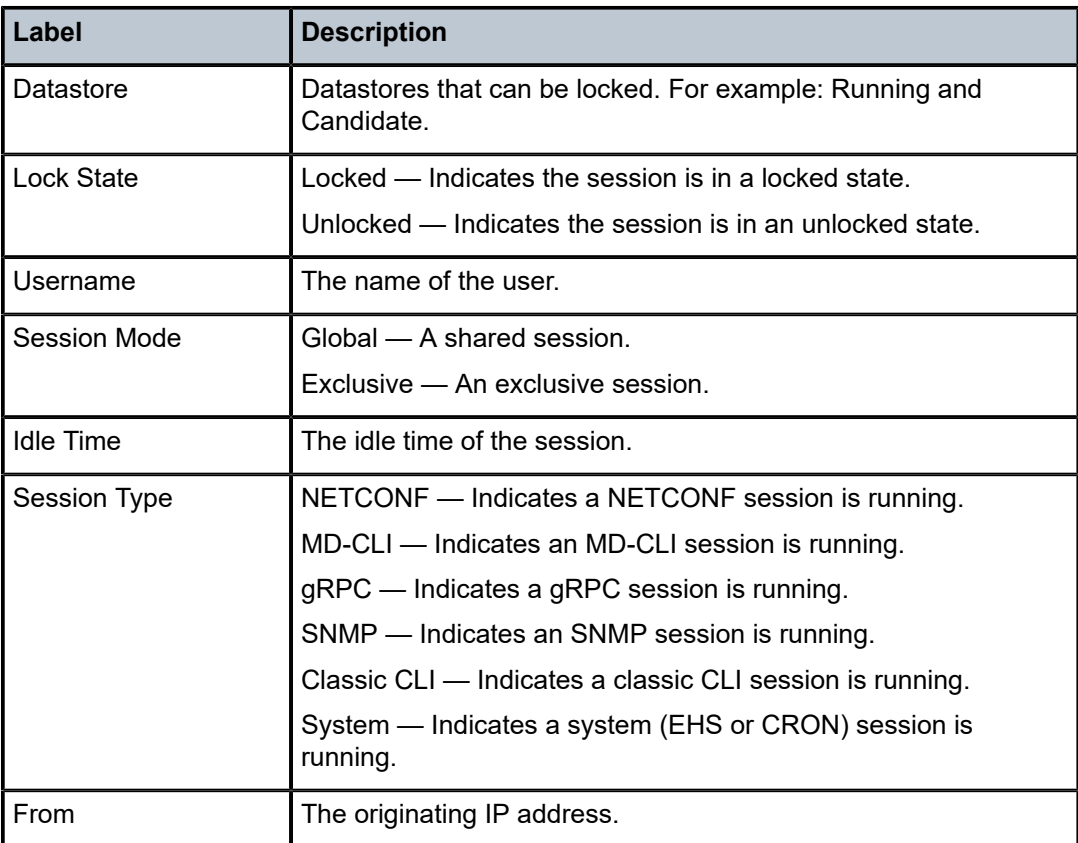

# **8.9 debounce**

## debounce

## **Syntax**

**debounce peer** *ip-address* **ring** *sync-tag*

## **Context**

**[\[Tree\]](#page-16-1)** (clear>redundancy>multi-chassis>mcr debounce)

## **Full Context**

clear redundancy multi-chassis mc-ring debounce

## **Description**

This command clears multi-chassis ring operational state debounce history.

### **Parameters**

*ip-address*

Clears debounce history for the specified IP address.

**Values** ipv4-address: a.b.c.d

ipv6-address:

- x:x:x:x:x:x:x:x (eight 16-bit pieces)
- x:x:x:x:x:x:d.d.d.d
- $x [0]$  to FFFF] H
- $\cdot$  d [0 to 255] D

#### *sync-tag*

Clears debounce history for the specified sync tag.

### **Platforms**

All

## **8.10 debug**

## debug

## **Syntax**

**debug** [*application*]

## **Context**

**[\[Tree\]](#page-27-1)** (show debug)

### **Full Context**

show debug

## **Description**

This command displays set debug points.

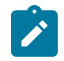

### **Note:**

This command is not available in the MD-CLI. Use the MD-CLI **admin show configuration debug** command or the **info** command in the debug configuration region.

### **Parameters**

#### *application*

Display which debug points have been set.

**Values** aaa, application-assurance, atm, bgp, bier, call-trace, certificate, ciscohdlc, diameter, dynamic-services, eth-cfm, ethernet, filter, frame-relay, gmpls, gtp, igmp, ip, ipsec, isis, l2tp, lag, ldp, lmp, local-dhcp-server, mcast-management, mirror, mld, mpls, msdp, mtrace, mtrace2, nat,

oam, open-flow, ospf, ospf3, pcep, pcp, pim, ppp, python, radius, radius-proxy, rip, ripng, rpki, rsvp, service, snmp, srrp, subscribermgmt, system, upnp, vrrp, wlan-gw, wpp

### **Platforms**

All

### **Output**

The following shows an example of debug output.

#### **Sample Output**

```
*A:EsrC# show debug
debug
    mirror-source 100
        subscriber "user1" ingress
         subscriber "user2" fc be h2 h1 nc egress
         subscriber "user3" ingress egress
         subscriber "user4" sap 1/1/2:1 fc af ef nc ingress
 subscriber "user5" sap 1/1/2:1 egress
 subscriber "user6" sap 1/1/2:1 fc be l2 af h2 ef nc ingress egress
        subscriber "user7" sap 1/1/2:1 ip 1.1.0.7 fc l1 h2 ingress
         subscriber "user8" sap 1/1/2:1 ip 1.1.0.8 fc af l1 h2 ef nc egress
         subscriber "user9" sap 1/1/2:1 ip 1.1.0.9 ingress egress
         subscriber "user10" sap 1/1/
2:1 mac 00:00:01:00:00:01 fc be l2 l1 h1 nc ingress
         subscriber "user11" sap 1/1/
2:1 mac 00:00:01:00:00:02 fc be l1 h2 ef h1 egress
         subscriber "user12" sap 1/1/
2:1 mac 00:00:01:00:00:03 fc be ef ingress egress
         subscriber "user13" sap 1/1/
2:1 ip 1.1.0.13 mac 00:00:01:00:00:01 fc be ef h1 ingress
         subscriber "user14" sap 1/1/2:1 ip 1.1.0.14 mac 00:00:01:00:00:02 egress
         subscriber "user15" sap 1/1/
2:1 ip 1.1.0.15 mac 00:00:01:00:00:03 fc af l1 ef nc ingress egress
 subscriber "user16" sla-profile "sla1" ingress
 subscriber "user17" sla-profile "sla2" egress
         subscriber "user18" sla-profile "sla3" fc be af h2 ingress egress
         no shutdown
    exit
exit
*A:EsrC#
*A:alu1# show debug 
debug
    mirror-source 101
        port 1/1/1 ingress
        no shutdown
    exit
    mirror-source 102
         port 1/1/3 egress
         no shutdown
    exit
exit
*A:alu1#
```
## debug

**Syntax**

**debug**

## **Context**

**[\[Tree\]](#page-49-0)** (tools>dump debug)

## **Full Context**

tools dump debug

## **Description**

Commands in this context dump debug information.

## **Platforms**

7450 ESS, 7750 SR, 7750 SR-a, 7750 SR-e, 7750 SR-s, VSR

# **8.11 debug-packet**

## debug-packet

## **Syntax**

**debug-packet** [**clear**]

## **Context**

**[\[Tree\]](#page-49-1)** (tools>dump>eth-cfm debug-packet)

## **Full Context**

tools dump eth-cfm debug-packet

## **Description**

This command displays and optionally clears the counters representing the number of CFM PDUs that matched the debug criteria but were not passed to the debug logger. This situation is caused by a full message queue.

## **Parameters**

## **clear**

Clears the current counters.

## **Platforms**

7450 ESS, 7750 SR, 7750 SR-a, 7750 SR-e, 7750 SR-s, 7950 XRS

### **Output**

The following output is an example of CFM-PDU information.

#### **Sample Output**

```
tools dump eth-cfm debug-packet
```
================================================================================

```
ETH-CFM Debug Logging Message Queue Statistics
```

```
================================================================================
Rx Debug Exceptions : 0<br>Tx Debug Exceptions : 0
Tx Debug Exceptions
```
================================================================================

## **8.12 declined-addresses**

## declined-addresses

### **Syntax**

**declined-addresses** *ip-address*[/*mask*] [**detail**]

**declined-addresses pool** *pool-name*

### **Context**

**[\[Tree\]](#page-34-0)** (show>router>dhcp>server declined-addresses)

### **Full Context**

show router dhcp local-dhcp-server declined-addresses

### **Description**

This command display information about declined addresses.

### **Parameters**

### *pool-name*

Specifies a DHCP pool name on the router.

#### *ip-address*

Specifies the IP address of the DNS server. This address must be unique within the subnet and specified in dotted decimal notation. Allowed values are IP addresses in the range 1.0.0.0 – 223.255.255.255 (with support of /31 subnets).

### **detail**

Displays detailed information.

### **Platforms**

7450 ESS, 7750 SR, 7750 SR-a, 7750 SR-e, 7750 SR-s, VSR

## **Output**

The following output is an example of declined address information

### **Sample Output**

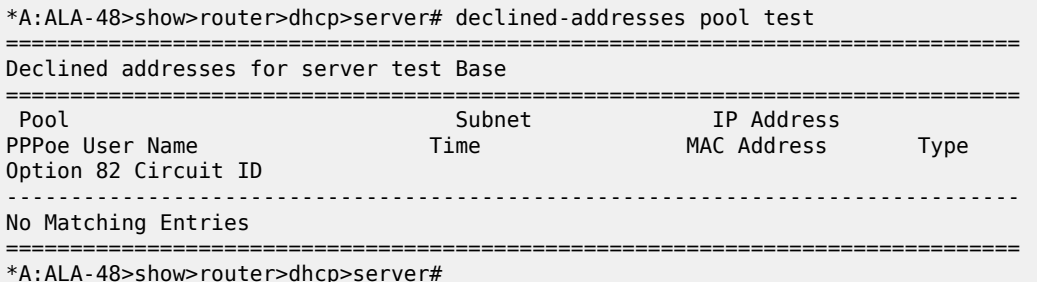

Table 103: Declined Address Pool Field [Descriptions](#page-718-0) describes declined address pool output fields.

| <b>Field</b>           | <b>Description</b>                         |
|------------------------|--------------------------------------------|
| Pool                   | The name of the IP address pool            |
| Subnet                 | The subnet address                         |
| <b>IP Address</b>      | The declined IP address                    |
| Time                   | The creation time of this entry            |
| <b>MAC Address</b>     | The declined MAC address                   |
| <b>Type</b>            | The type of declined address               |
| <b>PPPoE User Name</b> | The name of the PPPoE user name            |
| Option 82 Circuit ID   | The declined circuit ID from the Option 82 |

<span id="page-718-0"></span>*Table 103: Declined Address Pool Field Descriptions*

# declined-addresses

### **Syntax**

**declined-addresses** *ip-address*[/*mask*] **declined-addresses pool** *pool-name*

## **Context**

**[\[Tree\]](#page-16-2)** (clear>router>dhcp>server declined-addresses)

## **Full Context**

clear router dhcp local-dhcp-server declined-addresses

### **Description**

This command clears declined DHCP addresses.

### **Parameters**

## *pool-name*

Clears information about the declined pool name.

### *ip-address[/mask]*

Clears information about the declined IP address and mask.

## **Platforms**

7450 ESS, 7750 SR, 7750 SR-a, 7750 SR-e, 7750 SR-s, VSR

# **8.13 default-domain**

## default-domain

### **Syntax**

**default-domain** [**bridge-identifier** *bridge-id*] [**vlan** *vlan-id*] [**system-settings**]

### **Context**

**[\[Tree\]](#page-27-2)** (show>eth-cfm default-domain)

## **Full Context**

show eth-cfm default-domain

### **Description**

This command displays per-MIP index (**bridge-identifier** and **vlan**) configuration as entered under the **default-domain** entries.

## **Parameters**

#### *bridge-id*

The bridge identifier related to the MIP. This is equivalent to the *service-id*.

**Values** 1 to 2147483647

### *vlan-id*

The VLAN ID matching the primary VLAN, or "none" if **primary-vlan-enable** is not configured.

**Values** 1 to 4094, none

### **system-settings**

Specifies the system settings.
#### **Platforms**

7450 ESS, 7750 SR, 7750 SR-a, 7750 SR-e, 7750 SR-s, 7950 XRS

## **Output**

The following is an example of default domain information.

Table 104: ETH-CFM Default Domain Field [Descriptions](#page-720-0) describes the show default domain command output fields.

## **Sample Output**

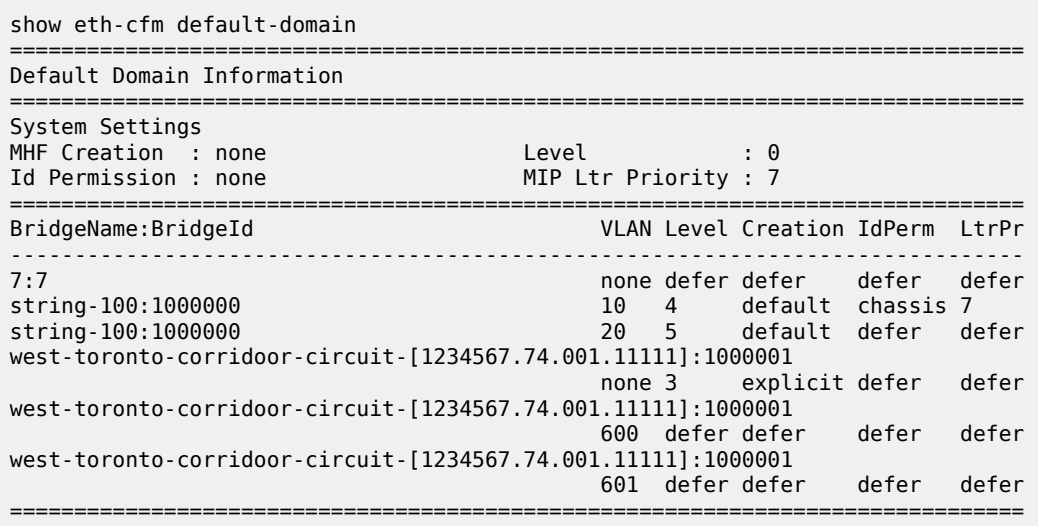

#### <span id="page-720-0"></span>*Table 104: ETH-CFM Default Domain Field Descriptions*

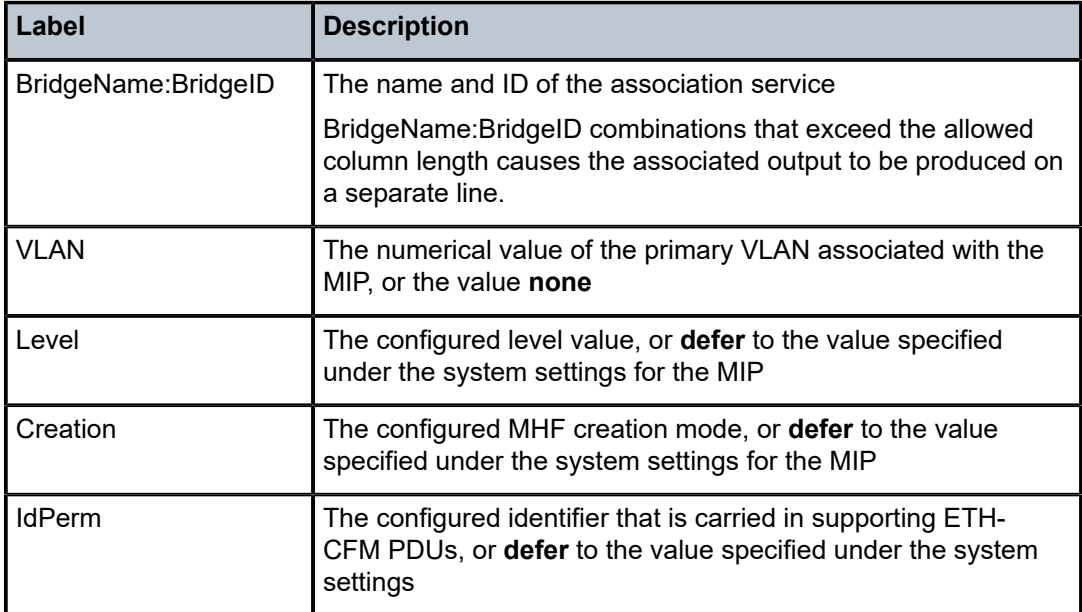

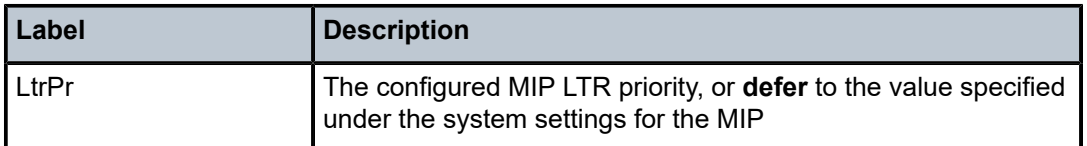

# **8.14 delay-template**

# delay-template

#### **Syntax**

**delay-template** *template-name*

## **Context**

**[\[Tree\]](#page-30-0)** (show>oam-pm>streaming delay-template)

## **Full Context**

show oam-pm streaming delay-template

## **Description**

This command displays the configuration data for one or all OAM performance monitoring delay templates.

## **Parameters**

#### *template-name*

Displays the results for a specific delay template, up to 64 characters.

#### **Platforms**

7450 ESS, 7750 SR, 7750 SR-a, 7750 SR-e, 7750 SR-s, 7950 XRS

## **Output**

The following is an example of OAM-PM streaming **delay-template** summary information. Table 105: [Show](#page-722-0) [delay-template Output Fields](#page-722-0) describes the delay template fields.

## **Sample Output**

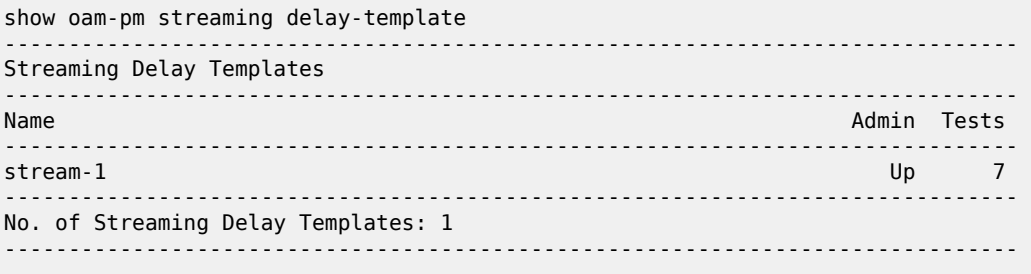

```
show oam-pm streaming delay-template "stream-1"
                                                                       -------------------------------------------------------------------------------
Tmpl Name : stream-1
Description : stream delay stats base 1
              -------------------------------------------------------------------------------
Admin State : Up
FD Average : round-trip
IFDV Average : round-trip
Sample Window : 10 seconds
Window Integrity : 80%
Active Test Refs : 6
Total Test Refs : 7
-------------------------------------------------------------------------------
```
<span id="page-722-0"></span>*Table 105: Show delay-template Output Fields*

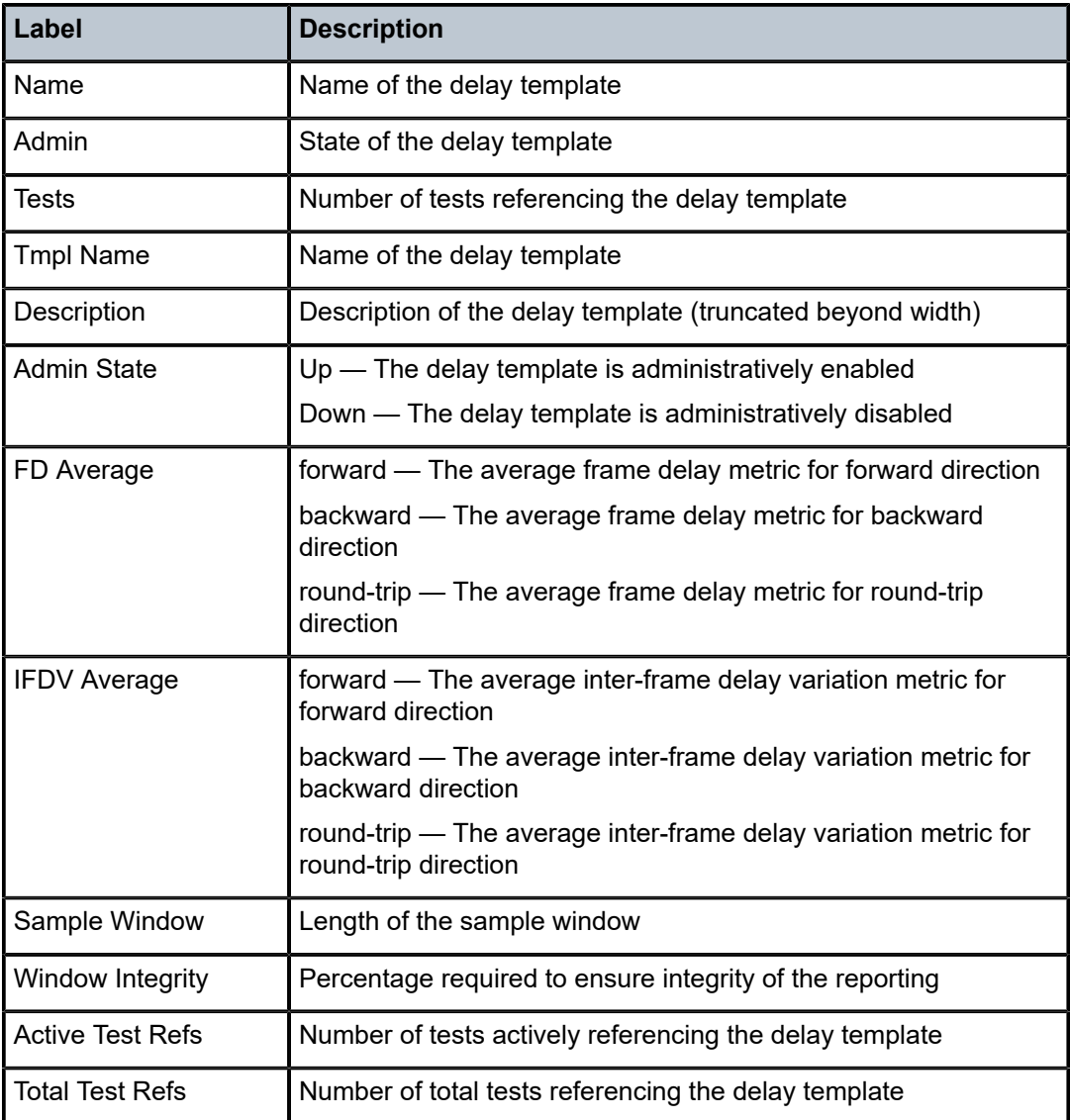

# **8.15 delay-template-using**

# delay-template-using

## **Syntax**

**delay-template-using** [**delay-template** *template-name*]

## **Context**

**[\[Tree\]](#page-30-1)** (show>oam-pm>streaming delay-template-using)

## **Full Context**

show oam-pm streaming delay-template-using

## **Description**

This command displays the list of sessions configured against one or all OAM performance monitoring delay templates.

## **Parameters**

#### *template-name*

Displays the results for a specific delay template up to 64 characters.

## **Platforms**

7450 ESS, 7750 SR, 7750 SR-a, 7750 SR-e, 7750 SR-s, 7950 XRS

## **Output**

The following is an example of OAM-PM streaming **delay-template-using** summary information.

#### **Sample Output**

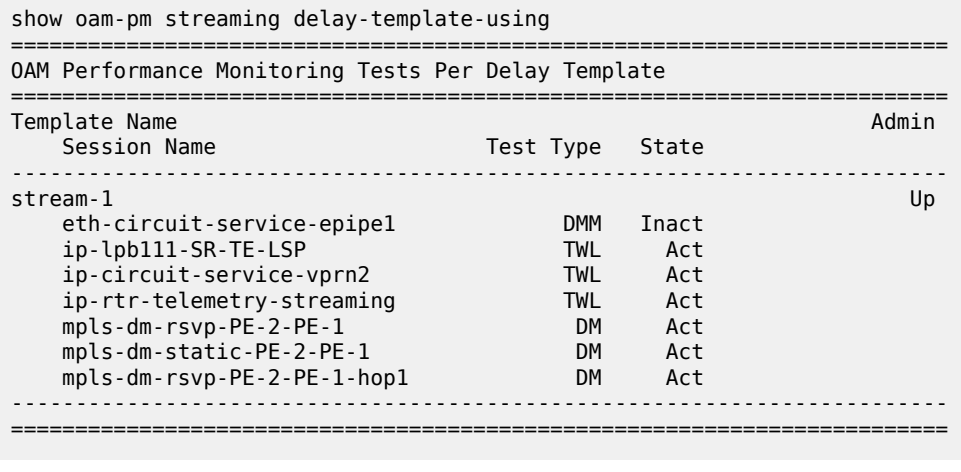

show oam-pm streaming delay-template-using delay-template "stream-1" =========================================================================

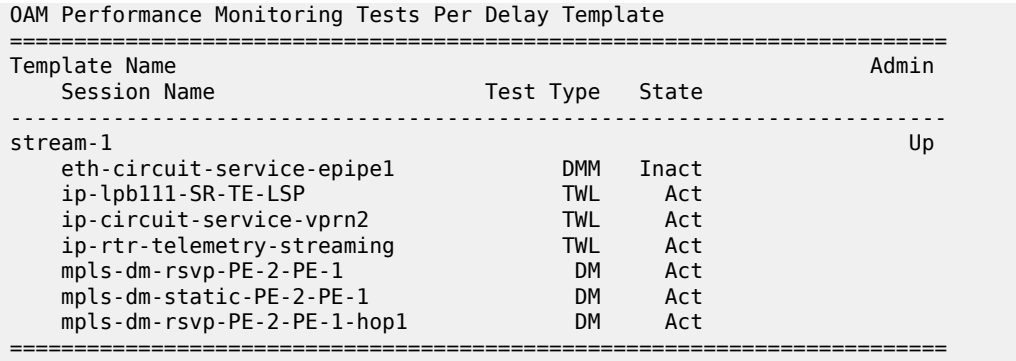

# **8.16 dest-tracking**

# dest-tracking

## **Syntax**

**dest-tracking ip** [**detail**] **dest-tracking ipv6** [**detail**]

**dest-tracking sap** [**detail**]

**dest-tracking sdp** [**detail**]

## **Context**

**[\[Tree\]](#page-50-0)** (tools>dump>filter>resources dest-tracking)

# **Full Context**

tools dump filter resources dest-tracking

## **Description**

This command displays information about resources pertaining to tracked targets.

## **Parameters**

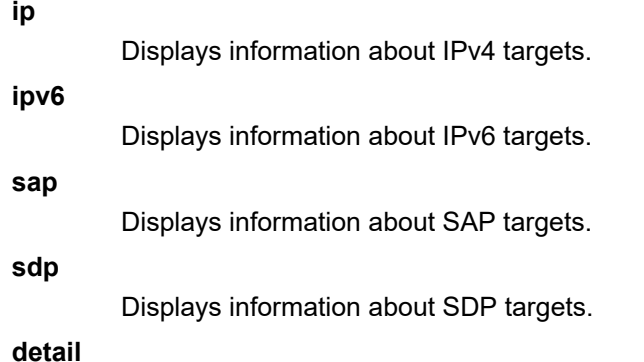

Displays detailed information.

#### **Platforms**

All

#### **Output**

The following output is an example of filter resource SAP destination tracking information.

#### **Sample Output**

```
dest-tracking sap
===============================================================================
Unique SAPs with tracked forwarding states ====================================
Used : 1
Free : 4095
Total : 4096
=======================
```
The following output is an example of filter resource SAP destination tracking detailed information.

```
dest-tracking# sap detail
                                           ===============================================================================
Unique SAPs with tracked forwarding states ====================================
Num Destination Ref. count
                          -------------------------------------------------------------------------------
  1 sap 1/2/2 1===============================================================================
Unique SAPs with tracked forwarding states ====================================
Used : 1
Free : 4095
Total : 4096
===============================================================================
```
# **8.17 detail**

detail

#### **Syntax**

**detail** [**session** *ip-addr* [*label-space*]] [ *family*]

### **Context**

**[\[Tree\]](#page-35-0)** (show>router>ldp>bindings>active detail)

## **Full Context**

show router ldp bindings active detail

#### **Description**

This command displays details of LDP bindings.

### **Parameters**

#### *family*

Displays either IPv4 or IPv6 LDP information.

#### **session** *ip-addr***[***label-space***]**

Specifies the IP address and label space identifier.

**Values** <ip-addr[label-spa\*>: ipv4-address:label-space ipv6-address[labelspace] label-space - [0 to 65535]

#### **Platforms**

All

detail

#### **Syntax**

**detail**

## **Context**

**[\[Tree\]](#page-38-0)** (show>router>pcep>pcc detail)

## **Full Context**

show router pcep pcc detail

#### **Description**

This command displays PCEP detail information.

#### **Platforms**

All

## **Output**

PCEP Detail Output

Table 106: PCEP Detail [Output](#page-727-0) Fields describes PCEP detail and status output fields.

#### **Sample Output**

\*A:Dut-C>config>router>mpls# show router pcep pcc detail

```
===============================================================================
Path Computation Element Protocol (PCEP) Path Computation Client (PCC) Info
===============================================================================
Admin Status : Up Oper Status : Up
Unknown Msg Limit : 10 msg/min 
Keepalive Interval : 30 seconds DeadTimer Interval : 120 seconds
Capabilities List       : stateful-delegate stateful-pce segment-rt-path rsvp-
                      path pce-initiated-lsp
Address : 10.20.1.3
Report Path Constraints: True 
Redelegation Interval : 90 seconds 
State Interval : 180 seconds State Timer Action : remove
```
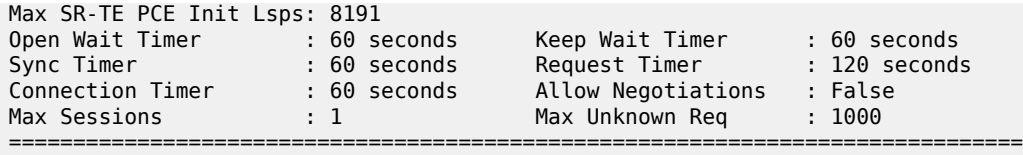

<span id="page-727-0"></span>*Table 106: PCEP Detail Output Fields*

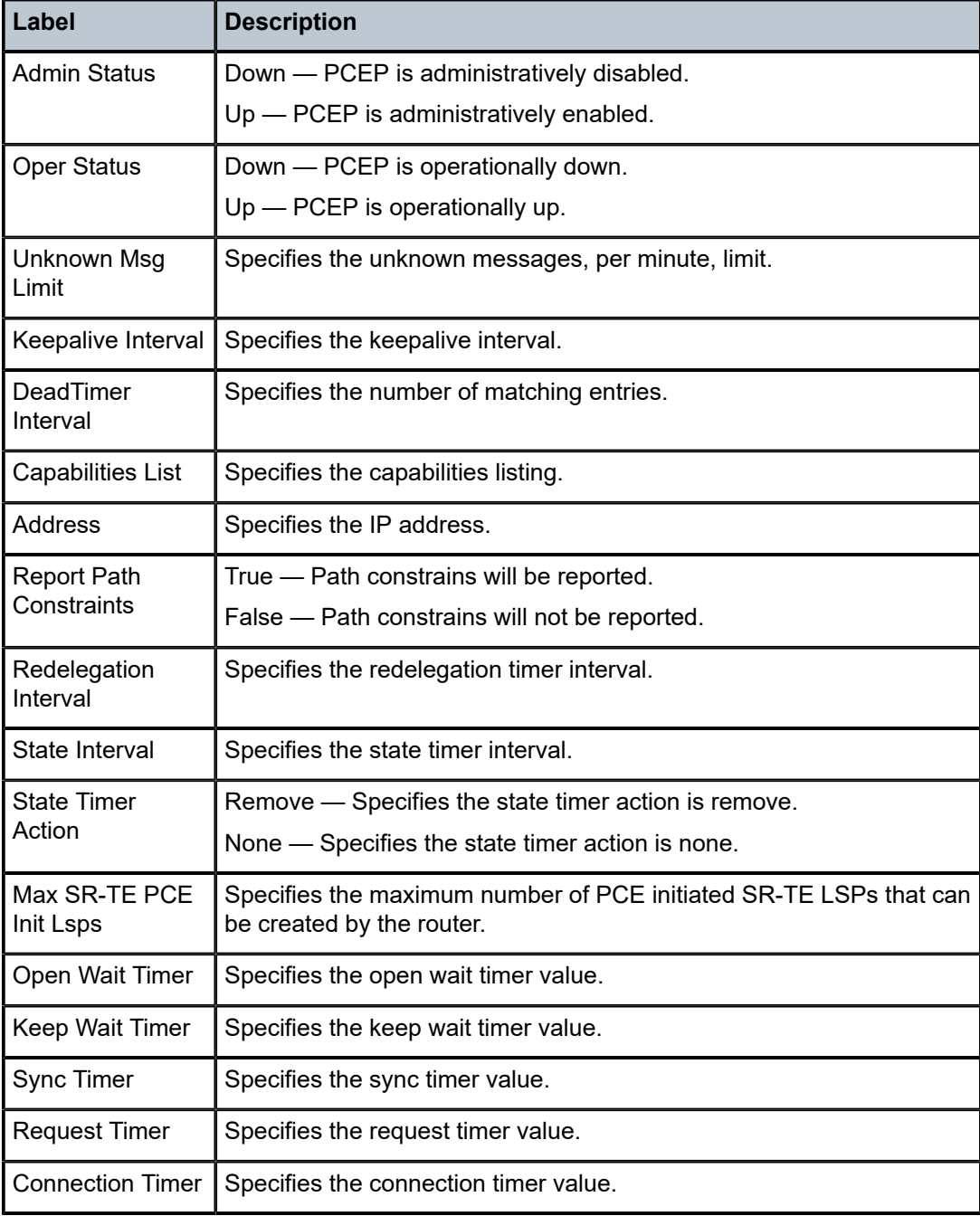

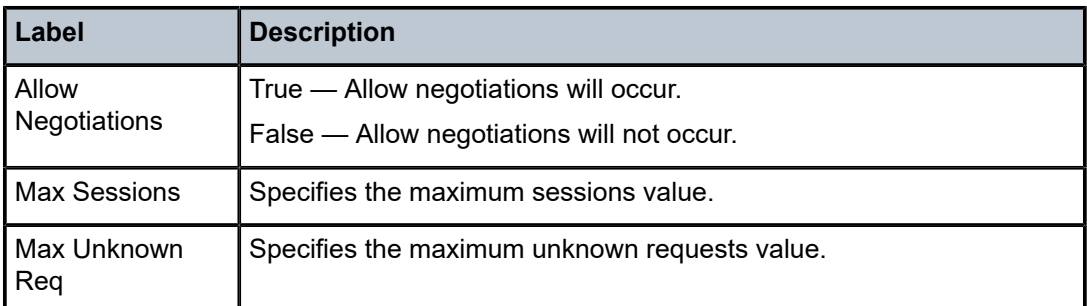

# detail

## **Syntax**

**detail** [*partition*]

## **Context**

**[\[Tree\]](#page-25-0)** (show>app-assure>group>http-enrich detail)

## **Full Context**

show application-assurance group http-enrich detail

## **Description**

This command displays detailed HTTP Enrichment information.

## **Parameters**

#### *partition*

Specifies the partition within the group.

**Values** 1 to 65535

## **Platforms**

7450 ESS, 7750 SR, 7750 SR-e, 7750 SR-s, VSR

## detail

# **Syntax**

**detail**

# **Context**

**[\[Tree\]](#page-33-0)** (show>router>bgp>routes detail)

# **Full Context**

show router bgp routes detail

#### **Description**

This command displays detailed information about the BGP routes, including information about the original path attribute values.

**detail** is a parameter of the **show router bgp routes** command. Depending on the parameters that are used to issue the command, the output can display a narrower or wider set of routes, including routes belonging to other address families. See the **show router bgp routes** command description for syntax variants, parameter descriptions and values, and output examples.

#### **Platforms**

All

# **8.18 detected-protocols**

# detected-protocols

#### **Syntax**

**detected-protocols** {**all** | **sap** *sap-id* | **spoke-sdp** *sdp-id*[*:vc-id*]}

#### **Context**

**[\[Tree\]](#page-20-0)** (clear>service>id>stp detected-protocols)

#### **Full Context**

clear service id stp detected-protocols

#### **Description**

RSTP automatically falls back to STP mode when it receives an STP BPDU. The **clear detectedprotocols** command forces the system to revert to the default RSTP mode on the SAP or spoke SDP.

### **Parameters**

**all**

Clears all detected protocol information.

#### *sap-id*

Clears the specified lease state SAP information.

#### *sdp-id*

The SDP ID to be cleared.

**Values** 1 to 17407

#### *vc-id*

The virtual circuit ID on the SDP ID to be cleared.

**Values** 1 to 4294967295

#### **Platforms**

All

# **8.19 deterministic**

# deterministic

## **Syntax**

**deterministic**

## **Context**

**[\[Tree\]](#page-55-0)** (tools>perform>nat deterministic)

## **Full Context**

tools perform nat deterministic

## **Description**

Commands in this context perform actions of deterministic NAT.

## **Platforms**

7450 ESS, 7750 SR, 7750 SR-e, 7750 SR-s, VSR

# **8.20 device**

# device

**Syntax device** [*ieee-address*]

## **Context**

**[\[Tree\]](#page-46-0)** (show>system>bluetooth device)

## **Full Context**

show system bluetooth device

## **Description**

This command displays information for Bluetooth devices registered with the system.

## **Parameters**

#### *ieee-address*

Specifies the MAC address, up to 30 characters.

## **Platforms**

7750 SR-1, 7750 SR-s, 7950 XRS-20e

# **8.21 dhcp**

dhcp

## **Syntax**

**dhcp**

## **Context**

**[\[Tree\]](#page-40-0)** (show>service>id dhcp)

**[\[Tree\]](#page-33-1)** (show>router dhcp)

#### **Full Context**

show service id dhcp show router dhcp

## **Description**

Commands in this context display DHCP information.

## **Platforms**

All

# dhcp

# **Syntax**

**dhcp**

# **Context**

**[\[Tree\]](#page-19-0)** (clear>service>id dhcp)

**[\[Tree\]](#page-16-0)** (clear>router dhcp)

## **Full Context**

clear service id dhcp

clear router dhcp

#### **Description**

Commands in this context clear and reset DHCP entities.

#### **Platforms**

All

dhcp

## **Syntax**

**dhcp**

# **Context**

**[\[Tree\]](#page-56-0)** (tools>perform>router dhcp)

# **Full Context**

tools perform router dhcp

## **Description**

Commands in this context configure tools DHCP parameters.

### **Platforms**

All

## dhcp

## **Syntax**

**dhcp** [*filter-id*]

**Context [\[Tree\]](#page-27-0)** (show>filter dhcp)

## **Full Context**

show filter dhcp

# **Description**

This command displays DHCP filter information.

## **Parameters**

#### *filter-id*

Displays detailed information for the specified filter ID and its filter entries.

**Values** 1 to 65535

#### **Platforms**

All

## **Output**

The following is a sample command output for the command when no filter ID is specified.

#### **Sample Output**

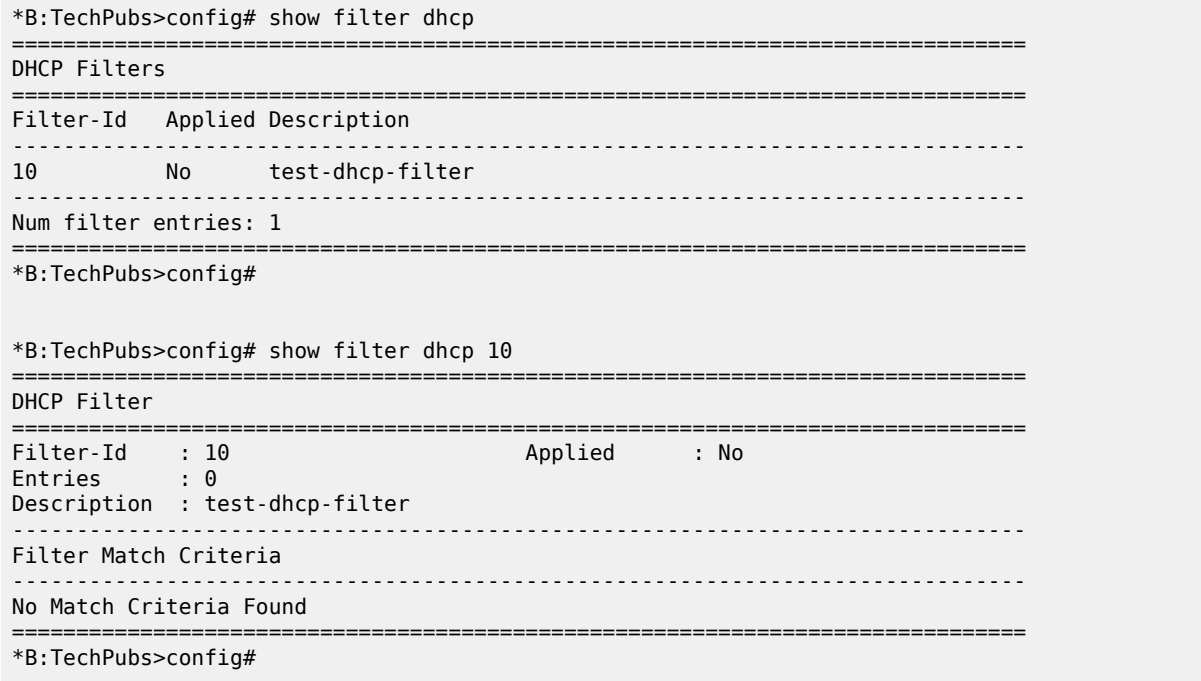

# **8.22 dhcp-client**

# dhcp-client

### **Syntax**

**dhcp-client interface** *ip-int-name* **statistics**

## **Context**

**[\[Tree\]](#page-16-1)** (clear>router>autoconfigure dhcp-client)

#### **Full Context**

clear router autoconfigure dhcp-client

#### **Description**

This command clears DHCP client information.

## **Parameters**

#### *ip-int-name*

Clears DHCP client information on the specified interface, up to 32 characters.

## **Platforms**

7450 ESS-7, 7750 SR-1, 7750 SR-7, 7750 SR-1e, 7750 SR-s

# dhcp-client

#### **Syntax**

**dhcp-client interface** *ip-int-name* **routes dhcp-client interface** *ip-int-name* **statistics dhcp-client interface** *ip-int-name*

#### **Context**

**[\[Tree\]](#page-32-0)** (show>router>autoconfigure dhcp-client)

## **Full Context**

show router autoconfigure dhcp-client

#### **Description**

This command displays DHCP client information.

#### **Parameters**

#### *ip-int-name*

Specifies the IP interface name, up to 32 characters.

## **statistics**

Displays DHCP client statistics.

#### **routes**

Displays routes received by the DHCP protocol.

#### **Platforms**

7450 ESS-7, 7750 SR-1, 7750 SR-7, 7750 SR-1e, 7750 SR-s

# **8.23 dhcp-rx-stats**

# dhcp-rx-stats

#### **Syntax**

**dhcp-rx-stats** [**clear**]

## **Context**

**[\[Tree\]](#page-49-0)** (tools>dump dhcp-rx-stats)

## **Full Context**

tools dump dhcp-rx-stats

#### **Description**

This command displays the DHCP received packet statistics.

#### **Parameters**

### **clear**

Clears DHCP RX statistics.

#### **Platforms**

All

#### **Output**

The following output is an example of DHCP RX statistics information.

#### **Sample Output**

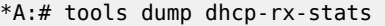

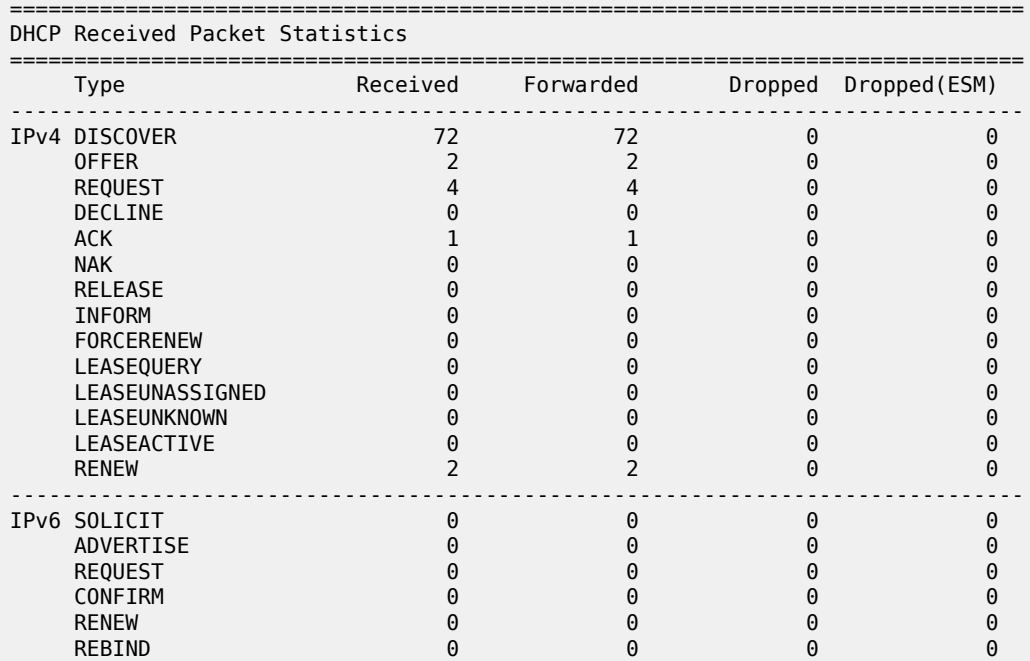

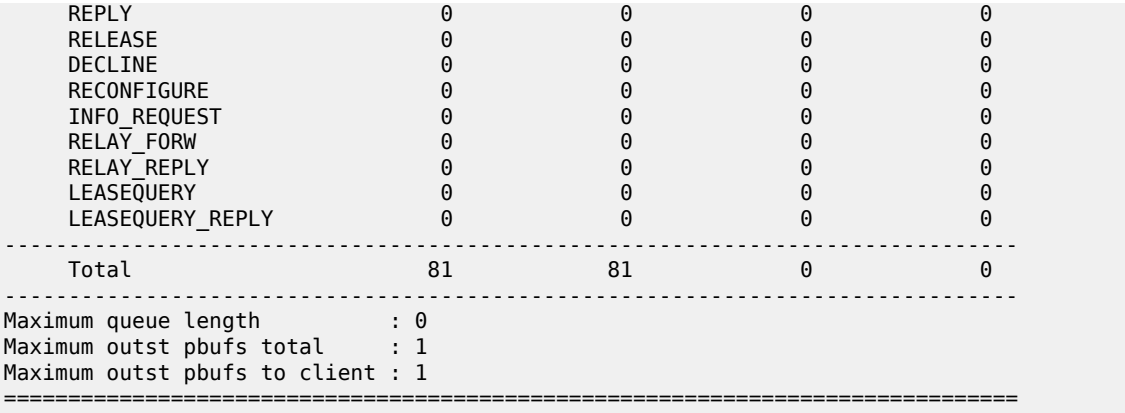

# **8.24 dhcp6**

# dhcp6

## **Syntax**

**dhcp6**

#### **Context**

**[\[Tree\]](#page-41-0)** (show>service>id dhcp6)

**[\[Tree\]](#page-46-1)** (show>system dhcp6)

**[\[Tree\]](#page-34-0)** (show>router dhcp6)

# **Full Context**

show service id dhcp6

show system dhcp6

show router dhcp6

# **Description**

Commands in this context display DHCP6 related information.

#### **Platforms**

All

dhcp6

**Syntax dhcp6**

#### **Context**

**[\[Tree\]](#page-19-1)** (clear>service>id dhcp6)

**[\[Tree\]](#page-17-0)** (clear>router dhcp6)

## **Full Context**

clear service id dhcp6

clear router dhcp6

## **Description**

Commands in this context clear DHCPv6 parameters.

#### **Platforms**

All

# dhcp6

## **Syntax dhcp6**

## **Context**

**[\[Tree\]](#page-56-1)** (tools>perform>router dhcp6)

## **Full Context**

tools perform router dhcp6

#### **Description**

Commands in this context configure tools DHCP6 parameters.

#### **Platforms**

All

# dhcp6

# **Syntax**

**dhcp6** [*filter-id*]

# **Context**

**[\[Tree\]](#page-27-1)** (show>filter dhcp6)

# **Full Context**

show filter dhcp6

### **Description**

This command displays DHCP6 filter information.

#### **Parameters**

## *filter-id*

Displays detailed information for the specified filter ID and its filter entries.

**Values** 1 to 65535

#### **Platforms**

All

# **8.25 dhcp6-client**

# dhcp6-client

## **Syntax**

**dhcp6-client interface** *ip-int-name* **statistics**

## **Context**

**[\[Tree\]](#page-16-2)** (clear>router>autoconfigure dhcp6-client)

#### **Full Context**

clear router autoconfigure dhcp6-client

#### **Description**

This command clears DHCPv6 client information.

## **Parameters**

#### *ip-int-name*

Clears DHCPv6 client information on the specified interface, up to 32 characters.

## **Platforms**

7450 ESS-7, 7750 SR-1, 7750 SR-7, 7750 SR-1e, 7750 SR-s

# dhcp6-client

## **Syntax**

**dhcp6-client interface** *ip-int-name* **dhcp6-client interface** *ip-int-name* **statistics**

#### **Context**

**[\[Tree\]](#page-32-1)** (show>router>autoconfigure dhcp6-client)

#### **Full Context**

show router autoconfigure dhcp6-client

#### **Description**

This command displays DHCPv6 client information.

#### **Parameters**

#### *ip-int-name*

Specifies the IP interface name, up to 32 characters.

## **statistics**

Displays DHCPv6 client statistics.

#### **Platforms**

7450 ESS-7, 7750 SR-1, 7750 SR-7, 7750 SR-1e, 7750 SR-s

# **8.26 diameter**

## diameter

## **Syntax**

**diameter**

## **Context**

**[\[Tree\]](#page-49-1)** (tools>dump>debug diameter)

## **Full Context**

tools dump debug diameter

## **Description**

Commands in this context dump debug information for diameter.

## **Platforms**

7450 ESS, 7750 SR, 7750 SR-a, 7750 SR-e, 7750 SR-s, VSR

# **8.27 diameter-application-policy**

# diameter-application-policy

## **Syntax**

**diameter-application-policy** [*name*]

## **Context**

**[\[Tree\]](#page-45-0)** (show>subscr-mgmt diameter-application-policy)

## **Full Context**

show subscriber-mgmt diameter-application-policy

#### **Description**

This command displays Diameter application policy information.

#### **Parameters**

#### *name*

Specifies the application policy, up to 32 characters, for which orphaned Gx sessions are displayed.

#### **Platforms**

7450 ESS, 7750 SR, 7750 SR-a, 7750 SR-e, 7750 SR-s, VSR

#### **Output**

The following is an example of subscriber management Diameter application policy information

#### **Sample Output**

```
# show subscriber-mgmt diameter-application-policy
                                   ===============================================================================
DIAMETER application policies
===============================================================================
                             Description
-------------------------------------------------------------------------------
diameter-gx-policy-1 Diameter Gx policy
diameter-gy-policy-1 Diameter Gy policy
diameter-nasreq-policy-1 Diameter NASREQ policy
-------------------------------------------------------------------------------
No. of policies: 3
   ===============================================================================
# show subscriber-mgmt diameter-application-policy "diameter-nasreq-policy-1"
===============================================================================
DIAMETER application policy "diameter-nasreq-policy-1"
===============================================================================
Description : Diameter NASREQ policy
Session failover : enabled
Failover handling : continue
Peer policy : diameter-peer-policy-1
Application : nasreq
Tx timer (s) \qquad \qquad : 10Last management change : 02/28/2015 14:53:49
-------------------------------------------------------------------------------
```
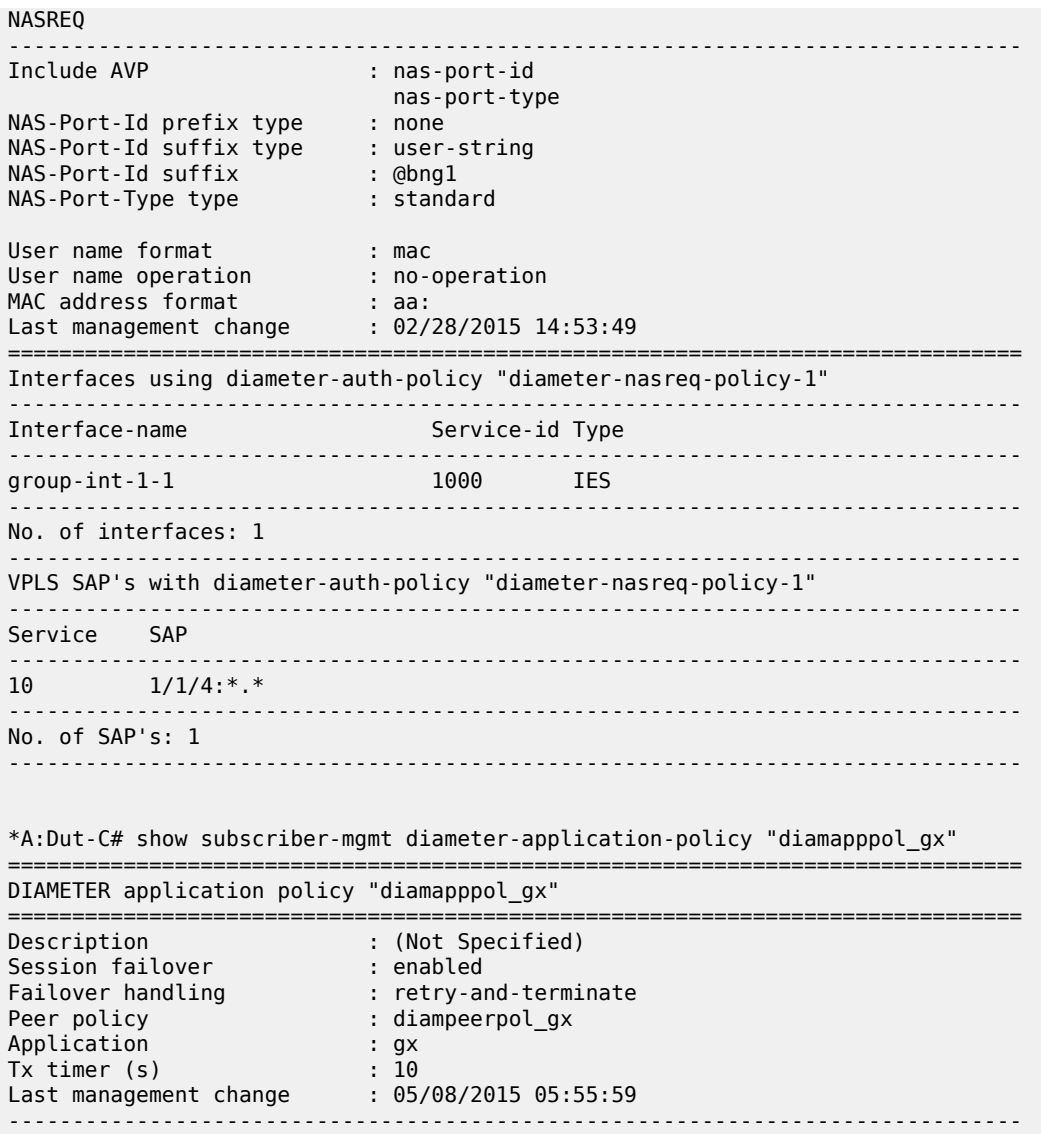

Gx

------------------------------------------------------------------------------- Include AVP : an-gw-address Calling-Station-Id type : mac NAS-Port bits spec : 0 NAS-Port-Id prefix type : user-string NAS-Port-Id prefix : Testing NAS-Port-Id suffix type : circuit-id NAS-Port-Type value : 0 User-Equipment-Info : mac Subscription-Id-Data origin : subscriber-id Subscription-Id-Data type : e164 MAC address format : aa: Report IP address event : enabled CCR-t replay interval : 60

Last management change : 05/08/2015 06:54:27

Table 107: Diameter Application Policy Field [Descriptions](#page-742-0) describes diameter application policy output fields.

<span id="page-742-0"></span>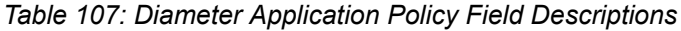

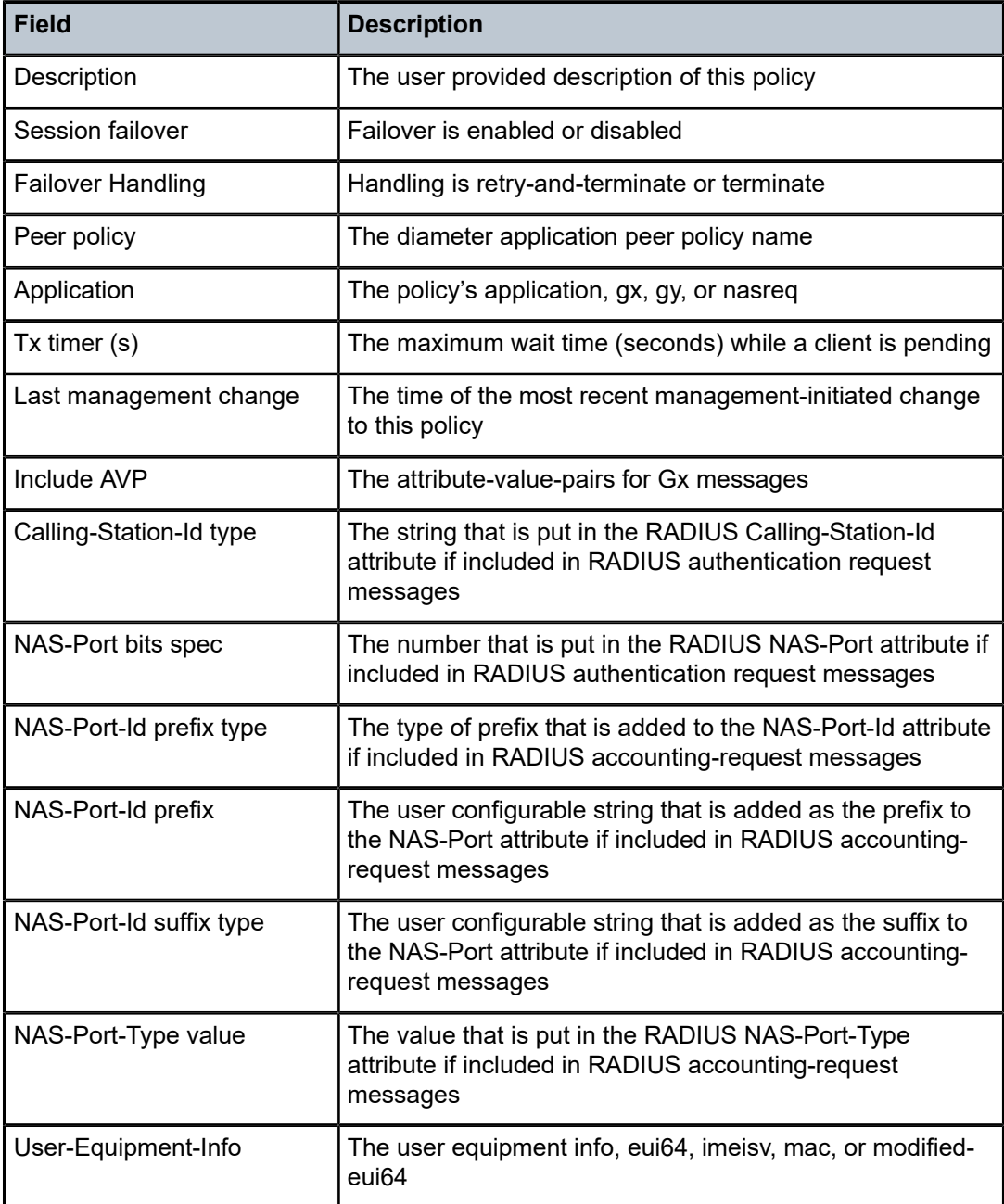

# diameter-application-policy

## **Syntax**

**diameter-application-policy** *name* **statistics**

#### **Context**

**[\[Tree\]](#page-20-1)** (clear>subscr-mgmt diameter-application-policy)

#### **Full Context**

clear subscriber-mgmt diameter-application-policy

#### **Description**

This command clears Diameter application policy data.

#### **Parameters**

#### *name*

Specifies the Diameter application policy name, up to 32 characters.

#### **statistics**

Clears Diameter application policy statistics.

#### **Platforms**

7450 ESS, 7750 SR, 7750 SR-a, 7750 SR-e, 7750 SR-s, VSR

# **8.28 diameter-node**

## diameter-node

#### **Syntax**

**diameter-node** *origin-host-string* **peer** *dest-host-string* **diameter-node** *origin-host-string* **peer** *dest-host-string* **statistics diameter-node** *origin-host-string* **peers diameter-node** *origin-host-string* **routing-table**

#### **Context**

**[\[Tree\]](#page-25-1)** (show>aaa diameter-node)

#### **Full Context**

show aaa diameter-node

#### **Description**

This command displays information about a Diameter node.

#### **Platforms**

7450 ESS, 7750 SR, 7750 SR-a, 7750 SR-e, 7750 SR-s, VSR

## **Output**

The following are examples of Diameter node information.

#### **Sample Output**

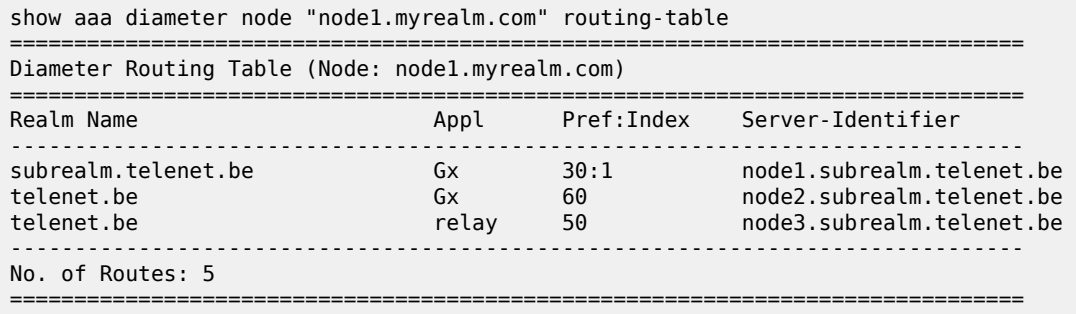

Table 108: Diameter Node Routing Table Field [Descriptions](#page-744-0) describes routing entries in the Diameter realm-based routing table fields.

<span id="page-744-0"></span>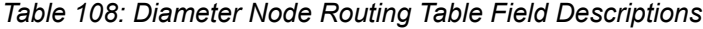

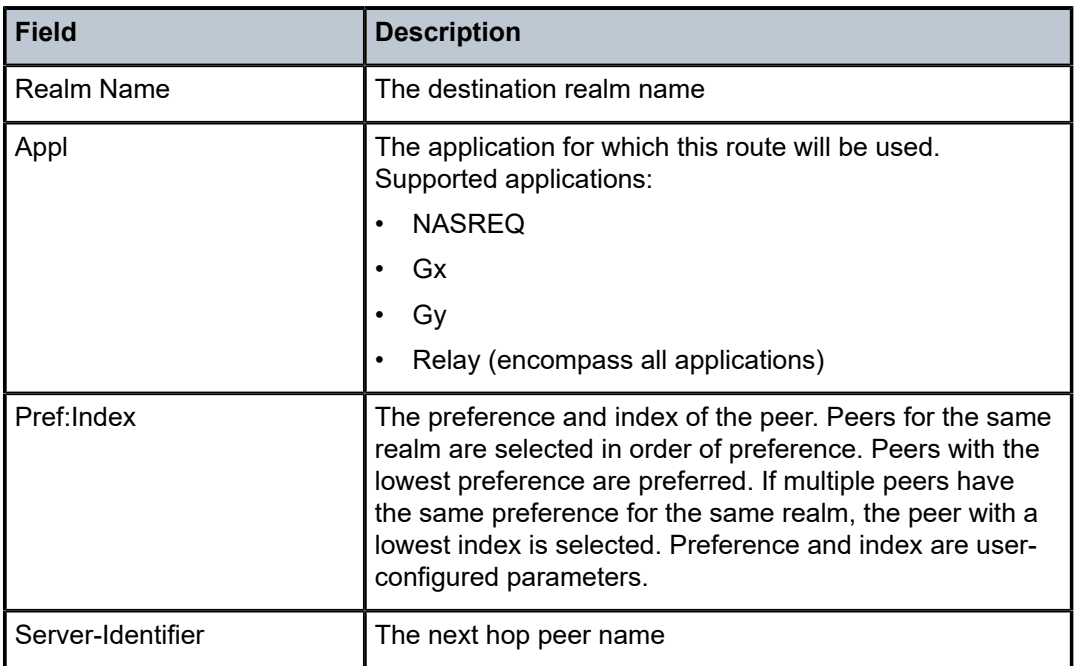

show aaa diameter node "node1.myrealm.com" peer "relay.telenet.be"

===============================================================================

Diameter Node : node1.myrealm.com

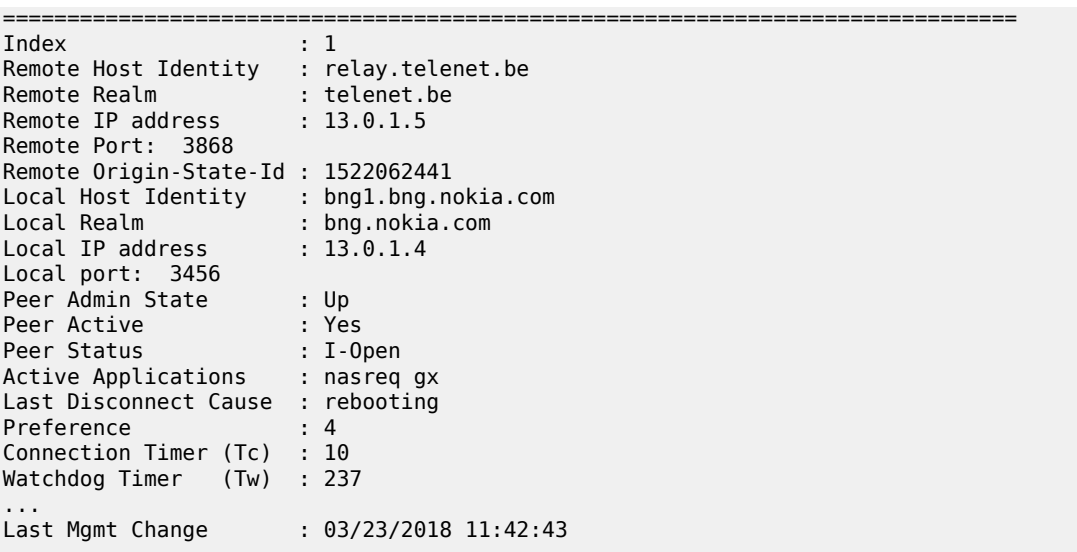

Table 109: Diameter Node Peer Field [Descriptions](#page-745-0) describes Diameter node peer fields.

<span id="page-745-0"></span>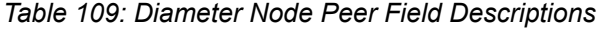

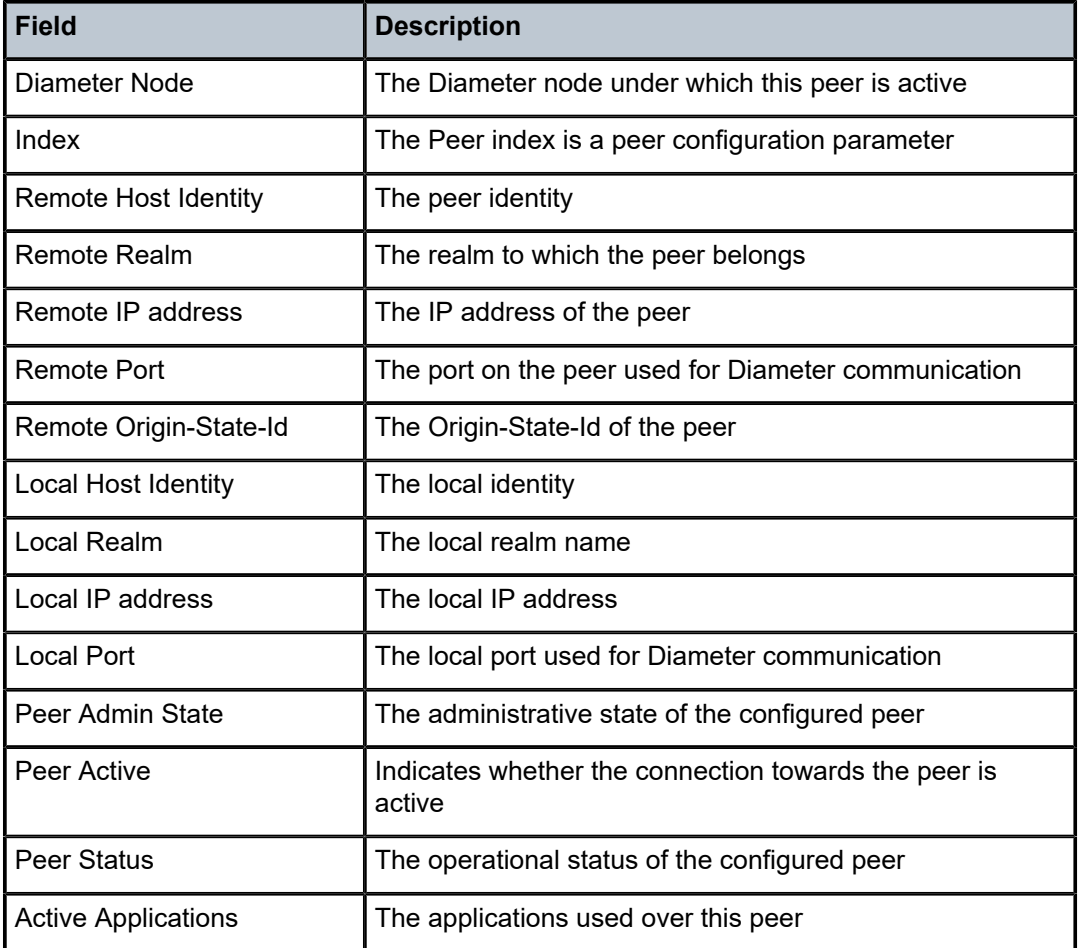

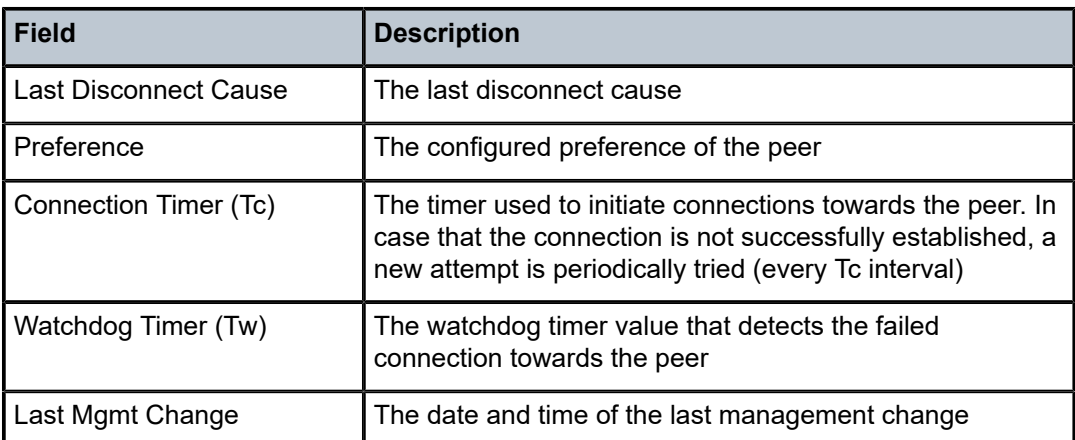

show aaa diameter node "node1.myrealm.com" peer-table

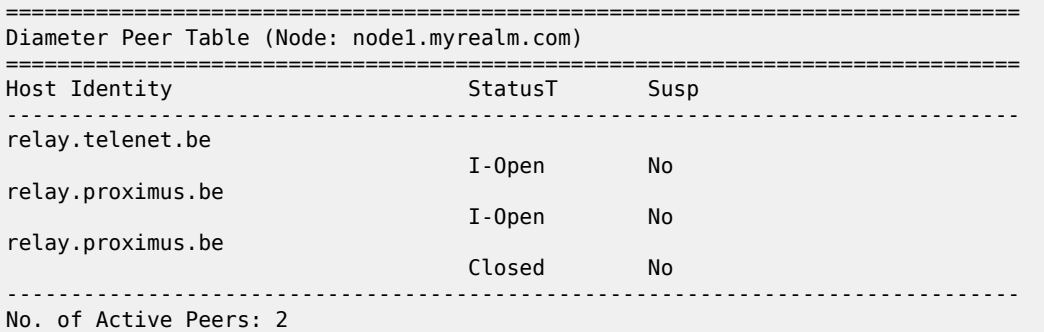

Table 110: Diameter Node Peer Table Field [Descriptions](#page-746-0) describes Diameter node peer table fields.

<span id="page-746-0"></span>*Table 110: Diameter Node Peer Table Field Descriptions*

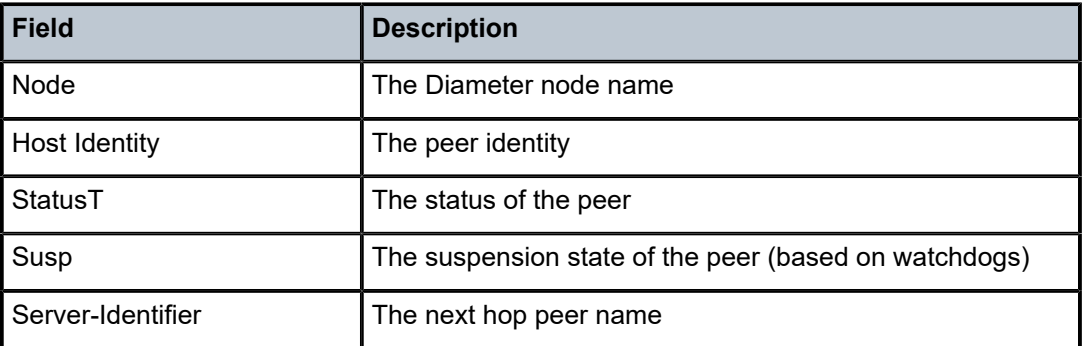

show aaa diameter-node "gyrouter.workstation.be" peer "gyserver-1.workstation.be" statistics ===============================================================================

Peer "gyserver-1.workstation.be" =============================================================================== Message Sent Received -------------------------------------------------------------------------------Capabilities-Exchange-Request 2 0 Capabilities-Exchange-Answer 0 2 Disconnect-Peer-Request 0 0 Disconnect-Peer-Answer

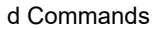

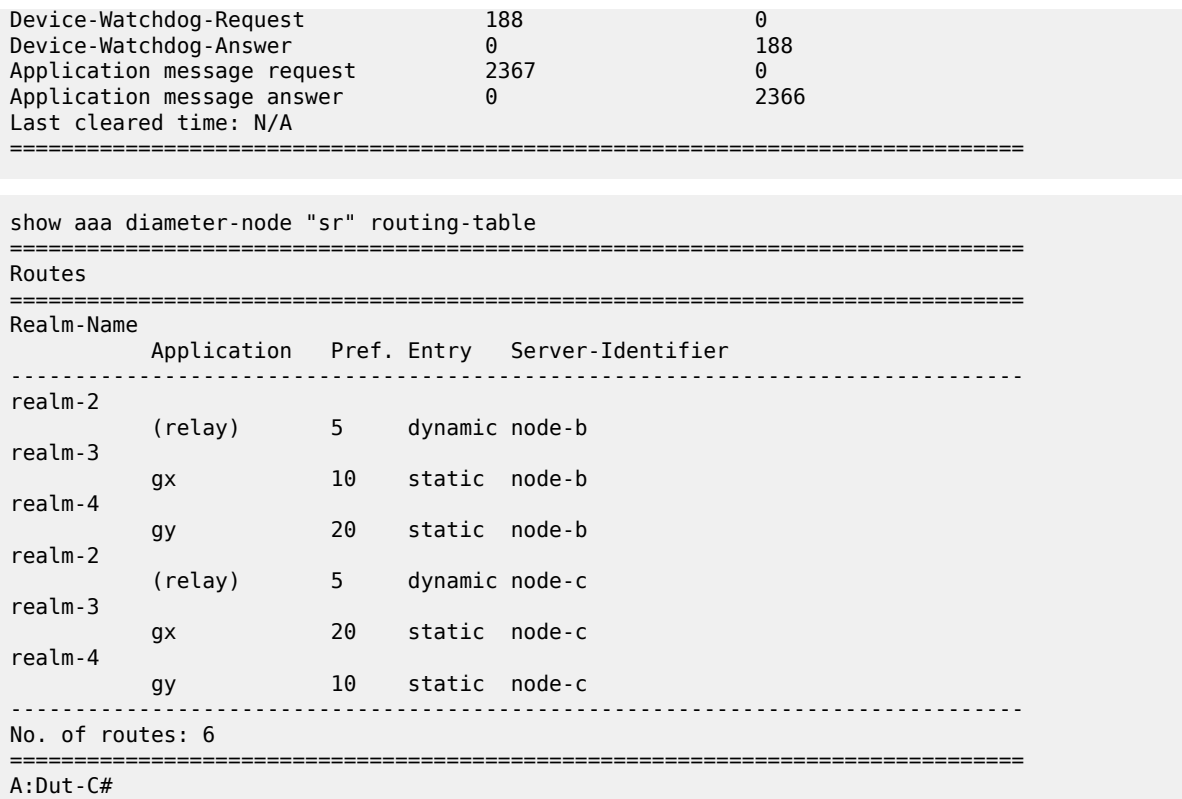

Table 111: Diameter Node SR Routing Table Field [Descriptions](#page-747-0) describes the Diameter node SR table fields.

<span id="page-747-0"></span>*Table 111: Diameter Node SR Routing Table Field Descriptions*

| Field             | <b>Description</b>                                                                                                    |
|-------------------|----------------------------------------------------------------------------------------------------|
| <b>Realm Name</b> | The destination realm name                                                                                                    |
| Application       | The application for which this route will be used. Supported applications:<br><b>NASREQ</b><br>Gx<br>G٧<br>Relay (all applications)                                                                                                    |
| Pref              | The preference and index of the peer. Peers for the same realm are selected in<br>order of preference. Peers with higher preference are preferred. If multiple peers<br>have the same preference for the same realm, the peer with a lowest index is<br>selected. Preference and index are user-configured parameters. |
| Entry             | Dynamic or static diameter route                                                                                                    |
| Server-Identifier | The next hop peer name                                                                                                    |

# diameter-node

## **Syntax**

**diameter-node** *origin-host-string* **peer** *dest-host-string* **statistics**

## **Context**

**[\[Tree\]](#page-14-0)** (clear>aaa diameter-node)

## **Full Context**

clear aaa diameter-node

## **Description**

This command clears Diameter node data.

## **Parameters**

#### *origin-host-string*

Specifies the origin host name, up to 80 characters.

#### *dest-host-string*

Specifies the destination host name, up to 80 characters.

#### **Platforms**

7450 ESS, 7750 SR, 7750 SR-a, 7750 SR-e, 7750 SR-s, VSR

# **8.29 diameter-peer-policy**

# diameter-peer-policy

## **Syntax**

**diameter-peer-policy** [*peer-policy-name*]

**diameter-peer-policy** *peer-policy-name* **peer** *peer-name* [**statistics**]

**diameter-peer-policy** *peer-policy-name* **client-side-peer-ip** *ip-address* **port** *tcp-port* [ **statistics**]

## **Context**

**[\[Tree\]](#page-25-2)** (show>aaa diameter-peer-policy)

#### **Full Context**

show aaa diameter-peer-policy

749

This command displays diameter peer policy information and diameter peer information and statistics. For the diameter proxy, the incoming peer can be specified with an IP address and port number.

#### **Parameters**

#### *peer-policy-name*

Specifies the diameter peer policy name, up to 32 characters.

#### *peer-name*

Specifies the diameter peer name, up to 32 characters.

#### *ip-address*

Specifies the IP address of the incoming peer (client side) of a diameter proxy.

#### *tcp-port*

Specifies the TCP port number of the incoming peer (client side) of a diameter proxy.

#### **statistics**

Displays the diameter peer statistics with details per diameter application, per message type, and per direction (rx/ tx).

#### **Platforms**

7450 ESS, 7750 SR, 7750 SR-a, 7750 SR-e, 7750 SR-s, VSR

#### **Output**

The following is an example of AAA Diameter peer policy information.

#### **Sample Output**

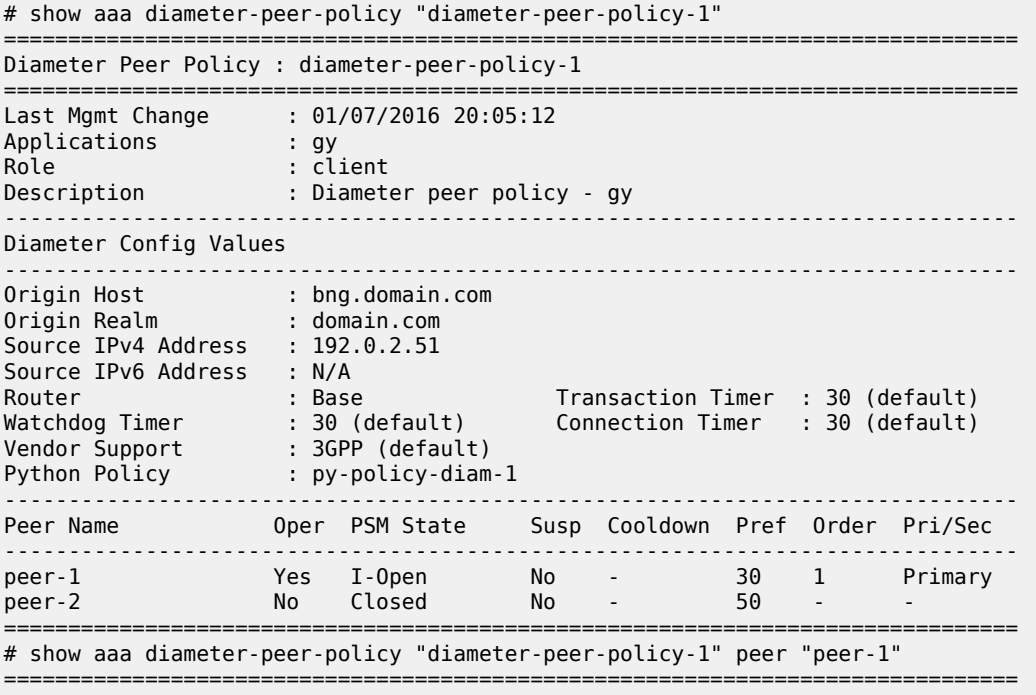

Diameter Peer Policy : diameter-peer-policy-1

750

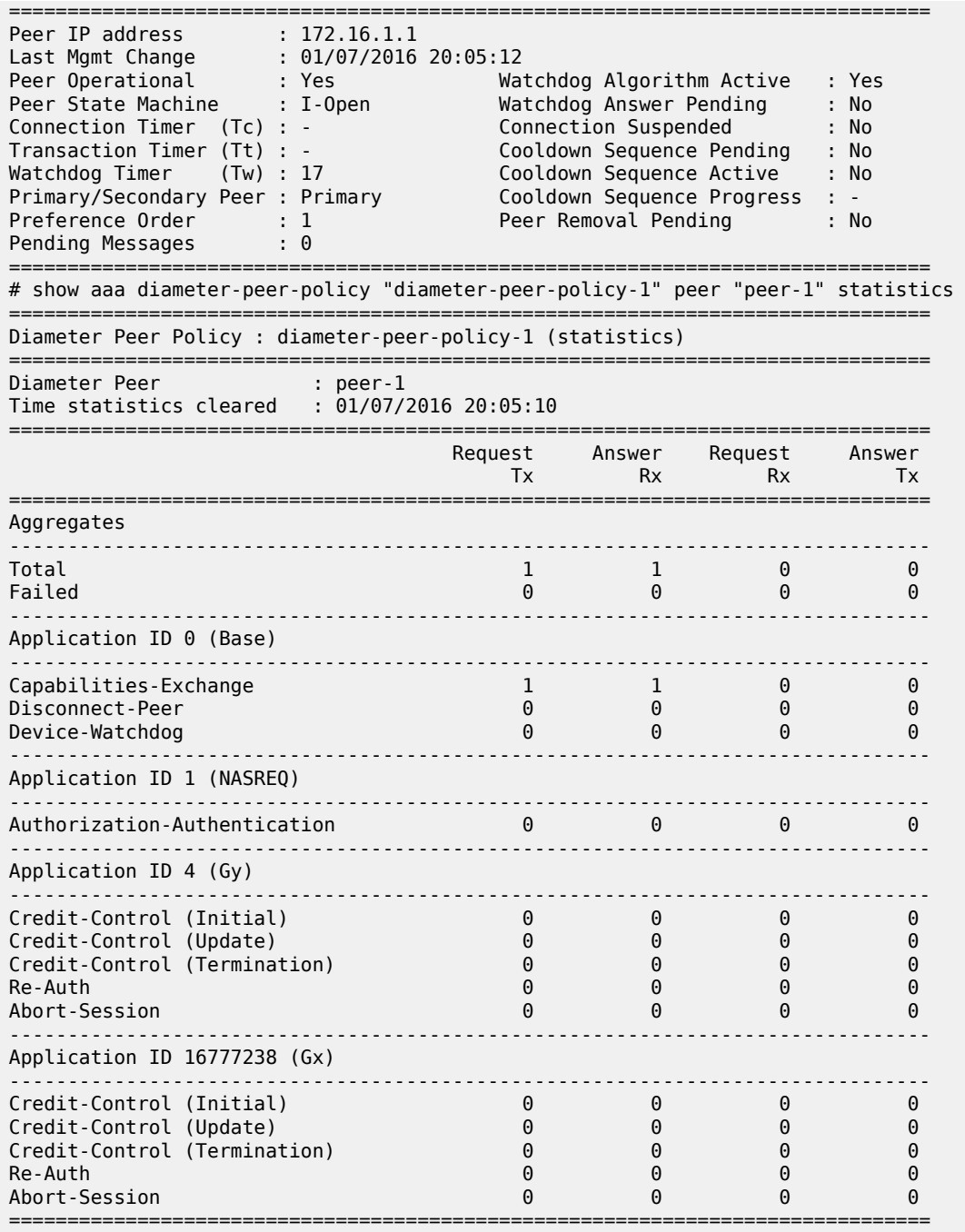

Table 112: AAA Diameter Peer Policy Field [Descriptions](#page-751-0) provides a description of the counters in the output of the **show aaa diameter-peer-policy** command. and Table 113: [Aggregate](#page-752-0) Failed Request Rx [and Answer Rx Counters](#page-752-0) provides the failure reasons for the aggregate Failed counter (Request Rx and Answer Rx).

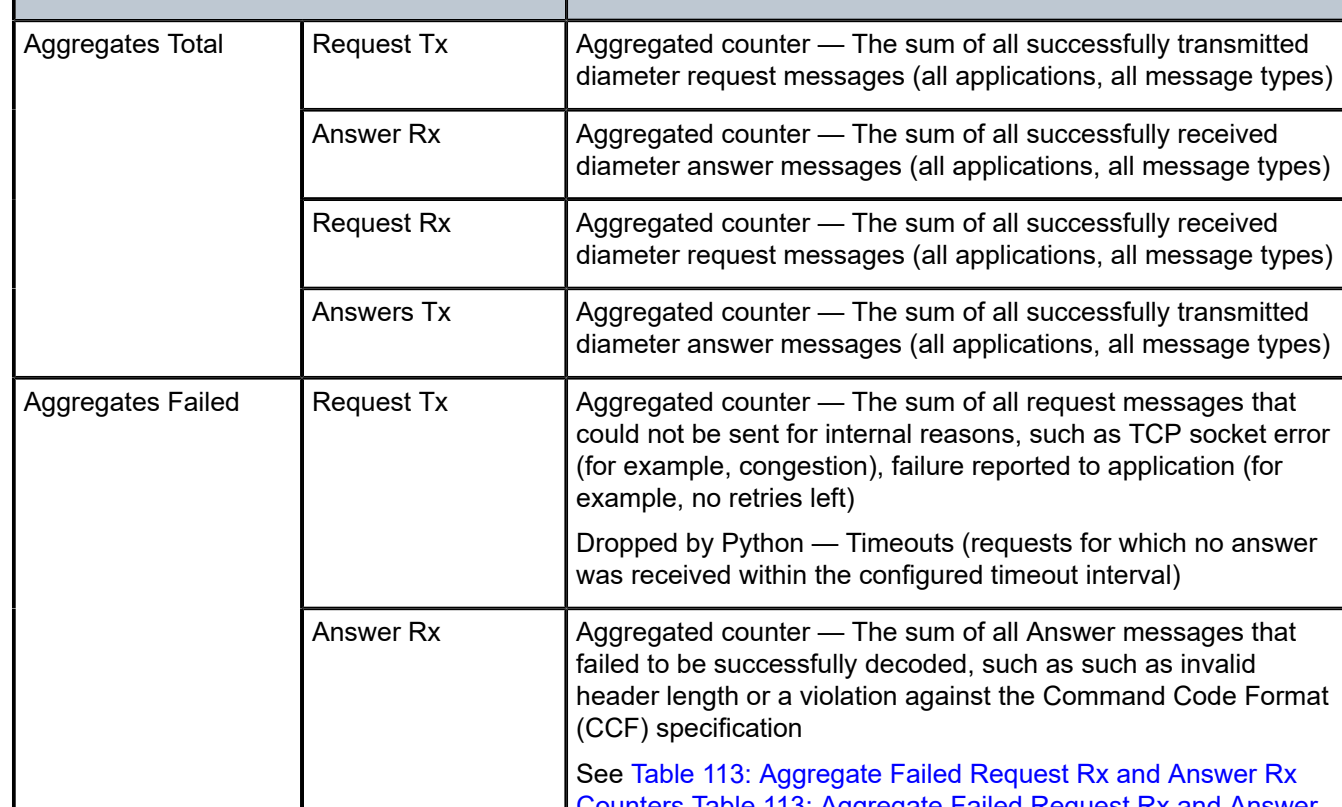

<span id="page-751-0"></span>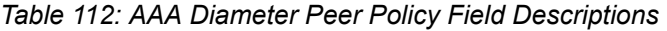

**Counter Counts**

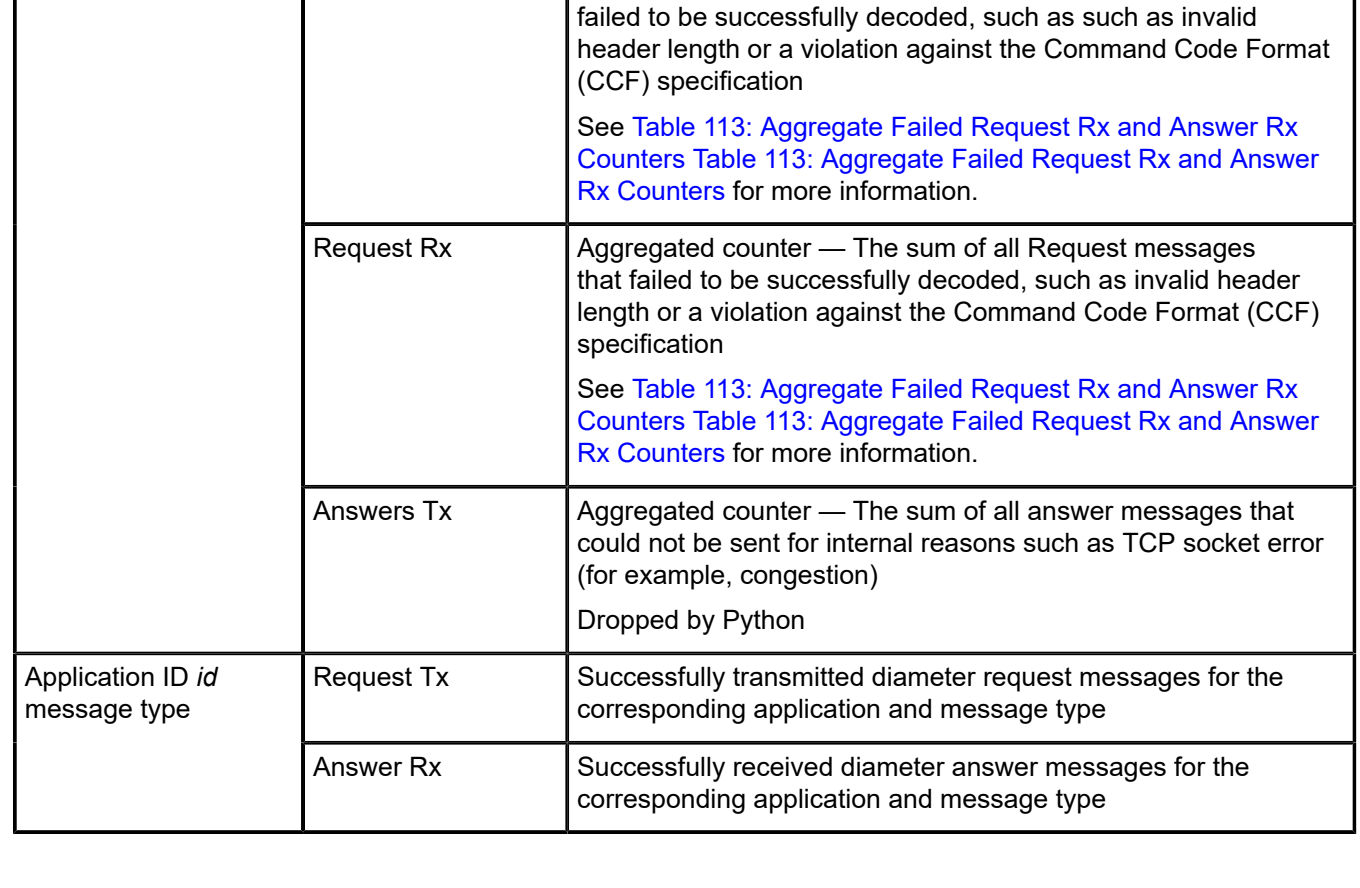

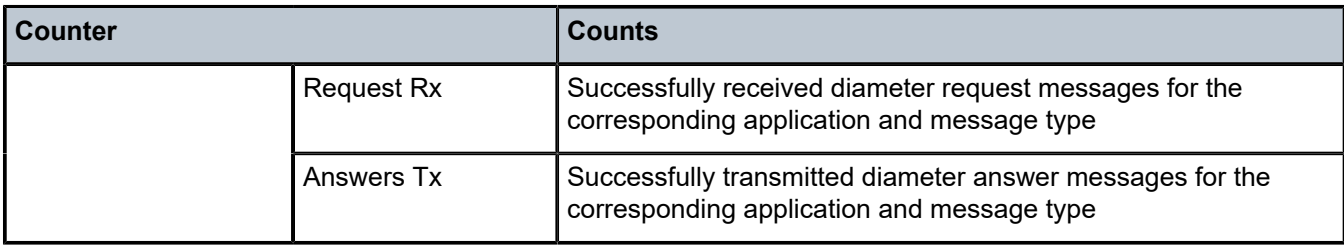

<span id="page-752-0"></span>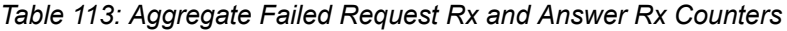

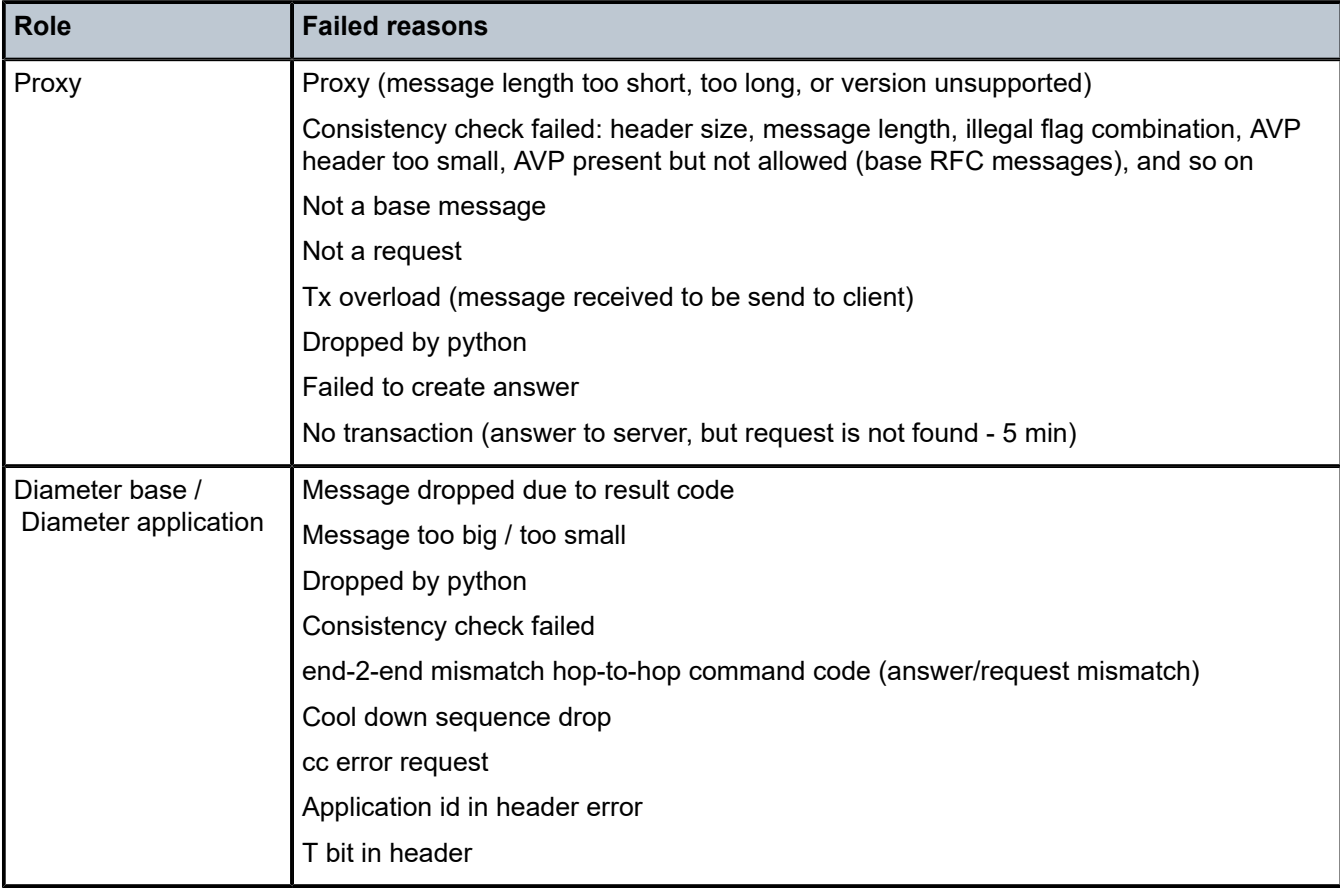

# diameter-peer-policy

# **Syntax**

**diameter-peer-policy** *peer-policy-name* **peer** *peer-name* **statistics diameter-peer-policy** *peer-policy-name* **statistics proxy client-side-peer-ip** *ip-address* **port** *port*

# **Context**

**[\[Tree\]](#page-14-1)** (clear>aaa diameter-peer-policy)

#### **Full Context**

clear aaa diameter-peer-policy

#### **Description**

This command clears diameter peer policy data.

#### **Parameters**

#### *peer-policy-name*

Specifies the diameter peer policy name, up to 32 characters.

#### *peer-name*

Specifies the diameter peer name, up to 32 characters.

#### **statistics**

Clears the diameter peer statistics.

#### *ip-address*

Specifies the IP address of the incoming peer (client side) of a diameter proxy.

#### *port*

Specifies the port number.

**Values** 1 to 65535

#### **Platforms**

7450 ESS, 7750 SR, 7750 SR-a, 7750 SR-e, 7750 SR-s, VSR

# **8.30 diameter-session**

# diameter-session

#### **Syntax**

**diameter-session**

## **Context**

**[\[Tree\]](#page-45-1)** (show>subscr-mgmt diameter-session)

#### **Full Context**

show subscriber-mgmt diameter-session

#### **Description**

Commands in this context display diameter session information.

### **Platforms**

7450 ESS, 7750 SR, 7750 SR-a, 7750 SR-e, 7750 SR-s, VSR

# diameter-session

#### **Syntax**

**diameter-session**

**Context [\[Tree\]](#page-20-2)** (clear>subscr-mgmt diameter-session)

#### **Full Context**

clear subscriber-mgmt diameter-session

#### **Description**

This command clears diameter session data.

#### **Platforms**

7450 ESS, 7750 SR, 7750 SR-a, 7750 SR-e, 7750 SR-s, VSR

# **8.31 direct-export**

## direct-export

## **Syntax**

**direct-export**

#### **Context**

**[\[Tree\]](#page-25-3)** (show>app-assure>group>cflowd direct-export)

## **Full Context**

show application-assurance group cflowd direct-export

#### **Description**

Commands in this context display cflowd direct-export output.

## **Platforms**

7450 ESS, 7750 SR, 7750 SR-e, 7750 SR-s, VSR

# **8.32 discovery**

## discovery

## **Syntax**

**discovery** [{**peer** [*ip-address*]} | {**interface** [ *ip-int-name*]}] [**state** *state*] [**detail**] [ **adjacency-type** *type*] **discovery** [**state** *state*] [**detail** | **summary**] [**adjacency-type** *type*] [**session** *ip-addr*[*label-space*]] **discovery** [**state** *state*] [**detail** | **summary**] [**adjacency-type** *type*] [*family*] **discovery interface** [*ip-int-name*] [**state** *state*] [**detail** | **summary**] [**session** *ip-addr*[*label-space*]] **discovery peer** [*ip-address*] [**state** *state*] [ **detail** | **summary**] [**session** *ip-addr*[ *label-space*]]

## **Context**

**[\[Tree\]](#page-36-0)** (show>router>ldp discovery)

## **Full Context**

show router ldp discovery

#### **Description**

This command displays the status of the interfaces participating in LDP discovery.

#### **Parameters**

#### *peer ip-address*

Specifies to display the IP address of the peer.

#### *interface ip-int-name*

The name of an existing interface. If the string contains special characters (#, \$, spaces, and so on), the entire string must be enclosed within double quotes.

#### *state state*

Specifies to display the current operational state of the adjacency.

**Values** established, trying, down

## *detail*

Specifies to display detailed information.

#### *family*

Displays either IPv4 or IPv6 LDP session information.

#### **adjacency-type** *type*

Specifies to display the adjacency type.

**Values** link, targeted

#### **Platforms**

All
# **Output**

LDP Discovery Output

Table 114: LDP [Discovery](#page-756-0) Output Fields describes the LDP discovery output fields.

<span id="page-756-0"></span>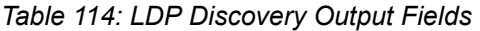

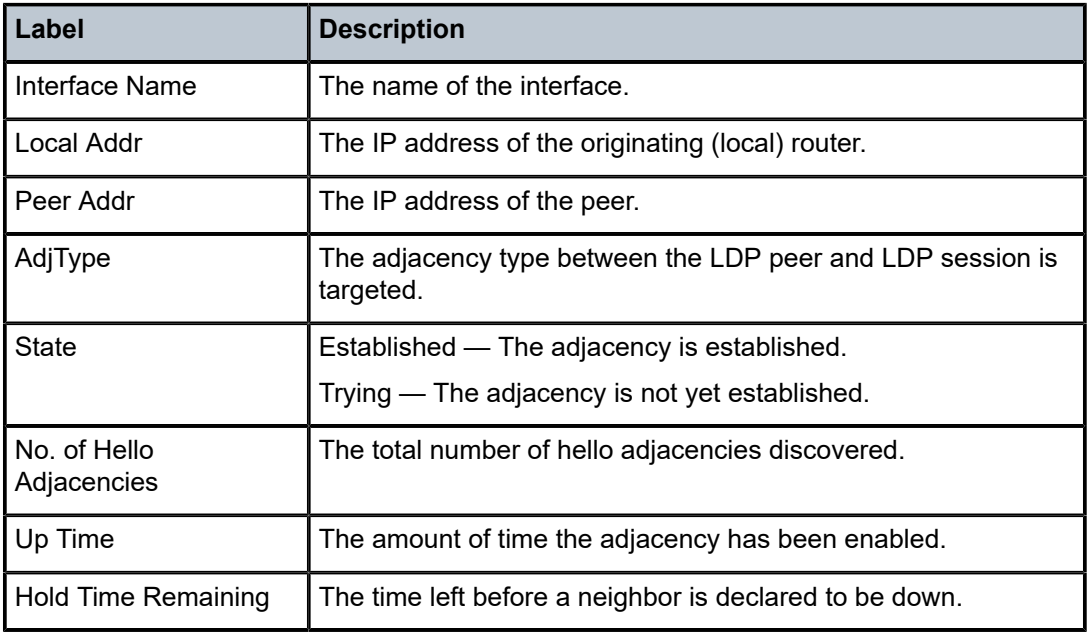

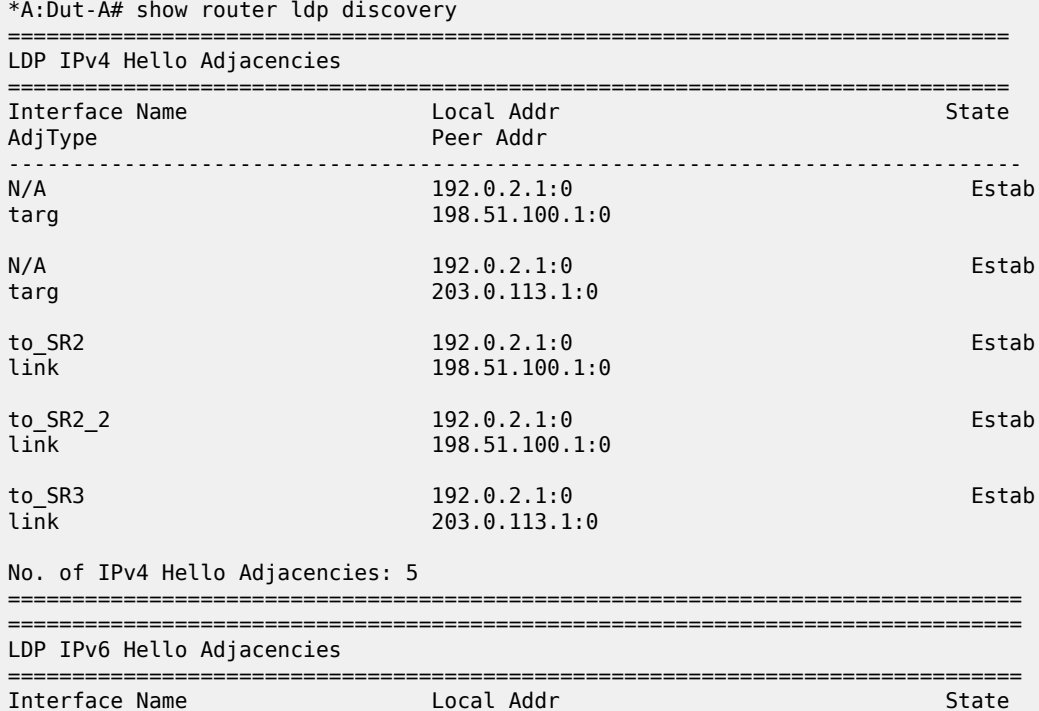

AdjType Peer Addr -------------------------------------------------------------------------------  $10.0.50.1:0$ link 10.0.50.2:0 to\_SR2\_2 to\_SR2\_2 fe80::4624:1ff:fe01:6 Trying link ff02::2 ------------------------------------------------------------------------------- No. of IPv6 Hello Adjacencies: 2 =============================================================================== \*A:Dut-A# show router ldp discovery detail =============================================================================== LDP IPv4 Hello Adjacencies =============================================================================== ------------------------------------------------------------------------------- Peer 198.51.100.1 ------------------------------------------------------------------------------- Local Address : 192.0.2.1:0 Peer Address : 198.51.100.1:0 Adjacency Type : targeted State : Established Up Time : 0d 00:22:58 Hold Time Remaining : 38 Hello Mesg Recv : 104 Hello Mesg Sent : 104 Local IP Address : 192.0.2.1 Peer IP Address : 198.51.100.1 Local Hello Timeout: 45 Remote Hello Timeout: 45 Local Cfg Seq No : 2476449752 Remote Cfg Seq No : 2494880985 Lcl IPv4 P2MP Capbl: Disabled Rem IPv4 P2MP Capbl : Enabled Lcl IPv6 P2MP Capbl: Disabled Rem IPv6 P2MP Capbl : Enabled Lcl IPv4 Pfx Capbl : Enabled Rem IPv4 Pfx Capbl : Enabled Lcl IPv6 Pfx Capbl : Enabled Rem IPv6 Pfx Capbl : Enabled ------------------------------------------------------------------------------- Peer 203.0.113.1 ------------------------------------------------------------------------------- Local Address : 192.0.2.1:0 Peer Address : 198.51.100.1:0 Adjacency Type : targeted State : Established Up Time : 0d 00:27:24 Hold Time Remaining : 36 Hello Mesg Recv : 124 Hello Mesg Sent : 124 Local IP Address : 192.0.2.1 Peer IP Address : 203.0.113.1 Local Hello Timeout: 45 Remote Hello Timeout: 45 Local Cfg Seq No : 1472397992 Remote Cfg Seq No : 2705515863 Lcl IPv4 P2MP Capbl: Enabled Rem IPv4 P2MP Capbl : Enabled (R) Lcl IPv6 P2MP Capbl: Enabled Rem IPv6 P2MP Capbl : Enabled (R) Lcl IPv4 Pfx Capbl : Enabled Rem IPv4 Pfx Capbl : Enabled (R) Lcl IPv6 Pfx Capbl : Enabled Rem IPv6 Pfx Capbl : Enabled (R) ------------------------------------------------------------------------------- Interface "to\_SR2" ------------------------------------------------------------------------------- Local Address : 192.0.2.1:0 Peer Address : 198.51.100.1:0 Adjacency Type : link State : Established Up Time : 0d 00:23:11 Hold Time Remaining : 13 Hello Mesg Recv : 366 Hello Mesg Sent : 365 Local IP Address : 10.0.60.1 Peer IP Address : 10.0.60.2 Local Hello Timeout: 15 Remote Hello Timeout: 15 Local Cfg Seq No : 416151817 Remote Cfg Seq No : 2265512807 Lcl IPv4 P2MP Capbl: Enabled Rem IPv4 P2MP Capbl : Enabled (R) Lcl IPv6 P2MP Capbl: Enabled Rem IPv6 P2MP Capbl : Enabled (R) Lcl IPv4 Pfx Capbl : Enabled Rem IPv4 Pfx Capbl : Enabled (R) Lcl IPv6 Pfx Capbl : Enabled Rem IPv6 Pfx Capbl : Enabled (R) ------------------------------------------------------------------------------- Interface "to\_SR2\_2" ------------------------------------------------------------------------------- Local Address : 192.0.2.1:0 Peer Address : 198.51.100.1:0 Adjacency Type : link State : Established Up Time : 0d 00:23:12 Hold Time Remaining : 13 Hello Mesg Recv : 368 Hello Mesg Sent : 367 Local IP Address : 60.60.61.1 Peer IP Address : 60.60.61.2 Local Hello Timeout: 15 Remote Hello Timeout: 15 Local Cfg Seq No : 1472397992 Remote Cfg Seq No : 2705515863 Lcl IPv4 P2MP Capbl: Enabled Rem IPv4 P2MP Capbl : Enabled (R) Lcl IPv6 P2MP Capbl: Enabled Rem IPv6 P2MP Capbl : Enabled (R) Lcl IPv4 Pfx Capbl : Enabled Rem IPv4 Pfx Capbl : Enabled (R) Lcl IPv6 Pfx Capbl : Enabled Rem IPv6 Pfx Capbl : Enabled (R) ------------------------------------------------------------------------------- Interface "to\_SR3" ------------------------------------------------------------------------------- Local Address : 192.0.2.1:0 Peer Address : 203.0.113.1:0 Adjacency Type : link State : Established Up Time : 0d 00:27:36 Hold Time Remaining : 12 Hello Mesg Recv : 438 Hello Mesg Sent : 437 Local IP Address : 10.0.90.1 Peer IP Address : 10.0.90.2 Local Hello Timeout: 15 Remote Hello Timeout: 15 Local Cfg Seq No : 3784603428 Remote Cfg Seq No : 1928455485 Lcl IPv4 P2MP Capbl: Enabled Rem IPv4 P2MP Capbl : Enabled (R) Lcl IPv6 P2MP Capbl: Enabled Rem IPv6 P2MP Capbl : Enabled (R) Lcl IPv4 Pfx Capbl : Enabled Rem IPv4 Pfx Capbl : Enabled (R) Lcl IPv6 Pfx Capbl : Enabled Rem IPv6 Pfx Capbl : Enabled (R) =============================================================================== No. of IPv4 Hello Adjacencies: 5 =============================================================================== =============================================================================== LDP IPv6 Hello Adjacencies =============================================================================== ------------------------------------------------------------------------------- Interface "to\_SR2" ------------------------------------------------------------------------------- Local Address : 10.0.50.1:0 Peer Address : 10.0.50.2:0 Adjacency Type : link State : Established Up Time : 0d 00:19:22 Hold Time Remaining : 12 Hello Mesg Recv : 306 Hello Mesg Sent : 306 Local IP Address : fe80::4624:1ff:fe01:1 Peer IP Address : fe80::4651:1ff:fe01:1 Local Hello Timeout: 15 Remote Hello Timeout: 15 Local Cfg Seq No : 3349779675 Remote Cfg Seq No : 4177487405 Lcl IPv4 P2MP Capbl: Enabled Rem IPv4 P2MP Capbl : Enabled (R) Lcl IPv6 P2MP Capbl: Enabled Rem IPv6 P2MP Capbl : Enabled (R) Lcl IPv4 Pfx Capbl : Enabled Rem IPv4 Pfx Capbl : Enabled (R) Lcl IPv6 Pfx Capbl : Enabled Rem IPv6 Pfx Capbl : Enabled (R) ------------------------------------------------------------------------------- Interface "to\_SR2\_2" ------------------------------------------------------------------------------- Local Address : fe80::4624:1ff:fe\* Peer Address : ff02::2 Adjacency Type : link State : Trying =============================================================================== No. of IPv6 Hello Adjacencies: 2 =============================================================================== \* indicates that the corresponding row element may have been truncated

\*A:Dut-A#

\*A:Dut-A# show router ldp discovery peer detail =============================================================================== LDP IPv4 Hello Adjacencies =============================================================================== ------------------------------------------------------------------------------- Peer 10.20.1.6 ------------------------------------------------------------------------------- Local Address : 10.20.1.1:0 Peer Address : 10.20.1.6:0 Adjacency Type : targeted State : Established Up Time : 0d 00:02:48 Hold Time Remaining : 15 Hello Mesg Recv : 46 Hello Mesg Sent : 45 Local IP Address : 10.20.1.1 Peer IP Address : 10.20.1.6<br>Local Hello Timeout: 15 Local Hello Timeout: 15 Remote Hello Timeout: 15 Local Cfg Seq No : 3886383873 Remote Cfg Seq No : 3487172342 Lcl IPv4 P2MP Capbl: Disabled Rem IPv4 P2MP Capbl : Enabled Lcl IPv6 P2MP Capbl: Disabled Rem IPv6 P2MP Capbl : Enabled Lcl IPv4 Pfx Capbl : Enabled Rem IPv4 Pfx Capbl : Enabled Lcl IPv6 Pfx Capbl : Enabled Rem IPv6 Pfx Capbl : Enabled =============================================================================== No. of IPv4 Hello Adjacencies: 1 =============================================================================== =============================================================================== LDP IPv6 Hello Adjacencies =============================================================================== ------------------------------------------------------------------------------- Peer 3ffe::a14:106 ------------------------------------------------------------------------------- Local Address : 3ffe::a14:101[0] Peer Address : 3ffe::a14:106[0] Adjacency Type : targeted State : Established Up Time : 0d 00:01:03 Hold Time Remaining : 34 Hello Mesg Recv : 6 Hello Mesg Sent : 5 Local IP Address : 3ffe::a14:101 Peer IP Address : 3ffe::a14:106 Local Hello Timeout: 45 Remote Hello Timeout: 45 Local Cfg Seq No : 4281565287 Remote Cfg Seq No : 1836745726 Lcl IPv4 P2MP Capbl: Disabled Rem IPv4 P2MP Capbl : Enabled Lcl IPv6 P2MP Capbl: Disabled Rem IPv6 P2MP Capbl : Enabled Lcl IPv4 Pfx Capbl : Enabled Rem IPv4 Pfx Capbl : Enabled Lcl IPv6 Pfx Capbl : Enabled Rem IPv6 Pfx Capbl : Enabled =============================================================================== No. of IPv6 Hello Adjacencies: 1 =============================================================================== \*A:Dut-A# \*A:Dut-A# show router ldp discovery adjacency-type targeted =============================================================================== LDP IPv4 Hello Adjacencies =============================================================================== Interface Name Local Addr State AdjType ------------------------------------------------------------------------------- N/A 10.20.1.1:0 Estab targ 10.20.1.6:0 ------------------------------------------------------------------------------- No. of IPv4 Hello Adjacencies: 1 =============================================================================== =============================================================================== LDP IPv6 Hello Adjacencies ===============================================================================

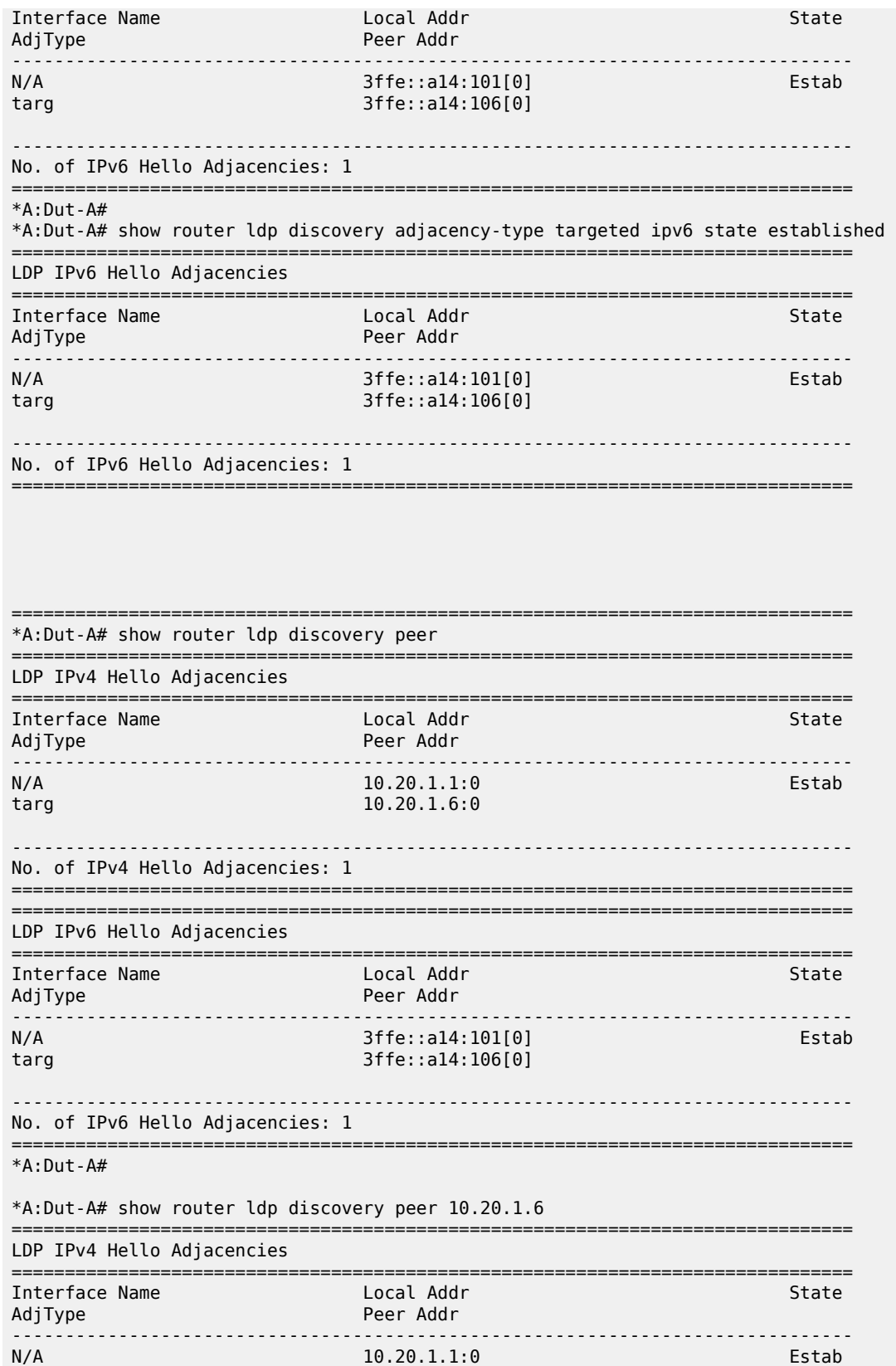

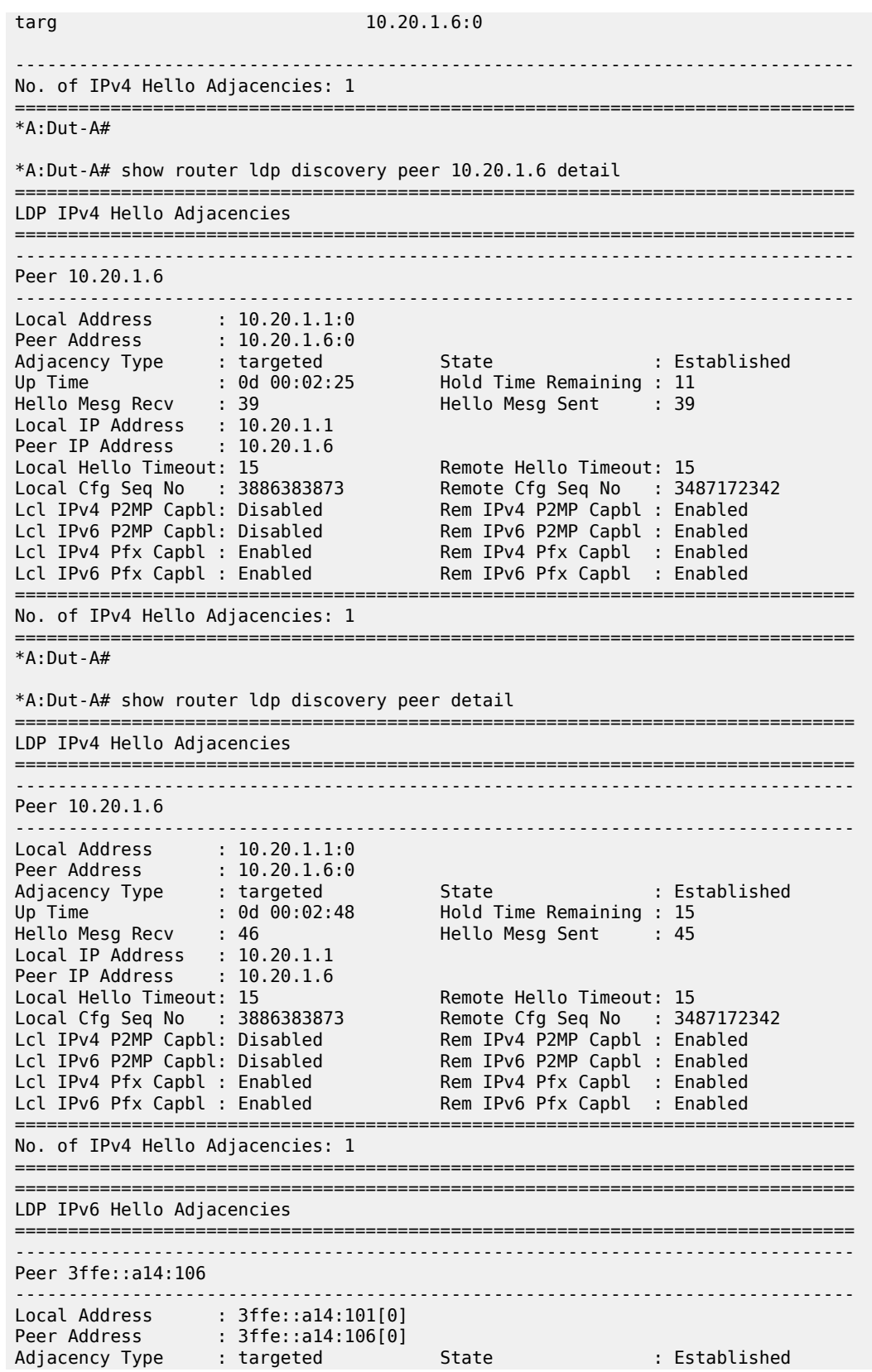

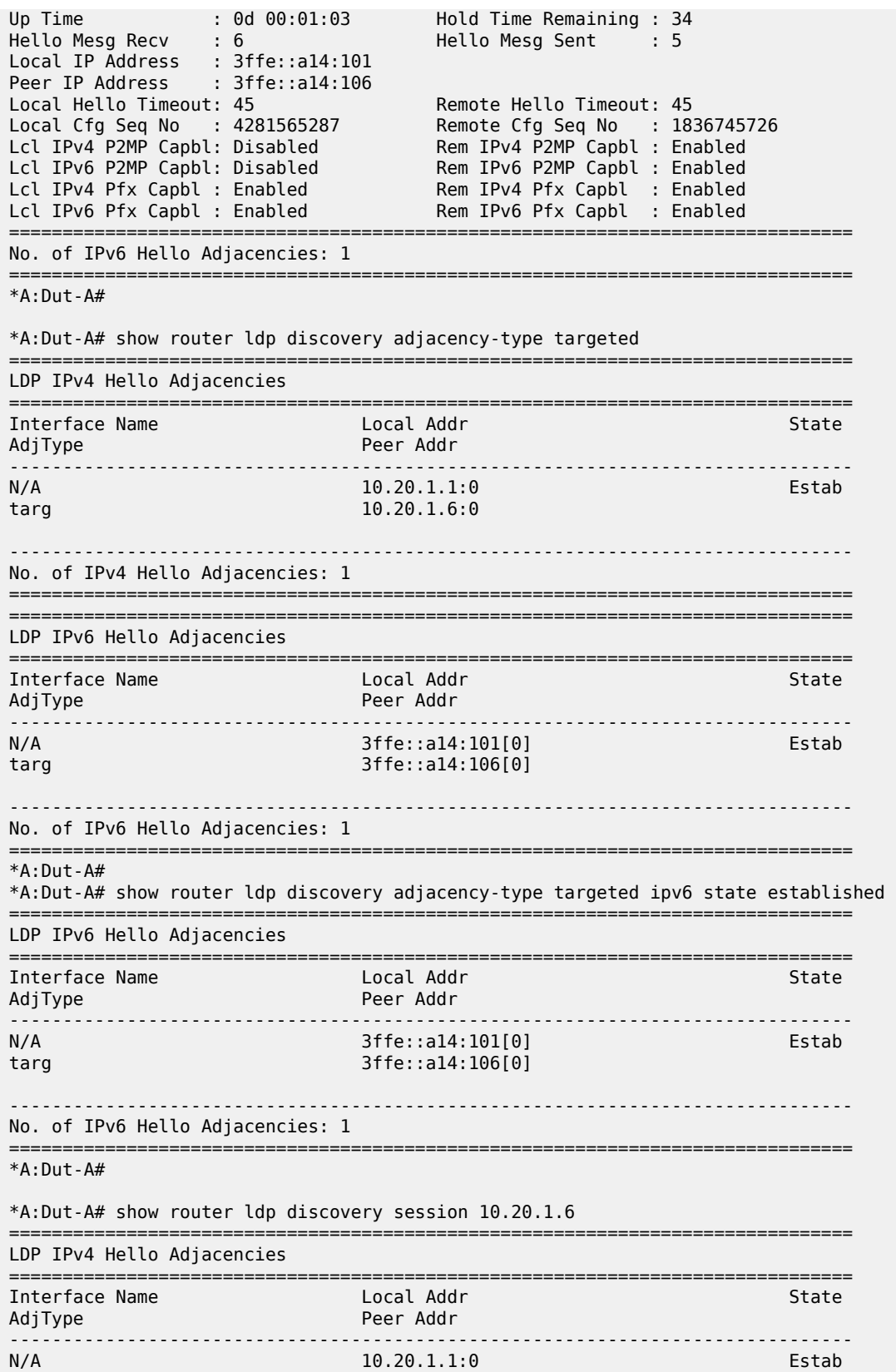

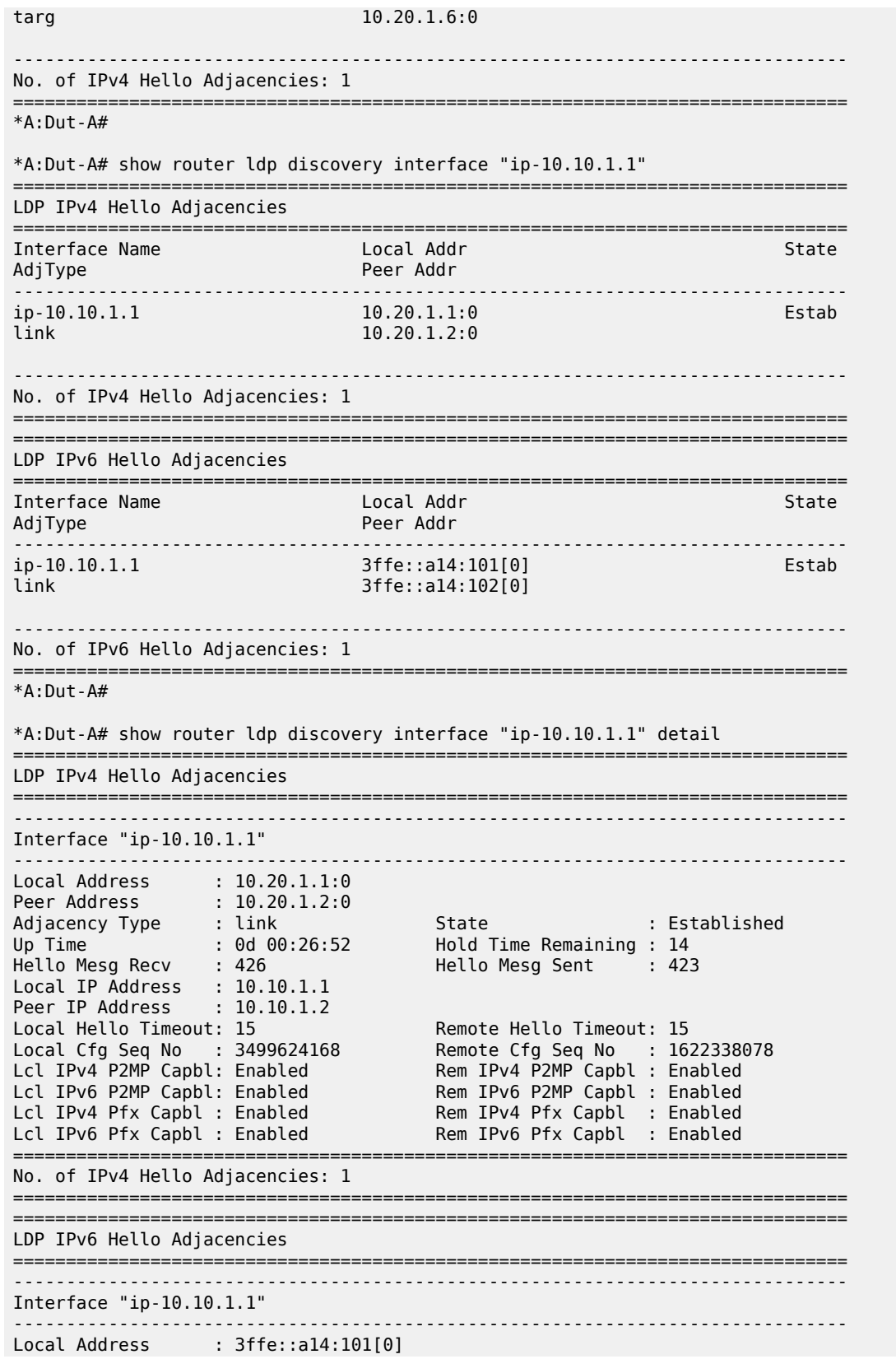

Peer Address : 3ffe::a14:102[0] Adjacency Type : link State : Established Up Time : 0d 00:26:32 Hold Time Remaining : 12 Hello Mesg Recv : 421 Hello Mesg Sent : 418 Local IP Address : fe80::11 Peer IP Address : fe80::12 Local Hello Timeout: 15 Remote Hello Timeout: 15 Local Cfg Seq No : 1658693689 Remote Cfg Seq No : 4291225243 Lcl IPv4 P2MP Capbl: Enabled Rem IPv4 P2MP Capbl : Enabled Lcl IPv6 P2MP Capbl: Enabled Rem IPv6 P2MP Capbl : Enabled Lcl IPv4 Pfx Capbl : Enabled Rem IPv4 Pfx Capbl : Enabled Lcl IPv6 Pfx Capbl : Enabled Rem IPv6 Pfx Capbl : Enabled =============================================================================== No. of IPv6 Hello Adjacencies: 1 ===============================================================================  $*A:$  Dut-A# \*A:Dut-A# show router ldp discovery interface "ip-10.10.1.1" summary No. of IPv4 Hello Adjacencies: 1 No. of IPv6 Hello Adjacencies: 1 \*A:Dut-A# \*A:Dut-A# show router ldp discovery interface "ip-10.10.2.1" state established =============================================================================== LDP IPv4 Hello Adjacencies =============================================================================== <u>Interface Name</u> **State Local Addr** State **State** AdjType Peer Addr ------------------------------------------------------------------------------ ip-10.10.2.1 10.20.1.1:0 Estab link 10.20.1.3:0 ------------------------------------------------------------------------------- No. of IPv4 Hello Adjacencies: 1 =============================================================================== =============================================================================== LDP IPv6 Hello Adjacencies =============================================================================== Interface Name **Local Addr**<br>AdjType **Reading Addr** Peer Addr AdjType<br>---------------------------------------------------------------------------------------------------- ip-10.10.2.1 3ffe::a14:101[0] Estab link 3ffe::a14:103[0] ------------------------------------------------------------------------------- No. of IPv6 Hello Adjacencies: 1 ===============================================================================  $*A:$  Dut-A# \*A:Dut-A# show router ldp discovery state established =============================================================================== LDP IPv4 Hello Adjacencies =============================================================================== Interface Name **Local Addr** State **State** AdjType Peer Addr ------------------------------------------------------------------------------- N/A 10.20.1.1:0 Estab targ 10.20.1.6:0 ip-10.10.1.1 10.20.1.1:0 Estab link 10.20.1.2:0 ip-10.10.2.1 10.20.1.1:0 Estab<br>10.20.1.3:0 Estab  $10.20.1.3:0$ -------------------------------------------------------------------------------

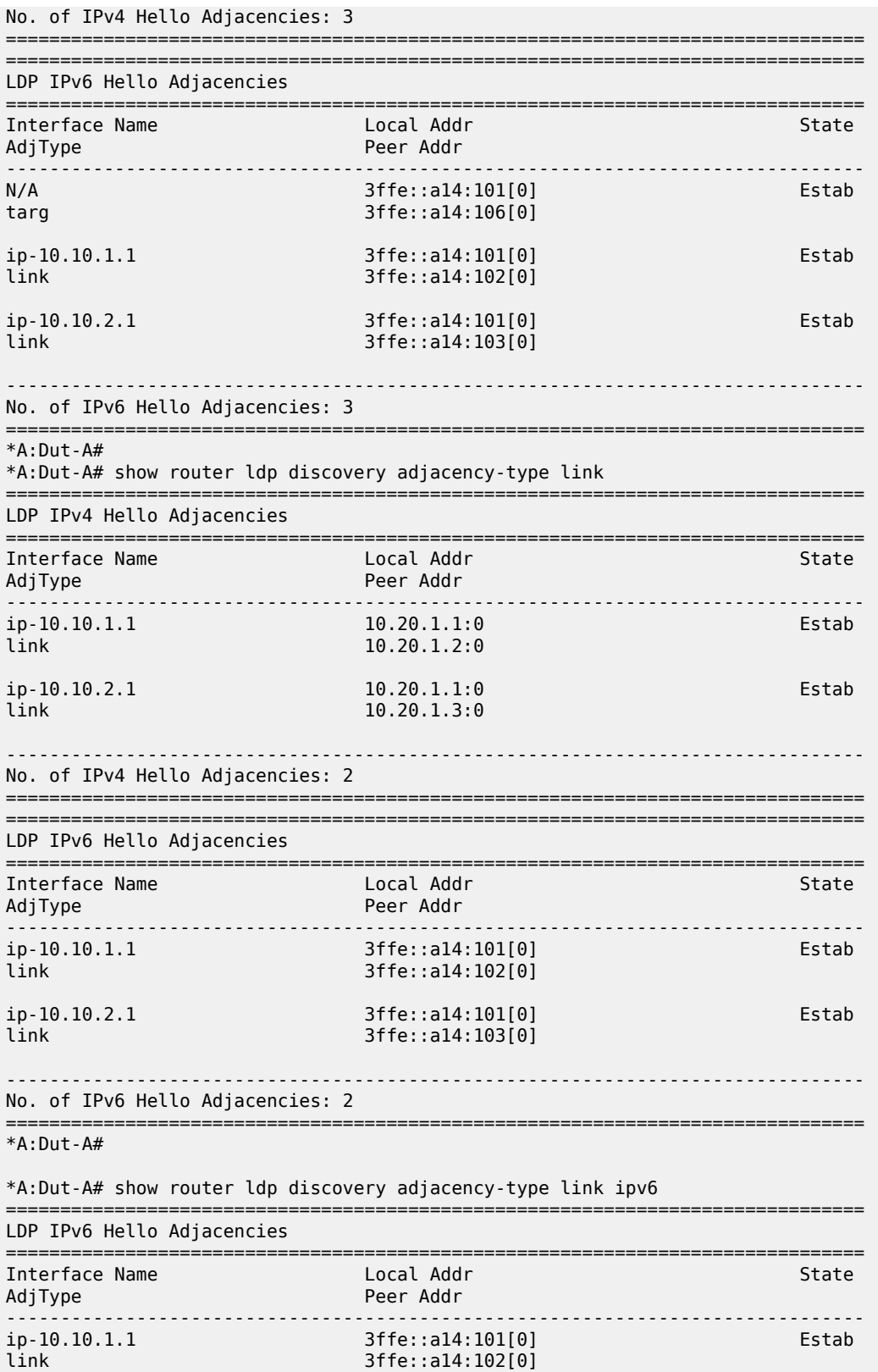

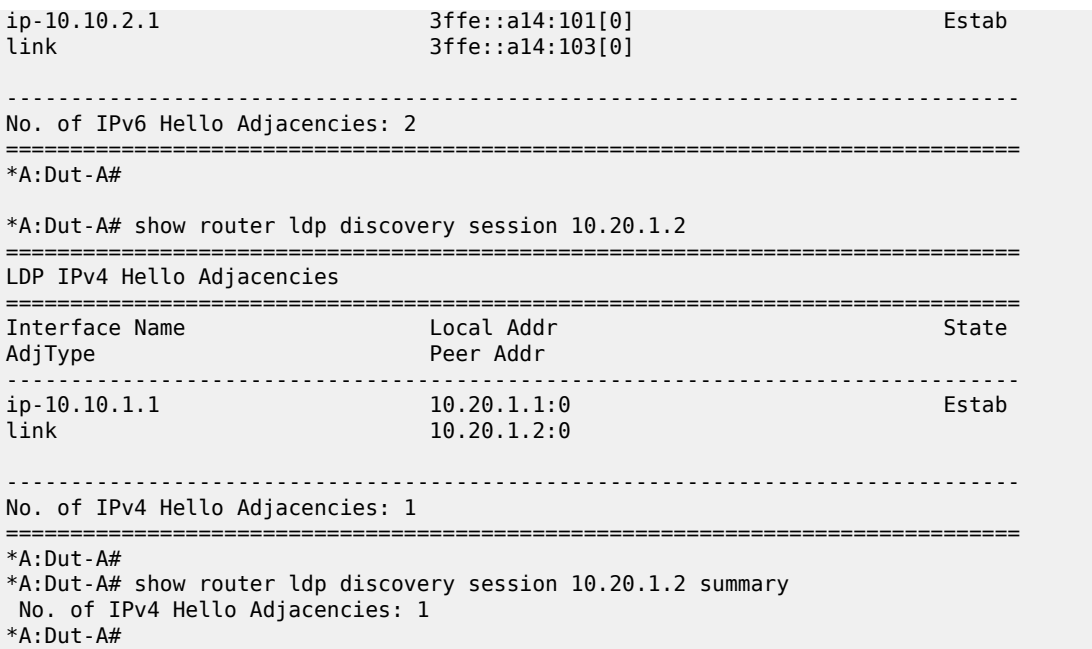

# **8.33 dist-cpu-protection**

dist-cpu-protection

# **Syntax**

**cpu-protection**

# **Context**

**[\[Tree\]](#page-47-0)** (show>system>security dist-cpu-protection)

#### **Full Context**

show system security dist-cpu-protection

#### **Description**

Commands in this context display Distributed CPU Protection information.

# **Platforms**

All

# dist-cpu-protection

# **Syntax**

**dist-cpu-protection**

# **Context**

**[\[Tree\]](#page-57-0)** (tools>perform>security dist-cpu-protection)

**[\[Tree\]](#page-53-0)** (tools>dump>security dist-cpu-protection)

# **Full Context**

tools perform security dist-cpu-protection

tools dump security dist-cpu-protection

#### **Description**

This command displays to release Distributed CPU Protection parameters and status at the per card and forwarding plane level.

# **Platforms**

All

dist-cpu-protection

# **Syntax**

**dist-cpu-protection** [**detail**]

# **Context**

**[\[Tree\]](#page-30-0)** (show>port dist-cpu-protection)

# **Full Context**

show port dist-cpu-protection

# **Description**

This command displays distributed CPU protection information.

# **Parameters**

# **detail**

Displays detailed information.

# **Platforms**

All

# **8.34 diversity**

diversity

#### **Syntax**

**diversity** *diversity-assoc-name*

# **Context**

**[\[Tree\]](#page-38-0)** (show>router>pcep>pcc>pce-assoc diversity)

# **Full Context**

show router pcep pcc pce-associations diversity

#### **Description**

This command displays the diversity association information.

If a diversity association name is not specified, the information for all configured diversity associations is displayed.

#### **Parameters**

#### *diversity-assoc-name*

Specifies the diversity association name.

#### **Platforms**

All

# **Output**

The following output is an example of diversity association information, and Table 115: Show [Diversity](#page-768-0) [Association Descriptions](#page-768-0) describes the output fields.

```
*A:Dut-C>config>router>mpls>lsp# show router pcep pcc pce-associations diversity "test_div" 
                                         ===============================================================================
PCEP PCC Diversity Associations Info
===============================================================================
Assocation Name : test_div
                                               Association Source : 192.168.213.59
Association ID : 20 <br>Diversity Type : link Disjointness Type : loose
Disjoint Reference : False 
===============================================================================
```
<span id="page-768-0"></span>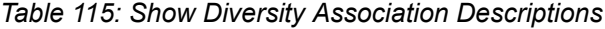

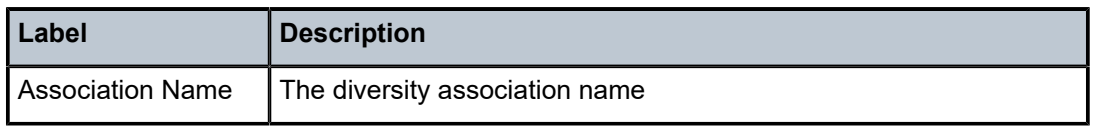

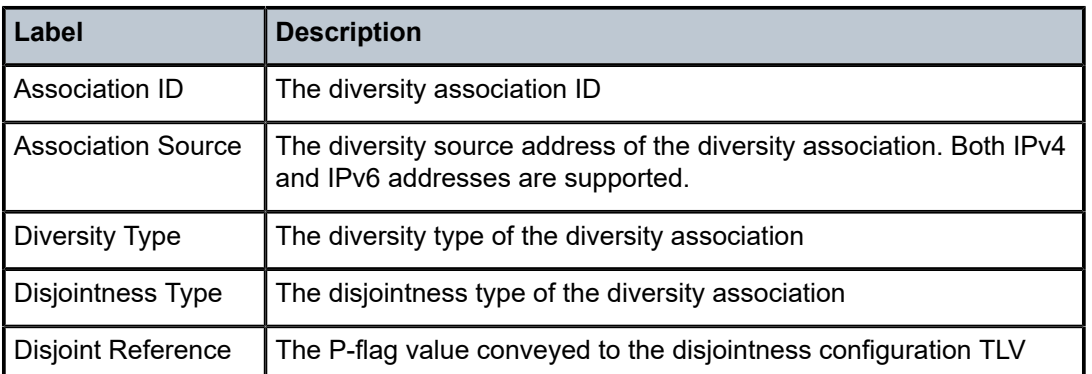

# **8.35 dm**

# dm

# **Syntax**

**dm** [**interval** *seconds*] [ **repeat** *repeat*] [**absolute** | **rate**]

# **Context**

**[\[Tree\]](#page-23-0)** (monitor>oam-pm>session dm)

# **Full Context**

monitor oam-pm session dm

# **Description**

This command monitors the MPLS Delay Measurement (DM) statistics for the specified test's raw measurement interval.

# **Parameters**

# *seconds*

Specifies the time interval, in seconds.

**Values** 3 to 60

**Default** 10

#### *repeat*

Specifies the number of times the command is repeated.

**Values** 1 to 999

**Default** 10

#### **absolute**

Specifies that the raw statistics are displayed, without processing. No calculations are performed on the delta or rate statistics.

#### **rate**

Specifies that the rate-per-second is displayed.

**Default** delta

#### **Platforms**

7450 ESS, 7750 SR, 7750 SR-a, 7750 SR-e, 7750 SR-s, 7950 XRS

dm

#### **Syntax**

**dm**

#### **Context**

**[\[Tree\]](#page-30-1)** (show>oam-pm>stats>session dm)

# **Full Context**

show oam-pm statistics session dm

#### **Description**

This command selects the session's MPLS DM test for the statistical display.

# **Platforms**

7450 ESS, 7750 SR, 7750 SR-a, 7750 SR-e, 7750 SR-s, 7950 XRS

# **8.36 dmm**

# dmm

## **Syntax**

**dmm** [**interval** *seconds*] [ **repeat** *repeat*] [**absolute** | **rate**]

#### **Context**

**[\[Tree\]](#page-23-1)** (monitor>oam-pm>session dmm)

# **Full Context**

monitor oam-pm session dmm

#### **Description**

This command monitors the Ethernet Delay Measurement Message (DMM) statistics for the specified test's raw measurement interval.

# **Parameters**

#### *seconds*

Specifies the time interval, in seconds.

**Values** 3 to 60

**Default** 10

#### *repeat*

Specifies the number of times the command is repeated.

**Values** 1 to 999

**Default** 10

# **absolute**

Specifies that the raw statistics are displayed, without processing. No calculations are performed on the delta or rate statistics.

#### **rate**

Specifies that the rate-per-second is displayed.

**Default** delta

# **Platforms**

All

dmm

**Syntax**

**dmm**

# **Context**

**[\[Tree\]](#page-30-2)** (show>oam-pm>stats>session dmm)

# **Full Context**

show oam-pm statistics session dmm

#### **Description**

This command selects the session's Ethernet DMM test for the statistical display.

#### **Platforms**

All

# **8.37 dns**

# dns

#### **Syntax**

**dns**

# **Context**

**[\[Tree\]](#page-34-0)** (show>router dns)

# **Full Context**

show router dns

# **Description**

This command displays DNS information.

# **Platforms**

All

# **Output**

The following output is an example of DNS settings information.

# **Sample Output**

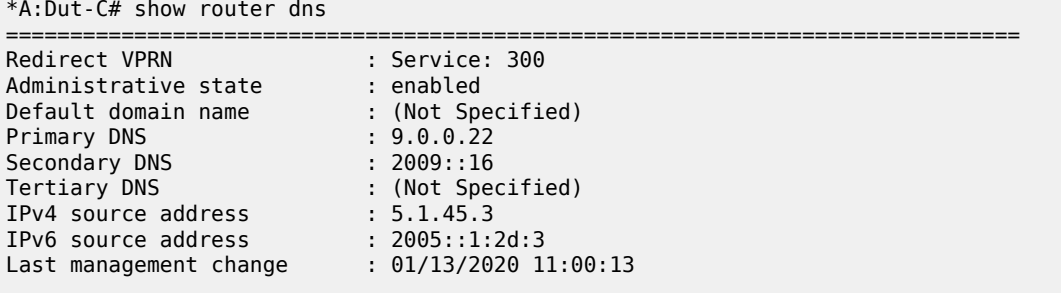

# **8.38 dns-ip-cache**

# dns-ip-cache

# **Syntax**

**dns-ip-cache** *cache-name* **isa** *mda-id* **dns-ip-cache** *cache-name*

# **Context**

**[\[Tree\]](#page-25-0)** (show>app-assure>group dns-ip-cache)

# **Full Context**

show application-assurance group dns-ip-cache

# **Description**

This command displays the application assurance DNS IP cache statistics and status information.

#### **Parameters**

#### *cache-name*

Specifies the DNS IP cache for a particular ISA-AA card, up to 32 characters.

#### *mda-id*

Specifies the AA ISA.

**Values** slot 1 to 10, mda 1 to 2

# **Platforms**

7450 ESS, 7750 SR, 7750 SR-e, 7750 SR-s, VSR

#### **Output**

Table 116: Show DNS IP Cache [Output](#page-773-0) Fields describes the **show** command output fields.

<span id="page-773-0"></span>*Table 116: Show DNS IP Cache Output Fields*

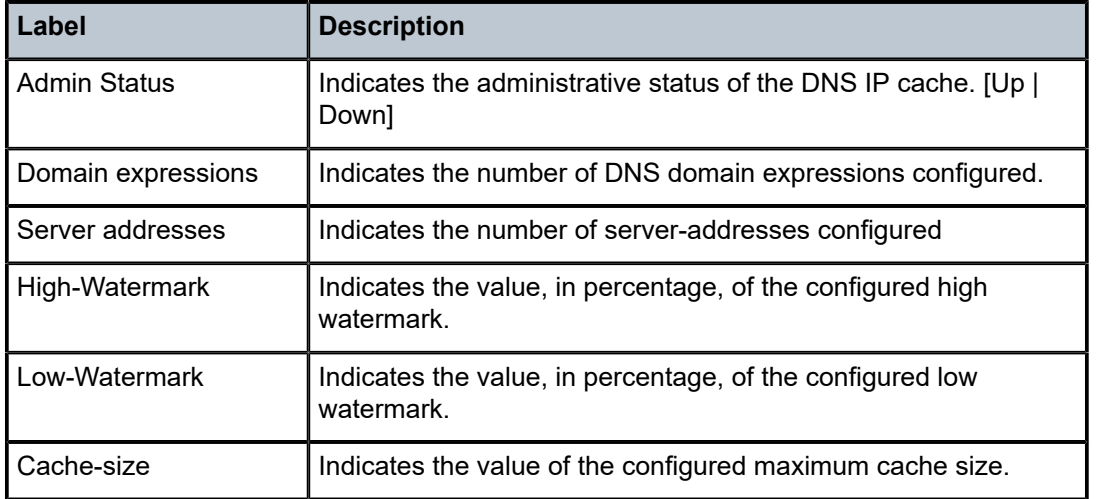

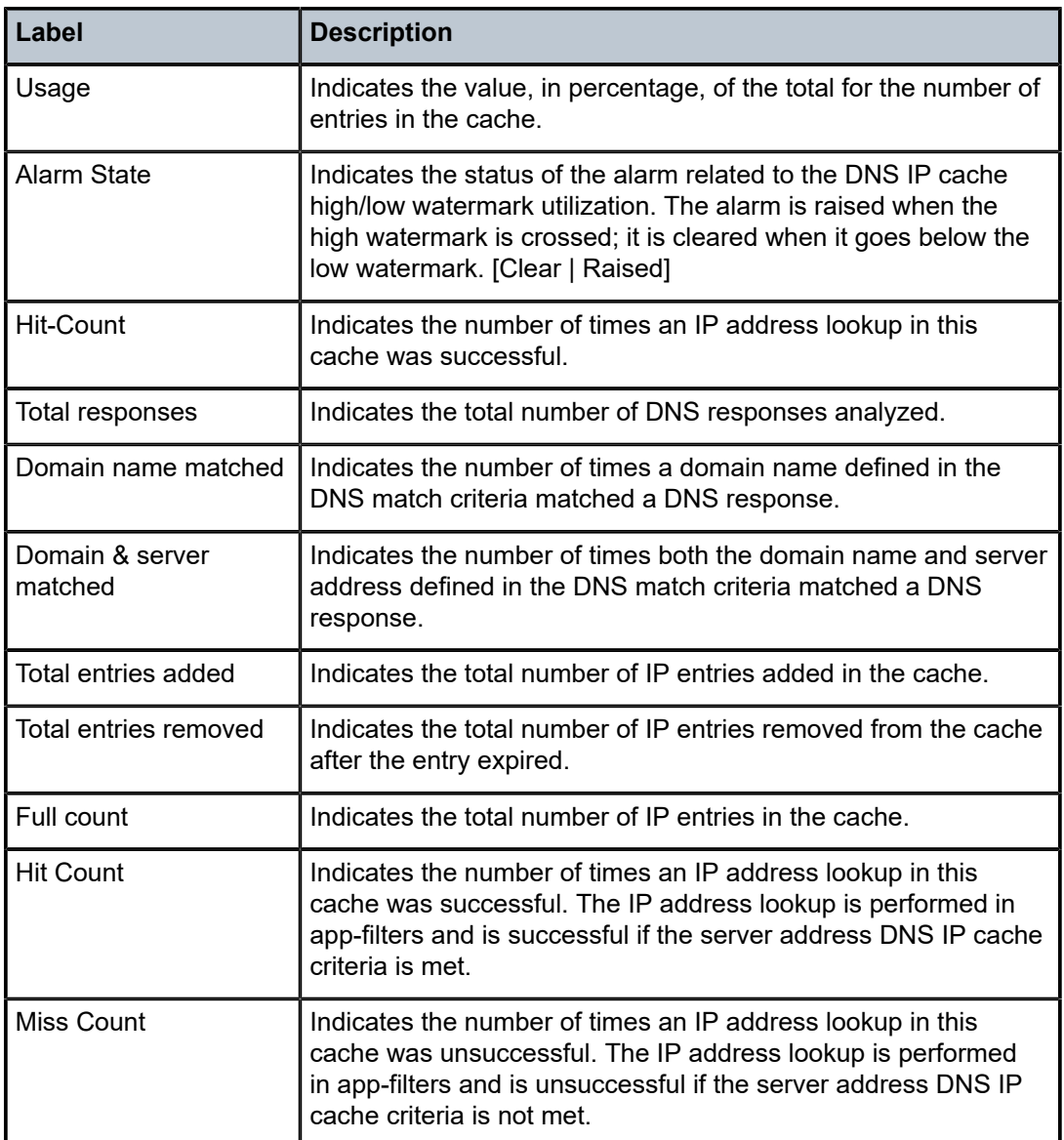

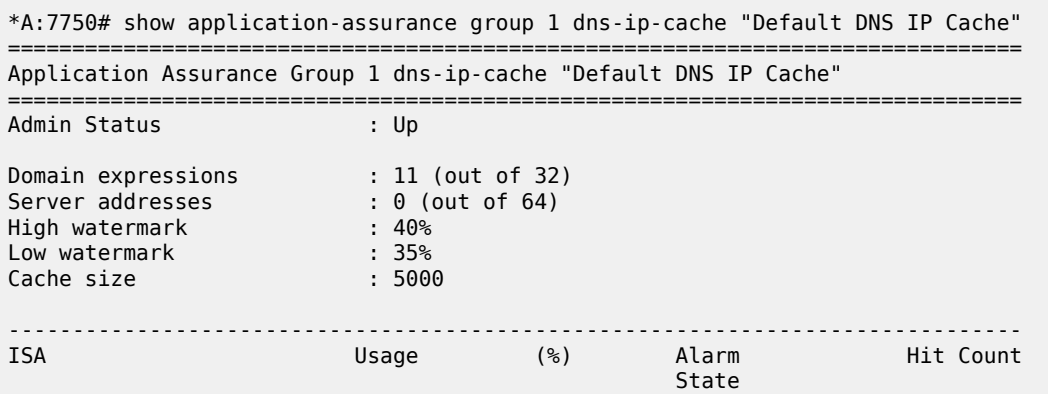

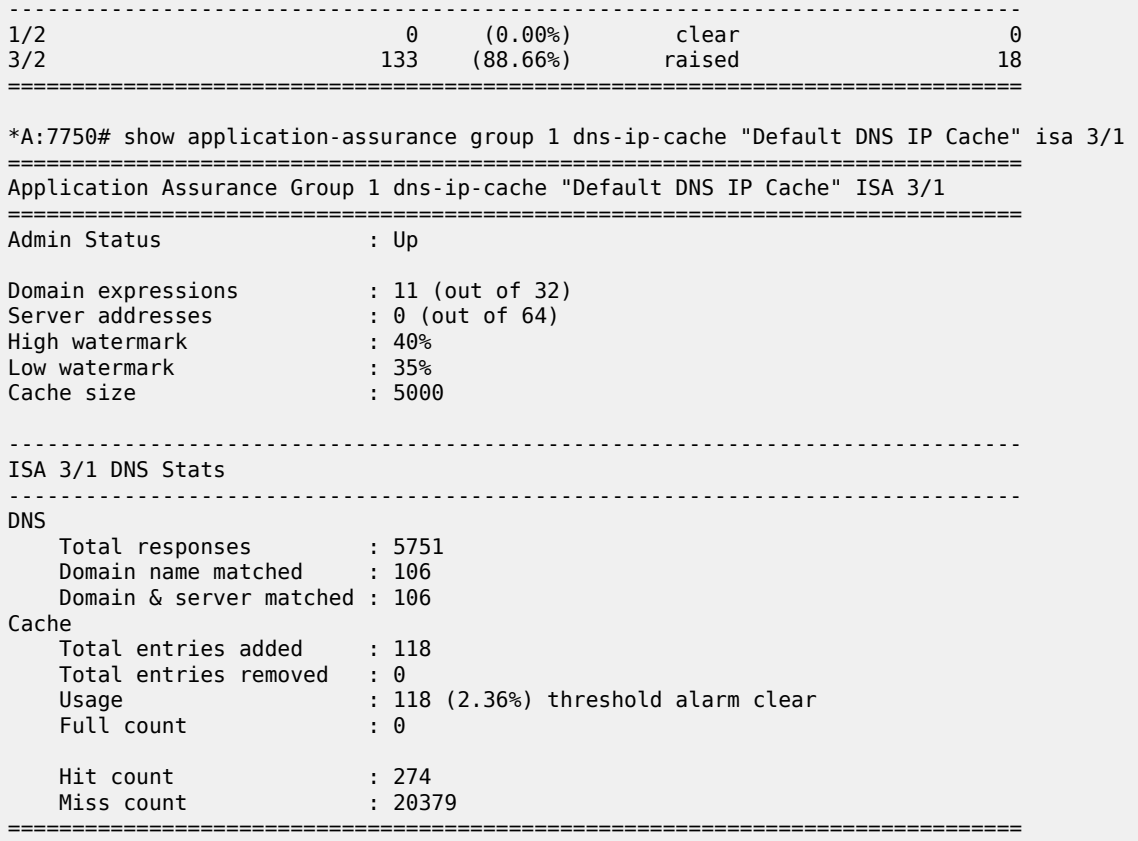

# dns-ip-cache

#### **Syntax**

**dns-ip-cache** *dns-ip-cache-name* **url** *file-url*

**dns-ip-cache** *dns-ip-cache-name* **isa** *mda-id/esa-vm-id* [**url** *file-url*] [**new-ip-count**]

#### **Context**

**[\[Tree\]](#page-49-0)** (tools>dump>app-assure>group dns-ip-cache)

#### **Full Context**

tools dump application-assurance group dns-ip-cache

# **Description**

This command displays the list of IP addresses stored in a DNS IP cache.

# **Parameters**

# *dns-ip-cache-name*

Specifies a DNS IP cache name, up to 32 characters.

#### **url** *file-url*

Specifies the URL for the file to direct the search output to. The file may be local or remote.

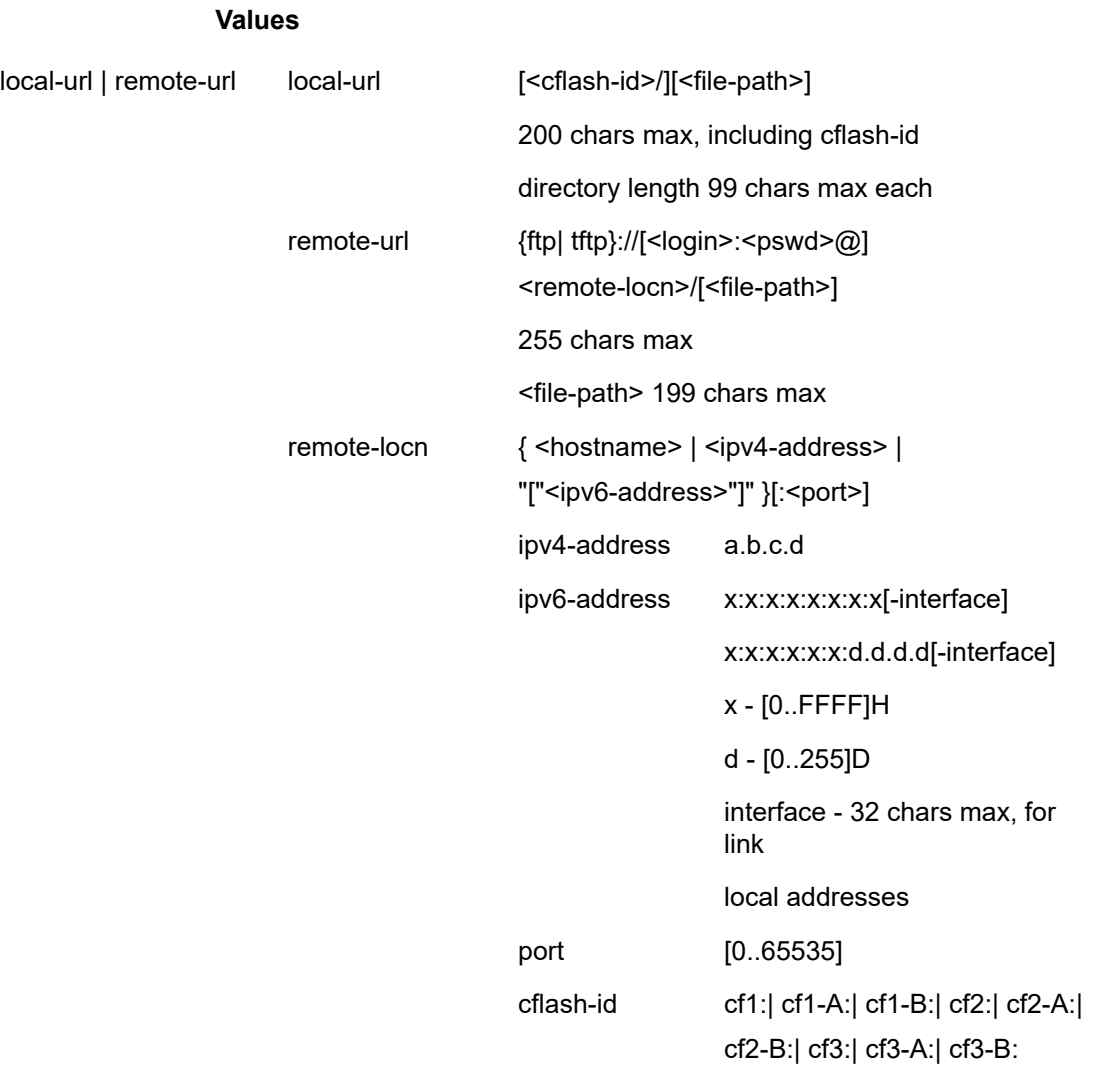

#### **isa** *mda-id/esa-vm-id*

Specifies the DNS IP cache for a particular ISA-AA card.

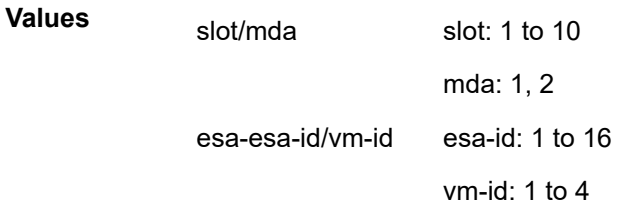

#### **new-ip-count**

Displays the number of new IP addresses added to the cache.

#### **Platforms**

7450 ESS, 7750 SR, 7750 SR-e, 7750 SR-s, VSR

#### **Output**

The following are output examples for this command.

#### **Sample Output**

```
*A:7750# tools dump application-assurance group 1 dns-ip-cache "Default DNS IP Cache" 
isa 3/2 
=====================================================
Application-Assurance dns-ip-cache "Default DNS IP Cache"<br>Current Time: "01/21/2015 16:44:00" (UTC)
                     "01/21/2015 16:44:00" (UTC)<br>1
 group: \begin{array}{ccc} 1 & 1 \\ 1 & 3/2 \end{array} isa: 3/2
 admin state: no shutdown
 max-entries: 150
=====================================================
ip-address creationTime(UTC) lastUpdated(sec) 
numDNSResponses lastMatchTime(UTC) numTimesMatched 
2001:db8:3d40:3::3fa8:3d59 "01/21/2015 16:42:49" 71 5
"01/21/2015 16:42:49" 0
```
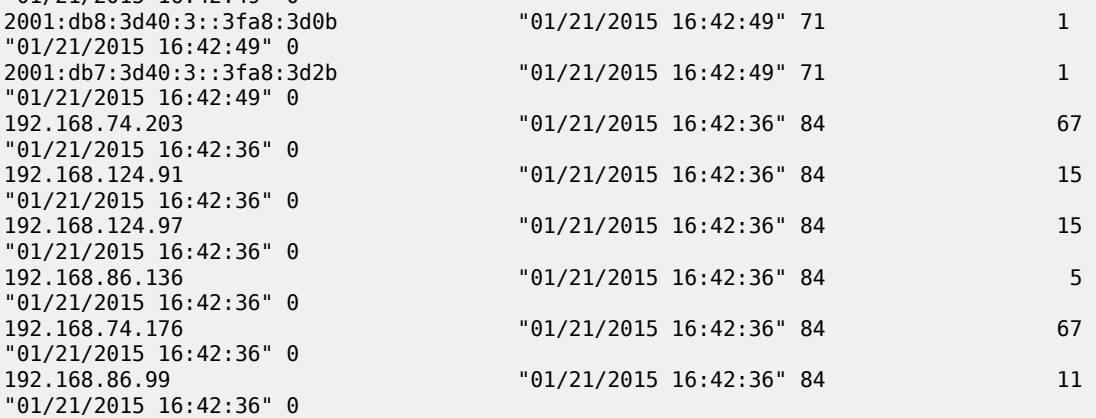

# **Sample Output**

>/tools dump application-assurance group 1 dns-ip-cache "Default DNS IP Cache" isa 5/2 new-ipcount

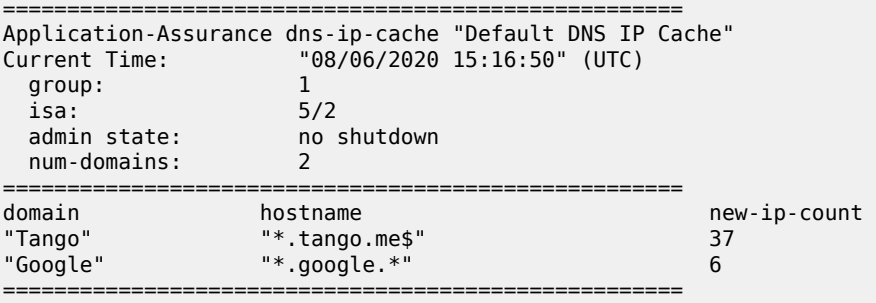

| Label              | <b>Description</b>                                                                                                    |
|--------------------|----------------------------------------------------------------------------------------------------|
| ip-address         | Indicates the IP address stored in the DNS IP cache. The<br>address is added into the cache if the DNS response meets the<br>DNS IP cache match criteria (domain name and DNS server<br>address).      |
| creationTime       | Indicates the time at which the entry was created. The entry is<br>created by a DNS response meeting the DNS IP cache match<br>criteria (domain name and DNS server address).                          |
| lastUpdated(UTC)   | Indicates the time at which the entry was last updated, either<br>from a new IP flow (fully classified) using the same IP address<br>or a new DNS response meeting the DNS IP cache match<br>criteria. |
| numDNSResponses    | Indicates the number of DNS responses including this IP<br>address meeting the DNS IP cache match criteria.                                                                                            |
| lastMatchTime(UTC) | Indicates the last time the IP address matched an app-filter with<br>a server address DNS IP cache criteria.                                                                                           |
| numTimesMatched    | Indicates the number of times the IP address matched an app-<br>filter with a server address DNS IP cache.                                                                                             |
| domain             | Indicates the domain as configured in dns-ip-cache.                                                                                                    |
| hostname           | Indicates the hostname as configured in dns-ip-cache.                                                                                                    |
| new-ip-count       | Indicates the number of new IP addresses added in the cache<br>for the domain.                                                                                                    |

*Table 117: Tools DNS IP Cache Output Fields*

# **8.39 domain**

# domain

# **Syntax**

**domain** [*domain-name*] [**association**]

#### **Context**

**[\[Tree\]](#page-44-0)** (show>service>vsd domain)

# **Full Context**

show service vsd domain

# **Description**

This command shows all the parameters related to a VSD domain created by the user or by VSD.

#### **Parameters**

# *domain-name*

Specifies the name of the VSD domain. 64 characters maximum.

#### **association**

Displays associations for the specified VSD domain.

# **Platforms**

All

#### **Output**

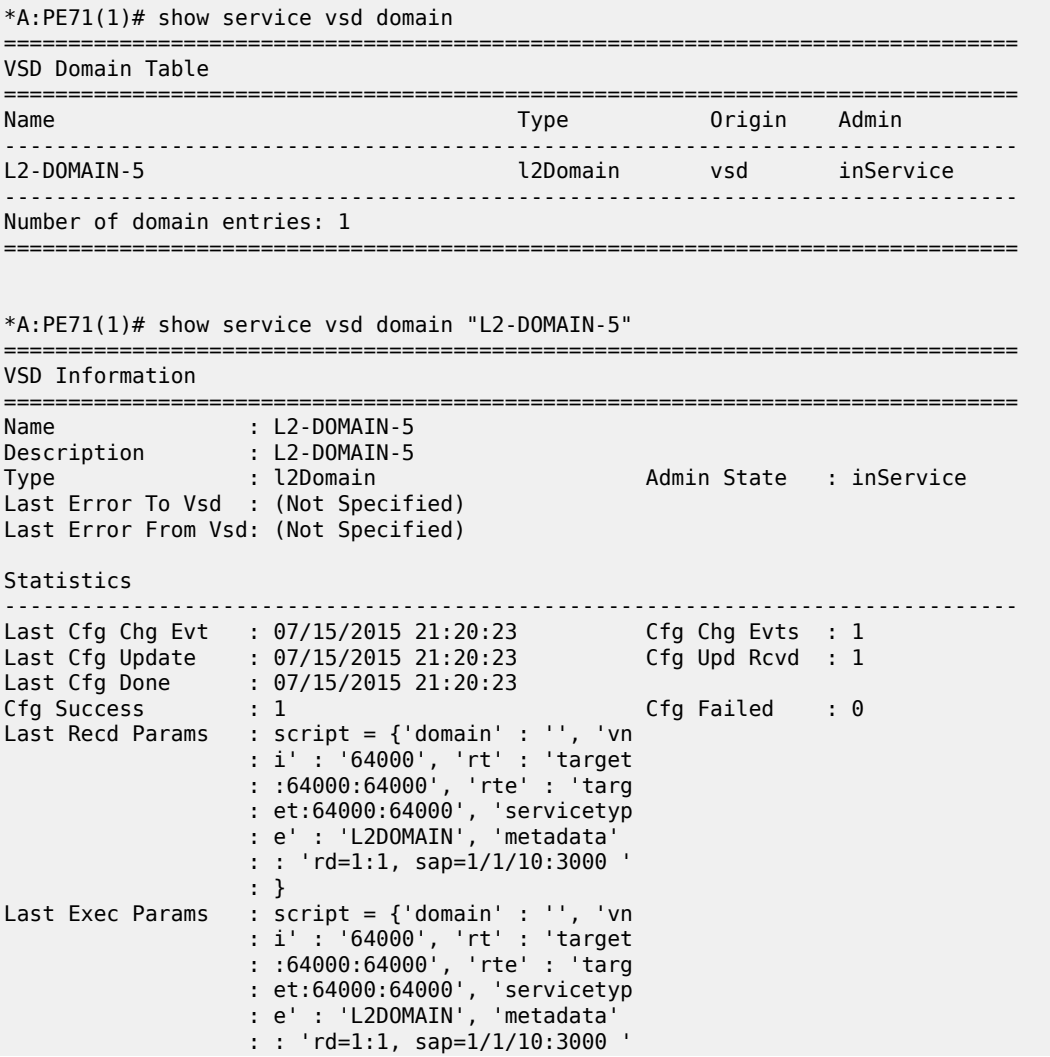

 $\cdot$   $\cdot$  } ===============================================================================

\*A:PE71(1)# show service vsd domain "L2-DOMAIN-5" association ============================================================ Service VSD Domain ============================================================ Svc Type Domain Type Domain Admin Origin ------------------------------------------------------------ 64000 vpls l2Domain inService vsd ------------------------------------------------------------ Number of entries: 1 ============================================================

# domain

# **Syntax**

**domain name** *name*

#### **Context**

**[\[Tree\]](#page-53-1)** (tools>dump>service>domain-to-vsd-mapping domain)

# **Full Context**

tools dump service domain-to-vsd-mapping domain

#### **Description**

This command shows mapping of a specified VSD to a vsd-domain.

#### **Parameters**

#### *name*

Specifies a VSD domain name.

#### **Platforms**

All

#### **Output**

```
Dut# tools dump service domain-to-vsd-mapping domain name "nuage_501" 
===============================================================================
Domain to VSD Mapping
===============================================================================
Domain name
-------------------------------------------------------------------------------
nuage_501 cna@vsd1-hy.alu-srpm.us/nuage
=================================================================
```
# domain

# **Syntax**

**domain name** [*name*] **refresh-config**

# **Context**

**[\[Tree\]](#page-58-0)** (tools>perform>service>vsd domain)

# **Full Context**

tools perform service vsd domain

# **Description**

This command instructs the system to refresh the configuration of a specified domain immediately instead of waiting for the next audit interval.

#### **Parameters**

*name*

Specifies the name of the VSD domain.

# **Platforms**

All

# domain

# **Syntax**

**domain** [*md-index*] [**association** *ma-index* | **all-associations** [**detail**]]

# **Context**

**[\[Tree\]](#page-27-0)** (show>eth-cfm domain)

#### **Full Context**

show eth-cfm domain

# **Description**

This command displays domain information.

#### **Parameters**

#### *md-index*

Specifies the Maintenance Domain (MD) index value.

**Values** 1 to 4294967295

#### *ma-index*

Specifies the Maintenance Association (MA) index value.

**Values** 1 to 4294967295

#### **all-associations**

Displays information all maintenance associations.

#### **detail**

Displays detailed information.

# **Platforms**

7450 ESS, 7750 SR, 7750 SR-a, 7750 SR-e, 7750 SR-s, 7950 XRS

#### **Output**

The following are examples of ETH-CFM domain information. The following table describes the output fields.

#### **Sample Output**

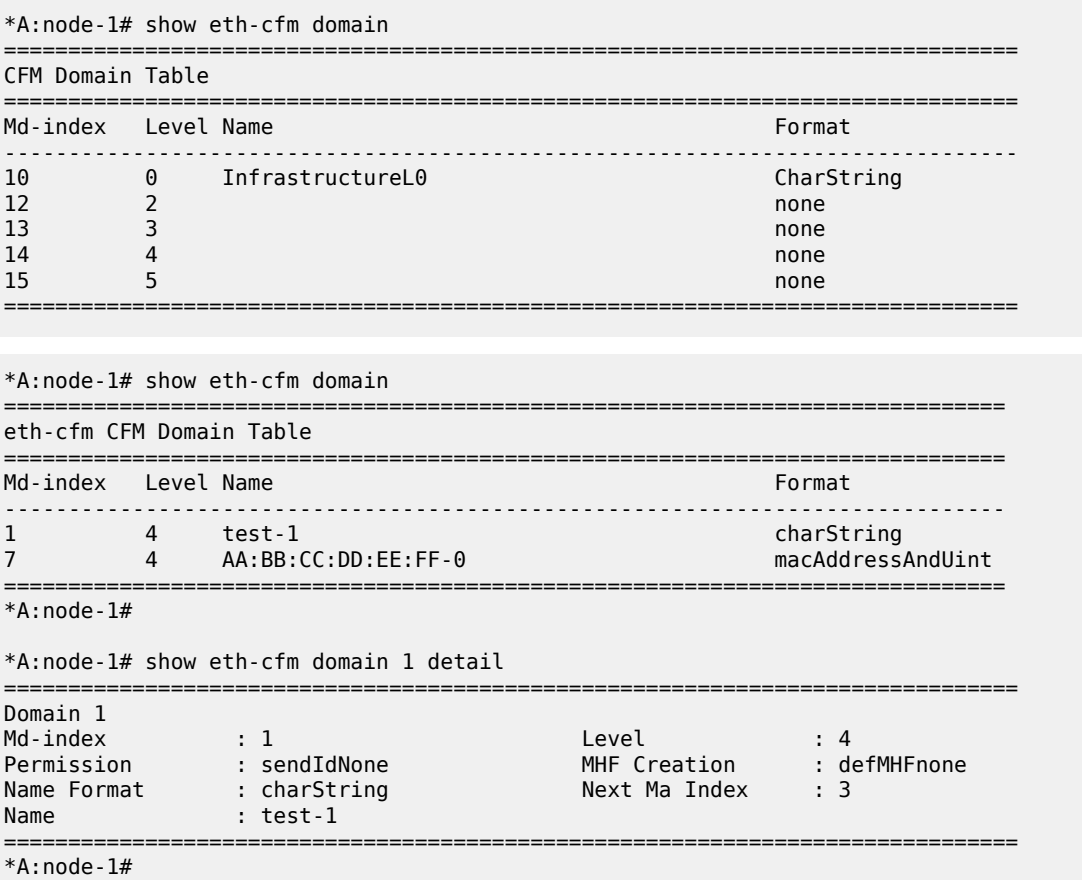

#### *Table 118: ETH-CFM Domain Field Descriptions*

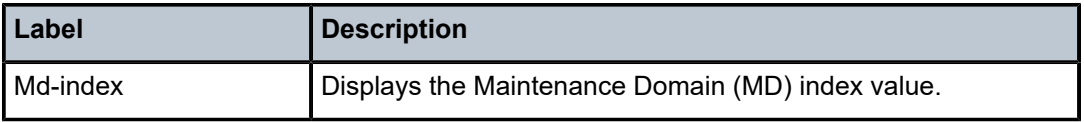

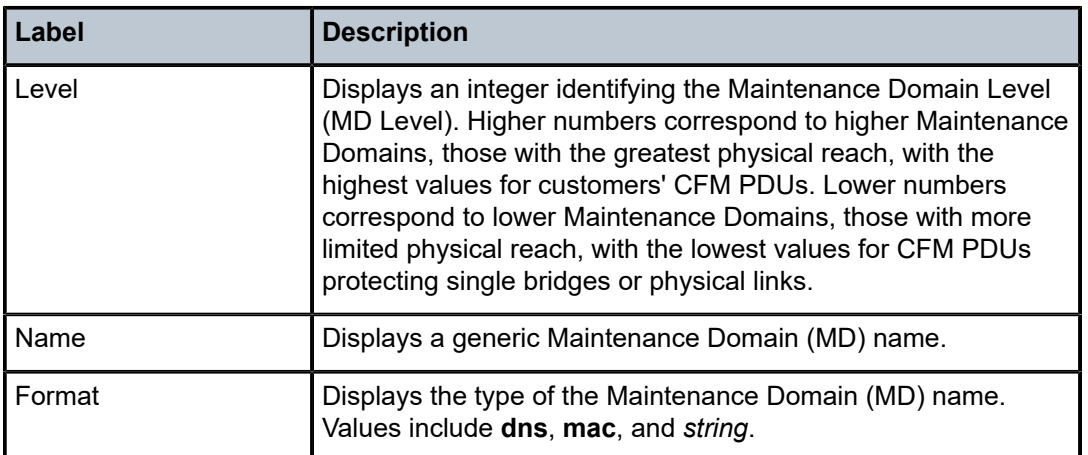

# domain

#### **Syntax**

**domain** [*domain-name*]

#### **Context**

**[\[Tree\]](#page-34-1)** (show>router>firewall domain)

# **Full Context**

show router firewall domain

# **Description**

This command lists an overview of all firewall domains that are provisioned in the routing instance. Configuring the *domain-name* parameter will display operational details for the specified firewall domain.

#### **Parameters**

#### *domain-name*

Specifies the name of a firewall domain, up to 32 characters maximum.

# **Platforms**

7450 ESS, 7750 SR, 7750 SR-e, 7750 SR-s, VSR

#### **Output**

The following output is an example of firewall domain information.

```
Node# show router 4 firewall domain
===============================================================================
Firewall domains
===============================================================================
Domain NAT-group Admin-state
```
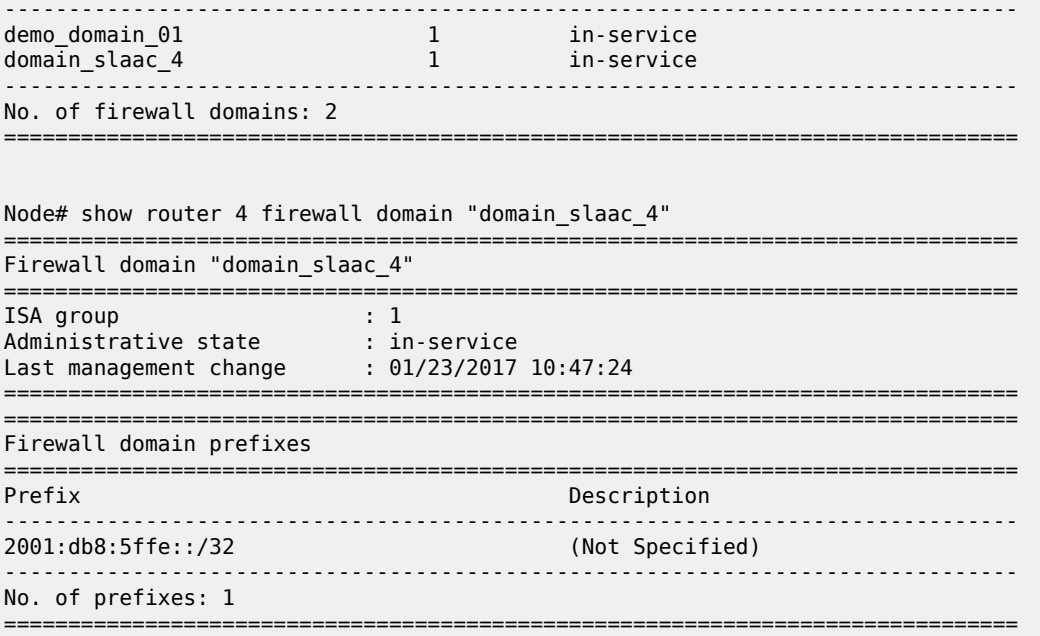

# domain

#### **Syntax**

**domain** *ipsec-domain-id* [**now**] **auto domain ipsec-domain-id** [**now**] **to** *router-id*

# **Context**

**[\[Tree\]](#page-56-0)** (tools>perform>redundancy>multi-chassis>mc-ipsec>force-switchover domain)

# **Full Context**

tools perform redundancy multi-chassis mc-ipsec force-switchover domain

#### **Description**

This command triggers an IPsec N:M switchover for the specified IPsec domain.

# **Parameters**

#### *ipsec-domain-id*

Specifies the multi-chassis IPsec domain value.

**Values** 1 to 255

#### **now**

Specifies to switchover without confirmation.

#### **auto**

Automatically elects a new active node, excluding the current active node.

#### **to** *router-id*

Specifies the router ID of the new active node.

# **Platforms**

7450 ESS, 7750 SR, 7750 SR-e, 7750 SR-s, VSR

# **8.40 domain-to-vsd-mapping**

# domain-to-vsd-mapping

#### **Syntax**

**domain-to-vsd-mapping**

# **Context**

**[\[Tree\]](#page-53-2)** (tools>dump>service domain-to-vsd-mapping)

#### **Full Context**

tools dump service domain-to-vsd-mapping

# **Description**

Commands in this context dump domain-to-vsd mappings.

# **Platforms**

All

# **8.41 dot1x**

# dot1x

# **Syntax dot1x**

# **Context**

**[\[Tree\]](#page-47-1)** (show>system>security dot1x)

#### **Full Context**

show system security dot1x

# **Description**

This command displays IEEE 802.1X authentication information.

# **Platforms**

All

# **8.42 downgrade**

# downgrade

# **Syntax**

**downgrade target-version** *target* [**reboot**]

# **Context**

**[\[Tree\]](#page-55-0)** (tools>perform>persistence downgrade)

# **Full Context**

tools perform persistence downgrade

#### **Description**

This command downgrades persistence files to a previous version.

#### **Parameters**

#### *target*

Specifies the downgrade version.

#### **reboot**

Specifies to reboot the system after a successful conversion.

# **Platforms**

All

# **8.43 drain**

drain

# **Syntax** [**no**] **drain**

#### **Context**

**[\[Tree\]](#page-56-1)** (tools>perform>router>l2tp>group drain)

# **Full Context**

tools perform router l2tp group drain

# **Description**

This command triggers an attempt to drain a specified L2TP tunnel group.

#### **Platforms**

7450 ESS, 7750 SR, 7750 SR-a, 7750 SR-e, 7750 SR-s, VSR

# drain

#### **Syntax**

[**no**] **drain**

# **Context**

**[\[Tree\]](#page-56-2)** (tools>perform>router>l2tp>tunnel drain)

**[\[Tree\]](#page-56-3)** (tools>perform>router>l2tp>group>tunnel drain)

# **Full Context**

tools perform router l2tp tunnel drain tools perform router l2tp group tunnel drain

#### **Description**

This command triggers an attempt to drain a specified L2TP tunnel.

#### **Platforms**

7450 ESS, 7750 SR, 7750 SR-a, 7750 SR-e, 7750 SR-s, VSR

# drain

#### **Syntax**

[**no**] **drain**

# **Context**

**[\[Tree\]](#page-56-4)** (tools>perform>router>l2tp>peer drain)

# **Full Context**

tools perform router l2tp peer drain

# **Description**

This command triggers an attempt to drain a specified L2TP peer.

#### **Platforms**

7450 ESS, 7750 SR, 7750 SR-a, 7750 SR-e, 7750 SR-s, VSR

# **8.44 ds-lite-b4**

ds-lite-b4

# **Syntax**

**dscp-table** [**value** *dscp-value*]

# **Context**

**[\[Tree\]](#page-46-0)** (show>subscr-mgmt>vrgw>brg>gateway ds-lite-b4)

# **Full Context**

show subscriber-mgmt vrgw brg gateway ds-lite-b4

#### **Description**

This command displays the DS-Lite B4 services of a gateway.

# **Platforms**

7450 ESS, 7750 SR, 7750 SR-a, 7750 SR-e, 7750 SR-s, VSR

# **8.45 dscp-map**

dscp-map

#### **Syntax**

**dscp-map** [*dscp-name*]

#### **Context**

**[\[Tree\]](#page-39-0)** (show>router>sgt-qos dscp-map)

# **Full Context**

show router sgt-qos dscp-map

#### **Description**

This command displays DSCP to FC mappings.

#### **Parameters**

# *dscp-name*

Specifies the DSCP name.

**Values** be, ef, cp1, cp2, cp3, cp4, cp5, cp6, cp7, cp9, cs1, cs2, cs3, cs4, cs5, nc1, nc2, af11, af12, af13, af21, af22, af23, af31, af32, af33, af41, af42, af43, cp11, cp13, cp15, cp17, cp19, cp21, cp23, cp25, cp27, cp29, cp31, cp33, cp35, cp37, cp39, cp41, cp42, cp43, cp44, cp45, cp47, cp49, cp50, cp51, cp52, cp53, cp54, cp55, cp57, cp58, cp59, cp60, cp61, cp62, cp63

#### **Platforms**

All

#### **Output**

The following output is an example of DSCP mapping information.

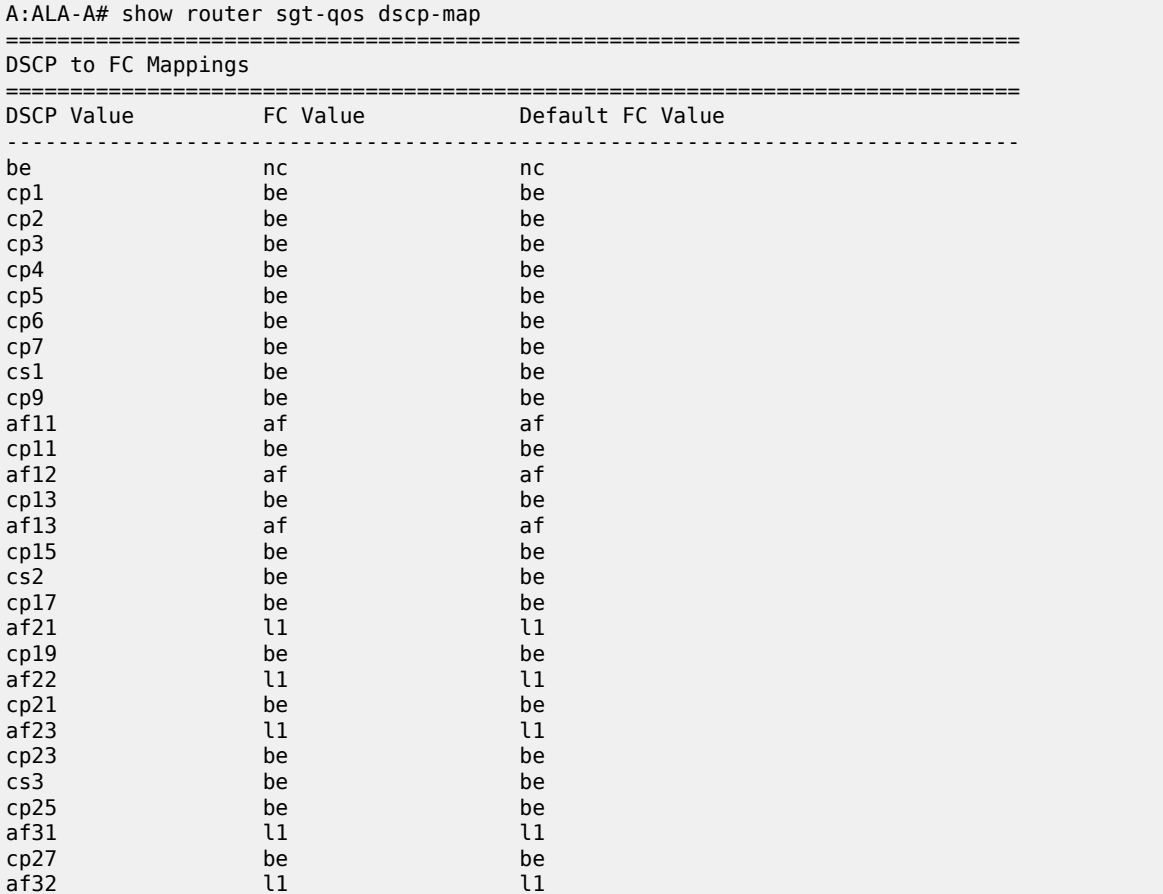

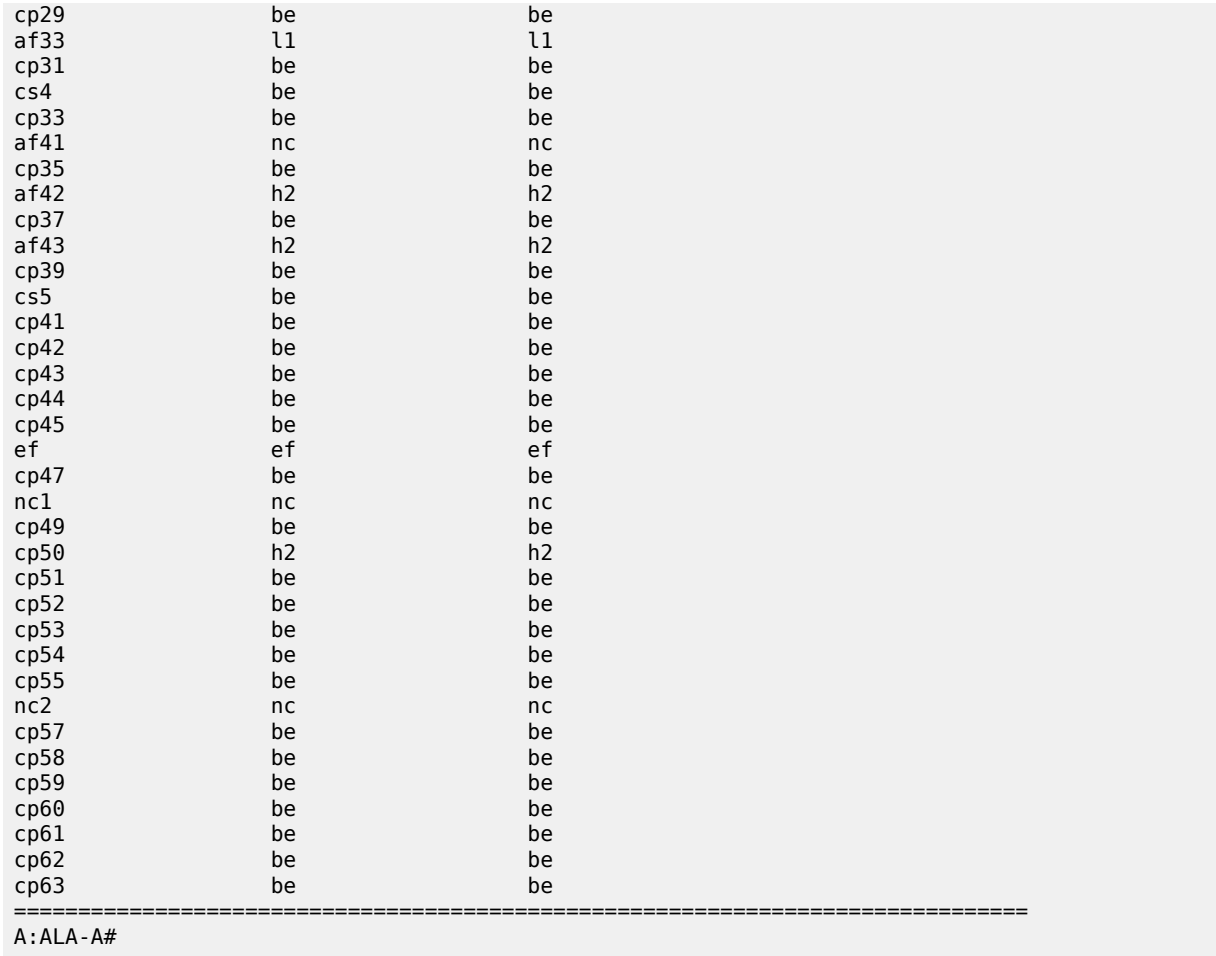

# **8.46 dscp-table**

# dscp-table

# **Syntax**

**dscp-table** [**value** *dscp-value*]

# **Context**

**[\[Tree\]](#page-31-0)** (show>qos dscp-table)

# **Full Context**

show qos dscp-table

# **Description**

This command displays the DSCP name-to-DSCP value mappings.

#### **Parameters**

#### **value** *dscp-value*

The specific DSCP value for which to display information.

**Values** 0 to 63

**Default** Show all values

#### **Platforms**

All

#### **Output**

The following output is an example of dscp-table information, and Table 119: Show QoS [DSCP](#page-792-0) Table [Output Fields](#page-792-0) describes the output fields.

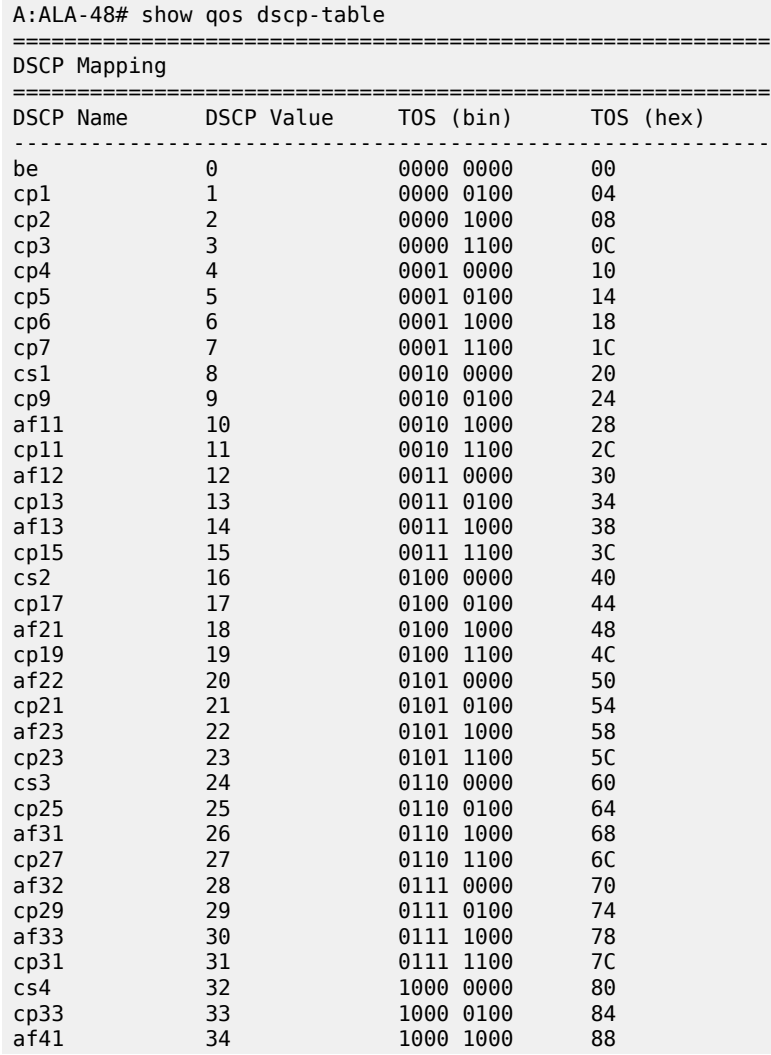
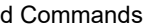

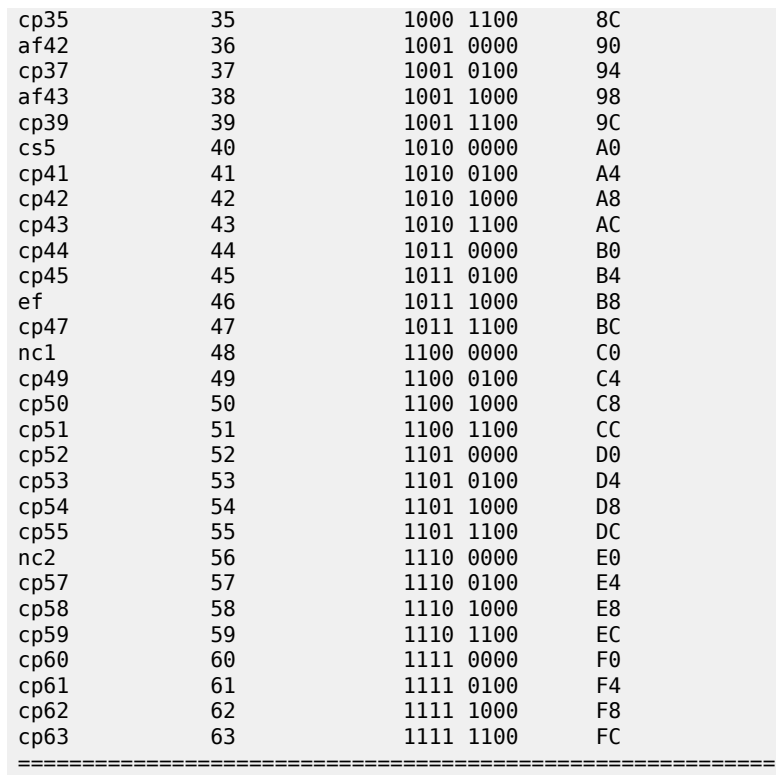

A:ALA-48#

A:ALA-48# show qos dscp-table value 46

| DSCP Mapping     |            |           |                |
|------------------|------------|-----------|----------------|
| DSCP Name        | DSCP Value | TOS (bin) | TOS (hex)      |
| e f              | 46         | 1011 1000 | B <sub>8</sub> |
| $A : A1 A - 48#$ |            |           |                |

#### *Table 119: Show QoS DSCP Table Output Fields*

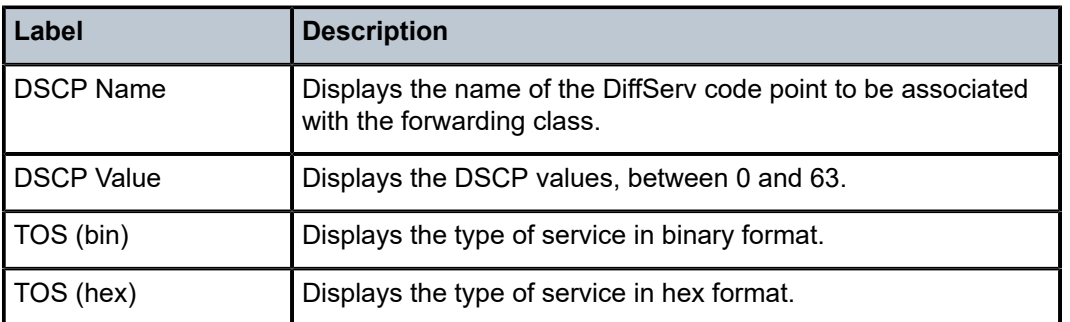

# **8.47 dslite-lsn-sub**

# dslite-lsn-sub

# **Syntax**

**dslite-lsn-sub router** *router-instance* **b4-address-prefix** *ipv6-prefix*

# **Context**

**[\[Tree\]](#page-15-0)** (clear>nat dslite-lsn-sub)

# **Full Context**

clear nat dslite-lsn-sub

# **Description**

This command clears NAT mappings for Dual-Stack Lite (DS-Lite) LSN subscribers.

#### **Parameters**

#### *router-instance*

Specifies the router instance, up to 32 characters.

#### *ipv6-prefix*

Specifies the IPv6 prefix and length.

- **Values** x:x:x:x:x:x:x:x (eight 16-bit pieces)
	- x:x:x:x:x:x:d.d.d.d
	- x: [0 to FFFF]H
	- d: [0 to 255]D

# **Platforms**

7450 ESS, 7750 SR, 7750 SR-e, 7750 SR-s, VSR

# **8.48 dump**

dump

# **Syntax**

**dump**

# **Context**

**[\[Tree\]](#page-49-0)** (tools dump)

## **Full Context**

tools dump

# **Description**

Commands in this context display troubleshooting information.

#### **Platforms**

All

# **8.49 duplicate**

# duplicate

# **Syntax**

**duplicate** [*ip-address*]

# **Context**

**[\[Tree\]](#page-20-0)** (clear>service>id>proxy-arp duplicate)

# **Full Context**

clear service id proxy-arp duplicate

## **Description**

This command clears proxy-ARP duplicate entries.

#### **Parameters**

#### *ip-address*

Specifies the IP address.

**Values** a.b.c.d

## **Platforms**

All

# duplicate

# **Syntax**

**duplicate** [*ipv6-address*]

## **Context**

**[\[Tree\]](#page-20-1)** (clear>service>id>proxy-nd duplicate)

## **Full Context**

clear service id proxy-nd duplicate

## **Description**

This command clears proxy-ND duplicate entries.

#### **Parameters**

#### *ipv6-address*

Specifies the IPv6 address.

**Values** • x:x:x:x:x:x:x:x (eight 16-bit pieces)

- x:x:x:x:x:x:d.d.d.d
- x: [0 to FFFF] H
- d: [0 to 255] D

# **Platforms**

All

# **8.50 dynamic**

# dynamic

# **Syntax**

**dynamic** *ip-address*

# **Context**

**[\[Tree\]](#page-20-2)** (clear>service>id>proxy-arp dynamic)

#### **Full Context**

clear service id proxy-arp dynamic

# **Description**

This command clears proxy-ARP dynamic entries.

# **Parameters**

# *ip-address*

Specifies the IP address.

**Values** a.b.c.d

#### **Platforms**

All

# dynamic

# **Syntax**

**dynamic** *ipv6-address*

#### **Context**

**[\[Tree\]](#page-20-3)** (clear>service>id>proxy-nd dynamic)

# **Full Context**

clear service id proxy-nd dynamic

# **Description**

This command clears proxy-ND dynamic entries.

#### **Parameters**

#### *ipv6-address*

Specifies the IPv6 address.

**Values** • x:x:x:x:x:x:x:x (eight 16-bit pieces)

- x:x:x:x:x:x:d.d.d.d
- x: [0 to FFFF] H
- d: [0 to 255] D

#### **Platforms**

All

# **8.51 dynamic-blocks**

# dynamic-blocks

# **Syntax**

**dynamic-blocks subscriber** *sub-ident-string* **[nat-policy** *policy-name***]**

### **Context**

**[\[Tree\]](#page-50-0)** (tools>dump>nat>l2-aware dynamic-blocks)

## **Full Context**

tools dump nat l2-aware dynamic-blocks

## **Description**

This command displays information about dynamic blocks.

#### **Parameters**

#### *sub-ident-string*

Specifies the subscriber identification string, up to 64 characters

#### *policy-name*

Specifies the NAT policy name, up to 32 characters

### **Platforms**

7450 ESS, 7750 SR, 7750 SR-e, 7750 SR-s, VSR

#### **Output**

The following output is an example of dynamic block information, and Table 120: [Dynamic](#page-797-0) Blocks Field [Descriptions](#page-797-0) describes the output fields.

#### **Sample Output**

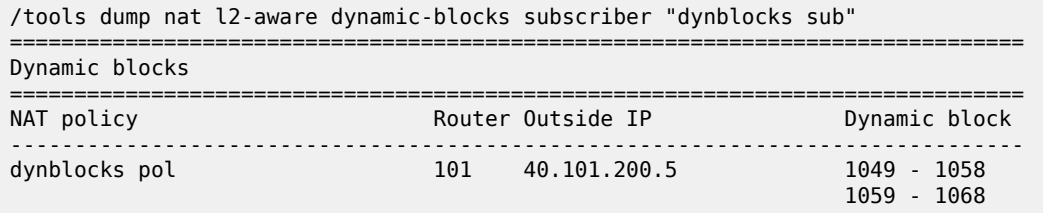

<span id="page-797-0"></span>*Table 120: Dynamic Blocks Field Descriptions*

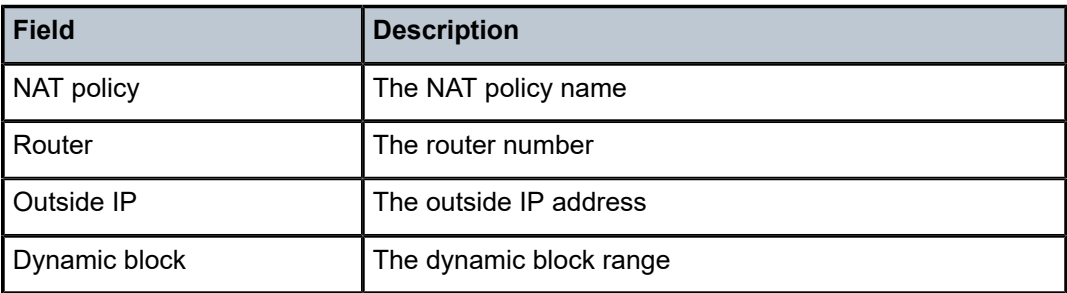

# **8.52 dynamic-resolve**

# dynamic-resolve

# **Syntax**

**dynamic-resolve all** [**force**]

**dynamic-resolve** *ip-address* [**force**]

# **Context**

**[\[Tree\]](#page-58-0)** (tools>perform>service>id>proxy-arp dynamic-resolve)

# **Full Context**

tools perform service id proxy-arp dynamic-resolve

# **Description**

This command triggers the resolve procedure for dynamic IP entries. When executed, a resolve message (ARP-request) is issued for the requested IP or, if the **all** option used, for all the configured dynamic IPs.

The **force** option triggers the resolve process even for IPs with an existing entry in the proxy-ARP table.

# **Parameters**

#### *ip-address*

Specifies the IP address.

**Values** a.b.c.d

#### *all*

Runs the command for all configured dynamic IPs.

#### *force*

Issues a resolve message even when configured dynamic IP entries are present.

# **Platforms**

All

# dynamic-resolve

# **Syntax**

**dynamic-resolve all** [**force**]

**dynamic-resolve** *ipv6-address* [**force**]

# **Context**

**[\[Tree\]](#page-58-1)** (tools>perform>service>id>proxy-nd dynamic-resolve)

# **Full Context**

tools perform service id proxy-nd dynamic-resolve

#### **Description**

This command triggers the resolve procedure for dynamic IPv6 entries. When executed, a resolve message (Neighbor Solicitation) is issued for the requested IPv6 or, if the **all** option used, for all the configured dynamic IPv6s.The **force** option triggers the resolve process even for IPv6 addresses with an existing entry in the proxy-ARP table.

#### **Parameters**

#### *ipv6-address*

Specifies the IPv4 or IPv6 address.

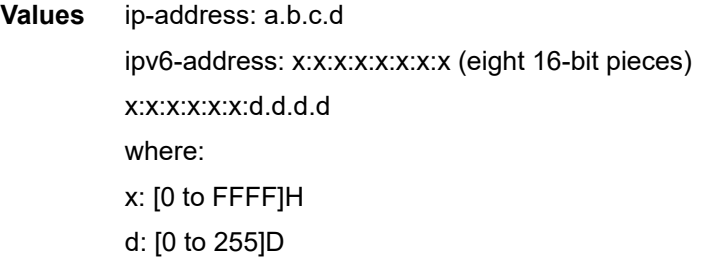

# *all*

Runs the command for all configured dynamic IPv6 addresses.

#### *force*

Issues a resolve message even when configured dynamic IP entries are present.

### **Platforms**

All

# **8.53 dynamic-services**

# dynamic-services

#### **Syntax**

**dynamic-services**

# **Context**

**[\[Tree\]](#page-40-0)** (show>service dynamic-services)

**[\[Tree\]](#page-41-0)** (show>service>id dynamic-services)

# **Full Context**

show service dynamic-services

show service id dynamic-services

#### **Description**

Commands in this context show dynamic services information.

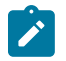

These commands are not available in the MD-CLI.

# **Platforms**

7450 ESS, 7750 SR, 7750 SR-a, 7750 SR-e, 7750 SR-s, VSR

# dynamic-services

**Note:**

# **Syntax**

**dynamic-services**

# **Context**

**[\[Tree\]](#page-19-0)** (clear>service>id dynamic-services)

**[\[Tree\]](#page-19-1)** (clear>service dynamic-services)

# **Full Context**

clear service id dynamic-services clear service dynamic-services

# **Description**

Commands in this context clear dynamic services related data.

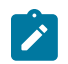

These commands are not available in the MD-CLI.

# **Platforms**

7450 ESS, 7750 SR, 7750 SR-a, 7750 SR-e, 7750 SR-s, VSR

# dynamic-services

**Note:**

**Syntax dynamic-services**

# **Context**

**[\[Tree\]](#page-20-4)** (clear>service>stats dynamic-services)

# **Full Context**

clear service statistics dynamic-services

## **Description**

This command resets the dynamic services script statistics. See also **show service dynamic services script statistics**.

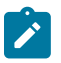

**Note:**

This command is not available in the MD-CLI.

#### **Platforms**

7450 ESS, 7750 SR, 7750 SR-a, 7750 SR-e, 7750 SR-s, VSR

# dynamic-services

#### **Syntax**

**dynamic-services command-list**

#### **Context**

**[\[Tree\]](#page-53-0)** (tools>dump>service dynamic-services)

# **Full Context**

tools dump service dynamic-services

#### **Description**

This command displays the list of supported commands that can be used in dynamic service CLI scripts.

There are two types of CLI nodes in this list:

- Pass through nodes: navigation is allowed but attributes creation or attribute changes are prohibited in this node.
- Allowed nodes: navigation, attribute creation and attribute changes are allowed in this node.

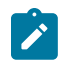

# **Note:**

These commands are not available in the MD-CLI.

### **Platforms**

7450 ESS, 7750 SR, 7750 SR-a, 7750 SR-e, 7750 SR-s, VSR

# **8.54 dynamic-services-policy**

dynamic-services-policy

# **Syntax**

**dynamic-services-policy** [*policy-name*]

#### **Context**

**[\[Tree\]](#page-40-1)** (show>service>dynsvc dynamic-services-policy)

# **Full Context**

show service dynamic-services dynamic-services-policy

#### **Description**

This command displays the dynamic services policy information.

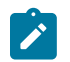

**Note:**

This command is not available in the MD-CLI.

#### **Parameters**

#### *policy-name*

specifies for which dynamic services policy the information is requested.

# **Platforms**

7450 ESS, 7750 SR, 7750 SR-a, 7750 SR-e, 7750 SR-s, VSR

#### **Output**

The following output is an example of dynamic service policy information.

#### **Sample Output**

```
# show service dynamic-services dynamic-services-policy "dynsvc-policy-1" 
 ===============================================================================
Dynamic Service Policies
        ===============================================================================
Dynamic Service Policy : dynsvc-policy-1
     -------------------------------------------------------------------------------
cli-user : (Not Specified)
description : Dynamic Services Policy 1
script-policy : script-policy-5
sap-limit : 2000
Accounting instance 1
Stats type : volume-time
server policy : aaa-server-policy-1
Update interval (minutes) : 30
Update interval jitter : 180s
Accounting instance 2
Stats type : time
server policy : aaa-server-policy-2
Update interval (minutes) : 0
Update interval jitter : 10%
                                      -------------------------------------------------------------------------------
No. of Services-policies: 1
          ===============================================================================
```
Table 121: Dynamic Services Policy Field [Descriptions](#page-803-0) describes the Dynamic Services policy fields.

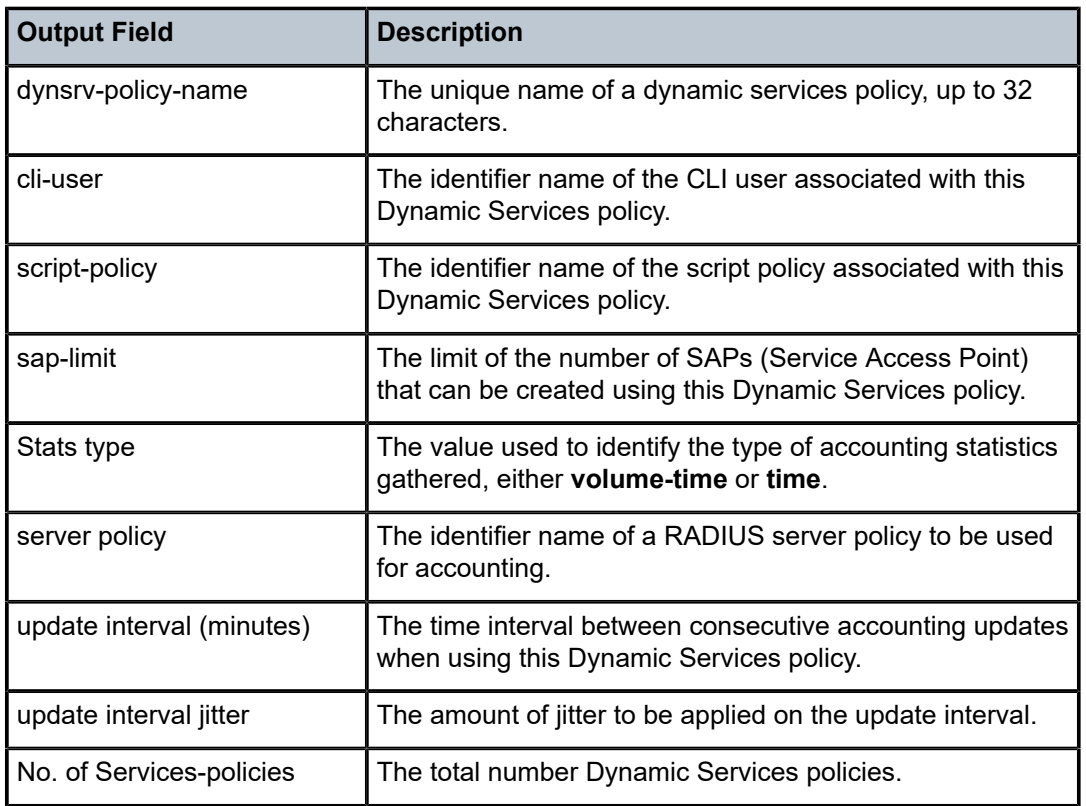

<span id="page-803-0"></span>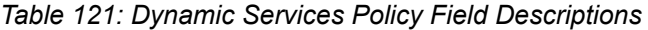

# **9.1 ecmp**

ecmp

#### **Syntax**

**ecmp**

# **Context**

**[\[Tree\]](#page-34-0)** (show>router ecmp)

# **Full Context**

show router ecmp

#### **Description**

This command displays the ECMP settings for the router.

#### **Platforms**

All

#### **Output**

The following output is an example of [ECMP](#page-805-0) settings information, and Table 122: ECMP Fields describes the output fields for the router ECMP settings.

## **Sample Output**

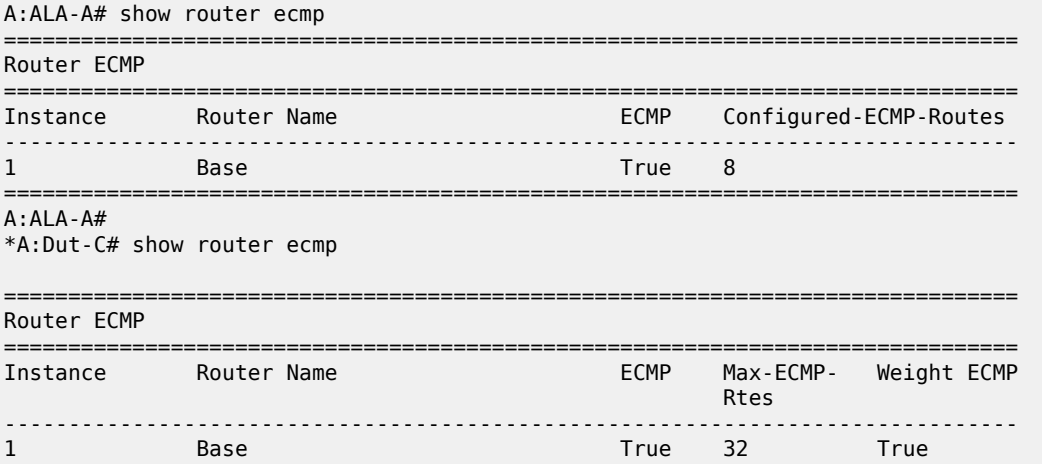

===============================================================================

<span id="page-805-0"></span>*Table 122: ECMP Fields*

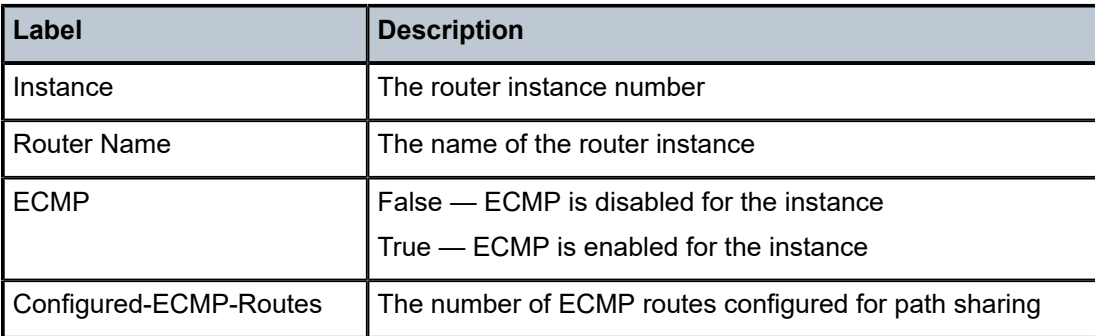

# **9.2 edit-ipoe-session**

# edit-ipoe-session

# **Syntax**

**edit-ipoe-session sap** *sap-id* **mac** *mac-address* [ **subscriber** *sub-ident-string*] [**sub-profile-string** *subprofile-string*] [**sla-profile-string** sla*-profile-string*] [ **inter-dest-id** *intermediate-destination-id*] [**ancpstring** *ancp-string*] [**app-profile-string** *app-profile-string*] [ **circuit-id** *circuit-id*] [**remote-id** *remote-id*]

#### **Context**

**[\[Tree\]](#page-58-2)** (tools>perform>subscr-mgmt edit-ipoe-session)

# **Full Context**

tools perform subscriber-mgmt edit-ipoe-session

#### **Description**

This command updates the data of the IPoE session identified with the given MAC address and SAP identifier. Optionally the remote ID and circuit ID can be specified to identify the IPoE session to update.

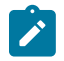

**Note:**

The changes take effect immediately.

#### **Platforms**

7450 ESS, 7750 SR, 7750 SR-a, 7750 SR-e, 7750 SR-s, VSR

# **9.3 edit-lease-state**

# edit-lease-state

#### **Syntax**

- **edit-lease-state sap** *sap-id* **ip** *ip-address* [ **mac** *ieee-address*] [**subscriber** *sub-ident-string*] [**sub-profilestring** *sub-profile-string*] [ **sla-profile-string** *sla-profile-string*] [**app-profile-string** [ *app-profile-string*] [**inter-dest-id** *intermediate-destination-id*] [ **ancp-string** *ancp-string*]
- **edit-lease-state svc-id** *service-id* **ip** *ip-address* [ **mac** *ieee-address*] [**subscriber** *sub-ident-string*] [**subprofile-string** *sub-profile-string*] [**sla-profile-string** *sla-profile-string*] [**app-profile-string** [ *app-profilestring*] [**inter-dest-id** *intermediate-destination-id*] [ **ancp-string** *ancp-string*]

#### **Context**

**[\[Tree\]](#page-58-3)** (tools>perform>subscr-mgmt edit-lease-state)

### **Full Context**

tools perform subscriber-mgmt edit-lease-state

#### **Description**

This command provides the parameters to edit lease state information.

#### **Parameters**

#### *sap-id*

Specifies the physical port identifier portion of the SAP definition.

#### *ip-address*

Modifies lease state information for the specified IP address.

#### *ieee-address*

Specifies the 48-bit MAC address for the static ARP in the form aa:bb:cc:dd:ee:ff or aa-bbcc-dd-ee-ff where aa, bb, cc, dd, ee, and ff are hexadecimal numbers. Allowed values are any non-broadcast, non-multicast MAC and non-IEEE reserved MAC addresses.

#### *sub-ident-string*

Modifies the lease state information for the specified subscriber identification.

#### *sub-profile-string*

Modifies lease state information for the specified subscriber profile.

#### *sla-profile-string*

**Values**

Modifies lease state information for the specified SLA profile.

#### *service-id*

Modifies lease state information for the specified service ID.

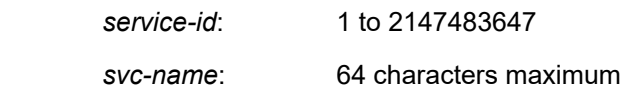

# **Platforms**

7450 ESS, 7750 SR, 7750 SR-a, 7750 SR-e, 7750 SR-s, VSR

# **9.4 edit-ppp-session**

### edit-ppp-session

#### **Syntax**

- **edit-ppp-session sap** *sap-id* [**user-name** *user-name*] [ **mac** *mac-address*] [**session-id** *session-id*] [ **ipaddress** *ip-address*] [**subscriber** *sub-ident-string*] [ **sub-profile-string** *sub-profile-string*] [**sla-profilestring** *sla-profile-string*] [**inter-dest-id** *intermediate-destination-id*] [ **ancp-string** *ancp-string*] [**appprofile-string** *app-profile-string*]
- **edit-ppp-session svc** *service-id* [**user-name** *user-name*] [**mac** *mac-address*] [**session-id** *session-id*] [**ipaddress** *ip-address*] [**subscriber** *sub-ident-string*] [**sub-profile-string** *sub-profile-string*] [ **sla-profilestring** *sla-profile-string*] [**inter-dest-id** *intermediate-destination-id*] [**ancp-string** *ancp-string*] [ **appprofile-string** *app-profile-string*]

#### **Context**

**[\[Tree\]](#page-58-4)** (tools>perform>subscr-mgmt edit-ppp-session)

#### **Full Context**

tools perform subscriber-mgmt edit-ppp-session

#### **Description**

This command updates the data of the PPP session identified with the given MAC address and SAP identifier. Optionally the remote-id and circuit-id can be specified to identify the IPoE session to update.

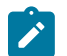

# **Note:**

The changes take immediate effect.

#### **Parameters**

#### *sap-id*

Specifies a SAP ID, up to 255 characters.

#### *user-name*

Specifies the PPP user name, up to 253 characters.

#### *mac-address*

Specifies the 48-bit MAC address for the static ARP in the form aa:bb:cc:dd:ee:ff or aa-bbcc-dd-ee-ff where aa, bb, cc, dd, ee, and ff are hexadecimal numbers.

#### *session-id*

Specifies information about the ID of the PPP session.

**Values** 1 to 65535

#### *sub-ident-string*

Specifies an existing subscriber identification profile.

#### *sla-profile-string*

Identifies the SLA profile string up, to 16 characters.

#### *ip-address*

Specifies the peer's IP address.

#### *service-id*

Specifies an existing subscriber service ID.

**Values** 1 to 2147483647

#### *sub-profile-string*

Specifies the subscriber profile string, up to 16 characters.

#### *sub-profile-name*

Specifies the subscriber profile name, up to 32 characters.

#### *intermediate-destination-id*

Specifies the intermediate destination identifier which is encoded in the identification strings, up to 32 characters.

#### *ancp-string*

Specifies the ASCII representation of the string, up to 63 characters.

#### *app-profile-string*

Specifies the application profile string, up to 16 characters.

#### **Platforms**

7450 ESS, 7750 SR, 7750 SR-a, 7750 SR-e, 7750 SR-s, VSR

# **9.5 edit-slaac-host**

# edit-slaac-host

#### **Syntax**

- **edit-slaac-host sap** *sap-id* [**user-name** *user-name*] [ **mac** *mac-address*] [**session-id** *session-id*] [ **ipaddress** *ip-address*] [**subscriber** *sub-ident-string*] [ **sub-profile-string** *sub-profile-string*] [**sla-profilestring** *sla-profile-string*] [**inter-dest-id** *intermediate-destination-id*] [ **ancp-string** *ancp-string*] [**appprofile-string** *app-profile-string*]
- **edit-slaac-host svc** *service-id* [**user-name** *user-name*] [**mac** *mac-address*] [**session-id** *session-id*] [**ipaddress** *ip-address*] [**subscriber** *sub-ident-string*] [**sub-profile-string** *sub-profile-string*] [ **sla-profilestring** *sla-profile-string*] [**inter-dest-id** *intermediate-destination-id*] [**ancp-string** *ancp-string*] [ **appprofile-string** *app-profile-string*]

#### **Context**

**[\[Tree\]](#page-58-5)** (tools>perform>subscr-mgmt edit-slaac-host)

## **Full Context**

tools perform subscriber-mgmt edit-slaac-host

## **Description**

This command updates the data of the SLAAC host information.

#### **Parameters**

#### *sap-id*

Specifies a SAP ID, up to 255 characters.

#### *user-name*

Specifies the PPP user name up to 253 characters.

#### *mac-address*

Specifies the 48-bit MAC address for the static ARP in the form aa:bb:cc:dd:ee:ff or aa-bbcc-dd-ee-ff where aa, bb, cc, dd, ee, and ff are hexadecimal numbers.

#### *session-id*

Specifies information about the ID of the PPP session.

**Values** 1 to 65535

#### *sub-ident-string*

Specifies an existing subscriber identification profile.

#### *sla-profile-string*

Identifies the SLA profile string up to 16 characters.

#### *ip-address*

Specifies the peer's IP address.

#### *service-id*

Specifies an existing subscriber service ID.

**Values** 1 to 2147483647

#### *sub-profile-string*

Specifies the subscriber profile string up to 16 characters.

#### *sub-profile-name*

Specifies the subscriber profile name up to 32 characters.

#### *intermediate-destination-id*

Specifies the intermediate destination identifier which is encoded in the identification strings up to 32 characters.

#### *ancp-string*

Specifies the ASCII representation of the up to 63 characters.

#### *app-profile-string*

Specifies the application profile string up to 16 characters.

#### **Platforms**

7450 ESS, 7750 SR, 7750 SR-a, 7750 SR-e, 7750 SR-s, VSR

# **9.6 efm-oam**

# efm-oam

#### **Syntax**

**efm-oam**

#### **Context**

**[\[Tree\]](#page-46-0)** (show>system>ethernet efm-oam)

#### **Full Context**

show system ethernet efm-oam

#### **Description**

This command displays a system-level summary for EFM-OAM enabled ports. It includes the configuration, action, various states, and soft reset precedence for the protocol.

#### **Platforms**

All

# **Output**

The following output is an example of EFM-OAM summary information.

#### **Sample Output**

```
show system ethernet efm-oam
         ===============================================================================
System Configuration
===============================================================================
Grace Tx Enable : False
Dying Gasp On Reset : Disabled
===============================================================================
Active Port Configuration & State Summary
         ===============================================================================
Fault Header:
  LinkMonitor: F = Frame, FP = Period, FS = Summary, SP = Symbol
  LocalSfAct : CE = Critical, DG = Dying Gasp, EV = Event, PT = Port
  PeerRDIRx : CE = Critical, DG = Dying Gasp, LF = Link, EV = Event
  Table Legend
  - = Not Configured, c = Configured, * = SF Active, s = Shutdown, l = Log Only
Soft Reset Header:
 Gasp : T = True, F = False (A = active, I = inactive)
 Grace: T = True, F = False (A = active, I = inactive)
```
 SR (Action on Soft Reset): - = None, DG = Dying Gasp, G = Grace TLV TF (Trigger-Fault): - = Not configured, DG = Dying Gasp, CE = Critical Event ============================================================================ Port States LinkMonitor LocalSfAct PeerRdiRx SoftReset TF EFM LM F FP FS SP CE DG EV PT CE DG LF EV Gasp Grace SR ---------------------------------------------------------------------------- 1/1/1 Up Dn - - - - - - - s s s s l T(I) T(I) - - 1/1/6 Dn Dn - - - - - - - s s s s l T(I) T(I) - - ---------------------------------------------------------------------------- No. of ports EFM enabled: 2 ============================================================================

# efm-oam

#### **Syntax**

**efm-oam**

## **Context**

**[\[Tree\]](#page-15-1)** (clear>port>ethernet efm-oam)

# **Full Context**

clear port ethernet efm-oam

#### **Description**

This command clears EFM-OAM statistics on the port.

#### **Platforms**

All

# efm-oam

**Syntax**

**efm-oam**

# **Context**

**[\[Tree\]](#page-30-0)** (show>port>ethernet efm-oam)

# **Full Context**

show port ethernet efm-oam

#### **Description**

This command displays EFM-OAM information.

## **Platforms**

All

# **9.7 egress-if**

# egress-if

# **Syntax**

**egress-if** *port-id* [**summary** | **detail**] [*family*]

# **Context**

**[\[Tree\]](#page-35-0)** (show>router>ldp>bindings>active egress-if)

# **Full Context**

show router ldp bindings active egress-if

# **Description**

This command displays LDP active bindings by matching the egress interface.

# **Parameters**

*port-id*

Specifies the port ID.

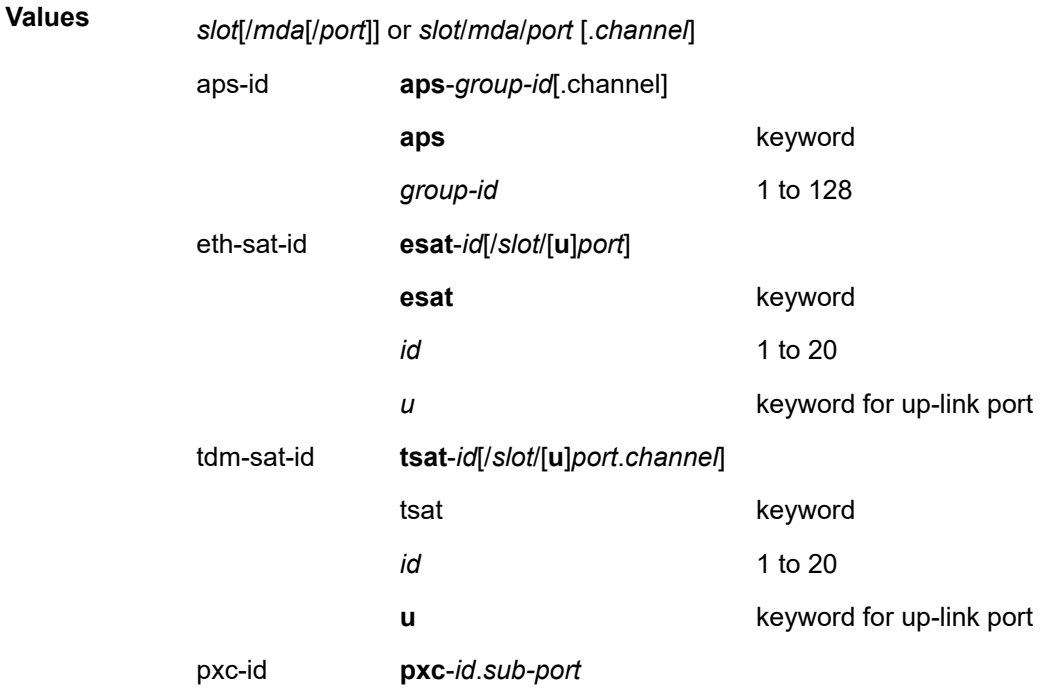

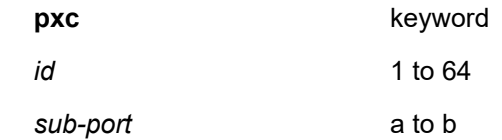

*family*

Specifies the address family.

**Values** ipv4, ipv6

#### **Platforms**

All

# **9.8 egress-label**

egress-label

#### **Syntax**

**egress-label** *start-label* [*end-label*]

### **Context**

**[\[Tree\]](#page-40-2)** (show>service egress-label)

#### **Full Context**

show service egress-label

### **Description**

This command displays service information using the range of egress labels.

If only the mandatory *egress-label1* parameter is specified, only services using the specified label are displayed.

If both *start-label* and *end-label* parameters are specified, the services using the range of labels X where *start-label* <= X <= *end-label* are displayed.

Use the **show router ldp bindings** command to display dynamic labels.

#### **Parameters**

#### *start-label*

The starting egress label value for the label range. If only *start-label* is specified, services only using *start-label* are displayed.

**Values** 0,18432 to 524287

*end-label*

The ending egress label value for the label range.

**Default** The *start-label* value.

**Values** 18432 to 524287

#### **Platforms**

All

# **Output**

The following output displays an example of service egress label information.

# **Sample Output**

```
*A:ALA-12# show service egress-label 0 10000
```
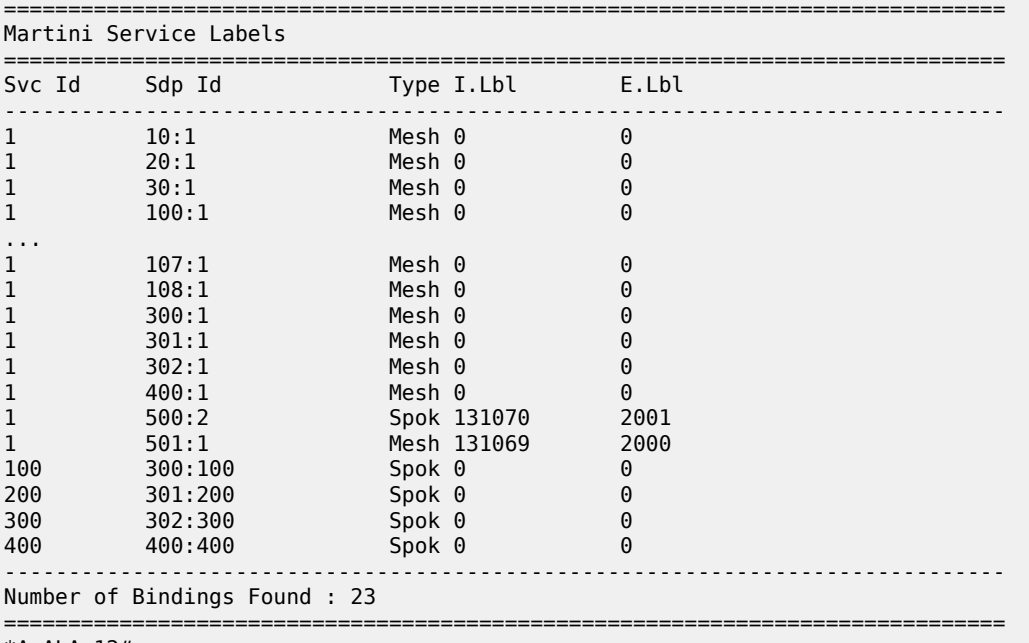

\*A:ALA-12#

Table 123: Show Service Egress [Command](#page-814-0) Output Fields describes show service egress label output fields.

<span id="page-814-0"></span>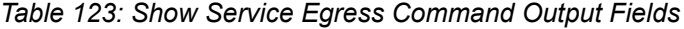

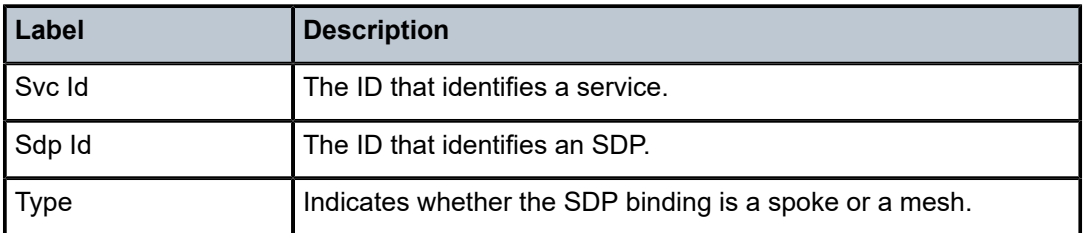

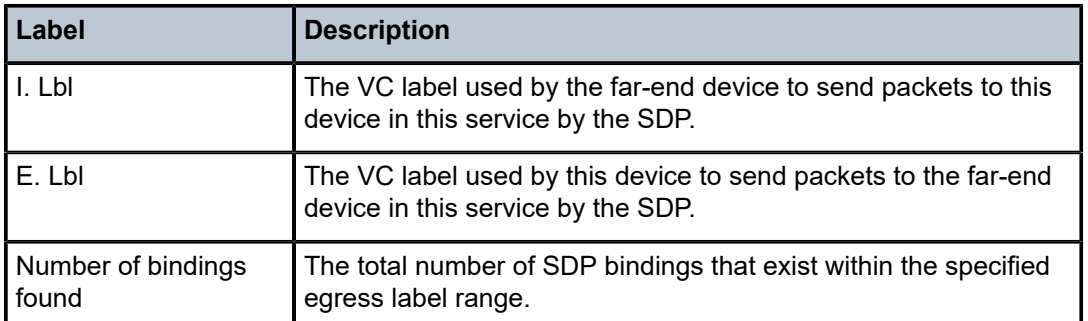

# **9.9 egress-lsp**

# egress-lsp

#### **Syntax**

**egress-lsp** *tunnel-id* [**summary** | **detail**] [*family*]

#### **Context**

**[\[Tree\]](#page-35-1)** (show>router>ldp>bindings>active egress-lsp)

# **Full Context**

show router ldp bindings active egress-lsp

# **Description**

This command displays LDP active bindings by matching the egress LSP.

# **Parameters**

# *tunnel-id*

Specifies the tunnel ID.

**Values** 0 to 4294967295

#### *family*

Specifies the address family.

**Values** ipv4, ipv6

#### **Platforms**

All

# **9.10 egress-nh**

# egress-nh

# **Syntax**

**egress-nh** [*family*] [**summary** | **detail**] *ip-address*

# **Context**

**[\[Tree\]](#page-35-2)** (show>router>ldp>bindings>active egress-nh)

# **Full Context**

show router ldp bindings active egress-nh

# **Description**

This command displays LDP active bindings by matching the egress Next-Hop (NH).

# **Parameters**

#### *family*

Specifies the address family.

**Values** ipv4, ipv6

#### *ip-address*

Specifies the IPv4 or IPv6 address.

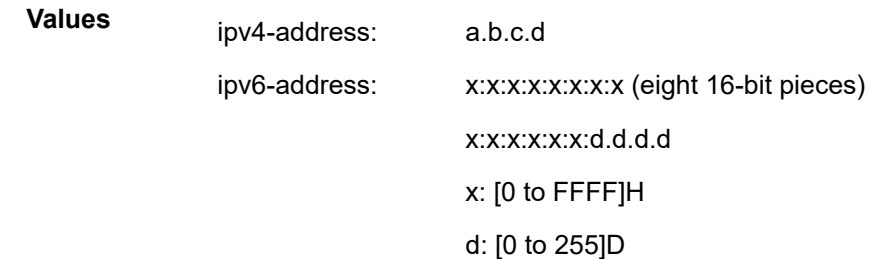

# **Platforms**

All

# **9.11 egress-pbr**

# egress-pbr

### **Syntax**

**egress-pbr** [**detail**]

#### **Context**

**[\[Tree\]](#page-50-1)** (tools>dump>filter>resources egress-pbr)

#### **Full Context**

tools dump filter resources egress-pbr

#### **Description**

This command displays the number of allocated unique egress PBR destinations.

#### **Parameters**

#### **detail**

Displays number of allocated unique egress PBR destinations together with a list of destinations and their ref counts.

## **Platforms**

All

#### **Output**

The following output is an example of filter resource egress PBR destination information.

## **Sample Output**

\*A:Dut-C>tools dump filter resources egress-pbr

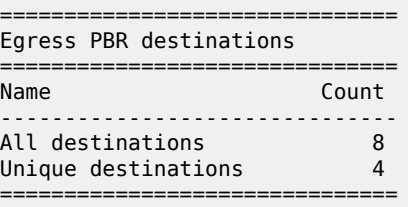

\*A:Dut-C# tools dump filter resources egress-pbr detail

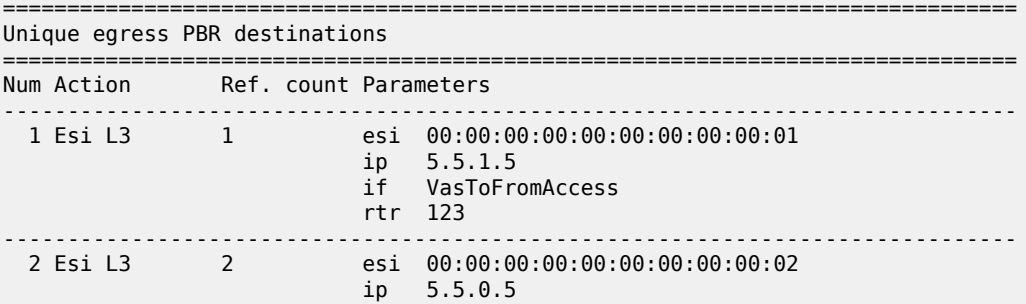

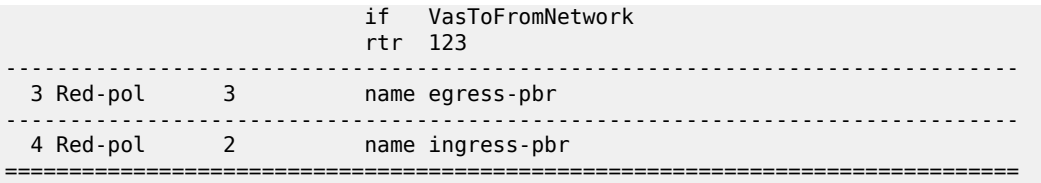

# **9.12 egress-rate-distribution**

# egress-rate-distribution

# **Syntax**

**egress-rate-distribution**

# **Context**

**[\[Tree\]](#page-29-0)** (show>lag egress-rate-distribution)

# **Full Context**

show lag egress-rate-distribution

## **Description**

This command displays adaptive load-balancing egress rate distribution information.

# **Platforms**

All

# **9.13 egress-statistics**

egress-statistics

# **Syntax**

**egress-statistics color** *color* [**end-point** {*ipv4-address* | *ipv6-address*}]

# **Context**

**[\[Tree\]](#page-39-0)** (show>router>segment-routing>sr-policies egress-statistics)

# **Full Context**

show router segment-routing sr-policies egress-statistics

#### **Description**

This command displays the egress traffic statistics of the SR policy specified by its color and end-point.

#### **Parameters**

# *color*

Displays the color that is configured for this SR policy.

**Values** 0 to 4294967295

#### *ipv4-address | ipv6-address*

Displays the IPv4 or IPv6 address expressed in dotted decimal notation.

**Values** ipv4-address:

• a.b.c.d

ipv6-address:

- x:x:x:x:x:x:x:x (eight 16-bit pieces)
- x:x:x:x:x:x:d.d.d.d
- x: [0 to FFFF]H
- d: [0 to 255]D

#### **Platforms**

All

#### **Output**

The following output is an example of egress traffic statistics of the SR policy, and Table 124: Show [Egress](#page-820-0) [Statistics Field Descriptions](#page-820-0) describes the output fields.

#### **Sample Output Show Router Segment Route Policy Egress Statistics**

```
# show router segment-routing sr-policies egress-statistics color 20102011 end-point
 10.8.100.12 
===============================================================================
SR-Policies Egress Statistics
===============================================================================
Egress Statistics:
Color : 20102011 Endpoint Addr : 10.8.100.12
Segment-List : 1 
TunnelId : 917548 BSID : 180001
Pkt Count : 0 Octet Count : 0
Egress Statistics:
Color : 20102011 Endpoint Addr : 10.8.100.12
Segment-List : 2
TunnelId : 917548 BSID : 180001
Pkt Count : 0 Octet Count : 0
===============================================================================
```
#

```
show router segment-routing sr-policies egress-statistics color 10 end-point 3ffe::a14:102 
===============================================================================
SR-Policies Egress Statistics
===============================================================================
Egress Statistics:
Color : 10 Endpoint Addr : 3ffe::a14:102
Segment-List : 1
TunnelId : 917520 BSID : 100008
Pkt Count : 3015 Octet Count : 313560
```
<span id="page-820-0"></span>*Table 124: Show Egress Statistics Field Descriptions*

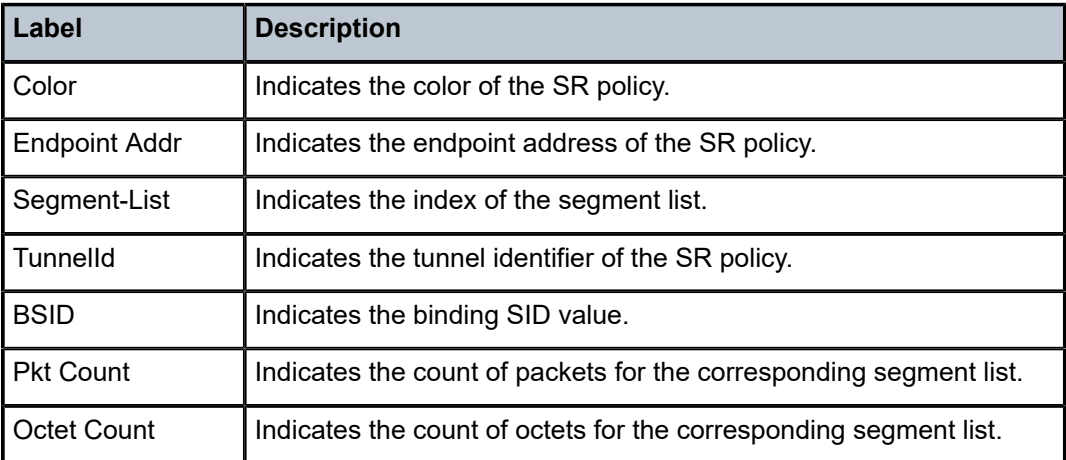

===============================================================================

# egress-statistics

#### **Syntax**

**egress-statistics color** *color* [**end-point** {*ipv4-address* | *ipv6-address*}]

### **Context**

**[\[Tree\]](#page-19-2)** (clear>router>segment-routing>sr-policies egress-statistics)

# **Full Context**

clear router segment-routing sr-policies egress-statistics

# **Description**

This command clears the egress traffic statistics of the SR policy specified by its color and end-point.

#### **Parameters**

*color*

Displays the color that is configured for this SR policy.

**Values** 0 to 4294967295

#### *ipv4-address | ipv6-address*

Displays the IPv4 or IPv6 address expressed in dotted decimal notation.

#### **Values** ipv4-address:

• a.b.c.d

ipv6-address:

- x:x:x:x:x:x:x:x (eight 16-bit pieces)
- x:x:x:x:x:x:d.d.d.d
- x: [0 to FFFF]H
- d: [0 to 255]D

#### **Platforms**

All

# egress-statistics

# **Syntax**

**egress-statistics color** [*0..4294967295*] **endpoint** *ip-address | ipv6-address* [**interval** *seconds*] [**repeat** *repeat*]

#### **Context**

**[\[Tree\]](#page-24-0)** (monitor>router>seg-rt>sr-policies egress-statistics)

#### **Full Context**

monitor router segment-routing sr-policies egress-statistics

#### **Description**

This command monitors SR Policy Egress Statistics.

#### **Parameters**

#### **ip-address**

Specifies the IPv4 address of the endpoint.

**Values** 64 characters maximum

#### **ipv6-address**

Specifies the IPv6 address of the endpoint.

**Values** 64 characters maximum

*seconds*

Configures the interval for each display in seconds.

**Values** 3 to 60

#### *repeat*

Configures how many times the command is repeated.

**Values** 1 to 999

## **Platforms**

All

# **9.14 elmi**

elmi

# **Syntax**

**elmi**

# **Context**

**[\[Tree\]](#page-27-0)** (show elmi)

# **Full Context**

show elmi

# **Description**

This command displays Ethernet Link Management Interface (E-LMI) information.

Table 125: [Output](#page-822-0) Fields: show elmi describes the output fields for the **show elmi** command.

<span id="page-822-0"></span>*Table 125: Output Fields: show elmi*

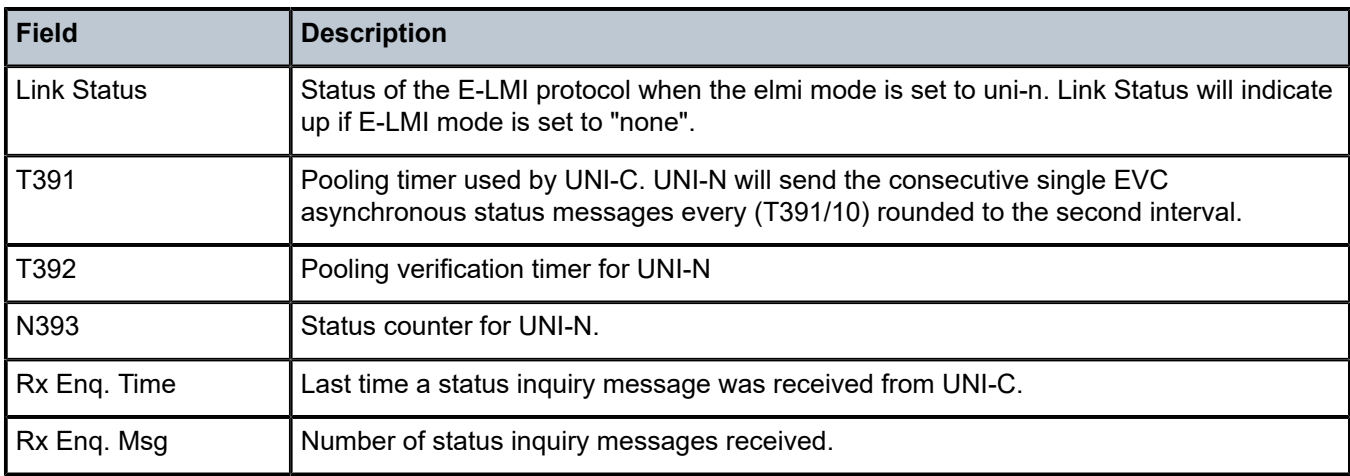

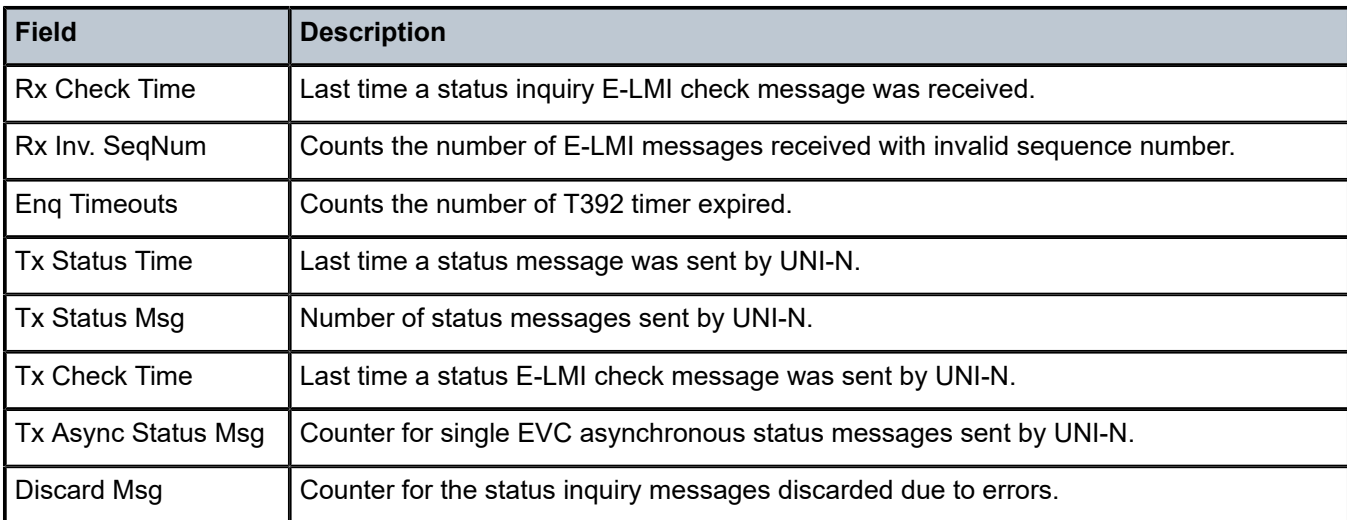

#### **Platforms**

All

# **9.15 encryption-keygroup**

# encryption-keygroup

# **Syntax**

**encryption-keygroup** *keygroup-id* [**spi** *spi*]

# **Context**

**[\[Tree\]](#page-28-0)** (show>grp-encryp encryption-keygroup)

# **Full Context**

show group-encryption encryption-keygroup

#### **Description**

This command displays NGE information for a key group.

# **Parameters**

### *keygroup-id*

Specifies the key group identifier to use for the output display.

**Values** 1 to 15 or *keygroup-name* (up to 64 characters)

#### *spi*

Specifies the SPI to use for the output display.

# **Platforms**

7450 ESS, 7750 SR, 7750 SR-e, 7750 SR-s, VSR

### **Output**

The following output is an example of encryption key group information, and Table 126: Show [Encryption](#page-825-0) [Key Group Output Fields](#page-825-0) describes the fields.

#### **Output Example**

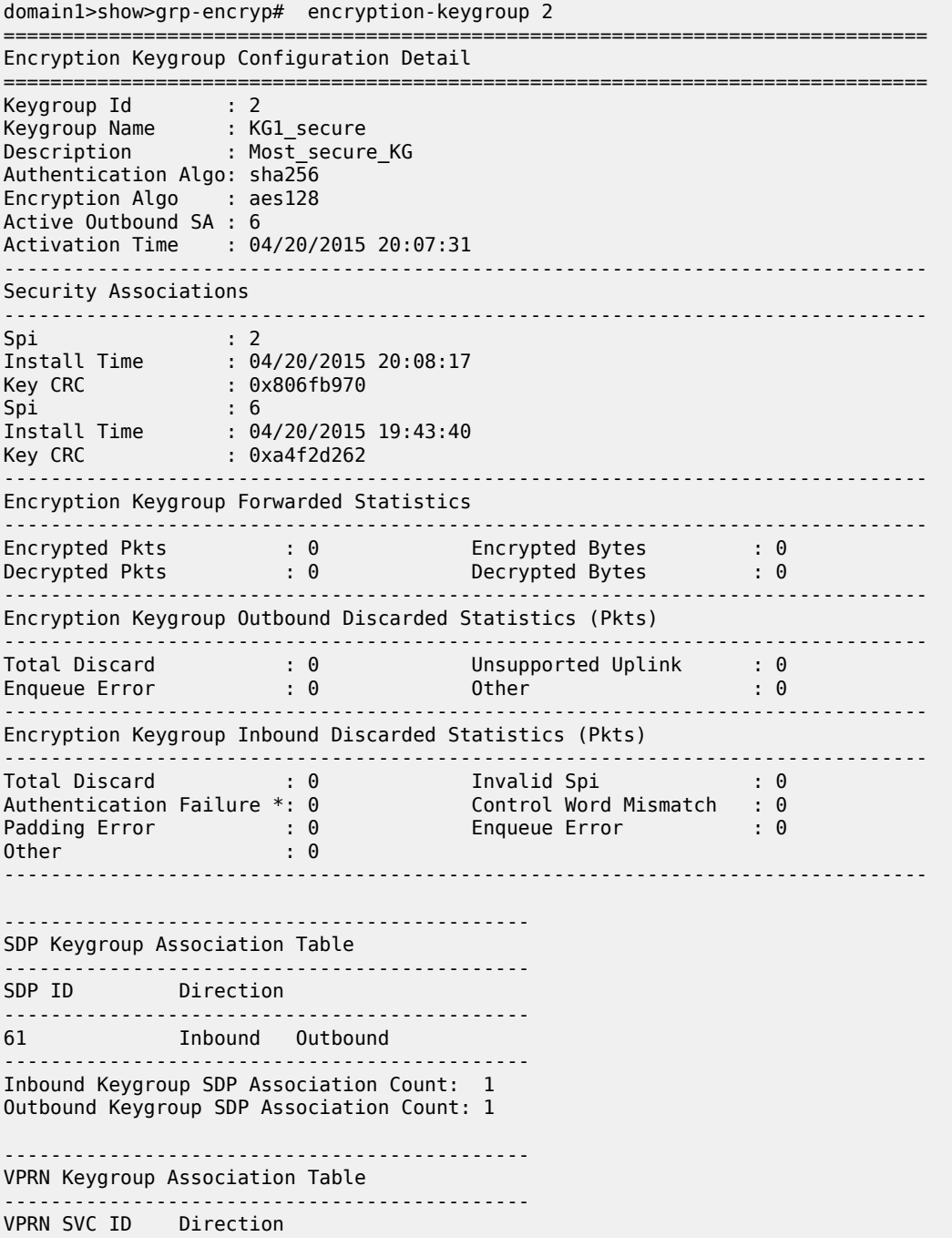

| 12                                                                                                  | Inbound Outbound |                             |                                                                                                    |     |  |  |
|----------------------------------------------------------------------------------------------------|------------------|-----------------------------|----------------------------------------------------------------------------------------------------|-----|--|--|
| Inbound Keygroup VPRN Association Count:<br>Outbound Keygroup VPRN Association Count: 1             |                  |                             |                                                                                                    |     |  |  |
| * indicates that the corresponding row element may have been truncated.<br>domain1>show>grp-encryp# |                  |                             |                                                                                                    |     |  |  |
| domain1# show group-encryption encryption-keygroup 1 spi 1                                          |                  |                             |                                                                                                    |     |  |  |
| Encryption Keygroup Security Association Detail                                                     |                  |                             |                                                                                                    |     |  |  |
| KeygroupId : 1<br>Install Time : 06/16/2015 11:28:49<br>Key CRC : 0x36e5af55                        |                  |                             | SPT Td<br>$\sim$ $\sim$ 1                                                                                    |     |  |  |
| Encryption Keygroup Security Association Forwarded Statistics                                       |                  |                             |                                                                                                    |     |  |  |
|                                                                                                    |                  |                             | Encrypted Pkts : 1662534 Encrypted Bytes : 837917136<br>Decrypted Pkts : 1662333 Decrypted Bytes : 837815832 |     |  |  |
| Encryption Keygroup Security Association Outbound Discarded Statistics (Pkts)                       |                  |                             |                                                                                                    |     |  |  |
| Total Discard<br>Other                                                                              |                  | $\therefore$ 0<br>$\cdot$ 0 | Enqueue Error                                                                                                | : 0 |  |  |
| Encryption Keygroup Security Association Inbound Discarded Statistics (Pkts)                        |                  |                             |                                                                                                    |     |  |  |
| Total Discard<br>Control Word Mismatch : 0<br>Enqueue Error                                         |                  | $\mathbf{0}$<br>: 0         | Authentication Failure : 0<br>Padding Error<br>$\sim$ $\sim$ $\sim$ $\sim$ $\sim$ $\sim$ $\sim$<br>Other     | : ი |  |  |

<span id="page-825-0"></span>*Table 126: Show Encryption Key Group Output Fields*

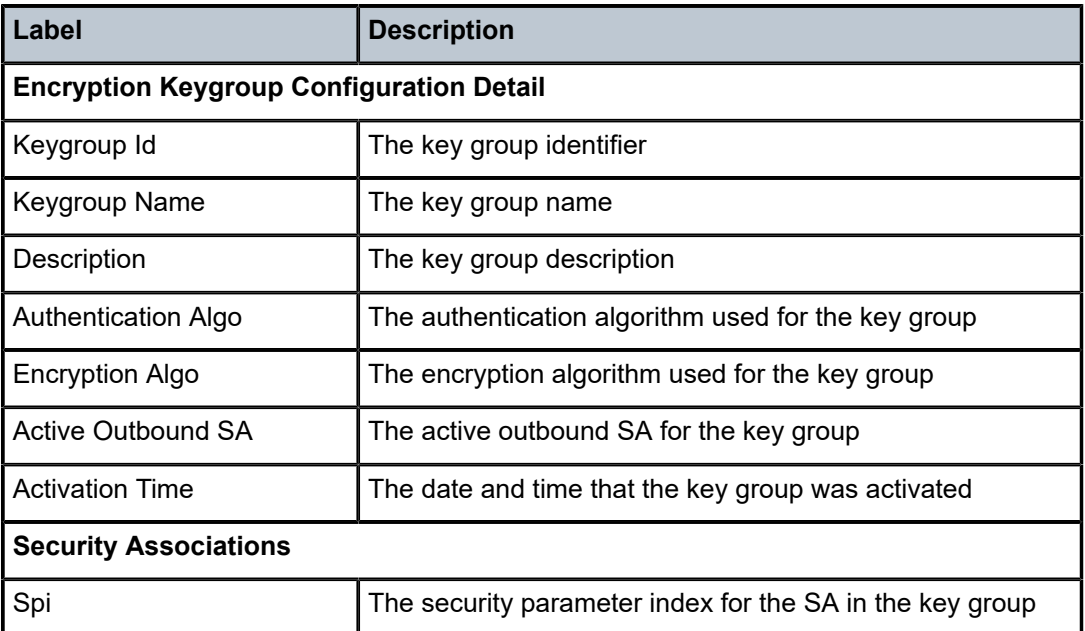

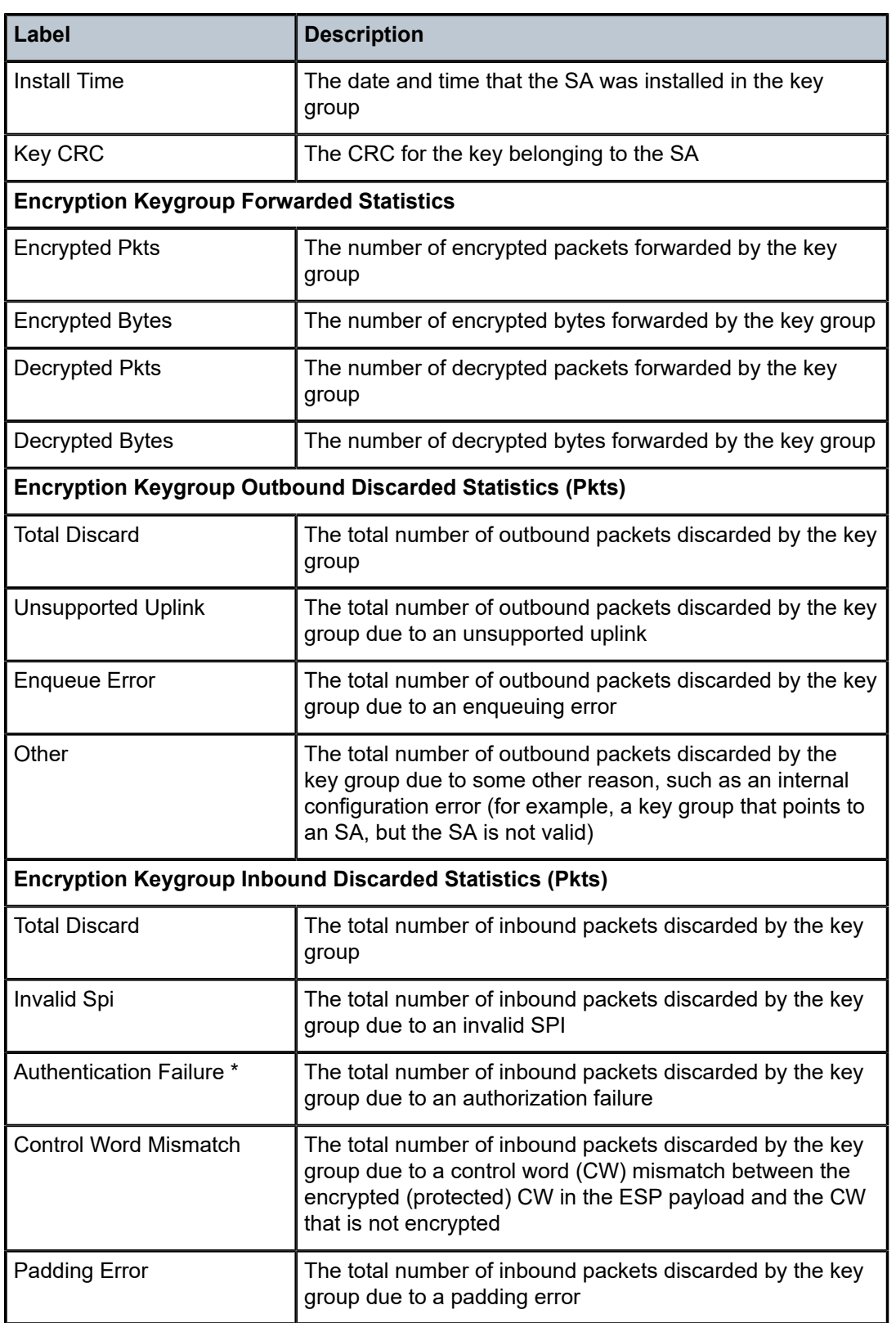

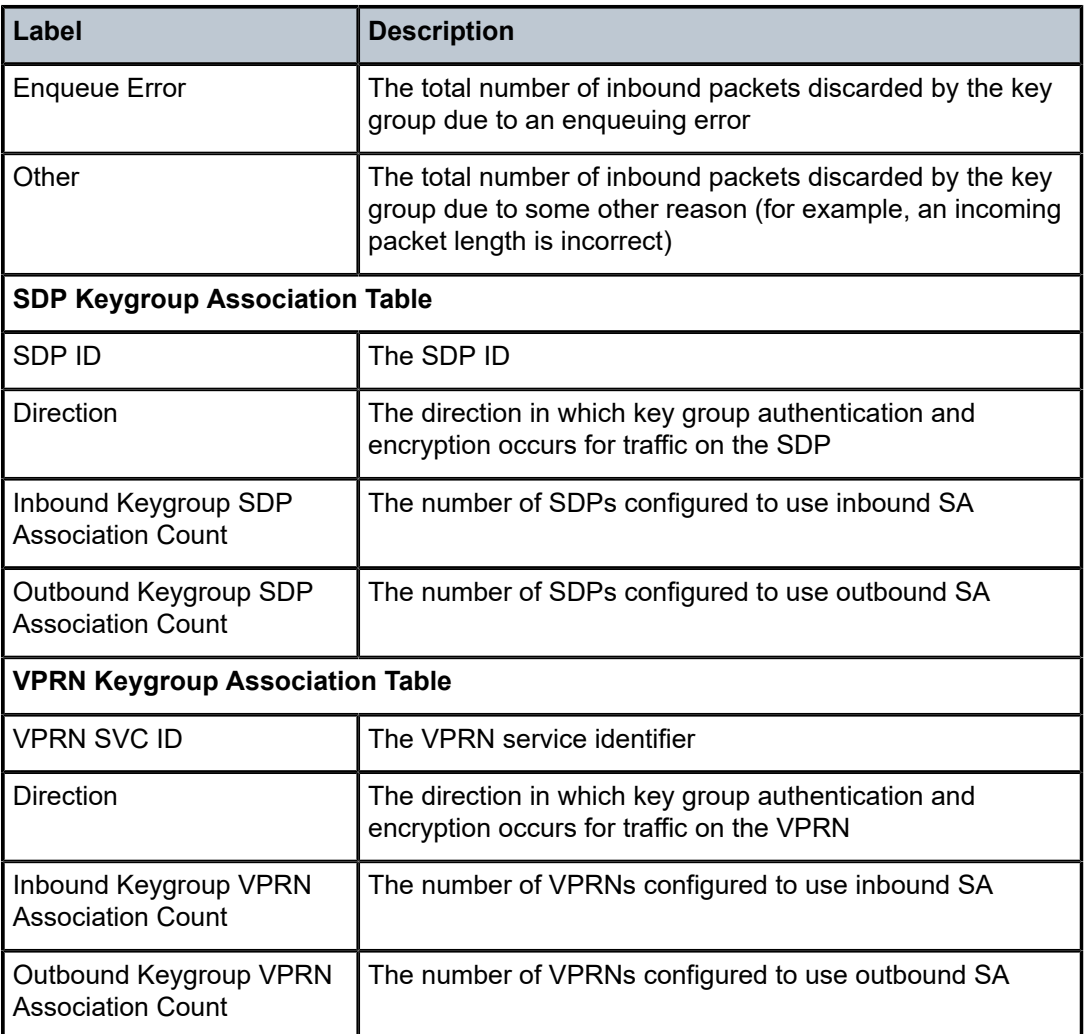

# encryption-keygroup

#### **Syntax**

**encryption-keygroup** *keygroup-id* **encryption-keygroup** *keygroup-id* **spi** *spi*

# **Context**

**[\[Tree\]](#page-14-0)** (clear>grp-encryp encryption-keygroup)

# **Full Context**

clear group-encryption encryption-keygroup

# **Description**

This command clears NGE information for a key group.
## **Parameters**

## *keygroup-id*

Specifies the key group identifier.

**Values** 1 to 127, *keygroup-name* (up to 64 characters)

*spi*

Specifies the SPI ID.

**Values** 1 to 127

## **Platforms**

7450 ESS, 7750 SR, 7750 SR-e, 7750 SR-s, VSR

# **9.16 end-sid**

# end-sid

## **Syntax**

**end-sid** [**mt** {**0** | **2**}] [ **prefix** *ipv6-prefix*[/*prefix-length*]] [**adv-router** *system-id* | *hostname*] [ **algo** *algo-id*]

# **Context**

**[\[Tree\]](#page-35-0)** (show>router>isis>srv6 end-sid)

# **Full Context**

show router isis segment-routing-v6 end-sid

## **Description**

This command displays IS-IS SRv6 End SIDs.

## **Parameters**

## *ipv6-prefix[/prefix-length]*

Displays routes only matching the specified *ip-address* and length.

**Values** *ipv6-prefix*[/*prefix*]: x:x:x:x:x:x:x:x (eight 16-bit pieces) x:x:x:x:x:x:d.d.d.d x: [0 to FFFF]H d: [0 to 255]D *prefix-length*: 1 to 128

#### *system-id | hostname*

Displays information for the specific IS-IS advertising router. The host name can be up to 38 characters.

#### *algo-id*

Displays information for the specified algorithm.

**Values** 0 to 255

## **Platforms**

7450 ESS, 7750 SR, 7750 SR-s, 7950 XRS, VSR

# **9.17 endpoint**

## endpoint

### **Syntax**

**endpoint** [*endpoint-name*]

### **Context**

**[\[Tree\]](#page-41-0)** (show>service>id endpoint)

## **Full Context**

show service id endpoint

## **Description**

This command displays service endpoint information.

#### **Parameters**

## *endpoint-name*

Specifies the name of an existing endpoint for the service.

## **Platforms**

All

#### **Output**

The following output is an example of service endpoint information.

#### **Sample Output**

```
*A:ALA-48>config>service>epipe# show service id 6 endpoint
===============================================================================
Service 6 endpoints
===============================================================================
Endpoint name : x
Revert time : 0
Act Hold Delay : 0
Tx Active : none
-------------------------------------------------------------------------------
Members
```
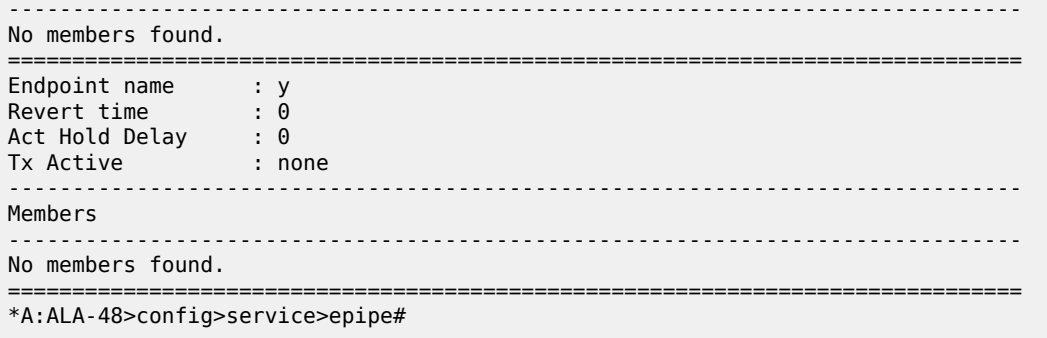

# endpoint

#### **Syntax**

**endpoint** [{*ip-address* | *ipv6-address*}] [ **detail**] **endpoint** [{*ip-address* | *ipv6-address*}] **egress-stats**

## **Context**

**[\[Tree\]](#page-36-0)** (show>router>mpls>forwarding-policies endpoint)

## **Full Context**

show router mpls forwarding-policies endpoint

#### **Description**

This command displays the MPLS forwarding policy endpoint information.

## **Parameters**

#### *ip-address*

Specifies the IPv4 address of the endpoint up to 64 characters.

### *ipv6-address*

Specifies the IPv6 address of the endpoint up to 64 characters.

## *detail*

Specifies detailed information for the endpoint.

#### **egress-stats**

Displays the egress statistics, if any, of all the instances of the specified forwarding policy.

## **Platforms**

All

## **Output**

Table 127: MPLS [Endpoint](#page-831-0) Output Fields describes MPLS endpoint output fields.

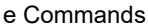

<span id="page-831-0"></span>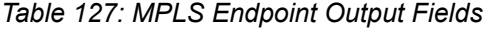

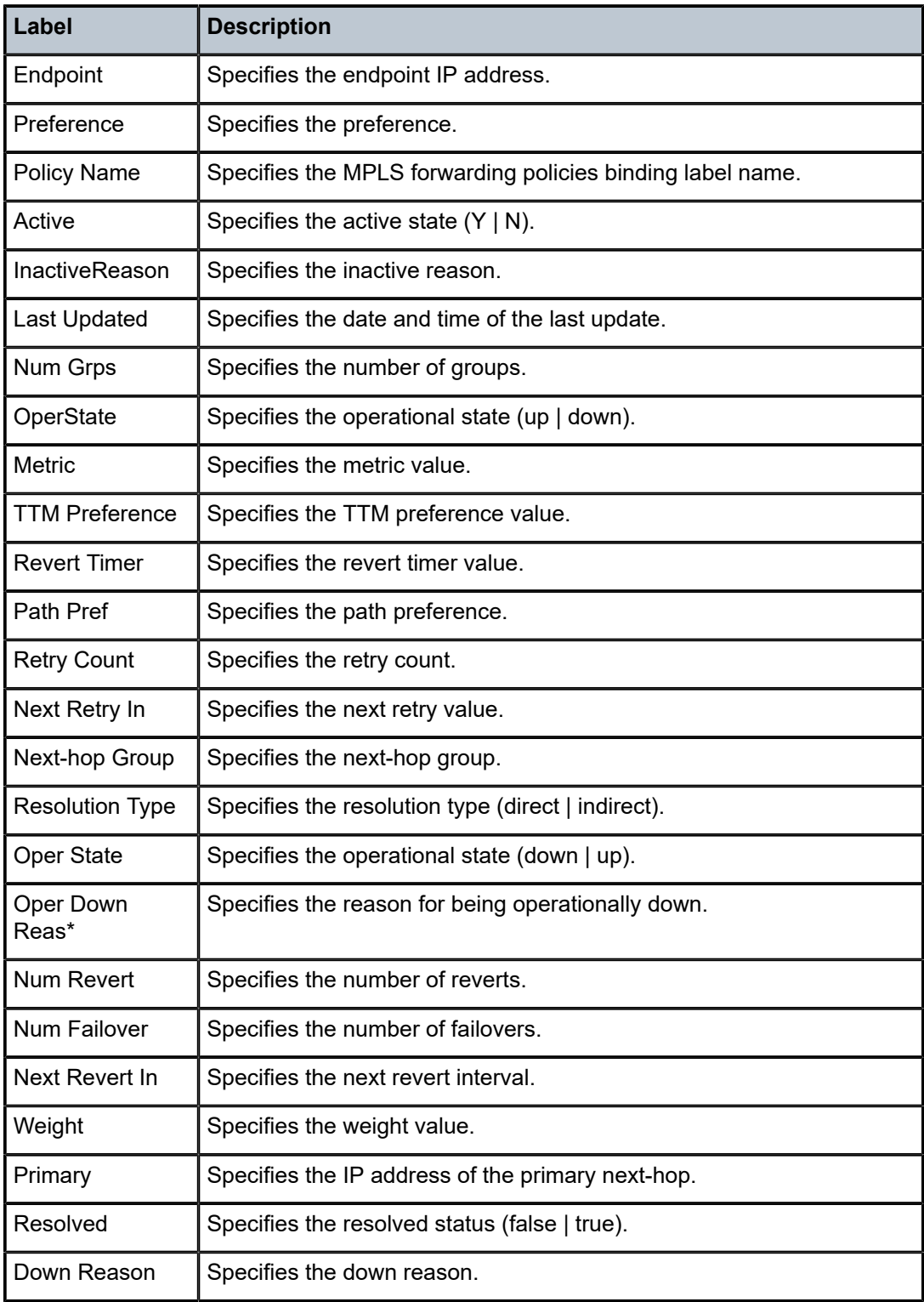

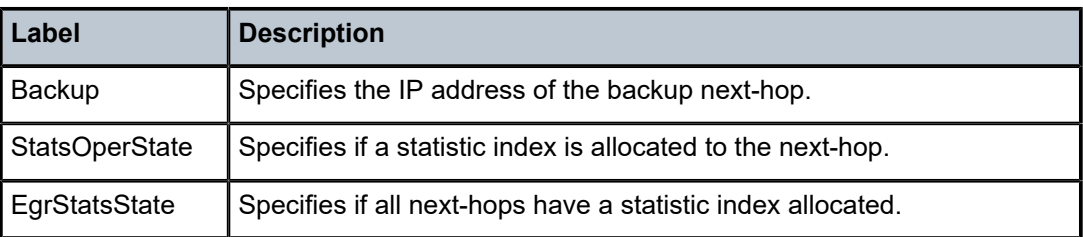

## **Sample Output**

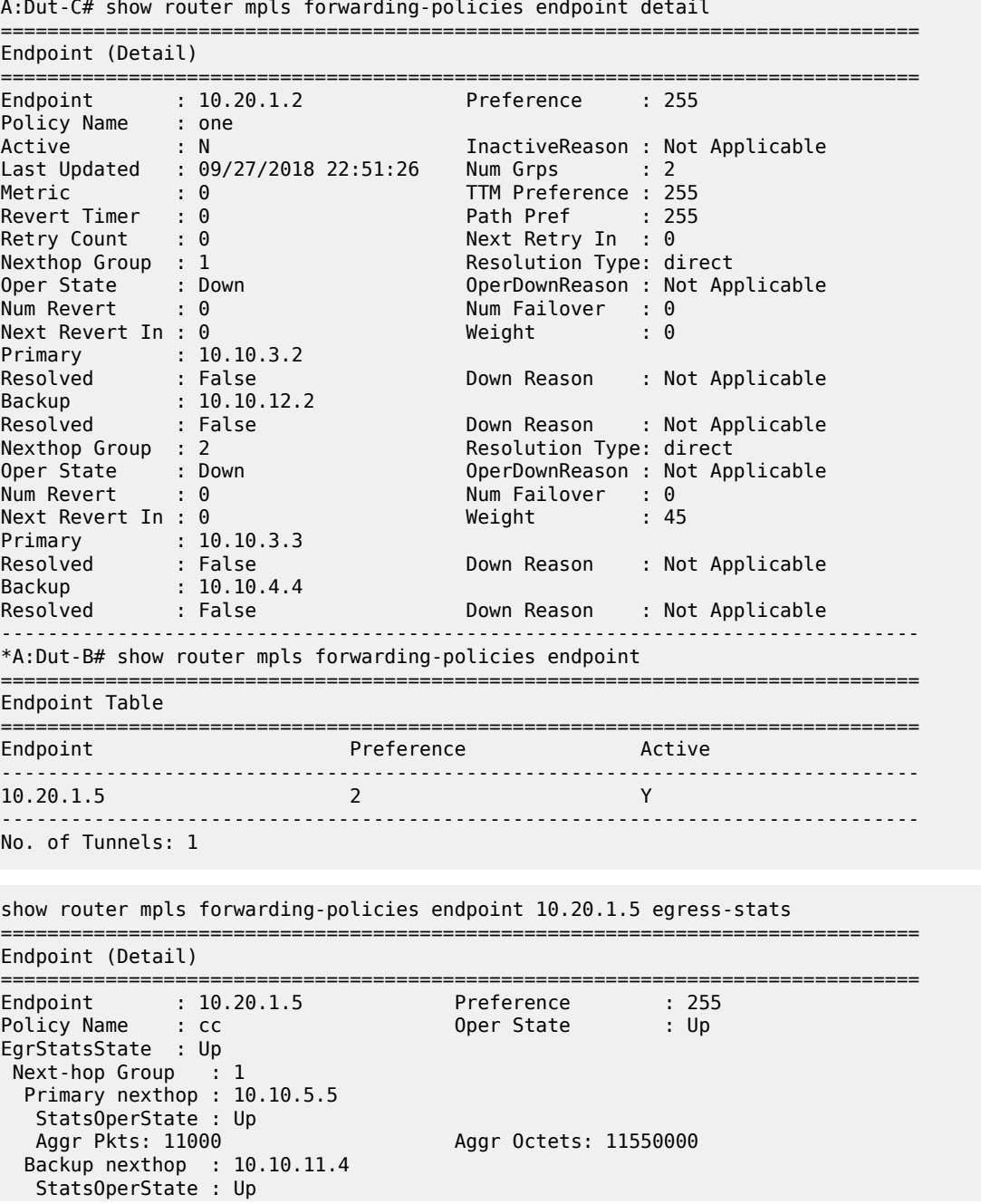

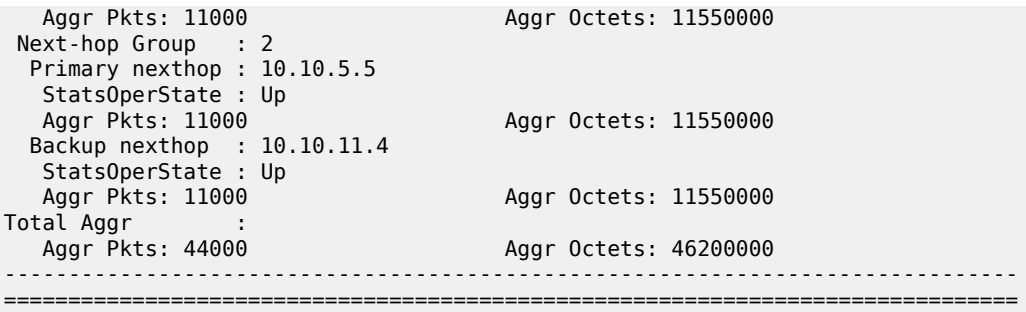

# **9.18 entry**

# entry

## **Syntax**

**entry** *entry-id*

## **Context**

**[\[Tree\]](#page-55-0)** (tools>perform>filter>ip-filter entry)

## **Full Context**

tools perform filter ip-filter entry

# **Description**

Commands in this context perform IP filter entry operations.

# **Parameters**

*entry-id*

Specifies a particular entry ID.

**Values** *1 to 2097151*

## **Platforms**

All

entry

# **Syntax**

**entry** *entry-id*

## **Context**

**[\[Tree\]](#page-55-1)** (tools>perform>filter>ipv6-filter entry)

## **Full Context**

tools perform filter ipv6-filter entry

## **Description**

Commands in this context perform IPv6 filter entry operations.

### **Parameters**

*entry-id*

Specifies a particular entry ID.

**Values** *1 to 2097151*

#### **Platforms**

All

# entry

#### **Syntax**

**entry** *entry-id*

## **Context**

**[\[Tree\]](#page-55-2)** (tools>perform>filter>mac-filter entry)

## **Full Context**

tools perform filter mac-filter entry

#### **Description**

Commands in this context perform MAC filter entry operations.

### **Parameters**

## *entry-id*

Specifies a particular entry ID.

**Values** *1 to 2097151*

## **Platforms**

All

# **9.19 epipe**

epipe

## **Syntax**

**epipe**

# **Context**

**[\[Tree\]](#page-41-1)** (show>service>id epipe)

## **Full Context**

show service id epipe

## **Description**

This command displays Epipe services associated with the B-VPLS service. The command only applies when the service is a B-VPLS.

## **Platforms**

All

## **Output**

The following is an example of Epipe service information.

## **Sample Output**

```
*A:term17>show>service>id# epipe
===============================================================================
Related Epipe services for bVpls service 2000
===============================================================================
Epipe SvcId Oper ISID Admin Oper
-------------------------------------------------------------------------------
          100 Down Down Down Down Down
-------------------------------------------------------------------------------
Number of Entries : 1
-------------------------------------------------------------------------------
*A:term17>show>service>id#
```
# **9.20 epipe-map-access-to-egress-port**

epipe-map-access-to-egress-port

## **Syntax**

**epipe-map-access-to-egress-port service** *service-id* [**end-service** *service-id*] | **lag** *lag-id* **summary**

## **Context**

**[\[Tree\]](#page-49-0)** (tools>dump epipe-map-access-to-egress-port)

## **Full Context**

tools dump epipe-map-access-to-egress-port

## **Description**

This command will display the egress port that will be used to transmit traffic associated with the displayed Epipe service(s). The information displayed shows the egress port for traffic traveling from SAP to egress SDP or SAP.

This command will support Epipe services with the following combinations:

- SAP to SDP (with no endpoint configuration)
- SAP to SAP (with or without an ICB)
- SAP to SDP using endpoints with 1 or 2 SDPs

The command can be executed by specifying either a service ID, service-ID range or an ingress LAG ID.

This command will not display the egress port for traffic traveling from the SDP to egress SAP. This command also does not work with services that use policers or shared queues and also does not support PBB services.

This command replaces the command tools dump epipe-map-to-network, which has been deprecated.

#### **Parameters**

#### *service service-id*

Identifies the service ID for which the command will return the egress port. If used in conjunction with the end-service parameter, this value represent the beginning of the service ID range for which the command will be executed against.

**Values** 1 to 2148278316, *svc-name: 64 characters max*

#### *end-service service-id*

This parameter is used to identify the end of the service ID range for which the command will be executed against.

**Values** 1 to 2148278316, *svc-name: 64 characters max*

#### *lag-id*

This parameter caused the command to return the egress port for all service with SAPs associated with the specified LAG ID.

**Values** 1 to 800

#### **Platforms**

All

# **9.21 epipe-sap-template**

# epipe-sap-template

## **Syntax**

**epipe-sap-template epipe-sap-template** *name*

#### **Context**

**[\[Tree\]](#page-44-0)** (show>service>template epipe-sap-template)

### **Full Context**

show service template epipe-sap-template

#### **Description**

This command displays Epipe SAP template information.

#### **Parameters**

#### *name*

Specifies the Epipe SAP template name, up to 32 characters.

## **Platforms**

7750 SR, 7750 SR-e, 7750 SR-s, VSR

# **9.22 error-codes**

# error-codes

#### **Syntax**

**error-codes**

## **Context**

**[\[Tree\]](#page-26-0)** (show>app-assure>http-redirect error-codes)

## **Full Context**

show application-assurance http-redirect error-codes

#### **Description**

This command displays http-error-redirect error-codes.

### **Platforms**

7450 ESS, 7750 SR, 7750 SR-e, 7750 SR-s, VSR

## **Output**

The following output example shows HTTP error redirect error code information, and Table 128: [Show](#page-839-0) [Application Assurance HTTP Redirect Error Codes Output Fields](#page-839-0) describes the fields.

### **Example Output**

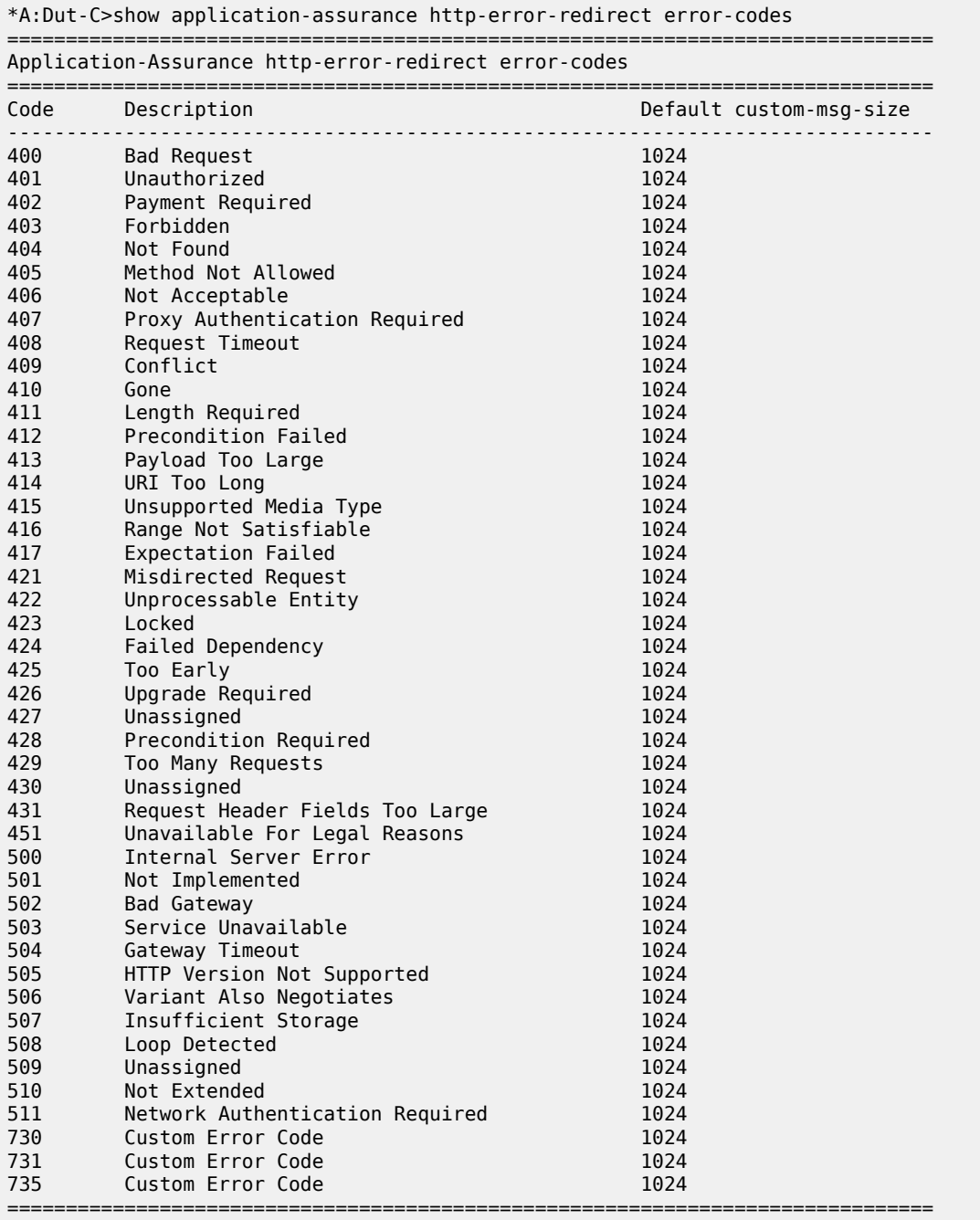

## <span id="page-839-0"></span>*Table 128: Show Application Assurance HTTP Redirect Error Codes Output Fields*

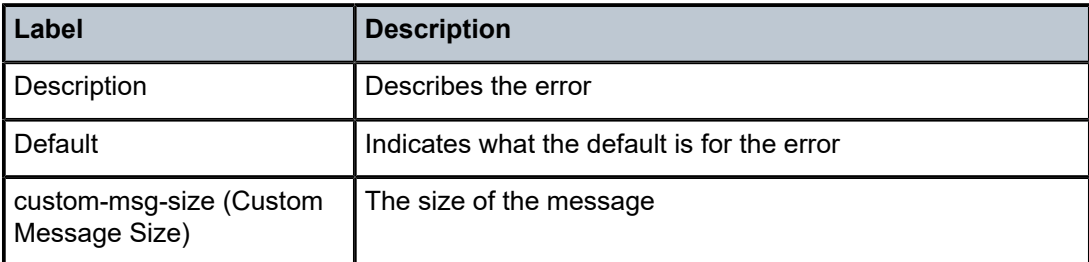

# error-codes

## **Syntax**

**error-codes**

## **Context**

**[\[Tree\]](#page-26-1)** (show>app-assure>http-err-redirect error-codes)

# **Full Context**

show application-assurance http-error-redirect error-codes

## **Description**

This command displays HTTP error redirect error codes.

## **Platforms**

7450 ESS, 7750 SR, 7750 SR-e, 7750 SR-s, VSR

# **9.23 error-counters**

## error-counters

#### **Syntax**

**error-counters**

# **Context**

**[\[Tree\]](#page-54-0)** (tools>dump>test-oam>twamp>server error-counters)

# **Full Context**

tools dump test-oam twamp server error-counters

## **Description**

This command dumps various error counters related to TWAMP server and TWAMP test.

## **Platforms**

7450 ESS, 7750 SR, 7750 SR-a, 7750 SR-e, 7750 SR-s, 7950 XRS

## **Output**

The following output is an example of various error counters related to TWAMP server and TWAMP test.

#### **Sample Output**

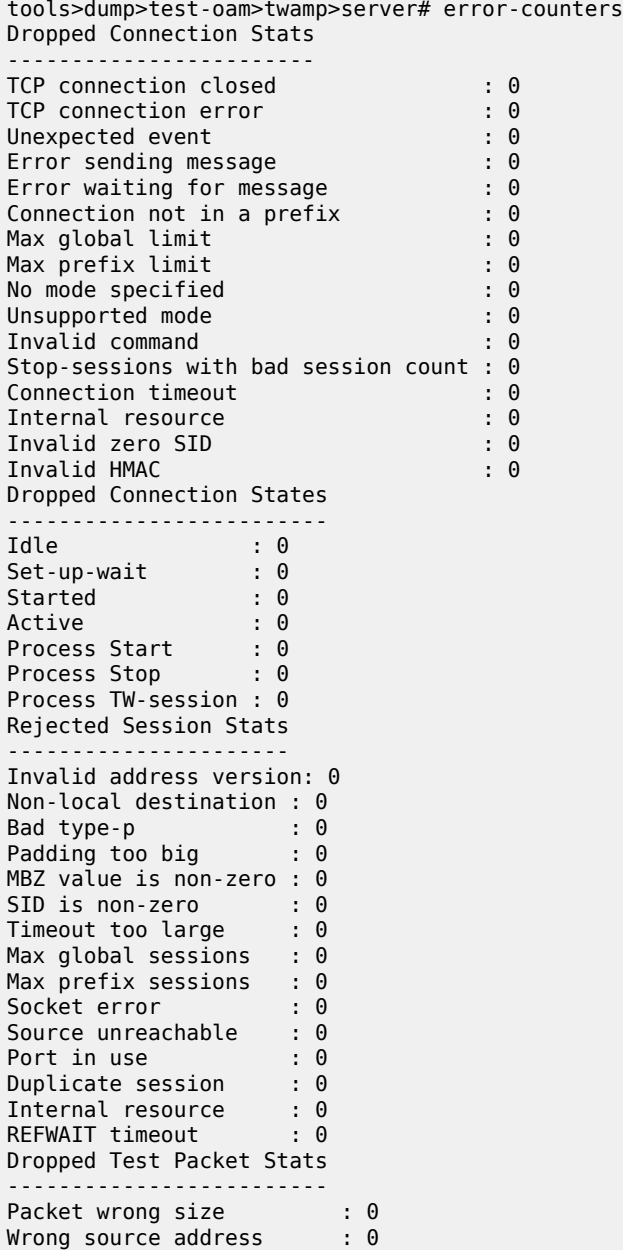

```
Arrived before start time : 0
No Start-sessions : 0
Invalid error estimate : 0
Error sending reply : 0
Invalid Server Octets : 0
Invalid Symmetric MBZ : 0
```
# **9.24 errors**

## errors

# **Syntax**

**errors**

#### **Context**

**[\[Tree\]](#page-20-0)** (clear>subscr-mgmt errors)

## **Full Context**

clear subscriber-mgmt errors

## **Description**

This command clears all errors in the circular buffer.

## **Platforms**

7450 ESS, 7750 SR, 7750 SR-a, 7750 SR-e, 7750 SR-s, VSR

## errors

#### **Syntax**

**errors**

## **Context**

**[\[Tree\]](#page-45-0)** (show>subscr-mgmt errors)

## **Full Context**

show subscriber-mgmt errors

### **Description**

This command clears all errors in the circular buffer.

## **Platforms**

7450 ESS, 7750 SR, 7750 SR-a, 7750 SR-e, 7750 SR-s, VSR

# **9.25 es-pbr**

es-pbr

## **Syntax**

**es-pbr**

## **Context**

**[\[Tree\]](#page-41-2)** (show>service>id es-pbr)

## **Full Context**

show service id es-pbr

## **Description**

When a filter with an **action forward esi** is successfully added to a VPLS service and the PE receives an EVPN Auto-Discovery route for the configured ESI, this command displays the PBR VXLAN bindings autocreated, including the ESI, the VXLAN VTEP:VNI and the status of the binding.

## **Platforms**

All

## **Output**

#### **Sample Output**

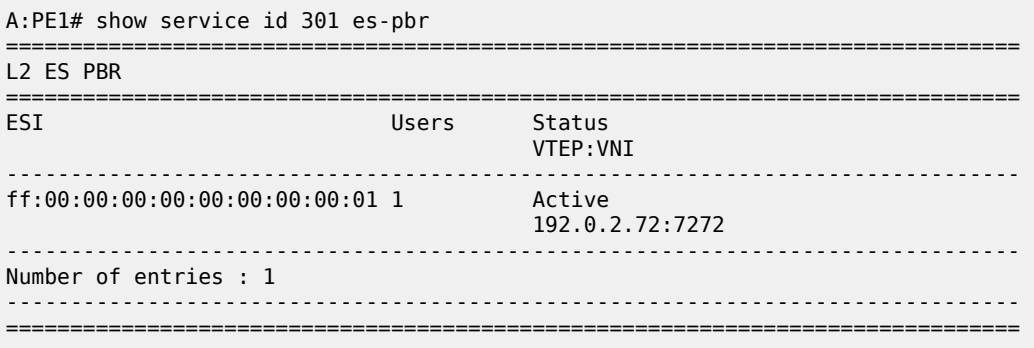

# **9.26 esa**

#### esa

## **Syntax**

**esa** [**detail**]

#### **Context**

**[\[Tree\]](#page-27-0)** (show esa)

#### **Full Context**

show esa

## **Description**

This command displays ESA details.

#### **Parameters**

## **detail**

Displays detailed ESA information.

## **Platforms**

7450 ESS, 7750 SR, 7750 SR-e, 7750 SR-s

#### **Output**

The following are output examples for this command.

Table 129: Show ESA [Output](#page-848-0) Fields describes the ESA output fields.

#### **Sample Output**

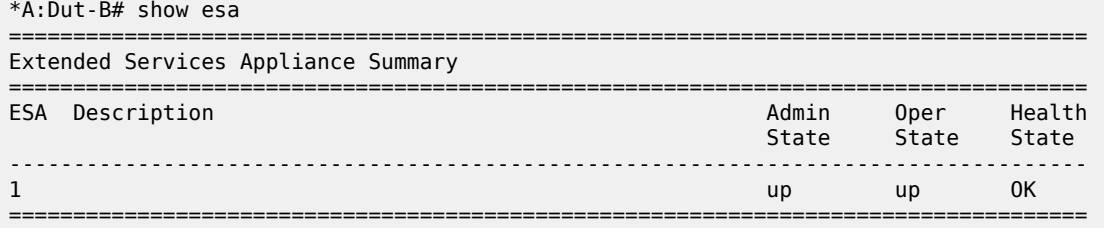

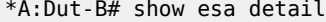

=============================================================================== ESA 6

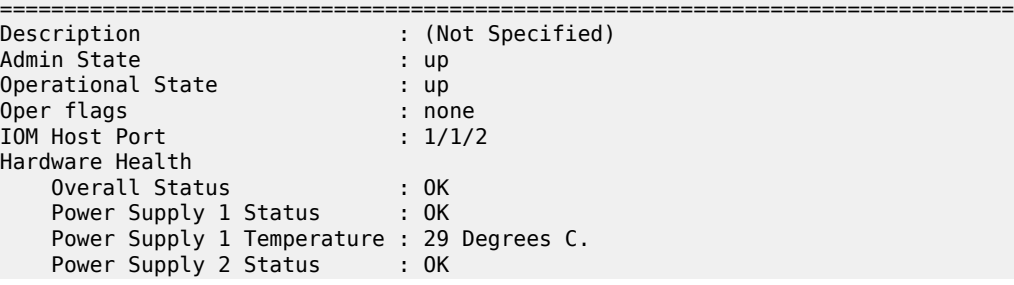

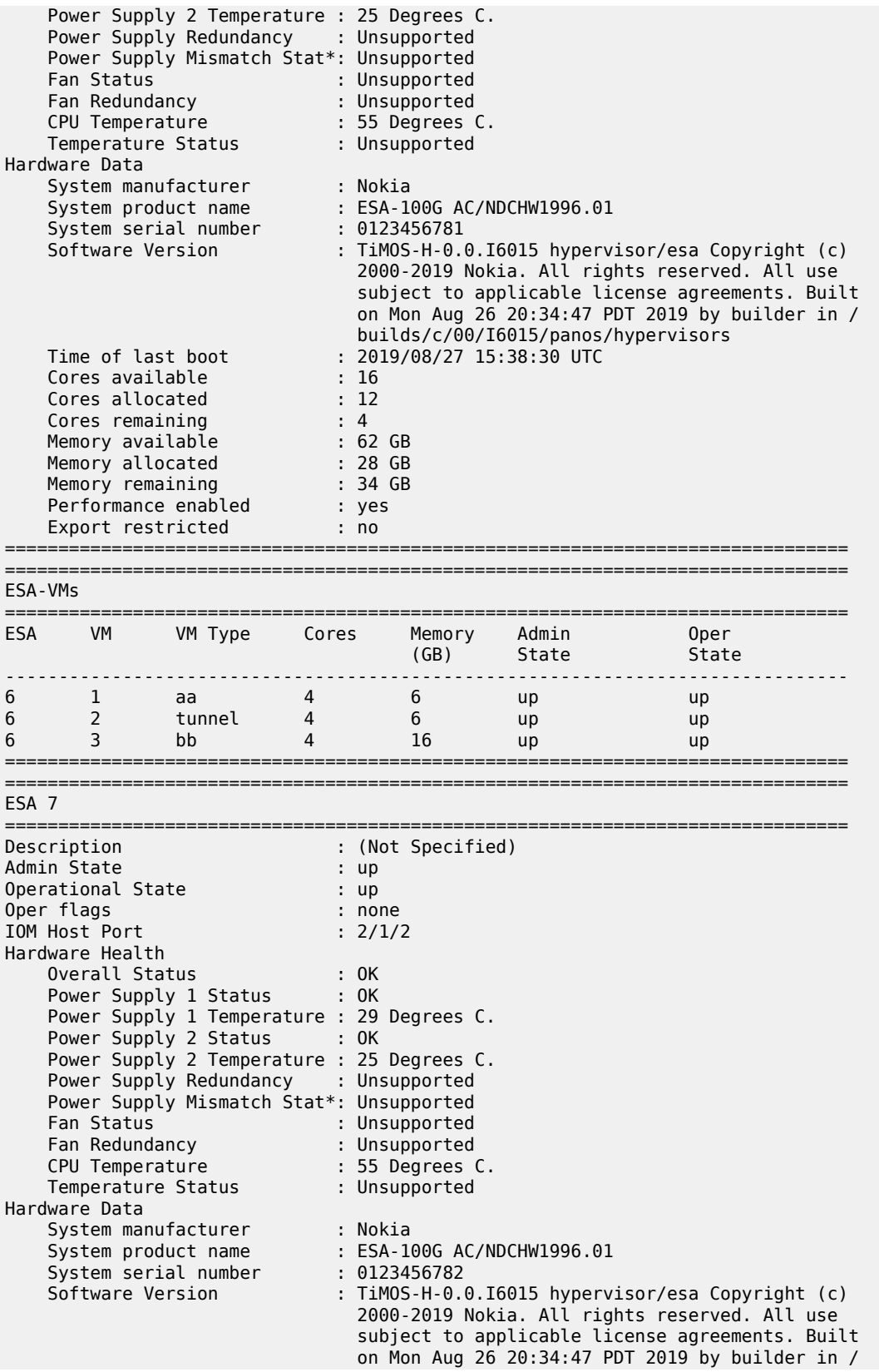

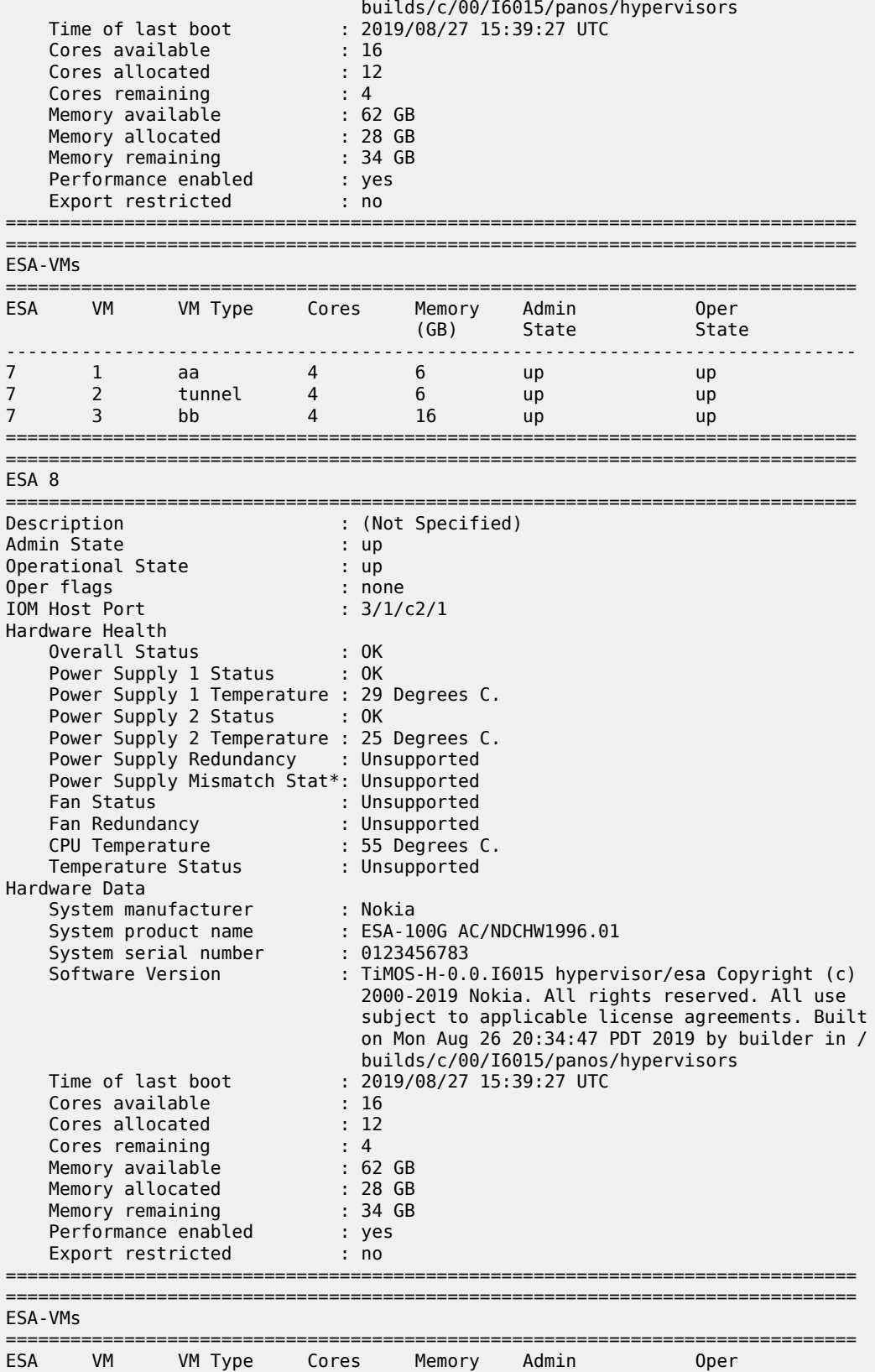

#### CLEAR, MONITOR, SHOW, AND TOOLS COMMAND REFERENCE GUIDE RELEASE 22.10.R3

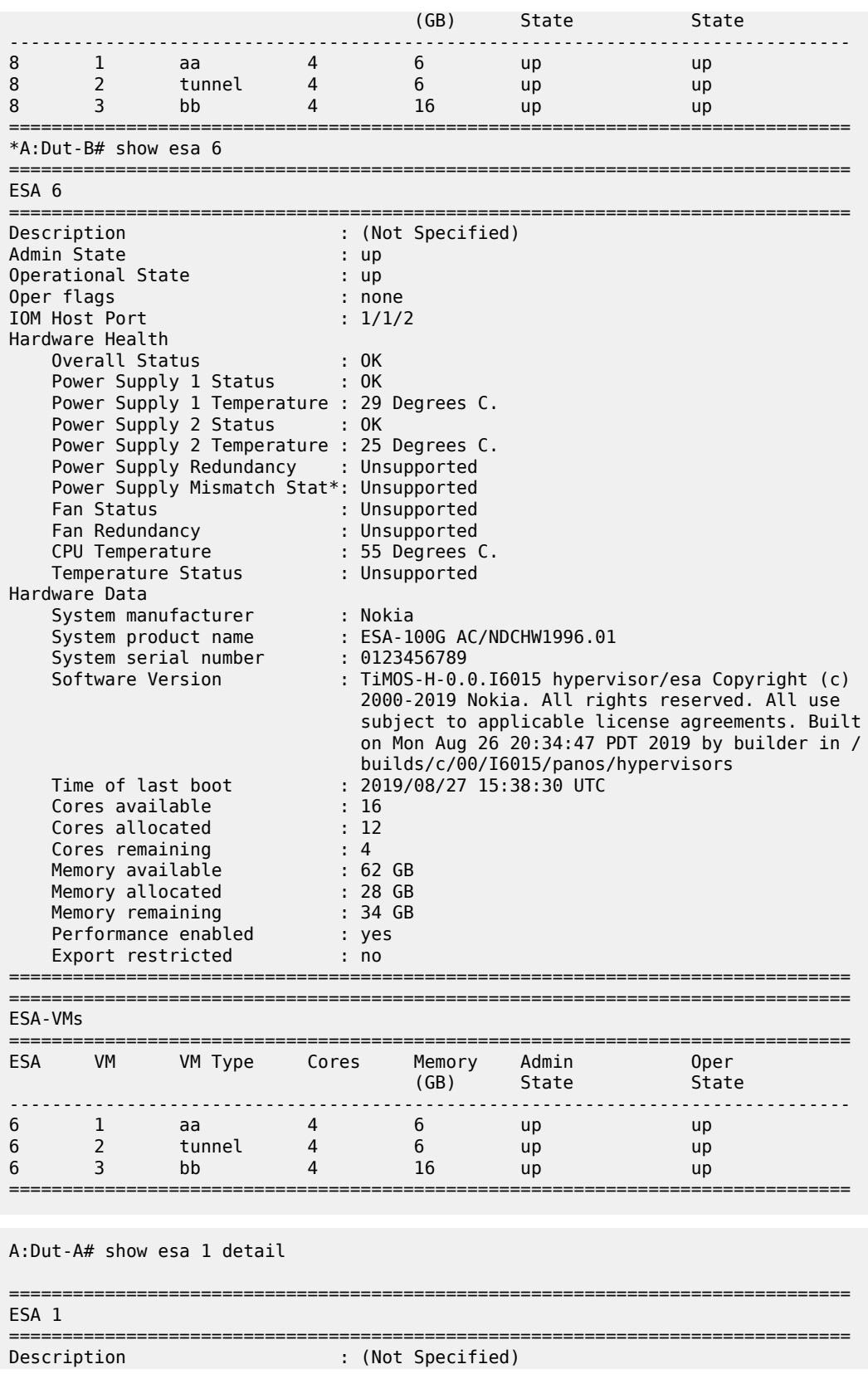

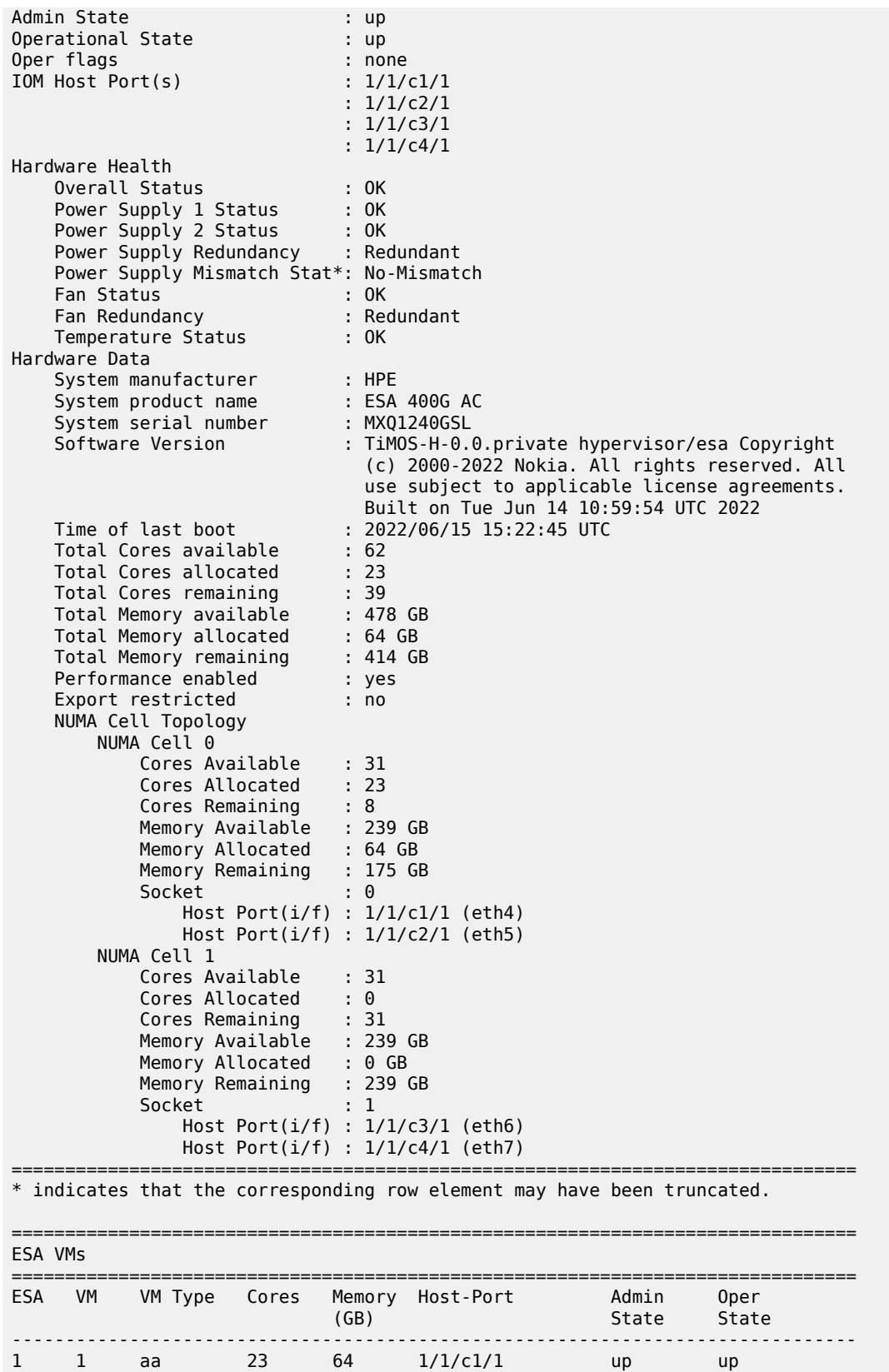

===============================================================================

# <span id="page-848-0"></span>*Table 129: Show ESA Output Fields*

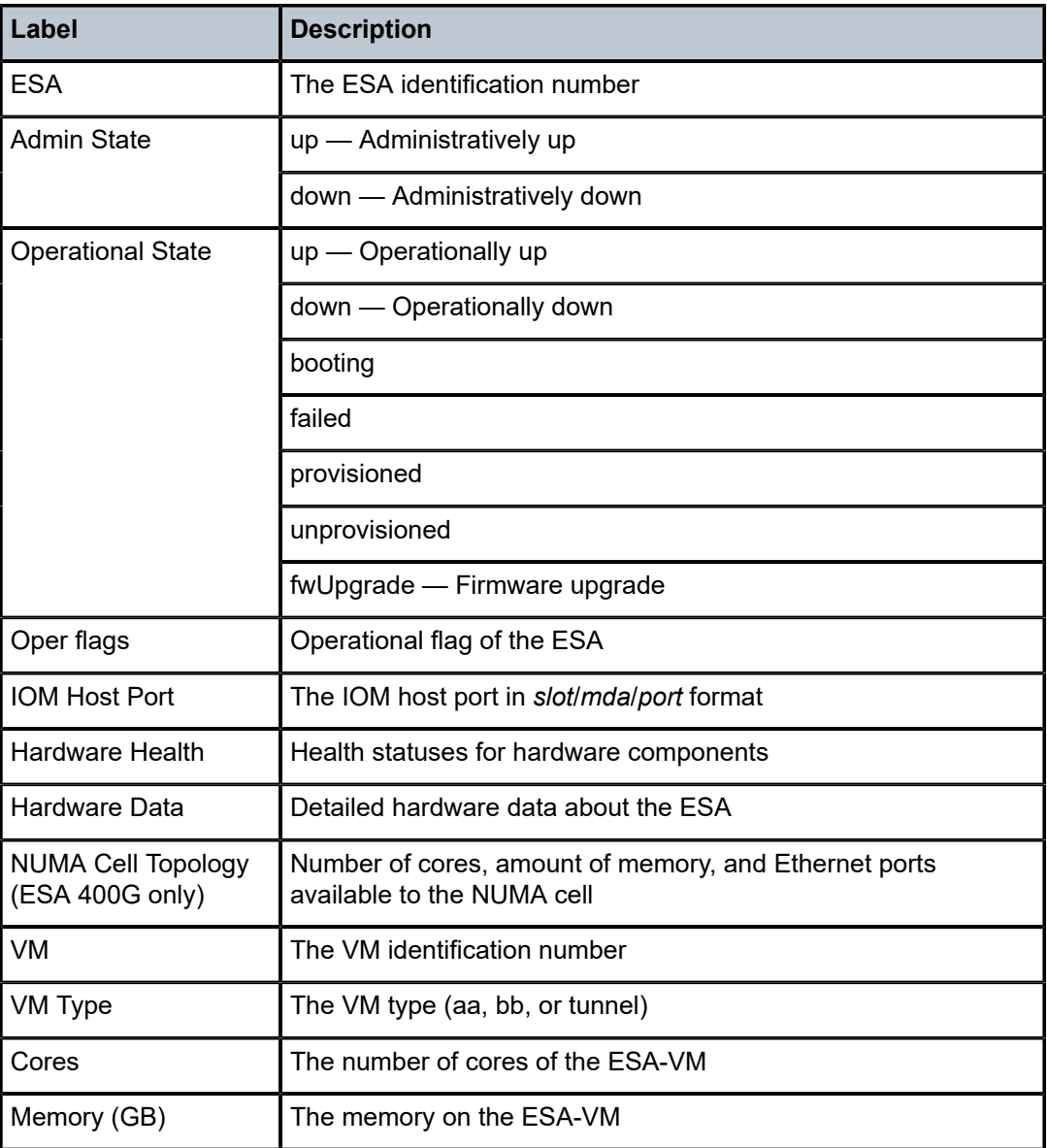

## esa

# **Syntax**

**esa** *esa-id*

## **Context**

**[\[Tree\]](#page-14-0)** (clear esa)

#### **Full Context**

clear esa

## **Description**

This command clears the statistics or status pertaining to the specified ESA.

## **Parameters**

*esa-id*

Specifies the ESA.

**Values** 1 to 16

#### **Platforms**

7450 ESS, 7750 SR, 7750 SR-e, 7750 SR-s

# **9.27 esa-vm**

## esa-vm

# **Syntax**

**esa** [*esa-id*/*vm-id*] [**detail**]

## **Context**

**[\[Tree\]](#page-27-1)** (show esa-vm)

# **Full Context**

show esa-vm

## **Description**

This command displays ESA-VM details.

#### **Parameters**

### *esa-id*

Specifies the ESA.

**Values** 1 to 16

#### *vm-id*

Specifies the VM.

**Values** 1 to 4

*detail*

Specifies the detailed ESA-VM information.

## **Platforms**

7450 ESS, 7750 SR, 7750 SR-e, 7750 SR-s

## **Output**

The following are output examples for this command.

## **Sample Output**

\*A:Dut-A# show esa-vm 1/1 detail

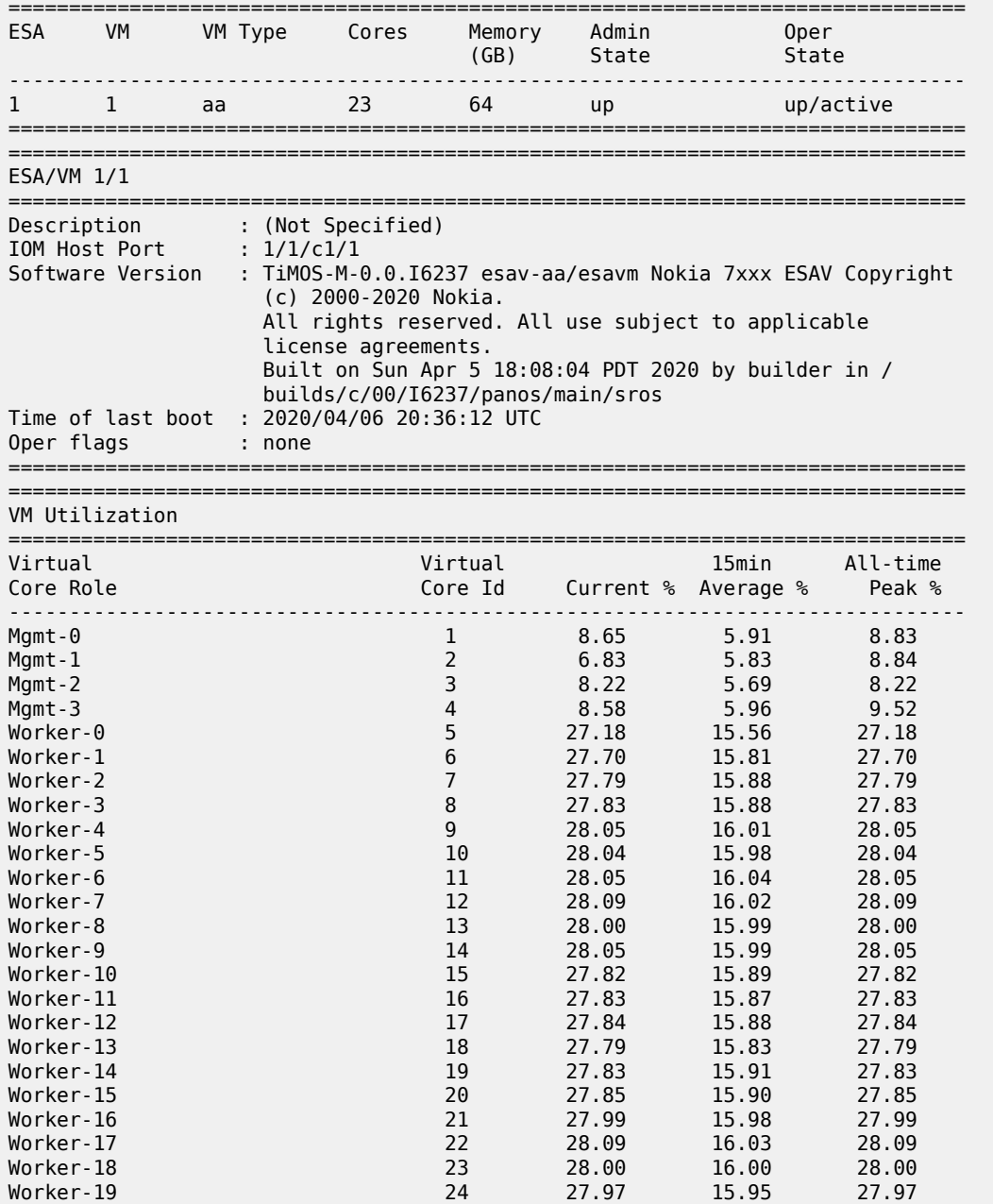

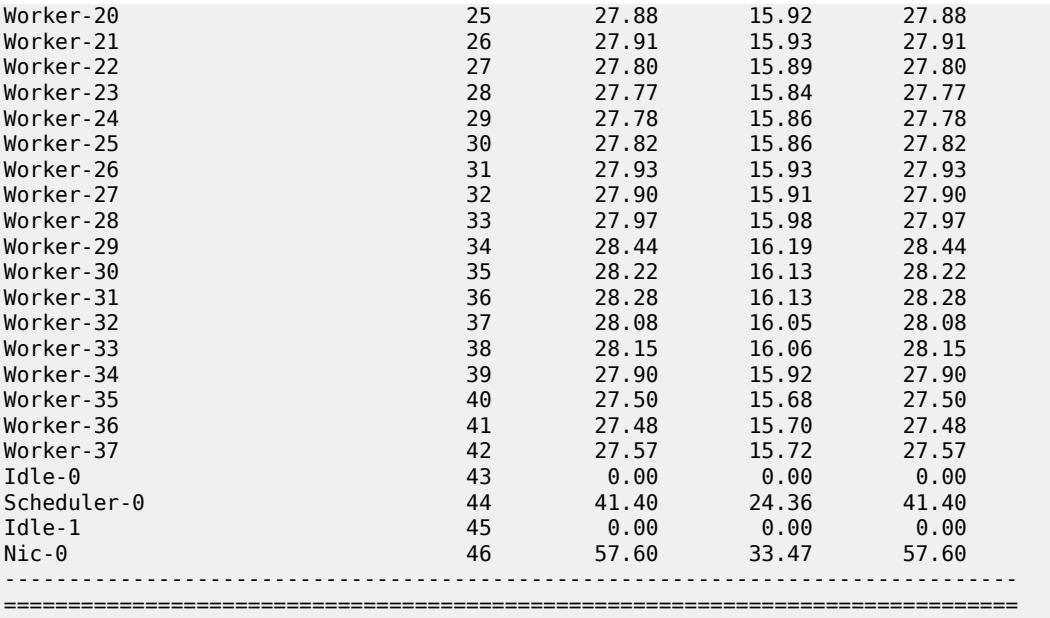

Table 130: Show [ESA-VM](#page-852-0) Output Fields describes the ESA-VM output fields.

### **Sample Output**

\*A:Dut-B# show esa-vm 6/1

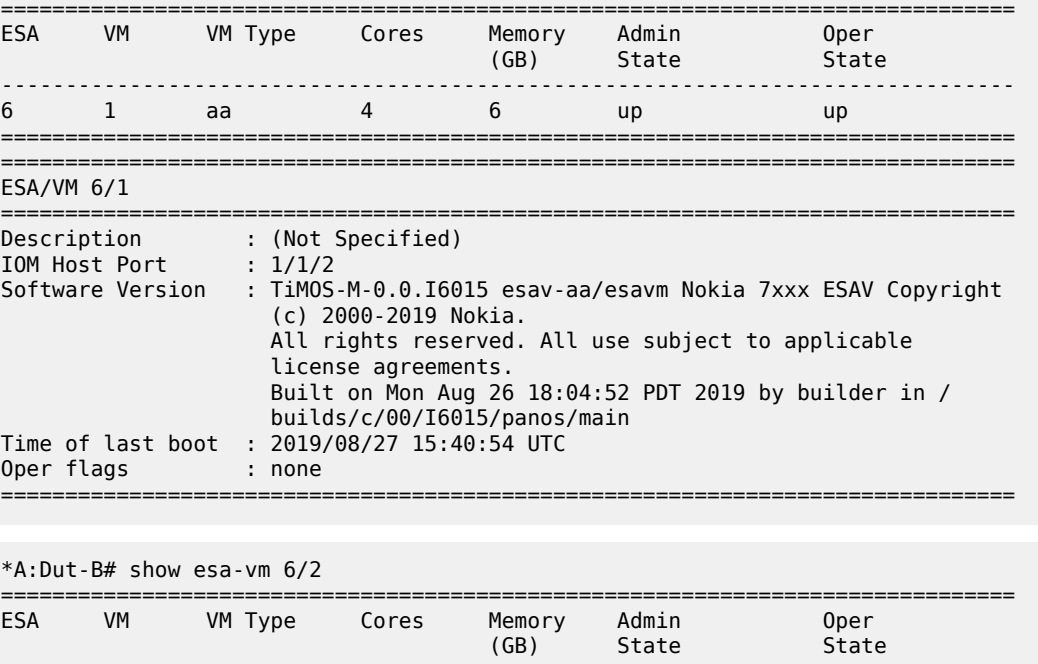

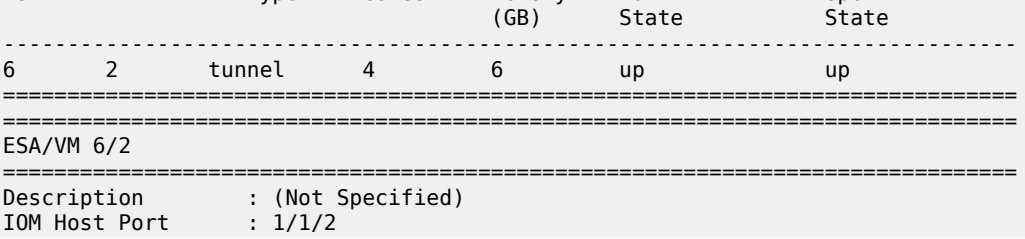

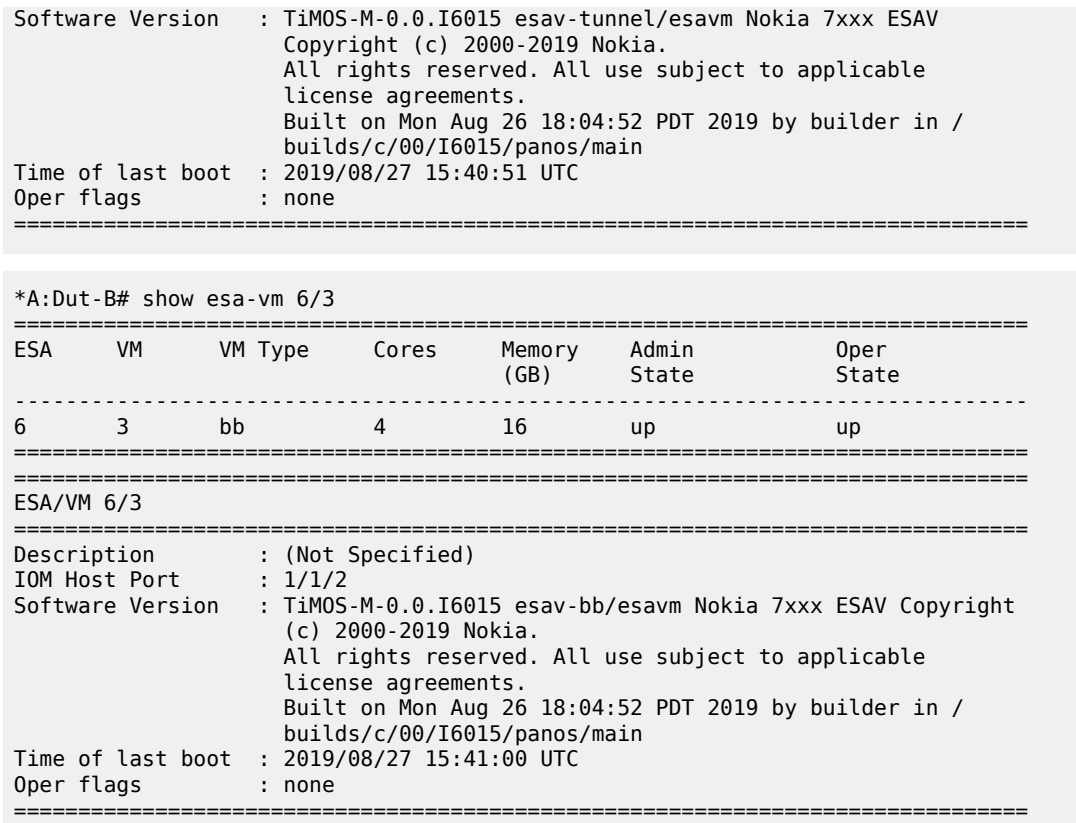

<span id="page-852-0"></span>*Table 130: Show ESA-VM Output Fields*

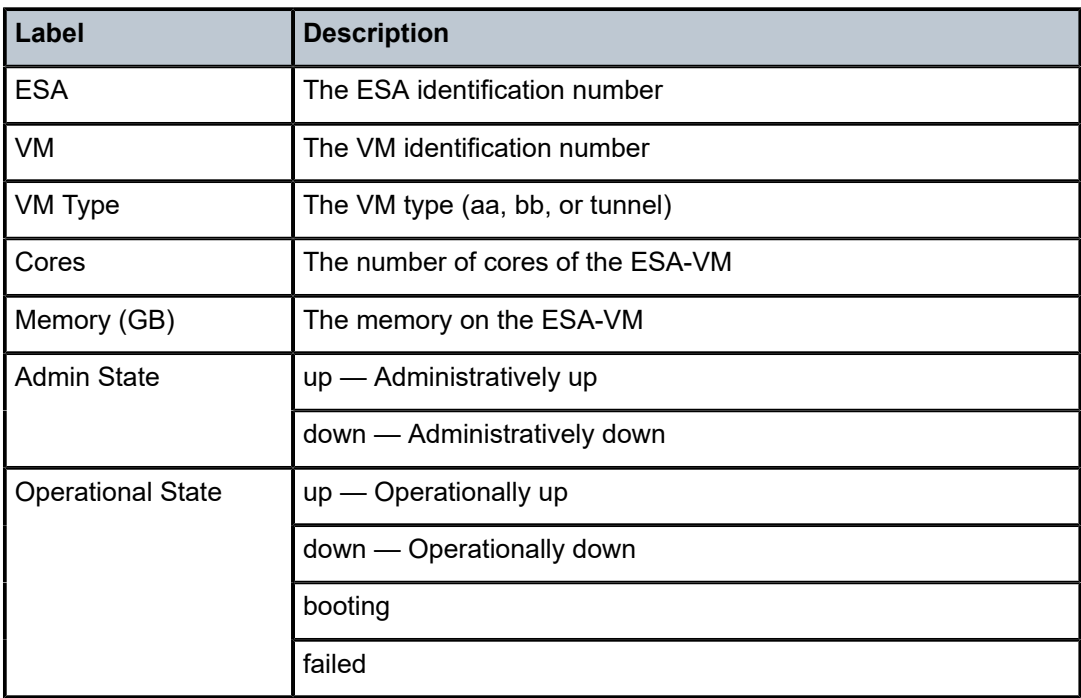

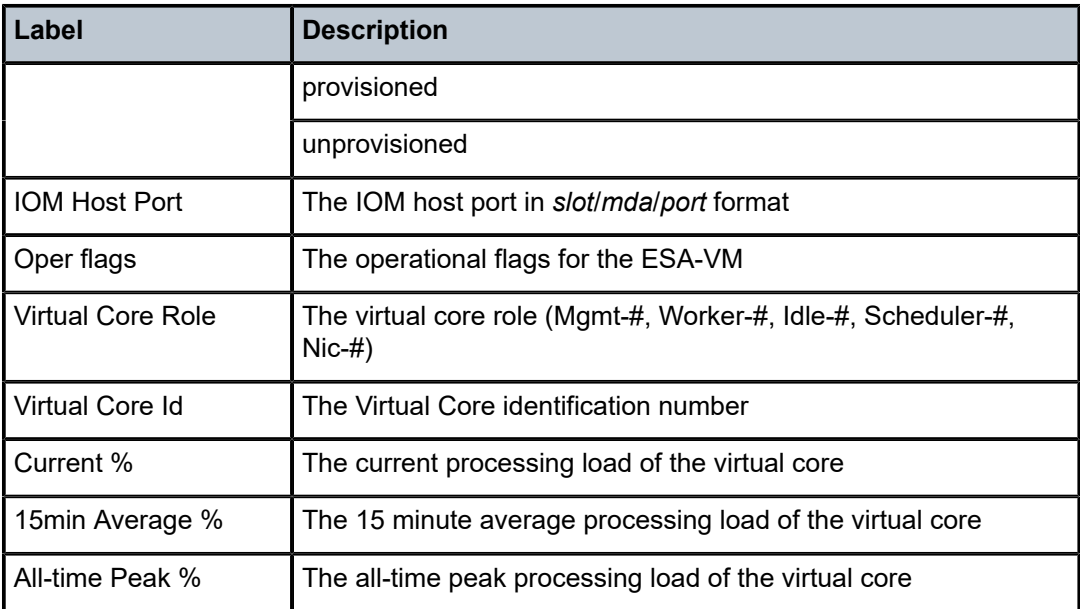

## esa-vm

## **Syntax**

**esa-vm** [*esa-id*/*vm-id*]

## **Context**

**[\[Tree\]](#page-14-1)** (clear esa-vm)

#### **Full Context**

clear esa-vm

## **Description**

This command clears the statistics or status pertaining to the specified ESA-VM.

## **Parameters**

*esa-id*

Specifies the ESA.

**Values** 1 to 16

#### *vm-id*

Specifies the VM.

**Values** 1 to 4

# **Platforms**

7450 ESS, 7750 SR, 7750 SR-e, 7750 SR-s

# **9.28 est-profile**

# est-profile

## **Syntax**

**est-profile** [*name*]

## **Context**

**[\[Tree\]](#page-27-2)** (show>certificate est-profile)

## **Full Context**

show certificate est-profile

### **Description**

This command displays EST profile information. If a profile name is not specified, the command displays information about all the EST profiles.

## **Parameters**

#### *name*

Specifies an existing EST profile name, up to 32 characters.

#### **Platforms**

All

## **Output**

The following is an example output for the **show certificate est-profile** command

## **Sample Output**

```
*A:cses-V27# show certificate est-profile
===============================================================================
EST Profile
                              Address:Port
-------------------------------------------------------------------------------
           -------------------------------------------------------------------------------
No. of EST Profiles: 0
===============================================================================
```
# **9.29 eth**

# eth

## **Syntax**

**eth**

## **Context**

**[\[Tree\]](#page-57-0)** (tools>perform>service>id>loopback eth)

## **Full Context**

tools perform service id loopback eth

### **Description**

Commands in this context configure a loopback on Ethernet SAPs or MPLS SDP bindings.

## **Platforms**

All

# **9.30 eth-cfm**

eth-cfm

**Syntax eth-cfm**

# **Context**

**[\[Tree\]](#page-27-3)** (show eth-cfm)

## **Full Context**

show eth-cfm

## **Description**

Commands in this context display eth-cfm information.

## **Platforms**

7450 ESS, 7750 SR, 7750 SR-a, 7750 SR-e, 7750 SR-s, 7950 XRS

# eth-cfm

**Syntax eth-cfm**

## **Context**

**[\[Tree\]](#page-14-2)** (clear eth-cfm)

## **Full Context**

clear eth-cfm

## **Description**

Commands in this context display CFM information.

## **Platforms**

7450 ESS, 7750 SR, 7750 SR-a, 7750 SR-e, 7750 SR-s, 7950 XRS

# eth-cfm

# **Syntax**

**eth-cfm**

# **Context**

**[\[Tree\]](#page-49-1)** (tools>dump eth-cfm)

# **Full Context**

tools dump eth-cfm

## **Description**

Commands in this context configure debugging for Ethernet Connectivity Fault Management.

## **Platforms**

7450 ESS, 7750 SR, 7750 SR-a, 7750 SR-e, 7750 SR-s, 7950 XRS

# eth-cfm

# **Syntax**

**eth-cfm**

# **Context**

**[\[Tree\]](#page-23-0)** (monitor eth-cfm)

# **Full Context**

monitor eth-cfm

## **Description**

Commands in this context monitor statistics for Ethernet connectivity fault management.

## **Platforms**

7450 ESS, 7750 SR, 7750 SR-a, 7750 SR-e, 7750 SR-s, 7950 XRS

# eth-cfm

## **Syntax**

**eth-cfm**

## **Context**

**[\[Tree\]](#page-44-1)** (show>service>sdp-using eth-cfm)

## **Full Context**

show service sdp-using eth-cfm

## **Description**

Commands in this context display SDP binding information for a specific ETH-CFM.

## **Platforms**

All

eth-cfm

## **Syntax**

**eth-cfm** [**tunnel** *tunnel-id*] [**detail**]

# **Context**

**[\[Tree\]](#page-29-0)** (show>lag eth-cfm)

# **Full Context**

show lag eth-cfm

## **Description**

This command displays ETH-CFM information.

# **Parameters**

## *tunnel-id*

Filters ETH-CFM MEP information to one tunnel.

**Values** 1 to 4094

#### **detail**

Displays detailed information.

## **Platforms**

7450 ESS, 7750 SR, 7750 SR-a, 7750 SR-e, 7750 SR-s, 7950 XRS

# eth-cfm

# **Syntax**

**eth-cfm** [**detail**]

# **Context**

**[\[Tree\]](#page-30-0)** (show>port>ethernet eth-cfm)

## **Full Context**

show port ethernet eth-cfm

## **Description**

This command displays ETH-CFM information.

## **Parameters**

**detail**

Displays detailed information.

## **Platforms**

All

# **9.31 eth-cfm-monitoring**

# eth-cfm-monitoring

## **Syntax**

**eth-cfm-monitoring** [{**service-id** *service-id* **sap-id** *sap-id*} | {**service-id** *service-id* **sdp-id** *sdp-id:vc-id*}]

## **Context**

**[\[Tree\]](#page-47-0)** (show>system>security>cpu-protection eth-cfm-monitoring)

## **Full Context**

show system security cpu-protection eth-cfm-monitoring

## **Description**

This command displays sources exceeding their eth-cfm-monitoring rate limit.

### **Parameters**

#### *service-id*

Specifies the service ID.

**Values** 1 to 2148278317, svc-name up to 64 characters in length

## **Platforms**

7450 ESS, 7750 SR-7/12/12e, 7750 SR-7s, 7750 SR-14s, 7950 XRS

eth-cfm-monitoring

**Syntax eth-cfm-monitoring**

## **Context**

**[\[Tree\]](#page-14-3)** (clear>cpu-protection eth-cfm-monitoring)

## **Full Context**

clear cpu-protection eth-cfm-monitoring

#### **Description**

This command clears records of flows exceeding the ETH-CFM monitoring rate limit.

## **Platforms**

7450 ESS, 7750 SR-7/12/12e, 7750 SR-7s, 7750 SR-14s, 7950 XRS

# **9.32 eth-ring**

eth-ring

# **Syntax**

**eth-ring**

# **Context**

**[\[Tree\]](#page-55-3)** (tools>perform eth-ring)

# **Full Context**

tools perform eth-ring

## **Description**

This command performs Ethernet ring operations.

### **Platforms**

7450 ESS, 7750 SR, 7750 SR-a, 7750 SR-e, 7750 SR-s, 7950 XRS

# eth-ring

## **Syntax**

**eth-ring** [**status**] **eth-ring** [*ring-index*] **hierarchy eth-ring** *ring-index* [**path** {**a** | **b**}]

### **Context**

**[\[Tree\]](#page-27-4)** (show eth-ring)

## **Full Context**

show eth-ring

### **Description**

This command displays Ethernet Ring information.

## **Parameters**

#### **status**

Specifies to display an Ethernet Ring status summary

#### *ring-index*

Specifies an Ethernet Ring index

**Values** 1 to 128

#### **hierarchy**

Specifies to display Ethernet Ring hierarchical relationships

#### **path**

Specifies to show information for a specific path

## **Platforms**

7450 ESS, 7750 SR, 7750 SR-a, 7750 SR-e, 7750 SR-s, 7950 XRS

# eth-ring

## **Syntax**

**eth-ring** *ring-index* [**clear**]

## **Context**

**[\[Tree\]](#page-50-0)** (tools>dump eth-ring)

## **Full Context**

tools dump eth-ring

## **Description**

This command displays Ethernet Ring information.

#### **Parameters**

#### *ring-index*

Specifies an Ethernet Ring index.

**Values** 1 to 128

### **clear**

Keyword to clear stored information for the specified Ethernet Ring.

### **Platforms**

7450 ESS, 7750 SR, 7750 SR-a, 7750 SR-e, 7750 SR-s, 7950 XRS

# **9.33 eth-sat**

# eth-sat

**Syntax eth-sat** [*sat-id*]

## **Context**

**[\[Tree\]](#page-47-1)** (show>system>satellite eth-sat)

### **Full Context**

show system satellite eth-sat

#### **Description**

This command displays information about configured Ethernet satellites. If a sat-id is specified, this command displays information only about the specified Ethernet satellite.

## **Parameters**

## *sat-id*

Specifies the Ethernet satellite chassis.

## **Platforms**

7450 ESS, 7750 SR, 7750 SR-a, 7750 SR-e, 7750 SR-s, 7950 XRS

## **Output**

The following output is an example of Ethernet satellite information.

## **Sample Output**

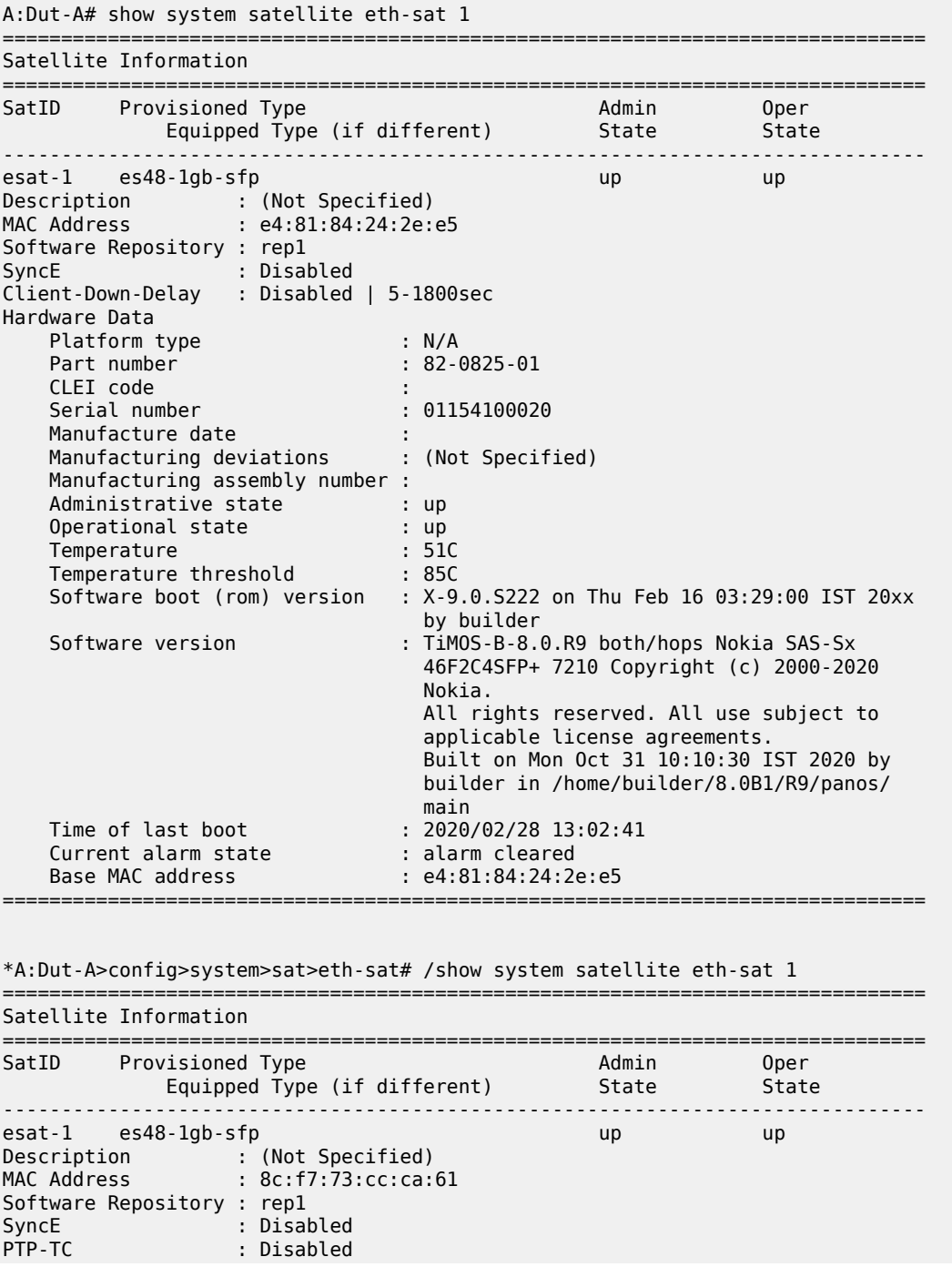

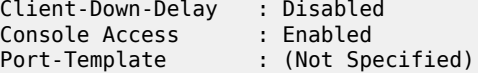

## eth-sat

### **Syntax**

**eth-sat** *sat-id*

### **Context**

**[\[Tree\]](#page-21-0)** (clear>system>satellite eth-sat)

## **Full Context**

clear system satellite eth-sat

### **Description**

Commands in this context clear Ethernet satellite information.

### **Parameters**

## *sat-id*

Specifies the Ethernet satellite ID.

**Values** 1 to 20

## **Platforms**

7450 ESS, 7750 SR, 7750 SR-a, 7750 SR-e, 7750 SR-s, 7950 XRS

# **9.34 eth-seg**

eth-seg

#### **Syntax**

**eth-seg** [**hunt** | **detail**] [**rd** *rd*] [**community** *comm-id*] [**originator-ip** *ip-address* **|** *ipv6-address*] [**next-hop**  *next-hop*] [**esi** *esi*] [**aspath-regex** *reg-exp*]

## **Context**

**[\[Tree\]](#page-33-0)** (show>router>bgp>routes>evpn eth-seg)

# **Full Context**

show router bgp routes evpn eth-seg
## **Description**

This command displays BGP-EVPN Ethernet Segment (ES) routes.

## **Parameters**

# **hunt**

Displays entries for the specified route.

### **detail**

Displays detailed information.

## *rd*

Displays information for the route distinguisher.

**Values** *ip-addr:comm-val* | *2byte-asnumber:ext-comm-val* | *4byteasnumber:comm-val*

## *comm-id*

Specifies community ID, up to 72 characters.

**Values** [*as-num:comm-val | ext-comm* | *well-known-comm*] where:

- *as-num* 0 to 65535
- *comm-val* 0 to 65535
- ext-comm the extended community, defined as the following: *type*:{ *ip-address:comm-val1* | *as-number1:comm-val2* | *asnumber2:comm-val1*}

## where:

- *as-number1* 0 to 65535
- $-$  *comm-val1*  $-$  0 to 65535
- **type** target, origin
- *ip-address*  a.b.c.d
- *comm-val2* 0 to 4294967295
- *as-number2* 0 to 4294967295
- *well-known-comm* **null** | **no-export** | **no-export-subconfed** | **noadvertise** |

#### *ip-address | ipv6-address*

Specifies the IPv4 or IPv6 originator address, up to 64 characters.

## *next-hop*

Specifies the IPv4 or IPv6 BGP next-hop address.

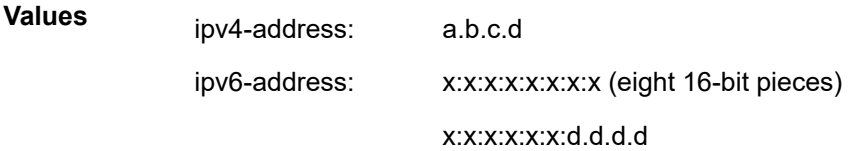

x: [0 to FFFF]H d: [0 to 255]D

#### *esi*

Specifies a 10-byte ESI by which to filter the displayed information. For example, ESI-0 | ESI-MAX or 00-11-22-33-44-55-66-77-88-99 with any of these separators('-',':',' ')

#### *reg-exp*

Displays routes matching the specified regular expression, up to 80 characters.

#### **Platforms**

All

# **9.35 eth-tunnel**

# eth-tunnel

## **Syntax**

**eth-tunnel** [**group** *tunnel-group-name*] [ **vc-id** *vc-id*]]

## **Context**

**[\[Tree\]](#page-35-0)** (show>router>l2tp eth-tunnel)

## **Full Context**

show router l2tp eth-tunnel

## **Description**

This command displays information about configured L2TPv3 Ethernet tunnels. These Ethernet tunnels are the L2TPv3 sessions setup between the local private L2 SAP and the far end device.

If this command is executed without any parameters, then a list of all configured Ethernet tunnels are displayed.

If this command is executed with a tunnel group name or a VC-ID, then a detailed view of the associated Ethernet tunnel is displayed.

## **Parameters**

#### *tunnel-group-name*

Specifies the configured tunnel group name used for the associated Ethernet tunnel.

*vc-id*

Specifies the VC ID for the L2TPv3 Ethernet tunnel.

**Values** 0 to 4294967295

## **Platforms**

7450 ESS, 7750 SR, 7750 SR-a, 7750 SR-e, 7750 SR-s, VSR

## **Output**

The following output is an example of L2TPv3 Ethernet tunnel information

## **Sample Output**

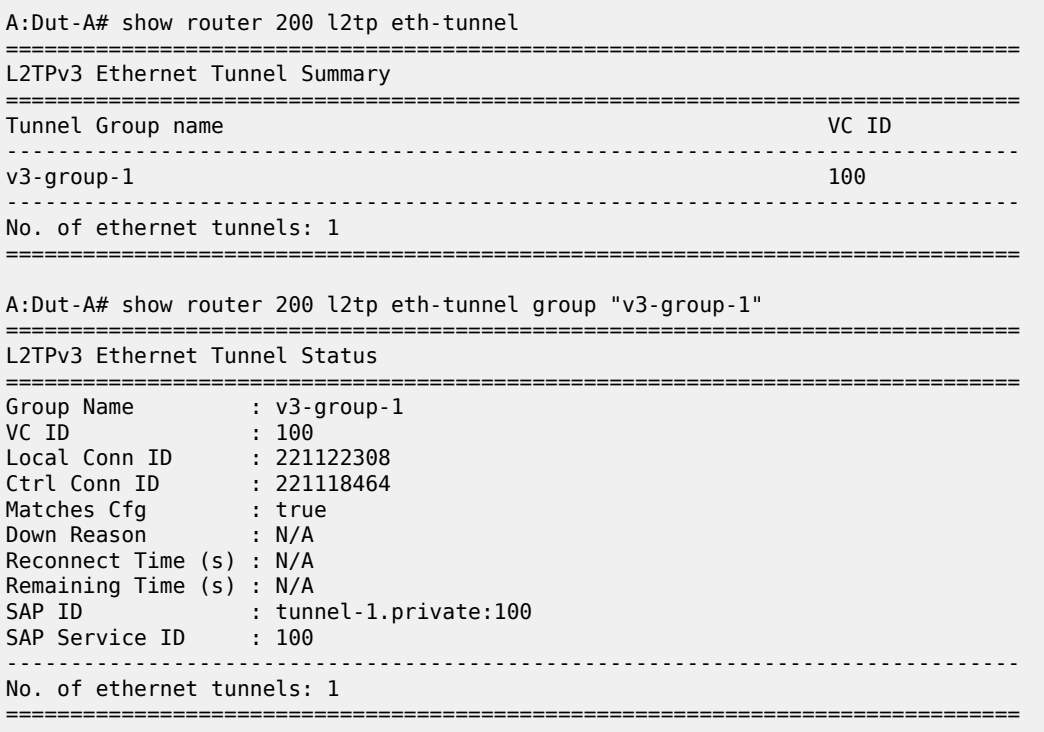

# eth-tunnel

# **Syntax**

**eth-tunnel eth-tunnel** {**aps** | **status**} **eth-tunnel** *tunnel-index* [**path** *path-index*] [**detail**]

# **Context**

**[\[Tree\]](#page-27-0)** (show eth-tunnel)

# **Full Context**

show eth-tunnel

## **Description**

This command displays Ethernet tunnel information. Any data SAP missing a tag for a defined path has the EthTunTagMismatch flag generated. In the example provided below, SAP eth-tunnel-1:1 does not have the tag for path 2 configured. Therefore, it is operationally down with the reason indicated by the EthTunTagMismatch flag.

#### **Parameters**

#### **aps**

Shows APS Ethernet tunnel information.

#### **status**

Shows Ethernet tunnel status information.

#### *tunnel-index*

Specifies the tunnel index.

**Values** 1 to 1024

#### *path-index*

Specifies the path index.

**Values** 1 to 16

## **detail**

Displays detailed information.

## **Platforms**

7450 ESS, 7750 SR, 7750 SR-a, 7750 SR-e, 7750 SR-s, 7950 XRS

## **Output**

The following output is an example of Ethernet tunnel information, and Table 131: [Output](#page-869-0) Fields: show eth[tunnel](#page-869-0) describes the output fields.

#### **Sample Output: show eth-tunnel**

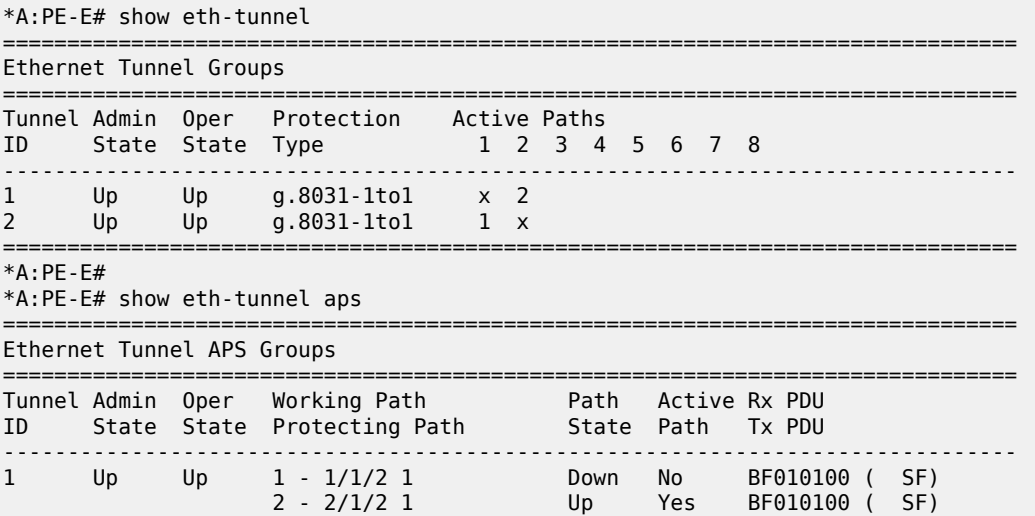

2 Up Up 1 - 2/1/2 2 Up Yes 0F000000 ( NR) 2 - 1/1/2 2 Down No EF000000 (SF-P) ===============================================================================  $*A$ : PE - E# \*A:PE-E# show eth-tunnel 1 =============================================================================== Ethernet Tunnel Group 1 Information =============================================================================== Description : Eth Tunnel IfIndex : 1476395009 Admin State : Up Oper State : Up Protection Type : G.8031-1to1 Max Revert Time : 1 seconds MAC Address : 00:1a:f0:44:d2:03 Time to Revert : N/A Hold Down Time : 0 centiseconds ------------------------------------------------------------------------------- Ethernet Tunnel Group APS Information ------------------------------------------------------------------------------- APS PDU Rx : BF010100 ( SF) Switchover Time : 05/28/2009 10:10:17 APS PDU Tx : BF010100 ( SF) Defect Status : ------------------------------------------------------------------------------- ------------------------------------------------------------------------------- Ethernet Tunnel Group Path Summary ------------------------------------------------------------------------------- Path ID Member Control-Tag Precedence Admin/Oper Active Mgmt ------------------------------------------------------------------------------- 1 1/1/2 1 primary Up/Down No Yes 2 2/1/2 1 secondary Up/Up Yes No ===============================================================================  $*A:$  PE - E# \*A:PE-E# show eth-tunnel 1 path 1 =============================================================================== Ethernet Tunnel Group 1 Path Information =============================================================================== Description : (Not Specified) Member : 1/1/2 Control-Tag : 1 Admin State : Up Oper State : Down ------------------------------------------------------------------------------- Ethernet Tunnel Group Path APS Information ------------------------------------------------------------------------------- Active Count : 2 Active Time : 0d 00:12:09 ------------------------------------------------------------------------------- Eth-Cfm Configuration Information ------------------------------------------------------------------------------- Md-index : 1 Direction : Down Ma-index : 1 Admin : Enabled MepId : 1 CCM-Enable : Enabled LowestDefectPri : macRemErrXcon HighestDefect : defRemoteCCM Defect Flags : bDefRemoteCCM Mac Address : 00:16:4d:c0:c1:ca ControlMep : True ===============================================================================  $*A$ : PE - E# \*A:PE-E# show eth-tunnel 1 path 1 detail =============================================================================== Ethernet Tunnel Group 1 Detailed Path Information =============================================================================== Description : (Not Specified) Member : 1/1/2 Control-Tag : 1 Admin State : Up Oper State : Down -------------------------------------------------------------------------------

Ethernet Tunnel Group Path APS Information

| Active Count                                                  | $\cdot$ : 2                                                         | Active Time                                       | : 0d 00:12:09                                        |
|---------------------------------------------------------------|---------------------------------------------------------------------|---------------------------------------------------|------------------------------------------------------|
| Eth-Cfm Configuration Information                             |                                                                     |                                                   |                                                      |
| Md-index<br>Ma-index<br>MepId<br>LowestDefectPri              | $\cdots$<br>$\pm$ 1<br>$\cdots$ $\cdots$ 1<br>: macRemErrXcon       | Direction<br>Admin<br>CCM-Enable<br>HighestDefect | $:$ Down<br>: Enabled<br>: Enabled<br>: defRemoteCCM |
| Defect Flags<br>Mac Address<br>CcmLtmPriority                 | : bDefRemoteCCM<br>$90:16:4d: \texttt{c0:cl:ca}$<br>$\therefore$ 7  | ControlMep                                        | : True                                               |
| CcmTx<br>Eth-Ais:<br>Eth-Tst:                                 | $\cdot$ 0<br>: Disabled<br>: Disabled                               | CcmSequenceErr                                    | $\cdot$ 0                                            |
| LbRxReply<br>LbRxBadMsdu<br>LbNextSequence<br>LtRxUnexplained | $\mathbf{.} \cdot \mathbf{0}$<br>$\cdot$ : 0<br>$\cdots$ : 1<br>: 0 | LbRxBadOrder<br>LbTxReply<br>LtNextSequence       | $\cdot$ 0<br>$\cdot$ 0<br>$\cdot$ 1                  |
| $*A$ : PE - E#                                                |                                                                     |                                                   |                                                      |

<span id="page-869-0"></span>*Table 131: Output Fields: show eth-tunnel*

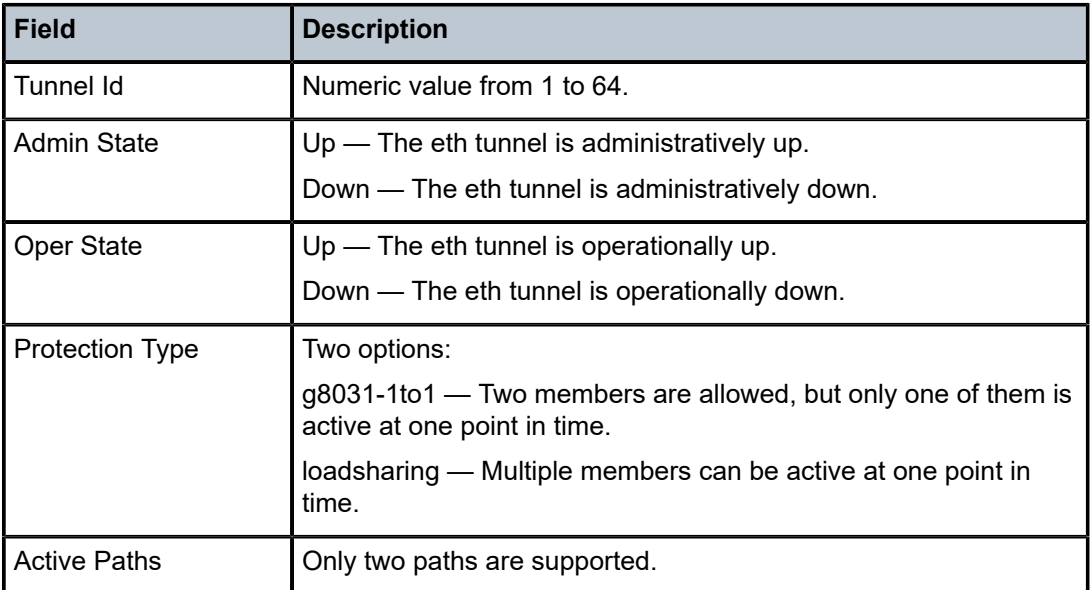

# eth-tunnel

## **Syntax**

**eth-tunnel** *tunnel-index* [**clear**]

## **Context**

**[\[Tree\]](#page-50-0)** (tools>dump eth-tunnel)

### **Full Context**

tools dump eth-tunnel

### **Description**

This command displays Ethernet tunnel information.

## **Parameters**

#### *tunnel-id*

Specifies the tunnel ID.

\*A:PE-E# tools dump eth-tunnel 1

**Values** 1 to 128

#### **clear**

Clears statistics after reading.

#### **Platforms**

7450 ESS, 7750 SR, 7750 SR-a, 7750 SR-e, 7750 SR-s, 7950 XRS

#### **Output**

The following output is an example of Ethernet tunnel information.

#### **Sample Output**

```
TunnelId 1 (Up/Up), Port eth-tunnel-1 (Up/Up): type g8031-1to1
 NumMems 2/2, Up/Dn 0/0, active 0x1, present 0x3 baseMemPort 1/1/2
  memId 1 (P), port 1/1/2 (Up), tag 1.0(Up) status (Up/Up)
    ccCnt-sf/ok 1/1 idx 0 tunId 1
  memId 2 (S), port 2/1/2 (Up), tag 1.0(Up) status (Up/Up)
    ccCnt-sf/ok 0/0 idx 1 tunId 1
 TunId = 1, state = Running, Active = Work, Now = 000 00:16:48.140
  revert = 1, ReqState = NR-MULL, Pdu(Tx/Rx): 0 \times 0f0000/0x0f0000
   Defects =
   Running Timers = PduReTx
   Work MemId = 1 (1/1/2:1.0), state = 0k, cc = 000 00:16:23.510U
      ActiveCnt = 4, ActiveSeconds = 791
   Protect MemId = 2 (2/1/2:1.0), state = 0k, cc = 000 00:09:47.560U
      ActiveCnt = 3, ActiveSeconds = 308
  DbgCnts: swoEv = 2, wMemSts = 2, pMemSts = 0rxPdu (valid/Invalid) = 4/0, wSfClr = 1, pSfClr = 0, wtrExp = 1
     cm = 0, cmClr = 0, pm = 0, pmClr = 0, nr = 0, nrClr = 0<br>Event TxPdu RxPdu Dir Act
  Seq Event TxPdu RxPdu Dir Act Time
  === ======== ============ ============ ===== ==== ================
       000 wMemSts 0xbf0101 wSF 0x0f0000 NR Tx--> Prot 000 00:16:12.450
  001 RxPdu 0xbf0101 wSF 0x0f0101 NR Rx<-- Prot 000 00:16:12.450
 002 RxPdu 0xbf0101 wSF 0xbf0101 wSF Rx<-- Prot 000 00:16:12.480
 003 RxPdu 0xbf0101 wSF 0x0f0101 NR Rx<-- Prot 000 00:16:24.890
  004 wSFClr 0x5f0101 WTR 0x0f0101 NR Tx--> Prot 000 00:16:25.030
            005 WTR 0x0f0000 NR 0x0f0101 NR Tx--> Work 000 00:16:26.630
  006 RxPdu 0x0f0000 NR 0x0f0000 NR Rx<-- Work 000 00:16:26.630
*A:PE-E#
```
# **9.36 ethernet**

# ethernet

# **Syntax**

**ethernet**

# **Context**

**[\[Tree\]](#page-15-0)** (clear>port ethernet)

# **Full Context**

clear port ethernet

# **Description**

Commands in this context clear Ethernet port statistics.

# **Platforms**

All

# ethernet

**Syntax ethernet**

# **Context [\[Tree\]](#page-46-0)** (show>system ethernet)

**Full Context**

show system ethernet

# **Description**

Commands in this context display system-specific Ethernet information.

# **Platforms**

All

# ethernet

**Syntax**

**ethernet ethernet associations ethernet** [**detail**]

**Context [\[Tree\]](#page-30-0)** (show>port ethernet)

# **Full Context**

show port ethernet

# **Description**

Commands in this context display Ethernet port information.

# **Parameters**

## **associations**

Displays Ethernet port associations.

## **detail**

Displays detailed information.

## **Platforms**

All

# **9.37 ethernet-segment**

# ethernet-segment

## **Syntax**

**ethernet-segment**

**ethernet-segment name** *name* [**all**]

**ethernet-segment name** *name* **evi** [*evi*]

**ethernet-segment name** *name* **isid** [*isid*]

**ethernet-segment name** *name* **virtual-ranges**

## **Context**

**[\[Tree\]](#page-44-0)** (show>service>system>bgp-evpn ethernet-segment)

## **Full Context**

show service system bgp-evpn ethernet-segment

## **Description**

Commands in this context display the Ethernet Segment (ES) parameters.

## **Parameters**

#### *name*

Specifies the name of an ES, up to 32 characters.

#### **all**

Displays all available information for the specified ES.

## *evi*

Displays information for the specified EVPN Instance (EVI) .

**Values** 1 to 65535

## *isid*

Displays information for the specified ISID.

**Values** 1 to 16777215

### **virtual-ranges**

Displays the VD-ID, Q- tag, S -tag, or C -tag per S -tag virtual ranges configured on the virtual ES.

## **Platforms**

All

## **Output**

See the following sections for output samples:

- [Sample Output: show service system BGP EVPN ES information](#page-873-0)
- [Sample Output: show service system BGP EVPN ES information for configured auto-ESI with](#page-874-0) [operational ESI derived](#page-874-0)
- [Sample Output: show service system BGP EVPN ES information for configured auto-ESI with](#page-874-1) [operational ESI pending derivation](#page-874-1)
- [Sample Output: show service system BGP EVPN ES information for manually configured ESI](#page-875-0)
- [Sample Output: show service system BGP EVPN ES information for manually configured ESI with all](#page-875-1) [option](#page-875-1)
- [Sample Output: show service system BGP EVPN ES information for unconfigured auto-ESI and ESI](#page-876-0)

#### <span id="page-873-0"></span>**Sample Output: show service system BGP EVPN ES information**

show service system bgp-evpn ethernet-segment name "ES-1"

===============================================================================

874

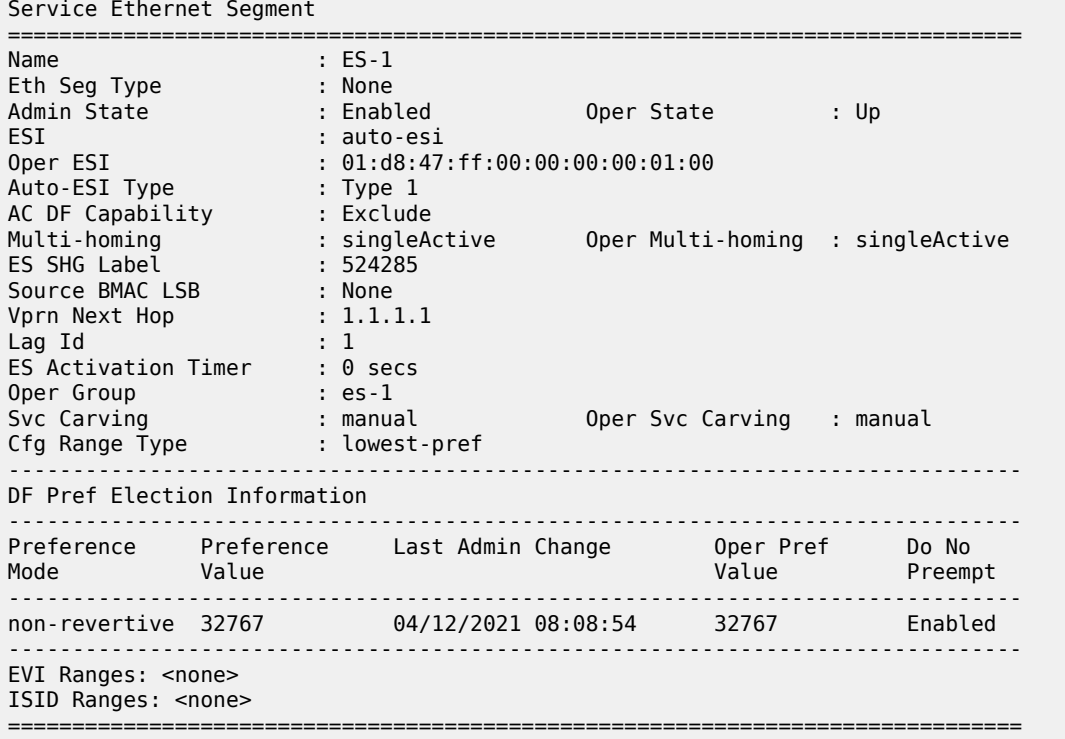

<span id="page-874-0"></span>**Sample Output: show service system BGP EVPN ES information for configured auto-ESI with operational ESI derived**

show service system bgp-evpn ethernet-segment name "ES-1"

============================================================ Service Ethernet Segment ============================================================  $\cdot$  ES-1 Eth Seg Type : None Admin State : Enabled Oper State : Up ESI : auto-esi Oper ESI : 01:00:ca:fe:ca:fe:00:01:01:00 Auto-ESI Type : Type 1 AC DF Capability: Exclude Multi-homing : allActive Oper Multi-homing : allActive

<span id="page-874-1"></span>**Sample Output: show service system BGP EVPN ES information for configured auto-ESI with operational ESI pending derivation**

show service system bgp-evpn ethernet-segment name "ES-1"

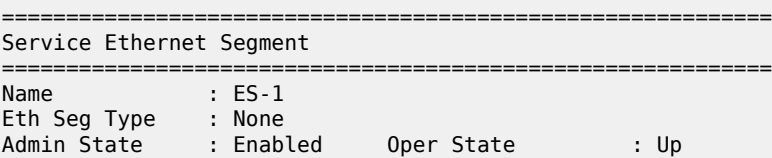

ESI : auto-esi Oper ESI : None Auto-ESI Type : Type 1 AC DF Capability: Exclude Multi-homing : allActive Oper Multi-homing : allActive

#### <span id="page-875-0"></span>**Sample Output: show service system BGP EVPN ES information for manually configured ESI**

show service system bgp-evpn ethernet-segment name "ES-1"

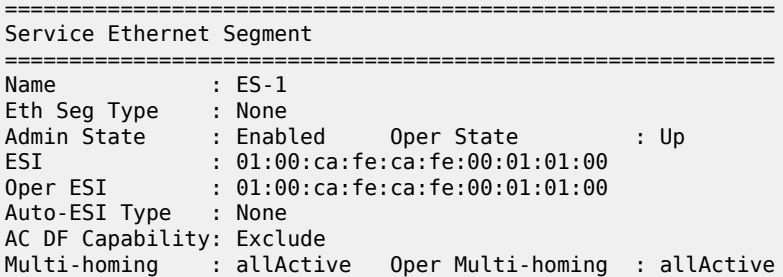

<span id="page-875-1"></span>**Sample Output: show service system BGP EVPN ES information for manually configured ESI with all option**

show service system bgp-evpn ethernet-segment name "ES23" all

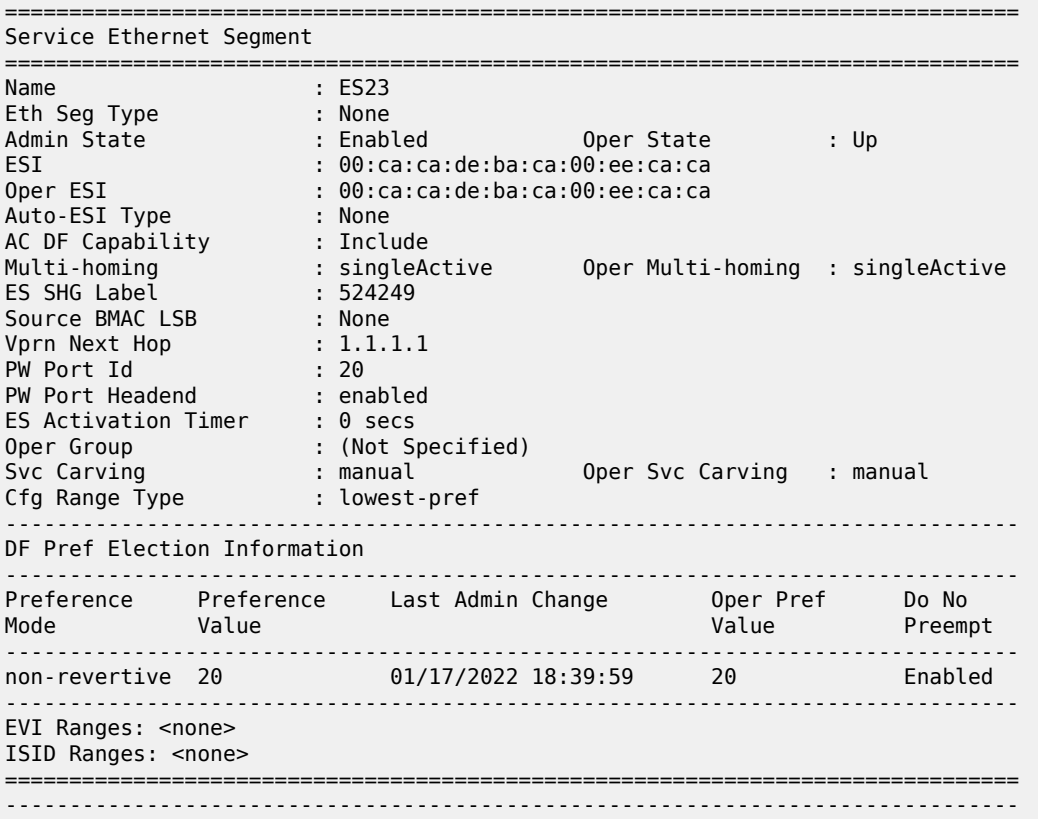

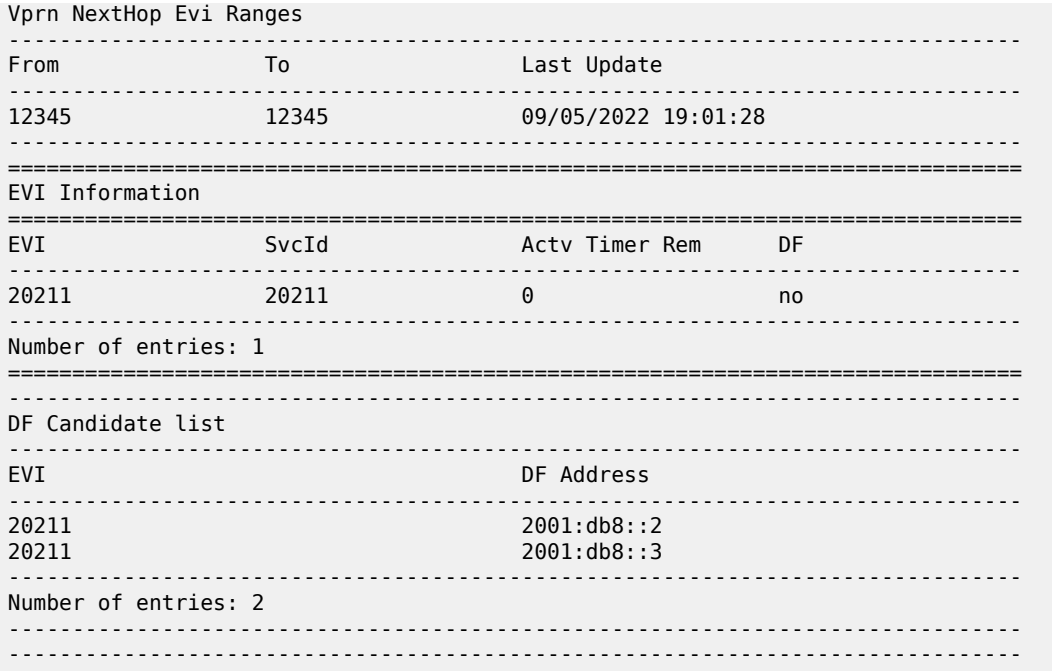

# <span id="page-876-0"></span>**Sample Output: show service system BGP EVPN ES information for unconfigured auto-ESI and ESI**

show service system bgp-evpn ethernet-segment name "ES-1"

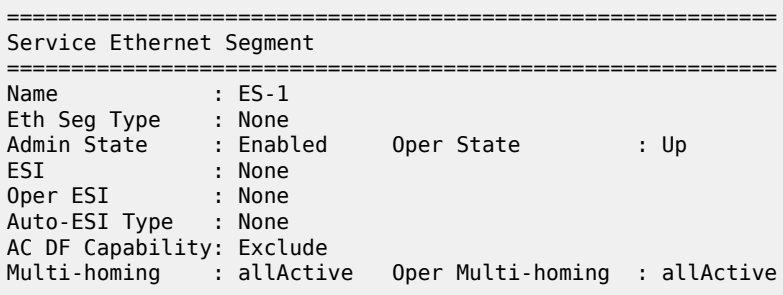

Table 132: BGP EVPN ES Field [Descriptions](#page-876-1) describes BGP EVPN ES output fields.

<span id="page-876-1"></span>*Table 132: BGP EVPN ES Field Descriptions*

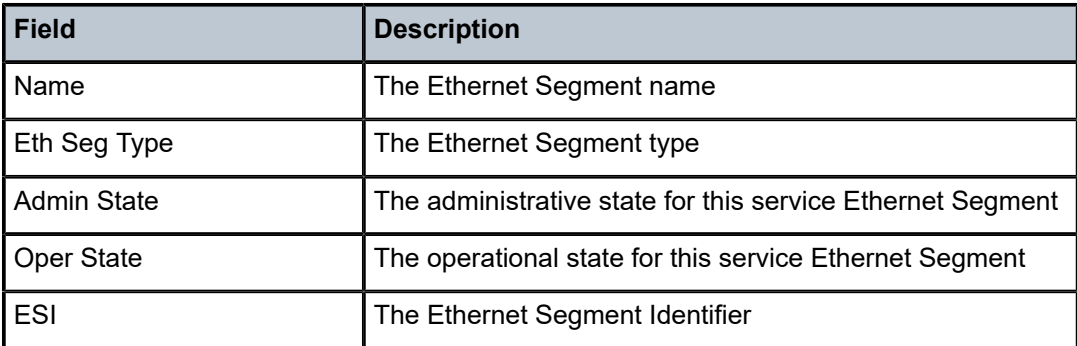

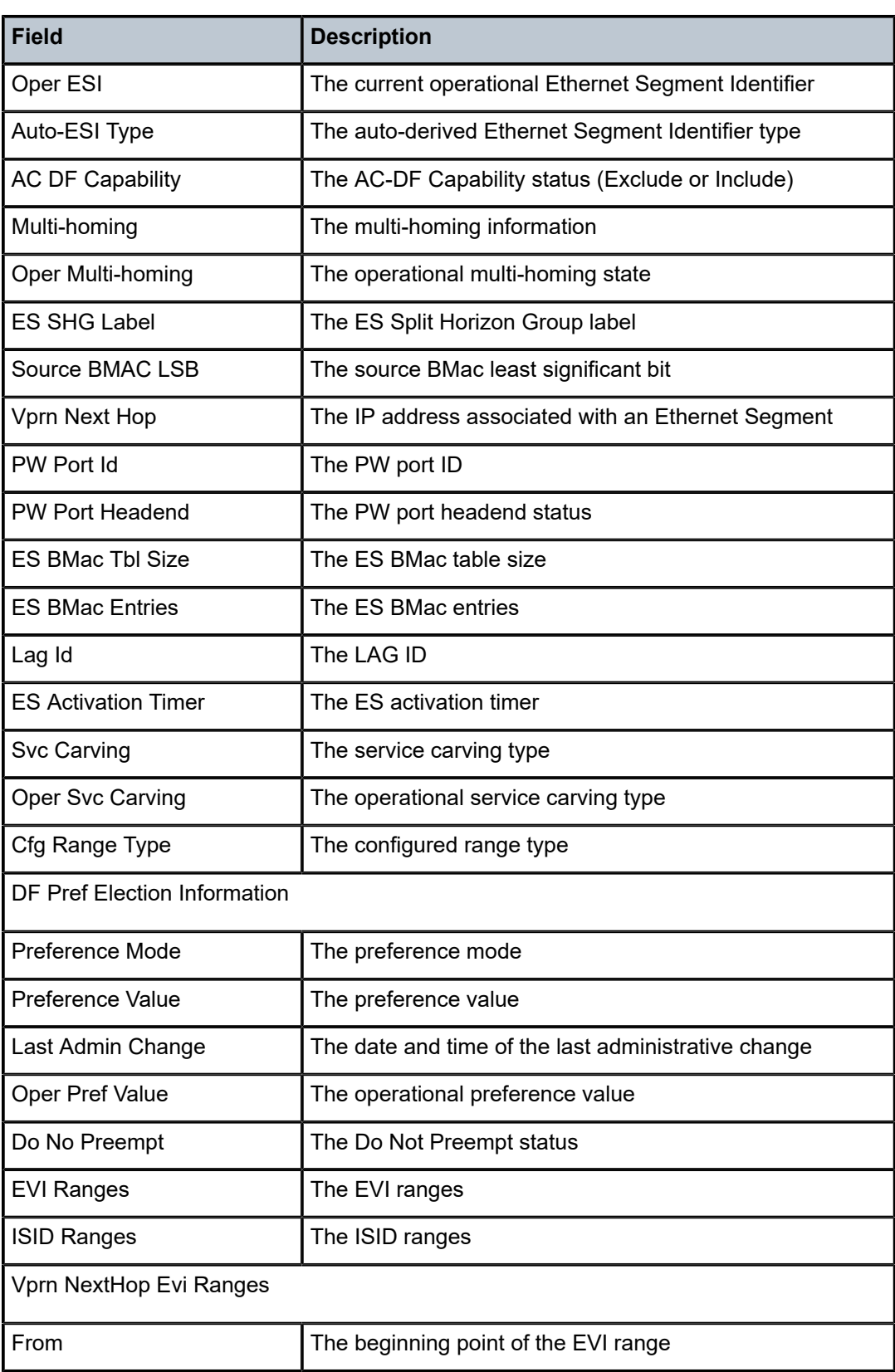

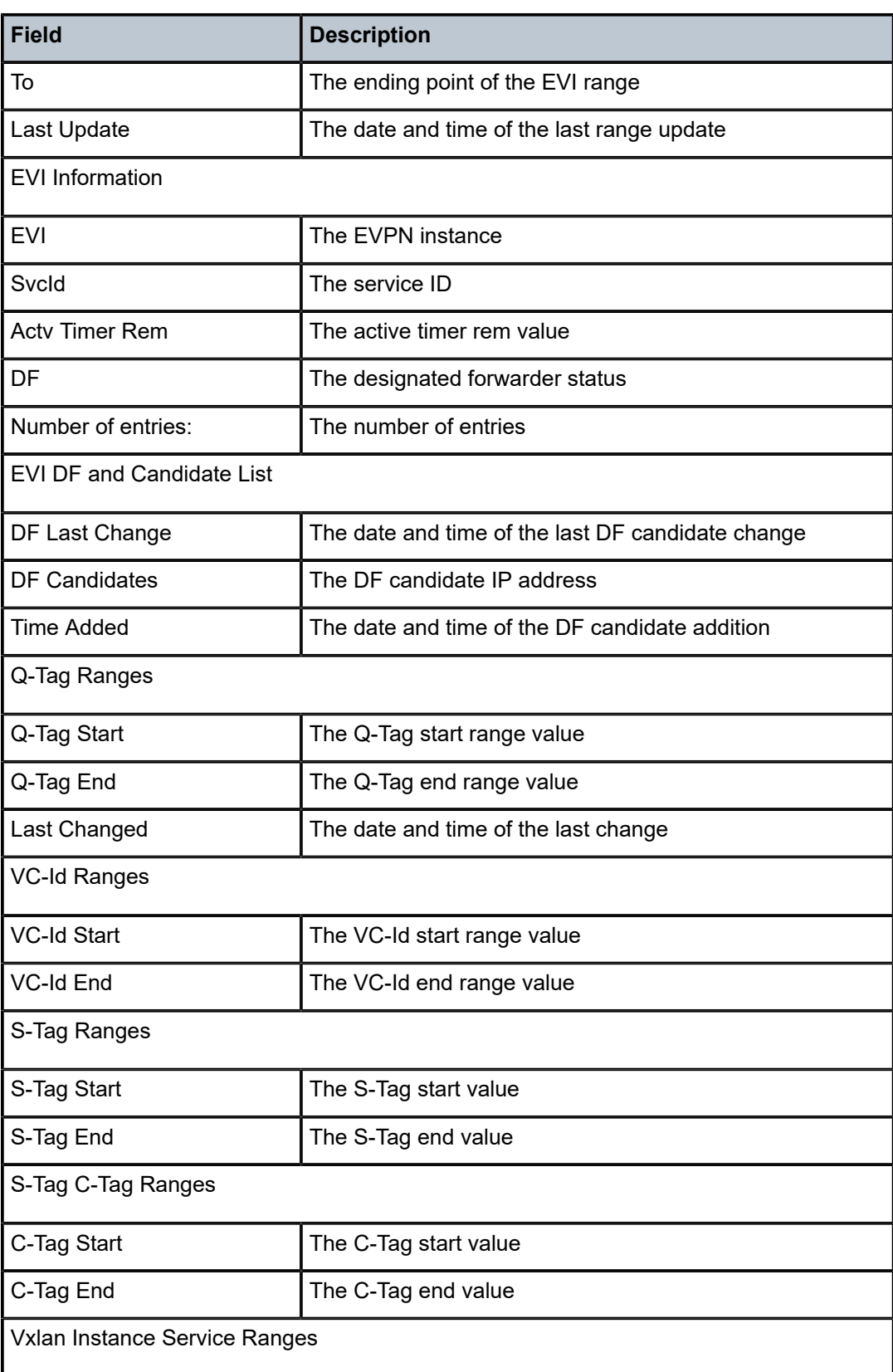

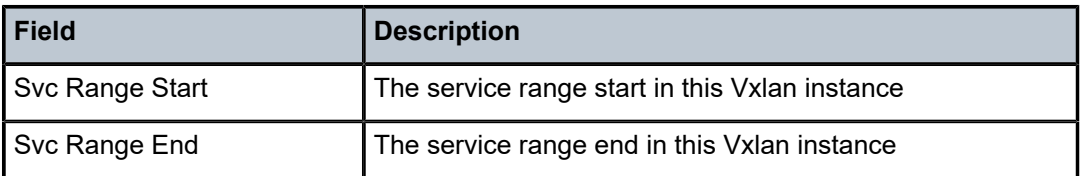

# ethernet-segment

## **Syntax**

**ethernet-segment** *name* **evi** *evi* **df**

**ethernet-segment** *name* **isid** *isid* **df**

**ethernet-segment** *name* **local-bias**

## **Context**

**[\[Tree\]](#page-53-0)** (tools>dump>service>system>bgp-evpn ethernet-segment)

## **Full Context**

tools dump service system bgp-evpn ethernet-segment

## **Description**

This command shows the computed DF PE for a specified EVI or ISID when the **evi** or **isid** parameters are selected, respectively. When the **local-bias** parameter is used, the output lists the PEs that are in the candidate DF Election list for the ES, and whether local bias procedures are enabled on them.

The PE can only enable local bias procedures on up to three PEs that are attached to the same ES and use multihomed VXLAN services. If more than three PEs exists, the PEs are ordered by either lowest IP (if **service-carving auto** is used in the ES) or lowest preference (if preference-based service-carving is used) and only the top three PEs are considered for local bias.

## **Parameters**

*name*

Specifies the name of the Ethernet Segment, up to 32 characters.

## *evi*

Specifies the EVI.

**Values** 1 to 65535

## *isid*

Specifies the ISID.

**Values** 1 to 16777215

### **local-bias**

Specifies that output lists the PEs that are in the candidate DF Election list for the ES, and whether local bias procedures are enabled on them.

#### **Platforms**

All

## **Output**

The following is an example of Ethernet Segment information.

#### **Sample Output**

# tools dump service system bgp-evpn ethernet-segment "ESI-71" evi 1 df [07/15/2015 21:52:08] Computed DF: 192.0.2.72 (Remote) (Boot Timer Expired: Yes) # tools dump service system bgp-evpn ethernet-segment "ESI-71" isid 20001 df [07/15/2015 21:52:21] Computed DF: 192.0.2.72 (Remote) (Boot Timer Expired: Yes) # /tools dump service system bgp-evpn ethernet-segment "ESI-71" local-bias ------------------------------------------------------------------------------- [02/05/2019 20:54:20] Vxlan Local Bias Information ----------------------------------------------------------------------+-------- Peer | Enabled | Enabled | Enabled | Enabled | Enabled | Enabled | Enabled | Enabled | Enabled | Enabled | Enabled | Enabled | Enabled | Enabled | Enabled | Enabled | Enabled | Enabled | Enabled | Enabled | Enabled | Enabl ----------------------------------------------------------------------+-------- 220.0.0.1<br>220.0.0.2 220.0.0.2 | Yes 220.0.0.3 | Yes 220.0.0.4 | No ----------------------------------------------------------------------+--------

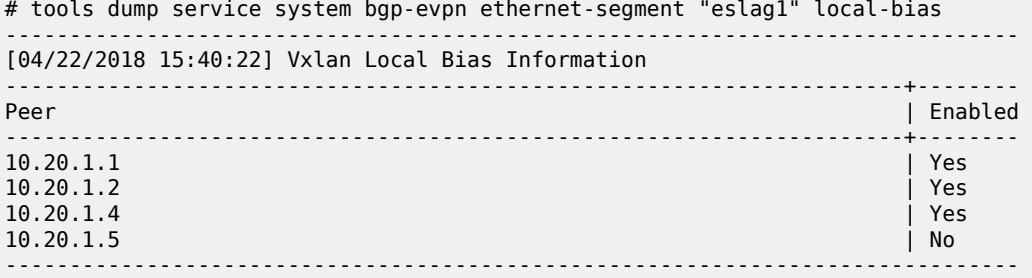

# tools dump service system bgp-evpn ethernet-segment "ES23" evi 20211 df [01/17/2022 17:00:39] Computed DF: 2001:db8::3 (Remote) (Boot Timer Expired: Yes) [01/17/2022 17:00:39] Computed Backup: 2001:db8::2 (This Node)

# tools dump service system bgp-evpn ethernet-segment "ES23" evi 20212 df [01/17/2022 17:00:46] Evi not active on ethernet-segment

# ethernet-segment

## **Syntax**

**ethernet-segment** [*name*]

## **Context**

**[\[Tree\]](#page-44-1)** (show>service>sdp-using ethernet-segment)

## **Full Context**

show service sdp-using ethernet-segment

## **Description**

This command displays Ethernet Segment information associated with SDPs.

## **Parameters**

*name*

Specifies the Ethernet segment name, up to 32 characters.

#### **Platforms**

All

# **9.38 etree**

etree

## **Syntax**

**etree**

# **Context**

**[\[Tree\]](#page-41-0)** (show>service>id etree)

# **Full Context**

show service id etree

## **Description**

This command displays the same information shown in the show service ID base context, with the addition of the role of each object in the VPLS E-Tree service.

The following labels identify the configuration of the SAPs and SDP bindings:

- (L) indicates leaf-ac
- (RL) indicates root-leaf-tag

## **Platforms**

All

## **Output**

The following is an example of VPLS E-Tree information.

## **Sample Output**

\*A:PE-6# show service id 2005 etree

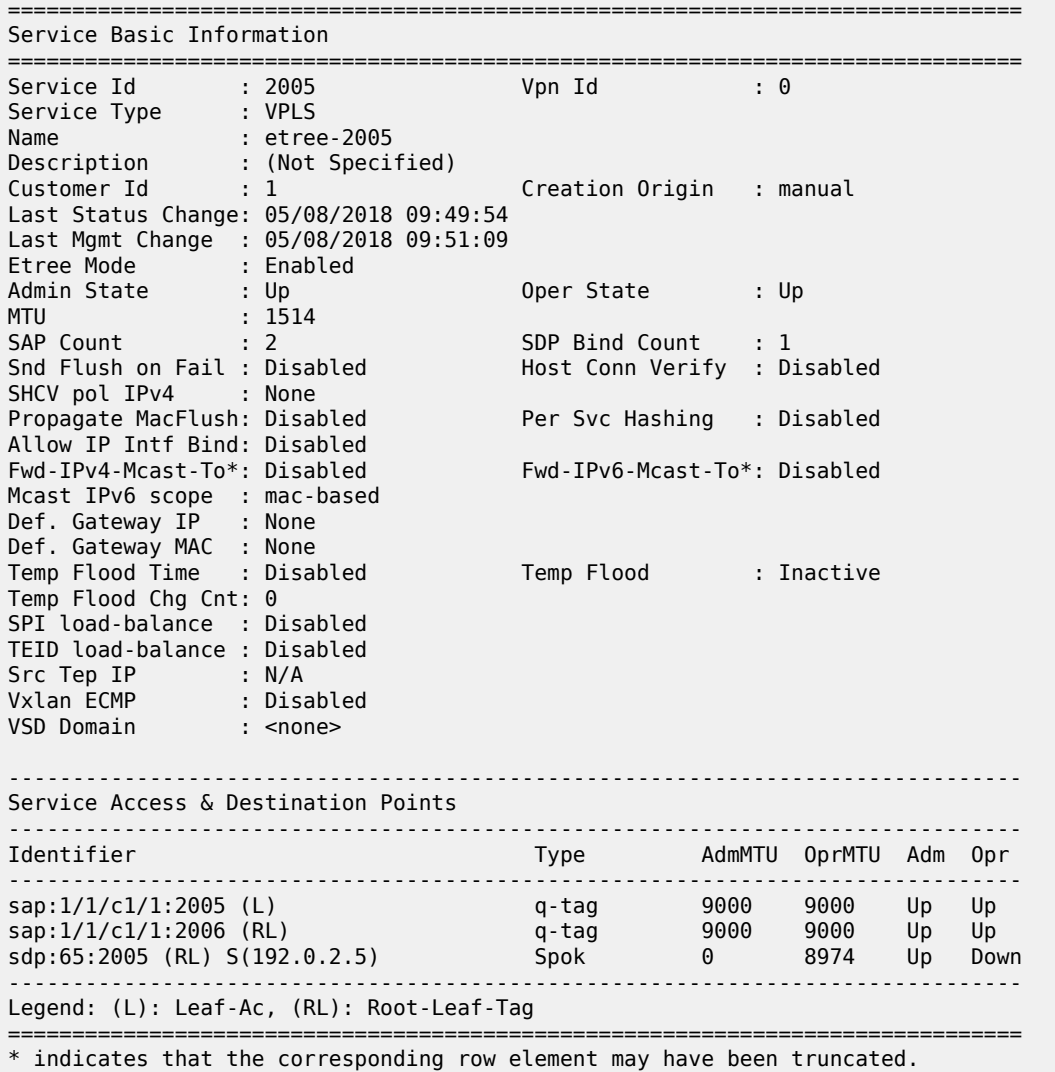

# **9.39 eval-group-interface-template**

eval-group-interface-template

## **Syntax**

**eval-group-interface-template** *name*

# **Context**

**[\[Tree\]](#page-58-0)** (tools>perform>subscr-mgmt eval-group-interface-template)

## **Full Context**

tools perform subscriber-mgmt eval-group-interface-template

## **Description**

This command reapplies the specified group-interface template to all the group interfaces that were created using this template. This command can be used after changing the group-interface template, because not all the changed parameters are automatically applied to the existing group interfaces.

This command reports the total number of group interfaces linked to the template, the number of group interfaces that were changed or did not require a change, and the number of group interfaces for which a change was attempted but failed.

## **Parameters**

#### *name*

Specifies a group-interface template name, up to 32 characters, as configured under **configure subscriber-mgmt group-interface-template**.

## **Platforms**

7450 ESS, 7750 SR, 7750 SR-a, 7750 SR-e, 7750 SR-s, VSR

## **Output**

The following is an example of the output information.

### **Sample Output**

```
A:BNG-UPF# /tools perform subscriber-mgmt eval-group-interface-template "default" 
Group interface instances:
- total submitted : 1
- changed
```
- change failed : 0

# **9.40 eval-ipoe-session**

## eval-ipoe-session

## **Syntax**

**eval-ipoe-session** [**svc-id** *service-id*] [**sap** *sap-id*] [**mac** *mac-address*] [**circuit-id** *circuit-id*] [**remote-id** *remote-id*] [**subscriber** *sub-ident-string*]

## **Context**

**[\[Tree\]](#page-58-1)** (tools>perform>subscr-mgmt eval-ipoe-session)

## **Full Context**

tools perform subscriber-mgmt eval-ipoe-session

## **Description**

This command re-evaluates the mapping between authentication strings such as the SLA profile string and the actual profiles for the identified IPoE sessions.

## **Parameters**

### *service-id*

Specifies an existing subscriber service ID.

**Values** 1 to 2147483647

#### *sap-id*

Specifies a SAP ID, up to 255 characters.

#### *mac-address*

Specifies the 48-bit MAC address for the static ARP in the form aa:bb:cc:dd:ee:ff or aa-bbcc-dd-ee-ff where aa, bb, cc, dd, ee, and ff are hexadecimal numbers.

## *circuit-id*

Specifies the circuit ID up to 127 characters.

## *remote-id*

Specifies that information that goes into the remote-id sub-option in the DHCP relay packet, up to 255 characters.

#### *sub-ident-string*

Specifies an existing subscriber identification profile.

## **Platforms**

7450 ESS, 7750 SR, 7750 SR-a, 7750 SR-e, 7750 SR-s, VSR

# **9.41 eval-lease-state**

# eval-lease-state

## **Syntax**

**eval-lease-state** [**svc-id** *service-id*] [**sap** *sap-id*] [**subscriber** *sub-ident-string*] [**ip** *ip-address*] [**mac** *macaddress*]

# **Context**

**[\[Tree\]](#page-58-2)** (tools>perform>subscr-mgmt eval-lease-state)

## **Full Context**

tools perform subscriber-mgmt eval-lease-state

## **Description**

This command evaluates lease state.

885

## **Parameters**

#### *sap-id*

Specifies the physical port identifier portion of the SAP definition.

#### *ip-address*

Specifies the server's IP address. This address must be unique within the subnet and specified in dotted decimal notation. Allowed values are IP addresses in the range 1.0.0.0 – 223.255.255.255 (with support of /31 subnets).

#### *sub-ident-string*

Specifies the subscriber ID string, up to 32 characters.

### *service-id*

Specifies an existing service ID.

**Values** 1 to 2147483647

### **Platforms**

7450 ESS, 7750 SR, 7750 SR-a, 7750 SR-e, 7750 SR-s, VSR

# **9.42 eval-msap**

## eval-msap

#### **Syntax**

**eval-msap** {**policy** *msap-policy-name* | **msap** *sap-id*}

## **Context**

**[\[Tree\]](#page-58-3)** (tools>perform>subscr-mgmt eval-msap)

## **Full Context**

tools perform subscriber-mgmt eval-msap

### **Description**

This command re-applies the managed SAP policy to the managed SAP identified by the specified *sap-id* or to all managed SAPs associated with the specified *msap-policy name*.

### **Parameters**

#### *msap-policy-name*

Specifies an existing MSAP policy. The MSAP policy is re-applied to all associated managed SAPs.

#### *sap-id*

Specifies an MSAP SAP ID. The MSAP policy is re-applied to the specified MSAP.

**Values** [*port-id* | lag-*id*]:*qtag1* [*port-id* | lag-*id*]:*qtag1.qtag2*

## **Platforms**

7450 ESS, 7750 SR, 7750 SR-a, 7750 SR-e, 7750 SR-s, VSR

# **9.43 eval-ppp-session**

eval-ppp-session

## **Syntax**

**eval-ppp-session** [**svc-id** *service-id*] [**user-name** *user-name*] [**sap** *sap-id*] [**ip** *ip-address*] [**subscriber** *sub-ident-string*]

**eval-ppp-session** [**svc-id** *service-id*] [**user-name** *user-name*] [**sap** *sap-id*] **mac** *mac-address* [**session-id** *session-id*] [**ip** *ip-address*] [**subscriber** *sub-ident-string*]

## **Context**

**[\[Tree\]](#page-58-4)** (tools>perform>subscr-mgmt eval-ppp-session)

## **Full Context**

tools perform subscriber-mgmt eval-ppp-session

## **Description**

This command evaluates PPP sessions.

# **Parameters**

*service-id*

Specifies an existing subscriber service ID.

**Values** 1 to 2147483647

#### *user-name*

Specifies the PPP user name up to 253 characters.

## *sap-id*

Specifies a SAP ID up to 255 characters.

## *ip-address*

Specifies the peer's IP address.

#### *sub-ident-string*

Specifies an existing subscriber identification profile.

#### **mac-address**

Specifies the 48-bit MAC address for the static ARP in the form aa:bb:cc:dd:ee:ff or aa-bbcc-dd-ee-ff where aa, bb, cc, dd, ee, and ff are hexadecimal numbers.

#### *session-id*

Specifies information about the ID of the PPP session.

**Values** 1 to 65535

## **Platforms**

7450 ESS, 7750 SR, 7750 SR-a, 7750 SR-e, 7750 SR-s, VSR

# **9.44 eval-rates**

## eval-rates

# **Syntax**

**eval-rates**

#### **Context**

**[\[Tree\]](#page-58-5)** (tools>perform>subscr-mgmt>bonding eval-rates)

## **Full Context**

tools perform subscriber-mgmt bonding eval-rates

## **Description**

This command evaluates all bonding contexts and recalculates all reference rates. This command can be useful in handling changes that are not automatically tracked, such as adapting a scheduler rate in a QoS policy.

## **Platforms**

7450 ESS, 7750 SR, 7750 SR-a, 7750 SR-e, 7750 SR-s, VSR

# **9.45 eval-sap-template**

eval-sap-template

## **Syntax**

**eval-sap-template** *name*

## **Context**

**[\[Tree\]](#page-58-6)** (tools>perform>subscr-mgmt eval-sap-template)

## **Full Context**

tools perform subscriber-mgmt eval-sap-template

## **Description**

This command reapplies the SAP template to all the SAPs that were created using this template. This command can be used after changing the SAP template because not all the changed parameters are automatically applied to the existing SAPs.

This command reports the total number of SAPs linked to the template, the number of SAPs that changed or did not require a change, and the number of SAPs for which a change was attempted but failed.

## **Parameters**

### *name*

Specifies a SAP template name, up to 32 characters, as configured under **configure subscriber-mgmt sap-template**.

## **Platforms**

7450 ESS, 7750 SR, 7750 SR-a, 7750 SR-e, 7750 SR-s, VSR

## **Output**

The following is an example of the output information.

## **Sample Output**

```
A:BNG-UPF# /tools perform subscriber-mgmt eval-sap-template "default" 
Sap instances:
- total submitted : 1
- changed : 1
- change failed : 0
```
# **9.46 eval-slaac-host**

# eval-slaac-host

## **Syntax**

**eval-slaac-host** [**svc-id** *service-id*] [**sap** *sap-id*] [**subscriber** *sub-ident-string*] [**ipv6-address** *ipv6-prefix*] [**mac** *ieee-address*]

## **Context**

**[\[Tree\]](#page-58-7)** (tools>perform>subscr-mgmt eval-slaac-host)

## **Full Context**

tools perform subscriber-mgmt eval-slaac-host

## **Description**

This command evaluates the SLAAC host.

## **Parameters**

#### *service-id*

Specifies an existing subscriber service ID.

**Values** 1 to 2147483647

#### *sap-id*

Specifies a SAP ID, up to 255 characters.

## *sub-ident-string*

Specifies an existing subscriber identification profile.

#### *ieee-address*

Specifies the 48-bit MAC address for the static ARP in the form aa:bb:cc:dd:ee:ff or aa-bbcc-dd-ee-ff where aa, bb, cc, dd, ee, and ff are hexadecimal numbers.

#### *ipv6-prefix*

Specifies an IPv6 prefix and prefix length.

**Values** ipv6-prefix x:x:x:x:x:x:x:x (eight 16-bit pieces)

x:x:x:x:x:x:d.d.d.d

## **Platforms**

7450 ESS, 7750 SR, 7750 SR-a, 7750 SR-e, 7750 SR-s, VSR

# **9.47 evaluate-script**

# evaluate-script

## **Syntax**

**evaluate-script sap** *sap-id* **control-session** *acct-session-id* **action** *script-action* [ **dynsvc-policy** *name*] [**param-string** *string*]

## **Context**

**[\[Tree\]](#page-57-0)** (tools>perform>service>dynamic-services evaluate-script)

## **Full Context**

tools perform service dynamic-services evaluate-script

## **Description**

This tools command performs the execution of a dynamic service script action as if the corresponding RADIUS attributes were received from RADIUS. It is possible to setup, modify or teardown a dynamic service associated with the specified control channel.

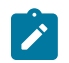

**Note:** This command is not available in the MD-CLI.

## **Parameters**

#### *sap sap-id*

specifies the dynamic service SAP id.

### **control-session** *acct-session-id*

Specifies the accounting session id of the control channel associated with this dynamic service.

## **action** *script-action*

Specifies the requested action: setup, modify or teardown.

## **dynsvc-policy** *name*

Specifies the dynamic services policy to use for this action. Mandatory parameter for setup and modify actions. In case of a modify action, the dynamic services policy must be the same as the policy used at setup.

## **param-string** *string*

Specifies the dynamic service parameter list. Mandatory parameter for setup and modify actions.

## **Platforms**

7450 ESS, 7750 SR, 7750 SR-a, 7750 SR-e, 7750 SR-s, VSR

# evaluate-script

## **Syntax**

**evaluate-script domain-name** [*domain-name*] **type** [ *type*] **action** *script-action* [**vni** *vni-id*] [**rt-i** *extcommunity*] [**rt-e** *ext-community*] [**metadata** *metadata*] **policy** *python-policy*

## **Context**

**[\[Tree\]](#page-58-8)** (tools>perform>service>vsd evaluate-script)

## **Full Context**

tools perform service vsd evaluate-script

The command enables the user to test their setup, and modify and tear down Python scripts in a lab environment without the need to be connected to a VSD. The successful execution of the command for action setup will create a VSD domain and the corresponding configuration, just as the system would do when the parameters are received from VSD.

## **Parameters**

#### *domain-name*

Specifies the VSD domain name. 32 characters maximum.

*type*

Specifies the VSD domain type.

**Values** l2-domain, vrf-gre, vrf-vxlan, l2-domain-irb

#### *script-action*

Specifies the action taken for Python scripts.

**Values** setup, modify, teardown

#### *vni-id*

Specifies the VNI ID.

**Values** 1 to 16777215

#### **rt-i** *ext-community*

Specifies the internal route-target (RT-i).

**Values** target: {*ip-addr*:*comm-val* | *2byte-asnumber*:*ext-comm-val* | *4byteasnumber*:*comm-val*} *ip-addr*: a.b.c.d *comm-val*: 0 to 65535 *2byte-asnumber*: 0 to 65535 *ext-comm-val*: 0 to 4294967295 *4byte-asnumber*: 0 to 4294967295

## **rt-e** *ext-community*

Specifies the external route-target (RT-e).

**Values** target: {*ip-addr*:*comm-val* | *2byte-asnumber*:*ext-comm-val* | *4byteasnumber*:*comm-val*} *ip-addr*: a.b.c.d *comm-val*: 0 to 65535 *2byte-asnumber*: 0 to 65535

*ext-comm-val*: 0 to 4294967295

*4byte-asnumber*: 0 to 4294967295

#### *metadata*

Specifies the opaque *key*=*value* pairs. 500 characters maximum.

#### *python-policy*

Specifies the name of the Python script used to translate the VSD parameters into a configuration. 32 characters maximum.

## **Platforms**

All

## **Output**

#### **Sample Output**

```
*A:PE1# tools perform service vsd evaluate-script domain-name "L2-DOMAIN-5" type l2-
domain action setup policy "py-l2" vni 64000 rt-i target:64000:64000 rt-
e target:64000:64000 metadata "rd=1:1, sap=1/1/10:3000"
```
Success

# **9.48 evc**

## evc

## **Syntax**

**evc** [*port-id* [**vlan** *vlan-id*]]

# **Context**

**[\[Tree\]](#page-27-1)** (show>elmi evc)

## **Full Context**

show elmi evc

## **Description**

This command displays Ethernet Virtual Connections (EVC). No argument displays all the EVC on the service router. The port and VLAN arguments display information related to EVC associated with the port and VLAN.

## **Parameters**

## *port-id*

Displays information related to the EVCs configured on the port.

**Values** *slot*/*mda*/*port*

#### *vlan-id*

Specifies the VLAN Identifier of the EVC.

**Values** 0 to 4094, \*

#### **Platforms**

All

## **Output**

The following output is an example of E-LMI EVC information, and Table 133: [Output](#page-893-0) Fields: show elmi evc describes the output fields.

## **Sample Output**

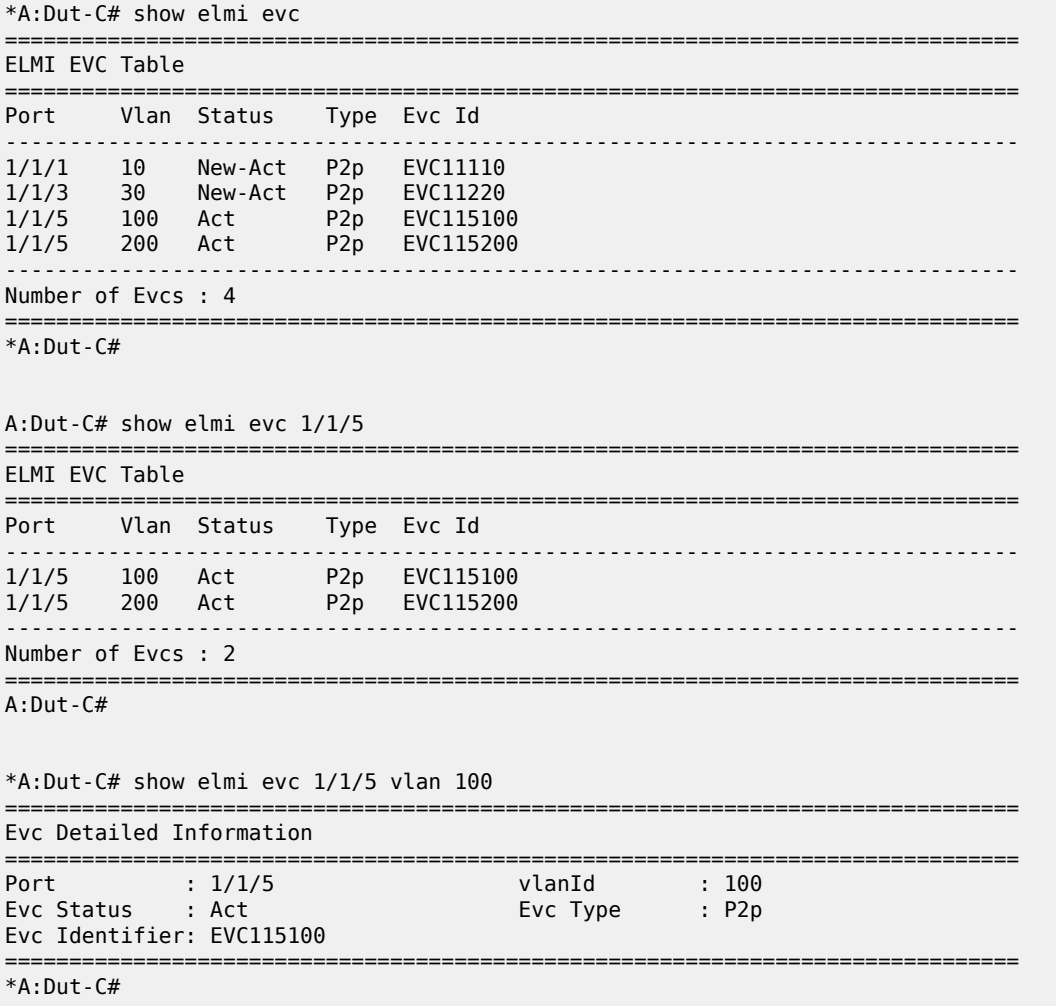

<span id="page-893-0"></span>*Table 133: Output Fields: show elmi evc*

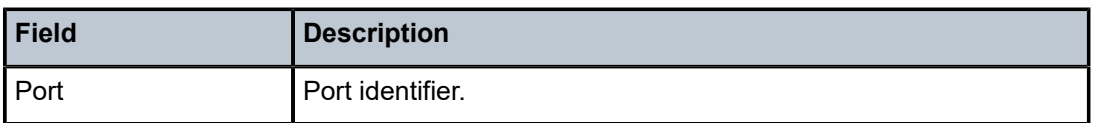

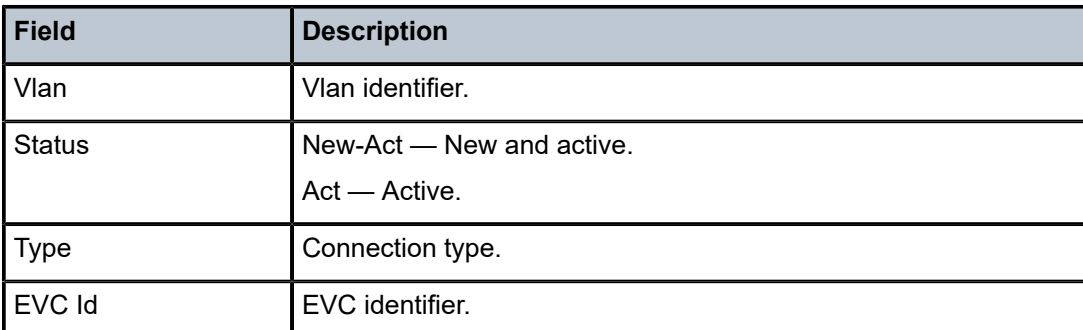

# **9.49 event-control**

# event-control

## **Syntax**

**event-control** [*application-id* [*event-name* | *event-number*]] **event-control** *application-id event-name* **detail**

## **Context**

**[\[Tree\]](#page-29-0)** (show>log event-control)

## **Full Context**

show log event-control

## **Description**

This command displays event control settings for events including whether the event is suppressed or generated and the severity level for the event.

If no options are specified all events, alarms and traps are listed.

# **Parameters**

## **application-id**

Only displays event control for the specified application.

**Default** All applications.

The following are some sample applications:

**Values** application assurance, aps, atm, auto prov, bfd, bgp, bier, bmp, ccag, cflowd, chassis, cpmhwfilter, cpmhwqueue, debug, dhcp, dhcps, diameter, dot1x, dynsvc, efm\_oam, elmi, ering, eth\_cfm, etun, filter, fpe, gsmp, gmpls, gtp, gtungrp, icl, igh, igmp, igmp\_snooping, ip, ipfix, ipsec, ipsec\_cpm, isis, l2tp, lag, ldap, ldp, li, lldp, lmp, logger, macsec, mcac, mcpath, mc\_redundancy, mgmt\_core, mirror, mld, mld\_snooping, mpls, mpls\_tp, mpls\_lmgr, mrp, msdp, nat, nge, ntp,

oam, open\_flow, ospf, pcap, pcep, pfcp, pim, im\_snooping, port, ppp, pppoe, pppoe\_clnt, profile, ptp, pxc, python, qos, radius, rib\_api, rip, rip\_ng, route\_next\_hop, route\_policy, rpki, rsvp, security, sflow, snmp, sr\_policy, stp, subscr\_mgmt, sub\_host\_trk, svcmgr, system, tip, tls, user, user\_db, video, vrrp, vrtr, wlan\_gw, wpp

#### *event-name*

Only displays event control for the named application event, up to 32 characters.

**Default** All events for the application.

#### *event-number*

Only displays event control for the specified application event number.

**Default** All events for the application.

## **Platforms**

All

## **Output**

The following is an example of event control information.

Table 134: [Event-Control](#page-898-0) Output Field Descriptions describes the output fields for the event control.

#### **Sample Output**

The following is a sample output:

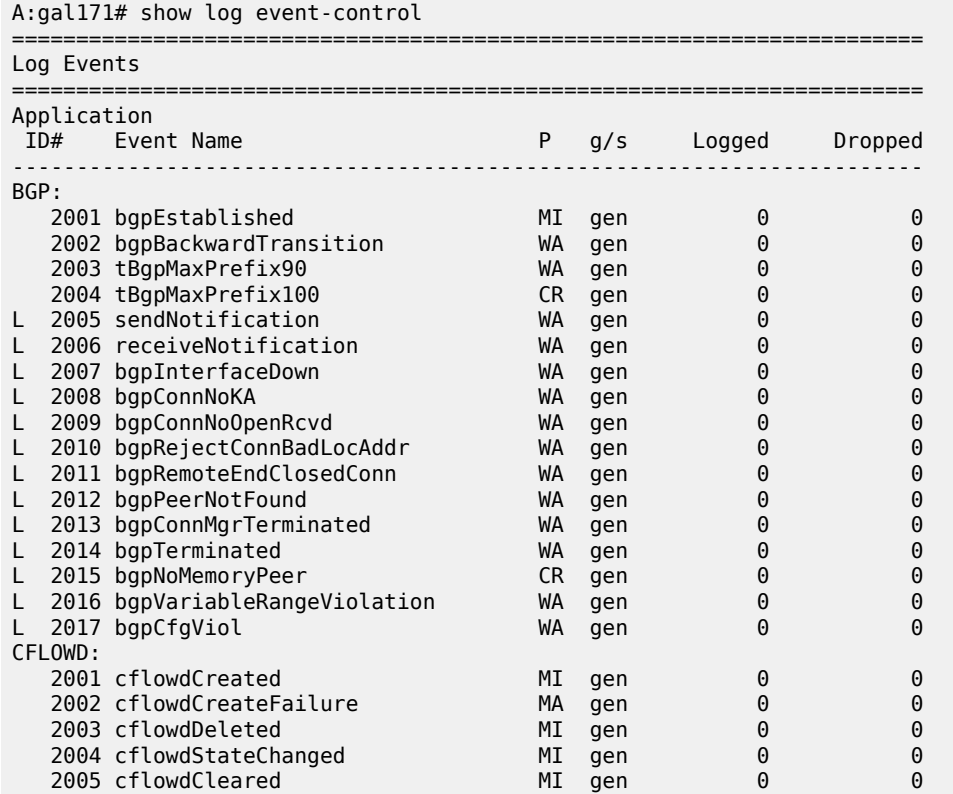

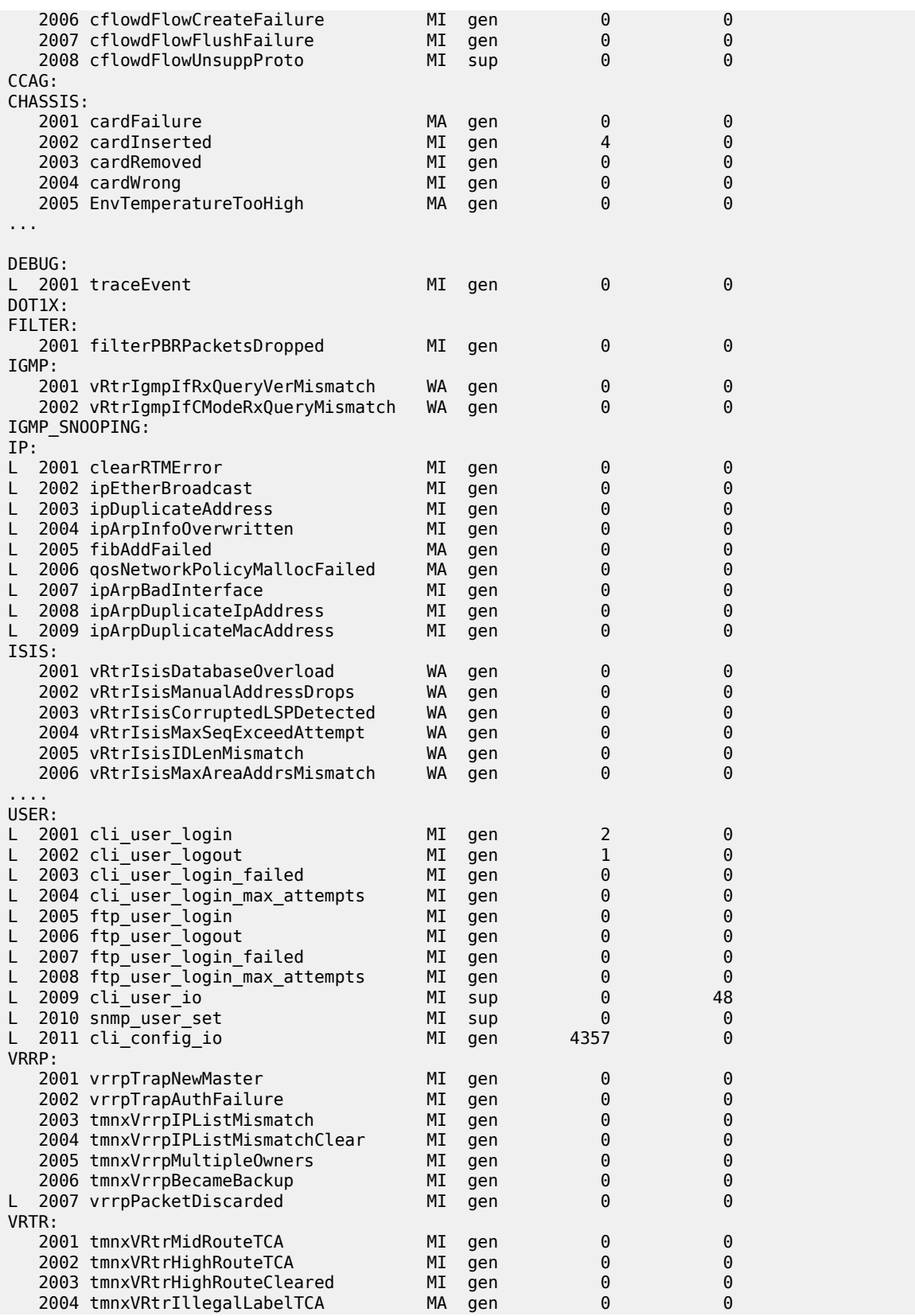

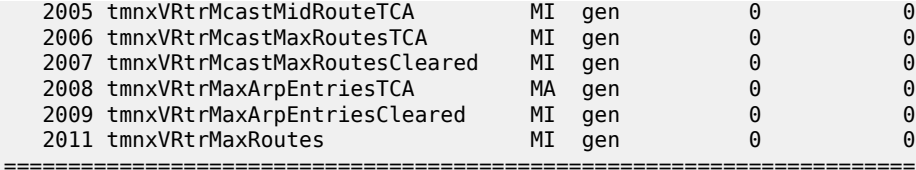

A:ALA-1#

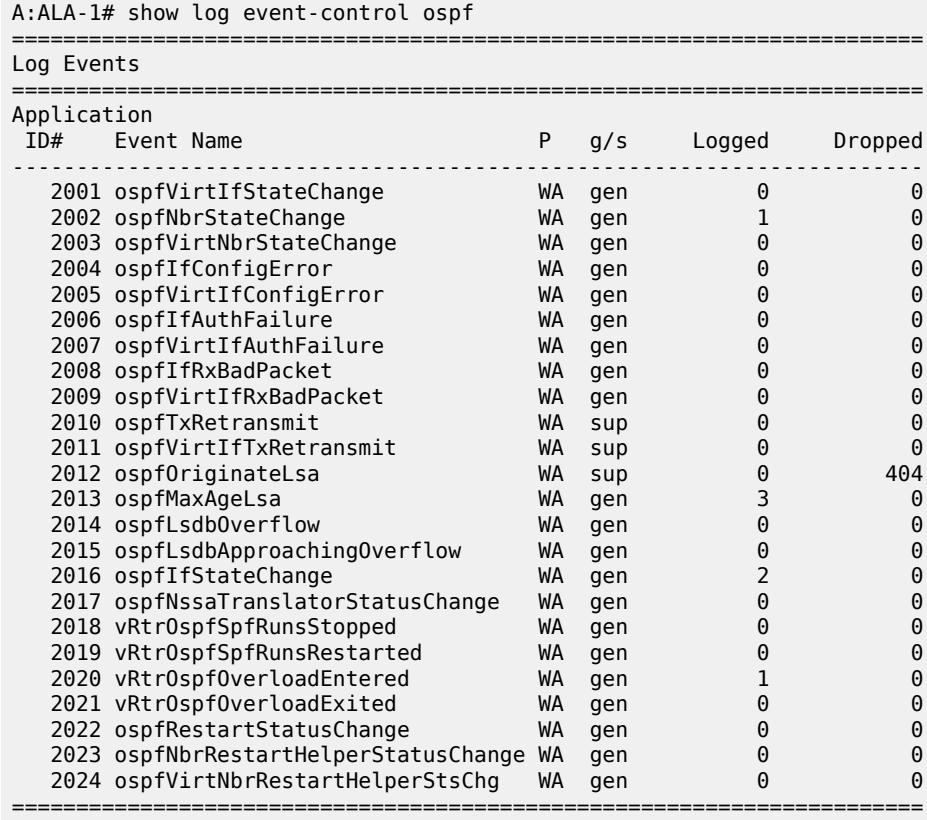

A:ALA-1#

A:ALA-1# show log event-control ospf ospfVirtIfStateChange

| Log Events                    |                            |    |     |                      |         |
|-------------------------------|----------------------------|----|-----|----------------------|---------|
|                               |                            |    |     |                      |         |
| Application<br>ID# Event Name |                            | P  | q/s | Logged               | Dropped |
|                               | 2001 ospfVirtIfStateChange | WA | gen | $\left(\cdot\right)$ |         |
| $A:AI A-1#$                   |                            |    |     |                      |         |

A:dut-c# show log event-control "BGP" tBgpMaxNgPfxLmtThresholdReached detail

===============================================================================

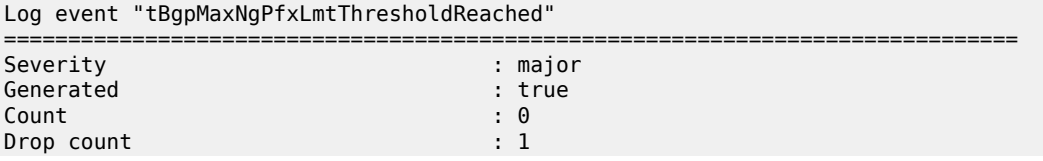

| Specific throttle<br>Specific throttle limit<br>Specific throttle interval (s)<br>Specific throttle by default<br>Specific throttle limit default $\qquad \qquad : 0$<br>Specific throttle interval default(s) : $\theta$<br>Repeat | : false<br>: 0<br>$\cdot$ 0<br>: false<br>: false |                          |                  |                            |
|----------------------------------------------------------------------------------------------------|---------------------------------------------------|--------------------------|------------------|----------------------------|
| A:node-2# show log event-control "mgmt core"<br>Log Events                                                                                                    |                                                   |                          |                  |                            |
| Application<br>ID# Event Name                                                                                                    | P                                                 | q/s                      | Logged           | Dropped                    |
| L 2001 mdConfigChange<br>L 2002 mdOcConfigChange<br>L 2003 mdBofConfigChange<br>L 2004 mdDebugConfigChange                                                                                                    | MΙ<br>МI<br>ΜI<br>МI                              | sup<br>sup<br>sup<br>sup | 0<br>0<br>0<br>0 | 197<br>$\Theta$<br>23<br>0 |

<span id="page-898-0"></span>*Table 134: Event-Control Output Field Descriptions*

Throttle : false

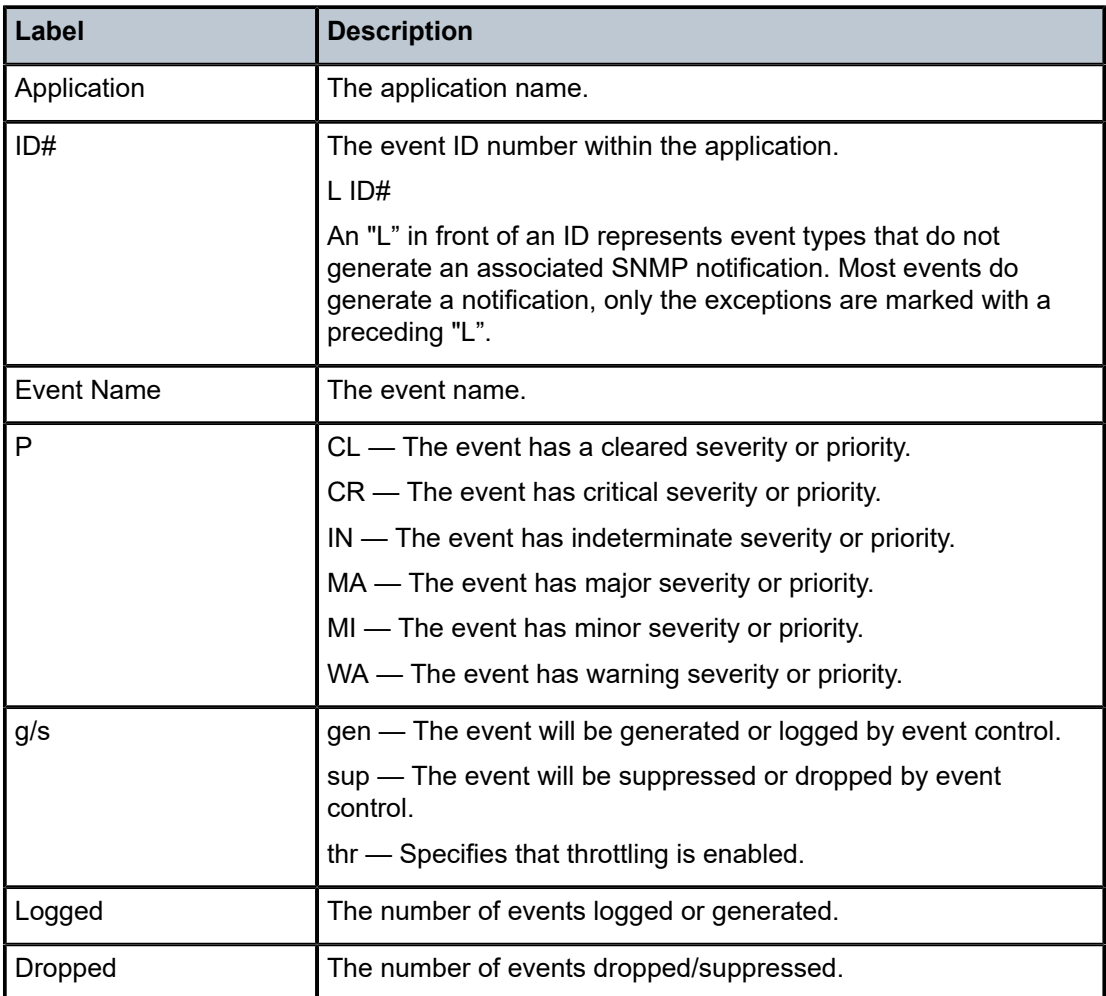

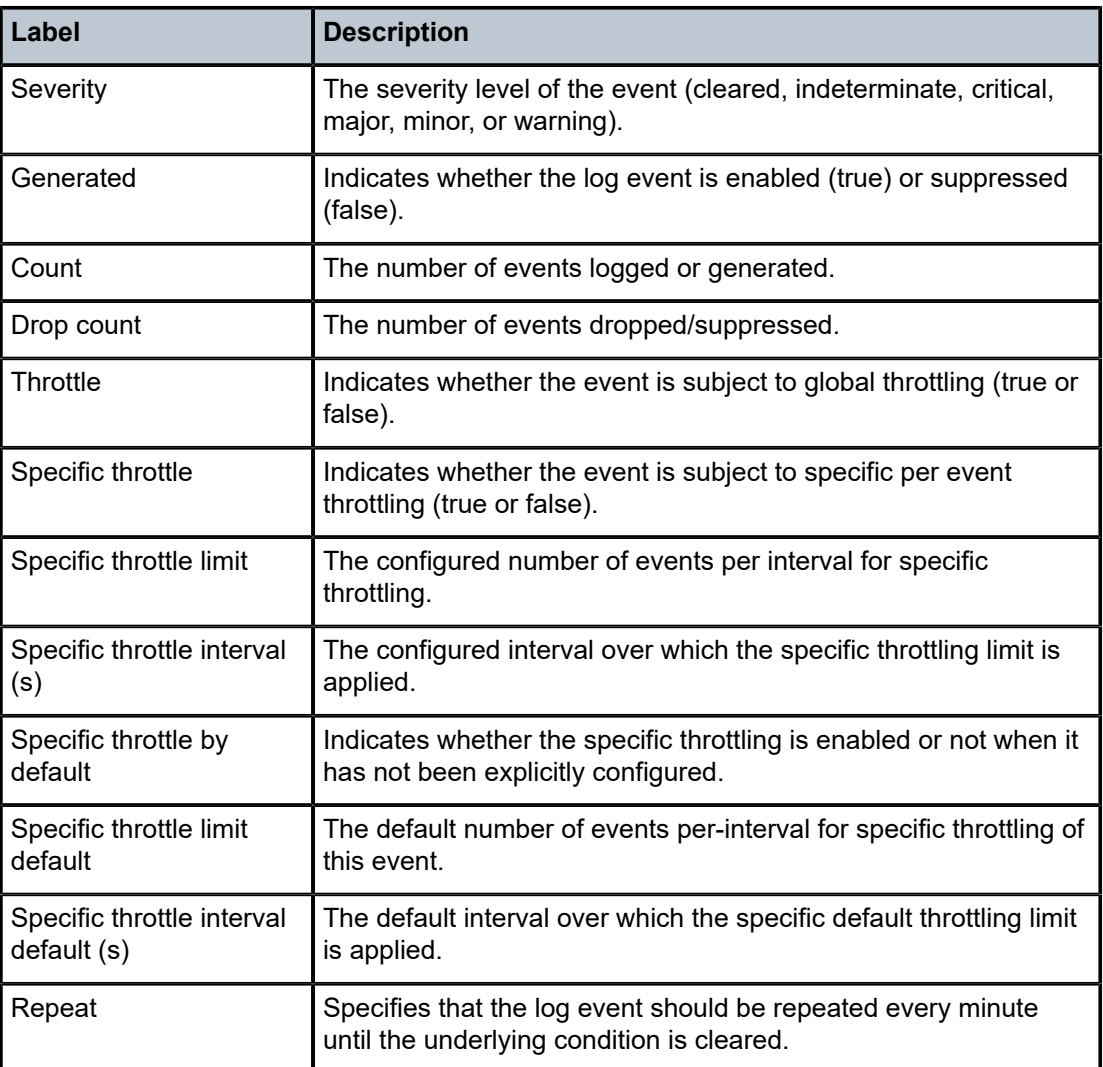

# **9.50 event-handling**

# event-handling

# **Syntax**

**event-handling**

# **Context**

**[\[Tree\]](#page-29-1)** (show>log event-handling)

# **Full Context**

show log event-handling
## **Description**

Commands in this context display Event Handling System (EHS) information.

#### **Platforms**

All

## event-handling

**Syntax**

**event-handling**

## **Context**

**[\[Tree\]](#page-15-0)** (clear>log event-handling)

## **Full Context**

clear log event-handling

#### **Description**

Commands in this context clear Event Handling System (EHS) information.

## **Platforms**

All

## **9.51 event-log**

## event-log

**Syntax event-log** *event-log-name* **syslog**

## **Context**

**[\[Tree\]](#page-25-0)** (show>app-assure>group event-log)

#### **Full Context**

show application-assurance group event-log

## **Description**

This command displays event log information.

#### **Parameters**

#### *event-log-name*

Specifies the event log name, up to 32 characters.

#### **syslog**

Specifies to display syslog information.

#### **Platforms**

7450 ESS, 7750 SR, 7750 SR-e, 7750 SR-s, VSR

#### **Output**

The following is a sample output displaying event log information:

#### **Sample Output**

```
*A:Dut-B# show application-assurance group 1:1 event-log "sampleLog" syslog
===============================================================================
Application Assurance Group 1:1 Event Log "sampleLog" Syslog
       ===============================================================================
Event-log admin status : down
Description : (Not Specified)
Address : (Not Specified)
Port : 514
VLAN ID : (Not Specified)
Facility : local7
Severity : info
-------------------------------------------------------------------------------
ISA Events Sent Events Failed
-------------------------------------------------------------------------------
1/2 0
2/1 0 0
2/2 and \sim 0 ^{\circ} 0 ^{\circ} 0 ^{\circ} 0 ^{\circ} 0 ^{\circ} 0 ^{\circ} 0 ^{\circ} 0 ^{\circ} 0 ^{\circ} 0 ^{\circ} 0 ^{\circ} 0 ^{\circ} 0 ^{\circ} 0 ^{\circ} 0 ^{\circ} 0 ^{\circ} 0 ^{\circ} 0 ^{\circ} 0 ^{\circ} 0 ^{\circ} 0 ^{\circ} 0 ^{\circ} 0 ^{\circ} 0
===============================================================================
*A:Dut-B#
```
## event-log

## **Syntax**

**event-log** *log-event* **url** *file-url* **event-log** *log-event* **isa** *mda-id* [ **url** *file-url*]

## **Context**

**[\[Tree\]](#page-49-0)** (tools>dump>app-assure>group event-log)

## **Full Context**

tools dump application-assurance group event-log

#### **Description**

This command displays application-assurance event-log information.

## **Platforms**

7450 ESS, 7750 SR, 7750 SR-e, 7750 SR-s, VSR

## event-log

#### **Syntax**

**event-log** *event-log-name*

### **Context**

**[\[Tree\]](#page-14-0)** (clear>app-assure>group event-log)

#### **Full Context**

clear application-assurance group event-log

#### **Description**

This command clears the application assurance event log.

## **Parameters**

#### *event-log-name*

Specifies the event log name, up to 32 characters.

## **Platforms**

7450 ESS, 7750 SR, 7750 SR-e, 7750 SR-s, VSR

## **9.52 event-logs**

## event-logs

## **Syntax**

**event-logs** [**failure** *|* **degrade**] [ **active** | **cleared**]

#### **Context**

**[\[Tree\]](#page-30-0)** (show>port>ethernet>efm-oam event-logs)

## **Full Context**

show port ethernet efm-oam event-logs

#### **Description**

This command displays all event logs.

#### **Parameters**

#### **failure | degrade**

Only show logs with the specified severity.

#### **active | cleared**

Only show logs with the specified state.

#### **Platforms**

All

## **9.53 event-parameters**

## event-parameters

#### **Syntax**

**event-parameters** [*application-id* [*event-name* | *event-number*]]

## **Context**

**[\[Tree\]](#page-29-0)** (show>log event-parameters)

### **Full Context**

show log event-parameters

## **Description**

This command displays an event's (or all events) common parameters and specific parameters. This allows a user to know what parameters can be passed from a triggering event to the triggered EHS script.

There is a common event parameter for all log events called 'timestamp' that contains the same information as 'gentime', but in a different format and unit. The 'timestamp' parameter is only available to python3 applications.

## **Parameters**

#### *application-id*

Displays event parameters for the specified application.

**Default** All applications.

The following are some sample applications:

**Values** application assurance, aps, atm, bfd, bgp, calltrace, ccag, cflowd, chassis, cpmhwfilter, cpmhwqueue, debug, dhcp, dhcps, diameter, dot1x, dynsvc, efm\_oam, elmi, ering, eth\_cfm, etun, filter, fpe, gsmp, gmpls, gtungrp, icl, igh, igmp, igmp\_snooping, ip, ipfix, ipsec, ipsec\_cpm, isis, l2tp, lag, ldap, ldp, li, lldp, lmp, logger, mcac, mcpath, mc\_redundancy, mirror, mld, mld\_snooping, mpls, mpls\_tp, mrp, msdp, nat, ntp, oam, open\_flow, ospf, pcep, pim, pim\_snooping, port, ppp,

pppoe, ptp, pxc, python, qos, radius, rip, rip\_ng, route\_next\_hop, route policy, rpki, rsvp, security, sflow, snmp, stp, subscr\_mgmt, sub\_host\_trk, svcmgr, system, tip, tls, user, user\_db, video, vrrp, vrtr, wlan\_gw, wpp

#### *event-name*

Displays event parameters for the named application event up to 32 characters in length.

**Default** All events for the application.

#### *event-number*

Displays event parameters for the specified application event number.

**Default** All events for the application.

**Values** 0 — 4294967295

#### **Platforms**

All

#### **Output**

The following is an example of log event parameter information.

#### **Sample output**

```
# show log event-parameters "oam" 2001
                                         =======================================================================
Common Event Parameters
         appid
         name
         eventid
         severity
         subject
         gentime
Event Specific Parameters
         tmnxOamPingCtlOwnerIndex
         tmnxOamPingCtlTestIndex
         tmnxOamPingCtlTgtAddrType
         tmnxOamPingCtlTgtAddress
         tmnxOamPingResultsTestRunIndex
         tmnxOamPingResultsOperStatus
         tmnxOamPingResultsMinRtt
         tmnxOamPingResultsMaxRtt
         tmnxOamPingResultsAverageRtt
         tmnxOamPingResultsRttSumOfSquares
         tmnxOamPingResultsRttOFSumSquares
         tmnxOamPingResultsMtuResponseSize
         tmnxOamPingResultsSvcPing
         tmnxOamPingResultsProbeResponses
         tmnxOamPingResultsSentProbes
         tmnxOamPingResultsLastGoodProbe
         tmnxOamPingCtlTestMode
         tmnxOamPingHistoryIndex
=======================================================================
```
## **9.54 events**

## events

## **Syntax**

**events** [**local** | **remote**]

## **Context**

**[\[Tree\]](#page-15-1)** (clear>port>eth>efm-oam events)

## **Full Context**

clear port ethernet efm-oam events

## **Description**

This command clears all link monitoring events on the port.

## **Parameters**

#### **local**

Clears the local events only.

#### **remote**

Clears the remote events only.

## **Platforms**

All

## **9.55 evpn**

evpn

## **Syntax**

**evpn mac-dup-detect** *ieee-address* **evpn mac-dup-detect all**

## **Context**

**[\[Tree\]](#page-19-0)** (clear>service>id evpn)

## **Full Context**

clear service id evpn

#### **Description**

This command clears a duplicate MAC and restarts the MAC duplication process. It also clears black-hole MACs.

#### **Parameters**

#### *ieee-address*

Specifies the MAC address, up to 30 characters.

*all*

Specifies that the **clear** command applies to all duplicate MACs.

#### **Platforms**

All

evpn

#### **Syntax**

**evpn usage**

#### **Context**

**[\[Tree\]](#page-53-0)** (tools>dump>service evpn)

## **Full Context**

tools dump service evpn

## **Description**

This command displays the consumed EVPN resources in the system. The Vxlan Destinations include static VXLAN destinations as well as Ethernet Segment (ES) Vxlan destinations.

#### **Platforms**

All

## **Output**

The following is an example the displayed information.

#### **Sample Output**

\*A:PE-1# tools dump service evpn usage vxlan-evpn-mpls usage statistics at 04/16/2018 17:56:02: MPLS-TEP  $\qquad \qquad \qquad$  0 VXLAN-TEP : 3 Total-TEP : 3/ 163833 3/ 163833 3/ 16383 3/ 16383 3/ 16383 3/ 16383 3/ 16383 3/ 16383 3/ 16383 3/ 16383 3/ 163 Mpls Dests (TEP, Egress Label + ES + ES-BMAC) : 0 Mpls Etree Leaf Dests : 0 Vxlan Dests (TEP, Egress VNI)

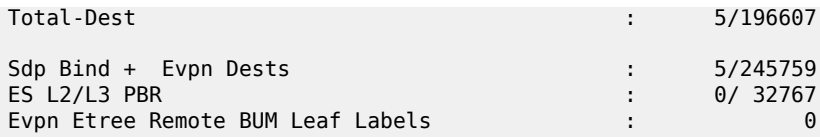

## evpn

### **Syntax**

**evpn** *evpn-type*

#### **Context**

**[\[Tree\]](#page-33-0)** (show>router>bgp>routes evpn)

## **Full Context**

show router bgp routes evpn

## **Description**

Commands in this context displays BGP EVPN routes.

#### **Platforms**

All

## evpn

## **Syntax**

**evpn usage**

## **Context**

**[\[Tree\]](#page-53-1)** (tools>dump>service>id evpn)

## **Full Context**

tools dump service id evpn

## **Description**

This command shows the maximum number of EVPN-tunnel interface IP next hops per R-VPLS as well as the current usage for a specified R-VPLS service.

## **Platforms**

All

### **Output**

The following is an example of tools dump EVPN usage information.

#### **Sample Output**

```
*A:PE71# tools dump service id 504 evpn usage 
Evpn Tunnel Interface IP Next Hop: 1/8189
```
## **9.56 evpn-mcast-gateway**

#### evpn-mcast-gateway

### **Syntax**

**evpn-mcast-gateway** {**all** | **pim** | **mvpn**}

#### **Context**

**[\[Tree\]](#page-41-0)** (show>service>id evpn-mcast-gateway)

## **Full Context**

show service id evpn-mcast-gateway

#### **Description**

This command displays the EVPN multicast gateway information.

#### **Parameters**

#### *all*

Displays EVPN mulitcast gateway information for the MVPN-to-EVPN Gateway (MEG) and PIM-to-EVPN Gateway (PEG) cases.

#### *pim*

Displays EVPN mulitcast gateway information for the PEG case.

#### *mvpn*

Displays EVPN mulitcast gateway information for the MEG case.

#### **Platforms**

All

#### **Output**

The following output is an example of EVPN multicast gateway information, and Table 135: Show [EVPN](#page-909-0) [Multicast Gateway Information Fields](#page-909-0) describes the output fields.

#### **Sample Output**

# show service id 2 evpn-mcast-gateway {all|pim|mvpn}

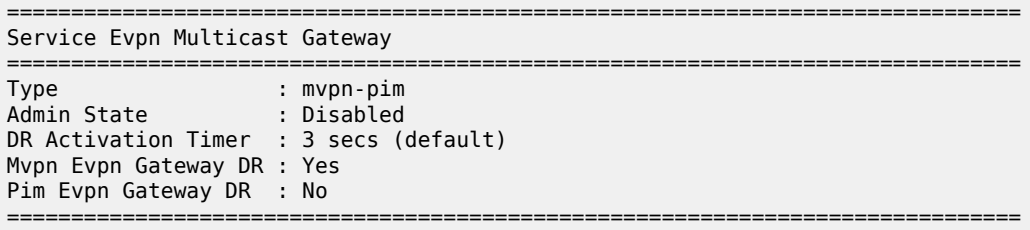

The following output is an example of information displayed when the **all** or **mvpn** options are specified.

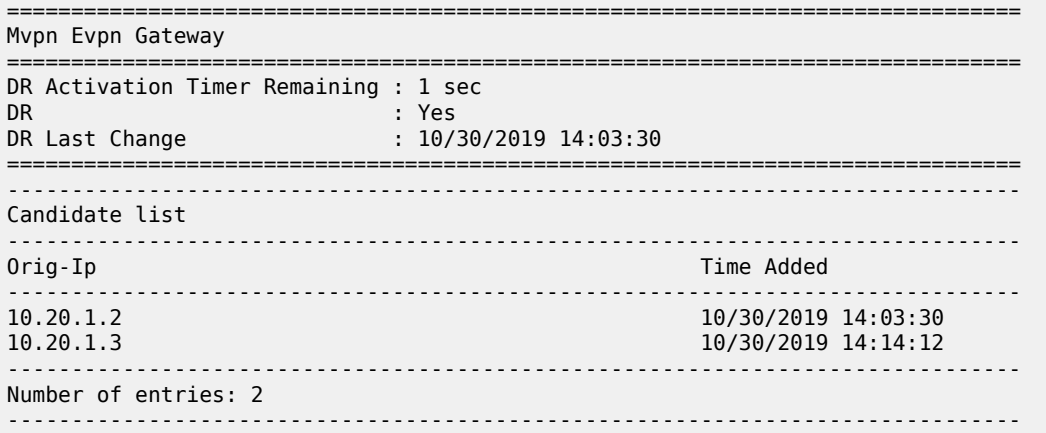

The following output is an example of information displayed when the **all** or **pim** options are specified.

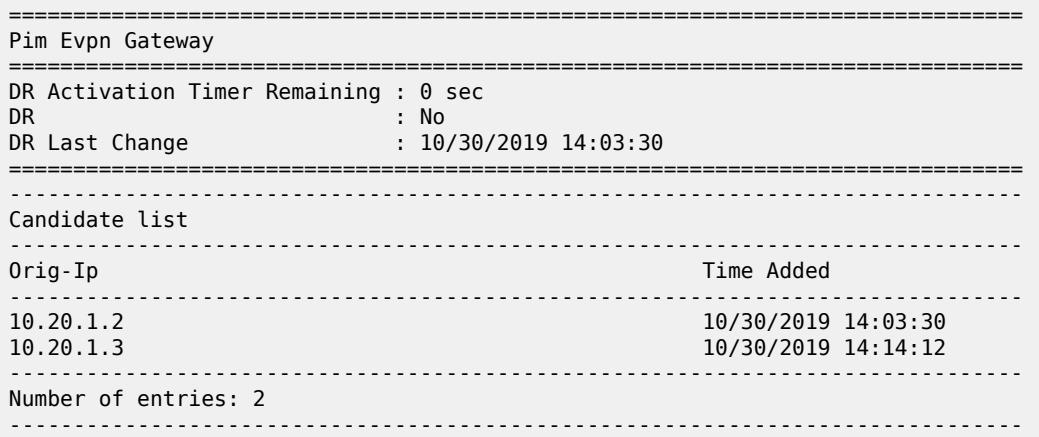

Table 135: Show EVPN Multicast Gateway [Information](#page-909-0) Fields describes the EVPN multicast gateway output fields.

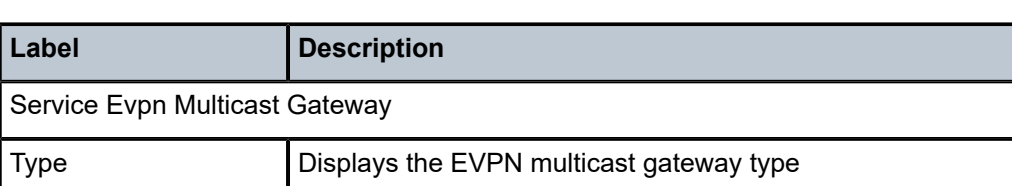

<span id="page-909-0"></span>*Table 135: Show EVPN Multicast Gateway Information Fields*

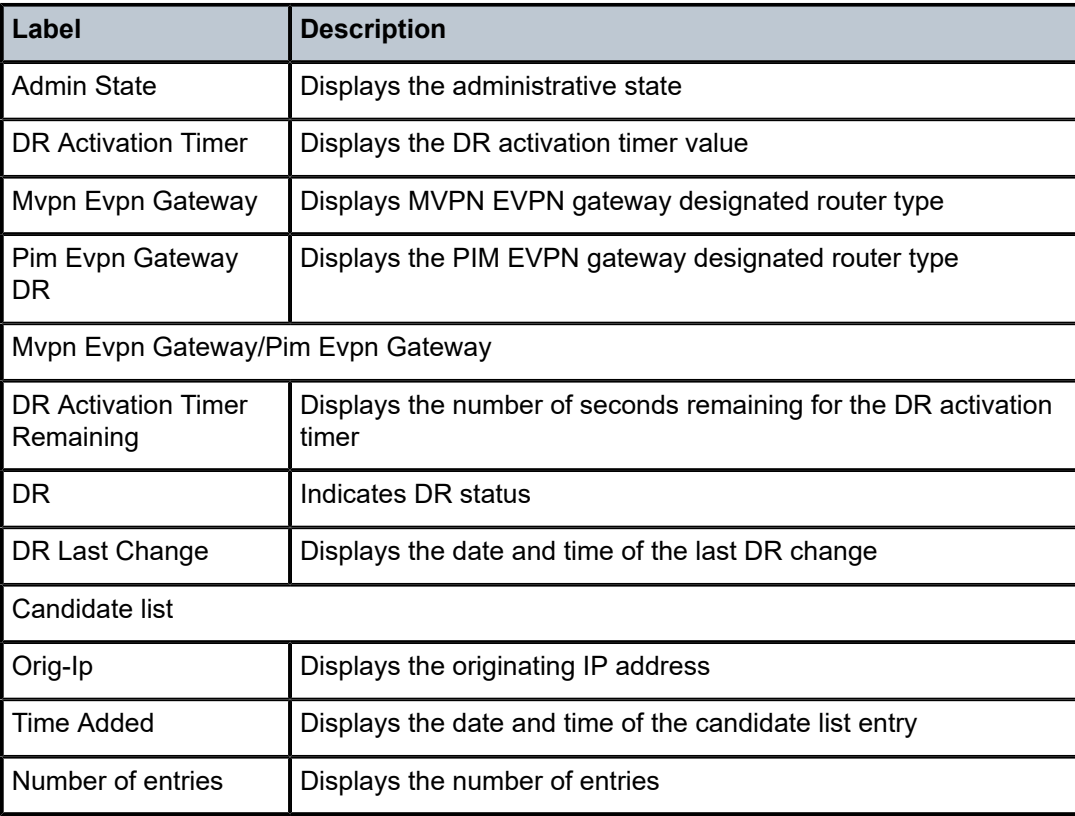

## **9.57 evpn-mpls**

## evpn-mpls

#### **Syntax**

**evpn-mpls** [*tep-ip-address*]

## **Context**

**[\[Tree\]](#page-40-0)** (show>service evpn-mpls)

## **Full Context**

show service evpn-mpls

## **Description**

This command shows the remote EVPN-MPLS tunnel endpoints in the system.

## **Parameters**

## *tep-ip-address*

Specifies the IP address of a tunnel endpoint.

Values a.b.c.d

#### **Platforms**

All

## Output

## **Sample Output**

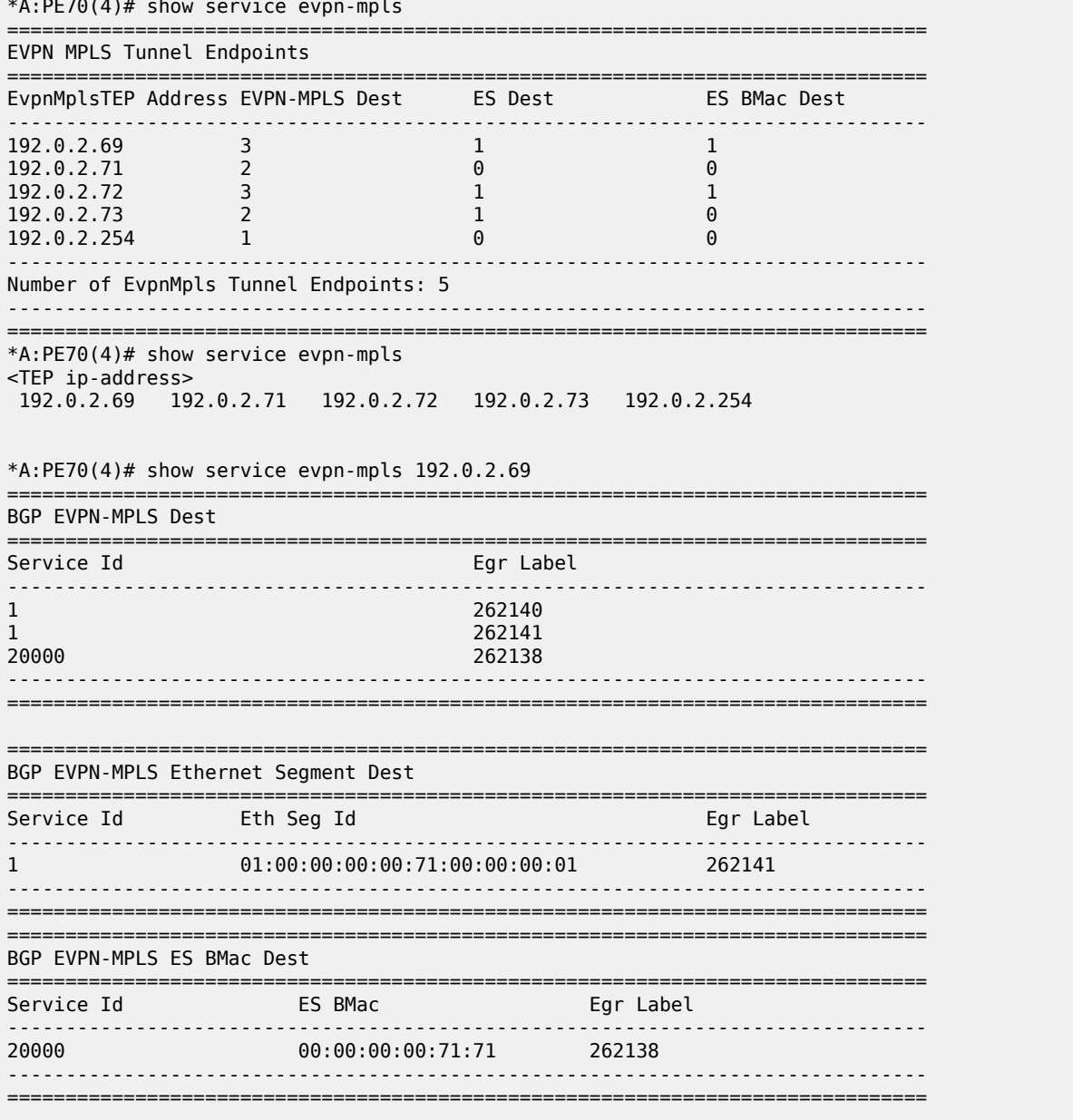

## evpn-mpls

## **Syntax**

**evpn-mpls**

**evpn-mpls esi** *esi*

**evpn-mpls es-bmac** *ieee-address*

#### **Context**

**[\[Tree\]](#page-41-1)** (show>service>id evpn-mpls)

## **Full Context**

show service id evpn-mpls

#### **Description**

This command displays the existing EVPN-MPLS destinations for a specified service and all related information. The command allows filtering based on **esi** (for EVPN multi-homing) and **es-bmac** (for PBB-EVPN multi-homing) to display the EVPN-MPLS destinations associated to an Ethernet Segment Identifier (ESI).

#### **Parameters**

*esi*

Specifies a 10-byte ESI by which to filter the displayed information. For example, ESI-0 | ESI-MAX or 00-11-22-33-44-55-66-77-88-99 with any of these separators ('-',':',' ')

#### *ieee-address*

Specifies a 48-bit MAC address for which to display information. The parameter is entered in the form xx:xx:xx:xx:xx:xx or xx-xx-xx-xx-xx-xx, where xx represents a hexadecimal number.

#### **Platforms**

All

## **Output**

#### **Sample Output**

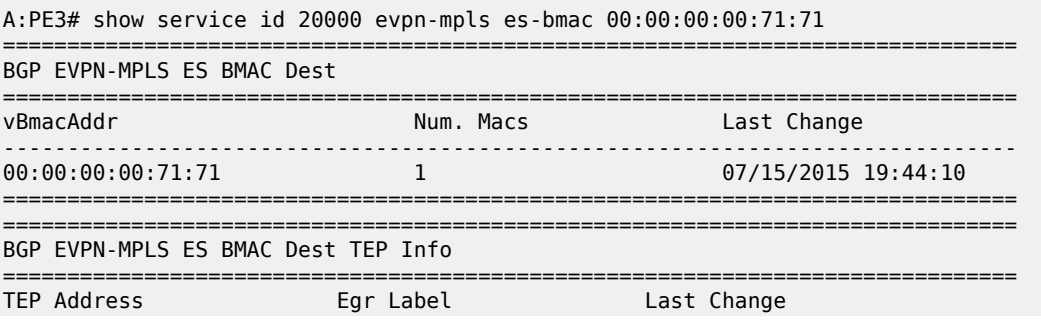

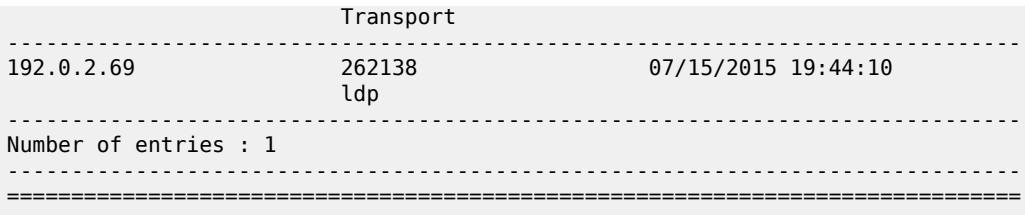

\*A:Dut-B> show service id 1001 evpn-mpls

BGP EVPN-MPLS Dest

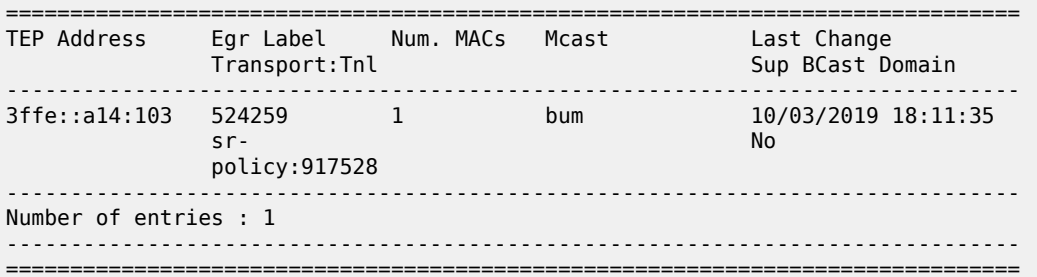

\*A:PE-2# show service id 2001 evpn-mpls

\_\_\_\_\_\_\_\_

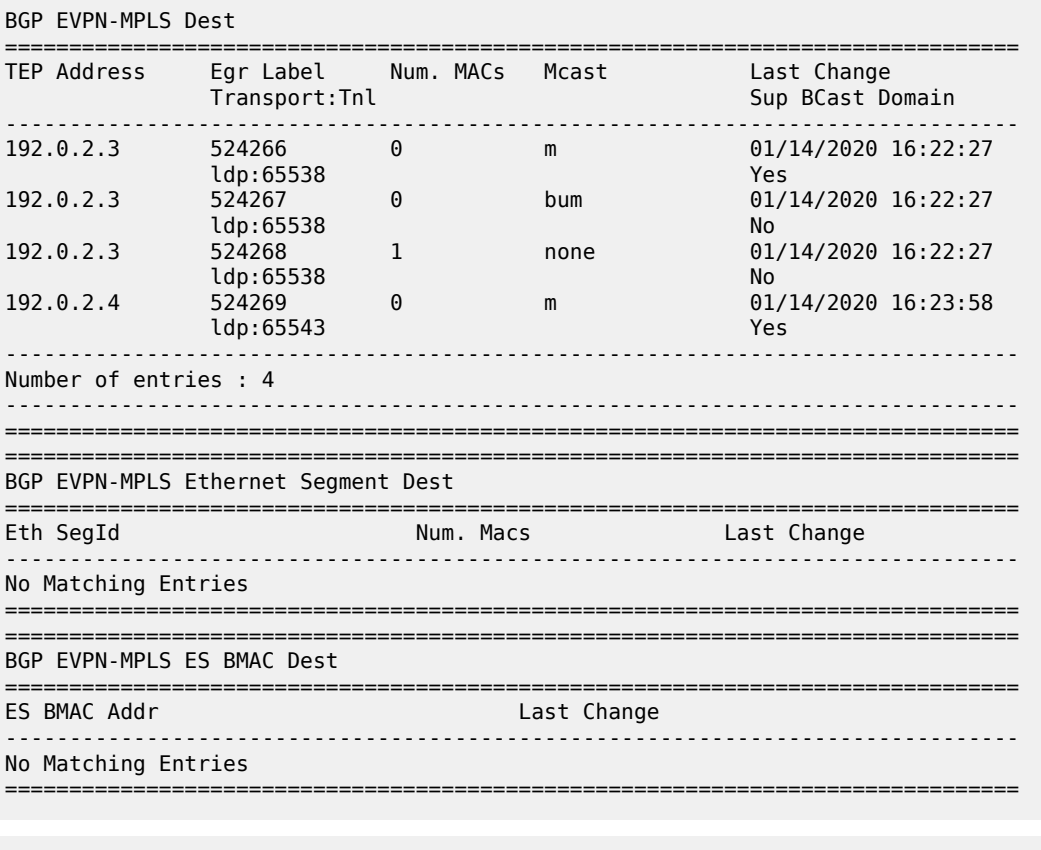

\*A:PE-1# show service id 2 evpn-mpls esi 00:10:00:00:00:00:00:00:00:00

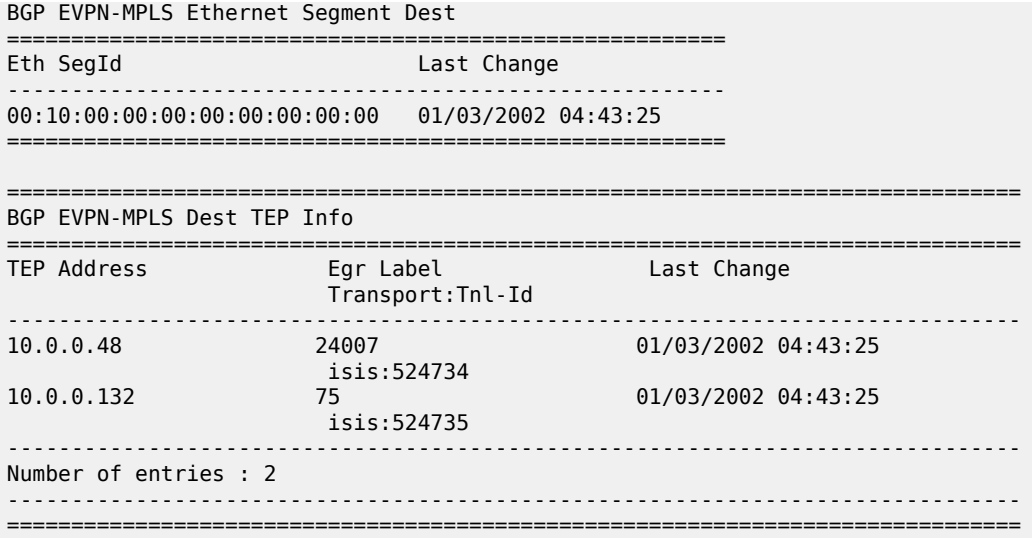

The following table describes the EVPN-MPLS output fields.

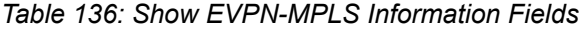

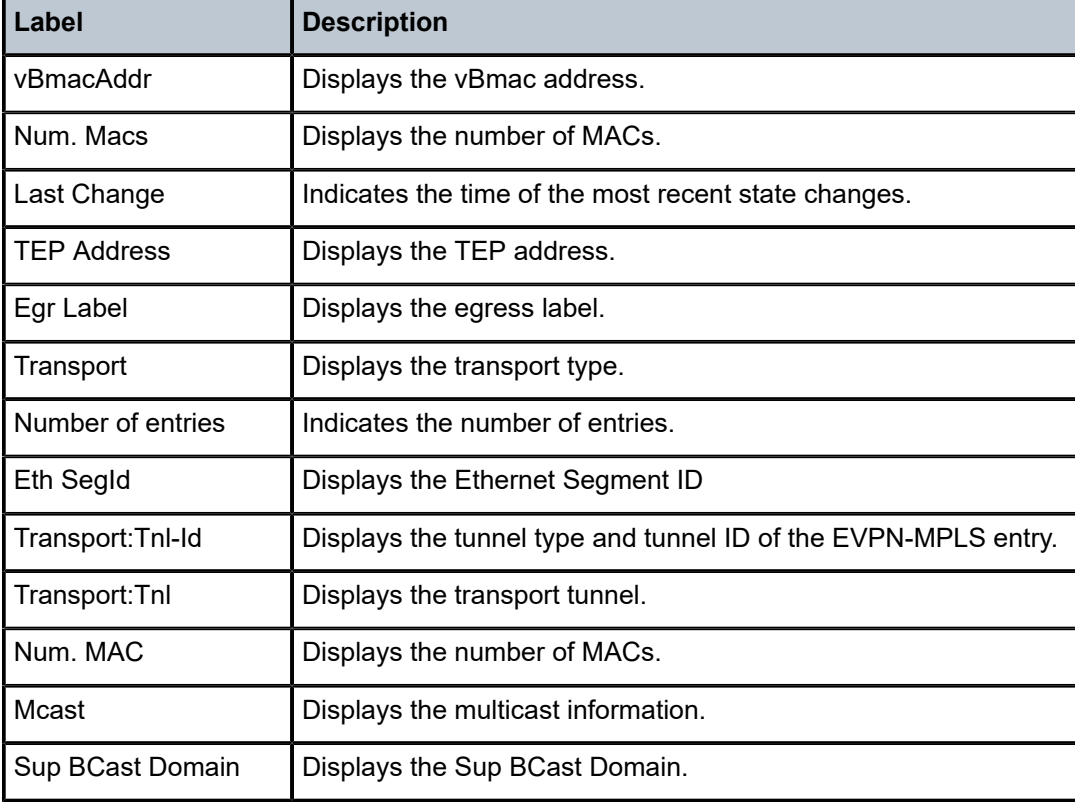

## **9.58 evpn-proxy-db**

## evpn-proxy-db

#### **Syntax**

**evpn-proxy-db** [**detail**] **evpn-proxy-db** [**group** *grp-ip-address*]

## **Context**

**[\[Tree\]](#page-41-2)** (show>service>id>mld-snooping evpn-proxy-db) **[\[Tree\]](#page-41-3)** (show>service>id>igmp-snooping evpn-proxy-db)

## **Full Context**

show service id mld-snooping evpn-proxy-db show service id igmp-snooping evpn-proxy-db

#### **Description**

This command displays the EVPN proxy database that is created when **config>service>vpls> igmp**/**mldsnooping**>**evpn-proxy** is enabled in the service. The EVPN proxy database is populated with local reports received on SAP or SDP binds but not with the received SMET routes. The output shows the IGMP and MLD versions of the database entries that are conveyed in the SMET routes advertised for the entries.

#### **Parameters**

#### *grp-ip-address*

Specifies the group IP address, in dotted decimal notation.

#### *detail*

Specifies detailed information for the EVPN proxy database.

#### **Platforms**

All

#### **Output**

The following is an example of EVPN proxy database information.

#### **Sample Output**

A:PE-2# show service id 4000 igmp-snooping evpn-proxy-db

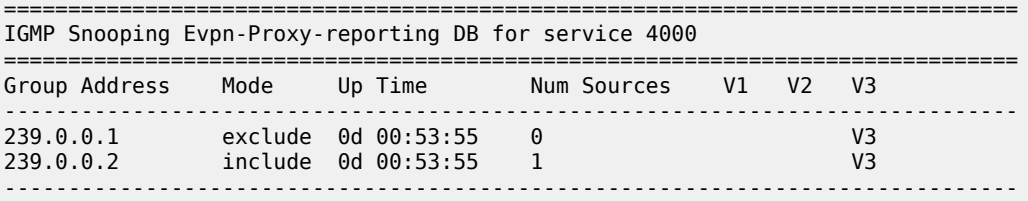

Number of groups: 2

===============================================================================

Table 137: EVPN Proxy Field [Descriptions](#page-916-0) describes EVPN proxy output fields.

#### <span id="page-916-0"></span>*Table 137: EVPN Proxy Field Descriptions*

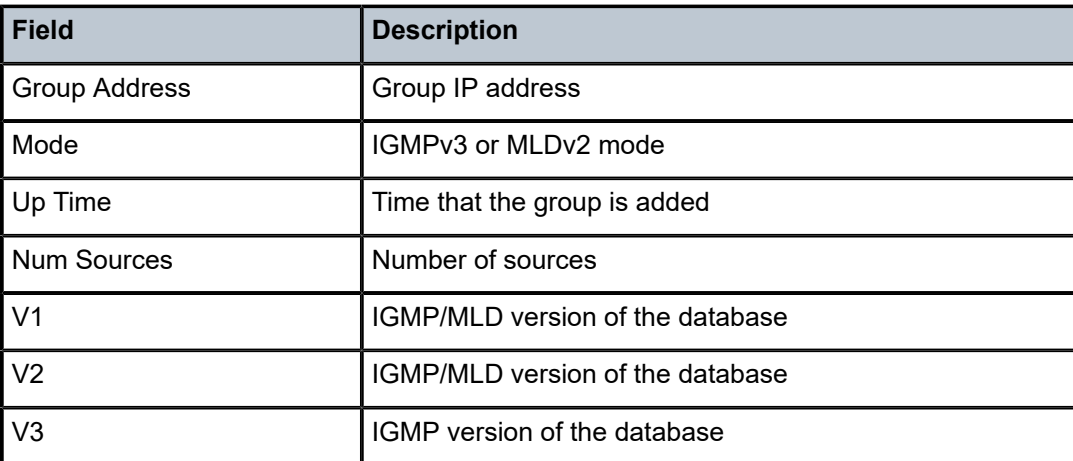

# **9.59 excessive-sources**

## excessive-sources

#### **Syntax**

**excessive-sources** [**service-id** *service-id* **sap-id** *sap-id*]

## **Context**

**[\[Tree\]](#page-47-0)** (show>system>security>cpu-protection excessive-sources)

#### **Full Context**

show system security cpu-protection excessive-sources

#### **Description**

This command displays sources exceeding their per-source rate limit.

#### **Parameters**

#### *service-id*

Displays information for services exceeding their per-source rate limit.

#### *sap-id*

Displays information for SAPs exceeding their per-source rate limit.

## **Platforms**

7450 ESS, 7750 SR-7/12/12e, 7750 SR-7s, 7750 SR-14s, 7950 XRS

## excessive-sources

#### **Syntax**

**excessive-sources**

## **Context**

**[\[Tree\]](#page-14-1)** (clear>cpu-protection excessive-sources)

#### **Full Context**

clear cpu-protection excessive-sources

#### **Description**

This command clears the records of sources exceeding their per-source rate limit.

## **Platforms**

7450 ESS, 7750 SR-7/12/12e, 7750 SR-7s, 7750 SR-14s, 7950 XRS

## **9.60 exercise**

## exercise

## **Syntax exercise** *aps-id* {**protect** | **working**}

**Context**

**[\[Tree\]](#page-54-0)** (tools>perform>aps exercise)

## **Full Context**

tools perform aps exercise

## **Description**

This command performs an exercise request on the protection or working circuit.

## **Parameters**

#### *aps-id*

Specifies the APS ID.

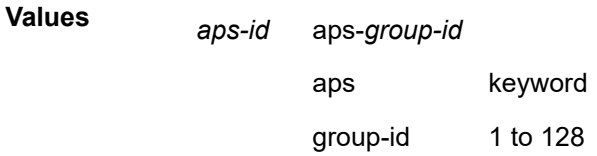

#### **protect**

This command clears a physical port that is acting as the protection circuit for the APS group.

#### **working**

This command clears a physical port that is acting as the working circuit for this APS group.

#### **Platforms**

7450 ESS, 7750 SR-7/12/12e, 7750 SR-a, 7750 SR-e

# **9.61 expand-wildcard-path**

## expand-wildcard-path

**Syntax**

**expand-wildcard-path** *path*

#### **Context**

**[\[Tree\]](#page-54-1)** (tools>dump>system>telemetry expand-wildcard-path)

## **Full Context**

tools dump system telemetry expand-wildcard-path

#### **Description**

This command expands XML Paths (XPaths) to include multiple wildcards.

#### **Parameters**

## *path*

Specifies the XPath that contains the wildcards.

#### **Platforms**

All

#### **Output**

#### **Sample Output**

# tools dump system telemetry expand-wildcard-path "/state/card/.../oper-state" ======================================================================= Expanded paths ======================================================================= /state/card[slot-number=\*]/hardware-data/oper-state /state/card[slot-number=\*]/mda[mda-slot=\*]/hardware-data/oper-state /state/card[slot-number=\*]/mda[mda-slot=\*]/flex[group-index=\*]/oper-state =======================================================================

## **9.62 explicit-subscriber-map**

## explicit-subscriber-map

#### **Syntax**

**explicit-subscriber-map**

#### **Context**

**[\[Tree\]](#page-45-0)** (show>subscr-mgmt explicit-subscriber-map)

## **Full Context**

show subscriber-mgmt explicit-subscriber-map

#### **Description**

This command displays explicit subscriber mappings.

#### **Platforms**

7450 ESS, 7750 SR, 7750 SR-a, 7750 SR-e, 7750 SR-s, VSR

#### **Output**

The following is an example of subscriber management explicit subscriber map information.

#### **Sample Output**

B:Dut-A>show>subscr-mgmt# explicit-subscriber-map =============================================================================== Explicit Subscriber Map =============================================================================== Sub profile SLA profile ------------------------------------------------------------------------------  $sub\_ident\_A\_1$  sla\_prof80 ------------------------------------------------------------------------------- Number of Explicit Subscriber Mappings : 1 =============================================================================== B:Dut-A>show>subscr-mgmt#

Table 138: Explicit Subscriber Map Field [Descriptions](#page-920-0) describes subscriber management explicit subscriber map output fields.

<span id="page-920-0"></span>*Table 138: Explicit Subscriber Map Field Descriptions*

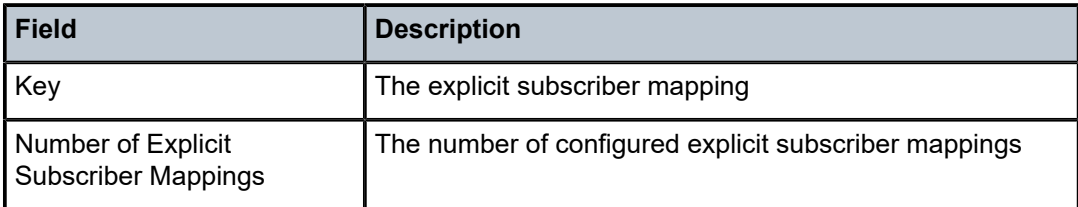

## **9.63 export**

## export

## **Syntax**

**export**

## **Context**

**[\[Tree\]](#page-17-0)** (clear>router>isis export)

## **Full Context**

clear router isis export

## **Description**

This command re-evaluates route policies participating in the export mechanism, either as importers or exporters of routes.

## **Platforms**

All

## export

## **Syntax**

**export**

## **Context**

**[\[Tree\]](#page-18-0)** (clear>router>ospf export)

**[\[Tree\]](#page-18-1)** (clear>router>ospf3 export)

#### **Full Context**

clear router ospf export

clear router ospf3 export

## **Description**

This command re-evaluates all effective export policies.

### **Platforms**

All

export

## **Syntax**

**export**

## **Context**

**[\[Tree\]](#page-18-2)** (clear>router>rip export)

## **Full Context**

clear router rip export

## **Description**

This command re-evaluates RIP export policies.

#### **Platforms**

All

## export

**Syntax**

**export**

## **Context**

**[\[Tree\]](#page-19-1)** (clear>router>ripng export)

## **Full Context**

clear router ripng export

## **Description**

This command re-evaluates RIPng export policies.

## **Platforms**

All

# **9.64 extranet-interface**

## extranet-interface

#### **Syntax**

**extranet-interface**

## **Context**

**[\[Tree\]](#page-38-0)** (show>router>pim extranet-interface)

## **Full Context**

show router pim extranet-interface

## **Description**

This command displays extranet interface information.

## **Platforms**

All

# **10 f Commands**

## **10.1 failover**

## failover

## **Syntax**

**failover**

## **Context**

- **[\[Tree\]](#page-56-0)** (tools>perform>router>dhcp>server>pool failover)
- **[\[Tree\]](#page-56-1)** (tools>perform>router>dhcp6>server>pool failover)
- **[\[Tree\]](#page-56-2)** (tools>perform>router>dhcp6>server failover)
- **[\[Tree\]](#page-56-3)** (tools>perform>router>dhcp>server failover)

## **Full Context**

tools perform router dhcp local-dhcp-server pool failover tools perform router dhcp6 local-dhcp-server pool failover tools perform router dhcp6 local-dhcp-server failover tools perform router dhcp local-dhcp-server failover

## **Description**

Commands in this context perform local DHCP or DHCP6 server failover tasks.

## **Platforms**

7450 ESS, 7750 SR, 7750 SR-a, 7750 SR-e, 7750 SR-s, VSR

## **10.2 failover-pool-stats**

## failover-pool-stats

## **Syntax**

**failover-pool-stats** [*pool-name*]

#### **Context**

**[\[Tree\]](#page-34-0)** (show>router>dhcp>local-dhcp-server failover-pool-stats)

**[\[Tree\]](#page-34-1)** (show>router>dhcp6>local-dhcp-server failover-pool-stats)

#### **Full Context**

show router dhcp local-dhcp-server failover-pool-stats

show router dhcp6 local-dhcp-server failover-pool-stats

#### **Description**

This command displays failover pool statistics.

#### **Parameters**

#### *pool-name*

Specifies the pool name which is defined in the system.

## **Platforms**

7450 ESS, 7750 SR, 7750 SR-a, 7750 SR-e, 7750 SR-s, VSR

#### **Output**

The following output is an example of failover pool stats information

#### **Sample Output**

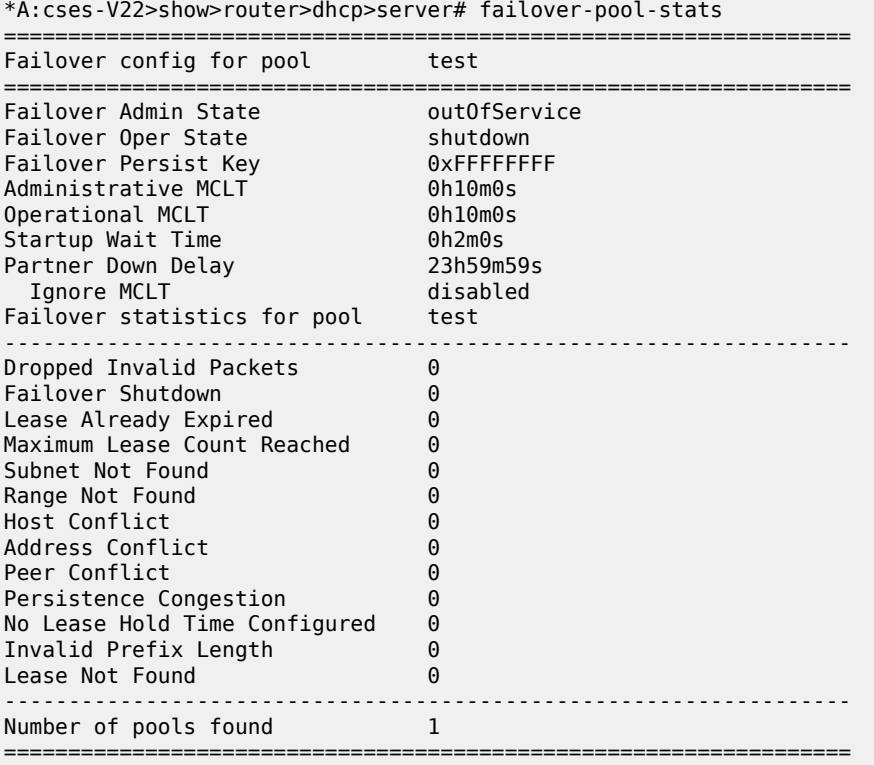

#### \*A:cses-V22>show>router>dhcp>server#

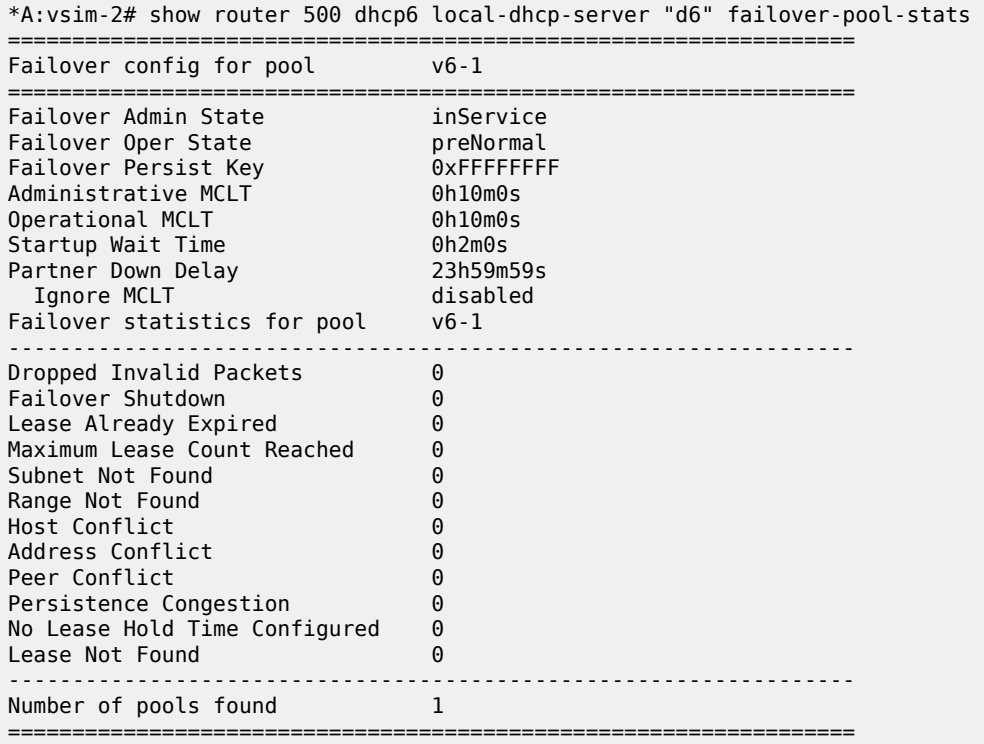

Table 139: Failover Pool Statistics Field [Descriptions](#page-925-0) describes failover pool statistics output fields.

<span id="page-925-0"></span>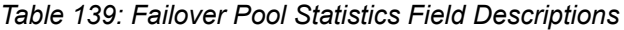

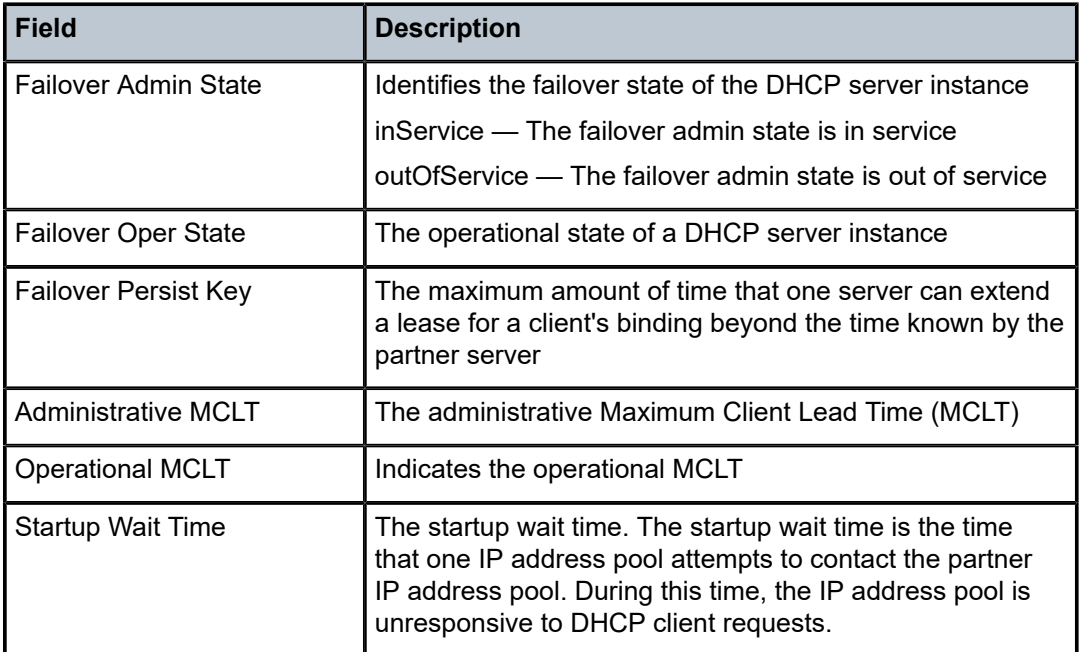

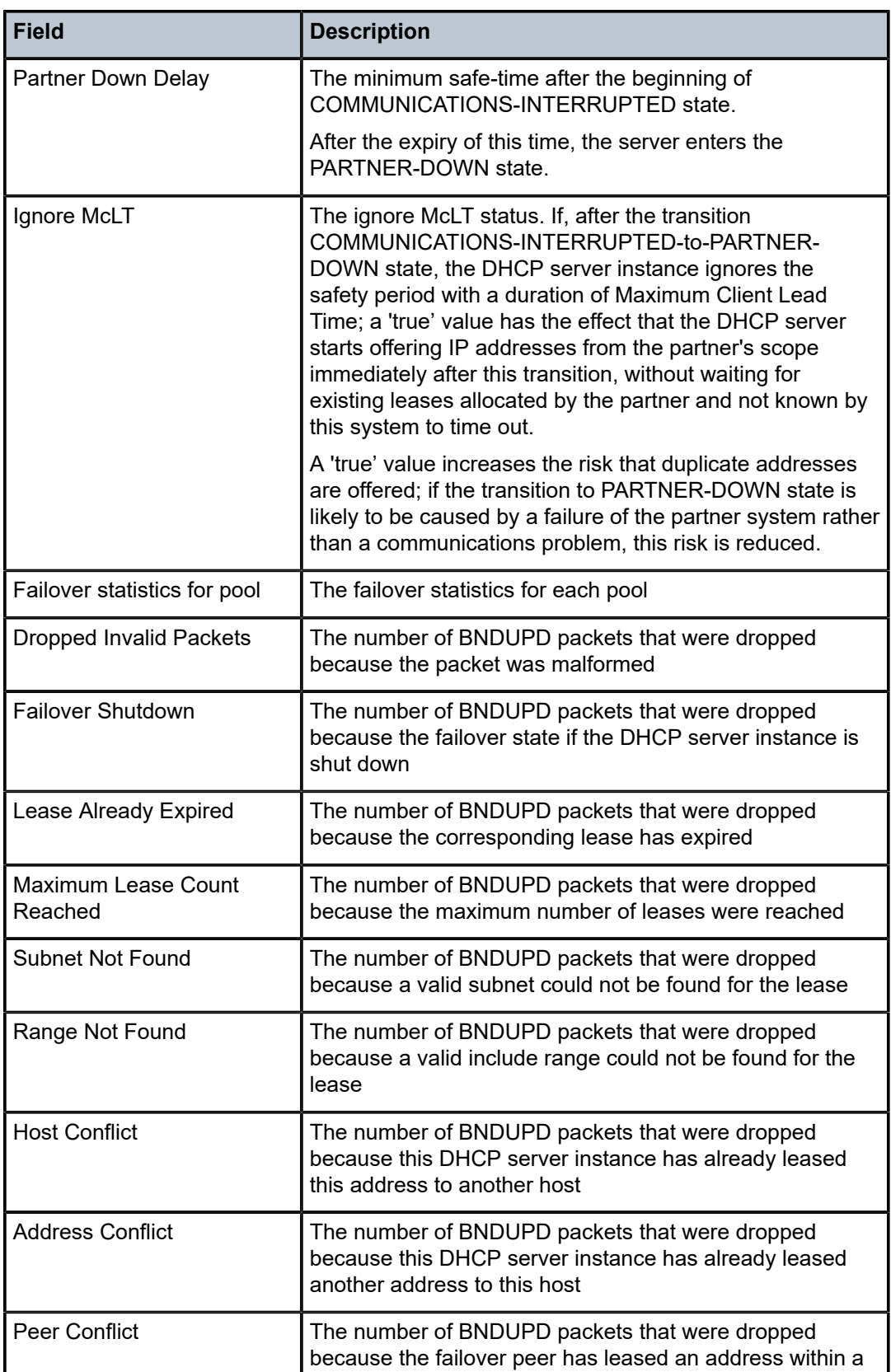

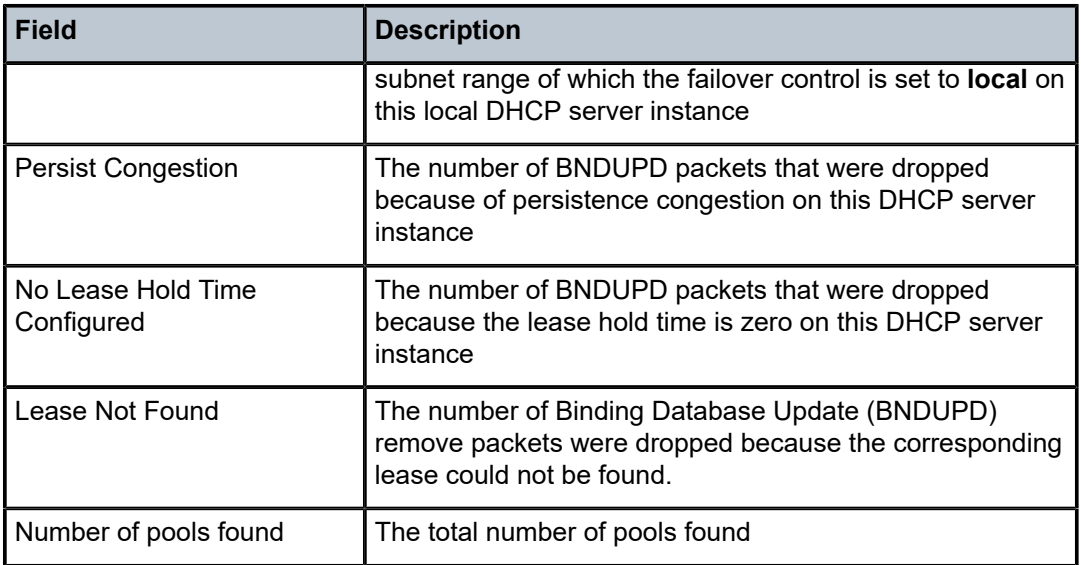

## failover-pool-stats

#### **Syntax**

**failover-pool-stats** [*pool-name*]

## **Context**

**[\[Tree\]](#page-16-0)** (clear>router>dhcp>server failover-pool-stats) **[\[Tree\]](#page-17-1)** (clear>router>dhcp6>server failover-pool-stats)

## **Full Context**

clear router dhcp local-dhcp-server failover-pool-stats clear router dhcp6 local-dhcp-server failover-pool-stats

## **Description**

This command clears failover pool statistics.

## **Parameters**

#### *pool-name*

Clears information about the pool name which is defined in the system.

## **Platforms**

7450 ESS, 7750 SR, 7750 SR-a, 7750 SR-e, 7750 SR-s, VSR

## **10.3 failover-server-stats**

## failover-server-stats

#### **Syntax**

**failover-server-stats**

## **Context**

**[\[Tree\]](#page-34-2)** (show>router>dhcp6>local-dhcp-server failover-server-stats)

**[\[Tree\]](#page-34-3)** (show>router>dhcp>local-dhcp-server failover-server-stats)

## **Full Context**

show router dhcp6 local-dhcp-server failover-server-stats show router dhcp local-dhcp-server failover-server-stats

#### **Description**

This command displays failover server statistics.

#### **Platforms**

7450 ESS, 7750 SR, 7750 SR-a, 7750 SR-e, 7750 SR-s, VSR

#### **Output**

The following output is an example of failover server stats information.

#### **Sample Output**

show>router>dhcp# local-dhcp-server "y" failover-server-stats

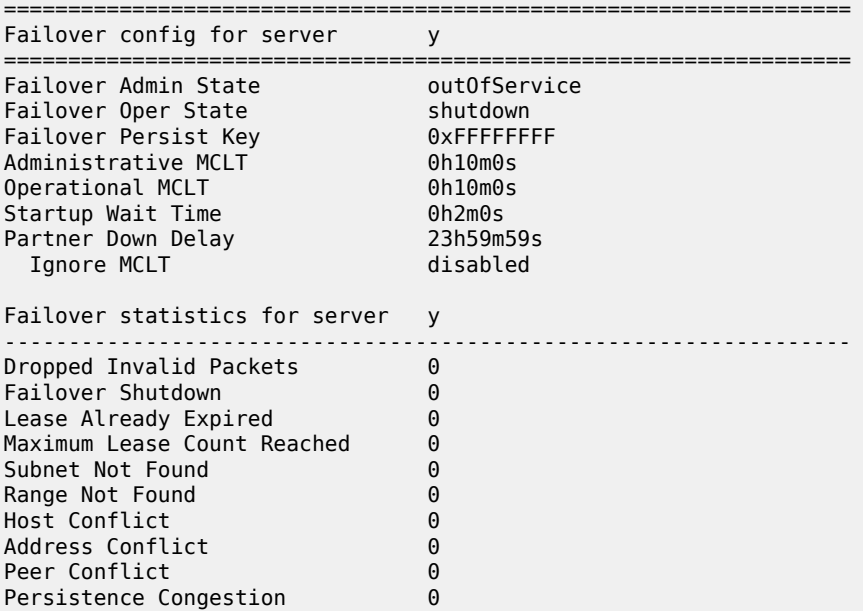

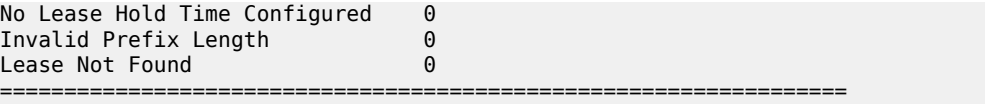

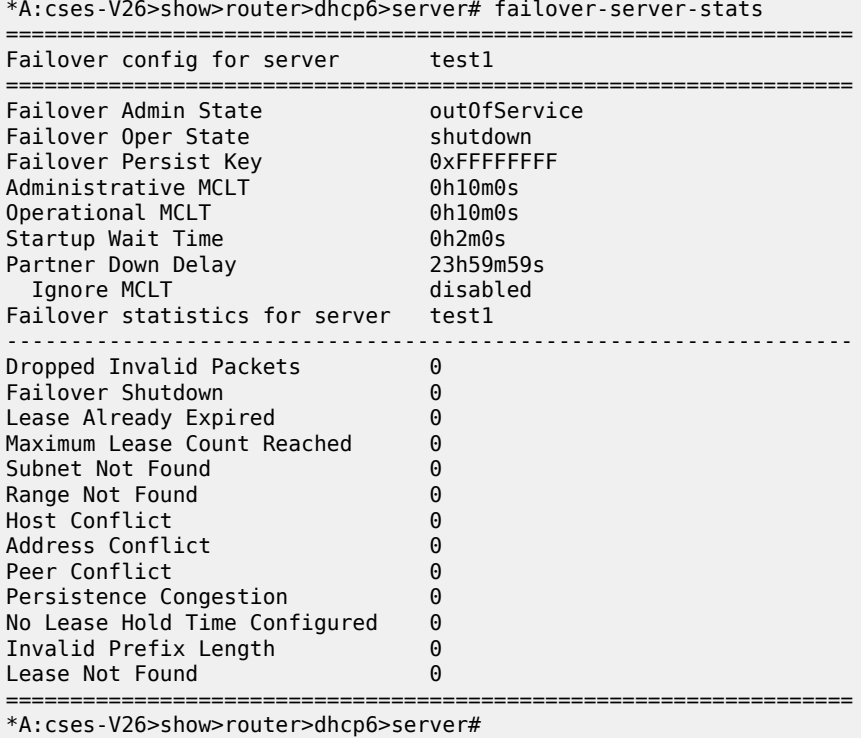

Table 140: Failover Server Statistics Field [Descriptions](#page-929-0) describes failover server stats fields.

<span id="page-929-0"></span>*Table 140: Failover Server Statistics Field Descriptions*

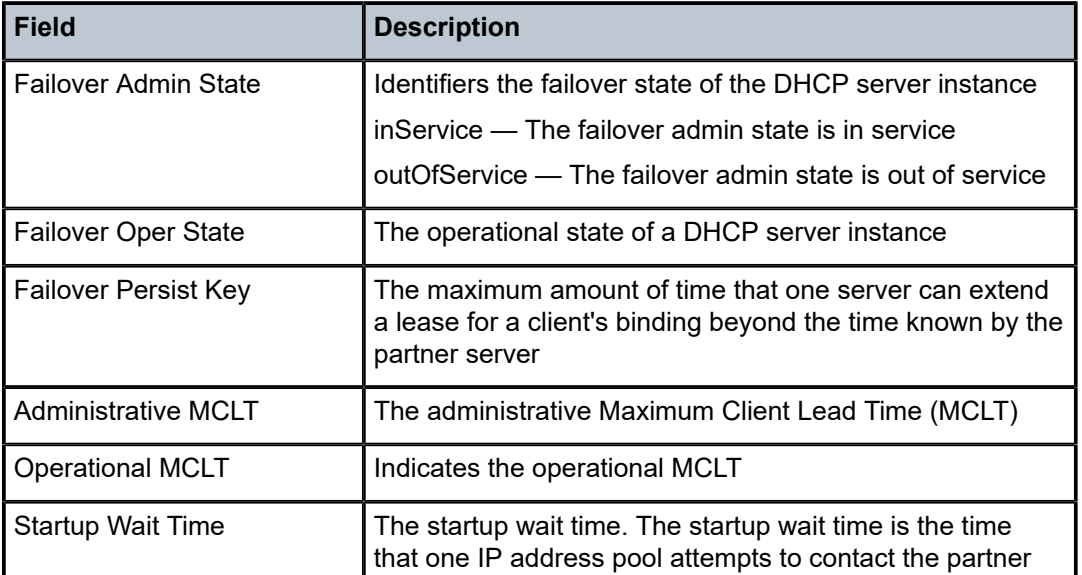

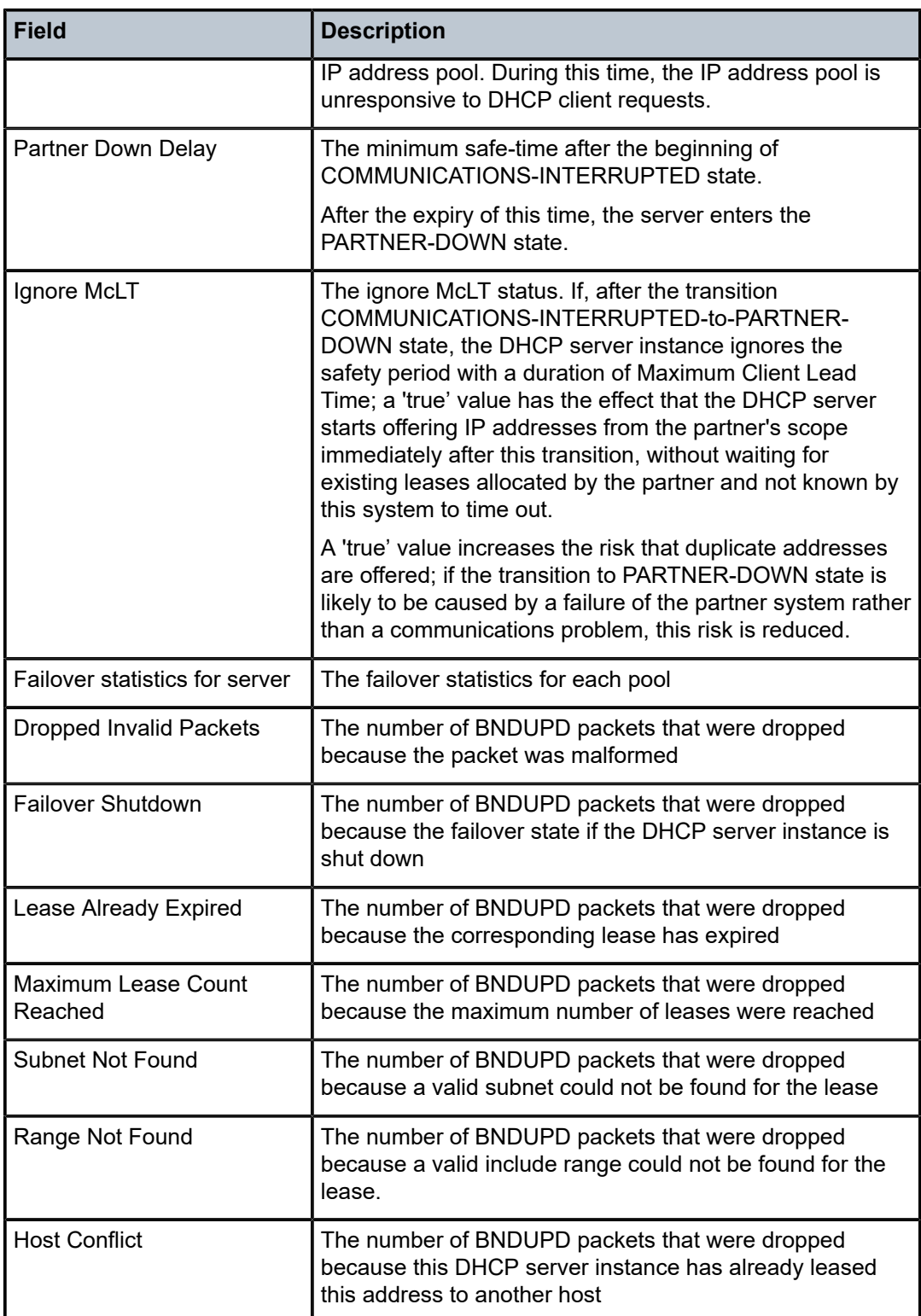

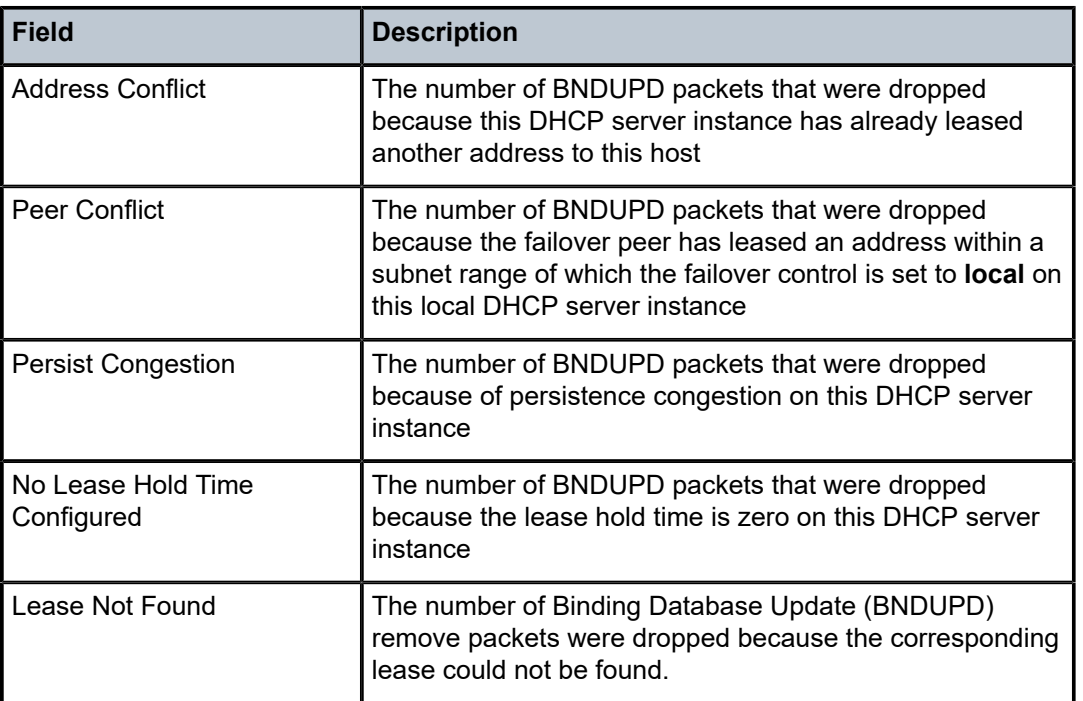

# **10.4 failure-recovery**

## failure-recovery

#### **Syntax**

**failure-recovery** {**start** | **abort** | **clear-hold-down**}

#### **Context**

**[\[Tree\]](#page-59-0)** (tools>perform>system>switch-fabric failure-recovery)

## **Full Context**

tools perform system switch-fabric failure-recovery

## **Description**

This command controls the automatic switch-fabric failure recovery.

## **Parameters**

#### **start**

Forces the initiation of the recovery process.

## **abort**

Terminates a running recovery process.

#### **clear-hold-down**

Clears the hold-down condition and allows the recovery to run immediately when the trigger condition occurs.

## **Platforms**

7450 ESS, 7750 SR-7, 7950 XRS-20, 7950 XRS-40

## **10.5 fate-sharing**

fate-sharing

#### **Syntax**

**fate-sharing**

## **Context**

**[\[Tree\]](#page-42-0)** (show>service>id>spb fate-sharing)

#### **Full Context**

show service id spb fate-sharing

#### **Description**

This command displays SPB fate-sharing information on User B-VPLS service, in correspond to associated Control B-VPLS service.

### **Platforms**

All

#### **Output**

The following output is an example of service SPB fate sharing information.

#### **Sample Output**

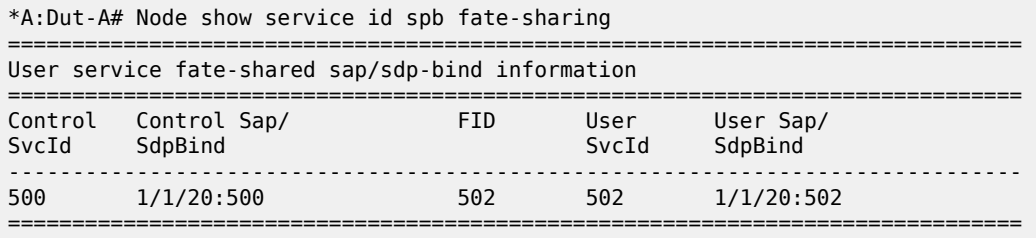

## **10.6 fd-domain-sync**

## fd-domain-sync

## **Syntax**

**fd-domain-sync** {**full** | **diff**}

#### **Context**

**[\[Tree\]](#page-58-0)** (tools>perform>service>vsd fd-domain-sync)

#### **Full Context**

tools perform service vsd fd-domain-sync

#### **Description**

This command instructs the system to audit the VSD and retrieve either the "DIFF" list or the "FULL" list of domains in the VSD.

#### **Parameters**

**full**

Retrieves the full VSD domain list.

**diff**

Retrieves the diff VSD domain list.

## **Platforms**

All

## **10.7 fdb**

fdb

#### **Syntax**

**fdb** [**sap** *sap-id* [**expiry**]] | [ **sdp** *sdp-id* [**expiry**]] | [**mac** *ieee-address* [**expiry**]] | **endpoint** *endpoint* | [ **detail**] [**expiry**] [**pbb**]

## **Context**

**[\[Tree\]](#page-41-4)** (show>service>id fdb)

## **Full Context**

show service id fdb

#### **Description**

This command displays FDB entries for a specified MAC address.

#### **Parameters**

#### *sap-id*

Specifies the physical port identifier portion of the SAP

#### **detail**

Displays detailed information

#### **expiry**

Displays time until MAC is aged out

#### **pbb**

Displays PBB related information. This keyword is only applicable to B-VPLS or I-VPLS services. This parameter applies to the 7450 ESS or 7750 SR only.

## *endpoint-name*

Specifies an endpoint name up to 32 characters in length. This parameter applies to the 7450 ESS or 7750 SR only.

#### **Platforms**

All

#### **Output**

The following is an example of service FDB information.

#### **Sample Output**

A:ALA-48>show>service>id# fdb mac detail

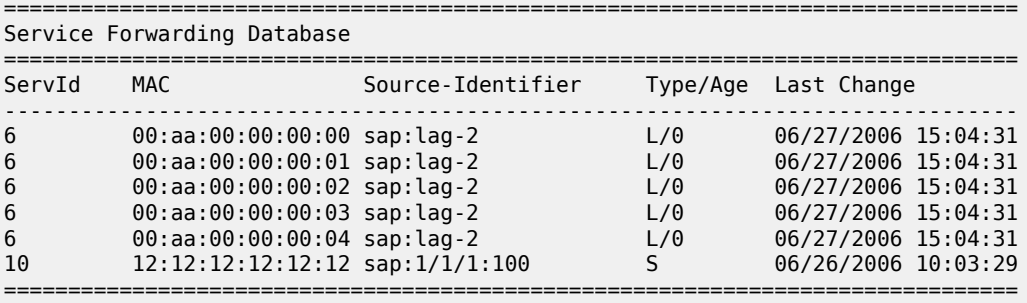

A:ALA-48>show>service>id#

A:PE-1# show service id 1 fdb detail

=============================================================================== Forwarding Database, Service 1

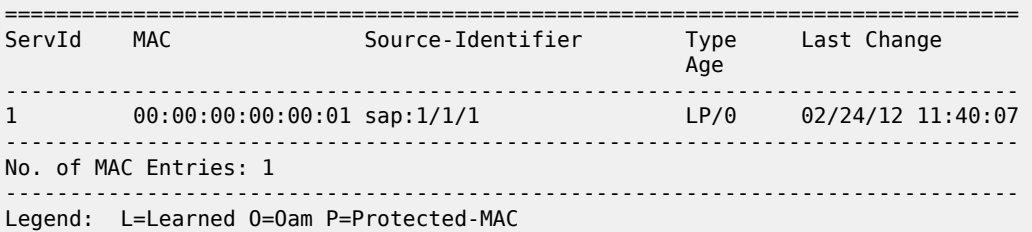

A:PE-1#

A:PE1# show service id 1 fdb =============================================================================== Forwarding Database, Service 1 =============================================================================== Service Id : 1 Mac Move : Disabled Primary Factor : 3 Secondary Factor : 2 Mac Move Rate : 2 Mac Move Timeout : 10 Primary Factor : 3<br>Mac Move Rate : 2<br>Mac Move Retries : 3 Table Size : 250 Allocated Count : 4 Total In Use : 4 Learned Count : 2 Static Count : 0 OAM MAC Count : 0 DHCP MAC Count : 0 Host MAC Count : 0 Intf MAC Count : 0 Spb Count : 0 Cond MAC Count : 0 BGP EVPN Count : 0 EVPN Static Cnt : 2 EVPN Dup Det Cnt : 0 Remote Age : 900 Local Age : 300 High Watermark : 95% Low Watermark : 90% Mac Learning : Enabled Discard Unknown : Disabled Mac Aging : Enabled Relearn Only : False Mac Subnet Len : 48 Sel Learned FDB : Disabled =============================================================================== A:PE1# \*A:cses-B0102>show>service>id# fdb detail =============================================================================== Forwarding Database, Service 510 =============================================================================== Source-Identifier Type Last Change<br>Age Age of the contract of the contract of the contract of the contract of the contract of the contract of the con ------------------------------------------------------------------------------- 510 00:00:00:aa:aa:aa sap:1/1/22:510 CStatic 06/14/13 20:16:19 510 00:00:00:bb:bb:bb sap:1/1/22:510 CStatic 06/14/13 20:14:49 510 00:00:00:dd:dd:dd sdp:7:2 Spb 06/14/13 20:03:23 510 d8:da:ff:00:00:00 sap:1/1/22:510 CStatic 06/14/13 21:06:38 510 d8:e0:ff:00:00:00 sdp:7:2 Spb 06/14/13 21:09:29 ------------------------------------------------------------------------------- No. of MAC Entries: 5 ------------------------------------------------------------------------------- Legend: L=Learned O=Oam P=Protected-MAC =============================================================================== A:term17>config>service# show service id 2000 fdb pbb (BVPLS = 2000, IVPLS = 2100) =============================================================================== Forwarding Database, bVpls Service 2000 =============================================================================== Source-Identifier iVplsMACs Type/Age Last Change ------------------------------------------------------------------------------- 00:f4:f4:f4:f4:f4 sdp:100:2000 10 L/0 09/25/2007 15:34:19 =============================================================================== A:term17>config>service# \*A:SetupCLI# show service id 2100 fdb pbb ======================================================================== Forwarding Database, iVpls Service 2100 ======================================================================== MAC Source-Identifier B-Svc bVpls MAC Type/Age ------------------------------------------------------------------------ 76:55:ff:00:01:a4 b-sdp:100:2000 2000 00:f4:f4:f4:f4:ff L/0

===============================================================================
76:55:ff:00:01:bb sap:1/1/1:2100 2000 N/A Static ======================================================================== \*A:SetupCLI# A:term17>config>service# show service id 2100 fdb pbb ============================================================================= Forwarding Database, iVpls Service 2100 ============================================================================= MAC Source-Identifier B-Svc bVpls MAC Type/Age ----------------------------------------------------------------------------- 00:f4:f4:f4:00:00 b-sdp:100:2000 2000 00:f4:f4:f4:f4:f4 L/0 00:f4:f4:f4:00:01 b-sdp:100:2000 2000 00:f4:f4:f4:f4:f4 L/0 00:f4:f4:f4:00:02 b-sdp:100:2000 2000 00:f4:f4:f4:f4:f4 L/0 00:f4:f4:f4:00:03 b-sdp:100:2000 2000 00:f4:f4:f4:f4:f4 L/0 00:f4:f4:f4:00:04 b-sdp:100:2000 2000 00:f4:f4:f4:f4:f4 L/0 00:f4:f4:f4:00:05 b-sdp:100:2000 2000 00:f4:f4:f4:f4:f4 L/0 00:f4:f4:f4:00:06 b-sdp:100:2000 2000 00:f4:f4:f4:f4:f4 L/0 00:f4:f4:f4:00:07 b-sdp:100:2000 2000 00:f4:f4:f4:f4:f4 L/0 00:f4:f4:f4:00:08 b-sdp:100:2000 2000 00:f4:f4:f4:f4:f4 L/0 00:f4:f4:f4:00:09 b-sdp:100:2000 2000 00:f4:f4:f4:f4:f4 L/0 00:f7:f7:f7:00:00 sap:lag-1:2100 2000 N/A L/0 00:f7:f7:f7:00:01 sap:lag-1:2100 2000 N/A L/0 00:f7:f7:f7:00:02 sap:lag-1:2100 2000 N/A L/0 00:f7:f7:f7:00:03 sap:lag-1:2100 2000 N/A L/0 00:f7:f7:f7:00:04 sap:lag-1:2100 2000 N/A L/0 00:f7:f7:f7:00:06 sap:lag-1:2100 2000 N/A L/0 00:f7:f7:f7:00:07 sap:lag-1:2100 2000 N/A L/0 00:f7:f7:f7:00:08 sap:lag-1:2100 2000 N/A L/0 00:f7:f7:f7:00:09 sap:lag-1:2100 2000 N/A L/0 ============================================================================= A:term17>config>service# \*A:SetupCLI# show service id 2100 fdb pbb ============================================================================= Forwarding Database, iVpls Service 2100 ============================================================================= Source-Identifier B-Svc bVpls MAC Type/Age ----------------------------------------------------------------------------- 76:55:ff:00:01:a4 b-sdp:100:2000 2000 00:f4:f4:f4:f4:ff L/0 76:55:ff:00:01:bb sap:1/1/1:2100 2000 N/A Static ============================================================================= \*A:SetupCLI# # show service id 1 fdb detail =============================================================================== Forwarding Database, Service 1 ===============================================================================

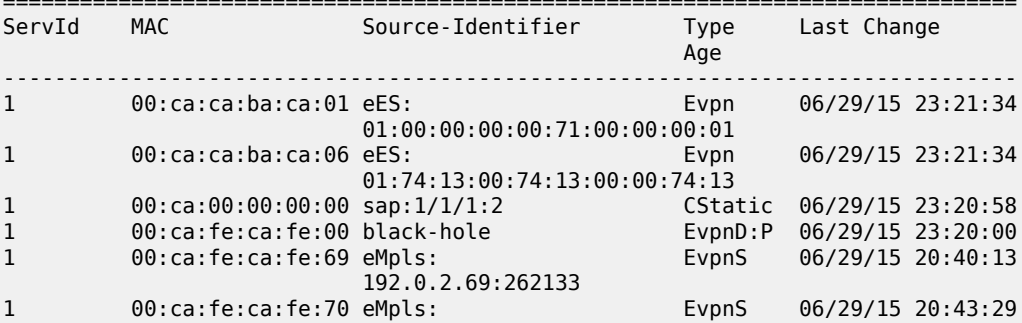

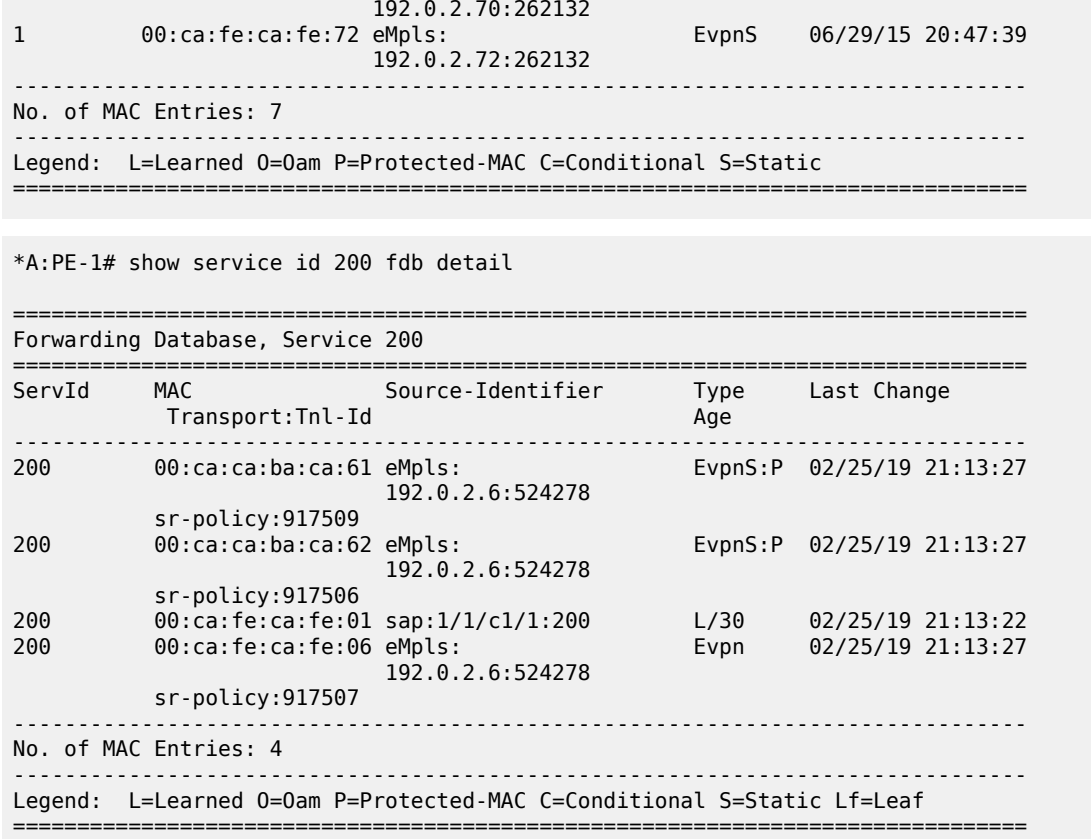

Table 141: Show FDB [Information](#page-937-0) Fields describes service FDB output fields.

<span id="page-937-0"></span>*Table 141: Show FDB Information Fields*

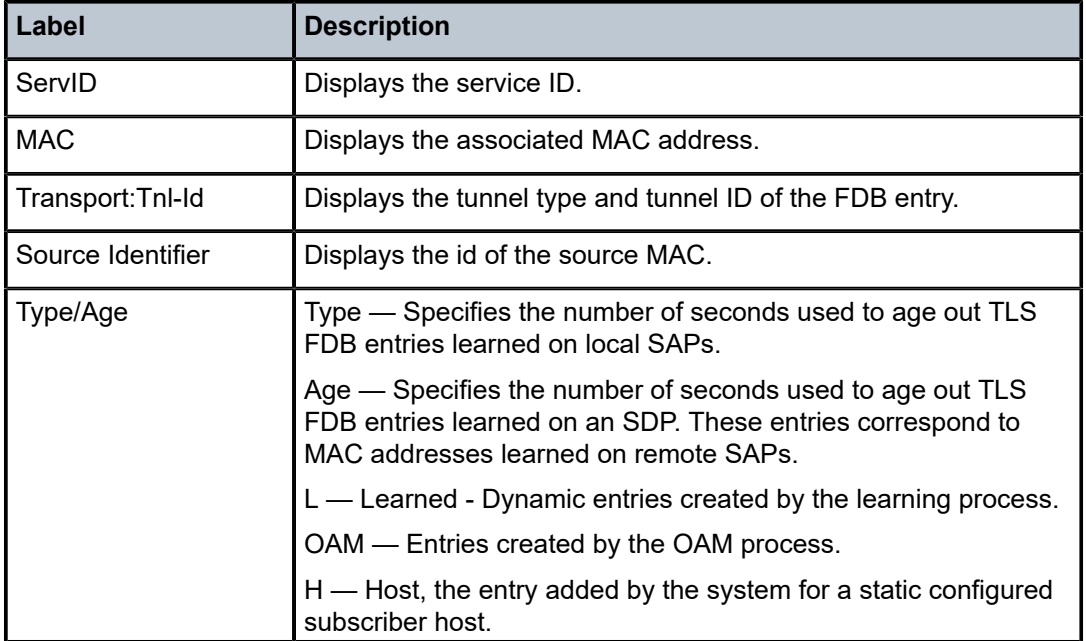

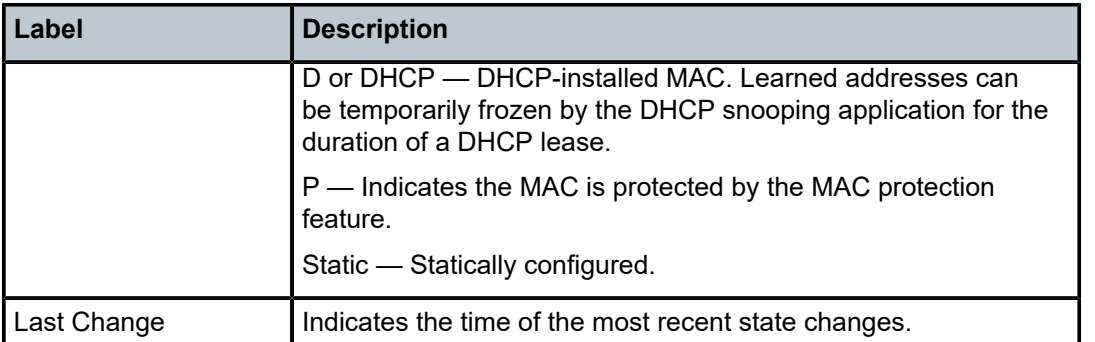

# fdb

# **Syntax**

**fdb** {**all** | **mac** *ieee-address* | **sap** *sap-id* | **mesh-sdp** *sdp-id* [: *vc-id*] | **spoke-sdp** *sdp-id* [:*vc- id*] | **vxlan-instance** *instance* [**vtep** *ip- address*]}

### **Context**

**[\[Tree\]](#page-19-0)** (clear>service>id fdb)

### **Full Context**

clear service id fdb

### **Description**

This command clears the FDB entries for the service.

#### **Parameters**

**all**

Clears all FDB entries.

#### *ieee-address*

Clears only FDB entries in the FDB table with the specified 48-bitaddress. The MAC address can be expressed in the form aa:bb:cc:dd:ee:ff or aa-bbcc-dd-ee-ff where aa, bb, cc, dd, ee and ff are hexadecimal numbers.

#### *sap-id*

Clears the physical port identifier portion of the SAP definition.

#### **mesh-sdp**

Clears only the service FDB entries associated with the specified mesh SDP ID. For a mesh SDP, the VC ID is optional.

### **spoke-sdp**

Clears only the service FDB entries associated with the specified spoke-SDP ID. For a spoke-SDP, the VC ID must be specified.

#### *sap-id*

Specifies the SDP ID for which the associated FDB entries will be cleared.

#### *vc-id*

Specifies the virtual circuit ID on the SDP ID for which the associated FDB entries are cleared.

> **Values** sdp-id[:vc-id] sdp-id: 1 to 32767 vc-id: 1 to 4294967295 sdp-id:vc-id sdp-id: 1 to 32767 vc-id: 1 to 4294967295

#### *instance*

Clears only the service FDB entries associated with the specified static VXLAN instance.

**Values** 1, 2

#### **vtep** *ip-address*

Specifies, optionally and along with the VXLAN instance, a specific configured static egress VTEP to clear the FDB entries associated only with the VTEP.

# **Platforms**

All

fdb

#### **Syntax**

**fdb**

### **Context**

**[\[Tree\]](#page-42-0)** (show>service>id>spb fdb)

# **Full Context**

show service id spb fdb

#### **Description**

This command displays SPB Forwarding database information (FDB).

#### **Platforms**

All

## **Output**

The following output is an example of service SPB FDB information.

### **Sample Output**

\*A:Dut-A# show service id 100001 spb fdb ==============================================================================

User service FDB information ==============================================================================

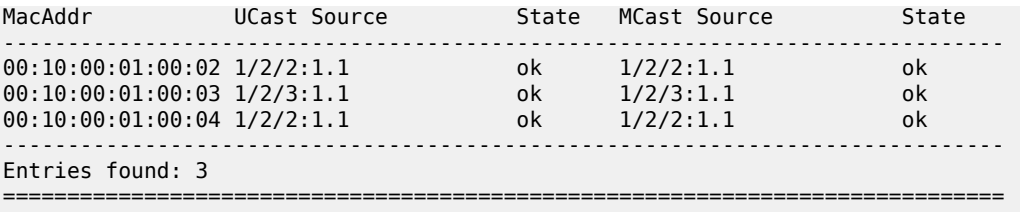

# fdb

# **Syntax**

**fdb**

# **Context**

**[\[Tree\]](#page-53-0)** (tools>dump>service>id fdb)

# **Full Context**

tools dump service id fdb

# **Description**

Commands in this context dump selective learned FDB information.

## **Platforms**

All

# **10.8 fdb-info**

fdb-info

**Syntax**

**fdb-info**

# **Context**

**[\[Tree\]](#page-40-0)** (show>service fdb-info)

# **Full Context**

show service fdb-info

# **Description**

Displays global FDB usage information.

### **Platforms**

All

# **Output**

The following output displays an example of service FDB information.

# **Sample Output**

| Forwarding Database(FDB) Information     |                                    |                                             |                |  |
|------------------------------------------|------------------------------------|---------------------------------------------|----------------|--|
| Service Id                               | $\pm$ 1                            |                                             |                |  |
| Primary Factor : 3                       |                                    | Mac Move <b>Mac</b><br>Secondary Factor : 2 | : Disabled     |  |
| Mac Move Rate : 2                        |                                    | Mac Move Timeout : 10                       |                |  |
| Mac Move Retries : 3                     |                                    |                                             |                |  |
| Table Size                               | : 250                              | Allocated Count                             | : 3            |  |
| Total In Use                             | $\therefore$ 3                     |                                             |                |  |
| Learned Count : 2                        |                                    | Static Count                                | : 0            |  |
|                                          |                                    | DHCP MAC Count                              | : 0            |  |
| OAM MAC Count : 0<br>Host MAC Count : 0  |                                    | Intf MAC Count                              | $\cdot$ 0      |  |
| Spb Count                                | . 0                                | Cond MAC Count                              | $\cdot$ 0      |  |
| BGP EVPN Count : 0                       |                                    | EVPN Static Cnt : 2                         |                |  |
| EVPN Dup Det $\text{Cnt}$ : 0            |                                    |                                             |                |  |
|                                          |                                    | Local Age                                   | : 300          |  |
| Remote Age : 900<br>High Watermark : 95% |                                    | Low Watermark                               | : 90%          |  |
| Mac Learning : Enabled                   |                                    | Discard Unknown : Disabled                  |                |  |
| Mac Aging                                | <b>Enabled</b> : Enabled           | Relearn Only                                | : False        |  |
| Mac Subnet Len : 48                      |                                    |                                             |                |  |
| Sel Learned FDB : Disabled               |                                    |                                             |                |  |
| $\cdot$ : 2<br>Service Id                |                                    | Mac Move                                    | : Disabled     |  |
| Primary Factor : 3                       |                                    | Secondary Factor : 2                        |                |  |
| Mac Move Rate : 2                        |                                    | Mac Move Timeout : 10                       |                |  |
| Mac Move Retries : 3                     |                                    |                                             |                |  |
| Table Size                               | $\sim$ 250                         | Allocated Count                             | $\therefore$ 2 |  |
| Total In Use                             | $\therefore$ 2                     |                                             |                |  |
| Learned Count : 4                        |                                    | Static Count                                | : ი            |  |
| OAM MAC Count                            | $\cdot$ 0                          | DHCP MAC Count                              | : ი            |  |
| Host MAC Count                           | $\cdot$ : 0                        | Intf MAC Count                              | : ი            |  |
| Spb Count                                | $\cdot$ : 0                        | Cond MAC Count<br>EVPN Static Cnt           | $\cdot$ 0      |  |
| BGP EVPN Count                           | $\therefore$ 0                     |                                             | : 0            |  |
| EVPN Dup Det Cnt : 0                     |                                    |                                             |                |  |
| Remote Age                               | $\sim$ 300 $\cdot$                 | Local Age                                   | : 300          |  |
| High Watermark : 95%                     |                                    | Low Watermark : 90%                         |                |  |
| Mac Learning                             | : Enabled                          | Discard Unknown : Disabled                  |                |  |
| Mac Aging                                | : Enabled                          | Relearn Only                                | : False        |  |
| Mac Subnet Len : 48                      |                                    |                                             |                |  |
| Sel Learned FDB : Disabled               |                                    |                                             |                |  |
| Total Service FDBs : 2                   |                                    |                                             |                |  |
| Total FDB Configured Size: 500           |                                    |                                             |                |  |
| Total FDB Entries In Use : 5             |                                    |                                             |                |  |
|                                          | PBB MAC Address Indices In Use : 0 |                                             |                |  |
|                                          |                                    |                                             |                |  |

<sup>\*</sup>A:PE1#

Table 142: Show FDB [Information](#page-942-0) Fields describes show FDB-Info command output.

<span id="page-942-0"></span>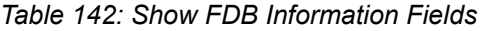

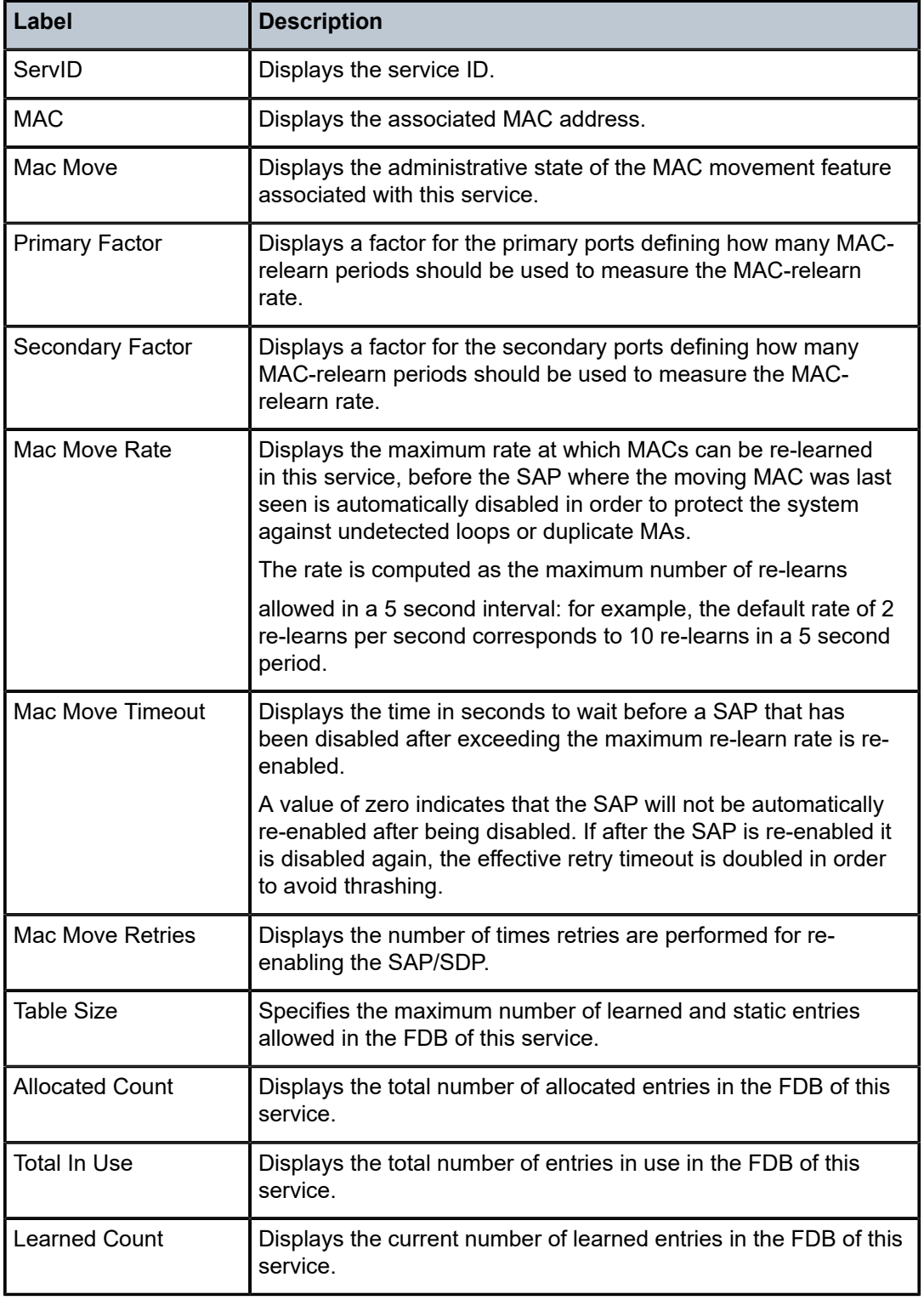

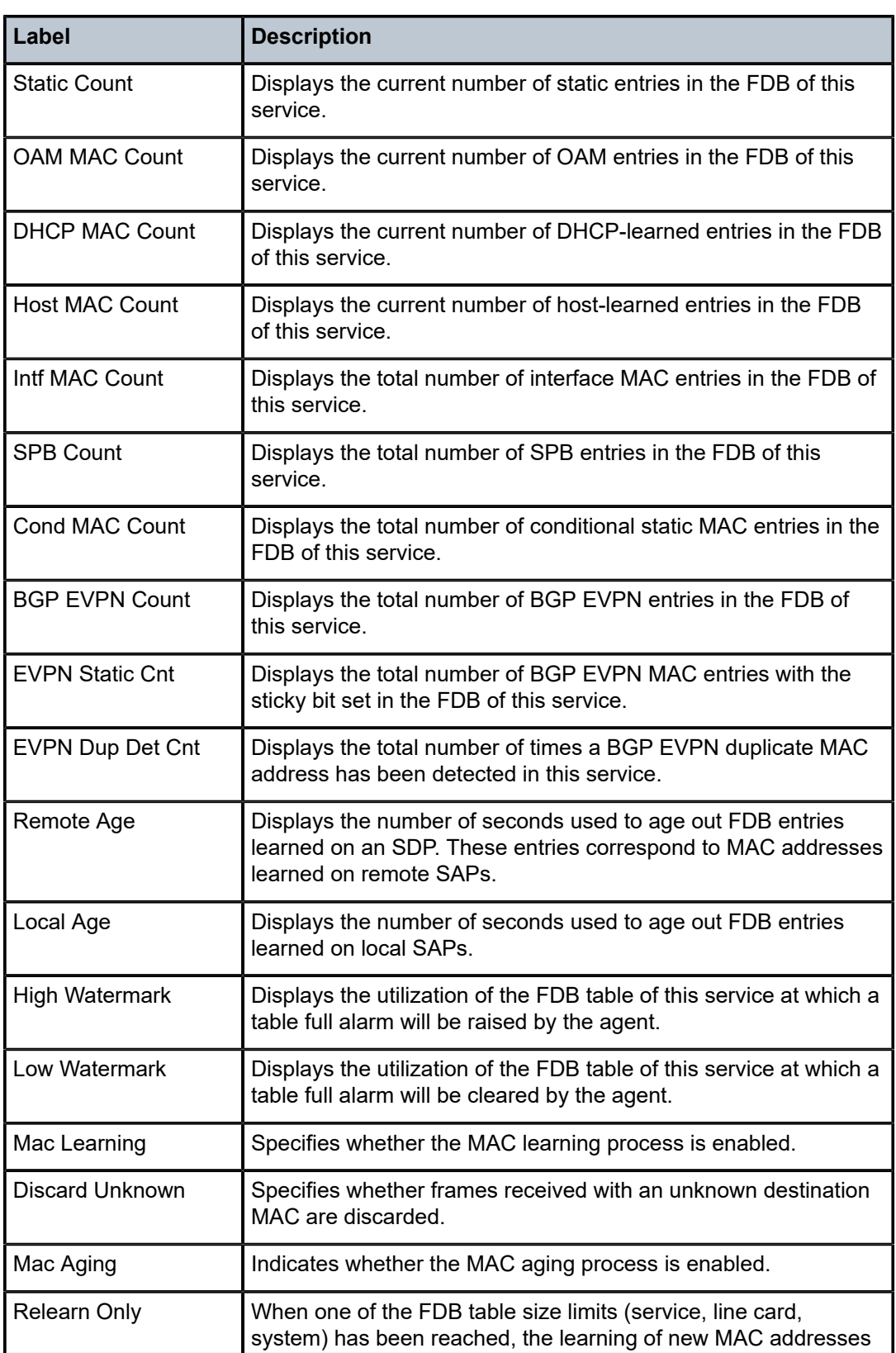

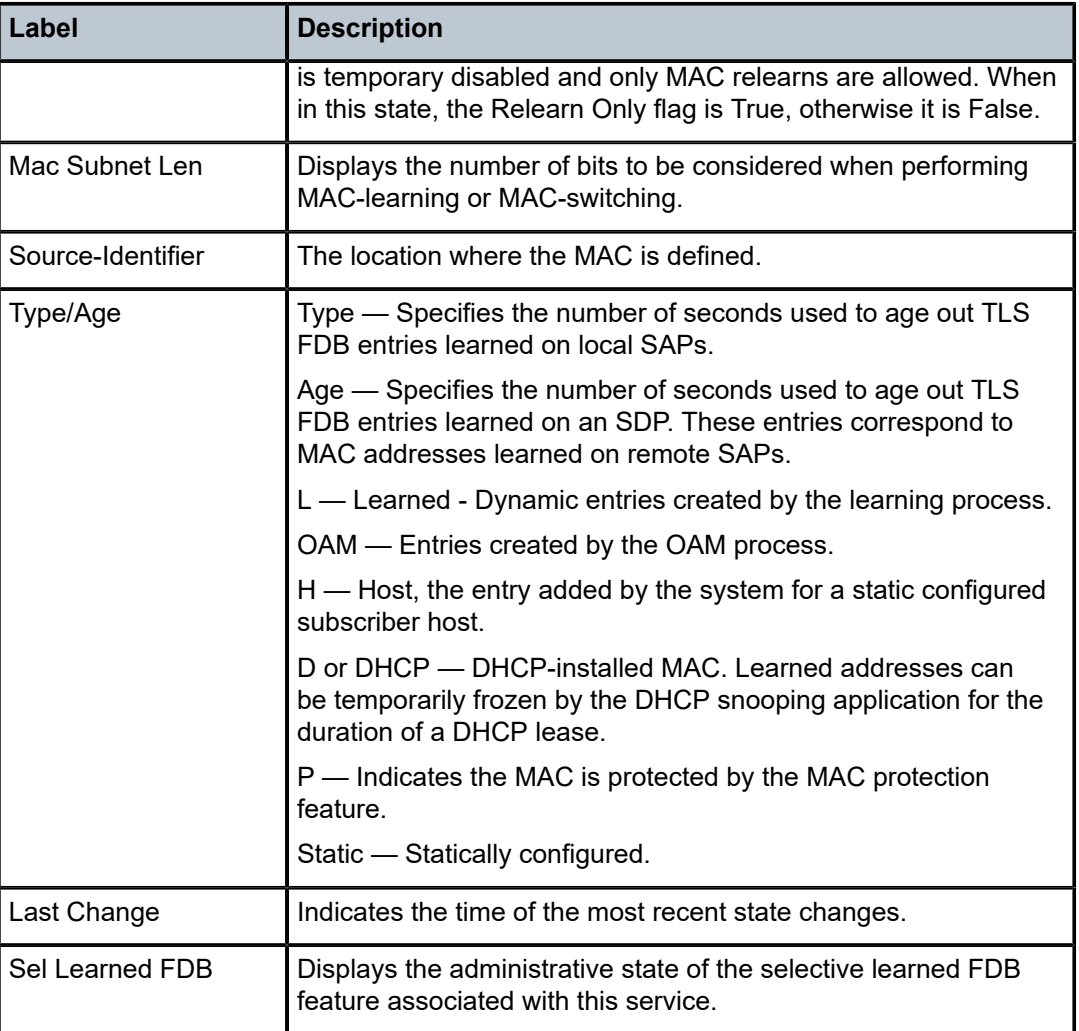

# **10.9 fdb-mac**

fdb-mac

## **Syntax**

**fdb-mac** *ieee-address* [**expiry**]

# **Context**

**[\[Tree\]](#page-40-1)** (show>service fdb-mac)

# **Full Context**

show service fdb-mac

### **Description**

This command displays the FDB entry for a specified MAC address.

### **Parameters**

## *ieee-address*

The 48-bit MAC address for which the FDB entry will be displayed in the form *aa*:*bb*: *cc*:*dd*:*ee*:*ff* or *aa*-*bb*-*cc*-*dd*-*ee*-*ff* where *aa*, *bb*, *cc*, *dd*, *ee* and *ff* are hexadecimal numbers.

### **expiry**

Shows the time until the MAC is aged out.

# **Platforms**

All

### **Output**

The following output displays an example of FDB MAC information.

#### **Sample Output**

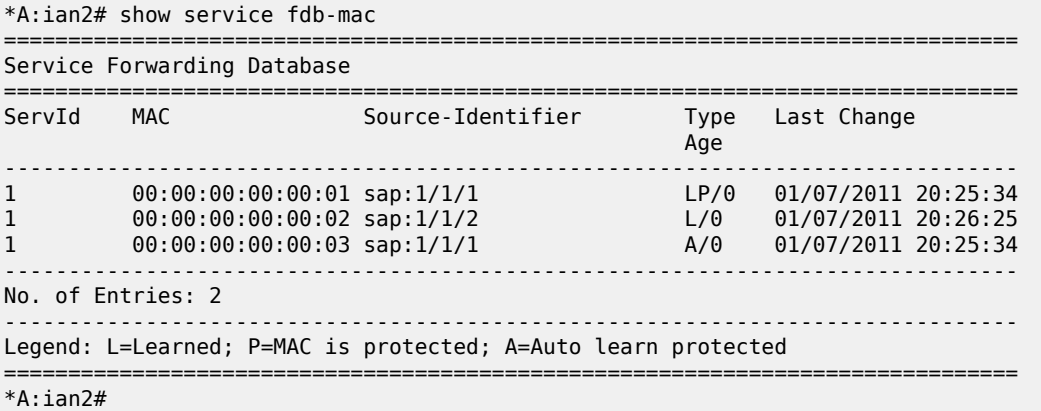

The following shows the protected MACs in the FDB.

A:term17>config>service>vpls>sap>arp-host# show service id 12 fdb detail

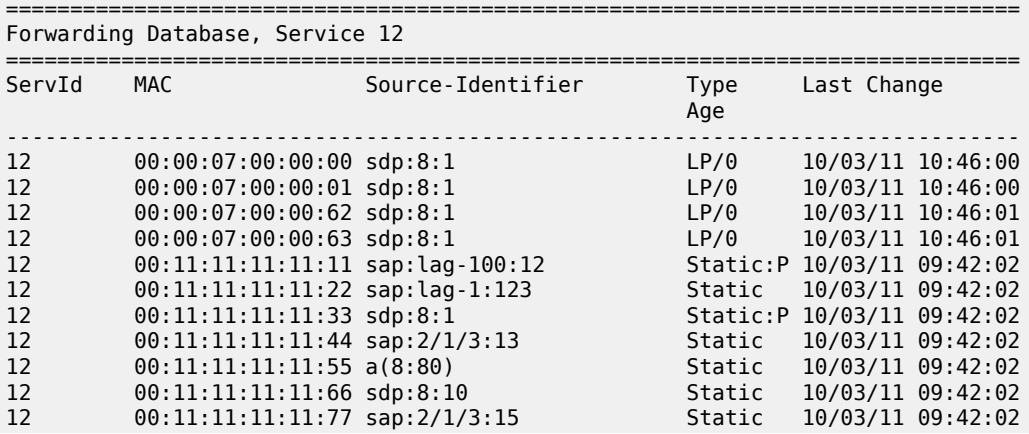

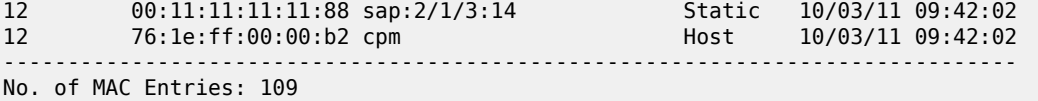

The following example shows whether restrict-protected-src is enabled on an SDP.

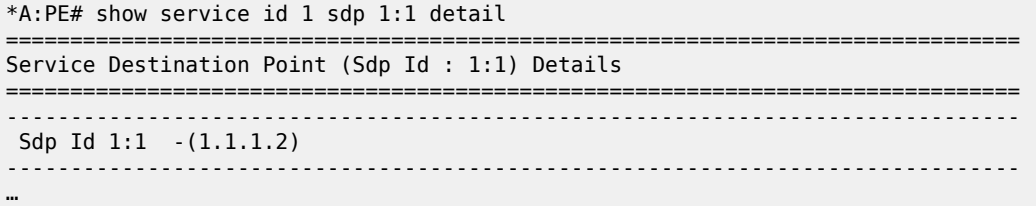

RestMacProtSrc Act : SDP-oper-down

Table 143: Show FDB-MAC [Command](#page-946-0) Output Fields describes the show FDB-MAC command output fields.

<span id="page-946-0"></span>*Table 143: Show FDB-MAC Command Output Fields*

| Label             | <b>Description</b>                                                                                                    |  |
|-------------------|----------------------------------------------------------------------------------------------------|--|
| Service ID        | The service ID number.                                                                                                    |  |
| <b>MAC</b>        | The specified MAC address.                                                                                                    |  |
| Source-Identifier | The location where the MAC is defined.                                                                                                    |  |
| Type/Age          | Static — FDB entries created by management.                                                                                                    |  |
|                   | Learned — Dynamic entries created by the learning process.                                                                                           |  |
|                   | OAM - Entries created by the OAM process.                                                                                                    |  |
|                   | H — Host, the entry added by the system for a static configured<br>subscriber host.                                                                  |  |
|                   | D or DHCP - DHCP-installed MAC. Learned addresses can<br>be temporarily frozen by the DHCP snooping application for the<br>duration of a DHCP lease. |  |
|                   | P — Indicates the MAC is protected by the MAC protection<br>feature.                                                                                 |  |

# **10.10 fdb-usage**

# fdb-usage

### **Syntax**

**fdb-usage** [**card** *slot-id*]

### **Context**

**[\[Tree\]](#page-44-0)** (show>service>system fdb-usage)

# **Full Context**

show service system fdb-usage

#### **Description**

This command displays the FDB usage, excluding the pending updates (which can be seen using the tools dump service id *id* fdb {card-status | mac-status} command) for the system and all line cards.

### **Parameters**

#### *slot-id*

Displays the information for the line card in the specified slot IDs, expressed as an integer.

**Values** 1 to 20

#### **Platforms**

All

## **Output**

The following output is an example of FDB usage information.

### **Sample Output**

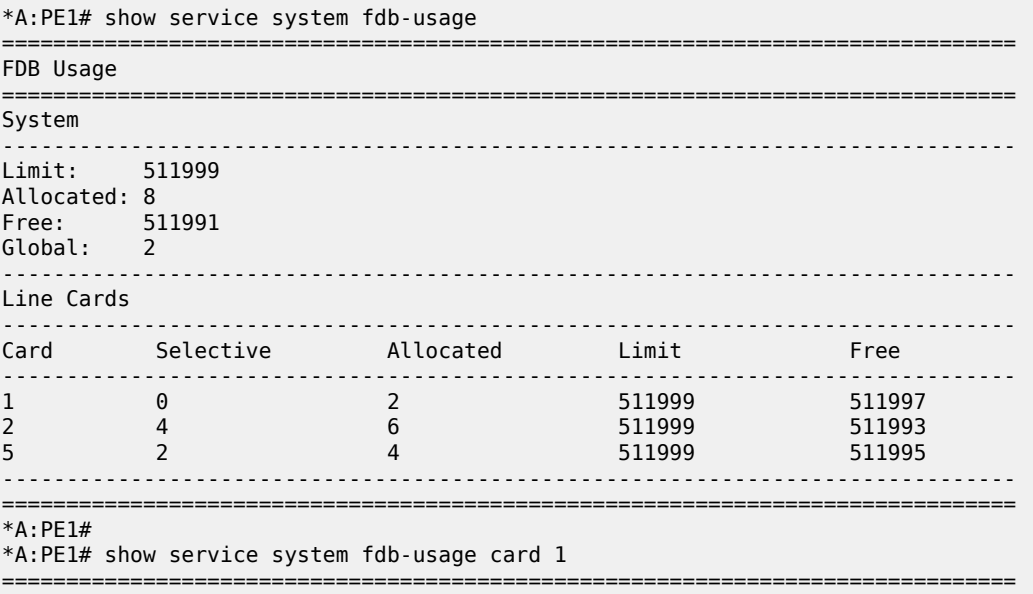

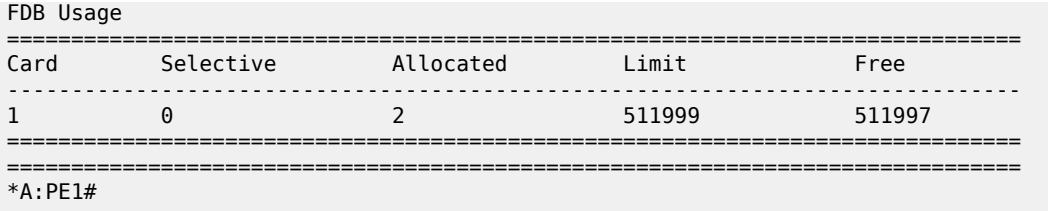

# **10.11 fec**

fec

### **Syntax**

**fec vc-type** *vc-type* **agi** *agi*

**fec p2mp-id** *identifier* **root** *ip-address*

**fec prefix** *ip-address*[/*mask*]

**fec root** *ip-address* **source** *ip-address* **group** *mcast-address* [**rd** *rd*]

**fec root** *ip-address* **source** *ip-address* **group** *mcast-address* **inner-root** *ip-address*

**fec vc-type** *vc-type* **vc-id** *vc-id*

**fec vc-type** *vc-type* **agi** *agi* **saii-type2** *global-id:prefix:ac-id* **taii-type2** *global-id:prefix:ac-id*

### **Context**

**[\[Tree\]](#page-51-0)** (tools>dump>router>ldp fec)

#### **Full Context**

tools dump router ldp fec

#### **Description**

This command dumps information for an LDP FEC.

### **Parameters**

#### **p2mp-id** *identifier*

Dumps LDP active P2MP identifier bindings information.

**Values** 0 to 4294967295

#### **inner-root** *ip-address*

Dumps inner root IP address information.

#### **root** *ip-address*

Dumps root IP address information.

#### **prefix** *ip-address***[***/mask***]**

Dumps LDP active prefix and mask information.

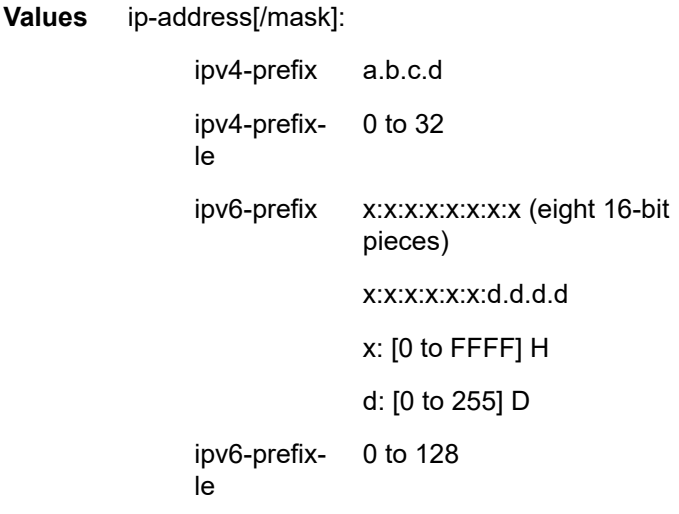

#### **source** *ip-address*

Dumps source IP address information.

#### **group** *mcast-address*

Dumps the group multicast address bindings.

### **rd** *rd*

Dumps information for the route distinguisher.

**Values** *ip-addr:comm-val* | *2byte-asnumber:ext-comm-val* | *4byteasnumber:comm-val*

#### **vc-type** *vc-type*

Dumps information for the specified VC type.

**Values** ethernet, vlan, framerelay, atm-all5, atm-cell, hdlc, ppp, cem, atm-vcc, atm-vpc, ipipe, atm-vcc-1-1, atm-vpc-1-1, atm-aal5-pdu, fr, cep, e1 satop, t1-satop, e3-satop, t3-satop, cesopsn, tdmoip, cesopsn-cas, tdmoip-cas, fr-dlci, mirror

#### **vc-id** *vc-id*

Dumps information for the specified VC-ID.

**Values** 1 to 4294967295

#### **agi** *agi*

Specifies the Attachment Group identifier TLV associated with this service FEC.

**Values** <ip-addr:comm-val> | <2byte-asnumber:ext-comm-val> | <4byteasnumber:comm-val>

ip-addr - a.b.c.d

comm-val - [0 to 65535]

2byte-asnumber - [1 to 65535]

ext-comm-val - [0 to 4294967295] 4byte-asnumber - [1 to 4294967295] null - means all value is 0

#### **saii-type2** *global-id***:***prefix:ac-id*

Dumps Source Attachment Individual Identifier (SAII) information.

**Values** <number>:<number> | <a.b.c.d>:<number>

#### **taii-type2** *global-id:prefix:ac-id*

Dumps Target Attachment Individual Identifier (TAII)

#### *svc-fec-type*

Specifies the FEC type.

**Values** fec128, fec129

#### **Platforms**

All

#### **Output**

LDP FEC Output

#### **Sample Output**

```
A:Dut-A# tools dump router ldp fec root 10.20.1.3 source 10.0.101.10 group
192.168.1.1 inner-root 10.20.1.6
P2MP: root: 10.20.1.3, T: 7, L: 21 (InnerRoot: 10.20.1.6 T: 3, L:8, Src:
10.0.101.10, Grp: 192.168.1.1)
  Create Time : 01/27/16 16:39:04.097 (elapsed: 0d 03:20:24)
  Last Mod. Time: 01/27/16 16:39:04.097 (elapsed: 0d 03:20:24)
 FEC Flags : Pop UprStitched
  TunlIfId: 73728 (OperState : up)
 LSP ID : 0
 LSP ID Acct. : 0
  isIngressMttm : No HasLeaf : Yes
  isIngrItermdte: No
  CanProgIngress: No
  InPhopFrr : No
  isStitchedUpr : Yes
 RslvdPhop(p) : 10.20.1.2:0 (seqNum 2)
 RslvdPhop(b) : 0.0.0.0:0 (seqNum 0)
  pri Upstream : 10.20.1.2:0, AdvLabel 262139
  mbb Upstream : None
  bkp Upstream : None
  AdvInLabel(p) : 262139
  AdvInLabel(b) : 0
  PrgInLabel(p) : 1
  Num Resolved Nhops : 1
  Num MBB Req. Nhops : 0
  Num Programmed Nhops : 1
   Programmed Nhop[01] : 0.0.0.0:0, OutLabel 0 (Leaf)(StitchedFec)
 Metric : 0 Mtu : 0
  Num of Peers : 1
  FEC Peer: 10.20.1.2:0
   Peer Flags: none (0x0)
    ModTime : 01/27/16 16:39:04.097 (elapsed.: 0d 03:20:24)
```
 ->Num Egress Labels: None <-Num Ingress Labels: <- (Label: 262139 Rej Status: OK Flow Label Tx: no, Rx: no Flow Label Tx Sent: no, Rx Sent: no <Resolved as CUR Upstream>

#### **Sample Output**

```
tools dump router ldp fec prefix 10.20.1.1/32
Prefix: 10.20.1.1/32
 Create Time : 06/08/20 13:06:49.980 (elapsed: 0d 00:13:42)
 Last Mod. Time: 06/08/20 13:19:51.740 (elapsed: 0d 00:00:40)
 FEC Flags : Push Swap Ttm PropTtlLcl PropTtlTra Frr
  FEC typedFlags: NeedTtm
  default label : 524283
 LSP ID : 65537
 LSP ID Acct. : 13
  IsResolved : Yes IsLocal: No IsLocalMHSec: No RsvldAsNLStitch: No
                  isStatic: No isMate: No
                  IsOverTunnel/Direct/Shortcut/CBF: No/No/No/none
  inFrr: No<br>inLabel           : 524283 me
               : 524283 metric: 100 bkp-metric: 200 mtu: 1556
  Route : IPv4: 10.20.1.1/32 owner: ISIS(12)
                : R-LFA PQ RtrId: 10.20.1.4 nhop: 1.0.35.5 ifIdx: 3 metric: 200
 Resolution
       [01]: Next Hop: 1.0.35.5 Interface: 3 Inner Label: 524283 (Bkp)
             owner : 10.20.1.5:0 egress label: 524281
        [02]: Next Hop: 1.0.13.1 Interface: 2 Inner Label: 0
             owner : 10.20.1.1:0 egress label: 524287
```
Table 144: LDP FEC [Output](#page-951-0) Fields describes the LDP FEC parameters output fields.

#### <span id="page-951-0"></span>*Table 144: LDP FEC Output Fields*

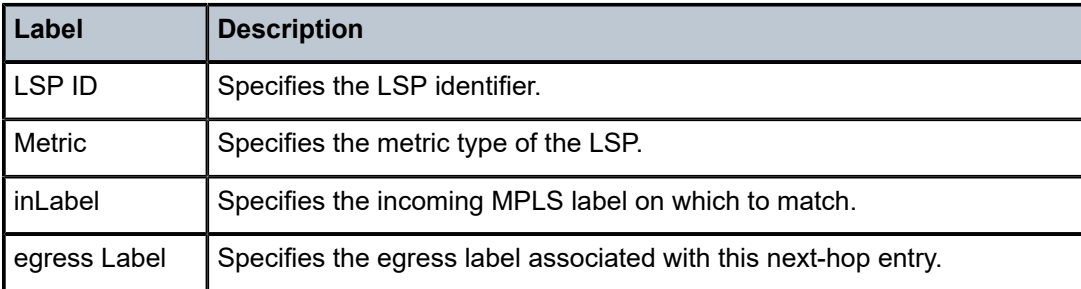

# **10.12 fec-egress-stats**

## fec-egress-stats

### **Syntax**

**fec-egress-stats** [*ip-prefix/mask*]

## **fec-egress-stats** [**active**] [**family**]

### **Context**

**[\[Tree\]](#page-36-0)** (show>router>ldp fec-egress-stats)

### **Full Context**

show router ldp fec-egress-stats

#### **Description**

This command displays LDP prefix FECs egress statistics.

## **Parameters**

#### *ip-prefix*

Specify information for the specified IP prefix. Host bits must be 0.

### *mask*

Specifies the address mask used to indicate the bits of an IP address that are being used for the subnet address.

**Values** IPv4: 0 to 32 IPv6: 0 to 128

#### **family**

Displays either IPv4 or IPv6 LDP session information.

#### **Platforms**

All

#### **Output**

The following is an example of LDP FEC egress statistics information.

#### **Sample Output**

```
*A:Dut-C>config>router>ldp# show router ldp fec-egress-stats 3ffe::a14:101/128 
              ===============================================================================
LDP IPv6 FEC Egress Statistics
===============================================================================
-------------------------------------------------------------------------------
FEC Prefix/Mask : 3ffe::a14:101/128
                   -------------------------------------------------------------------------------
Collect Stats       : Enabled                   Accounting Plcy.       : Default
Admin State : Up 
FC BE<br>InProf Pkts
InProf Pkts : 0 OutProf Pkts : 0
InProf Octets : 0 OutProf Octets : 0
InProf Octets<br>FC L2
InProf Pkts : 0 OutProf Pkts : 0
InProf Octets : 0 OutProf Octets : 0
FC AF<br>InProf Pkts
               InProf Pkts : 0 OutProf Pkts : 0
InProf Octets : 0 OutProf Octets : 0
FC L1
InProf Pkts : 0 0utProf Pkts : 0
```
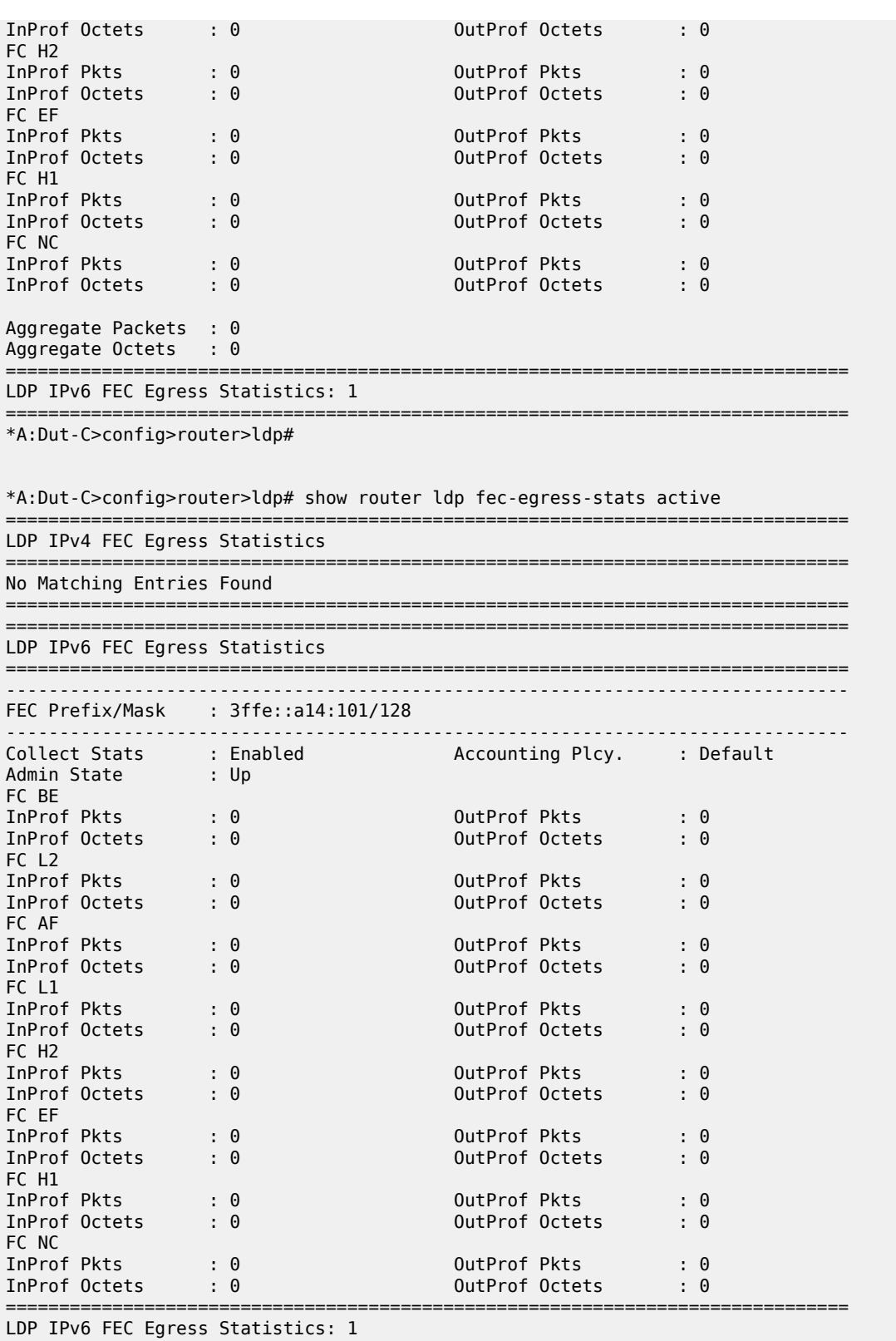

===============================================================================

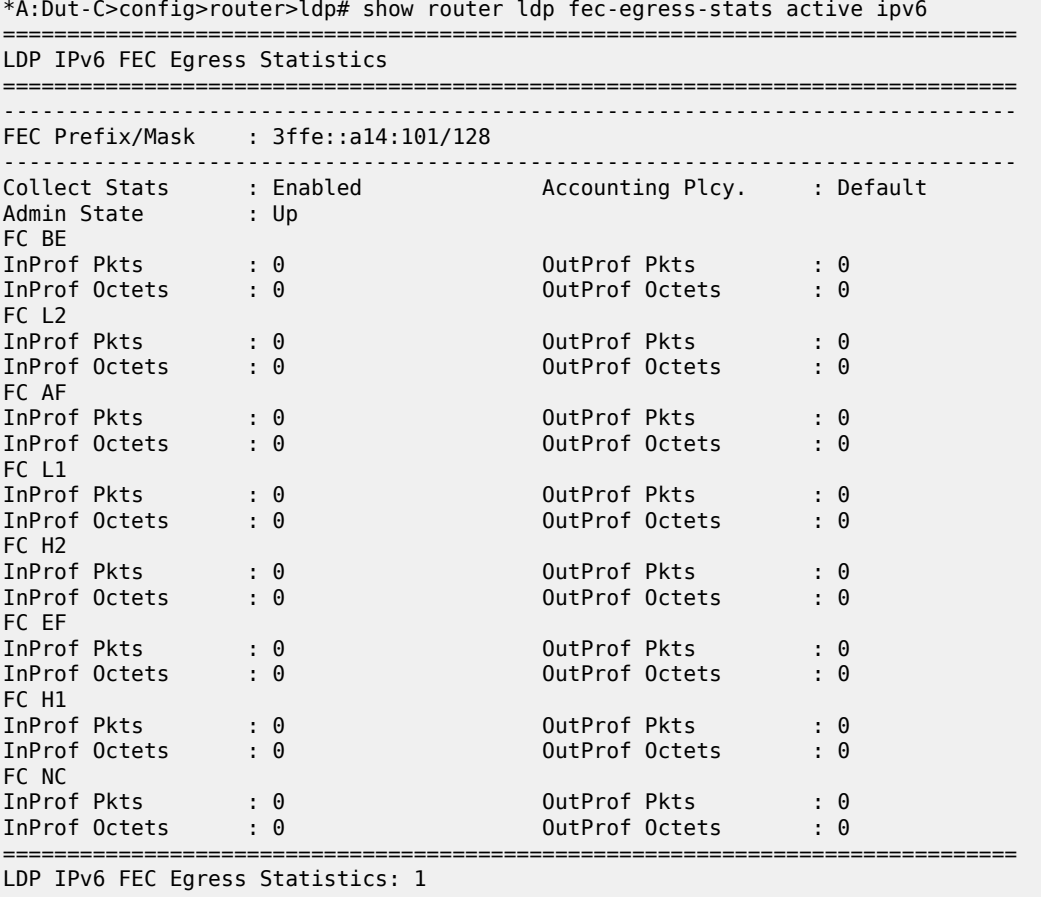

===============================================================================

\*A:Dut-C>config>router>ldp#

```
*A:Dut-C>config>router>ldp# show router ldp statistics-summary 
===============================================================================
```
Statistics Summary<br>===================

```
===============================================================================
LDP FEC IPv4 Prefix Egress statistics : 0
LDP FEC IPv6 Prefix Egress statistics : 1
===============================================================================
```
\*A:Dut-C>config>router>ldp#

# fec-egress-stats

## **Syntax**

**fec-egress-stats** *ip-prefix/mask* [**interval** *seconds*] [**repeat** *repeat*] [ **absolute** | **rate**]

### **Context**

**[\[Tree\]](#page-24-0)** (monitor>router>ldp fec-egress-stats)

### **Full Context**

monitor router ldp fec-egress-stats

### **Description**

This command monitors egress statistics for LDP FEC prefixes.

### **Parameters**

#### *ip-prefix/mask*

Specifies information for the specified IP prefix and mask length.

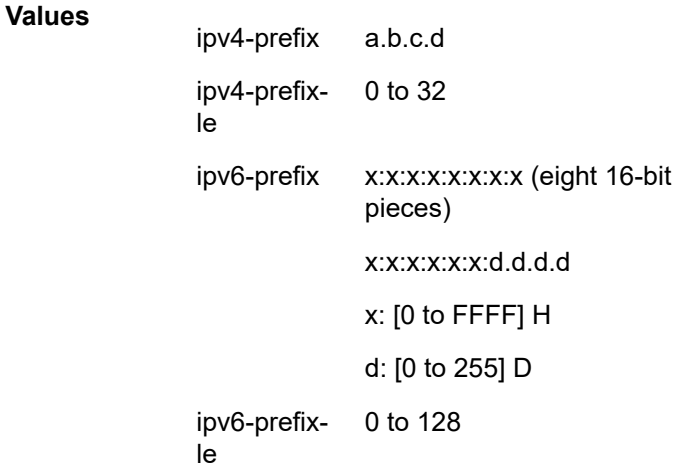

#### *seconds*

Configures the interval for each display in seconds.

**Values** 3 to 60

**Default** 10

#### *repeat*

Configures how many times the command is repeated.

**Values** 1 to 999

**Default** 10

#### **absolute**

Displays raw statistics, without processing. No calculations are performed on the delta or rate statistics.

### **rate**

Displays rate-per-second for each statistic instead of the delta.

#### **Platforms**

All

# **10.13 fec-originate**

# fec-originate

## **Syntax**

**fec-originate** [*ip-prefix/mask*] [*operation-type*]

# **Context**

**[\[Tree\]](#page-36-1)** (show>router>ldp fec-originate)

# **Full Context**

show router ldp fec-originate

# **Description**

This command displays LDP static prefix FECs.

## **Parameters**

#### *ip-prefix*

Specify information for the specified IP prefix. Host bits must be 0.

#### *mask*

Specifies the 32-bit address mask used to indicate the bits of an IP address that are being used for the subnet address.

**Values** 0 to 32

### *operation-type*

Specify the operation type to display.

**Values** pop, swap

### **Platforms**

All

# **Output**

FEC Originate Output

Table 145: FEC [Originate](#page-956-0) Output Fields describes the FEC originate parameters output fields.

#### <span id="page-956-0"></span>*Table 145: FEC Originate Output Fields*

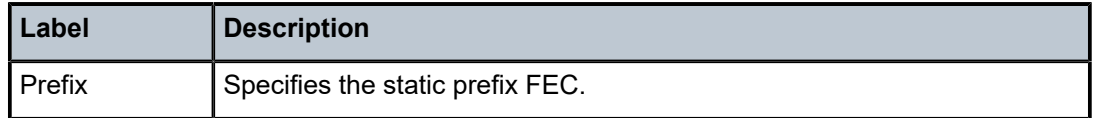

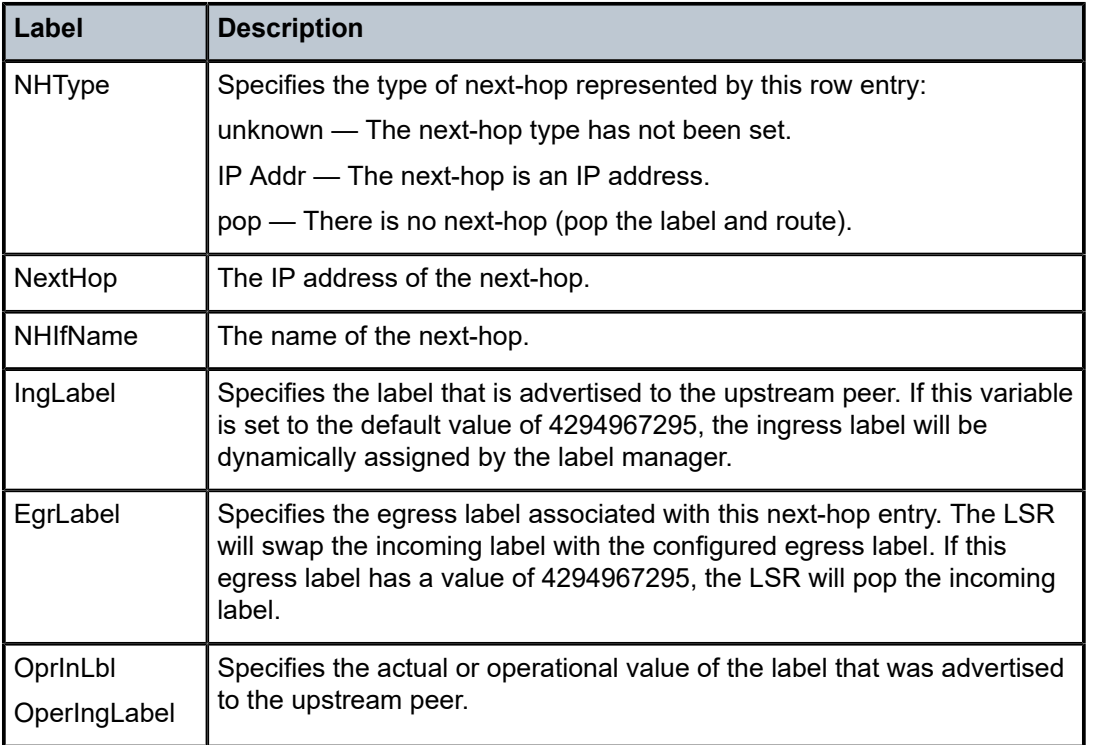

### **Sample Output**

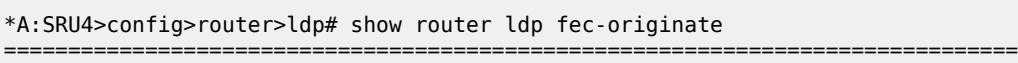

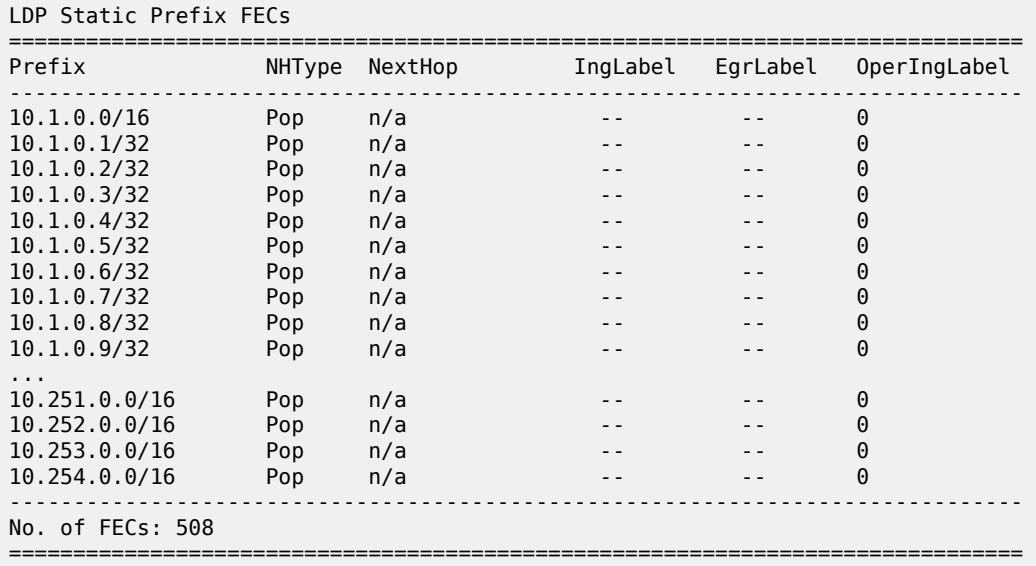

\*A:SRU4>config>router>ldp#

\*A:Dut-C>config>router>ldp# show router ldp fec-originate 3ffe::0b0b:0101/128 =============================================================================== LDP IPv6 Static Prefix FECs ===============================================================================

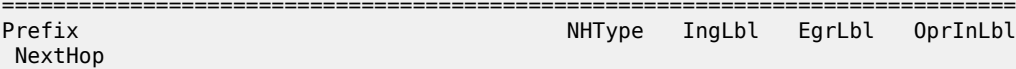

 NHIfName ------------------------------------------------------------------------------- 3ffe::b0b:101/128 Pop -- -- 0 n/a -- ------------------------------------------------------------------------------- No. of IPv6 Static Prefix FECs: 1 =============================================================================== \*A:Dut-C>config>router>ldp# \*A:Dut-C>config>router>ldp# show router ldp fec-originate 3ffe::0b0b:0101/128 pop =============================================================================== LDP IPv6 Static Prefix FECs =============================================================================== Prefix NHType IngLbl EgrLbl OprInLbl NextHop NHIfName ------------------------------------------------------------------------------- **Pop --** - n/a --<br>----------------------------------------------------------------------------------------- No. of IPv6 Static Prefix FECs: 1 =============================================================================== \*A:Dut-C>config>router>ldp# \*A:Dut-C>config>router>ldp# show router ldp fec-originate pop =============================================================================== LDP IPv4 Static Prefix FECs =============================================================================== Prefix NHType NextHop IngLbl EgrLbl OprInLbl NHIfName ------------------------------------------------------------------------------- No Matching Entries Found =============================================================================== =============================================================================== LDP IPv6 Static Prefix FECs =============================================================================== NHType IngLbl EgrLbl OprInLbl NextHop NHIfName ------------------------------------------------------------------------------- **Pop -- -- 0**  n/a -- ------------------------------------------------------------------------------- No. of IPv6 Static Prefix FECs: 1 =============================================================================== \*A:Dut-C>config>router>ldp# show router ldp fec-originate pop ipv6 =============================================================================== LDP IPv6 Static Prefix FECs =============================================================================== NHType IngLbl EgrLbl OprInLbl NextHop NHIfName ------------------------------------------------------------------------------- Pop -- -- 0 n/a -- ------------------------------------------------------------------------------- No. of IPv6 Static Prefix FECs: 1 =============================================================================== \*A:Dut-C>config>router>ldp# show router ldp fec-originate pop ipv4 ===============================================================================

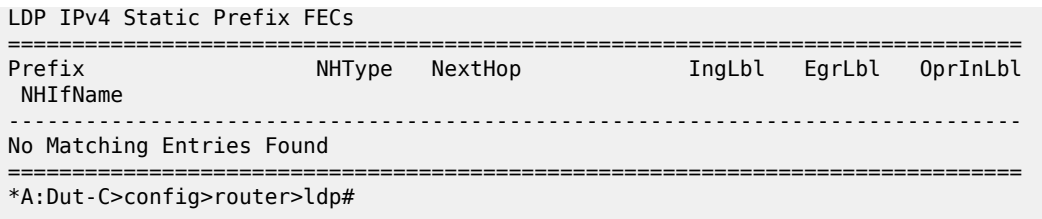

# **10.14 fetch-ahs-log**

# fetch-ahs-log

## **Syntax**

**fetch-ahs-log period** *days* **file-url** *file-url*

## **Context**

**[\[Tree\]](#page-55-0)** (tools>perform>esa fetch-ahs-log)

## **Full Context**

tools perform esa fetch-ahs-log

## **Description**

This command retrieves the ESA instance AHS log for a specified number of past days and copies it to a local or remote destination.

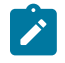

**Note:** To retrieve an AHS log that includes all AHS log events saved on the ESA, configure the **period** keyword to use a value of *all*. This is helpful when trying to retrieve a record of AHS log events occurring over 31 days ago.

## **Parameters**

**period** *days*

Specifies the number of past days for which AHS log events are retrieved.

```
Values 1 to 31, all
```
#### **file-url** *file-url*

Specifies a local or remote destination for the AHS log.

**Values**

*local-url* | *remote-url*

*local-url* [*cflash-id*/]*file-path* 200 characters maximum, including cflash-id

> directory length 99 characters maximum each

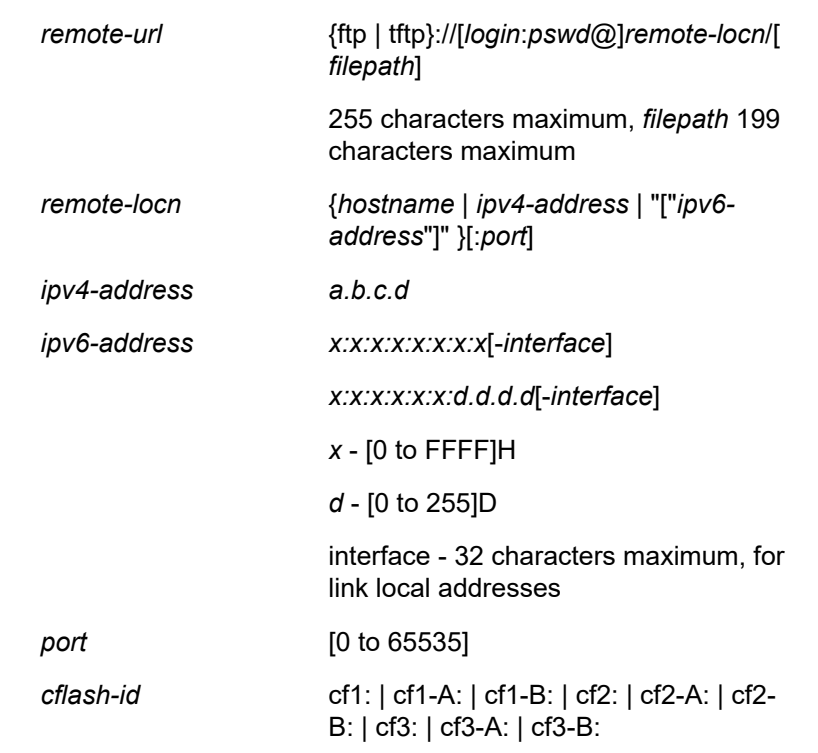

#### **Platforms**

7450 ESS, 7750 SR, 7750 SR-e, 7750 SR-s

#### **Output**

Use the following command to copy the AHS log to a local destination.

tools perform esa 1 fetch-ahs-log period 1 file-url cf3:/test.ahs

#### **Sample Output**

Updating (1 day) AHS Log @09/19/2022 21:28:25 on esa-1 ... DONE @ 09/19/2022 21:30:50 - File Name: /tmp/HPE\_CZ21520FD6\_20220919.ahs Size: 54104161 bytes

Transferring file /tmp/HPE CZ21520FD6 20220919.ahs from esa-1 to cf3:/test.ahs ...

100%... DONE @09/19/2022 21:32:21 File Size: 54104161 bytes md5 cksum: 3f761a3a3d9c15b8ce3079ecb2015c3d

Use the following command to copy the AHS log to a remote destination.

tools perform esa 1 fetch-ahs-log period 1 file-url ftp://exuser:expassword@192.0.2.1/exuser/ Public/esa.ahs

#### **Sample Output**

```
Updating (1 day) AHS Log @09/19/2022 21:34:45 on esa-1 ... DONE @ 09/19/2022
21:37:10 - File Name: /tmp/HPE_CZ21520FD6_20220919.ahs Size: 54110350 bytes
```
Transferring file /tmp/HPE\_CZ21520FD6\_20220919.ahs from esa-1 to ftp://exuser:expassword@192.0.2.1/exuser/Public/esa.ahs ...

```
100%... DONE @09/19/2022 21:38:37 File Size: 54110350 bytes md5 cksum: 
ddf47e27b40dbd9f87a9348e6bb9b55d
```
# **10.15 fib**

# fib

# **Syntax**

**fib** *slot-number* [*family*] [*ip-prefix/prefix-length* [ **longer**]] [**secondary**] [**qos**] [**accounting-class**] [ **all**] **fib** *slot-number* **extensive** [*ip-prefix/prefix-length*] [*family*] [ **all**]

**fib** *slot-number* [*family*] **summary**

**fib** *slot-number* **nh-table-usage**

**fib all summary**

## **Context**

**[\[Tree\]](#page-34-0)** (show>router fib)

### **Full Context**

show router fib

#### **Description**

This command displays the active FIB entries for a specific IOM or line card.

#### **Parameters**

#### *slot-number*

Displays routes only matching the specified chassis slot number.

**Values** 1 to 20

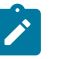

**Note:**

The actual range can be less depending on the platform.

### *family*

Displays the router IP interface table.

**Values ipv4** — Displays IPv4 routes installed in the FIB.

**ipv6** — Displays IPv6 routes installed in the FIB.

### *ip-prefix/prefix-length*

Displays FIB entries only matching the specified *ip-prefix* and length.

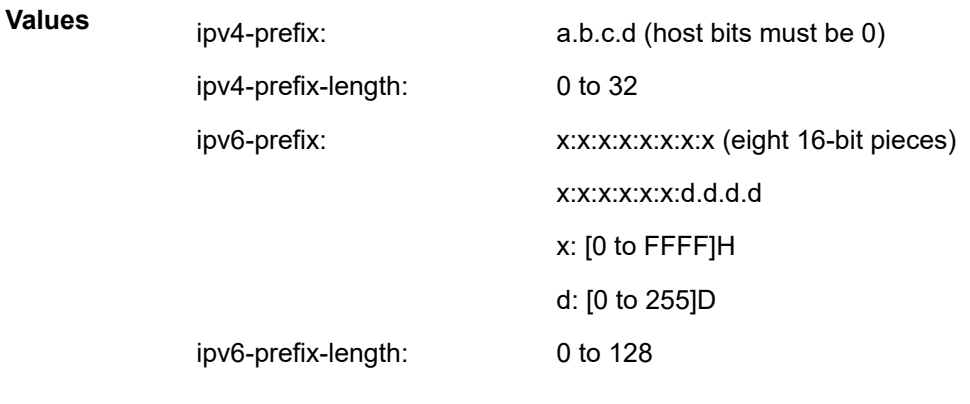

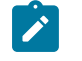

**Note:**

It is possible that a specific platform only supports a subset of the above values.

#### **longer**

Displays FIB entries matching the *ip-prefix***/***mask* and routes with longer masks.

#### **secondary**

Displays secondary VRF ID information.

#### **qos**

Displays the QoS priority and fc values.

#### **accounting-class**

Displays the accounting class information.

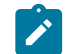

**Note:**

Not all platforms support this parameter.

### **all**

Displays all information.

### **summary**

Displays summary FIB information for the specified slot number.

#### **nh-table-usage**

Displays next-hop table usage.

#### **Platforms**

All

### **Output**

The following output is an example of FIB information and Table 146: FIB [Fields](#page-967-0) describes the output fields for the router FIB settings.

### **Sample Output**

```
*A:Dut-C# show router fib 1 10.132.133.134/32
========================================================================
FIB Display
```
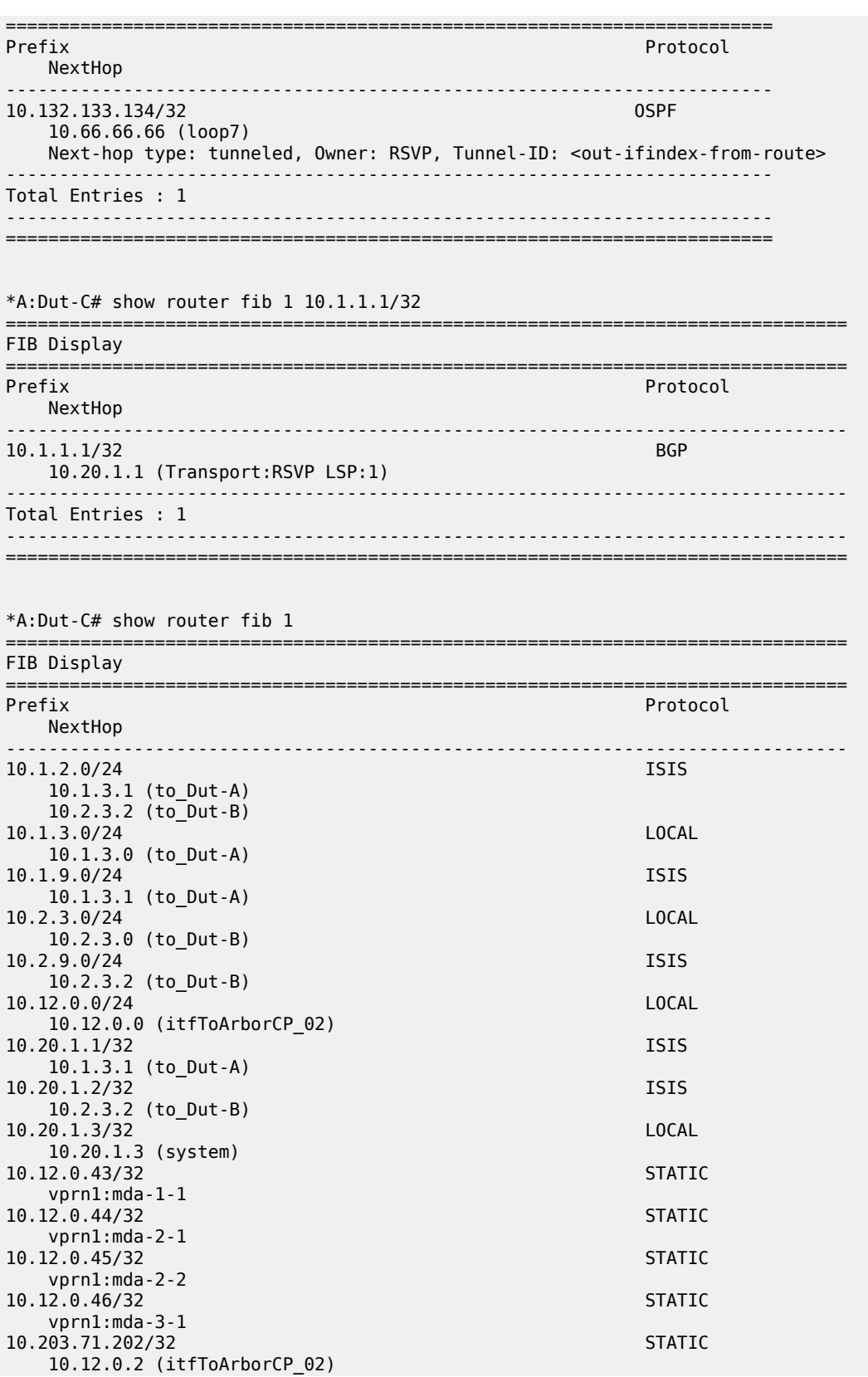

------------------------------------------------------------------------------- Total Entries : 15 -------------------------------------------------------------------------------

===============================================================================

\*A:Dut-C>config>router>mpls>lsp# show router fib 1 10.3.0.1/32 extensive

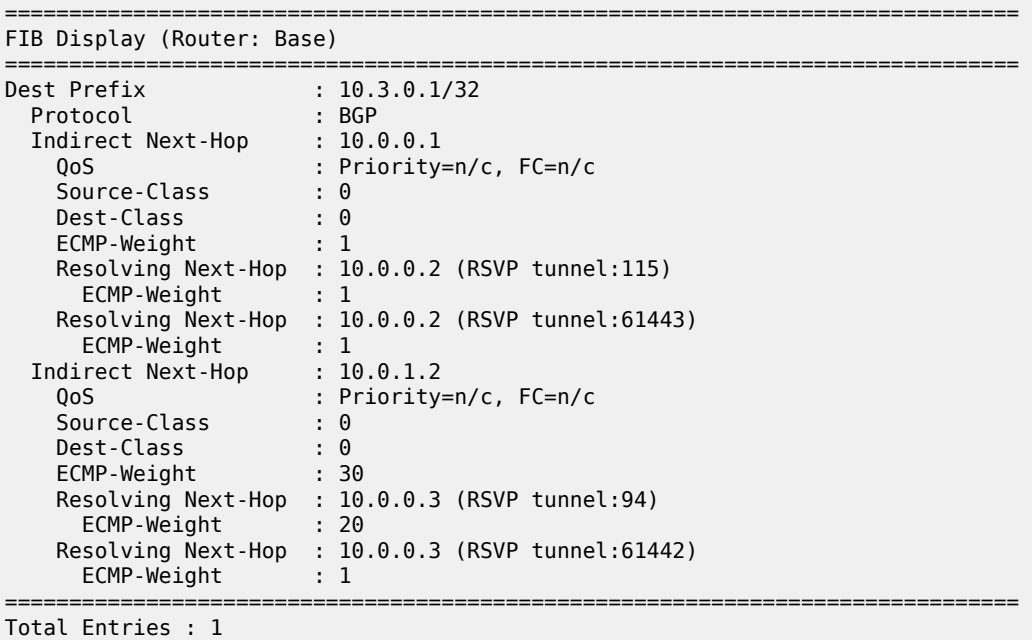

\*A:Dut-C> show router fib 1 10.0.0.2/32 extensive

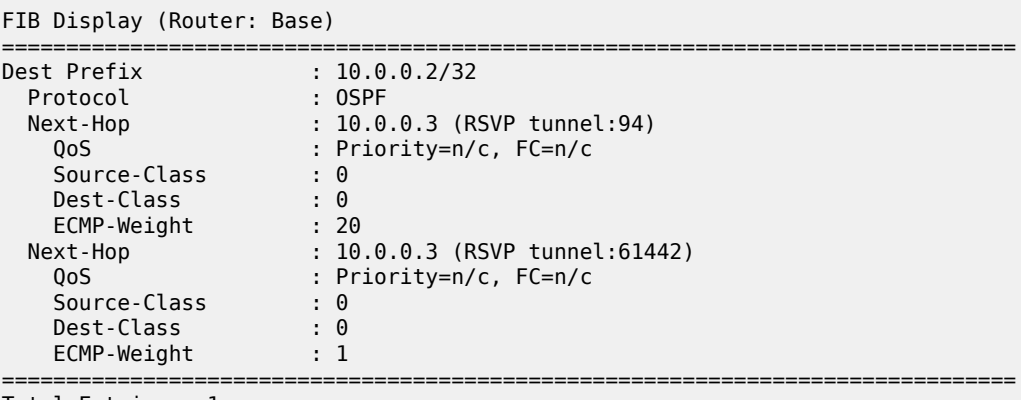

===============================================================================

===============================================================================

Total Entries : 1

===============================================================================

\*A:Dut-C> show router route-table 10.1.0.5/32 extensive

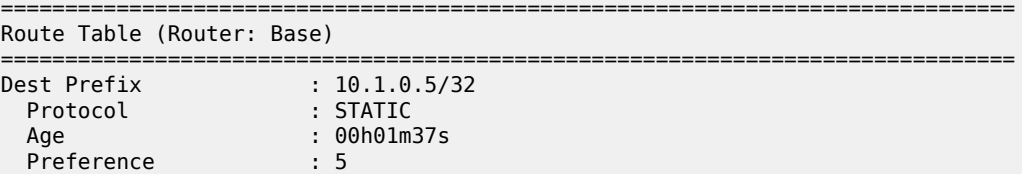

```
 Next-Hop : 10.0.0.2 (RSVP tunnel:128)
 QoS : Priority=n/c, FC=n/c
 Source-Class : 0
   Dest-Class : 0<br>Metric : 1
Metric : 1
 ECMP-Weight : 10
 Next-Hop : 10.0.0.2 (RSVP tunnel:132)
 QoS : Priority=n/c, FC=n/c
 Source-Class : 0
 Dest-Class : 0
Metric : 1
 ECMP-Weight : 1
   -------------------------------------------------------------------------------
No. of Destinations: 1
===============================================================================
*A:Dut-C> show router fib 1 10.1.0.5/32 extensive 
===============================================================================
FIB Display (Router: Base)
===============================================================================
Dest Prefix : 10.1.0.5/32
 Protocol : STATIC
 Next-Hop : 10.0.0.2 (RSVP tunnel:128)
 QoS : Priority=n/c, FC=n/c
 Source-Class : 0
 Dest-Class : 0
 ECMP-Weight : 10
 Next-Hop : 10.0.0.2 (RSVP tunnel:132)
 QoS : Priority=n/c, FC=n/c
 Source-Class : 0
 Dest-Class : 0
 ECMP-Weight : 1
   ===============================================================================
Total Entries : 1
===============================================================================
*A:Dut-B# show router fib 1 10.15.1.0/24 
===============================================================================
FIB Display
===============================================================================
Prefix [Flags] Protocol
  NextHop 
              -------------------------------------------------------------------------------
10.15.1.0/24 BGP
  10.20.1.3 (Transport:SR)
                               -------------------------------------------------------------------------------
Total Entries : 1
-------------------------------------------------------------------------------
===============================================================================
*A:Dut-B# show router fib 1 10.15.1.0/24 extensive 
===============================================================================
FIB Display (Router: Base)
===============================================================================
Dest Prefix : 10.15.1.0/24
 Protocol : BGP
 Installed : Y
 Indirect Next-Hop : 10.20.1.3
 Label : 262123
 QoS : Priority=n/c, FC=n/c
```
 Source-Class : 0 Dest-Class : 0

#### CLEAR, MONITOR, SHOW, AND TOOLS COMMAND REFERENCE GUIDE RELEASE 22.10.R3

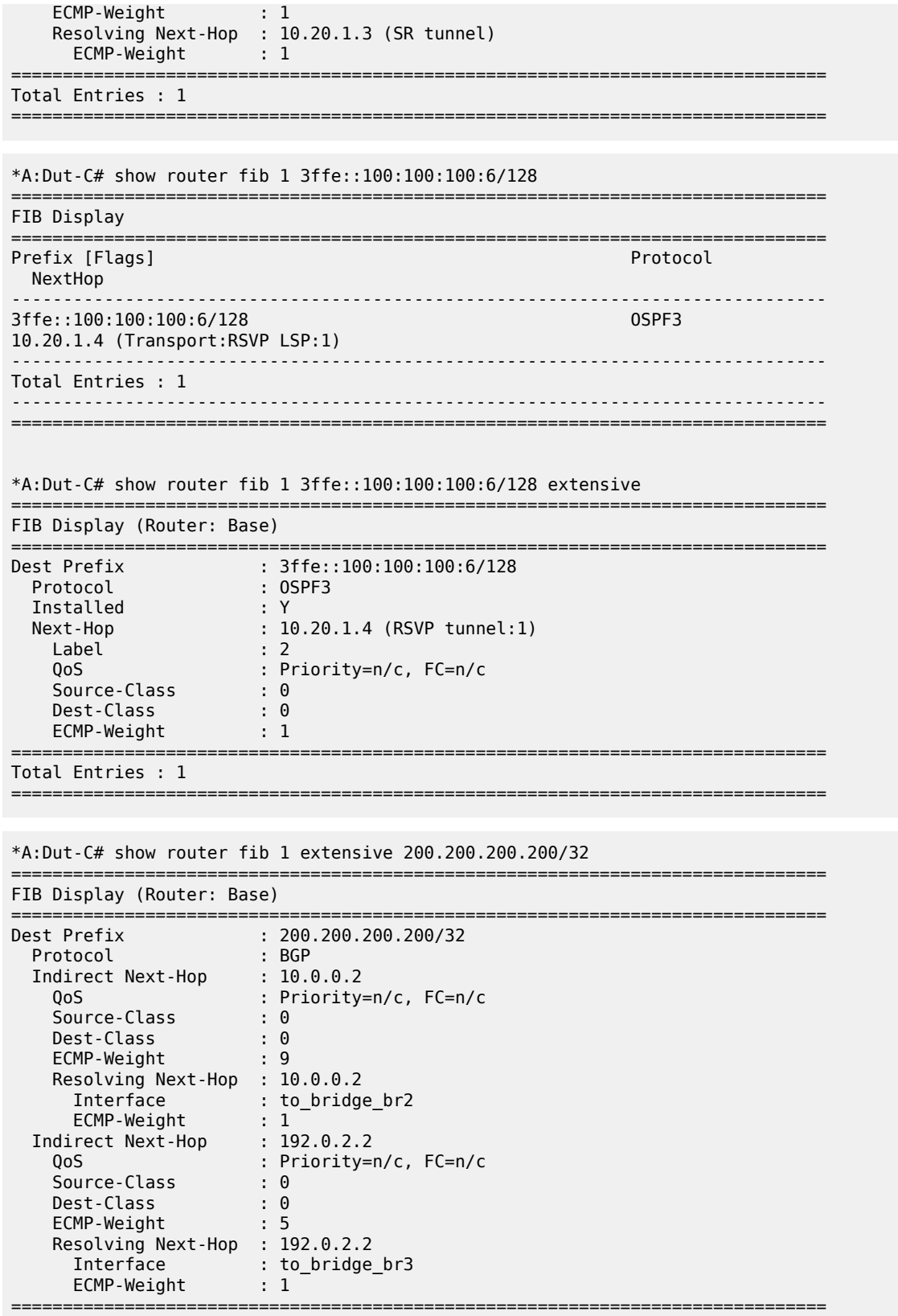

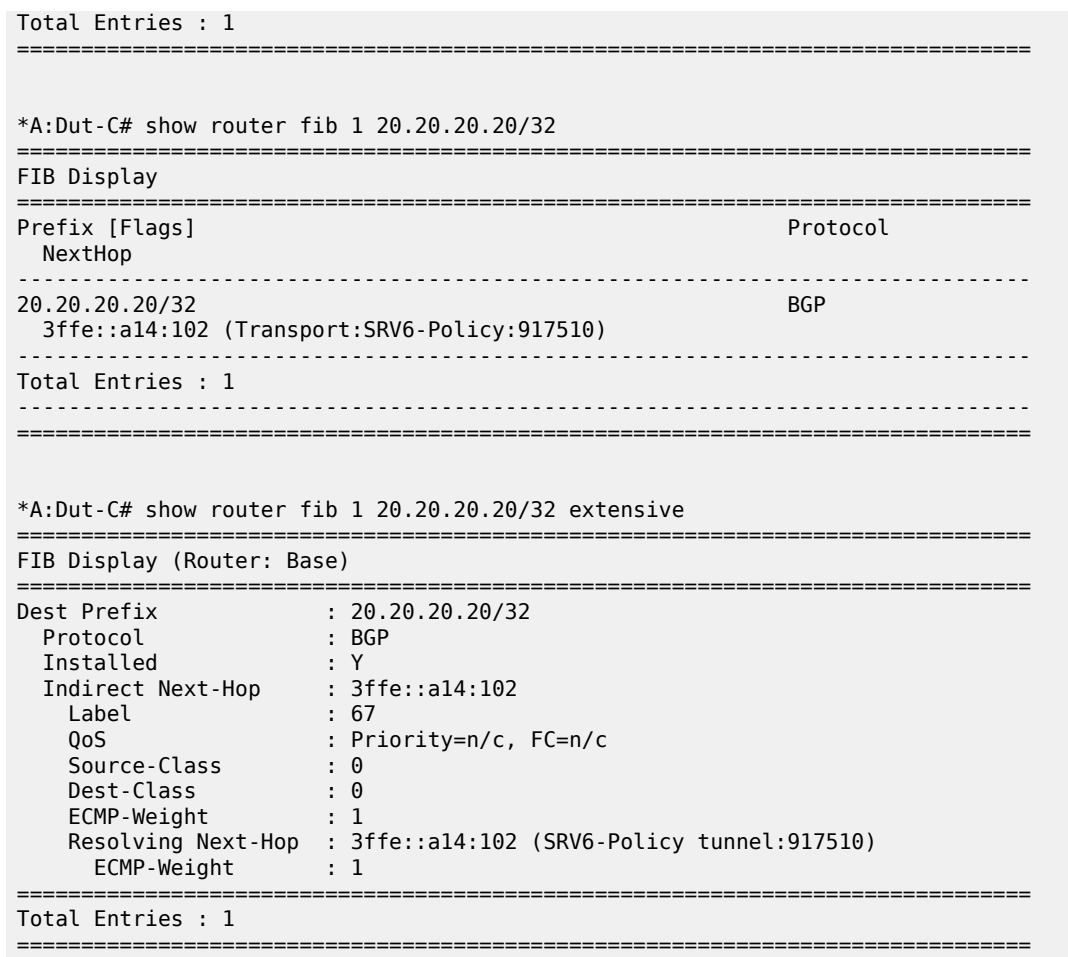

#### <span id="page-967-0"></span>*Table 146: FIB Fields*

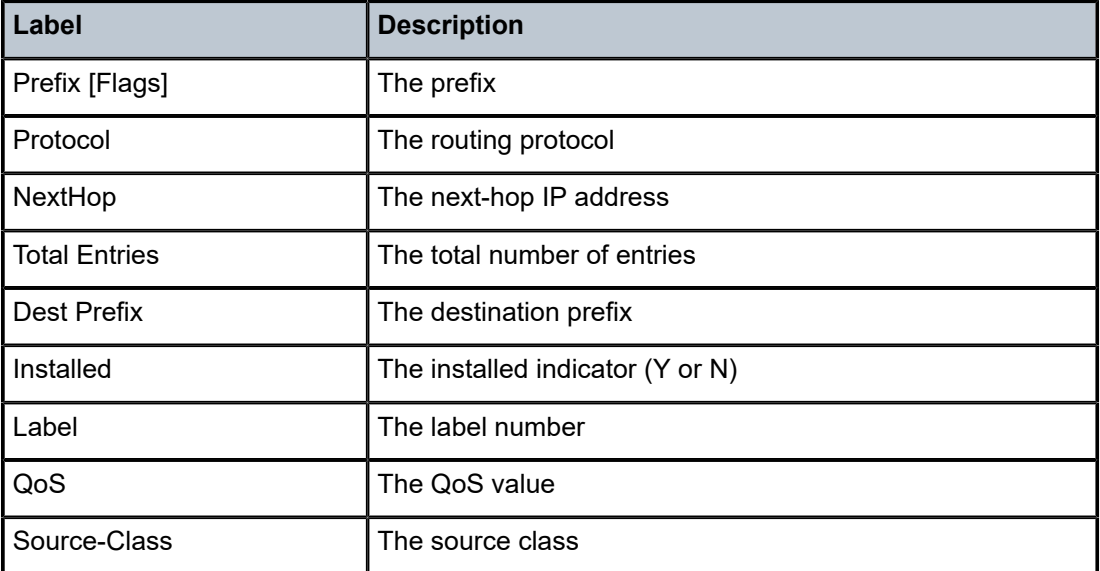

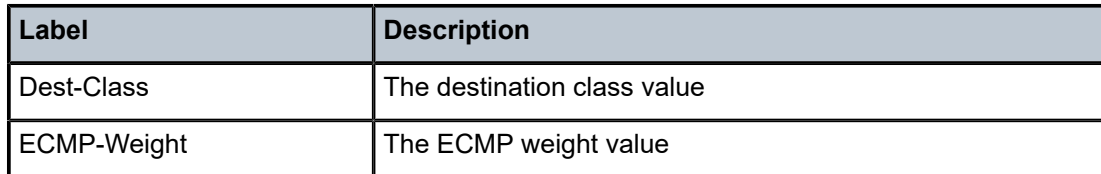

# fib

### **Syntax**

**fib** *slot-number* [{**ipv4** | **ipv6**}] **summary**

### **Context**

**[\[Tree\]](#page-51-1)** (tools>dump>router fib)

# **Full Context**

tools dump router fib

### **Description**

This command configures the dump tools for FIB information for a specific IOM.

### **Parameters**

### *slot-number*

Specifies the slot number.

**Values** 1 to 10

#### **ipv4 | ipv6**

Specifies the IPv4 or IPv6 addresses.

**Default** ipv4

#### **summary**

Displays summary FIB information for the specified slot number.

### **Platforms**

All

# **Output**

The following output is an example of FIB summary information.

## **Sample Output**

```
*A:Dut-F# tools dump router fib 1 summary
===============================================================================
FIB Summary
===============================================================================
                                     Active
-------------------------------------------------------------------------------
```
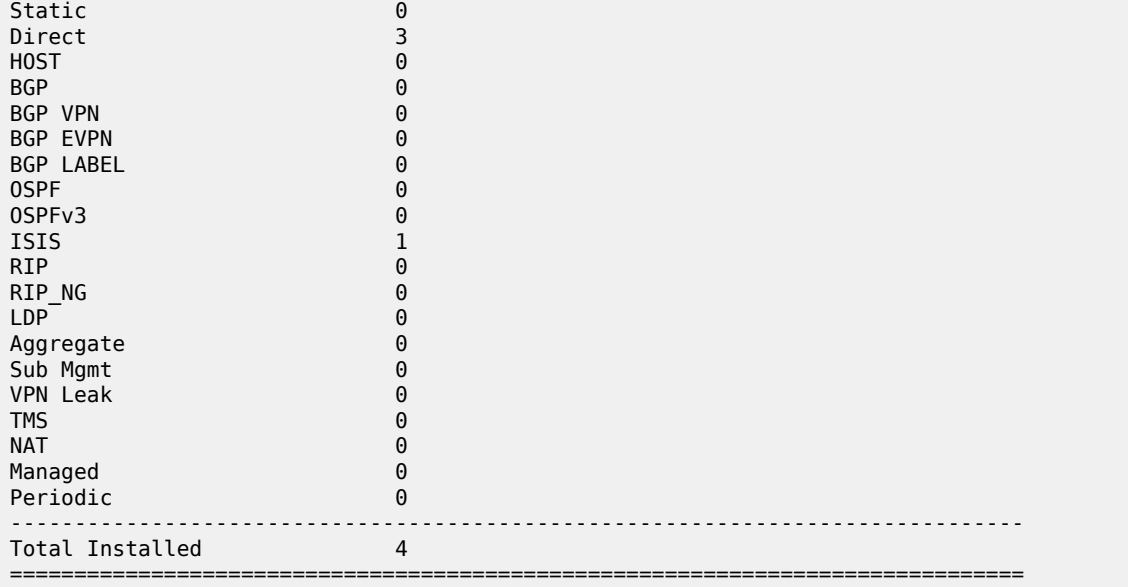

# **10.16 fib-telemetry**

# fib-telemetry

## **Syntax**

**fib-telemetry label** [*label*] **fib-telemetry route** [**family**] **fib-telemetry route** [*ip-prefix/prefix-length*] **fib-telemetry tunnel** [**family**] **fib-telemetry tunnel** [*ip-prefix/prefix-length*]

## **Context**

**[\[Tree\]](#page-34-1)** (show>router fib-telemetry)

## **Full Context**

show router fib-telemetry

## **Description**

This command displays FIB telemetry information.

# **Parameters**

*label*

Specifies the label value.

**Values** 0 to 1048575

#### **family**

Specifies the IPv4 or IPv6 address FIB telemetry route or tunnel family.

**Values** ipv4, ipv6

#### *ip-prefix/prefix-length*

Displays FIB telemetry route or tunnel entries only matching the specified IP prefix and length.

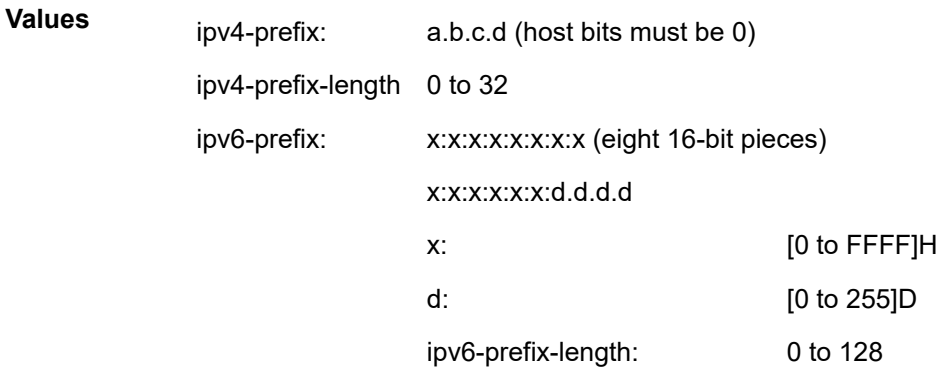

## **Platforms**

All

### **Output**

The following output is an example of FIB telemetry information.

#### **Sample Output**

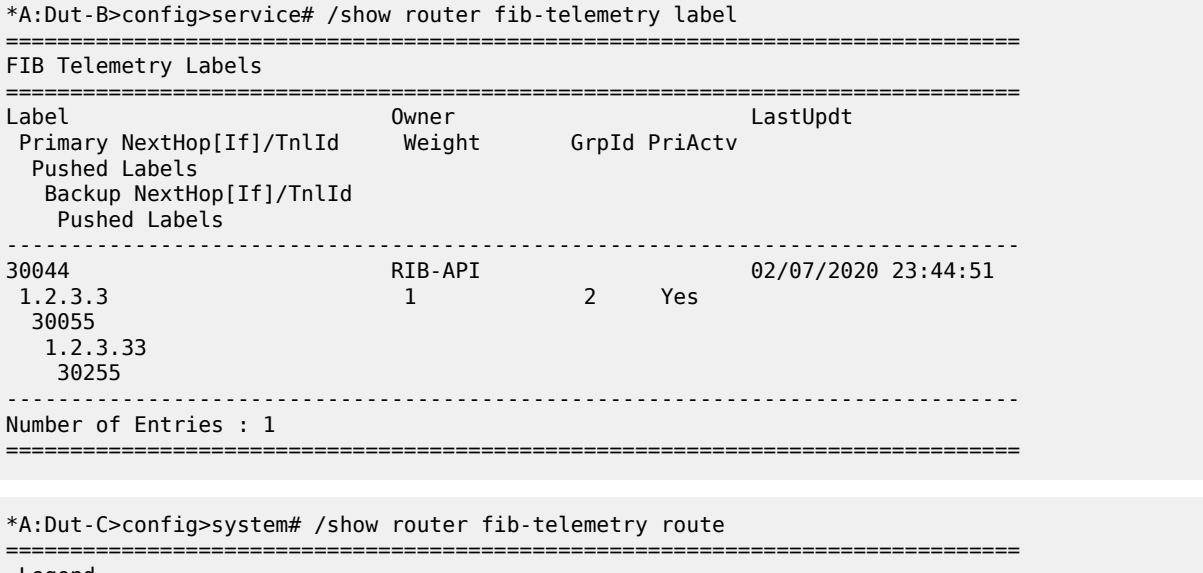

Legend -

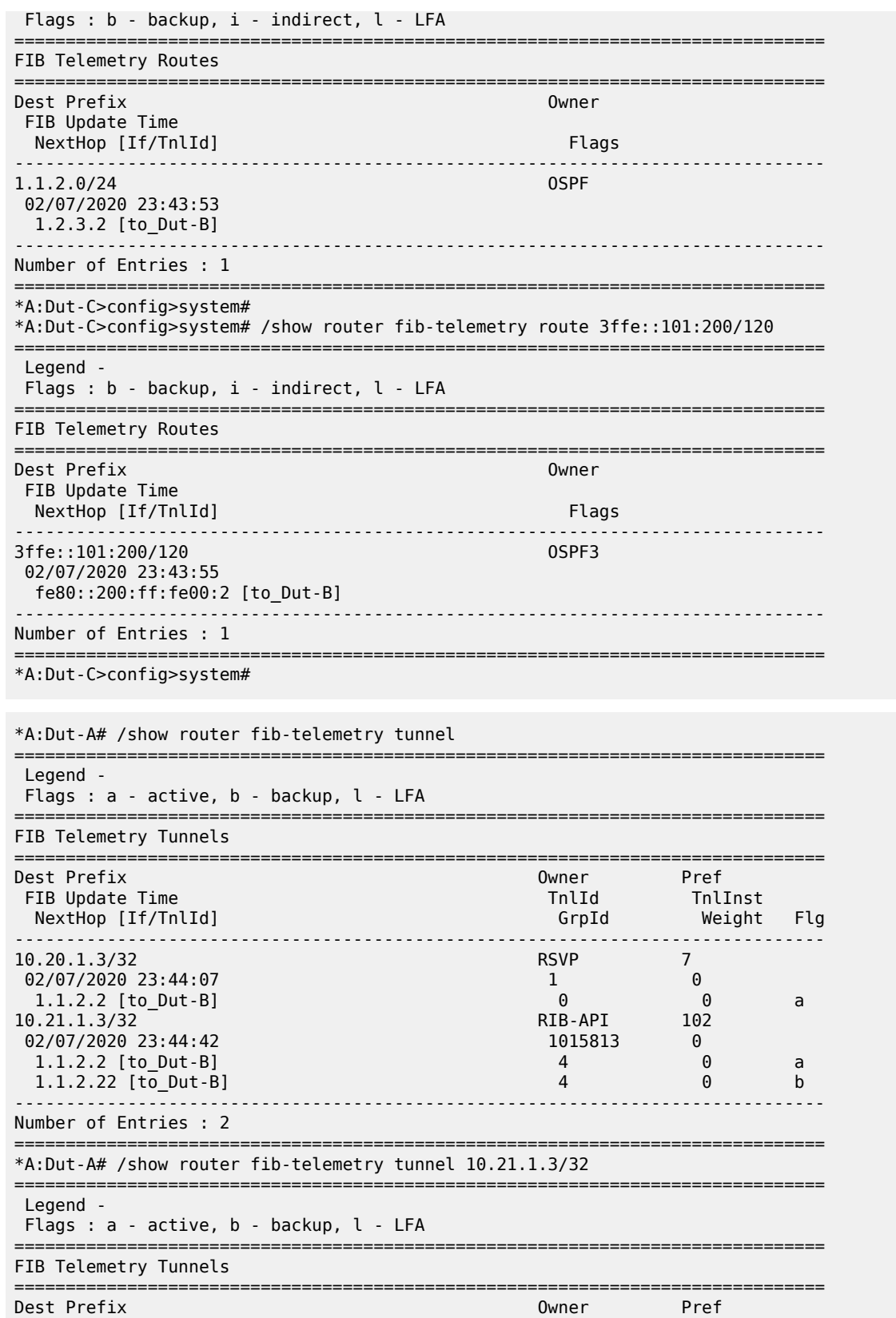
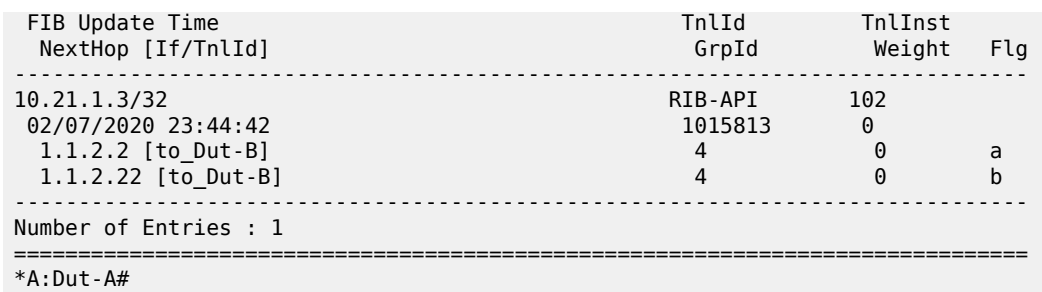

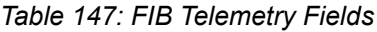

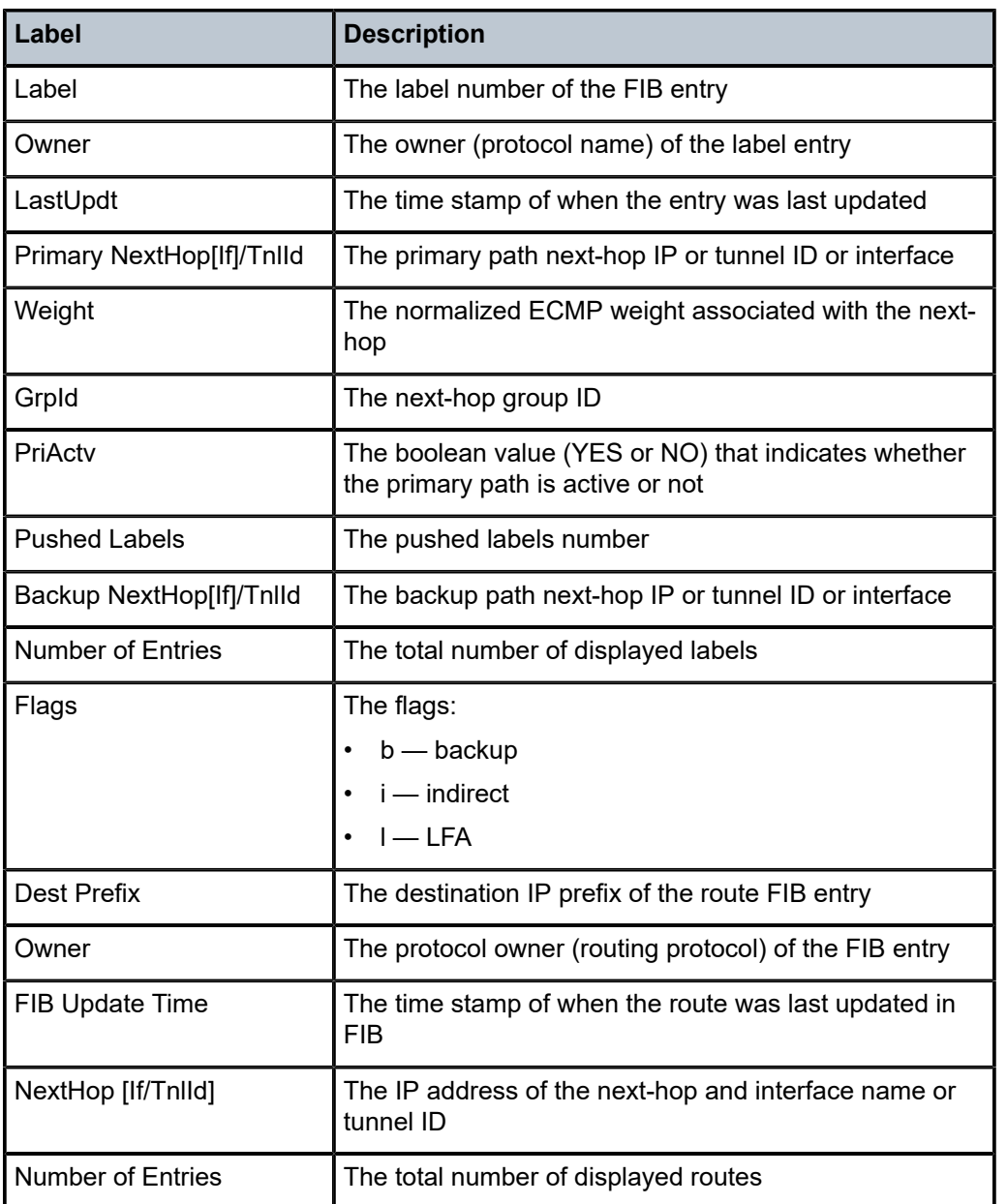

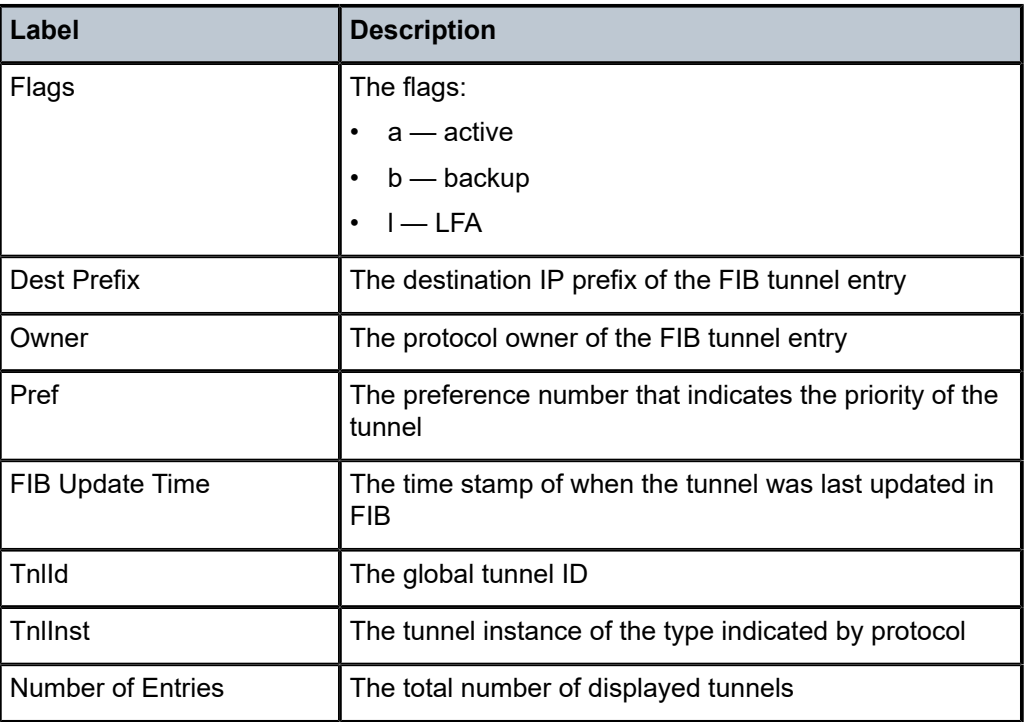

# **10.17 fid**

## fid

## **Syntax**

**fid** [*fid*] **fate-sharing fid** [*fid*] **user-service fid** [*fid*] **fdb fid** [*fid*] **mfib** [**group-mac** *ieee-address*] **fid** [*fid*] **mfib** [**isid** *isid*]

## **Context**

**[\[Tree\]](#page-42-0)** (show>service>id>spb fid)

# **Full Context**

show service id spb fid

## **Description**

This command displays SPB control service FID information.

### **Parameters**

### *fid*

A user service FID may be specified. All user service FIDs are displayed if the FID is not specified.

**Values** 1 to 4095

### **fate-sharing**

Displays fate-sharing information

### **user-service**

Specifies user VPLS information for each control VPLS per forwarding data-base identifier. A user service FID may be specified. All user service FIDs are displayed if the FID is not specified.

### **fdb**

Displays forwarding database (FDB) information

#### **mfib**

Displays multicast forwarding information base (MFIB) information

## *ieee-address*

Specifies the 48-bit IEEE 802.3 group MAC address

*isid*

Specifies the value of ISID of the group MAC address of this entry

**Values** 0 to 16777215

### **Platforms**

All

### **Output**

The following output is an example of service SPB FID fare sharing information.

## **Sample Output**

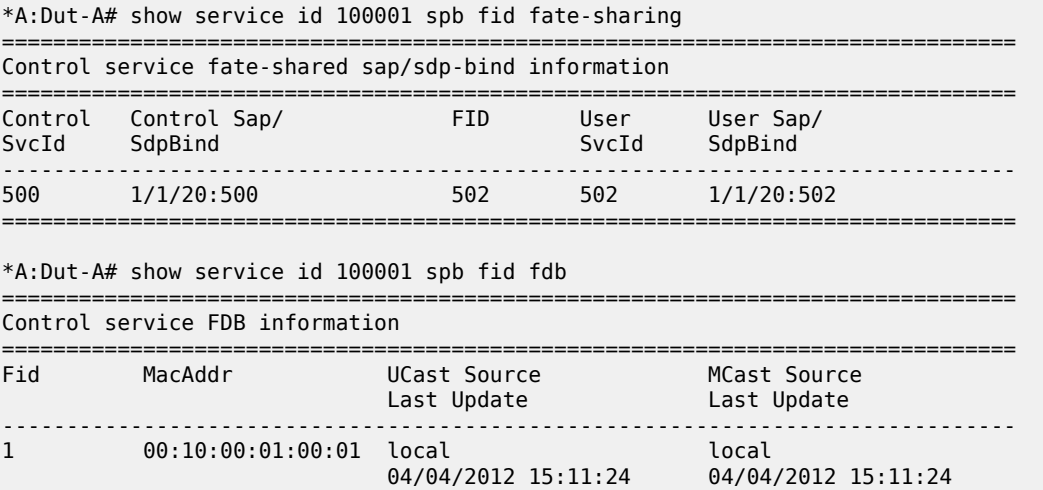

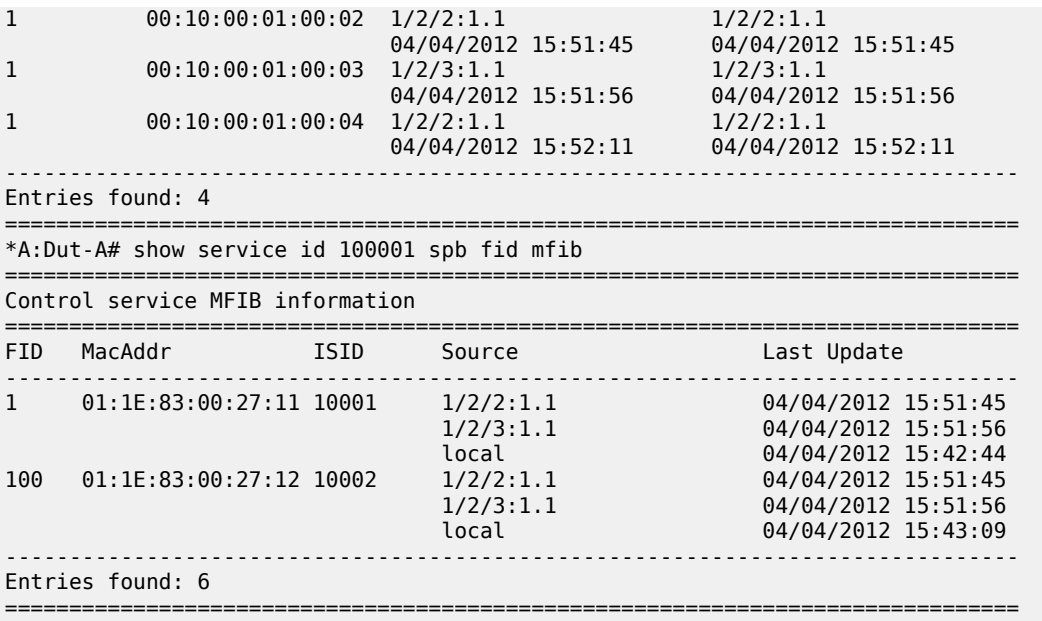

# **10.18 field**

# field

## **Syntax**

**field** *field-name*

## **Context**

**[\[Tree\]](#page-26-0)** (show>app-assure>http-enrich field)

**[\[Tree\]](#page-26-1)** (show>app-assure>group>http-enrich field)

# **Full Context**

show application-assurance http-enrich field show application-assurance group http-enrich field

## **Description**

This command displays HTTP enrichment field information.

# **Parameters**

## *field-name*

Specifies the field name, up to 32 characters.

## **Platforms**

7450 ESS, 7750 SR, 7750 SR-e, 7750 SR-s, VSR

# **10.19 fields**

# fields

# **Syntax**

**fields**

## **Context**

**[\[Tree\]](#page-26-2)** (show>app-assure>http-enrich fields)

## **Full Context**

show application-assurance http-enrich fields

## **Description**

This command displays HTTP enrichment fields.

## **Platforms**

7450 ESS, 7750 SR, 7750 SR-e, 7750 SR-s, VSR

# **10.20 file**

# file

## **Syntax**

**file** *provisioning-file-url* [**save-provision-file-destination** *file-url*] [**reboot-on-success**]

## **Context**

**[\[Tree\]](#page-58-0)** (tools>perform>system>auto-node-provisioning file)

## **Full Context**

tools perform system auto-node-provisioning file

## **Description**

This command executes the auto-provisioning process. When the auto-provisioning process is executed using the **file** command, DHCP discovery and solicitation is not performed.

### **Parameters**

### *provisioning-file-url*

Specifies the location of the provisioning file.

**Values** *local-url*, *remote-url local-url* — [*cflash-id*/]*file-path*; 200 characters max *remote-url* — {ftp | http | https}://[*login*:*password*@]*remote-locn*/[*filepath*] *remote-locn* — {*hostname* | *ipv4-address* | *ipv6-address*}[:*port*] *ipv4-address* — a.b.c.d *ipv6-address* — x:x:x:x:x:x:x:x[-*interface*] x:x:x:x:x:x:d.d.d.d[-*interface*]  $x - 0$  to FFFF (hexadecimal)  $d - 0$  to 255 (decimal) *port* — 0 to 65535 *cflash-id* — cf1:m cf1-A:, cf1-B:, cf2:, cf2-A:, cf2-B:, cf3:, cf3-A:, cf3-B:

### *file-url*

Specifies the location to save the provisioning file.

**Values** [*cflash-id*/]*file-path cflash-id* — cf1:m cf1-A:, cf1-B:, cf2:, cf2-A:, cf2-B:, cf3:, cf3-A:, cf3-B:

#### **reboot-on-success**

Reboots the router when the auto-provisioning process completes successfully.

### **Platforms**

All

# **10.21 file-id**

file-id

## **Syntax**

**file-id** [*log-file-id*]

## **Context**

**[\[Tree\]](#page-29-0)** (show>log file-id)

## **Full Context**

show log file-id

### **Description**

This command displays event file log information.

If no command line parameters are specified, a summary output of all event log files is displayed.

Specifying a file ID displays detailed information on the event file log.

### **Parameters**

### *log-file-id*

Displays detailed information on the specified event file log.

### **Platforms**

All

### **Output**

The following is an example of log file summary information.

The following table describes the output fields for a log file summary.

### **Sample output**

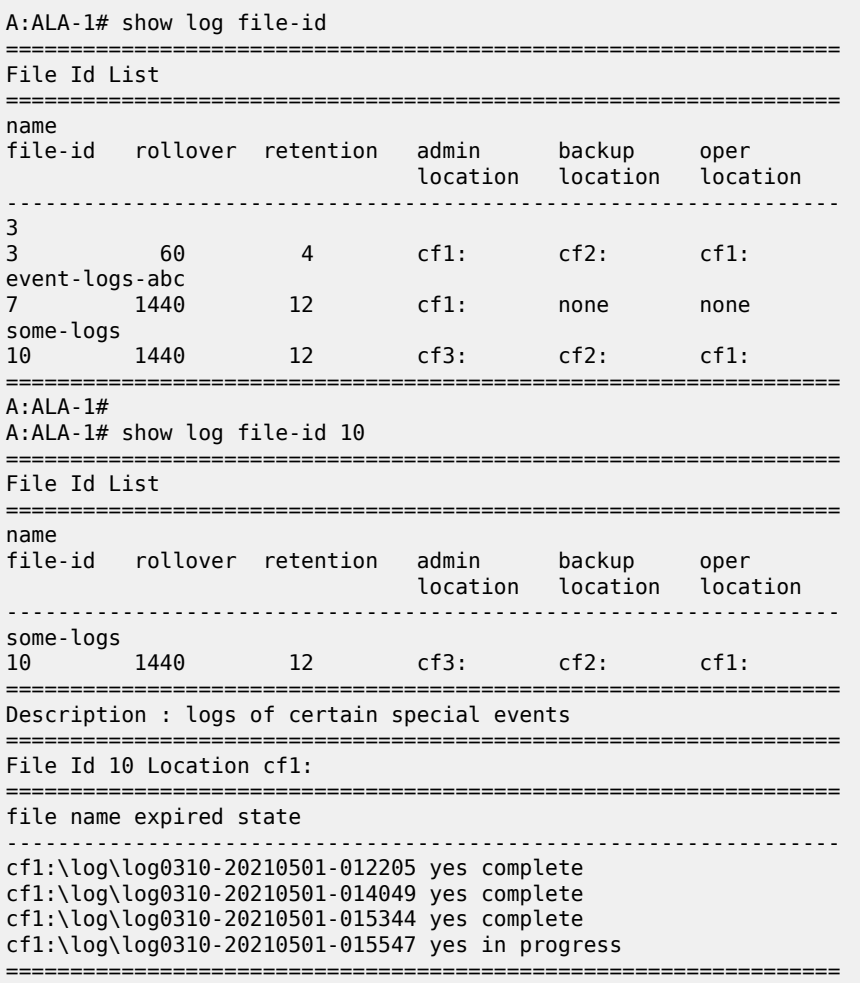

#### A:ALA-1#

*Table 148: Output fields: log file*

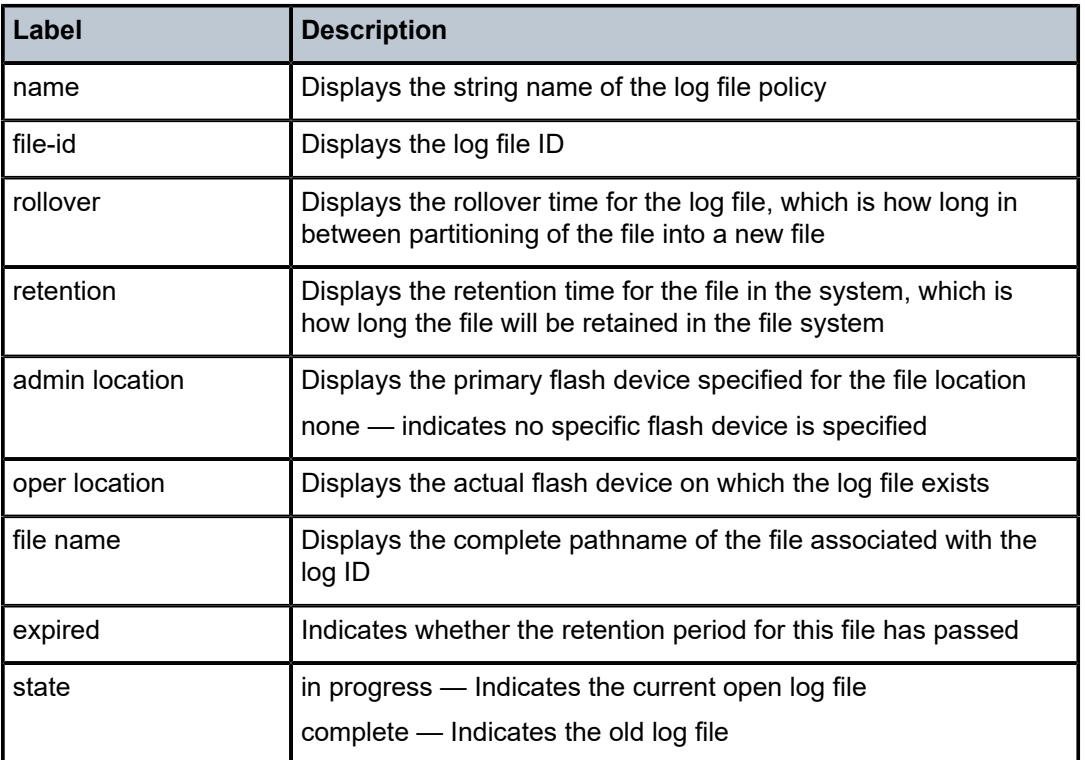

# **10.22 file-transmission-profile**

# file-transmission-profile

### **Syntax**

**file-transmission-profile**

**file-transmission-profile** *name*

**file-transmission-profile** *name* **associations**

### **Context**

**[\[Tree\]](#page-46-0)** (show>system file-transmission-profile)

### **Full Context**

show system file-transmission-profile

## **Description**

This command displays file transmission profile information.

### **Parameters**

### *name*

Specifies the file transmission profile name, up to 32 characters.

### **Platforms**

All

# **10.23 files**

## files

### **Syntax**

**files** [**running** | **finished**] [**detail**]

### **Context**

**[\[Tree\]](#page-26-3)** (show>call-trace files)

## **Full Context**

show call-trace files

## **Description**

This command gives an overview of all the files in use by the call-trace module, either for running or finished jobs.

## **Parameters**

### **running**

Displays the active jobs that are tracing events triggered by the host being monitored.

#### **finished**

Displays the jobs that have already finished and not tracing events generated by the host anymore.

### **detail**

Displays detailed information about the files.

## **Platforms**

7450 ESS, 7750 SR, 7750 SR-a, 7750 SR-e, 7750 SR-s, VSR

## **Output**

The following output displays call trace local log files information.

### **Sample Output**

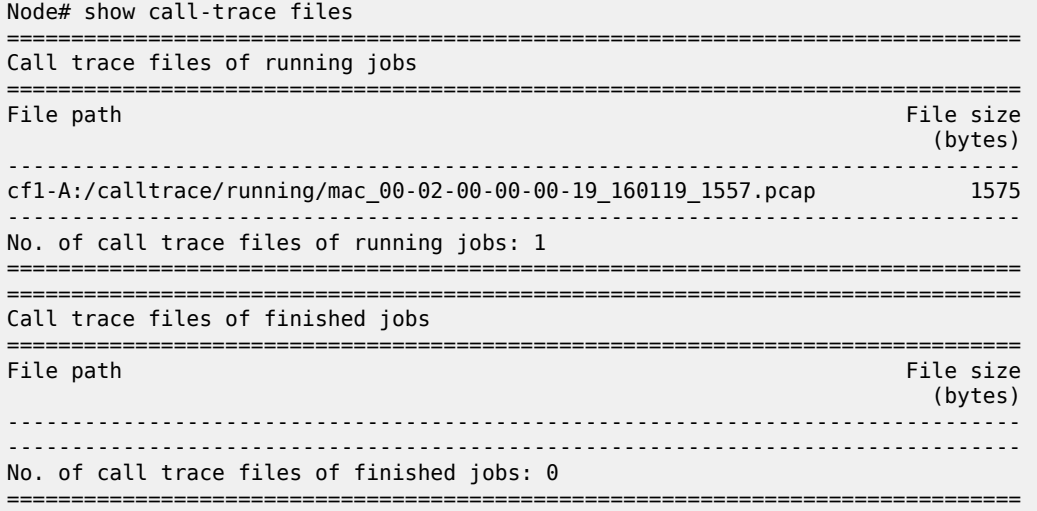

Table 149: Call Trace Field [Descriptions](#page-981-0) describes call trace output fields.

<span id="page-981-0"></span>*Table 149: Call Trace Field Descriptions*

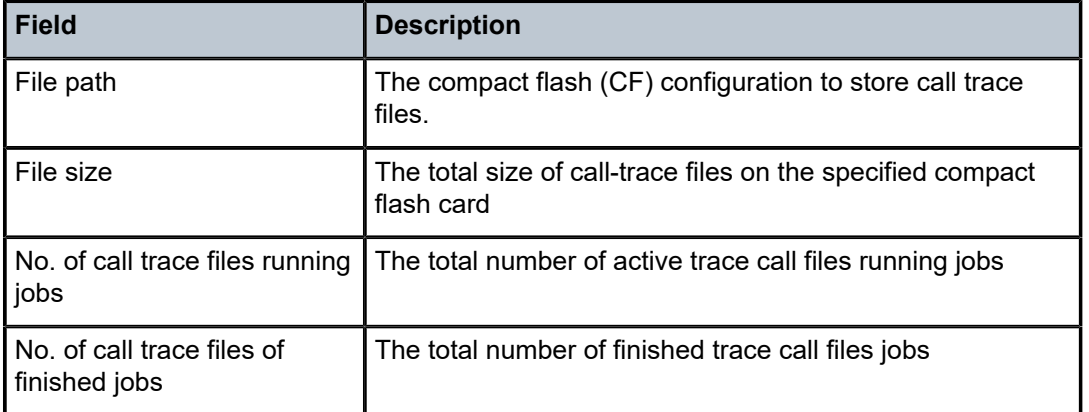

# **10.24 filter**

# filter

## **Syntax**

**filter** [**subscriber** *sub-ident-string*] [**origin** *origin*]

# **Context**

**[\[Tree\]](#page-40-0)** (show>service>active-subscribers filter)

### **Full Context**

show service active-subscribers filter

### **Description**

This command displays active subscriber filter information.

### **Parameters**

#### *sub-ident-string*

Specifies the subscriber ID of the active subscriber, up to 32 characters.

*origin*

Specifies the origin of the active subscriber.

## **Platforms**

7450 ESS, 7750 SR, 7750 SR-a, 7750 SR-e, 7750 SR-s, VSR

### **Output**

The following is an example of active subscriber's filter information.

### **Sample Output**

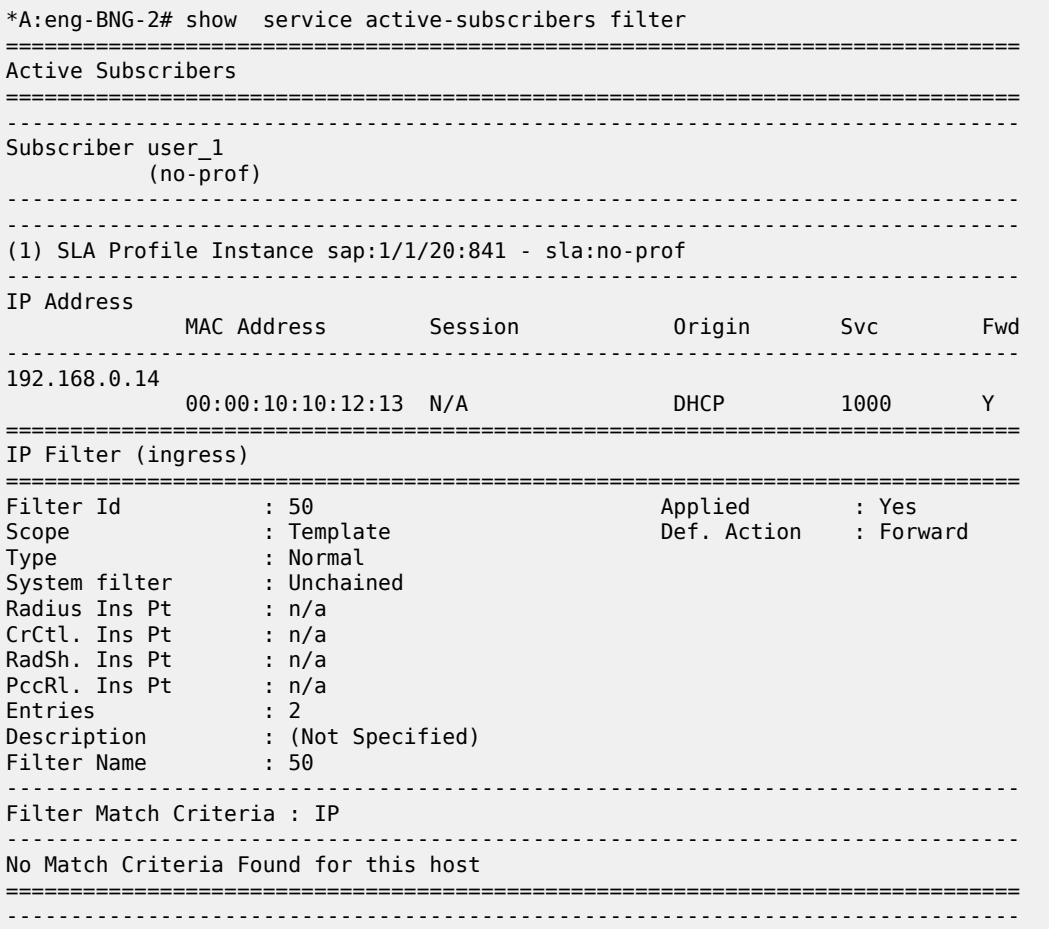

```
-------------------------------------------------------------------------------
Number of active subscribers : 1
```
===============================================================================

# filter

## **Syntax**

**filter**

## **Context**

**[\[Tree\]](#page-27-0)** (show filter)

## **Full Context**

show filter

## **Description**

Commands in this context display IP/MAC filter and counter related information.

## **Platforms**

All

filter

# **Syntax**

**filter**

## **Context**

**[\[Tree\]](#page-29-1)** (show>li filter)

## **Full Context**

show li filter

## **Description**

This command displays LI mirror filter configuration and operation information.

## **Platforms**

All

## filter

## **Syntax**

**filter**

## **Context**

**[\[Tree\]](#page-14-0)** (clear filter)

## **Full Context**

clear filter

## **Description**

Commands in this context clear the filter entities.

## **Platforms**

All

filter

## **Syntax**

**filter**

## **Context**

**[\[Tree\]](#page-15-0)** (clear>li filter)

## **Full Context**

clear li filter

## **Description**

This command clears LI mirror filter configuration and operation information.

## **Platforms**

All

# filter

## **Syntax**

**filter**

## **Context**

**[\[Tree\]](#page-50-0)** (tools>dump filter)

## **Full Context**

tools dump filter

### **Description**

Commands in this context dump filter information.

### **Platforms**

All

filter

## **Syntax**

**filter**

## **Context**

**[\[Tree\]](#page-55-0)** (tools>perform filter)

## **Full Context**

tools perform filter

## **Description**

Commands in this context perform filter operations.

### **Platforms**

All

# filter

## **Syntax**

**filter**

## **Context**

**[\[Tree\]](#page-23-0)** (monitor filter)

# **Full Context**

monitor filter

## **Description**

Commands in this context configure criteria to monitor IP and MAC filter statistics.

## **Platforms**

All

# **10.25 filter-id**

# filter-id

## **Syntax**

**filter-id** [*filter-id*]

## **Context**

**[\[Tree\]](#page-41-0)** (show>service>id>log filter-id)

## **Full Context**

show service id log filter-id

## **Description**

This command displays event file log information.

If no command line parameters are specified, a summary output of all event log files is displayed.

Specifying a file ID displays detailed information on the event file log.

## **Parameters**

### *filter-id*

Specifies the filter policy.

**Values** 1 to 65535

## **Platforms**

All

## **Output**

Table 150: Filter-ID Field [Descriptions](#page-986-0) describes the output fields for a log file summary.

<span id="page-986-0"></span>*Table 150: Filter-ID Field Descriptions*

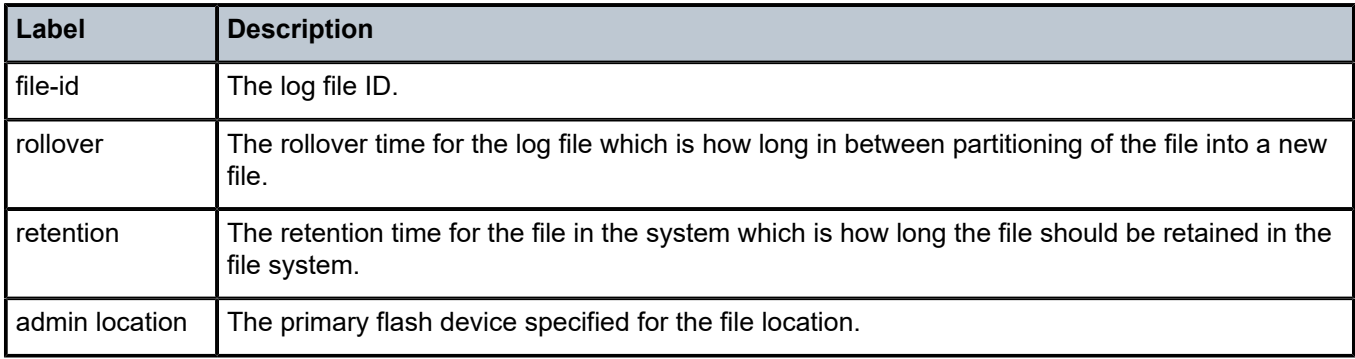

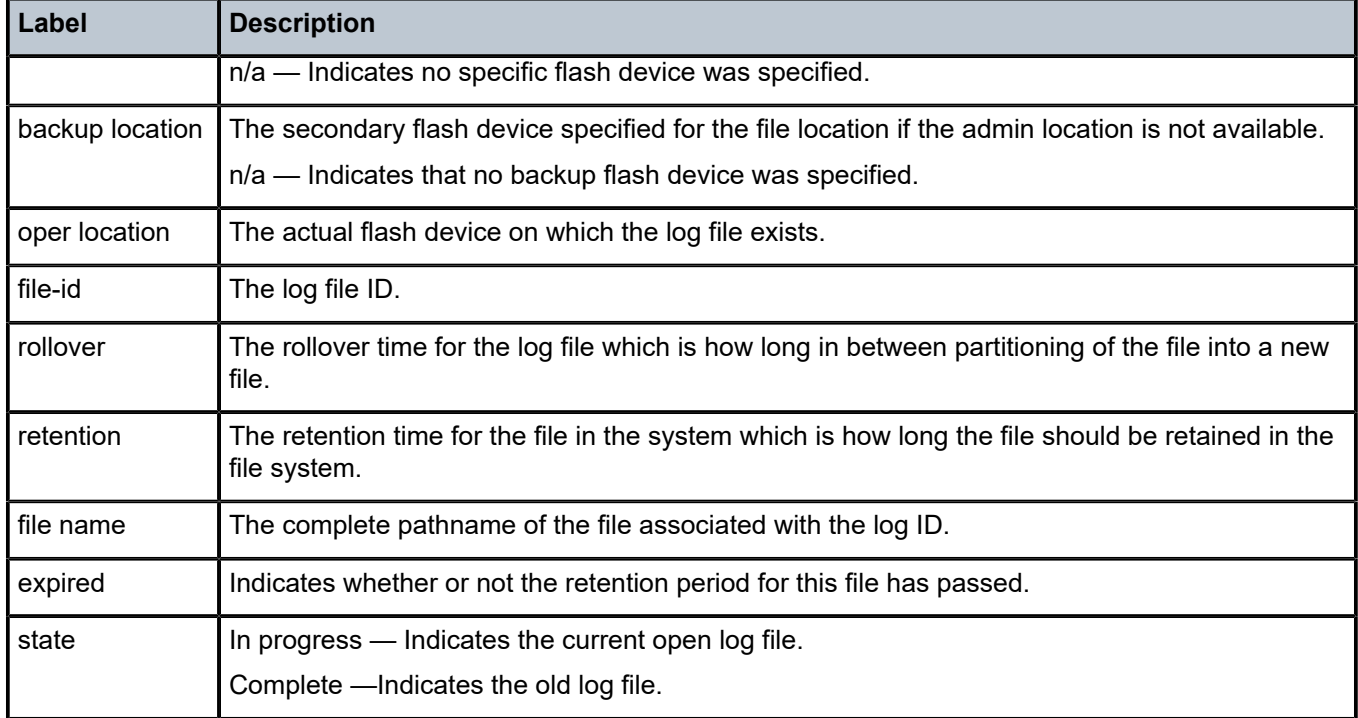

# filter-id

## **Syntax**

**filter-id** [*filter-id*]

## **Context**

**[\[Tree\]](#page-29-2)** (show>log filter-id)

## **Full Context**

show log filter-id

## **Description**

This command displays event log filter policy information.

## **Parameters**

## *filter-id*

Displays detailed information on the specified event filter policy ID.

**Values** 1 to 1500, or up to 64 characters

## **Platforms**

All

### **Output**

The following is an example of event filter log information.

Table 151: Event Log Filter Detail [Output](#page-989-0) Fields describes the output fields for event log filter summary information.

#### **Sample Output**

\*A:ALA-48>config>log# show log filter-id

```
=============================================================================
Log Filters
=============================================================================
Filter Applied Default Description<br>Name/ Action
             Action
Id 
-----------------------------------------------------------------------------
\frac{1}{1}no forward
5 
5 no forward
10
      10 no forward
1001
1001 yes drop Collect events for Serious Errors Log
=============================================================================
```
\*A:ALA-48>config>log#

### **Sample Output**

```
*A:ALA-48>config>log# show log filter-id 1001
```

```
==========================================================================
Log Filter
==========================================================================
Filter-id : 1001 Applied : yes Default Action: drop
Filter-name : 1001 
Description : Collect events for Serious Errors Log
      --------------------------------------------------------------------------
Log Filter Match Criteria
--------------------------------------------------------------------------
Entry-id : 10 Action : forward
Application : Operator : off
Event Number : 0 Operator : off
Severity : major Operator : greaterThanOrEqual
Subject : Operator : off
Match Type : exact string :
Router : Operator : off
Match Type : exact string :
Description : Collect only events of major severity or higher
--------------------------------------------------------------------------
==========================================================================
```
\*A:ALA-48>config>log#

#### Event Log Filter Detailed Output

Table 151: Event Log Filter Detail [Output](#page-989-0) Fields describes the output fields for detailed event log filter information.

<span id="page-989-0"></span>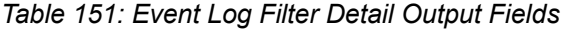

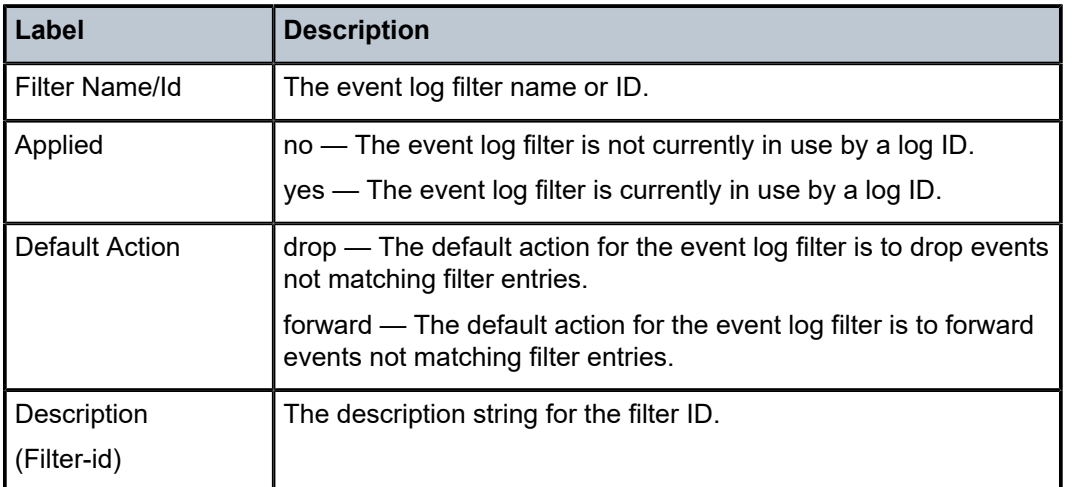

Table 152: Log Filter Match [Criteria](#page-989-1) Output Fields describes the output fields for log filter match criteria information.

<span id="page-989-1"></span>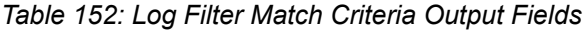

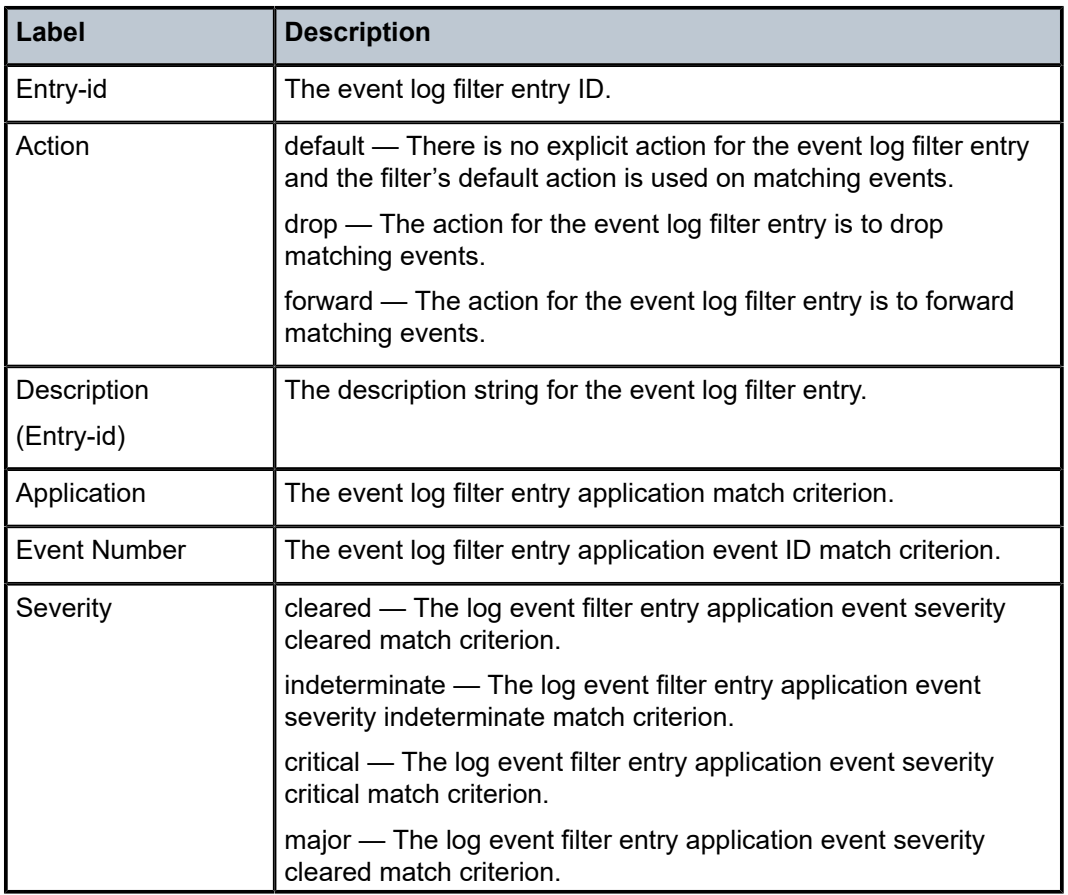

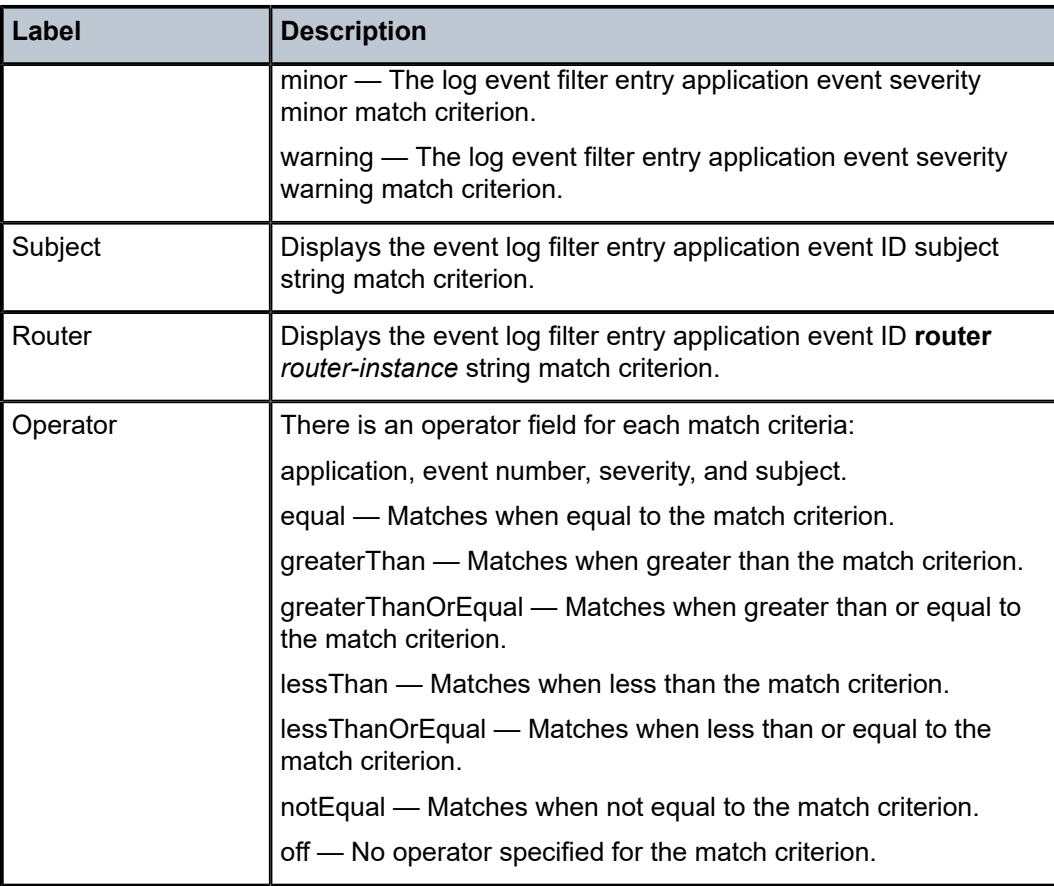

# **10.26 firewall**

firewall

**Syntax**

**firewall**

# **Context**

**[\[Tree\]](#page-34-0)** (show>router firewall)

### **Full Context**

show router firewall

# **Description**

This command displays firewall information.

### **Platforms**

7450 ESS, 7750 SR, 7750 SR-e, 7750 SR-s, VSR

# **10.27 firewall-hosts**

# firewall-hosts

### **Syntax**

**firewall-hosts** [**subscriber** *sub-ident*] [ **ip** *ipv6-address***/***prefix-length*] [**mac** *ieee-address*] [**firewall-policy**  *policy-name*] [**router** *router-instance*]

### **Context**

**[\[Tree\]](#page-43-0)** (show>service>nat firewall-hosts)

## **Full Context**

show service nat firewall-hosts

### **Description**

This command lists ESM hosts that have an active firewall. Configuring the optional parameters will narrow the scope of the list.

#### **Parameters**

### *ieee-address*

Specifies the MAC address of a host, in the format xx:xx:xx:xx:xx:xx or xx-xx-xx-xx-xx-xx.

#### *ipv6-address/prefix-length*

Specifies the IPv6 prefix of a host.

```
Values ipv6-address — x:x:x:x:x:x:x:x (eight 16-bit pieces)
          x:x:x:x:x:x:d.d.d.d
          x - 0 to FFFF (in hexadecimal)
          d - 0 to 255 (in decimal)
          prefix-length — 1 to 128
```
#### *policy-name*

Specifies the name of a firewall policy, up to 32 characters.

### *router-instance*

Specifies the ID of the router that contains the firewall domain.

**Values** *router-name* | *vprn-svc-id router-name* — "Base", "management" *vprn-svc-id* — 1 to 2147483647

### *sub-ident*

Specifies the subscriber identity string, up to 32 characters.

### **Platforms**

7750 SR, 7750 SR-e, 7750 SR-s, VSR

# **10.28 firewall-policy**

## firewall-policy

## **Syntax**

**firewall-policy** [*policy-name* [**associations**]]

### **Context**

**[\[Tree\]](#page-43-1)** (show>service>nat firewall-policy)

### **Full Context**

show service nat firewall-policy

### **Description**

This command lists the firewall policies that are present in the system.

Configuring the *policy-name* parameter will display all information for the specified policy.

### **Parameters**

### **associations**

Keyword to display all configuration objects that use the specified firewall policy.

### *policy-name*

Specifies the name of a firewall policy, up to 32 characters.

### **Platforms**

7750 SR, 7750 SR-e, 7750 SR-s, VSR

### **Output**

The following output is an example of firewall policy information.

### **Sample Output**

```
Node# show service nat firewall-policy
===============================================================================
Firewall policies
   ===============================================================================
Firewall policy
-------------------------------------------------------------------------------
firewall_dhcp6_0 IPv6 Firewall policy for DHCP6 on service Base
```
firewall\_dhcp6\_300 IPv6 Firewall policy for DHCP6 on service 300 firewall\_dhcp6\_4 IPv6 Firewall policy for DHCP6 on service 4 firewall\_slaac\_0 IPv6 Firewall policy for SLAAC on service Base firewall\_slaac\_300 IPv6 Firewall policy for SLAAC on service 300 firewall\_slaac\_4 IPv6 Firewall policy for SLAAC on service 4 ------------------------------------------------------------------------------- No. of firewall policies: 6 =============================================================================== Node# show service nat firewall-policy "firewall\_slaac\_4" =============================================================================== Firewall policy firewall\_slaac\_4 =============================================================================== Description : IPv6 Firewall policy for SLAAC on service 4<br> **Domain**<br> **Service 4**<br> **Service 4**<br> **Service 4**<br> **Service 4**<br> **Service 4**<br> **Service 4** Domain : domain : domain\_slaac\_4<br>Router : : : : : : : : vprn4 Router : vprn4 Filtering : endpointIndependent Port forwarding range end : 1023 Session limit : 65535 Reserved sessions : 0 Session usage High Watermark (%) : (Not Specified) Session usage Low Watermark (%) : (Not Specified) ALG enabled : ftp Prioritized forwarding classes : (Not Specified) Timeout TCP established (s) : 7440 Timeout TCP transitory (s) : 240 Timeout TCP SYN (s) : 15 Timeout TCP transitory (s)<br>
Timeout TCP transitory (s)<br>
Timeout TCP TIME-WAIT (s)<br>
Timeout TCP TIME-WAIT (s)<br>
Timeout TCP RST (s)<br>
Timeout UDP mapping (s) : 300<br>
Timeout UDP Initial (s) : 15<br>
Timeout UDP DNS (s) : 15 Timeout UDP mapping (s)<br>Timeout UDP mapping (s)<br>Timeout UDP initial Timeout UDP mapping (s) : 300 Timeout UDP initial (s) : 15 Timeout UDP DNS (s) : 15 Timeout ICMPv6 Query (s) : 60 Timeout SIP Inactive Media (s) : 120 Timeout unknown protocol (s) : 300 UDP inbound refresh : false TCP MSS Adjust : (Not Specified) Unknown protocols : (Not Specified) Last Mgmt Change : 01/23/2017 14:32:27 =============================================================================== Node# show service nat firewall-policy "firewall\_slaac\_4" associations =============================================================================== Subscriber profile associations =============================================================================== Subprof\_1

#### No. of subscriber profiles: 1 ===============================================================================

# **10.29 flap-statistics**

-------------------------------------------------------------------------------

# flap-statistics

### **Syntax**

**flap-statistics** [{*ip-prefix***/***mask* [**neighbor** *ip-addr*] | **group** *group-name* | **regex** *reg-exp* | [**policy** *policyname*}]

### **Context**

**[\[Tree\]](#page-16-0)** (clear>router>bgp flap-statistics)

### **Full Context**

clear router bgp flap-statistics

### **Description**

This command clears route flap statistics.

### **Parameters**

### *ip-prefix/mask*

Clears route flap statistics for entries that match the specified IP prefix and mask length.

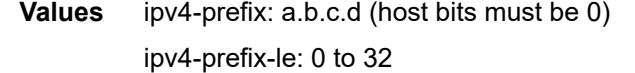

ipv6-prefix:

- x:x:x:x:x:x:x:x (eight 16-bit pieces)
- x:x:x:x:x:x:d.d.d.d
- $x: [0 \text{ to FFFF}]$  H
- d: [0 to 255] D
- ipv6-prefix-le: 0 to 128

#### *ip-addr*

Clears route flap statistics for entries received from the specified BGP neighbor.

**Values** ipv4-prefix: a.b.c.d (host bits must be 0)

ipv6-prefix:

- x:x:x:x:x:x:x:x (eight 16-bit pieces)
- x:x:x:x:x:x:d.d.d.d
- x: [0 to FFFF] H
- d: [0 to 255] D

interface: 32 chars max, mandatory for link local addresses

#### *group-name*

Clears route flap statistics for entries received from any BGP neighbors in the specified peer group. 32 characters maximum.

### *reg-exp*

Clears route flap statistics for all entries which have the regular expression and the AS path that matches the regular expression. 80 characters maximum.

#### *policy-name*

Clears route flap statistics for entries that match the specified route policy. 32 characters maximum.

### **Platforms**

All

# **10.30 flex-algo**

flex-algo

### **Syntax**

**flex-algo** [flex-algo-id] [**level** *level*] [ **detail**]

## **Context**

**[\[Tree\]](#page-35-0)** (show>router>isis flex-algo)

## **Full Context**

show router isis flex-algo

### **Description**

This command displays the IS-IS flexible algorithm information.

This command displays the flexible algorithms, the winning FAD for which the router is enabled and whether the local router is advertising a FAD.

When the keyword **detail** is used, all other FADs (beyond the winning FAD) advertised by any other router in the area are also displayed.

The displayed output can be filtered by using the *flex-algo-id* or *level* keywords.

## **Parameters**

### *flex-algo-id*

Specifies the keyword filter to display output for the requested algorithm only.

**level**

Displays the IS-IS area level information constrained to IS-IS level-1 or level-2 only.

*level*

Specifies the IS-IS area level, it filters the displayed information constrained to IS-IS level-1 or level-2 only.

### **detail**

Displays not only the winning FAD information, but also all other FADs that the router has advertised in IS-IS.

#### **Platforms**

All

### **Output**

The following output is an example of flexible algorithm information, and Table 153: Flexible [Algorithm](#page-997-0) [Output Fields](#page-997-0) describes the output fields.

### **Sample Output**

```
*A:Dut-B# show router isis 0 flex-algo 128
===============================================================================
Rtr Base ISIS Instance 0 Flex-Algos
===============================================================================
             -Flex-Algo : 128
-------------------------------------------------------------------------------
Advertising FAD : My128
Participating : Yes
Loop-Free-Alternate : Disabled
L1 Oper state : UP
L2 Oper state : UP
Displaying Level 1 FAD Info
-------------------------------------------------------------------------------
              \cdot : 2
Selected FAD
 Fad-Owner : 4900.0000.0002
 Supported : Yes
 Priority : 100
 Metric Type : delay
 Calculation Type : spf(0)
 Exclude : 0x0
 Include Any : 0x0
 Include All : 0x0
 Fad Flags : M
 Level : L1
Displaying Level 2 FAD Info
          -------------------------------------------------------------------------------
FADs-count : 1
Selected FAD
 Fad-Owner : 4900.0000.0002
 Supported : Yes
 Priority : 100
 Metric Type : delay
 Calculation Type : spf(0)
 Exclude : 0x0
 Include Any : 0x0
 Include All : 0x0
 Fad Flags : M
   Proclude All<br>
rad Fad Flags<br>
Level : L2<br>
Level : L2
                             -------------------------------------------------------------------------------
FAD: Flexible Algorithm Definition
Fad Flags: M = Prefix Metric
===============================================================================
*A: Dut-B#
*A:Dut-B#show router isis 0 flex-algo detail
===============================================================================
Rtr Base ISIS Instance 0 Flex-Algos (detail)
       ===============================================================================
```

| Flex-Algo : 128                                                                                    |                      |  |
|----------------------------------------------------------------------------------------------------|----------------------|--|
| Advertising FAD : My128<br>Participating : Yes<br>Loop-Free-Alternate : Disabled                   |                      |  |
| L1 Oper state                                                                                      | $\therefore$ UP      |  |
| $\overline{u}$ $\overline{u}$ $\overline{u}$ $\overline{v}$ $\overline{u}$<br>L2 Oper state        |                      |  |
| Displaying Level 1 FAD Info                                                                        |                      |  |
|                                                                                                    |                      |  |
| FADs-count                                                                                         | $\therefore$ 2       |  |
| Selected FAD                                                                                       |                      |  |
| Fad-Owner                                                                                          | : 4900.0000.0002     |  |
| Supported                                                                                          | : Yes                |  |
|                                                                                                    |                      |  |
|                                                                                                    |                      |  |
|                                                                                                    |                      |  |
|                                                                                                    |                      |  |
| Priority<br>Metric Type : delay<br>Calculation Type : spf(0)<br>Exclude : 0x0                      |                      |  |
| 1nclude Any : 0x0<br>1nclude All : 0x0                                                             |                      |  |
|                                                                                                    |                      |  |
| Fad Flags                                                                                          | $\cdot$ M            |  |
| Level                                                                                              | . L1                 |  |
| Other FADs                                                                                         |                      |  |
| Fad-Owner                                                                                          | : 4900.0000.0004     |  |
| Supported                                                                                          | : Yes                |  |
| Priority                                                                                           | $\div$ 50            |  |
|                                                                                                    |                      |  |
|                                                                                                    |                      |  |
|                                                                                                    |                      |  |
| Priority<br>Metric Type : delay<br>Calculation Type : spf(0)<br>Exclude : 0x0<br>Include Any : 0x0 |                      |  |
|                                                                                                    |                      |  |
| Include All                                                                                        | : 0x0                |  |
| Fad Flags                                                                                          | : M                  |  |
| Level                                                                                              | . L1                 |  |
| Displaying Level 2 FAD Info                                                                        |                      |  |
|                                                                                                    |                      |  |
| FADs-count                                                                                         | $\pm$ 1              |  |
| Selected FAD                                                                                       |                      |  |
| Fad-Owner                                                                                          | : 4900.0000.0002     |  |
| Supported : Yes<br>Priority : 100                                                                  |                      |  |
|                                                                                                    |                      |  |
| Metric Type<br>Calculation Type : spf(0)<br>Exclude : 0x0                                          |                      |  |
|                                                                                                    |                      |  |
|                                                                                                    |                      |  |
| Include Any : 0x0                                                                                  |                      |  |
| Include All                                                                                        | : 0x0                |  |
| Fad Flags <b>Card</b>                                                                              | $\cdot$ M            |  |
| Level                                                                                              | $\pm$ L <sub>2</sub> |  |
| Other FADs                                                                                         |                      |  |
|                                                                                                    |                      |  |
|                                                                                                    |                      |  |
| FAD: Flexible Algorithm Definition<br>$Fad$ Flags: $M = Prefix$ Metric                             |                      |  |
|                                                                                                    |                      |  |
| *A:Dut-B>show>router>isis#                                                                         |                      |  |

<span id="page-997-0"></span>*Table 153: Flexible Algorithm Output Fields*

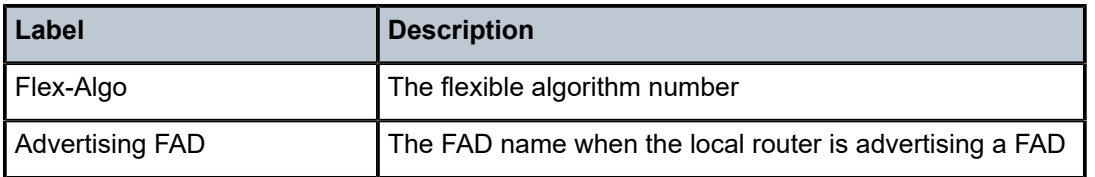

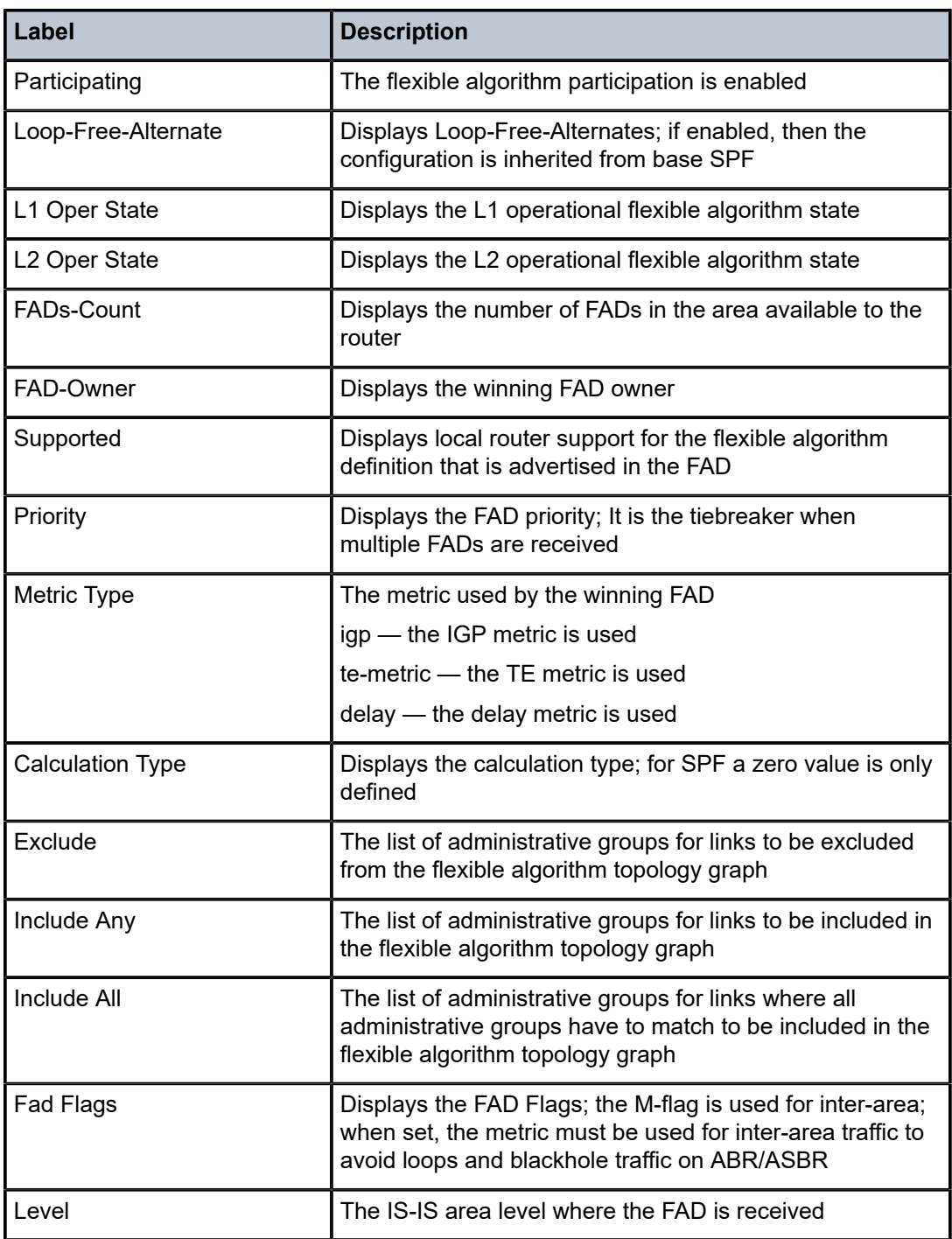

# flex-algo

# **Syntax**

**flex-algo** [*flex-algo-id*] [**area** *area-id*] [**detail**]

### **Context**

**[\[Tree\]](#page-37-0)** (show>router>ospf flex-algo)

### **Full Context**

show router ospf flex-algo

### **Description**

This command displays OSPFv2 flexible algorithm information, which includes the flexible algorithms, the winning FAD for which the router is enabled, and whether the local router is advertising a FAD.

The displayed output can be filtered using either the *area-id* or *flex-algo-id* keywords.

### **Parameters**

### *flex-algo-id*

Specifies the keyword filter to display output for the requested algorithm only.

#### *area-id*

Specifies the OSPFv2 area to display output.

### **area**

Displays the information constrained to a particular OSPFv2 area.

#### **detail**

Displays the winning FAD information and all other FADs that the router has advertised in OSPFv2.

### **Platforms**

All

### **Output**

The following output is an example of flexible algorithm information, and Table 154: Flexible [Algorithm](#page-1000-0) [Output Fields](#page-1000-0) describes the output fields.

### **Sample Output**

```
*A:Dut-C# show router ospf flex-algo detail
               ===============================================================================
Rtr Base OSPFv2 Instance 0 Flex-Algos (detail)
===============================================================================
             -------------------------------------------------------------------------------
Flex-Algo : 128
-------------------------------------------------------------------------------
Advertising FAD : Algo_OSPF_128
Participating : Yes
Loop-Free-Alternate : Disabled
Oper state
  Area 0.0.0.0 : UP
Displaying Area 0.0.0.0 FAD Info
-------------------------------------------------------------------------------
FADs-count : 1
Selected FAD
 Fad-Owner : 3.3.3.3
 Supported : Yes
    Supported : Yes<br>Priority : 50
```

| Metric Type                                                                          | : igp (0)      |
|--------------------------------------------------------------------------------------|----------------|
| Calculation Type                                                                     | $:$ spf $(0)$  |
| Exclude                                                                              | $. 0 \times 0$ |
| Include Any                                                                          | $. 0 \times 0$ |
| Include All                                                                          | $. 0 \times 0$ |
| Fad Flags                                                                            | : M            |
| FAD: Flexible Algorithm Definition<br>Fad Flags: $M = Prefix$ Metric<br>$*A:$ Dut-C# |                |

<span id="page-1000-0"></span>*Table 154: Flexible Algorithm Output Fields*

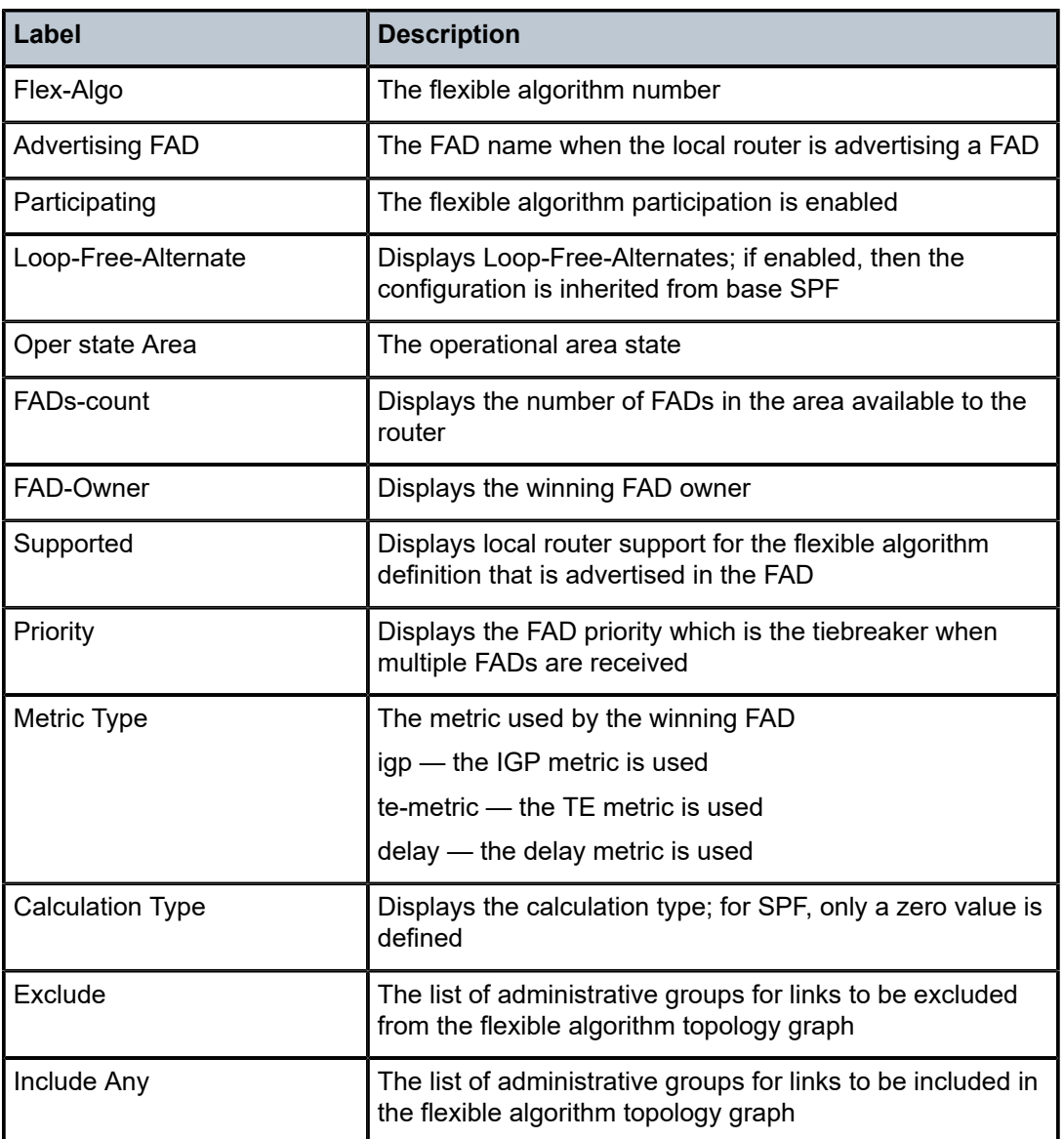

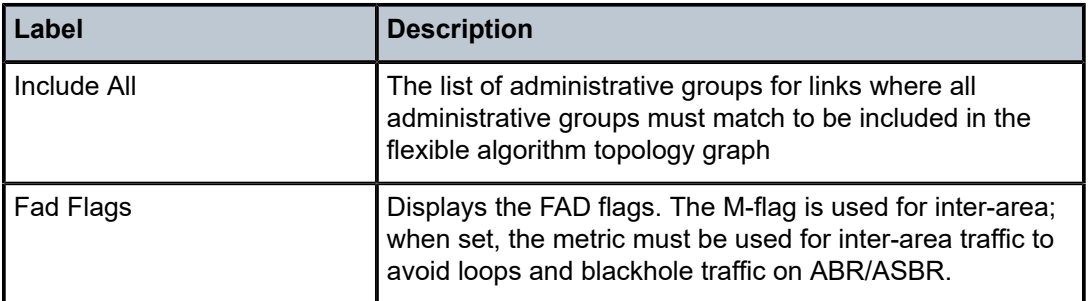

# **10.31 flexible-algorithm-definitions**

# flexible-algorithm-definitions

### **Syntax**

**flexible-algorithm-definitions** [**flex-algo** *fad-name*]

## **Context**

**[\[Tree\]](#page-34-1)** (show>router flexible-algorithm-definitions)

### **Full Context**

show router flexible-algorithm-definitions

## **Description**

This command displays information about the locally configured FADs.

If **flex-algo** *fad-name* is specified as the output filter, only filtered FAD definitions are shown. If no output filter is specified, all configured FADs are shown.

## **Parameters**

### **flex-algo** *fad-name*

Displays the configuration information for the specified FAD name.

### **Platforms**

All

## **Output**

The following output is an example of FAD information, and Table 155: FAD [Fields](#page-1002-0) describes the output fields.

### **Sample Output**

```
*A:Dut-B# show router flexible-algorithm-definitions
                             ===============================================================================
```

```
Flexible Algorithm Definitions
```
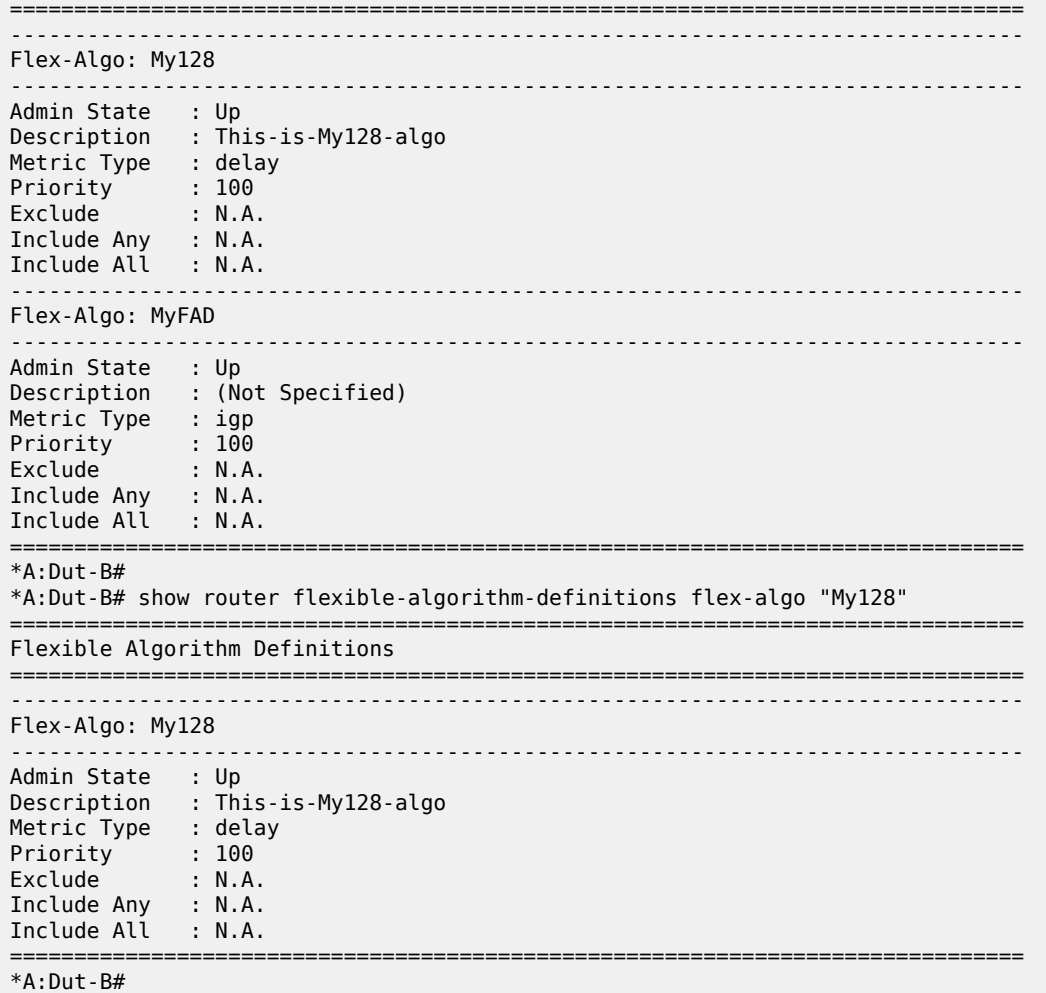

<span id="page-1002-0"></span>

*Table 155: FAD Fields*

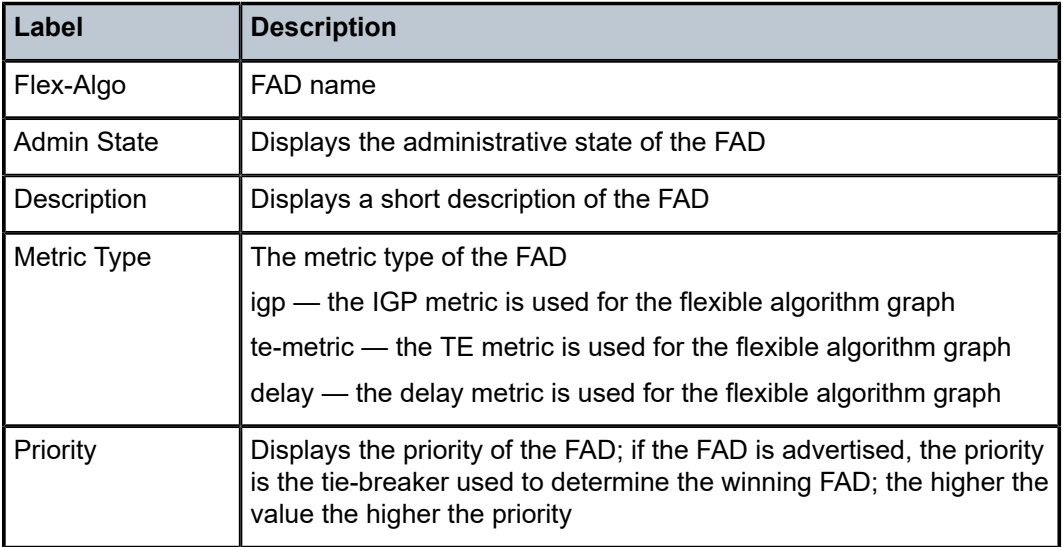

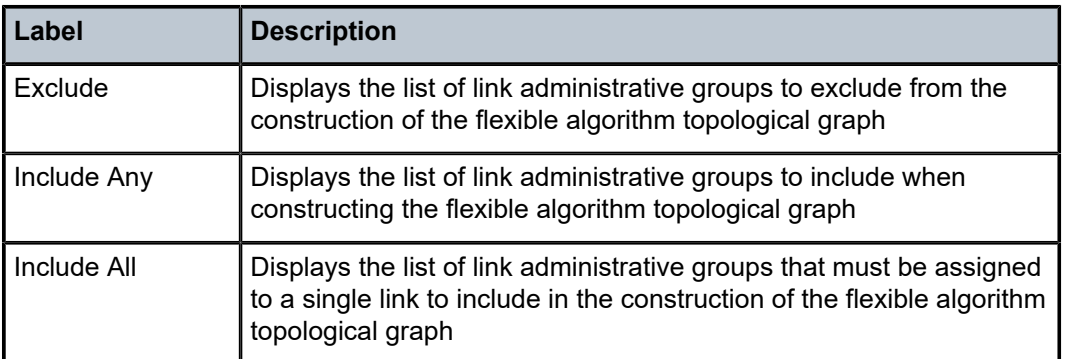

# **10.32 flood-table**

# flood-table

## **Syntax**

**flood-table** [**class** *class*] [**detail**]

### **Context**

**[\[Tree\]](#page-54-0)** (tools>dump>wlan-gw>lanext>bd flood-table)

## **Full Context**

tools dump wlan-gw lanext bd flood-table

### **Description**

This command dumps the specified flood table entries for the specified HLE BD.

### **Parameters**

## *class*

Specifies the source on which to filter the flood table entries.

**Values** access, network, remote

### **detail**

Dumps detailed information for the flood table.

## **Platforms**

7750 SR, 7750 SR-e, 7750 SR-s, VSR

## **Output**

The following output is an example of flood table information.

### **Sample Output**

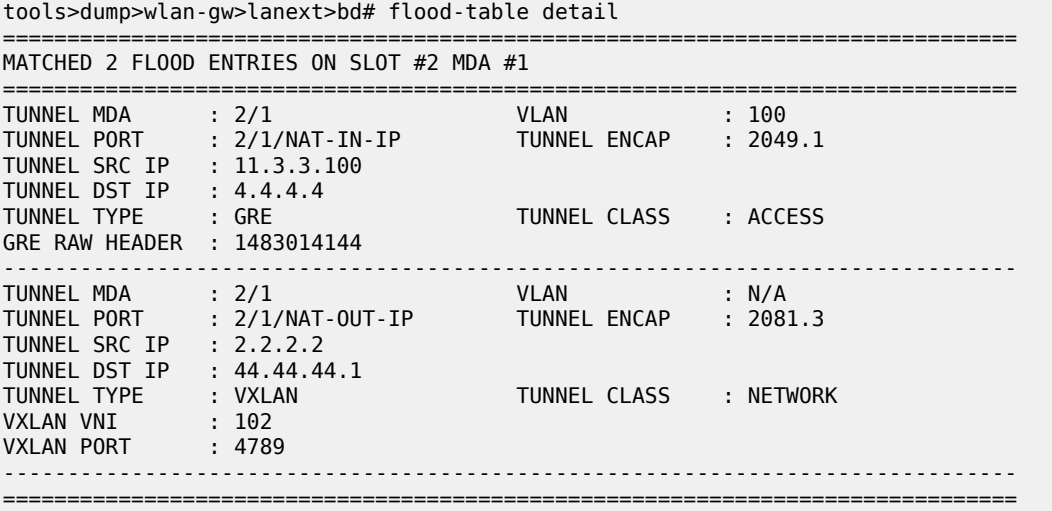

# **10.33 flow-attribute**

# flow-attribute

## **Syntax**

**flow-attribute**

### **Context**

**[\[Tree\]](#page-25-0)** (show>app-assure flow-attribute)

## **Full Context**

show application-assurance flow-attribute

## **Description**

This command displays flow attribute information.

### **Platforms**

7450 ESS, 7750 SR, 7750 SR-e, 7750 SR-s, VSR

# flow-attribute

# **Syntax**

**flow-attribute detail**

### **flow-attribute summary**

### **Context**

**[\[Tree\]](#page-25-1)** (show>app-assure>group flow-attribute)

## **Full Context**

show application-assurance group flow-attribute

### **Description**

This command displays flow attribute information.

## **Parameters**

### **detail**

Displays detailed information.

### **summary**

Displays summary information.

### **Platforms**

7450 ESS, 7750 SR, 7750 SR-e, 7750 SR-s, VSR

### **Output**

The following are examples of flow attribute information.

Table 156: Flow Attributes Output Field [Descriptions](#page-1006-0) describes the flow attribute output fields.

## **Sample Output**

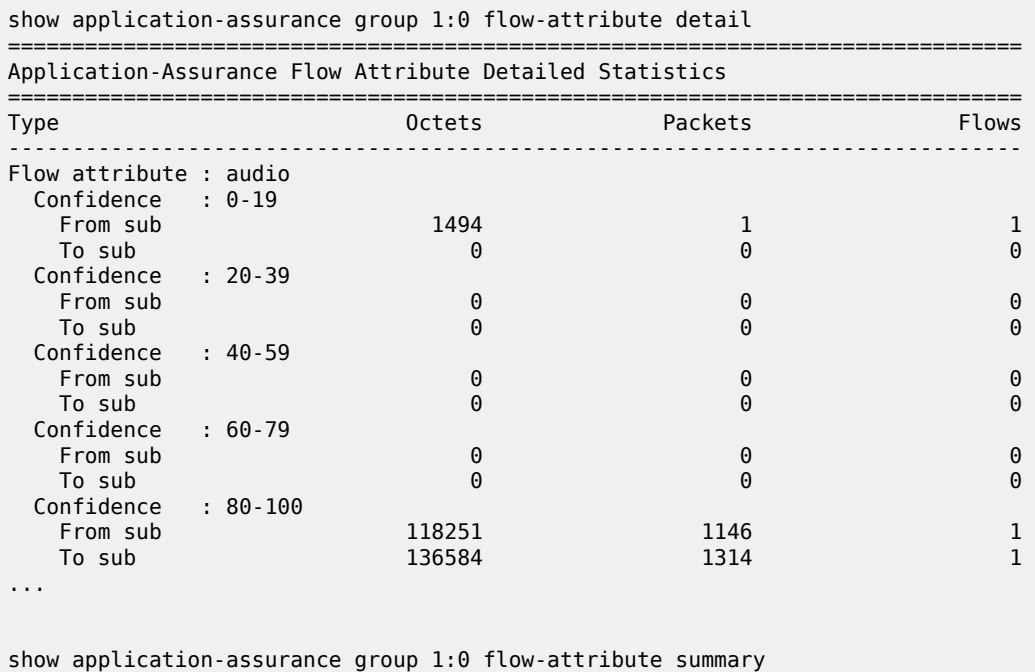

=============================================================================

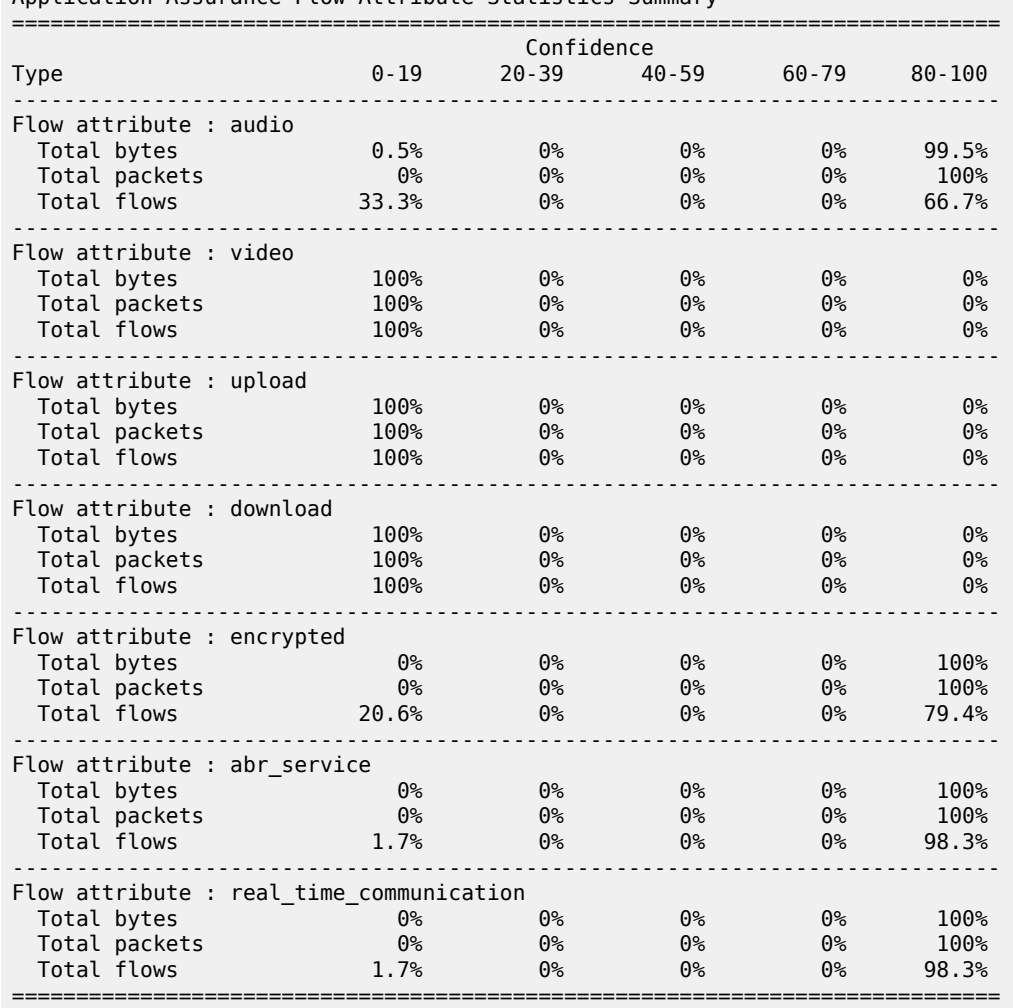

Application-Assurance Flow Attribute Statistics Summary

<span id="page-1006-0"></span>*Table 156: Flow Attributes Output Field Descriptions*

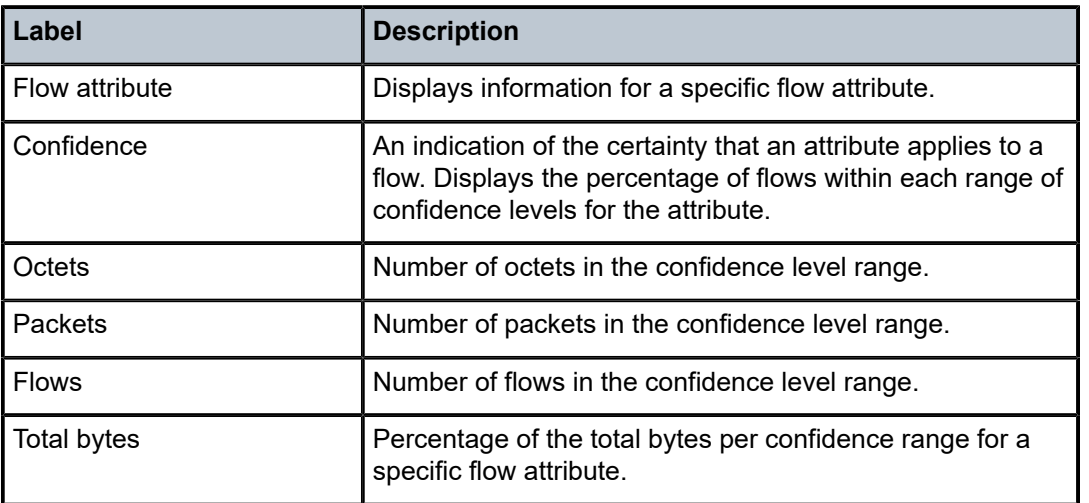

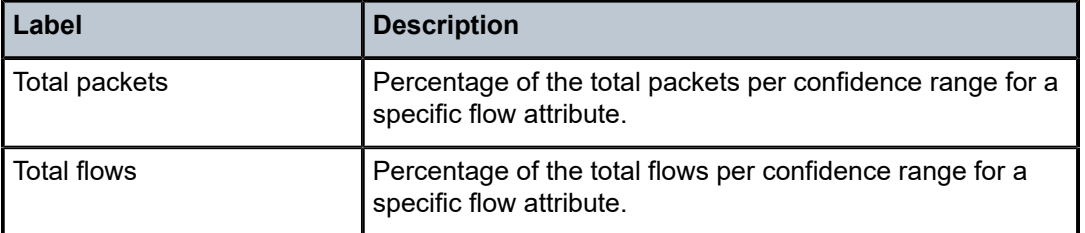

# **10.34 flow-distribution**

# flow-distribution

## **Syntax**

**flow-distribution**

## **Context**

**[\[Tree\]](#page-29-3)** (show>lag flow-distribution)

## **Full Context**

show lag flow-distribution

## **Description**

This command displays the allocated distribution of traffic flows.

## **Platforms**

All

# **10.35 flow-ipv4**

# flow-ipv4

## **Syntax**

**flow-ipv4** [**hunt**] [**aspath-regex** *reg-exp*] [ **community** *comm-id*]

## **Context**

**[\[Tree\]](#page-33-0)** (show>router>bgp>routes flow-ipv4)

## **Full Context**

show router bgp routes flow-ipv4
### **Description**

This command displays BGP flow IPv4 routes.

### **Parameters**

#### *reg-exp*

Displays routes matching the specified regular expression, up to 80 characters.

#### *comm-id*

Specifies the community ID, up to 72 characters.

- **Values** [*as-num:comm-val | ext-comm* | *well-known-comm | large-comm*] where:
	- *as-num* 0 to 65535
	- *comm-val* 0 to 65535
	- ext-comm the extended community, defined as one of the following:
		- {*target* | *origin*}:*ip-address*:*comm-val*
		- {*target* | *origin*}:*asnum*:*ext-comm-val*
		- {*target* | *origin*}:*ext-asnum*:*comm-val*
		- **bandwidth**:*asnum*:*val-in-mbps*
		- **ext:4300**:*ovstate*
		- **ex \t**:*value1*:*value2*
		- **flowspec-set**:*ext-asnum*:*group-id*

where:

- *target* route target
- *origin*  route origin
- *ip-address* a.b.c.d
- *ext-comm-val* 0 to 4294967295
- *ext-asnum* 0 to 4294967295
- **bandwidth** bandwidth
- *val-in-mbps* 0 to 16777215
- **ext** extended
- **ext:4300** origin verification
- *ovstate* 0, 1, or 2 (0 for valid, 1 for not found, 2 for invalid)
- *value1* 0000 to FFFF
- *value2* 0 to FFFFFFFFFFFF
- **flowspec-set** flow-spec set
- *group-id* 0 to 16383
- *well-known-comm* **null** | **no-export** | **no-export-subconfed** | **noadvertise** | **blackhole**

• *large-comm* — *asn-or-ex:val-or-ex:val-or-ex*

### **Platforms**

All

# **10.36 flow-ipv6**

# flow-ipv6

# **Syntax**

**flow-ipv6** [**hunt**] [**aspath-regex** *reg-exp*] [ **community** *comm-id*]

# **Context**

**[\[Tree\]](#page-33-0)** (show>router>bgp>routes flow-ipv6)

# **Full Context**

show router bgp routes flow-ipv6

# **Description**

This command displays BGP flow IPv6 routes.

# **Parameters**

### *reg-exp*

Displays routes matching the specified regular expression, up to 80 characters.

### *comm-id*

Specifies the community ID, up to 72 characters.

- **Values** [*as-num:comm-val | ext-comm* | *well-known-comm | large-comm*] where:
	- *as-num* 0 to 65535
	- *comm-val* 0 to 65535
	- *ext-comm* the extended community, defined as one of the following:
		- {*target* | *origin*}:*ip-address*:*comm-val*
		- {*target* | *origin*}:*asnum*:*ext-comm-val*
		- {*target* | *origin*}:*ext-asnum*:*comm-val*
		- **bandwidth**:*asnum*:*val-in-mbps*
		- **ext:4300**:*ovstate*
		- **ex \t**:*value1*:*value2*

– **flowspec-set**:*ext-asnum*:*group-id*

where:

- *target* route target
- *origin*  route origin
- *ip-address* a.b.c.d
- *ext-comm-val* 0 to 4294967295
- *ext-asnum* 0 to 4294967295
- **bandwidth** bandwidth
- *val-in-mbps* 0 to 16777215
- **ext** extended
- **ext:4300** origin verification
- *ovstate* 0, 1, or 2 (0 for valid, 1 for not found, 2 for invalid)
- *value1* 0000 to FFFF
- *value2* 0 to FFFFFFFFFFFF
- **flowspec-set** flow-spec set
- *group-id* 0 to 16383
- *well-known-comm* **null** | **no-export** | **no-export-subconfed** | **noadvertise** | **blackhole**
- *large-comm asn-or-ex:val-or-ex:val-or-ex*

### **Platforms**

All

# **10.37 flow-record-search**

# flow-record-search

### **Syntax**

- **flow-record-search aa-sub** {**esm** *sub-ident-string* | **sap** *sap-id* | **spoke-sdp** *sdp-id:vc-id* | **transit** *transit-aasub-name* | **mobile** {**imsi** *imsi-msisdn* | **msisdn** *imsi-msisdn* | **imei** *imei*} **apn** *apn-name* | **dsm mac** *mac-address* | **esm-mac** *esm-mac-name*} [**protocol** *protocol-name*] [ **application** *appname*] [**app-group** *app-group-name*] [**flow-status** *flow-status*] [**start-flowid** *start-flowid*] [ **classified** *classified*] [**server-ip** *ip-address*] [**server-port** *port-num*] [**client-ip** *ip-address*] [ **bytes-tx** *kbytes*] [**flow-duration** *minutes*] [**max-count** *max-count*] [**search-type** *search-type*] [ **url** *file-url*]
- **flow-record-search isa** *mda-id* [**protocol** *protocol-name*] [**application** *app-name*] [**app-group** *appgroup-name*] [ **flow-status** *flow-status*] [**start-flowid** *start-flowid*] [**classified** *classified*] [**server-ip** *ipaddress*] [ **server-port** *port-num*] [**client-ip** *ip-address*] [**bytes-tx** *kbytes*] [**flow-duration** *minutes*] [ **max-count** *max-count*] [**search-type** *search-type*] [**url** *file-url*]

### **Context**

**[\[Tree\]](#page-49-0)** (tools>dump>app-assure>group flow-record-search)

# **Full Context**

tools dump application-assurance group flow-record-search

### **Description**

This command dumps application-assurance flow-records matching the specified criteria for a specific AA subscriber.

### **Parameters**

#### **application** *app-name*

Displays flows for the specified application name.

#### **app-group** *app-group-name*

Displays flows for the specified application group.

### **bytes-tx** *kbytes*

Display flows with the specified minimum kilobytes.

**Values** 0 to 4294967295

### **classified** *classified*

Specifies the starting flow ID.

**Values** yes, no

#### **client-ip** *ip-address*

Display flows with the specified client IP address.

**Values** ipv4-address - a.b.c.d ipv6-address - x:x:x:x:x:x:x:x (eight 16-bit pieces)

### **dsm mac** *mac-address*

Displays flows for the specified subscriber.

#### **esm** *sub-ident-string*

Displays flows for the specified subscriber.

### **esm-mac** *esm-mac-name*

Displays flows for the specified ESM MAC.

### **flow-duration** *minutes*

Display flows with the specified minimum duration in minutes.

**Values** 0 to 4294967295

### **flow-status** *flow-status*

Displays only flows that are active or closed.

**Values** active, closed

**max-count** *max-count*

Specifies the maximum count of flows to display.

**Values** 1 to 4294967295

### **protocol** *protocol-name*

Displays flows for the specified protocol.

#### **sap** *sap-id*

Displays flows for the specified SAP.

#### **search-type** *search-type*

Specifies the level of detail displayed for flows that match the search criteria.

**Values** default — Displays some per flow information. count — Displays the number of matching flows. detail — Displays all per flow information available.

### **server-ip** *ip-address*

Display flows with the specified server IP address.

**Values** ipv4-address - a.b.c.d

ipv6-address - x:x:x:x:x:x:x:x (eight 16-bit pieces)

#### **server-port** *port-num*

Display flows with the specified server port number.

**Values** 0 to 65535

### **spoke-sdp** *sdp-id:vc-id*

Displays flows for the specified spoke SDP.

### **start-flowid** *start-flowid*

Specifies the starting flow ID.

**Values** 0 to 4294967295

#### **transit** *transit-aasub-name*

Displays flows for the specified transit subscriber.

# **url** *file-url*

Specifies the URL for the file to direct the search output to. The file may be local or remote.

#### **Values**

local-url | remote-url

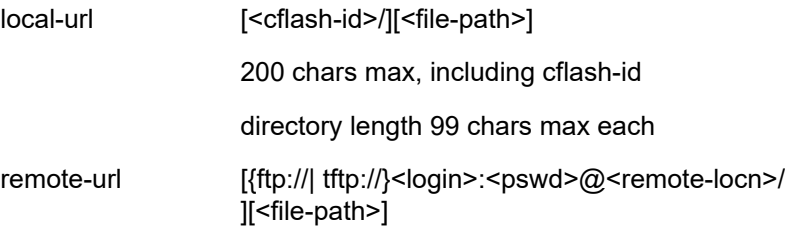

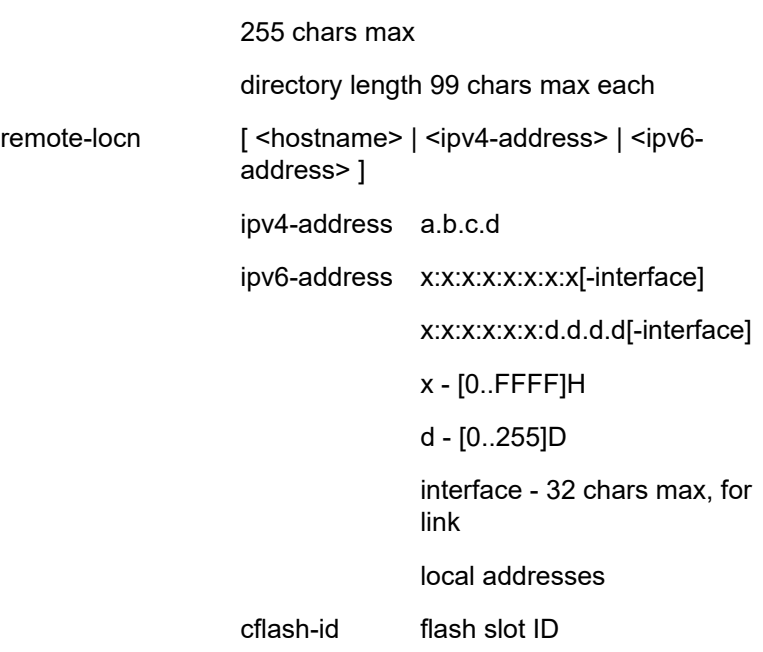

7450 ESS, 7750 SR, 7750 SR-e, 7750 SR-s, VSR

# **Output**

The following example displays flow record search information.

### **Sample Output**

```
*A:Dut-C# tools dump application-assurance group 74:40346 flow-record-search aa-sub esm-mac
 "diameter_esm-000100000002" 
=====================================================
Application-Assurance flow record search, Version 1.0
Search Start Time: "01/13/2017 14:30:50" (UTC)
 Search Criteria:
  group[:partition]: 74:40346
 aa-sub: diameter_esm-000100000002 (esm-mac)
 protocol name: none specified
 application name: none specified
 app-group name: none specified
 flow-status: none specified
 start-flowId: none specified
 classified: none specified
 server-ip: none specified
 server-port: none specified
 client-ip: none specified
 bytes-tx: none specified
 flow-duration: none specified
 max-count: none specified
  search-type: default
=====================================================
FlowId Init Src-ip Dst-ip Ip-prot Src-prt Dst-prt Protocol
    Application Pkts-tx Bytes-tx Pkts-disc Bytes-disc Time-ofp(UTC)
 Time-olp(UTC) 
     yes 192.168.200.2 200.1.1.3 icmp 0 0 0 "non_tcp_udp" "ICMP"<br>1 42 0 0 "01/13/2017 14:27:06"
             1 42 0 0 "01/13/2017 14:27:06"
```

```
 "01/13/2017 14:27:06"
      no 192.168.200.2 200.1.1.3 icmp 0 0 0 "non_tcp_udp" "ICMP"<br>1 42 0 0 0 0/13/2017 14:27:30"
                                                 "01/13/2017 14:27:30"
           "01/13/2017 14:27:30"
```
# **10.38 force**

# force

# **Syntax**

**force** *aps-id* {**protect** | **working**} [**number** *number*]

# **Context**

**[\[Tree\]](#page-54-0)** (tools>perform>aps force)

# **Full Context**

tools perform aps force

# **Description**

This command forces a switch to either the protect or working circuit

# **Parameters**

# *aps-id*

Specifies the APS ID.

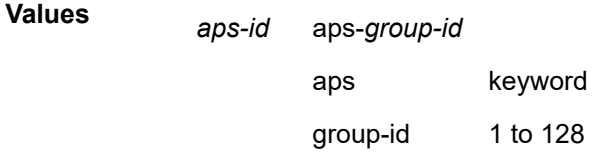

### **protect**

This command clears a physical port that is acting as the protection circuit for the APS group.

### **working**

This command clears a physical port that is acting as the working circuit for this APS group.

### *number*

Specifies the APS channel number.

**Values** 1, 2

7450 ESS, 7750 SR-7/12/12e, 7750 SR-a, 7750 SR-e

# force

### **Syntax**

**force** *ring-index* **path** {**a** | **b**}

# **Context**

**[\[Tree\]](#page-55-0)** (tools>perform>eth-ring force)

### **Full Context**

tools perform eth-ring force

### **Description**

This command forces a block on the ring port where the command is issued.

# **Parameters**

### *ring-index*

Specifies the ring index.

**Values** 1 to 128

#### **path**

Displays information for a specific path.

**Values** a, b

### **Platforms**

7450 ESS, 7750 SR, 7750 SR-a, 7750 SR-e, 7750 SR-s, 7950 XRS

# force

### **Syntax**

**force all-mc** {**active** | **standby**}

**force lag-id** *lag-id* [**sub-group** *sub-group-id*] { **active** | **standby**}

**force peer-mc** *ip-address* {**active** | **standby**}

# **Context**

**[\[Tree\]](#page-55-1)** (tools>perform>lag force)

### **Full Context**

tools perform lag force

### **Description**

This command allows forcing the specified LAG, subgroup, all MC-LAGs, or remote peer for MC-LAGs to become active or standby when LAG runs in Active/Standby mode. To remove the forced condition, execute the **tools perform lag clear-force** command.

# **Parameters**

# **all-mc**

Specifies all MC-LAGs.

### **active**

Specifies to become active.

#### **standby**

Specifies to become standby.

# *lag-id*

Specifies the LAG ID.

**Values** 1 to 800

### *sub-group-id*

Specifies the subscriber group ID.

**Values** 1 to 16

# *ip-address*

Specifies the IP address.

### **Values** ipv4-address: a.b.c.d

ipv6-address:

- x:x:x:x:x:x:x:x (eight 16-bit pieces)
- x:x:x:x:x:x:d.d.d.d, where x: [0 to FFFF]H and d: [0 to 255]D

# **Platforms**

All

# force

# **Syntax**

**force id** *tunnel-id* **force** *lsp-name*

# **Context**

**[\[Tree\]](#page-57-0)** (tools>perform>router>mpls>tp-tunnel force)

### **Full Context**

tools perform router mpls tp-tunnel force

### **Description**

This command performs a force switchover of the MPLS-TP LSP from the active path to the protect path.

### **Parameters**

### *tunnel-id*

Specifies the tunnel number of the MPLS-TP LSP.

**Values** 1 to 61440

#### *lsp-name*

Specifies name of the MPLS-TP LSP, up to 32 characters.

### **Platforms**

7450 ESS, 7750 SR, 7750 SR-a, 7750 SR-e, 7750 SR-s, 7950 XRS

# **10.39 force-partner-down**

# force-partner-down

# **Syntax**

**force-partner-down**

### **Context**

- **[\[Tree\]](#page-56-0)** (tools>perform>router>dhcp>server>pool>failover force-partner-down)
- **[\[Tree\]](#page-56-1)** (tools>perform>router>dhcp6>server>pool>failover force-partner-down)
- **[\[Tree\]](#page-56-2)** (tools>perform>router>dhcp6>server>failover force-partner-down)
- **[\[Tree\]](#page-56-3)** (tools>perform>router>dhcp>server>failover force-partner-down)

# **Full Context**

tools perform router dhcp local-dhcp-server pool failover force-partner-down tools perform router dhcp6 local-dhcp-server pool failover force-partner-down tools perform router dhcp6 local-dhcp-server failover force-partner-down tools perform router dhcp local-dhcp-server failover force-partner-down

# **Description**

This command forces a DHCP server to transition from the COMMINICATIONS-INTERRUPTED state to the PARTNER-DOWN state.

It is important to note that this command should only be used if the remote DHCP server is out of service, else duplicate address allocations could occur.

In case of a communication failure between two redundant DHCP servers, the DHCP server transitions to the COMMUNICATIONS-INTERRUPTED state. In this state, the DHCP server allocates IP addresses for new leases from the local and address-driven address-ranges only. This prevents duplicate address allocations.

If during the partner-down-delay time, the communication with the remote DHCP server is not restored, then the DHCP server transitions to the PARTNER-DOWN state. In this state, the DHCP server also allocates IP addresses for new leases from the remote ranges. A DHCP server should only reach this state when the remote DHCP server is out of service, else IP address conflicts can occur.

### **Platforms**

7450 ESS, 7750 SR, 7750 SR-a, 7750 SR-e, 7750 SR-s, VSR

# **10.40 force-switch-path**

# force-switch-path

### **Syntax**

**force-switch-path** [**lsp** *lsp-name*] [**path** *path-name*] **no force-switch-path lsp** *lsp-name*

# **Context**

**[\[Tree\]](#page-57-1)** (tools>perform>router>mpls force-switch-path)

### **Full Context**

tools perform router mpls force-switch-path

### **Description**

Use this command to move from a standby path to any other standby path regardless of priority.

The **no** form of the command reverts to priority path.

# **Parameters**

### *lsp-name*

Specifies an existing LSP name, up to 64 characters in length.

#### *path-name*

Specifies the path name to which to move the specified LSP.

All

# **10.41 force-switchover**

# force-switchover

### **Syntax**

**force-switchover tunnel-group** *local-group-id* [ **now**] [**to** {**master** | **standby**}]

### **Context**

**[\[Tree\]](#page-56-4)** (tools>perform>redundancy>multi-chassis>mc-ipsec force-switchover)

# **Full Context**

tools perform redundancy multi-chassis mc-ipsec force-switchover

### **Description**

This command manually switches over the 7750 SR mc-ipsec mastership of specified tunnel-group.

### **Parameters**

### *local-group-id*

Specifies the local tunnel-group id configured in the **config**>**redundancy**>**multi-chassis**> **peer**>**mc-ipsec** context.

#### **now**

This optional parameter removes the prompt of confirmation.

### **to {master | standby}**

specifies the desired mastership state to be achieved following a forced switch between this tunnel group and its redundant peer. If the target state matches the current state when the switch is attempted, then no switch will occur.

# **Platforms**

7450 ESS, 7750 SR, 7750 SR-e, 7750 SR-s, VSR

# **10.42 force-uplink-switch**

# force-uplink-switch

### **Syntax**

**force-uplink-switch** *client-port-id*

### **Context**

**[\[Tree\]](#page-57-2)** (tools>perform>satellite force-uplink-switch)

### **Full Context**

tools perform satellite force-uplink-switch

### **Description**

This command forces traffic associated with the specified satellite client port to be switched away from the current uplink depending on which uplink is currently active.

### **Parameters**

#### *client-port-id*

Specifies the satellite client port associated with the port mapping, in the format **esat**- *id/ slot/port* **force**.

### **Platforms**

7450 ESS, 7750 SR, 7750 SR-a, 7750 SR-e, 7750 SR-s, 7950 XRS

# **10.43 forced-single-sfm-overload**

# forced-single-sfm-overload

### **Syntax**

[**no**] **forced-single-sfm-overload**

# **Context**

**[\[Tree\]](#page-56-5)** (tools>perform>redundancy forced-single-sfm-overload)

# **Full Context**

tools perform redundancy forced-single-sfm-overload

### **Description**

This command forces the single-sfm-overload state on or off.

# **Platforms**

7450 ESS, 7750 SR-1, 7750 SR-7/12/12e, 7750 SR-a, 7750 SR-e, 7750 SR-2s, 7750 SR-2se, 7750 SR-7s, 7750 SR-14s, 7950 XRS, VSR

# **10.44 forcerenew**

# forcerenew

# **Syntax**

**forcerenew svc-id** *service-id* {**ip** *ip-address*[**/***mask*] | **mac** *ieee-address*}

**forcerenew** {**interface** *interface-name* | **sap** *sap-id* | **sdp** *sdp-id:vc-id*} [**ip** *ip-address*[**/***mask*] | **mac** *ieeeaddress*]

# **Context**

**[\[Tree\]](#page-58-0)** (tools>perform>subscr-mgmt forcerenew)

# **Full Context**

tools perform subscriber-mgmt forcerenew

# **Description**

This command forces the renewal of lease state and only applies to the 7450 ESS and 7750 SR.

In cases where the IPoE hosts resides in a private retail subnet VPRN, the MAC address must be used for the **tools**>**perform**>**subscriber-mgmt**>**forcerenew** command instead of the IP address.

### **Parameters**

### *service-id*

Forces renewal of the lease state for the specified service ID.

**Values** 1 to 2147483647

### *sap-id*

Forces renewal of the lease state for the specified SAP.

### *ip-address*

Forces renewal of the lease state for the specified IP address.

### *ieee-address*

Forces renewal of the lease state for the specified MAC address.

#### *interface-name*

Forces renewal of the lease state for the specified interface name.

### **Platforms**

7450 ESS, 7750 SR, 7750 SR-a, 7750 SR-e, 7750 SR-s, VSR

# **10.45 forwarding**

# forwarding

# **Syntax**

**forwarding** [**sub-domain** *sub-domain*] [ **bsl** *bsl*] [**neighbor-prefix** *ip-address*] [**si** *si*]

### **Context**

**[\[Tree\]](#page-33-1)** (show>router>bier forwarding)

### **Full Context**

show router bier forwarding

### **Description**

This command shows the BIER forwarding table.

### **Parameters**

### *sub-domain*

Specifies a sub-domain.

**Values** 0 to 255

### *bsl*

Specifies a bit string length.

**Values** 256 to 1024

#### *ip-address*

Specifies a neighbor-prefix in IP address format.

#### *si*

Specifies an SI.

**Values** 0 to 16

### **Platforms**

All

# **Output**

The following is an example of a BIER forwarding configuration. Table 157: BIER [Forwarding](#page-1023-0) Fields provides BIER forwarding field descriptions.

### **Sample Output**

```
*A:Dut-A# show router bier forwarding sub-domain 0 
===============================================================================
Neighbor
  Nexthop
  Interface
   [SI]: Label
      Forwarding Bit Mask
        BFR-ID : Prefix
```

| BIER Forwarding Database Sub-Domain 0 BSL 256                                                                        |  |  |
|----------------------------------------------------------------------------------------------------|--|--|
| 10.20.1.2<br>10.180.1.2<br>ip-10.180.1.1<br>[0]: 1048556<br>2:10.20.1.2<br>3:10.20.1.3<br>5:10.20.1.5<br>6:10.20.1.6 |  |  |
| Total (Sub-Domain 0): 1                                                                                              |  |  |
| Total BIER Forwarding entries : 1                                                                                    |  |  |
| $*A:$ Dut-A#                                                                                                    |  |  |

<span id="page-1023-0"></span>*Table 157: BIER Forwarding Fields*

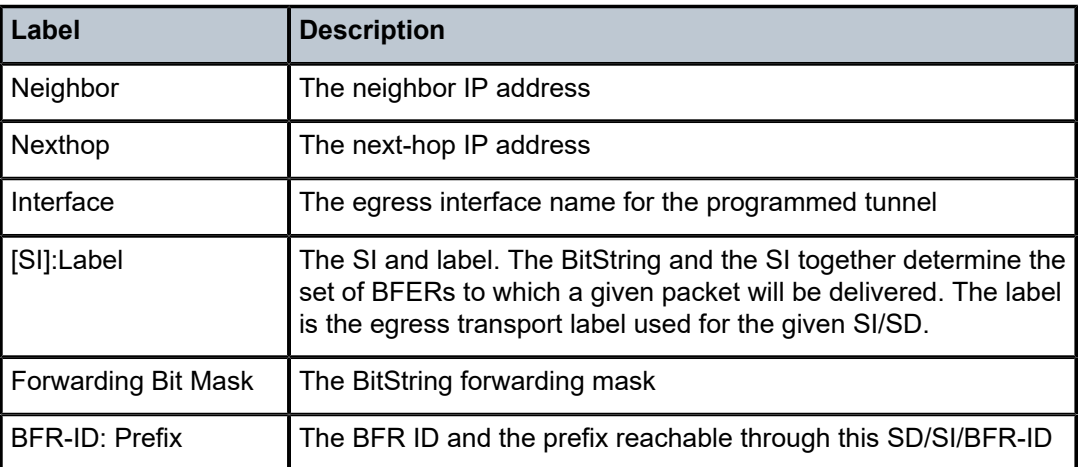

# **10.46 forwarding-policies**

# forwarding-policies

# **Syntax**

**forwarding-policies**

# **Context**

**[\[Tree\]](#page-18-0)** (clear>router>mpls forwarding-policies)

# **Full Context**

clear router mpls forwarding-policies

# **Description**

This command resets or clears statistics for forwarding policies.

# **Platforms**

All

# forwarding-policies

# **Syntax**

**forwarding-policies**

# **Context**

**[\[Tree\]](#page-36-0)** (show>router>mpls forwarding-policies)

# **Full Context**

show router mpls forwarding-policies

# **Description**

Commands in this context display forwarding policies.

# **Platforms**

All

# forwarding-policies

# **Syntax**

**forwarding-policies**

# **Context**

**[\[Tree\]](#page-24-0)** (monitor>router>mpls forwarding-policies)

# **Full Context**

monitor router mpls forwarding-policies

# **Description**

This command monitors statistics for MPLS forwarding policies.

# **Platforms**

All

# **10.47 forwarding-policy**

# forwarding-policy

### **Syntax**

**forwarding-policy** [*policy*] [**detail**]

# **Context**

**[\[Tree\]](#page-36-1)** (show>router>mpls>forwarding-policies forwarding-policy)

# **Full Context**

show router mpls forwarding-policies forwarding-policy

# **Description**

This command displays the MPLS forwarding policy information.

### **Parameters**

### *policy*

Specifies the policy name.

### *detail*

Specifies detailed information.

### **Platforms**

All

# **Output**

Table 158: MPLS [Forward-policy](#page-1025-0) Output Fields describes MPLS forward-policy output fields.

<span id="page-1025-0"></span>*Table 158: MPLS Forward-policy Output Fields*

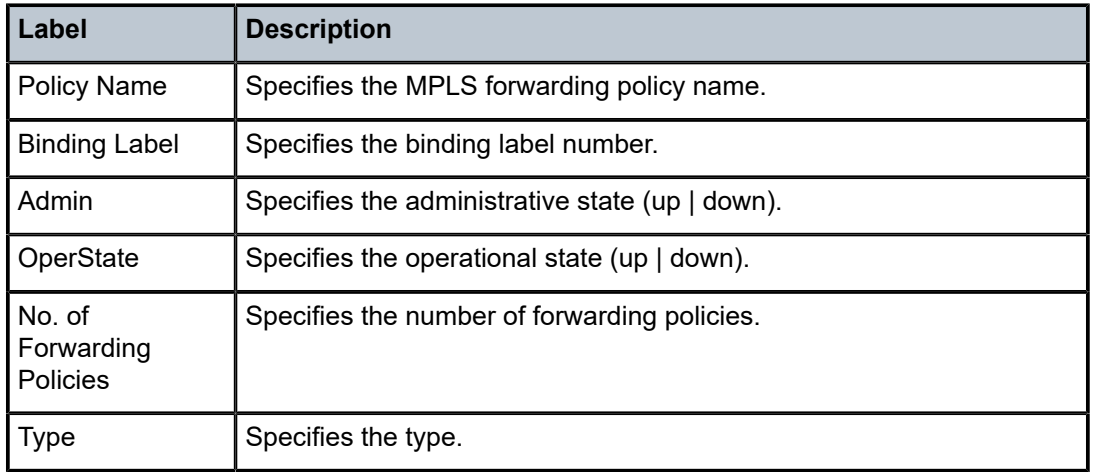

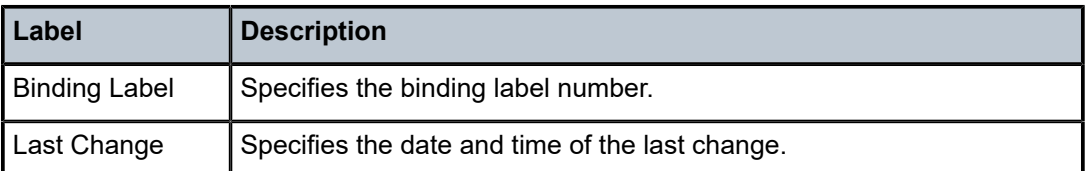

### **Sample Output**

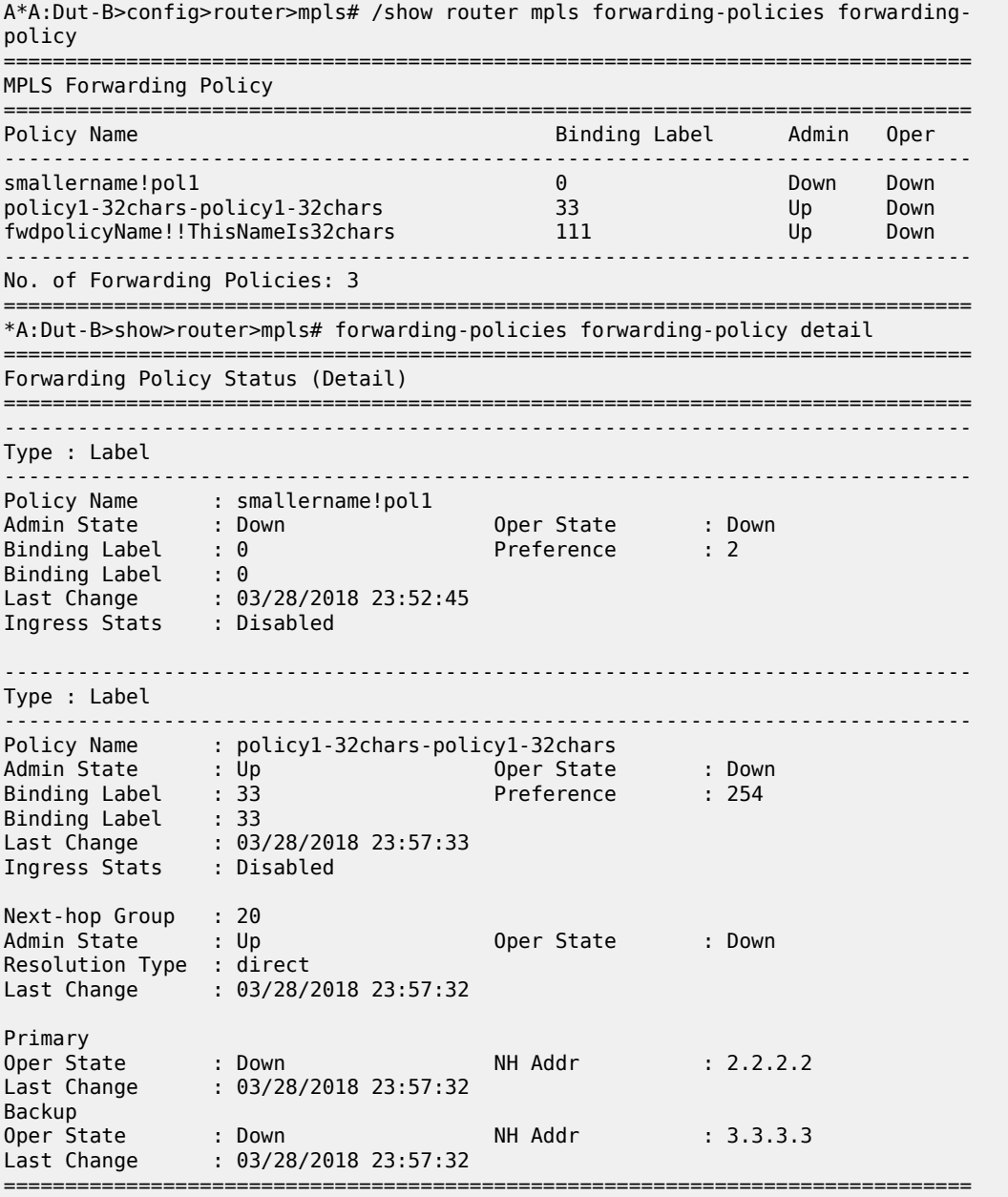

# forwarding-policy

# **Syntax**

**forwarding-policy** *name* **egress-stats**

# **Context**

**[\[Tree\]](#page-18-1)** (clear>router>mpls>forwarding-policies forwarding-policy)

# **Full Context**

clear router mpls forwarding-policies forwarding-policy

### **Description**

This command clears the egress statistics of the specified forwarding policy instance.

### **Parameters**

#### *name*

Specifies the forwarding policy name up to 64 characters.

#### *egress-stats*

Clears the egress statistics of the specified forwarding policy.

### **Platforms**

All

# forwarding-policy

### **Syntax**

**forwarding-policy** *plcy* **egress-stats** [**interval** *seconds*] [ **repeat** *repeat*] [{**absolute** | **rate**}]

# **Context**

**[\[Tree\]](#page-24-1)** (monitor>router>mpls>forwarding-policies forwarding-policy)

### **Full Context**

monitor router mpls forwarding-policies forwarding-policy

### **Description**

This command clears the egress statistics of the specified forwarding policy instance.

### **Parameters**

### *plcy*

Specifies the forwarding policy up to 64 characters.

### *egress-stats*

Monitors the egress statistics of the specified forwarding policy.

#### *seconds*

Configures the interval for each display in seconds.

**Values** 3 to 60

#### *repeat*

Configures how many times the command is repeated.

**Values** 1 to 999

### **absolute**

Displays the absolute statistics of the specified forwarding policy.

### **rate**

Displays the rate statistics of the specified forwarding policy.

### **Platforms**

All

# **10.48 forwarding-table**

# forwarding-table

### **Syntax**

**forwarding-table** [*slot-number*]

# **Context**

**[\[Tree\]](#page-17-0)** (clear>router forwarding-table)

# **Full Context**

clear router forwarding-table

### **Description**

This command clears the route table on the specified IOM with the route table.

If the slot number is not specified, the command forces the route table to be recalculated.

# **Parameters**

### *slot-number*

Clears the specified IOM slot.

**Values** 1 to 10 (depending on chassis model)

**Default** all IOMs

All

# **10.49 fp**

fp

# **Syntax**

**fp**

# **Context**

**[\[Tree\]](#page-27-0)** (show>card>virtual fp)

# **Full Context**

show card virtual fp

# **Description**

This command displays virtual FP information on the card.

# **Platforms**

VSR

# fp

# **Syntax**

**fp** [*slot-number*[/*fp-number*]] [**path** *path-type*]

# **Context**

**[\[Tree\]](#page-29-0)** (show>mcast-management fp)

# **Full Context**

show mcast-management fp

# **Description**

This command displays multicast path management FP-related information.

# **Parameters**

# *slot-number*

Displays information for the specified card slot.

# *fp-number*

Specifies an FP.

**Values** 1 to 8

#### *path-type*

Specifies the path type.

**Values** primary, secondary, blackhole

# **Platforms**

7450 ESS, 7750 SR-1x-48D, 7750 SR-1x-92S, 7750 SR-7/12/12e, 7750 SR-s, 7950 XRS, VSR

### **Output**

The following output displays an example of multicast management MDA information.

### **Sample Output**

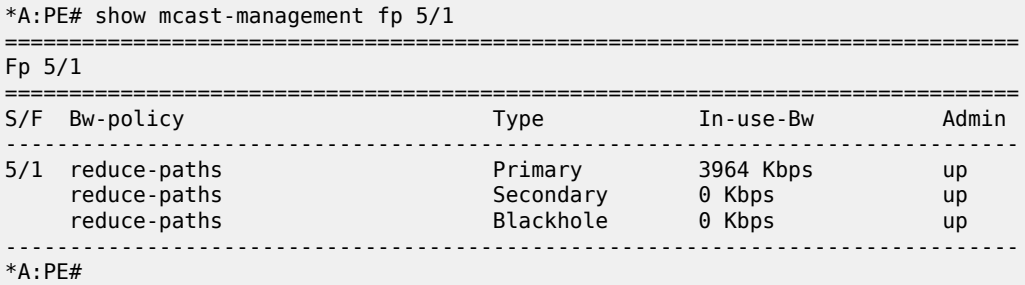

# fp

### **Syntax**

**fp** [*fp-number*]

### **Context**

**[\[Tree\]](#page-51-0)** (tools>dump>resource-usage>card fp)

# **Full Context**

tools dump resource-usage card fp

### **Description**

This command displays resource information for FPs.

# **Parameters**

# *fp-number*

Specifies an FP.

**Values** 1 to 8

All

# **Output**

The following output displays an example of FP card resource usage information.

### **Sample Output**

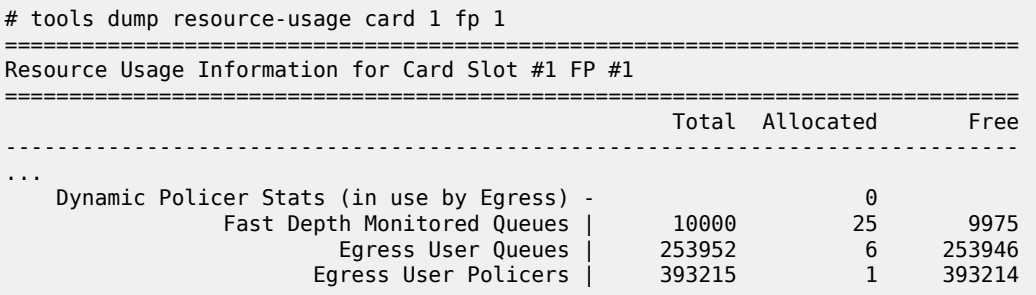

# **10.50 fp-resource-policy**

# fp-resource-policy

# **Syntax**

**fp-resource-policy** [*fp-resource-policy-name*] [ **association**] **fp-resource-policy** [*fp-resource-policy-name*] [ **detail**]

# **Context**

**[\[Tree\]](#page-31-0)** (show>qos fp-resource-policy)

# **Full Context**

show qos fp-resource-policy

# **Description**

This command displays the FP resource policies configured on the system.

# **Parameters**

### *fp-resource-policy-name*

Displays the FP resource policy name, up to 32 characters.

### **association**

Displays the entities associated to the specified FP resource policy.

### **detail**

Displays detailed FP resource policies information, including FP resource policy associations.

7450 ESS, 7750 SR, 7750 SR-s, 7950 XRS

# **Output**

The following output is an example of FP resource policy information.

# **Sample Output**

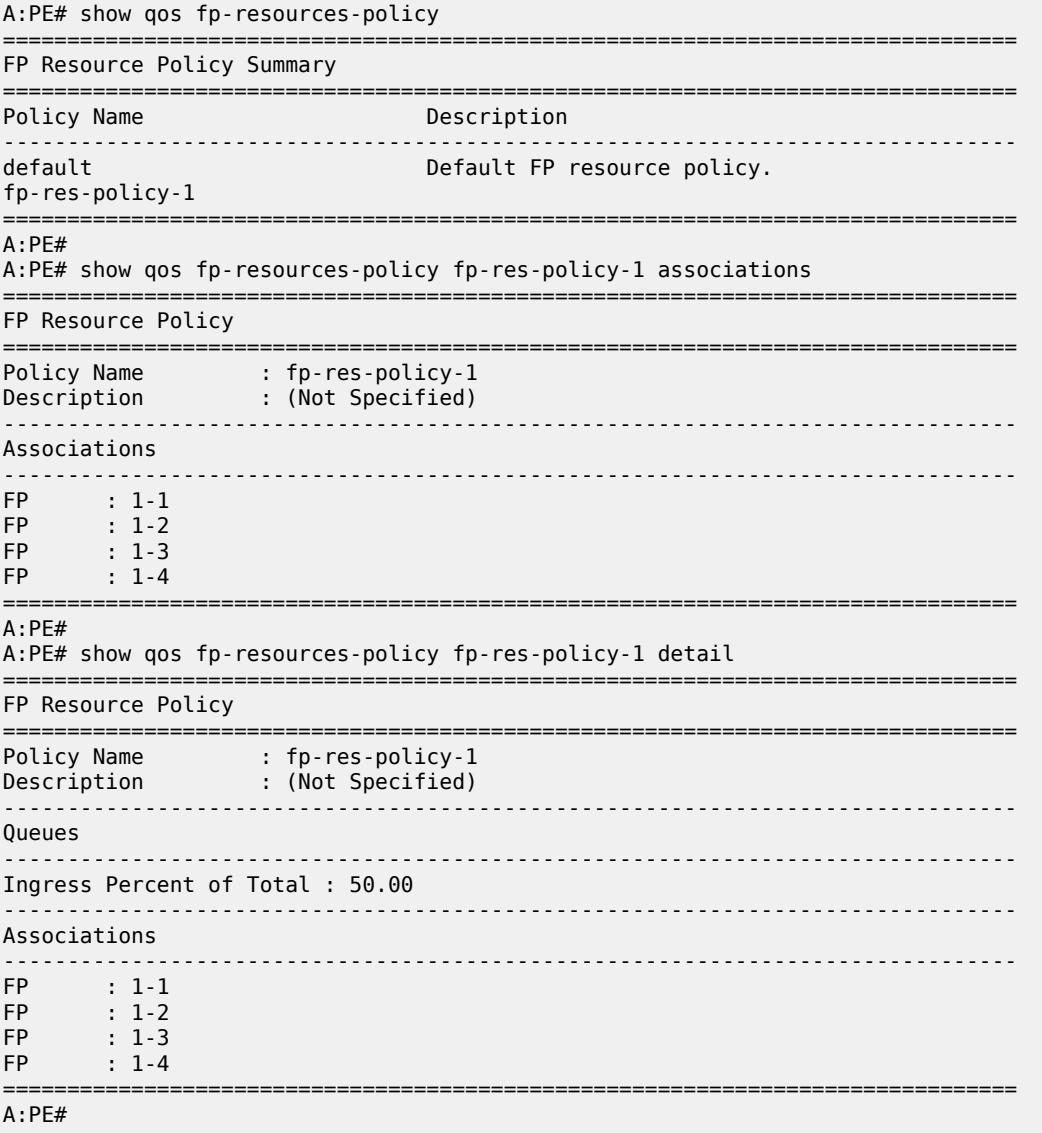

# **10.51 fp-tunnel-table**

# fp-tunnel-table

# **Syntax**

**fp-tunnel-table** *slot-number* [*ip-prefix/prefix-length*] **fp-tunnel-table** *slot-number* [{**ipv4** | **ipv6**}]

# **Context**

**[\[Tree\]](#page-34-0)** (show>router fp-tunnel-table)

# **Full Context**

show router fp-tunnel-table

# **Description**

This command displays the IOM/IMM label, next-hop and outgoing interface information for BGP, LDP and RSVP tunnels used in any of the following applications:

- BGP shortcut (**config>router>bgp>next-hop-resolution>shortcut-tunnel**)
- IGP shortcut (**config>router>isis**[**ospf**]**>igp-shortcut**)
- IGP prefix resolved to an LDP LSP (**config>router>ldp-shortcut**)
- Static route resolved to a LDP or RSVP LSP
- VPRN auto-bind
- 6PE/6VPE.

# **Parameters**

### *slot-number*

Displays information for the specified slot.

**Values** 1 to 10

### *ip-prefix***[/***prefix-length***]**

Displays routes only matching the specified *ip-address* and length.

**Values**

ipv4-prefix: a.b.c.d (host bits must be 0) ipv4-prefix-length: 0 to 32 ipv6 ipv6-prefix[/pref\*: x:x:x:x:x:x:x:x (eight 16-bit pieces) x:x:x:x:x:x:d.d.d.d x: [0 to FFFF]H d: [0 to 255]D

prefix-length: 1 to 128

### **ipv4**

Displays the output to IPv4-based FP tunnel tables.

### **ipv6**

Displays the output to IPv6-based FP tunnel tables.

### **Platforms**

All

# **Output**

The following output is an example of router FP tunnel information.

### **Sample Output**

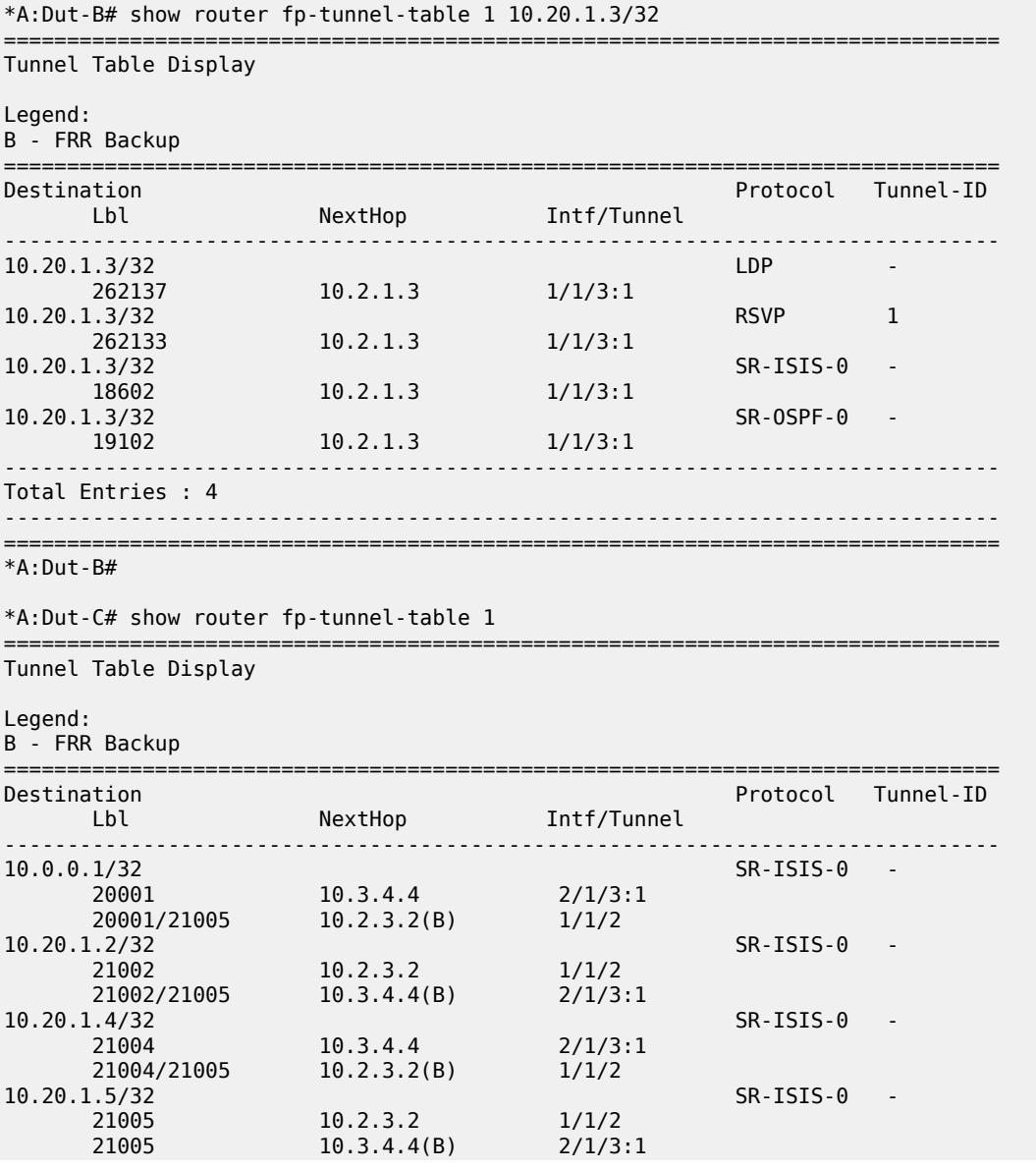

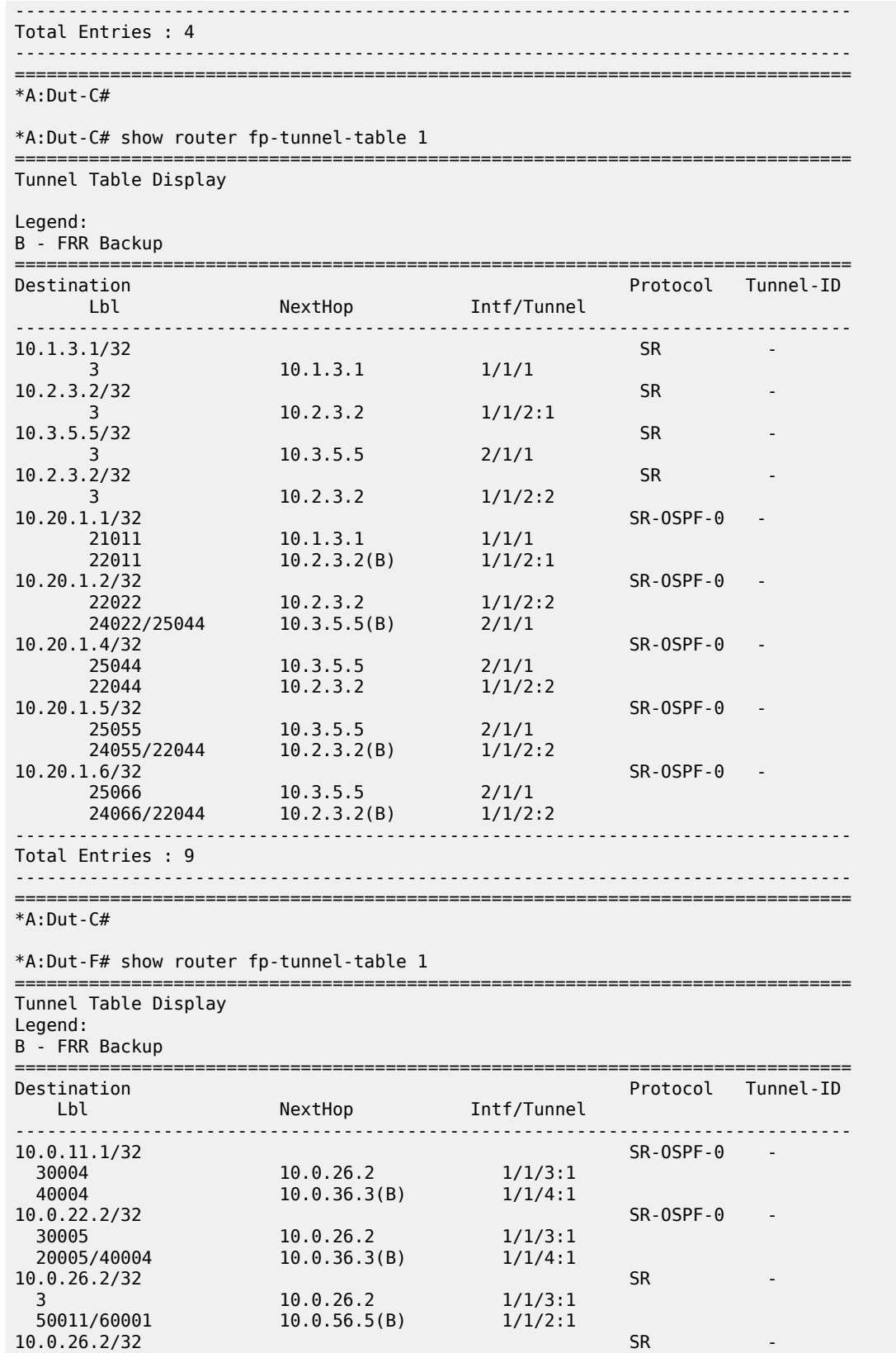

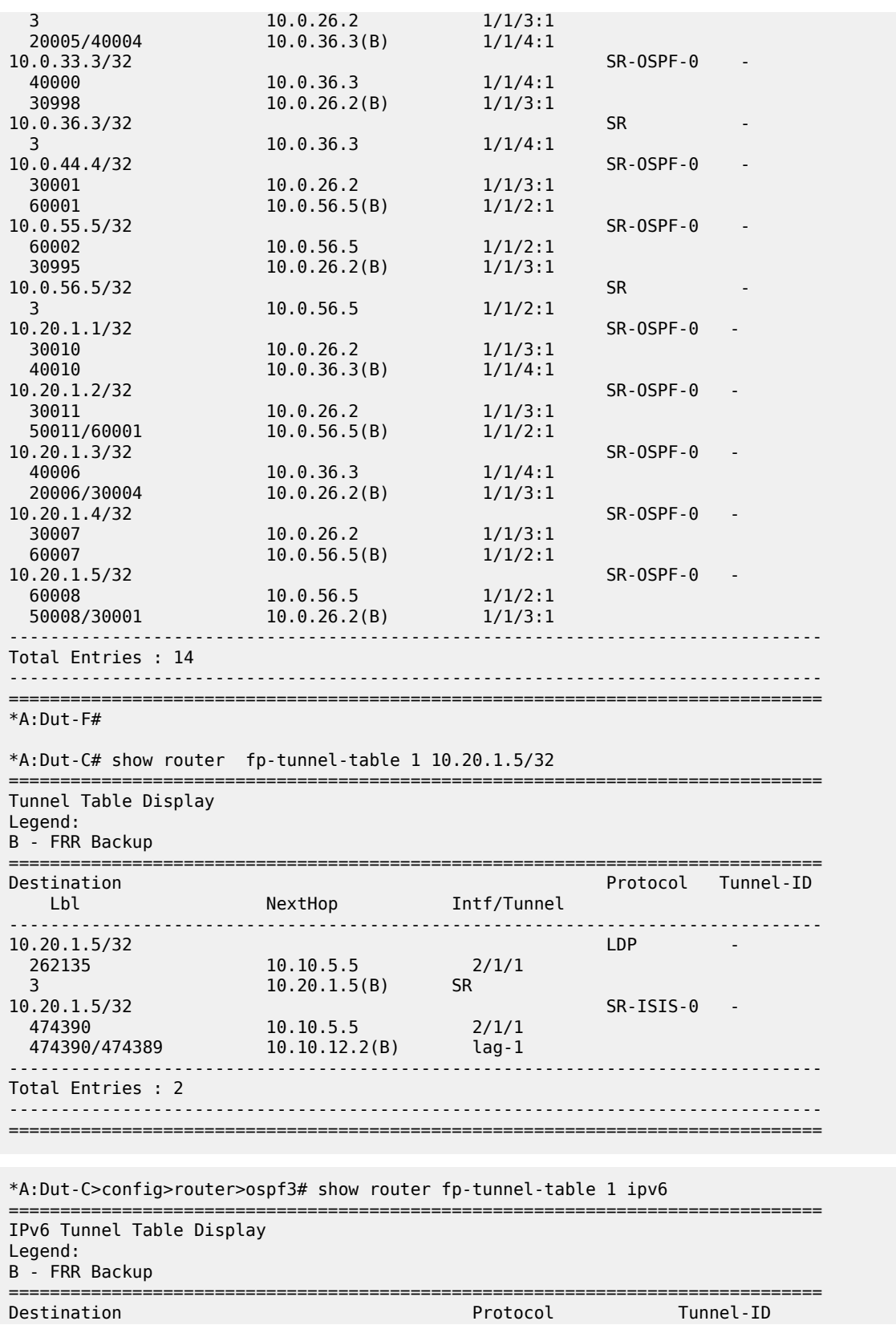

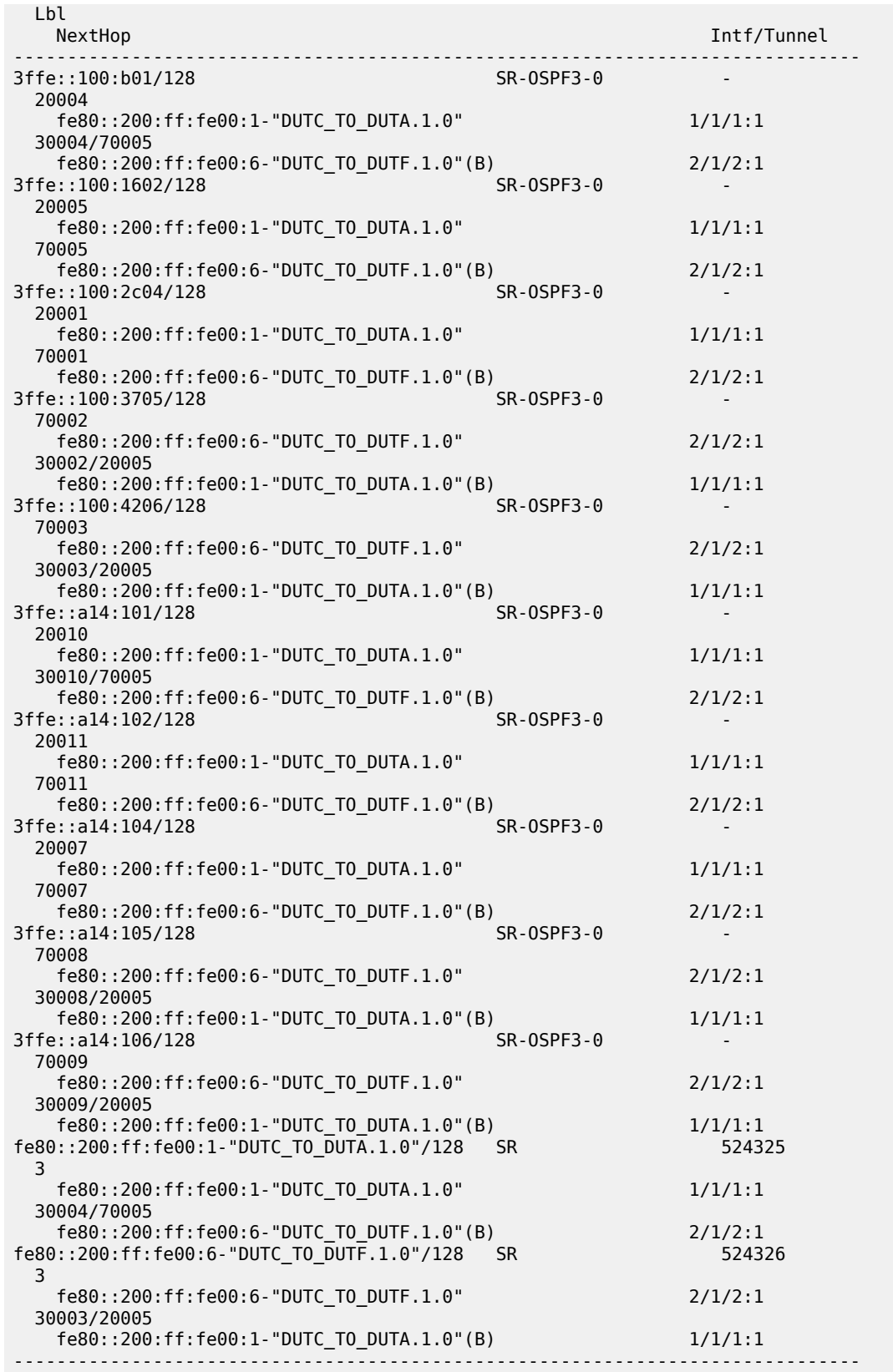

#### CLEAR, MONITOR, SHOW, AND TOOLS COMMAND REFERENCE GUIDE RELEASE 22.10.R3

Total Entries : 12 ------------------------------------------------------------------------------- ===============================================================================

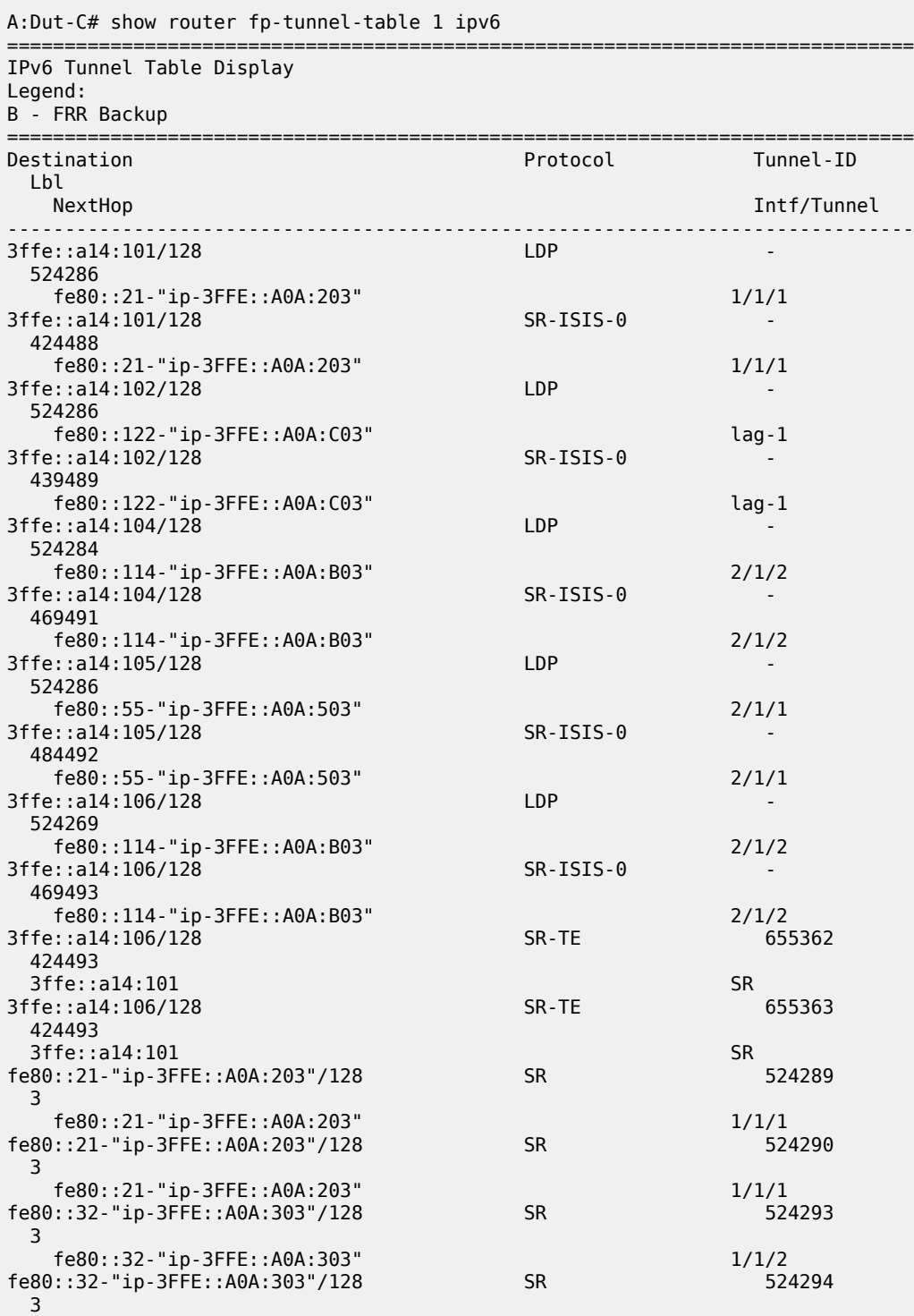

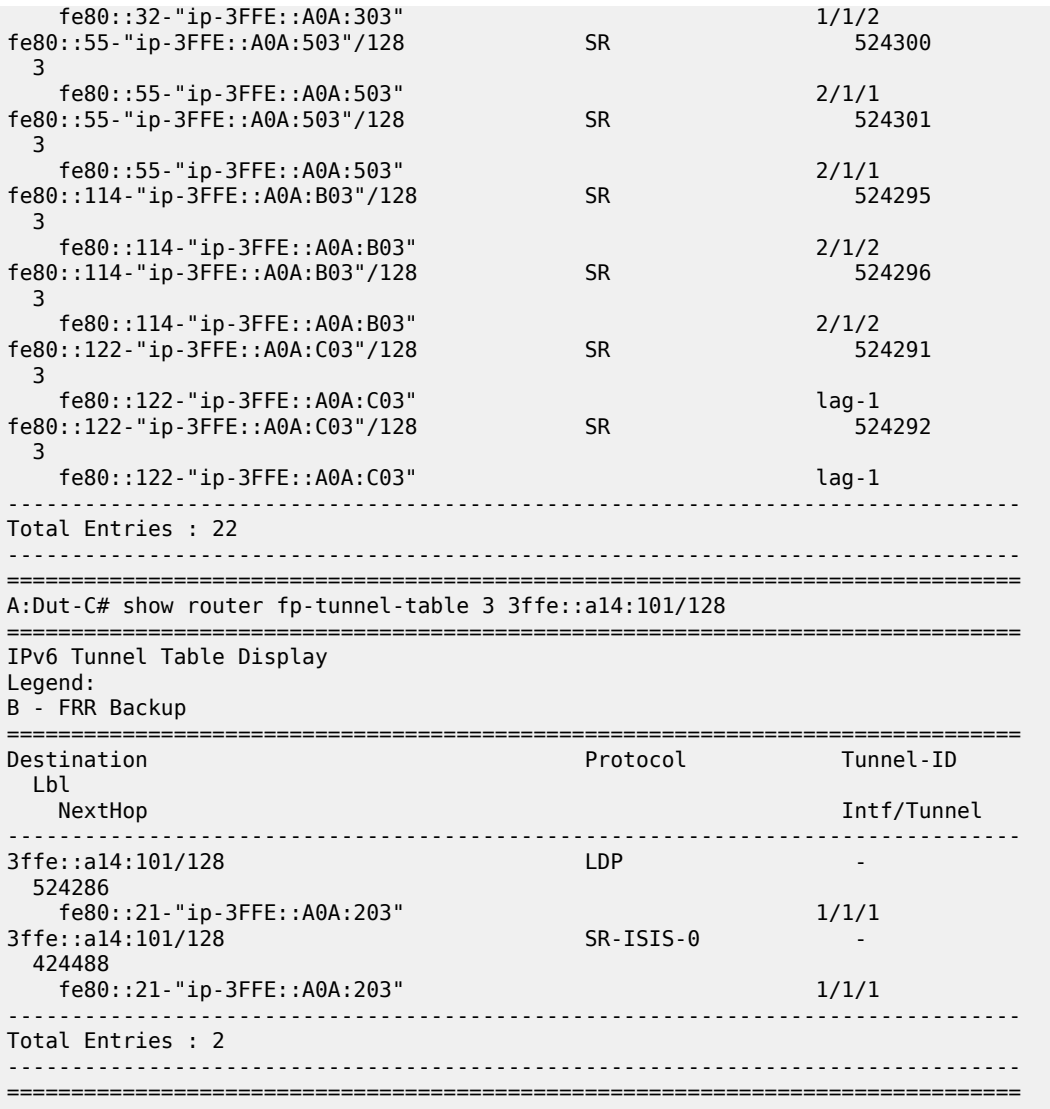

# **10.52 frag-stats**

# frag-stats

# **Syntax**

**frag-stats**

# **Context**

**[\[Tree\]](#page-43-0)** (show>service>nat>map frag-stats)

### **Full Context**

show service nat map frag-stats

### **Description**

This command displays NAT MAP fragmentation information.

### **Platforms**

VSR

# **Output**

The following is sample output for this command, and Table 159: Map [Frag-Stats](#page-1040-0) Output Fields describes the fields.

### **Sample Output**

| *A:Dut-D>show>service>nat>map# show service nat map frag-stats                                                                                                    |                                                                                                    |  |
|----------------------------------------------------------------------------------------------------|----------------------------------------------------------------------------------------------------|--|
| NAT MAP fragmentation statistics                                                                                                    |                                                                                                    |  |
| Rx Resolved Packets<br>Rx Unresolved Packets<br>Tx Frags<br>Dropped Frags<br>Created Flows<br>Flow Collisions<br>Exceeded Max Flows<br>Exceeded Max Timeouts<br>Exceeded Max Buffers<br>Exceeded Max Buffers Per Flow<br>In-Use Flows %<br>Max Flows %<br>In-Use Buffers %<br>Max Buffers % | : 0<br>$\cdot$ 0<br>$\cdot$ 0<br>$\cdot$ 0<br>$\cdot$ 0<br>$\cdot$ 0<br>: 0<br>: 0<br>: 0<br>: 0<br>: 0<br>: ი<br>: 0<br>: 0 |  |
|                                                                                                    |                                                                                                    |  |

<span id="page-1040-0"></span>*Table 159: Map Frag-Stats Output Fields*

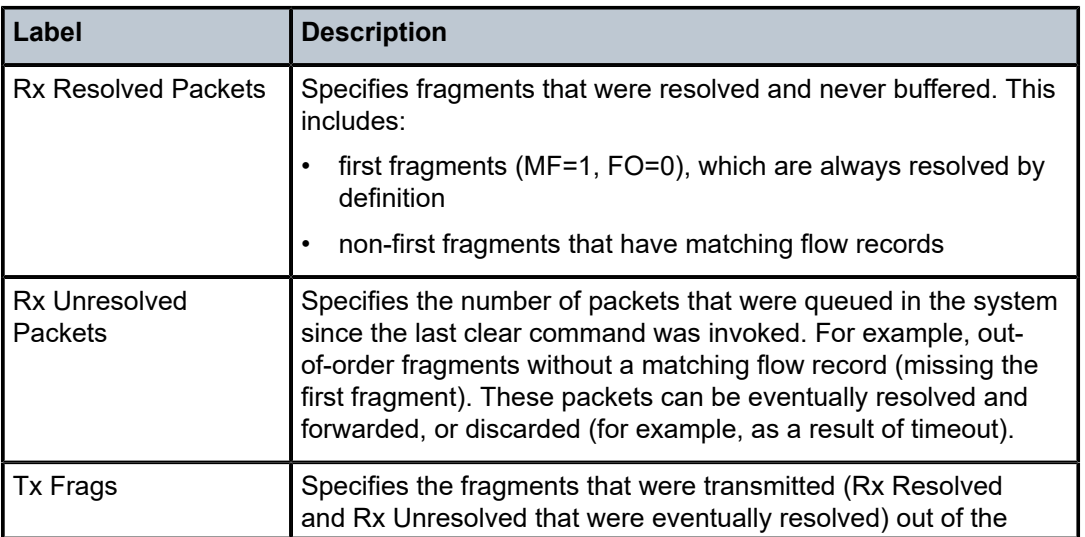

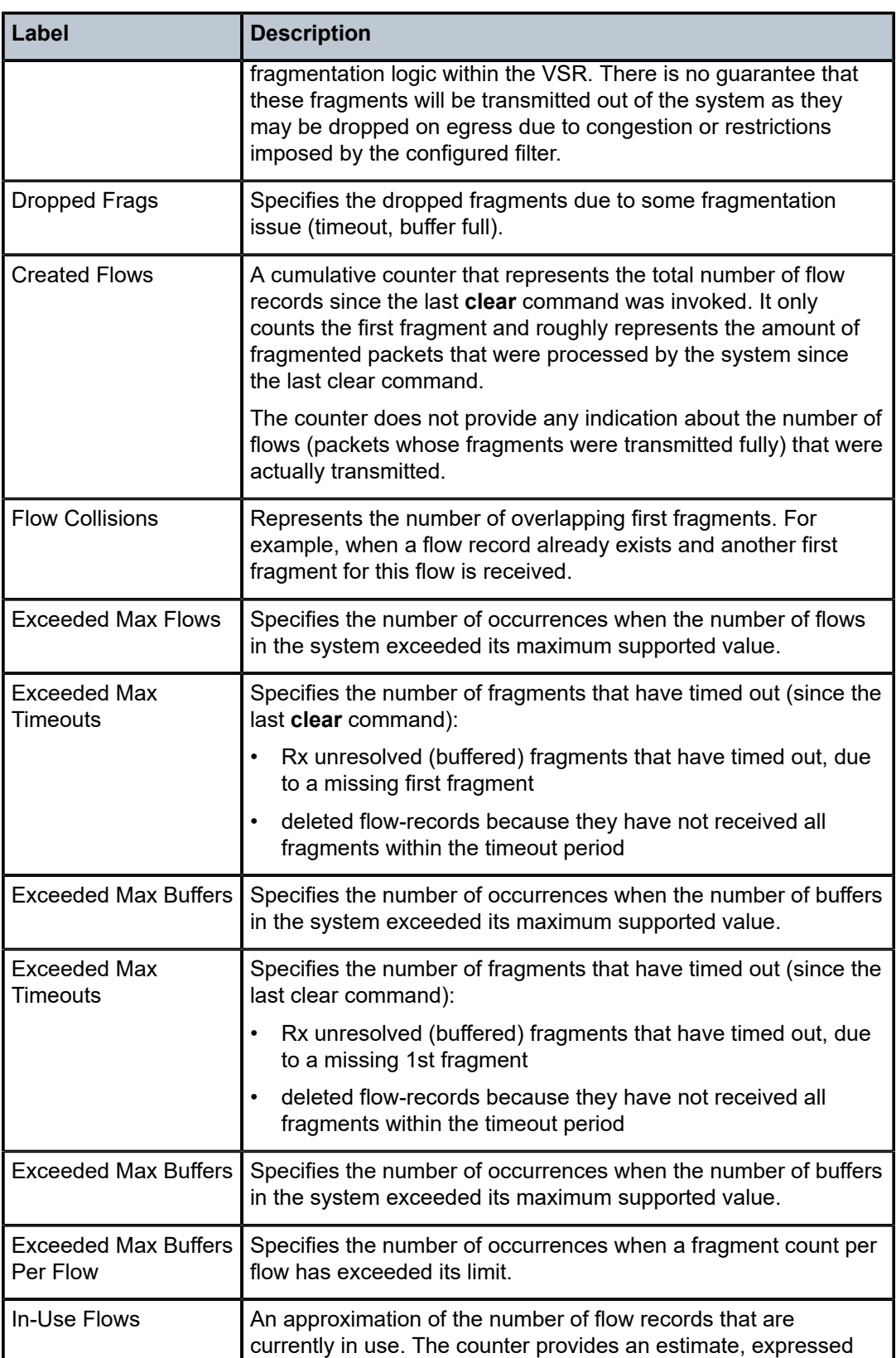

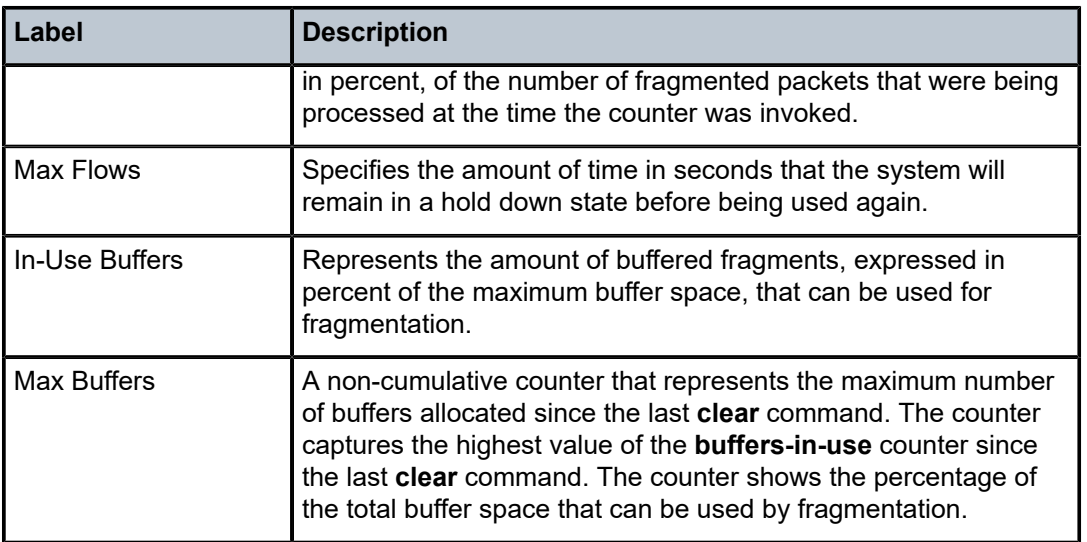

# **10.53 frame-relay**

# frame-relay

# **Syntax**

**frame-relay** *port-id*

# **Context**

**[\[Tree\]](#page-50-0)** (tools>dump frame-relay)

# **Full Context**

tools dump frame-relay

# **Description**

This command displays frame-relay information.

# **Parameters**

### *port-id*

Specifies the physical port ID.

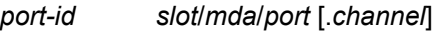

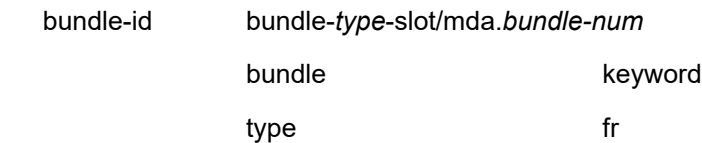

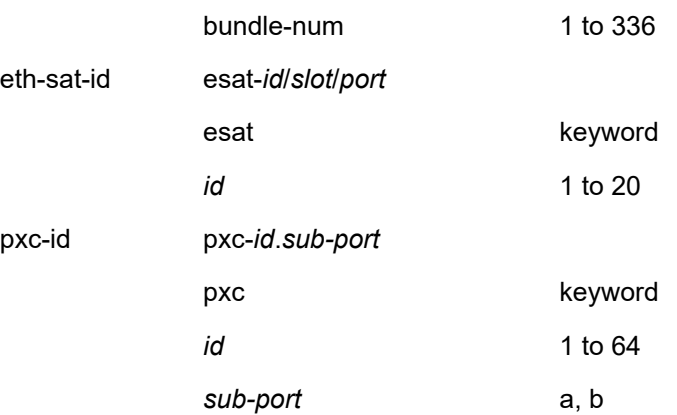

7450 ESS, 7750 SR, 7750 SR-a, 7750 SR-e, 7750 SR-s, 7950 XRS

### **Output**

The following output is an example of frame relay information.

#### **Sample Output**

```
tools dump frame-relay bundle-fr-1/1.1
MLFR info for bundle-fr-1/1.1:
    expectedBundleIdStr : "7750-bundle-fr-1/1.1"
bundleId : 1
 active/configured : 4/4
   adminEnabled : 1<br>ddDebDownCnt : 10
   ddDebDownCnt : 10<br>ddMaxForBundle : 0
   ddMaxForBundle : 0<br>fwdId : 0
   fwdId linkDebugMask : 0
-------- Member Information ---------
1/1/1.1.1.1 PortId = 0x22208056 
 Internal ID : bundle 1, link 1
 Link protocol state : Up
 Diff delay state : Yellow
 ddRedCnt : 0
 ddYellowCnt : 11
 Smoothed diff delay : 20 ms.
 Historical RTT : 22788, 22756, 22752 us.
 Rx LinkId : "1/1/1.1.1.1"
 WARNING : dbgDelay=20 ms
 LIP CTL Messages : Tx: 136 Rx: 135 
 Hello Messages : Tx: 121 Rx: 12 
 Hello Ack Messages : Tx: 12 Rx: 121 
 AddLink Messages : Tx: 2 Rx: 1 
 AddLinkAck Messages : Tx: 1 Rx: 1 
 AddLinkRej Messages : Tx: 0 Rx: 0 
1/1/1.1.2.1 PortId = 0x22208077 
 Internal ID : bundle 1, link 2
 Link protocol state : Up
 Diff delay state : OK
   Smoothed diff delay : 0 ms.
```
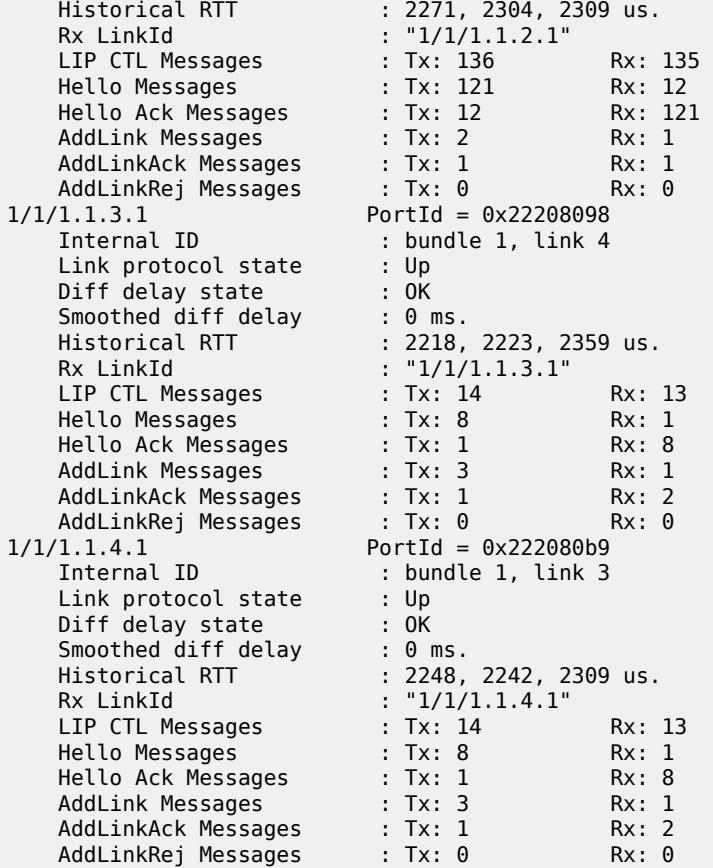

# frame-relay

# **Syntax**

**frame-relay** [**detail**]

### **Context**

**[\[Tree\]](#page-30-0)** (show>multilink-bundle>mlfr frame-relay)

## **Full Context**

show multilink-bundle mlfr frame-relay

# **Description**

This command displays frame-relay group data.

# **Parameters**

# **detail**

Displays detailed information.

# **Platforms**

7450 ESS, 7750 SR-7/12/12e

# frame-relay

**Syntax**

**frame-relay** [**detail**]

# **Context**

**[\[Tree\]](#page-30-1)** (show>port frame-relay)

# **Full Context**

show port frame-relay

# **Description**

This command displays frame-relay port information.

# **Parameters**

**detail**

Displays detailed information.

# **Platforms**

7450 ESS, 7750 SR, 7750 SR-a, 7750 SR-e, 7750 SR-s, 7950 XRS

# **10.54 free-addresses**

# free-addresses

# **Syntax**

**free-addresses** *ip-address*[/*mask*] **free-addresses summary** [**subnet** *ip-address*[/ *mask*] **free-addresses pool** *pool-name*

# **Context**

**[\[Tree\]](#page-34-0)** (show>router>dhcp>local-dhcp-server free-addresses)

# **Full Context**

show router dhcp local-dhcp-server free-addresses

### **Description**

This command displays the free addresses in a subnet.

### **Parameters**

# *pool-name*

Specifies a DHCP pool name on the router.

#### *subnet*

Specifies a subnet of IP addresses that are served from the pool.

**summary**

Displays summary output of the free addresses.

### **Platforms**

7450 ESS, 7750 SR, 7750 SR-a, 7750 SR-e, 7750 SR-s, VSR

## **Output**

The following output is an example of free address information

### **Sample Output**

\*A:ALA-48>show>router>dhcp>local-dhcp-server# free addresses pool test subnet 10.0.0.0/24 =============================================================================== Free addresses in subnet 10.0.0.0/24 =============================================================================== IP Address ------------------------------------------------------------------------------- No. of free addresses: 0 =============================================================================== \*A:ALA-48>show>router>dhcp>local-dhcp-server#

Table 160: Free Addresses Field [Descriptions](#page-1046-0) describes free addresses pool command output fields.

<span id="page-1046-0"></span>*Table 160: Free Addresses Field Descriptions*

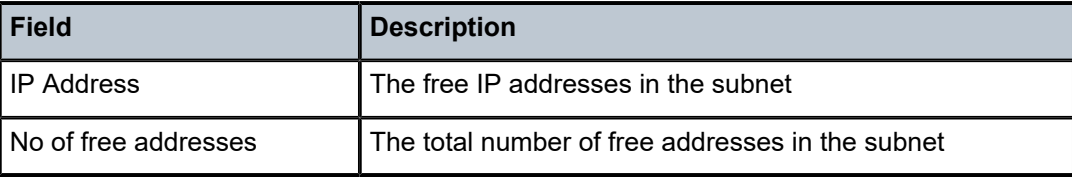

# **10.55 ftn**

# ftn

### **Syntax**

**ftn** [**endpoint** *endpoint* **| sender** *sender* **| nexthop** *nexthop* **| lsp-id** *lsp-id* **| tunnel-id** *tunnel-id* **| label**  *start-label end-label*]

# **Context**

**[\[Tree\]](#page-52-0)** (tools>dump>router>mpls ftn)

# **Full Context**

tools dump router mpls ftn

# **Description**

This command dumps FEC-to-NHLFE (FTN) information for MPLS.

## **Parameters**

### *endpoint*

Specifies the endpoint or destination IP address.

**Values** a.b.c.d

#### *sender*

Specifies the sender IP address.

**Values** a.b.c.d

### *lsp-id*

Specifies the LSP ID.

**Values** 0 to 65535

# *tunnel-id*

Specifies the tunnel ID.

**Values** 0 to 65535

#### *nexthop*

Specifies the next hop IP address.

**Values** a.b.c.d

### *start-label*

Specifies the start label value for the label range of the display.

**Values** 32 to 524287

# *end-label*

Specifies the end label value for the label range of the display.

**Values** 32 to 524287

### **Platforms**

All

# **10.56 fwd-path-ext**

# fwd-path-ext

## **Syntax**

**fwd-path-ext** [**fpe** *fpe-id*] **fwd-path-ext fpe** *fpe-id* **associations**

## **Context**

**[\[Tree\]](#page-28-0)** (show fwd-path-ext)

# **Full Context**

show fwd-path-ext

# **Description**

This command displays FPE information.

### **Parameters**

*fpe-id*

Specifies the FPE ID.

**Values** 1 to 64

### **associations**

Displays a list of current fwd path extensions to which the FPE is associated.

### **Platforms**

All

# **Output**

The following output is an example of show fwd-path-ext command information, and Table 161: [Output](#page-1050-0) [Fields: show fwd-path-ext](#page-1050-0) describes the output fields.

```
A:CPM148>config>fwd-path-ext>fpe$ show fwd-path-ext fpe
     ===============================================================================
FPE Info
===============================================================================
FPE Id Path Application Description
          pxc/xc-a, xc-b
-------------------------------------------------------------------------------
```
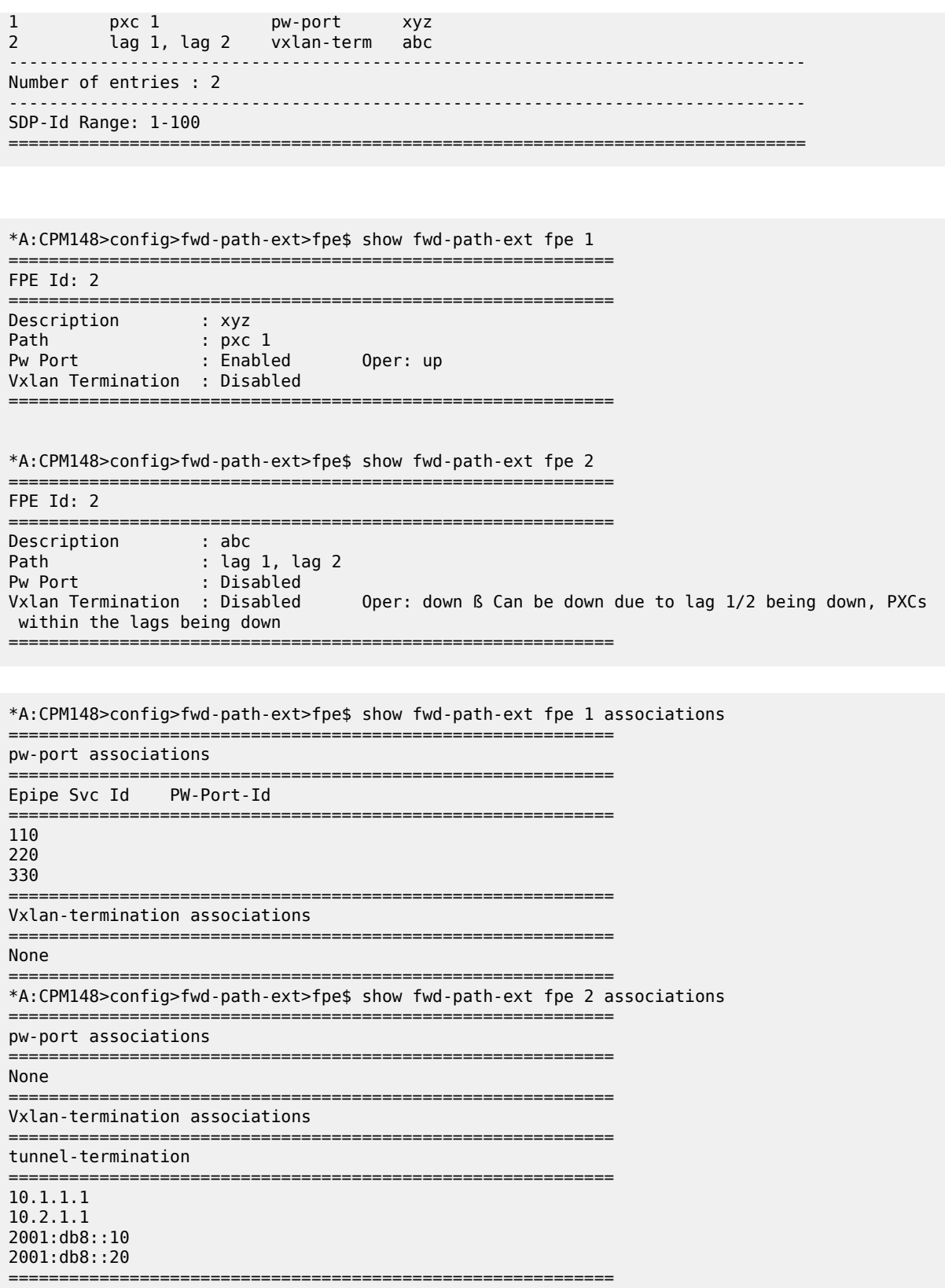

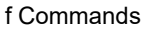

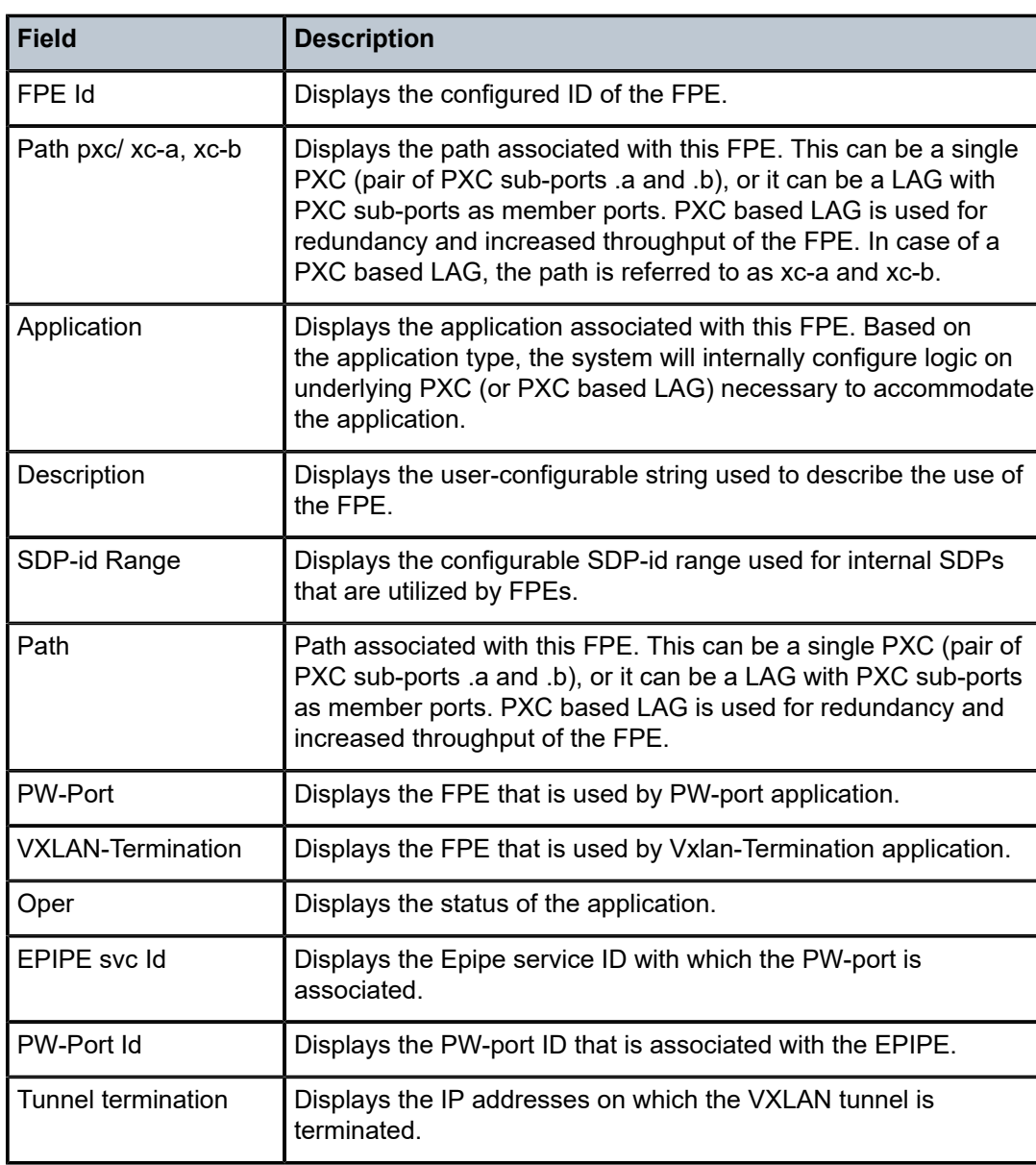

<span id="page-1050-0"></span>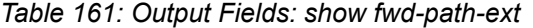

# **11 g Commands**

# **11.1 gateway**

# gateway

# **Syntax**

**gateway brg-id** *brg-ident*

# **Context**

**[\[Tree\]](#page-46-0)** (show>subscr-mgmt>vrgw>brg gateway)

# **Full Context**

show subscriber-mgmt vrgw brg gateway

# **Description**

This command displays all operational data related to the BRG.

# **Parameters**

### *brg-ident*

Specifies the BRG identifier, up to 32 characters.

# **Platforms**

7450 ESS, 7750 SR, 7750 SR-a, 7750 SR-e, 7750 SR-s, VSR

# **Output**

The following output is an example of subscriber management BRG gateway information.

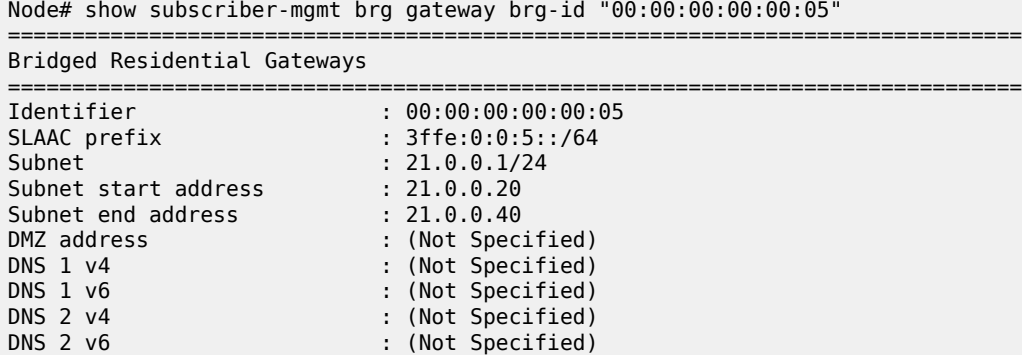

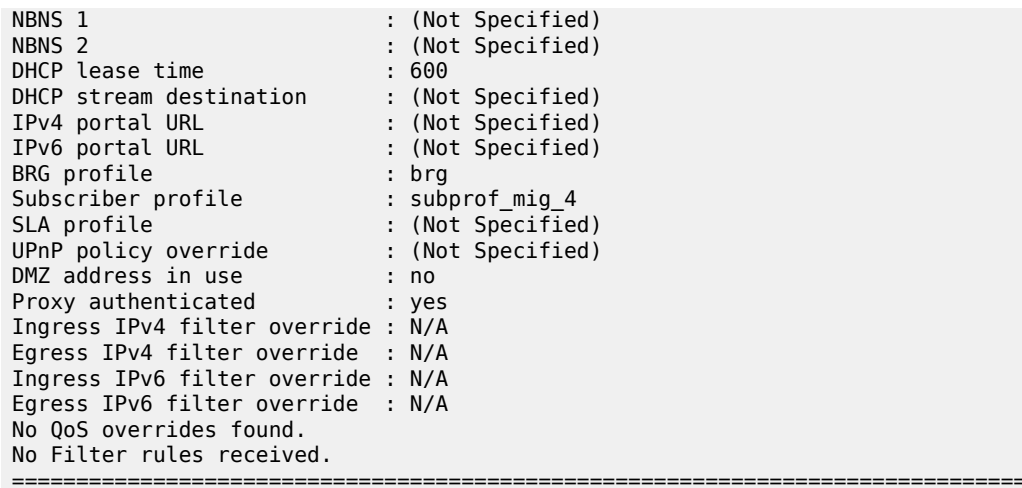

# gateway

### **Syntax**

**gateway brg-id** *brg-ident*

**gateway brg-id** *brg-ident* **idle-bindings** [**binding** *ieee-address*]

**gateway all-gateways**

**gateway brg-id** *brg-ident* **all-hosts**

**gateway brg-id** *brg-ident* **host** *ieee-address*

# **Context**

**[\[Tree\]](#page-21-0)** (clear>subscr-mgmt>vrgw>brg gateway)

# **Full Context**

clear subscriber-mgmt vrgw brg gateway

### **Description**

This command clears BRG gateway data.

### **Parameters**

### *brg-ident*

Clears the specified BRG and all related hosts from the system.

### **idle-bindings**

Clears a specific idle binding or all idle binding from the BRG. An idle binding is a DHCP lease that has not been expired but for which the host has been removed due to idle timeout.

### *ieee-address*

Specifies the MAC address of the binding to remove.

#### **all-gateways**

Clears all BRGs and related hosts from the system.

#### **all-hosts**

Clears all hosts belonging to a specified BRG.

# *ieee-address*

Clears a specific host belonging to a specified BRG.

### **Platforms**

7450 ESS, 7750 SR, 7750 SR-a, 7750 SR-e, 7750 SR-s, VSR

## gateway

### **Syntax**

- **gateway name** *name*
- **gateway** [**name** *name*] **tunnel** [**private-address-type** *private-address-type*]
- **gateway** [**service** *service-id*]
- **gateway tunnel** [*ip-address:port*]
- **gateway name** *name* **tunnel***ip-address:port*
- **gateway name** *name* **tunnel**
- **gateway** [**name** *name*] **tunnel state** *state*
- **gateway** [**name** *name*] **tunnel idi-value** *idi-prefix*
- **gateway tunnel count**
- **gateway tunnel** [**private-address-type** *private-address-type*]

# **Context**

**[\[Tree\]](#page-28-1)** (show>ipsec gateway)

# **Full Context**

show ipsec gateway

#### **Description**

This command displays IPsec gateway information.

### **Parameters**

#### *name*

Specifies an IPsec gateway name.

### *service-id*

Specifies the service ID of the default security service used by the IPsec gateway.

**Values** 1 to 214748364 svc-name: Up to 64 characters maximum

#### *ip-address:port*

Displays the IP address and UDP port of the SAP IPsec gateway to the tunnel.

**Values** 0 to 65535

### *state*

Specifies the state of the tunnel.

**Values** up, down

### *idi-prefix*

Displays a string as an IDi prefix. With this parameter, the system lists all the peers with IDi that has specified prefixes.

#### **count**

Displays the number of IPsec gateway tunnels with the **ike-policy>authmethod** command set to **psk**.

#### **Platforms**

7450 ESS, 7750 SR, 7750 SR-e, 7750 SR-s, VSR

### **Output**

The following is an example output of the **show ipsec gateway** command.

```
show ipsec gateway tunnel 10.2.2.100:500
```
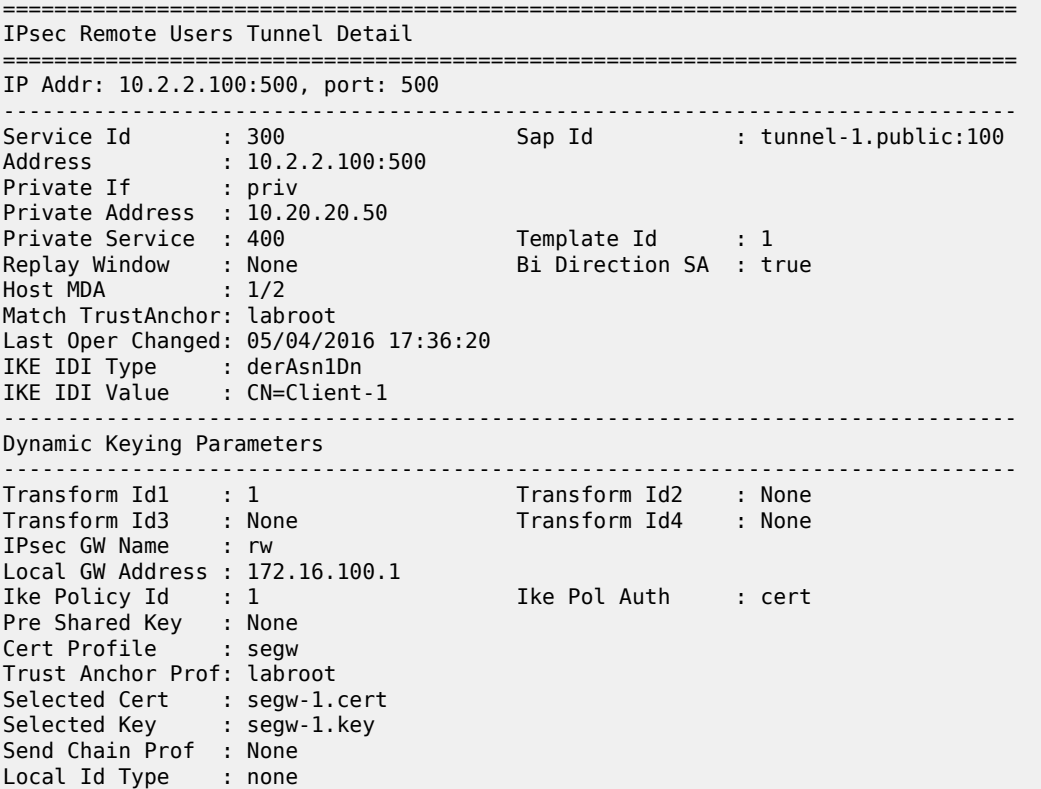

Client Database Name : (Not Specified) Client ID : None Radius Acct Plcy : None Radius Auth Plcy : None TS-List : <none> Certificate Status Verify ------------------------------------------------------------------------------- Primary : crl Secondary : none Default Result : good DHCP ------------------------------------------------------------------------------- Admin State : Up Send Release : true Service : 400 Gi-Address : 10.20.20.1 Server1-Address : 10.9.9.9 DHCPv4 Lease ------------------------------------------------------------------------------- Private Address : 10.20.20.50 Acquired : 2016/05/04 17:36:19 UTC Renew : 2016/05/04 18:06:19 UTC Rebind : 2016/05/04 18:28:49 UTC Valid Lifetime End : 2016/05/04 18:36:19 UTC Total : 3600 seconds Remaining : 3585 seconds Server : 10.9.9.9 ------------------------------------------------------------------------------- ISAKMP-SA ------------------------------------------------------------------------------- State : Up Established : 05/04/2016 17:36:20 Lifetime : 86400 Expires : 05/05/2016 17:36:20 ISAKMP Statistics -------------------- Tx Packets : 2 Rx Packets : 2 Tx Errors : 0 Rx Errors : 0  $Tx$  DPD : 0 Rx DPD : 0  $\mathsf{Tx}$  DPD ACK  $\qquad \qquad : \; 0$   $\qquad \qquad \mathsf{Rx}$  DPD ACK  $\qquad \qquad : \; 0$ DPD Timeouts : 0 Rx DPD Errors : 0 ------------------------------------------------------------------------------- IPsec-SA : 1, Inbound (index 2) ------------------------------------------------------------------------------- SPI : 207232 Auth Algorithm : Sha1 Encr Algorithm : Aes128 Installed : 05/04/2016 17:36:20 Lifetime : 3600 Local Traffic Selectors: 10.9.9.9-10.9.9.9 any protocol Remote Traffic Selectors: 10.20.20.50-10.20.20.50 any protocol Aggregate Statistics -------------------- Bytes Processed : 0 Packets Processed: 0 Crypto Errors : 0 Replay Errors : 0 SA Errors : 0 Policy Errors : 0 ------------------------------------------------------------------------------- IPsec-SA : 1, Outbound (index 1) ------------------------------------------------------------------------------- SPI : 3433111520 Auth Algorithm : Sha1 Encr Algorithm : Aes128 Installed : 05/04/2016 17:36:20 Lifetime : 3600 Local Traffic Selectors:

10.9.9.9-10.9.9.9 any protocol Remote Traffic Selectors: 10.20.20.50-10.20.20.50 any protocol Aggregate Statistics -------------------- Bytes Processed : 0 Packets Processed: 0<br>Crypto Errors : 0 Replay Errors : 0 Replay Errors : 0<br>Policy Errors : 0 SA Errors : 0 =============================================================================== Fragmentation Statistics =============================================================================== Encapsulation Overhead Pre-Encapsulation Fragmentation Count : 0 Last Fragmented Packet Size : 0 Post-Encapsulation Fragmentation Count : 0 Last Fragmented Packet Size : 0 =============================================================================== A:vsim-2# show ipsec gateway name "rw" tunnel 10.1.1.100 =============================================================================== IPsec Remote Users Tunnel Detail =============================================================================== ------------------------------------------------------------------------------- IP Addr: 10.1.1.100, port: 500 ------------------------------------------------------------------------------- Service Id : 300 Sap Id : tunnel-1.public:100 Address : 10.1.1.100 Private If : priv Private Address : 10.20.20.50 Private Service : 400 Template Id : 1 Replay Window : None Bi Direction SA : true Host MDA : 1/2 Match TrustAnchor: labroot Last Oper Changed: 12/14/2016 22:17:05 IKE IDI Type : derAsn1Dn IKE IDI Value : CN=Client-1 TS List : <none> Pre-Shared Key : < none> IKE Policy : (Not Specified) TCP MSS Public : N/A Private : 1200 octets ------------------------------------------------------------------------------- Dynamic Keying Parameters ------------------------------------------------------------------------------- Transform Id1 : 1 Transform Id2 : None Transform Id3 : None Transform Id4 : None IPsec GW Name : rw Local GW Address : 172.16.100.1 Ike Policy Id : 1 Ike Pol Auth : cert Cert Profile : segw Trust Anchor Prof: labroot Selected Cert : segw-1.cert Selected Key : segw-1.key Send Chain Prof : None Local Id Type : none Client Database Client Index : None Radius Acct Plcy : None Radius Auth Plcy : None

Certificate Status Verify ------------------------------------------------------------------------------- Primary : crl Secondary : none Default Result : good DHCP ------------------------------------------------------------------------------- Admin State : Up Send Release : true Service : 400 Gi-Address : 10.20.20.1 Server1-Address : 10.9.9.9 DHCPv4 Lease ------------------------------------------------------------------------------- Private Address : 10.20.20.50 Acquired : 2016/12/14 22:17:04 UTC Renew : 2016/12/14 22:47:04 UTC Rebind : 2016/12/14 23:09:34 UTC Valid Lifetime End : 2016/12/14 23:17:04 UTC Total : 3600 seconds Remaining : 3580 seconds Server : 10.9.9.9 ------------------------------------------------------------------------------- ISAKMP-SA ------------------------------------------------------------------------------- State : Up Established : 12/14/2016 22:17:04 Lifetime : 86400 Expires : 12/15/2016 22:17:04 ISAKMP Statistics -------------------- Tx Packets : 2 Rx Packets : 2 Tx Errors : 0 Rx Errors : 0  $Tx$  DPD : 0 Rx DPD : 0  $\mathsf{Tx}$  DPD ACK  $\qquad \qquad : \; 0$   $\qquad \qquad \mathsf{Rx}$  DPD ACK  $\qquad \qquad : \; 0$ DPD Timeouts : 0 Rx DPD Errors : 0 ------------------------------------------------------------------------------- IPsec-SA : 1, Inbound (index 2) ------------------------------------------------------------------------------ spi<br>spi : 322790<br>change : 22790 Auth Algorithm : Sha1 Encr Algorithm : Aes128 Installed : 12/14/2016 22:17:05 Lifetime : 3600 Local Traffic Selectors: 172.16.100.1-172.16.100.1 any protocol Remote Traffic Selectors: 10.20.20.50-10.20.20.50 any protocol Aggregate Statistics -------------------- Bytes Processed : 0 Packets Processed: 0 Crypto Errors : 0 Replay Errors : 0 SA Errors : 0 Policy Errors : 0 ------------------------------------------------------------------------------- IPsec-SA : 1, Outbound (index 1) ------------------------------------------------------------------------------- SPI : 3462984686 Auth Algorithm : Sha1 Encr Algorithm : Aes128 Installed : 12/14/2016 22:17:05 Lifetime : 3600 Local Traffic Selectors: 172.16.100.1-172.16.100.1 any protocol Remote Traffic Selectors: 10.20.20.50-10.20.20.50 any protocol

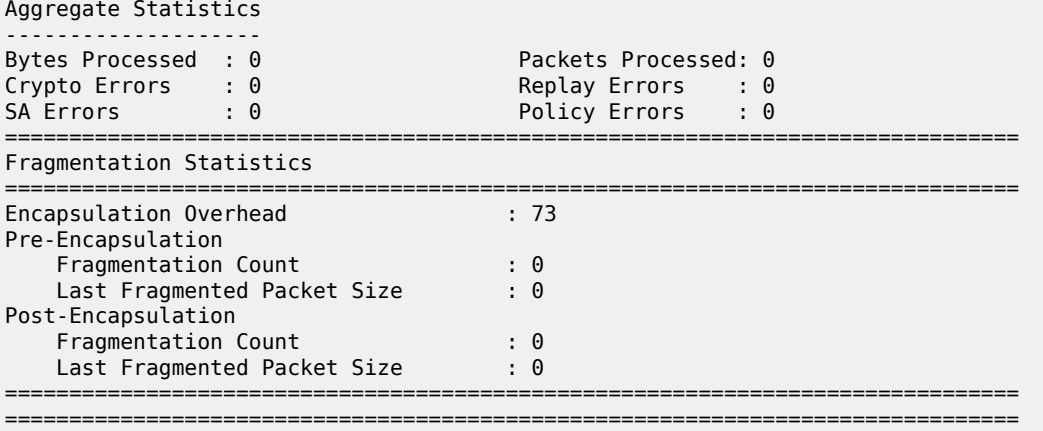

# gateway

### **Syntax**

**gateway name** *name* **tunnel** *ip-address:port* [**statistics**] [**saved-key**]

**gateway name** *name* **tunnel** *ip-address:port* [**temp-mtu**]

**gateway name** *name* [**saved-key**]

**gateway name** *name* **tunnel** *ip-address:port* [**saved-key**]

# **Context**

**[\[Tree\]](#page-15-0)** (clear>ipsec gateway)

# **Full Context**

clear ipsec gateway

### **Description**

This command clears dynamic IPsec tunnel states.

The system clears the statistics counter for the specified tunnel when the **statistics** parameter option is specified.

The system clears the saved IKE and ESP keys for the specified tunnel, or for all tunnels on the specified gateway if no tunnel is specified when the **saved-key** parameter option is specified.

The system removes the specified tunnel when the **statistics, saved-key**, or **temp-mtu** parameters are not specified.

# **Parameters**

## *name*

Specifies the name of the IPsec GW, up to 32 characters.

#### *ip-address*

Specifies the IP address and port of the remote peer.

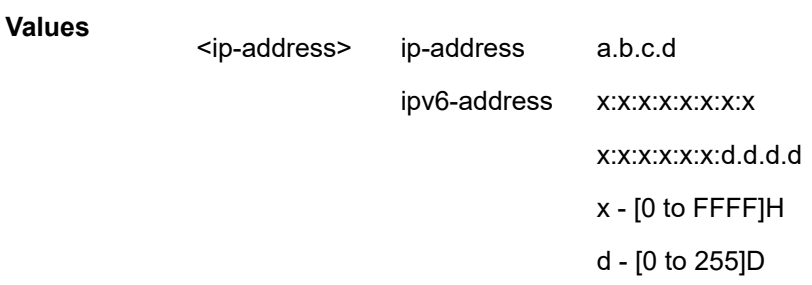

#### *port*

Specifies the port of the remote peer. The specifies channel is cleared if the **statistics, saved-key**, or **temp-mtu** parameters are not specified.

**Values** 0 to 65535

#### *statistics*

Clears the stats counter.

### *saved-key*

Clears the saved IKE and ESP keys.

#### **temp-mtu**

Clears temporary MTU learned from MTU propagation for the specified tunnel.

# **Platforms**

7450 ESS, 7750 SR, 7750 SR-e, 7750 SR-s, VSR

# **11.2 gateways**

# gateways

**Syntax**

**gateways gateways brg-profile** *profile-name*

### **Context**

**[\[Tree\]](#page-46-1)** (show>subscr-mgmt>vrgw>brg gateways)

# **Full Context**

show subscriber-mgmt vrgw brg gateways

### **Description**

This command lists operational gateway information for all BRGs active on the system. This list can optionally be reduced by specifying a BRG profile.

# **Parameters**

### *profile-name*

Specifies the name of the BRG profile to filter.

## **Platforms**

7450 ESS, 7750 SR, 7750 SR-a, 7750 SR-e, 7750 SR-s, VSR

### **Output**

The following output is an example of BRG gateway information.

### **Sample Output**

```
Node# show subscriber-mgmt brg gateways
```
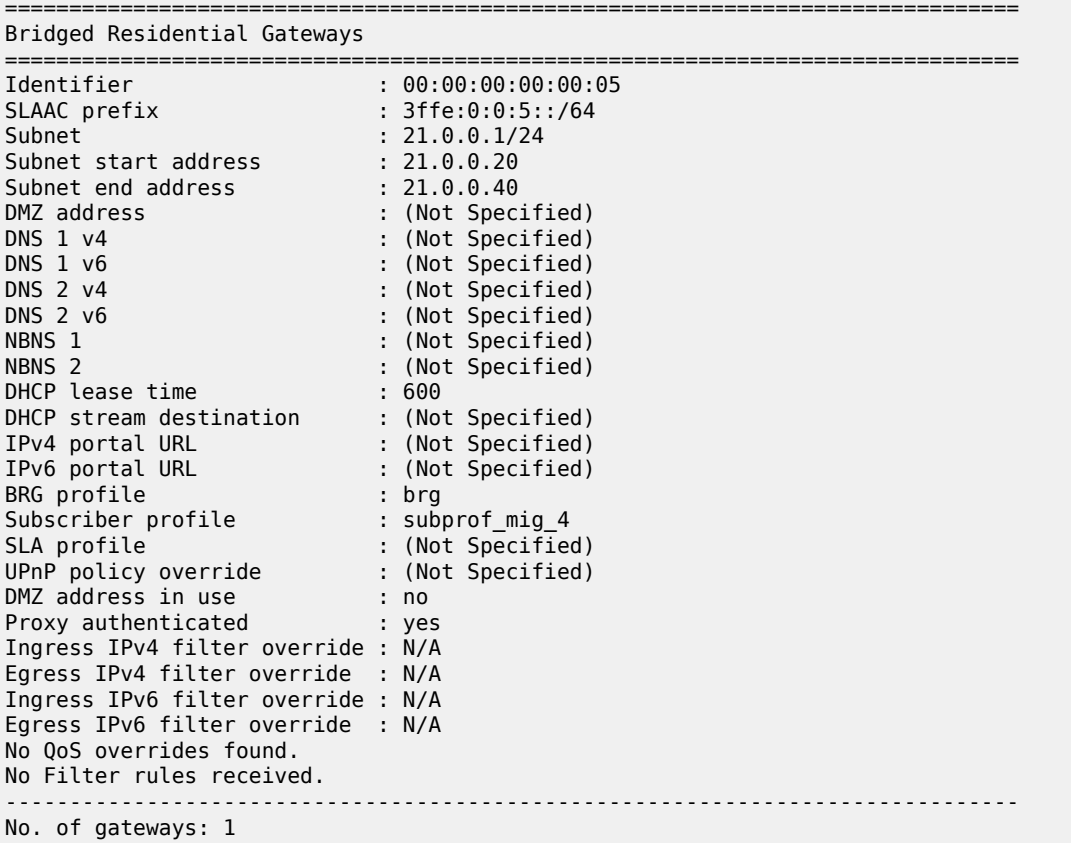

===============================================================================

# **11.3 generate-key**

# generate-key

### **Syntax**

**generate-key authentication** *authentication-protocol authentication-password* [**privacy** *privacy-protocol privacy-password*] [**engine-id** *identifier*]

# **Context**

**[\[Tree\]](#page-59-0)** (tools>perform>system>mgmt-itf>snmp generate-key)

# **Full Context**

tools perform system managment-interface snmp generate-key

## **Description**

This command generates localized SNMPv3 authentication and privacy keys, which are a hash of the SNMP engine ID and a password. The SNMP engine ID can be displayed with the **show system information | match "SNMP Engine ID"** command and does not need to be entered. If keys are being generated for a different system, its SNMP engine ID must be specified.

## **Parameters**

### **authentication**

Generates a localized authentication key.

### *authentication-protocol*

Specifies the SNMPv3 authentication protocol.

**Values hmac-md5-96** — Specifies use of the HMAC-MD5-96 authentication protocol.

> **hmac-sha1-96** — Specifies use of the HMAC-SHA-96 authentication protocol.

**hmac-sha2-224** — Specifies use of the HMAC-SHA-224 authentication protocol.

**hmac-sha2-256** — Specifies use of the HMAC-SHA-256 authentication protocol.

**hmac-sha2-384** — Specifies use of the HMAC-SHA-384 authentication protocol.

**hmac-sha-512** — Specifies use of the HMAC-SHA-512 authentication protocol.

#### *authentication-password*

Specifies the password used to generate the authentication key.

### **privacy**

Keyword to generate a localized privacy key.

#### *privacy-protocol*

Specifies the SNMPv3 privacy protocol.

1062

**Values cbc-des** — Specifies the use of the CBC-DES privacy protocol. This parameter is not available in FIPS-140-2 mode.

> **cfb128-aes-128** — Specifies the use of the CFB128-AES-128 privacy protocol.

> **cfb128-aes-192** — Specifies the use of the CFB128-AES-192 privacy protocol.

> **cfb128-aes-256** — Specifies the use of the CFB128-AES-256 privacy protocol.

#### *privacy-password*

Specifies the privacy password used to generate the privacy key.

### **engine-id** *identifier*

Keyword that specifies the SNMP engine ID. The identifier must be a hexadecimal string between 10 and 64 digits in length.

#### **Output**

The following output is an example of a generated authentication and privacy key.

#### **Sample Output**

```
A:ALA-1# tools perform system management-interface snmp generate-key authentication hmac-sha2-
512 thisistheauthenticationpassword privacy cfb128-aes-256
thisistheprivacypassword
Authentication :
a764a7fa90099fb179266e2b400a225e3f0960a842fc55704e5b2eb0750bd6a2ca0ed8450b5b57b41f50
fab253961ee698bfc272a71bcc919420c603cef5e628
Privacy : 94560a59230f63241fd596b920cfe2e703f60a8ea0c7c341a913f8d3a46f2256
SNMP Engine ID : 0000197f0000b65dff000000
```
# **11.4 global**

global

### **Syntax**

**global**

### **Context**

**[\[Tree\]](#page-16-0)** (clear>redundancy>multi-chassis>mcr>statistics global)

#### **Full Context**

clear redundancy multi-chassis mc-ring statistics global

#### **Description**

This command clears multi-chassis ring global statistics.

### **Platforms**

All

# **11.5 gmpls**

# gmpls

# **Syntax**

**gmpls**

# **Context**

**[\[Tree\]](#page-34-1)** (show>router gmpls)

# **Full Context**

show router gmpls

# **Description**

This command displays RSVP status information for the GMPLS instance of RSVP.

# **Platforms**

7750 SR, 7750 SR-a, 7750 SR-e, 7750 SR-s, 7950 XRS

# gmpls

# **Syntax**

**gmpls**

**Context [\[Tree\]](#page-17-0)** (clear>router gmpls)

# **Full Context**

clear router gmpls

# **Description**

Commands in this context clear and reset GMPLS entities and statistics.

# **Platforms**

7750 SR, 7750 SR-a, 7750 SR-e, 7750 SR-s, 7950 XRS

# gmpls

**Syntax**

**gmpls**

# **Context**

**[\[Tree\]](#page-51-0)** (tools>dump>router gmpls)

# **Full Context**

tools dump router gmpls

# **Description**

This command dumps tools for the GMPLS Protocol instance.

# **Platforms**

7750 SR, 7750 SR-a, 7750 SR-e, 7750 SR-s, 7950 XRS

# **11.6 gmpls-tun-grp**

# gmpls-tun-grp

# **Syntax**

**gmpls-tun-grp** *gmpls-tunnel-group-id*

# **Context**

**[\[Tree\]](#page-14-0)** (clear gmpls-tun-grp)

# **Full Context**

clear gmpls-tun-grp

# **Description**

Commands in this context clear the GMPLS tunnel group information.

# **Parameters**

# *gmpls-tunnel-group-id*

Specifies the GMPLS tunnel group ID.

**Values** 1 to 1024

# **Platforms**

7750 SR, 7750 SR-a, 7750 SR-e, 7750 SR-s, 7950 XRS

# gmpls-tun-grp

# **Syntax**

**gmpls-tun-grp** [*gmpls-tunnel-group-id*] [**statistics**]

# **Context**

**[\[Tree\]](#page-28-2)** (show gmpls-tun-grp)

# **Full Context**

show gmpls-tun-grp

## **Description**

This command displays GMPLS tunnel group status and lists the gLSPs bound to each tunnel group.

### **Parameters**

### *gmpls-tunnel-group-id*

Specifies that only GMPLS tunnel groups of the configured ID are displayed.

**Values** 1 to 1024

### **statistics**

Keyword to display GMPLS tunnel group statistics.

# **Platforms**

7750 SR, 7750 SR-a, 7750 SR-e, 7750 SR-s, 7950 XRS

# gmpls-tun-grp

### **Syntax**

**gmpls-tun-grp** *gmpls-tunnel-group-id* [**clear**]

# **Context**

**[\[Tree\]](#page-50-0)** (tools>dump gmpls-tun-grp)

## **Full Context**

tools dump gmpls-tun-grp

### **Description**

This command dumps information about a GMPLS tunnel group.

# **Parameters**

*gmpls-tunnel-group-id*

The identifier of the GMPLS tunnel group.

**Values** 1 to 1024

### **clear**

Keyword to clear statistics after reading.

#### **Platforms**

7750 SR, 7750 SR-a, 7750 SR-e, 7750 SR-s, 7950 XRS

#### **Output**

The following output is an example of GMPLS tunnel group information.

```
*A:Dut-A-UNI-C# tools dump gmpls-tun-grp 1
TunnelGrpId 1: (Up/Up), Port gmpls-tun-grp-1 (Up/Up), mode load-sharing
Type: Head, far-end: 192.0.2.01, bw 40000000, memThreshold 0, portId 0x5c000001
NumMems: 5/4/0(0), Up/Dn 1/0, active 0x1e, present 0x1e iom 0x2 Mtu 9212
gmplsUpd: 8 (000 01:11:23.350), Now: 000 08:34:12.970
   memId 1: (Up/Dn), session: 1::1, reg: Y
     DnReasons: wpLspDn
 Work: N/A (Ghost), status: Dn, Cnt(Up/Dn/PortChg): 0/0/0
 lspState Dn, lspUpd: 0 (000 00:00:00.000), rsrcAdded N
   memId 2: (Up/Up), session: 1::empty, reg: Y
   Work: 1/2/1 (Up), status: Up, Cnt(Up/Dn/PortChg): 1/0/1
    lspState Up, lspUpd: 1 (000 01:10:14.720), rsrcAdded Y
 memId 3: (Up/Up), session: 2::empty, reg: Y
 Work: 1/2/2 (Up), status: Up, Cnt(Up/Dn/PortChg): 1/0/1
    lspState Up, lspUpd: 1 (000 01:10:23.650), rsrcAdded Y
   memId 4: (Up/Up), session: 3::empty, reg: Y
   Work: 1/1/14 (Up), status: Up, Cnt(Up/Dn/PortChg): 1/0/1
    lspState Up, lspUpd: 1 (000 01:10:05.880), rsrcAdded Y
   memId 5: (Up/Up), session: 4::empty, reg: Y
   Work: 1/1/13 (Up), status: Up, Cnt(Up/Dn/PortChg): 1/0/1
    lspState Up, lspUpd: 1 (000 01:09:50.710), rsrcAdded Y
  Sorted list of 4 member port(s):
   1/1/13 1/1/14 1/2/1 1/2/2
*A:Dut-A-UNI-C# tools dump gmpls-tun-grp 1
clear
*A:Dut-A-UNI-C# tools dump gmpls-tun-grp 1 clear
TunnelGrpId 1: (Up/Up), Port gmpls-tun-grp-1 (Up/Up), mode load-sharing
Type: Head, far-end: 192.0.2.01, bw 40000000, memThreshold 0, portId 0x5c000001
NumMems: 5/4/0(0), Up/Dn 1/0, active 0x1e, present 0x1e iom 0x2 Mtu 9212
gmplsUpd: 8 (000 01:11:23.350), Now: 000 08:34:20.390
   memId 1: (Up/Dn), session: 1::1, reg: Y
      DnReasons: wpLspDn
    Work: N/A (Ghost), status: Dn, Cnt(Up/Dn/PortChg): 0/0/0
    lspState Dn, lspUpd: 0 (000 00:00:00.000), rsrcAdded N
   memId 2: (Up/Up), session: 1::empty, reg: Y
   Work: 1/2/1 (Up), status: Up, Cnt(Up/Dn/PortChg): 1/0/1
    lspState Up, lspUpd: 1 (000 01:10:14.720), rsrcAdded Y
   memId 3: (Up/Up), session: 2::empty, reg: Y
   Work: 1/2/2 (Up), status: Up, Cnt(Up/Dn/PortChg): 1/0/1
    lspState Up, lspUpd: 1 (000 01:10:23.650), rsrcAdded Y
```
1/1/13 1/1/14 1/2/1 1/2/2

```
 memId 4: (Up/Up), session: 3::empty, reg: Y
 Work: 1/1/14 (Up), status: Up, Cnt(Up/Dn/PortChg): 1/0/1
  lspState Up, lspUpd: 1 (000 01:10:05.880), rsrcAdded Y
 memId 5: (Up/Up), session: 4::empty, reg: Y
 Work: 1/1/13 (Up), status: Up, Cnt(Up/Dn/PortChg): 1/0/1
  lspState Up, lspUpd: 1 (000 01:09:50.710), rsrcAdded Y
 Sorted list of 4 member port(s):
```
# **11.7 gre-eth-bridged**

# gre-eth-bridged

## **Syntax**

**gre-eth-bridged**

# **Context**

**[\[Tree\]](#page-44-0)** (show>service>system gre-eth-bridged)

# **Full Context**

show service system gre-eth-bridged

# **Description**

This command displays GRE Ethernet bridged service information.

# **Platforms**

All

# **11.8 gre-tunnel-template**

# gre-tunnel-template

# **Syntax**

**gre-tunnel-template** [*gre-tunnel-template-name* [ **associations**]]

# **Context**

**[\[Tree\]](#page-27-0)** (show>filter gre-tunnel-template)

# **Full Context**

show filter gre-tunnel-template

### **Description**

This command displays GRE tunnel template information.

### **Parameters**

# *gre-tunnel-template-name*

Specifies a GRE tunnel template name, up to 32 characters.

### **associations**

Appends association information.

### **Platforms**

All

# **Output**

The following output is an example of GRE tunnel template information.

## **Sample Output**

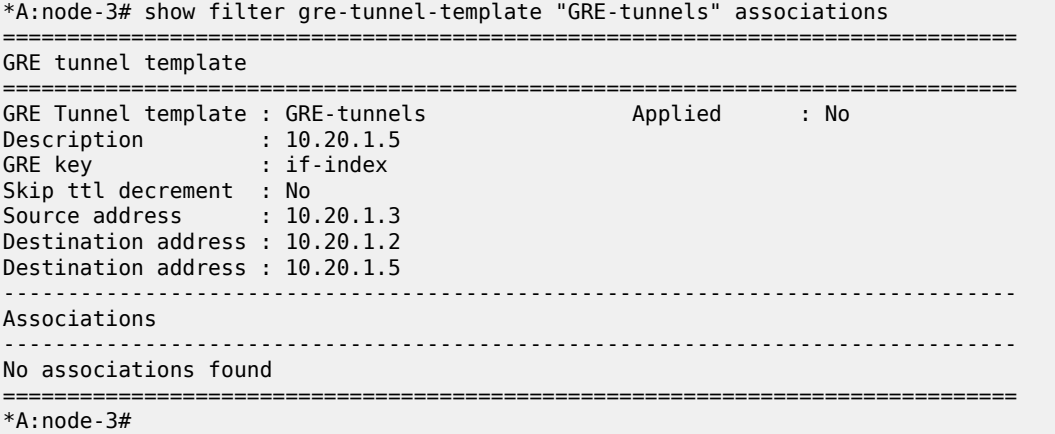

# gre-tunnel-template

# **Syntax**

### **gre-tunnel-template**

# **Context**

**[\[Tree\]](#page-50-1)** (tools>dump>filter>resources gre-tunnel-template)

# **Full Context**

tools dump filter resources gre-tunnel-template

# **Description**

This command displays how many GRE tunnel templates are configured.

### **Platforms**

All

# **Output**

The following output is an example of filter resource GRE tunnel templates information.

### **Sample Output**

\*A:Dut-C# tools dump filter resources gre-tunnel-template =============================================================================== Filter - GRE tunnel template resources =============================================================================== Used : 1024 Free : 0 Total : 1024 ===============================================================================

# **11.9 group**

# group

## **Syntax**

**group** [*tunnel-group-name* [**statistics**]]

## **Context**

**[\[Tree\]](#page-35-0)** (show>router>l2tp group)

# **Full Context**

show router l2tp group

## **Description**

This command displays L2TP group operational information.

# **Parameters**

### *tunnel-group-name*

Displays information for the specified tunnel group.

### **statistics**

Displays statistics for the specified tunnel group.

# **Platforms**

7450 ESS, 7750 SR, 7750 SR-a, 7750 SR-e, 7750 SR-s, VSR

# **Output**

The following output is an example of L2TP group operational information.

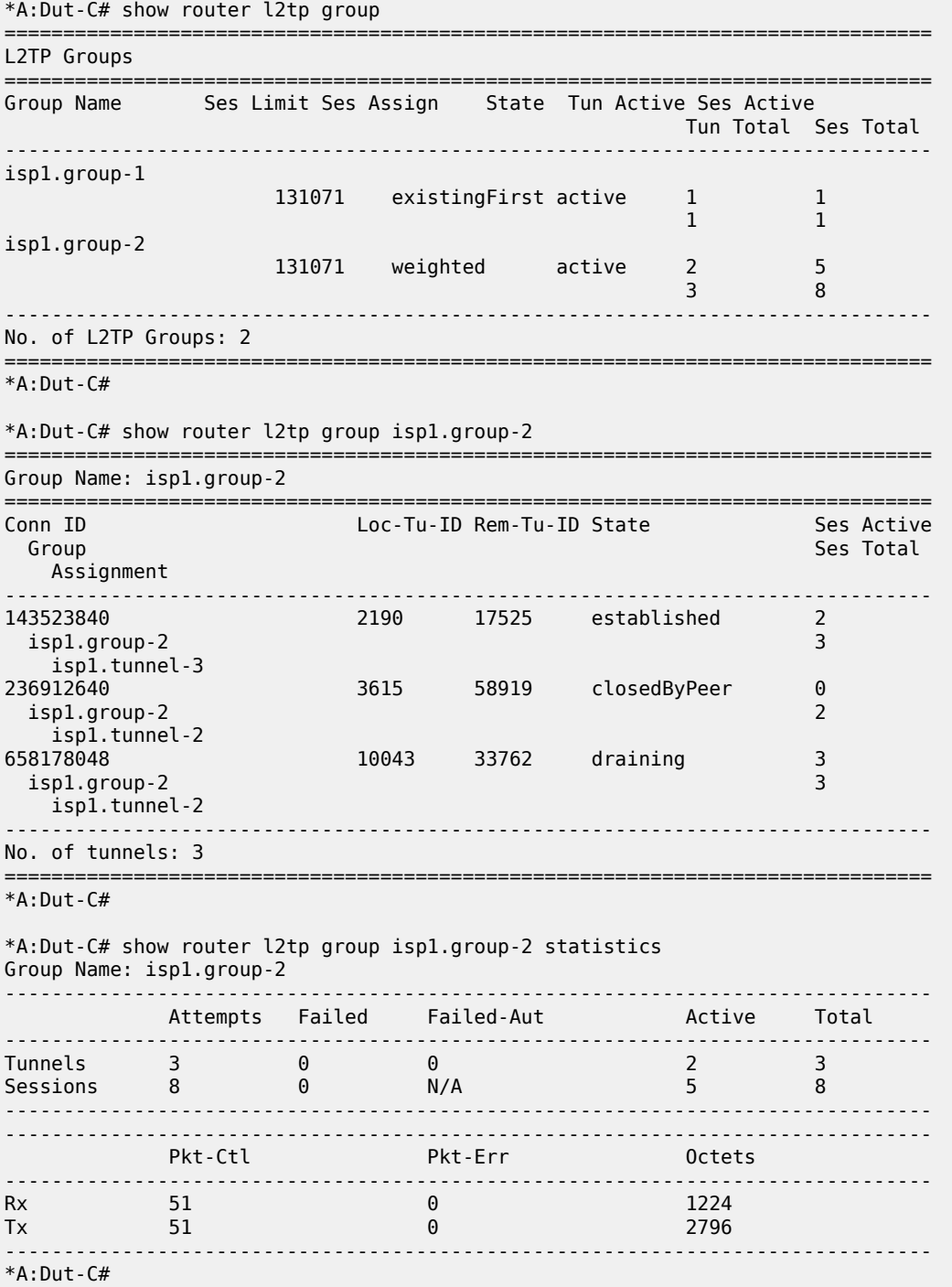

# group

## **Syntax**

**group** *tunnel-group-name*

# **Context**

**[\[Tree\]](#page-17-1)** (clear>router>l2tp group)

# **Full Context**

clear router l2tp group

# **Description**

This command clears L2TP data.

# **Parameters**

## *tunnel-group-name*

Specifies a L2TP tunnel group name.

# **Platforms**

7450 ESS, 7750 SR, 7750 SR-a, 7750 SR-e, 7750 SR-s, VSR

# group

**Syntax group** *tunnel-group-name*

# **Context**

**[\[Tree\]](#page-56-0)** (tools>perform>router>l2tp group)

# **Full Context**

tools perform router l2tp group

# **Description**

Commands in this context configure performance tools for L2TP tunnel group.

# **Parameters**

## *tunnel-group-name*

Specifies the tunnel group name, up to 63 characters.

# **Platforms**

7450 ESS, 7750 SR, 7750 SR-a, 7750 SR-e, 7750 SR-s, VSR

# group

# **Syntax**

**group** [*grp-ip-address*] [**hosts** | **interfaces** | **saps**] **group summary** [**hosts** | **interfaces** | **saps**]

# **Context**

**[\[Tree\]](#page-35-1)** (show>router>igmp group)

# **Full Context**

show router igmp group

## **Description**

This command displays the multicast group and (S,G) addresses. If no *grp-ip-address* parameters are specified, then all IGMP group, (\*,G) and (S,G) addresses are displayed.

## **Parameters**

# *grp-ip-address*

Displays specific multicast group addresses.

#### **hosts**

Displays hosts for the multicast group address.

#### **interfaces**

Displays interfaces for the multicast group address.

#### **saps**

Displays SAPs for the multicast group address.

### **Platforms**

All

### **Output**

The following is an example of IGMP group information. Table 162: IGMP Group [Information](#page-1073-0) Output Fields describes the output fields for IGMP group information.

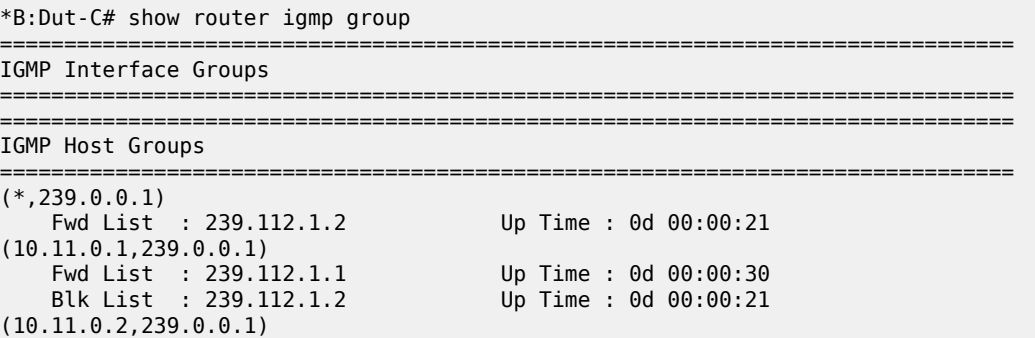

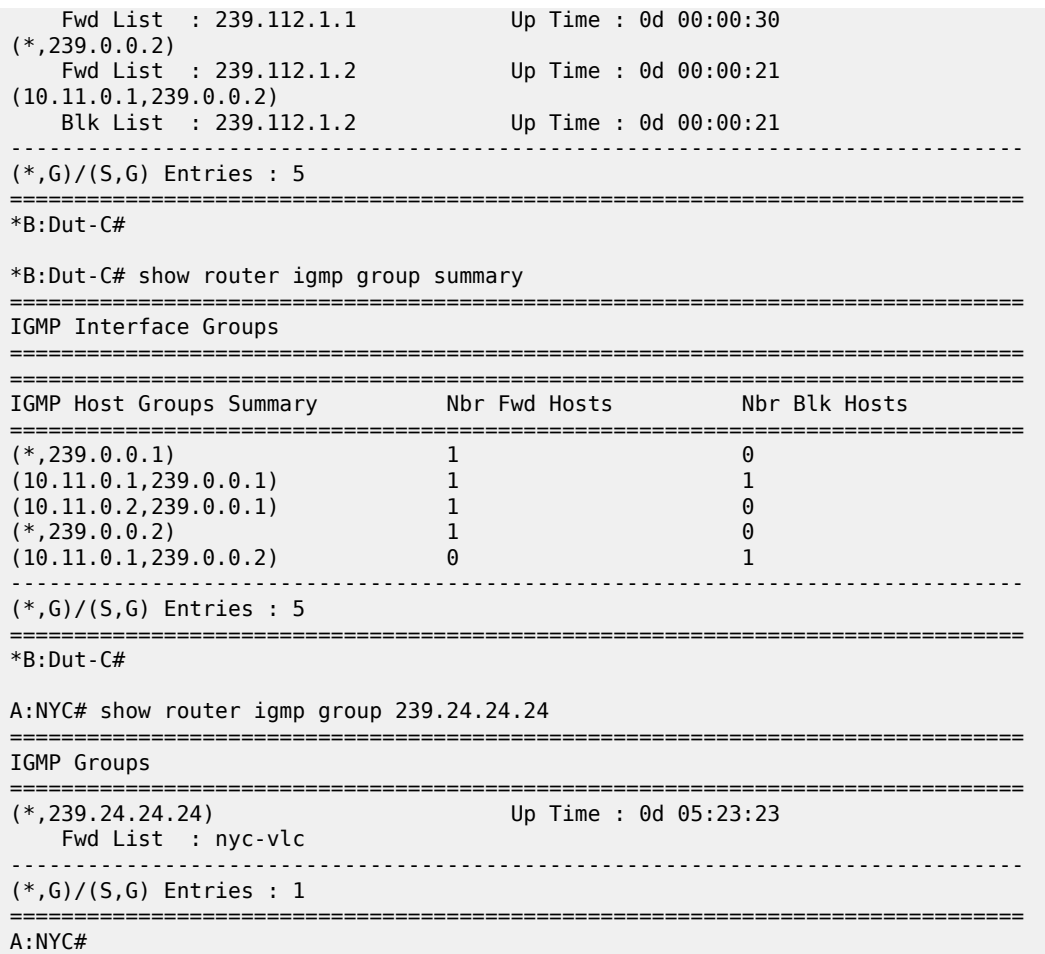

<span id="page-1073-0"></span>*Table 162: IGMP Group Information Output Fields*

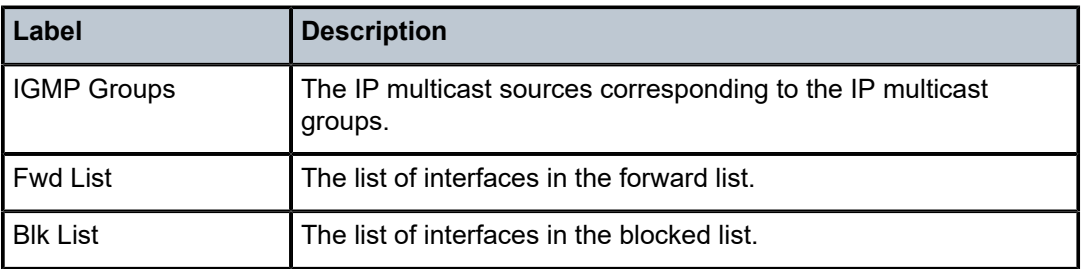

# group

## **Syntax**

**group** [*grp-ip-address*] [**source** *ip-address*] [**type** { **starg** | **sg**}] [**detail**] [ *family*]

# **Context**

**[\[Tree\]](#page-42-0)** (show>service>id>pim-snooping group)

## **Full Context**

show service id pim-snooping group

## **Description**

This command displays the multicast group information.

# **Parameters**

### *grp-ip-address*

Specifies the IP multicast group address for which this entry contains information

### *ip-address*

Specifies the source address for which this entry contains information.

## *starg*

Specifies that only (\*,G) entries be displayed

#### *sg*

Specifies that only (S,G) entries be displayed

### *detail*

Displays detailed group information.

#### *family*

Displays either IPv4 or IPv6 information.

**Values** ipv4 or ipv6

### **Platforms**

All

# **Output**

The following output is an example of service PIM snooping information.

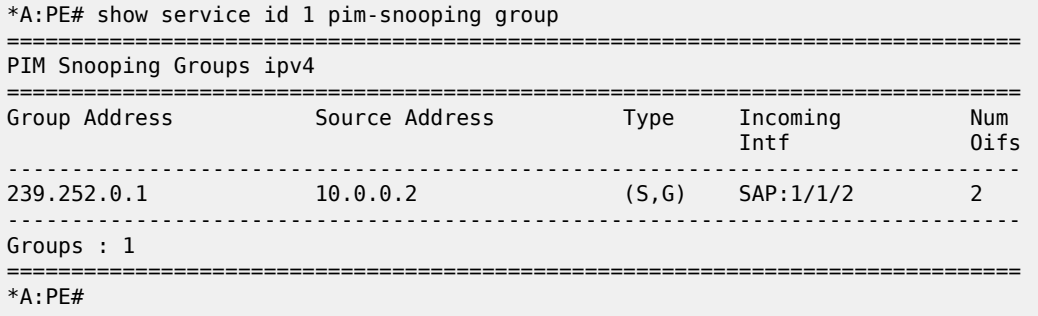

# group

## **Syntax**

**group** [*name*] [**detail**]

# **Context**

**[\[Tree\]](#page-32-0)** (show>router>bgp group)

# **Full Context**

show router bgp group

# **Description**

This command displays group information for a BGP peer group. This command can be entered with or without parameters.

When this command is issued without a group name, information about all peer groups displays.

When the command is issued with a specific group name, information only pertaining to that specific peer group displays.

The "State" field displays the BGP group's operational state. Other valid states are:

- Up BGP global process is configured and running.
- Down BGP global process is administratively shutdown and not running.
- Disabled BGP global process is operationally disabled. The process must be restarted by the operator.

### **Parameters**

### *name*

Displays information for the specified BGP group, up to 64 characters.

### **detail**

Displays detailed information.

# **Platforms**

All

# **Output**

The following outputs are example of BGP group information, and Table 163: [Standard](#page-1077-0) and Detailed Group [Field Descriptions](#page-1077-0) describes the output fields.

```
*A:Dut-B#
*A:Dut-B# show router bgp group
===============================================================================
BGP Group
===============================================================================
-------------------------------------------------------------------------------
Group : abc
-------------------------------------------------------------------------------
Description : (Not Specified)
```

```
Group Type : No Type State : Down
Peer AS : n/a Local AS : 0
Local Address : n/a Loop Detect : Ignore
Import Policy : None Specified - Default Accept
Export Policy : None Specified - Default Accept
Hold Time : 90 Keep Alive : 30
Min Hold Time : 0
Cluster Id : None Client Reflect : Enabled
NLRI : Unicast Preference : 170
TTL Security : Disabled Min TTL Value : n/a
Graceful Restart : Disabled Stale Routes Time: n/a
Restart Time : n/a
Auth key chain : n/a
Bfd Enabled : Disabled Disable Cap Nego : Disabled
Creation Origin : manual
Default Route Tgt: Disabled
Aigp Metric : Disabled
Split Horizon : Disabled
Damp Peer Oscill*: Disabled
GR Notification : Disabled Fault Tolerance : Disabled
Next-Hop Unchang*: None
Routes Resolve T*: Disabled
Egress Engineeri*: Enabled
List of Static Peers
- 1.1.1.1 :
List of Dynamic Peers
Total Peers : 1 Established : 0
-------------------------------------------------------------------------------
Peer Groups : 1
===============================================================================
* indicates that the corresponding row element may have been truncated.
*A:Dut-B#
*A:Dut-B#
```
### **Sample Output (7450 ESS and 7750 SR)**

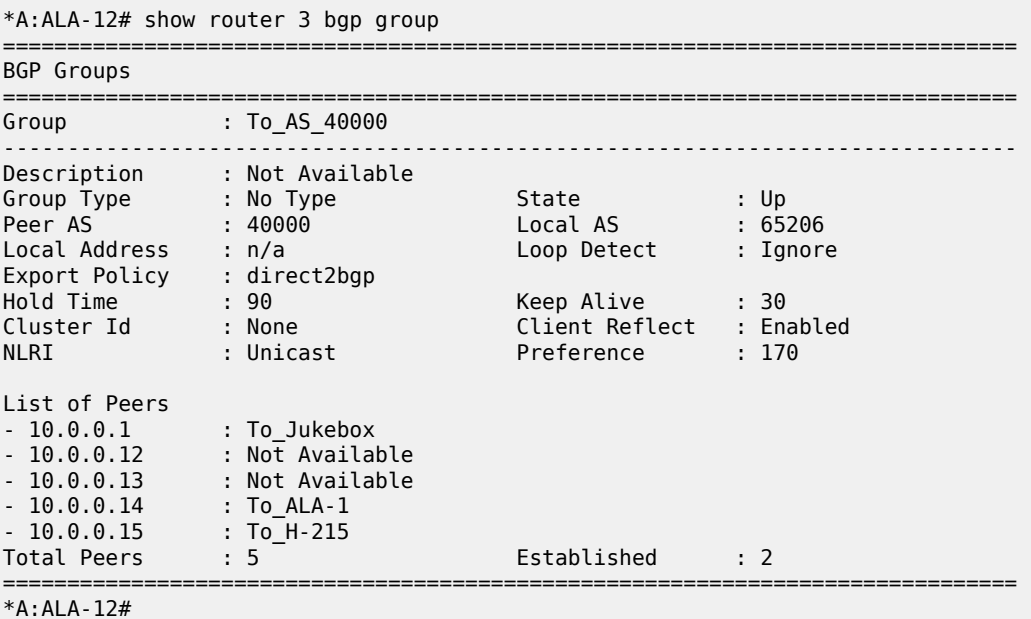

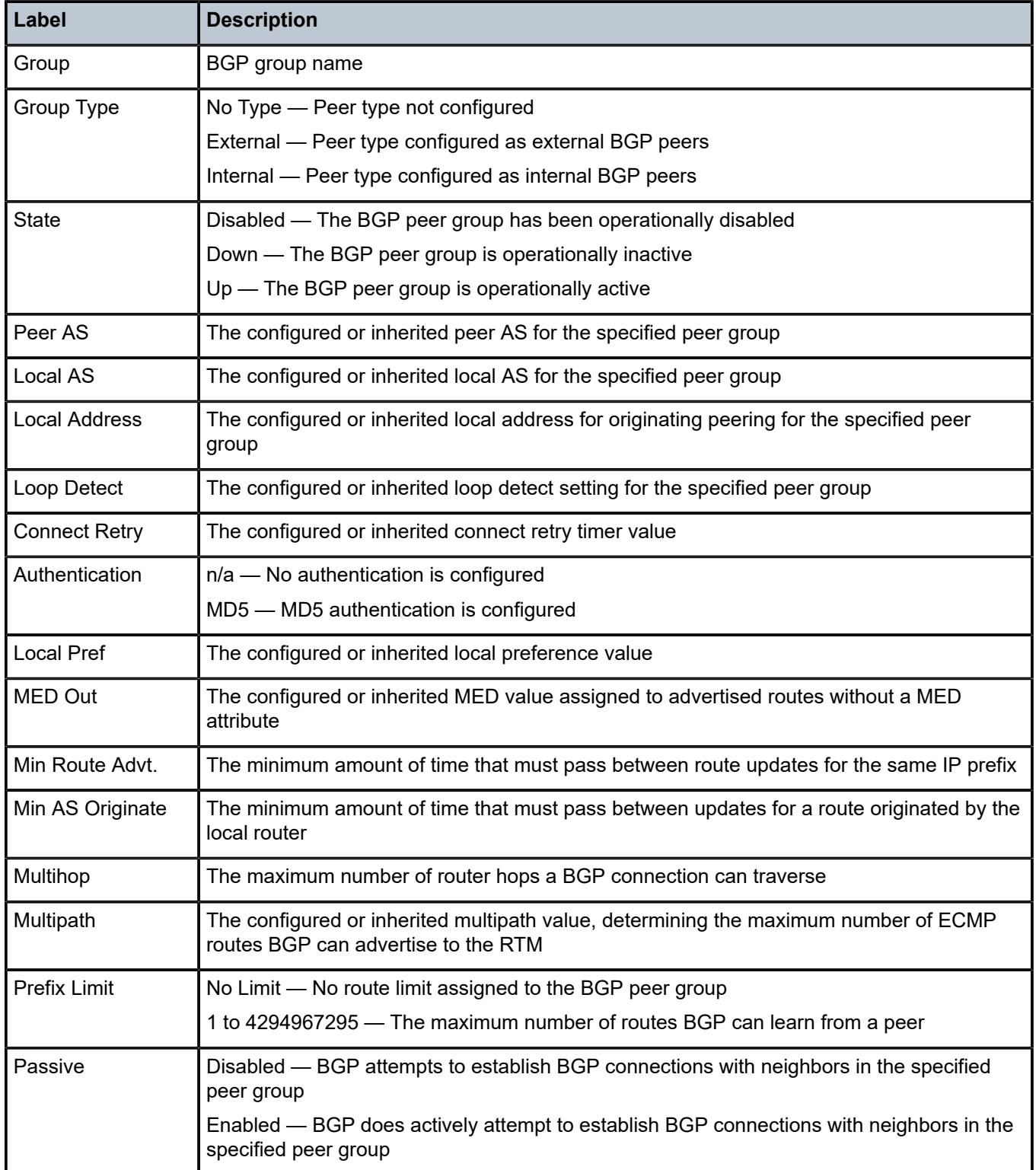

<span id="page-1077-0"></span>*Table 163: Standard and Detailed Group Field Descriptions*

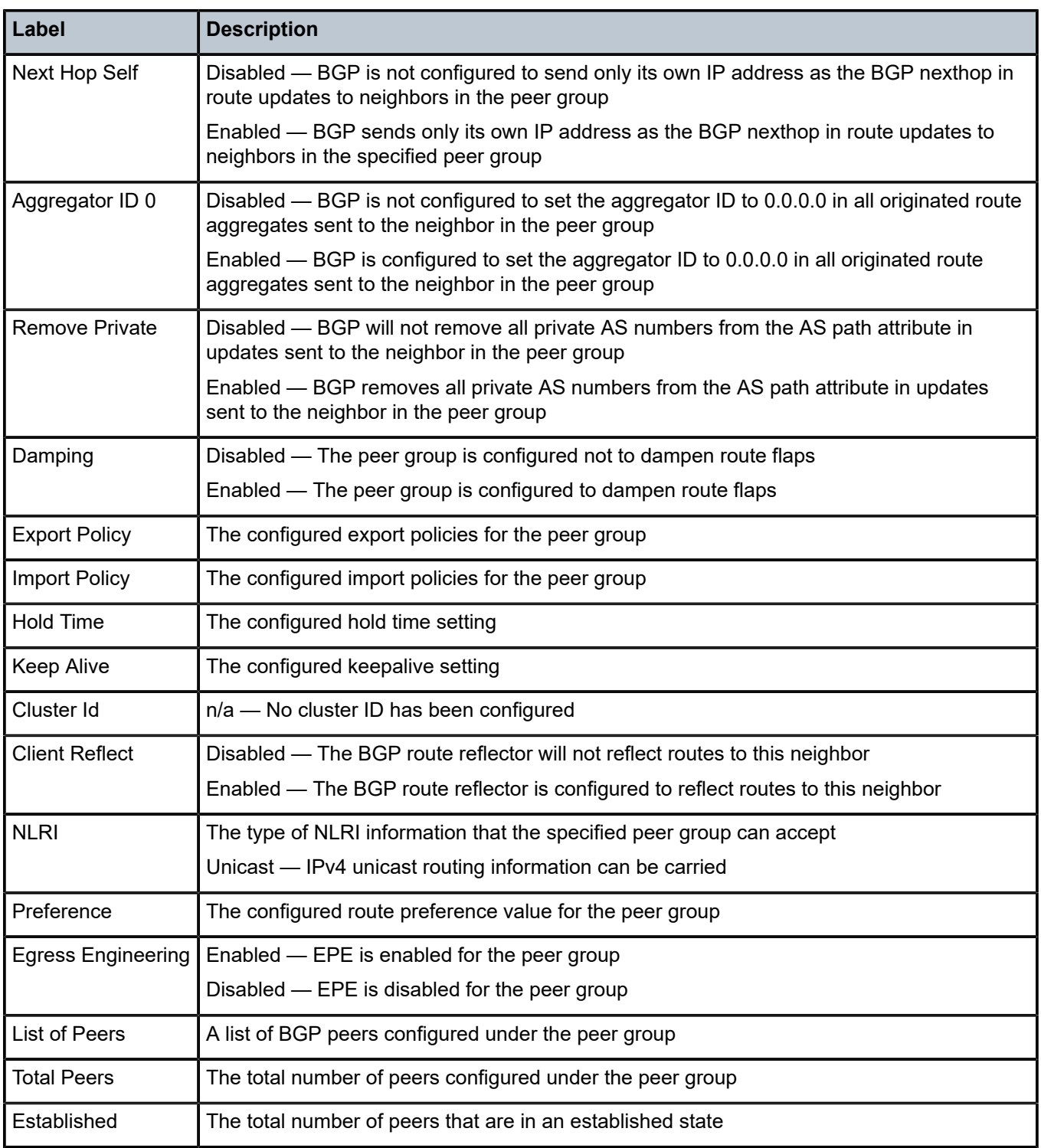

# group

# **Syntax**

**group** *aa-group-id* [**:***partition-id*]

# **Context**

**[\[Tree\]](#page-25-0)** (show>app-assure group)

# **Full Context**

show application-assurance group

# **Description**

Commands in this context display application-assurance group information.

# **Parameters**

### *aa-group-id*

Specifies an AA ISA group ID.

**Values** 1

### *partition-id*

Specifies a partition within a group.

**Values** 1 to 65535

# **Platforms**

7450 ESS, 7750 SR, 7750 SR-e, 7750 SR-s, VSR

# **Output**

The following output displays application assurance group information.

```
*A:Dut-C# /show application-assurance group 1:1 aa-sub esm Subscriber1 summary 
===============================================================================
Application-Assurance Subscriber Summary (realtime)
===============================================================================
AA-Subscriber : Subscriber1 (esm)
ISA assigned : esa-1/1
App-Profile : dpi
App-Profile divert : Yes
Capacity cost : 1
Aarp Instance Id : N/A
Sub-quarantined : No
HTTP URL Parameters : (Not Specified)
Last HTTP Notified Time : N/A
SAP : 6/1/5:1
MAC : c2:4d:ff:8a:b2:cc
Circuit Id : (Not Specified)
Remote Id : (Not Specified)
Tethering Status : not-detected (disabled)
Devices Detected : N/A
```
Sub Congestion State : Not Congested|RTT Limits Exceeded (Stage X)

#### group

#### **Syntax**

**group** *aa-group-id* **resources**

### **Context**

**[\[Tree\]](#page-49-0)** (tools>dump>application-assurance group)

#### **Full Context**

tools dump application-assurance group

#### **Description**

This command dumps application-assurance information within a group.

#### **Parameters**

#### *aa-group-id*

Specifies the AA group identifier.

**Values** *aa-group-id*: partion:aa-group-id[:partition-id] aa-group-id: 1 to 255

#### *resources*

Specifies the AA group resources.

#### **Platforms**

7450 ESS, 7750 SR, 7750 SR-e, 7750 SR-s, VSR

#### **Output**

The following output displays group resources information.

```
*A:Dut-C# tools dump application-assurance group 1 resources 
===============================================================================================
=========
Application-Assurance Group 1 Resource Usage and Limits
===============================================================================================
=========<br>Partitioned
Partitioned : No
AA-Sub-Scale : residential
Minimum-ISA-Generation : 1
-----------------------------------------------------------------------------------------------
---------
mda mda-type Status aa-subs aa-sub flow-records ip transit-prefix-entries capacity
 quarantined
```
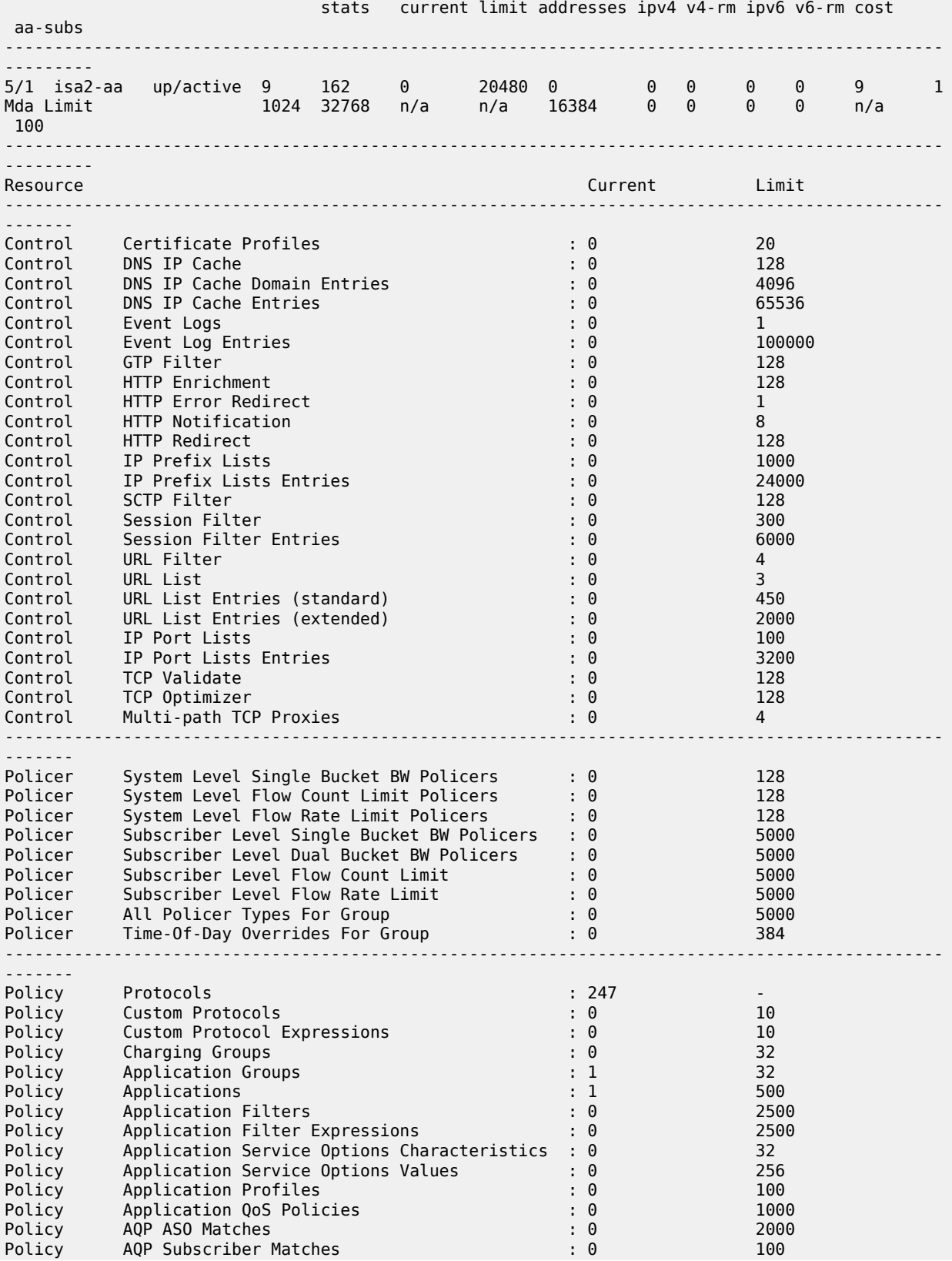

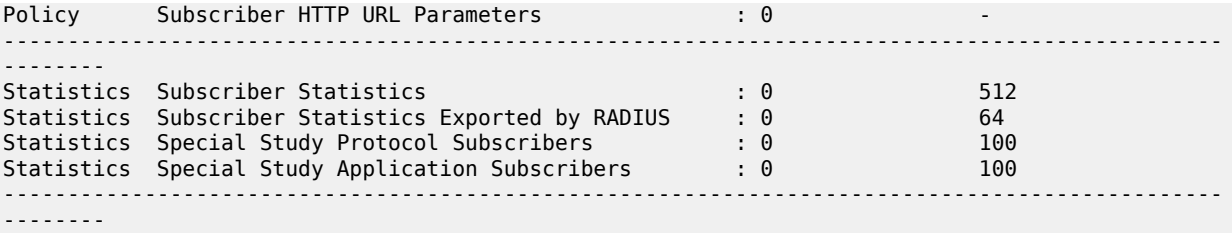

# group

#### **Syntax**

**group** *aa-group-id* [**:** *partition-id*]

# **Context**

**[\[Tree\]](#page-49-0)** (tools>dump>application-assurance group)

#### **Full Context**

tools dump application-assurance group

#### **Description**

This command dumps application-assurance information within a group/partition.

# **Parameters**

# *aa-group-id*

Specifies the AA group identifier.

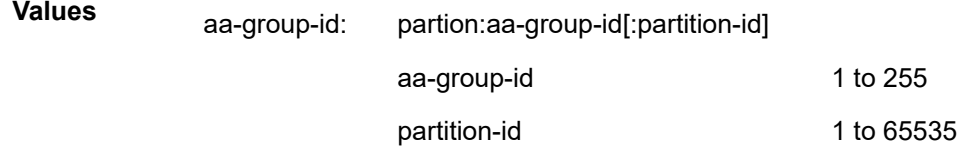

# **Platforms**

7450 ESS, 7750 SR, 7750 SR-e, 7750 SR-s, VSR

# group

#### **Syntax**

**group** *aa-group-id* **load-balance** [**service** *service-id*]

# **Context**

**[\[Tree\]](#page-54-0)** (tools>perform>app-assure group)

#### **Full Context**

tools perform application-assurance group

#### **Description**

This command performs application assurance group operations.

### **Parameters**

#### *aa-group-id*

Specifies the application assurance group ID.

**Values** 1 to 255

#### **load-balance**

Load balances subscribers within the group.

#### **service** *service-id*

Load balances the specified service.

**Values** 1 to 2148278381, svc-name (up to 64 char max.)

## **Platforms**

7450 ESS, 7750 SR, 7750 SR-e, 7750 SR-s, VSR

# group

#### **Syntax**

**group** [*grp-ipv6-address*] [**hosts** | **interfaces** | **saps**] **group summary** [**hosts** | **interfaces** | **saps**]

#### **Context**

**[\[Tree\]](#page-36-0)** (show>router>mld group)

#### **Full Context**

show router mld group

## **Description**

This command displays the multicast group and (S,G) addresses. If no *grp-ipv6-address* parameters are specified, then all MLD group, (\*,G) and (S,G) addresses are displayed.

#### **Parameters**

#### *grp-ipv6-address*

Displays specific multicast group addresses.

#### **hosts**

Displays hosts for the multicast group address.

#### **interfaces**

Displays interfaces for the multicast group address.

#### **saps**

Displays SAPs for the multicast group address.

#### **Platforms**

All

## **Output**

The following is an example of MLD group information. Table 164: MLD Group [Information](#page-1085-0) Output Fields describes the output fields for MLD group information.

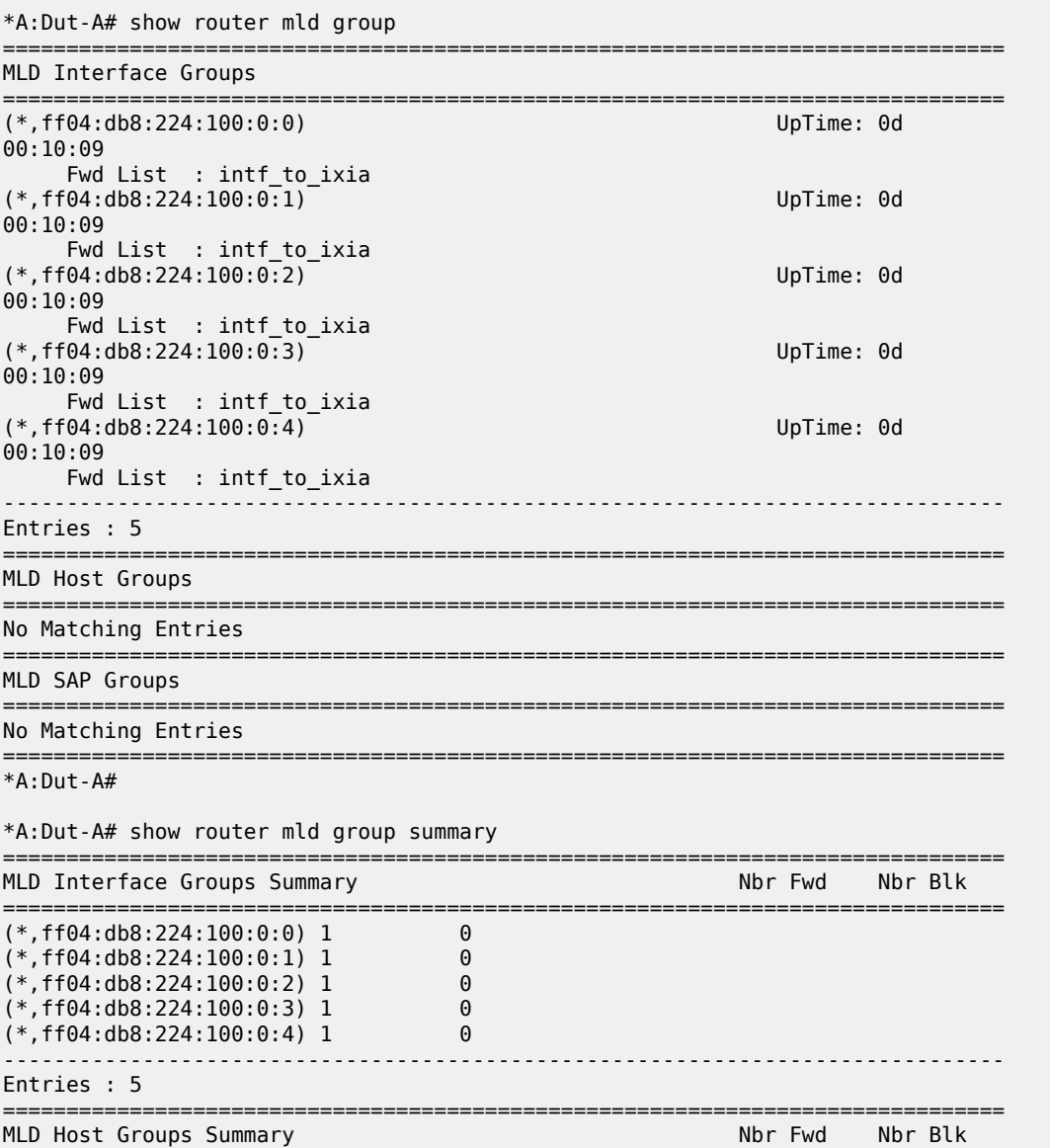

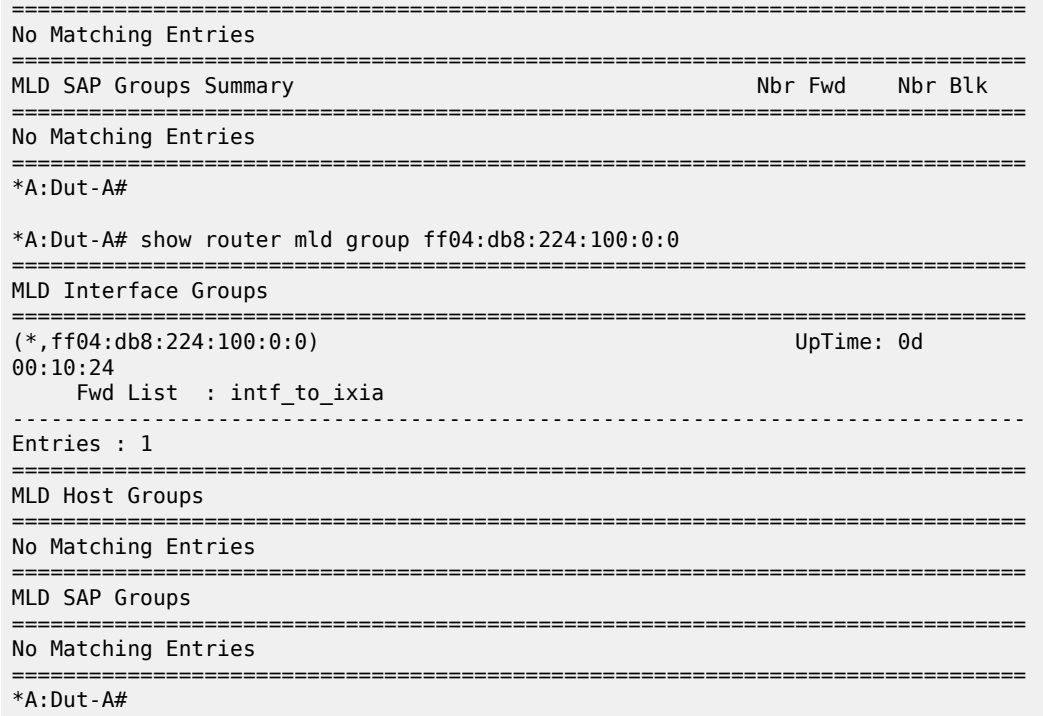

#### <span id="page-1085-0"></span>*Table 164: MLD Group Information Output Fields*

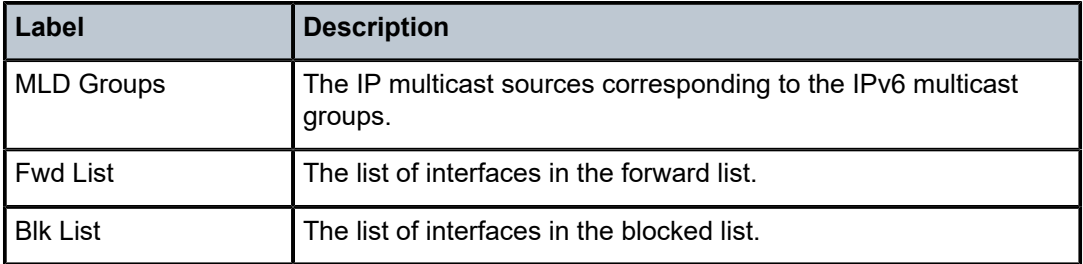

# group

# **Syntax**

**group** [*group-name*] [**detail**]

# **Context**

**[\[Tree\]](#page-37-0)** (show>router>msdp group)

# **Full Context**

show router msdp group

### **Description**

This command displays information about MSDP groups.

g Commands

#### **Parameters**

#### *group-name*

Displays information about the specified group name, up to 32 characters. If no *groupname* is specified, information about all group names display.

#### **detail**

Displays detailed MSDP group information.

#### **Platforms**

All

#### **Output**

The following is an example of MSDP group information. Table 165: [MSDP](#page-1087-0) Group Fields provides MSDP group field descriptions.

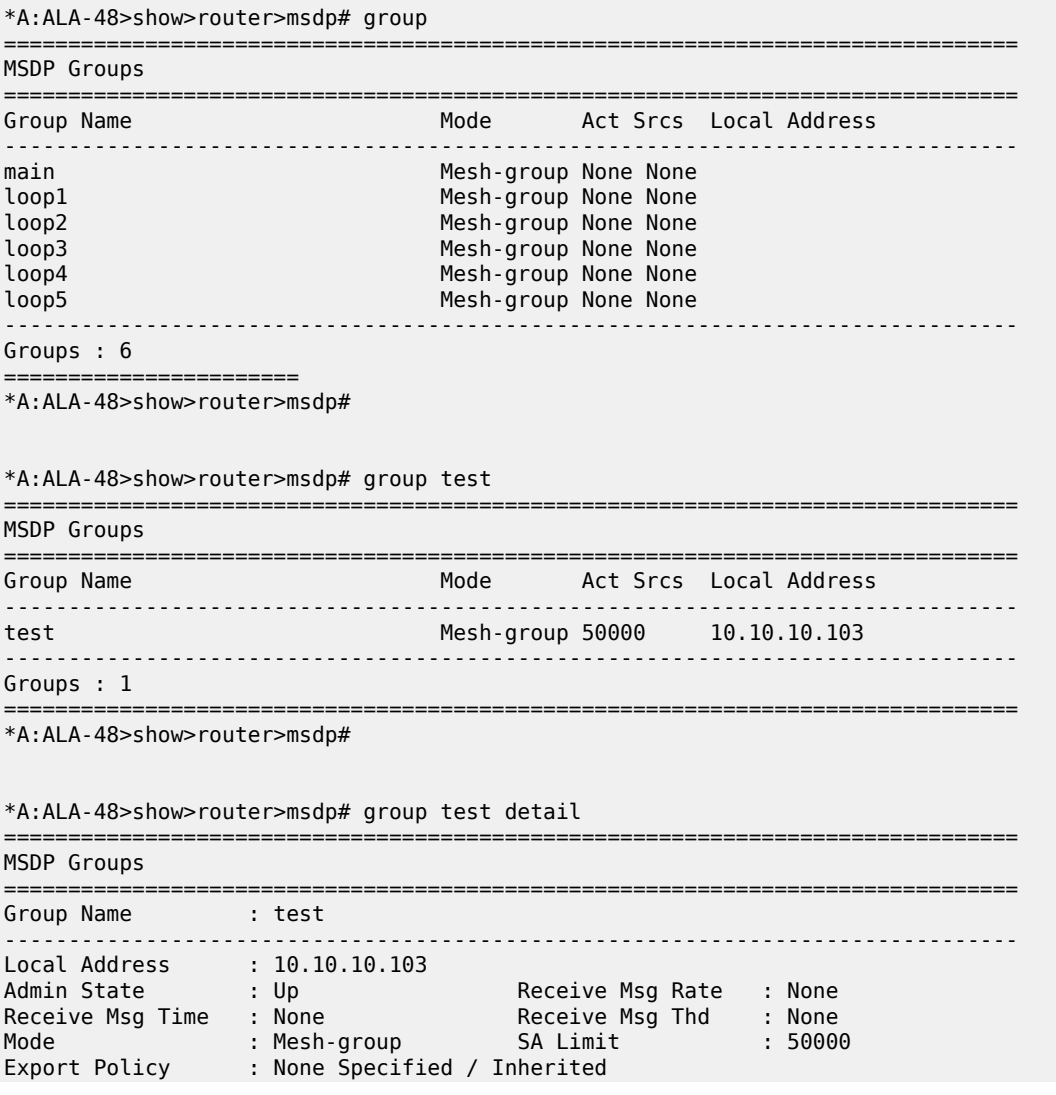

```
Import Policy : None Specified / Inherited
-------------------------------------------------------------------------------
Groups : 1
===============================================================================
*A:ALA-48>show>router>msdp#
```
### <span id="page-1087-0"></span>*Table 165: MSDP Group Fields*

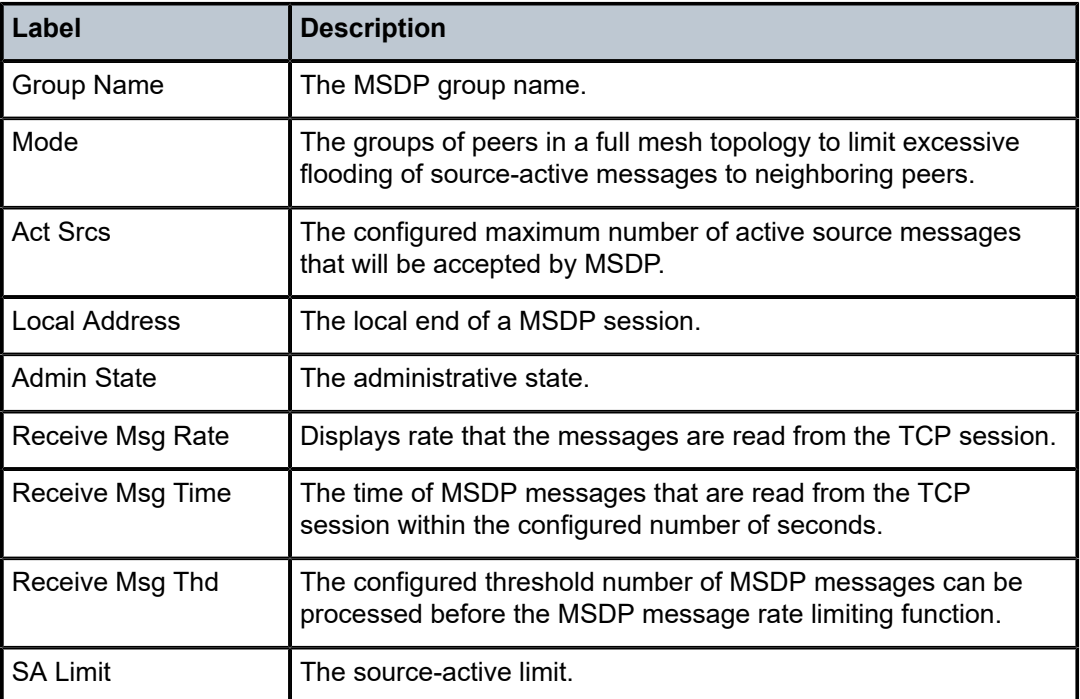

# group

# **Syntax**

**group** *grp-ip-address* [**source** *ip-address* [**type** {**starstarrp** | **starg** | **sg**}] [**detail**] [*family*] **group** *grp-ip-address* [**source** *ip-address* [**type** {**starstarrp** | **starg** | **sg**}] [**detail**] [*family*] **rpfv**

# **Context**

**[\[Tree\]](#page-38-0)** (show>router>pim group)

# **Full Context**

show router pim group

# **Description**

This command displays PIM source group database information.

#### **Parameters**

#### *grp-ip-address*

Specifies the IP multicast group address for which this entry contains information.

#### **source** *ip-address*

Specifies the source address for which this entry contains information.

#### **type starstarrp**

Specifies that only (\*, \*, rp) entries are displayed.

#### **type starg**

Specifies that only (\*,G) entries are displayed.

#### **type sg**

Specifies that only (S,G) entries are displayed.

#### **detail**

Displays detailed group information.

#### *family*

Displays family information.

**Values** ipv4, ipv6

#### **rpfv**

Displays proxy RPF vectors that are used for inter-AS Rosen MVPN.

#### **Platforms**

All

# **Output**

The following displays an example of PIM group information. Table 166: PIM Group [Fields](#page-1091-0) provides PIM group field descriptions.

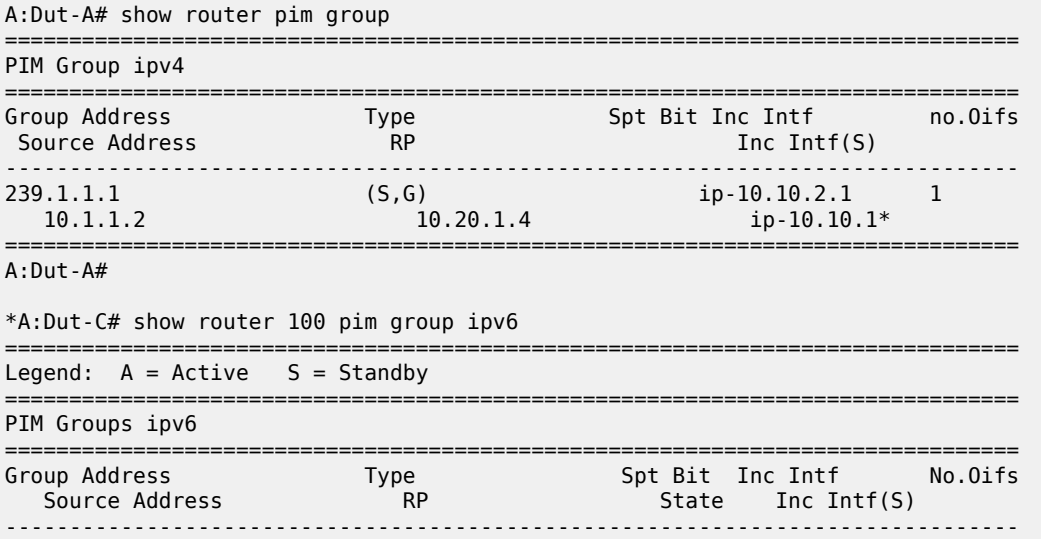

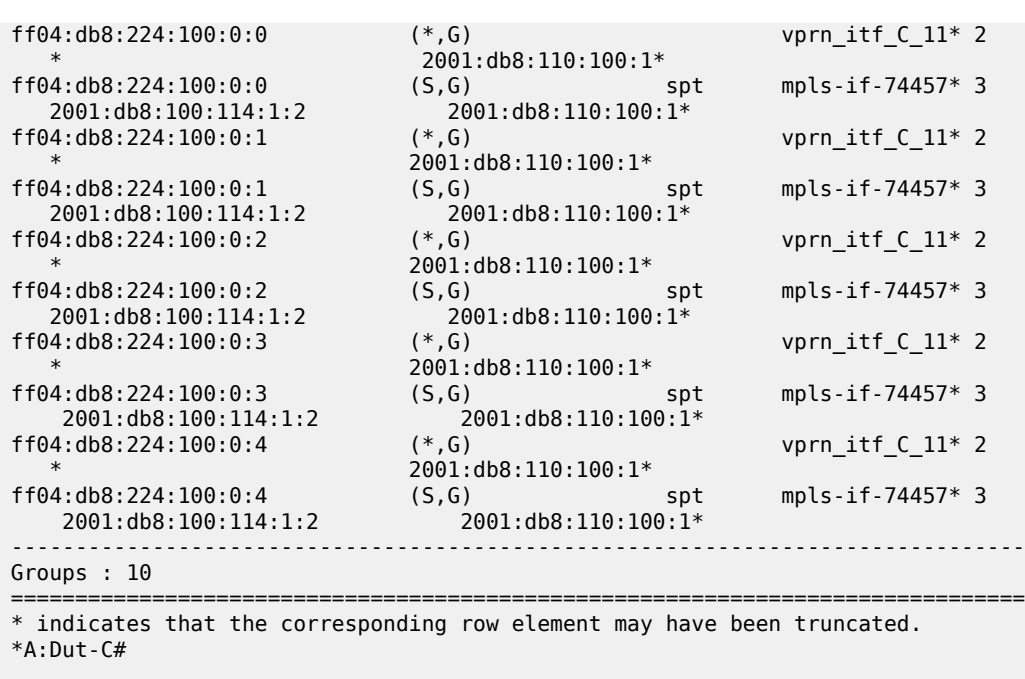

A:NYC>show>router>pim# group 239.255.255.250

=============================================================================== PIM Groups

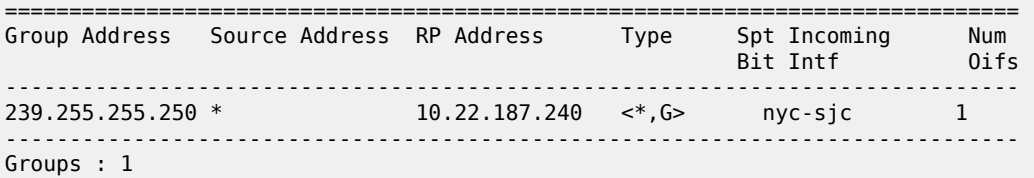

===============================================================================

===============================================================================

A:NYC>show>router>pim#

A:NYC>show>router>pim# group 239.255.255.250 detail

PIM Source Group

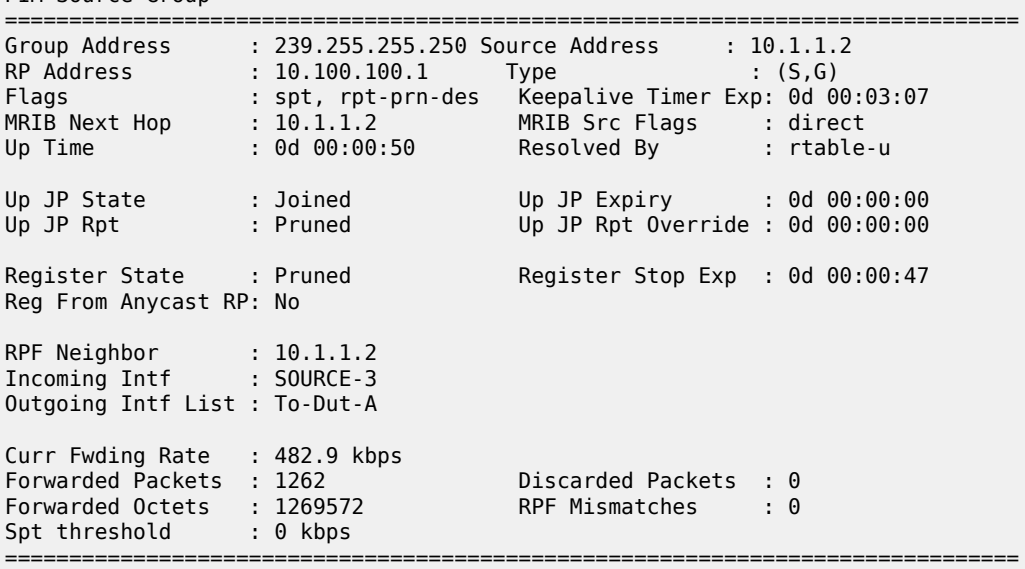

#### A:NYC>show>router>pim#

B:Dut-C# show router pim group 239.0.0.1 type sg detail

===============================================================================

PIM Source Group ipv4 =============================================================================== Group Address : 239.0.0.1 Source Address : 10.11.0.1 RP Address : 10.20.1.3 Flags : rpt-prn-des Type : (S,G) MRIB Next Hop : 10.11.0.1 MRIB Src Flags : direct Keepalive Timer : Not Running Up Time : 0d 00:04:17 Resolved By : rtable-u Up JP State : Joined Up JP Expiry : 0d 00:00:00 Up JP Rpt : Pruned Up JP Rpt Override : 0d 00:00:00 Register State : No Info Reg From Anycast RP: No Rpf Neighbor : 10.11.0.1 Incoming Intf : svc\_itf Outgoing Host List : 239.112.1.1 Curr Fwding Rate : 0.0 kbps Forwarded Packets : 0 Discarded Packets : 0 Forwarded Octets : 0 RPF Mismatches : 0 Spt threshold : 0 kbps ECMP opt threshold : 7 Admin bandwidth : 1 kbps Preference : 0 =============================================================================== PIM Source Group ipv4<br>=========================== =============================================================================== Group Address : 239.0.0.1 Source Address : 10.11.0.2 RP Address : 10.20.1.3 Flags : Type : (S,G) MRIB Next Hop : 10.11.0.2 MRIB Src Flags : direct Keepalive Timer : Not Running Up Time : 0d 00:04:18 Resolved By : rtable-u Up JP State : Joined Up JP Expiry : 0d 00:00:00 Up JP Rpt : Not Pruned Up JP Rpt Override : 0d 00:00:00 Register State : No Info Reg From Anycast RP: No Rpf Neighbor : 10.11.0.2 Incoming Intf : svc\_itf Outgoing Host List : 10.112.1.1, 10.112.1.2 Curr Fwding Rate : 0.0 kbps Forwarded Packets : 0 Discarded Packets : 0 Forwarded Octets : 0 RPF Mismatches : 0 Spt threshold : 0 kbps ECMP opt threshold : 7 Admin bandwidth : 1 kbps Preference : 0 ------------------------------------------------------------------------------- Groups : 2 ===============================================================================  $*B:$  Dut-C# A:Dut-A# show router pim group detail =============================================================================== PIM Source Group ipv4

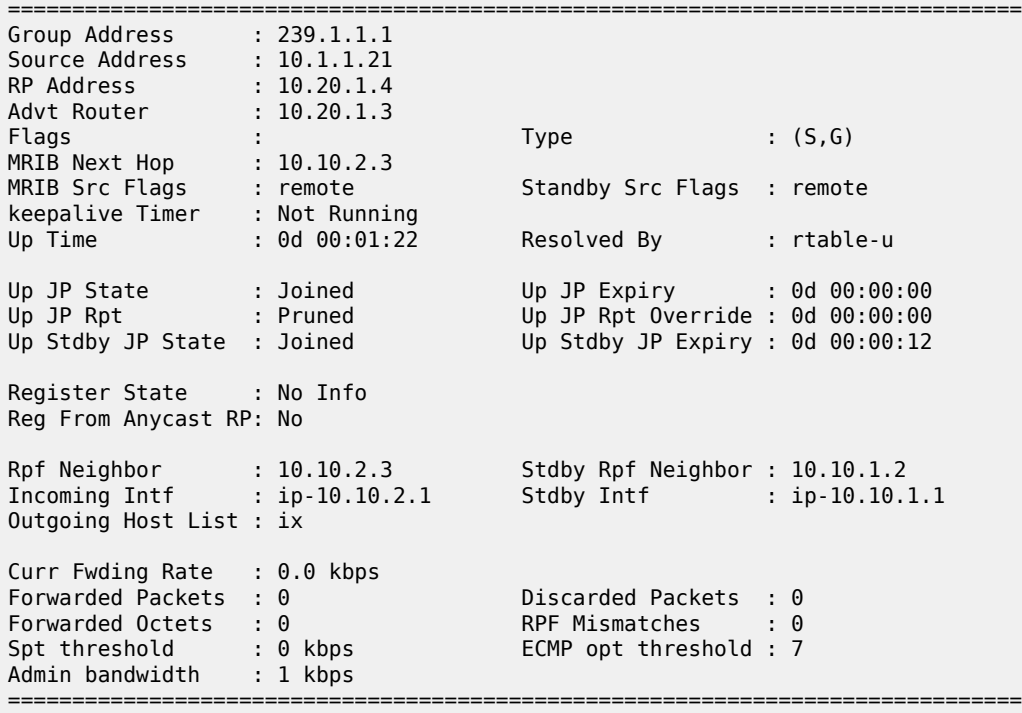

PIM Source Group ipv4

<span id="page-1091-0"></span>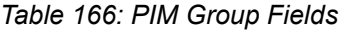

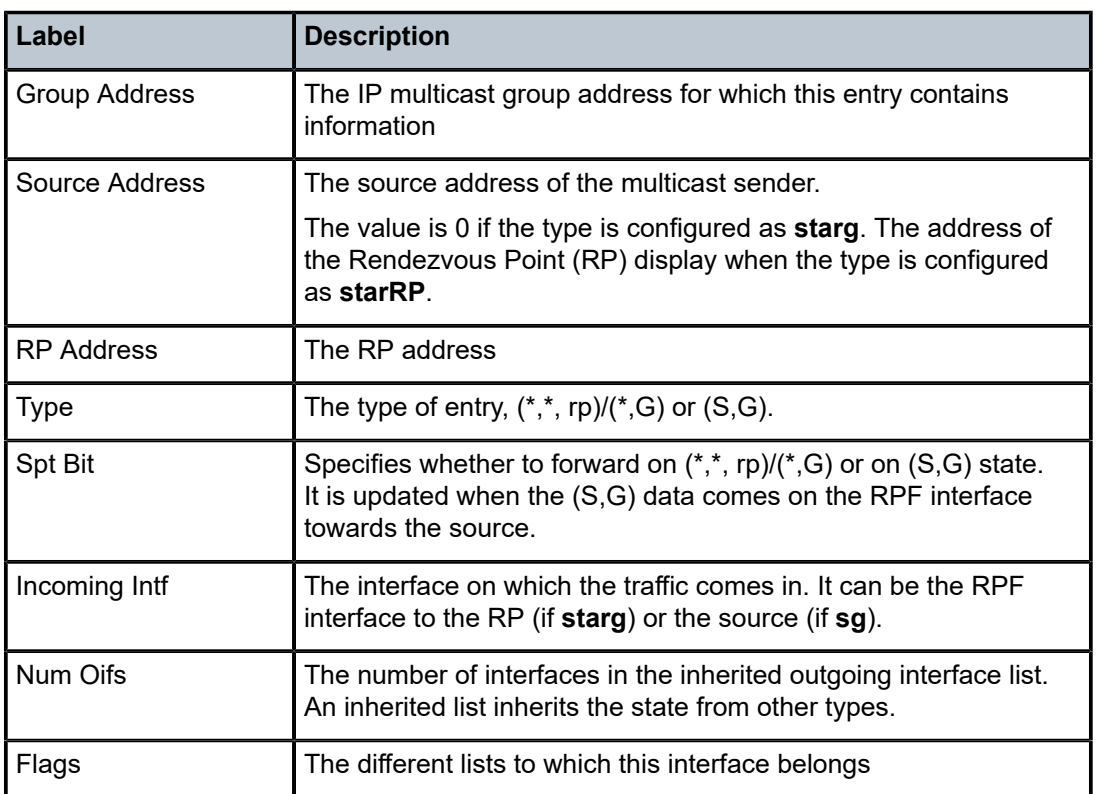

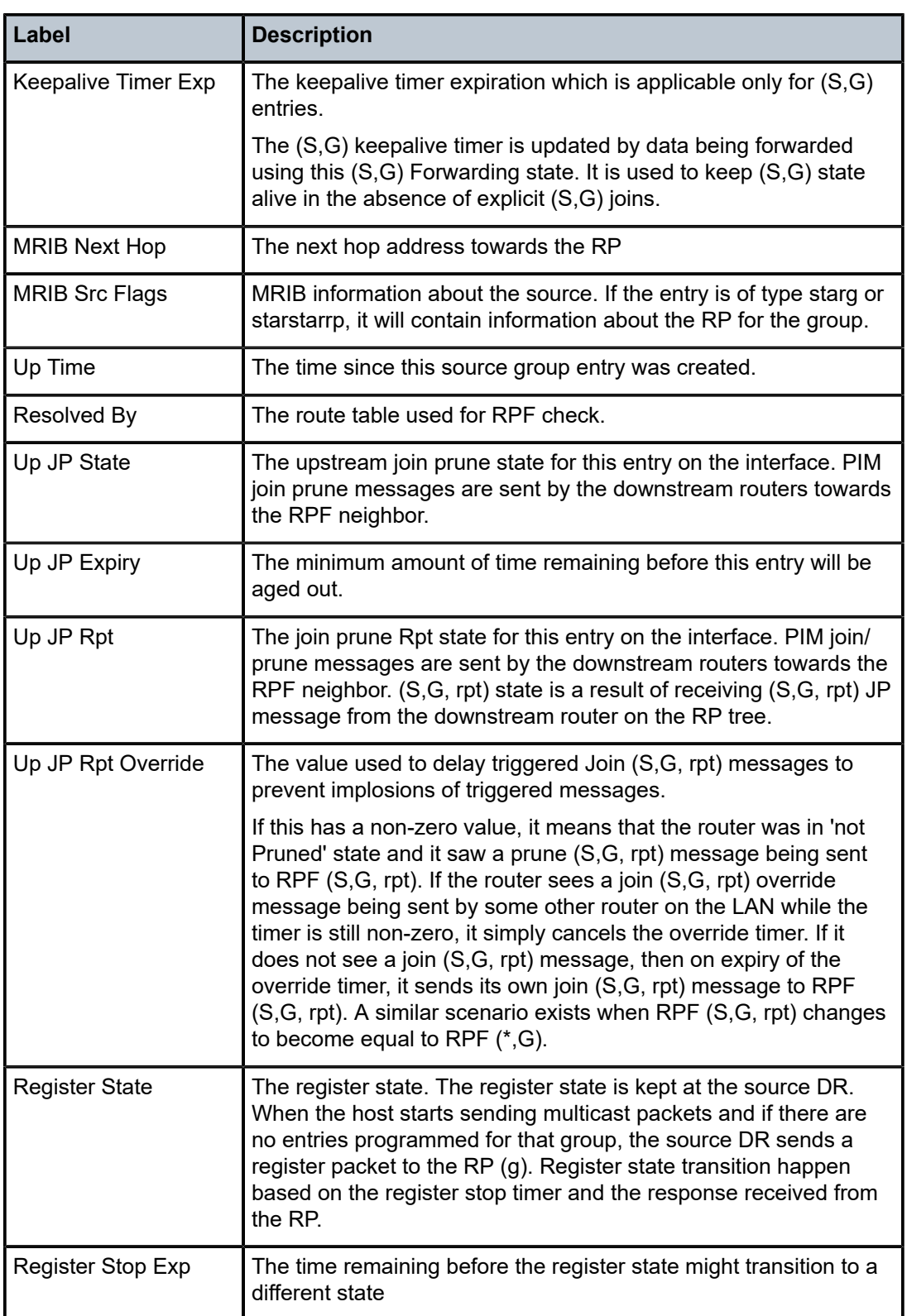

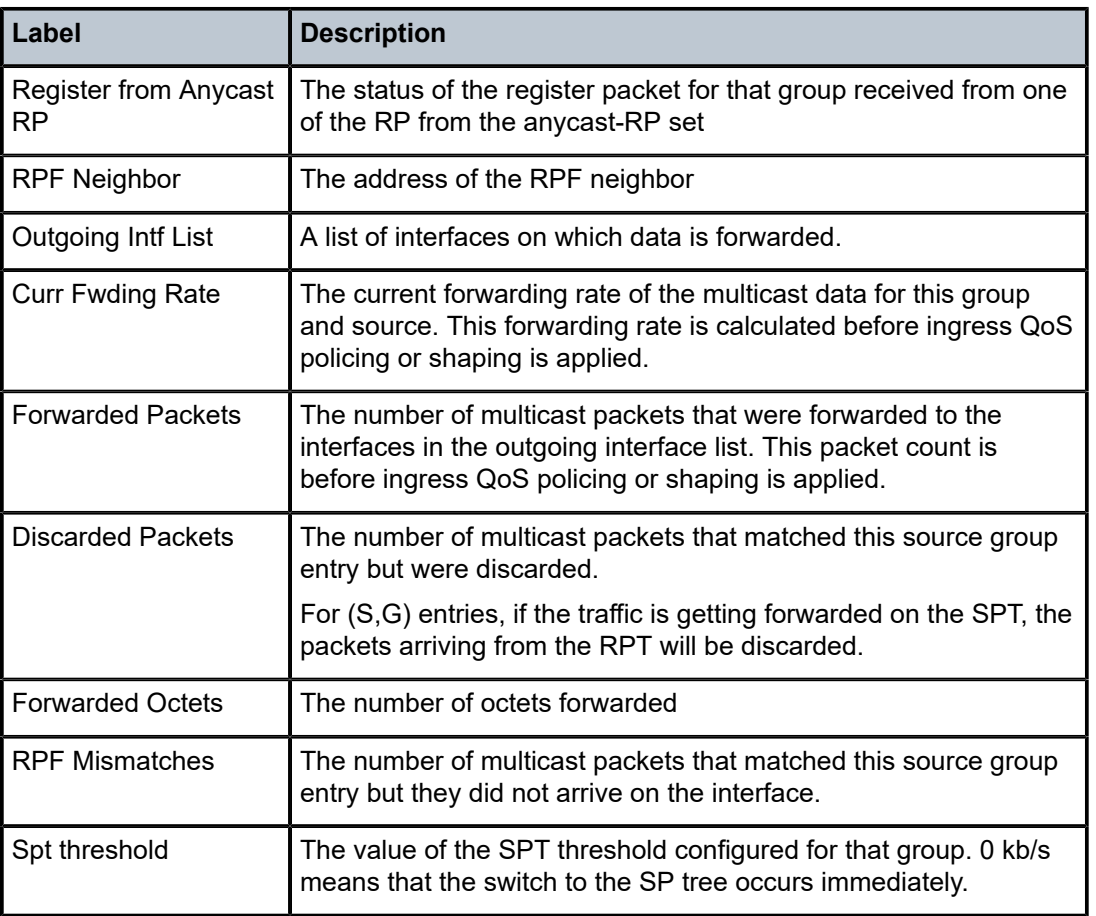

# group

## **Syntax**

**group** *aa-group-id* [**:** *partition-id*]

# **Context**

**[\[Tree\]](#page-14-0)** (clear>application-assurance group)

# **Full Context**

clear application-assurance group

# **Description**

This command clears application assurance group data.

# **Parameters**

*aa-group-id*

Specifies a group of ISA MDAs.

**Values** 1 to 255

# *partition-id*

Specifies a partition within a group.

**Values** 1 to 65535

# **Platforms**

7450 ESS, 7750 SR, 7750 SR-e, 7750 SR-s, VSR

# group

**Syntax group** [*group-name*] [**detail**]

# **Context**

**[\[Tree\]](#page-39-0)** (show>router>rip group)

# **Full Context**

show router rip group

# **Description**

This command displays RIP group information.

#### **Parameters**

#### *group-name*

Displays RIP group information for the specified group.

**detail**

Displays detailed RIP group information.

#### **Platforms**

All

# **Output**

Table 167: RIP Group [Fields](#page-1094-0) describes the standard command output fields for a RIP group.

<span id="page-1094-0"></span>*Table 167: RIP Group Fields*

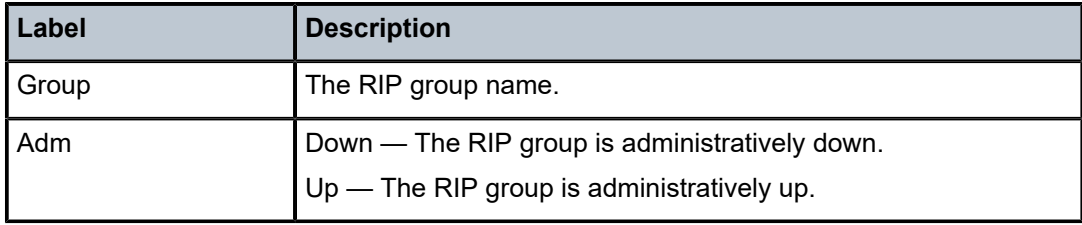

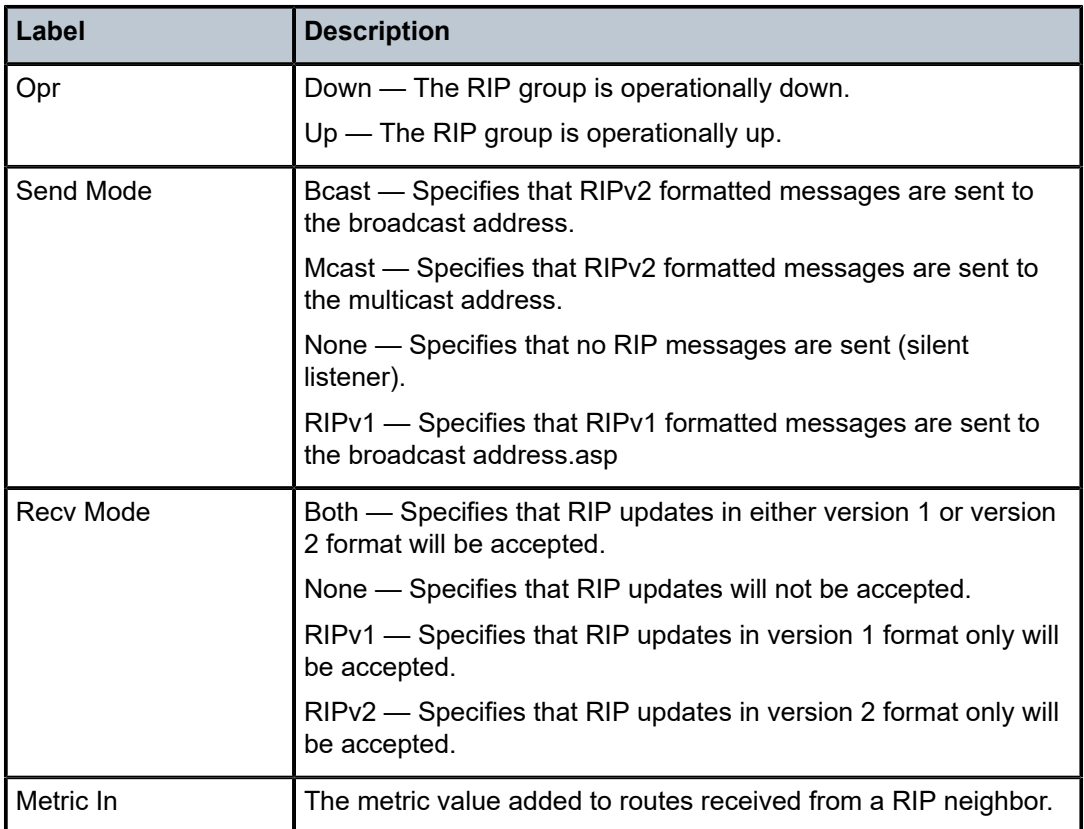

The following output is an example of RIP group information.

#### **Sample Standard RIP Group Output**

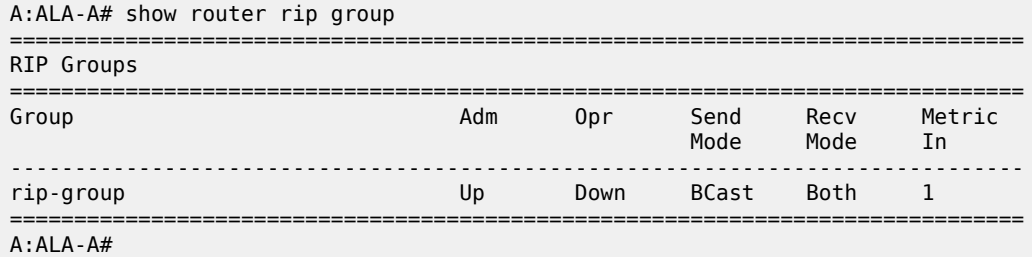

#### **Sample Detailed Output**

```
A:ALA-A# show router rip group detail
===============================================================================
RIP groups (Detail) 
===============================================================================
-------------------------------------------------------------------------------
Group "rip-group" 
-------------------------------------------------------------------------------
Description : No Description Available 
Admin State : Up Oper State : Down 
Send Mode       : Broadcast                  Receive Mode   : Both               
Metric In : 1 Metric Out : 1 
Split Horizon : Enabled Check Zero : Disabled 
Message Size : 25 Preference : 100
```
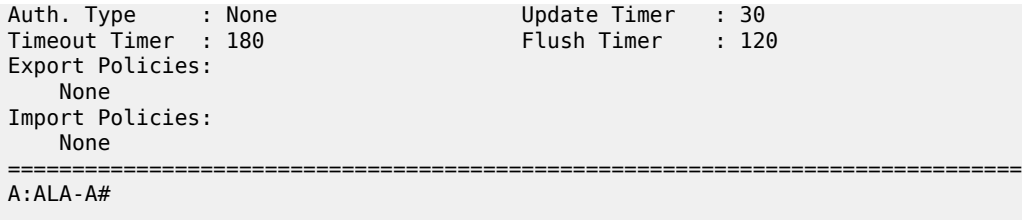

# group

#### **Syntax**

**group** [*group-name*] [**detail**]

## **Context**

**[\[Tree\]](#page-39-1)** (show>router>ripng group)

#### **Full Context**

show router ripng group

#### **Description**

This command displays RIPng group information.

#### **Parameters**

#### *group-name*

Displays RIPng group information for the specified group.

#### **detail**

Displays detailed RIPng group information.

## **Platforms**

All

#### **Output**

The following output is an example of RIPng group information.

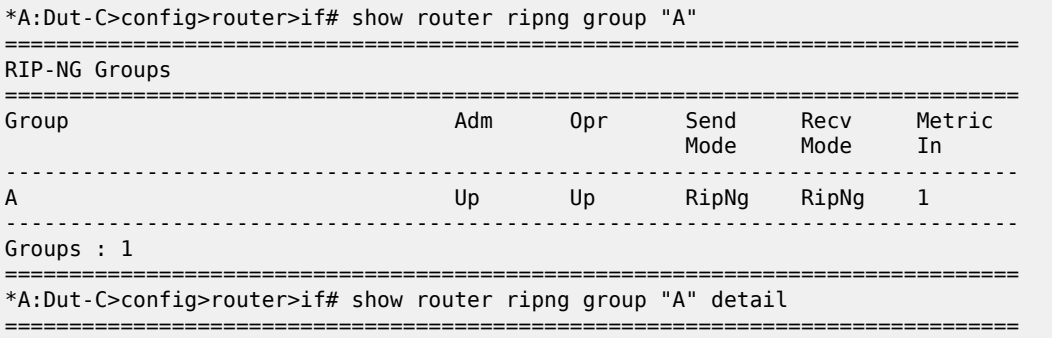

```
RIP-NG groups (Detail)
===============================================================================
-------------------------------------------------------------------------------
Group "A"
-------------------------------------------------------------------------------
Description : No Description Available
Admin State : Up Oper State : Up
Send Mode       : RipNg                           Receive Mode    : RipNg
Metric In : 1 Metric Out : 1
Split Horizon : Enabled Check Zero : Disabled
Message Size : 25 Preference : 100
 Update Timer : 1
Timeout Timer : 5 Flush Timer : 5<br>BFD : Enabled
            : Enabled
Export Policies: 
   directToRipng
Import Policies: 
    None
===============================================================================
```
# group

#### **Syntax**

**group** *grp-ip-address* [**source** *ip-address*] [**interval** *interval*] [**repeat** *repeat*] [**absolute** | **rate**]

#### **Context**

**[\[Tree\]](#page-24-0)** (monitor>router>pim group)

#### **Full Context**

monitor router pim group

#### **Description**

This command monitors statistics for a PIM source group.

#### **Parameters**

#### *grp-ip-address*

Specifies the IP address of an multicast group that identifies a set of recipients that are interested in a particular data stream.

#### *ip-address*

Specifies the source IP address to use in the ping requests in dotted decimal notation.

**Values** 0.0.0.0 to 255.255.255.255

**Default** the IP address of the egress IP interface

#### *interval*

Configures the interval for each display, in seconds.

**Values** 10, 20, 30, 40, 50, 60

### **Default** 10

#### *repeat*

Configures how many times the command is repeated.

**Values** 1 to 999

**Default** 10

### **absolute**

Displays raw statistics, without processing. No calculations are performed on the delta or rate statistics.

#### **rate**

Displays rate-per-second for each statistic instead of the delta.

#### **Platforms**

All

# **11.10 group-encryption**

# group-encryption

#### **Syntax**

**group-encryption**

#### **Context**

**[\[Tree\]](#page-28-0)** (show group-encryption)

#### **Full Context**

show group-encryption

#### **Description**

Commands in this context display group encryption information.

## **Platforms**

7450 ESS, 7750 SR, 7750 SR-e, 7750 SR-s, VSR

# group-encryption

#### **Syntax**

**group-encryption**

#### **Context**

**[\[Tree\]](#page-14-1)** (clear group-encryption)

# **Full Context**

clear group-encryption

# **Description**

Commands in this context clear group encryption parameters.

#### **Platforms**

7450 ESS, 7750 SR, 7750 SR-e, 7750 SR-s, VSR

# **11.11 group-interface**

# group-interface

#### **Syntax**

**group-interface** [**fwd-service** *service-id*] [*ip-int-name*] [**detail**] [**group**] [*grp-address*]

#### **Context**

**[\[Tree\]](#page-35-0)** (show>router>igmp group-interface)

# **Full Context**

show router igmp group-interface

#### **Description**

This command displays IGMP group-interface information.

# **Parameters**

#### *service-id*

Specifies the service ID.

**Values** service-id: 1 to 2148278386

svc-name: up to 64 characters.

#### *ip-int-name*

Specifies an IP interface name, up to 32 characters.

#### **detail**

Displays detailed information.

#### **group**

Displays information for the group IP address.

#### *grp-address*

Displays information for the group IP address in the multicast group address format or zero.

# **Platforms**

7450 ESS, 7750 SR, 7750 SR-a, 7750 SR-e, 7750 SR-s, VSR

# group-interface

#### **Syntax**

**group-interface** [**fwd-service** *service-id*] [*ip-int-name*] [**detail**] [**group**] [*grp-ipv6-address*]

#### **Context**

**[\[Tree\]](#page-36-1)** (show>router>mld group-interface)

#### **Full Context**

show router mld group-interface

#### **Description**

This command displays MLD group-interface information.

### **Parameters**

#### *service-id*

Specifies the service ID.

**Values** service-id: 1 to 2148278386

svc-name: up to 64 characters.

#### *ip-int-name*

IP interface name, up to 32 characters.

#### **detail**

Displays detailed information.

# **group**

Displays information from the group IPv6 address.

# *grp-ipv6-address*

Group IPv6 address.

# **Platforms**

7450 ESS, 7750 SR, 7750 SR-a, 7750 SR-e, 7750 SR-s, VSR

# group-interface

# **Syntax**

**group-interface** [**fwd-service** *service-id*] [*ip-int-name*]

# **Context**

**[\[Tree\]](#page-36-2)** (show>router>mld>statistics group-interface)

# **Full Context**

show router mld statistics group-interface

# **Description**

This command displays MLD group interface statistics information.

# **Parameters**

#### *service-name*

Displays information associated with the specified service name.

#### *ip-int-name*

Displays information associated with the specified IP interface name.

#### **Platforms**

7450 ESS, 7750 SR, 7750 SR-a, 7750 SR-e, 7750 SR-s, VSR

# group-interface

# **Syntax**

**group-interface** [**fwd-service** *service-id*] [*ip-int-name*]

# **Context**

**[\[Tree\]](#page-35-1)** (show>router>igmp>statistics group-interface)

# **Full Context**

show router igmp statistics group-interface

# **Description**

This command displays IGMP statistics for group interfaces.

# **Parameters**

## *service-id*

Specifies the service ID.

**Values** *service-id*: 1 to 2148278386

#### *svc-name*: Up to 64 characters

#### *ip-int-name*

Specifies the IP interface name, up to 32 characters.

#### **Platforms**

All

# **11.12 groups**

#### groups

#### **Syntax**

**groups** [**group** *group-ip-address*] **groups** [**group** *group-ip-address*] **detail groups** [**group** *group-ip-address*] **summary**

#### **Context**

**[\[Tree\]](#page-40-0)** (show>service>active-subscribers>host-tracking groups)

# **Full Context**

show service active-subscribers host-tracking groups

#### **Description**

This command displays active subscriber host tracking groups information.

# **Parameters**

#### *group-ip-address*

Displays information about the group address of the active subscriber group.

**Values** ipv4address: a.b.c.d ipv6address: FFx4::/16 up to FFxE::/16 x [0..F]H

#### **detail**

Displays detailed information about the group address of the active subscriber group.

#### **summary**

Displays summarized group information for active subscribers.

## **Platforms**

7450 ESS, 7750 SR, 7750 SR-a, 7750 SR-e, 7750 SR-s, VSR

# **11.13 grpc**

# grpc

# **Syntax**

**grpc**

**grpc connection grpc rpc** [*rpc-id*]

# **Context**

**[\[Tree\]](#page-46-0)** (show>system grpc)

# **Full Context**

show system grpc

# **Description**

This command displays gRPC server information.

# **Parameters**

#### *connection*

This command displays information for gRPC connections.

#### *rpc-id*

Specifies an rpc ID.

**Values** 0 to 4294967295

#### **Platforms**

All

# **Output**

The following is an example of system gRPC information.

Table 168: Show [System](#page-1104-0) gRPC Output Fields describes system gRPC output fields.

```
A:admin@Dut-A# show system grpc
     ===============================================================================
gRPC Server
              ===============================================================================
Administrative State : Enabled
Operational State : Up
Supported services
-------------------------------------------------------------------------------
gNMI Version : 0.4.0
===============================================================================
```
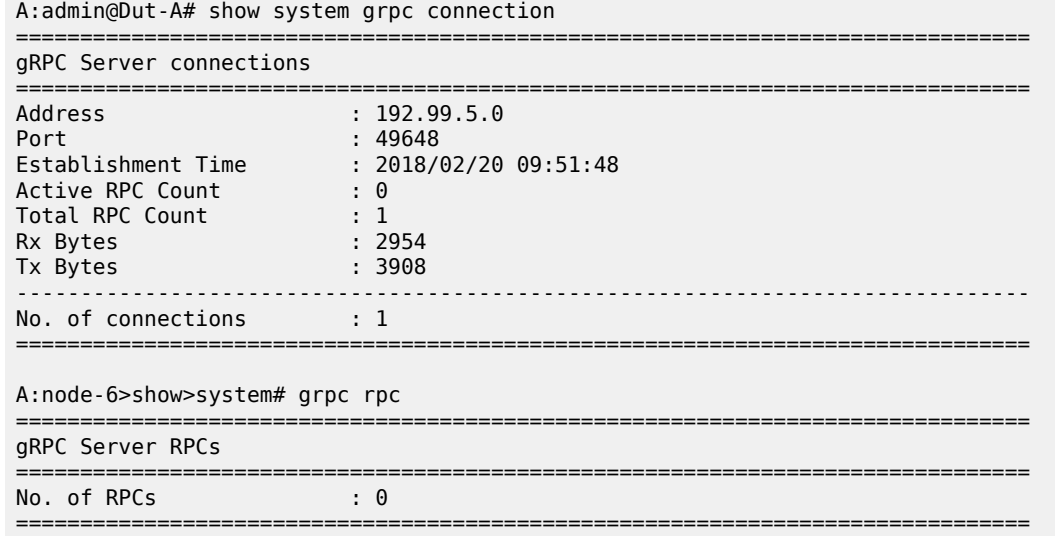

# <span id="page-1104-0"></span>*Table 168: Show System gRPC Output Fields*

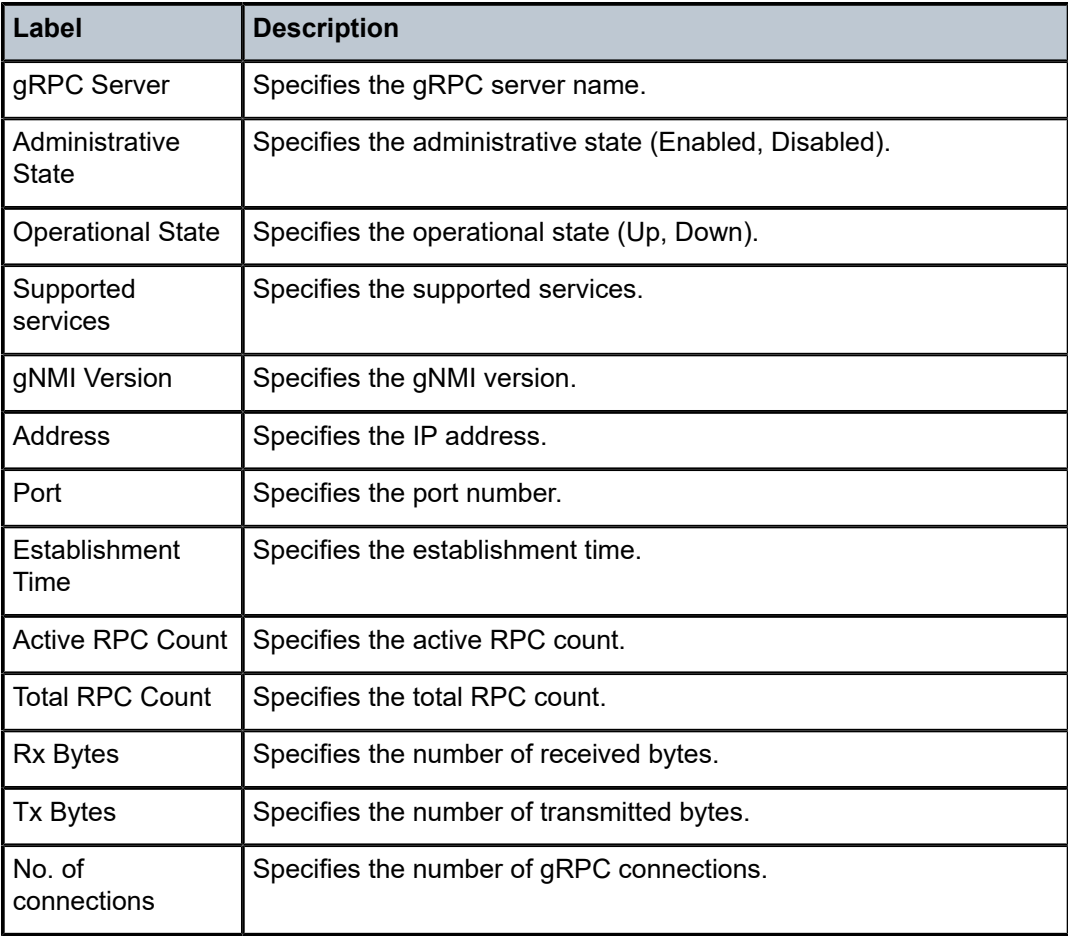

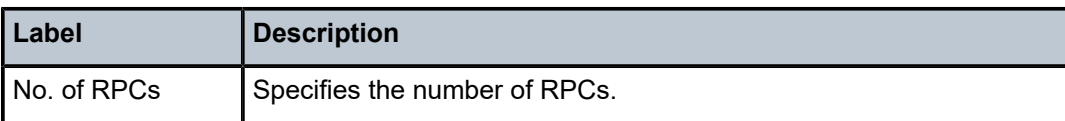

# grpc

#### **Syntax**

**grpc**

## **Context**

**[\[Tree\]](#page-48-0)** (show>system>telemetry grpc)

# **Full Context**

show system telemetry grpc

#### **Description**

This command displays the gRPC server status.

#### **Platforms**

All

# **Output**

The following is an example of gRPC server information.

Table 169: Show [System](#page-1105-0) gRPC Output Fields describes gRPC fields.

| gRPC Server          |            |
|----------------------|------------|
| Administrative State | : Disabled |
| Operational State    | : Down     |

<span id="page-1105-0"></span>*Table 169: Show System gRPC Output Fields*

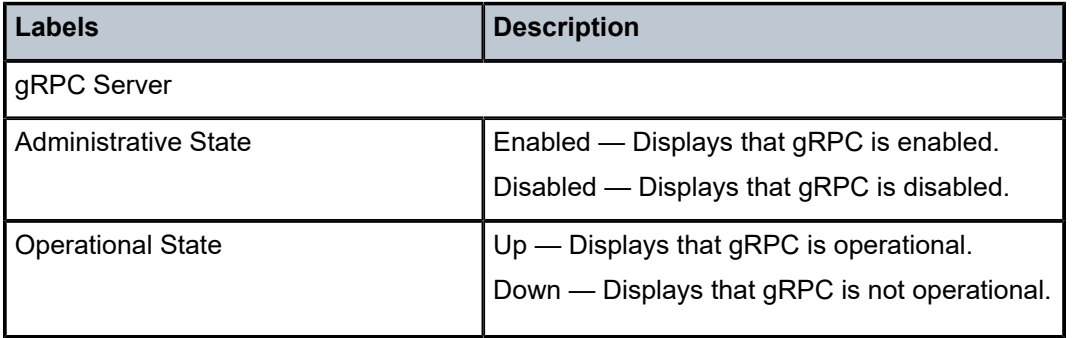

# **11.14 grt-lookup**

# grt-lookup

# **Syntax**

**grt-lookup**

# **Context**

**[\[Tree\]](#page-17-0)** (clear>router grt-lookup)

# **Full Context**

clear router grt-lookup

# **Description**

This command re-evaluates route policies for GRT.

# **Platforms**

All

# **11.15 gsmp**

# gsmp

# **Syntax**

**gsmp**

# **Context**

**[\[Tree\]](#page-41-0)** (show>service>id gsmp)

# **Full Context**

show service id gsmp

# **Description**

Commands in this context display GSMP information.

# **Platforms**

All

# gsmp

### **Syntax**

**gsmp**

# **Context**

**[\[Tree\]](#page-19-0)** (clear>service>id gsmp)

# **Full Context**

clear service id gsmp

# **Description**

Commands in this context clear GSMP statistics.

# **Platforms**

All

# **11.16 gtm**

gtm

**Syntax**

**gtm**

# **Context**

**[\[Tree\]](#page-34-0)** (show>router gtm)

# **Full Context**

show router gtm

# **Description**

This command multicast GTM related information.

# **Platforms**

All

# **Output**

The following is an example of router GTM information.

# **Sample Output**

\*A:Dut-A# show router gtm

===============================================================================

```
GTM (MVPN Base) configuration data
```
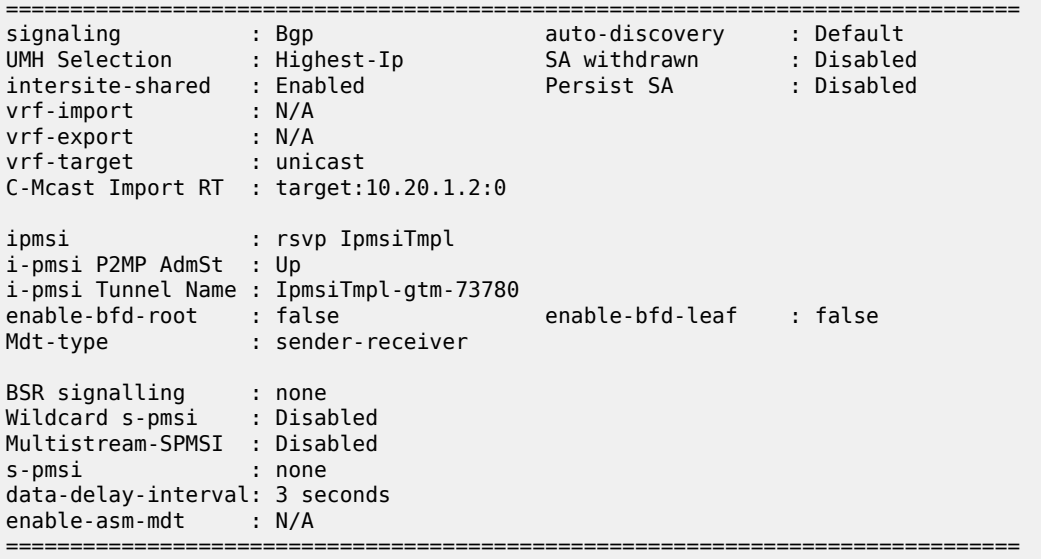

# **11.17 gtp**

gtp

#### **Syntax**

**gtp**

#### **Context**

**[\[Tree\]](#page-34-1)** (show>router gtp)

# **Full Context**

show router gtp

#### **Description**

This command displays operational information related to GTP usage in the specified routing context.

# **Platforms**

7750 SR, 7750 SR-e, 7750 SR-s, VSR

# gtp

**Syntax gtp**

#### **Context**

**[\[Tree\]](#page-45-0)** (show>subscr-mgmt gtp)

# **Full Context**

show subscriber-mgmt gtp

# **Description**

This command displays router operational GTP information.

#### **Platforms**

7750 SR, 7750 SR-e, 7750 SR-s, VSR

# gtp

# **Syntax**

**gtp**

# **Context**

**[\[Tree\]](#page-17-1)** (clear>router gtp)

# **Full Context**

clear router gtp

# **Description**

Commands in this context clear GTP information in this routing context.

# **Platforms**

7750 SR, 7750 SR-e, 7750 SR-s, VSR

gtp

#### **Syntax**

**gtp session all**

**gtp session apn** *apn*

**gtp session apn** *apn* **imsi** *imsi*

**gtp session imsi** *imsi*

**gtp statistics**

# **Context**

**[\[Tree\]](#page-20-0)** (clear>subscr-mgmt gtp)

clear subscriber-mgmt gtp

### **Description**

This command clears all GTP sessions matching the specified criteria. Associated objects, such as the ESM subscriber in a GTP uplink scenario are also removed.

# **Parameters**

### **session**

Specifies to remove GTP sessions.

**all**

Specifies to remove all GTP sessions in the system.

#### **statistics**

Specifies to clear GTP statistics.

#### *apn*

Specifies the APN identifying the session, up to 100 characters.

#### *imsi*

Specifies the IMSI identifying the session, in the format of a string of digits between 9 and 15.

#### **Platforms**

7750 SR, 7750 SR-e, 7750 SR-s, VSR

# gtp

**Syntax**

**gtp**

**gtp gtp-filter** *gtp-filter-name*

**Context**

**[\[Tree\]](#page-25-0)** (show>app-assure>group gtp)

# **Full Context**

show application-assurance group gtp

#### **Description**

This command displays GTP (General packet radio service (GPRS) Tunneling Protocol) information.

# **Parameters**

#### *gtp-filter-name*

Specifies a GTP filter name, up to 32 characters. When a filter is specified, all traffic is examined as described in the tmnxBsxGtpFltrTable.

# **Platforms**

7450 ESS, 7750 SR, 7750 SR-e, 7750 SR-s, VSR

### **Output**

The following is an example output for the **gtp gtp-filter** command.

#### **Sample Output**

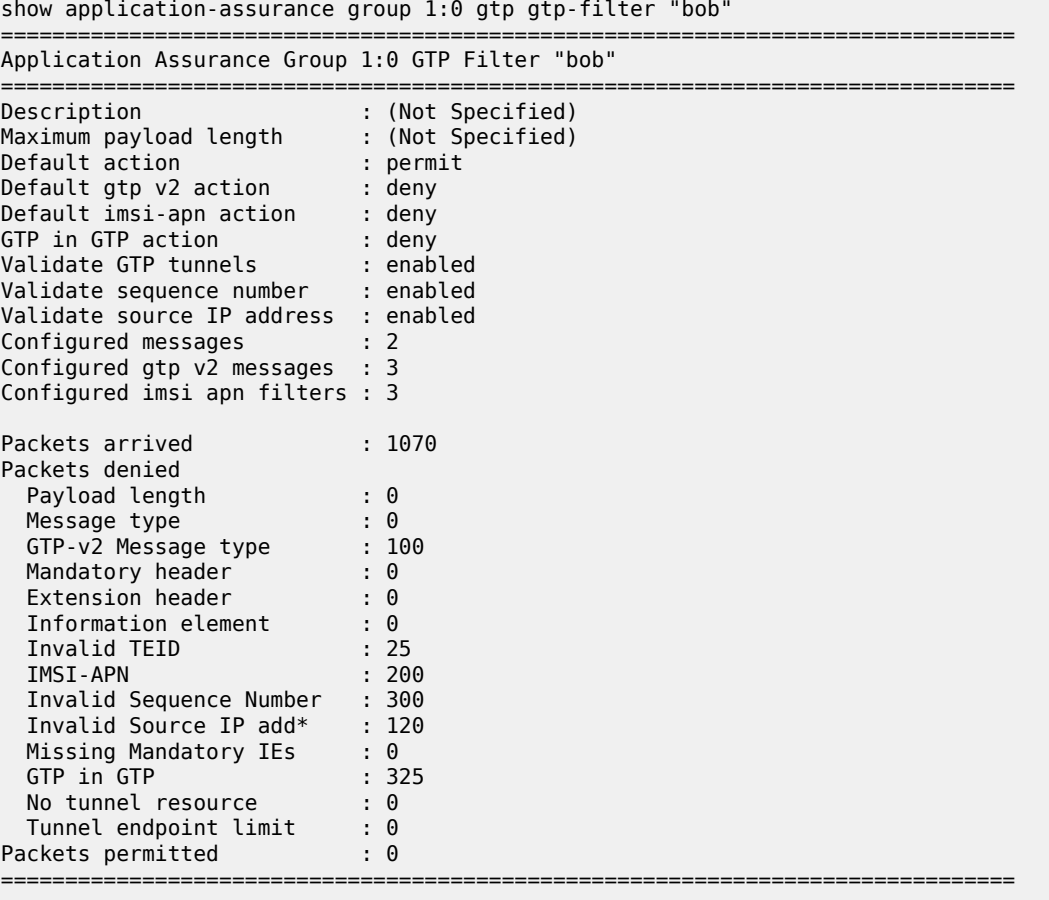

# gtp

#### **Syntax**

**gtp**

# **Context**

**[\[Tree\]](#page-14-2)** (clear>app-assure>group gtp)

# **Full Context**

clear application-assurance group gtp

## **Description**

This command clears the application-assurance GTP.

#### **Platforms**

7450 ESS, 7750 SR, 7750 SR-e, 7750 SR-s, VSR

# **11.18 gtp-statistics**

# gtp-statistics

# **Syntax**

**gtp-statistics**

# **Context**

**[\[Tree\]](#page-46-1)** (show>subscr-mgmt>wlan-gw gtp-statistics)

#### **Full Context**

show subscriber-mgmt wlan-gw gtp-statistics

#### **Description**

This command displays GTP statistics.

### **Platforms**

7750 SR, 7750 SR-e, 7750 SR-s, VSR

#### **Output**

The following is an example of WLAN-GW GTP statistics.

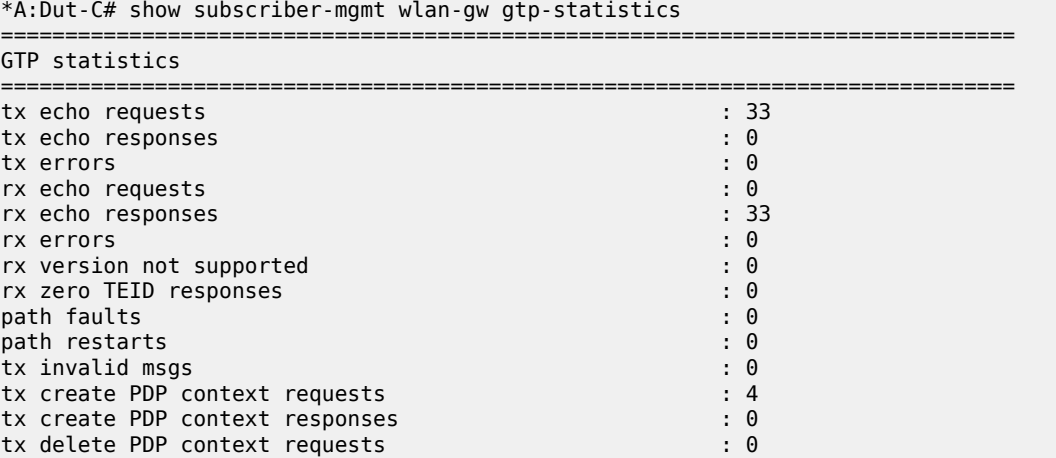

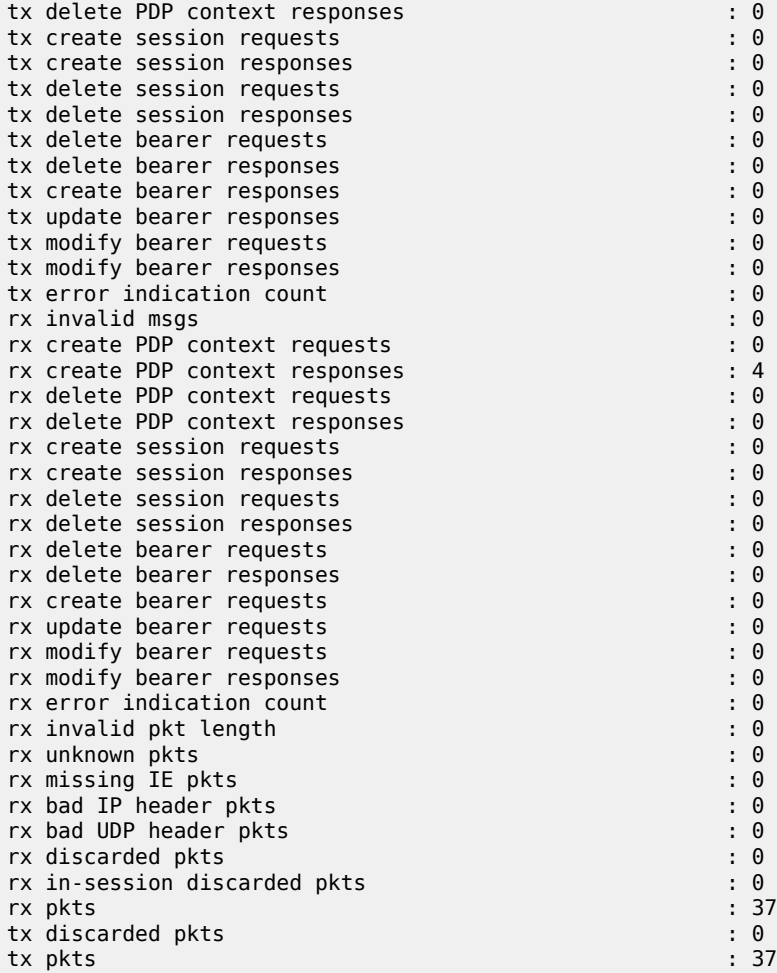

\*A:Dut-C#

===============================================================================

# **12 h Commands**

# **12.1 handler**

# handler

# **Syntax**

**handler** [*handler-name*] **handler detail**

# **Context**

**[\[Tree\]](#page-29-0)** (show>log>event-handling handler)

# **Full Context**

show log event-handling handler

# **Description**

Commands in this context display EHS handler information.

# **Parameters**

# *handler-name*

Specifies the name of a specific handler up to 32 characters in length.

# **detail**

Keyword to list details of all handlers.

# **Platforms**

All

# **Output**

The following is an example of handler information.

Table 170: Handler Output Field [Descriptions](#page-1115-0) describes handler output fields.

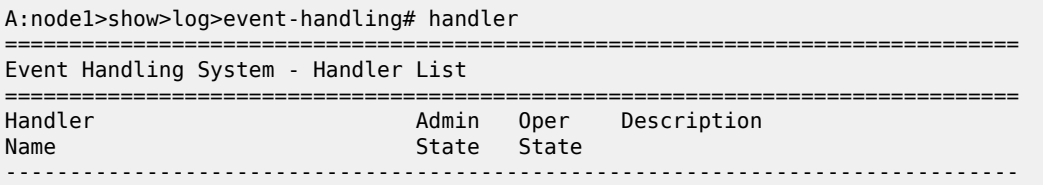

| h-sample                                                                                                    |  | up   | up   |                 |  |  |
|----------------------------------------------------------------------------------------------------|--|------|------|-----------------|--|--|
| h-main                                                                                                    |  | up   | up   |                 |  |  |
| h-backup                                                                                                    |  | down | down |                 |  |  |
| *A:7950 XRS-20# show log event-handling handler "h-sample"                                                                       |  |      |      |                 |  |  |
| Event Handling System - Handlers<br>;================================                                                            |  |      |      |                 |  |  |
| Handler : h-sample<br>==================                                                                                         |  |      |      |                 |  |  |
| Description : (Not Specified)<br>Admin State : up                                                                                |  |      |      | Oper State : up |  |  |
| Handler Action-List Entry                                                                                                    |  |      |      |                 |  |  |
| Entry-id<br>$\sim$ $10$<br>Description : (Not Specified)<br>Admin State : up<br>Script                                           |  |      |      | Oper State : up |  |  |
| Policy Name : sp-sample<br>Policy Owner : TiMOS CLI<br>$\cdot$ $\cdot$ $\cdot$ 0<br>Min Delay<br>Last Exec : 05/24/2015 19:03:31 |  |      |      |                 |  |  |
| Handler Action-List Entry Execution Statistics<br>Engueued<br>: 4<br>Err Launch<br>- 9<br>$Err$ Adm Status : 0<br>Total          |  |      |      |                 |  |  |

<span id="page-1115-0"></span>*Table 170: Handler Output Field Descriptions*

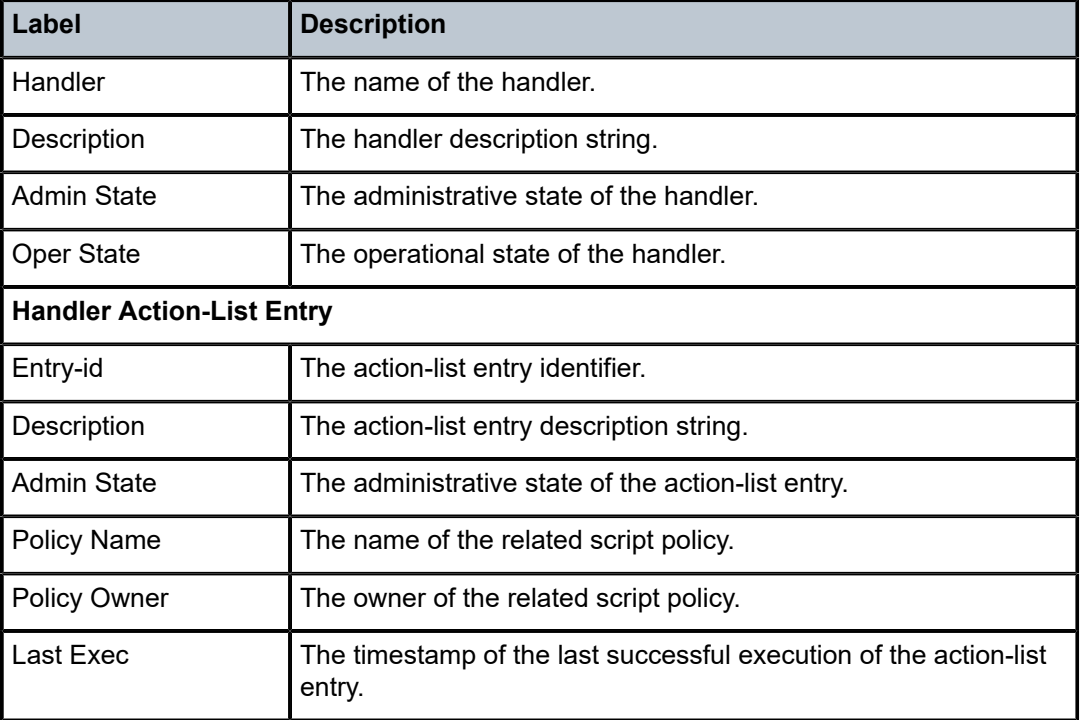
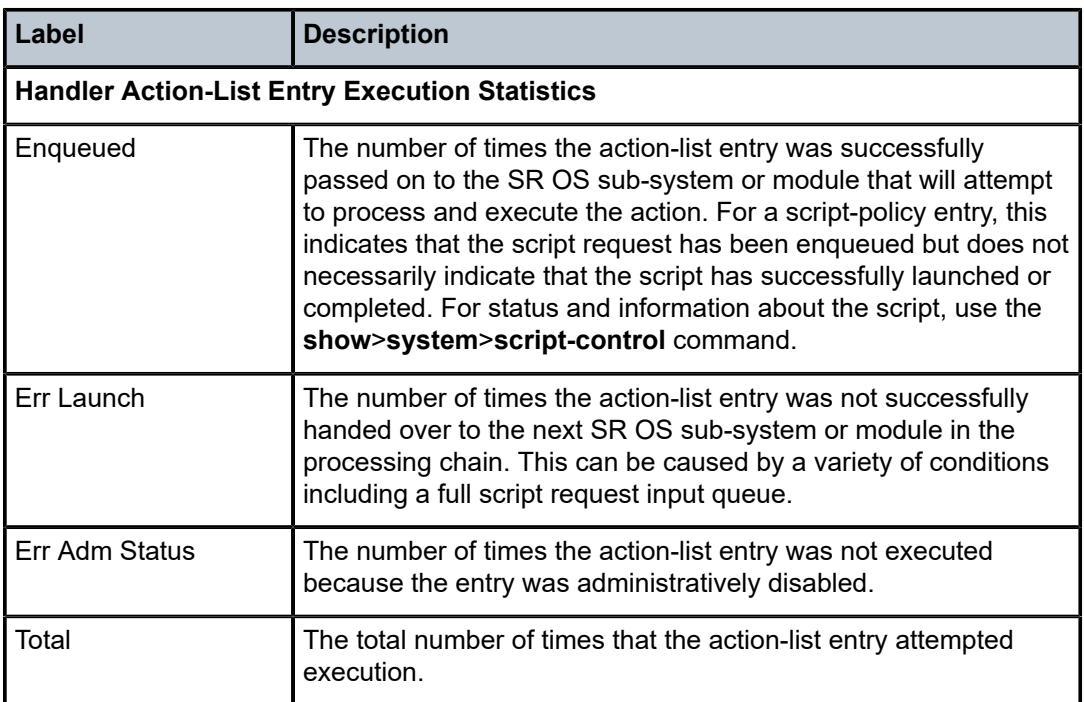

# handler

### **Syntax**

**handler** *event-handler-name*

## **Context**

**[\[Tree\]](#page-15-0)** (clear>log>event-handling handler)

### **Full Context**

clear log event-handling handler

### **Description**

This command clears the counters in the **show log event-handling handler** *handler-name* output. It does affect the global or aggregate counters shown using the **information** command.

# **Parameters**

## *handler-name*

Specifies the name of the event handler, up to 32 characters in length.

### **Platforms**

All

# **12.2 hash-control**

# hash-control

### **Syntax**

**hash-control**

## **Context**

**[\[Tree\]](#page-47-0)** (show>system>security hash-control)

### **Full Context**

show system security hash-control

### **Description**

Commands in this context display hash-control configuration information.

### **Platforms**

All

# **12.3 hierarchy**

# hierarchy

**Syntax hierarchy** [**subscriber** *sub-ident-string*]

# **Context**

**[\[Tree\]](#page-40-0)** (show>service>active-subscribers hierarchy)

# **Full Context**

show service active-subscribers hierarchy

### **Description**

This command displays active subscriber hierarchy information. To display an IPoE/PPP session, the group of hosts within the session is visually indented. Additional information related to the session is also shown. For PPPoE, the circuit ID and remote ID if used is shown. For IPoE, the key used to group the session is shown (for example, the circuit ID). The command also display PD host which are modeled as a managed route. The PD managed route is directly underneath and points to the host that it is using as the next hop. The PD managed route forwarding status is also shown, where (N) indicates that the route is not forwarding.

#### **Parameters**

#### *sub-ident-string*

Specifies the subscriber ID of the active subscriber, up to 32 characters.

### **Platforms**

7450 ESS, 7750 SR, 7750 SR-a, 7750 SR-e, 7750 SR-s, VSR

#### **Output**

The following output displays active subscriber hierarchy information.

#### **Sample Output**

```
*A:eng-BNG-2# show service active-subscribers hierarchy
         ===============================================================================
Active Subscribers Hierarchy
===============================================================================
-- user_1
    (no-prof)
|| ||
    +-- sap:1/1/20:841 - sla:no-prof
 |
        +-- IPOE-session - mac:00:00:10:10:12:13 - svc:1000
 |
           +- 192.168.0.13 - DHCP-------------------------------------------------------------------------------
Number of active subscribers : 1
Flags: (N) = the host or the managed route is in non-forwarding state
===============================================================================
```

```
B:Dut-C# show service active-subscribers hierarchy
```

```
===============================================================================
Active Subscribers Hierarchy
===============================================================================
-- basic1
    (sub__S1)
 |
     |-- sap:1/1/2:51 - sla:slaS2S1
 | |
        | +-- 3fe0:0:0:10::/64 - mac:10:00:00:00:01:10 - DHCP6 - svc:10
|| ||
    +-- sap:1/1/2:113 - sla:sla17S1 PPP session:23
 |
        +-- PPP-session - mac:10:00:00:00:01:91 - sid:1 - svc:10
 |
             |-- 10.1.0.111 - IPCP
 |
             +-- 3fe1:0:0:11::/64 - SLAAC
                                                    -------------------------------------------------------------------------------
Number of active subscribers : 1
Flags: (N) = the host or the managed route is in non-forwarding state
===============================================================================
*B: Dut-C#
*A:eng-BNG-2# show service active-subscribers hierarchy radius-acct
                                                           ===============================================================================
Active Subscribers Hierarchy (accounting information)
         ===============================================================================
```

```
-- user_1
```

```
 (no-prof)
 |
    +-- sap:1/1/20:841 - sla:no-prof
           | |
           | +-- no radius acct
                                 | session-id : D854FF0000000B5DF40326
 |
       +-- IPOE-Session - mac:00:00:10:10:12:13
 | |
               | +-- no radius acct
                   | session-id : D854FF000000095DF40326
 |
           +-- 192.168.0.13
 |
               +-- no radius acct
                   session-id : D854FF0000000A5DF40326
-------------------------------------------------------------------------------
Number of active subscribers : 1
===============================================================================
```
# **12.4 histogram**

# histogram

### **Syntax**

**histogram router** *router-instance* **pool** *pool-name* **bucket-size** [**1..65536**] **num-buckets** [**2..50**]

### **Context**

**[\[Tree\]](#page-50-0)** (tools>dump>nat histogram)

### **Full Context**

tools dump nat histogram

### **Description**

This command displays a NAT pool port usage histogram

#### **Parameters**

#### **router** *router-instance*

Specifies the router instance.

#### **pool** *pool-name*

Specifies the identification of the NAT pool.

### **bucket-size [1..65536]**

Specifies the unit of the X-axis of the histogram; a value of ten, for example, would return in a histogram with results for [0-9], [10-19], [20-29], ... ports.

#### **num-buckets [2..50]**

Specifies the size of the histogram; a value of five, for example, would result in five results: [0-9], [10-19], [20-29], [30-39], [40-infinite].

### **Platforms**

7450 ESS, 7750 SR, 7750 SR-e, 7750 SR-s, VSR

# **12.5 host**

host

### **Syntax**

- **host** [**detail**] [**wholesaler** *service-id*] [ **session** {**none** | **ipoe** | **ppp**}] [ **router-advertisement-policy** *policyname*]
- **host interface** *interface-name* [**detail**] [ **wholesaler** *service-id*] [**session** {**none** | **ipoe** | **ppp**}] [**routeradvertisement-policy** *policy-name*]
- **host mac** *ieee-address* [**detail**] [ **wholesaler** *service-id*] [**session** {**none** | **ipoe** | **ppp**}] [**routeradvertisement-policy** *policy-name*]
- **host ipv6-address** *ipv6-prefix* [**detail**] [ **wholesaler** *service-id*] [**session** {**none** | **ipoe** | **ppp**}] [**routeradvertisement-policy** *policy-name*]
- **host sap** *sap-id* [**detail**] [ **wholesaler** *service-id*] [**session** {**none** | **ipoe** | **ppp**}] [**router-advertisementpolicy** *policy-name*]

### **Context**

**[\[Tree\]](#page-42-0)** (show>service>id>slaac host)

## **Full Context**

show service id slaac host

### **Description**

This command displays SLAAC host related information.

### **Parameters**

#### **detail**

Specifies to display detailed SLAAC host related information.

### *service-id*

Specifies the service ID of the wholesaler.

**Values** 1 to 2147483647

#### **session**

Specifies to display information about SLAAC hosts that are associated with an IPoE session or a PPP session.

**Values** none, ipoe, ppp

#### *interface-name*

Specifies the interface name, up to 32 characters.

#### *ieee-address*

Specifies the MAC address for which to display SLAAC host information.

#### *ipv6-address*

Specifies the IPv6 address for which to display SLAAC host information.

*sap-id*

Specifies the physical port identifier portion of the SAP definition.

#### *policy-name*

Specifies the name of the router advertisement policy.

## **Platforms**

7450 ESS, 7750 SR, 7750 SR-a, 7750 SR-e, 7750 SR-s, VSR

### **Output**

The following is an example of detailed SLAAC host information.

#### **Sample Output**

```
*A:eng-BNG-2# show service id 1000 slaac host detail
```
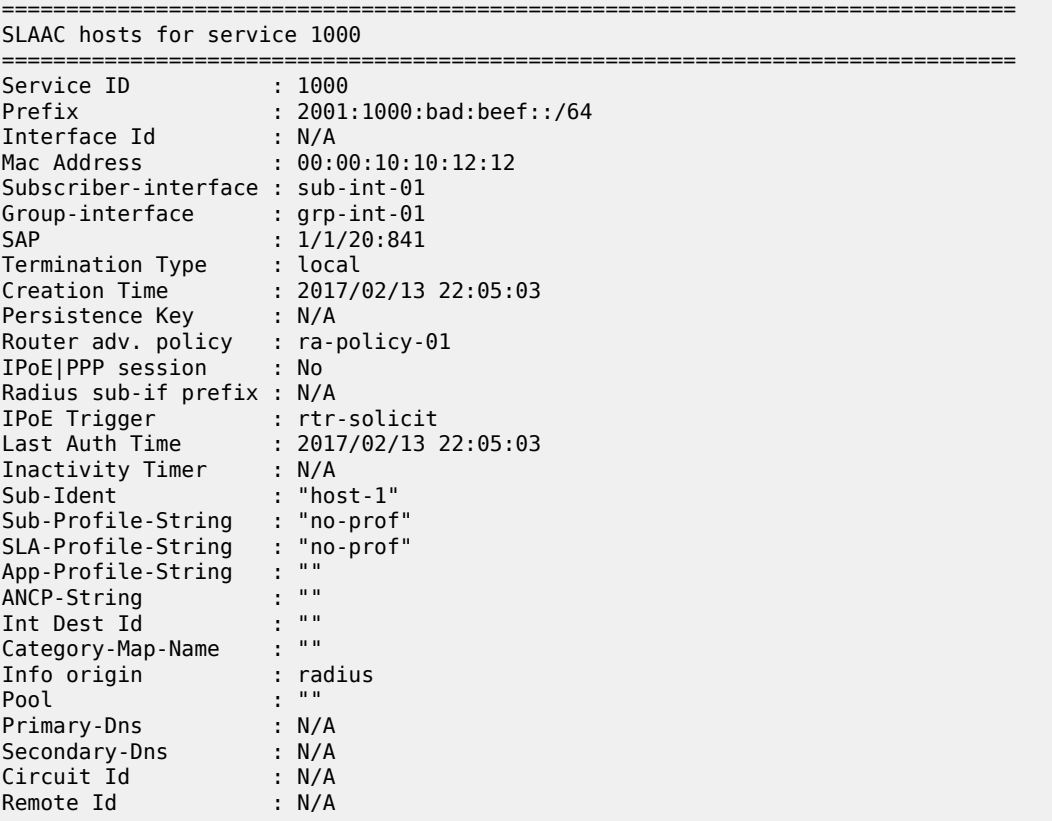

Subscriber Host Limit Overrides

```
 ipv4-arp : 1
 ipv4-dhcp : 1
 ipv4-ppp : 1
 ipv4-overall : 1
 ipv6-pd-ipoe-dhcp : 1
 ipv6-pd-ppp-dhcp : 1
 ipv6-pd-overall : 1
 ipv6-wan-ipoe-dhcp : 1
 ipv6-wan-ipoe-slaac : 1
 ipv6-wan-ppp-dhcp : 1
 ipv6-wan-ppp-slaac : 1
 ipv6-wan-overall : 1
 ipv6-overall : 1
 lac-overall : 1
overall : 1
SLA Profile Instance Host Limit Overrides
 ipv4-arp : 1
 ipv4-dhcp : 1
 ipv4-ppp : 1
 ipv4-overall : 1
 ipv6-pd-ipoe-dhcp : 1
 ipv6-pd-ppp-dhcp : 1
 ipv6-pd-overall : 1
 ipv6-wan-ipoe-dhcp : 1
 ipv6-wan-ipoe-slaac : 1
 ipv6-wan-ppp-dhcp : 1
 ipv6-wan-ppp-slaac : 1
 ipv6-wan-overall : 1
 ipv6-overall : 1
 lac-overall : 1
overall : 1
Subscriber Session Limit Overrides
 ipoe : 1
 pppoe-local : 1
 pppoe-lac : 1
 pppoe-overall : 1
 l2tp-lns : 1
 l2tp-lts : 1
 l2tp-overall : 1
overall : 1
SLA Profile Instance Session Limit Overrides
 ipoe : 1
 pppoe-local : 1
 pppoe-lac : 1
 pppoe-overall : 1
 l2tp-lns : 1
 l2tp-lts : 1
 l2tp-overall : 1
overall : 1
        -------------------------------------------------------------------------------
Number of hosts : 1
===============================================================================
*A:Dut-A# show service id 13 slaac host router-advertisement-policy ra-policy-01
===============================================================================
SLAAC hosts for service 13
===============================================================================
          Prefix Mac Address Sap Id MC-Stdby
  IntId 
  -------------------------------------------------------------------------------
2013:bad:beef:1::/64 00:00:00:00:00:13 1/1/1:13
```
N/A

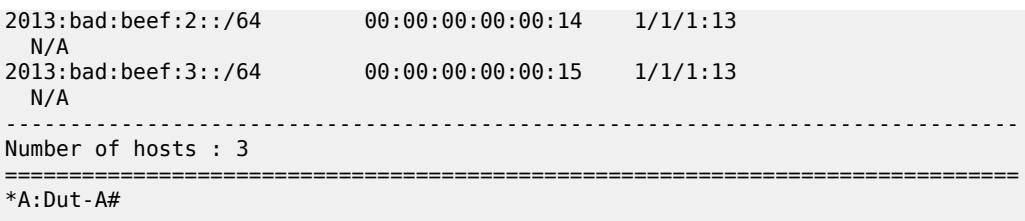

Table 171: Service SLAAC Host Field [Descriptions](#page-1123-0) describes service SLAAC host information.

<span id="page-1123-0"></span>*Table 171: Service SLAAC Host Field Descriptions*

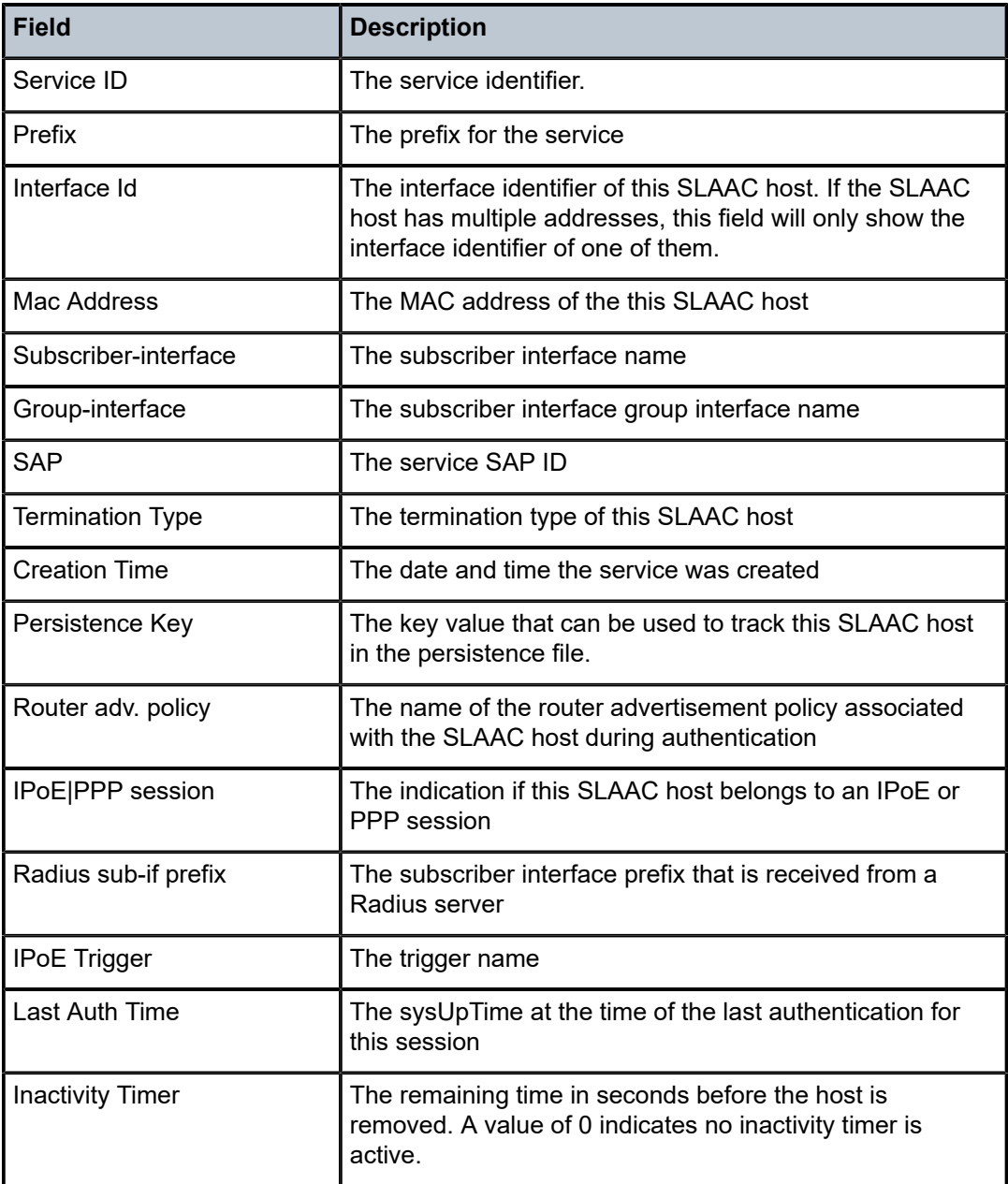

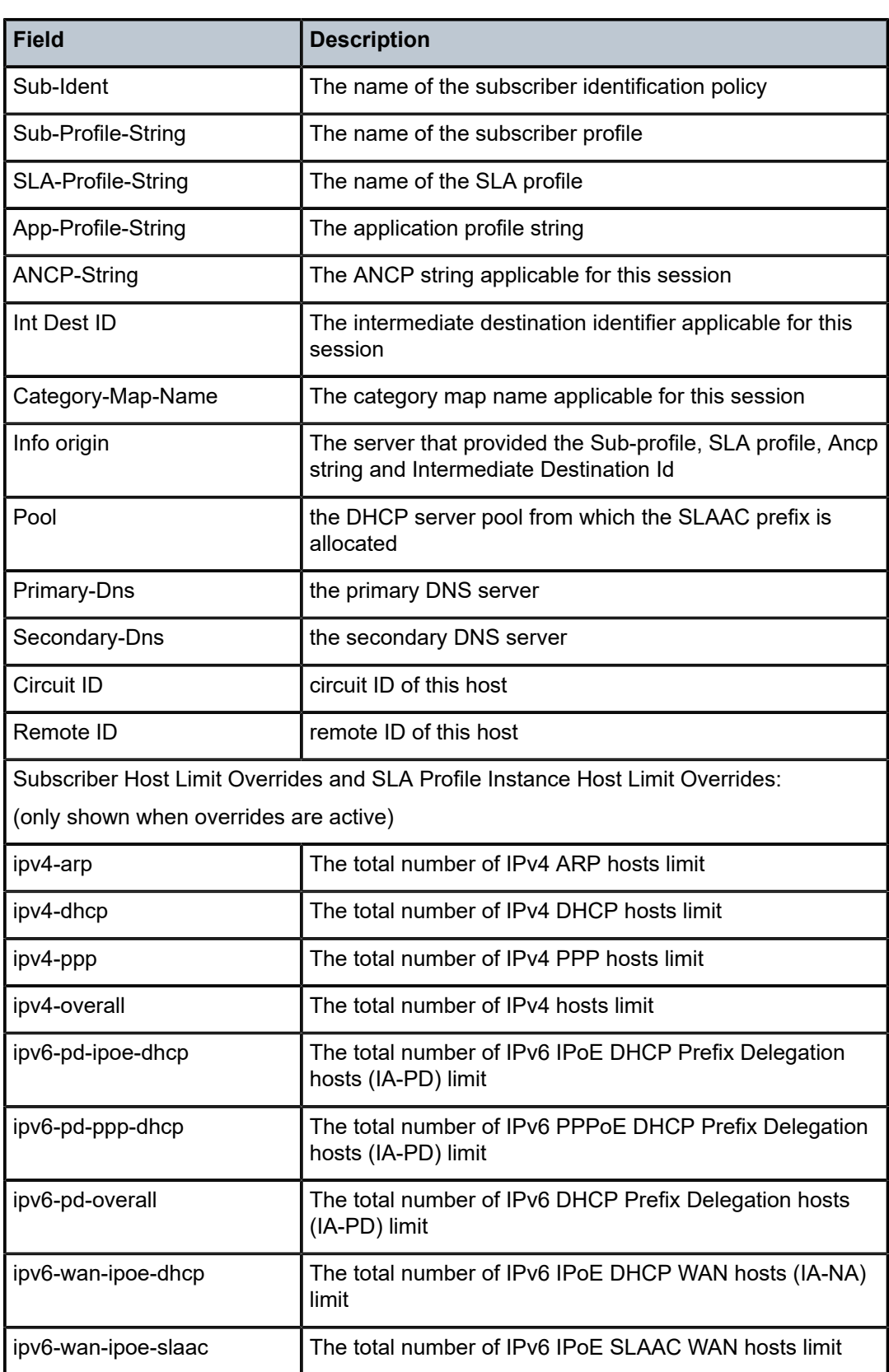

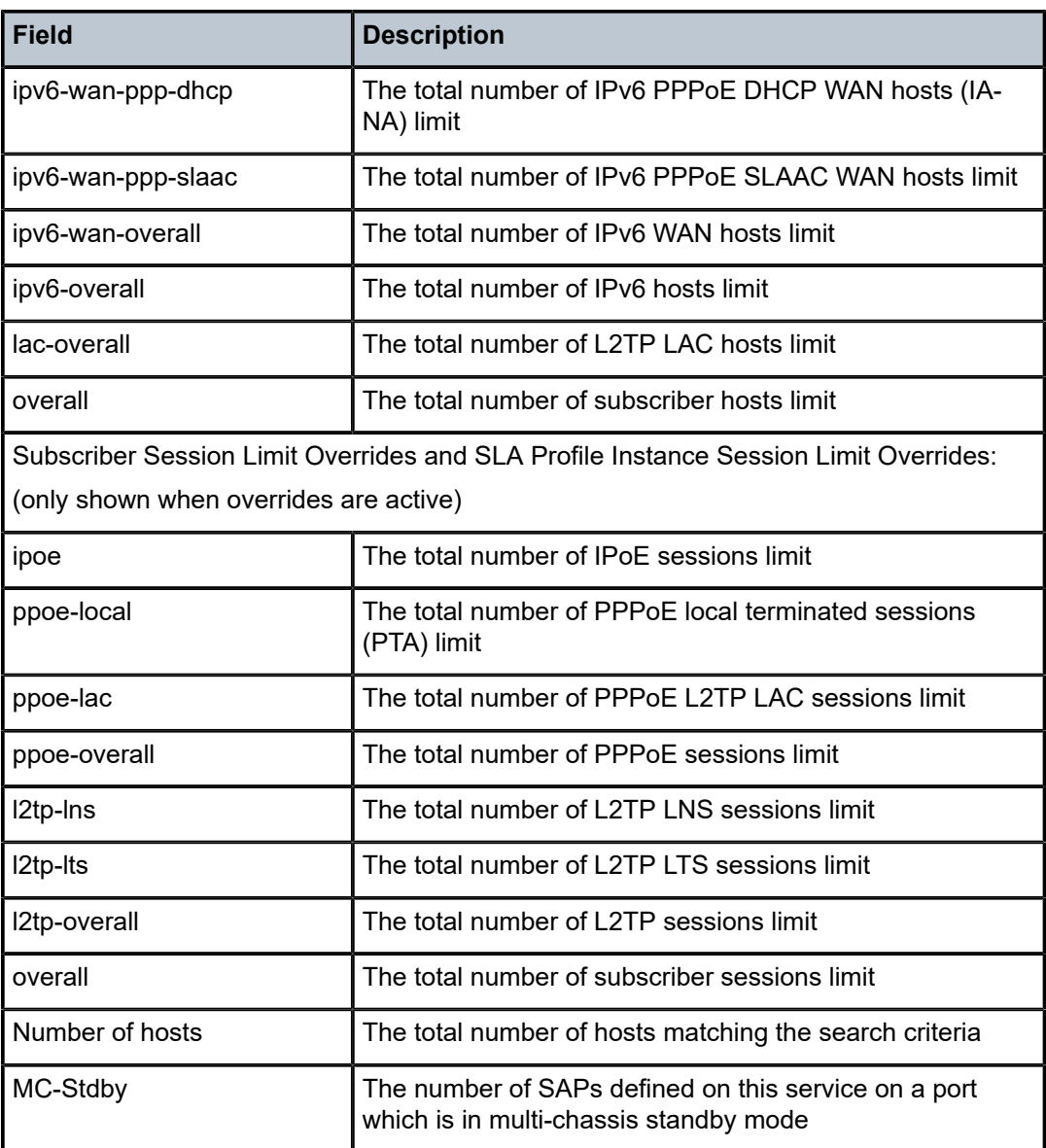

# host

### **Syntax**

**host** [**sap** *sap-id*] [**wholesaler** *service-id*] [**port** *port-id*] [**inter-dest-id** *intermediate-destination-id*] [**detail**] **host** [**sap** *sap-id*] [**wholesaler** *service-id*] [**port** *port-id*] **no-inter-dest-id** [**detail**]

## **host summary**

**host** [**detail**] **wholesaler** *service-id* (**VPRN only**)

### **Context**

**[\[Tree\]](#page-41-0)** (show>service>id host)

### **Full Context**

show service id host

### **Description**

This command displays static host information configured on this service.

### **Parameters**

#### *sap-id*

Displays SAP information for the specified SAP ID.

#### *intermediate-destination-id*

Specifies the intermediate destination identifier which is encoded in the identification strings up to 32 characters.

#### **summary**

Displays summary host information.

#### **wholesaler** *service-id*

Specifies the VPRN service ID of the wholesaler. When specified in this context, SAP, SDP, interface, IP address and MAC parameters are ignored.

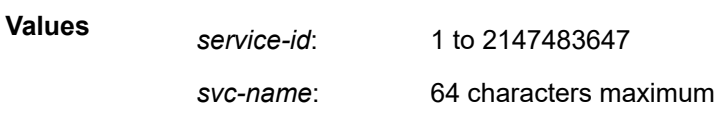

#### **Platforms**

All

### host

### **Syntax**

**host mac** *ieee-address* **ip** *ip-address*

### **Context**

**[\[Tree\]](#page-46-0)** (show>subscr-mgmt>vrgw>brg>gateway host)

### **Full Context**

show subscriber-mgmt vrgw brg gateway host

### **Description**

This command lists pool information about a specific host in the BRG.

### **Parameters**

### *ieee-address*

Specifies the MAC address identifying a specific host.

#### *ip-address*

Displays only the prefixes associated with this host.

## **Platforms**

7450 ESS, 7750 SR, 7750 SR-a, 7750 SR-e, 7750 SR-s, VSR

### host

### **Syntax**

**host** [*ipv6-addr*ess]

### **Context**

**[\[Tree\]](#page-36-0)** (show>router>mld>statistics host)

### **Full Context**

show router mld statistics host

### **Description**

This command displays MLD host statistics information.

### **Parameters**

#### *ipv6-address*

Displays information associated with the specified IPv6 address.

### **Platforms**

7450 ESS, 7750 SR, 7750 SR-a, 7750 SR-e, 7750 SR-s, VSR

## host

# **Syntax**

**host all host ipv6-address** *ipv6-prefix* **host mac** *ieee-address* **host sap** *sap-id*

## **Context**

**[\[Tree\]](#page-20-0)** (clear>service>id>slaac host)

### **Full Context**

clear service id slaac host

### **Description**

This command clears SLAAC host data.

## **Parameters**

# *ieee-address*

Specifies the MAC address.

#### *ipv6-prefix*

Specifies the IPv6 prefix and length.

#### *sap-id*

Specifies the SAP ID.

# **all**

Clears all SLAAC host data.

# **Platforms**

7450 ESS, 7750 SR, 7750 SR-a, 7750 SR-e, 7750 SR-s, VSR

# host

### **Syntax**

**host** [*ip-address*]

### **Context**

**[\[Tree\]](#page-35-0)** (show>router>igmp>statistics host)

### **Full Context**

show router igmp statistics host

#### **Description**

This command displays IGMP statistics for hosts.

### **Parameters**

### *ip-address*

Specifies the host IP address.

**Values** a.b.c.d

### **Platforms**

7450 ESS, 7750 SR, 7750 SR-a, 7750 SR-e, 7750 SR-s, VSR

# **12.6 host-connectivity-verify**

# host-connectivity-verify

### **Syntax**

**host-connectivity-verify statistics** [**sap** *sap-id*]

## **Context**

**[\[Tree\]](#page-41-1)** (show>service>id host-connectivity-verify)

### **Full Context**

show service id host-connectivity-verify

### **Description**

This command displays host connectivity check statistics.

### **Parameters**

## **statistics**

Displays host connectivity verification data

#### *sap-id*

Specifies the physical port identifier portion of the SAP definition

### **Platforms**

7450 ESS, 7750 SR, 7750 SR-a, 7750 SR-e, 7750 SR-s, VSR

### **Output**

The following is an example of service host connectivity information.

### **Sample Output**

```
A:ALA-48>show>service>id# host-connectivity-verify statistics sap 1/1/9:0
```
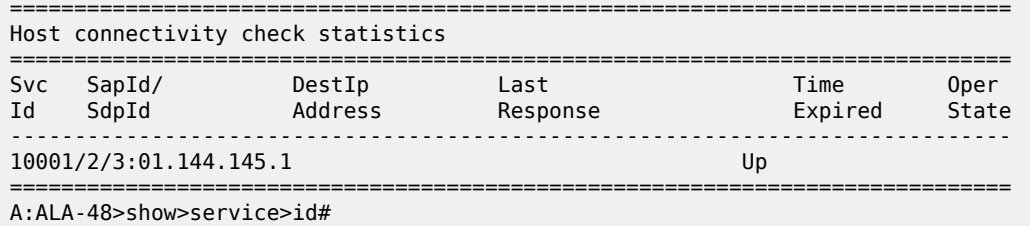

Table 172: Show Service Id Host [Connectivity](#page-1130-0) Verify Fields describes show service-id host connectivity verification output fields.

<span id="page-1130-0"></span>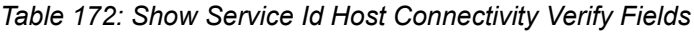

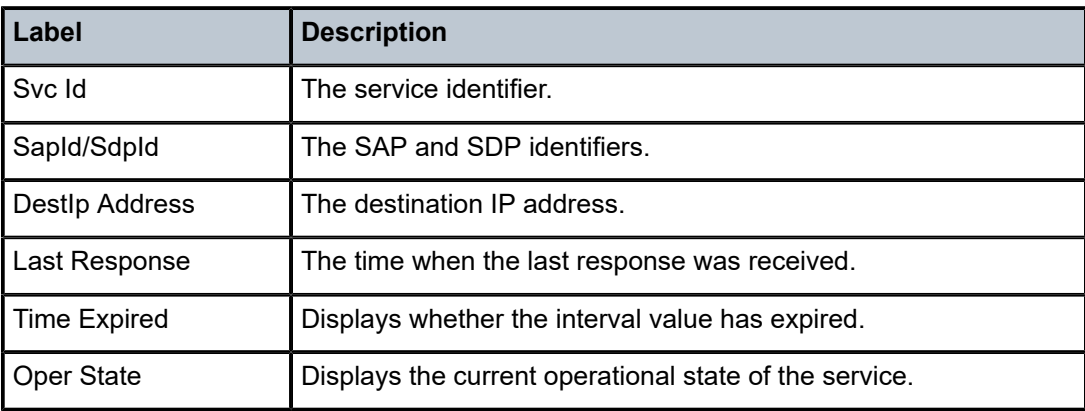

# **12.7 host-lockout-policy**

# host-lockout-policy

# **Syntax**

**host-lockout-policy** [**policy** *host-lockout-policy-name*] *lockout-state*

**host-lockout-policy sap** *sap-id* [**circuit-id** *circuit-id*] [**mac** *ieee-address*] [**remote-id** *remote-id*] [*lockoutstate*]

# **Context**

**[\[Tree\]](#page-20-1)** (clear>subscr-mgmt host-lockout-policy)

# **Full Context**

clear subscriber-mgmt host-lockout-policy

# **Description**

This command removes host lockout contexts from the system.

### **Parameters**

### *sap-id*

Specifies to clear information for hosts in a specific lockout state.

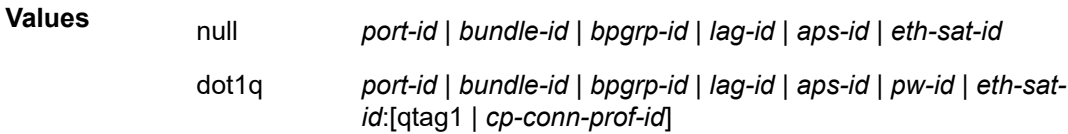

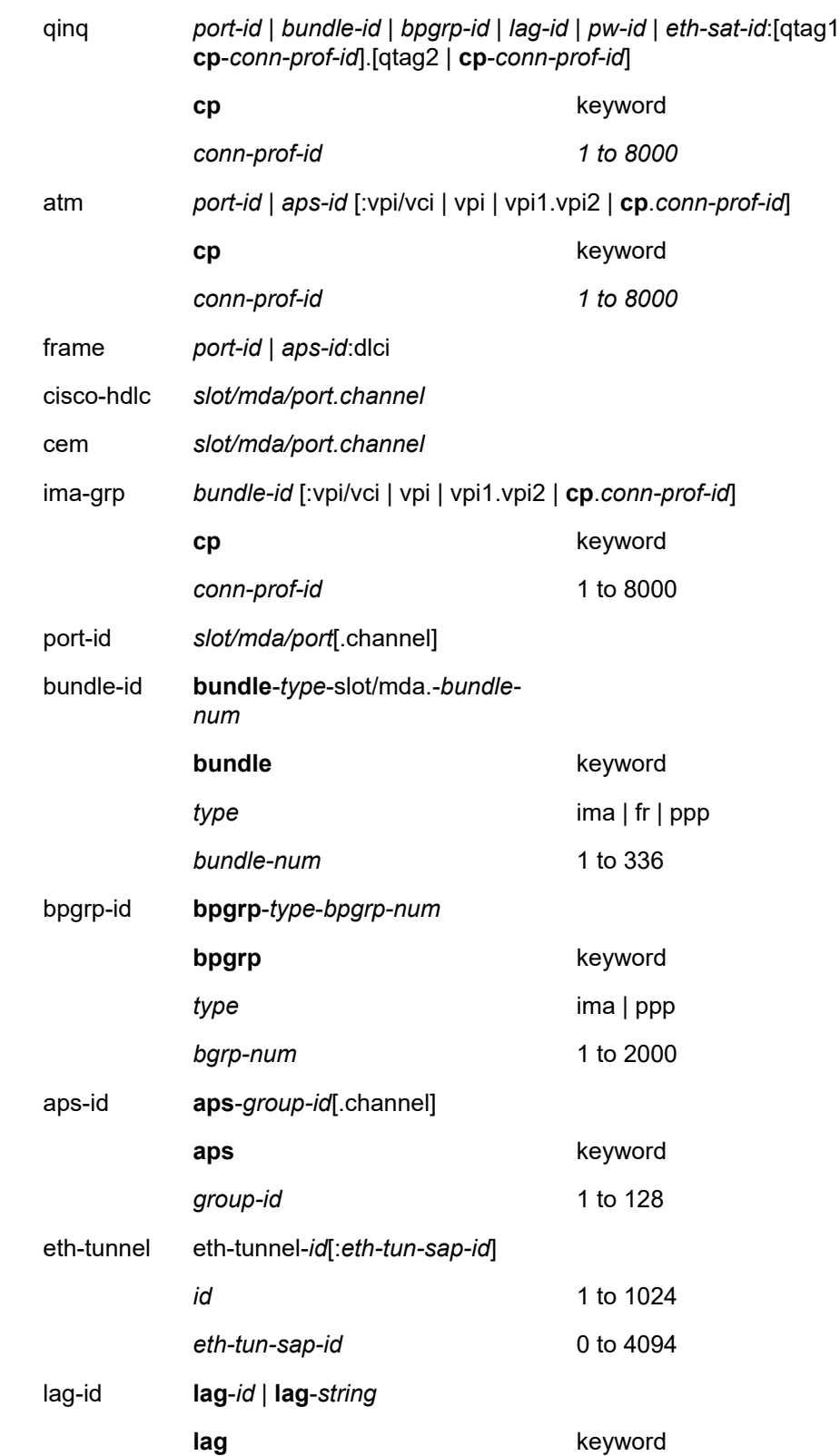

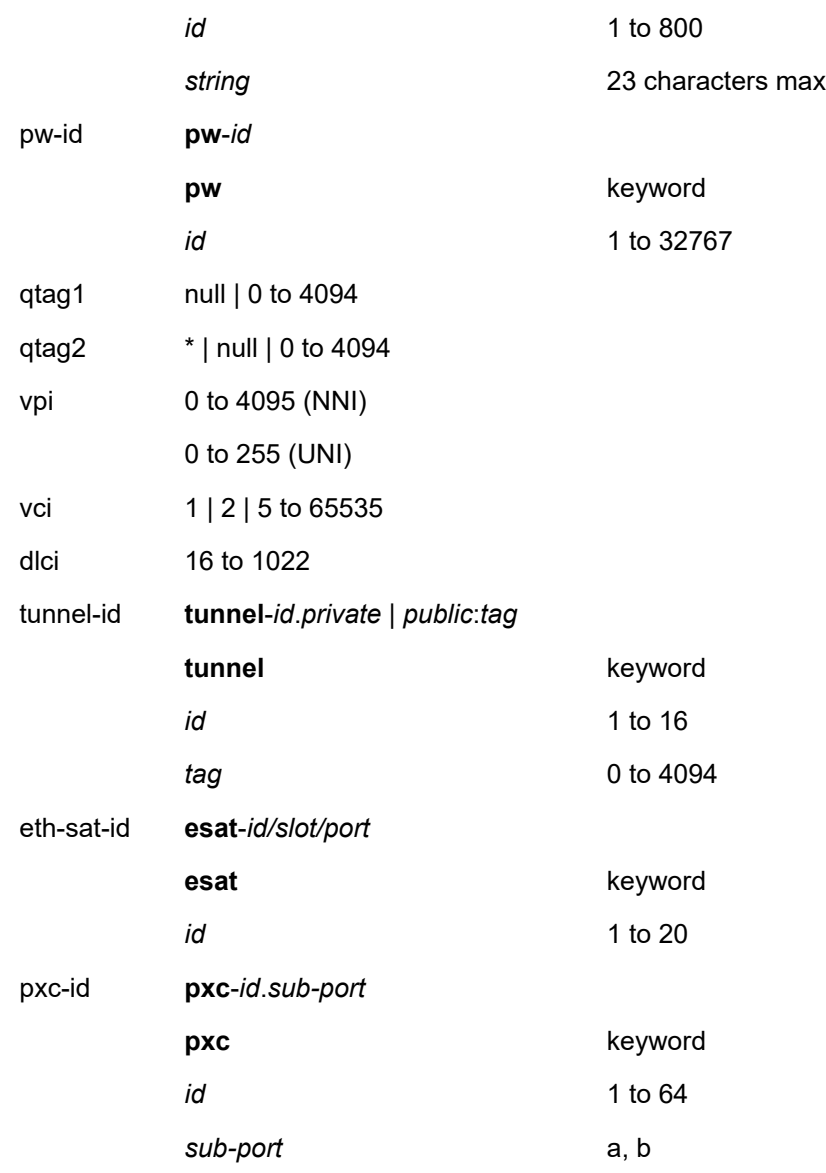

### *circuit-id*

Specifies the circuit ID, up to 253 characters.

### *ieee-address*

Specifies the MAC address, up to 30 characters.

### *remote-id*

Specifies the remote ID, up to 253 characters.

#### *lockout-state*

Specifies to clear information for hosts in a specific lockout state.

## **Platforms**

7450 ESS, 7750 SR, 7750 SR-a, 7750 SR-e, 7750 SR-s, VSR

# host-lockout-policy

### **Syntax**

**host-lockout-policy**

**host-lockout-policy** *policy-name* **association**

**host-lockout-policy** *policy-name*

**host-lockout-policy** *policy-name lockout-state* **sap** *sap-id* [**summary**]

**host-lockout-policy** *policy-name lockout-state* [**circuit-id** *circuit-id*] [**sap** *sap-id*] [**summary**]

**host-lockout-policy** *policy-name lockout-state* [**mac** *ieee-address*] [**sap** *sap-id*] [ **summary**]

**host-lockout-policy** *policy-name lockout-state* [**remote-id** *remote-id*] [ **sap** *sap-id*] [**summary**]

### **Context**

**[\[Tree\]](#page-45-0)** (show>subscr-mgmt host-lockout-policy)

### **Full Context**

show subscriber-mgmt host-lockout-policy

### **Description**

This command displays host lockout policy information.

### **Parameters**

#### *policy-name*

Specifies a specific subscriber host lockout policy name up to 32 characters.

### **association**

Specifies to display the association of the host lockout policy.

#### *lockout-state*

Specifies to display information for hosts in a specific lockout state.

**Values** all, active, graceful

#### **sap** *sap-id*

Specifies to display SAP ID information.

#### *circuit-id circuit-id*

Specifies to display circuit ID information. The *circuit-id* is up to 256 characters .

#### **mac** *ieee-address*

Specifies to display MAC address information up to 30 characters.

#### *remote-id remote-id*

Specifies to display remote ID information, up to 256 characters.

# **Platforms**

7450 ESS, 7750 SR, 7750 SR-a, 7750 SR-e, 7750 SR-s, VSR

### **Output**

The following is an example of subscriber management host lockout policy information.

### **Sample Output**

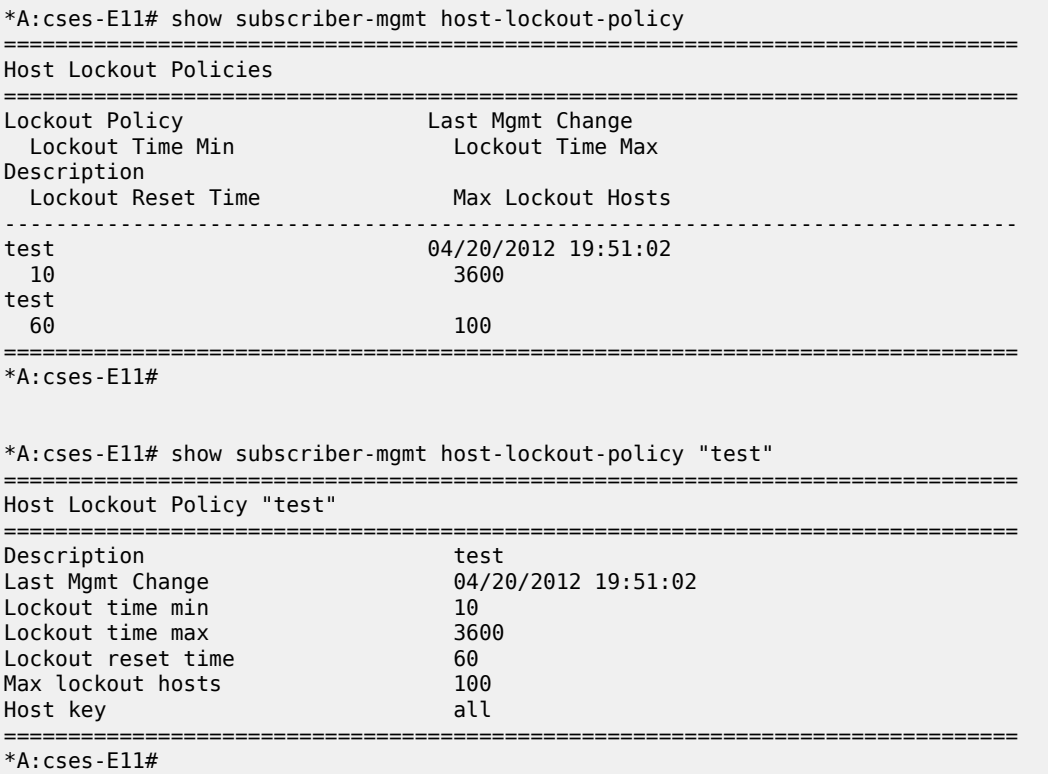

Table 173: Host Lockout Policy Field [Descriptions](#page-1134-0) describes subscriber management host lockout policy output fields.

<span id="page-1134-0"></span>*Table 173: Host Lockout Policy Field Descriptions*

| <b>Field</b>      | <b>Description</b>                                                                         |
|-------------------|--------------------------------------------------------------------------------------------|
| Lockout Policy    | The subscriber Host Lockout Policy name                                                    |
| Last Mgmt Change  | The sysUpTime at the time of the most recent<br>management-initiated change to this policy |
| Lockout Time Min  | The minimum lockout-time for this host lockout policy                                      |
| Lockout Time Max  | The maximum lockout-time for this host lockout policy                                      |
| Description       | The user-provided description of this subscriber Host<br>Lockout Policy                    |
| Max Lockout Hosts | The maximum number of lockouts for this host                                               |

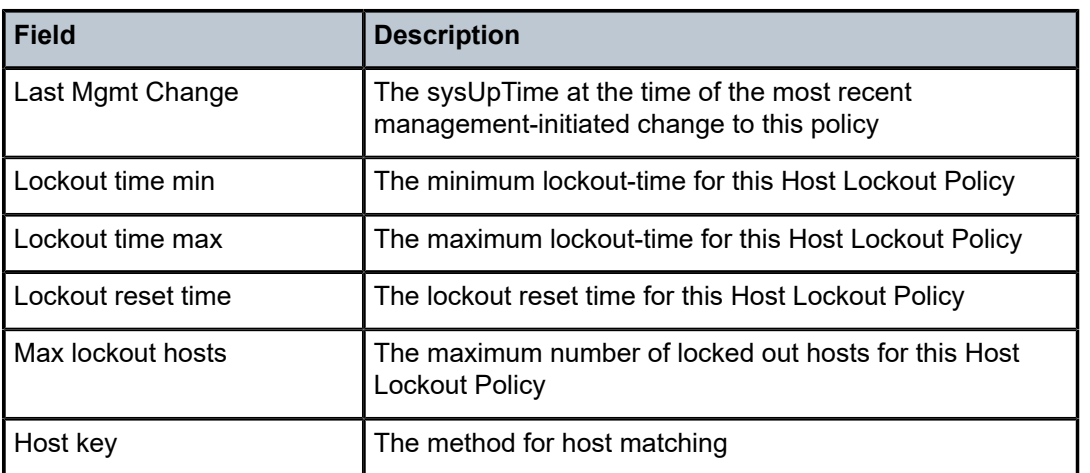

# **12.8 host-lookup**

# host-lookup

### **Syntax**

**host-lookup** [**mac** *ieee-address*] [ **remote-id** *remote-id-ascii*] [**sap-id** *sap-id*] [**service-id** *service-id*] [**string** *vso-string*] [**system-id** *system-id*] [**option60** *option-60-ascii*] [**circuit-id** *circuit-id-ascii*] [ **circuit-id-hex** *circuit-id-hex*] [**option60-hex** *option60-hex*] [**remote-id-hex** *remote-id-hex*] [**derived-id** *derived-id*] [ **ip-prefix** *ip-prefix/ip-prefix-length*]

### **Context**

**[\[Tree\]](#page-58-0)** (tools>perform>subscr-mgmt>loc-user-db>ipoe host-lookup)

### **Full Context**

tools perform subscriber-mgmt local-user-db ipoe host-lookup

### **Description**

This command performs a lookup in the local user database. This command looks up the host with the match-list configured in the local user database.

### **Parameters**

#### *ieee-address*

Specifies the 48-bit MAC address for the static ARP in the form aa:bb:cc:dd:ee:ff or aa-bbcc-dd-ee-ff where aa, bb, cc, dd, ee, and ff are hexadecimal numbers. Allowed values are any non-broadcast, non-multicast MAC and non-IEEE reserved MAC addresses.

#### *remote-id*

Specifies the information which goes into the remote-id sub-option in the DHCP relay packet, up to 255 characters.

#### *sap-id*

Specifies a SAP identifier to be used.

#### *service-id*

Specifies an existing subscriber service ID.

**Values** 1 to 2147483647

#### *vso-string*

Specifies a Vendor Specific Option (VSO) string.

#### *system-id*

Specifies the system ID.

**Values** up to 255 characters maximum

#### *hex-string*

Specifies the content of option 60 for this lookup.

**Values** 0x0 to 0xFFFFFFFF (maximum 64 hex nibbles)

#### *circuit-id*

Specifies the circuit ID from the Option 82.

#### *circuit-id-hex*

Specifies the circuit ID in hexadecimal format from the Option 82.

**Values** 0x0 to 0xFFFFFFFF (maximum 254 hex nibbles)

#### *sap-id*

Specifies a SAP ID, up to 255 characters maximum.

### *option-60-ascii*

Specifies the Vendor-Identifying Vendor Option to match against. Option 60 is encoded as Type - Length - Value and must be formatted in ASCII.

#### *option-60-hex*

Specifies the Vendor-Identifying Vendor Option to match against. Option 60 is encoded as Type - Length - Value and must be formatted in HEX.

### **Platforms**

7450 ESS, 7750 SR, 7750 SR-a, 7750 SR-e, 7750 SR-s, VSR

## host-lookup

### **Syntax**

**host-lookup** [**circuit-id** *circuit-id*] [**circuit-id-hex** *circuit-id-hex*] [**derived-id** *derived-id*] [**mac** *ieeeaddress*] [**remote-id** *remote-id*] [**remote-id-hex** *remote-id-hex*] [**sap-id** *sap-id*] [**service-name**  *service-name*] [**user-name** *user-name*]

### **Context**

**[\[Tree\]](#page-58-1)** (tools>perform>subscr-mgmt>loc-user-db>ppp host-lookup)

### **Full Context**

tools perform subscriber-mgmt local-user-db ppp host-lookup

### **Description**

This command performs a lookup in the local user database.

### **Parameters**

#### *ieee-address*

Specifies the 48-bit MAC address for the static ARP in the form aa:bb:cc:dd:ee:ff or aa-bbcc-dd-ee-ff where aa, bb, cc, dd, ee, and ff are hexadecimal numbers. Allowed values are any non-broadcast, non-multicast MAC and non-IEEE reserved MAC addresses.

#### *remote-id*

Specifies the information that goes into the remote-id sub-option in the DHCP relay packet, up to 255 characters.

#### *user-name*

Specifies a user name, up to 128 characters.

#### *service-name*

Specifies a PPP service name, up to 255 characters.

#### *circuit-id*

Specifies the circuit ID from the Option 82.

#### *circuit-id-hex*

Specifies the circuit ID in hexadecimal format from the Option 82.

**Values** 0x0 to 0xFFFFFFFF (maximum 254 hex nibbles)

#### **derived-id** *derived-id*

Specifies an ASCII string that uniquely identifies a host and is derived by a Python script from packet content available during a DHCP transaction.

### **Platforms**

7450 ESS, 7750 SR, 7750 SR-a, 7750 SR-e, 7750 SR-s, VSR

### host-lookup

### **Syntax**

**host-lookup** [**circuit-id** *circuit-id*] [**circuit-id-hex** *circuit-id-hex*] [**derived-id** *derived-id*] [**mac** *ieeeaddress*] [**remote-id** *remote-id*] [**remote-id-hex** *remote-id-hex*] [**sap-id** *sap-id*] [**service-name**  *service-name*] [**user-name** *user-name*]

### **Context**

**[\[Tree\]](#page-58-1)** (tools>perform>subscr-mgmt>loc-user-db>ppp host-lookup)

### **Full Context**

tools perform subscriber-mgmt local-user-db ppp host-lookup

### **Description**

This command performs a lookup in the local user database.

### **Parameters**

#### *circuit-id circuit-id*

Specifies the circuit ID from the Option 82.

#### *circuit-id-hex*

Specifies the circuit ID in hexadecimal format from the Option 82.

**Values** 0x0 to 0xFFFFFFFF (maximum 254 hex nibbles)

#### *derived-id*

Specifies an ASCII string that uniquely identifies a host, and is derived by a Python script from packet content available during a DHCP transaction.

### *remote-id*

Specifies that information that goes into the remote-id sub-option in the DHCP relay packet, up to 255 characters.

#### *remote-id-hex*

Specifies the remote ID in hexadecimal format.

**Values** 0x0 to 0xFFFFFFFF (maximum 510hex nibbles)

#### *sap-id*

Specifies a SAP ID, up to 255 characters.

#### *service-name*

Specifies a PPP service name up to 253 characters.

#### *user-name*

Specifies a user name up to 128 characters.

### **Platforms**

7450 ESS, 7750 SR, 7750 SR-a, 7750 SR-e, 7750 SR-s, VSR

# **12.9 host-tracking**

# host-tracking

#### **Syntax**

**host-tracking** [**subscriber** *sub-ident-string*] **host-tracking** [**subscriber** *sub-ident-string*] **detail host-tracking** [**subscriber** *sub-ident-string*] **summary host-tracking** [**subscriber** *sub-ident-string*] **statistics**

### **Context**

**[\[Tree\]](#page-40-1)** (show>service>active-subscribers host-tracking)

### **Full Context**

show service active-subscribers host-tracking

#### **Description**

This command displays active subscriber host tracking information.

### **Parameters**

### *sub-ident-string*

Displays subscriber ID of the active subscriber, up to 32 characters.

### **detail**

Displays detailed host tracking information for the specified subscriber ID.

#### **summary**

Displays summarized host tracking information for the specified subscriber ID.

#### **statistics**

Displays statistical host tracking information for the specified subscriber ID.

### **Platforms**

7450 ESS, 7750 SR, 7750 SR-a, 7750 SR-e, 7750 SR-s, VSR

## host-tracking

#### **Syntax**

**host-tracking** [**statistics**] **host-tracking sap** *sap-id* [**host** *ip-address*] [**statistics**]

### **Context**

**[\[Tree\]](#page-19-0)** (clear>service>id host-tracking)

### **Full Context**

clear service id host-tracking

### **Description**

This command clears host tracking data.

### **Parameters**

### *sap-id*

Specifies a SAP for which to clear host tracking data.

#### *ip-address*

Specifies the IP address of a host for which to clear tracking data.

**Values** a.b.c.d

#### **statistics**

Clears statistics.

### **Platforms**

All

# host-tracking

### **Syntax**

**host-tracking**

**Context [\[Tree\]](#page-20-2)** (clear>subscr-mgmt host-tracking)

### **Full Context**

clear subscriber-mgmt host-tracking

### **Description**

Commands in this context clear host tracking data.

### **Platforms**

7450 ESS, 7750 SR, 7750 SR-a, 7750 SR-e, 7750 SR-s, VSR

# **12.10 host-tracking-policy**

# host-tracking-policy

**Syntax host-tracking-policy host-tracking-policy** *policy-name* **association**

#### **host-tracking-policy** *policy-name*

### **Context**

**[\[Tree\]](#page-45-1)** (show>subscr-mgmt host-tracking-policy)

### **Full Context**

show subscriber-mgmt host-tracking-policy

### **Description**

This command displays host tracking policy information.

## **Parameters**

### *policy-name*

Specifies the host tracking policy name, up to 32 characters.

### **association**

Displays information associated with the host tracking policy.

### **Platforms**

7450 ESS, 7750 SR, 7750 SR-a, 7750 SR-e, 7750 SR-s, VSR

# **12.11 hostname**

### hostname

### **Syntax hostname**

## **Context**

**[\[Tree\]](#page-42-1)** (show>service>id>spb hostname)

## **Full Context**

show service id spb hostname

#### **Description**

This command displays SPB system-id to hostname mapping.

### **Platforms**

All

## **Output**

The following output is an example of service SPB hostname information.

#### **Sample Output**

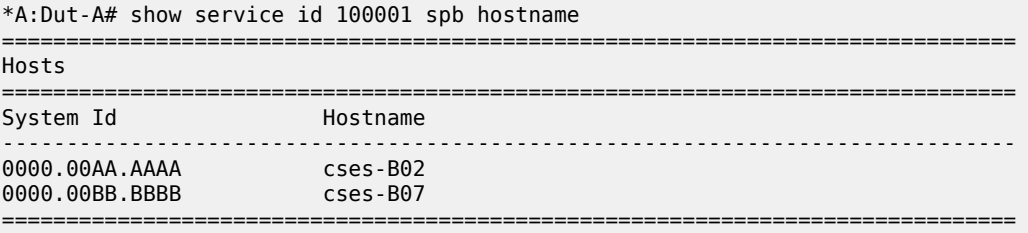

# hostname

### **Syntax**

**hostname**

## **Context**

**[\[Tree\]](#page-35-1)** (show>router>isis hostname)

### **Full Context**

show router isis hostname

### **Description**

This command displays the hostname database. There are no options or parameters.

#### **Platforms**

All

# **Output**

IS-IS Hostname Output

Table 174: IS-IS [Hostname](#page-1142-0) Output Fields describes output fields for IS-IS hostname output.

<span id="page-1142-0"></span>*Table 174: IS-IS Hostname Output Fields*

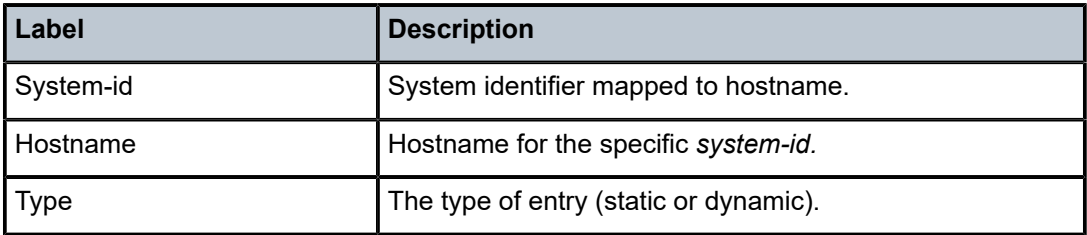

### **Sample Output**

A:ALA-A# show router isis hostname

=========================================================================

Rtr Base ISIS Instance 0 Hostnames =========================================================================

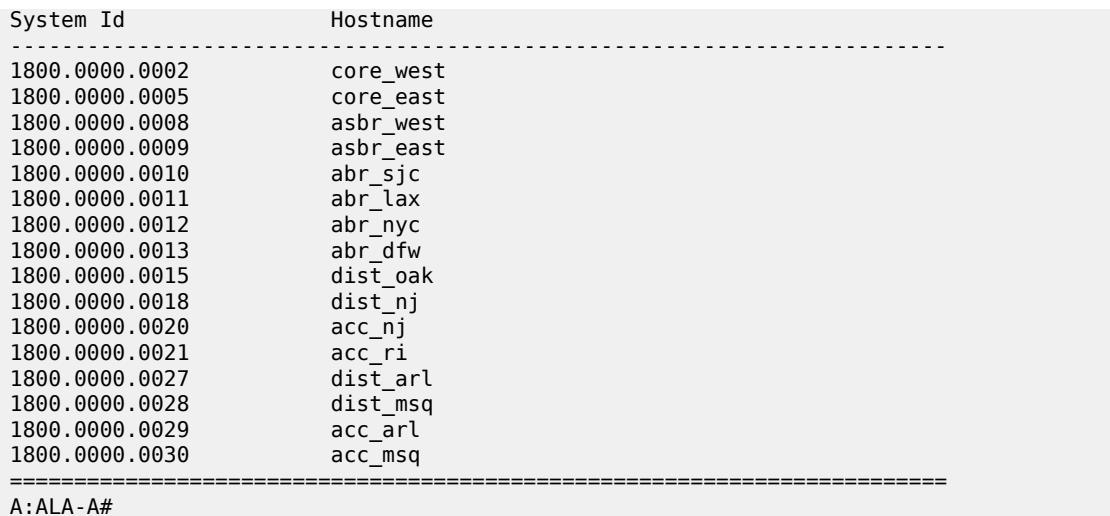

# hostname

### **Syntax**

**hostname**

### **Context**

**[\[Tree\]](#page-37-0)** (show>router>ospf hostname)

**[\[Tree\]](#page-38-0)** (show>router>ospf3 hostname)

### **Full Context**

show router ospf hostname

show router ospf3 hostname

### **Description**

This command displays information about the hostname database.

#### **Platforms**

All

### **Output**

The following is an example of OSPF hostname database information. Table 175: Host [Output](#page-1143-0) Fields displays field descriptions.

<span id="page-1143-0"></span>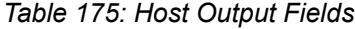

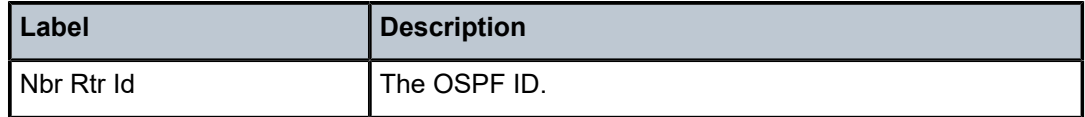

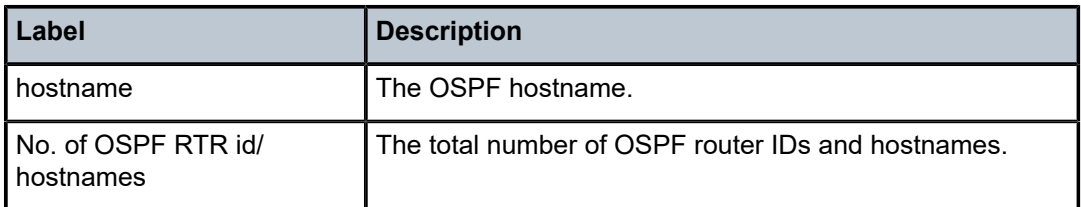

#### **Sample Output**

\*A:router-B# show router ospf hostname ==================================== Rtr Base OSPFv2 Instance 0 hostnames ==================================== Nbr Rtr Id hostname<br>---------------------------------------------------------------- 10.20.0.3 router-A 10.20.1.3 router-B 10.20.2.3 - 10.20.3.3 router-D -------------------------------- No. of OSPF Rtr id/hostnames: 4

# **12.12 hosts**

### hosts

### **Syntax**

**hosts** [**group** *grp-address*] [**detail**] [ **fwd-service** *service-id*] [**grp-interface** *ip-int-name*]

**hosts** [**host** *ip-address*] [**group** *grp-address*] [**detail**]

**hosts summary**

### **Context**

**[\[Tree\]](#page-35-2)** (show>router>igmp hosts)

### **Full Context**

show router igmp hosts

### **Description**

This command displays IGMP hosts information.

#### **Parameters**

#### *grp-address*

Specifies the group IP address.

#### *service-id*

Specifies the service ID.

#### **Values** service-id: 1 to 2148278386

svc-name: up to 64 characters.

#### *ip-int-name*

Specifies an IP interface name, up to 32 characters.

#### *ip-address*

Specifies an IP address.

### **Platforms**

7450 ESS, 7750 SR, 7750 SR-a, 7750 SR-e, 7750 SR-s, VSR

#### **Output**

The following output is an example of IGMP host information.

### **Sample Output**

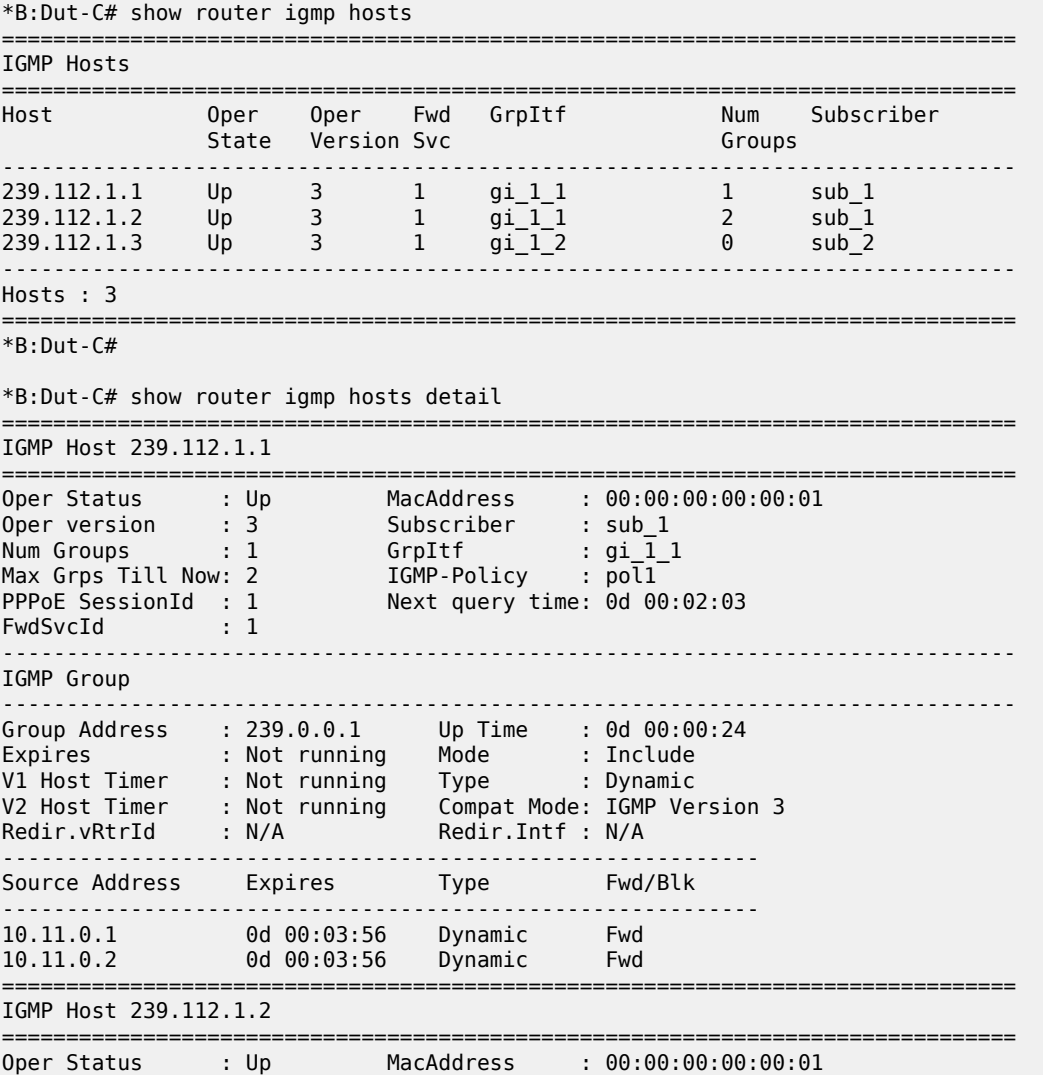

Oper version : 3 Subscriber : sub\_1 Num Groups : 2 GrpItf : gi\_1\_1 Max Grps Till Now: 2 IGMP-Policy : pol1 PPPoE SessionId : 2 Next query time: 0d 00:02:03 FwdSvcId : 1 ------------------------------------------------------------------------------- IGMP Group<br>--------------------------------------------------------------------------------------------- Group Address : 239.0.0.1 Up Time : 0d 00:00:16 Expires : 0d 00:04:05 Mode : Exclude V1 Host Timer : Not running Type : Dynamic V2 Host Timer : Not running Compat Mode: IGMP Version 3 Redir.vRtrId : N/A Redir.Intf : N/A ----------------------------------------------------------- Source Address Expires Type Fwd/Blk ----------------------------------------------------------- 10.11.0.1 0d 00:00:00 Dynamic Blk ------------------------------------------------------------------------------- IGMP Group ------------------------------------------------------------------------------- Group Address : 239.0.0.2 Up Time : 0d 00:00:16 Expires : 0d 00:04:04 Mode : Exclude V1 Host Timer : Not running Type : Dynamic V2 Host Timer : Not running Compat Mode: IGMP Version 3 Redir.vRtrId : N/A Redir.Intf : N/A ----------------------------------------------------------- Source Address Expires Type Fwd/Blk ----------------------------------------------------------- 10.11.0.1 0d 00:00:00 Dynamic Blk =============================================================================== IGMP Host 239.112.1.3 =============================================================================== Oper Status : Up MacAddress : 00:00:00:00:00:02 Oper version : 3 Subscriber : sub\_2 Num Groups : 0 GrpItf : gi\_1\_2 Max Grps Till Now: 1 IGMP-Policy : pol1 PPPoE SessionId : 1 Next query time: 0d 00:00:48 FwdSvcId : 1 ------------------------------------------------------------------------------- Hosts : 3 ===============================================================================  $*R:$  Dut-C# \*B:Dut-C# show router igmp statistics host 239.112.1.1 ================================================== IGMP Host Statistics 239.112.1.1 ================================================== Message Type Beceived Transmitted -------------------------------------------------- Queries 0 580 Report V1 0 0 Report V2 0 0 Report V3 5 0 Leaves 0 0 ------------------------------------------------------------------------------- General Host Statistics ------------------------------------------------------------------------------- Bad Length : 0 Bad Checksum : 0 Unknown Type : 0 Bad Receive If : 0 Rx Non Local : 0 Rx Wrong Version : 0 Policy Drops : 0

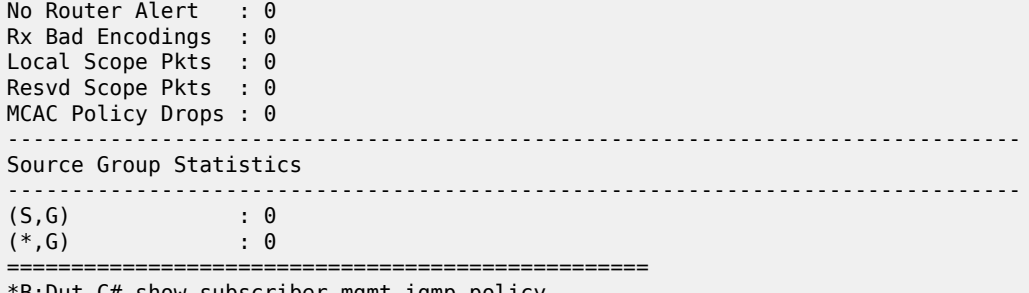

B:Dut-C# show subscriber-mgmt igmp-policy

# hosts

### **Syntax**

**hosts**

### **Context**

**[\[Tree\]](#page-46-1)** (show>subscr-mgmt>vrgw>brg>gateway hosts)

### **Full Context**

show subscriber-mgmt vrgw brg gateway hosts

### **Description**

This command lists all the hosts connected to the BRG.

### **Platforms**

7450 ESS, 7750 SR, 7750 SR-a, 7750 SR-e, 7750 SR-s, VSR

## **Output**

The following output is an example of BRG gateway host information.

### **Sample Output**

```
Node# show subscriber-mgmt brg gateway brg-id "00:00:00:00:00:05" hosts
```
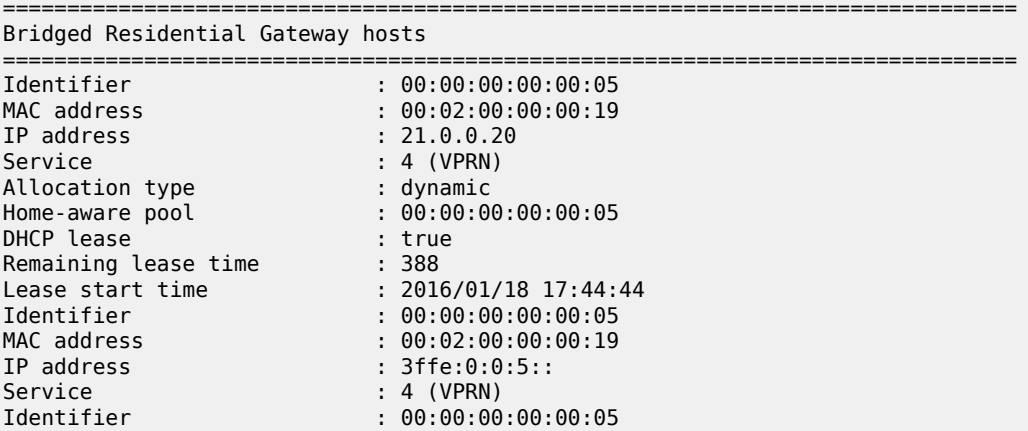

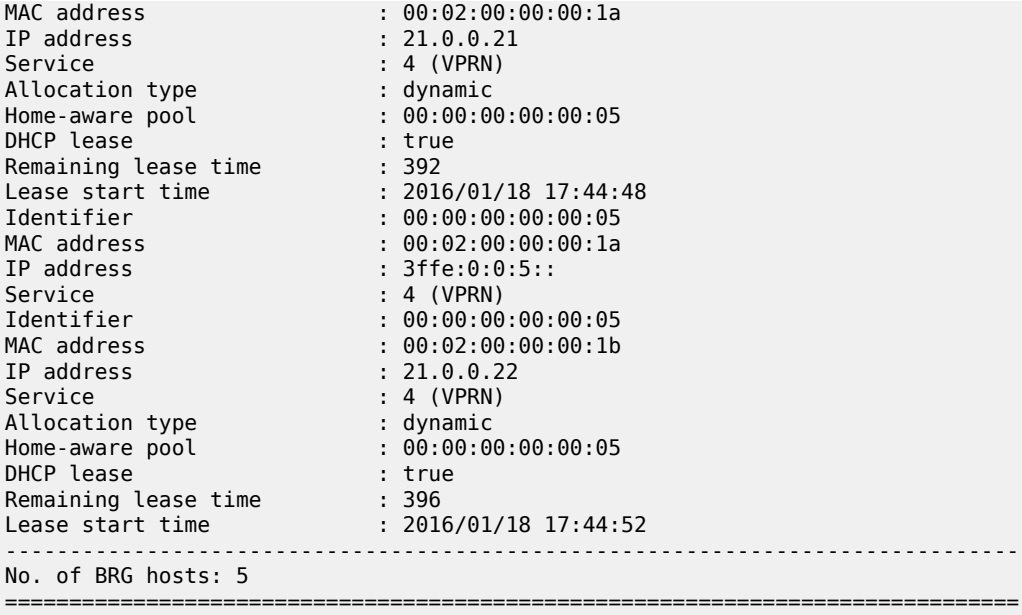

# hosts

### **Syntax**

**hosts** [**detail**] [**fwd-service** *service-id*] [ **grp-interface** *ip-int-name*] **hosts** [**host** *ipv6-address*] [**group** *grp-ipv6-address*] [**detail**] **hosts summary**

### **Context**

**[\[Tree\]](#page-36-1)** (show>router>mld hosts)

# **Full Context**

show router mld hosts

### **Description**

This command shows MLD hosts information.

# **Parameters**

### *grp-ipv6-address*

Specifies the group IPv6 address.

### *service-id*

Specifies the service ID.

**Values** service-id: 1 to 2148278386

svc-name: up to 64 characters.

#### *ip-int-name*

Specifies the IP interface name, up to 32 characters.

### *ipv6-address*

Specifies the IPv6 address.

### **Platforms**

7450 ESS, 7750 SR, 7750 SR-a, 7750 SR-e, 7750 SR-s, VSR

#### **Output**

The following output is an example of MLD host information.

### **Sample Output**

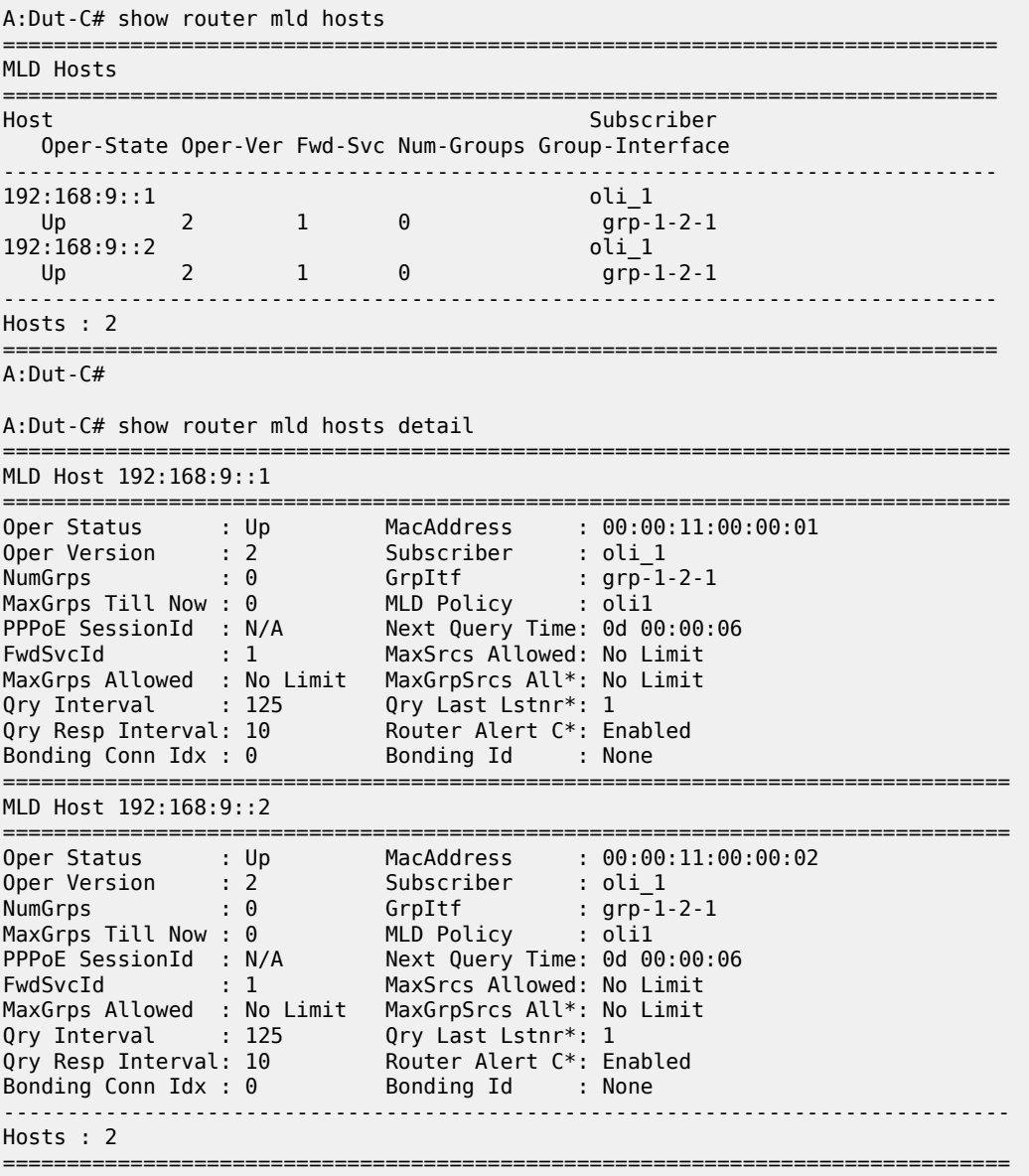

\* indicates that the corresponding row element may have been truncated. A:Dut-C#

# **12.13 hosts-logging-out**

# hosts-logging-out

## **Syntax**

**hosts-logging-out** [**portal** *name*] [ **host** *ip-address*] [**circuit-id** *circuit-id*] [**remote-id** *remote-id*] [**sap** *sapid*] [**mac** *ieee-address*] [**session]** [**all-portals**] [**all-hosts]** [**all-sessions**]

### **Context**

**[\[Tree\]](#page-19-1)** (clear>router>wpp hosts-logging-out)

### **Full Context**

clear router wpp hosts-logging-out

#### **Description**

This command clears WPP hosts that are logging out.

### **Parameters**

#### *name*

Specifies the portal name, up to 32 characters.

#### *ip-address*

Specifies the IP address.

**Values** a.b.c.d

#### *circuit-id*

Specifies the circuit ID, up to 256 characters.

#### *remote-id*

Specifies the remote ID, up to 256 characters.

#### *sap-id*

Specifies the SAP ID.

#### *ieee-address*

Specifies the MAC address, up to 30 characters.

### **Platforms**

7450 ESS, 7750 SR, 7750 SR-a, 7750 SR-e, 7750 SR-s, VSR

# **12.14 hs-attachment-policy**

# hs-attachment-policy

### **Syntax**

**hs-attachment-policy** [*policy-name*] [**association** | **detail**]

### **Context**

**[\[Tree\]](#page-31-0)** (show>qos hs-attachment-policy)

### **Full Context**

show qos hs-attachment-policy

### **Description**

This command displays information about HS attachment policies in the system.

### **Parameters**

#### *policy-name*

Displays information about the specified policy name, up to 32 characters.

#### **association**

Displays the entities associated with all HS attachment policies or the specified HS attachment policy.

#### **detail**

Displays detailed policy information, including policy associations, of all HS attachment policies, or the specified HS attachment policy.

#### **Platforms**

7750 SR-7/12/12e

#### **Output**

The following output is an example of HS attachment policy information.

#### **Sample Output**

```
*A:PE# show qos hs-attachment-policy "default"
```

```
===============================================================================
HS Attachment Policy Information
    ===============================================================================
Policy Name : default
Description : Default hs attachment QoS policy
Low Burst Max Class : 6
-------------------------------------------------------------------------------
                  Scheduling Class
-------------------------------------------------------------------------------
1 (Not-Applicable) 1
```
2 (Not-Applicable) 1<br>3 (Not-Applicable) 1 3 (Not-Applicable) 1 4 2 (Not-Applicable) 5 3 (Not-Applicable) 6 4 4 (Not-Applicable) 4 6 (Not-Applicable) 4 (Not-Applicable) 4 (Not-Applicable) 5 (Not-Applicable) 4 (Not-Applicable) 7 5 5 (Not-Applicable) 7 6 (Not-Applicable) 7 6 (Not-Applicable) 7 6 (Not-Applicable) 7 6 (Not-Applicable) 7 (Not-Applicable) (Not-Applicable) ------------------------------------------------------------------------------- WRR Group Scheduling Class -------------------------------------------------------------------------------  $\frac{1}{2}$  1 2 unattached =============================================================================== \*A:PE# show qos hs-attachment-policy "hs-att-pol-1" detail =============================================================================== HS Attachment Policy Information =============================================================================== Policy Name : hs-att-pol-1<br>Description : (Not Specific Description : (Not Specified) Low Burst Max Class : 1 ------------------------------------------------------------------------------- Queue Scheduling Class WRR Group ------------------------------------------------------------------------------- 1 (Not-Applicable) 1<br>2 (Not-Applicable) 1 2 (Not-Applicable)<br>3 unattached unattached 4 unattached unattached 5 unattached unattached 6 4 (Not-Applicable) (Not-Applicable) 8 6 (Not-Applicable) ------------------------------------------------------------------------------- Scheduling Class -------------------------------------------------------------------------------  $\frac{1}{2}$   $\frac{1}{\tan \theta}$ unattached ------------------------------------------------------------------------------- Associations ------------------------------------------------------------------------------- Network-Queue Policy ------------------------------------------------------------------------------- 10 Sap-Egress Policy ------------------------------------------------------------------------------- 10 20 Egress Queue-Group Templates ------------------------------------------------------------------------------ queue-group-1 ------------------------------------------------------------------------------- =============================================================================== \*A:PE#

# **12.15 hs-pool-policy**

# hs-pool-policy

# **Syntax**

**hs-pool-policy** [*policy-name*] [**association** | **detail**]

#### **Context**

**[\[Tree\]](#page-31-0)** (show>qos hs-pool-policy)

# **Full Context**

show qos hs-pool-policy

# **Description**

This command displays information about HS pool policies in the system.

## **Parameters**

#### *policy-name*

Displays information about the specified HS pool policy name, up to 32 characters.

#### **association**

Displays the entities associated with all HS pool policies or the specified HS pool policy.

#### **detail**

Displays detailed policy information, including policy associations, of all HS pool policies or the specified HS pool policy.

## **Platforms**

7750 SR-7/12/12e

#### **Output**

The following output is an example of HS pool policy information.

#### **Sample Output**

\*A:PE# show qos hs-pool-policy

```
===============================================================================
HS Pool Policy Summary
===============================================================================
Policy Name Description
-------------------------------------------------------------------------------
default Default hs pool QoS policy
hs-pool-pol-1 (Not Specified)
-------------------------------------------------------------------------------
No. of Policies: 2
===============================================================================
```
\*A:PE# show qos hs-pool-policy default detail

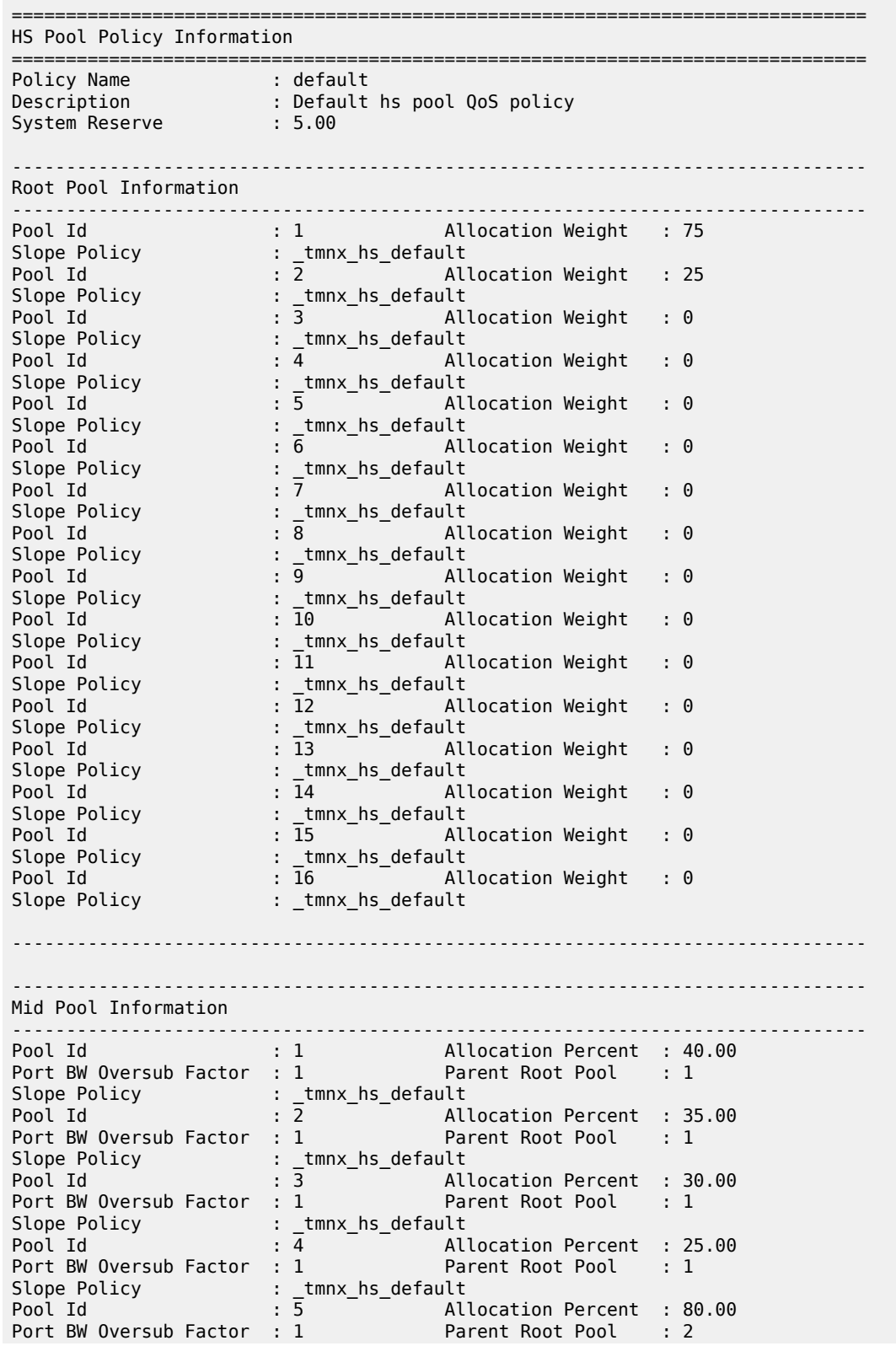

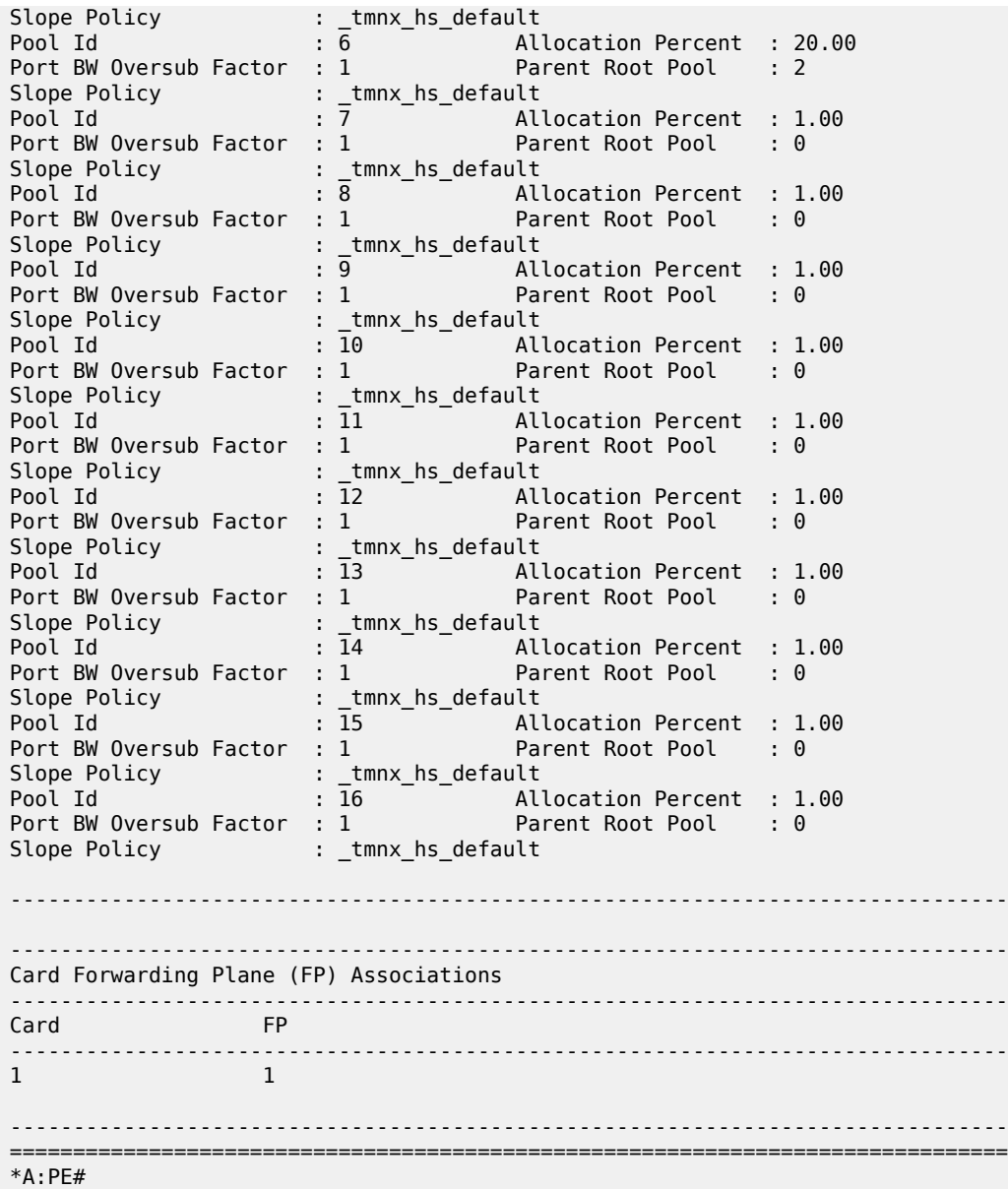

# **12.16 hs-pools**

hs-pools

# **Syntax**

**hs-pools** *card-slot-number* **fp** *forwarding-plane* **egress hs-pools port** *port-id* **egress**

**hs-pools port** *port-id* **egress network-queues hs-pools port** *port-id* **egress queue-group** *queue-group-name* [**instance** *instance-id*] **hs-pools port** *port-id* **egress sap** *sap-id* **hs-pools port** *port-id* **egress subscriber** *sub-ident-string*

### **Context**

**[\[Tree\]](#page-28-0)** (show hs-pools)

# **Full Context**

show hs-pools

#### **Description**

This command shows the egress pool information relating to an HSQ IOM.

The **card** and **fp** output shows the total buffer allocation, the number of allocated buffers, the available buffer allocation, and the buffer high-water marks for the system pools and the hierarchy of userprovisioned root and mid pools on the specified card and FP. The output includes the applied slope policy and the related instantaneous slope drop probabilities (as a percentage) for the user-provisioned pools.

The port output adds the port class pool information to the above hierarchy of user-provisioned pools for the specified port. The queue information for network queues, queue group instances, SAPs, or subscribers on the specified port is included when the associated parameter is added.

#### **Parameters**

#### *card-slot-number*

Displays information for the specified card slot.

**Values** Depending on the chassis model, IOM slots are numbered from 1 to 10.

#### *forwarding-plane*

Displays information for the specified forwarding plane.

**Values** 1

#### *port-id*

Displays information about the specified physical port ID in the slot/mda/port format.

#### **network-queues**

Displays information about the egress network queues on the specified port.

#### *queue-group-name*

Displays information about the specified queue group name, up to 32 characters.

#### *instance-id*

Displays information about the specified queue group instance.

**Values** 1 to 65535

#### *sap-id*

Displays information about the specified SAP, up to 64 characters, on the specified port.

# *sub-ident-string*

Displays information about the specified subscriber, up to 64 characters, on the specified port.

# **Platforms**

7750 SR-7/12/12e

### **Output**

The following output is an example of HS pool information.

```
*A:PE4# show hs-pools port 1/1/2 egress sap 1/1/2:1
===============================================================================
HS Pools Port Information
===============================================================================
               : 1/1/2-------------------------------------------------------------------------------
System Pool Information
-------------------------------------------------------------------------------
Total Buffers : 209412 KB Allocated : 0 KB
Available : 209412 KB High Water Mark : 0 KB
 -------------------------------------------------------------------------------
Buffer Pool Hierarchy Information
-------------------------------------------------------------------------------
Root Pool : 1
| Total : 2984148 KB Allocated : 0 KB
| Available : 2984148 KB High Water Mark : 0 KB
| Hi-Slope Drop Prob : 0 Lo-Slope Drop Prob: 0
  Excd-Slope Drop Prob: 0
  Hs Slope Policy : _tmnx_hs_default
|
 |--- Mid Pool : 1
| | Total : 1193658 KB Allocated : 0 KB
| | Available : 1193658 KB High Water Mark : 0 KB
| | Hi-Slope Drop Prob : 0 Lo-Slope Drop Prob: 0
     | Excd-Slope Drop Prob: 0
     | | Hs Slope Policy : _tmnx_hs_default
| |
     | |--- Std Port Class Pool : 6
| | Total : 596828 KB Allocated : 0 KB
| | Available : 596828 KB High Water Mark : 0 KB
| | Hi-Slope Drop Prob : 0 Lo-Slope Drop Prob: 0
           Excd-Slope Drop Prob: 0
           Hs Slope Policy : _tmnx_hs_default
| |
|--- Mid Pool : 2
| | Total : 1044450 KB Allocated : 0 KB
| | Available : 1044450 KB High Water Mark : 0 KB
     | | Hi-Slope Drop Prob : 0 Lo-Slope Drop Prob: 0
     | | Excd-Slope Drop Prob: 0
     | Hs Slope Policy : _tmnx_hs_default
\| \cdot \|| |--- Std Port Class Pool : 5
| | Total : 522224 KB Allocated : 0 KB
| | Available : 522224 KB High Water Mark : 0 KB
           Hi-Slope Drop Prob : 0 Lo-Slope Drop Prob: 0
```
Excd-Slope Drop Prob: 0 Hs Slope Policy : \_tmnx\_hs\_default  $\| \cdot \|$ |--- Mid Pool : 3 | | Total : 895244 KB Allocated : 0 KB | | Available : 895244 KB High Water Mark : 0 KB | | Hi-Slope Drop Prob : 0 Lo-Slope Drop Prob: 0 | Excd-Slope Drop Prob: 0 | Hs Slope Policy : \_tmnx\_hs\_default | | | |--- Std Port Class Pool : 4 | | Total : 447622 KB Allocated : 0 KB | | Available : 447622 KB High Water Mark : 0 KB Hi-Slope Drop Prob : 0 Lo-Slope Drop Prob: 0 Excd-Slope Drop Prob: 0 Hs Slope Policy : \_tmnx\_hs\_default | | --- Mid Pool : 4<br>| Total | | Total : 746036 KB Allocated : 0 KB | | Available : 746036 KB High Water Mark : 0 KB | Hi-Slope Drop Prob : 0 Lo-Slope Drop Prob: 0 | Excd-Slope Drop Prob: 0 | Hs Slope Policy : \_tmnx\_hs\_default | | | |--- Std Port Class Pool : 1 | | Total : 373018 KB Allocated : 0 KB | | Available : 373018 KB High Water Mark : 0 KB | | Hi-Slope Drop Prob : 0 Lo-Slope Drop Prob: 0 Excd-Slope Drop Prob: 0 Hs Slope Policy : hs-slope-1 | | Root Pool : 2 | Total : 994716 KB Allocated : 0 KB | Available : 994716 KB High Water Mark : 0 KB | Hi-Slope Drop Prob : 0 Lo-Slope Drop Prob: 0 Excd-Slope Drop Prob: 0 Hs Slope Policy : \_tmnx\_hs\_default | --- Mid Pool : 5<br>| Total | | Total : 795772 KB Allocated : 0 KB | | Available : 795772 KB High Water Mark : 0 KB | | Hi-Slope Drop Prob : 0 Lo-Slope Drop Prob: 0 | | Excd-Slope Drop Prob: 0 | Hs Slope Policy : \_tmnx\_hs\_default | | |--- Mid Pool : 6 | | Total : 198942 KB Allocated : 0 KB | | Available : 198942 KB High Water Mark : 0 KB | | Hi-Slope Drop Prob : 0 Lo-Slope Drop Prob: 0 | | Excd-Slope Drop Prob: 0 | Hs Slope Policy : \_tmnx\_hs\_default | | ------------------------------------------------------------------------------- Queue Information ------------------------------------------------------------------------------- Queue Name : 1->1/1/2:1->1 FC Map : be l2 l1 h2 nc Admin PIR : 40000 Oper PIR : 0 Admin MBS : 64 KB Oper MBS : 64 KB HS Wrr Group : 1 HS Wrr Class Weight: 1 HS Wrr Weight : 2 Depth : 0 HS Class : 1 HS Alt Port Class Pool : No

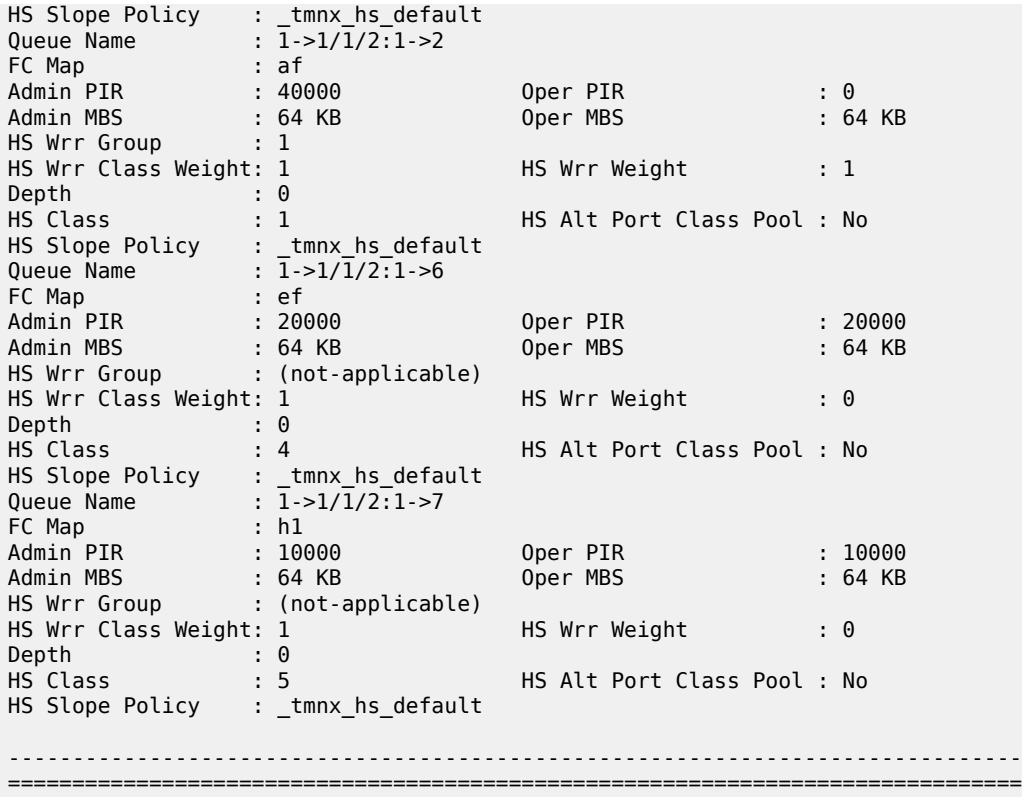

# **12.17 hs-port-pool-policy**

# hs-port-pool-policy

# **Syntax**

**hs-port-pool-policy** [*policy-name*] [**association** | **detail**]

# **Context**

**[\[Tree\]](#page-31-1)** (show>qos hs-port-pool-policy)

# **Full Context**

show qos hs-port-pool-policy

# **Description**

This command displays information about HS port pool policies in the system.

# **Parameters**

## *policy-name*

Displays information about the specified HS port pool policy name, up to 32 characters.

#### **association**

Displays the entities associated with all HS port pool policies or the specified HS port pool policy.

#### **detail**

Displays detailed policy information, including policy associations, of all HS port pool policies, or the specified HS port pool policy.

#### **Platforms**

7750 SR-7/12/12e

#### **Output**

The following output is an example of HS port pool policy information.

```
*A:PE# show qos hs-port-pool-policy
  ===============================================================================
HS Port Pool Policy Summary
===============================================================================
Policy Name Description
-------------------------------------------------------------------------------
default Default hs port pool QoS policy
no-class-pools (Not Specified)
hs-port-pool-pol-1 (Not Specified)
               -------------------------------------------------------------------------------
No. of Policies: 3
===============================================================================
*A:PE# show qos hs-port-pool-policy default detail
===============================================================================
HS Port Pool Policy Information
===============================================================================
Policy Name : default
Description : Default hs port pool QoS policy
   -------------------------------------------------------------------------------
Standard Port Class Pool Information
  -------------------------------------------------------------------------------
Class Id : 1 Parent Mid Pool : 1
Alloc Port BW Weight : 1 Alloc Explicit Prcnt: 0.00
Slope Policy : _tmnx_hs_default
Class Id : 2 Parent Mid Pool : 2
Alloc Port BW Weight : 1 Alloc Explicit Prcnt: 0.00
Slope Policy : _tmnx_hs_default
Class Id : 3 Parent Mid Pool : 3
Alloc Port BW Weight : 1 Alloc Explicit Prcnt: 0.00
Slope Policy : _tmnx_hs_default
Class Id : 4 Parent Mid Pool : 4
Alloc Port BW Weight : 1 Alloc Explicit Prcnt: 0.00
Slope Policy : _tmnx_hs_default
Class Id : 5 Parent Mid Pool : 5
Alloc Port BW Weight : 1 Alloc Explicit Prcnt: 0.00
Alloc Port BW Weight : \frac{1}{5} and Slope Policy : \frac{1}{5} tmnx_hs_default
Class Id : 6 Parent Mid Pool : 6
Alloc Port BW Weight : 1 Alloc Explicit Prcnt: 0.00
Slope Policy : _tmnx_hs_default
-------------------------------------------------------------------------------
```
------------------------------------------------------------------------------- Alternate Port Class Pool Information ------------------------------------------------------------------------------- Class Id : 1 Parent Mid Pool : 0 Alloc Port BW Weight : 1 Alloc Explicit Prcnt: 0.00 Slope Policy : \_tmnx\_hs\_default Class Id : 2 Parent Mid Pool : 0 Alloc Port BW Weight : 1 Alloc Explicit Prcnt: 0.00 Slope Policy : \_tmnx\_hs\_default Class Id : 3 Parent Mid Pool : 0 Alloc Port BW Weight : 1 Alloc Explicit Prcnt: 0.00 Slope Policy : \_tmnx\_hs\_default Class Id : 4 Parent Mid Pool : 0 Alloc Port BW Weight : 1 Alloc Explicit Prcnt: 0.00 Slope Policy : \_tmnx\_hs\_default Class Id : 5 Parent Mid Pool : 0 Alloc Port BW Weight : 1 Alloc Explicit Prcnt: 0.00 Slope Policy : \_tmnx\_hs\_default Class Id : 6 Parent Mid Pool : 0<br>Alloc Port PW Weight : 1 Alloc Explicit Pront: 0 Alloc Port BW Weight : 1 Alloc Explicit Prcnt: 0.00 Slope Policy : \_tmnx\_hs\_default ------------------------------------------------------------------------------- ------------------------------------------------------------------------------- Port Ethernet Egress Associations ------------------------------------------------------------------------------- 1/2/1 ------------------------------------------------------------------------------- ===============================================================================  $*A$ : PF#

# **12.18 hs-scheduler-hierarchy**

# hs-scheduler-hierarchy

# **Syntax**

**hs-scheduler-hierarchy port** *port-id* [**hs-secondary-shaper** *shaper-name*] [**interval** *time-in-seconds*]

**hs-scheduler-hierarchy port** *port-id* [**interval** *time-in-seconds*] **hs-secondary-shapers**

**hs-scheduler-hierarchy port** *port-id* [**interval** *time-in-seconds*] **queue-group** *queue-group-name* **instance** *instance-id* {**access** | **network**}

**hs-scheduler-hierarchy sap** *sap-id* **egress** [ **interval** *time-in-seconds*]

**hs-scheduler-hierarchy subscriber** *sub-ident* **egress** [ **interval** *time-in-seconds*]

#### **Context**

**[\[Tree\]](#page-31-2)** (show>qos hs-scheduler-hierarchy)

# **Full Context**

show qos hs-scheduler-hierarchy

# **Description**

This command displays the egress HS scheduler hierarchy for the HS scheduler policy applied to the related port. The output includes the current maximum rate and each scheduling class rate on the port. The parameters allow for the current rates for the scheduling classes for all HS secondary shapers or a specific HS secondary shaper, or for the queue rates in a specified access or network queue group instance, SAP or subscriber to be included in the output.

## **Parameters**

### *port-id*

Specifies the physical port ID in the slot/mda/port format.

#### *shaper-name*

Displays information about the specified HS secondary name, up to 32 characters, and includes the scheduling class rates for the HS secondary shaper on the port.

#### *time-in-seconds*

Displays the time interval used to calculate the rates, in seconds.

**Values** 1 to 5

#### **hs-secondary-shapers**

Displays information about scheduling class rates for all HS secondary shapers on the port.

#### *queue-group-name*

Displays information about the specified queue group name on the port, up to 32 characters.

#### *instance-id*

Displays information about the specified queue group instance.

**Values** 1 to 65535

#### *sap-id*

Displays information about the queue rates for the specified SAP, up to 64 characters, on the specified port.

#### *sub-ident*

Displays information about the specified subscriber, up to 64 characters, on the specified port.

# **Platforms**

7750 SR-7/12/12e

#### **Output**

The following output is an example of HS scheduler hierarchy information.

#### **Sample Output**

\*A:PE# show qos hs-scheduler-hierarchy port 1/1/1 hs-secondary-shaper "default"

```
===============================================================================
```

```
Hs Scheduler Hierarchy Information
```
=============================================================================== Hs Sched Policy Name Port Max-Rate : 0 Mbps Hs-Sec-Shaper:default Agg-Rate : 0 Kbps Scheduler Priority 6 Scheduler Class 6 Rate : 0 Mbps Hs-Sec-Shaper:default Class 6 Rate : 0 Kbps Scheduler Priority 5 Scheduler Class 5 Rate : 0 Mbps Hs-Sec-Shaper:default Class 5 Rate : 0 Kbps Scheduler Priority 4 Scheduler Class 4 Rate : 0 Mbps Hs-Sec-Shaper:default Class 4 Rate : 0 Kbps Scheduler Priority 3 Scheduler Class 3 Rate : 0 Mbps Hs-Sec-Shaper:default Class 3 Rate : 0 Kbps Scheduler Priority 2 Scheduler Class 2 Rate : 0 Mbps Hs-Sec-Shaper:default Class 2 Rate : 0 Kbps Scheduler Priority 1 Scheduler Class 1 Rate : 0 Mbps Hs-Sec-Shaper:default Class 1 Rate : 0 Kbps =============================================================================== \*A:PE# show qos hs-scheduler-hierarchy port 1/1/1 hs-secondary-shapers =============================================================================== Hs Scheduler Hierarchy Information =============================================================================== Hs Sched Policy Name : hs-sched-pol-1 Port Max-Rate : 0 Mbps Scheduler Priority 6 Scheduler Class 6 Rate : 0 Mbps Scheduler Priority 5 Scheduler Class 5 Rate : 0 Mbps Scheduler Priority 4 Scheduler Class 4 Rate : 0 Mbps Scheduler Priority 3 Scheduler Class 3 Rate : 0 Mbps Scheduler Priority 2 Scheduler Class 2 Rate : 0 Mbps Scheduler Priority 1 Scheduler Class 1 Rate : 0 Mbps ------------------------------------------------------------------------------- HS Secondary Shaper Rates ------------------------------------------------------------------------------- Hs-Sec-Shaper:default Agg-Rate : 0 Kbps Class 6 Rate : 0 Kbps Class 5 Rate : 0 Kbps Class 4 Rate : 0 Kbps

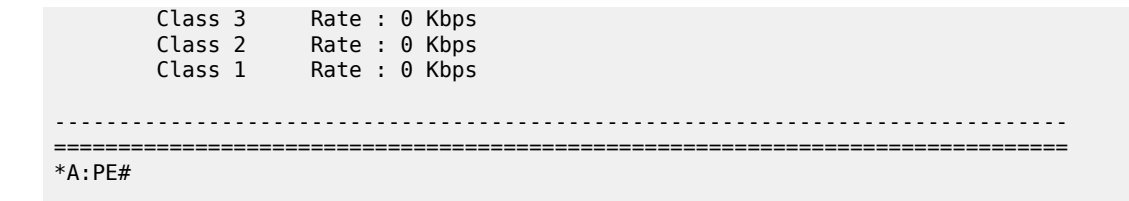

# **12.19 hs-scheduler-policy**

# hs-scheduler-policy

# **Syntax**

**hs-scheduler-policy** [*policy-name*] [**association** | **detail**]

# **Context**

**[\[Tree\]](#page-31-3)** (show>qos hs-scheduler-policy)

# **Full Context**

show qos hs-scheduler-policy

# **Description**

This command displays information about HS scheduler policies in the system.

# **Parameters**

#### *policy-name*

Displays information about the specified HS scheduler policy name, up to 32 characters.

#### **association**

Displays the entities associated with all HS scheduler policies or the specified HS pool policy.

# **detail**

Displays the policy information, including policy associations, of all HS scheduler policies or the specified HS scheduler policy.

# **Platforms**

7750 SR-7/12/12e

### **Output**

The following output is an example of HS scheduler policy information.

#### **Sample Output**

\*A:PE# show qos hs-scheduler-policy

===============================================================================

HS Scheduler Policy Summary =============================================================================== Policy Name Description ------------------------------------------------------------------------------ default Default hs scheduler QoS policy hs-sched-pol-1 (Not Specified) ------------------------------------------------------------------------------- No. of Policies: 2 =============================================================================== \*A:PE# show qos hs-scheduler-policy "default" detail =============================================================================== HS Scheduler Policy Information =============================================================================== Policy Name : default Description : Default hs scheduler QoS policy Max Rate : max ------------------------------------------------------------------------------- Scheduling Class Rate Group Weight in Group -------------------------------------------------------------------------------  $\begin{array}{ccccccc} 1 & \hspace{1.5cm} & \hspace{1.5cm}$ 2 and  $\max$  0 and 1 and 1 and 1 and 1 and 1 and 1 and 1 and 1 and 1 and 1 and 1 and 1 and 1 and 1 and 1 and 1 and 1 and 1 and 1 and 1 and 1 and 1 and 1 and 1 and 1 and 1 and 1 and 1 and 1 and 1 and 1 and 1 and 1 and 1 and 3 and  $\max$  0 and 1 and 1 and 1 and 1 and 1 and 1 and 1 and 1 and 1 and 1 and 1 and 1 and 1 and 1 and 1 and 1 and 1 and 1 and 1 and 1 and 1 and 1 and 1 and 1 and 1 and 1 and 1 and 1 and 1 and 1 and 1 and 1 and 1 and 1 and  $\begin{array}{ccccccc}\n 4 & & & & & \text{max} & & & 0 & & & 1 \\
 5 & & & & & \text{max} & & & 0 & & & 1 \\
 \text{max} & & & & & & 0 & & & 1 \\
 \text{max} & & & & & & & \text{0} & & & & 1\n \end{array}$  $5$  max 0  $1$  $6$  and  $\alpha$  max  $0$  and  $1$ ------------------------------------------------------------------------------- Group Rate ------------------------------------------------------------------------------- 1 max ------------------------------------------------------------------------------- Port Ethernet Egress Associations ------------------------------------------------------------------------------- 1/1/2 1/1/3 1/1/4 1/1/5 1/1/6 1/1/7 1/1/8 1/1/9 1/1/10 1/2/1 ------------------------------------------------------------------------------- =============================================================================== \*A:PE#

# **12.20 hs-secondary-shaper**

# hs-secondary-shaper

# **Syntax**

**hs-secondary-shaper** *secondary-shaper-name* [**statistics** | **associations**]

# **Context**

**[\[Tree\]](#page-30-0)** (show>port hs-secondary-shaper)

# **Full Context**

show port hs-secondary-shaper

# **Description**

This command displays port HS secondary shaper information.

# **Parameters**

#### *secondary-shaper-name*

Specifies the secondary shaper name, up to 32 characters.

### **statistics**

Displays the statistics related to the port HS secondary shaper.

#### **association**

Displays the associations related to the port HS secondary shaper.

#### **Platforms**

7750 SR-7/12/12e

# **12.21 http-client**

# http-client

## **Syntax**

**http-client any http-client** [*ip-address/prefix-length*] **http-client** [*ipv6-address/prefix-length*]

# **Context**

**[\[Tree\]](#page-53-0)** (tools>dump>router>web-rd http-client)

# **Full Context**

tools dump router web-rd http-client

# **Description**

Commands in this context dump the HTTP client hash table.

#### **Parameters**

# **any**

Specifies all HTTP clients.

### *ip-address/prefix-length*

Dumps HTTP clients only matching the specified IP address and prefix length.

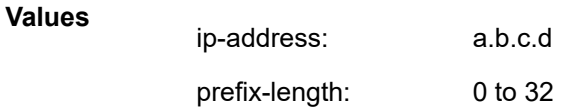

#### *ipv6-address/prefix-length*

Dumps HTTP clients only matching the specified IPv6 address and prefix length.

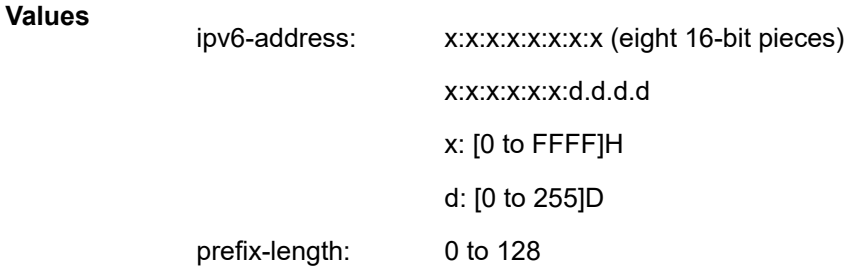

# **Platforms**

All

### **Output**

The following output is an example of HTTP client information.

```
*A:Dut-F# tools dump router web-rd http-client any
===========================================================================
Webredirect HTTP Clients
===========================================================================
                        MAC Address Connection Rate (conn/min)
       IP Address
---------------------------------------------------------------------------
                        31 10:00:00:00:14:22 1
7fe1:0:0:1::<br>31
                        31 10:00:00:00:14:21 1
        30.0.0.2
---------------------------------------------------------------------------
No. of HTTP clients: 2/2
===========================================================================
```
# **12.22 http-enrich**

http-enrich

# **Syntax**

**http-enrich**

# **Context**

**[\[Tree\]](#page-26-0)** (show>app-assure http-enrich)

# **Full Context**

show application-assurance http-enrich

# **Description**

This command displays HTTP enrichment static definitions.

# **Platforms**

7450 ESS, 7750 SR, 7750 SR-e, 7750 SR-s, VSR

# http-enrich

# **Syntax**

**http-enrich** *enrichment-name*

# **Context**

**[\[Tree\]](#page-25-0)** (show>app-assure>group http-enrich)

# **Full Context**

show application-assurance group http-enrich

# **Description**

This command displays HTTP enrichment information.

# **Parameters**

# *enrichment-name*

Specifies the name of the HTTP enrichment policy, up to 32 characters.

# **Platforms**

7450 ESS, 7750 SR, 7750 SR-e, 7750 SR-s, VSR

# **Output**

The following is an example of the output for the **http-enrich** command and Table 176: Show [HTTP](#page-1169-0) [Enrichment Output Fields](#page-1169-0) describes the output fields.

# **Sample Output HTTP Enrichment**

| show application-assurance group 1 http-enrich "MyTemplate"              |                                                        |                     |
|--------------------------------------------------------------------------|--------------------------------------------------------|---------------------|
| Application Assurance Group 1 HTTP Enrichment "MyTemplate"               |                                                        |                     |
| Description : (Not Specified)<br>Admin Status : Up<br>AQP Referenced: No |                                                        |                     |
| Name                                                                     | Field                                                  | Enabled<br>Features |
| subscriber-ip<br>subscriber-id<br>i msi<br>msi sdn<br>rat                | MyField<br>$Sub$ -ID<br>I MSI<br>MSI SDN<br><b>RAT</b> | M<br>AC             |
| A=anti-spoof, C=encode-cert, M=encode-md5, R=encode-rc4                  |                                                        |                     |
| Group                                                                    | Enriched                                               | Not Enriched        |
| $\mathbf{1}$                                                             | 0                                                      | 0                   |
| Total                                                                    | $\Theta$                                               | $\Theta$            |

<span id="page-1169-0"></span>*Table 176: Show HTTP Enrichment Output Fields*

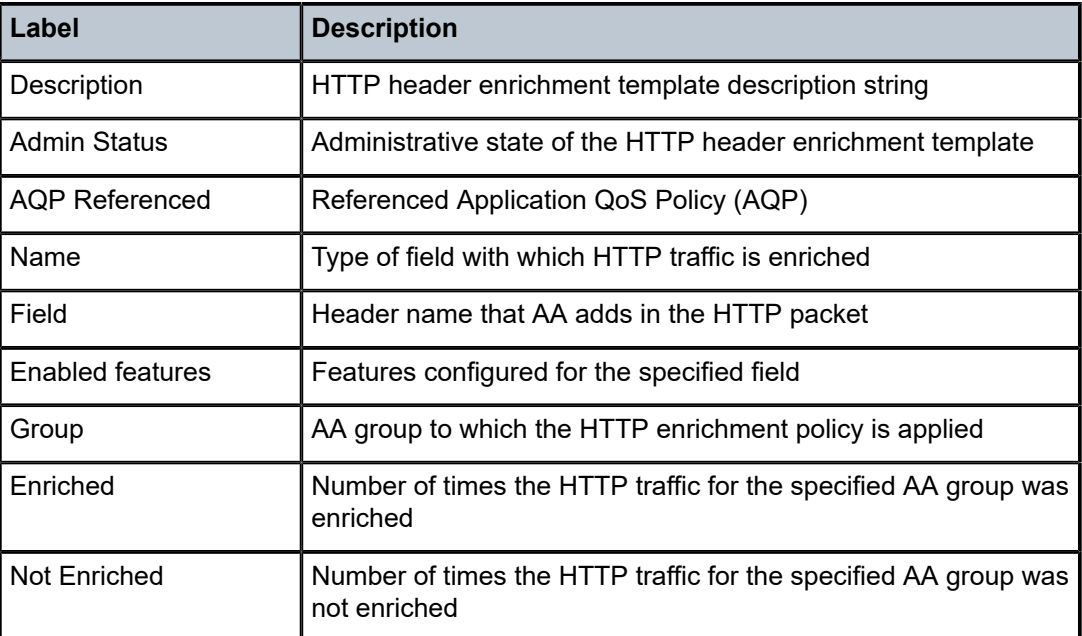

# **12.23 http-error-redirect**

# http-error-redirect

# **Syntax**

**http-error-redirect** *redirect-name*

# **Context**

**[\[Tree\]](#page-26-1)** (show>app-assure>group http-error-redirect)

# **Full Context**

show application-assurance group http-error-redirect

# **Description**

Commands in this context display http-error-redirect static definitions.

#### **Parameters**

#### *redirect-name*

Specifies the HTTP error redirect policy, up to 32 characters.

# **Platforms**

7450 ESS, 7750 SR, 7750 SR-e, 7750 SR-s, VSR

#### **Output**

The following is an example show output for the **policy** command.

```
*A:cses-E11>show application-assurance group 1 http-error-redirect <redirect-name>
```

```
===============================================================================
Application-Assurance Group 1 http-error-redirect <redirect-name>
===============================================================================
description : <description-string>
template : <template-id>
 : text description of template
participant-id : <string>
http-host : <http-host-name>
error code : <http-error-code> custom-msg-size : <msg size>
admin status : Up
-------------------------------------------------------------------------------
Grp:Part Error Redirects Redirects Not Sent
 Code Sent > Custom Out ofFile Error
 size Resourcetype
-------------------------------------------------------------------------------
1:1 404 1250 52 10 10
1:56789 404 2000 952 81 01
-------------------------------------------------------------------------------
Total 3250 1004 91 1 1
----------------------------------------------------------------
```
# http-error-redirect

# **Syntax**

**http-error-redirect**

# **Context**

**[\[Tree\]](#page-26-2)** (show>app-assure http-error-redirect)

# **Full Context**

show application-assurance http-error-redirect

# **Description**

Commands in this context display HTTP error redirect static definitions.

# **Platforms**

7450 ESS, 7750 SR, 7750 SR-e, 7750 SR-s, VSR

# **12.24 http-host-recorder**

# http-host-recorder

# **Syntax**

**http-host-recorder detail** [**isa** *mda-id/esa-vm-id*] **url** *file-url* **http-host-recorder status** [**isa** *mda-id*] **http-host-recorder top** *granularity* [**max-count** *max-count*] [**isa** *mda-id*]

#### **Context**

**[\[Tree\]](#page-49-0)** (tools>dump>app-assure>group http-host-recorder)

# **Full Context**

tools dump application-assurance group http-host-recorder

# **Description**

This command configures the dump of application-assurance http-host-recorder information. The http-hostrecorder is configured using debug commands.

## **Parameters**

#### **detail**

Saves the http host values recorded by the tool into a file.

# **status**

.Displays the current status of the http-host-recorder with current-time, start-time, stoptime, sample-rates, filters, buffer as well as number of bytes and flows recorded for the specified AA ISA.

#### **top**

.Displays by bytes or flows the top values recorded by the tool.

## *isa mda-id /esa-vm-id*

Specifies the AA ISA.

**Values** slot 1 to 10, mda 1 to 2

#### **url** *file-url*

Specifies the URL for the file to direct the http-host-recorder output to.

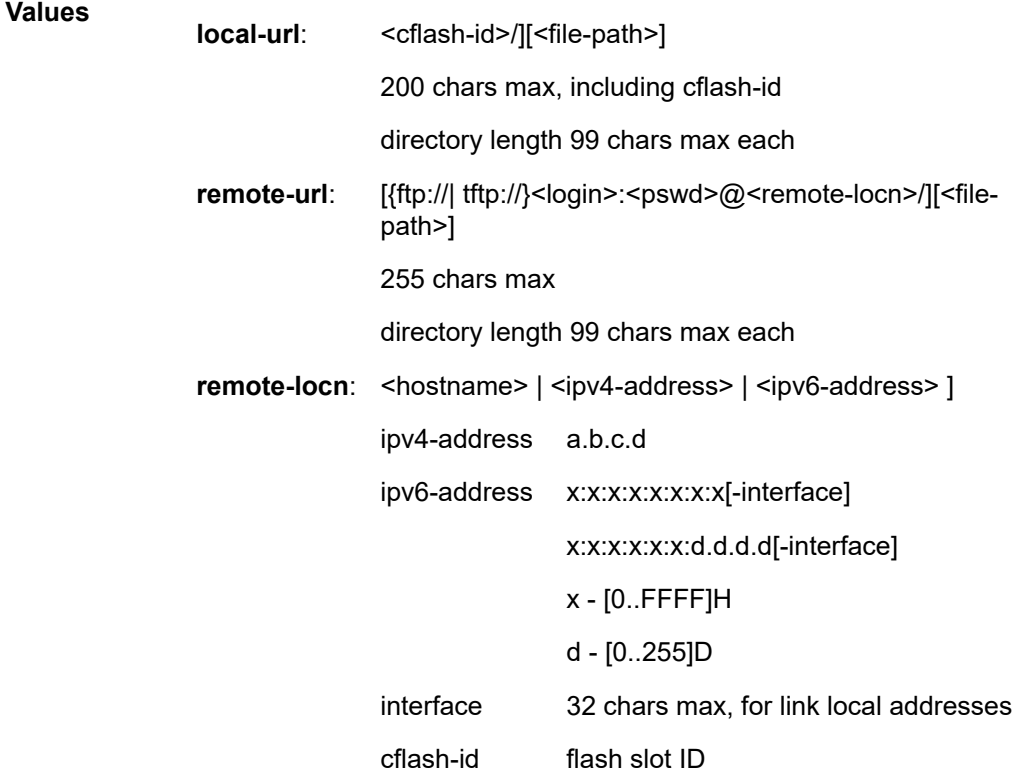

# *granularity*

Specifies if the output is sorted by bytes or flows.

**Values** bytes, flows

**max-count** *max-count*

Specifies the maximum count of flows to display.

**Values** 1 to 25

### **Platforms**

7450 ESS, 7750 SR, 7750 SR-e, 7750 SR-s, VSR

# **12.25 http-notification**

http-notification

**Syntax http-notification**

# **Context**

**[\[Tree\]](#page-26-3)** (show>app-assure http-notification)

**Full Context** show application-assurance http-notification

# **Description**

This command displays HTTP notification static definitions.

#### **Platforms**

7450 ESS, 7750 SR, 7750 SR-e, 7750 SR-s, VSR

# http-notification

### **Syntax**

**http-notification** *http-notification-name* [**summary**]

#### **Context**

**[\[Tree\]](#page-26-4)** (show>app-assure>group http-notification)

#### **Full Context**

show application-assurance group http-notification

### **Description**

This command displays information about the configured http-notification policy with associated raw statistics:

• Template: Template Id in use

- Script URL: URL address of the script used in the notification message
- Admin Status: Up / Down
- AQP Referenced: Yes/No
- Notified: Total number of notifications sent
- Notification criteria selection not matched: Number of HTTP request not matching the selection criteria for in browser notification

# **Parameters**

### *http-notification-name*

Displays the name of the http-notification policy.

# **Platforms**

7450 ESS, 7750 SR, 7750 SR-e, 7750 SR-s, VSR

# **Output**

The following is an example show output for the **http-notification** command.

#### **Sample Output**

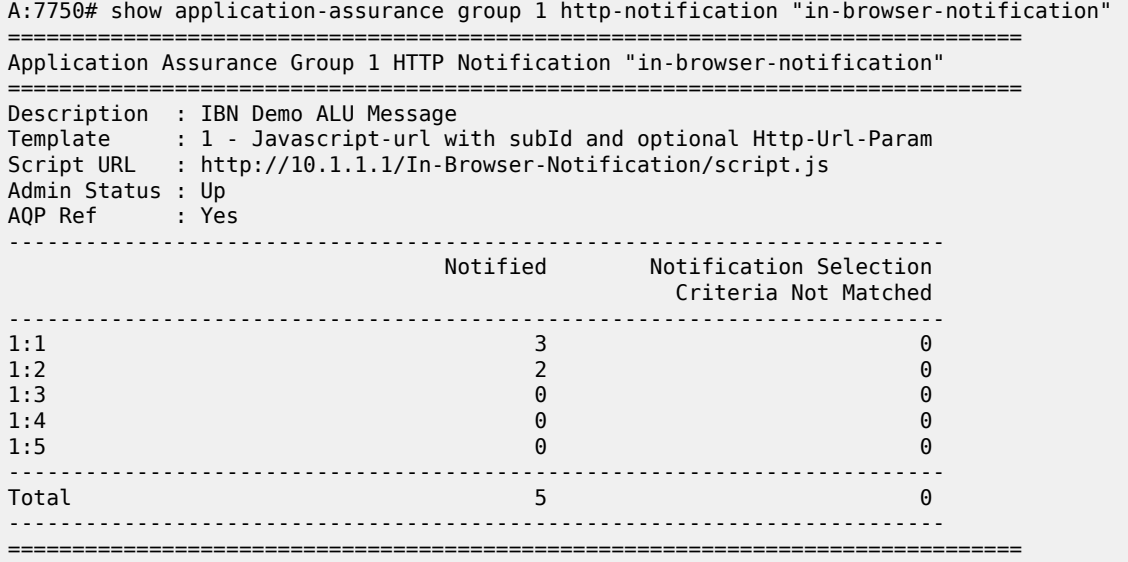

# **12.26 http-redirect**

http-redirect

**Syntax http-redirect**

# **Context**

**[\[Tree\]](#page-26-5)** (show>app-assure http-redirect)

# **Full Context**

show application-assurance http-redirect

# **Description**

This command displays HTTP redirect static definitions.

# **Platforms**

7450 ESS, 7750 SR, 7750 SR-e, 7750 SR-s, VSR

# http-redirect

# **Syntax**

**http-redirect** *redirect-name* [**detail**]

# **Context**

**[\[Tree\]](#page-26-6)** (show>app-assure>group http-redirect)

# **Full Context**

show application-assurance group http-redirect

#### **Description**

This command displays application assurance http-redirect statistics and status information.

# **Parameters**

# *redirect-name*

Specifies the name of the http-redirect policy.

### **detail**

Displays detailed information.

#### **Platforms**

7450 ESS, 7750 SR, 7750 SR-e, 7750 SR-s, VSR

### **Output**

The following table describes the show command output fields:

#### *Table 177: Show HTTP Redirect Output Fields*

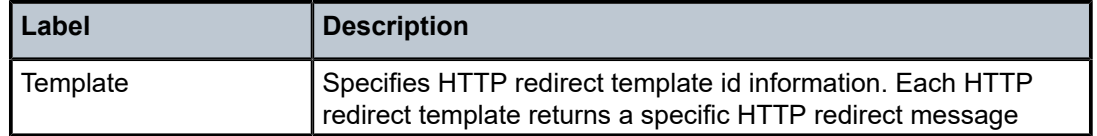

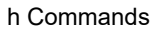

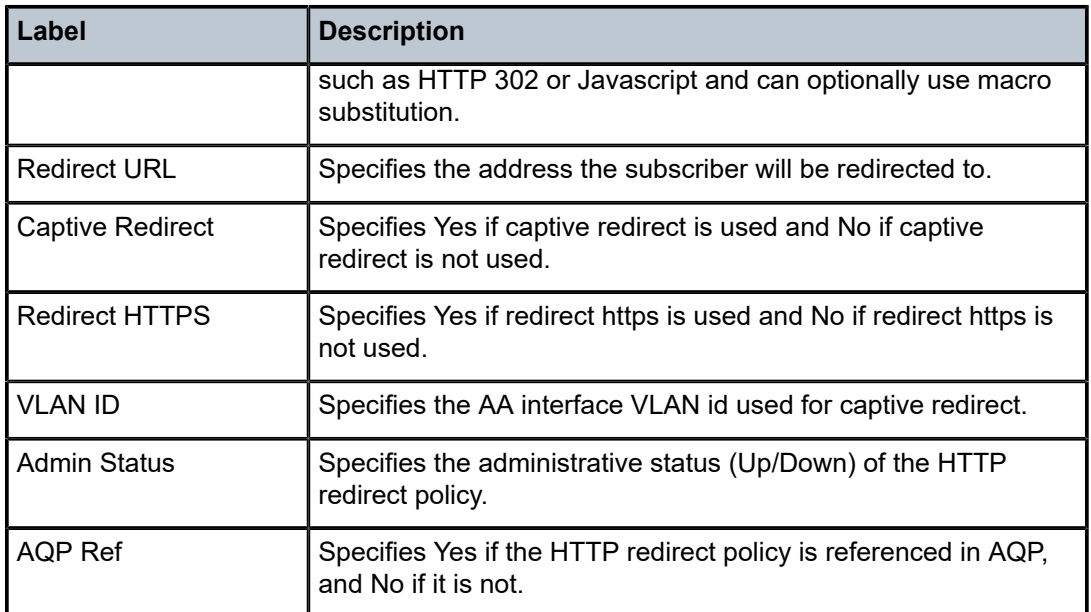

# **Sample Output**

\*A:7750# show application-assurance group 1 http-redirect "redirect-portal"

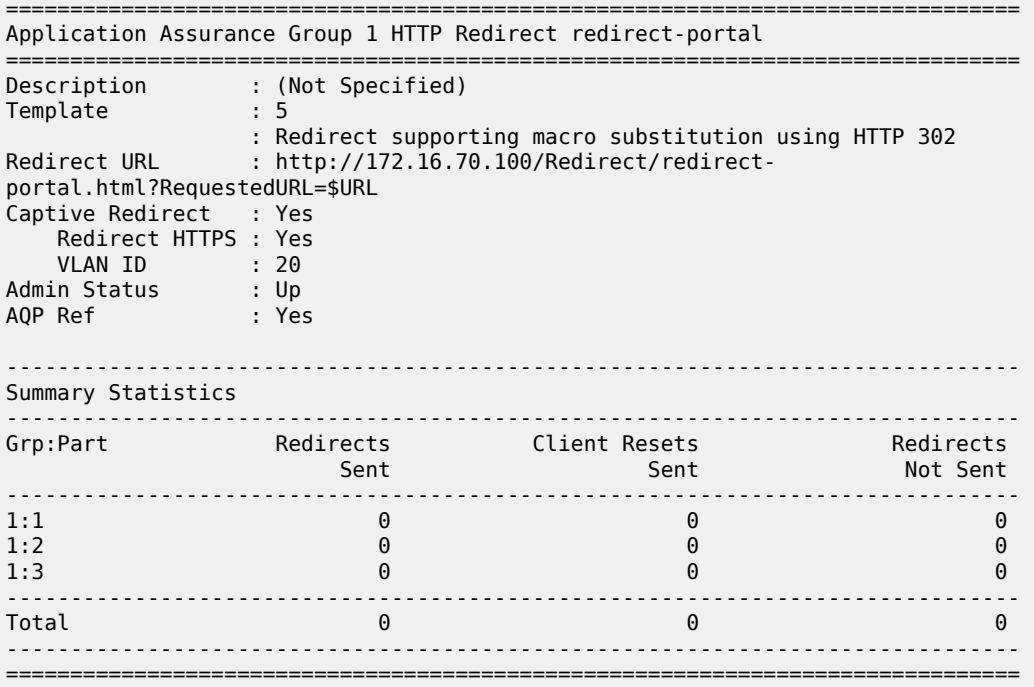

# http-redirect

# **Syntax**

**http-redirect** [**detail**]

# **Context**

**[\[Tree\]](#page-50-0)** (tools>dump>filter>resources http-redirect)

# **Full Context**

tools dump filter resources http-redirect

## **Description**

This command displays the number of unique and total installed HTTP redirect destinations per system.

#### **Parameters**

## **detail**

Displays the number of unique and total installed HTTP redirect destinations per system, together with a list of unique HTTP redirect destinations.

# **Platforms**

All

# **Output**

The following output is an example of filter resource HTTP redirect information.

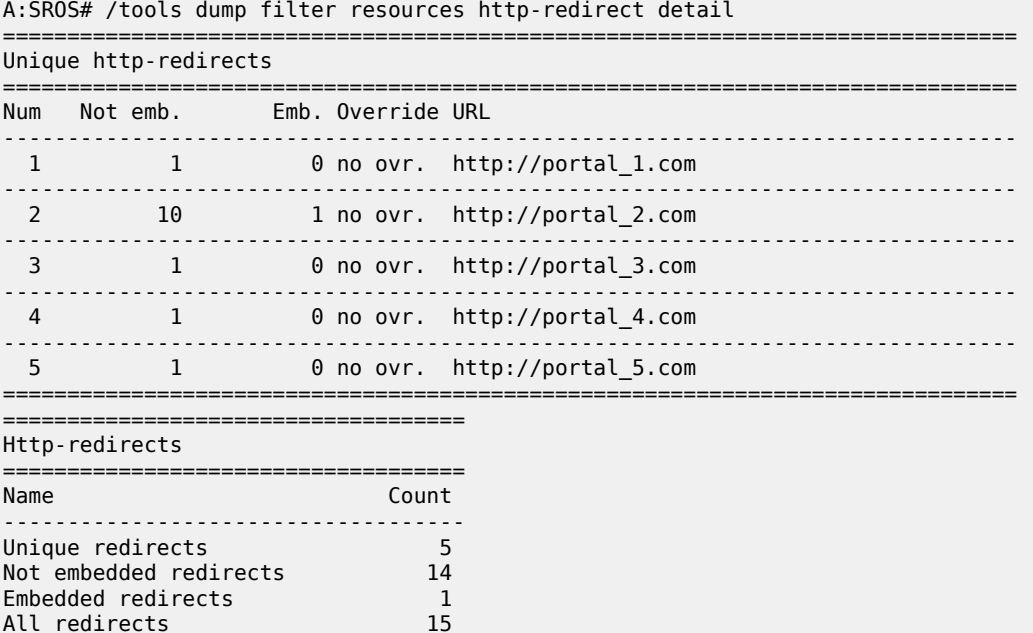

# **12.27 http-redirect-policy**

# http-redirect-policy

# **Syntax**

**http-redirect-policy** *name*

# **Context**

**[\[Tree\]](#page-45-0)** (show>subscr-mgmt http-redirect-policy)

# **Full Context**

show subscriber-mgmt http-redirect-policy

====================================

# **Description**

This command displays HTTP redirect policy information.

# **Parameters**

# *name*

Specifies the HTTP redirect policy name, up to 32 characters.

# **Platforms**

7750 SR, 7750 SR-e, 7750 SR-s, VSR

# **12.28 hunt**

hunt

# **Syntax**

**hunt** [**brief**]

# **Context**

**[\[Tree\]](#page-33-0)** (show>router>bgp>routes hunt)

# **Full Context**

show router bgp routes hunt

# **Description**

This command displays detailed information about the BGP routes, including information about the advertised routes (RIB-OUT).

**hunt** is a parameter of the **show router bgp routes** command. Depending on the parameters that are used to issue the command, the output can display a narrower or wider set of routes, including routes belonging to other address families. See the **show router bgp routes** command description for syntax variants, parameter descriptions and values, and output examples.

### **Parameters**

**brief**

Displays summary information about the BGP routes.

# **Platforms**

All

# **12.29 hw-agg-shaper-scheduler-policy**

# hw-agg-shaper-scheduler-policy

#### **Syntax**

**hw-agg-shaper-scheduler-policy** [*hw-agg-shaper-scheduler-policy-name*] [ **association**]

### **Context**

**[\[Tree\]](#page-31-4)** (show>qos hw-agg-shaper-scheduler-policy)

# **Full Context**

show qos hw-agg-shaper-scheduler-policy

#### **Description**

This command displays hardware aggregate shaper scheduler policy information.

### **Parameters**

## *hw-agg-shaper-scheduler-policy-name*

Specifies the hardware aggregate shaper scheduler policy name, up to 64 characters.

### **association**

Displays hardware aggregate shaper scheduler policy associations.

#### **Platforms**

7750 SR-1, 7750 SR-s

# **13.1 i-vpls**

i-vpls

# **Syntax**

**i-vpls**

# **Context**

**[\[Tree\]](#page-41-0)** (show>service>id i-vpls)

# **Full Context**

show service id i-vpls

# **Description**

Displays I-VPLS services associated with the B-VPLS service. This command only applies when the service is a B-VPLS.

# **Platforms**

All

# **Output**

The following output is an example of service I-VPLS information.

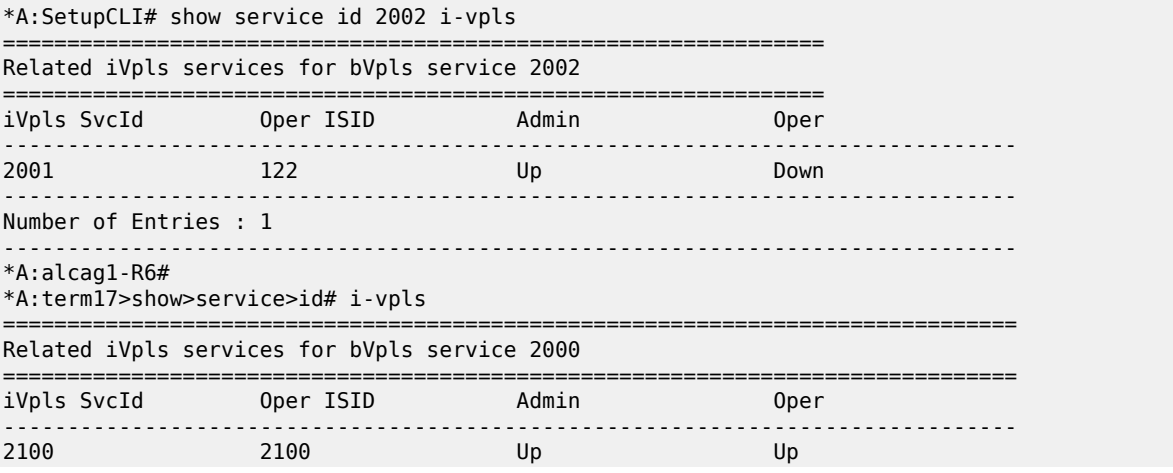

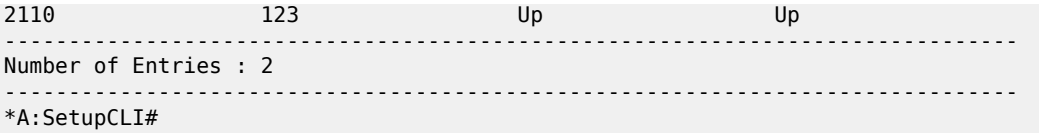

# **13.2 icmp**

icmp

# **Syntax**

**icmp**

# **Context**

**[\[Tree\]](#page-34-0)** (show>router icmp)

# **Full Context**

show router icmp

# **Description**

This command displays Internet Control Message Protocol version 4 (ICMP) statistics. ICMP generates error messages (for example, ICMP destination unreachable messages) to report errors during processing and other diagnostic functions.

# **Platforms**

All

## **Output**

The following output is an example of router ICMP statistics, and Table 178: ICMP [Fields](#page-1182-0) describes the fields.

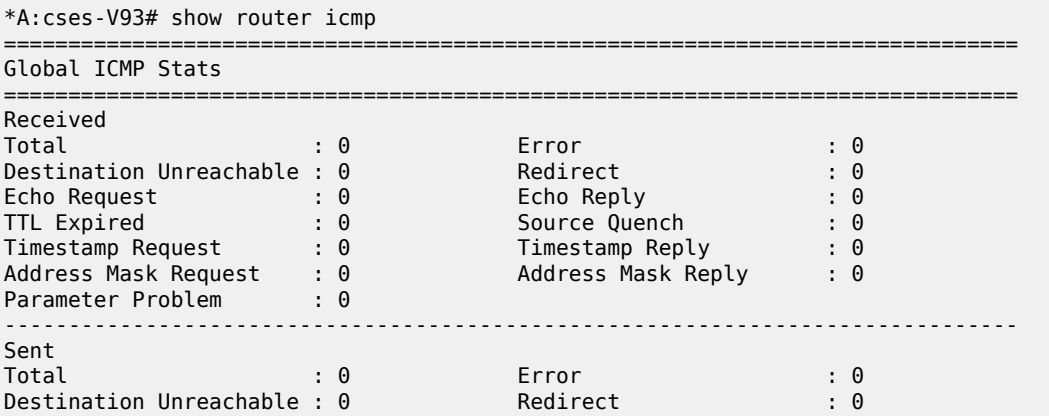

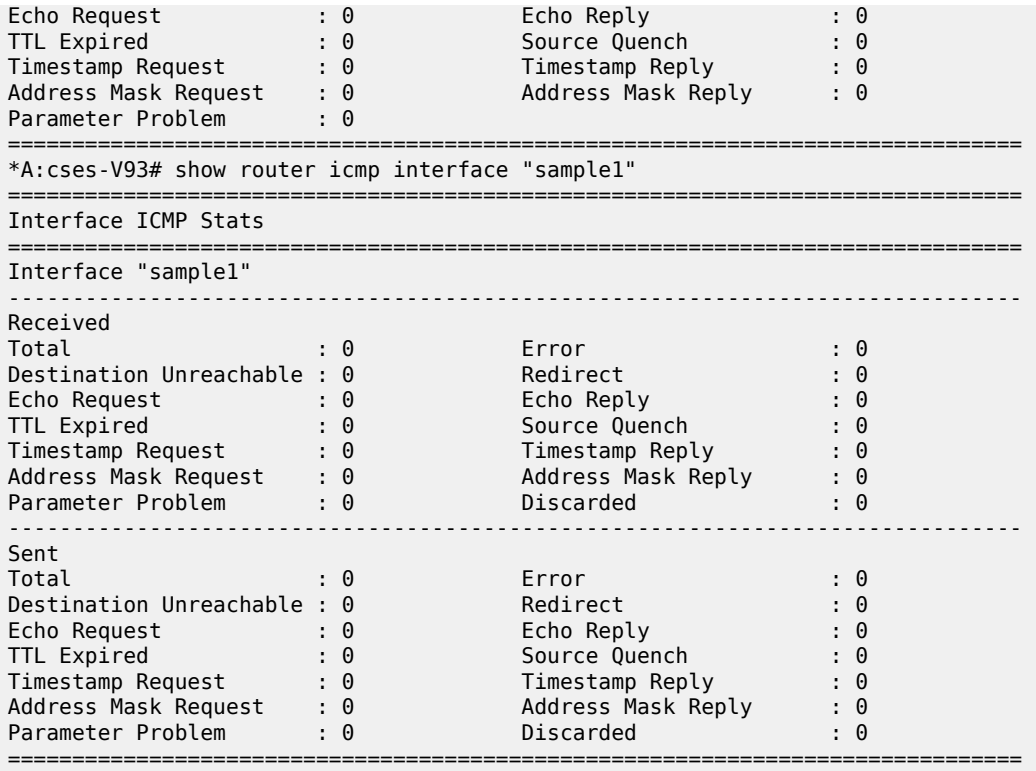

#### <span id="page-1182-0"></span>*Table 178: ICMP Fields*

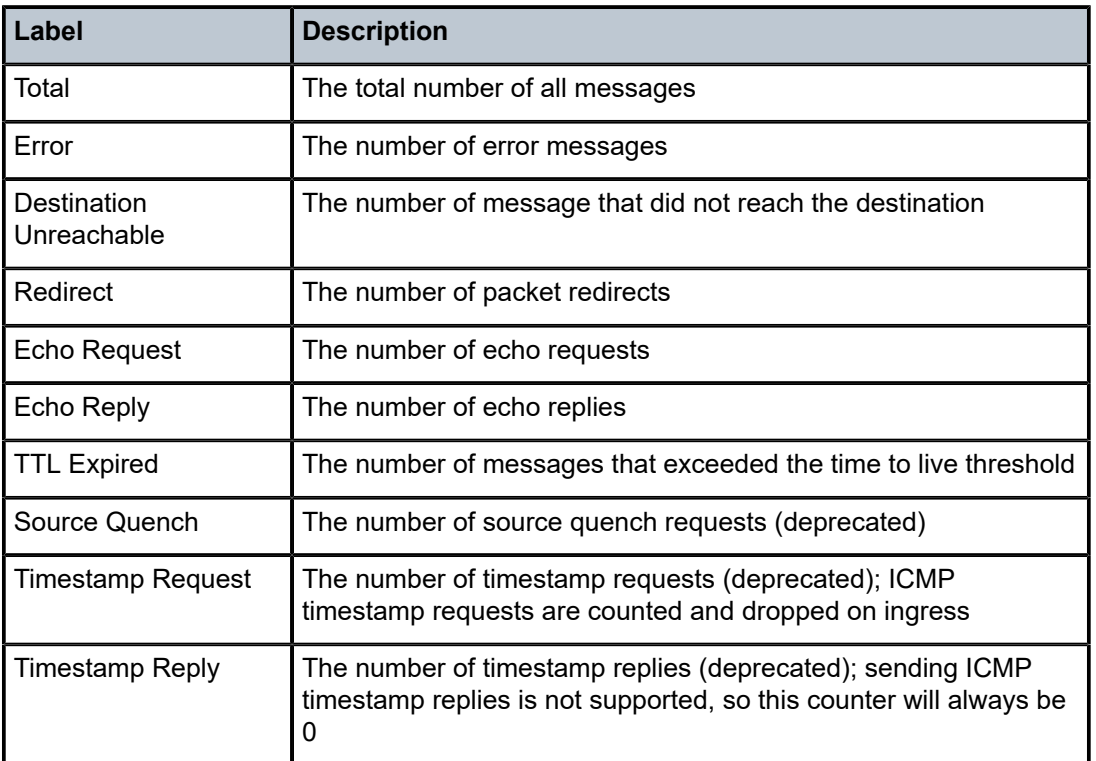

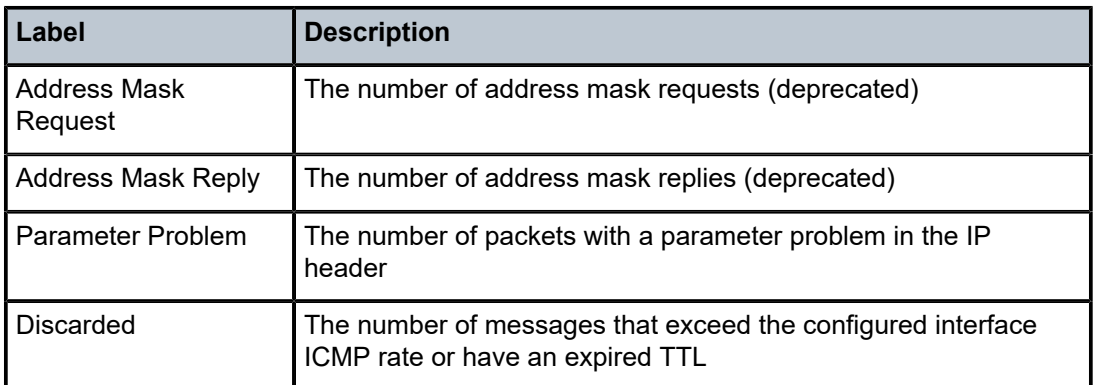

# icmp

# **Syntax**

**icmp**

# **Context**

**[\[Tree\]](#page-48-0)** (show>test-oam icmp)

# **Full Context**

show test-oam icmp

# **Description**

Commands in this context show ping-templates or ping-template detail.

# **Platforms**

7450 ESS, 7750 SR, 7750 SR-a, 7750 SR-e, 7750 SR-s, 7950 XRS

# icmp

# **Syntax**

**icmp all icmp global icmp interface** *interface-name*

# **Context**

**[\[Tree\]](#page-17-0)** (clear>router icmp)

# **Full Context**

clear router icmp

# **Description**

This command clears ICMP statistics.

# **Parameters**

**all**

Clears all statistics.

# **global**

Clears global router statistics.

#### *interface-name*

Clears ICMP statistics for the specified interface, up to 32 characters.

# **Platforms**

All

# icmp

# **Syntax**

**icmp**

# **Context**

**[\[Tree\]](#page-59-0)** (tools>perform>test-oam icmp)

#### **Full Context**

tools perform test-oam icmp

#### **Description**

Commands in this context perform test OAM ICMP functions.

# **Platforms**

7450 ESS, 7750 SR, 7750 SR-a, 7750 SR-e, 7750 SR-s, 7950 XRS

# **13.3 icmp-redirect-route**

# icmp-redirect-route

#### **Syntax**

**icmp-redirect-route** {**all** | *ip-address*}

# **Context**

**[\[Tree\]](#page-17-1)** (clear>router icmp-redirect-route)

## **Full Context**

clear router icmp-redirect-route

# **Description**

This command deletes routes created as a result of ICMP redirects received on the management interface.

### **Parameters**

**all**

Clears all routes.

#### *ip-address*

Clears the routes associated with the specified IP address.

**Values** a.b.c.d

# **Platforms**

All

# **13.4 icmp-stats**

icmp-stats

# **Syntax**

**icmp-stats**

**icmp-stats interface** {*ip-int-name* | *ip-address* | *ipv6-address*}

#### **Context**

**[\[Tree\]](#page-51-0)** (tools>dump>router icmp-stats)

# **Full Context**

tools dump router icmp-stats

# **Description**

Commands in this context dump ICMP statistics information.

## **Parameters**

#### *ip-int-name*

Specifies the interface information associated with the specified IP interface name, up to 32 characters.

## *ip-address*

Specifies the IPv4 address.

**Values** a.b.c.d

## *ipv6-address*

Specifies the IPv6 address.

**Values** x:x:x:x:x:x:x:x (eight 16-bit pieces) x:x:x:x:x:x:d.d.d.d x: [0 to FFFF]H d: [0 to 255]D

# **Platforms**

All

# **Output**

The following output is an example of ICMP statistics information.

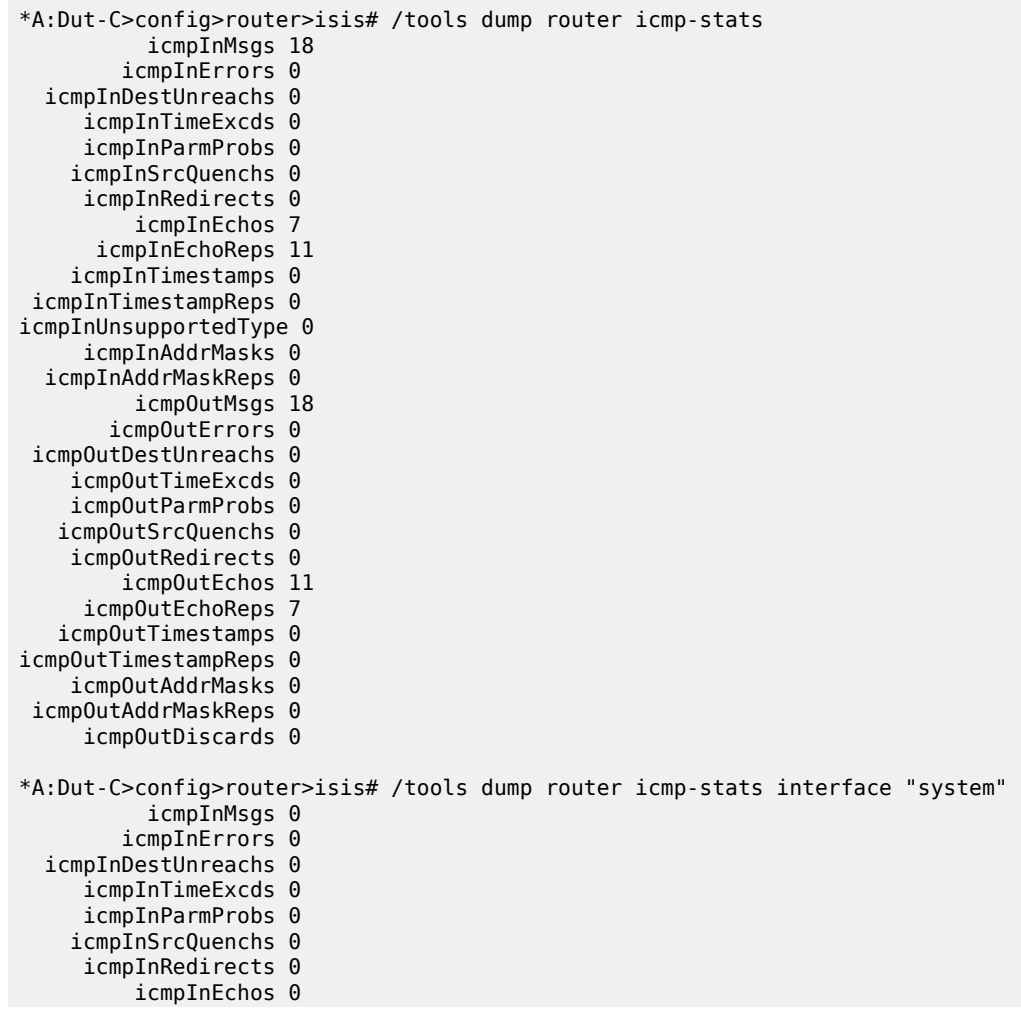

 icmpInEchoReps 0 icmpInTimestamps 0 icmpInTimestampReps 0 icmpInUnsupportedType 0 icmpInAddrMasks 0 icmpInAddrMaskReps 0 icmpOutMsgs 0 icmpOutErrors 0 icmpOutDestUnreachs 0 icmpOutTimeExcds 0 icmpOutParmProbs 0 icmpOutSrcQuenchs 0 icmpOutRedirects 0 icmpOutEchos 0 icmpOutEchoReps 0 icmpOutTimestamps 0 icmpOutTimestampReps 0 icmpOutAddrMasks 0 icmpOutAddrMaskReps 0 icmpOutDiscards 0 \*A:Dut-C>config>router>isis# /tools dump router icmp-stats interface 1.1.1.3 icmpInMsgs 0 icmpInErrors 0 icmpInDestUnreachs 0 icmpInTimeExcds 0 icmpInParmProbs 0 icmpInSrcQuenchs 0 icmpInRedirects 0 icmpInEchos 0 icmpInEchoReps 0 icmpInTimestamps 0 icmpInTimestampReps 0 icmpInUnsupportedType 0 icmpInAddrMasks 0 icmpInAddrMaskReps 0 icmpOutMsgs 0 icmpOutErrors 0 icmpOutDestUnreachs 0 icmpOutTimeExcds 0 icmpOutParmProbs 0 icmpOutSrcQuenchs 0 icmpOutRedirects 0 icmpOutEchos 0 icmpOutEchoReps 0 icmpOutTimestamps 0 icmpOutTimestampReps 0 icmpOutAddrMasks 0 icmpOutAddrMaskReps 0 \*A:Dut-C>config>router>isis# /tools dump router icmp-stats interface 3fe::1.1.1.3 icmpInMsgs 0 icmpInErrors 0 icmpInDestUnreachs 0 icmpInTimeExcds 0 icmpInParmProbs 0 icmpInSrcQuenchs 0 icmpInRedirects 0 icmpInEchos 0 icmpInEchoReps 0 icmpInTimestamps 0

icmpInUnsupportedType 0
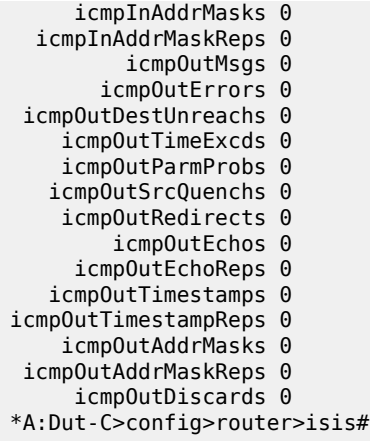

## **13.5 icmp6**

## icmp6

## **Syntax**

**icmp6**

## **Context**

**[\[Tree\]](#page-34-0)** (show>router icmp6)

## **Full Context**

show router icmp6

## **Description**

This command displays Internet Control Message Protocol Version 6 (ICMPv6) statistics. ICMP generates error messages (for example, ICMP destination unreachable messages) to report errors during processing and other diagnostic functions. ICMPv6 packets can be used in the neighbor discovery protocol and path MTU discovery.

## **Platforms**

All

## **Output**

The following output is an example of router ICMPv6 statistics, and Table 179: [ICMPv6](#page-1189-0) Fields describes the fields.

#### **Sample Output**

```
A:SR-3# show router icmp6 
===============================================================================
Global ICMPv6 Stats
```

| Received<br>Total<br>Destination Unreachable : 0<br>Time Exceeded<br>Echo Request<br>Router Solicits<br>Neighbor Solicits<br>Parameter Problem<br>.     | : 0<br>: 0<br>: 0 | : 0<br>: 0<br>: 0                           | Errors<br>Redirects<br>Pkt Too Big<br>Echo Reply<br>Router Advertisements : 0<br>Neighbor Advertisements : 0          | : 0<br>$\cdot$ 0<br>: 0<br>: 0       |
|----------------------------------------------------------------------------------------------------|-------------------|---------------------------------------------|----------------------------------------------------------------------------------------------------|--------------------------------------|
| Sent<br>Total<br>Destination Unreachable : 0<br>Time Exceeded<br>Echo Request<br>Router Solicits<br>Neighbor Solicits<br>Parameter Problem              | : 0               | $\cdot$ 2<br>: 0<br>: 0<br>$\cdot$ 2<br>- 0 | Errors<br>Redirects<br>Pkt Too Big<br>Echo Reply<br>Router Advertisements<br>Neighbor Advertisements : 0<br>Discarded | 0<br>: 0<br>: ი<br>: ი<br>: 0<br>0   |
| A: SR - 3#<br>A:SR-3# show router icmp6 interface "sample1"                                                                                             |                   |                                             |                                                                                                    |                                      |
| Interface ICMPv6 Stats                                                                                                    |                   |                                             |                                                                                                    |                                      |
| -------------------------------------                                                                                                    |                   |                                             |                                                                                                    |                                      |
| Interface "sample1"                                                                                                    |                   |                                             |                                                                                                    |                                      |
| Received<br>Total<br>Destination Unreachable : 0<br>Time Exceeded<br>Echo Request<br>Router Solicits<br>Neighbor Solicits<br>. . 0<br>Parameter Problem | : 0<br>: 0<br>: ი | : 0<br>: 0                                  | Errors<br>Redirects<br>Pkt Too Big<br>Echo Reply<br>Router Advertisements<br>Neighbor Advertisements : 0              | : 0<br>: 0<br>: 0<br>: 0<br>: 0      |
| Sent<br>Total<br>Destination Unreachable : 0<br>Time Exceeded<br>Echo Request<br>Router Solicits<br>Neighbor Solicits<br>Parameter Problem              | : 0               | : 2<br>: 0<br>: 0<br>$\therefore$ 2<br>0    | Errors<br>Redirects<br>Pkt Too Big<br>Echo Reply<br>Router Advertisements<br>Neighbor Advertisements : 0<br>Discarded | : 0<br>: 0<br>: 0<br>: 0<br>: 0<br>0 |

A:SR-3#

<span id="page-1189-0"></span>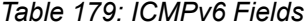

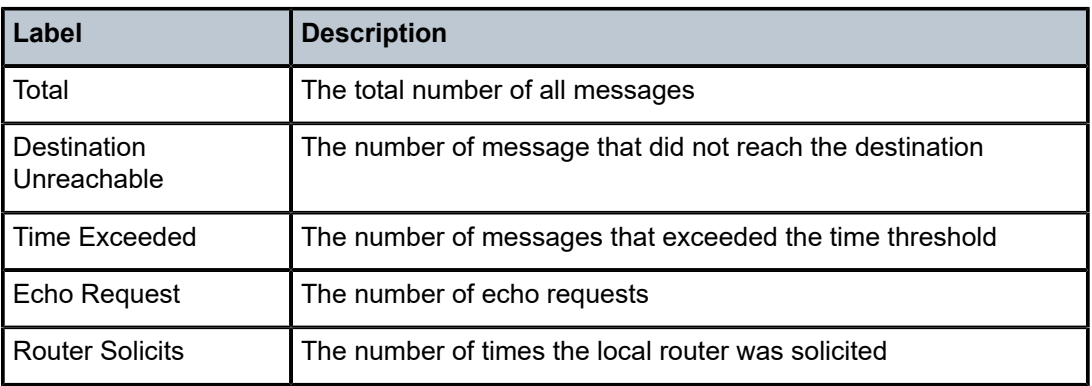

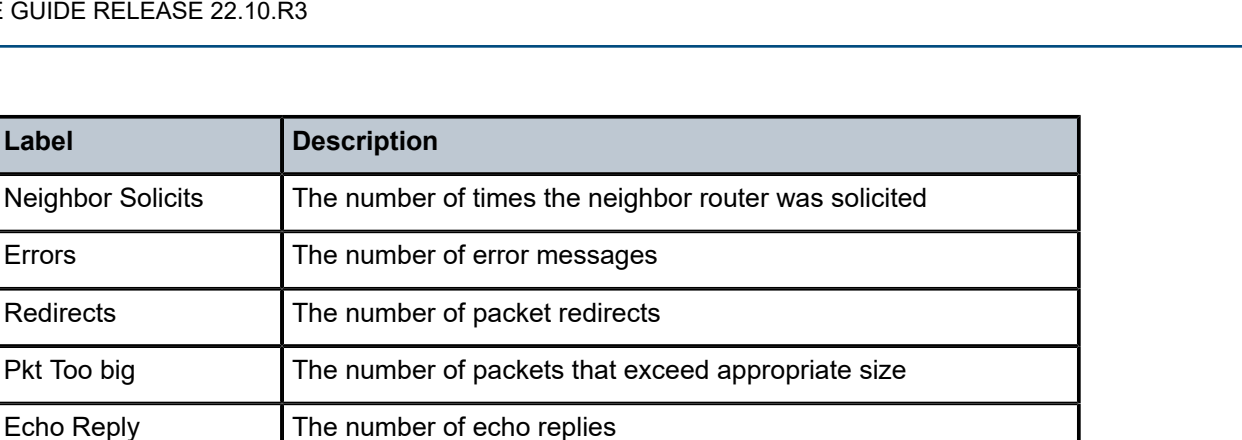

The number of times the router advertised its location

Parameter Problem  $\blacksquare$  The number of packets with a parameter problem in the IP

Discarded **The number of ICMPv6** messages that exceed the configured

interface ICMPv6 rate or have an expired TTL

header

The number of times the neighbor router advertised its location

## icmp6

Router

Neighbor Advertisements

Advertisements

#### **Syntax**

**icmp6 all icmp6 global icmp6 interface** *interface-name*

## **Context**

**[\[Tree\]](#page-17-0)** (clear>router icmp6)

### **Full Context**

clear router icmp6

## **Description**

This command clears ICMPv6 statistics.

#### **Parameters**

## **all**

Clears all statistics.

## **global**

Clears global router statistics.

#### *interface-name*

Clears ICMPv6 statistics for the specified interface, up to 32 characters.

### **Platforms**

All

## **13.6 icmp6-redirect-route**

icmp6-redirect-route

#### **Syntax**

**icmp6-redirect-route** {**all** | *ipv6-address*}

## **Context**

**[\[Tree\]](#page-17-1)** (clear>router icmp6-redirect-route)

## **Full Context**

clear router icmp6-redirect-route

## **Description**

This command deletes routes created as a result of ICMPv6 redirects received on the management interface.

### **Parameters**

**all**

Clears all routes.

#### *ipv6-address*

Clears the routes associated with the specified IPv6 address.

**Values** x:x:x:x:x:x:x:x (eight 16-bit pieces)

#### **Platforms**

All

## **13.7 icport**

icport

**Syntax icport** [**down**] [**degraded**]

#### **Context**

**[\[Tree\]](#page-44-0)** (show>sfm icport)

### **Full Context**

show sfm icport

## **Description**

This command displays SFM interconnect port information.

#### **Parameters**

#### **down**

Displays interconnect ports that are not operational.

### **degraded**

Displays interconnect ports that are associated with fabric degradation.

## **Platforms**

7950 XRS

## **13.8 id**

## id

## **Syntax**

**id** *service-id*

**id** *service-id* **mac-notification**

- **id** *service-id* **macsec**
- **id** *service-id* **mvrp vlan [detail]**
- **id** *service-id* **vpls-group** [*vpls-group-id*]
- **id** *service-id* **vpls-group** *vpls-group-id* **non-template-saps**

### **Context**

**[\[Tree\]](#page-40-0)** (show>service id)

#### **Full Context**

show service id

#### **Description**

This command displays information for a particular service ID.

#### **Platforms**

All

id

## **Syntax**

**id** *service-id*

## **Context**

**[\[Tree\]](#page-20-0)** (clear>service>statistics id)

**[\[Tree\]](#page-19-0)** (clear>service id)

## **Full Context**

clear service statistics id clear service id

## **Description**

This command clears the identification for a specific service.

#### **Parameters**

*service-id*

The ID that uniquely identifies a service.

**Values** service-id: 1 to 214748364

svc-name: A string up to 64 characters.

## **Platforms**

All

id

## **Syntax**

**id** *service-id*

## **Context**

**[\[Tree\]](#page-57-0)** (tools>perform>service id)

**[\[Tree\]](#page-53-0)** (tools>dump>service id)

## **Full Context**

tools perform service id tools dump service id

## **Description**

This command specifies a service for which service debugging tools are enabled.

#### **Parameters**

## *service-id*

Specifies the service ID.

**Values** 1 to 2148278386, *svc-name*: 64 chars max

### **Platforms**

All

id

## **Syntax**

**id** *service-id*

## **Context**

**[\[Tree\]](#page-21-0)** (clear>video id)

## **Full Context**

clear video id

#### **Description**

This command clears video information pertaining to the specified service ID.

## **Parameters**

```
service service-id
```
Specifies the service ID to clear.

**Values** 1 to 2148278317

svc-name — a string up to 64 characters.

## **Platforms**

7450 ESS, 7750 SR-1, 7750 SR-7/12/12e, 7750 SR-1s, 7750 SR-2s, 7750 SR-7s, 7750 SR-14s

id

## **Syntax**

**id** *service-id*

#### **Context**

**[\[Tree\]](#page-21-1)** (clear>video>statistics id)

### **Full Context**

clear video statistics id

## **Description**

This command clears video statistics for a particular service.

#### **Parameters**

#### **service** *service-id*

Specifies the service ID to clear statistics.

**Values** 1 to 2148278317

svc-name — a string up to 64 characters.

## **Platforms**

7450 ESS, 7750 SR-1, 7750 SR-7/12/12e, 7750 SR-1s, 7750 SR-2s, 7750 SR-7s, 7750 SR-14s

id

## **Syntax**

**id** *service-id*

## **Context**

**[\[Tree\]](#page-24-0)** (monitor>service id)

## **Full Context**

monitor service id

#### **Description**

This command displays statistics for a specific service, specified by the *service-id*, at the configured interval until the configured count is reached.

The first screen displays the current statistics related to the *service-id*. The subsequent statistical information listed for each interval is displayed as a delta to the previous display. When the keyword **rate** is specified, the rate-per-second for each statistic is displayed instead of the delta.

Monitor commands are similar to **show** commands but only statistical information displays. Monitor commands display the selected statistics according to the configured number of times at the interval specified.

#### **Parameters**

*service-id*

Specifies the unique service identification number which identifies the service in the service domain.

#### **Platforms**

All

## **13.9 idle-only-msap**

idle-only-msap

## **Syntax**

**idle-only-msap** *msap-policy-name*

## **Context**

**[\[Tree\]](#page-21-2)** (clear>subscr-mgmt idle-only-msap)

#### **Full Context**

clear subscriber-mgmt idle-only-msap

#### **Description**

This command removes all idle MSAPs associated with the MSAP policy. This command only removes idle MSAPs without active subscribers. This command is considered safer than the **clear>subscrmgmt>msap-policy** *msap-policy-name* **idle-only** command because in that command, the parameter **idle-only** is optional. Not specifying **idle-only** deletes MSAPs with active subscribers.

### **Parameters**

### *msap-policy-name*

Specifies the MSAP policy for which all associated idle MSAPs are cleared.

#### **Platforms**

7450 ESS, 7750 SR, 7750 SR-a, 7750 SR-e, 7750 SR-s, VSR

## **13.10 if-attribute**

if-attribute

**Syntax if-attribute**

### **Context**

**[\[Tree\]](#page-34-1)** (show>router if-attribute)

## **Full Context**

show router if-attribute

## **Description**

Commands in this context display interface attribute related information.

#### **Platforms**

All

## **13.11 if-policy**

## if-policy

#### **Syntax**

**if-policy** [*if-policy-name*] **if-policy** *if-policy-name* **users**

## **Context**

**[\[Tree\]](#page-36-0)** (show>router>mcac if-policy)

## **Full Context**

show router mcac if-policy

## **Description**

This command displays information about MCAC interface policies. Display options are:

- no parameters: displays summary of configured MCAC interface policies in the system
- *if-policy-name*: if an existing interface policy name is specified, the configuration and operational details for the specified policy are displayed
- *if-policy-name* **users**: if **user** options is specified with the existing MCAC interface policy, then all instances where a given MCAC interface policy is used are listed

## **Platforms**

All

## **Output**

The following displays an example of MCAC interface information.

#### **Sample Output**

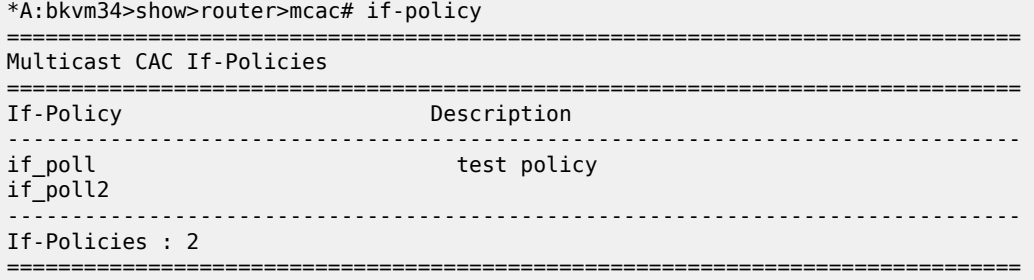

\*A:bkvm34>show>router>mcac# if-policy "if\_poll"

=============================================================================== Multicast CAC If-Policy

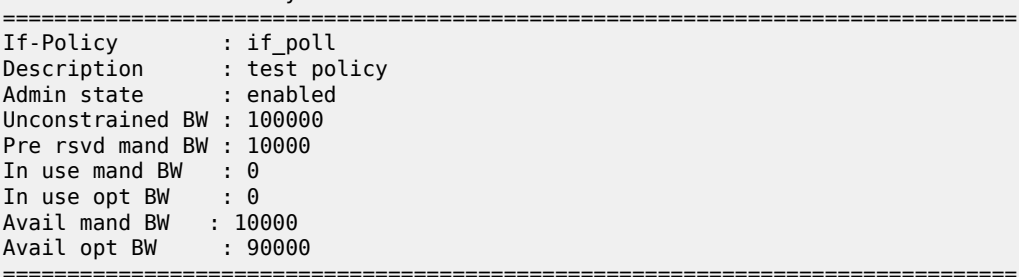

\*A:bkvm34>show>router>mcac# if-policy "if\_poll" users

=============================================================================== Multicast CAC If-Plcy if\_pol1 Application Interfaces

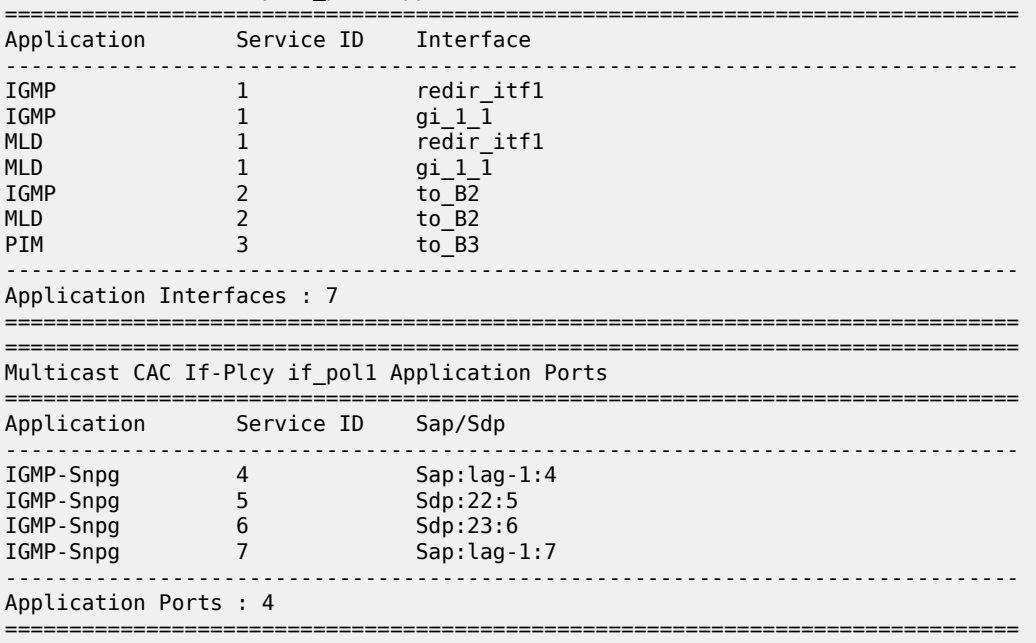

## **13.12 igmp**

## **Syntax**

**igmp** [**subscriber** *sub-ident-string*][**detail**]

## **Context**

**[\[Tree\]](#page-40-1)** (show>service>active-subscribers igmp)

## **Full Context**

show service active-subscribers igmp

## **Description**

This command displays active subscriber IGMP information.

## **Parameters**

#### *sub-ident-string*

Displays the subscriber ID of the active subscriber, up to 32 characters.

## **detail**

Displays detailed IGMP information for the specified subscriber ID.

## **Platforms**

7450 ESS, 7750 SR, 7750 SR-a, 7750 SR-e, 7750 SR-s, VSR

## **Output**

The following output is an example of IGMP information for active subscribers.

#### **Sample Output**

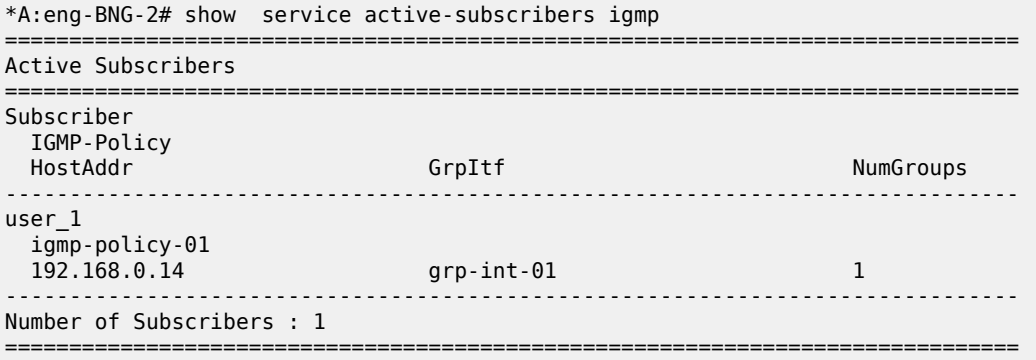

## igmp

## **Syntax**

**igmp**

## **Context**

**[\[Tree\]](#page-17-2)** (clear>router igmp)

## **Full Context**

clear router igmp

## **Description**

Commands in this context clear and reset IGMP entities.

## **Platforms**

All

igmp

## **Syntax**

**igmp**

**Context [\[Tree\]](#page-35-0)** (show>router igmp)

## **Full Context**

show router igmp

## **Description**

Commands in this context display IGMP related information.

## **Platforms**

All

## **13.13 igmp-policy**

igmp-policy

# **Syntax**

**igmp-policy**

#### **igmp-policy** *policy-name* **association**

**igmp-policy** *policy-name*

## **Context**

**[\[Tree\]](#page-45-0)** (show>subscr-mgmt igmp-policy)

## **Full Context**

show subscriber-mgmt igmp-policy

#### **Description**

This command displays IGMP policy information and only applies to the 7750 SR.

## **Parameters**

#### *policy-name*

Specifies an existing IGMP policy.

## **association**

Displays the information configured with the IGMP policy.

## **Platforms**

7450 ESS, 7750 SR, 7750 SR-a, 7750 SR-e, 7750 SR-s, VSR

#### **Output**

The following is an example of subscriber management IGMP policy information.

## **Sample Output**

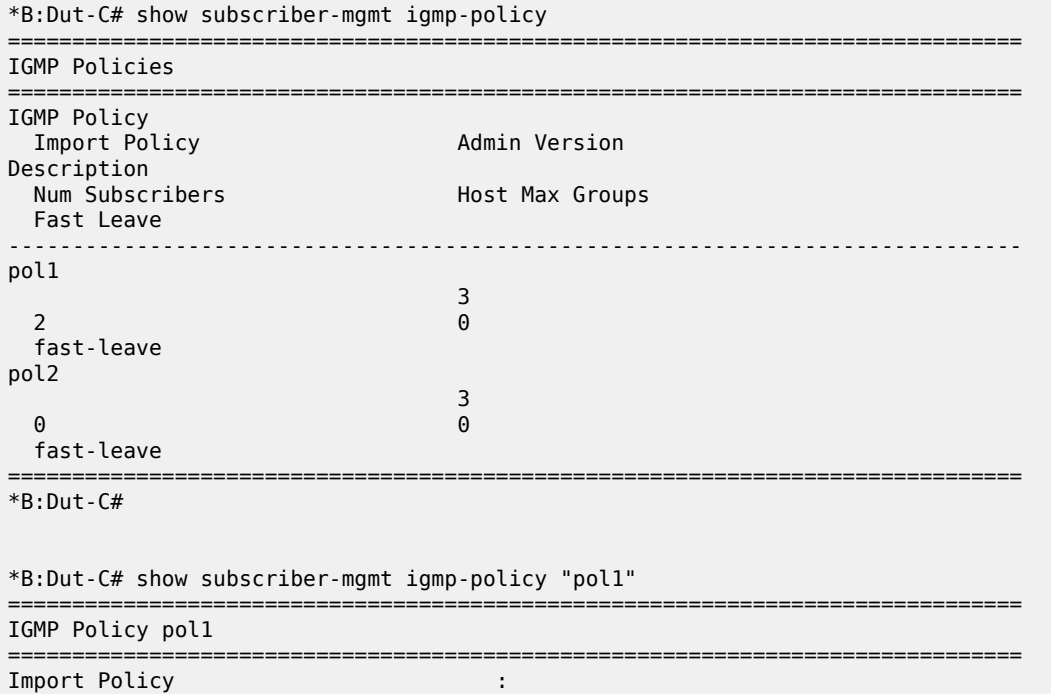

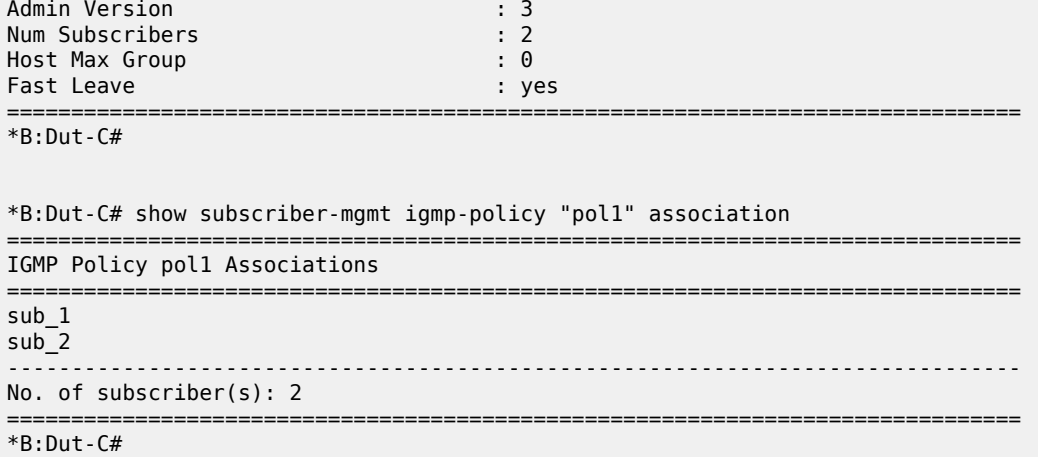

Table 180: IGMP Policy Field [Descriptions](#page-1202-0) describes subscriber management IGMP policy output fields.

| <b>Field</b>           | <b>Description</b>                                                                                                    |
|------------------------|----------------------------------------------------------------------------------------------------|
| <b>IGMP Policy</b>     | The IGMP policy name                                                                                                    |
| Import Policy          | The import policy name to filter packets                                                                                           |
| <b>Admin Version</b>   | The version of IGMP which is running for this host                                                                                 |
| Description            | The user-provided description of this IGMP policy                                                                                  |
| <b>Num Subscribers</b> | The number of subscribers                                                                                                    |
|                        |                                                                                                    |
| <b>Host Max Groups</b> | The maximum number of groups for which IGMP can have<br>local receiver information based on received IGMP reports<br>for this host |
| <b>Fast Leave</b>      | Whether fast leave is allowed for this host                                                                                        |
| Pol1                   | Information about the first reported IGMP policy                                                                                   |
| Pol <sub>2</sub>       | Information about the second reported IGMP policy                                                                                  |

<span id="page-1202-0"></span>*Table 180: IGMP Policy Field Descriptions*

# **13.14 igmp-snooping**

## igmp-snooping

## **Syntax**

**igmp-snooping**

## **Context**

**[\[Tree\]](#page-41-0)** (show>service>id igmp-snooping)

## **Full Context**

show service id igmp-snooping

## **Description**

This command displays the Internet Group Management Protocol (IGMP) snooping information.

## **Platforms**

All

## igmp-snooping

## **Syntax**

**igmp-snooping**

## **Context**

**[\[Tree\]](#page-19-1)** (clear>service>id igmp-snooping)

## **Full Context**

clear service id igmp-snooping

## **Description**

Commands in this context clear IGMP snooping-related data.

## **Platforms**

All

## **13.15 ignore-sap-port-state**

ignore-sap-port-state

## **Syntax**

**ignore-sap-port-state**

## **Context**

**[\[Tree\]](#page-53-1)** (tools>dump>service>id>interface ignore-sap-port-state)

### **Full Context**

tools dump service id interface ignore-sap-port-state

### **Description**

This command displays all service interfaces that have accepted an **ignore-sap-port-state start** command.

Run this command without a *service-id* to display a complete list of interfaces that have accepted an **ignore-sap-port-state start** command. The command can be run within a specific *service-id* context for a list of all interfaces for the specified service that have accepted the **ignore-sap-port-state start** command. The *ip-int-name* parameter may be optionally configured to display results only for the specified interface. If the command is run against a specific interface that has not accepted an **ignore-sap-port-state start** command, the display command will display a message indicating that no action has been started for the interface.

#### **Platforms**

All

#### **Output**

The following output is an example of **ignore-sap-port-state** information.

#### **Sample Output**

```
tools dump service ignore-sap-port-state
                                  ===============================================================================
Interface Marked Ignore SAP Operational State
===============================================================================
SvcId Interface-Name Adm/Opr(v4/v6) Type Port/SapId
 IP-Address PfxState
-------------------------------------------------------------------------------
1001 ies-1001 Up/(Up/Down) IES 1/1/1:1001.
1001 and 1001 and 1001 and 1001 192.168.3.30/24 n/a
-------------------------------------------------------------------------------
Number of entries: 1
===============================================================================
```
## ignore-sap-port-state

#### **Syntax**

**ignore-sap-port-state** {**start** | **stop**}

#### **Context**

**[\[Tree\]](#page-57-1)** (tools>perform>service>id>interface ignore-sap-port-state)

### **Full Context**

tools perform service id interface ignore-sap-port-state

#### **Description**

This command enables bypassing of the Ethernet operational state check, which would otherwise be part of the Ethernet SAP operational state checking function. All other checks are performed as normal.

This command may be run against IES and VPRN service IP interfaces directly configured over an Ethernet SAP. When the command is run against an operational Ethernet SAP, the command enters a pending state, waiting for a non-operational change. Network interfaces have no SAP association and do not support this feature. When using **subscriber-interface** and **group-interface**, the command is only applicable to the **group-interface** associated with the SAP. R-VPLS does not have Ethernet SAPs directly configured under the interface, and is not supported.

This command is meant to allow service validation and reachability testing when a physical Ethernet port has not been connected. The command may be run for a non-operational SAP that is cabled. However, if the SAP transitions to an operational state, ingress and egress packet processing may still occur.

This command configuration does not survive a system restart.

## **Parameters**

#### **start**

Enables port state bypass mode for the interface. If the Ethernet port SAP is already operational, there is no immediate effect of the command, and the Ignore Port state under the **show service id all** command will show "pending". However, if the interface Ethernet port transitions to a non-operational state, the command then bypasses this port state and executes the remainder of the operational checks, and the flag for the Ignore Port state transitions to "active". When this command is in effect, the SAP represents the state of the SAP ignoring the port state.

#### **stop**

Disables port state bypass mode for the interface attached to the SAP.

#### **Platforms**

All

## **13.16 ike-exchange-failure-rate**

## ike-exchange-failure-rate

#### **Syntax**

**ike-exchange-failure-rate esa-vm** *esa-id/vm-id*

**ike-exchange-failure-rate gateway** *name*

**ike-exchange-failure-rate reason** *reason* **gateway** *name* [**show-oid**]

**ike-exchange-failure-rate isa** *mda*

**ike-exchange-failure-rate reason** *reason* **isa** *mda* [**show-oid**]

**ike-exchange-failure-rate reason** *reason* [ **show-oid**] **esa-vm** *esa-id/vm-id*

**ike-exchange-failure-rate system**

**ike-exchange-failure-rate reason** *reason* **system** [ **show-oid**]

**ike-exchange-failure-rate tunnel-group** *tunnel-group-id* [ **history-stats-in-count** *count*] [**history-statsin-min** *minutes*] [**current**]

**ike-exchange-failure-rate reason** *reason* **tunnel-group** *tunnel-group-id* [**history-stats-in-count** *count*] [**history-stats-in-min** *minutes*] [ **current**] [**show-oid**]

## **Context**

**[\[Tree\]](#page-28-0)** (show>isa>stats>ipsec-stats ike-exchange-failure-rate)

## **Full Context**

show isa statistics ipsec-stats ike-exchange-failure-rate

#### **Description**

This command displays IKE exchange failure rate statistics of the specified scope.

This command supports following scopes:

- per system
- per ISA
- per tunnel group
- per IPsec GW

The rate includes the following reasons:

- authentication failure
- non-proposal chosen
- internal address assignment failure
- invalid traffic selector (TS)
- invalid key exchange (KE)
- DPD timeout
- Others

The start time value indicates the starting timestamp of measurement. The sampling duration indicates the duration of the measurement.

If a record has non-zero value, the system also shows the timestamp and local or remote tunnel endpoint for the first and last occurrence in the sampling duration.

#### **Parameters**

#### *name*

Displays information about the specified IPsec GW name up to 32 characters in length.

#### *tunnel-type*

Displays information about the specified the tunnel type.

**Values** all, sl2l, dl2l, ra

#### *reason*

Displays information for the cause of the failure.

**Values** auth-failure, non-proposal-chosen, internal-addr-assignment-failure, invalid-ts, invalid-ke, dpd-timeout, other

#### **system**

Displays information about the system.

#### *mda*

Displays information about the specified ISA ID.

**Values** slot/mda

#### *tunnel-group-id*

Displays information about the specified tunnel group ID.

**Values** 1 to 16

#### *name*

Displays information about the specified IPsec GW name up to 32 characters in length.

#### *count*

Displays information for the number of statistics intervals to be displayed (starting with the most recent).

**Values** 1 to 96

#### *minutes*

Displays information about the specified period covered by the statistics to be displayed (starting with the most recent).

**Values** 1 to 1440

#### **current**

Displays information about the current statistic value. The values of count and minutes are ignored by the system once this parameter is specified.

#### **show-oid**

Displays information about the Object Identifier (OID) of the current statistical value.

#### *esa-vm*

Displays the ID of the configured ESA and ESA VM.

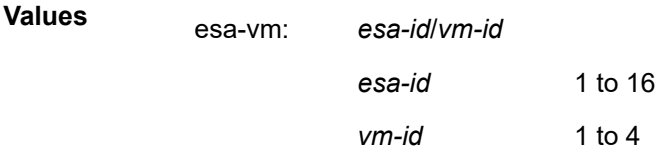

#### **Platforms**

7450 ESS, 7750 SR, 7750 SR-e, 7750 SR-s, VSR

### **Output**

The following is an example output of the **show isa stats ipsec-stats ike-exchange-failure-rate** command.

#### **Sample Output**

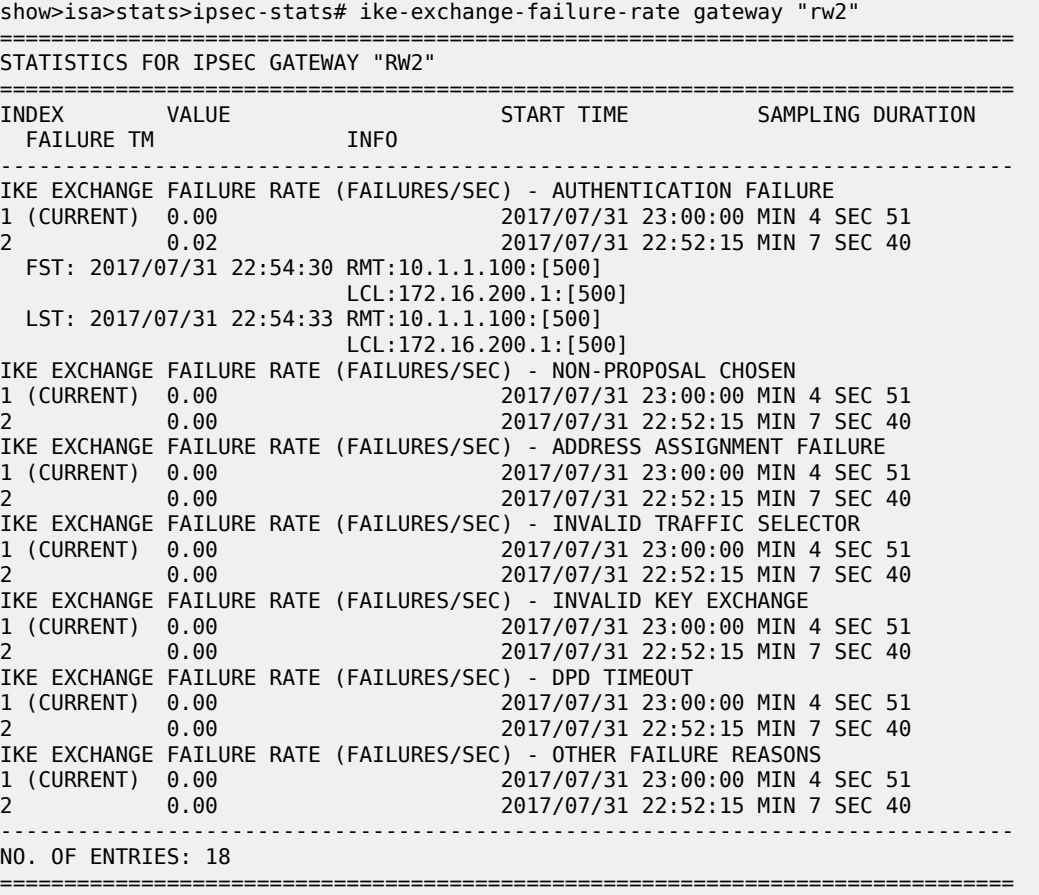

## **13.17 ike-initiate**

## ike-initiate

#### **Syntax**

**ike-initiate tunnel-group-id** *ipsec-group-id* **ike-initiate tunnel-name** *ipsec-tunnel-name*

## **Context**

**[\[Tree\]](#page-55-0)** (tools>perform>ipsec ike-initiate)

### **Full Context**

tools perform ipsec ike-initiate

### **Description**

This command initiates tunnel setup for the specified LAN-to-LAN tunnel or for all static LAN-to-LAN tunnels in the specified tunnel group. This command initiates tunnel setup regardless of the configuration of the **ipsec-responder-only** command under the specified tunnel group.

The command only initiates tunnel setup when the tunnel group is in the MC-IPsec master state, or if MC-IPsec is not enabled for the tunnel group. If MC-IPsec is enabled and the tunnel group is not in the master state, the system will abort tunnel setup if MIMP goes down or if mastership changes during the tunnel setup.

Operationally up tunnels are not affected by this command. The system will not try to initiate a tunnel setup if the tunnel's operation flags are not clear.

The system does not automatically retry tunnel setup if a tunnel setup fails.

## **Parameters**

#### *ipsec-group-id*

Specifies the ID of the tunnel group where all static LAN-to-LAN tunnels are initiated.

#### *ipsec-tunnel-name*

Specifies the name of the IPsec tunnel to be initiated.

## **Platforms**

7450 ESS, 7750 SR, 7750 SR-e, 7750 SR-s, VSR

## **13.18 ike-policy**

ike-policy

## **Syntax**

**ike-policy ike-policy** *ike-policy-id* **ike-policy** *ike-policy-id* **association** [**all**]

## **Context**

**[\[Tree\]](#page-28-1)** (show>ipsec ike-policy)

## **Full Context**

show ipsec ike-policy

### **Description**

This command displays content for the specified **ike-policy**.

### **Parameters**

#### *ike-policy-id*

Specifies the ID of an IKE policy entry.

**Values** 1 to 2048

#### *association*

Lists the **ipsec-tunnel**, **ipsec-gw** and dynamic tunnel using the specified **ike-policy**.

## **Platforms**

7450 ESS, 7750 SR, 7750 SR-e, 7750 SR-s, VSR

#### **Output**

The following is an example output for the **show ipsec ike-policy** command.

#### **Sample Output**

```
*A:ALA-48# show ipsec ike-policy 10
===============================================================================
IPsec IKE policy Configuration Detail
  ===============================================================================
Policy Id : 10 IKE Mode : main
DH Group : Group2 Auth Method : psk
PFS : False PFS DH Group : Group2
Auth Algorithm : Sha1 Encr Algorithm : Aes128
ISAKMP Lifetime : 86400 IPsec Lifetime : 3600
NAT Traversal : Disabled
NAT-T Keep Alive : 0 Behind NAT Only : True
            : Disabled
DPD Interval : 30 DPD Max Retries : 3
Description : (Not Specified)
===============================================================================
*A:ALA-48#
```
## **13.19 ike-stats**

## ike-stats

#### **Syntax**

**ike-stats esa-vm** *esa-id/vm-id*

**ike-stats gateway** *name* [**dynamic-tunnel** *ip-address:port*]

**ike-stats isa** *mda*

**ike-stats** *ipsec-tunnel-name*

### **Context**

**[\[Tree\]](#page-50-0)** (tools>dump>ipsec>stats ike-stats)

### **Full Context**

tools dump ipsec stats ike-stats

### **Description**

This command dumps various internal IKE statistics for the specified scope:

- per ISA
- per static LAN-to-LAN tunnel
- per dynamic tunnel

The start time indicates the time of the last reset.

#### **Parameters**

#### *name*

Dumps information about the name of the IPsec GW, up to 32 characters.

#### *ip-address:port*

Dumps information about the IP address and port of the peer for dynamic tunneling.

#### *mda*

Dumps information about the specified ISA.

**Values** slot/mda

#### *ipsec-tunnel-name*

Dumps the name of the static LAN-to-LAN tunnel, up to 32 characters.

#### *esa-vm*

Displays the ID of the configured ESA and ESA VM.

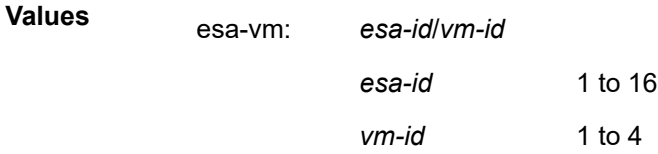

## **Platforms**

All

## ike-stats

## **Syntax**

**ike-stats esa-vm** *esa-id/vm-id*

**ike-stats gateway** *name* [**dynamic-tunnel** *ip-address:port*]

#### **ike-stats isa** *mda*

**ike-stats** *ipsec-tunnel-name*

## **Context**

**[\[Tree\]](#page-15-0)** (clear>ipsec>stats ike-stats)

## **Full Context**

clear ipsec stats ike-stats

#### **Description**

This command clears various internal IKE statistics for the specified scope:

- per ISA
- per static LAN-to-LAN tunnel
- per dynamic tunnel

The start time indicates the time of the last reset.

#### **Parameters**

#### *name*

Clears information about the name of the IPsec GW up to 32 characters.

#### *ip-address:port*

Clears information about the IP address and port of the peer for dynamic tunneling.

#### *mda*

Clears information about the specified ISA.

**Values** slot/mda

#### *ipsec-tunnel-name*

Clears the name of the static LAN-to-LAN tunnel up to 32 characters.

#### *esa-vm*

Displays the ID of the configured ESA and ESA VM.

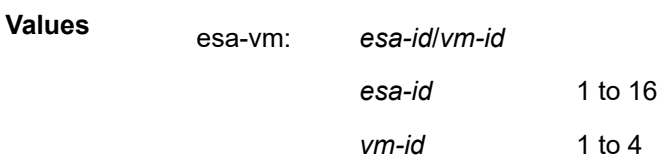

#### **Platforms**

7450 ESS, 7750 SR, 7750 SR-e, 7750 SR-s, VSR

## **13.20 ike-transform**

## ike-transform

### **Syntax**

**ike-transform** [*ike-transform-id*]

## **Context**

**[\[Tree\]](#page-28-2)** (show>ipsec ike-transform)

#### **Full Context**

show ipsec ike-transform

#### **Description**

This command displays information for the specified IKE transform instance. Information for all IKE transform instances is displayed when an *ike-transform-id* is not specified.

#### **Parameters**

#### *ike-transform-id*

Specifies an existing IKE transform instance

**Values** 1 to 4096

#### **Platforms**

7450 ESS, 7750 SR, 7750 SR-e, 7750 SR-s, VSR

## **Output**

The following output is an example of IKE transform information.

#### **Sample Output**

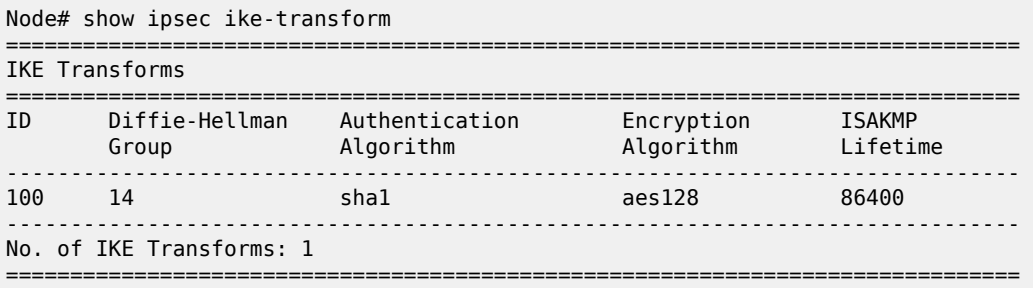

## ikev2-msg-drop

## **Syntax**

**ikev2-msg-drop message-type** *message-type* [ **show-oid**] **esa-vm** *esa-id/vm-id* **ikev2-msg-drop message-type** *message-type* **isa** *mda* [**show-oid**]

## **Context**

**[\[Tree\]](#page-28-3)** (show>isa>stats>ipsec-stats ikev2-msg-drop)

## **Full Context**

show isa statistics ipsec-stats ikev2-msg-drop

## **Description**

This command displays the early drop counter for received IKEv2 messages on the specified ISA. These counters reflect the number of packets dropped early in the process when ISA is congested.

## **Parameters**

#### *message-type*

Specifies the exchange type of the packet to display.

**Values** ike-sa-init, ike-auth, create-child-and-info

#### *mda*

Specifies the slot and MDA in the format *slot/mda*.

**Values** *slot — 1 to 10 mda* — 1 or 2

#### **show-oid**

Displays the SNMP object ID of the counter.

#### *esa-vm*

Displays the ID of the configured ESA and ESA VM.

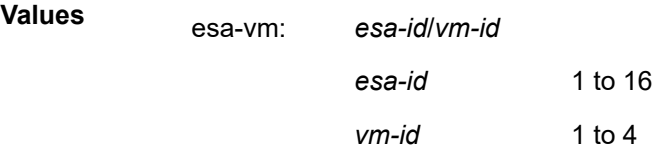

## **Platforms**

7450 ESS, 7750 SR, 7750 SR-e, 7750 SR-s, VSR

i Commands

## **Output**

The following is an example output of the **ikev2-msg-drop message-type** command.

#### **Sample Output**

```
show>isa>stats>ipsec-stats# ikev2-msg-drop message-type ike-sa-init isa 1/2 show-oid 
                       -------------------------------------------------------------------------------
Current Statistic Info
                                                   -------------------------------------------------------------------------------
OID: tmnxIPsecIsaHistStatsValue32.1.1.2.700.1
-------------------------------------------------------------------------------
===============================================================================
Statistics for ISA 1/2
===============================================================================
Index Value Start Time Sampling Duration
-------------------------------------------------------------------------------
Number of IKE-SA-INIT exchange packet drops<br>1 (current) 0 2018/
                                          2018/03/06 21:28:37 min 3 sec 59
-------------------------------------------------------------------------------
No. of entries: 1
```
## **13.22 ilm**

ilm

#### **Syntax**

**ilm**

#### **Context**

**[\[Tree\]](#page-52-0)** (tools>dump>router>mpls ilm)

#### **Full Context**

tools dump router mpls ilm

#### **Description**

This command dumps ILM information for MPLS.

## **Platforms**

All

## **13.23 ilmi**

## ilmi

#### **Syntax**

**ilmi** [**interval** *seconds*] [ **repeat** *repeat*] [**absolute**| **rate**]

## **Context**

**[\[Tree\]](#page-23-0)** (monitor>port>atm ilmi)

## **Full Context**

monitor port atm ilmi

#### **Description**

This command monitors ATM ILMI statistics.

#### **Parameters**

#### *seconds*

Configures the interval for each display in seconds.

**Values** 3 to 60

**Default** 10

#### *repeat*

Configures how many times the command is repeated.

**Values** 1 to 999

**Default** 10

#### **absolute**

Displays raw statistics, without processing. No calculations are performed on the delta or rate statistics.

#### **rate**

Displays rate-per-second for each statistic instead of the delta.

## **Platforms**

7450 ESS, 7750 SR-7/12/12e, 7750 SR-a, 7750 SR-e, 7950 XRS

## ilmi

## **Syntax**

**ilmi** [**detail]**

## **Context**

**[\[Tree\]](#page-30-0)** (show>port>atm ilmi)

## **Full Context**

show port atm ilmi

### **Description**

This command displays ATM port Integrated Local Management Interface (ILMI) information.

#### **Parameters**

#### **detail**

Displays detailed information.

#### **Platforms**

7450 ESS, 7750 SR-7/12/12e, 7750 SR-a, 7750 SR-e, 7950 XRS

## **13.24 ima**

ima

#### **Syntax**

**ima**

## **Context**

**[\[Tree\]](#page-29-0)** (show>multilink-bundle ima)

## **Full Context**

show multilink-bundle ima

### **Description**

Commands in this context display IMA group data.

## **Platforms**

7450 ESS, 7750 SR-7/12/12e

## **Output**

The following output is an example of IMA information, and Table 181: Output Fields: show [multilink-bundle](#page-1219-0) [bundle-ima](#page-1219-0) describes the output fields.

#### **Sample Output: show multilink-bundle <bundle-id> ima**

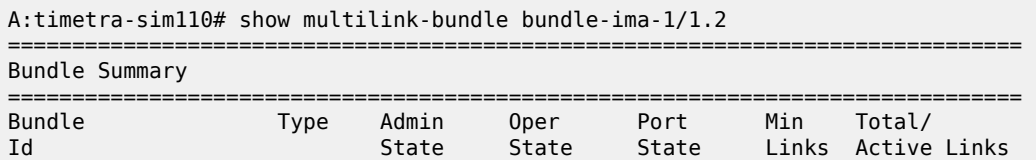

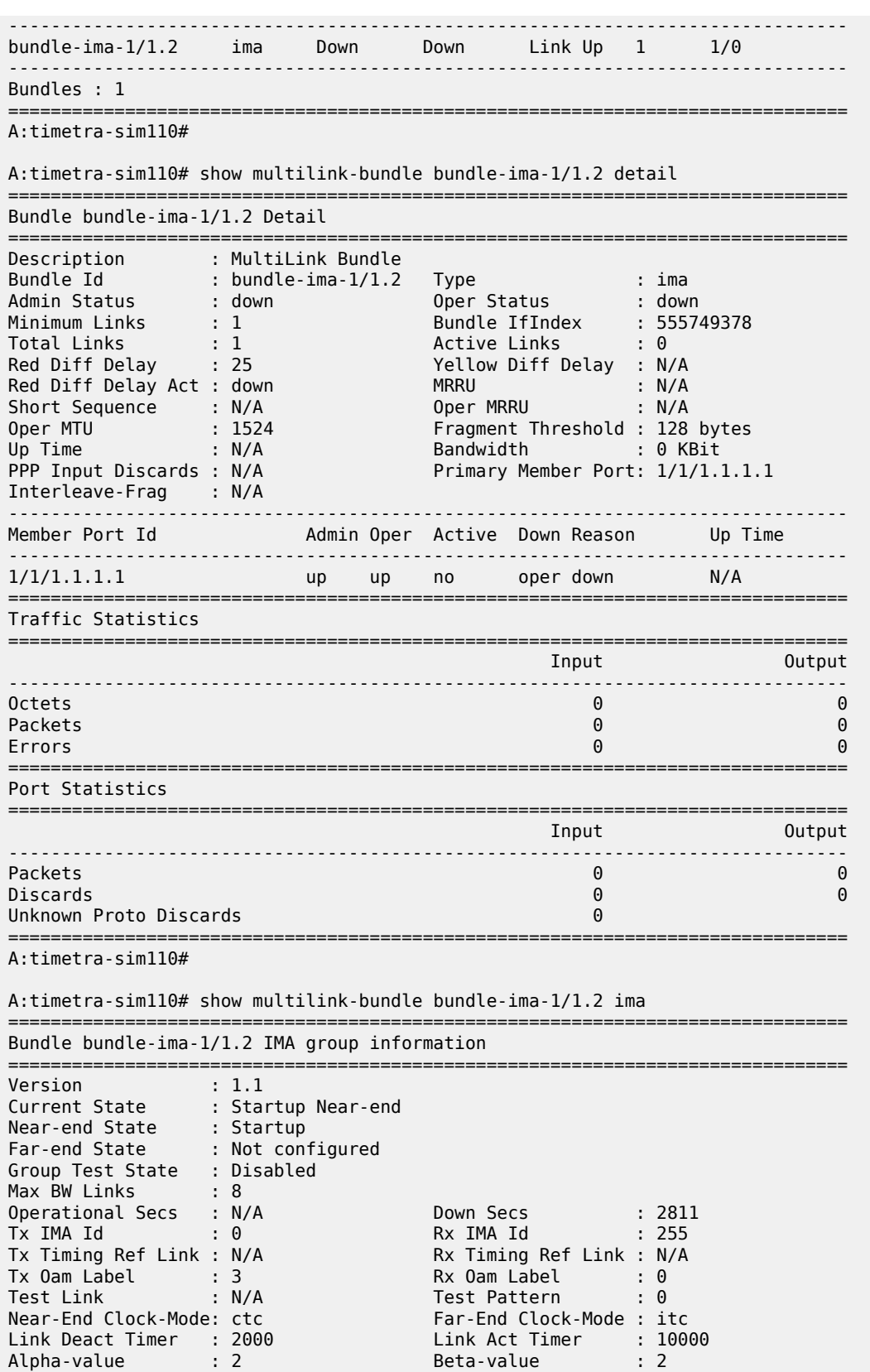

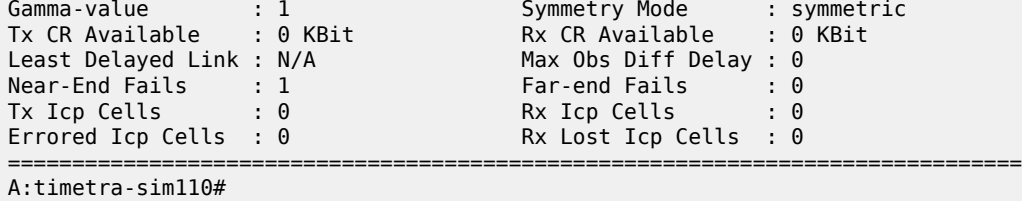

The following stats should only be displayed if the bundle type is mlppp-lfi and the detail is issued.

```
LFI Statistics 
IngressEgress
Packet Bytes PacketByte
High5000500000020002000000
Normal100001000000050005000000
===============================================================================
```
<span id="page-1219-0"></span>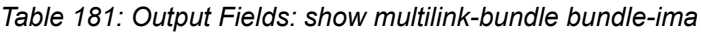

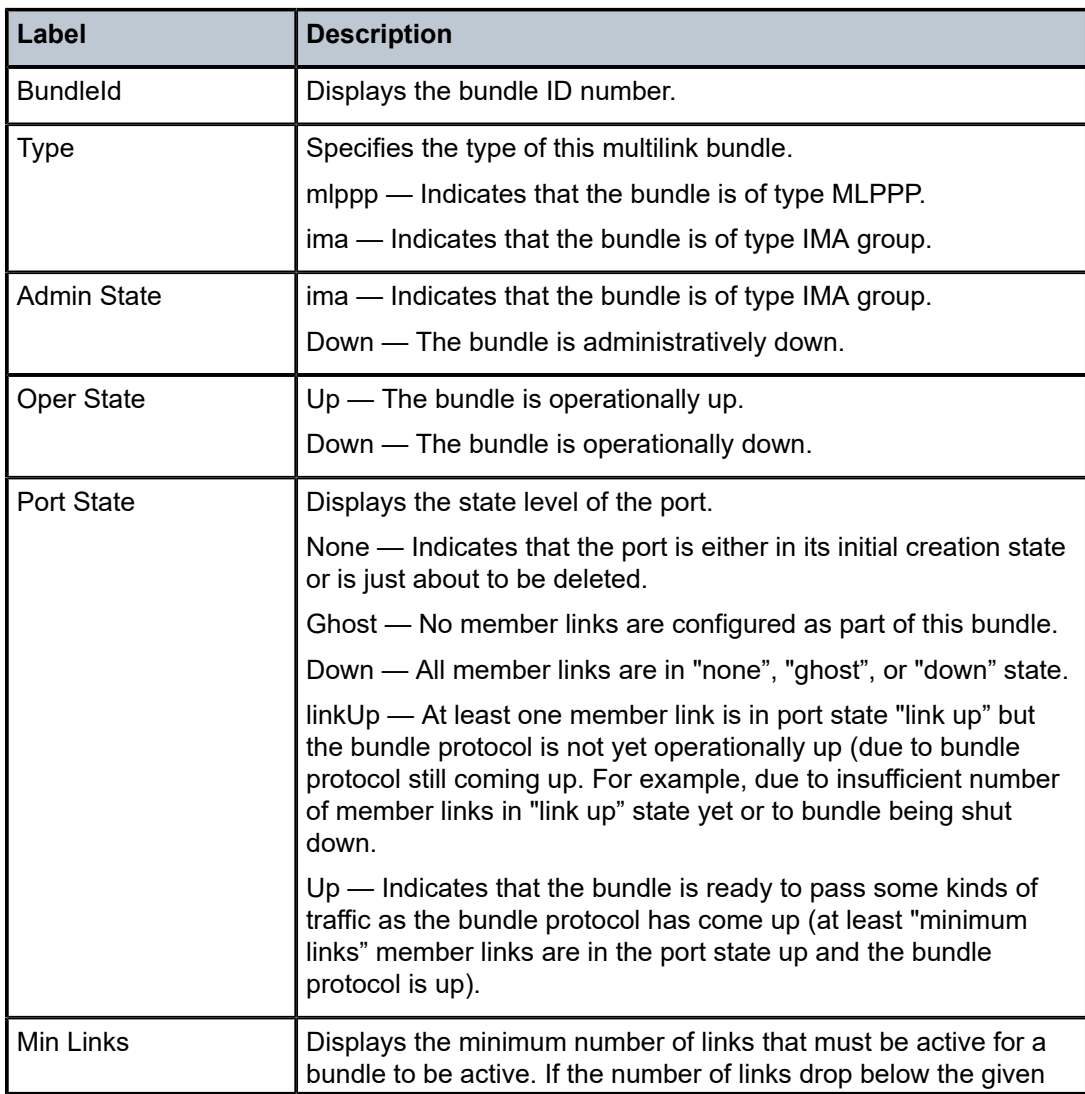

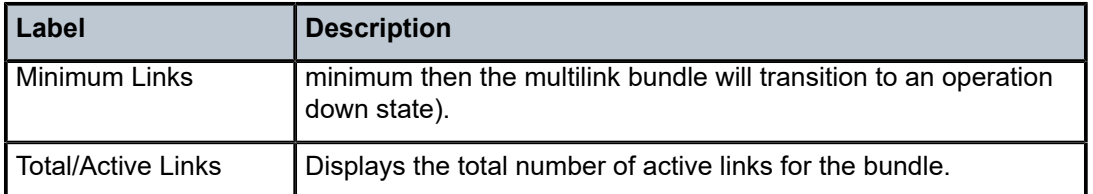

## ima

## **Syntax**

**ima**

## **Context**

**[\[Tree\]](#page-55-1)** (tools>perform ima)

## **Full Context**

tools perform ima

## **Description**

This command allows the use of IMA operations.

## **Platforms**

7450 ESS, 7750 SR-7/12/12e, 7750 SR-a, 7750 SR-e, 7950 XRS

## **13.25 ima-link**

ima-link

**Syntax ima-link**

# **Context**

**[\[Tree\]](#page-30-1)** (show>port ima-link)

## **Full Context**

show port ima-link

## **Description**

This command displays IMA link data.

## **Platforms**

7450 ESS, 7750 SR-7/12/12e, 7750 SR-a, 7750 SR-e, 7950 XRS

## **13.26 inactive-peers**

## inactive-peers

## **Syntax**

**inactive-peers**

**Context [\[Tree\]](#page-21-3)** (clear>system>ptp inactive-peers)

# **Full Context**

clear system ptp inactive-peers

## **Description**

This command clears inactive peer information.

## **Platforms** 7450 ESS, 7750 SR, 7750 SR-a, 7750 SR-e, 7750 SR-s, 7950 XRS

## **13.27 inband-tunnel**

## inband-tunnel

## **Syntax**

**inband-tunnel** [**type** {**rx** | **tx**}] [ **prefix** *prefix*] [**tunnel-id** *tunnel-id*] **inband-tunnel** [**prefix** *prefix*] [**tunnel-id** *tunnel-id*] **leaf**

## **Context**

**[\[Tree\]](#page-33-0)** (show>router>bier inband-tunnel)

## **Full Context**

show router bier inband-tunnel

## **Description**

This command shows the BIER tunnels.

#### **Parameters**

### **type**

Specifies the type of tunnel.

**Values** tx, rx

#### *prefix*

Specifies the BFR prefix of the tunnel in IP address form.

*tunnel-id*

Specifies the tunnel ID.

**Values** 0 to 4294967295

#### **leaf**

Specifies that the tunnel leafs are displayed.

#### **Platforms**

7450 ESS, 7750 SR, 7750 SR-a, 7750 SR-e, 7750 SR-s, 7950 XRS

#### **Output**

The following is an example of a BIER in-band tunnel configuration. Table 182: BIER [In-band](#page-1222-0) Tunnel Fields provides BIER in-band tunnel descriptions.

## **Sample Output**

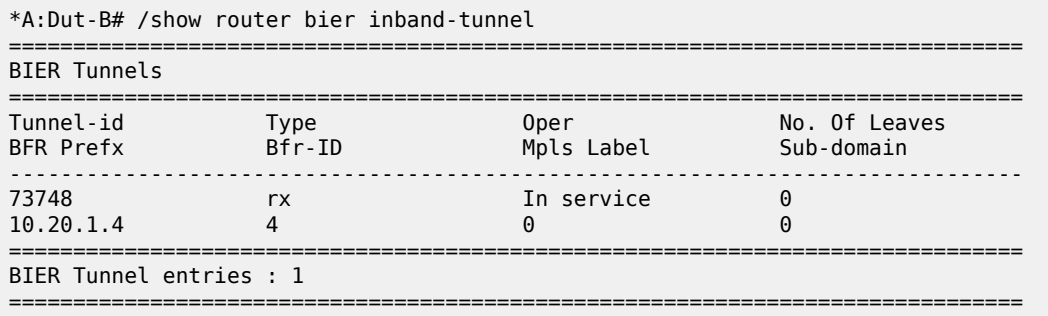

<span id="page-1222-0"></span>*Table 182: BIER In-band Tunnel Fields*

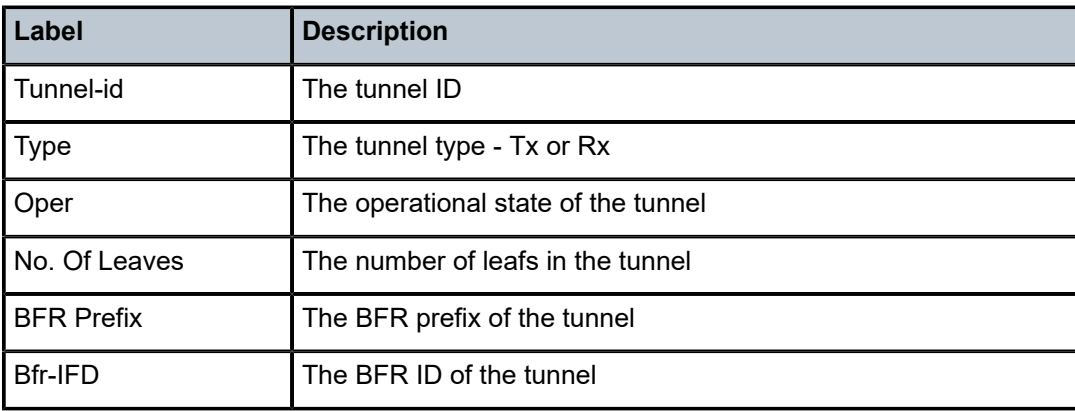

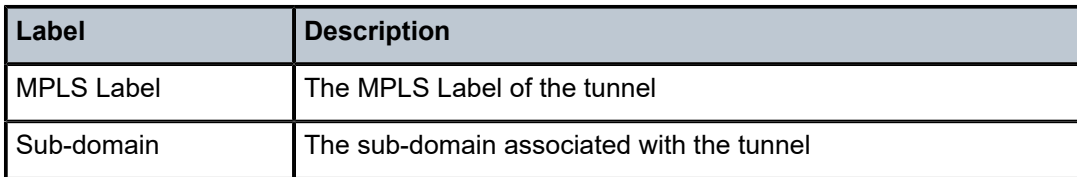

## **13.28 incl-mcast**

## incl-mcast

## **Syntax**

**incl-mcast** [**hunt** | **detail**] [**rd** *rd*] [**originator-ip** *originator-ip*] [**next-hop** *next-hop*] [**community** *comm-id***] [tag** *tag***] [aspath-regex** *reg-exp***]**

## **Context**

**[\[Tree\]](#page-33-1)** (show>router>bgp>routes>evpn incl-mcast)

## **Full Context**

show router bgp routes evpn incl-mcast

## **Description**

This command displays BGP-EVPN inclusive multicast routes.

## **Parameters**

**hunt**

Displays entries for the specified route.

#### **detail**

Displays detailed information.

#### *rd*

Displays information for the route distinguisher.

**Values** *ip-addr:comm-val* | *2byte-asnumber:ext-comm-val* | *4byteasnumber:comm-val*

#### *originator-ip*

Specifies the IPv4 or IPv6 originator address.

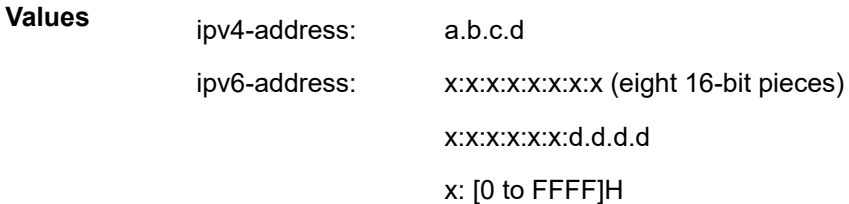
### d: [0 to 255]D

#### *next-hop*

Specifies the IPv4 or IPv6 BGP next-hop address.

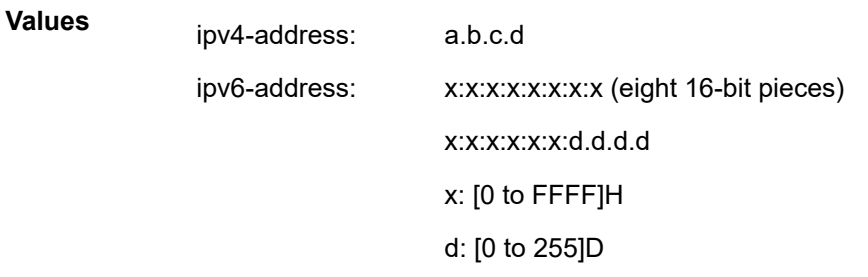

#### *comm-id*

Specifies community ID, up to 72 characters.

**Values** [*as-num:comm-val | ext-comm* | *well-known-comm*]

where:

- *as-num* 0 to 65535
- *comm-val* 0 to 65535
- ext-comm the extended community, defined as the following: *type*:{ *ip-address:comm-val1* | *as-number1:comm-val2* | *asnumber2:comm-val1*}

where:

- *as-number1* 0 to 65535
- *comm-val1*  0 to 65535
- **type** target, origin
- *ip-address*  a.b.c.d
- *comm-val2* 0 to 4294967295
- *as-number2* 0 to 4294967295
- *well-known-comm* **null** | **no-export** | **no-export-subconfed** | **noadvertise** |

*tag*

Specifies the inclusive multicast route tag.

**Values** 0to 4294967295 | MAX-ET

#### *reg-exp*

Displays routes matching the specified regular expression, up to 80 characters.

#### **Platforms**

All

# **13.29 information**

# information

#### **Syntax**

**information**

#### **Context**

**[\[Tree\]](#page-46-0)** (show>system information)

#### **Full Context**

show system information

#### **Description**

This command displays general system information including basic system, SNMP server, last boot and DNS client information.

#### **Platforms**

All

#### **Output**

The following is an example of system information. Table 183: System Information Field [Descriptions](#page-1227-0) describes the output fields.

```
A:CR01# show system information 
===============================================================================
System Information
===============================================================================
System Name : CR01
System Type : 7750 SR-7
Chassis Topology : Standalone
System Version : B-21.5.R2
Crypto Module Version : SRCM 3.2
System Contact : Fred Information Technology
System Location : Bldg.1-floor 2-Room 201
System Coordinates : N 45 58 23, W 34 56 12
System Active Slot : A
System Up Time : 82 days, 00:01:55.27 (hr:min:sec)
Configuration Mode Cfg : model-driven
Configuration Mode Oper: model-driven
Last Mode Changed : 2022/02/11 10:49:36 Duration: 0d 00:00:00
SNMP Port : 161
SNMP Engine ID : 0000197f00000ca402267c01
SNMP Engine Boots : 34
SNMP Max Message Size : 1500
SNMP Admin State : Enabled
```
SNMP Oper State : Disabled SNMP Failure Reason : Missing SNMP configuration SNMP Index Boot Status : Not Persistent<br>SNMP Svnc State : N/A SNMP Sync State Tel/Tel6/SSH/FTP Admin : Disabled/Disabled/Enabled/Disabled Tel/Tel6/SSH/FTP Oper : Down/Down/Up/Down BOF Source : cf3: Image Source : primary<br>Config Source : primary Config Source Last Booted Config File: cf3:\configs\CR01.cfg Last Boot Cfg Version : TUE JUL 27 19:00:38 2021 UTC Last Boot Config Header: # TiMOS-B-21.5.R2 both/x86 64 Nokia 7750 SR Copyright (c) 2000-2021 Nokia. # All rights reserved. All use subject to applicable license agreements. # Built on Wed Jun 23 11:43:35 PDT 2021 by builder in / builds/c/215B/R2/panos/main/sros # Configuration format version 21.5 revision 0 # Generated TUE JUL 27 19:00:38 2021 UTC Last Boot Index Version: N/A Last Boot Index Header : N/A Last Saved Config : cf3:\configs\CR01.cfg Time Last Saved : 2022/02/14 14:58:11 Changes Since Last Save: No Max Cfg/BOF Backup Rev : 5 Cfg-OK Script : cf3:\startup\env.cfg Cfg-OK Script Status : success Cfg-Fail Script : N/A Cfg-Fail Script Status : not used IPv4 autoconfiguration : Disabled IPv6 autoconfiguration : Disabled Management IP Addr : 192.168.192.73/18 Management IP Addr : 3000::c0a8:c049/114 Primary DNS Server : 138.120.252.55 Secondary DNS Server : N/A Tertiary DNS Server : N/A<br>DNS Domain : super : superdns-internal.nokia.com DNS Resolve Preference : ipv4-only DNSSEC AD Validation : False DNSSEC Response Control: drop BOF Static Routes :<br>To Mo Next Hop 135.121.0.0/16 192.168.192.67 135.250.0.0/16 192.168.192.67 138.120.0.0/16 192.168.192.67 152.148.0.0/16 192.168.192.67 ATM Location ID : 01:00:00:00:00:00:00:00:00:00:00:00:00:00:00:00 ATM OAM Retry Up ATM OAM Retry Down : 4 ATM OAM Loopback Period: 10 ICMP Vendor Enhancement: Disabled Eth QinQ Untagged SAP : False EFM OAM Grace Tx Enable: False EFM OAM Dying Gasp Rst : Disabled =============================================================================== A:CR01#

<span id="page-1227-0"></span>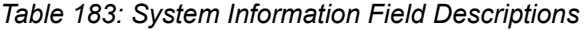

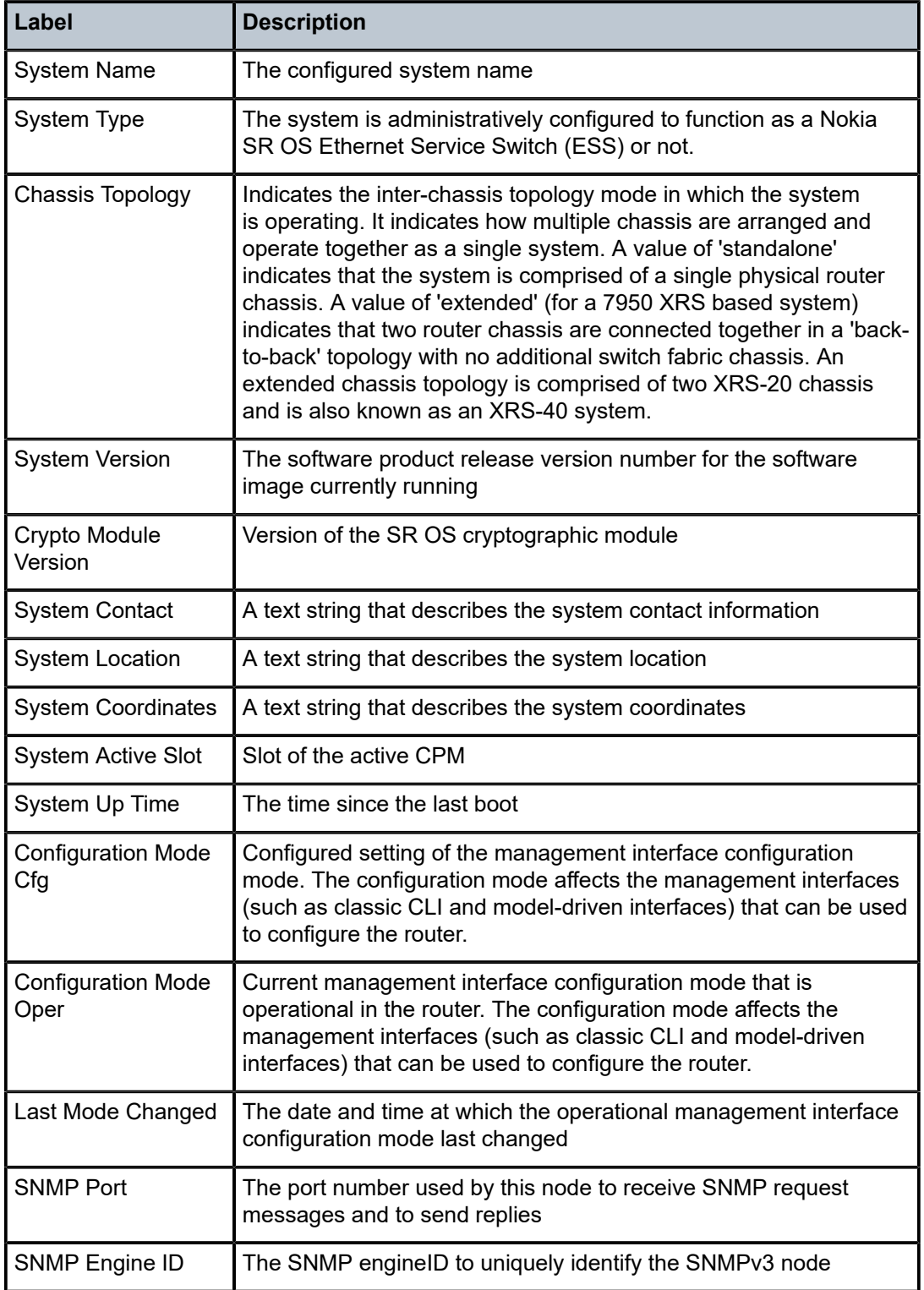

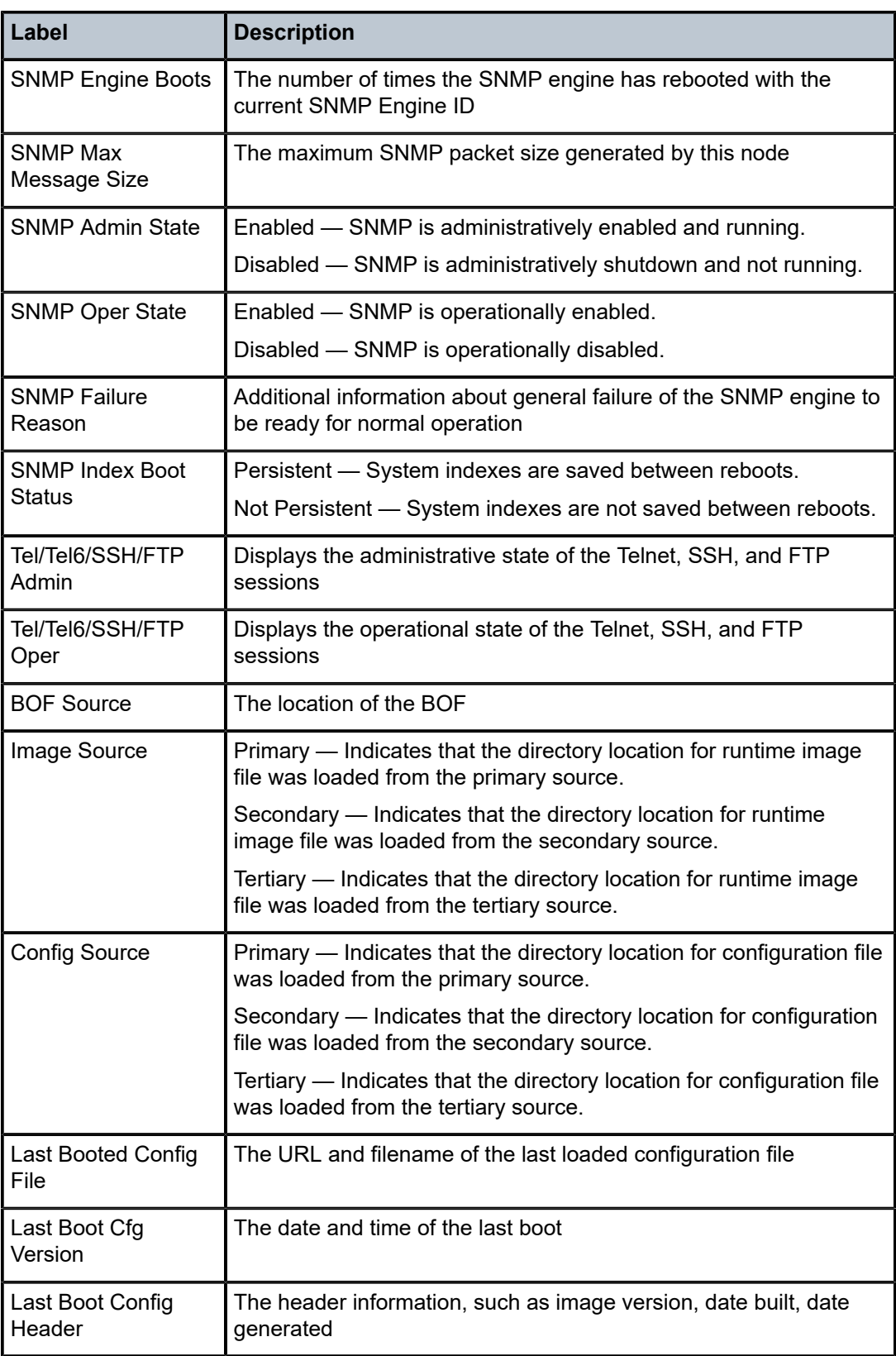

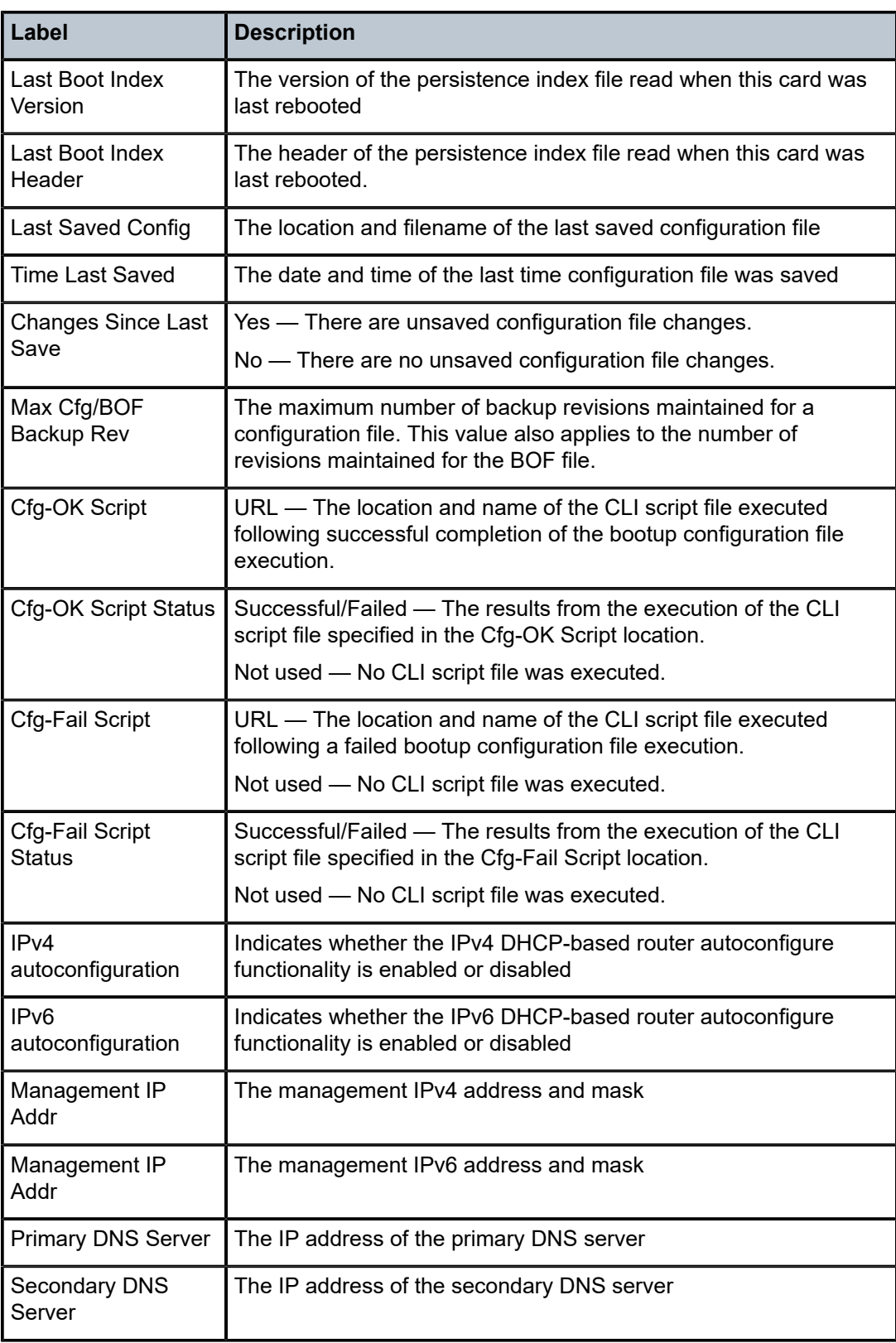

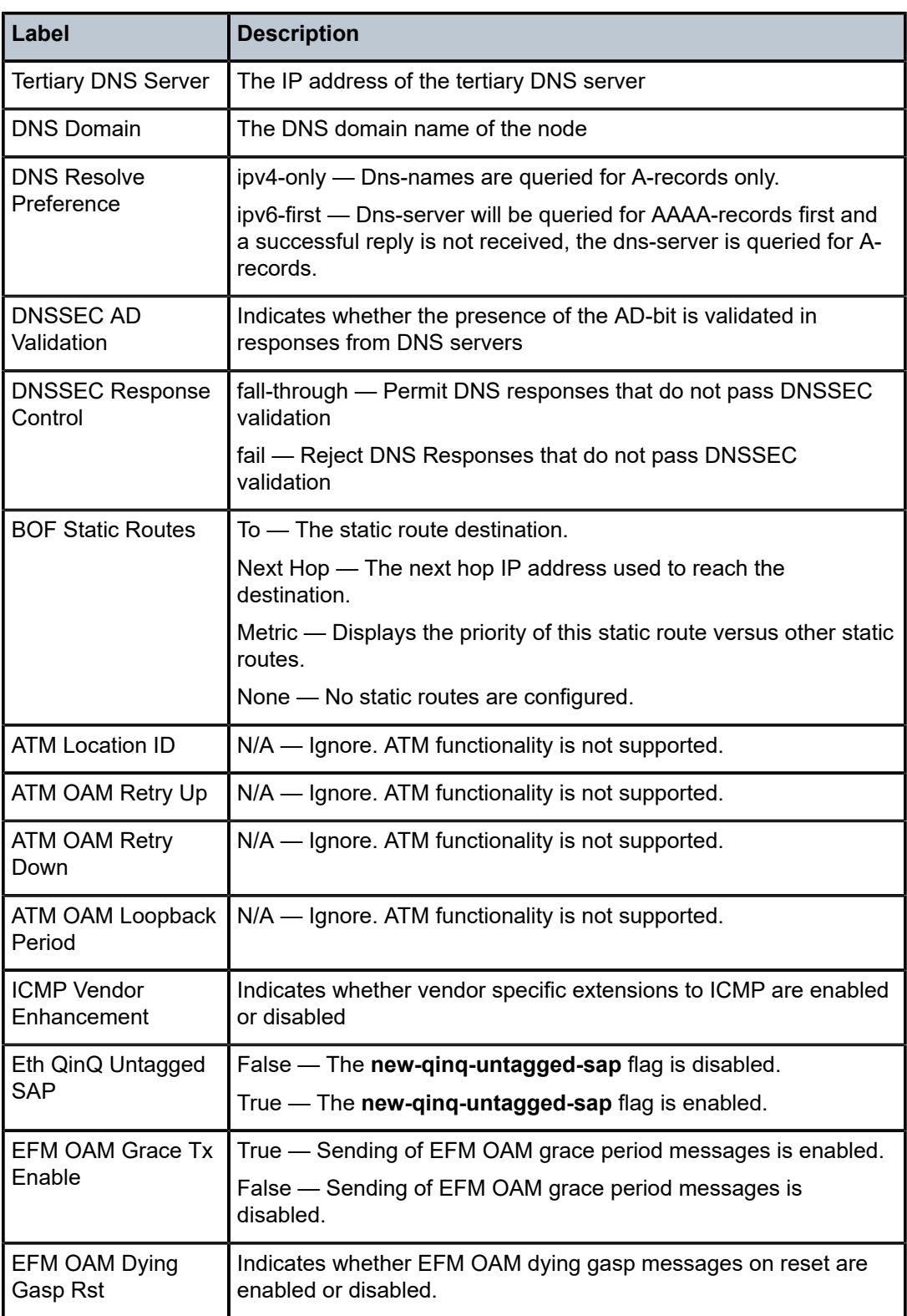

# information

# **Syntax**

**information**

# **Context**

**[\[Tree\]](#page-29-0)** (show>log>event-handling information)

# **Full Context**

show log event-handling information

## **Description**

This command displays general information about EHS, as well as handler and trigger statistics.

## **Platforms**

All

# **Output**

The following is an example of log event handling information.

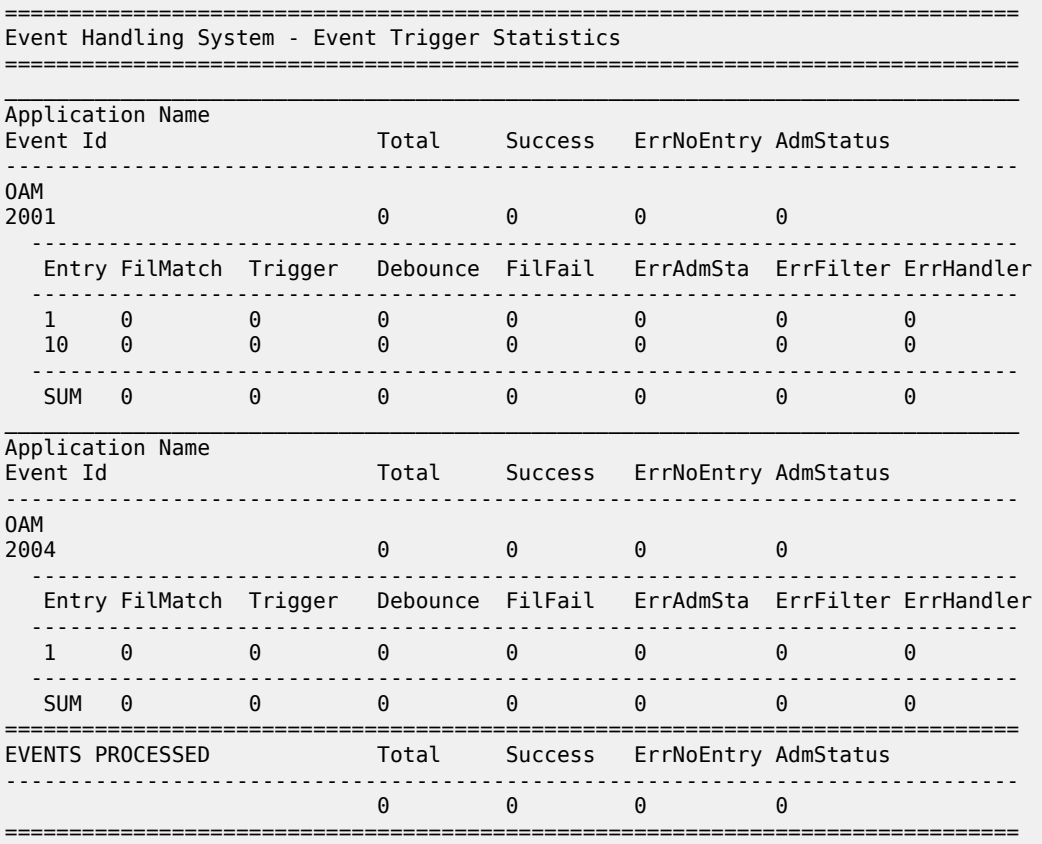

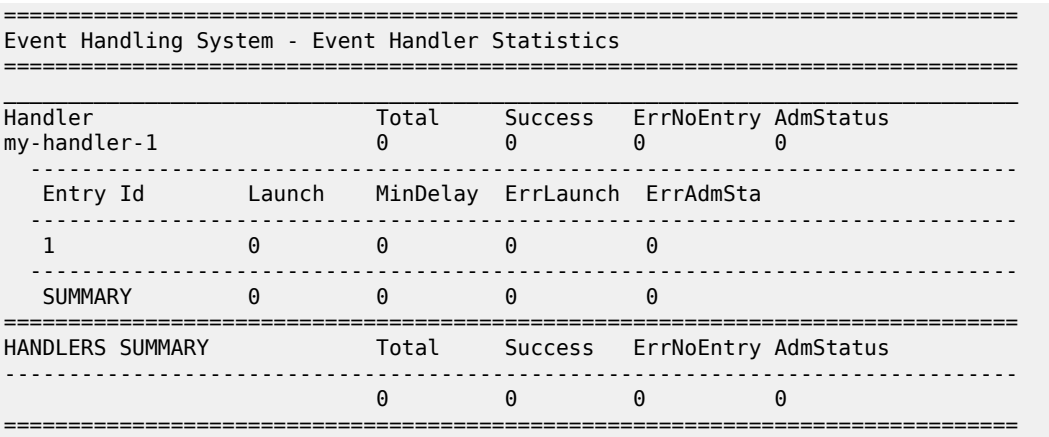

# information

## **Syntax**

**information**

# **Context**

**[\[Tree\]](#page-15-0)** (clear>log>event-handling information)

### **Full Context**

clear log event-handling information

## **Description**

This command clears handler statistics in the **show log event-handling information** output.

## **Platforms**

All

# **13.30 ingress-label**

# ingress-label

## **Syntax**

**ingress-label** *ingress-label1* [*ingress-label2*]

# **Context**

**[\[Tree\]](#page-43-0)** (show>service ingress-label)

## **Full Context**

show service ingress-label

#### **Description**

This command displays service information using the range of ingress labels.

If only the mandatory *ingress-label1* parameter is specified, only services using the specified label are displayed.

If both *ingress-label1* and *ingress-label2* parameters are specified, the services using the range of labels X where *ingress-label1* <= X <= *ingress-label2* are displayed.

Use the **show router vprn-service-id ldp bindings** command to display dynamic labels.

#### **Parameters**

#### *ingress-label1*

Displays the starting ingress label value for which to display services using the label range. If only *ingress-label1* is specified, services only using *ingress-label1* are displayed.

**Values** 0, 2048 to 131071

#### *ingress-label2*

Displays the ending ingress label value for which to display services using the label range.

**Values** 2048 to 131071

**Default** The *ingress-label1* value.

#### **Platforms**

All

#### **Output**

The following output is an example of service ingress label information.

```
A:ALA-12# show service ingress label 0
```
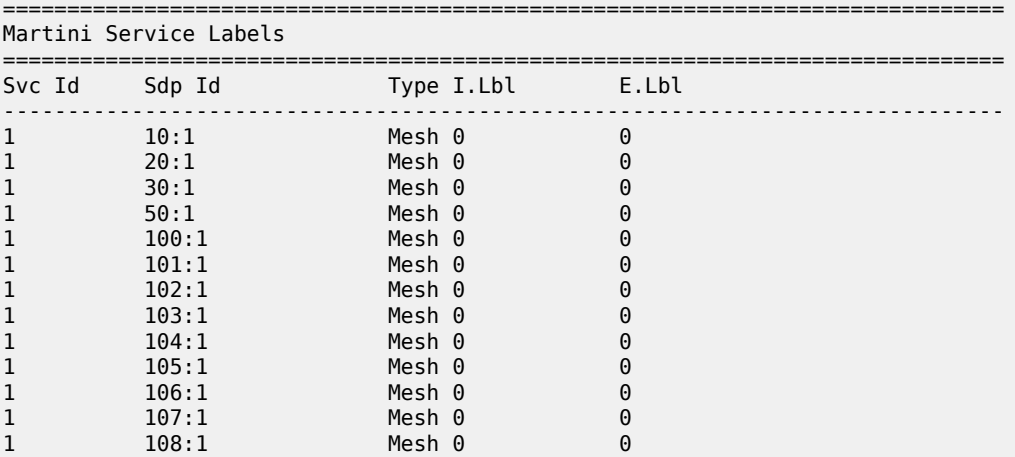

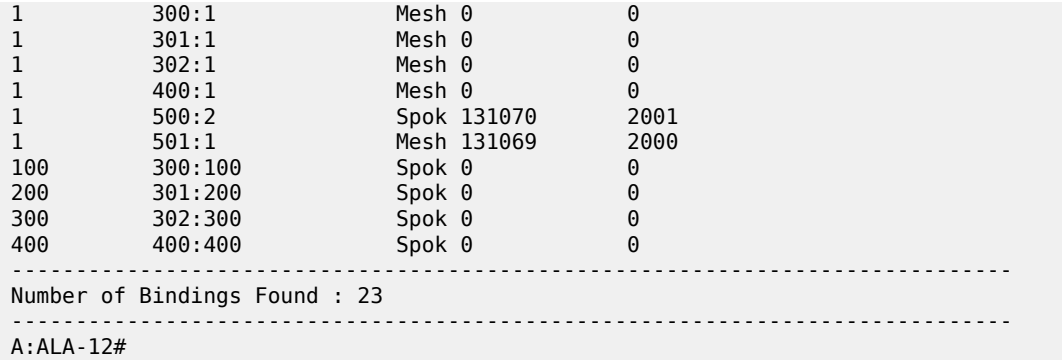

Table 184: Service Ingress Label Field [Descriptions](#page-1234-0) describes show service ingress label output fields.

<span id="page-1234-0"></span>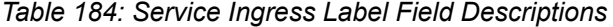

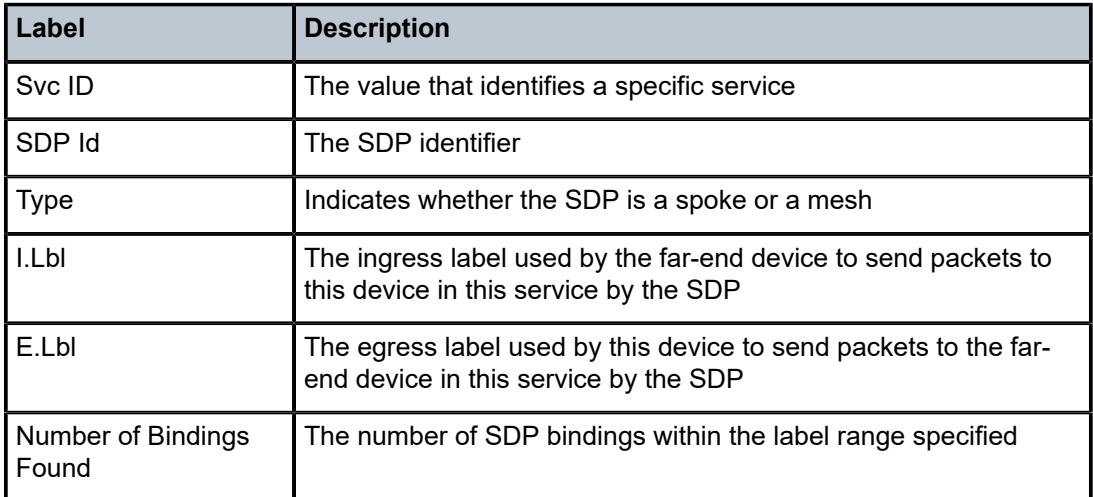

# ingress-label

#### **Syntax**

**ingress-label** *start-label* [*end-label*]

## **Context**

**[\[Tree\]](#page-43-0)** (show>service ingress-label)

## **Full Context**

show service ingress-label

#### **Description**

Display services using the range of ingress labels.

If only the mandatory *start-label* parameter is specified, only services using the specified label are displayed.

If both *start-label* and *end-label* parameters are specified, the services using the range of labels X where *start-label* <= X <= *end-label* are displayed.

Use the **show router ldp bindings** command to display dynamic labels.

#### **Parameters**

#### *start-label*

The starting ingress label value for the label range. If only *start-label* is specified, services only using *start-label* are displayed.

**Values** 0, 2048 to 131071

#### *end-label*

The ending ingress label value for the label range

**Default** The *start-label* value.

**Values** 2049 to 131071

# **Platforms**

All

### **Output**

The following output displays an example of service ingress label information.

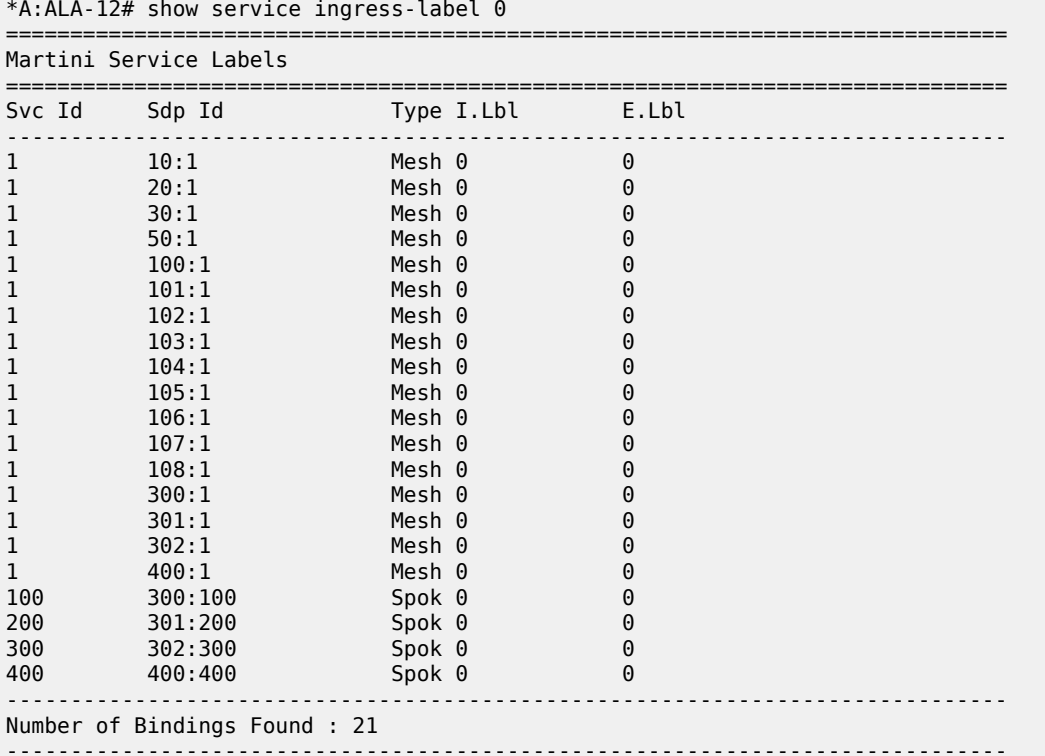

#### \*A:ALA-12#

Table 185: Show Service [Ingress-Label](#page-1236-0) Fields describes show service ingress-label output fields.

<span id="page-1236-0"></span>*Table 185: Show Service Ingress-Label Fields*

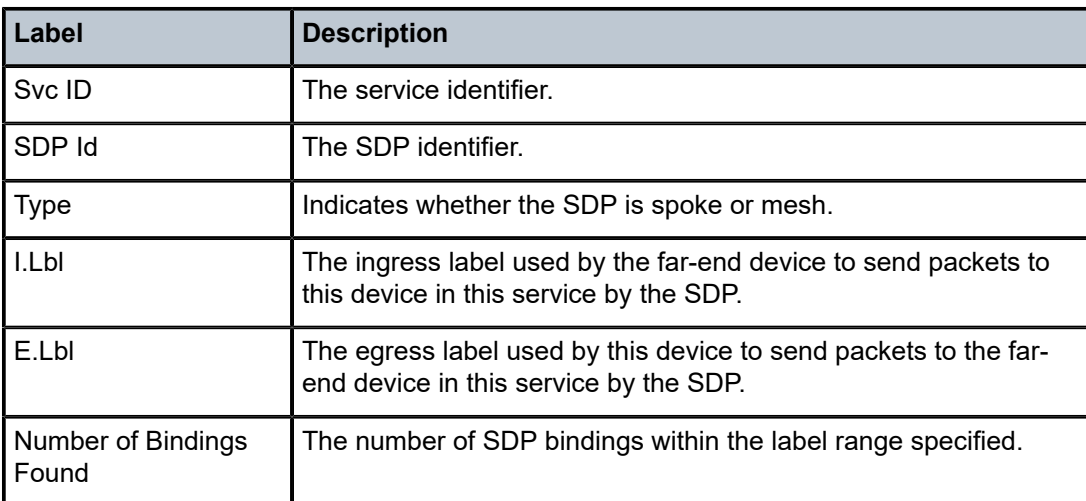

## ingress-label

#### **Syntax**

**ingress-label** *start-label* [*end-label*]

#### **Context**

**[\[Tree\]](#page-43-0)** (show>service ingress-label)

### **Full Context**

show service ingress-label

#### **Description**

This command displays services using the range of ingress labels. If only the mandatory *start-label* parameter is specified, only services using the specified label are displayed.

If both *start-label* and *end-label* parameters are specified, the services using the range of labels X where *start-label* <= X <= *end-label* are displayed.

For 7750 only, use the **show router** *vprn-service-id* **ldp bindings** command to display dynamic labels.

#### **Parameters**

#### *start-label*

The starting ingress label value for which to display services using the label range. If only *start-label* is specified, services only using *start-label* are displayed.

**Values** 0, 2048 to 131071

#### *end-label*

The ending ingress label value for which to display services using the label range.

**Values** 2049 to 131071

**Default** The *start-label* value.

#### **Platforms**

All

#### **Output**

The following output is an example of ingress label information, and Table 186: Show Service [Ingress-](#page-1237-0)[Label Field Descriptions](#page-1237-0) describes the output fields.

#### **Sample Output**

\*A:ALA-12# show service ingress-label 0

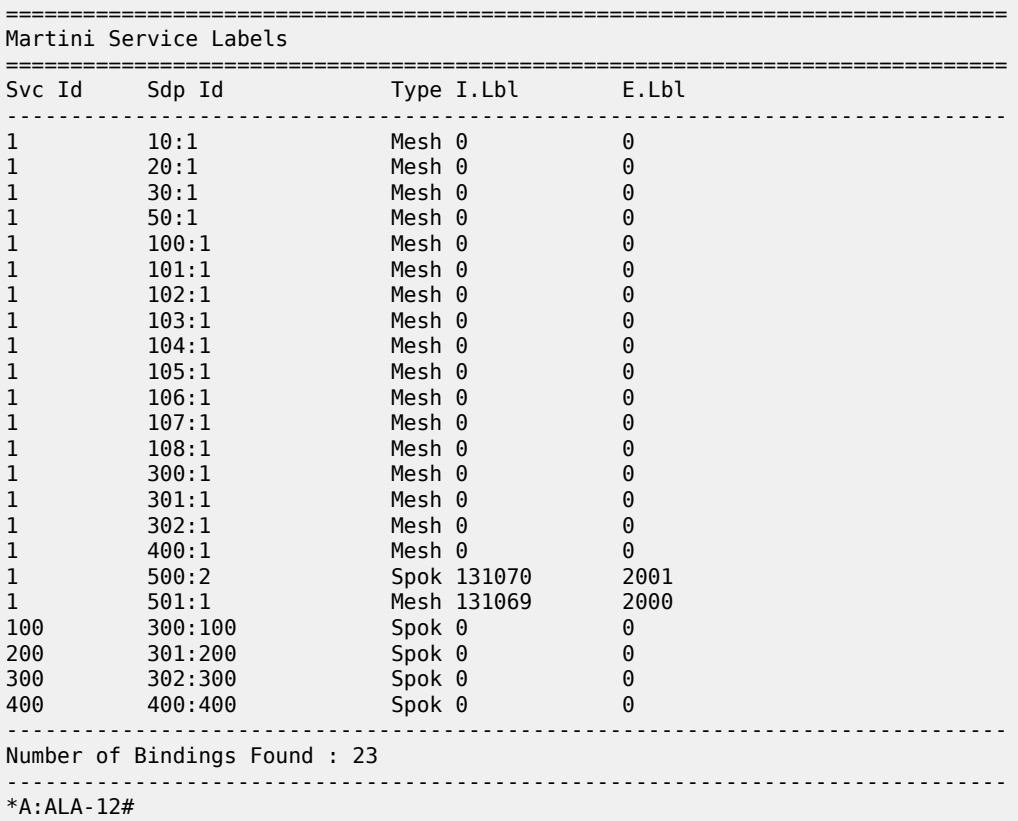

#### <span id="page-1237-0"></span>*Table 186: Show Service Ingress-Label Field Descriptions*

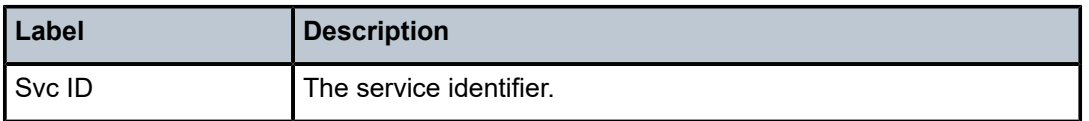

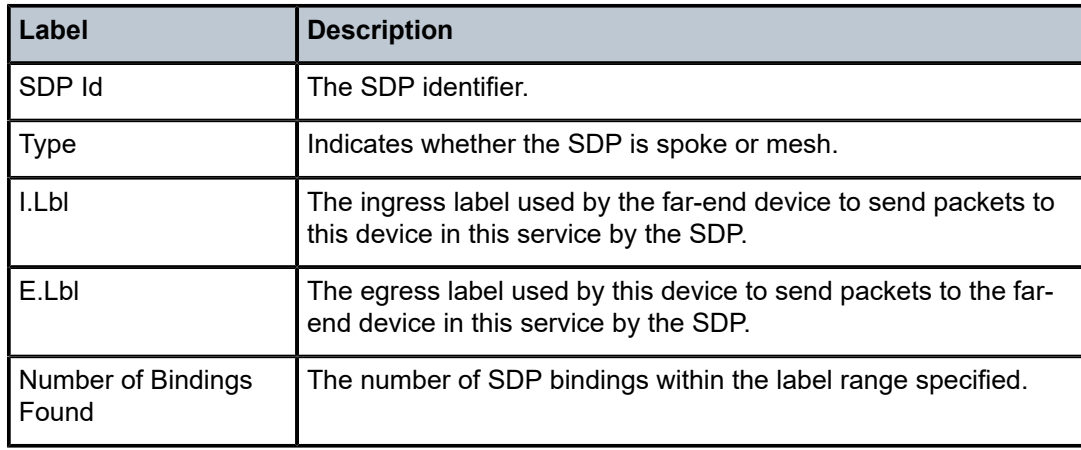

# ingress-label

#### **Syntax**

**ingress-label** *start-label* [*end-label*]

#### **Context**

**[\[Tree\]](#page-43-0)** (show>service ingress-label)

#### **Full Context**

show service ingress-label

#### **Description**

Display services using the range of ingress labels.

If only the mandatory *start-label* parameter is specified, only services using the specified label are displayed.

If both *start-label* and *end-label* parameters are specified, the services using the range of labels X where *start-label* <= X <= *end-label* are displayed.

Use the **show router** *vprn-service-id* **ldp bindings** command to display dynamic labels.

## **Parameters**

### *start-label*

The starting ingress label value for which to display services using the label range. If only *start-label* is specified, services only using *start-label* are displayed.

**Values** 0, 2048 to 131071

#### *end-label*

The ending ingress label value for which to display services using the label range.

**Values** 2048 to 131071

**Default** The *start-label* value.

#### **Platforms**

All

## **Output**

The following output is an example of show service ingress label information, and Table 187: Show [Service](#page-1239-0) [Ingress-Label Field Descriptions](#page-1239-0) describes the output fields.

| Sdp Id<br>Type I.Lbl<br>E.Lbl<br>Svc Id<br>10:1<br>Mesh 0<br>1<br>0<br>1<br>20:1<br>Mesh 0<br>0<br>1<br>30:1<br>Mesh 0<br>0<br>$\mathbf{1}$<br>50:1<br>Mesh 0<br>0<br>1<br>100:1<br>Mesh 0<br>0<br>1<br>101:1<br>Mesh 0<br>0<br>1<br>102:1<br>Mesh 0<br>0<br>1<br>103:1<br>Mesh 0<br>0<br>1<br>104:1<br>0<br>Mesh 0<br>$\mathbf{1}$<br>105:1<br>Mesh 0<br>0<br>1<br>106:1<br>Mesh 0<br>0<br>1<br>107:1<br>Mesh 0<br>0<br>1<br>108:1<br>Mesh 0<br>0<br>$\mathbf{1}$<br>300:1<br>Mesh 0<br>0<br>1<br>301:1<br>Mesh 0<br>0<br>$\mathbf 1$<br>302:1<br>Mesh 0<br>0<br>$\mathbf{1}$<br>400:1<br>Mesh 0<br>0<br>100<br>300:100<br>Spok 0<br>0<br>200<br>301:200<br>Spok 0<br>0<br>Spok 0<br>300<br>302:300<br>0 | Martini Service Labels |  |                               |        |  |  |
|----------------------------------------------------------------------------------------------------|------------------------|--|-------------------------------|--------|--|--|
|                                                                                                    |                        |  |                               |        |  |  |
|                                                                                                    |                        |  |                               |        |  |  |
|                                                                                                    |                        |  |                               |        |  |  |
|                                                                                                    |                        |  |                               |        |  |  |
|                                                                                                    |                        |  |                               |        |  |  |
|                                                                                                    |                        |  |                               |        |  |  |
|                                                                                                    |                        |  |                               |        |  |  |
|                                                                                                    |                        |  |                               |        |  |  |
|                                                                                                    |                        |  |                               |        |  |  |
|                                                                                                    |                        |  |                               |        |  |  |
|                                                                                                    |                        |  |                               |        |  |  |
|                                                                                                    |                        |  |                               |        |  |  |
|                                                                                                    |                        |  |                               |        |  |  |
|                                                                                                    |                        |  |                               |        |  |  |
|                                                                                                    |                        |  |                               |        |  |  |
|                                                                                                    |                        |  |                               |        |  |  |
|                                                                                                    |                        |  |                               |        |  |  |
|                                                                                                    |                        |  |                               |        |  |  |
|                                                                                                    |                        |  |                               |        |  |  |
|                                                                                                    |                        |  |                               |        |  |  |
|                                                                                                    |                        |  |                               |        |  |  |
| 400<br>400:400<br>0                                                                                                    |                        |  |                               |        |  |  |
|                                                                                                    |                        |  | Number of Bindings Found : 21 | Spok 0 |  |  |

<span id="page-1239-0"></span>*Table 187: Show Service Ingress-Label Field Descriptions*

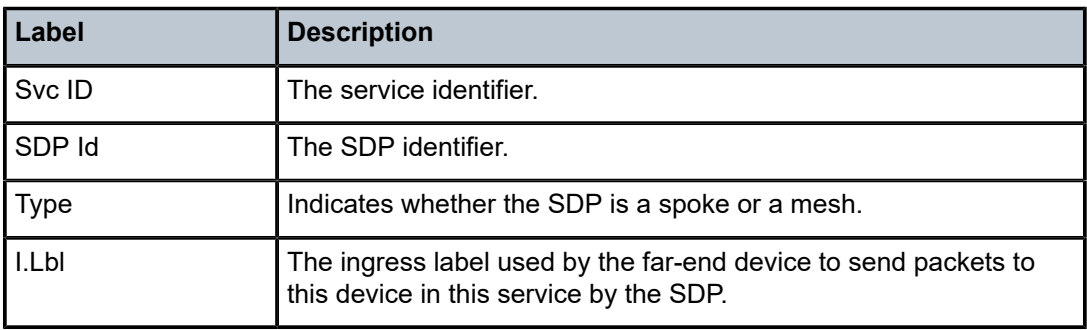

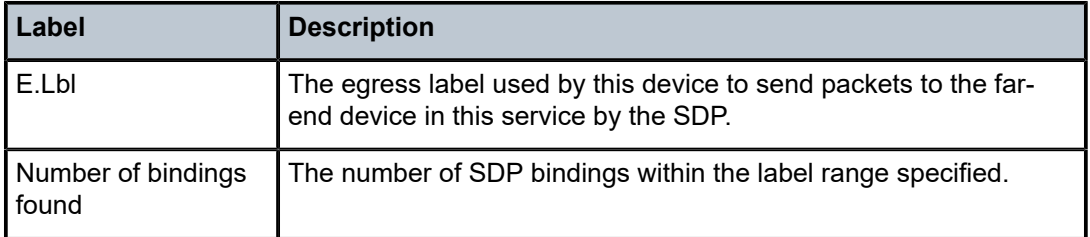

# **13.31 ingress-statistics**

# ingress-statistics

## **Syntax**

**ingress-statistics color** *color* [**end-point** {*ipv4-address* | *ipv6-address*}]

# **Context**

**[\[Tree\]](#page-39-0)** (show>router>segment-routing>sr-policies ingress-statistics)

# **Full Context**

show router segment-routing sr-policies ingress-statistics

## **Description**

This command displays the ingress traffic statistics of the SR policy specified by its color and end-point.

# **Parameters**

# *color*

Displays the color that is configured for this SR policy.

**Values** 0 to 4294967295

#### *ipv4-address | ipv6-address*

Displays the IPv4 or IPv6 address expressed in dotted decimal notation.

## **Values** ipv4-address:

• a.b.c.d

#### ipv6-address:

- x:x:x:x:x:x:x:x (eight 16-bit pieces)
- x:x:x:x:x:x:d.d.d.d
- x: [0 to FFFF]H
- d: [0 to 255]D

#### **Platforms**

All

# **Output**

The following output is an example of ingress traffic statistics of the SR policy, and Table 188: [Show](#page-1241-0) [Ingress Statistics Field Descriptions](#page-1241-0) describes the output fields.

#### **Sample Output Show Router Segment Route Policy Ingress Statistics**

```
show router segment-routing sr-policies ingress-statistics color 10 end-point 3ffe::a14:102 
===============================================================================
SR-Policies Ingress Statistics
===============================================================================
Ingress Statistics:
Color : 10 Endpoint Addr : 3ffe::a14:102
TunnelId : 917520 BSID : 100008
Pkt Count : 3015 Octet Count : 301500
===============================================================================
```
<span id="page-1241-0"></span>*Table 188: Show Ingress Statistics Field Descriptions*

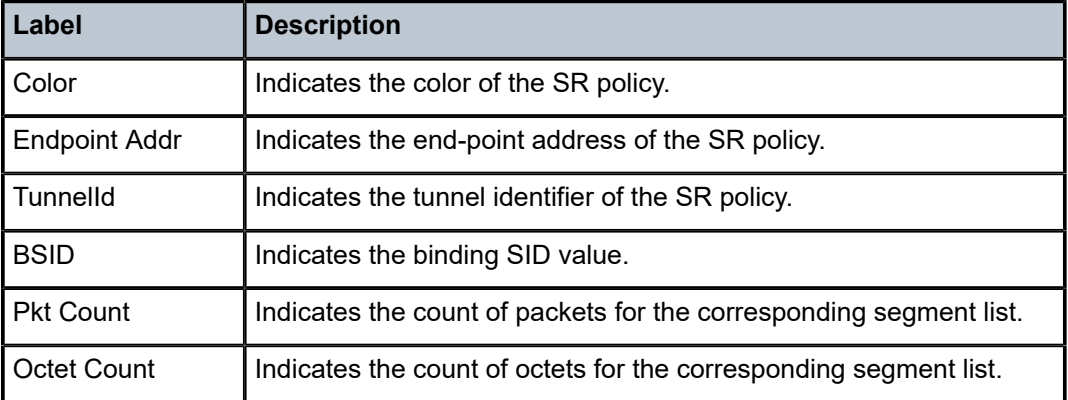

# ingress-statistics

## **Syntax**

**ingress-statistics color** *color* [**end-point** {*ipv4-address* | *ipv6-address*}]

## **Context**

**[\[Tree\]](#page-19-0)** (clear>router>segment-routing>sr-policies ingress-statistics)

## **Full Context**

clear router segment-routing sr-policies ingress-statistics

## **Description**

This command clears the ingress traffic statistics of the SR policy specified by its color and end-point.

#### **Parameters**

# *color*

Displays the color that is configured for this SR policy.

**Values** 0 to 4294967295

#### *ipv4-address | ipv6-address*

Displays the IPv4 or IPv6 address expressed in dotted decimal notation.

**Values** ipv4-address:

• a.b.c.d

ipv6-address:

- x:x:x:x:x:x:x:x (eight 16-bit pieces)
- x:x:x:x:x:x:d.d.d.d
- x: [0 to FFFF]H
- d: [0 to 255]D

### **Platforms**

All

# ingress-statistics

#### **Syntax**

**ingress-statistics color** [*0..4294967295*] **end-point** *ip-address* **|** *ipv6-address* [ **interval** *seconds*] [**repeat** *repeat*]

## **Context**

**[\[Tree\]](#page-24-0)** (monitor>router>seg-rt>sr-policies ingress-statistics)

## **Full Context**

monitor router segment-routing sr-policies ingress-statistics

#### **Description**

This command monitors SR policy ingress statistics.

# **Parameters**

#### *ip-address | ipv6-address*

Displays the IPv4 or IPv6 address expressed in dotted decimal notation.

**Values** ipv4-address:

• a.b.c.d

ipv6-address:

- x:x:x:x:x:x:x:x (eight 16-bit pieces)
- x:x:x:x:x:x:d.d.d.d
- x: [0 to FFFF]H
- d: [0 to 255]D

#### *seconds*

Configures the interval for each display in seconds.

**Values** 3 to 60

#### *repeat*

Configures how many times the command is repeated.

**Values** 1 to 999

# **Platforms**

All

# **13.32 ingress-stats-template**

# ingress-stats-template

## **Syntax**

**ingress-stats-template** [**type** {**p2p** | **p2mp**}] [SessionNameString] [ **sender** *ip-address*] [**detail**]

## **Context**

**[\[Tree\]](#page-36-0)** (show>router>mpls ingress-stats-template)

### **Full Context**

show router mpls ingress-stats-template

## **Description**

This command displays ingress statistics template details.

## **Parameters**

#### *SessionNameString*

Displays the session name, up to 64 characters.

### *ip-address*

Displays the sender IP address.

#### **detail**

Displays the number of static LSPs that terminate at the router.

### **Platforms**

All

## **Output**

The following output is an example of MPLS ingress statistics template information

Table 189: Ingress Stats [Template](#page-1244-0) Output Fields describes MPLS Ingress Statistics Template output fields.

## **Sample Output**

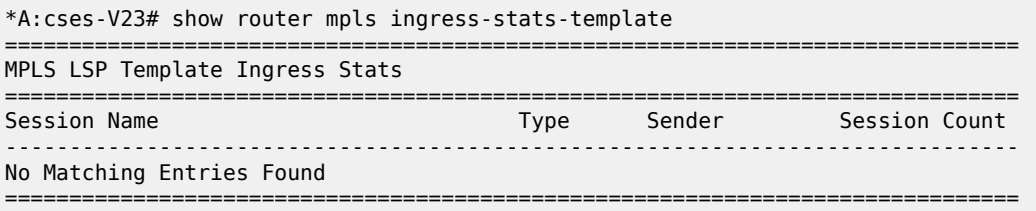

#### <span id="page-1244-0"></span>*Table 189: Ingress Stats Template Output Fields*

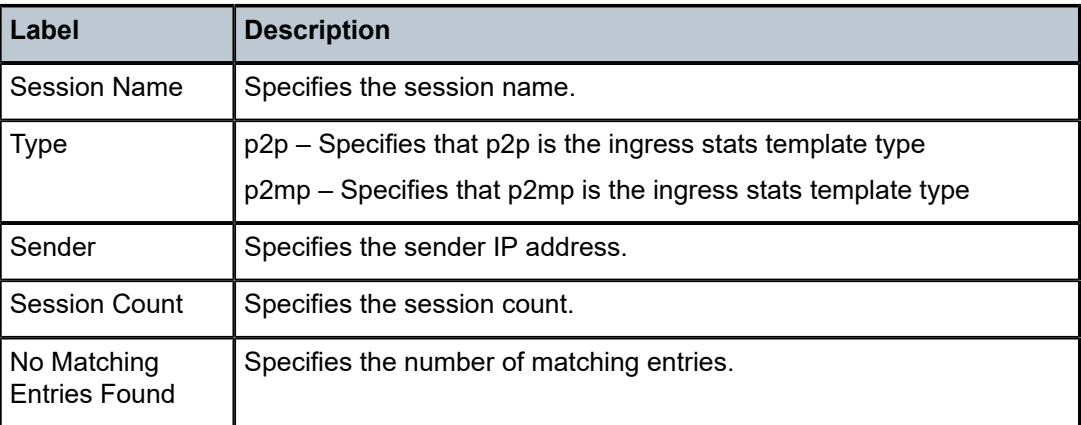

# **13.33 inside**

# inside

# **Syntax**

**inside routes**

## **Context**

**[\[Tree\]](#page-37-0)** (show>router>nat inside)

#### **Full Context**

show router nat inside

### **Description**

This command displays information about inside NAT routes.

### **Platforms**

7450 ESS, 7750 SR, 7750 SR-e, 7750 SR-s, VSR

### **Output**

The following is an example of a NAT inside routes. Table 190: NAT Inside [Routes](#page-1245-0) describes NAT the output fields.

| *A:Dut-C# /show router 101 nat inside routes<br>NAT Inside Routes |                         |               |  |  |
|-------------------------------------------------------------------|-------------------------|---------------|--|--|
|                                                                   |                         |               |  |  |
| vprn101                                                           | 200.0.0.0               | 16<br>static  |  |  |
| vprn101                                                           | 200.1.0.0<br>n44Pool2-1 | 16<br>static  |  |  |
| vprn101                                                           | 210.0.1.0<br>n44Pool1-1 | 24<br>dynamic |  |  |
| vprn101                                                           | 210.1.1.0<br>n44Pool2-1 | 24<br>dynamic |  |  |
| vprn101                                                           | 210.6.1.0<br>n44Pool7-1 | 24<br>dynamic |  |  |
| vprn101                                                           | 210.7.1.0<br>n44Pool8-1 | 24<br>dynamic |  |  |
| No. of routes: 6                                                  |                         |               |  |  |

<span id="page-1245-0"></span>*Table 190: NAT Inside Routes*

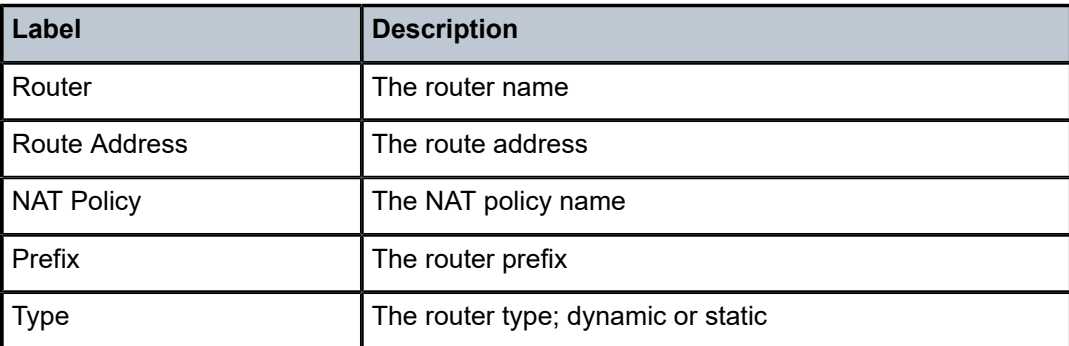

# **13.34 instance**

# instance

## **Syntax**

**instance**

**instance interface** *interface-name* [**vrid** *virtual-router-id*]

**instance interface** *interface-name* **vrid** *virtual-router-id* **ipv6**

# **Context**

**[\[Tree\]](#page-40-0)** (show>router>vrrp instance)

# **Full Context**

show router vrrp instance

## **Description**

This command displays information for VRRP instances.

If no command line options are specified, summary information for all VRRP instances displays.

## **Parameters**

#### *interface-name*

Displays detailed information for the VRRP instances on the specified IP interface including status and statistics.

**Default** Summary information for all VRRP instances.

#### *virtual-router-id*

Displays detailed information for the specified VRRP instance on the IP interface.

**Default** All VRIDs for the IP interface.

**Values** 1 to 255

## **ipv6**

Specifies the IPv6 instance.

## **Platforms**

All

## **Output**

The following output is an example of VRRP instance information for the 7450 ESS, and Table 191: [Show](#page-1250-0) [VRRP Instance Output Fields](#page-1250-0) describes the fields.

#### **Sample Output**

\*A:Dut-B# show router vrrp instance interface "base-1-1" vrid 1

=============================================================================== VRRP Instance 1 for interface "base-1-1" =============================================================================== VRRP State : Master Primary IP of Master: 50.1.0.1 (Self) Primary IP : 50.1.0.1 Standby-Forwarding: Disabled VRRP Backup Addr : 50.1.0.10 Admin State : Up Oper State : Up Up Time : 02/03/2022 20:37:28 Virt MAC Addr : 00:00:5e:00:01:01 Auth Type : None Config Mesg Intvl : 5 In-Use Mesg Intvl : 5 Master Inherit Intvl: No Base Priority : 130 In-Use Priority : 130 Policy ID : n/a Preempt Mode : Yes Ping Reply : Yes Telnet Reply : No Ntp Reply : No SSH Reply : No Traceroute Reply : No Init Delay : 0 Init Timer Expires: 0.000 sec Creation State : Active OperGroup : op-ipv4-1 ------------------------------------------------------------------------------- BFD Interface ------------------------------------------------------------------------------- Service ID : None Service Name : 100 Interface Name : bfd-1-1 Src IP : : Dst IP : 120.1.1.2 Session Oper State : notConfigured ------------------------------------------------------------------------------- Master Information ------------------------------------------------------------------------------- Primary IP of Master: 50.1.0.1 (Self) Addr List Mismatch : No Master Priority : 130 Master Since : 02/03/2022 20:37:43 ------------------------------------------------------------------------------- Masters Seen (Last 32) ------------------------------------------------------------------------------- Primary IP of Master Last Seen **Addr List Mismatch** Msg Count  $50.1.0.1$ <br> $02/03/2022$   $20:37:43$  No 50.1.0.1 02/03/2022 20:37:43 No 0 ------------------------------------------------------------------------------- Statistics ------------------------------------------------------------------------------- Become Master : 1 Master Changes : 1 Adv Sent : 154 Adv Received : 0 Pri Zero Pkts Sent : 0 Pri Zero Pkts Rcvd: 0 Preempt Events : 0 Preempted Events : 0 Mesg Intvl Discards : 0 Mesg Intvl Errors : 0 Addr List Discards : 0 Addr List Errors : 0 Auth Type Mismatch : 0 Auth Failures : 0 Invalid Auth Type : 0 Invalid Pkt Type : 0 IP TTL Errors : 0 Pkt Length Errors : 0 IP TTL Errors : 0<br>Total Discards : 0 =============================================================================== \*A:Dut-B# show router vrrp instance interface "base-1-1" vrid 2

=============================================================================== VRRP Instance 2 for interface "base-1-1" =============================================================================== Owner : No VRRP State : Master Primary IP of Master: 50.1.0.1 (Self) Primary IP : 50.1.0.1 Standby-Forwarding: Disabled Primary IP : 50.1.0.1<br>
VRRP Backup Addr : 50.1.1.10<br>
Admin State : Up Admin State : Up Oper State : Up Up Time : 02/03/2022 20:37:28 Virt MAC Addr : 00:00:5e:00:01:02 Auth Type : None Config Mesg Intvl : 5 In-Use Mesg Intvl : 5 Master Inherit Intvl: No Base Priority : 130 In-Use Priority : 130 Policy ID : n/a Preempt Mode : Yes Ping Reply : Yes Telnet Reply : No Ntp Reply : No SSH Reply : No Traceroute Reply : No Init Delay : 0 Init Timer Expires: 0.000 sec Creation State : Active Monitor OperGroup : op-ipv4-1 ------------------------------------------------------------------------------- BFD Interface ------------------------------------------------------------------------------- Service ID : None Service Name : 100 Interface Name : bfd-1-1 Src IP : : Dst IP : 120.1.1.2 Session Oper State : notConfigured ------------------------------------------------------------------------------- Master Information ------------------------------------------------------------------------------- Primary IP of Master: 50.1.0.1 (Self) Addr List Mismatch : No Master Priority : 130 Master Since : 02/03/2022 20:37:47 ------------------------------------------------------------------------------- Masters Seen (Last 32) ------------------------------------------------------------------------------- Primary IP of Master Last Seen Addr List Mismatch Msg Count ------------------------------------------------------------------------------- 50.1.0.1 02/03/2022 20:37:47 No 0 ------------------------------------------------------------------------------- **Statistics** ------------------------------------------------------------------------------- Become Master : 1 Master Changes : 1 Adv Sent : 0 Adv Received : 0 Pri Zero Pkts Sent : 0 Pri Zero Pkts Rcvd: 0 Preempt Events : 0 Preempted Events : 0 Mesg Intvl Discards : 0 Mesg Intvl Errors : 0 Addr List Discards : 0 Addr List Errors : 0 Auth Type Mismatch : 0 Auth Failures : 0 Invalid Auth Type : 0 Invalid Pkt Type : 0 IP TTL Errors : 0 Pkt Length Errors : 0 The TTL Errors<br>
Total Discards : 0 ===============================================================================  $*A:$  Dut-B# \*A:Dut-B# show service oper-group "op-ipv4-1" detail =============================================================================== Service Oper Group Information ===============================================================================

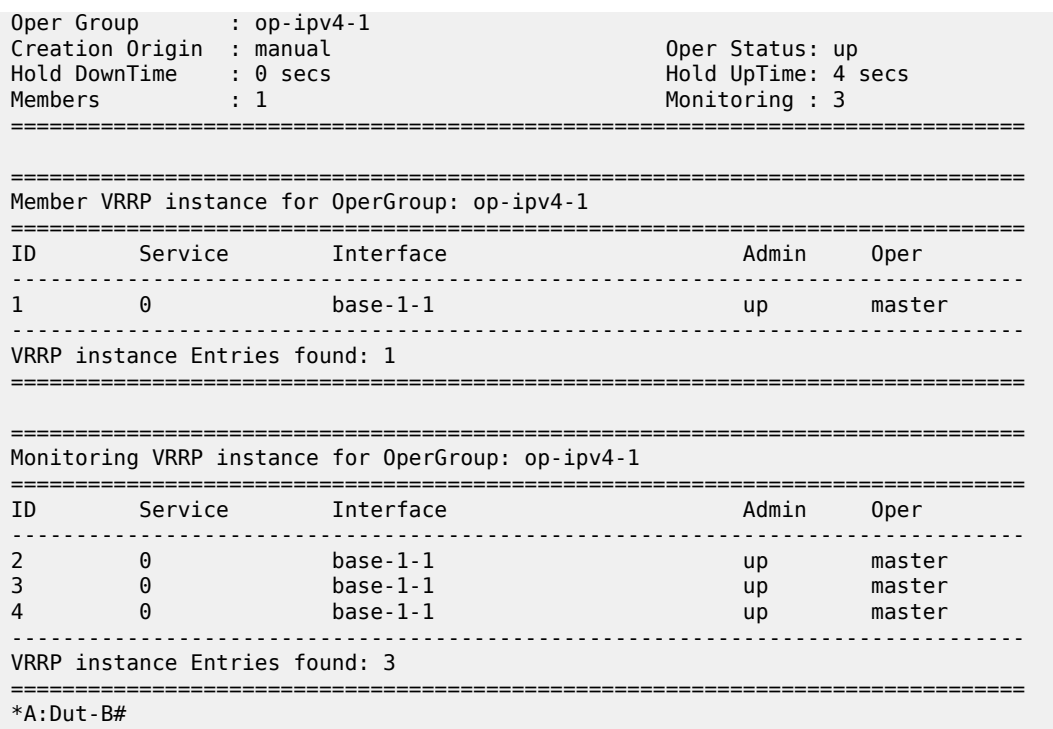

The following output is an example of VRRP instance information for the 7750 SR and 7950 XRS, and Table 191: Show VRRP [Instance](#page-1250-0) Output Fields describes the fields.

#### **Output Sample**

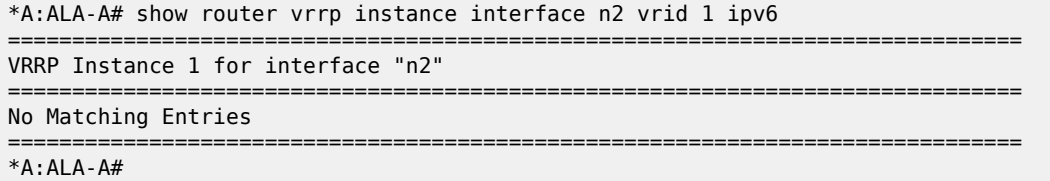

===============================================================================

\*A:ALA-A# show router vrrp instance interface n2 vrid 10 ipv6

VRRP Instance 10 for interface "n2" =============================================================================== VRRP State : Master Primary IP of Master: FE80::1 (Self)<br>Primary IP : FE80::1 Primary IP : FE80::1 Standby-Forwarding: Disabled VRRP Backup Addr : 5::10 : FE80::10 Admin State : Up Oper State : Up Up Time : 09/23/2004 06:55:12 Virt MAC Addr : 00:00:5e:00:02:0a Config Mesg Intvl : 1.0 In-Use Mesg Intvl : 1.0 Master Inherit Intvl: Yes Base Priority : 100 In-Use Priority : 100 Policy ID : n/a Preempt Mode : Yes Ping Reply : No Telnet Reply : No Traceroute Reply : No Init Delay : 0 Init Timer Expires: 0.000 sec Creation State : Active

| Master Information                                                                                                    |                                                                                                    |  |  |  |  |
|----------------------------------------------------------------------------------------------------|----------------------------------------------------------------------------------------------------|--|--|--|--|
| Primary IP of Master: FE80::1 (Self)<br>Addr List Mismatch : No<br>Master Since : 09/23/2004 06:55:16                                                                              | Master Priority : 100                                                                                                    |  |  |  |  |
| Masters Seen (Last 32)                                                                                                    |                                                                                                    |  |  |  |  |
| ---------------------<br>Primary IP of Master                                                                                                    |                                                                                                    |  |  |  |  |
| FE80:1<br>09/23/2004 06:55:16 No                                                                                                    | 0                                                                                                    |  |  |  |  |
| Statistics                                                                                                    |                                                                                                    |  |  |  |  |
| Master Transitions : 1<br>Adv Sent : 23<br>Pri Zero Pkts Sent : 0<br>Preempt Events : 0<br>Mesg Intvl Discards : 0<br>Total Discards : 0<br>Auth Failures : 0<br>IP TTL Errors : 0 | Discontinuity Time: 09/09/2004 01:57*<br>Adv Received : 0<br>Pri Zero Pkts Rcyd: 0<br>Preempted Events : 0<br>Mesg Intvl Errors : 0<br>Addr List Errors : 0<br>Invalid Pkt Type : 0<br>Pkt Length Errors : 0 |  |  |  |  |

<span id="page-1250-0"></span>*Table 191: Show VRRP Instance Output Fields*

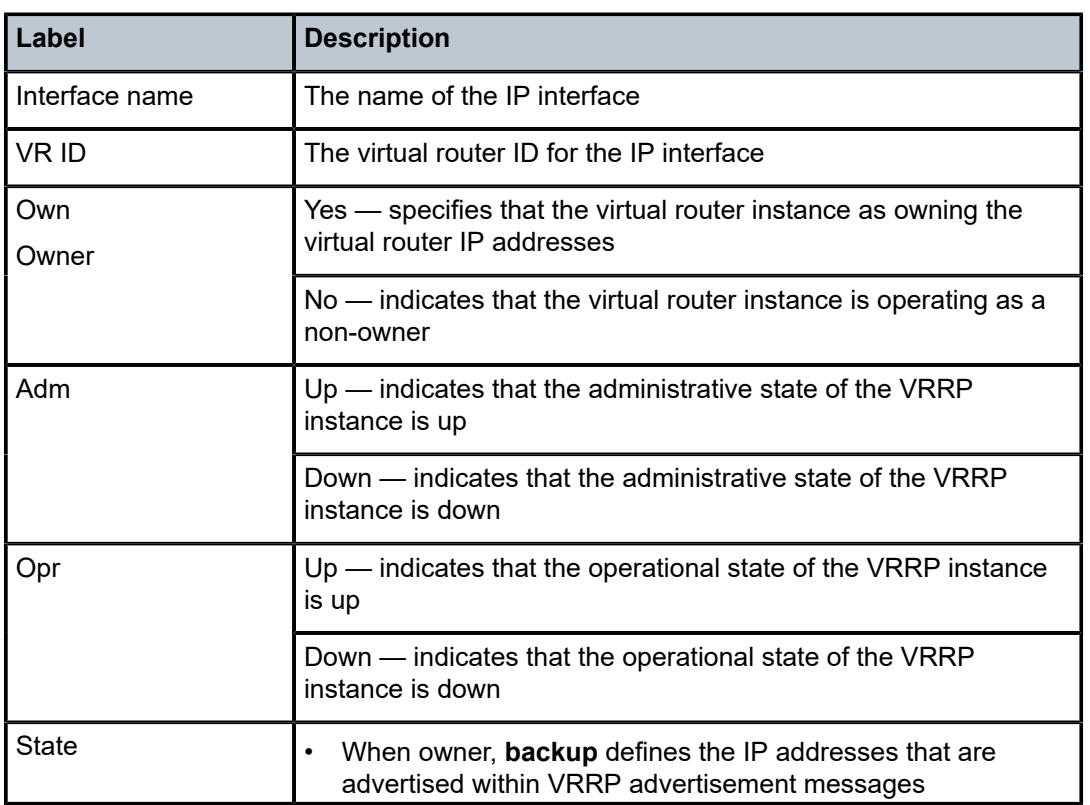

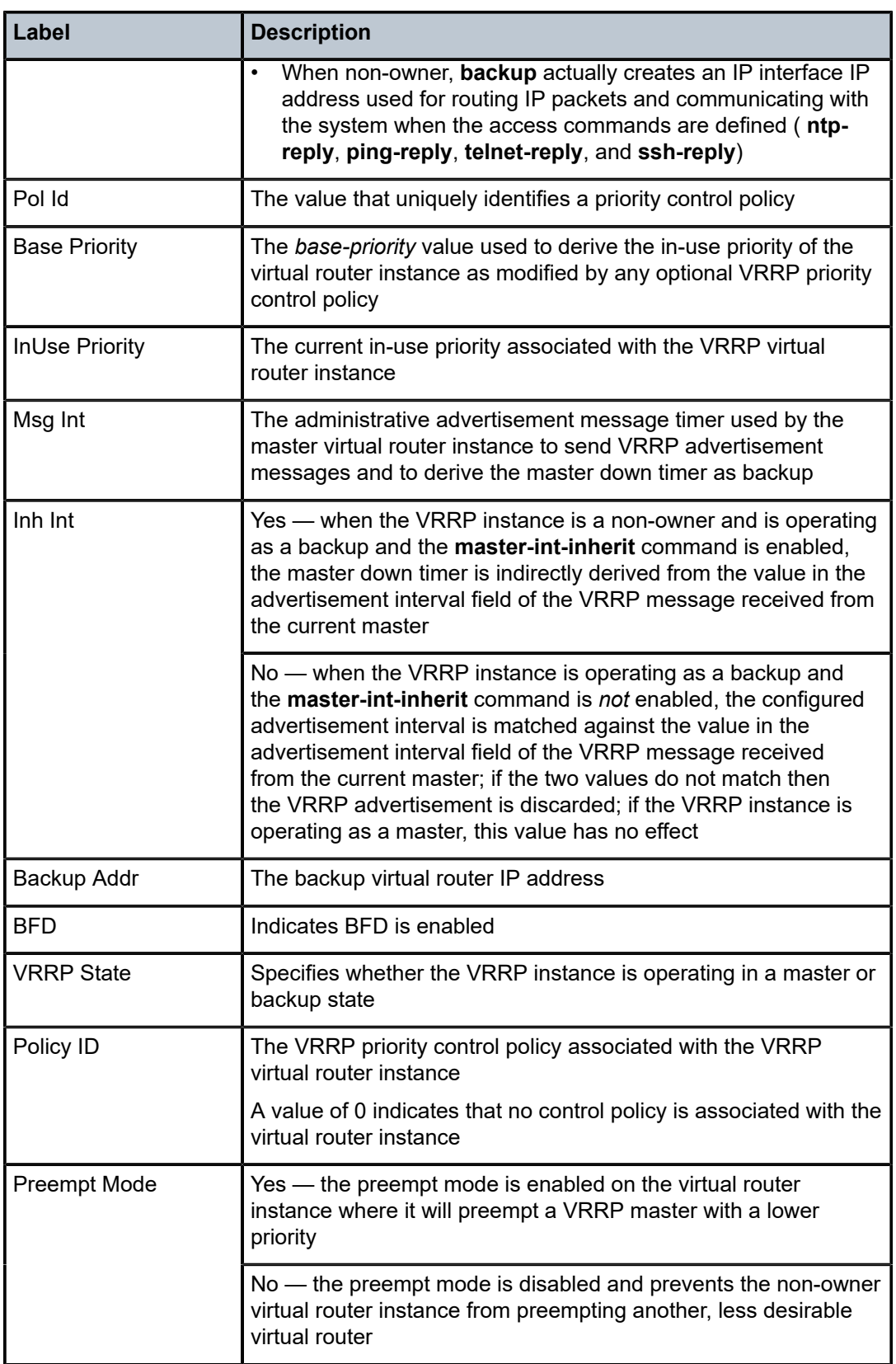

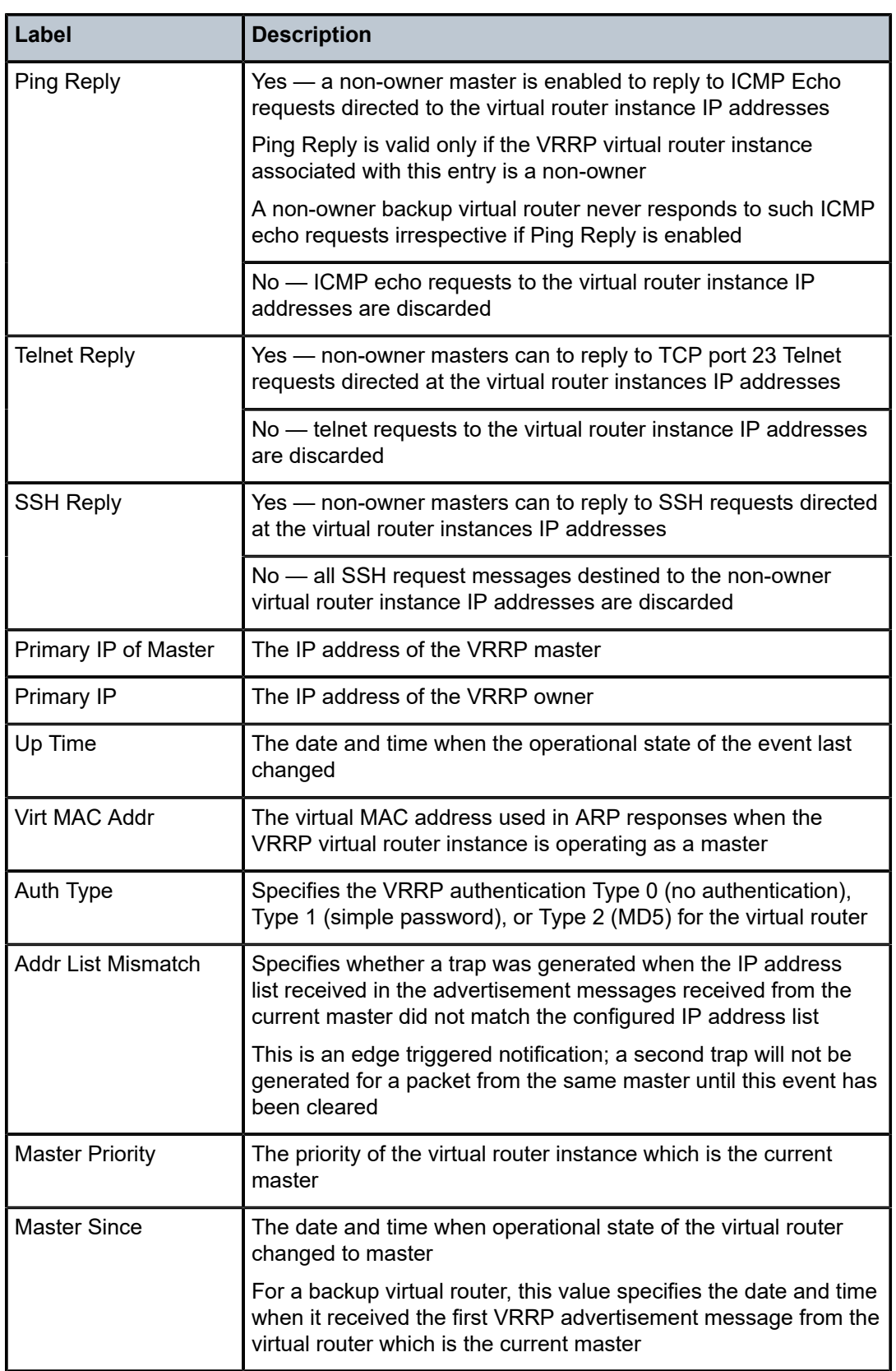

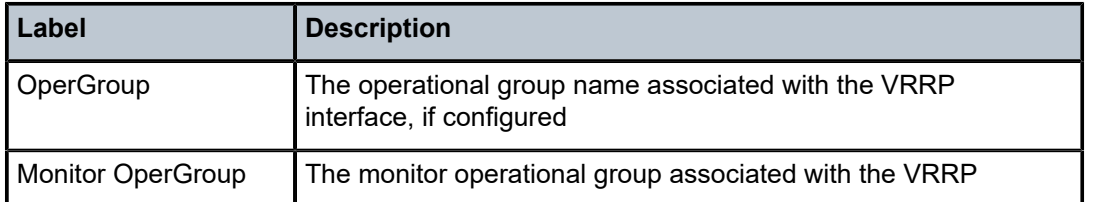

# instance

# **Syntax**

**instance** [**ipv4** | **ipv6**]

## **Context**

**[\[Tree\]](#page-17-0)** (clear>router>ldp instance)

## **Full Context**

clear router ldp instance

## **Description**

This command resets the LDP instance.

### **Platforms**

All

# instance

## **Syntax**

**instance**

**Context**

**[\[Tree\]](#page-52-0)** (tools>dump>router>ldp instance)

# **Full Context**

tools dump router ldp instance

## **Description**

This command dumps information for the LDP instance.

# **Platforms**

All

# instance

#### **Syntax**

**instance interface** *interface-name* **vr-id** *virtual-router-id* [**ipv6**] [**interval** *seconds*] [**repeat** *repeat*] [{ **absolute** | **rate**}]

### **Context**

**[\[Tree\]](#page-24-1)** (monitor>router>vrrp instance)

#### **Full Context**

monitor router vrrp instance

### **Description**

Monitor statistics for a VRRP instance.

#### **Parameters**

#### *interface-name*

Specifies the name of the existing IP interface on which VRRP is configured.

#### *virtual-router-id*

Specifies the virtual router ID for the existing IP interface, expressed as a decimal integer.

#### **ipv6**

Monitors IPv6 instances.

#### *seconds*

Configures the interval for each display in seconds.

**Values** 3 to 60

**Default** 5 seconds

#### *repeat*

Configures how many times the command is repeated.

**Values** 1 to 999

**Default** 10

#### **absolute**

When the **absolute** keyword is specified, the raw statistics are displayed, without processing. No calculations are performed on the delta or rate statistics.

#### **rate**

When the **rate** keyword is specified, the rate-per-second for each statistic is displayed instead of the delta.

#### **Platforms**

All

### **Output**

The following output is an example of VRRP instance information.

#### **Sample Output**

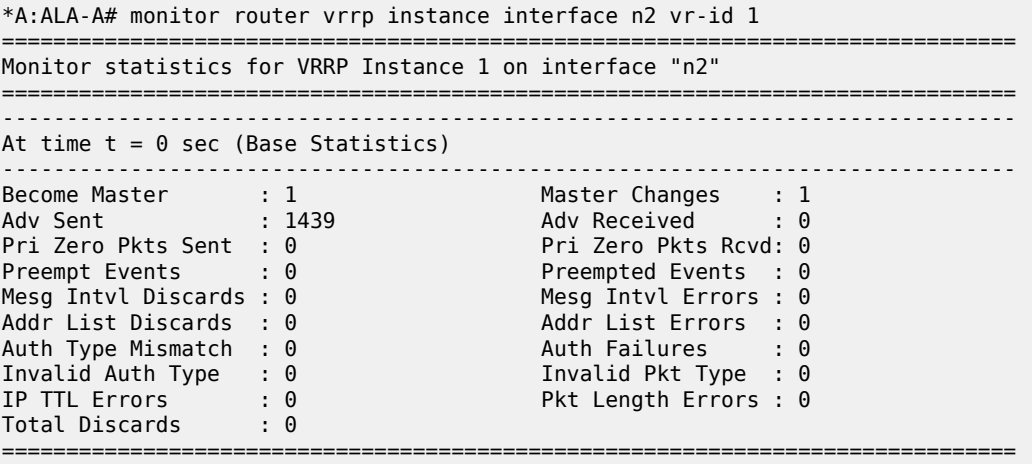

The following output is an example of VRRP instance information for the 7750 SR and 7950 XRS.

#### **Sample Output**

```
*A:ALA-A# monitor router vrrp instance interface n2 vr-id 10 ipv6 
===============================================================================
Monitor statistics for VRRP Instance 10 on interface "n2"
===============================================================================
    -------------------------------------------------------------------------------
At time t = 0 sec (Base Statistics)
-------------------------------------------------------------------------------
Master Transitions : 1 Discontinuity Time: 09/09/2004 01:57*
Adv Sent : 1365 Adv Received : 0 
Pri Zero Pkts Sent : 0 Pri Zero Pkts Rcvd: 0 
Preempt Events : 0 Preempted Events : 0 
Mesg Intvl Discards : 0 Mesg Intvl Errors : 0 
Total Discards : 0<br>Auth Failures : 0
                                         Addr List Errors : 0<br>Addr List Errors : 0<br>Invalid Pkt Type : 0<br>Pkt Length Errors : 0
Auth Failures : 0<br>IP TTL Errors : 0
===============================================================================
```
# **13.35 inter-as-label**

# inter-as-label

#### **Syntax**

**inter-as-label** [**next-hop** *ip-address* | **backup-next-hop** *ip-address*] [**received-label** *received-label*]

## **Context**

**[\[Tree\]](#page-32-0)** (show>router>bgp inter-as-label)

### **Full Context**

show router bgp inter-as-label

### **Description**

This command displays BGP inter-AS label information.

## **Parameters**

#### *ip-address*

Displays information for the specified IP address.

**Values** ipv4-address:

• a.b.c.d (host bits must be 0)

## *received-label*

Displays information for the received label.

**Values** 0 to 429496729

### **Platforms**

All

# **13.36 inter-chassis**

# inter-chassis

# **Syntax**

**inter-chassis**

# **Context**

**[\[Tree\]](#page-59-0)** (tools>perform>system inter-chassis)

### **Full Context**

tools perform system inter-chassis

### **Description**

Commands in this context provide inter-chassis tools.

## **Platforms**

7950 XRS

# **13.37 interface**

# interface

# **Syntax**

**interface** *subscriber-interface* [**id** *srrp-id*]

# **Context**

**[\[Tree\]](#page-19-1)** (clear>router>srrp interface)

# **Full Context**

clear router srrp interface

# **Description**

This command clears and resets SRRP interface instances.

# **Parameters**

### *subscriber-interface*

Specifies an existing subscriber interface name up to 32 characters.

#### *srrp-id*

Specifies an existing SRRP ID.

**Values** 1 to 4294967295

# **Platforms**

All

# interface

## **Syntax**

**interface** [{[*ip-address* | *ip-int-name*] [**interface-type**] [**detail**] [**family**]} **summary**]

## **Context**

**[\[Tree\]](#page-41-0)** (show>service>id interface)

# **Full Context**

show service id interface

## **Description**

This command displays information for the IP interfaces associated with the service.

If no optional parameters are specified, a summary of all IP interfaces associated to the service are displayed.

#### **Parameters**

#### *ip-address*

Specifies the IP address of the interface for which to display information.

**Values** 1.0.0.0 — 223.255.255.255

#### *ip-int-name*

Specifies the IP interface name for which to display information, 32 characters.

#### **family**

Specifies the family to display.

**Values** ipv4, ipv6

#### **interface-type**

Specifies the interface type.

**Values** subscriber, group, redundant

#### **detail**

Displays detailed IP interface information.

**Default** IP interface summary output

#### **summary**

Displays a summary.

#### **Platforms**

All

#### **Output**

The following output is an example of IP interface information, and Table 192: Show [Service-ID](#page-1266-0) Interface [Field Descriptions](#page-1266-0) describes the output fields.

```
A:cses-V96# /show service id 1 interface
   - interface [{[<ip-address|ip-int-name>] [interface-type] [detail]
     [family]} | summary]
 \langleip-int-name|ip-ad*> : ip-int-name - 32 chars max
                           ipv4-address - a.b.c.d
                           ipv6-address - x:x:x:x:x:x:x:x (eight 16-bit
                                             pieces)
                                             x:x:x:x:x:x:d.d.d.d
                                              x - [0..FFFF]H
 d - [0..255]D<br>| detail> : keyword - adds details to the details
                       : keyword - adds details to the display
  <family> : ipv4|ipv6
 <interface-type>
: subscriber|group|redundant<br>
<summary>
: keyword - displays summary
                        : keyword - displays summary
```
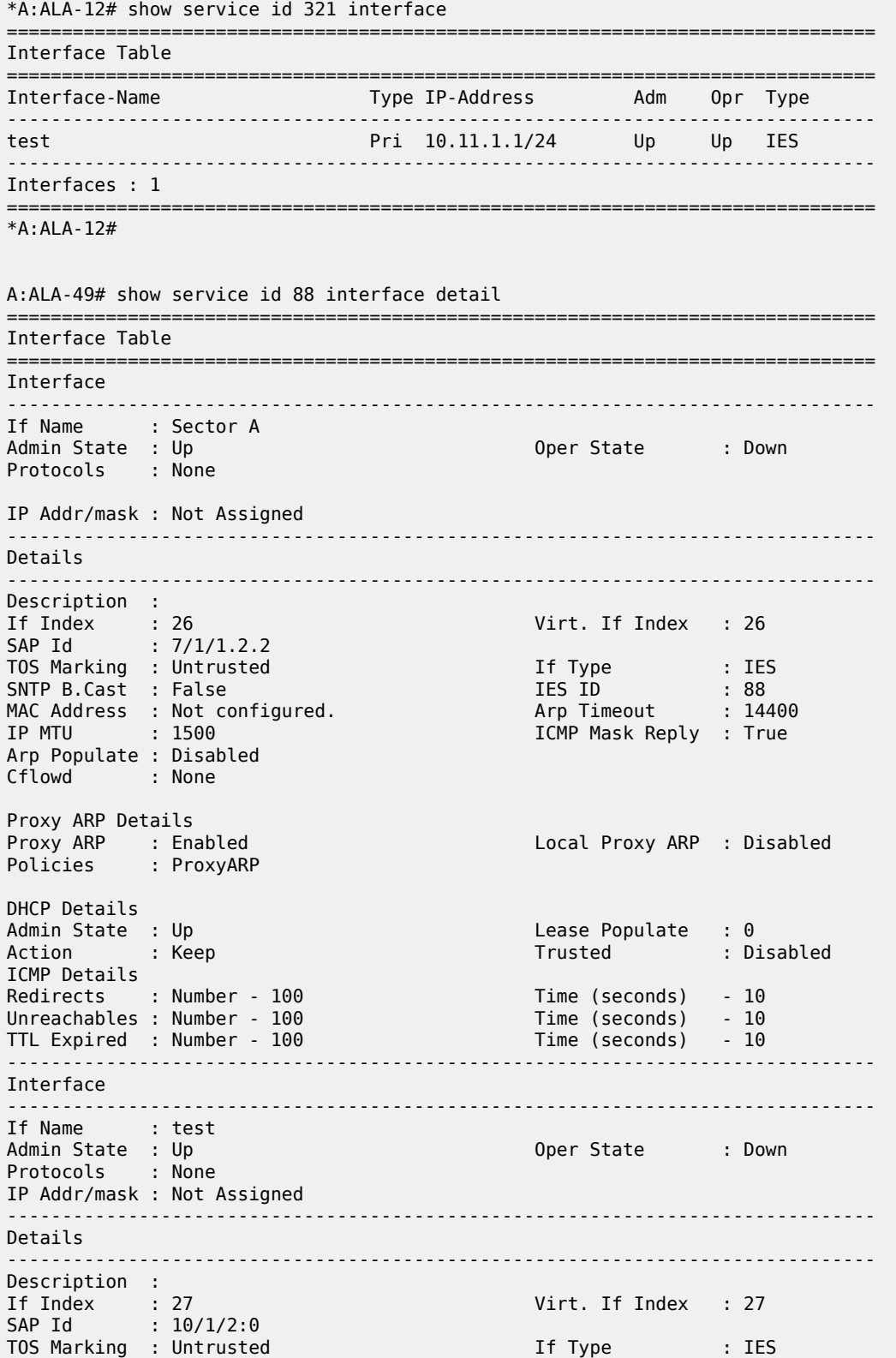
SNTP B.Cast : False<br>
MAC Address : Not configured. Arp Timeout : 14400 MAC Address : Not configured.<br>IP MTU : 1500 ICMP Mask Reply : True Arp Populate : Disabled Cflowd : None Proxy ARP Details<br>Proxy ARP : Disabled Local Proxy ARP : Disabled DHCP Details Admin State : Up Lease Populate : 0 Trusted : Disabled ICMP Details Redirects : Number - 100 Time (seconds) - 10 Unreachables : Number - 100 Time (seconds) - 10 TTL Expired : Number - 100 Time (seconds) - 10 ------------------------------------------------------------------------------- Interfaces : 2 =============================================================================== A:ALA-49# \*A:SetupCLI# show service id 3 interface "ab" detail ======================================================================== Interface Table ======================================================================== ------------------------------------------------------------------------ Interface ------------------------------------------------------------------------ If Name : ab<br>Admin State : Up Oper  $(v4/v6)$  : Down/--Protocols : None IP Addr/mask : Not Assigned ------------------------------------------------------------------------ Details ------------------------------------------------------------------------ Description : (Not Specified) If Index : 2 Virt. If Index : 2 Last Oper Chg: 10/08/2009 07:07:58 Global If Index : 329 SDP Id : spoke-2000:1 Spoke-SDP Details Admin State : Up Oper State : Down Hash Label : Enabled Flags : SvcAdminDown SdpOperDown NoIngVCLabel NoEgrVCLabel TOS Marking : Trusted If Type : VPRN SNTP B.Cast : False MAC Address : 76:6d:ff:00:00:00 Arp Timeout : 14400 IP Oper MTU : 0 ICMP Mask Reply : True Host Conn Verify : Disabled Cflowd : None LdpSyncTimer : None LSR Load Bal\*: system uRPF Chk : disabled<br>uRPF Fail By\*: 0 uRPF Chk Fail Pk $*$ : 0 Proxy ARP Details<br>Rem Proxy ARP: Disabled Local Proxy ARP : Disabled Policies : none

Proxy Neighbor Discovery Details Local Pxy ND : Disabled Policies : none DHCP no local server DHCP Details Description : (Not Specified)<br>Admin State : Down Lease Populate : 0<br>Gi-Addr as Src Ip: Disabled Gi-Addr : Not configured Gi-Addr as Src Ip: Disabled Action : Keep Trusted : Disabled DHCP Proxy Details Admin State : Down Lease Time : N/A Emul. Server : Not configured Subscriber Authentication Details Auth Policy : None DHCP6 Relay Details Description : (Not Specified) Admin State : Down Lease Populate : 0 Admin State : Down<br>
Oper State : Down Dper State : Down Nbr Resolution : Disabled<br>
Oper State : Down Nbr Resolution : Disabled<br>
If-Id Option : None Remote Id : Disabled Remote Id : Disabled Src Addr : Not configured DHCP6 Server Details<br>Admin State : Down Max. Lease States: 8000 ICMP Details Pedirects : Number - 100<br>
Redirects : Number - 100<br>
Unreachables : Number - 100<br>
TIL Expired : Number - 100<br>
Time (seconds) - 10 Unreachables : Number - 100 TTL Expired : Number - 100 IPCP Address Extension Details Peer IP Addr\*: Not configured Peer Pri DNS\*: Not configured Peer Sec DNS\*: Not configured Routed VPLS Details<br>VPLS Name: Binding Status : Up ------------------------------------------------------------------------ Interfaces : 1 ======================================================================== \* indicates that the corresponding row element may have been truncated. \*A:SetupCLIp# # show service id 1000 interface "group-int-1-1" detail =============================================================================== Interface Table =============================================================================== ------------------------------------------------------------------------------- Interface ------------------------------------------------------------------------------- If Name : group-int-1-1 Sub If Name : sub-int-1 Red If Name :

3HE 18382 AAAF TQZZA 01 **© 2023 Nokia.**

Protocols : None Ignore Port State: None Ping Template : N/A

Admin State : Up Oper (v4/v6) : Up/Up

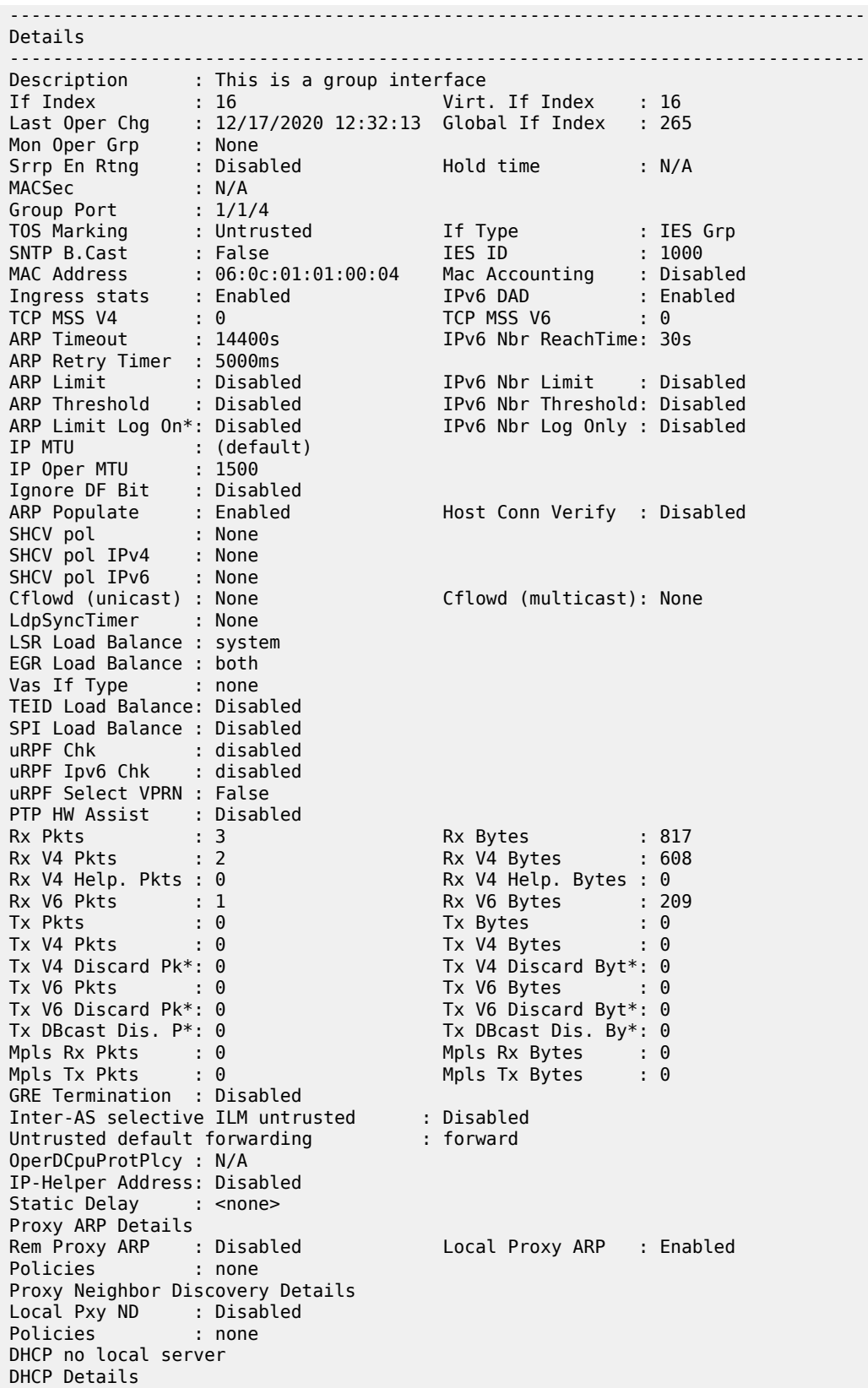

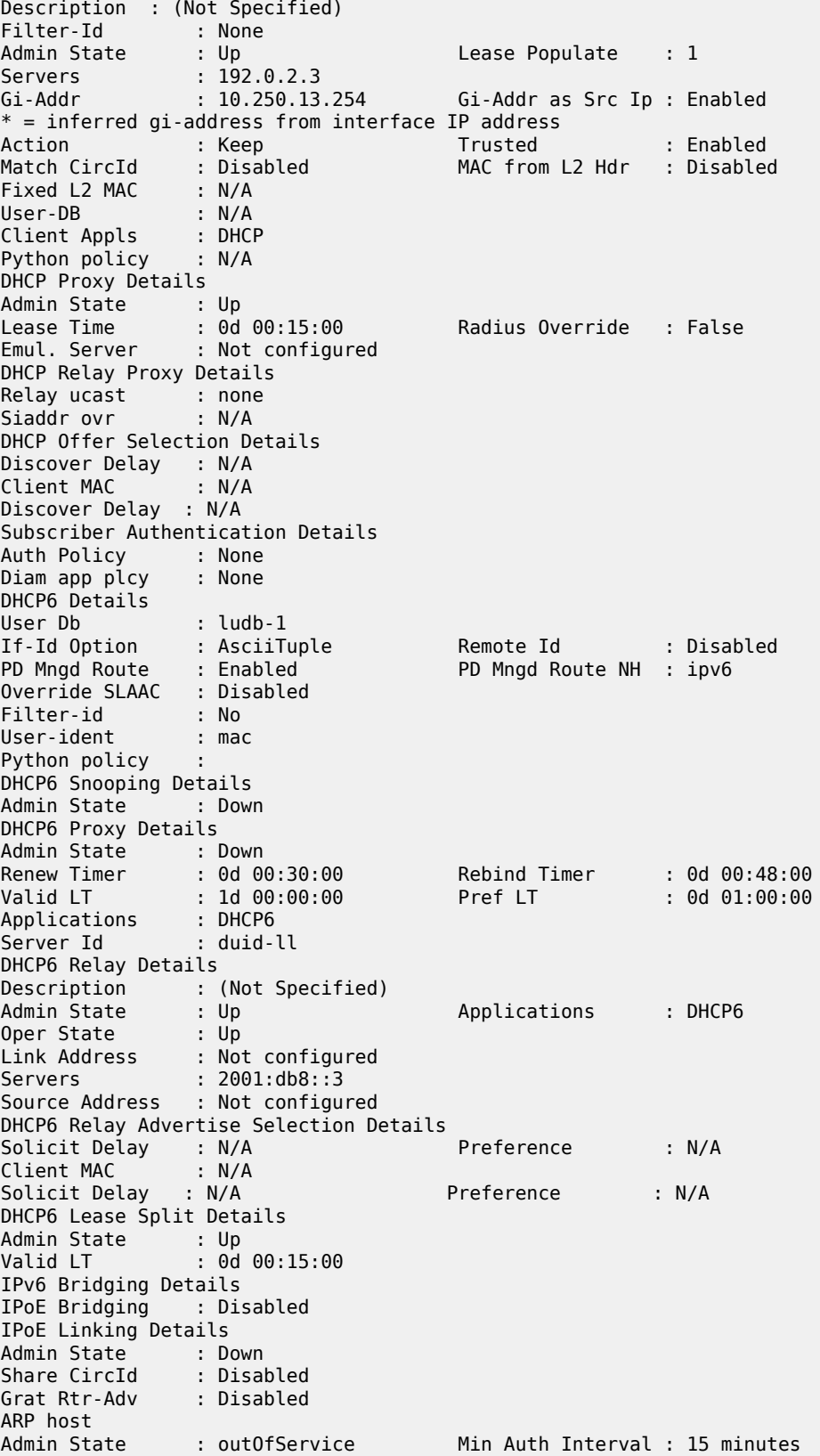

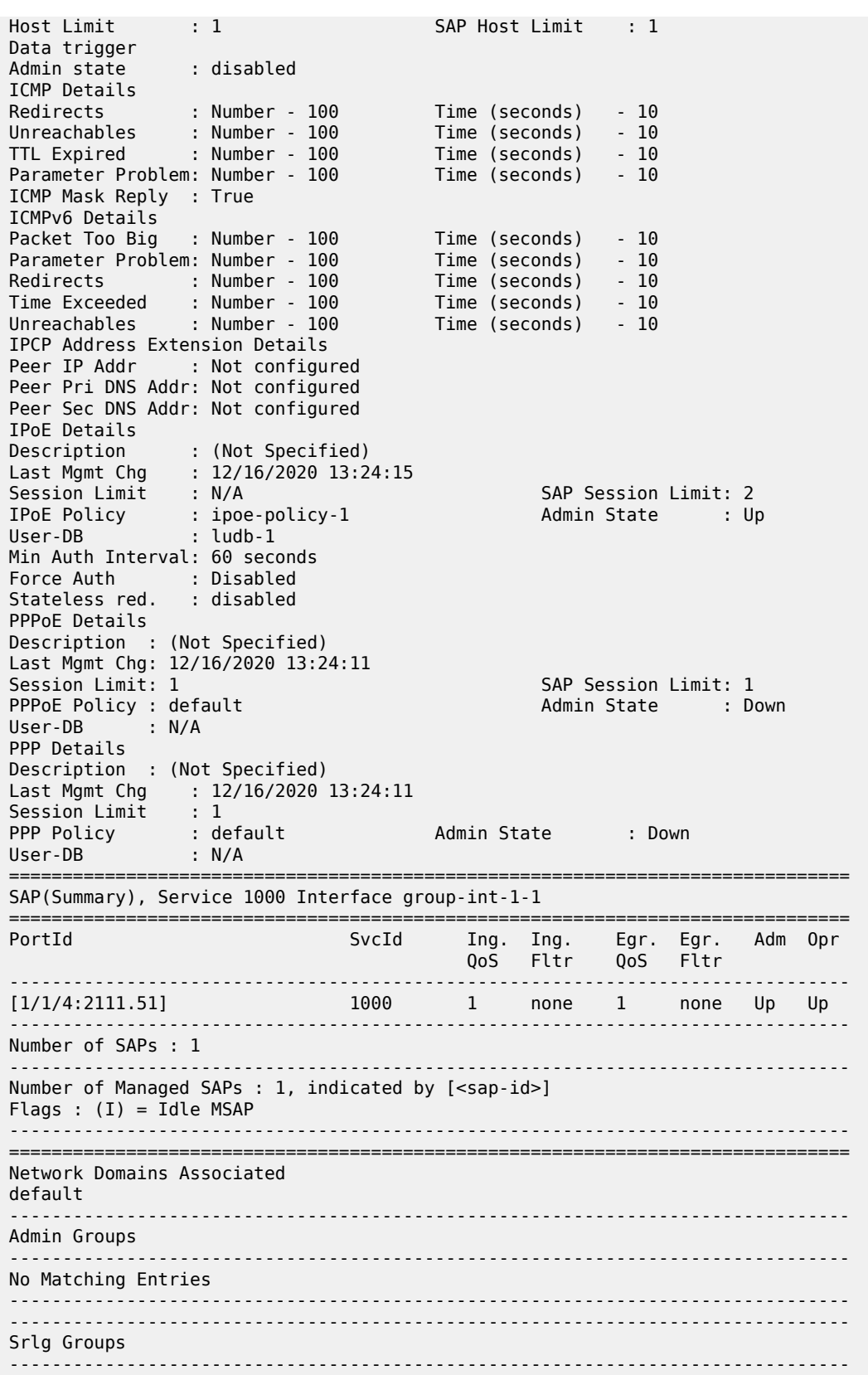

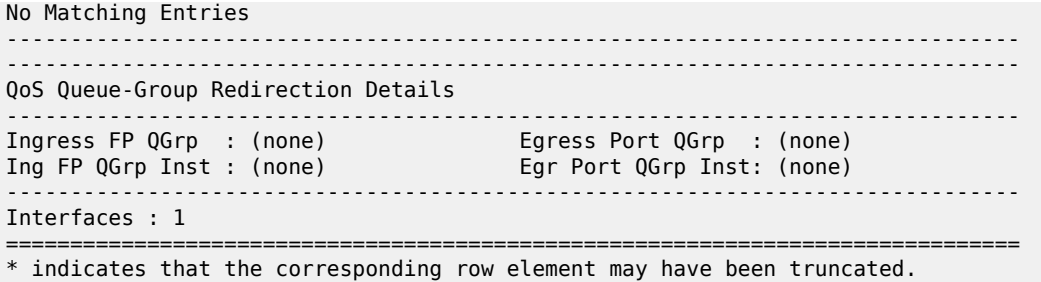

The Oper Hash Label and Hash Lbl Sig Cap spoke SDP fields display when signal-capability is enabled and operational state of hash-label in datapath.

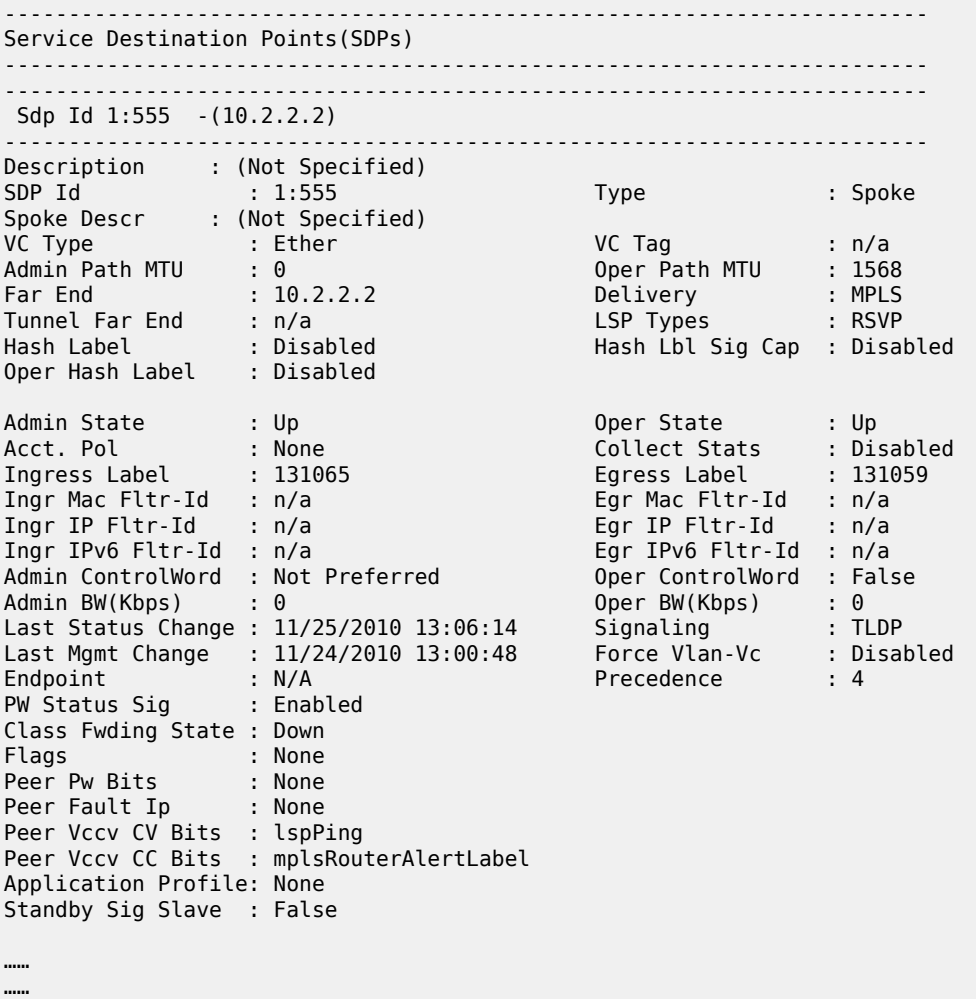

========================================================================

**ping-template** information can be displayed and extracted using the **detail** parameter and the **match** statement below.

show service id 12101 interface "int-PE-2-CE-101" detail | match "Ping Template Values in Use" post-lines 29

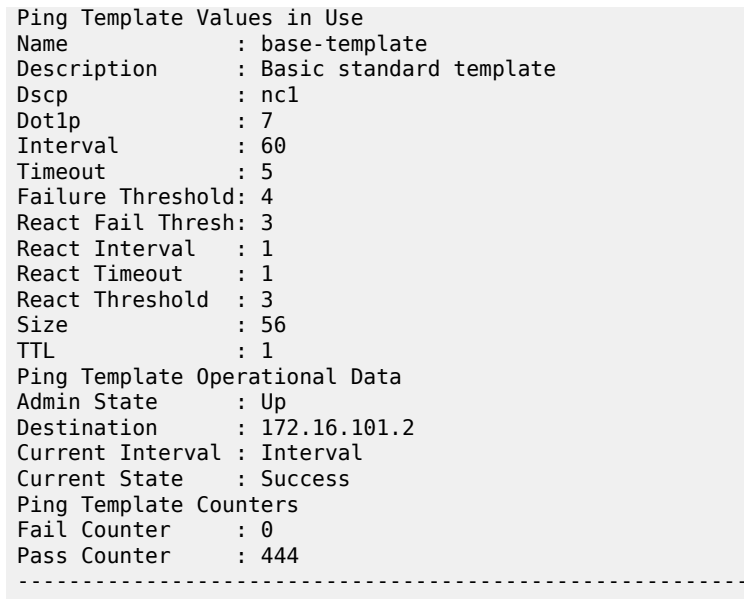

*Table 192: Show Service-ID Interface Field Descriptions*

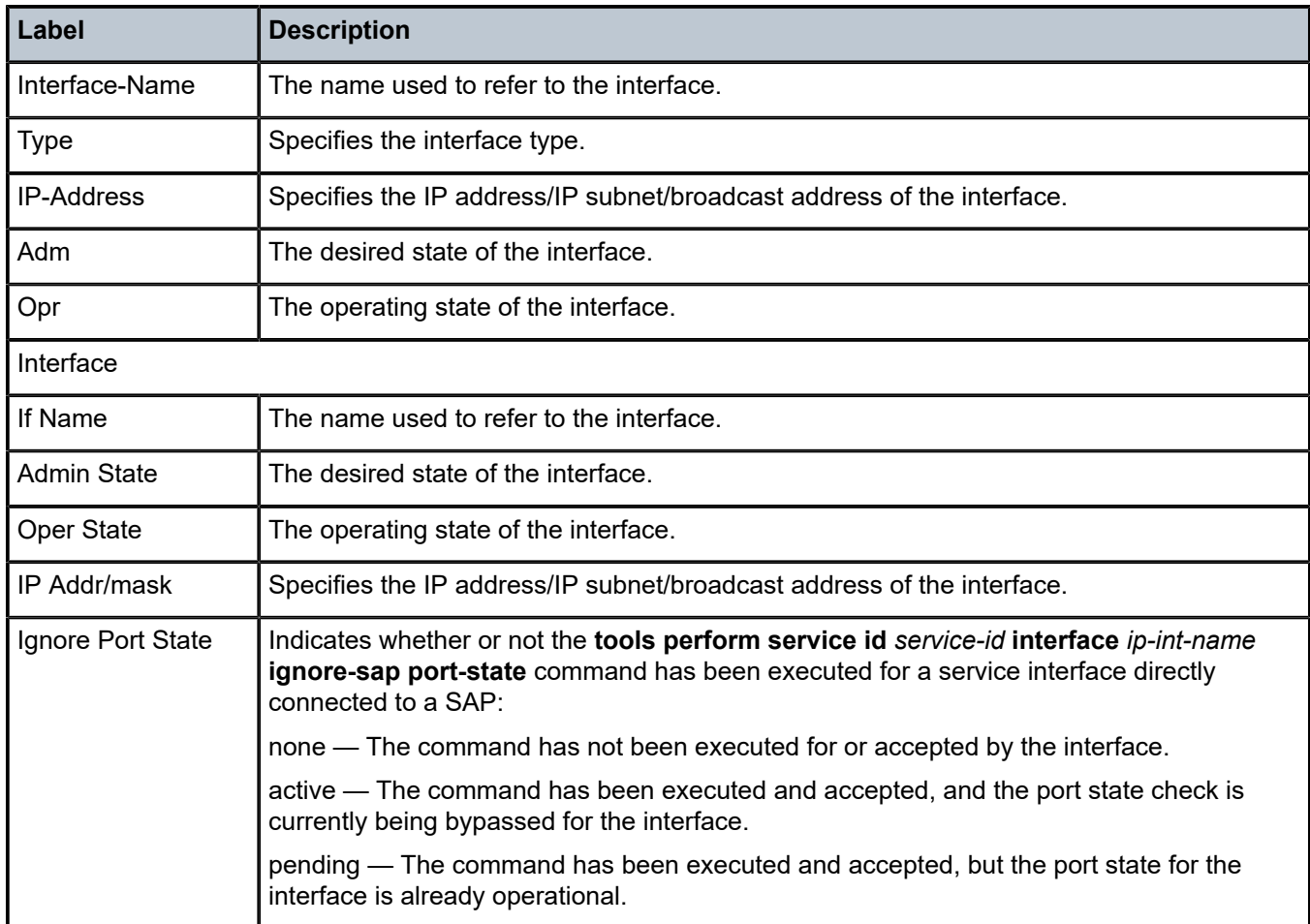

-------------------------------------------------------------------------------

÷

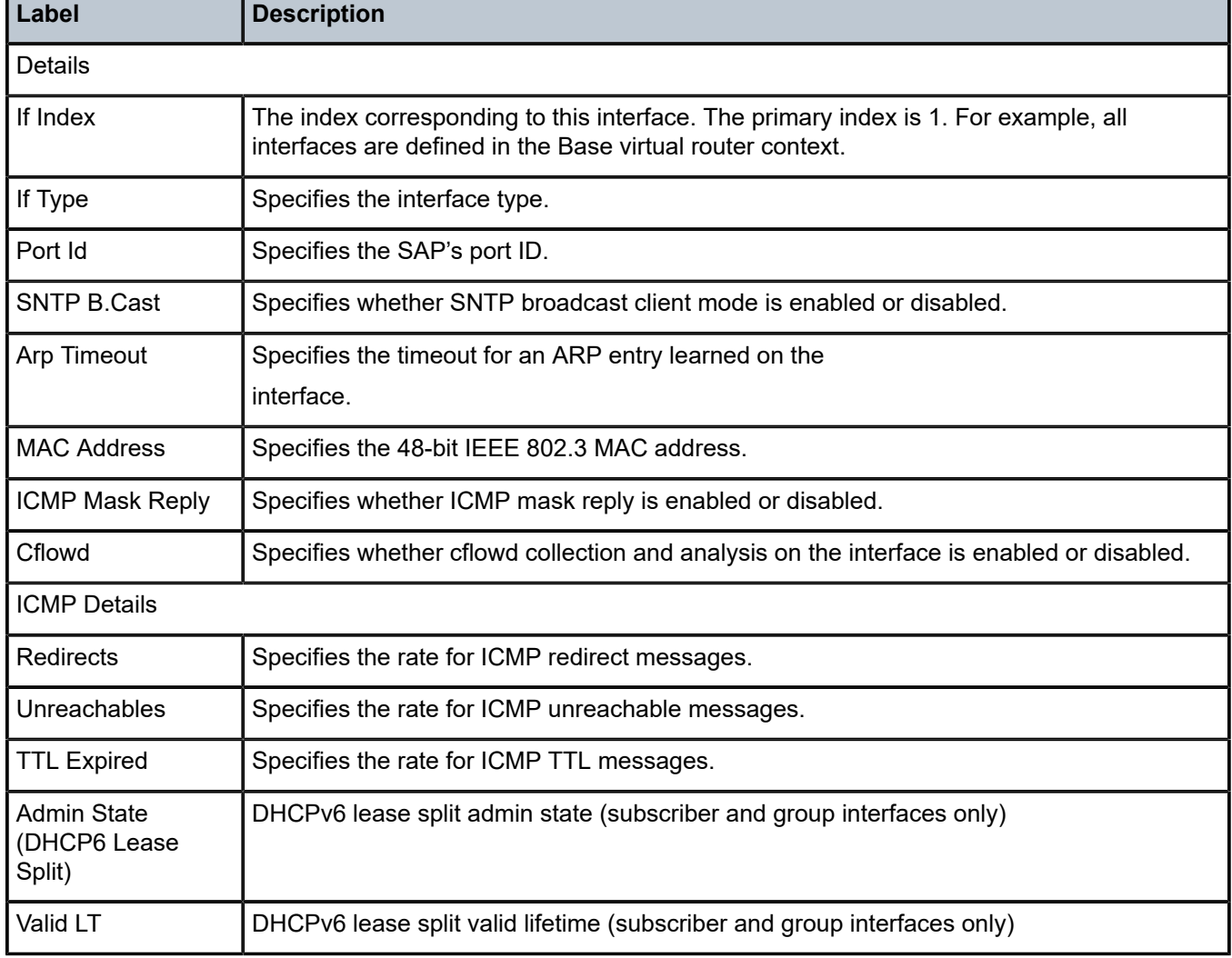

# interface

# **Syntax**

**interface** [*ip-int-name* | *ip-address*] [**group**] [ *grp-ip-address*] [**detail**]

# **Context**

**[\[Tree\]](#page-35-0)** (show>router>igmp interface)

# **Full Context**

show router igmp interface

# **Description**

This command displays IGMP interface information.

## **Parameters**

#### *ip-int-name*

Displays information associated with the specified IP interface name.

### *ip-address*

Displays information associated with the specified IP address.

### **group** *grp-ip-address*

Displays IP multicast group address information for the specified group IP address.

### **detail**

Displays detailed IP interface information along with the source group information learned on that interface.

# **Platforms**

All

### **Output**

The following output is an example of IGMP interface information. Table 193: IGMP [Fields](#page-1270-0) provides IGMP field descriptions.

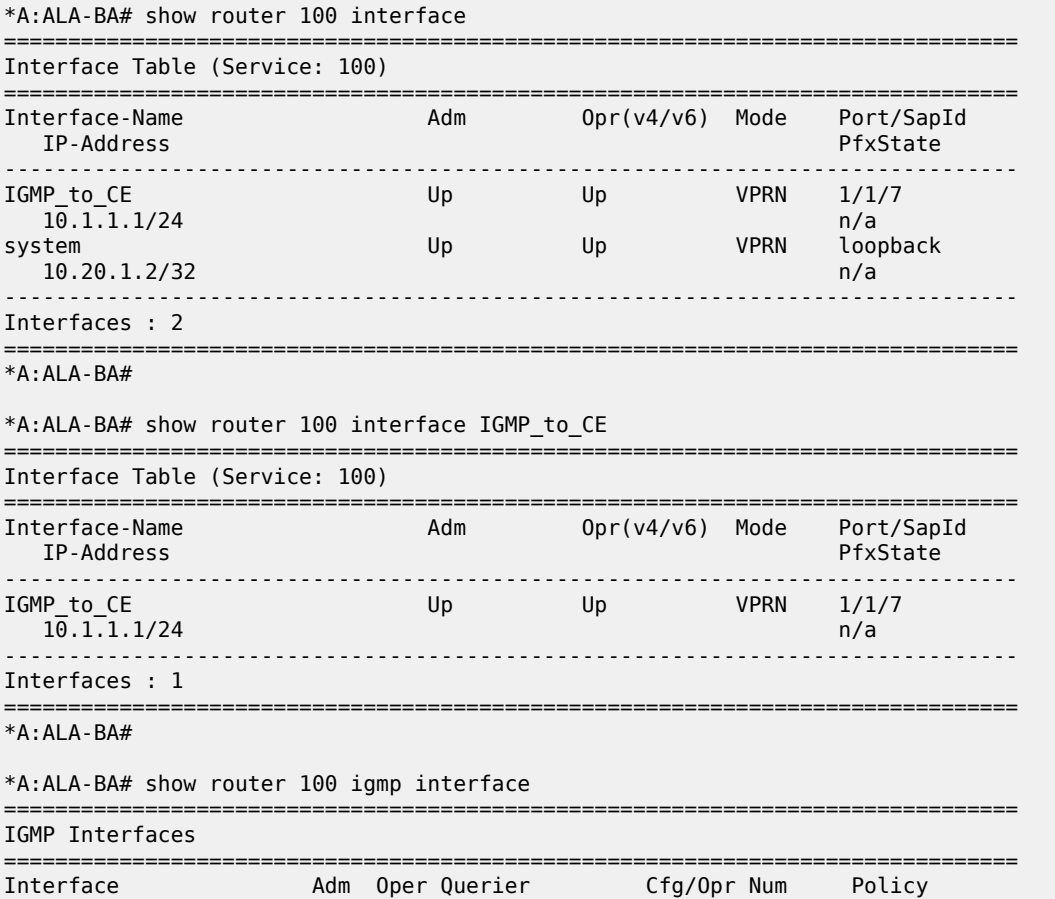

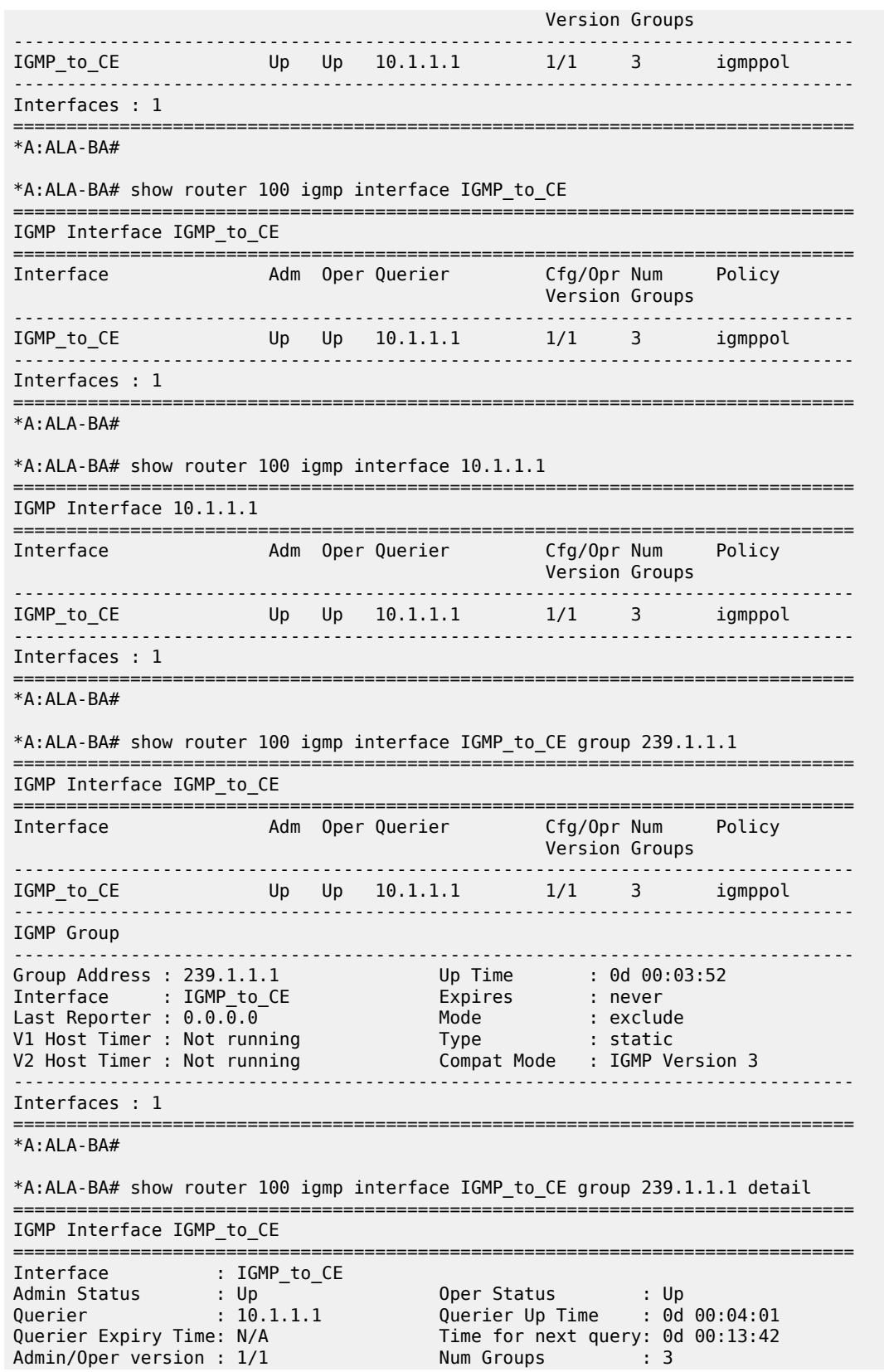

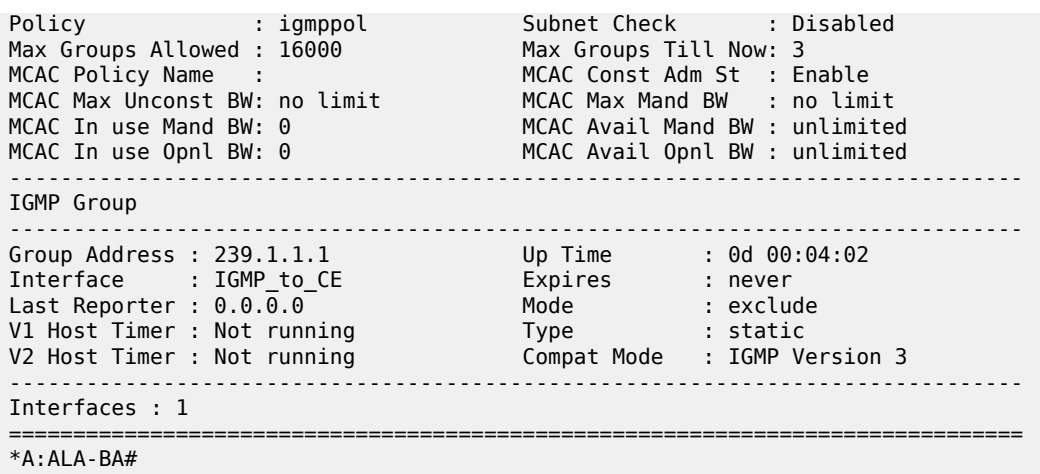

### <span id="page-1270-0"></span>*Table 193: IGMP Fields*

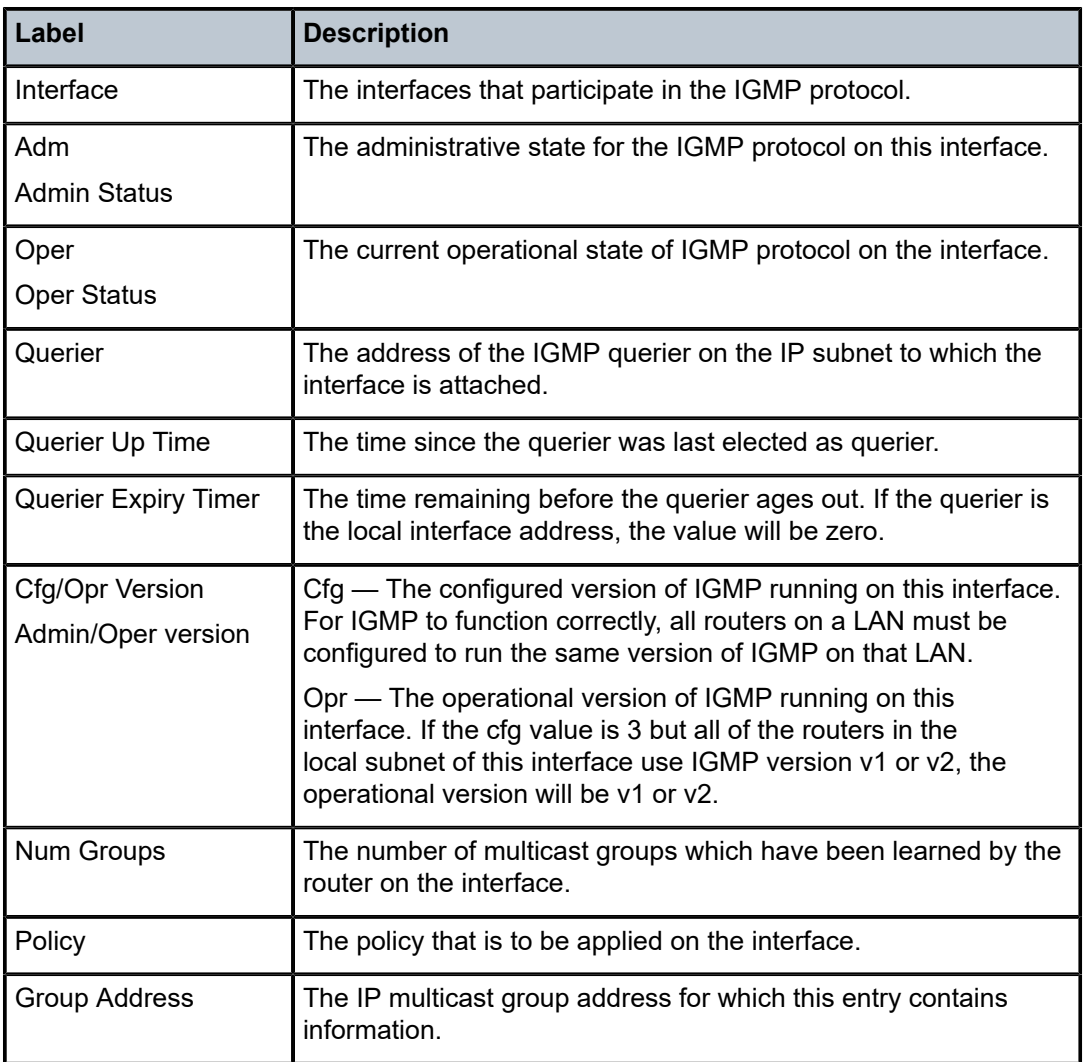

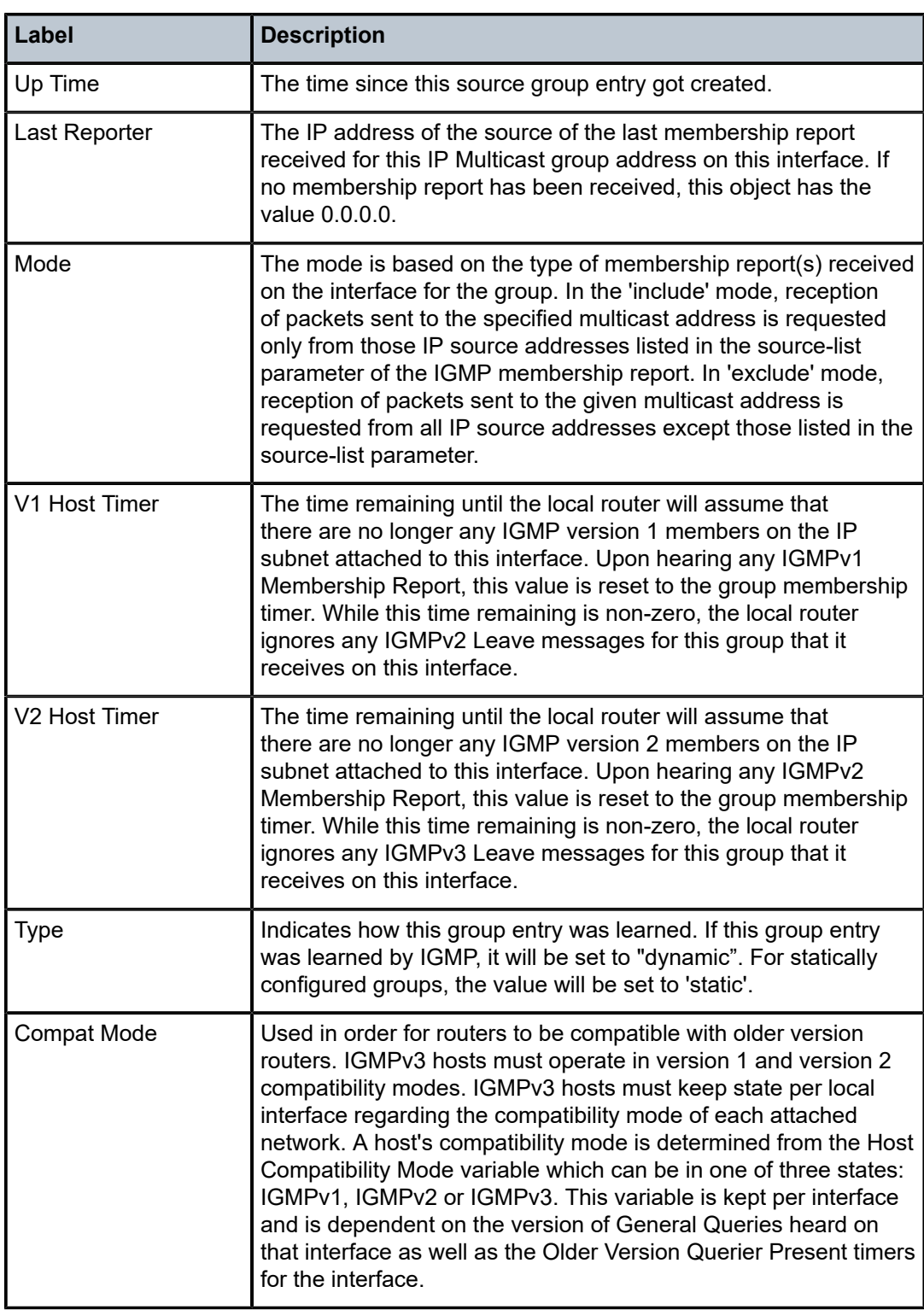

# interface

# **Syntax**

**interface**

# **Context**

**[\[Tree\]](#page-42-0)** (show>service>id>spb interface)

# **Full Context**

show service id spb interface

# **Description**

This command displays SPB interfaces.

# **Platforms**

All

# **Output**

The following output is an example of service SPB interface information.

## **Sample Output**

```
*A:Dut-A# show service id 100001 spb interface
===============================================================================
ISIS Interfaces
===============================================================================
                              Level CircID Oper State L1/L2 Metric
-------------------------------------------------------------------------------
sap:1/1/20:500 L1 65536 Up 10/-
               -Interfaces : 1
===============================================================================
```
# interface

# **Syntax**

**interface** [{*ip-int-name* | *ip-address*}] [**urpf-stats**] [**statistics**] [**hold-time**] **interface** [{*ip-int-name* | *ip-address*}] **policy-accounting** [**class**] [**index**] **interface** {*ip-int-name* | *ip-address*} **mac** [*ieee-address*]

# **Context**

**[\[Tree\]](#page-17-0)** (clear>router interface)

# **Full Context**

clear router interface

## **Description**

This command clears IP interface statistics.

If no IP interface is specified either by IP interface name or IP address, the command will perform the clear operation on all IP interfaces.

# **Parameters**

### *ip-int-name | ip-address*

Specifies IP interface name or IP interface address.

**Values** ip-int-name: 32 chars max ip-address: a.b.c.d

**Default** all IP interfaces

#### **urpf-stats**

Resets the statistics associated with uRPF failures.

# **statistics**

Resets the IP interface traffic statistics.

### **hold-time**

Clears the IP interface activation hold time.

#### **policy-accounting**

Clears the accounting statistics.

### **class**

Specifies whether to clear source class counters or destination class counters.

**Values** source-class, dest-class

#### *index*

Specifies the source or destination class index.

**Values** 1 to 255

#### *ieee-address*

Specifies the MAC address.

**Values** xx:xx:xx:xx:xx:xx or xx-xx-xx-xx-xx-xx

# **Platforms**

All

# interface

### **Syntax**

**interface** *interface-name* [**vrid** *virtual-router-id*]

### **interface** *interface-name* **vrid** *virtual-router-id* **ipv6**

### **Context**

**[\[Tree\]](#page-19-0)** (clear>router>vrrp interface)

# **Full Context**

clear router vrrp interface

# **Description**

This command resets VRRP protocol instances on an IP interface.

# **Parameters**

## *interface-name*

Specifies the IP interface to reset the VRRP protocol instances.

# *virtual-router-id*

Resets the VRRP protocol instance for the specified VRID on the IP interface.

**Default** All VRIDs on the IP interface.

**Values** 1 to 255

#### **ipv6**

Clears IPv6 information for the specified interface.

## **Platforms**

All

# interface

#### **Syntax**

**interface** *ip-int-name*

## **Context**

**[\[Tree\]](#page-57-0)** (tools>perform>service>id interface)

**[\[Tree\]](#page-53-0)** (tools>dump>service>id interface)

# **Full Context**

tools perform service id interface tools dump service id interface

# **Description**

This command specifies an IP interface for which service debugging tools are enabled.

# **Parameters**

# *ip-int-name*

Specifies the name of the IP interface, up to 32 characters.

### **Platforms**

All

# interface

### **Syntax**

**interface** [{{[{*ip-address* | *ip-int-name*}] [ **detail**] [**family**]} | **summary** | **exclude-services**}]

**interface** {*ip-address* | *ip-int-name*} **eth-cfm** [ **detail**]

**interface** {*ip-address* | *ip-int-name*} **mac** [ *ieee-address*]

**interface** {*ip-address* | *ip-int-name*} **statistics**

**interface** {*ip-address* | *ip-int-name*} **dist-cpu-protection** [ **detail**]

**interface** {*ip-address* | *ip-int-name*} **policy-accounting** [ **class** [*index*]]

**interface description**

**interface global-if-index** *global-if-index* [ **family**] [**detail**]

**interface global-if-index** *global-if-index* **statistics**

### **Context**

**[\[Tree\]](#page-35-1)** (show>router interface)

# **Full Context**

show router interface

### **Description**

This command displays the router IP interface table sorted by interface index.

## **Parameters**

### *ip-address*

Displays the interface information associated with the specified IP address.

**Values**

ipv4-address a.b.c.d (host bits must be 0) ipv6-address x:x:x:x:x:x:x:x (eight 16-bit pieces) x:x:x:x:x:x:d.d.d.d where: x: [0 to FFFF]H

# d: [0 to 255]D

#### *ip-int-name*

Displays the interface information associated with the specified IP interface name, up to 32 characters.

#### **detail**

Displays detailed IP interface information. For **dist-cpu-protection**, **detail** includes the adapted operational rate parameters in the CLI output. The adapted Oper. parameters are only applicable if the policer is instantiated (for example, if the associated forwarding plane is operational, or for an interface if there is a physical port configured for the interface, or if the dynamic policers are allocated), otherwise values of 0 kb/s, and so on, are displayed.and includes the adapted operational rate parameters in the CLI output. The adapted Oper. parameters are only applicable if the policer is instantiated (for example, if the associated forwarding plane is operational, or for an interface if there is a physical port configured for the interface, or if the dynamic policers are allocated), otherwise values of 0 kb/s, and so on, are displayed.

#### **family**

Specifies the router IP interface family to display.

**Values ipv4** — Displays only those peers that have the IPv4 family enabled.

**ipv6** — Displays the peers that are IPv6-capable.

#### **summary**

Displays summary IP interface information for the router.

#### **exclude-services**

Displays IP interface information, excluding IP interfaces configured for customer services. Only core network IP interfaces are displayed.

#### **eth-cfm**

Displays Ethernet CFM information.

#### **mac**

Displays information associated with the MAC address.

#### *ieee-address*

Displays the information associated with the specified IEEE address. The address is in the *xx-xx-xx-xx-xx-xx* or *xx:xx:xx:xx:xx:xx* format.

#### **statistics**

Displays packet statistics for an interface on the router.

# **Note:**

The **show router interface statistics** command also shows the MPLS statistics that are shown in using the **show router mpls interface statistics** command. This allows the operator to see MPLS statistics from interfaces that are not added to MPLS, such as a carrier's network interfaces. [Sample Output](#page-1283-0) for an example of the MPLS fields that are displayed. These fields are displayed regardless of the state of MPLS.

#### **dist-cpu-protection**

 $\mathbf{r}$ 

Displays the distributed CPU protection parameters and status at the interface level.

#### *class*

Indicates whether to display accounting policy statistics for the source or destination class.

**Values** source-class, dest-class

### *index*

Specifies an integer value for the accounting source or destination class index.

**Values** 1 to 255

#### **description**

Displays all interfaces in all routing contexts.

#### *global-if-index*

Specifies the global interface index value.

**Values** 1 to 262144

# **Platforms**

All

## **Output**

**Standard IP Interface Output—**The following output is an example of standard IP interface information, and Table 194: Standard IP Interface Field [Descriptions](#page-1279-0) describes the fields.

#### **Sample Output**

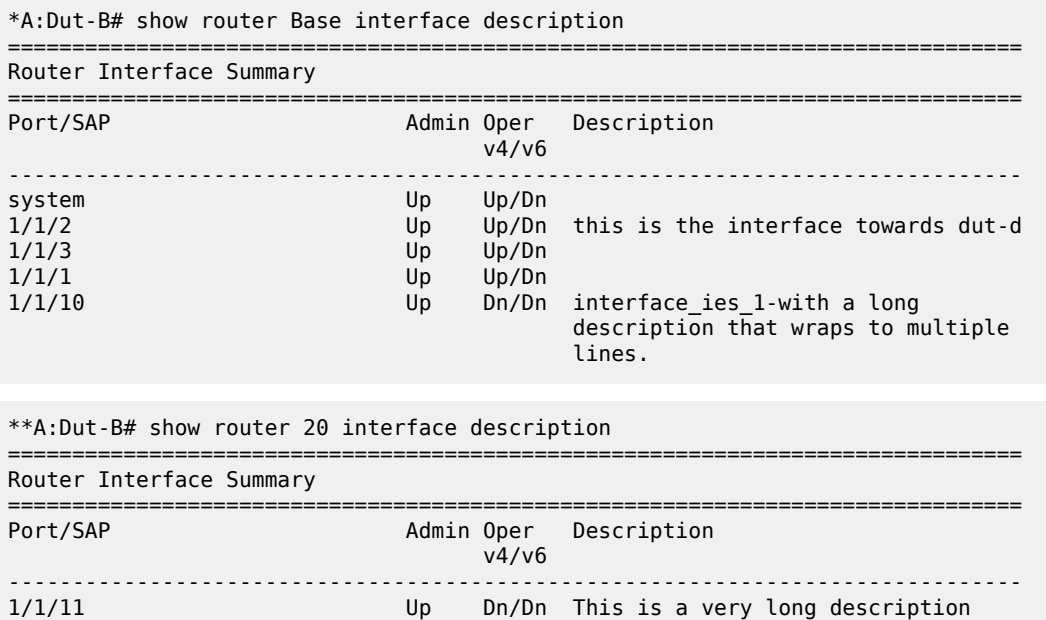

for the interface vprn\_1 which

belogns to vprn 1

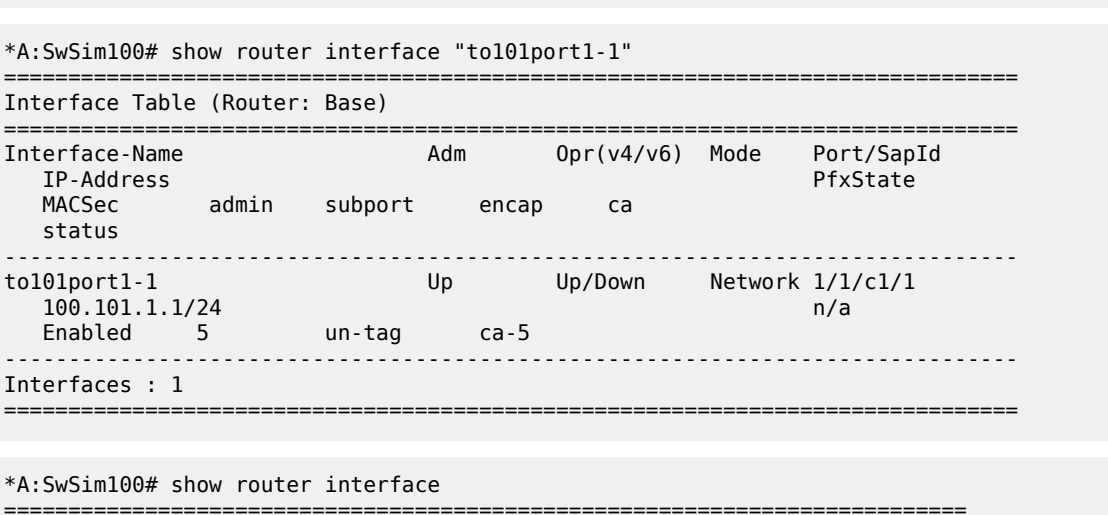

===============================================================================

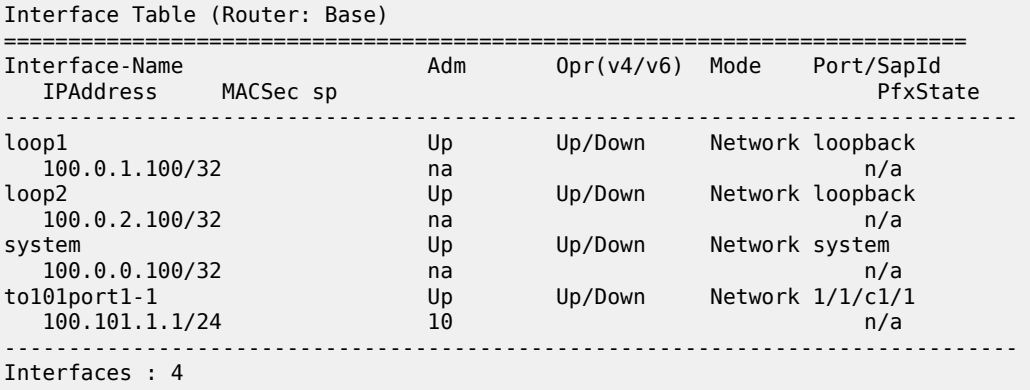

A:ALA-A# show router interface 10.10.0.3/32

=============================================================================== Interface Table =============================================================================== Interface-Name Type IP-Address Adm Opr Mode -------------------------------------------------------------------------------

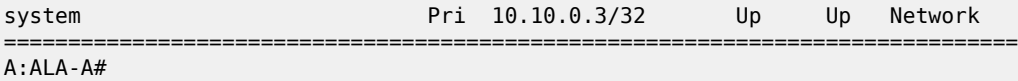

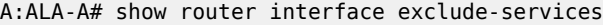

=============================================================================== Interface Table

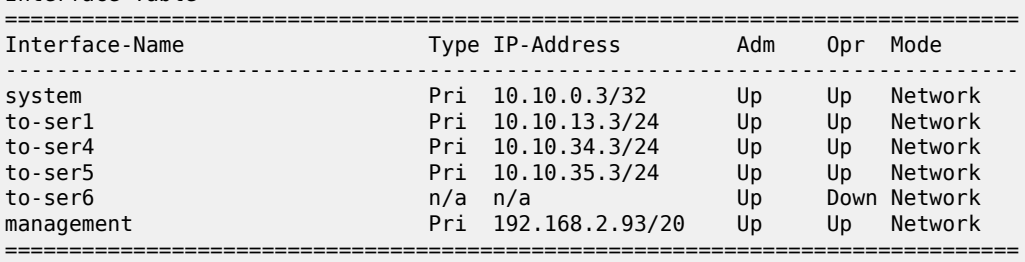

### A:ALA-A#

\*A:DUT-A>config>router# /show router interface "second" policy-accounting

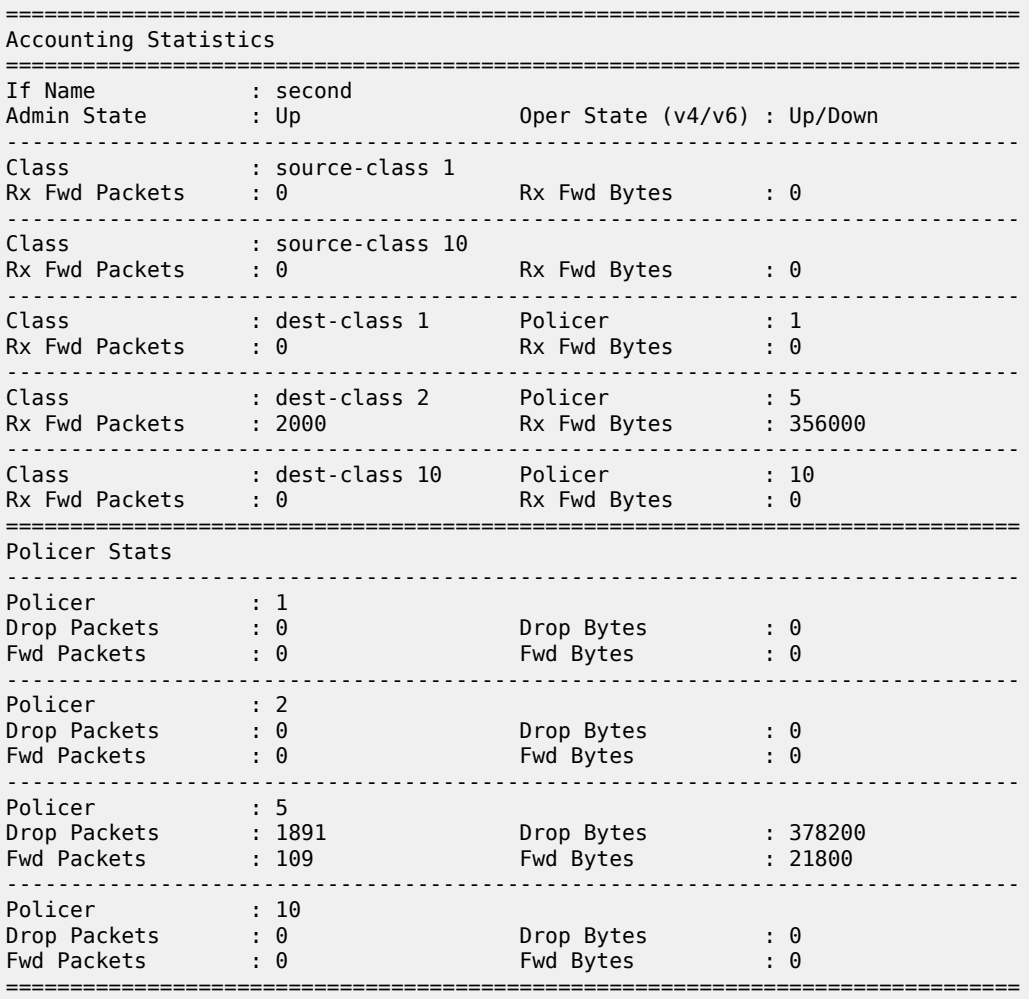

<span id="page-1279-0"></span>*Table 194: Standard IP Interface Field Descriptions*

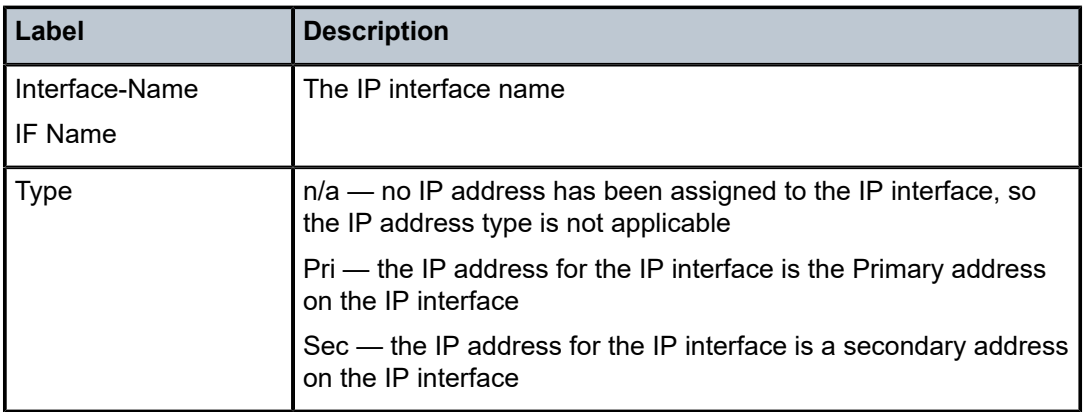

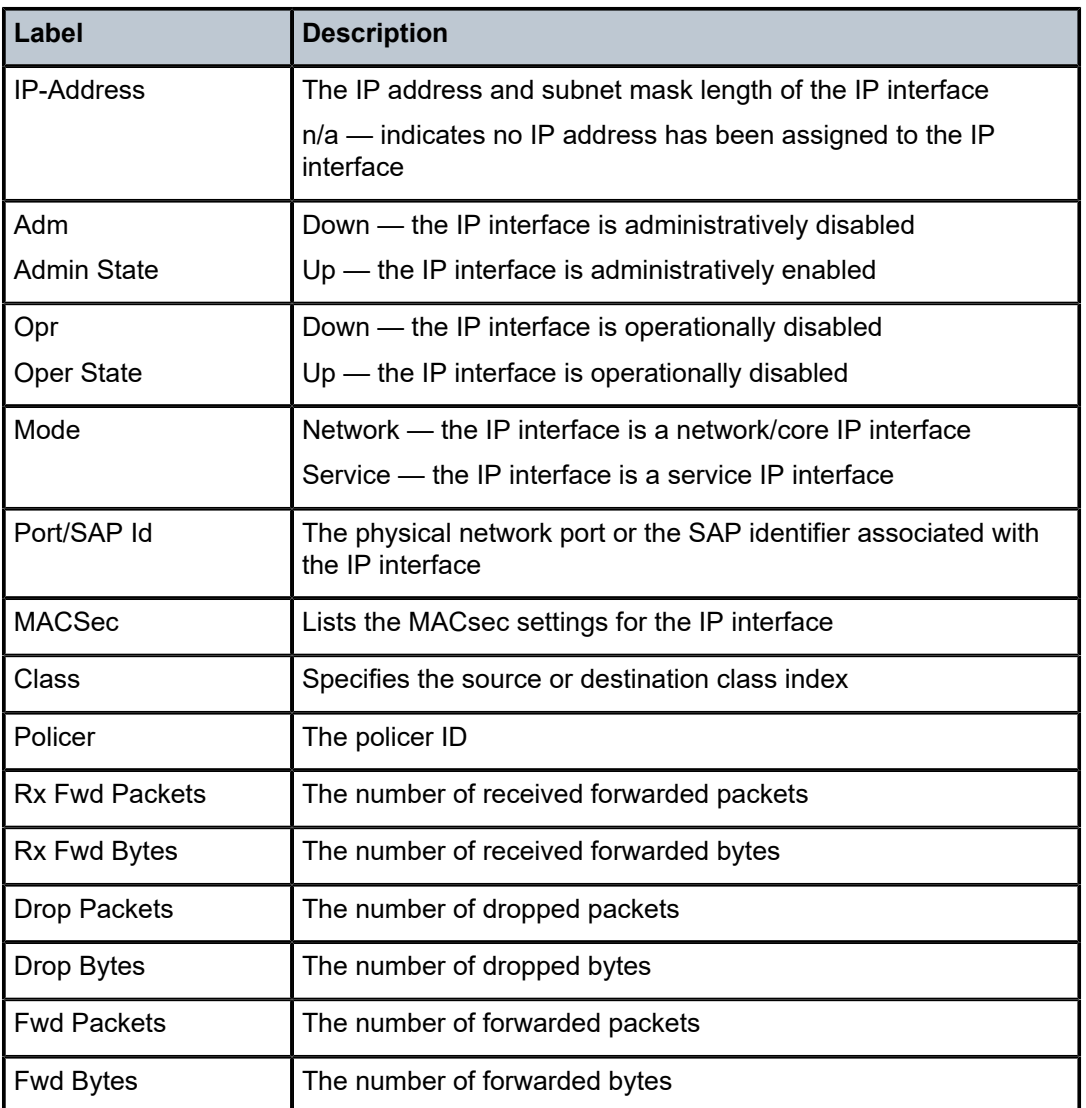

**Detailed IP Interface Output —** The following output is an example of detailed IP interface information, and Table 195: Detailed IP Interface Field [Descriptions](#page-1282-0) describes the fields.

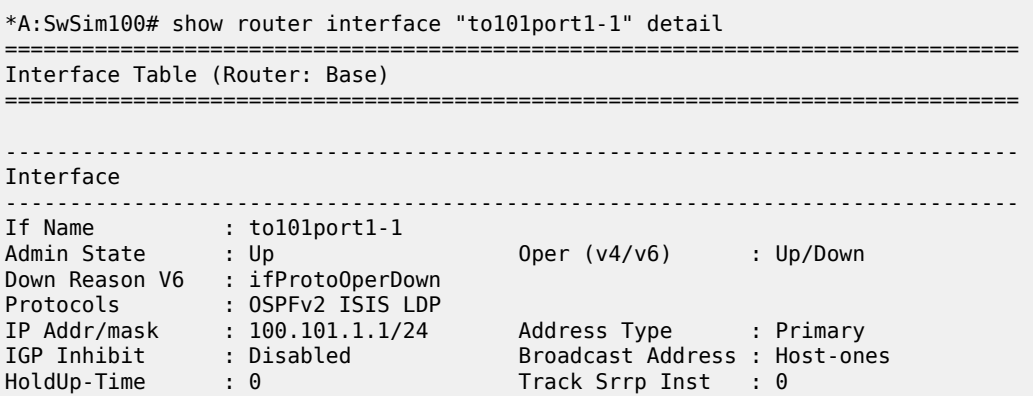

------------------------------------------------------------------------------- Details ------------------------------------------------------------------------------- Description : (Not Specified) If Index : 4 Virt. If Index : 4 Last Oper Chg : 07/23/2018 17:55:49 Global If Index : 3 Lag Link Map Prof: none Lag Per Link Hash Class : 1 Weight : 1 Port Id : 1/1/c1/1 Macsec: enabled, subport 5, encap-match un-tag, ca ca-5 TOS Marking : Trusted If Type : Network \*A:Dut-B>config>router>if# show router interface "to-ASBR-F" detail =============================================================================== Interface Table (Router: Base) =============================================================================== ------------------------------------------------------------------------------- Interface ------------------------------------------------------------------------------- If Name : to-ASBR-F Admin State : Up Oper (v4/v6) : Up/Up Protocols : ISIS MPLS RSVP LDP IP Addr/mask : 10.10.14.2/24 Address Type : Primary IGP Inhibit : Disabled Broadcast Address : Host-ones HoldUp-Time : 0 Track Srrp Inst : 0 IPv6 Address : 3ffe::a0a:e02/120 IPv6 Address Type: Primary IPv6 Addr State : PREFERRED CGA modifier : (Not Specified) HoldUp-Time : 0 Track Srrp Inst : 0 Link Lcl Address : fe80::208b:1ff:fe01:8/64 Link Lcl State : PREFERRED ------------------------------------------------------------------------------- Details ------------------------------------------------------------------------------- Description : (Not Specified) If Index : 4 Virt. If Index : 4 Last Oper Chg : 10/15/2018 15:43:04 Global If Index : 3 Lag Link Map Prof: none Lag Per Link Hash Class : 1 Weight : 1 Port Id : 1/1/8 TOS Marking : Trusted If Type : Network Egress Filter : none Ingress Filter : none Egr IPv6 Flt : none Ingr IPv6 Flt : none SNTP B.Cast : False Network QoS Policy: 1 MAC Address : 22:8b:01:01:00:08 Mac Accounting : Disabled Ingress stats : Disabled IPv6 DAD : Enabled TCP MSS V4 : 0 TCP MSS V6 : 0 ARP Timeout : 14400s IPv6 Nbr ReachTime: 30s ARP Retry Timer : 5000ms IPv6 stale time : 14400s ARP Limit : Disabled IPv6 Nbr Limit : Disabled ARP Threshold : Disabled IPv6 Nbr Threshold: Disabled ARP Limit Log On\*: Disabled IPv6 Nbr Log Only : Disabled ARP Learn Unsoli\*: Disabled ND Learn Unsolici\*: None ARP Proactive Re\*: Disabled ND Proactive Refr\*: None IP MTU : (default) IP Oper MTU : 1500 ARP Populate : Disabled TP MTU : (default)<br>
IP Oper MTU : 1500<br>
ARP Populate : Disabled<br>
Cflowd (unicast): None Cflowd (multicast): None<br>
LdpSyncTimer : None Strip-Label : Disab Strip-Label : Disabled LSR Load Balance : system

| EGR Load Balance : both           |                                                                                                  |                                        |  |
|-----------------------------------|--------------------------------------------------------------------------------------------------|----------------------------------------|--|
| Vas If Type : none                |                                                                                                  |                                        |  |
| TEID Load Balance: Disabled       |                                                                                                  |                                        |  |
| SPI Load Balance : Disabled       |                                                                                                  |                                        |  |
| uRPF Chk : disabled               |                                                                                                  |                                        |  |
| uRPF Ipv6 Chk : disabled          |                                                                                                  |                                        |  |
| uRPF Select VPRN : False          |                                                                                                  |                                        |  |
| PTP HW Assist : Disabled          |                                                                                                  |                                        |  |
| Rx Pkts : 996<br>Rx V4 Pkts : N/A |                                                                                                  | Rx Bytes : 94024                       |  |
|                                   |                                                                                                  | Rx V4 Bytes : N/A                      |  |
|                                   | Rx v4 FNL5<br>Rx V6 Pkts : N/A<br>Tx V4 Pkts : 1583<br>Tx V4 Pkts : 1161<br>Tx V4 Discard Pk*: 0 | Rx V6 Bytes : N/A<br>Tx Bytes : 153481 |  |
|                                   |                                                                                                  |                                        |  |
|                                   |                                                                                                  | Tx V4 Bytes : 110788                   |  |
|                                   |                                                                                                  | Tx V4 Discard Byt*: 0                  |  |
| Tx V6 Pkts : 422                  |                                                                                                  | Tx V6 Bytes : 42693                    |  |
| $Tx$ V6 Discard Pk $*$ : 0        |                                                                                                  | Tx V6 Discard Byt $*$ : 0              |  |
| Tx DBcast Dis. $P^*$ : 0          |                                                                                                  | Tx DBcast Dis. By*: $0$                |  |
| Mpls Rx Pkts : 249                |                                                                                                  | Mpls Rx Bytes : 24301                  |  |
| Mpls Tx Pkts : 340                |                                                                                                  | Mpls Tx Bytes : 32109                  |  |
| GRE Termination : Disabled        |                                                                                                  |                                        |  |
|                                   | Inter-AS selective ILM untrusted : Disabled                                                      |                                        |  |
|                                   | Untrusted default forwarding : forward                                                           |                                        |  |

<span id="page-1282-0"></span>*Table 195: Detailed IP Interface Field Descriptions*

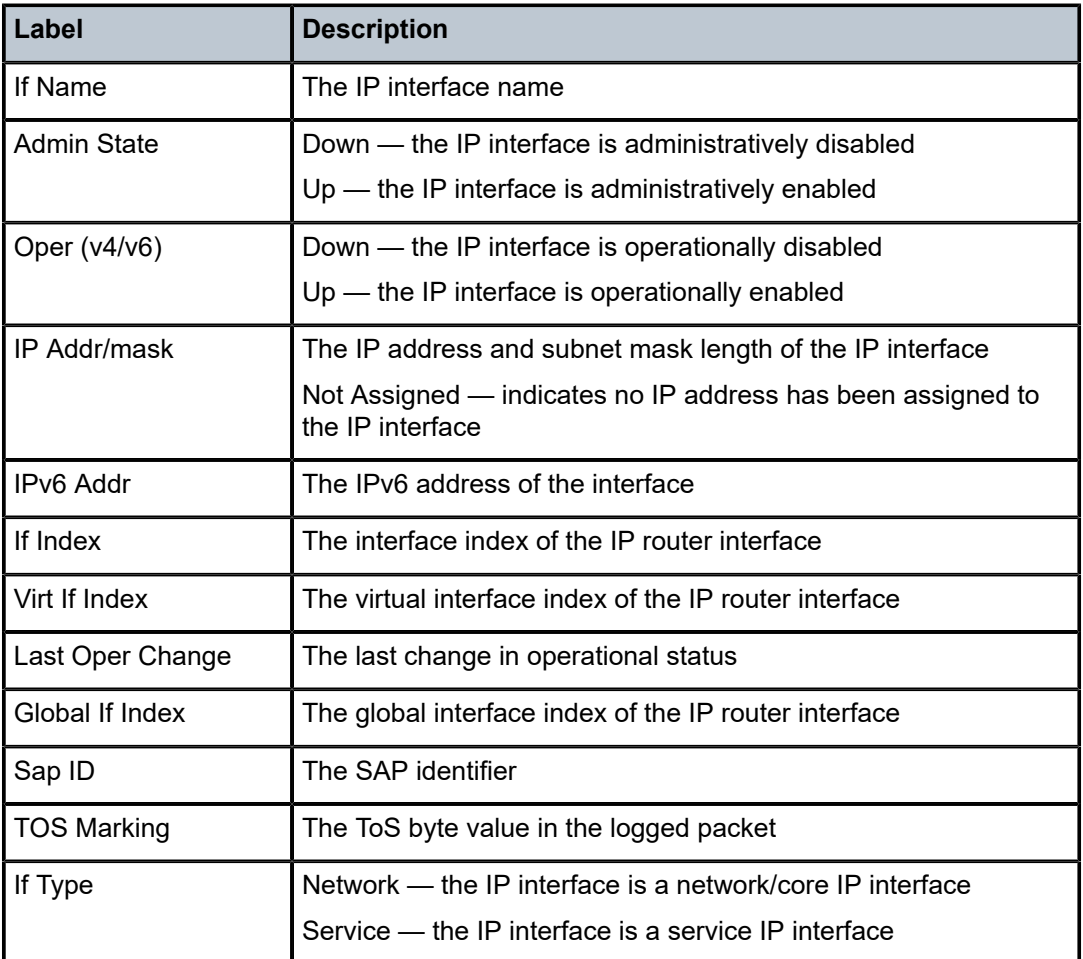

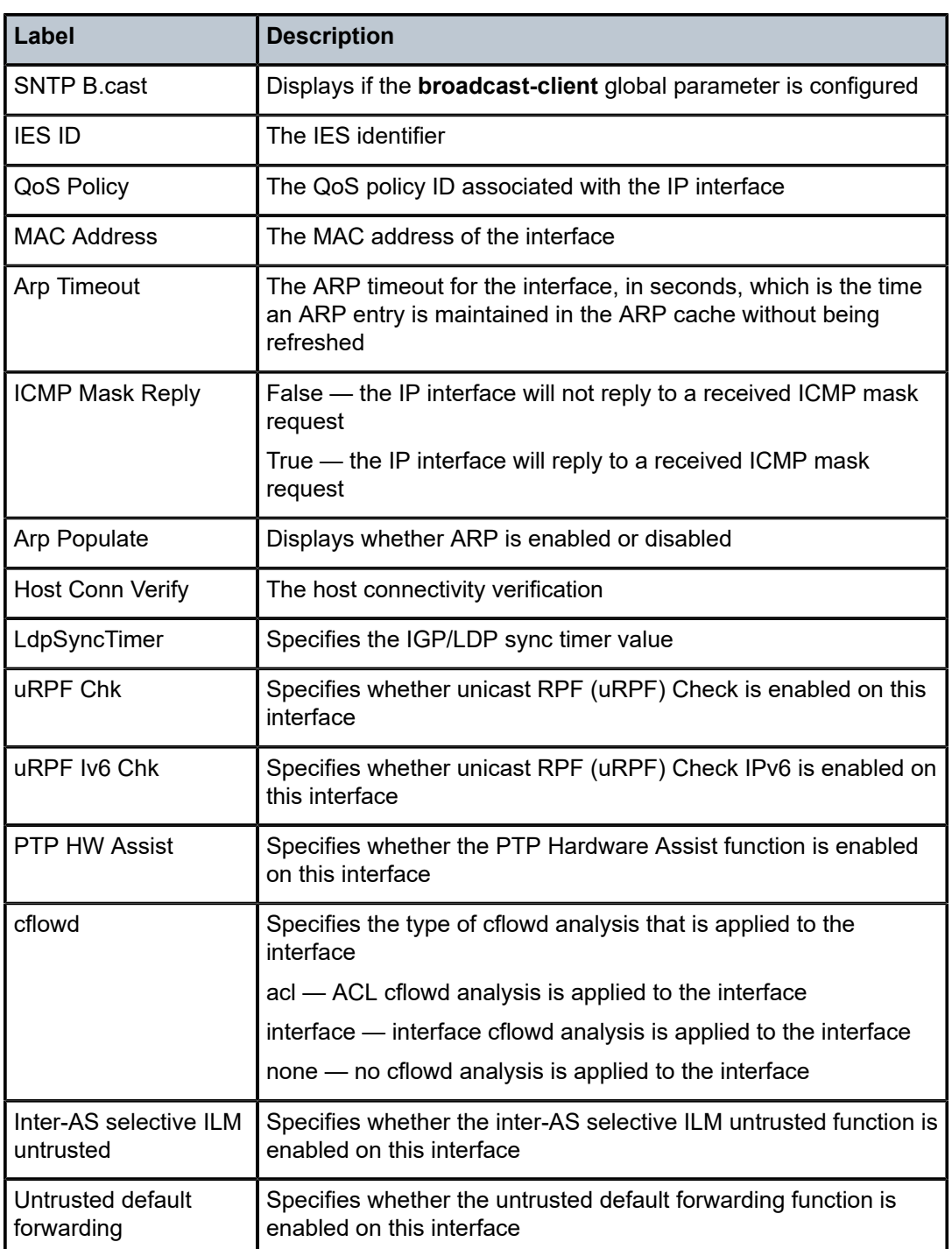

**Statistics IP Interface Output —** The following output is an example of router IP interface statistics when **enable-interface-statistics** is enabled, and Table 196: [Statistics](#page-1284-0) IP Interface Fields describes the fields.

# <span id="page-1283-0"></span>**Sample Output**

A:ALA-A# show router interface "to\_ixia" statistics ===============================================================================

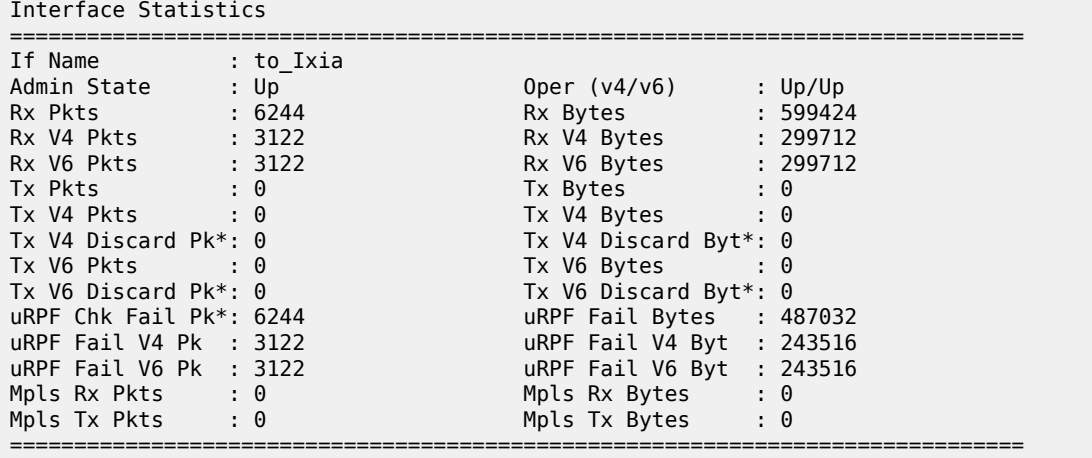

<span id="page-1284-0"></span>*Table 196: Statistics IP Interface Fields*

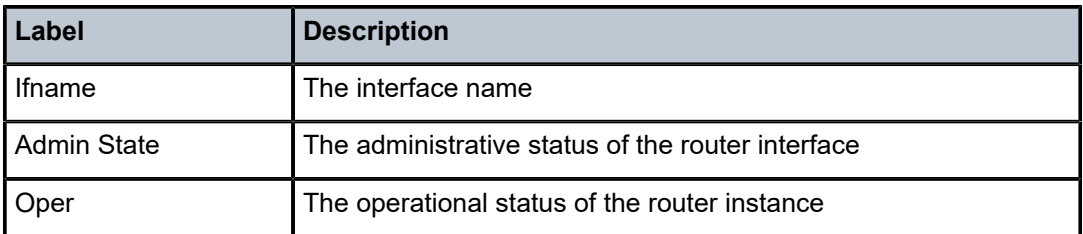

**Summary IP Interface Output —** The following output is an example of summary IP information, and Table 197: [Summary](#page-1284-1) IP Interface Fields describes the fields.

| A:ALA-A# show router interface summary |                      |                             |  |  |  |  |  |  |  |
|----------------------------------------|----------------------|-----------------------------|--|--|--|--|--|--|--|
| Router Summary (Interfaces)            |                      |                             |  |  |  |  |  |  |  |
|                                        | Instance Router Name | Interfaces Admin-Up Oper-Up |  |  |  |  |  |  |  |
|                                        | Base                 |                             |  |  |  |  |  |  |  |
|                                        |                      |                             |  |  |  |  |  |  |  |

<span id="page-1284-1"></span>*Table 197: Summary IP Interface Fields*

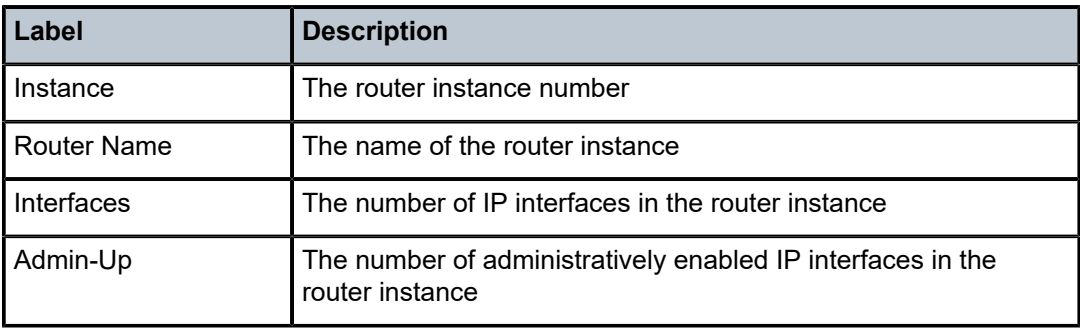

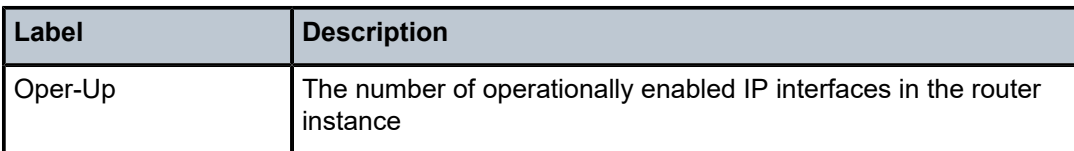

**Global-if-index Output —** The following output is an example of summary global-if-index information, and Table 198: [Global-if-index](#page-1287-0) Interface Field Descriptions describes the fields.

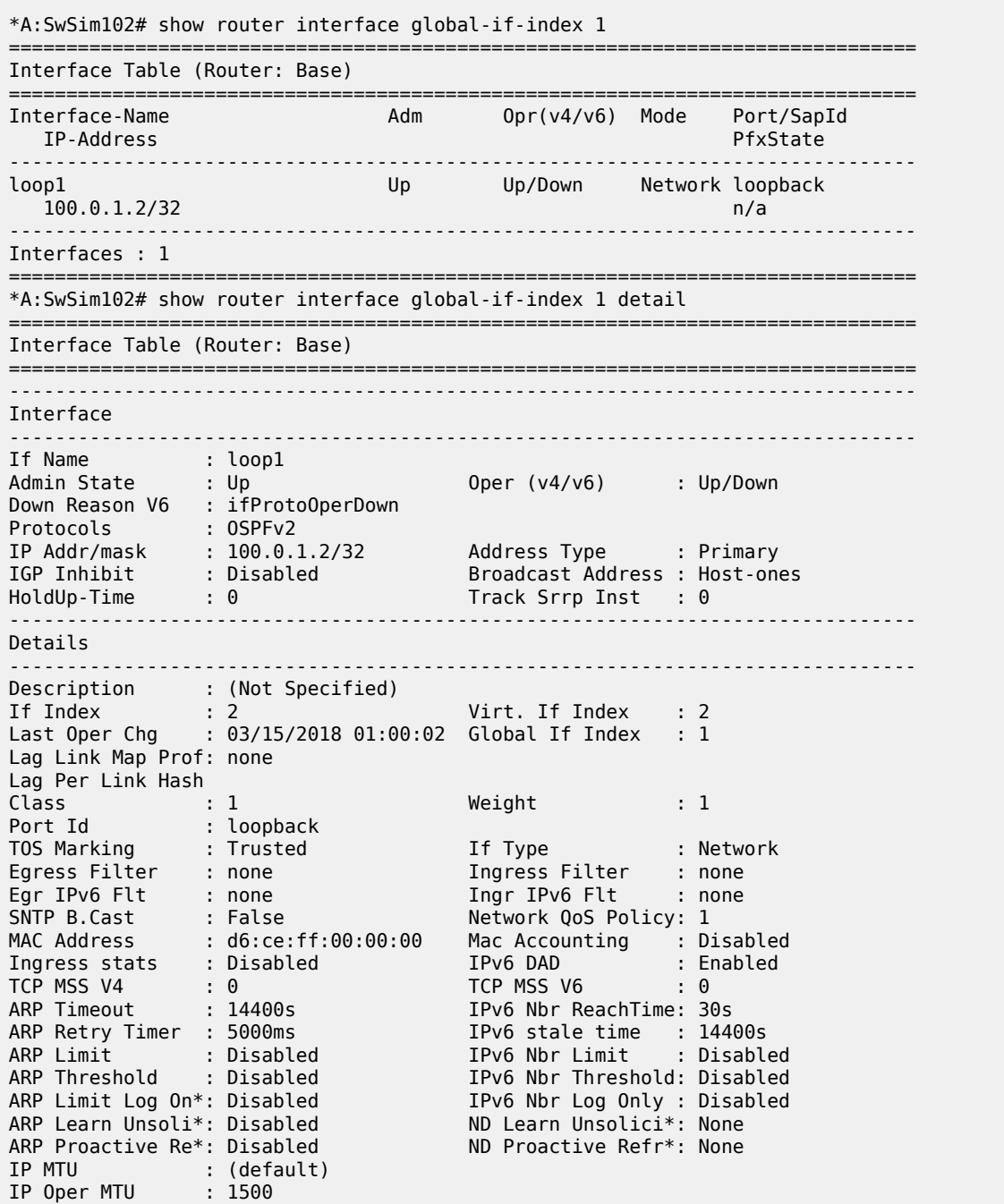

ARP Populate : Disabled Cflowd (unicast) : None Cflowd (multicast): None<br>
LdpSyncTimer : None Strip-Label : Disab Strip-Label : Disabled LSR Load Balance : system EGR Load Balance : both Vas If Type : none TEID Load Balance: Disabled SPI Load Balance : Disabled uRPF Chk : disabled uRPF Ipv6 Chk : disabled uRPF Select VPRN : False Rx Pkts : 0 Rx Bytes : 0 Rx V4 Pkts : N/A Rx V4 Bytes : N/A Rx DBcast Drop P\*: 0 Rx DBcast Drop By\*: 0 Rx V6 Pkts : N/A Rx V6 Bytes : N/A Tx Pkts : 0 Tx Bytes : 0 Tx V4 Pkts : 0 Tx V4 Bytes : 0 Tx V4 Discard Pk\*: 0 Tx V4 Discard Byt\*: 0 Tx V6 Pkts : 0 Tx V6 Bytes : 0 Tx V6 Discard Pk\*: 0 Tx V6 Discard Byt\*: 0 Mpls Rx Pkts : 0 Mpls Rx Bytes : 0 Mpls Tx Pkts : 0 Mpls Tx Bytes : 0 OperDCpuProtPlcy : N/A Proxy ARP Details Rem Proxy ARP : Disabled Local Proxy ARP : Disabled Policies : none Proxy Neighbor Discovery Details Local Pxy ND : Disabled Policies : ICMP Details<br>Redirects Redirects : Number - 100 Time (seconds) - 10 Unreachables : Number - 100 Time (seconds) - 10 TTL Expired : Number - 100 Time (seconds) - 10 Parameter Problem: Number - 100 Time (seconds) - 10 ICMP Mask Reply : True ICMPv6 Details Packet Too Big : Number - 100 Time (seconds) - 10 Parameter Problem: Number - 100 Time (seconds) - 10 Redirects : Number - 100 Time (seconds) - 10 Time Exceeded : Number - 100 Time (seconds) - 10 Unreachables : Number - 100 Time (seconds) - 10 IPCP Address Extension Details Peer IP Addr : Not configured Peer Pri DNS Addr: Not configured Peer Sec DNS Addr: Not configured Network Domains Associated default ------------------------------------------------------------------------------- Admin Groups<br>--------------------------------------------------------------------------------------------------- No Matching Entries ------------------------------------------------------------------------------- ------------------------------------------------------------------------------- Srlg Groups ------------------------------------------------------------------------------- No Matching Entries ------------------------------------------------------------------------------- ------------------------------------------------------------------------------- QoS Queue-Group Redirection Details ------------------------------------------------------------------------------- Ingress FP QGrp : (none) Egress Port QGrp : (none) Ing FP QGrp Inst : (none) Egr Port QGrp Inst: (none)

=============================================================================== \* indicates that the corresponding row element may have been truncated.

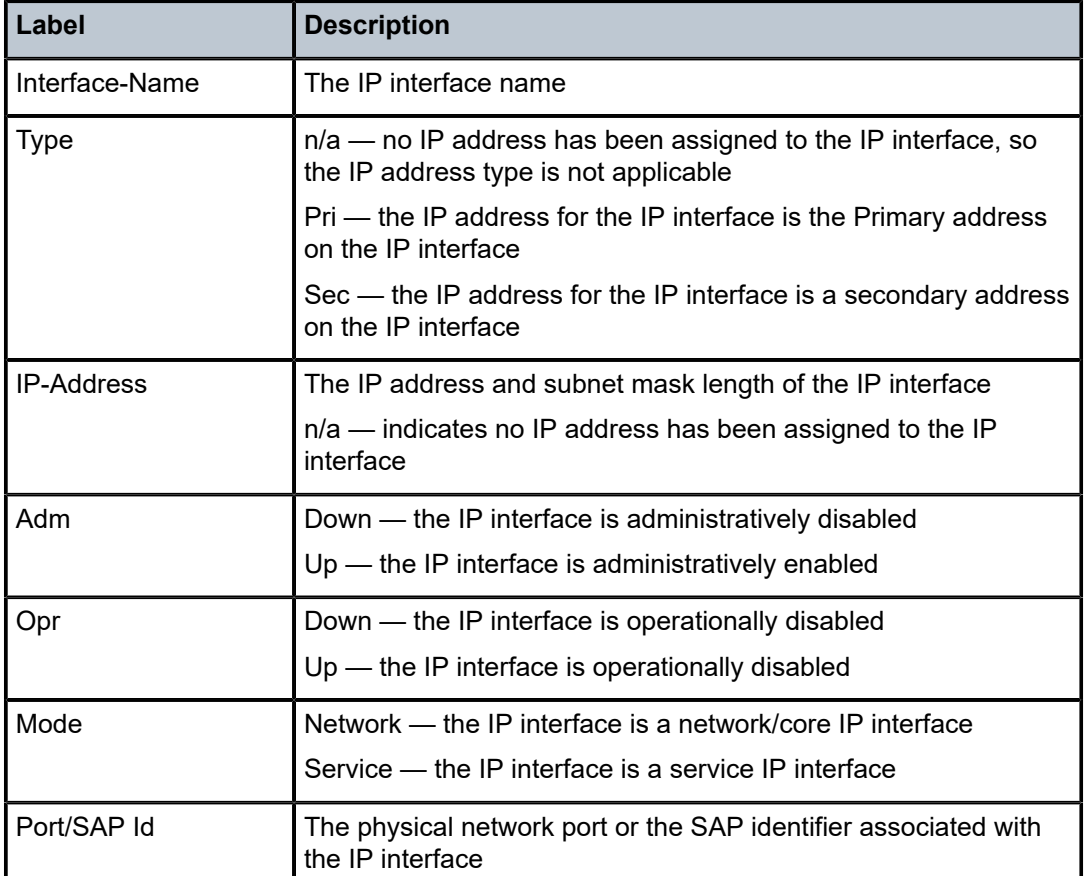

<span id="page-1287-0"></span>*Table 198: Global-if-index Interface Field Descriptions*

The following is an example of Distributed CPU Protection Policer Output information.

Table 199: Show [Distributed](#page-1288-0) CPU Protection Policer Output Fields describes Distributed CPU Protection Policer output fields.

```
*A:Dut-A# show router interface "test" dist-cpu-protection detail 
===============================================================================
Interface "test" (Router: Base)
===============================================================================
Distributed CPU Protection Policy : dcpuPol
         -------------------------------------------------------------------------------
Statistics/Policer-State Information
                     ===============================================================================
Static Policer
            -------------------------------------------------------------------------------
Policer-Name : staticArpPolicer<br>Card/EP : 4/1
                             Card/Figure : Alicer-State : Exceed
Protocols Mapped : arp 
Exceed-Count : 10275218
```

|                            | Hold-Down Remain.                                                                                                    | : none                                                                                                    |  |  |  |  |  |  |
|----------------------------|----------------------------------------------------------------------------------------------------|----------------------------------------------------------------------------------------------------|--|--|--|--|--|--|
| Local-Monitoring Policer   |                                                                                                    |                                                                                                    |  |  |  |  |  |  |
|                            |                                                                                                    |                                                                                                    |  |  |  |  |  |  |
|                            | Oper. Within : 1 seconds                                                                                                    |                                                                                                    |  |  |  |  |  |  |
| Dynamic-Policer (Protocol) |                                                                                                    |                                                                                                    |  |  |  |  |  |  |
|                            |                                                                                                    |                                                                                                    |  |  |  |  |  |  |
|                            |                                                                                                    | : none                                                                                                    |  |  |  |  |  |  |
|                            | Oper. MBS                                                                                                    | : 256 bytes                                                                                                    |  |  |  |  |  |  |
|                            | Protocol-State                                                                                                    | : Exceed                                                                                                    |  |  |  |  |  |  |
|                            | Hold-Down Remain.                                                                                                    | : none                                                                                                    |  |  |  |  |  |  |
|                            | Oper. MBS                                                                                                    | : 256 bytes                                                                                                    |  |  |  |  |  |  |
|                            | Detec. Time Remain : 29 seconds<br>Operational (adapted) Rate Parameters:<br>Oper. Initial Delay: none<br>Policer-Name : localMonitor<br>$Card/FP$ : $4/1$<br>Protocols Mapped : icmp, ospf<br>Exceed-Count : 8019857<br>All Dyn-Plcr Alloc. : True<br>Operational (adapted) Rate Parameters:<br>Oper. Initial Delay: none<br>Oper. Depth : 0 packets<br>Protocol(Dyn-Plcr) : icmp<br>Exceed-Count: 1948137<br>Dyn-Policer Alloc. : True<br>Operational (adapted) Rate Parameters:<br>Oper. Kbps             : 25 kbps<br>Oper. Depth           : 274 bytes<br>Protocol(Dyn-Plcr) : ospf<br>$\frac{1}{4}$ : 4/1<br>Exceed-Count : 1487737<br>Dyn-Policer Alloc. : True<br>Operational (adapted) Rate Parameters:<br>Oper. Depth : 284 bytes | Oper. Packets : 100 ppi 0per. Within : 1 seconds<br>Policer-State : Exceed<br>Oper Packets : 200 ppi<br>Card/FP : 4/1 Protocol-State : Exceed<br>Detec. Time Remain : 29 seconds Hold-Down Remain.<br>Detec. Time Remain : 29 seconds<br>Oper. Kbps : 25 kbps |  |  |  |  |  |  |

<span id="page-1288-0"></span>*Table 199: Show Distributed CPU Protection Policer Output Fields*

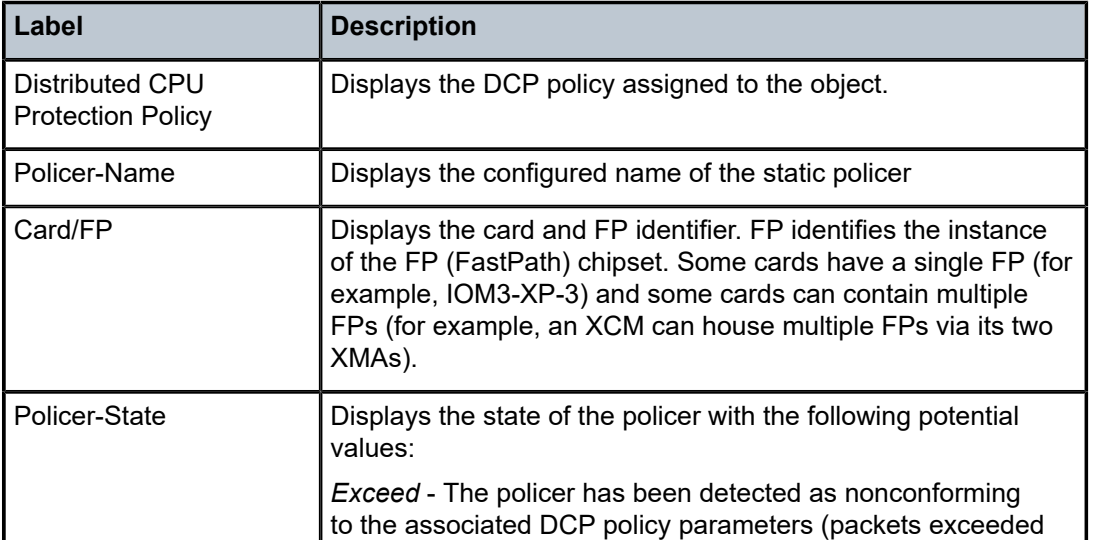

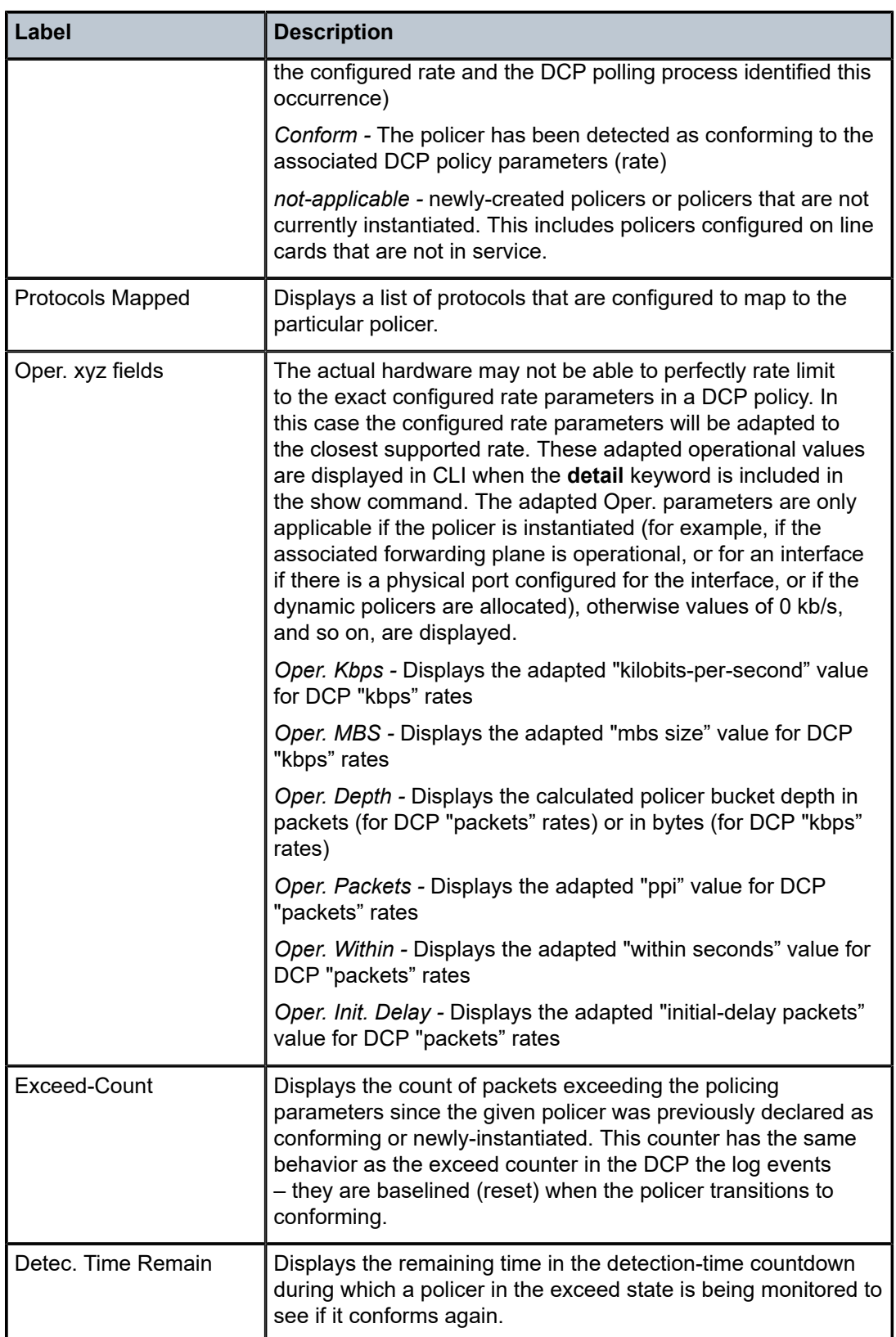

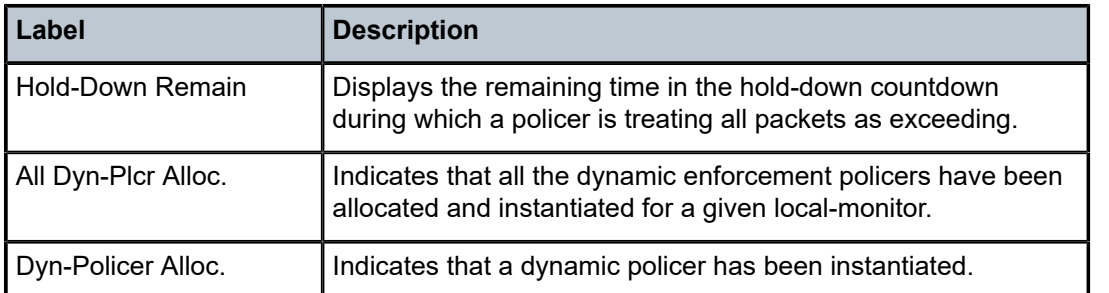

# interface

# **Syntax**

**interface** [*ip-int-name*] [**detail**] [*family*] **interface resource-failures** [*family*]

## **Context**

**[\[Tree\]](#page-36-0)** (show>router>ldp interface)

# **Full Context**

show router ldp interface

## **Description**

This command displays configuration information about LDP interfaces.

### **Parameters**

#### *ip-int-name*

The name of an existing interface. If the string contains special characters (#, \$, spaces, and so on), the entire string must be enclosed within double quotes.

### **detail**

Displays detailed information.

## *family*

Displays either IPv4 or IPv6 active LDP information.

### **resource-failures**

Displays which interfaces are in overload.

### **Platforms**

All

# **Output**

LDP Interface Output

Table 200: LDP [Interface](#page-1291-0) Output Fields describes the LDP interface output fields.

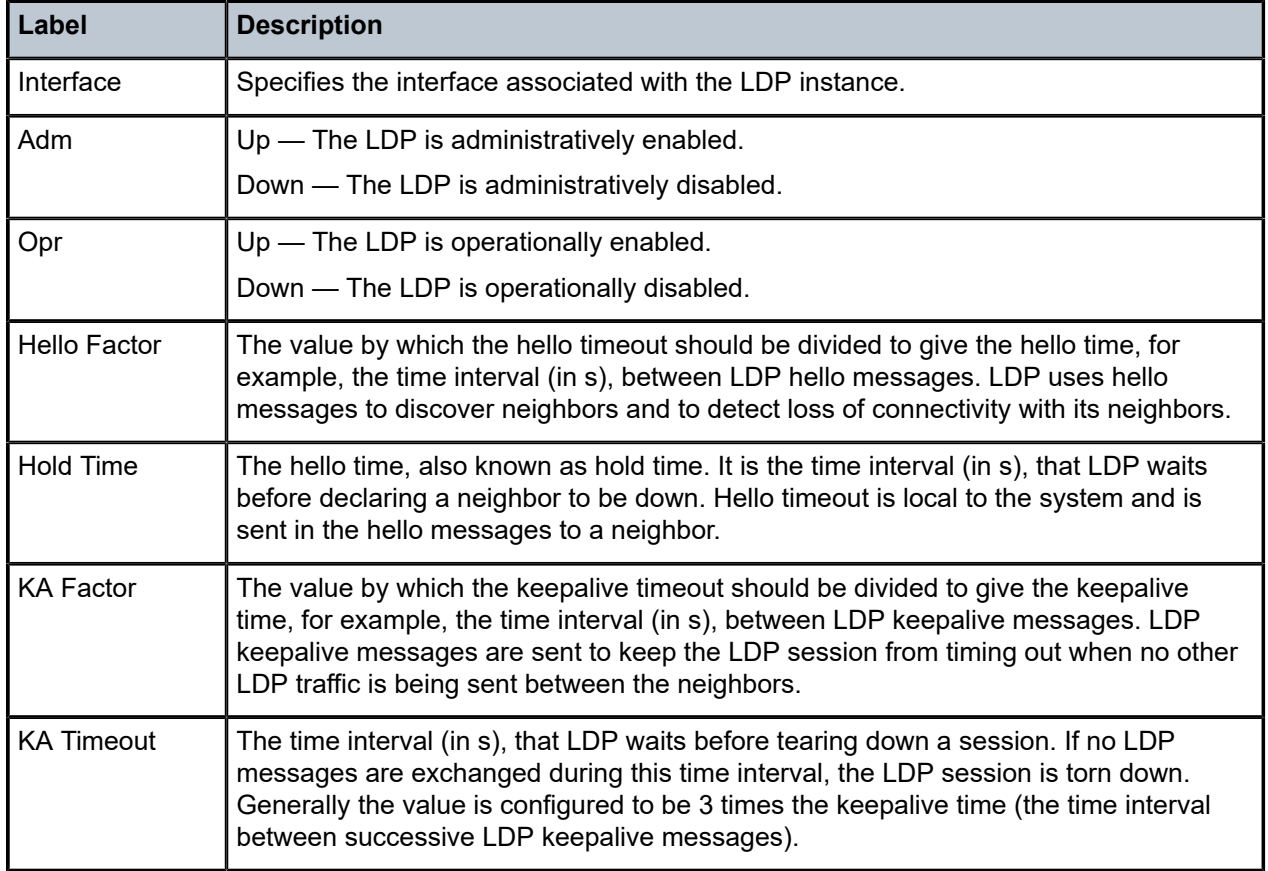

<span id="page-1291-0"></span>*Table 200: LDP Interface Output Fields*

```
*A:Dut-A# show router ldp interface
```
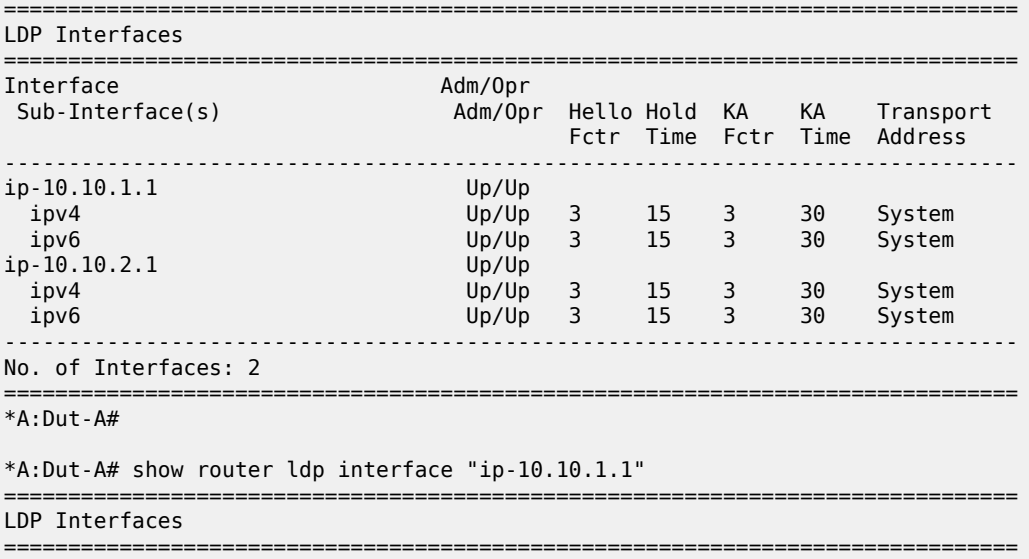

Interface Adm/Opr<br>Sub-Interface(s) Adm/Opr Adm/Opr Hello Hold KA KA Transport **Faster Time Fighter Time Address** ------------------------------------------------------------------------------  $ip-10.10.1.1$ <br> $ipv4$  ipv4 Up/Up 3 15 3 30 System ipv6 Up/Up 3 15 3 30 System ------------------------------------------------------------------------------- No. of Interfaces: 1 =============================================================================== \*A:Dut-A# \*A:Dut-A# show router ldp interface "ip-10.10.1.1" detail =============================================================================== LDP Interfaces =============================================================================== =============================================================================== Interface "ip-10.10.1.1" =============================================================================== ------------------------------------------------------------------------------- BASE ------------------------------------------------------------------------------- Admin State : Up Oper State : Up BFD Status : Disabled ------------------------------------------------------------------------------- IPv4 ------------------------------------------------------------------------------- IPv4 Admin State : Up IPv4 Oper State : Up Last Oper Chg : 0d 00:37:59 Hold Time : 15 Hello Factor : 3 Oper Hold Time : 15 oper nota rime<br>Keepalive Timeout : 30<br>Transport Addr : System Keepalive Factor : 3<br>Last Modified : 02/27/15 23:23:19 Active Adjacencies : 1 Local LSR Type : System Local LSR : None IPv4 Pfx Fec Cap : Enabled IPv6 Pfx Fec Cap : Enabled IPv4 P2MP Fec Cap : Enabled IPv6 P2MP Fec Cap: Enabled ------------------------------------------------------------------------------- IPv6 ------------------------------------------------------------------------------- IPv6 Admin State : Up Last Oper Chg : 0d 00:37:36 Hold Time : 15 Hello Factor : 3 Oper Hold Time : 15 Keepalive Timeout : 30 Keepalive Factor : 3 Example 2013<br>
Transport Addr : 5<br>
Transport Addr : 5<br>
Transport Addr : 5<br>
System Last Modified : 02/27/15 23:23:19 Active Adjacencies : 1 Local LSR Type : System Local LSR : None<br>IPv4 Pfx Fec Cap : Enabled IPv4 Pfx Fec Cap : Enabled IPv6 Pfx Fec Cap : Enabled IPv4 P2MP Fec Cap : Enabled IPv6 P2MP Fec Cap: Enabled =============================================================================== No. of Interfaces: 1 =============================================================================== \*A:Dut-A# \*A:Dut-A# show router ldp interface "ip-10.10.1.1" detail ipv6 =============================================================================== LDP IPv6 Interfaces =============================================================================== ========================================================================== Interface "ip-10.10.1.1" ===============================================================================

------------------------------------------------------------------------------- BASE ------------------------------------------------------------------------------- Admin State : Up Oper State : Up BFD Status : Disabled ------------------------------------------------------------------------------- IPv6 ------------------------------------------------------------------------------- IPv6 Admin State : Up IPv6 Oper State : Up Last Oper Chg : 0d 00:37:47 Hold Time : 15 Hello Factor : 3 Oper Hold Time : 15 Keepalive Timeout : 30 Keepalive Factor : 3<br>Transport Addr : System (Last Modified) : 02 Last Modified : 02/27/15 23:23:19 Active Adjacencies : 1 Local LSR Type : System Local LSR : None<br>IPv4 Pfx Fec Cap : Enabled IPv4 Pfx Fec Cap : Enabled IPv6 Pfx Fec Cap : Enabled IPv4 P2MP Fec Cap : Enabled IPv6 P2MP Fec Cap: Enabled =============================================================================== No. of Interfaces: 1 =============================================================================== \*A:Dut-A# \*A:Dut-A# show router ldp interface resource-failures =============================================================================== LDP IPv4 Interface Resource Failures =============================================================================== No Matching Entries Found =============================================================================== =============================================================================== LDP IPv6 Interface Resource Failures =============================================================================== No Matching Entries Found =============================================================================== \*A:Dut-A# show router ldp interface resource-failures ipv6 =============================================================================== LDP IPv6 Interface Resource Failures =============================================================================== No Matching Entries Found =============================================================================== \*A:Dut-A#

# interface

# **Syntax**

**interface** [*ip-int-name*] [**statistics**] [**ipv4** | **ipv6**]

# **Context**

**[\[Tree\]](#page-17-1)** (clear>router>ldp interface)

# **Full Context**

clear router ldp interface

# **Description**

This command restarts or clears statistics for LDP interfaces.

## **Parameters**

#### *ip-int-name*

The name of an existing interface. If the string contains special characters (#, \$, spaces, and so on), the entire string must be enclosed within double quotes.

#### *family*

Specifies to clear IPv4 or IPv6 information.

### **Platforms**

All

## **Output**

### **Sample Output**

```
*A:Dut-A# clear router ldp interface "ip-10.10.1.1" ipv4 
*A:Dut-A#
```

```
*A:Dut-A# clear router ldp interface "ip-10.10.1.1" ipv6 
*A:Dut-A#
```
# interface

#### **Syntax**

**interface** *ip-int-name*

# **Context**

**[\[Tree\]](#page-52-0)** (tools>dump>router>ldp interface)

# **Full Context**

tools dump router ldp interface

### **Description**

This command dumps information for an LDP interface.

### **Parameters**

#### *ip-int-name*

Specifies the name of an existing router.

### **Platforms**

All

# interface

# **Syntax**

**interface** [*ip-int-name* | *ip-address*] [**label-map** *label*] **interface** [*ip-int-name* | *ip-address*] **statistics** [ **aux-stats**]

# **Context**

**[\[Tree\]](#page-36-1)** (show>router>mpls interface)

# **Full Context**

show router mpls interface

## **Description**

This command displays MPLS interface information.

## **Parameters**

#### *ip-int-name*

Specifies the name of the network IP interface. An interface name cannot be in the form of an IP address. If the string contains special characters (#, \$, spaces, and so on), the entire string must be enclosed within double quotes.

#### *ip-address*

Specifies the system or network interface IP address.

#### *label-map label*

Specifies the MPLS label on which to match.

**Values** 32 to 1048575

# **statistics**

Displays the MPLS interface name and the number of packets and octets sent and received on an MPLS interface.

#### **aux-stats**

Displays auxiliary MPLS statistics next to the default MPLS statistics.

### **Platforms**

All

# **Output**

The following output is an example of MPLS interface information.

Table 201: MPLS [Interface](#page-1296-0) Output Fields describes MPLS interface output fields.
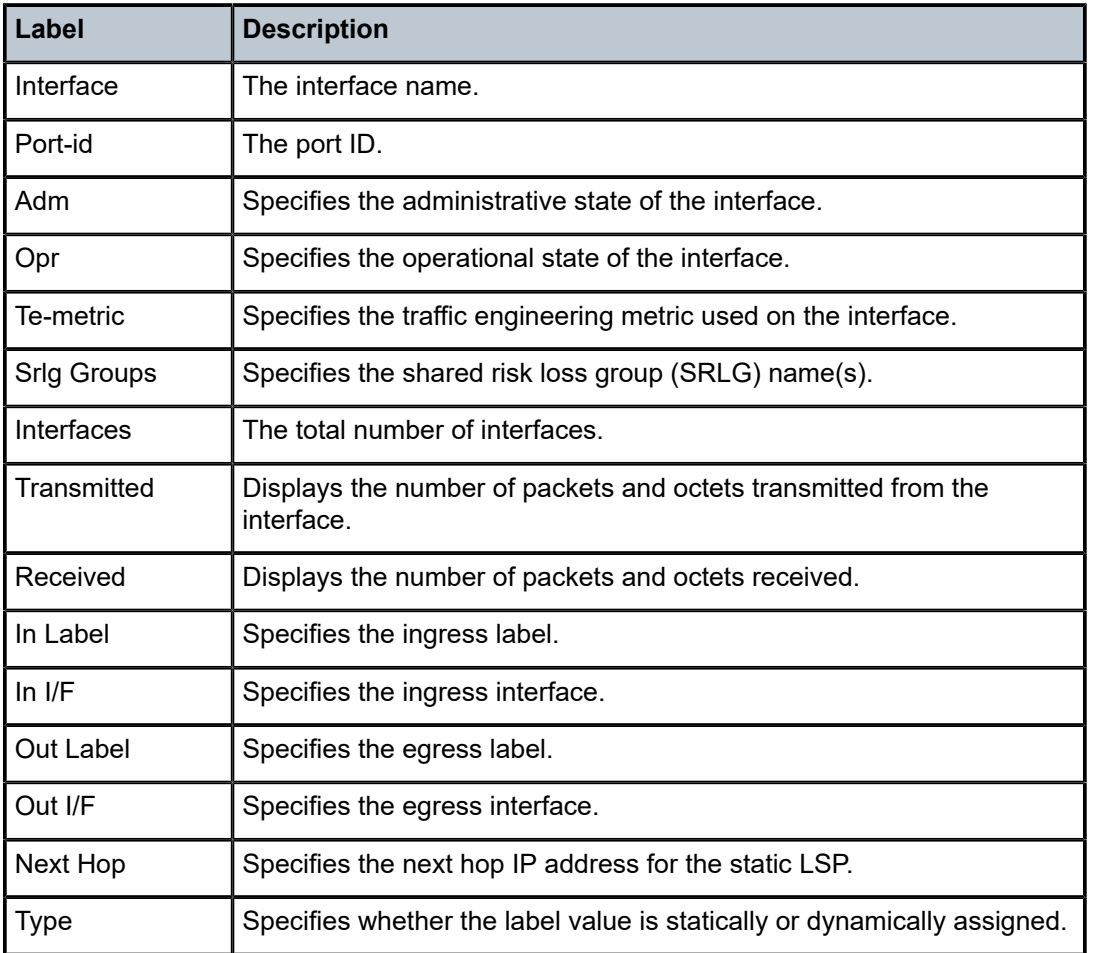

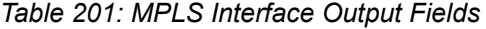

# **Sample Output**

\*A:SRU4>config>router>mpls# show router mpls interface

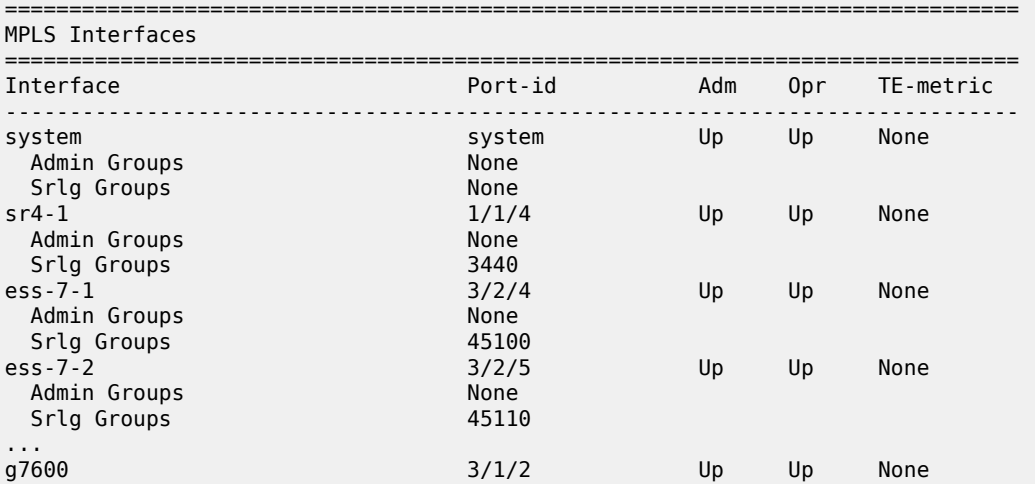

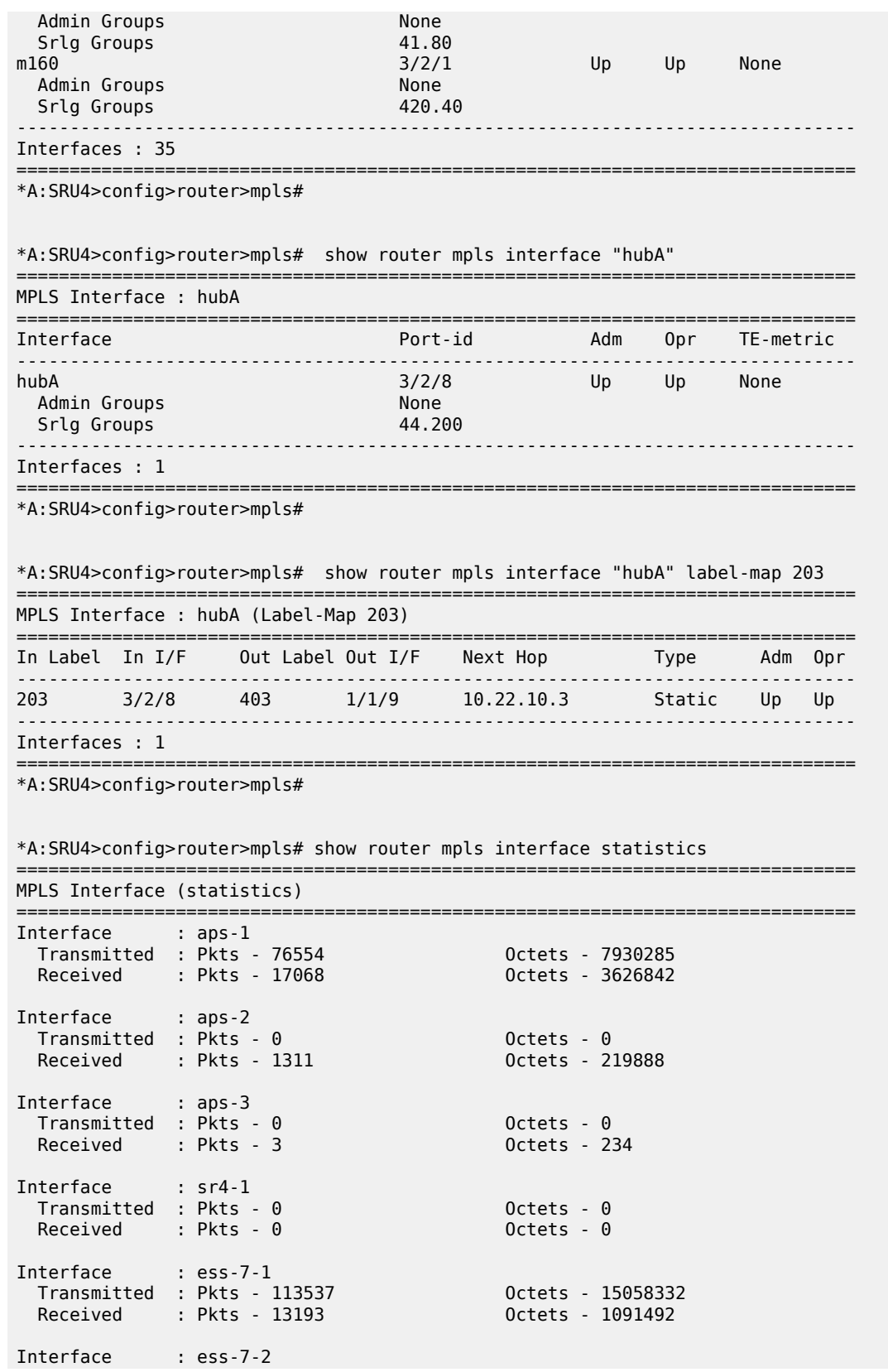

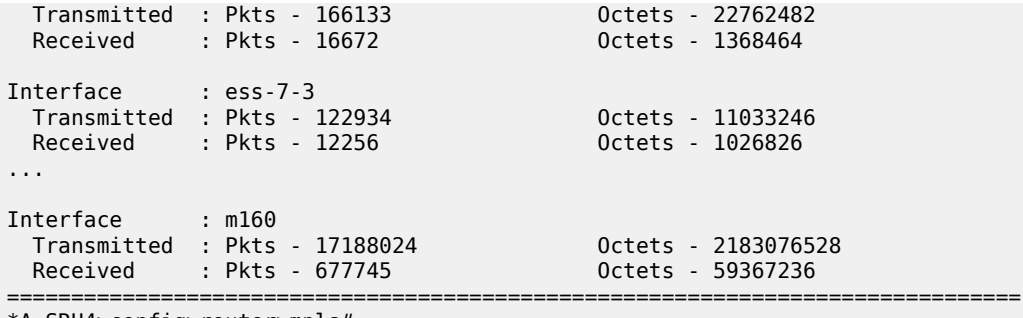

\*A:SRU4>config>router>mpls#

show router mpls interface statistics aux-stats

```
===============================================================================
MPLS Interface (statistics)
===================================
Interface : intf1
```
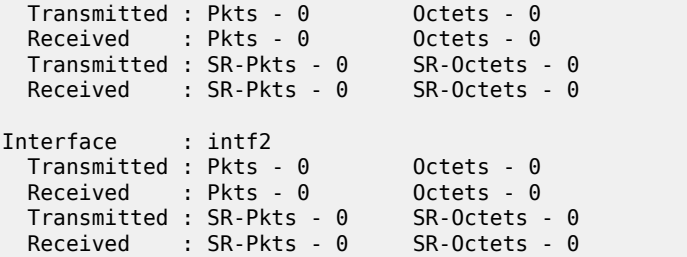

# interface

#### **Syntax**

**interface** [*ip-int-name* | *ip-address*] **statistics** [ **detail**]

## **Context**

**[\[Tree\]](#page-39-0)** (show>router>rsvp interface)

## **Full Context**

show router rsvp interface

#### **Description**

This command shows RSVP interfaces.

# **Parameters**

#### *ip-int-name*

Specifies the network IP interface. An interface name cannot be in the form of an IP address. If the string contains special characters (#, \$, spaces, and so on), the entire string must be enclosed within double quotes.

#### *ip-address*

Specifies the system or network interface IP address.

#### *statistics*

Displays the RSVP interface name and counts of various RSVP packets sent and received on the interface.

#### *detail*

Displays detailed information.

## **Platforms**

All

## **Output**

The following output is an example of RSVP interface information.

Table 202: RSVP [Interface](#page-1299-0) Output Fields describes RSVP interface output fields.

<span id="page-1299-0"></span>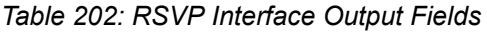

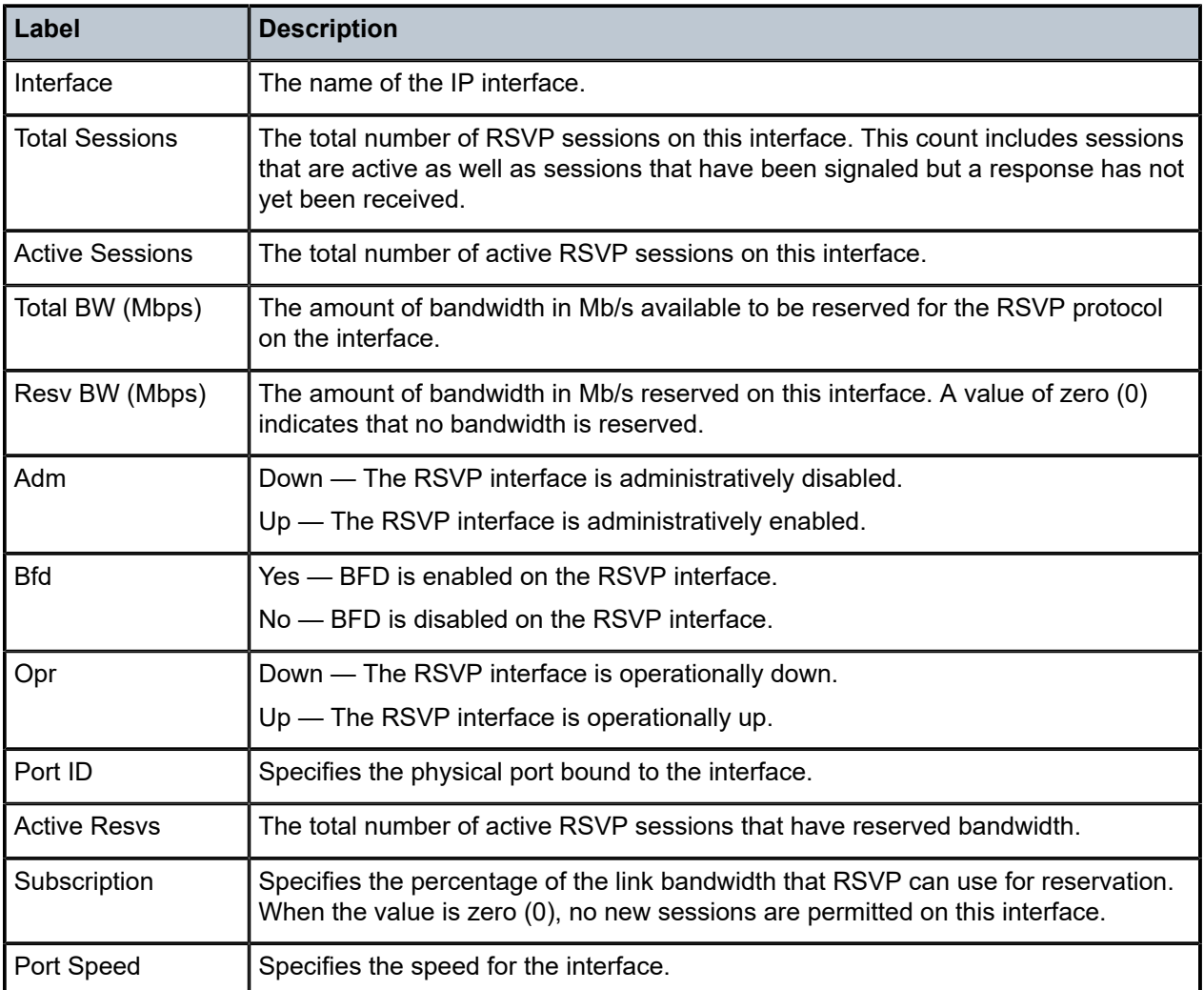

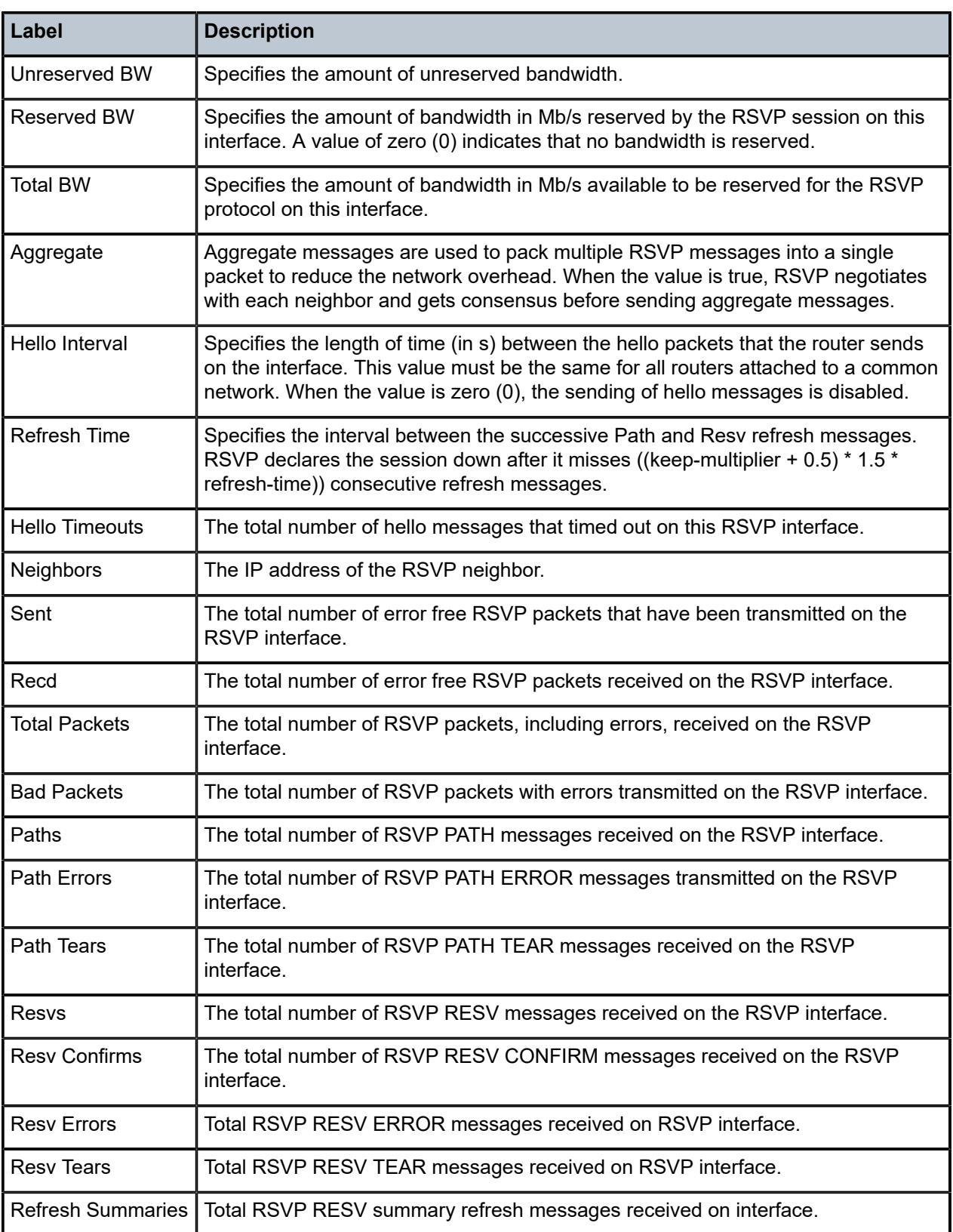

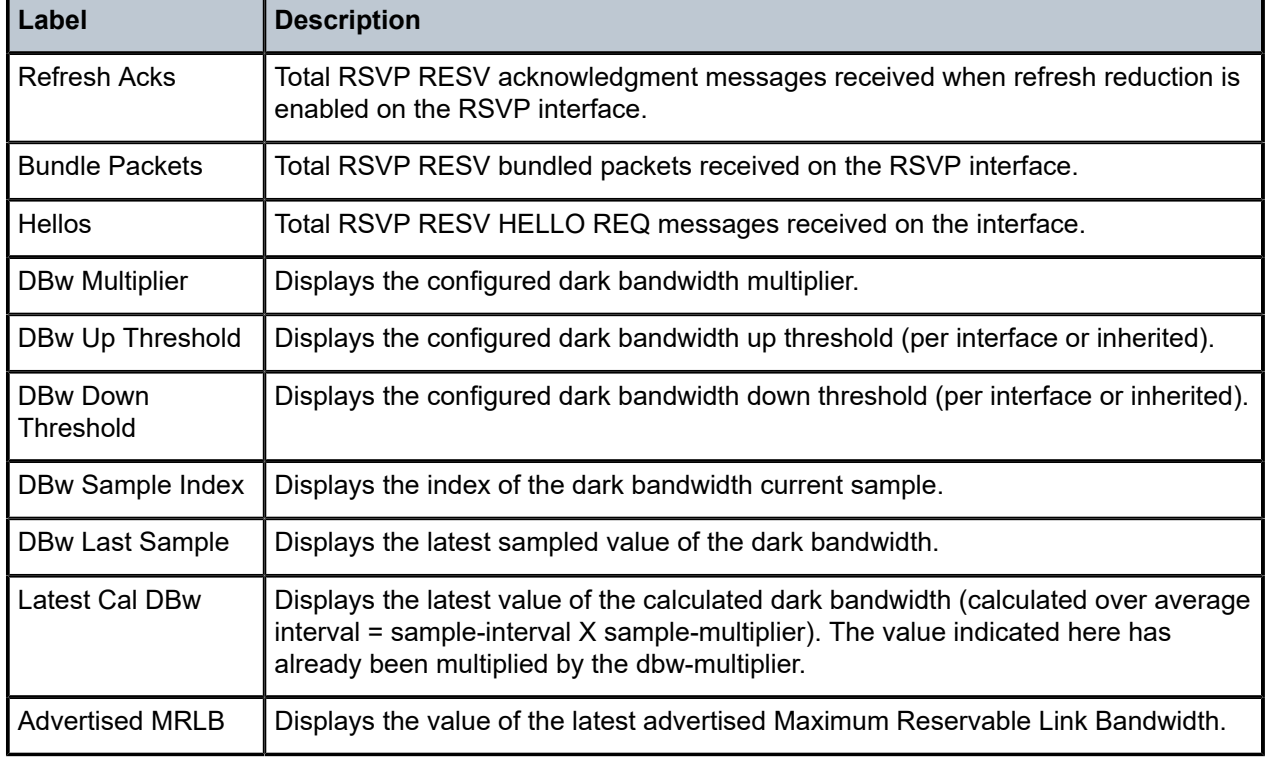

# **Sample Output**

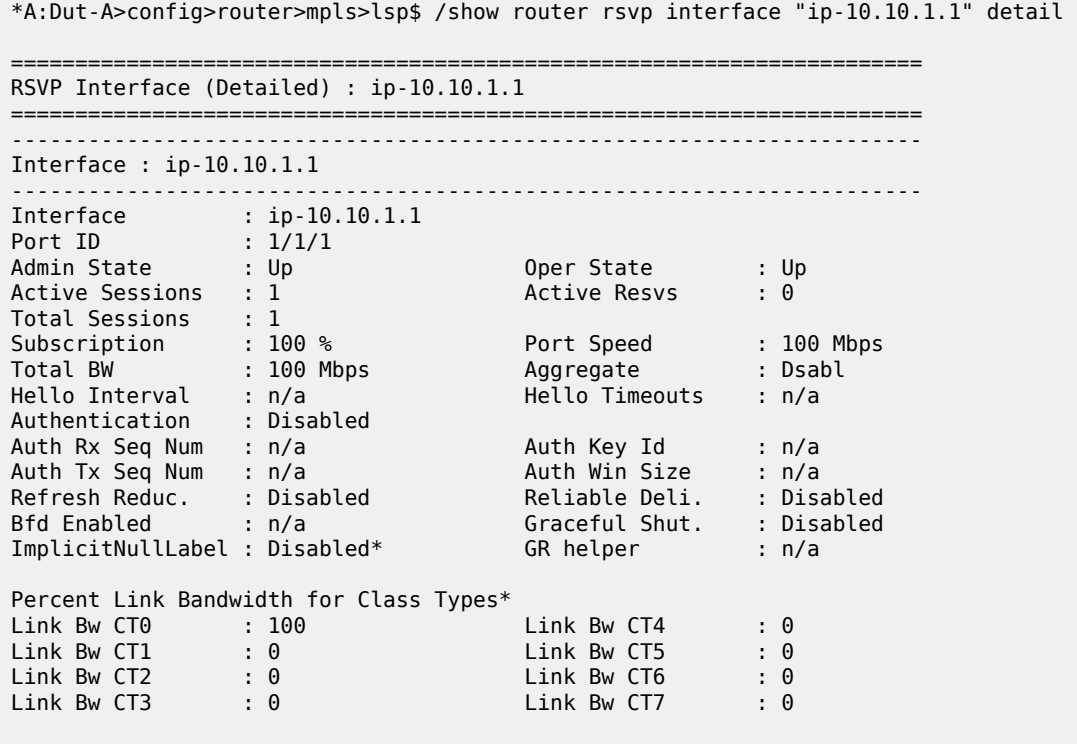

Bandwidth Constraints for Class Types (Kbps)

BC0 : 100000 BC4 : 0 BC1  $: 0$  BC5 : 0  $BC2$  : 0  $BC6$  : 0 BC3 : 0 BC7 : 0 Bandwidth for TE Class Types (Kbps)<br>TE0-> Resv. Bw : 0 TE0-> Resv. Bw : 0 Unresv. Bw : 100000 TE1-> Resv. Bw : 0 Unresv. Bw : 100000 TE2-> Resv. Bw : 0 Unresv. Bw : 100000 TE3-> Resv. Bw : 0 Unresv. Bw : 100000 TE4-> Resv. Bw : 0 Unresv. Bw : 100000 TE5-> Resv. Bw : 0 Unresv. Bw : 100000 TE6-> Resv. Bw : 0 Unresv. Bw : 100000 TE7-> Resv. Bw : 0 Unresv. Bw : 100000 IGP Update Up Thresholds(%) : 0 15 30 45 60 75 80 85 90 95 96 97 98 99 100 \* Down Thresholds(%) : 100 99 98 97 96 95 90 85 80 75 60 45 30 15 0 \* IGP Update Pending : No Next Update : N/A Neighbors : 10.20.1.2 Dark Bandwidth DBw Multiplier : 100 \* DBw Up Threshold : 0 % \* DBw Down Threshold : 0 % \*<br>DBw Sample Index : 0 DBw Sample Index : 0 DBw Last Sample : 0 Mbps Latest Cal DBw : 0 Mbps Advertised MRLB : 1000 Mbps Neighbors : 12.1.1.2 \* indicates inherited values =======================================================================

\*A:Dut-A>config>router>mpls>lsp\$

\*A:SRU4>show>router>rsvp# interface

RSVP Interfaces =============================================================================== Interface Total Active Total BW Resv BW Adm Opr<br>Sessions Sessions (Mbps) (Mbps) Sessions Sessions (Mbps) (Mbps) ------------------------------------------------------------------------------ system - - - - Up Up aps-1 0 0 6012 0 Up Up aps-2 0 0 6010 0 Up Up aps-3 0 0 6010 0 Up Up sr4-1 0 0 6010 0 Up Up ess-7-1 9 9 100 0 Up Up ess-7-2 7 7 100 0 Up Up ess-7-3 4 4 100 0 Up Up

===============================================================================

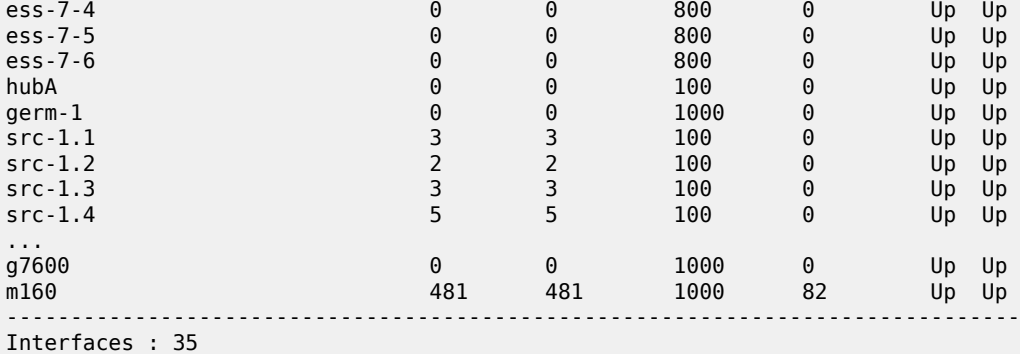

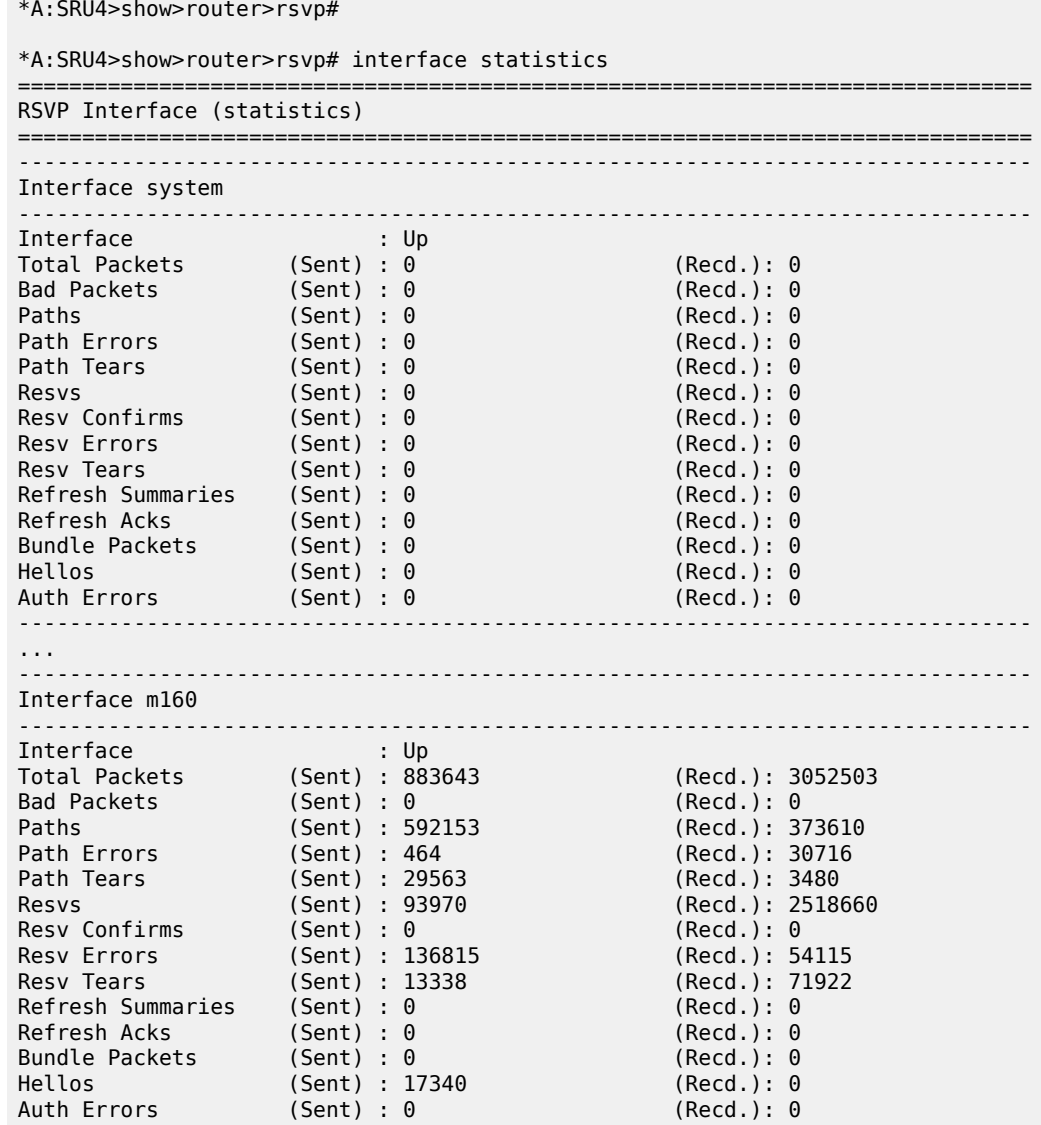

===============================================================================

\*A:SRU4>show>router>rsvp#

\*A:SRU4>show>router>rsvp# interface "sr4-1" statistics

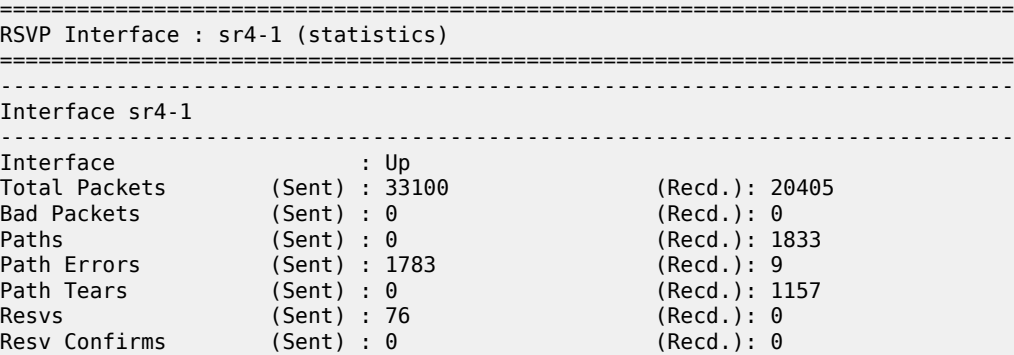

===============================================================================

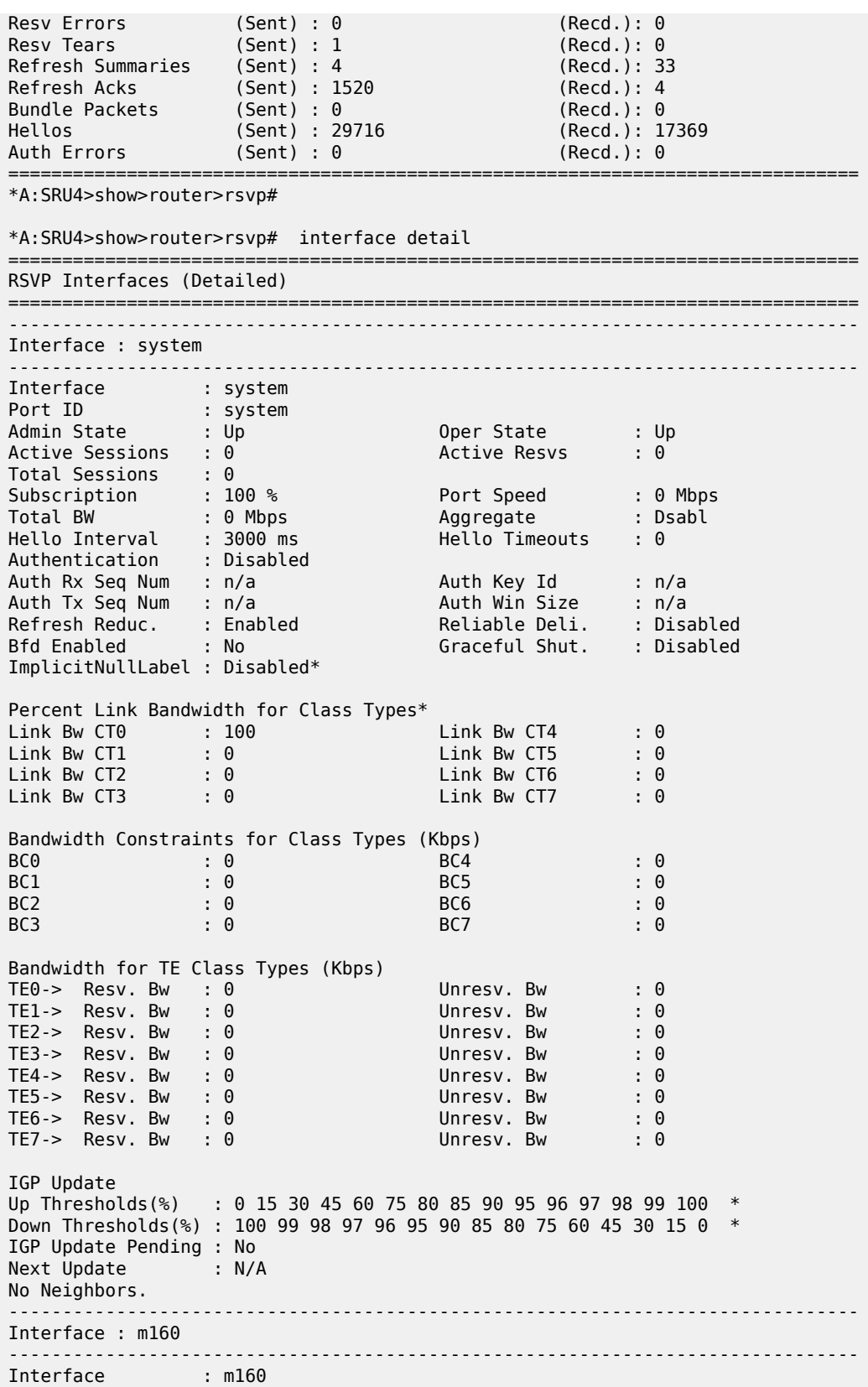

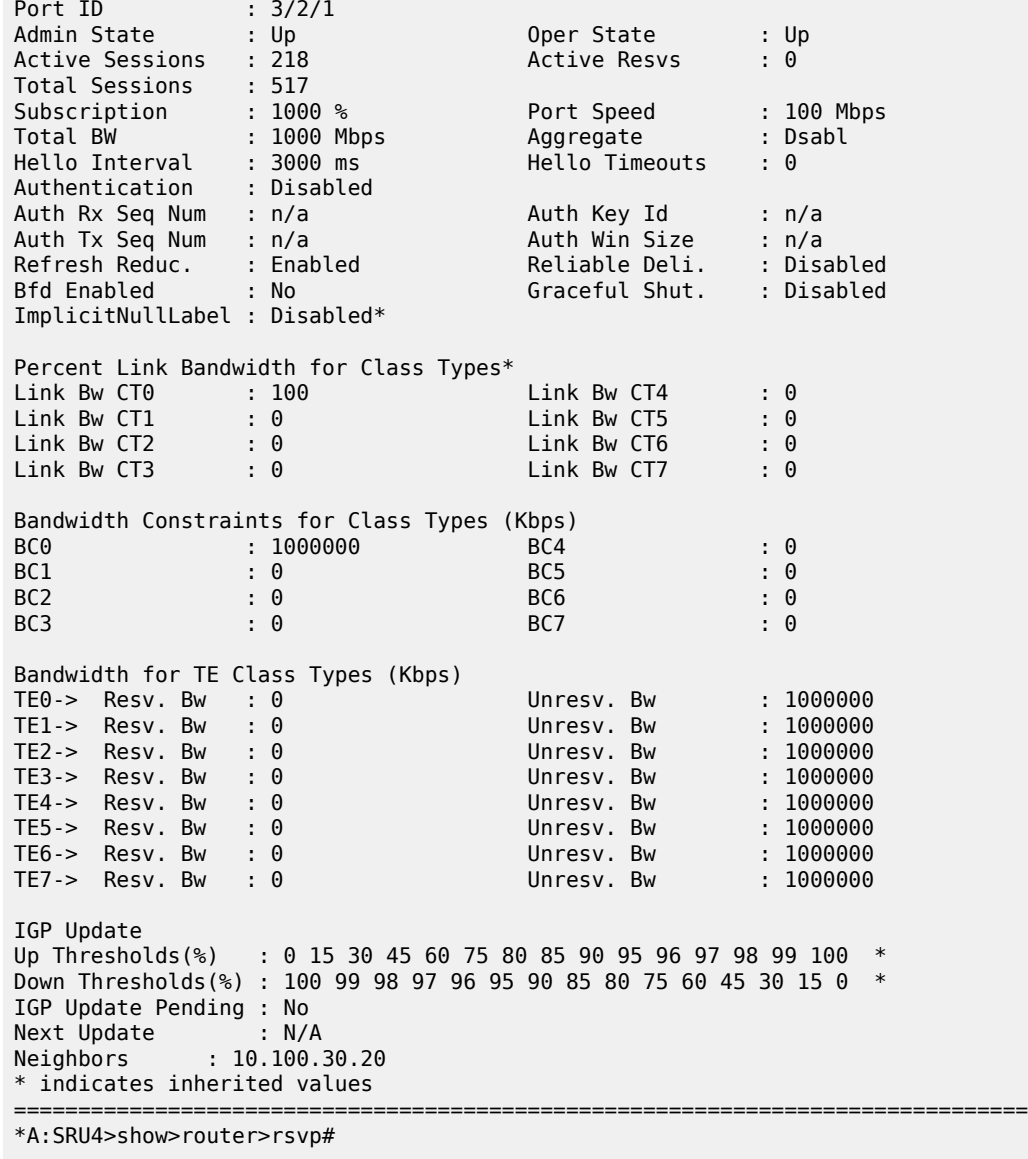

# interface

# **Syntax**

**interface** *ip-int-name* [**statistics** | **aux-stats**]

## **Context**

**[\[Tree\]](#page-18-0)** (clear>router>mpls interface)

# **Full Context**

clear router mpls interface

## **Description**

This command resets or clears statistics for MPLS interfaces.

### **Parameters**

## *ip-int-name*

Specifies an existing IP interface. If the string contains special characters (#, \$, spaces, and so on), the entire string must be enclosed within double quotes.

#### *statistics*

Clears only packet and octet counters, and only these of the default MPLS statistics.

#### *aux-stats*

Clears only packet and octet counters, and only these of the default auxiliary MPLS statistics.

#### **Platforms**

All

# interface

## **Syntax**

**interface** [*ip-int-name*] [**statistics**]

## **Context**

**[\[Tree\]](#page-19-0)** (clear>router>rsvp interface)

## **Full Context**

clear router rsvp interface

#### **Description**

This command resets or clears statistics for an RSVP interface.

#### **Parameters**

#### *ip-int-name*

Specifies the IP interface to clear. If the string contains special characters (#, \$, spaces, and so on), the entire string must be enclosed within double quotes.

## *statistics*

Clears only statistics.

### **Platforms**

All

# interface

## **Syntax**

**interface** [**service** *service-id*] [ **interface** *ip-int-name*] [**stats** { **rt-server** | **fcc-server**}] **interface** [**service** *service-id*] [ **interface** *ip-int-name*] **summary**

# **Context**

**[\[Tree\]](#page-48-0)** (show>video interface)

## **Full Context**

show video interface

## **Description**

This command displays video interface information.

## **Parameters**

#### **service** *service-id*

Displays video interface information pertaining to the specified service ID.

**Values** 1 to 2148278317

*svc-name* — a string up to 64 characters.

#### **interface** *ip-int-name*

Displays video interface information pertaining to the specified interface.

#### **stats**

Displays video interface statistics.

**Values rt-server** — Displays video interface statistics for the RET server. **fcc-server** — Displays video interface statistics for the FCC server.

## **Platforms**

7450 ESS, 7750 SR-1, 7750 SR-7/12/12e, 7750 SR-1s, 7750 SR-2s, 7750 SR-7s, 7750 SR-14s

## **Output**

The following is an example output for this command.

# **Sample Output**

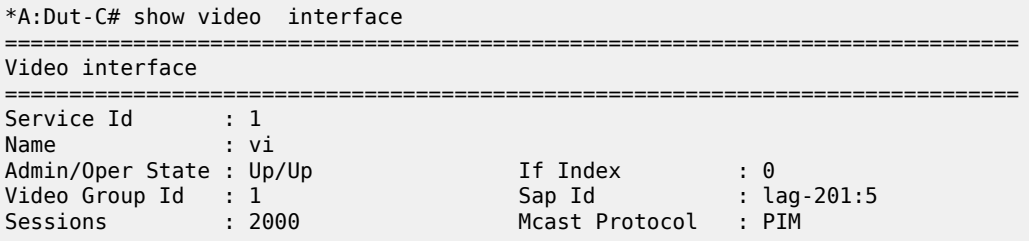

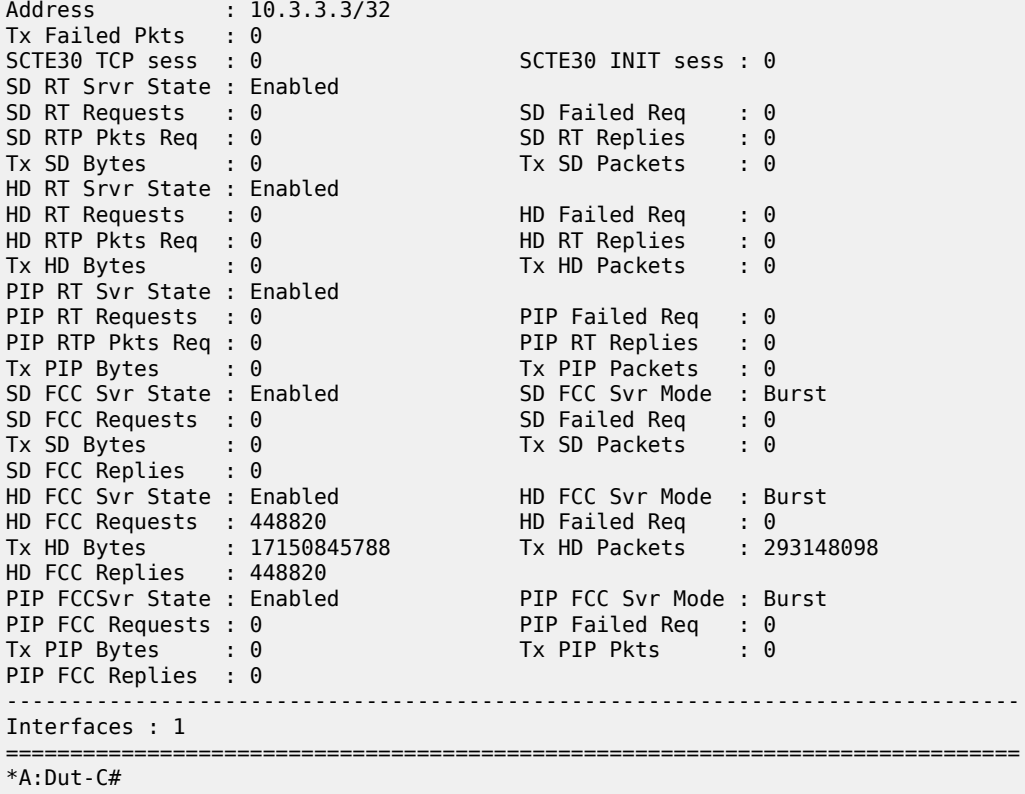

# interface

## **Syntax**

**interface** *ip-int-name* [**address** *ip-address*] [**rt-client**] [**rt-server**] [**fcc-server**] [**ad-insert**]

## **Context**

**[\[Tree\]](#page-21-0)** (clear>video>statistics>id interface)

# **Full Context**

clear video statistics id interface

## **Description**

This command clears video statistics for a particular channel.

# **Parameters**

## *ip-int-name*

Clears statistics for the specified interface.

## **address** *ip-address*

Clears statistics for the specified IP address.

## **rt-client**

Clears all RET client related statistics.

#### **rt-server**

Clears all RET server related statistics.

#### **fcc-server**

Clears all FCC server related statistics.

#### **ad-insert**

Clears all ad insert related statistics.

## *grp-address*

Clears statistics for the specified channel group address.

#### **source** *srcAddr*

Clears statistics for the specified source address.

### **Platforms**

7450 ESS, 7750 SR-1, 7750 SR-7/12/12e, 7750 SR-1s, 7750 SR-2s, 7750 SR-7s, 7750 SR-14s

# interface

## **Syntax**

**interface** [*ip-int-name* | *ipv6-address*] [ **group**] [*grp-ipv6-address*] [**detail**]

## **Context**

**[\[Tree\]](#page-36-0)** (show>router>mld interface)

## **Full Context**

show router mld interface

## **Description**

This command displays MLD interface information.

#### **Parameters**

### *ip-int-name*

Displays the information associated with the specified IPv6 interface name.

#### *ipv6-address*

Displays the information associated with the specified IPv6 address.

## **group** *grp-ipv6-address*

Displays IPv6 multicast group address for which this entry contains information.

### **detail**

Displays detailed IPv6 interface information along with the source group information learned on that interface.

## **Platforms**

All

# **Output**

The following is an example of MLD interface information. Table 203: MLD [Fields](#page-1310-0) displays MLD field descriptions.

## **Sample Output**

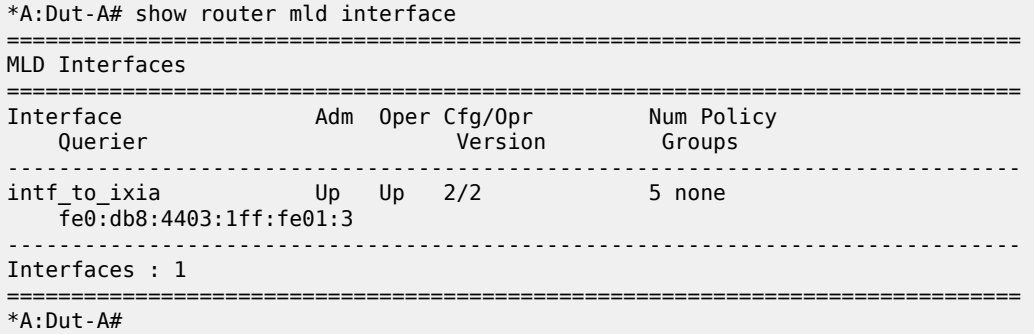

# <span id="page-1310-0"></span>*Table 203: MLD Fields*

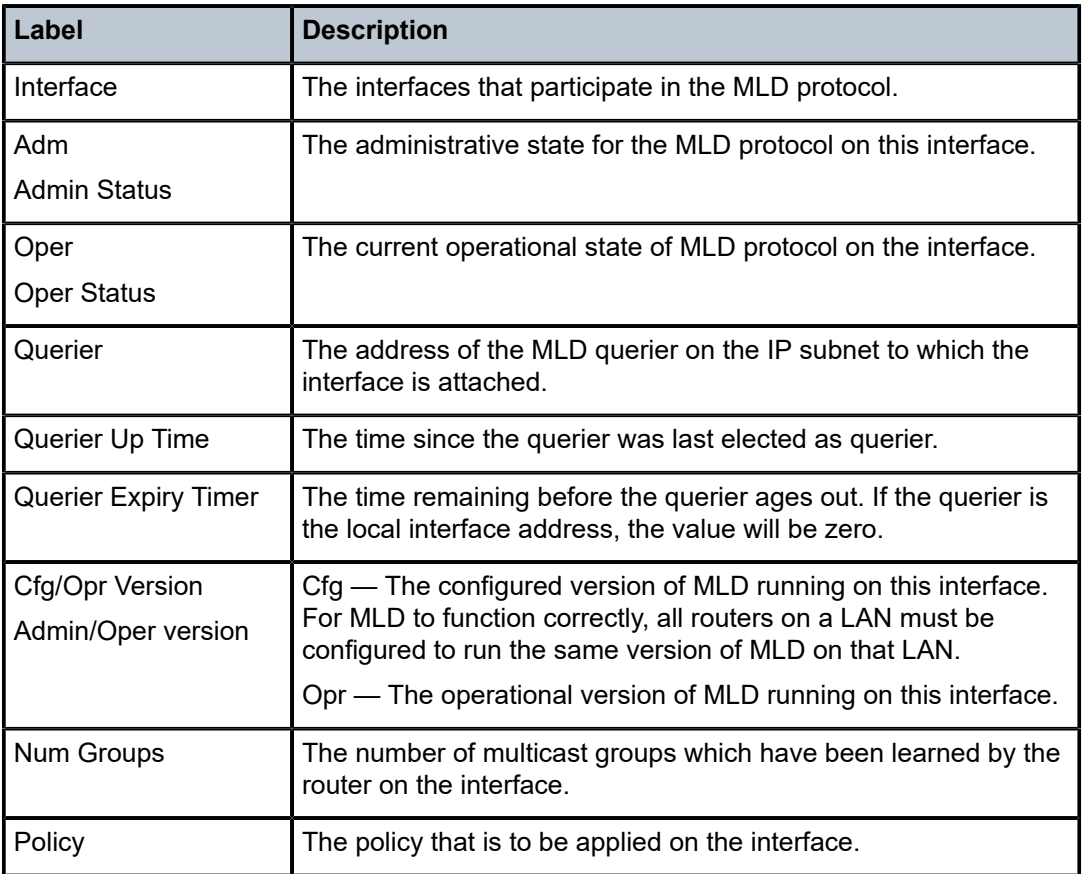

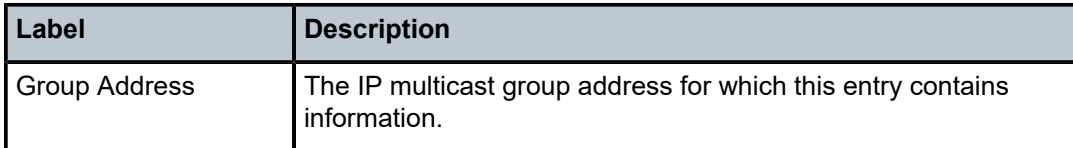

# interface

## **Syntax**

**interface** [*ip-int-name* | *mt-int-name* | *ip-address*] [**group** *grp-ip-address* | **source** *ip-address* [**type** {**starstarrp** | **starg** | **sg**}] [**detail**] [*family*]

## **Context**

**[\[Tree\]](#page-38-0)** (show>router>pim interface)

## **Full Context**

show router pim interface

## **Description**

This command displays PIM interface information and the  $(S, G)/(*, G)/(*, *, np)$  state of the interface.

## **Parameters**

#### *ip-int-name*

Displays interface information associated with the specified IP interface name.

#### *mt-int-name*

Displays Multicast Tunnel (MT) interface information for a VPRN.

**Values** <*vprn-id*>-mt-<*grp-ip-address*>

#### *ip-address*

Displays interface information associated with the specified IP address.

#### **group** *grp-ip-address*

Displays the IP multicast group address information for which this entry contains information.

#### **source** *ip-address*

Displays information about the source address for which this entry contains information.

If the type is **starg**, the value of this object is zero.

If the type is **starstarrp**, the value of this object is the address of the RP.

#### **type**

Displays information for the specified entry type.

**Values starstarrp**, **starg**, **sg**

**detail**

Displays detailed interface information.

### *family*

Displays family information for the interface.

**Values** ipv4, ipv6

#### **Platforms**

All

## **Output**

The following is an example of a PIM interface configuration. Table 204: PIM [Interface](#page-1315-0) Fields provides PIM interface field descriptions.

#### **Sample Output**

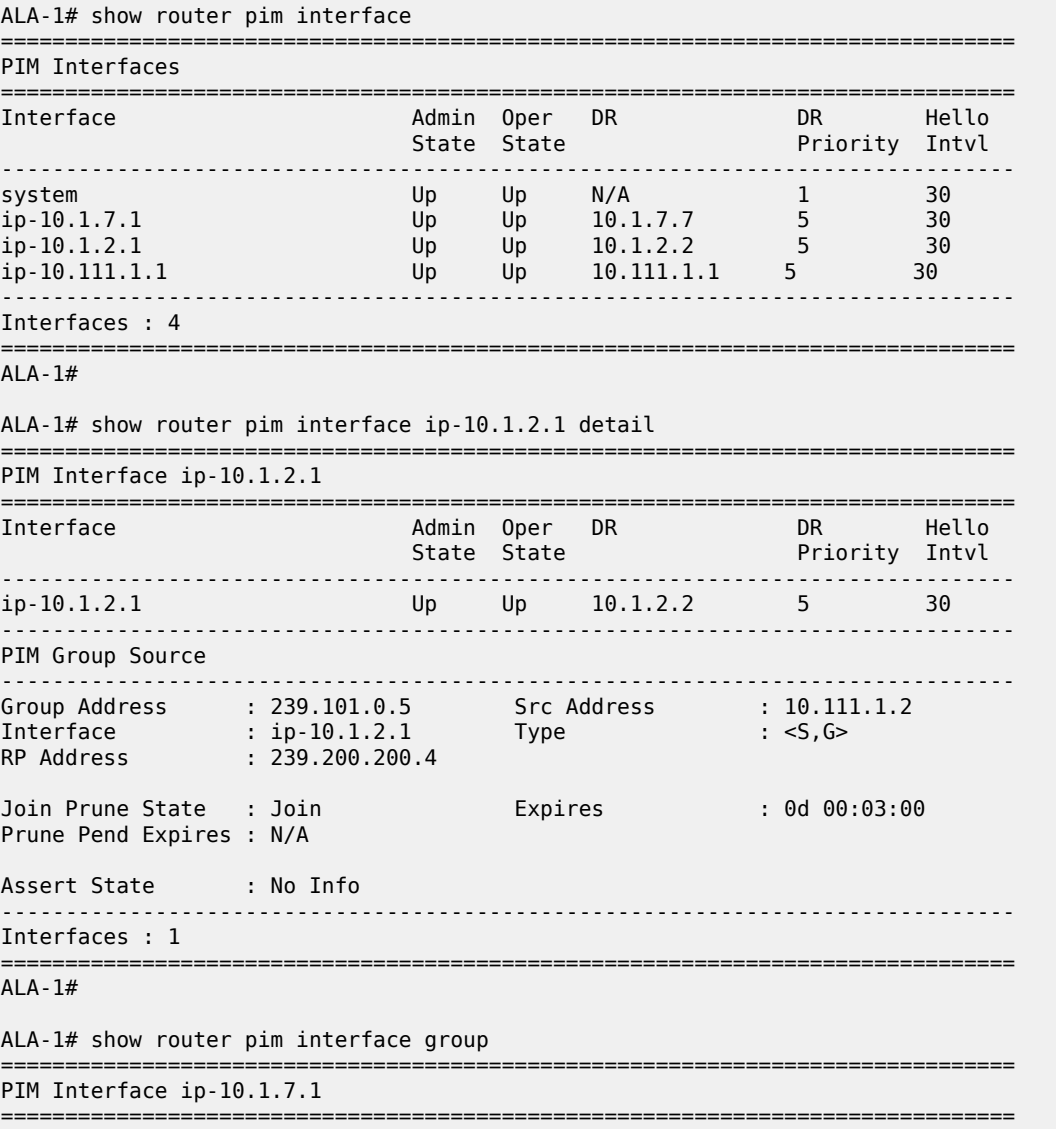

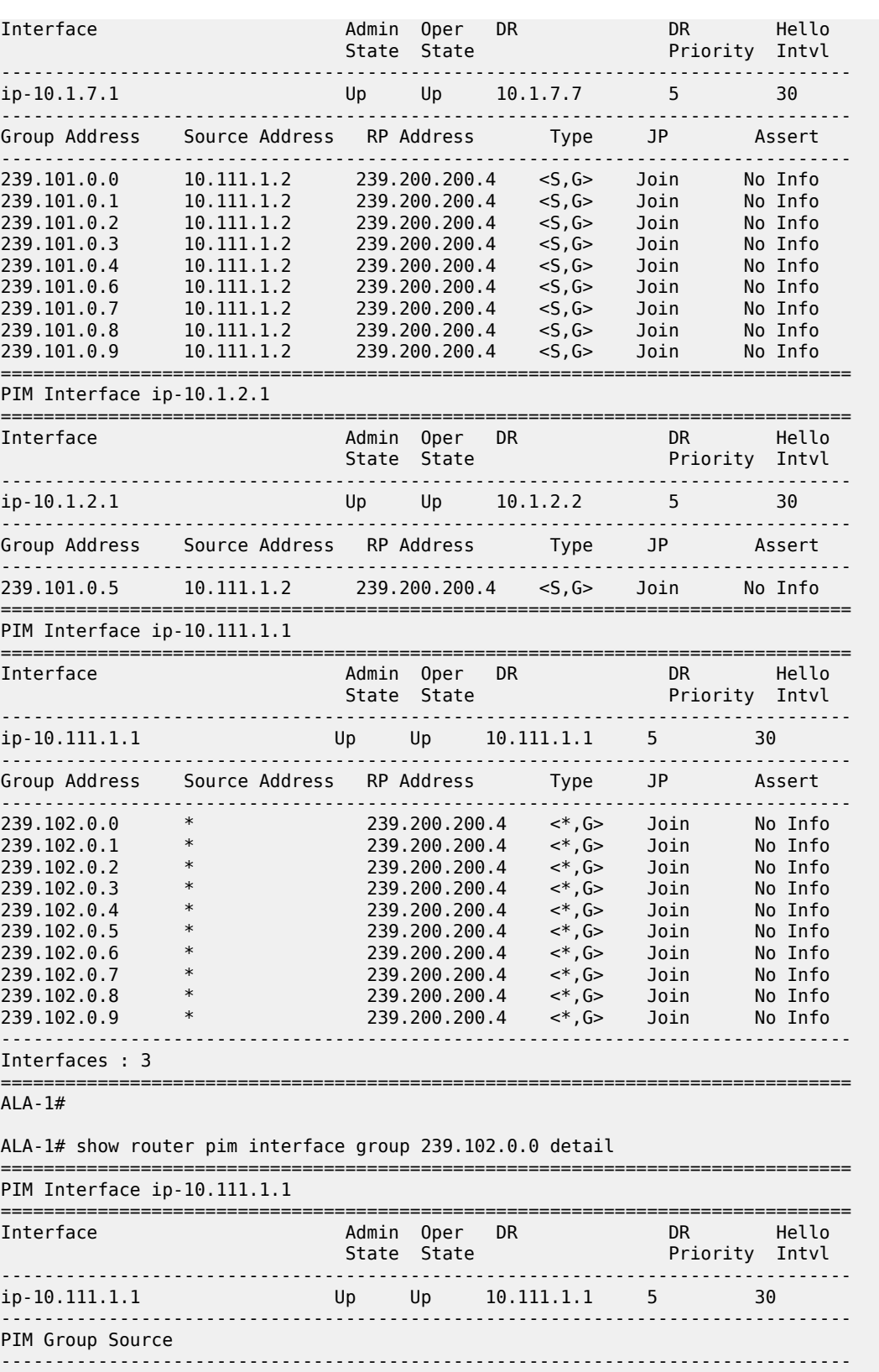

Group Address : 239.102.0.0 Src Address : \*

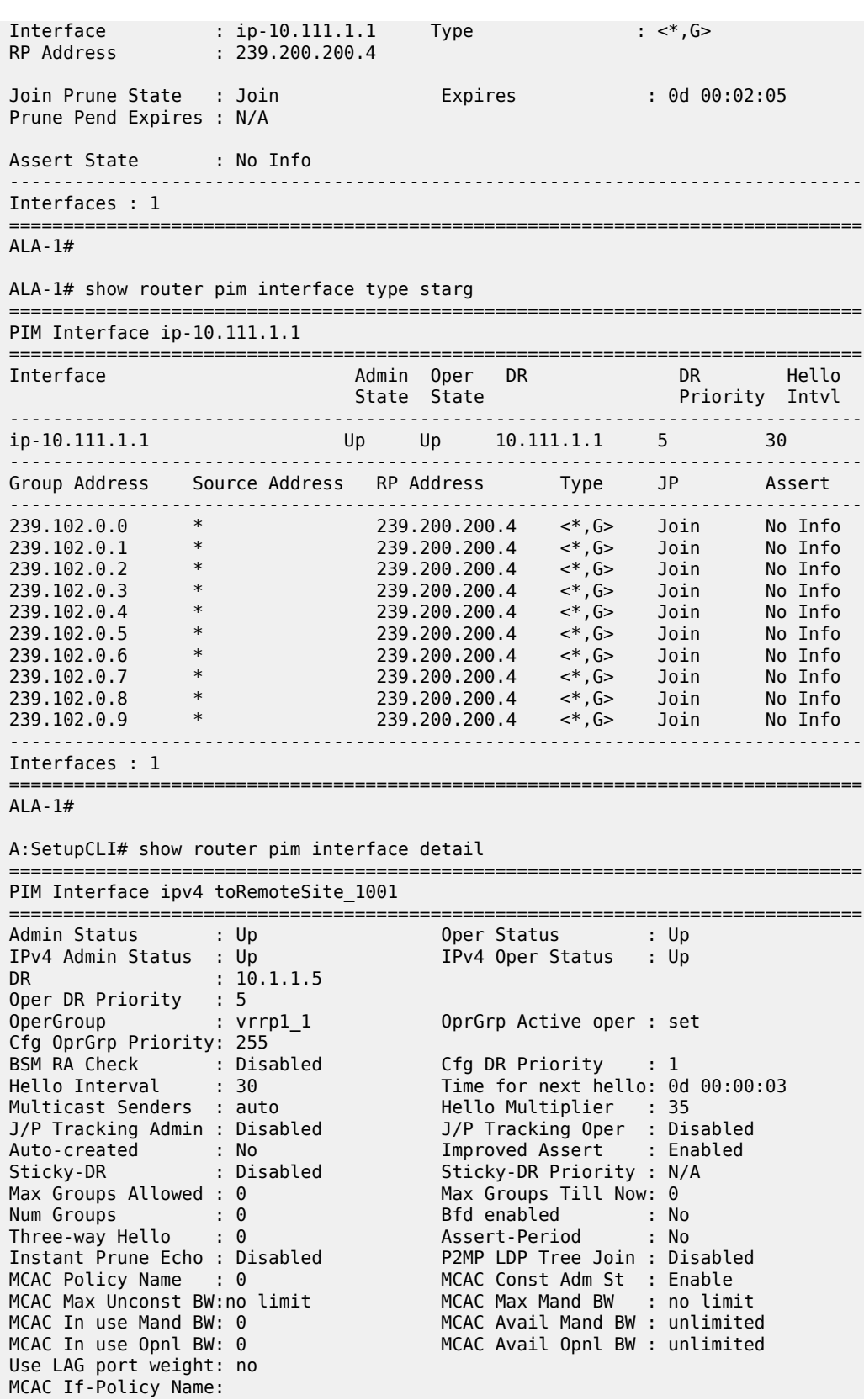

Interfaces : 1 Tunnel-Interfaces : 0

#### <span id="page-1315-0"></span>*Table 204: PIM Interface Fields*

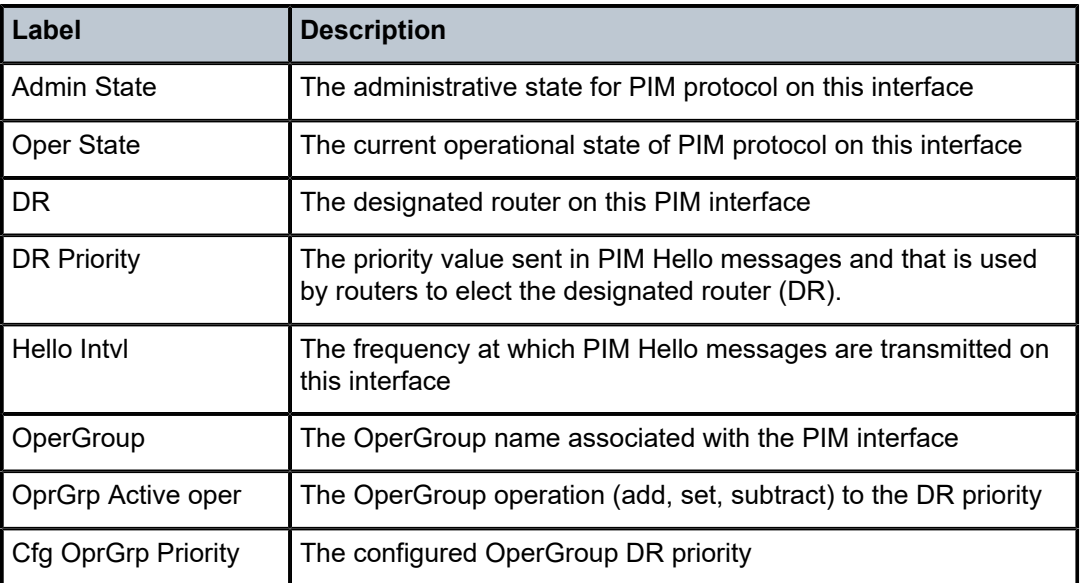

-------------------------------------------------------------------------------

===============================================================================

# interface

#### **Syntax**

**interface** [*ip-int-name*]

## **Context**

**[\[Tree\]](#page-27-0)** (show>cflowd interface)

# **Full Context**

show cflowd interface

## **Description**

Displays the administrative and operational status of the interfaces with cflowd enabled.

### **Parameters**

#### *ip-int-name*

Displays information only for the IP interface with the specified name.

**Default** all interfaces with cflowd enabled

## **Platforms**

All

# **Output**

The following output is an example of cflowd interface information, and Table 205: Show cflowd [Interface](#page-1316-0) [Output Fields](#page-1316-0) describes the output fields.

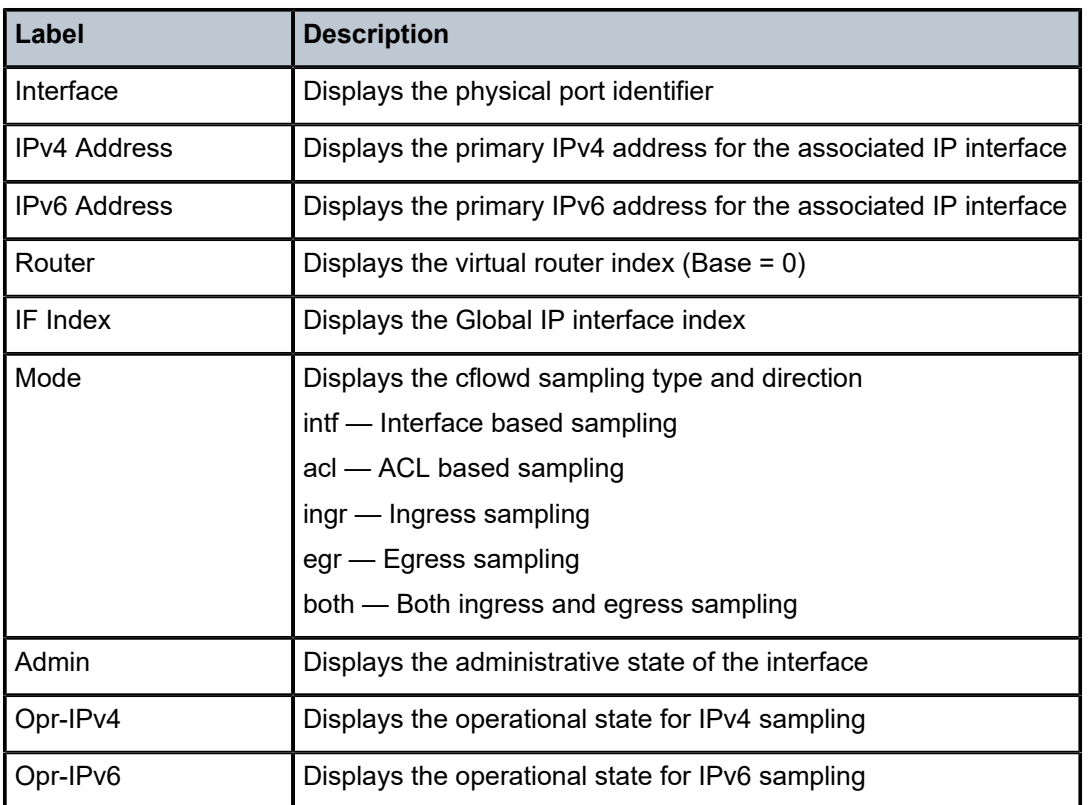

<span id="page-1316-0"></span>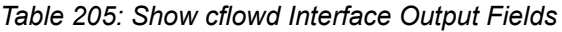

# **Sample Output**

B:sr-002# show cflowd interface [ip-addr | ip-int-name]

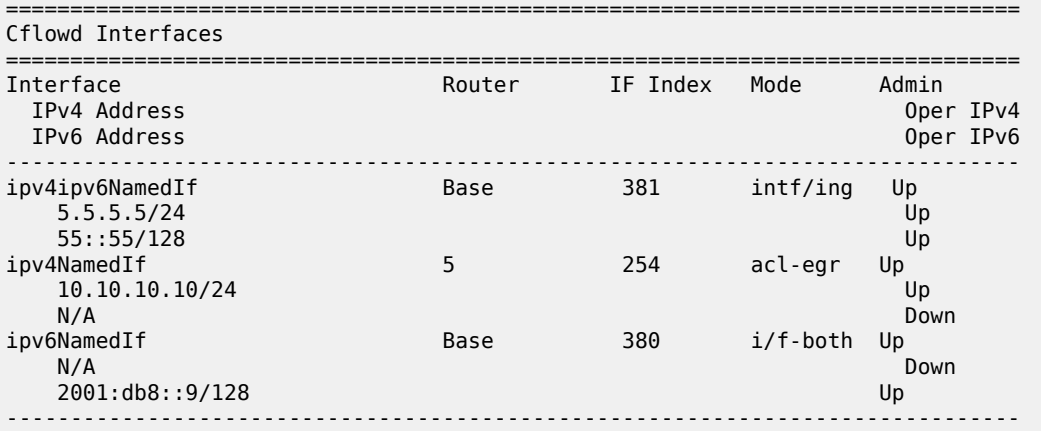

Interfaces : 3 =============================================================================== B:sr-002# show cflowd interface 11.10.1.2 =============================================================================== Cflowd Interfaces =============================================================================== Interface: To\_Sr1 IP address: 11.10.1.2/24 Admin/Oper state: Up/Up Sampling Mode: (ingress | egress | both) Total Flows seen: 1302000 Pkts sampled (ingress/egress) : 60103/70102 Bytes sampled (ingress/egress) : 6010300/7010200 Active flows (ingress/egress) : 6010/7010 B:sr-002# show cflowd interface =============================================================================== Cflowd Interfaces =============================================================================== Interface TP Address Mode Admin Oper ------------------------------------------------------------------------------- To\_Sr1 1.10.1.2/24 Interface Up Up To\_C2 1.12.1.2/24 Interface Up Up To\_Cisco\_7600 1.13.1.2/24 Interface Up Up To\_E 1.11.1.2/24 Interface Up Up To\_G2 150.153.1.1/24 Interface Up Up To\_Sr1\_Sonet 150.140.1.2/24 Interface Up Down Main 120.1.1.1/24 Filter Down Down New 120.2.1.1/24 Filter Up Up ------------------------------------------------------------------------------- Interfaces : 8

=============================================================================== B:sr12-002#

# interface

#### **Syntax**

**interface** [*interface-name*] [**family**]

**interface** [*interface-name*] **detail**

**interface summary**

# **Context**

**[\[Tree\]](#page-32-0)** (show>router>bfd interface)

## **Full Context**

show router bfd interface

#### **Description**

This command displays interface information.

### **Parameters**

## *interface-name*

Specifies the interface name.

## **family**

Specifies whether IPv4 or IPv6 routes are displayed.

## **detail**

Displays detailed interface information.

### **summary**

Displays summary interface information for the router.

## **Platforms**

All

# **Output**

The following output is an example of BFD interface information, and Table 206: BFD [Interface](#page-1318-0) Fields describes the fields.

## **Sample Output**

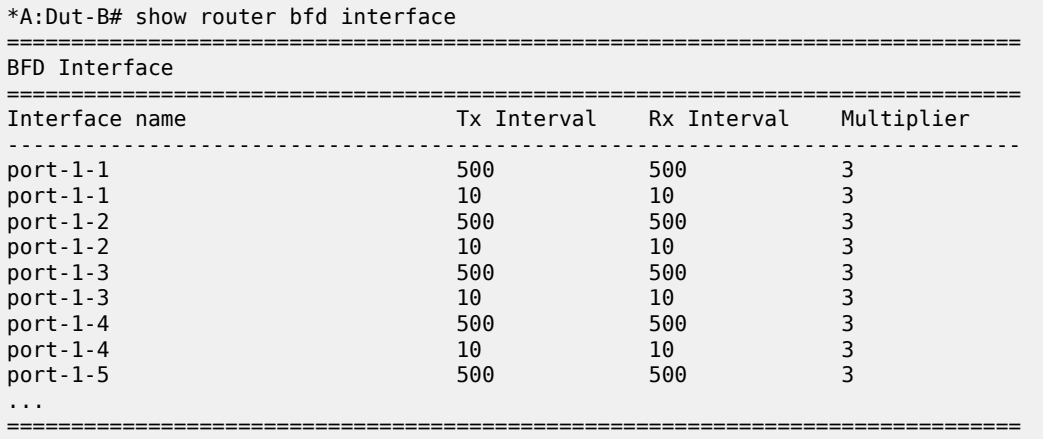

<span id="page-1318-0"></span>*Table 206: BFD Interface Fields*

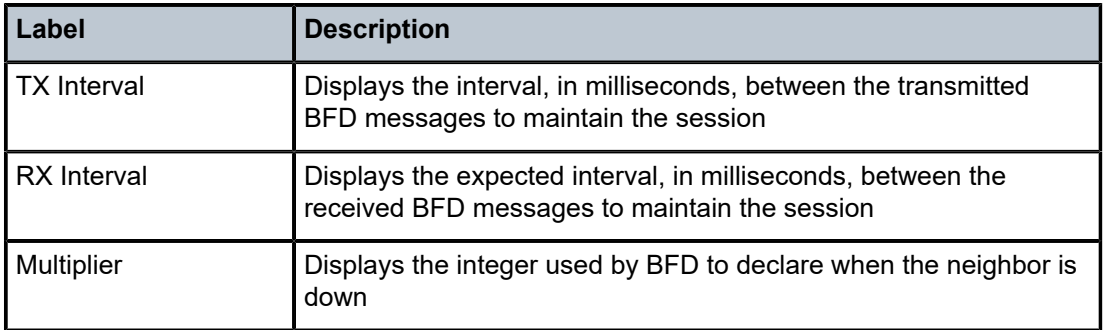

# interface

## **Syntax**

**interface** [*interface-name*]

# **Context**

**[\[Tree\]](#page-34-0)** (show>router>icmp6 interface)

**[\[Tree\]](#page-34-1)** (show>router>icmp interface)

# **Full Context**

show router icmp6 interface

show router icmp interface

## **Description**

This command displays interface ICMP and ICMP6 statistics.

# **Parameters**

## *interface-name*

Only displays entries associated with the specified IP interface name.

# **Platforms**

All

## **Output**

The following output is an example of ICMPv6 interface statistics, and Table 207: ICMP6 [Interface](#page-1320-0) Fields describes the fields.

## **Sample Output**

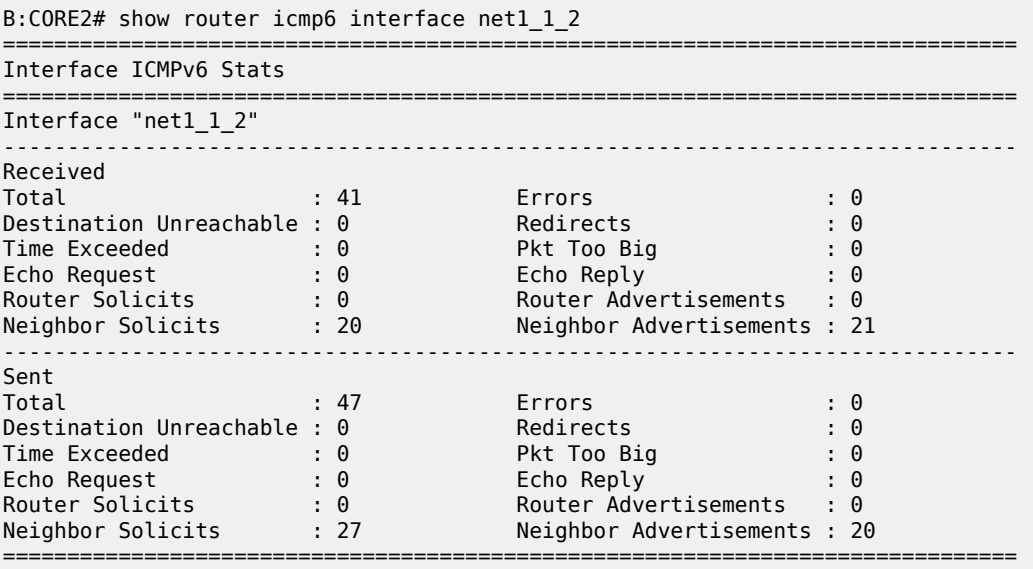

#### B:CORE2#

# <span id="page-1320-0"></span>*Table 207: ICMP6 Interface Fields*

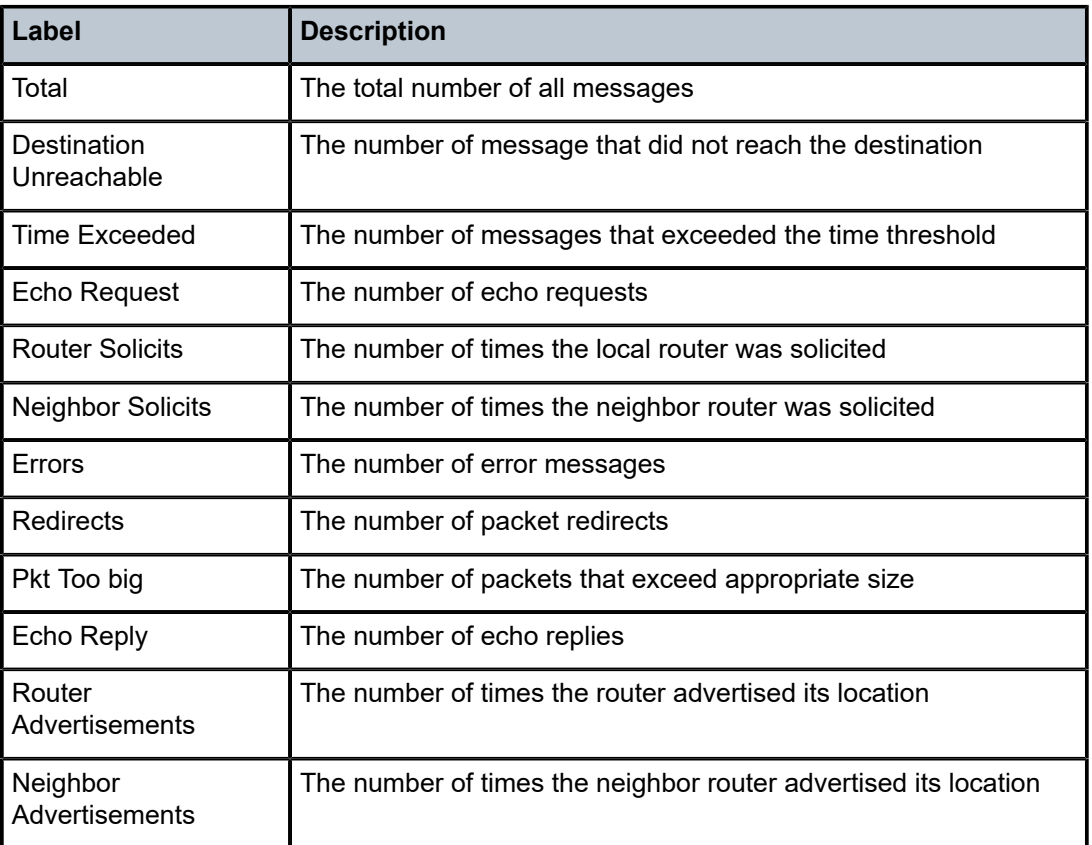

# interface

# **Syntax**

**interface** [*ip-int-name* | *ip-address*] [**detail**]

## **Context**

**[\[Tree\]](#page-35-0)** (show>router>isis interface)

# **Full Context**

show router isis interface

# **Description**

This command displays IS-IS interface information. When no *ip-addr* or the *ip-int-name* is specified, all interfaces are listed.

## **Parameters**

#### *ip-address*

Only displays the interface information associated with the specified IP address.

#### **Values** ipv4-address

• a.b.c.d (host bits must be 0)

ipv6-address

- x:x:x:x:x:x:x:x (eight 16-bit pieces)
- x:x:x:x:x:x:d.d.d.d
- x: [0 to FFFF]H
- d: [0 to 255]D

#### *ip-int-name*

Only displays the interface information associated with the specified IP interface name.

#### **detail**

All output is displayed in the detailed format.

## **Platforms**

All

## **Output**

The following outputs are examples of IS-IS interface information, and Table 208: IS-IS [Interface](#page-1324-0) Output [Fields](#page-1324-0) describes the output fields.

#### **Sample Output**

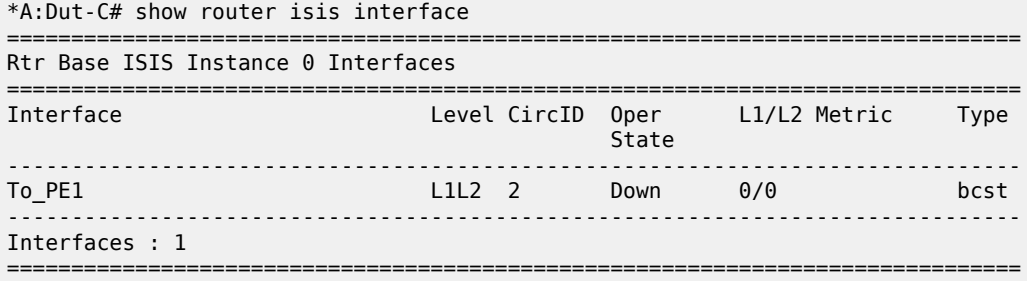

### **Sample Output**

```
A:Dut-A# show router isis 0 interface detail
   ===============================================================================
Rtr Base ISIS Instance 0 Interfaces (detail)
===============================================================================
-------------------------------------------------------------------------------
Interface : Loopback0 Level Capability: L1L2
Oper State : Up                Admin State : Up
Auth Keychain : Disabled
Auth Type : None Auth State : Enabled
Circuit Id : 2 Retransmit Int. : 5
Type : Pt-to-Pt LSP Pacing Int. : 100
Oper Type : Pt-to-Pt CSNP Int. : 10
```
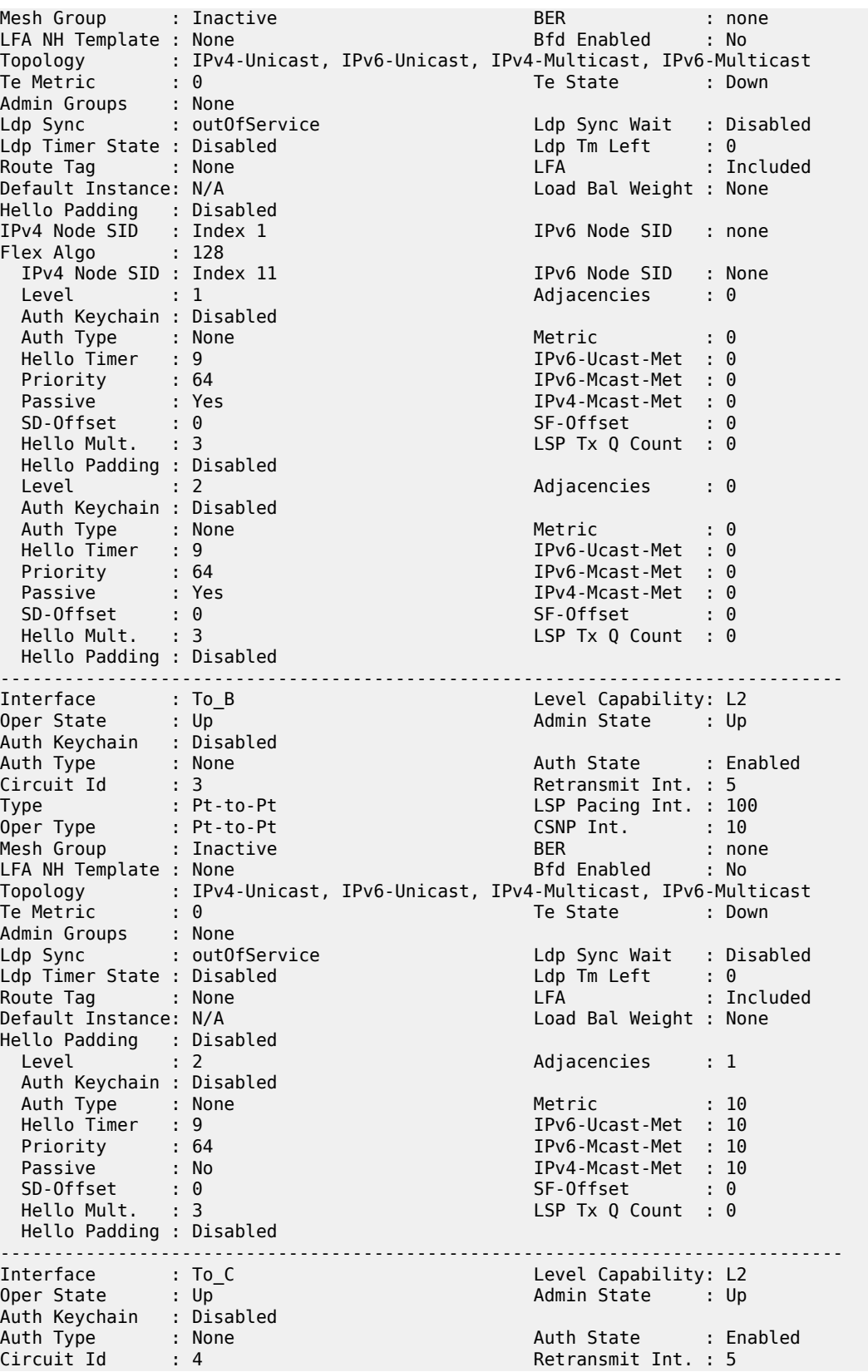

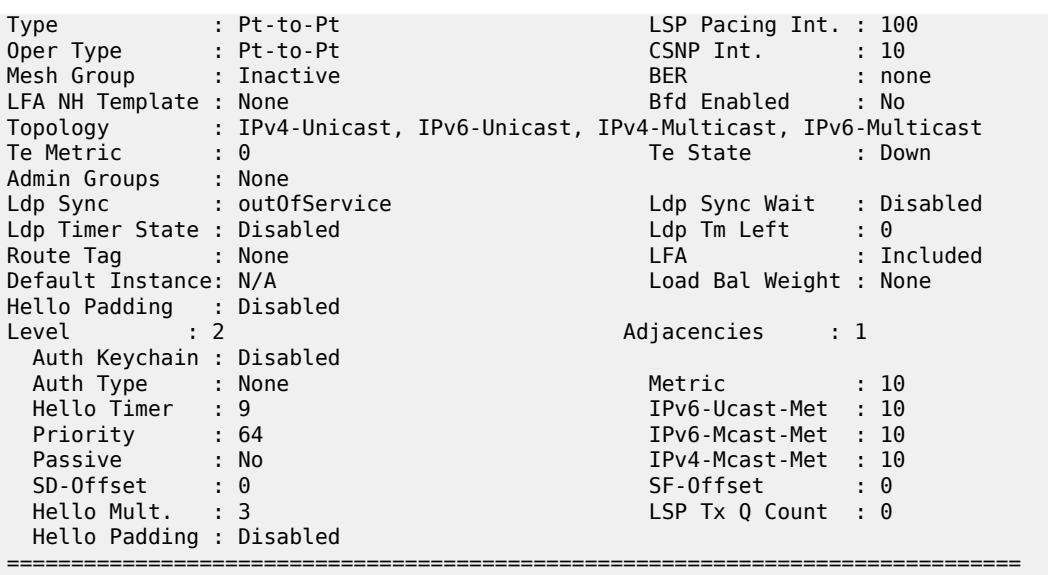

A:Dut-A#

## **Sample Output**

A:Dut-C# show router isis interface "Loopback0" detail

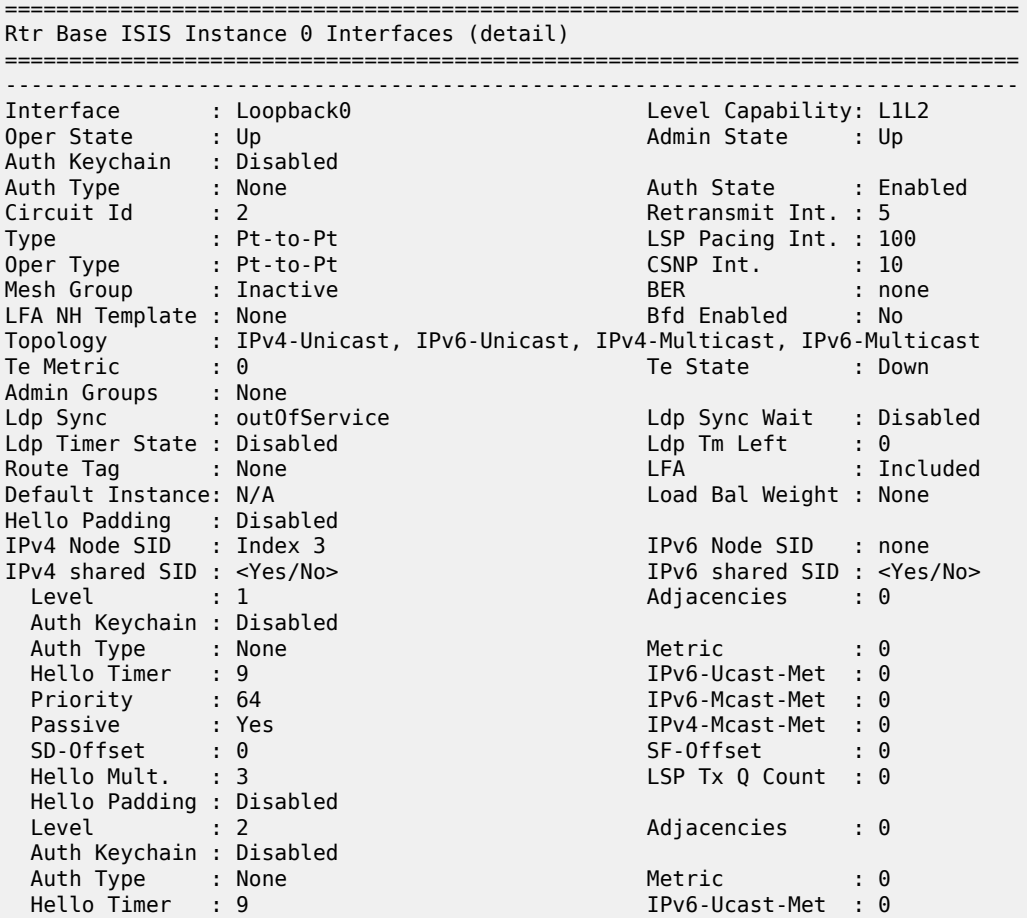

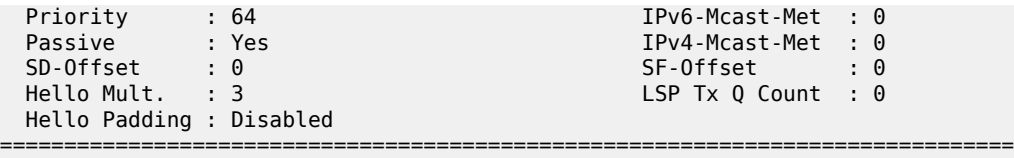

A:Dut-C#

#### <span id="page-1324-0"></span>*Table 208: IS-IS Interface Output Fields*

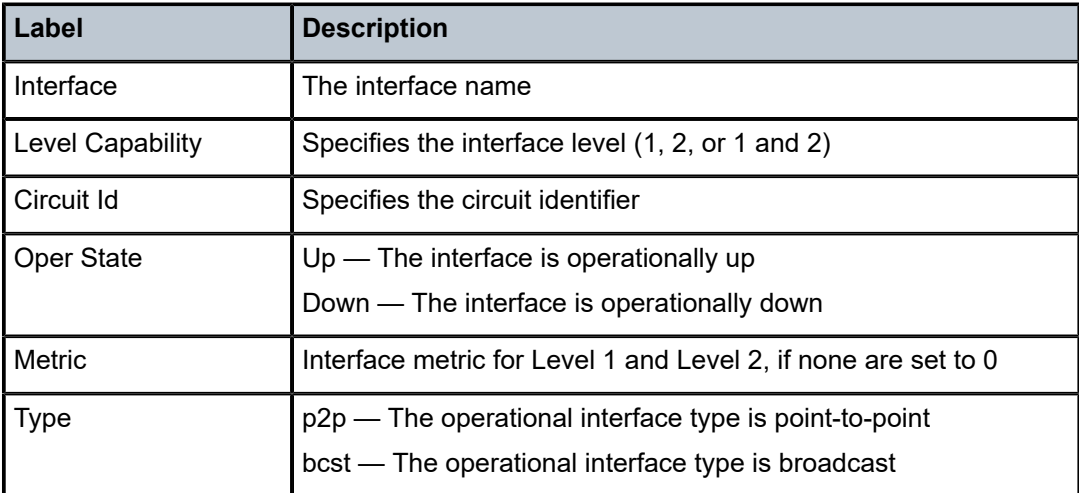

# interface

#### **Syntax**

**interface** [*ip-int-name* | *ip-address* ][ **detail**] **interface** [**area** *area-id*] [**detail**] **interface** [*ip-int-name* | *ip-address*] **database** [ **detail**]

#### **Context**

**[\[Tree\]](#page-37-0)** (show>router>ospf interface)

## **Full Context**

show router ospf interface

#### **Description**

This command displays the details of the OSPF interface identifiable by the IP address or IP interface name. When neither is specified, all in-service interfaces are displayed.

The **detail** option generates large volumes of data. Nokia recommends using the **detail** keyword only when requesting a specific interface.

# **Parameters**

*ip-int-name*

Displays only the interface identified by this interface name, up to a maximum of 32 characters.

#### *ip-address*

Displays only the interface identified by this IPv4 address.

**Values** ipv4-address:

• a.b.c.d

#### **area** *area-id*

Displays all interfaces configured in this area.

**Values** ip-address — a.b.c.d area — 0 to 4294967295

#### **detail**

Displays detailed information for the interface.

### **database**

Displays database information for the interface.

#### **Platforms**

All

#### **Output**

The following outputs are examples of OSPF interface information, and the associated tables describe the output fields.

#### **Sample Output**

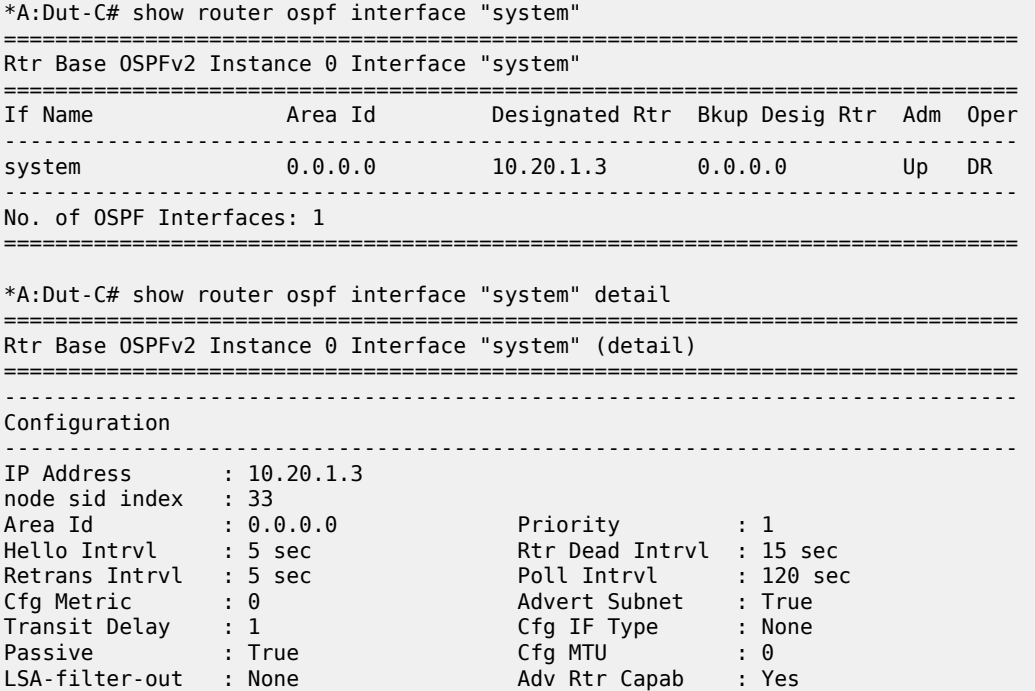

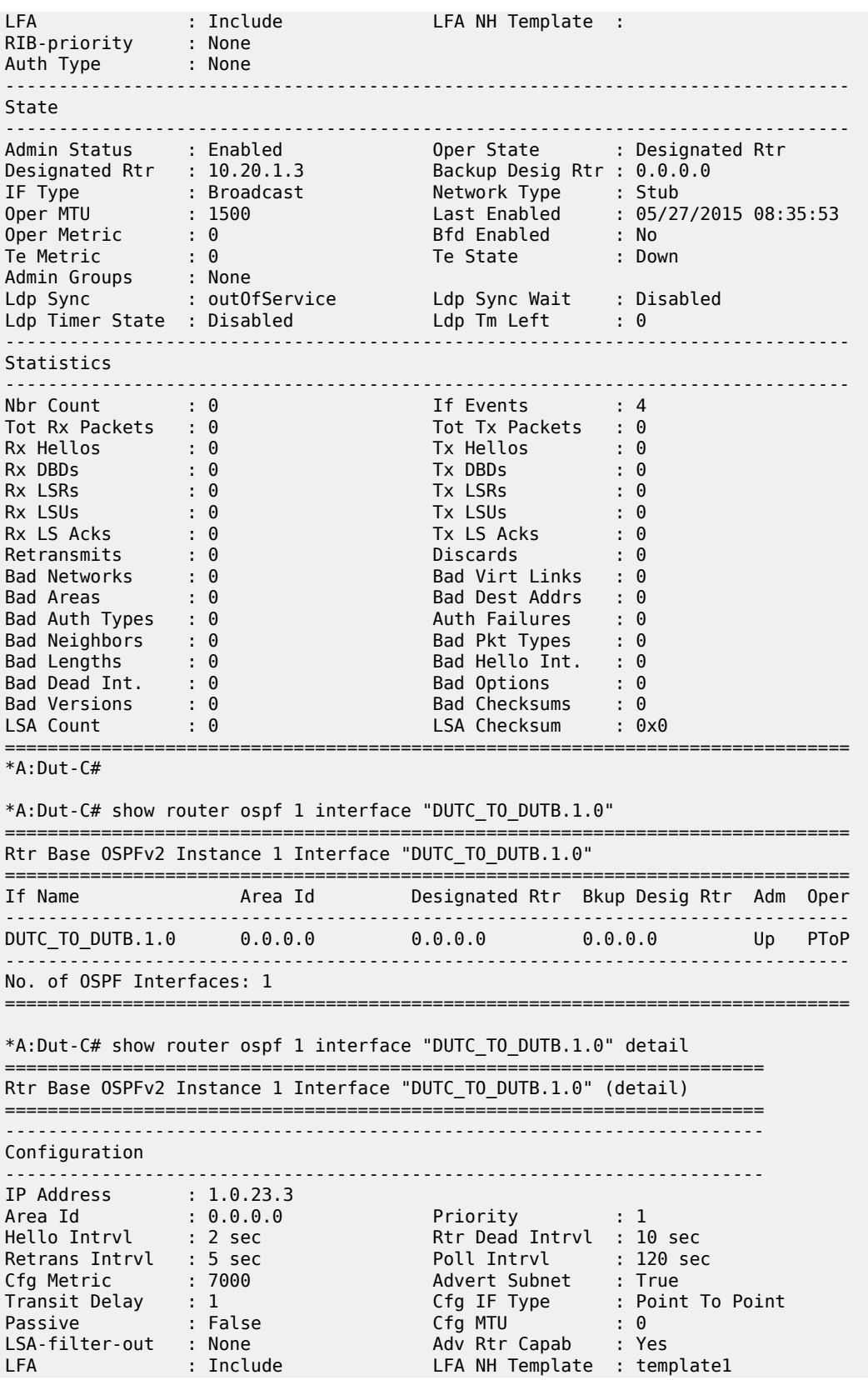

#### CLEAR, MONITOR, SHOW, AND TOOLS COMMAND REFERENCE GUIDE RELEASE 22.10.R3

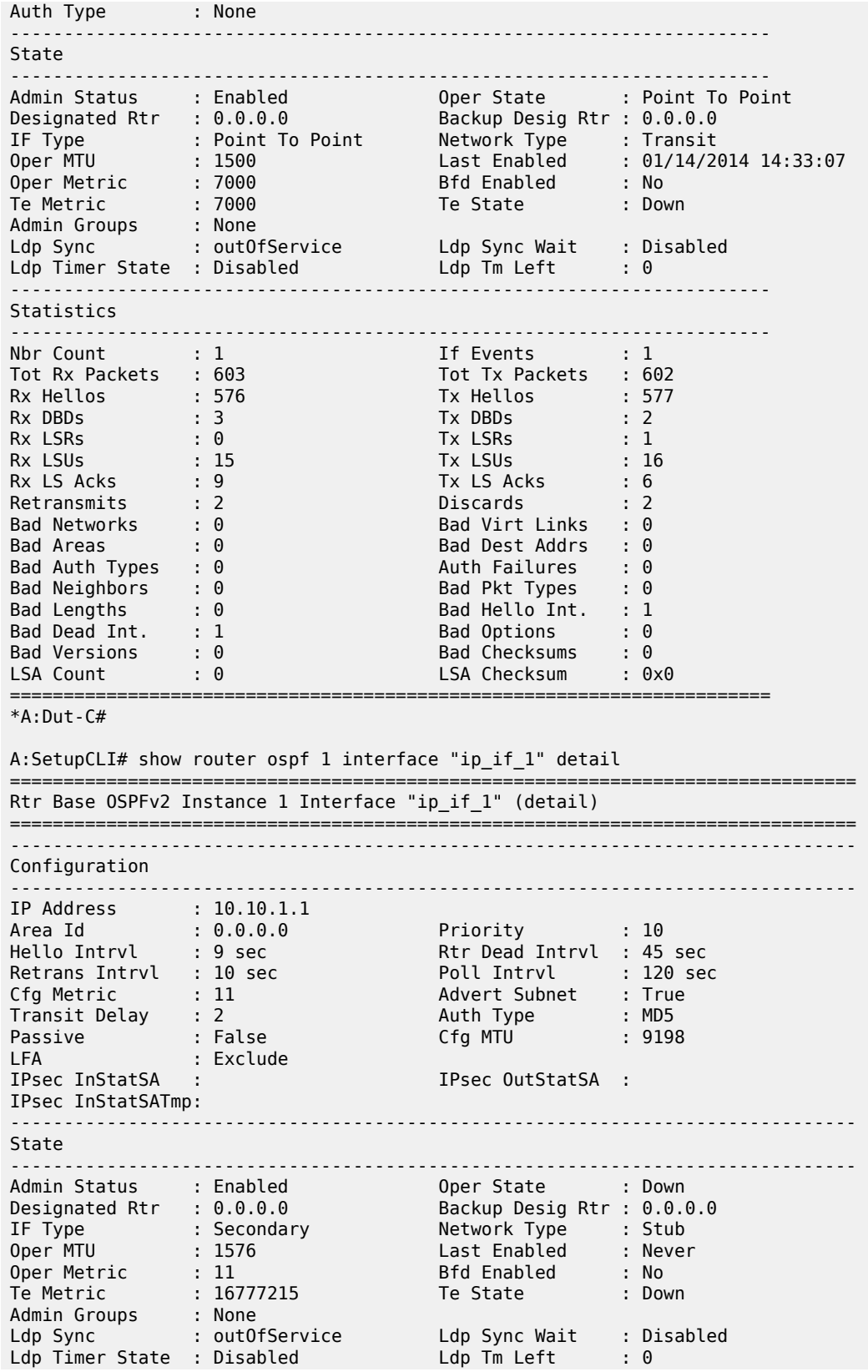

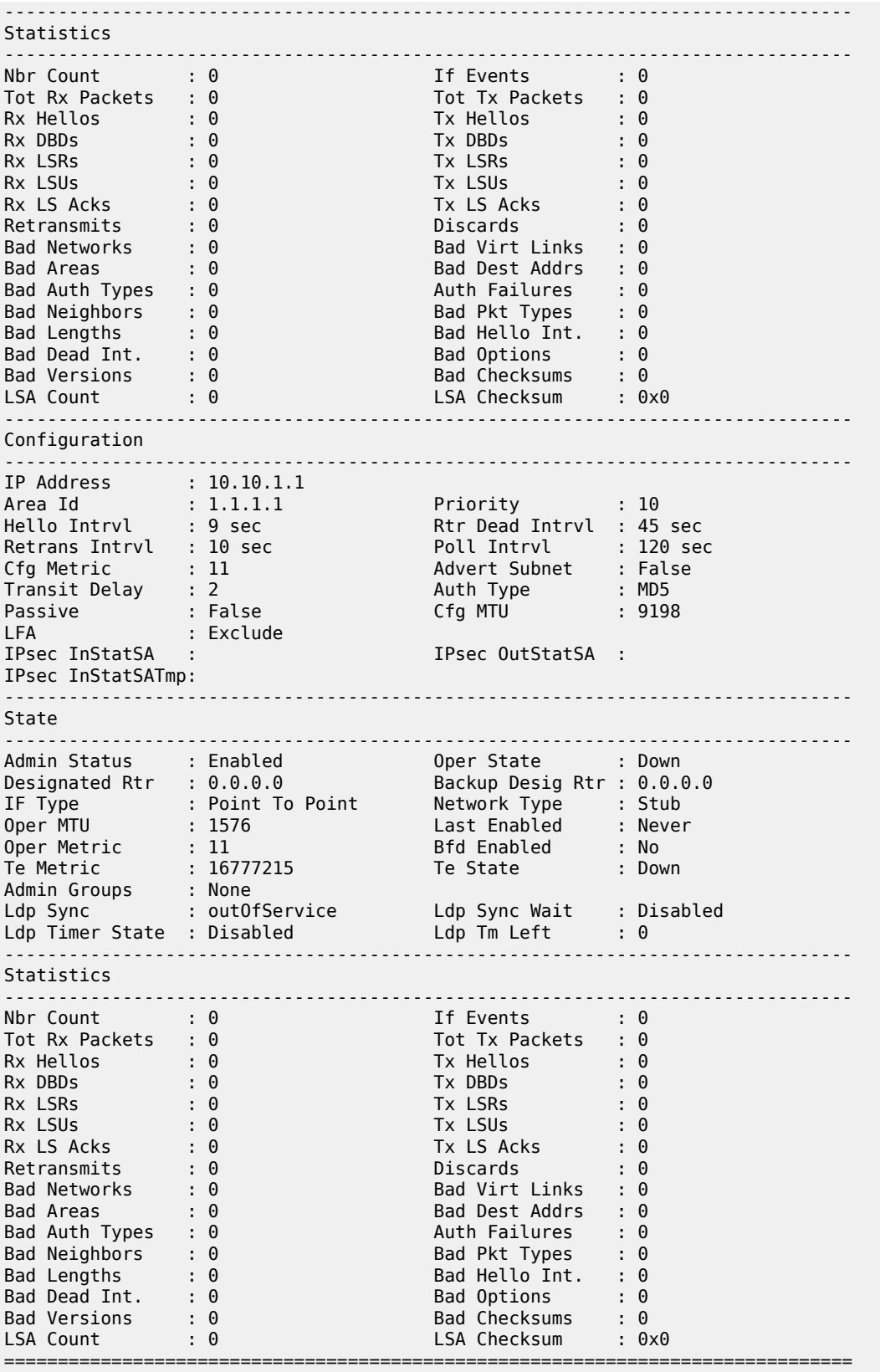

#### A:SetupCLI#

A:SetupCLI# show router ospf 1 interface area 1.1.1.1 detail

===============================================================================

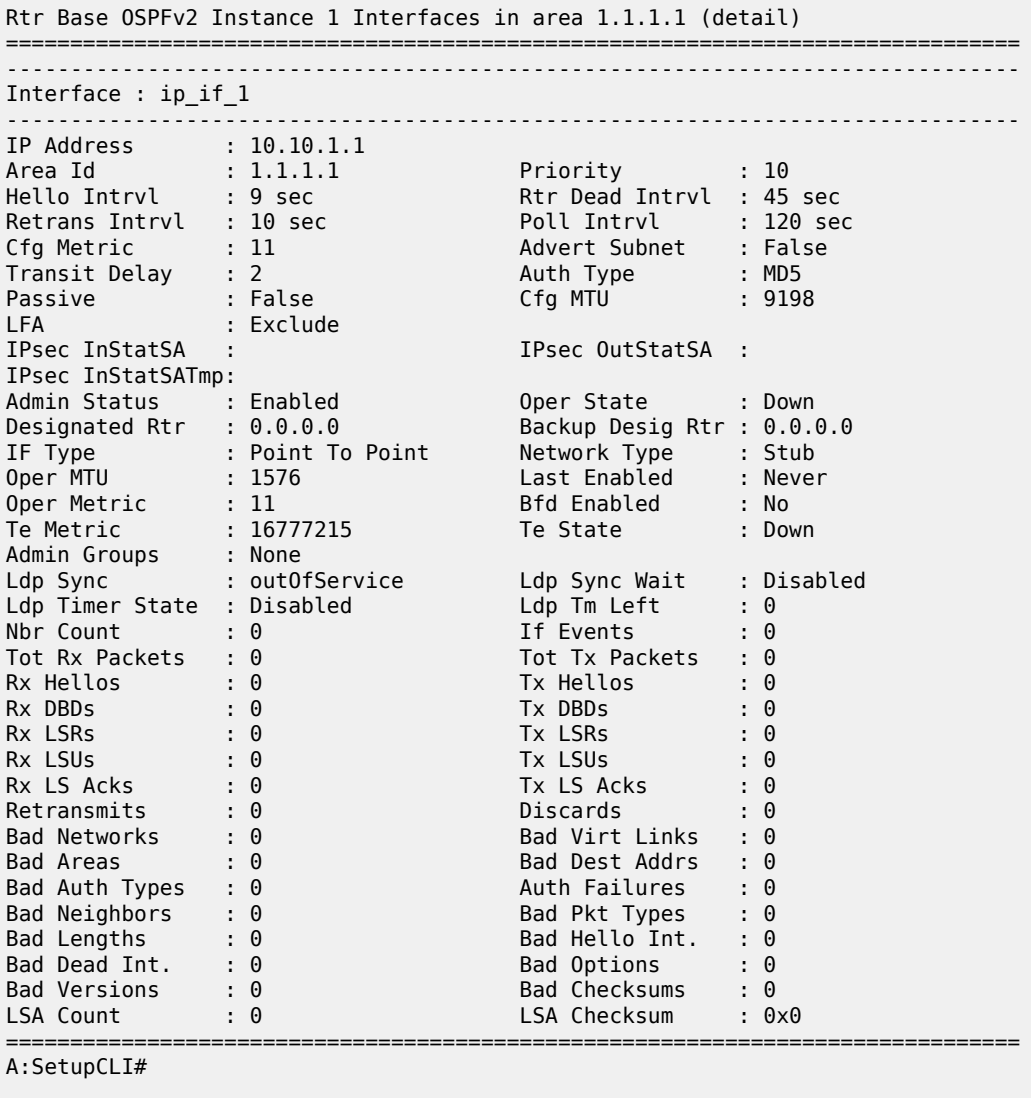

A:SetupCLI# show router ospf 1 interface detail

Rtr Base OSPFv2 Instance 1 Interfaces (detail)

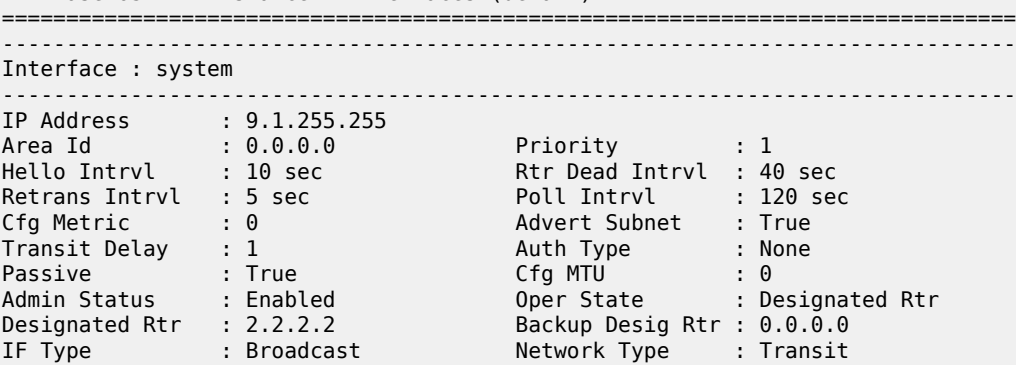

===============================================================================

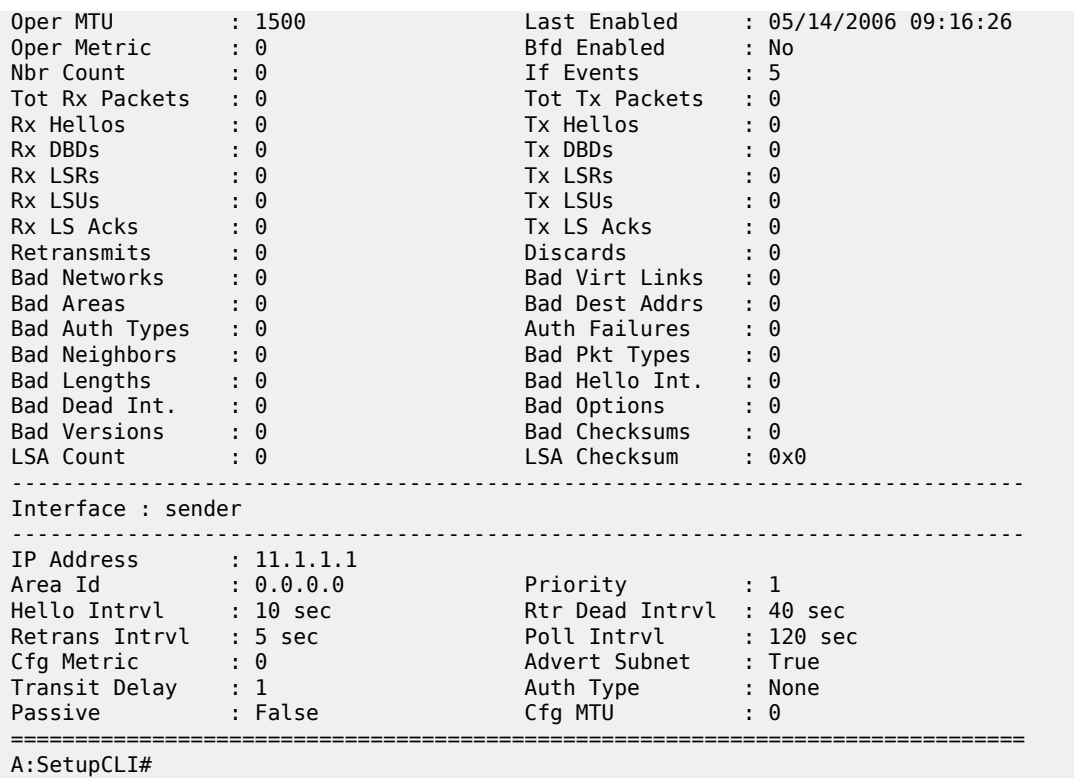

*Table 209: OSPF Interface Output Fields*

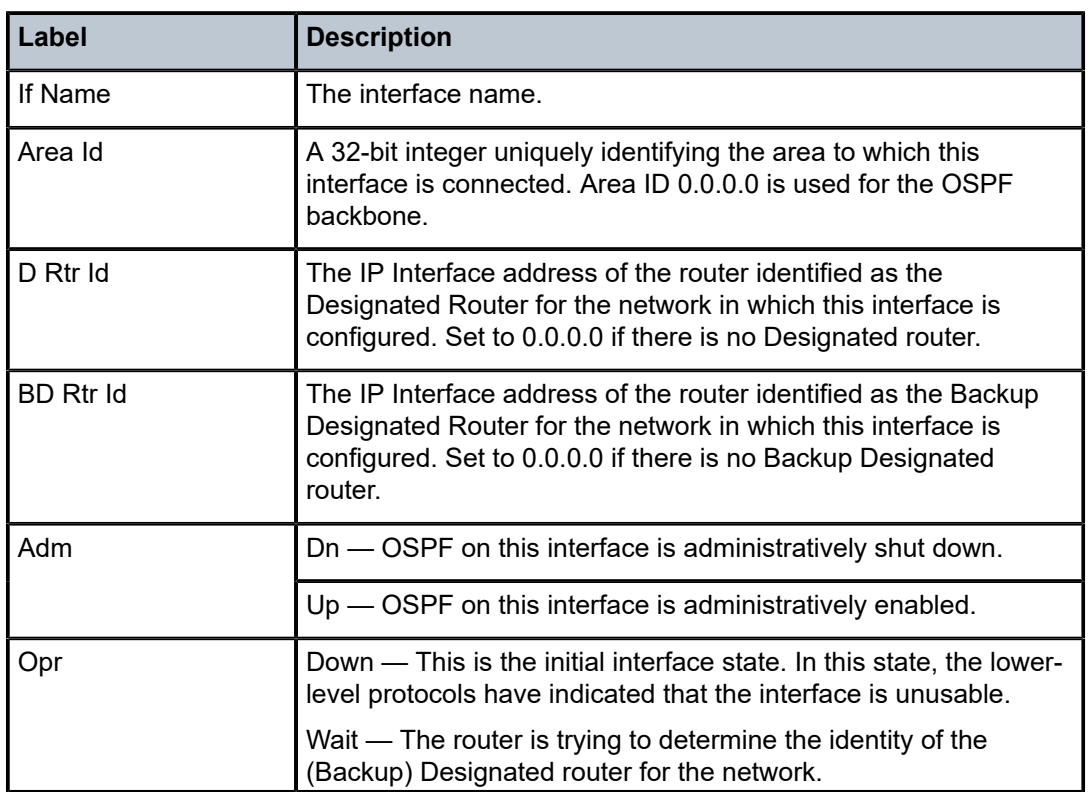

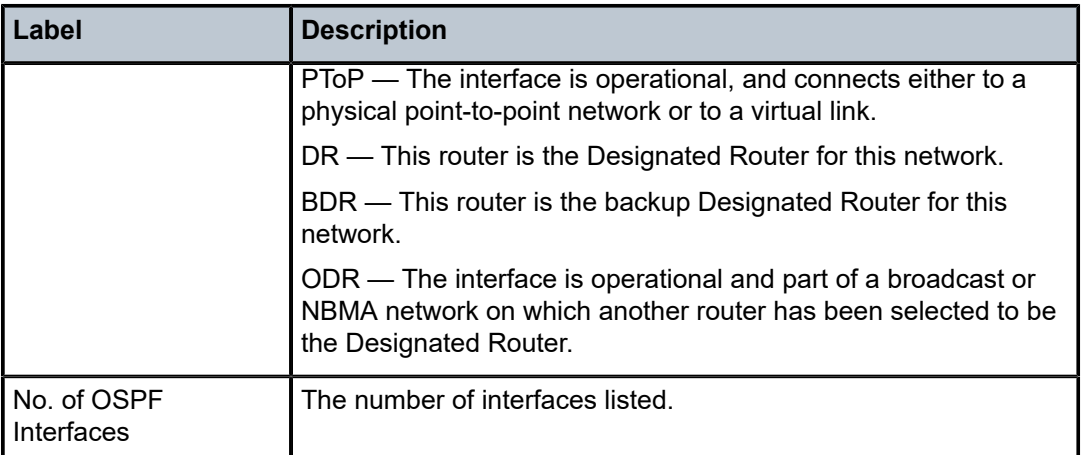

# **Sample Output (OSPF Detailed)**

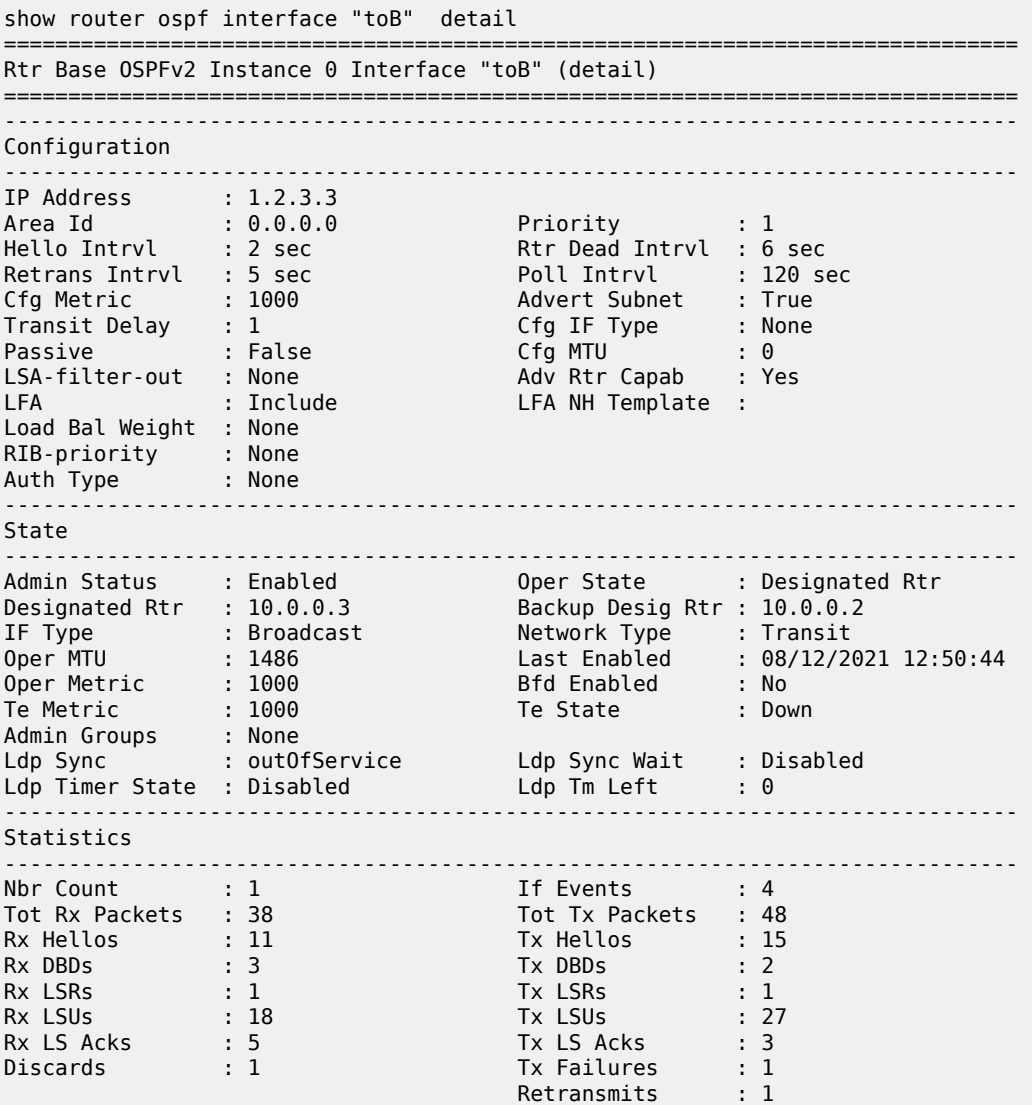
| Bad Networks<br>Bad Areas<br>Bad Auth Types<br>Bad Neighbors<br>Bad Lengths : 0<br>Bad Dead Int. : 0 | $\cdot$ : 0<br>$\cdot$ 0<br>$\cdot$ 0<br>$\cdot$ : 0 | Bad Virt Links : 0<br>Bad Dest Addrs<br>Auth Failures : 0<br>Bad Pkt Types : 0<br>Bad Hello Int. : 1<br>Bad Options : 0 | $\cdot$ 0 |
|----------------------------------------------------------------------------------------------------|------------------------------------------------------|----------------------------------------------------------------------------------------------------|-----------|
| Bad Versions<br>LSA Count                                                                            | $\cdot$ 0<br>$\cdot$ 0                               | Bad Checksums : 0<br>LSA Checksum                                                                                       | : 0x0     |
|                                                                                                    |                                                      |                                                                                                    |           |

*Table 210: Detailed OSPF Interface Output Fields*

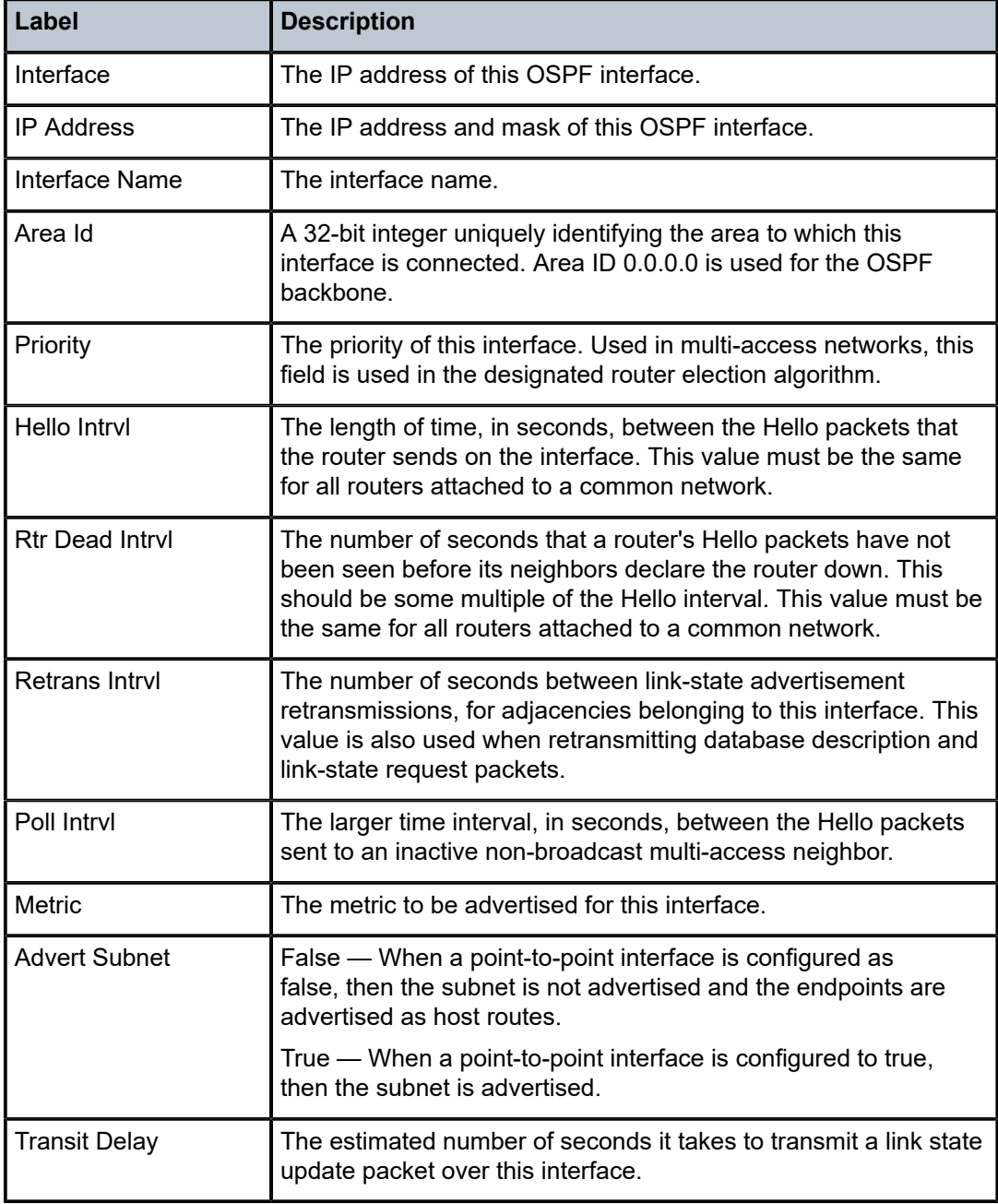

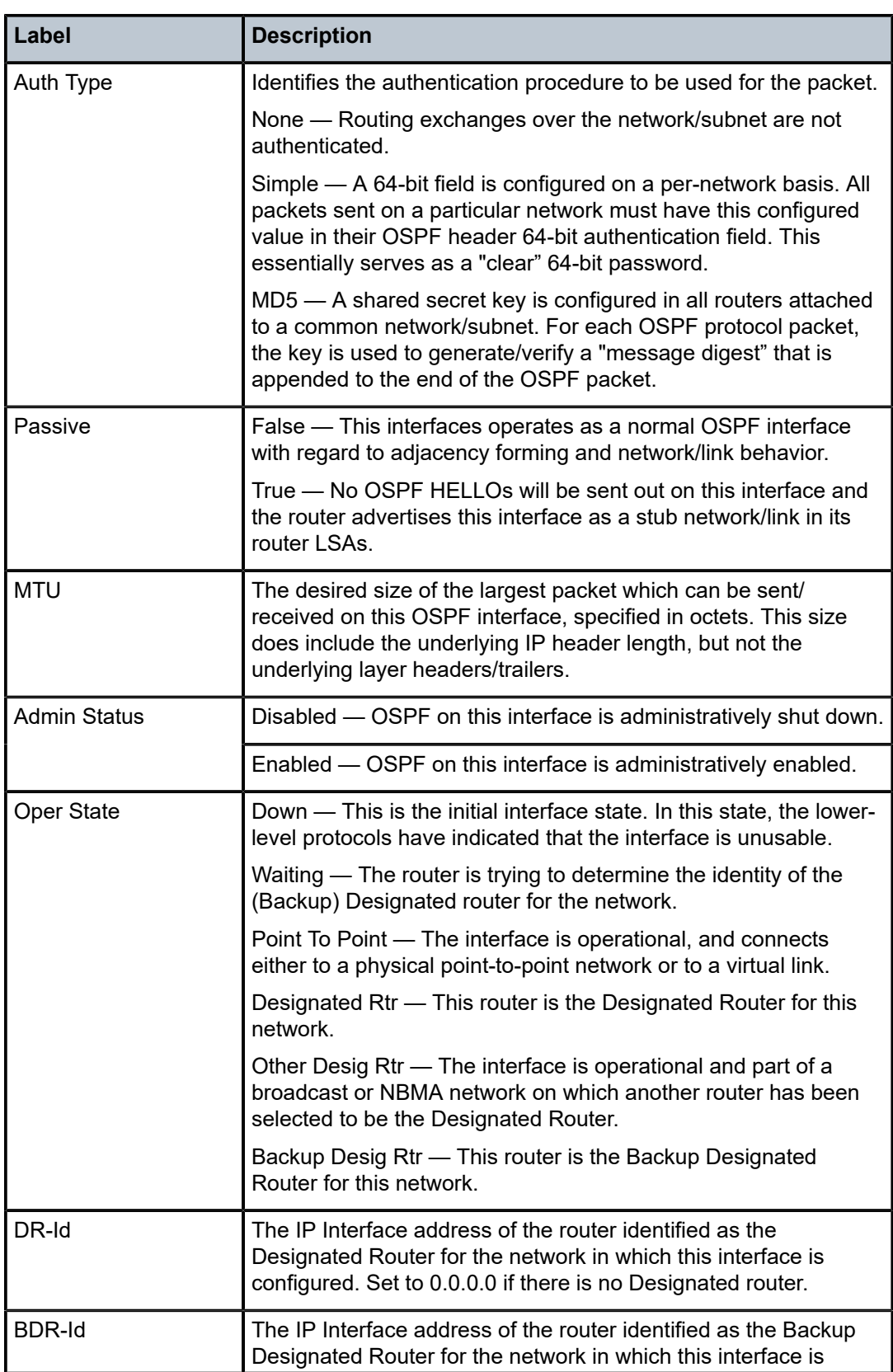

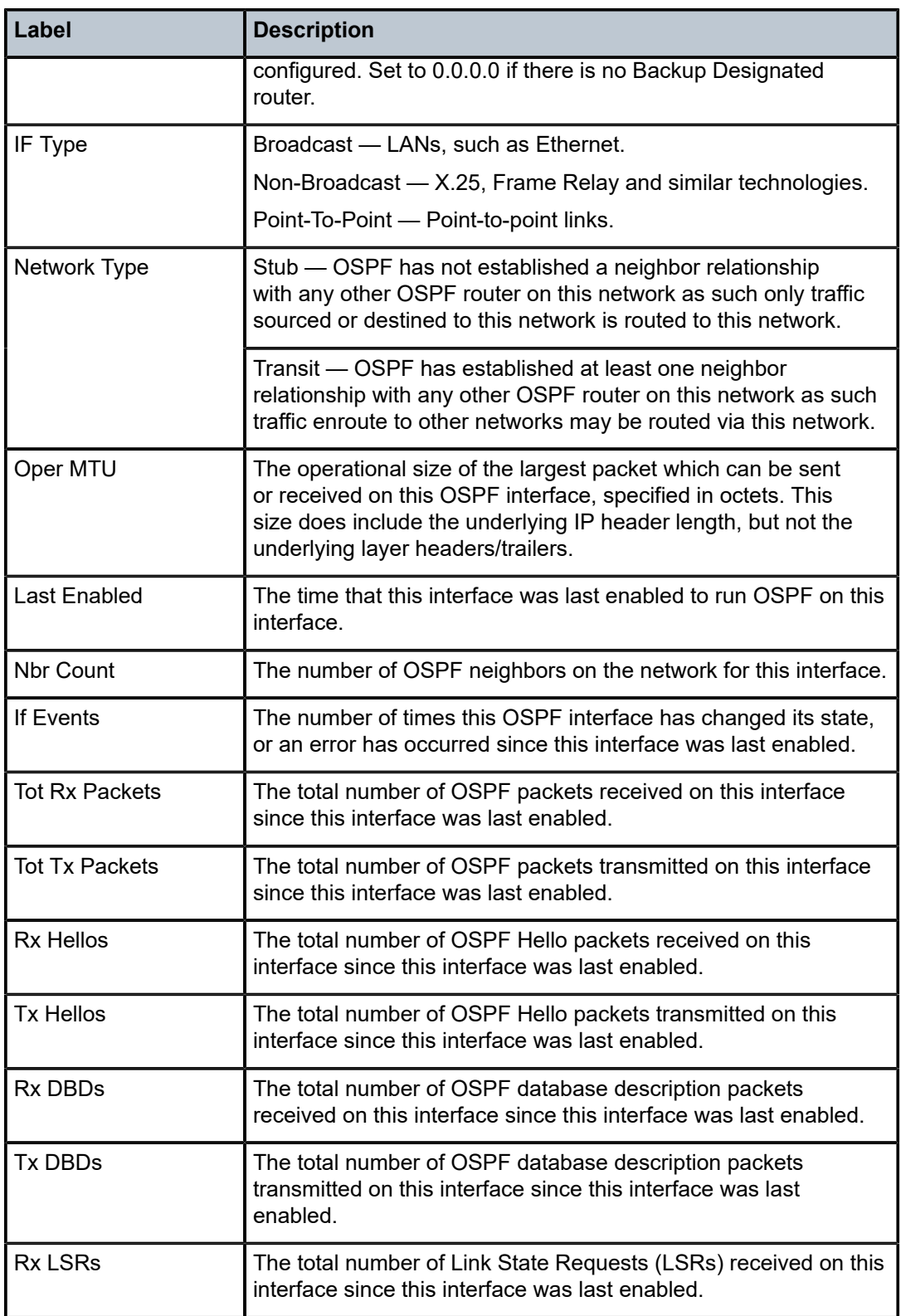

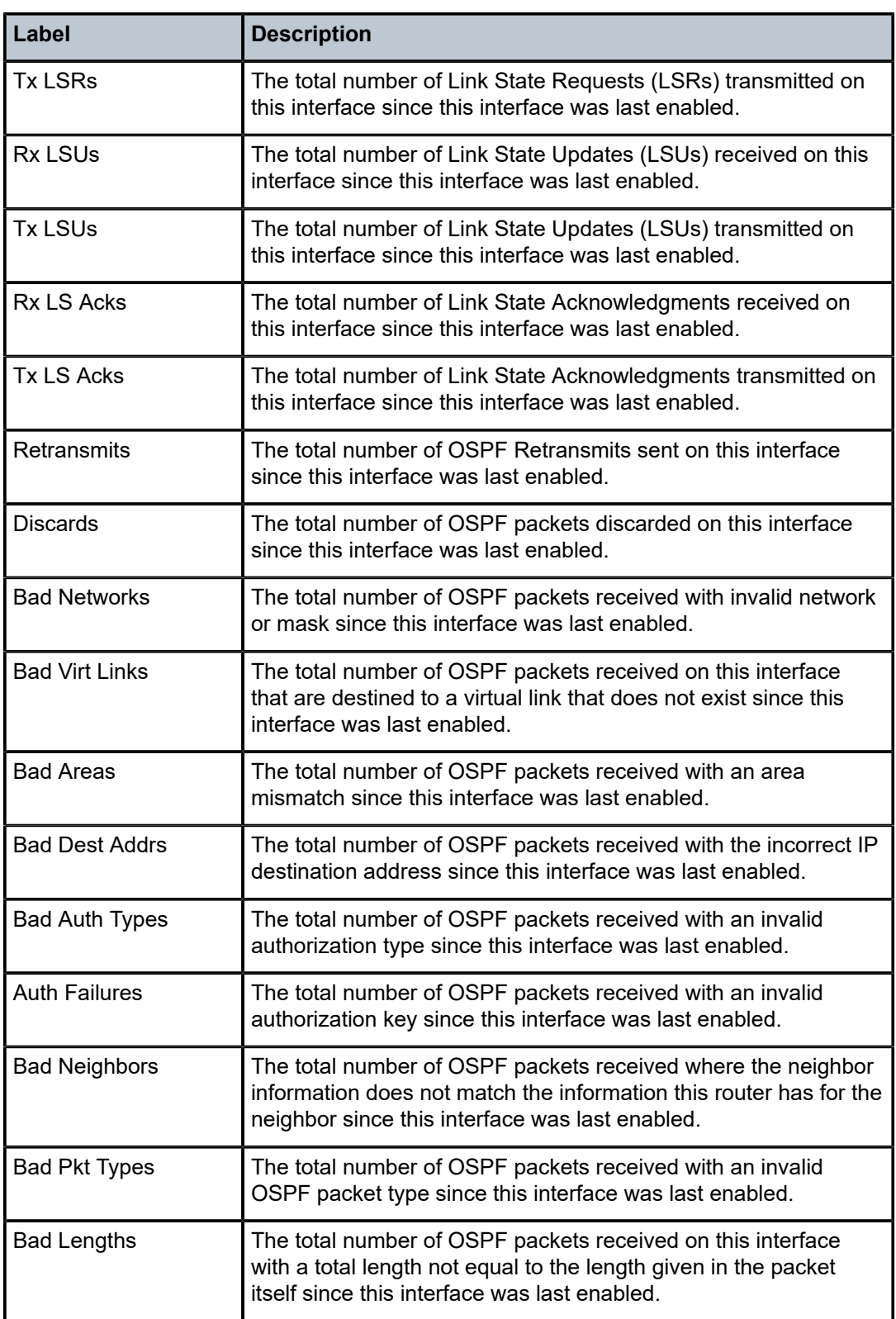

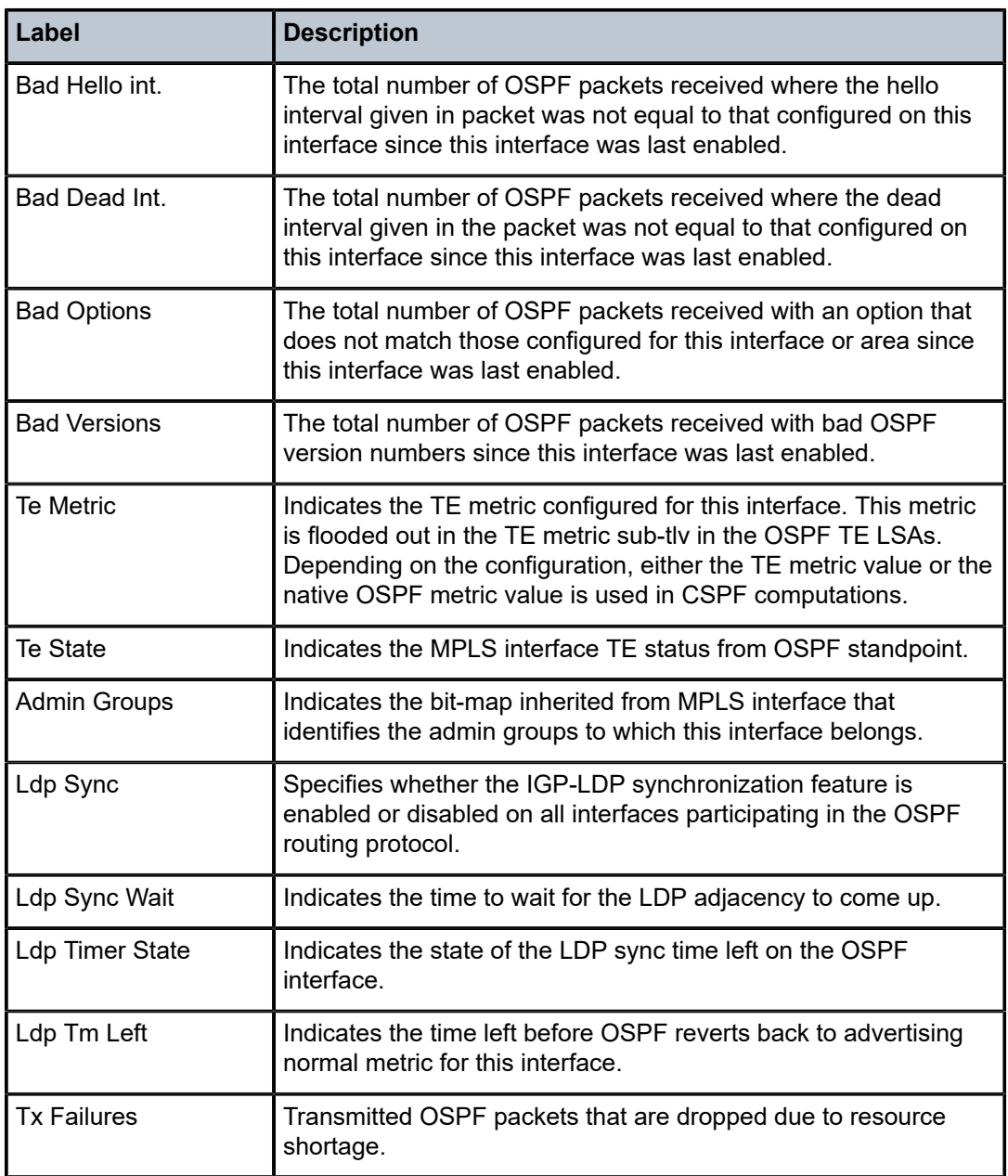

# **Sample Output (Standard)**

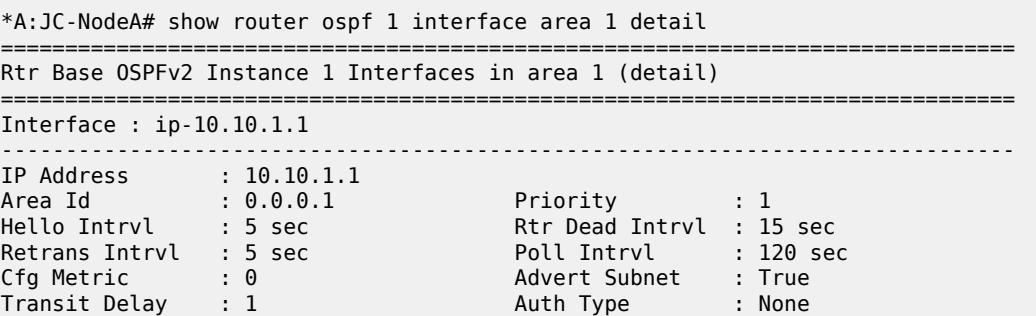

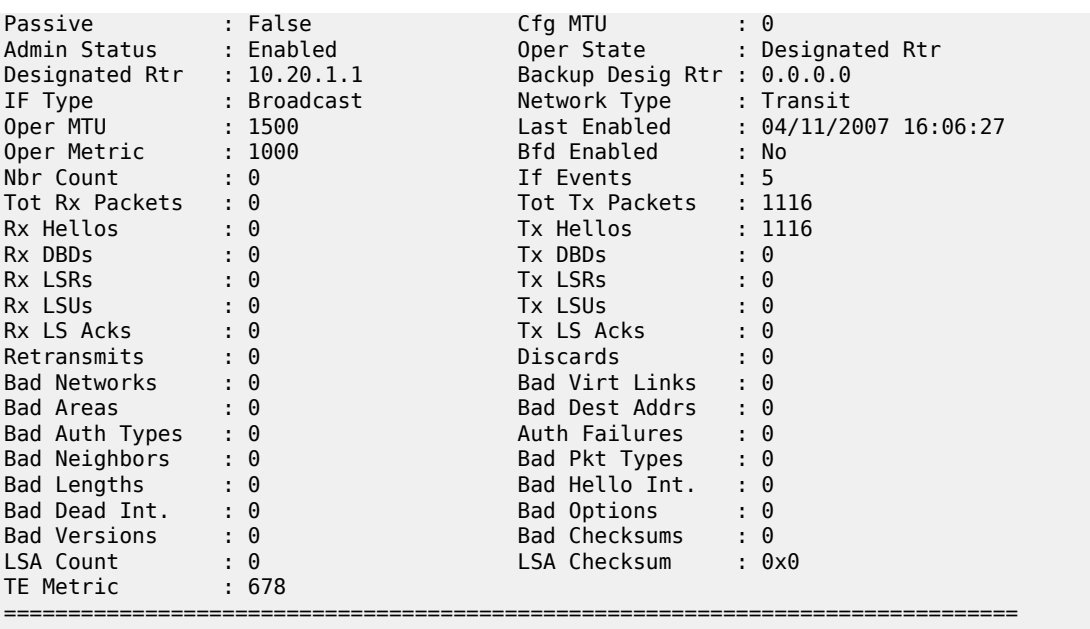

\*A:JC-NodeA#

# **Sample Output**

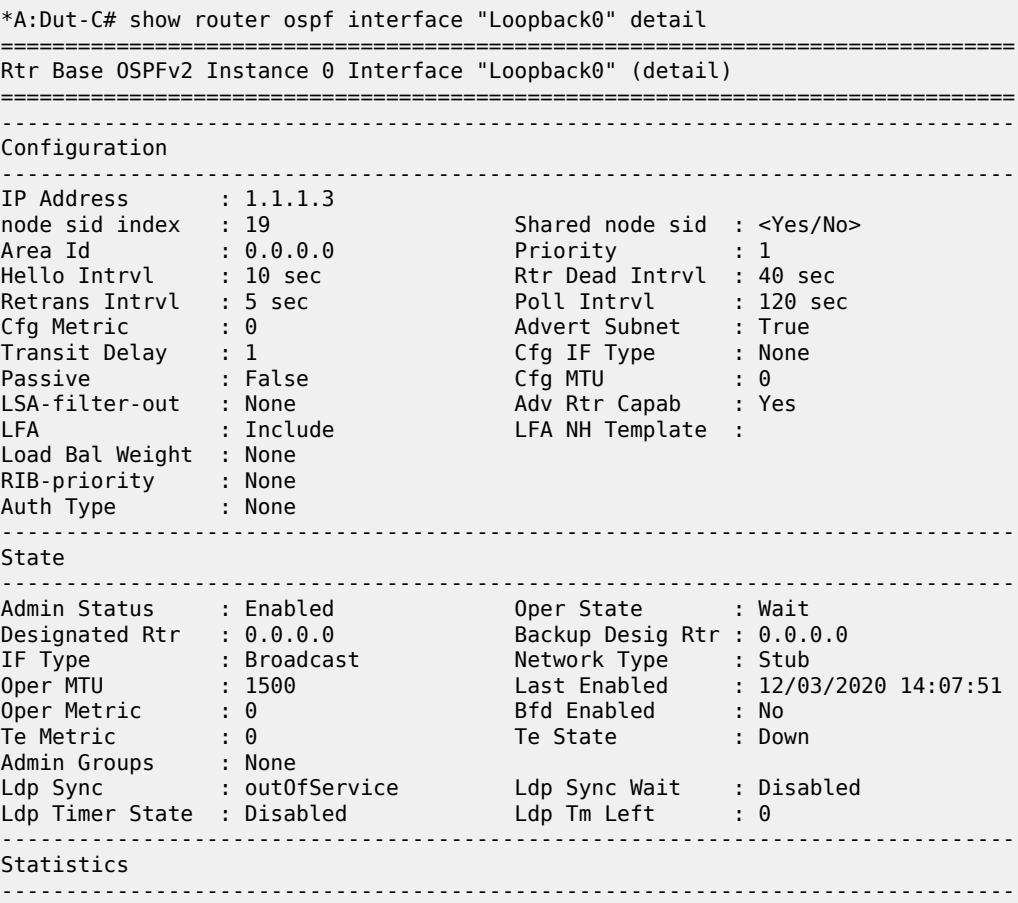

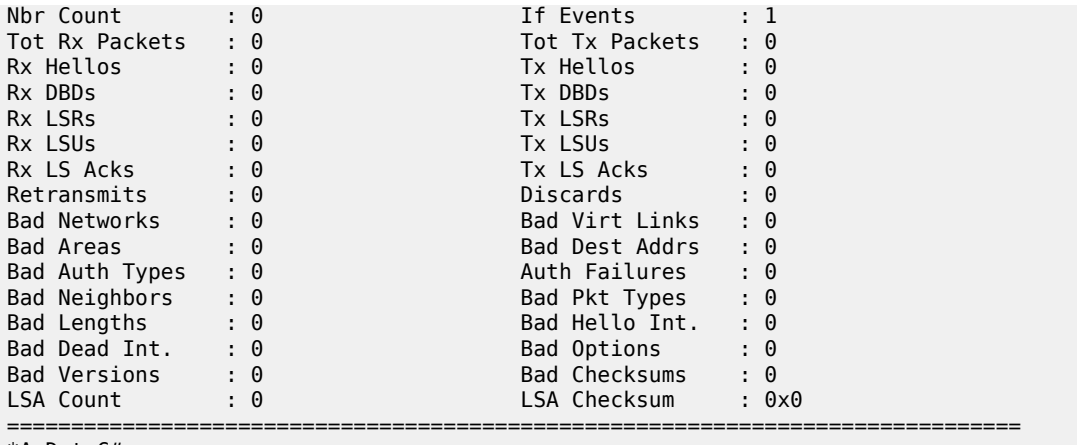

\*A:Dut-C#

# interface

#### **Syntax**

**interface** [*ip-int-name* | *ip-address* | *ipv6-address*] [**detail**]

**interface** [**area** *area-id*] [ **detail**]

**interface** [*ip-int-name* | *ip-address* ]| *ipv6-address* **database** [**detail**]

# **Context**

**[\[Tree\]](#page-38-0)** (show>router>ospf3 interface)

# **Full Context**

show router ospf3 interface

### **Description**

This command displays the details of the OSPFv3 interface identified by the IP address or IP interface name. When neither is specified, all in-service interfaces are displayed.

The **detail** option generates large volumes of data. Nokia recommends using the **detail** keyword only when requesting a specific interface.

### **Parameters**

### *ip-int-name*

Displays only the interface identified by this interface name, up to a maximum of 32 characters.

#### *ip-address*

Displays only the interface identified by this IPv4 or IPv6 address.

**Values** ipv4-address:

• a.b.c.d

ipv6-address:

- x:x:x:x:x:x:x:x (eight 16-bit pieces)
- x:x:x:x:x:x:d.d.d.d
- x: [0 to FFFF]H
- d: [0 to 255]D

#### **area** *area-id*

Displays all interfaces configured in this area.

**Values** ip-address — a.b.c.d

area — 0 to 4294967295

## **detail**

Displays detailed information for the interface.

# **database**

Displays database information for the interface.

# **Platforms**

All

# **Output**

The following output is an example of an OSPFv3 interface information, and Table 211: Detailed [OSPFv3](#page-1340-0) [Interface Output Fields](#page-1340-0) describes the output fields.

### **Sample Output (OSPFv3 Detailed)**

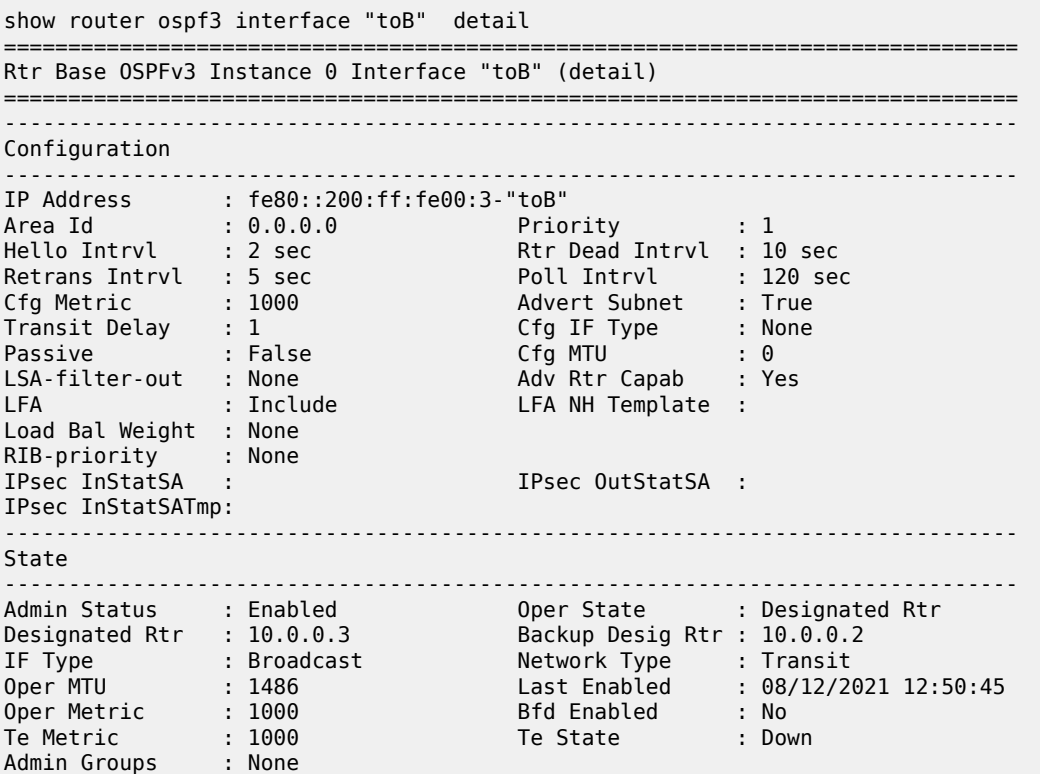

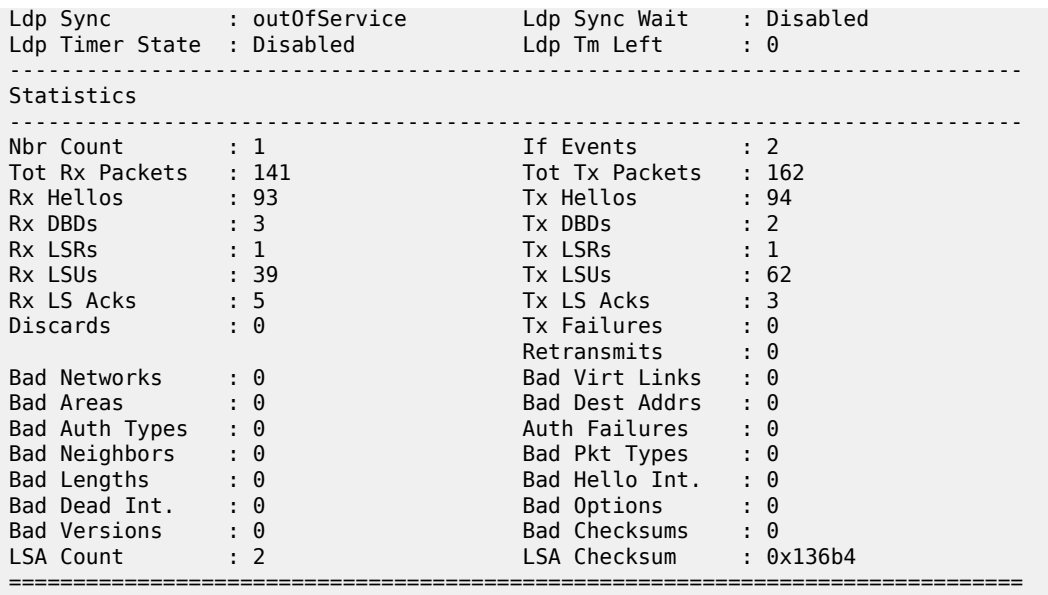

<span id="page-1340-0"></span>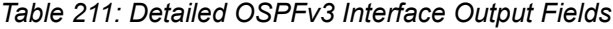

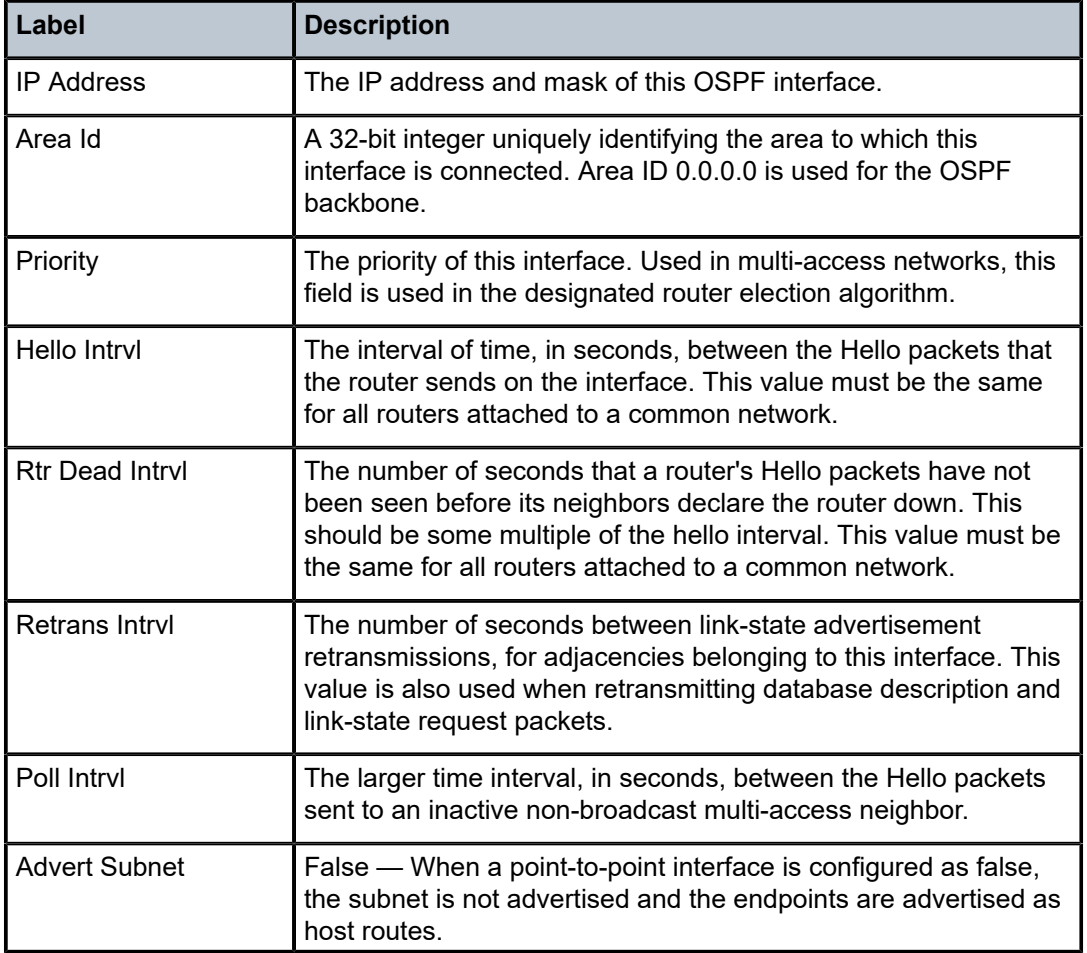

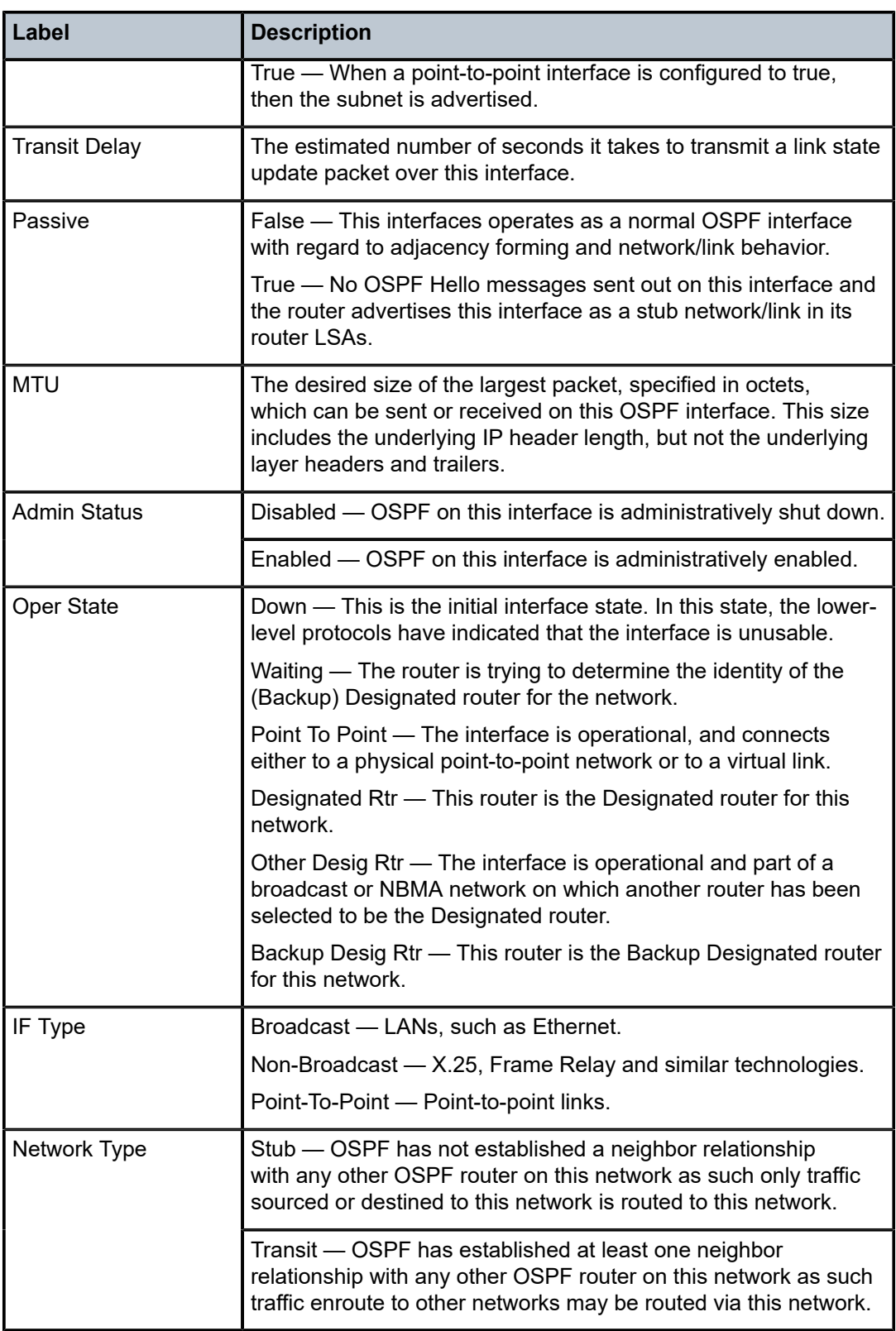

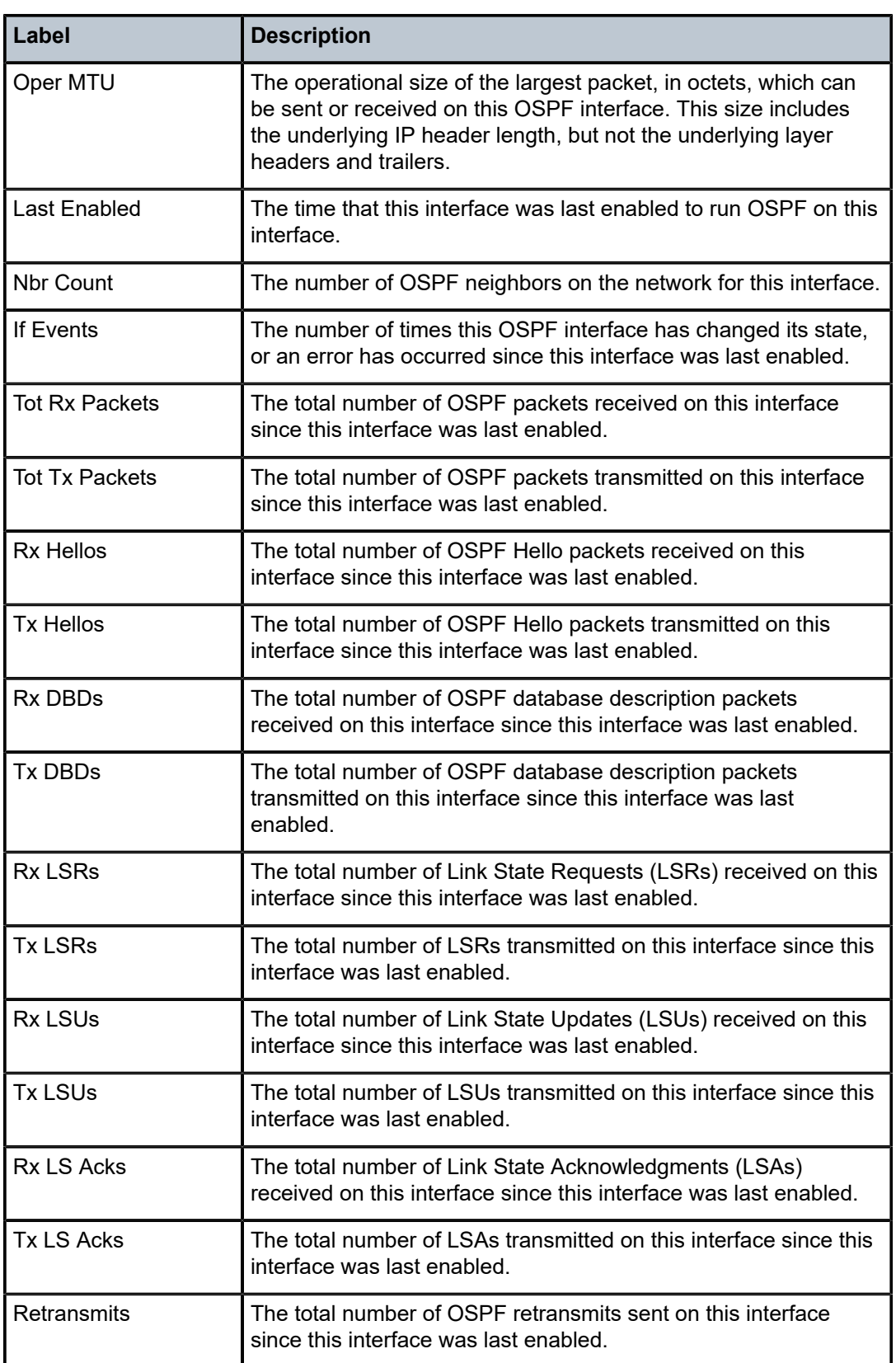

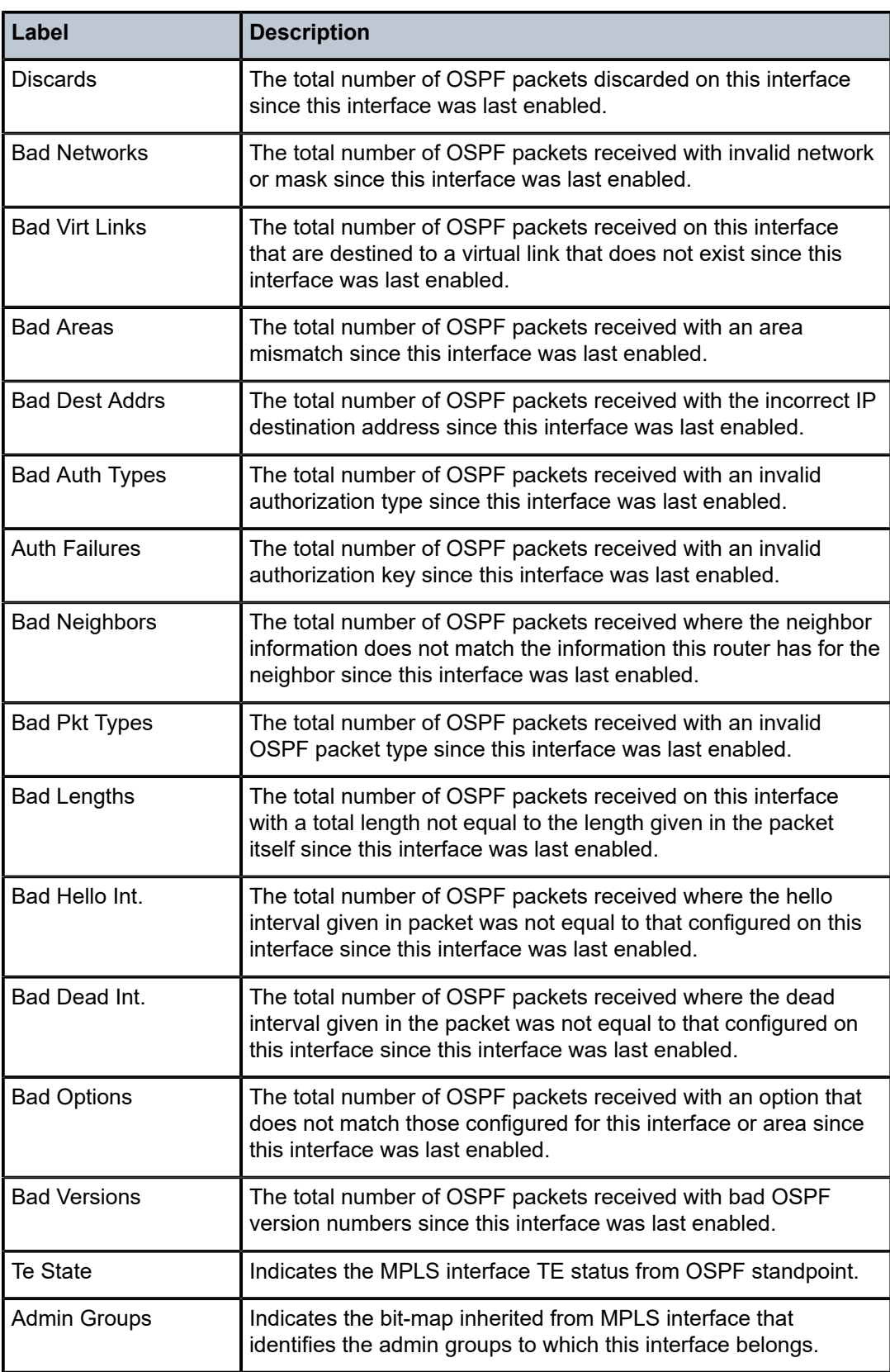

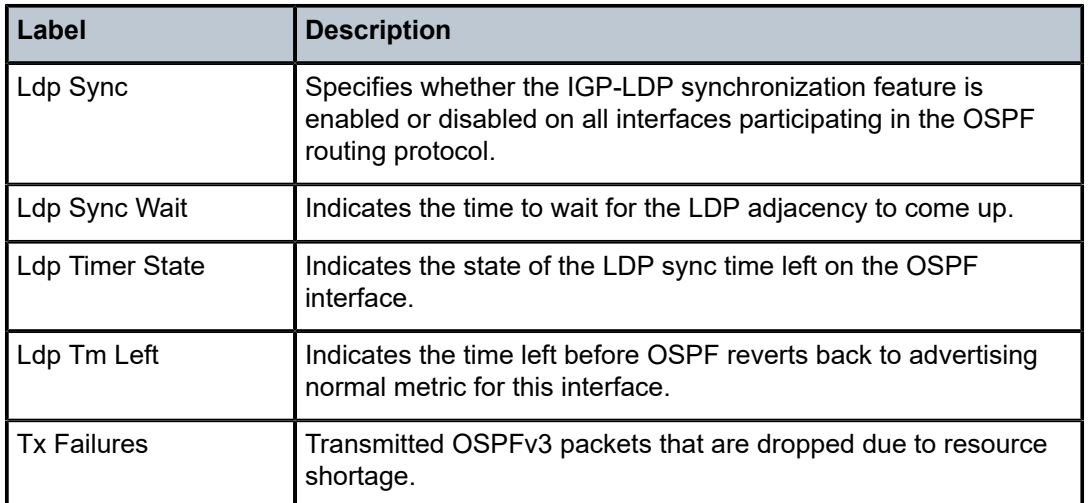

# **Sample Output**

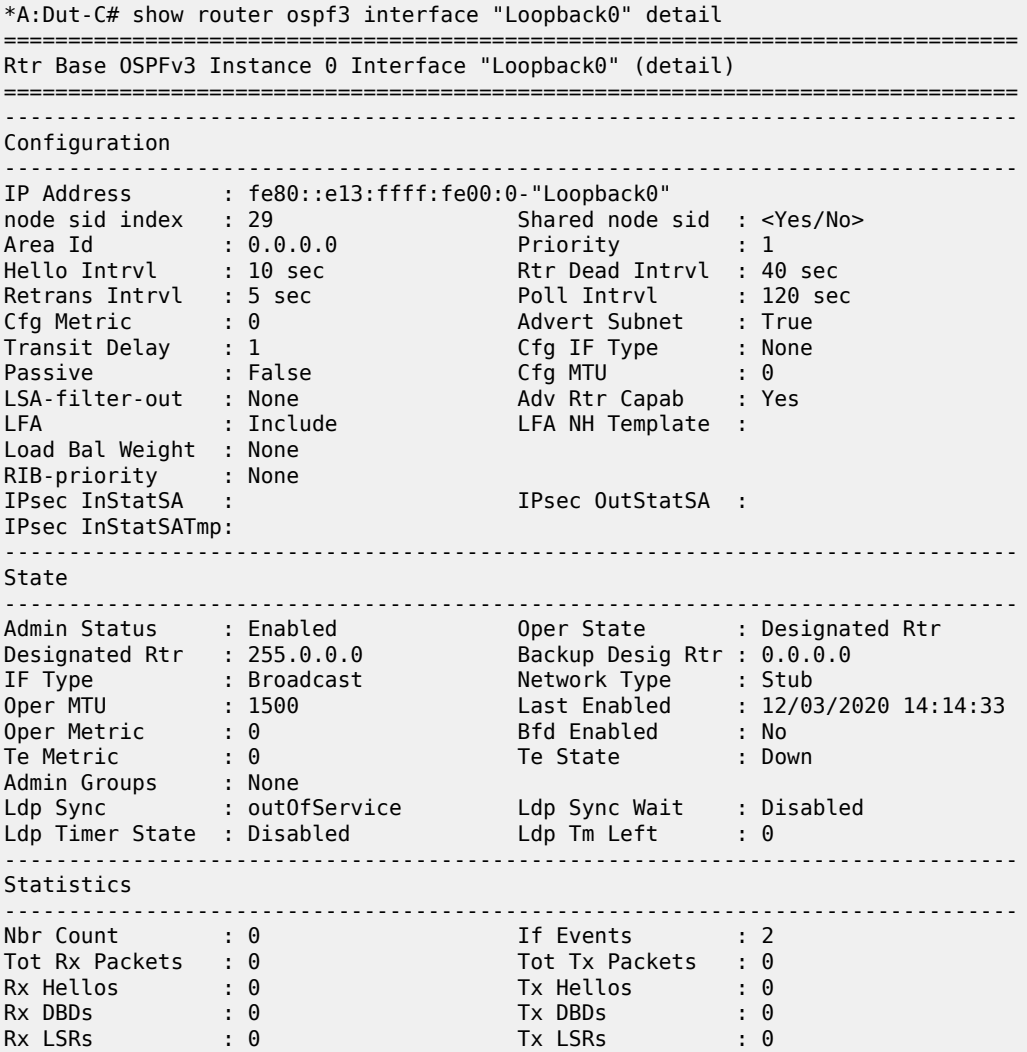

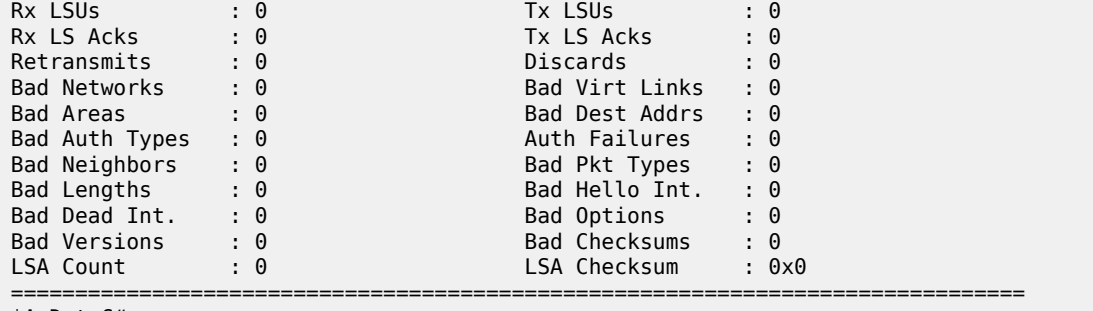

\*A:Dut-C#

# interface

## **Syntax**

**interface** *interface-name* [**detail** | **aggregate** | **sample**]

#### **Context**

**[\[Tree\]](#page-48-0)** (show>test-oam>link-measurement interface)

#### **Full Context**

show test-oam link-measurement interface

#### **Description**

This command displays the link measurement operational information, reporting, and recorded results for a specific interface.

### **Parameters**

#### *interface-name*

Specifies the interface name, up to 32 characters, for which link measurement information is displayed.

### **detail**

Optional keyword to display complete link measurement operational information, reporting, and results.

#### **aggregate**

Optional keyword to display operational information, reporting and aggregate sample window results.

## **sample**

Optional keyword to display operational information, reporting, and sample window results.

#### **Platforms**

7450 ESS, 7750 SR, 7750 SR-a, 7750 SR-e, 7750 SR-s, 7950 XRS

### **Output**

The following output is an example of link measurement information for a specific interface, and the following table describes the output fields.

#### **Sample Output**

show test-oam link-measurement interface "int-PE-1-PE-2" =============================================================================== Interface Link Measurement Information - int-PE-1-PE-2 =============================================================================== Template Name: standard-direct Oper State : Up<br>Protocol : IPv6 Protocol : IPv6 Oper Source Address : fe80::223:3eff:fe92:4a50 Source Auto-Assigned : No Oper Destination Address : fe80::427c:7dff:fe48:5681 Destination Auto-Assigned: No Failure Condition(s) : None Detectable Tx Error : None ------------------------------------------------------------------------------- Reporting ------------------------------------------------------------------------------- Reporting Enabled : Yes Delay Measure Last Reported: 28us Timestamp : 2021/06/17 17:58:48 Triggered By : SampleThresholdAbsolute =============================================================================== show test-oam link-measurement interface "int-PE-1-PE-2" sample =============================================================================== Interface Link Measurement Information - int-PE-1-PE-2 =============================================================================== Template Name: standard-direct Oper State : Up<br>Protocol : IPv6 Protocol : IPv6 Oper Source Address : fe80::223:3eff:fe92:4a50 Source Auto-Assigned : No Oper Destination Address : fe80::427c:7dff:fe48:5681 Destination Auto-Assigned: No Failure Condition(s) : None Detectable Tx Error : None ------------------------------------------------------------------------------- Reporting ------------------------------------------------------------------------------- Reporting Enabled : Yes Delay Measure Last Reported: 28us Timestamp : 2021/06/17 17:58:48 Triggered By : SampleThresholdAbsolute ------------------------------------------------------------------------------- Sample Window Delay Measurement Detail ------------------------------------------------------------------------------- End Timestamp (UTC) State Rcv/Snt Min(us) Max(us) Avg(us) Err I Result ------------------------------------------------------------------------------- N/A InProgress 2/2 0 0 0 0 - 0 2021/06/20 17:47:48 Completed 60/60 21 27 23 0 Y 27 2021/06/20 17:46:48 Completed 60/60 21 25 23 0 Y 25 2021/06/20 17:45:48 Completed 60/60 21 27 23 0 Y 27 2021/06/20 17:44:48 Completed 60/60 21 27 23 0 Y 27 2021/06/20 17:43:48 Completed 60/60 21 27 23 0 Y 27 2021/06/20 17:42:48 Completed 60/60 23 27 23 0 Y 27 2021/06/20 17:41:48 Completed 60/60 21 27 23 0 Y 27 2021/06/20 17:40:48 Completed 60/60 21 27 23 0 Y 27 2021/06/20 17:39:48 Completed 60/60 23 27 24 0 Y 27 2021/06/20 17:38:48 Completed 60/60 21 27 23 0 Y 27

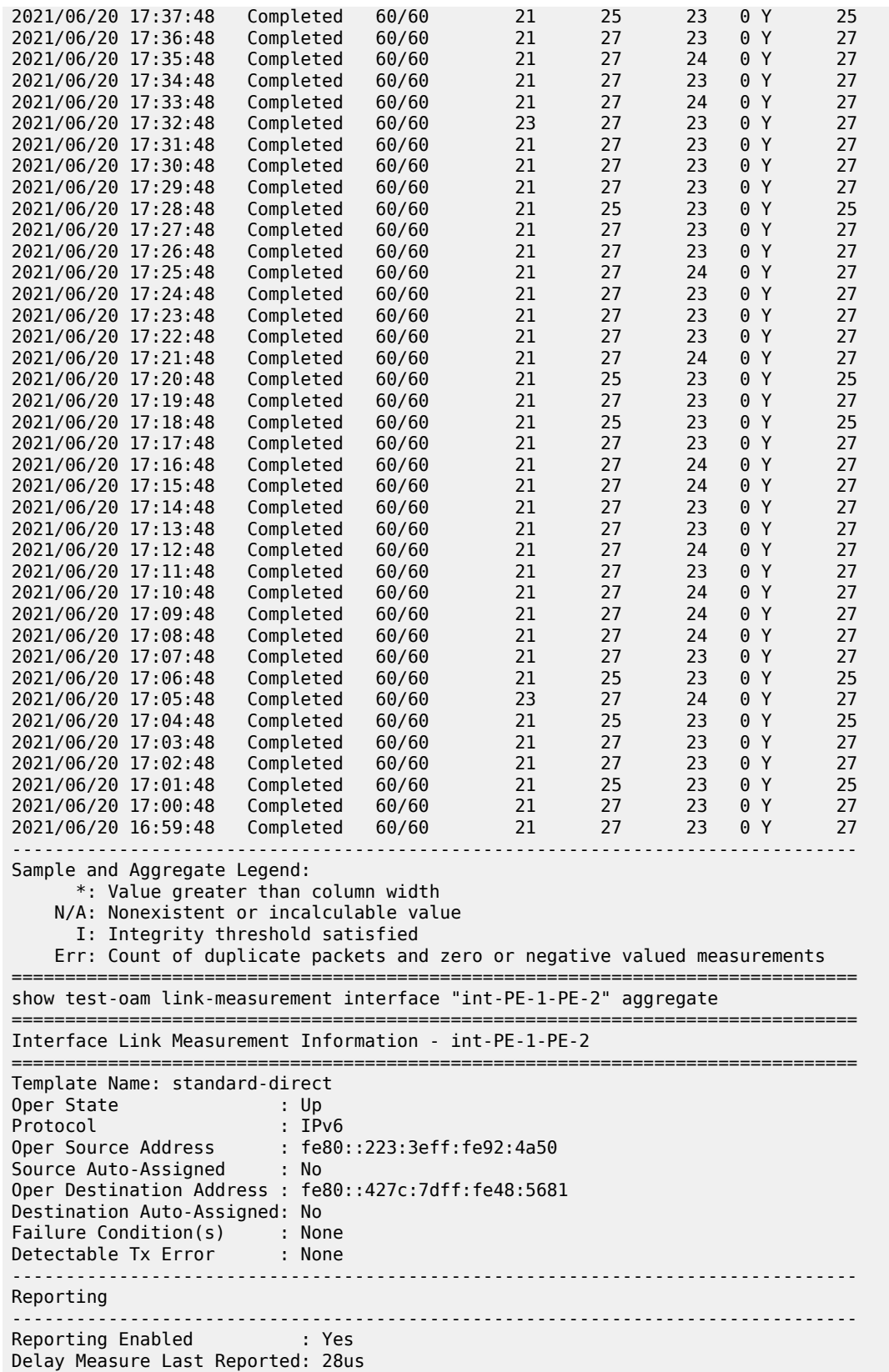

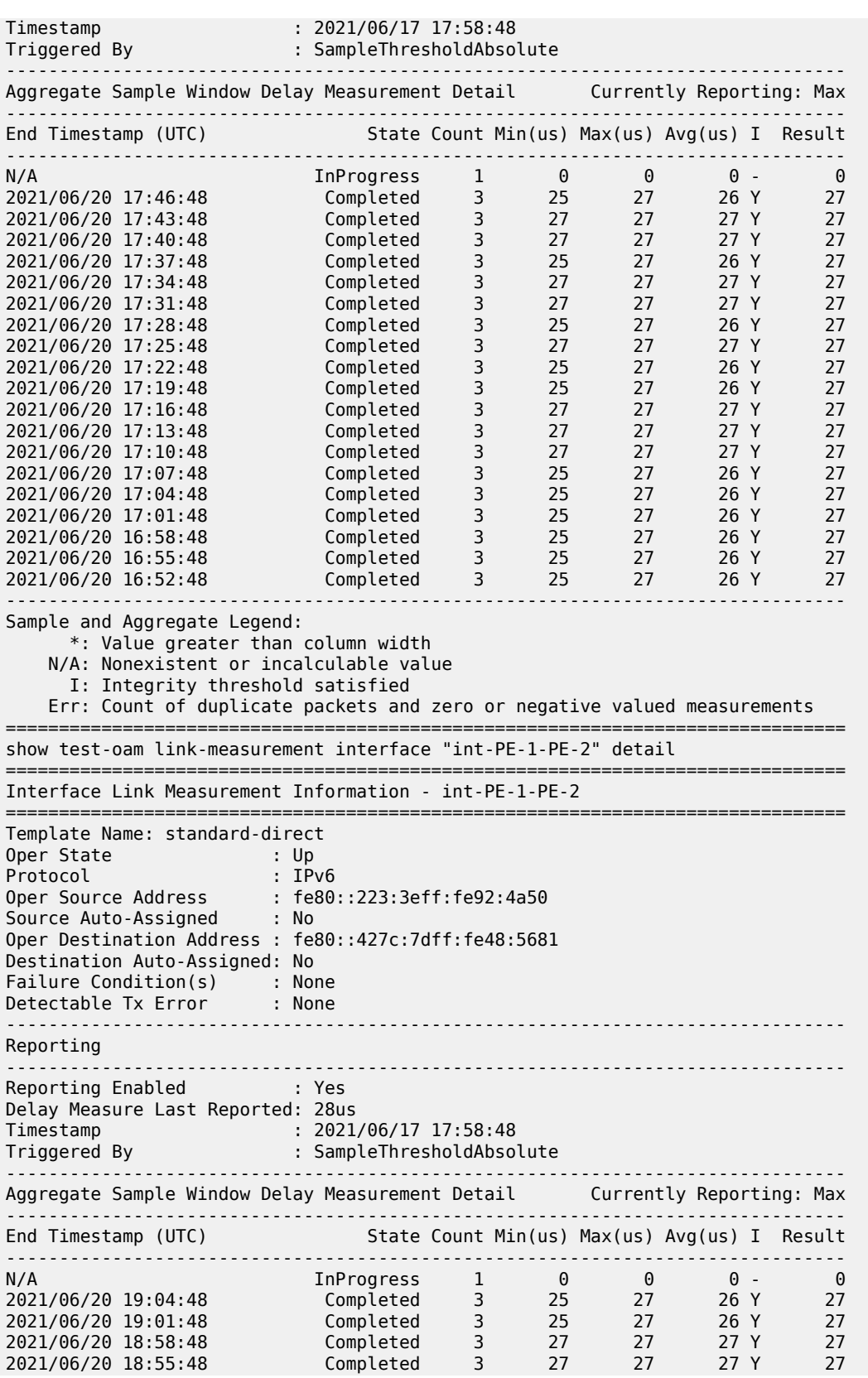

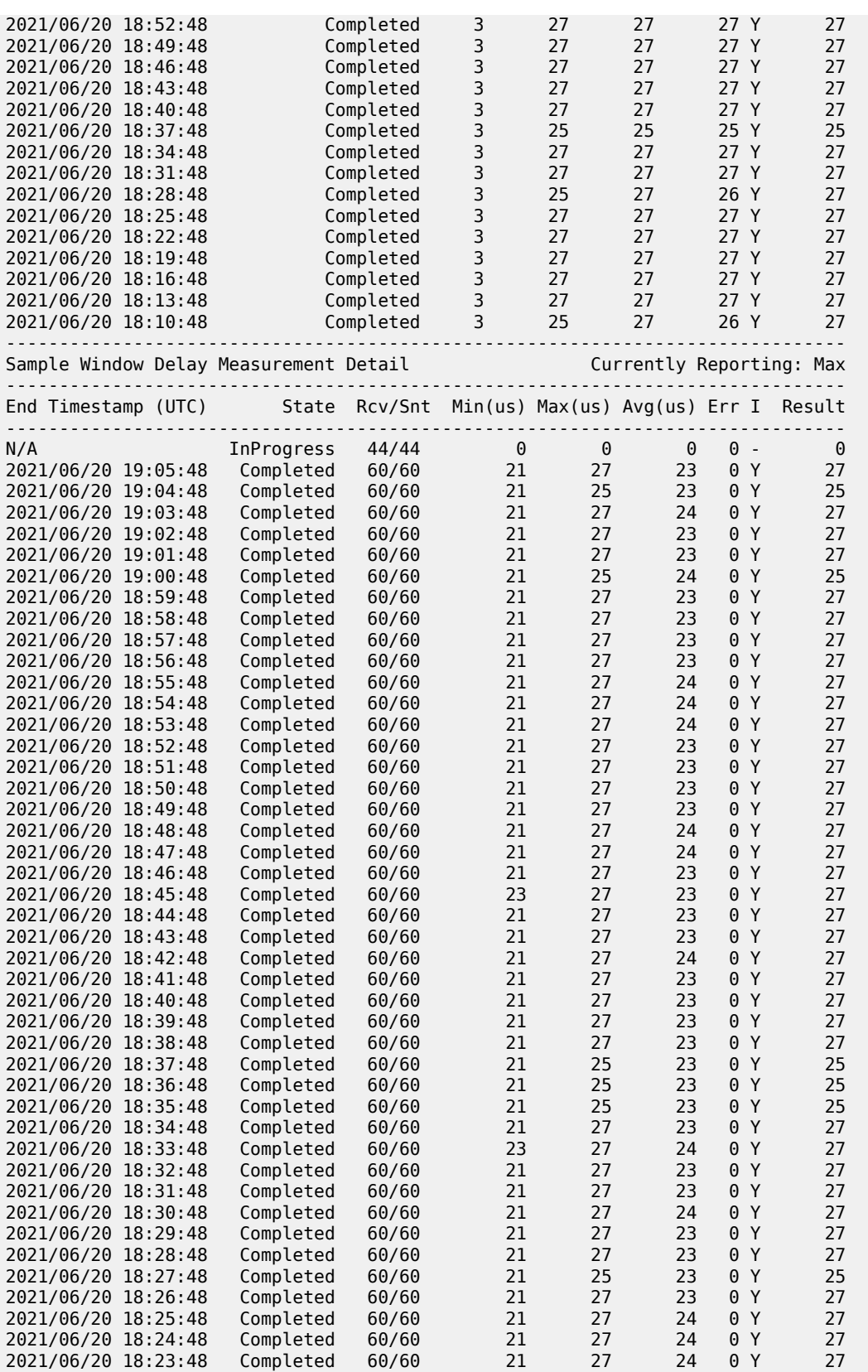

| 2021/06/20 18:22:48<br>2021/06/20 18:21:48<br>2021/06/20 18:20:48<br>2021/06/20 18:19:48<br>2021/06/20 18:18:48                                                                                                    | Completed<br>Completed<br>Completed<br>Completed<br>Completed<br>Completed | 60/60<br>60/60<br>60/60<br>60/60<br>60/60<br>60/60 | 21<br>21<br>21<br>23<br>21<br>21 | 27<br>27<br>27<br>27<br>27<br>27 | 23<br>23<br>24<br>24<br>23<br>23 | 0 Y<br>0 Y<br>0 Y<br>0 Y<br>0 Y<br>0 Y | 27<br>27<br>27<br>27<br>27<br>27 |  |  |
|----------------------------------------------------------------------------------------------------|----------------------------------------------------------------------------|----------------------------------------------------|----------------------------------|----------------------------------|----------------------------------|----------------------------------------|----------------------------------|--|--|
| 2021/06/20 18:17:48<br>Sample and Aggregate Legend:<br>*: Value greater than column width<br>N/A: Nonexistent or incalculable value<br>I: Integrity threshold satisfied<br>Err: Count of duplicate packets and zero or negative valued measurements |                                                                            |                                                    |                                  |                                  |                                  |                                        |                                  |  |  |

*Table 212: Output Fields: Link Measurement Interface*

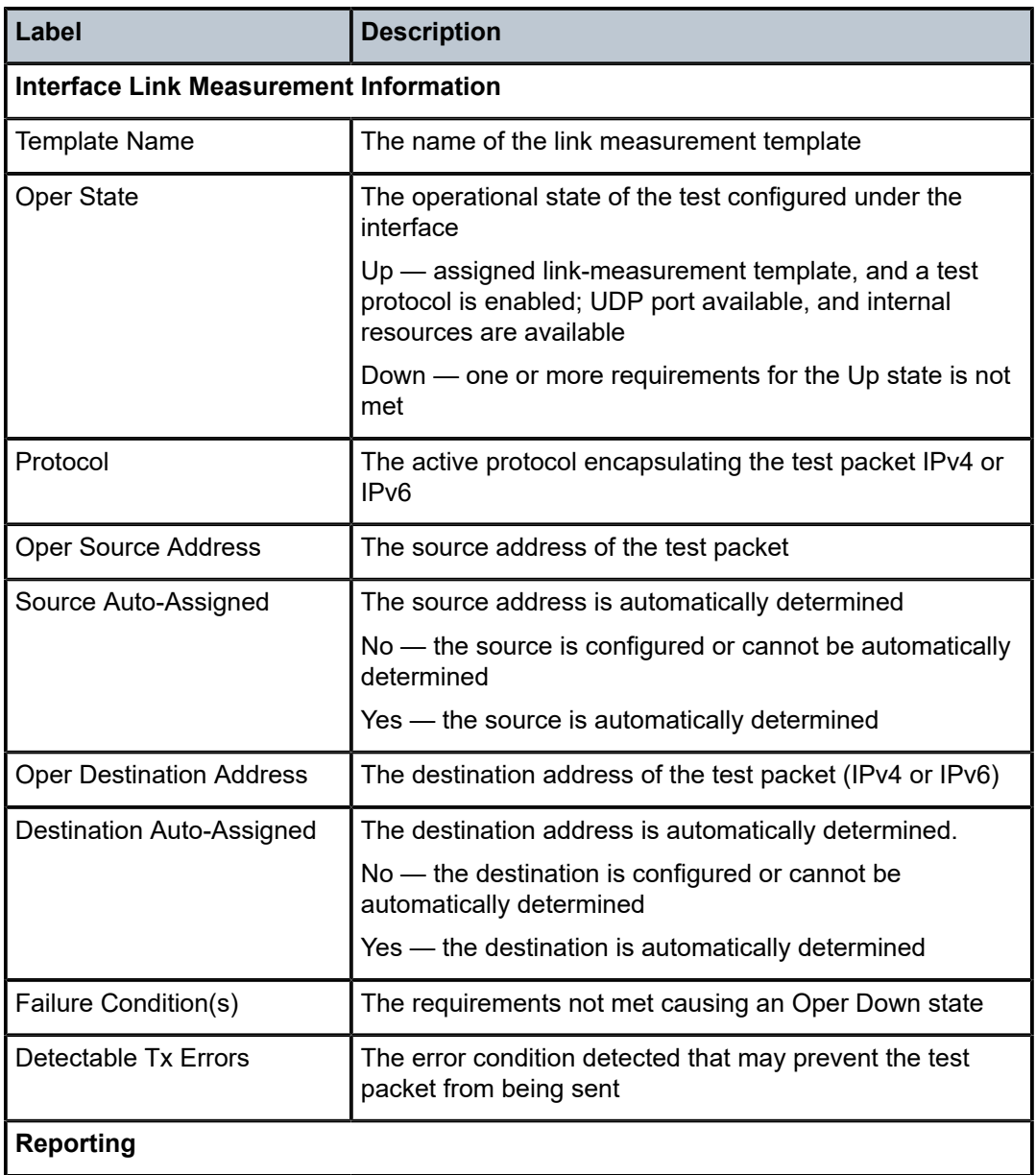

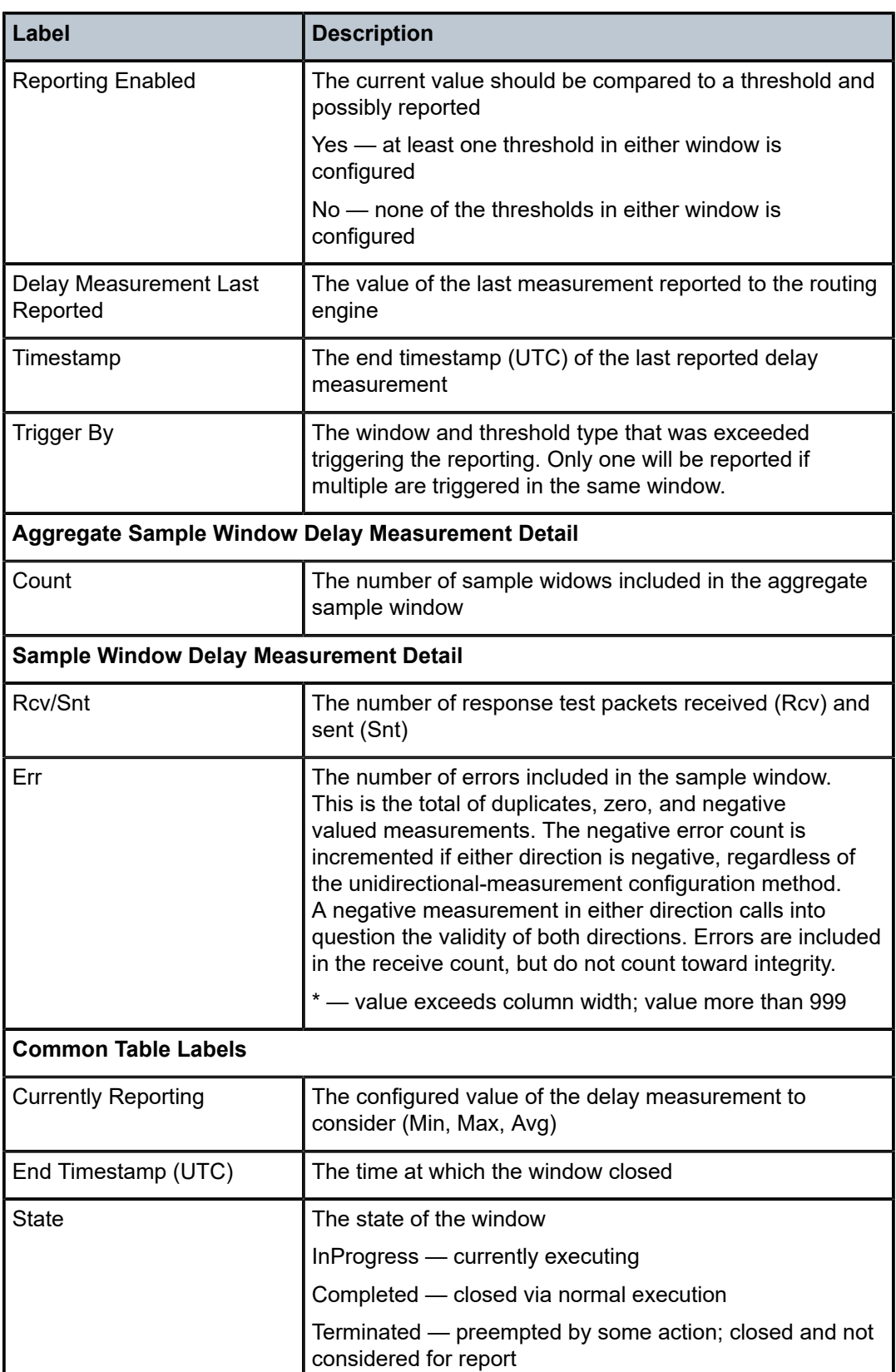

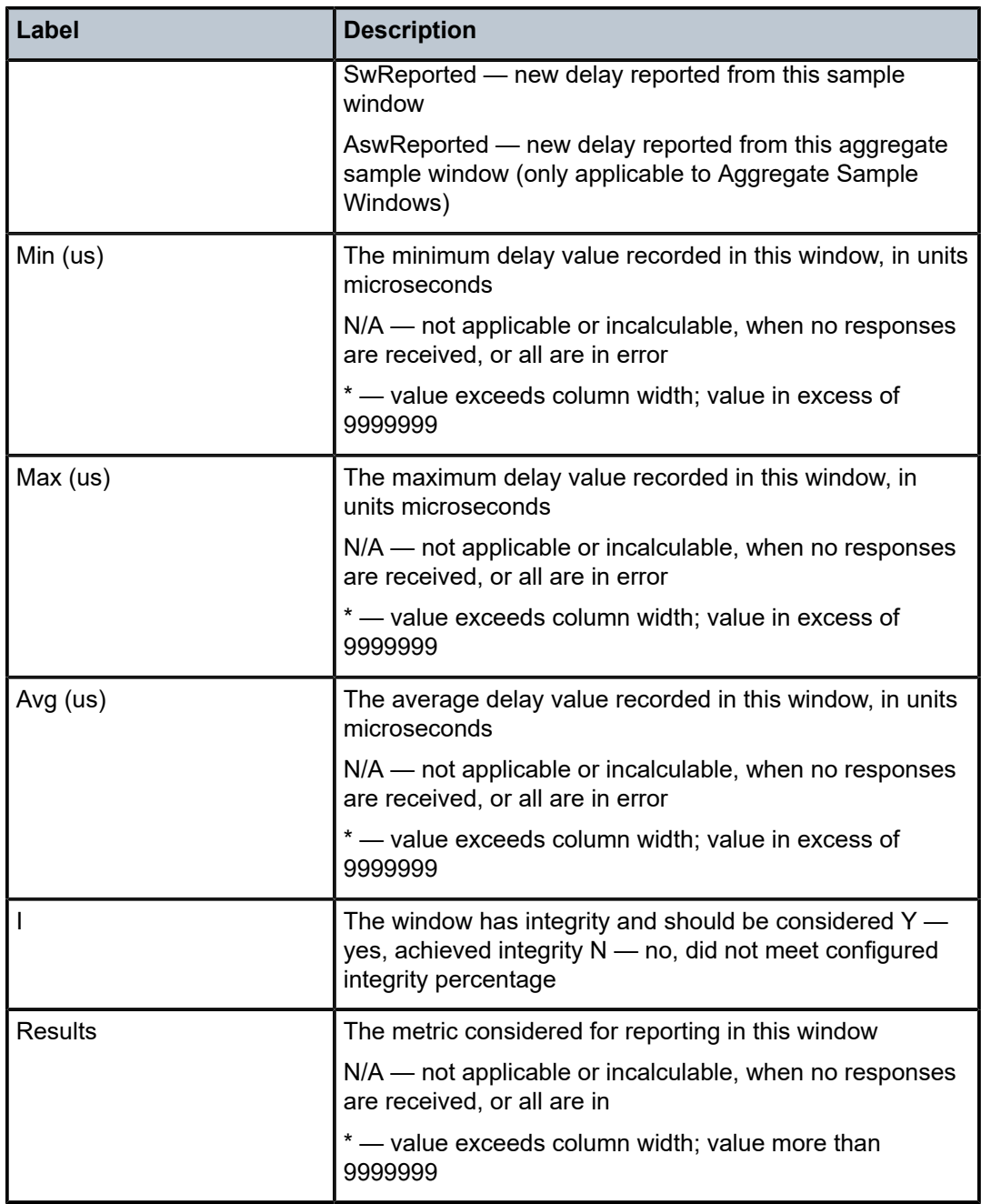

# interface

# **Syntax**

**interface** *interface* [*interface*] [**interval** *seconds*] [**repeat** *repeat*] [**absolute** | **rate**] [**aux-stats**]

# **Context**

**[\[Tree\]](#page-24-0)** (monitor>router>mpls interface)

# **Full Context**

monitor router mpls interface

#### **Description**

This command displays statistics for MPLS interfaces at the configured interval until the configured count is reached.

The first screen displays the current statistics related to the MPLS interface(s). The subsequent statistical information listed for each interval is displayed as a delta to the previous display. When the keyword **rate** is specified, the rate-per-second for each statistic is displayed instead of the delta.

Monitor commands are similar to **show** commands but only statistical information displays. Monitor commands display the selected statistics according to the configured number of times at the interval specified.

# **Parameters**

#### *interface*

Specifies the IP address of the interface (*ip-address*) or interface name (*ip-int-name*). Up to five interfaces can be specified. If the string contains special characters (#, \$, spaces, and so on), the entire string must be enclosed within double quotes.

**Values** *ip-int-name*, *ip-address*

#### *seconds*

Configures the interval for each display, in seconds.

**Values** 11 to 60

**Default** 11 seconds

#### *repeat*

Configures how many times the command is repeated.

**Values** 1 to 999

#### **Default** 10

#### **absolute**

Displays raw statistics, without processing. No calculations are performed on the delta or rate statistics.

## **rate**

Displays rate-per-second for each statistic instead of the delta.

#### **aux-stats**

Displays auxiliary MPLS statistics next to the default MPLS statistics.

#### **Platforms**

All

#### **Output**

The following output is an example of MPLS interface information.

#### **Sample Output**

A:ALA-12>monitor>router>mpls# interface system interval 3 repeat 3 absolute =============================================================================== Monitor statistics for MPLS Interface "system" =============================================================================== At time  $t = 0$  sec (Base Statistics) ------------------------------------------------------------------------------- Transmitted : Pkts - 0 0ctets - 0<br>Received : Pkts - 0 0ctets - 0 Received : Pkts - 0 ------------------------------------------------------------------------------- At time t = 3 sec (Mode: Absolute) ------------------------------------------------------------------------------- Transmitted : Pkts - 0 0ctets - 0<br>Received : Pkts - 0 0ctets - 0 Received : Pkts - 0 ------------------------------------------------------------------------------- At time t = 6 sec (Mode: Absolute) ------------------------------------------------------------------------------- Transmitted : Pkts - 0 Octets - 0 Received : Pkts - 0 Octets - 0 ------------------------------------------------------------------------------- At time t = 9 sec (Mode: Absolute) ------------------------------------------------------------------------------- Transmitted : Pkts - 0 0ctets - 0<br>Received : Pkts - 0 0ctets - 0 Received : Pkts - 0 =============================================================================== A:ALA-12>monitor>router>mpls#

A:ALA-12>monitor>router>mpls# interface system interval 3 repeat 3 rate =============================================================================== Monitor statistics for MPLS Interface "system" =============================================================================== ------------------------------------------------------------------------------- Transmitted : Pkts - 0 0ctets - 0<br>Received : Pkts - 0 0ctets - 0 Received : Pkts - 0 ------------------------------------------------------------------------------- At time  $t = 3$  sec (Mode: Rate) ------------------------------------<br>0ctets - 0 Transmitted : Pkts - 0 0ctets - 0<br>Received : Pkts - 0 0ctets - 0 Received : Pkts - 0 ------------------------------------------------------------------------------- At time  $t = 6$  sec (Mode: Rate) -------------------------------------------------------------------------------  $\text{Octets}$  - 0  $\text{Octets}$ Received : Pkts - 0 0ctets - 0 ------------------------------------------------------------------------------- At time  $t = 9$  sec (Mode: Rate) -------------------------------------------------------------------------------  $Transmitted$  : Pkts -  $0$ Received : Pkts - 0 0ctets - 0 =============================================================================== A:ALA-12>monitor>router>mpls# A:ALA-12>monitor router mpls interface aux-stats =============================================================================== Monitor statistics for MPLS Interface "toR2" =============================================================================== ------------------------------------------------------------------------------- At time  $t = 0$  sec (Base Statistics)

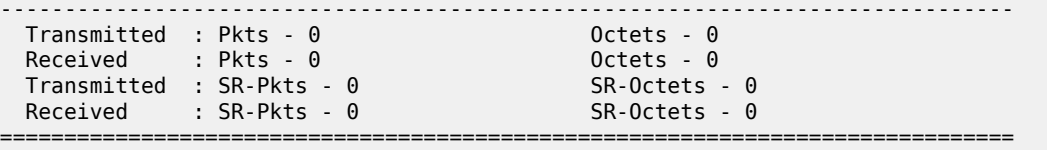

A:ALA-12>monitor>router>mpls#

# interface

### **Syntax**

**interface** *interface* [*interface*] [**interval** *seconds*] [**repeat** *repeat*] [**absolute** | **rate**]

#### **Context**

**[\[Tree\]](#page-24-1)** (monitor>router>ospf interface)

**[\[Tree\]](#page-24-2)** (monitor>router>ospf3 interface)

# **Full Context**

monitor router ospf interface

monitor router ospf3 interface

#### **Description**

This command displays statistics for OSPF interfaces at the configured interval until the configured count is reached.

The first screen displays the current statistics related to the OSPF interface(s). The subsequent statistical information listed for each interval is displayed as a delta to the previous display.

When the keyword **rate** is specified, the rate-per-second for each statistic is displayed instead of the delta.

Monitor commands are similar to **show** commands but only statistical information displays. Monitor commands display the selected statistics according to the configured number of times at the interval specified.

## **Parameters**

#### *interface*

Specifies the IP address of the interface (*ip-addres*s) or interface name (*ip-int-name*). Up to five interfaces can be specified. If the string contains special characters (#, \$, spaces, and so on), the entire string must be enclosed within double quotes.

**Values** *ip-int-address*, *ip-address*

#### *seconds*

Configures the interval for each display, in seconds.

**Values** 3 to 60

**Default** 10

*repeat*

Configures how many times the command is repeated.

**Values** 1 to 999

**Default** 10

#### **absolute**

Displays raw statistics, without processing. No calculations are performed on the delta or rate statistics.

**rate**

Displays rate-per-second for each statistic instead of the delta.

# **Platforms**

All

## **Output**

The following output is an example of OSPF interface information.

#### **Sample Output**

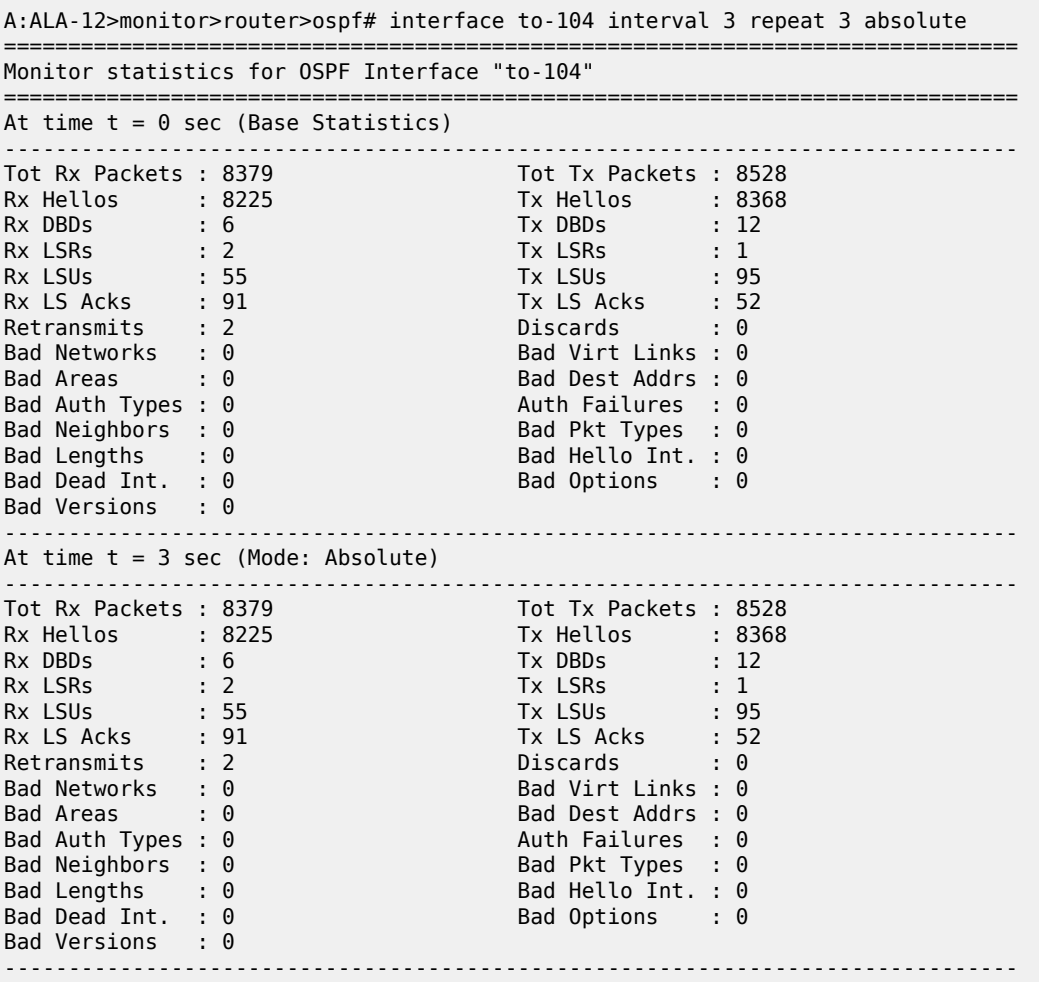

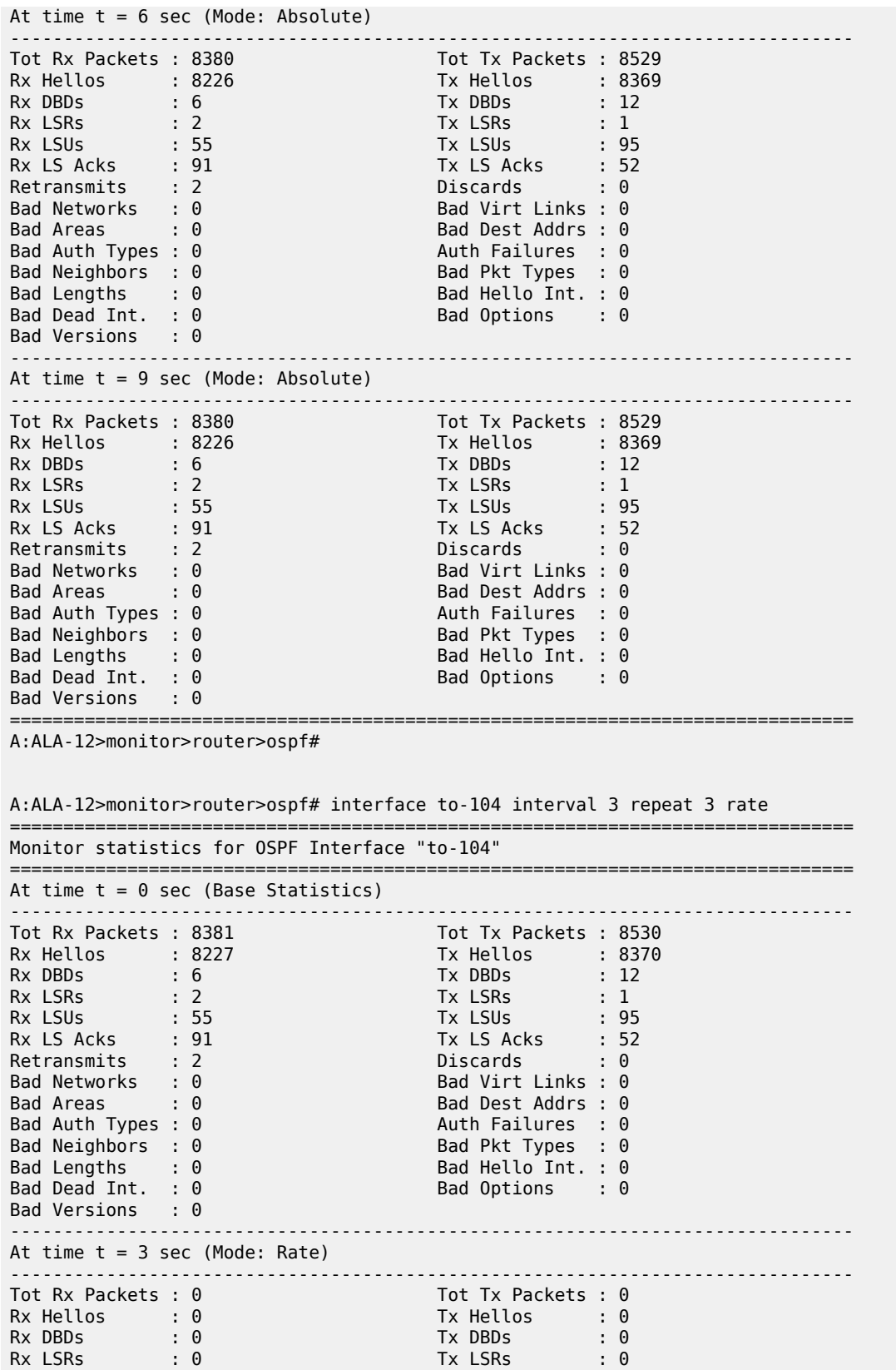

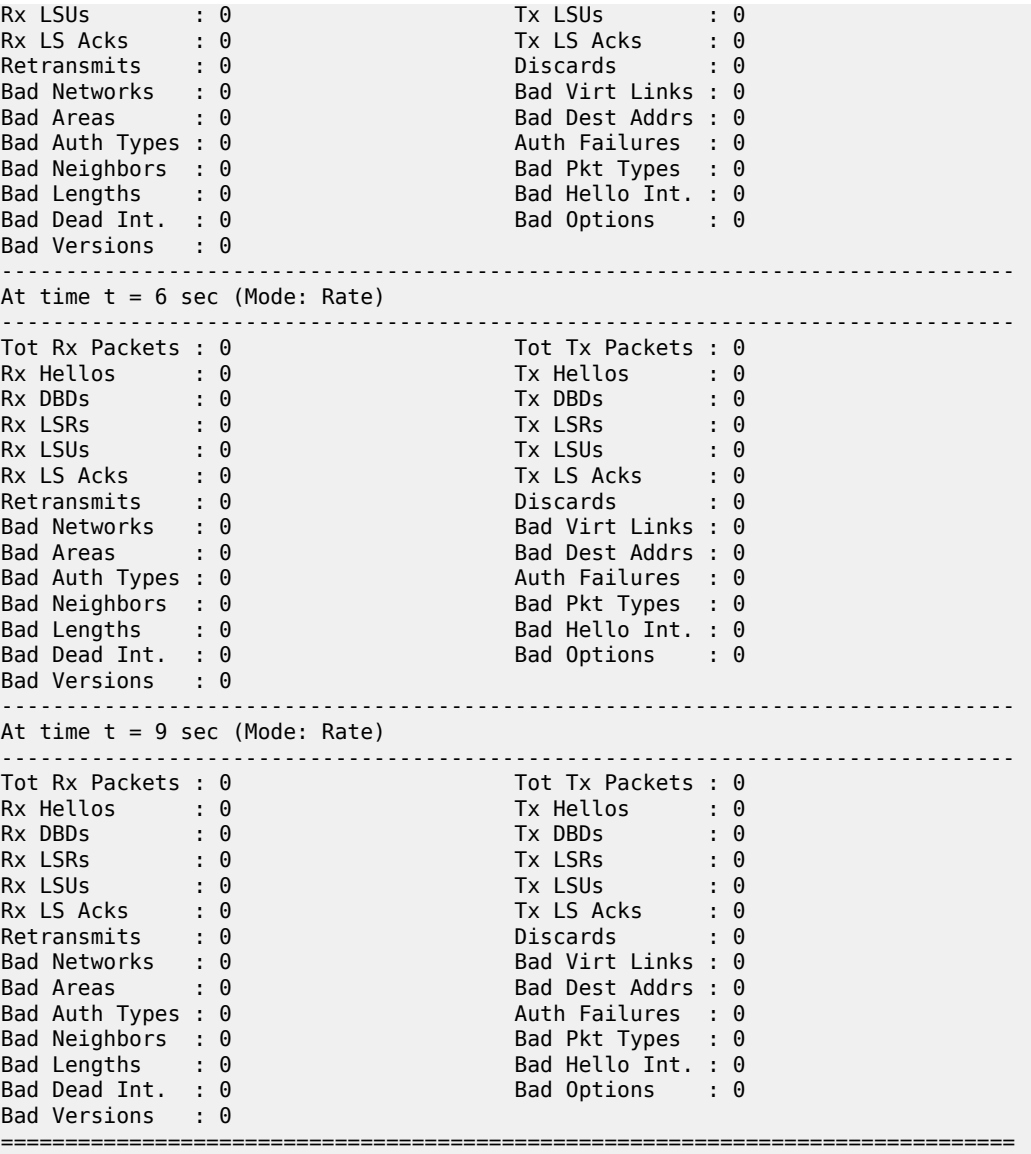

A:ALA-12>monitor>router>ospf#

# interface

## **Syntax**

**interface** *interface* [*interface*] [**interval** *seconds*] [**repeat** *repeat*] [**absolute** | **rate**]

# **Context**

**[\[Tree\]](#page-24-3)** (monitor>router>rsvp interface)

# **Full Context**

monitor router rsvp interface

## **Description**

This command displays statistics for RSVP interfaces at the configured interval until the configured count is reached.

The first screen displays the current statistics related to the RSVP interface(s). The subsequent statistical information listed for each interval is displayed as a delta to the previous display. When the keyword **rate** is specified, the rate-per-second for each statistic is displayed instead of the delta.

Monitor commands are similar to **show** commands but only statistical information displays. Monitor commands display the selected statistics according to the configured number of times at the interval specified.

# **Parameters**

### *interface*

Specifies the IP address of the interface (*ip-addres*s) or interface name (*ip-int-name*). Up to five interfaces can be specified. If the string contains special characters (#, \$, spaces, and so on), the entire string must be enclosed within double quotes.

**Values** *ip-int-name*, *ip-address*

#### *seconds*

Configures the interval for each display, in seconds.

**Values** 3 to 60

**Default** 10

#### *repeat*

Configures how many times the command is repeated.

**Values** 1 to 999

**Default** 10

#### **absolute**

Displays raw statistics, without processing. No calculations are performed on the delta or rate statistics.

#### **rate**

Displays rate-per-second for each statistic instead of the delta.

### **Platforms**

All

# **13.38 interface-connection**

# interface-connection

# **Syntax**

**interface-connection** [**interval** *seconds*] [ **repeat** *repeat*] [**absolute**| **rate**]

# **Context**

**[\[Tree\]](#page-23-0)** (monitor>port>atm interface-connection)

# **Full Context**

monitor port atm interface-connection

## **Description**

This command monitors ATM interface connection statistics.

## **Parameters**

#### *seconds*

Configures the interval for each display in seconds.

**Values** 3 to 60

**Default** 10

#### *repeat*

Configures how many times the command is repeated.

**Values** 1 to 999

**Default** 10

#### **absolute**

Displays raw statistics, without processing. No calculations are performed on the delta or rate statistics.

#### **rate**

Displays rate-per-second for each statistic instead of the delta.

# **Platforms**

7450 ESS, 7750 SR-7/12/12e, 7750 SR-a, 7750 SR-e, 7950 XRS

# interface-connection

# **Syntax**

**interface-connection** [**detail**]

# **Context**

**[\[Tree\]](#page-30-0)** (show>port>atm interface-connection)

i Commands

## **Full Context**

show port atm interface-connection

# **Description**

This command displays ATM port interface connection information.

# **Parameters**

**detail**

Displays detailed information.

#### **Platforms**

7450 ESS, 7750 SR-7/12/12e, 7750 SR-a, 7750 SR-e, 7950 XRS

# **13.39 interface-group-handler**

# interface-group-handler

#### **Syntax**

**interface-group-handler** [*index*]

**Context [\[Tree\]](#page-28-0)** (show interface-group-handler)

# **Full Context**

show interface-group-handler

# **Description**

This command displays Interface Group Handler (IGH) information.

If no command line options are specified, a summary listing of all IGHs is displayed.

# **Parameters**

*index*

Specifies the index.

**Values** 1 to 100

## **Platforms**

All

## **Output**

The following output is an example of Interface Group Handler information, and Table 213: [Output](#page-1363-0) Fields: [show interface-group-handler](#page-1363-0) describes the output fields.

## **Sample Output: show interface-group-handler**

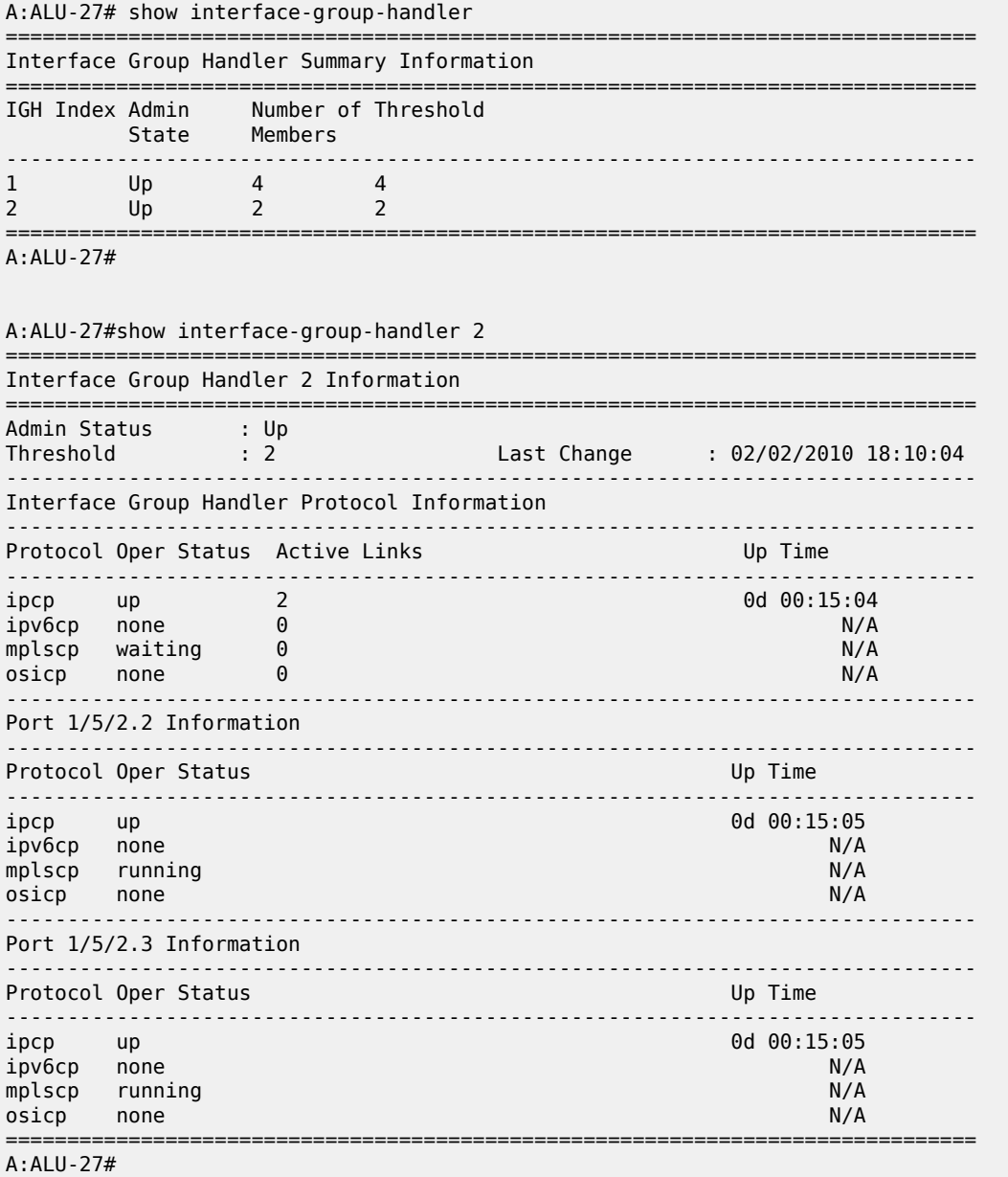

<span id="page-1363-0"></span>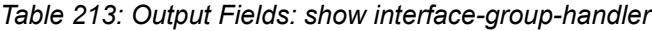

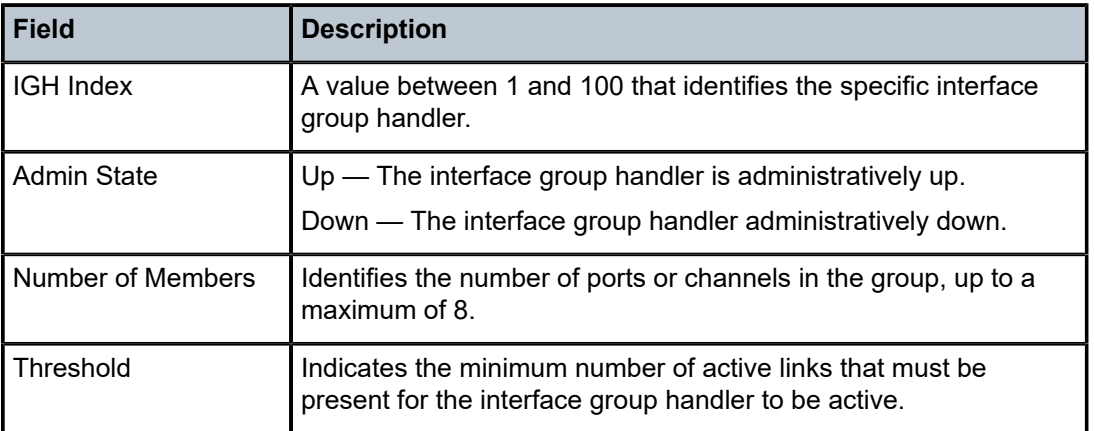

# **13.40 interface-id-mapping**

# interface-id-mapping

## **Syntax**

**interface-id-mapping**

# **Context**

**[\[Tree\]](#page-34-0)** (show>router>dhcp6>local-dhcp-server interface-id-mapping)

# **Full Context**

show router dhcp6 local-dhcp-server interface-id-mapping

# **Description**

This command displays information about the DHCPv6 server that uses a unique /64 prefix per interface-ID options combination.

# **Platforms**

7450 ESS, 7750 SR, 7750 SR-a, 7750 SR-e, 7750 SR-s, VSR

# **Output**

The following output is an example of interface ID mapping information.

# **Sample Output**

```
show router 600 dhcp6 local-dhcp-server "d6" interface-id-mapping
```

```
===============================================================================
Interface-ID Mappings for DHCPv6 server d6
```
===============================================================================

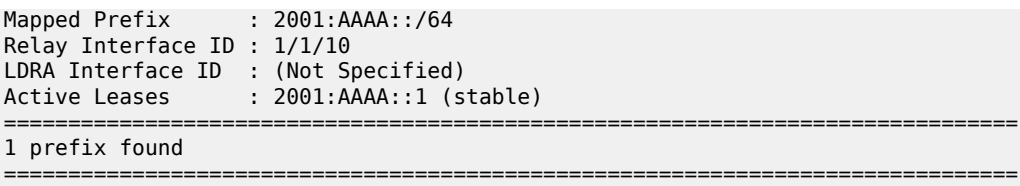

Table 214: Interface ID Mapping Field [Descriptions](#page-1364-0) describes interface ID mapping field descriptions.

<span id="page-1364-0"></span>*Table 214: Interface ID Mapping Field Descriptions*

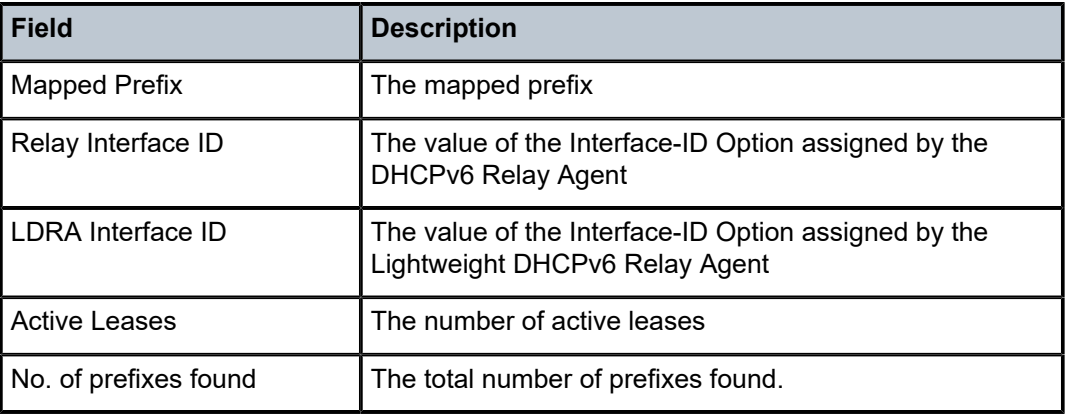

# **13.41 interface-statistics**

# interface-statistics

#### **Syntax**

**interface-statistics service** *service-id* **all interface-statistics service** *service-id* **group-interface** *grp-if* **interface-statistics service** *service-id* **subscriber-interface** *sub-if*

## **Context**

**[\[Tree\]](#page-21-0)** (clear>subscr-mgmt interface-statistics)

# **Full Context**

clear subscriber-mgmt interface-statistics

## **Description**

This command clears subscriber interface statistics.

## **Parameters**

#### *service-id*

Specifies the service ID of the service

**Values** 1 to 214748364

svc-name: up to 64 characters

## *grp-id*

Specifies the group interface name, up to 32 characters

#### *sub-id*

Specifies the subscriber interface, up to 32 characters

## **Platforms**

7450 ESS, 7750 SR, 7750 SR-a, 7750 SR-e, 7750 SR-s, VSR

# interface-statistics

### **Syntax**

**interface-statistics service** *service-id* **all interface-statistics service** *service-id* **group-interface** *grp-if* **interface-statistics service** *service-id* **subscriber-interface** *sub-if*

# **Context**

**[\[Tree\]](#page-45-0)** (show>subscr-mgmt interface-statistics)

## **Full Context**

show subscriber-mgmt interface-statistics

#### **Description**

This command displays subscriber interface statistics.

# **Parameters**

# *service-id*

Specifies the service ID of the service.

**Values** 1 to 2148278386

svc-name: up to 64 characters

#### *grp-id*

Specifies the group interface name, up to 32 characters

#### *sub-id*

Specifies the subscriber interface, up to 32 characters

# **Platforms**

7450 ESS, 7750 SR, 7750 SR-a, 7750 SR-e, 7750 SR-s, VSR

# **Output**

The following output is an example of service interface statistics information.

# **Sample Output**

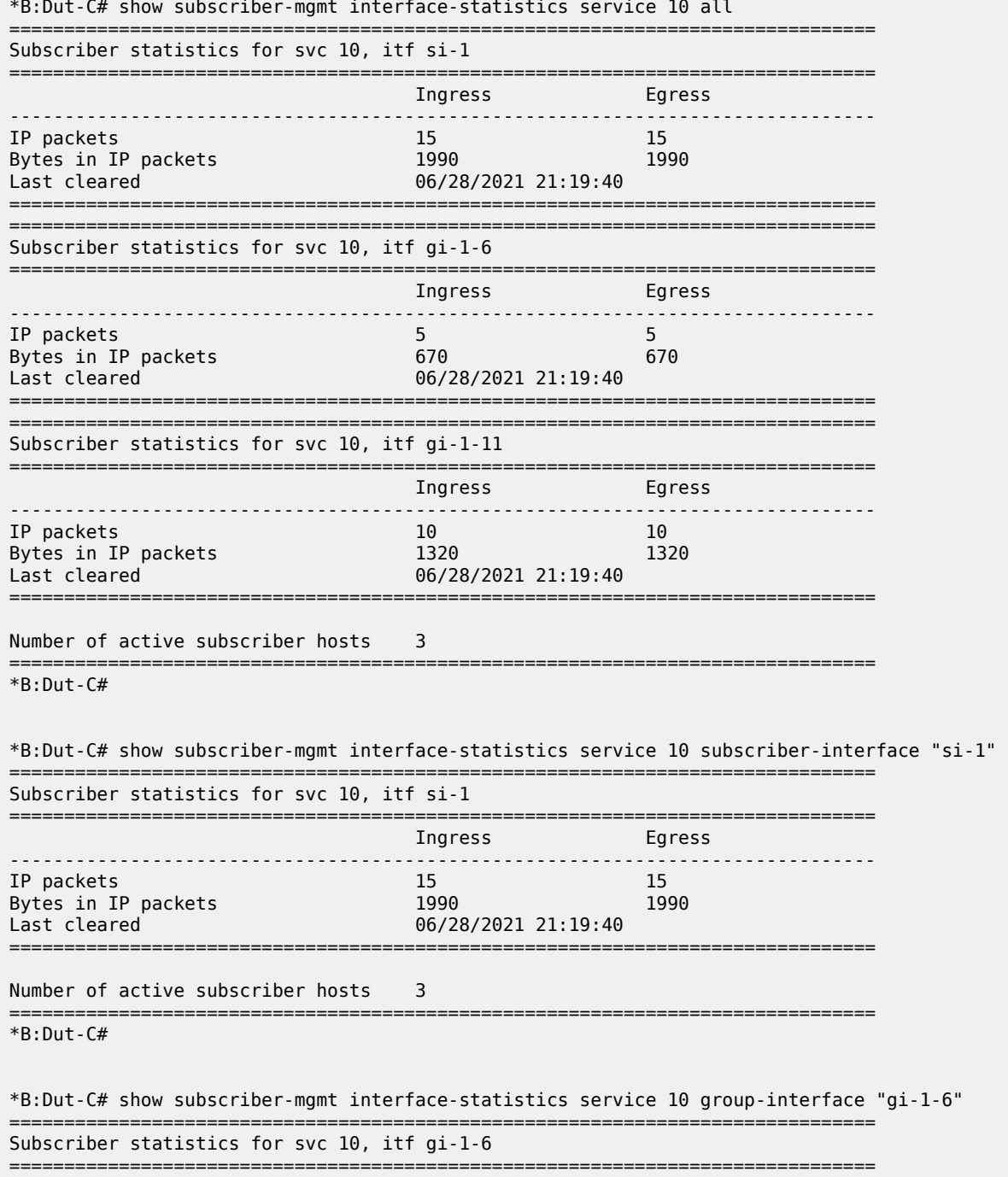

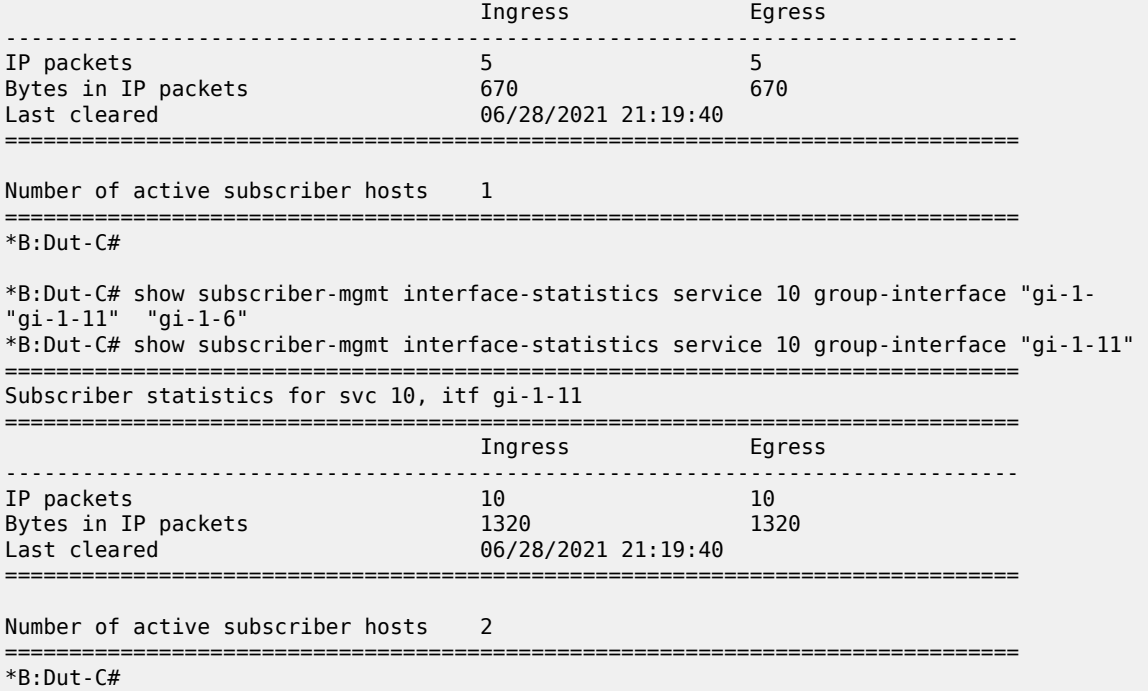

# **13.42 iom**

#### iom

# **Syntax**

**iom** [*slot-number*]

# **Context**

**[\[Tree\]](#page-50-0)** (tools>dump>filter>resources iom)

# **Full Context**

tools dump filter resources iom

# **Description**

This command shows information about filter resource utilization on all IOMs or a specified IOM. Resource utilization per filter type is available, as well as filters using most resources on a given line card.

## **Parameters**

#### *slot-number*

Specifies that only the filter resource utilization associated with the IOM card in this slot will be displayed.
**Values** 1 to 10

#### **Platforms**

All

## **Output**

The following output is an example of filter resource utilization information for all IOMs.

### **Sample Output**

\*A:Dut-C>tools>dump>filter>resources># iom

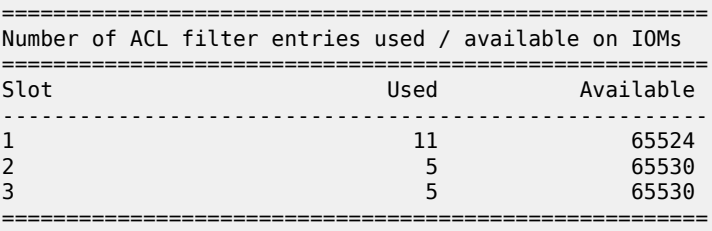

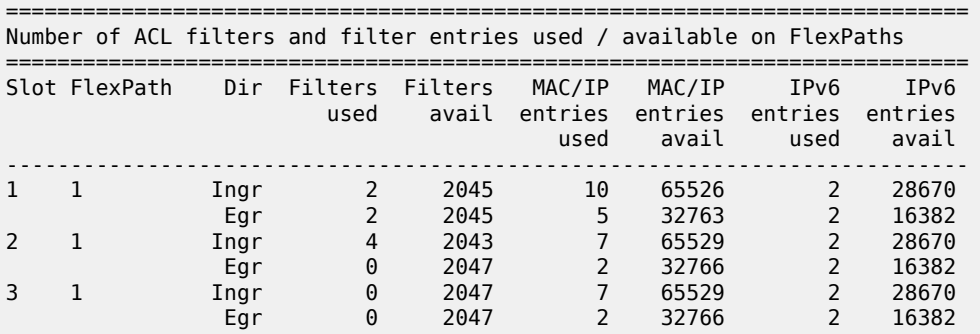

=============================================================================== Filters utilizing most resources (ordered by TCAM entries per FlexPath) Only filters present on any IOM are displayed

===========================================================================

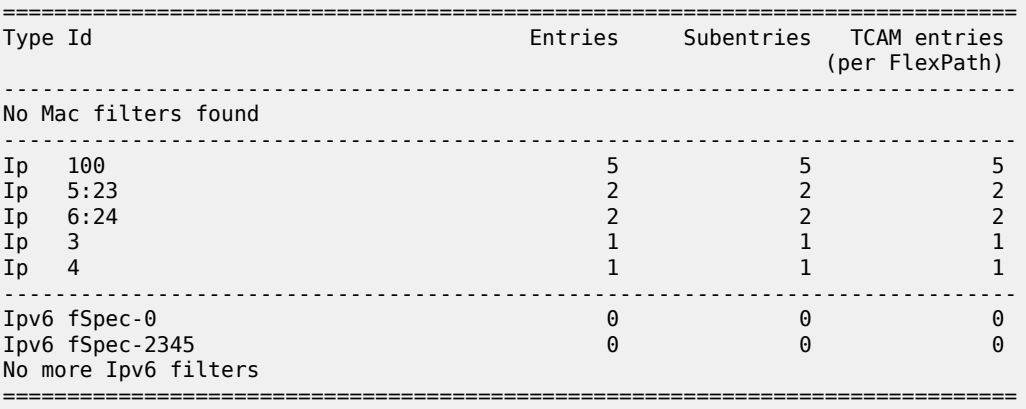

# **13.43 ip**

# ip

# **Syntax**

**ip** [**filter-type** *filter-type*]

- **ip embedded** [**inactive**]
- **ip** *ip-filter-id* **embedded** [**inactive**]
- **ip** *ip-filter-id* [**detail**]
- **ip** *ip-filter-id* **associations**
- **ip** *ip-filter-id* **type** *entry-type*

**ip** *ip-filter-id* **counters** [**type** *entry-type*] [**detail**]

**ip** *ip-filter-id* **entry** *entry-id* [**counters**] [**detail**]

**ip** *ip-filter-id* [**entry** *entry-id*] **effective-action** [{**ingress** | **egress**}]

**ip** *ip-filter-id* [**entry** *entry-id*] **effective-action router** [{**ingress** | **egress**}]

**ip** *ip-filter-id* [**entry** *entry-id*] **effective-action service** *service-id* [{ **ingress** | **egress**}]

# **Context**

**[\[Tree\]](#page-27-0)** (show>filter ip)

# **Full Context**

show filter ip

# **Description**

This command displays IPv4 filter information.

When **effective-action** is specified, this command displays what effectively happens to a packet that matches the criteria associated with the IPv4 filter policy.

## **Parameters**

## *filter-type*

Specifies the type of filter to display.

**Values** config, flowspec, host-common, openflow, vsd

## **inactive**

Displays all, or optionally inactive embeddings. If *ip-filter-id* is specified, displays embeddings for the IP filter ID.

## *ip-filter-id*

Specifies the IPv4 filter policy for which to display information. Values can be expressed in different formats; the following shows decimal integer format.

**Values** 1 to 65535

#### **detail**

Displays detailed information.

#### **associations**

Appends, to the detailed filter policy output, information about where the specified filter policy is applied.

#### *entry-type*

Specifies the type of filter entry to display.

**Values** fixed, radius-insert, credit-control-insert, flow-spec, embedded, radiusshared, pcc-rule

#### **counters**

Displays counter information for the specified filter ID. Egress counters count the packets without Layer 2 encapsulation. Ingress counters count the packets with Layer 2 encapsulation.

#### *entry-id*

Specifies the filter policy entry (of the specified filter policy) for which to display information.

**Values** 1 to 2097151

#### **effective-action**

Displays the action that the system will effectively apply to the packet.

#### **ingress**

Filters the output and only displays the information for filter policies applied on ingress.

#### **egress**

Filters the output and only displays the information for filter policies applied on egress.

#### **router**

Filters the output and only displays the information for that specific service ("Base" instance).

#### *service-id*

Filters the output and only displays the information for the specified service. The specified value must correspond to an existing service in which the filter has been applied.

#### **Platforms**

All

#### **Output**

**Show Filter (no policy specified) —** The following is a sample output of IPv4 filter information when no policy is specified. Table 215: Show IP Filter Output Fields - no policy [specified](#page-1371-0) describes the command output fields.

#### **Sample Output**

A:ALA-49# show filter ip

===============================================================================

| Configured IP Filters<br>Total:  |                              |  |                                                                             |  |  |  |  |
|----------------------------------|------------------------------|--|-----------------------------------------------------------------------------|--|--|--|--|
| Filter-Id                        | Scope                        |  | Applied Description                                                         |  |  |  |  |
| 5<br>6                           | Template Yes<br>Template Yes |  |                                                                             |  |  |  |  |
| Host Common IP Filters<br>Total: |                              |  |                                                                             |  |  |  |  |
| Filter-Id                        |                              |  | Description                                                                 |  |  |  |  |
| 5: P4<br>6: P5                   |                              |  | Auto-created PCC-Rule Ingress Filter<br>Auto-created PCC-Rule Egress Filter |  |  |  |  |
| Num TP filters: 4                |                              |  |                                                                             |  |  |  |  |

<span id="page-1371-0"></span>*Table 215: Show IP Filter Output Fields - no policy specified*

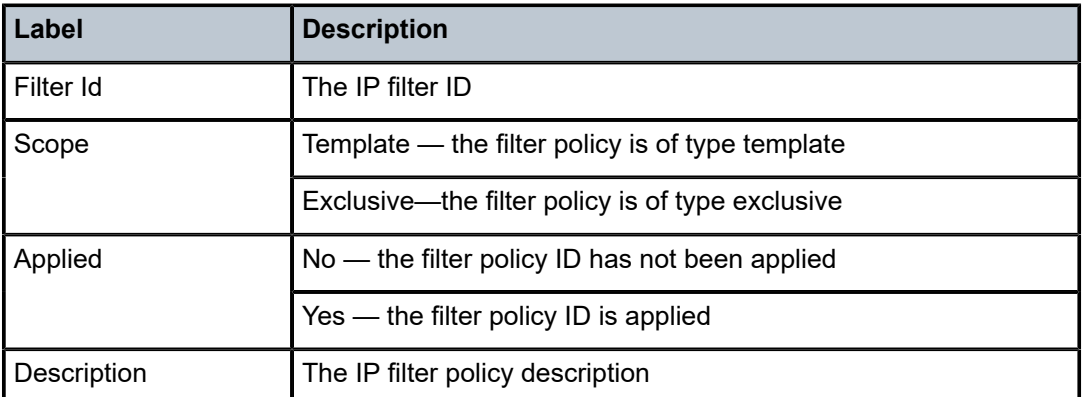

**Show Filter (no filter-id specified, embedded keyword specified) —** The following is a sample output of IPv4 filter information when no filter ID is specified but the embedded keyword is specified. [Table](#page-1372-0) 216: Filter [IP Output Fields \(No Filter ID Specified, Embedded Keyword Specified\)](#page-1372-0) describes the command output fields.

```
*A:Dut-C>config>filter# show filter ip embedded
==================================================================================
IP Filter embedding
==================================================================================
               Priority
----------------------------------------------------------------------------------
10 2 50 1/1 OK
     1 100 1/2 OK- 1 entry overwritten
20 2 100 0/5 Failed – out of resources
==================================================================================
```
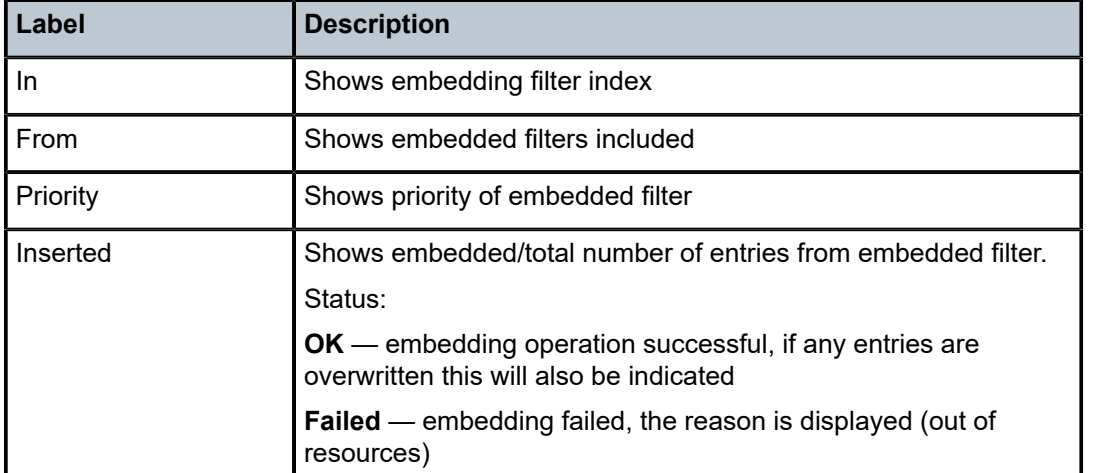

<span id="page-1372-0"></span>*Table 216: Filter IP Output Fields (No Filter ID Specified, Embedded Keyword Specified)*

**Show Filter (with filter-id specified) —** The following is a sample output of IPv4 filter information with the filter ID specified. Table 217: Show IP Filter Policy [Output](#page-1372-1) Fields describes the command output fields.

```
*A:Dut-B>config>filter>ip-filter# show filter ip 10
===============================================================================
IP Filter
===============================================================================
Filter Id : 10
Scope : Embedded
Type : Normal
Entries : 4
Description : (Not Specified)
Filter Name : 10
```
<span id="page-1372-1"></span>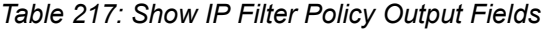

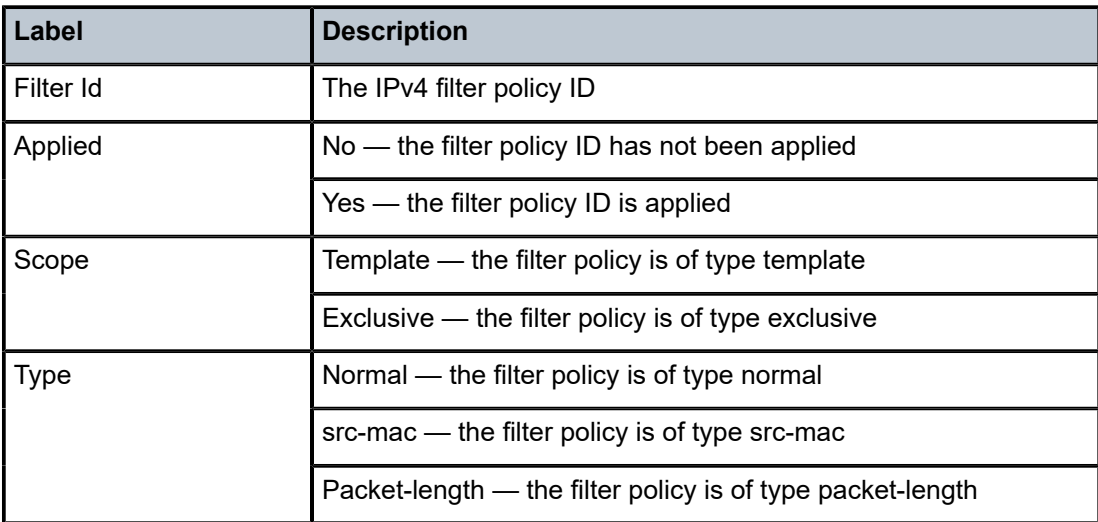

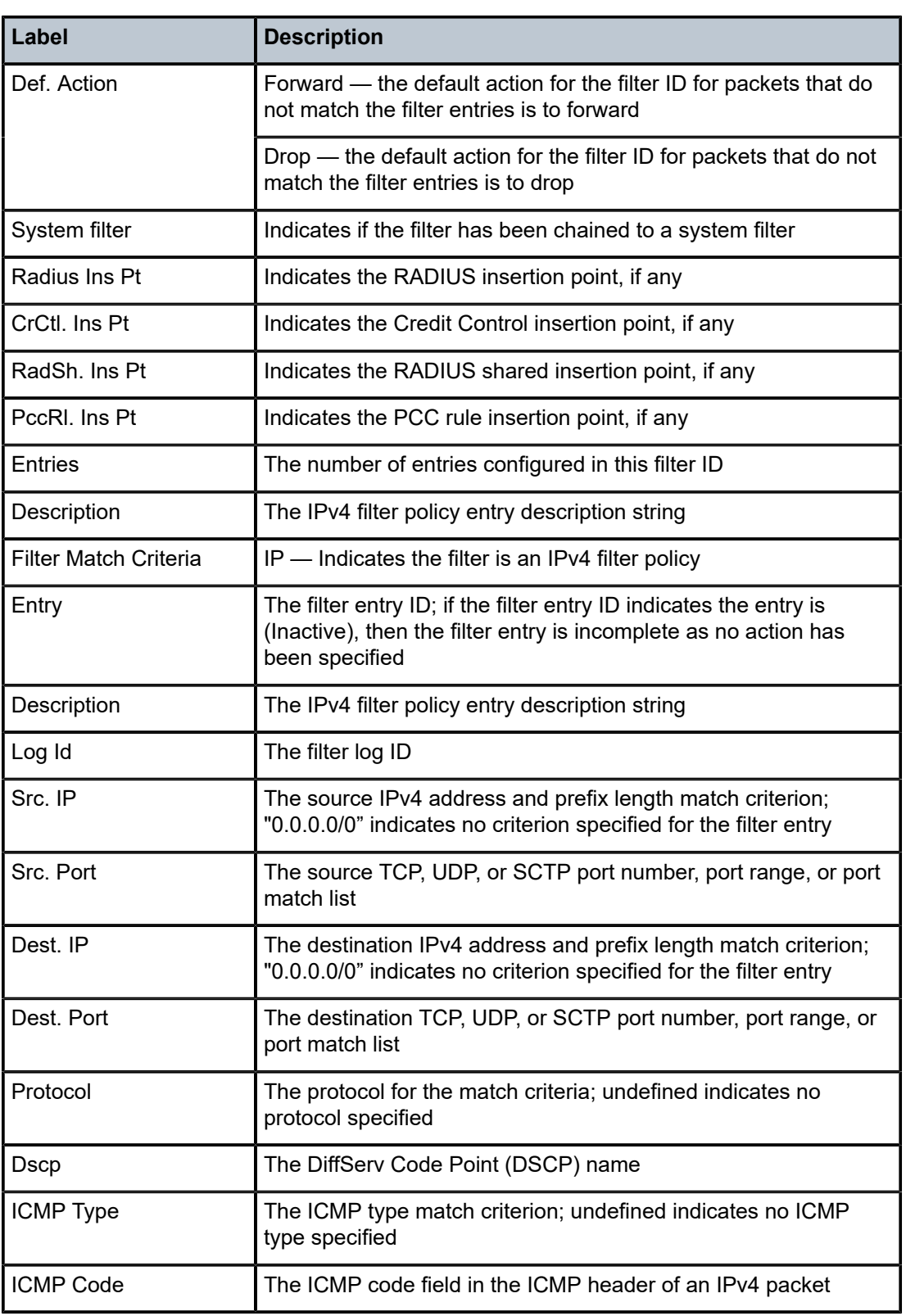

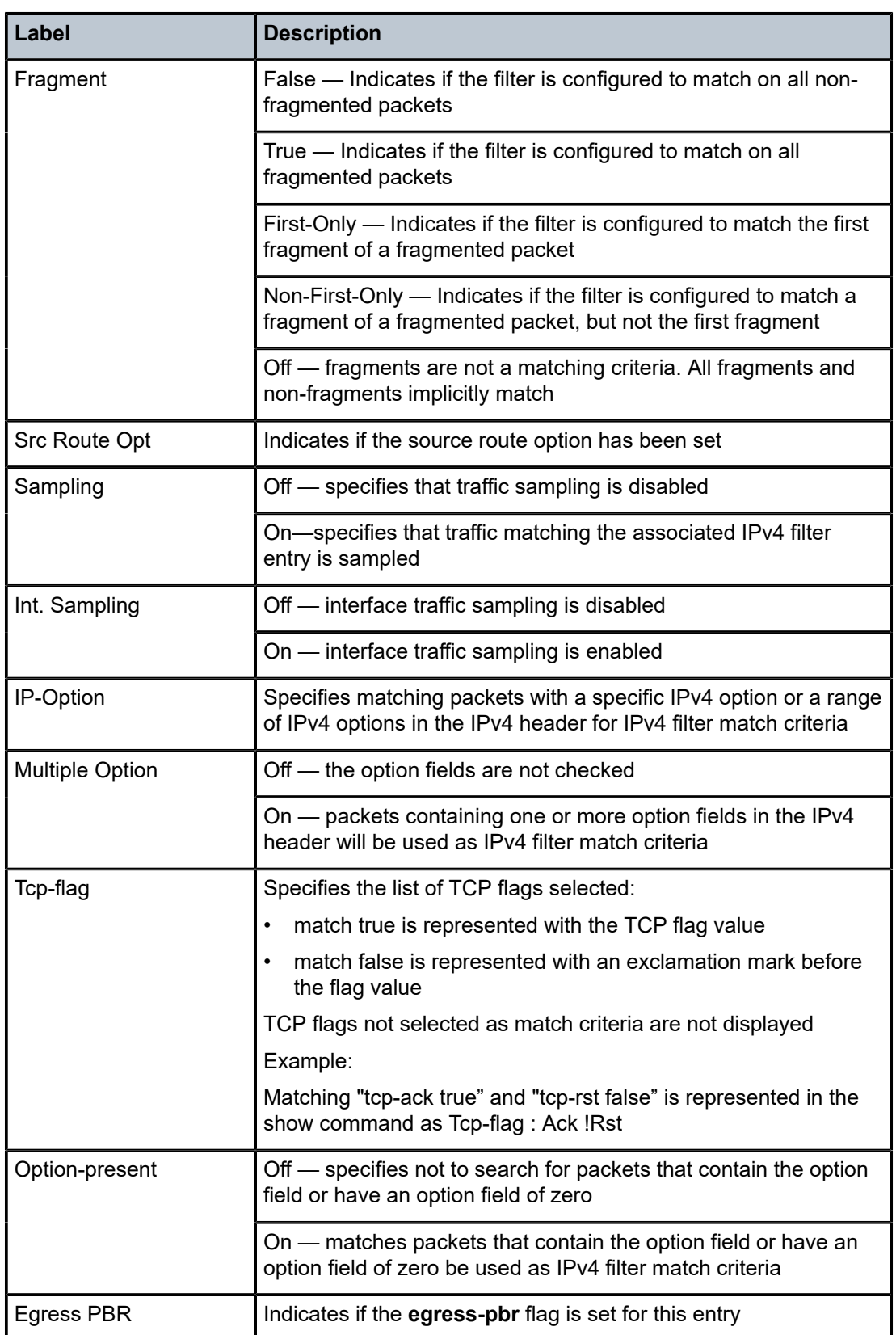

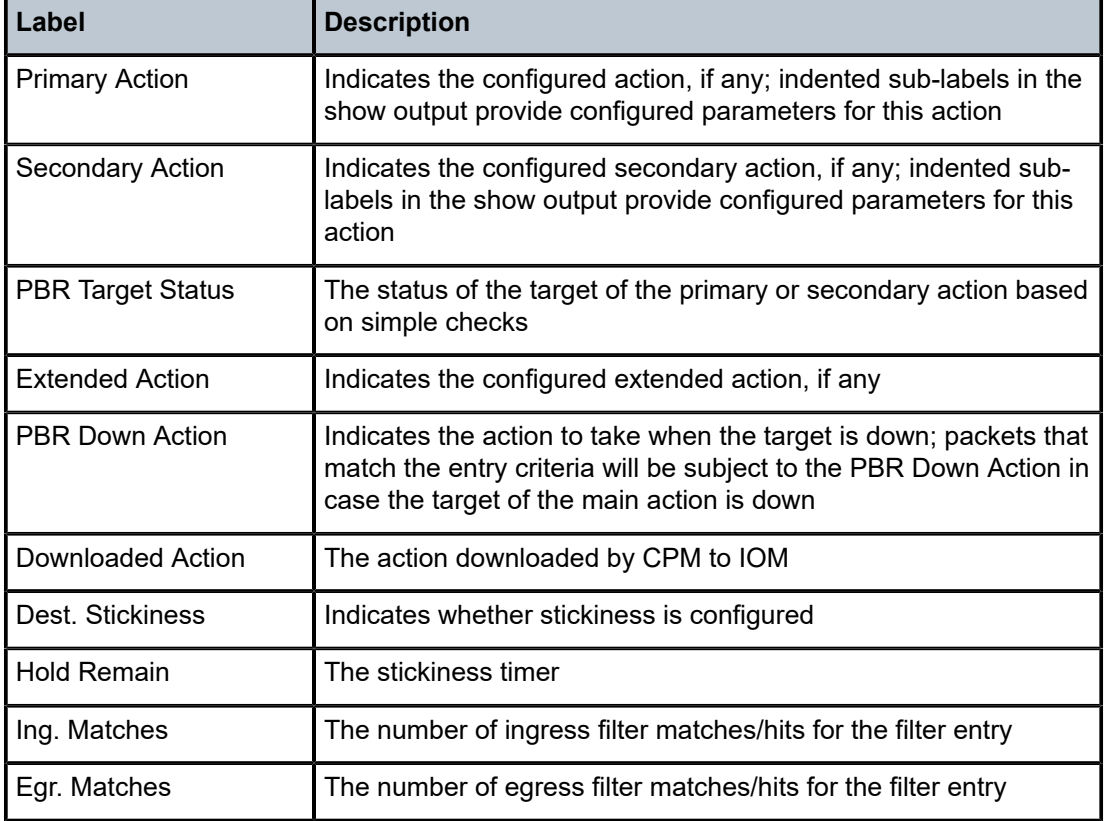

**Show Filter Associations —** The following is a sample output of IPv4 filter information when the **associations** keyword is specified. Table 218: Filter IP [Associations](#page-1376-0) Output Fields describes the command output fields.

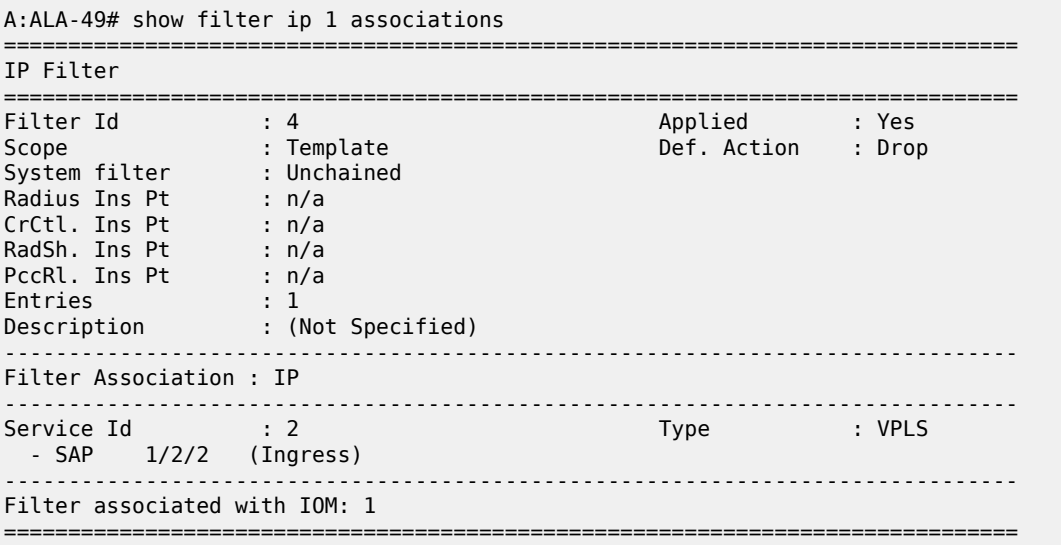

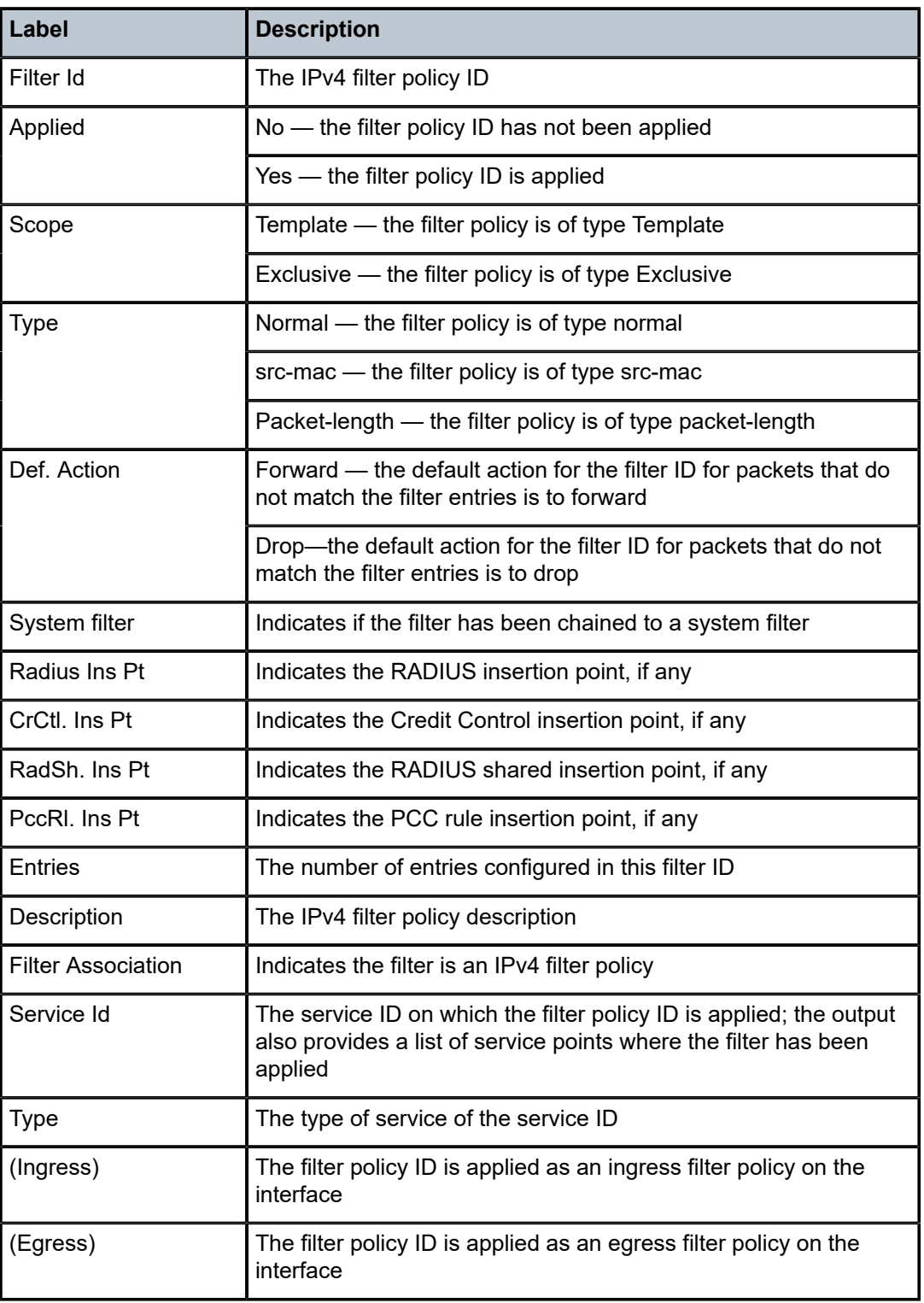

<span id="page-1376-0"></span>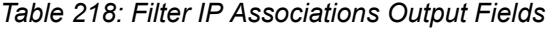

**Show Filter Counters —** The following is a sample output of IPv4 filter information when the **counters** keyword is specified. Table 219: Filter IP Counters Output Field [Descriptions](#page-1377-0) describes the command output fields.

Egress counters count the packets without Layer 2 encapsulation. Ingress counters count the packets with Layer 2 encapsulation.

### **Sample Output**

\*A:ALA-48# show filter ip 100 counters ====================== IP Filter =============================================================================== Filter Id : 4 Applied : Yes Scope : Template Def. Action : Drop System filter : Unchained Radius Ins Pt : n/a CrCtl. Ins Pt : n/a RadSh. Ins Pt : n/a PccRl. Ins Pt : n/a Entries : 1 Description : (Not Specified) ------------------------------------------------------------------------------- Filter Match Criteria : IP ------------------------------------------------------------------------------- Entry : 4001 Ing. Matches : 9788619 pkts (978861900 bytes) Egr. Matches : 9788619 pkts (978861900 bytes) ===============================================================================

<span id="page-1377-0"></span>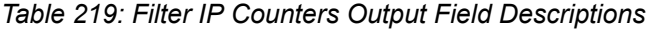

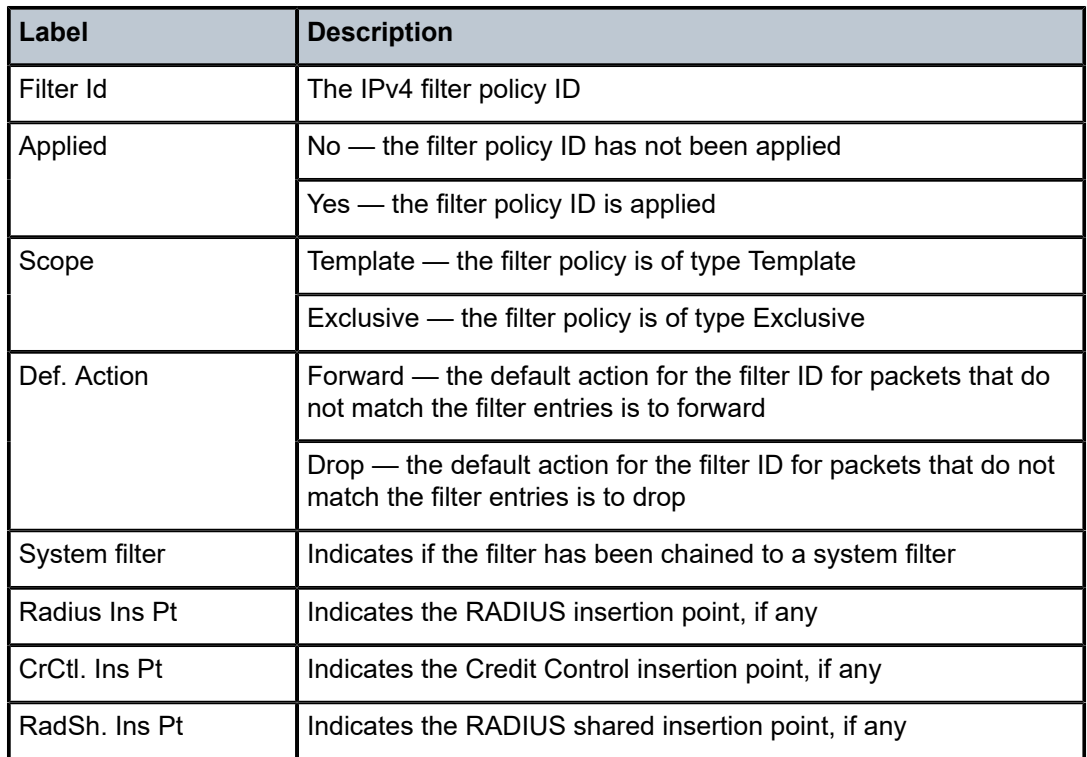

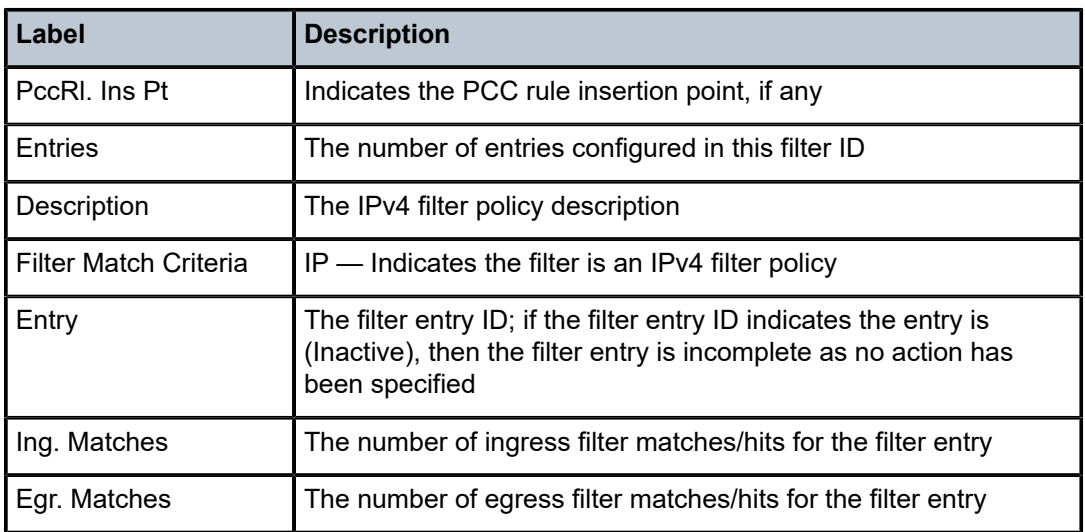

**Show Filter IP Output (with effective-action specified) —** The following is a sample output of IPv4 filter information when the **effective-action** keyword is specified. Table 220: Show Filter IP [effective-action](#page-1379-0) [Output Field Descriptions](#page-1379-0) describes the command output fields.

If the main action (either primary or secondary) cannot be performed, a reason will be given. This will be displayed on the same line as the Effective Action. The reason codes as currently defined are:

- action not supported in L2 service
- action not supported in L3 service
- action not supported on egress
- destination not reachable
- egress-pbr is off
- egress-pbr is on
- entry-default
- filter-default-action
- not POS unnumbered interface
- pbr-down-action-override
- target does not exist

```
show filter ip 1 effective-action
===============================================================================
IP Filter
===============================================================================
Filter Id : 1 Applied : Yes
Scope : Template Def. Action : Drop
Entries : 1
Description : (Not Specified)
-------------------------------------------------------------------------------
Entry : 1
-------------------------------------------------------------------------------
Stickiness : No
PBR Dwn Act Override: None
PBR Down Action : Drop (entry-default)
```
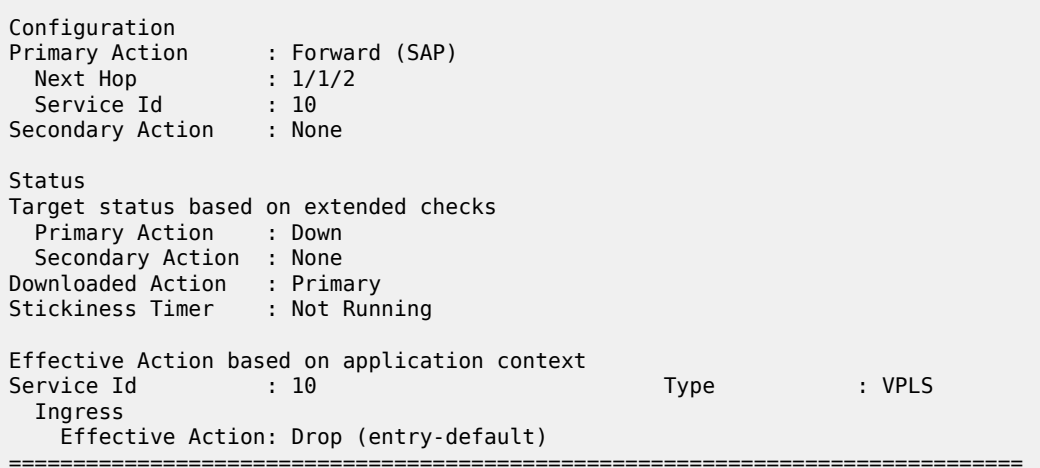

<span id="page-1379-0"></span>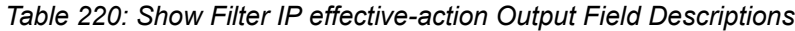

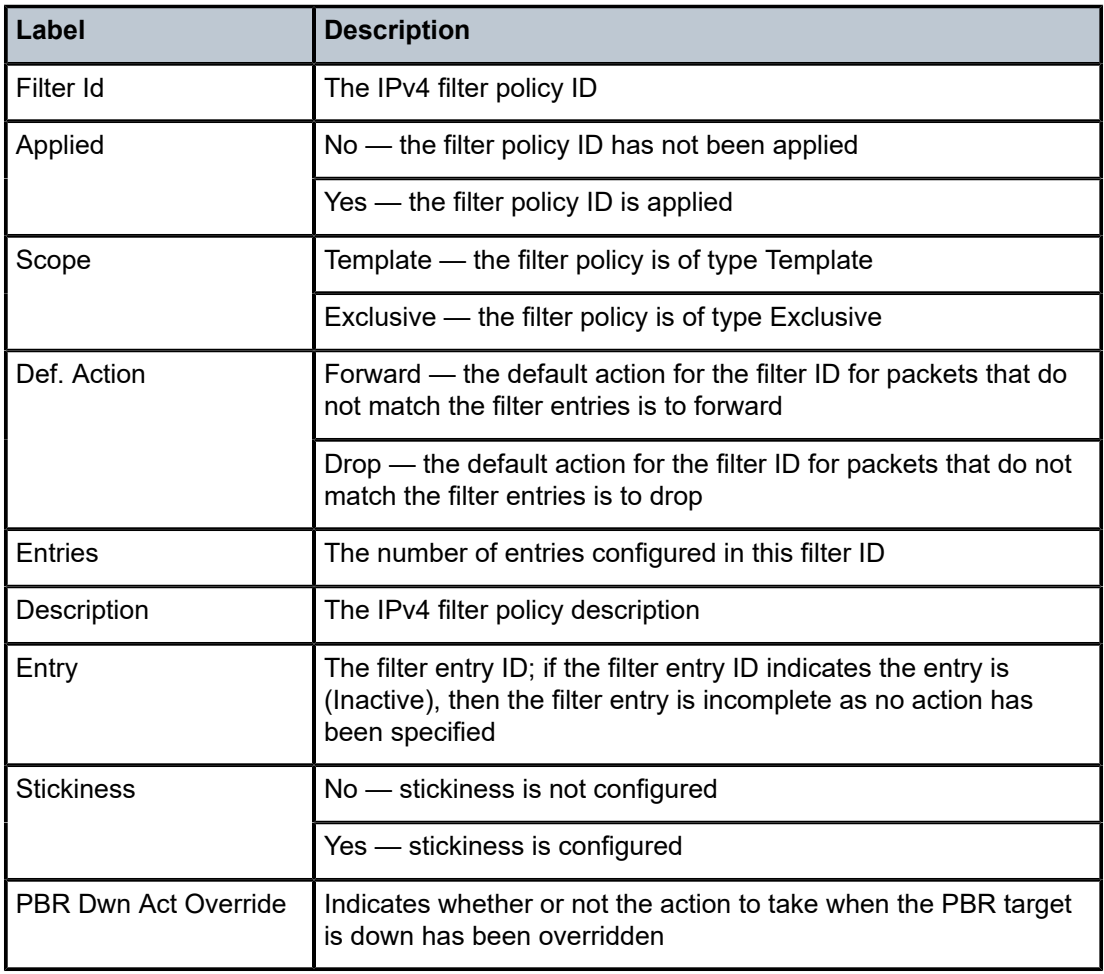

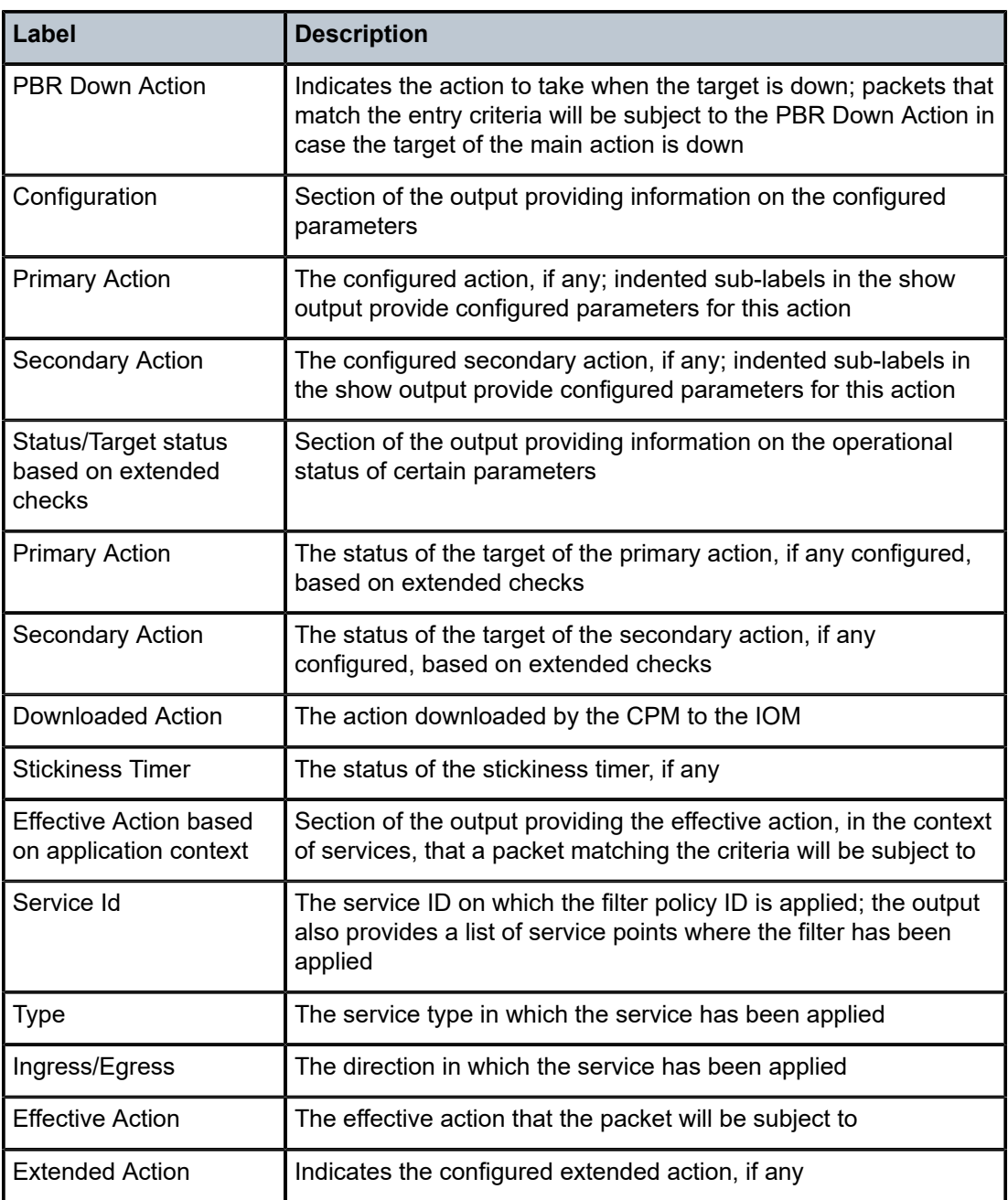

# ip

# **Syntax**

**ip** *ip-filter-id* [**entry** *entry-id*] [{**ingress** | **egress**}]

# **Context**

**[\[Tree\]](#page-14-0)** (clear>filter ip)

## **Full Context**

clear filter ip

## **Description**

Clears the counters associated with the entries of the specified IPv4 filter policy.

By default, the counters associated with each entry of the specified filter policy are all cleared. The scope of which counters are cleared can be narrowed using the command line parameters.

#### **Default**

Clears all counters associated with each entry of the specified IPv4 filter policy.

#### **Parameters**

#### *ip-filter-id*

The IPv4 filter policy ID for which to clear the entry counters. Values can be expressed in different formats. The following shows decimal integer format.

**Values** 1 to 65535

#### *entry-id*

Specifies that only the counters associated with the specified filter policy entry are cleared.

**Values** 1 to 2097151

#### **ingress**

Specifies to only clear the ingress counters.

#### **egress**

Specifies to only clear the egress counters.

#### **Platforms**

All

ip

## **Syntax**

**ip** *ip-filter-id*

#### **Context**

**[\[Tree\]](#page-50-0)** (tools>dump>filter>resources ip)

#### **Full Context**

tools dump filter resources ip

#### **Description**

This command displays information about the specified IP filter including resource utilization on CPM and IOM, the IOMs on which the filter is used, and the entries using the most resources.

## **Parameters**

## *ip-filter-id*

Specifies that only the filter resource utilization associated with this IP filter will be displayed.

**Values** 1 to 65535

#### **Platforms**

All

### **Output**

The following output is an example of IP filter resource utilization information.

#### **Sample Output**

\*A:Dut-C>tools>dump>filter>resources># ip 100

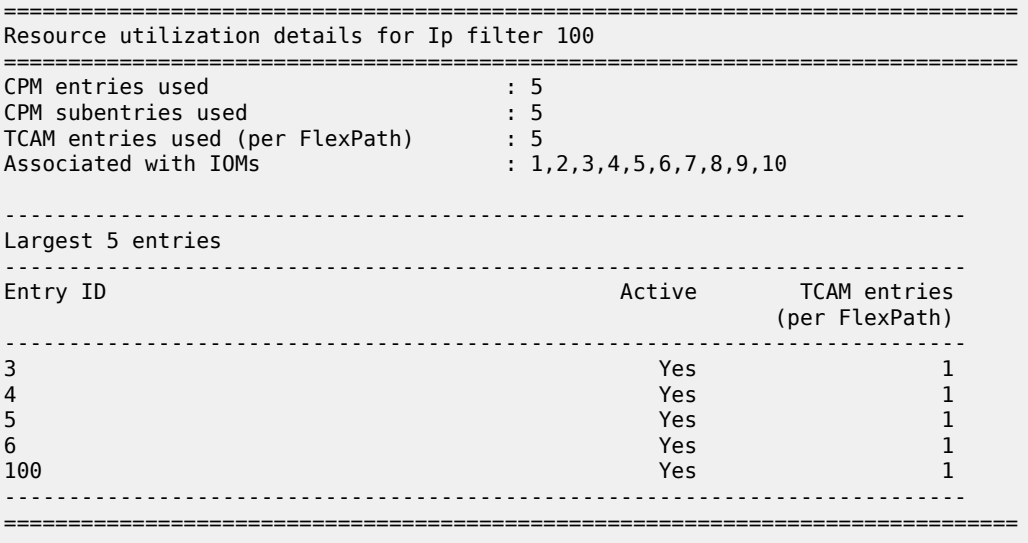

# ip

### **Syntax**

**ip entry** *entry-id* [**interval** *seconds*] [ **repeat** *repeat*] [**absolute** | **rate**]

## **Context**

**[\[Tree\]](#page-23-0)** (monitor>cpm-filter ip)

## **Full Context**

monitor cpm-filter ip

#### **Description**

This command displays monitor command statistics for IP filter entries.

#### **Parameters**

#### *entry-id*

Displays information on the specified filter entry ID for the specified filter ID only.

**Values** 1 to 2048

#### *seconds*

Configures the interval for each display in seconds.

**Values** 3 to 60

**Default** 10 seconds

#### *repeat*

Configures how many times the command is repeated.

**Values** 1 to 999

**Default** 10

#### **absolute**

Displays raw statistics, without processing. No calculations are performed on the delta or rate statistics.

#### **rate**

Displays rate-per-second for each statistic instead of the delta.

## **Platforms**

7450 ESS, 7750 SR, 7750 SR-a, 7750 SR-e, 7750 SR-s, 7950 XRS

ip

## **Syntax**

**ip** *ip-filter-id* **entry** *entry-id* [**interval** *seconds*] [**repeat** *repeat*] [**absolute** | **rate**]

#### **Context**

**[\[Tree\]](#page-23-1)** (monitor>filter ip)

## **Full Context**

monitor filter ip

#### **Description**

This command enables IP filter monitoring. The statistical information for the specified IP filter entry displays at the configured interval until the configured count is reached.

The first screen displays the current statistics related to the specified IP filter. The subsequent statistical information listed for each interval is displayed as a delta to the previous display.

When the keyword **rate** is specified, the rate-per-second for each statistic is displayed instead of the delta.

Monitor commands are similar to **show** commands but only statistical information displays. Monitor commands display the selected statistics according to the configured number of times at the interval specified.

## **Parameters**

#### *ip-filter-id*

Displays detailed information for the specified filter ID and its filter entries.

**Values** [1 to 65535] | fSpec-[0 to 2147483647] | [1 to 65535 to 8192] | [1 to 65535:P1 to 4096] | \_tmnx\_tms\_egr- *mda-id*-F | \_tmnx\_tms-ing-*mda-id*-F | \_tmx\_ofs\_*ofs-name* | \_tmnx\_vsd\_[1 to 65535] | *name*: 64 chars max

#### *entry-id*

Displays information on the specified filter entry ID for the specified filter ID only.

**Values** [1 to 65535], fSpec-[0 to 2147483647]-[1 to 65353]

#### *seconds*

Configures the interval for each display in seconds.

**Values** 3 to 60

**Default** 10 seconds

#### *repeat*

Configures how many times the command is repeated.

**Values** 1 to 999

**Default** 10

#### **absolute**

Displays raw statistics, without processing. No calculations are performed on the delta or rate statistics.

#### **rate**

Displays rate-per-second for each statistic instead of the delta.

#### **Platforms**

All

#### **Output**

The following output is an example of filter IP information.

#### **Sample Output**

A:ALA-1>monitor# filter ip 10 entry 1 interval 3 repeat 3 absolute

===============================================================================

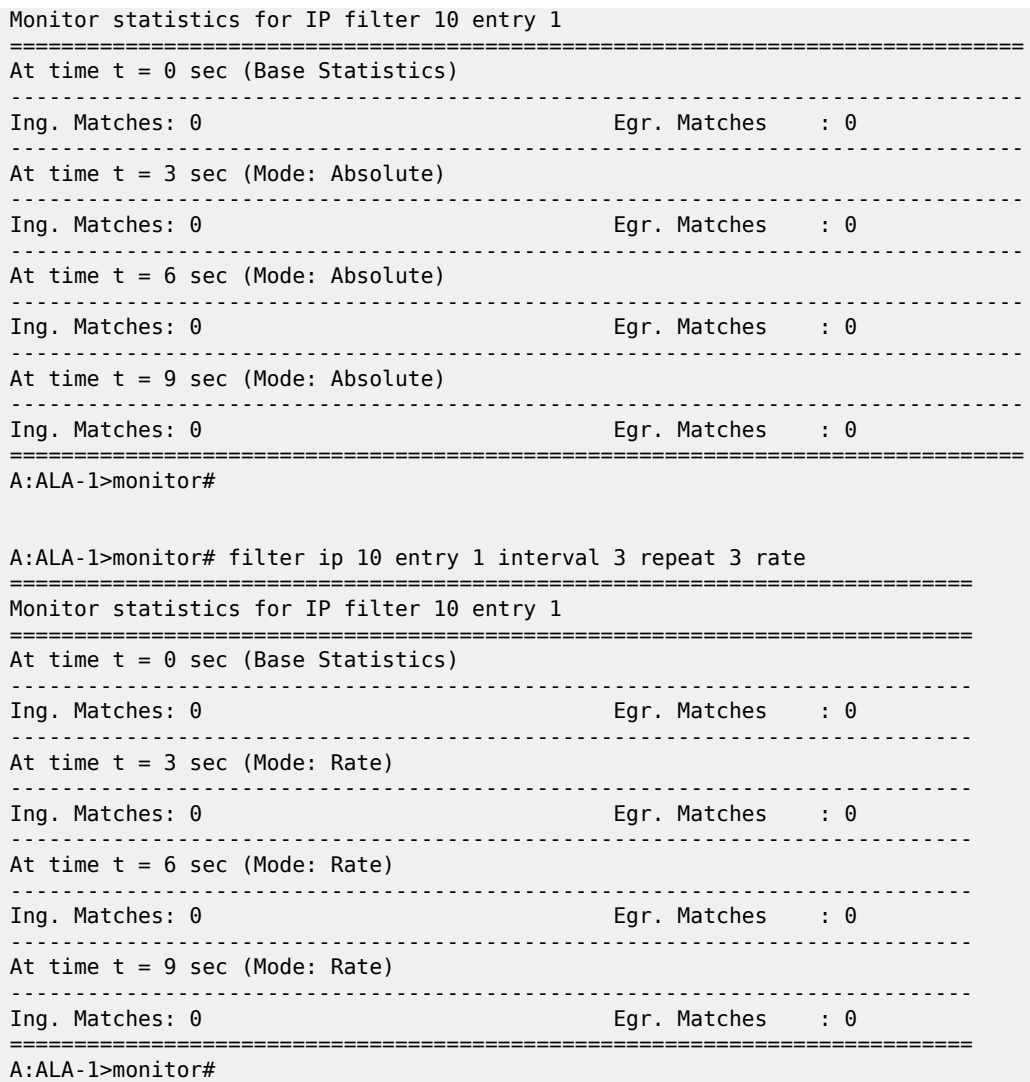

# ip

# **Syntax**

**ip entry** *entry-id* [**interval** *seconds*] [ **repeat** *repeat*] [**absolute** | **rate**]

### **Context**

**[\[Tree\]](#page-23-2)** (monitor>management-access-filter ip)

## **Full Context**

monitor management-access-filter ip

## **Description**

This command monitors statistics for the MAF IP filter entry.

#### **Parameters**

#### *entry-id*

Specifies an existing IP MAF entry ID.

**Values** 1 to 9999

#### *seconds*

Configures the interval for each display in seconds.

**Values** 3 to 60

**Default** 10

#### *repeat*

Configures how many times the command is repeated.

**Values** 1 to 999

**Default** 10

#### **absolute**

Displays raw statistics, without processing. No calculations are performed on the delta or rate statistics.

#### **rate**

Displays rate-per-second for each statistic instead of the delta.

### **Platforms**

All

ip

#### **Syntax**

**ip**

**Context**

**[\[Tree\]](#page-46-0)** (show>system ip)

## **Full Context**

show system ip

## **Description**

This command displays the system IP configuration.

#### **Platforms**

All

ip

# **Syntax**

**ip**

# **Context**

**[\[Tree\]](#page-14-1)** (clear ip)

# **Full Context**

clear ip

# **Description**

Commands in this context clear IP tunnel information.

# **Platforms**

7450 ESS, 7750 SR, 7750 SR-e, 7750 SR-s, VSR

ip

# **Syntax**

**ip**

# **Context**

**[\[Tree\]](#page-28-0)** (show ip)

# **Full Context**

show ip

# **Description**

Commands in this context display IP related information.

# **Platforms**

All

# **13.44 ip-exception**

# ip-exception

## **Syntax**

**ip-exception ip-exception** *ip-filter-id* **ip-exception** *ip-filter-id* [{**associations** | **counters**}] **ip-exception** *ip-filter-id* **entry** *entry-id* [**counters**]

**Context**

**[\[Tree\]](#page-27-1)** (show>filter ip-exception)

### **Full Context**

show filter ip-exception

#### **Description**

This command shows IPv4 exception information.

### **Parameters**

#### *filter-id*

Specifies the IPv4 exception filter.

**Values** 1 to 65535

#### **associations**

Displays associations applicable to the specified IPv4 exception.

#### **counters**

Displays counters for the specified IPv4 exception.

#### **entry** *entry-id*

Specifies an integer that identifies the entry.

**Values** 1 to 2097151

#### **Platforms**

VSR

#### **Output**

The following output is an example of IPv4 exception filter information, and Table 221: IPv4 [Exception](#page-1389-0) [Output Fields](#page-1389-0) describes the fields.

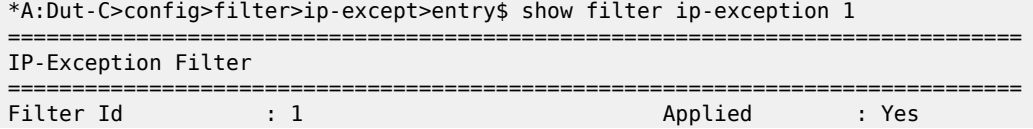

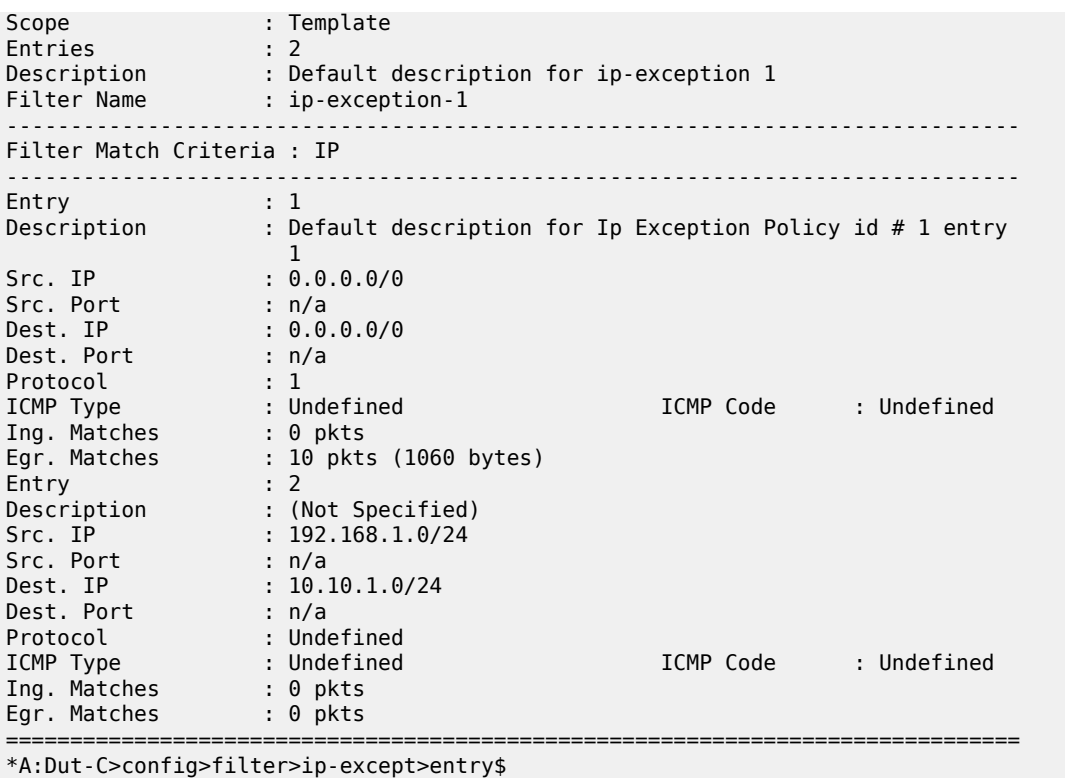

### <span id="page-1389-0"></span>*Table 221: IPv4 Exception Output Fields*

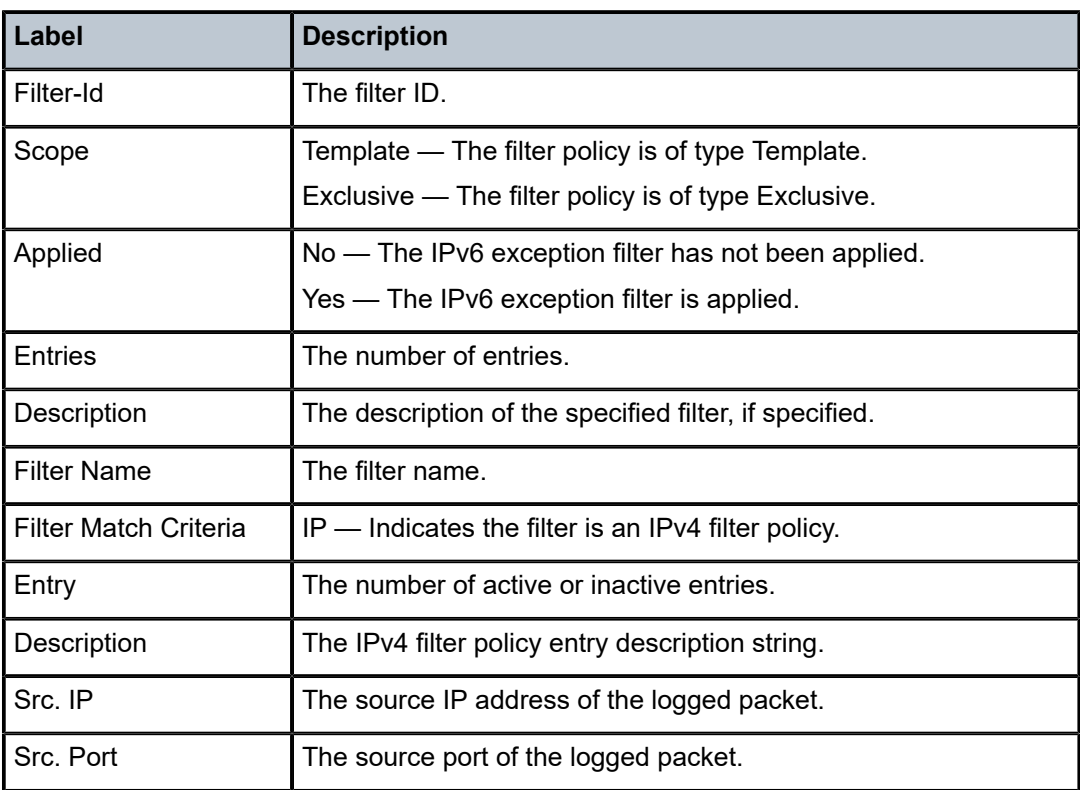

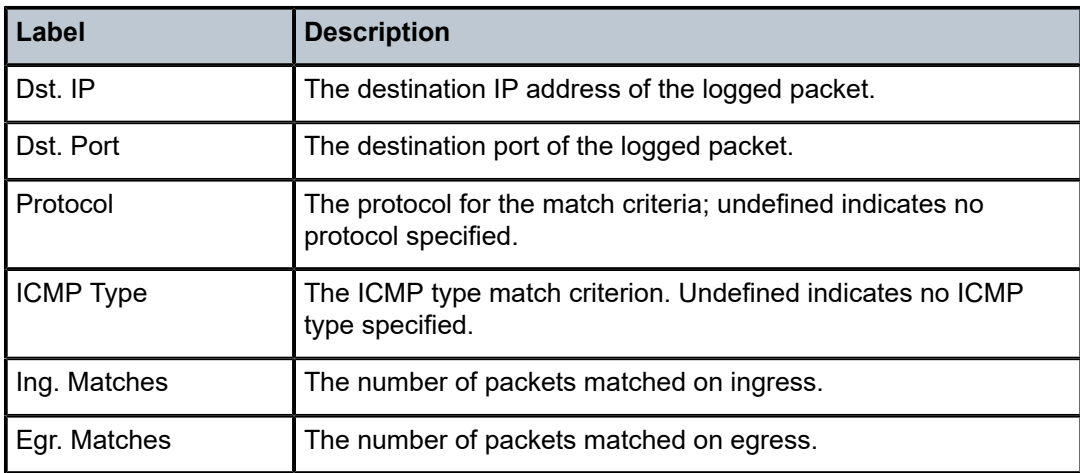

# ip-exception

### **Syntax**

**ip-exception** *filter-id* [**entry** *entry-id*] [{**ingress** | **egress**}]

#### **Context**

**[\[Tree\]](#page-14-2)** (clear>filter ip-exception)

## **Full Context**

clear filter ip-exception

### **Description**

This command clears the counters associated with the entries of the specified IP exception filter policy.

## **Parameters**

## *filter-id*

Specifies the filter policy ID for which to clear the entry counters.

**Values** 1 to 65535

#### *entry-id*

Specifies that only the counters associated with the specified filter policy entry are cleared.

**Values** 1 to 2097151

#### **ingress**

Specifies to only clear the ingress counters.

#### **egress**

Specifies to only clear the egress counters.

#### **Platforms**

VSR

# **13.45 ip-filter**

# ip-filter

### **Syntax**

**ip-filter** [**entry** *entry-id*]

## **Context**

**[\[Tree\]](#page-47-0)** (show>system>security>cpm-filter ip-filter)

# **Full Context**

show system security cpm-filter ip-filter

#### **Description**

This command displays CPM IP filters.

#### **Parameters**

#### *entry-id*

Identifies a CPM filter entry as configured on this system.

**Values** 1 to 131072

### **Platforms**

7450 ESS, 7750 SR, 7750 SR-a, 7750 SR-e, 7750 SR-s, 7950 XRS

## **Output**

The following displays IP filter entry information.

Table 222: Show CPM IP Filter [Output](#page-1392-0) Fields describes CPM IP filter output fields.

```
A:ALA-35# show system security cpm-filter ip-filter 
          ===============================================================================
CPM IP Filters
===============================================================================
Entry-Id Dropped Forwarded Description 
-------------------------------------------------------------------------------
101 25880 0 CPM-Filter 10.4.101.2 #101 
102 25880 0 CPM-Filter 10.4.102.2 #102 
103 25880 0 CPM-Filter 10.4.103.2 #103 
104 25882 0 CPM-Filter 10.4.104.2 #104 
105 25926 0 CPM-Filter 10.4.105.2 #105 
105 23920 0 CPM-Filter 10.4.103.2 #105<br>106 25926 0 CPM-Filter 10.4.106.2 #106
```

| 107<br>108<br>109<br>110<br>111<br>112<br>113<br>114<br>115<br>116                                         | 25944<br>25950<br>25968<br>25984<br>26000<br>26018<br>26034<br>26050<br>26066<br>26084<br>=============== | 0<br>0<br>$\Theta$<br>$\Theta$<br>0<br>0<br>0<br>$\Theta$<br>$\Theta$<br>$\Theta$ |                 | CPM-Filter 10.4.107.2 #107<br>CPM-Filter 10.4.108.2 #108<br>CPM-Filter 10.4.109.2 #109<br>CPM-Filter 10.4.110.2 #110<br>CPM-Filter 10.4.111.2 #111<br>CPM-Filter 10.4.112.2 #112<br>CPM-Filter 10.4.113.2 #113<br>CPM-Filter 10.4.114.2 #114<br>CPM-Filter 10.4.115.2 #115<br>CPM-Filter 10.4.116.2 #116 |                                                                                       |  |  |
|----------------------------------------------------------------------------------------------------|----------------------------------------------------------------------------------------------------|-----------------------------------------------------------------------------------|-----------------|----------------------------------------------------------------------------------------------------|---------------------------------------------------------------------------------------|--|--|
| $A:ALA-35#$                                                                                                |                                                                                                    |                                                                                   |                 |                                                                                                    |                                                                                       |  |  |
| A:ALA-35# show system security cpm-filter ip-filter entry 101                                              |                                                                                                    |                                                                                   |                 |                                                                                                    |                                                                                       |  |  |
| CPM IP Filter Entry                                                                                        |                                                                                                    |                                                                                   |                 |                                                                                                    |                                                                                       |  |  |
| Entry Id<br>: 101<br>Description : CPM-Filter 10.4.101.2 #101<br>---------------------------------         |                                                                                                    |                                                                                   |                 |                                                                                                    |                                                                                       |  |  |
|                                                                                                    | Filter Entry Match Criteria :                                                                             |                                                                                   |                 | ------------------------------------                                                                                                    |                                                                                       |  |  |
| Log Id<br>Src. IP<br>Dest. IP<br>Protocol<br>ICMP Type<br>Fragment<br>IP-Option<br>TCP-syn<br>Match action |                                                                                                    | : n/a<br>$\pm 6$<br>: Undefined<br>: True<br>: 130/255<br>$:$ Off<br>: Drop       | : 10.4.101.1/32 | Dest. Port<br>Dscp<br>ICMP Code<br>Option-present<br>Multiple Option<br>TCP-ack                                                                                                    | $\cdot$ 0<br>$\cdot$ $\theta$<br>$:$ ef<br>: Undefined<br>$:$ Off<br>: True<br>: True |  |  |
| $A:ALA-35#$                                                                                                |                                                                                                    |                                                                                   |                 |                                                                                                    |                                                                                       |  |  |

<span id="page-1392-0"></span>*Table 222: Show CPM IP Filter Output Fields*

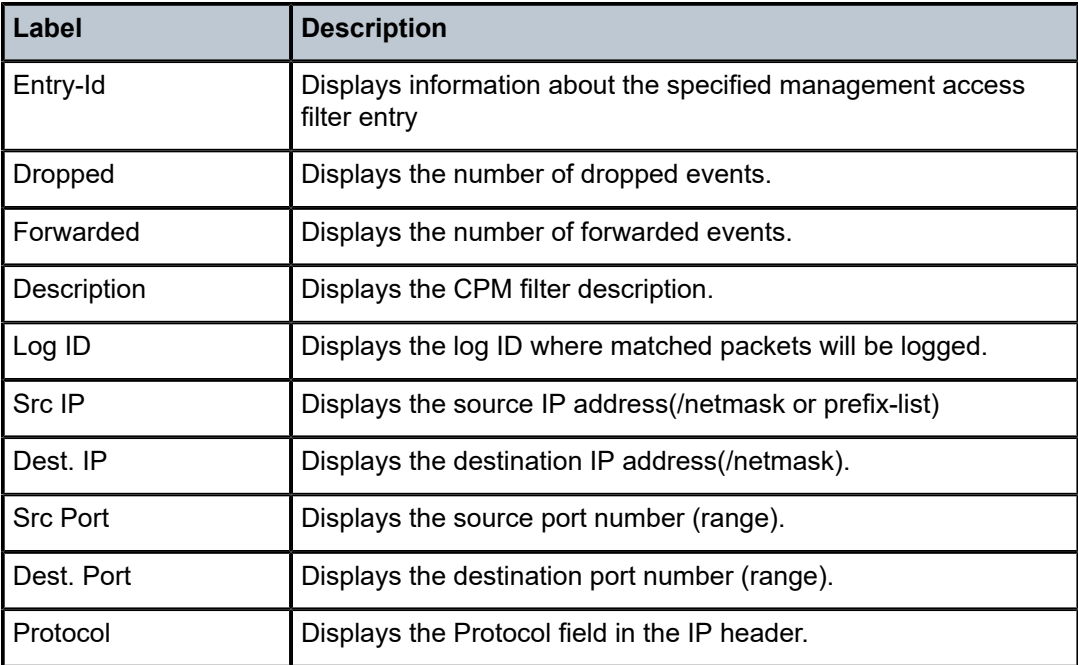

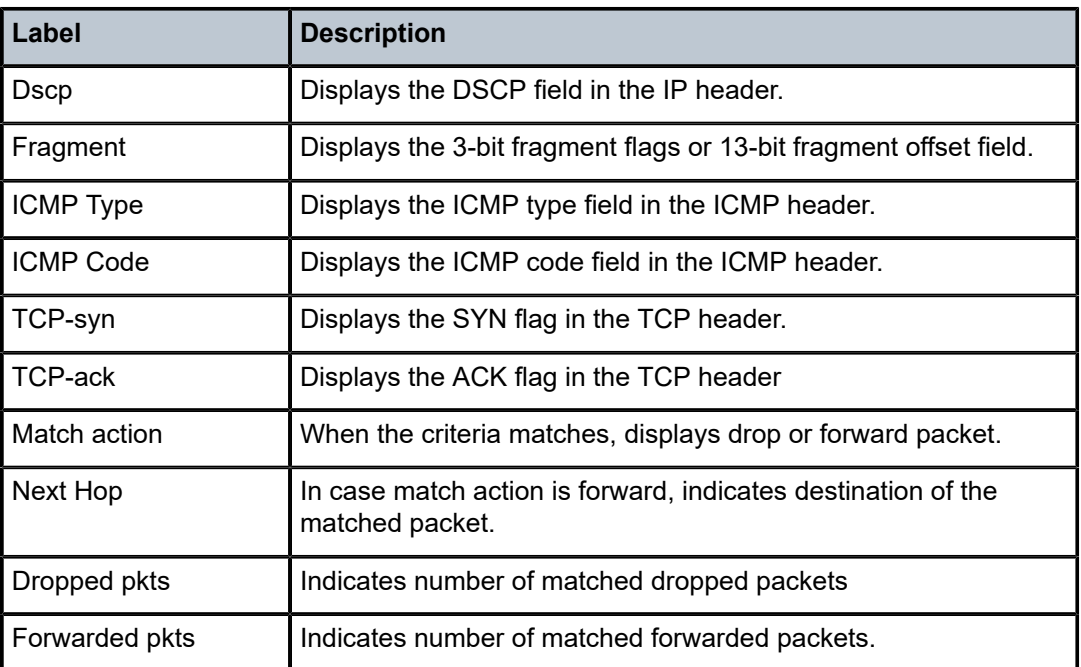

# ip-filter

## **Syntax**

**ip-filter** [**entry** *entry-id*]

## **Context**

**[\[Tree\]](#page-47-1)** (show>system>security>mgmt-access-filter ip-filter)

## **Full Context**

show system security management-access-filter ip-filter

## **Description**

This command displays management-access IP filters.

## **Parameters**

#### *entry-id*

Displays information for the specified entry.

**Values** 1 to 9999

## **Platforms**

All

## **Output**

The following output is an example of MAF IP filter information and Table 223: Show [Management](#page-1394-0) Access [Filter Output Fields](#page-1394-0) describes the management access filter output fields.

|                                                                                                    | *A:Dut-F# show system security management-access-filter ip-filter                                                                                                    |
|----------------------------------------------------------------------------------------------------|----------------------------------------------------------------------------------------------------|
|                                                                                                    | IPv4 Management Access Filter                                                                                                    |
| filter type: $:$ ip<br>Def. Action : permit                                                                             | Admin Status : enabled (no shutdown)                                                                                                    |
| Entry<br>Src IP<br>Src interface : undefined<br>Dest port<br>Protocol : undefined<br>Router<br>Action<br>Log<br>Matches | $\colon$ 1<br>Description : (Not Specified)<br>: ip-prefix-list "MAF-MATCH-ALLOW"<br>$\blacksquare$ : undefined<br>denders to the control of the control of the control of the control of the control of the control of the contr<br>Separate control of the control of the control of the control of the control of the control of the control of<br>and the state of the state of the state of the state of the state of the state of the state of the state of the<br>disabled: :<br>$\cdot$ 0 |
| $*A:$ Dut-F#                                                                                                    |                                                                                                    |

<span id="page-1394-0"></span>*Table 223: Show Management Access Filter Output Fields*

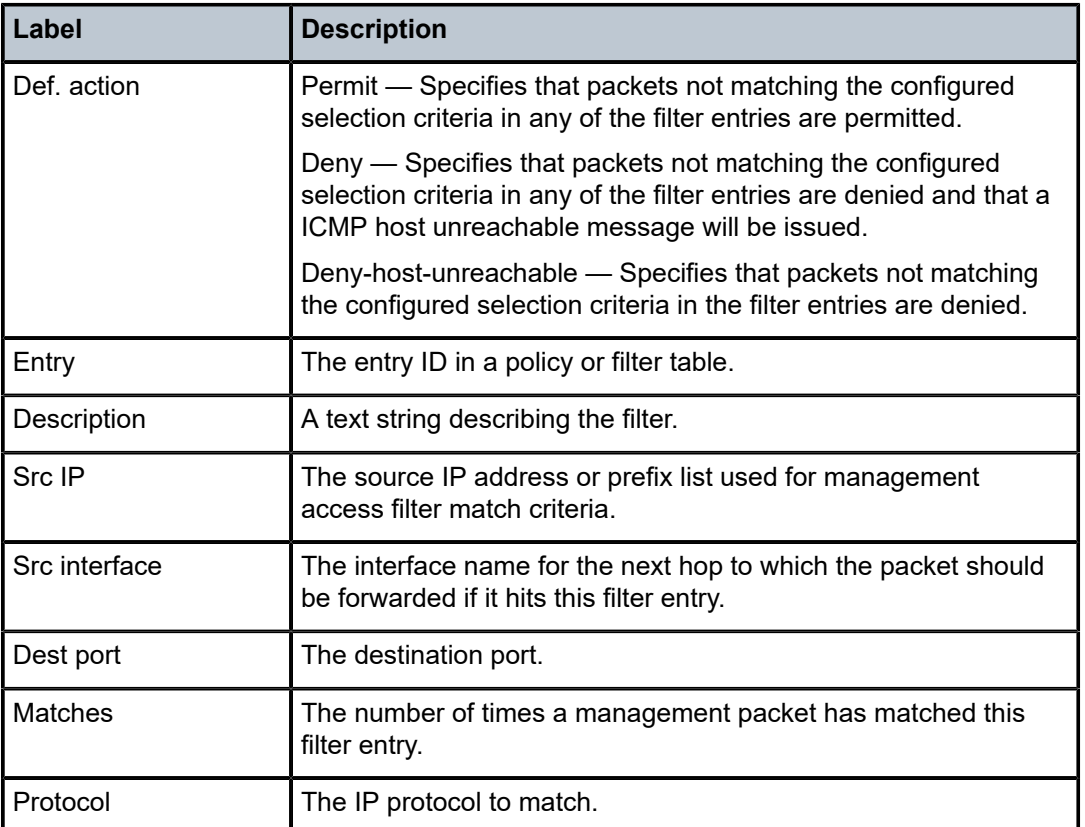

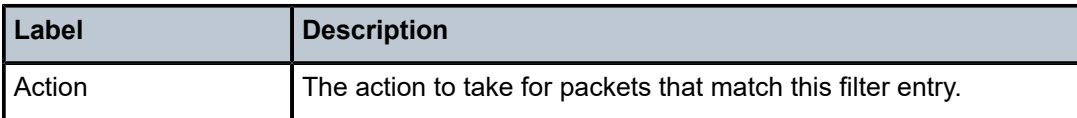

# ip-filter

## **Syntax**

**ip-filter** [**entry** *entry-id*]

## **Context**

**[\[Tree\]](#page-14-3)** (clear>cpm-filter ip-filter)

# **Full Context**

clear cpm-filter ip-filter

## **Description**

This command clears IP filter statistics.

## **Parameters**

## *entry-id*

Specifies a particular CPM IP filter entry.

**Values** 1 to 2048

## **Platforms**

7450 ESS, 7750 SR, 7750 SR-a, 7750 SR-e, 7750 SR-s, 7950 XRS

# ip-filter

**Syntax ip-filter** *ip-filter-id*

## **Context**

**[\[Tree\]](#page-55-0)** (tools>perform>filter ip-filter)

### **Full Context**

tools perform filter ip-filter

## **Description**

Commands in this context perform IP filter operations.

## **Parameters**

## *ip-filter-id*

Specifies a particular IP filter ID or filter name.

**Values** *filter-id* | *filter-name*

### *filter-id*

Specifies the IP filter ID.

**Values** *1 to 65535*

#### *filter-name*

Specifies name of the IP filter, upto 64 characters.

### **Platforms**

All

# **13.46 ip-identification-assist**

# ip-identification-assist

## **Syntax**

**ip-identification-assist** [**isa** *mda-id/esa-vm-id*]

## **Context**

**[\[Tree\]](#page-26-0)** (show>app-assure>group ip-identification-assist)

## **Full Context**

show application-assurance group ip-identification-assist

## **Description**

This command displays the status and statistics for the IP identification assist feature.

### **Parameters**

#### **isa** *mda-id*

Specifies the slot and MDA of the ISA in the format *slot*/*mda*.

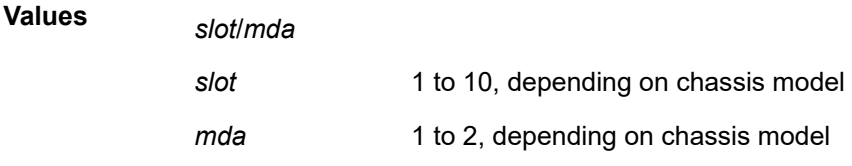

**isa** *esa-vm-id*

Specifies the ESA and ESA VM in the format esa-*esa-id*/*vm-id*.

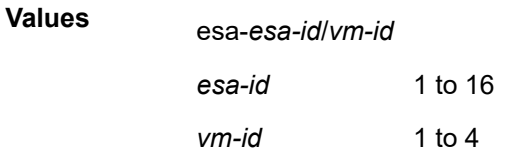

#### **Platforms**

7450 ESS, 7750 SR, 7750 SR-e, 7750 SR-s, VSR

#### **Output**

Use the following command to display IP identification assist information for a group.

show application-assurance group 1 ip-identification-assist isa 1/1

#### **Sample Output**

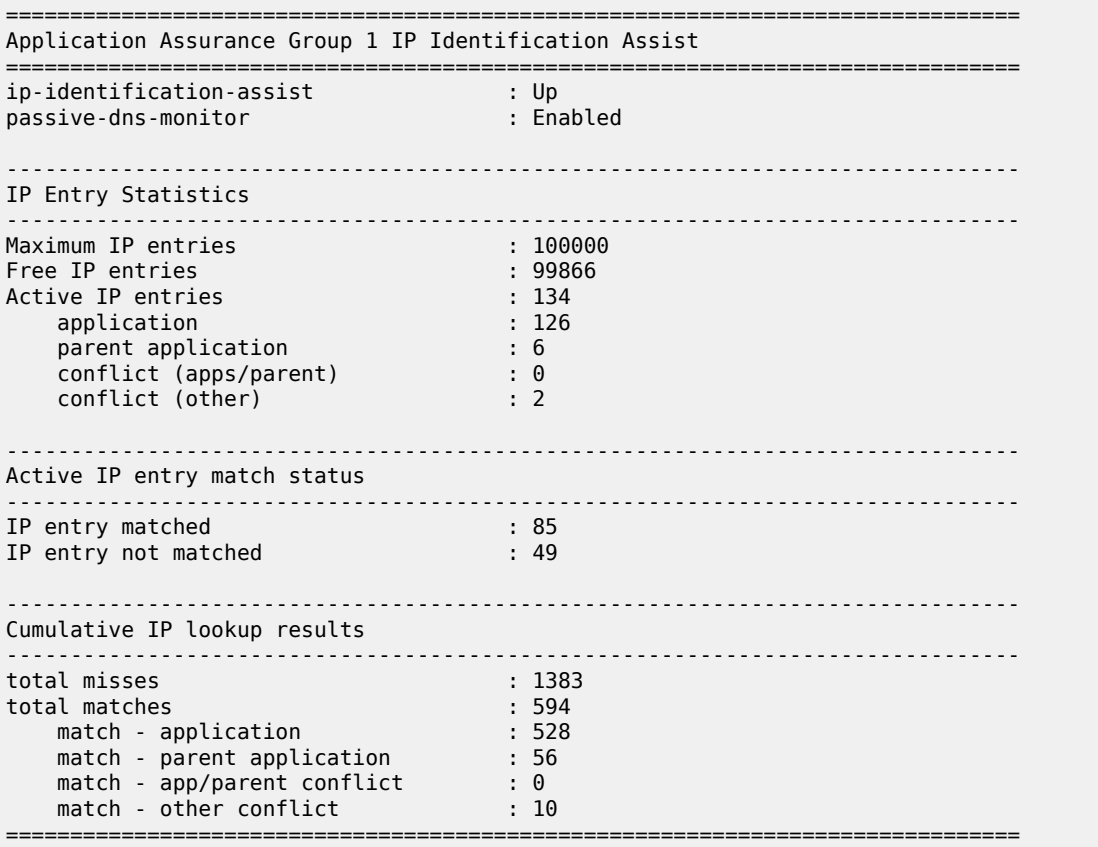

Use the following command to display IP identification assist information for a partition.

show application-assurance group 1:0 ip-identification-assist isa 1/1

#### **Sample Output**

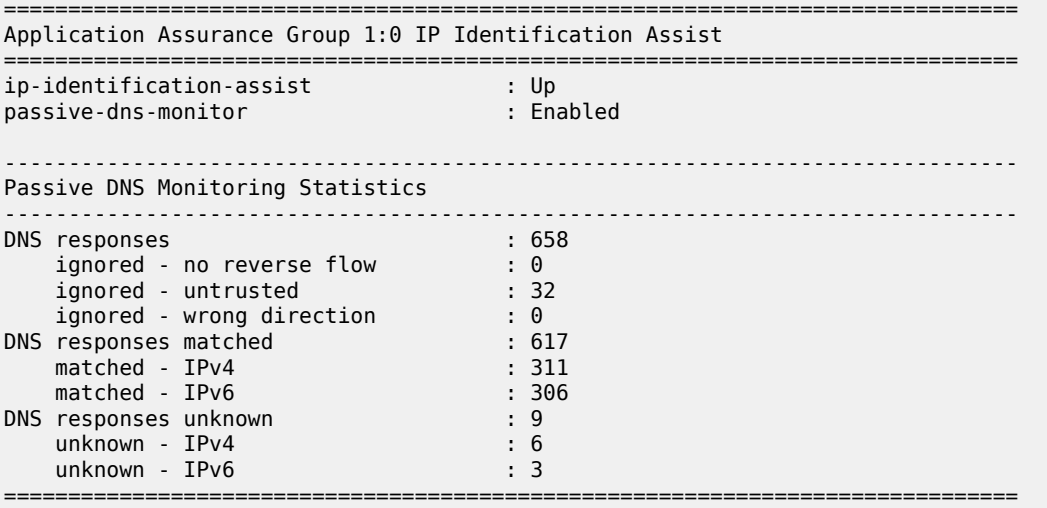

# ip-identification-assist

## **Syntax**

**ip-identification-assist**

#### **Context**

**[\[Tree\]](#page-49-0)** (tools>dump>app-assure>group ip-identification-assist)

# **Full Context**

tools dump application-assurance group ip-identification-assist

## **Description**

Commands in this context dump statistics for the IP identification assist feature.

### **Platforms**

7450 ESS, 7750 SR, 7750 SR-e, 7750 SR-s, VSR

# **13.47 ip-prefix**

# ip-prefix

## **Syntax**

**ip-prefix** [**hunt** | **detail**] [**rd** *rd*] [**prefix** *ip-prefix***/***ip-prefix-length*] [ **community** *comm-id*] [**tag** *tag*] [ **nexthop** *next-hop*] [**aspath-regex** *reg-exp*]

i Commands

### **Context**

**[\[Tree\]](#page-33-0)** (show>router>bgp>routes>evpn ip-prefix)

## **Full Context**

show router bgp routes evpn ip-prefix

## **Description**

This command displays BGP-EVPN IPv4 prefix routes.

### **Parameters**

#### **hunt**

Displays entries for the specified route.

## **detail**

Displays detailed information.

#### *rd*

Displays information for the route distinguisher.

**Values** *ip-addr:comm-val* | *2byte-asnumber:ext-comm-val* | *4byteasnumber:comm-val*

#### *ip-prefix/ip-prefix-length*

Specifies the IPv4 address and mask length.

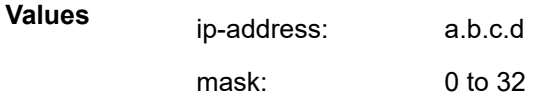

#### *comm-id*

Specifies the community ID, up to 72 characters.

**Values** [*as-num:comm-val | ext-comm* | *well-known-comm*]

where:

- *as-num* 0 to 65535
- *comm-val* 0 to 65535
- ext-comm the extended community, defined as the following: *type*:{ *ip-address:comm-val1* | *as-number1:comm-val2* | *asnumber2:comm-val1*}

### where:

- *as-number1* 0 to 65535
- *comm-val1*  0 to 65535
- **type** target, origin
- *ip-address*  a.b.c.d
- *comm-val2* 0 to 4294967295
- *as-number2* 0 to 4294967295
- *well-known-comm* **null** | **no-export** | **no-export-subconfed** | **noadvertise** |

#### *tag*

Specifies the IPv4 prefix route tag.

**Values** 0to 4294967295 | MAX-ET

#### *next-hop*

Specifies the IPv4 or IPv6 BGP next-hop address.

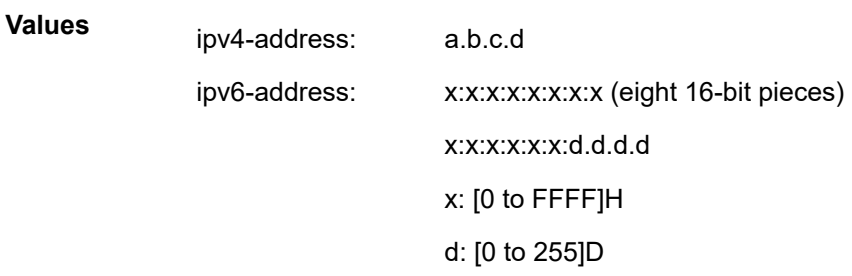

#### *reg-exp*

Displays routes matching the specified regular expression, up to 80 characters.

#### **Platforms**

All

# **13.48 ip-prefix-list**

ip-prefix-list

## **Syntax**

**ip-prefix-list**

**ip-prefix-list** *prefix-list-name* [**association**]

### **Context**

**[\[Tree\]](#page-31-0)** (show>qos>match-list ip-prefix-list)

#### **Full Context**

show qos match-list ip-prefix-list

## **Description**

Displays the list of configured IPv4 QoS prefix lists or the details of a specific IPv4 QoS prefix list together with the SAP and network QoS policies in which it is used and the entry number within that policy.

#### **Parameters**

#### *prefix-list-name*

Specifies an IPv4 prefix list which contains IPv4 address prefixes to be matched.

**Values** A string of up to 32 characters of printable ASCII characters. If special characters are used, the string must be enclosed within double quotes.

#### **association**

Displays the QoS policy and entry number in which the specified prefix list is used.

#### **Platforms**

All

#### **Output**

The following output is an example of ip-prefix-list information

```
*A:PE# show qos match-list ip-prefix-list
```

```
===============================================================================
QoS Match IP Prefix List
  ===============================================================================
Prefix List Name
     -------------------------------------------------------------------------------
ipv4list1 1 
ipv4list2 1
                      -------------------------------------------------------------------------------
No. of Prefix-List: 2
===============================================================================
*A:PE#
*A:PE# show qos match-list ip-prefix-list "ipv4list1"
===============================================================================
QoS Match IP Prefix List
===============================================================================
Prefix Name : ipv4list1
Description : (Not Specified)
                                        -------------------------------------------------------------------------------
IP Prefixes
            -------------------------------------------------------------------------------
10.0.0.0/8
                     -------------------------------------------------------------------------------
No. of Prefixes : 1
-------------------------------------------------------------------------------
-------------------------------------------------------------------------------
Association
            -------------------------------------------------------------------------------
QoS Policy ID Criteria Entry
-------------------------------------------------------------------------------
                  10 (sap-ingress) 10 (source-ip)
```
10 (sap-egress) 10 (source-ip) ------------------------------------------------------------------------------- =============================================================================== \*A:PE#

# ip-prefix-list

### **Syntax**

**ip-prefix-list** [*prefix-list-name*] **ip-prefix-list** *prefix-list-name* **references**

### **Context**

**[\[Tree\]](#page-27-2)** (show>filter>match-list ip-prefix-list)

### **Full Context**

show filter match-list ip-prefix-list

### **Description**

This command displays IPv4 prefixes information for match criteria in IPv4 ACL and CPM filter policies.

### **Parameters**

#### *prefix-list-name*

A string of up to 32 characters of printable ASCII characters. If special characters are used, the string must be enclosed within double quotes.

## **references**

Displays the filter policies, policy entries and source/destination IPv4 match type per entry referring to this match list.

## **Platforms**

All

# **13.49 ip-tunnel-stats**

# ip-tunnel-stats

# **Syntax**

**ip-tunnel-stats**

## **Context**

**[\[Tree\]](#page-28-1)** (show>isa>stats ip-tunnel-stats)

## **Full Context**

show isa statistics ip-tunnel-stats

### **Description**

Commands in this context display IP tunnel statistical information. This includes statistics for non-IPsec tunnels supported on tunnel ISAs.

## **Platforms**

7450 ESS, 7750 SR, 7750 SR-e, 7750 SR-s, VSR

# **13.50 ipoe**

# ipoe

## **Syntax**

**ipoe**

**ipoe session**

### **Context**

**[\[Tree\]](#page-19-0)** (clear>service>id ipoe)

#### **Full Context**

clear service id ipoe

## **Description**

This command clears the IPoE related data for the service.

# **Platforms**

7450 ESS, 7750 SR, 7750 SR-a, 7750 SR-e, 7750 SR-s, VSR

## ipoe

## **Syntax**

**ipoe**

## **Context**

**[\[Tree\]](#page-14-4)** (clear>call-trace ipoe)

## **Full Context**

clear call-trace ipoe
## **Description**

Commands in this context clear the IPoE job.

## **Platforms**

7450 ESS, 7750 SR, 7750 SR-a, 7750 SR-e, 7750 SR-s, VSR

## ipoe

## **Syntax**

**ipoe**

# **Context**

**[\[Tree\]](#page-58-0)** (tools>perform>subscr-mgmt>loc-user-db ipoe)

## **Full Context**

tools perform subscriber-mgmt local-user-db ipoe

## **Description**

This command contains the tools used to control IPoE entries in the local user database.

# **Platforms**

7450 ESS, 7750 SR, 7750 SR-a, 7750 SR-e, 7750 SR-s, VSR

## ipoe

#### **Syntax**

**ipoe**

**Context [\[Tree\]](#page-41-0)** (show>service>id ipoe)

## **Full Context**

show service id ipoe

# **Description**

Commands in this context display IPoE information.

# **Platforms**

7450 ESS, 7750 SR, 7750 SR-a, 7750 SR-e, 7750 SR-s, VSR

ipoe

**Syntax**

**ipoe**

# **Context**

**[\[Tree\]](#page-26-0)** (show>call-trace ipoe)

# **Full Context**

show call-trace ipoe

# **Description**

Commands in this context display IP over Ethernet (IPoE) call trace information.

# **Platforms**

7450 ESS, 7750 SR, 7750 SR-a, 7750 SR-e, 7750 SR-s, VSR

# **13.51 ipoe-session**

ipoe-session

**Syntax ipoe-session**

# **Context**

**[\[Tree\]](#page-51-0)** (tools>dump>router ipoe-session)

# **Full Context**

tools dump router ipoe-session

# **Description**

Commands in this context dump information about IPoE session-related tools in the specified routing instance.

# **Platforms**

7450 ESS, 7750 SR, 7750 SR-a, 7750 SR-e, 7750 SR-s, VSR

# **13.52 ipoe-session-policy**

# ipoe-session-policy

## **Syntax**

**ipoe-session-policy** *ipoe-session-policy-name* [**association**] **ipoe-session-policy**

# **Context**

**[\[Tree\]](#page-45-0)** (show>subscr-mgmt ipoe-session-policy)

## **Full Context**

show subscriber-mgmt ipoe-session-policy

## **Description**

This command displays IPoE session policy information.

## **Parameters**

#### *ipoe-session-policy-name*

Specifies the IPoE session policy name up to 32 characters.

#### **association**

Displays the interface and captures SAPs that reference the IPoE session policy.

#### **Platforms**

7450 ESS, 7750 SR, 7750 SR-a, 7750 SR-e, 7750 SR-s, VSR

#### **Output**

The following is an example of IPoE session policy information.

```
show subscriber-mgmt ipoe-session-policy "ipoe-policy-1"
===============================================================================
IPoE Session Policy "ipoe-policy-1"
===============================================================================
Description : IPoE policy
Last Mgmt Change : 02/28/2015 11:51:25
Session Key : sap-mac
Session Timeout : unlimited
===============================================================================
show subscriber-mgmt ipoe-session-policy "ipoe-policy-1" association
===============================================================================
IPoE Session Policy "ipoe-policy-1"
===============================================================================
-++++IPoE Interface Associations
-------------------------------------------------------------------------------
Service-Id : 1000 (IES)
  - group-int-1-1
Service-Id : 2000 (VPRN)
 - group-int-1-1
```

```
-------------------------------------------------------------------------------
Capture SAP Associations
-------------------------------------------------------------------------------
Service-Id : 10 (VPLS)
-1/1/4:*.*
===============================================================================
```
Table 224: IPoE Session Policy Field [Descriptions](#page-1407-0) describes subscriber management IPoE session policy output fields.

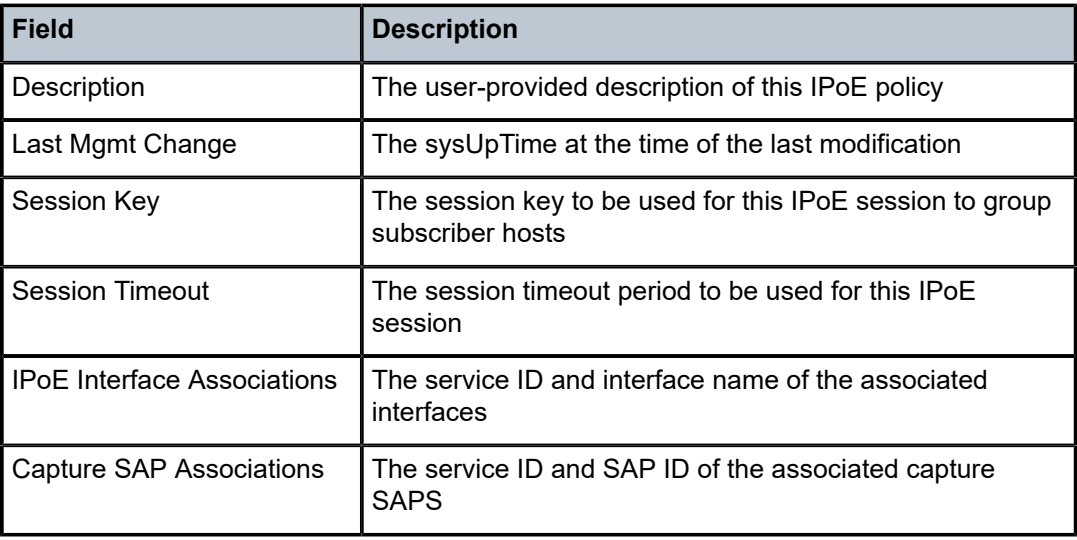

<span id="page-1407-0"></span>*Table 224: IPoE Session Policy Field Descriptions*

# **13.53 ipsec**

ipsec

## **Syntax**

**ipsec**

# **Context**

**[\[Tree\]](#page-15-0)** (clear ipsec)

## **Full Context**

clear ipsec

# **Description**

Commands in this context clear IPsec commands.

## **Platforms**

7450 ESS, 7750 SR, 7750 SR-e, 7750 SR-s, VSR

## ipsec

## **Syntax**

**ipsec**

## **Context**

**[\[Tree\]](#page-28-0)** (show ipsec)

## **Full Context**

show ipsec

## **Description**

Commands in this context display IPsec related information.

## **Platforms**

All

ipsec

## **Syntax**

**ipsec**

# **Context**

**[\[Tree\]](#page-50-0)** (tools>dump ipsec)

# **Full Context**

tools dump ipsec

## **Description**

Commands in this context dump IPsec information.

## **Platforms**

All

ipsec

**Syntax ipsec**

## **Context**

**[\[Tree\]](#page-55-0)** (tools>perform ipsec)

## **Full Context**

tools perform ipsec

## **Description**

Commands in this context perform IPsec operations.

## **Platforms**

7450 ESS, 7750 SR, 7750 SR-e, 7750 SR-s, VSR

## ipsec

# **Syntax**

**ipsec**

# **Context**

**[\[Tree\]](#page-35-0)** (show>router>interface ipsec)

# **Full Context**

show router interface ipsec

## **Description**

This command displays IPsec specific information.

## **Platforms**

VSR

# **13.54 ipsec-domain**

# ipsec-domain

# **Syntax ipsec-domain** [*ipsec-domain-id*]

## **Context**

**[\[Tree\]](#page-32-0)** (show>redundancy>multi-chassis ipsec-domain)

## **Full Context**

show redundancy multi-chassis ipsec-domain

## **Description**

This command displays information about an IPsec domain.

## **Parameters**

#### *ipsec-domain-id*

Displays information IPsec domain ID.

## **Platforms**

7450 ESS, 7750 SR, 7750 SR-e, 7750 SR-s, VSR

## **Output**

The following is an example of IPsec domain information. Table 225: IPsec Domain Field [Descriptions](#page-1411-0) describes the output fields

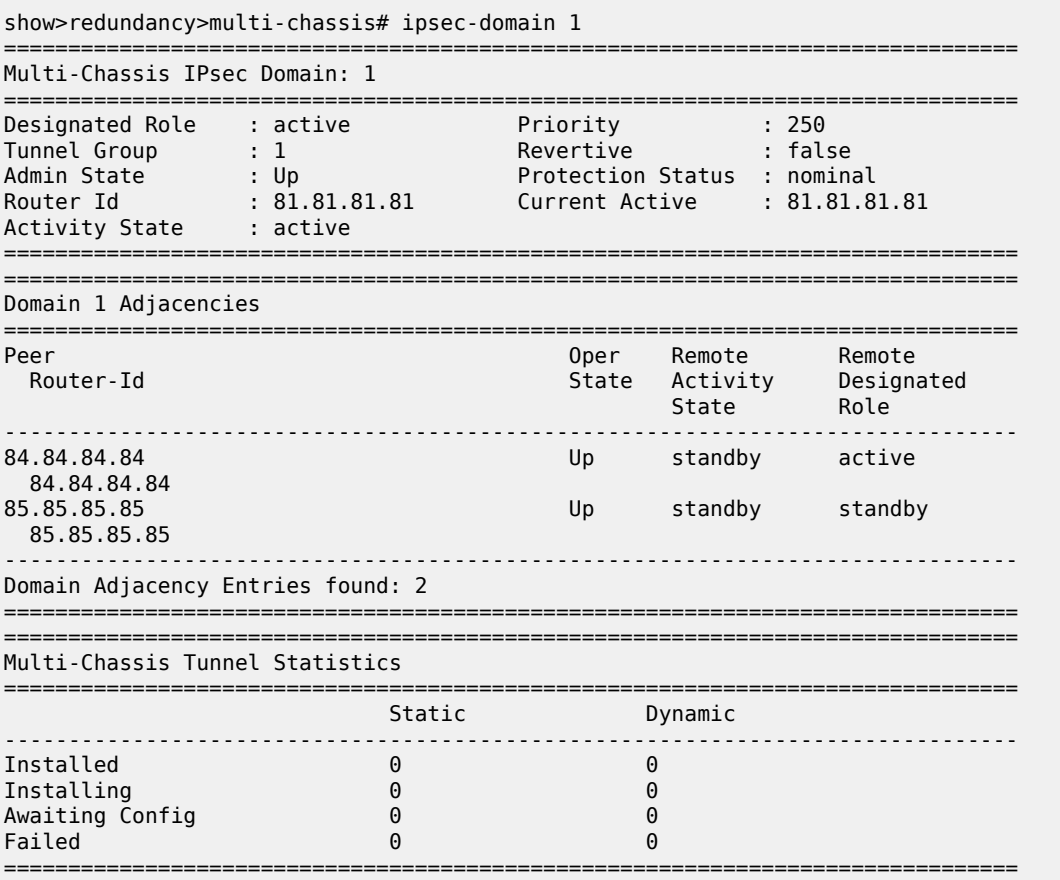

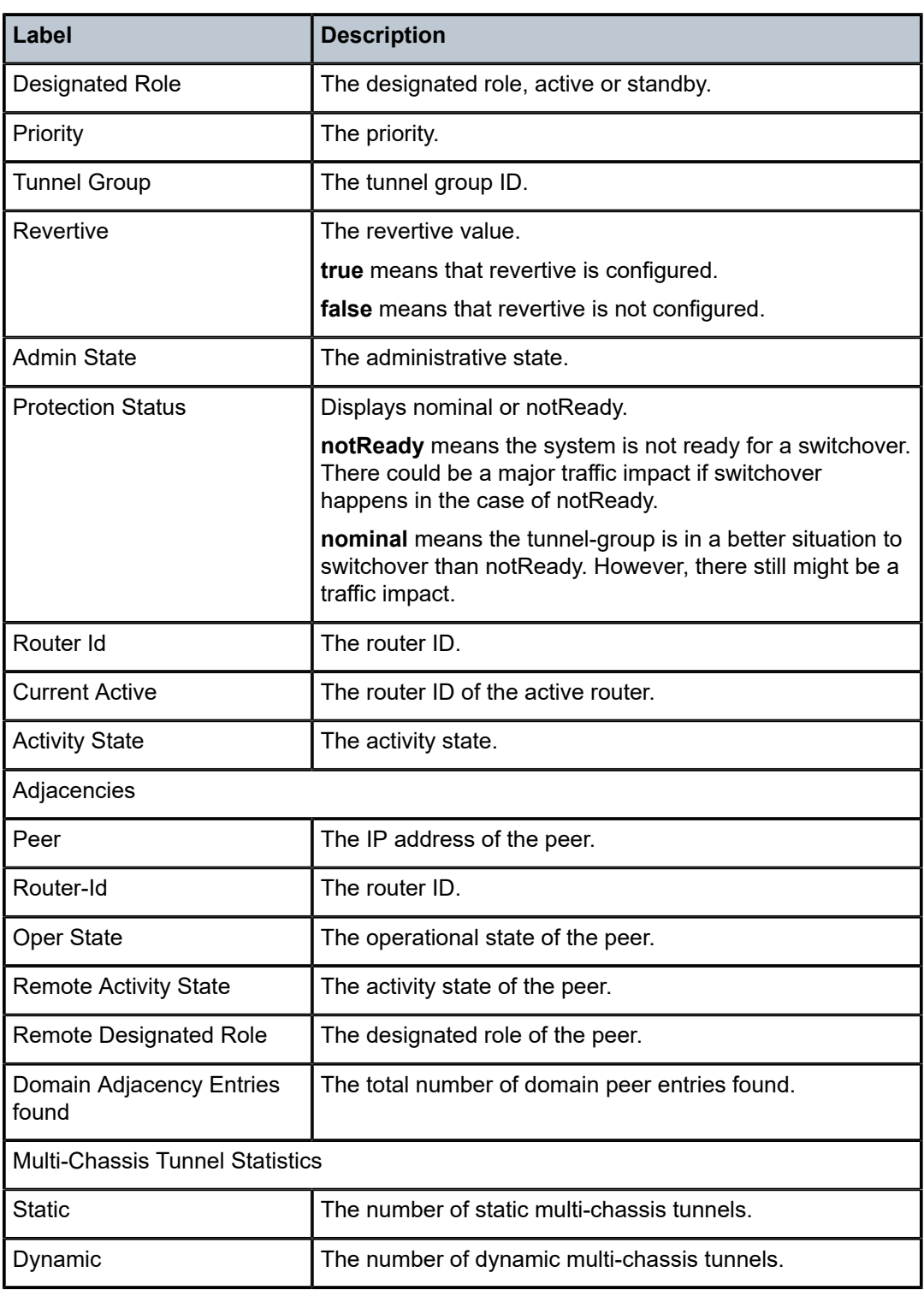

<span id="page-1411-0"></span>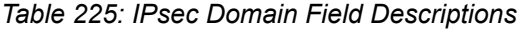

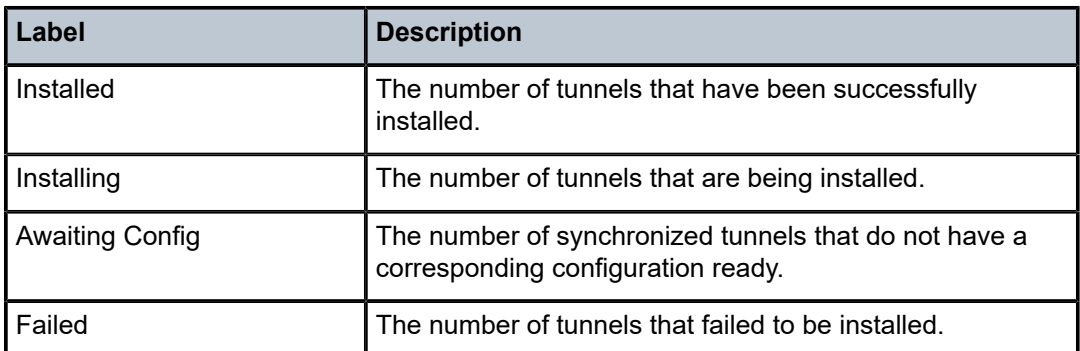

# **13.55 ipsec-interface**

# ipsec-interface

## **Syntax**

#### **ipsec-interface**

**ipsec-interface** *ip-int-name* [**group** *grp-ipv6-address*]

**ipsec-interface gateway-name** *gw-name* [**remote-address** *ip-address* | *ipv6-address*] [ **port** *port-id*] [**said** *sa-id*]

**ipsec-interface static-tunnel-name** *tunnel-name* [ **sa-id** *sa-id*]

## **Context**

**[\[Tree\]](#page-36-0)** (show>router>mld ipsec-interface)

# **Full Context**

show router mld ipsec-interface

## **Description**

This command displays information about the MLD states over IPsec tunnels.

### **Parameters**

#### *ip-int-name*

Specifies the dynamic name for the MLD-enabled child\_SA.

## *grp-ipv6-address*

Displays IPv6 multicast group address for which this entry contains information.

**Values** ipv6-address - x:x:x:x:x:x:x:x (eight 16-bit pieces) x:x:x:x:x:x:d.d.d.d x - [0..FFFF]H d - [0..255]D

- multicast group IPv6 address

#### *gw-name*

Specifies the IPsec gateway name, up to 32 characters.

#### *ip-address*

Displays the information associated with the specified IP address.

#### *ipv6-address*

Displays the information associated with the specified IPv6 address.

#### *port-id*

Specifies the peer's UDP port.

**Values** 0 to 4294967295

#### *sa-id*

Specifies the child\_SA ID.

**Values** 0 to 4294967295

#### *tunnel-name*

Specifies the IPsec static tunnel name up to 32 characters.

## **Platforms**

All

#### **Output**

The following output displays an example of MLD IPsec interface information. The interface name in the output is the dynamic name for an MLD-enabled child\_sa. There is a corresponding MLD interface name in the **show>ipsec>gateway** *name* **tunnel** *tunnel* output

## **Sample Output**

```
*A:DUT-A# show router 40 mld ipsec-interface "ipsec-if-1583392" 
=============================================================================== 
mld ipsec dynamic tunnel interfaces detail 
=============================================================================== 
name : ipsec_gw_1040_1
remote-address: 3ffe::900:1 
port : 500 sa-id : 1
index : 1583392 state : in-service 
version : 2 group count : 0
querier up : 11384 querier expiry: 0<br>next query : 56 interface name: i
next query : 56 interface name: ipsec-if-1583392<br>querier : fe80::6e:9c56:9651:5829
           querier : fe80::6e:9c56:9651:5829 
===============================================================================
```
# **13.56 ipsec-stats**

## ipsec-stats

# **Syntax**

**ipsec-stats**

# **Context**

**[\[Tree\]](#page-28-1)** (show>isa>stats ipsec-stats)

# **Full Context**

show isa statistics ipsec-stats

## **Description**

Commands in this context display IPsec tunnel statistics.

## **Platforms**

7450 ESS, 7750 SR, 7750 SR-e, 7750 SR-s, VSR

# **13.57 ipsec-transport-mode-profile**

# ipsec-transport-mode-profile

## **Syntax**

**ipsec-transport-mode-profile** [*name*] **ipsec-transport-mode-profile** *name* **association**

## **Context**

**[\[Tree\]](#page-28-2)** (show>ipsec ipsec-transport-mode-profile)

## **Full Context**

show ipsec ipsec-transport-mode-profile

## **Description**

This command displays IPsec transport mode profile information. If a name is specified, the command displays details about the named **ipsec-transport-mode-profile** , otherwise, a list of configured IPsec transport mode profiles is displayed.

#### **Parameters**

## *name*

Displays information about the specified IPsec transport mode profile, up to 32 characters.

#### **association**

Displays a list of IP tunnels that reference the specified **ipsec-transport-mode-profile** *name*.

# **Platforms**

7450 ESS, 7750 SR, 7750 SR-e, 7750 SR-s, VSR

#### **Output**

The following is an example of IPsec transport mode profile information. Table 226: [ipsec-transport-mode](#page-1415-0)[profile Field Descriptions](#page-1415-0) describes the fields.

|                                                                                                    | A:v70# show ipsec ipsec-transport-mode-profile "test"                                                                                                    |                                                                                                    |
|----------------------------------------------------------------------------------------------------|----------------------------------------------------------------------------------------------------|----------------------------------------------------------------------------------------------------|
|                                                                                                    | IPsec Transport Mode Profile Configuration Detail                                                                                                    |                                                                                                    |
| IKE Policy Id : 1<br>Transform Id1 : 1<br>Transform Id3 : None<br>Local Id Type : none<br>Cert Status Verification<br>Primary<br>Secondary : none<br>Max Num of Keys<br>Phase $1 : 0$<br>Phase $2 : 0$ | Description : (Not Specified)<br>Rescription<br>Keying Type : Dynamic<br>Pre Shared Key : KrbVPnF6Dg13PM/biw6ErPl5XU7+<br>Cert Profile : (Not Specified)<br>TrustAnchor Prof : (Not Specified)<br>Default Resu*: revoked<br>: crl | Replay Window    : None<br>Auto Establish   : disabled<br>Transform Id2 : None<br>Transform Id4 : None |
|                                                                                                    |                                                                                                    | * indicates that the corresponding row element may have been truncated.                                |
|                                                                                                    |                                                                                                    | A:v70# show ipsec ipsec-transport-mode-profile "test" association                                      |
|                                                                                                    | IP tunnels using Transport Mode Profile                                                                                                    |                                                                                                    |
| SvcId<br>Type SAP                                                                                                    |                                                                                                    | <b>Example 2</b> Tunnel<br>.                                                                           |
|                                                                                                    | 400 vprn tunnel-1.private:100 t1                                                                                                    |                                                                                                    |
| Number of Entries: 1                                                                                                    |                                                                                                    |                                                                                                    |
|                                                                                                    |                                                                                                    |                                                                                                    |

<span id="page-1415-0"></span>*Table 226: ipsec-transport-mode-profile Field Descriptions*

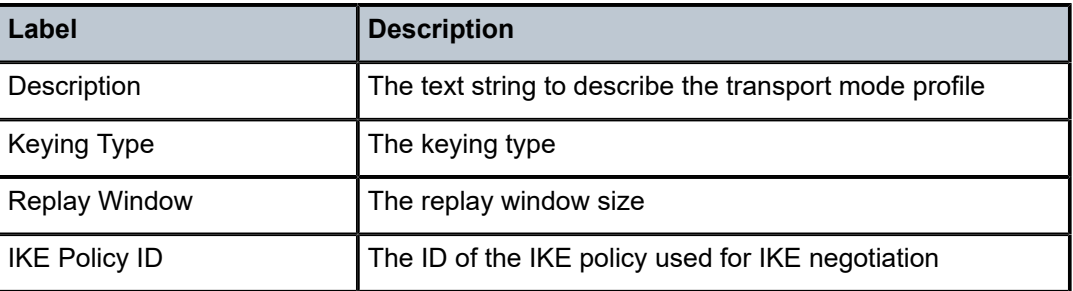

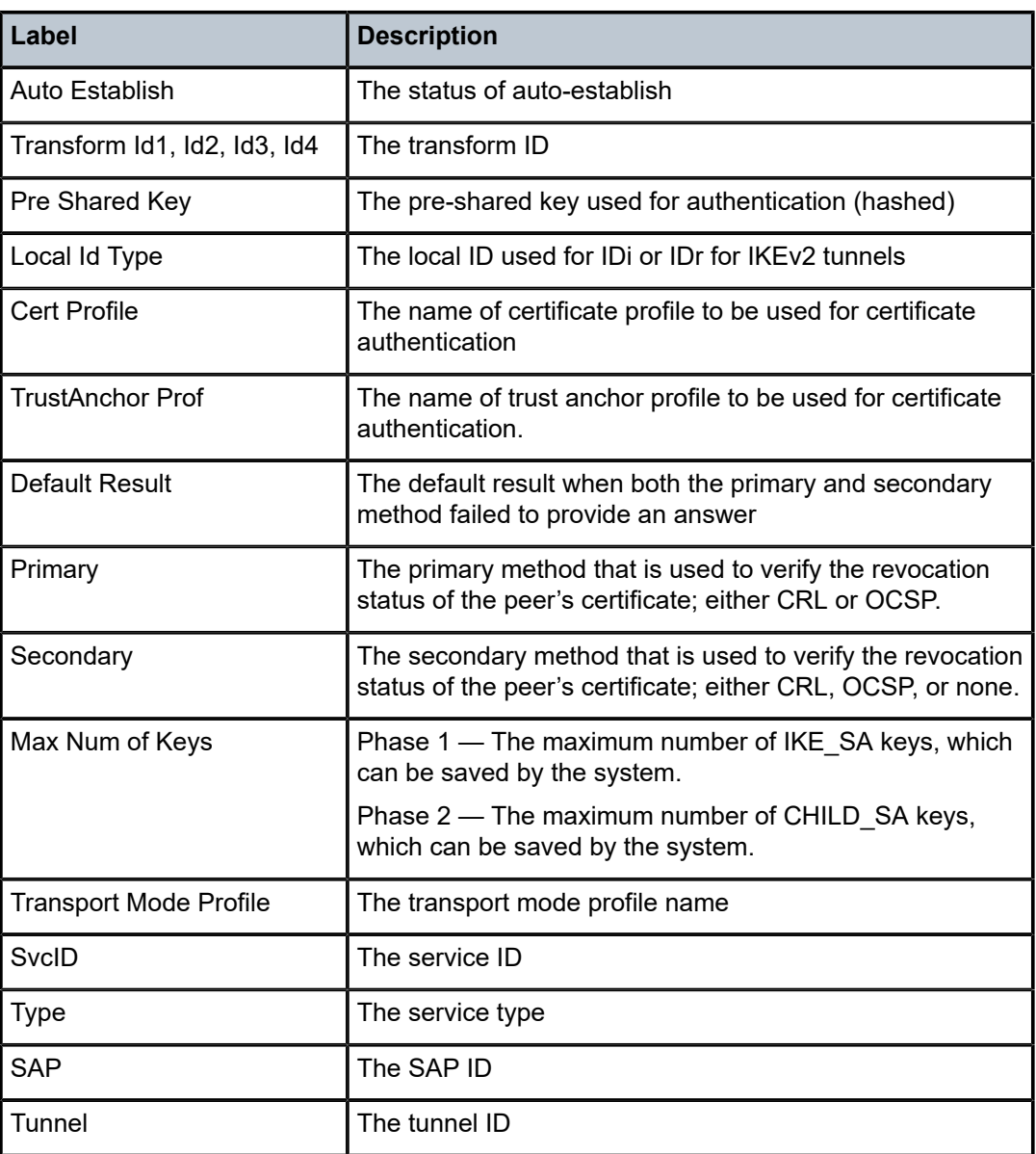

# **13.58 ipv4**

ipv4

**Syntax ipv4 all ipv4 entry** *entry-id*

## **Context**

**[\[Tree\]](#page-21-0)** (clear>subscr-mgmt>isa-filter ipv4)

## **Full Context**

clear subscriber-mgmt isa-filter ipv4

## **Description**

This command resets the entry hit counts associated with the specified **isa-filter** to zero. If an *entry-id* is specified, only counters for that entry are reset, otherwise all entry counters are reset.

#### **Parameters**

*all*

Clears all IPv4 ISA filter entries.

#### *entry-id*

Specifies the ID of the entry within the ISA filter for which to reset the counters.

**Values** 1 to 1024

## **Platforms**

7750 SR, 7750 SR-e, 7750 SR-s, VSR

ipv4

## **Syntax**

**ipv4** [**summary** | **detail**] [**egress-if** *port-id*] **ipv4** [**summary** | **detail**] [**egress-lsp** *tunnel-id*] **ipv4** [**summary** | **detail**] [**egress-nh** *ip-address*]

## **Context**

**[\[Tree\]](#page-35-1)** (show>router>ldp>bindings>active ipv4)

#### **Full Context**

show router ldp bindings active ipv4

#### **Description**

This command display LDP active IPv4 bindings.

#### **Parameters**

## **egress-if** *port-id*

Displays LDP active bindings by matching egress-if.

#### **egress-lsp** *tunnel-id*

Specifies the tunnel identifier for this egress LSP.

#### **Values** 0 to 4294967295

#### **egress-nh** *ip-address*

Displays LDP active bindings by matching egress-nh.

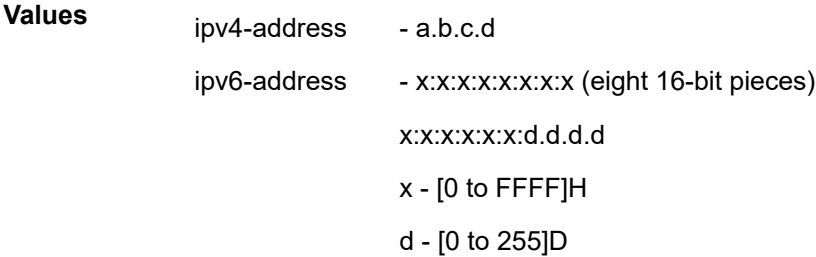

#### **detail**

Displays detailed information.

#### **summary**

Displays information in a summarized format.

#### **Platforms**

All

ipv4

## **Syntax**

**ipv4** [**timeout** *seconds*] [ **dhcp-client-identifier** {**string** *ascii-string* | **hex** *hex-string*}] [**reboot-onsuccess**] [**save-provision-file-destination** *file-url*] [ **include-user-class**]

## **Context**

**[\[Tree\]](#page-58-1)** (tools>perform>system>auto-node-provisioning ipv4)

### **Full Context**

tools perform system auto-node-provisioning ipv4

#### **Description**

This command initiates the IPv4 auto-provisioning of the node on all the ports that have an operationally up port but no IP address.

# **Parameters**

#### *seconds*

DHCP request timeout period, before the system tries the next interface. Within this timeout, the DHCP client tries to retransmit the DHCP request with randomized exponential backoff (RFC 2131). This randomized exponential backoff begins at 2 s and goes to 64 s (2,4,8,32,64,64,64,64). After 64 seconds, the system will retry every 64 s.

**Values** 1 to 65535 seconds

**Default** 10

#### *ascii-string*

DHCP client identifier in ASCII format, up to 127 characters long.

#### *hex-string*

DHCP client identifier in hexadecimal format, up to 254 hexadecimal nibbles long.

**Values** 0x0 to 0xFFFFFFFF

#### *file-url*

The file URL as a *local-url.* The local file or folder name should not exceed 99 characters).

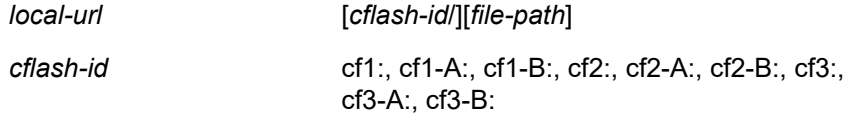

#### *include-user-class*

Keyword to include user class data in network discovery requests.

## **Platforms**

All

ipv4

## **Syntax**

- **ipv4** [**aspath-regex** *reg-exp*] [**community** *comm-id*] [**origin-val** *originState*] [**leaked**] [l **eakable**] [**brief**] [**all**]
- **ipv4** [**aspath-regex** *reg-exp*] **hunt** [ **community** *comm-id*] [**origin-val** *originState*] [ **leaked**] [**leakable**] [**brief**] [**all**]
- **ipv4** [**detail** | **longer**] [**aspath-regex** *reg-exp*] [**community** *comm-id*] [**origin-val** *originState*] [**leaked**] [**leakable**] [ **all**]

## **Context**

**[\[Tree\]](#page-33-0)** (show>router>bgp>routes ipv4)

# **Full Context**

show router bgp routes ipv4

## **Description**

This command displays BGP IPv4 routes.

#### **Parameters**

#### *reg-exp*

Displays routes matching the specified regular expression, up to 80 characters.

#### **hunt**

Displays entries for the specified route.

#### *comm-id*

Specifies the community ID, up to 72 characters.

- **Values** [*as-num:comm-val | ext-comm* | *well-known-comm | large-comm*] where:
	- *as-num* 0 to 65535
	- *comm-val* 0 to 65535
	- *ext-comm* the extended community, defined as one of the following:
		- {*target* | *origin*}:*ip-address*:*comm-val*
		- {*target* | *origin*}:*asnum*:*ext-comm-val*
		- {*target* | *origin*}:*ext-asnum*:*comm-val*
		- **bandwidth**:*asnum*:*val-in-mbps*
		- **ext:4300**:*ovstate*
		- **ex \t**:*value1*:*value2*
		- **flowspec-set**:*ext-asnum*:*group-id*

where:

- *target* route target
- *origin*  route origin
- *ip-address* a.b.c.d
- *ext-comm-val* 0 to 4294967295
- *ext-asnum* 0 to 4294967295
- **bandwidth** bandwidth
- *val-in-mbps* 0 to 16777215
- **ext** extended
- **ext:4300** origin verification
- *ovstate* 0, 1, or 2 (0 for valid, 1 for not found, 2 for invalid)
- *value1* 0000 to FFFF
- *value2* 0 to FFFFFFFFFFFF
- **flowspec-set** flow-spec set
- *group-id* 0 to 16383
- *well-known-comm* **null** | **no-export** | **no-export-subconfed** | **noadvertise** | **blackhole**

• *large-comm* — *asn-or-ex:val-or-ex:val-or-ex*

#### *originState*

Filters the BGP routes displayed by the command to those routes with a particular RPKI route origin validation state.

**Values** valid — Displays valid validation state information.

invalid — Displays invalid validation state information.

notfound — Displays state information for unfound origin values.

#### **leaked**

Filters BGP routes displayed by the command to those routes leaked into this router's BGP instance from another BGP instance.

#### **leakable**

Filters BGP routes displayed by the command to those routes eligible for leaking from this router's BGP instance to another BGP instance.

## **brief**

Displays the IPv4 BGP route information in a brief format.

**all**

Displays all output for imported routes.

#### **Platforms**

All

# **13.59 ipv4-prefix**

# ipv4-prefix

#### **Syntax**

**ipv4-prefix** [*ip-prefix*/*ip-prefix-length*]

#### **Context**

**[\[Tree\]](#page-33-1)** (show>router>bgp>routes>bgp-ls ipv4-prefix)

## **Full Context**

show router bgp routes bgp-ls ipv4-prefix

#### **Description**

This command displays BGP-LS NLRIs with an IPv4 prefix.

## **Parameters**

*ip-prefix/ip-prefix-length*

Specifies information for the specified IPv4 prefix and mask length, up to 64 characters.

## **Platforms**

All

# **13.60 ipv6**

ipv6

**Syntax**

**ipv6 all**

**ipv6 entry** *entry-id*

# **Context**

**[\[Tree\]](#page-21-1)** (clear>subscr-mgmt>isa-filter ipv6)

## **Full Context**

clear subscriber-mgmt isa-filter ipv6

#### **Description**

This command resets the entry hit counts associated with the specified **isa-filter** to zero. If an *entry-id* is specified, only counters for that entry are reset, otherwise all entry counters are reset.

## **Parameters**

*all*

Clears all IPv6 ISA filter entries.

#### *entry-id*

Specifies the ID of the entry within the ISA filter for which to reset the counters.

**Values** 1 to 1024

#### **Platforms**

7750 SR, 7750 SR-e, 7750 SR-s, VSR

# ipv6

## **Syntax**

**ipv6** [**summary** | **detail**] [**egress-if** *port-id*]

- **ipv6** [**summary** | **detail**] [**egress-lsp** *tunnel-id*]
- **ipv6** [**summary** | **detail**] [**egress-nh** *ip-address*]

## **Context**

**[\[Tree\]](#page-35-2)** (show>router>ldp>bindings>active ipv6)

## **Full Context**

show router ldp bindings active ipv6

## **Description**

This command display LDP active IPv6 bindings.

## **Parameters**

#### **egress-if** *port-id*

Displays LDP active bindings by matching egress-if.

## **egress-lsp** *tunnel-id*

Specifies the tunnel identifier for this egress LSP.

**Values** 0 to 4294967295

#### **egress-nh** *ip-address*

Displays LDP active bindings by matching egress-nh.

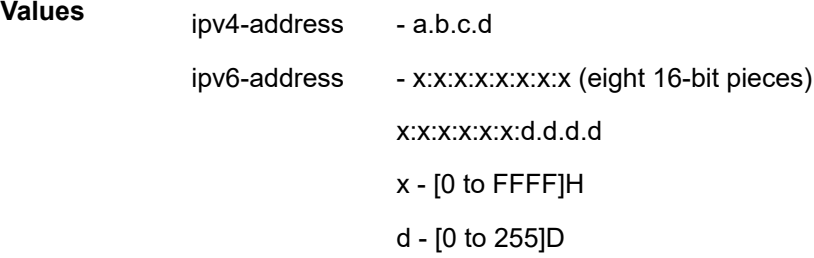

## **detail**

Displays detailed information.

## **summary**

Displays information in a summarized format.

## **Platforms**

All

# ipv6

#### **Syntax**

**ipv6** [**filter-type** *filter-type*] **ipv6 embedded** [**inactive**] **ipv6** *ipv6-filter-id* **embedded** [**inactive**] **ipv6** *ipv6-filter-id* [**detail**]

**ipv6** *ipv6-filter-id* **associations ipv6** *ipv6-filter-id* **type** *entry-type* **ipv6** *ipv6-filter-id* **counters** [**type** *entry-type*] [**detail**] **ipv6** *ipv6-filter-id* **entry** *entry-id* [**counters**] [**detail**] **ipv6** *ipv6-filter-id* [**entry** *entry-id*] **effective-action** [{**ingress** | **egress**}] **ipv6** *ipv6-filter-id* [**entry** *entry-id*] **effective-action router** [{**ingress** | **egress**}] **ipv6** *ipv6-filter-id* [**entry** *entry-id*] **effective-action service** *service-id* [{ **ingress** | **egress**}]

#### **Context**

**[\[Tree\]](#page-27-0)** (show>filter ipv6)

## **Full Context**

show filter ipv6

## **Description**

This command shows IPv6 filter information.

When **effective-action** is specified, this command displays what effectively happens to a packet that matches the criteria associated with the IPv6 filter policy.

## **Parameters**

#### *filter-type*

Specifies the type of filter to display.

**Values** config, flowspec, host-common, openflow, vsd

#### **inactive**

Shows all embeddings, optionally shows inactive embedding only, if *ipv6-filter-id* is not specified shows all embedded filters.

#### *ipv6-filter-id*

Specifies the IPv6 filter policy for which to display information. Values can be expressed in different formats. The following only shows decimal integer format.

**Values** 1 to 65535

#### **detail**

Displays detailed information.

#### **associations**

Appends, to the detailed filter policy output, information as to where the specified filter policy ID is applied.

#### *entry-type*

Specifies type of filter entry to display.

**Values** fixed, radius-insert, credit-control-insert, embedded, radius-shared

#### **counters**

Displays counter information. Egress counters count the packets without Layer 2 encapsulation. Ingress counters count the packets with Layer 2 encapsulation.

#### *entry-id*

Specifies the filter policy entry (of the specified filter policy) to display information.

**Values** 1 to 2097151

#### **effective-action**

Displays the action that the system will effectively apply to the packet.

#### **ingress**

Filters the output and only displays the information for filter policies applied on ingress.

#### **egress**

Filters the output and only displays the information for filter policies applied on egress.

#### **router**

Filters the output and only displays the information for that specific service ("Base" instance).

#### *service-id*

Filters the output and only displays the information for the specified service. The specified value should correspond to an existing service in which the filter has been applied.

## **Platforms**

All

## **Output**

**Show Filter (no filter-id specified) —** The following output is an example of IPv6 filter information when no filter ID is specified, and Table 227: IPv6 Filter Output Fields - no policy [specified](#page-1426-0) describes the fields.

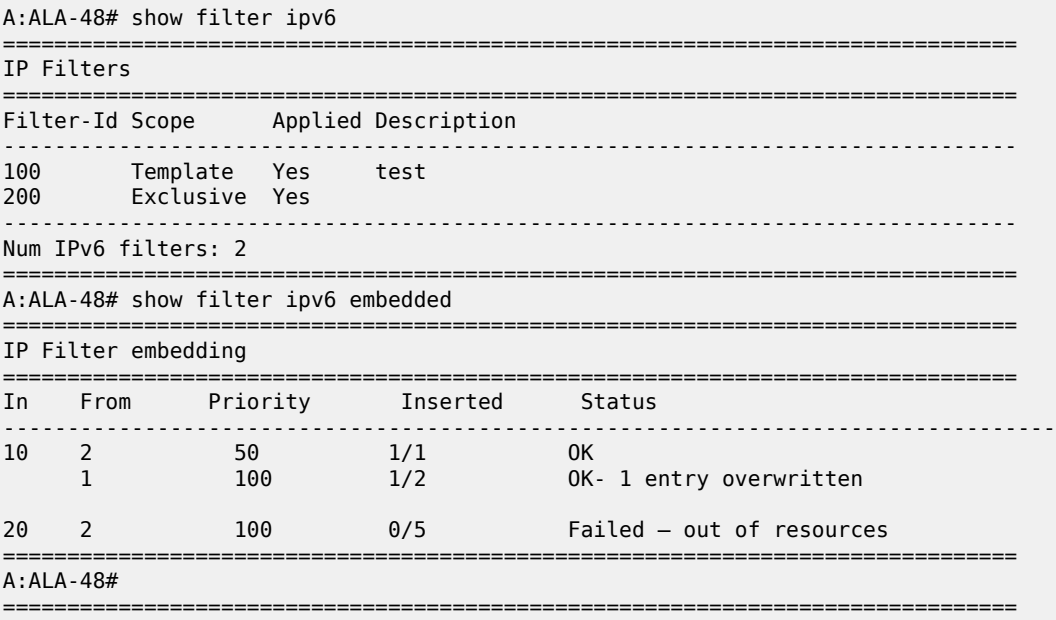

| Configured IP Filters |                                                             |  |                                  |        | $\overline{4}$ |  |  |
|-----------------------|-------------------------------------------------------------|--|----------------------------------|--------|----------------|--|--|
| Filter-Id             |                                                             |  | Scope Applied Description        |        |                |  |  |
| 5<br>10<br>100        | Template No<br>Exclusive No<br>Template Yes<br>Embedded N/A |  |                                  |        |                |  |  |
| System IP Filters     |                                                             |  |                                  | Total: | $\blacksquare$ |  |  |
| Filter-Id             |                                                             |  | Description                      |        |                |  |  |
| tmnx ofs test         |                                                             |  | of-switch 'test' embedded filter |        |                |  |  |
| Num TP filters: 5     |                                                             |  |                                  |        |                |  |  |

<span id="page-1426-0"></span>*Table 227: IPv6 Filter Output Fields - no policy specified*

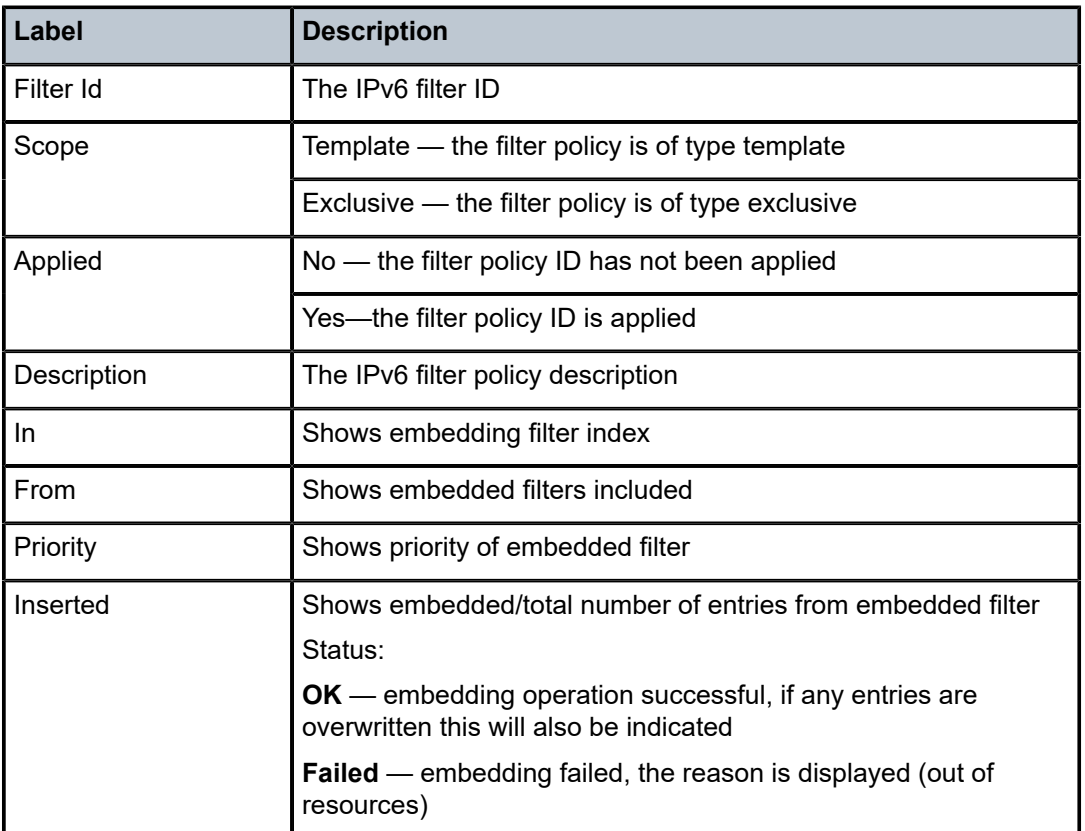

**Show Filter (with filter-id specified) —** The following output is an example of IPv6 filter information when filter-id is specified, and Table 228: IPv6 Filter Policy [Output](#page-1427-0) Fields describes the fields.

```
A:ALA-48# show filter ipv6 100
===============================================================================
IPv6 Filter
========================
```
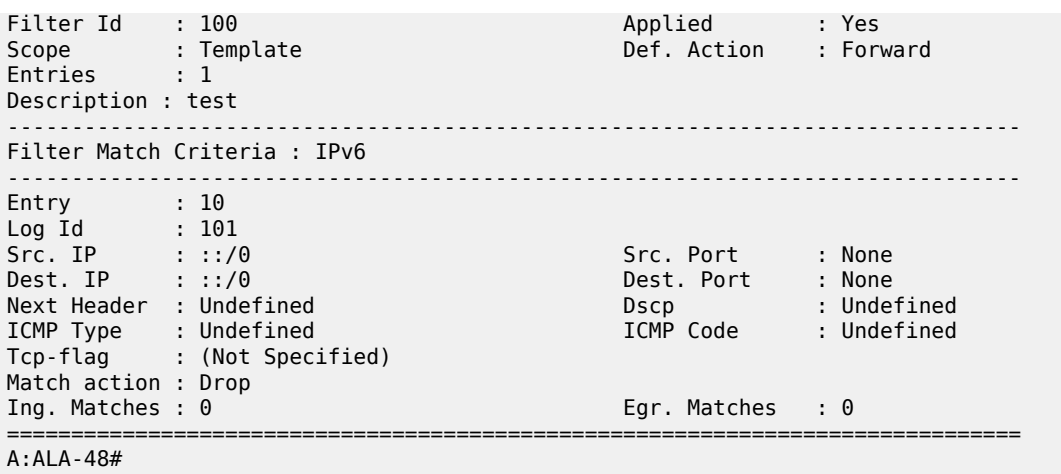

<span id="page-1427-0"></span>*Table 228: IPv6 Filter Policy Output Fields*

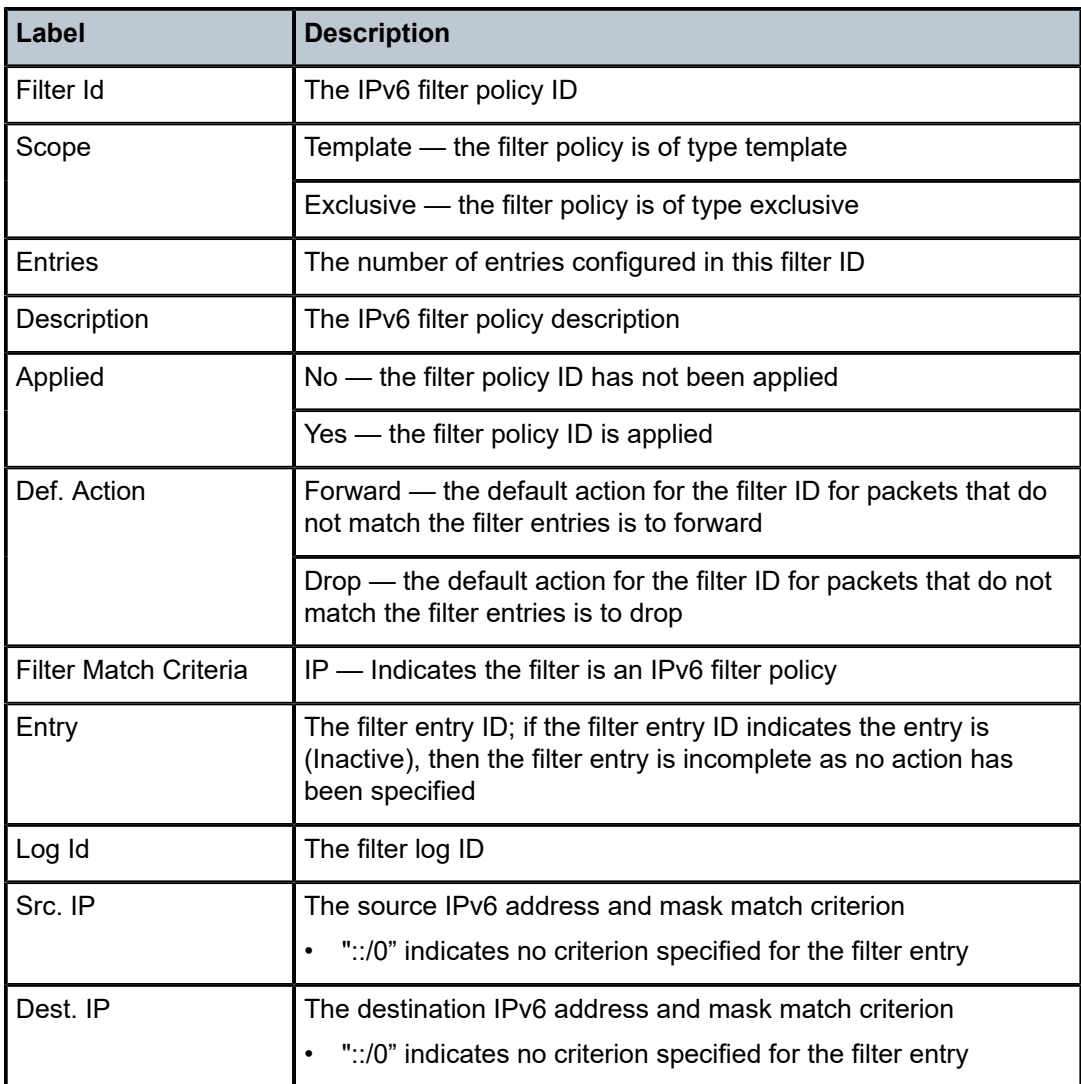

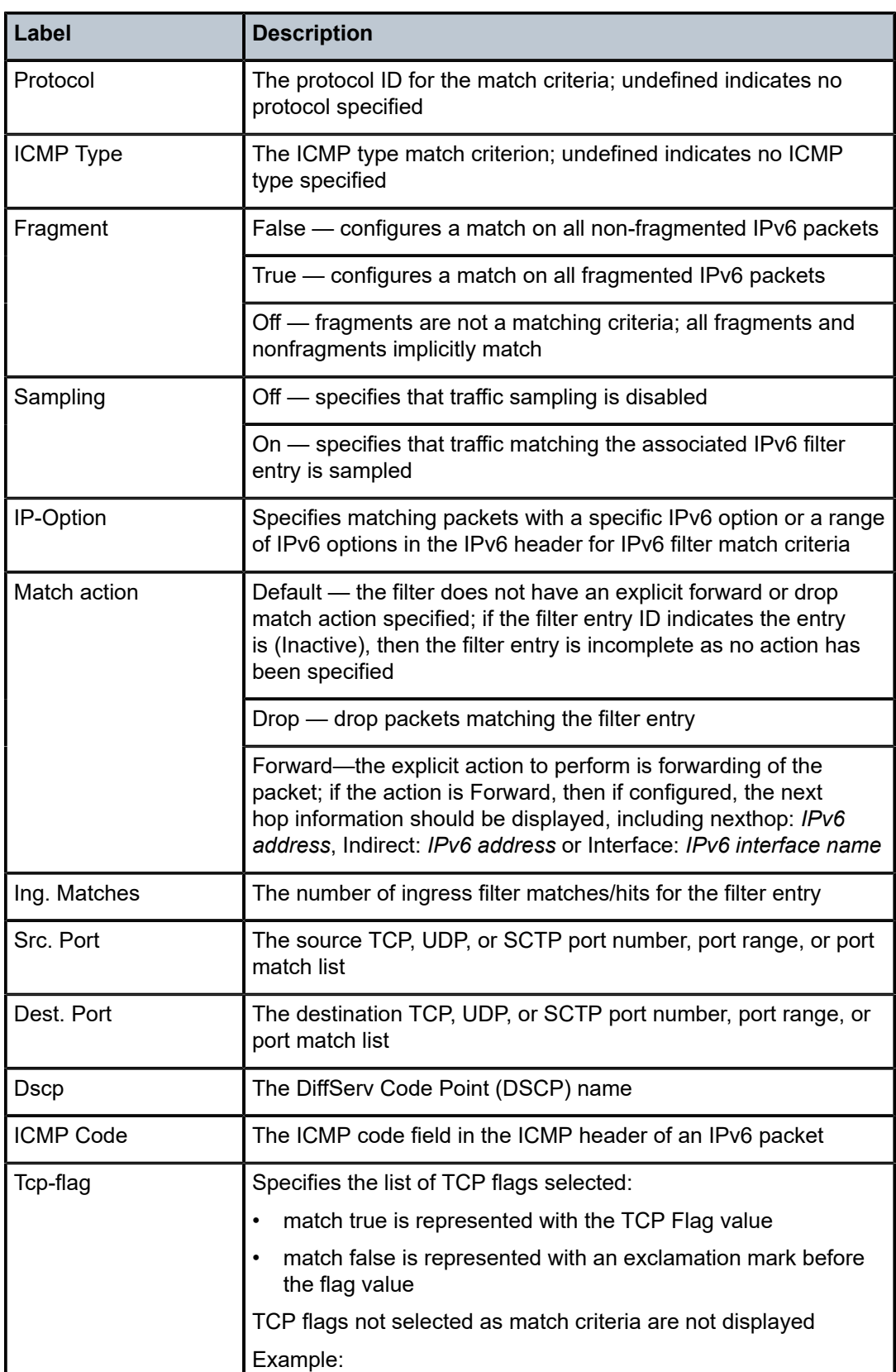

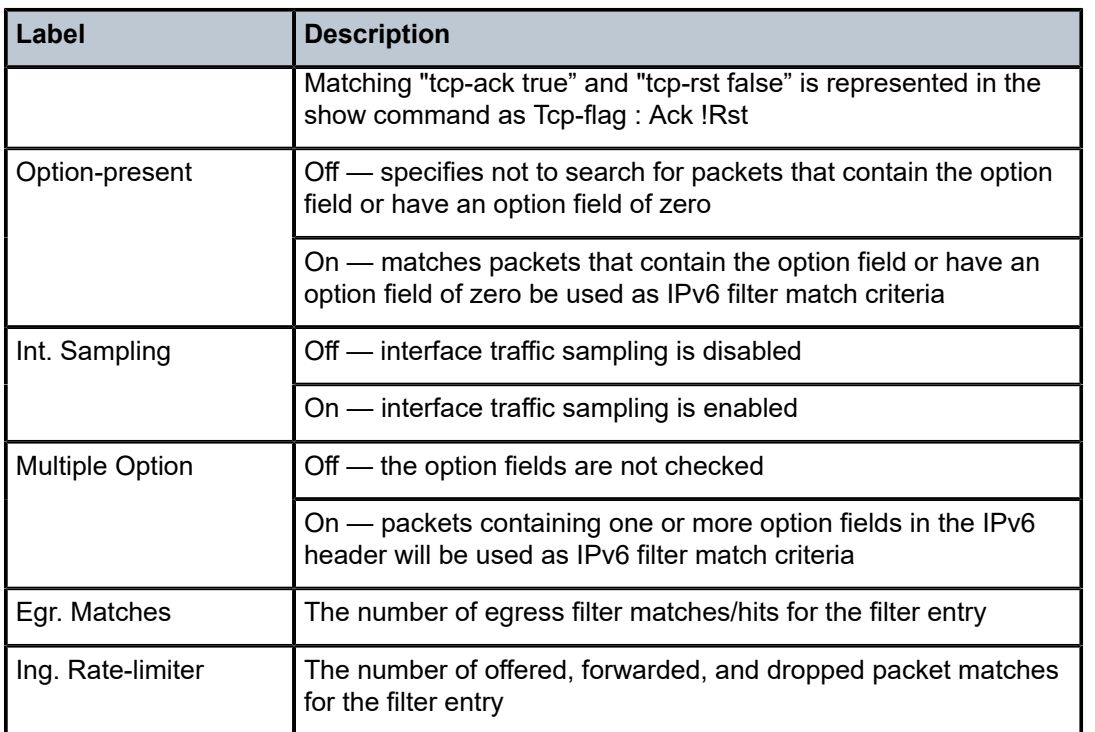

**Show Filter Associations —** The following output is an example of IPv6 filter information when the **associations** keyword is specified, and Table 229: Filter IPv6 [Associations](#page-1430-0) Output Fields describes the fields.

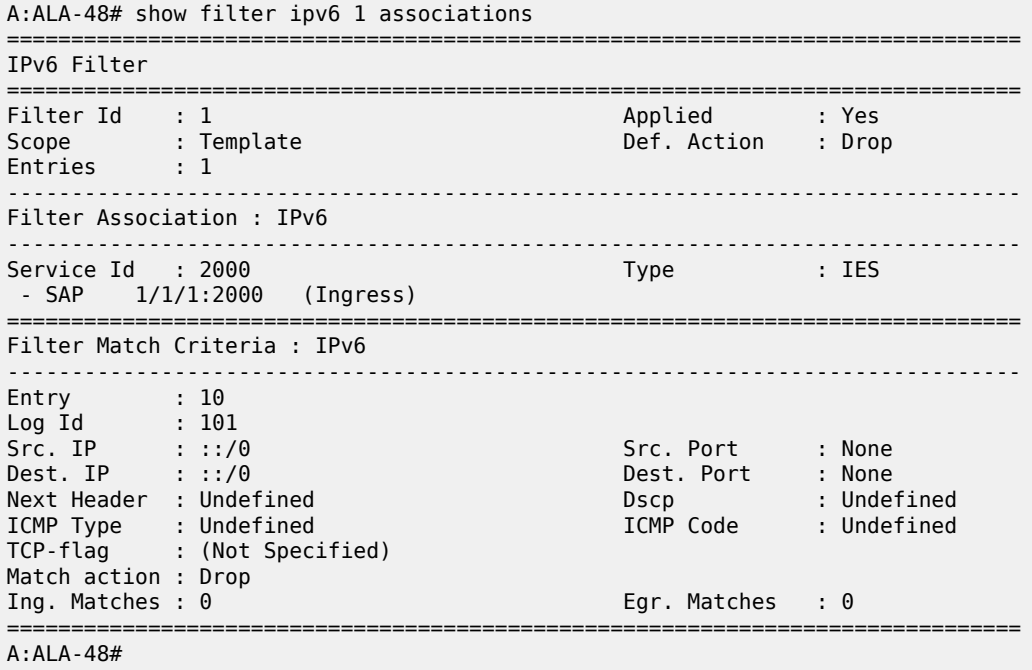

<span id="page-1430-0"></span>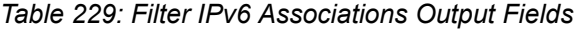

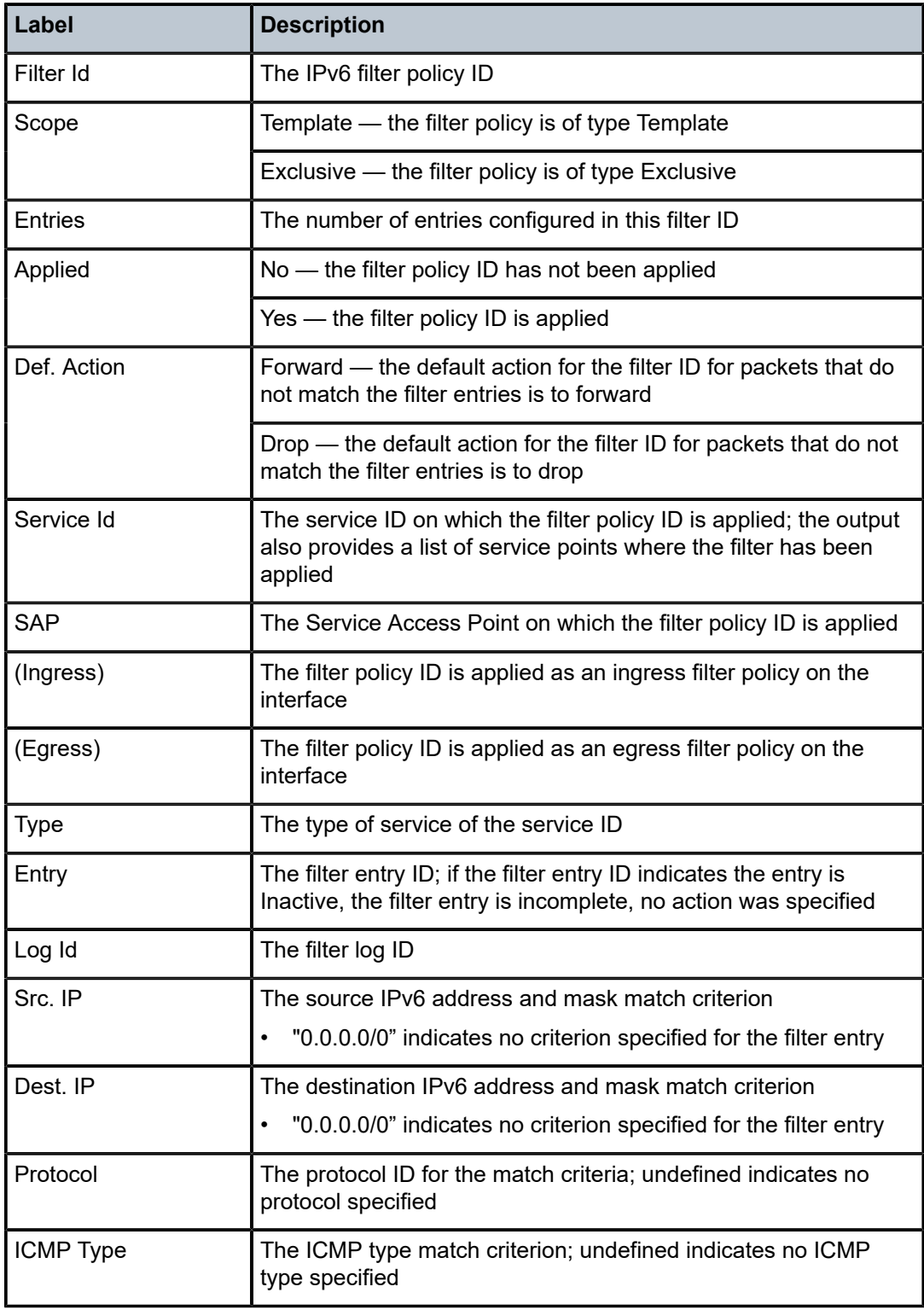

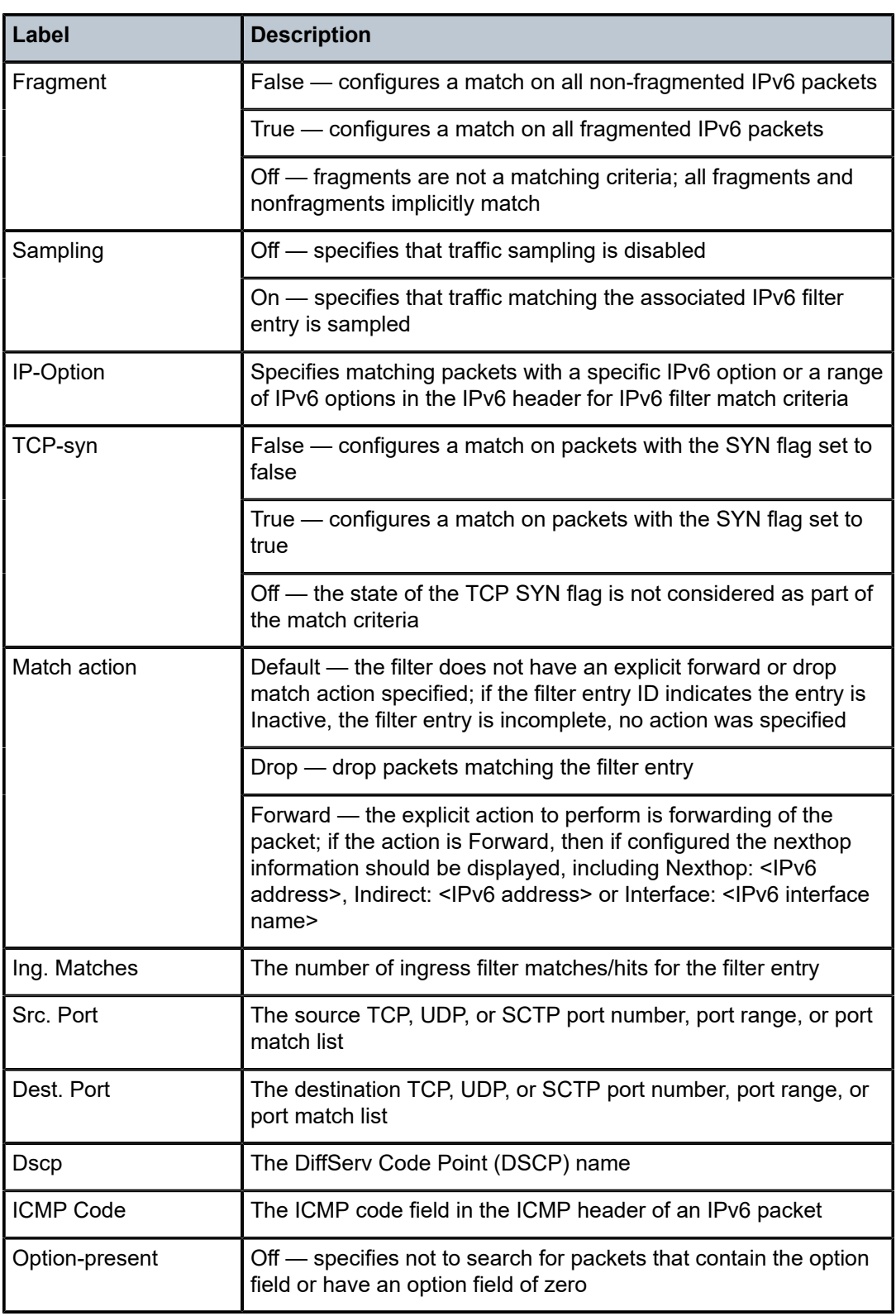

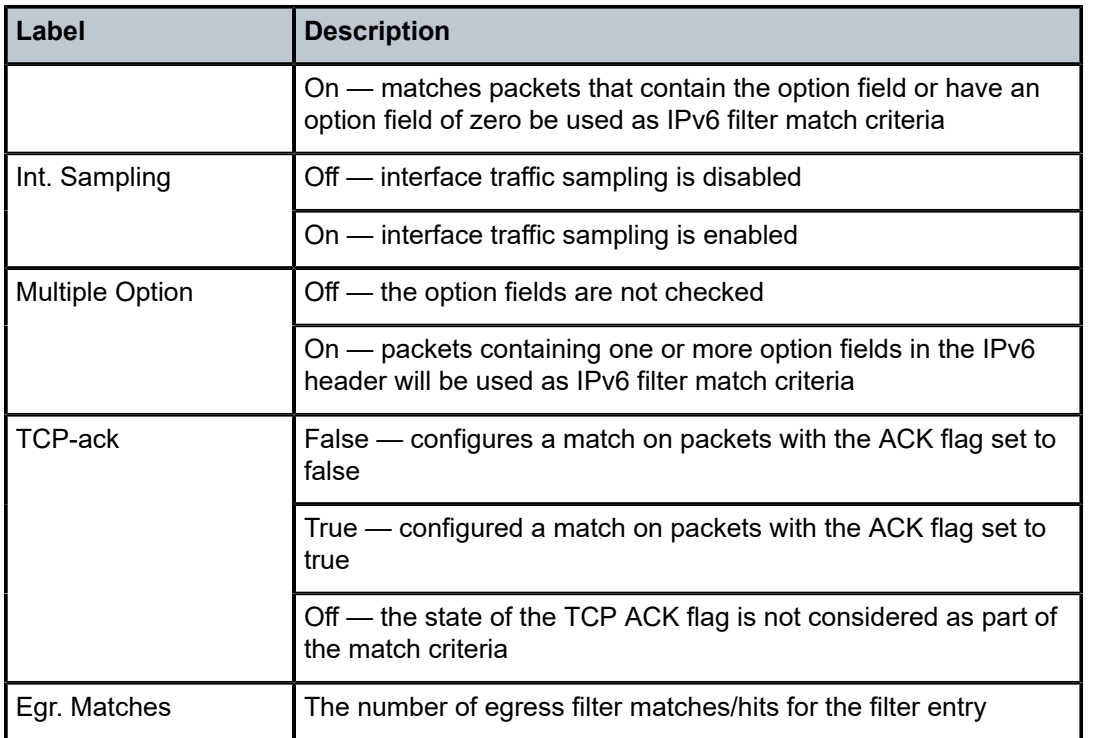

**Show Filter Counters —** The following output is an example of IPv6 filter information when the **counters** keyword is specified, and Table 230: Filter IPv6 [Counters](#page-1433-0) Output Fields describes the output fields.

Egress count the packets without Layer 2 encapsulation. Ingress counters count the packets with Layer 2 encapsulation.

```
A:ALA-48# show filter ipv6 8 counters
===============================================================================
IPv6 Filter
===============================================================================
                                             Applied : Yes<br>Def. Action : Forward
Scope : Template Def. Action : Forward
Entries : 4
Description : Description for Ipv6 Filter Policy id # 8
-------------------------------------------------------------------------------
Filter Match Criteria : IPv6
   -------------------------------------------------------------------------------
Entry
Ing. Matches : 0 pkts
Egr. Matches : 0 pkts
Entry : 6
Ing. Matches : 0 pkts
Egr. Matches : 0 pkts
Entry : 8
Ing. Matches : 160 pkts (14400 bytes)
Egr. Matches : 80 pkts (6880 bytes)
Entry : 10
Ing. Matches : 80 pkts (7200 bytes)
Egr. Matches : 80 pkts (6880 bytes)
```
#### ====================================================================================

#### A:ALA-48#

#### <span id="page-1433-0"></span>*Table 230: Filter IPv6 Counters Output Fields*

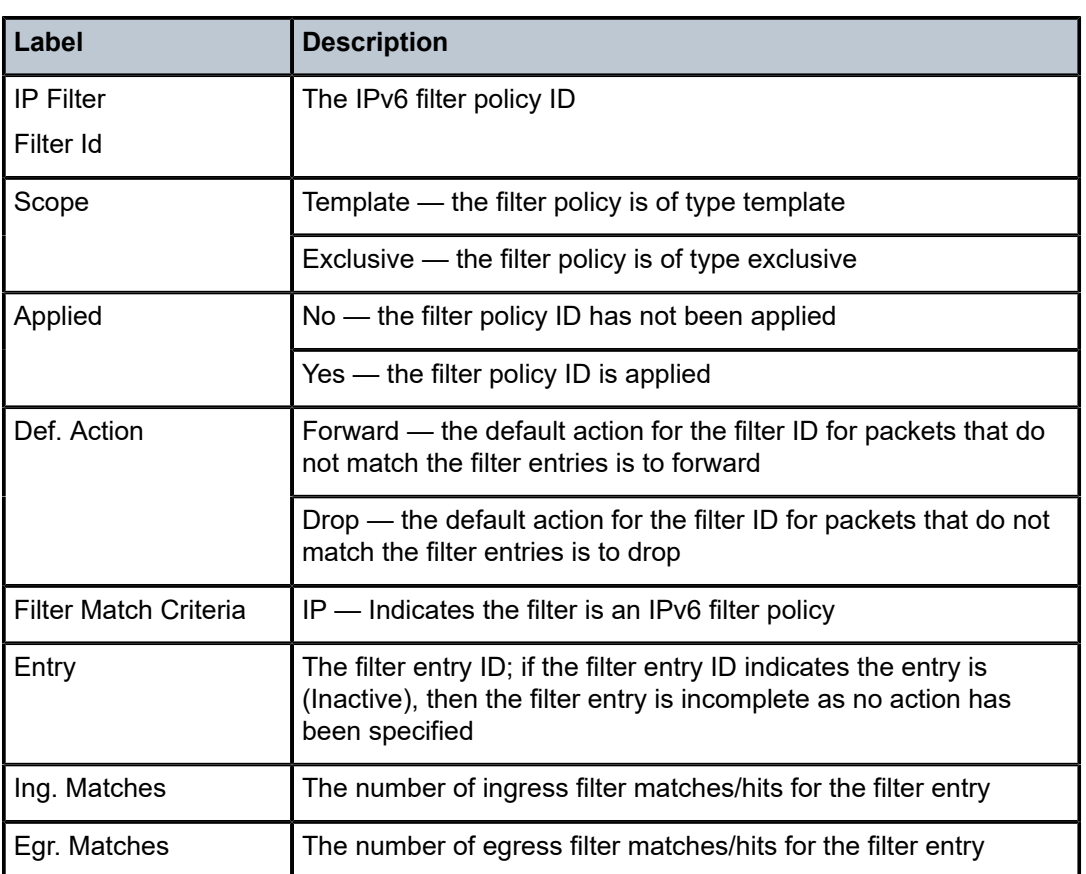

Egress count the packets without Layer 2 encapsulation. Ingress counters count the packets with Layer 2 encapsulation.

**Show Filter IPv6 Output (with effective-action specified) —** The following is a sample output of IPv6 filter information when the **effective-action** keyword is specified. Table 231: Filter IPv6 [effective-action](#page-1434-0) [Output Fields](#page-1434-0) describes the command output fields.

If the main action (either primary or secondary) cannot be performed, a reason will be given. This will be displayed on the same line as the Effective Action. The reason codes as currently defined are:

- action not supported in L2 service
- action not supported in L3 service
- action not supported on egress
- destination not reachable
- egress-pbr is off
- egress-pbr is on
- entry-default

i Commands

- filter-default-action
- pbr-down-action-override
- target does not exist

## **Sample Output**

```
show filter ipv6 10 entry 10 effective-action
===============================================================================
IPv6 Filter
===============================================================================
Filter Id : 10 Applied : Yes
Scope : Template Def. Action : Drop
Entries : 8
Description : (Not Specified)
-------------------------------------------------------------------------------
Entry
-------------------------------------------------------------------------------
         : Fixed - overwrites embedded filter 30 entry 5
Egress PBR : Disabled
Stickiness : No
PBR Dwn Act Override: None
PBR Down Action : Drop (entry-default)
Configuration
Primary Action : Forward (Next Hop VRF)
 Next Hop : 3ffe:0:a0a:a01:: (Indirect)
 Router : Base
  Extended Action : Remark DSCP "cp51"
Secondary Action : Forward (Next Hop VRF)
 Next Hop : 3ffe:0:1414:1401:: (Indirect)
 Router : Base
  Extended Action : Remark DSCP "cp31"
Status
Target status based on extended checks
  Primary Action : Up
  Secondary Action : Up
Downloaded Action : Primary
Stickiness Timer : Not Running
Effective Action based on application context<br>Service Id : 100
                                              Type : IES
  Ingress
    Effective Action: Primary
Extended Action : Performed<br>Service Id : N/A
                                              Type : Base Router
  Egress
    Effective Action: Primary
    Extended Action : Performed
===============================================================================
```
#### <span id="page-1434-0"></span>*Table 231: Filter IPv6 effective-action Output Fields*

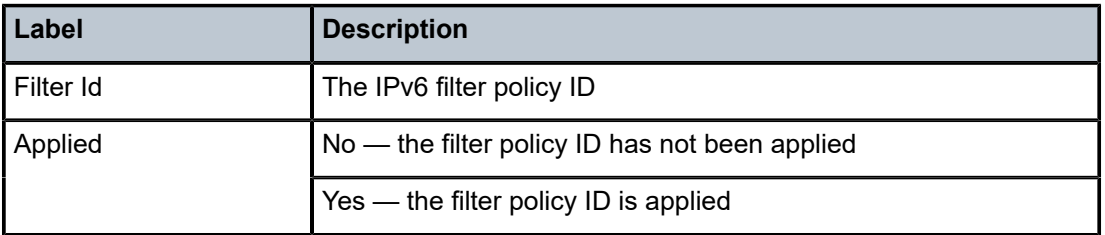

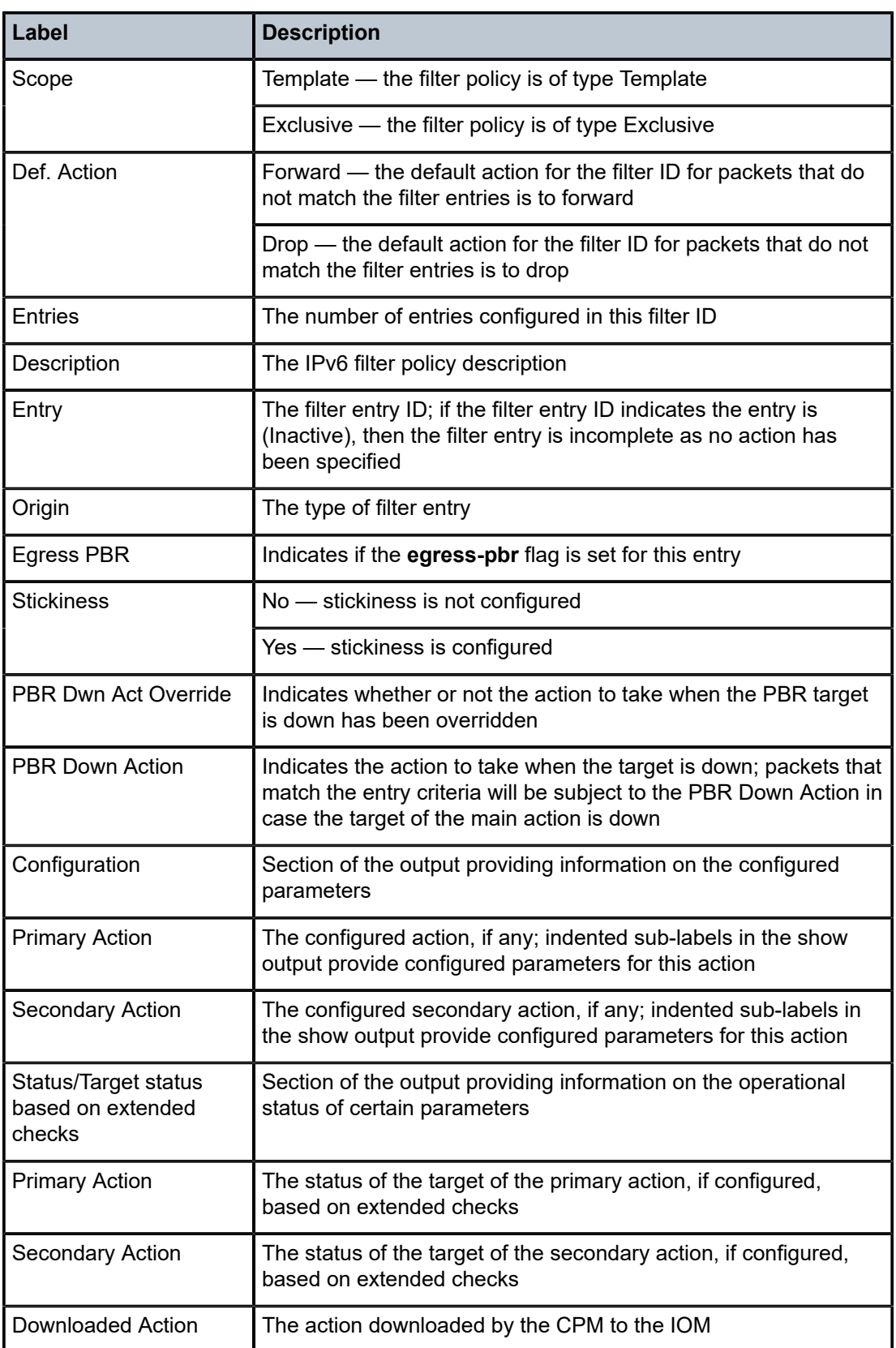

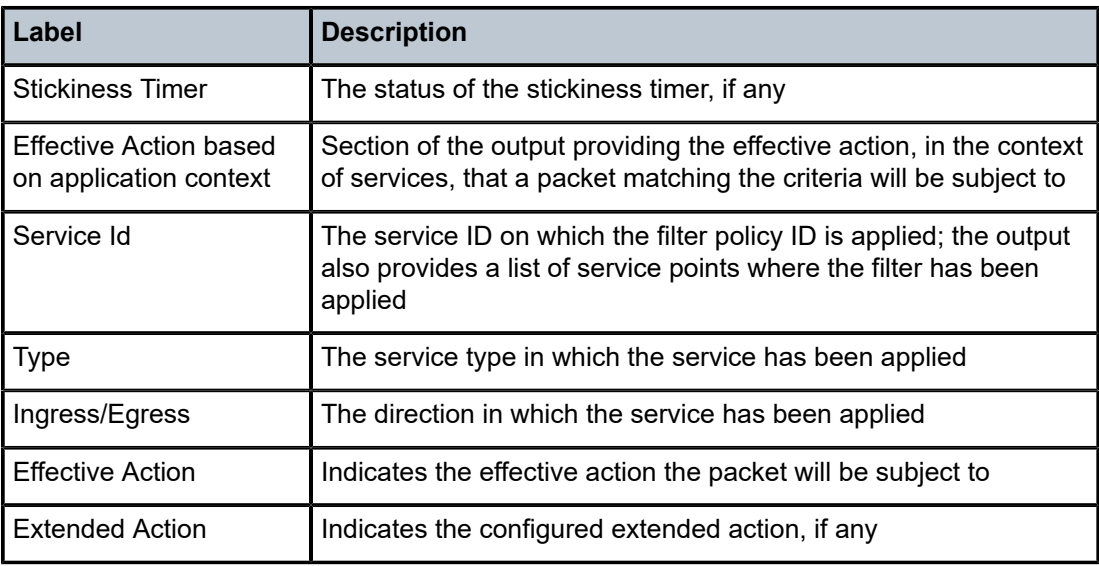

## ipv6

## **Syntax**

**ipv6** *ipv6-filter-id* [**entry** *entry-id*] [{**ingress** | **egress**}]

#### **Context**

**[\[Tree\]](#page-14-0)** (clear>filter ipv6)

## **Full Context**

clear filter ipv6

#### **Description**

Clears the counters associated with the entries of the specified IPv6 filter policy.

By default, the counters associated with each entry of the specified filter policy are all cleared. The scope of which counters are cleared can be narrowed using the command line parameters.

## **Default**

Clears all counters associated with each entry of the specified IPv6 filter policy.

# **Parameters**

#### *ipv6-filter-id*

The IPv6 filter policy ID for which to clear the entry counters. Values can be expressed in different formats. The following only shows decimal integer format.

**Values** 1 to 65535

#### *entry-id*

Specifies that only the counters associated with the specified filter policy entry are cleared.

**Values** 1 to 2097151

#### **ingress**

Specifies to only clear the ingress counters.

#### **egress**

Specifies to only clear the egress counters.

## **Platforms**

All

ipv6

#### **Syntax**

**ipv6** *ipv6-filter-id*

## **Context**

**[\[Tree\]](#page-50-1)** (tools>dump>filter>resources ipv6)

## **Full Context**

tools dump filter resources ipv6

#### **Description**

This command displays information about the specified IPv6 filter including resource utilization on CPM and IOM, the IOMs on which the filter is used, and the entries using the most resources.

## **Parameters**

#### *ipv6-filter-id*

Specifies that only the filter resource utilization associated with this IPv6 filter will be displayed.

**Values** 1 to 65535

## **Platforms**

All

#### **Output**

The following output is an example of IPv6 filter resource utilization information.

## **Sample Output**

\*A:Dut-C>tools>dump>filter>resources># ipv6 "fSpec-0"

```
===============================================================================
Resource utilization details for Ipv6 filter fSpec-0
===============================================================================
CPM entries used : 0 : 0
```
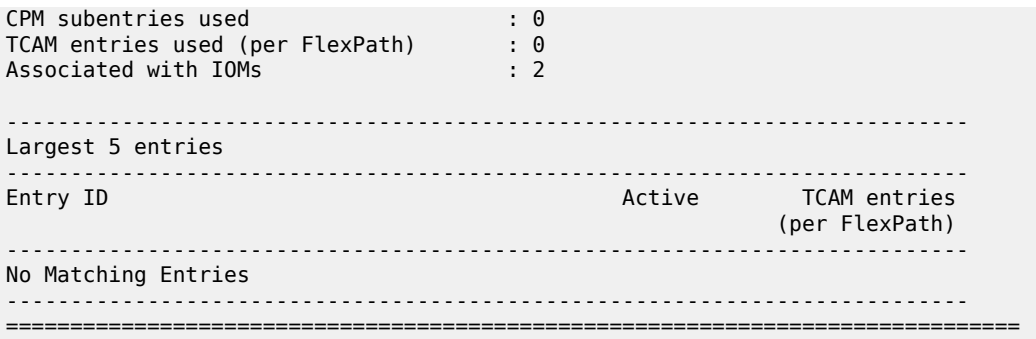

#### ipv6

## **Syntax**

**ipv6** [**timeout** *seconds*] [ **dhcp-client-identifier** {**duid-link-local** | **duid-enterprise**} { **string** *ascii-string* | **hex** *hex-string*}] [**reboot-on-success**] [ **save-provision-file-destination** *file-url*] [**include-user-class**]

## **Context**

**[\[Tree\]](#page-58-2)** (tools>perform>system>auto-node-provisioning ipv6)

#### **Full Context**

tools perform system auto-node-provisioning ipv6

#### **Description**

This command initiates the IPv6 auto-provisioning of the node on all the ports that have an operationally up port but no IP address.

#### **Parameters**

#### *seconds*

DHCP request timeout period, before the system tries the next interface. Within this timeout, the DHCP client tries to retransmit the DHCP request with randomized exponential backoff (RFC 2131). This randomized exponential backoff begins at 2 s and goes to 64 s (2,4,8,32,64,64,64,64). After 64 seconds, the system will retry every 64 s.

**Values** 1 to 65535 seconds

**Default** 10

#### *duid-link-local*

Keyword to configure the type code of the server DUID.

#### *duid-enterprise*

Keyword to configure the type code of the server DUID.

#### *ascii-string*

DHCP client identifier in ASCII format, up to 127 characters long.

## *hex-string*

DHCP client identifier in hexadecimal format, up to 254 hexadecimal nibbles long.

**Values** 0x0 to 0xFFFFFFFF

#### *file-url*

The file URL as a *local-url.* The local file or folder name should not exceed 99 characters).

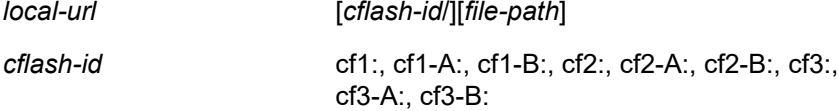

#### *reboot-on-success*

Keyword to reboot the router when the auto-provisioning process completes successfully.

#### *include-user-class*

Keyword to include user class data in network discovery requests.

#### **Platforms**

All

ipv6

## **Syntax**

**ipv6 entry** *entry-id* [**interval** *seconds*] [ **repeat** *repeat*] [**absolute** | **rate**]

#### **Context**

**[\[Tree\]](#page-23-0)** (monitor>cpm-filter ipv6)

## **Full Context**

monitor cpm-filter ipv6

#### **Description**

This command displays monitor command statistics for IPv6 filter entries.

## **Parameters**

#### *entry-id*

Displays information on the specified filter entry ID for the specified filter ID only.

**Values** 1 to 2048

## *seconds*

Configures the interval for each display in seconds.

**Values** 3 to 60
**Default** 10 seconds

#### *repeat*

Configures how many times the command is repeated.

**Values** 1 to 999

**Default** 10

### **absolute**

Displays raw statistics, without processing. No calculations are performed on the delta or rate statistics.

#### **rate**

Displays rate-per-second for each statistic instead of the delta.

### **Platforms**

7450 ESS, 7750 SR, 7750 SR-a, 7750 SR-e, 7750 SR-s, 7950 XRS

ipv6

#### **Syntax**

**ipv6** *entry-id* [**interval** *seconds*] [ **repeat** *repeat*] [**absolute** | **rate**]

## **Context**

**[\[Tree\]](#page-23-0)** (monitor>management-access-filter ipv6)

## **Full Context**

monitor management-access-filter ipv6

#### **Description**

This command monitors statistics for the MAF IPv6 filter entry.

## **Parameters**

#### *entry-id*

Specifies an existing IP MAF entry ID.

**Values** 1 to 9999

#### *interval seconds*

Configures the interval for each display in seconds.

**Values** 3 to 60

**Default** 10

*repeat*

Configures how many times the command is repeated.

**Values** 1 to 999

**Default** 10

#### **absolute**

Displays raw statistics, without processing. No calculations are performed on the delta or rate statistics.

**rate**

Displays rate-per-second for each statistic instead of the delta.

#### **Platforms**

All

ipv6

### **Syntax**

**ipv6** *ipv6-filter-id* **entry** *entry-id* [ **interval** *seconds*] [**repeat** *repeat*] [ **absolute** | **rate**]

## **Context**

**[\[Tree\]](#page-23-1)** (monitor>filter ipv6)

## **Full Context**

monitor filter ipv6

## **Description**

This command enables IPv6 filter monitoring. The statistical information for the specified IPv6 filter entry displays at the configured interval until the configured count is reached.

The first screen displays the current statistics related to the specified IPv6 filter. The subsequent statistical information listed for each interval is displayed as a delta to the previous display.

When the keyword **rate** is specified, the rate-per-second for each statistic is displayed instead of the delta.

Monitor commands are similar to **show** commands but only statistical information displays. Monitor commands display the selected statistics according to the configured number of times at the interval specified.

## **Parameters**

#### *ipv6-filter-id*

Displays detailed information for the specified IPv6 filter ID and its filter entries.

**Values** [1 to 65535] | fSpec-[0 to 2147483647] | [1 to 65535 to 8192] | [1 to 65535:P1 to 4096] | \_tmnx\_tms\_egr- *mda-id*-F | \_tmnx\_tms-ing-*mda-id*-F | \_tmx\_ofs\_*ofs-name* | \_tmnx\_vsd\_[1 to 65535] | *name*: 64 chars max

*entry-id*

Displays information on the specified filter entry ID for the specified filter ID only.

**Values** 1 to 65535

#### *seconds*

Configures the interval for each display in seconds.

**Values** 3 to 60

**Default** 10 seconds

#### *repeat*

Configures how many times the command is repeated.

**Default** 10

**Values** 1 to 999

#### **absolute**

Displays raw statistics, without processing. No calculations are performed on the delta or rate statistics.

#### **rate**

Displays rate-per-second for each statistic instead of the delta.

#### **Platforms**

All

#### **Output**

The following output is an example of filter IPv6 information.

#### **Sample Output**

```
A:ALA-48# monitor filter ipv6 100 entry 10 interval 3 repeat 3 absolute
===============================================================================
Monitor statistics for IPv6 filter 100 entry 10
                                                           -------------------------------------------------------------------------------
At time t = 0 sec (Base Statistics)
-------------------------------------------------------------------------------
                                                         Egr. Matches : 1
                        -------------------------------------------------------------------------------
At time t = 3 sec (Mode: Absolute)
-------------------------------------------------------------------------------
                                                          Egr. Matches : 1
                  -------------------------------------------------------------------------------
At time t = 6 sec (Mode: Absolute)
                      -------------------------------------------------------------------------------
Ing. Matches : 0 Egr. Matches : 1
                          -------------------------------------------------------------------------------
At time t = 9 sec (Mode: Absolute)
-------------------------------------------------------------------------------
                                                          Egr. Matches : 01
===============================================================================
A:ALA-48#
```
A:ALA-48# monitor filter ipv6 100 entry 10 interval 3 repeat 3 rate

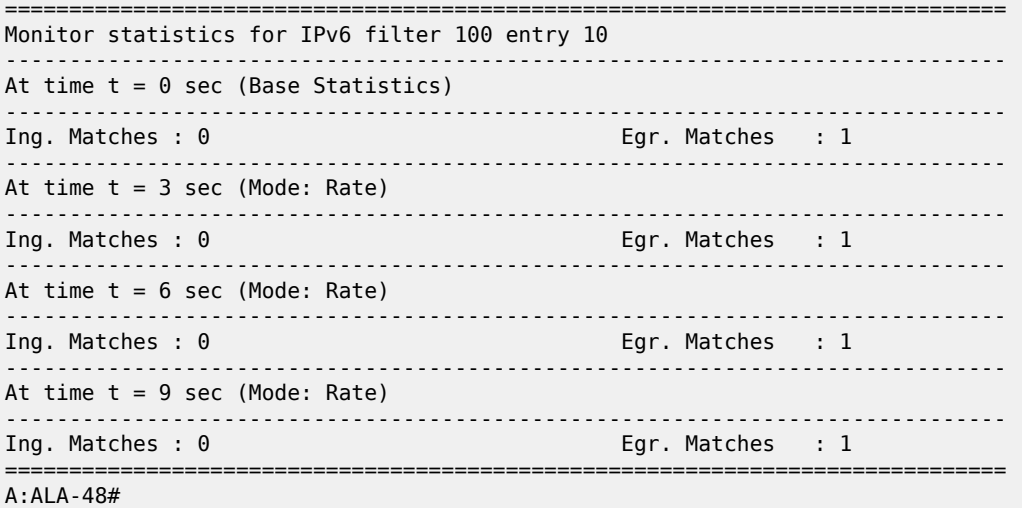

## ipv6

## **Syntax**

- **ipv6** [**aspath-regex** *reg-exp*] [**community** *comm-id*] [**origin-val** *originState*] [**leaked**] [l **eakable**] [**brief**] [**all**]
- **ipv6** [**aspath-regex** *reg-exp*] **hunt** [ **community** *comm-id*] [**origin-val** *originState*] [ **leaked**] [**leakable**] [**brief**] [**all**]
- **ipv6** [**detail** | **longer**] [**aspath-regex** *reg-exp*] [**community** *comm-id*] [**origin-val** *originState*] [**leaked**] [**leakable**] [ **all**]

### **Context**

**[\[Tree\]](#page-33-0)** (show>router>bgp>routes ipv6)

#### **Full Context**

show router bgp routes ipv6

### **Description**

This command displays BGP IPv6 routes.

## **Parameters**

## *reg-exp*

Displays routes matching the specified regular expression, up to 80 characters.

#### **hunt**

Displays entries for the specified route.

#### *comm-id*

Specifies the community ID, up to 72 characters.

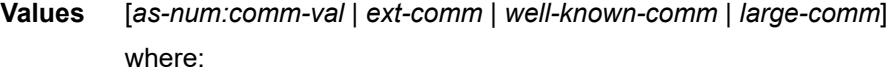

- *as-num* 0 to 65535
- *comm-val* 0 to 65535
- *ext-comm* the extended community, defined as one of the following:
	- {*target* | *origin*}:*ip-address*:*comm-val*
	- {*target* | *origin*}:*asnum*:*ext-comm-val*
	- {*target* | *origin*}:*ext-asnum*:*comm-val*
	- **bandwidth**:*asnum*:*val-in-mbps*
	- **ext:4300**:*ovstate*
	- **ex \t**:*value1*:*value2*
	- **flowspec-set**:*ext-asnum*:*group-id*

where:

- *target* route target
- *origin*  route origin
- *ip-address* a.b.c.d
- *ext-comm-val* 0 to 4294967295
- *ext-asnum* 0 to 4294967295
- **bandwidth** bandwidth
- *val-in-mbps* 0 to 16777215
- **ext** extended
- **ext:4300** origin verification
- *ovstate* 0, 1, or 2 (0 for valid, 1 for not found, 2 for invalid)
- *value1* 0000 to FFFF
- *value2* 0 to FFFFFFFFFFFF
- **flowspec-set** flow-spec set
- *group-id* 0 to 16383
- *well-known-comm* **null** | **no-export** | **no-export-subconfed** | **noadvertise** | **blackhole**
- *large-comm asn-or-ex:val-or-ex:val-or-ex*

#### *originState*

Filters the BGP routes displayed by the command to those routes with a particular RPKI route origin validation state.

**Values** valid — Displays valid validation state information.

invalid — Displays invalid validation state information.

notfound — Displays state information for unfound origin values.

#### **leaked**

Filters BGP routes displayed by the command to those routes leaked into this router's BGP instance from another BGP instance.

#### **leakable**

Filters BGP routes displayed by the command to those routes eligible for leaking from this router's BGP instance to another BGP instance.

#### **brief**

Displays the IPv4 BGP route information in a brief format.

**all**

Displays all output for imported routes.

#### **Platforms**

All

# **13.61 ipv6-exception**

ipv6-exception

### **Syntax**

**ipv6-exception** *exception* **ipv6-exception** *exception* [**associations**]

**ipv6-exception** *exception* [**counters**]

**ipv6-exception** *exception* **entry** *entry-id* [**counters**]

## **Context**

**[\[Tree\]](#page-27-0)** (show>filter ipv6-exception)

#### **Full Context**

show filter ipv6-exception

## **Description**

This command shows IPv6 exception information.

### **Parameters**

#### *exception*

Specifies the IPv6 exception filter.

**Values** *exception-id*: 1 to 65535

*exception-name*: An existing IPv6 exception filter name up to 64 characters.

#### **associations**

Displays associations applicable to the specified IPv6 exception.

#### **counters**

Displays counters for the specified IPv6 exception.

#### **entry** *entry-id*

Specifies an integer that identifies the entry.

**Values** 1 to 2097151

## **Platforms**

VSR

## **Output**

The following output is an example of IPv6 exception filter information, and Table 232: IPv6 [Exception](#page-1448-0) [Output Fields](#page-1448-0) describes the fields.

#### **Sample Output**

\*A:Dut-C# show filter ipv6-exception

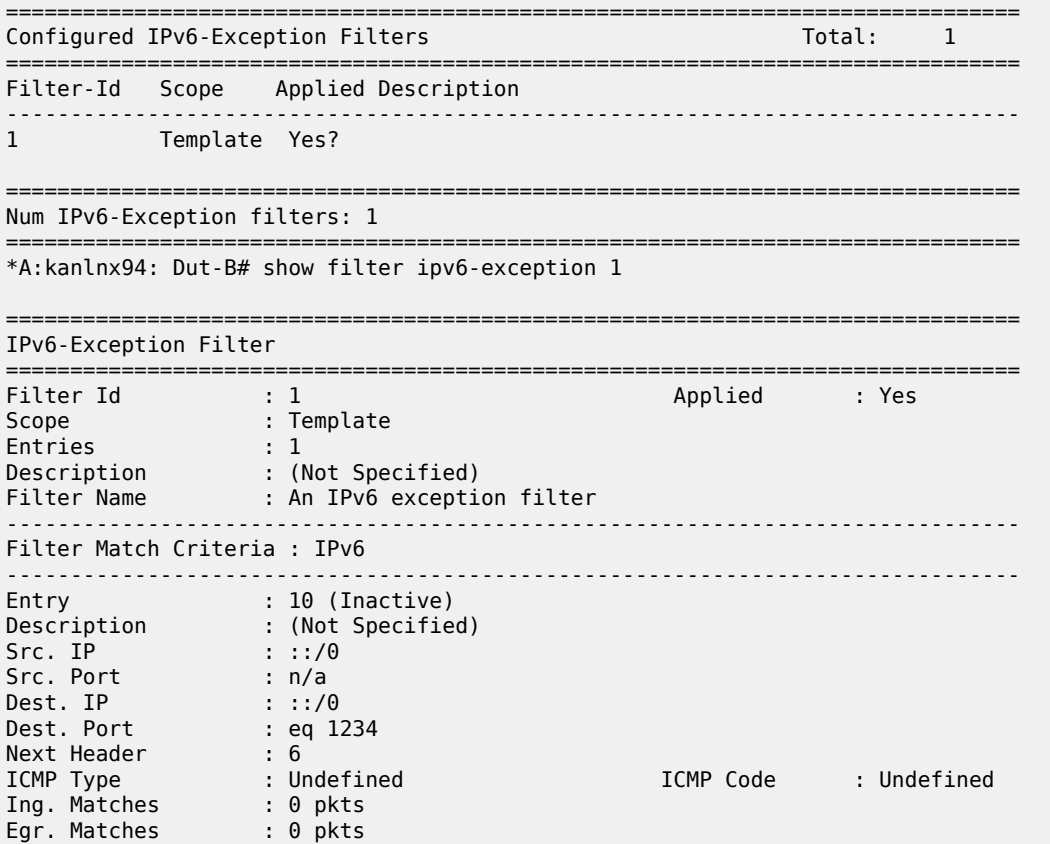

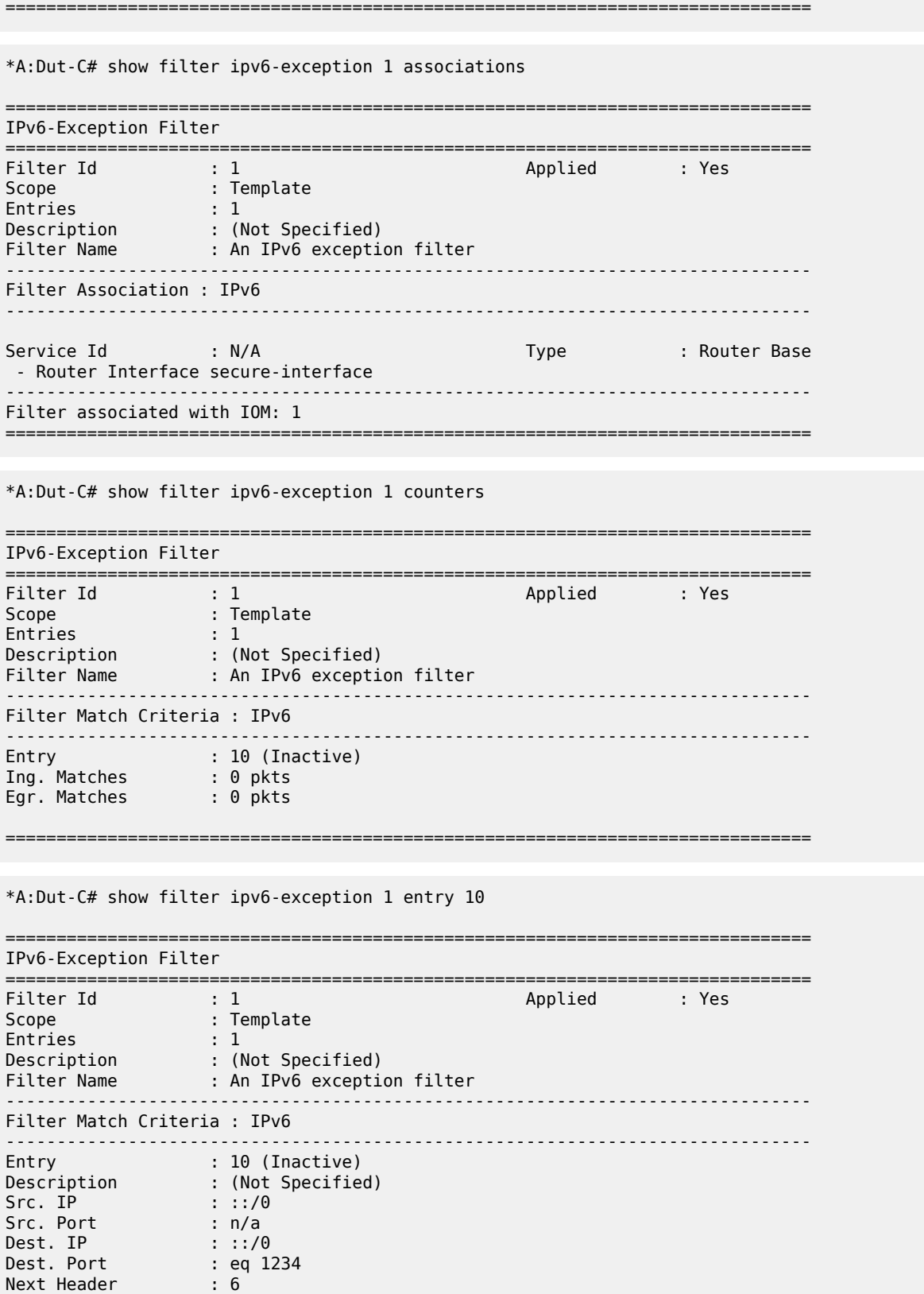

ICMP Type : Undefined ICMP Code : Undefined

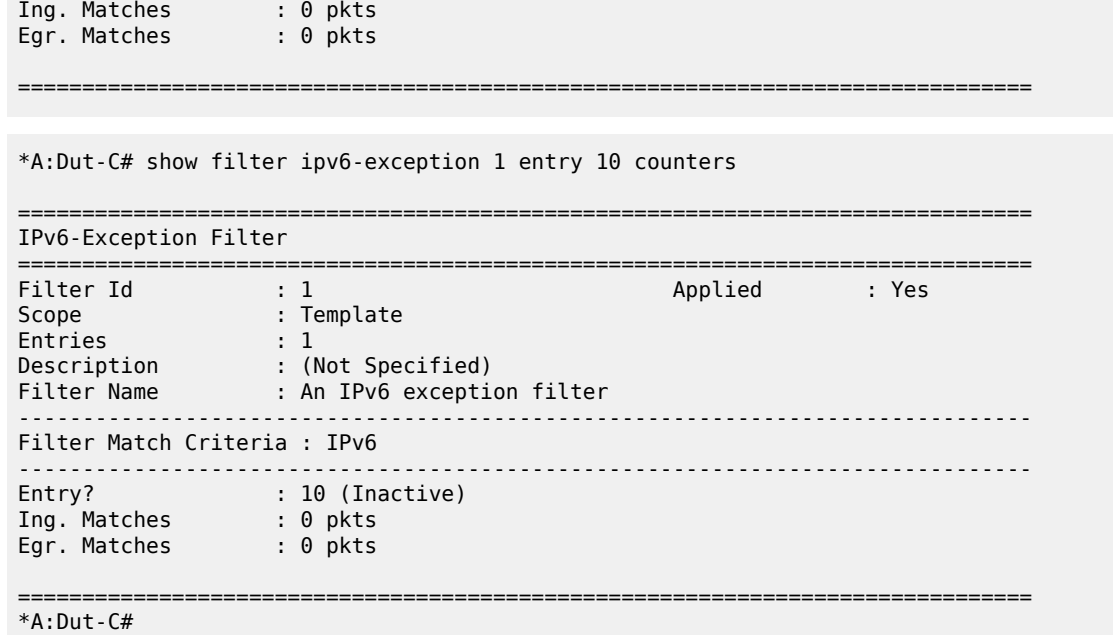

<span id="page-1448-0"></span>*Table 232: IPv6 Exception Output Fields*

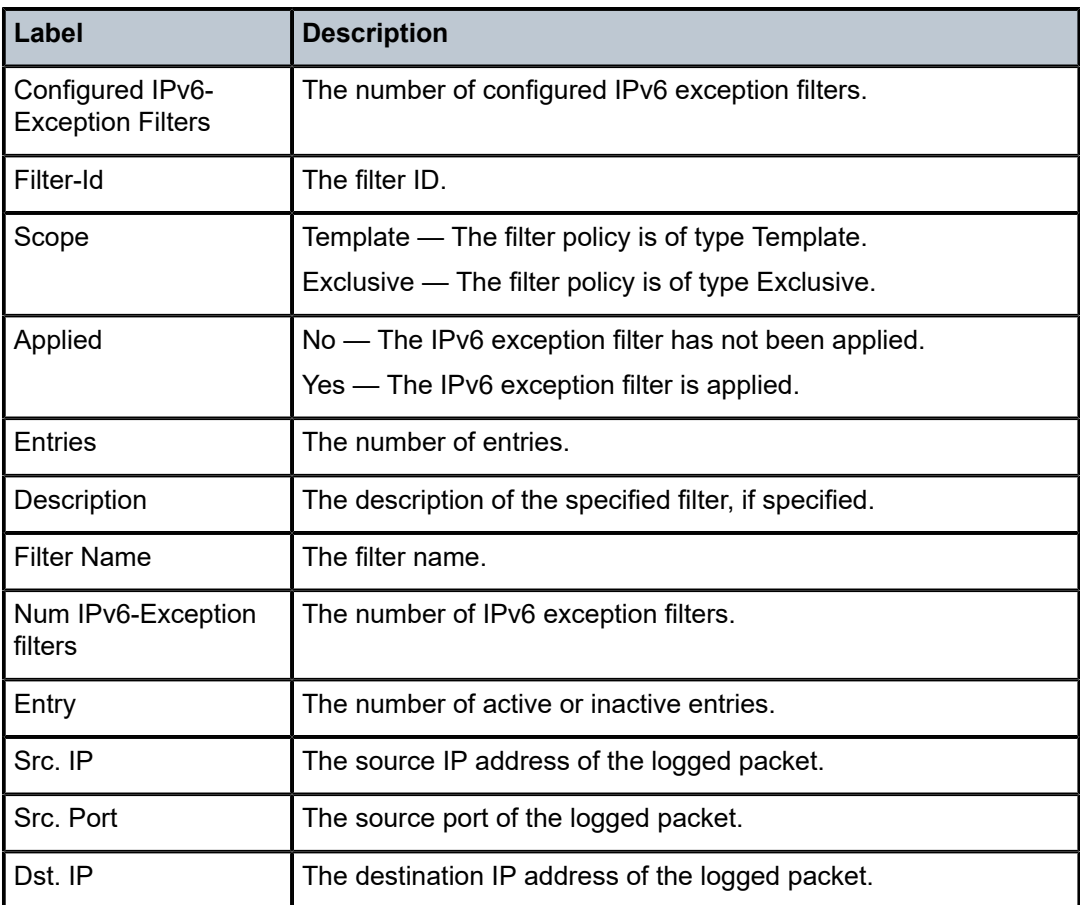

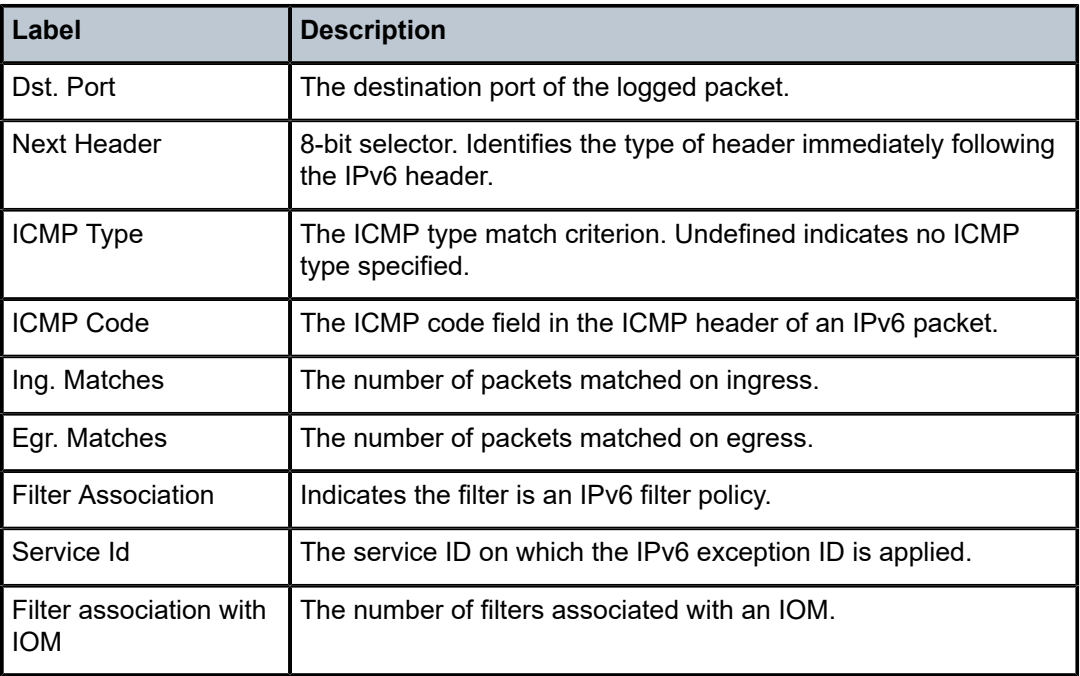

# ipv6-exception

#### **Syntax**

**ipv6-exception** *exception* [**entry** *entry-id*] [**ingress**]

### **Context**

**[\[Tree\]](#page-14-0)** (clear>filter ipv6-exception)

## **Full Context**

clear filter ipv6-exception

#### **Description**

This command clears the information about the IPv6 exception filter.

## **Parameters**

## *exception*

Specifies the IPv6 exception filter by ID or name.

**Values** *exception-id* | *exception-name*

#### *exception-id*

Specifies the IPv6 exception filter ID for which to clear the entry counters.

**Values** 1 to 65535

#### *exception-name*

Specifies name of the IPv6 exception filter, up to 64 characters.

#### *entry-id*

Specifies that only the counters associated with the specified filter policy entry are cleared.

**Values** 1 to 2097151

#### **ingress**

Specifies to only clear the ingress counters.

#### **Platforms**

VSR

# **13.62 ipv6-filter**

# ipv6-filter

#### **Syntax**

**ipv6-filter** [**entry** *entry-id*]

## **Context**

**[\[Tree\]](#page-47-0)** (show>system>security>cpm-filter ipv6-filter)

#### **Full Context**

show system security cpm-filter ipv6-filter

#### **Description**

This command displays CPM IPv6 filters and only applies to the 7750 SR and 7950 XRS.

## **Parameters**

#### *entry-id*

Identifies a CPM IPv6 filter entry as configured on this system.

**Values** 1 to 131072

### **Platforms**

7450 ESS, 7750 SR, 7750 SR-a, 7750 SR-e, 7750 SR-s, 7950 XRS

## **Output**

The following displays an example of IPv6 filter entry information. Table 233: Show CPM IPv6 Filter [Output](#page-1451-0) Fields describes CPM IPv6 filter output fields.

#### **The following is an output example on the 7750 SR:**

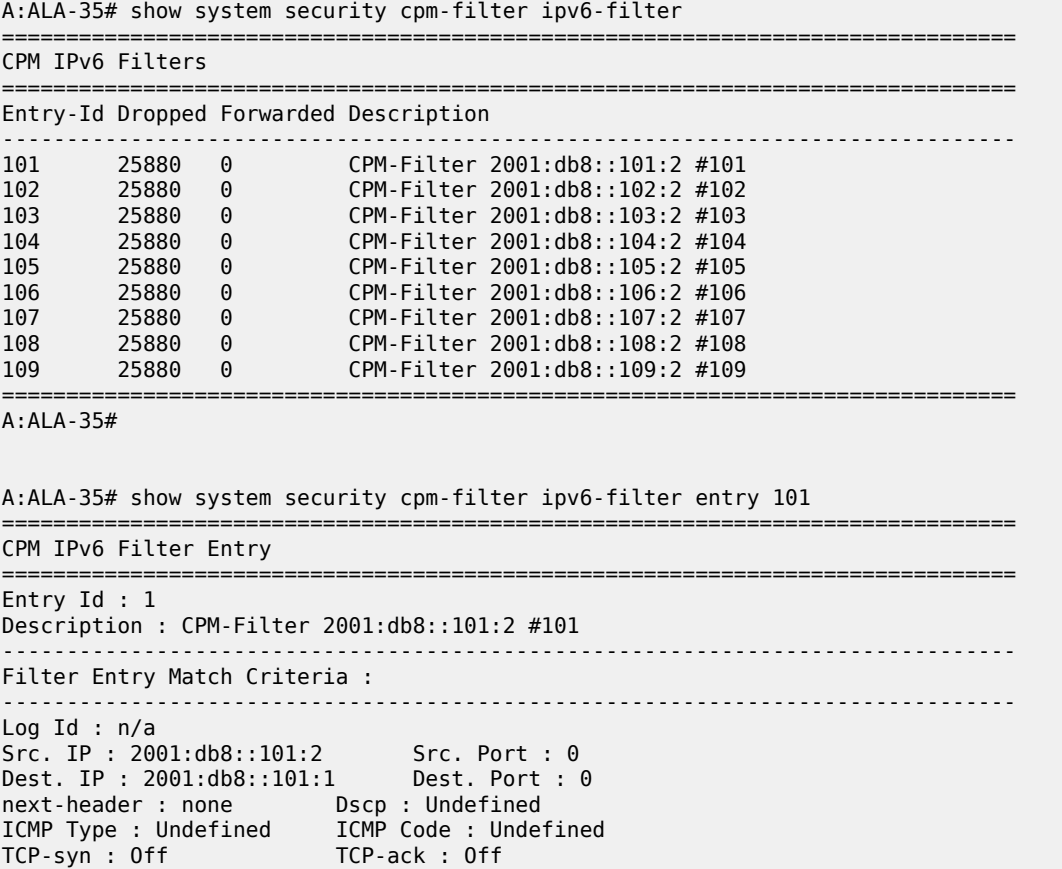

A:ALA-35#

Match action : Drop

<span id="page-1451-0"></span>*Table 233: Show CPM IPv6 Filter Output Fields*

Dropped pkts : 25880 Forwarded pkts : 0

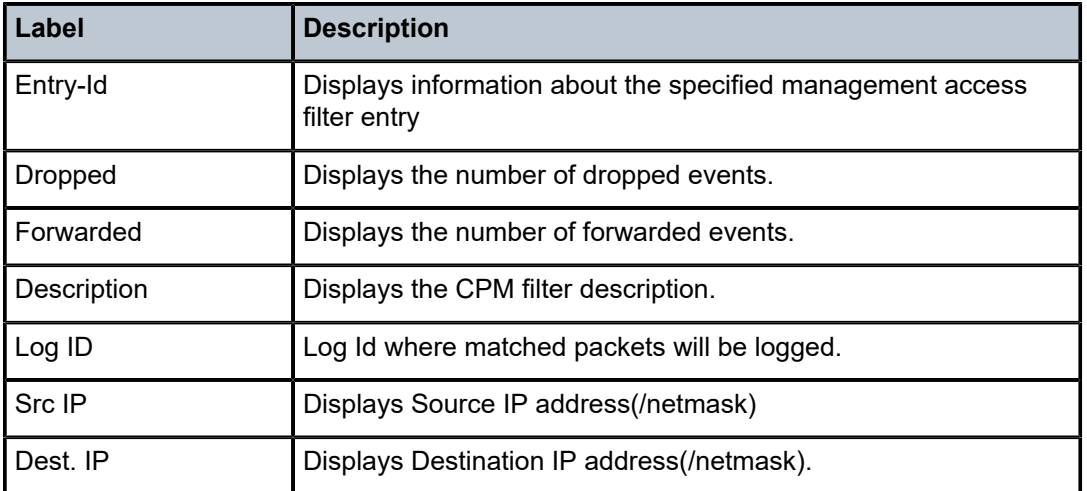

===============================================================================

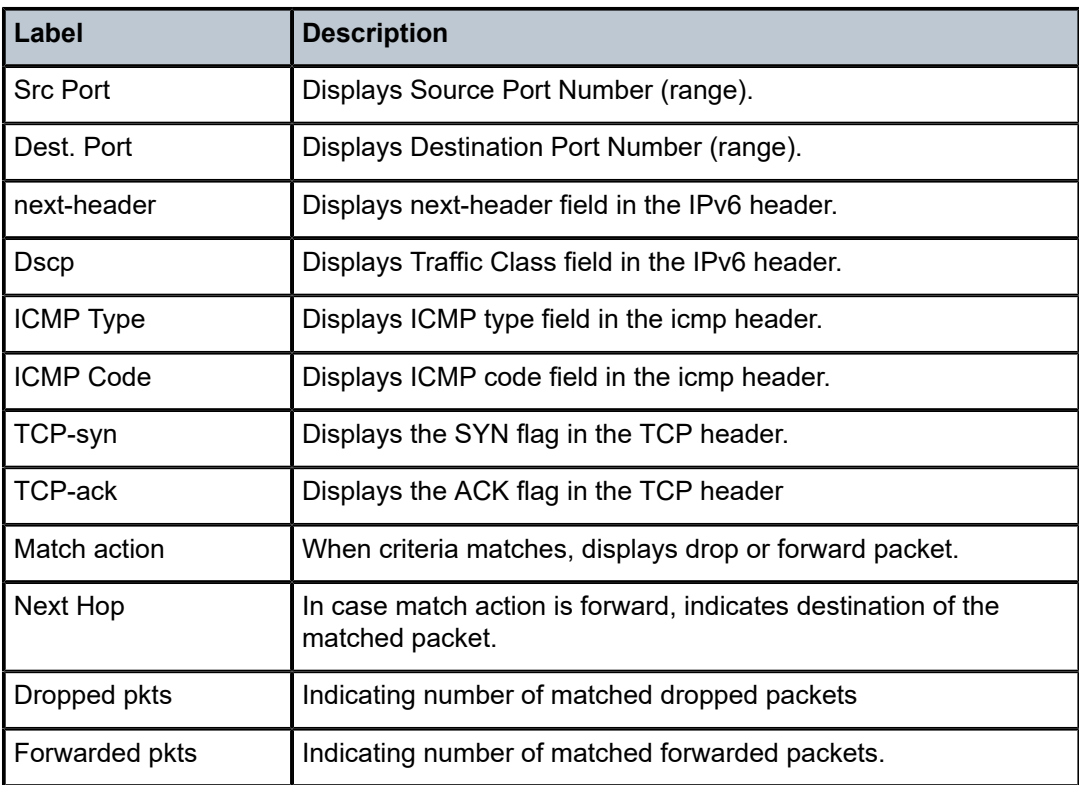

# ipv6-filter

## **Syntax**

**ipv6-filter** [**entry** *entry-id*]

## **Context**

**[\[Tree\]](#page-47-1)** (show>system>security>mgmt-access-filter ipv6-filter)

# **Full Context**

show system security management-access-filter ipv6-filter

## **Description**

This command displays management-access IPv6 filters and only applies to the 7750 SR and 7950 XRS.

#### **Parameters**

## *entry-id*

Specifies the IPv6 filter entry ID to display.

**Values** 1 to 9999

#### **Platforms**

All

## **Output**

The following output is an example of MAF IPv6 filter information, and the table outlined in **show>system>security>mgmt-access-filter ip-filter** describes the output fields.

#### **Sample Output**

```
*A:Dut-C# show system security management-access-filter ipv6-filter entry 1
                                    =============================================================================
IPv6 Management Access Filter
=============================================================================
filter type : ipv6
Def. Action : permit
Admin Status : enabled (no shutdown)
-----------------------------------------------------------------------------
Entry : 1
Description : (Not Specified)
Src IP : ipv6-prefix-list "MAF-MATCH-V6-ALLOW"
Flow label : undefined
Src interface : undefined
Dest port : undefined
Next-header : undefined
Router : undefined
Action : permit
Log : enabled
Matches : 0
=============================================================================
*A:Dut-C# s
```
# ipv6-filter

## **Syntax**

**ipv6-filter** [**entry** *entry-id*]

## **Context**

**[\[Tree\]](#page-14-1)** (clear>cpm-filter ipv6-filter)

## **Full Context**

clear cpm-filter ipv6-filter

## **Description**

This command clears IPv6 filter statistics.

# **Parameters**

## *entry-id*

Specifies a particular CPM IP filter entry.

**Values** 1 to 2048

## **Platforms**

7450 ESS, 7750 SR, 7750 SR-a, 7750 SR-e, 7750 SR-s, 7950 XRS

# ipv6-filter

#### **Syntax**

**ipv6-filter** *ipv6-filter-id*

## **Context**

**[\[Tree\]](#page-55-0)** (tools>perform>filter ipv6-filter)

### **Full Context**

tools perform filter ipv6-filter

#### **Description**

Commands in this context perform IPv6 filter operations.

## **Parameters**

#### *ip-v6filter-id*

Specifies a particular IPv6 filter ID or filter name.

**Values** *filter-id* | *filter-name*

#### *filter-id*

Specifies the IPv6 filter ID.

**Values** 1 to 65535

#### *filter-name*

Specifies name of the IPv6 filter, up to 64 characters.

## **Platforms**

All

# **13.63 ipv6-prefix**

# ipv6-prefix

#### **Syntax**

**ipv6-prefix** [**hunt** | **detail**] [**rd** *rd*] [**prefix** ipv6-prefix**/**ipv6-prefix-length] [ **community** *comm-id*] [**tag** *tag*] [ **next-hop** *next-hop*] [**aspath-regex** *reg-exp*]

#### **Context**

**[\[Tree\]](#page-33-1)** (show>router>bgp>routes>evpn ipv6-prefix)

## **Full Context**

show router bgp routes evpn ipv6-prefix

## **Description**

This command displays BGP-EVPN IPv6 prefix routes.

#### **Parameters**

## **hunt**

Displays entries for the specified route.

### **detail**

Displays detailed information.

#### *rd*

Displays information for the route distinguisher.

**Values** *ip-addr:comm-val* | *2byte-asnumber:ext-comm-val* | *4byteasnumber:comm-val*

#### *ipv6-prefix/ipv6-prefix-length*

Specifies the IPv6 prefix and length.

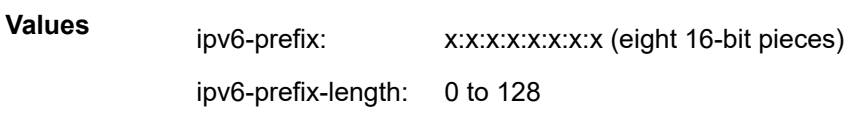

#### *comm-id*

Specifies the community ID, up to 256 characters.

#### *tag*

Specifies the IPv6 prefix route tag.

**Values**

**Values** 0to 4294967295 | MAX-ET

#### *next-hop*

Specifies the IPv4 or IPv6 BGP next-hop address.

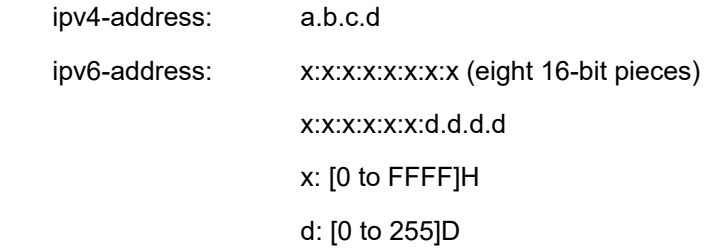

#### *reg-exp*

Displays routes matching the specified regular expression, up to 80 characters.

## **Platforms**

All

# **13.64 ipv6-prefix-list**

ipv6-prefix-list

## **Syntax**

## **ipv6-prefix-list**

**ipv6-prefix-list** *prefix-list-name* [**association**]

## **Context**

**[\[Tree\]](#page-31-0)** (show>qos>match-list ipv6-prefix-list)

## **Full Context**

show qos match-list ipv6-prefix-list

## **Description**

Displays the list of configured IPv6 QoS prefix lists or the details of a specific IPv6 QoS prefix list together with the network QoS policies in which it is used and the entry number within that policy.

## **Parameters**

#### *prefix-list-name*

Specifies an IPv6 prefix list which contains IPv6 address prefixes to be matched.

**Values** A string of up to 32 characters of printable ASCII characters. If special characters are used, the string must be enclosed within double quotes.

#### **association**

Displays the QoS policy and entry number in which the specified prefix list is used.

#### **Platforms**

All

## **Output**

The following output is an example of ipv6-prefix-list information

#### **Sample Output**

\*A:PE# show qos match-list ipv6-prefix-list

```
===============================================================================
```

```
QoS Match IPv6 Prefix List
```
Prefix List Name Description Num Prefixes  $\overline{1}$ ipv6list1  $\mathbf{1}$ ipv6list2 No. of Prefix-List: 2  $*A:PE#$ \*A:PE# show qos match-list ip-prefix-list "ipv6list1" QoS Match IPv6 Prefix List Prefix Name : ipv6list1<br>Description : (Not Specified) IP Prefixes  $2001: db8::/32$ No. of Prefixes : 1  $*A:PE#$ \*A:PE# show gos match-list ipv6-prefix-list "ipv6list1" association QoS Match IPv6 Prefix List Prefix Name : ipv6list1<br>Description : (Not Specified) IPv6 Prefixes  $2001: db8: : /32$ No. of Prefixes : 1 . . . . . . . . . . . . Association QoS Policy ID Criteria Entry (sap-ingress) 10 10 **1** (source-ip)  $\frac{1}{2}$  $*A:PE#$ 

# ipv6-prefix-list

#### **Syntax**

ipv6-prefix-list [prefix-list-name] ipv6-prefix-list prefix-list-name references

### **Context**

**[\[Tree\]](#page-27-1)** (show>filter>match-list ipv6-prefix-list)

## **Full Context**

show filter match-list ipv6-prefix-list

## **Description**

This command displays IPv6 prefixes information for match criteria in IPv6 ACL and CPM filter policies.

#### **Parameters**

#### *prefix-list-name*

A string of up to 32 characters of printable ASCII characters. If special characters are used, the string must be enclosed within double quotes.

#### **references**

Displays the filter policies, policy entries and source/destination IPv6 match type per entry referring to this match list.

#### **Platforms**

All

# **13.65 isa**

isa

#### **Syntax**

**isa**

# **Context**

**[\[Tree\]](#page-50-0)** (tools>dump>nat isa)

## **Full Context**

tools dump nat isa

## **Description**

This command enables the dump tools for NAT ISA.

## **Platforms**

7450 ESS, 7750 SR, 7750 SR-e, 7750 SR-s, VSR

isa

### **Syntax**

**isa**

### **Context**

**[\[Tree\]](#page-15-0)** (clear isa)

#### **Full Context**

clear isa

## **Description**

Commands in this context clear ISA commands.

## **Platforms**

7450 ESS, 7750 SR, 7750 SR-e, 7750 SR-s, VSR

## isa

## **Syntax**

**isa**

## **Context**

**[\[Tree\]](#page-15-1)** (clear>nat isa)

## **Full Context**

clear nat isa

## **Description**

Commands in this context clear ISA NAT commands.

#### **Platforms**

7450 ESS, 7750 SR, 7750 SR-e, 7750 SR-s, VSR

## isa

## **Syntax**

**isa**

## **Context**

**[\[Tree\]](#page-21-0)** (clear>wlan-gw isa)

### **Full Context**

clear wlan-gw isa

## **Description**

Commands in this context clear WLAN gateway ISA commands.

## **Platforms**

7750 SR, 7750 SR-e, 7750 SR-s, VSR

## isa

## **Syntax**

**isa** *video-group-id* **[esa-vm** *vapp-id* **] [lifetime-peaks] [hour-peaks] isa** *video-group-id* **[md** *mda-id* **] [lifetime-peaks] [hour-peaks]**

#### **Context**

**[\[Tree\]](#page-21-1)** (clear>video>statistics isa)

## **Full Context**

clear video statistics isa

#### **Description**

This command clears statistics for a particular ISA video group.

### **Parameters**

#### *video-group-id*

statistics for a particular ISA video group a video group ID.

**Values** 1 to 4

#### *vapp-id*

Specifies the video ISA Group Virtual Application ID

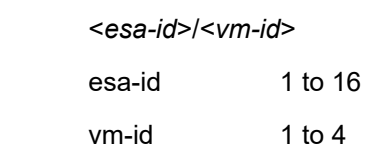

#### *mda-id*

Specifies the card/slot identifying a provisioned ISA

**Values**

**Values** *mda-id*: slot/mda

slot: 1 to 10 (depending on the chassis model)

## mda: 1 to 2

#### **lifetime-peaks**

Clears the lifetime peaks

#### **hour-peaks**

Clears the last and current hour peaks

## **Platforms**

7450 ESS, 7750 SR-1, 7750 SR-7/12/12e, 7750 SR-1s, 7750 SR-2s, 7750 SR-7s, 7750 SR-14s

isa

## **Syntax**

**isa**

## **Context**

**[\[Tree\]](#page-28-0)** (show isa)

#### **Full Context**

show isa

## **Description**

Commands in this context display ISA information.

## **Platforms**

7450 ESS, 7750 SR, 7750 SR-e, 7750 SR-s, VSR

isa

#### **Syntax**

**isa**

## **Context**

**[\[Tree\]](#page-54-0)** (tools>dump>wlan-gw isa)

## **Full Context**

tools dump wlan-gw isa

#### **Description**

Commands in this context dump tools for Wireless LAN Gateway ISA.

## **Platforms**

7750 SR, 7750 SR-e, 7750 SR-s, VSR

# **13.66 isa-collector**

isa-collector

#### **Syntax**

**isa-collector**

## **Context**

**[\[Tree\]](#page-25-0)** (show>app-assure>group>cflowd>dir-exp isa-collector)

## **Full Context**

show application-assurance group cflowd direct-export isa-collector

#### **Description**

This command displays cflowd collector assignments to ISAs.

### **Platforms**

7450 ESS, 7750 SR, 7750 SR-e, 7750 SR-s, VSR

# **13.67 isa-filter**

isa-filter

**Syntax isa-filter** *name* [**all**]

## **Context**

**[\[Tree\]](#page-21-2)** (clear>subscr-mgmt isa-filter)

#### **Full Context**

clear subscriber-mgmt isa-filter

#### **Description**

This command resets the entry hit counts associated with the specified **isa-filter** to zero.

#### **Parameters**

## *name*

Specifies the name of the ISA filter, up to 32 characters.

*all*

Clears all ISA filter entries.

#### **Platforms**

7750 SR, 7750 SR-e, 7750 SR-s, VSR

# isa-filter

### **Syntax**

**isa-filter isa-filter** *name* **isa-filter** *name* **associations isa-filter** *name* **ipv4 isa-filter** *name* **ipv6**

## **Context**

**[\[Tree\]](#page-45-0)** (show>subscr-mgmt isa-filter)

## **Full Context**

show subscriber-mgmt isa-filter

## **Description**

This command displays ISA filter information.

#### **Parameters**

#### *name*

Specifies the ISA filter name, up to 32 characters.

#### **associations**

Displays associated information about the specified ISA filter name.

#### **ipv4**

Display IPv4 ISA filter information for the specified ISA filter name.

#### **ipv6**

Display IPv6 ISA filter information for the specified ISA filter name.

## **Platforms**

7450 ESS, 7750 SR, 7750 SR-a, 7750 SR-e, 7750 SR-s, VSR

# **13.68 isa-policer**

# isa-policer

## **Syntax**

**isa-policer** *policer-name* **isa-policer** *policer-name* **associations isa-policer**

## **Context**

**[\[Tree\]](#page-45-1)** (show>subscr-mgmt isa-policer)

## **Full Context**

show subscriber-mgmt isa-policer

## **Description**

This command displays ISA policer information.

## **Parameters**

#### *policer-name*

Specifies the ISA policer name, up to 32 characters.

#### **associations**

Displays associated information about the specified ISA policer name.

## **Platforms**

7450 ESS, 7750 SR, 7750 SR-a, 7750 SR-e, 7750 SR-s, VSR

# **13.69 isa-radius-policy**

# isa-radius-policy

## **Syntax**

**isa-radius-policy** *policy-name* **isa-radius-policy** *policy-name* **associations**

## **Context**

**[\[Tree\]](#page-25-1)** (show>aaa isa-radius-policy)

#### **Full Context**

show aaa isa-radius-policy

#### **Description**

This command displays ISA RADIUS policy information.

#### **Parameters**

#### *policy-name*

Displays information about the specified ISA RADIUS policy.

#### **associations**

Displays the information associated with the ISA RADIUS server policy.

## **Platforms**

7450 ESS, 7750 SR, 7750 SR-e, 7750 SR-s, VSR

#### **Output**

The following is an example of AAA ISA RADIUS policy information.

#### **Sample Output**

```
*B:asd-tr0610-dr421# show aaa isa-radius-policy "ZiggoAAA_DRP_ISAPlcy" 
===============================================================================
Status for ISA RADIUS server policy "ZiggoAAA_DRP_ISAPlcy"
===============================================================================
Server 1, group 1, member 1
               -------------------------------------------------------------------------------
Purposes Up : accounting authentication : accounting authentication
Source IP address : 172.18.128.33<br>Acct Tx Requests : 172.18.128.33<br>: 2469931
Acct Tx Requests : 2469<br>Acct Tx Retries : 229
Acct Tx Retries : 320<br>Acct Tx Timeouts : 320<br>2001 : 320 : 320 : 320 : 320 : 320 : 320 : 320 : 320 : 320 : 320 : 320 : 320 : 320 : 320 : 320 : 320 : 320 : 3
Acct Tx Timeouts : 160
Acct Rx Replies : 2469471 <br>Auth Tx Requests : 2469471 : 2469471 : 2469471
Auth Tx Requests : 1641<br>Auth Tx Retries : 1691
eration of the Marian Communication of the Marian Communication of the Marian Communication of the Marian Comm<br>Authorization of the Marian Communication of the Marian Communication of the Marian Communication of the Maria
Auth Tx Timeouts : 2922
Auth Rx Replies : 164069731 11 120669731 120669731 120669731 120669731 120669731 120669731 120669731 12066973<br>CoA Rx Requests
CoA Rx Requests
```
Table 234: Subscriber ISA RADIUS Policy Field [Descriptions](#page-1465-0) describes subscriber ISA RADIUS policy output fields.

| Label             | <b>Description</b>                                                                    |
|-------------------|---------------------------------------------------------------------------------------|
| Purposes Up       | The RADIUS services that are up and running, and fully<br>operational for this server |
| Source IP address | The IP address of the RADIUS server                                                   |
| Acct Tx Requests  | The number of RADIUS transaction requests transmitted                                 |

<span id="page-1465-0"></span>*Table 234: Subscriber ISA RADIUS Policy Field Descriptions*

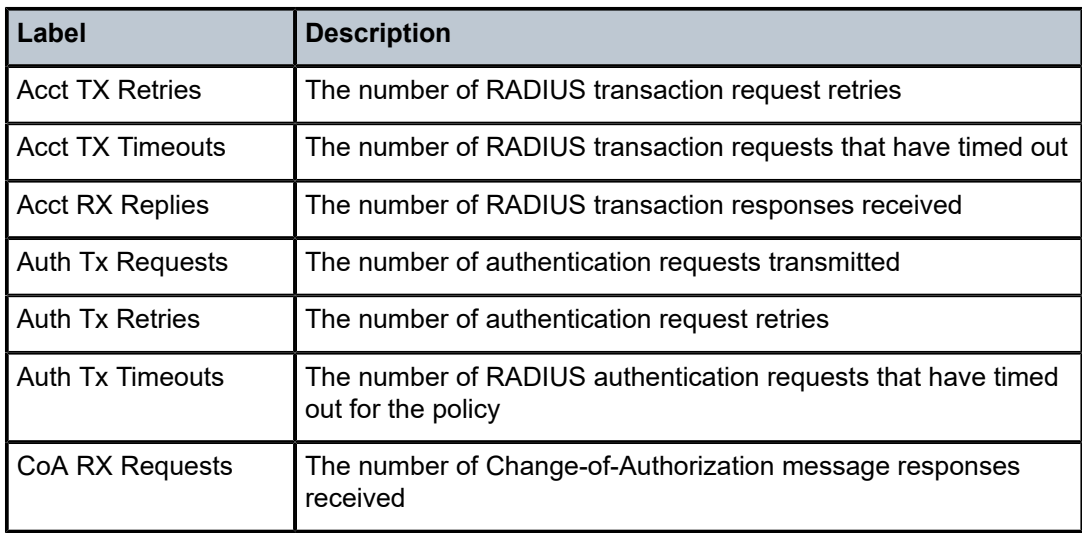

# isa-radius-policy

## **Syntax**

**isa-radius-policy** *policy-name* **statistics**

#### **Context**

**[\[Tree\]](#page-14-2)** (clear>aaa isa-radius-policy)

## **Full Context**

clear aaa isa-radius-policy

## **Description**

This command clears ISA RADIUS policy data.

## **Parameters**

#### *policy-name*

Specifies the ISA RADIUS policy name, up to 32 characters.

## **Platforms**

7450 ESS, 7750 SR, 7750 SR-e, 7750 SR-s, VSR

# **13.70 isa-service-chaining**

# isa-service-chaining

## **Syntax**

**isa-service-chaining vas-filter** *name*

## **Context**

**[\[Tree\]](#page-21-3)** (clear>subscr-mgmt isa-service-chaining)

## **Full Context**

clear subscriber-mgmt isa-service-chaining

#### **Description**

This command clears all L2-aware NAT flows of all hosts associated with the VAS filter and can be used if all flows need re-evaluation against a modified set of matching criteria.

#### **Parameters**

#### *name*

Specifies the filter name, up to 32 characters.

## **Platforms**

7450 ESS, 7750 SR, 7750 SR-e, 7750 SR-s, VSR

# isa-service-chaining

#### **Syntax**

**isa-service-chaining**

## **Context**

**[\[Tree\]](#page-45-2)** (show>subscr-mgmt isa-service-chaining)

### **Full Context**

show subscriber-mgmt isa-service-chaining

#### **Description**

Commands in this context display ISA service chaining information.

#### **Platforms**

7450 ESS, 7750 SR, 7750 SR-e, 7750 SR-s, VSR

# isa-service-chaining

## **Syntax**

**isa-service-chaining**

## **Context**

**[\[Tree\]](#page-35-0)** (show>router isa-service-chaining)

# **Full Context**

show router isa-service-chaining

#### **Description**

This command displays information related to service chaining (for ESM hosts with L2-aware NAT) at the router level.

## **Platforms**

7450 ESS, 7750 SR, 7750 SR-e, 7750 SR-s, VSR

## **Output**

The following is an example of ISA service chaining information.

#### **Sample Output**

| show router isa-service-chaining     |                                    |  |
|--------------------------------------|------------------------------------|--|
| ISA Service Chaining - Router "Base" |                                    |  |
| VXLAN Tep range<br>NAT Groups        | $: 1.2.3.4 - 1.2.3.8$<br>$\cdot$ 2 |  |

*Table 235: ISA Service Chaining*

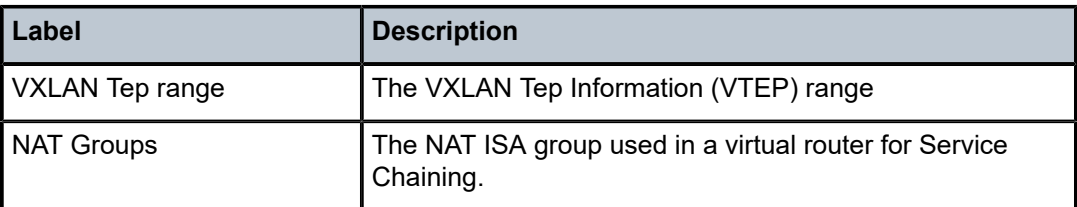

# **13.71 isa-subnets**

# isa-subnets

### **Syntax**

**isa-subnets** [**detail**] **isa-subnets** [**detail**] **interface** *interface-name* **isa-subnets prefix** *ipv6-address/prefix-length*

## **Context**

**[\[Tree\]](#page-40-0)** (show>router>wlan-gw isa-subnets)

## **Full Context**

show router wlan-gw isa-subnets

## **Description**

This command outputs all the prefixes in use by the WLAN GW pool manager.

## **Parameters**

#### **detail**

Displays detailed information for each prefix.

#### *interface-name*

Displays only the prefixes associated with this subscriber interface.

#### *ipv6-address/prefix-length*

Displays details of a specific IPv6 address and prefix.

## **Platforms**

7750 SR, 7750 SR-e, 7750 SR-s, VSR

## **Output**

The following is an example of WLAN-GW ISA subnet information.

#### **Sample Output**

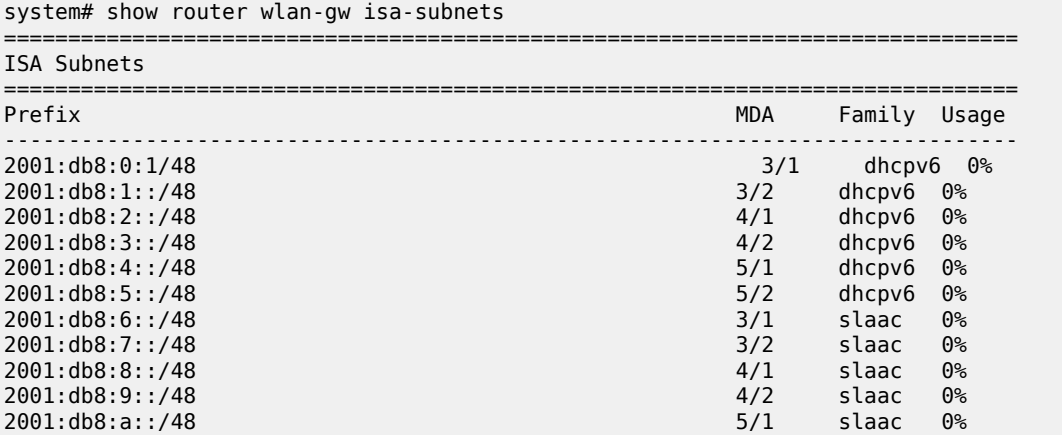

#### CLEAR, MONITOR, SHOW, AND TOOLS COMMAND REFERENCE GUIDE RELEASE 22.10.R3

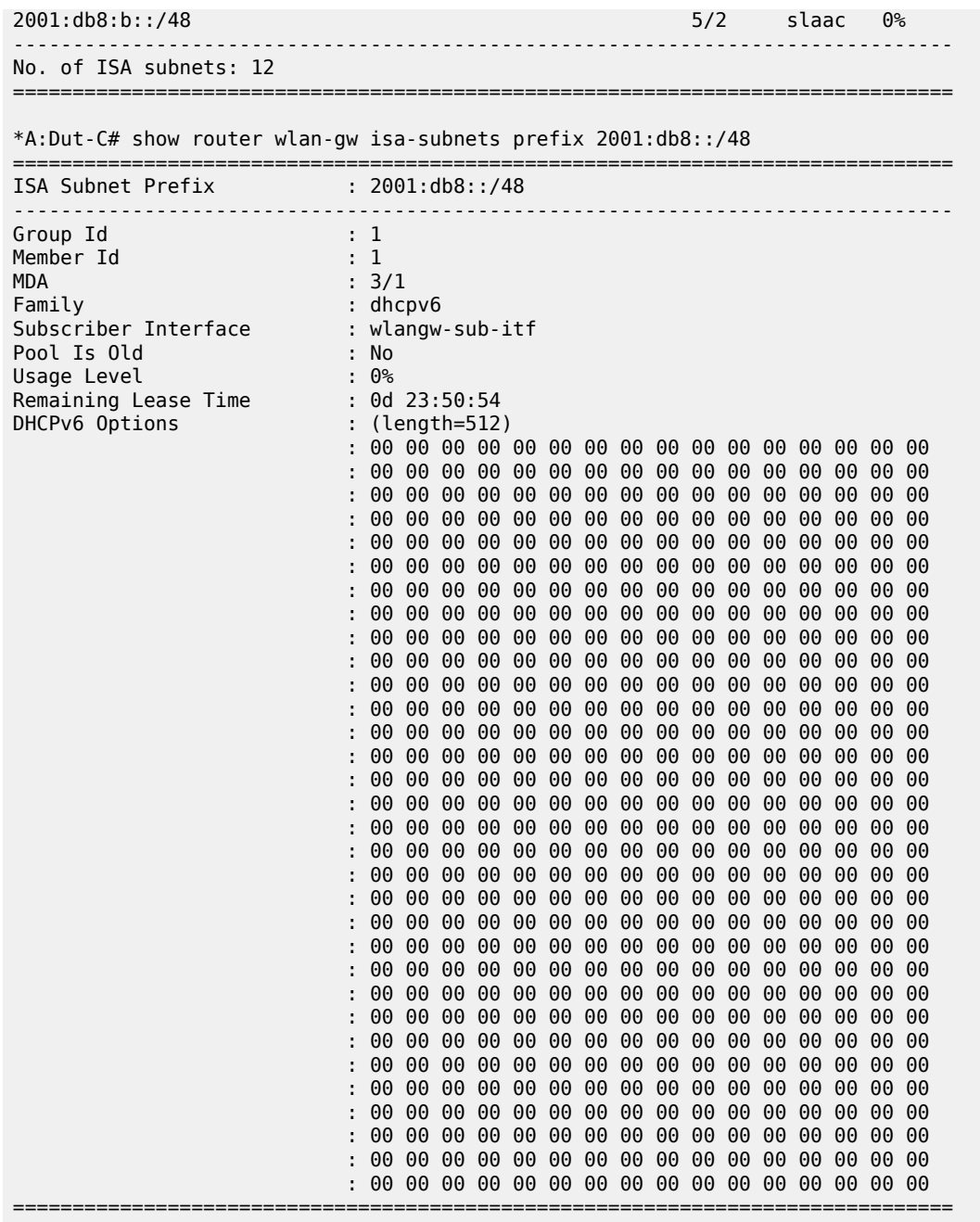

# isa-subnets

# **Syntax**

**isa-subnets all**

**isa-subnets interface** *ip-int-name*

#### **isa-subnets prefix** *ipv6-address/prefix-length*

#### **Context**

**[\[Tree\]](#page-19-0)** (clear>router>wlan-gw isa-subnets)

### **Full Context**

clear router wlan-gw isa-subnets

#### **Description**

This command clears specific subnets from the pool-manager. Associated UE's is removed from the system.

When clearing the last subnet on an ISA the pool-manager will automatically allocate a new subnet with allocation-level 0%.

#### **Parameters**

**all**

Clears all the isa-subnets.

#### *ip-int-name*

Clears all the isa-subnets of a specific subscriber-interface.

#### *ipv6-address/prefix-length*

Clears a specific IPv6 address and prefix length.

### **Platforms**

7750 SR, 7750 SR-e, 7750 SR-s, VSR

# **13.72 isid-route-target**

isid-route-target

#### **Syntax**

**isid-route-target**

## **Context**

**[\[Tree\]](#page-40-1)** (show>service>id>bgp-evpn isid-route-target)

## **Full Context**

show service id bgp-evpn isid-route-target

## **Description**

This command displays a list of the auto-derived or configured ISID-based route-targets per B-VPLS service. The entries show the ISID ranges and association to either an auto-rt or an actual configured route-target.

The auto-rt display format is: <2-byte-as-number>:<4-byte-value>, where: 4-byte-value = 0x30+ISID.

#### **Platforms**

All

#### **Output**

## **Sample Output**

```
*A:PE-2# show service id 10 bgp-evpn isid-route-target 
===============================================================================
EVPN ISID RT Information
===============================================================================
Start End RT type Route Target Last Chgd
Range Range 
-------------------------------------------------------------------------------
   11 auto N/A-------------------------------------------------------------------------------
Number of Entries: 1
===============================================================================
```
# **13.73 isid-using**

## isid-using

### **Syntax**

**isid-using** [*ISID*]

#### **Context**

**[\[Tree\]](#page-43-0)** (show>service isid-using)

## **Full Context**

show service isid-using

### **Description**

This command displays services using an ISID.

#### **Parameters**

*ISID*

Specifies a 24 bit (0 to 16777215) service instance identifier for this service. As part of the Provider Backbone Bridging frames, it is used at the destination PE as a demultiplexor field.

**Values** 0 to 16777215

#### **Platforms**

All

## **Output**

The following is an example of services using ISID information.

#### **Sample Output**

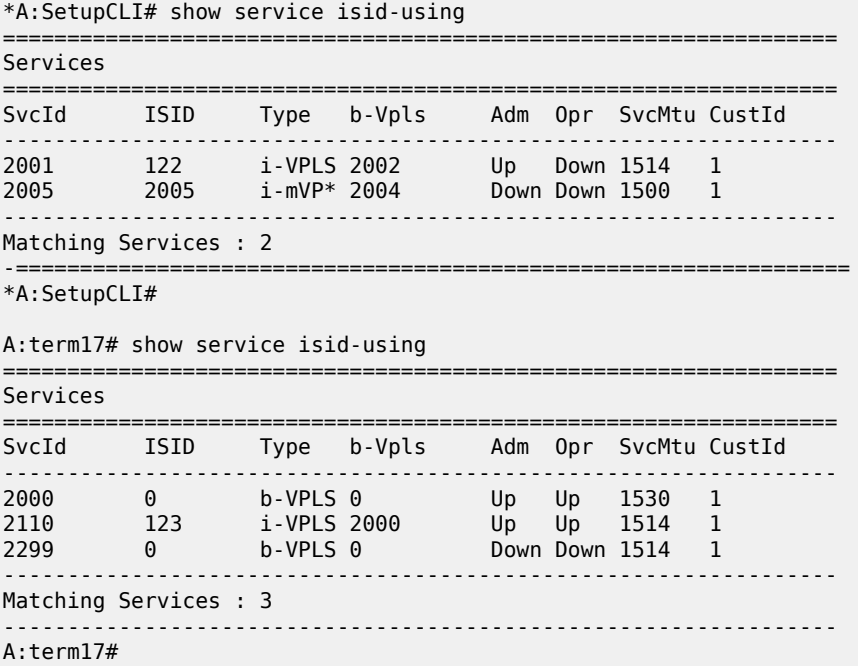

# isid-using

## **Syntax**

**isid-using** [*range-id*]

## **Context**

**[\[Tree\]](#page-43-0)** (show>service isid-using)

## **Full Context**

show service isid-using

## **Description**

This command displays services using the range ID.

#### **Parameters**

#### *range-id*

Displays the service using the specified I-component Service ID (ISID).

**Values** 1 to 4294967295

#### **Platforms**

All

### **Output**

The following is an example of services ISID information.

#### **Sample Output**

```
*A:SetupCLI# show service isid-using
=================================================================
Services
=================================================================
SvcId ISID Type b-Vpls Adm Opr SvcMtu CustId
-----------------------------------------------------------------
2001 122 i-VPLS 2002 Up Down 1514 1
2005 2005 i-mVP* 2004 Down Down 1500 1
 -----------------------------------------------------------------
Matching Services : 2
-----------------------------------------------------------------
*A:SetupCLI#
```
# **13.74 isis**

isis

#### **Syntax**

**isis** [*isis-instance*]

## **Context**

**[\[Tree\]](#page-17-0)** (clear>router isis)

#### **Full Context**

clear router isis

#### **Description**

Commands in this context clear and reset IS-IS protocol entities.

#### **Parameters**

#### *isis-instance*

Specifies the IS-IS instance.

**Values** 0 to 127

*level*

Specifies the IS-IS level.

**Values** 1, 2

#### **Platforms**

All

#### **Output**

The following outputs are examples of IS-IS traffic engineering database information.

#### **Sample Output**

A:Dut-B# tools dump router te-database isis =================================================================================== Rtr: 0100.1001.0002 Addr: 10.10.10.2 ABR ISIS/0/L1 Rtr: 0100.1001.0003 Addr: 10.10.10.3 ABR ISIS/0/L1 AdvRtr: 0100.1001.0002 Nghb: 0100.1001.0003.01 ISIS/0/L1<br>
LocIp/Id 100.100.100.1 /0 Status: 0K  $LocIp/Id 100.100.100.1$  /0 AdvRtr: 0100.1001.0003 Nghb: 0100.1001.0003.01 ISIS/0/L1<br>
LocIp/Id 100.100.100.2 /0 Status: 0K  $LocIp/Id 100.100.100.2 / 0$ Net: 0100.1001.0003.01 ISIS/0/L1 AttRtr: 0100.1001.0002 ISIS/0/L1 AttRtr: 0100.1001.0003 =================================================================================== Rtr: 0100.1001.0002 Addr: 10.10.10.2 ABR ISIS/0/L2 =================================================================================== A:Dut-B# A:Dut-B# tools dump router te-database detail isis =================================================================================== Rtr: 0100.1001.0002 Addr: 10.10.10.2 ABR ISIS/0/L1 Num SR LblRanges: 1 [SR-cap] SR LblRange Start: 18432 Range: 505856 Pfx: 10.10.10.2/32 Metric: 0<br>Pfx: 100.100.100.0/30 Metric: 10 Pfx: 100.100.100.0/30 Metric: 10 Rtr: 0100.1001.0003 Addr: 10.10.10.3 ABR ISIS/0/L1 Num SR LblRanges: 1 [SR-cap] SR LblRange Start: 18432 Range: 505856 Pfx: 10.10.10.3/32 Metric: 0  $Pfx: 100.100.100.0/30$ ----------------------------------------------------------------------------------- AdvRtr: 0100.1001.0002 Nghb: 0100.1001.0003.01 ISIS/0/L1 Local Addr: 100.100.100.1 Local Id: 0 If Index: 2 Remote Addr: 0.0.0.0 Remote Id: 0 Link Type: TRANS status: OK IGP Metric: 10 ----------------------------------------------------------------------------------- AdvRtr: 0100.1001.0003 Nghb: 0100.1001.0003.01 ISIS/0/L1 Local Addr: 100.100.100.2 Local Id: 0 If Index: 0 Remote Addr: 0.0.0.0 Remote Id: 0 Link Type: TRANS Remote Addr: 100.100.100.1<br>Remote Addr: 0.0.0.0<br>status: 0K
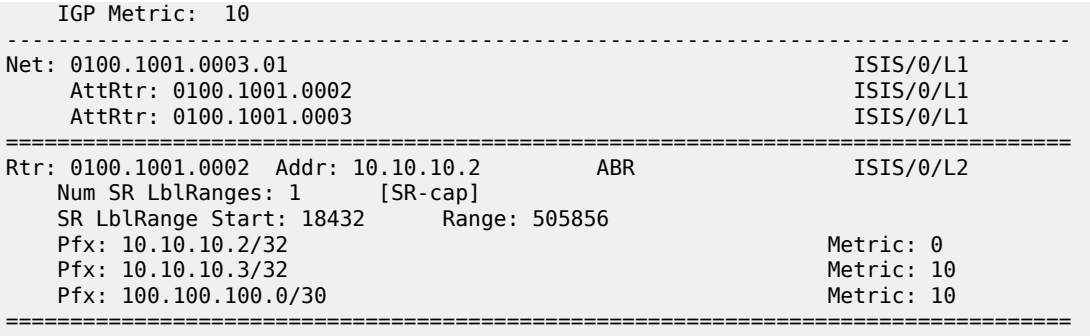

A:Dut-B#

isis

# **Syntax**

**isis** [**instance** *isis-instance*] [ **level** *level*]

### **Context**

**[\[Tree\]](#page-53-0)** (tools>dump>router>te-database isis)

# **Full Context**

tools dump router te-database isis

# **Description**

Commands in this context dump the IS-IS traffic engineering database.

### **Parameters**

### *isis-instance*

Specifies the IS-IS instance.

**Values** 0 to 127

### *level*

Specifies the IS-IS level.

**Values** 1, 2

### **Platforms**

All

### **Output**

The following outputs are examples of IS-IS traffic engineering database information.

### **Sample Output**

A:Dut-B# tools dump router te-database isis

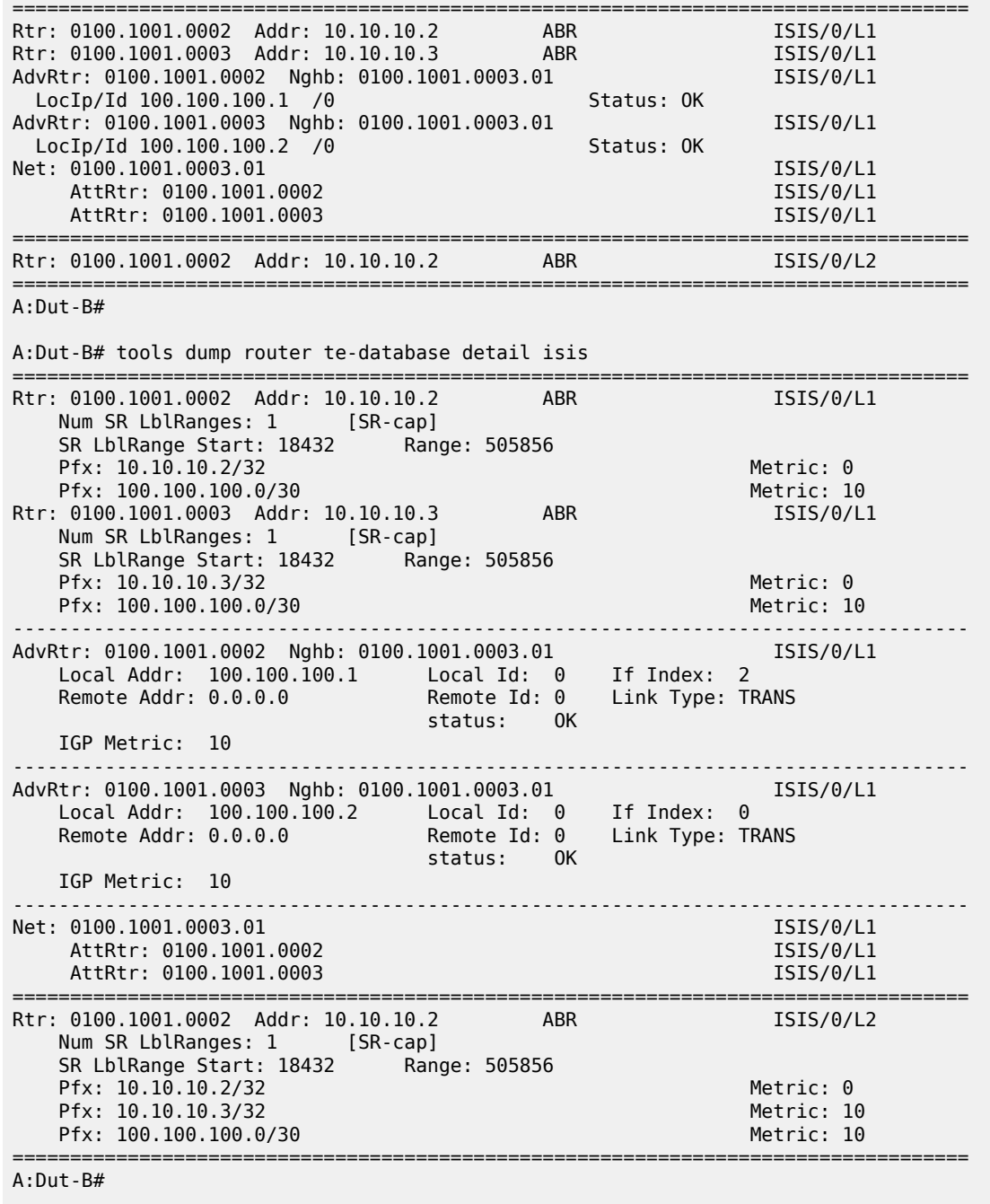

# isis

# **Syntax**

**isis** [*isis-instance*]

### **Context**

**[\[Tree\]](#page-35-0)** (show>router isis)

# **Full Context**

show router isis

# **Description**

This command displays information for a specified IS-IS instance.

### **Parameters**

# *isis-instance*

Specifies the instance ID for an IS-IS instance.

**Values** 0 to 127

**Default** 0

# **Platforms**

All

isis

### **Syntax**

**isis**

### **Context**

**[\[Tree\]](#page-51-0)** (tools>dump>router isis)

# **Full Context**

tools dump router isis

# **Description**

Commands in this context dump tools for IS-IS.

# **Parameters**

### *isis-instance*

Specifies the IS-IS protocol instance within the router instance.

**Values** 0 to 127

# **Platforms**

All

isis

### **Syntax**

**isis**

# **Context**

**[\[Tree\]](#page-56-0)** (tools>perform>router isis)

# **Full Context**

tools perform router isis

### **Description**

This command enables the tools to perform certain IS-IS tasks.

### **Parameters**

### *isis-instance*

Specifies the IS-IS protocol instance within the router instance.

**Values** 0 to 127

### **Platforms**

All

isis

# **Syntax**

**isis** [*isis-instance*]

### **Context**

**[\[Tree\]](#page-23-0)** (monitor>router isis)

# **Full Context**

monitor router isis

# **Description**

This command monitors commands for the IS-IS instance.

# **Parameters**

# *isis-instance*

Specifies the IS-IS protocol instance within the router instance.

**Values** 0 to 127

### **Platforms**

All

# **13.75 issu-post-process**

# issu-post-process

# **Syntax**

**issu-post-process**

# **Context**

**[\[Tree\]](#page-56-1)** (tools>perform>redundancy issu-post-process)

# **Full Context**

tools perform redundancy issu-post-process

### **Description**

This command allows requests for new LSPs.

# **Platforms**

All

# **14 k Commands**

# **14.1 keychain**

# keychain

# **Syntax**

**keychain** [*key-chain*] [**detail**]

# **Context**

**[\[Tree\]](#page-47-0)** (show>system>security keychain)

# **Full Context**

show system security keychain

# **Description**

This command displays keychain information.

# **Parameters**

# *key-chain*

Specifies the keychain name to display.

# **detail**

Displays detailed keychain information.

# **Platforms**

All

# **Output**

The following is an example of keychain information.

# **Sample Output**

```
*A:ALA-A# show system security keychain test
===============================================================================
Key chain:test
    ===============================================================================
TCP-Option number send : 254 Admin state : Up<br>TCP-Option number receive : 254 Oper state : Up
TCP-Option number receive : 254
===============================================================================
*A:ALA-A# 
*A:ALA-A# show system security keychain test detail
===============================================================================
```
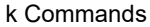

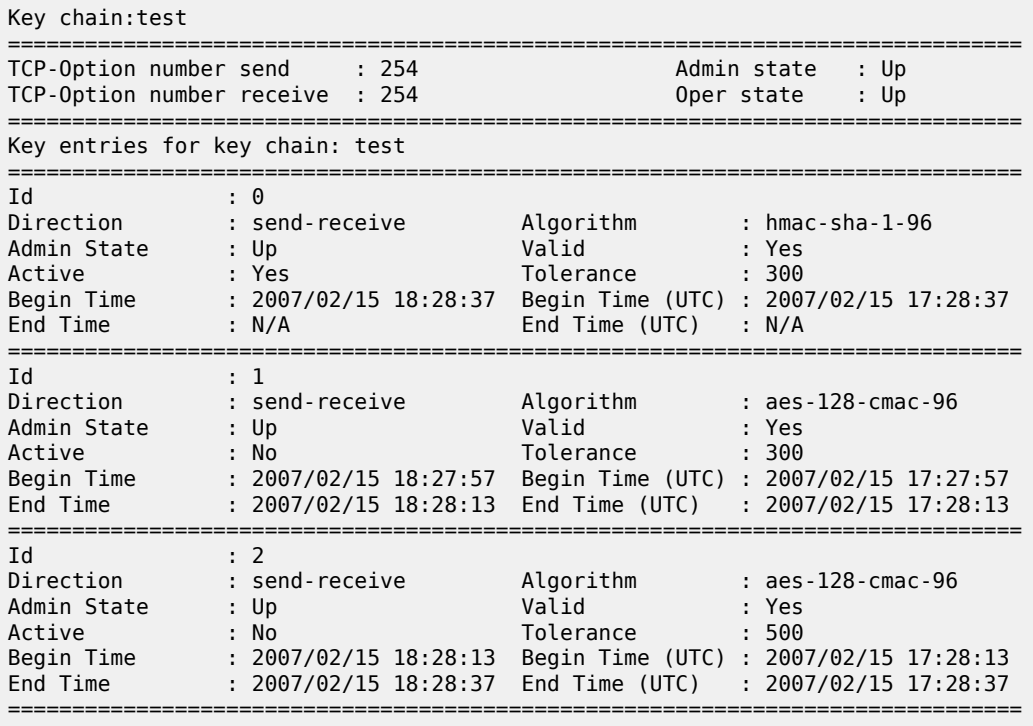

\*A:ALA-A#

# **15 l Commands**

# **15.1 l2-aware**

# l2-aware

### **Syntax**

- **l2-aware create subscriber** *sub-ident-string* **ip** *ip-address* **protocol** {**tcp** | **udp**} [**port** *port*] **lifetime** *lifetime* [**outside-ip** *ip-address*] [**outside-port** *port*] [**nat-policy** *policy-name*]
- **l2-aware delete subscriber** *sub-ident-string* **ip** *ip-address* **protocol** {**tcp** | **udp**} **port** *port* [**nat-policy** *policy-name*]
- **l2-aware modify subscriber** *sub-ident-string* **ip** *ip-address* **protocol** {**tcp** | **udp**} **port** *port* **lifetime** *lifetime* [**nat-policy** *policy-name*]

# **Context**

**[\[Tree\]](#page-55-0)** (tools>perform>nat>port-forwarding-action l2-aware)

### **Full Context**

tools perform nat port-forwarding-action l2-aware

### **Description**

This command enables Layer-2-Aware NAT port forwarding action.

# **Platforms**

7450 ESS, 7750 SR, 7750 SR-e, 7750 SR-s, VSR

# **15.2 l2-aware-blocks**

# l2-aware-blocks

### **Syntax**

**l2-aware-blocks** [**outside-ip-prefix** *ip-prefix/length*] [**outside-port** [*1..65535*]] [**pool** *pool-name*]

# **Context**

**[\[Tree\]](#page-37-0)** (show>router>nat l2-aware-blocks)

### **Full Context**

show router nat l2-aware-blocks

### **Description**

This command displays Layer 2 aware NAT blocks.

# **Parameters**

### *ip-prefix*

Specifies the IP prefix.

**Values** a.b.c.d (host bits must be 0)

### *length*

Specifies the IP prefix length.

**Values** 1 to 32

### *pool-name*

Specifies the pool name up to 32 characters.

### **Platforms**

7450 ESS, 7750 SR, 7750 SR-e, 7750 SR-s, VSR

### **Output**

The following is sample output for this command.

#### **Sample Output**

show router nat l2-aware-blocks

```
===============================================================================
Layer-2-Aware NAT blocks for Base
                    ===============================================================================
10.81.0.0 [32..33]
Pool : MyPool
Policy : outPolicy
Started : 2010/02/04 16:24:55
Subscriber ID : Sub001
10.81.0.0 [34..35]
Pool : MyPool
Policy : outPolicy
Started : 2010/02/04 16:25:24
Subscriber ID : Sub003
10.81.0.203 [32..41]
Pool : MyPool2
Policy : outPolicy2
Started: 2010/02/04 16:25:21
Subscriber ID : Sub002
                                 -------------------------------------------------------------------------------
Number of blocks: 3
===============================================================================
```
# **15.3 l2-aware-hosts**

# l2-aware-hosts

# **Syntax**

**l2-aware-hosts** [**outside-router** *router-instance*] [**outside-ip** *outside-ip-address*] [**inside-ip-prefix** *ipprefix/mask*] [**vas-filter** *vas-filter-name*]

# **Context**

**[\[Tree\]](#page-43-0)** (show>service>nat l2-aware-hosts)

# **Full Context**

show service nat l2-aware-hosts

# **Description**

This command displays layer-2 aware NAT hosts.

### **Parameters**

### *nat-policy-name*

Specifies the NAT policy name, up to 32 characters.

#### *nat-group-id*

Specifies the NAT group ID.

**Values** 1 to 4

### *router-instance*

Specifies the router instance.

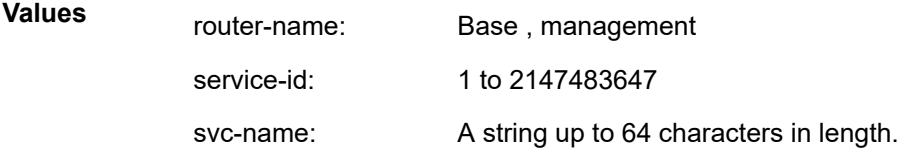

### *outside-ip-address*

Specifies the outside IP address.

**Values** a.b.c.d

### *sub-ident*

Specifies the identifier, up to 32 characters.

# **Platforms**

7450 ESS, 7750 SR, 7750 SR-e, 7750 SR-s, VSR

### **Output**

The following is sample output for this command.

### **Sample Output**

```
show service nat l2-aware-hosts
     ===============================================================================
Layer-2-Aware NAT hosts
===============================================================================
Inside IP Out-Router Outside IP Subscriber
                                                          -------------------------------------------------------------------------------
10.0.0.100 Base 10.81.0.0 Sub001
10.0.0.102 Base 10.81.0.0 Sub001
10.0.0.101 Base 10.81.0.203 Sub002
10.0.0.103 Base 10.81.0.0 Sub003
                                           -No. of hosts: 4
===============================================================================
```
# **15.4 l2-aware-sub**

# l2-aware-sub

### **Syntax**

**l2-aware-sub** *sub-ident-string*

**l2-aware-sub** *sub-ident-string* **firewall-statistics**

# **Context**

**[\[Tree\]](#page-15-0)** (clear>nat l2-aware-sub)

# **Full Context**

clear nat l2-aware-sub

### **Description**

This command clears NAT mappings for L2-Aware subscribers.

### **Parameters**

#### *sub-ident-string*

Specifies the subscriber identification string, up to 64 characters.

### **firewall-statistics**

Clears only the firewall counters.

# **Platforms**

7450 ESS, 7750 SR, 7750 SR-e, 7750 SR-s, VSR

# **15.5 l2-aware-subscribers**

# l2-aware-subscribers

### **Syntax**

**l2-aware-subscribers subscriber** *sub-ident*

**l2-aware-subscribers** [**nat-policy** *nat-policy-name*] [**nat-group** *nat-group-id*] [**member** [*1..255*]] [**outsiderouter** *router-instance*] [**outside-ip** *outside-ip-address*] [**firewall-policy** *policy-name*]

### **Context**

**[\[Tree\]](#page-43-1)** (show>service>nat l2-aware-subscribers)

### **Full Context**

show service nat l2-aware-subscribers

### **Description**

This command displays layer-2 aware NAT subscribers.

### **Parameters**

### *nat-policy-name*

Specifies the NAT policy name, up to 32 characters.

### *nat-group-id*

Specifies the NAT group ID.

**Values** 1 to 4

### *router-instance*

Specifies the router instance.

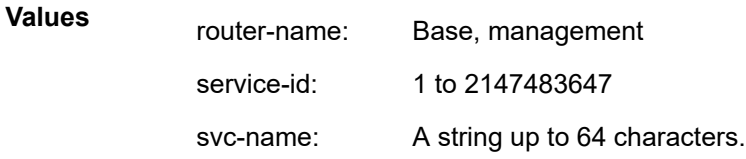

### *outside-ip-address*

Specifies the outside IP address.

**Values** a.b.c.d

### *sub-ident*

Specifies the identifier, up to 32 characters.

### **Platforms**

7450 ESS, 7750 SR, 7750 SR-e, 7750 SR-s, VSR

### **Output**

The following is sample output for this command.

#### **Sample Output**

show service nat l2-aware-subscribers =============================================================================== Layer-2-Aware NAT subscribers =============================================================================== Subscriber Policy Group/Member Outside IP Router Ports ------------------------------------------------------------------------------- Sub001 outPolicy 1/1 10.81.0.0 Base 32-33 Sub002 outPolicy2 1/1 10.81.0.203 Base 32-41 Sub003 outPolicy 1/1 10.81.0.0 Base 34-35 ------------------------------------------------------------------------------- No. of subscribers: 3 ===============================================================================

show service nat l2-aware-subscribers subscriber "Sub881"

=============================================================================== Layer-2-Aware NAT subscriber Sub001 =============================================================================== Policy : outPolicy ISA NAT group : 1 ISA NAT group member : 1 Outside router : Base Outside IP : 10.81.0.0 ICMP Port usage  $(*)$  : < 1 ICMP Port usage high : false UDP Port usage (%) : < 1 UDP Port usage high : false TCP Port usage  $(*)$  : < 1 TCP Port usage high : false Session usage  $(*)$  : < 1 Session usage high : false Number of sessions : 0 Number of reserved sessions : 0 Ports : 32-33 ===============================================================================

# **15.6 l2-route-table**

# l2-route-table

# **Syntax**

**l2-route-table** [**detail**] [**bgp-ad**] [**multi-homing**] [**bgp-vpls**] [**bgp-vpws**] [**all-routes**]

### **Context**

**[\[Tree\]](#page-43-2)** (show>service l2-route-table)

### **Full Context**

show service l2-route-table

# **Description**

This command displays Layer 2 route table information.

### **Parameters**

### **detail**

Displays detailed information.

### **bgp-ad**

Displays BGP AD related information.

### **multi-homing**

Displays multihoming related information.

### **bgp-vpls**

Displays BGP VPLS related information.

### **bgp-vpws**

Displays BGP VPWS related information.

### **all-routes**

Displays active or inactive routes.

### **Platforms**

#### All

# **Output**

Use the following command to display Layer 2 route table information.

### **Sample Output**

show service l2-route-table

```
========================================================================
Services: L2 Route Information - Summary
                       ========================================================================
Svc Id L2-Routes (RD-Prefix) Next Hop Origin
Sdp Bind Id PW Temp Id 
------------------------------------------------------------------------
1000 *192.0.2.3:60002-192.0.2.3 192.0.2.3 BGP-L2
32766:4294967293 1 
------------------------------------------------------------------------
No. of L2 Route Entries: 1
========================================================================
    ===============================================================================
Services: L2 Multi-Homing Route Information - Summary
===============================================================================
```
Svc Id L2-Routes (RD-Prefix) Next Hop SiteId State DF ------------------------------------------------------------------------------- ------------------------------------------------------------------------------- No. of L2 Multi-Homing Route Entries: 0 =============================================================================== ======================================================== Services: L2 Bgp-Vpls Route Information - Summary ======================================================== Svc Id L2-Routes (RD) Next Hop Ve-Id Sdp Bind Id PW Temp Id -------------------------------------------------------- 1001 \*192.0.2.3:60003 192.0.2.3 3 32765:4294967292 1 -------------------------------------------------------- No. of L2 Bgp-Vpls Route Entries: 1 ======================================================== ======================================================== Services: L2 Bgp-Vpws Route Information - Summary ======================================================== Svc Id L2-Routes (RD) Next Hop Ve-Id Sdp Bind Id PW Temp Id -------------------------------------------------------- 1002 \*192.0.2.3:60004 192.0.2.3 3 32764:4294967291 1 -------------------------------------------------------- No. of L2 Bgp-Vpws Route Entries: 1 ========================================================

show service l2-route-table bgp-vpls

======================================================== Services: L2 Bgp-Vpls Route Information - Summary ======================================================== Svc Id L2-Routes (RD) Next Hop Ve-Id Sdp Bind Id PW Temp Id -------------------------------------------------------- 1001 \*192.0.2.3:60003 192.0.2.3 3 32765:4294967292 1 -------------------------------------------------------- No. of L2 Bgp-Vpls Route Entries: 1 ========================================================

show service l2-route-table detail

=============================================================================== Services: L2 Route Information - Summary =============================================================================== Svc Id : 1000<br>Origin : BGP-1  $\therefore$  BGP-L2 PW Temp Id : 1 RD-Prefix : \*192.0.2.3:60002-192.0.2.3 Next Hop : 192.0.2.3 Status : active Sdp Bind Id : 32766:4294967293 =============================================================================== ===============================================================================

Services: L2 Multi-Homing Route Information - Summary

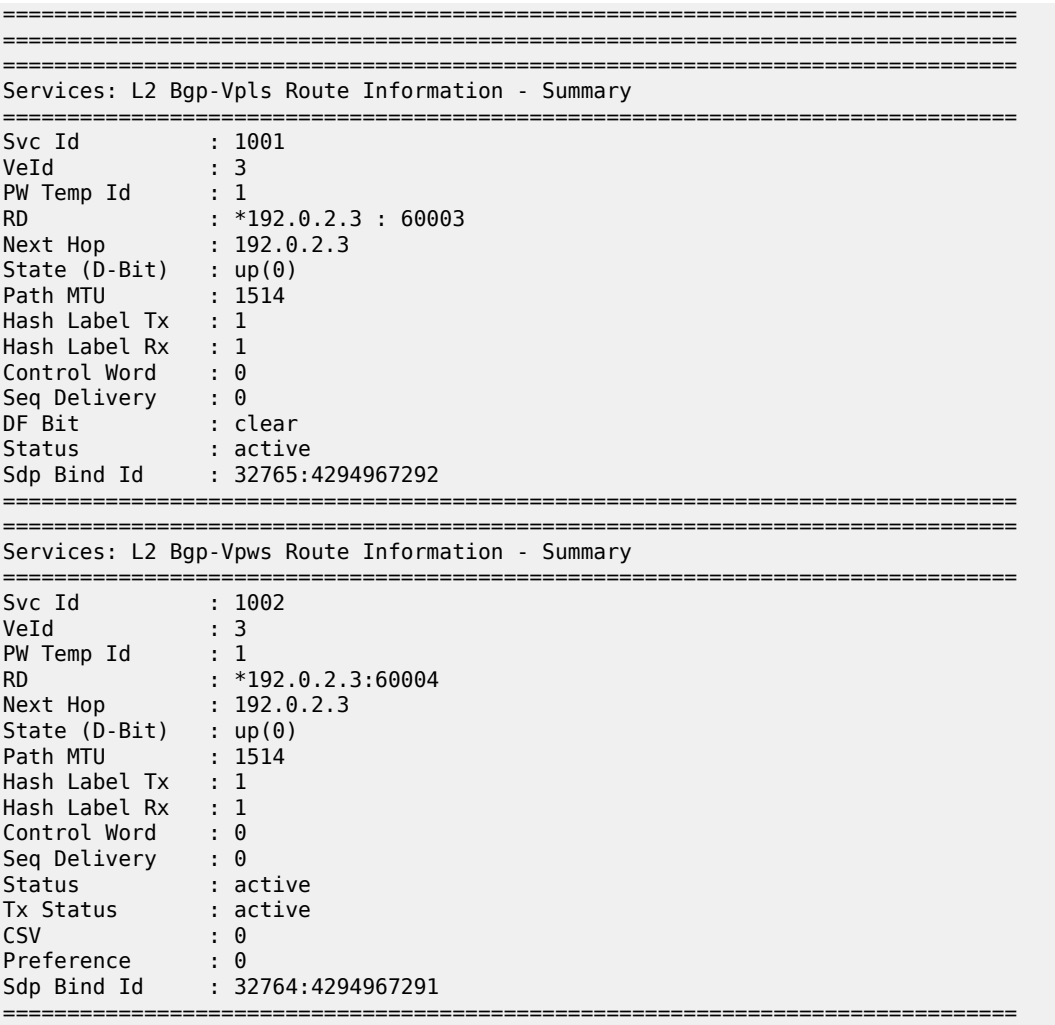

# l2-route-table

### **Syntax**

**l2-route-table** [**detail**] [**bgp-ad**] [**multi-homing**] [**bgp-vpls**] [**bgp-vpws**] [**all-routes**]

# **Context**

**[\[Tree\]](#page-41-0)** (show>service>id l2-route-table)

# **Full Context**

show service id l2-route-table

### **Description**

This command displays Layer 2 route table information.

### **Parameters**

### **detail**

Displays detailed information.

### **bgp-ad**

Displays BGP-AD information.

### **multi-homing**

Displays multi-homing information.

#### **bgp-vpls**

Displays BGP VPLS information.

#### **bgp-vpws**

Displays BGP VPWS information.

#### **all-routes**

Displays active or inactive routes.

# **Platforms**

All

### **Output**

Use the following command to display Layer 2 route table information.

#### **Sample Output**

show service id 1 l2-route-table detail

```
===============================================================================
Services L2 Route Information Detail - Service 1
===============================================================================
          -------------------------------------------------------------------------------
BGP Auto-discovery Information
   -------------------------------------------------------------------------------
Admin State : Down 
Vpls Id : 100.1.200.1:65535
Prefix : 10.20.1.3
-------------------------------------------------------------------------------
   ===============================================================================
Services: L2 Route Information - Service 1
===============================================================================
    ===============================================================================
===============================================================================
Services: L2 Multi-Homing Route Information - Summary
===============================================================================
===============================================================================
===============================================================================
Services: L2 Bgp-Vpls Route Information - Service 1
===============================================================================
VeId : 1
PW Temp Id : 20
RD : *10.20.1.1:1
Next Hop : 10.20.1.1
```

| State $(D-Bit)$ : $up(0)$                           |                                      |  |  |  |  |  |
|-----------------------------------------------------|--------------------------------------|--|--|--|--|--|
| $\cdot$ : 0<br>Path MTU                             |                                      |  |  |  |  |  |
| Hash Label $Tx : 1$                                 |                                      |  |  |  |  |  |
| Hash Label Rx : 1                                   |                                      |  |  |  |  |  |
| Control Word : 0                                    |                                      |  |  |  |  |  |
| Seq Delivery : 0                                    |                                      |  |  |  |  |  |
| DF Bit : clear                                      |                                      |  |  |  |  |  |
| Status : active                                     |                                      |  |  |  |  |  |
|                                                     | Sdp Bind Id : 32767:4294967295       |  |  |  |  |  |
|                                                     |                                      |  |  |  |  |  |
| $VeId$ : 4                                          |                                      |  |  |  |  |  |
|                                                     | PW Temp Id : 20<br>RD : *10.20.1.6:1 |  |  |  |  |  |
|                                                     |                                      |  |  |  |  |  |
| Next Hop : 10.20.1.6                                |                                      |  |  |  |  |  |
| State $(D-Bit)$ : $up(0)$                           |                                      |  |  |  |  |  |
| Path MTU<br>$\cdot$ : 0                             |                                      |  |  |  |  |  |
| Hash Label Tx : 1                                   |                                      |  |  |  |  |  |
| Hash Label Rx : 1                                   |                                      |  |  |  |  |  |
| Control Word : 0                                    |                                      |  |  |  |  |  |
| Seq Delivery                                        | : 0                                  |  |  |  |  |  |
| DF Bit                                              | $\therefore$ $\therefore$ clear      |  |  |  |  |  |
| Status : active                                     |                                      |  |  |  |  |  |
|                                                     | Sdp Bind Id : 32766:4294967292       |  |  |  |  |  |
|                                                     |                                      |  |  |  |  |  |
|                                                     |                                      |  |  |  |  |  |
| Services: L2 Bgp-Vpws Route Information - Service 1 |                                      |  |  |  |  |  |
|                                                     |                                      |  |  |  |  |  |
|                                                     | ==================================== |  |  |  |  |  |

*Table 236: Output Fields: show service id l2-route-table*

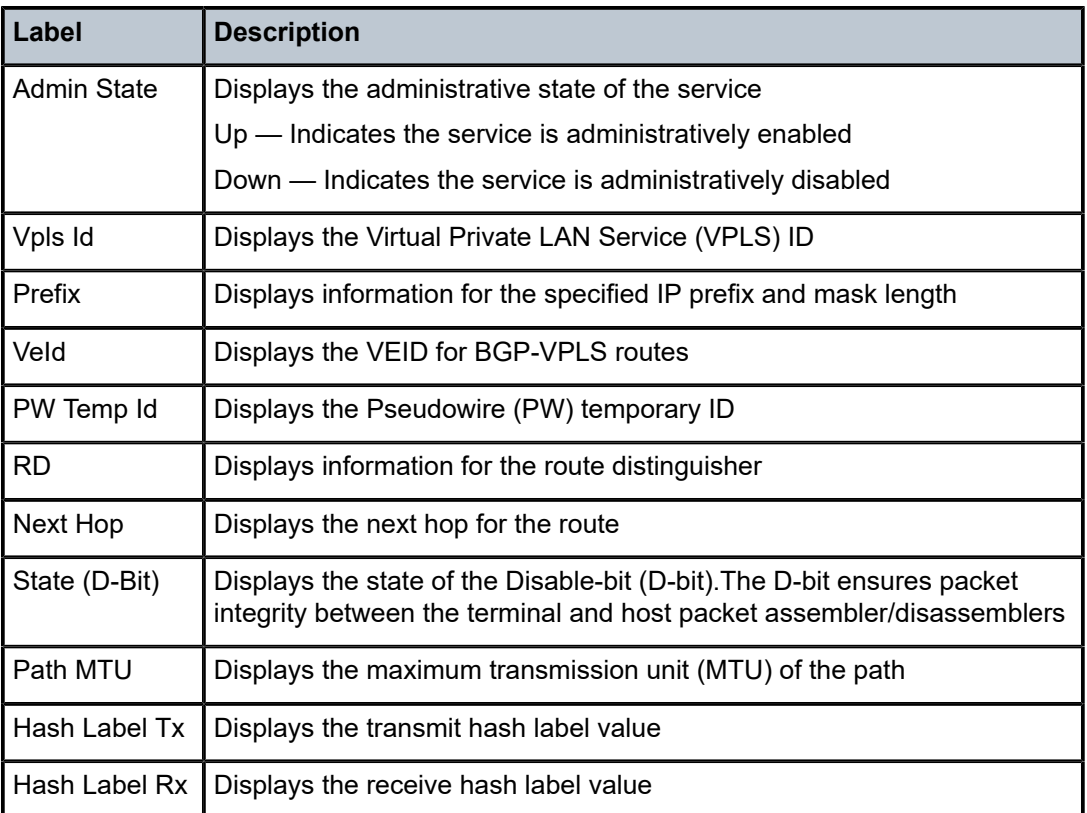

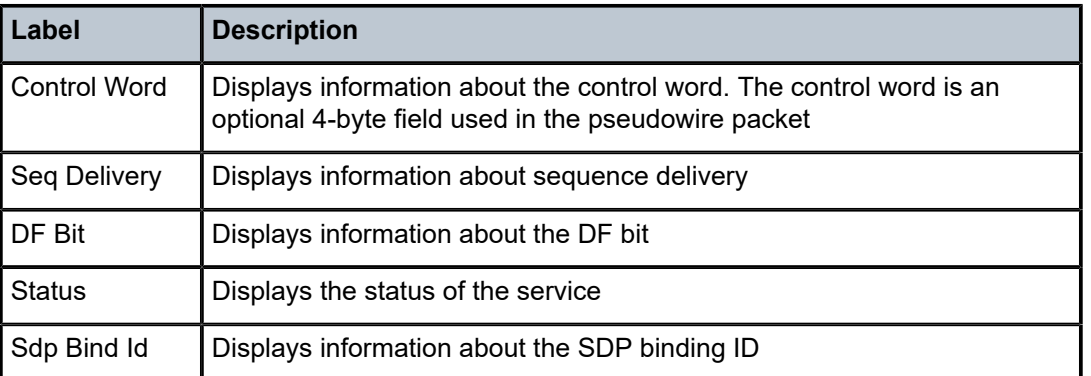

# **15.7 l2-services**

# l2-services

# **Syntax**

**l2-services** [**service** *service-id*]

# **Context**

**[\[Tree\]](#page-27-0)** (show>cflowd l2-services)

### **Full Context**

show cflowd l2-services

### **Description**

This command displays Layer 2 and SAP/SDP services on which Layer 2 sampling is enabled.

# **Parameters**

#### *service-id*

Specifies the service ID.

**Values** 1 to 2148278386, svc-name: up to 64 characters

### **Platforms**

All

# **Output**

The following output is an example of cflowd Layer 2 services information.

### **Sample Output**

\*A:Dut-B>config>cflowd# show cflowd l2-services

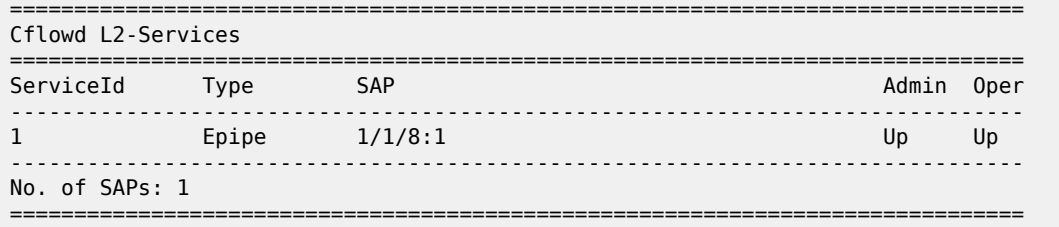

# **15.8 l2-vpn**

# l2-vpn

# **Syntax**

- **l2-vpn** [**aspath-regex** *reg-exp*] [**community** *comm-id*] [**rd** *rd*] [**brief] [l2vpn-type**] [**veid** *veid*] [**offset** *vplsbase-offset*] [**siteid** *site-id*]
- **l2-vpn** [**aspath-regex** *reg-exp*] **hunt** [**community** *comm-id*] [**rd** rd] [**brief**] [**l2vpn-type**] [**veid** *veid*] [**offset** *vpls-base-offset*] [**siteid** *site-id*]
- **l2-vpn** [**detail** | **longer**] [**aspath-regex** *reg-exp*] [**community** *comm-id*] [**rd** *rd*] [**l2vpn-type**] [**veid** *veid*] [**offset** *vpls-base-offset*] [**siteid** *site-id*]

### **Context**

**[\[Tree\]](#page-33-0)** (show>router>bgp>routes l2-vpn)

# **Full Context**

show router bgp routes l2-vpn

### **Description**

This command displays BGP flow L2-VPN routes.

# **Parameters**

### *reg-exp*

Displays routes matching the specified regular expression, up to 80 characters.

**hunt**

Displays entries for the specified route.

### *comm-id*

Specifies the community ID, up to 72 characters.

**Values** [*as-num:comm-val | ext-comm* | *well-known-comm | large-comm*] where:

- *as-num* 0 to 65535
- *comm-val* 0 to 65535
- *ext-comm* the extended community, defined as one of the following:
	- {*target* | *origin*}:*ip-address*:*comm-val*
	- {*target* | *origin*}:*asnum*:*ext-comm-val*
	- {*target* | *origin*}:*ext-asnum*:*comm-val*
	- **bandwidth**:*asnum*:*val-in-mbps*
	- **ext:4300**:*ovstate*
	- **ext**:*value1*:*value2*
	- **flowspec-set**:*ext-asnum*:*group-id*

where:

- *target* route target
- *origin*  route origin
- *ip-address* a.b.c.d
- *ext-comm-val* 0 to 4294967295
- *ext-asnum* 0 to 4294967295
- **bandwidth** bandwidth
- *val-in-mbps* 0 to 16777215
- **ext** extended
- **ext:4300** origin verification
- *ovstate* 0, 1, or 2 (0 for valid, 1 for not found, 2 for invalid)
- *value1* 0000 to FFFF
- *value2* 0 to FFFFFFFFFFFF
- **flowspec-set** flow-spec set
- *group-id* 0 to 16383
- *well-known-comm* **null** | **no-export** | **no-export-subconfed** | **noadvertise** | **blackhole**
- *large-comm asn-or-ex:val-or-ex:val-or-ex*

### *rd*

Displays information for the route distinguisher.

**Values** *ip-addr:comm-val* | *2byte-asnumber:ext-comm-val* | *4byteasnumber:comm-val*

### **brief**

Displays the BGP flow L2-VPN route information in a brief format.

#### *l2vpn-type*

Specifies a 12-byte Virtual Switch Instance identifier (VSI-ID) type.

**Values** bgp-ad, bgp-vpls, bgp-vpws, and multi-homing

#### *veid*

Specifies a two byte identifier that represents the local bridging instance in a VPLS and is advertised through the BGP NLRI. This value must be lower than or equal to the *max-veid*.

**Values** 0 to 4294967295

#### *vpls-base-offset*

Specifies a two byte identifier advertised through the NLRI that is used to indicate which VE-ID should use the advertised NLRI at the receiving PE according to the following rule: if the offset <= local VE-ID <= offset+VBS-1 (VBS = virtual block size = 8 in our implementation) then the NLRI is processed. Otherwise it is ignored. The NLRI with this offset is generated as soon as the first VE-ID value between (offset, offset + VBS-1) is advertised in the network.

**Values** 0 to 4294967295

### *site-id*

Specifies a two byte identifier usually employed for the BGP multi-homing solution. This value identifies the BGP multi-homing site associated with one or a set of objects (SAPs, pseudowires, or a combination). The *site-id* must be identical between the two PEs carrying the connection to the access device multi-homed to the PEs.

**Values** 0 to 4294967295

# **Platforms**

All

# **15.9 l2pt**

l2pt

**Syntax l2pt disabled l2pt** [**detail**]

### **Context**

**[\[Tree\]](#page-41-1)** (show>service>id l2pt)

### **Full Context**

show service id l2pt

### **Description**

This command displays Layer 2 Protocol Tunnel (L2-PT) route information associated with this service.

# **Parameters**

### **disabled**

Displays only entries with termination disabled. This helps identify configuration errors.

### **detail**

Displays detailed information.

### **Platforms**

All

# **Output**

The following is an example of service L2PT information.

### **Sample Output**

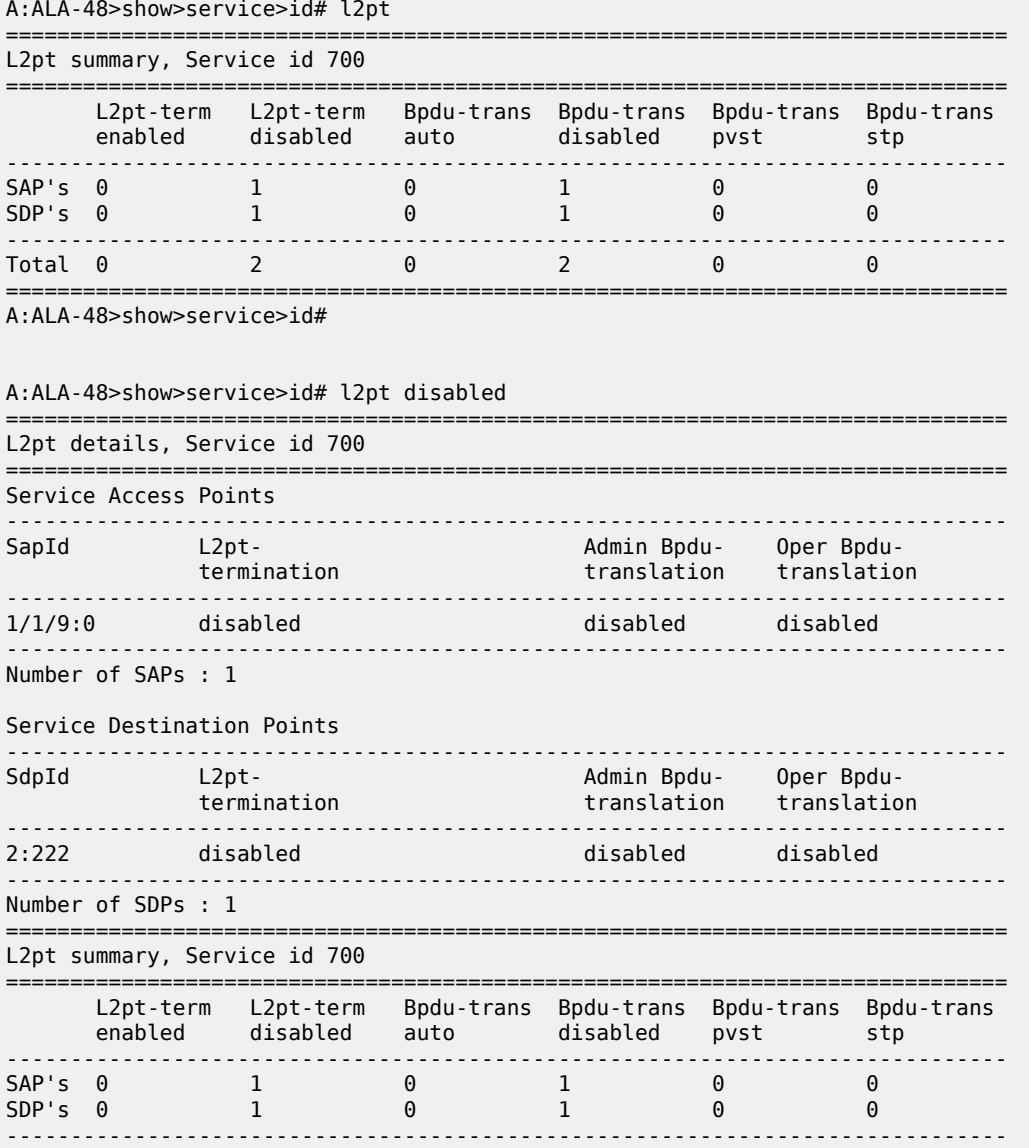

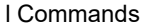

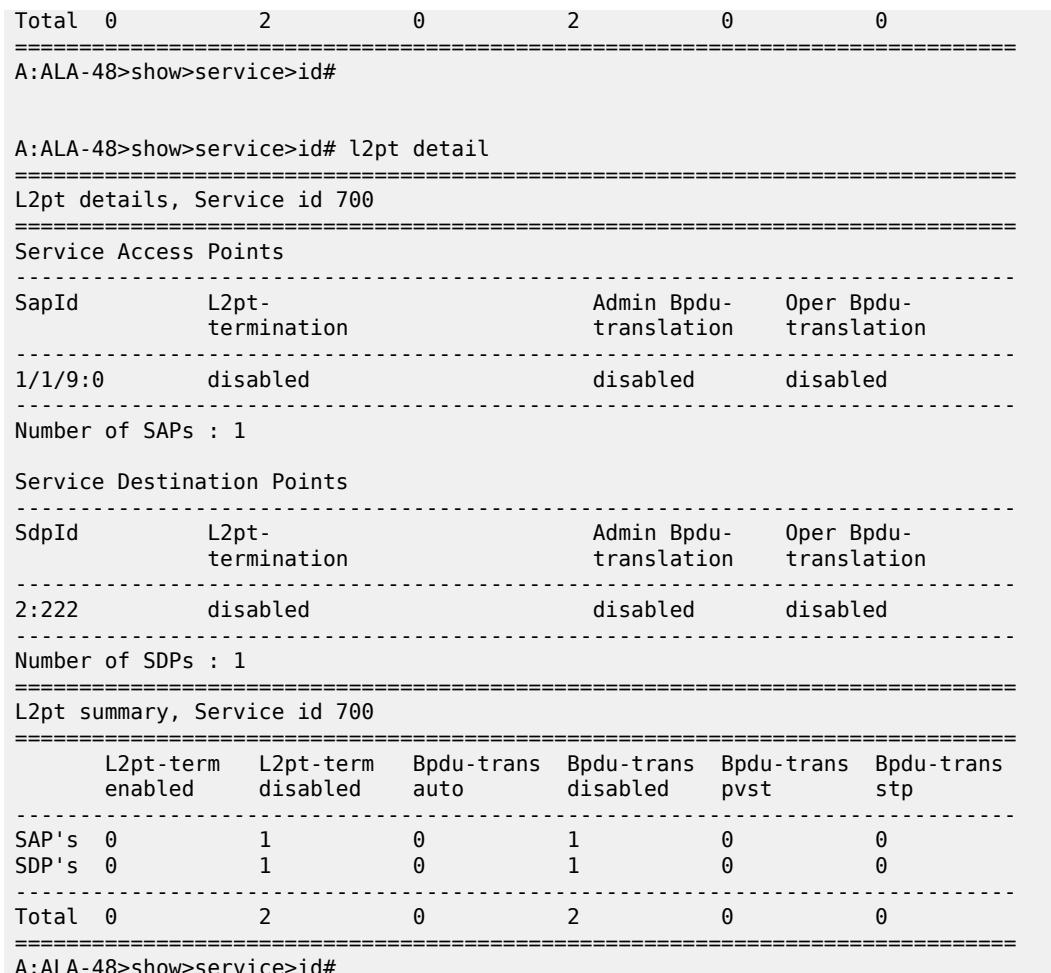

A:ALA-48>show>service>id#

Table 237: Show L2PT [Fields](#page-1499-0) describes show L2PT output fields.

<span id="page-1499-0"></span>*Table 237: Show L2PT Fields*

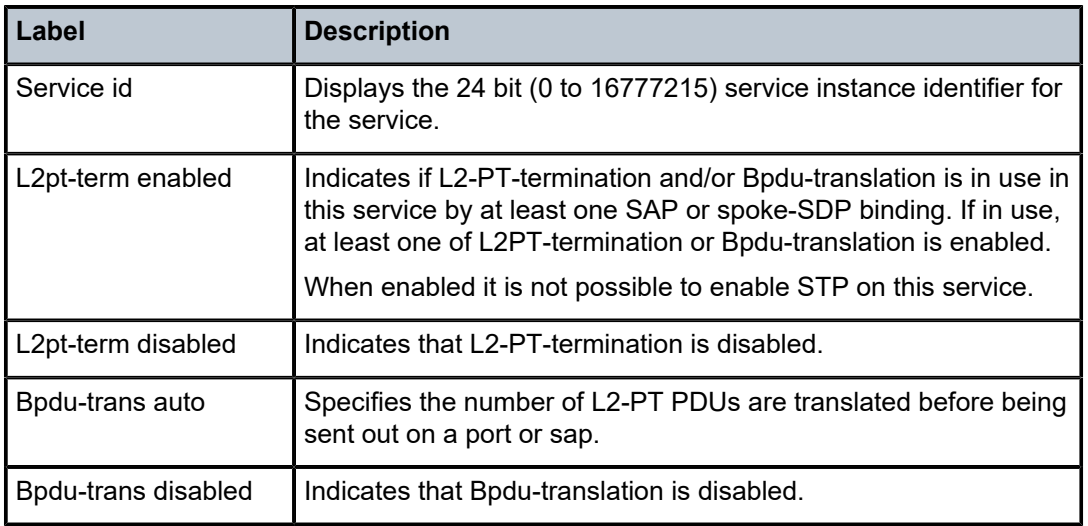

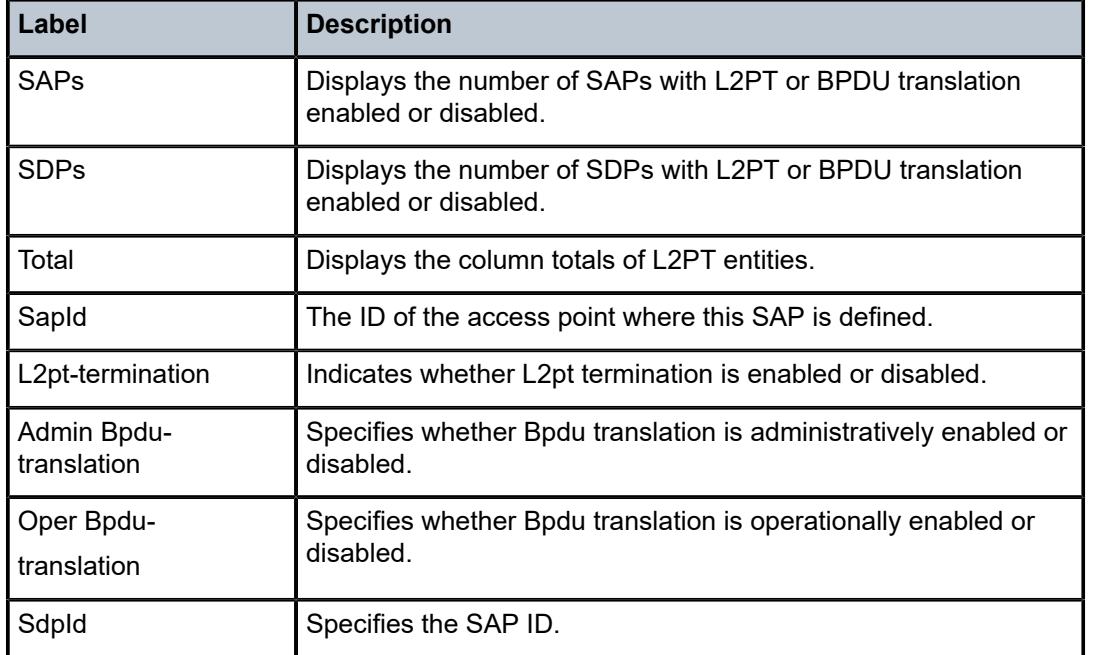

# l2pt

# **Syntax**

**l2pt**

# **Context**

**[\[Tree\]](#page-20-0)** (clear>service>statistics>id l2pt)

# **Full Context**

clear service statistics id l2pt

# **Description**

This command clears the l2pt statistics for this service.

# **Platforms**

All

# **15.10 l2tp**

# l2tp

# **Syntax**

**l2tp**

# **Context**

**[\[Tree\]](#page-35-1)** (show>router l2tp)

# **Full Context**

show router l2tp

# **Description**

Commands in this context display L2TP related information.

# **Platforms**

7450 ESS, 7750 SR, 7750 SR-a, 7750 SR-e, 7750 SR-s, VSR

```
l2tp
```
# **Syntax**

**l2tp**

# **Context**

**[\[Tree\]](#page-46-0)** (show>system l2tp)

# **Full Context**

show system l2tp

# **Description**

This command displays L2TP system information.

# **Platforms**

7450 ESS, 7750 SR, 7750 SR-a, 7750 SR-e, 7750 SR-s, VSR

# **Output**

The following output is an example of L2TP system information.

# **Sample Output**

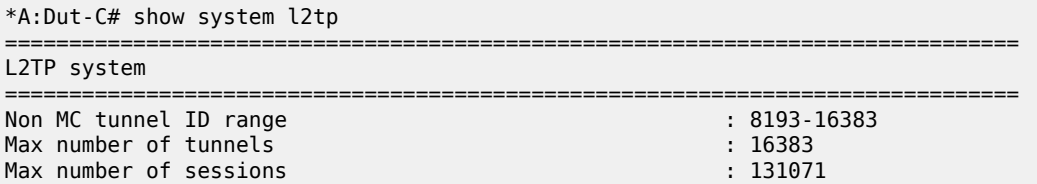

Max number of sessions per tunnel in the same state of sessions of the state of the state of the state of the state of the state of the state of the state of the state of the state of the state of the state of the state of ===============================================================================

# l2tp

### **Syntax**

**l2tp**

# **Context**

**[\[Tree\]](#page-17-0)** (clear>router l2tp)

### **Full Context**

clear router l2tp

### **Description**

Commands in this context clear L2TP data.

# **Platforms**

7450 ESS, 7750 SR, 7750 SR-a, 7750 SR-e, 7750 SR-s, VSR

### l2tp

### **Syntax**

**l2tp**

### **Context**

**[\[Tree\]](#page-56-2)** (tools>perform>router l2tp)

### **Full Context**

tools perform router l2tp

# **Description**

Commands in this context configure performance tools for L2TP.

### **Platforms**

7450 ESS, 7750 SR, 7750 SR-a, 7750 SR-e, 7750 SR-s, VSR

# **15.11 l2tp-accounting-policy**

# l2tp-accounting-policy

# **Syntax**

**l2tp-accounting-policy** *name* **statistics**

# **Context**

**[\[Tree\]](#page-14-0)** (clear>aaa l2tp-accounting-policy)

# **Full Context**

clear aaa l2tp-accounting-policy

# **Description**

This command clears L2TP accounting policy data.

# **Parameters**

### *name*

Specifies the L2TP accounting policy name, up to 32 characters.

# **Platforms**

7450 ESS, 7750 SR, 7750 SR-a, 7750 SR-e, 7750 SR-s, VSR

# l2tp-accounting-policy

# **Syntax**

**l2tp-accounting-policy** *policy-name* **l2tp-accounting-policy** *policy-name* **associations l2tp-accounting-policy** *policy-name* **statistics l2tp-accounting-policy**

# **Context**

**[\[Tree\]](#page-25-0)** (show>aaa l2tp-accounting-policy)

# **Full Context**

show aaa l2tp-accounting-policy

# **Description**

This command displays L2TP accounting policy information.

# **Parameters**

### *policy-name*

Specifies the L2TP accounting policy name, up to 32 characters.

# **Platforms**

7450 ESS, 7750 SR, 7750 SR-a, 7750 SR-e, 7750 SR-s, VSR

# **15.12 label**

# label

# **Syntax**

**label start-label** [**end-label** | **in-use** | **owner**]

# **Context**

**[\[Tree\]](#page-37-1)** (show>router>mpls-labels label)

# **Full Context**

show router mpls-labels label

# **Description**

This command displays MPLS labels exchanged.

# **Parameters**

### *start-label*

Specifies the label value assigned at the ingress router.

### *end-label*

Specifies the label value assigned for the egress router.

### *in-use*

Specifies the number of in-use labels displayed.

# **Platforms**

All

# **Output**

The following output is an example of MPLS label information.

Table 238: MPLS Label [Output](#page-1504-0) Fields describes MPLS label output fields.

# <span id="page-1504-0"></span>*Table 238: MPLS Label Output Fields*

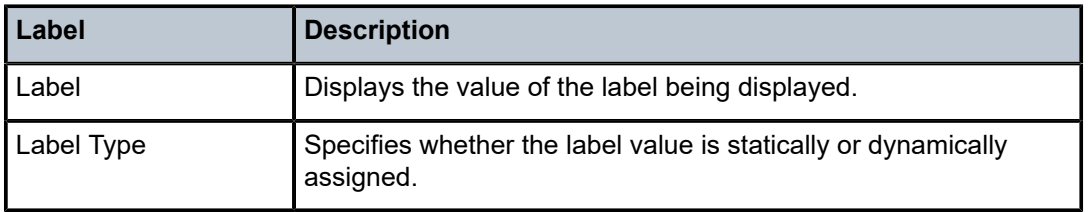

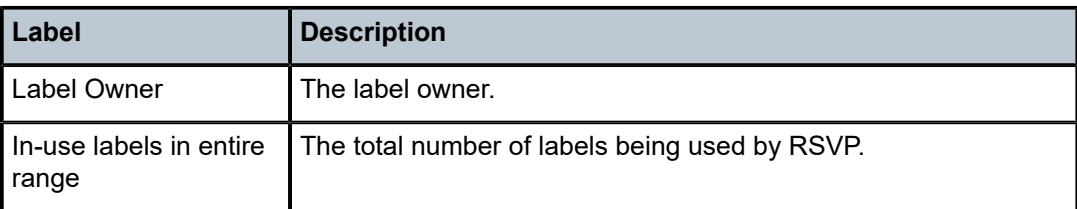

# **Sample Output**

\*A:Atlanta 224>show>router>mpls-labels># label-range

| Label Ranges      |                       |                 |       |                 |                 |
|-------------------|-----------------------|-----------------|-------|-----------------|-----------------|
| Label Type        | Start Label End Label |                 | Aaina | Available       | Total           |
| Static<br>Dynamic | 32<br>18432           | 18431<br>524287 | 0     | 18400<br>505443 | 18400<br>505856 |
| Seg-Route         | 200501                | 200900          | -     | 0               | 400             |

============================================================================

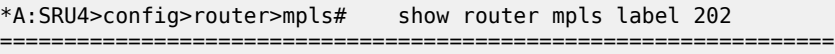

MPLS Label 202

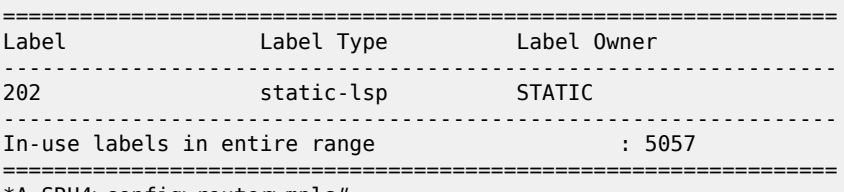

\*A:SRU4>config>router>mpls#

# label

# **Syntax**

### **label summary**

**label** [**start** *start-label*] [**end** *end-label*] [**in-use**] [**owner** {**static** | **pce** | **sr-pol**}]

### **Context**

**[\[Tree\]](#page-38-0)** (show>router>p2mp-sr-tree label)

# **Full Context**

show router p2mp-sr-tree label

# **Description**

This command displays P2MP SR label information.

### **Parameters**

*start-label*

specifies the starting label value from which to display the P2MP SR label information. If only *start-label* is specified, only labels using *start-label* are displayed.

**Values** 32 to 524287

### *end-label*

Specifies the ending label value for which to display P2MP SR label information.

**Values** 32 to 524287

#### **in-use**

Displays labels that are in use.

#### **owner**

Displays labels owned by the specified owner.

#### **static**

Displays labels owned by the static owner.

#### **pce**

Displays labels owned by the PCE.

#### **sr-pol**

Displays labels owned by the SR policy.

### **Platforms**

All

#### **Output**

The following output is an example of P2MP SR label information.

### **Sample Output**

```
A:swsim103>show>router>p2mp-sr-tree# label 
                                              ============================================================
P2MP-SR Label Information
============================================================
                    Owner
------------------------------------------------------------
                    static Yes
30001 static Yes
```
# label

# **Syntax**

**label** [*label*] [**detail**]

**label** [*label*] **egress-stats**

**label** [*label*] **ingress-stats**

### **Context**

**[\[Tree\]](#page-39-0)** (show>router>rib-api label)

### **Full Context**

show router rib-api label

# **Description**

This command displays RIB-API label information.

### **Parameters**

### *label*

Specifies the label of a specified RIB-API entry.

**Values** 16 to 1048575

### **detail**

Displays detailed RIB-API label information.

### **egress-stats**

Displays egress statistics of all instances for the specified RIB-API label.

#### **ingress-stats**

Displays ingress statistics of all instances for the specified RIB-API label.

### **Platforms**

All

# **Output**

The following output is an example of RIB-API label information.

### **Sample Output**

```
show router rib-api label 400001 egress-stats
===============================================================================
Label (Detail)
===============================================================================
Label : 400001 Rib-Api Pref : 16
Client Ip : 172.21.38.76 Client Tag : 1
Active : Y EgrStatsState : Up
  Next-hop Group : 1 
 Primary nexthop : 10.10.5.5 
 StatsOperState : Up
  Aggr Pkts: 11000 Aggr Octets: 11550000
  Backup nexthop : 10.10.11.4 
  StatsOperState : Up<br>Aggr Pkts: 11000
                                     Aggr Octets: 11550000
  Next-hop Group : 2 
  Primary nexthop : 10.10.5.5 
  StatsOperState : Up<br>Aggr Pkts: 11000
                                     Aggr Octets: 11550000
  Backup nexthop : 10.10.11.4 
  StatsOperState : Up<br>Aggr Pkts: 11000
                                     Aggr Octets: 11550000
Total Aggr :
```
Aggr Pkts: 44000 Aggr Octets: 46200000 ------------------------------------------------------------------------------- ===============================================================================

# label

### **Syntax**

**label** *label* **preference** *preference* **client-tag** *client-tag* **egress-stats**

**label** *label* **ingress-stats**

# **Context**

**[\[Tree\]](#page-18-0)** (clear>router>rib-api label)

### **Full Context**

clear router rib-api label

# **Description**

Clears the egress or ingress statistics of the specified RIB-API label.

### **Parameters**

### *label*

Specifies the label of the specified RIB-API entry.

**Values** 32 to 1048575

### *preference*

Specifies the preference of the specified RIB-API entry.

**Values** 0 to 4294967295

#### *client-tag*

Specifies the client tag of the specified RIB-API entry.

**Values** 0 to 4294967295

### **egress**

Specifies to only clear the egress statistics.

#### **ingress**

Specifies to only clear the ingress statistics.

# **Platforms**

All

# label

### **Syntax**

**label** *label*

### **Context**

**[\[Tree\]](#page-53-1)** (tools>dump>router>rib-api label)

### **Full Context**

tools dump router rib-api label

### **Description**

This command configures the dump tools for RIB-API label.

### **Parameters**

### *label*

Specifies the label of the specified RIB-API entry.

**Values** 32 to 1048575

### **Platforms**

All

# **Output**

The following output is an example of RIB-API label route information.

# **Sample Output**

```
*A:Dut-B>config>service# /tools dump router rib-api label 30044 
 Db Mgr flags 0x80 ilmStatsFailCnt 0
              ---------------------------------------------------------------------------
 dbOwner RIB-API routeOwner 50 rsvdBlkId 3 flags 0x3 numPolicies 1 numInstalled 1
---------------------------------------------------------------------------
 Label DB 30044 
 dbFlags 0xd PathCount 1 srTunnelId 1015811 ilmStatsIdx[MGMT] 0x0 ilmStatsIdx[API] 0x0 
LABEL RESERVED: PROGRAMMED
Path bitmap 0
Label Retry time left : 0 retrycount : 0, SR Retry time left : 0 SR retrycount : 0
 Best Db Path owner 1 path name vrId:1, dbOwner:1, Client Tag:2 bindingLbl 30044 preference 246
 Last Modified 02/07/2020 23:44:51 Up Time 0d 02:15:54
Preference 246 flags 0x245 Status FWDPLCY ERR NA SR status SR ERR OK
 PrimResolved NH's 1 BkupResolved NH's 1
 NHGroup 2 
 flags 0x3bf9 : weight 0 normalized weight 0
 Revert timer 65535 Time left 0 NumOfReverts 0
 Hold timer 0 Time left 0 
DIRECT NH: PRIM PGMED: PRIM RESOLVED: BKUP RESOLVED: BKUP PGMED: 
 primaryNH 1.2.3.3 egrStatsIdx 0x0 Status FWDPLCY_NHERR_NA
 Label Stack:30055 0
 Nexthop 1 1.2.3.3 outIf 3 globalIfIndex 32 globaIfInNHgrp 32
 PG ID 0
 PG ID 5
 backupNH 1.2.3.33 egrStatsIdx 0x0 Status FWDPLCY_NHERR_NA
```

```
 Label stack:30255 0
Nexthop 1 1.2.3.33 outIf 3 globalIfIndex 32 globaIfInNHgrp 32
 PG ID 0
 PG ID 6
 ---------------------------------------------------------------------
*A:Dut-B>config>service#
```
# label

### **Syntax**

**label** *label* **preference** *preference* **client-tag** *client-tag* **egress-stats** [ **interval** *seconds*] [**repeat** *repeat*] [{**absolute** | **rate**}]

# **Context**

**[\[Tree\]](#page-24-0)** (monitor>router>rib-api label)

# **Full Context**

monitor router rib-api label

### **Description**

This command monitors the egress statistics of the specified RIB-API label.

# **Parameters**

### *label*

Specifies the label of the specified RIB-API entry.

**Values** 0 to 4294967295

### *preference*

Specifies the preference of the specified RIB-API entry.

**Values** 0 to 4294967295

#### *client-tag*

Specifies the client tag of the specified RIB-API entry.

**Values** 0 to 4294967295

### **egress-stats**

Specifies to monitor the egress statistics of the specified RIB-API label.

### *seconds*

Configures the interval for each display in seconds.

**Values** 3 to 60

### *repeat*

Configures how many times the command is repeated.

**Values** 1 to 999

# **absolute**

Displays the absolute statistics of the specified RIB-API label.

#### **rate**

Displays the rate-per-second statistics of the specified RIB-API label.

### **Platforms**

All

# **15.13 label-ipv4**

# label-ipv4

### **Syntax**

**label-ipv4** [**aspath-regex** *reg-exp*] [**community** *comm-id*] [**origin-val** *originState*] [**leaked**] [**leakable**] [**brief**] [**all**]

- **label-ipv4** [**aspath-regex** *reg-exp*] **hunt** [**community** *comm-id*] [**origin-val** *originState*] [**leaked**] [**leakable**] [**brief**] [**all**]
- **label-ipv4** [**detail** | **longer**] [**aspath-regex** *reg-exp* [**community** *comm-id*] [**origin-val** *originState*] [**leaked**] [**leakable**] [**all**]

### **Context**

**[\[Tree\]](#page-33-1)** (show>router>bgp>routes label-ipv4)

### **Full Context**

show router bgp routes label-ipv4

### **Description**

This command displays BGP IPv4 routes.

### **Parameters**

### *reg-exp*

Displays routes with an AS path matching the specified regular expression *reg-exp*, up to 80 characters.

### *comm-id*

Specifies community IDs, up to 72 characters.

**Values** [*as-num:comm-val | ext-comm* | *well-known-comm*]

where:

• *as-num* — 0 to 65535
- *comm-val* 0 to 65535
- *ext-comm* the extended community, defined as one of the following:
	- {*target* | *origin*}:*ip-address*:*comm-val*
	- {*target* | *origin*}:*asnum*:*ext-comm-val*
	- {*target* | *origin*}:*ext-asnum*:*comm-val*
	- **bandwidth**:*asnum*:*val-in-mbps*
	- **ext:4300**:*ovstate*
	- **ex \t**:*value1*:*value2*
	- **flowspec-set**:*ext-asnum*:*group-id*

where:

- *target* route target
- *origin*  route origin
- *ip-address* a.b.c.d
- *ext-comm-val* 0 to 4294967295
- *ext-asnum* 0 to 4294967295
- **bandwidth** bandwidth
- *val-in-mbps* 0 to 16777215
- **ext** extended
- **ext:4300** origin verification
- *ovstate* 0, 1, or 2 (0 for valid, 1 for not found, 2 for invalid)
- *value1* 0000 to FFFF
- *value2* 0 to FFFFFFFFFFFF
- **flowspec-set** flow-spec set
- *group-id* 0 to 16383
- *well-known-comm* **null** | **no-export** | **no-export-subconfed** | **noadvertise** | **blackhole**

#### *originState*

Filters the BGP routes displayed by the command to those routes with a particular RPKI route origin validation state.

**Values** valid — Displays valid validation state information.

invalid — Displays invalid validation state information.

notfound — Displays state information for unfound origin values.

### **hunt**

Displays entries for the specified route.

#### **leaked**

Filters the BGP routes displayed by the command to those routes leaked into this router's BGP instance from another BGP instance.

### **leakable**

Filters the BGP routes displayed by the command to those routes eligible for leaking from this router's BGP instance to another BGP instance.

### **brief**

Provides a summarized display of the set of peers to which a BGP route is advertised.

# **longer**

Displays the specified route and subsets of the route.

### **detail**

Display the longer, more detailed version of the output.

### **all**

Displays output for all label BGP IPv4 routes.

### **Platforms**

All

# **15.14 label-ipv6**

# label-ipv6

# **Syntax**

**label-ipv6** [**aspath-regex** *reg-exp*] [ **community** *comm-id*] [**origin-val** *originState*] [**leaked**] [ **leakable**] [**brief**] [**all**]

**label-ipv6** [**aspath-regex** *reg-exp*] **hunt** [**community** *comm-id*] [**origin-val** *originState*] [**leaked**] [**leakable**] [ **brief**] [**all**]

**label-ipv6** [**detail** | **longer**] [**aspath-regex** *reg-exp*] [**community** *comm-id*] [**origin-val** *originState*] [**leaked**] [**leakable**] [ **all**]

### **Context**

**[\[Tree\]](#page-33-0)** (show>router>bgp>routes label-ipv6)

### **Full Context**

show router bgp routes label-ipv6

### **Description**

This command displays information about BGP IPv6 routes.

### **Parameters**

*reg-exp*

Displays routes with an AS path matching the specified regular expression *reg-exp*, up to 80 characters.

#### *comm-id*

Specifies community IDs, up to 72 characters.

**Values** [*as-num:comm-val | ext-comm* | *well-known-comm*]

where:

- *as-num* 0 to 65535
- *comm-val* 0 to 65535
- ext-comm the extended community, defined as one of the following:
	- {*target* | *origin*}:*ip-address*:*comm-val*
	- {*target* | *origin*}:*asnum*:*ext-comm-val*
	- {*target* | *origin*}:*ext-asnum*:*comm-val*
	- **bandwidth**:*asnum*:*val-in-mbps*
	- **ext:4300**:*ovstate*
	- **ex \t**:*value1*:*value2*
	- **flowspec-set**:*ext-asnum*:*group-id*

where:

- *target* route target
- *origin*  route origin
- *ip-address* a.b.c.d
- *ext-comm-val* 0 to 4294967295
- *ext-asnum* 0 to 4294967295
- **bandwidth** bandwidth
- *val-in-mbps* 0 to 16777215
- **ext** extended
- **ext:4300** origin verification
- *ovstate* 0, 1, or 2 (0 for valid, 1 for not found, 2 for invalid)
- *value1* 0000 to FFFF
- *value2* 0 to FFFFFFFFFFFF
- **flowspec-set** flow-spec set
- *group-id* 0 to 16383
- *well-known-comm* **null** | **no-export** | **no-export-subconfed** | **noadvertise** | **blackhole**

### *originState*

Filters the BGP routes displayed by the command to those routes with a particular RPKI route origin validation state.

**Values** valid — Displays valid validation state information.

invalid — Displays invalid validation state information.

notfound — Displays state information for unfound origin values.

### **hunt**

Displays entries for the specified route.

#### **leaked**

Filters the BGP routes displayed by the command to those routes leaked into this router's BGP instance from another BGP instance.

### **leakable**

Filters the BGP routes displayed by the command to those routes eligible for leaking from this router's BGP instance to another BGP instance.

### **brief**

Provides a summarized display of the set of peers to which a BGP route is advertised.

#### **longer**

Displays the specified route and subsets of the route.

#### **detail**

Display the longer, more detailed version of the output.

### **all**

Displays output for all label BGP IPv6 routes.

#### **Platforms**

All

### **Output**

The following output an example of BGP routes label IPv6 information.

#### **Sample Output**

```
show router bgp routes label-ipv6 hunt 
------------------------------------------------------------------------------- 
RIB Out Entries 
------------------------------------------------------------------------------- 
Network : 100::1/128 
Nexthop : ::ffff:10.20.1.4 
Path Id : None
To : 10.20.1.6
Res. Nexthop : n/a<br>Local Pref. : 100
                                         Interface Name : NotAvailable<br>Aggregator : None
Aggregator AS : None Aggregator : None 
Atomic Aggr. : Not Atomic MED : 1 
AIGP Metric : None<br>Connector : None
Connector<br>Community
Community : No Community Members 
Cluster : No Cluster Members<br>Originator Id : None
                                         Peer Router Id : 10.20.1.6
IPv6 Label : 2 (Ipv6 Explicit-Null) Label Type : POP 
Lbl Allocation : EXPLICIT-NULL<br>Origin : IGP
Origin : IGP<br>AS-Path : No
           AS-Path : No As-Path
```
Route Tag : 0 Neighbor-AS : n/a Orig Validation: NotFound Source Class : 0 Dest Class : 0 Prefix SID : index 2, originator-srgb [18450/16551] ------------------------------------------------------------------------------- Routes : 1 show router bgp routes label-ipv6 detail BGP Routes =============================================================================== Original Attributes Network : 100::1/128 Nexthop : ::ffff:10.10.13.1 Path Id : None From : 10.10.13.1 Res. Nexthop : 10.10.13.1 Local Pref. : n/a Interface Name : to\_A Aggregator AS : None Aggregator : None Atomic Aggr. : Not Atomic MED : None AIGP Metric : None IGP Cost : 0 Connector : None Community : No Community Members Cluster : No Cluster Members Cuuster : No Cluster Members<br>
Originator Id : None Peer Router Id : 10.20.1.1<br>
Priority : None Priority : None Fwd Class : None Priority : None IPv6 Label : 524287 Flags : Used Valid Best IGP In-TTM In-RTM Route Source : External AS-Path : 100 Route Tag : 0 Neighbor-AS : 100 Orig Validation: NotFound<br>Source Class : 0 Dest Class : 0 Add Paths Send : Default RIB Priority : Normal Last Modified : 00h00m29s

# **15.15 label-range**

# label-range

### **Syntax**

**label-range**

# **Context**

**[\[Tree\]](#page-37-0)** (show>router>mpls-labels label-range)

# **Full Context**

show router mpls-labels label-range

# **Description**

This command displays the MPLS label range.

# **Platforms**

All

# **Output**

The following output is an example of MPLS label range information.

Table 239: MPLS Label Range [Output](#page-1517-0) Fields describes the MPLS label range output fields.

<span id="page-1517-0"></span>*Table 239: MPLS Label Range Output Fields*

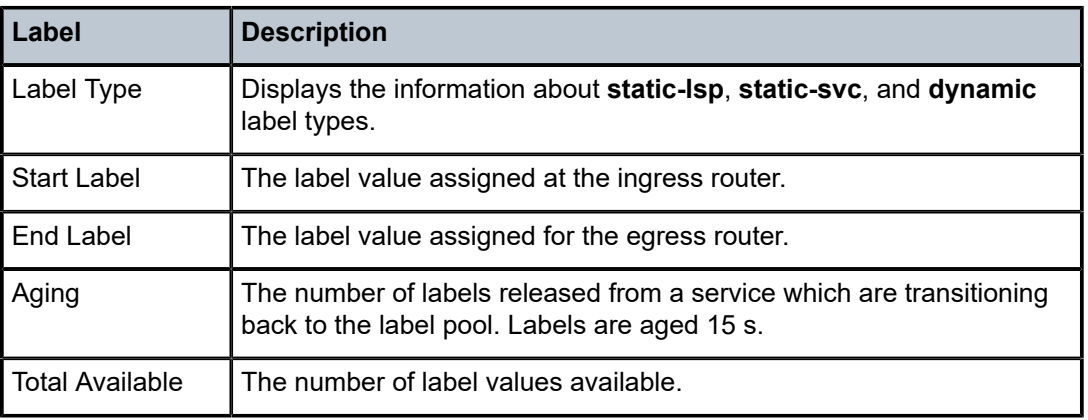

# **Sample Output**

\*A:Atlanta 224>show>router>mpls-labels># label-range

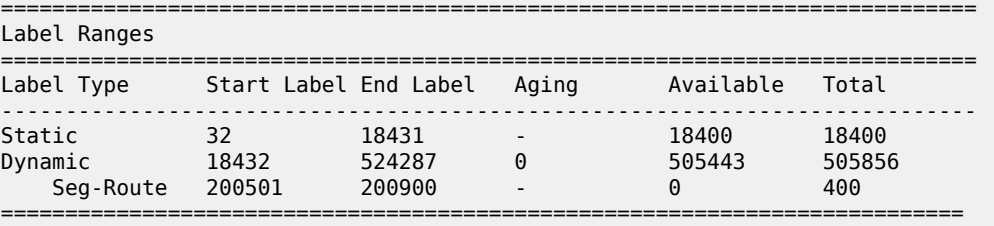

# **15.16 label-type**

# label-type

# **Syntax**

**label-type start-label** *start-label* [**end-label** *end-label*] *label-type* [**family**]

# **Context**

**[\[Tree\]](#page-36-0)** (show>router>ldp>bindings label-type)

# **Full Context**

show router ldp bindings label-type

# **Description**

This command displays LDP FEC bindings by matching labels.

### **Parameters**

### *start-label*

Specifies a label value to begin the display.

**Values** 16 to 1048575

# *end-label*

Specifies a label value to end the display.

**Values** 17 to 1048575

### **family**

Displays either IPv4 or IPv6 LDP information.

### **Platforms**

All

# **15.17 labels**

labels

# **Syntax**

**labels**

# **Context**

**[\[Tree\]](#page-41-0)** (show>service>id labels)

# **Full Context**

show service id labels

# **Description**

This command displays the labels being used by the service.

## **Platforms**

All

# **Output**

The following output is an example of service label information.

# **Sample Output**

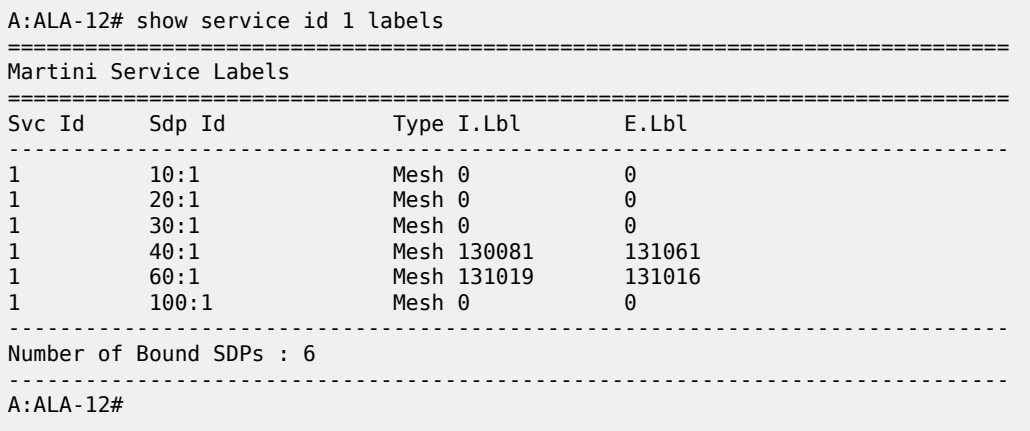

Table 240: Service-ID Labels Field [Descriptions](#page-1519-0) describes show service-id labels output fields:

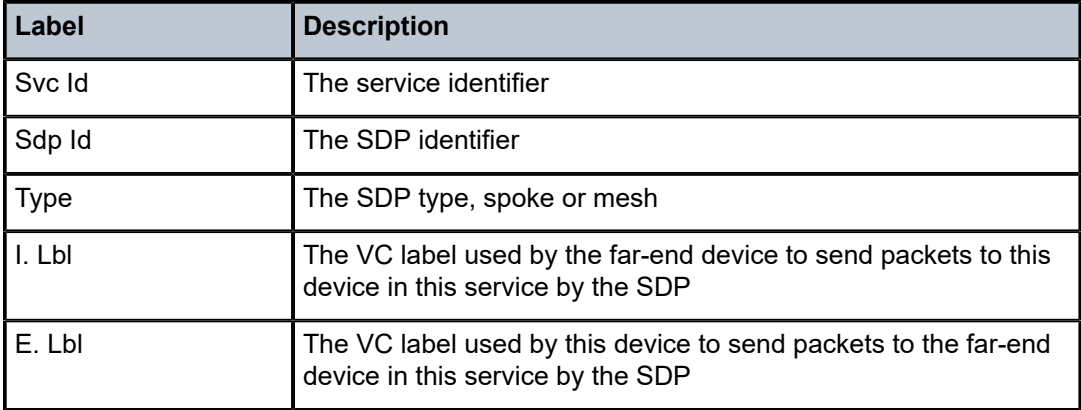

<span id="page-1519-0"></span>*Table 240: Service-ID Labels Field Descriptions*

# **15.18 lacp-partner**

# lacp-partner

**Syntax**

**lacp-partner lacp-partner detail**

# **Context**

**[\[Tree\]](#page-29-0)** (show>lag lacp-partner)

# **Full Context**

show lag lacp-partner

# **Description**

This command displays LACP partner information.

### **Parameters**

**detail**

Displays detailed information.

### **Platforms**

All

# **15.19 lag**

# lag

# **Syntax**

**lag** [*lag-id*] [**detail**] [**statistics**]

**lag** [*lag-id*] [**detail**] [**lacp-statistics**]

**lag** [*lag-id*] **description**

**lag** [*lag-id*] **egress-rate-distribution**

**lag** [*lag-id*] **port**

**lag** *lag-id* **associations per-link-hash interface** [**class** {**1** | **2** | **3**}]

**lag** *lag-id* **associations**

**lag** *lag-id* **bfd**

**lag** *lag-id* [**detail**] **eth-cfm** [**tunnel** *tunnel-id*]

**lag** *lag-id* **flow-distribution**

**lag** *lag-id* **associations per-link-hash interface**

**lag** *lag-id* **associations link-map-profile** [*link-map-profile*] **interface**

**lag** *lag-id* **lacp-partner**

**lag** *lag-id* **detail lacp-partner**

**lag** *lag-id* **link-map-profile** *link-map-profile*

**lag** *lag-id* **per-link-hash** [**class** {**1** | **2** | **3**}]

**lag** *lag-id* **associations per-link-hash sap** [**class** {**1** | **2** | **3**}]

**lag** *lag-id* **associations link-map-profile** [*link-map-profile*] **sap lag** *lag-id* **per-link-hash port** *port-id*

### **Context**

**[\[Tree\]](#page-29-1)** (show lag)

# **Full Context**

show lag

## **Description**

This command displays Link Aggregation Group (LAG) information.

If no command line options are specified, a summary listing of all LAGs is displayed.

# **Parameters**

### *lag-id*

Displays only information on the specified LAG ID.

**Values** 1 to 800

**Default** Displays information for all LAG IDs.

#### **detail**

Displays detailed LAG information.

**Default** Displays summary information.

### **statistics**

Displays LAG statistics information.

### **lacp-statistics**

Displays the number of LACP PDUs transmitted and received per LAG port.

#### **description**

Displays the user-defined description for the LAG.

### **egress-rate-distribution**

Displays the egress traffic rate in kb/s per LAG port.

### **port**

Displays port information.

#### **associations**

Displays a list of current router interfaces to which the LAG is assigned.

# **interface**

Displays interface information.

# **bfd**

Displays per-member BFD information.

# **eth-cfm**

Displays a list of Ethernet tunnels to which the LAG is assigned.

### *tunnel-id*

Filters ETH-CFM MEP information to one tunnel.

**Values** 1 to 4094

## **flow-distribution**

Displays the flow distribution per active LAG port in a given LAG. The operator can control the flow distribution per LAG by configuring a **hash-weight** value on each ports of a LAG.

Inactive LAG ports are not displayed.

### **per-link-hash**

Displays information about a SAP or interface associated with this LAG sends traffic over a single link of a LAG auto-re-balancing as links are added and removed from this LAG.

### **lacp-partner**

Displays LACP partner information.

#### *link-map-profile*

Displays information about a specified LAG link map profile.

**Values** 1 to 64

#### **sap**

Displays SAP information.

#### *port-id*

Specifies the port ID.

**Values** *slot*/*mda*/*port*

### **Platforms**

All

#### **Output**

See the following sections for output samples:

- [Sample Output: show lag](#page-1523-0)
- [Output Fields: show lag](#page-1523-1)
- [Sample Output: show lag <lag-id> detail](#page-1523-2)
- [Output Fields: show lag <lag-id> detail](#page-1524-0)
- [Sample Output: Show LAG Statistics](#page-1528-0)
- [Output Fields: Show LAG Statistics](#page-1528-1)
- [Sample Output: show lag <lag-id> egress-rate-distribution](#page-1529-0)
- [Output Fields: show lag <lag-id> egress-rate-distribution](#page-1529-1)
- [Sample Output: show lag <lag-id> lacp-statistics](#page-1530-0)
- [Output Fields: show lag <lag-id> lacp-statistics](#page-1530-1)
- [Sample Output: Show lag <lag-id> flow-distribution](#page-1530-2)
- [Output Fields: show lag <lag-id> flow-distribution](#page-1531-0)
- [Sample Output: Show lag <lag-id> associations](#page-1531-1)
- [Output Fields: Show lag <lag-id> associations](#page-1531-2)
- [Sample Output: Show lag <lag-id> detail \(with MC-LAG Output\)](#page-1531-3)
- [Sample Output: show lag <lag-id> lcap-partner](#page-1532-0)

The following outputs are examples of lag information, and the associated tables describe the output fields.

## <span id="page-1523-0"></span>**Sample Output: show lag**

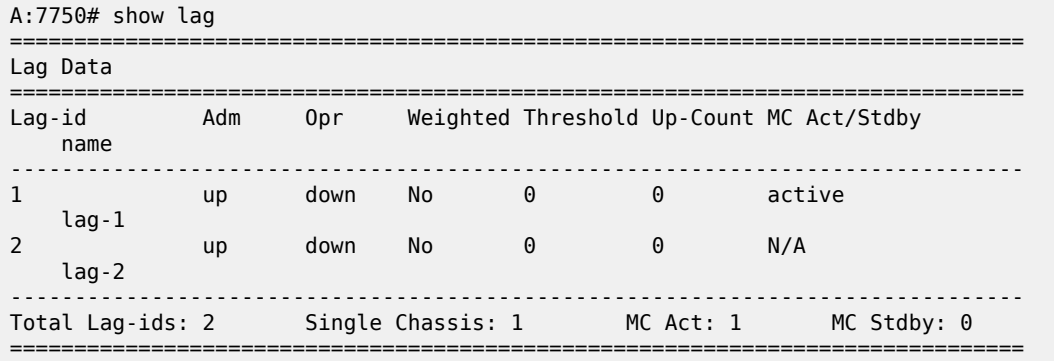

# <span id="page-1523-1"></span>**Output Fields: show lag**

Table 241: [Output](#page-1523-3) Fields: show lag describes the output fields for the **show lag** command.

<span id="page-1523-3"></span>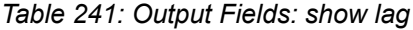

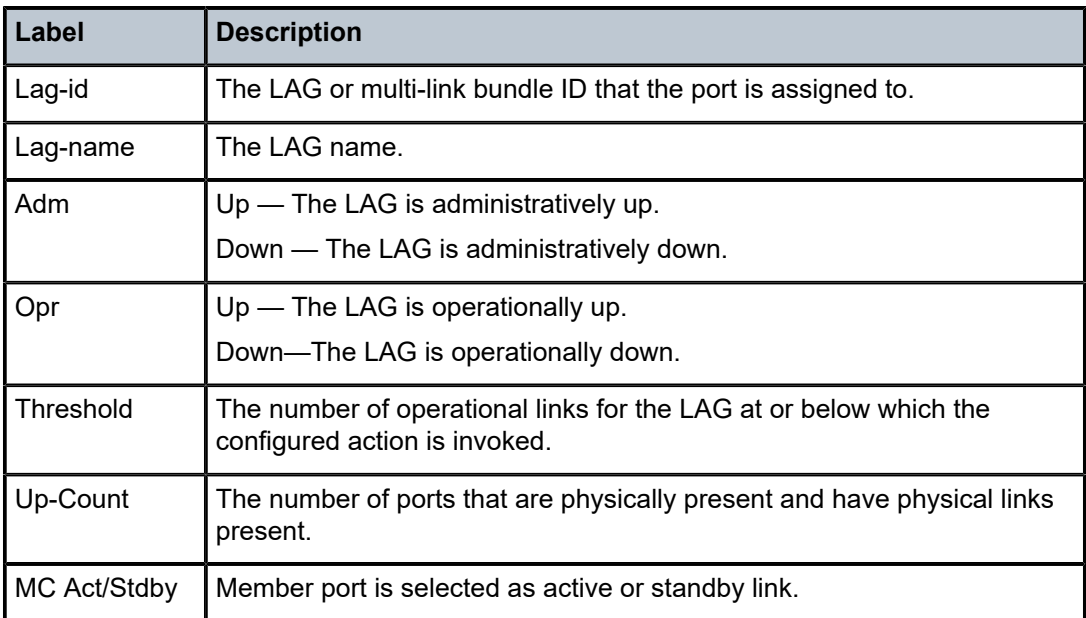

### <span id="page-1523-2"></span>**Sample Output: show lag <lag-id> detail**

A:Dut-B# show lag 1 detail

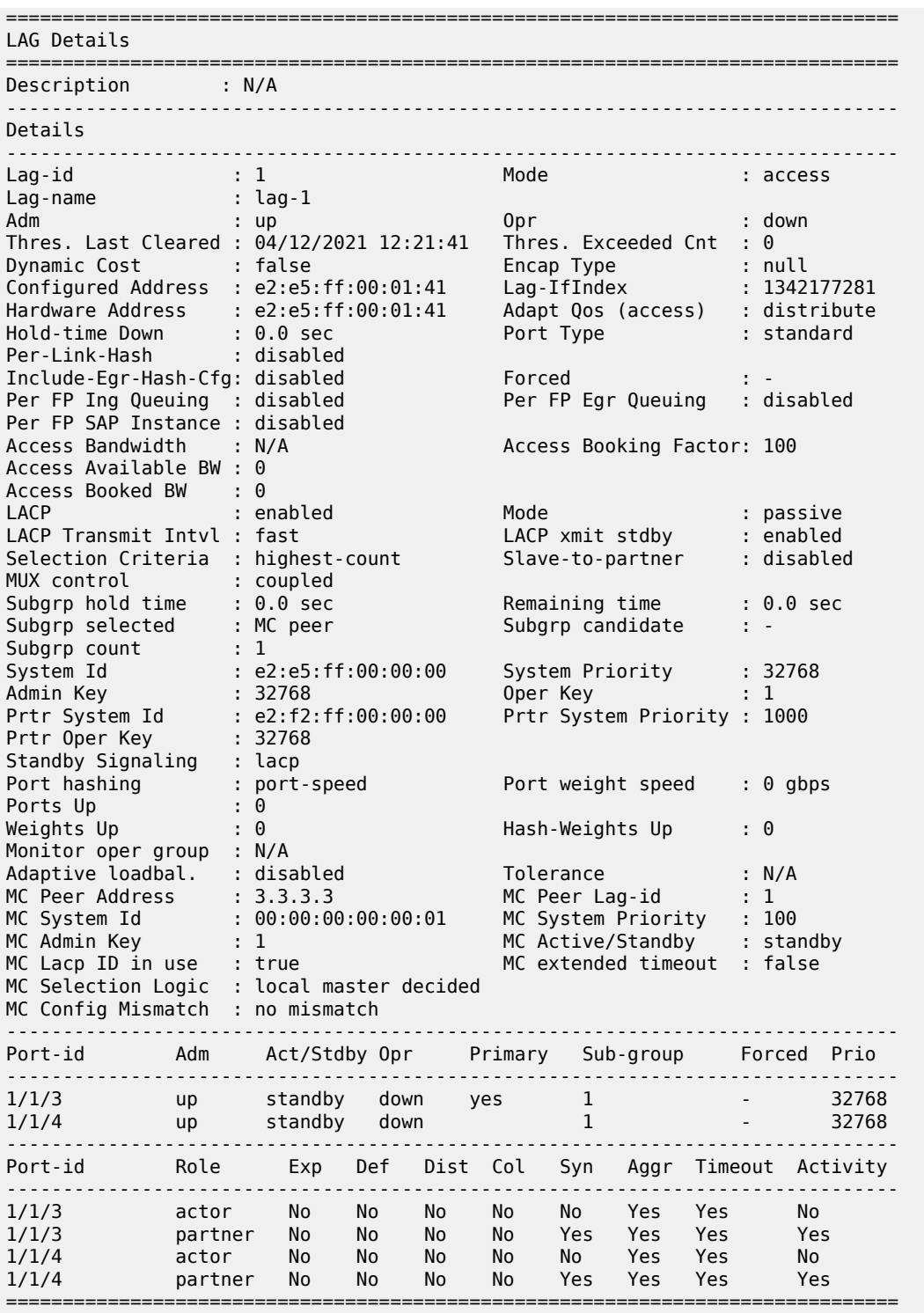

## <span id="page-1524-0"></span>**Output Fields: show lag <lag-id> detail**

Table 242: Output Fields: show lag [<lag-id>](#page-1525-0) detail describes the output fields for the **show lag** *lag-id* **detail** command. The output is dependent on whether or not the LAG was configured as a multi-chassis (MC) LAG.

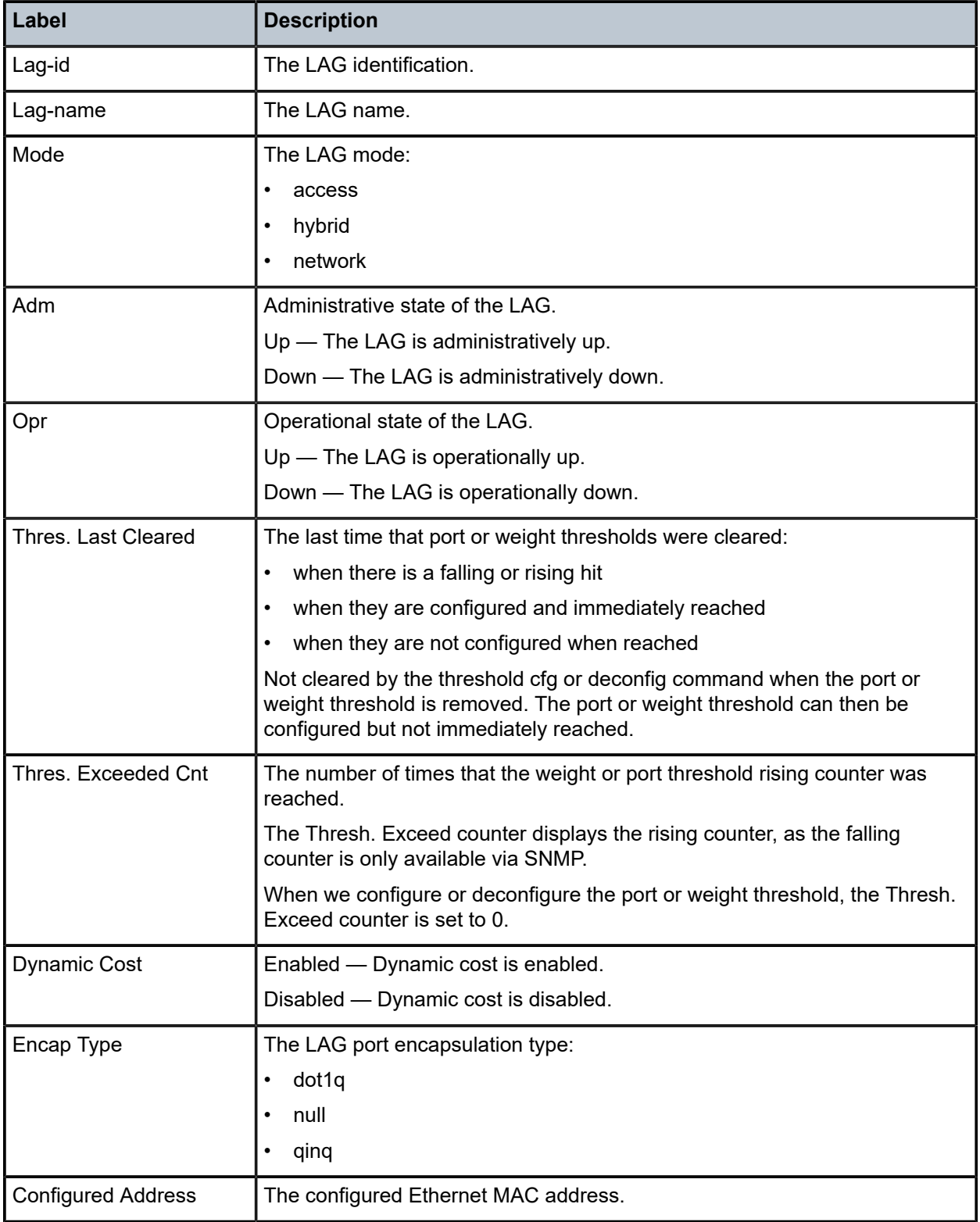

<span id="page-1525-0"></span>*Table 242: Output Fields: show lag <lag-id> detail*

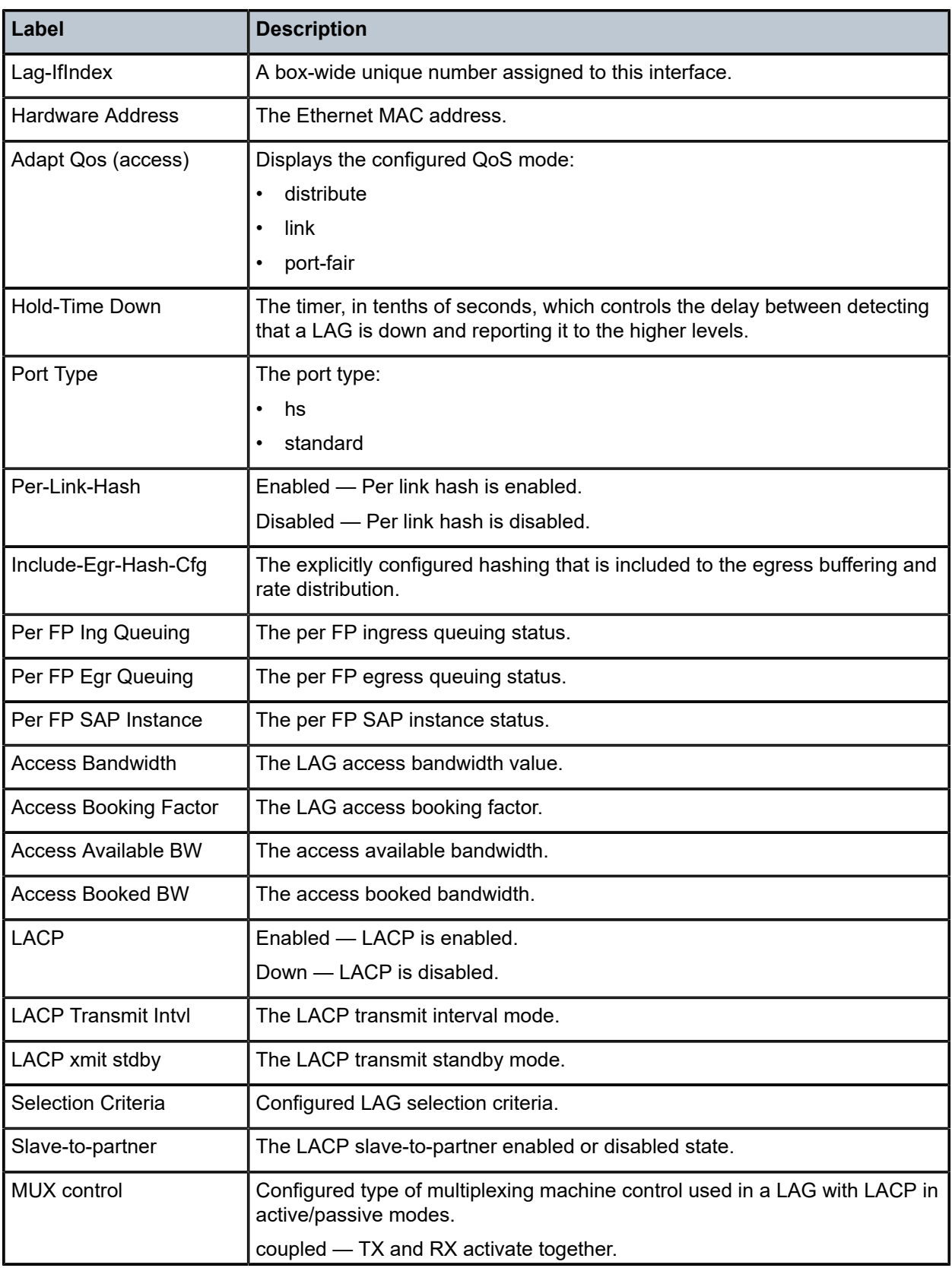

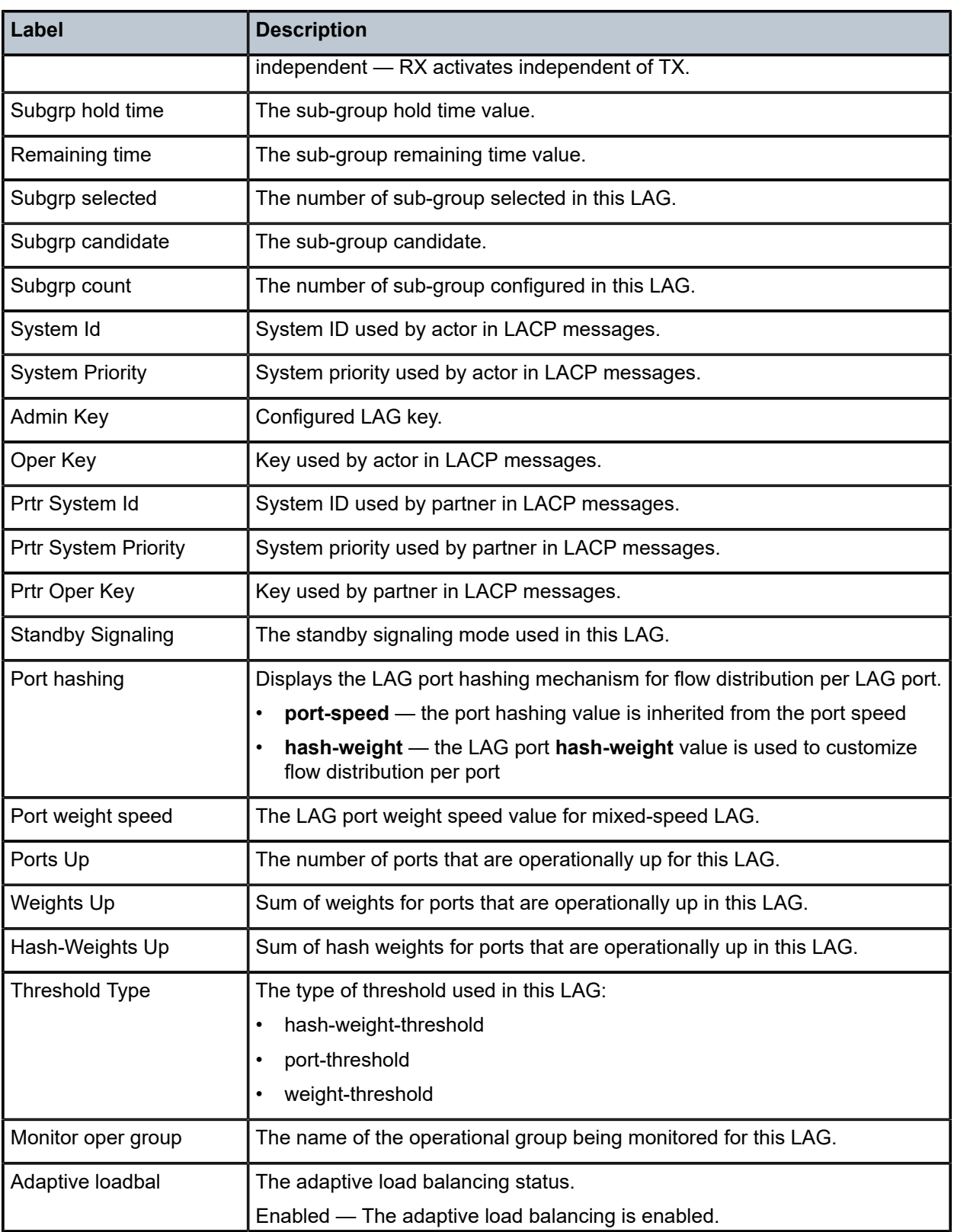

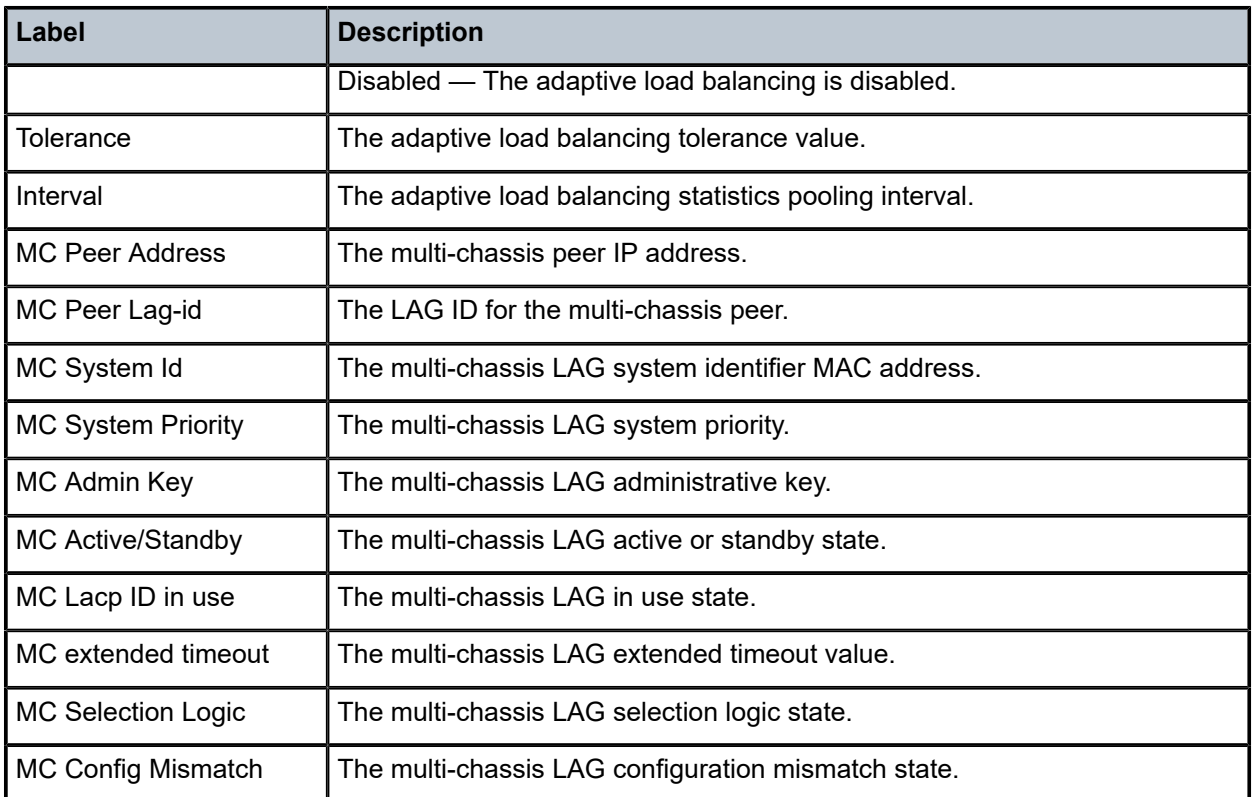

## <span id="page-1528-0"></span>**Sample Output: Show LAG Statistics**

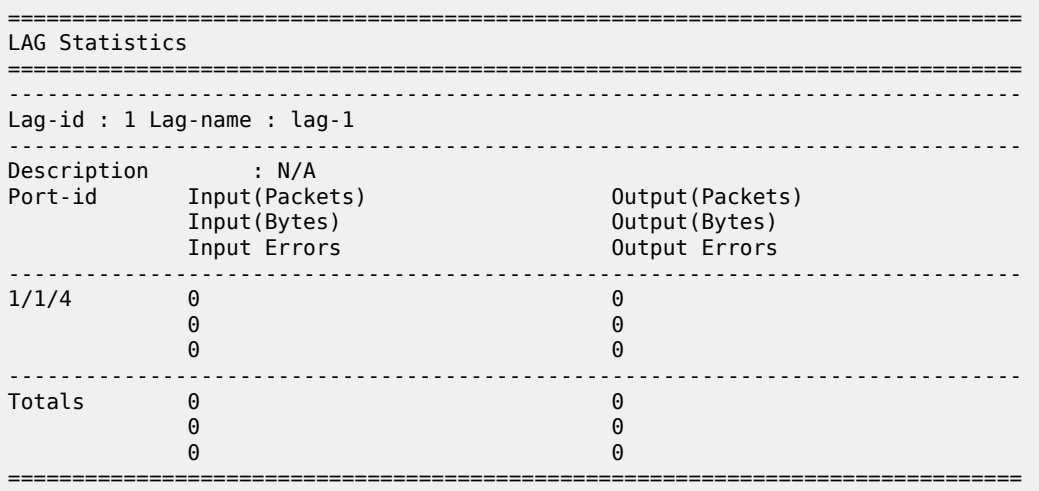

# <span id="page-1528-1"></span>**Output Fields: Show LAG Statistics**

Table 243: Output Fields: Show LAG [Statistics](#page-1529-2) describes the output fields for the **show lag statistics** command.

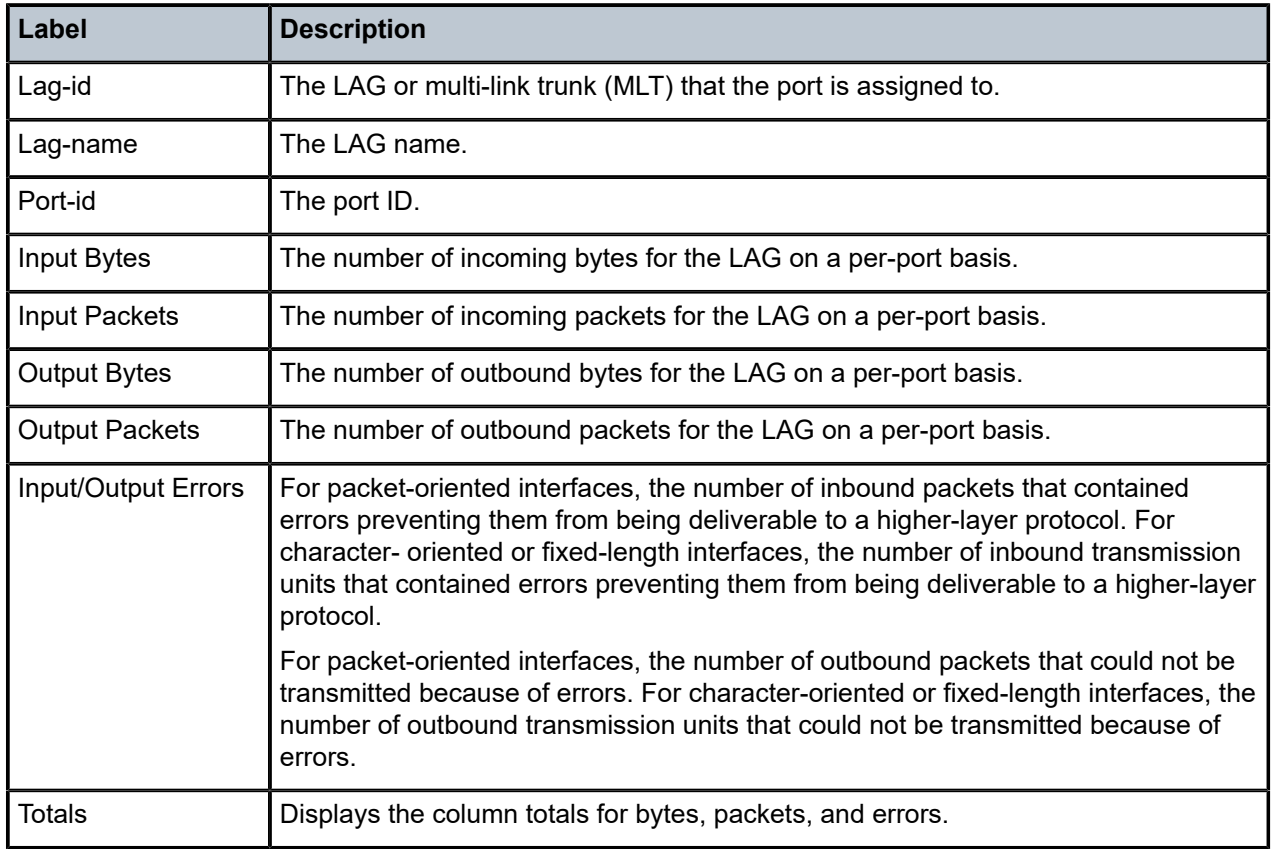

<span id="page-1529-2"></span>*Table 243: Output Fields: Show LAG Statistics*

### <span id="page-1529-0"></span>**Sample Output: show lag <lag-id> egress-rate-distribution**

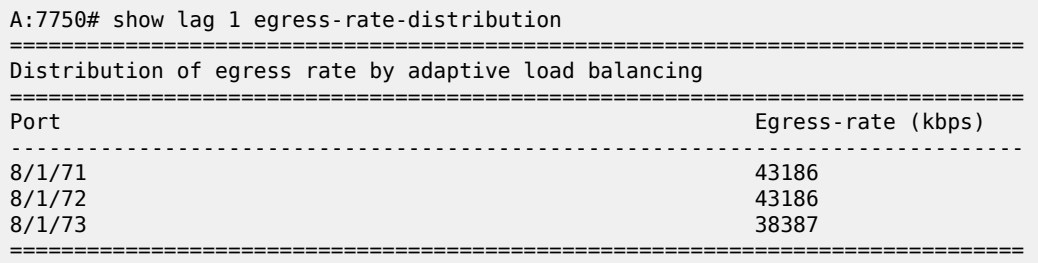

## <span id="page-1529-1"></span>**Output Fields: show lag <lag-id> egress-rate-distribution**

Table 244: Output Fields: show lag <lag-id> [egress-rate-distribution](#page-1529-3) describes the output fields for the show lag <lag-id> egress-rate-distribution command.

<span id="page-1529-3"></span>*Table 244: Output Fields: show lag <lag-id> egress-rate-distribution*

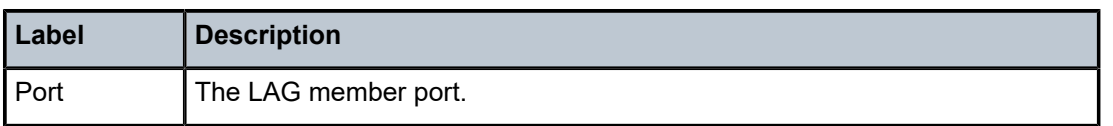

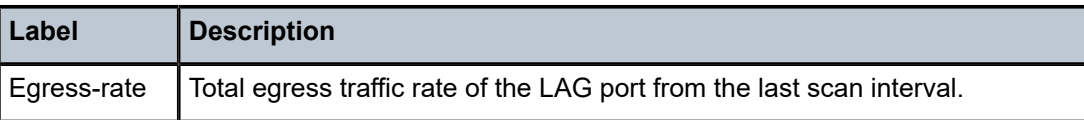

### <span id="page-1530-0"></span>**Sample Output: show lag <lag-id> lacp-statistics**

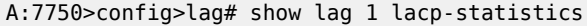

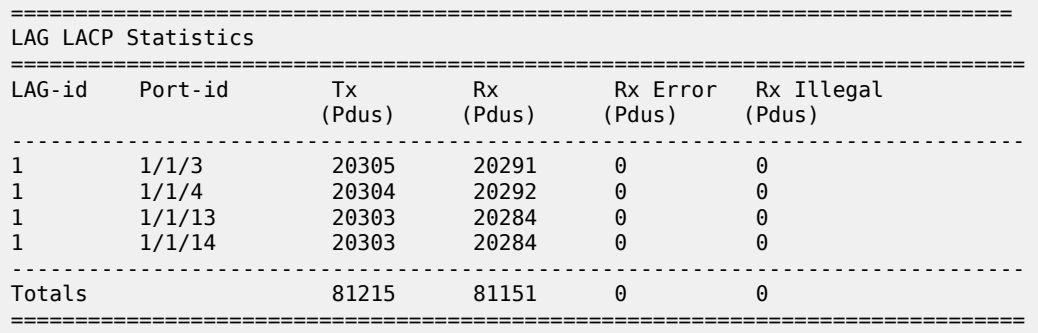

## <span id="page-1530-1"></span>**Output Fields: show lag <lag-id> lacp-statistics**

Table 245: Output Fields: show lag <lag-id> [lacp-statistics](#page-1530-3) describes the output fields for the **show lag <lag-id> lacp-statistics** command.

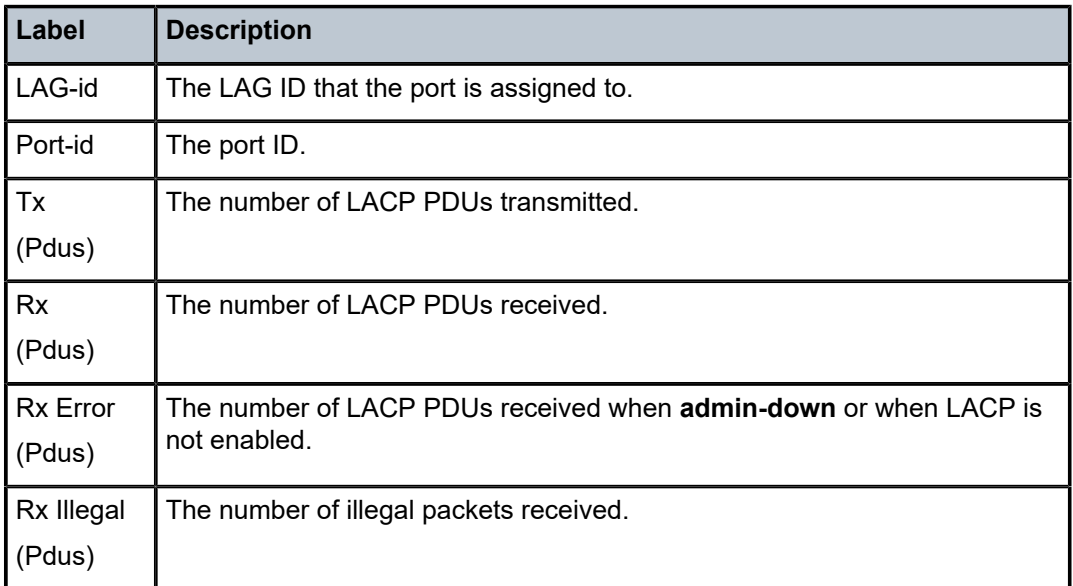

<span id="page-1530-3"></span>*Table 245: Output Fields: show lag <lag-id> lacp-statistics*

### <span id="page-1530-2"></span>**Sample Output: Show lag <lag-id> flow-distribution**

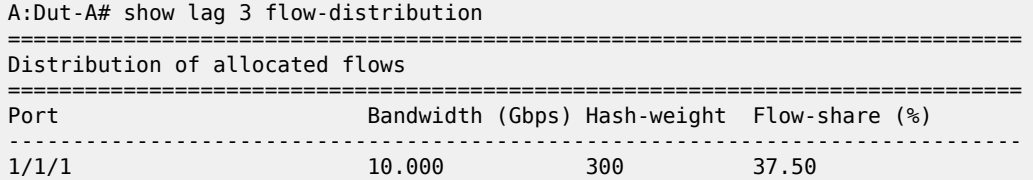

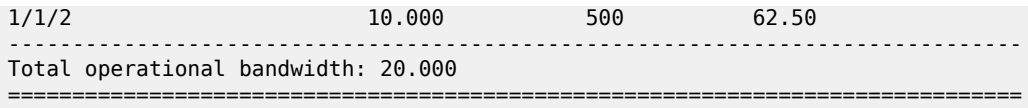

#### <span id="page-1531-0"></span>**Output Fields: show lag <lag-id> flow-distribution**

Table 246: Output Fields: show lag <lag-id> [flow-distribution](#page-1531-4) describes the output fields for the **show lag flow-distribution** command.

<span id="page-1531-4"></span>*Table 246: Output Fields: show lag <lag-id> flow-distribution*

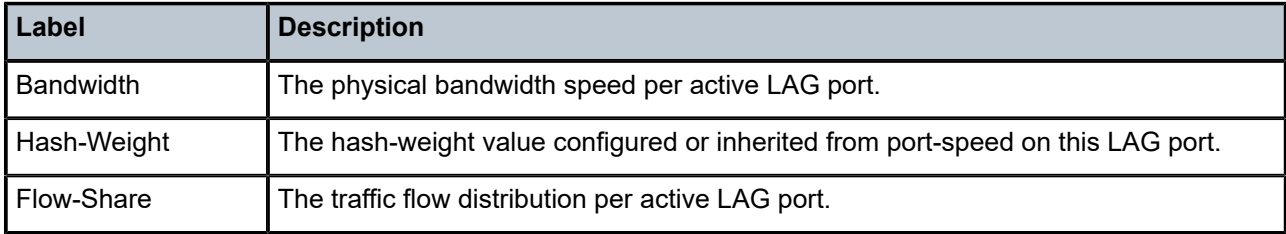

### <span id="page-1531-1"></span>**Sample Output: Show lag <lag-id> associations**

A:ALA-1# show lag 5 associations

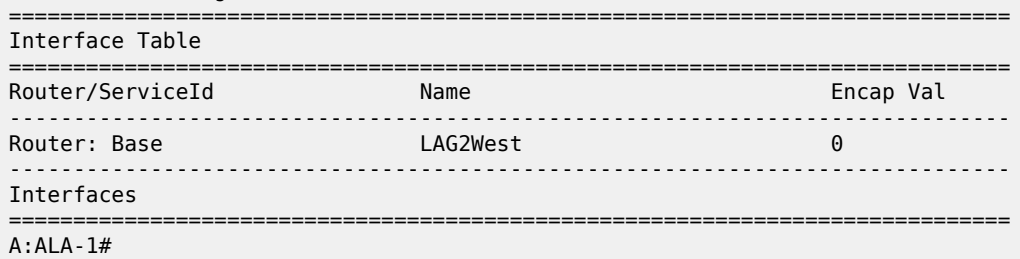

### <span id="page-1531-2"></span>**Output Fields: Show lag <lag-id> associations**

Table 247: Output Fields: Show lag <lag-id> [associations](#page-1531-5) describes the output fields for the **show lag <lag-id> associations** command.

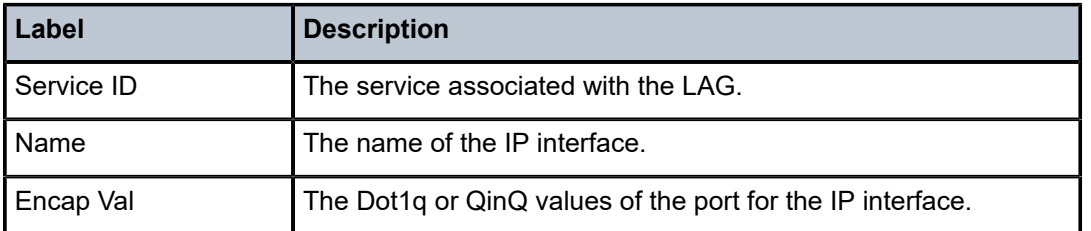

<span id="page-1531-5"></span>*Table 247: Output Fields: Show lag <lag-id> associations*

## <span id="page-1531-3"></span>**Sample Output: Show lag <lag-id> detail (with MC-LAG Output)**

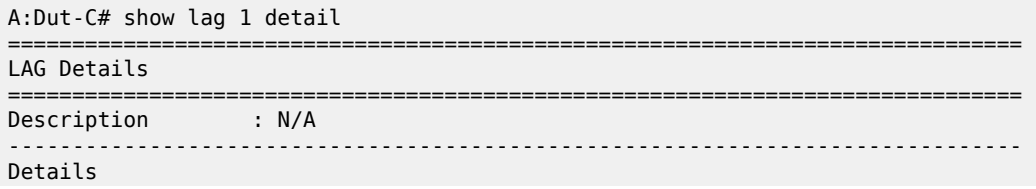

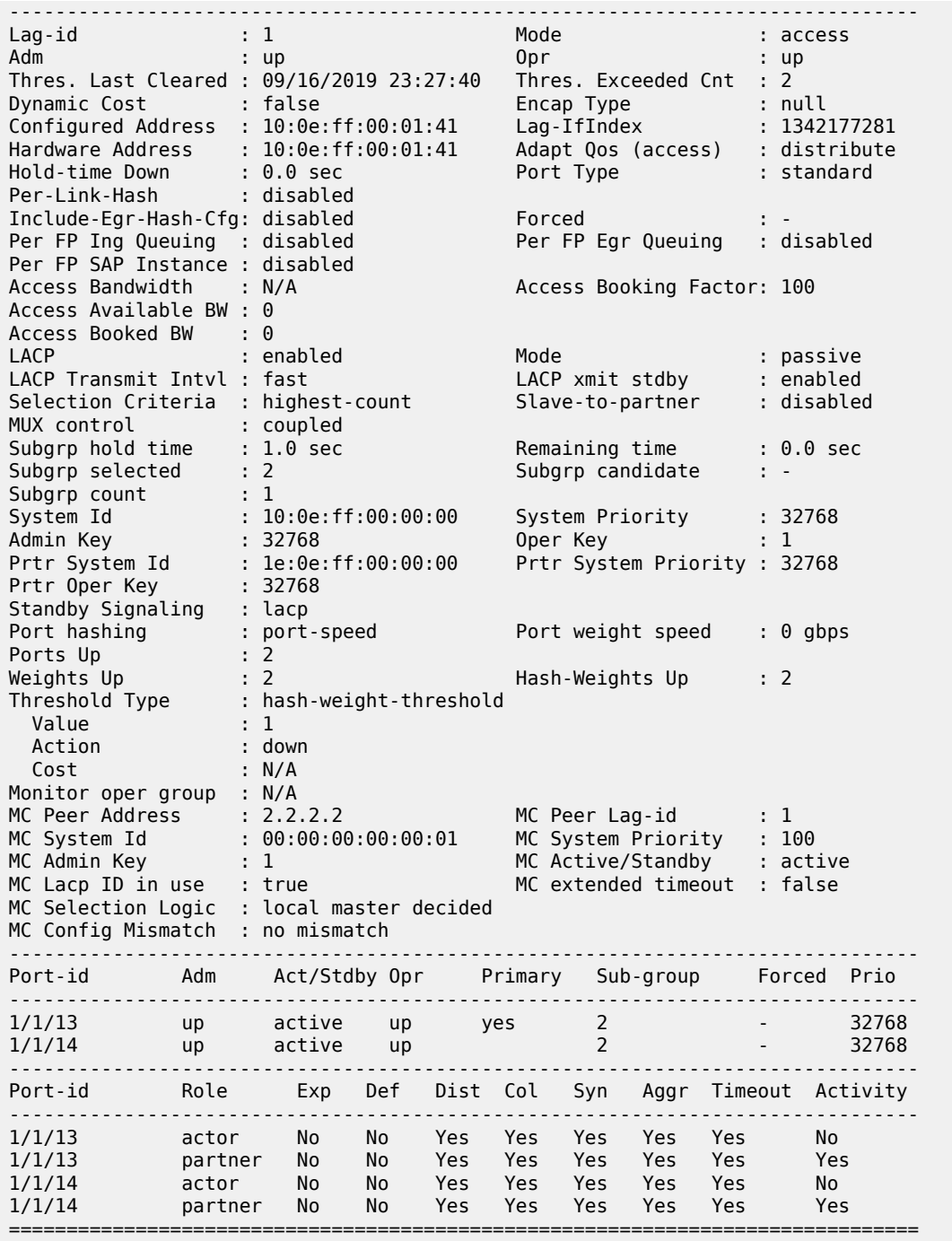

# <span id="page-1532-0"></span>**Sample Output: show lag <lag-id> lcap-partner**

A:ALU-Dut1# show lag 3 lacp-partner

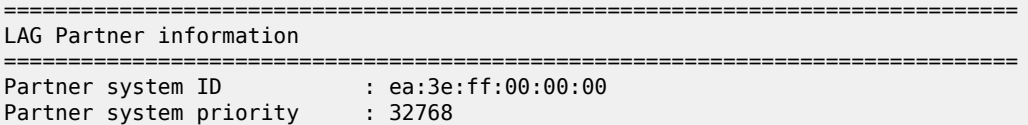

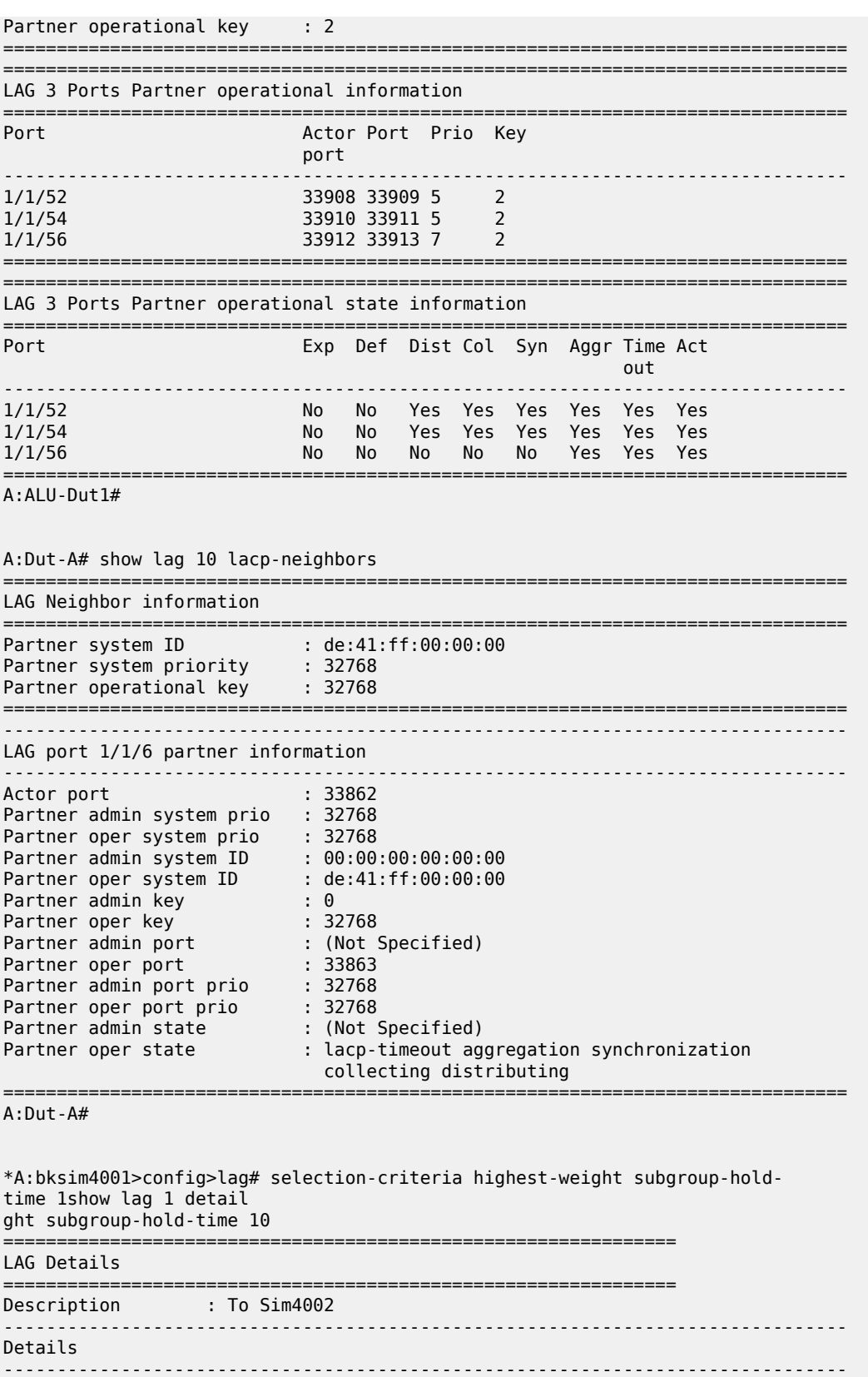

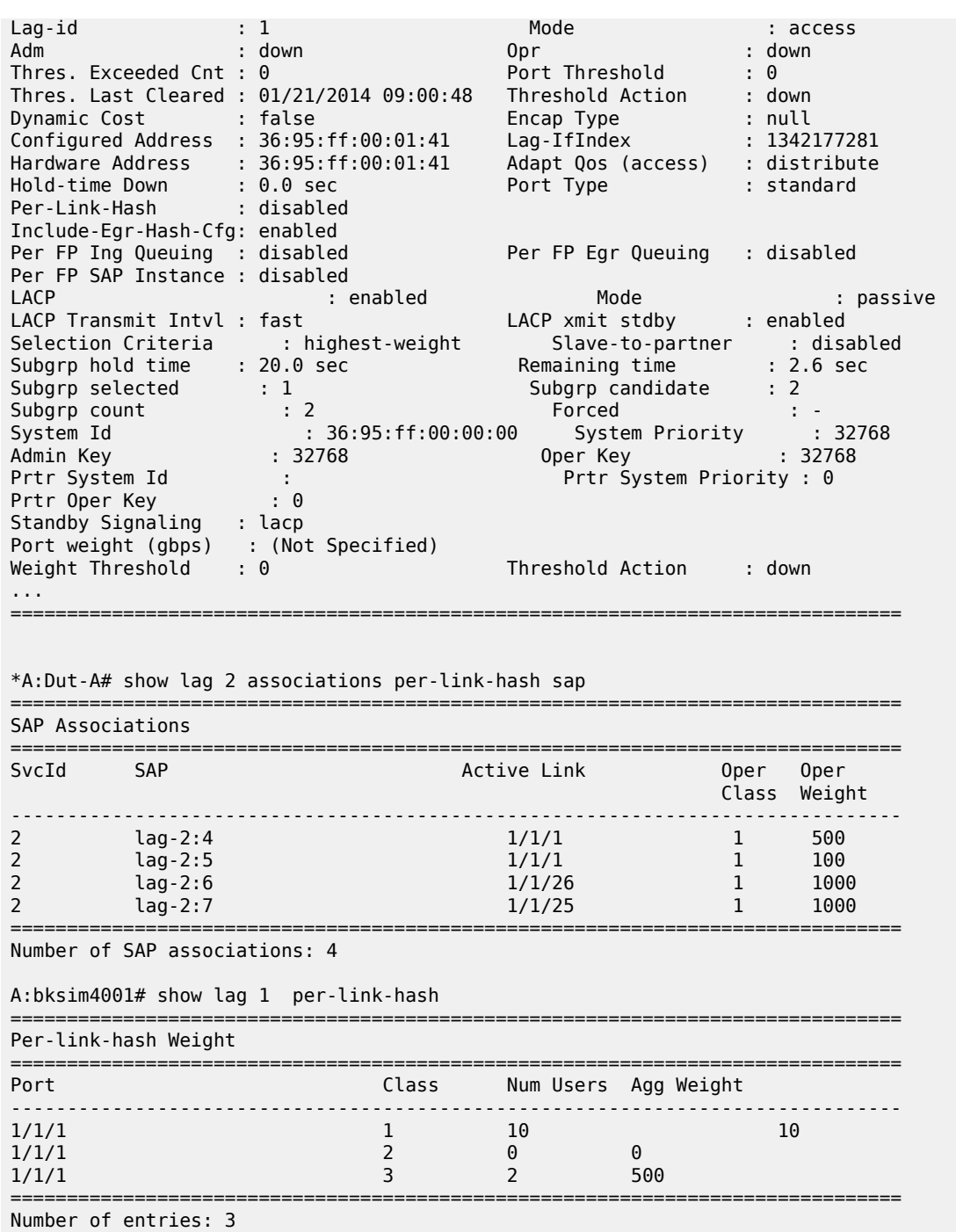

# lag

# **Syntax**

**lag** *lag-id* **network-aggregate-qos-stats**

===============================================================================

### **Context**

**[\[Tree\]](#page-31-0)** (show>qos lag)

# **Full Context**

show qos lag

# **Description**

This command displays the aggregate QoS statistics for the default ingress and egress queues configured on a network interface LAG.

### **Parameters**

*lag-id*

Displays only information about the specified LAG ID.

**Values** 1 to 800

### **network-aggregate-qos-stats**

Displays the aggregate QoS statistics about network interface LAG queues.

# **Platforms**

7450 ESS, 7750 SR, 7750 SR-a, 7750 SR-e, 7750 SR-s, 7950 XRS

## **Output**

The following is an example of network aggregate QoS statistics information.

Table 248: QoS Lag Field [Descriptions](#page-1536-0) describes the output fields.

### **Sample Output**

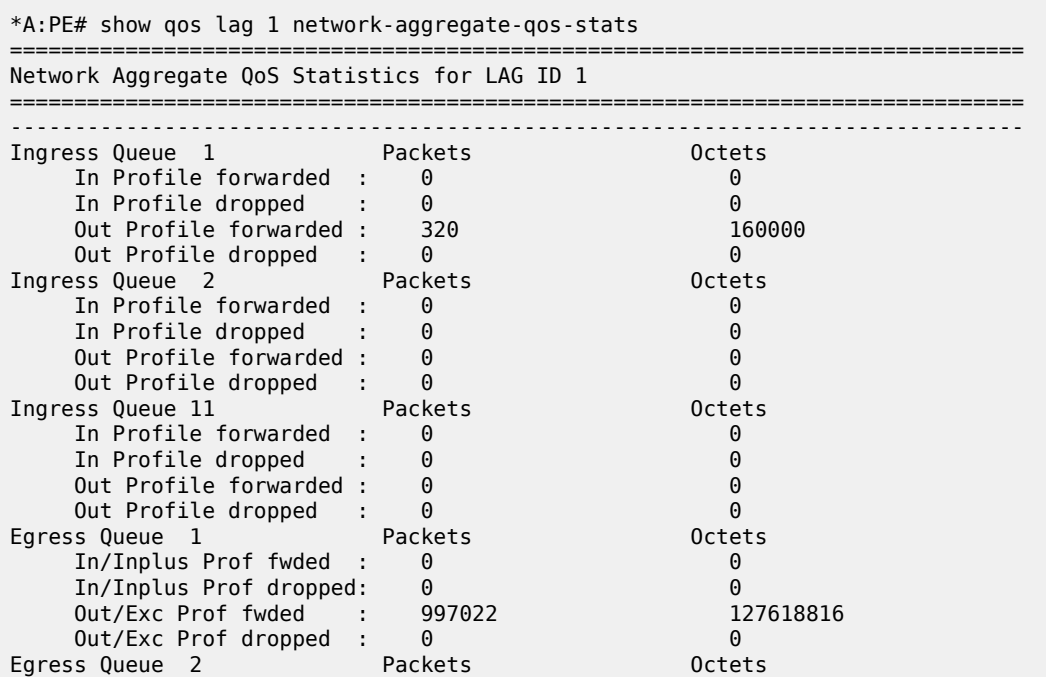

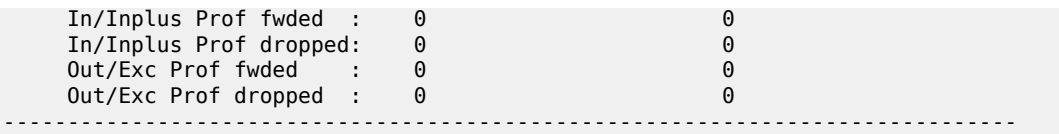

<span id="page-1536-0"></span>*Table 248: QoS Lag Field Descriptions*

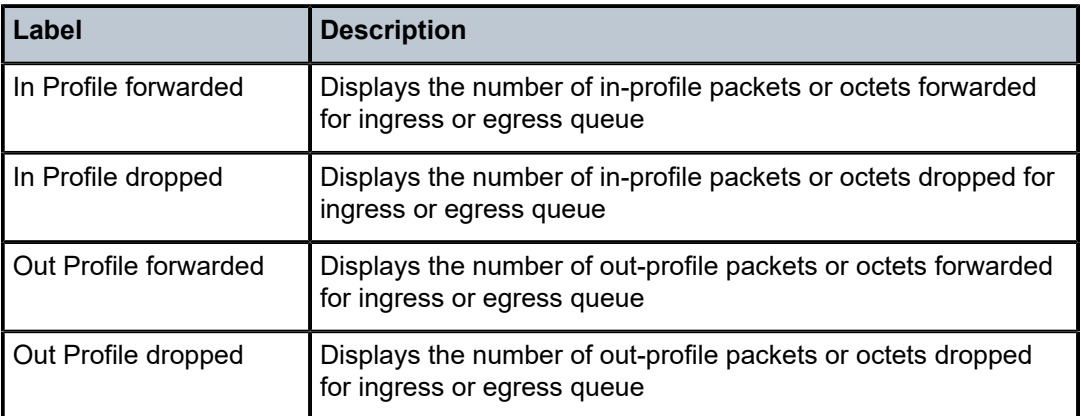

# lag

# **Syntax**

**lag** *lag-id* **bfd-session family** {**ipv4** | **ipv6**} **lag-port** *port-id* **lag** *lag-id* **lacp-statistics lag** *lag-id* **statistics**

# **Context**

**[\[Tree\]](#page-15-0)** (clear lag)

# **Full Context**

clear lag

# **Description**

This command clears statistics for the specified LAG ID.

# **Parameters**

# *lag-id*

Clears the LAG ID.

**Values** 1 to 800

# **bfd-session**

Clears the specified BFD session.

# **family**

Clears the IP address family.

### **ipv4**

Clears IPv4.

### **ipv6**

Clears IPv6.

#### *port-id*

Clears the port ID.

**Values** *slot* [/*mda* [/*port*]]

## **lacp-statistics**

Clears the LACP PDUs statistics.

# **statistics**

Clears the statistics or the BFD session for the specified LAG ID.

### **Platforms**

All

# lag

## **Syntax**

**lag lag-id** *lag-id*

### **Context**

**[\[Tree\]](#page-50-0)** (tools>dump lag)

# **Full Context**

tools dump lag

## **Description**

This command dumps LAG information.

# **Parameters**

### *lag-id*

Specifies the LAG ID.

**Values** 1 to 800

### **Platforms**

All

lag

# **Syntax**

**lag**

# **Context**

**[\[Tree\]](#page-55-0)** (tools>perform lag)

# **Full Context**

tools perform lag

# **Description**

This command provides tools for controlling LAG.

# **Platforms**

All

```
lag
```
# **Syntax**

**lag** *lag-id* [*lag-id*] [**bytes** | **packets** | **errors** | **utilization**] [**interval** *seconds*] [**repeat** *repeat*] [**absolute** | **rate**]

**lag** *lag-id* **network-aggregate-qos-stats** [**interval** *seconds*] [ **repeat** *repeat*] [**absolute** | **rate**]

# **Context**

**[\[Tree\]](#page-23-0)** (monitor lag)

# **Full Context**

monitor lag

# **Description**

This command monitors traffic statistics for Link Aggregation Group (LAG) ports. Statistical information for the specified LAG ID(s) displays at the configured interval until the configured count is reached.

The first screen displays the current statistics related to the specified LAG ID. The subsequent statistical information listed for each interval is displayed as a delta to the previous display. When the keyword **rate** is specified, the rate-per-second for each statistic is displayed instead of the delta.

Monitor commands are similar to **show** commands but only statistical information displays. Monitor commands display the selected statistics according to the configured number of times at the interval specified.

# **Parameters**

*lag-id*

Specifies the number of the LAG, with a maximum of five LAG numbers specified in a single statement.

**Values** 1 to 200

### **bytes**

Displays the statistics in bytes only.

#### **packets**

Displays the statistics in packets only.

#### **errors**

Displays the statistics for errors only.

#### **utilization**

Displays the statistics in percentage utilization only.

#### **network-aggregate-qos-stats**

Monitors the aggregate QoS statistics on network interface LAG default ingress and egress queues.

### *seconds*

Configures the interval for each display in seconds.

**Values** 3 to 60

**Default** 10 seconds

#### *repeat*

Configures how many times the command is repeated.

**Values** 1 to 999

**Default** 10

#### **absolute**

Specifies raw statistics, without processing. No calculations are performed on the delta or rate statistics.

#### **rate**

Displays rate-per-second for each statistic instead of the delta.

#### **Platforms**

All

### **Output**

The following output is an example of monitor lag command information.

### **Sample Output**

===============================================================================

```
A:Dut-B# monitor lag 1 interval 3 repeat 1
===============================================================================
```

```
Monitor statistics for LAG ID 1
```
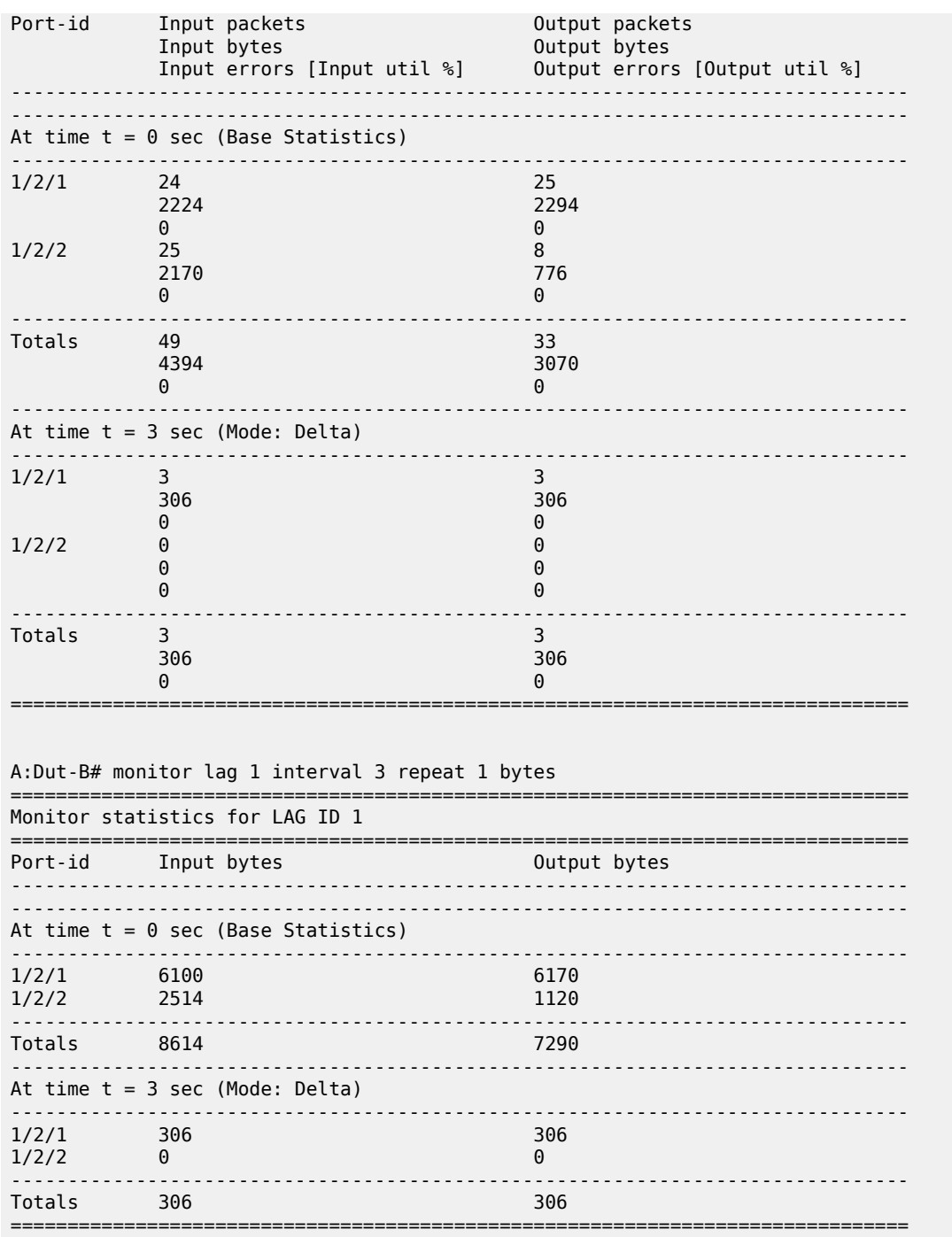

The following is an example of network aggregate QoS statistics information.

## **Sample Output**

\*A:PE# monitor lag 1 network-aggregate-qos-stats repeat 1 =============================================================================== Monitor Network Aggregate QoS Statistics for LAG ID 1 =============================================================================== -------------------------------------------------------------------------------

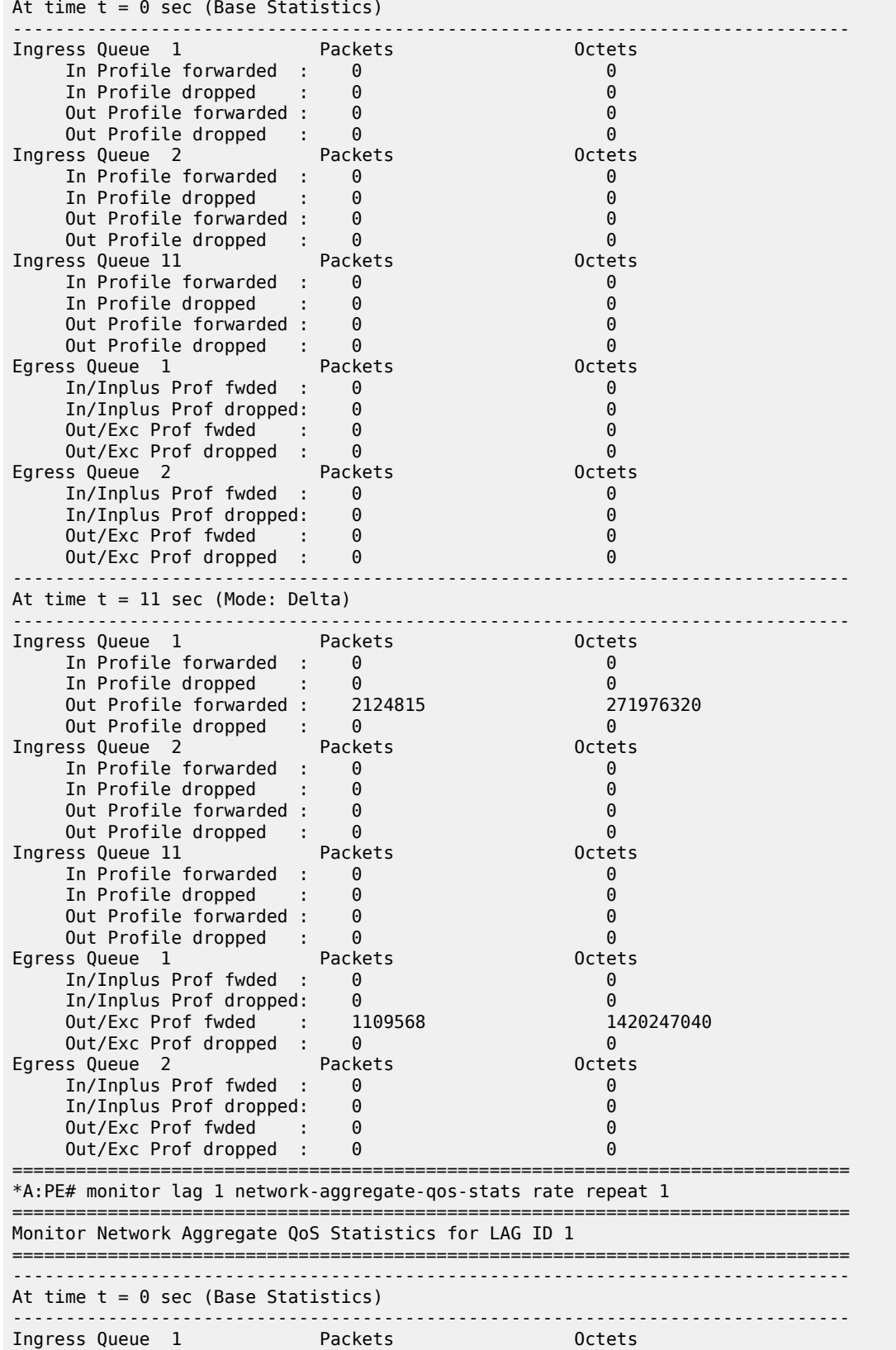

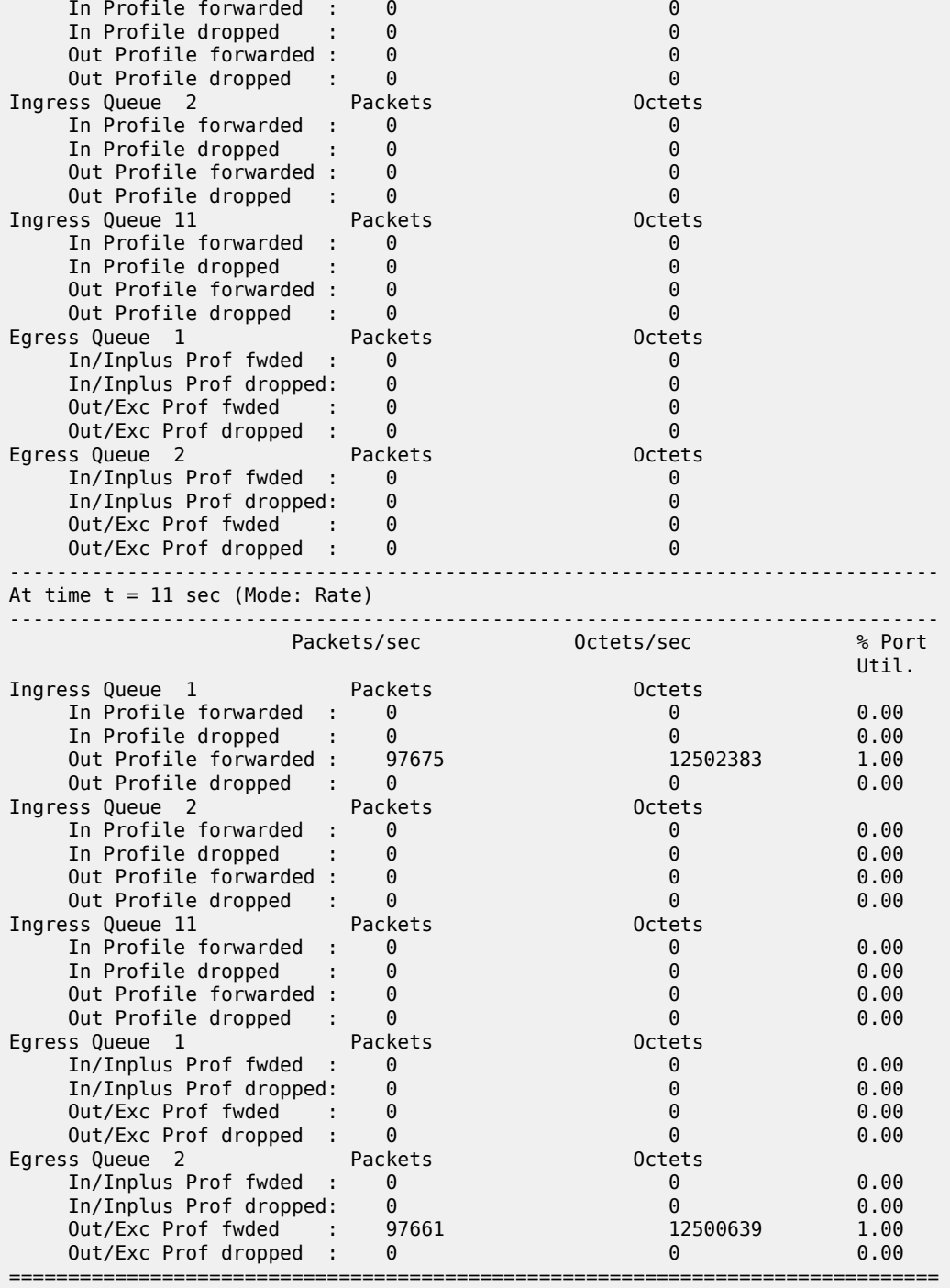

# **15.20 lanext**

# lanext

## **Syntax**

**lanext**

# **Context**

**[\[Tree\]](#page-46-0)** (show>subscr-mgmt>vrgw lanext)

# **Full Context**

show subscriber-mgmt vrgw lanext

# **Description**

This command displays Wireless LAN Gateway Home LAN Extension information.

# **Platforms**

7750 SR, 7750 SR-e, 7750 SR-s, VSR

# lanext

# **Syntax**

**lanext**

# **Context**

**[\[Tree\]](#page-54-0)** (tools>dump>wlan-gw lanext)

# **Full Context**

tools dump wlan-gw lanext

# **Description**

Commands in this context dump tools information for WGLAN HLE parameter.

# **Platforms**

7750 SR, 7750 SR-e, 7750 SR-s, VSR

# lanext

# **Syntax**

**lanext**

# **Context**

**[\[Tree\]](#page-59-0)** (tools>perform>wlan-gw lanext)

# **Full Context**

tools perform wlan-gw lanext

# **Description**

Commands in this context clear tools information for WGLAN HLE parameter.

## **Platforms**

7750 SR, 7750 SR-e, 7750 SR-s, VSR

# **15.21 lbm-svc-act-responder**

lbm-svc-act-responder

# **Syntax**

**lbm-svc-act-responder** [**domain** *md-index*] [**association** *ma-index*] [**mep** *mep-id*]

### **Context**

**[\[Tree\]](#page-27-0)** (show>eth-cfm lbm-svc-act-responder)

# **Full Context**

show eth-cfm lbm-svc-act-responder

### **Description**

This command displays all the MEPs that have been created with this optional parameter, which allocates additional resources to facilitate high-speed LBM-to-LBR processing typically used during service activation testing. The optional filters are cumulative. These filters can be used to narrow the focus of the display to a specific area.

### **Parameters**

### *md-index*

Displays the MD index.

**Values** 1 to 4294967295

#### *ma-index*

Displays the MA index.

**Values** 1 to 4294967295

### *mep-id*

Displays the local MEP ID.

**Values** 1 to 8191

### **Platforms**

7450 ESS, 7750 SR, 7750 SR-a, 7750 SR-e, 7750 SR-s, 7950 XRS

# **Output**

The following is an example of ETH CFM **lbm-svc-act-responder** information.

Table 249: ETH-CFM [lbm-service-act-responder](#page-1545-0) Field Descriptions describes the output fields:

### **Sample Output**

| show eth-cfm lbm-svc-act-responder |       |  |                                                            |
|------------------------------------|-------|--|------------------------------------------------------------|
|                                    |       |  | Eth-CFM Local MEP LBM Service Activation Responder Enabled |
|                                    |       |  | MdIndex MaIndex MepId SrcMacAddress                        |
| 14                                 | 1000. |  |                                                            |
| No. of MFPs: 1                     |       |  |                                                            |

<span id="page-1545-0"></span>*Table 249: ETH-CFM lbm-service-act-responder Field Descriptions*

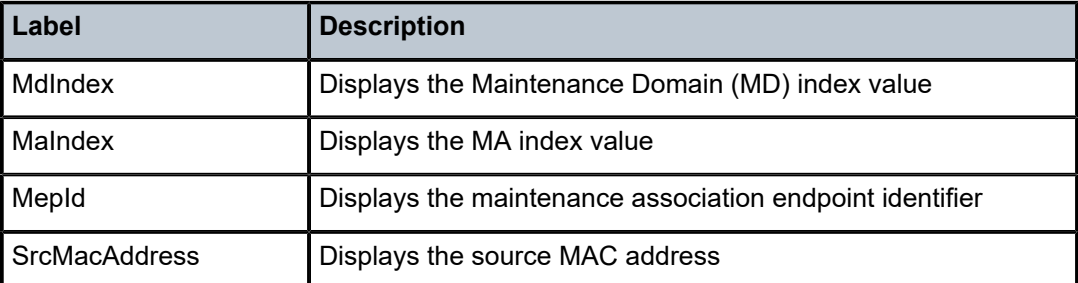

# **15.22 ldp**

ldp

# **Syntax**

**ldp**

# **Context**

**[\[Tree\]](#page-17-0)** (clear>router ldp)

# **Full Context**

clear router ldp

# **Description**

Commands in this context set the hold-time during which new auto-rx targeted peers are not generated.

### **Platforms**

All

ldp

# **Syntax**

**ldp**

# **Context**

**[\[Tree\]](#page-35-0)** (show>router ldp)

# **Full Context**

show router ldp

# **Description**

This command displays LDP information.

# **Platforms**

All

ldp

# **Syntax**

**ldp**

# **Context**

**[\[Tree\]](#page-51-0)** (tools>dump>router ldp)

# **Full Context**

tools dump router ldp

# **Description**

Commands in this context dump tools for LDP protocol instance.

# **Platforms**

All

ldp

**Syntax ldp**

# **Context**

**[\[Tree\]](#page-24-0)** (monitor>router ldp)

# **Full Context**

monitor router ldp

# **Description**

This command monitors commands for the LDP instance.

## **Platforms**

All

# **15.23 ldp fec-egress-statistics**

# ldp fec-egress-statistics

### **Syntax**

**ldp fec-egress-statistics** [*ip-prefix/mask*]

# **Context**

**[\[Tree\]](#page-17-1)** (clear>router ldp fec-egress-statistics)

# **Full Context**

clear router ldp fec-egress-statistics

## **Description**

This command clears LDP FEC egress statistics.

# **Parameters**

# *ip-prefix*

Specify information for the specified IP prefix. Host bits must be 0.

### *mask*

Specifies the address mask used to indicate the bits of an IP address that are being used for the subnet address.

**Values** IPv4: 0 to 32 IPv6: 0 to 128

# **Platforms**

All
# **15.24 ldp-sync-exit**

## ldp-sync-exit

## **Syntax**

**ldp-sync-exit**

## **Context**

**[\[Tree\]](#page-56-0)** (tools>perform>router>isis ldp-sync-exit)

## **Full Context**

tools perform router isis ldp-sync-exit

## **Description**

This command terminates LDP synchronization and restores actual cost of an ISIS interface.

## **Platforms**

All

## ldp-sync-exit

**Syntax**

# **ldp-sync-exit**

## **Context**

**[\[Tree\]](#page-57-0)** (tools>perform>router>ospf ldp-sync-exit)

**[\[Tree\]](#page-57-1)** (tools>perform>router>ospf3 ldp-sync-exit)

## **Full Context**

tools perform router ospf ldp-sync-exit tools perform router ospf3 ldp-sync-exit

## **Description**

This command terminates LDP synchronization and restore actual cost of an OSPF interface.

## **Platforms**

All

# **15.25 ldp-treetrace**

## ldp-treetrace

### **Syntax**

**ldp-treetrace** [**prefix** *ip-prefix/mask*] [**detail**]

## **Context**

**[\[Tree\]](#page-48-0)** (show>test-oam ldp-treetrace)

### **Full Context**

show test-oam ldp-treetrace

## **Description**

This command displays OAM LDP treetrace information.

#### **Parameters**

#### *ip-prefix/mask*

Specifies the address prefix and subnet mask of the destination node.

**Values** ip-prefix: a.b.c.d (host bits must be 0) mask: 0 to 32

## **detail**

Displays detailed information.

#### **Platforms**

All

## **Output**

The following sample output shows OAM LDP treetrace information.

## **Sample Output**

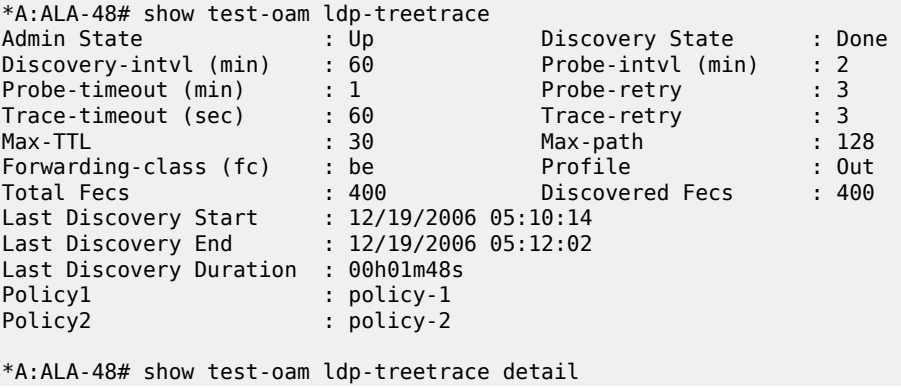

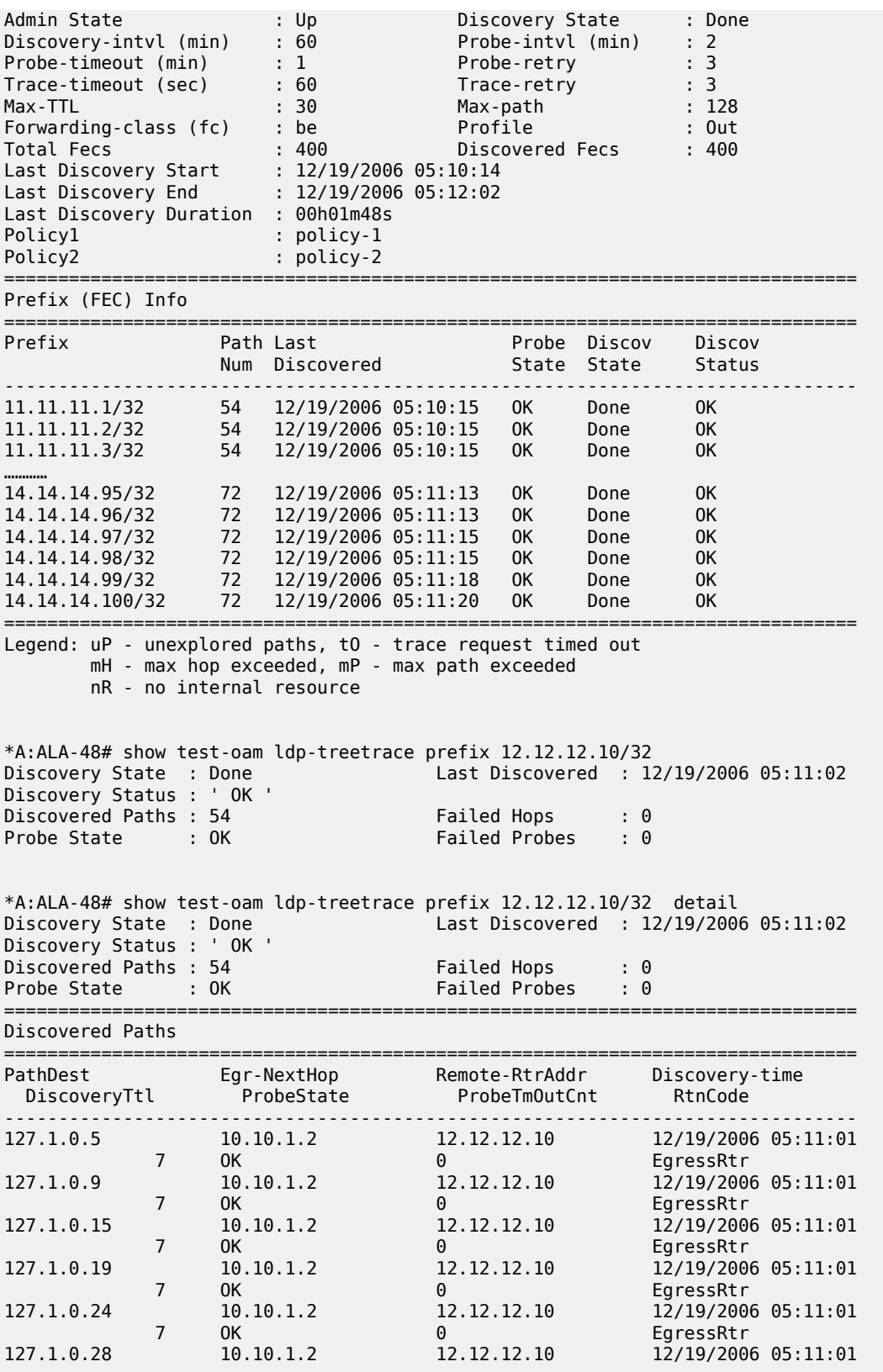

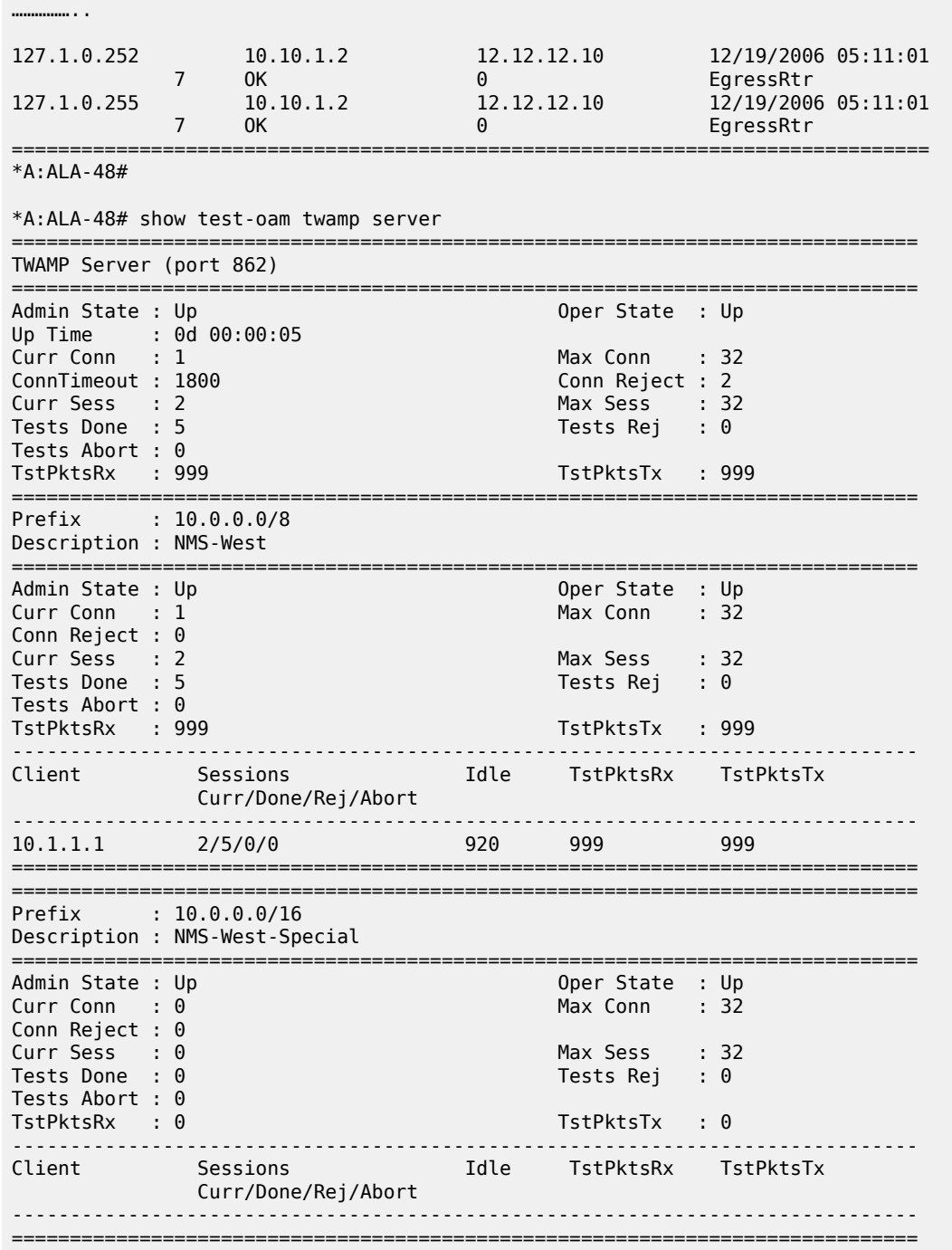

# **15.26 learned-remote-mac**

## learned-remote-mac

#### **Syntax**

**learned-remote-mac** [**domain** *md-index*] [**association** *ma-index*] [**mep** *mep-id*] [**remote-mepid** *mep-id*]

## **Context**

**[\[Tree\]](#page-27-0)** (show>eth-cfm learned-remote-mac)

#### **Full Context**

show eth-cfm learned-remote-mac

#### **Description**

This command displays the local MEP and remote MEP MAC address information relationship. The MAC address information in this table is populated and used in place of the remote *mep-id* in various ETH-CFM tests that opt to use the **remote-mepid** *mep-id* configuration instead of specifying the remote peer MAC address. This table is maintained by the ETH-CC process. If a CCM has not been received for a remote peer, there is no entry in the **learned-remote-mac** table. However, once a CCM is received for an expected peer, an entry in the **learned-remote-mac** table is populated and maintained. This entry remains until the remote peer statement is deleted from the association, the local MEP is deleted, or if a manual **clear**>**eth-cfm**>**learned-remote-mac** command has been executed for the specified local MEP.

The optional parameters are treated as independent filters that are combined to refine the output. Omitting all optional parameters produces output that includes the entire table.

#### **Parameters**

#### *md-index*

Specifies the MD index.

**Values** 1 to 4294967295

#### *ma-index*

Specifies the MA index.

**Values** 1 to 4294967295

#### **mep** *mep-id*

Specifies the local *mep-id*.

**Values** 1 to 8191

#### **remote-mepid** *mep-id*

Specifies the remote *mep-id*.

**Values** 1 to 8191

### **Platforms**

7450 ESS, 7750 SR, 7750 SR-a, 7750 SR-e, 7750 SR-s, 7950 XRS

## **Output**

The following is an example of learned remote MAC information. Table 250: [Learned](#page-1553-0) Remote MAC Field [Descriptions](#page-1553-0) describes the learned remote MAC fields.

#### **Sample Output**

show eth-cfm learned-remote-mac

| Eth-CFM Learned Remote MEPID MAC Address                             |                                                                                         |                                                                      |                                                                      |                                                                                                    |                                                                                                    |  |
|----------------------------------------------------------------------|-----------------------------------------------------------------------------------------|----------------------------------------------------------------------|----------------------------------------------------------------------|----------------------------------------------------------------------------------------------------|----------------------------------------------------------------------------------------------------|--|
| MdIndex                                                              | MaIndex                                                                                 |                                                                      |                                                                      | L-MepId R-MepId Learned Remote MAC Stale Updated                                                                                                    |                                                                                                    |  |
| 12<br>13<br>13<br>13<br>13<br>13<br>13<br>13<br>13<br>13<br>14<br>14 | 1<br>1000<br>1000<br>1500<br>2000<br>2000<br>2000<br>2002<br>3000<br>3000<br>100<br>100 | 28<br>28<br>28<br>28<br>28<br>28<br>28<br>28<br>28<br>28<br>28<br>28 | 29<br>29<br>31<br>29<br>29<br>31<br>32<br>29<br>29<br>31<br>29<br>31 | 00:00:00:00:00:29<br>00:00:00:00:00:29<br>00:00:00:00:00:31<br>00:00:00:00:00:29<br>00:00:00:00:00:29<br>00:00:00:00:00:31<br>00:00:00:00:00:32<br>00:00:00:00:00:29<br>00:00:00:00:00:29<br>00:00:00:00:00:31<br>00:00:00:00:00:29<br>00:00:00:00:00:31 | False False<br>False False<br>False False<br>False False<br>False False<br>False False<br>False False<br>False False<br>False False<br>False False<br>False False<br>False False |  |
| 14                                                                   | 100                                                                                     | 28                                                                   | 32                                                                   | 00:00:00:00:00:32                                                                                                    | False False                                                                                                    |  |

<span id="page-1553-0"></span>*Table 250: Learned Remote MAC Field Descriptions*

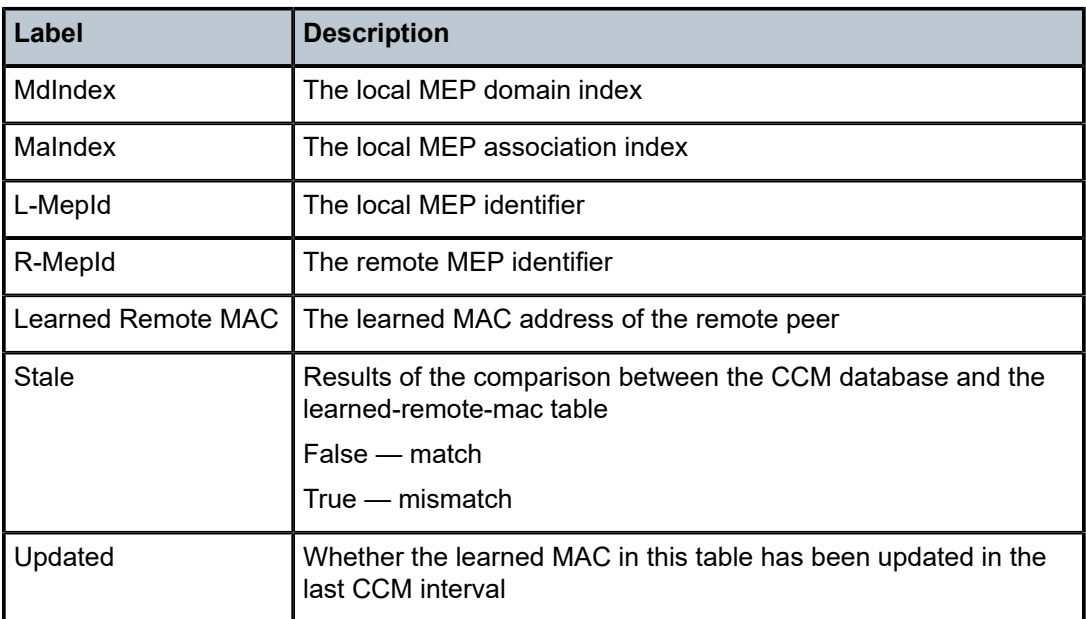

## learned-remote-mac

### **Syntax**

**learned-remote-mac** [**mep** *mep-id* [**remote-mepid** *mep-id*]] **domain** *md-index* **association** *ma-index*

### **Context**

**[\[Tree\]](#page-14-0)** (clear>eth-cfm learned-remote-mac)

## **Full Context**

clear eth-cfm learned-remote-mac

### **Description**

This command clears the stored MAC addresses in the CFM **learned-remote-mac** address table. A valid MAC address must exist in the **learned-remote-mac** table for a successful PDU generation when that test uses the **remote-mepid** *mep-id* option in place of a *mac-address*.

The local **domain** and **association** parameters must be included as part of the clear command. The **mep** and **remote-mepid** parameters are optional. The clear command clears all matching entries based on the configured parameters. The table is populated based on the reception and processing of ETH-CC PDUs.

### **Parameters**

#### **mep** *mep-id*

Specifies the local MEP ID.

**Values** 1 to 8191

#### **remote-mepid** *mep-id*

Specifies the remote MEP ID.

**Values** 1 to 8191

#### *md-index*

Specifies the MD index.

**Values** 1 to 4294967295

#### *ma-index*

Specifies the MA index.

**Values** 1 to 4294967295

## **Platforms**

7450 ESS, 7750 SR, 7750 SR-a, 7750 SR-e, 7750 SR-s, 7950 XRS

## **15.27 lease-state**

## lease-state

#### **Syntax**

**lease-state** [**wholesaler** *service-id*] [**sap** *sap-id* | **sdp** *sdp-id:vc-id* | **interface** *interface-name* | **ip-address** *ip-address* [*/mask*] | **chaddr** *ieee-address* | **mac** *ieee-address* | {[**port** *port-id*] [**no-inter-dest-id** | **interdest-id** *inter-dest-id*]}] [**session** { **none** | **ipoe**}] [**detail**]

## **Context**

**[\[Tree\]](#page-41-0)** (show>service>id>dhcp lease-state)

### **Full Context**

show service id dhcp lease-state

#### **Description**

This command displays DHCP lease state related information.

#### **Parameters**

#### *service-id*

Specifies the service ID of the wholesaler.

**Values** 1 to 2148278316, *svc-name:* up to 64 characters

#### *sap-id*

Specifies the physical port identifier portion of the SAP definition.

#### *sdp-id*

The SDP identifier.

**Values** 1 to 17407

#### *vc-id*

The virtual circuit ID on the SDP ID for which to display information.

**Values** 1 to 4294967295

#### *interface-name*

Displays information for the specified IP interface.

#### *ip-address***[***/mask***]**

Displays information associated with the specified IP address.

#### *ieee-address*

Specifies the source MAC address.

**Values** xx:xx:xx:xx:xx:xx or xx-xx-xx-xx-xx-xx (cannot be all zeros)

#### *port-id*

Specifies the port ID.

#### **no-inter-dest-id**

Displays the information about no intermediate destination ID.

#### *inter-dest-id*

Displays information about the specified intermediate destination ID, up to 64 characters.

#### **session**

Shows DHCPv4 lease states for hosts that are associated with an IPoEsession or for hosts that are not associated with an IPoE session.

**Values** none, ipoe

**detail**

Displays detailed information.

#### **Platforms**

All

### **Output**

The following is a sample output of the DHCP **lease-state** command.

## **Sample Output**

A:ALA-\_Dut-A# show service id 13 dhcp lease-state

```
===============================================================================
DHCP lease state table, service 13
```
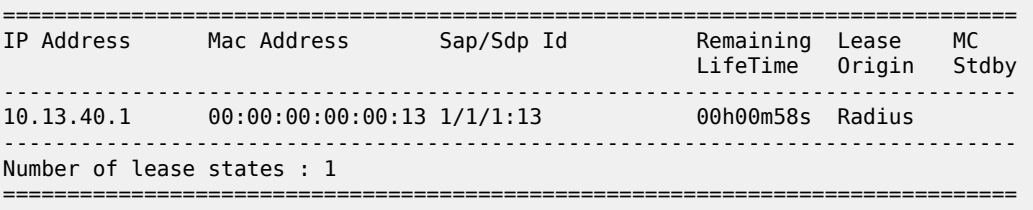

===============================================================================

A:ALA-\_Dut-A#

```
# show service id 1000 dhcp lease-state detail
```
DHCP lease states for service 1000

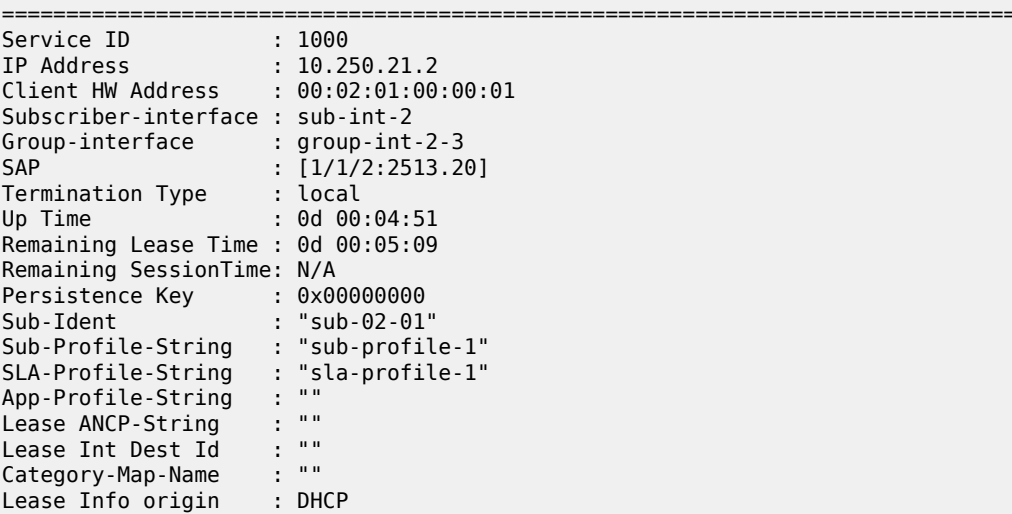

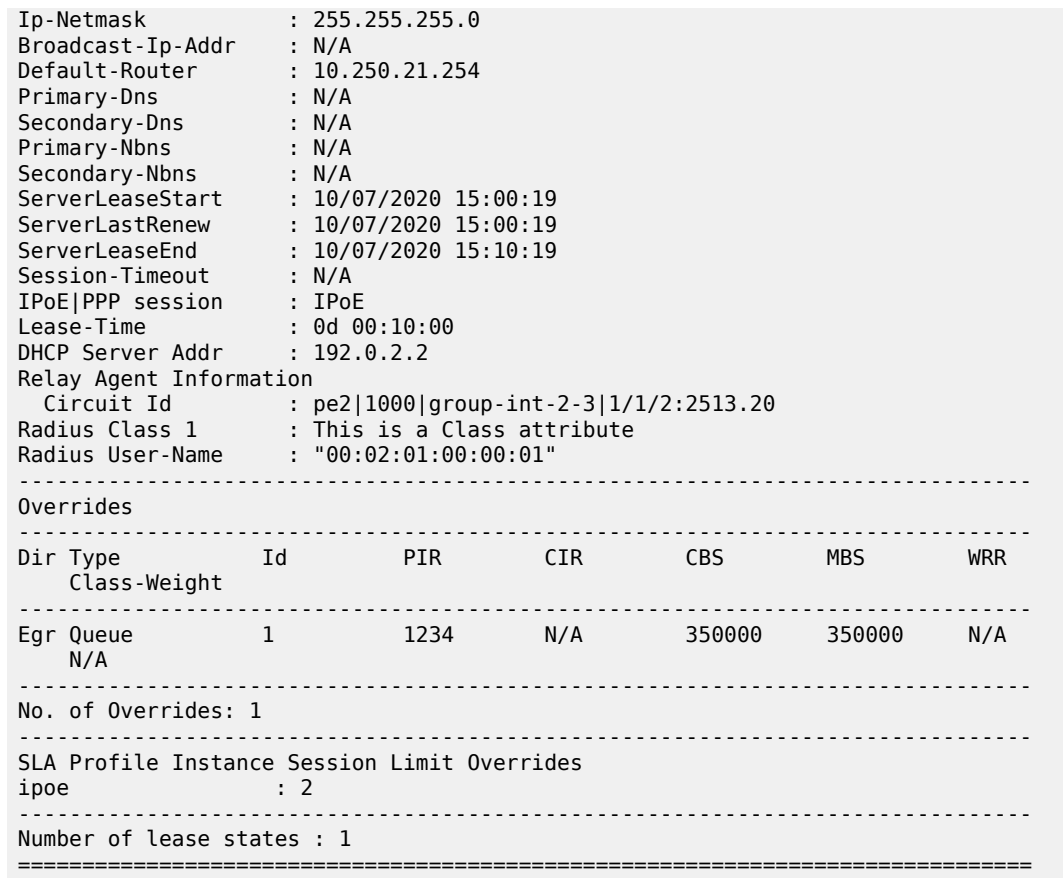

Table 251: Service DHCP Lease-state Field [Descriptions](#page-1557-0) describes service DHCP lease-state information.

<span id="page-1557-0"></span>*Table 251: Service DHCP Lease-state Field Descriptions*

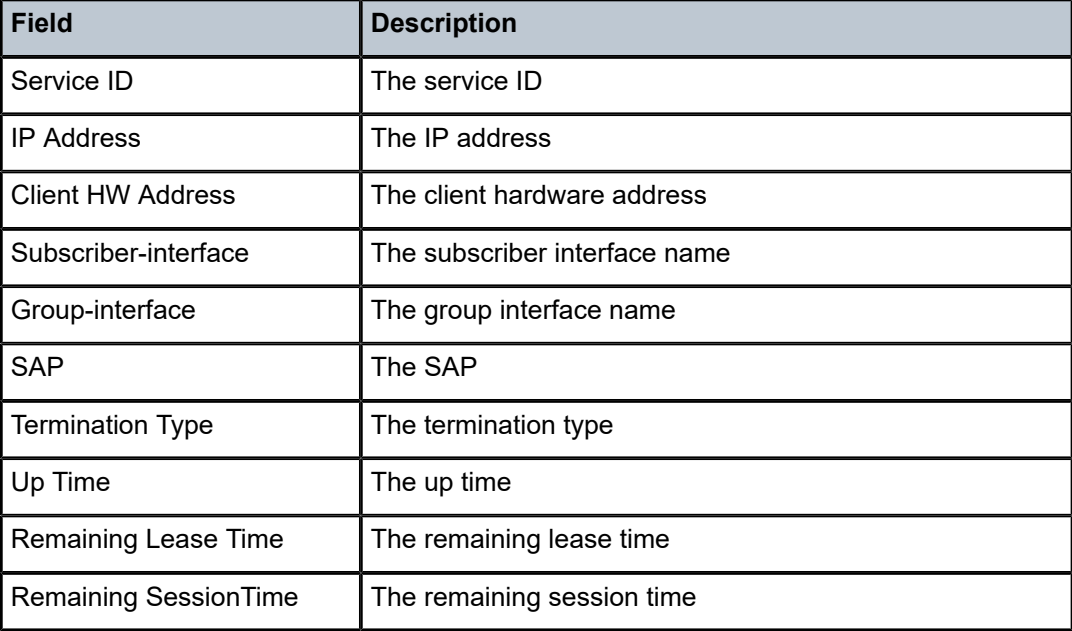

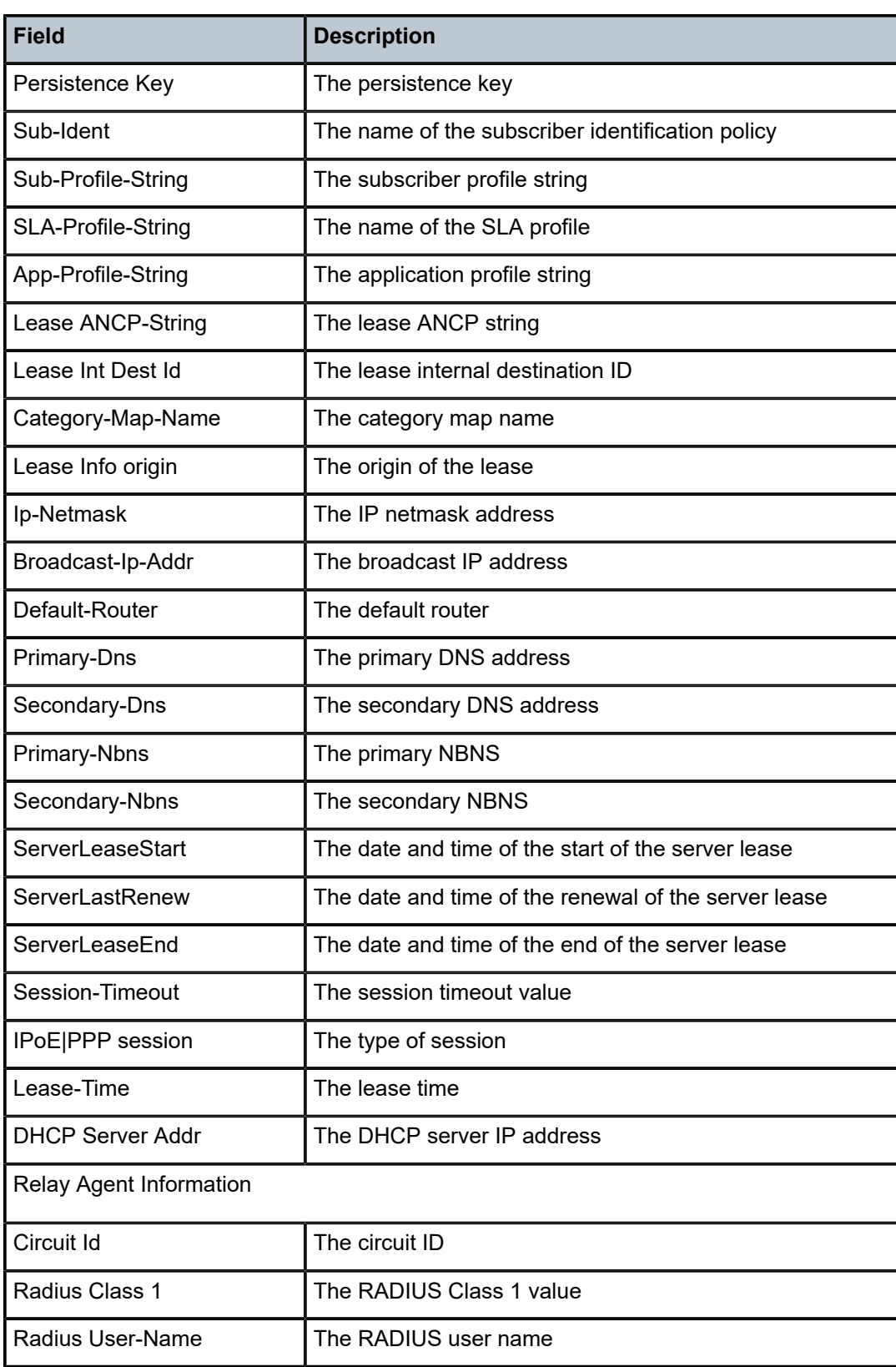

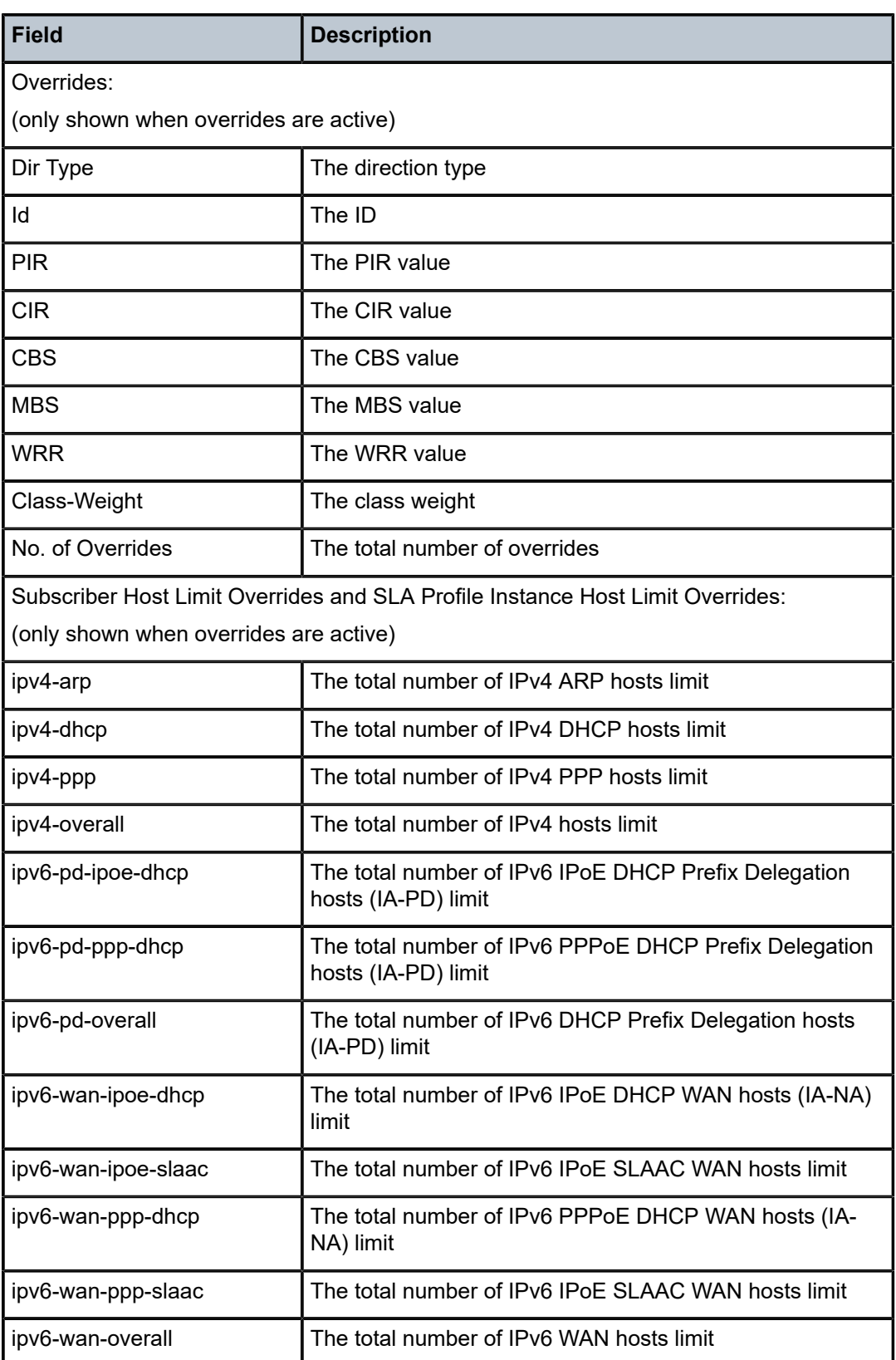

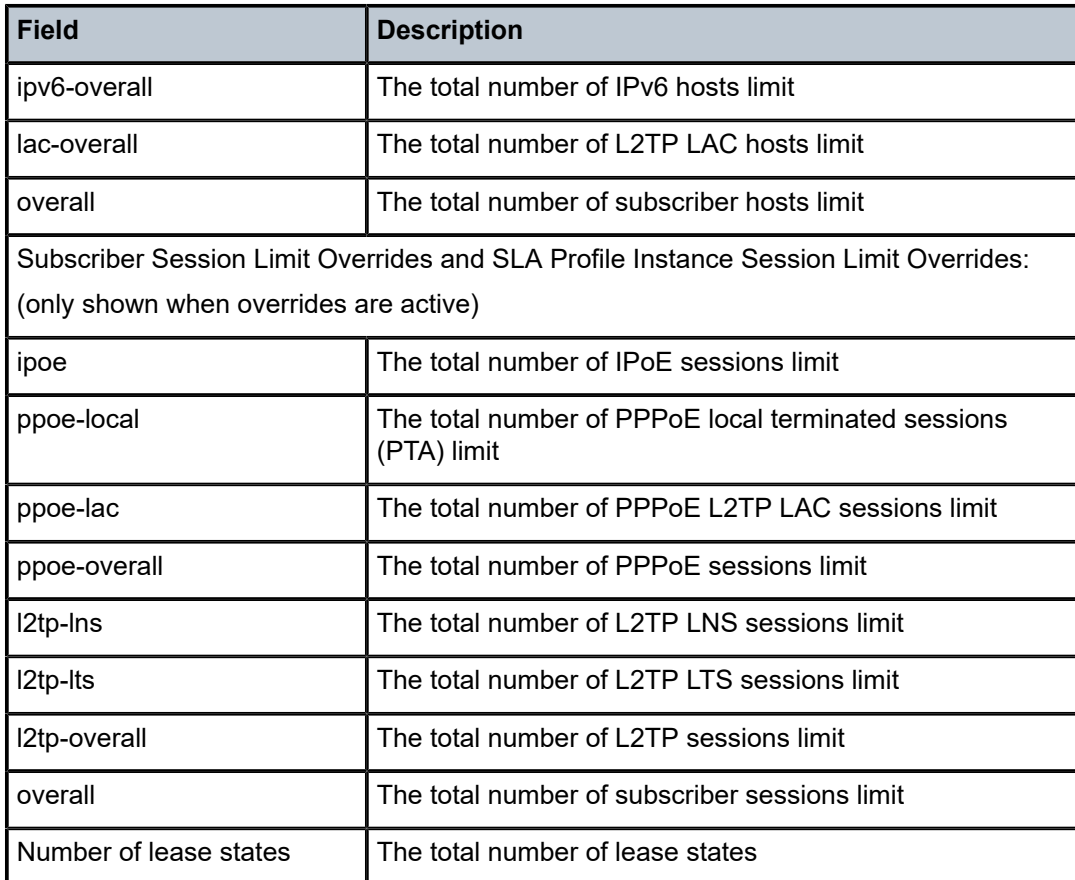

#### **Routed CO Output Example**

```
A:ALA- Dut-A# show service id 13 dhcp lease-state
===============================================================================
DHCP lease state table, service 13
===============================================================================
IP Address Mac Address Sap/Sdp Id Remaining Lease MC 
 LifeTime Origin Stdby
-------------------------------------------------------------------------------
10.13.40.1 00:00:00:00:00:13 1/1/1:13 00h00m58s Radius 
                                        -------------------------------------------------------------------------------
Number of lease states : 1
           ===============================================================================
A:ALA-_Dut-A#
```

```
A:ALA-_Dut-A# show service id 13 dhcp lease-state detail
```

```
===============================================================================
DHCP lease states for service 13
```
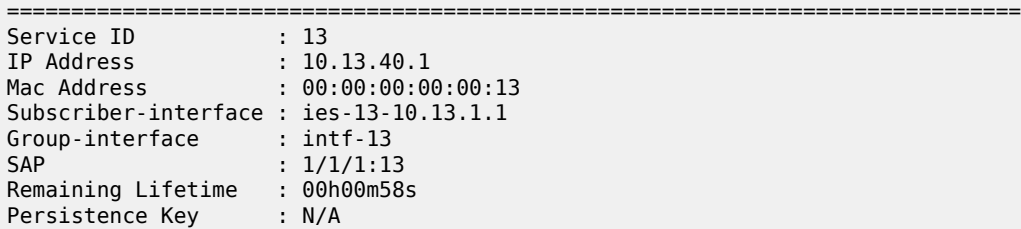

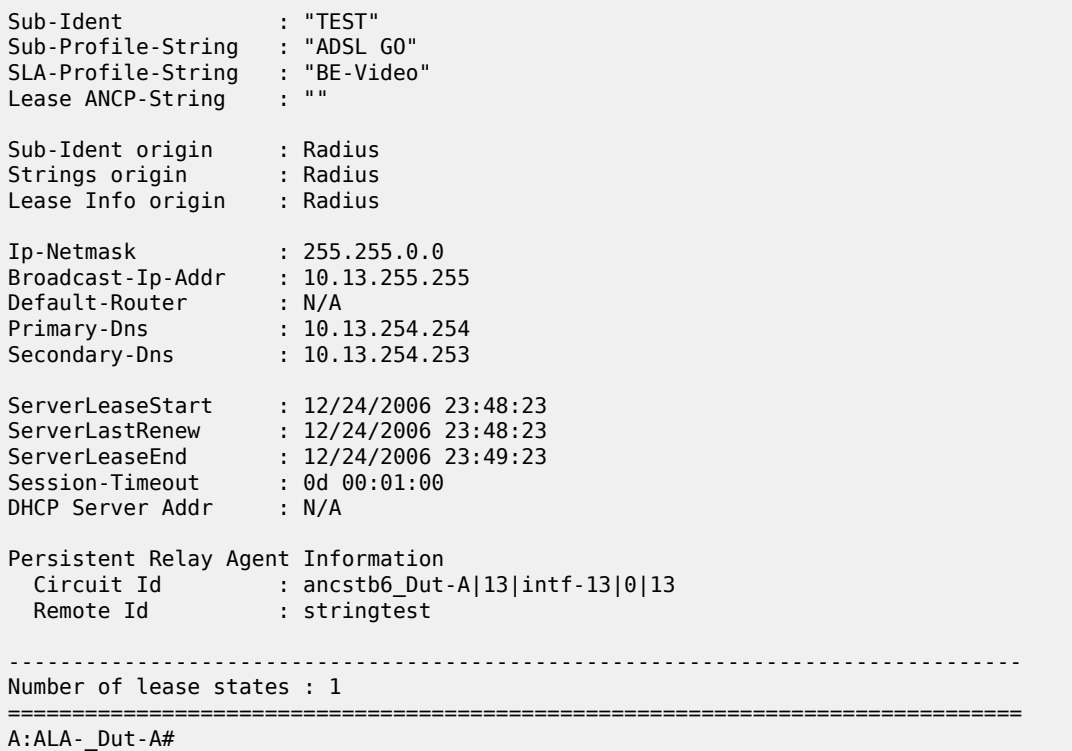

#### **Wholesaler/Retailer Output Example**

A:ALA-\_Dut-A# show service id 2000 dhcp lease-state detail =============================================================================== DHCP lease states for service 2000 ------------------------------------------------------------------------------- Wholesaler 1000 Leases ------------------------------------------------------------------------------- Service ID : 1000 IP Address : 10.13.1.254 Mac Address : 00:00:00:00:00:13 Subscriber-interface : whole-sub Group-interface : intf-13 Retailer : 2000 Retailer If : retail-sub SAP : 1/1/1:13 Remaining Lifetime : 00h09m59s Persistence Key : N/A Sub-Ident : "TEST" Sub-Profile-String : "ADSL GO" SLA-Profile-String : "BE-Video" Lease ANCP-String : "" Sub-Ident origin : Retail DHCP Strings origin : Retail DHCP Lease Info origin : Retail DHCP Ip-Netmask : 255.255.0.0 Broadcast-Ip-Addr : 10.13.255.255

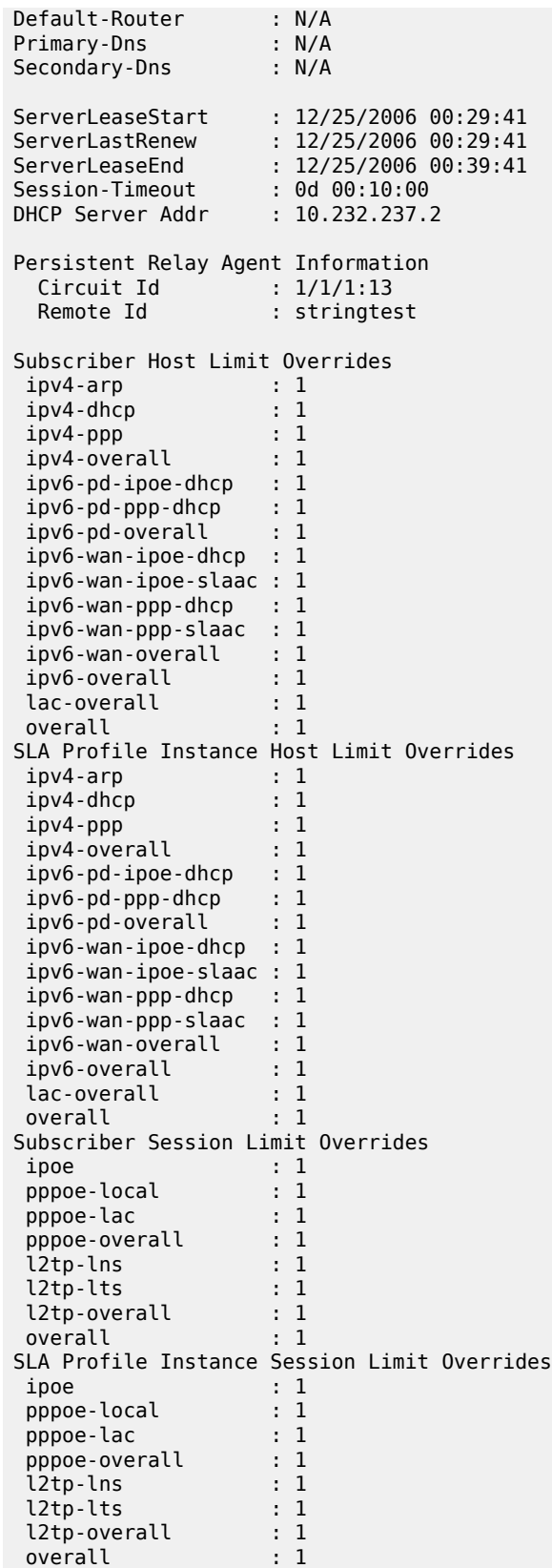

```
-------------------------------------------------------------------------------
Number of lease states : 1
===============================================================================
A:ALA-_Dut-A#
```
## lease-state

#### **Syntax**

- **lease-state** [**detail**] [**wholesaler** *service-id*] [**session** {**none** | **ipoe** | **ppp**}] [**router-advertisement-policy** *policy-name*]
- **lease-state** [**detail**] **interface** *interface-name* [**wholesaler** *service-id*] [**session** {**none** | **ipoe** | **ppp**}] [**router-advertisement-policy** *policy-name*]
- **lease-state** [**detail**] *ipv6-address ipv6-prefix*[/pre*fix-length*] [**wholesaler** *service-id*] [**session** {**none** | **ipoe** | **ppp**}] [**router-advertisement-policy** *policy-name*]
- **lease-state** [**detail**] **mac** *ieee-address* [**wholesaler** *service-id*] [**session** {**none** | **ipoe** | **ppp**}] [**routeradvertisement-policy** *policy-name*]

#### **Context**

**[\[Tree\]](#page-41-1)** (show>service>id>dhcp6 lease-state)

#### **Full Context**

show service id dhcp6 lease-state

#### **Description**

This command displays DHCPv6 lease state information.

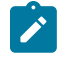

**Note:**

The **wholesaler** *service-id* parameter is applicable only in the VPRN context.

## **Parameters**

#### **detail**

Displays detailed lease state information.

#### *service-id*

The service ID of the wholesaler. When specified in this context, SAP, SDP, interface, IP address and MAC parameters are ignored. This parameter only applies to the 7750 SR.

**Values** *service-id*: 1 to 2147483647

#### **session**

Shows DHCPv6 lease states for clients that are associated with an IPoE session or for clients that are associated with a PPP session or for clients that are not associated with an IPoE session.

**Values** none, ipoe, ppp

*policy-name*

Specifies the name of the router advertisement policy.

#### *interface-name*

Specifies the interface name, up to 32 characters.

#### *ipv6-address***[/***mask***]**

Shows information for the specified IPv6 address and mask.

#### *ieee-address*

Shows information for the specified 48-bit MAC address, expressed in the form *aa*:*bb*:*cc*:*dd*:*ee*:*ff* or *aa*-*bb*-*cc*-*dd*-*ee*-*ff*, where *aa*, *bb*, *cc*, *dd*, *ee* and *ff* are hexadecimal numbers.

#### **Platforms**

All

## **Output**

The following output is an example of DHCP6 lease state information.

#### **Sample Output**

\*A:eng-BNG-2# show service id 1000 dhcp6 lease-state detail

=============================================================================== DHCP lease states for service 1000 =============================================================================== Service ID : 1000 IP Address : 2001:1000:0:4::1/128 Client HW Address : 00:00:10:10:12:12 Subscriber-interface : sub-int-01 Group-interface : grp-int-01<br>SAP : 1/1/20:841 SAP : 1/1/20:841 Termination Type : local Up Time : 0d 00:00:13 Remaining Lease Time : 0d 23:59:47 (Lease Split) Remaining SessionTime: N/A Persistence Key : N/A Sub-Ident : "host-1" Sub-Profile-String : "no-prof" SLA-Profile-String : "no-prof" App-Profile-String : ""<br>Lease ANCP-String : "" Lease ANCP-String : "" Lease Int Dest Id : "" Category-Map-Name : "" Dhcp6 ClientId (DUID): 00030001000010101212 Dhcp6 IAID : 0 Dhcp6 IAID Type : non-temporary Dhcp6 Client Ip : fe80:db8:200:10ff:fe10:1212 Primary-Dns : N/A Secondary-Dns : N/A Pool Name : "" Dhcp6 Server Addr : ::10 Dhcp6 ServerId (DUID): 00030001d854ff000000 Dhcp6 InterfaceId : test<br>Dhcp6 RemoteId : N/A Dhcp6 RemoteId Radius sub-if prefix : N/A Router adv. policy : ra-policy-01 Lease Info origin : DHCP ServerLeaseStart : 02/13/2017 22:04:24 ServerLastRenew : 02/13/2017 22:04:24 ServerLeaseEnd : 02/14/2017 22:04:24

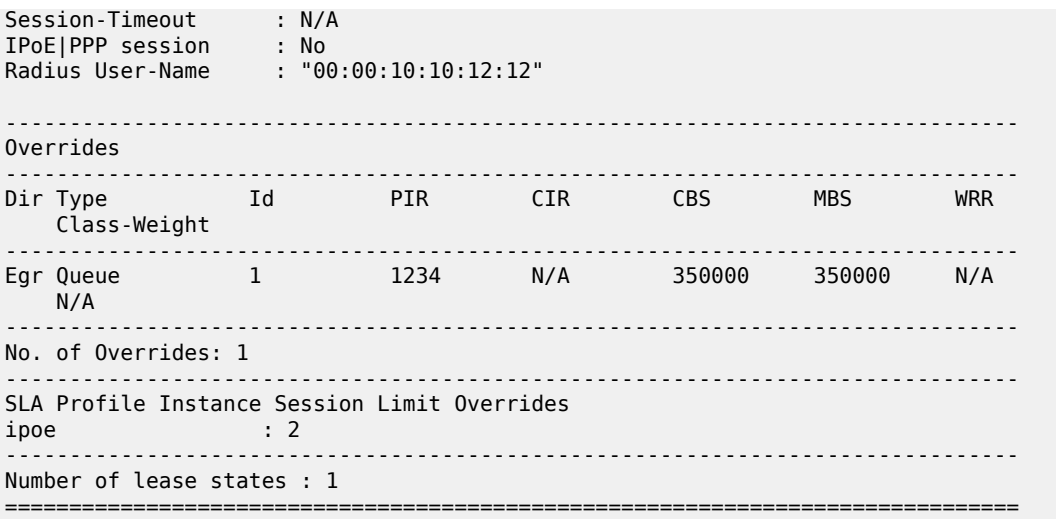

\*A:Dut-A#show service id 13 dhcp6 lease-state router-advertisement-policy ra-policy-01

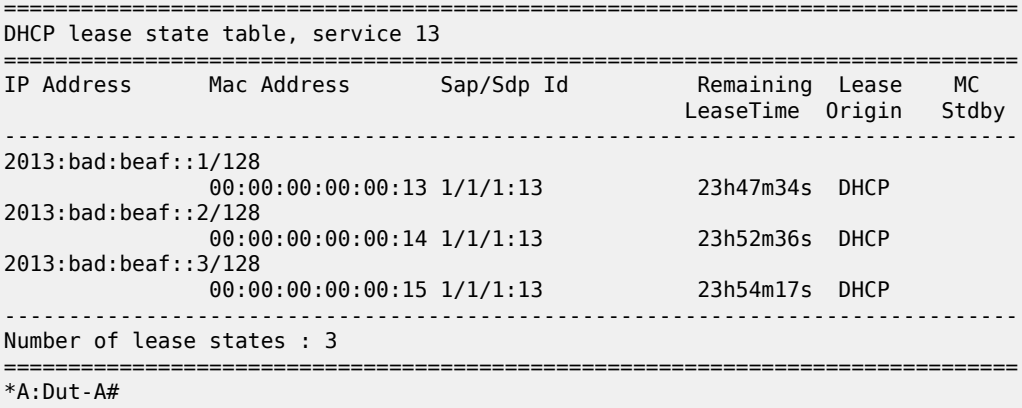

Table 252: DHCPv6 Lease State Router [Advertisement](#page-1565-0) Field Descriptions describes DHCPv6 lease state router advertisement policy output fields.

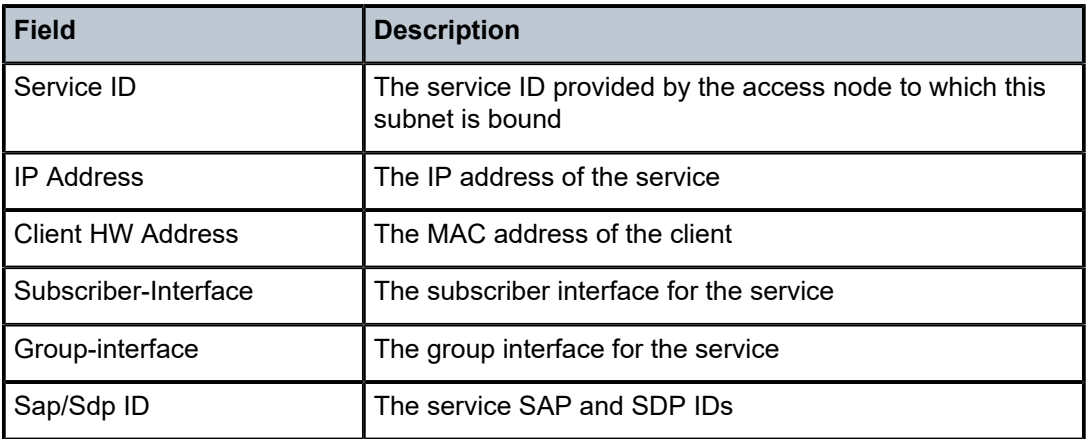

<span id="page-1565-0"></span>*Table 252: DHCPv6 Lease State Router Advertisement Field Descriptions*

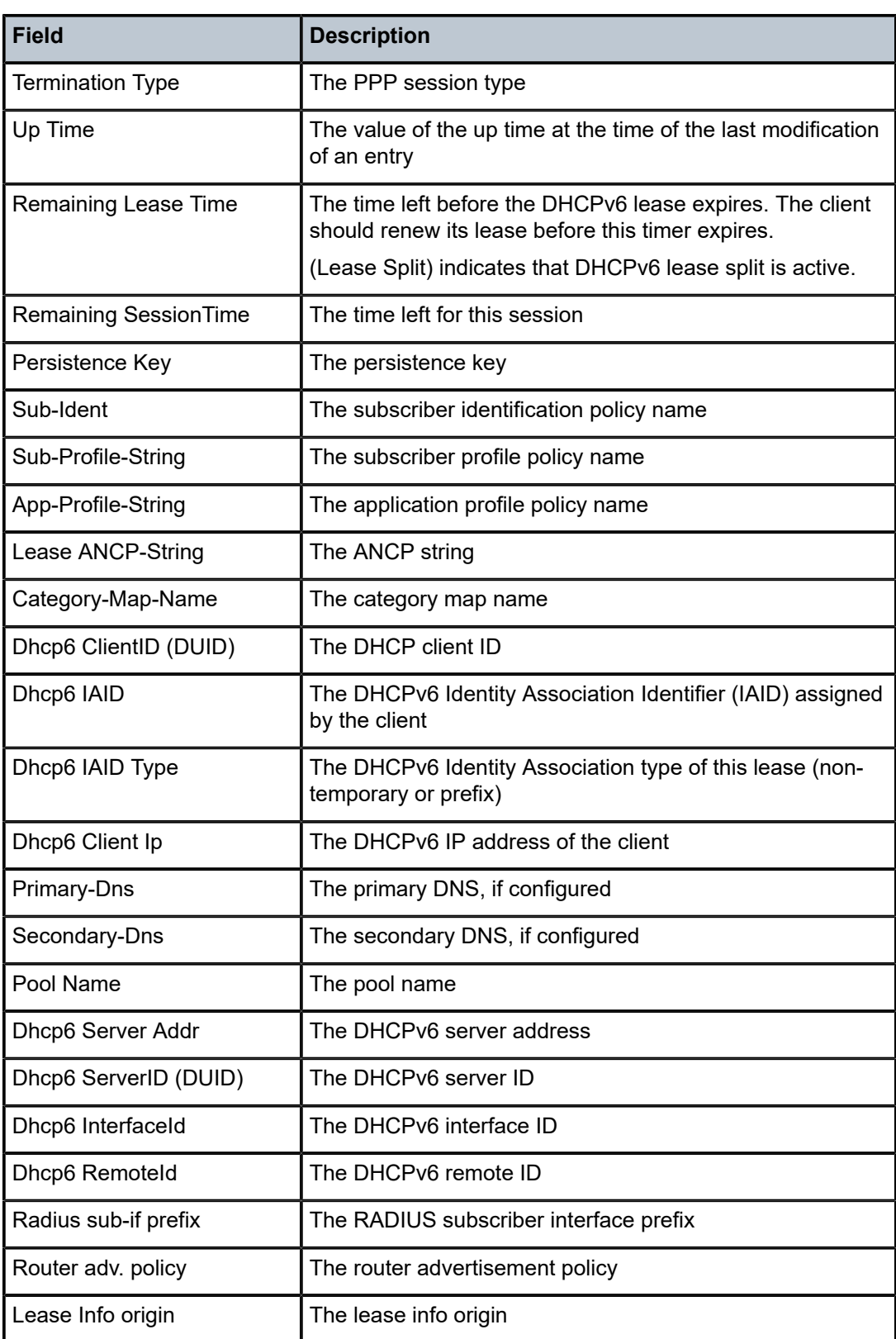

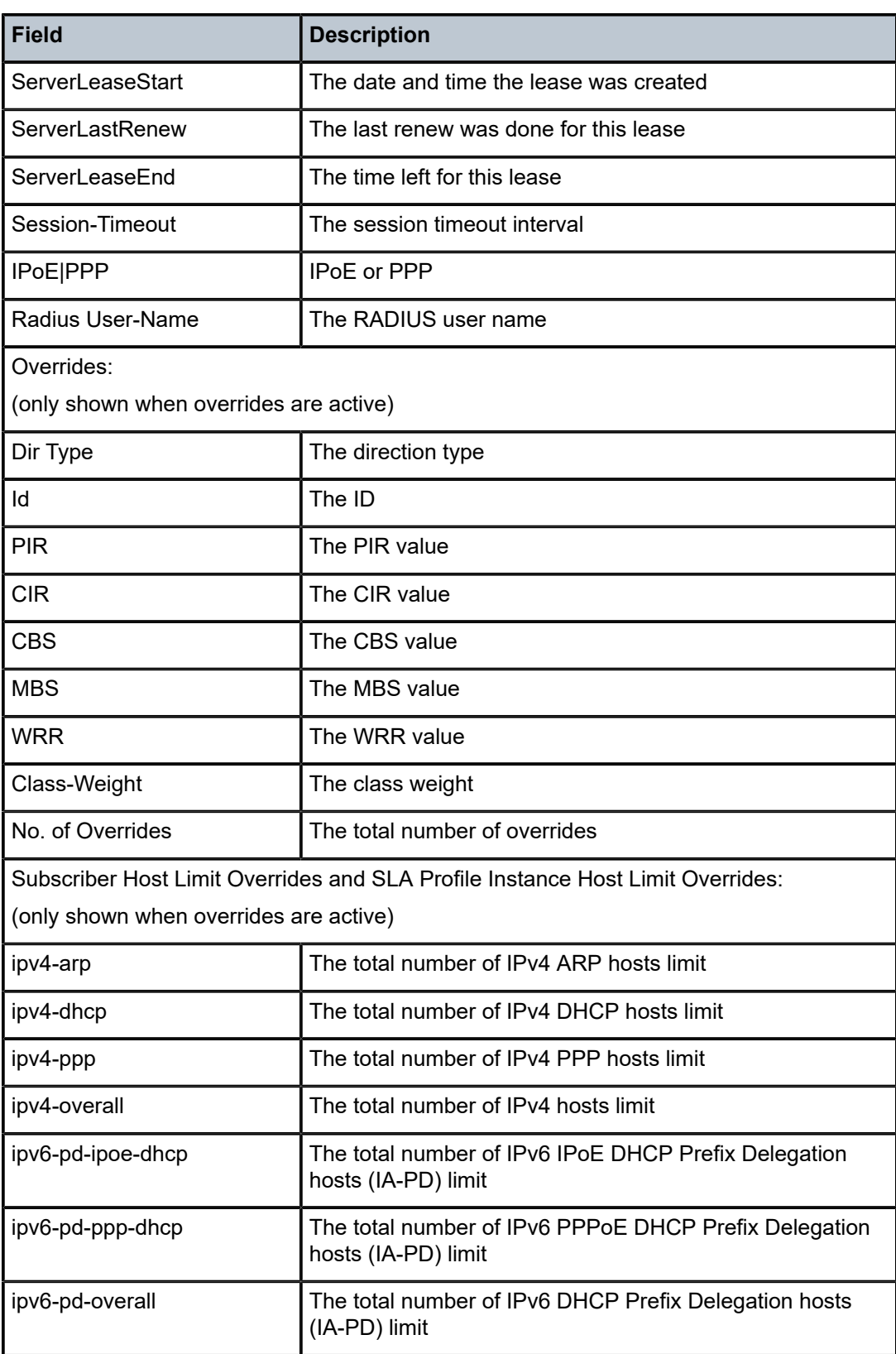

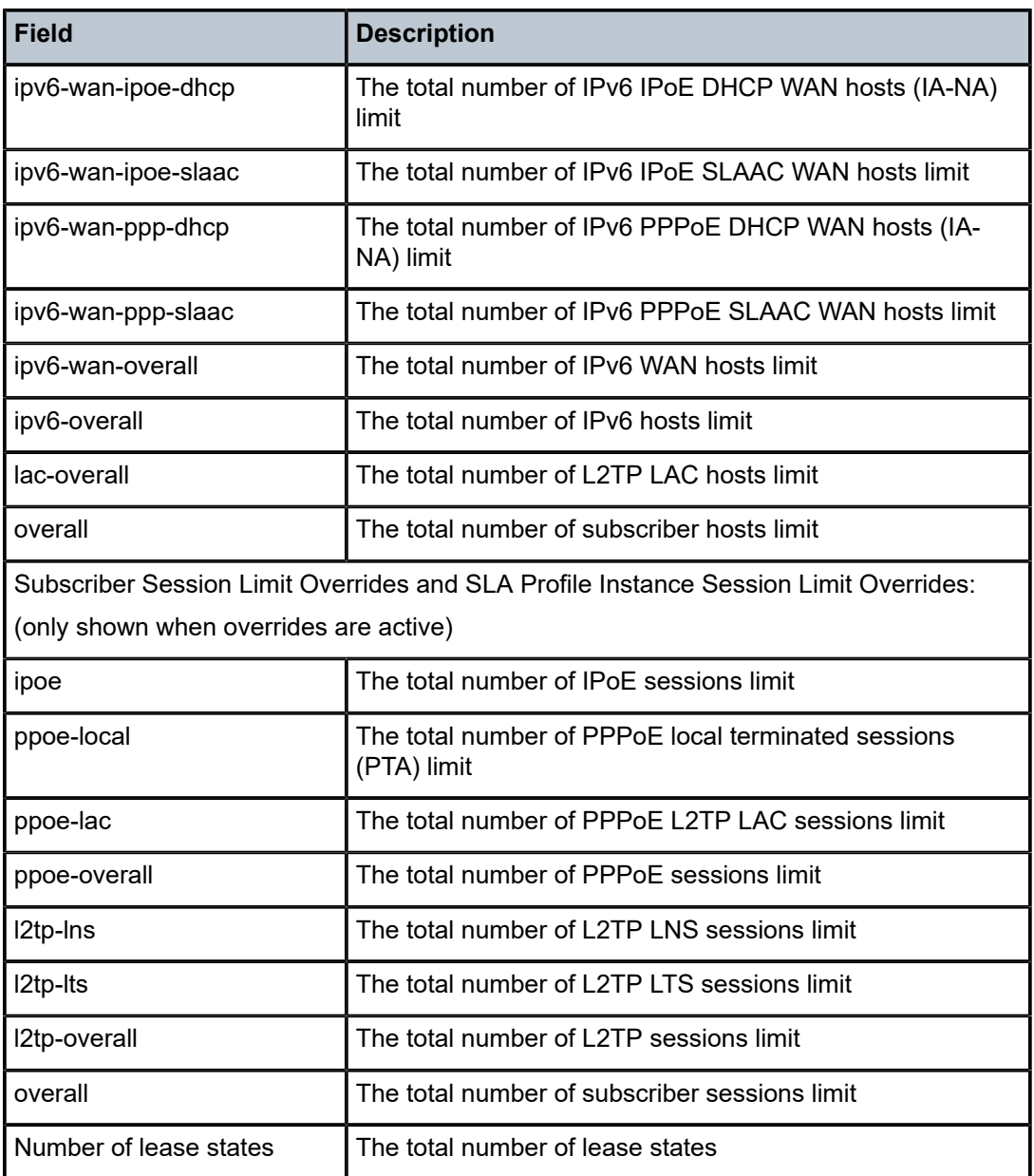

## lease-state

## **Syntax**

**lease-state all** [**no-dhcp-release**] **lease-state** [**port** *port-id*] **inter-dest-id** *intermediate-destination-id* [**no-dhcp-release**] **lease-state** [**port** *port-id*] **no-inter-dest-id** [**no-dhcp-release**] **lease-state ip-address** *ip-address* [*/mask*] [**no-dhcp-release**] **lease-state mac** *ieee-address* [**no-dhcp-release**]

**lease-state port** *port-id* [**no-dhcp-release**]

**lease-state sap** *sap-id* [**no-dhcp-release**]

**lease-state sdp** *sdp-id:vc-id* [**no-dhcp-release**]

## **Context**

**[\[Tree\]](#page-19-0)** (clear>service>id>dhcp lease-state)

## **Full Context**

clear service id dhcp lease-state

#### **Description**

This command removes the DHCPv4 lease state information from the system and sends a DHCP release message on behalf of the client to the DHCP server. A DHCP release is not sent when the remaining lease-time is less than 5 minutes or when the **no-dhcp-release** parameter is specified.

#### **Parameters**

**all**

Clears all lease state statistics.

#### *port-id*

Displays information about the specified port ID.

#### *intermediate-destination-id*

Displays information about the specified intermediate destination ID, up to 32 characters.

#### **no-inter-dest-id**

Displays the information about no intermediate destination ID.

#### *ip-address[/mask]*

The IP address of the IP interface. The *ip-address* portion of the **address** command specifies the IP host address that is used by the IP interface within the subnet. This address must be unique within the subnet and specified in dotted decimal notation. Allowed values are IP addresses in the range 1.0.0.0 – 223.255.255.255 (with support of /31 subnets).

**Values** a.b.c.d.

## mask: 1 to 32

#### *ieee-address*

Specifies the 48-bit MAC address for the static ARP in the form aa:bb:cc:dd:ee:ff or aa-bbcc-dd-ee-ff where aa, bb, cc, dd, ee, and ff are hexadecimal numbers. Allowed values are any non-broadcast, non-multicast MAC and non-IEEE reserved MAC addresses.

**Values** xx:xx:xx:xx:xx:xx or xx-xx-xx-xx-xx-xx

#### *sap-id*

Specifies the physical port identifier portion of the SAP definition.

#### *sdp-id*

The SDP ID to be cleared.

**Values** 1 to 17407

### *vc-id*

The virtual circuit ID on the SDP ID to be cleared.

**Values** 1 to 4294967295

### **no-dhcp-release**

Specifies that the node clears the state without sending the DHCP release message.

#### **Platforms**

All

lease-state

#### **Syntax**

**lease-state all** [**no-dhcp-release**]

**lease-state ipv6-address** *ipv6-prefix*[*/prefix-length*] [ **no-dhcp-release**]

**lease-state mac** *ieee-address* [**no-dhcp-release**]

**lease-state sap** *sap-id* [**no-dhcp-release**]

## **Context**

**[\[Tree\]](#page-19-1)** (clear>service>id>dhcp6 lease-state)

### **Full Context**

clear service id dhcp6 lease-state

#### **Description**

This command removes the DHCPv6 lease state information from the system and sends a DHCP release message on behalf of the client to the DHCP server. A DHCP release is not sent when the remaining lease-time is less than 5 minutes or when the no-dhcp-release parameter is specified.

#### **Parameters**

**all**

Clears all lease-states.

#### **no-dhcp-release**

Specifies that the node clears the state without sending the DHCP release message.

#### *ipv6-prefix[/prefix-length]*

Clears routes only matching the specified IP address and length and only applies to the 7750 SR.

**Values** ipv6 ipv6-prefix[/pref\*: x:x:x:x:x:x:x:x (eight 16-bit pieces)

x:x:x:x:x:x:d.d.d.d

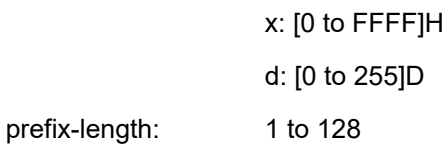

#### *ieee-address*

Clears DHCP6 MAC address lease state information. The 48-bit MAC address for the static ARP in the form aa:bb:cc:dd:ee:ff or aa-bb-cc-dd-ee-ff where aa, bb, cc, dd, ee, and ff are hexadecimal numbers. Allowed values are any non-broadcast, non-multicast MAC and non-IEEE reserved MAC addresses.

#### *sap-id*

Clears the specified lease state SAP information.

#### **Platforms**

All

## **15.28 leases**

## leases

### **Syntax**

**leases** [**detail**]

**leases** *ip-address*[/*mask*] **address-from-user-db** [**detail**]

**leases** *ip-address*[/*mask*] **dhcp-host** *dhcp-host-name* [**detail**]

**leases** *ip-address*[/*mask*] **ppp-host** *ppp-host-name* [**detail**]

**leases** *ip-address*[/*mask*] [**detail**]

### **Context**

**[\[Tree\]](#page-34-0)** (show>router>dhcp>local-dhcp-server leases)

## **Full Context**

show router dhcp local-dhcp-server leases

#### **Description**

This command displays the DHCP leases.

#### **Parameters**

#### *ip-address*

Specifies the base IP address of the subnet. This address must be unique within the subnet and specified in dotted decimal notation. Allowed values are IP addresses in the range 1.0.0.0 – 223.255.255.255 (with support of /31 subnets).

#### *mask*

The subnet mask in dotted decimal notation.

**Values** 0 to 32

#### **address-from-user-db**

Displays only leases that have IP addresses from the local-user-db.

#### *dhcp-host-name*

Shows the leases that match a certain DHCP host from the local-user-db.

#### *ppp-host-name*

Displays the leases that match a certain PPPoE host from the local-user-db.

#### **detail**

Displays detailed information of all leases that fall into the indicated subnet.

The command with no parameters shows all leases from the local-user-db.

#### **Platforms**

7450 ESS, 7750 SR, 7750 SR-a, 7750 SR-e, 7750 SR-s, VSR

#### **Output**

The following output is an example of lease information

#### **Sample Output**

```
*A:ALA-48>show>router>dhcp>local-dhcp-server# leases ip-address 10.0.0.4
===============================================================================
Leases for DHCP server test router Base
===============================================================================
           Lease State Mac Address
 PPPoE user name/Opt82 Circuit Id LifeTime Type
-------------------------------------------------------------------------------
No leases found
*A:ALA-48>show>router>dhcp>local-dhcp-server#
```
<span id="page-1572-0"></span>Table 253: Leases Field [Descriptions](#page-1572-0) describes leases output fields.

*Table 253: Leases Field Descriptions*

| <b>Field</b>       | <b>Description</b>                     |  |
|--------------------|----------------------------------------|--|
| <b>IP Address</b>  | The IP address for the specified lease |  |
| Lease State        | The lease state of the IP address      |  |
| Mac Address        | The MAC address of the lease           |  |
| Remaining Lifetime | The remaining lifetime of the lease    |  |
| Cint Type          | The address type                       |  |
| PPPoE user name    | The PPPoE user name                    |  |

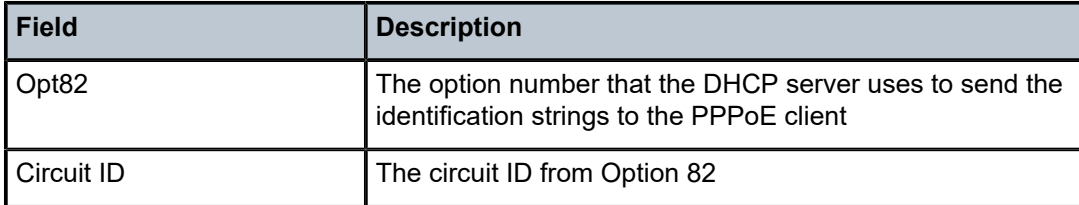

### leases

## **Syntax**

**leases** [*ipv6-address/prefix-length*] [*type*] [*state*] [**detail**]

### **Context**

**[\[Tree\]](#page-34-1)** (show>router>dhcp6>local-dhcp-server leases)

### **Full Context**

show router dhcp6 local-dhcp-server leases

## **Description**

This command displays the DHCP6 leases.

#### **Parameters**

#### *ipv6-address*

Specifies the base IP address of the subnet. This address must be unique within the subnet and specified in dotted decimal notation. Allowed values are IP addresses in the range 1.0.0.0 – 223.255.255.255 (with support of /31 subnets).

#### *mask*

The subnet mask in dotted decimal notation.

**Values** 0 to 32

#### *type*

Displays the lease type.

**Values** pd, wan-host

#### *state*

Displays the state of the lease.

**Values** advertised, remove-pending, held

#### **detail**

Displays detailed information of all leases that fall into the indicated subnet. The command with no parameters shows all leases from the local user database.

#### **Platforms**

7450 ESS, 7750 SR, 7750 SR-a, 7750 SR-e, 7750 SR-s, VSR

### **Output**

The following output is an example of lease information.

#### **Sample Output**

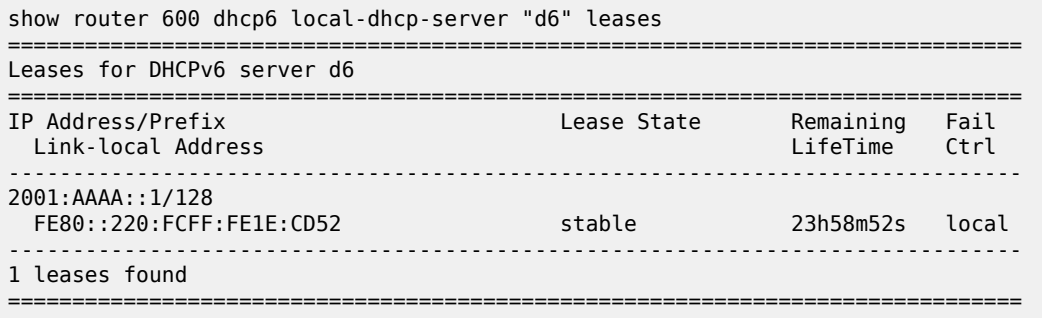

Table 254: DHCP6 Lease Field [Descriptions](#page-1574-0) describes DHCP6 lease fields.

<span id="page-1574-0"></span>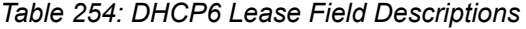

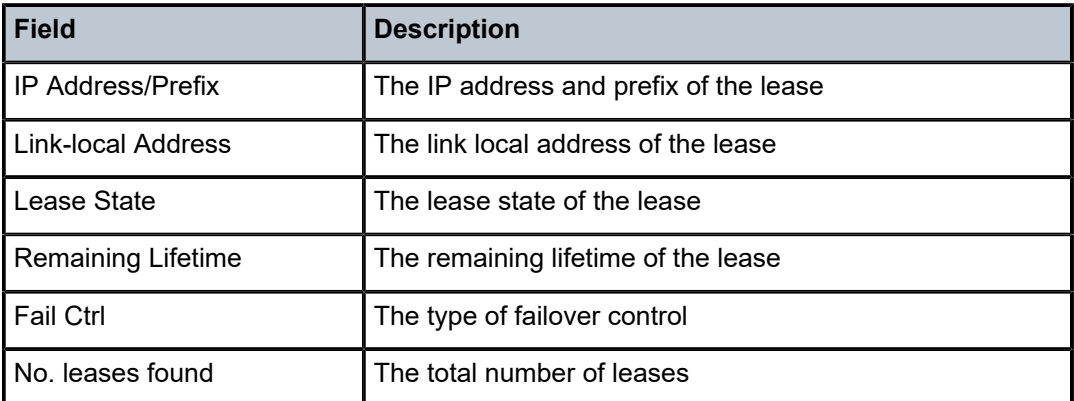

## leases

## **Syntax**

**leases** *ip-address*[*/mask*] [*state*] **leases all** [*state*]

## **Context**

**[\[Tree\]](#page-16-0)** (clear>router>dhcp>server leases)

## **Full Context**

clear router dhcp local-dhcp-server leases

#### **Description**

This command clears DHCP leases.

#### **Parameters**

#### *ip-address[/mask]*

Clears the specified IP address and mask.

#### *state*

Clears the state of the lease to be removed.

**Values** offered, stable, force-renew-pending, remove-pending, held, internal, internal-orphan, internal-held, sticky

## **Platforms**

7450 ESS, 7750 SR, 7750 SR-a, 7750 SR-e, 7750 SR-s, VSR

## leases

#### **Syntax**

**Context**

**leases** [*ipv6-address/prefix-length*] [*type*] [*state*] **leases all** [*type*] [*state*]

**[\[Tree\]](#page-17-0)** (clear>router>dhcp6>server leases)

## **Full Context**

clear router dhcp6 local-dhcp-server leases

#### **Description**

This command removes the specified leases in the specified local DHCPv6 server.

#### **Parameters**

#### *ipv6-address/prefix-length*

Specifies the prefix of the leases to be removed.

### *type*

Specifies the type of the lease to be removed.

**Values** pd, slaac, wan-host

#### *state*

Specifies the state of the lease to be removed.

**Values** advertised, remove-pending, held, internal, internal-orphan, internaloffered

#### **all**

Removes all leases of specified type or state.

## **Platforms**

7450 ESS, 7750 SR, 7750 SR-a, 7750 SR-e, 7750 SR-s, VSR

## **15.29 lfa-coverage**

lfa-coverage

#### **Syntax**

**lfa-coverage**

## **Context**

**[\[Tree\]](#page-35-0)** (show>router>isis lfa-coverage)

#### **Full Context**

show router isis lfa-coverage

#### **Description**

This command displays IS-IS LFA coverage information. This information corresponds to the backup next hops for prefixes and nodes written in RTM by the base LFA feature.

#### **Platforms**

All

## **Output**

The following output is an example of LFA coverage information.

#### **Sample Output**

```
*A:SR# show router isis lfa-coverage 
            ============================================================================
Rtr Base ISIS Instance 0 LFA Coverage
============================================================================
Topology Level Node IPv4 
----------------------------------------------------------------------------
IPV4 Unicast L1 4/4(100%) 826/826(100%) 
IPV4 Unicast L2 2/2(100%) 826/826(100%) 
IPV6 Unicast L1 3/3(100%) 0/0(0%) 
IPV6 Unicast L2 0/0(0%) 0/0(0%) 
============================================================================
*A:SR#
*A:SRR>config>router>isis# show router isis lfa-coverage 
               ===============================================================================
LFA Coverage
===============================================================================
```
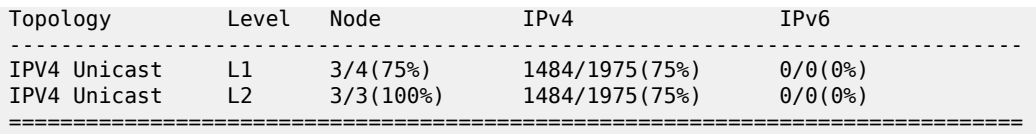

\*A:SRR>config>router>isis#

## lfa-coverage

## **Syntax**

**lfa-coverage**

### **Context**

**[\[Tree\]](#page-38-0)** (show>router>ospf3 lfa-coverage)

**[\[Tree\]](#page-37-0)** (show>router>ospf lfa-coverage)

## **Full Context**

show router ospf3 lfa-coverage

show router ospf lfa-coverage

#### **Description**

This command displays OSPFv2 or OSPFv3 Loop-Free Alternate (LFA) next-hop information. This information corresponds to the backup next hops for prefixes and nodes written in RTM by the base LFA feature.

## **Platforms**

All

## **Output**

#### **Sample Output**

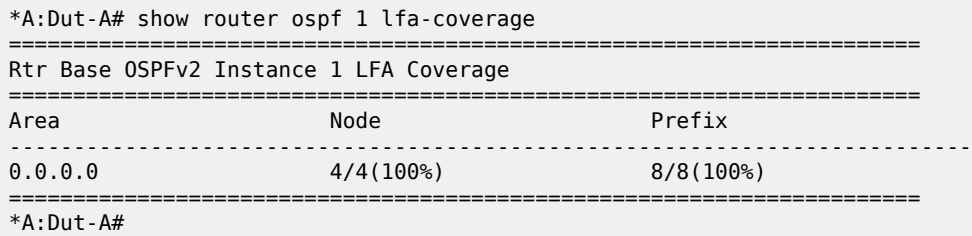

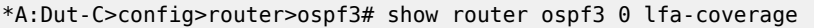

=========================================================================== Rtr Base OSPFv3 Instance 0 LFA Coverage

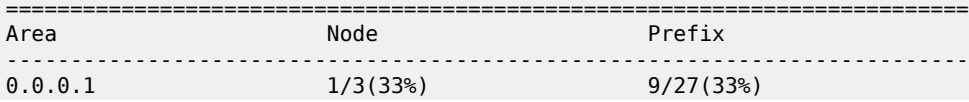

===========================================================================

# **15.30 li**

li

## **Syntax**

**li**

## **Context**

**[\[Tree\]](#page-29-0)** (show li)

## **Full Context**

show li

## **Description**

This command displays Lawful Intercept (LI) information.

## **Platforms**

All

## li

## **Syntax**

**li**

## **Context**

**[\[Tree\]](#page-15-0)** (clear li)

## **Full Context**

clear li

## **Description**

This command clears Lawful Intercept (LI) information.

## **Platforms**

All

# **15.31 li-ip**

## li-ip

## **Syntax**

**li-ip** [*li-filter-name*]

**li-ip** *li-filter-name* {**counters** | **associations**}

**li-ip** *li-filter-name* **entry** *entry-id* [**counters**]

## **Context**

**[\[Tree\]](#page-29-1)** (show>li>filter li-ip)

## **Full Context**

show li filter li-ip

## **Description**

This command displays LI mirror IPv4 address filter configuration and operation information.

## **Parameters**

#### *li-filter-name*

Specifies the LI filter name, up to 32 characters.

### *entry-id*

Specifies the LI filter entry.

**Values** 1 to 65535

#### **counters**

Specifies LI filter counter information.

#### **associations**

Specifies LI filter association information.

## **Platforms**

All

## li-ip

## **Syntax**

**li-ip** *li-filter-name* [**entry** *entry-id*] [{ **ingress** | **egress**}]

## **Context**

**[\[Tree\]](#page-15-1)** (clear>li>filter li-ip)

clear li filter li-ip

## **Description**

This command clears LI mirror IPv4 address filter configuration and operation information.

### **Parameters**

#### *li-filter-name*

Clears the LI filter name, up to 32 characters.

*entry-id*

Clears the LI filter entry.

**Values** 1 to 65535

### **Platforms**

All

# **15.32 li-ipv6**

li-ipv6

## **Syntax**

**li-ipv6** [*li-filter-name*] **li-ipv6** *li-filter-name* {**counters** | **associations**} **li-ipv6** *li-filter-name* **entry** *entry-id* [**counters**]

## **Context**

**[\[Tree\]](#page-29-2)** (show>li>filter li-ipv6)

## **Full Context**

show li filter li-ipv6

## **Description**

This command displays LI mirror IPv6 address filter configuration and operation information.

#### **Parameters**

#### *li-filter-name*

Specifies the LI filter name, up to 32 characters.

## *entry-id*

Specifies the LI filter entry.

**Values** 1 to 65535

## **counters**

Specifies LI filter counter information.

#### **associations**

Specifies LI filter association information.

## **Platforms**

All

li-ipv6

## **Syntax**

**li-ipv6** *li-filter-name* [**entry** *entry-id*] [{ **ingress** | **egress**}]

## **Context**

**[\[Tree\]](#page-15-2)** (clear>li>filter li-ipv6)

## **Full Context**

clear li filter li-ipv6

## **Description**

This command clears LI mirror IPv6 address filter configuration and operation information.

## **Parameters**

## *li-filter-name*

Clears the LI filter name, up to 32 characters.

## *entry-id*

Clears the LI filter entry.

**Values** 1 to 65535

## **Platforms**

All

# **15.33 li-mac**

## li-mac

### **Syntax**

**li-mac** [*li-filter-name*] **li-mac** *li-filter-name* {**counters** | **associations**} **li-mac** *li-filter-name* **entry** *entry-id* [**counters**]

## **Context**

**[\[Tree\]](#page-29-3)** (show>li>filter li-mac)

## **Full Context**

show li filter li-mac

## **Description**

This command displays LI mirror MAC address filter configuration and operation information.

## **Parameters**

#### *li-filter-name*

Specifies the LI filter name, up to 32 characters.

#### *entry-id*

Specifies the LI filter entry.

**Values** 1 to 65535

#### **counters**

Specifies LI filter counter information.

#### **associations**

Specifies LI filter association information.

## **Platforms**

All

## li-mac

## **Syntax**

**li-mac** *li-filter-name* [**entry** *entry-id*] [{ **ingress** | **egress**}]

## **Context**

**[\[Tree\]](#page-15-3)** (clear>li>filter li-mac)

## **Full Context**

clear li filter li-mac

### **Description**

This command clears LI mirror MAC address filter configuration and operation information.

## **Parameters**

## *li-filter-name*

Clears the LI filter name, up to 32 characters.

#### *entry-id*

Clears the LI filter entry.

**Values** 1 to 65535

#### **Platforms**

All

# **15.34 li-source**

## li-source

### **Syntax**

**li-source** *service-id* [**acct-session-id** *session-id*]

## **Context**

**[\[Tree\]](#page-29-4)** (show>li li-source)

### **Full Context**

show li li-source

## **Description**

This command displays LI mirror configuration and operation information.

#### **Parameters**

#### *service-id*

Specifies the service ID.

**Values** 1 to 2147483647

#### *session-id*

Specifies the session ID, up to 22 characters.

### **Platforms**

All
#### **Output**

The following output is an example of LI source information.

#### **Sample Output**

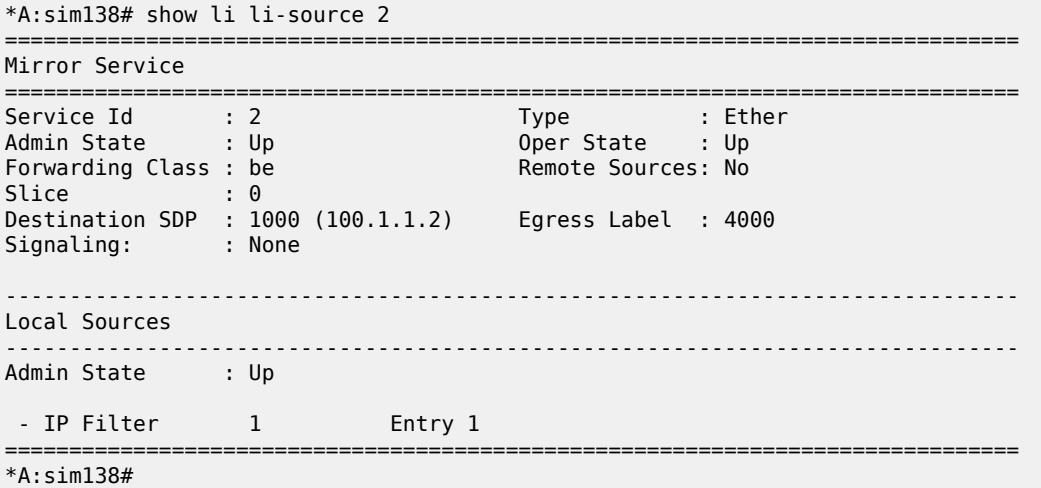

# **15.35 license**

## license

#### **Syntax**

**license available-licenses**

#### **Context**

**[\[Tree\]](#page-46-0)** (show>system license)

#### **Full Context**

show system license

#### **Description**

Displays information related to the active license(s) within the system. This includes the license name, target UUID, target product, target SR OS release, and the start, end, and issue date of the license.

If the **available-licenses** attribute is included, then the information for each active license shall be displayed. The usual case for more than one license in a system is during an upgrade procedures when there needs to be both the originating and destination release licenses available in the system.

## **Parameters**

#### **available-licenses**

Includes information for all licenses active in the system.

#### **Platforms**

All

## **Output**

The following output is an example of license information.

## **Sample Output**

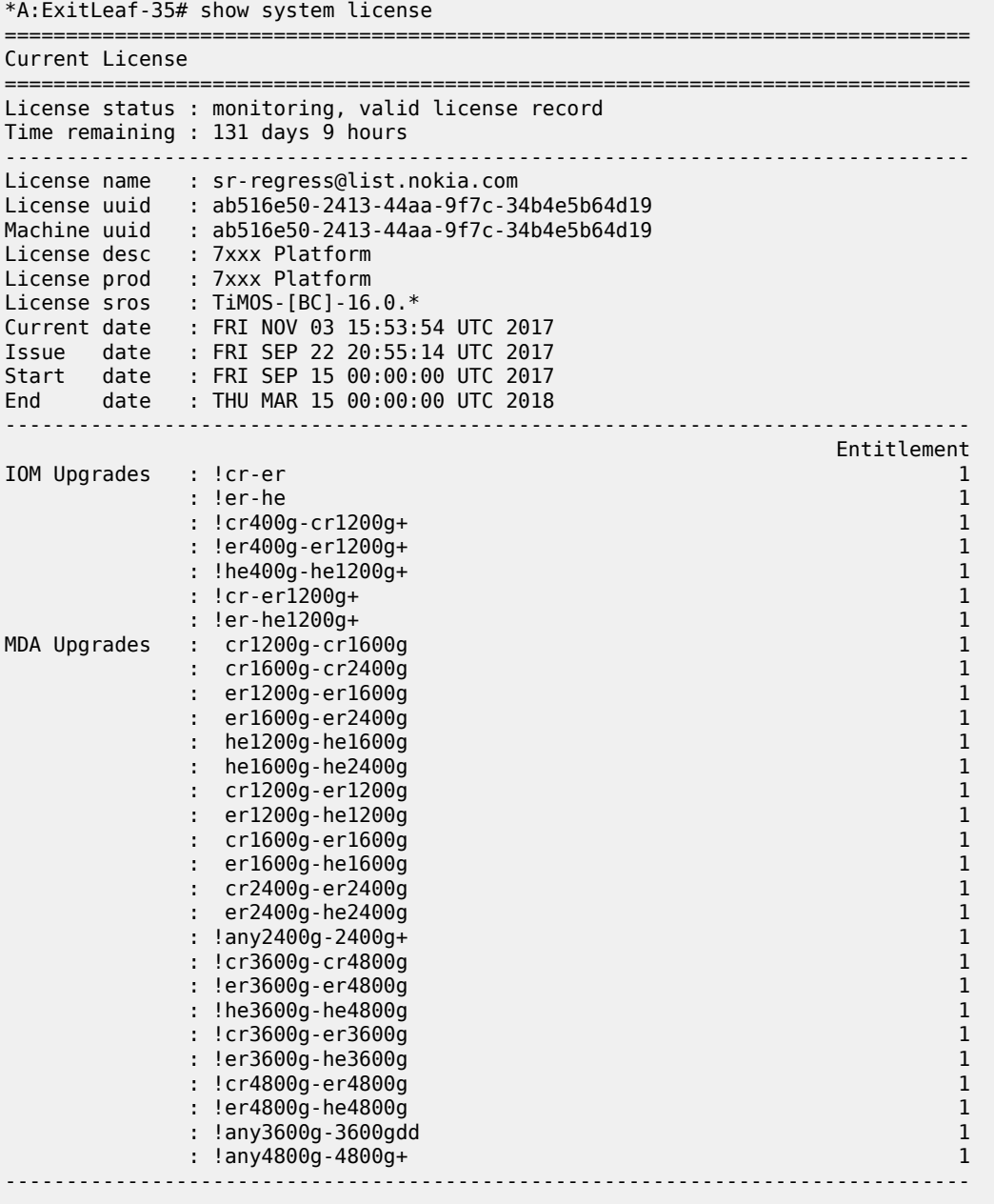

! - indicates license not applicable to system

# **15.36 license-statistics**

# license-statistics

#### **Syntax**

**license-statistics**

## **Context**

**[\[Tree\]](#page-46-1)** (show>system license-statistics)

## **Full Context**

show system license-statistics

## **Description**

Commands in this context display application license statistics.

## **Platforms**

VSR

# **15.37 licensing**

## licensing

## **Syntax**

**licensing** *port-id* **licensing audit** [**monitored**] **licensing entitlements**

**Context [\[Tree\]](#page-29-0)** (show licensing)

## **Full Context**

show licensing

## **Description**

This command displays information related to the active application licenses on the system. The licenses are either monitored RTUs or entitlement ASLs, both of which cover features and scale in use in the SR OS system.

For monitored RTUs, there is a legal requirement to purchase the RTU parts to cover the administrative enabling of the related features and scale; however, the SR OS does not block the activation or scale of the feature.

For entitlement ASLs, feature activation on the SR OS system requires the installation of the ASL via the license-file mechanism before the related feature can be enabled. See the *7750 SR and 7950 XRS Payas-You-Grow Licensing Reference Guide* for more information.

When the **audit** keyword is used, the display shows all the monitored RTUs and entitlement ASLs of the node. Using the optional **monitored** keyword together with **audit** restricts the display to only the monitored RTUs.

When the **entitlements** keyword is used, the display shows all the entitlements in the active licenses in the system, the type of license, the quantity of POOL licenses, and the number of each that is in use or available for use.

#### **Parameters**

#### **audit**

Specifies that the state of all features covered by licenses is displayed.

#### **monitored**

Specifies that only the monitored RTUs are included in the audit display.

#### **entitlements**

Specifies that the number of instances allowed by the active license is displayed.

#### *port-id*

Specifies the port identifier in the format *slot*[/*mda*[/*connector*[/*port*]]].

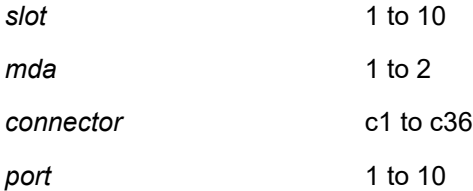

#### **Platforms**

7450 ESS, 7750 SR, 7750 SR-a, 7750 SR-e, 7750 SR-s, 7950 XRS

#### **Output**

The following are examples of the **show licensing** command output and the corresponding tables describe the output fields:

- [Sample Output: show licensing](#page-1587-0); [Output Fields](#page-1588-0) Table 255: Output Fields: Show [Licensing](#page-1588-1)
- [Sample Output: show licensing audit;](#page-1589-0) [Output Fields](#page-1589-1) Table 256: Output Fields: Show [Licensing](#page-1589-2) Audit
- [Sample Output: show licensing entitlements;](#page-1590-0) [Output Fields](#page-1590-1) Table 257: Output Fields: Show [Licensing](#page-1590-2) [entitlement](#page-1590-2)

#### <span id="page-1587-0"></span>**Sample Output: show licensing**

# show licensing 2/1 =============================================================================== MAC Licensed Restrictions

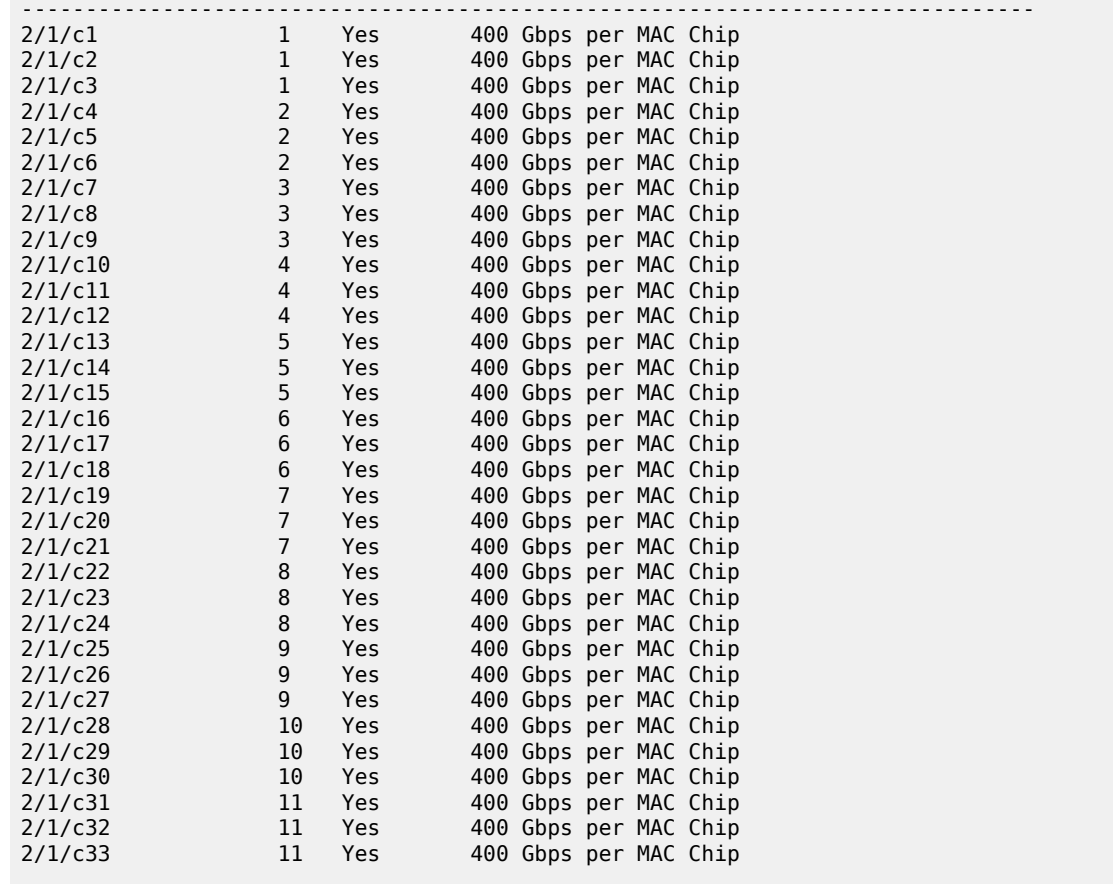

## <span id="page-1588-0"></span>**Output Fields**

Table 255: Output Fields: Show [Licensing](#page-1588-1) describes the output fields for the **show licensing** command.

<span id="page-1588-1"></span>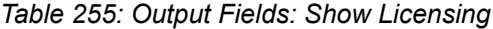

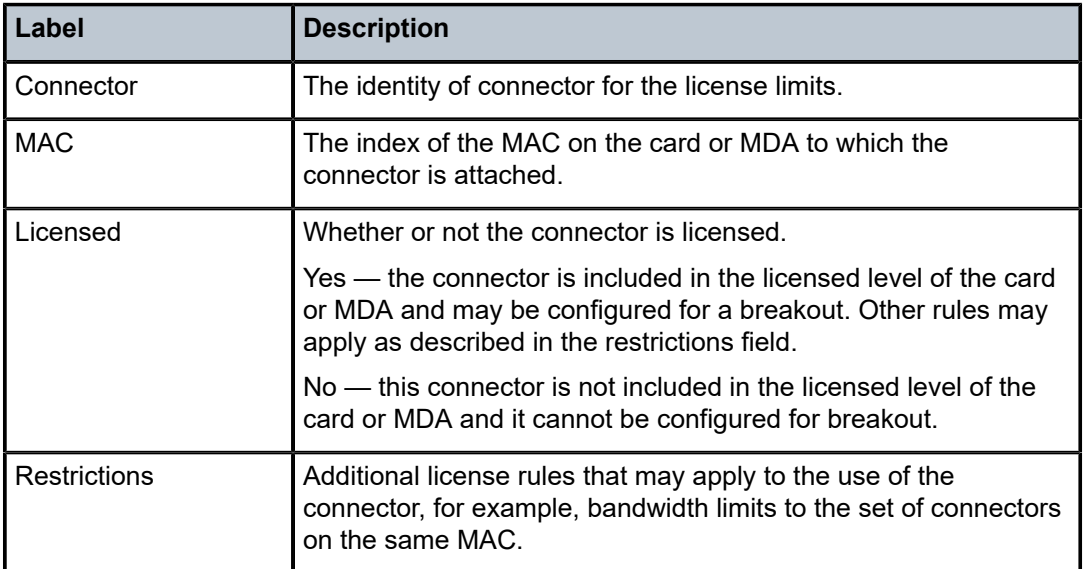

#### <span id="page-1589-0"></span>**Sample Output: show licensing audit**

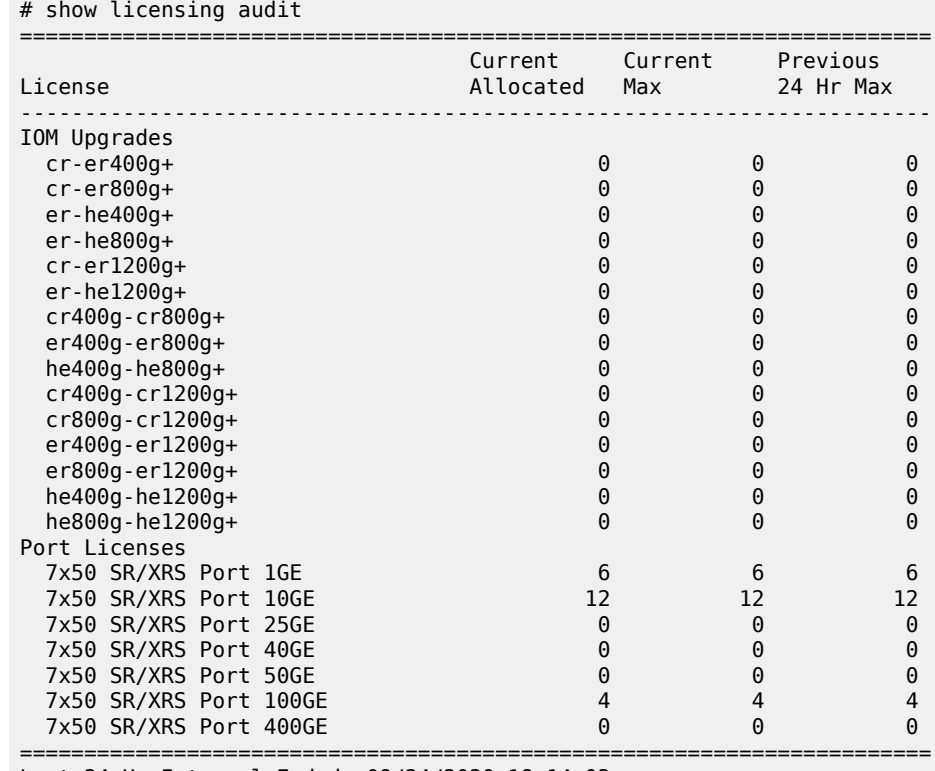

Last 24 Hr Interval Ended: 09/24/2020 18:14:03

#### <span id="page-1589-1"></span>**Output Fields**

Table 256: Output Fields: Show [Licensing](#page-1589-2) Audit describes the output fields for the **show licensing audit** command.

<span id="page-1589-2"></span>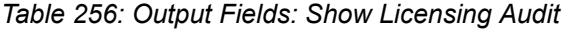

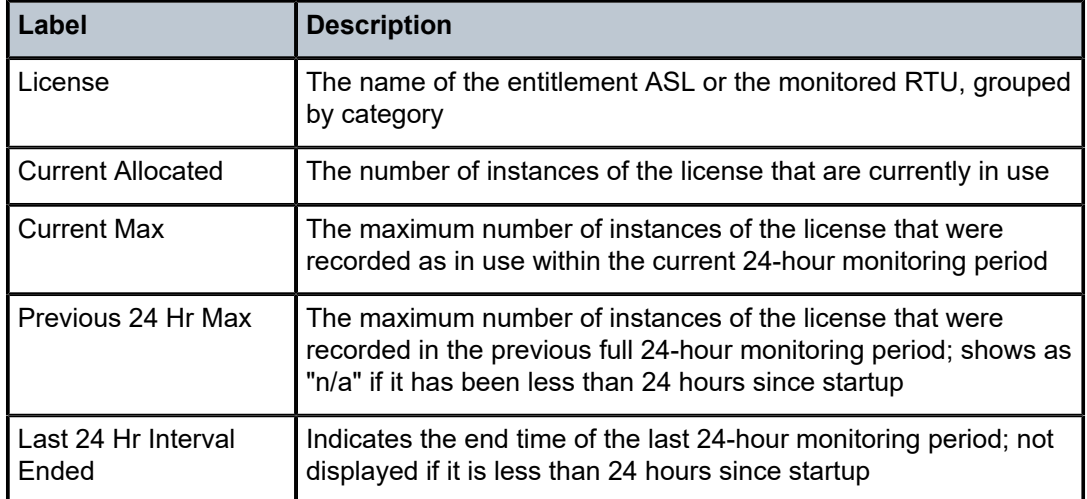

#### <span id="page-1590-0"></span>**Sample Output: show licensing entitlements**

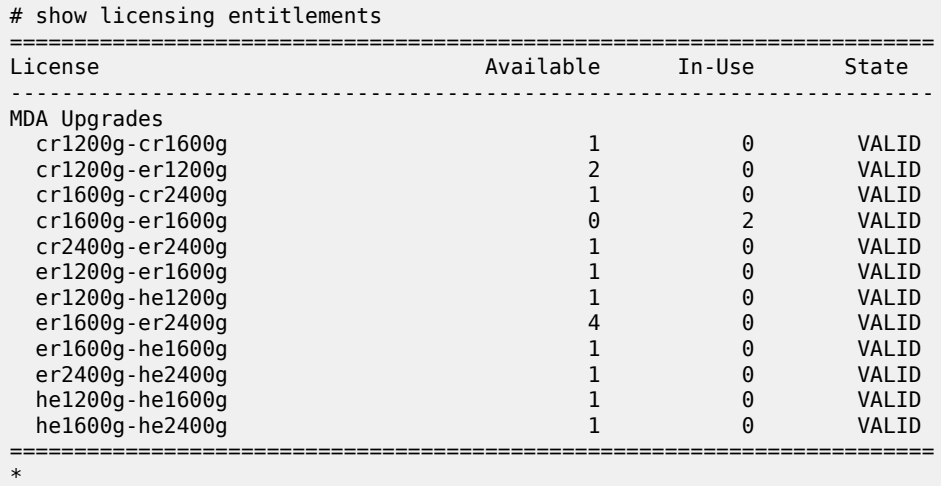

## <span id="page-1590-1"></span>**Output Fields**

Table 257: Output Fields: Show Licensing [entitlement](#page-1590-2) describes the output fields for the **show licensing entitlement** command.

<span id="page-1590-2"></span>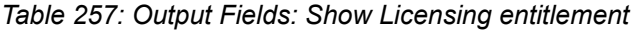

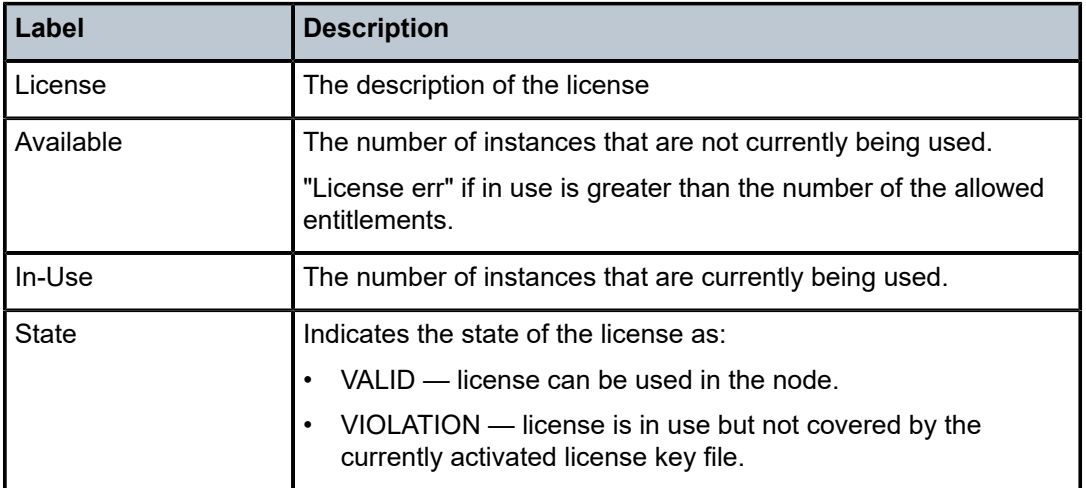

# **15.38 link**

link

## **Syntax link**

## **Context**

**[\[Tree\]](#page-33-0)** (show>router>bgp>routes>bgp-ls link)

## **Full Context**

show router bgp routes bgp-ls link

## **Description**

This command displays BGP-LS NLRIs for link types.

#### **Platforms**

All

# **15.39 link-check**

## link-check

#### **Syntax**

**link-check**

#### **Context**

**[\[Tree\]](#page-54-0)** (tools>perform>chassis link-check)

## **Full Context**

tools perform chassis link-check

#### **Description**

This command checks the connection between an XCM and XMA cards on a SR-2/7/14s chassis. The function checks the connection between all XCM and XMA cards present in the system and outputs one of the following for each XMA:

- OK the connection is good and no action is required
- NOK the connection is suspect, re-seat the XMA to determine if this corrects the issue. If this issue persists, contact Nokia support.

## **Platforms**

7750 SR-1s, 7750 SR-2s, 7750 SR-2se, 7750 SR-7s, 7750 SR-14s

# **15.40 link-group-member-status**

# link-group-member-status

## **Syntax**

**link-group-member-status** *name* [**level** *level*]

#### **Context**

**[\[Tree\]](#page-35-0)** (show>router>isis link-group-member-status)

#### **Full Context**

show router isis link-group-member-status

#### **Description**

This command displays IS-IS link-group-member status.

#### **Parameters**

#### *name*

Up to 32 characters.

#### *level*

Specifies the interface level (1, 2, or 1 and 2).

#### **Platforms**

All

#### **Output**

The following output is an example of link group member status information.

#### **Sample Output**

```
A:cses-V94# show router isis link-group-member-status
   - link-group-member-status <name> [level <level>]
```
<name>
: [32 chars max]
<br>
<level>
: 1|2 <level>

A:cses-V94# show router isis link-group-member-status "toDutB"

=============================================================================== Rtr Base ISIS Instance 0 Link-Group Member

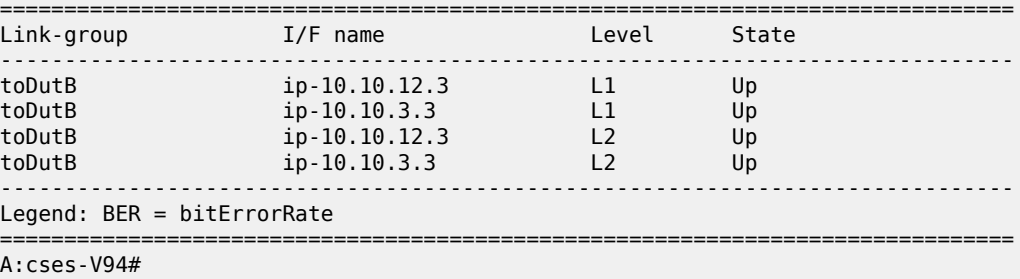

# **15.41 link-group-status**

# link-group-status

## **Syntax**

**link-group-status** *name* [**level** *level*]

## **Context**

**[\[Tree\]](#page-35-1)** (show>router>isis link-group-status)

## **Full Context**

show router isis link-group-status

## **Description**

This command displays IS-IS link-group status.

#### **Parameters**

#### *name*

Specifies the link-group name.

#### *level*

Specifies the interface level (1, 2, or 1 and 2).

## **Platforms**

All

## **Output**

The following output is an example of link group status.

#### **Sample Output**

```
A:cses-V94# show router isis link-group-status
```
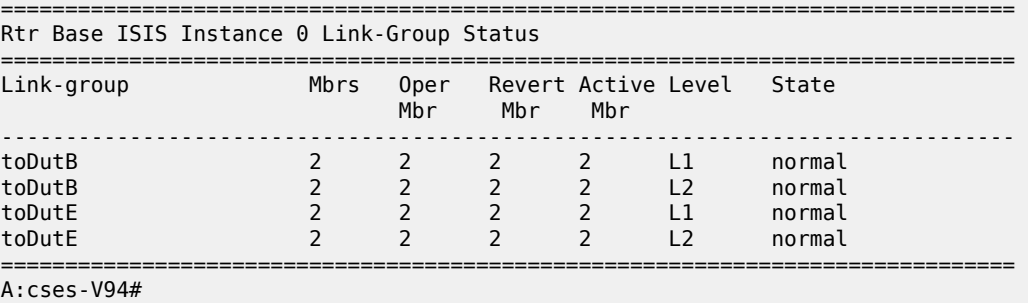

# **15.42 link-map-profile**

# link-map-profile

## **Syntax**

**link-map-profile** *link-map-profile*

## **Context**

**[\[Tree\]](#page-29-1)** (show>lag link-map-profile)

## **Full Context**

show lag link-map-profile

**Description** This command displays LAG link map profile information.

## **Parameters**

#### *link-map-profile*

Displays information about a specified LAG link map profile.

**Values** 1 to 32 (VSR)

1 to 64 (all other platforms)

## **Platforms**

All

# **15.43 link-measurement**

link-measurement

## **Syntax**

**link-measurement**

## **Context**

**[\[Tree\]](#page-48-0)** (show>test-oam link-measurement)

## **Full Context**

show test-oam link-measurement

### **Description**

Commands in this context display link measurement template information.

#### **Platforms**

7450 ESS, 7750 SR, 7750 SR-a, 7750 SR-e, 7750 SR-s, 7950 XRS

# **15.44 lldp**

lldp

**Syntax lldp**

**lldp neighbor**

## **Context**

**[\[Tree\]](#page-46-2)** (show>system lldp)

#### **Full Context**

show system lldp

#### **Description**

This command displays local Link Layer Discovery Protocol (LLDP) information at the system level. This includes an option to display summary information for all known peers.

#### **Parameters**

**neighbor**

Displays all LLDP neighbor information.

### **Platforms**

All

## **Output**

The following output is an example of local LLDP information.

## **Sample Output: show system lldp**

show system lldp

=============================================================================== LLDP Configuration

===============================================================================

Transmit Interval : 30 Hold Multiplier : 4 Reinit Delay : 2 Notification Interval : 5 Tx Credit Max : 5

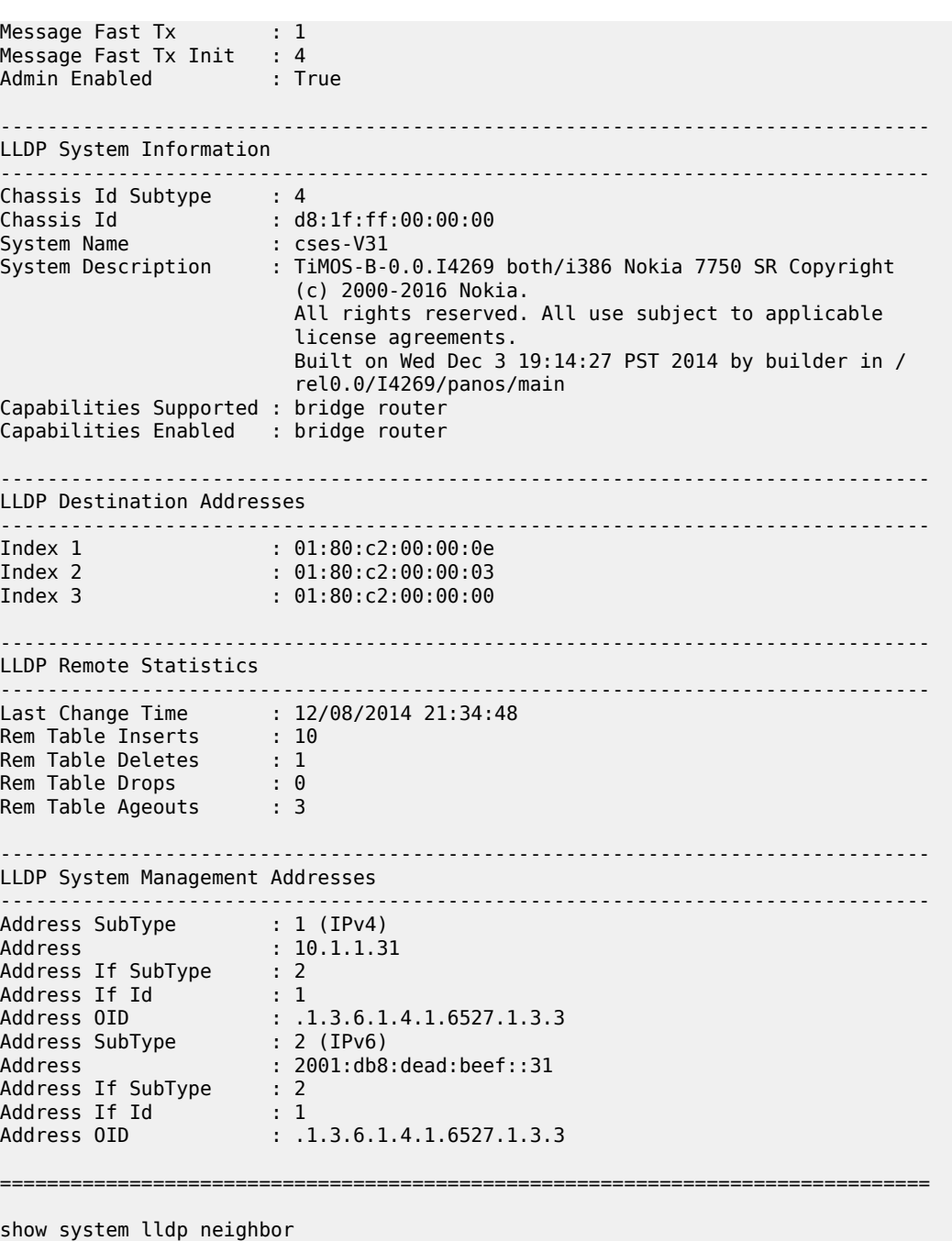

Link Layer Discovery Protocol (LLDP) System Information

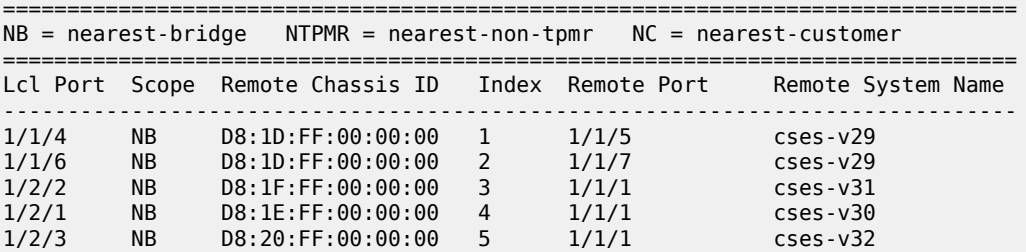

1/2/4 NB D8:21:FF:00:00:00 6 1/1/1 cses-V33 ===============================================================================

Number of neighbors : 6

## lldp

#### **Syntax**

**lldp** [**neighbor**]

### **Context**

**[\[Tree\]](#page-46-2)** (show>system lldp)

#### **Full Context**

show system lldp

#### **Description**

This command displays neighbor information for all configured ports without having to specify each individual port ID.

#### **Parameters**

#### **neighbor**

Displays LLDP neighbor information.

#### **Platforms**

All

## **Output**

The following is an example of LLDP neighbor information.

#### **Sample Output**

```
*A:Dut-C# show system lldp neighbor
Link Layer Discovery Protocol (LLDP) System Information
```
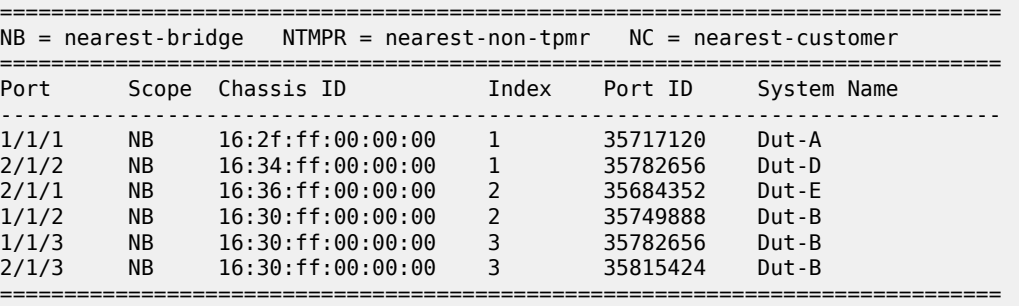

Number of neighbors : 6 \*A:Dut-C#

A:GHR-API# show system lldp neighbor Link Layer Discovery Protocol (LLDP) System Information

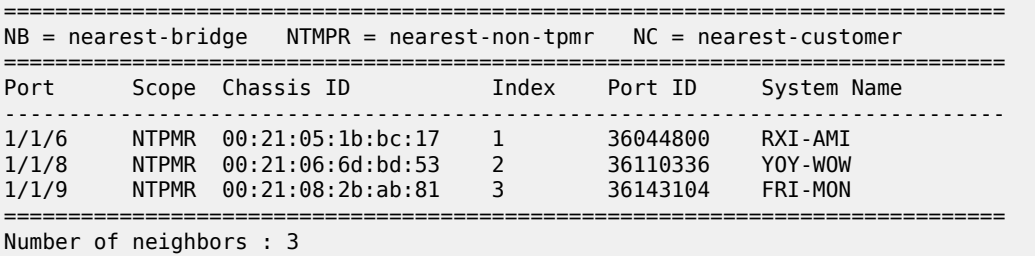

# lldp

#### **Syntax**

**lldp** [**bridge-mac**] [**remote-info**] [**detail**]

#### **Context**

**[\[Tree\]](#page-30-0)** (show>port>ethernet lldp)

#### **Full Context**

show port ethernet lldp

#### **Description**

This command displays LLDP information.

#### **Parameters**

#### **bridge-mac**

Specifies a keyword to filter the output.

#### **remote-info**

Displays remote information on the bridge MAC.

#### **detail**

Displays detailed information.

#### **Platforms**

All

# **15.45 lmm**

lmm

## **Syntax**

**lmm** [**interval** *seconds*] [**repeat** *repeat*] [**absolute** | **rate**]

#### **Context**

**[\[Tree\]](#page-23-0)** (monitor>oam-pm>session lmm)

#### **Full Context**

monitor oam-pm session lmm

## **Description**

This command monitors the Ethernet Loss Measurement Message (LMM) statistics for the specified test's raw measurement interval.

#### **Parameters**

#### *seconds*

Specifies the time interval, in seconds.

**Values** 3 to 60

**Default** 10

#### *repeat*

Specifies the number of times the command is repeated.

**Values** 1 to 999

**Default** 10

#### **absolute**

Specifies that the raw statistics are displayed, without processing. No calculations are performed on the delta or rate statistics.

#### **rate**

Specifies that the rate-per-second is displayed.

**Default** delta

## **Platforms**

All

## lmm

#### **Syntax**

**lmm**

## **Context**

**[\[Tree\]](#page-30-1)** (show>oam-pm>stats>session lmm)

## **Full Context**

show oam-pm statistics session lmm

## **Description**

This command selects the session's Ethernet LMM test for the statistical display.

#### **Platforms**

All

# **15.46 lmp**

lmp

## **Syntax**

**lmp**

## **Context**

**[\[Tree\]](#page-17-0)** (clear>router lmp)

## **Full Context**

clear router lmp

## **Description**

Commands in this context clear Link Management Protocol (LMP) statistics.

## **Platforms**

7750 SR, 7750 SR-a, 7750 SR-e, 7750 SR-s, 7950 XRS

## lmp

## **Syntax**

**lmp**

## **Context**

**[\[Tree\]](#page-36-0)** (show>router lmp)

## **Full Context**

show router lmp

### **Description**

This command displays LMP information.

## **Platforms**

7750 SR, 7750 SR-a, 7750 SR-e, 7750 SR-s, 7950 XRS

## lmp

## **Syntax**

**lmp**

**Context [\[Tree\]](#page-52-0)** (tools>dump>router lmp)

## **Full Context**

tools dump router lmp

## **Description**

This command dumps LMP information.

#### **Platforms**

7750 SR, 7750 SR-a, 7750 SR-e, 7750 SR-s, 7950 XRS

# **15.47 lns-group**

## lns-group

## **Syntax**

**lns-group** *lns-group-id* [**associations**]

**lns-group** *lns-group-id* **statistics esa-vm** *vapp-id*

**lns-group** [*lns-group-id*] **esa-vm**

**lns-group** *lns-group-id* **mda** *mda-id* **statistics**

**lns-group** [*lns-group-id*] **mda**

**lns-group**

## **Context**

**[\[Tree\]](#page-28-0)** (show>isa lns-group)

show isa lns-group

#### **Description**

This command shows information such as the number of ESAs provisioned and in service, the LNS group operational status, and the number of L2TP sessions and ESA VM associated to the LNS group, as well as the detailed statistics of the ESA VM in relation to the LNS group.

## **Parameters**

## *lns-group-id*

Specifies the LNS group identifier.

**Values** 1 to 4

#### **associations**

Displays information associated with the LNS group in the ISA context.

#### **statistics**

Displays statistics information.

#### *mda-id*

Specifies the ESA and VM identifying an LNS group.

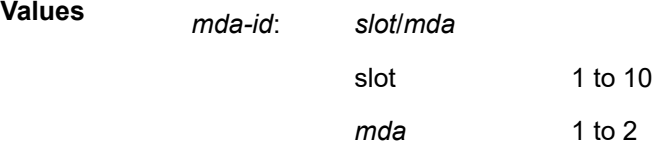

#### *vapp-id*

Specifies the ESA and VM identifying an LNS group.

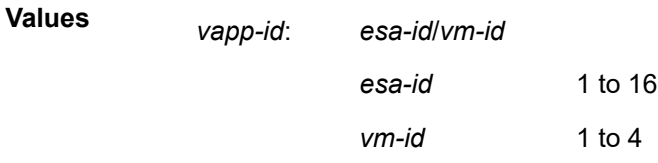

## **Platforms**

7450 ESS, 7750 SR, 7750 SR-e, 7750 SR-s, VSR

#### **Output**

The following outputs are examples of the number of ESAs provisioned, the LNS group information status, and the statistics of the ESA VM in relation to the LNS group.

#### **Sample Output**

```
*A:LNS# show isa lns-group esa-vm 
===============================================================================
ISA LNS group ESA-VM's
```
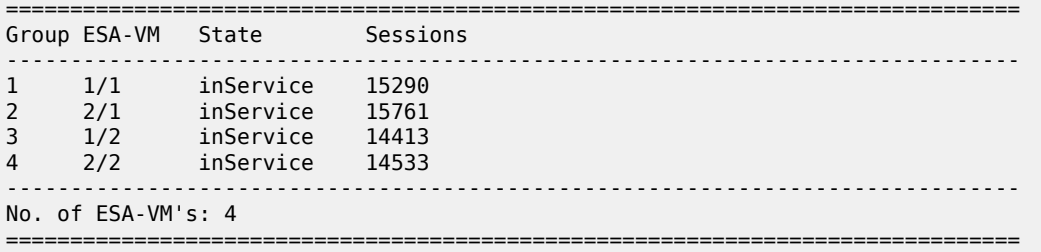

#### **Sample Output**

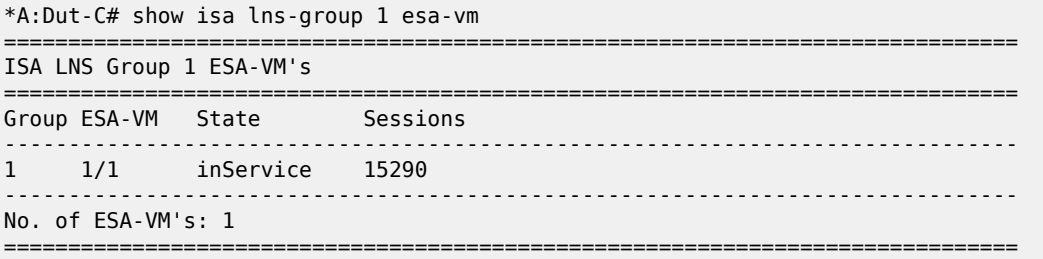

#### **Sample Output**

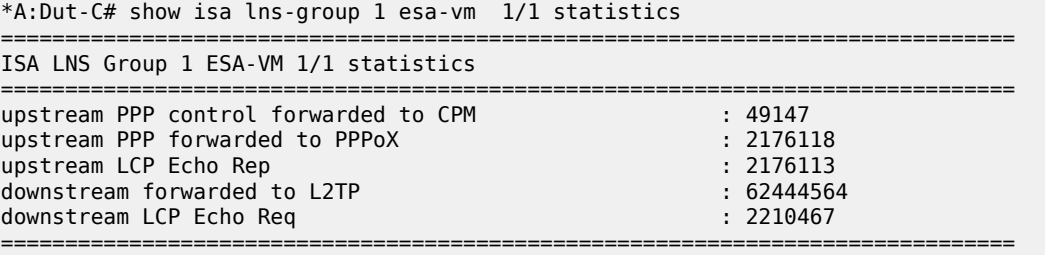

# lns-group

#### **Syntax**

**lns-group** *lns-group-id* **statistics esa-vm** *vapp-id* **lns-group** *lns-group-id* **mda** *mda-id* **statistics**

## **Context**

**[\[Tree\]](#page-15-0)** (clear>isa lns-group)

## **Full Context**

clear isa lns-group

#### **Description**

This command clears the statistics for the identified VM within the specified LNS group.

#### **Parameters**

#### *lns-group-id*

Specifies the LNS group identifier.

**Values** 1 to 4

#### **statistics**

Displays statistics information.

#### *mda-id*

Specifies the ESA and VM identifying an LNS group.

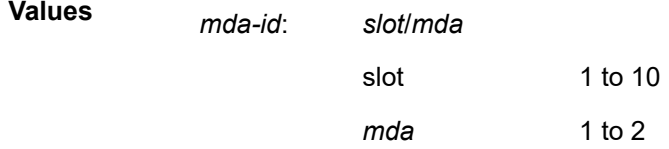

#### *vapp-id*

Specifies the ESA and VM identifying an LNS group.

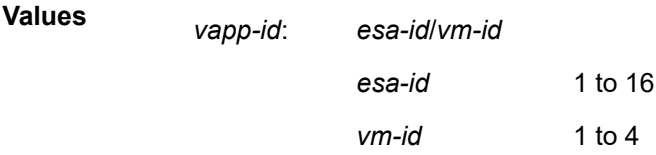

## **Platforms**

7450 ESS, 7750 SR, 7750 SR-e, 7750 SR-s, VSR

# **15.48 load-balance**

load-balance

#### **Syntax**

**load-balance lag-id** *lag-id* [**class** {**1** | **2** | **3**}]

## **Context**

**[\[Tree\]](#page-55-0)** (tools>perform>lag load-balance)

## **Full Context**

tools perform lag load-balance

#### **Description**

Load balance specified LAG's links when per-link-hash weighted is deployed. Load balancing can be per specified class or on all classes if no class is specified.

#### **Parameters**

*lag-id*

Specifies the LAG ID.

**Values** 1 to 800

#### **class**

Specifies the class.

**Values** 1, 2, 3

## **Platforms**

All

load-balance

## **Syntax**

**load-balance** [**service** *service-id*]

## **Context**

**[\[Tree\]](#page-54-1)** (tools>perform>app-assure>group load-balance)

## **Full Context**

tools perform application-assurance group load-balance

#### **Description**

This command rebalances AA subscribers between ISAs within a group, in case imbalance occurs such as with the addition of new cards.

#### **Parameters**

#### **service** *service-id*

Specifies the service

**Values** 1 to 2147483648

#### **Platforms**

7450 ESS, 7750 SR, 7750 SR-e, 7750 SR-s, VSR

# **15.49 load-balancing-alg**

# load-balancing-alg

## **Syntax**

**load-balancing-alg** [**detail**]

## **Context**

**[\[Tree\]](#page-46-3)** (show>system load-balancing-alg)

## **Full Context**

show system load-balancing-alg

## **Description**

This command displays system load balancing settings.

#### **Parameters**

#### **detail**

Displays port settings.

#### **Platforms**

All

## **Output**

The following output is an example of load balancing information.

#### **Sample Output**

```
*A:bkvm15# show system load-balancing-alg 
===============================================================================
System-wide Load Balancing Algorithms
   ===============================================================================
L4 Load Balancing : exclude-L4
LSR Load Balancing : lbl-ip-l4-teid
System IP Load Balancing : disabled
Multicast Enhanced Load Balancing : disabled
Service ID LAG Hashing : disabled
===============================================================================
*A:bkvm15#
```
# **15.50 local-bfd-discrim**

## local-bfd-discrim

## **Syntax**

**local-bfd-discrim** *bfd-discriminator*

## **Context**

**[\[Tree\]](#page-52-1)** (tools>dump>router>lsp-bfd local-bfd-discrim)

## **Full Context**

tools dump router lsp-bfd local-bfd-discrim

## **Description**

This command displays information for the BFD-on-LSP session with a specified local discriminator.

## **Parameters**

#### *bfd-discriminator*

Specifies the BFD discriminator.

**Values** to 4294967295

#### **Platforms**

All

# **15.51 local-dhcp-db**

# local-dhcp-db

## **Syntax**

**local-user-db** *local-user-db-name*

## **Context**

**[\[Tree\]](#page-58-0)** (tools>perform>subscr-mgmt>local-user-db local-dhcp-db)

## **Full Context**

tools perform subscriber-mgmt local-user-db local-dhcp-db

## **Description**

This command enables tools to control the local user database.

## **Parameters**

*local-user-db-name*

Specifies the name of a local user database.

#### **Platforms**

7450 ESS, 7750 SR, 7750 SR-a, 7750 SR-e, 7750 SR-s, VSR

# **15.52 local-dhcp-server**

## local-dhcp-server

#### **Syntax**

**local-dhcp-server** *server-name*

## **Context**

**[\[Tree\]](#page-33-1)** (show>router>dhcp local-dhcp-server) **[\[Tree\]](#page-34-0)** (show>router>dhcp6 local-dhcp-server)

## **Full Context**

show router dhcp local-dhcp-server

show router dhcp6 local-dhcp-server

## **Description**

This command displays local DHCP or DHCP6 server information.

## **Parameters**

#### *server-name*

Specifies information about the local DHCP server.

#### **Platforms**

7450 ESS, 7750 SR, 7750 SR-a, 7750 SR-e, 7750 SR-s, VSR

## local-dhcp-server

#### **Syntax**

**local-dhcp-server** *server-name*

## **Context**

**[\[Tree\]](#page-17-1)** (clear>router>dhcp6 local-dhcp-server) **[\[Tree\]](#page-16-0)** (clear>router>dhcp local-dhcp-server)

#### **Full Context**

clear router dhcp6 local-dhcp-server

clear router dhcp local-dhcp-server

#### **Description**

This command clears DHCP server data.

## **Parameters**

#### *server-name*

Clears data for the specified local DHCP server.

#### **Platforms**

7450 ESS, 7750 SR, 7750 SR-a, 7750 SR-e, 7750 SR-s, VSR

# local-dhcp-server

**Syntax**

**local-dhcp-server** *server-name*

## **Context**

**[\[Tree\]](#page-56-0)** (tools>perform>router>dhcp6 local-dhcp-server) **[\[Tree\]](#page-56-1)** (tools>perform>router>dhcp local-dhcp-server)

## **Full Context**

tools perform router dhcp6 local-dhcp-server tools perform router dhcp local-dhcp-server

#### **Description**

This command enables tools to control the local DHCP server.

## **Parameters**

#### *server-name*

Specifies the name of the local DHCP server.

#### **Platforms**

7450 ESS, 7750 SR, 7750 SR-a, 7750 SR-e, 7750 SR-s, VSR

# **15.53 local-forward**

## local-forward

## **Syntax**

**local-forward** [*local-forward-id*]

## **Context**

**[\[Tree\]](#page-47-0)** (show>system>satellite local-forward)

## **Full Context**

show system satellite local-forward

## **Description**

This command displays satellite local forward services information.

## **Parameters**

#### *local-forward-id*

Specifies the local forward ID.

**Values** 1 to 10240

## **Platforms**

7450 ESS, 7750 SR, 7750 SR-a, 7750 SR-e, 7750 SR-s, 7950 XRS

## local-forward

# **Syntax**

**local-forward**

## **Context**

**[\[Tree\]](#page-47-1)** (show>system>satellite>eth-sat local-forward)

## **Full Context**

show system satellite eth-sat local-forward

## **Description**

This command displays information for Ethernet satellite local forward services.

## **Platforms**

7450 ESS, 7750 SR, 7750 SR-a, 7750 SR-e, 7750 SR-s, 7950 XRS

# **15.54 local-sid**

## local-sid

## **Syntax**

**local-sid** [*ipv6-address] [/prefix-length*]] [**locator** *locator-name*] [**longer**] [**end**] [**end-x**] [**end-dt**4] [**end-dt6**] [**end-dt46**] [**end-dx2**] [**context** *context*] [**end-dt2u**] [ **end-dt2m**]

## **Context**

**[\[Tree\]](#page-39-0)** (show>router>srv6 local-sid)

## **Full Context**

show router segment-routing-v6 local-sid

## **Description**

This command displays SRv6 local-SID information.

## **Parameters**

#### *ipv6-address*

Specifies the IPv6 address.

**Values** x:x:x:x:x:x:x:x (eight 16-bit pieces) x:x:x:x:x:x:d.d.d.d x - [0 to FFFF]H d - [0 to 255]D

#### *locator-name*

Specifies the locator name, up to 64 characters.

#### **longer**

Displays the specified route and subsets of the route.

#### **end**

Displays the End SID function of a locator.

#### **end-x**

Displays the End.X SID function associated with a P2P interface.

#### **end-dt4**

Displays the End.DT4 function associated with the Base routing instance.

#### **end-dt6**

Displays the End.DT6 function associated with the Base routing instance.

#### **end-dt46**

Displays the End.DT46 function associated with the Base routing instance.

#### **end-dx2**

Displays the End.DX2 function associated with the SRv6 instance in the service.

#### *context*

Specifies the router context.

**Values** *vprn-svc-name* | 'Base' | *vprn-svc-id*

#### **end-dt2u**

Displays the End.DT2U function associated with the SRv6 instance in the service.

#### **end-dt2m**

Displays the End.DT2M function associated with the SRv6 instance in the service.

#### **Platforms**

7450 ESS, 7750 SR, 7750 SR-s, 7950 XRS, VSR

#### **Output**

The following output is an example of local SID information

#### **Sample Output**

\*A:Dut-B# show router segment-routing-v6 local-sid

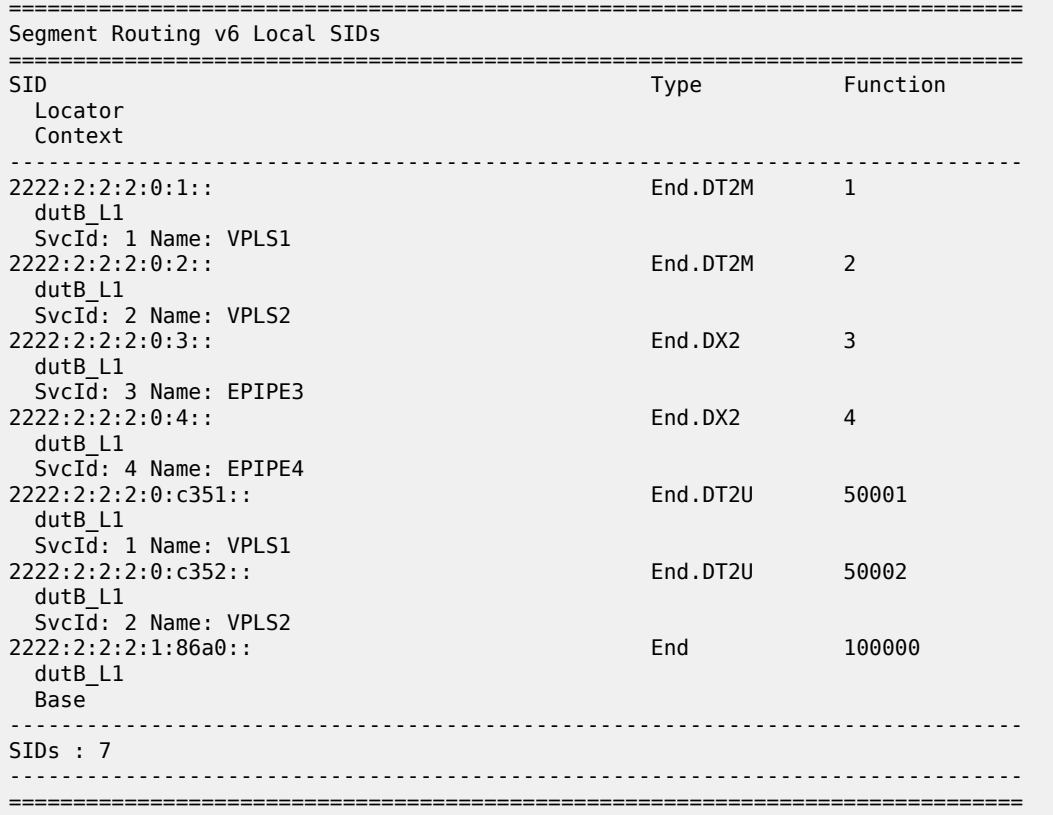

Table 258: Local SID Field [Descriptions](#page-1613-0) describes local SID output fields.

<span id="page-1613-0"></span>*Table 258: Local SID Field Descriptions*

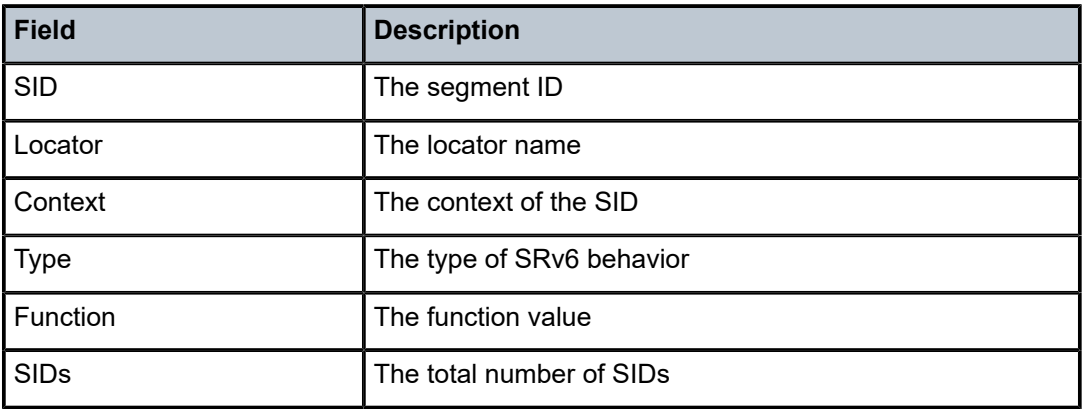

# **15.55 local-tx-pdu**

# local-tx-pdu

#### **Syntax**

**local-tx-pdu** [**domain** *md-index*] [**association** *ma-index*] [**mep** *mep-id*]

#### **Context**

**[\[Tree\]](#page-27-0)** (show>eth-cfm local-tx-pdu)

## **Full Context**

show eth-cfm local-tx-pdu

#### **Description**

This command displays the transmission for ETH-CC, ETH-AIS, and ETH-CFM Grace (ETH-VSM or ETH-ED) using a character representation for each protocol per MEP. ETH-CC is expanded to include columns for RDI, Port Status TLV, and Interface Status TLV. The additional ETH-CC columns represent the actual transmitting value of the TLV, or "Absent" if not present in the ETH-CC PDU. These additional ETH-CC columns are represented with a series of dashes if the ETH-CC column under the TxPDU is a dash ("-") or "c".

The optional parameters are treated as independent and cumulative filters that are combined to refine the output. Rows in the output are populated for matches against all specified filters. Omitting all optional parameters produces output that includes all MEPs.

#### **Parameters**

#### *md-index*

Specifies the MD index.

**Values** 1 to 4294967295

#### *ma-index*

Specifies the MA index.

**Values** 1 to 4294967295

#### *mep-id*

Specifies the local MEP ID.

**Values** 1 to 8191

## **Platforms**

7450 ESS, 7750 SR, 7750 SR-a, 7750 SR-e, 7750 SR-s, 7950 XRS

#### **Output**

The following is an example of local PDU transmission information. Table 259: Local PDU [Transmission](#page-1614-0) [Field Descriptions](#page-1614-0) describes the local PDU transmission fields.

#### **Sample Output**

show eth-cfm local-tx-pdu

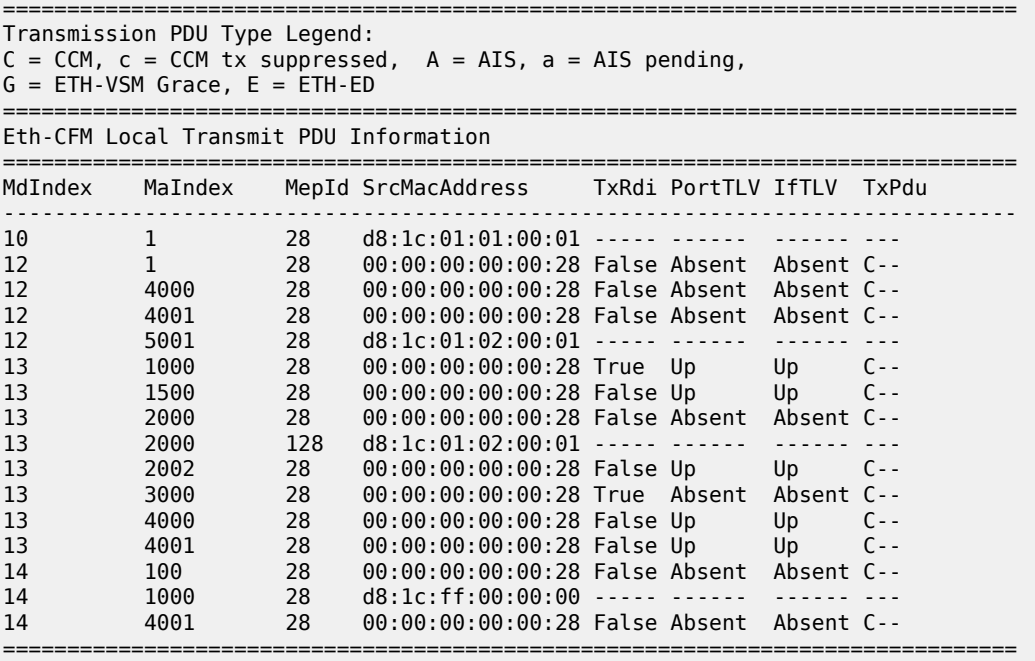

#### <span id="page-1614-0"></span>*Table 259: Local PDU Transmission Field Descriptions*

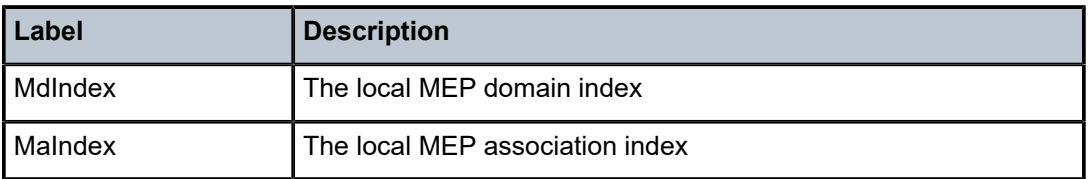

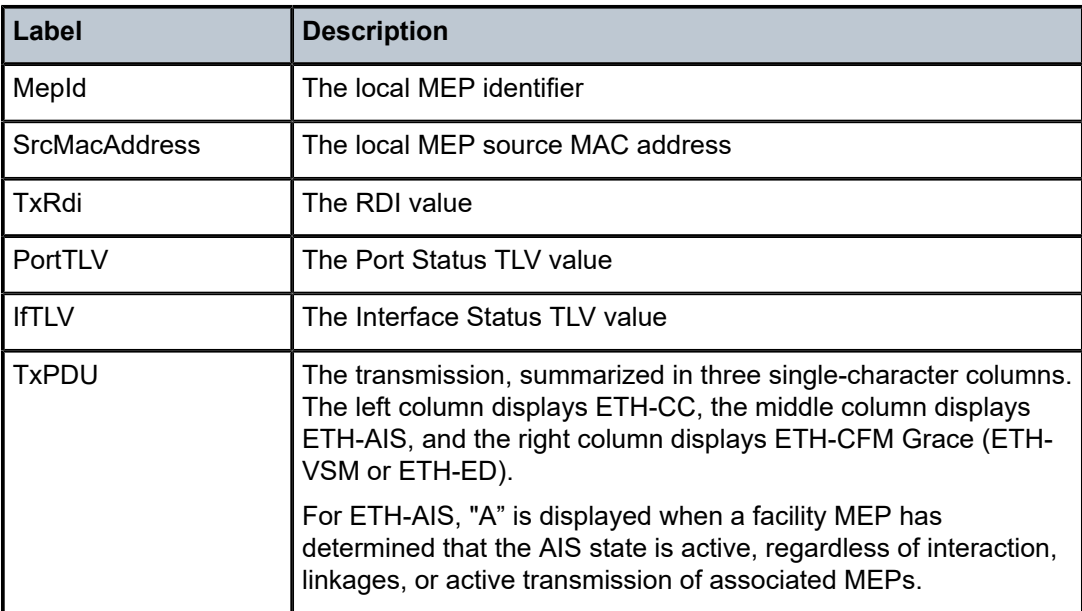

# **15.56 local-user-db**

## local-user-db

#### **Syntax**

**local-user-db** *local-user-db-name* **association** [**dhcp**] [**ppp**] [**l2tp**] [**ipoe-session-policy**] [**radius**] [**pppoe**] [**dhcp6**] [**capture-sap**] [**rtr-solicit**] [**wpp**] [**ipoe**]

**local-user-db** *local-user-db-name* **ipoe-all-hosts**

**local-user-db** *local-user-db-name* **ipoe-host** *ipoe-host-name*

**local-user-db** *local-user-db-name* **ipoe-unmatched-hosts**

**local-user-db** [*local-user-db-name*]

**local-user-db** *local-user-db-name* **pppoe-all-hosts**

**local-user-db** *local-user-db-name* **pppoe-host** *pppoe-host-name*

**local-user-db** *local-user-db-name* **pppoe-unmatched-hosts**

#### **Context**

**[\[Tree\]](#page-45-0)** (show>subscr-mgmt local-user-db)

## **Full Context**

show subscriber-mgmt local-user-db

#### **Description**

This command displays local user database information.

#### **Parameters**

#### *local-user-db-name*

Specifies the name of a local user database up, to 32 characters.

#### **association**

Displays entities associated with the specified local user database.

#### **dhcp**

Displays DHCP information.

#### **ppp**

Displays PPP information.

#### **l2tp**

Displays L2TP information.

#### **radius**

Displays RADIUS information.

#### **pppoe**

Displays PPPoE information.

#### **dhcp6**

Displays DHCP6 information.

#### **capture-sap**

Displays capture SAP information.

#### **rt-solicit**

Displays RT solicit information.

#### **wpp**

Displays WPP information.

#### **ipoe**

Displays IPoE information.

#### **ipoe-all-hosts**

Displays IPoE all hosts information.

#### *ipoe-host-name*

Displays IPoE host name information.

#### **ipoe-unmatched-hosts**

Displays IPoE unmatched hosts information.

#### **ppp-all-hosts**

Displays information about PPP all hosts.

#### **pppoe-hosts**

Displays information about PPPoE hosts.

#### **pppoe-unmatched-hosts**

Displays information about PPPoE unmatched hosts.

#### **Platforms**

7450 ESS, 7750 SR, 7750 SR-a, 7750 SR-e, 7750 SR-s, VSR

#### **Output**

The following is an example of local user database information.

#### **Sample Output**

\*A:ALA-48>show>subscr-mgmt# local-user-db =============================================================================== Local User Databases =============================================================================== Name Admin Host Description State Count ------------------------------------------------------------------------------ database01 database02 Provider001/Class0002 Down 0 This is a long testdescription wi\* test Down 2 ------------------------------------------------------------------------------- Number of Local User Databases : 3 Number of Hosts : 3 =============================================================================== \* indicates that the corresponding row element may have been truncated. \*A:ALA-48>show>subscr-mgmt# local-user-db database01 =============================================================================== Local User Database "database01" =============================================================================== Admin State : Down Last Mgmt Change : 11/08/2007 12:27:36 Host Count : 1 DHCP Match Types : circ-id DHCP CircId Mask Pfx : test DHCP CircId Mask Sfx : N/A<br>PPPoE Match Types : N/A PPPoE Match Types PPPoE CircId Mask Pfx: N/A PPPoE CircId Mask Sfx: N/A =============================================================================== \*A:ALA-48>show>subscr-mgmt# \*A:ALA-48>show>subscr-mgmt# local-user-db database01 dhcp-all-hosts =============================================================================== Local User Database "database01" DHCP hosts =============================================================================== Admin Matched objects State ------------------------------------------------------------------------------ host001 Down Down Down  $-$ Number of DHCP Hosts : 1 =============================================================================== \*A:ALA-48>show>subscr-mgmt# local-user-db "database01" dhcp-host host001 =============================================================================== DHCP Host "host001" =============================================================================== Admin State : Down Last Mgmt Change : 11/08/2007 12:13:42 Host Identification Circuit Id : N/A

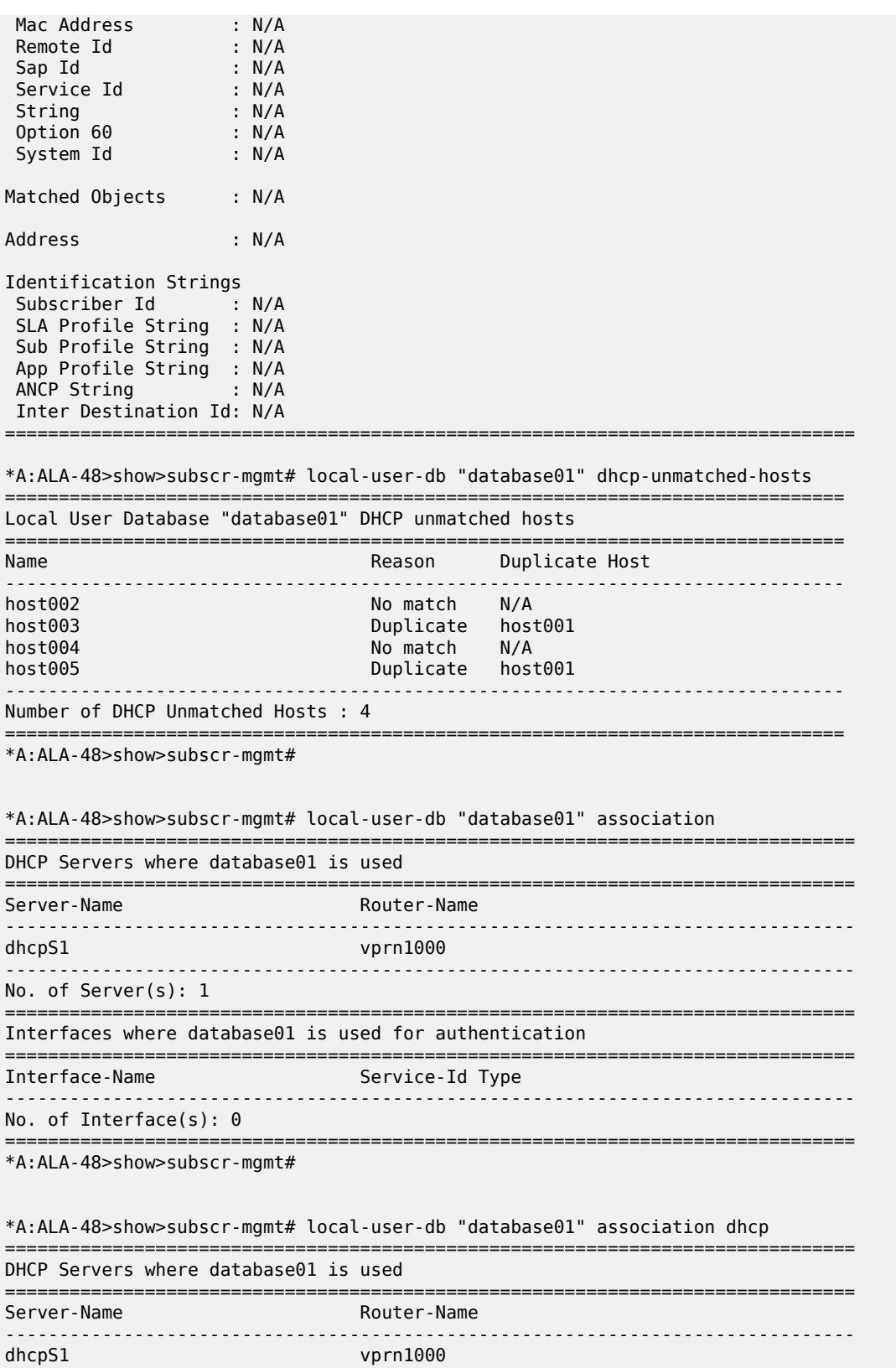

-------------------------------------------------------------------------------

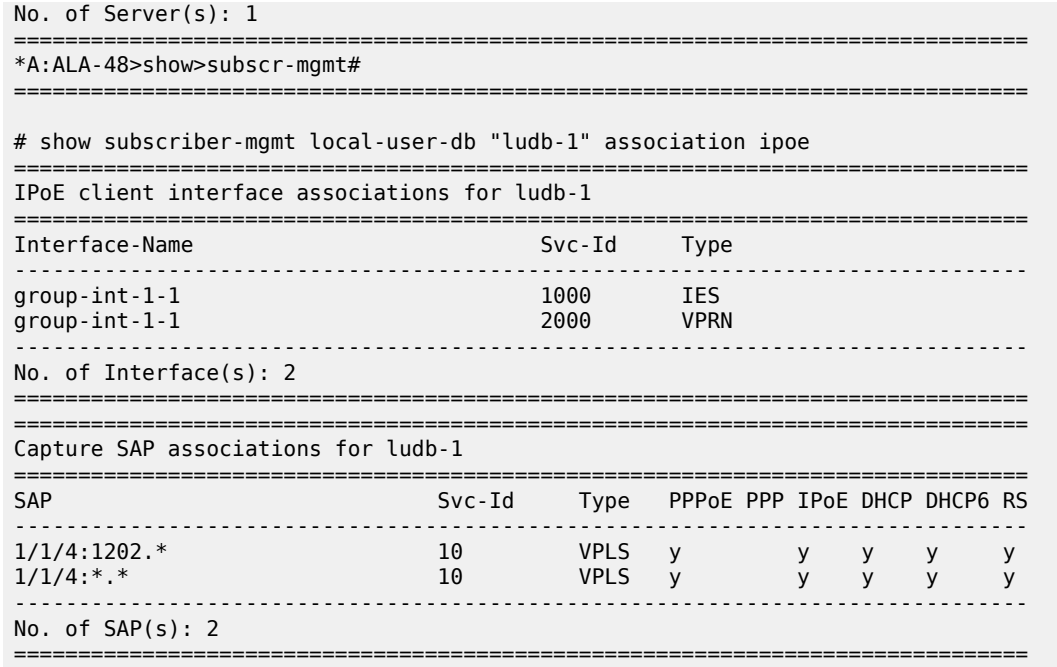

Table 260: Local User Database Field [Descriptions](#page-1619-0) describer subscriber management local user database output fields.

<span id="page-1619-0"></span>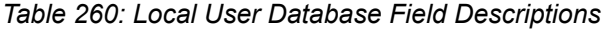

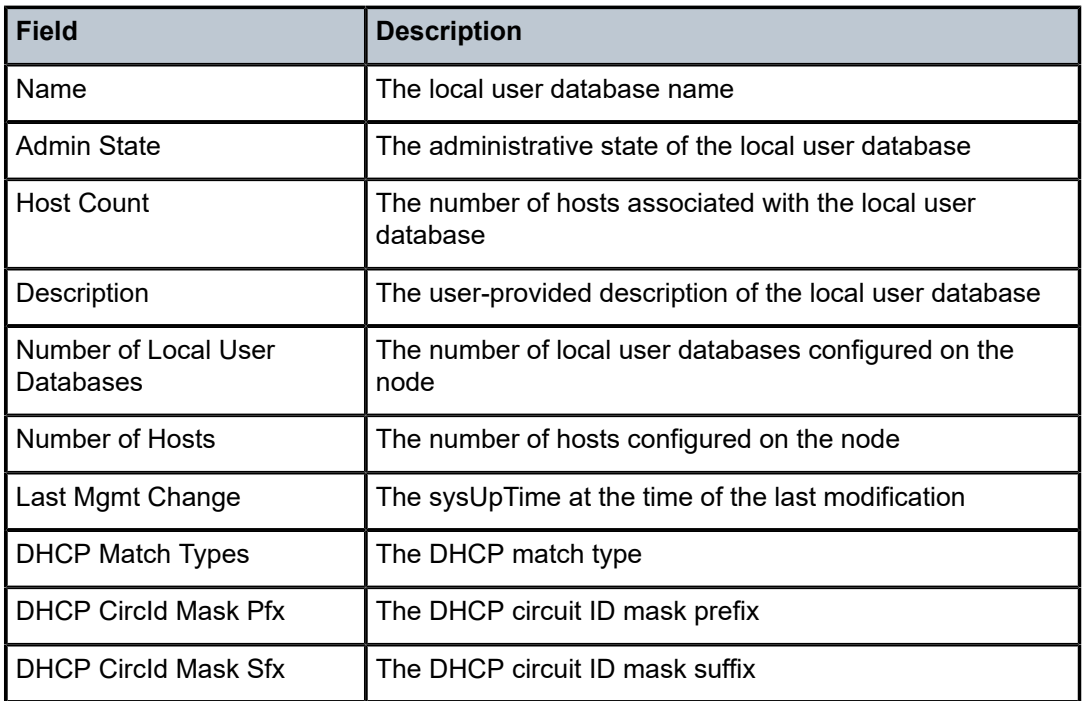
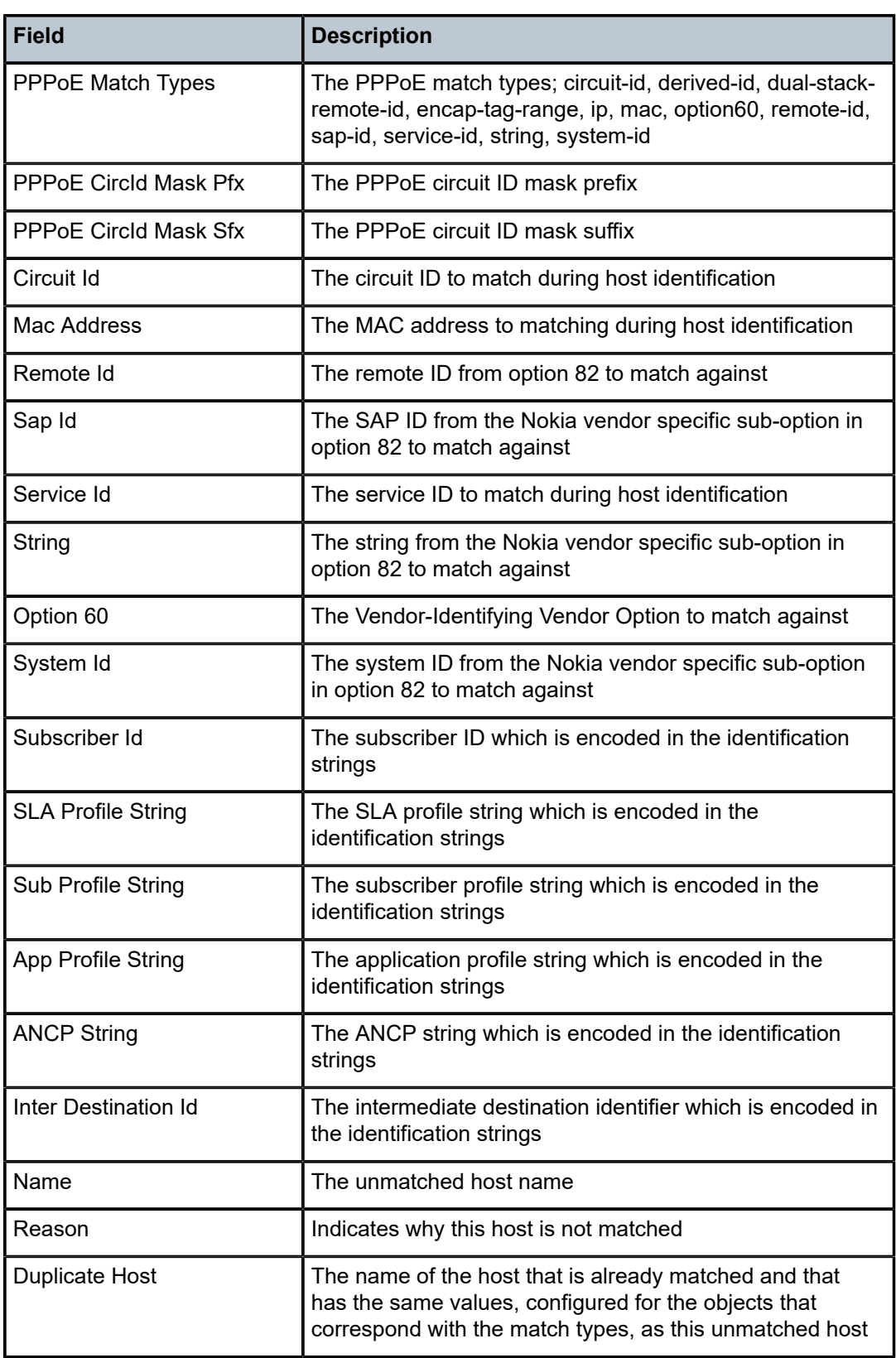

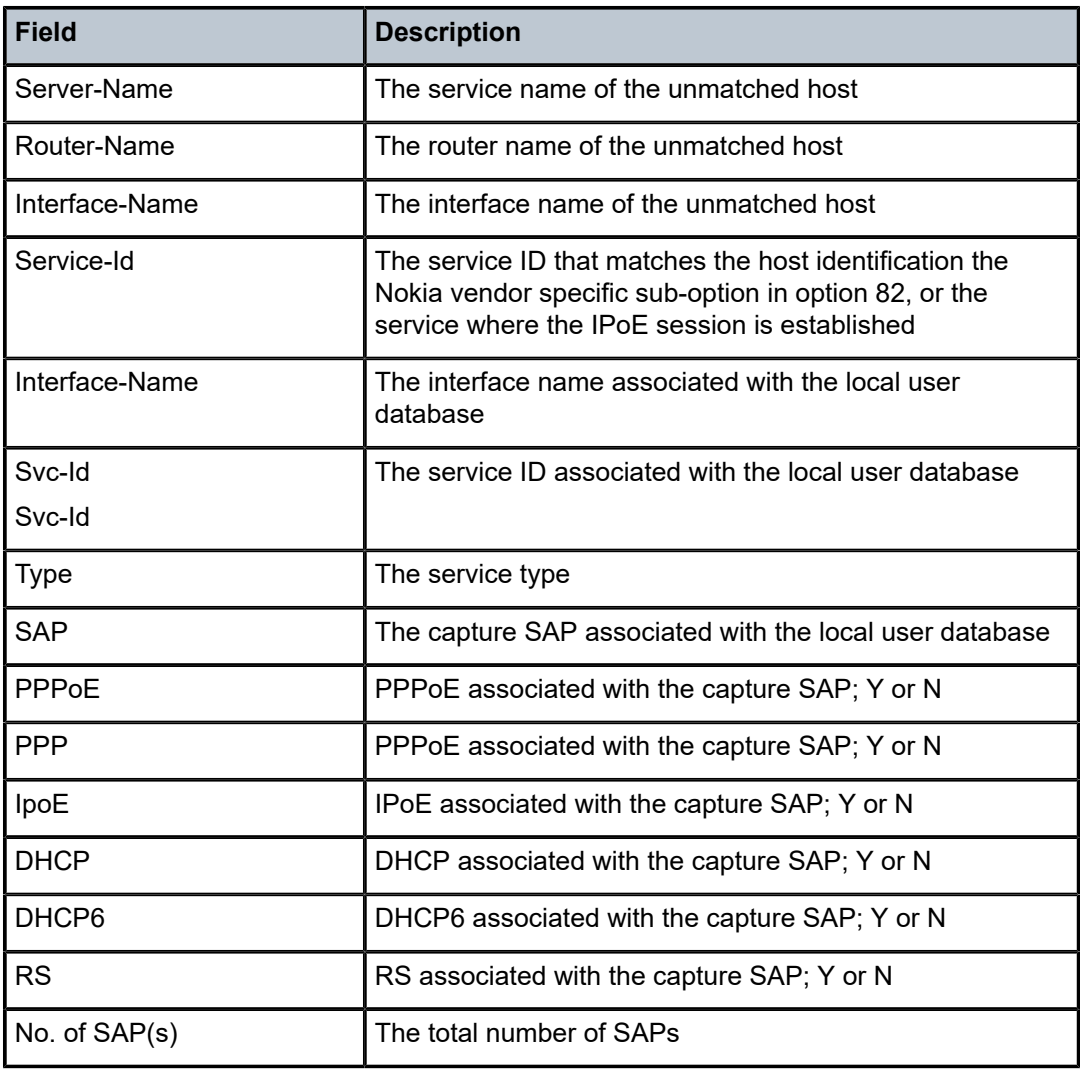

# local-user-db

# **Syntax**

**local-user-db** *local-user-db-name*

### **Context**

**[\[Tree\]](#page-58-0)** (tools>perform>subscr-mgmt local-user-db)

# **Full Context**

tools perform subscriber-mgmt local-user-db

# **Description**

This command provides tools to control the local user database.

# **Parameters**

### *local-user-db-name*

Specifies the name of a local user database up to 32 characters.

# **Platforms**

7450 ESS, 7750 SR, 7750 SR-a, 7750 SR-e, 7750 SR-s, VSR

# **15.57 locator**

# locator

# **Syntax**

**locator** [**mt** {**0** | **2**}] [**prefix** *ipv6-prefix*[/*prefix-length*]] [**adv-router** *system-id* | *hostname*] [**algo** *algo-id*]

# **Context**

**[\[Tree\]](#page-35-0)** (show>router>isis>srv6 locator)

# **Full Context**

show router isis segment-routing-v6 locator

# **Description**

This command displays IS-IS SRv6 locators.

# **Parameters**

#### *ipv6-prefix[/prefix-length]*

Displays routes only matching the specified *ip-address* and length.

**Values** *ipv6-prefix*[/*prefix*]: x:x:x:x:x:x:x:x (eight 16-bit pieces) x:x:x:x:x:x:d.d.d.d x: [0 to FFFF]H d: [0 to 255]D *prefix-length*: 1 to 128

#### *system-id | hostname*

Displays information for the specific IS-IS advertising router. The host name can be up to 38 characters.

### *algo-id*

Displays information for the specified algorithm.

**Values** 0 to 255

# **Platforms**

7450 ESS, 7750 SR, 7750 SR-s, 7950 XRS, VSR

# locator

# **Syntax**

**locator** [*locator-name*]

# **Context**

**[\[Tree\]](#page-39-0)** (show>router>srv6 locator)

# **Full Context**

show router segment-routing-v6 locator

### **Description**

This command displays the SRv6 locator status.

# **Parameters**

# *locator-name*

Specifies the locator name, up to 64 characters.

### **Platforms**

7450 ESS, 7750 SR, 7750 SR-s, 7950 XRS, VSR

# **15.58 lockout**

# lockout

**Syntax lockout** *aps-id*

# **Context**

**[\[Tree\]](#page-54-0)** (tools>perform>aps lockout)

# **Full Context**

tools perform aps lockout

### **Description**

This command locks out the protection circuit.

# **Parameters**

#### *aps-id*

Specifies the APS ID.

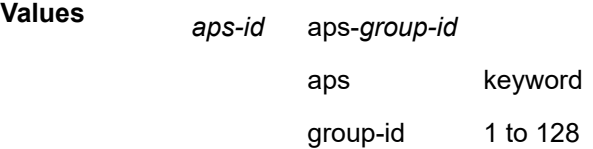

# **Platforms**

7450 ESS, 7750 SR-7/12/12e, 7750 SR-a, 7750 SR-e

# lockout

#### **Syntax**

**lockout id** *tunnel-id*

**lockout** *lsp-name*

# **Context**

**[\[Tree\]](#page-57-0)** (tools>perform>router>mpls>tp-tunnel lockout)

# **Full Context**

tools perform router mpls tp-tunnel lockout

#### **Description**

This command performs a lockout of protection for an MPLS-TP LSP. This prevents a switchover to the protect path.

# **Parameters**

#### *tunnel-id*

Specifies the tunnel number of the MPLS-TP LSP.

**Values** 0 to 42949667295

#### *lsp-name*

Specifies the name of the MPLS-TP LSP, up to 32 characters.

# **Platforms**

7450 ESS, 7750 SR, 7750 SR-a, 7750 SR-e, 7750 SR-s, 7950 XRS

l Commands

# lockout

### **Syntax**

**lockout router** *router-id* **local-gateway-address** *local-gateway-address* **mda** *mda* **lockout router** *router-id* **local-gateway-address** *local-gateway-address* **esa-vm** *esa-id/vm-id* **lockout router** *router-id* **local-gateway-address** *local-gateway-address* **remote** *ip-address*[**:***port*] **lockout router** *router-id* **mda** *mda*

# **Context**

**[\[Tree\]](#page-28-0)** (show>ipsec lockout)

### **Full Context**

show ipsec lockout

### **Description**

This command displays the lockout status for the specified IPsec clients. If remote address information is not specified, the system displays a list of clients that have been locked out on the specified ISA, along with the IPsec gateway if *local-gateway-address* is specified.

### **Parameters**

#### *router-id*

Specifies the ID of the router where the IPsec gateway is configured.

#### *local-gateway-address*

Specifies the IP address of the local IPsec gateway.

#### *mda*

Specifies the MDA ID of the ISA.

#### *ip-address*

Specifies the IP address of the remote client.

#### *port*

Specifies the port of the remote client.

#### *esa-vm*

Displays the ID of the configured ESA and ESA VM.

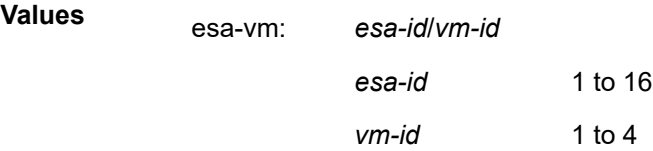

# **Platforms**

7450 ESS, 7750 SR, 7750 SR-e, 7750 SR-s, VSR

# **Output**

The following output is an example of lockout information.

#### **Sample Output**

```
show ipsec lockout router 300 local-gateway-address 172.16.100.1 remote
192.168.61.100:500 
===============================================================================
IPsec Lockout Client
==================================
Lockout : True<br>Router ID : 300
Router ID
Local Gateway Address : 172.16.100.1
Lockout Client Address: 192.168.61.100
Lockout Client Port : 500
No. of Failed Attempts: 2
No. of Dropped Packets: 2
Remaining Block Time : 289 seconds
===============================================================================
```
# lockout

### **Syntax**

**lockout router** *router-id*

**lockout router** *router-id* **local-gateway-address** *local-gateway-address*

**lockout router** *router-id* **local-gateway-address** *local-gateway-address* **remote** *ip-address*[**:***port*]

#### **Context**

**[\[Tree\]](#page-15-0)** (clear>ipsec lockout)

### **Full Context**

clear ipsec lockout

#### **Description**

This command clears the lockout state for the specified clients. If remote address information is not specified, the system clears the lockout state for all clients within the specified routing instance, along with all clients within the specified IPsec gateway if *local-gateway-address* is specified.

### **Parameters**

#### *router-id*

Specifies the ID of the router where the IPsec gateway is configured.

#### *local-gateway-address*

Specifies the IP address of the local IPsec gateway.

#### *ip-address*

Specifies the IP address of the remote client.

#### *port*

Specifies the port of the remote client.

# **Platforms**

7450 ESS, 7750 SR, 7750 SR-e, 7750 SR-s, VSR

# **15.59 lockout-annexb**

# lockout-annexb

# **Syntax**

**lockout-annexb** *aps-id*

# **Context**

**[\[Tree\]](#page-54-1)** (tools>perform>aps lockout-annexb)

# **Full Context**

tools perform aps lockout-annexb

# **Description**

This command locks out the Annex B APS group.

# **Parameters**

#### *aps-id*

Specifies the APS ID.

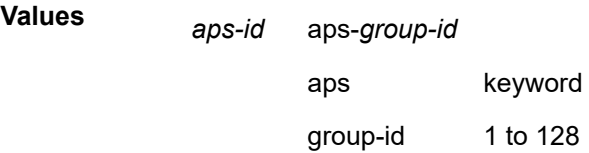

# **Platforms**

7450 ESS, 7750 SR-7/12/12e, 7750 SR-a, 7750 SR-e

# **15.60 log**

log

# **Syntax log**

# **Context**

**[\[Tree\]](#page-29-0)** (show log)

# **Full Context**

show log

# **Description**

Commands in this context display event and accounting policy log information.

### **Platforms**

All

log

# **Syntax**

**log**

# **Context**

**[\[Tree\]](#page-41-0)** (show>service>id log)

# **Full Context**

show service id log

#### **Description**

This command displays event and accounting policy log information.

#### **Platforms**

All

log

# **Syntax**

**log**

# **Context**

**[\[Tree\]](#page-29-1)** (show>li log)

# **Full Context**

show li log

# **Description**

This command displays LI event log information.

### **Platforms**

All

log

# **Syntax**

**log** *log-id*

# **Context**

**[\[Tree\]](#page-15-1)** (clear>li log)

# **Full Context**

clear li log

# **Description**

This command clears LI event log information.

# **Parameters**

*log-id*

Specifies the log ID.

**Values** 1 to 100

# **Platforms**

All

log

# **Syntax**

**log** [**bindings**] **log** *log-id* [**match** *string*]

# **Context**

**[\[Tree\]](#page-27-0)** (show>filter log)

# **Full Context**

show filter log

# **Description**

This command shows the contents of a memory-based or a file-based filter log.

If the optional keyword **match** and *string* parameter are given, the command displays the given filter log from the first occurrence of the given string.

#### **Parameters**

#### **bindings**

Displays the number of filter logs currently instantiated.

#### *log-id*

Specifies the filter log ID destination expressed as a decimal integer.

**Values** 101 to 199

#### *string*

Specifies to start displaying the filter log entries from the first occurrence of *string*.

#### **Platforms**

All

### **Output**

The following output is an example of filter log entry information, and Table 261: Filter Log [Output](#page-1631-0) Fields describes the fields. If log summary is active, the filter log mini-tables contain the information described in Table 262: Filter Log Summary [Mini-Table](#page-1633-0) Fields.

#### **Sample Output**

2007/04/13 16:23:09 Filter: 100:100 Desc: Entry-100 Interface: to-ser1 Action: Forward Src MAC: 04-5b-01-01-00-02 Dst MAC: 04-5d-01-01-00-02 EtherType: 0800 Src IP: 10.10.0.1:646 Dst IP: 10.10.0.4:49509 Flags: Protocol: TCP Flags: ACK 2007/04/13 16:23:10 Filter: 100:100 Desc: Entry-100 Interface: to-ser1 Action: Forward Src MAC: 04-5b-01-01-00-02 Dst MAC: 04-5d-01-01-00-02 EtherType: 0800 Src IP: 10.10.0.1:646 Dst IP: 10.10.0.3:646 Flags: TOS: c0 Protocol: UDP 2007/04/13 16:23:12 Filter: 100:100 Desc: Entry-100 Interface: to-ser1 Action: Forward Src MAC: 04-5b-01-01-00-02 Dst MAC: 01-00-5e-00-00-05 EtherType: 0800 Src IP: 10.10.13.1 Dst IP: 224.0.0.5 Flags: TOS: c0 Protocol: 89 Hex: 02 01 00 30 0a 0a 00 01 00 00 00 00 ba 90 00 00 00 00 00 00 00 00 00 00 ff ff ff 00 00 03 02 01 A:ALA-A>config# show filter log bindings =============================================================================== Filter Log Bindings =============================================================================== Total Log Instances (Allowed) : 2046 Total Log Instances (In Use) : 0 Total Log Bindings : 0 ------------------------------------------------------------------------------- Type FilterId EntryId Log Instantiated ------------------------------------------------------------------------------- No Instances found ===============================================================================

A:ALA-A>config#

A summary log is printed only in case TotCnt is different from 0. Only the address types with at least 1 entry in the mini-table are printed.

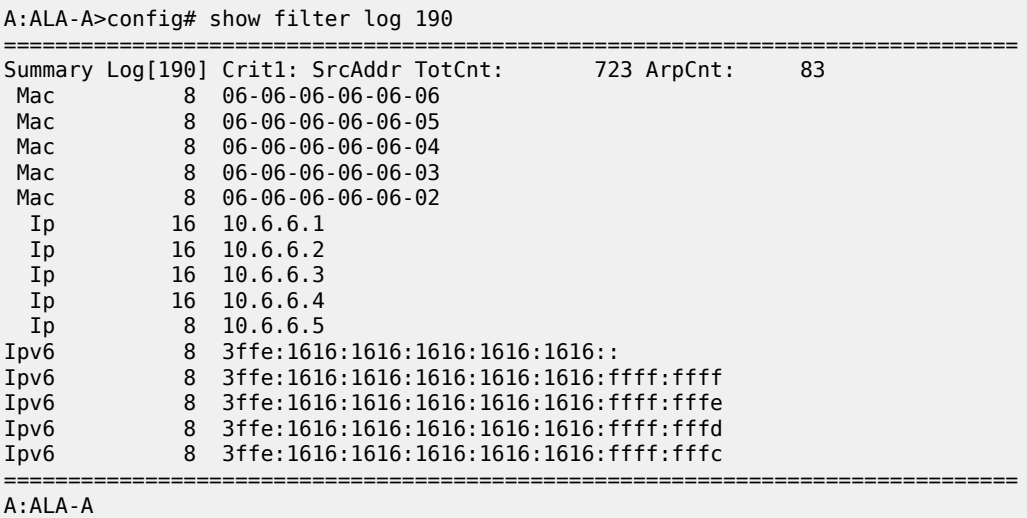

**Log Message Formatting —** Each filter log entry contains the following information in case summary log feature is not active (as appropriate).

<span id="page-1631-0"></span>*Table 261: Filter Log Output Fields*

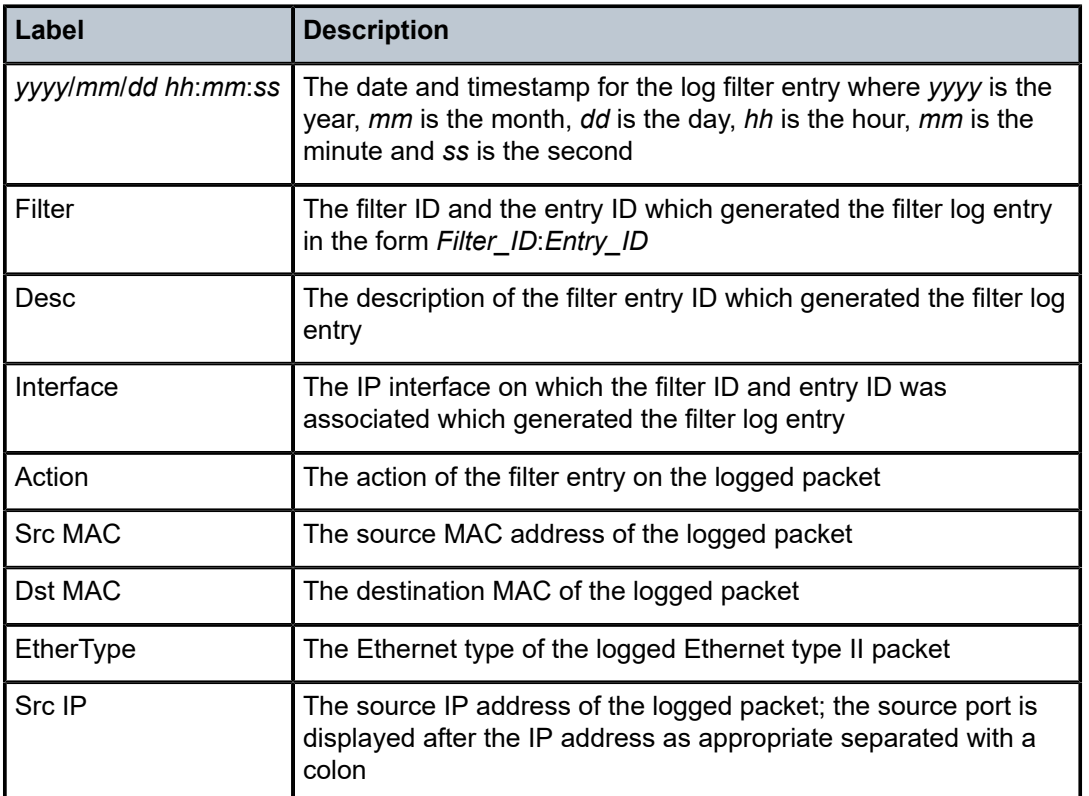

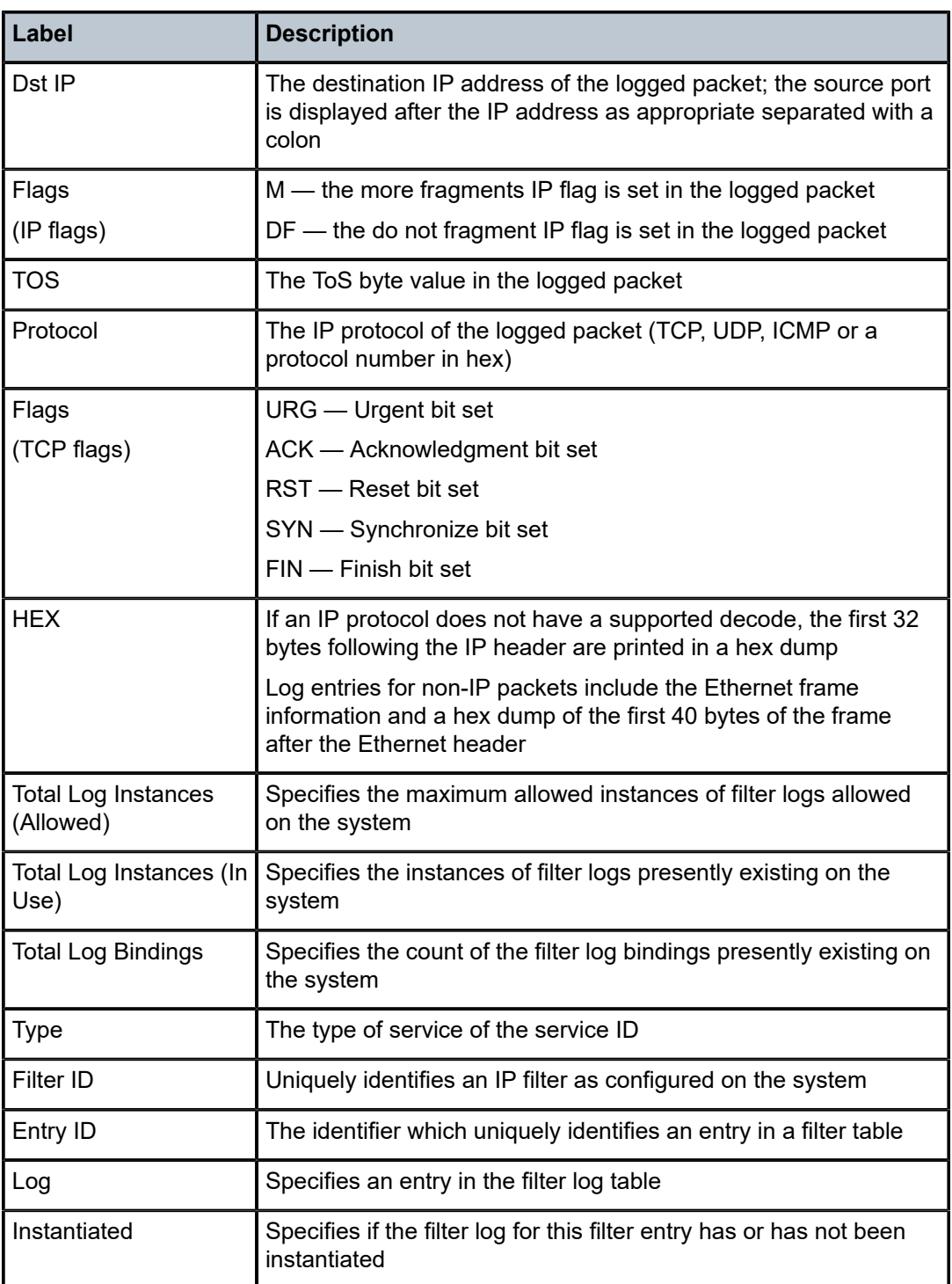

If the packet being logged does not have a source or destination MAC address (that is, POS) then the MAC information output line is omitted from the log entry.

If log summary is active, the filter log mini-tables contain the information described in [Table](#page-1633-0) 262: Filter Log Summary [Mini-Table](#page-1633-0) Fields.

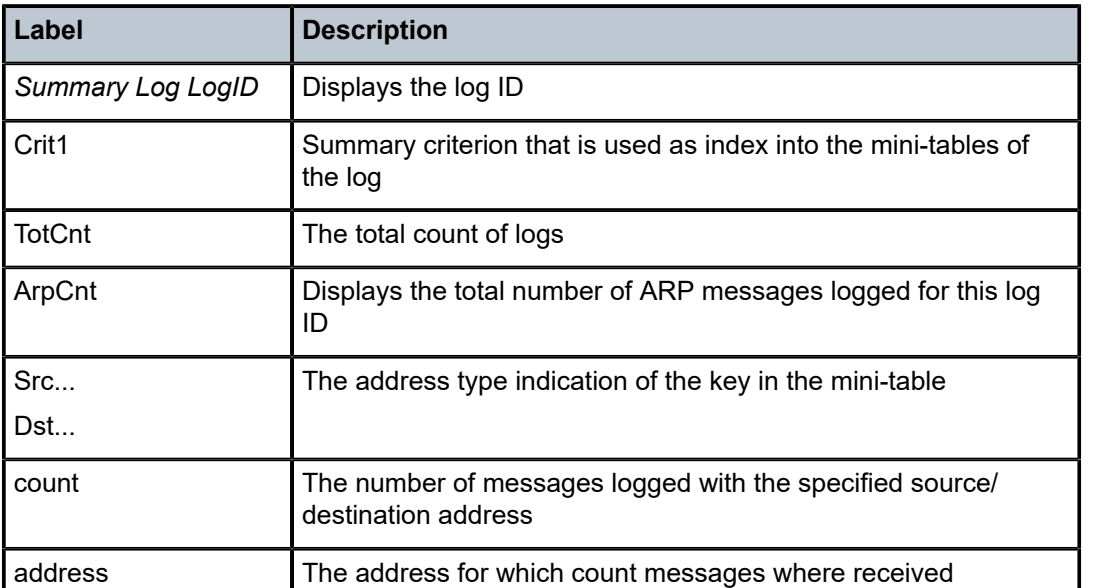

<span id="page-1633-0"></span>*Table 262: Filter Log Summary Mini-Table Fields*

# log

# **Syntax**

**log** *log-id*

# **Context**

**[\[Tree\]](#page-14-0)** (clear>filter log)

# **Full Context**

clear filter log

# **Description**

Clears the contents of a memory or file based filter log. This command has no effect on a syslog based filter log.

# **Parameters**

# *log-id*

Specifies the filter log ID as a decimal integer.

**Values** 101 to 199

#### **Platforms**

log

# **Syntax**

**log** *log-id*

# **Context**

**[\[Tree\]](#page-15-2)** (clear log)

# **Full Context**

clear log

# **Description**

The **clear log** *log-id* command has been deprecated and replaced by the **clear log log-id** *log-id* command. The **clear log** *log-id* command continues to be supported, but it is recommended to use the **clear log logid** *log-id* command instead.

# **Parameters**

*log-id*

Specifies the event log ID to be initialized or rolled over.

**Values** 1 to 100

# **Platforms**

All

log

# **Syntax**

**log**

**Context**

**[\[Tree\]](#page-50-0)** (tools>dump log)

# **Full Context**

tools dump log

# **Description**

Commands in this context dump log information.

# **Platforms**

l Commands

log

# **Syntax**

**log**

# **Context**

**[\[Tree\]](#page-55-0)** (tools>perform log)

# **Full Context**

tools perform log

# **Description**

This command enables tools for event logging.

# **Platforms**

All

# **15.61 log-collector**

log-collector

# **Syntax**

**log-collector**

# **Context**

**[\[Tree\]](#page-29-2)** (show>log log-collector)

# **Full Context**

show log log-collector

# **Description**

This command shows log collector statistics for the main, security, change and debug log collectors.

# **Platforms**

All

# **Output**

The following is an example of log collector information.

Table 263: Show [Log-Collector](#page-1636-0) Output Fields describes log-collector output fields.

### **Sample Output**

| A:ALA-1# show log log-collector                          |                                  |                                                                                                 |
|----------------------------------------------------------|----------------------------------|-------------------------------------------------------------------------------------------------|
| Log Collectors                                           |                                  |                                                                                                 |
| Main<br>Dest Log Id: 99 Filter Id: 0<br>Dest Log Id: 100 | Logged : 1224<br>Filter Id: 1001 | Dropped : $\theta$<br>Status: enabled Dest Type: memory<br>Status: enabled<br>Dest Type: memory |
| Security                                                 | Logged : 3                       | Dropped : $\theta$                                                                              |
| Change                                                   | Logged : 3896                    | Dropped : $\theta$                                                                              |
| Debug                                                    | $Logged$ : 0                     | Dropped : $\theta$                                                                              |
| $A:ALA-1#$                                               |                                  |                                                                                                 |

<span id="page-1636-0"></span>*Table 263: Show Log-Collector Output Fields*

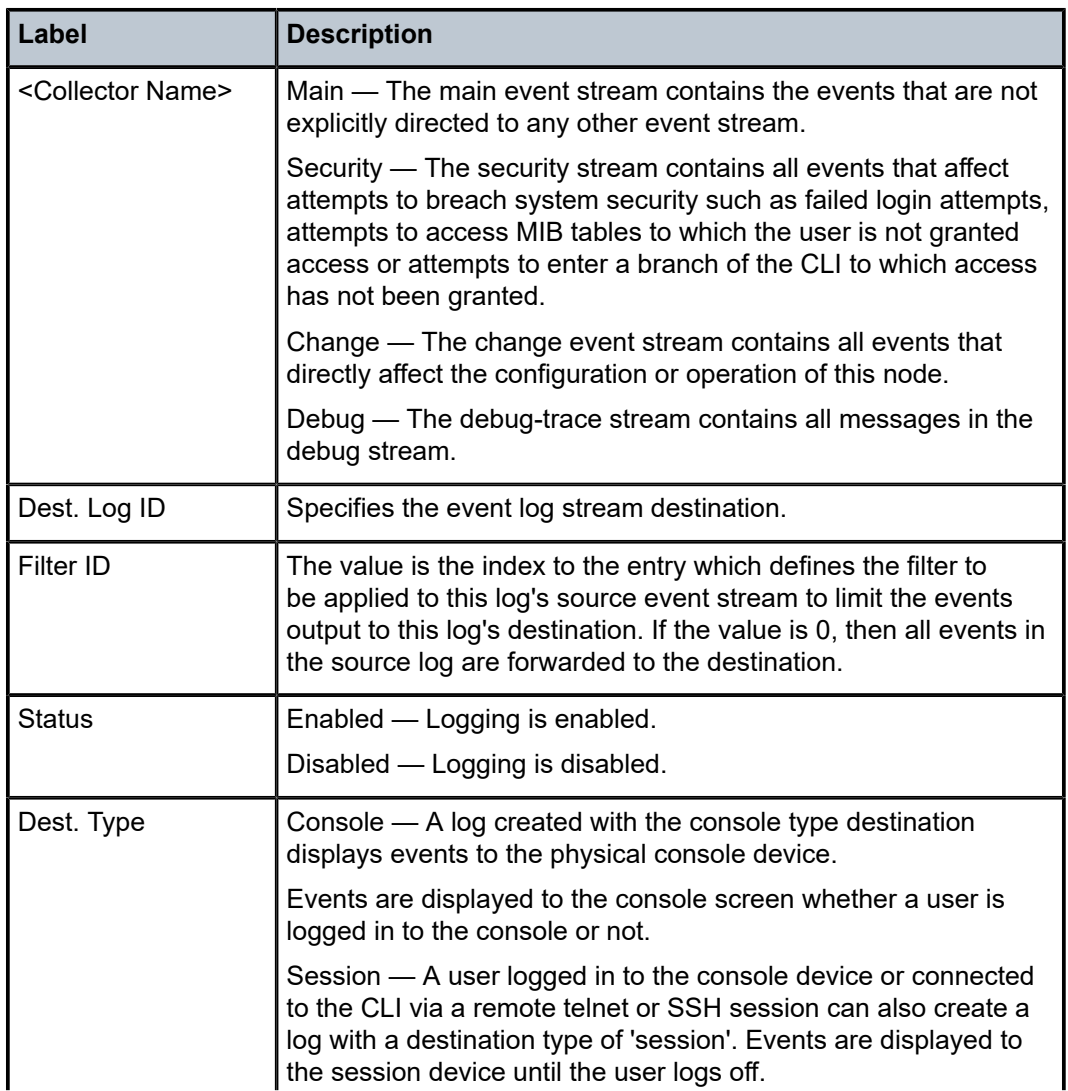

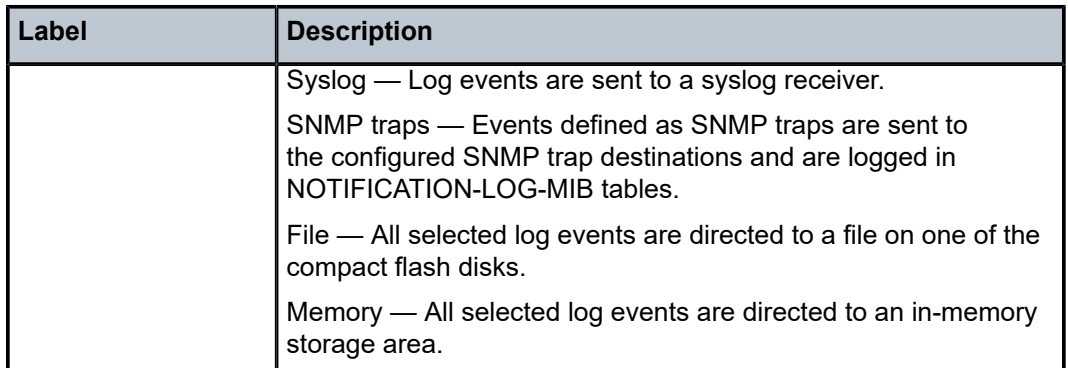

# **15.62 log-events**

# log-events

# **Syntax**

**log-events repeating-events**

# **Context**

**[\[Tree\]](#page-15-3)** (clear>log log-events)

# **Full Context**

clear log log-events

# **Description**

This command cancels all log events that are currently repeating. All repeating log events will stop repeating. See the **repeat** parameter of the **configure log event-control**.

#### **Platforms**

All

# **15.63 log-id**

log-id

# **Syntax**

**log-id** [*log-id*] [**severity** *severity-level*] [**application** *application*] [**sequence** *from-seq* [*to-seq*]] [ **count** *count*] [**subject** *subject* [**regexp**]] [ **ascending** | **descending**] [**message** *format* [**msg-regexp**]]

# **Context**

**[\[Tree\]](#page-41-1)** (show>service>id>log log-id)

# **Full Context**

show service id log log-id

# **Description**

This command displays an event log summary with settings and statistics or the contents of a specific log file, SNMP log, or memory log.

If the command is specified with no command line options, a summary of the defined system logs is displayed. The summary includes log settings and statistics.

If the log ID of a memory, SNMP, or file event log is specified, the command displays the contents of the log. Additional command line options control what and how the contents are displayed.

Contents of logs with console, session or syslog destinations cannot be displayed. The actual events can only be viewed on the receiving syslog or console device.

# **Parameters**

#### *log-id*

Displays the contents of the specified file log or memory log ID. The log ID must have a destination of an SNMP or file log or a memory log for this parameter to be used.

**Values** 1 to 100

**Default** Displays the event log summary.

#### *severity-level*

Displays only events with the specified and higher severity.

- **Values** cleared, indeterminate, critical, major, minor, warning
- **Default** All severity levels.

#### *application*

Displays only events generated by the specified application.

- **Values** application\_assurance, aps, atm, bfd, bgp, calltrace, ccag, cflowd, chassis, cpmhwfilter, cpmhwqueue, debug, dhcp, dhcps, diameter, dot1x, dynsvc, efm\_oam, elmi, ering, eth\_cfm, etun, filter, fpe, gsmp, gmpls, gtungrp, igh, igmp, igmp\_snooping, ip, ipfix, ipsec, ipsec\_cpm, isis, l2tp, lag, ldap, ldp, li, lldp, lmp, logger, mcac, mcpath, mc\_redundancy, mirror, mld, mld\_snooping, mpls, mpls\_tp, mrp, msdp, nat, ntp, oam, open\_flow, ospf, pcep, pim, pim\_snooping, port, ppp, pppoe, pppoe\_clnt, ptp, pxc, python, qos, radius, rip, rip\_ng, route next hop, route policy, rpki, rsvp, security, sflow, snmp, stp, subscr\_mgmt, sub\_host\_trk, svcmgr, system, tip, tls, user, user\_db, video, vrrp, vrtr, wlan\_gw, wpp
- **Default** All applications.

#### *from-seq [to-seq]*

Displays the log entry numbers from a particular entry sequence number (*from-seq*) to another sequence number (*to-seq*). The *to-seq* value must be larger than the *from-seq* value.

If the *to-seq* number is not provided, the log contents to the end of the log is displayed unless the **count** parameter is present in which case the number of entries displayed is limited by the **count**.

**Values** 1 **to** 4294967295

**Default** All sequence numbers.

#### *count*

Limits the number of log entries displayed to the *number* specified.

**Values** 1 **to** 4294967295

**Default** All log entries.

### *subject*

Displays only log entries matching the specified text *subject* string, up to 32 characters. The subject is the object affected by the event, for example the port-id would be the subject for a link-up or link-down event.

#### **regexp**

Specifies to use a regular expression as parameters with the specified **subject** string.

#### *ascending | descending*

Specifies sort direction. Logs are normally shown from the newest entry to the oldest in **descending** sequence number order on the screen. When using the **ascending** parameter, the log is shown from the oldest to the newest entry.

**Default** Descending.

#### *format*

Specifies a message string, up to 400 characters, to be used in the display criteria.

#### **msg-regexp**

Specifies to use a regular expression as parameters with the specified message string.

#### **Platforms**

All

#### **Output**

<span id="page-1639-0"></span>Table 264: Show Log-ID Field [Descriptions](#page-1639-0) describes the log ID field output.

*Table 264: Show Log-ID Field Descriptions*

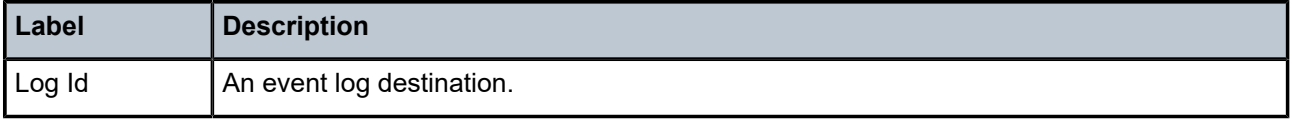

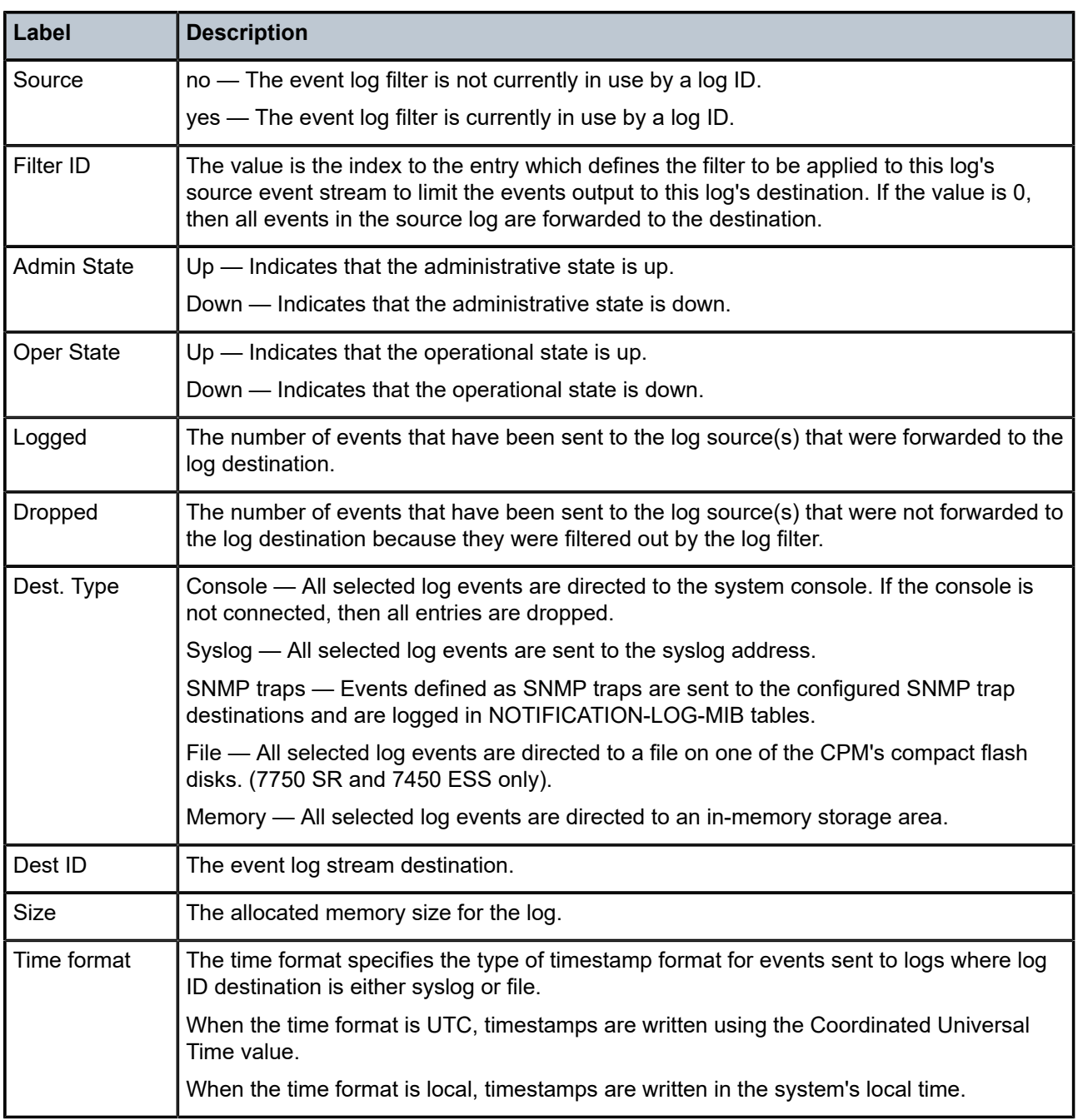

# log-id

# **Syntax**

**log-id** [*log-id* | *log-name*] [**severity** *severity-level*] [**application** *application*] [**sequence** *from-seq* [*toseq*]] [ **count** *count*] [**router** *router-instance* [**expression**]] [**subject** *subject* [**regexp**]] [{ **ascending** | **descending**}] [**message** *message* [**msg-regexp**]]

#### **Context**

**[\[Tree\]](#page-29-3)** (show>li>log log-id)

# **Full Context**

show li log log-id

# **Description**

This command displays information for specified log.

#### **Parameters**

#### *log-id | log-name*

Specifies the log ID or name.

**Values** 1 to 100

#### *severity-level*

Specifies the severity level.

**Values** cleared, indeterminate, critical, major, minor, warning

#### *application*

Specifies the application name.

**Values** application assurance, aps, atm, auto prov, bfd, bgp, bier, bmp, calltrace, ccag, cflowd, chassis, cpmhwfilter, cpmhwqueue, debug, dhcp, dhcps, diameter, dot1x, dynsvc, efm\_oam, elmi, ering, eth\_cfm, etun, filter, fpe, gsmp, gmpls, gtp, gtungrp, icl, igh, igmp, igmp\_snooping, ip, ipfix, ipsec, ipsec\_cpm, isis, l2tp, lag, ldap, ldp, li, lldp, lmp, logger, macsec, mcac, mcpath, mc\_redundancy, mgmt\_core, mirror, mld, mld snooping, mpls, mpls tp, mpls lmgr, mrp, msdp, nat, nge, ntp, oam, open\_flow, ospf, pcap, pcep, pfcp, pim, pim\_snooping, port, ppp, pppoe, pppoe\_clnt, profile, ptp, pxc, python, qos, radius, rib\_api, rip, rip\_ng, route\_next\_hop, route\_policy, rpki, rsvp, security, sflow, snmp, sr\_policy, stp, subscr\_mgmt, sub\_host\_trk, svcmgr, system, tip, tls, user, user\_db, video, vrrp, vrtr, wlan\_gw, wpp

#### *from-seq [to-seq]*

Specifies the sequence value.

**Values** 1 to 4294967295

#### *count*

Specifies the count.

**Values** 1 to 4294967295

#### *router-instance*

Specifies the router instance.

#### *subject*

Specifies a subject string to match.

#### **regexp**

Specifies to use a regular expression match.

#### **ascending | descending**

Specifies the sort direction.

#### *message*

Specifies the message, up to 400 characters.

#### **msg-regexp**

Specifies to use a message regular expression match.

#### **Platforms**

All

# log-id

#### **Syntax**

**log-id** [*log-id* | *log-name*] [**severity** *severity-level*] [**application** *application*] [**sequence** *from-seq* [*toseq*]] [ **count** *count*] [**router** *router-instance* [**expression**]] [**subject** *subject* [**regexp**]] [**ascending** | **descending**] [**message** *message* [**msg-regexp**]]

#### **Context**

**[\[Tree\]](#page-29-4)** (show>log log-id)

#### **Full Context**

show log log-id

#### **Description**

This command displays an event log summary with settings and statistics or the contents of a specific log file, SNMP log, or memory log.

If the command is specified with no command line options, a summary of the defined system logs is displayed. The summary includes log settings and statistics.

If the log ID of a memory, SNMP, or file event log is specified, the command displays the contents of the log. Additional command line options control what and how the contents are displayed.

Contents of logs with console, session or syslog destinations cannot be displayed. The actual events can only be viewed on the receiving syslog or console device.

# **Parameters**

#### *log-id | log-name*

Displays the contents of the specified file log or memory log ID. The log ID, or optional log name (up to 64 characters), must have a destination of an SNMP or file log or a memory log for this parameter to be used.

**Default** Displays the event log summary

**Values** 1 to 101

#### *severity-level*

Displays only events with the specified and higher severity.

**Default** All severity levels

**Values** cleared, indeterminate, critical, major, minor, warning

#### *application*

Displays only events generated by the specified application.

**Default** All applications

The following values are examples of applications:

**Values** bgp, cflowd, chassis, dhcp, debug, filter, igmp, ip, isis, lag, ldp, lldp, logger, mirror, mpls, oam, ospf, pim, port, ppp, rip, route\_policy, rsvp, security, snmp, stp, svcmgr, system, user, vrrp, vrtr, ospf\_ng, ntp

#### **expression**

Specifies to use a regular expression as match criteria for the router instance string.

#### *from-seq [to-seq]*

Displays the log entry numbers from a particular entry sequence number (*from-seq*) to another sequence number (*to-seq*). The *to-seq* value must be larger than the *from-seq* value.

If the *to-seq* number is not provided, the log contents to the end of the log is displayed unless the **count** parameter is present in which case the number of entries displayed is limited by the **count**.

**Default** All sequence numbers

**Values** 1 to 4294967295

#### *count*

Limits the number of log entries displayed to the *number* specified.

**Default** All log entries

**Values** 1 to 4294967295

#### *router-instance*

Specifies a router name up to 32 characters in length to be used in the display criteria.

#### *message*

Specifies a message string up to 400 characters in length to be used in the display criteria.

#### **msg-regexp**

Specifies to use a regular expression as parameters with the specified *message* string.

#### *subject*

Displays only log entries matching the specified text *subject* string. The subject is the object affected by the event, for example the port-id would be the subject for a link-up or link-down event.

#### **regexp**

Specifies to use a regular expression as parameters with the specified *subject* string.

#### **ascending | descending**

Specifies sort direction. Logs are normally shown from the newest entry to the oldest in **descending** sequence number order on the screen. When using the **ascending** parameter, the log is shown from the oldest to the newest entry.

**Default** Descending

# **Platforms**

All

#### **Output**

The following is an example of log ID information.

Table 265: Log-Id Output Field [Descriptions](#page-1646-0) describes the log ID field output.

#### **Sample Output**

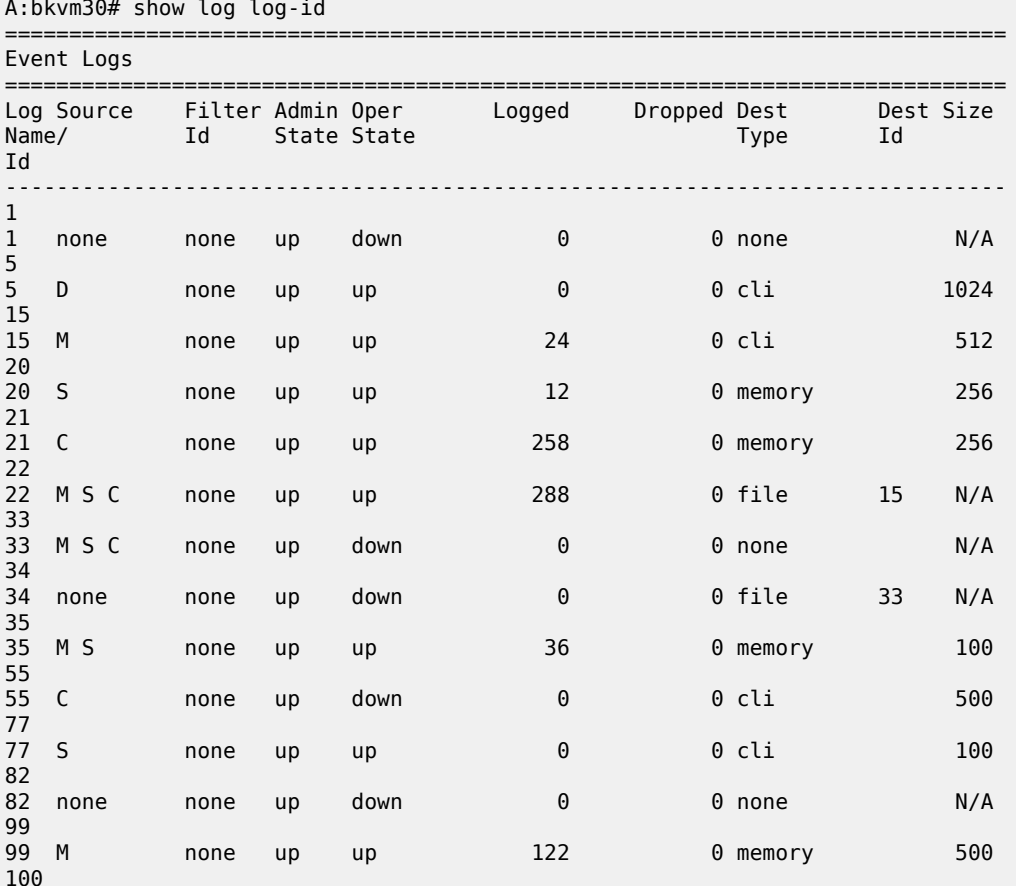

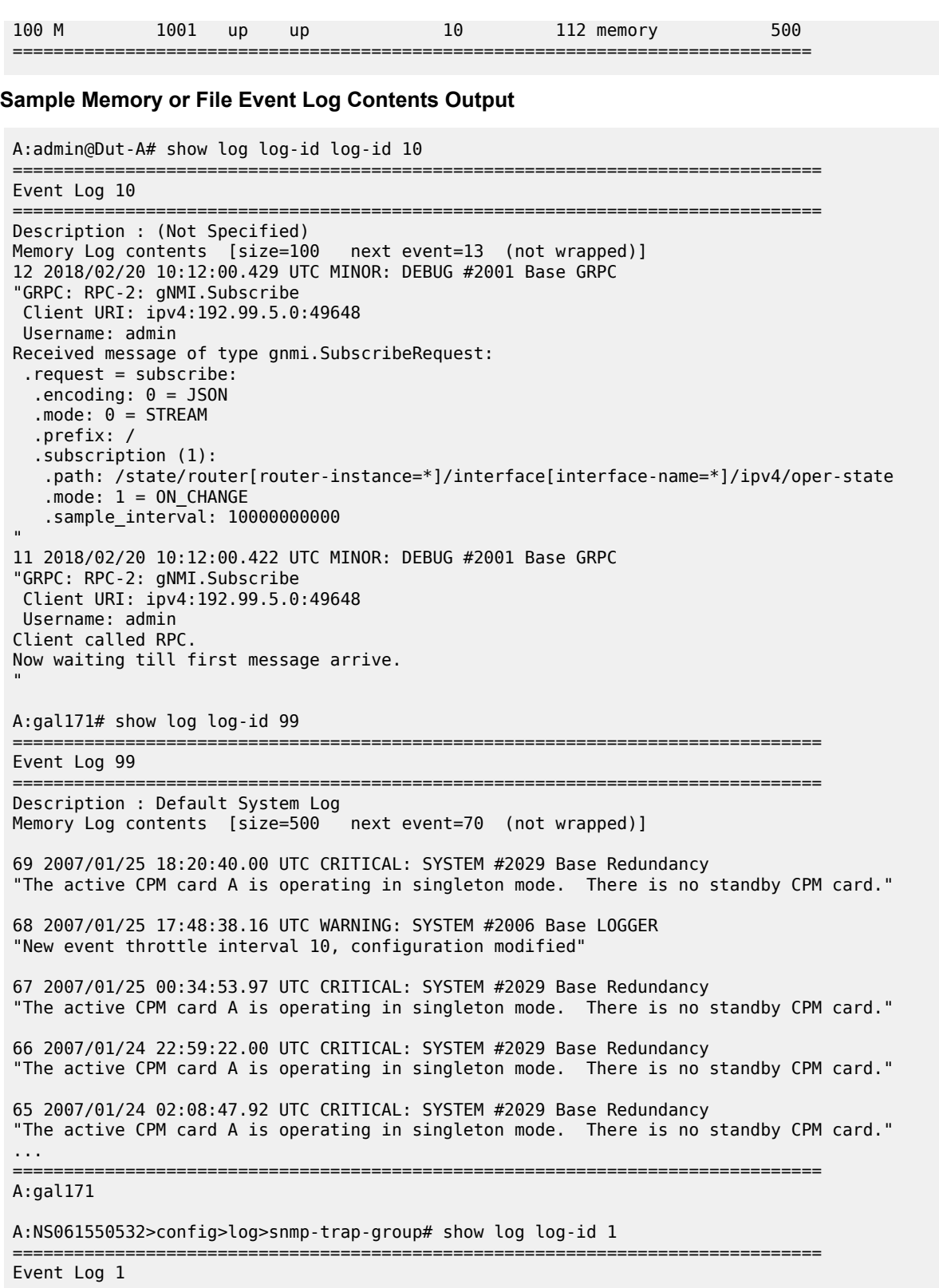

=============================================================================== SNMP Log contents [size=100 next event=3 (not wrapped)]

```
Cannot send to SNMP target address 10.1.1.1.
Waiting to replay starting from event #2
14 2000/01/05 00:54:09.11 UTC WARNING: MPLS #2007 Base VR 1:
"Instance is in administrative state: inService, operational state: inService"
13 2000/01/05 00:54:09.11 UTC WARNING: MPLS #2008 Base VR 1:
"Interface linkToIxia is in administrative state: inService, operational state:
 inService"
....
===============================================================================
A:NS061550532>config>log>snmp-trap-group#
```
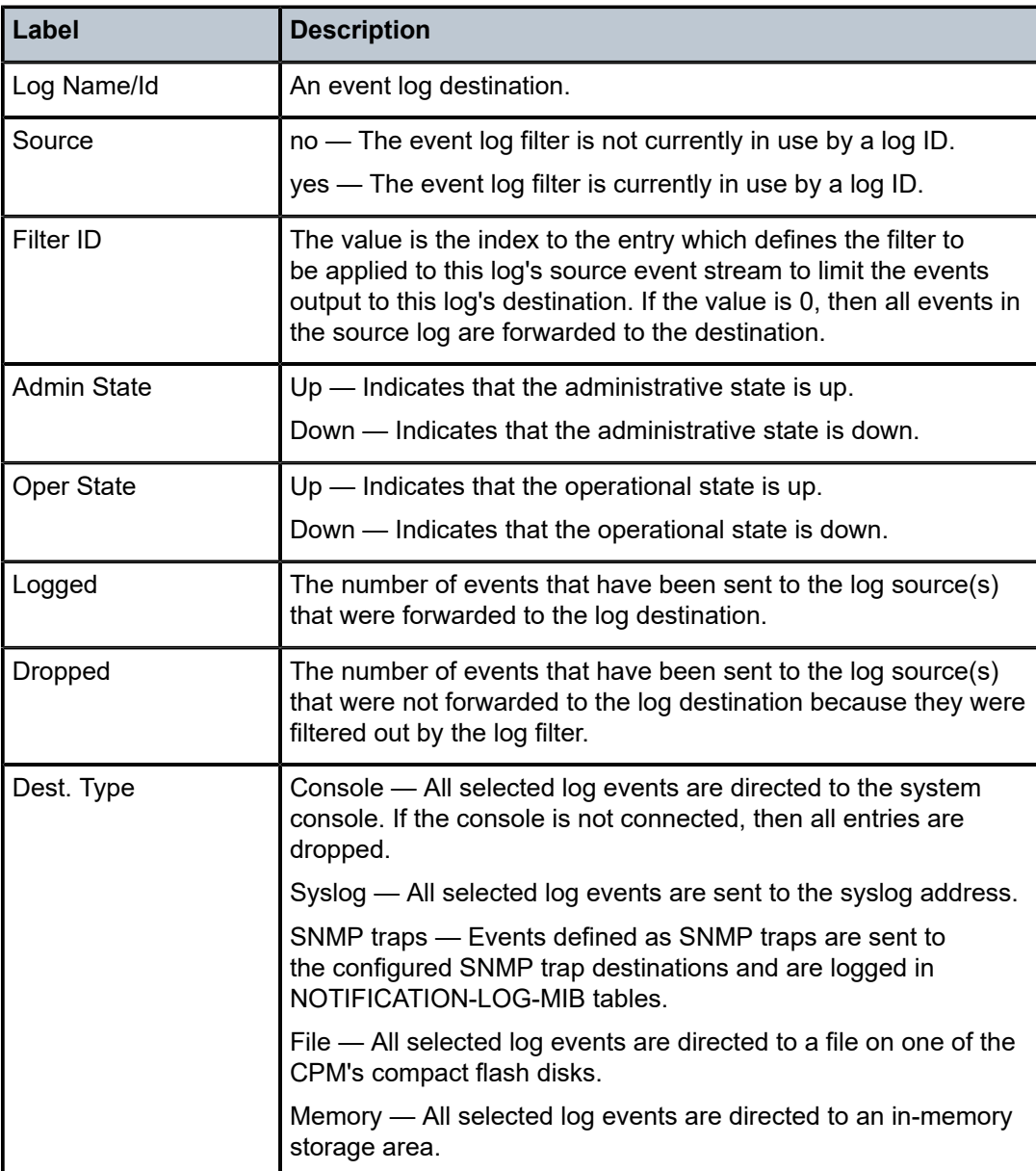

<span id="page-1646-0"></span>*Table 265: Log-Id Output Field Descriptions*

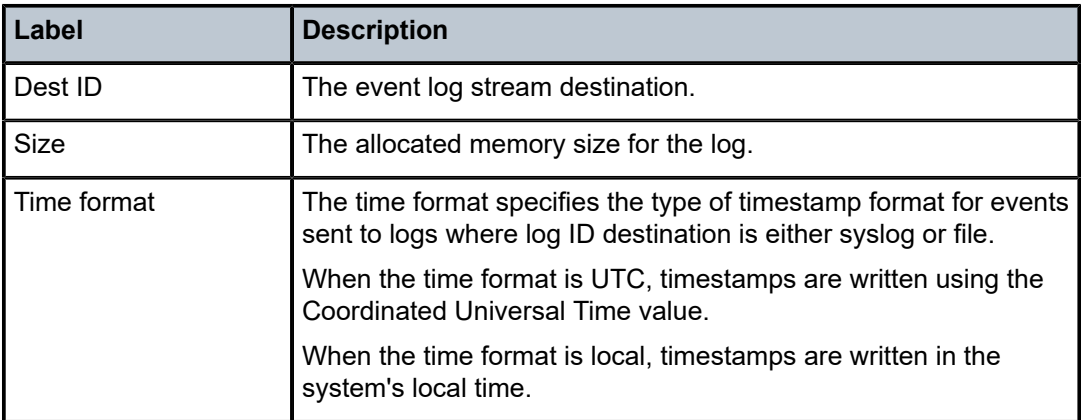

# log-id

### **Syntax**

**log-id** *log-id*

# **Context**

**[\[Tree\]](#page-15-4)** (clear>log log-id)

# **Full Context**

clear log log-id

#### **Description**

Reinitializes or rolls over the specified memory/file event log ID. Memory logs are reinitialized and cleared of contents. File logs are manually rolled over by this command.

This command is only applicable to event logs that are directed to file destinations and memory destinations.

SNMP, syslog, console, or session logs are not affected by this command.

# **Parameters**

*log-id*

Specifies the event log ID to be initialized or rolled over.

**Values** 1 to 100

# **Platforms**

# **15.64 logger-event-bundling**

# logger-event-bundling

# **Syntax**

**logger-event-bundling**

# **Context**

**[\[Tree\]](#page-52-0)** (tools>dump>router>mpls logger-event-bundling)

# **Full Context**

tools dump router mpls logger-event-bundling

# **Description**

This command dumps logger event bundling information for MPLS.

# **Platforms**

All

# **15.65 longer**

# longer

# **Syntax**

**longer**

# **Context**

**[\[Tree\]](#page-33-0)** (show>router>bgp>routes longer)

# **Full Context**

show router bgp routes longer

# **Description**

This command displays the specified BGP route and subsets of the route.

# **Platforms**

# **15.66 loopback**

loopback

# **Syntax**

**loopback**

# **Context**

**[\[Tree\]](#page-57-1)** (tools>perform>service>id loopback)

# **Full Context**

tools perform service id loopback

# **Description**

Tools for placing and removing SAPs and SDP bindings in data loopback. Overwrite occurs for any SAP or SDP binding when issuing a subsequent loopback command on the same SAP or SDP binding.

**Interactions**: Loopback functions are only applicable to Epipe, PBB Epipe, VPLS, I-VPLS and PBB core service contexts.

# **Platforms**

All

# loopback

# **Syntax**

**loopback**

# **Context**

**[\[Tree\]](#page-53-0)** (tools>dump>service loopback)

# **Full Context**

tools dump service loopback

# **Description**

This command displays all configured Ethernet loopbacks.

# **Platforms**

# loopback

# **Syntax**

**loopback sap** *sap-id* **loopback sdp** *sdp-id***:***vc-id*

# **Context**

**[\[Tree\]](#page-53-1)** (tools>dump>service>id loopback)

# **Full Context**

tools dump service id loopback

# **Description**

This command displays configured service-specific Ethernet loopbacks.

# **Parameters**

*sap-id*

Specifies the SAP ID.

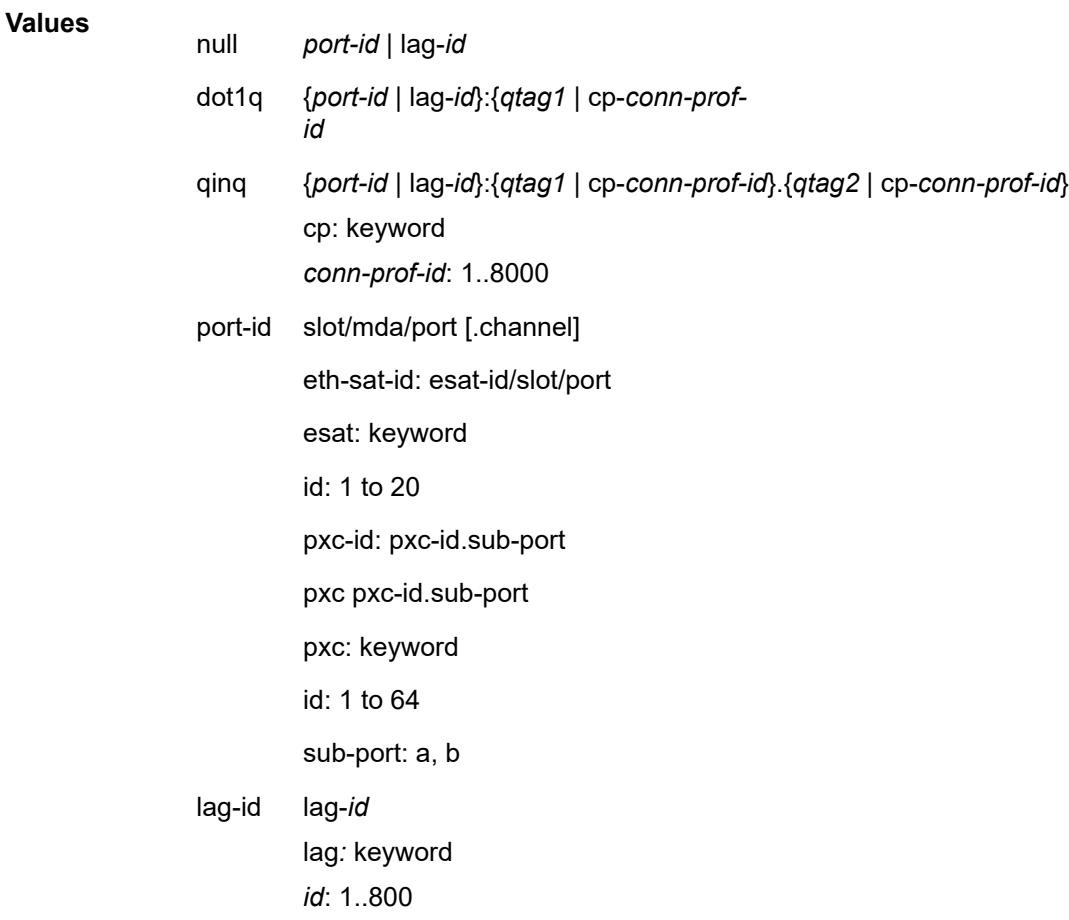

qtag1 0..4094 qtag2 \* | null | 0..4094

#### *sdp-id:vc-id*

Specifies the SDP ID and VC-ID.

**Values** *sdp-id*: 1 to 17407 *vc-id*: 1 to 4294967295

**Platforms**

All

# **15.67 lsn**

lsn

# **Syntax**

- **lsn create router** *router-instance* [**b4** *ipv6-address*] [**aftr** *ipv6-address*] **ip** *ip-address* **protocol** {**tcp** | **udp**} [**port** *port*] **lifetime** *lifetime* [**outside-ip** *ipv4-address*] [**outside-port** *port*] [**nat-policy** *nat-policy-name*]
- **lsn delete router** *router-instance* [**b4** *ipv6-address*] **ip** *ip-address* **protocol** {**tcp** | **udp**} **port** *port* [**natpolicy** *nat-policy-name*]
- **lsn modify router** *router-instance* [**b4** *ipv6-address*] **ip** *ip-address* **protocol** {**tcp** | **udp**} **port** *port* **lifetime** *lifetime* [**nat-policy** *nat-policy-name*]

# **Context**

**[\[Tree\]](#page-55-1)** (tools>perform>nat>port-forwarding-action lsn)

# **Full Context**

tools perform nat port-forwarding-action lsn

### **Description**

This command enables large-scale NAT port forwarding actions.

### **Platforms**

7450 ESS, 7750 SR, 7750 SR-e, 7750 SR-s, VSR

#### **Output**

The following is sample output for this command.

#### **Sample Output**

\*A:SR12\_PPPOE# tools perform nat port-forwarding-action lsn create router 100

ip 10.2.3.4 protocol tcp lifetime infinite outside-port 666 \*A:SR12\_PPPOE# tools perform nat port-forwarding-action lsn create router 100 ip 10.2.3.4 protocol udp lifetime infinite outside-port 666 \*A:SR12\_PPPOE# configure system persistence nat-port-forwarding location cf3: \*A:SR12\_PPPOE# tools dump persistence nat-port-forwarding ---------------------------------------- Persistence Info ---------------------------------------- : nat-fwds File Info : Filename : cf3:\nat fwds.002 File State : CLOSED (Not enough space on disk) Subsystem Info : Nbr Of Registrations : 524288 Registrations In Use : 2 Subsystem State : NOK \*A:SR12\_PPPOE# show+service+nat | | | +---port-forwarding-entries | | | | +---classic-lsn-sub | | | | +---dslite-lsn-sub | | | | +---l2-aware-sub

# **15.68 lsn-blocks**

# lsn-blocks

#### **Syntax**

**lsn-blocks** [**inside-router** *router-instance*] [**inside-ip** *ip-address*] [**outside-ip-prefix** *ip-prefix/length*] [**outside-port** [*0..65535*]] [**pool** *pool-name*]

#### **Context**

**[\[Tree\]](#page-37-0)** (show>router>nat lsn-blocks)

#### **Full Context**

show router nat lsn-blocks

#### **Description**

This command displays large scale NAT blocks.

| | | | +---nat64-lsn-sub

### **Parameters**

#### *router-instance*

Specifies the router instance name and service ID.

**Values**

router-name: Base , management

service-id: 1 to 2147483647

```
svc-name: A string up to 64 characters.
```
#### *ip-address*

Specifies the IP address in a.b.c.d format.

#### *ip-prefix*

Specifies the IP prefix.

**Values** a.b.c.d (host bits must be 0)

#### *length*

Specifies the IP prefix length.

**Values** 1 to 32

#### *pool-name*

Specifies the pool name, up to 32 characters.

#### **Platforms**

7450 ESS, 7750 SR, 7750 SR-e, 7750 SR-s, VSR

#### **Output**

The following is sample output for this command.

#### **Sample Output**

```
*A:SR12_PPPOE>show>router>nat# show router Base nat lsn-blocks 
         ===============================================================================
Large-Scale NAT blocks for Base
===============================================================================
10.0.0.5 [1024..1527]
Pool : privpool
Policy : priv-nat-policy : priv-nat-policy : priv-nat-policy : priv-nat-policy : 2012/01/28 19:10
                                       : 2012/01/28 19:10:17<br>: vprn100
Inside router<br>Inside IP address
                                        : 2001:db8:470:1F00:FFFF:189
-------------------------------------------------------------------------------
Number of blocks: 1
===============================================================================
A:SR12_PPPOE#
```
# **15.69 lsp**

lsp

### **Syntax**

**lsp** [*lsp-name*] [**status** {**up** | **down**}] [**detail**]

**lsp** [*lsp-name*] **path** [*path-name*] [**type** {**working** | **protect**}] [**detail**]

### **lsp** [*lsp-name*] [**status** {**up** | **down**}] **to** *ip-address* [**detail**]

### **Context**

**[\[Tree\]](#page-34-0)** (show>router>gmpls lsp)

# **Full Context**

show router gmpls lsp

# **Description**

This command displays gLSP information.

# **Parameters**

#### *lsp-name*

Specifies the identifier for the GMPLS LSP, up to 32 characters.

# **status**

Specifies that the command displays only LSPs that are either operationally up or down.

**Values up** — Displays only LSPs that are operationally up.

**down** — Displays only LSPs that are operationally down.

#### *path-name*

Specifies a unique case-sensitive name label for the LSP path. The path name can be an alphanumeric string, up to 32 characters.

#### **type**

Specifies that the command displays only paths that are either working or protect.

**Values working** — Displays only working paths. **protect** — Displays only protect paths.

#### *ip-address*

Specifies the system IP address of the far-end UNI-C router for the GMPLS LSP.

**Values** a.b.c.d

# **detail**

Keyword to request more detailed output.

# **Platforms**

7750 SR, 7750 SR-a, 7750 SR-e, 7750 SR-s, 7950 XRS

### lsp

# **Syntax**

**lsp** [*lsp-name*] [**detail**]

#### **Context**

**[\[Tree\]](#page-51-0)** (tools>dump>router>gmpls lsp)

# **Full Context**

tools dump router gmpls lsp

# **Description**

This command dumps information about LSPs. Configuring the *lsp-name* parameter only dumps information about the specified LSP.

#### **Parameters**

#### *lsp-name*

Specifies the LSP name, up to 32 characters.

#### **detail**

Keyword to output information in greater detail.

#### **Platforms**

7750 SR, 7750 SR-a, 7750 SR-e, 7750 SR-s, 7950 XRS

#### **Output**

The following output is an example of LSP information.

#### **Sample Output**

```
*A:Dut-B-UNI-C>tools>dump>router>gmpls# lsp "D1"
LSP "D1", LspIndex: 1, Type: GMPLS-UNI, AdminState: UP, OperState: UP, Flags: 0x0
Total LSP Count: 1
*A:Dut-B-UNI-C>tools>dump>router>gmpls# lsp "D1" detail
=================================================================================
LSP "D1", LspIndex: 1
  Type: GMPLS-UNI, AdminState: UP, OperState: UP, Flags: 0x0
   LastChange: 02/04/2015 23:30:34
   TimeSinceLastOperChange: 0d 15:07:19
   NumWorkingPaths: 1, NumProtectPaths: 0
   NumWorkingPathsUp: 1, NumProtectPathsUp: 0
----------------------------------------------------------------------------------
LspPath PathIndex: 2, Type: Working
   AdminState: UP, OperState:Up, Flags: 0x0
   LastChange: 02/04/2015 23:30:34
   TimeSinceLastOperChange: 0d 15:07:19
   LspId: 296, SessionName: D1::2
   CurrState: LSP_PATH_UP, PrevState: LSP_PATH_INIT
   RetryCount: 107, FailNode: 0.0.0.0, FailCode: none
   Peer: 0.0.0.0
   PSB: vrId: 1 Session (To: 192.0.2.02 - 1 - 192.0.2.01), Sender (192.0.2.01 - 296)
   Actual Hops:
     Hop 1 : Unnumbered RouterId 192.0.2.01, InterfaceId 1010702
             UpStreamLabel 0, DnStreamLabel 101070217, Flags 0x0
     Hop 2 : Unnumbered RouterId 10.27.255.213, InterfaceId 1010702
             UpStreamLabel 101070217, DnStreamLabel 0, Flags 0x0
             SRLG List 27 
     Hop 3 : Unnumbered RouterId 10.27.255.213, InterfaceId 13000
```
```
 UpStreamLabel 0, DnStreamLabel 101070230, Flags 0x0
             SRLG List 4 
     Hop 4 : Unnumbered RouterId 10.27.255.219, InterfaceId 13001
             UpStreamLabel 101070230, DnStreamLabel 0, Flags 0x0
     Hop 5 : Unnumbered RouterId 10.27.255.219, InterfaceId 1010702
             UpStreamLabel 0, DnStreamLabel 101070217, Flags 0x0
             SRLG List 27 
     Hop 6 : Unnumbered RouterId 192.0.2.02, InterfaceId 1010702
             UpStreamLabel 101070217, DnStreamLabel 0, Flags 0x0
=================================================================================
Total LSP Count: 1
```

```
lsp
```
### **Syntax**

- **lsp** [*lsp-name*] [**status** {**up** | **down**}] [**from** ip-address | **to** ip-address] [**detail**] [**auto-lsp** {**all** | **mesh-p2p** | **one-hop-p2p**}]
- **lsp** {**transit** | **terminate**} [**status** {**up** | **down**}] [**from** *ip-address* | **to** *ip-address* | **lsp-name** *name*] [**detail**]

**lsp count**

- **lsp** [*lsp-name*] **activepath** [**auto-lsp** {**all** | **mesh-p2p** | **one-hop-p2p**}]
- **lsp** [*lsp-name*] **path** [*path-name*] [**status** {**up** | **down**}] [**detail**] [**auto-lsp** {**all** | **mesh-p2p** | **one-hop-p2p**}]
- **lsp** [*lsp-name*] **path** [*path-name*] **mbb** [**auto-lsp** {**all** | **mesh-p2p** | **one-hop-p2p**}]
- **lsp** [*lsp-name*] **auto-bandwidth** [**auto-lsp** {**all** | **mesh-p2p** | **one-hop-p2p**}]

### **Context**

**[\[Tree\]](#page-36-0)** (show>router>mpls lsp)

# **Full Context**

show router mpls lsp

### **Description**

This command displays LSP details.

### **Parameters**

#### *lsp-name*

Specifies the name of the LSP used in the path, up to 64 characters.

### **status up**

Displays an LSP that is operationally up.

### **status down**

Displays an LSP that is operationally down.

#### **from** *ip-address*

Displays the IP address of the ingress router for the LSP.

#### **to** *ip-address*

Displays the IP address of the egress router for the LSP.

#### *detail*

Displays detailed information.

### **auto-lsp all**

Displays all the auto LSP types.

# **auto-lsp mesh-p2p**

Displays the mesh-p2p auto LSP types.

#### **auto-lsp one-hop-p2p**

Displays the one-hop-p2p auto LSP types.

#### **transit**

Displays the number of static LSPs that transit through the router.

#### **terminate**

Displays the number of static LSPs that terminate at the router.

#### **count**

Displays the total number of LSPs.

#### *path-name*

Specifies the LSP path name.

### **activepath**

Displays the present path being used to forward traffic.

#### **mbb**

Displays make-before-break (MBB) information.

### **Platforms**

All

# **Output**

The following output is an example of MPLS LSP information.

Table 266: MPLS LSP [Output](#page-1674-0) Fields and Table 267: LSP Detail [Output](#page-1676-0) Fields describe the MPLS LSP output fields.

#### **Sample Output**

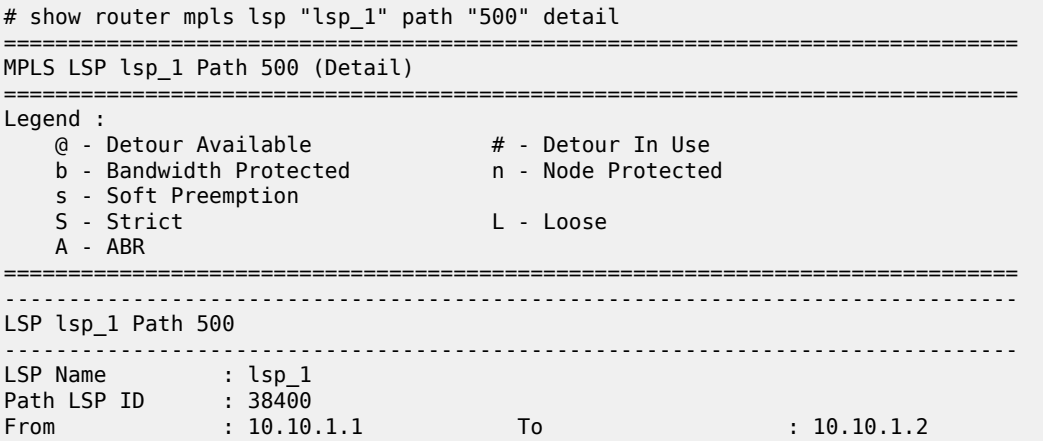

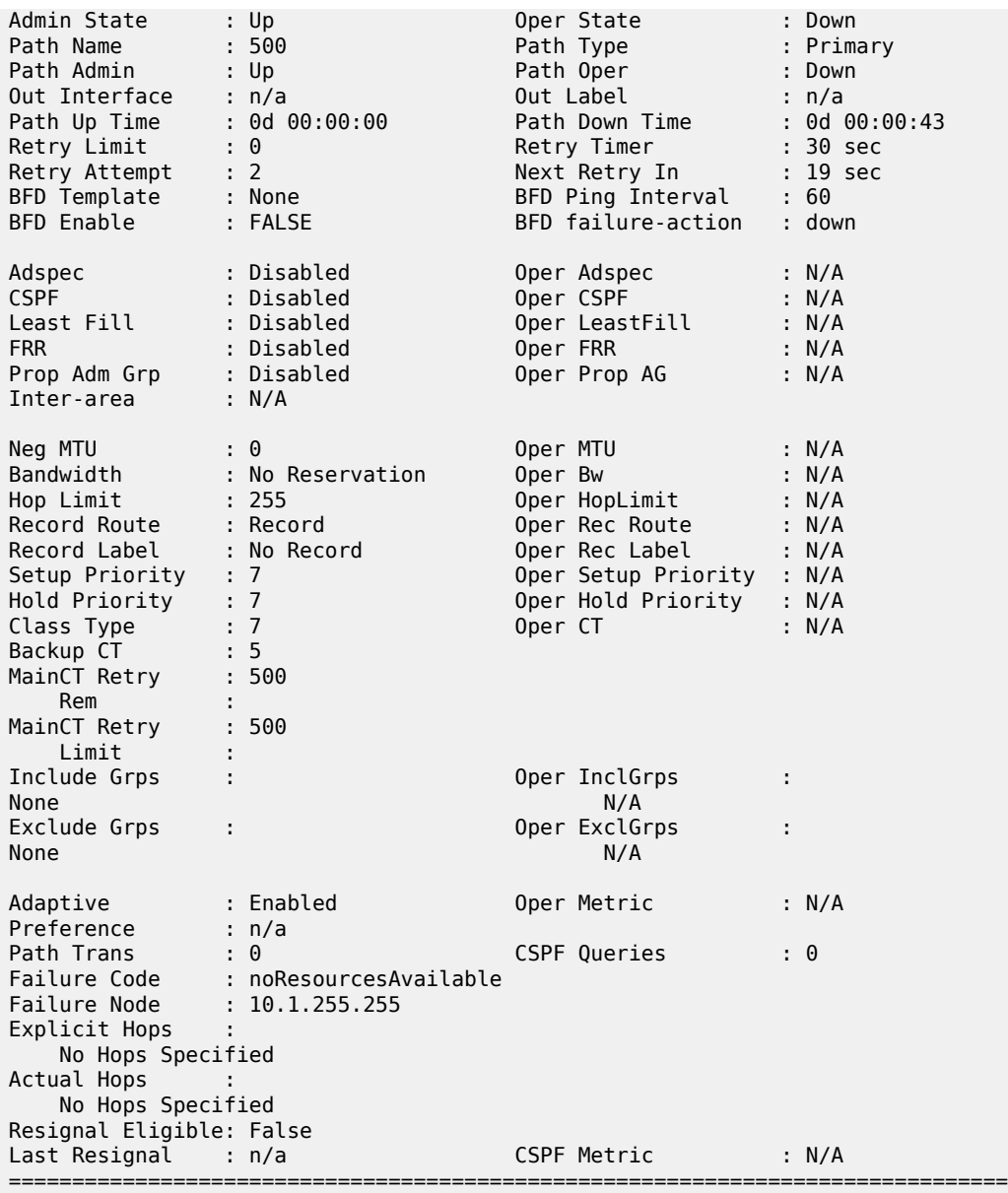

# show router mpls lsp "1" path detail

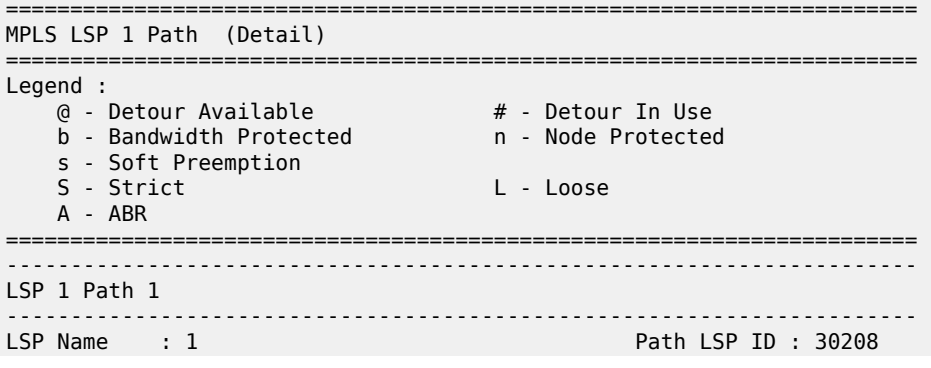

From : 10.20.1.1 To : 10.20.1.6<br>Adm State : Up 0per State : Up Adm State : Up Oper State : Up Path Name : 1 Path Type : Primary<br>Path Admin : Up Path Oper : Up Path Oper : Up<br>Out Label : 131071 0utInterface: 1/1/1 0ut Label : 131071<br>
Path Up Time: 0d 00:00:05 Path Dn Time: 0d 00:00:00 Path Up Time: 0d 00:00:05<br>Retry Limit : 0 Retry Limit : 0<br>RetryAttempt: 0 RetryAttempt: 0 NextRetryIn : 0 sec Adspec : Disabled : Deer Adspec : Disabled CSPF : Enabled CSPF : Enabled CSPF : Enabled CSPF : Enabled Deer CSPF : Enabled Deer CSPF : Enabled Deer Least Fill : Disabled Deer Least Fill : Disabled Deer Least Fill : Disable CSPF : Enabled Oper CSPF : Enabled Least Fill : Disabled Oper LeastF\*: Disabled FRR : Enabled Oper FRR : Enabled FRR NodePro\*: Enabled Oper FRR NP : Enabled<br>
FR Hop Limit: 16 000 000 000 FRHopL\*: 16 FR Hop Limit: 16<br>FR Prop Adm\*: Disabled Oper FRProp\*: Disabled<br>Oper PropAG : Disabled Prop Adm Grp: Disabled Inter-area : False Neg MTU : 1496 Oper MTU : 1496 Bandwidth : No Reservation Oper Bw : 0 Mbps Hop Limit : 255 Oper HopLim\*: 255 Record Route: Record Oper RecRou\*: Record Record Label: Record Cord Contract Contract Contract Contract Contract Contract Contract Contract Contract Contract Contract Contract Contract Contract Contract Contract Contract Contract Contract Contract Contract Contrac SetupPriori\*: 7<br>Hold Priori\*: 0 Oper HoldPr\*: 0<br>Oper CT : 0 Class Type : 0 Oper CT : 0 Backup CT : None MainCT Retry: n/a Rem : MainCT Retry: 0 Limit : Include Grps: Oper InclGr\*: None None Exclude Grps: 0per Exclude Grps: None None Adaptive : Enabled Oper Metric : 3000 Preference : n/a Path Trans : 1 CSPF Queries: 1 CSPF Queries: 1 CSPF Queries: 1 Failure Code: noError ExplicitHops: No Hops Specified Actual Hops : 10.20.1.1, If Index : 2 @ n Record Label : N/A  $-> 10.20.1.2$ , If Index : 2 @ n  $-> 10.20.1.4$ , If Index : 2 -> 10.20.1.6, If Index : 2 Record Label : 131071 ComputedHops: 10.20.1.1, If Index : 2(S) -> 10.20.1.2, If Index : 2(S) -> 10.20.1.4, If Index : 2(S) -> 10.20.1.6, If Index : 2(S) ResigEligib\*: False LastResignal: n/a CSPF Metric : 3000 =======================================================================

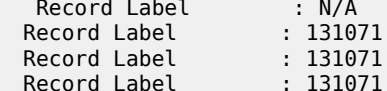

\* indicates that the corresponding row element may have been truncated.

# show router mpls lsp detail ===============================================================================

MPLS LSPs (Originating) (Detail)

===============================================================================

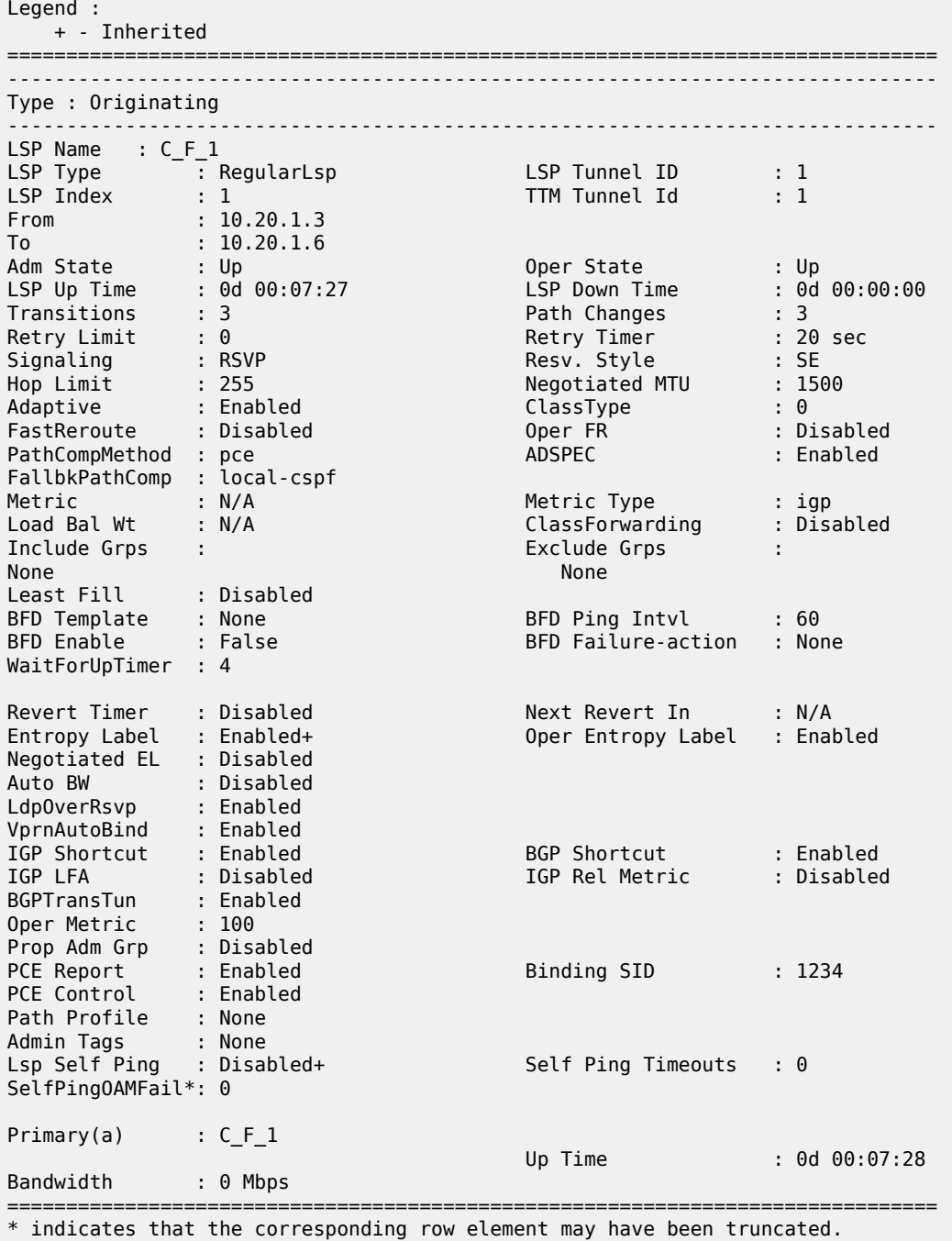

# show router mpls lsp path detail

=============================================================================== MPLS LSP Path (Detail) =============================================================================== Legend : @ - Detour Available # - Detour In Use b - Bandwidth Protected n - Node Protected s - Soft Preemption S - Strict L - Loose

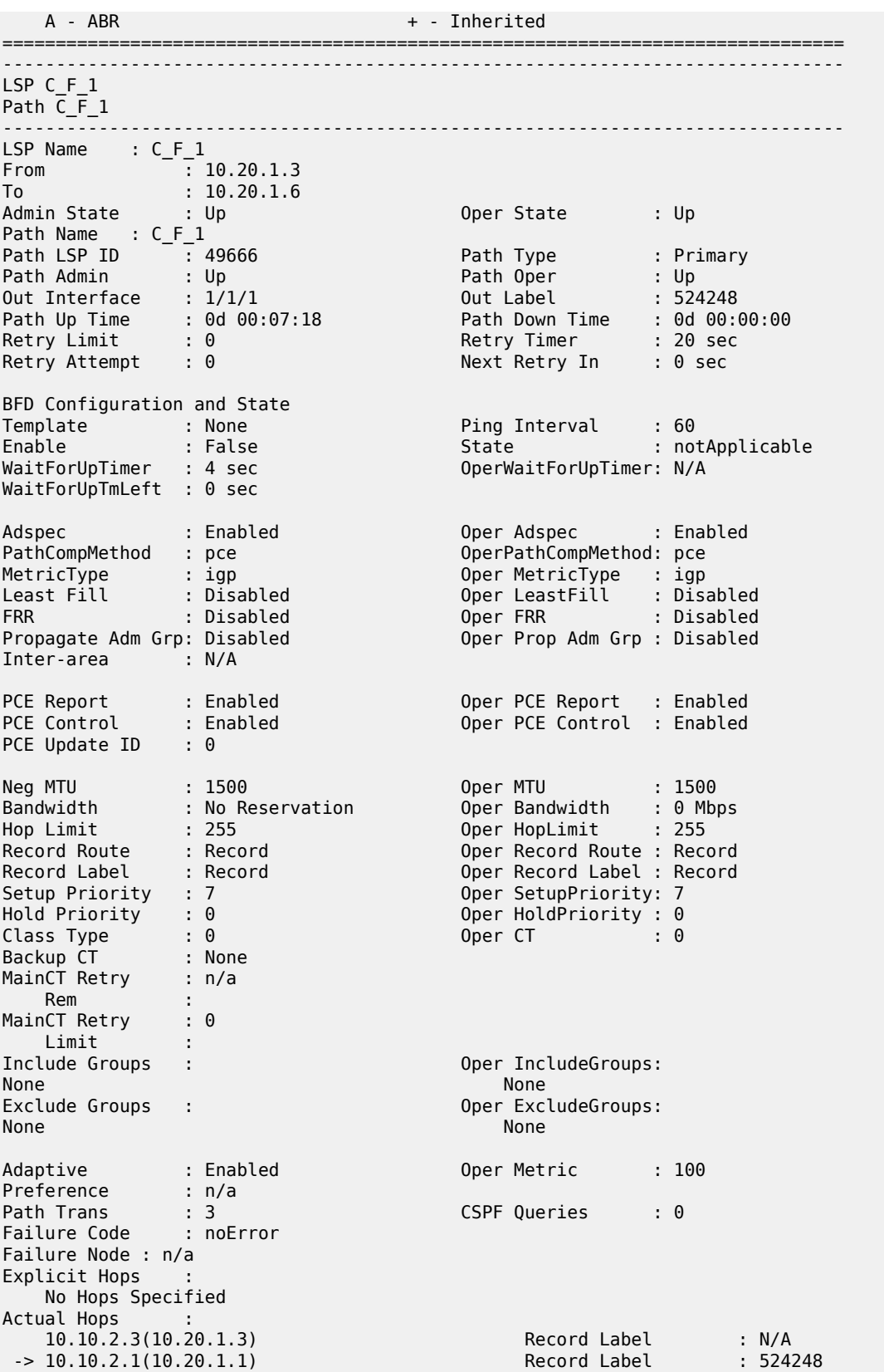

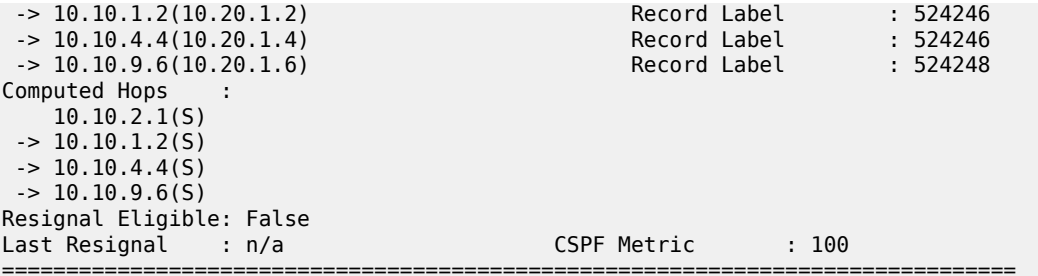

===============================================================================

# show router mpls lsp "lspE" detail

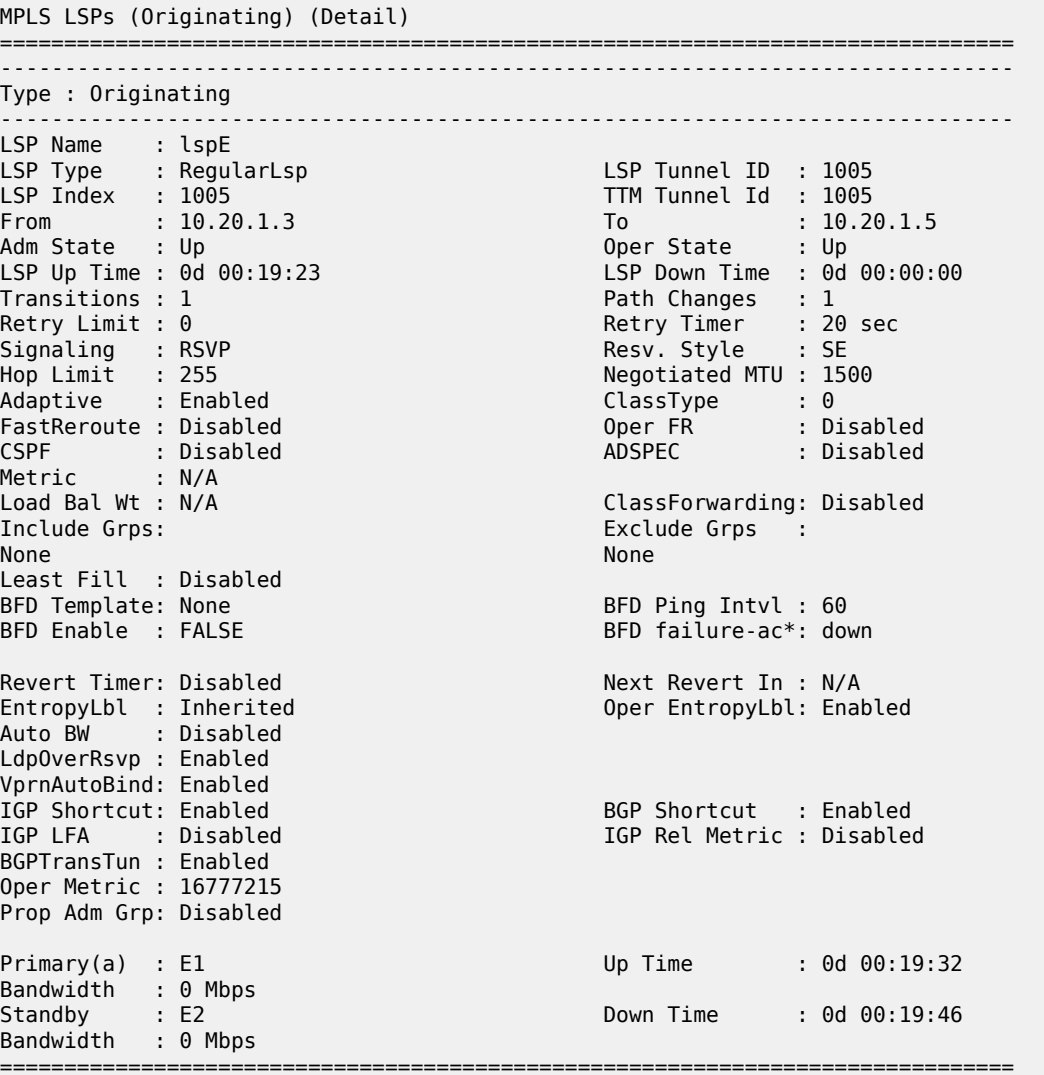

# show router mpls lsp path =============================================================================== MPLS LSP Path (Detail) =============================================================================== l Commands

#### CLEAR, MONITOR, SHOW, AND TOOLS COMMAND REFERENCE GUIDE RELEASE 22.10.R3

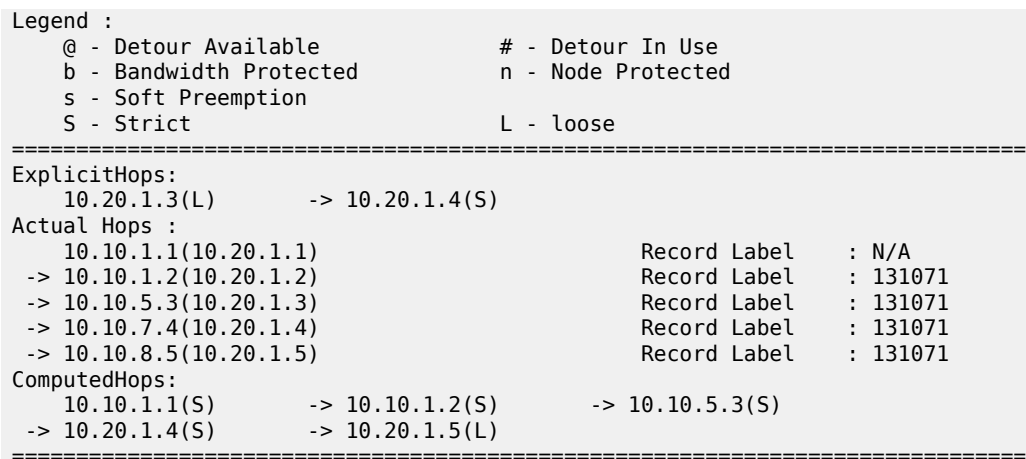

# show router mpls lsp

====================== MPLS LSPs (Originating)

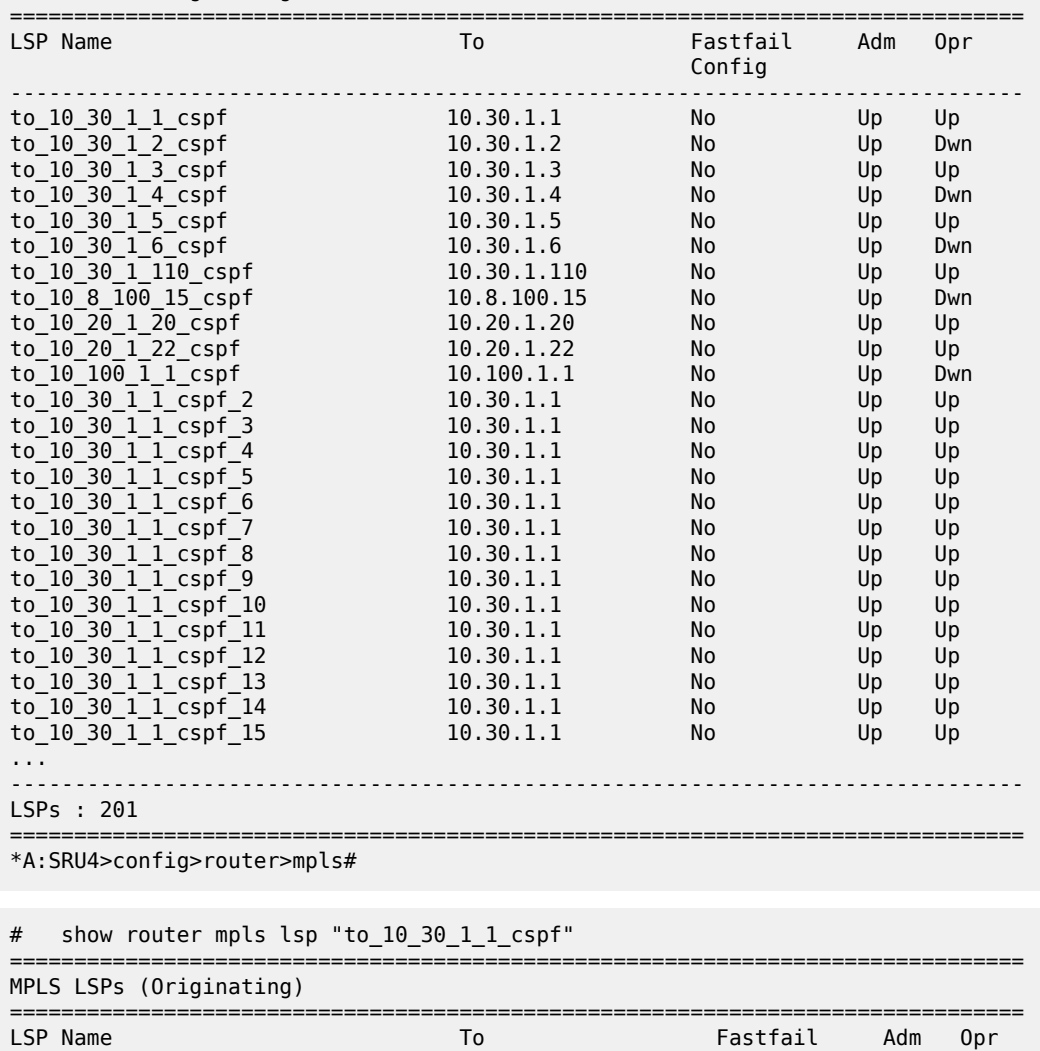

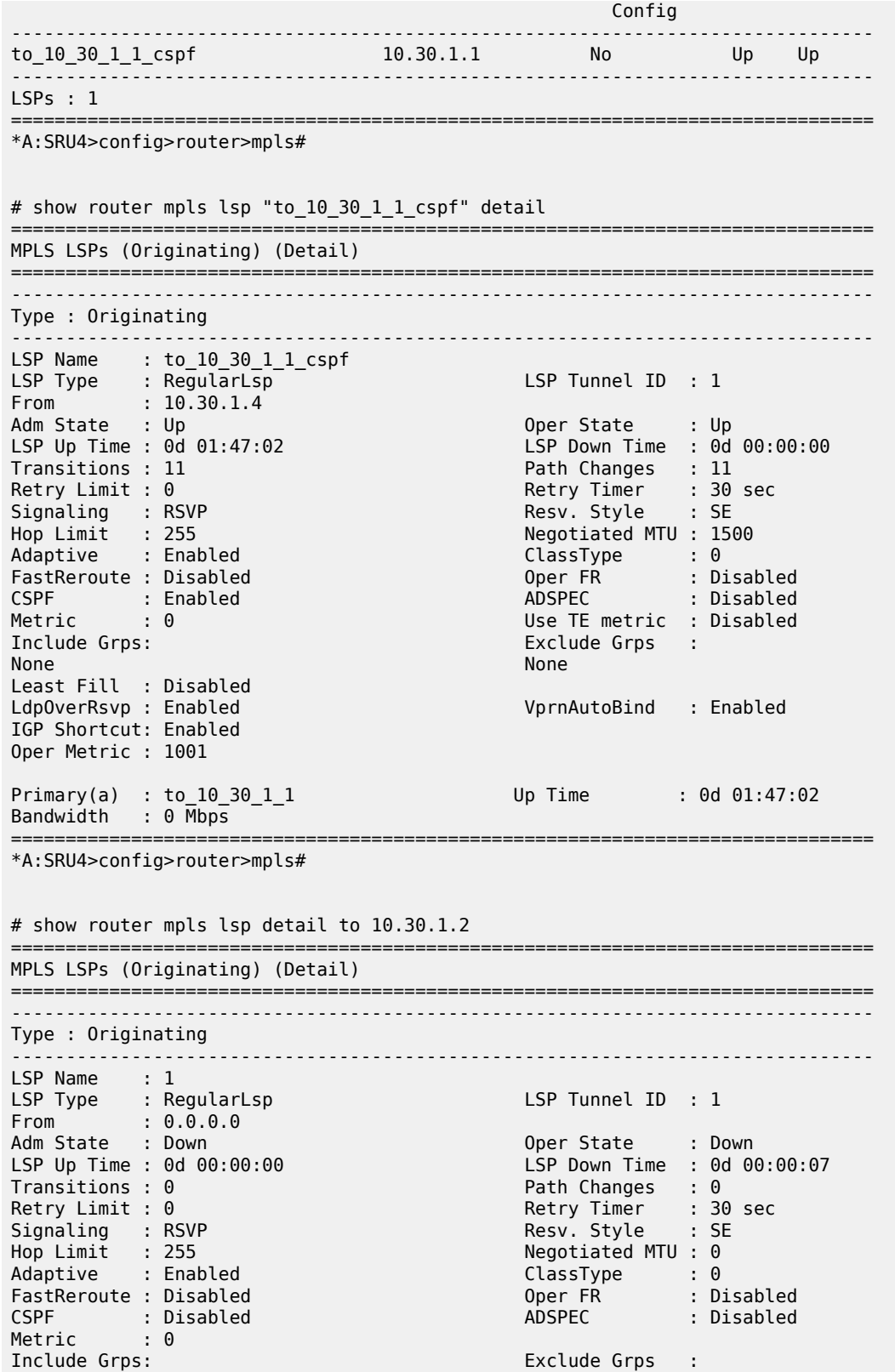

None None

Least Fill : Disabled

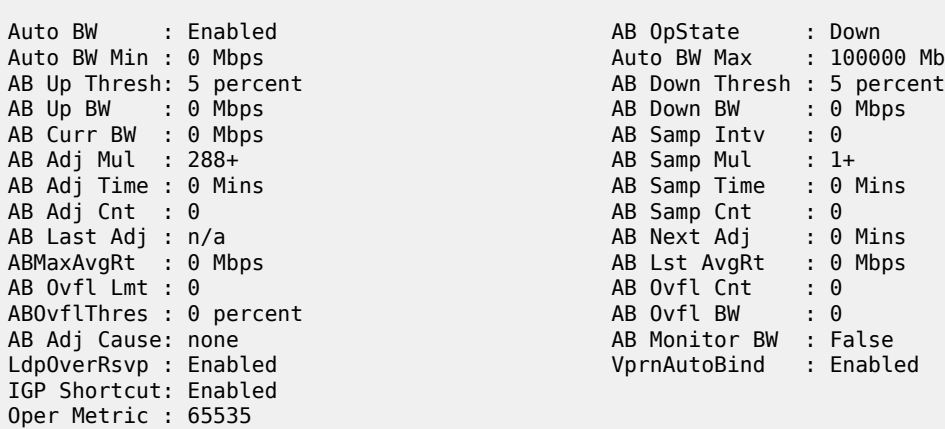

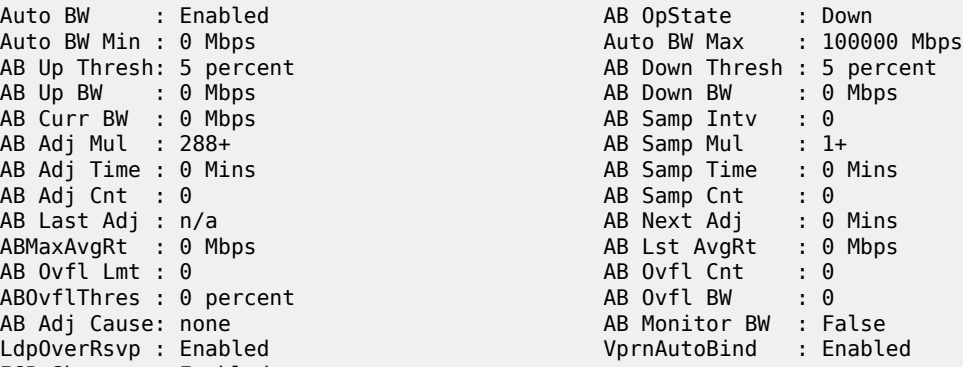

+ indicates inherited values

=============================================================================== \*A:SRU4>config>router>mpls#

# show router mpls lsp count

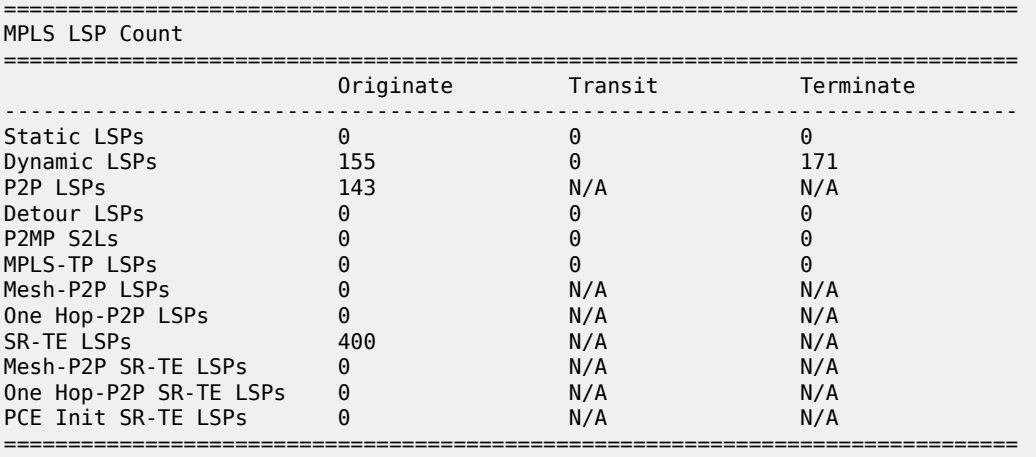

# show router mpls lsp path mbb =============================================================================== MPLS LSP Paths =============================================================================== ------------------------------------------------------------------------------- LSP to\_10\_30\_1\_1\_cspf Path to\_10\_30\_1\_1 ------------------------------------------------------------------------------- LastResignal: n/a CSPF Metric : 1001 Last MBB : MBB Type : TimerBasedResignal MBB State : Fail Ended At : 03/04/2010 09:23:58 Old Metric : 0 ------------------------------------------------------------------------------- LSP to\_10\_30\_1\_2\_cspf Path to\_10\_30\_1\_2 ------------------------------------------------------------------------------- LastResignal: 03/04/2010 09:23:58 CSPF Metric : 65535 -------------------------------------------------------------------------------

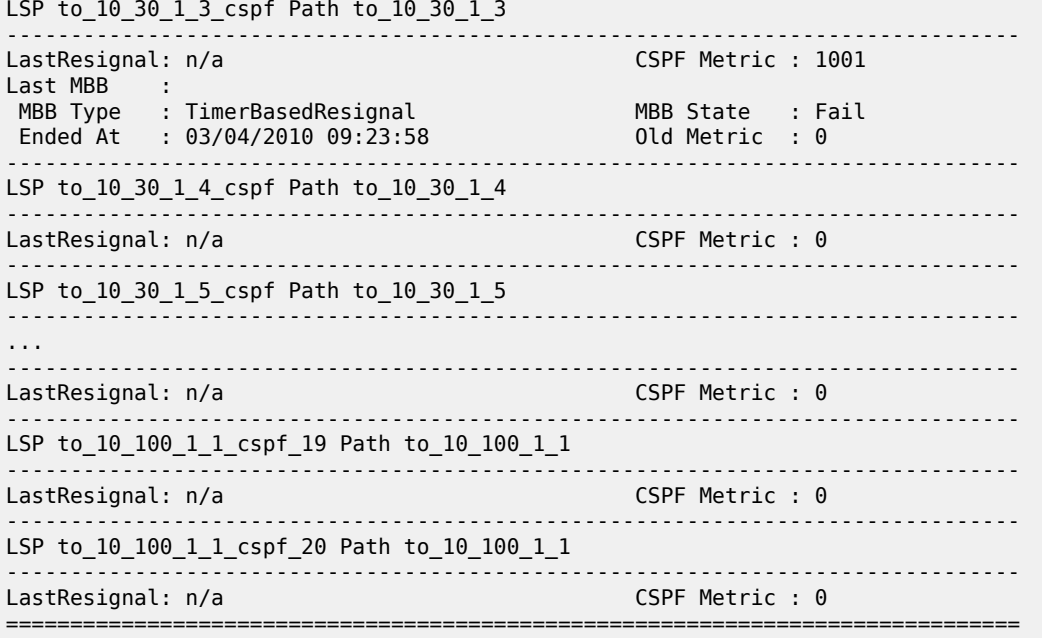

\*A:SRU4>config>router>mpls#

# show router mpls lsp transit

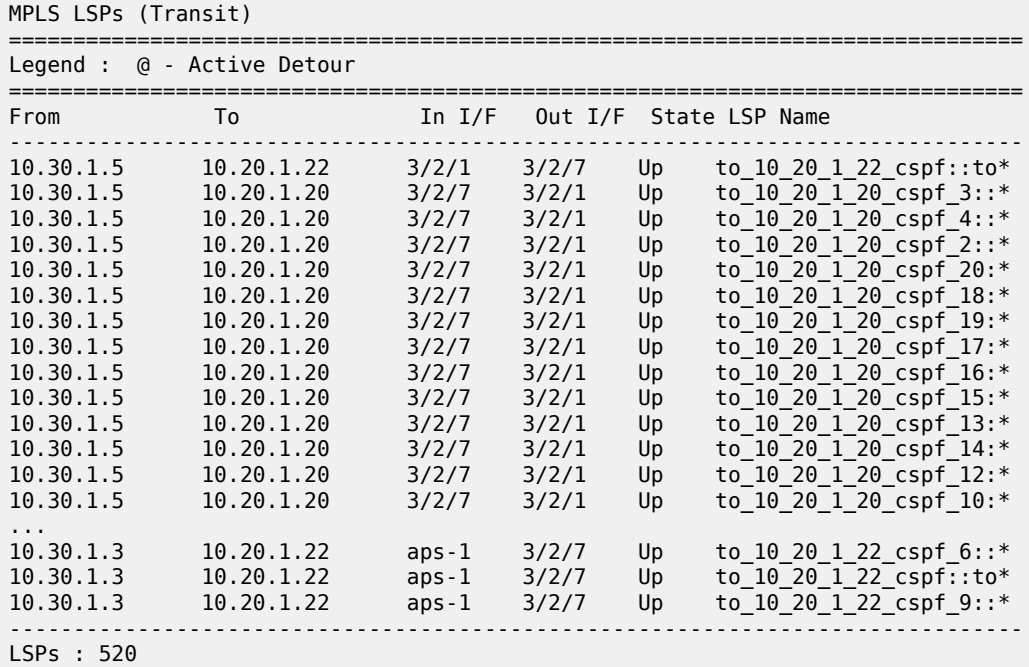

===============================================================================

=============================================================================== \* indicates that the corresponding row element may have been truncated. \*A:SRU4>config>router>mpls#

===============================================================================

# show router mpls lsp terminate

=============================================================================== MPLS LSPs (Terminate)

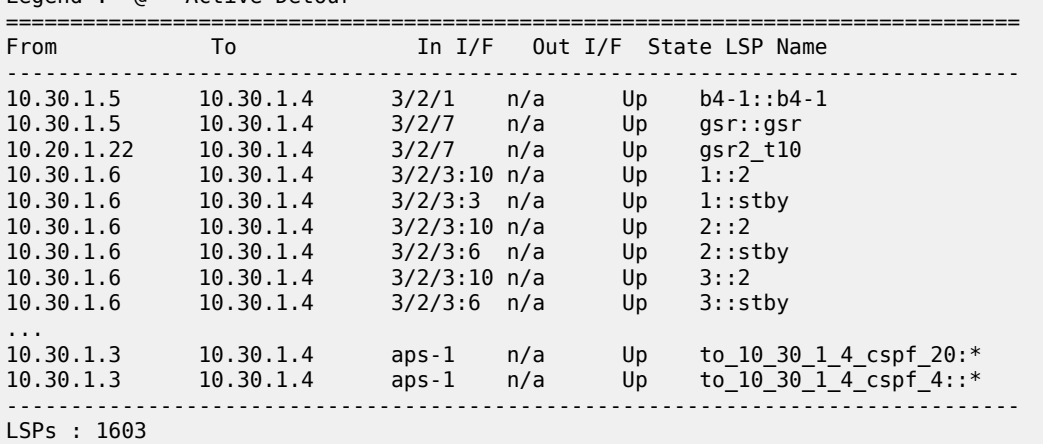

Legend : @ - Active Detour

=============================================================================== \* indicates that the corresponding row element may have been truncated.

\*A:SRU4>config>router>mpls#

# show router mpls lsp terminate detail

=============================================================================== MPLS LSPs (Terminate) (Detail)

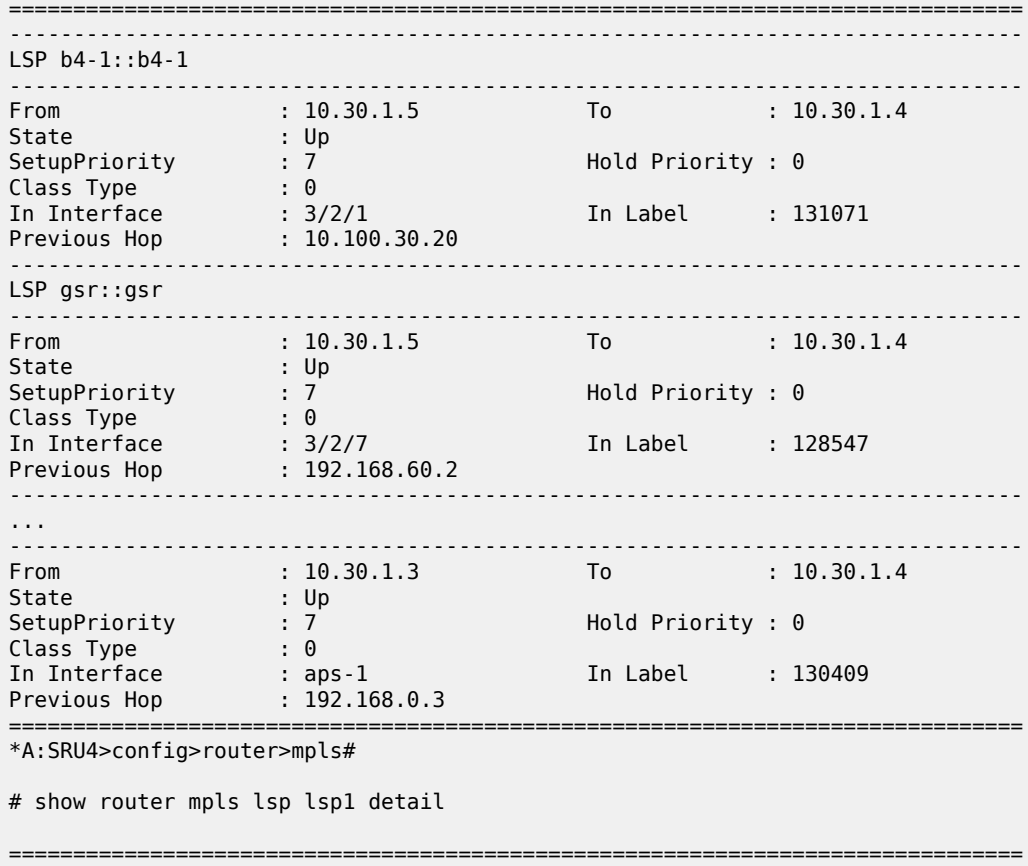

MPLS LSPs (Originating) (Detail)

=============================================================================== -------------------------------------------------------------------------------

Type : Originating

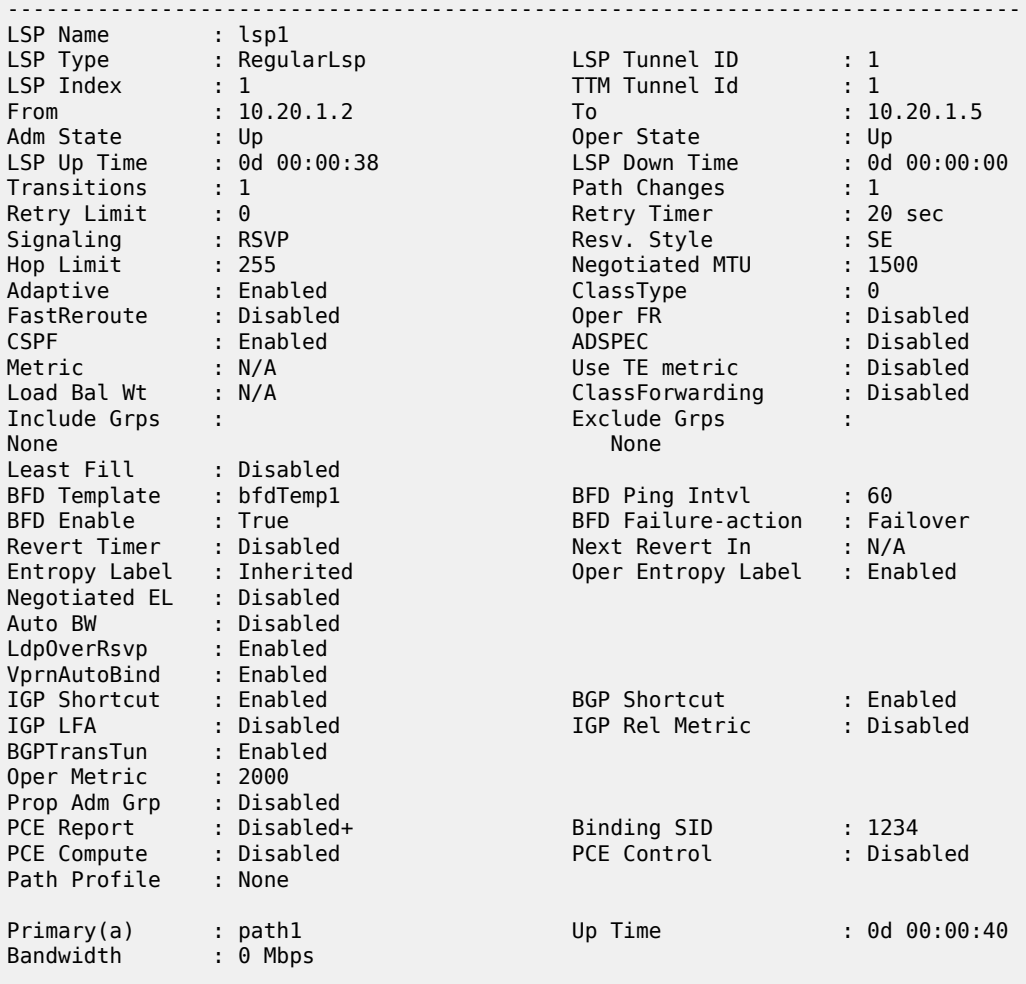

# show router mpls lsp "N1.N2.3" detail

```
MPLS LSPs (Originating) (Detail)
```
=============================================================================== ------------------------------------------------------------------------------- Type : Originating ------------------------------------------------------------------------------- LSP Name : N1.N2.3 LSP Type : RegularLsp LSP Tunnel ID : 132 From : 192.168.0.1 To : 192.168.0.2 LSP Type : RegularLsp<br>
From : 192.168.0.1<br>
Adm State : Up<br>
LSP Up Time : 0d 00:01:07 LSP Up Time : 0d 00:01:07 LSP Down Time : 0d 00:00:00 Transitions : 1 Path Changes : 2<br>Retry Limit : 0 Path Changes : 2 Retry Timer : 30 Retry Timer : 30 sec<br>Resv. Style : SE Signaling : RSVP Resv. Style : SE Hop Limit : 255 Negotiated MTU : 1500 Adaptive : Enabled ClassType : 0 FastReroute : Disabled Oper FR : Disabled CSPF : Enabled ADSPEC : Disabled CSPF : Enabled : ADSPEC : Disabled<br>Metric : 9 Use TE metric : Disabled Load Balanc\*: 100<br>Include Grps: Include Grps: Exclude Grps : None None

===============================================================================

Least Fill : Disabled

Revert Timer: Disabled Next Revert In : N/A Auto BW : Disabled<br>LdpOverRsvp : Enabled LdpOverRsvp : Enabled VprnAutoBind : Enabled IGP Shortcut: Enabled BGP Shortcut : Enabled IGP Rel Metric : Disabled IGP LFA : Disabled<br>BGPTransTun : Enabled Oper Metric : 9 Prop Adm Grp: Disabled Primary(a) : path.N1.N2.3 Up Time : 0d 00:01:04 Bandwidth : 0 Mbps Secondary : path.N1.N2.4 Down Time : 0d 00:01:00 Bandwidth : 0 Mbps =============================================================================== # show router mpls lsp "lsp\_1" path "500" detail =============================================================================== MPLS LSP lsp\_1 Path 500 (Detail) =============================================================================== Legend : @ - Detour Available # - Detour In Use b - Bandwidth Protected n - Node Protected s - Soft Preemption S - Strict L - Loose A - ABR =============================================================================== ------------------------------------------------------------------------------- LSP lsp\_1 Path 500 ------------------------------------------------------------------------------- LSP Name : lsp\_1 Path LSP ID : 38400 From : 10.10.1.1 To : 10.10.1.2 Admin State : Up Oper State : Down Path Name : 500 Path Type : Primary Path Admin : Up Path Oper : Down Out Interface : n/a Out Label : n/a Path Up Time : 0d 00:00:00 Path Down Time : 0d 00:00:43 Retry Limit : 0 Retry Timer : 30 sec Retry Attempt : 2 Next Retry In : 19 sec BFD Template : None BFD Ping Interval : 60 BFD Enable : FALSE Adspec : Disabled Oper Adspec : N/A CSPF : Disabled Oper CSPF : N/A Least Fill : Disabled Oper LeastFill : N/A FRR : Disabled Oper FRR : N/A Prop Adm Grp : Disabled Oper Prop AG : N/A Inter-area : N/A Neg MTU : 0 Oper MTU : N/A Bandwidth : No Reservation Oper Bw : N/A Hop Limit : 255 Oper HopLimit : N/A Record Route : Record Oper Rec Route : N/A Record Label : No Record Oper Rec Label : N/A Setup Priority : 7 Oper Setup Priority : N/A Hold Priority : 7 Oper Hold Priority : N/A Class Type : 7 Oper CT : N/A Backup CT : 5 MainCT Retry : 500 Rem : The second state of the second state  $\mathbf{R}$  and  $\mathbf{R}$  and  $\mathbf{R}$  are set of the second state  $\mathbf{R}$  and  $\mathbf{R}$  are set of the second state  $\mathbf{R}$  and  $\mathbf{R}$  are set of the second state  $\mathbf{R}$  and  $\math$ MainCT Retry : 500 Limit :

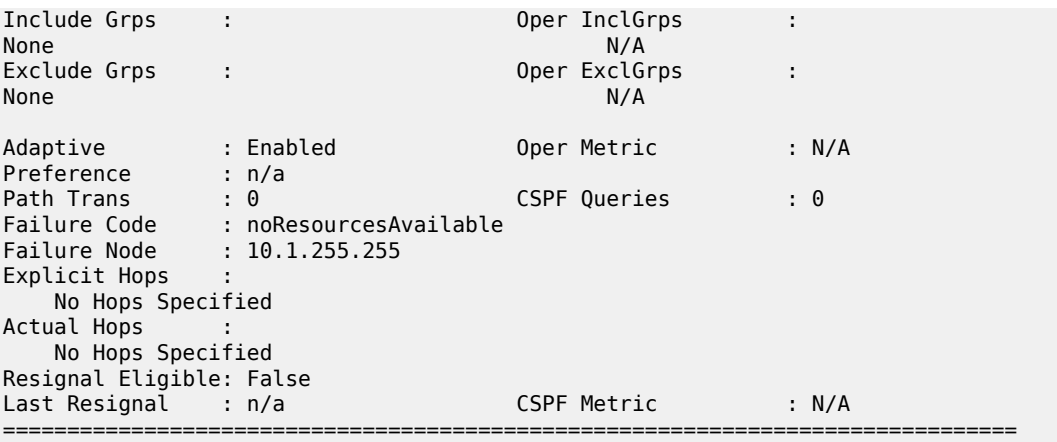

# show router mpls lsp path detail tof1

============================================================================== MPLS LSP tof1 Path (Detail) ============================================================================== Legend : @ - Detour Available # - Detour In Use b - Bandwidth Protected n - Node Protected s - Soft Preemption ------------------------------------------------------------------------------ LSP tof1 Path 1 ------------------------------------------------------------------------------ LSP Name : tof1 Path LSP ID : 4706 From : 10.20.1.2 To : 10.20.1.4 Adm State : Up Oper State : Up Path Name : 1 Path Type : Primary Path Admin : Up Path Oper : Up OutInterface: 1/1/2:5 Out Label : 124809 Path Up Time: 0d 00:01:16 Path Dn Time: 0d 00:00:00<br>Retry Limit : 0<br>Retry Timer : 20 sec Retry Limit : 0<br>RetryAttempt: 0 RetryAttempt: 0 RetryAttempt: 0 NextRetryIn : 0 sec<br>
SetupPriori\*: 4 NextRetryIn : 0 sec Hold Priori\*: 4 Oper Bw : 1 Mbps<br>Class Type : 5 Bandwidth : 1 Mbps<br>
Hop Limit : 255<br>
Record Route: Record Record Label: Record<br>Neg MTU : 1492 Oper MTU : 1492 Neg MTU : 1492 Adaptive : Enabled Oper Metric : 1000 Include Grps: Exclude Grps: None None Path Trans : 2 CSPF Queries: 1 Failure Code: noError Failure Node: n/a ExplicitHops: 10.20.1.4 Actual Hops :  $10.10.105.2(10.20.1.2)$  @ s 10.10.105.2(10.20.1.2) @ s<br>
-> 10.10.105.4(10.20.1.4) Record Label : 124809 ComputedHops:<br>10.10.105.2  $-$  > 10.10.105.4 ResigEligib\*: False<br>LastResignal: n/a CSPF Metric : 1000 In Prog MBB : MBB Type : SoftPreemption<br>
Started At : 12/08/2008 22:21:11 RetryAttempt: 0 Started At : 12/08/2008 22:21:11 RetryAttempt: 0<br>
FailureCode: noError Failure Node: n/a FailureCode: noError

==============================================================================

#### \*A:Dut-B#

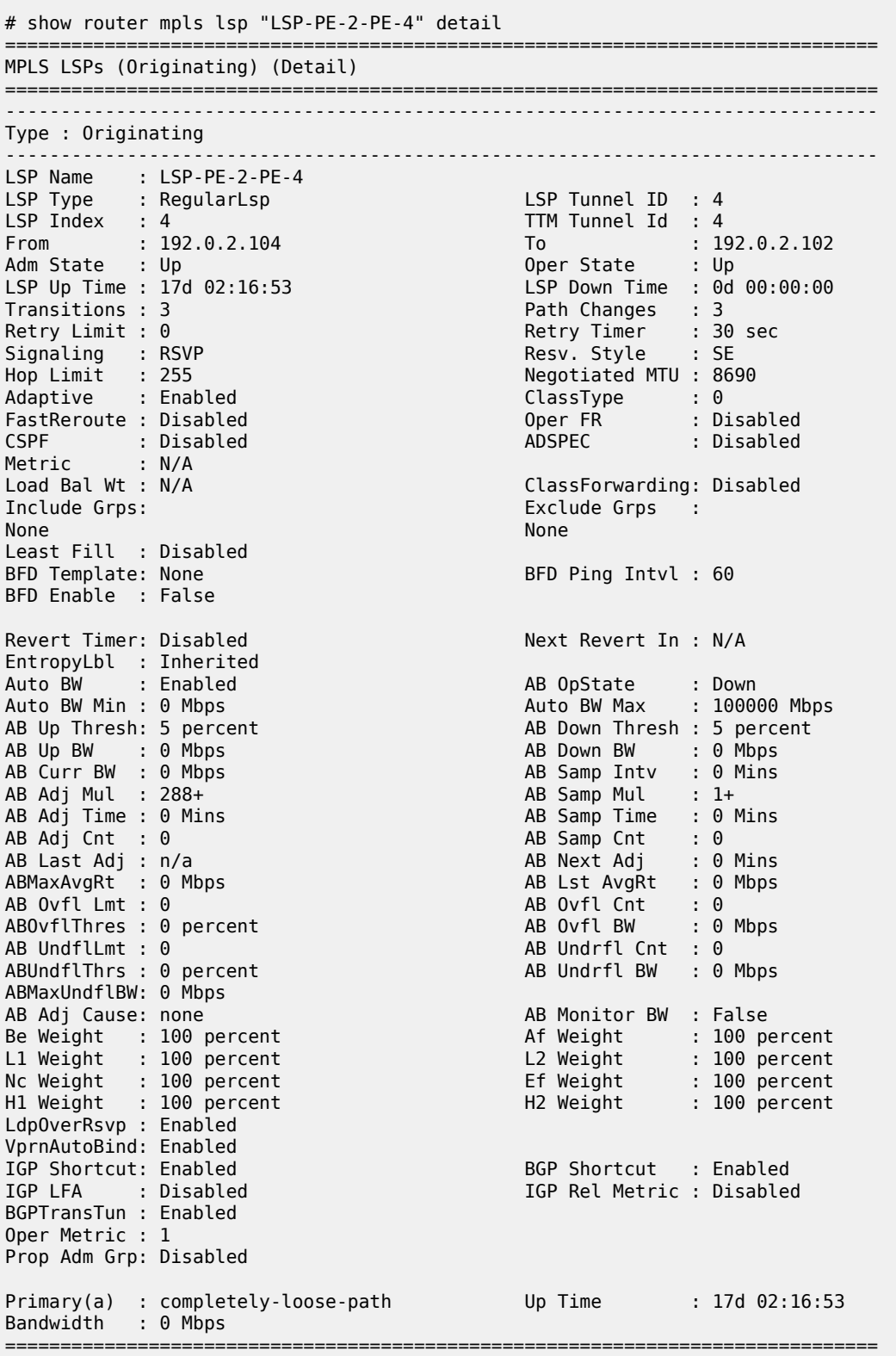

s - Soft Preemption

Path LSP ID : 14382

BFD Enable : False

Inter-area PCE Updt ID

PCE Control PCE Compute Neg MTU Bandwidth Hop Limit

Class Type Backup CT

Rem :

Adaptive Preference Path Trans

Limit :

No Hops Specified

A - ABR

Legend :

# show router mpls lsp "From Reno to Atlanta RSVP-TE" path detail =============================================================================== MPLS LSP From Reno to Atlanta RSVP-TE Path (Detail) =============================================================================== @ - Detour Available # - Detour In Use b - Bandwidth Protected n - Node Protected S - Strict L - Loose =============================================================================== ------------------------------------------------------------------------------- LSP From Reno to Atlanta RSVP-TE Path primary\_empty ------------------------------------------------------------------------------- LSP Name : From Reno to Atlanta RSVP-TE From : 192.168.48.194 To : 192.168.48.224 Admin State : Up Oper State : Up Path Name : primary\_empty Path Type : Primary Path Admin : Up Path Oper : Up Out Interface : 1/1/1 Out Label : 262094 Path Up Time : 0d 00:00:22 Path Down Time : 0d 00:00:00 Retry Limit : 0 Retry Timer : 30 sec Retry Attempt : 0 Next Retry In : 0 sec BFD Template : None BFD Ping Interval : 60 Adspec : Disabled Oper Adspec : Disabled CSPF : Enabled Oper CSPF : Enabled

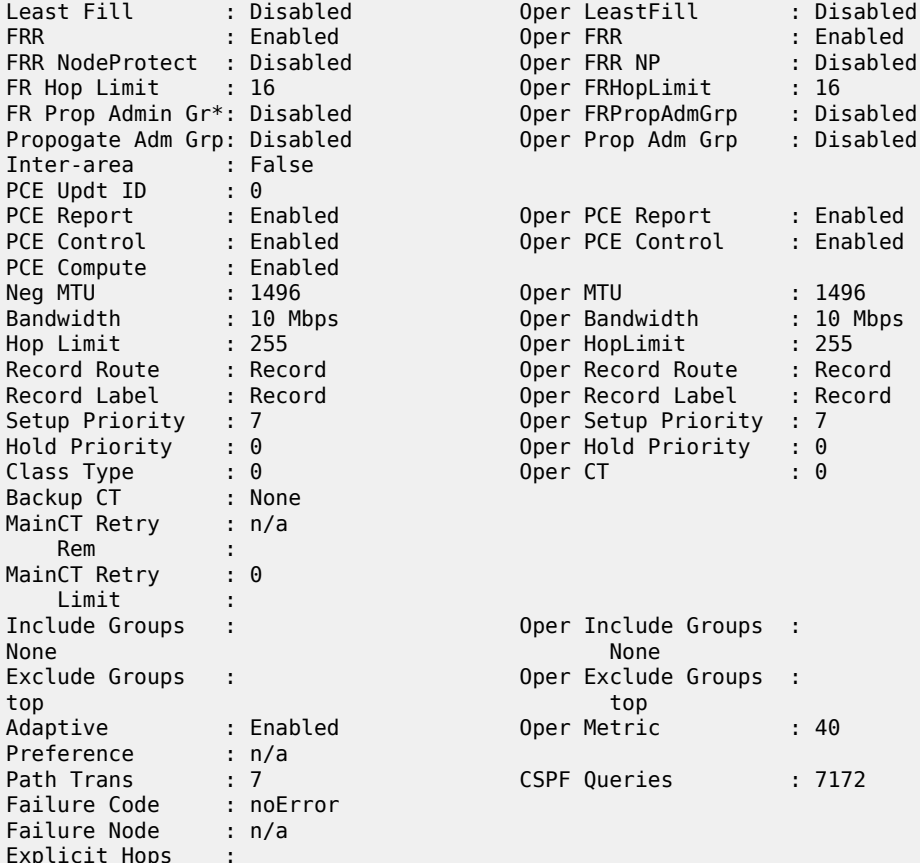

```
Actual Hops :
 10.202.5.194 (192.168.48.194) @ Record Label : N/A
 -> 10.202.5.199 (192.168.48.199) @ Record Label : 262094
-> 192.168.48.185 (192.168.48.185)                       Record Label         : 262111
 -> 10.0.5.185 Record Label : 262111
 -> 192.168.48.223 (192.168.48.223) Record Label : 262121
 -> 10.0.7.223 Record Label : 262121
 -> 192.168.48.224 (192.168.48.224) Record Label : 262116
 -> 10.101.4.224 Record Label : 262116
Computed Hops :
 10.202.5.199(S)
 -> 10.0.5.185(S)
-> 10.0.7.223(5)- > 10.101.4.224(S)
Resignal Eligible: False
Last Resignal : n/a CSPF Metric : 40
-------------------------------------------------------------------------------
LSP From Reno to Atlanta RSVP-TE Path secondary_empty
-------------------------------------------------------------------------------
LSP Name : From Reno to Atlanta RSVP-TE
Path LSP ID : 14384
From : 192.168.48.194 To : 192.168.48.224
Admin State : Up           Oper State       : Up
Path Name : secondary_empty Path Type : Standby
Path Admin : Up Path Oper : Up
Out Interface : 1/
```
**CBF Info** —To see CBF information of the LSP:

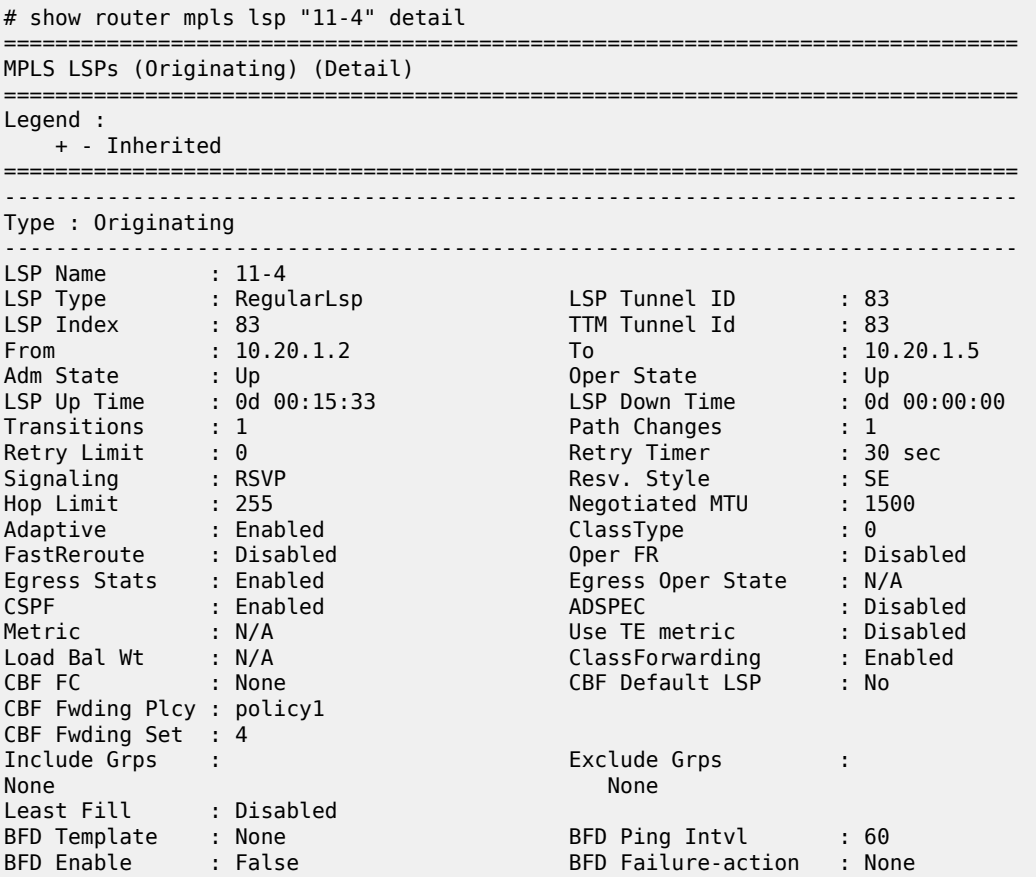

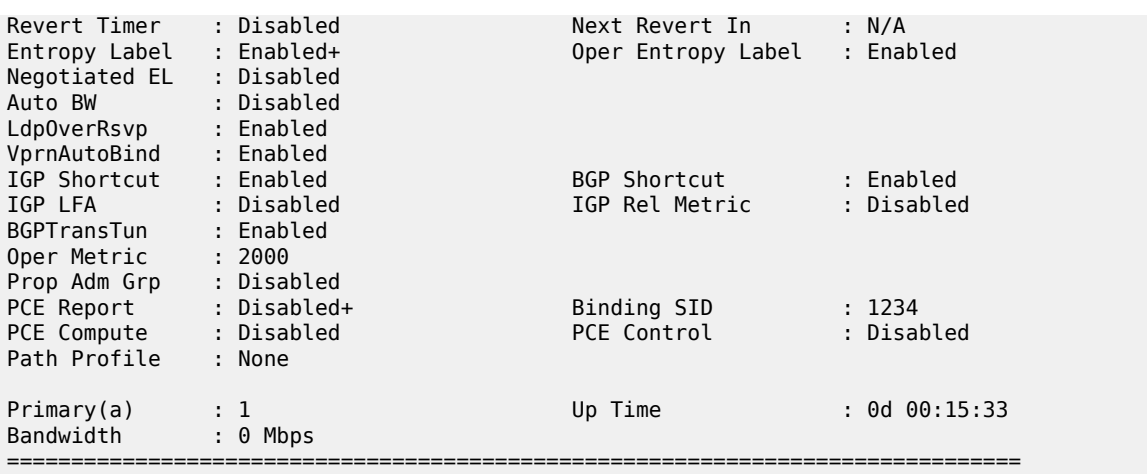

### <span id="page-1674-0"></span>*Table 266: MPLS LSP Output Fields*

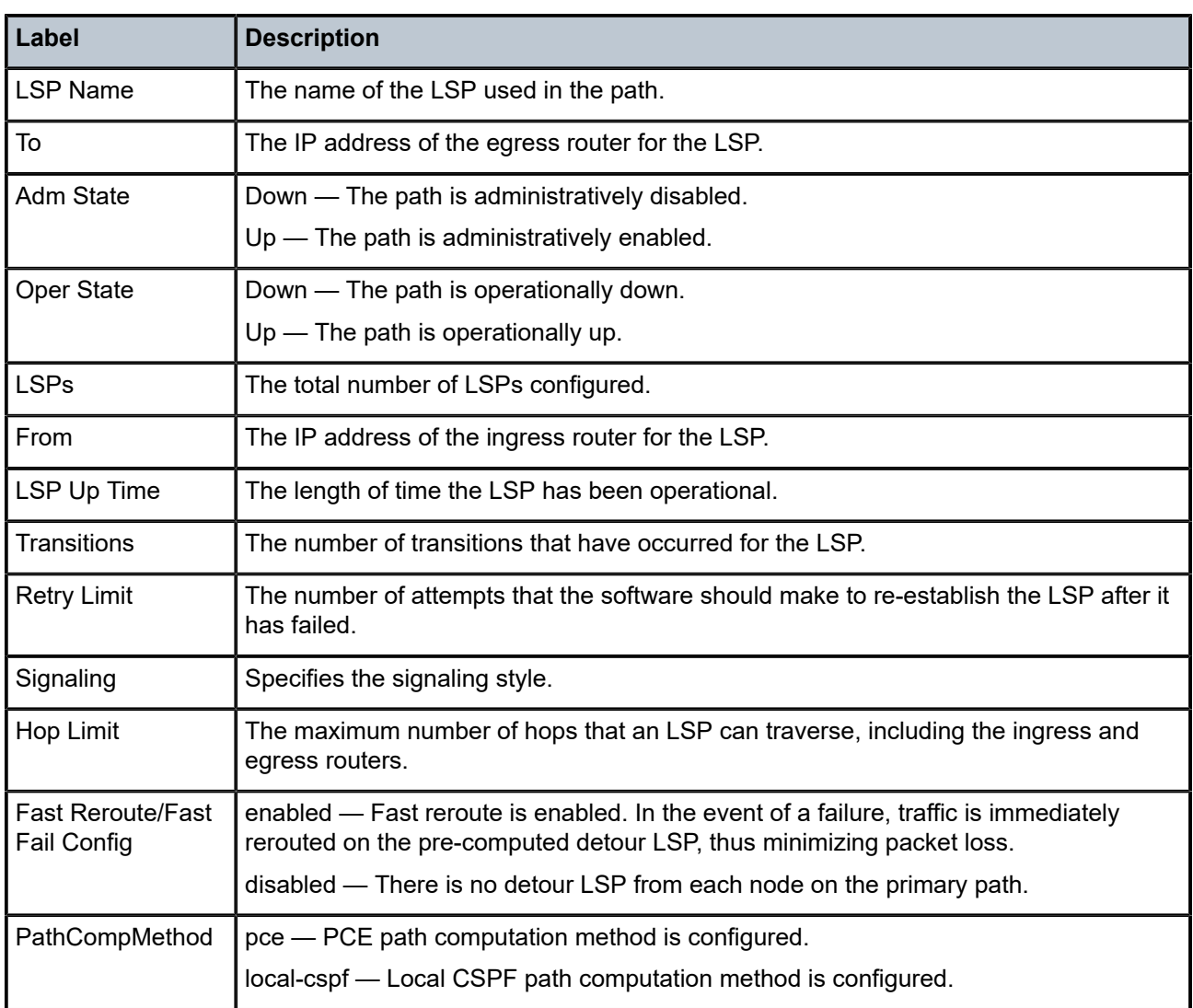

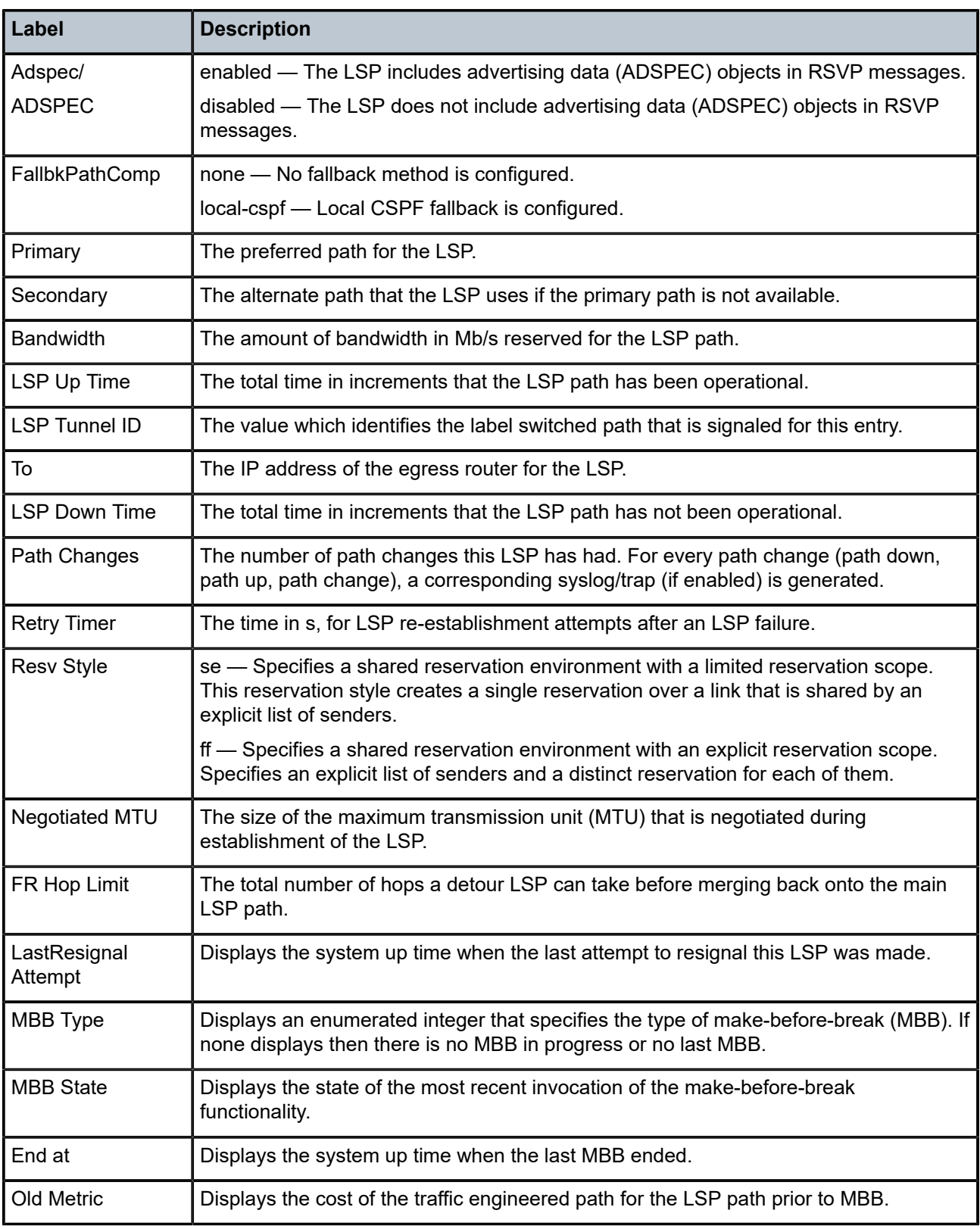

| Label                             | <b>Description</b>                                                                                                    |
|-----------------------------------|----------------------------------------------------------------------------------------------------|
| NextRetryIn                       | Displays the amount of time (in s) remaining, before the next attempt is made to retry<br>the in-progress MBB.                                                                                                    |
| RetryAttempt                      | Displays the number attempts for the MBB is in progress.                                                                                                    |
| <b>Failure Code</b>               | Displays the reason code for in-progress MBB failure. A value of none indicates that<br>no failure has occurred. See "LSP Failure Codes" in the 7450 ESS, 7750 SR, 7950<br>XRS, and VSR MPLS Guide for more information. |
| <b>Failure Node</b>               | Displays the IP address of the node in the LSP path at which the in-progress MBB<br>failed. When no failure has occurred, this value is none.                                                                            |
| <b>Static LSPs</b>                | Displays the number of static LSPs.                                                                                                    |
| Dynamic LSPs                      | Displays the number of dynamic RSVP LSPs.                                                                                                    |
| P <sub>2</sub> P <sub>LSPs</sub>  | Displays the number of P2P RSVP LSPs.                                                                                                    |
| <b>Detour LSPs</b>                | Displays the number of detour RSVP LSPs.                                                                                                    |
| P2MP S2Ls                         | Displays the number of P2MP RSVP S2Ls.                                                                                                    |
| <b>MPLS-TP LSPs</b>               | Displays the number of MPLS-TP LSPs.                                                                                                    |
| Mesh-P2P LSPs                     | Displays the number of Mesh-P2P RSVP LSPs.                                                                                                    |
| One Hop-P2P<br><b>LSPs</b>        | Displays the number of one hop P2P RSVP LSPs.                                                                                                    |
| <b>SR-TE LSPs</b>                 | Displays the number of SR-TE LSPs.                                                                                                    |
| Mesh-P2P SR-TE<br><b>LSPs</b>     | Displays the number of Mesh-P2P SR-TE LSPs.                                                                                                    |
| One Hop-P2P SR-<br><b>TE LSPs</b> | Displays the number of one hop SR-TE LSPs.                                                                                                    |
| PCE Init SR-TE<br><b>LSPs</b>     | Displays the number of PCE initiated SR-TE LSPs.                                                                                                    |

<span id="page-1676-0"></span>*Table 267: LSP Detail Output Fields*

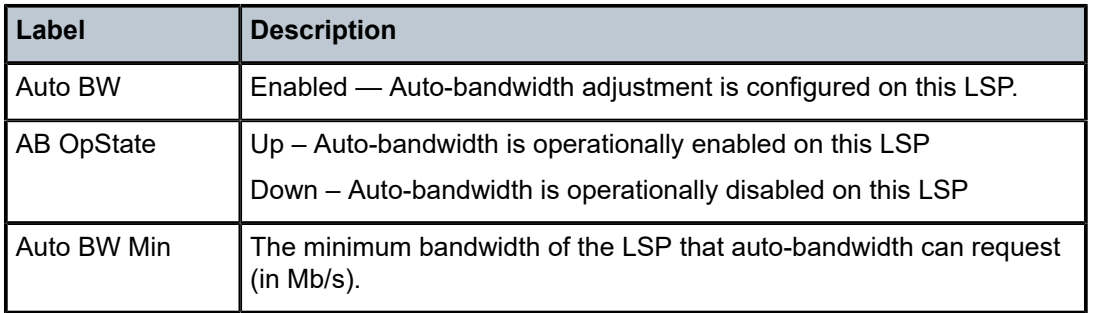

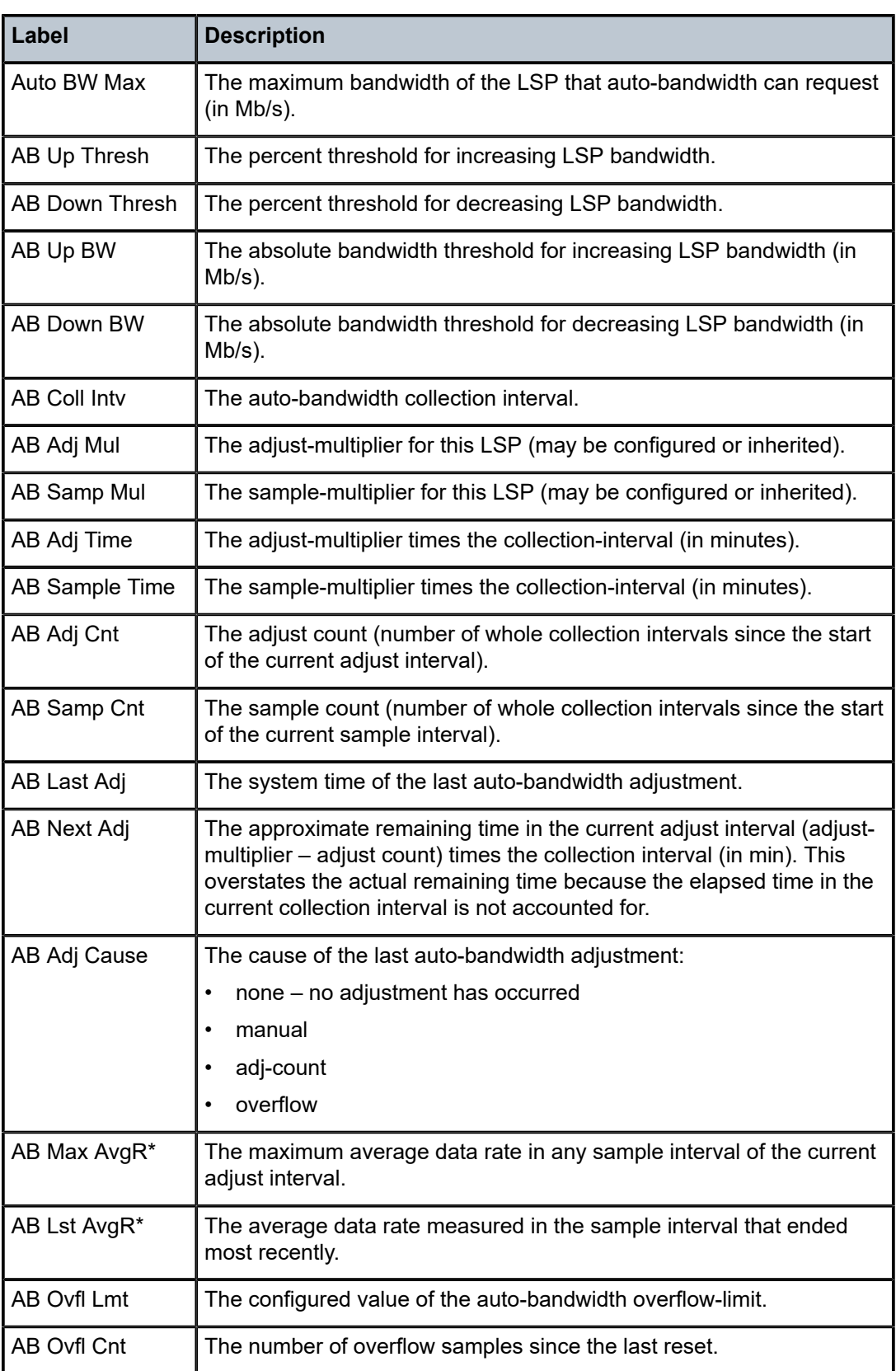

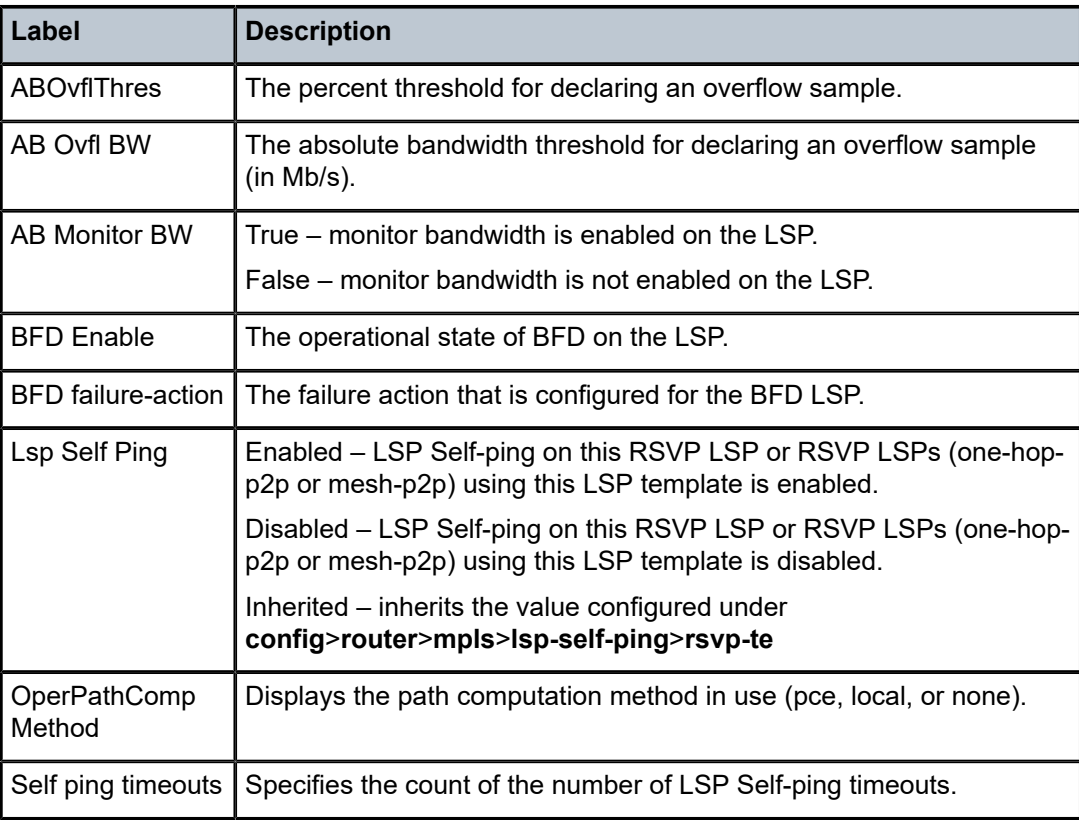

# lsp

# **Syntax**

**lsp** *lsp-name*

# **Context**

**[\[Tree\]](#page-18-0)** (clear>router>mpls lsp)

# **Full Context**

clear router mpls lsp

# **Description**

This command resets and restarts an LSP.

# **Parameters**

### *lsp-name*

Specifies the LSP to clear, up to 64 characters in length.

# **Platforms**

All

# lsp

# **Syntax**

**lsp** [**plsp-id** *plsp-id*] **lsp lsp-type** *lsp-type* [**tunnel-id** *tunnel-id*]

### **Context**

**[\[Tree\]](#page-52-0)** (tools>dump>router>pcep>pcc lsp)

# **Full Context**

tools dump router pcep pcc lsp

# **Description**

This command displays LSP information.

# **Parameters**

# *plsp-id*

Specifies the PLSP ID.

**Values** 1 to 1048575

### *lsp-type*

Specifies the LSP type.

**Values** rsvp-p2p, rsvp-p2mp, seg-rt

### *tunnel-id*

Specifies the tunnel ID.

**Values** 1 to 1048575

### **Platforms**

All

# **15.70 lsp-autobandwidth**

lsp-autobandwidth

# **Syntax**

**lsp-autobandwidth** [*lsp-name*]

# **Context**

**[\[Tree\]](#page-18-1)** (clear>router>mpls lsp-autobandwidth)

# **Full Context**

clear router mpls lsp-autobandwidth

# **Description**

This command clears the following counters/timers, as follows:

- The sample count is reset to zero, and the average data rate of the current sample interval is discarded.
- The adjust count is reset to zero.
- The maximum average data rate is zeroed.
- The overflow count is zeroed.

# **Parameters**

### *lsp-name*

Specifies the LSP to clear, up to 64 characters.

# **Platforms**

All

# **15.71 lsp-bfd**

# lsp-bfd

# **Syntax**

**lsp-bfd** [*prefix-list-name* [**prefixes**]]

# **Context**

**[\[Tree\]](#page-36-1)** (show>router>ldp lsp-bfd)

# **Full Context**

show router ldp lsp-bfd

# **Description**

This command displays information about prefixes that have LSP BFD configured.

# **Parameters**

### **prefixes**

Shows all FECs that the system has received a label mapping message for and which are also eligible for LSP BFD.

#### *prefix-list-name*

Specifies a prefix list for which to display prefix information, and whether BFD is active for each prefix.

#### **Platforms**

All

### **Output**

The following output is an example of LSP BFD information for prefixes.

#### **Sample Output**

```
A:b1# show router ldp lsp-bfd "prefixListName_12345678901234567" 
          ==============================================================================
BFD on LDP LSP Configuration Detail
==============================================================================
Prefix List : prefixListName_12345678901234567
Prefix Count : 6 
BFD Template : bfdTemplateName
Source Address : 2001:db8:f4f5:f6f7:f8f9:fafb:fcfd:feff
BFD Enable : Yes Failure Action : none
LSP Ping Interval : 60 seconds Priority : 1
==============================================================================
A:b1# show router ldp lsp-bfd "prefixListName_12345678901234567" prefixes
=======================================================================
BFD on LDP LSP Prefix List "prefixListName_12345678901234567" (Enabled)
=======================================================================
                                           Operational State
          -----------------------------------------------------------------------
10.2.3.4/32 BFD Disabled
10.2.3.5/32 Src Address Missing
                                             Src Address Mismatch
10::2:0/128 Up
Down<br>2001:db8:1415:1617:1819:1a1b:1c1d:1e1f/128 Down (Trap Only)
2001:db8:1415:1617:1819:1a1b:1c1d:1e1f/128 Down (Trap Only)
-----------------------------------------------------------------------
No. of prefixes: 6
=======================================================================
```
# lsp-bfd

# **Syntax**

**lsp-bfd**

# **Context**

**[\[Tree\]](#page-52-1)** (tools>dump>router>ldp lsp-bfd)

**[\[Tree\]](#page-52-2)** (tools>dump>router lsp-bfd)

# **Full Context**

tools dump router ldp lsp-bfd

tools dump router lsp-bfd

### **Description**

Commands in this context dump LSP BFD template information.

### **Platforms**

All

# lsp-bfd

# **Syntax**

**lsp-bfd lsp-bfd ldp prefix** *ip-prefix/prefix-length* **lsp-bfd local-bfd-discrim** *bfd-discriminator* **lsp-bfd lsp-name** *lsp-name*

# **Context**

**[\[Tree\]](#page-48-0)** (show>test-oam lsp-bfd)

### **Full Context**

show test-oam lsp-bfd

# **Description**

This command displays information about Bidirectional Forwarding Detection (BFD) sessions on LSPs.

# **Parameters**

### *ip-prefix/prefix-length*

Specifies an IP prefix for which to display BFD session information, and the length of the prefix.

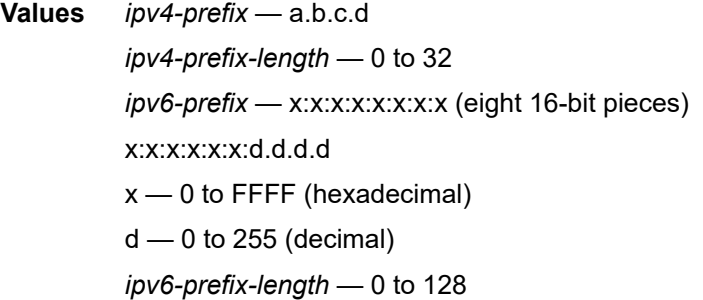

#### *bfd-discriminator*

Displays information about the unique local discriminator for this session.

#### *lsp-name*

Specifies information about the specified LSP name up to 64 characters in length.

#### **Platforms**

All

### **Output**

The following output is an example of BFD LSP information.

#### **Sample Output**

```
A:bkvm1# show test-oam lsp-bfd local-bfd-discrim 1
-------------------------------------------------------------------------------
LSP Ping Bootstrap and Periodic Verification Information for BFD on an LSP
-------------------------------------------------------------------------------
LSP Name : Z
LSP Path Status : unknown
Replying Node : (None)
Latest Return Code : NoRtnCode (0)
Latest Return Subcode : 3<br>Local BFD Discriminator : 1
                                      Remote BFD Discriminator : 4111222333
Tx LSP Ping Requests : 2123456789 Rx LSP Ping Requests : 3123456789
                -------------------------------------------------------------------------------
A:bkvm1#
A:bkvm1# show test-oam lsp-bfd local-bfd-discrim 1
-------------------------------------------------------------------------------
LSP Ping Bootstrap and Periodic Verification Information for BFD on an LSP
-------------------------------------------------------------------------------
LSP Name : Z
LSP Path Status : active
Replying Node : 192.168.242.243
Latest Return Code : DSRtrMatchLabel (8)
Latest Return Subcode : 4
Local BFD Discriminator : 1 Remote BFD Discriminator : 4111222333
Tx LSP Ping Requests : 2123456789 Rx LSP Ping Requests : 3123456789
-------------------------------------------------------------------------------
A:bkvm1#
A:bkvm1# show test-oam lsp-bfd local-bfd-discrim 1
-------------------------------------------------------------------------------
LSP Ping Bootstrap and Periodic Verification Information for BFD on an LSP
     -------------------------------------------------------------------------------
LSP Name : Z
LSP Path Status : inactive
Replying Node : 2001:db8:f4f5:f6f7:f8f9:fafb:fcfd:feff
Latest Return Code : DSRtrUnmatchLabel (10)
Latest Return Subcode : 5
Local BFD Discriminator : 1 Remote BFD Discriminator : 4111222333
Tx LSP Ping Requests : 2123456789 Rx LSP Ping Requests : 3123456789
-------------------------------------------------------------------------------
A:bkvm1#
A:bkvm1# show test-oam lsp-bfd local-bfd-discrim 1
                                                    -------------------------------------------------------------------------------
LSP Ping Bootstrap and Periodic Verification Information for BFD on an LSP
-------------------------------------------------------------------------------
LSP Name : Z
LSP Path Status : unknown
Replying Node : (None)
Latest Return Code : DSNoMac (16)
Latest Return Subcode : 6
```

```
Local BFD Discriminator : 1 Remote BFD Discriminator : 4111222333
Tx LSP Ping Requests : 2123456789 Rx LSP Ping Requests : 3123456789
-------------------------------------------------------------------------------
A:bkvm1#
*B:Dut-B# show test-oam lsp-bfd ldp prefix 10.20.1.3/32 
-------------------------------------------------------------------------------
LSP Ping Bootstrap and Periodic Verification Information for BFD on LSPs
-------------------------------------------------------------------------------
FEC Type : LDP 
Prefix : 10.20.1.3/32
Source Address : 10.20.1.2
Replying Node : 10.20.1.3
Latest Return Code : EgressRtr (3)
Latest Return Subcode : 1
Local BFD Discriminator : 1 Remote BFD Discriminator : 43
LSP Ping Tx Interval (s) : 60 Bootstrap Retry Count : 0
Tx LSP Ping Requests     : 2                Rx LSP Ping Replies      : 2
-------------------------------------------------------------------------------
No. of matching BFD on LSP sessions: 1
-------------------------------------------------------------------------------
```
# lsp-bfd

### **Syntax**

**lsp-bfd**

### **Context**

**[\[Tree\]](#page-54-0)** (tools>dump>test-oam lsp-bfd)

# **Full Context**

tools dump test-oam lsp-bfd

### **Description**

Commands in this context dump information about Bidirectional Forwarding Detection (BFD) sessions on LSPs.

### **Platforms**

7450 ESS, 7750 SR, 7750 SR-a, 7750 SR-e, 7750 SR-s, 7950 XRS

# **15.72 lsp-db**

lsp-db

**Syntax**

**lsp-db** [**lsp-type** *lsp-type*] [**delegated-pce** *ip-address*]

**lsp-db** [**lsp-type** *lsp-type*] **from** *ip-address* [ **delegated-pce** *ip-address*] **lsp-db** [**lsp-type** *lsp-type*] **lsp** *lsp-name* [ **delegated-pce** *ip-address*] **lsp-db** [**lsp-type** *lsp-type*] **to** *ip-address* [ **delegated-pce** *ip-address*] **lsp-db** [**lsp-type** *lsp-type*] **tunnel-id** *tunnel-id*

# **Context**

**[\[Tree\]](#page-38-0)** (show>router>pcep>pcc lsp-db)

# **Full Context**

show router pcep pcc lsp-db

# **Description**

This command displays the PCEP LSP-DB information.

# **Parameters**

### *lsp-type*

Specifies the LSP type.

**Values** rsvp-p2p, rsvp-p2mp, seg-rt

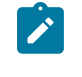

**Note:**

The LSP type, **rsvp-p2mp**, is not supported for PCE controlled or PCE initiated LSPs.

### *ip-address*

Specifies the IP address.

**Values** a.b.c.d

### *lsp-name*

Specifies the LSP name, up to 80 characters.

### *tunnel-id*

Specifies the tunnel ID.

**Values** 1 to 65535

### **Platforms**

All

# **Output**

LSP-DB Output

Table 268: [LSP-DB](#page-1686-0) Output Fields describes LSP-DB output fields.

#### **Sample Output**

\*A:Dut-C>config>router>mpls# show router pcep pcc lsp-db ===============================================================================

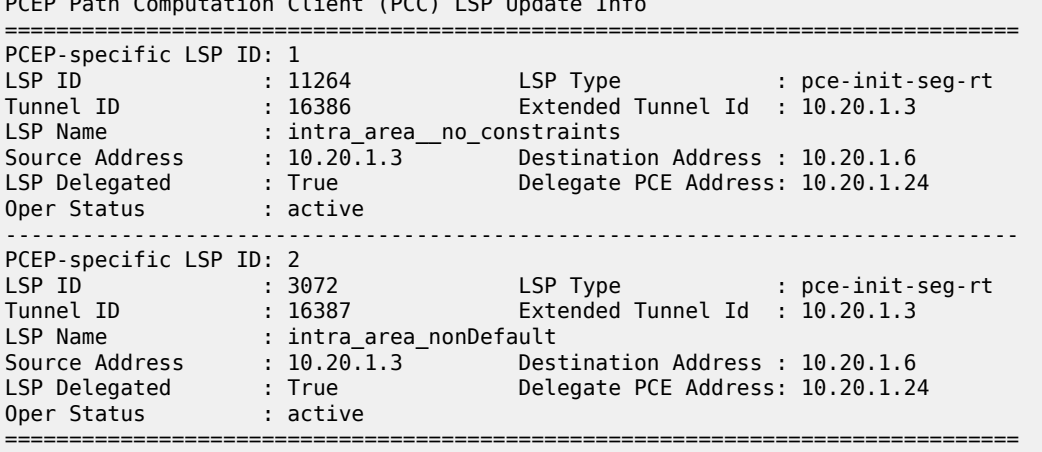

PCEP Path Computation Client (PCC) LSP Update Info

<span id="page-1686-0"></span>*Table 268: LSP-DB Output Fields*

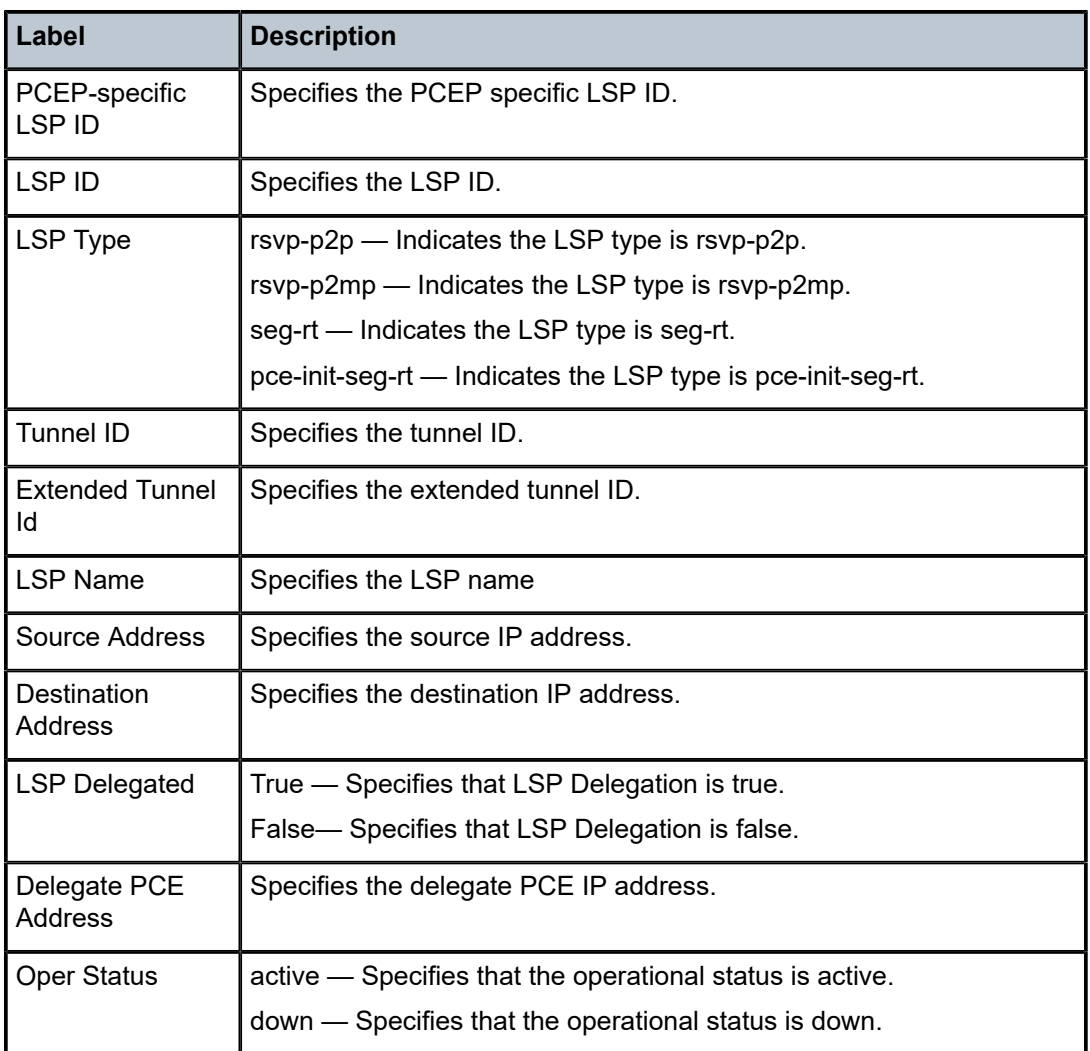

# **15.73 lsp-egress-stats**

# lsp-egress-stats

# **Syntax**

**lsp-egress-stats**

**lsp-egress-stats** *lsp-name*

### **Context**

**[\[Tree\]](#page-36-2)** (show>router>mpls lsp-egress-stats)

### **Full Context**

show router mpls lsp-egress-stats

### **Description**

This command displays MPLS LSP egress statistics information.

### **Parameters**

#### *lsp-name*

Specifies the LSP name, up to 64 characters.

### **Platforms**

All

# **Output**

The following output is an example of MPLS LSP egress statistics information.

### **Sample Output**

```
*A:Dut-C>config>router>mpls>lsp$ show router mpls lsp-egress-stats lsp "1" 
=================================================================
MPLS LSP Egress Statistics
=================================================================
-----------------------------------------------------------------
LSP Name : 1
```

```
-----------------------------------------------------------------
Collect Stats : Enabled                           Accting Plcy. : Default
Adm State : Up PSB Match : True
FC BE
InProf Pkts : 0 0utProf Pkts : 0<br>InProf Octets : 0 0utProf Octets: 0
                                        OutProf Octets: 0
FC L2<br>InProf Pkts : 0
InProf Pkts : 0<br>InProf Octets : 0 0utProf Octets : 0
                                         OutProf Octets: 0
FC AF
InProf Pkts : 0 0utProf Pkts : 0<br>InProf Octets : 0 0utProf Octets: 0
                                         OutProf Octets: 0
FC L1
```
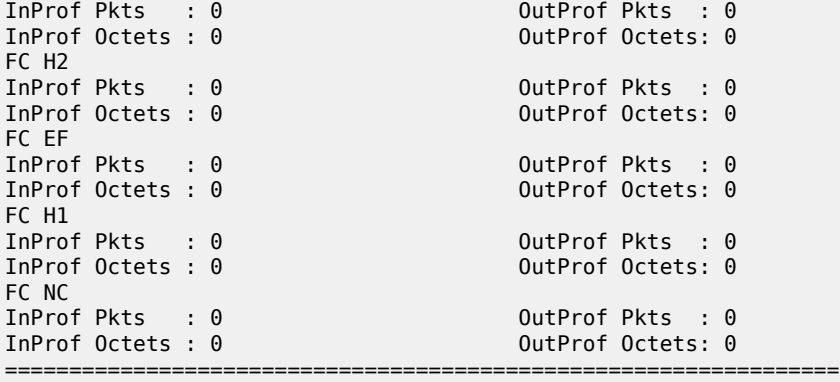

\*A:Dut-C# show router mpls lsp-egress-stats lsp "ipmsi-1-73728"

================================================================= MPLS LSP Egress Statistics ================================================================= ----------------------------------------------------------------- LSP Name : ipmsi-1-73728 ----------------------------------------------------------------- Collect Stats : Enabled Accting Plcy. : Default Adm State : Up FC BE InProf Pkts : 0<br>InProf Octets : 0 0utProf Octets : 0 InProf Octets:  $0$ FC L2<br>InProf Pkts : 0 InProf Pkts : 0<br>InProf Octets : 0 0utProf Octets : 0 OutProf Octets: 0 FC AF<br>InProf Pkts : 0 InProf Pkts : 0 0utProf Pkts : 0<br>InProf Octets : 0 0utProf Octets: 0 OutProf Octets: 0 FC L1 InProf Pkts : 0<br>InProf Octets : 0 0utProf Octets : 0 OutProf Octets: 0 FC H2<br>InProf Pkts : 0 OutProf Pkts : 0<br>OutProf Octets: 0 InProf Octets:  $0$ FC EF<br>InProf Pkts : 0 OutProf Pkts : 0<br>OutProf Octets: 0 InProf Octets:  $0$ FC H1<br>InProf Pkts : 0 InProf Pkts : 0 0utProf Pkts : 0<br>InProf Octets : 0 0utProf Octets: 0 OutProf Octets: 0 FC NC InProf Pkts : 0 0utProf Pkts : 0 InProf Octets : 0 0utProf Octets: 0 =================================================================

# lsp-egress-stats

#### **Syntax**

**lsp-egress-stats** [**active**]

**lsp-egress-stats lsp** *lsp-name*

### **Context**

**[\[Tree\]](#page-37-0)** (show>router>mpls>mpls-tp lsp-egress-stats)

### **Full Context**

show router mpls mpls-tp lsp-egress-stats

### **Description**

This command displays MPLS-TP LSP egress statistics information.

### **Parameters**

#### *active*

Displays statistics for all active LSPs.

### *lsp-name*

Displays statistics for the specified LSP name, up to 64 characters.

### **Platforms**

7450 ESS, 7750 SR, 7750 SR-a, 7750 SR-e, 7750 SR-s, 7950 XRS

# lsp-egress-stats

# **Syntax**

**lsp-egress-stats**

**lsp-egress-stats** *lsp-name*

# **Context**

**[\[Tree\]](#page-18-2)** (clear>router>mpls lsp-egress-stats)

### **Full Context**

clear router mpls lsp-egress-stats

## **Description**

This command clears MPLS LSP egress statistics information.

### **Parameters**

#### *lsp-name*

Specifies the LSP to clear, up to 64 characters.

# **Platforms**

All

# lsp-egress-stats

# **Syntax**

**lsp-egress-stats lsp** *lsp-name* [**interval** *seconds*] [**repeat** *repeat*] [**absolute** | **rate**] [**bits**]

# **Context**

**[\[Tree\]](#page-24-0)** (monitor>router>mpls lsp-egress-stats)

# **Full Context**

monitor router mpls lsp-egress-stats

### **Description**

This command displays egress statistics for LSP interfaces at the configured interval until the configured count is reached.

### **Default**

no lsp-egress-stats

### **Parameters**

#### *lsp-name*

Specifies the LSP name, up to 64 characters.

### *repeat*

Specifies how many times the command is repeated.

**Values** 1 to 999

**Default** 10

# *seconds*

Specifies the interval for each display, in seconds.

**Values** 3 to 60

**Default** 10

### **absolute**

Displays raw statistics, without processing. No calculations are performed on the delta or rate statistics.

### **rate**

Displays rate-per-second for each statistic instead of the delta.

# **bits**

Displays the output values in bits rather than in octets.

### **Platforms**

All

#### **Output**

The following output is an example of LSP egress statistics information.

#### **Sample Output**

B:Dut-C-cpm2# monitor router mpls lsp-egress-stats lsp sample repeat 3 interval 10 absolute =============================================================================== Monitor egress statistics for MPLS LSP "sample" ------------------------------------------------------------------------------- At time  $t = 0$  sec (Base Statistics) ------------------------------------------------------------------------------- LSP Name : sample ------------------------------------------------------------------------------- Collect Stats : Enabled Accting Plcy. : 5 Adm State : Up PSB Match : True FC BE<br>InProf Pkts : 0 OutProf Pkts : 551 InProf Octets : 0 0utProf Octets: 560918 FC L2<br>InProf Pkts : 0 InProf Pkts : 0 0utProf Pkts : 551<br>InProf Octets : 0 0utProf Octets: 560 OutProf Octets: 560918 FC AF InProf Pkts : 551 OutProf Pkts : 0 InProf Octets : 560918 0utProf Octets: 0 FC L1 InProf Pkts : 551 0utProf Pkts : 0<br>InProf Octets : 560918 0utProf Octets: 0  $InProf$  Octets:  $560918$ FC H2 InProf Pkts : 0 0utProf Pkts : 551<br>InProf Octets : 0 0utProf Octets: 560 OutProf Octets: 560918 FC EF<br>InProf Pkts : 0 InProf Pkts : 0 0utProf Pkts : 551<br>InProf Octets : 0 0utProf Octets: 560 OutProf Octets: 560918 FC H1<br>InProf Pkts : 0 InProf Pkts : 0 0utProf Pkts : 551<br>InProf Octets : 0 0utProf Octets: 560 OutProf Octets: 560918 FC NC InProf Pkts : 551 0utProf Pkts : 0<br>InProf Octets : 560918 0utProf Octets: 0 InProf Octets : 560918 ------------------------------------------------------------------------------- At time  $t = 10$  sec (Mode: Absolute) ------------------------------------------------------------------------------- LSP Name : sample ------------------------------------------------------------------------------- Collect Stats : Enabled Accting Plcy. : 5 Adm State : Up FC BE<br>InProf Pkts : 0 OutProf Pkts : 580 InProf Octets : 0 00tProf Octets: 590440 FC L2<br>InProf Pkts : 0 InProf Pkts : 0 0utProf Pkts : 580<br>InProf Octets : 0 0utProf Octets: 590 OutProf Octets: 590440 FC AF InProf Pkts : 580 0utProf Pkts : 0<br>InProf Octets : 590440 0utProf Octets: 0  $InProf$  Octets:  $590440$  $FC 11$ InProf Pkts : 580 0utProf Pkts : 0<br>InProf Octets : 590440 0utProf Octets: 0 InProf Octets : 590440 FC H2<br>InProf Pkts : 0 InProf Pkts : 0 0utProf Pkts : 580<br>InProf Octets : 0 0utProf Octets: 590 OutProf Octets: 590440 FC EF
InProf Pkts : 0 OutProf Pkts : 580 InProf Octets : 0 OutProf Octets: 590440 FC H1<br>InProf Pkts : 0 InProf Pkts : 0 0utProf Pkts : 580<br>InProf Octets : 0 0utProf Octets: 5904 OutProf Octets: 590440 FC NC InProf Pkts : 580 0utProf Pkts : 0<br>InProf Octets : 590440 0utProf Octets: 0  $InProf$  Octets:  $590440$ ------------------------------------------------------------------------------- At time t = 20 sec (Mode: Absolute) ------------------------------------------------------------------------------- LSP Name : sample ------------------------------------------------------------------------------- Collect Stats : Enabled Adm State : Up PSB Match : True FC BE<br>InProf Pkts : 0 InProf Pkts : 0 0utProf Pkts : 609<br>InProf Octets : 0 0utProf Octets: 619 OutProf Octets: 619962 FC L2 InProf Pkts : 0 0utProf Pkts : 609<br>InProf Octets : 0 0utProf Octets: 619 OutProf Octets: 619962 FC AF InProf Pkts : 609<br>InProf Octets : 619962 0utProf Octets: 0  $InProf$  Octets:  $619962$  $FC 11$ InProf Pkts : 609<br>InProf Octets : 619962 0utProf Octets : 0  $InProf$  Octets:  $619962$ FC H2<br>InProf Pkts : 0 InProf Pkts : 0 0utProf Pkts : 609<br>InProf Octets : 0 0utProf Octets: 6199 OutProf Octets: 619962 FC EF<br>InProf Pkts : 0 InProf Pkts : 0 0utProf Pkts : 609<br>InProf Octets : 0 0utProf Octets: 6199 OutProf Octets: 619962 FC H1<br>InProf Pkts : 0 InProf Pkts : 0 0utProf Pkts : 609<br>InProf Octets : 0 0utProf Octets: 6199 OutProf Octets: 619962 FC NC<br>InProf Pkts : 609 0utProf Pkts : 0<br>OutProf Octets: 0  $InProf$  Octets:  $619962$ ------------------------------------------------------------------------------- At time t = 30 sec (Mode: Absolute) ------------------------------------------------------------------------------- LSP Name : sample ------------------------------------------------------------------------------- Collect Stats : Enabled Accting Plcy. : 5 Adm State : Up FC BE<br>InProf Pkts : 0 InProf Pkts : 0 0utProf Pkts : 638<br>InProf Octets : 0 0utProf Octets: 649 OutProf Octets: 649484 FC L2<br>InProf Pkts : 0 InProf Pkts : 0 0utProf Pkts : 638<br>InProf Octets : 0 0utProf Octets: 6494 OutProf Octets: 649484 FC AF InProf Pkts : 638 0utProf Pkts : 0<br>InProf Octets : 649484 0utProf Octets : 0  $InProf$  Octets:  $649484$ FC L1 InProf Pkts : 638 0utProf Pkts : 0<br>InProf Octets : 649484 0utProf Octets: 0 InProf Octets : 649484 FC H2<br>InProf Pkts : 0 InProf Pkts : 0 0utProf Pkts : 638<br>InProf Octets : 0 0utProf Octets: 6494 OutProf Octets: 649484 FC EF<br>InProf Pkts : 0 OutProf Pkts : 638<br>OutProf Octets: 649484  $InProf$  Octets:  $0$ 

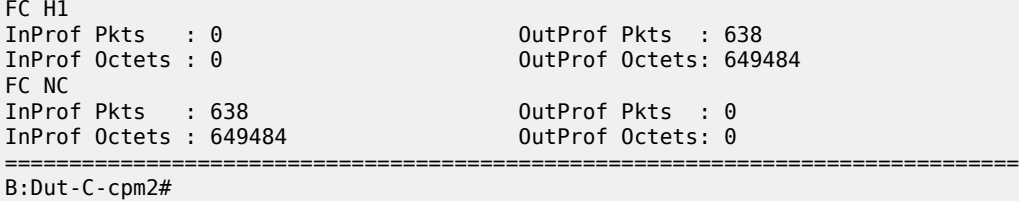

# **15.74 lsp-history**

lsp-history

# **Syntax**

**lsp-history** [*lsp-name*]

## **Context**

**[\[Tree\]](#page-52-0)** (tools>dump>router>mpls lsp-history)

# **Full Context**

tools dump router mpls lsp-history

### **Description**

This command displays the recorded history of LSP events for all RSVP-TE LSPs if no LSP name is provided, or only the named LSP if an LSP name is provided.

### **Parameters**

*lsp-name*

Specifies the LSP name, up to 64 characters.

# **Platforms**

All

# **Output**

The following example shows the LSP history output, and Table 269: [Output](#page-1694-0) fields: tools dump router mpls [lsp-history command](#page-1694-0) describes the output fields.

```
tools dump router mpls lsp-history "C_F_5"
```

```
Info: lsp history recording is Enabled
=============================================================================
LSP: C_F_5
Hist Log [size=100] Last Entry = 17
```
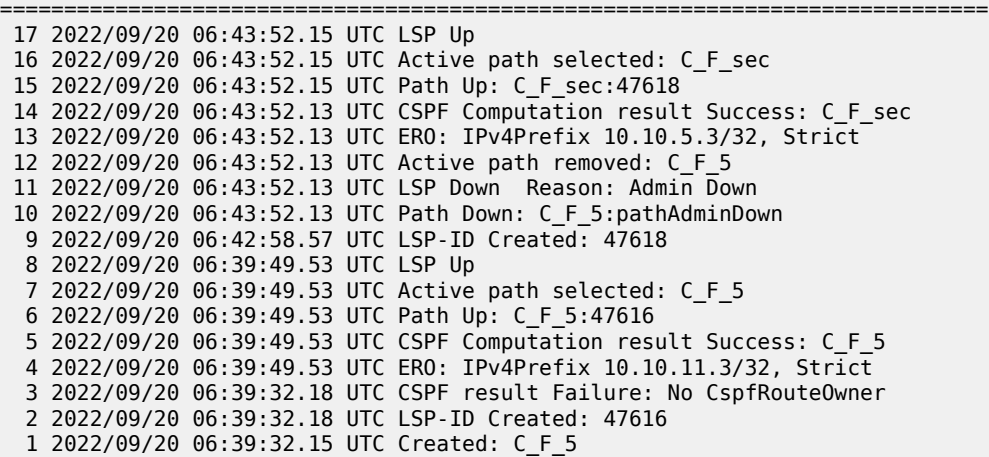

<span id="page-1694-0"></span>*Table 269: Output fields: tools dump router mpls lsp-history command*

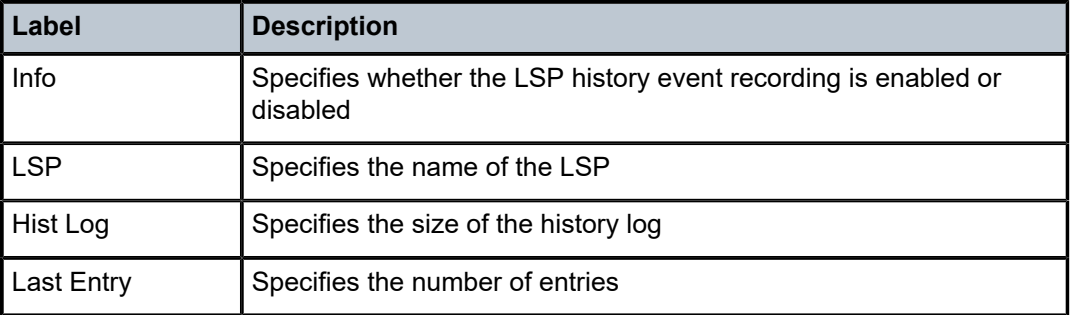

# lsp-history

# **Syntax**

**lsp-history** [*lsp-name*]

# **Context**

**[\[Tree\]](#page-18-0)** (clear>router>mpls lsp-history)

# **Full Context**

clear router mpls lsp-history

# **Description**

This command clears the recorded history of LSP events for all RSVP-TE LSPs if no LSP name is provided, or only the named LSP if the LSP name is provided.

### **Parameters**

*lsp-name*

Specifies the LSP name, up to 64 characters.

### **Platforms**

All

# **15.75 lsp-ingress-stats**

# lsp-ingress-stats

### **Syntax**

#### **lsp-ingress-stats**

**lsp-ingress-stats** *ip-address* **lsp** *lsp-name*

# **Context**

**[\[Tree\]](#page-36-0)** (show>router>mpls lsp-ingress-stats)

# **Full Context**

show router mpls lsp-ingress-stats

## **Description**

This command displays MPLS LSP ingress statistics information.

### **Parameters**

#### *lsp-name*

Specifies the LSP name, up to 64 characters.

### **Platforms**

All

# **Output**

The following output is an example of MPLS LSP ingress statistics information.

```
*A:Dut-A# show router mpls lsp-ingress-stats lsp "1" sender 10.20.1.3 
=================================================================
MPLS LSP Ingress Statistics
=================================================================
-----------------------------------------------------------------
LSP Name : 1
Sender : 10.20.1.3
-----------------------------------------------------------------
Collect Stats : Disabled                            Accting Plcy. : None
Adm State : Up PSB Match : True
FC BE<br>InProf Pkts : 0
InProf Pkts : 0 0utProf Pkts : 0<br>InProf Octets : 0 0utProf Octets: 0
                                        OutProf Octets: 0
FC L2<br>InProf Pkts : 0
                                        OutProf Pkts : 0
```
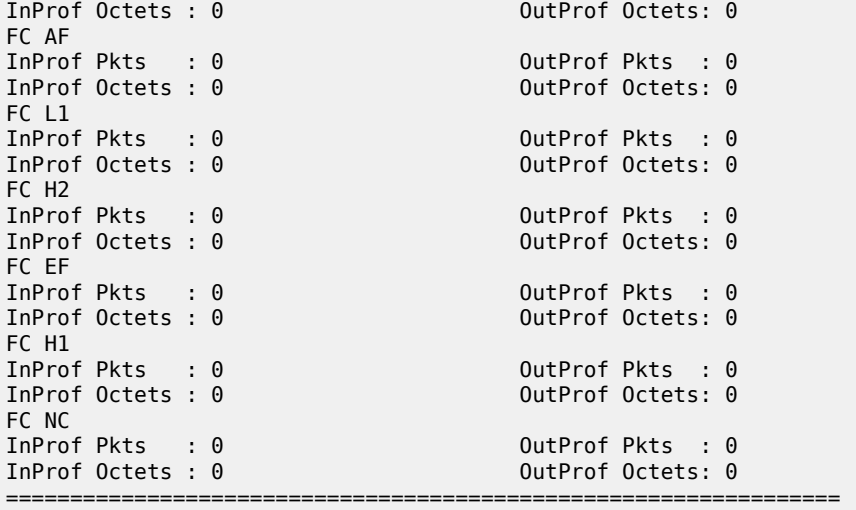

\*A:Dut-A# show router mpls lsp-ingress-stats lsp "ipmsi-1-73728" sender 10.20.1.3

======================================================================= MPLS LSP Ingress Statistics

======================================================================= ----------------------------------------------------------------------- LSP Name : ipmsi-1-73728 Sender : 10.20.1.3 ----------------------------------------------------------------------- Collect Stats : Disabled Accting Plcy. : None Adm State : Up PSB Match : True FC BE<br>InProf Pkts : 0 InProf Pkts : 0 0utProf Pkts : 0<br>InProf Octets : 0 0utProf Octets: 0 OutProf Octets: 0 FC L2<br>InProf Pkts : 0 OutProf Pkts : 0<br>OutProf Octets: 0 InProf Octets: 0 FC AF InProf Pkts : 0 0utProf Pkts : 0<br>InProf Octets : 0 0utProf Octets: 0 OutProf Octets: 0 FC L1<br>InProf Pkts : 0 OutProf Pkts : 0<br>OutProf Octets: 0 InProf Octets:  $0$ FC H2 InProf Pkts : 0<br>InProf Octets : 0 0utProf Octets : 0 InProf Octets:  $0$ FC EF InProf Pkts : 0 0utProf Pkts : 0<br>InProf Octets : 0 0utProf Octets: 0 OutProf Octets: 0 FC H1<br>InProf Pkts : 0 InProf Pkts : 0 0utProf Pkts : 0<br>InProf Octets : 0 0utProf Octets: 0 OutProf Octets: 0 FC NC<br>InProf Pkts : 0 OutProf Pkts : 0 InProf Octets : 0 0utProf Octets: 0 =======================================================================

\*A:Dut-A>config>router>mpls>ingr-stats# show router mpls lsp-ingress-stats type p2mp active template-match

======================================================================= MPLS LSP Ingress Statistics

-----------------------------------------------------------------------

=======================================================================

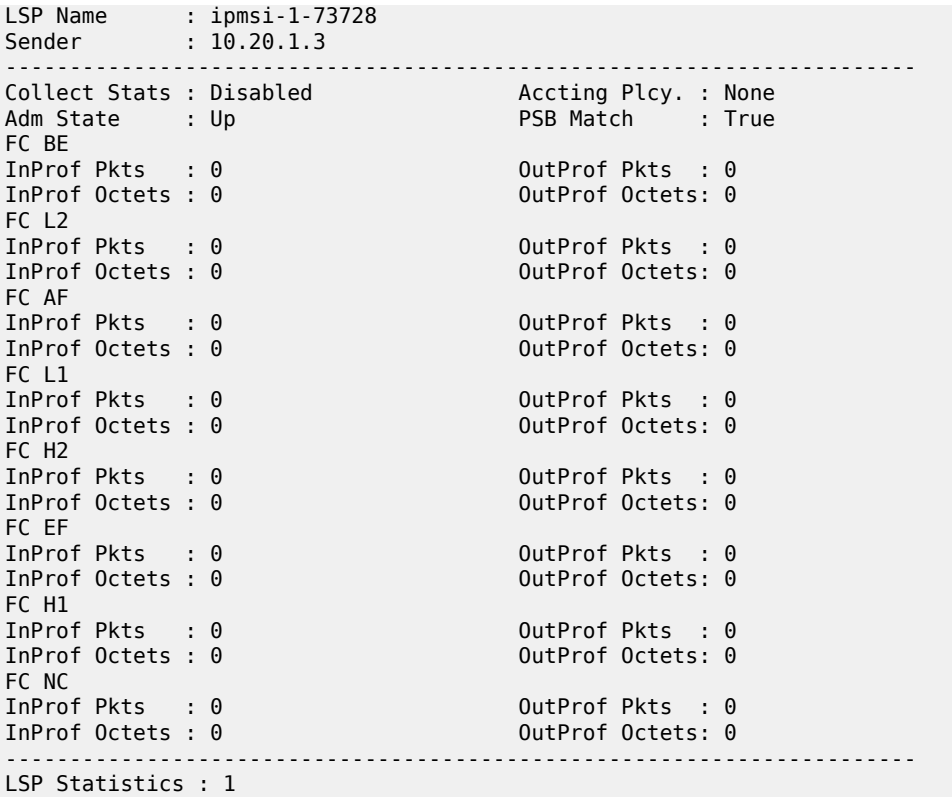

# lsp-ingress-stats

## **Syntax**

**lsp-ingress-stats** [**active**]

**lsp-ingress-stats lsp** *lsp-name*

# **Context**

**[\[Tree\]](#page-37-0)** (show>router>mpls>mpls-tp lsp-ingress-stats)

# **Full Context**

show router mpls mpls-tp lsp-ingress-stats

# **Description**

This command displays MPLS-TP LSP ingress statistics information.

# **Parameters**

# *active*

Displays statistics for all active LSPs.

#### *lsp-name*

Displays statistics for the specified LSP name, up to 64 characters.

# **Platforms**

7450 ESS, 7750 SR, 7750 SR-a, 7750 SR-e, 7750 SR-s, 7950 XRS

# lsp-ingress-stats

# **Syntax**

**lsp-ingress-stats lsp-ingress-stats** *ip-address* **lsp** *lsp-name* **lsp-ingress-stats** *sender-address***:***lsp-name*

# **Context**

**[\[Tree\]](#page-18-1)** (clear>router>mpls lsp-ingress-stats)

# **Full Context**

clear router mpls lsp-ingress-stats

# **Description**

This command clears MPLS LSP ingress statistics information.

# **Platforms**

All

# lsp-ingress-stats

# **Syntax**

**lsp-ingress-stats lsp** *lsp-name* [**interval** *seconds*] [**repeat** *repeat*] [**absolute** | **rate**] *ip-address* [**bits**]

# **Context**

**[\[Tree\]](#page-24-0)** (monitor>router>mpls lsp-ingress-stats)

# **Full Context**

monitor router mpls lsp-ingress-stats

# **Description**

This command displays ingress statistics for LSP interfaces at the configured interval until the configured count is reached.

# **Parameters**

### *lsp-name*

Specifies the LSP name up to 64 characters.

# *repeat*

Specifies how many times the command is repeated.

**Values** 1 to 999

**Default** 10

#### *seconds*

Specifies the interval for each display, in seconds.

**Values** 3 to 60

**Default** 10

#### **absolute**

Displays raw statistics, without processing. No calculations are performed on the delta or rate statistics.

#### **rate**

Displays rate-per-second for each statistic instead of the delta.

#### *ip-address*

Specifies the IP address.

**Values** *a*.*b*.*c*.*d*

#### **bits**

Displays the output values in bits rather than in octets.

#### **Platforms**

All

#### **Output**

The following output is an example of LSP ingress statistics information.

```
B:Dut-C-cpm2# monitor router mpls lsp-ingress-stats lsp sample 192.0.2.1 repeat 3 
interval 10 absolute 
===============================================================================
Monitor ingress statistics for MPLS LSP "sample"
-------------------------------------------------------------------------------
At time t = 0 sec (Base Statistics)
 -------------------------------------------------------------------------------
LSP Name : sample
Sender : 192.0.2.1
-------------------------------------------------------------------------------
Collect Stats : Enabled                         Accting Plcy. : None
Adm State : Up PSB Match : True 
FC BE
InProf Pkts : 539 OutProf Pkts : 0 
InProf Octets: 548702FC L2<br>InProf Pkts : 0
InProf Pkts : 0 0utProf Pkts : 539<br>InProf Octets : 0 0utProf Octets: 548
                                       OutProf Octets: 548702
FC AF<br>InProf Pkts : 0
                                       OutProf Pkts : 0
```
FC L1

InProf Octets : 0 0utProf Octets: 0

InProf Pkts : 1078 OutProf Pkts : 0  $InProf$   $Octets: 1097404$ FC H2<br>InProf Pkts : 0 OutProf Pkts : 539<br>OutProf Octets: 548702 InProf Octets:  $0$ FC EF InProf Pkts : 539 0 0utProf Pkts : 0<br>InProf Octets : 548702 0utProf Octets: 0 InProf Octets : 548702 FC H1 InProf Pkts : 539 OutProf Pkts : 0 InProf Octets : 548702 FC NC InProf Pkts : 0 0utProf Pkts : 539<br>InProf Octets : 0 0utProf Octets: 5487 OutProf Octets: 548702 ------------------------------------------------------------------------------- At time t = 10 sec (Mode: Absolute) ------------------------------------------------------------------------------- LSP Name : sample Sender : 192.0.2.1 ------------------------------------------------------------------------------- Collect Stats : Enabled Accting Plcy. : None Adm State : Up PSB Match : True FC BE<br>InProf Pkts : 568 OutProf Pkts : 0<br>OutProf Octets: 0 INFIOT FRLS<br>InProf Octets : 578224 FC L2<br>InProf Pkts : 0 InProf Pkts : 0 0utProf Pkts : 568<br>InProf Octets : 0 0utProf Octets: 578 OutProf Octets: 578224 FC AF InProf Pkts : 0 0utProf Pkts : 0<br>InProf Octets : 0 0utProf Octets: 0 InProf Octets:  $0$ FC L1 InProf Pkts : 1136 OutProf Pkts : 0  $InProf$   $Octets: 1156448$ FC H2<br>InProf Pkts : 0 InProf Pkts : 0 0utProf Pkts : 568<br>InProf Octets : 0 0utProf Octets: 578 OutProf Octets: 578224 FC EF InProf Pkts : 568 0utProf Pkts : 0<br>InProf Octets : 578224 0utProf Octets: 0 InProf Octets : 578224 FC H1 InProf Pkts : 568 0utProf Pkts : 0<br>InProf Octets : 578224 0utProf Octets: 0 InProf Octets : 578224 FC NC<br>InProf Pkts : 0 InProf Pkts : 0 OutProf Pkts : 568 InProf Octets : 0 OutProf Octets: 578224 ------------------------------------------------------------------------------- At time t = 20 sec (Mode: Absolute) ------------------------------------------------------------------------------- LSP Name : sample Sender : 192.0.2.1 ------------------------------------------------------------------------------- Collect Stats : Enabled Adm State : Up PSB Match : True FC BE InProf Pkts : 597 OutProf Pkts : 0 InProf Octets : 607746 FC L2<br>InProf Pkts : 0 InProf Pkts : 0 0utProf Pkts : 597<br>InProf Octets : 0 0utProf Octets: 607 InProf Octets : 0 OutProf Octets: 607746 FC AF InProf Pkts : 0 OutProf Pkts : 0

InProf Octets : 0 0utProf Octets: 0 FC L1 InProf Pkts : 1194 0utProf Pkts : 0<br>InProf Octets : 1215492 0utProf Octets: 0  $InProf$   $Octets: 1215492$ FC H2<br>InProf Pkts : 0 InProf Pkts : 0 0utProf Pkts : 597<br>InProf Octets : 0 0utProf Octets: 607 InProf Octets : 0 OutProf Octets: 607746 FC EF InProf Pkts : 597 OutProf Pkts : 0  $InProf$  Octets:  $607746$ FC H1 InProf Pkts : 597 0utProf Pkts : 0<br>InProf Octets : 607746 0utProf Octets: 0 InProf Octets : 607746 FC NC InProf Pkts : 0 0utProf Pkts : 597<br>InProf Octets : 0 0utProf Octets: 6077 OutProf Octets: 607746 ------------------------------------------------------------------------------- At time t = 30 sec (Mode: Absolute) ------------------------------------------------------------------------------- LSP Name : sample Sender : 192.0.2.1 ------------------------------------------------------------------------------- Collect Stats : Enabled Accting Plcy. : None Adm State : Up PSB Match : True FC BE InProf Pkts : 627 0utProf Pkts : 0<br>InProf Octets : 638286 0utProf Octets : 0 Informics : 027<br>InProf Octets : 638286 FC L2<br>InProf Pkts : 0 InProf Pkts : 0 0utProf Pkts : 627<br>InProf Octets : 0 0utProf Octets: 638 OutProf Octets: 638286 FC AF InProf Pkts : 0 0utProf Pkts : 0<br>InProf Octets : 0 0utProf Octets: 0 OutProf Octets: 0 FC L1 InProf Pkts : 1254 0utProf Pkts : 0<br>InProf Octets : 1276572 0utProf Octets: 0  $InProf$   $Octets: 1276572$ FC H2<br>InProf Pkts : 0 InProf Pkts : 0 0utProf Pkts : 627<br>InProf Octets : 0 0utProf Octets: 638 OutProf Octets: 638286 FC EF InProf Pkts : 627 0utProf Pkts : 0<br>InProf Octets : 638286 0utProf Octets: 0  $InProf$  Octets:  $638286$ FC H1 InProf Pkts : 627 OutProf Pkts : 0 InProf Octets : 638286 OutProf Octets: 0 FC NC<br>InProf Pkts : 0 InProf Pkts : 0 0utProf Pkts : 627<br>InProf Octets : 0 0utProf Octets: 638 OutProf Octets: 638286 ===============================================================================

B:Dut-C-cpm2#

# **15.76 lsp-ldp**

# lsp-ldp

**Syntax**

**lsp-ldp prefix** *ip-prefix*/*ip-prefix-length*

# **Context**

**[\[Tree\]](#page-51-0)** (tools>dump>router>bfd lsp-ldp)

# **Full Context**

tools dump router bfd lsp-ldp

# **Description**

This command displays the local and remote discriminator values for LSP BFD sessions for a given prefix, as well as the BFD session state.

## **Parameters**

### **prefix** *ip-prefix***/***ip-prefix-length*

Specifies information for the specified IP prefix and mask length.

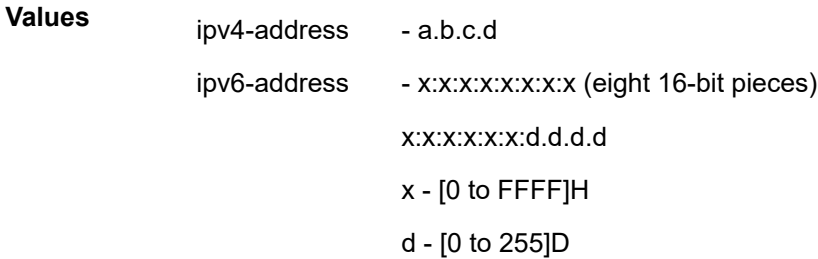

# **Platforms**

All

# **15.77 lsp-rsvp**

lsp-rsvp

**Syntax**

**lsp-rsvp** {**head** | **tail**} [**tunnel-id** *tunnel-id*]

# **Context**

**[\[Tree\]](#page-51-1)** (tools>dump>router>bfd lsp-rsvp)

## **Full Context**

tools dump router bfd lsp-rsvp

# **Description**

This command displays the local and remote discriminator values for LSP RSVP sessions.

## **Parameters**

### **head**

Specifies information for the head of the LSP LDP link.

**tail**

Specifies information for the tail of the LSP LDP link.

# **tunnel-id** *tunnel-id*

Displays information about the specified tunnel.

**Values** 0 to 4294967295

### **Platforms**

All

# **15.78 lsp-self-ping**

# lsp-self-ping

## **Syntax**

**lsp-self-ping**

# **Context**

**[\[Tree\]](#page-37-1)** (show>router>mpls lsp-self-ping)

# **Full Context**

show router mpls lsp-self-ping

# **Description**

This command displays LSP Self-ping timeout statistics.

# **Platforms**

7450 ESS, 7750 SR, 7750 SR-a, 7750 SR-e, 7750 SR-s, 7950 XRS

### **Output**

The following output is an example of MPLS LSP Self-ping information.

Table 270: MPLS LSP [Self-ping](#page-1703-0) Output Fields describes the MPLS LSP Self-ping output fields.

<span id="page-1703-0"></span>*Table 270: MPLS LSP Self-ping Output Fields*

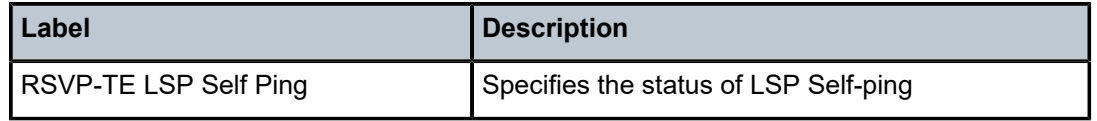

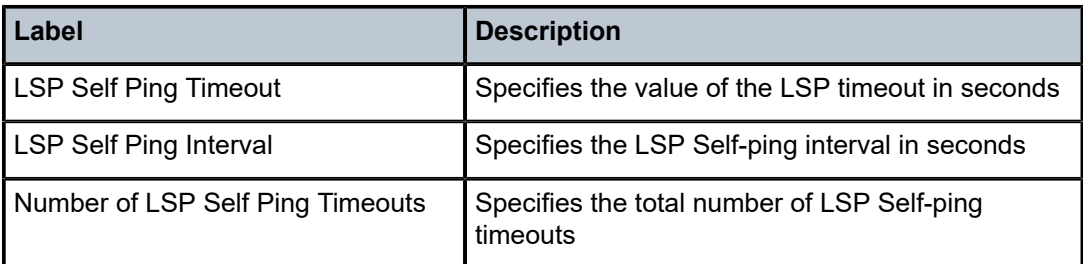

### **Sample Output**

```
*A:Dut-C>config>router>mpls# show router mpls lsp-self-ping
```

```
====================================================
MPLS LSP Self Ping Timeout Statistics
====================================================
RSVP-TE LSP Self Ping : Enabled
LSP Self Ping Timeout : 60 seconds
LSP Self Ping Interval : 1 seconds
LSP Self Ping Timeout Action : switch
Number of LSP Self Ping Timeouts : 0
OAM Resource Failures : 0
====================================================
```
\*A:Dut-C>config>router>mpls#

# lsp-self-ping

### **Syntax**

**lsp-self-ping**

### **Context**

**[\[Tree\]](#page-18-2)** (clear>router>mpls>lsp lsp-self-ping)

# **Full Context**

clear router mpls lsp lsp-self-ping

### **Description**

This command resets or clears counters and timers for MPLS LSP self ping at the LSP level.

### **Platforms**

7450 ESS, 7750 SR, 7750 SR-a, 7750 SR-e, 7750 SR-s, 7950 XRS

# lsp-self-ping

# **Syntax**

**lsp-self-ping**

# **Context**

**[\[Tree\]](#page-18-3)** (clear>router>mpls lsp-self-ping)

# **Full Context**

clear router mpls lsp-self-ping

# **Description**

This command resets or clears counters and timers for MPLS LSP self ping at the LSP level.

## **Platforms**

7450 ESS, 7750 SR, 7750 SR-a, 7750 SR-e, 7750 SR-s, 7950 XRS

# **15.79 lsp-template**

# lsp-template

## **Syntax**

**lsp-template** [*lsp-template-name*] [**detail**] **lsp-template** [*lsp-template-name*] **bindings**

# **Context**

**[\[Tree\]](#page-37-2)** (show>router>mpls lsp-template)

# **Full Context**

show router mpls lsp-template

### **Description**

This command displays MPLS LSP template information.

## **Parameters**

### *lsp-template-name*

Specifies the LSP template name, up to 32 characters.

# **detail**

Displays detailed information.

# **bindings**

Displays any bindings associated with the LSP template.

### **Platforms**

All

## **Output**

The following outputs are examples of LSP template information, and Table 271: LSP [Template](#page-1708-0) Output [Fields](#page-1708-0) describes the output fields.

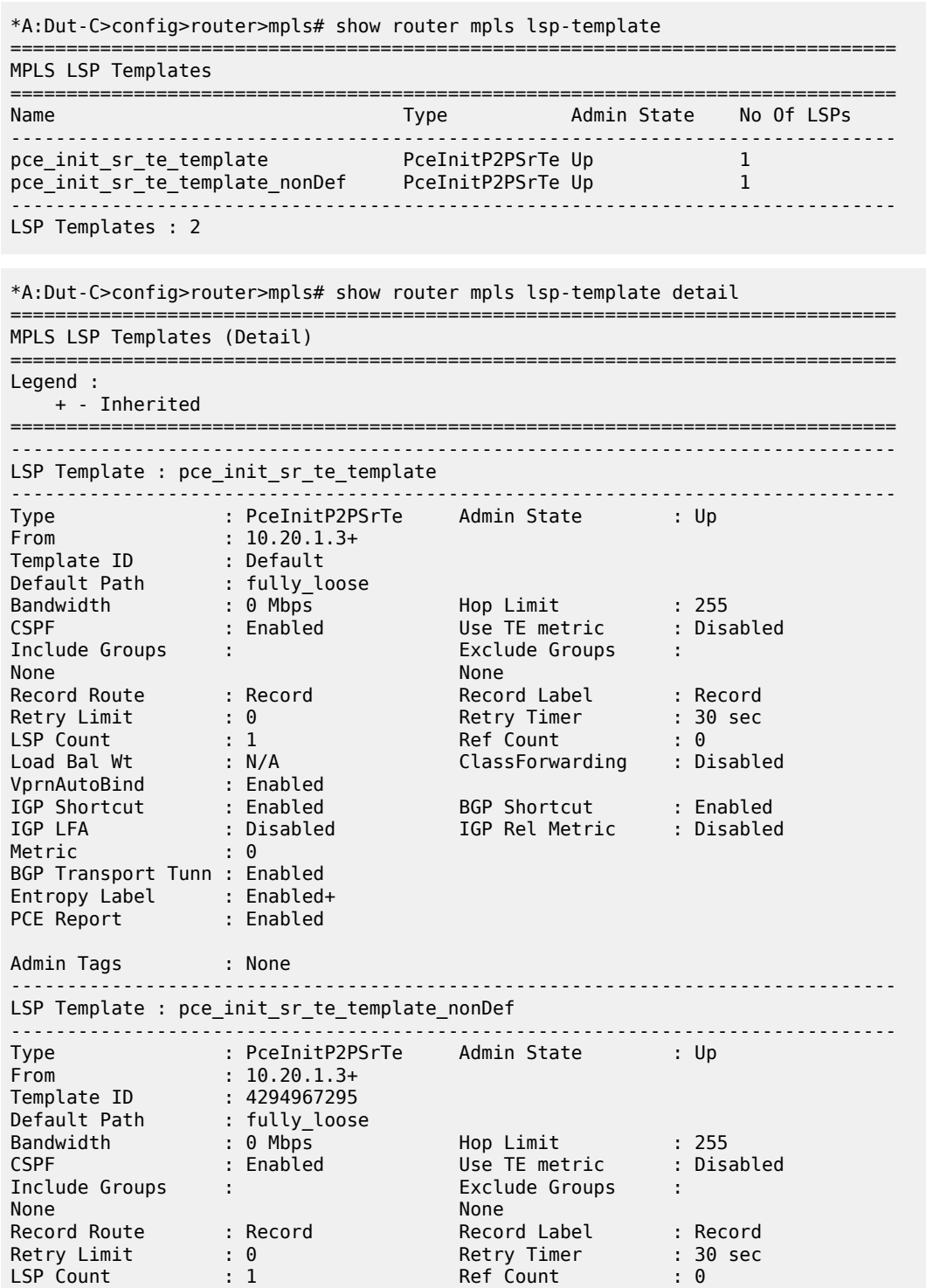

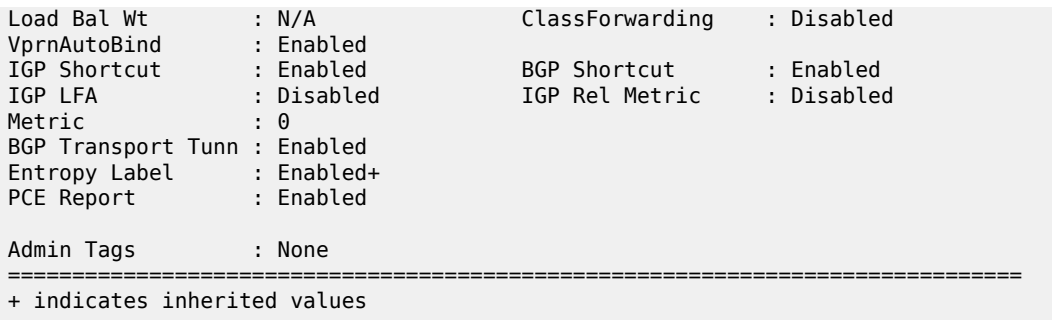

\*A:Dut-C# show router mpls lsp-template detail ==========================

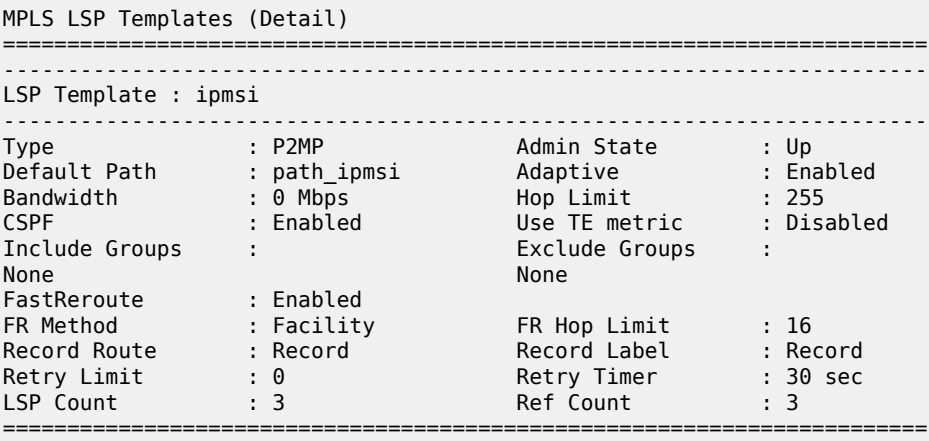

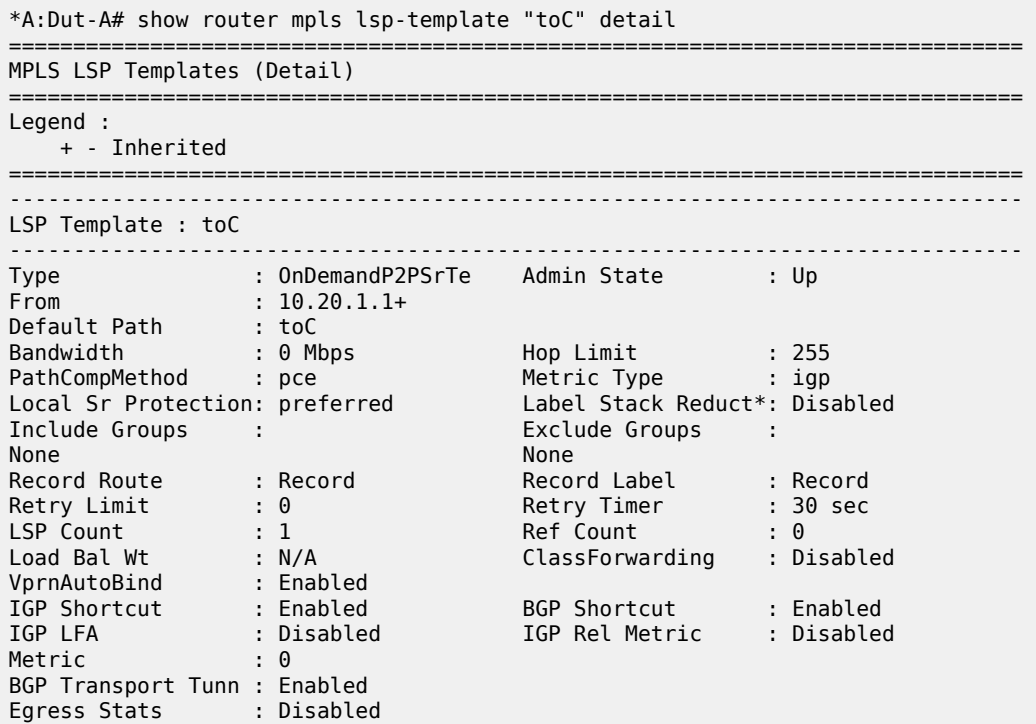

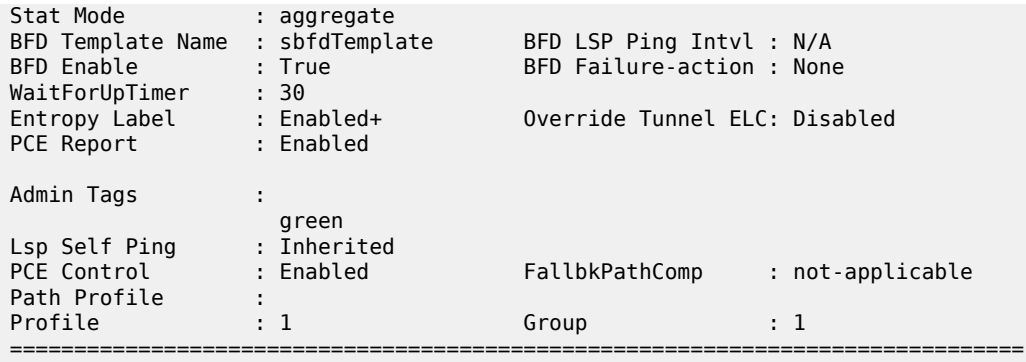

\* indicates that the corresponding row element may have been truncated.

+ indicates inherited values

\*A:Dut-A#

#### <span id="page-1708-0"></span>*Table 271: LSP Template Output Fields*

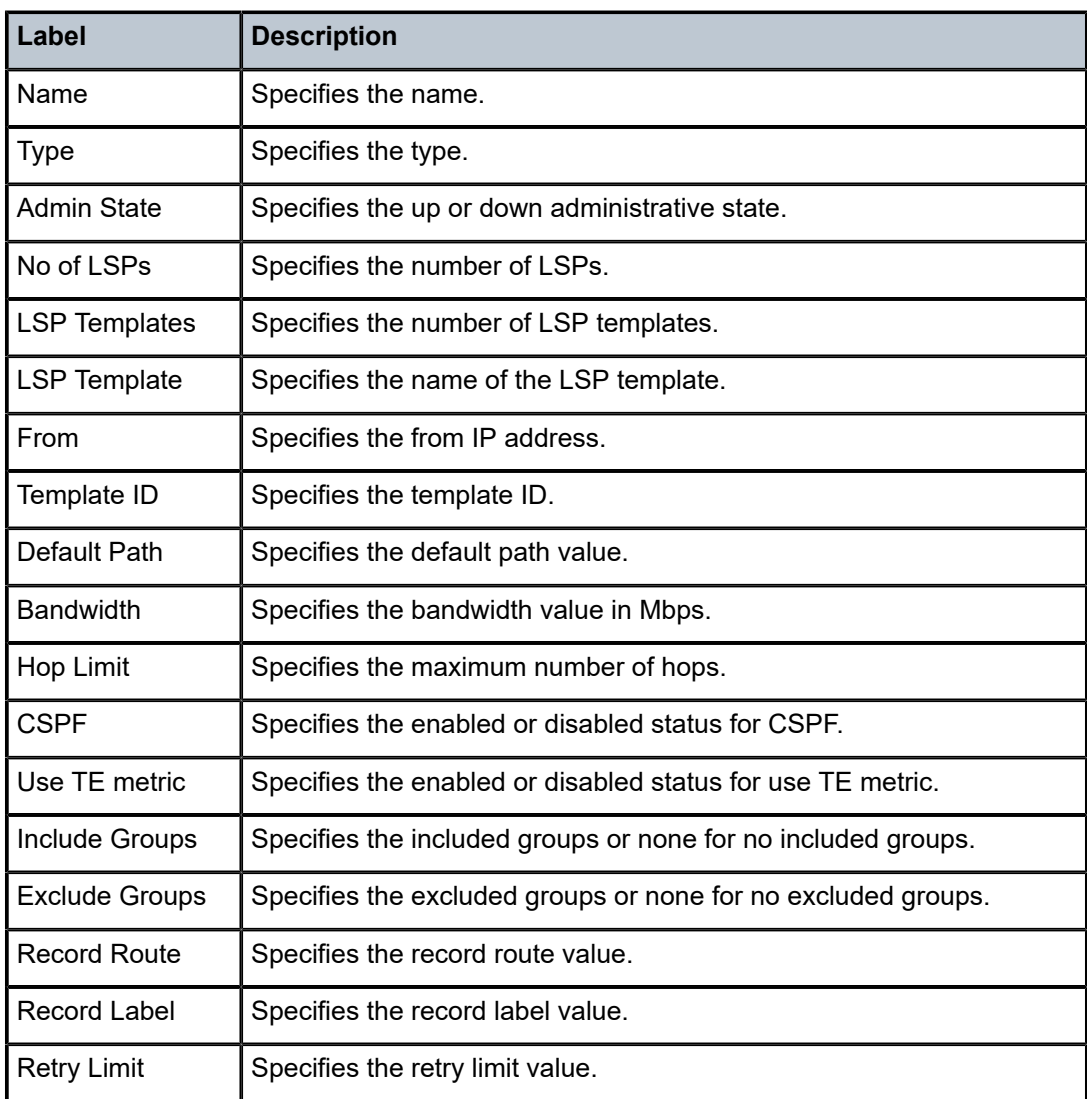

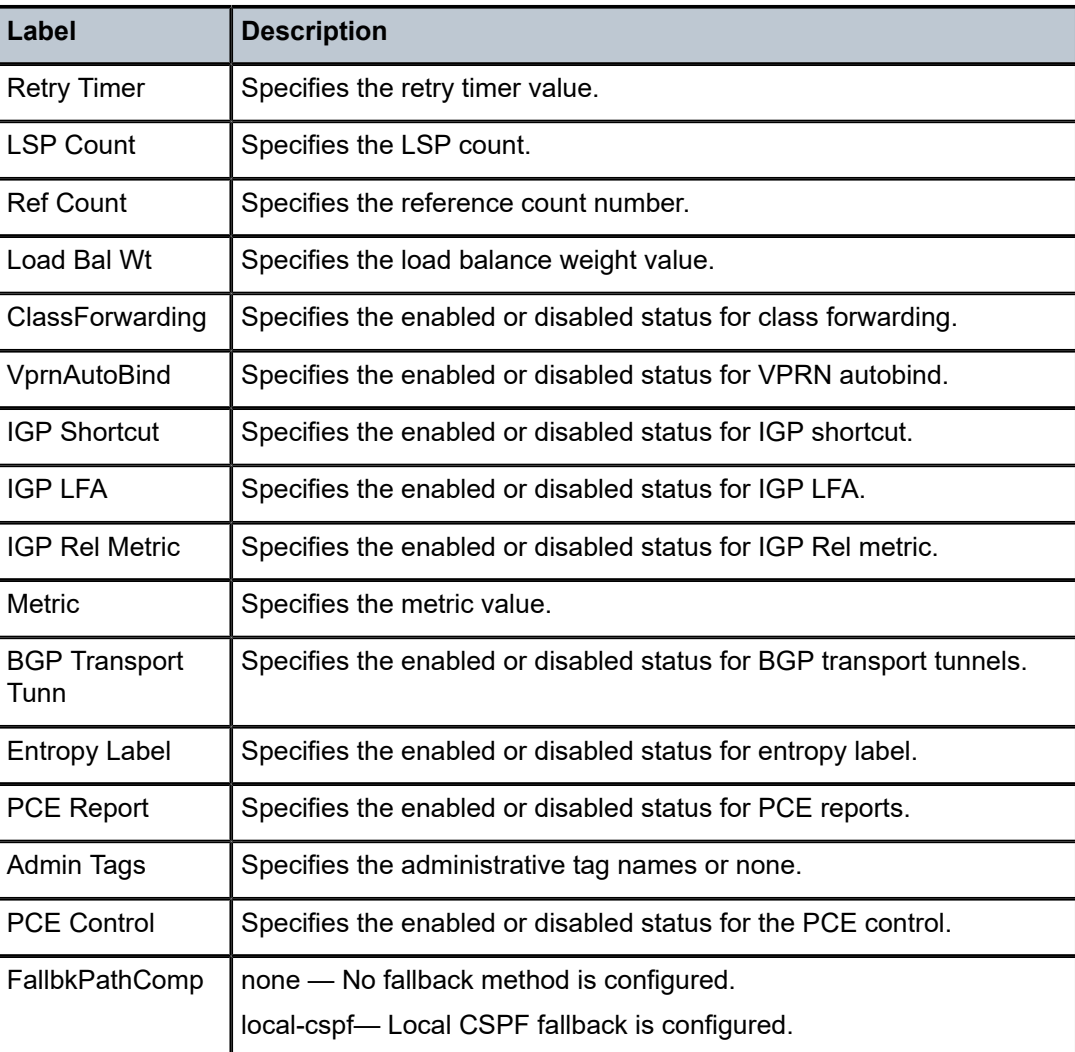

# **15.80 lspinfo**

# lspinfo

**Syntax**

**lspinfo** [*lsp-name*] [**detail**]

# **Context**

**[\[Tree\]](#page-52-1)** (tools>dump>router>mpls lspinfo)

# **Full Context**

tools dump router mpls lspinfo

#### **Description**

This command dumps MPLS LSP information.

### **Parameters**

## *lsp-name*

Specifies the LSP name, up to 64 characters.

#### **detail**

Specifies detailed LSP information.

#### **Platforms**

All

### **Output**

The following output is an example of a BFD session that is up (LSPS UP).

#### **Sample Output**

\*A:Dut-B# tools dump router mpls lspinfo LSP "lsp1" LspIdx 1 LspType Dynamic State LSPS UP Flags 0x2000 NumPaths 3 NumSdps 0 NumCBFSdps 0 NumFltrEntries 0 HoldTimeRemaining 0secs ClassType 0 Metric 0 OperMetric 2000 LDPoRsvp Include VprnAutoBind Include IgpShortCut Include BgpShortCut Include BgpTransTunnel Include IpShCutTtlPropLocal TRUE IpShCutTtlPropTans TRUE RelativeMetricOffset 2147483647 EntropyLbl inherit MTU 1500 LspAdminState :2 LspOperState : 2 lspRowStatus : 1 ClassForwarding: Disabled BFD Enabled Template bfdTemp1 PingInterval 60 Failure-Action Failover

The following output is an example of a BFD session that is degraded (LSPS DEGRADED).

\*A:Dut-B# /tools dump router mpls lspinfo "lsp1" LSP "lsp1" LspIdx 1 LspType Dynamic State LSPS\_DEGRADED Flags 0x2000 NumPaths 3 NumSdps 0 NumCBFSdps 0 NumFltrEntries 0 HoldTimeRemaining 0secs ClassType 0 Metric 0 OperMetric 2000 LDPoRsvp Include VprnAutoBind Include IgpShortCut Include BgpShortCut Include BgpTransTunnel Include IpShCutTtlPropLocal TRUE IpShCutTtlPropTans TRUE RelativeMetricOffset 2147483647 EntropyLbl inherit MTU 1500 LspAdminState :2 LspOperState : 2 lspRowStatus : 1 ClassForwarding: Disabled BFD Enabled Template bfdTemp1 PingInterval 60 Failure-Action Failover

Total Ingress LSP Count : 1

The following output is an example of LSP Self-ping InProgress.

\*A:Dut-C>config>router>mpls# /tools dump router mpls lspinfo "1" detail LSP "1" LspIdx 1 LspType Dynamic State LSPS UP Flags 0x2000 From :: To 10.20.1.6 AdminState Up OperState Up RowStatus Active NumPaths 1 NumSdps 0 NumCBFSdps 0 NumFltrEntries 0 ActivePath 1::p(LspId 34306) HoldTimeRemaining 0secs ClassType 0 Metric 0 OperMetric 20 LDPoRsvp Include VprnAutoBind Include IgpShortCut Include BgpShortCut Include BgpTransTunnel Include IpShCutTtlPropLocal TRUE IpShCutTtlPropTans TRUE RelativeMetricOffset 2147483647 MTU 1500 InUseByLdp FALSE EntropyLabel inherit OperEntropyLabel enable ClassForwarding: Disabled

BFD Disabled UpdLspBfd No Template n/a PingInterval 60 FailureAction None PCE Report: Disabled PCE Control: Disabled Path Profile: None Admin Tags: None Lsp-self-ping: Config: inherit, Oper: Enabled, TimedOutCnt: 0 Path "p" Flags 0x0 LspId 34306 LspPathIndex 1 PathType Primary ActivePath Yes RowStatus Active LastChange 000 00:00:09.730 AdminState Up OperState Up OperStateChange 000 00:00:17.760 TE Computed Hop List: Hop[1] IngIp 10.20.1.3 IngLnkId 0 EgrIp 10.10.5.3 EgrLnkId 0 RtrId 10.20.1.3 Flag 0x0 Hop[2] IngIp 10.10.5.5 IngLnkId 0 EgrIp 10.10.10.5 EgrLnkId 0 RtrId 10.20.1.5 Flag 0x0 Hop[3] IngIp 10.10.10.6 IngLnkId 0 EgrIp 10.20.1.6 EgrLnkId 0 RtrId 10.20.1.6 Flag 0x0 LspPath FsmState LSP\_PATH\_S\_UP Flags 0x0 RetryAttempts 0 RetryInterval 30 NextRetryIn 0secs Class Type 0 SetupPri 7 HoldPri 0 Pref 0 HopLimit 255 BW 1Mbps TotIgpCost 20 OperMetric 20 MTU 1500 BFD Disabled Template n/a PingInterval 60 Degraded No Oper Values: Class Type 0 SetupPri 7 HoldPri 0 HopLimit 255 BW 0Mbps RecordRoute RecordLabel No Adspec No PropagateAdminGroup Exclude 0x00000000 Include 0x00000000 No FRR Metric 20 CSPF No Least Fill Intra-area NegotiatedEntropyLabel Disabled PCE-Computed No PCE-Reported No PCE-Controlled No BFD State N/A MBB is in progress - Type Config Change LspId 34308 FsmState LSP\_PATH\_S\_UP Flags 0x20 RetryAttempts 1 NextRetryIn 0secs CspfFailures 0 Started 2020/05/23 01:09:56.84 UTC HoldTimeRemaining 21secs MBB Self-Ping: State InProgress OamSessId 1007 Started 2020/05/23 01:09:57.61 UTC Remaining 22 secs

Total Ingress LSP Count : 1

The following output is an example of LSP Self-ping OK.

\*A:Dut-C>config>router>mpls# /tools dump router mpls lspinfo "1" detail LSP "1" LspIdx 1 LspType Dynamic State LSPS\_UP Flags 0x2000 From :: To 10.20.1.6 AdminState Up OperState Up RowStatus Active NumPaths 1 NumSdps 0 NumCBFSdps 0 NumFltrEntries 0 ActivePath 1::p(LspId 34308) HoldTimeRemaining 0secs ClassType 0 Metric 0 OperMetric 20 LDPoRsvp Include VprnAutoBind Include IgpShortCut Include BgpShortCut Include BgpTransTunnel Include IpShCutTtlPropLocal TRUE IpShCutTtlPropTans TRUE RelativeMetricOffset 2147483647 MTU 1500 InUseByLdp FALSE EntropyLabel inherit OperEntropyLabel enable ClassForwarding: Disabled BFD Disabled UpdLspBfd No Template n/a PingInterval 60 FailureAction None PCE Report: Disabled PCE Control: Disabled Path Profile: None Admin Tags: None Lsp-self-ping: Config: inherit, Oper: Enabled, TimedOutCnt: 0 Path "p" Flags 0x0 LspId 34308 LspPathIndex 1 PathType Primary ActivePath Yes RowStatus Active LastChange 000 00:00:42.760 AdminState Up OperState Up OperStateChange 000 00:00:50.790 TE Computed Hop List: Hop[1] IngIp 10.20.1.3 IngLnkId 0 EgrIp 10.10.5.3 EgrLnkId 0 RtrId 10.20.1.3 Flag 0x0

 Hop[2] IngIp 10.10.5.5 IngLnkId 0 EgrIp 10.10.10.5 EgrLnkId 0 RtrId 10.20.1.5 Flag 0x0 Hop[3] IngIp 10.10.10.6 IngLnkId 0 EgrIp 10.20.1.6 EgrLnkId 0 RtrId 10.20.1.6 Flag 0x0 LspPath FsmState LSP PATH S UP Flags 0x0 RetryAttempts 0 RetryInterval 30 NextRetryIn 0secs Class Type 0 SetupPri 7 HoldPri 0 Pref 0 HopLimit 255 BW 1Mbps TotIgpCost 20 OperMetric 20 MTU 1500 BFD Disabled Template n/a PingInterval 60 Degraded No Oper Values: Class Type 0 SetupPri 7 HoldPri 0 HopLimit 255 BW 1Mbps RecordRoute RecordLabel No Adspec No PropagateAdminGroup Exclude 0x00000000 Include 0x00000000 No FRR Metric 20 CSPF No Least Fill Intra-area NegotiatedEntropyLabel Disabled PCE-Computed No PCE-Reported No PCE-Controlled No BFD State N/A Self-Ping: State OK Ended 2020/05/23 01:10:16.63 UTC Last MBB Type Config Change State Successful CspfFailures 0 FailCode noError Started 2020/05/23 01:09:56.84 UTC Ended 2020/05/23 01:10:16.63 UTC Self-ping Started 2020/05/23 01:09:57.61 UTC Self-ping Ended 2020/05/23 01:10:16.63 UTC Pre-MBB IGP Cost 20 Pre-MBB Explicit Route - [1] 10.10.5.5 Flags 0x0 [2] 10.10.10.6 Flags 0x0

Total Ingress LSP Count : 1

The following output is an example of LSP Self-Ping TimedOut.

\*A:Dut-C>config>router>mpls# /tools dump router mpls lspinfo "1" detail LSP "1" LspIdx 1 LspType Dynamic State LSPS\_UP Flags 0x2000 From :: To 10.20.1.6 AdminState Up OperState Up RowStatus Active NumPaths 1 NumSdps 0 NumCBFSdps 0 NumFltrEntries 0 ActivePath 1::p(LspId 34310) HoldTimeRemaining 0secs ClassType 0 Metric 0 OperMetric 20 LDPoRsvp Include VprnAutoBind Include IgpShortCut Include BgpShortCut Include BgpTransTunnel Include IpShCutTtlPropLocal TRUE IpShCutTtlPropTans TRUE RelativeMetricOffset 2147483647 MTU 1500 InUseByLdp FALSE EntropyLabel inherit OperEntropyLabel enable ClassForwarding: Disabled BFD Disabled UpdLspBfd No Template n/a PingInterval 60 FailureAction None PCE Report: Disabled PCE Control: Disabled Path Profile: None Admin Tags: None Lsp-self-ping: Config: inherit, Oper: Enabled, TimedOutCnt: 1 Path "p" Flags 0x0 LspId 34310 LspPathIndex 1 PathType Primary ActivePath Yes RowStatus Active LastChange 000 00:00:37.200 AdminState Up OperState Up OperStateChange 000 00:06:25.530 TE Computed Hop List: Hop[1] IngIp 10.20.1.3 IngLnkId 0 EgrIp 10.10.5.3 EgrLnkId 0 RtrId 10.20.1.3 Flag 0x0 Hop[2] IngIp 10.10.5.5 IngLnkId 0 EgrIp 10.10.10.5 EgrLnkId 0 RtrId 10.20.1.5 Flag 0x0 Hop[3] IngIp 10.10.10.6 IngLnkId 0 EgrIp 10.20.1.6 EgrLnkId 0 RtrId 10.20.1.6 Flag 0x0 LspPath FsmState LSP\_PATH\_S\_UP Flags 0x0 RetryAttempts 0 RetryInterval 30 NextRetryIn 0secs Class Type 0 SetupPri 7 HoldPri 0 Pref 0 HopLimit 255 BW 2Mbps TotIgpCost 20 OperMetric 20 MTU 1500 BFD Disabled Template n/a PingInterval 60

 Degraded No Oper Values: Class Type 0 SetupPri 7 HoldPri 0 HopLimit 255 BW 2Mbps RecordRoute RecordLabel No Adspec No PropagateAdminGroup Exclude 0x00000000 Include 0x00000000 No FRR Metric 20 CSPF No Least Fill Intra-area NegotiatedEntropyLabel Disabled PCE-Computed No PCE-Reported No PCE-Controlled No BFD State N/A Self-Ping: State TimedOut Ended 2020/05/23 01:16:07.61 UTC Last MRR Type Config Change State Successful CspfFailures 0 FailCode noError Started 2020/05/23 01:15:37.14 UTC Ended 2020/05/23 01:16:07.61 UTC Self-ping Started 2020/05/23 01:15:37.61 UTC Self-ping Ended 2020/05/23 01:16:07.61 UTC Pre-MBB IGP Cost 20 Pre-MBB Explicit Route - [1] 10.10.5.5 Flags 0x0 [2] 10.10.10.6 Flags 0x0

Total Ingress LSP Count : 1

The following output is an example of LSP Self-Ping StartFailed.

```
*A:Dut-C>config>router>mpls# /tools dump router mpls lspinfo "3000" detail 
LSP "3000" LspIdx 3000 LspType Dynamic State LSPS UP Flags 0x2000
From :: To 10.20.1.6 AdminState Up OperState Up RowStatus Active
NumPaths 1 NumSdps 0 NumCBFSdps 0 NumFltrEntries 0
ActivePath 3000::p(LspId 32256)
HoldTimeRemaining 0secs ClassType 0 Metric 0 OperMetric 2000
LDPoRsvp Include VprnAutoBind Include IgpShortCut Include BgpShortCut Include
BgpTransTunnel Include IpShCutTtlPropLocal TRUE IpShCutTtlPropTans TRUE
RelativeMetricOffset 2147483647 MTU 1500 InUseByLdp FALSE
EntropyLabel inherit OperEntropyLabel enable
ClassForwarding: Disabled
BFD Disabled UpdLspBfd No Template n/a PingInterval 60 FailureAction None
PCE Report: Disabled PCE Control: Disabled
Path Profile:
   None
Admin Tags:
  None
Lsp-self-ping: Config: inherit, Oper: Enabled, TimedOutCnt: 0
  Path "p" Flags 0x0 LspId 32256 LspPathIndex 3000 PathType Primary ActivePath Yes
    RowStatus Active LastChange 000 00:00:15.940
    AdminState Up OperState Up OperStateChange 000 00:01:19.970
    TE Computed Hop List:
      Hop[1] IngIp 10.20.1.3 IngLnkId 0 EgrIp 10.10.5.3 EgrLnkId 0 RtrId 10.20.1.3 Flag 0x0
       Hop[2] IngIp 10.10.5.5 IngLnkId 0 EgrIp 10.10.10.5 EgrLnkId 0 RtrId 10.20.1.5 Flag 0x0
      Hop[3] IngIp 10.10.10.6 IngLnkId 0 EgrIp 10.20.1.6 EgrLnkId 0 RtrId 10.20.1.6 Flag 0x0
 LspPath FsmState LSP_PATH_S_UP Flags 0x0 
 RetryAttempts 0 RetryInterval 30 NextRetryIn 0secs 
    Class Type 0 SetupPri 7 HoldPri 0 Pref 0 HopLimit 255 BW 2Mbps
    TotIgpCost 2000 OperMetric 2000 MTU 1500
    BFD Disabled Template n/a PingInterval 60
    Degraded No
    Oper Values: 
         Class Type 0 SetupPri 7 HoldPri 0 HopLimit 255 BW 1Mbps
        RecordRoute RecordLabel No Adspec
        No PropagateAdminGroup Exclude 0x00000000 Include 0x00000000
        No FRR
        Metric 2000 CSPF No Least Fill Intra-area
```
 NegotiatedEntropyLabel Disabled PCE-Computed No PCE-Reported No PCE-Controlled No BFD State N/A MBB is in progress - Type Config Change LspId 32258 FsmState LSP\_PATH\_S\_UP Flags 0x20 RetryAttempts 1 NextRetryIn 0secs CspfFailures 0 Started 2020/05/23 01:27:20.41 UTC HoldTimeRemaining 1secs MBB Self-Ping: State StartFailed OamSessId 0 Started 2020/05/23 01:27:32.88 UTC Remaining 27 secs

Total Ingress LSP Count : 1

The following output is an example of LSP Self-Ping OamNoRsrc.

\*A:Dut-C>config>router>mpls# /tools dump router mpls lspinfo "5000" detail LSP "5000" LspIdx 5000 LspType Dynamic State LSPS\_UP Flags 0x2000 From :: To 10.20.1.6 AdminState Up OperState Up RowStatus Active NumPaths 1 NumSdps 0 NumCBFSdps 0 NumFltrEntries 0 ActivePath 5000::p(LspId 61954) HoldTimeRemaining 0secs ClassType 0 Metric 0 OperMetric 2000 LDPoRsvp Include VprnAutoBind Include IgpShortCut Include BgpShortCut Include BgpTransTunnel Include IpShCutTtlPropLocal TRUE IpShCutTtlPropTans TRUE RelativeMetricOffset 2147483647 MTU 1500 InUseByLdp FALSE EntropyLabel inherit OperEntropyLabel enable ClassForwarding: Disabled BFD Disabled UpdLspBfd No Template n/a PingInterval 60 FailureAction None PCE Report: Disabled PCE Control: Disabled Path Profile: None Admin Tags: None Lsp-self-ping: Config: inherit, Oper: Enabled, TimedOutCnt: 1 Path "p" Flags 0x0 LspId 61954 LspPathIndex 5000 PathType Primary ActivePath Yes RowStatus Active LastChange 000 00:02:05.740 AdminState Up OperState Up OperStateChange 000 00:03:18.790 TE Computed Hop List: Hop[1] IngIp 10.20.1.3 IngLnkId 0 EgrIp 10.10.5.3 EgrLnkId 0 RtrId 10.20.1.3 Flag 0x0 Hop[2] IngIp 10.10.5.5 IngLnkId 0 EgrIp 10.10.10.5 EgrLnkId 0 RtrId 10.20.1.5 Flag 0x0 Hop[3] IngIp 10.10.10.6 IngLnkId 0 EgrIp 10.20.1.6 EgrLnkId 0 RtrId 10.20.1.6 Flag 0x0 LspPath FsmState LSP PATH S UP Flags 0x0 RetryAttempts 0 RetryInterval 30 NextRetryIn 0secs Class Type 0 SetupPri 7 HoldPri 0 Pref 0 HopLimit 255 BW 2Mbps TotIgpCost 2000 OperMetric 2000 MTU 1500 BFD Disabled Template n/a PingInterval 60 Degraded No Oper Values: Class Type 0 SetupPri 7 HoldPri 0 HopLimit 255 BW 2Mbps RecordRoute RecordLabel No Adspec No PropagateAdminGroup Exclude 0x00000000 Include 0x00000000 No FRR Metric 2000 CSPF No Least Fill Intra-area NegotiatedEntropyLabel Disabled PCE-Computed No PCE-Reported No PCE-Controlled No BFD State N/A Self-Ping: State OamNoRsrc Ended 2020/05/23 01:28:17.87 UTC Last MBB Type Config Change State Successful CspfFailures 0 FailCode noError Started 2020/05/23 01:27:22.57 UTC Ended 2020/05/23 01:28:17.87 UTC Self-ping Started 2020/05/23 01:27:45.86 UTC Self-ping Ended 2020/05/23 01:28:17.87 UTC Pre-MBB IGP Cost 2000 Pre-MBB Explicit Route -

 [1] 10.10.5.5 Flags 0x0 [2] 10.10.10.6 Flags 0x0

Total Ingress LSP Count : 1

# **16 m Commands**

# **16.1 mac**

#### mac

**Syntax mac all** | *ieee-address* | **unknown**

## **Context**

**[\[Tree\]](#page-45-0)** (show>subscr-mgmt>errors mac)

# **Full Context**

show subscriber-mgmt errors mac

#### **Description**

This command sorts all the subscriber errors by MAC address.

### **Parameters**

#### **all**

Shows all errors starting with the lowest MAC address.

# *ieee-address*

Shows only the error of a specific MAC address.

#### **unknown**

Shows errors with unknown MAC addresses.

# **Platforms**

7450 ESS, 7750 SR, 7750 SR-a, 7750 SR-e, 7750 SR-s, VSR

# **Output**

The following is an example of subscriber management listed by MAC addresses.

```
*A:eng-BNG-2# show subscriber-mgmt errors mac all
                                   ===============================================================================
Subscriber management errors
===============================================================================
-------------------------------------------------------------------------------
MAC : 00:00:10:10:12:13
-------------------------------------------------------------------------------
```
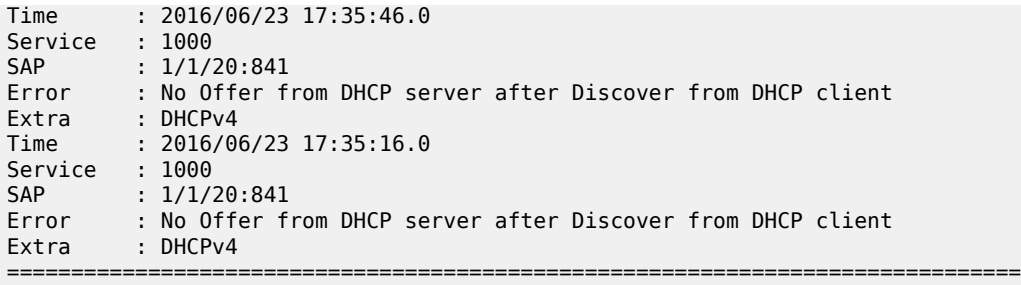

Table 272: Subscriber [Management](#page-1717-0) MAC Error Field Descriptions describes subscriber management MAC error output fields.

<span id="page-1717-0"></span>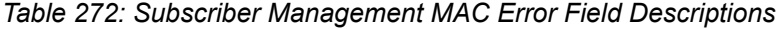

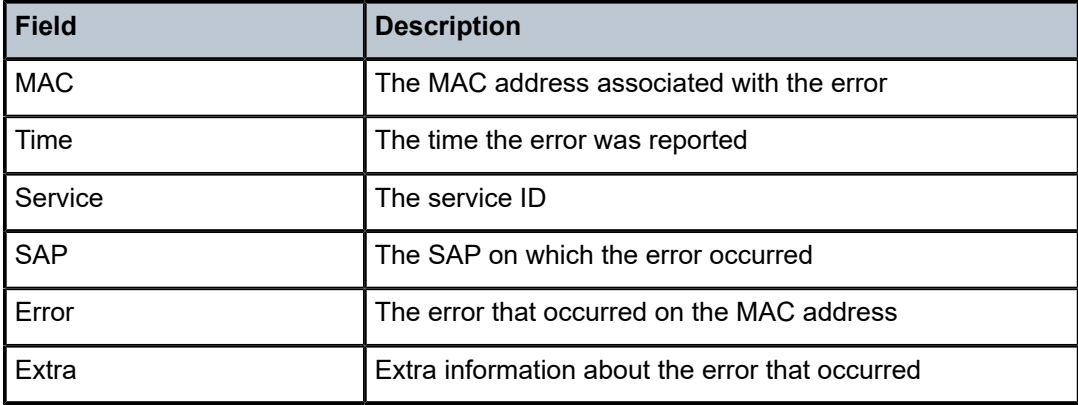

# mac

# **Syntax**

**mac** *mac-filter-id*

**mac** *mac-filter-id* **associations**

**mac** *mac-filter-id* [**type** *entry-type*] **counters** [**detail**]

**mac** *mac-filter-id* [**entry** *entry-id*] **effective-action** [{**ingress** | **egress**}]

**mac** *mac-filter-id* [**entry** *entry-id*] **effective-action router** [{**ingress** | **egress**}]

**mac** *mac-filter-id* [**entry** *entry-id*] **effective-action service** *service-id* [{**ingress** | **egress**}]

**mac** [*mac-filter-id*] **embedded** [**inactive**]

**mac** *mac-filter-id* **entry** *entry-id* [**counters**] [**detail**]

**mac** [**filter-type** *filter-type*]

**mac** *mac-filter-id* **type** *entry-type*

# **Context**

**[\[Tree\]](#page-27-0)** (show>filter mac)

# **Full Context**

show filter mac

### **Description**

This command displays MAC filter information.

When **effective-action** is specified, this command displays what effectively happens to a packet that matches the criteria associated with the MAC filter policy.

## **Parameters**

#### *mac-filter-id*

Displays detailed information for the specified filter ID and its filter entries.

**Values** 1 to 65535

#### **associations**

Appends information as to where the filter policy ID is applied to the detailed filter policy ID output.

#### *entry-type*

Specifies the type of filter entries as "fixed" or "embedded".

#### **counters**

Displays counter information for the specified filter ID.

## **detail**

Displays detailed information.

#### *entry-id*

Displays information on the specified filter entry ID for the specified filter ID only.

**Values** 1 to 2097151

#### **effective-action**

Displays the action that the system will effectively apply to the packet.

#### **ingress**

Filters the output and only displays the information for filter policies applied on ingress.

#### **egress**

Filters the output and only displays the information for filter policies applied on egress.

#### **router**

Filters the output and only displays the information for that specific service ("Base" instance).

#### *service-id*

Filters the output and only displays the information for the specified service. The specified value must correspond to an existing service in which the filter has been applied.

#### *filter-type*

Specifies the type of filter entries as "config" or "vsd".

### **Platforms**

All

# **Output**

**No Parameters Specified —** A brief listing of MAC filters is produced when no parameters are specified; Table 273: Filter MAC [Output](#page-1719-0) Fields describes the output fields.

# **Sample Output**

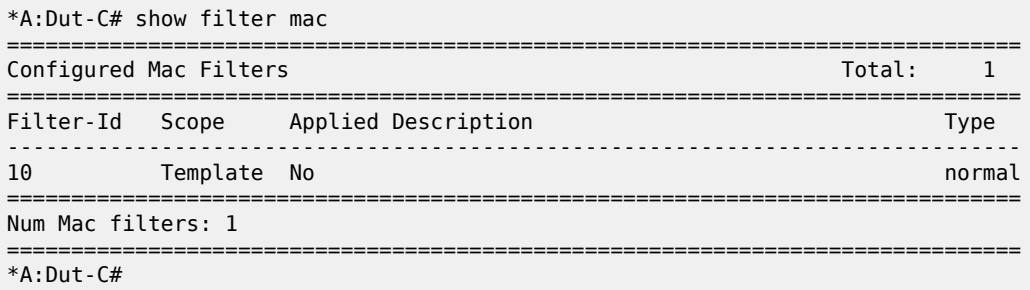

## <span id="page-1719-0"></span>*Table 273: Filter MAC Output Fields*

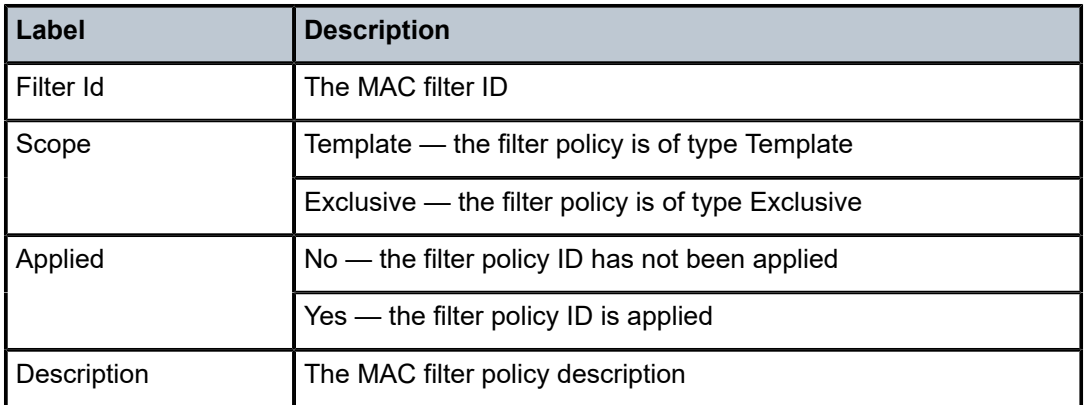

**Filter ID Specified —** The following output is an example of MAC filter information when the filter ID is specified, and Table 274: Filter MAC with Filter-ID [Specified](#page-1720-0) Output Fields describes the fields. Detailed filter information for the filter ID and its entries is produced when the filter ID is specified.

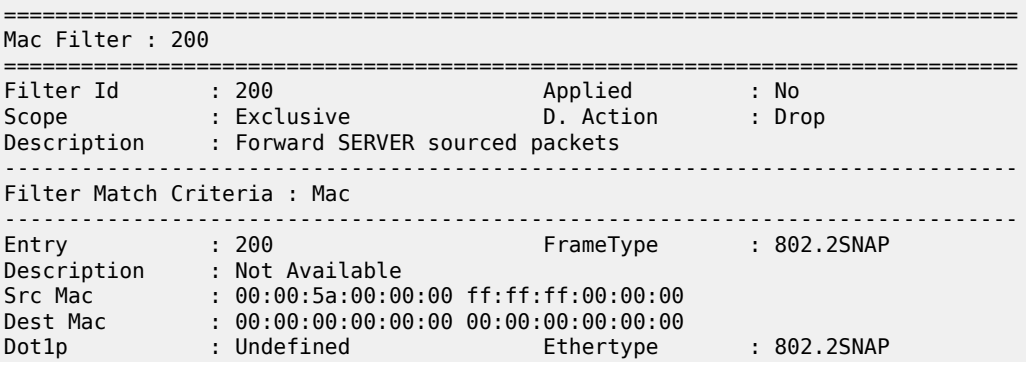

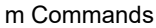

| <b>DSAP</b><br>Snap-pid<br>Match action | : Undefined<br>: Undefined<br>: Forward | <b>SSAP</b><br>ESnap-oui-zero : Undefined | : Undefined                   |  |
|-----------------------------------------|-----------------------------------------|-------------------------------------------|-------------------------------|--|
| Ing. Matches                            | $\cdot$ 0                               | Egr. Matches                              | $\cdot$ 0                     |  |
| Entry                                   | : 300 (Inactive)                        | FrameType                                 | : Ethernet                    |  |
| Description                             | : Not Available                         |                                           |                               |  |
| Src Mac                                 | : 00:00:00:00:00:00 00:00:00:00:00:00   |                                           |                               |  |
| Dest Mac                                | : 00:00:00:00:00:00 00:00:00:00:00:00   |                                           |                               |  |
| Dot1p                                   | : Undefined                             | Ethertype                                 | : Ethernet                    |  |
| <b>DSAP</b>                             | : Undefined                             | <b>SSAP</b>                               | : Undefined                   |  |
| Snap-pid                                | : Undefined                             | ESnap-oui-zero                            | : Undefined                   |  |
| Match action                            | : Default                               |                                           |                               |  |
| Ing. Matches                            | $\cdot$ 0                               | Egr. Matches                              | $\mathbf{.} \cdot \mathbf{0}$ |  |
|                                         |                                         |                                           |                               |  |

<span id="page-1720-0"></span>*Table 274: Filter MAC with Filter-ID Specified Output Fields*

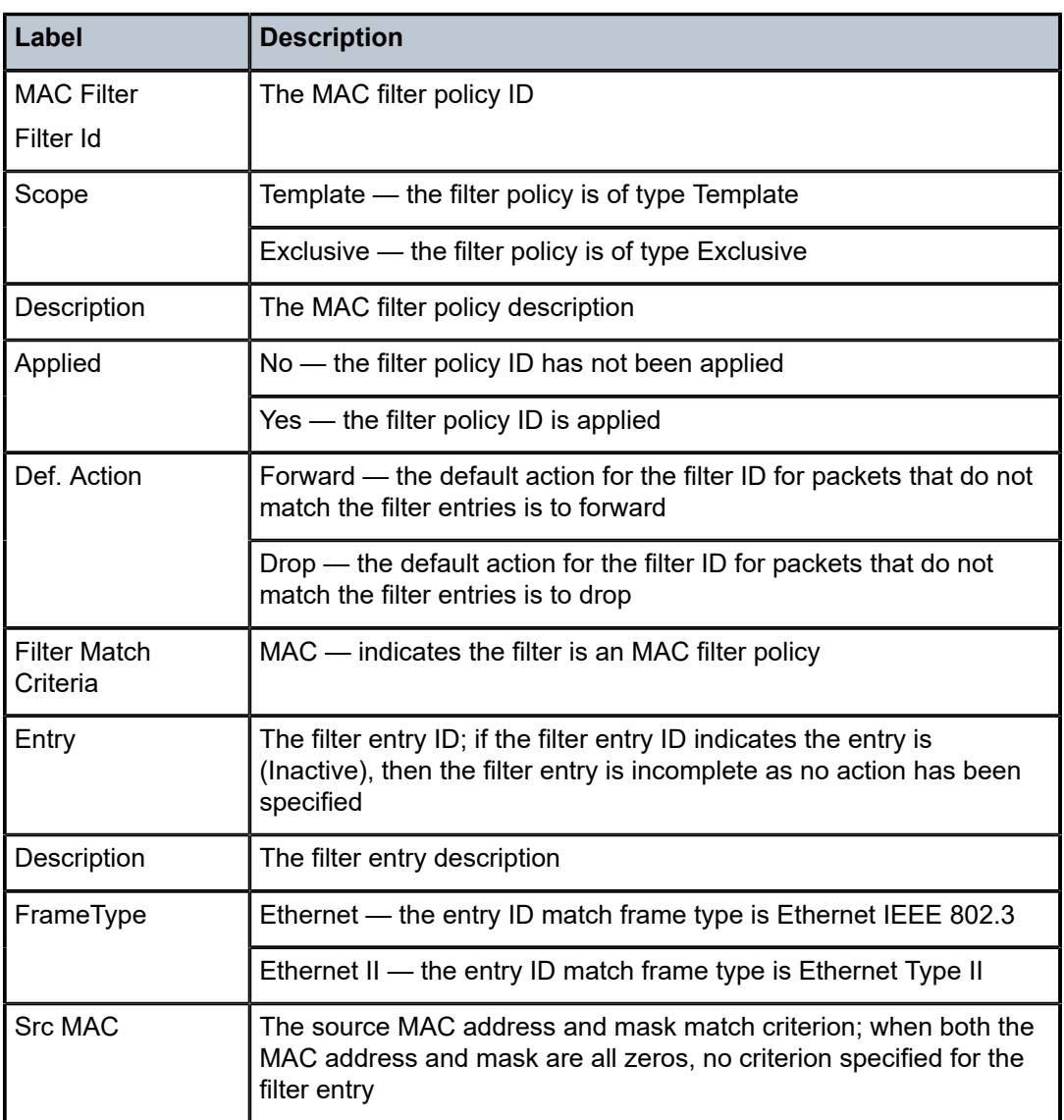

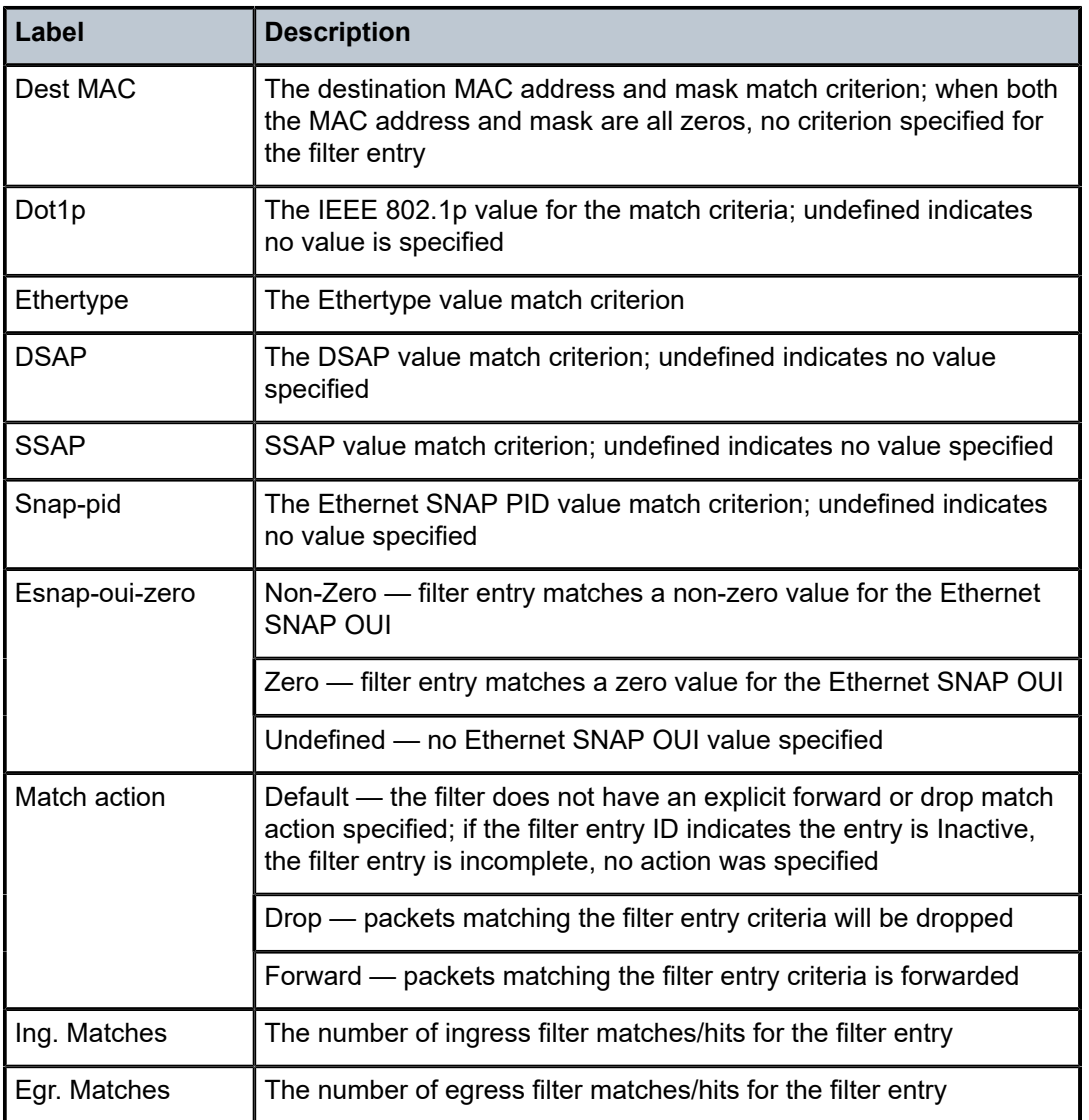

**Filter Associations —** The associations for a filter ID will be displayed if the **associations** keyword is specified. The association information is appended to the filter information.

The following output is an example of MAC filter information when the associations keyword is specified, and Table 275: Filter MAC [Associations](#page-1722-0) Output Fields describes the fields.

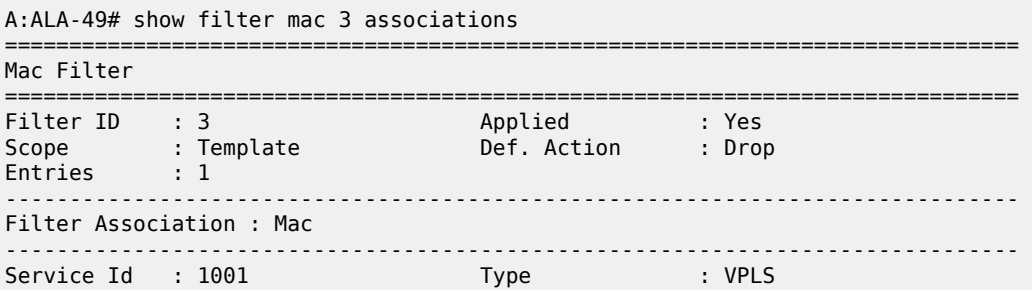

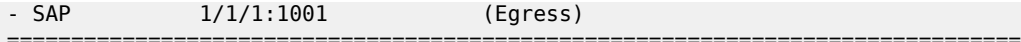

<span id="page-1722-0"></span>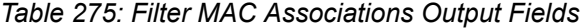

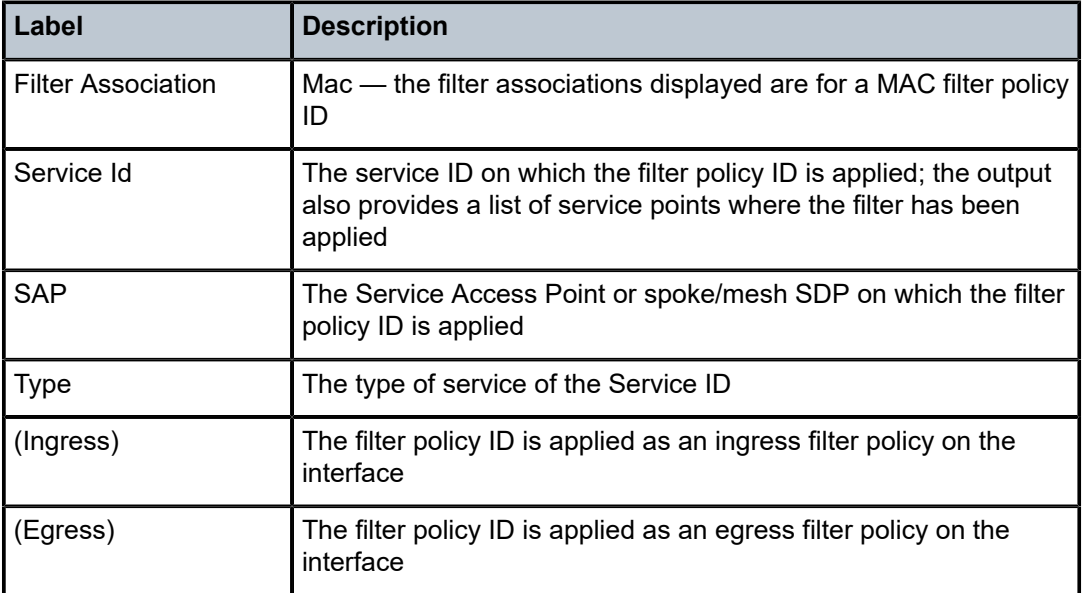

**Filter Entry Counters Output —** When the **counters** keyword is specified, the filter entry output displays the filter matches/hit information. The following table describes the command output for the command.

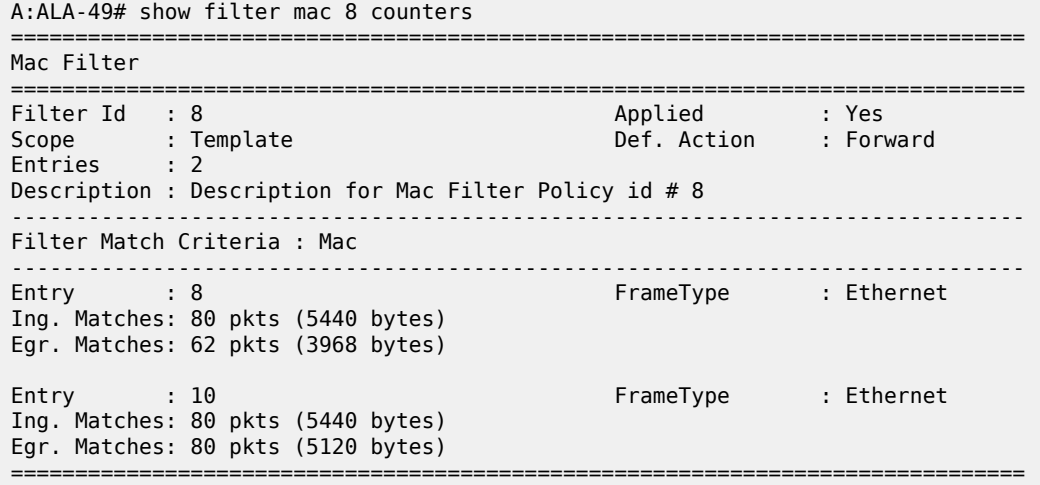

*Table 276: Filter MAC Counters Output Field Descriptions*

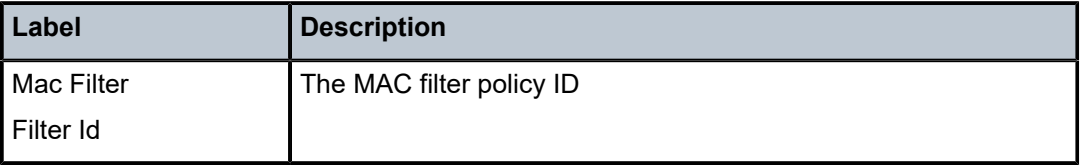

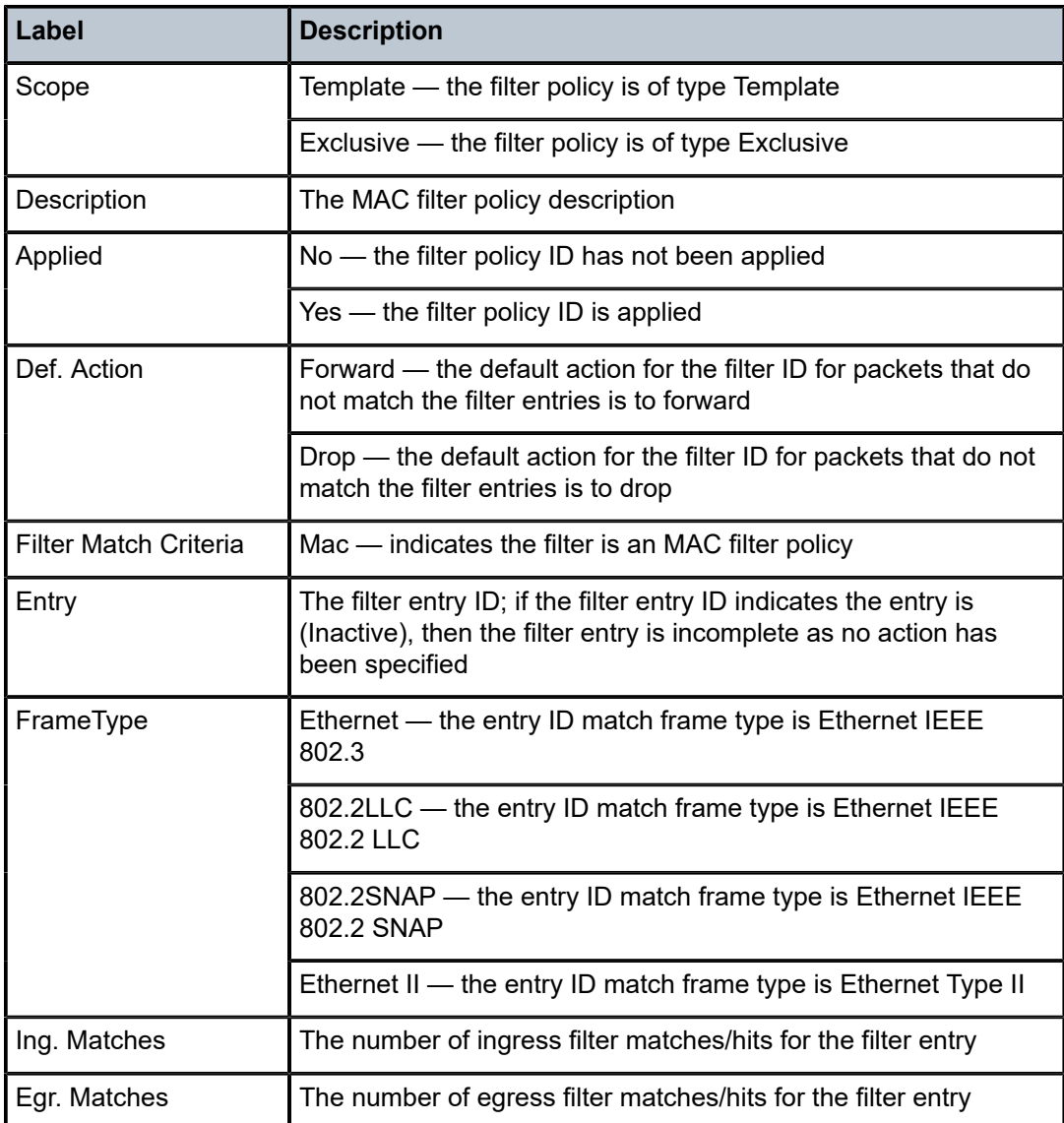

**Show Filter MAC Output (with effective-action specified) —** The following is a sample output of MAC filter information when the **effective-action** keyword is specified. Table 277: Filter MAC [effective-action](#page-1724-0) [Output Fields](#page-1724-0) describes the command output fields.

If the main action (either primary or secondary) cannot be performed, a reason will be given. This will be displayed on the same line as the Effective Action. The reason codes as currently defined are:

- entry-default
- filter-default-action
- pbr-down-action-override
- action not supported on egress
- target does not exist

| show filter mac 1 effective-action                                                                                                    |                                                                                                    |                                                                                                    |                   |  |
|----------------------------------------------------------------------------------------------------|----------------------------------------------------------------------------------------------------|----------------------------------------------------------------------------------------------------|-------------------|--|
| Mac Filter                                                                                                    |                                                                                                    |                                                                                                    |                   |  |
| Filter Id<br>Scope<br>Entries<br>Description : (Not Specified)                                                                               | $\pm$ 1<br>: Template<br>$\pm$ 1.                                                                          | Applied<br>Def. Action : Drop<br>Type the control of the control of the control of the control of the control of the control of the control of the control of the control of the control of the control of the control of the control of the control of the con | : Yes<br>: normal |  |
| $\cdot$ 2<br>Entry                                                                                                    |                                                                                                    |                                                                                                    |                   |  |
| Stickiness : No<br>PBR Dwn Act Override: None                                                                                                | PBR Down Action : Drop (entry-default)                                                                     |                                                                                                    |                   |  |
| Configuration<br>Primary Action : Forward (SAP)<br>Next Hop : 1/1/3<br>Service Id : Not configured<br>Secondary Action : None                |                                                                                                    |                                                                                                    |                   |  |
| Status<br>Target status based on extended checks<br>Secondary Action : None<br>Downloaded Action : Forward<br>Stickiness Timer : Not Running | Primary Action : Target does not exist                                                                     |                                                                                                    |                   |  |
| Service Id<br>Ingress                                                                                                    | Effective Action based on application context<br>: 10<br>Effective Action: Forward (target does not exist) | Type                                                                                                    | : VPLS            |  |

<span id="page-1724-0"></span>*Table 277: Filter MAC effective-action Output Fields*

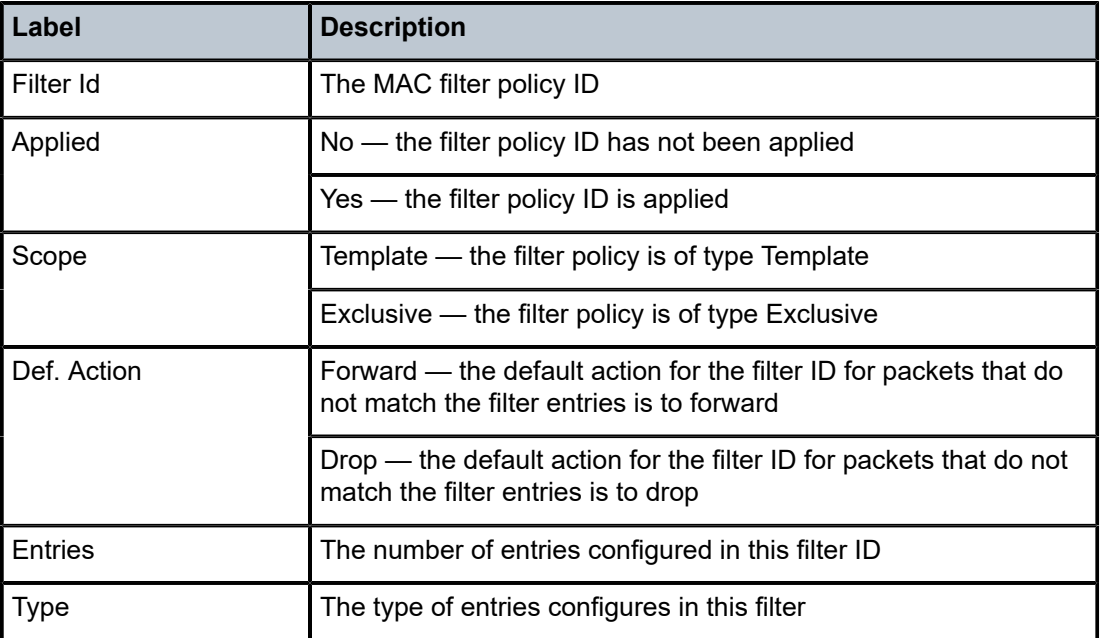

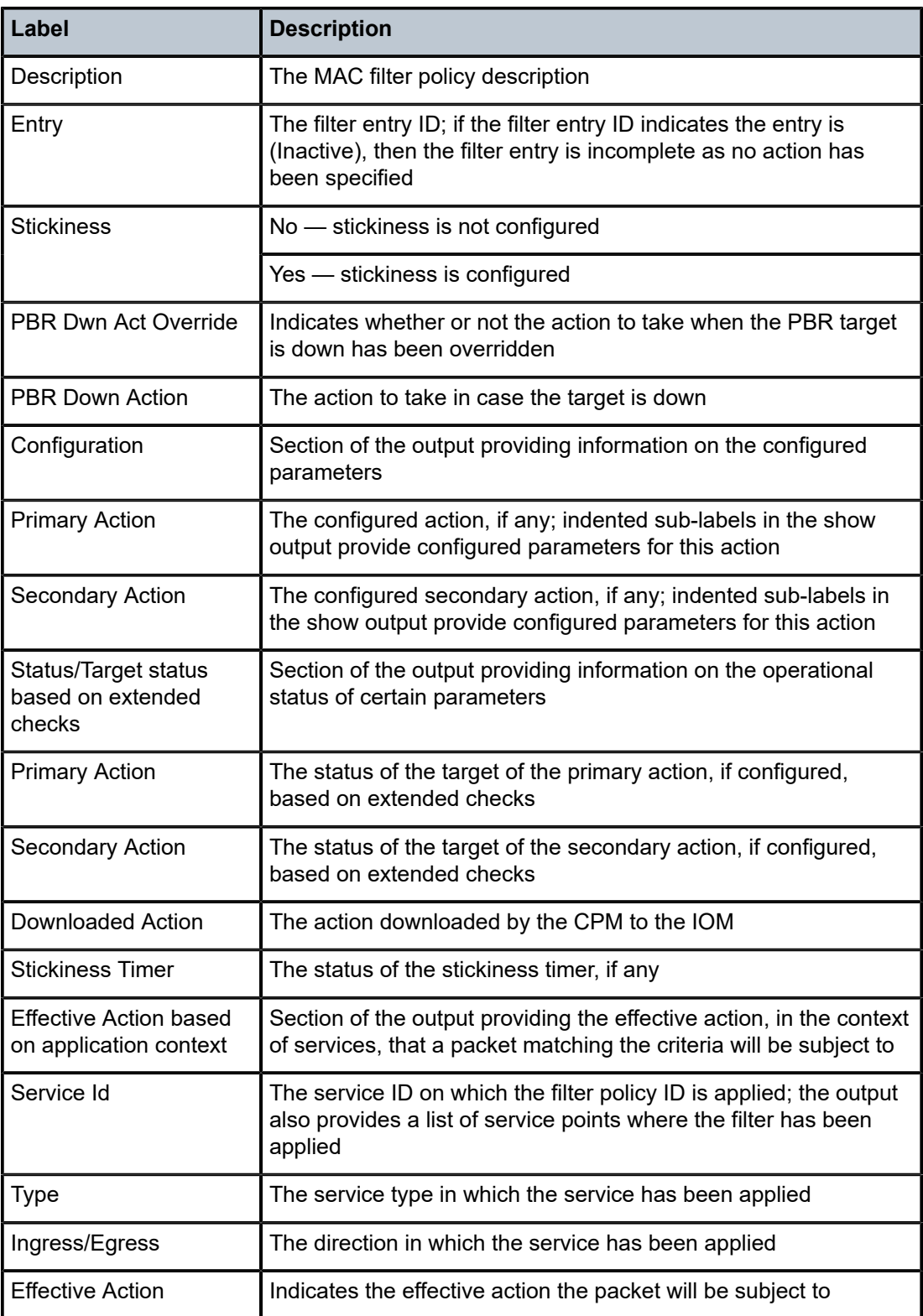

### **Syntax**

**mac** *mac-filter-id* [**entry** *entry-id*] [{**ingress** | **egress**}]

### **Context**

**[\[Tree\]](#page-14-0)** (clear>filter mac)

# **Full Context**

clear filter mac

## **Description**

Clears the counters associated with the entries of the specified MAC filter policy.

By default, the counters associated with each entry of the specified filter policy are all cleared. The scope of which counters are cleared can be narrowed using the command line parameters.

# **Default**

Clears all counters associated with each entry of the specified MAC filter policy.

### **Parameters**

#### *mac-filter-id*

The MAC filter policy ID for which to clear the entry counters. Values can either be expressed as a decimal integer or as an ASCII string of up to 64 characters. The following values only shows decimal integer.

**Values** 1 to 65535

#### *entry-id*

Specifies that only the counters associated with the specified filter policy entry will be cleared. The values are expressed as a decimal integer.

**Values** 1 to 2097151

#### **ingress**

Specifies to only clear the ingress counters.

#### **egress**

Specifies to only clear the egress counters.

## **Platforms**

All

### mac

### **Syntax**

**mac** *mac-filter-id*

### **Context**

**[\[Tree\]](#page-50-0)** (tools>dump>filter>resources mac)

# **Full Context**

tools dump filter resources mac

### **Description**

This command displays information about the specified MAC filter including resource utilization on CPM and IOM, the IOMs on which the filter is used, and the entries using the most resources.

#### **Parameters**

#### *mac-filter-id*

Specifies that only the filter resource utilization associated with this IPv6 filter will be displayed.

**Values** 1 to 65535

### **Platforms**

All

### **Output**

The following output is an example of MAC filter resource utilization information.

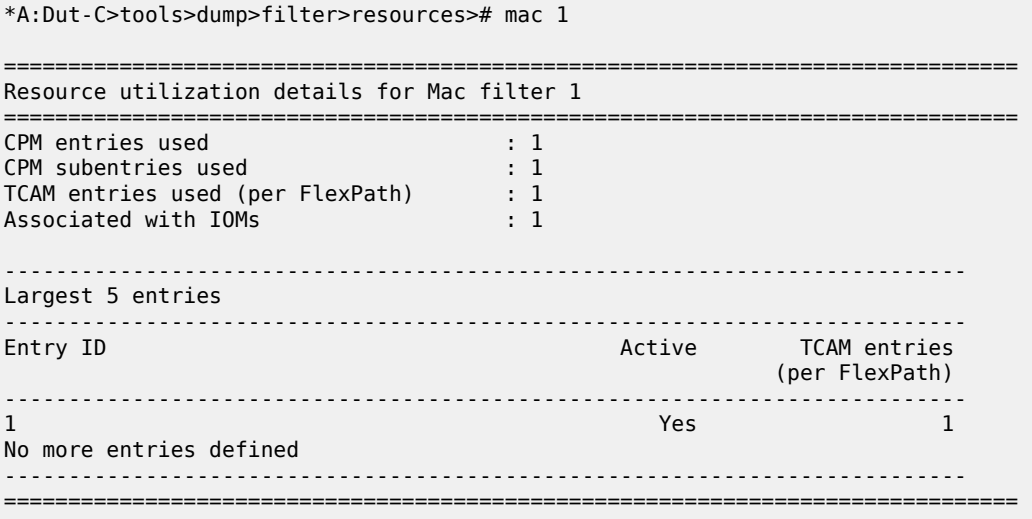
#### mac

### **Syntax**

**mac** *mac-filter-id* **entry** *entry-id* [**interval** *seconds*] [**repeat** *repeat*] [**absolute** | **rate**]

### **Context**

**[\[Tree\]](#page-23-0)** (monitor>filter mac)

### **Full Context**

monitor filter mac

#### **Description**

This command enables MAC filter monitoring. The statistical information for the specified MAC filter entry displays at the configured interval until the configured count is reached.

The first screen displays the current statistics related to the specified MAC filter. The subsequent statistical information listed for each interval is displayed as a delta to the previous display. When the keyword **rate** is specified, the rate-per-second for each statistic is displayed instead of the delta.

Monitor commands are similar to **show** commands but only statistical information displays. Monitor commands display the selected statistics according to the configured number of times at the interval specified.

### **Parameters**

#### *mac-filter-id*

Specifies the MAC filter policy ID.

**Values** *filter-id* | *filter-name* filter-id: 1 to 65535 filter-name: 64 chars max

#### *entry-id*

Displays information on the specified filter entry ID for the specified filter ID only.

**Values** 1 to 65535

#### *seconds*

Configures the interval for each display in seconds.

**Values** 3 to 60

**Default** 10 seconds

#### *repeat*

Configures how many times the command is repeated.

**Values** 1 to 999

#### **Default** 10

#### **absolute**

Displays raw statistics, without processing. No calculations are performed on the delta or rate statistics.

### **rate**

Displays rate-per-second for each statistic instead of the delta.

### **Platforms**

All

### **Output**

The following output is an example of filter mac information.

### **Sample Output**

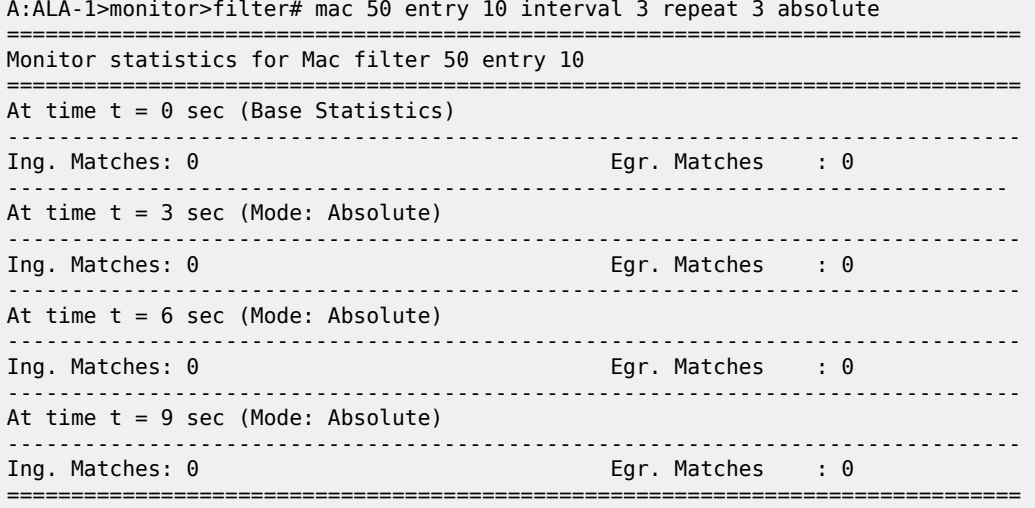

A:ALA-1>monitor>filter# mac 50 entry 10 interval 3 repeat 3 rate

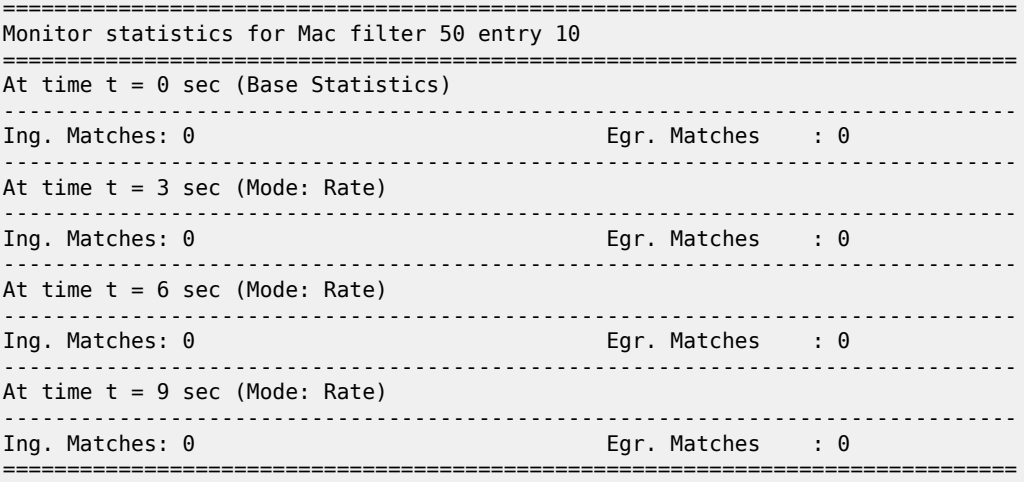

#### A:ALA-1>monitor>filter#

### mac

### **Syntax**

**mac entry** *entry-id* [**interval** *seconds*] [**repeat** *repeat*] [**absolute** | **rate**]

### **Context**

**[\[Tree\]](#page-23-1)** (monitor>cpm-filter mac)

#### **Full Context**

monitor cpm-filter mac

### **Description**

This command displays monitor command statistics for MAC filter entries.

### **Parameters**

#### *entry-id*

Displays information on the specified filter entry ID for the specified filter ID only.

**Values** 1 to 2048

#### *seconds*

Configures the interval for each display in seconds.

**Values** 3 to 60

**Default** 10 seconds

#### *repeat*

Configures how many times the command is repeated.

**Values** 1 to 999

**Default** 10

#### **absolute**

Displays raw statistics, without processing. No calculations are performed on the delta or rate statistics.

#### **rate**

Displays rate-per-second for each statistic instead of the delta.

### **Platforms**

7450 ESS, 7750 SR, 7750 SR-a, 7750 SR-e, 7750 SR-s, 7950 XRS

#### mac

### **Syntax**

**mac** *entry-id* [**interval** *seconds*] [**repeat** *repeat*] [**absolute** | *rate*]

#### **Context**

**[\[Tree\]](#page-23-2)** (monitor>management-access-filter mac)

### **Full Context**

monitor management-access-filter mac

#### **Description**

This command monitors statistics for the MAF MAC filter entry.

### **Parameters**

#### *entry-id*

Specifies an existing IP MAF entry ID.

**Values** 1 to 9999

#### *seconds*

Configures the interval for each display in seconds.

**Values** 3 to 60

**Default** 10

#### *repeat*

Configures how many times the command is repeated.

**Values** 1 to 999

#### **Default** 10

#### **absolute**

Displays raw statistics, without processing. No calculations are performed on the delta or rate statistics.

#### **rate**

Displays rate-per-second for each statistic instead of the delta.

### **Platforms**

All

#### mac

### **Syntax**

**mac** [**hunt** | **detail**] [**rd** *rd*] [**next-hop** *next-hop*] [**mac-address** *mac-address*] [**community** *comm-id*] [**tag** *tag*] [**aspath-regex** *reg-exp*]

#### **Context**

**[\[Tree\]](#page-33-0)** (show>router>bgp>routes>evpn mac)

### **Full Context**

show router bgp routes evpn mac

### **Description**

This command displays BGP-EVPN MAC routes.

#### **Parameters**

#### **hunt**

Displays entries for the specified route.

#### **detail**

Displays detailed information.

#### *rd*

Displays information for the route distinguisher.

**Values** *ip-addr:comm-val* | *2byte-asnumber:ext-comm-val* | *4byteasnumber:comm-val*

#### *next-hop*

Specifies the IPv4 or IPv6 BGP next-hop address.

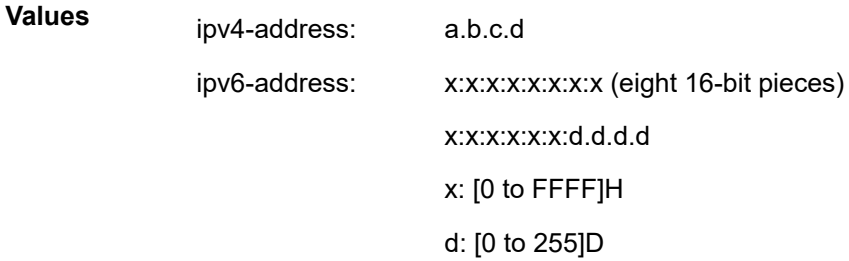

#### *mac-address*

Specifies the MAC address in *xx:xx:xx:xx:xx:xx* or *xx-xx-xx-xx-xx-xx* format.

#### *comm-id*

Specifies the community ID, up to 72 characters.

**Values** [*as-num:comm-val | ext-comm* | *well-known-comm*] where:

- *as-num* 0 to 65535
- *comm-val* 0 to 65535
- ext-comm the extended community, defined as the following: *type*:{*ip-address:comm-val1* | *as-number1:comm-val2* | *asnumber2:comm-val1*}

where:

- *as-number1* 0 to 65535
- *comm-val1*  0 to 65535
- **type** target, origin
- *ip-address*  a.b.c.d
- *comm-val2* 0 to 4294967295
- *as-number2* 0 to 4294967295
- *well-known-comm* **null** | **no-export** | **no-export-subconfed** | **noadvertise** |

*tag*

Specifies the MAC route tag.

**Values** 0to 4294967295 | MAX-ET

#### *reg-exp*

Displays routes matching the specified regular expression, up to 80 characters.

#### **Platforms**

All

# **16.2 mac-filter**

mac-filter

### **Syntax**

**mac-filter** [**entry** *entry-id*]

### **Context**

**[\[Tree\]](#page-47-0)** (show>system>security>cpm-filter mac-filter)

### **Full Context**

show system security cpm-filter mac-filter

### **Description**

This command displays CPM MAC filters.

### **Parameters**

#### *entry-id*

Displays information about the specified entry.

**Values** 1 to 131072

### **Platforms**

7450 ESS, 7750 SR, 7750 SR-a, 7750 SR-e, 7750 SR-s, 7950 XRS

### **Output**

The following is an output example of CPU MAC filter information.

#### **Sample Output**

```
*B:bksim67# show system security cpm-filter mac-filter 
===============================================================================
CPM Mac Filter (applied)
===============================================================================
Entry-Id Dropped Forwarded Description 
-------------------------------------------------------------------------------
1 23002 47094 
-------------------------------------------------------------------------------
Num CPM Mac filter entries: 1
===============================================================================
*B:bksim67#
```
## mac-filter

#### **Syntax**

**mac-filter** [**entry** *entry-id*]

#### **Context**

**[\[Tree\]](#page-47-1)** (show>system>security>mgmt-access-filter mac-filter)

### **Full Context**

show system security management-access-filter mac-filter

### **Description**

This command displays management access MAC filters.

#### **Parameters**

#### *entry-id*

Displays information about the specified entry.

**Values** 1 to 9999

#### **Platforms**

All

### **Output**

The following is an example of management access filter MAC filter information.

### **Sample Output**

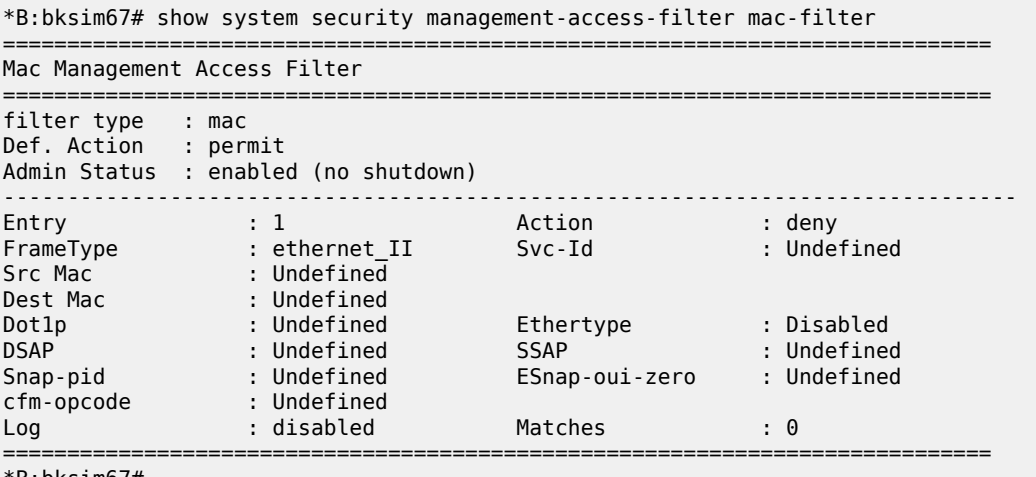

\*B:bksim67#

# mac-filter

#### **Syntax**

**mac-filter** [**entry** *entry-id*]

### **Context**

**[\[Tree\]](#page-14-0)** (clear>cpm-filter mac-filter)

### **Full Context**

clear cpm-filter mac-filter

### **Description**

This command clears MAC filter statistics.

### **Parameters**

#### *entry-id*

Specifies a particular CPM MAC filter entry.

**Values** 1 to 2048

### **Platforms**

7450 ESS, 7750 SR, 7750 SR-a, 7750 SR-e, 7750 SR-s, 7950 XRS

# mac-filter

### **Syntax**

**mac-filter** *mac-filter-id*

### **Context**

**[\[Tree\]](#page-55-0)** (tools>perform>filter mac-filter)

### **Full Context**

tools perform filter mac-filter

#### **Description**

Commands in this context perform MAC filter operations.

### **Parameters**

### *mac-filter-id*

Specifies a particular MAC filter ID or filter name.

**Values** *filter-id* | *filter-name*

#### *filter-id*

Specifies the MAC filter ID.

**Values** *1 to 65535*

#### *filter-name*

Specifies name of the MAC filter, upto 64 characters.

### **Platforms**

All

# **16.3 mac-list**

mac-list

#### **Syntax**

**mac-list** [*name*] **mac-list** *name* **associations**

#### **Context**

**[\[Tree\]](#page-43-0)** (show>service mac-list)

### **Full Context**

show service mac-list

### **Description**

This command displays the configured MAC lists in the router and its associations to service objects.

#### **Parameters**

#### *name*

Displays the MAC list name, up to 32 characters.

### **associations**

Displays the associated service objects.

#### **Platforms**

All

### **Output**

The following output displays an example of services associated so particular SAPs.

#### **Sample Output**

The following is sample output for MAC list.

```
A:admin@PE-2# show service mac-list
```
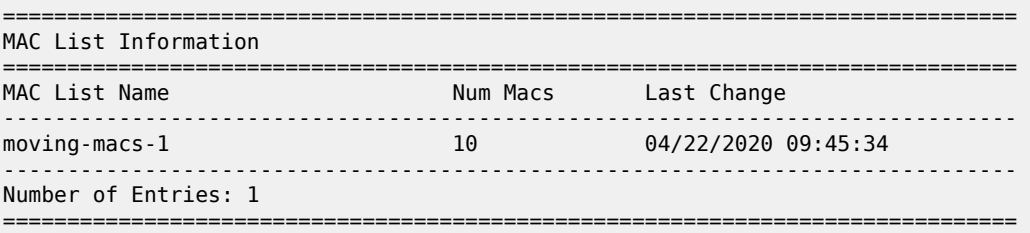

The following is sample output for MAC list name.

A:admin@PE-2# show service mac-list "moving-macs-1"

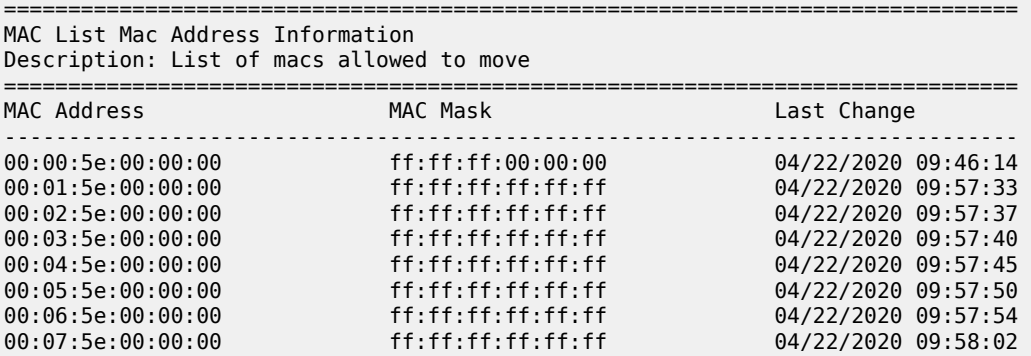

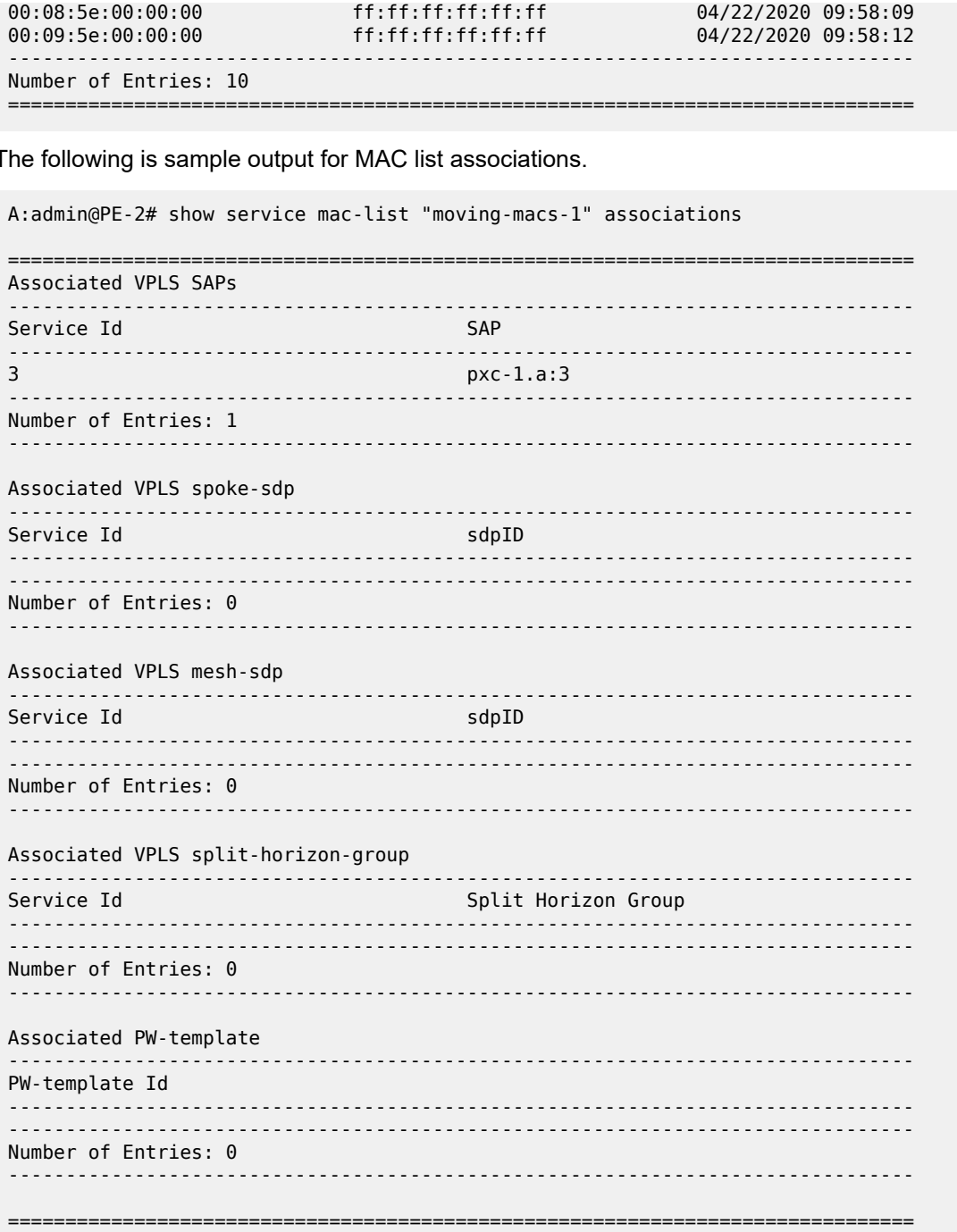

Table 278: Show Service MAC List Fields describes show service MAC list output fields.

<span id="page-1738-0"></span>Table 278: Show Service MAC List Fields

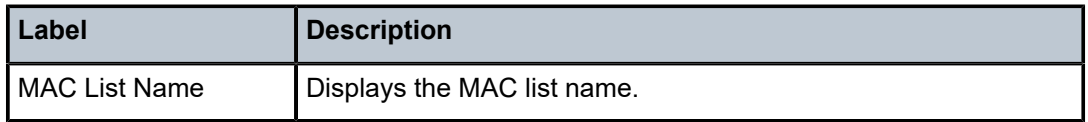

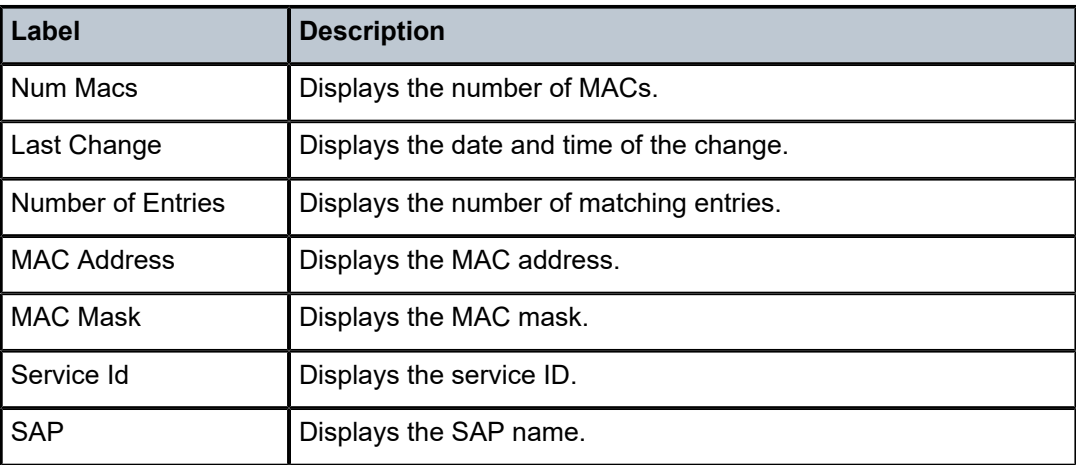

# **16.4 mac-move**

### mac-move

### **Syntax**

**mac-move**

### **Context**

**[\[Tree\]](#page-41-0)** (show>service>id mac-move)

### **Full Context**

show service id mac-move

### **Description**

This command displays MAC move related information about the service.

#### **Platforms**

All

## **Output**

The following is an example of service MAC move information.

### **Sample Output**

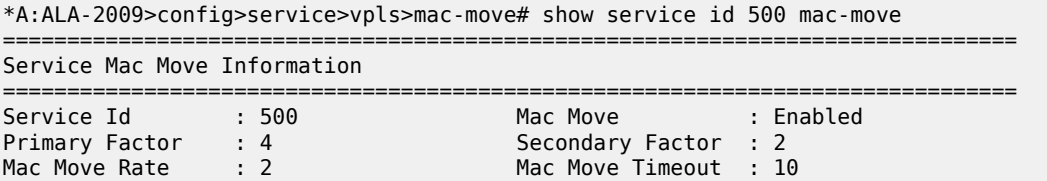

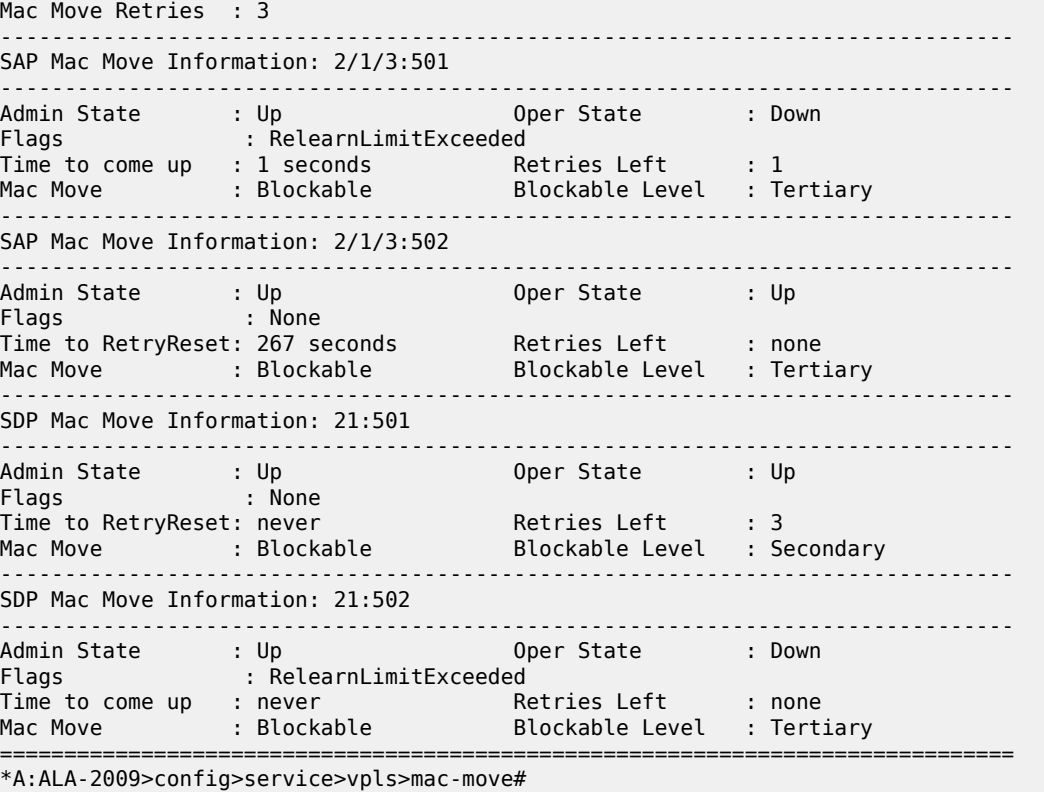

# **16.5 mac-protect**

## mac-protect

#### **Syntax**

**mac-protect** [**implicit**]

#### **Context**

**[\[Tree\]](#page-41-1)** (show>service>id mac-protect)

### **Full Context**

show service id mac-protect

#### **Description**

This command displays MAC protect-related information about the service.

### **Parameters**

#### **implicit**

Displays only the MAC addresses implicitly protected by the system.

#### **Platforms**

All

#### **Output**

The following output is an example of service MAC protect information.

#### **Sample Output**

\*A:ALA-48>show>service>id# mac-protect =============================================================================== Protected MACs, Service 700 =============================================================================== ServId MAC Source-Identifier Type/Age Last Change ------------------------------------------------------------------------------- 700 ff:ff:ff:ff:ff:ff not learned n/a n/a ------------------------------------------------------------------------------- No. of MAC Entries: 1 =============================================================================== \*A:ALA-48>show>service>id# mac-protect

# **16.6 mac-status**

### mac-status

### **Syntax**

**mac-status** [**mac** *ieee-address*] [**card** *slot-id*] [**pending**]

### **Context**

**[\[Tree\]](#page-53-0)** (tools>dump>service>id>fdb mac-status)

### **Full Context**

tools dump service id fdb mac-status

#### **Description**

This command displays the status of MAC addresses within the service, displaying the line cards on which FDB entries are allocated for the MAC addresses (if a MAC address has been allocated an entry on all cards provisioned in the system, it is displayed as "All") and those for which there are pending FDB entry updates (allocate, displayed as "PendAlloc", or free, displayed as "PendFree") for each MAC address. The MAC address status is displayed per service or line card and for a single MAC address. In addition, only MAC addresses with pending updates can be displayed.

#### **Parameters**

#### *ieee-address*

The 48-bit MAC address for which the FDB entry will be displayed in the form aa:bb:cc:dd:ee:ff or aa-bb-cc-dd-ee-ff where aa, bb, cc, dd, ee and ff are hexadecimal numbers.

#### *slot-id*

The slot ID of the card in the chassis. The maximum slot ID is platform-dependent. See the hardware installation guides for more information.

#### **pending**

Displays only those MAC address with pending FDB entry line card updates (allocate or free).

#### **Platforms**

All

### **Output**

#### **Sample Output**

```
*A:PE1# tools dump service id 1 fdb mac-status
===============================================================================
VPLS FDB MAC status at 01/31/2017 08:44:39
===============================================================================
                      MAC Address Type Status : Card list
-------------------------------------------------------------------------------
00:00:00:00:01:01 Select Allocated : 5
00:00:00:00:01:02 Select Allocated : 5
00:00:00:00:01:03 Global Allocated : All
00:00:00:00:01:04 Global Allocated : All
===============================================================================
*A:PE1#
```
# **16.7 mac-table**

### mac-table

#### **Syntax**

**mac-table** [**mac** *ieee-address*] [**class** *class*] [**next-index** *index*] [**detail**]

#### **Context**

**[\[Tree\]](#page-54-0)** (tools>dump>wlan-gw>lanext>bd mac-table)

#### **Full Context**

tools dump wlan-gw lanext bd mac-table

#### **Description**

This command dumps the specified MAC table entries for the specified HLE BD.

#### **Parameters**

*ieee-address*

Specifies the MAC address of the MAC table entry.

#### *class*

Specifies the source on which to filter the MAC table entries.

**Values** access, network, remote

#### *index*

Specify the **next-index** *index* parameter to display the next set of results If there are more results than the current output. The additional results are indicated at the bottom of the current output.

**Values** 0 to 4294967295

### **Platforms**

7750 SR, 7750 SR-e, 7750 SR-s, VSR

#### **Output**

The following output is an example of MAC table information.

### **Sample Output**

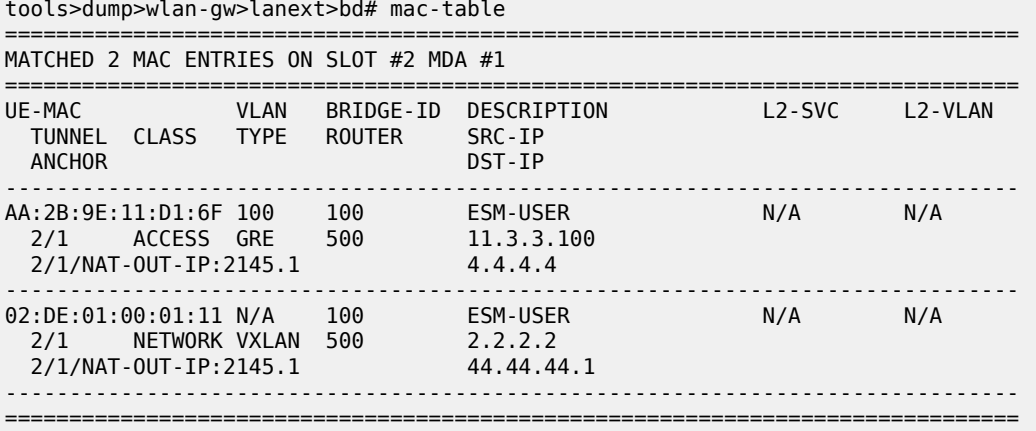

## **16.8 macsec**

### macsec

#### **Syntax**

**macsec**

#### **Context**

**[\[Tree\]](#page-15-0)** (clear macsec)

### **Full Context**

clear macsec

### **Description**

Commands in this context clear MACsec information.

#### **Platforms**

All

### macsec

### **Syntax**

**macsec**

### **Context**

**[\[Tree\]](#page-29-0)** (show macsec)

### **Full Context**

show macsec

### **Description**

Commands in this context display MACsec information.

### **Platforms**

All

### macsec

### **Syntax**

**macsec**

### **Context**

**[\[Tree\]](#page-36-0)** (show>router macsec)

### **Full Context**

show router macsec

### **Description**

This command displays router MACsec information.

### **Platforms**

All

### **Output**

The following output is an example of router MACsec information.

#### **Sample Output**

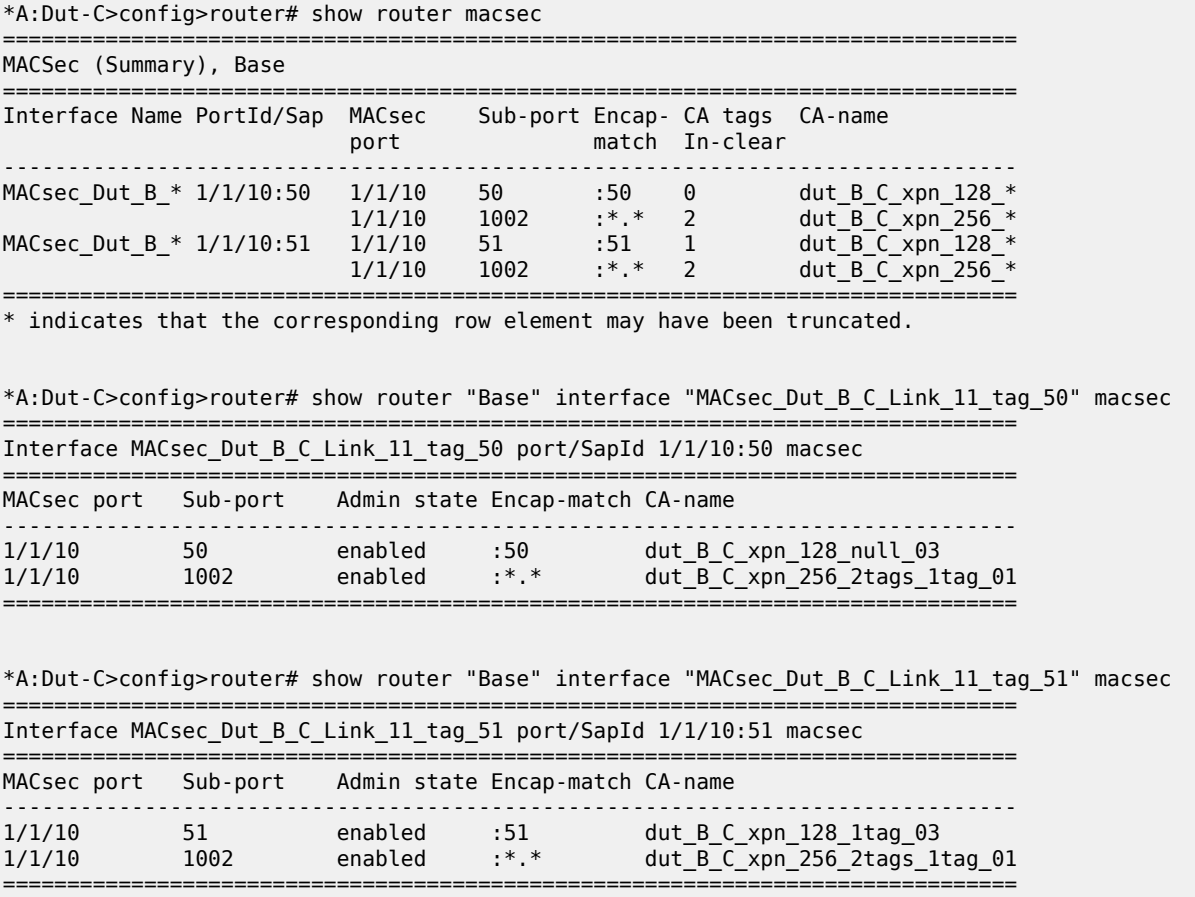

# **16.9 managed-hosts**

# managed-hosts

### **Syntax**

**managed-hosts type** {**aaa** | **bonding** | **data-triggered** | **gtp**} [**ip** *ip-address*] [**mac** *ieee-address*]

### **Context**

**[\[Tree\]](#page-41-2)** (show>service>id managed-hosts)

### **Full Context**

show service id managed-hosts

### **Description**

This command displays information about hosts that are not yet linked to an in-band control plane protocol, such as DHCP or DHCPv6. Examples include hosts installed by data-triggers and hosts installed by RADIUS.

#### **Parameters**

#### **aaa**

Displays information about managed hosts installed and removed only by RADIUS.

#### **bonding**

Displays information about managed hosts installed in a connection bonding subscriber context.

#### **data-triggered**

Displays information about managed hosts installed by data-triggers.

#### **gtp**

Displays information about managed hosts installed via GTP access.

#### *ip-address*

Displays information about a managed host with the specified IPv4 or IPv6 address.

#### *ieee-address*

Displays information about a managed host with the specified MAC address.

#### **Platforms**

7450 ESS, 7750 SR, 7750 SR-a, 7750 SR-e, 7750 SR-s, VSR

### **Output**

The following is an example of managed host information.

#### **Sample Output**

```
# show service id 100 managed-hosts type data-triggered
===============================================================================
Managed data-triggered hosts
===============================================================================
                                                         MAC address
-------------------------------------------------------------------------------
                                                        fa:ac:a6:02:11:01<br>fa:ac:a6:02:11:01
2001:a:b:5::1/128
-------------------------------------------------------------------------------
No. of Managed hosts: 2
     ===============================================================================
```
### managed-hosts

#### **Syntax**

**managed-hosts type** {**data-triggered**} [**sap** *sap-id*] [**mac** *ieee-address*] [**ip** *ip-prefix*[/*prefix-length*]] [**port** *port-id*]

**managed-hosts type** {**data-triggered**} **all**

### **Context**

**[\[Tree\]](#page-19-0)** (clear>service>id managed-hosts)

### **Full Context**

clear service id managed-hosts

### **Description**

This command deletes managed hosts.

### **Platforms**

7450 ESS, 7750 SR, 7750 SR-a, 7750 SR-e, 7750 SR-s, VSR

# **16.10 management**

### management

### **Syntax**

- **management**
- **management ftp**
- **management grpc**
- **management netconf**
- **management ssh**
- **management telnet**
- **management telnet6**

### **Context**

**[\[Tree\]](#page-47-2)** (show>system>security management)

### **Full Context**

show system security management

### **Description**

This command displays the management server status.

### **Parameters**

### **ftp**

Displays the FTP server status.

#### **grpc**

Displays the gRPC server status.

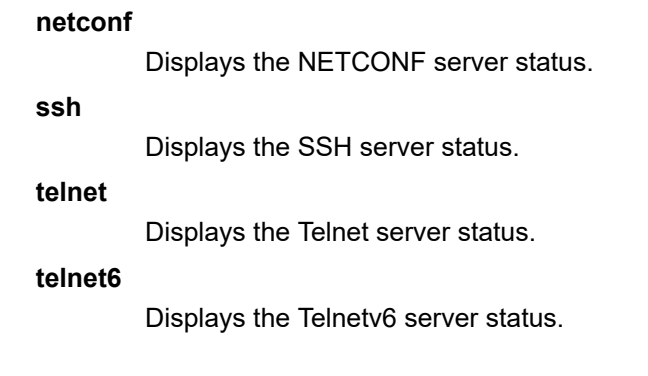

#### **Platforms**

All

# **16.11 management-access-filter**

# management-access-filter

### **Syntax**

**management-access-filter**

### **Context**

**[\[Tree\]](#page-47-3)** (show>system>security management-access-filter)

### **Full Context**

show system security management-access-filter

### **Description**

Commands in this context display management access filter information for IP and MAC filters.

### **Platforms**

All

# management-access-filter

### **Syntax**

**management-access-filter**

### **Context**

**[\[Tree\]](#page-23-3)** (monitor management-access-filter)

### **Full Context**

monitor management-access-filter

### **Description**

Commands in this context monitor management-access filters. These filters are configured in the **config>system>security>mgmt-access-filter** context.

#### **Platforms**

All

# **16.12 management-interface**

## management-interface

#### **Syntax**

**management-interface**

### **Context**

**[\[Tree\]](#page-21-0)** (clear>system management-interface)

### **Full Context**

clear system management-interface

#### **Description**

This command clears the management interface information.

#### **Platforms**

All

### management-interface

### **Syntax**

**management-interface**

### **Context**

**[\[Tree\]](#page-46-0)** (show>system management-interface)

### **Full Context**

show system management-interface

### **Description**

Commands in this context display management interface information.

### **Platforms**

All

## management-interface

### **Syntax**

**management-interface**

### **Context**

**[\[Tree\]](#page-59-0)** (tools>perform>system management-interface)

### **Full Context**

tools perform system management-interface

### **Description**

This command enables tools for management interface.

### **Platforms**

All

# **16.13 manager**

### manager

### **Syntax**

**manager all manager** *manager-name*

# **Context**

**[\[Tree\]](#page-21-1)** (clear>system>management-interface>remote-management manager)

### **Full Context**

clear system management-interface remote-management manager

### **Description**

This command clears and restarts the remote management manager connection process.

#### **Parameters**

#### **all**

Clears the connection process for all managers.

#### *manager-name*

Specifies the configured name of the manager, up to 64 characters.

#### **Platforms**

All

# **16.14 manual**

### manual

### **Syntax**

**manual** *ring-index* **path** {**a** | **b**}

#### **Context**

**[\[Tree\]](#page-55-1)** (tools>perform>eth-ring manual)

#### **Full Context**

tools perform eth-ring manual

### **Description**

In the absence of a failure or FS, this command forces a block on the ring port where the command is issued.

### **Parameters**

#### *ring-index*

Specifies the ring index.

**Values** 1 to 128

#### **path**

Displays information for a specific path.

**Values** a, b

### **Platforms**

7450 ESS, 7750 SR, 7750 SR-a, 7750 SR-e, 7750 SR-s, 7950 XRS

### manual

### **Syntax**

**manual id** *tunnel-id* **manual** *lsp-name*

### **Context**

**[\[Tree\]](#page-57-0)** (tools>perform>router>mpls>tp-tunnel manual)

### **Full Context**

tools perform router mpls tp-tunnel manual

#### **Description**

This command performs a manual switchover of the MPLS-TP LSP from the active path to the protect path.

### **Parameters**

#### *tunnel-id*

Specifies the tunnel number of the MPLS-TP LSP.

**Values** 1 to 61440

#### *lsp-name*

Specifies name of the MPLS-TP LSP, up to 32 characters.

#### **Platforms**

7450 ESS, 7750 SR, 7750 SR-a, 7750 SR-e, 7750 SR-s, 7950 XRS

# **16.15 manual-export**

## manual-export

### **Syntax manual-export**

# **Context**

**[\[Tree\]](#page-54-1)** (tools>perform>cflowd manual-export)

### **Full Context**

tools perform cflowd manual-export

### **Description**

This command triggers the manual export operation. This command is only applicable if **export-mode** is configured as **manual**.

### **Platforms**

All

# **16.16 manual-switch-path**

## manual-switch-path

### **Syntax**

**manual-switch-path lsp** *lsp-name* **no manual-switch-path lsp** *lsp-name* **manual-switch-path sr-te-lsp** *sr-te-lsp-name* **no manual-switch-path sr-te-lsp** *sr-te-lsp-name*

### **Context**

**[\[Tree\]](#page-57-1)** (tools>perform>router>mpls manual-switch-path)

### **Full Context**

tools perform router mpls manual-switch-path

### **Description**

This command forces a manual degraded state on the active primary path, which triggers a switchover to another best-preference non-degraded secondary path that is already up. Non-degraded standby paths are preferred over secondary paths. If non-degraded standby paths do not exist, a setup is triggered for secondary paths.

For LSPs, the **revert-timer** and **hold-timer** apply to any switchover triggered by the **manual-switch-path** command. For SR-TE LSPs, only the revert-timer applies to any switchover triggered by the **manualswitch-path sr-te-lsp** command. The revert timer is started in the case where both the primary and standby paths are initially degraded and the system is using a second secondary path, and the primary path then comes back up.

The revert timer is started only when switching from a non-degraded secondary or standby path to the primary path. If the active secondary or standby path is degraded and then the primary path comes up, the system does not start the revert timer because the intention is to move the LSP away from the degraded active path as quickly as possible.

The manually degraded state remains in effect if the path goes down or is resignaled, either by makebefore-break (MBB) or break-before-make (BBM). BBM applies regardless of whether the resignalling is due to a locally initiated change or through PCEP. To reset the manually degraded state, use the **no manual-switch-path** CLI command or the **delete manual-switch-path** MD-CLI command.

To revert to the primary path when the revert timer is configured prior to the expiry of the revert timer, use the following commands:

- **no manual-switch-path lsp** or **no manual-switch-path sr-te-lsp** to reset the manual degraded state on the primary path
- **tools perform router mpls revert lsp** to revert the LSP to the primary path
- **tools perform router mpls revert sr-te-lsp** to revert the SR-TE LSP to the primary path

#### **Parameters**

#### *lsp-name*

Specifies the LSP name, up to 64 characters.

#### *sr-te-lsp-name*

Specifies the SR-TE LSP name, up to 64 characters.

#### **Platforms**

All

# **16.17 map**

map

#### **Syntax**

**map**

**map statistics**

### **Context**

**[\[Tree\]](#page-15-1)** (clear>nat map)

### **Full Context**

clear nat map

### **Description**

This command enables the clears mapping of address and port data.

#### **Platforms**

VSR

map

**Syntax map**

### **Context**

**[\[Tree\]](#page-43-1)** (show>service>nat map)

### **Full Context**

show service nat map

### **Description**

Commands in this context display MAP information.

### **Platforms**

VSR

# **16.18 map-domain**

### map-domain

#### **Syntax**

**map-domain**

**map-domain** *domain-name*

**map-domain** *domain-name* **mapping-rule** *map-rule-name*

**map-domain** *domain-name* **statistics**

### **Context**

**[\[Tree\]](#page-43-2)** (show>service>nat>map map-domain)

### **Full Context**

show service nat map map-domain

#### **Description**

This command displays the MAP domains configured in the system and shows whether the domain is instantiated (that is, shows the association with the routing context). It also provides information about the domain and the specific rules configured within the domain

### **Parameters**

### *domain-name*

Specifies the MAP domain name.

**Values** 32 chars maximum

#### *map-rule-name*

Specifies the MAP rule name.

#### **Values** 32 chars maximum

#### **mapping-rule**

Keyword; displays the router instances and/or subscriber profiles associated with the NAT policy.

### **statistics**

Keyword; displays statistics of the specified MAP domain.

#### **Platforms**

VSR

### **Output**

The following is sample output for the **map-domain** command, and Table 279: [Map-Domain](#page-1756-0) Output Fields describes the fields.

#### **Sample Output**

| *A:Dut-D>show>service>nat>map# show service nat map map-domain |                                                      |  |
|----------------------------------------------------------------|------------------------------------------------------|--|
| MAP domains                                                    |                                                      |  |
| Name                                                           | Admin-state Router                                   |  |
| AZ<br>A7h                                                      | in-service<br>$\frac{221}{221}$<br>N/A<br>in-service |  |
| No. of domains: 2                                              |                                                      |  |

<span id="page-1756-0"></span>*Table 279: Map-Domain Output Fields*

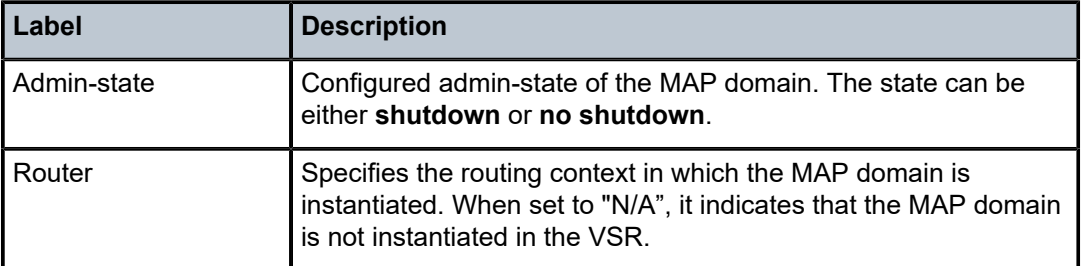

The following is sample output for the **map-domain** *domain-name* command, and Table 280: [Map-Domain](#page-1757-0) [<domain-name> Output Fields](#page-1757-0) describes the fields.

### **Sample Output**

```
*A:Dut-D>show>service>nat>map# map-domain "AZ" 
===============================================================================
MAP-T domain "AZ"
===============================================================================
Description : bAAAA
Default Mapping Rule prefix : 1000::/4<br>MTU : 9212
                   \frac{1}{2} : 9212<br>: 0
TCP MSS adjust
IP fragmentation
```
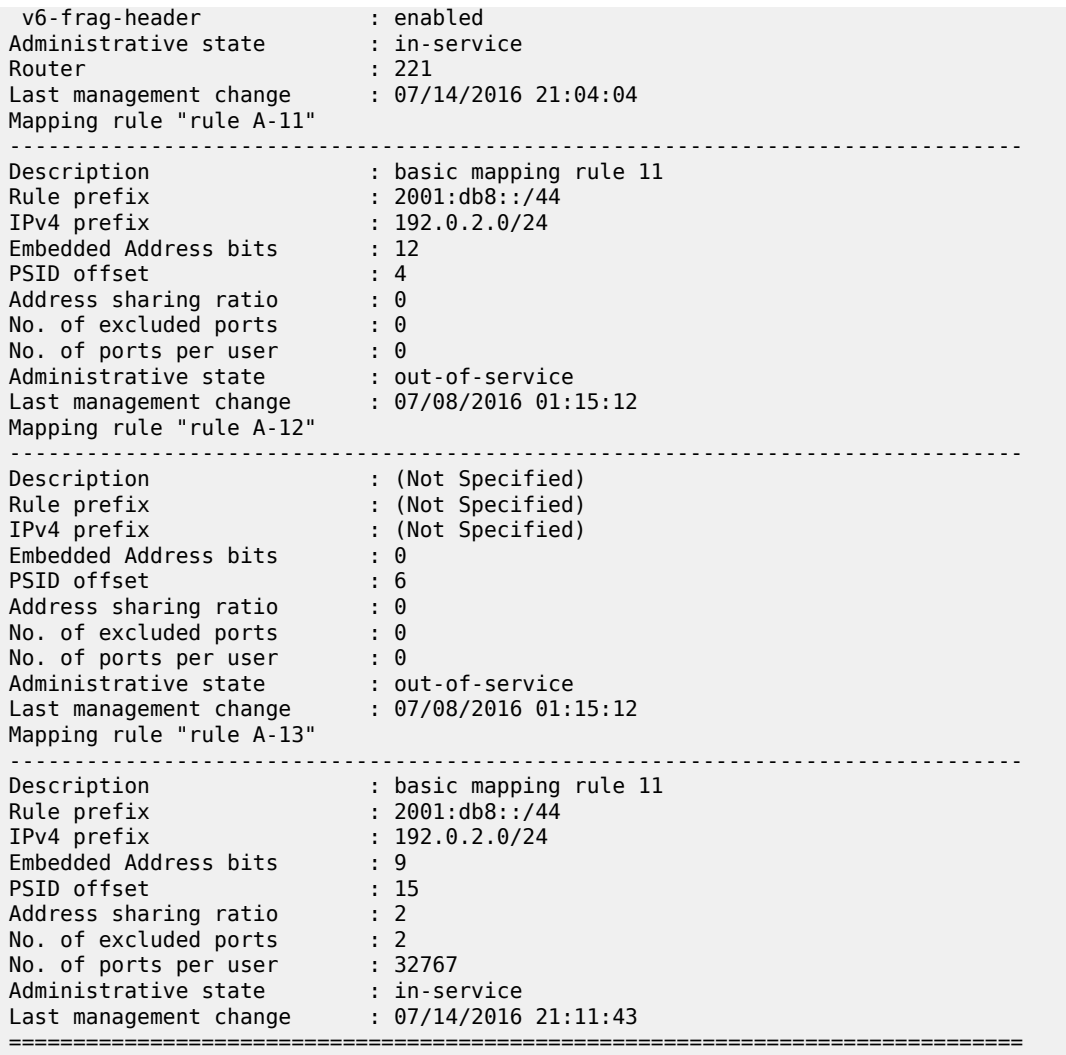

<span id="page-1757-0"></span>*Table 280: Map-Domain <domain-name> Output Fields*

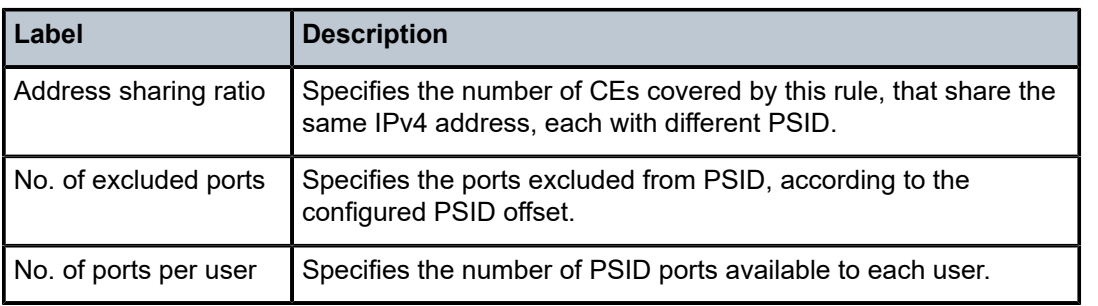

The following is sample output for the **map-domain** *domain-name* command, which shows details of the specific rule within a given MAP domain.

### **Sample Output**

\*A:Dut-D>show>service>nat>map# map-domain "AZ" mapping-rule "rule A-13"

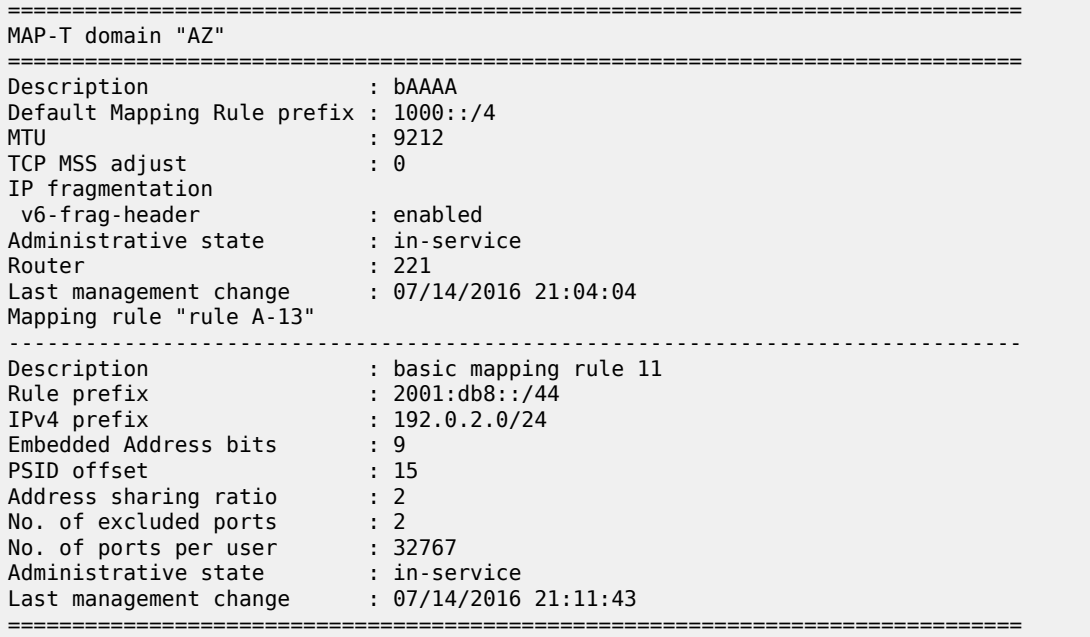

The following is sample output for the **map-domain statistics** command, which shows the forwarding statistics for a MAP-T domain, and Table 281: [Map-Domain](#page-1758-0) Statistics Output Fields describes the fields.

#### **Sample Output**

```
*A:Dut-D>show>service>nat>map# show service nat map map-domain "AZ" statistics 
===============================================================================
MAP domain "AZ"
===============================================================================
Upstream (IPv6->IPv4) forwarded packets : 0<br>Upstream (IPv6->IPv4) forwarded octets : 0 : 0
Upstream (IPv6->IPv4) forwarded octets : 0
Upstream (IPv6->IPv4) dropped packets : 0
Upstream (IPv6->IPv4) dropped octets : 0<br>Downstream (IPv4->IPv6) forwarded packets : 0 : 0
Downstream (IPv4->IPv6) forwarded packets : 0
Downstream (IPv4->IPv6) forwarded octets : 0
Downstream (IPv4->IPv6) dropped packets : 0
Downstream (IPv4->IPv6) dropped octets : 0
===============================================================================
```
<span id="page-1758-0"></span>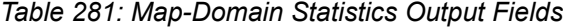

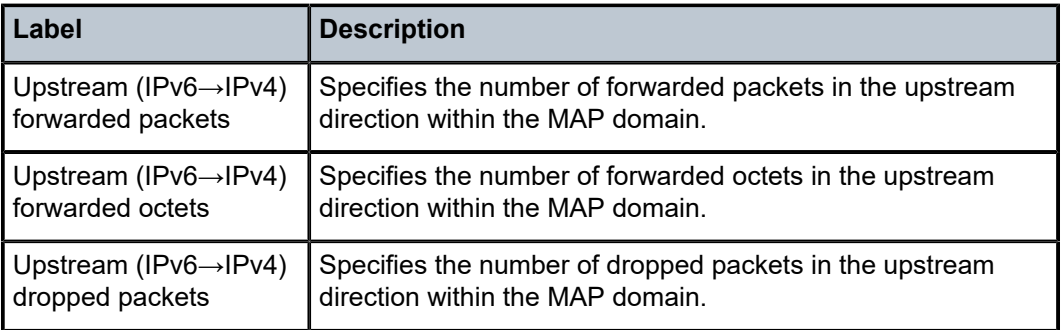

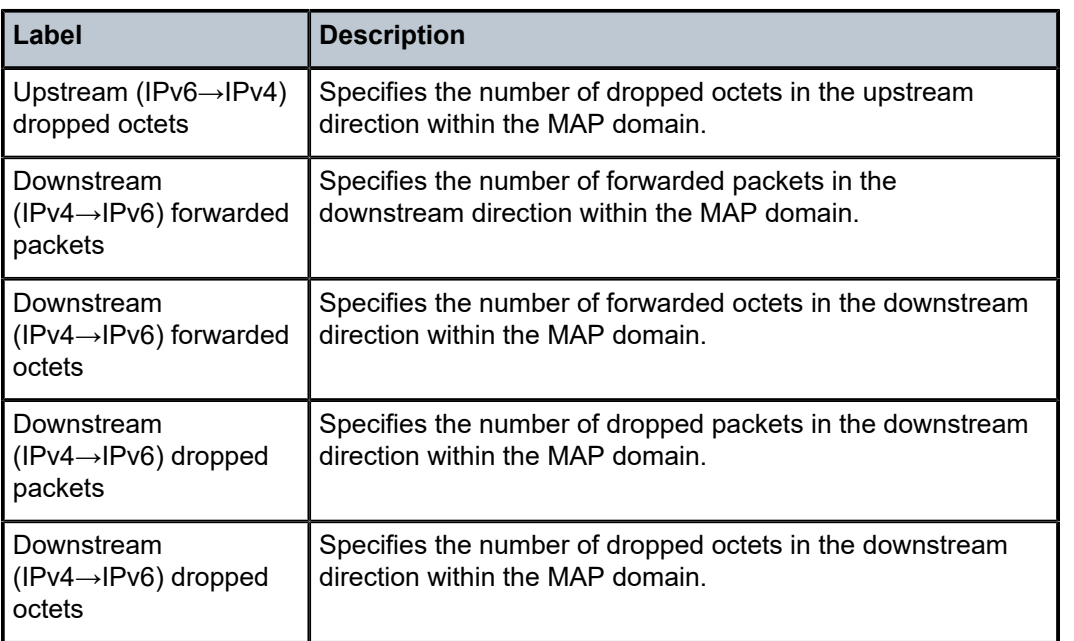

# **16.19 map-to-phy-port**

# map-to-phy-port

### **Syntax**

**map-to-phy-port** {**lag** *lag-id* | **eth-tunnel** *tunnel-index*} {**isid** *isid* [**end-isid** *isid*] | **service** *service-id* | *svcname* [**end-service** *service-id* | *svc-name*]} [**summary**]

### **Context**

**[\[Tree\]](#page-50-0)** (tools>dump map-to-phy-port)

### **Full Context**

tools dump map-to-phy-port

### **Description**

This command provides the ability to respond to a query to provide the link in a LAG/Ethernet tunnel (load sharing protection mode)/CCAG that is currently assigned to a given service-id or ISID.

### **Parameters**

*lag-id*

Specifies the LAG ID.

**Values** 1 to 800

*isid*

Specifies the ISID.

**Values** 0 to 16777215

#### *service-id*

Specifies the service ID.

**Values** 1 to 2148278381, svc-name: 64 char max

#### *tunnel-index*

Specifies the tunnel index.

**Values** 1 to 1024

#### **summary**

Displays summary information.

### **Platforms**

All

# **16.20 mapping-server**

### mapping-server

#### **Syntax**

**mapping-server** [**prefix** *ip-address*[/*mask*]] [**index** *index*] [**level** *level*] [**flag** {**s**}]

### **Context**

**[\[Tree\]](#page-35-0)** (show>router>isis mapping-server)

#### **Full Context**

show router isis mapping-server

#### **Description**

This command displays IS-IS mapping-server information.

### **Parameters**

### *ip-address***[/***mask***]**

Specifies the IP address and mask of a prefix that has received a node-sid in a SID/Label binding TLV.

**Values** *ip-address:* **a.b.c.d.** (host bits must be 0)

*mask:* **0 to 32**

*index*

Specifies the node-sid index value for the generated SID/Label binding TLV.

**Values** 0 to 4294967295

**Default** none

#### *level*

Specifies a match on the mapping server's own flooding scope for the generated SID/Label binding TLV.

**Values** 1, 2, 1/2

#### **flag**

Specifies a match on the flooding scope of the generated SID/Label binding TLV.

**Values** s — Specifies to match on the S flag value of 1. A SID/Label Binding TLV with the S flag set is flooded across the entire IS-IS routing domain, except across another IS-IS instance. If the S flag is not set (value of zero), the SID/Label Binding TLV is not leaked between levels.

#### **Platforms**

All

#### **Output**

The following output is an example of mapping service information.

### **Sample Output**

\*A:Dut-C# show router isis mapping-server

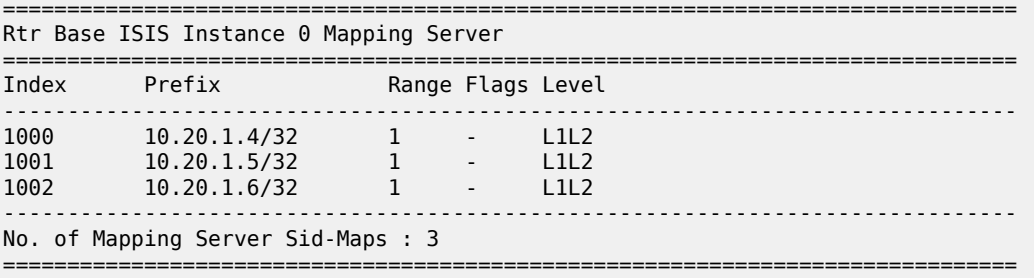

### mapping-server

#### **Syntax**

**mapping-server** [**prefix** *ip-address*[/*mask*]] [**index** *index*] [**scope** {**as** | **area** [*area-id*]}]

### **Context**

**[\[Tree\]](#page-37-0)** (show>router>ospf mapping-server)

### **Full Context**

show router ospf mapping-server

#### **Description**

This command displays OSPFv2 mapping server information.

### **Parameters**

#### *ip-address***[/***mask***]**

Displays information associated with the specified IP address.

**Values** *ip-address:* a.b.c.d. (host bits must be 0) *mask:* 0 to 32

#### *index*

Specifies the Node-SID index value for the generated SID or label binding TLV.

**Values** 0 to 4294967295

#### *area-id*

Specifies the area ID.

**Values** *ip-address* | 0 to 4294967295

#### **Platforms**

All

# **16.21 mappings**

### mappings

#### **Syntax**

**mappings svc** *service-id* [**sf-ip** *ip-address* | *ipv6-address*] [**esi** *esi*] [**state** *map-state*]

#### **Context**

**[\[Tree\]](#page-45-0)** (show>subscr-mgmt>isa-svc-chain mappings)

### **Full Context**

show subscriber-mgmt isa-service-chaining mappings

#### **Description**

This command shows reachability details for the SF in the specified EVPN instance. This information is gathered from the EVPN routes learned from the peer.

### **Parameters**

#### *service-id*

Displays information about the specified service ID.

**Values** 1 to 2147483647

#### *ip-address*

Displays information about the specified IPv4 address up to 64 characters.

#### *ipv6-address*

Displays information about the specified IPv6 address up to 64 characters.

#### *esi*

Displays information about the specified the ESI value.

**Values** 10-byte Ethernet Segment Identifier

00-11-22-33-44-55-66-77-88-99 with

any of these separators ('-',':',' ')

#### *map-state*

Displays map state status.

**Values** resolved, unresolved

#### **Platforms**

7450 ESS, 7750 SR, 7750 SR-e, 7750 SR-s, VSR

#### **Output**

The following is an example of service chaining mapping information.

#### **Sample Output**

```
show subscriber-mgmt isa-service-chaining mappings svc 111
=====================================================================
ISA Service Chaining - Mappings for EVPN 111
 =====================================================================
IP-mappings
           MAC Vni Vtep
-------------------------------------------------------------------------------
160.0.0.7
           00:00:01:00:00:01 1 5.20.1.12
170.0.0.7
           00:00:02:00:00:01 1 5.20.1.12
                                                       -------------------------------------------------------------------------------
ESI-mappings
                              Vni Vtep
-------------------------------------------------------------------------------
24:23:2c:2e:2f:36:2e:4d:1b:4c
 1 5.20.1.12
-------------------------------------------------------------------------------
No. of mappings: 3
```
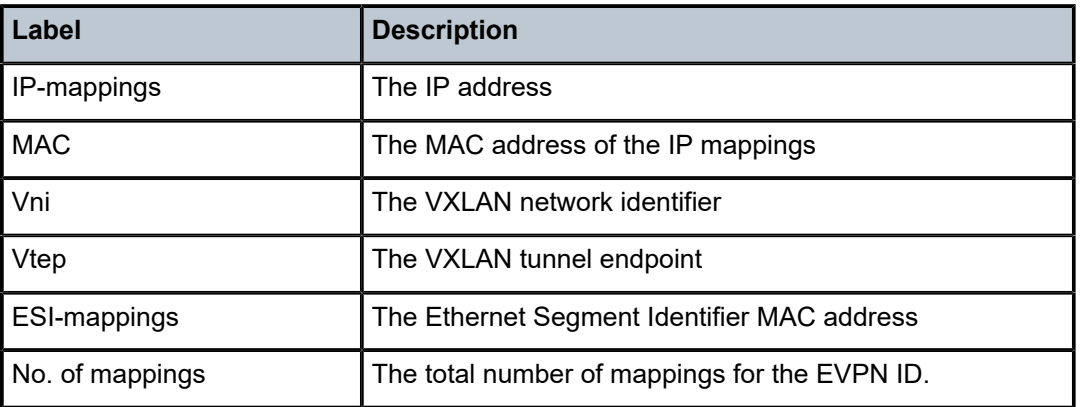

*Table 282: Service Chaining Mappings Field Descriptions*

# **16.22 match-criteria-overload**

## match-criteria-overload

### **Syntax**

**match-criteria-overload match-criteria-overload card** *slot-number* **fp** *fp-number* **match-criteria-overload card** *slot-number* **fp** *fp-number* **network** *network-policy-id* **direction** *direction* **match-criteria-overload card** *slot-number* **fp** *fp-number* **sap-egress** *policy-id* **match-criteria-overload card** *slot-number* **fp** *fp-number* **sap-ingress** *policy-id*

## **Context**

**[\[Tree\]](#page-51-0)** (tools>dump>qos match-criteria-overload)

### **Full Context**

tools dump qos match-criteria-overload

### **Description**

This command, when used without parameters, allows the operator to identify QoS match-criteria memory banks with one or more policies in overload in the system by slot number, FP number, type (IP-MAC or IPv6), SAP ingress, SAP egress, network, and direction (ingress or egress).

This command, when used with the **card** and **fp** parameters, lists the QoS policy with match criteria in overload on a specified FP when the optional parameters *slot-number* and *fp-number* are specified.

This command, when used with the **network**, **sap-egress**, or **sap-ingress** parameters, displays the match-criteria entries not programmed for a specified QoS policy due to an overload condition.

### **Parameters**

#### *card slot-number*

Specifies the IOM slot number for the overload command.

**Values** 1 to 10

### *fp fp-number*

Specifies the FP number.

**Values** 1 to 8

### *network network-policy-id*

Specifies the network policy ID.

**Values** 1 to 65538

#### *direction direction*

Specifies the memory bank ingress or egress direction.

**Values** ingress or egress

### *sap-egress policy-id*

Specifies the SAP policy ID.

**Values** 1 to 65535

#### *sap-ingress policy-id*

Specifies the SAP policy ID.

**Values** 1 to 65535

## **Platforms**

All

## **Output**

The following output is an example of filter overload status.

#### **Sample Output**

\*A:Dut# tools dump qos match-criteria-overload ===================================== QoS Match Criteria Status Overload ===================================== Slot FP Direction ------------------------------------- 1 1 Ingress =====================================

Sample overload output with **card** and **fp** parameters only:

```
*A:Dut# tools dump qos match-criteria-overload card 1 fp 1
                         ====================================================================
QoS Match Criteria Status Overload
====================================================================
```
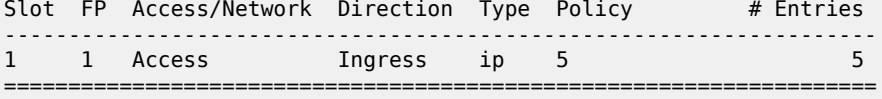

Sample overload output with **card**, **fp**, {**network** or **sap-egress** or **sap-ingress**} parameters only

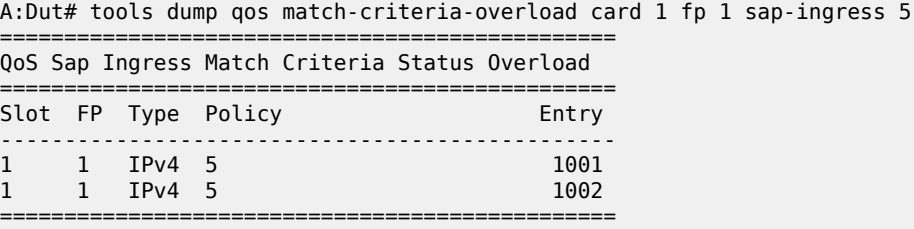

# **16.23 match-list**

## match-list

## **Syntax**

**match-list**

## **Context**

**[\[Tree\]](#page-27-0)** (show>filter match-list)

## **Full Context**

show filter match-list

### **Description**

Commands in this context display information for match lists used in filter policies (IOM/FP and CPM).

## **Platforms**

All

# match-list

## **Syntax match-list**

## **Context**

**[\[Tree\]](#page-31-0)** (show>qos match-list)

## **Full Context**

show qos match-list

### **Description**

Commands in this context display match-list information.

### **Platforms**

All

## **16.24 mc-ecmp-balance**

## mc-ecmp-balance

### **Syntax**

**mc-ecmp-balance** [**detail**]

### **Context**

**[\[Tree\]](#page-38-0)** (show>router>pim mc-ecmp-balance)

### **Full Context**

show router pim mc-ecmp-balance

#### **Description**

This command displays multicast balance information.

#### **Parameters**

**detail**

Displays detailed information.

### **Platforms**

All

## **Output**

The following output displays an example of PIM mc-ecmp-balance information.

### **Sample Output**

```
A:ALA-48>config>router>pim# show router pim mc-ecmp-balance
                               ===============================================================================
PIM ECMP Balance
===============================================================================
MC-ECMP-Balance : Discover : Discover : Discover : Discover : Discover : Discover : Discover : Discover : Discover : Discover : Discover : Discover : Discover : Discover : Discover : Discover : Discover : Discover : Discov
Rebalance in progress<br>
Rebalance in progress<br>
Last Rebalance Time<br>
: 11/13/2007 09:03:10
Last Rebalance Time : 11/13/2007<br>Rebalance Type : 11/13/2007
Rebalance Type
```
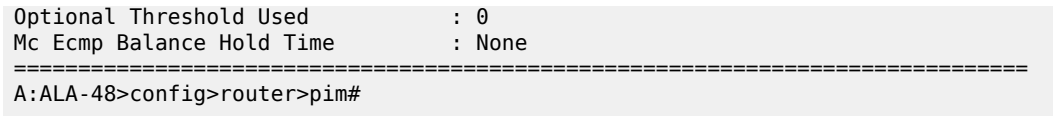

# **16.25 mc-ecmp-rebalance**

## mc-ecmp-rebalance

### **Syntax**

**mc-ecmp-rebalance** [*ecmp-opt-threshold*]

### **Context**

**[\[Tree\]](#page-57-0)** (tools>perform>router>pim mc-ecmp-rebalance)

### **Full Context**

tools perform router pim mc-ecmp-rebalance

### **Description**

This command triggers an immediate rebalance, regardless if the hold timer has triggered or if any changes have occurred.

### **Parameters**

### *ecmp-opt-threshold*

Forces a rebalance of all multicast streams with a priority equal or less then the specified value.

Specifying the value of 7 forces all multicast streams to be re-balanced regardless of the configured value.

**Values** 1 to 7

### **Platforms**

All

# **16.26 mc-endpoint**

## mc-endpoint

## **Syntax**

**mc-endpoint peer** *ip-address*

## **Context**

**[\[Tree\]](#page-51-1)** (tools>dump>redundancy>multi-chassis mc-endpoint)

## **Full Context**

tools dump redundancy multi-chassis mc-endpoint

### **Description**

This command dumps multi-chassis endpoint information.

### **Parameters**

### *ip-address*

Specifies the peer's IP address.

### **Platforms**

All

## mc-endpoint

## **Syntax**

**mc-endpoint peer** *ip-address*

## **Context**

**[\[Tree\]](#page-51-1)** (tools>dump>redundancy>multi-chassis mc-endpoint)

### **Full Context**

tools dump redundancy multi-chassis mc-endpoint

### **Description**

This command dumps multi-chassis endpoint information.

## **Parameters**

### *ip-address*

Specifies the peer's IP address.

## **Platforms**

All

## **Output**

The following output is an example of multi-chassis peer endpoint information.

### **Sample Output**

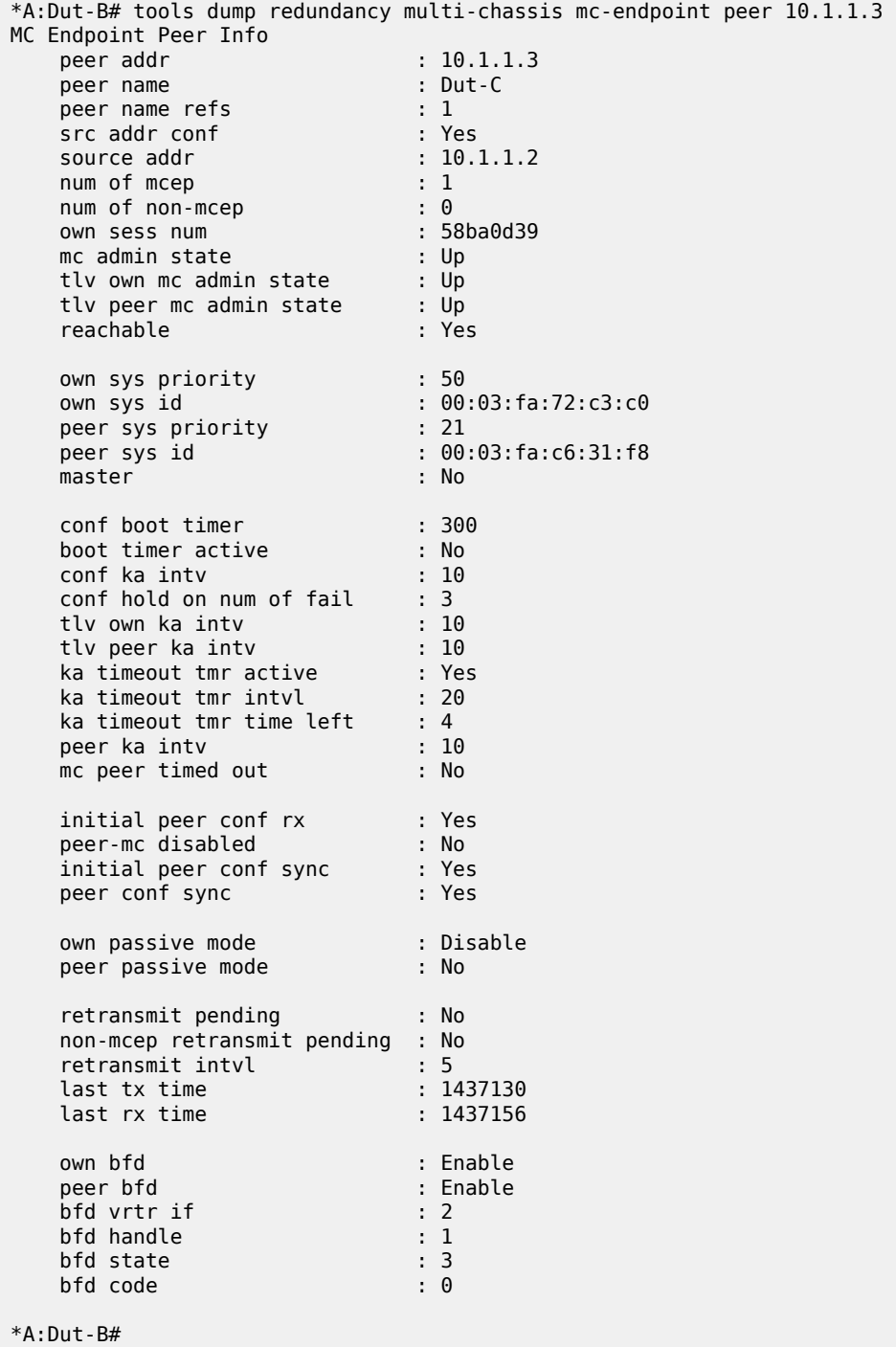

## mc-endpoint

### **Syntax**

**mc-endpoint statistics mc-endpoint peer** [*ip-address*] **statistics mc-endpoint endpoint** [*mcep-id*] **statistics mc-endpoint peer** [*ip-address*]

### **Context**

**[\[Tree\]](#page-32-0)** (show>redundancy>multi-chassis mc-endpoint)

### **Full Context**

show redundancy multi-chassis mc-endpoint

### **Description**

This command displays multi-chassis endpoint information.

### **Parameters**

## **statistics**

Displays the global statistics for the MC endpoint.

#### **peer**

Displays information for a single peer.

### *ip-address*

Specifies the IP address of multi-chassis end-point peer.

**Values** ipv4-address: a.b.c.d

ipv6-address:

- x:x:x:x:x:x:x:x (eight 16-bit pieces)
- x:x:x:x:x:x:d.d.d.d
- $x [0]$  to FFFF] H
- $\cdot$  d [0 to 255] D

#### **endpoint**

Displays multi-chassis endpoint information.

#### *mcep-id*

Specifies the multi-chassis endpoint.

**Values** 1 to 4294967295

### **Platforms**

All

## **Output**

The following output is an example of multi-chassis endpoint information.

### **Sample Output**

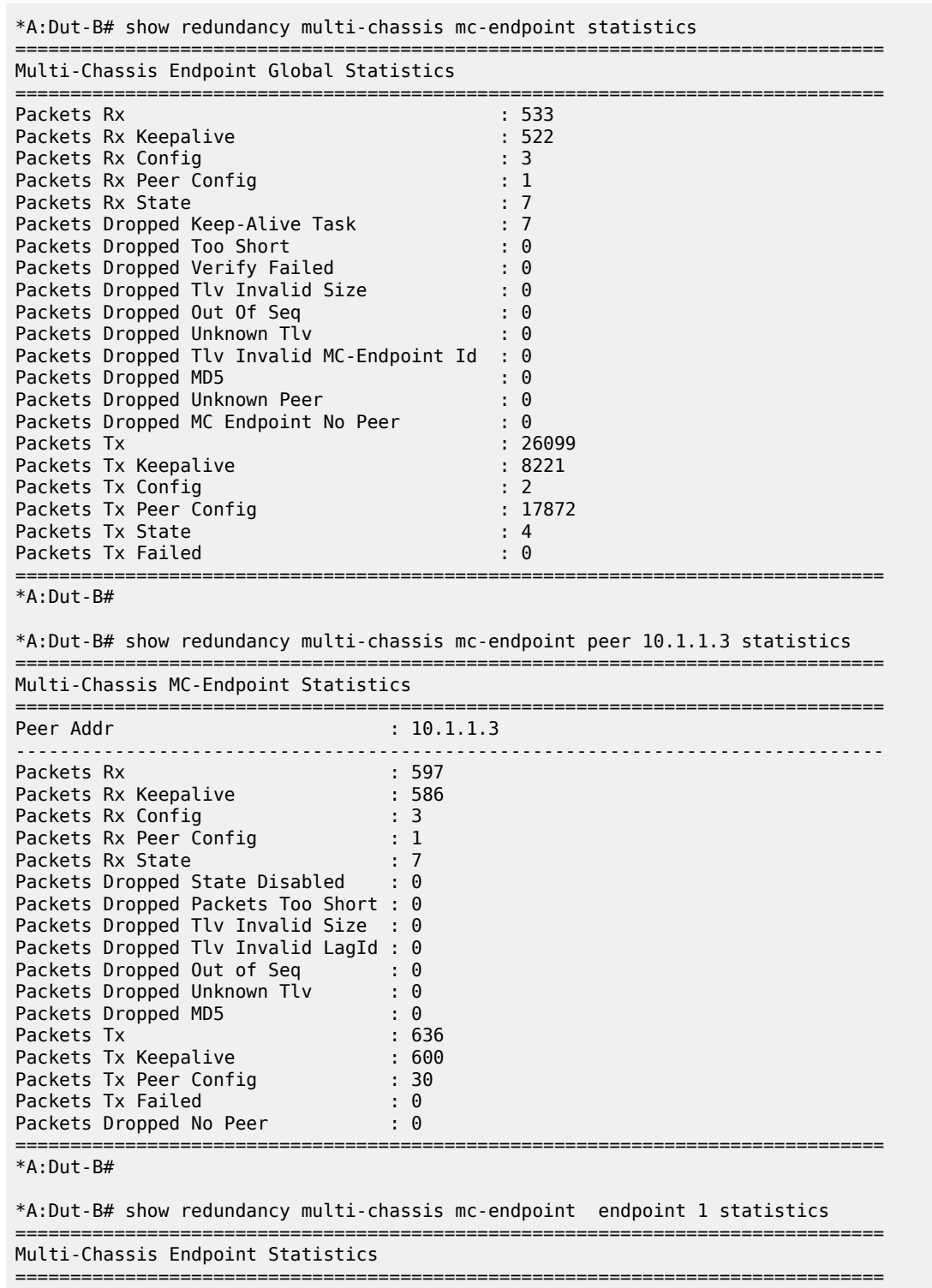

#### =============================================================================== MC-Endpoint Id 1 =============================================================================== Packets Rx Config Packets Rx State : 7 Packets Tx Config  $\begin{array}{ccc} 2 & 2 \\ 2 & 2 \end{array}$ Packets Tx State : 4<br>Packets Tx Failed : 0 Packets Tx Failed =============================================================================== Number of Entries 1 ===============================================================================

## mc-endpoint

### **Syntax**

**mc-endpoint endpoint** [*mcep-id*] **statistics mc-endpoint statistics mc-endpoint peer** [*ip-address*] **statistics**

### **Context**

**[\[Tree\]](#page-16-0)** (clear>redundancy>multi-chassis mc-endpoint)

## **Full Context**

clear redundancy multi-chassis mc-endpoint

## **Description**

This command clears multi-chassis endpoint statistics.

### **Parameters**

#### *mcep-id*

Clears information for the specified multi-chassis endpoint ID.

**Values** 1 to 4294967295

### *ip-address*

Clears information for the specified peer IP address.

**Values** ipv4-address: a.b.c.d

ipv6-address:

- x:x:x:x:x:x:x:x (eight 16-bit pieces)
- x:x:x:x:x:x:d.d.d.d
- $x [0$  to FFFF] H
- $d [0 to 255] D$

#### **statistics**

Clears statistics for this multi-chassis endpoint.

### **Platforms**

All

# **16.27 mc-fr-profile-egress**

# mc-fr-profile-egress

#### **Syntax**

**mc-fr-profile-egress**

**mc-fr-profile-egress** *profile-id* [**detail**]

## **Context**

**[\[Tree\]](#page-31-1)** (show>qos mc-fr-profile-egress)

### **Full Context**

show qos mc-fr-profile-egress

### **Description**

This command displays MLFR egress profile details.

### **Platforms**

7450 ESS, 7750 SR, 7750 SR-a, 7750 SR-e, 7750 SR-s, 7950 XRS

### **Output**

The following output is an example of MLFR ingress profile information.

### **Sample Output**

```
*A:Cpm-A# show qos mc-fr-profile-egress 1 
========================================================================
Multi-class FR Egress Profile (1)
========================================================================
Profile-id : 1 
Description: Default egress multi-class frame-relay profile. 
========================================================================
*A:Cpm-A# 
*A:Cpm-A# show qos mc-fr-profile-egress 1 detail 
========================================================================
Multi-class FR Egress Profile (1)
========================================================================
Profile-id : 1 
Description: Default egress multi-class frame-relay profile. 
========================================================================
                       Weight
Class 
------------------------------------------------------------------------
0 100 0 25 
1 85 0 5 
2 0 66 200
```
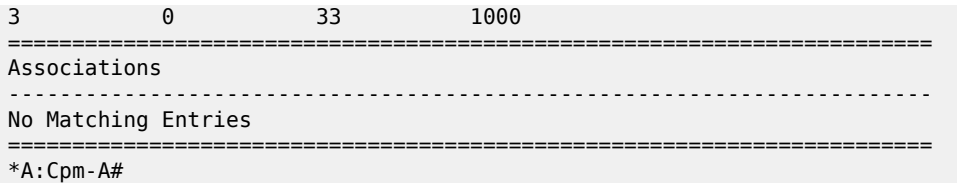

# **16.28 mc-fr-profile-ingress**

## mc-fr-profile-ingress

**Syntax**

**mc-fr-profile-ingress**

**mc-fr-profile-ingress** *profile-id* [**detail**]

**Context**

**[\[Tree\]](#page-31-2)** (show>qos mc-fr-profile-ingress)

**Full Context**

show qos mc-fr-profile-ingress

### **Description**

This command displays MLFR ingress profile information.

### **Platforms**

7450 ESS, 7750 SR, 7750 SR-a, 7750 SR-e, 7750 SR-s, 7950 XRS

### **Output**

The following output is an example of MLFR ingress profile information.

### **Sample Output**

```
*A:Cpm-A# show qos mc-fr-profile-ingress 
                                                      ========================
Multi-class Frame-Relay Ingress Profiles
========================================================================
Profile-Id Description 
------------------------------------------------------------------------
          Default ingress multi-class frame-relay profile.
========================================================================
*A:Cpm-A# 
*A:Cpm-A# show qos mc-fr-profile-ingress 1 detail 
========================================================================
Multi-class FR Ingress Profile (1)
                    ========================================================================
Profile-id : 1 
Description: Default ingress multi-class frame-relay profile. 
------------------------------------------------------------------------
```
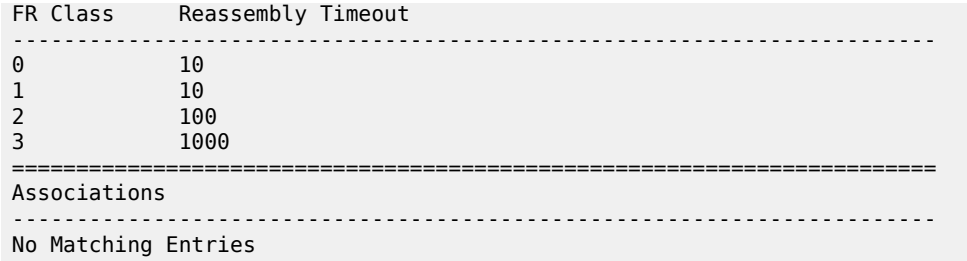

# **16.29 mc-ipsec**

## mc-ipsec

### **Syntax**

**mc-ipsec peer** *ip-address* **domain** *ipsec-domain-id* **mc-ipsec peer** *ip-address* **tunnel-group** *tunnel-group-id* **mc-ipsec peer** *ip-address*

## **Context**

**[\[Tree\]](#page-32-1)** (show>redundancy>multi-chassis mc-ipsec)

### **Full Context**

show redundancy multi-chassis mc-ipsec

### **Description**

This command displays the 7750 SR IPsec multi-chassis states. Optionally, only the state of the specified tunnel-group is displayed.

### **Parameters**

### *ipsec-domain-id*

Specifies the IPsec domain ID.

#### *ip-address*

Specifies the peer address.

### *tunnel-group-id*

Specifies the tunnel-group.

### **Platforms**

7450 ESS, 7750 SR, 7750 SR-e, 7750 SR-s, VSR

## **Output**

Table 283: Show [MC-IPsec](#page-1777-0) Peer Output Fields describes **show redundancy multi-chassis mc-ipsec** output fields.

<span id="page-1777-0"></span>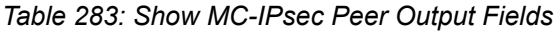

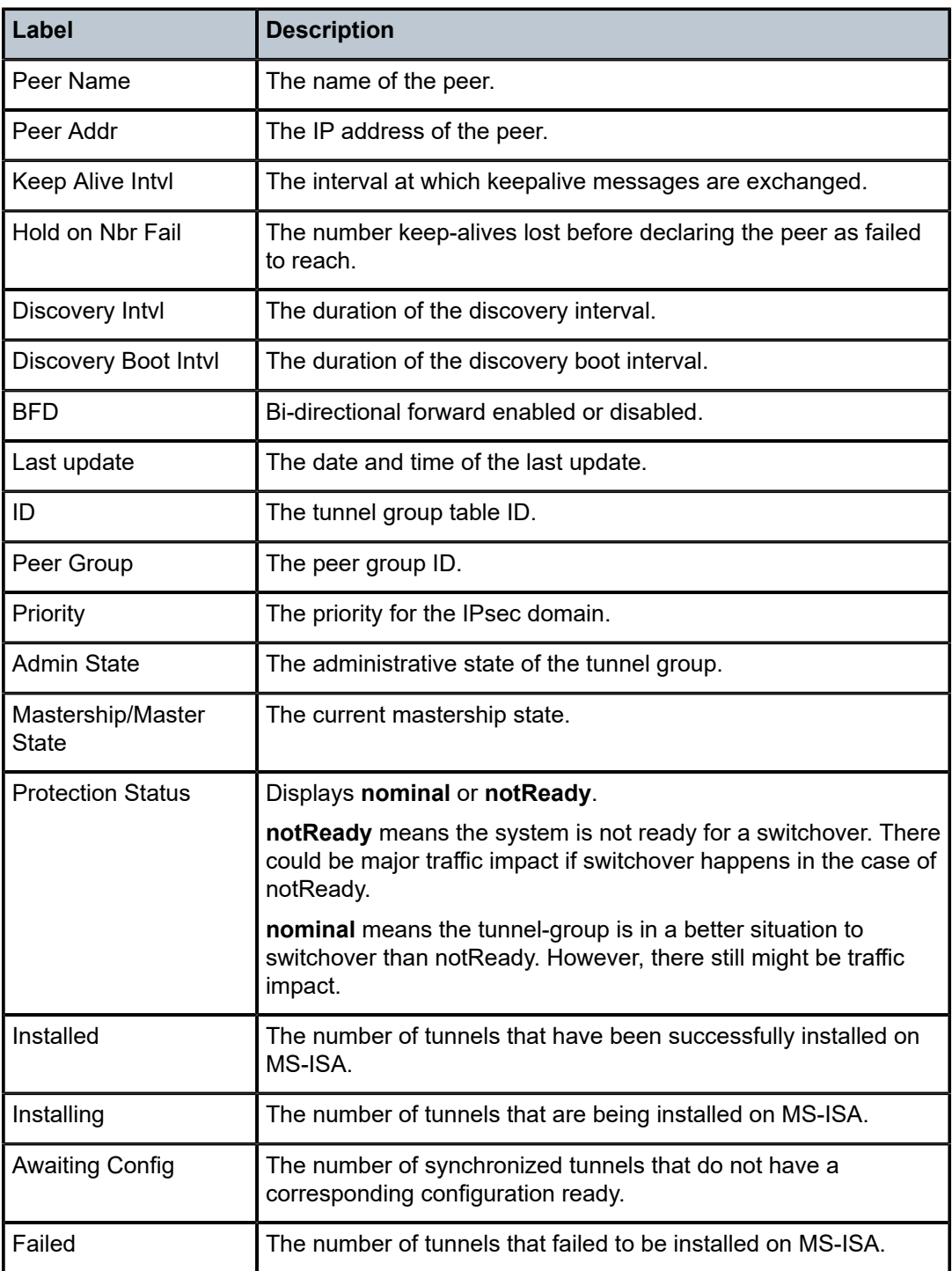

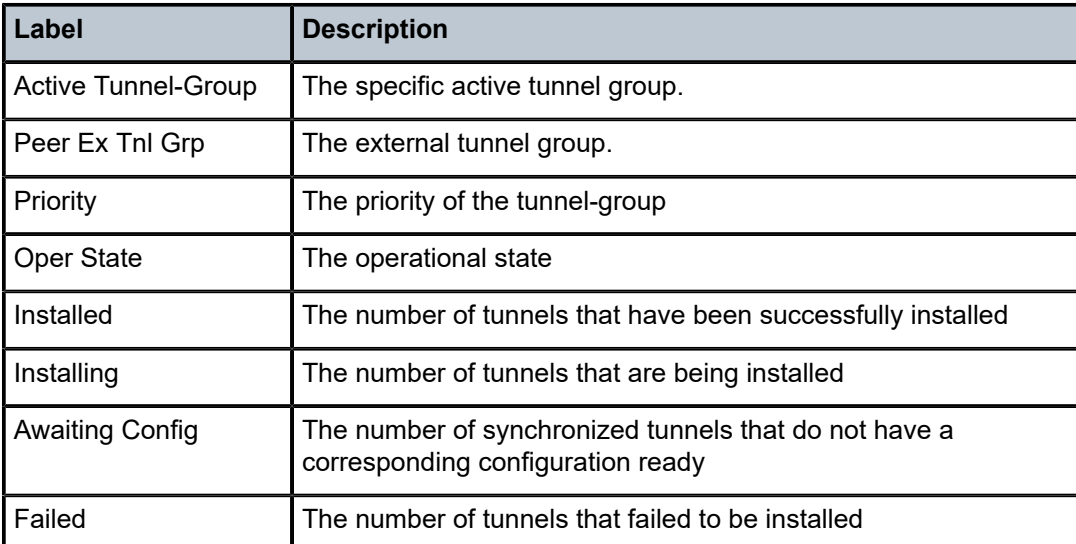

#### **Sample Output**

show redundancy multi-chassis mc-ipsec peer 10.2.2.2

=============================================================================== Multi-Chassis MC-IPsec =============================================================================== Peer Name : (Not Specified) Peer Addr : 10.2.2.2 Keep Alive Intvl: 1.0 secs Hold on Nbr Fail : 3 Discovery Intvl : 300 secs Discovery Boot Intvl : 300 secs BFD : Disable Last update : 09/27/2012 00:44:23 ====================================================================== Multi-Chassis IPsec Multi Active Tunnel-Group Table ====================================================================== ID Peer Group Priority Admin State Mastership ---------------------------------------------------------------------- 100 Up standby ---------------------------------------------------------------------- Multi Active Tunnel Group Entries found: 1 ====================================================================== show redundancy multi-chassis mc-ipsec peer 10.2.2.2 tunnel-group 1 =============================================================================== Multi-Chassis MC-IPsec Multi Active Tunnel-Group: 1 =============================================================================== Peer Ex Tnl Grp : 2 Priority : 2 Priority : 100 Master State : standby Protection Status : nominal Admin State : Up Oper State : Up =============================================================================== ====================================================================== Multi-Chassis Tunnel Statistics ====================================================================== Static Dynamic ---------------------------------------------------------------------- Installed 1 0 Installing 0 0 Awaiting Config 0 0 Failed 0 0

======================================================================

## mc-ipsec

## **Syntax**

**mc-ipsec peer** *ip-address* **tunnel-group** *tunnel-group-id* **mc-ipsec peer** *ip-address*

## **Context**

**[\[Tree\]](#page-32-1)** (show>redundancy>multi-chassis mc-ipsec)

### **Full Context**

show redundancy multi-chassis mc-ipsec

### **Description**

This command displays the 7750 SR IPsec multi-chassis states. Optionally, only state of specified tunnelgroup will be displayed.

### **Parameters**

### *ip-address*

Specifies the peer address.

## *tunnel-group-id*

Specifies the tunnel-group.

### **Platforms**

7450 ESS, 7750 SR, 7750 SR-e, 7750 SR-s, VSR

### **Output**

Table 284: Show [MC-IPsec](#page-1779-0) Peer Output Fields describes show **redundancy multi-chassis mc-ipsec** output fields.

<span id="page-1779-0"></span>*Table 284: Show MC-IPsec Peer Output Fields*

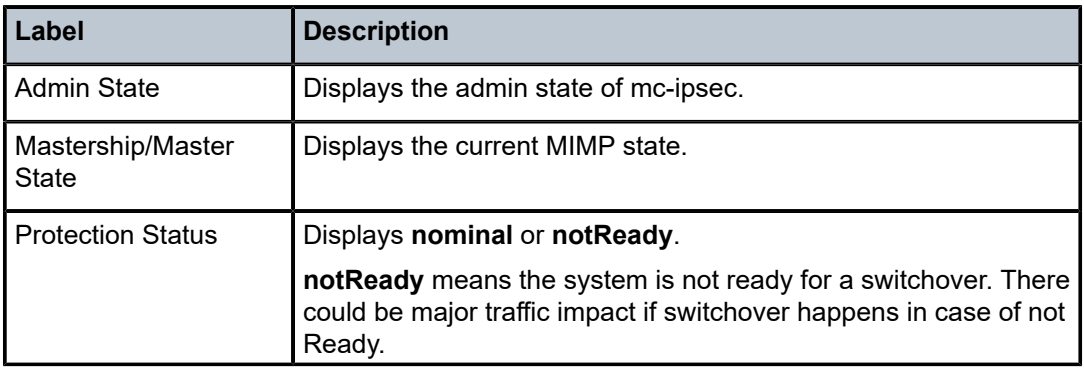

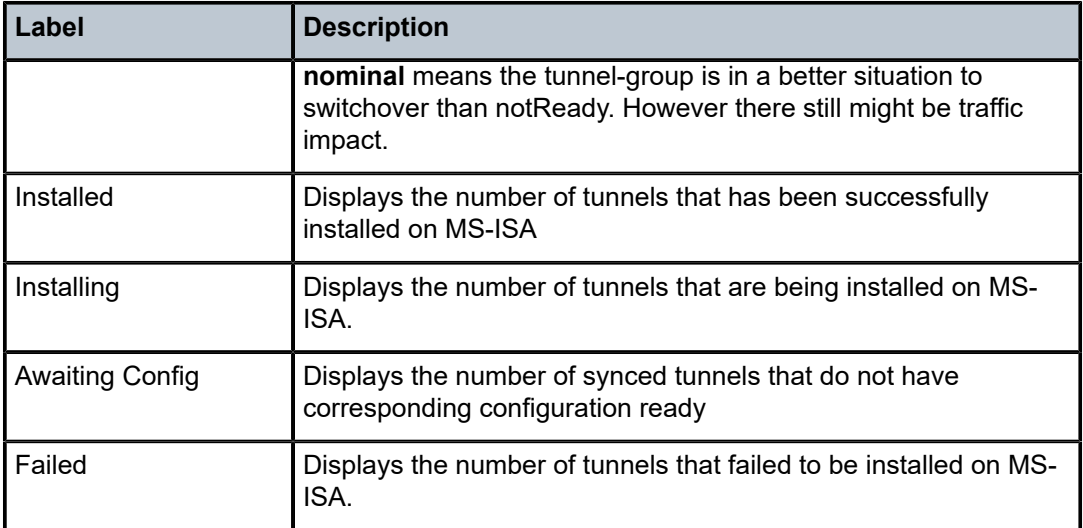

## **Sample Output**

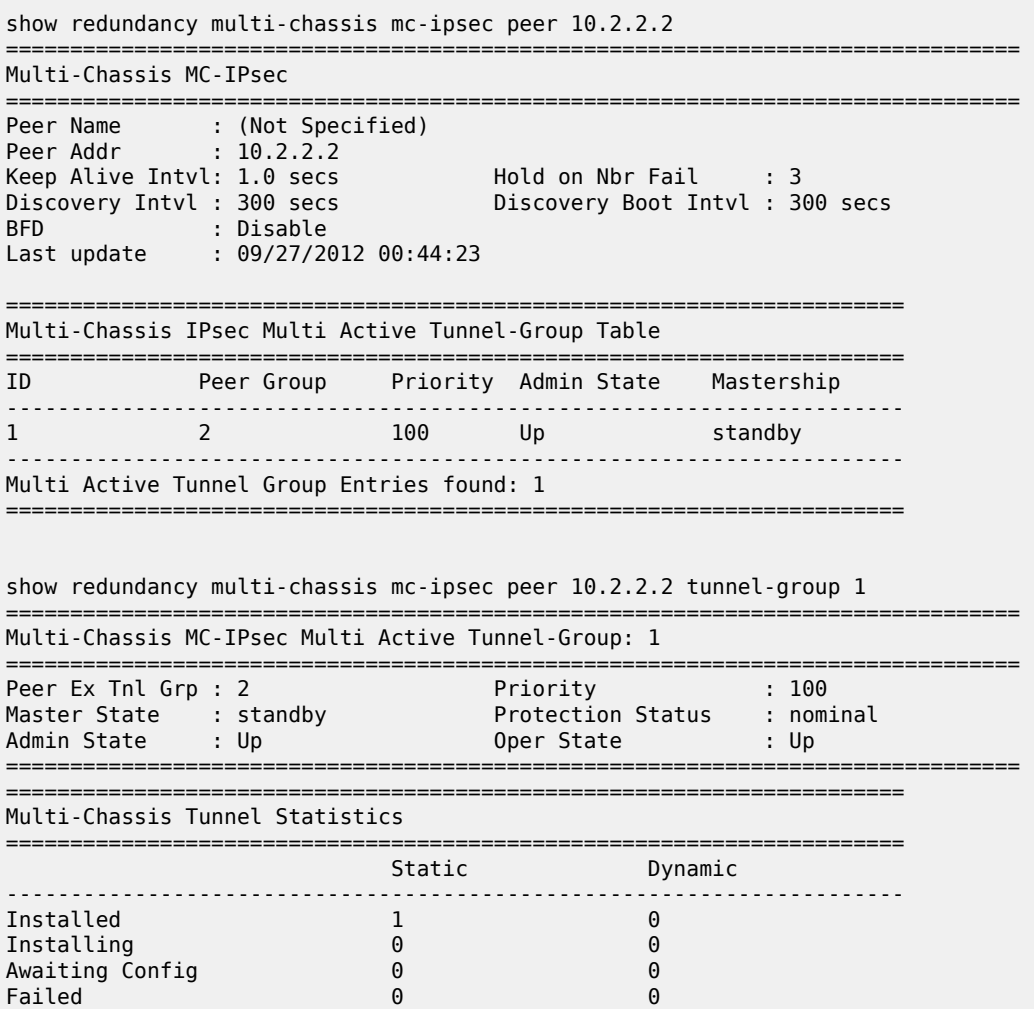

======================================================================

### mc-ipsec

## **Syntax**

**mc-ipsec**

## **Context**

**[\[Tree\]](#page-56-0)** (tools>perform>redundancy>multi-chassis mc-ipsec)

### **Full Context**

tools perform redundancy multi-chassis mc-ipsec

## **Description**

Commands in this context provide 7750 SR mc-ipsec tools.

### **Platforms**

7450 ESS, 7750 SR, 7750 SR-e, 7750 SR-s, VSR

# **16.30 mc-lag**

## mc-lag

## **Syntax**

**mc-lag peer** *ip-address* [**lag** *lag-id*] **mc-lag** [**peer** *ip-address* [**lag** *lag-id*]] **statistics**

### **Context**

**[\[Tree\]](#page-32-2)** (show>redundancy>multi-chassis mc-lag)

### **Full Context**

show redundancy multi-chassis mc-lag

### **Description**

This command displays multi-chassis LAG information.

## **Parameters**

## *lag-id*

Shows information for the specified LAG identifier.

### **Values** 1 to 800

#### *ip-address*

Shows peer information about the specified IP address.

#### **Values** ipv4-address: a.b.c.d

ipv6-address:

- x:x:x:x:x:x:x:x (eight 16-bit pieces)
- x:x:x:x:x:x:d.d.d.d
- $x [0]$  to FFFF] H
- $\cdot$  d [0 to 255] D

#### **statistics**

Displays multi-chassis statistics.

#### **Platforms**

All

### **Output**

See the following sections for show command output:

- [MC-Lag Peer Sample Output](#page-1782-0)
- [MC-Lag Peer Statistics Sample Output](#page-1783-0)

The following output is an example of mc-lag peer information, and Table 285: Redundancy [Multi-chassis](#page-1783-1) [MC-Lag Peer Field Descriptions](#page-1783-1) describes the output fields.

#### <span id="page-1782-0"></span>**MC-Lag Peer Sample Output**

```
A:subscr_mgt# show redundancy multi-chassis mc-lag peer 10.10.10.30 
===============================================================================
Multi-Chassis MC-Lag Peer 10.10.10.30
       ===============================================================================
Last Changed : 01/23/2007 18:20:13 
Admin State : Up Oper State : Up 
KeepAlive : 10 deci-seconds Hold On Ngbr Failure : 3 
-------------------------------------------------------------------------------
Lag Id Lacp Key Remote Lag Id System Id Sys Prio Last Changed
-------------------------------------------------------------------------------
1 \qquad 1 \qquad 1 \qquad 00:00:00:00:00:01 \qquad 01/23/2007 \qquad 18:20:132 2 2 00:00:00:00:00:02 2 01/24/2007 08:53:48
-------------------------------------------------------------------------------
Number of LAGs : 2
=========================
A:subscr_mgt#
A:subscr_mgt# show redundancy multi-chassis mc-lag peer 10.10.10.30 lag 1 
===============================================================================
Multi-Chassis MC-Lag Peer 10.10.10.30
===============================================================================
Last Changed : 01/23/2007 18:20:13 
Admin State : Up Oper State : Up 
KeepAlive : 10 deci-seconds Hold On Ngbr Failure : 3 
-------------------------------------------------------------------------------
```

|                        |  | Lag Id Lacp Key Remote Lag Id System Id |  |                       |  | Sys Prio Last Changed |
|------------------------|--|-----------------------------------------|--|-----------------------|--|-----------------------|
| $1 \quad \blacksquare$ |  |                                         |  | $00:00:00:00:00:01$ 1 |  | 01/23/2007 18:20:13   |
| Number of LAGs : 1     |  |                                         |  |                       |  |                       |
| A:subscr mgt#          |  |                                         |  |                       |  |                       |

<span id="page-1783-1"></span>*Table 285: Redundancy Multi-chassis MC-Lag Peer Field Descriptions*

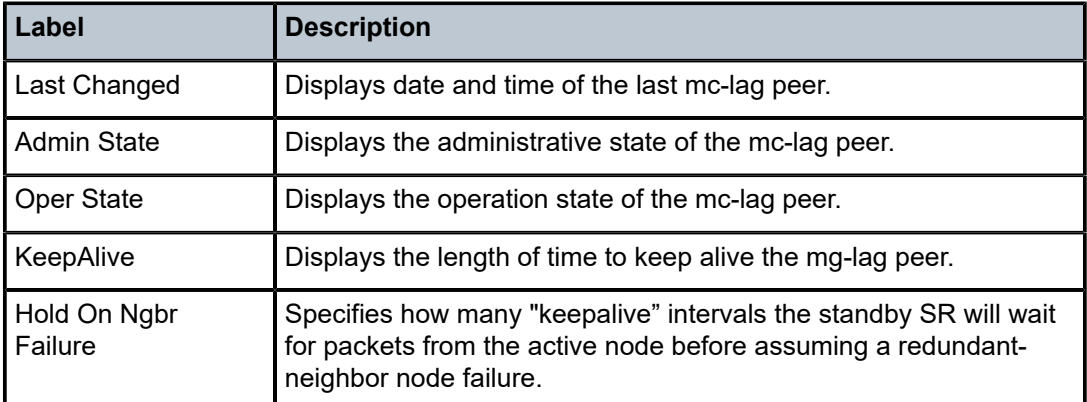

The following output is an example of multi-chassis mc-lag peer statistics information, and [Table](#page-1784-0) 286: [Redundancy Multi-chassis MC-Lag Peer Statistics Field Descriptions](#page-1784-0) describes the output fields.

#### <span id="page-1783-0"></span>**MC-Lag Peer Statistics Sample Output**

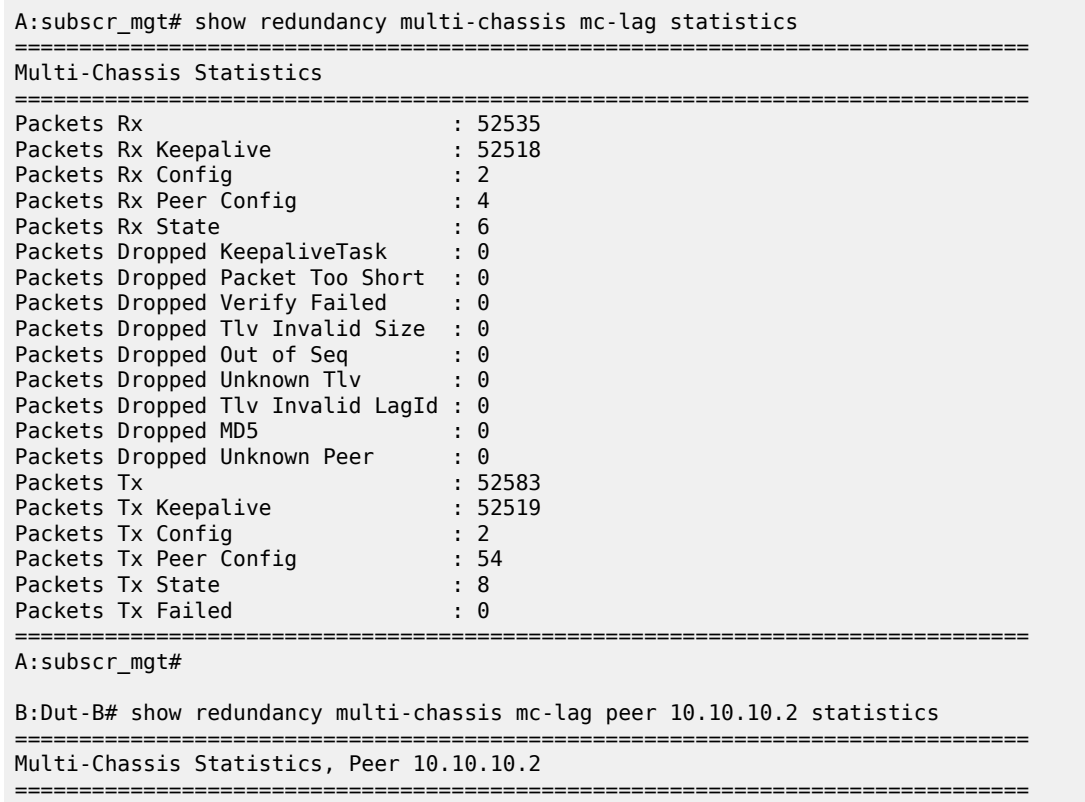

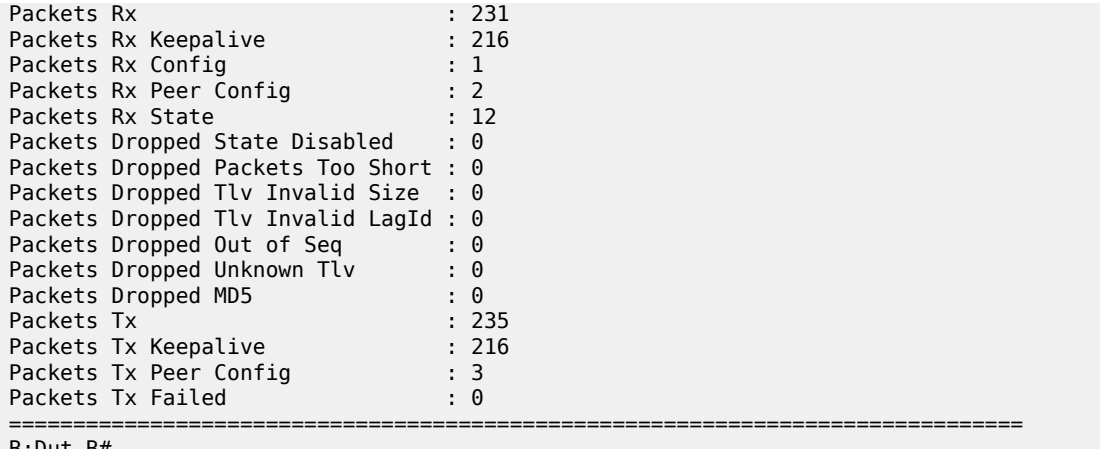

B:Dut-B#

<span id="page-1784-0"></span>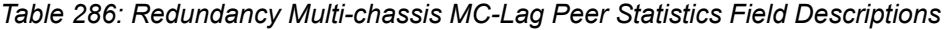

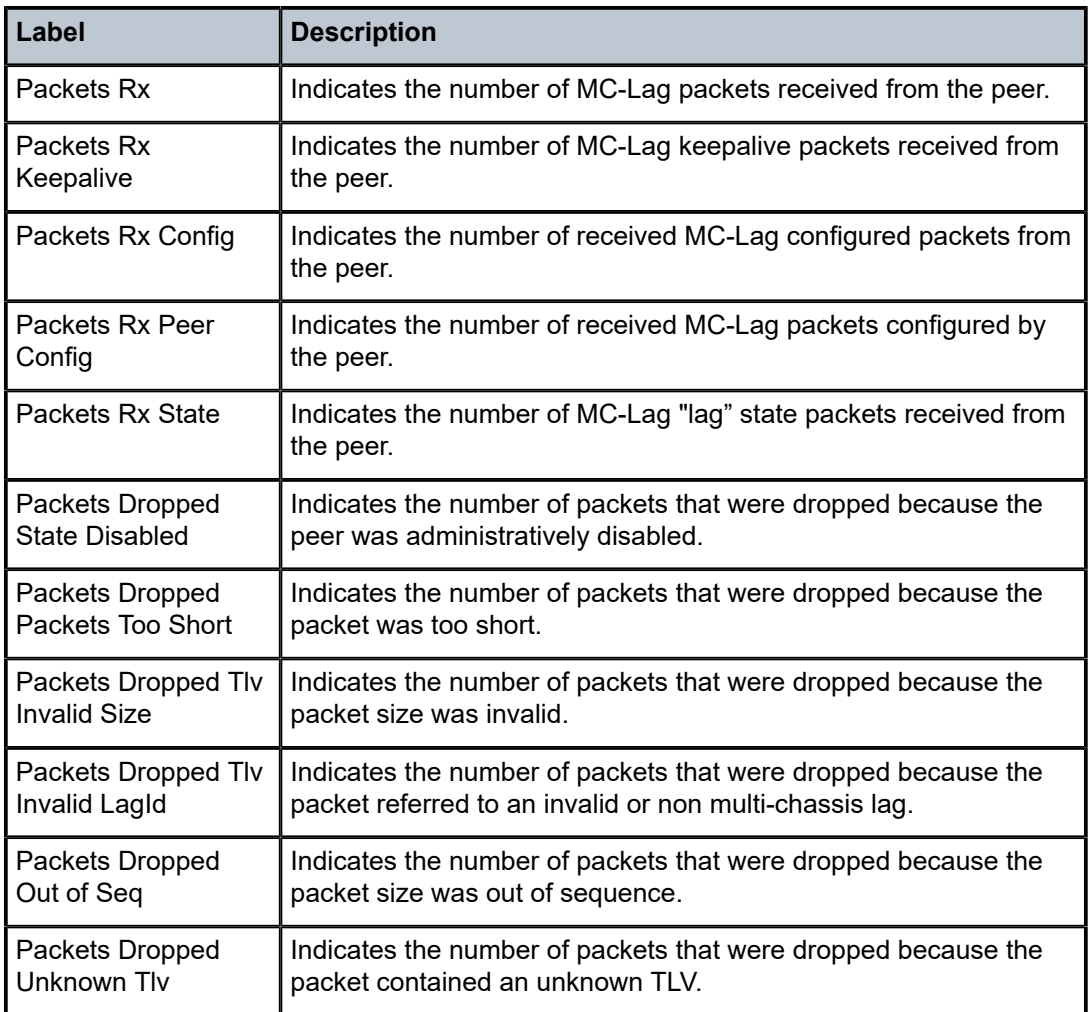

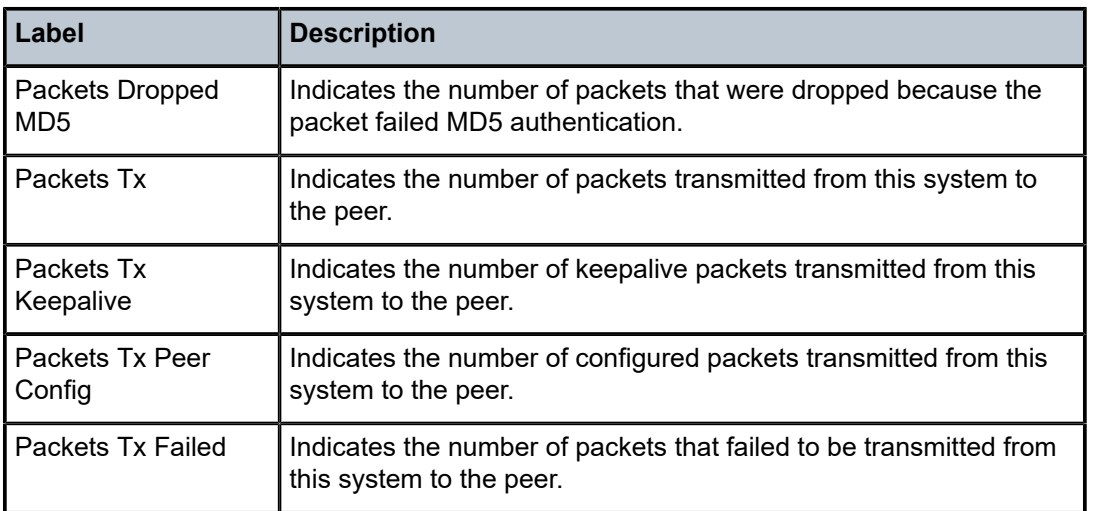

## mc-lag

### **Syntax**

**mc-lag** [**peer** *ip-address* [**lag** *lag-id*]]

### **Context**

**[\[Tree\]](#page-16-1)** (clear>redundancy>multi-chassis mc-lag)

### **Full Context**

clear redundancy multi-chassis mc-lag

### **Description**

This command clears multi-chassis Link Aggregation Group (LAG) information.

## **Parameters**

### *ip-address*

Clears the specified address of the multi-chassis peer.

**Values** ipv4-address: a.b.c.d

### ipv6-address:

- x:x:x:x:x:x:x:x (eight 16-bit pieces)
- x:x:x:x:x:x:d.d.d.d
- $x [0 \text{ to FFFF}]$  H
- $d [0 to 255]$  D

#### *lag-id*

Clears the specified LAG on this system.

**Values** 1 to 200

#### **Platforms**

All

# **16.31 mc-ring**

## mc-ring

## **Syntax**

**mc-ring mc-ring peer** *ip-address* [**ring** *sync-tag*]

### **Context**

**[\[Tree\]](#page-51-2)** (tools>dump>redundancy>multi-chassis mc-ring)

## **Full Context**

tools dump redundancy multi-chassis mc-ring

### **Description**

This command dumps multi-chassis ring information.

### **Parameters**

### *ip-address*

Specifies the peer IP address.

### *sync-tag*

Specifies the ring's synchronization tag created in the **config>redundancy>mc>peer>mcr> ring** context. The tag can be up to 32 characters.

## **Platforms**

All

## mc-ring

### **Syntax**

**mc-ring peer** *ip-address* **statistics**

**mc-ring peer** *ip-address* [**ring** *sync-tag* [**detail** | **statistics**]]

**mc-ring peer** *ip-address* **ring** *sync-tag* **ring-node** [*ring-node-name* [**detail** | **statistics**] ]

### **mc-ring global-statistics**

### **Context**

**[\[Tree\]](#page-32-3)** (show>redundancy>multi-chassis mc-ring)

## **Full Context**

show redundancy multi-chassis mc-ring

### **Description**

This command displays multi-chassis ring information.

### **Parameters**

#### *ip-address*

Specifies the address of the multi-chassis peer to display.

**Values** ipv4-address: a.b.c.d

ipv6-address:

- x:x:x:x:x:x:x:x (eight 16-bit pieces)
- x:x:x:x:x:x:d.d.d.d
- x: [0 to FFFF] H
- d: [0 to 255] D

#### *sync-tag*

Specifies a synchronization tag to be displayed that was used while synchronizing this port with the multi-chassis peer up to 32 characters.

### *ring-node-name*

Specifies a ring-node name up to 32 characters.

### **global-statistics**

Displays global statistics for the multi-chassis ring.

**detail**

Displays detailed peer information for the multi-chassis ring.

### **Platforms**

All

### **Output**

See the following sections for output samples:

- [Sample Output: show redundancy multi-chassis mc-ring peer <ip-address> ring <sync-tag> detail](#page-1788-0)
- [Output Fields: show redundancy multi-chassis mc-ring peer <ip-address> ring](#page-1789-0)
- [Sample Output: show redundancy multi-chassis mc-ring peer <ip-address> statistics](#page-1790-0)
- [Output Fields: show redundancy multi-chassis mc-ring peer <ip-address> statistics](#page-1791-0)
- [Output Fields: show redundancy multi-chassis mc-ring global-statistics](#page-1792-0)
- [Output Fields: show redundancy multi-chassis mc-ring ring-node](#page-1792-1)

### • [Sample Output: show redundancy multi-chassis mc-ring global-statistics](#page-1791-1)

### <span id="page-1788-0"></span>**Sample Output: show redundancy multi-chassis mc-ring peer <ip-address> ring <sync-tag> detail**

\*A:ALA-48# show redundancy multi-chassis mc-ring peer 10.0.0.2 ring ring11 detail

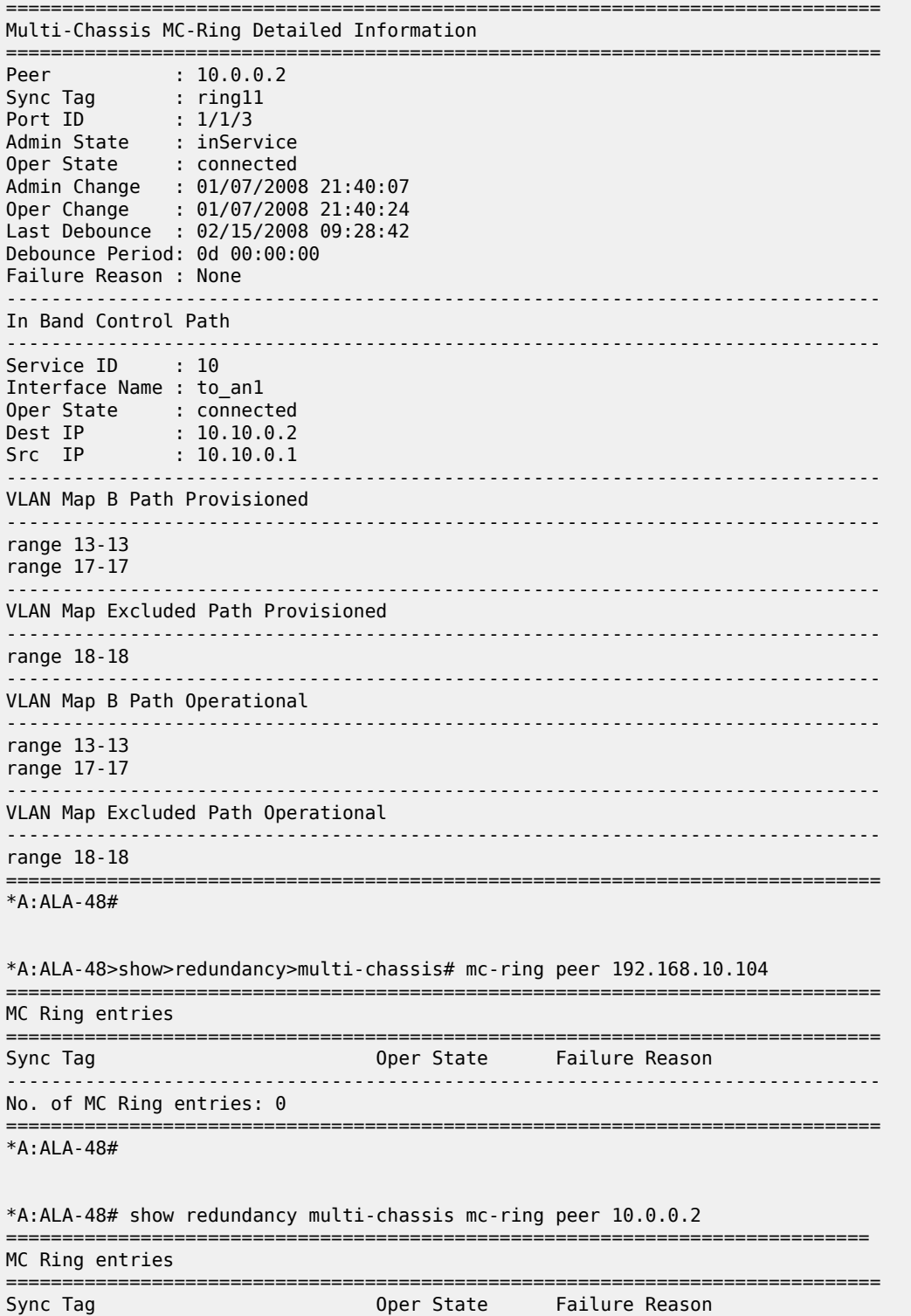

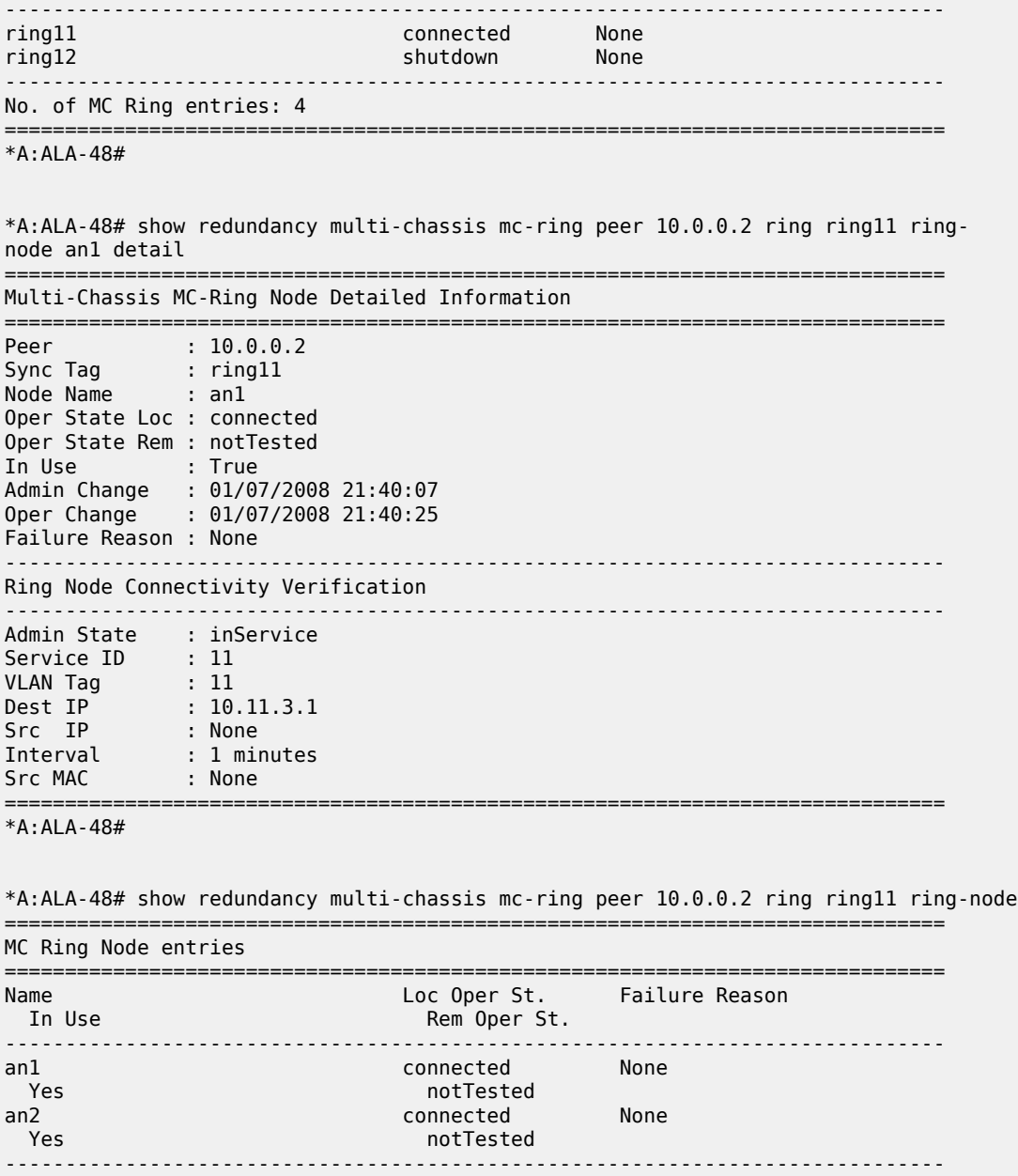

No. of MC Ring Node entries: 2

\*A:ALA-48#

<span id="page-1789-0"></span>**Output Fields: show redundancy multi-chassis mc-ring peer <ip-address> ring**

==============================================================================

Table 287: Output Fields: show redundancy multi-chassis mc-ring peer [<ip-address>](#page-1790-1) ring describes the output fields for the **show redundancy multi-chassis mc-ring peer <ip-address> ring** command.

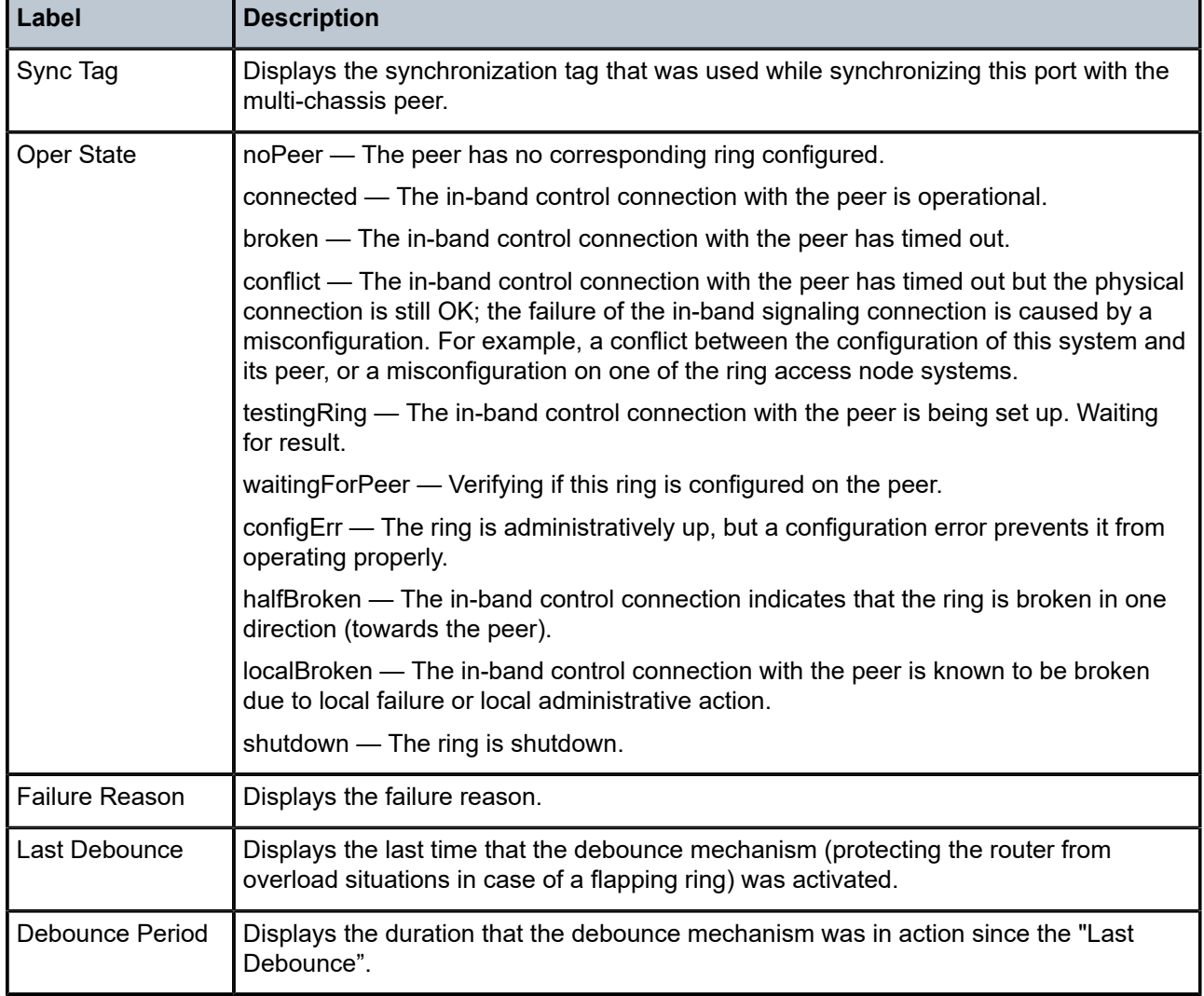

<span id="page-1790-1"></span>*Table 287: Output Fields: show redundancy multi-chassis mc-ring peer <ip-address> ring*

### <span id="page-1790-0"></span>**Sample Output: show redundancy multi-chassis mc-ring peer <ip-address> statistics**

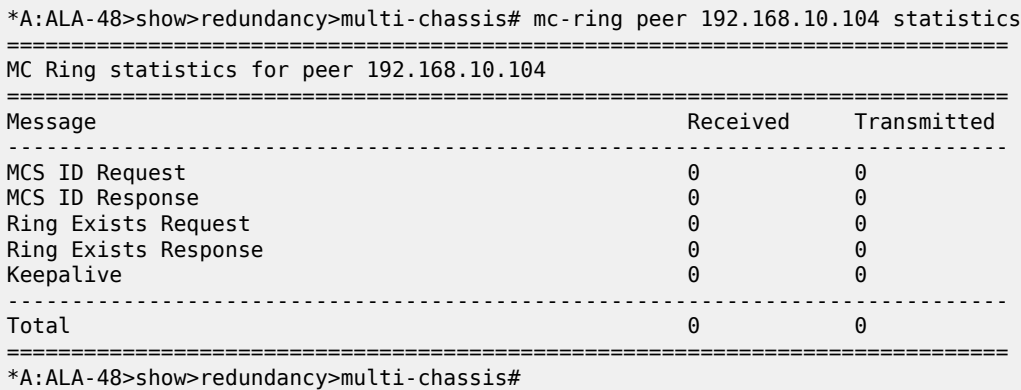

<span id="page-1791-0"></span>**Output Fields: show redundancy multi-chassis mc-ring peer <ip-address> statistics** Table 288: Output Fields: show redundancy multi-chassis mc-ring peer [<ip-address>](#page-1791-2) statistics describes the output fields for the **show redundancy multi-chassis mc-ring peer <ip-address> statistics** command.

<span id="page-1791-2"></span>*Table 288: Output Fields: show redundancy multi-chassis mc-ring peer <ip-address> statistics*

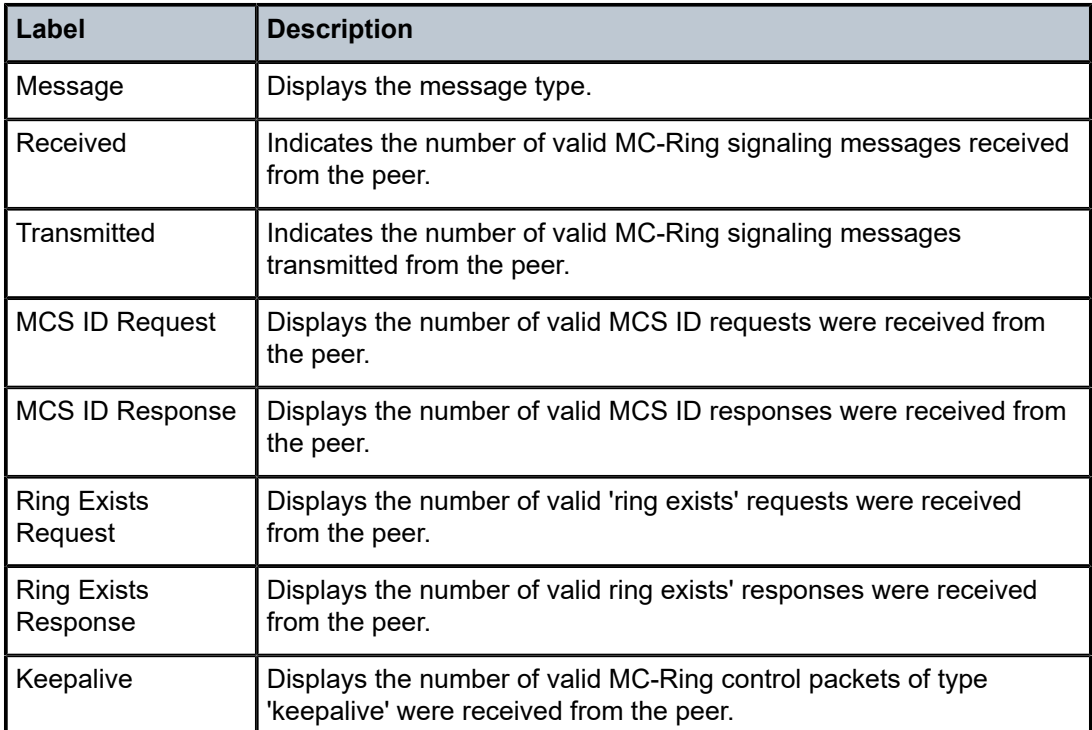

#### <span id="page-1791-1"></span>**Sample Output: show redundancy multi-chassis mc-ring global-statistics**

\*A:ALA-48>show>redundancy>multi-chassis# mc-ring global-statistics ============================================================================== Global MC Ring statistics ============================================================================== Rx  $\hspace{1.6cm} : \hspace{.1cm} 0$ Rx Too Short : 0 : 0 Rx Wrong Authentication : 0 Rx Invalid TLV : 0 Rx Incomplete : 0<br>Rx Unknown Type : 0 Rx Unknown Type : 0 Rx Unknown Peer : 0 Rx Unknown Ring : 0 Rx Unknown Ring Node : 0 Tx  $\,$  : 36763  $\,$ Tx No Buffer : 0<br>Tx Transmission Failed : 0<br>Tx Unknown Destination : 0 Tx Transmission Failed Tx Unknown Destination Missed Configuration Events : 0<br>Missed BFD Events : 0 Missed BFD Events ============================================================================== \*A:ALA-48>show>redundancy>multi-chassis#

## <span id="page-1792-1"></span>**Output Fields: show redundancy multi-chassis mc-ring ring-node**

Table 289: Output Fields: Show redundancy [multi-chassis](#page-1792-2) mc-ring ring-node describes the output fields for the mc-ring ring-node command.

<span id="page-1792-2"></span>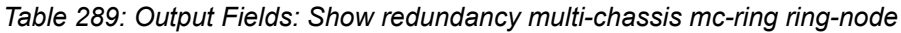

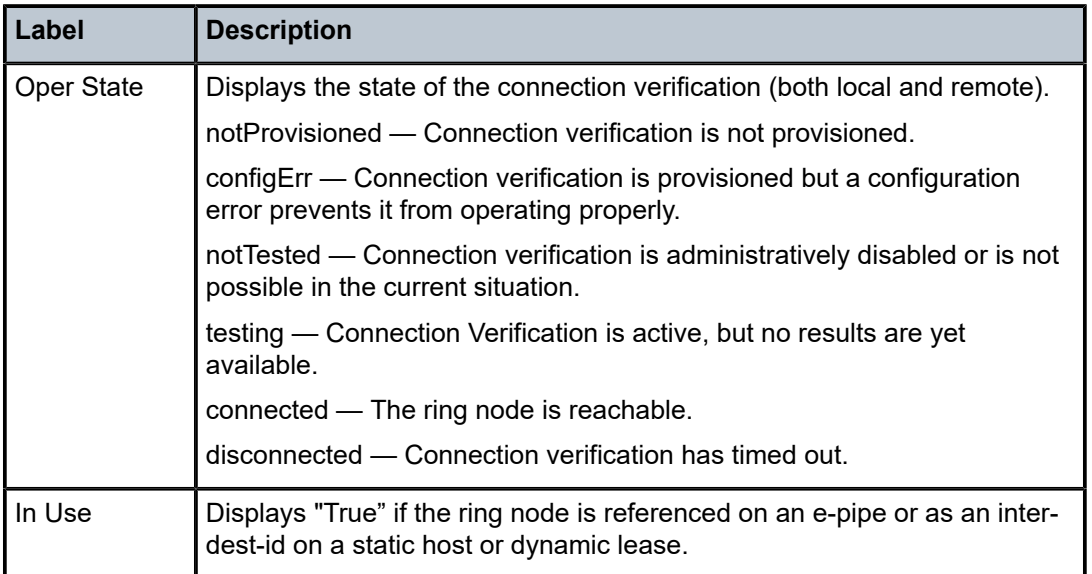

### <span id="page-1792-0"></span>**Output Fields: show redundancy multi-chassis mc-ring global-statistics**

Table 290: Output Fields: show redundancy multi-chassis mc-ring [global-statistics](#page-1792-3) describes the output fields for the **show redundancy multi-chassis mc-ring global statistics** command.

<span id="page-1792-3"></span>*Table 290: Output Fields: show redundancy multi-chassis mc-ring global-statistics*

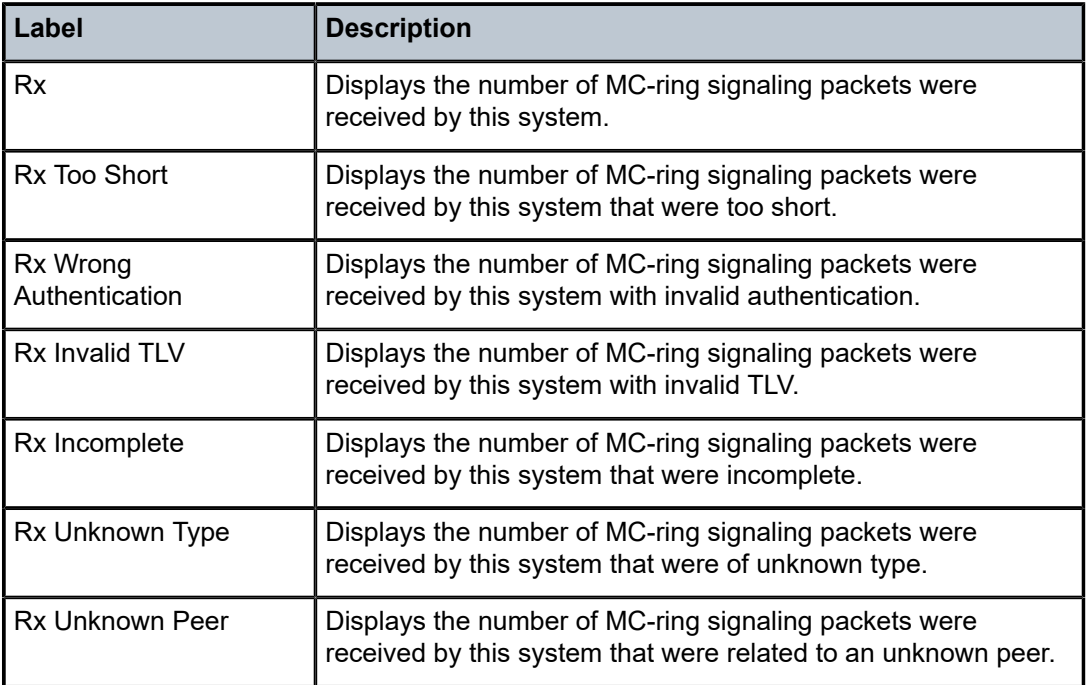

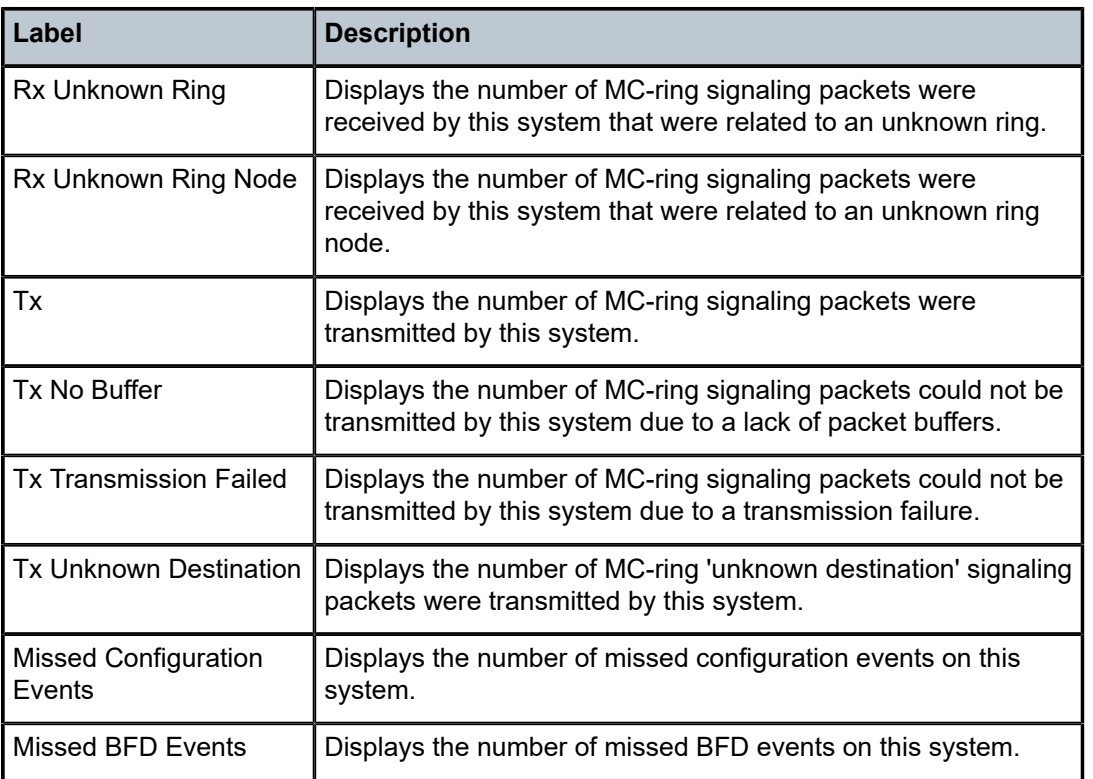

# mc-ring

## **Syntax**

**mc-ring**

## **Context**

**[\[Tree\]](#page-16-2)** (clear>redundancy>multi-chassis mc-ring)

## **Full Context**

clear redundancy multi-chassis mc-ring

## **Description**

This command clears multi-chassis ring data.

## **Platforms**

All

## mc-ring

### **Syntax**

**mc-ring peer** *ip-address* **ring** *sync-tag*

## **Context**

**[\[Tree\]](#page-44-0)** (show>service>sap-using mc-ring)

## **Full Context**

show service sap-using mc-ring

### **Description**

This command displays SAP information for a specific MC-RING.

### **Parameters**

### *ip-address*

Specifies the IP address.

**Values** ipv4-address: a.b.c.d

ipv6-address:

- x:x:x:x:x:x:x:x (eight 16-bit pieces)
- x:x:x:x:x:x:d.d.d.d
- $x [0$  to FFFF] H
- $d [0 to 255]$  D

### *sync-tag*

Specifies the ring's synchronization tag, up to 32 characters.

### **Platforms**

All

## **16.32 mcac**

## mcac

## **Syntax**

**mcac**

## **Context**

**[\[Tree\]](#page-18-0)** (clear>router mcac)

m Commands

### **Full Context**

clear router mcac

## **Description**

Commands in this context clear and reset Multicast Connection Admission Control (MCAC) statistics.

### **Platforms**

All

mcac

**Syntax**

**mcac**

**Context**

**[\[Tree\]](#page-36-0)** (show>router mcac)

## **Full Context**

show router mcac

## **Description**

Commands in this context display multicast CAC related information.

### **Platforms**

All

# **16.33 mcast-ipv4**

mcast-ipv4

### **Syntax**

**mcast-ipv4** [**aspath-regex** *reg-exp*] [**community** *comm-id*] [**brief**] [**all**] **mcast-ipv4** [**aspath-regex** *reg-exp*] **hunt** [**community** *comm-id*] [**brief**] [**all**] **mcast-ipv4** [**detail** | **longer**] [**aspath-regex** reg-exp] [**community** *comm-id*] [**all**]

## **Context**

**[\[Tree\]](#page-33-0)** (show>router>bgp>routes mcast-ipv4)

### **Full Context**

show router bgp routes mcast-ipv4

### **Description**

This command displays BGP multicast IPv4 routes.

### **Parameters**

### *reg-exp*

Displays routes matching the specified regular expression, up to 80 characters.

### **hunt**

Displays entries for the specified route.

### *comm-id*

Specifies the community ID, up to 72 characters.

**Values** [*as-num:comm-val | ext-comm* | *well-known-comm | large-comm*] where:

- *as-num* 0 to 65535
- *comm-val* 0 to 65535
- *ext-comm* the extended community, defined as one of the following:
	- {*target* | *origin*}:*ip-address*:*comm-val*
	- {*target* | *origin*}:*asnum*:*ext-comm-val*
	- {*target* | *origin*}:*ext-asnum*:*comm-val*
	- **bandwidth**:*asnum*:*val-in-mbps*
	- **ext:4300**:*ovstate*
	- **ext**:*value1*:*value2*
	- **flowspec-set**:*ext-asnum*:*group-id*

where:

- *target* route target
- *origin*  route origin
- *ip-address* a.b.c.d
- *ext-comm-val* 0 to 4294967295
- *ext-asnum* 0 to 4294967295
- **bandwidth** bandwidth
- *val-in-mbps* 0 to 16777215
- **ext** extended
- **ext:4300** origin verification
- *ovstate* 0, 1, or 2 (0 for valid, 1 for not found, 2 for invalid)
- *value1* 0000 to FFFF
- *value2* 0 to FFFFFFFFFFFF
- **flowspec-set** flow-spec set
- *group-id* 0 to 16383
- *well-known-comm* **null** | **no-export** | **no-export-subconfed** | **noadvertise** | **blackhole**
- *large-comm asn-or-ex:val-or-ex:val-or-ex*

#### **brief**

Displays the BGP multicast IPv4 route information in a brief format.

**all**

Displays all output for imported routes.

### **Platforms**

All

# **16.34 mcast-ipv6**

### mcast-ipv6

### **Syntax**

**mcast-ipv6** [**aspath-regex** *reg-exp*] [**community** *comm-id*] [**brief**] [**all**] **mcast-ipv6** [**aspath-regex** *reg-exp*] **hunt** [**community** *comm-id*] [**brief**] [**all**] **mcast-ipv6** [**detail** | **longer**] [**aspath-regex** reg-exp] [**community** *comm-id*] [**all**]

## **Context**

**[\[Tree\]](#page-33-1)** (show>router>bgp>routes mcast-ipv6)

### **Full Context**

show router bgp routes mcast-ipv6

#### **Description**

This command displays BGP multicast IPv6 routes.

### **Parameters**

#### *reg-exp*

Displays routes matching the specified regular expression, up to 80 characters.

### **hunt**

Displays entries for the specified route.

#### *comm-id*

Specifies the community ID, up to 72 characters.

**Values** [*as-num:comm-val | ext-comm* | *well-known-comm | large-comm*]

where:

- *as-num* 0 to 65535
- *comm-val* 0 to 65535
- *ext-comm* the extended community, defined as one of the following:
	- {*target* | *origin*}:*ip-address*:*comm-val*
	- {*target* | *origin*}:*asnum*:*ext-comm-val*
	- {*target* | *origin*}:*ext-asnum*:*comm-val*
	- **bandwidth**:*asnum*:*val-in-mbps*
	- **ext:4300**:*ovstate*
	- **ext**:*value1*:*value2*
	- **flowspec-set**:*ext-asnum*:*group-id*

where:

- *target* route target
- *origin*  route origin
- *ip-address* a.b.c.d
- *ext-comm-val* 0 to 4294967295
- *ext-asnum* 0 to 4294967295
- **bandwidth** bandwidth
- *val-in-mbps* 0 to 16777215
- **ext** extended
- **ext:4300** origin verification
- *ovstate* 0, 1, or 2 (0 for valid, 1 for not found, 2 for invalid)
- *value1* 0000 to FFFF
- *value2* 0 to FFFFFFFFFFFF
- **flowspec-set** flow-spec set
- *group-id* 0 to 16383
- *well-known-comm* **null** | **no-export** | **no-export-subconfed** | **noadvertise** | **blackhole**
- *large-comm asn-or-ex:val-or-ex:val-or-ex*

### **brief**

Displays the BGP multicast IPv6 route information in a brief format.

## **all**

Displays all output for imported routes.

### **Platforms**

All

# **16.35 mcast-join-synch**

### mcast-join-synch

## **Syntax**

**mcast-join-synch** [**hunt** | **detail**] [**rd** *rd*] [**community** *comm-id*] [**tag** *tag*] [**next-hop** *next-hop*] [**aspathregex** *reg-exp*] [**originator-ip** *ip-address* **|** *ipv6-address*]

### **Context**

**[\[Tree\]](#page-33-2)** (show>router>bgp>routes>evpn mcast-join-synch)

## **Full Context**

show router bgp routes evpn mcast-join-synch

### **Description**

This command displays BGP-EVPN multicast join sync routes.

## **Parameters**

### **hunt**

Displays entries for the specified route.

### **detail**

Displays detailed information.

### *rd*

Displays information for the route distinguisher.

**Values** *ip-addr:comm-val* | *2byte-asnumber:ext-comm-val* | *4byteasnumber:comm-val*

#### *comm-id*

Specifies the community ID, up to 72 characters.

**Values** [*as-num:comm-val | ext-comm* | *well-known-comm*]

where:

- *as-num* 0 to 65535
- *comm-val* 0 to 65535
- ext-comm the extended community, defined as the following: *type*:{*ip-address:comm-val1* | *as-number1:comm-val2* | *asnumber2:comm-val1*}

where:

- *as-number1* 0 to 65535
- *comm-val1*  0 to 65535
- **type** target, origin
- *ip-address*  a.b.c.d
- *comm-val2* 0 to 4294967295
- *as-number2* 0 to 4294967295
- *well-known-comm* **null** | **no-export** | **no-export-subconfed** | **noadvertise** |

#### *tag*

Specifies the multicast join sync route tag.

**Values** 0to 4294967295 | MAX-ET

#### *next-hop*

Specifies the IPv4 or IPv6 BGP next-hop address.

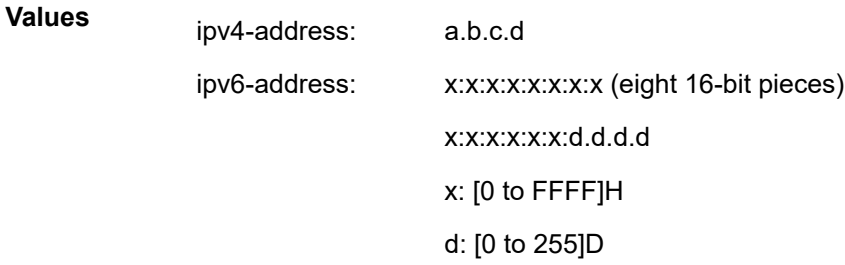

#### *reg-exp*

Displays routes matching the specified regular expression, up to 80 characters.

#### *ip-address | ipv6-address*

Specifies the originator IPv4 or IPv6 address, up to 64 characters.

### **Platforms**

All

# **16.36 mcast-leave-synch**

## mcast-leave-synch

#### **Syntax**

**mcast-leave-synch** [**hunt** | **detail**] [**rd** *rd*] [**community** *comm-id*] [**tag** *tag*] [**next-hop** *next-hop*] [**aspathregex** *reg-exp*] [**originator-ip** *ip-address* **|** *ipv6-address*]

### **Context**

**[\[Tree\]](#page-33-0)** (show>router>bgp>routes>evpn mcast-leave-synch)

### **Full Context**

show router bgp routes evpn mcast-leave-synch

#### **Description**

This command displays BGP-EVPN multicast leave sync routes.

#### **Parameters**

#### **hunt**

Displays entries for the specified route.

#### **detail**

Displays detailed information.

#### *rd*

Displays information for the route distinguisher.

**Values** *ip-addr:comm-val* | *2byte-asnumber:ext-comm-val* | *4byteasnumber:comm-val*

#### *comm-id*

Specifies the community ID, up to 72 characters.

**Values** [*as-num:comm-val | ext-comm* | *well-known-comm*]

where:

- *as-num* 0 to 65535
- *comm-val* 0 to 65535
- *ext-comm* the extended community, defined as the following: *type*:{*ip-address:comm-val1* | *as-number1:comm-val2* | *asnumber2:comm-val1*}

where:

- *as-number1* 0 to 65535
- *comm-val1*  0 to 65535
- **type** target, origin
- *ip-address*  a.b.c.d
- *comm-val2* 0 to 4294967295
- *as-number2* 0 to 4294967295
- *well-known-comm* **null** | **no-export** | **no-export-subconfed** | **noadvertise** |

#### *tag*

Specifies the multicast leave sync route tag.

**Values** 0to 4294967295 | MAX-ET

#### *next-hop*

Specifies the IPv4 or IPv6 BGP next-hop address.

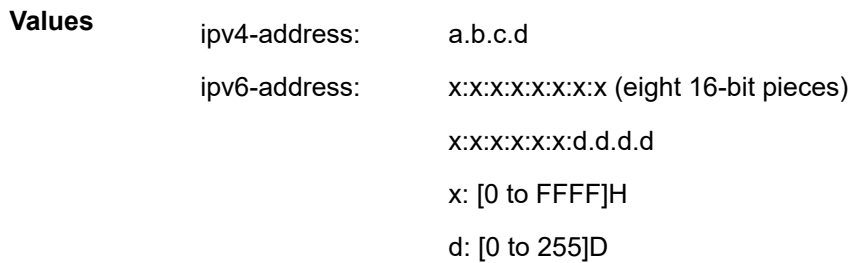

#### *reg-exp*

Displays routes matching the specified regular expression, up to 80 characters.

#### *ip-address | ipv6-address*

Specifies the originator IPv4 or IPv6 address, up to 64 characters.

### **Platforms**

All

# **16.37 mcast-management**

mcast-management

#### **Syntax**

**mcast-management**

#### **Context**

**[\[Tree\]](#page-15-0)** (clear mcast-management)

### **Full Context**

clear mcast-management

### **Description**

Commands in this context clear the multicast management status.

## **Platforms**

All

## mcast-management

#### **Syntax**

**mcast-management**

## **Context**

**[\[Tree\]](#page-29-0)** (show mcast-management)

## **Full Context**

show mcast-management

### **Description**

This command shows multicast path management related information.

### **Platforms**

All

# **16.38 mcast-path-mgr**

## mcast-path-mgr

#### **Syntax**

**mcast-path-mgr cpm** [**unmanaged**]

#### **Context**

**[\[Tree\]](#page-50-0)** (tools>dump mcast-path-mgr)

## **Full Context**

tools dump mcast-path-mgr

#### **Description**

This command dumps multicast path manager CPM information.

#### **Parameters**

#### **unmanaged**

Displays multicast path manager unmanaged and Multiple MAC Registration Protocol information.

### **Platforms**

7450 ESS, 7750 SR-1x-48D, 7750 SR-1x-92S, 7750 SR-7/12/12e, 7750 SR-s, 7950 XRS, VSR

#### **Output**

The following output is an example of CPM information.

### **Sample Output**

\*A:PE-1# tools dump mcast-path-mgr cpm ===============================================================================

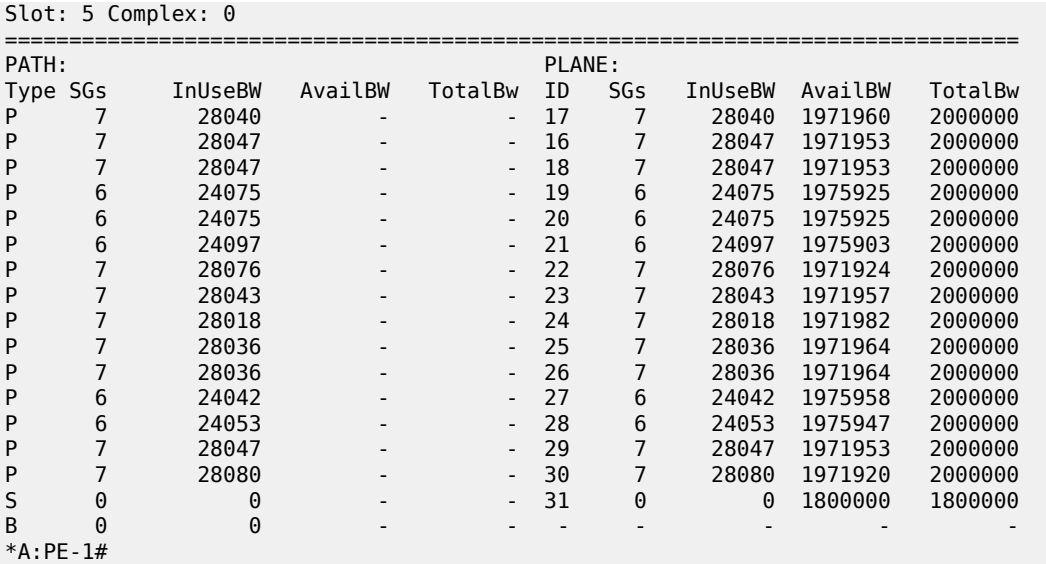

# **16.39 mcast-reporting-dest**

# mcast-reporting-dest

## **Syntax**

**mcast-reporting-dest** [*mcast-reporting-dest-name*]

#### **Context**

**[\[Tree\]](#page-29-1)** (show>mcast-mgmt mcast-reporting-dest)

## **Full Context**

show mcast-management mcast-reporting-dest

## **Description**

This command displays multicast path management reporting destination information.

#### **Parameters**

#### *mcast-reporting-dest-name*

Specifies the multicast reporting destination name, up to 32 characters.

## **Platforms**

All

# mcast-reporting-dest

## **Syntax**

**mcast-reporting-dest** [*mcast-reporting-dest-name*]

## **Context**

**[\[Tree\]](#page-15-1)** (clear>mcast-mgmt mcast-reporting-dest)

## **Full Context**

clear mcast-management mcast-reporting-dest

## **Description**

This command clears multicast reporting destination statistics.

### **Parameters**

#### *mcast-reporting-dest-name*

Specifies the multicast reporting destination name, up to 32 characters.

## **Platforms**

All

# **16.40 mcast-reporting-statistics**

# mcast-reporting-statistics

## **Syntax**

**mcast-reporting-statistics** *ip-address*

## **Context**

**[\[Tree\]](#page-35-0)** (show>router>igmp mcast-reporting-statistics)

## **Full Context**

show router igmp mcast-reporting-statistics

#### **Description**

This command displays IGMP multicast reporting statistics.

## **Parameters**

#### *ip-address*

Displays the information associated with the specified IP address.

### **Platforms**

All

# mcast-reporting-statistics

## **Syntax**

**mcast-reporting-statistics** *[ip-address*]

## **Context**

**[\[Tree\]](#page-17-0)** (clear>router>igmp mcast-reporting-statistics)

## **Full Context**

clear router igmp mcast-reporting-statistics

## **Description**

This command clears IGMP multicast reporting statistics.

## **Parameters**

*ip-address*

Specifies the IP address.

**Values** a.b.c.d

## **Platforms**

All

# **16.41 mcast-umh-red**

## mcast-umh-red

## **Syntax**

**mcast-umh-red** *pair-id*

## **Context**

**[\[Tree\]](#page-52-0)** (tools>dump>router mcast-umh-red)

## **Full Context**

tools dump router mcast-umh-red

### **Description**

This command displays upstream multi-homing (UMH) information.

#### **Parameters**

#### *pair-id*

Displays the information associated with the specified pair of primary and backup UMH.

**Values** 1 to 1000

#### **Platforms**

All

## **Output**

The following output is an example of UMH information.

#### **Sample Output**

```
*A:DUT-B# tools dump router mcast-umh-red 100 
==============================================================================
Slot 1
==============================================================================
Switch Count: 1<br>Last Switch: 0
               Last Switch: 04/23/21 15:59:40
Revert Time Left: 39 sec
Active Tunnel
   Label: 523515
                  LDP FEC P2MP: root: 10.20.1.1, T: 1, L: 4, TunnelId: 8228
 Bandwidth:
Standby Tunnel
   Label: 523657
                   LDP FEC P2MP: root: 10.20.1.3, T: 1, L: 4, TunnelId: 8229
   Bandwidth: 482400 bps
```
# **16.42 mcast-vpn-ipv4**

## mcast-vpn-ipv4

#### **Syntax**

**mcast-vpn-ipv4** [**detail** | **longer**] [**rd** *rd*] [**community** *comm-id*] [**aspath-regex** *reg-exp*] [**all**] **mcast-vpn-ipv4** [**brief**] [**rd** *rd*] [**community** *comm-id*] [**aspath-regex** *reg-exp*] [**all**] **mcast-vpn-ipv4 hunt** [**brief**] [**rd** *rd*] [**community** *comm-id*] [**aspath-regex** *reg-exp*] [**all**]

#### **Context**

**[\[Tree\]](#page-33-1)** (show>router>bgp>routes mcast-vpn-ipv4)

#### **Full Context**

show router bgp routes mcast-vpn-ipv4

### **Description**

This command displays BGP multicast VPN IPv4 routes.

#### **Parameters**

#### **detail**

Displays detailed information.

#### **longer**

Displays the specified route and subsets of the route.

#### *rd*

Displays information for the route distinguisher.

**Values** *ip-addr:comm-val* | *2byte-asnumber:ext-comm-val* | *4byteasnumber:comm-val*

## *comm-id*

Specifies the community ID, up to 72 characters.

- **Values** [*as-num:comm-val | ext-comm* | *well-known-comm | large-comm*] where:
	- *as-num* 0 to 65535
	- *comm-val* 0 to 65535
	- *ext-comm* the extended community, defined as one of the following:
		- {*target* | *origin*}:*ip-address*:*comm-val*
		- {*target* | *origin*}:*asnum*:*ext-comm-val*
		- {*target* | *origin*}:*ext-asnum*:*comm-val*
		- **bandwidth**:*asnum*:*val-in-mbps*
		- **ext:4300**:*ovstate*
		- **ext**:*value1*:*value2*
		- **flowspec-set**:*ext-asnum*:*group-id*

where:

- *target* route target
- *origin*  route origin
- *ip-address* a.b.c.d
- *ext-comm-val* 0 to 4294967295
- *ext-asnum* 0 to 4294967295
- **bandwidth** bandwidth
- *val-in-mbps* 0 to 16777215
- **ext** extended
- **ext:4300** origin verification
- *ovstate* 0, 1, or 2 (0 for valid, 1 for not found, 2 for invalid)
- *value1* 0000 to FFFF
- *value2* 0 to FFFFFFFFFFFF
- **flowspec-set** flow-spec set
- *group-id* 0 to 16383
- *well-known-comm* **null** | **no-export** | **no-export-subconfed** | **noadvertise** | **blackhole**
- *large-comm asn-or-ex:val-or-ex:val-or-ex*

#### *reg-exp*

Displays routes matching the specified regular expression, up to 80 characters.

**all**

Displays all output for imported routes.

#### **Platforms**

All

# **16.43 mcast-vpn-ipv6**

## mcast-vpn-ipv6

#### **Syntax**

**mcast-vpn-ipv6** [**detail** | **longer**] [**rd** *rd*] [**community** *comm-id*] [**aspath-regex** *reg-exp*] [**all**] **mcast-vpn-ipv6** [**brief**] [**rd** *rd*] [**community** *comm-id*] [**aspath-regex** *reg-exp*] [**all**] **mcast-vpn-ipv6 hunt** [**brief**] [**rd** *rd*] [**community** *comm-id*] [**aspath-regex** *reg-exp*] [**all**]

#### **Context**

**[\[Tree\]](#page-33-2)** (show>router>bgp>routes mcast-vpn-ipv6)

### **Full Context**

show router bgp routes mcast-vpn-ipv6

### **Description**

This command displays BGP multicast VPN IPv6 routes.

### **Parameters detail**

Displays detailed information.

#### **longer**

Displays the specified route and subsets of the route.

#### *rd*

Displays information for the route distinguisher.

**Values** *ip-addr:comm-val* | *2byte-asnumber:ext-comm-val* | *4byteasnumber:comm-val*

#### *comm-id*

Specifies the community ID, up to 72 characters.

- **Values** [*as-num:comm-val | ext-comm* | *well-known-comm | large-comm*] where:
	-
	- *as-num* 0 to 65535
	- *comm-val* 0 to 65535
	- *ext-comm* the extended community, defined as one of the following:
		- {*target* | *origin*}:*ip-address*:*comm-val*
		- {*target* | *origin*}:*asnum*:*ext-comm-val*
		- {*target* | *origin*}:*ext-asnum*:*comm-val*
		- **bandwidth**:*asnum*:*val-in-mbps*
		- **ext:4300**:*ovstate*
		- **ext**:*value1*:*value2*
		- **flowspec-set**:*ext-asnum*:*group-id*

where:

- *target* route target
- *origin*  route origin
- *ip-address* a.b.c.d
- *ext-comm-val* 0 to 4294967295
- *ext-asnum* 0 to 4294967295
- **bandwidth** bandwidth
- *val-in-mbps* 0 to 16777215
- **ext** extended
- **ext:4300** origin verification
- *ovstate* 0, 1, or 2 (0 for valid, 1 for not found, 2 for invalid)
- *value1* 0000 to FFFF
- *value2* 0 to FFFFFFFFFFFF
- **flowspec-set** flow-spec set
- *group-id* 0 to 16383
- *well-known-comm* **null** | **no-export** | **no-export-subconfed** | **noadvertise** | **blackhole**
- *large-comm asn-or-ex:val-or-ex:val-or-ex*

#### *reg-exp*

Displays routes matching the specified regular expression, up to 80 characters.

**all**

Displays all output for imported routes.

#### **Platforms**

All

# **16.44 md-auto-id**

## md-auto-id

#### **Syntax**

**md-auto-id**

### **Context**

**[\[Tree\]](#page-31-0)** (show>qos md-auto-id)

#### **Full Context**

show qos md-auto-id

#### **Description**

This command displays information about QoS policy IDs that have been automatically assigned by SR OS using the **md-auto-id** functionality. See the **config>qos md-auto-id** configuration command for further details.

#### **Platforms**

All

#### **Output**

The following output is an example of QoS md-auto-id information, and Table 291: MD [Auto-Id](#page-1812-0) QoS Output [Fields](#page-1812-0) describes the output fields.

#### **Sample Output**

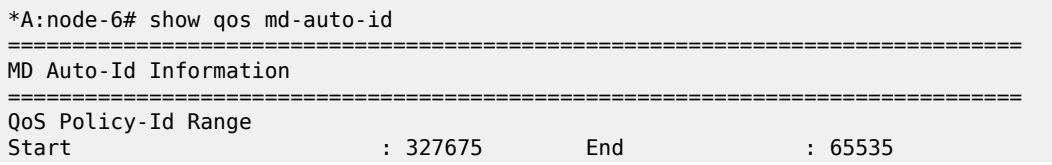

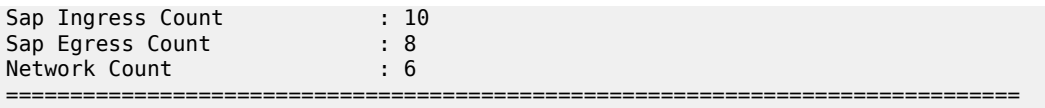

#### <span id="page-1812-0"></span>*Table 291: MD Auto-Id QoS Output Fields*

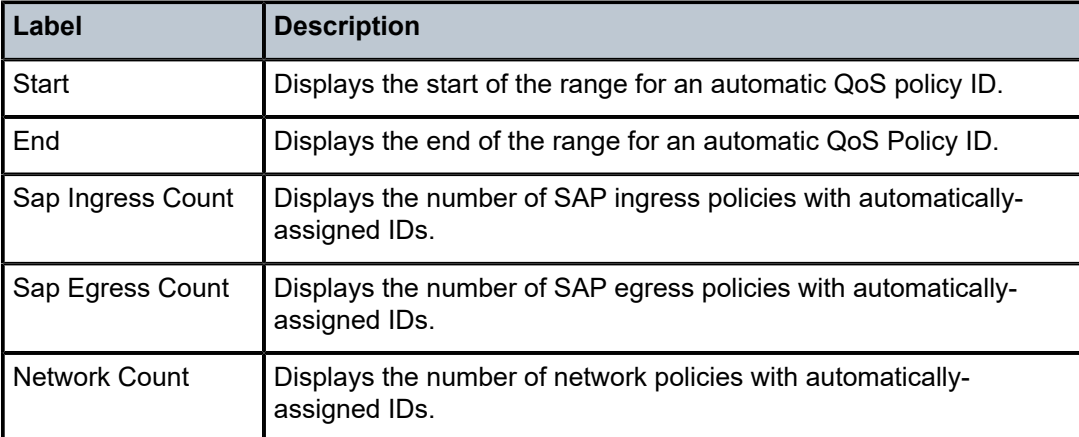

# md-auto-id

### **Syntax**

**md-auto-id**

### **Context**

**[\[Tree\]](#page-28-0)** (show>filter md-auto-id)

## **Full Context**

show filter md-auto-id

### **Description**

This command displays information about filter IDs that have been automatically assigned by SR OS using the **md-auto-id** functionality. See the **config>qos md-auto-id** configuration command for further details.

#### **Platforms**

All

#### **Output**

The following output is an example of **md-auto-id** filter information and Table 292: MD [Auto-Id](#page-1813-0) Filter Output [Fields](#page-1813-0) describes the output fields.

#### **Sample Output**

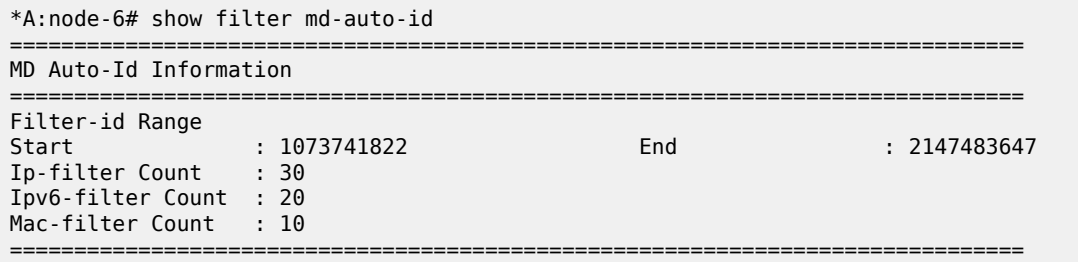

<span id="page-1813-0"></span>*Table 292: MD Auto-Id Filter Output Fields*

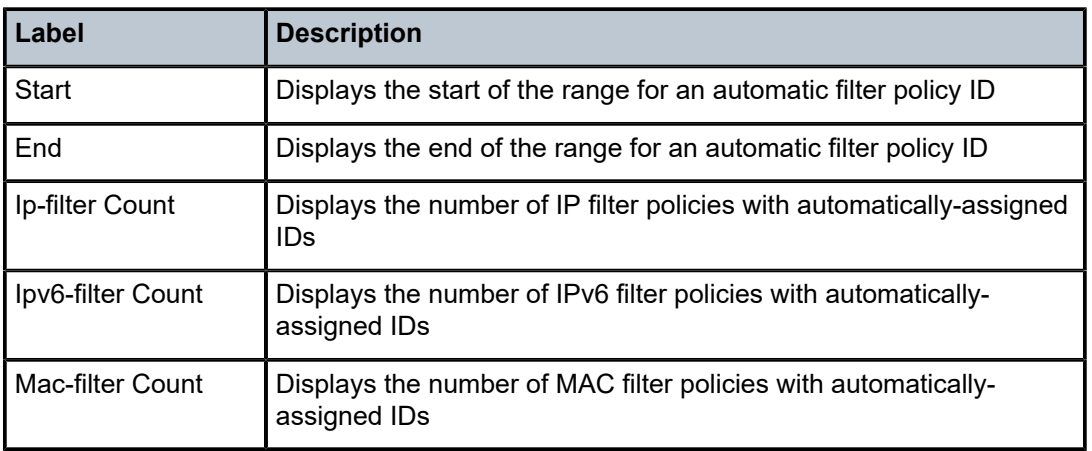

# md-auto-id

## **Syntax**

**md-auto-id**

## **Context**

**[\[Tree\]](#page-43-0)** (show>service md-auto-id)

## **Full Context**

show service md-auto-id

## **Description**

This command displays information about service, customer and PW template IDs that have been automatically assigned by SR OS using the **md-auto-id** functionality. For more information, see the **mdauto-id** configuration command.

## **Platforms**

All

## **Output**

The following output is an example of **md-auto-id** information, and Table 293: MD Auto-Id [Service](#page-1814-0) Output [Fields](#page-1814-0) describes the output fields.

#### **Sample Output**

\*A:node-6# show service md-auto-id

| MD Auto-Id Information |              |     |              |  |
|------------------------|--------------|-----|--------------|--|
| Service-Id Range       |              |     |              |  |
| Start                  | : 1073741823 | End | : 2147483647 |  |
| Count                  | : 12         |     |              |  |
| Customer-Id Range      |              |     |              |  |
| Start                  | : 1073741823 | End | : 2147483647 |  |
| Count                  | : 10         |     |              |  |
| Pw-Template-Id Range   |              |     |              |  |
| Start                  | : 1073741823 | End | : 2147483647 |  |
| Count                  | : 5          |     |              |  |
|                        |              |     |              |  |

<span id="page-1814-0"></span>*Table 293: MD Auto-Id Service Output Fields*

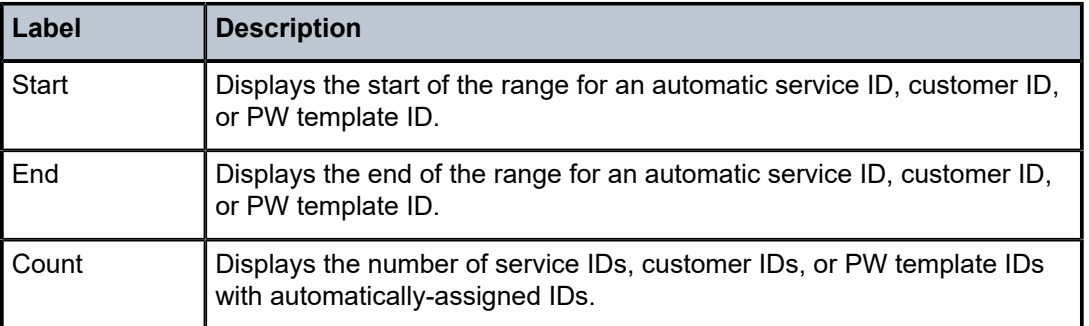

# **16.45 mda**

## mda

## **Syntax**

**mda** *slot* [/*mda*] [ **detail**]

## **Context**

**[\[Tree\]](#page-29-2)** (show mda)

## **Full Context**

show mda

#### **Description**

This command displays MDA\XMA information.

If no command line options are specified, a summary output of all MDAs is displayed in table format.

#### **Parameters**

#### *slot*

Specifies the slot number for which to display MDA information.

**Values** 1 to 10

#### *mda*

Specifies the MDA number in the slot for which to display MDA information.

**Values** *slot* [/*mda*]

#### **detail**

Displays detailed MDA information.

### **Platforms**

All

#### **Output**

See the following sections for output samples:

- [Sample Output: show mda \(showing 7450 ESS\)](#page-1815-0)
- [Sample Output: show mda \(showing 7950 XRS\)](#page-1815-1)
- [Output Fields: show mda](#page-1816-0)
- [Sample Output: show mda <slot/mda> detail](#page-1816-1)
- [Sample Output: show mda <slot/mda> detail \(showing Channelized MDA on a 7750 SR-7\)](#page-1817-0)
- [Sample Output: show mda <slot/mda> detail \(showing 7950 XRS\)](#page-1818-0)
- [Output Fields: show mda <slot/mda> detail](#page-1819-0)

#### <span id="page-1815-0"></span>**Sample Output: show mda (showing 7450 ESS)**

A:Dut-B# show mda

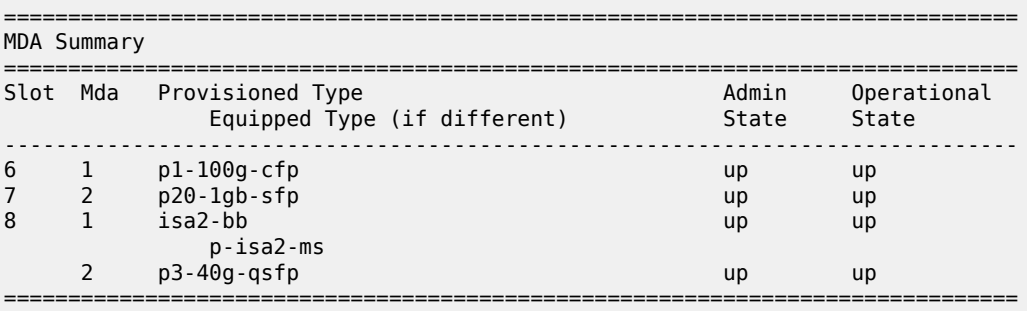

#### <span id="page-1815-1"></span>**Sample Output: show mda (showing 7950 XRS)**

A:Dut-G# show mda

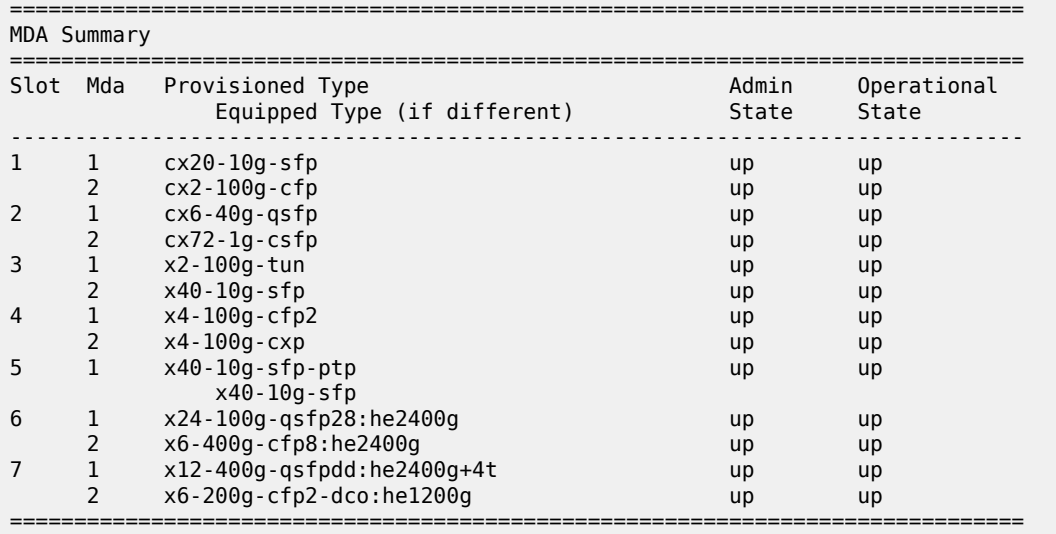

#### <span id="page-1816-0"></span>**Output Fields: show mda**

Table 294: [Output](#page-1816-2) Fields: show mda describes the output fields for the **show mda** command.

<span id="page-1816-2"></span>*Table 294: Output Fields: show mda*

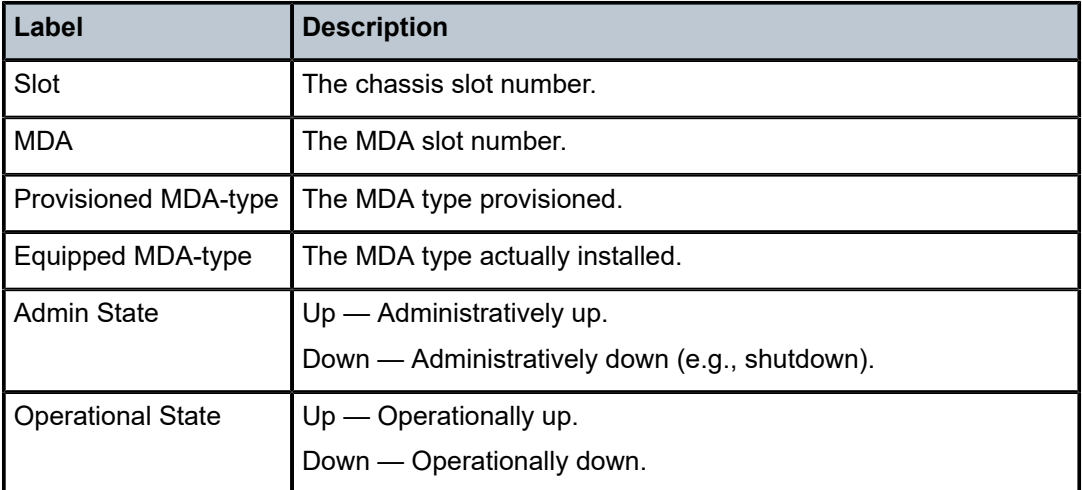

#### <span id="page-1816-1"></span>**Sample Output: show mda <slot/mda> detail**

A:Dut-G# show mda 1/1 detail =============================================================================== MDA 1/1 detail =============================================================================== Slot Mda Provisioned Type Admin Operational Equipped Type (if different) State State ------------------------------------------------------------------------------- 1 1 cx20-10g-sfp up up up MDA Specific Data Maximum port/connector count : 20 Num ports/connectors equipped : 20 Capabilities : Ethernet

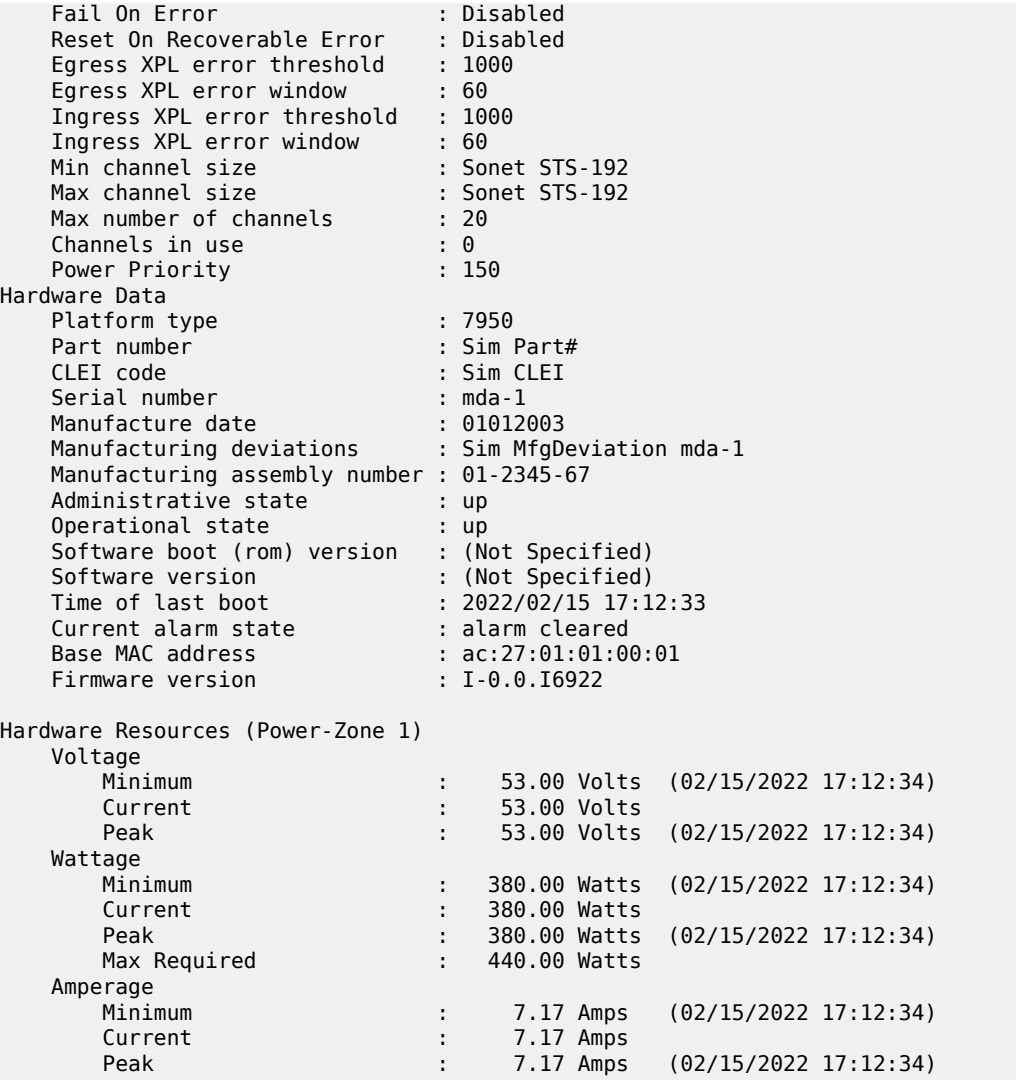

### <span id="page-1817-0"></span>**Sample Output: show mda <slot/mda> detail (showing Channelized MDA on a 7750 SR-7)**

===============================================================================

(02/15/2022 17:12:34)

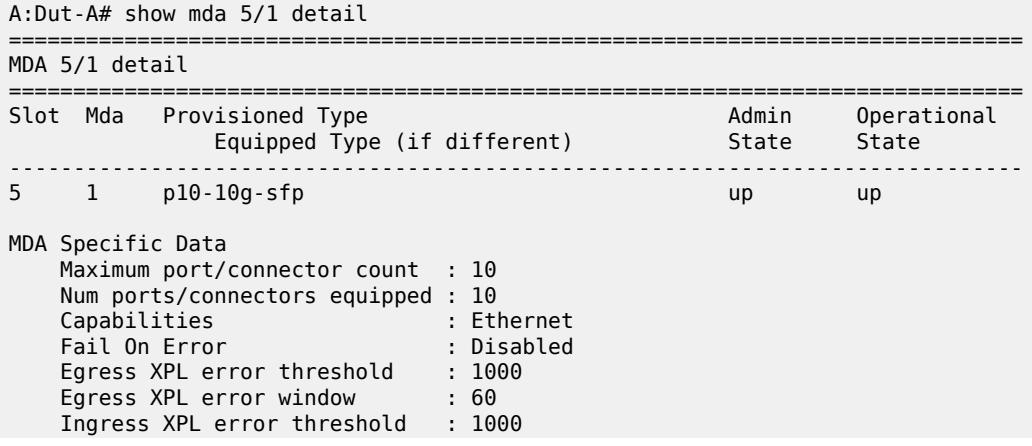

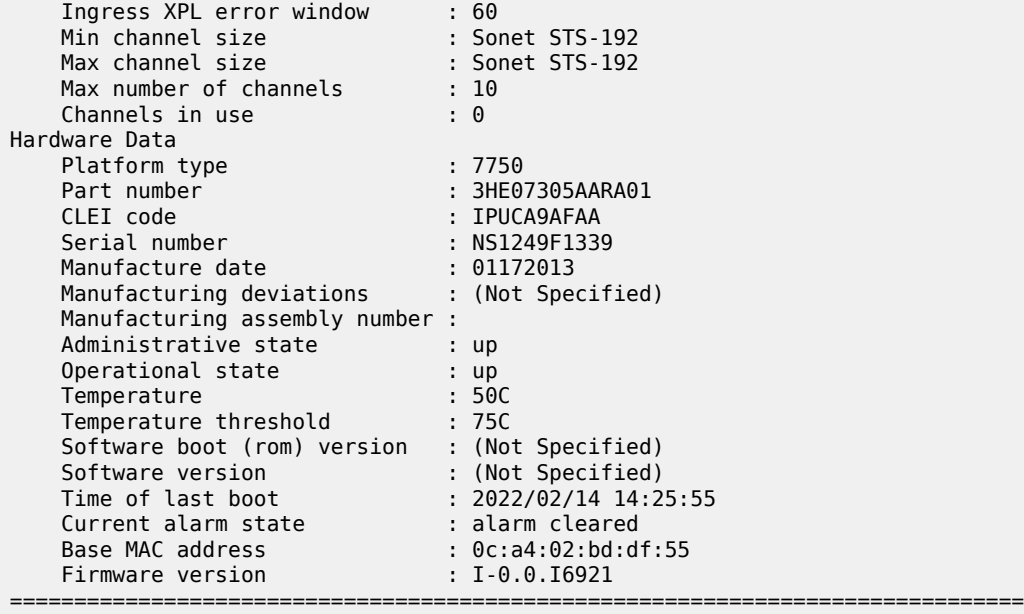

# <span id="page-1818-0"></span>**Sample Output: show mda <slot/mda> detail (showing 7950 XRS)**

A:Dut-A# show mda 1/1 detail

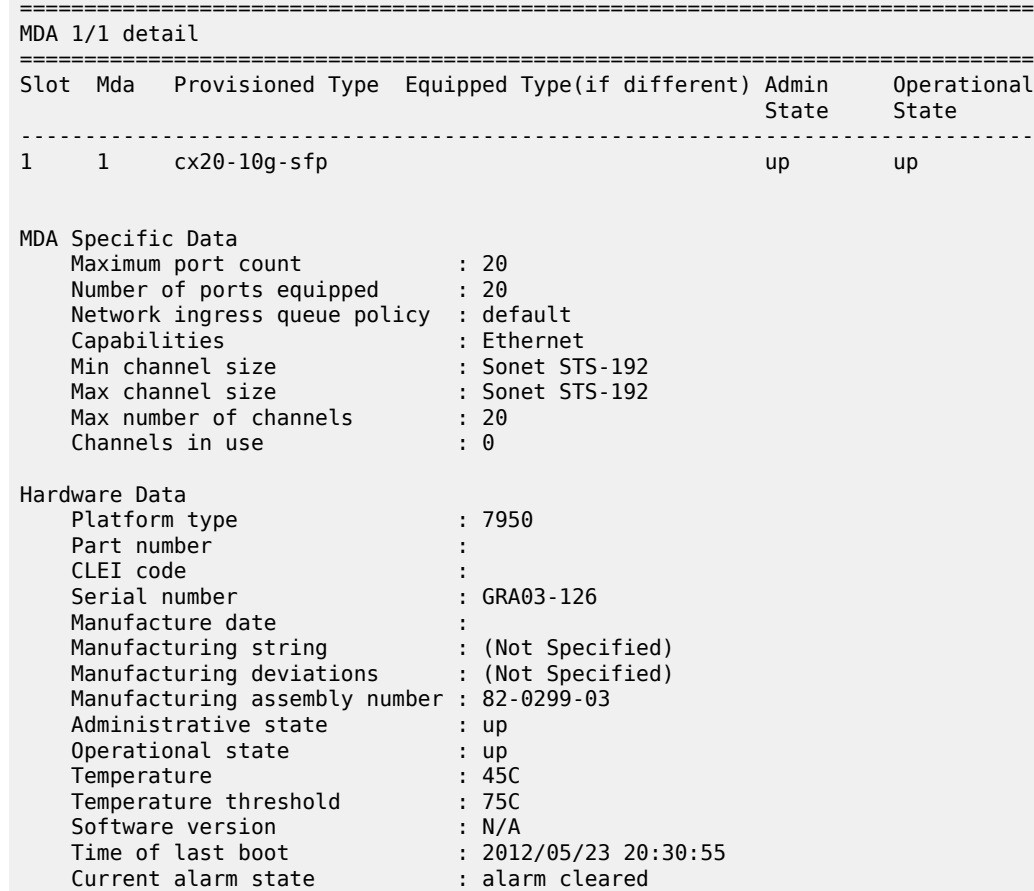

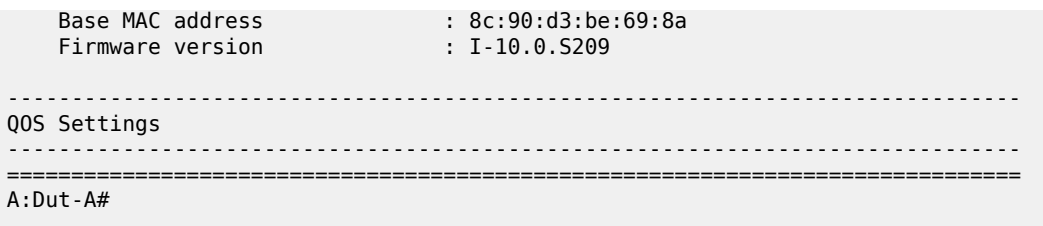

#### <span id="page-1819-0"></span>**Output Fields: show mda <slot/mda> detail**

Table 295: Output Fields: show mda [<slot/mda>](#page-1819-1) detail describes the output fields for the **show mda <slot/ mda> detail** command.

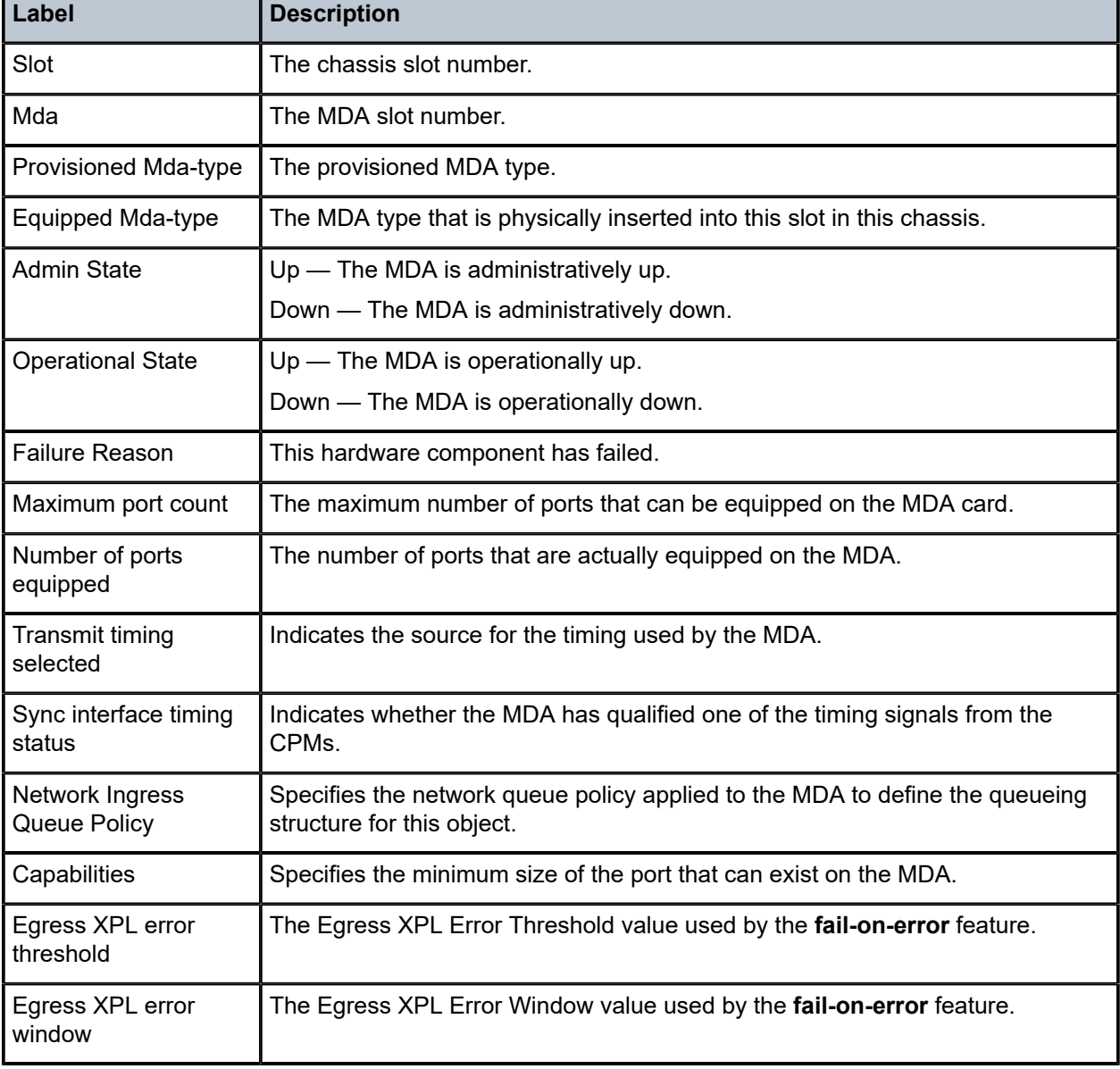

<span id="page-1819-1"></span>*Table 295: Output Fields: show mda <slot/mda> detail*

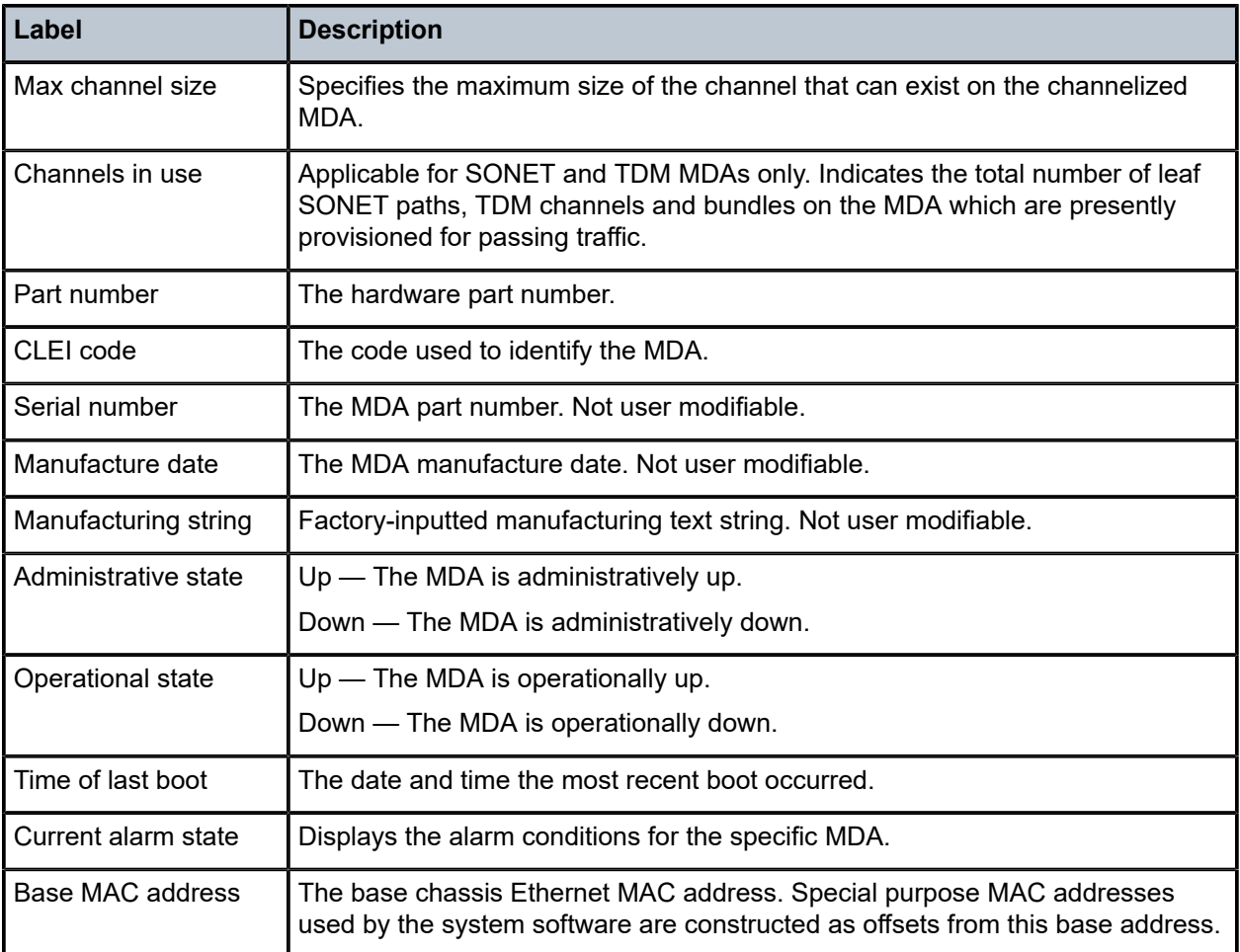

## mda

### **Syntax**

**mda** *mda-id* [**statistics**]

## **Context**

**[\[Tree\]](#page-15-2)** (clear mda)

## **Full Context**

clear mda

## **Description**

This command reinitializes the specified MDA in a particular slot.

## **Parameters**

*mda-id*

Clears the specified slot and MDA.

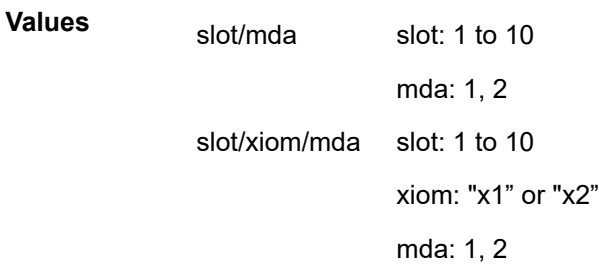

#### **statistics**

Clears statistics for the specified MDA.

#### **Platforms**

All

# mda

## **Syntax**

**mda** [*mda-slot*]

## **Context**

**[\[Tree\]](#page-51-0)** (tools>dump>resource-usage>card mda)

## **Full Context**

tools dump resource-usage card mda

## **Description**

This command displays resource information for MDAs.

### **Parameters**

#### *mda-slot*

Specifies an MDA slot.

**Values** 1 to 2

#### **Platforms**

All

# **16.46 mdt-safi**

## mdt-safi

## **Syntax**

**mdt-safi** [**rd** *rd*] [**grp-address** *mcast-grp-address*] [**source-ip** *ip-address*] **brief** [**community** *comm-id*] [**aspath-regex** *reg-exp*]

- **mdt-safi** [**rd** *rd*] [**grp-address** *mcast-grp-address*] [**source-ip** *ip-address*] [**detail**] [**community** *comm-id*] [**aspath-regex** *reg-exp*]
- **mdt-safi** [**rd** *rd*] [**grp-address** *mcast-grp-address*] [**source-ip** *ip-address*] [**brief**] **hunt** [**community** *commid*] [**aspath-regex** *reg-exp*]

#### **Context**

**[\[Tree\]](#page-33-3)** (show>router>bgp>routes mdt-safi)

## **Full Context**

show router bgp routes mdt-safi

#### **Description**

This command displays BGP MDT-SAFI routes.

#### **Parameters**

#### *rd*

Displays information for the route distinguisher.

**Values** *ip-addr:comm-val* | *2byte-asnumber:ext-comm-val* | *4byteasnumber:comm-val*

#### *mcast-grp-address*

Specifies the multicast group address.

**Values** a.b.c.d

#### *ip-address*

Specifies the source IP address.

**Values** a.b.c.d

#### **detail**

Displays detailed information.

#### *comm-id*

Specifies the community ID, up to 72 characters.

**Values** [*as-num:comm-val | ext-comm* | *well-known-comm | large-comm*] where:

- *as-num* 0 to 65535
- *comm-val* 0 to 65535
- *ext-comm* the extended community, defined as one of the following:
	- {*target* | *origin*}:*ip-address*:*comm-val*
	- {*target* | *origin*}:*asnum*:*ext-comm-val*
	- {*target* | *origin*}:*ext-asnum*:*comm-val*
	- **bandwidth**:*asnum*:*val-in-mbps*
	- **ext:4300**:*ovstate*
	- **ext**:*value1*:*value2*
	- **flowspec-set**:*ext-asnum*:*group-id*

where:

- *target* route target
- *origin*  route origin
- *ip-address* a.b.c.d
- *ext-comm-val* 0 to 4294967295
- *ext-asnum* 0 to 4294967295
- **bandwidth** bandwidth
- *val-in-mbps* 0 to 16777215
- **ext** extended
- **ext:4300** origin verification
- *ovstate* 0, 1, or 2 (0 for valid, 1 for not found, 2 for invalid)
- *value1* 0000 to FFFF
- *value2* 0 to FFFFFFFFFFFF
- **flowspec-set** flow-spec set
- *group-id* 0 to 16383
- *well-known-comm* **null** | **no-export** | **no-export-subconfed** | **noadvertise** | **blackhole**
- *large-comm asn-or-ex:val-or-ex:val-or-ex*

*reg-exp*

Displays routes matching the specified regular expression, up to 80 characters.

## **Platforms**

All

# **16.47 meas-interval**

## meas-interval

#### **Syntax**

**meas-interval raw**

```
meas-interval raw [all | bins | summary]
```
**meas-interval** {**5-mins** | **15-mins** | **1-hour** | **1-day**} **interval-number** *interval-number*

```
meas-interval {5-mins | 15-mins | 1-hour | 1-day} interval-number interval-number [all | bins |
   summary]
```
## **Context**

- **[\[Tree\]](#page-30-0)** (show>oam-pm>stats>session>dm meas-interval)
- **[\[Tree\]](#page-30-1)** (show>oam-pm>stats>session>dmm meas-interval)
- **[\[Tree\]](#page-30-2)** (show>oam-pm>stats>session>lmm meas-interval)
- **[\[Tree\]](#page-30-3)** (show>oam-pm>stats>session>slm meas-interval)

## **Full Context**

show oam-pm statistics session dm meas-interval

show oam-pm statistics session dmm meas-interval

show oam-pm statistics session lmm meas-interval

show oam-pm statistics session slm meas-interval

#### **Description**

This command selects a measurement interval for the statistical display.

#### **Parameters**

#### **raw**

Specifies that the interval number is not to be included because there is only one raw cumulative bin.

#### **{5-mins | 15-mins | 1-hour | 1-day}**

Identifies the measurement interval to query for the statistics.

#### *interval-number*

Specifies the numerical reference that indicates the position from the latest sample window. The number 1 is the most recent interval with all higher numbers being that position in the past from current.

**Values** 1 to 97

### **[all | bins | summary]**

Specifies a keyword to filter the output.

### **Platforms**

7450 ESS, 7750 SR, 7750 SR-a, 7750 SR-e, 7750 SR-s, 7950 XRS

• show oam-pm statistics session dm meas-interval

#### All

- show oam-pm statistics session slm meas-interval
- show oam-pm statistics session dmm meas-interval
- show oam-pm statistics session lmm meas-interval

## meas-interval

#### **Syntax**

```
meas-interval raw [loss]
```
**meas-interval raw** [**all** | **bins** | **summary**]

```
meas-interval {5-mins | 15-mins | 1-hour | 1-day} interval-number interval-number [loss]
```
**meas-interval** {**5-mins** | **15-mins** | **1-hour** | **1-day**} **interval-number** *interval-number* **delay** [**all** | **bins** | **summary**]

## **Context**

**[\[Tree\]](#page-30-4)** (show>oam-pm>stats>session>twamp-light meas-interval)

## **Full Context**

show oam-pm statistics session twamp-light meas-interval

## **Description**

This command selects a measurement interval for the statistical display.

#### **Parameters**

#### **raw**

Specifies that the interval number is not to be included because there is only one raw cumulative bin.

## **{5-mins | 15-mins | 1-hour | 1-day}**

Identifies the measurement interval to query for the statistics.

#### *interval-number*

Specifies the numerical reference that indicates the position from the latest sample window. The number 1 is the most recent interval with all higher numbers being that position in the past from current.

**Values** 1 to 97

#### **delay**

Indicates that the statistics being queried are for delay. TWAMP-light PDUscarry both delay and loss informational elements and it is not clear from only the test type name which statistic the operator requires.

**loss**

Indicates the statistics being queried are for loss. TWAMP-light PDUs carry both delay and loss informational elements and it is not clear from only the test type name which statistic the operator requires.

#### **[all | bins | summary]**

Specifies a keyword to filter the output.

### **Platforms**

7450 ESS, 7750 SR, 7750 SR-a, 7750 SR-e, 7750 SR-s, 7950 XRS

## **16.48 measurement-template**

### measurement-template

#### **Syntax**

**measurement-template** [*measurement-template*]

#### **Context**

**[\[Tree\]](#page-48-0)** (show>test-oam>link-measurement measurement-template)

## **Full Context**

show test-oam link-measurement measurement-template

#### **Description**

This command displays basic link measurement template information, such as the administrative state and number of interfaces referencing the template.

The base command can filter and produce output for a single measurement template. When the measurement template name is specified, delayed information about the template is displayed.

#### **Parameters**

#### *measurement-template*

Specifies the link measurement template name, up to 64 characters, for which to display a filtered list.

#### **Platforms**

7450 ESS, 7750 SR, 7750 SR-a, 7750 SR-e, 7750 SR-s, 7950 XRS

#### **Output**

The following outputs are examples of link measurement template information. The associated tables describe the output fields.

#### **Sample Output**

show test-oam link-measurement measurement-template

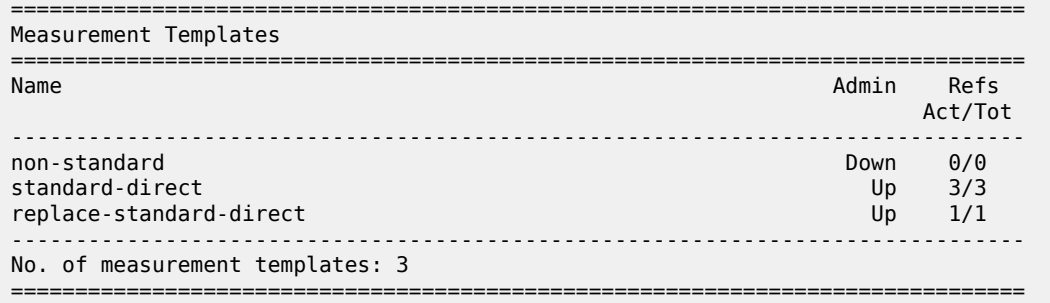

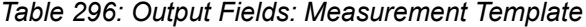

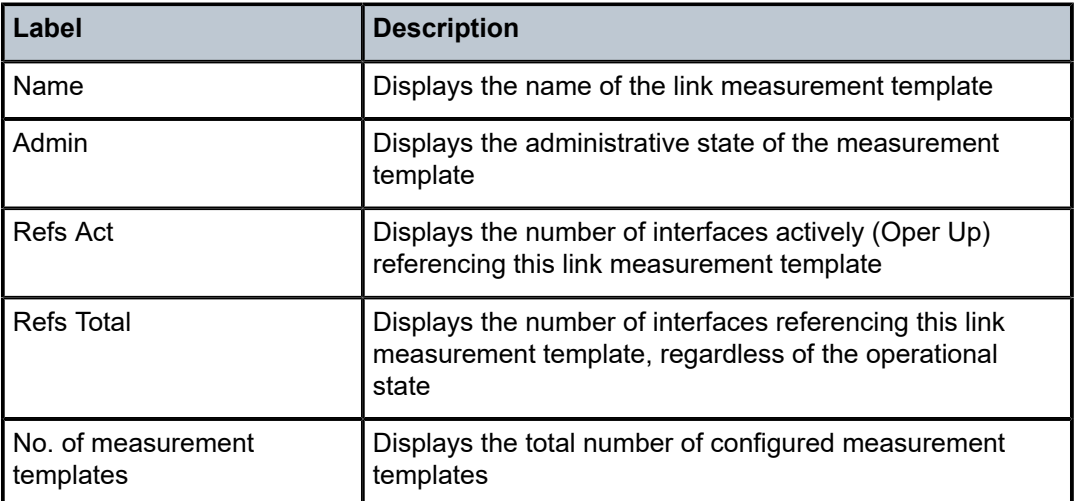

#### **Output Sample (Template Specified)**

```
show test-oam link-measurement measurement-template "standard-direct"
===============================================================================
Template Name: standard-direct
===============================================================================
Description : standard delay link template
Admin State : Up
Unidirectional Measurement: derived
Delay Measurement : max
Interval : 1s
Last Reported Delay Hold : 0s
                                               -------------------------------------------------------------------------------
Protocol: TWAMP Light
-------------------------------------------------------------------------------
                                                   Timestamp Format : ntp<br>FC : h1
DSCP : nc1<br>
Profile : in<br>
TTL : 1
                                                    Profile : in Allow Egress Remark: No
                                                           IPv6 UDP Checksum 0: Disallow
-------------------------------------------------------------------------------
Sample Window
-------------------------------------------------------------------------------
                                   المستحدث المستحدث المستحدث المستحدث المستحدث المستحدث المستحدث المستحدث المستحدث المستحدث المستحدث المستحدث ا<br>Absolute Threshold : 100us
Relative Threshold : 100%
Window Integrity : 90%
                                              -------------------------------------------------------------------------------
Aggregate Sample Window
```

| Sample Multiplier : 3<br>Relative Threshold : 50%<br>Window Integrity : $0\%$ | Duration : 180s<br>Absolute Threshold: 50us |
|-------------------------------------------------------------------------------|---------------------------------------------|
| Active Interfaces: 3<br>Total Interfaces : 3                                  |                                             |

*Table 297: Output Fields: Measurement Template with Template Name Specified*

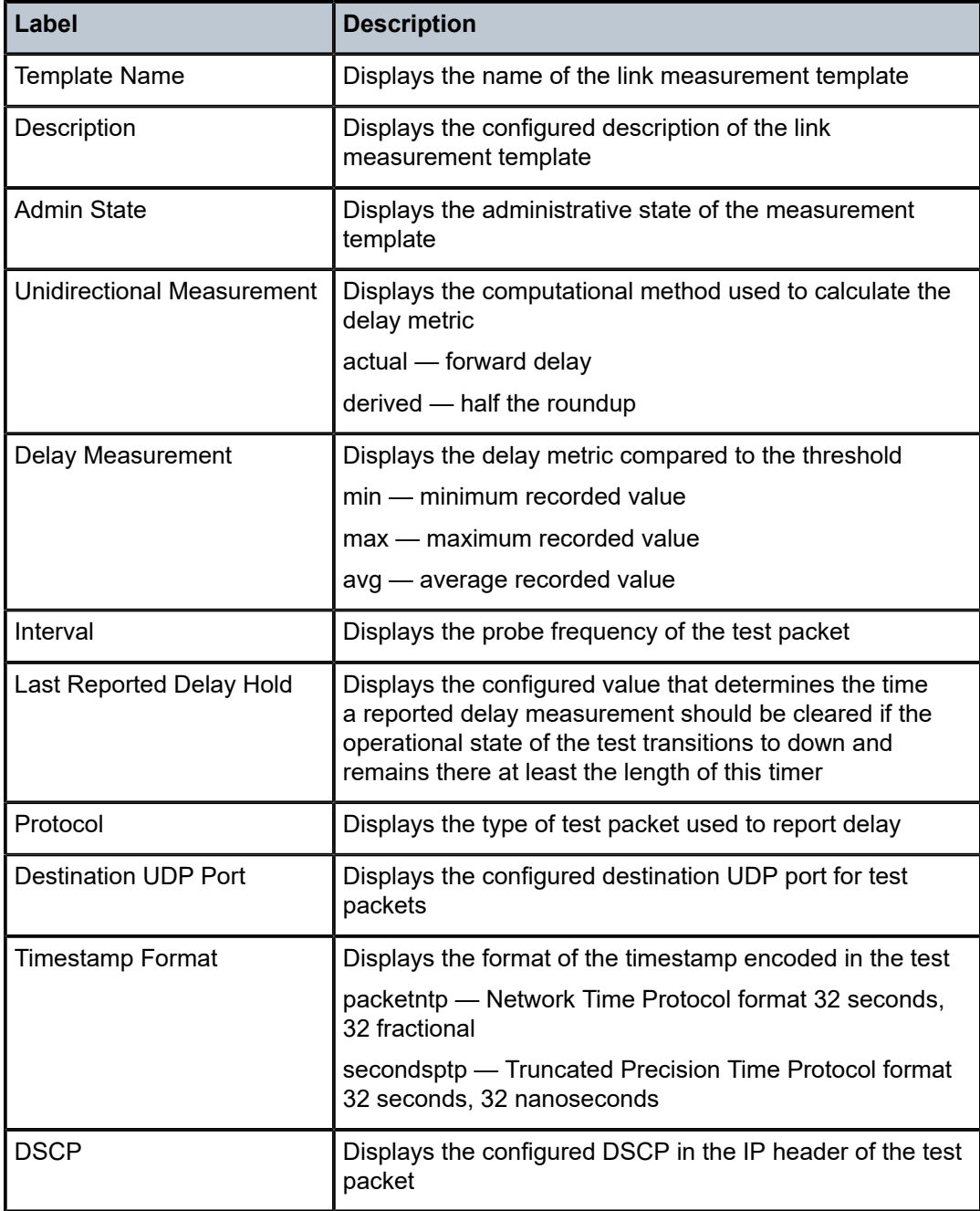

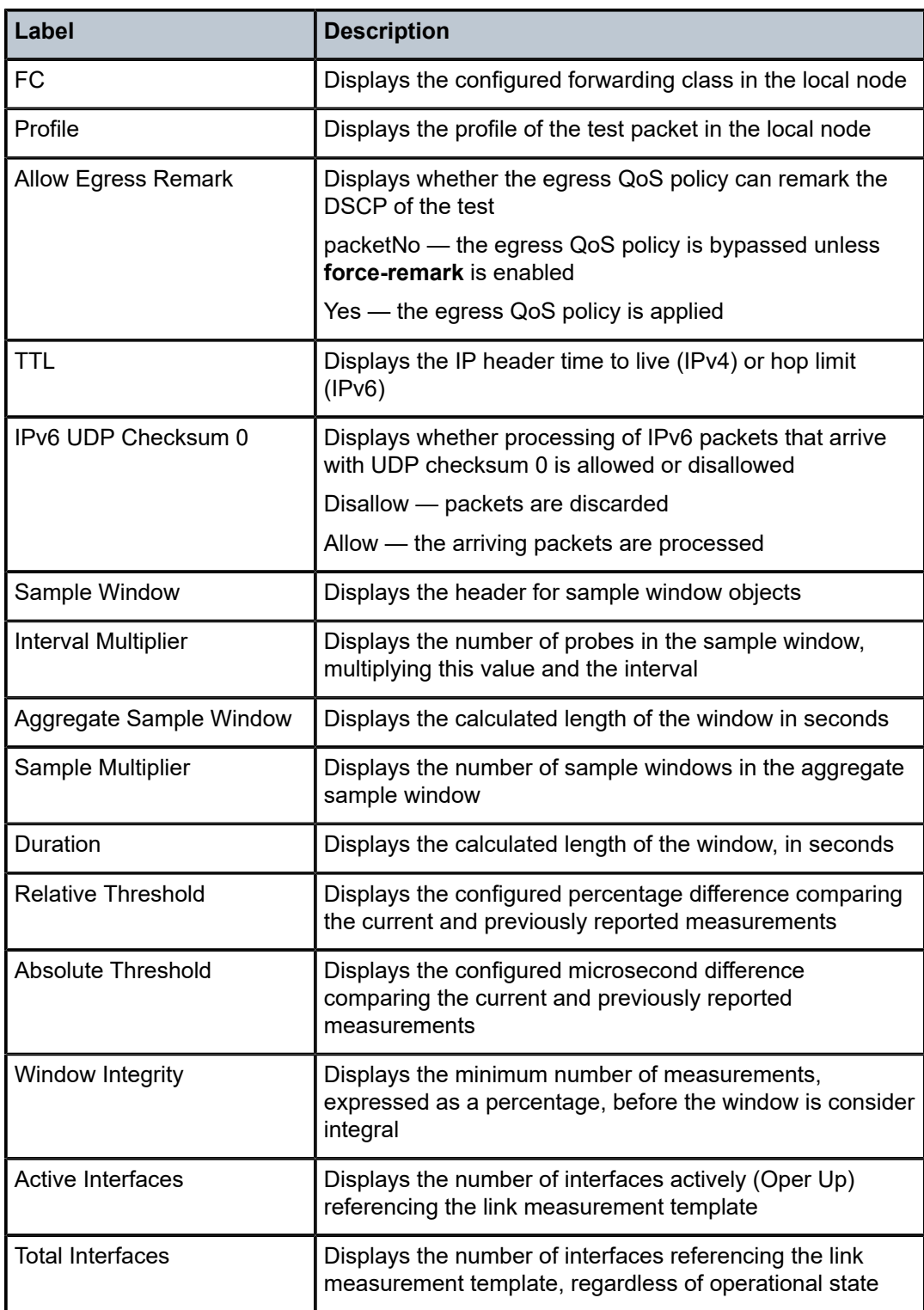

# **16.49 measurement-template-using**

# measurement-template-using

### **Syntax**

**measurement-template-using** [*measurement-template*]

## **Context**

**[\[Tree\]](#page-48-1)** (show>test-oam>link-measurement measurement-template-using)

### **Full Context**

show test-oam link-measurement measurement-template-using

### **Description**

This command displays the link measurement templates and the IP interfaces associated with those templates.

The base command provides a single list of all measurement templates, but the command can filter and produce output for a single measurement template.

### **Parameters**

#### *measurement-template*

Specifies the link measurement template name, up to 64 characters, for which to display a filtered list.

#### **Platforms**

7450 ESS, 7750 SR, 7750 SR-a, 7750 SR-e, 7750 SR-s, 7950 XRS

#### **Output**

The following output is an example of link measurement template information, and Table 298: [Output](#page-1831-0) Fields: [Measurement](#page-1831-0) Template Using describes the output fields.

#### **Sample Output**

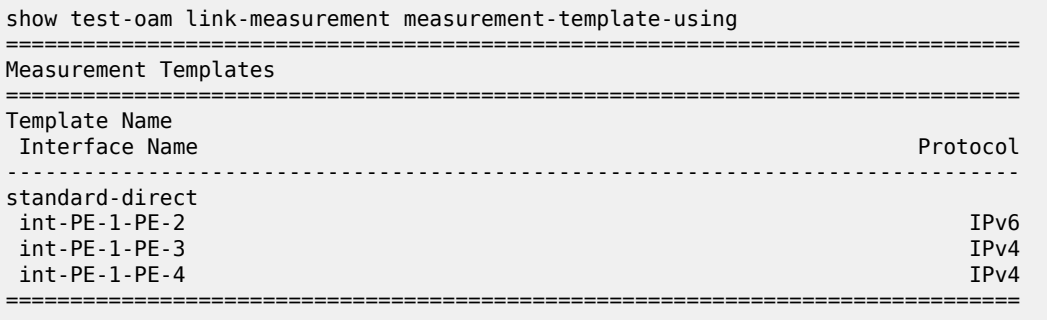

<span id="page-1831-0"></span>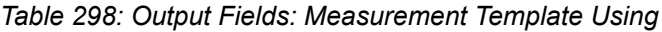

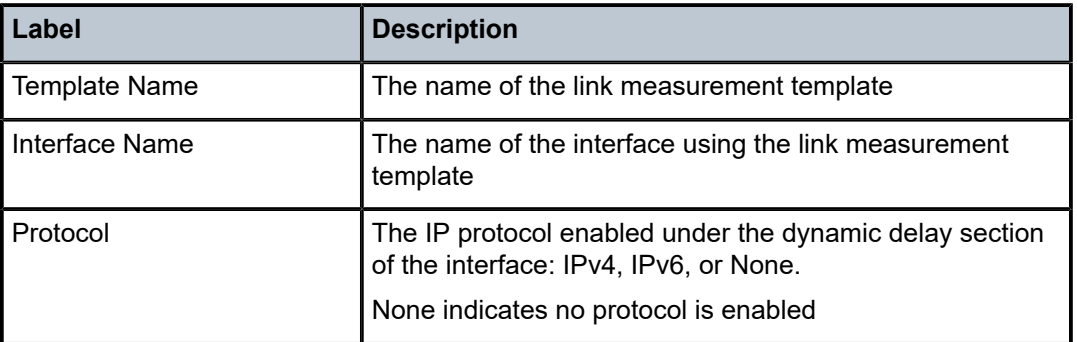

# **16.50 megapools**

## megapools

## **Syntax**

**megapools** *slot-number* **fp** *fp-number* **wred** [ **detail**] **queue-group** *queue-group-name* [**instance** *instance-id*]

**megapools** *slot-number* **fp** *fp-number*

**megapools** *slot-number* **fp fp-number wred** [**detail**] [**service-id** *service-id*]

## **Context**

**[\[Tree\]](#page-29-3)** (show megapools)

## **Full Context**

show megapools

## **Description**

This command displays megapool information. A megapool is a mechanism the forwarding plane uses to allow over subscription of buffer pools. Every buffer pool is created in the context of a megapool.

By default, all buffer pools are associated with a single megapool and the pools are not oversubscribed. When WRED queue support is enabled on the FP, three megapools are used.

- The original megapool services the default pools.
- The second megapool services the system internal use pools.
- The third megapool is used by the buffer pools used by the WRED queues.

The traffic manager buffers are allocated to the three megapools without oversubscription. The WRED queue pools are allowed to oversubscribe their megapool, but the megapool protects the pools associated with the other megapools from buffer starvation that could be caused by that over subscription.

#### *slot-number*

Displays information for the specified card slot.

**Values** 1 to 10

#### *fp-number*

Displays information for the specified FP.

**Values** 1 to 8

### **wred**

Displays WRED queue pool information.

#### **detail**

Displays detailed information.

#### *queue-group-name*

Displays information for the specified port queue group name, up to 32 characters.

#### *instance-id*

Specifies the identification of a specific instance of the queue group.

**Values** 1 to 65535

#### *service-id*

Specifies the service ID.

**Values** 1 to 2148278381

#### *service-name*

Specifies a service name up to 64 characters.

#### **Platforms**

All

# **16.51 member**

## member

### **Syntax**

**member** [*member-id*]

#### **Context**

**[\[Tree\]](#page-28-1)** (show>gmpls-tun-grp member)

## **Full Context**

show gmpls-tun-grp member

#### **Description**

This command displays member information for the specified GMPLS tunnel group.

## **Parameters**

#### *member-id*

Specifies the ID of the GMPLS tunnel group member.

**Values** 1 to 16

#### **Platforms**

7750 SR, 7750 SR-a, 7750 SR-e, 7750 SR-s, 7950 XRS

# **16.52 memory-allocation-failure-rate**

## memory-allocation-failure-rate

## **Syntax**

**memory-allocation-failure-rate** *mda* [**history-stats-in-count** *count*] [**history-stats-in-min** *minutes*] [**current**] [**show-oid**]

**memory-allocation-failure-rate** *mda* [**history-stats-in-count** *count*] [**history-stats-in-min** *minutes*] [**current**] [**show-oid**] **esa-vm** *esa-id/vm-id*

## **Context**

**[\[Tree\]](#page-28-2)** (show>isa>stats>tunnel-isa memory-allocation-failure-rate)

## **Full Context**

show isa statistics tunnel-isa memory-allocation-failure-rate

### **Description**

This command displays memory allocation failure rate of the specified ISA. The system collects usage information every hour for last 24 hours. The output also includes a current value.

#### **Parameters**

## *mda*

Displays information about the specified ISA.

**Values** slot/mda

*count*

Displays information for the number of statistics intervals to be displayed (starting with the most recent).

**Values** 1 to 24

#### *minutes*

Displays information about the specified period covered by the statistics to be displayed (starting with the most recent).

**Values** 1 to 1440

#### **current**

Displays information about the current statistic value. The values of count and minutes are ignored by the system once this parameter is specified.

#### **show-oid**

Displays information about the Object Identifier (OID) of the current statistical value.

#### *esa-vm*

Displays the ID of the configured ESA and ESA VM.

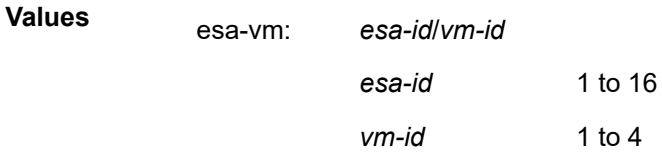

#### **Platforms**

7450 ESS, 7750 SR, 7750 SR-e, 7750 SR-s, VSR

### **Output**

The following is an example output of the **show isa stats tunnel-isa memory-allocation-failure-rate** configuration.

#### **Sample Output**

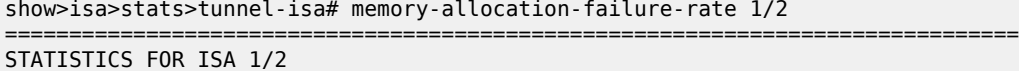

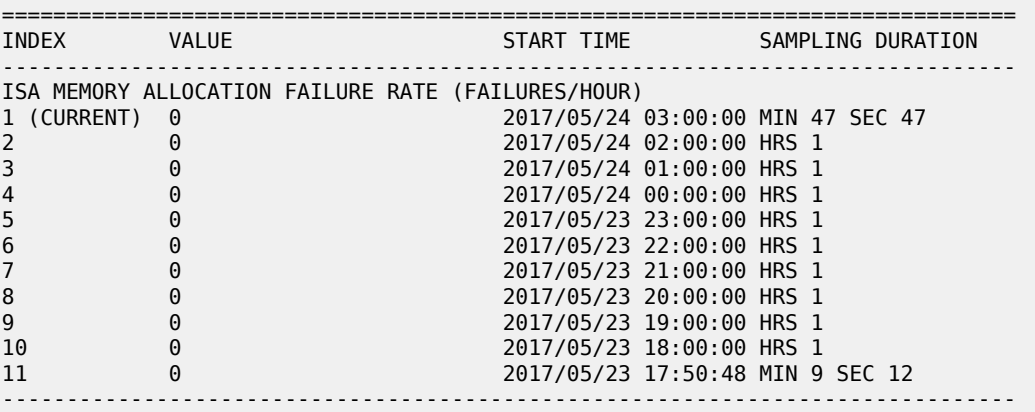

NO. OF ENTRIES: 11

===============================================================================

# **16.53 memory-pools**

## memory-pools

## **Syntax**

**memory-pools**

### **Context**

**[\[Tree\]](#page-47-0)** (show>system memory-pools)

## **Full Context**

show system memory-pools

#### **Description**

This command displays system memory status.

#### **Platforms**

All

## **Output**

The following output is an example of memory pool information, and Table 299: System [Memory-Pools](#page-1836-0) [Field Descriptions](#page-1836-0) describes the output fields.

## **Sample Output**

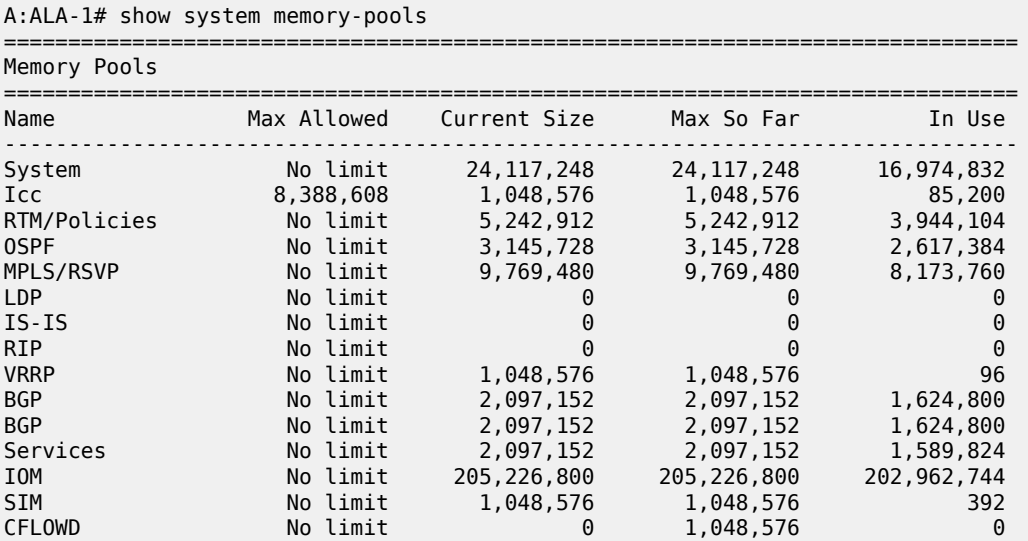
| CFLOWD               | No limit               | 0          | 1,048,576  |            |
|----------------------|------------------------|------------|------------|------------|
| IGMP                 | No limit               |            |            |            |
| <b>PIM</b>           | No limit               |            |            |            |
| <b>ATM</b>           | No limit               | 2,872,648  | 2.872.648  | 2,790,104  |
| <b>PIM</b>           | No limit               |            |            |            |
| MMPI                 | No limit               |            |            |            |
|                      |                        |            |            |            |
| MFIB                 | No limit               |            |            |            |
| <b>PIP</b>           | No limit               | 79,943,024 | 79,943,024 | 78,895,248 |
| <b>MBUF</b>          | 67.108.864             | 5,837,328  | 5,837,328  | 4,834,280  |
|                      |                        |            |            |            |
| Current Total Size : | 343,495,200 bytes      |            |            |            |
| Total In Use         | 324,492,768 bytes      |            |            |            |
| Available Memory     | 640,178,652 bytes<br>÷ |            |            |            |
|                      |                        |            |            |            |
| $A:ALA-1#$           |                        |            |            |            |

*Table 299: System Memory-Pools Field Descriptions*

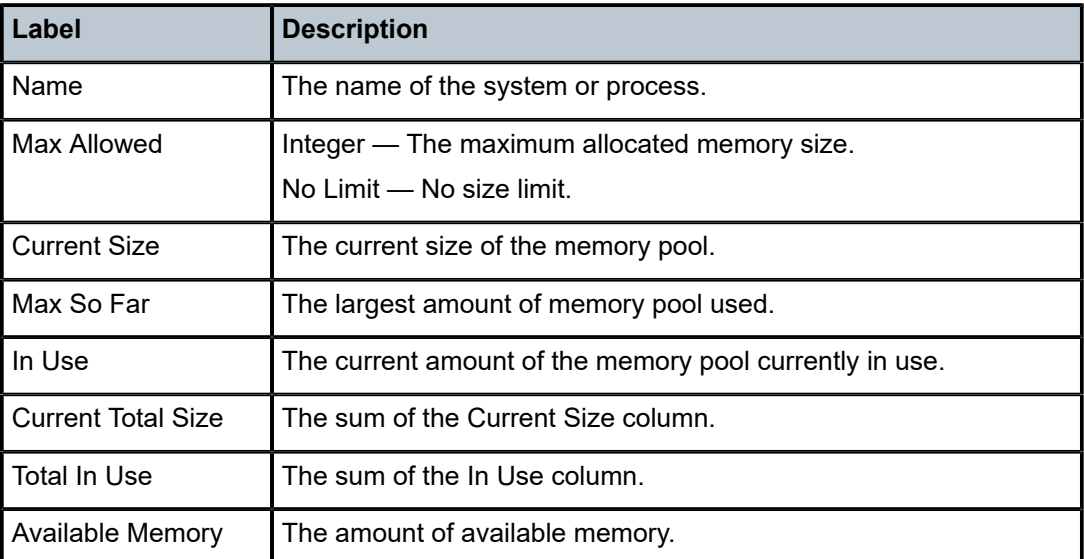

# **16.54 memory-usage**

### memory-usage

# **Syntax**

**memory-usage**

### **Context**

**[\[Tree\]](#page-52-0)** (tools>dump>router>ldp memory-usage)

### **Full Context**

tools dump router ldp memory-usage

### **Description**

This command dumps memory usage information for LDP.

#### **Platforms**

All

### memory-usage

### **Syntax**

**memory-usage**

### **Context**

**[\[Tree\]](#page-52-1)** (tools>dump>router>mpls memory-usage)

### **Full Context**

tools dump router mpls memory-usage

### **Description**

This command dumps memory usage information for MPLS.

### **Platforms**

All

# **16.55 mep**

### mep

#### **Syntax**

**mep** *mep-id* **domain** *md-index* **association** *ma-index* [**loopback**] [**linktrace**] [**eth-bandwidth-notification**] [**statistics**]

**mep** *mep-id* **domain** *md-index* **association** *ma-index* **remote-mepid** *mep-id* | **all-remote-mepids mep** *mep-id* **domain** *md-index* **association** *ma-index* **eth-test-results** [**remote-peer** *mac-address*] **mep** *mep-id* **domain** *md-index* **association** *ma-index* **one-way-delay-test** [**remote-peer** *mac-address*] **mep** *mep-id* **domain** *md-index* **association** *ma-index* **two-way-delay-test** [**remote-peer** *mac-address*] **mep** *mep-id* **domain** *md-index* **association** *ma-index* **two-way-slm-test** [**remote-peer** *mac-address*]

### **Context**

**[\[Tree\]](#page-27-0)** (show>eth-cfm mep)

### **Full Context**

show eth-cfm mep

#### **Description**

This command displays Maintenance Endpoint (MEP) information.

#### **Parameters**

#### *mep-id*

Displays the maintenance association end point identifier, the integer that is unique among all the MEPs in the same MA.

**Values** 1 to 8191

#### *md-index*

Displays the index of the maintenance domain (MD) to which the MP is associated, or 0, if none.

**Values** 1 to 4294967295

#### *ma-index*

Specifies the MA index value to which the MP is associated, or 0, if none.

**Values** 1 to 4294967295

#### **loopback**

Displays loopback information for the specified MEP.

#### **linktrace**

Displays linktrace information for the specified MEP.

#### **eth-bandwidth-notification**

Displays the active eth-bn notification parameters received form the peer and reported to the rate function on the associated port.

#### **statistics**

Includes specified statistic counter information for the specified MEP.

#### **remote-mepid** *mep-id*

Includes specified remote MEP ID information for specified the MEP.

#### **all-remote-mepids**

Includes all remote MEP ID information for the specified MEP.

#### **eth-test-results**

Includes eth-test-result information for the specified MEP.

### **one-way-delay-test**

Includes one-way-delay-test information for the specified MEP.

#### **two-way-delay-test**

Includes two-way-delay-test information for the specified MEP.

#### **two-way-slm-test**

Includes two-way-slm-test information for the specified MEP.

#### **remote-peer** *mac-address*

Includes specified remote MEP ID information for the specified MEP.

### **Platforms**

7450 ESS, 7750 SR, 7750 SR-a, 7750 SR-e, 7750 SR-s, 7950 XRS

### **Output**

The following is an example of ETH CFM MEP information.

#### **Sample Output**

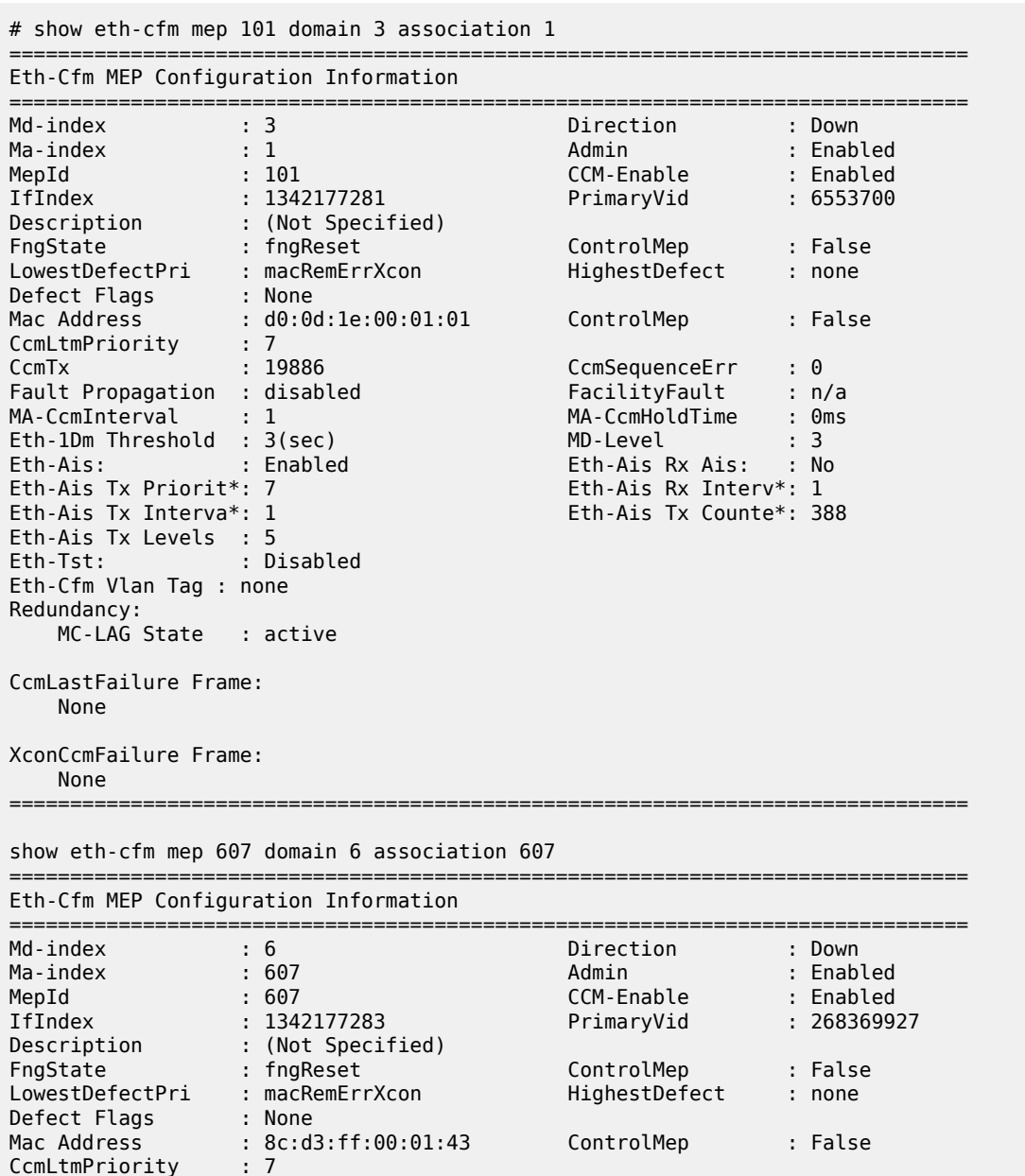

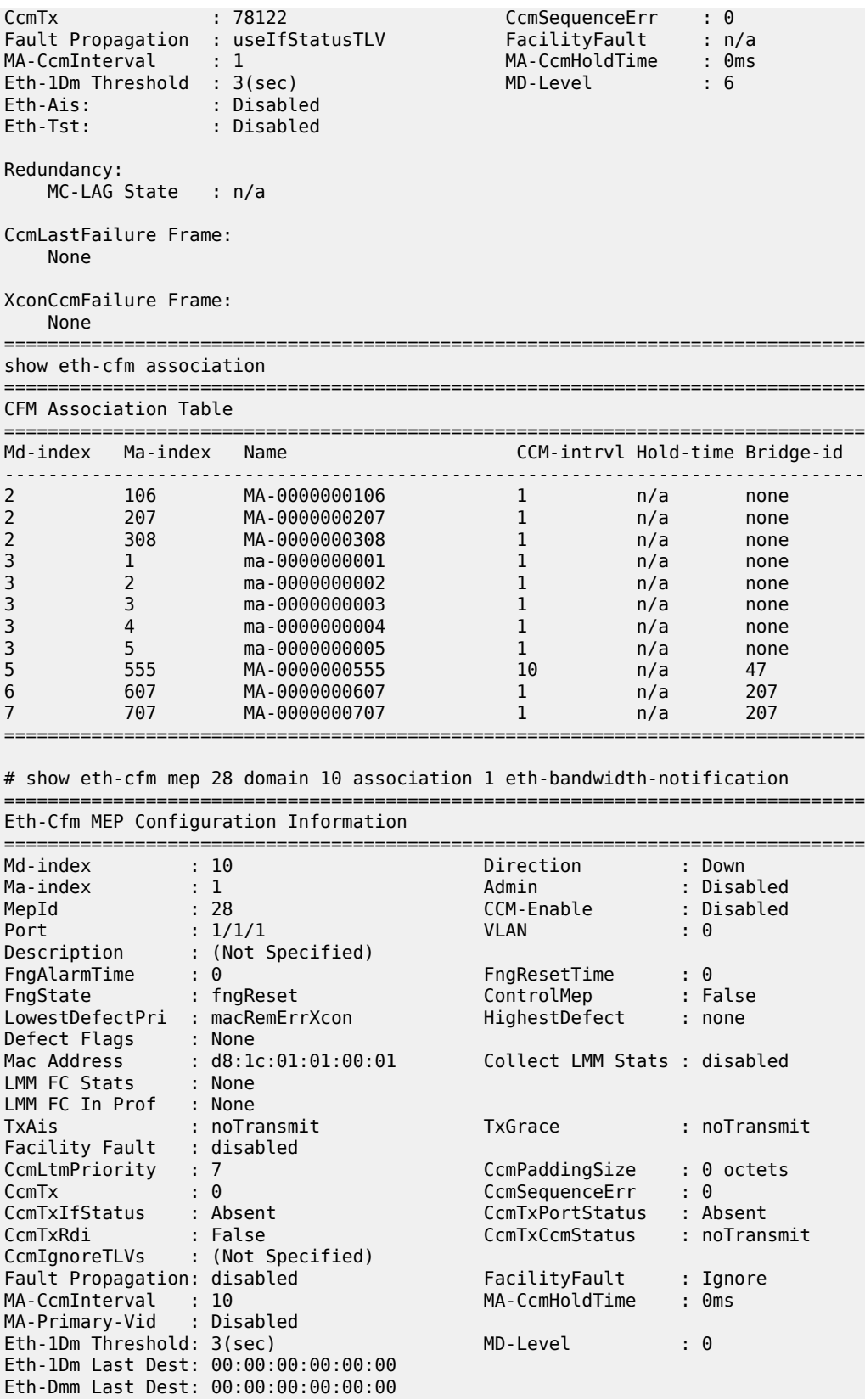

```
Eth-Ais : Disabled
Eth-Ais Tx defCCM: allDef
Eth-Tst : Disabled
Eth-CSF : Disabled
Eth-Cfm Grace Tx : Enabled Eth-Cfm Grace Rx : Enabled
Eth-Cfm ED Tx : Disabled
Eth-Cfm ED Rx Max: 0
Eth-Cfm ED Tx Pri: CcmLtmPri (7)
Eth-BNM Receive : Enabled Eth-BNM Rx Pacing : 5
Redundancy:
     MC-LAG State : n/a
CcmLastFailure Frame:
     None
XconCcmFailure Frame:
    None
-------------------------------------------------------------------------------
MEP Received Bandwidth Notification Message Information
-------------------------------------------------------------------------------
                      : 0x0000000F
Received Period (s) : N/A
Nominal BW (Mbps) : 10000 Current BW (Mbps) : 1000
Reported BW (Mbps) : 1000 Last Reported : 2017/12/13 20:56:57 UTC
Update Pacing Timer (s): 4.23
-------------------------------------------------------------------------------
=============================================================================== 
When no ETH-GNM PDU is received or ETH-BNM info has been purged by CFM.
-------------------------------------------------------------------------------
MEP Received Bandwidth Notification Message Information
-------------------------------------------------------------------------------
PortID : N/A
Received Period (s) : N/A
Nominal BW (Mbps) : N/A Current BW (Mbps) : N/A
Reported BW (Mbps) : N/A Last Reported : N/A
Update Pacing Timer (s): N/A
                              -------------------------------------------------------------------------------
*A:sr7_A# show eth-cfm mep 1 domain 103 association 99 all-remote-mepids 
===========================================================================
Eth-CFM Remote-Mep Table
===========================================================================
R-mepId Rx CC Rx Rdi Port-Tlv If-Tlv peer Mac Addr CCM status since 
---------------------------------------------------------------------------
2 True False Up Up 8a:d9:ff:00:00:00 02/17/2009 16:27:48
3 True False Up Up 8a:da:01:01:00:02 02/17/2009 16:27:48
                     ===========================================================================
*A:sr7AA*A:sr7_A# show eth-cfm mep 1 domain 103 association 99 remote-mepid 3 
===========================================================================
Eth-CFM Remote-Mep Table
===========================================================================
R-mepId Rx CC Rx Rdi Port-Tlv If-Tlv peer Mac Addr CCM status since 
---------------------------------------------------------------------------
       3 True False Up Up 8a:da:01:01:00:02 02/17/2009 16:27:48
===========================================================================
*A:sr7A#*A:7710_C# show eth-cfm mep 1 domain 103 association 99 eth-test-results 
==============================================================
Eth CFM ETH-Test Result Table
==============================================================
```
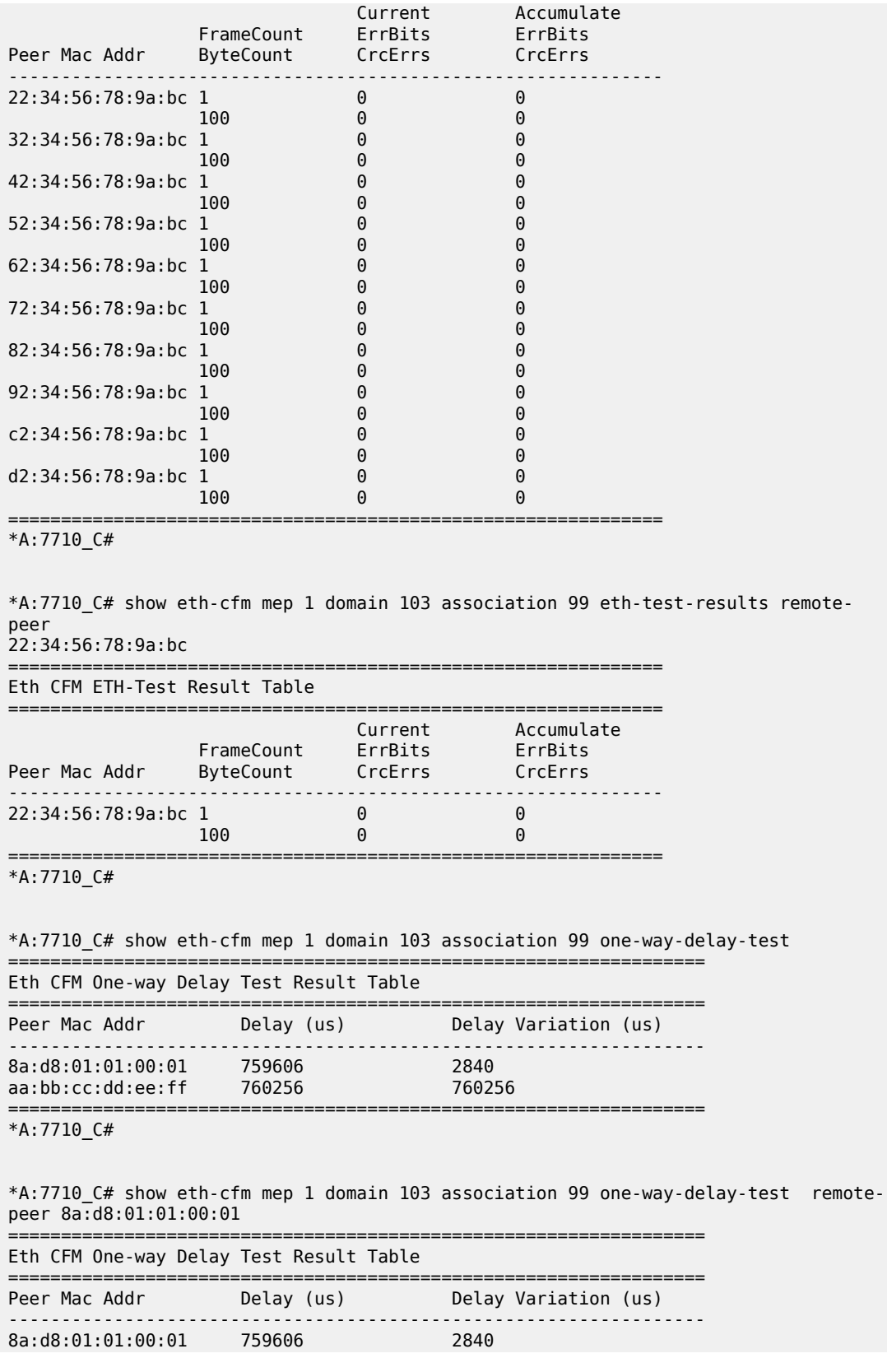

================================================================== \*A:7710\_C# \*A:sim\_B# show eth-cfm mep 2 domain 103 association 99 two-way-delay-test ================================================================== Eth CFM Two-way Delay Test Result Table ================================================================== Peer Mac Addr Delay (us) ------------------------------------------------------------------ 00:16:4d:54:49:db 10190 13710 ==================================================================  $*A:sim$  B# \*A:sim\_B# show eth-cfm mep 2 domain 103 association 99 two-way-delay-test remote-peer 00:16:4D:54:49:DB ================================================================== Eth CFM Two-way Delay Test Result Table ================================================================== Peer Mac Addr **Delay (us)** Delay Variation (us) ------------------------------------------------------------------ 00:16:4d:54:49:db 10190 13710 ================================================================== \*A:sim\_B# domain 14 format none level 4 association 1 format icc-based name "test000000001" bridge-identifier 3 exit auto-mep-discovery ccm-interval 1 remote-mepid 409 exit exit show eth-cfm mep 28 domain 14 association 2 all-remote-mepids ============================================================================= Eth-CFM Remote-Mep Table ============================================================================= R-mepId AD Rx CC RxRdi Port-Tlv If-Tlv Peer Mac Addr CCM status since ----------------------------------------------------------------------------- 30 T True False Up Up 00:00:00:00:00:30 02/03/2014 21:05:01 32 True False Up Up 00:00:00:00:00:32 02/03/2014 21:04:32 ============================================================================= Entries marked with a 'T' under the 'AD' column have been auto-discovered. show eth-cfm domain 14 association 2 detail =============================================================================== Domain 14<br>Md-index Md-index : 14 Level : 4 MHF Creation : defMHFnone Name Format : none Next Ma Index : 1 Name : (Not Specified) Creation Origin : manual ------------------------------------------------------------------------------- Domain 14 Associations: Md-index : 14 Ma-index : 2 Name Format : icc-based CCM-interval : 1 Auto Discover : True CCM-hold-time : n/a Name : epipe00000005 Permission : sendIdNone

#### CLEAR, MONITOR, SHOW, AND TOOLS COMMAND REFERENCE GUIDE RELEASE 22.10.R3

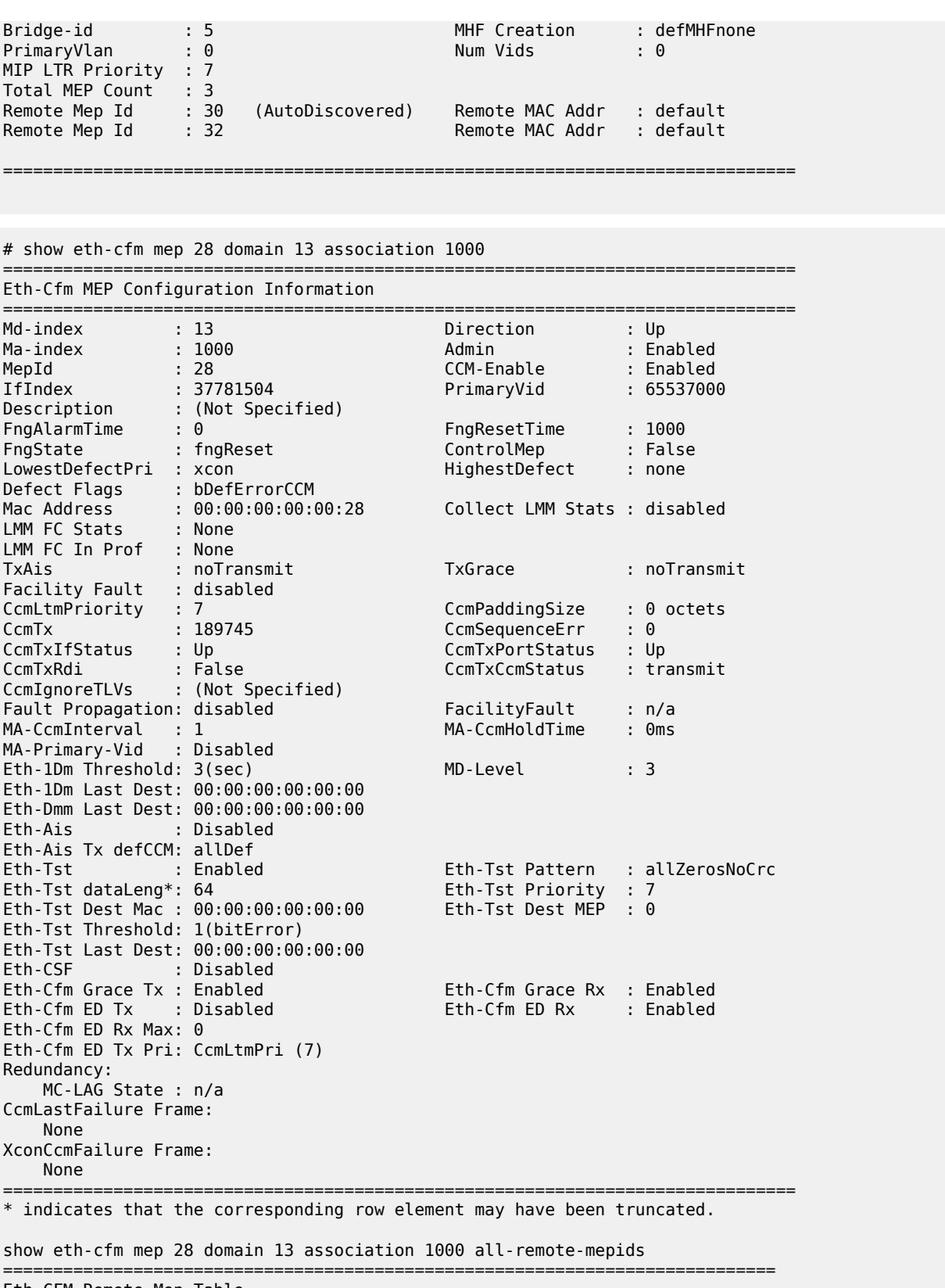

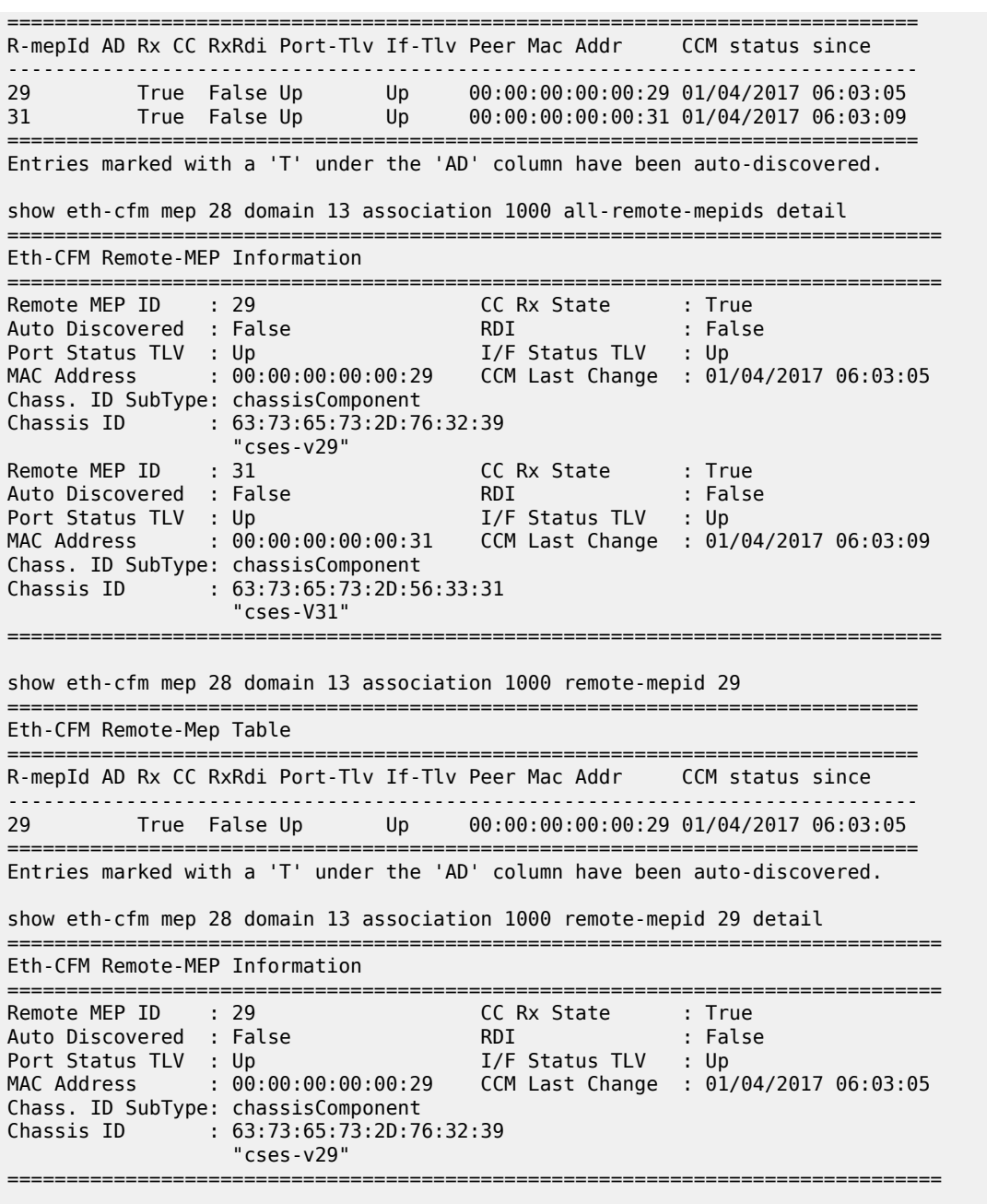

#### **Syntax**

**mep** *mep-id* **domain** *md-index* **association** *ma-index* **statistics**

### **Context**

**[\[Tree\]](#page-14-0)** (clear>eth-cfm mep)

### **Full Context**

clear eth-cfm mep

#### **Description**

This command clears the MEP parameters.

#### **Parameters**

*mep-id*

Specifies the MEP ID.

**Values** 1 to 8191

#### *md-index*

Specifies the MD index.

**Values** 1 to 4294967295

### *ma-index*

Specifies the MA index.

**Values** 1 to 4294967295

#### **statistics**

Clears the MEP statistics.

### **Platforms**

7450 ESS, 7750 SR, 7750 SR-a, 7750 SR-e, 7750 SR-s, 7950 XRS

# **16.56 mesh-sdp**

# mesh-sdp

#### **Syntax**

**mesh-sdp** *sdp-id*[*:vc-id*] { **all** | **counters** | **stp** | **mrp**}

### **Context**

**[\[Tree\]](#page-20-0)** (clear>service>statistics>id mesh-sdp)

#### **Full Context**

clear service statistics id mesh-sdp

### **Description**

This command clears the statistics for a particular mesh SDP bind.

### **Parameters**

#### *sdp-id*

Specifies the SDP ID for which to display information

**Default** All SDPs.

**Values** 1 to 17407

#### *vc-id*

Displays information about the virtual circuit identifier.

**Values** 1 to 4294967295

#### **all**

Clears all queue statistics and STP statistics associated with the SDP

#### **counters**

Clears all queue statistics associated with the SDP

### **stp**

Clears all STP statistics associated with the SDP

**mrp**

Clears all MRP statistics associated with the SDP

#### **Platforms**

All

### mesh-sdp

### **Syntax**

**mesh-sdp** *sdp-id*[:*vc-id*] **ingress-vc-label mesh-sdp** *sdp-id*[:*vc-id*] **vccv-bfd** {**session** | **statistics**}

### **Context**

**[\[Tree\]](#page-19-0)** (clear>service>id mesh-sdp)

### **Full Context**

clear service id mesh-sdp

### **Description**

This command clears and resets the mesh SDP binding.

#### **Parameters**

#### *sdp-id*

The spoke-SDP ID for which to clear statistics.

**Values** 1 to 17407

#### *vc-id*

The virtual circuit ID on the SDP ID to be reset.

**Values** 1 to 4294967295

#### **ingress-vc-label**

Specifies to clear the ingress VC label.

#### **vccv-bfd session**

Specifies to clear the session mismatch flag on the mesh-SDP binding after the flag was set to true by a detected mismatch between the configured parameters and the received parameters.

### **vccv-bfd statistics**

Specifies to clear a VCCV BFD session statistics for a specified mesh-SDP.

#### **Platforms**

All

# **16.57 mfib**

### mfib

### **Syntax**

**mfib** [**ipv4** | **ipv6** | **mac**] **mfib brief mfib group** *group-address* [**statistics**] **mfib statistics** [**ipv4** | **ipv6** | **mac**]

### **Context**

**[\[Tree\]](#page-41-0)** (show>service>id mfib)

### **Full Context**

show service id mfib

### **Description**

This command displays the multicast FIB on the VPLS service.

### **Parameters**

**brief**

Displays a brief output

#### **statistics**

Displays statistics on the multicast FIB

### **ipv4**

Displays IPv4 address information

### **ipv6**

Displays IPv6 address information

#### **mac**

Displays MAC address information

### *group-address*

Displays the multicast FIB for a specific multicast group address

### **Platforms**

All

#### **Output**

#### **Sample Output**

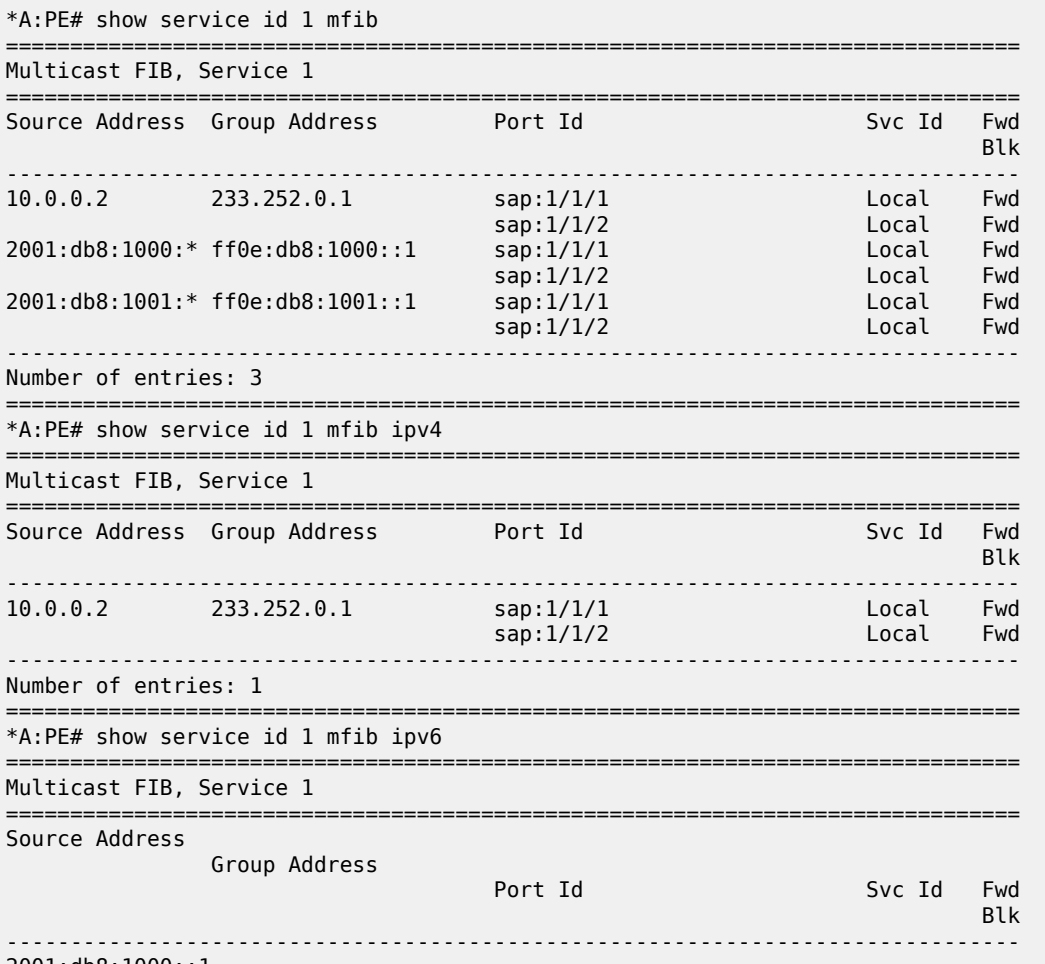

2001:db8:1000::1

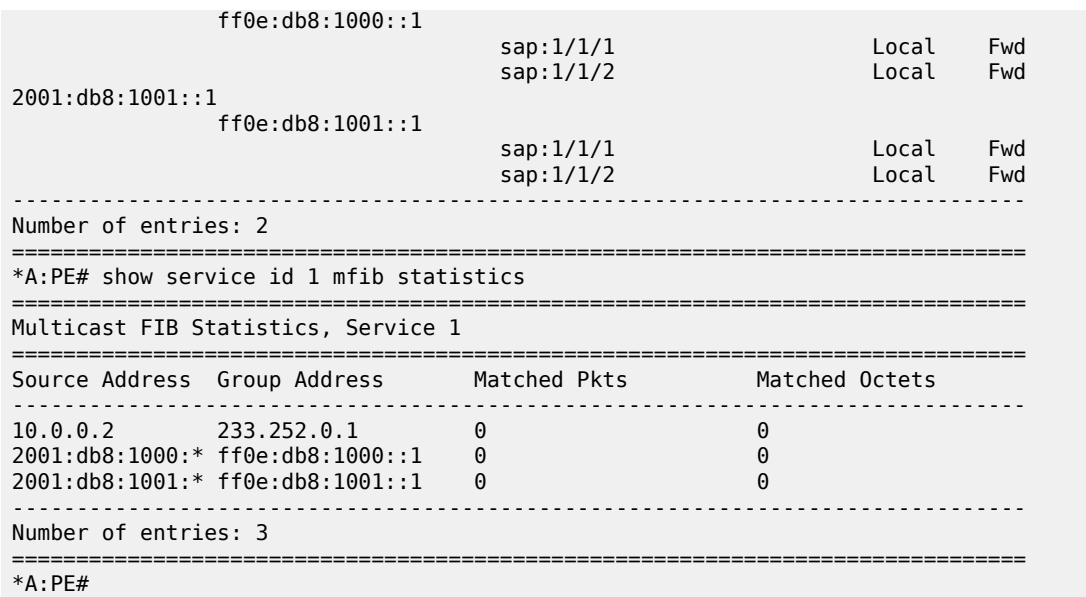

To show which ISIDs are local, the MFIB command will display ISIDs that are local and advertised. Static ISIDs are included in this display. However, ISID policy can override the ISIDs that are designated to use the default multicast tree and these do not show up in the MFIB. This is displayed on a B-VPLS control service.

\*A:cses-B0102>show>service>id# mfib

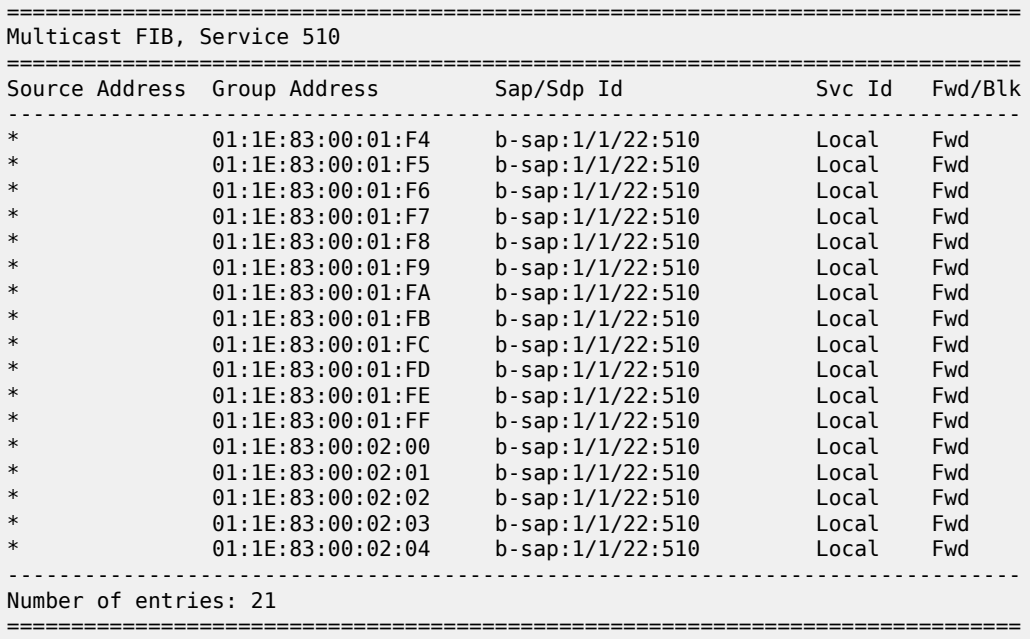

To show the ISID policy under a B-VPLS, the ISID policy is used.

\*A:cses-B07>show>service>id# isid-policy

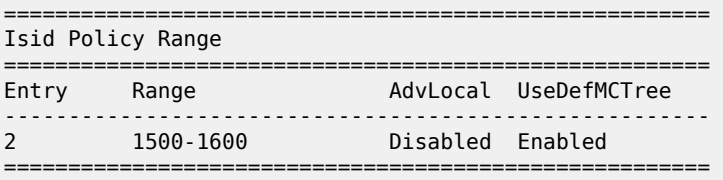

The following example shows the MFIB for an EVPN-MPLS service.

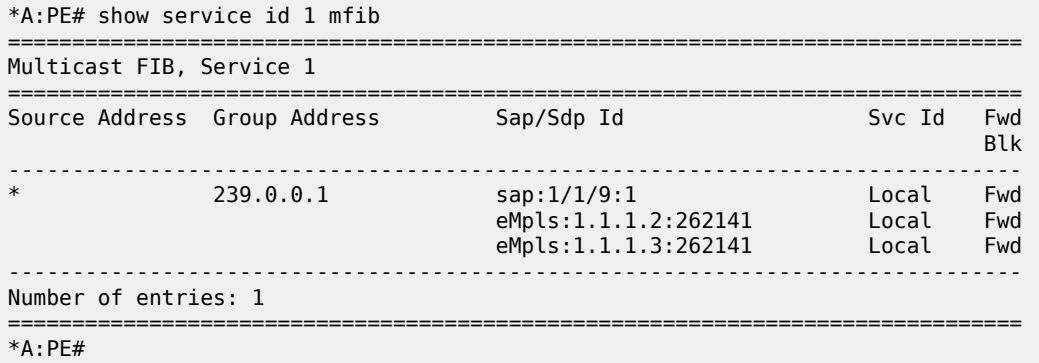

Table 300: [Multicast](#page-1851-0) FIB Fields describes the command output fields.

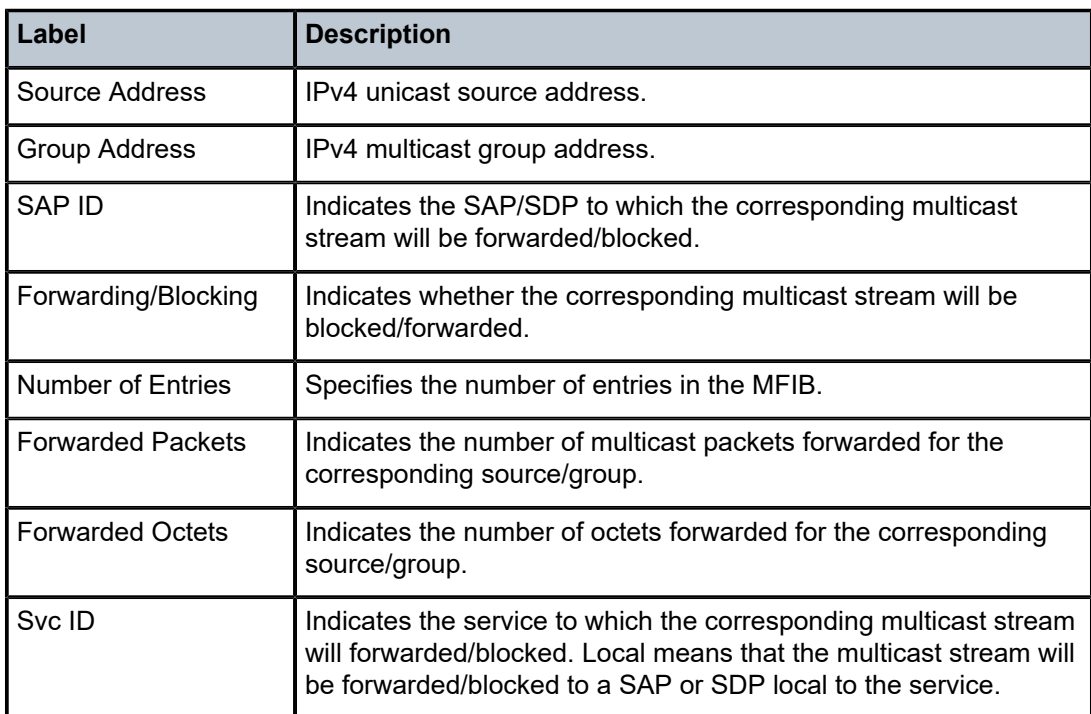

<span id="page-1851-0"></span>*Table 300: Multicast FIB Fields*

### mfib

### **Syntax**

**mfib** [**group-mac** *ieee-address*] [**isid** *isid*]

#### **Context**

**[\[Tree\]](#page-42-0)** (show>service>id>spb mfib)

### **Full Context**

show service id spb mfib

#### **Description**

This command displays multicast forwarding data-base (MFIB) information.

#### **Parameters**

#### *ieee-address*

Specifies a MAC address

**Values** xx:xx:xx:xx:xx:xx or xx-xx-xx-xx-xx-xx

#### *isid*

Specifies an I-SID

**Values** 0 to 16777215

#### **Platforms**

All

#### **Output**

The following output is an example of service SPB MFIB information.

#### **Sample Output**

```
*A:Dut-A# show service id 100001 spb mfib
===============================================================================
User service MFIB information
===============================================================================
MacAddr ISID Status
-------------------------------------------------------------------------------
01:1E:83:00:27:11 10001 Ok
-------------------------------------------------------------------------------
Entries found: 1
===============================================================================
```
### mfib

# **Syntax**

**mfib**

### **Context**

**[\[Tree\]](#page-19-1)** (clear>service>id mfib)

### **Full Context**

clear service id mfib

### **Description**

Commands in this context clear multicast FIB info for the VPLS service.

### **Platforms**

All

# **16.58 mgmt-ethernet**

### mgmt-ethernet

### **Syntax**

**mgmt-ethernet**

### **Context**

**[\[Tree\]](#page-32-0)** (show>redundancy mgmt-ethernet)

### **Full Context**

show redundancy mgmt-ethernet

### **Description**

This command shows the management Ethernet port redundancy status. The show router "management" interface command also shows the CPM Ethernet port used by the management interface. If the primary CPM's port is active, then it shows "A/1" under the Port field,. If the secondary CPM's port is active, then it shows "B/1 -> A/1"in the Port field.

### **Platforms**

7450 ESS, 7750 SR-7/12/12e, 7750 SR-7s, 7750 SR-14s, 7950 XRS

### **Output**

The following output is an example of redundancy mgmt-Ethernet information, and Table 301: [Redundancy](#page-1855-0) [Mgmt-Ethernet Field Descriptions](#page-1855-0) describes the output fields.

```
A:SR12# show redundancy mgmt-ethernet 
===============================================================================
Management Ethernet Redundancy
===============================================================================
Admin Status : Enabled
Oper Status : Management port operating on active CPM
Revert Time : 5 seconds
===============================================================================
```
#### **Show Router "Management" Interface Detail Output**

The following is a sample output that shows "A/1" when the primary CPM's Ethernet port is active and "B/1 ->A/1" if the secondary CPM's port is active.

```
*B:Dut-A# show router "management" interface
===========================================================================
Interface Table (Router: management)
===========================================================================
                                     Opr(v4/v6) Mode Port/SapId<br>PfxState
 IP-Address
   ---------------------------------------------------------------------------
management Up Up Up/Up Network B/1 -> A/1
   192.168.186.219/24 n/a
   2001:db8::8a78:badb/96 PREFERRED
   fe80::221:5ff:fece:df49/64 PREFERRED
                  ---------------------------------------------------------------------------
Interfaces : 1
===========================================================================
*B:Dut-A# show router "management" interface detail
===============================================================================
Interface Table (Router: management)
===============================================================================
-------------------------------------------------------------------------------
Interface
-------------------------------------------------------------------------------
If Name : management
Admin State : Up Oper (v4/v6) : Up/Up
Protocols : None
IP Addr/mask : 192.168.186.219/24 Address Type : Primary
IGP Inhibit : Disabled Broadcast Address : Host-ones
HoldUp-Time : 0 Track Srrp Inst : 0
IPv6 Address : 2001:db8::8a78:badb/96
IPv6 Addr State : PREFERRED
CGA modifier : (Not Specified)
HoldUp-Time : 0 Track Srrp Inst : 0
Link Lcl Address : fe80::221:5ff:fece:df49/64
Link Lcl State : PREFERRED
-------------------------------------------------------------------------------
Details
-------------------------------------------------------------------------------
Description : (Not Specified)
If Index : 1280 Virt. If Index : 1280
Last Oper Chg : 06/16/2015 21:01:07 Global If Index : 16384
Lag Link Map Prof: none
Port Id : B/1 -> A/1
TOS Marking : Trusted If Type : Network
Egress Filter : none Ingress Filter : none
Egr IPv6 Flt : none Ingr IPv6 Flt : none
```
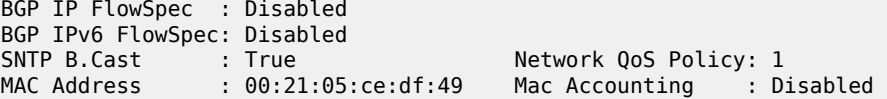

<span id="page-1855-0"></span>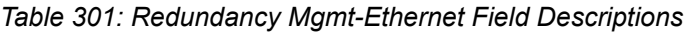

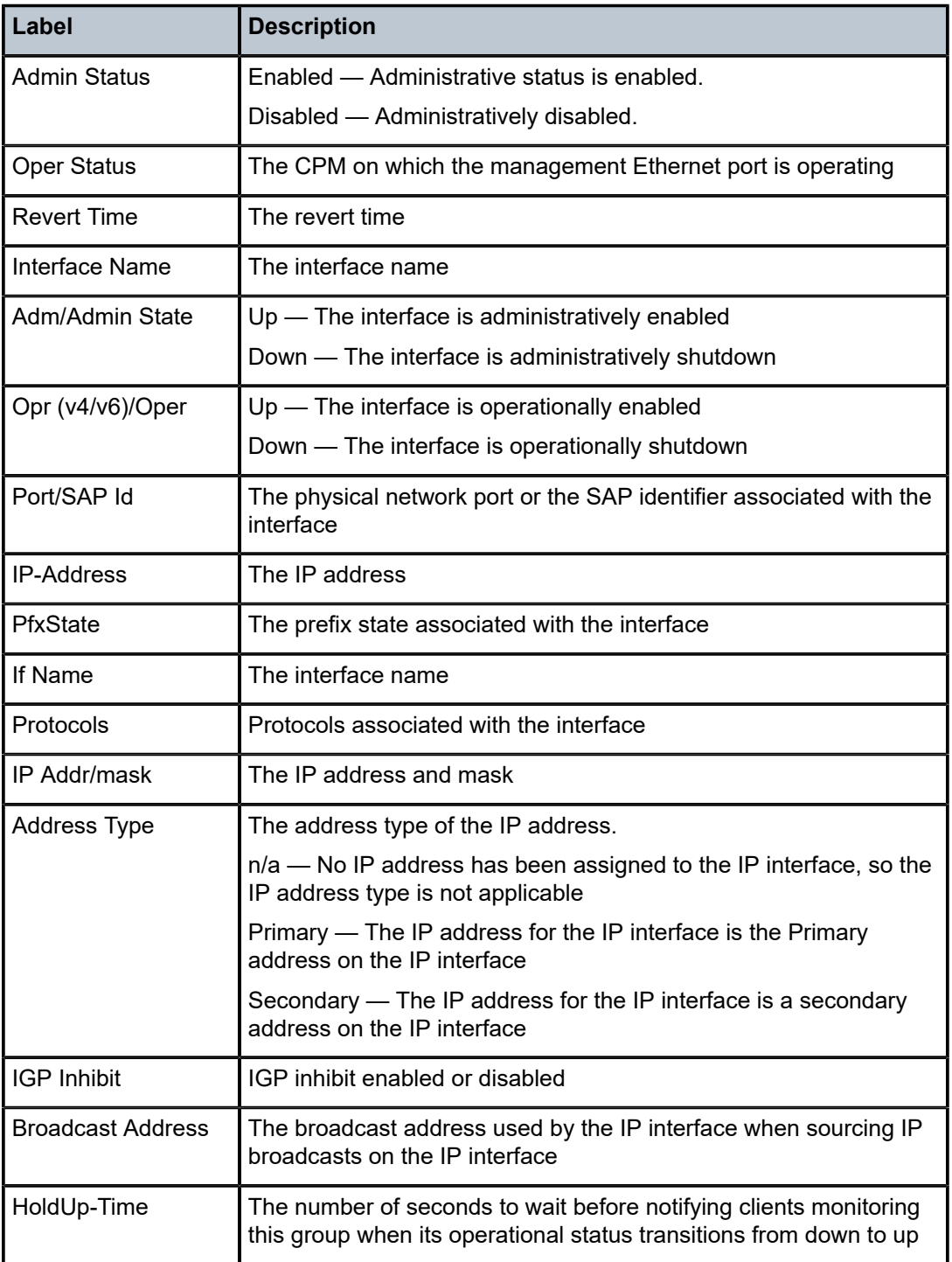

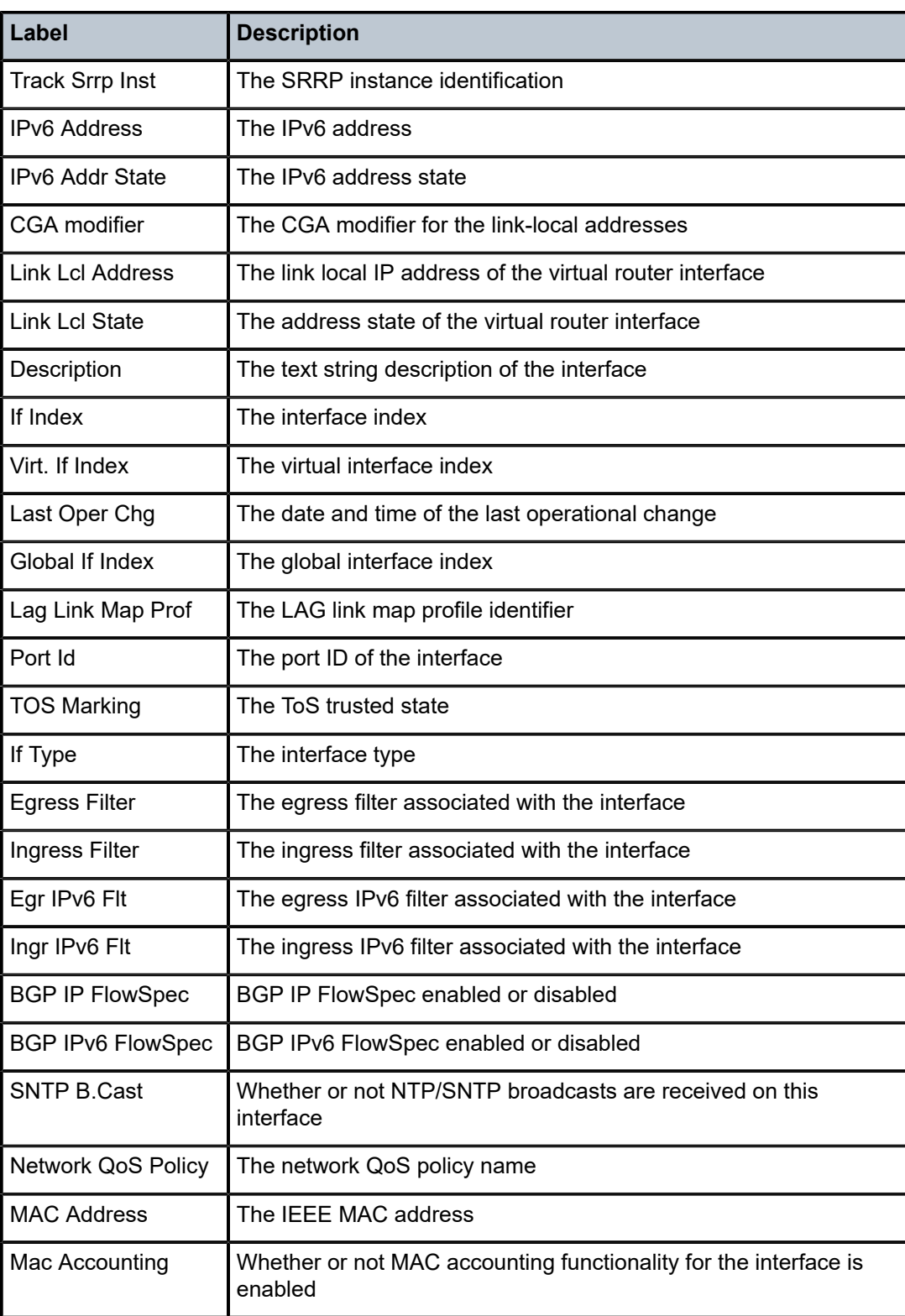

### mgmt-ethernet

### **Syntax**

**mgmt-ethernet**

### **Context**

**[\[Tree\]](#page-56-0)** (tools>perform>redundancy mgmt-ethernet)

### **Full Context**

tools perform redundancy mgmt-ethernet

### **Description**

This command triggers redundancy mode, just as if the management Ethernet port of the primary CPM has gone down. The router will revert if the management Ethernet port of the primary CPM has been up for the revert duration.

### **Platforms**

7450 ESS, 7750 SR-7/12/12e, 7750 SR-7s, 7750 SR-14s, 7950 XRS

# **16.59 mgw-address-cache**

mgw-address-cache

**Syntax**

**mgw-address-cache**

### **Context**

**[\[Tree\]](#page-17-0)** (clear>router>gtp>uplink mgw-address-cache)

### **Full Context**

clear router gtp uplink mgw-address-cache

#### **Description**

This command clears the DNS resolution cache for all APNs known in this router. After execution, every APN to address mapping is learned again using DNS.

### **Platforms**

7750 SR, 7750 SR-e, 7750 SR-s, VSR

# mgw-address-cache

### **Syntax**

**mgw-address-cache**

### **Context**

**[\[Tree\]](#page-19-2)** (clear>router>wlan-gw mgw-address-cache)

### **Full Context**

clear router wlan-gw mgw-address-cache

### **Description**

This command clears the mobile gateway's DNS lookup address cache.

### **Platforms**

7750 SR, 7750 SR-e, 7750 SR-s, VSR

### mgw-address-cache

### **Syntax**

**mgw-address-cache** [**arec**] [**snaptr**] [**srv**] **mgw-address-cache apn** *apn-domain-string*

### **Context**

**[\[Tree\]](#page-34-0)** (show>router>gtp>uplink mgw-address-cache)

### **Full Context**

show router gtp uplink mgw-address-cache

### **Description**

This command displays the mobile gateway's DNS lookup address cache.

### **Parameters**

#### **arec**

Displays A-records.

### **snaptr**

Displays Straightforward-NAPTR information.

#### **srv**

Displays SRV records.

### *apn-domain-string*

Specifies the Access Point Name (APN) of this DNS cache entry.

### **Platforms**

7750 SR, 7750 SR-e, 7750 SR-s, VSR

## mgw-address-cache

#### **Syntax**

**mgw-address-cache** [**arec**] [**snaptr**] [**srv**] **mgw-address-cache apn** *apn-domain-string*

#### **Context**

**[\[Tree\]](#page-34-0)** (show>router>gtp>uplink mgw-address-cache)

### **Full Context**

show router gtp uplink mgw-address-cache

#### **Description**

This command displays the mobile gateway's DNS lookup address cache.

#### **Parameters**

#### *apn-domain-string*

Specifies the Access Point Name (APN) of this DNS cache entry, up to 108 characters.

#### **arec**

Displays A-records.

#### **snaptr**

Displays Straightforward-NAPTR information.

#### **srv**

Displays SRV records.

#### **Platforms**

7750 SR, 7750 SR-e, 7750 SR-s, VSR

# **16.60 micro-segment-local-sid**

### micro-segment-local-sid

### **Syntax**

**micro-segment-local-sid** [*ipv6-prefix*[/*prefix-length*]] [**longer**] [**micro-segment-locator** *ms-locator-name*] [**context** *context*] [ **ua**] [**udt4**] [**udt6**] [**udt46**] [**udx2**] [**udt2u**] [**udt2m**] [**un**]

### **Context**

**[\[Tree\]](#page-39-0)** (show>router>srv6 micro-segment-local-sid)

### **Full Context**

show router segment-routing-v6 micro-segment-local-sid

### **Description**

This command displays SRv6 locally-configured micro-SID information.

#### **Parameters**

#### *ipv6-prefix[/prefix-length]*

Displays routes only matching the specified IP address and length.

**Values** *ipv6-prefix*[/*prefix*]: x:x:x:x:x:x:x:x (eight 16-bit pieces) x:x:x:x:x:x:d.d.d.d x: [0 to FFFF]H d: [0 to 255]D *prefix-length*: 1 to 128

#### **longer**

Displays the specified route and subsets of the route.

#### *ms-locator-name*

Specifies the micro-segment locator name, up to 64 characters.

#### *context*

Specifies the context for which to display micro-segment local micro-SID information.

**Values** *vprn-svc-name*, *vprn-svc-id*, 'Base'

#### **ua**

Displays the uA SID associated with a P2P interface.

### **udt4**

Displays the uDT4 function associated with the Base routing instance.

### **udt6**

Displays the uDT6 function associated with the Base routing instance.

**udt46**

Displays the uDT46 function associated with the Base routing instance.

**udx2**

Displays the uDX2 function associated with the SRv6 instance in the service.

**udt2u**

Displays the uDT2U function associated with the SRv6 instance in the service.

**udt2m**

Displays the uDT2M function associated with the SRv6 instance in the service.

#### **un**

Displays the uN SID function of a locator.

### **Platforms**

7450 ESS, 7750 SR, 7750 SR-s, 7950 XRS, VSR

### **16.61 micro-segment-locator**

### micro-segment-locator

### **Syntax**

**micro-segment-locator** [**mt** {**0** | **2**}] [**prefix** *ipv6-prefix*[/*prefix-length*]] [**adv-router** *system-id* | *hostname*] [**algo** *algo-id*]

### **Context**

**[\[Tree\]](#page-35-0)** (show>router>isis>srv6 micro-segment-locator)

#### **Full Context**

show router isis segment-routing-v6 micro-segment-locator

#### **Description**

This command displays the IS-IS SRv6 micro-segment locators.

### **Parameters**

#### *ipv6-prefix[/prefix-length]*

Displays routes only matching the specified *ip-address* and length.

**Values** *ipv6-prefix*[/*prefix*]: x:x:x:x:x:x:x:x (eight 16-bit pieces) x:x:x:x:x:x:d.d.d.d x: [0 to FFFF]H d: [0 to 255]D *prefix-length*: 1 to 128

#### *system-id | hostname*

Displays information for the specific IS-IS advertising router. The host name can be up to 38 characters.

#### *algo-id*

Displays information for the specified algorithm.

**Values** 0 to 255

m Commands

#### **Platforms**

7450 ESS, 7750 SR, 7750 SR-s, 7950 XRS, VSR

### **Output**

Table 302: [Micro-segment](#page-1862-0) locator output describes the micro-segment locator output fields.

Use the following command to display micro-segment locator information.

show router isis segment-routing-v6 micro-segment-locator

#### **Sample Output**

|                             | Rtr Base ISIS Instance 0 SRv6 Micro Segment Locator Table                                                            |               |                       |
|-----------------------------|----------------------------------------------------------------------------------------------------|---------------|-----------------------|
| Prefix<br>AttributeFlags    | AdvRtr<br>Tag                                                                                                    | MT            | Lvl/Typ<br>Flags Algo |
| 300::/96                    | $D$ ut- $C$<br>0<br>No. of Micro Segment Locators: 1                                                                 | $\mathcal{L}$ | 1/Int.<br>0           |
| AttributeFlags: X<br>Flags: | = External Prefix<br>$=$ Re-advertisement<br>R<br>N<br>$=$ Node<br>E<br>$=$ ELC<br>A<br>$=$ Anycast<br>D<br>$=$ Down |               |                       |

<span id="page-1862-0"></span>*Table 302: Micro-segment locator output*

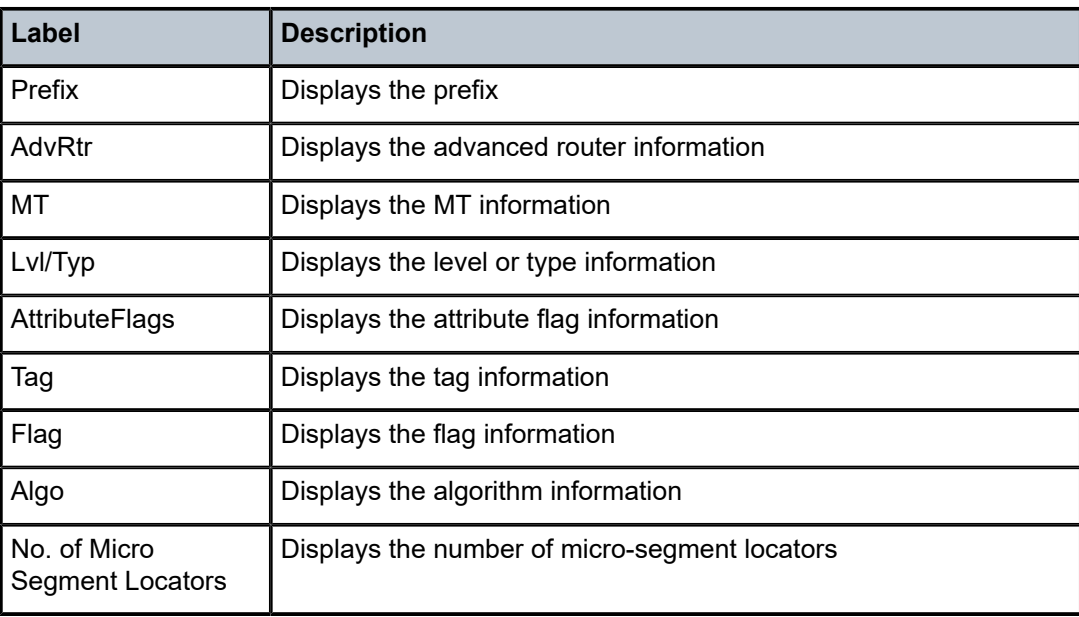

# **16.62 migration**

# migration

### **Syntax**

**migration** [**interface** *ip-int-name*]

### **Context**

**[\[Tree\]](#page-51-0)** (tools>dump>router>ipoe-session migration)

### **Full Context**

tools dump router ipoe-session migration

### **Description**

This command displays details on the IPoE session migration progress. It shows per group interface the number of hosts per type (DHCPv4, DHCPv6 and SLAAC) that are associated with an IPoE session or that are not associated with an IPoE session.

### **Platforms**

7450 ESS, 7750 SR, 7750 SR-a, 7750 SR-e, 7750 SR-s, VSR

#### **Output**

The following is an example of IPoE session migration information.

#### **Sample Output**

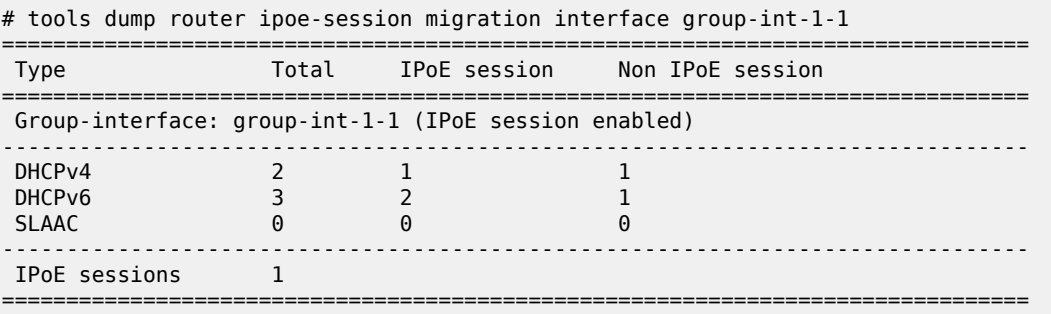

# **16.63 mip**

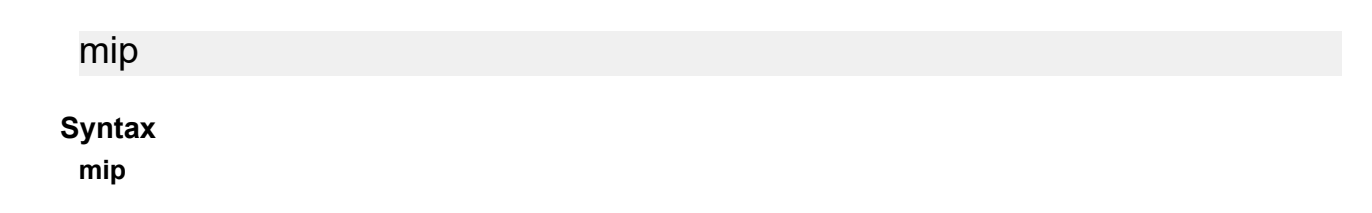

m Commands

### **Context**

**[\[Tree\]](#page-27-1)** (show>eth-cfm mip)

### **Full Context**

show eth-cfm mip

### **Description**

This command displays provisioned entities that allow MIP creation.

### **Platforms**

7450 ESS, 7750 SR, 7750 SR-a, 7750 SR-e, 7750 SR-s, 7950 XRS

### **Output**

The following is an example of ETH-CFM MIP information. The following table describes the output fields.

### **Sample Output**

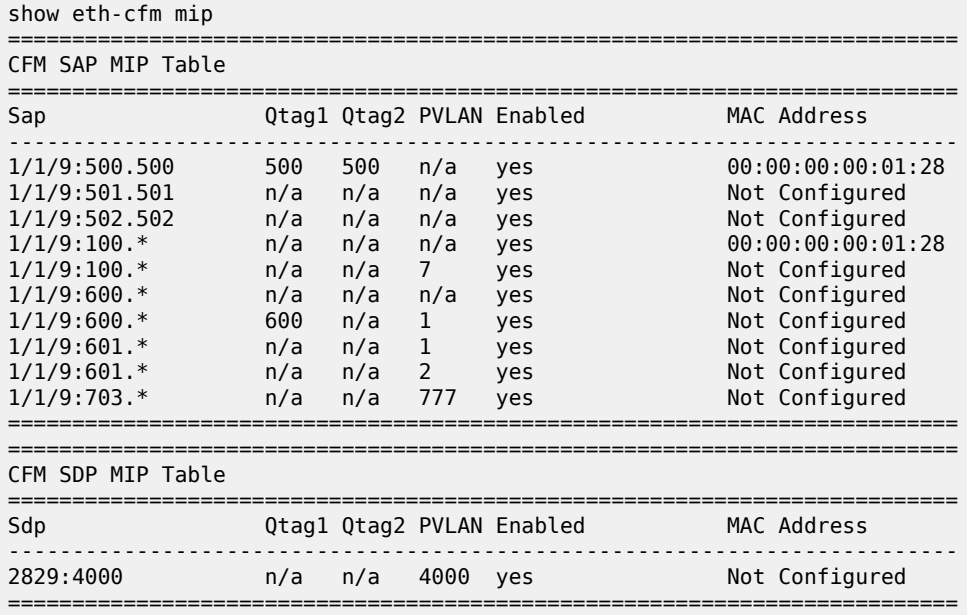

*Table 303: ETH-CFM MIP Field Descriptions*

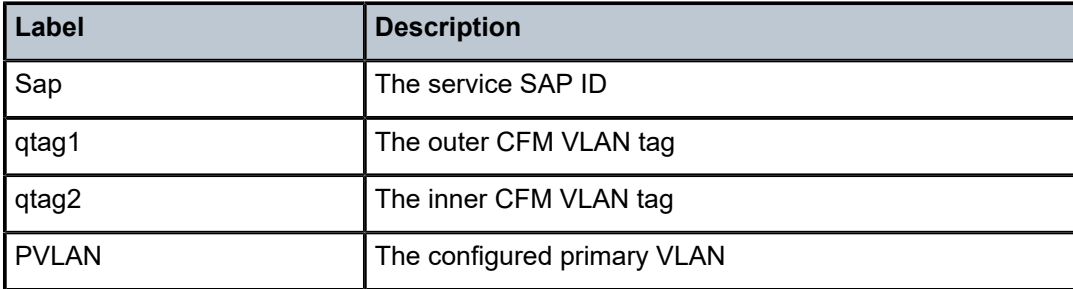

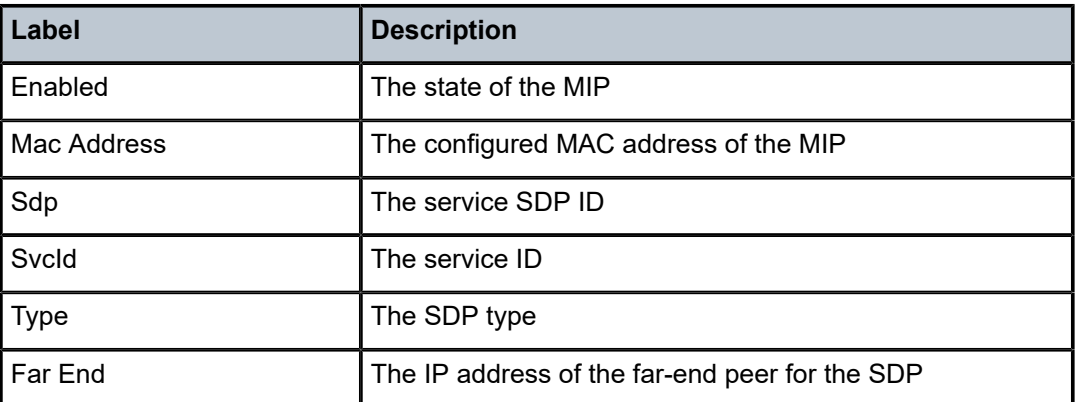

# **16.64 mip-instantiation**

### mip-instantiation

### **Syntax**

**mip-instantiation** [**level** *level*] [{**sap** *sap-id* | **sdp** *sdp-id*}]

### **Context**

**[\[Tree\]](#page-27-2)** (show>eth-cfm mip-instantiation)

### **Full Context**

show eth-cfm mip-instantiation

### **Description**

This command displays the active MIPs created on the node, their related object values, and the SAP or SDP binding. The attributes include a column that indicates which MIP table was responsible and authoritative for the specific active attribute. Authorities can be the association (asn), default-domain (def), or the global read-only values (sys).

### **Parameters**

### *level*

The level for which all created MIPs will be displayed

**Values** 0 to 7

### *sap-id*

The SAP for which created MIPs will be displayed

### *sdp-id*

The SDP binding for which created MIPs will be displayed

### **Platforms**

7450 ESS, 7750 SR, 7750 SR-a, 7750 SR-e, 7750 SR-s, 7950 XRS

### **Output**

The following is an example of ETH CFM MIP instantiation information.

Table 304: ETH-CFM MIP Instantiation Field [Descriptions](#page-1866-0) describes the show MIP instantiation command output fields.

### **Sample Output**

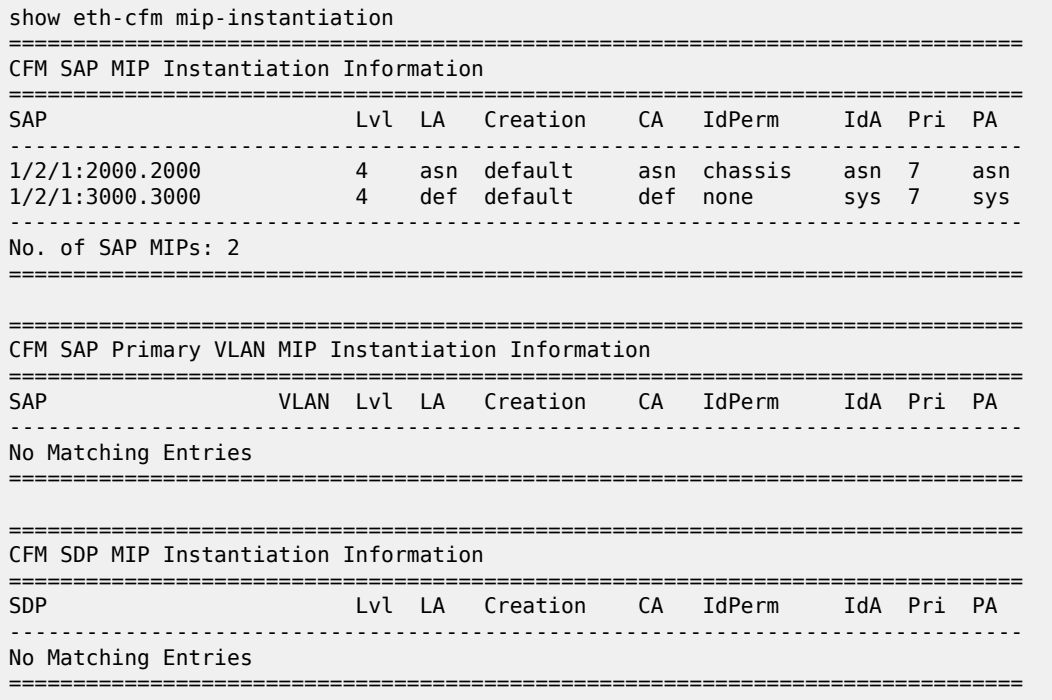

<span id="page-1866-0"></span>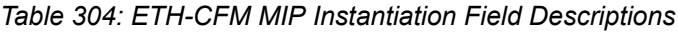

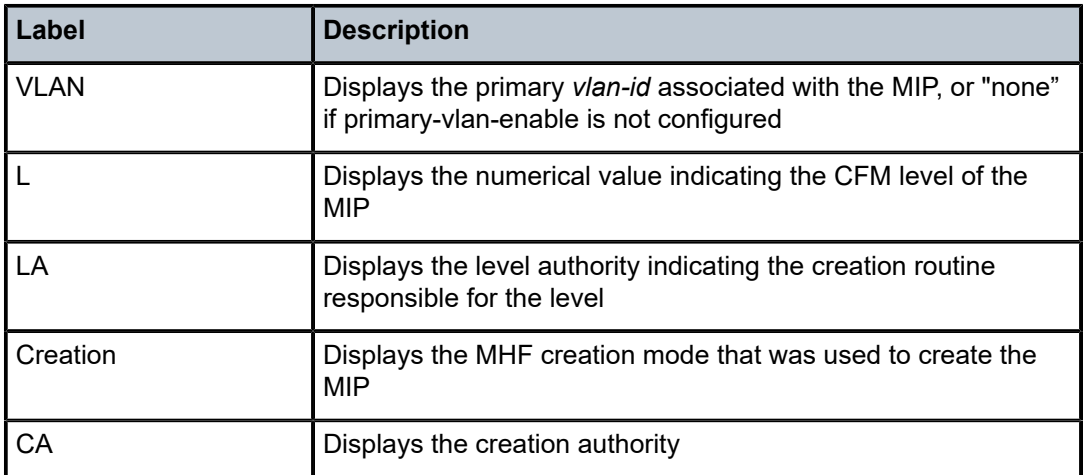

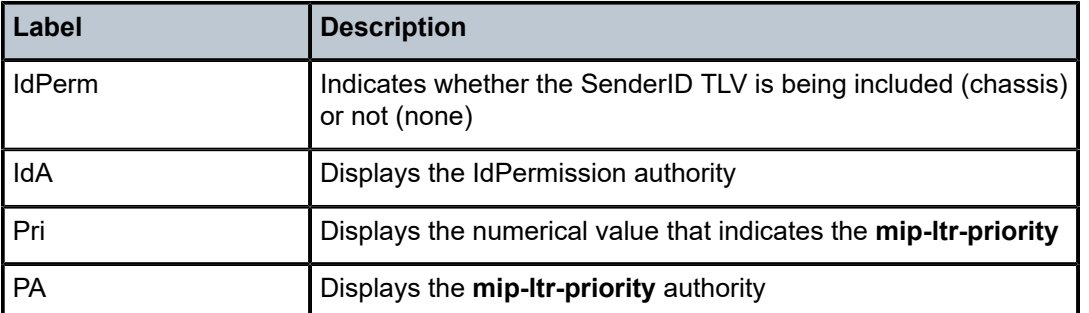

# **16.65 mirror**

### mirror

### **Syntax**

**mirror mirror-dest** *service-id* **mirror global-sampling-rate mirror mirror-source** *service-id*

### **Context**

**[\[Tree\]](#page-29-0)** (show mirror)

### **Full Context**

show mirror

### **Description**

This command displays mirror configuration and operation information.

### **Parameters**

*service-id*

Specify the mirror service ID.

**Values** 1 to 2148278385

### **global-sampling-rate**

Displays the global sampling rate as well as all mirror destination services that use the global sampling rate.

### **Platforms**

All

#### **Output**

The following output is an example of mirror destination information.

#### **Sample Output**

```
A:SR7# show mirror mirror-dest 1000 
       ===============================================================================
Mirror Service
===============================================================================
Service Id : 1000 Type : Ether
Admin State : Up Oper State : Down
Forwarding Class : be Remote Sources: No
Slice : 0
Destination SAP : 1/1/1 Egr QoS Policy: 1
          -------------------------------------------------------------------------------
Local Sources
-------------------------------------------------------------------------------
Admin State : Up
 - Port 1/1/2 Egress Ingress
===============================================================================
A:SR7# 
A:ALA-123>config>mirror# show mirror mirror-dest 500
===============================================================================
Mirror Service
===============================================================================
Service Id : 500 Type : Ether
Admin State : Up           Oper State : Up
Forwarding Class : be Remote Sources: Yes
Destination SAP : 1/1/2 Egr QoS Policy: 1
                 -------------------------------------------------------------------------------
Remote Sources
-------------------------------------------------------------------------------
Far End : 10.20.1.45 Ingress Label : 131070
-------------------------------------------------------------------------------
Local Sources
-------------------------------------------------------------------------------
Admin State : Up
No Mirror Sources configured
===============================================================================
A:ALA-123>config>mirror# 
A:ALA-456# show mirror mirror-dest 500
       ==============================================================================
Mirror Service
===============================================================================
Service Id : 500 Type : Ether
Admin State : Up           Oper State : Up
Forwarding Class : be Remote Sources: No
Destination SDP : 144 (10.20.1.44) Egress Label : 131070
Signaling: : TLDP
-------------------------------------------------------------------------------
Local Sources
      -------------------------------------------------------------------------------
Admin State : Up
No Mirror Sources configured
===============================================================================
A:ALA-456#
```
A:NS042650115# show mirror mirror-dest 100

============================================================================== Mirror Service =============================================================================== Service Id : 100 Type : PPP Admin State : Up Oper State : Up Forwarding Class : be Remote Sources: No Slice : 0Enable Port Id: Yes Destination SDP : 100 (2.2.2.2) Egress Label : 131070 Signaling: : TLDP ------------------------------------------------------------------------------- Local Sources ------------------------------------------------------------------------------- Admin State : Up No Mirror Sources configured =============================================================================== A:NS042650115# \*A:EsrC# show mirror mirror-dest 100 =============================================================================== Mirror Service =============================================================================== Service Id : 100 Type : Ether Description : Added by createMirrorDestination 100 Admin State : Up Oper State : Up Forwarding Class : be Remote Sources: No Slice : 0 Destination SAP : 1/1/5:100 Egr QoS Policy: 1 ------------------------------------------------------------------------------- Local Sources ------------------------------------------------------------------------------- Admin State : Up -Subs user1 Ing the state of the state of the state of the state of the state of the state of the state of the -Subs user2 Egr FC be h2 h1 nc -Subs user3 Egr Ing -Subs user4 1/1/2:1 The Ing FC af ef nc<br> $1/1/2:1$ -Subs user5 1/1/2:1 Egr -Subs user6 1/1/2:1 Egr Ing FC be  $l2$  af h2 ef nc  $1/l/2:1$ -Subs user7 1/1/2:1 Ing<br>IP 1.1.0.7 FC 11 h2 IP  $1.1.0.7$ <br>user8  $1/1/2:1$ -Subs user8 1/1/2:1 Egr IP  $1.1.0.8$ <br>FC af l1 h2 ef nc<br> $1/1/2:1$ -Subs user9 1/1/2:1 Egr Ing IP 1.1.0.9 -Subs user10 1/1/2:1 The Ing MAC 00:00:01:00:00:01 FC be l2 l1 h1 nc -Subs user11 **1/1/2:1** Egr MAC 00:00:01:00:00:02 FC be l1 h2 ef h1 -Subs user12 1/1/2:1 Egr Ing MAC 00:00:01:00:00:03 FC be ef -Subs user13 1/1/2:1 <br>IP 1.1.0.13 MAC 00:00:01:00:00:01 FC be ef h1 MAC 00:00:01:00:00:01 FC be ef h1 -Subs user14 1/1/2:1 Egr IP 1.1.0.14 MAC 00:00:01:00:00:02 -Subs user15 1/1/2:1 Egr Ing MAC 00:00:01:00:00:03 FC af l1 ef nc<br>SLA sla1 -Subs user16 SLA sla1 Ing -Subs user17 SLA sla2 Egr -Subs user18 SLA sla3 Egr Ing FC be af h2

===============================================================================

#### A:EsrC#

Table 305: Show mirror [output](#page-1870-0) fields lists and describes the mirroring output fields:

<span id="page-1870-0"></span>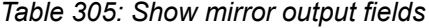

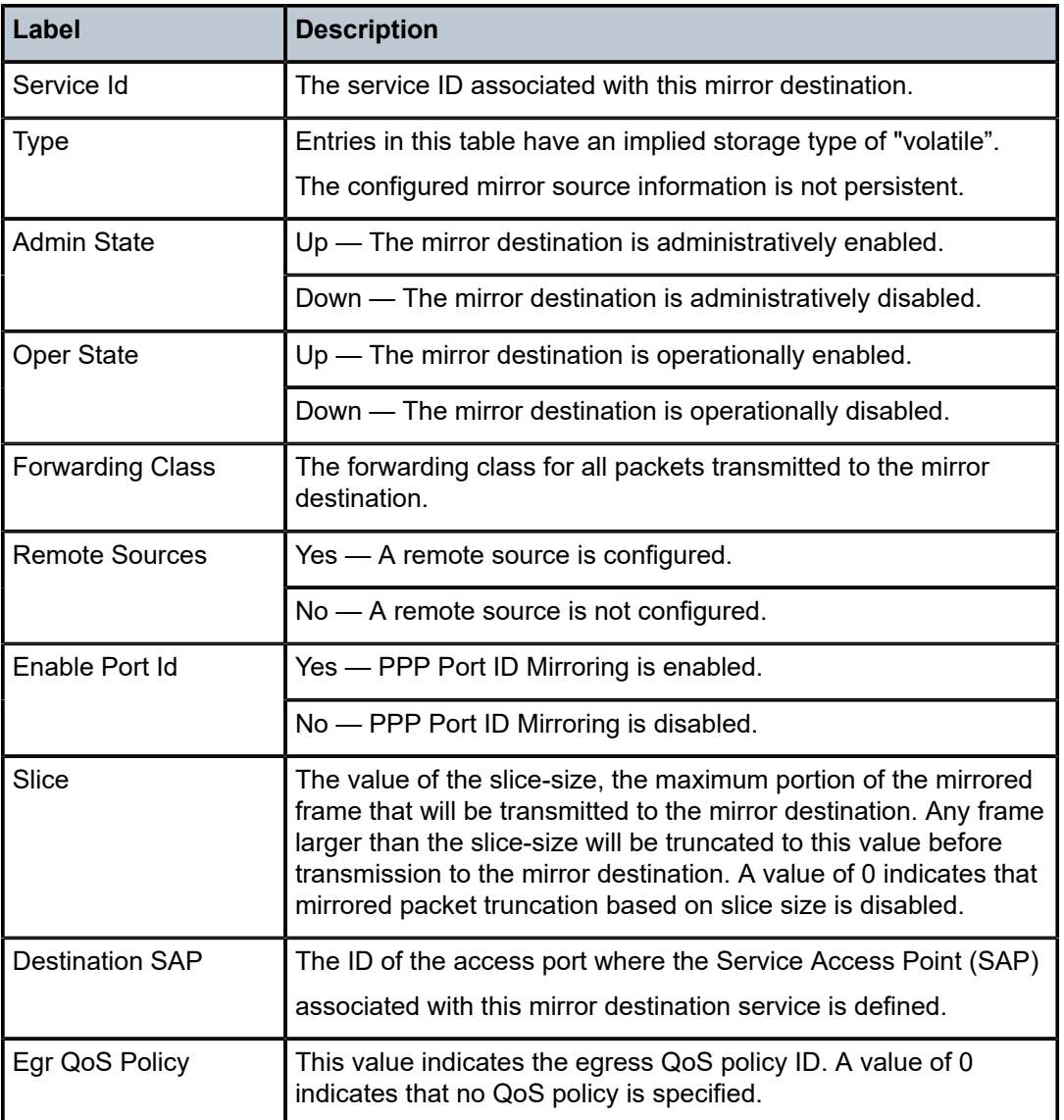

The following example shows global-sampling-rate information, and Table 306: Show mirror [global](#page-1871-0)[sampling-rate fields](#page-1871-0) describes the output fields.

show mirror global-sampling-rate

#### **Sample Output**

```
==============================================================================
Global Sampling Rate : 10
```

|    | Mirror Dest Services using global sampling rate |
|----|-------------------------------------------------|
| Id | Name                                            |
| 6  | example                                         |

<span id="page-1871-0"></span>*Table 306: Show mirror global-sampling-rate fields*

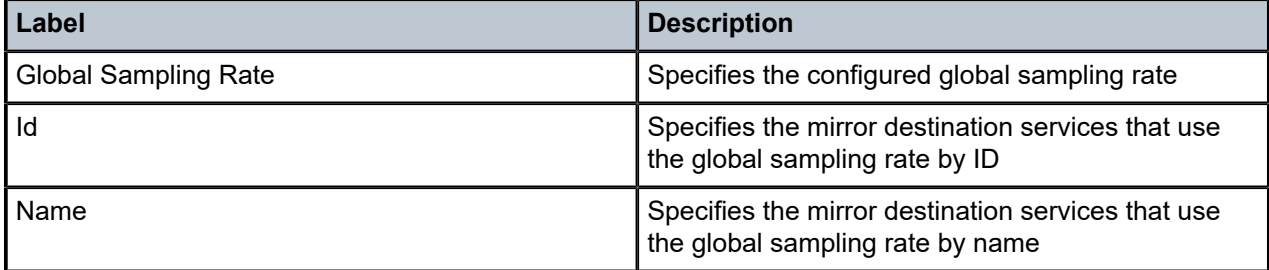

# **16.66 mirror-dest**

### mirror-dest

#### **Syntax**

**mirror-dest** [*service-id*]

#### **Context**

**[\[Tree\]](#page-29-1)** (show>li mirror-dest)

### **Full Context**

show li mirror-dest

#### **Description**

This command displays LI mirror destination information.

### **Parameters**

#### *service-id*

Identifies the service in the service domain. This ID is unique to this service and cannot be used by any other service, regardless of service type. The same service ID must be configured on every router that this particular service is defined on.

**Values** *service-id*: 1 to 2148278381

*svc-name*: 64 characters maximum
#### **Platforms**

All

#### **Output**

#### **Sample Output**

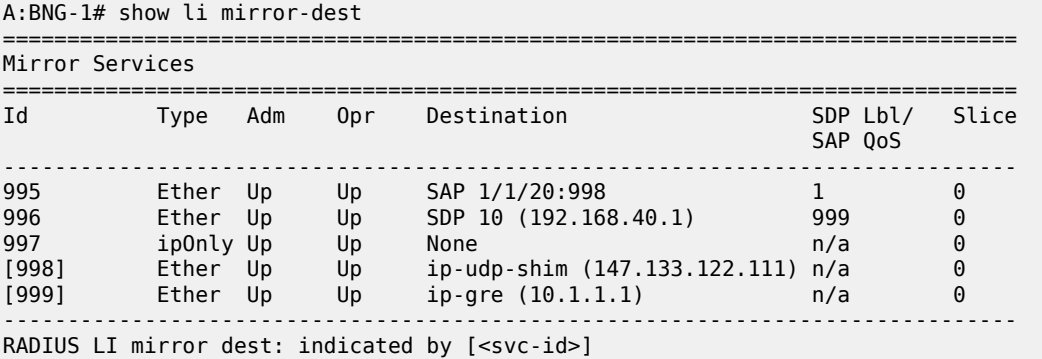

# mirror-dest

#### **Syntax**

**mirror-dest** [*service-id*]

#### **Context**

**[\[Tree\]](#page-15-0)** (clear>li>radius mirror-dest)

## **Full Context**

clear li radius mirror-dest

## **Description**

This command deletes the mirror destination created by RADIUS.

LI configuration changes, such as updating or replacing a mirror-destination template, may prevent the RADIUS VSA "Alc-li-action" from deleting a mirror destination. To remove the mirror destination from RADIUS, the parameters for the mirror destination (a combination of the RADIUS LI VSAs and the mirror destination template) must match the parameters used during the mirror destination creation. This CLI command removes LI destinations in these cases.

## **Parameters**

#### *service-id*

Specifies the mirror destination service that was created through RADIUS, which can be displayed with the **show li mirror-dest** command.

**Values** 1 to 2148278385

#### **Platforms**

All

# **16.67 mka-session**

# mka-session

#### **Syntax**

**mka-session** [**port** *port-id*] **mka-session** [**port** *port-id*] **detail mka-session** [**port** *port-id*] **statistics**

#### **Context**

**[\[Tree\]](#page-29-0)** (show>macsec mka-session)

# **Full Context**

show macsec mka-session

#### **Description**

This command displays MACsec MKA session information.

#### **Parameters**

#### *port-id*

Specifies the port ID, up to 17characters.

## **detail**

Displays MACsec MKA session detailed information.

#### **statistics**

Displays MACsec MKA session statistical information.

#### **Platforms**

All

#### **Output**

See the following sections for output samples:

- [Sample Output: show macsec mka-session port](#page-1874-0)
- [Output Fields: show macsec mka-session port](#page-1874-1)
- [Sample Output: show macsec mka-session port detail](#page-1875-0)
- [Output Fields: show macsec mka-session port detail](#page-1876-0)
- [Sample Output: show macsec mka-session detail](#page-1878-0)

#### • [Sample Output: show macsec mka-session statistics](#page-1879-0)

#### <span id="page-1874-0"></span>**Sample Output: show macsec mka-session port**

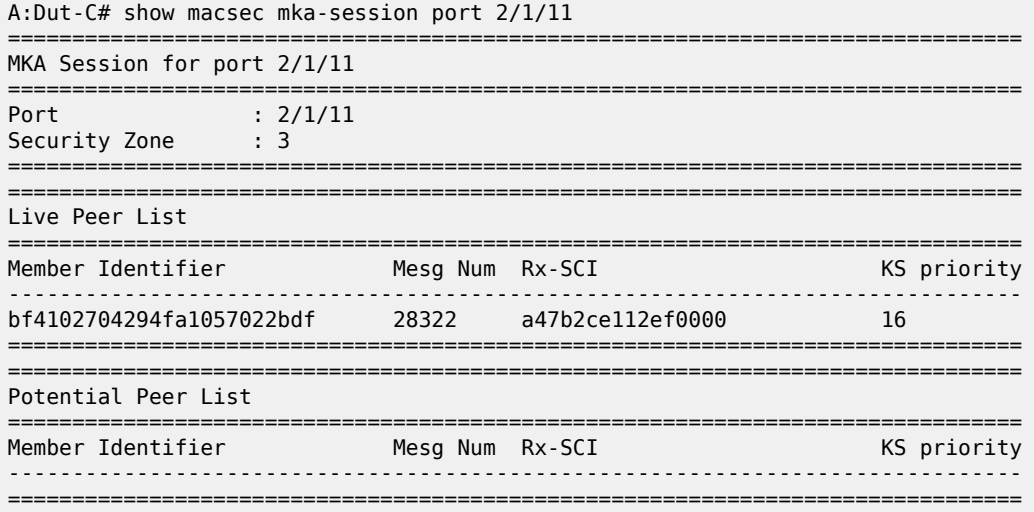

#### <span id="page-1874-1"></span>**Output Fields: show macsec mka-session port**

Table 307: Output Fields: show macsec [mka-session](#page-1874-2) port describes the output fields for the following **show macsec mka-session port** command.

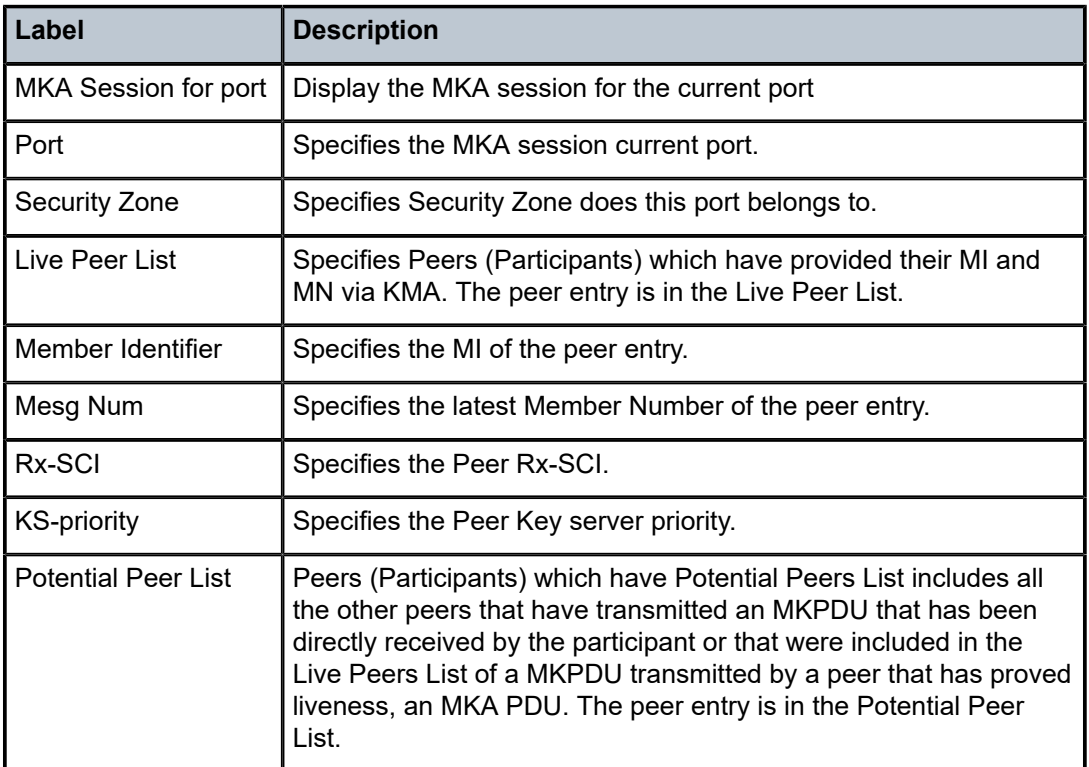

<span id="page-1874-2"></span>*Table 307: Output Fields: show macsec mka-session port*

#### <span id="page-1875-0"></span>**Sample Output: show macsec mka-session port detail**

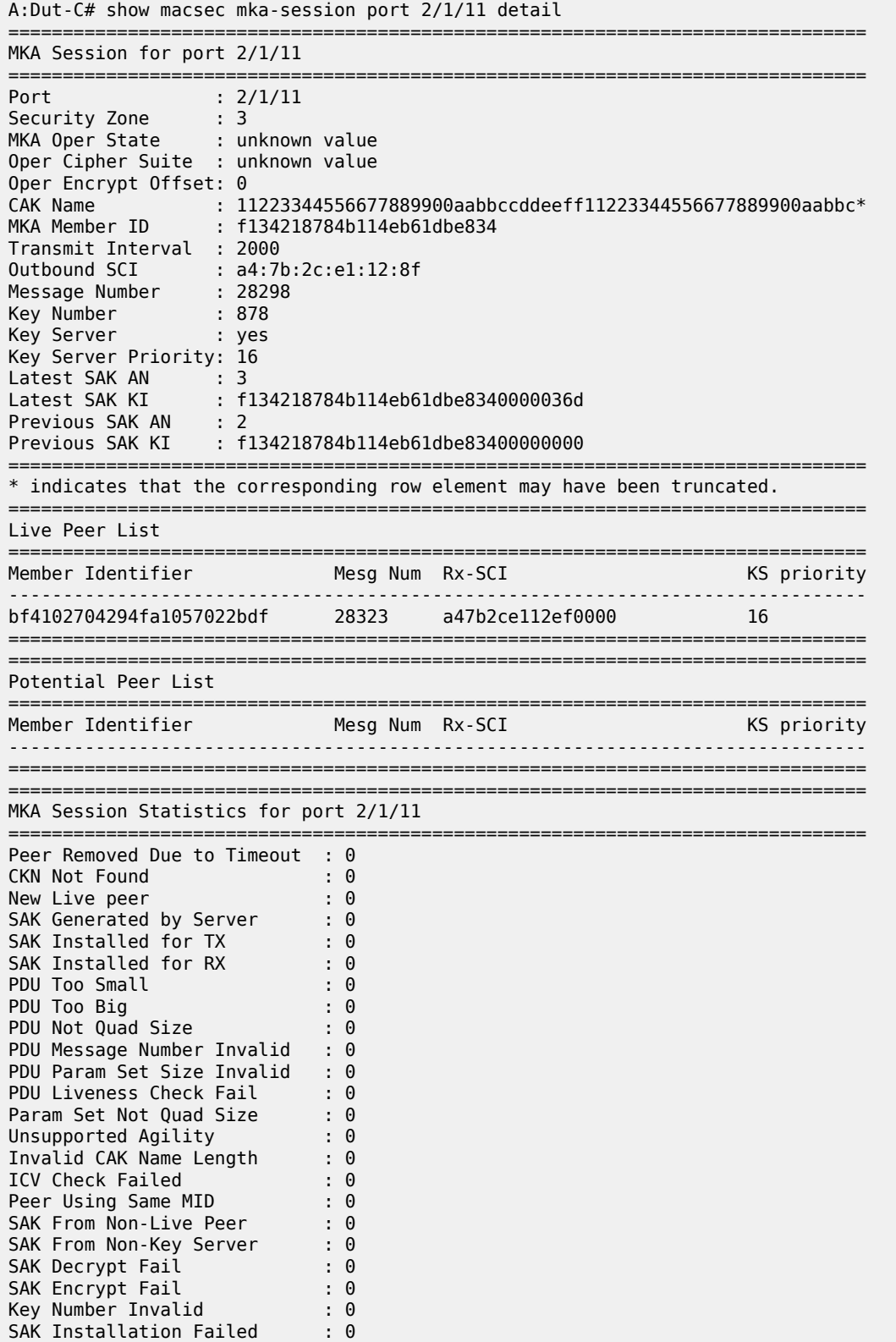

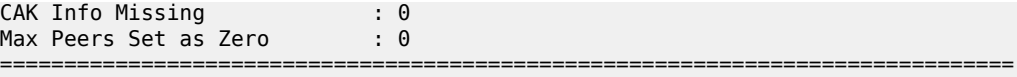

#### <span id="page-1876-0"></span>**Output Fields: show macsec mka-session port detail**

Table 308: Output Fields: show macsec [mka-session](#page-1876-1) port detail describes the output fields for the following commands:

- **show macsec mka-session port**
- **show macsec mka-session detail**
- **show macsec mka-session statistics**

<span id="page-1876-1"></span>*Table 308: Output Fields: show macsec mka-session port detail*

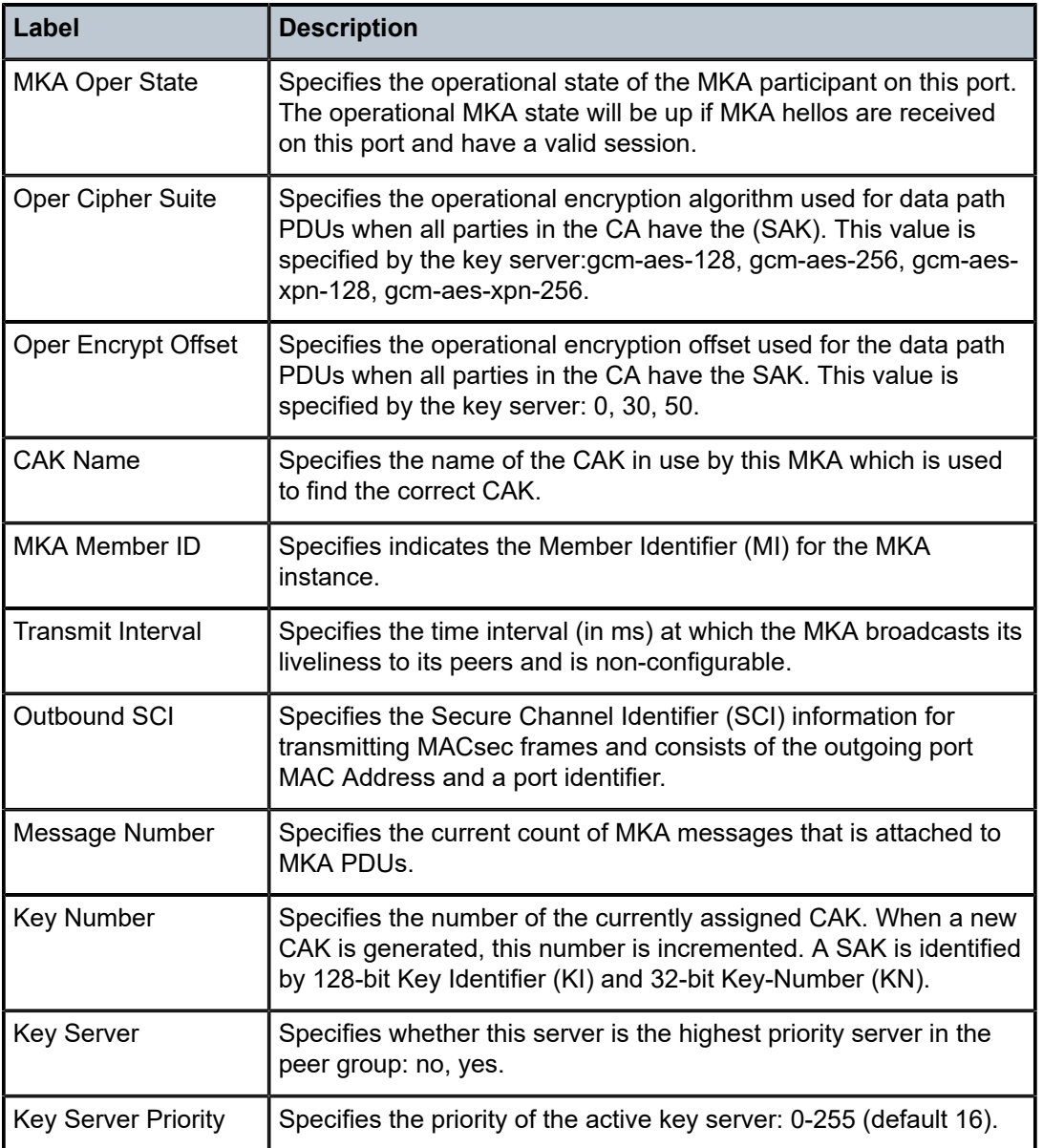

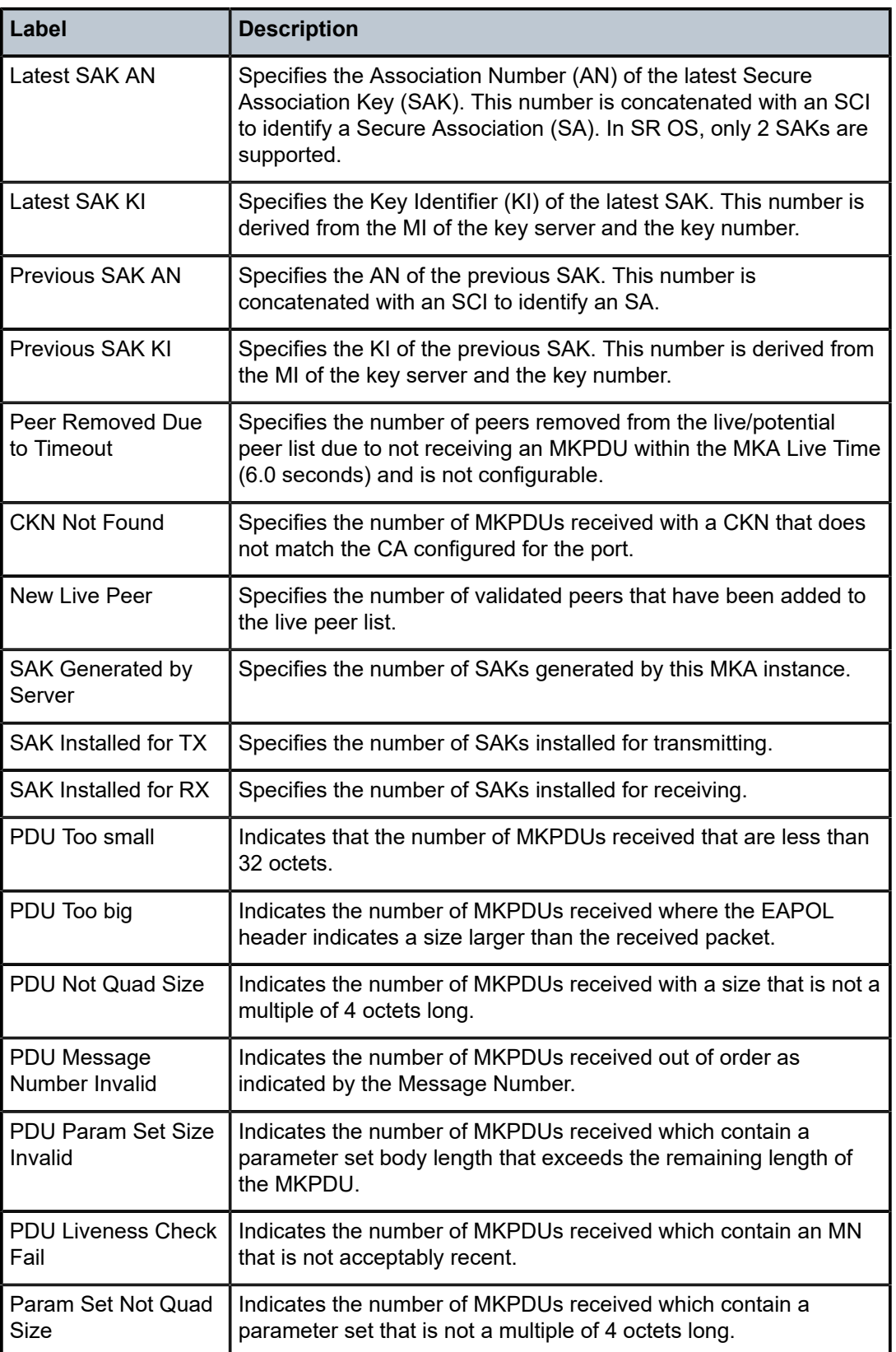

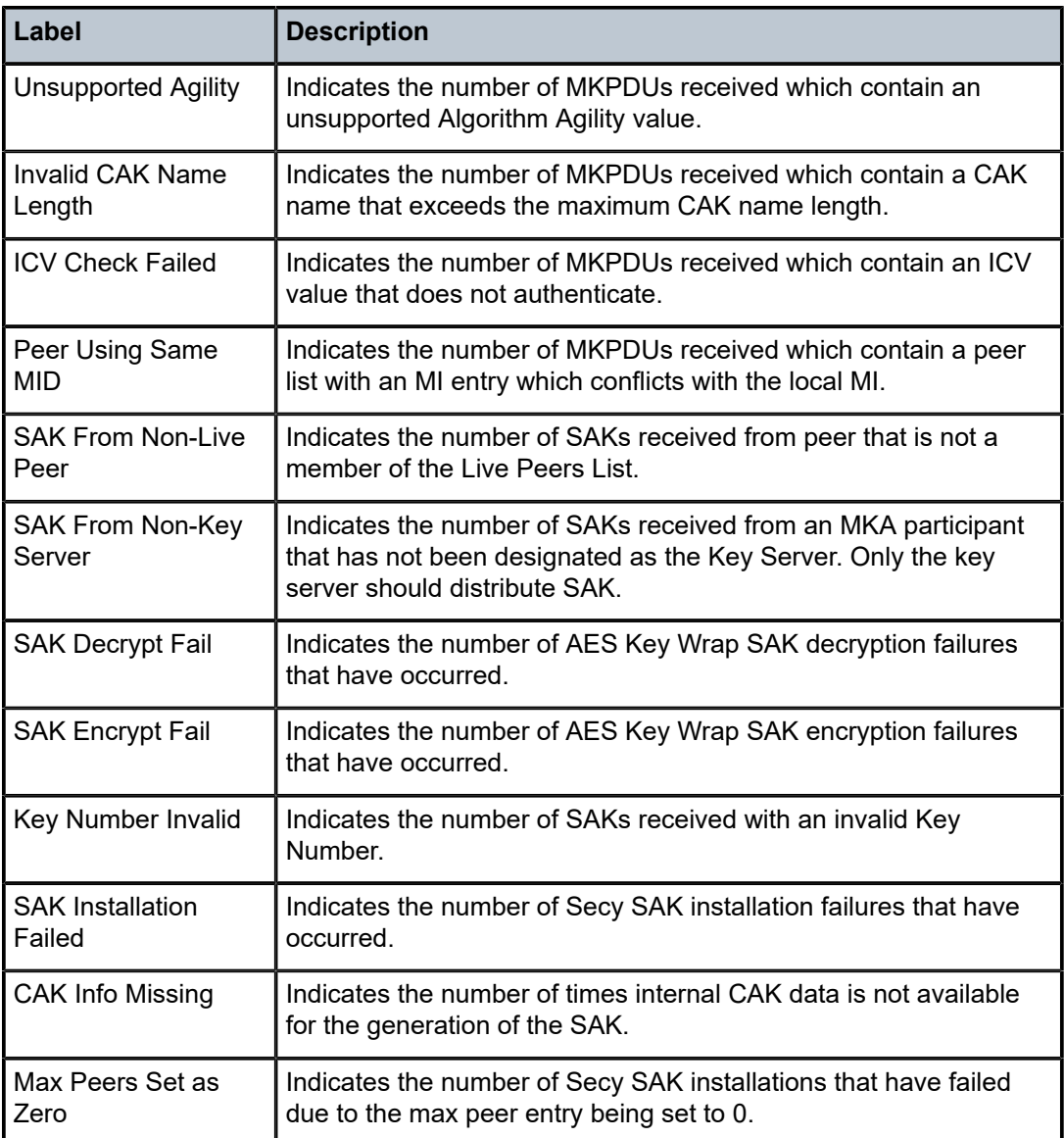

# <span id="page-1878-0"></span>**Sample Output: show macsec mka-session detail**

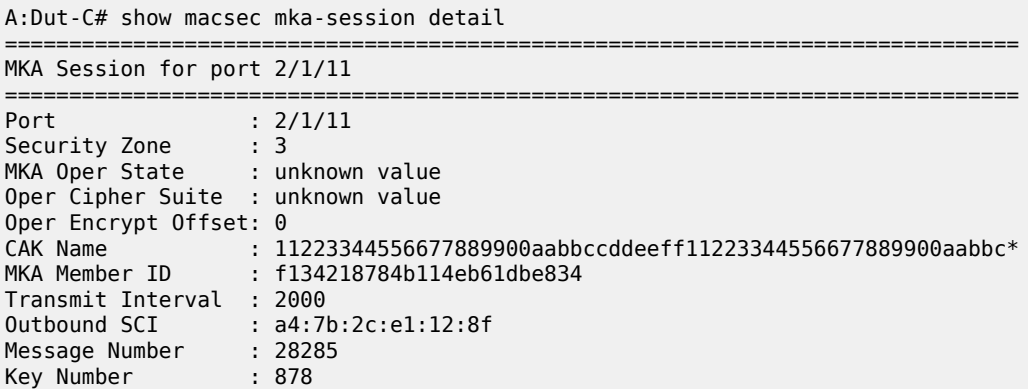

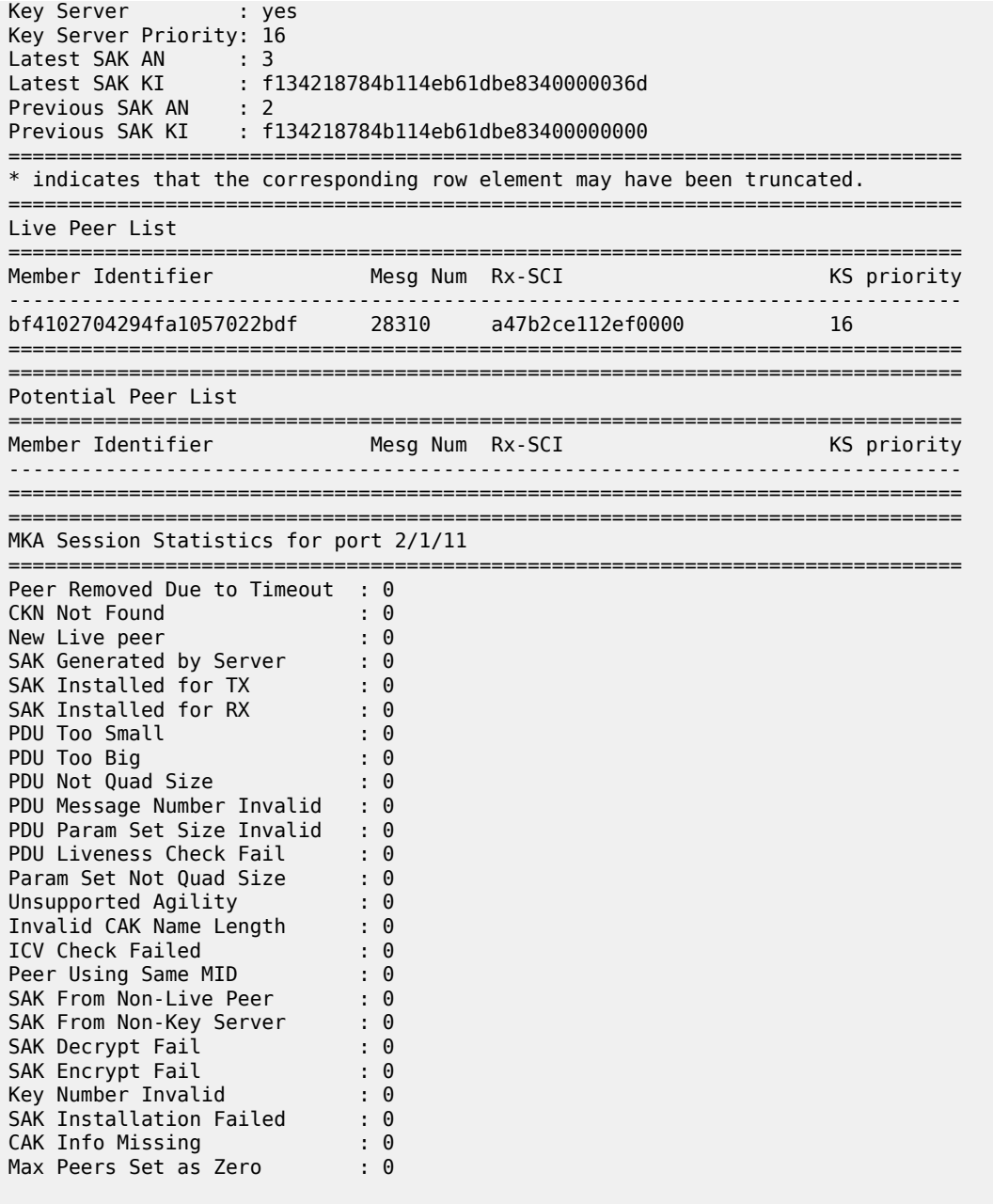

## <span id="page-1879-0"></span>**Sample Output: show macsec mka-session statistics**

A:Dut-C# show macsec mka-session statistics =============================================================================== MKA Session Statistics for port 2/1/11 =============================================================================== Peer Removed Due to Timeout : 0<br>CKN Not Found : 0<br>New live noor CKN Not Found : 0 New Live peer : 0 SAK Generated by Server : 0 SAK Installed for TX : 0

===============================================================================

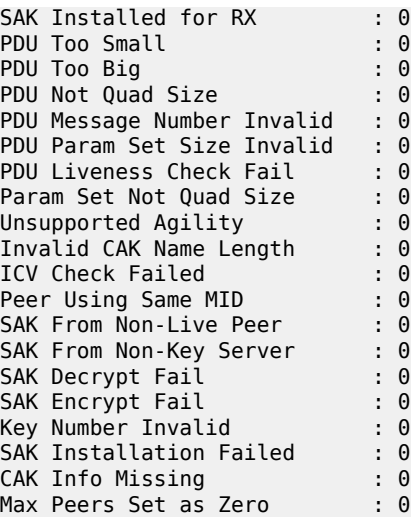

# mka-session

#### **Syntax**

**mka-session** [*port-id*]

#### **Context**

**[\[Tree\]](#page-15-1)** (clear>macsec mka-session)

#### **Full Context**

clear macsec mka-session

#### **Description**

This command displays MACsec MKA session information.

===============================================================================

# **Parameters**

*port-id*

Specifies the port ID, up to 17 characters

## **Platforms**

All

# **16.68 mld**

# mld

#### **Syntax**

**mld** [**subscriber** *sub-ident-string*] [**detail**]

## **Context**

**[\[Tree\]](#page-40-0)** (show>service>active-subscribers mld)

## **Full Context**

show service active-subscribers mld

#### **Description**

This command displays active subscriber MLD information.

#### **Parameters**

#### *sub-ident-string*

Displays the subscriber ID of the active subscriber, up to 64 characters.

#### **detail**

Displays detailed output.

#### **Platforms**

7450 ESS, 7750 SR, 7750 SR-a, 7750 SR-e, 7750 SR-s, VSR

## **Output**

The following output is an example of MLD information for active subscribers

#### **Sample Output**

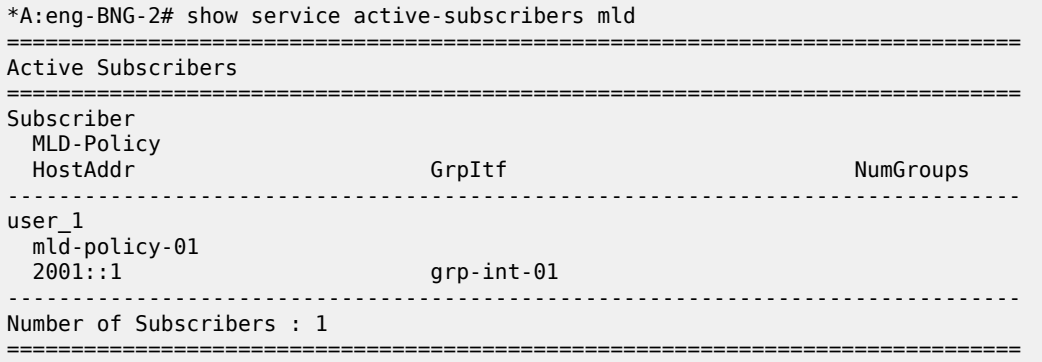

## *Table 309: MLD Active Subscribers Field Descriptions*

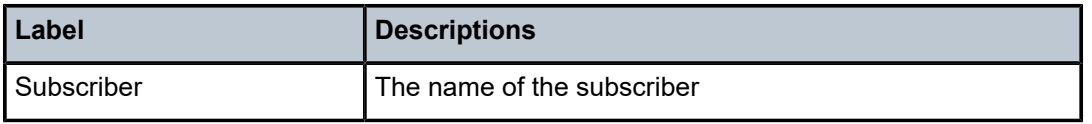

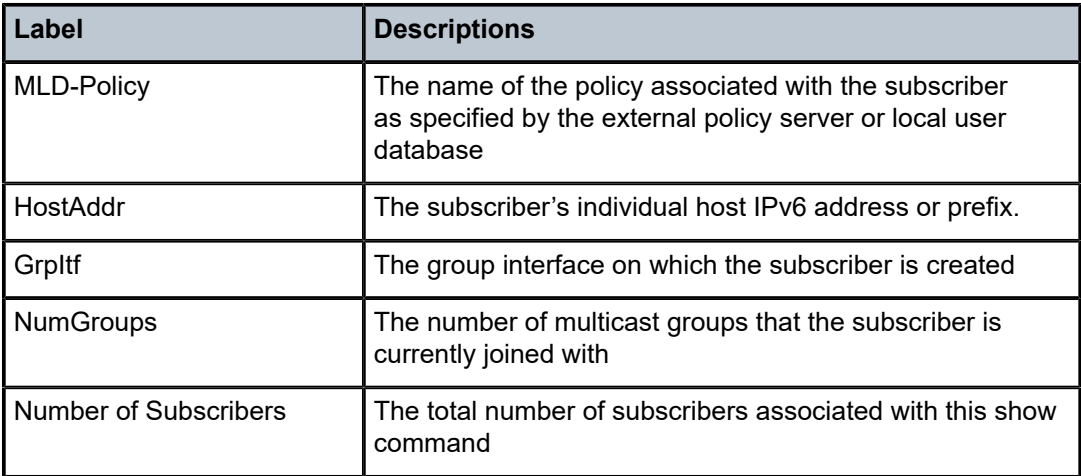

# mld

# **Syntax**

**mld**

## **Context**

**[\[Tree\]](#page-36-0)** (show>router mld)

## **Full Context**

show router mld

# **Description**

Commands in this context show MLD entities.

## **Platforms**

All

# mld

# **Syntax**

**mld**

# **Context**

**[\[Tree\]](#page-18-0)** (clear>router mld)

## **Full Context**

clear router mld

## **Description**

Commands in this context clear and reset MLD entities.

## **Platforms**

All

# **16.69 mld-policy**

# mld-policy

## **Syntax**

**mld-policy mld** *policy-name* **association mld** *policy-name*

## **Context**

**[\[Tree\]](#page-45-0)** (show>subscr-mgmt mld-policy)

## **Full Context**

show subscriber-mgmt mld-policy

# **Description**

This command displays MLD policy information.

# **Parameters**

# *policy-name*

Specifies the MLD policy name, up to 32 characters.

#### **association**

Displays information associated with the MLD policy.

## **Platforms**

7450 ESS, 7750 SR, 7750 SR-a, 7750 SR-e, 7750 SR-s, VSR

# **16.70 mld-snooping**

# mld-snooping

## **Syntax**

**mld-snooping**

## **Context**

**[\[Tree\]](#page-41-0)** (show>service>id mld-snooping)

# **Full Context**

show service id mld-snooping

## **Description**

This command displays MLD snooping information.

## **Platforms**

All

# mld-snooping

## **Syntax**

**mld-snooping**

## **Context**

**[\[Tree\]](#page-19-0)** (clear>service>id mld-snooping)

## **Full Context**

clear service id mld-snooping

## **Description**

Commands in this context clear MLD snooping-related data.

## **Platforms**

All

# **16.71 mlfr**

mlfr

**Syntax mlfr**

## **Context**

**[\[Tree\]](#page-30-0)** (show>multilink-bundle mlfr)

## **Full Context**

show multilink-bundle mlfr

## **Description**

Commands in this context display MLFR bundle data.

#### **Platforms**

7450 ESS, 7750 SR-7/12/12e

# **16.72 mlppp**

# mlppp

# **Syntax**

**mlppp**

# **Context**

**[\[Tree\]](#page-35-0)** (show>router>l2tp mlppp)

# **Full Context**

show router l2tp mlppp

## **Description**

This command displays L2TP MLPPP operational information.

#### **Platforms**

7450 ESS, 7750 SR, 7750 SR-a, 7750 SR-e, 7750 SR-s

# **16.73 mlppp-profile-egress**

# mlppp-profile-egress

#### **Syntax**

**mlppp-profile-egress** *profile-id* [**detail**] **mlppp-profile-egress**

#### **Context**

**[\[Tree\]](#page-31-0)** (show>qos mlppp-profile-egress)

## **Full Context**

show qos mlppp-profile-egress

#### **Description**

This command displays MLPPP egress profile information.

#### **Parameters**

#### *profile-id*

Specifies the profile ID.

**Values** 1 to 65535

#### **detail**

Displays detailed information.

## **Platforms**

7450 ESS, 7750 SR, 7750 SR-a, 7750 SR-e, 7750 SR-s, 7950 XRS

# **16.74 mlppp-profile-ingress**

# mlppp-profile-ingress

## **Syntax**

**mlppp-profile-ingress** *profile-id* [**detail**] **mlppp-profile-ingress**

#### **Context**

**[\[Tree\]](#page-31-1)** (show>qos mlppp-profile-ingress)

## **Full Context**

show qos mlppp-profile-ingress

#### **Description**

This command displays MLPPP ingress profile information.

## **Parameters**

## *profile-id*

Specifies the profile ID.

**Values** 1 to 65535

## **detail**

Displays detailed information.

## **Platforms**

7450 ESS, 7750 SR, 7750 SR-a, 7750 SR-e, 7750 SR-s, 7950 XRS

# **16.75 mmrp**

mmrp

#### **Syntax**

**mmrp mac** [*ieee-address*]

#### **Context**

**[\[Tree\]](#page-42-0)** (show>service>id mmrp)

## **Full Context**

show service id mmrp

#### **Description**

This command displays information on MACs. If a MAC address is specified, information will be displayed relevant to the specific group. No parameter will display information on all group MACs on a server.

#### **Parameters**

#### *ieee-address*

Specifies a MAC address as a hex string in the form of xx:xx:xx:xx:xx:xx: or xx-xx-xx-xx-xxxx

#### **Platforms**

All

#### **Output**

The following output is an example of service MRRP MAC information.

#### **Sample Output**

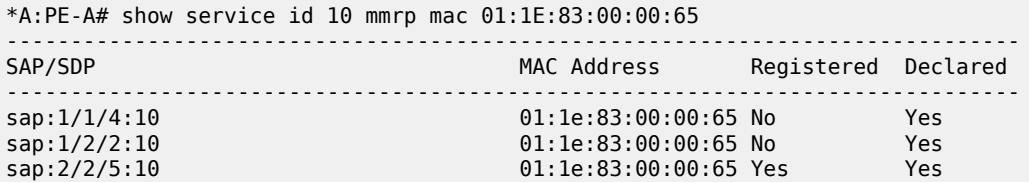

#### \*A:PE-A#

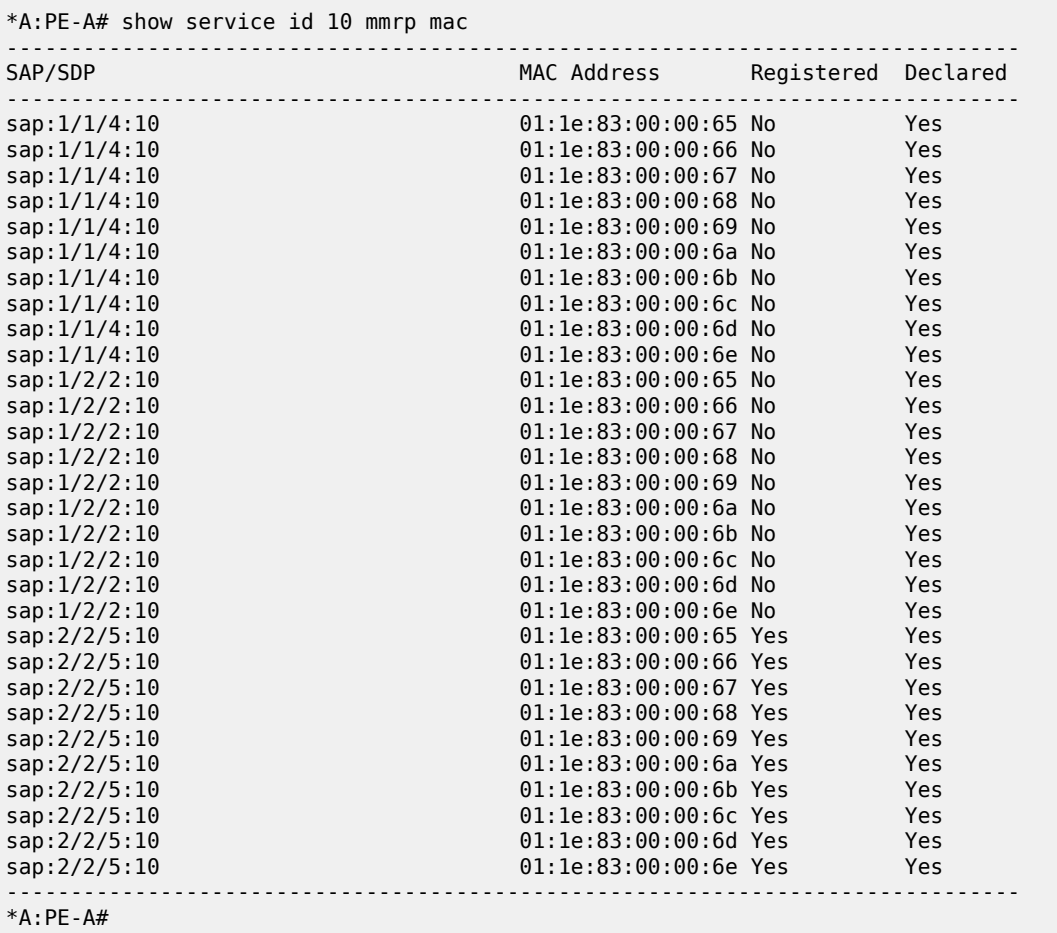

-------------------------------------------------------------------------------

# **16.76 mobile-gateway**

# mobile-gateway

## **Syntax**

**mobile-gateway remote-address** *ip-address* [**udp-port** *port*] **statistics**

## **Context**

**[\[Tree\]](#page-19-1)** (clear>router>wlan-gw mobile-gateway)

## **Full Context**

clear router wlan-gw mobile-gateway

## **Description**

This command clears Mobile Gateway data.

## **Parameters**

## *ip-address*

Specifies the IP address.

**Values** ipv4-address: a.b.c.d

ipv6-address:

- x:x:x:x:x:x:x:x (eight 16-bit pieces)
- x:x:x:x:x:x:d.d.d.d
- x: [0 to FFFF] H
- d: [0 to 255] D

*port*

Specifies the port number.

**Values** 1 to 65535

## **Platforms**

7750 SR, 7750 SR-e, 7750 SR-s, VSR

# **16.77 module**

# module

**Syntax**

**module** *cpm-slot* **action** {**reboot** | **disconnect**}

## **Context**

**[\[Tree\]](#page-58-0)** (tools>perform>system>bluetooth module)

# **Full Context**

tools perform system bluetooth module

## **Description**

This command performs reboots or disconnects on the Bluetooth module on the specified CPM.

#### **Parameters**

#### *cpm-slot*

Specifies the CPM slot.

**Values** {A | B | C | D}

#### **reboot**

triggers a reboot of the Bluetooth subsystem on the module.

#### **disconnect**

forces a disconnect of any active Bluetooth session.

## **Platforms**

7750 SR-1, 7750 SR-s, 7950 XRS-20e

module

**Syntax module** *[cpm-slot]* **[detail]**

#### **Context**

**[\[Tree\]](#page-46-0)** (show>system>bluetooth module)

**Full Context** show system bluetooth module

#### **Description**

This command displays information for Bluetooth modules.

#### **Parameters**

#### *cpm-slot*

Specifies the CPM slot.

**Values** A, B

#### **detail**

Displays detailed information.

## **Platforms**

7750 SR-1, 7750 SR-s, 7950 XRS-20e

# **16.78 monitor**

# monitor

## **Syntax**

**monitor**

## **Context**

**[\[Tree\]](#page-23-0)** ( monitor)

## **Full Context**

monitor

## **Description**

Commands in this context monitor statistics.

## **Platforms**

All

# monitor

## **Syntax**

**monitor** [**isa** *mda-id/esa-vm-id*]

## **Context**

**[\[Tree\]](#page-49-0)** (tools>dump>app-assure>group>ipassist>pdns monitor)

## **Full Context**

tools dump application-assurance group ip-identification-assist passive-dns monitor

## **Description**

This command dumps statistics showing the amount of matches found by passively snooping DNS traffic for supported applications.

## **Parameters**

**isa** *mda-id*

Specifies the slot and MDA of the ISA in the format *slot*/*mda*.

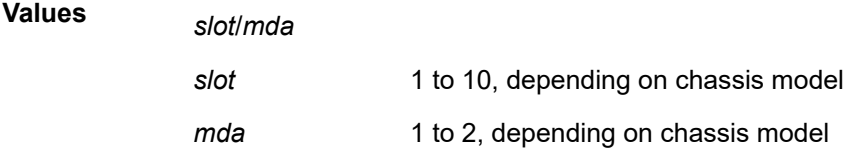

#### **isa** *esa-vm-id*

Specifies the ESA and ESA VM in the format esa-*esa-id*/*vm-id*.

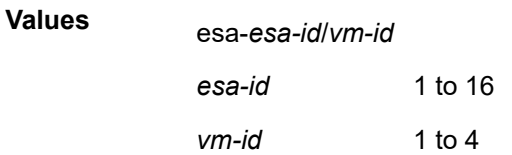

## **Platforms**

7450 ESS, 7750 SR, 7750 SR-e, 7750 SR-s, VSR

## **Output**

Use the following command to dump statistics showing the amount of matches found from passively snooping DNS traffic for supported applications.

tools dump application-assurance group 1 ip-identification-assist passive-dns monitor isa 1/1

#### **Sample Output**

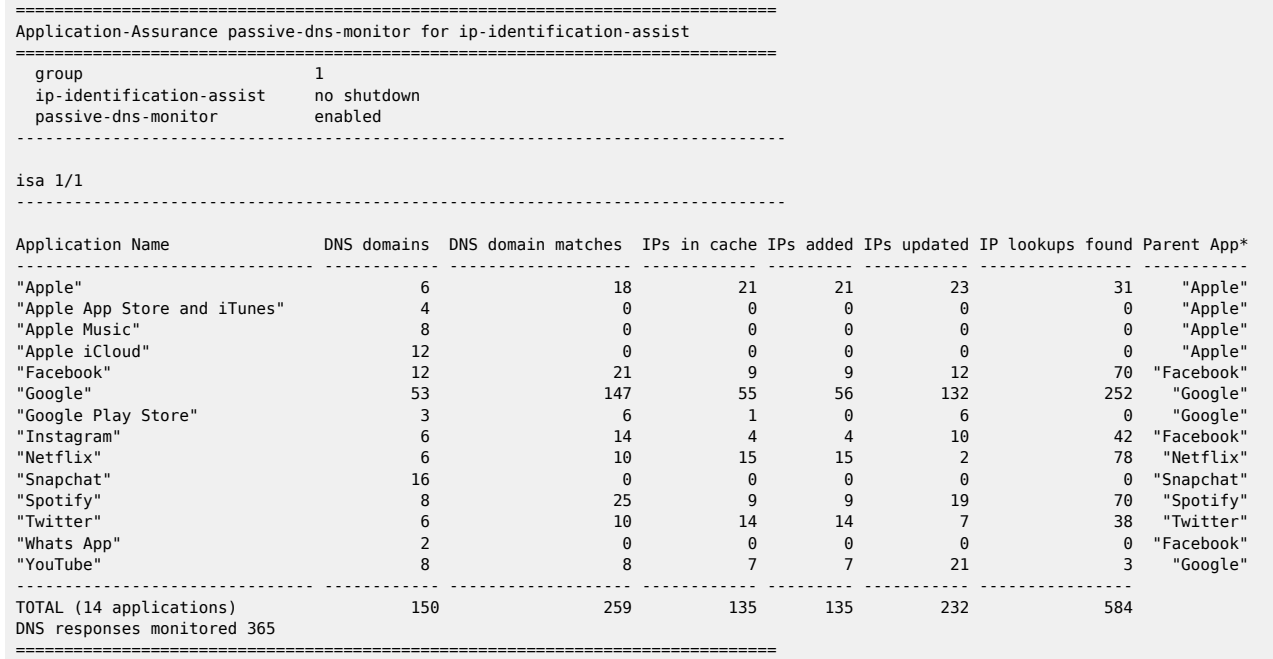

# **16.79 mpls**

mpls

**Syntax mpls**

#### **Context**

**[\[Tree\]](#page-18-1)** (clear>router mpls)

#### **Full Context**

clear router mpls

## **Description**

Commands in this context clear and reset MPLS protocol entities.

#### **Platforms**

All

mpls

# **Syntax**

**mpls**

## **Context**

**[\[Tree\]](#page-36-1)** (show>router mpls)

## **Full Context**

show router mpls

#### **Description**

Commands in this context display MPLS related information.

#### **Platforms**

All

mpls

#### **Syntax**

**mpls**

# **Context**

**[\[Tree\]](#page-52-0)** (tools>dump>router mpls)

# **Full Context**

tools dump router mpls

#### **Description**

Commands in this context dump tools for MPLS protocol instance.

#### **Platforms**

All

# mpls

## **Syntax**

**mpls**

# **Context**

**[\[Tree\]](#page-56-0)** (tools>perform>router mpls)

# **Full Context**

tools perform router mpls

## **Description**

This command enables tools for MPLS.

## **Platforms**

All

mpls

# **Syntax**

**mpls**

# **Context**

**[\[Tree\]](#page-24-0)** (monitor>router mpls)

# **Full Context**

monitor router mpls

## **Description**

This commands monitors commands for the MPLS instance.

## **Platforms**

All

# **16.80 mpls-labels**

# mpls-labels

## **Syntax**

**mpls-tp**

# **Context**

**[\[Tree\]](#page-37-0)** (show>router mpls-labels)

# **Full Context**

show router mpls-labels

## **Description**

Commands in this context display MPLS label information.

## **Platforms**

All

# **16.81 mpls-tp**

mpls-tp

**Syntax mpls-tp**

# **Context**

**[\[Tree\]](#page-37-1)** (show>router>mpls mpls-tp)

# **Full Context**

show router mpls mpls-tp

## **Description**

Commands in this context display MPLS Transport Profile (TP) information.

## **Platforms**

7450 ESS, 7750 SR, 7750 SR-a, 7750 SR-e, 7750 SR-s, 7950 XRS

# **16.82 mrouters**

#### mrouters

#### **Syntax**

**mrouters** [**detail**]

#### **Context**

**[\[Tree\]](#page-41-1)** (show>service>id>mld-snooping mrouters)

#### **Full Context**

show service id mld-snooping mrouters

#### **Description**

This command displays all multicast routers.

#### **Platforms**

All

#### **Output**

The following output is an example of service MLD snooping mrouter information.

#### **Sample Output**

```
*A:rbae_C# show service id 1 mld-snooping mrouters 
===============================================================================
MLD Snooping Multicast Routers for service 1
===============================================================================
MRouter
               Sap/Sdp Id Up Time Expires Version
-------------------------------------------------------------------------------
FE80::12
 2/1/5 0d 00:05:55 11s 2 
                     -------------------------------------------------------------------------------
Number of mrouters: 1
          ===============================================================================
*A:rbae_C#
*A:rbae_C# show service id 1 mld-snooping mrouters detail 
===============================================================================
MLD Snooping Multicast Routers for service 1
                                          -------------------------------------------------------------------------------
MRouter FE80::12
-------------------------------------------------------------------------------
Sap Id : 2/1/5 
Expires : 18s 
Up Time : 0d 00:06:28 
Version : 2 
-------------------------------------------------------------------------------
Number of mrouters: 1
```
# mrouters

#### **Syntax**

**mrouters** [**detail**]

#### **Context**

**[\[Tree\]](#page-41-2)** (show>service>id>igmp-snooping mrouters)

## **Full Context**

show service id igmp-snooping mrouters

#### **Description**

This command displays all multicast routers.

#### **Parameters**

#### **detail**

Displays detailed information.

#### **Platforms**

All

## **Output**

The following output is an example of IGMP snooping mrouter information.

#### **Sample Output**

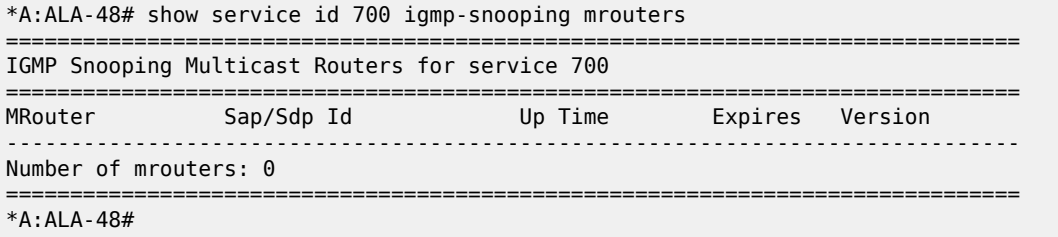

Table 310: IGMP Snooping Mrouters Field [Descriptions](#page-1897-0) describes the show igmp-snooping mrouters output fields:

<span id="page-1897-0"></span>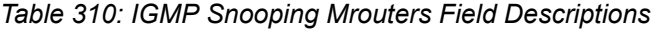

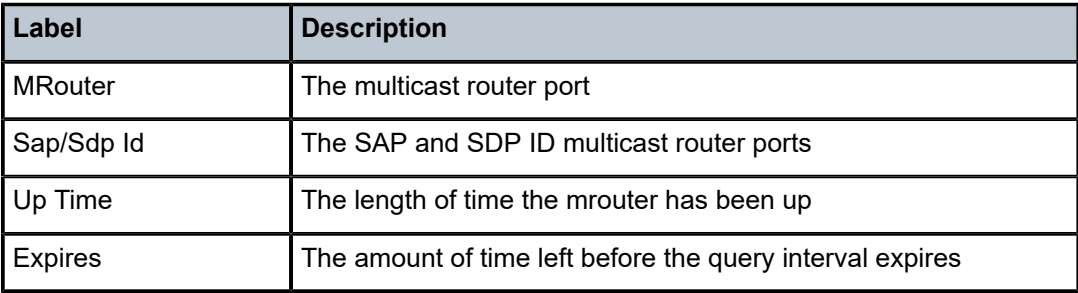

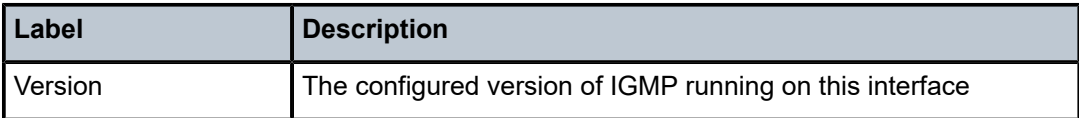

# **16.83 mrp**

#### mrp

#### **Syntax**

**mrp**

# **Context**

**[\[Tree\]](#page-42-1)** (show>service>id mrp)

## **Full Context**

show service id mrp

## **Description**

This command displays information on a per service MRP configuration.

## **Platforms**

All

## **Output**

The following output is an example of service MRP information.

#### **Sample Output**

```
*A:PE-A# show service id 10 mrp
-------------------------------------------------------------------------------
MRP Information
-------------------------------------------------------------------------------
Admin State         : Up                         Failed Register Cnt: 0
Max Attributes : 2048 Attribute Count : 10
Flood Time : Off
-------------------------------------------------------------------------------
*A:PE-A#
```
## mrp

#### **Syntax**

**mrp**

## **Context**

**[\[Tree\]](#page-20-0)** (clear>service>statistics>id mrp)

## **Full Context**

clear service statistics id mrp

## **Description**

This command clears all MRP statistics for the service ID.

#### **Platforms**

All

# **16.84 mrp-policy**

# mrp-policy

#### **Syntax**

**mrp-policy** [*mrp-policy*] **mrp-policy** *mrp-policy* [**association**] **mrp-policy** *mrp-policy* [**entry** *entry-id*]

## **Context**

**[\[Tree\]](#page-43-0)** (show>service mrp-policy)

## **Full Context**

show service mrp-policy

#### **Description**

This command displays information on an MRP policy.

#### **Parameters**

#### *mrp-policy*

Specifies the MRP policy name

**Values** 32 chars max

#### *entry-id*

Specifies the entry ID number

**Values** 1 to 65535

#### **Platforms**

All

#### **Output**

The following output is an example of service MRP policy information.

#### **Sample Output**

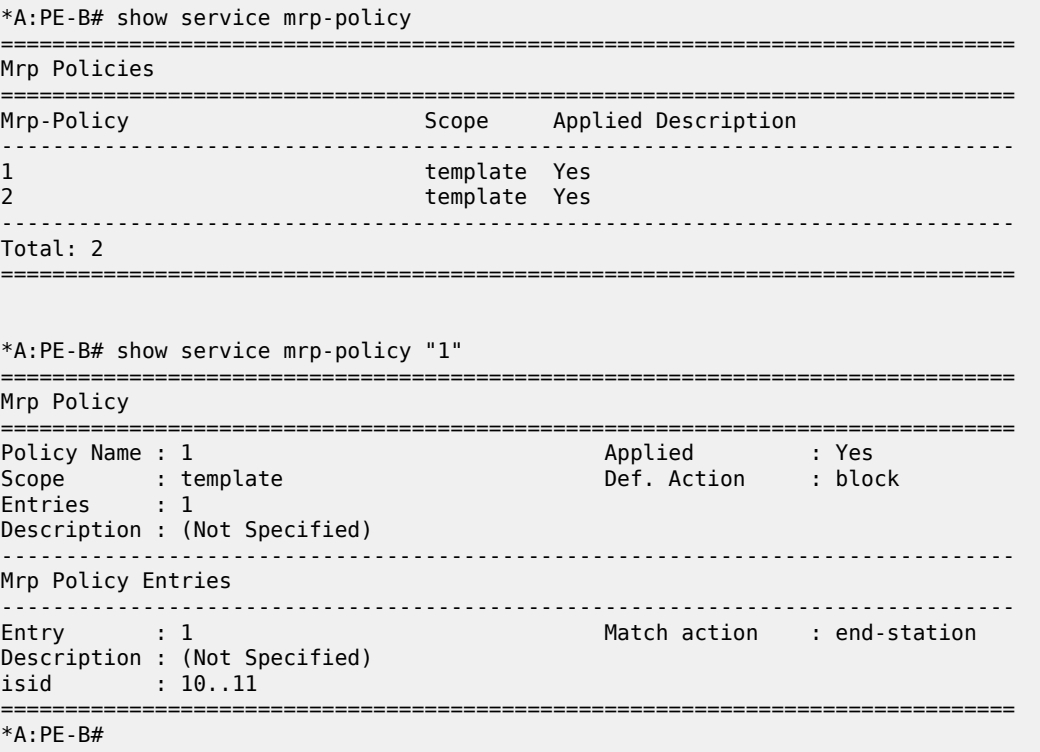

# **16.85 ms-pw**

ms-pw

## **Syntax**

**ms-pw** [**rd** *rd*] [**aii-type2** *aii-type2*] [**brief**] [**hunt**] [**aspath-regex** *reg-exp*] [**community** *comm-id*]

# **Context**

**[\[Tree\]](#page-33-0)** (show>router>bgp>routes ms-pw)

## **Full Context**

show router bgp routes ms-pw

#### **Description**

This command displays BGP Multi-Segment Pseudowire (MS-PW) routes.

#### **Parameters**

#### *rd*

Displays information for the route distinguisher.

**Values** *ip-addr:comm-val* | *2byte-asnumber:ext-comm-val* | *4byteasnumber:comm-val*

#### **aii-type2**

Filters the MS-PW routes based on the AII Type 2 value.

#### *reg-exp*

Displays routes matching the specified regular expression, up to 80 characters.

#### *comm-id*

Specifies the community ID, up to 72 characters.

- **Values** [*as-num:comm-val | ext-comm* | *well-known-comm | large-comm*] where:
	- *as-num* 0 to 65535
	- *comm-val* 0 to 65535
	- *ext-comm* the extended community, defined as one of the following:
		- {*target* | *origin*}:*ip-address*:*comm-val*
		- {*target* | *origin*}:*asnum*:*ext-comm-val*
		- {*target* | *origin*}:*ext-asnum*:*comm-val*
		- **bandwidth**:*asnum*:*val-in-mbps*
		- **ext:4300**:*ovstate*
		- **ext**:*value1*:*value2*
		- **flowspec-set**:*ext-asnum*:*group-id*

where:

- *target* route target
- *origin*  route origin
- *ip-address* a.b.c.d
- *ext-comm-val* 0 to 4294967295
- *ext-asnum* 0 to 4294967295
- **bandwidth** bandwidth
- *val-in-mbps* 0 to 16777215
- **ext** extended
- **ext:4300** origin verification
- *ovstate* 0, 1, or 2 (0 for valid, 1 for not found, 2 for invalid)
- *value1* 0000 to FFFF
- *value2* 0 to FFFFFFFFFFFF
- **flowspec-set** flow-spec set
- *group-id* 0 to 16383
- *well-known-comm* **null** | **no-export** | **no-export-subconfed** | **noadvertise** | **blackhole**
- *large-comm asn-or-ex:val-or-ex:val-or-ex*

#### **Platforms**

All

# **16.86 msap**

#### msap

#### **Syntax**

**msap** {*msap-id* | **idle-only**}

#### **Context**

**[\[Tree\]](#page-20-1)** (clear>service>id msap)

#### **Full Context**

clear service id msap

## **Description**

This command clears Managed SAP (MSAP) information.

This command can remove an MSAP with active subscribers still associated with the MSAP. You can specify the **idle-only** parameter to clear only MSAPs in an idle state; MSAPs with active subscribers are not cleared.

#### **Parameters**

```
msap-id
```
Specifies a Managed SAP ID.

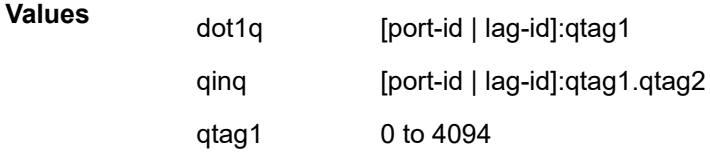

qtag2 0 to 4094

#### **idle-only**

Specifies to clear only MSAPs in an idle state.

#### **Platforms**

7450 ESS, 7750 SR, 7750 SR-a, 7750 SR-e, 7750 SR-s, VSR

msap

#### **Syntax**

**msap** [**service** *service-id*]

#### **Context**

**[\[Tree\]](#page-53-0)** (tools>dump>service msap)

## **Full Context**

tools dump service msap

#### **Description**

This command provides MSAP-related statistics for the chassis and tracks the number of sticky MSAPs. The statistics include the total number of MSAPs, sticky MSAPs, and idle MSAPs. When a subscriber disconnects from a sticky MSAP, it transitions to an idle MSAP. The idle MSAP transitions back to a sticky MSAP when the subscriber reconnects. A large number of idle MSAPs during peak network hours indicate that an idle MSAP cleanup is required. The total MSAP statistic counts both the total number of traditional MSAPs (non-sticky) and total number of sticky MSAPs. Idle MSAPs are counted towards the total number of sticky MSAPs.

## **Parameters**

#### *service-id*

Specifies the service for which to show the MSAP-related statistics. The service is indicated in the chassis.

#### **Platforms**

7450 ESS, 7750 SR, 7750 SR-a, 7750 SR-e, 7750 SR-s, VSR

#### msap

#### **Syntax**

**msap**

#### **Context**

**[\[Tree\]](#page-42-2)** (show>service>id msap)

## **Full Context**

show service id msap

#### **Description**

This command displays information for the managed SAPs associated with the service.

#### **Platforms**

7450 ESS, 7750 SR, 7750 SR-a, 7750 SR-e, 7750 SR-s, VSR

#### **Output**

The following is an example of managed SAP information.

#### **Sample Output**

 $[$   $\sqrt{]}$ A:patrick@pe1# /show service id 1000 msap =============================================================================== SAP(Summary), Service 1000 =============================================================================== PortId SvcId Ing. Ing. Egr. Egr. Adm Opr QoS Fltr QoS Fltr ------------------------------------------------------------------------------- [1/1/c1/4:2111.10] 1000 1 none 1 none Up Up ------------------------------------------------------------------------------- Number of SAPs : 1 ------------------------------------------------------------------------------- Number of Managed SAPs : 1, indicated by [<sap-id>]  $Flags : (I) = Idle MSAP$ ------------------------------------------------------------------------------- ===============================================================================  $[$   $\overline{ }$   $\overline{ }$  A:patrick@pe1# /show service id 1000 sap =============================================================================== SAP(Summary), Service 1000 =============================================================================== PortId SvcId Ing. Ing. Egr. Egr. Adm Opr QoS Fltr QoS Fltr ------------------------------------------------------------------------------- 1/1/c1/1:2413.4001 1000 1 none 1 none Up Up [1/1/c1/4:2111.10] 1000 1 none 1 none Up Up ------------------------------------------------------------------------------- Number of SAPs : 2 ------------------------------------------------------------------------------- Number of Managed SAPs : 1, indicated by [<sap-id>]  $Flags : (I) = Idle MSAP$ ------------------------------------------------------------------------------- ===============================================================================

# **16.87 msap-policy**

# msap-policy

## **Syntax**

**msap-policy** [*msap-policy-name* [**association**]]

## **Context**

**[\[Tree\]](#page-45-1)** (show>subscr-mgmt msap-policy)

## **Full Context**

show subscriber-mgmt msap-policy

#### **Description**

This command displays Managed SAP policy information.

#### **Parameters**

#### *msap-policy-name*

Displays information about the specifies MSAP policy.

#### **association**

Displays information related to the specifies MSAP policy.

## **Platforms**

7450 ESS, 7750 SR, 7750 SR-a, 7750 SR-e, 7750 SR-s, VSR

#### **Output**

The following is an example of managed SAP policy information.

#### **Sample Output**

```
*A:ALA-48>show>subscr-mgmt# msap-policy
                             ===============================================================================
Managed SAP Policies
===============================================================================
                                 Num Description
                                  MSAPs
-------------------------------------------------------------------------------
test 0 (Not Specified)
test 1 0 (Not Specified)
-------------------------------------------------------------------------------
Number of MSAP Policies : 2
Number of MSAPs : 0
===============================================================================
*A:ALA-48>show>subscr-mgmt#
```
Table 311: MSAP Policy Field [Descriptions](#page-1906-0) describes subscriber management MSAP policy output fields.

#### <span id="page-1906-0"></span>*Table 311: MSAP Policy Field Descriptions*

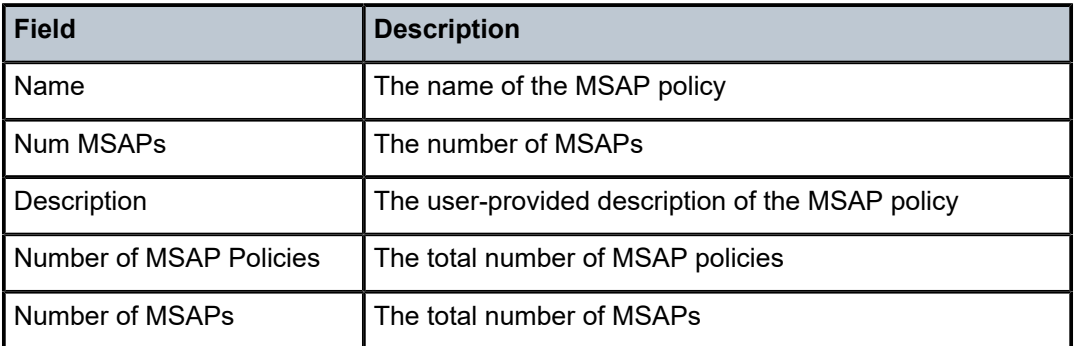

## msap-policy

## **Syntax**

**msap-policy** *msap-policy-name* [**idle-only**]

#### **Context**

**[\[Tree\]](#page-21-0)** (clear>subscr-mgmt msap-policy)

## **Full Context**

clear subscriber-mgmt msap-policy

## **Description**

This command deletes Managed SAPs (MSAPs) created by the MSAP policy.

This command can remove an MSAP with active subscribers still associated with the MSAP. Use the **idleonly** parameter to remove only MSAPs in an idle state.

## **Parameters**

#### *msap-policy-name*

Specifies an existing managed SAP policy name. A string up to 32 characters long composed of printable, 7-bit ASCII characters. If the string contains special characters (#, \$, spaces, and so on), the entire string must be enclosed within double quotes.

#### **idle-only**

Specifies to remove only the MSAPs in an idle state.

#### **Platforms**

7450 ESS, 7750 SR, 7750 SR-a, 7750 SR-e, 7750 SR-s, VSR

# msap-policy

#### **Syntax**

**msap-policy** *msap-policy-name*

## **Context**

**[\[Tree\]](#page-20-2)** (clear>service>id msap-policy)

# **Full Context**

clear service id msap-policy

## **Description**

This command clears Managed SAPs created by the Managed SAP policy.

## **Parameters**

#### *msap-policy-name*

Clears an existing MSAP policy.

## **Platforms**

7450 ESS, 7750 SR, 7750 SR-a, 7750 SR-e, 7750 SR-s, VSR

# **16.88 msdp**

## msdp

# **Syntax**

**msdp**

# **Context**

**[\[Tree\]](#page-18-2)** (clear>router msdp)

## **Full Context**

clear router msdp

## **Description**

Commands in this context clear and reset Multicast Source Discovery protocol (MSDP) entities and statistics.

# **Platforms**

All
msdp

# **Syntax**

**msdp**

# **Context**

**[\[Tree\]](#page-37-0)** (show>router msdp)

# **Full Context**

show router msdp

## **Description**

Commands in this context display MSDP related information.

## **Platforms**

All

# **16.89 mstp-configuration**

# mstp-configuration

### **Syntax**

**mstp-configuration**

# **Context**

**[\[Tree\]](#page-42-0)** (show>service>id mstp-configuration)

### **Full Context**

show service id mstp-configuration

# **Description**

This command displays the MSTP specific configuration data. This command is only valid on a management VPLS.

### **Platforms**

All

# **16.90 multi-chassis**

# multi-chassis

# **Syntax**

**multi-chassis**

# **Context**

**[\[Tree\]](#page-51-0)** (tools>dump>redundancy multi-chassis)

# **Full Context**

tools dump redundancy multi-chassis

# **Description**

Commands in this context dump multi-chassis parameters.

# **Platforms**

All

# multi-chassis

**Syntax multi-chassis**

# **Context**

**[\[Tree\]](#page-56-0)** (tools>perform>redundancy multi-chassis)

# **Full Context**

tools perform redundancy multi-chassis

# **Description**

This command enables tools for multi-chassis redundancy.

# **Platforms**

All

# multi-chassis

# **Syntax**

**multi-chassis**

# **Context**

**[\[Tree\]](#page-32-0)** (show>redundancy multi-chassis)

## **Full Context**

show redundancy multi-chassis

## **Description**

This command displays multi-chassis redundancy information.

## **Platforms**

All

## **Output**

See the following sections for output samples:

- [Sample Output: show redundancy multi-chassis mc-lag peer <ip-address>](#page-1910-0)
- [Sample Output: show redundancy multi-chassis mc-lag statistics](#page-1910-1)
- [Sample Output: show redundancy multi-chassis mc-lag peer <ip-address> lag 2 statistics](#page-1911-0)
- [Sample Output: show redundancy multi-chassis mc-lag peer 10.10.10.102 statistics](#page-1911-1)
- [Sample Output: show redundancy multi-chassis sync](#page-1912-0)
- [Sample Output: show redundancy multi-chassis sync peer <ip-address>](#page-1912-1)
- [Sample Output: show redundancy multi-chassis sync peer <ip-address> detail](#page-1913-0)
- [Sample Output: show redundancy multi-chassis sync statistics](#page-1914-0)
- [Sample Output: show redundancy multi-chassis sync peer <ip-address> statistics](#page-1915-0)

#### <span id="page-1910-0"></span>**Sample Output: show redundancy multi-chassis mc-lag peer <ip-address>**

\*A:Dut-C# show redundancy multi-chassis mc-lag peer 10.10.10.1

=============================================================================== Multi-Chassis MC-Lag Peer 10.10.10.1 =============================================================================== Last State chg: 09/24/2007 07:58:03 Admin State: Up Oper State : Up KeepAlive: 10 deci-seconds Hold On Ngbr Failure : 3 ------------------------------------------------------------------------------- Lag Id Lacp Key Remote Lag Id System Id Sys Prio Last State Changed ------------------------------------------------------------------------------- 1 326661 00:00:00:33:33:33 32888 09/24/2007 07:56:35 ------------------------------------------------------------------------------- Number of LAGs : 1 =============================================================================== \*A:Dut-C#

#### <span id="page-1910-1"></span>**Sample Output: show redundancy multi-chassis mc-lag statistics**

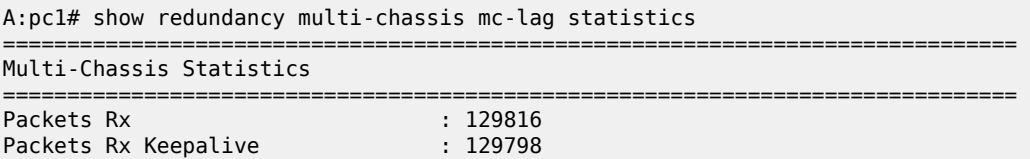

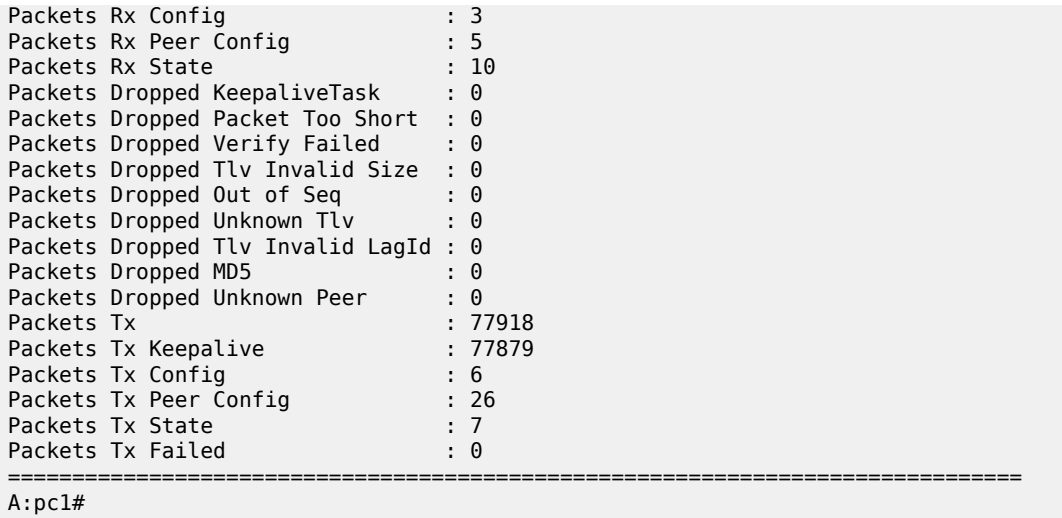

# <span id="page-1911-0"></span>**Sample Output: show redundancy multi-chassis mc-lag peer <ip-address> lag 2 statistics**

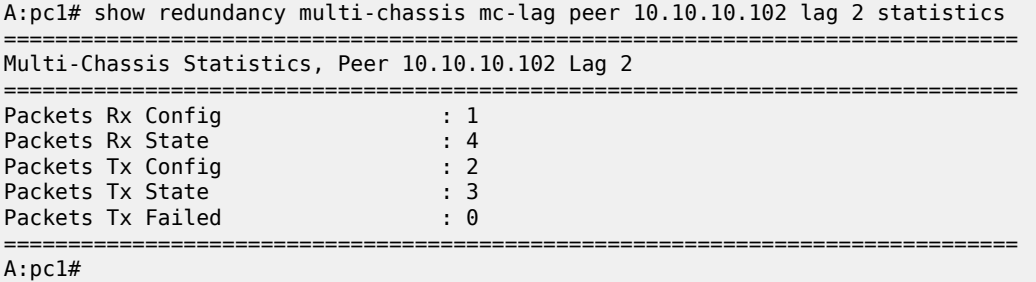

# <span id="page-1911-1"></span>**Sample Output: show redundancy multi-chassis mc-lag peer 10.10.10.102 statistics**

A:pc1#show redundancy multi-chassis mc-lag peer 10.10.10.102 statistics

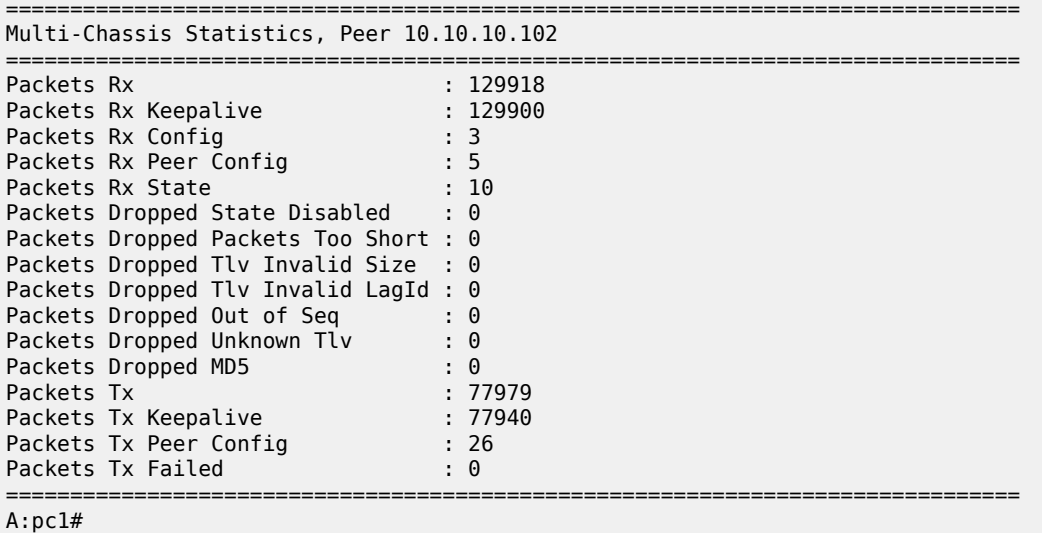

## <span id="page-1912-0"></span>**Sample Output: show redundancy multi-chassis sync**

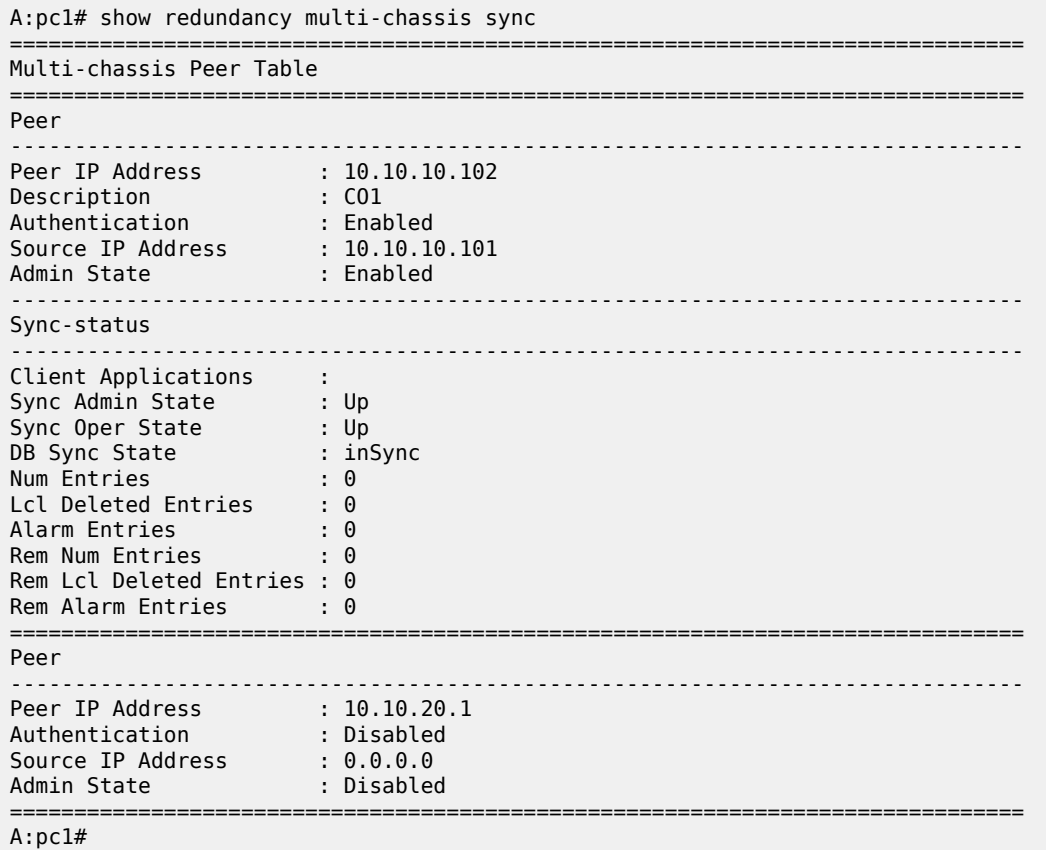

# <span id="page-1912-1"></span>**Sample Output: show redundancy multi-chassis sync peer <ip-address>**

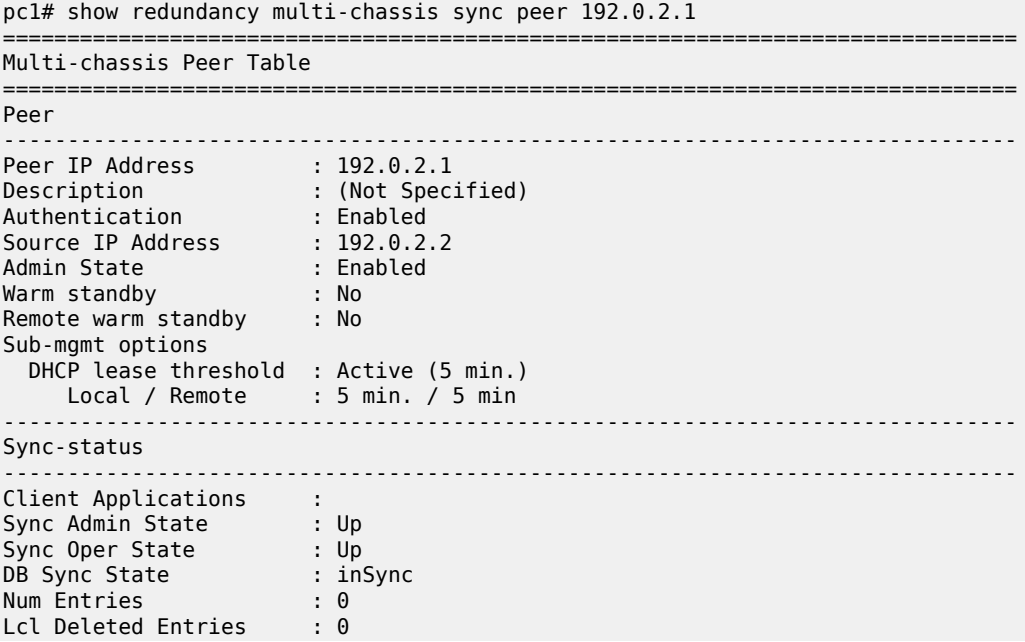

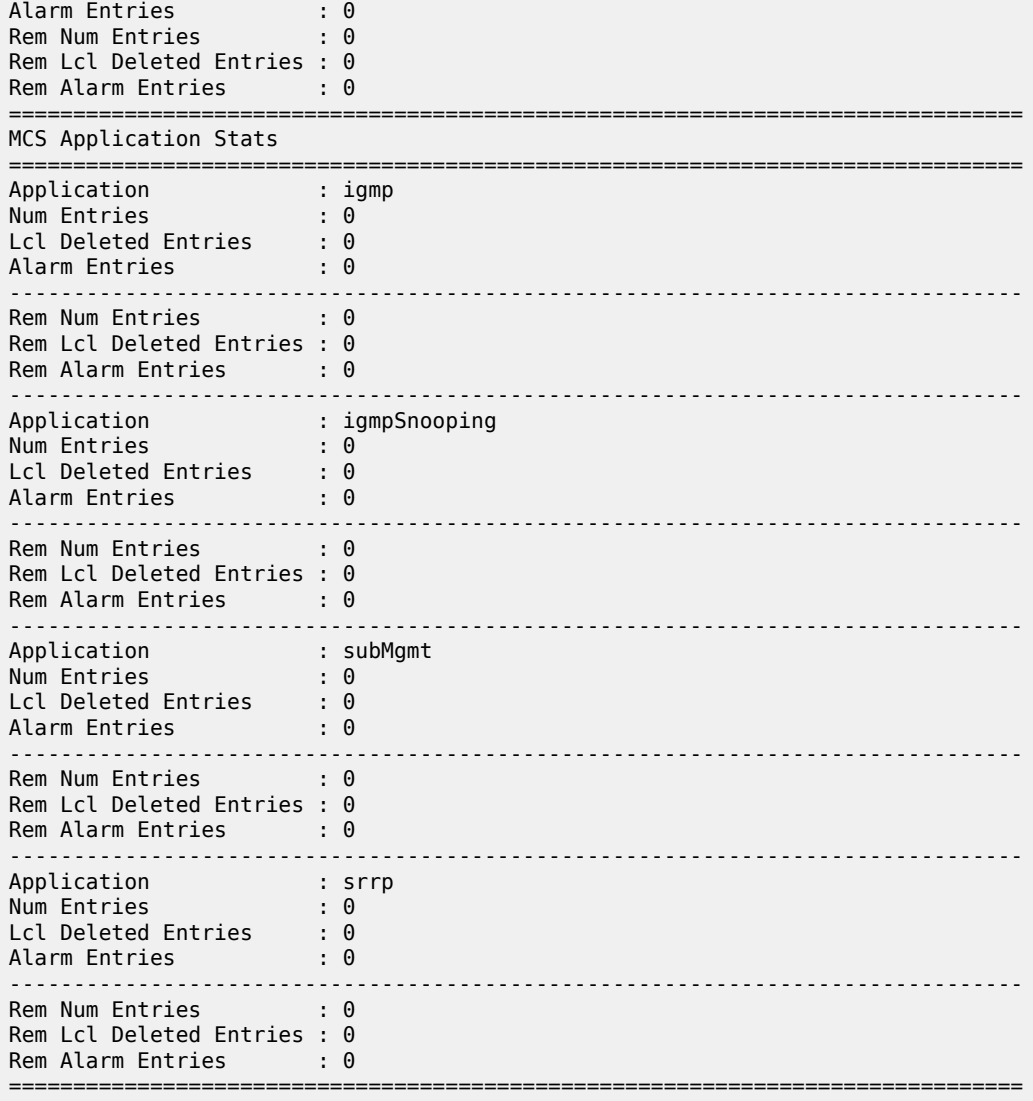

#### A:pc1#

# <span id="page-1913-0"></span>**Sample Output: show redundancy multi-chassis sync peer <ip-address> detail**

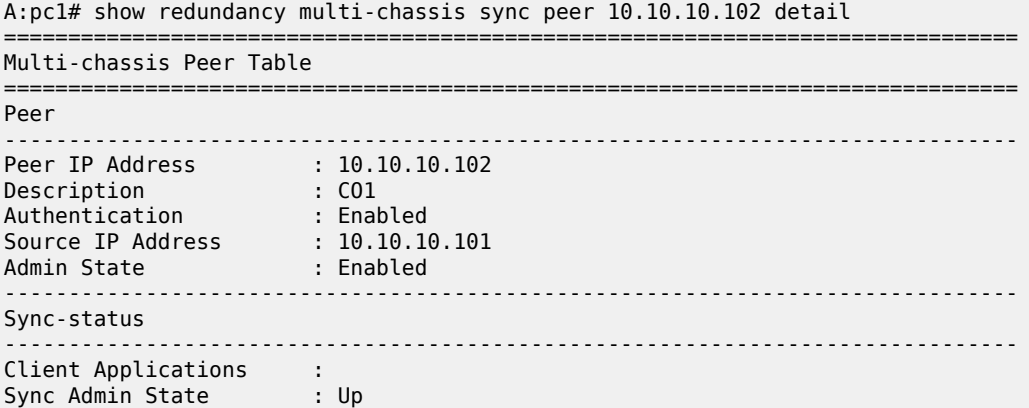

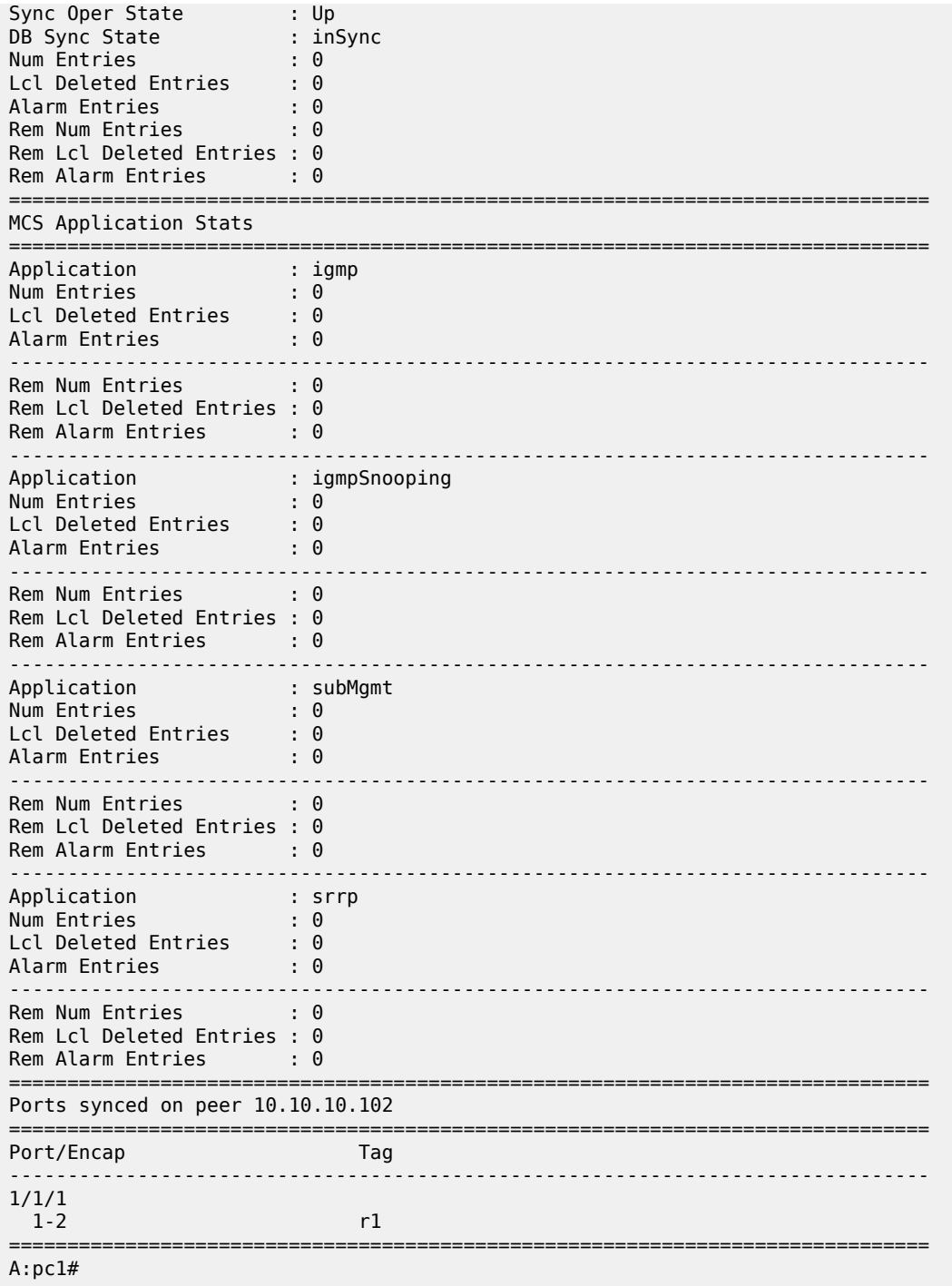

## <span id="page-1914-0"></span>**Sample Output: show redundancy multi-chassis sync statistics**

A:pc1# show redundancy multi-chassis sync statistics =============================================================================== Multi-chassis Peer Sync Stats =============================================================================== Peer IP Address : 10.10.10.102

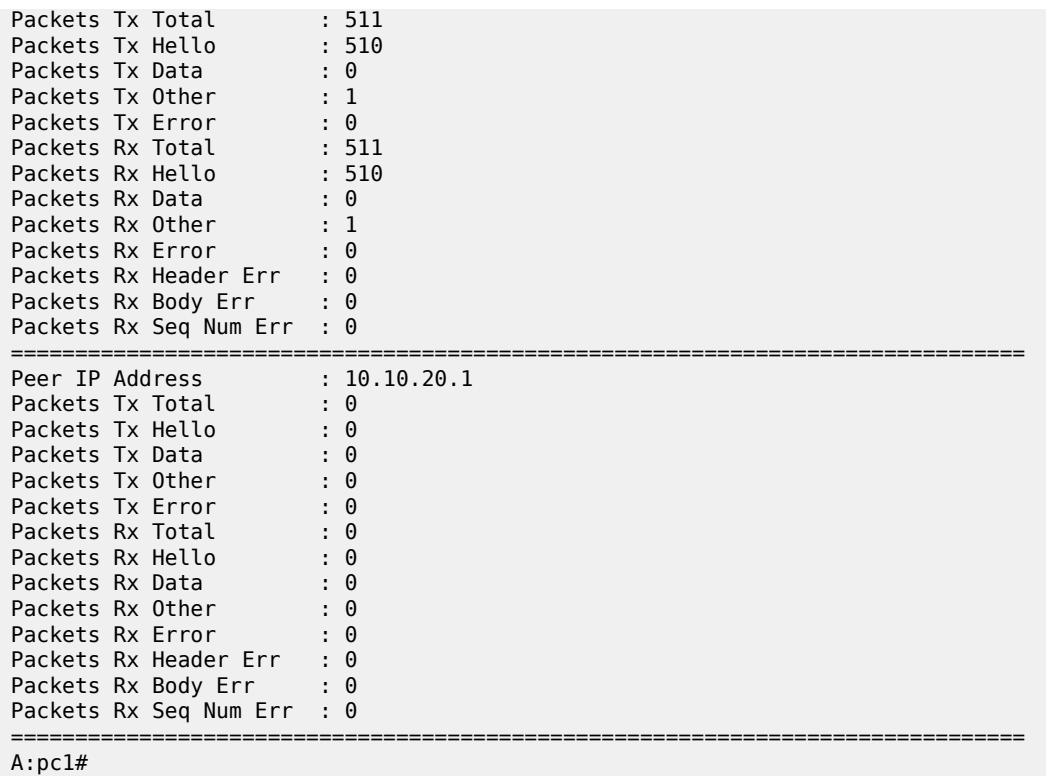

### <span id="page-1915-0"></span>**Sample Output: show redundancy multi-chassis sync peer <ip-address> statistics**

```
A:pc1# show redundancy multi-chassis sync peer 10.10.10.102 statistics 
       ===============================================================================
Multi-chassis Peer Sync Stats
===============================================================================
Peer IP Address : 10.10.10.102 
Packets Tx Total : 554 
Packets Tx Hello : 553 
Packets Tx Data : 0
Packets Tx Other : 1
Packets Tx Error : 0
Packets Rx Total : 554 
Packets Rx Hello : 553 
Packets Rx Data : 0
Packets Rx Other : 1
Packets Rx Data<br>
Packets Rx Other : 0<br>
Packets Rx Error : 0
Packets Rx Header Err : 0 
Packets Rx Body Err : 0
Packets Rx Seq Num Err : 0
===============================================================================
A:pc1#
```
# multi-chassis

## **Syntax**

**multi-chassis**

# **Context**

**[\[Tree\]](#page-16-0)** (clear>redundancy multi-chassis)

# **Full Context**

clear redundancy multi-chassis

# **Description**

Commands in this context clear multi-chassis parameters.

## **Platforms**

All

# **16.91 multi-chassis-shunt-interface**

# multi-chassis-shunt-interface

### **Syntax**

**multi-chassis-shunt-interface**

### **Context**

**[\[Tree\]](#page-28-0)** (show>ipsec multi-chassis-shunt-interface)

# **Full Context**

show ipsec multi-chassis-shunt-interface

### **Description**

This command displays information about configured multi-chassis shunt interfaces or the multi-chassis shunt interface information in the specified routing instance or service.

### **Platforms**

7450 ESS, 7750 SR, 7750 SR-e, 7750 SR-s, VSR

### **Output**

The following is an example of IPsec multi-chassis shunt interfaces. Table 312: [Multi-Chassis](#page-1917-0) Shunt [Interface Field Descriptions](#page-1917-0) describes the output fields

### **Sample Output**

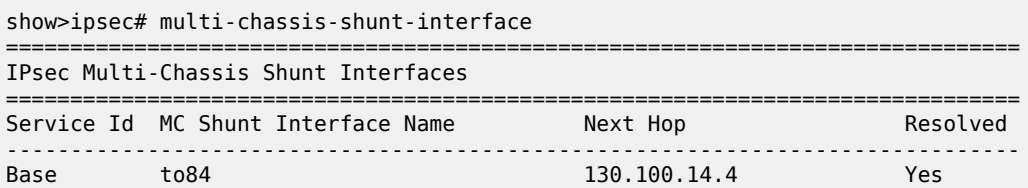

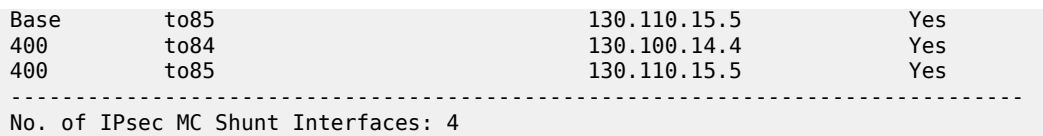

<span id="page-1917-0"></span>*Table 312: Multi-Chassis Shunt Interface Field Descriptions*

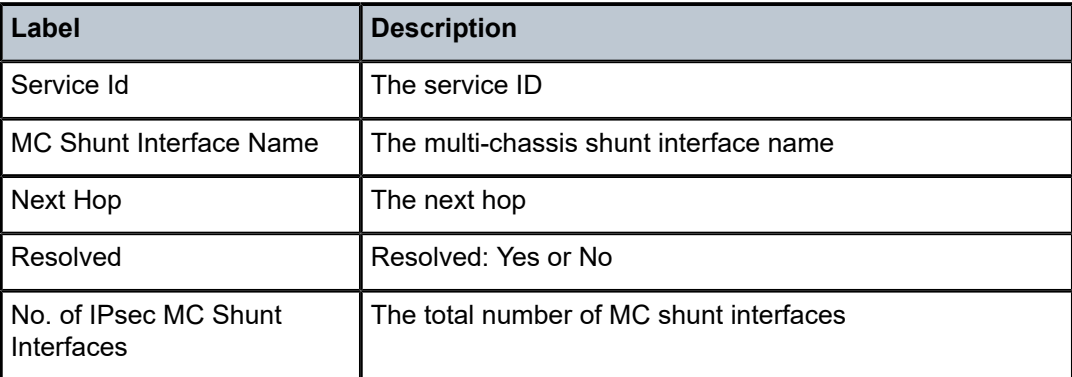

# **16.92 multicast-info-policy**

# multicast-info-policy

# **Syntax**

**multicast-info-policy** [*policy-name*] [**detail**]

### **Context**

**[\[Tree\]](#page-29-0)** (show>mcast-management multicast-info-policy)

## **Full Context**

show mcast-management multicast-info-policy

# **Description**

This command displays multicast path management policy information.

## **Parameters**

### *policy-name*

Specifies the bandwidth policy name, up to 32 characters.

# **detail**

Displays detailed information.

## **Platforms**

All

### **Output**

The following output is an example of multicast management bandwidth policy information.

#### **Sample Output**

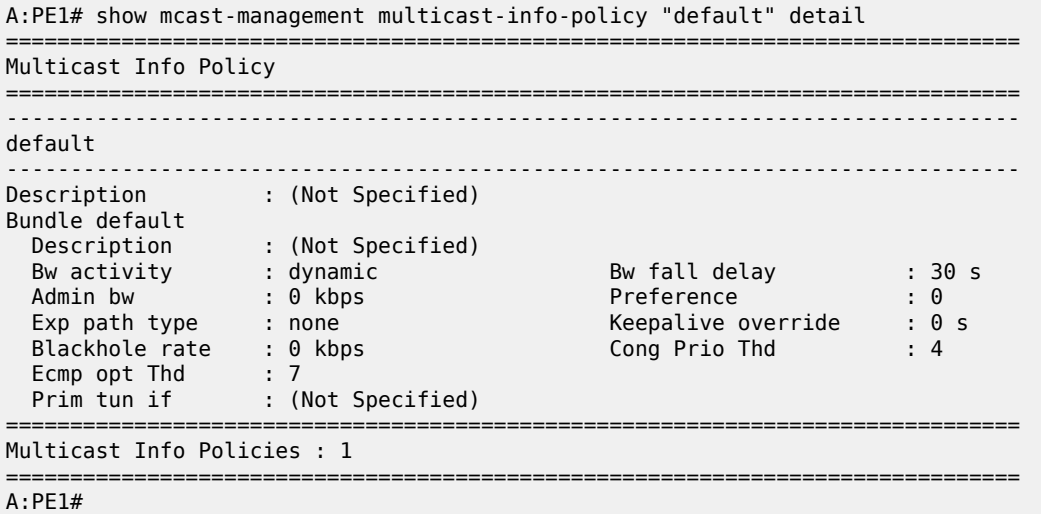

# **16.93 multilink-bundle**

# multilink-bundle

#### **Syntax**

**multilink-bundle** [*bundle-id* | *bpgrp-id* | *slot/mda* | **type** {**mlppp** | **ima-grp** | **mlfr**}] [**detail**] **multilink-bundle** {*bundle-id* | *bpgrp-id* | *slot/mda*} [**ppp** | **ima** | **mlfr**] **multilink-bundle** {*bundle-id* | *bpgrp-id*} **relations**

## **Context**

**[\[Tree\]](#page-29-1)** (show multilink-bundle)

### **Full Context**

show multilink-bundle

#### **Description**

This command displays multilink bundle information. An operator can display:

- All bundles on the system/MDA or all bundles of a given type on the system by specifying the value of type filter to be either mlppp, mlfr or ima-grp.
- Bundle specific information in summary (no detail option) or detailed format (detail option specified) for one or more bundles
- Protocol specific information (example PPP or IMA) for the specified bundle
- ATM interface information for IMA groups see **show port atm** command for more details

# **Parameters**

# *bundle-id*

Specifies the multilink (PPP, MLFR or IMA) bundle to be associated with this IP interface. The command syntax must be used as follows:

**Syntax**: bundle-*type*-slot/mda.*bundle-num*

bundle: keyword

type: ima, fr, ppp

**bundle**-**ppp**-*slot/mda.bundle-num* (Creates a multilink PPP bundle.) **bundle**-**ima**-*slot/ mda.bundle-num* (Creates an IMA group bundle.)

**bundle-fr**-slot/mda.bundle-num (Creates an MLFR group bundle.) bundle-num: 1 to 336

## *bgrp-id*

Specifies a bundle protection group.

**Values** bgrp-*type*-*bgrp-num* bgrp: keyword type: ima, ppp bpgrp-num: 1 to 2000

### *slot/mda*

Specifies the slot an mda numbers associated to the IP interface.

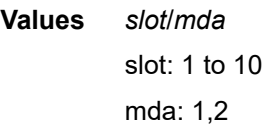

### **type**

Specifies the multi-link bundle group type.

### **ppp**

Displays PPP bundle information.

### **ima, ima-grp**

Displays IMA-type groups.

# **mlfr**

Displays bundle MLFR information, or used to display MLFR-type groups.

### **mlppp**

Displays MLPPP-type groups.

## **detail**

Provides detailed information.

### **relations**

Displays the working and protection bundles associated with this bundle-id.

#### **Platforms**

7450 ESS, 7750 SR-7/12/12e

## **Output**

See the following sections for sample outputs:

- [Sample Output: show multilink-bundle](#page-1920-0)
- [Sample Output: show multilink-bundle detail](#page-1920-1)
- [Sample Output: show multilink-bundle ima-grp](#page-1921-0)
- [Sample Output: show multilink-bundle <bundle-id> \(showing PPP\)](#page-1921-1)
- [Sample Output: show multilink-bundle <bundle-id> detail \(showing Frame Relay\)](#page-1922-0)
- [Output Fields: show multilink-bundle](#page-1924-0)

#### <span id="page-1920-0"></span>**Sample Output: show multilink-bundle**

A:timetra-sim110# show multilink-bundle

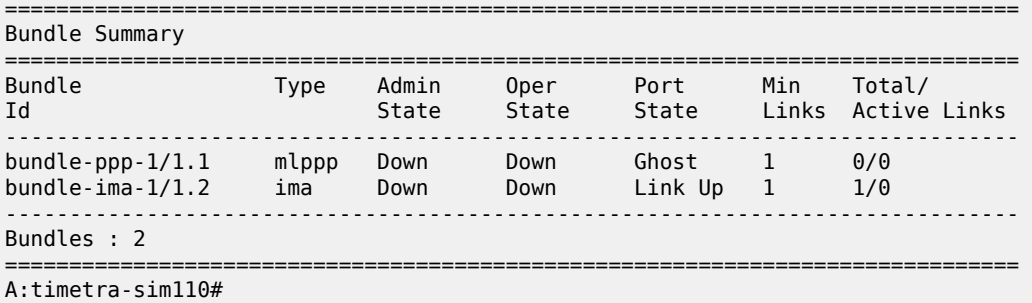

### <span id="page-1920-1"></span>**Sample Output: show multilink-bundle detail**

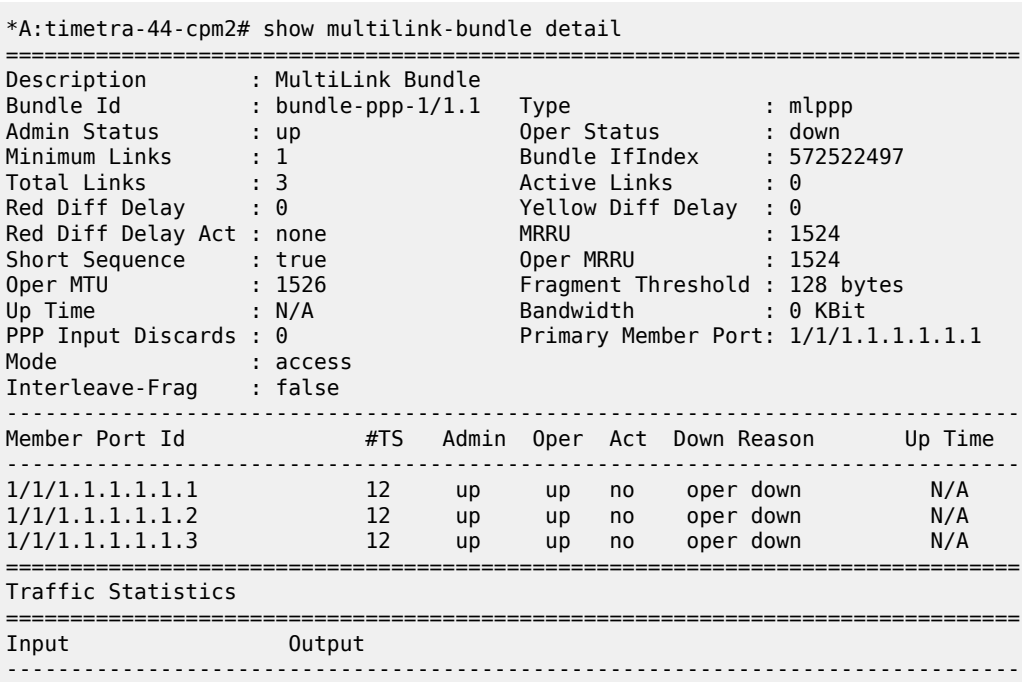

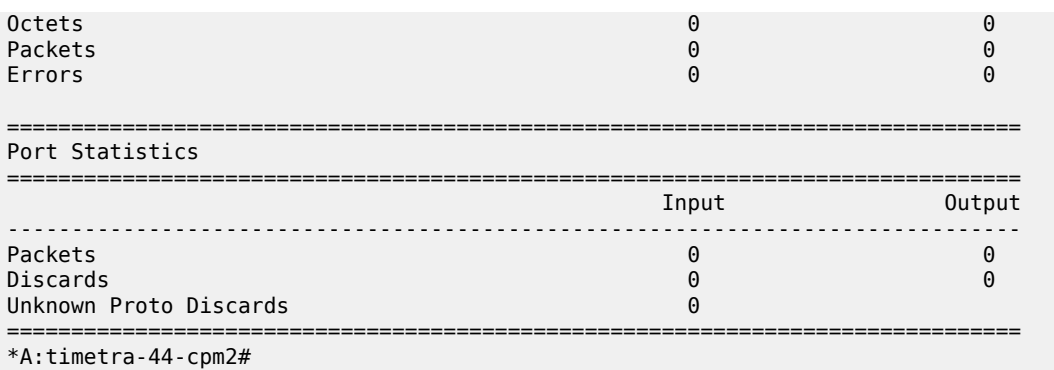

# <span id="page-1921-0"></span>**Sample Output: show multilink-bundle ima-grp**

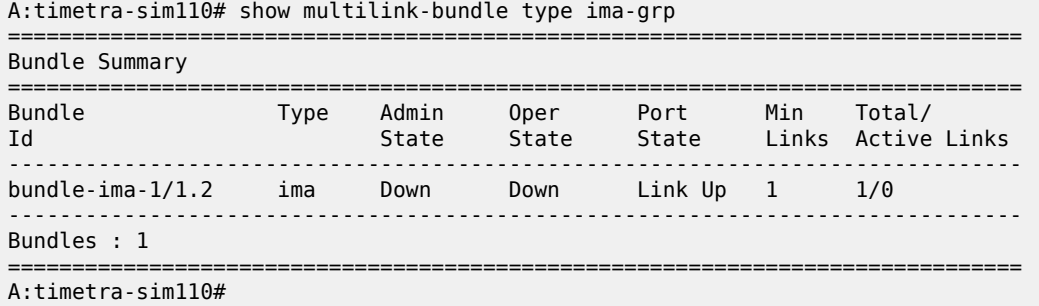

## <span id="page-1921-1"></span>**Sample Output: show multilink-bundle <bundle-id> (showing PPP)**

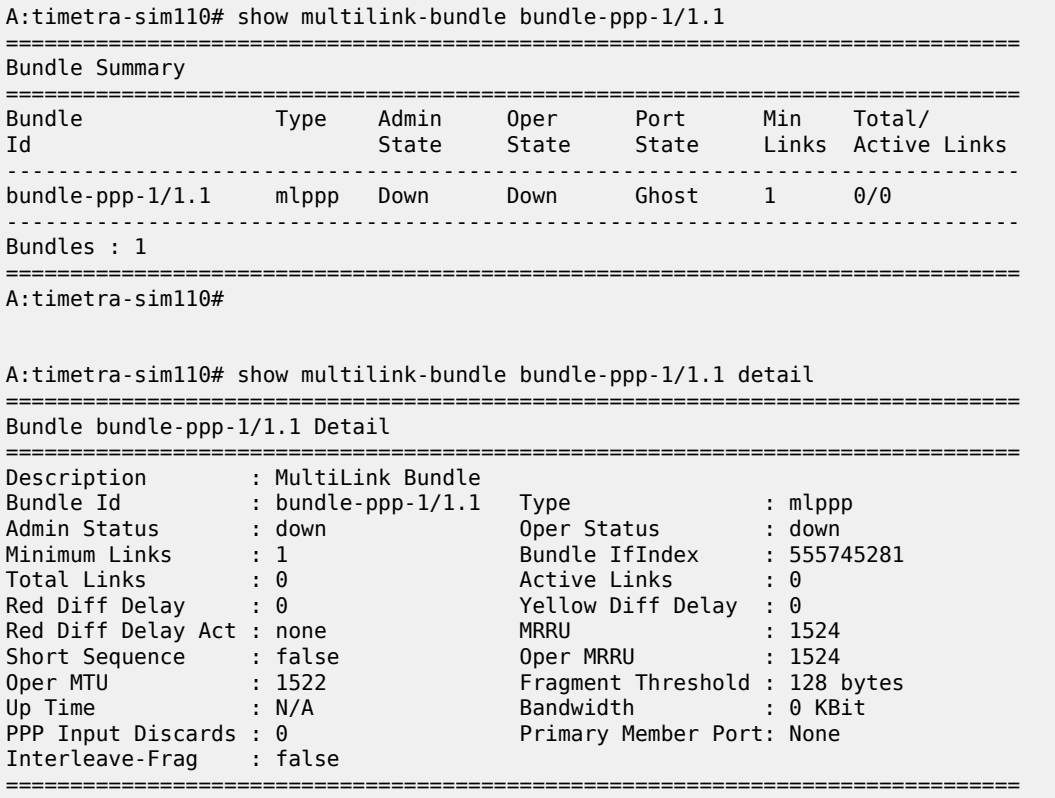

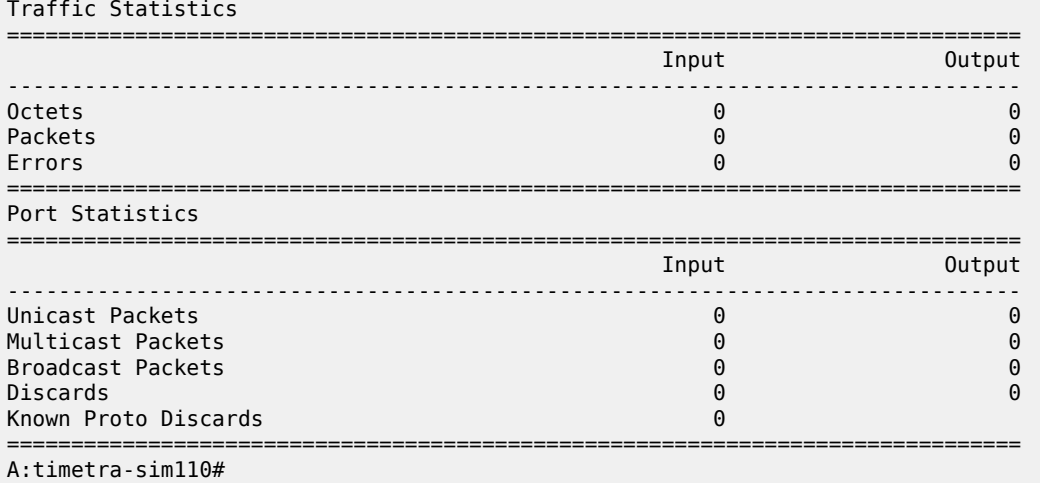

# <span id="page-1922-0"></span>**Sample Output: show multilink-bundle <bundle-id> detail (showing Frame Relay)**

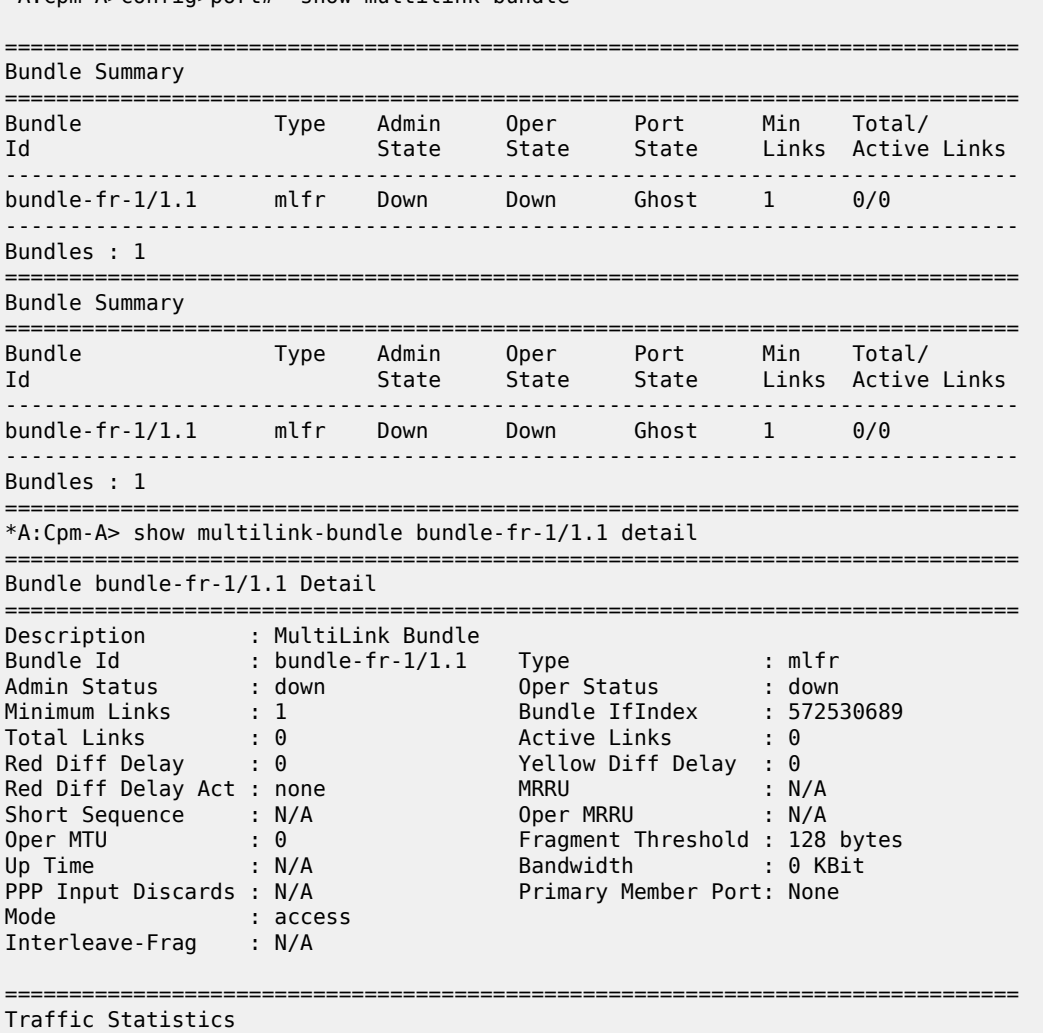

\*A:Cpm-A>config>port# show multilink-bundle

===============================================================================  $Input$ ------------------------------------------------------------------------------- Octets 0 0 Packets  $\begin{array}{ccccccc} 0 & 0 & 0 & 0 & 0 \end{array}$ Errors 0 0 =============================================================================== Port Statistics =============================================================================== Input Output ------------------------------------------------------------------------------- Unicast Packets 0 0 Multicast Packets 0 0 Broadcast Packets<br>Discards Discards 0 0 Unknown Proto Discards 0 =============================================================================== \*A:Cpm-A> show multilink-bundle bundle-fr-1/1.1 mlfr frame-relay =============================================================================== Frame Relay Info for bundle-fr-1/1.1 =============================================================================== Mode : : dte LMI Type : : itu FR Interface Status : fault N391 DTE : 6 N392 DCE : 3 N392 DTE : 3 N393 DCE : 4 N393 DTE : 4 T392 DCE : 15 T391 DTE : 10 Tx Status Enquiry : 0 Rx Status Enquiry : 0 Rx Status Messages : 0 Tx Status Messages : 0 Status Message Timeouts : 0 Status Enquiry Timeouts : 0 Discarded Messages : 0 Inv. RxSeqNum Messages : 0 =============================================================================== Service Access Points(SAP) =============================================================================== Service Id : 39 SAP : 1/1/2.3.5.2.2:18 Encap : frRel Description : Default sap description for service id 39 Admin State : Up Oper State : Up Flags : None Multi Svc Site : None Last Status Change : 12/02/2008 20:48:17 Last Mgmt Change : 12/02/2008 20:46:38 Sub Type : regular Split Horizon Group: (Not Specified) Admin MTU : 4474 Oper MTU : 4474 Ingr IP Fltr-Id : n/a Egr IP Fltr-Id : n/a Ingr Mac Fltr-Id : n/a Egr Mac Fltr-Id : n/a Ingr IPv6 Fltr-Id : n/a Egr IPv6 Fltr-Id : n/a tod-suite : None qinq-pbit-marking : both Ing Agg Rate Limit : max  $Egr$  Agg Rate Limit: max Endpoint : N/A FRF-12 : Disabled Acct. Pol : None Collect Stats : Disabled ------------------------------------------------------------------------------- FRF12 on channel where sap resides: =============================================================================== Service Access Points(SAP)

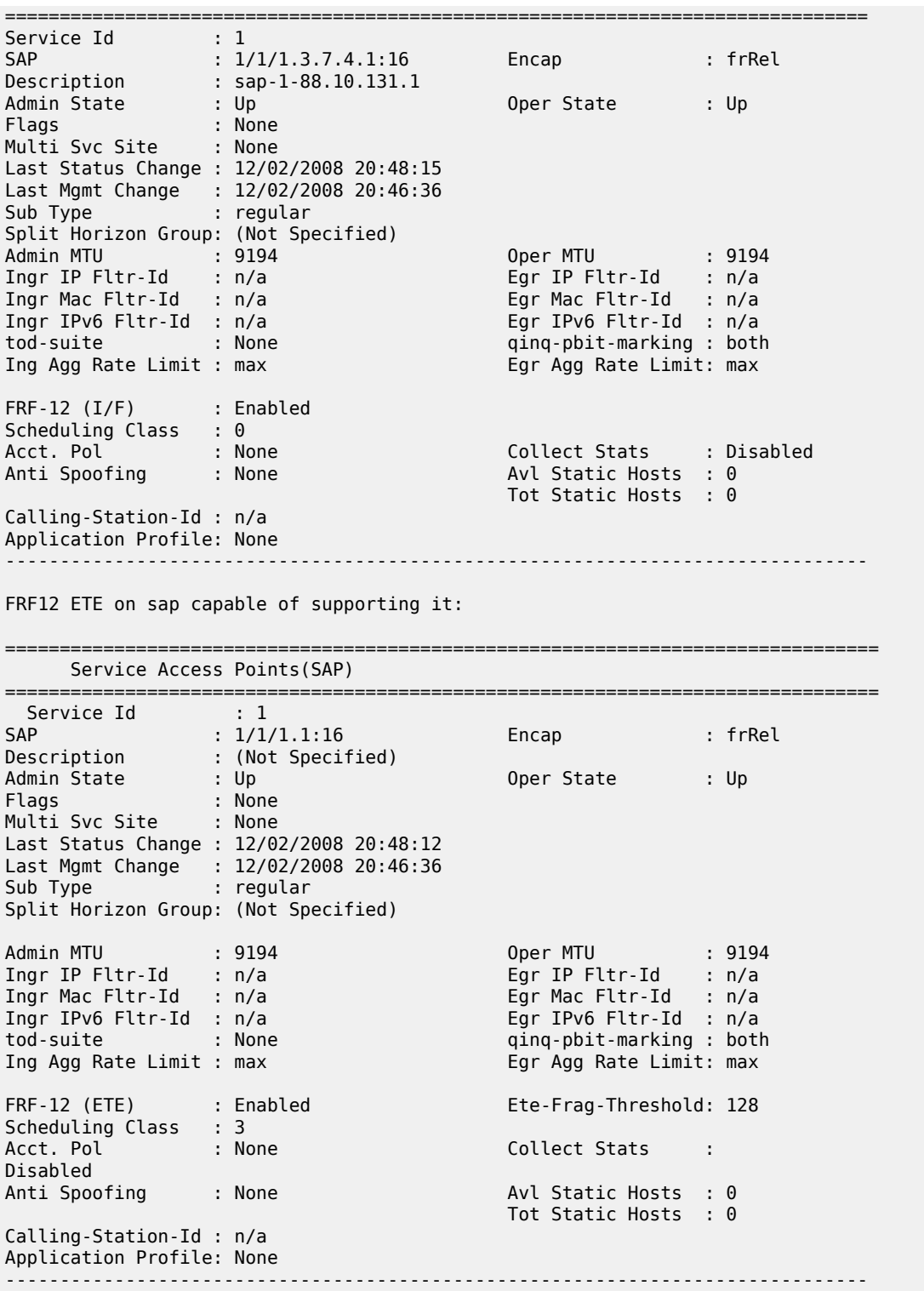

# <span id="page-1924-0"></span>**Output Fields: show multilink-bundle**

Table 313: Output Fields: show [multilink-bundle](#page-1925-0) describes the output fields for the **show multilink-bundle** command.

<span id="page-1925-0"></span>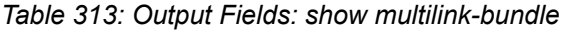

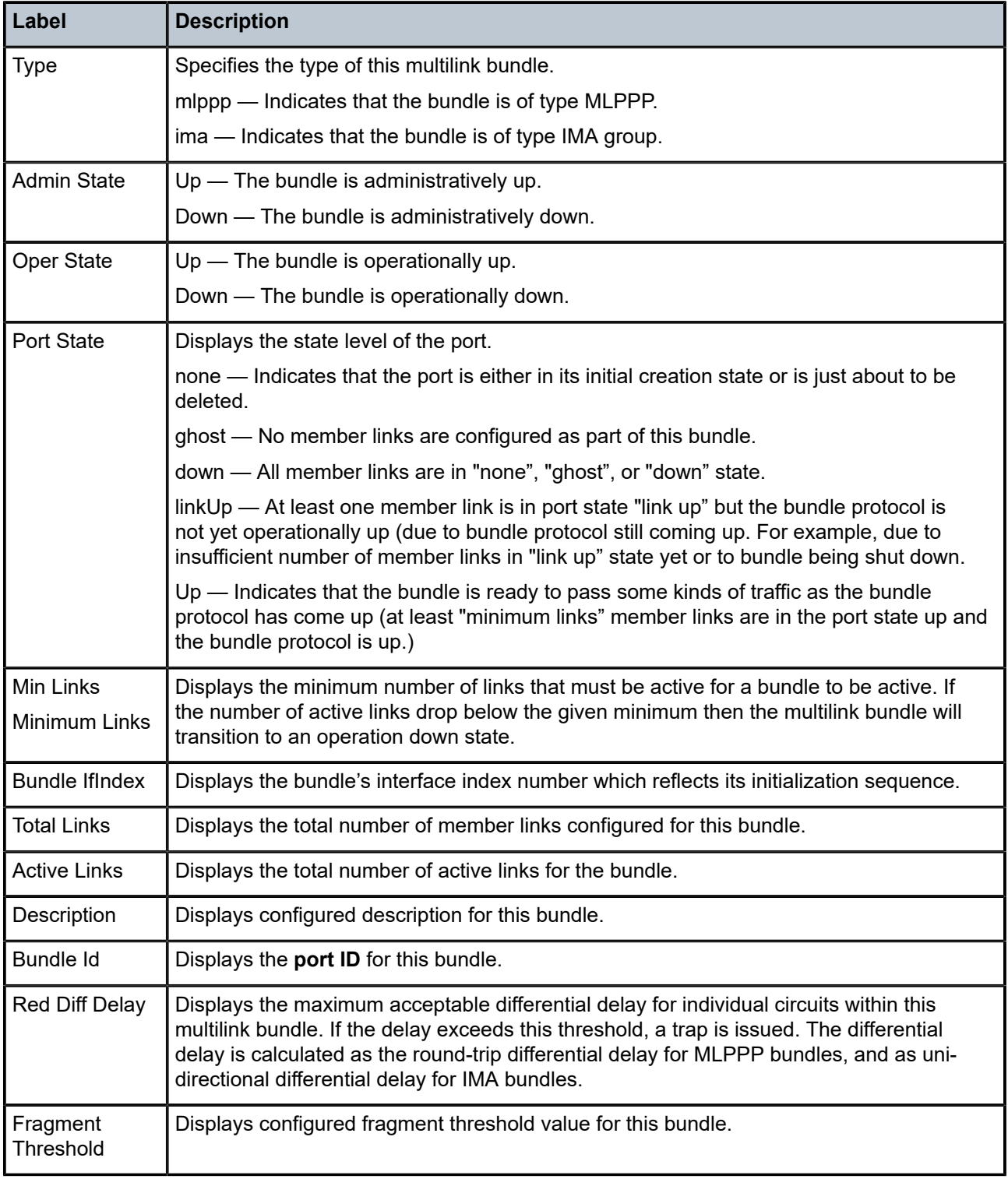

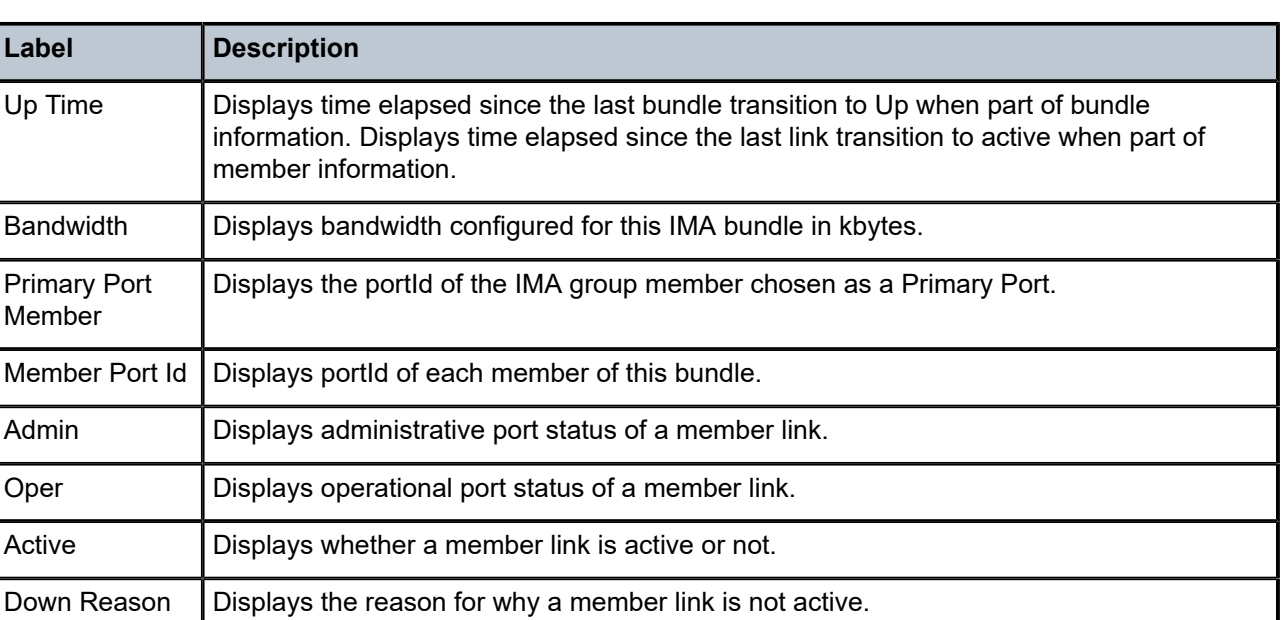

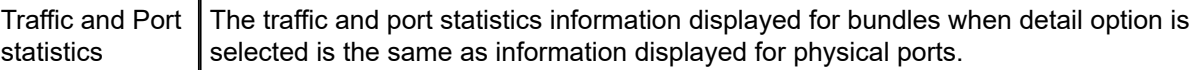

# **16.94 mvpn**

# mvpn

# **Syntax**

**mvpn**

**mvpn source-redundancy** [**root** | **leaf**]

# **Context**

**[\[Tree\]](#page-37-1)** (show>router mvpn)

# **Full Context**

show router mvpn

# **Description**

This command displays multicast VPN related information. The router instance must be specified.

# **Parameters**

# **root**

Displays root information.

# **leaf**

Displays leaf information.

### **Platforms**

All

## **Output**

The following are examples of MVPN information.

# **Sample Output**

```
*A:Dut-C# show router 1 mvpn
```
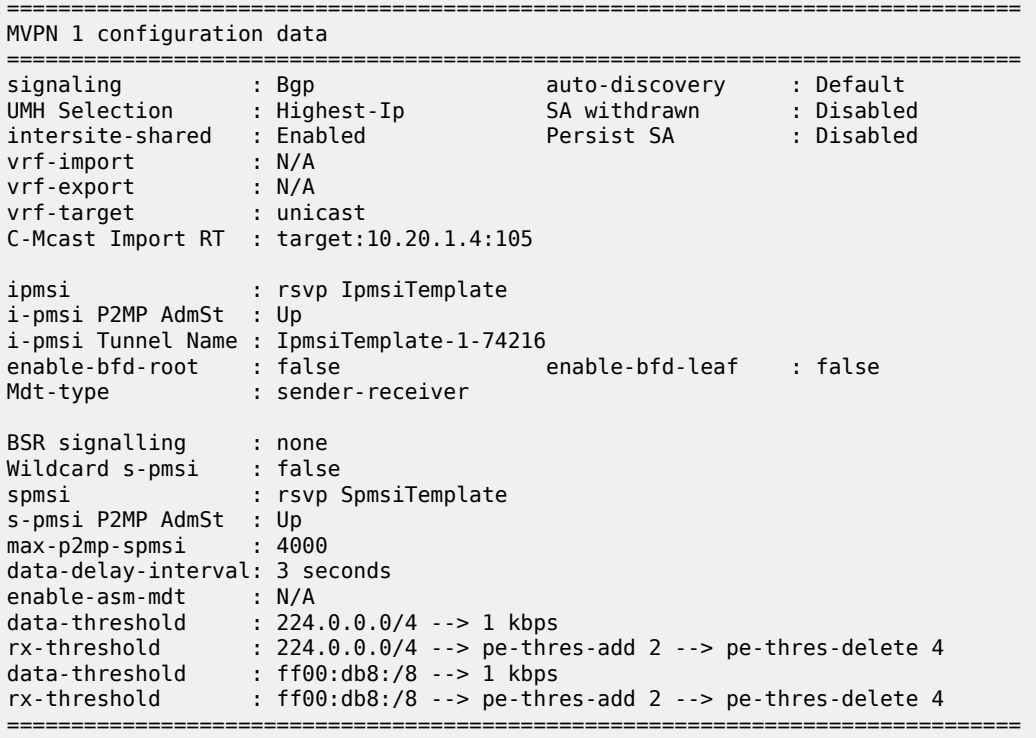

\*A:Dut-D# show router 21 mvpn

```
===============================================================================
MVPN 21 configuration data
```
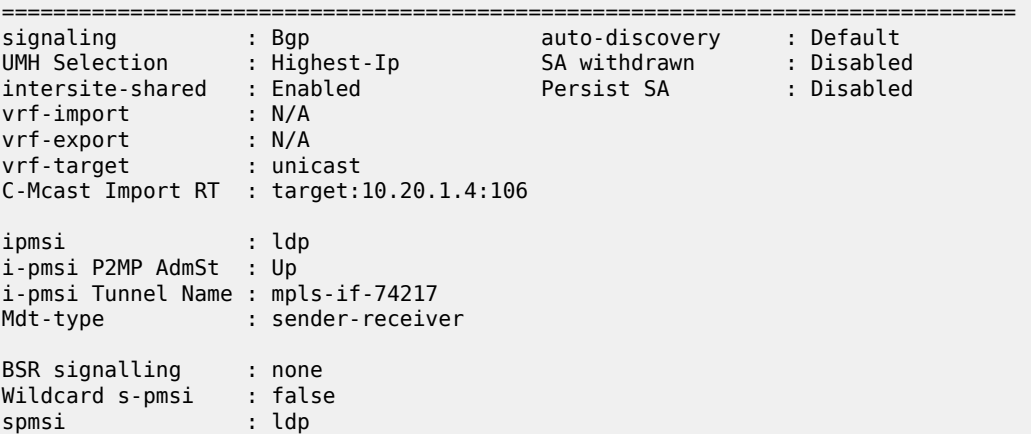

s-pmsi P2MP AdmSt : Up max-p2mp-spmsi : 4000 data-delay-interval: 3 seconds enable-asm-mdt : N/A data-threshold : 224.0.0.0/4 --> 1 kbps  $rx$ -threshold :  $224.0.0.0/4$  --> pe-thres-add 2 --> pe-thres-delete 4 data-threshold : ff00:db8:/8 --> 1 kbps rx-threshold : ff00:db8:/8 --> pe-thres-add 2 --> pe-thres-delete 4 =============================================================================== \*A:DUT-B# show router 1 mvpn =============================================================================== MVPN 1 configuration data =============================================================================== signaling : Bgp auto-discovery : Default UMH Selection : Tunnel-Status SA withdrawn : Disabled intersite-shared : Enabled Persist SA : Disabled vrf-import : N/A vrf-export : N/A vrf-target : unicast C-Mcast Import RT : target:10.20.1.2:27 ipmsi : ldp i-pmsi P2MP AdmSt : Up i-pmsi Tunnel Name : mpls-if-74044 Mdt-type : sender-receiver ipmsi UMH RM : Enabled bandwidth : 1000 kbps revertive timer : 40 seconds BSR signalling : none Wildcard s-pmsi : Disabled Multistream-SPMSI : Disabled spmsi : ldp s-pmsi P2MP AdmSt : Up max-p2mp-spmsi : 5<br>data-delay-interval: 3 seconds data-delay-interval: 3 seconds enable-asm-mdt : N/A data-threshold : 224.0.0.0/4 --> 0 kbps spmsi UMH RM : Enabled group : 227.1.1.1/32 source : 150.1.1.8/32 bandwidth : 1000 kbps revertive timer : 40 seconds group : 227.1.1.2/32 source : 150.1.1.8/32 bandwidth : 1000 kbps revertive timer : 40 seconds group : 227.1.1.3/32 source : 150.1.1.8/32 bandwidth : 1000 kbps revertive timer : 40 seconds group : 227.1.1.4/32 source : 150.1.1.8/32 bandwidth : 1000 kbps revertive timer : 40 seconds group : 227.1.1.5/32 source : 150.1.1.8/32 bandwidth : 1000 kbps revertive timer : 40 seconds

# **16.95 mvpn-ipv4**

# mvpn-ipv4

### **Syntax**

- **mvpn-ipv4** [**aspath-regex** *reg-exp*] [**community** *comm-id*] [**rd** *rd*] [**brief**] [**type** *mvpn-type*] [**originator-ip** *ip-address*] [**source-ip** *ipv4 address* | *ipv6 address*] [**group-ip** *ipv4 address* | *ipv6 address*] [**source-as** *as-number*]
- **mvpn-ipv4** [**aspath-regex** *reg-exp*] **hunt** [**community** *comm-id*] [**rd** *rd*] [**brief**] [**type** *mvpn-type*] [**originator-ip** *ip-address*] [**source-ip** *ipv4 address* | *ipv6 address*] [**group-ip** *ipv4 address* | *ipv6 address*] [**source-as** *as-number*]
- **mvpn-ipv4** [**detail** | **longer**] [**aspath-regex** *reg-exp*] [**community** *comm-id*] [**rd** *rd*] [**type** *mvpn-type*] [**originator-ip** *ip-address*] [**source-ip** *ipv4 address* | *ipv6 address*] [**group-ip** *ipv4 address* | *ipv6 address*] [**source-as** *as-number*]

# **Context**

**[\[Tree\]](#page-33-0)** (show>router>bgp>routes mvpn-ipv4)

#### **Full Context**

show router bgp routes mvpn-ipv4

### **Description**

This command displays BGP MVPN IPv4 routes.

#### **Parameters**

### *reg-exp*

Displays routes matching the specified regular expression, up to 80 characters.

#### **hunt**

Displays entries for the specified route.

#### *comm-id*

Specifies the community ID, up to 72 characters.

**Values** [*as-num:comm-val | ext-comm* | *well-known-comm | large-comm*] where:

- *as-num* 0 to 65535
- *comm-val* 0 to 65535
- ext-comm the extended community, defined as one of the following:
	- {*target* | *origin*}:*ip-address*:*comm-val*
	- {*target* | *origin*}:*asnum*:*ext-comm-val*
	- {*target* | *origin*}:*ext-asnum*:*comm-val*
	- **bandwidth**:*asnum*:*val-in-mbps*
	- **ext:4300**:*ovstate*
	- **ext**:*value1*:*value2*

– **flowspec-set**:*ext-asnum*:*group-id*

where:

- *target* route target
- *origin*  route origin
- *ip-address* a.b.c.d
- *ext-comm-val* 0 to 4294967295
- *ext-asnum* 0 to 4294967295
- **bandwidth** bandwidth
- *val-in-mbps* 0 to 16777215
- **ext** extended
- **ext:4300** origin verification
- *ovstate* 0, 1, or 2 (0 for valid, 1 for not found, 2 for invalid)
- *value1* 0000 to FFFF
- *value2* 0 to FFFFFFFFFFFF
- **flowspec-set** flow-spec set
- *group-id* 0 to 16383
- *well-known-comm* **null** | **no-export** | **no-export-subconfed** | **noadvertise** | **blackhole**
- *large-comm asn-or-ex:val-or-ex:val-or-ex*

#### *rd*

Displays information for the route distinguisher.

**Values** *ip-addr:comm-val* | *2byte-asnumber:ext-comm-val* | *4byteasnumber:comm-val*

### **brief**

Displays the BGP MVPN IPv4 route information in a brief format.

#### *mvpn-type*

Displays information for the specified MVPN route type.

**Values** intra-ad | inter-ad | spmsi-ad | leaf-ad | source-ad | shared-join | sourcejoin

### *ip-address*

Specifies the originator IP address.

**Values** a.b.c.d

#### *ipv4 address | ipv6 address*

Displays the IPv4 or IPv6 address expressed in dotted decimal notation.

**Values**

ipv4-address: a.b.c.d

ipv6-address:

x:x:x:x:x:x:x:x (eight 16-bit pieces) x:x:x:x:x:x:d.d.d.d x: [0 to FFFF]H

d: [0 to 255]D

*as-number*

Specifies the source AS number.

**Values** 0 to 4294967295

#### **Platforms**

All

# **16.96 mvpn-ipv6**

# mvpn-ipv6

### **Syntax**

- **mvpn-ipv6** [**type** *mvpn-type*] [**rd** *rd*] [**originator-ip** *ip-address*] [**source-ip** *ipv4 address* | *ipv6 address*] [**group-ip** *ipv4 address* | *ipv6 address*] [**source-as** *as-number*] [**detail** | **longer**] [**aspath-regex** *regexp*] [**community** *comm-id*]
- **mvpn-ipv6** [**type** *mvpn-type*] [**rd** *rd*] [**originator-ip** *ip-address*] [**source-ip** *ipv4 address* | *ipv6 address*] [**group-ip** *ipv4 address* | *ipv6 address*] [**source-as** *as-number*] **brief** [**aspath-regex** *reg-exp*] [**community** *comm-id*]
- **mvpn-ipv6** [**type** *mvpn-type*] [**rd** *rd*] [**originator-ip** *ip-address*] [**source-ip** *ipv4 address* | *ipv6 address*] [**group-ip** *ipv4 address* | *ipv6 address*] [**source-as** *as-number*] **hunt** [**aspath-regex** *reg-exp*] [**community** *comm-id*]

# **Context**

**[\[Tree\]](#page-33-1)** (show>router>bgp>routes mvpn-ipv6)

# **Full Context**

show router bgp routes mvpn-ipv6

### **Description**

This command displays BGP MVPN IPv6 routes.

# **Parameters**

#### *mvpn-type*

Displays information for the specified MVPN route type.

**Values** intra-ad | inter-ad | spmsi-ad | leaf-ad | source-ad | shared-join | sourcejoin

#### *rd*

Displays information for the route distinguisher.

**Values** *ip-addr:comm-val* | *2byte-asnumber:ext-comm-val* | *4byteasnumber:comm-val*

### *ip-address*

Specifies the originator IP address.

**Values** a.b.c.d

### *ipv4 address | ipv6 address*

Displays the IPv4 or IPv6 address expressed in dotted decimal notation.

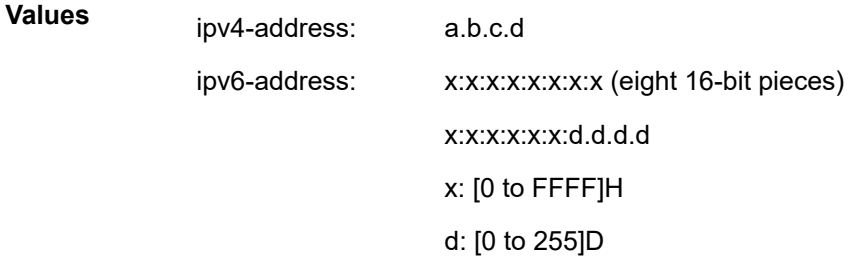

#### *as-number*

Specifies the source AS number.

**Values** 0 to 4294967295

#### **detail**

Displays detailed information.

## **longer**

Displays the specified route and subsets of the route.

# **brief**

Displays the BGP MVPN IPv6 route information in a brief format.

# *reg-exp*

Displays routes matching the specified regular expression, up to 80 characters.

# *comm-id*

Specifies the community ID, up to 72 characters.

**Values** [*as-num:comm-val | ext-comm* | *well-known-comm | large-comm*] where:

- *as-num* 0 to 65535
- *comm-val* 0 to 65535
- *ext-comm* the extended community, defined as one of the following:
	- {*target* | *origin*}:*ip-address*:*comm-val*
	- {*target* | *origin*}:*asnum*:*ext-comm-val*
	- {*target* | *origin*}:*ext-asnum*:*comm-val*
	- **bandwidth**:*asnum*:*val-in-mbps*
	- **ext:4300**:*ovstate*
	- **ext**:*value1*:*value2*
	- **flowspec-set**:*ext-asnum*:*group-id*

where:

- *target* route target
- *origin*  route origin
- *ip-address* a.b.c.d
- *ext-comm-val* 0 to 4294967295
- *ext-asnum* 0 to 4294967295
- **bandwidth** bandwidth
- *val-in-mbps* 0 to 16777215
- **ext** extended
- **ext:4300** origin verification
- *ovstate* 0, 1, or 2 (0 for valid, 1 for not found, 2 for invalid)
- *value1* 0000 to FFFF
- *value2* 0 to FFFFFFFFFFFF
- **flowspec-set** flow-spec set
- *group-id* 0 to 16383
- *well-known-comm* **null** | **no-export** | **no-export-subconfed** | **noadvertise** | **blackhole**
- *large-comm asn-or-ex:val-or-ex:val-or-ex*

## **Platforms**

All

# **16.97 mvpn-list**

# mvpn-list

### **Syntax**

**mvpn-list** [**type** *type*] [**auto-discovery** *auto-discovery*] [**signalling** *signalling*] [**group** *group*]

# **Context**

**[\[Tree\]](#page-37-2)** (show>router mvpn-list)

# **Full Context**

show router mvpn-list

## **Description**

This command displays the list of multicast VPNs.

# **Parameters**

#### *type*

Specifies the MVPN type.

**Values** pim, rsvp, ldp

#### *auto-discovery*

Specifies the auto-discovery mode.

**Values** none, default, mdt-s

### *signalling*

Specifies the signalling type.

**Values** bgp, pim

### *group*

Specifies the group address.

# **Platforms**

All

### **Output**

The following is an example of router MVPN list information.

### **Sample Output**

```
*A:Dut-D# show router mvpn-list
Legend: Sig = Signal Pim-a = pim-asm Pim-s = pim-ssm A-D = Auto-Discovery
SR = Sender-Receiver SO = Sender-Only RO = Receiver-Only
===============================================================================
MVPN List
===============================================================================
VprnID A-D iPmsi/sPmsi GroupAddr/Lsp-Template IPv4(S,G)/(*,G)
```
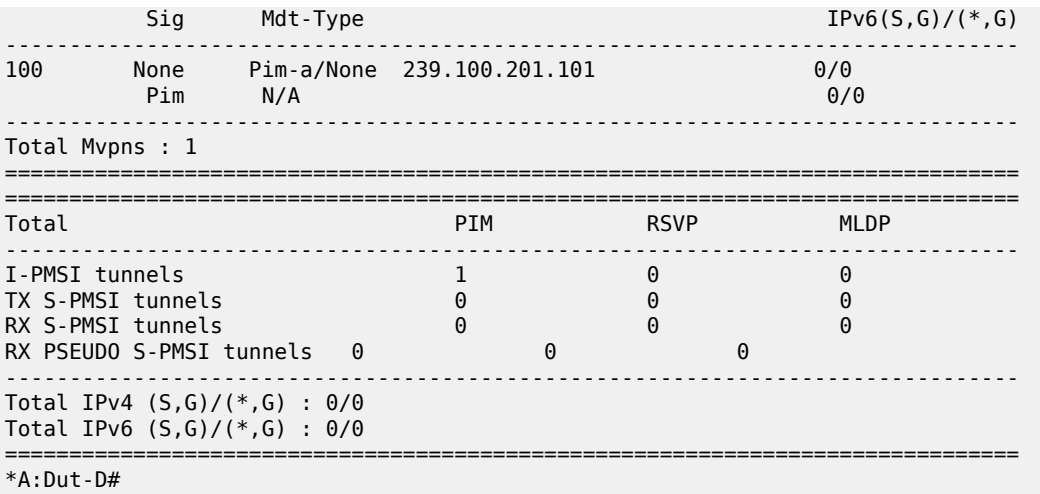

# **16.98 mvr**

## mvr

## **Syntax**

**mvr**

# **Context**

**[\[Tree\]](#page-41-0)** (show>service>id>mld-snooping mvr)

# **Full Context**

show service id mld-snooping mvr

# **Description**

This command displays multicast VPLS registration information.

# **Platforms**

All

# mvr

## **Syntax**

**mvr**

# **Context**

**[\[Tree\]](#page-41-1)** (show>service>id>igmp-snooping mvr)

# **Full Context**

show service id igmp-snooping mvr

# **Description**

This command displays Multicast VPLS Registration (MVR) information.

## **Platforms**

All

# **Output**

The following output is an example of IGMP snooping mvr information.

## **Sample Output**

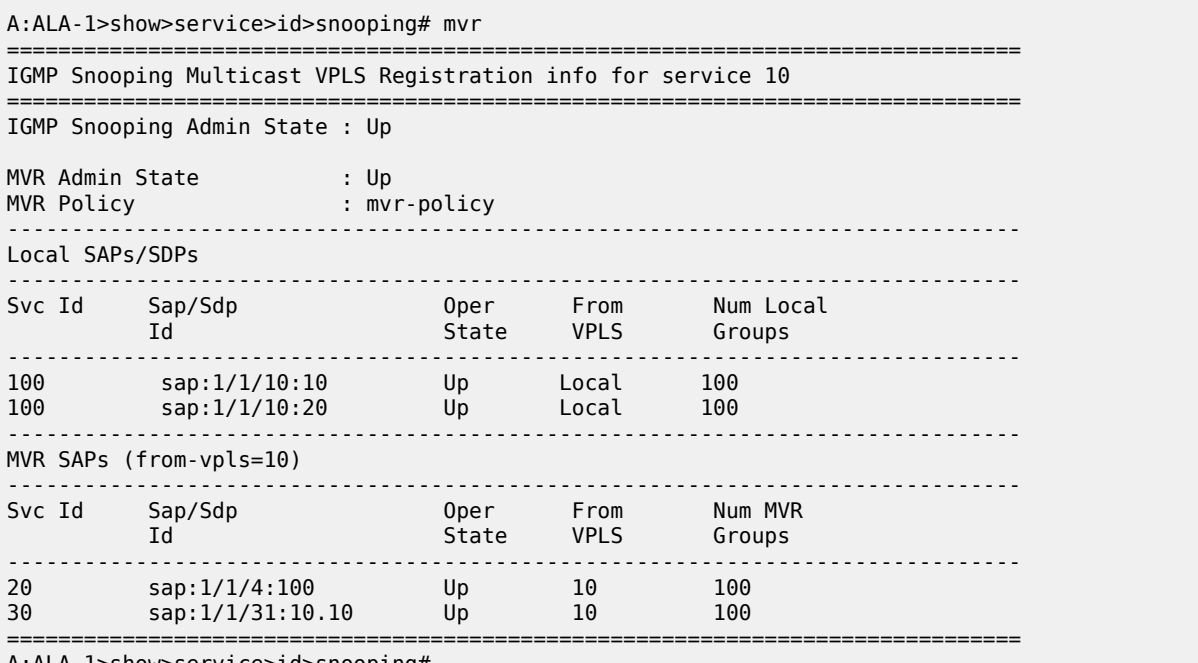

A:ALA-1>show>service>id>snooping#

Table 314: IGMP Snooping Mvr Field [Descriptions](#page-1936-0) describes the show igmp-snooping mvr output fields:

<span id="page-1936-0"></span>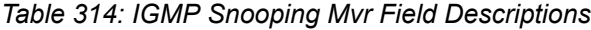

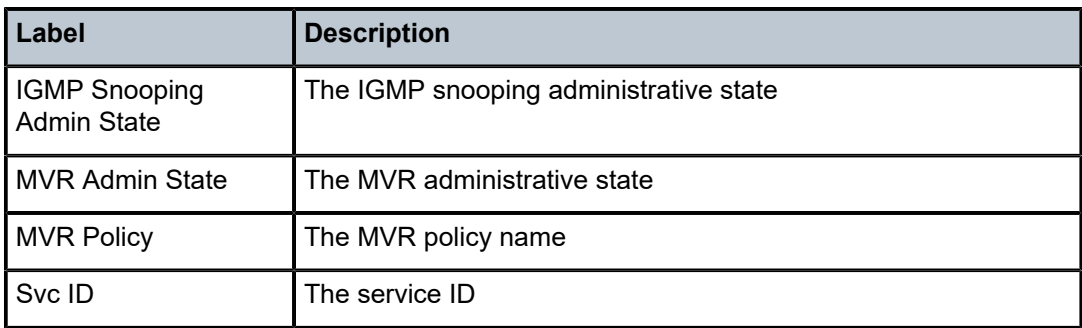

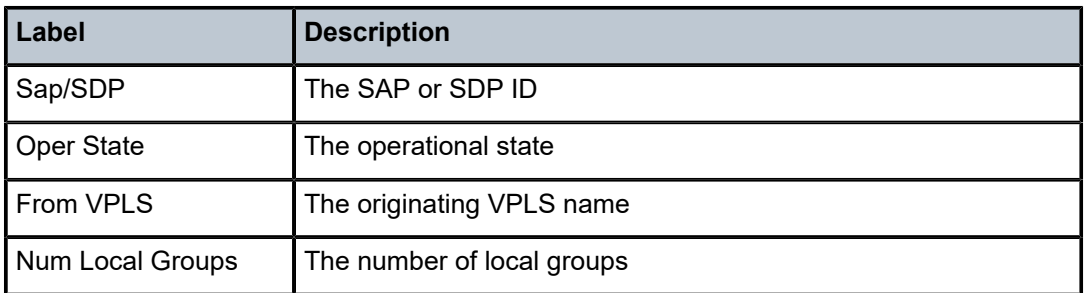

# **17 n Commands**

# **17.1 nat**

nat

**Syntax nat**

**Context**

**[\[Tree\]](#page-55-0)** (tools>perform nat) **[\[Tree\]](#page-50-0)** (tools>dump nat)

# **Full Context**

tools perform nat tools dump nat

# **Description**

This command enables the dump or perform tools for NAT.

# **Platforms**

7450 ESS, 7750 SR, 7750 SR-e, 7750 SR-s, VSR

nat

# **Syntax**

**nat**

# **Context**

**[\[Tree\]](#page-15-0)** (clear nat)

# **Full Context**

clear nat

# **Description**

Commands in this context clear NAT commands.

# **Platforms**

7450 ESS, 7750 SR, 7750 SR-e, 7750 SR-s, VSR

# nat

# **Syntax**

**nat**

# **Context**

**[\[Tree\]](#page-37-3)** (show>router nat)

# **Full Context**

show router nat

# **Description**

Commands in this context display NAT related information.

# **Platforms**

7450 ESS, 7750 SR, 7750 SR-e, 7750 SR-s, VSR

# nat

# **Syntax**

**nat**

# **Context**

**[\[Tree\]](#page-43-0)** (show>service nat)

# **Full Context**

show service nat

# **Description**

Commands in this context display NAT information.

# **Platforms**

7450 ESS, 7750 SR, 7750 SR-e, 7750 SR-s, VSR

# **17.2 nat-group**

# nat-group

#### **Syntax**

**nat-group**

**nat-group** *nat-group-id* [**associations**] **nat-group** *nat-group-id* [**associations**] **nat-group** *nat-group-id* **inter-chassis-redundancy nat-group** *nat-group-id* **statistics inter-chassis-redundancy nat-group** *nat-group-id* **statistics mda** *mda-id* [**non-zero-value-only**] **nat-group** *nat-group-id* **member** *member-number* **nat-group** *nat-group-id* **member** *member-number* **inter-chassis-redundancy nat-group** *nat-group-id* **member** *member-number* **statistics inter-chassis-redundancy nat-group** *nat-group-id* **member** *member-number* **reassembly-statistics** [**non-zero-value-only**] **nat-group** *nat-group-id* **member** *member-number* **statistics** [**non-zero-value-only**] **nat-group** [*nat-group-id*] **members**

### **Context**

**[\[Tree\]](#page-28-1)** (show>isa nat-group)

## **Full Context**

show isa nat-group

### **Description**

This command lists all active member ISAs (or group members). Up to 16 group members can be displayed (16 is the supported number of LAG links). Members can share physical ISAs (MDAs) and the physical locality of the group members can be determined from the **Mda** column in the output.

The number of group members will be <=X and the actual number of displayed group members will depend on the configuration based calculation.

#### **Parameters**

#### *nat-group-id*

Specifies the NAT group ID.

**Values** 1 to 4

#### **associations**

Displays associations applicable to the specified NAT group.

#### **statistics**

Displays NAT group statistics.

#### **member**

Displays statistics information about the resources of a member of a NAT ISA group.

#### *member-number*

Specifies the member number.

**Values** 1 to 255

#### **non-zero-value-only**

Displays statistics information display whose value is bigger than zero.

#### **reassembly-statistics**

Displays statistics information about IP datagram reassembly on NAT-capable ISA groups.

#### **inter-chassis-redundancy**

Displays information about inter-chassis redundancy.

#### **Platforms**

7450 ESS, 7750 SR, 7750 SR-e, 7750 SR-s, VSR

#### **Output**

The following shows output examples.

#### **Sample Output**

show isa nat-group

=============================================================================== ISA NAT Group Summary =============================================================================== Mda Group 1 Group 2 Group 3 -------------------------------------------------------------------------------  $3/1$  active - -3/2 - active busy 4/1 - busy active 4/2 - standby standby ===============================================================================

\*A:SR12\_PPPOE>config>isa>nat-group# show isa nat-group 1

```
===============================================================================
ISA NAT Group 1
===============================================================================
Admin state : inService
Operational state : inService
Active MDA limit : 2
                -------------------------------------------------------------------------------
NAT specific information for ISA group 1
-------------------------------------------------------------------------------
Reserved sessions : 0
High Watermark (%) : (Not Specified)
Low Watermark (%) : (Not Specified)
Accounting policy : my-acct-plcy
Last Mgmt Change : 01/28/2012 14:47:59
-------------------------------------------------------------------------------
===============================================================================
ISA Group 1 members
        ===============================================================================
Group Member State Mda Addresses Blocks Se-% Hi Se-Prio
-------------------------------------------------------------------------------
1 1 active 3/1 3 3 < 1 N 0
1 2 active 3/2 4 4 < 1 N 0
-------------------------------------------------------------------------------
No. of members: 2
       ===============================================================================
```
A:SR12\_PPPOE#

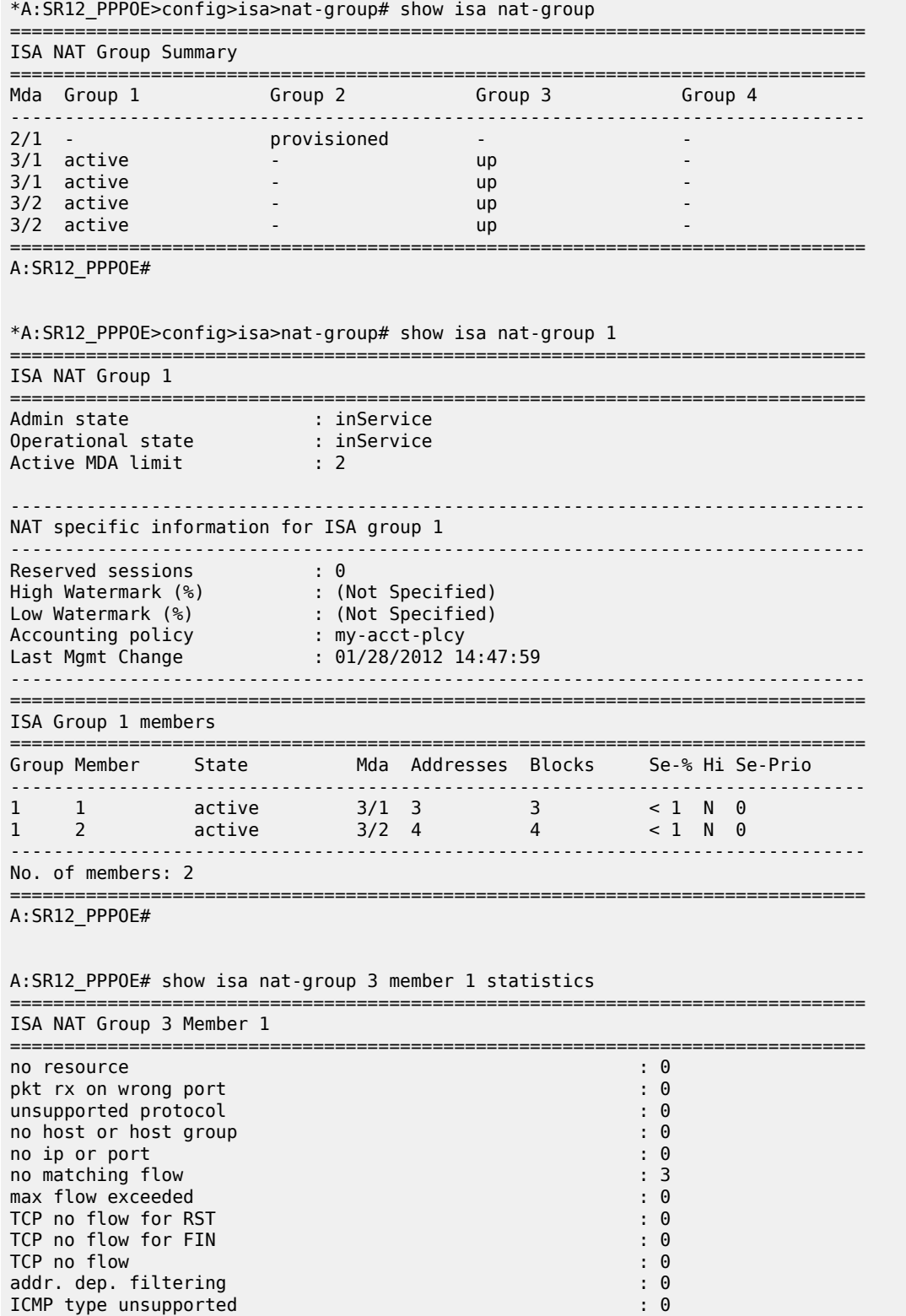

ICMP local unsupported : 0<br>ICMP checksum error : 0 : 0 ICMP checksum error : 0<br>
ICMP embedded checksum error : 0 : 0 : 0 ICMP embedded checksum error : 0 ICMP unsupported L4 : 0<br>ICMP too short : 0<br>i 0 ICMP too short : 0<br>ICMP length error : 0 ICMP length error : 0 Pkt not IPv4 or IPv6 : 0 Pkt rcv error : 0 Pkt error : 0 IPv4 header checksum violation  $\begin{array}{ccc} 1 & 0 \\ 1 & 0 \end{array}$  : 0 IPv4 header malformed IPv4 malformed packet : 0<br>
IPv4 ttl zero : 0<br>
: 0 IPv4 ttl zero i ext headers i control i control i control i control i control i control i control i control i c<br>IPv4 opt /IPv6 ext headers i control i control i control i control i control i control i control i control i c IPv4 opt /IPv6 ext headers : 0<br>IPv4 undefined error : 0 : 0 IPv4 undefined error : 0<br>IPv6 fragments unsupported : 0 : 0 IPv6 fragments unsupported : 0<br>
TCP/IDP malformed : 0 TCP/UDP malformed : 0<br>TCP/UDP checksum failure : 0 TCP/UDP checksum failure : 0<br>
TCP/UDP length error : 0 : 0 : 0 TCP/UDP length error Pkt send error : 0<br>no buf to convinkt in the convention of the convention of the convention of the convention of the convention o no buf to copy pkt  $\begin{array}{ccc} . & . & . & . & . \\ \text{no} & . & . & . & . & . \\ \text{no} & . & . & . & . & . \end{array}$ no policy locked by mgmt core  $\begin{array}{ccc} 0 & 0 & 0 \ 0 & 0 & 0 \end{array}$  : 0 port range log failed  $\blacksquare$  : 0  $\blacksquare$  : 0  $\blacksquare$  : 0  $\blacksquare$  : 0  $\blacksquare$  : 0  $\blacksquare$  : 0  $\blacksquare$ MTU exceeded DS Lite unrecognized next hdr : 0 DS Lite unknown AFTR<br>
foo many fragments for IP packet  $\begin{array}{ccc} . & . & . & . & . \ 0 & . & . & . & . \end{array}$ too many fragments for IP packet : 0<br>too many fragmented packets : 0 too many fragmented packets  $\begin{array}{ccc} 0 & \text{if } 0 \\ \text{if } 0 & \text{if } 0 \end{array}$ too many fragment holes too many frags buffered : 0 fragment list expired : 0 fragment rate too high intervals of the state of the state of the state of the state of the state of the state of the state of the state of the state of the state of the state of the state of the state of the state of the flow log failed : 0<br>no multiple host or subscr. TPs allowed : 0 : 0 no multiple host or subscr. IPs allowed to local innoced in the second second in the second second in the second second in the second second in the second second in the second second in the second second in the second second second in the second second second se to local ignored : 0<br>
NAT64 disabled : 0<br>
NAT64 disabled : 0 NAT64 disabled : 0 NAT64 invalid src addr NAT64 frag has zero checksum in the control of the control of the control of the control of the control of the<br>NAT64 v4 has zero checksum in the control of the control of the control of the control of the control of the c NAT64 v4 has zero checksum<br>NAT64 TCMP frag unsupported : 0 : 0 : 0 NAT64 ICMP frag unsupported : 0<br>CPM out of memory : 0 CPM out of memory is a contract of the contract of the contract of the contract of the contract of the contract of the contract of the contract of the contract of the contract of the contract of the contract of the contrac new flow  $\begin{array}{ccc} TCP & \text{closed} & & \text{if } 1 \\ TCP & \text{expi}\ \text{re} & & \text{if } 1 \end{array}$ TCP expired : 0<br>
IIDP expired : 0<br>
in the expired : 0 UDP expired : 0<br>
ICMP expired : 0<br>
ICMP expired : 0 ICMP expired : 0 ICMP local : 0 found flow ARPs ignored : 4 Fragments RX L2A : 0<br>Fragments RX ISN : 0<br>Fragments RX ISN : 0 Fragments RX LSN : 0 Fragments RX DSL : 0 Fragments RX OUT Fragments TX L2A : 0 Fragments TX LSN : 0 Fragments TX DSL : 0 Fragments TX NAT64 : 0 Fragments TX OUT : 0 flow create logged  $\begin{array}{ccc} 1 & 0 & 0 \\ 0 & 0 & 0 \\ 0 & 0 & 0 \\ 0 & 0 & 0 \\ 0 & 0 & 0 \\ 0 & 0 & 0 \\ 0 & 0 & 0 \\ 0 & 0 & 0 \\ 0 & 0 & 0 \\ 0 & 0 & 0 \\ 0 & 0 & 0 \\ 0 & 0 & 0 \\ 0 & 0 & 0 \\ 0 & 0 & 0 \\ 0 & 0 & 0 \\ 0 & 0 & 0 & 0 \\ 0 & 0 & 0 & 0 \\ 0 & 0 & 0 & 0 \\ 0 & 0 & 0 & 0 \\ 0 & 0 & 0 & 0 \\$ flow delete logged : 0<br>flow log pkt tx : 0 flow log pkt  $tx$ 

===============================================================================
A:SR12\_PPPOE#

config>isa# show isa nat-group 1 member 1 statistics =============================================================================== ISA NAT Group 1 Member 1 =============================================================================== no resource : 0 [eNatFlowNoResource] ->the default, all errors without more specific reason [eNatFlowWrongPort] "pkt rx on wrong port",\ -> packet came in on wrong port on ISA [eNatFlowWrongProt] "unsupported protocol",\ -> protocol is not UDMP/TCP/ICMP [eNatFlowNoHostGrp] "no host or host group",\ -> cannot create new host group because out of resources, or current host group is not usable at the moment (because in a transient state) [eNatFlowNoIpOrPort] "no ip or port",\ -> no Ip or port range available [eNatFlowNoMatchingFlow] "no matching flow",\ -> no matching flow found [eNatFlowMaxExceeded] "max flow exceeded",\ -> max flows for subscriber exceeded [eNatFlowTcpUnexpectedRst] "TCP no flow for RST",\<br>[eNatFlowTcpUnexpectedFin] "TCP no flow for FIN",\ [eNatFlowTcpUnexpectedFin] "TCP no flow for FINGLE PRINT POST FOR THE FINGLE PRINT POST FINGLE PRINT POST FINGLE PART FINGLE PART POST FINGLE PART POST FINGLE PART FINGLE PART POST FINGLE PART POST FINGLE PART POST FINGLE [eNatFlowTcpUnexpected] -> TCP state machine problem [eNatFlowAddressDependentFiltering] "addr. dep. filtering",\ -> pkt dropped because of addr. dependent filtering [eNatFlowUnsupportedICMP] "ICMP type unsupported",\ -> unsupported icmp type [eNatFlowUnsupportedLocalICMP] "ICMP local unsupported",\ -> packet to ip address on ISA is not an echo request [eNatFlowIcmpChecksumError] "ICMP checksum error",\ -> ICMP checksum error [eNatFlowIcmpEmbeddedPktChecksumError] "ICMP embedded checksum error",\ -> checksum error on embedded IP header [eNatFlowIcmpEmbeddedPktUnsupportedL4] "ICMP unsupported L4",\ -> embedded IP packet is not UDP/TCP [eNatFlowIcmpTooShort] "ICMP too short",\ -> packet too short to include the ICMP header [eNatFlowIcmpLengthError] "ICMP length error",\ -> packet too short to include the embedded header [eNatFlowPacketErrorNotIp] "Pkt not IPv4 or IPv6",\<br>[eNatFlowPacketErrorRecv] "Pkt rcv error",\ [eNatFlowPacketErrorRecv] "Pkt rcv error",\ [eNatFlowPacketError]

```
 [eNatFlowPacketErrorIpv4HdrChk] "IPv4 header checksum 
violation",\
      [eNatFlowPacketErrorIpv4HdrMal] "IPv4 header malformed",\
     [eNatFlowPacketErrorIpv4PktMal]      "IPv4 malformed p<br>[eNatFlowPacketErrorIpv4TtlZero]      "IPv4 ttl zero",\
     [eNatFlowPacketErrorIpv4TtlZero]<br>[eNatFlowPacketErrorIpv40ptv6Ext]
                                            "IPv4 opt /IPv6 ext headers",\<br>"IPv4 undefined error",\
     [eNatFlowPacketErrorIpv4Bad]<br>[eNatFlowPacketErrorIpv6Frag]
                                            "IPv6 fragments unsupported",\<br>"TCP/UDP malformed",\
      [eNatFlowPacketErrorTcpUdpMal] "TCP/UDP malformed",\
     [eNatFlowPacketErrorTcpUdpChk]
      [eNatFlowPacketErrorTcpUdpLen] "TCP/UDP length error",\
          -> malformed incoming packet
      [eNatFlowPacketSendError] "Pkt send error",\
         -> failed to tx the packet
      [eNatFlowPacketNoCpyBuf] "no buf to copy pkt",\
         -> failed to copy the packet to another buffer needed for 
correct processing
      [eNatFlowLockedByMgmtCore] "locked by mgmt core",\
         -> resources temp. locked by the mgmt core
      [eNatFlowPRLogFailed] "port range log failed",\
         -> port range log failed
      [eNatFlowMtuExceeded] "MTU exceeded",\
         -> outgoing packet too big for DS-Lite tunnel or nat64 mtu
      [eNatFlowDslUnrecNextHdr] "DS Lite unrecognized next 
hdr", \lambda ->ipv6 pkt has wrong next header
      [eNatFlowDslUnknownAFTR] "DS Lite unknown AFTR",\
         -> AFTR address is unrecognised
      [eNatFlowTooManyFragsForIpPkt] "too many fragments for IP 
packet",\
      [eNatFlowTooManyFragmentedPkts] "too many fragmented 
packets",\<br>[eNatFlowTooManyFragHoles]
      [eNatFlowTooManyFragHoles] "too many fragment holes",\
      [eNatFlowFragListExpire] "fragment list expired",\
      [eNatFlowTooManyFragBufs] "too many frags buffered",\
                                             "fragment rate too high",\setminus -> various fragment problems
      [eNatFlowNoPolicy] "no policy",\
         ->vrf not mapped to a policy
      [eNatFlowLogFailed] "flow log failed",\
         -> flow logging cannot follow the setup rate
      [eNatFlowMultiHostOrSubscrIp] "no multiple host or 
subscr. IPs allowed",\
          ->multiple hosts or subscribers on the inside in use without 
port translation
      [eNatFlowToLocalError] "to local ignored",\
        -> radius authentication failure (?)
      [eNatFlow64Disabled] "NAT64 disabled",\
         -> nat64 was disabled
      [eNatFlow64InvalidSource] "NAT64 invalid src addr",\
```
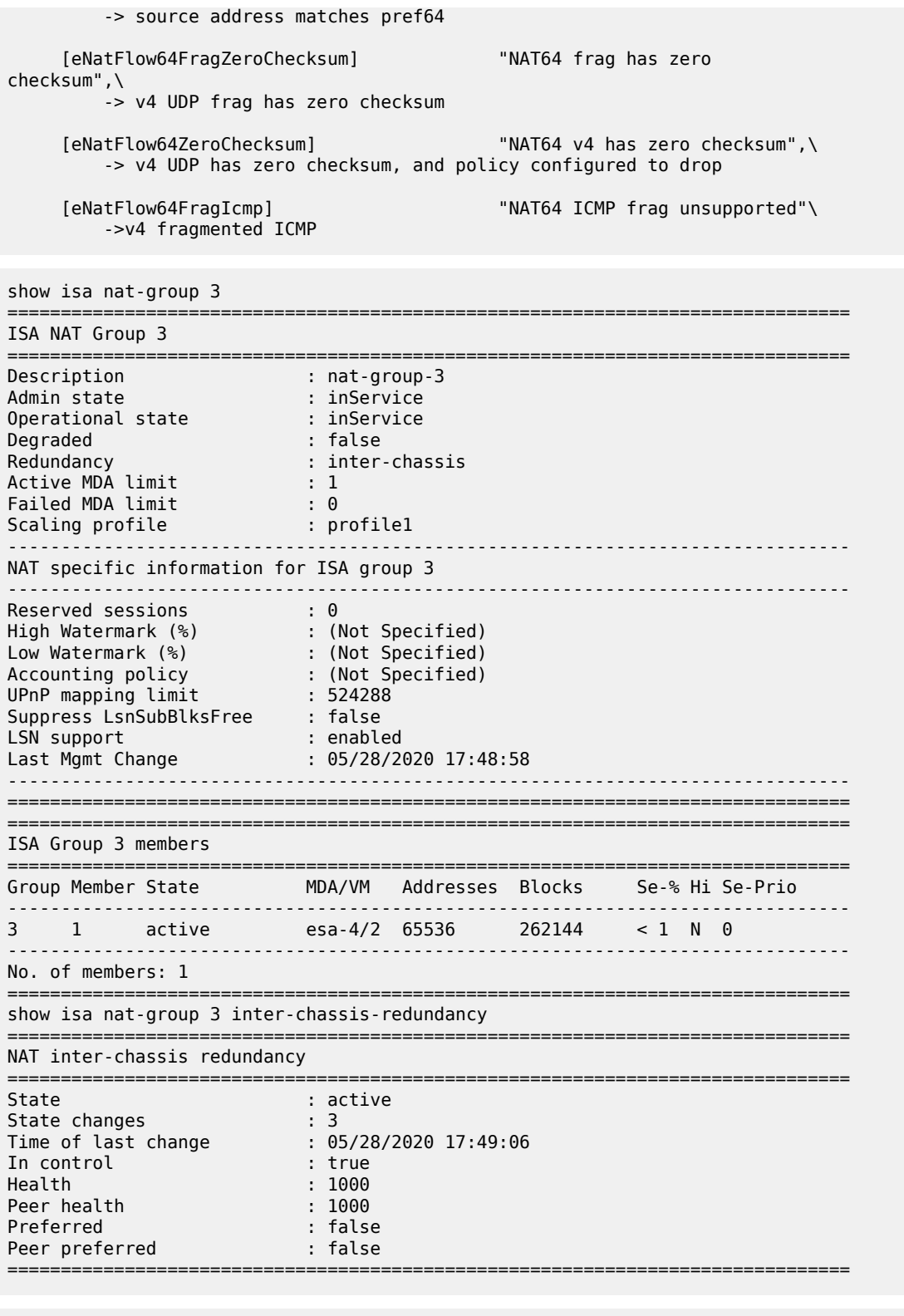

show isa nat-group 3 statistics inter-chassis-redundancy ===============================================================================

| NAT inter-chassis redundancy statistics |     |        |
|-----------------------------------------|-----|--------|
|                                         |     |        |
| Transmitted frames                      |     | : 1227 |
| Transmission failures                   |     | : 0    |
| Received frames                         |     | : 1206 |
| Receive failures (wrong peer)           | : 0 |        |
| Keepalive timeouts                      |     | : 0    |
|                                         |     |        |

*Table 315: CPM Statistics Descriptions*

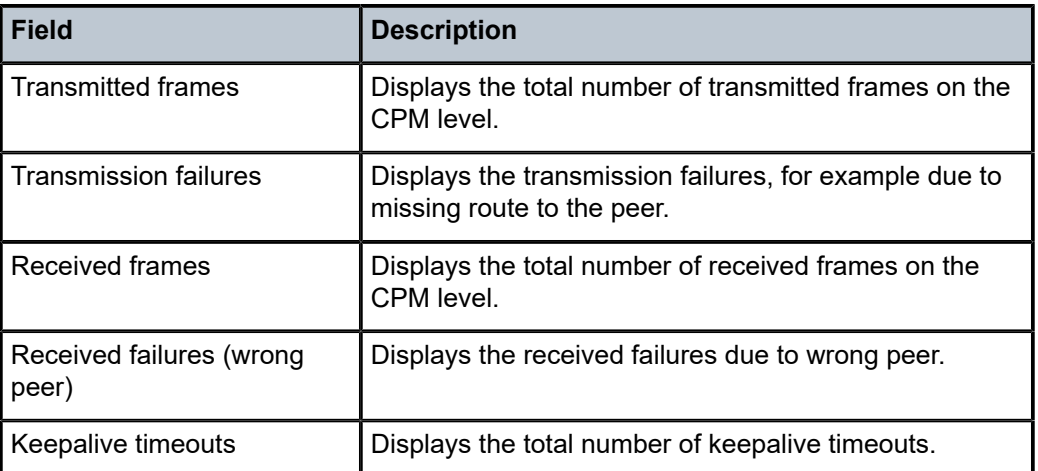

show isa nat-group 3 member 1 inter-chassis-redundancy

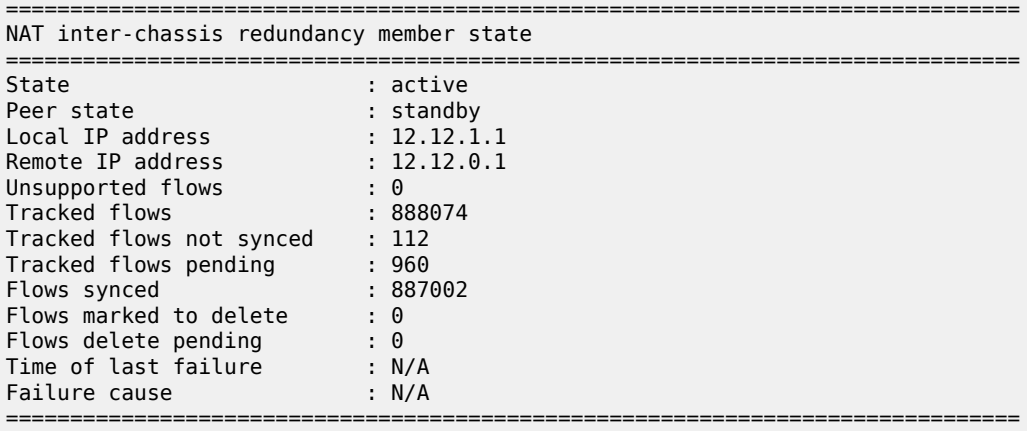

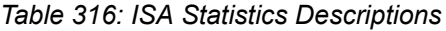

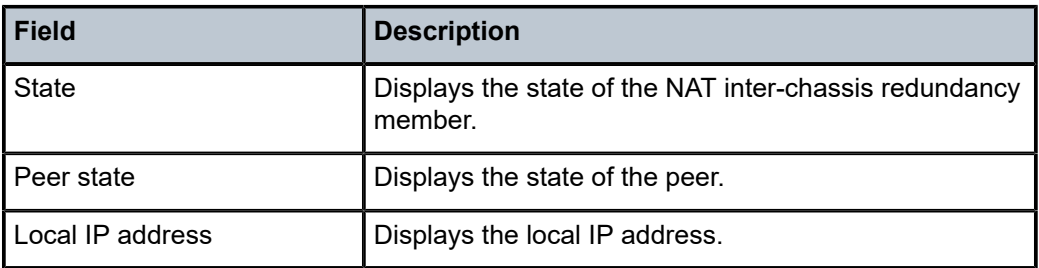

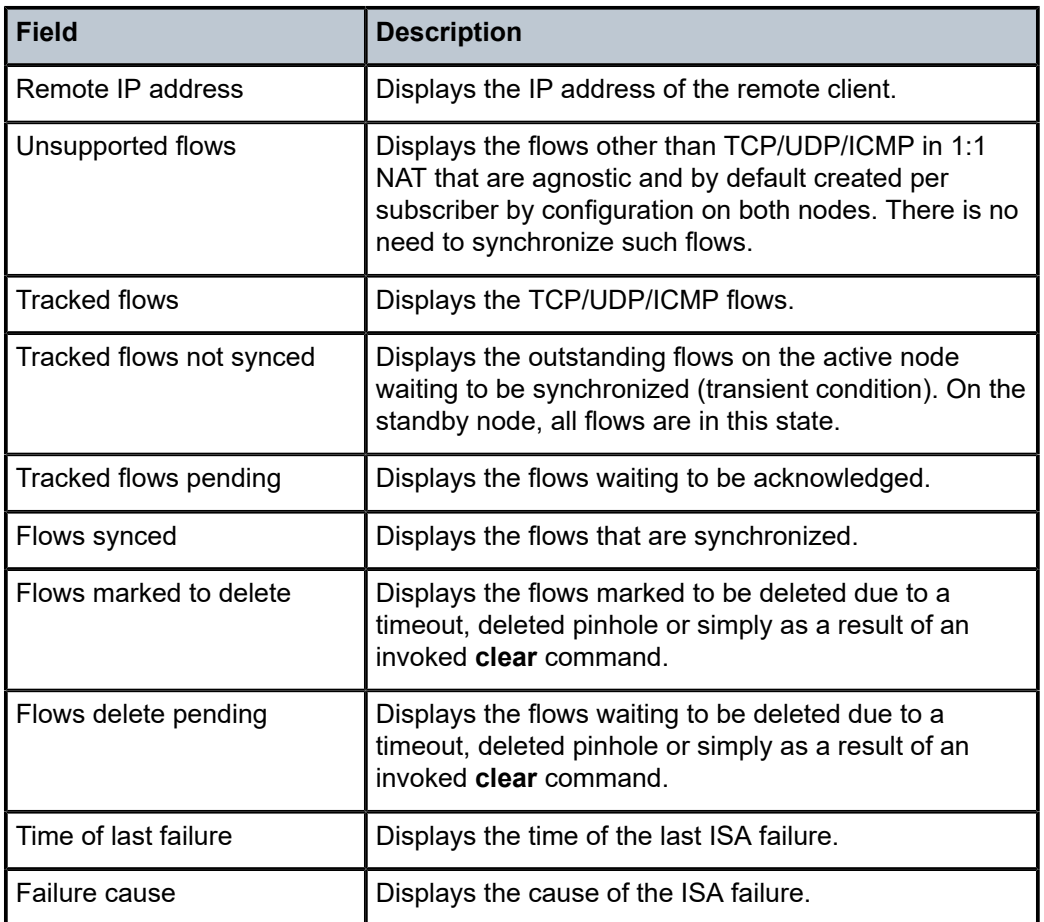

show isa nat-group 3 member 1 statistics inter-chassis-redundancy

```
===============================================================================
NAT inter-chassis redundancy member statistics
```
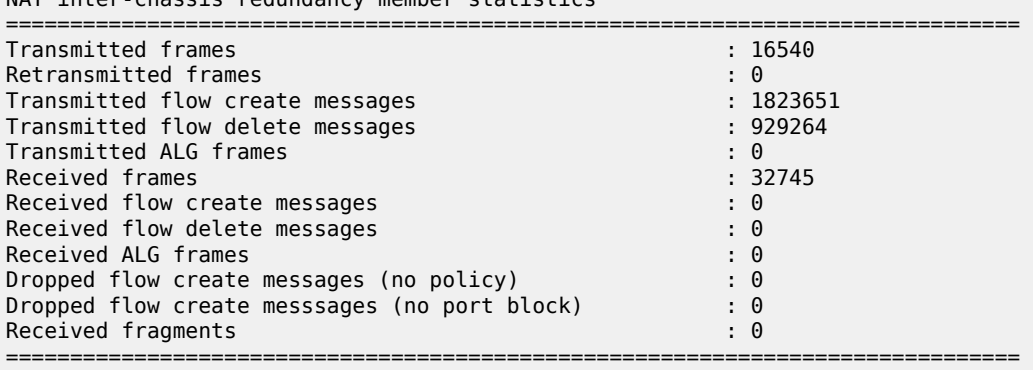

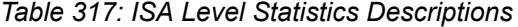

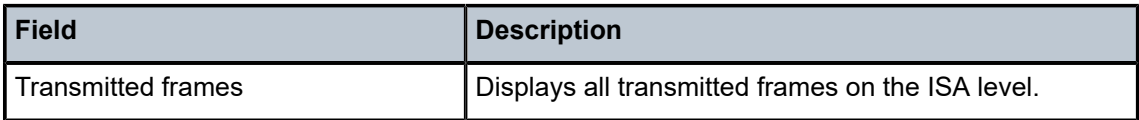

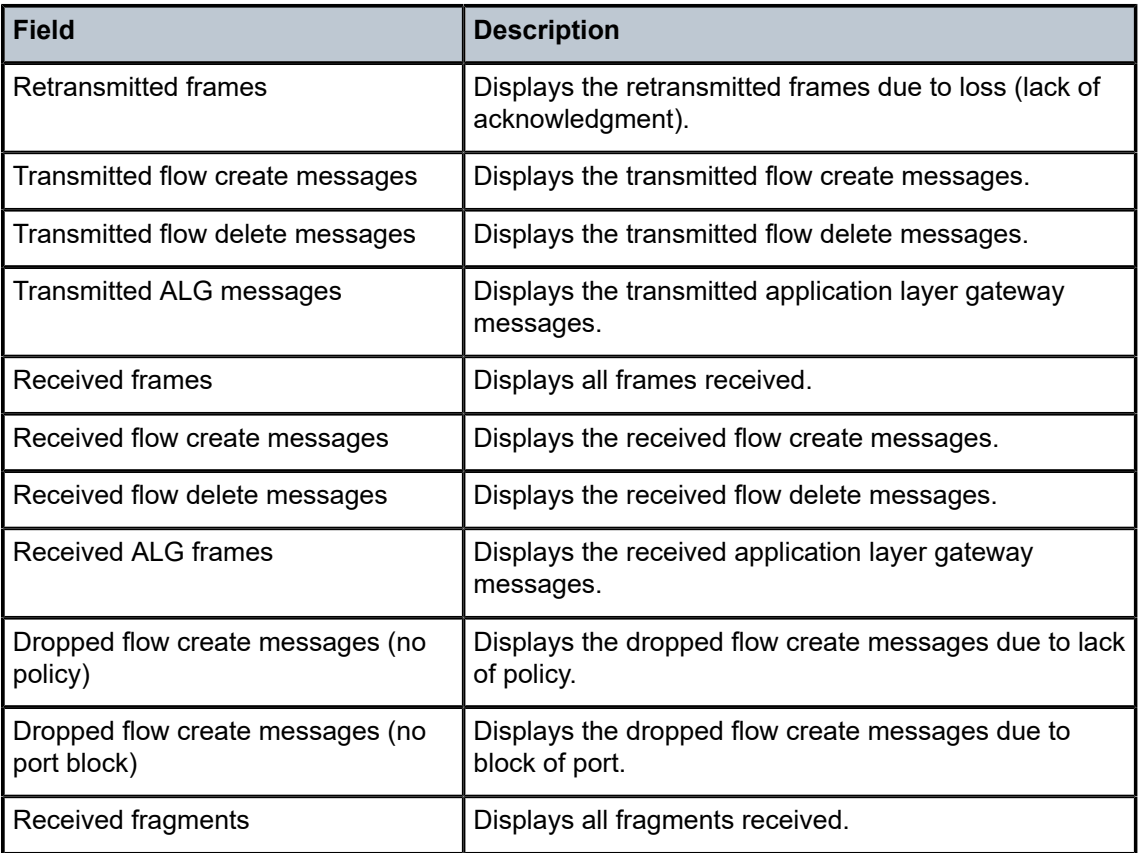

```
show isa nat-group <nat-group-id> members
ISA Group 1 members
```
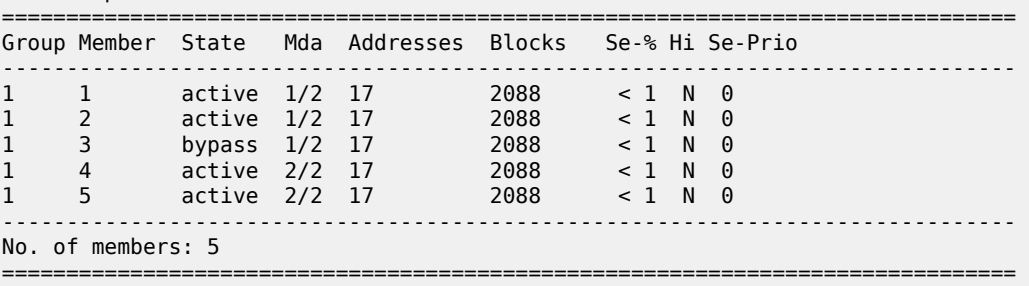

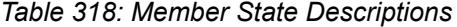

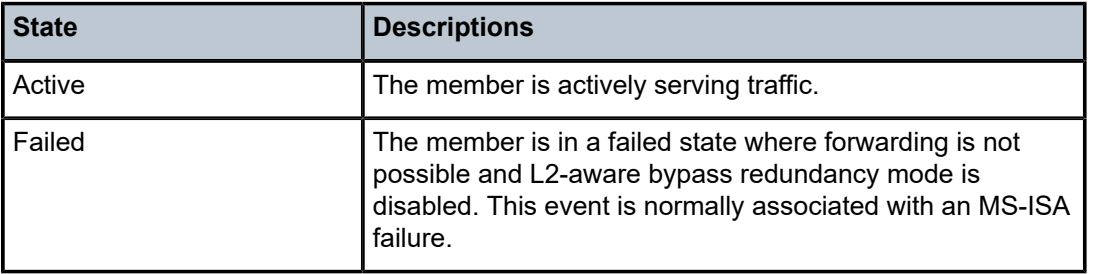

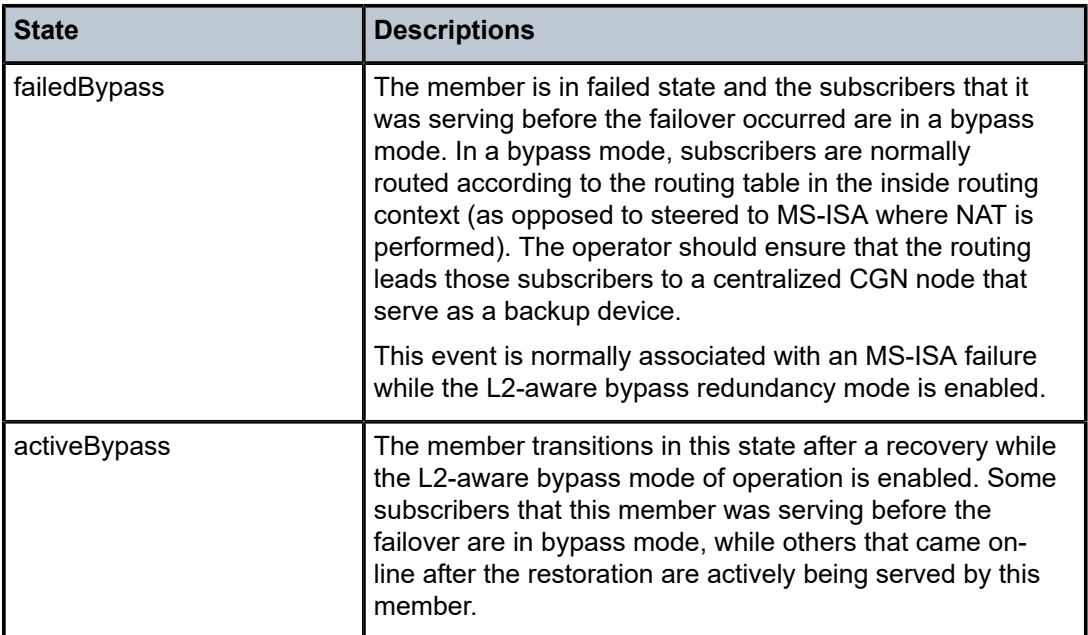

## nat-group

### **Syntax**

**nat-group** *nat-group-id* **member** *member-number* **l2-aware-subscribers**

**nat-group** *nat-group-id* **statistics mda** *mda-id*

**nat-group** *nat-group-id* **statistics inter-chassis-redundancy**

**nat-group** *nat-group-id* **member** *member-number* **resource-peak-values**

**nat-group** *nat-group-id* **member** *member-number* **statistics**

**nat-group** *nat-group-id* **member** *member-number* **statistics inter-chassis-redundancy**

#### **Context**

**[\[Tree\]](#page-15-0)** (clear>nat>isa nat-group)

## **Full Context**

clear nat isa nat-group

## **Description**

This command clears ISA nat-group commands related statistics or removes all the subscribers that are associated with a specific NAT group member.

## **Parameters**

## *nat-group-id*

Specifies the NAT group ID to clear.

## **Values** 1 to 4

#### *member-number*

Specifies the member number.

**Values** 1 to 255

#### *mda-id*

Specifies the MDA for which to clear performance measurements in *slot*/*mda* format.

**Values** slot - 1

 $mda - 1$  to 4

#### **l2-aware-subscribers**

Specifies to clear the NAT group ID's l2-aware subscribers.

#### **statistics**

Specifies to clear the NAT group ID's statistics.

### **resource-peak-values**

Specifies to reset the resource peak values to the current resource measurements.

#### **inter-chassis-redundancy**

Specifies to clear the inter-chassis redundancy data.

#### **Platforms**

7450 ESS, 7750 SR, 7750 SR-e, 7750 SR-s, VSR

# **17.3 nat-policy**

## nat-policy

## **Syntax**

**nat-policy** *nat-policy-name* **associations nat-policy** *nat-policy-name* **nat-policy** *nat-policy-name* **statistics nat-policy**

## **Context**

**[\[Tree\]](#page-43-0)** (show>service>nat nat-policy)

#### **Full Context**

show service nat nat-policy

## **Description**

This command displays NAT policy information.

## **Parameters**

## *nat-policy-name*

Specifies the NAT Policy name.

**Values** 32 chars max

#### **associations**

Keyword; displays the router instances and/or subscriber profiles associated with the NAT policy.

#### **statistics**

Keyword; displays statistics of the specified NAT policy.

## **Platforms**

7450 ESS, 7750 SR, 7750 SR-e, 7750 SR-s, VSR

#### **Output**

The following is sample output for this command.

#### **Sample Output**

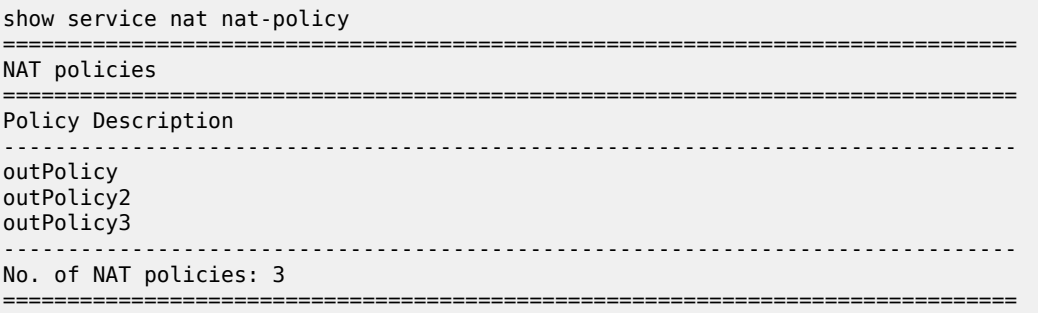

\*A:SR12\_PPPOE>show>router>nat# show service nat nat-policy "priv-nat-policy"

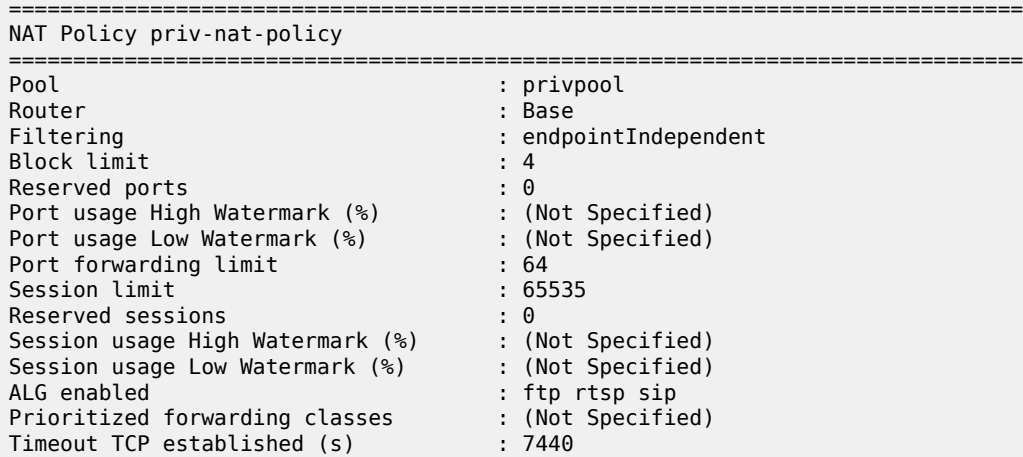

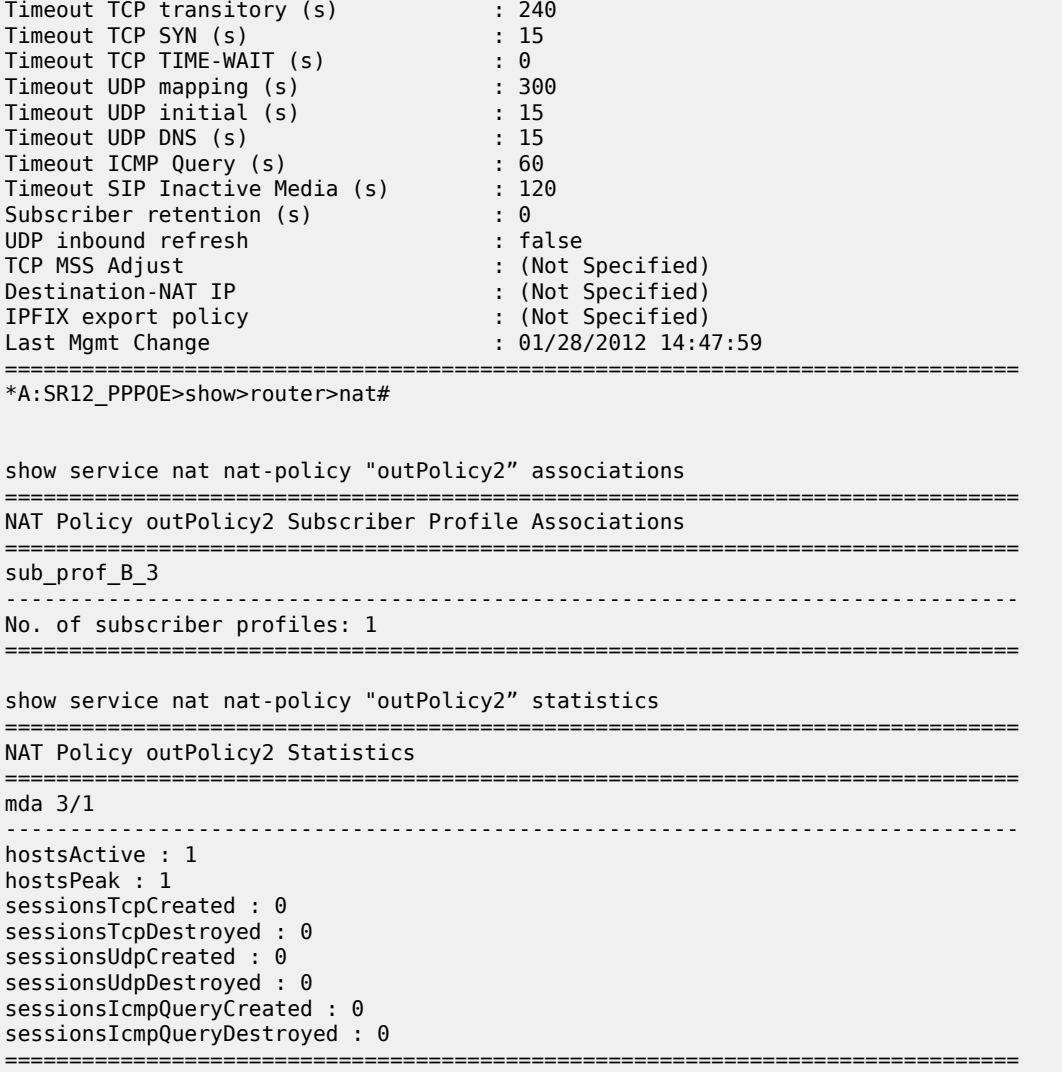

# **17.4 nat-system-resources**

## nat-system-resources

#### **Syntax**

**nat-system-resources mda** *mda-id*

**nat-system-resources mda** *mda-id* **detail**

**nat-system-resources esa-vm** *vapp-id*

**nat-system-resources detail esa-vm** *vapp-id*

**nat-system-resources nat-group** *nat-group-id* **member**

## **Context**

**[\[Tree\]](#page-28-0)** (show>isa nat-system-resources)

## **Full Context**

show isa nat-system-resources

## **Description**

This command displays ISA NAT system resources.

## **Parameters**

#### *mda-id*

Specifies the card and slot identifying a provisioned ISA.

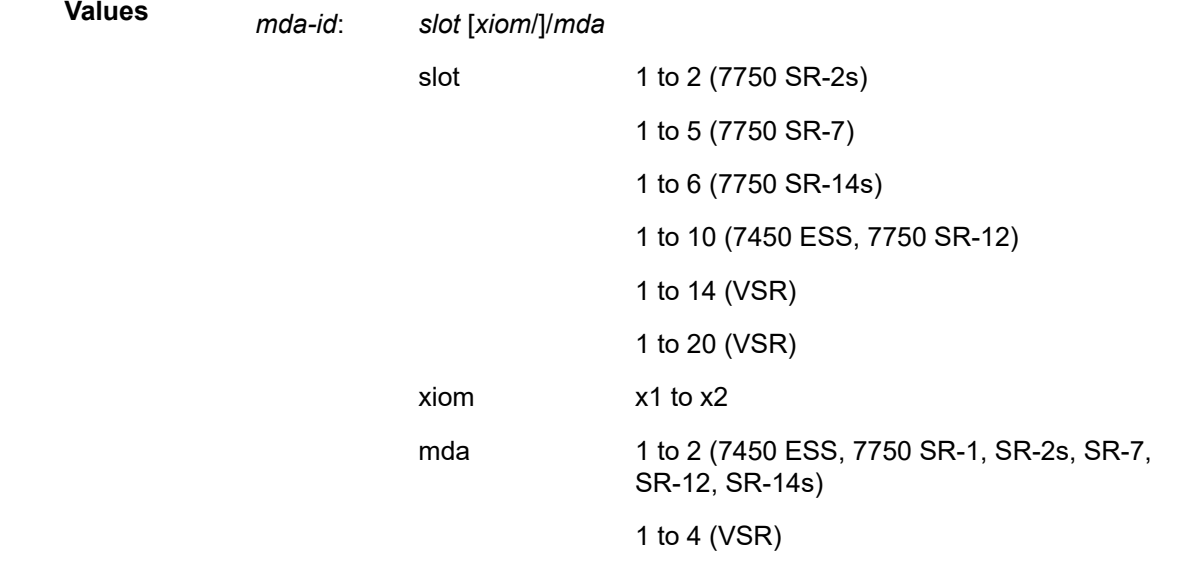

### *nat-group-id*

Specifies the NAT group ID.

**Values** 1 to 4 (7450 ESS, 7750 SR-1, SR-2s, SR-7, SR-12, SR-14s, VSR) 1 to 8 (7750 SR-12) 1 to 15 (VSR)

#### *vapp-id*

Specifies the ID of the configured ESA and ESA VM.

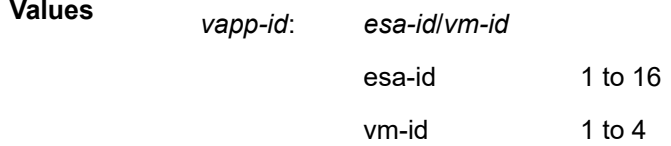

## **Platforms**

7450 ESS, 7750 SR, 7750 SR-e, 7750 SR-s, VSR

## **17.5 nat64-lsn-sub**

## nat64-lsn-sub

### **Syntax**

**nat64-lsn-sub router** *router-instance* **ipv6-address-prefix** *ipv6-prefix*

## **Context**

**[\[Tree\]](#page-15-1)** (clear>nat nat64-lsn-sub)

## **Full Context**

clear nat nat64-lsn-sub

#### **Description**

This command clears NAT mappings for NAT64 LSN subscribers.

## **Parameters**

#### *router-instance*

Specifies the router instance, up to 32 characters.

#### *ipv6-prefix*

Specifies the IPv6 prefix and length.

**Values** • x:x:x:x:x:x:x:x (eight 16-bit pieces)

- x:x:x:x:x:x:d.d.d.d
- x: [0 to FFFF]H
- d: [0 to 255]D

#### **Platforms**

7450 ESS, 7750 SR, 7750 SR-e, 7750 SR-s, VSR

## **17.6 neighbor**

## neighbor

## **Syntax**

**neighbor** *service-id*

## **Context**

**[\[Tree\]](#page-20-0)** (clear>service>id neighbor)

## **Full Context**

clear service id neighbor

## **Description**

This command clears commands for a specific service.

For the 7450 ESS or 7750 SR, it clears the discovered IPv6 address of the neighboring CE associated with an Ipipe SAP. When IPv6CP comes back up following the execution of this command on an IPv6CP SAP, the node checks if an IPv6 address has been learned for the remote CE attached to the Ipipe service. If one has been learned, then this is used to bring up IPv6CP.

## **Parameters**

#### *service-id*

The ID that uniquely identifies a service.

**Values** service-id: 1 to 214748364

svc-name: A string up to 64 characters long.

### *service-name*

Neighboring IPv6 address, for the 7450 ESS or 7750 SR only.

## **Platforms**

All

## neighbor

## **Syntax**

**neighbor** [{**sap** *sap-id* | **sdp** *sdp-id:vc-id*} [**address** *ip-address*]] [**detail**] [*family*]

## **Context**

**[\[Tree\]](#page-42-0)** (show>service>id>pim-snooping neighbor)

## **Full Context**

show service id pim-snooping neighbor

## **Description**

This command displays PIM neighbor information.

#### **Parameters**

#### *ip-int-name*

Only displays the interface information associated with the specified IP interface name

#### *sap-id*

Displays the neighbor information associated with the specified SAP

#### *sdp-id:vc-id*

Displays the neighbor information associated with the specified SDP

#### *ip-address*

Displays information for the neighbor with the specified IP address

## *detail*

Displays detailed neighbor information

## *family*

Displays either IPv4 or IPv6 information for the specified neighbor

**Values** ipv4 or ipv6

## **Platforms**

All

#### **Output**

The following output is an example of service PIM snooping neighbor information.

#### **Sample Output**

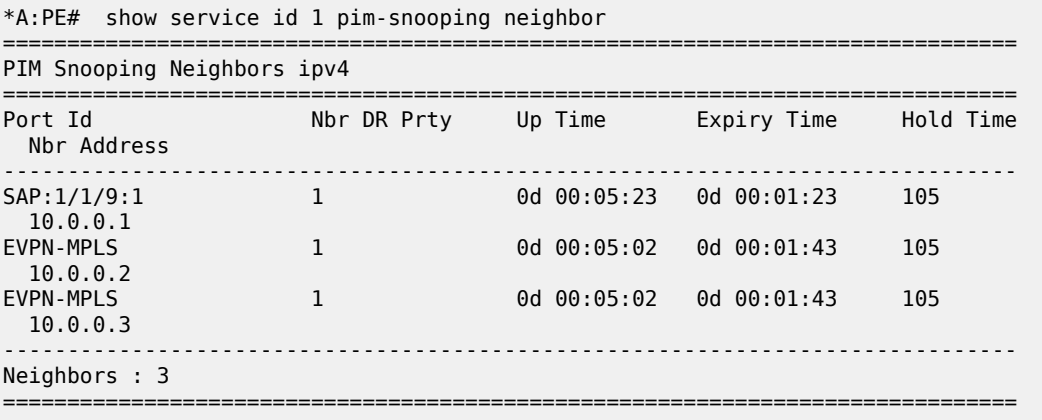

## neighbor

## **Syntax**

**neighbor** [*ip-address* | **evpn-mpls** | **sap** *sap-id* | **sdp** *sdp-id:vc-id* | **vxlan vtep** *ip-address* **vni** *vni-id*] [**family**]

## **Context**

**[\[Tree\]](#page-20-1)** (clear>service>id>pim-snooping neighbor)

## **Full Context**

clear service id pim-snooping neighbor

## **Description**

This command clears PIM snooping neighbor information.

## **Parameters**

#### *ip-address*

Clears information for the neighbor with the specified IP address

#### **sap** *sap-id*

Clears PIM snooping entries associated with the specified SAP

#### **sdp** *sdp-id:vc-id*

Clears PIM entries associated with the specified SDP. For a spoke-SDP, the VC ID must be specified; for a mesh SDP, the VC ID is optional.

**Values** 1 to 17407

#### *family*

Displays either IPv4 or IPv6 information

**Values** ipv4 or ipv6

#### **evpn-mpls**

Clears PIM snooping statistics for EVPN-MPLS destinations

## **Platforms**

All

## neighbor

## **Syntax**

**neighbor** [*ip-address* [**detail**]]

**neighbor** [*as-number* [**detail**]]

**neighbor** *ip-address* [*family* [**type** *mvpn-type*] [*evpn-type*]] {**received-routes** | **advertised-routes**} [**brief**] [**community** *comm-id*]

**neighbor** *ip-address* [*family*] **{history** | **suppressed**} **neighbor** *as-number* [*family*] {**history** | **suppressed**} **neighbor** *ip-address* **orf** [{**send** | **receive**}] **neighbor** *ip-address* **graceful-restart neighbor** *ip-address* **epe-statistics neighbor** [**dynamic**]

## **Context**

**[\[Tree\]](#page-32-0)** (show>router>bgp neighbor)

## **Full Context**

show router bgp neighbor

## **Description**

This command displays BGP neighbor information and can be entered with or without any parameters. Issuing the command without any parameters displays information for all BGP peers. When the command is issued with a specific IP address or ASN, information is displayed only for the specified peer or peers with the same AS.

When either **received-routes** or **advertised-routes** is specified, the routes exchanged with the specified peer are listed (see the second output example, below).

When either **history** or **suppressed** is specified, the routes learned from those peers that either have a history or are suppressed (respectively) are listed.

The "State" field displays the BGP peer's protocol state. In addition to the standard protocol states, this field can also display the "Disabled" operational state, which indicates the peer is operationally disabled and must be restarted by the operator.

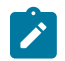

#### **Note:**

The information generated by this command is not available by SNMP.

### **Parameters**

#### *as-number*

Displays information for the specified AS number.

**Values** 1 to 4294967295

#### **brief**

Displays information in a brief format. This parameter is only supported with **receivedroutes** and **advertised-routes**.

#### **community**

Displays all routes with the specified BGP community.

#### *comm-id*

Specifies community IDs, up to 72 characters.

**Values** [*as-num:comm-val | ext-comm* | *well-known-comm*] where:

- *as-num* 0 to 65535
- *comm-val* 0 to 65535
- ext-comm the extended community, defined as one of the following:
	- {*target* | *origin*}:*ip-address*:*comm-val*
	- {*target* | *origin*}:*asnum*:*ext-comm-val*
	- {*target* | *origin*}:*ext-asnum*:*comm-val*
	- **bandwidth**:*asnum*:*val-in-mbps*
	- **ext:4300**:*ovstate*
	- **ext**:*value1*:*value2*
	- **flowspec-set**:*ext-asnum*:*group-id*

where:

- *target* route target
- *origin*  route origin
- *ip-address* a.b.c.d
- *ext-comm-val* 0 to 4294967295
- *ext-asnum* 0 to 4294967295
- **bandwidth** bandwidth
- *val-in-mbps* 0 to 16777215
- **ext** extended
- **ext:4300** origin verification
- *ovstate* 0, 1, or 2 (0 for valid, 1 for not found, 2 for invalid)
- *value1* 0000 to FFFF
- *value2* 0 to FFFFFFFFFFFF
- **flowspec-set** flow-spec set
- *group-id* 0 to 16383
- *well-known-comm* **null** | **no-export** | **no-export-subconfed** | **noadvertise** | **llgr-stale** | **no-llgr** | **blackhole**

#### **detail**

Displays detailed information.

#### **dynamic**

Displays information for dynamic BGP neighbors.

#### *evpn-type*

Displays information for the specified EVPN route type.

**Values auto-disc** — Displays the auto discovery routes for this peer.

**mac** — Displays the MAC routes for this peer.

**inclusive-mcast** — Displays the inclusive multicast routes for this peer.

**eth-seg** — Displays the Ethernet segment routes for this peer.

**ip-prefix** — Displays the IPv4 routes for this peer.

**ipv6-prefix** — Displays the IPv6 routes for this peer.

**smet** — Displays the Selective Multicast Ethernet Tag routes for this peer.

**mcast-join-synch** — Displays the Multicast Join Synch routes for this peer.

**mcast-leave-synch**— Displays the Multicast Leave Synch routes for this peer.

#### *family*

Specifies the type of routing information to display.

**Values evpn** — Displays the BGP EVPN routes for this peer. **flow-ipv4** — Displays the BGP IPv4 flow-spec routes for this peer. **flow-ipv6** — Displays the BGP IPv6 flow-spec routes for this peer. **ipv4** — Displays the BGP IPv4 routes for this peer. **ipv6** — Displays the BGP IPv6 routes for this peer. **l2-vpn** — Displays the BGP L2 VPN routes for this peer. **label-ipv4** — Displays the BGP IPv4 labeled unicast routes for this peer. **label-ipv6** — Displays the BGP IPv6 labeled unicast routes for this peer. **mcast-ipv4** — Displays the BGP multicast IPv4 routes for this peer. **mcast-ipv6** — Displays the BGP multicast IPv6 routes for this peer. **mcast-vpn-ipv4** — Displays the BGP multicast VPN IPv4 routes for this peer. **mcast-vpn-ipv6** — Displays the BGP multicast VPN Ipv6 routes for this peer. **mdt-safi** — Displays the BGP multicast VPN MDT-SAFI routes for this peer. **ms-pw** — Displays the BGP Multi-segment PW routes for this peer. **mvpn-ipv4** — Displays the BGP NG-MVPN IPv4 routes for this peer. **mvpn-ipv6** — Displays the BGP NG-MVPN IPv6 routes for this peer. **route-target** — Displays the BGP route-target constrain routes for this peer. **vpn-ipv4** — Displays the BGP VPN IPv4 routes for this peer. **vpn-ipv6** — Displays the BGP VPN IPv6 routes for this peer.

*received-routes*

Displays the number of routes received from this peer.

#### *advertised-routes*

Displays the number of routes advertised to this peer.

#### *damping*

Displays damping information for the specified AS number or neighbor IP address.

**Values history** — Display statistics for dampened routes.

**suppressed** — Display the number of paths from this peer that have been suppressed by damping.

#### *paths*

Displays ORF path information for the specified neighbor IP address.

**Values send** — Displays the number of paths sent to this peer.

**receive** — Displays the number of paths received from this peer.

#### **graceful-restart**

Displays neighbors configured for graceful restart.

#### *ip-address*

Displays information for the specified neighbor IP address.

**Values** ipv4-address:

• a.b.c.d (host bits must be 0)

ipv6-address:

- x:x:x:x:x:x:x:x [-interface]
- x:x:x:x:x:x:d.d.d.d [-interface]
- x: [0 to FFFF]H
- d: [0 to 255]D
- interface: up to 32 characters, mandatory for link local addresses

#### *mvpn-type*

Displays information for the specified MVPN route type.

**Values intra-ad** — Displays the intra-ad routes for this peer.

**inter-ad** — Displays the inter-ad routes for this peer.

**spmsi-ad** — Displays the spmsi-ad routes for this peer.

**leaf-ad** —Displays the leaf-ad routes for this peer.

**source-ad** — Displays the source-ad routes for this peer.

**shared-join** — Displays the shared-join routes for this peer.

**source-join** — Displays the source-join routes for this peer.

**orf**

Displays outbound route filtering for the BGP instance. Outbound Route Filtering (ORF) is used to inform a neighbor of targets (using **target-list**) that it is willing to receive. This mechanism helps lessen the update exchanges between neighbors and saves CPU cycles to process routes that could have been received from the neighbor only to be dropped or ignored.

## *epe-statistics*

Displays egress peer engineering (EPE) statistics for the specified IP address.

#### **Platforms**

All

## **Output**

The following output examples show BGP router information, and Table 319: BGP [Neighbor](#page-1963-0) Fields describes the output fields for a BGP neighbor.

Table 319: BGP [Neighbor](#page-1963-0) Fields describes the standard and detailed command output fields for a BGP neighbor.

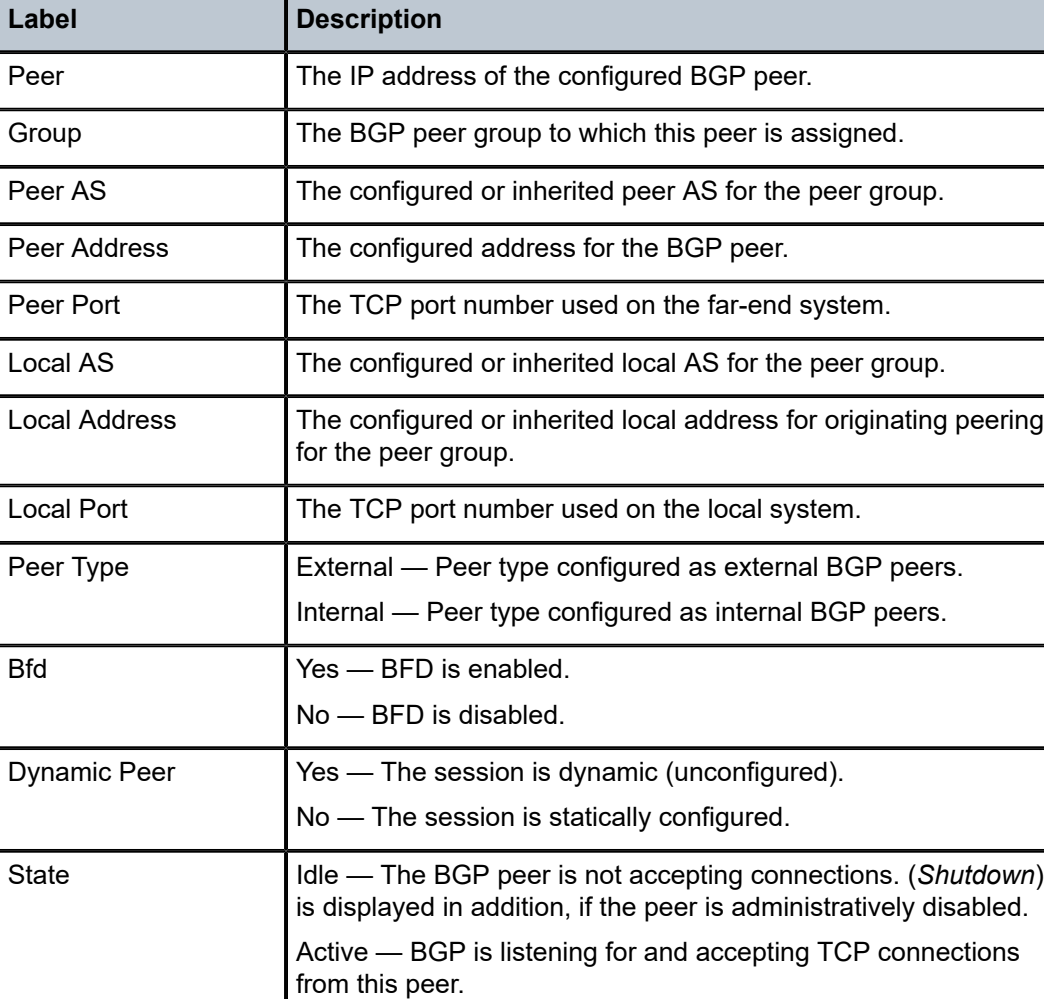

<span id="page-1963-0"></span>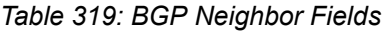

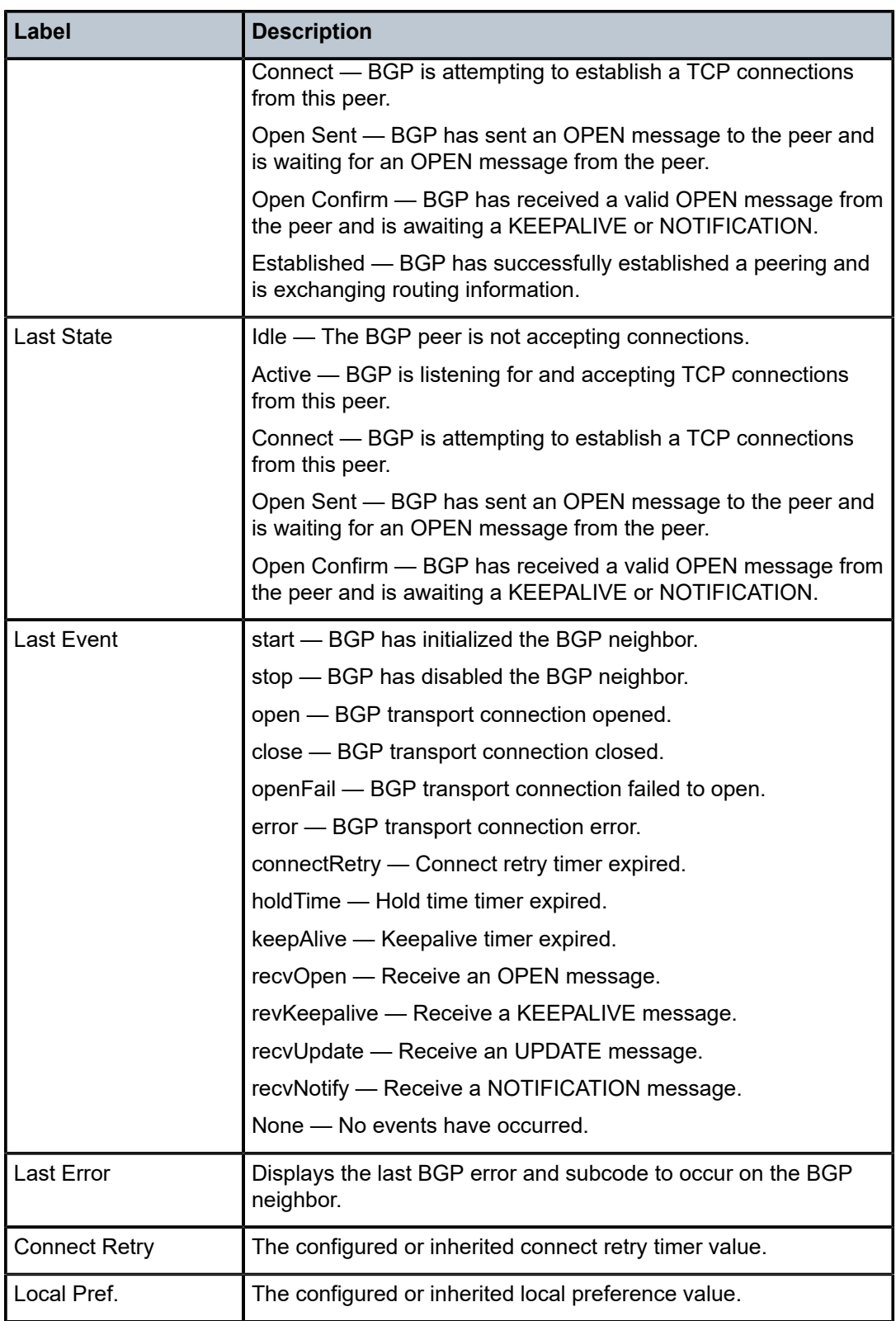

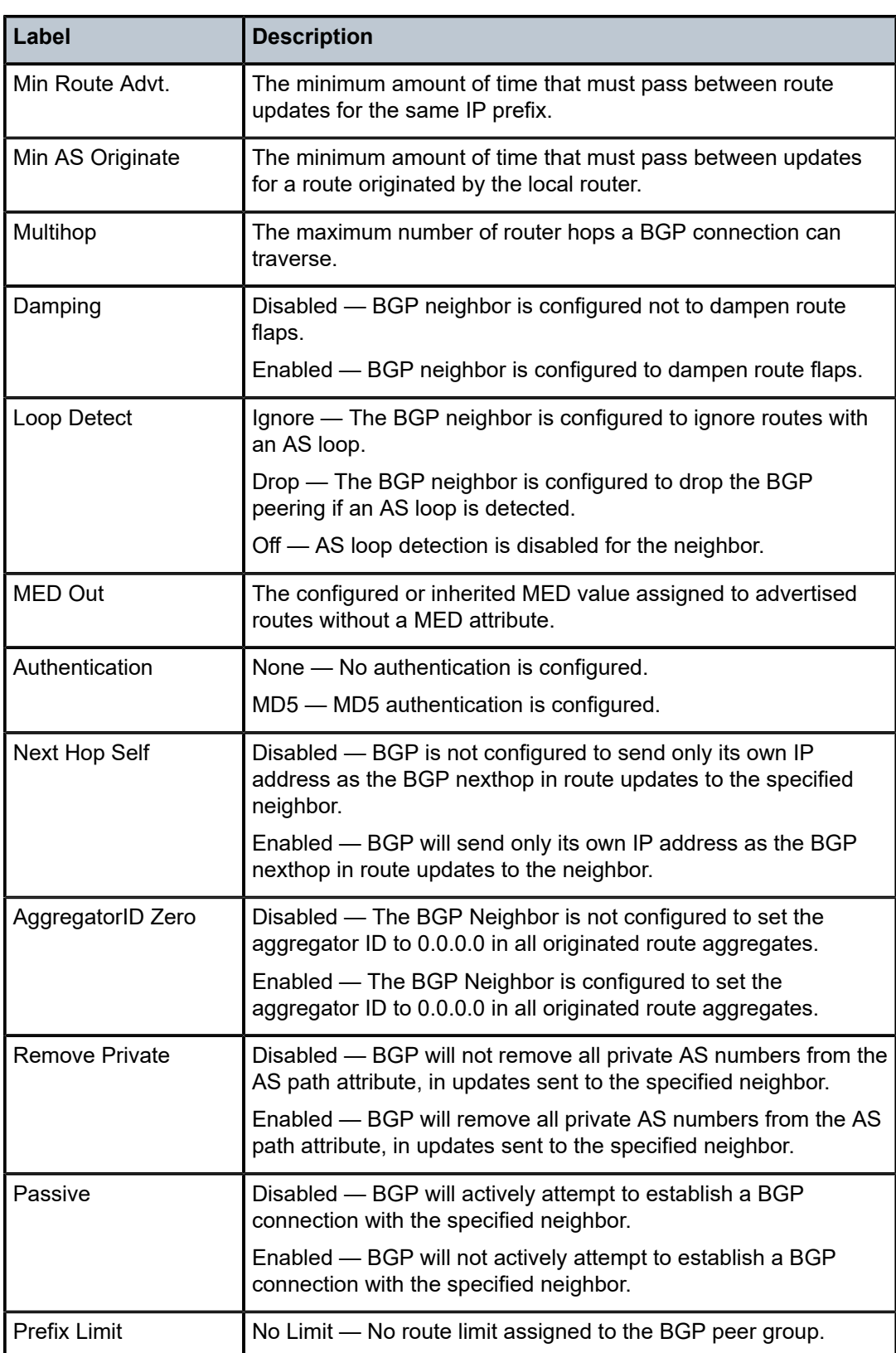

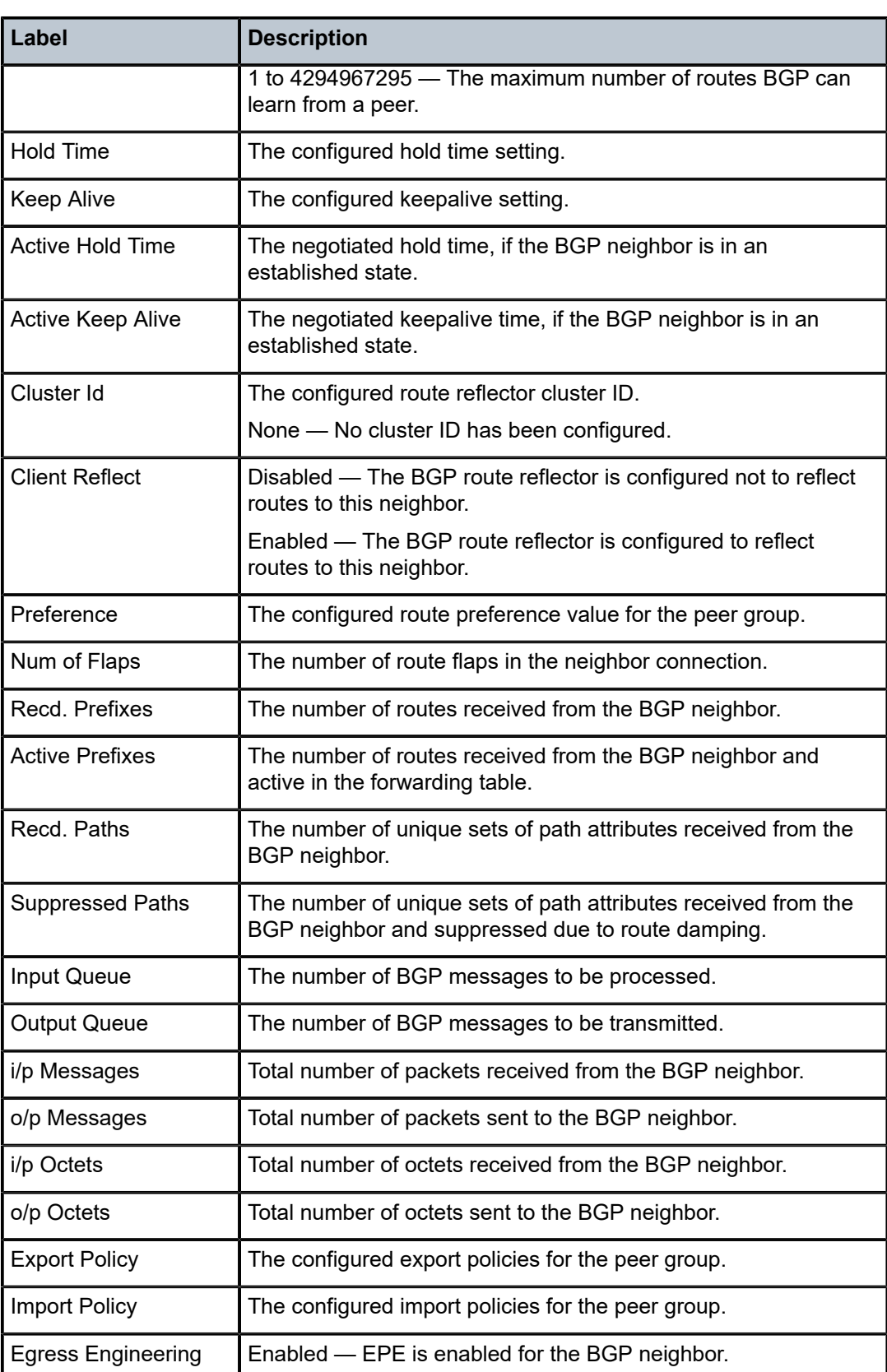

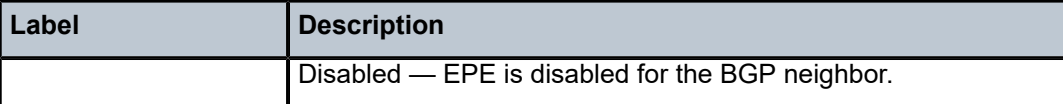

## **Sample Output Show Router BGP Neighbor**

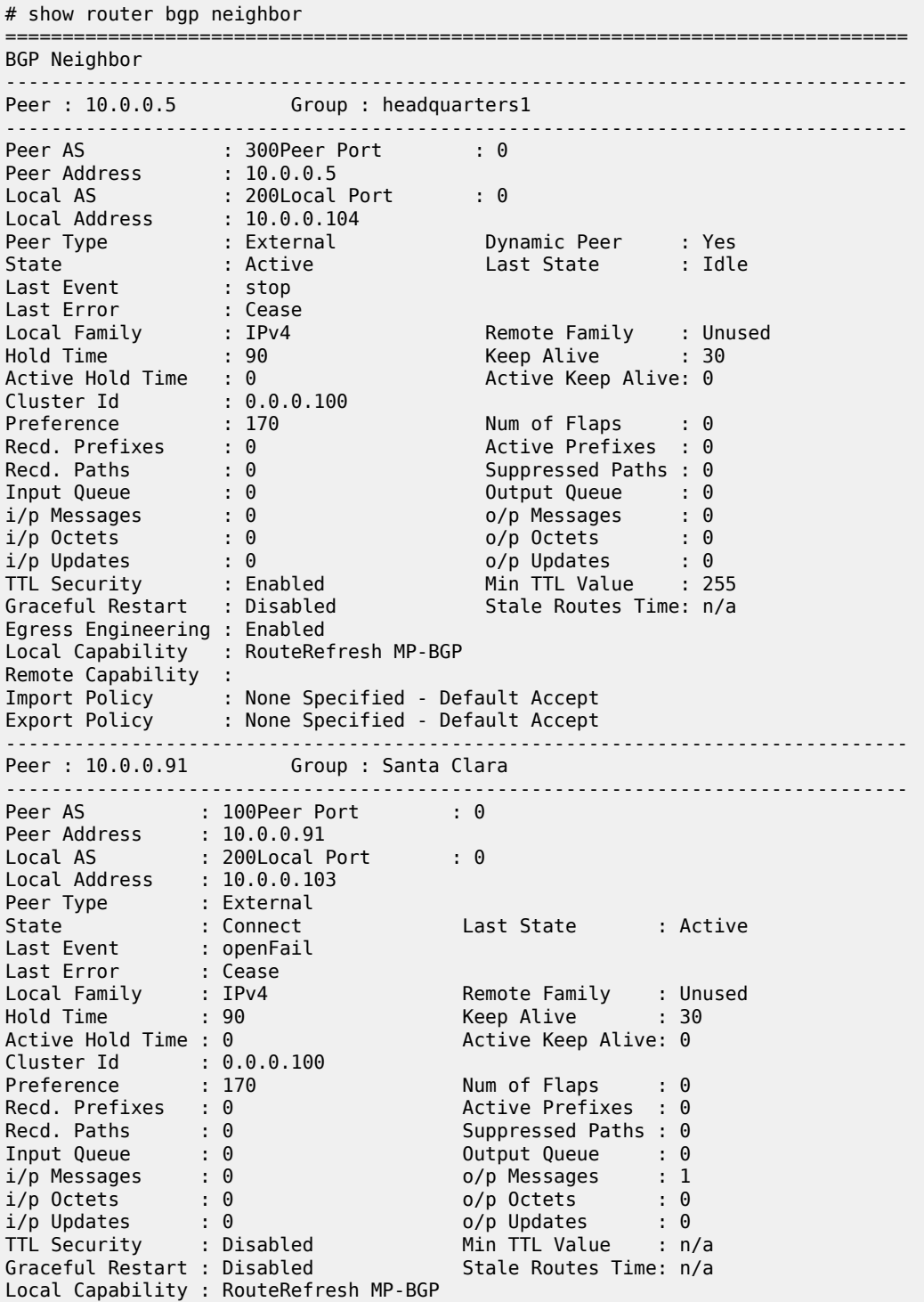

Remote Capability: Import Policy : None Specified - Default Accept Export Policy : None Specified - Default Accept ... ------------------------------------------------------------------------------- \*A:SetupCLI>show>router>bgp# neighbor =============================================================================== BGP Neighbor =============================================================================== Peer : 3.3.3.3 Group : bgp\_group\_1 34567890123456789012 ------------------------------------------------------------------------------- Peer AS : 20 Peer Port : 0 Peer Address : 3.3.3.3 Local AS : 100 Local Port : 0 Local Address : 0.0.0.0 Peer Type : Internal State : Active Last State : Idle Last Event : stop Last Error : Cease Local Family : IPv4 Remote Family : Unused Hold Time : 10 Keep Alive : 30 Active Hold Time : 0 Active Keep Alive : 0 Cluster Id : 2.2.3.4 Preference : 101 Num of Flaps : 0 Recd. Paths : 0 IPv4 Recd. Prefixes : 0 IPv4 Active Prefixes : 0 IPv4 Suppressed Pfxs : 0 VPN-IPv4 Suppr. Pfxs : 0 VPN-IPv4 Recd. Pfxs : 0 VPN-IPv4 Active Pfxs : 0 Mc IPv4 Recd. Pfxs. : 0 Mc IPv4 Active Pfxs. : 0 Mc IPv4 Suppr. Pfxs : 0 IPv6 Suppressed Pfxs : 0 IPv6 Recd. Prefixes : 0 IPv6 Active Prefixes : 0 Input Queue : 0 Output Queue : 0 i/p Messages : 0 o/p Messages : 0 i/p Octets : 0 o/p Octets : 0 i/p Updates : 0 o/p Updates : 0 TTL Security : Disabled Min TTL Value : n/a Graceful Restart : Enabled Stale Routes Time : 360 Advertise Inactive : Disabled Peer Tracking : Enabled Advertise Label : None Bfd Enabled : Yes Auth key chain : n/a Bfd Enabled : Disabled Layer 2 VPN Cisco Interop : Disabled Egress Engineering : Enabled Local Capability : RouteRefresh MP-BGP Remote Capability : Import Policy : test i1 : test i2 : test i3 : test i4 : test i5 890123456789012345678901 Export Policy : test e2 : test e3 : test e4 : test e5 890123456789012345678901 ------------------------------------------------------------------------------- Neighbors : 1 ===============================================================================

#

# show router 2 bgp neighbor 10.20.1.3

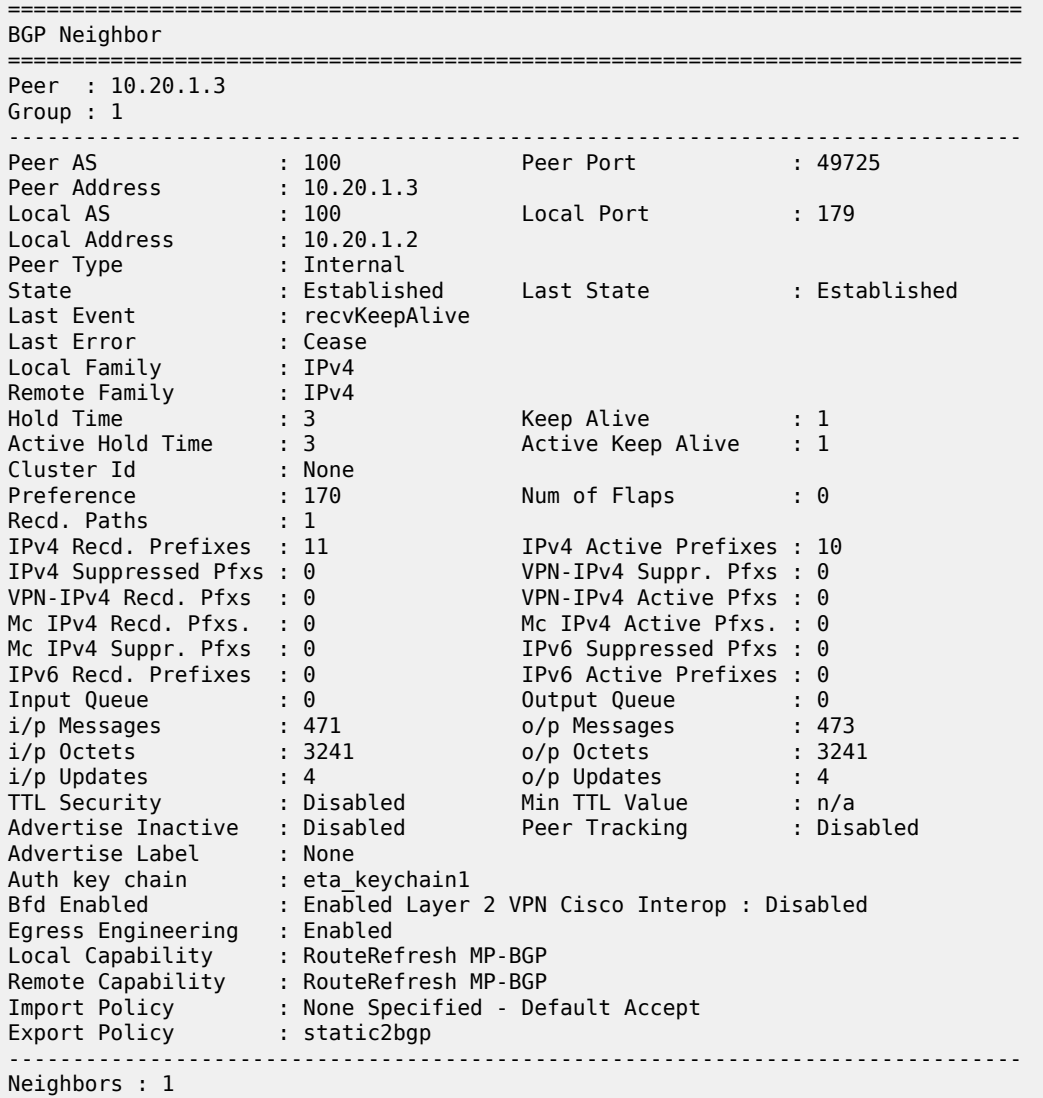

#

# show router bgp neighbor 10.0.0.11 orf

=============================================================================== BGP Neighbor 10.0.0.11 ORF =============================================================================== Send List (Automatic) ------------------------------------------------------------------------------ target:65535:10 target:65535:20 ===============================================================================

===============================================================================

A:A-22 show router bgp neighbor 10.0.0.1 orf

===============================================================================

BGP Neighbor 10.0.0.1 ORF ===============================================================================

Receive List

------------------------------------------------------------------------------ target:65535:10 target:65535:20 ===============================================================================

## **Sample Outputs Show Router BGP Neighbors IPv6 Policy Routes**

The following output examples show SR IPv6 policy routes information for BGP neighbors in the BGP and BGP group contexts.

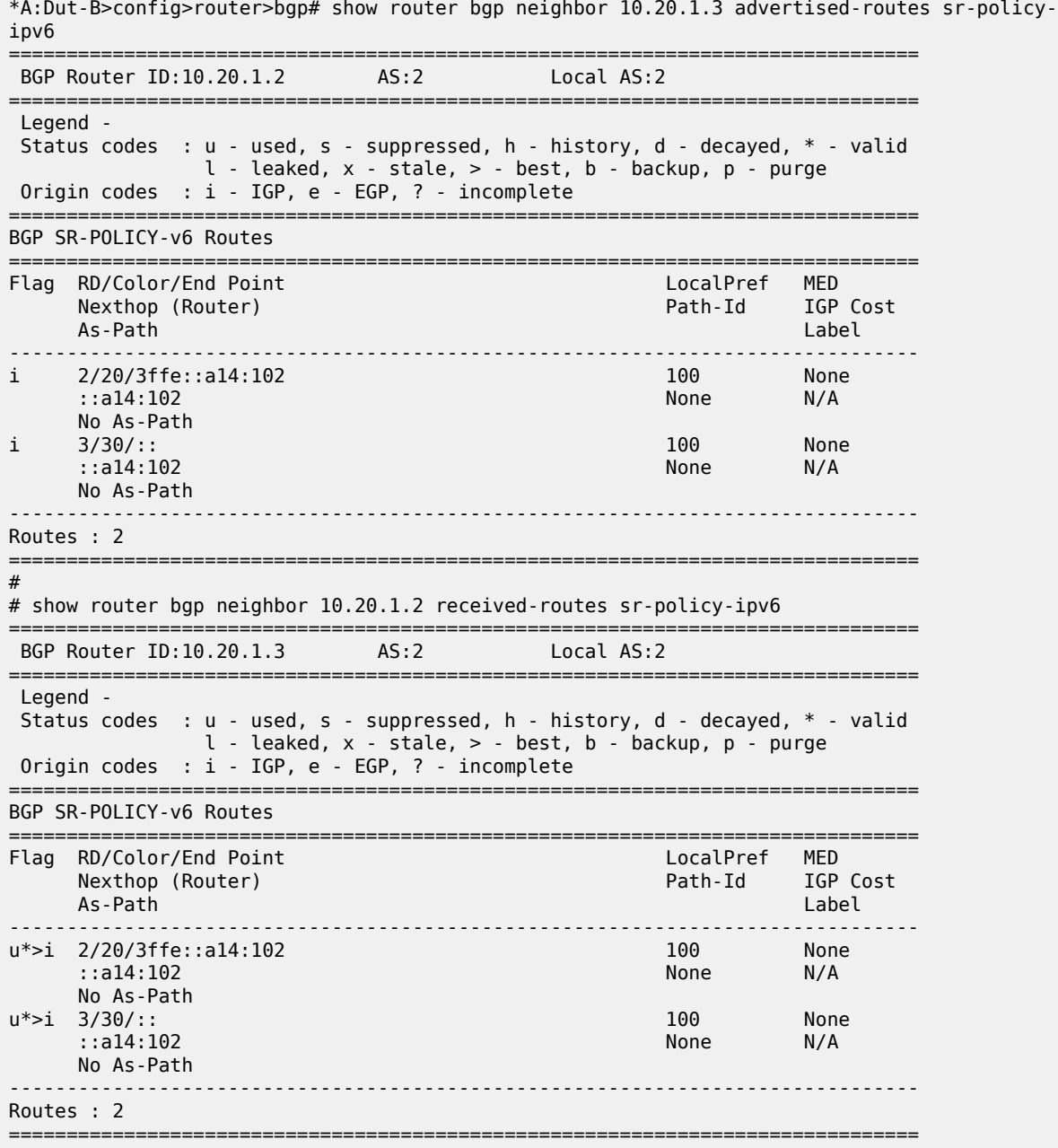

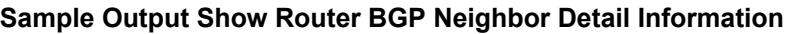

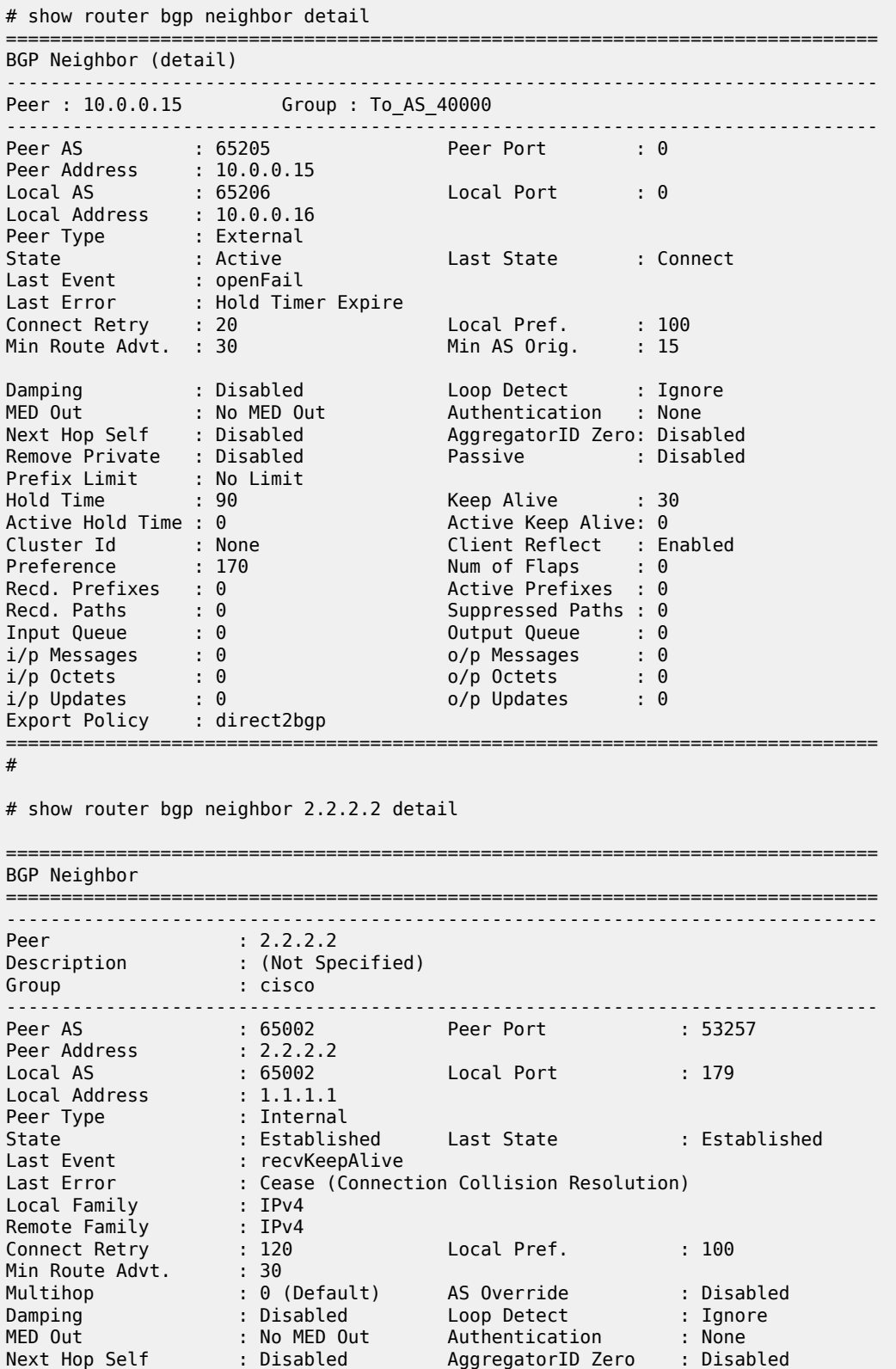

AggregatorID Zero : Disabled

Damping : Disabled Loop Detect : Ignore

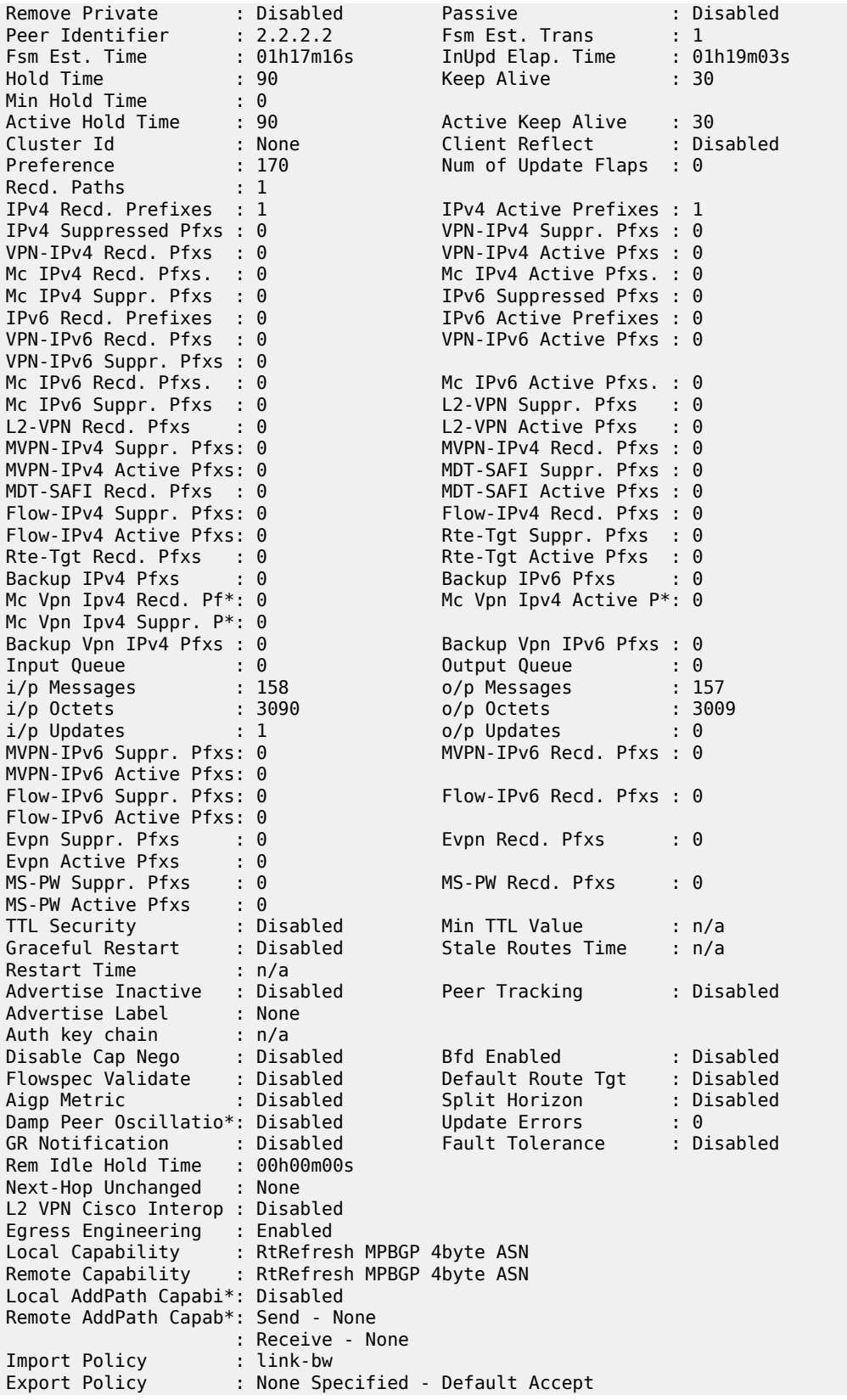

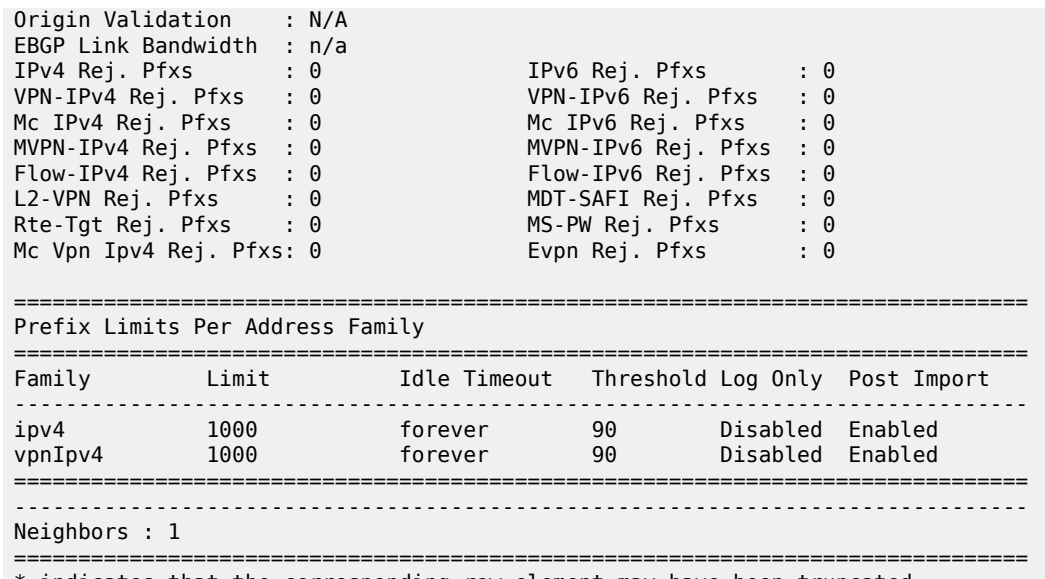

\* indicates that the corresponding row element may have been truncated.

Table 320: Standard and Detailed BGP [Neighbor](#page-1973-0) Output Fields describes the command output for both the standard and detailed information for a neighbor.

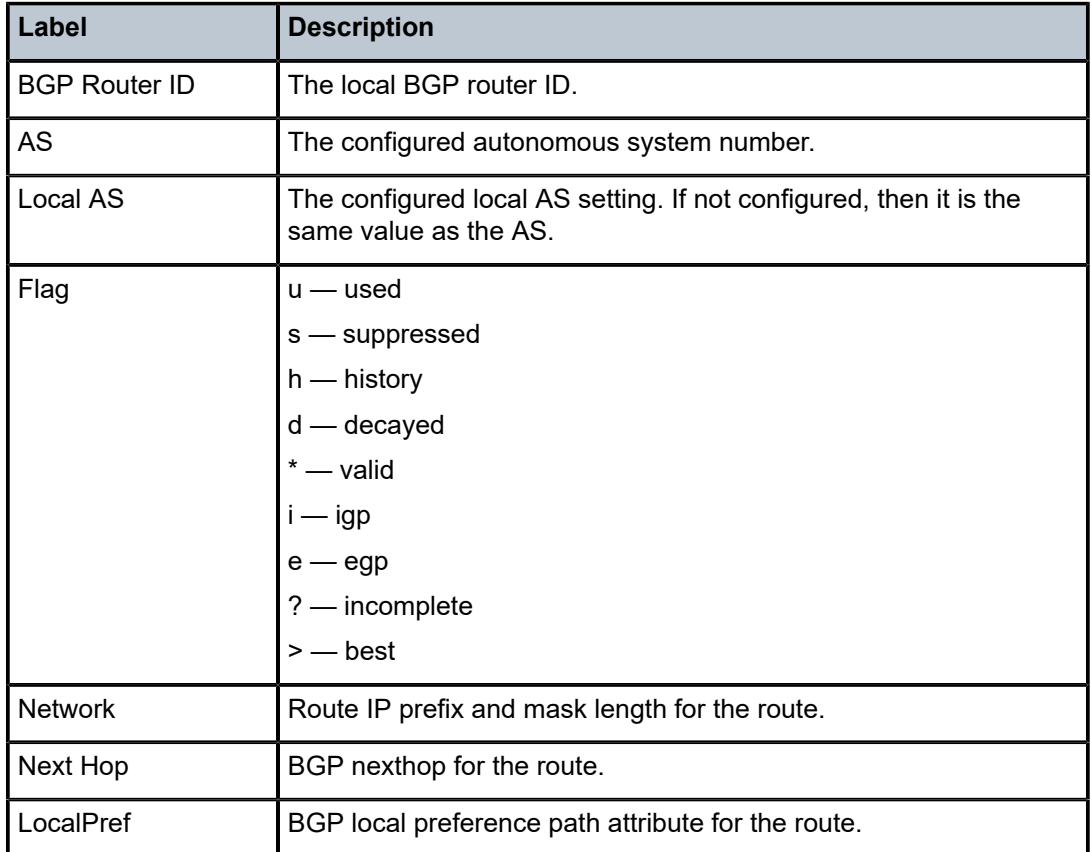

<span id="page-1973-0"></span>*Table 320: Standard and Detailed BGP Neighbor Output Fields*

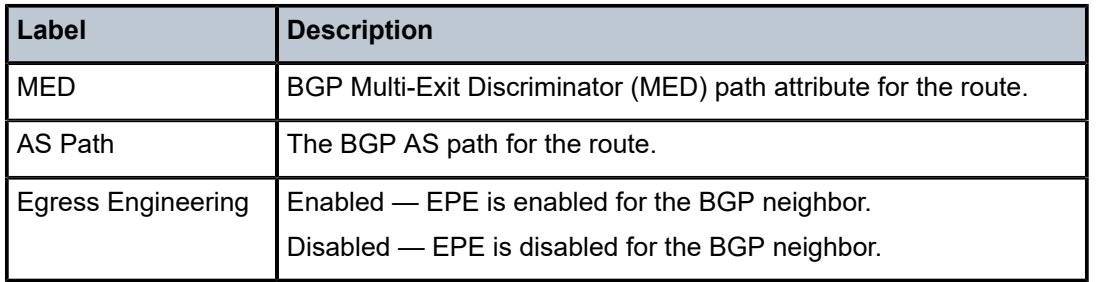

#### **Sample Output Show Router BGP Advertised and Received Routes Output**

```
# show router bgp neighbor 1.101.201.201 received-routes 
===============================================================================
 BGP Router ID:10.20.1.101 AS:100 Local AS:100 
===============================================================================
 Legend -
 Status codes : u - used, s - suppressed, h - history, d - decayed, * - valid
               l - leaked, x - stale, > - best, b - backup, p - purge
 Origin codes : i - IGP, e - EGP, ? - incomplete
===============================================================================
BGP Routes
===============================================================================
Flag Network LocalPref MED
                                                   Path-Id Label
      As-Path 
                -------------------------------------------------------------------------------
u*>i 10.20.1.201/32 n/a<br>1.101.201.201 238
     1.101.201.201
*i 200
    *i 10.20.1.202/32 n/a 2000
     1.101.201.201
      200 
u*>i 10.20.1.231/32 n/a 1000
      1.101.201.201 3751 -
      200 
-------------------------------------------------------------------------------
Routes : 3
===============================================================================
A:Dut-F#
# show router bgp neighbor 1.101.201.201 advertised-routes
===============================================================================
 BGP Router ID:10.20.1.101 AS:100 Local AS:100 
===============================================================================
 Legend -
 Status codes : u - used, s - suppressed, h - history, d - decayed, * - valid
             l - leaked, x - stale, > - best, b - backup, p - purge
 Origin codes : i - IGP, e - EGP, ? - incomplete
   ===============================================================================
BGP Routes
===============================================================================
Flag Network<br>Nexthop (Router)
                                                  Path-Id Label
     As-Path 
-------------------------------------------------------------------------------
                                                   n/a None
      1.101.201.101 88 -
100<br>i 10.20.1.102/32n/a 2000<br>1118 -
     1.101.201.101
      100
```
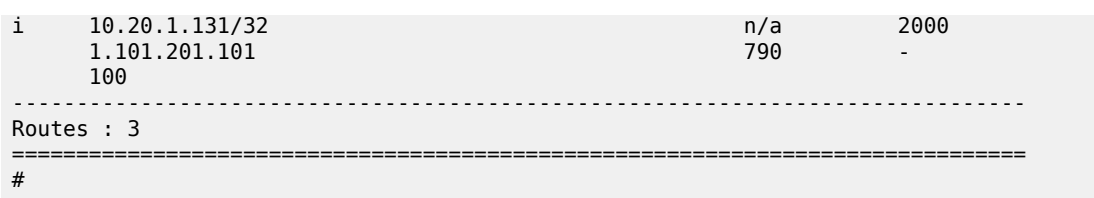

## **Sample Output Show Router BGP Neighbor Graceful Restart**

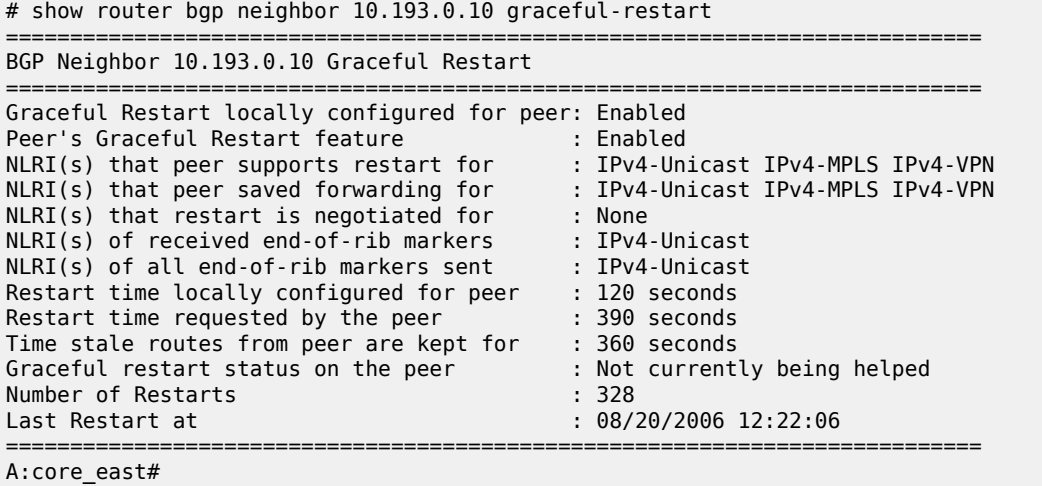

**Sample Output for EPE Statistics**

```
Sample Output (epe-statistics)
A:Dut-C# show router bgp neighbor 10.20.1.1 epe-statistics
===============================================================================
Label Type Pkt Count Byte Count
-------------------------------------------------------------------------------
524277 node-sid 0 0
524278 adj-sid 0 0
524276 adj-sid 0 0
===============================================================================
A:Dut-C#
```
# neighbor

#### **Syntax**

**neighbor** [*ip-address* | *ip-int-name*] [**detail**] [**advertised-routes**]

## **Context**

**[\[Tree\]](#page-39-0)** (show>router>rip neighbor)

## **Full Context**

show router rip neighbor

## **Description**

Displays RIP neighbor interface information.

#### **Parameters**

## *ip-address | ip-int-name*

Displays information for the specified IP interface.

**Values** i[-address: a.b.c.d

ip-int-name: 32 chars max

**Default** all neighbor interfaces

#### **advertised-routes**

Displays the routes advertised to RIP neighbors. If no neighbors are specified, then all routes advertised to all neighbors are displayed. If a specific neighbor is given then only routes advertised to the given neighbor/interface are displayed.

**Default** displays RIP information

## **Platforms**

All

## **Output**

The following output is an example of standard RIP group information, and Table 321: [Standard](#page-1976-0) Show RIP [Neighbor Field Descriptions](#page-1976-0) describes the output fields.

#### **Sample Output**

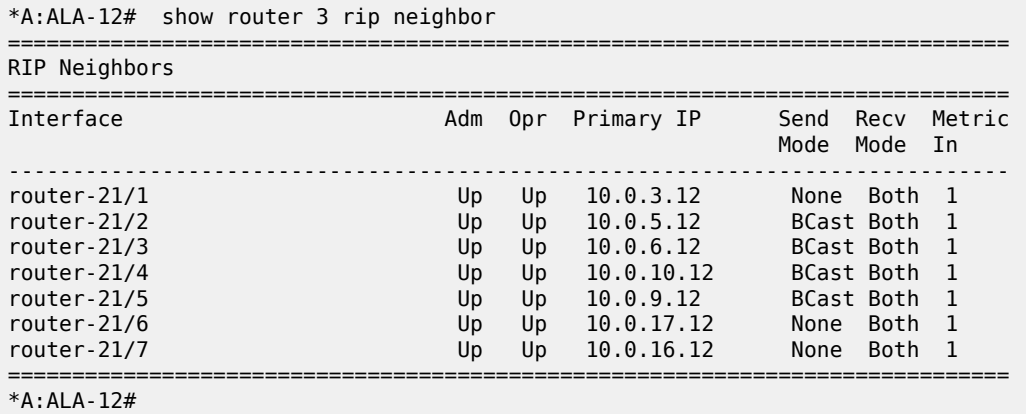

<span id="page-1976-0"></span>*Table 321: Standard Show RIP Neighbor Field Descriptions*

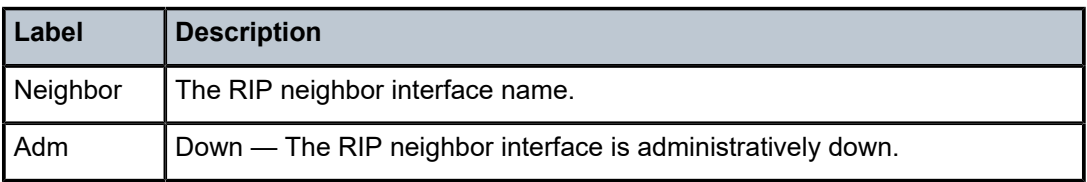

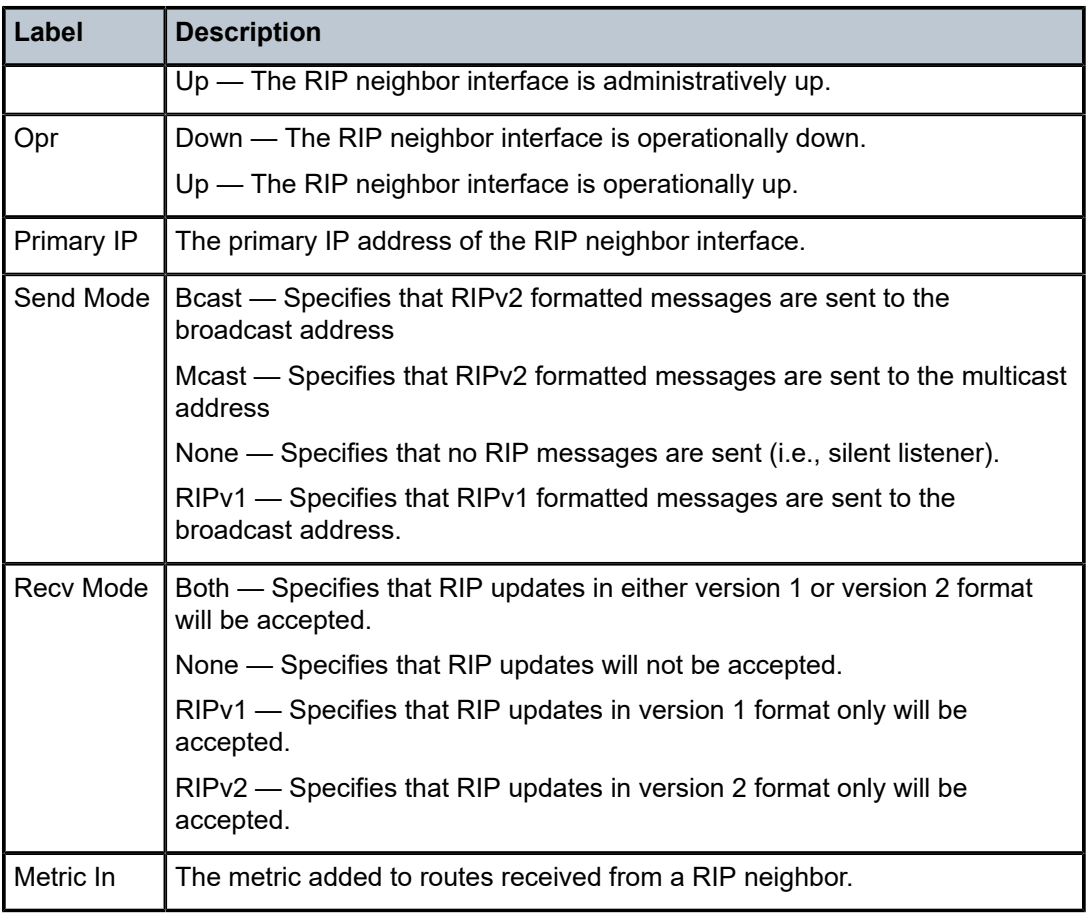

## **Detailed Show RIP Neighbor Output**

The following output is an example of detailed RIP group information, and Table 322: [Detailed](#page-1978-0) Show RIP [Neighbor Field Descriptions](#page-1978-0) describes the output fields.

## **Sample Output**

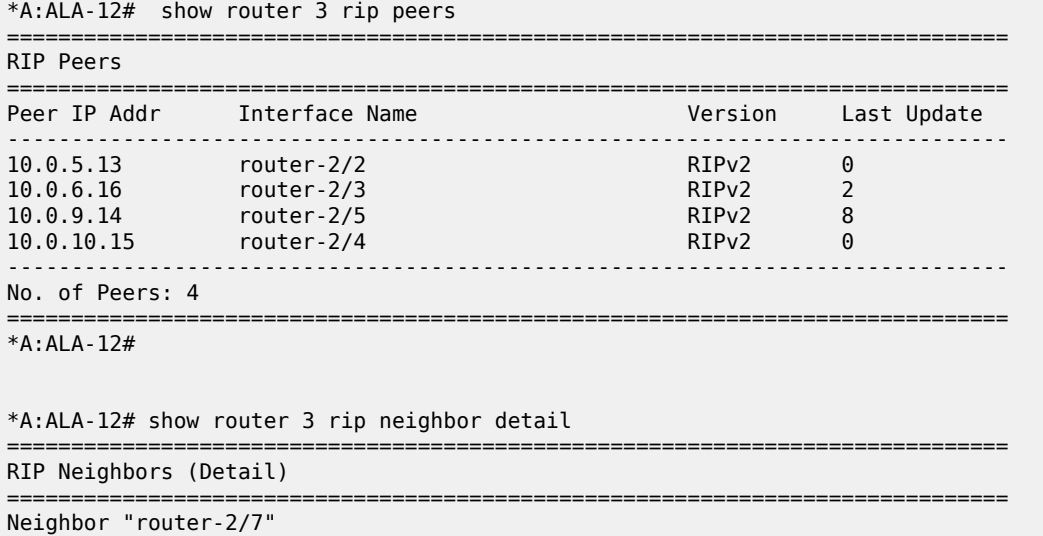

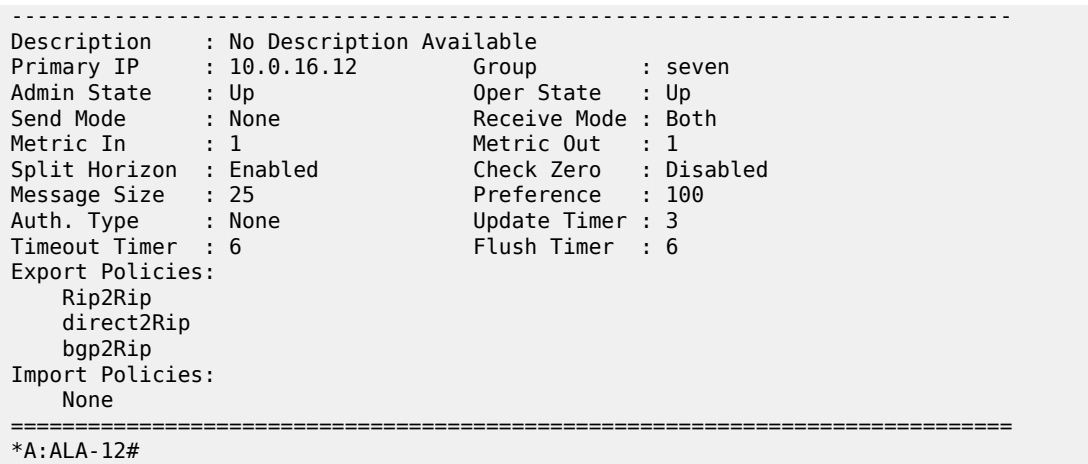

## <span id="page-1978-0"></span>*Table 322: Detailed Show RIP Neighbor Field Descriptions*

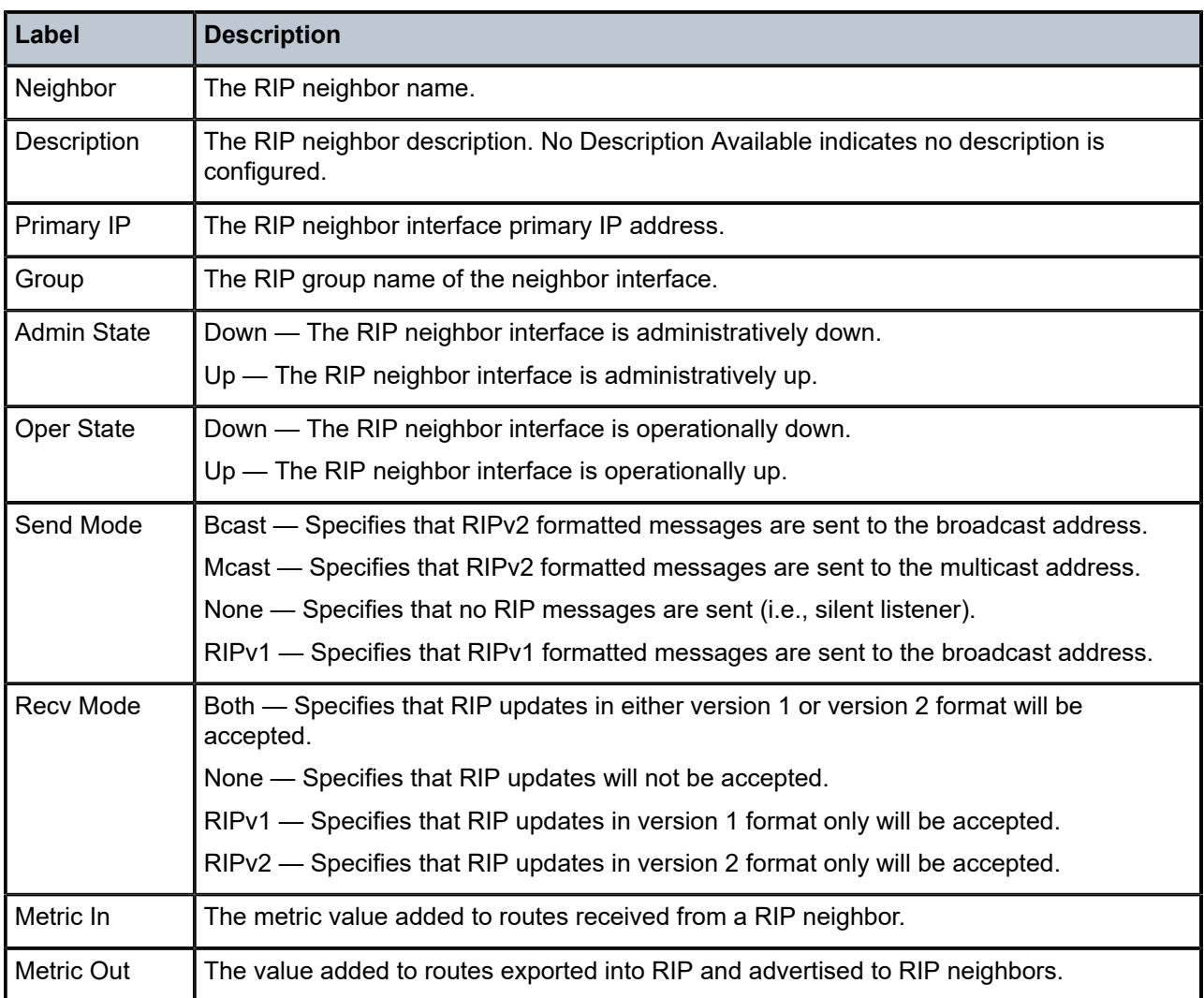

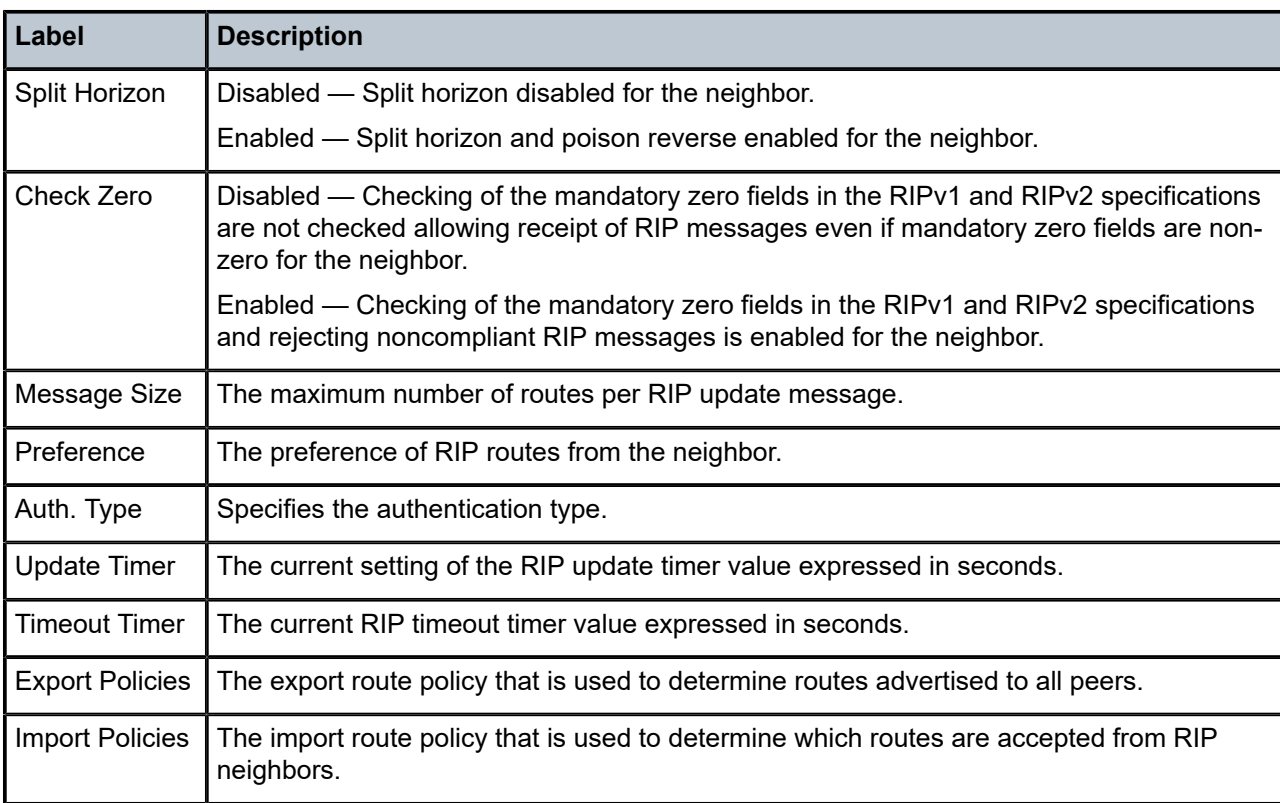

## **Sample Output**

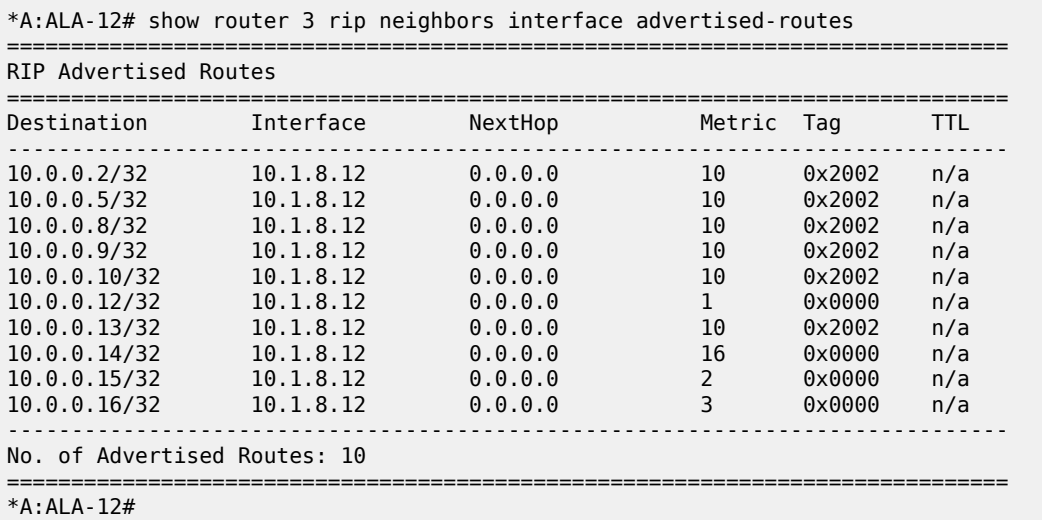
# **Syntax**

**neighbor** {*ip-address* | **as** *as-number* | **external** | **all**} [**soft** | **soft-inbound** | **hard**] **neighbor** {*ip-address* | **as** *as-number* | **external** | **all**} **soft-route-refresh** [*family*] **neighbor** {*ip-address* | **as** *as-number* | **external** | **all**} **statistics neighbor** *ip-address* **end-of-rib**

# **Context**

**[\[Tree\]](#page-16-0)** (clear>router>bgp neighbor)

# **Full Context**

clear router bgp neighbor

# **Description**

This command resets the specified BGP peer or set of peers. By default, or when the hard option is specified, the TCP connection is brought down and the state of the BGP session returns to IDLE.

If the **soft-route-refresh** option is specified without an accompanying *family* parameter, then the session remains established and one ROUTE\_REFRESH message is transmitted to the peer for each address family active on the session. If the **soft-route-refresh** option is specified with an accompanying *family* parameter, the session remains established and a single ROUTE\_REFRESH message is transmitted to the peer requesting that it resend only its routes belonging to that one address family.

SR OS routers respond to route refresh requests for any supported AFI/SAFI.

### **Parameters**

### *ip-address*

Resets the BGP neighbor with the specified IP address.

**Values** ipv4-address:

• a.b.c.d

ipv6-address:

- x:x:x:x:x:x:x:x [-interface]
- x:x:x:x:x:x:d.d.d.d [-interface]
- x: [0 to FFFF]H
- d: [0 to 255]D
- interface: up to 32 characters, mandatory for link local addresses

#### **as** *as-number*

Resets all BGP neighbors with the specified peer AS.

**Values** 1 to 65535

### **external**

Resets all EBGP neighbors.

#### **all**

Resets all BGP neighbors.

#### **soft**

Specifies that BGP neighbors re-evaluate all routes in the Local-RIB against the configured export policies.

#### **soft-inbound**

Specifies that BGP neighbors re-evaluate all routes in the RIB-In against the configures import policies.

### **hard**

Initiates a hard reconfiguration.

#### **statistics**

Clears BGP neighbor statistics.

#### **end-of-rib**

Clears the routing information base (RIB). This command applies when the router is helping the BGP neighbor through a BGP graceful restart. When the **clear router bgp neighbor** command is issued without the end-of-rib option and the neighbor is in the process of restarting, stale routes from the neighbor will be retained until the stale-routestime is reached or else the neighbor exits graceful restart. When the command is issued with the **end-of-rib** option, stale routes from the neighbor are deleted immediately and graceful restart procedures are aborted.

#### **soft-route-refresh**

Clears the session by sending one or more ROUTE\_REFRESH messages to the peer, but the session stays up.

#### *family*

Specifies the one address family that should be encoded in the ROUTE\_REFRESH request sent to the peer.

**Values** ipv4, vpn-ipv4, ipv6, mcast-ipv4, vpn-ipv6, l2-vpn, mvpn-ipv4, mdt-safi, flow-ipv4, ms-pw, route-target, mcast-vpn-ipv4, mvpn-ipv6, flow-ipv6, evpn, mcast-ipv6, label-ipv4, label-ipv6, mcast-vpn-ipv6, bgp-ls, srpolicy-ipv4, sr-policy-ipv6, flow-vpn-ipv4, flow-vpn-ipv6

#### **Platforms**

All

# neighbor

# **Syntax**

**neighbor** [*ip-address*] [**detail**]

### **Context**

**[\[Tree\]](#page-39-0)** (show>router>rsvp neighbor)

### **Full Context**

show router rsvp neighbor

# **Description**

This command shows neighbor information.

# **Parameters**

### *ip-address*

Displays RSVP information about the specified IP address.

*detail*

Displays detailed information.

# **Platforms**

All

# **Output**

The following output is an example of RSVP neighbor information.

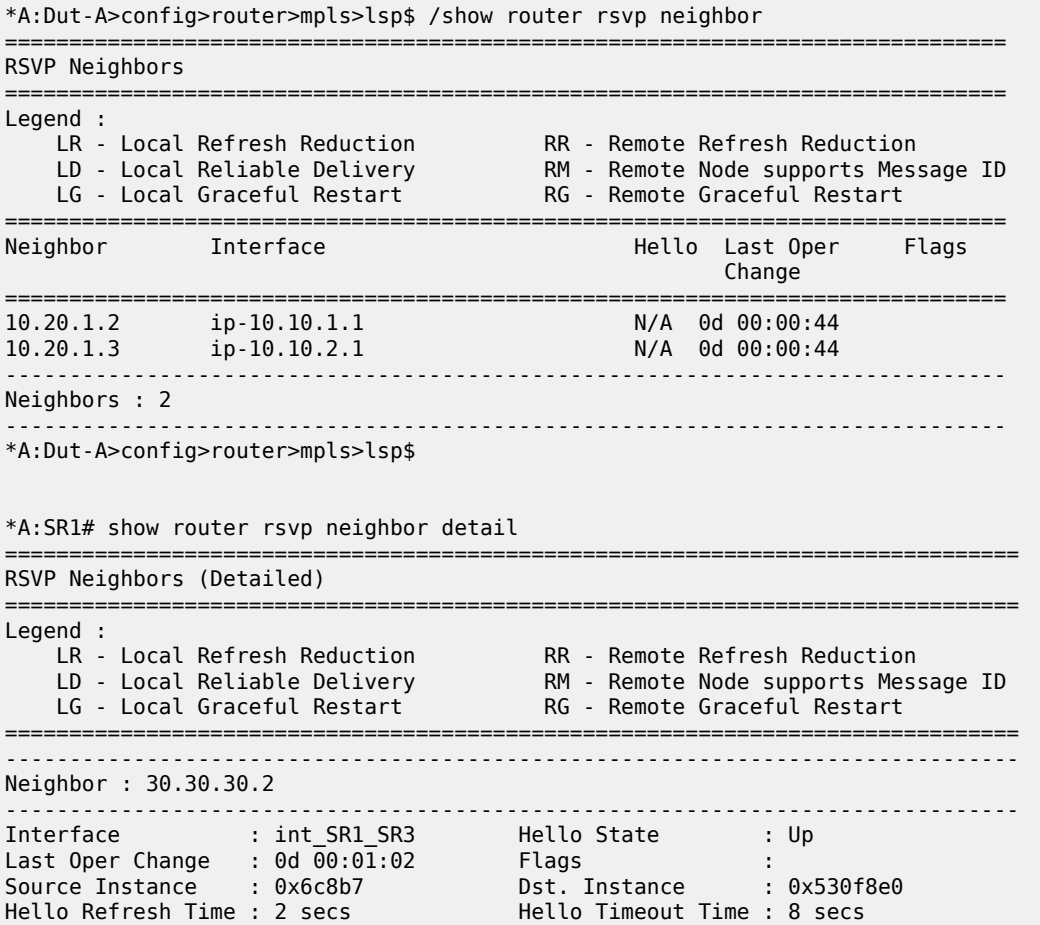

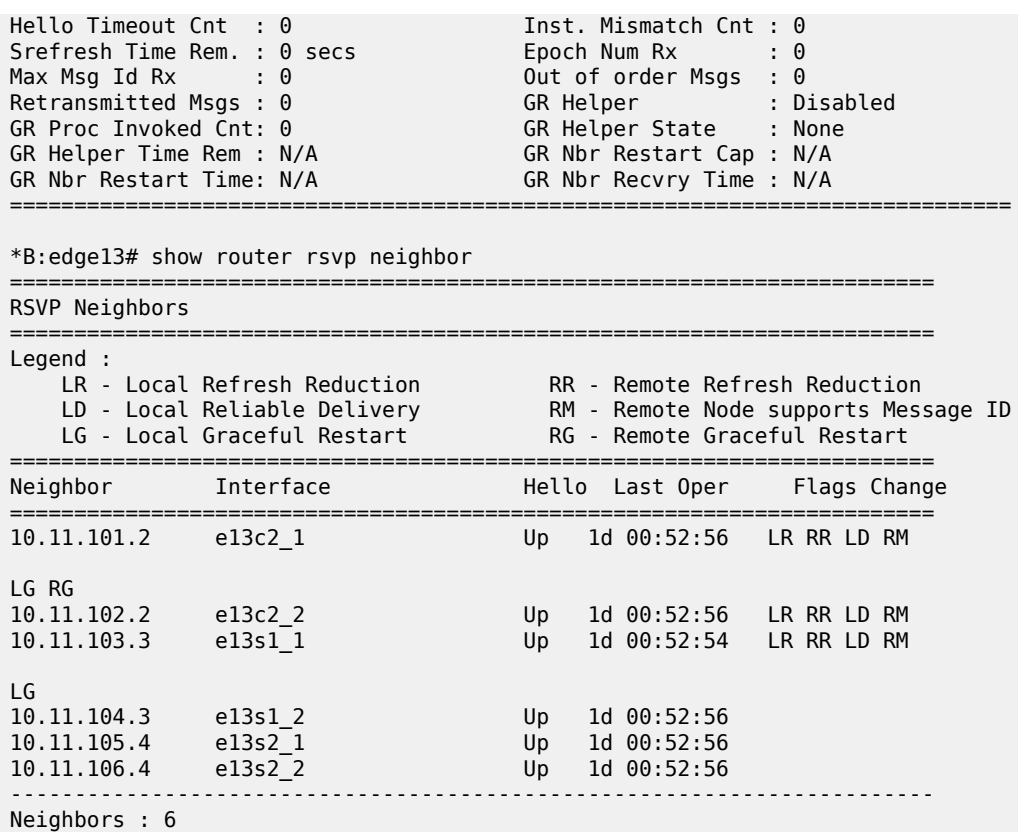

# **Syntax**

**neighbor** [*ip-address*] [**detail**]

# **Context**

**[\[Tree\]](#page-53-0)** (tools>dump>router>rsvp neighbor)

## **Full Context**

tools dump router rsvp neighbor

# **Description**

This command dumps RSVP neighbor information.

# **Parameters**

## *ip-address*

Specifies the IP address.

**Values** a.b.c.d

#### **detail**

Specifies detailed information.

#### **Platforms**

All

### **Output**

The following output is an example of MPLS RSVP neighbor details.

```
*A:Dut-C# tools dump router rsvp neighbor 
NEIGHBOR: 
 nbrAddr 10.10.2.1 ifIndex 2
NEIGHBOR: 
 nbrAddr 10.10.11.4 ifIndex 5
Total Neighbor Count: 2
*A:Dut-C# tools dump router rsvp neighbor detail 
--------------------------------------------------------------------------------
NEIGHBOR: 
 nbrAddr 10.10.2.1 ifIndex 2
 Current State RSVP_NBRS_CREATED
 Hello Adjancency: UP DownStream Sessions: 1 UpStream Sessions: 0 Flags: []
 SrcInstance: 0xddfe1 DstInstance: 0xde226 LastOperChange: 000 00:00:09.940
 NbrDownCount: 0 InstanceMismatchCount: 0 HelloTimeoutCount: 0 BFDDownCount: 0
 ProtectGroupId: 1026
 Refresh Reduction FSM State: NBR_RRS_DISABLED
 Refresh Reduction: Disabled
 Ack Desired: Disabled
 Remote Neighbor Message Id: Disabled
 Remote Neighbor Srefresh: Disabled
 RR Sequence Number: 0
 NeighborRREpoch: 0 Max Message Id received: 0
 Num Tx MsgIds present in the tree: 0
 Num Rx MsgIds present in the tree: 0
 Num Ack/Nacks Queued: 0
 Num Out of order Msgs: 0
 Num Retransmitted Msgs: 0
 Num Gshut PathErrs sent: 0 Psbs Skipped: 0 
 Timer Off Gshut Started at 0(0 secs back)
 Graceful Helper Disabled 
 Nbr Restart Cap Absent
--------------------------------------------------------------------------------
--------------------------------------------------------------------------------
NEIGHBOR: 
 nbrAddr 10.10.11.4 ifIndex 5
 Current State RSVP_NBRS_CREATED
Hello Adjancency: UP DownStream Sessions: 1 UpStream Sessions: 0 Flags: []
 SrcInstance: 0xdcd58 DstInstance: 0xdcea3 LastOperChange: 000 00:00:57.310
 NbrDownCount: 0 InstanceMismatchCount: 0 HelloTimeoutCount: 0 BFDDownCount: 0
 ProtectGroupId: 1025
 Refresh Reduction FSM State: NBR_RRS_DISABLED
 Refresh Reduction: Disabled
 Ack Desired: Disabled
 Remote Neighbor Message Id: Disabled
 Remote Neighbor Srefresh: Disabled
 RR Sequence Number: 0
 NeighborRREpoch: 0 Max Message Id received: 0
 Num Tx MsgIds present in the tree: 0
```

```
 Num Rx MsgIds present in the tree: 0
 Num Ack/Nacks Queued: 0
 Num Out of order Msgs: 0
 Num Retransmitted Msgs: 0
 Num Gshut PathErrs sent: 0 Psbs Skipped: 0 
 Timer Off Gshut Started at 0(0 secs back)
 Graceful Helper Disabled 
 Nbr Restart Cap Absent
--------------------------------------------------------------------------------
Total Neighbor Count: 2
*A:Dut-C#
```
# **Syntax**

**neighbor** [*ip-address* | *ip-int-name* [**address** *neighbor-ip-address*]] [**detail**] [*family*]

# **Context**

**[\[Tree\]](#page-38-0)** (show>router>pim neighbor)

# **Full Context**

show router pim neighbor

### **Description**

This command displays PIM neighbor information. This can be important if an interface has more than one adjacency. For example, a LAN-interface configuration with three routers connected and all are running PIM on their LAN interfaces. These routers then have two adjacencies on their LAN interface, each with different neighbors. If the **address** *ip-address* parameter is not defined in this example, then the **show** command output would display two adjacencies.

# **Parameters**

#### *ip-int-name*

Displays interface information associated with the specified IP interface name.

#### *ip-address*

Displays interface information associated with the specified IP address.

### *neighbor-ip-address*

Displays information about the IP address of the neighbor, on the other side of the interface.

#### **detail**

Displays detailed neighbor information.

#### *family*

Displays family information for the specified neighbor.

**Values** ipv4, ipv6

# **Platforms**

All

# **Output**

The following output is an example of a PIM neighbor configuration. Table 323: PIM [Neighbor](#page-1987-0) Fields provides PIM neighbor field descriptions.

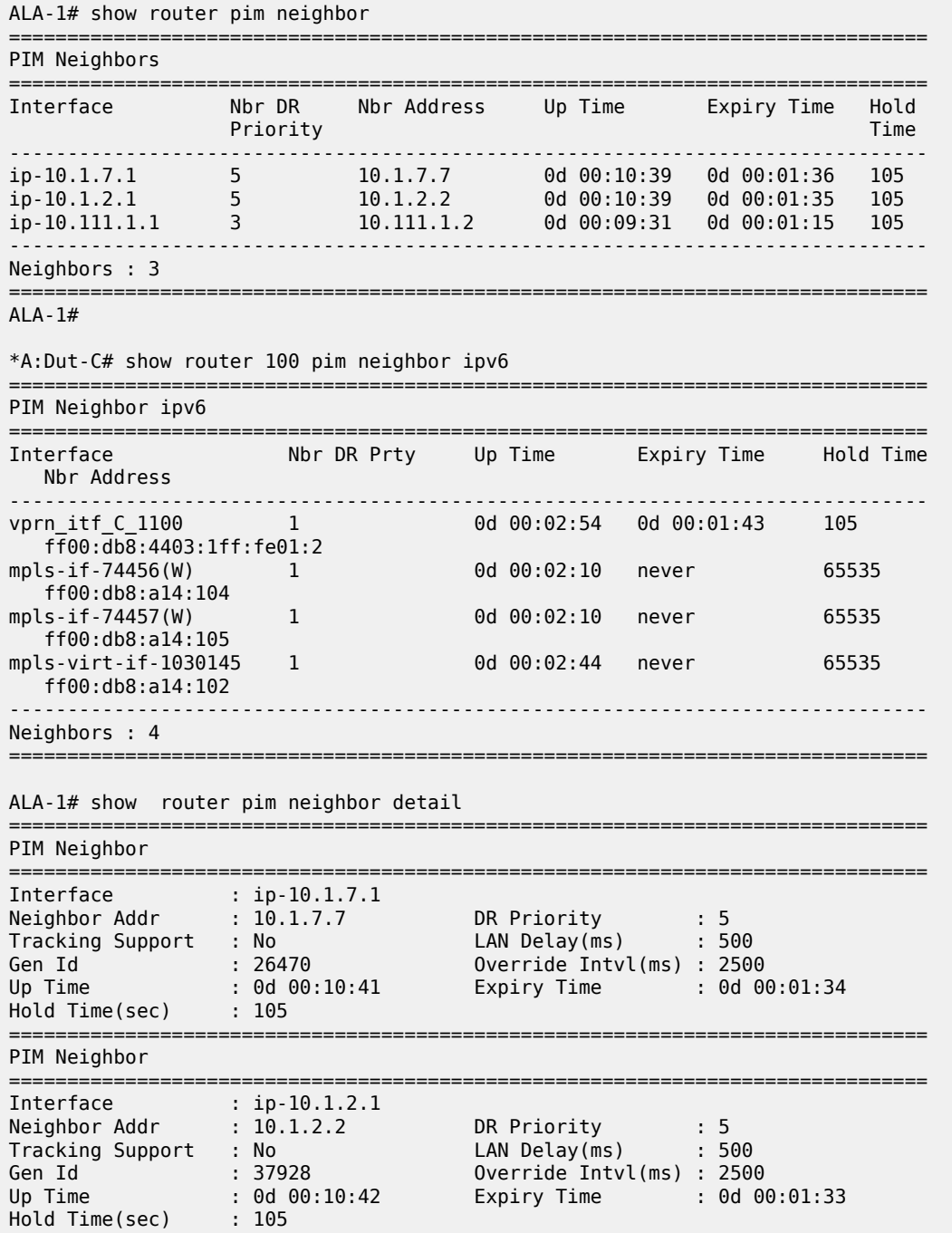

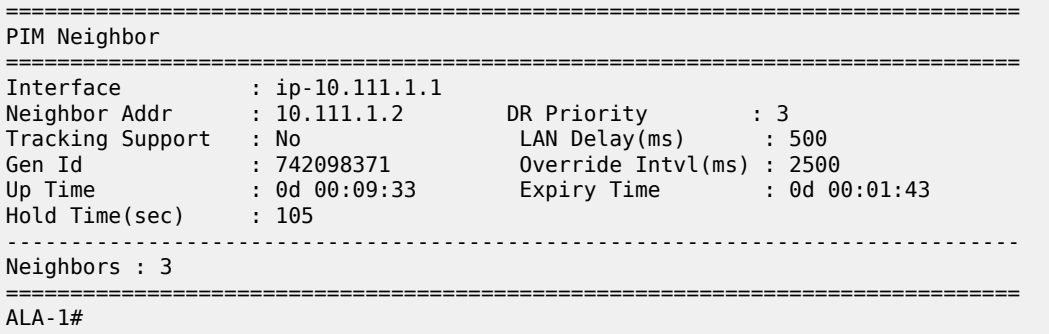

<span id="page-1987-0"></span>*Table 323: PIM Neighbor Fields*

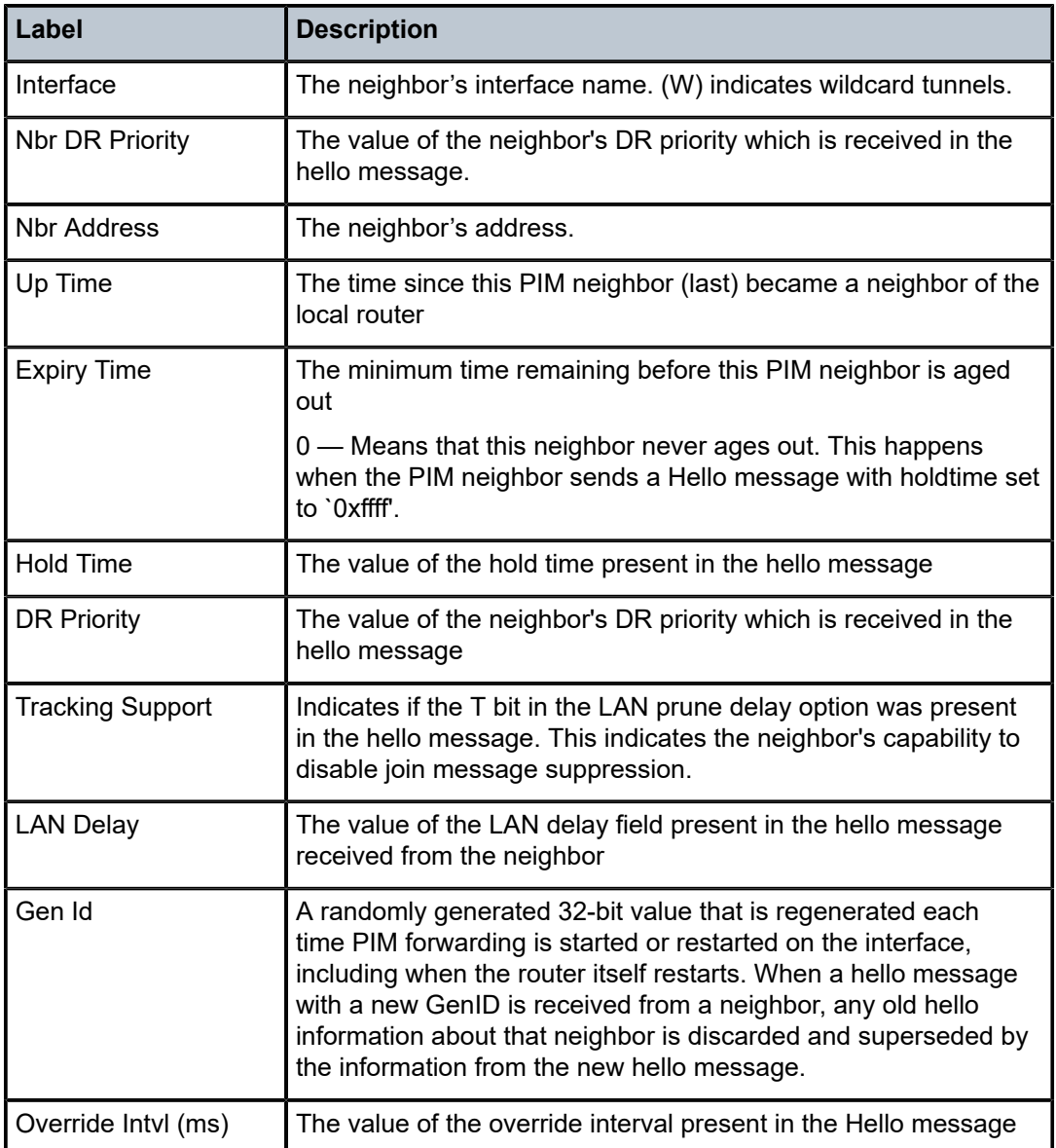

# **Syntax**

**neighbor** [*ip-int-name* | *ip-address* | *mpls-if-name*] [ *family*]

# **Context**

**[\[Tree\]](#page-18-0)** (clear>router>pim neighbor)

# **Full Context**

clear router pim neighbor

# **Description**

This command clears PIM neighbor data on a specified interface or IP address.

# **Parameters**

### *ip-int-name*

Clears PIM neighbor on the specified interface.

## *ip-address*

Clears PIM neighbor on the specified IP address.

#### *mpls-if-name*

Clears information associated with the specified MPLS interface.

**Values** mpls-if-*index*

### *family*

Clears neighbor family information.

**Values** ipv4, ipv6

### **Platforms**

All

# neighbor

# **Syntax**

**neighbor** [{{*ip-int-name* | *ip-address*} | **mac** *ieee-mac-address* | **summary**}] [{**dynamic** | **static** | **managed**}]

### **Context**

**[\[Tree\]](#page-37-0)** (show>router neighbor)

### **Full Context**

show router neighbor

# **Description**

This command displays information about the IPv6 neighbor cache.

## **Parameters**

### *ip-int-name*

Specifies the IP interface name.

#### *ip-address*

Specifies the address of the IPv6 interface address.

## *ieee-mac-address*

Specifies the MAC address.

### **summary**

Displays summary neighbor information.

#### **dynamic**

Displays dynamic neighbor information.

#### **static**

Displays static neighbor information.

#### **managed**

Displays managed neighbor information.

# **Platforms**

All

#### **Output**

**Neighbor Output —** The following output is an example of IPv6 neighbor information, and [Table](#page-1990-0) 324: [Neighbor Fields](#page-1990-0) describes the fields.

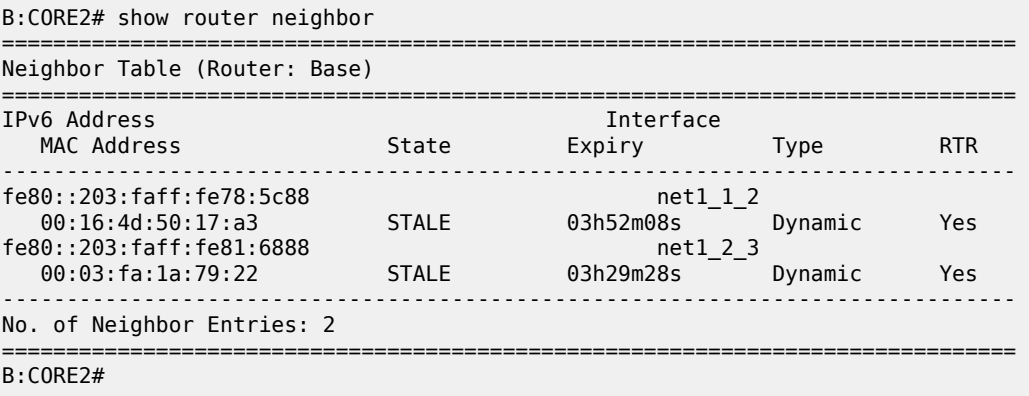

<span id="page-1990-0"></span>*Table 324: Neighbor Fields*

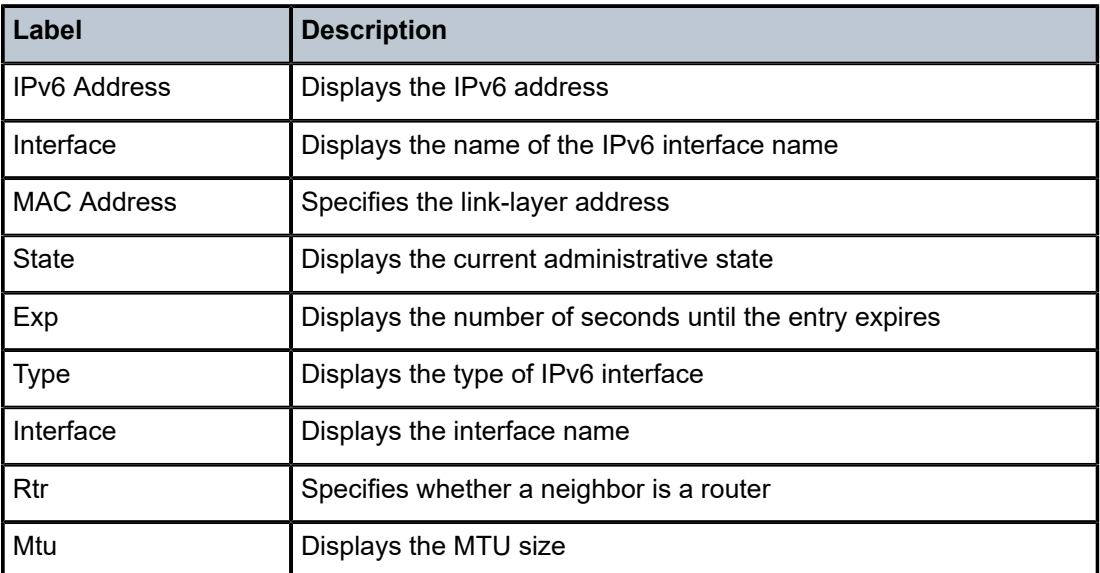

# neighbor

# **Syntax**

**neighbor** {**all** | *ipv6-address* [ **interface** *interface-name*]} **neighbor interface** {*ip-int-name* | *ipv6-address*}

# **Context**

**[\[Tree\]](#page-18-1)** (clear>router neighbor)

# **Full Context**

clear router neighbor

# **Description**

This command clears IPv6 neighbor information.

# **Parameters**

# **all**

Clears all IPv6 neighbors.

## *ipv6-address*

Clears the specified IPv6 neighbors.

**Values**

ipv6-address: x:x:x:x:x:x:x:x (eight 16-bit pieces)

x:x:x:x:x:x:d.d.d.d

x: [0 to FFFF]H d: [0 to 255]D

#### *interface-name*

Specifies the interface name.

#### *ip-int-name*

Clears the specified neighbor interface information, up to 32 characters.

## **Platforms**

All

# neighbor

# **Syntax**

**neighbor** [**detail**]

# **Context**

**[\[Tree\]](#page-30-0)** (show>ospf3 neighbor)

**[\[Tree\]](#page-30-1)** (show>ospf neighbor)

# **Full Context**

show ospf3 neighbor show ospf neighbor

# **Description**

This command shows all OSPFv2 or OSPFv3 neighbor information.

# **Parameters**

### **detail**

Displays the detailed OSPF and OSPF3 neighbor status for all routers and all instances.

#### **Platforms**

All

# **Output**

The following output is an example of OSPF and OSPF3 neighbor information.

# **Sample Output**

\*A:Dut-C# show ospf neighbor

===============================================================================

============================================================================== Rtr Base OSPFv2 Instance 0 Neighbors

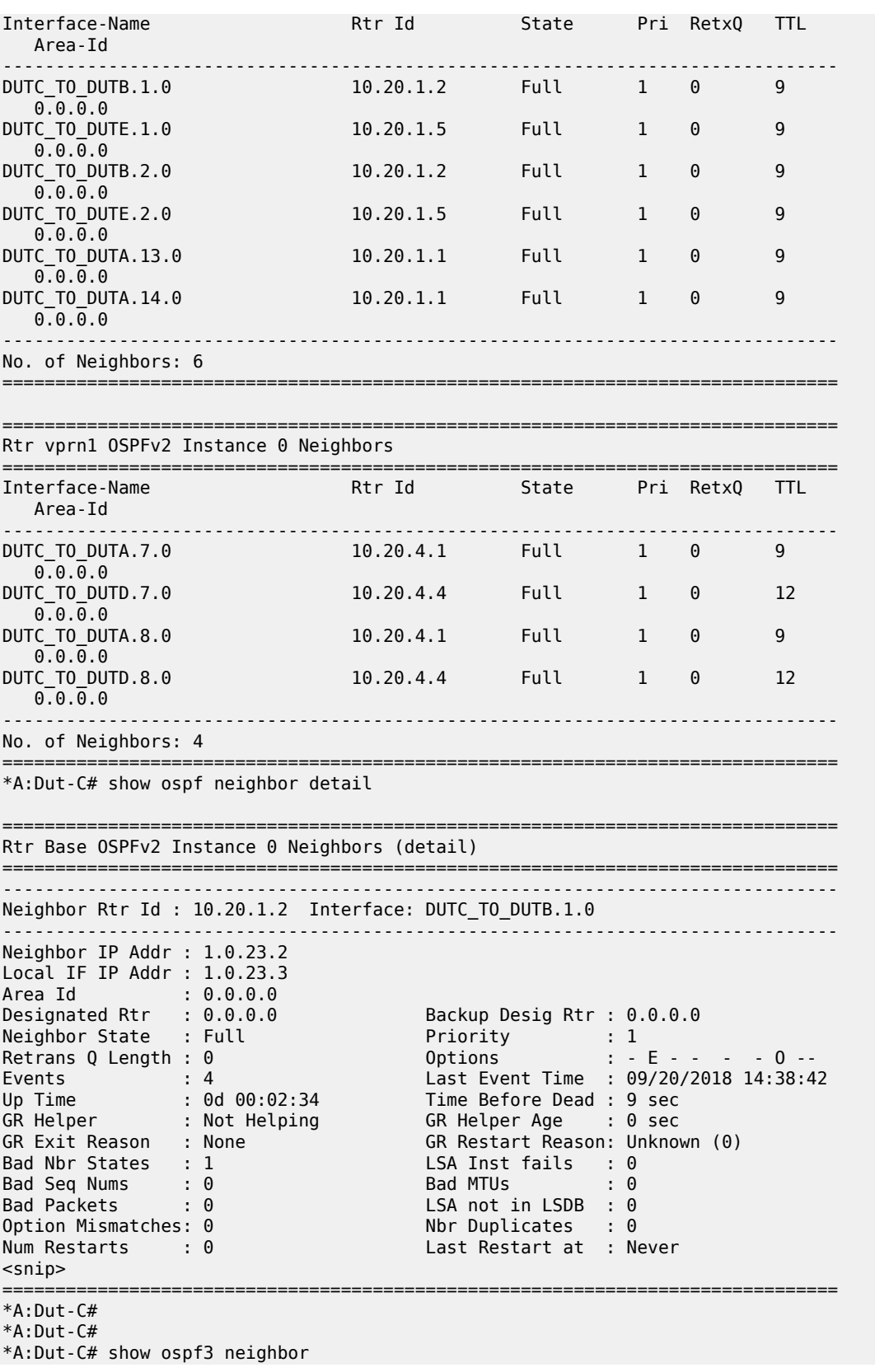

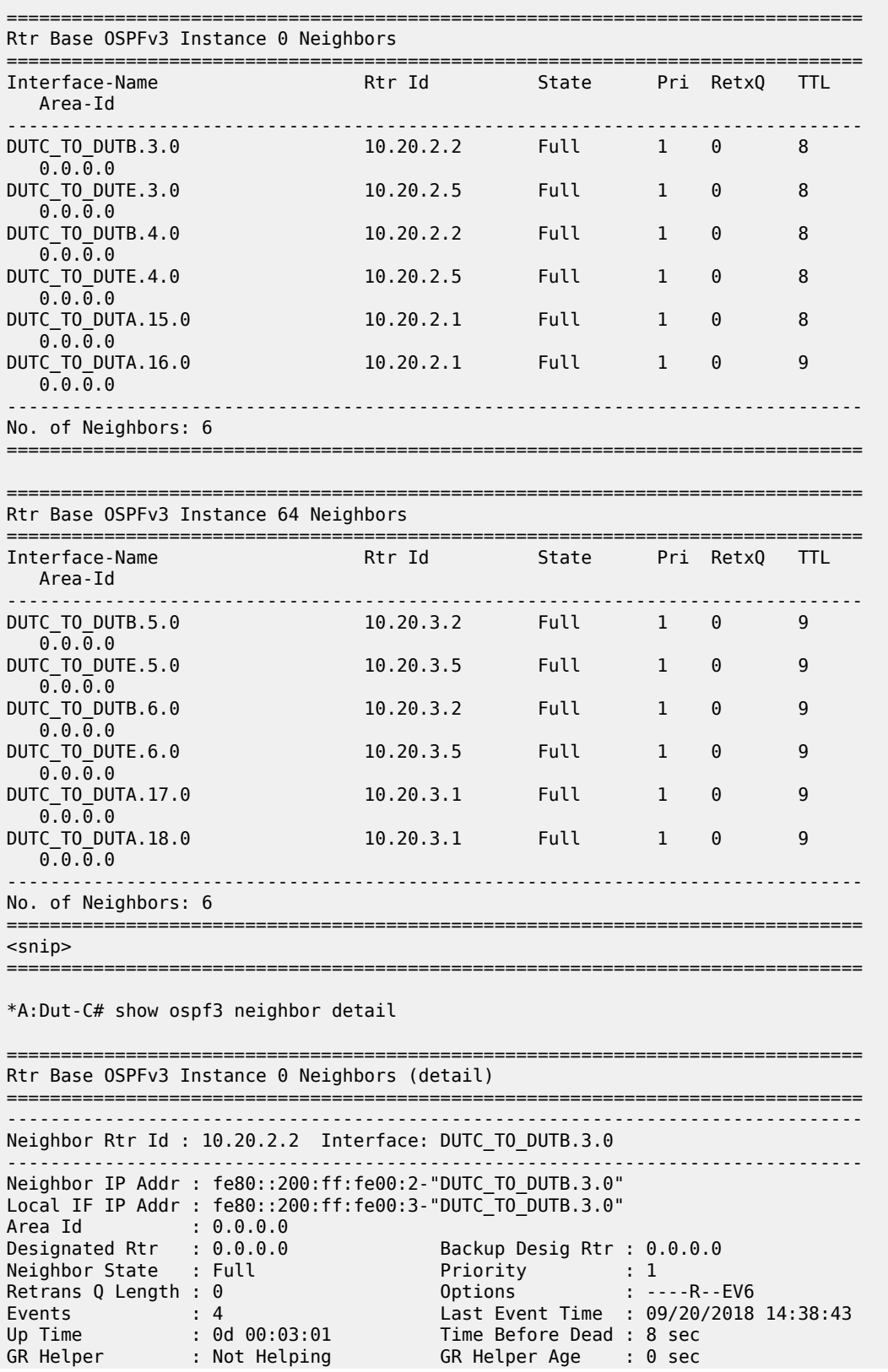

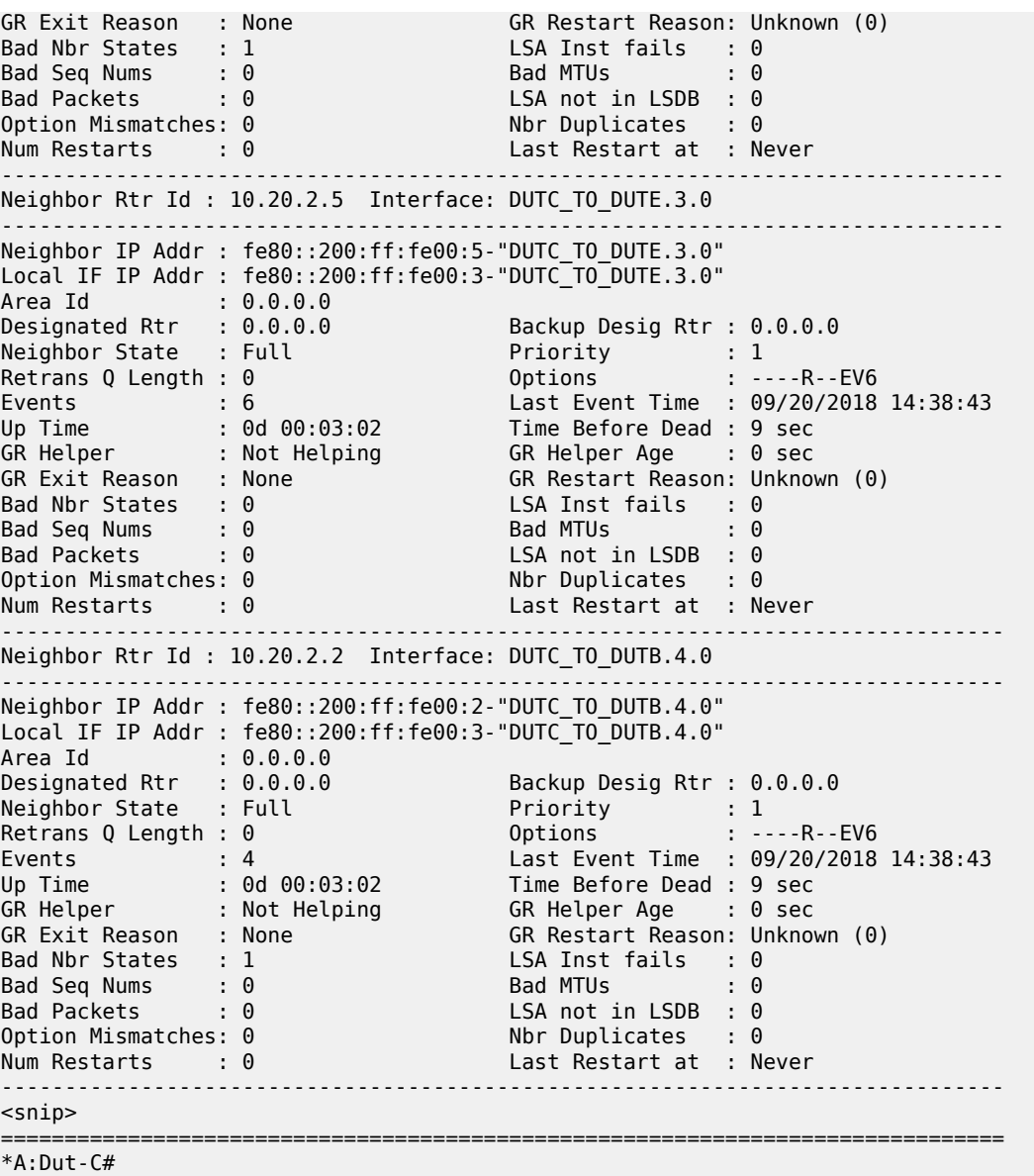

# **Syntax**

**neighbor** [*ip-int-name* | *ip-address*] [**detail**]

**neighbor** [*ip-int-name*] [*router-id*] [**detail**]

**neighbor overview**

**neighbor** [**remote** *ip-address*] [**detail**]

# **Context**

**[\[Tree\]](#page-37-1)** (show>router>ospf neighbor)

**[\[Tree\]](#page-38-1)** (show>router>ospf3 neighbor)

# **Full Context**

show router ospf neighbor

show router ospf3 neighbor

# **Description**

This command displays neighbor information. To reduce the amount of output, the user can select the neighbors on a given interface by address or name.

The **detail** option produces a large amount of data. It is recommended to use **detail** only when requesting a specific neighbor.

# **Parameters**

## *ip-int-name*

Displays neighbor information only for neighbors of the interface identified by the interface name.

## *ip-address*

Displays neighbor information only for neighbors of the interface identified by the IP address.

### *router-id*

Displays neighbor information for the neighbor identified by the specified router ID in the **show**> **router**>**ospf3** context.

#### **remote**

Displays neighbor information for the neighbor identified by the specified remote IP address in the **show**>**router**>**ospf** context.

### **Platforms**

All

### **Output**

Standard OSPF Neighbor Output

Table 325: OSPF [Neighbor](#page-1995-0) Output Fields describes the standard command output fields for an OSPF neighbor.

<span id="page-1995-0"></span>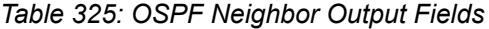

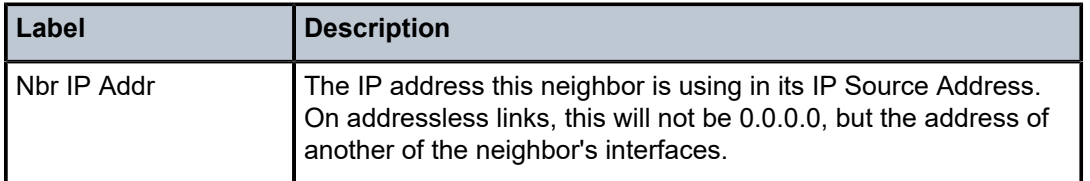

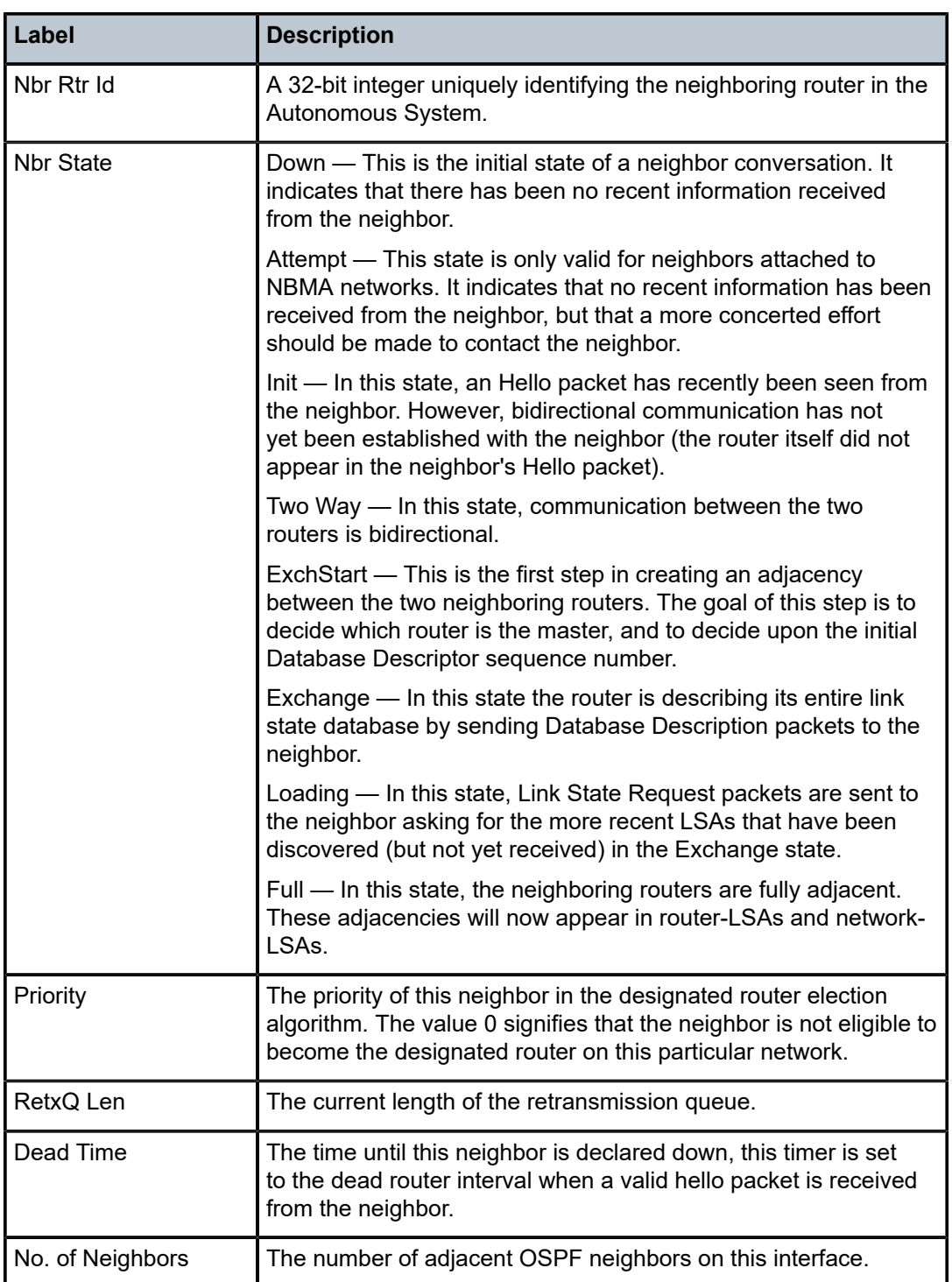

# **Sample Output**

A:ALA-A# show router ospf 1 neighbor

=============================================================================== Rtr Base OSPFv2 Instance 1 Neighbors

===============================================================================

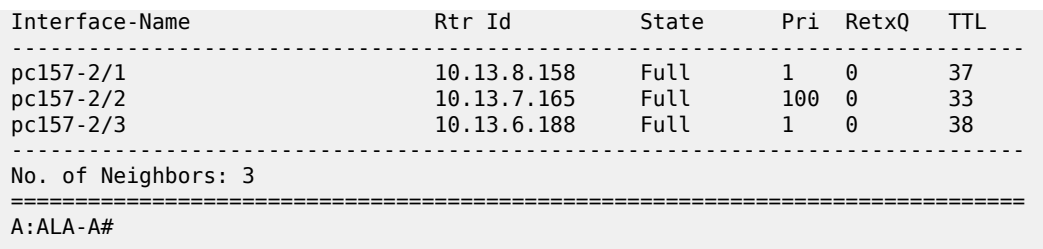

Detailed OSPF Neighbor Output

Table 326: Detailed OSPF [Neighbor](#page-1997-0) Output Fields describes the detailed command output fields for an OSPF neighbor.

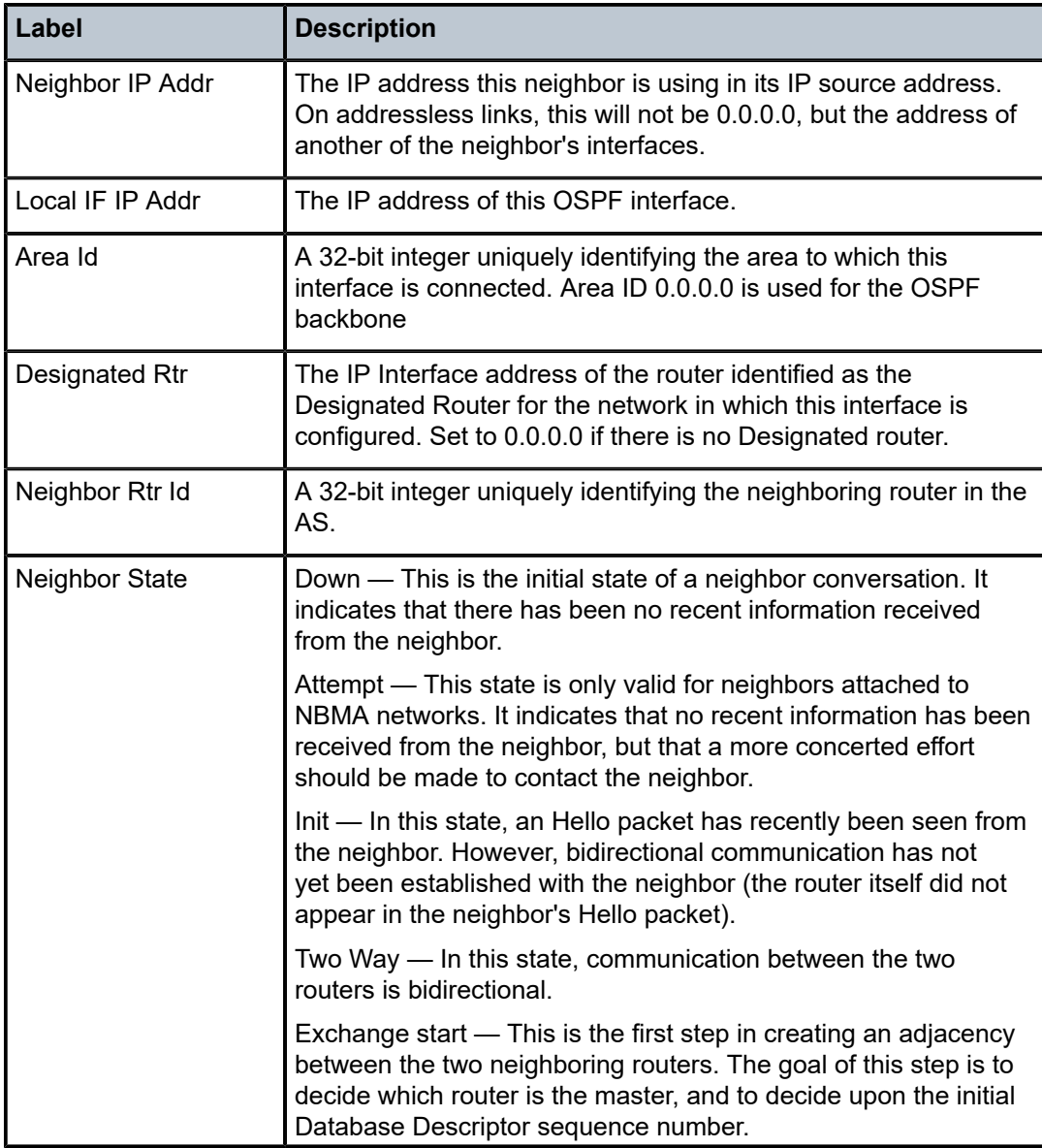

<span id="page-1997-0"></span>*Table 326: Detailed OSPF Neighbor Output Fields*

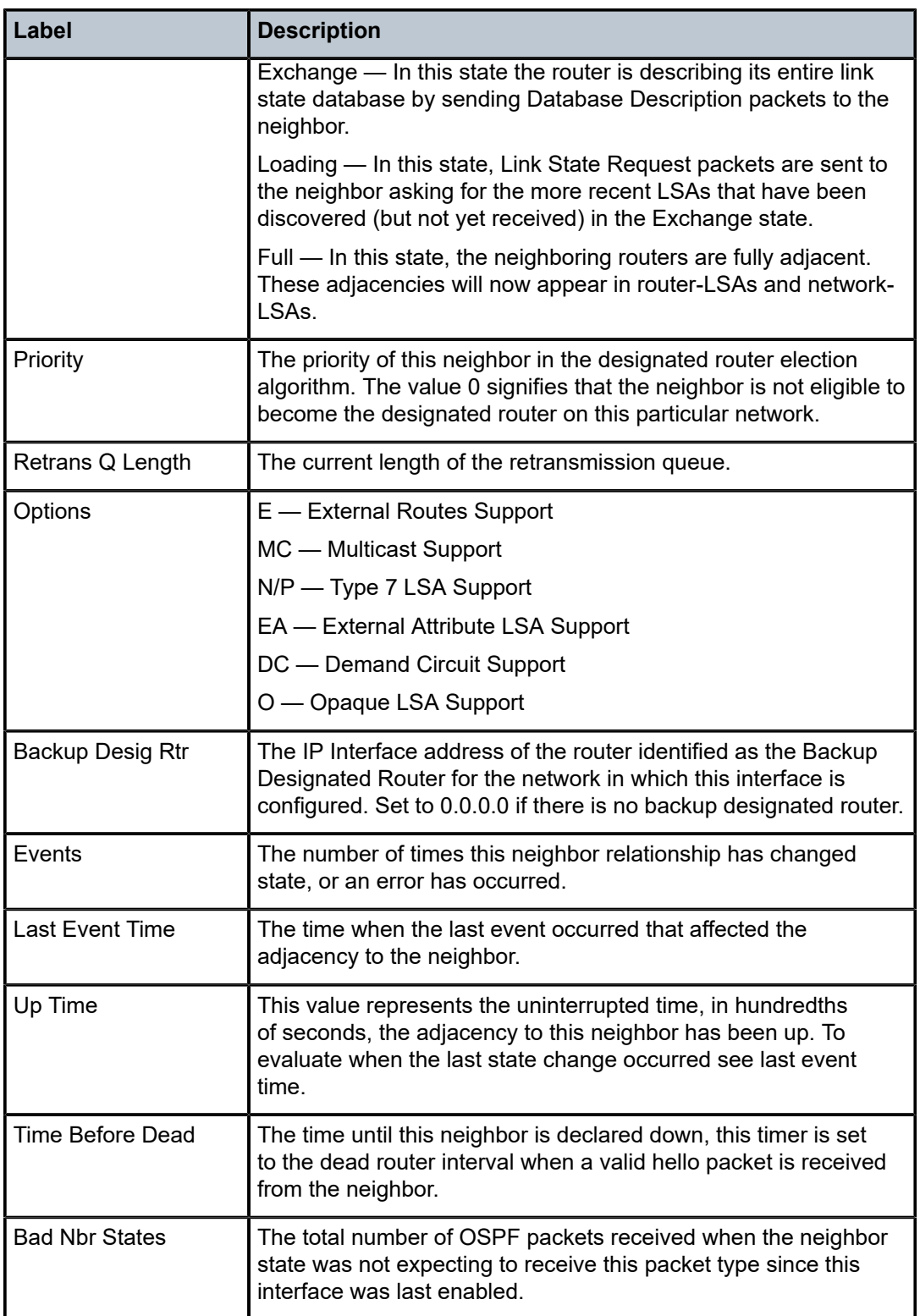

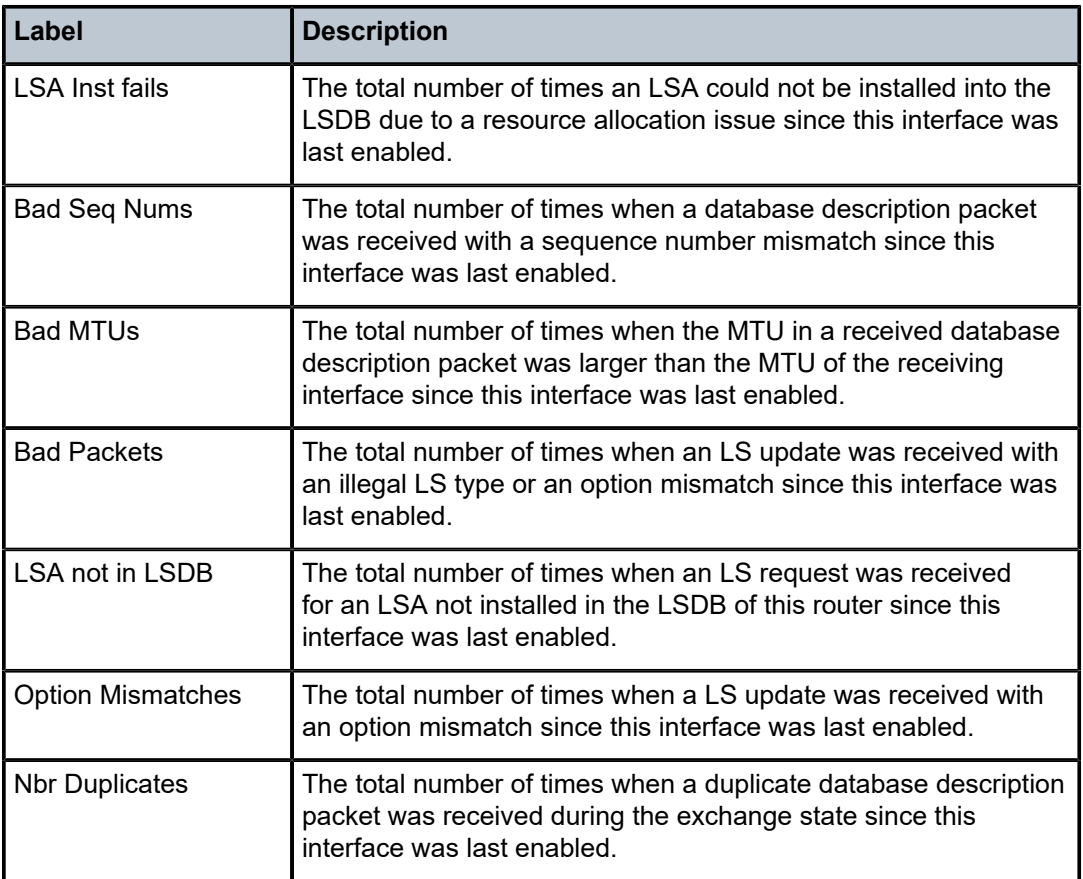

```
*A:Dut-C# show router ospf neighbor detail 
===============================================================================
Rtr Base OSPFv2 Instance 0 Neighbors (detail)
===============================================================================
-------------------------------------------------------------------------------
Neighbor Rtr Id : 10.20.1.1 Interface: to_Dut-A
                           -------------------------------------------------------------------------------
Neighbor IP Addr : 1.1.3.1<br>Local IF IP Addr : 1.1.3.3
Local IF IP Addr : 1.1.3.3
Area Id : 0.0.0.1 Adj SR SID : Label 262141
Designated Rtr : 10.20.1.3 Backup Desig Rtr : 10.20.1.1
Neighbor State : Full Priority : 1
Retrans Q Length : 0 Options : - E - - - - O --
Events : 5 Last Event Time : 05/27/2015 08:36:02
Up Time : 0d 00:11:01 Time Before Dead : 8 sec
GR Helper : Not Helping GR Helper Age : 0 sec
GR Exit Reason : None GR Restart Reason: Unknown
Bad Nbr States : 1 LSA Inst fails : 0
Bad Seq Nums : 0 Bad MTUs : 0
Bad Packets : 0 LSA not in LSDB : 0
Option Mismatches: 0 Nbr Duplicates : 0
Num Restarts : 0 Last Restart at : Never
-------------------------------------------------------------------------------
Neighbor Rtr Id : 10.20.1.2 Interface: to_Dut-B1
-------------------------------------------------------------------------------
Neighbor IP Addr : 1.2.3.2
Local IF IP Addr : 1.2.3.3
```
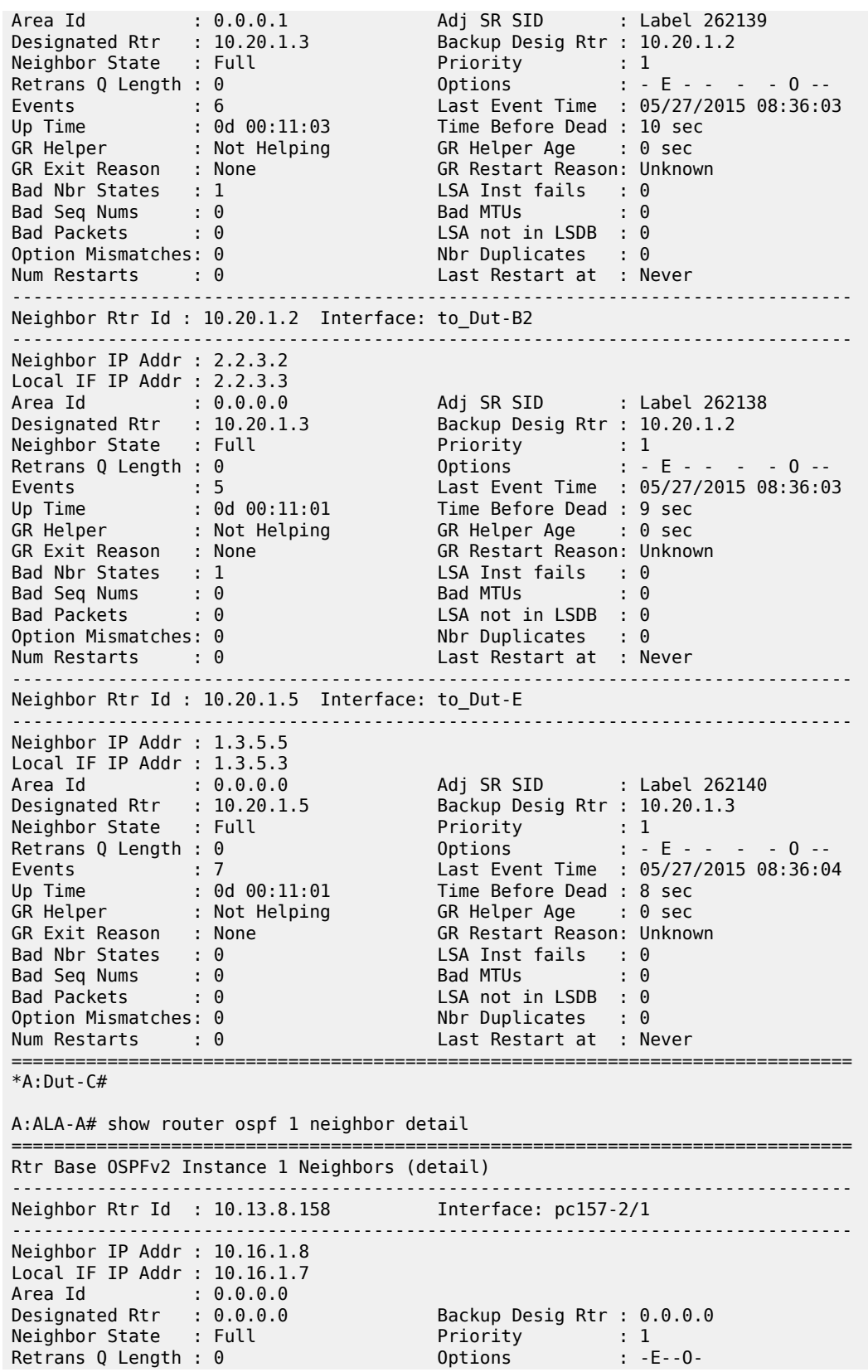

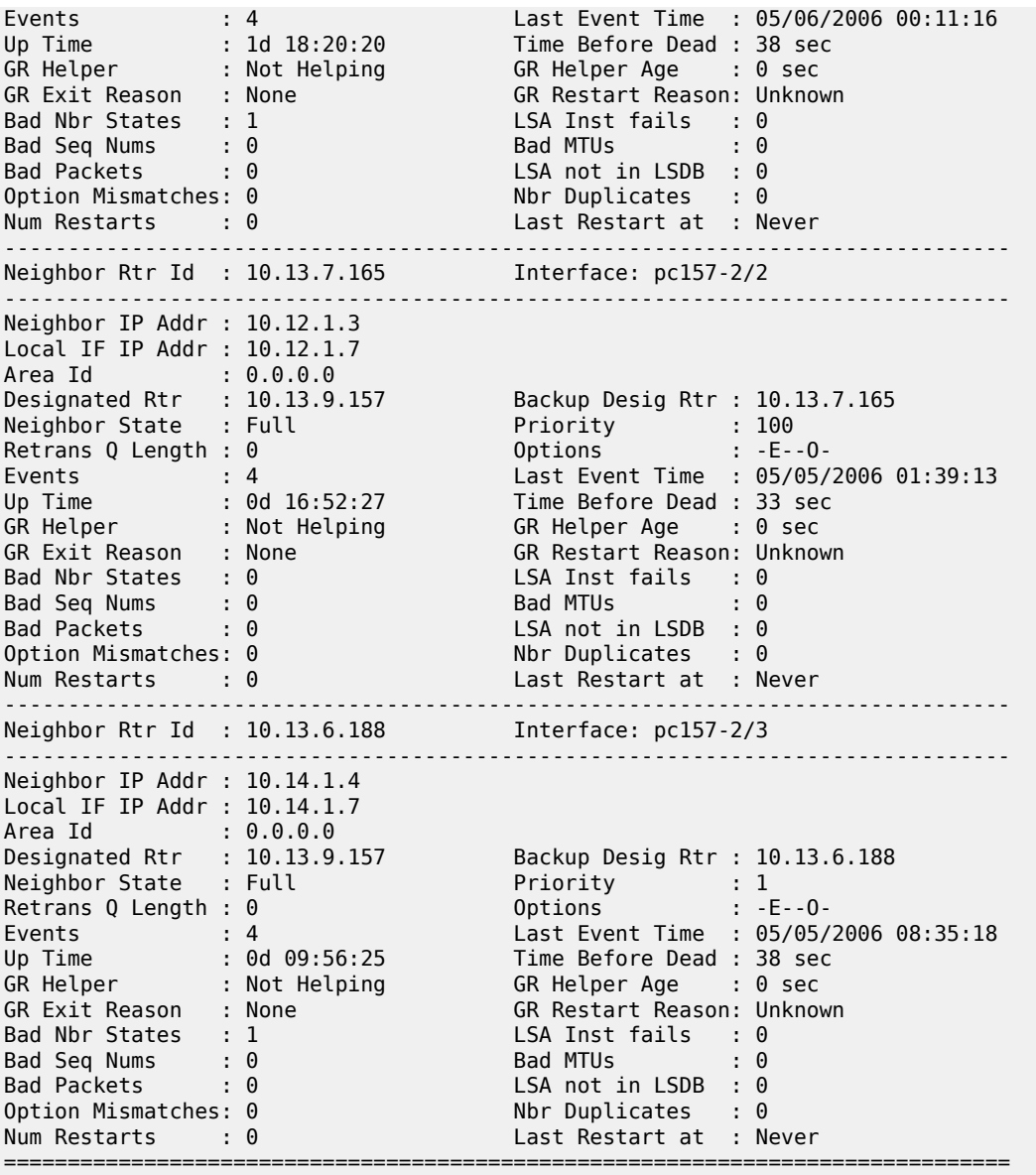

#### A:ALA-A#

# neighbor

# **Syntax**

**neighbor** [*ip-int-name* | *ip-address*] **neighbor** [*ip-int-name*] [*router-id*]

# **Context**

**[\[Tree\]](#page-18-2)** (clear>router>ospf3 neighbor)

**[\[Tree\]](#page-18-3)** (clear>router>ospf neighbor)

# **Full Context**

clear router ospf3 neighbor

clear router ospf neighbor

# **Description**

This command marks the neighbor as dead and re-initiates the affected adjacencies.

# **Parameters**

#### *ip-int-name*

Clears all neighbors for the interface specified by this interface name.

#### *ip-address*

Clears all neighbors for the interface specified by this IP address.

#### *router-id*

Clears all neighbors for the interface specified by this router ID.

# **Platforms**

All

# neighbor

## **Syntax**

**neighbor** [*ip-int-name* | *ipv6-address*] [**detail**]

**neighbor** [**detail**] **advertised-routes** [*ip-int-name* | *ipv6-link-local-address*]

# **Context**

**[\[Tree\]](#page-39-1)** (show>router>ripng neighbor)

### **Full Context**

show router ripng neighbor

### **Description**

This command displays RIPng neighbor interface information.

# **Parameters**

# *ip-int-name | ipv6-address*

Displays information for the specified IPv6 interface and address.

**Default** all neighbor interfaces

#### **advertised-routes**

Displays the routes advertised to RIPng neighbors. If no neighbors are specified, then all routes advertised to all neighbors are displayed. If a specific neighbor is given then only routes advertised to the given neighbor/interface are displayed.

# **Default** displays RIPng information

# *ipv6-link-local-address*

Displays information about the of the IPv6 link local address for the neighbor.

### **detail**

Displays detailed information.

# **Platforms**

All

# **Output**

The following output is an example of RIPng neighbor information.

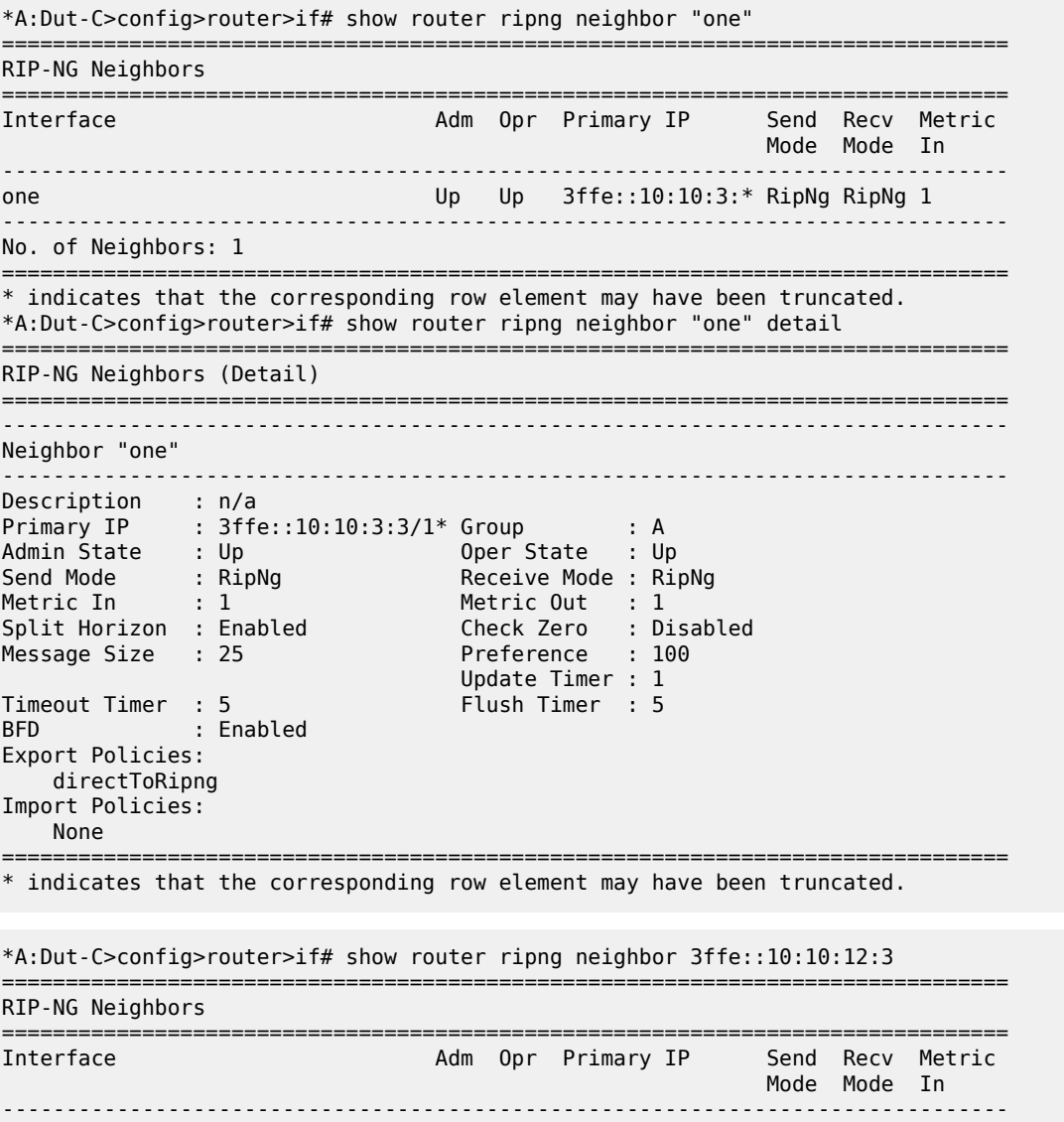

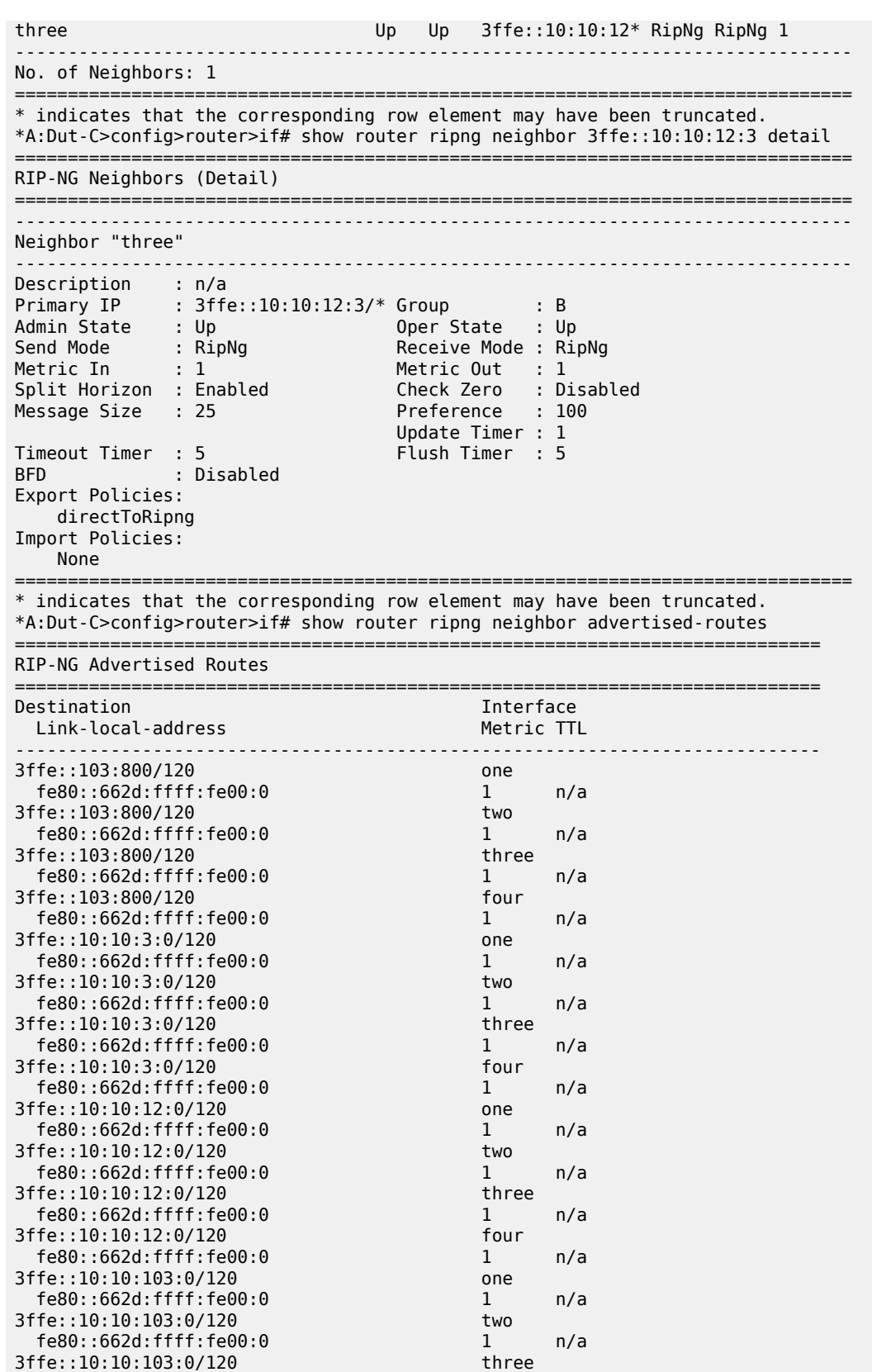

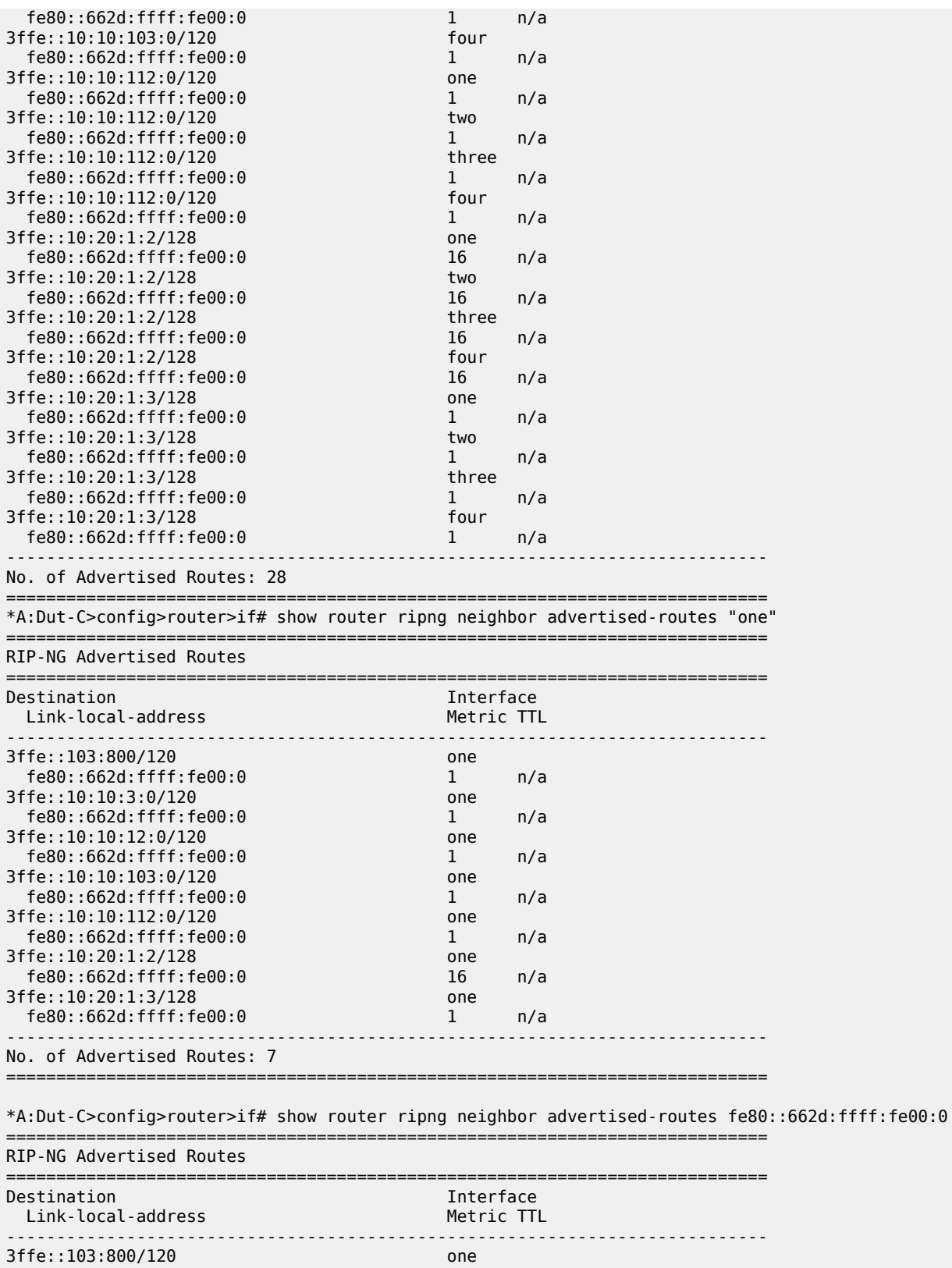

fe80::662d:ffff:fe00:0 1 n/a

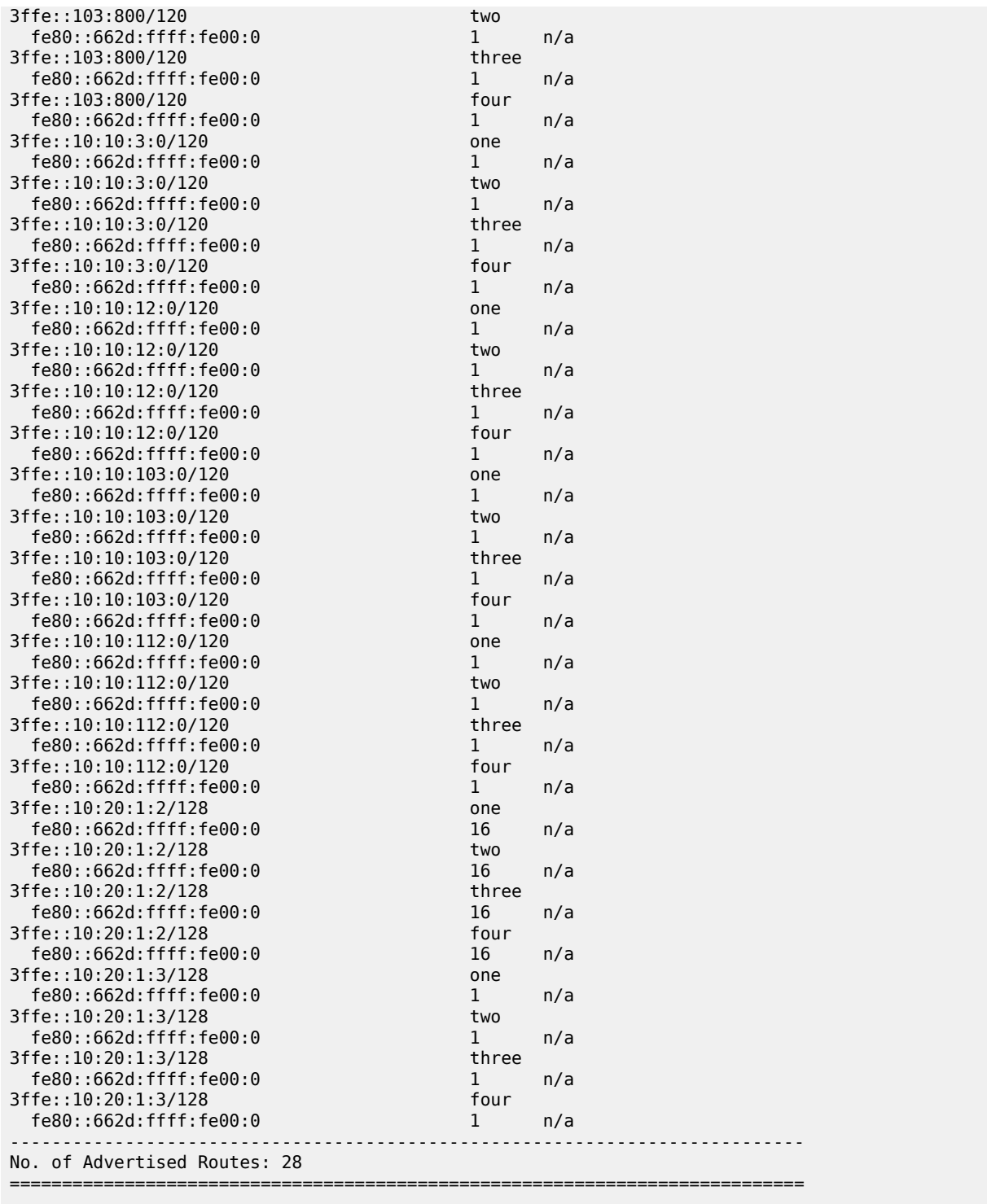

# **Syntax**

**neighbor** *ip-addr* [*ip-addr*] [**interval** *seconds*] [**repeat** *repeat*] [**absolute** | **rate**]

# **Context**

**[\[Tree\]](#page-23-0)** (monitor>router>bgp neighbor)

# **Full Context**

monitor router bgp neighbor

### **Description**

This command displays statistical BGP neighbor information at the configured interval until the configured count is reached.

The first screen displays the current statistics related to the specified neighbor(s). The subsequent statistical information listed for each interval is displayed as a delta to the previous display.

When the keyword **rate** is specified, the rate-per-second for each statistic is displayed instead of the delta.

Monitor commands are similar to **show** commands but only statistical information displays. Monitor commands display the selected statistics according to the configured number of times at the interval specified.

# **Parameters**

#### *ip-addr*

Displays damping information for entries received from the BGP neighbor. Up to five IP addresses can be specified.

**Values** *a.b.c.d*

#### *seconds*

Configures the interval for each display in seconds.

**Values** 3 to 60

**Default** 10 seconds

#### *repeat*

Configures how many times the command is repeated.

**Values** 1 to 999

**Default** 10

# **absolute**

Displays raw statistics, without processing. No calculations are performed on the delta or rate statistics.

# **rate**

Displays rate-per-second for each statistic instead of the delta.

### **Platforms**

All

# **Output**

The following output is an example of BGP neighbor information.

# **Sample Output**

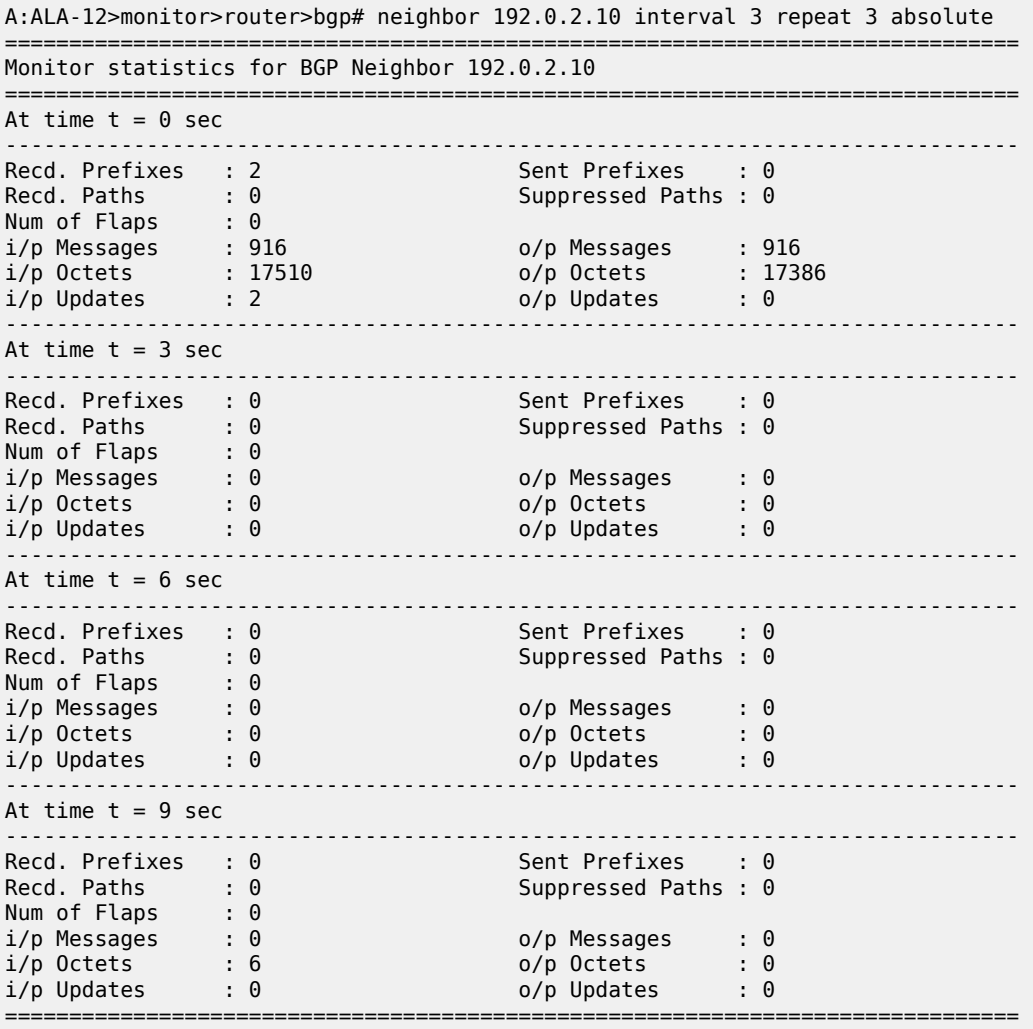

A:ALA-12>monitor>router>bgp#

# neighbor

# **Syntax**

**neighbor** *ip-address* [*ip-address*] [**interval** *seconds*] [**repeat** *repeat*] [**absolute** | **rate**]

# **Context**

**[\[Tree\]](#page-24-0)** (monitor>router>ospf neighbor)

# **Full Context**

monitor router ospf neighbor

# **Description**

This command displays statistical OSPF neighbor information at the configured interval until the configured count is reached.

The first screen displays the current statistics related to the specified OSPF neighbors. The subsequent statistical information listed for each interval is displayed as a delta to the previous display.

When the keyword **rate** is specified, the rate-per-second for each statistic is displayed instead of the delta.

Monitor commands are similar to **show** commands but only statistical information displays. Monitor commands display the selected statistics according to the configured number of times at the interval specified.

# **Parameters**

#### *ip-address*

Specifies the IP address to display information for entries received from the specified OSPF neighbor. Up to five IP addresses can be specified.

**Values** a.b.c.d

### *seconds*

Configures the interval for each display, in seconds.

**Values** 3 to 60

**Default** 10

## *repeat*

Configures the number of times the command is repeated.

**Values** 1 to 999

**Default** 10

#### **absolute**

Displays raw statistics, without processing. No calculations are performed on the delta or rate statistics.

#### **rate**

Displays rate-per-second for each statistic instead of the delta.

# **Platforms**

All

### **Output**

The following output is an example of OSPF neighbor information.

#### **Sample Output**

A:ALA-12>monitor>router# ospf neighbor 10.0.0.104 interval 3 repeat 3 absolute =============================================================================== Monitor statistics for OSPF Neighbor 10.0.0.104 =============================================================================== At time  $t = 0$  sec (Base Statistics) ------------------------------------------------------------------------------- Bad Nbr States : 0 LSA Inst fails : 0 Bad Seq Nums : 0 Bad MTUs : 0 Bad Packets : 0 LSA not in LSDB : 0 Option Mismatches: 0 Nbr Duplicates : 0 ------------------------------------------------------------------------------- At time t = 3 sec (Mode: Absolute) ------------------------------------------------------------------------------- Bad Nbr States : 0 LSA Inst fails : 0 Bad Seq Nums : 0 Bad MTUs : 0 Bad Packets : 0 LSA not in LSDB : 0 Option Mismatches: 0 Nbr Duplicates : 0 ------------------------------------------------------------------------------- At time t = 6 sec (Mode: Absolute) ------------------------------------------------------------------------------- Bad Nbr States : 0 LSA Inst fails : 0 Bad Seq Nums : 0 Bad MTUs : 0 Bad Packets : 0 LSA not in LSDB : 0 Option Mismatches: 0 Nbr Duplicates : 0 ------------------------------------------------------------------------------- At time t = 9 sec (Mode: Absolute) ------------------------------------------------------------------------------- Bad Nbr States : 0 LSA Inst fails : 0 Bad Seq Nums : 0 Bad MTUs : 0 Bad Packets : 0 LSA not in LSDB : 0 Option Mismatches: 0 Nbr Duplicates : 0 ======================================================================= A:ALA-12>monitor>router# A:ALA-12>monitor>router# ospf neighbor 10.0.0.104 interval 3 repeat 3 absolute =============================================================================== Monitor statistics for OSPF Neighbor 10.0.0.104 =============================================================================== ------------------------------------------------------------------------------- At time  $t = 0$  sec (Base Statistics) ------------------------------------------------------------------------------- Bad Nbr States : 0 LSA Inst fails : 0 Bad Seq Nums : 0 Bad MTUs : 0 Bad Packets : 0 LSA not in LSDB : 0 Option Mismatches: 0 Nbr Duplicates : 0 ------------------------------------------------------------------------------- At time t = 3 sec (Mode: Rate) ------------------------------------------------------------------------------- Bad Nbr States : 0 LSA Inst fails : 0 Bad Seq Nums : 0 Bad MTUs : 0 Bad Packets : 0 LSA not in LSDB : 0 Option Mismatches: 0 Nbr Duplicates : 0 ------------------------------------------------------------------------------- At time t = 6 sec (Mode: Rate) ------------------------------------------------------------------------------- Bad Nbr States : 0 LSA Inst fails : 0 Bad Seq Nums : 0 Bad MTUs : 0

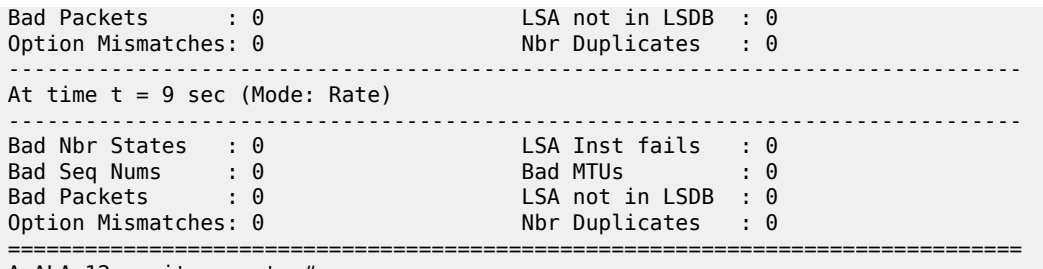

A:ALA-12>monitor>router#

# neighbor

### **Syntax**

**neighbor** *router-id interface-name* [**interval** *seconds*] [**repeat** *repeat*] [**absolute** | **rate**] **area** *area-id*

# **Context**

**[\[Tree\]](#page-24-1)** (monitor>router>ospf3 neighbor)

# **Full Context**

monitor router ospf3 neighbor

#### **Description**

This command displays statistical OSPF3 neighbor information at the configured interval until the configured count is reached.

The first screen displays the current statistics related to the specified OSPF3 neighbor(s). The subsequent statistical information listed for each interval is displayed as a delta to the previous display.

When the keyword **rate** is specified, the rate-per-second for each statistic is displayed instead of the delta.

Monitor commands are similar to **show** commands but only statistical information displays. Monitor commands display the selected statistics according to the configured number of times at the interval specified.

### **Parameters**

#### *router-id*

Specifies the IP address.

**Values** a.b.c.d

#### *interface-name*

Specifies the interface name, up to 32 characters.

#### *seconds*

Configures the interval for each display, in seconds.

**Values** 3 to 60

**Default** 10

#### *repeat*

Configures the number of times the command is repeated.

**Values** 1 to 999

**Default** 10

#### **absolute**

Displays raw statistics, without processing. No calculations are performed on the delta or rate statistics.

#### **rate**

Displays rate-per-second for each statistic instead of the delta.

#### *area-id*

Specifies the OSPF area, up to 256 characters.

## **Platforms**

All

# neighbor

### **Syntax**

**neighbor** *neighbor* [*neighbor*] [**interval** *seconds*] [**repeat** *repeat*] [**absolute** | **rate**]

### **Context**

**[\[Tree\]](#page-24-2)** (monitor>router>ripng neighbor)

**[\[Tree\]](#page-24-3)** (monitor>router>rip neighbor)

# **Full Context**

monitor router ripng neighbor monitor router rip neighbor

# **Description**

This command displays statistical RIP neighbor information at the configured interval until the configured count is reached.

The first screen displays the current statistics related to the specified RIP neighbor(s). The subsequent statistical information listed for each interval is displayed as a delta to the previous display. When the keyword **rate** is specified, the rate-per-second for each statistic is displayed instead of the delta.

Monitor commands are similar to **show** commands but only statistical information displays. Monitor commands display the selected statistics according to the configured number of times at the interval specified.

# **Parameters**

*neighbor*

Specifies the IP interface name or the IP address of the neighbor to be monitored. Up to five can be specified in a single statement.

**Values** *ip-int-name*, *ip-address*

### *seconds*

Configures the interval for each display, in seconds.

**Values** 3 to 60

**Default** 10

#### *repeat*

Configures how many times the command is repeated.

**Values** 1 to 999

**Default** 10

#### **absolute**

Displays raw statistics, without processing. No calculations are performed on the delta or rate statistics.

### **rate**

Displays rate-per-second for each statistic instead of the delta.

#### **Platforms**

All

# neighbor

# **Syntax**

**neighbor** *ieee-address*

#### **Context**

**[\[Tree\]](#page-21-0)** (clear>system>ptp>port neighbor)

# **Full Context**

clear system ptp port neighbor

# **Description**

This command clears PTP port neighbor information.

### **Parameters**

### *ieee-address*

Specifies the MAC address.

**Values** xx:xx:xx:xx:xx:xx or xx-xx-xx-xx-xx-xxx: [0 to FFFF]H

### **Platforms**

7450 ESS, 7750 SR, 7750 SR-a, 7750 SR-e, 7750 SR-s, 7950 XRS

# **17.7 neighbor-table**

# neighbor-table

### **Syntax**

**neighbor-table** [**ip6** *ipv6-address*] [**class** *class*] [**next-index** *index*]

# **Context**

**[\[Tree\]](#page-54-0)** (tools>dump>wlan-gw>lanext>bd neighbor-table)

# **Full Context**

tools dump wlan-gw lanext bd neighbor-table

### **Description**

This command dumps neighbor table entries for the specified HLE BD.

# **Parameters**

#### *ipv6-address*

Specifies the IPv6 address of the neighbor entry to be displayed.

#### *class*

Specifies the source on which to filter the neighbor table entries.

**Values** access, network, remote

#### *index*

Specify the **next-index** *index* parameter to display the next set of results If there are more results than the current output. The additional results are indicated at the bottom of the current output.

**Values** 0 to 4294967295

# **Platforms**

7750 SR, 7750 SR-e, 7750 SR-s, VSR

# **17.8 neighbors**

# neighbors

# **Syntax**

**neighbors group** [*name*] [*ip-address*]

# **Context**

**[\[Tree\]](#page-41-0)** (show>service>id>gsmp neighbors)

# **Full Context**

show service id gsmp neighbors

# **Description**

This command display GSMP neighbor information.

### **Parameters**

#### **group**

A GSMP group defines a set of GSMP neighbors which have the same properties.

#### *name*

Specifies a GSMP group name is unique only within the scope of the service in which it is defined.

#### *ip-address*

Specifies the ip-address of the neighbor.

### **Platforms**

All

# **Output**

The following output displays an example of service GSMP neighbor information.

#### **Sample Output**

These commands show the configured neighbors per service, regardless that there exists an open TCP connection with this neighbor. The admin state is shown because for a neighbor to be admin enabled, the service, gsmp node, group node and the neighbor node in this service must all be in the **no shutdown** state. Session gives the number of session (open TCP connections) for each configured neighbor.

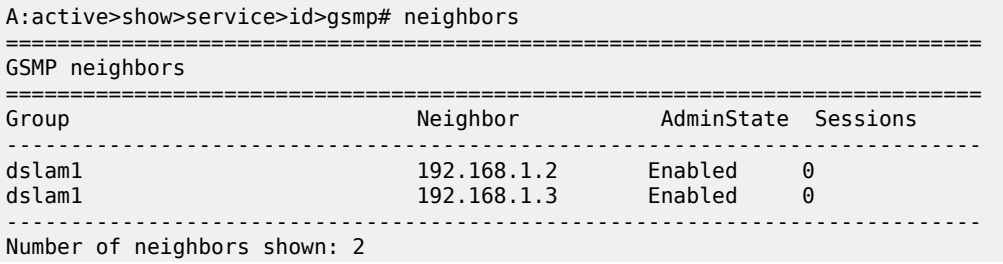
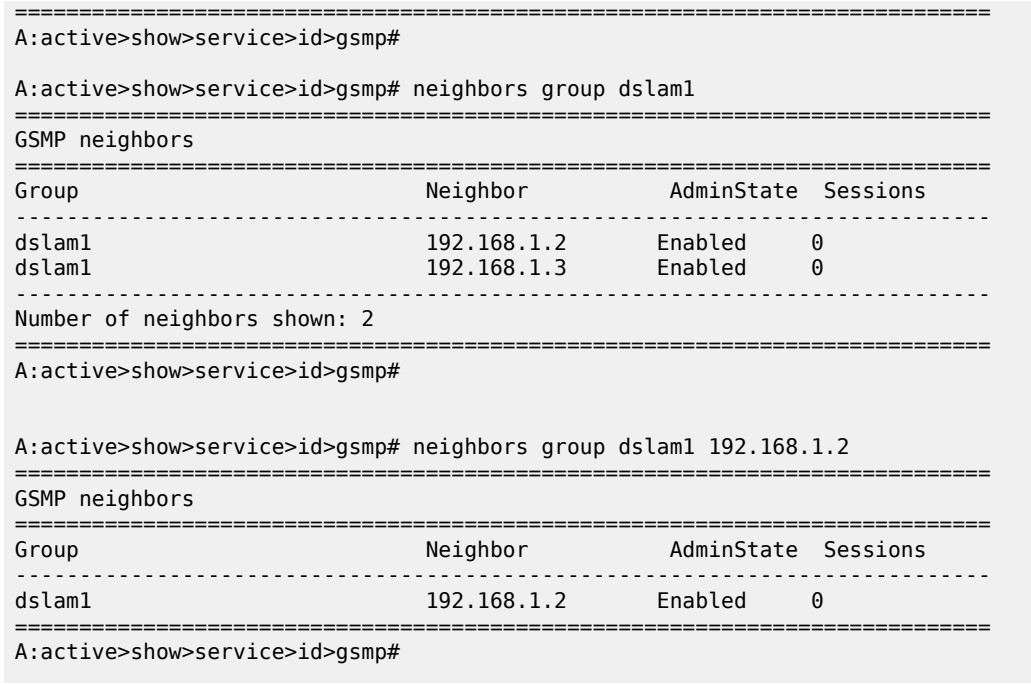

The following table describes show service-id gsmp neighbors group output fields:

*Table 327: Service-ID GSMP Neighbors Group Field Descriptions*

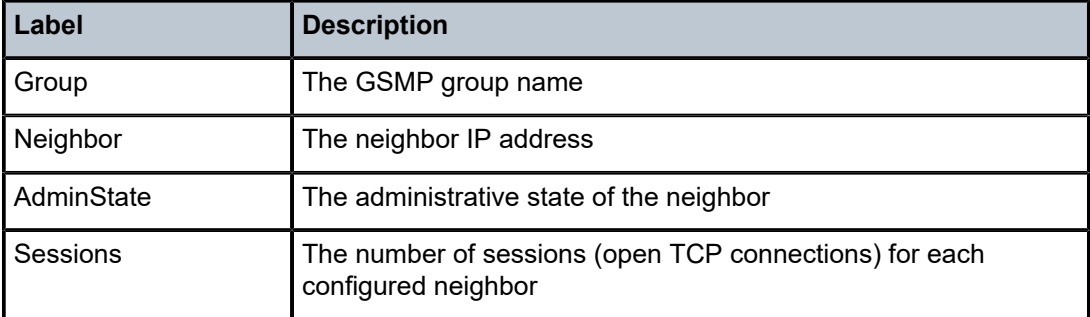

# **17.9 netconf**

# netconf

**Syntax**

**netconf**

**netconf connection**

**netconf counters**

**netconf schema-path**

## **Context**

**[\[Tree\]](#page-47-0)** (show>system netconf)

## **Full Context**

show system netconf

## **Description**

This command displays NETCONF information.

### **Parameters**

#### **connection**

Keyword to display active NETCONF sessions.

#### **counters**

Keyword to display NETCONF counters.

#### **schema-path**

Keyword to display the four state leafs that relate to a schema path.

#### **Platforms**

All

## **Output**

The following is an example of NETCONF information.

Table 328: [NETCONF](#page-2017-0) Output Fields describes the NETCONF output fields.

## **Sample Output**

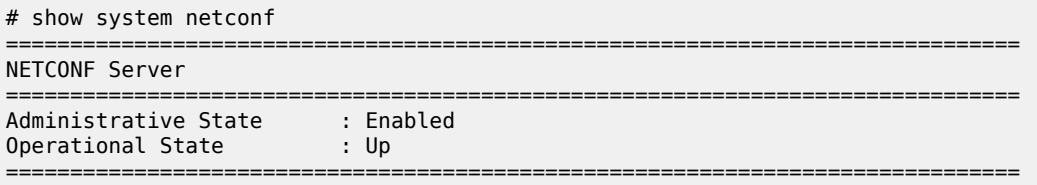

<span id="page-2017-0"></span>*Table 328: NETCONF Output Fields*

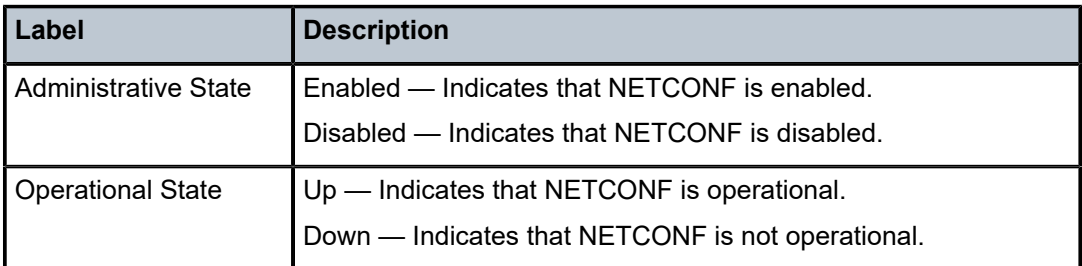

The following is an example of NETCONF connection information.

Table 329: NETCONF [Connection](#page-2018-0) Output Fields describes the NETCONF connection output fields.

## **Sample Output**

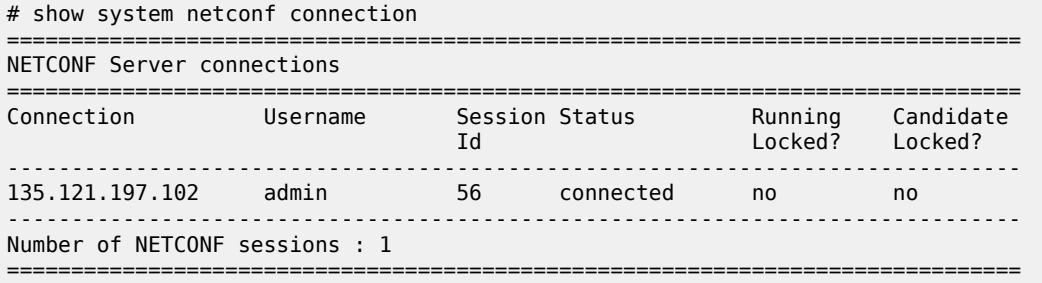

#### <span id="page-2018-0"></span>*Table 329: NETCONF Connection Output Fields*

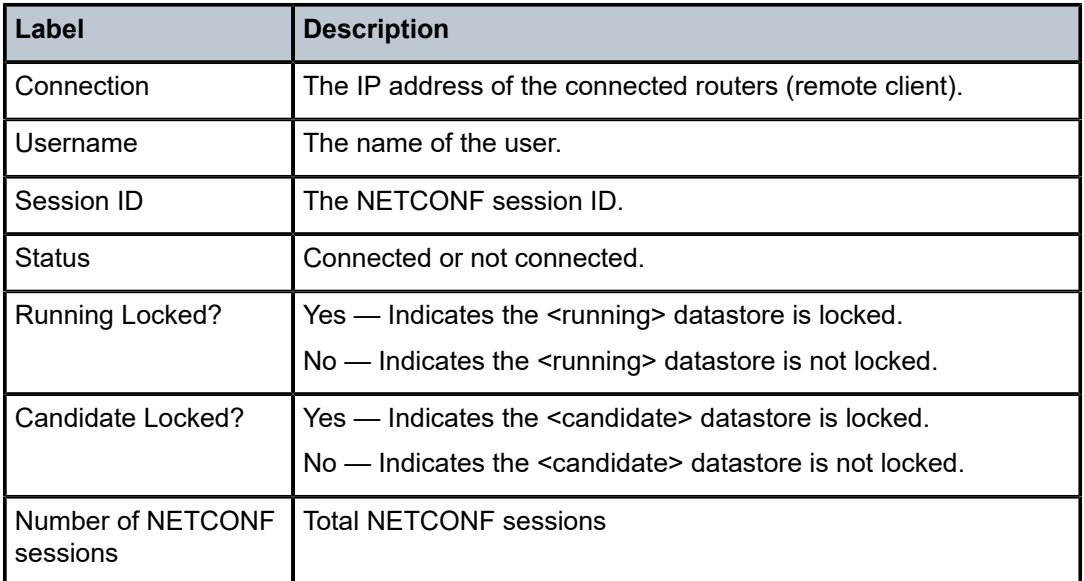

The following is an example of NETCONF counter information.

Table 330: [NETCONF](#page-2019-0) Counters Output Fields describes the NETCONF counter output fields.

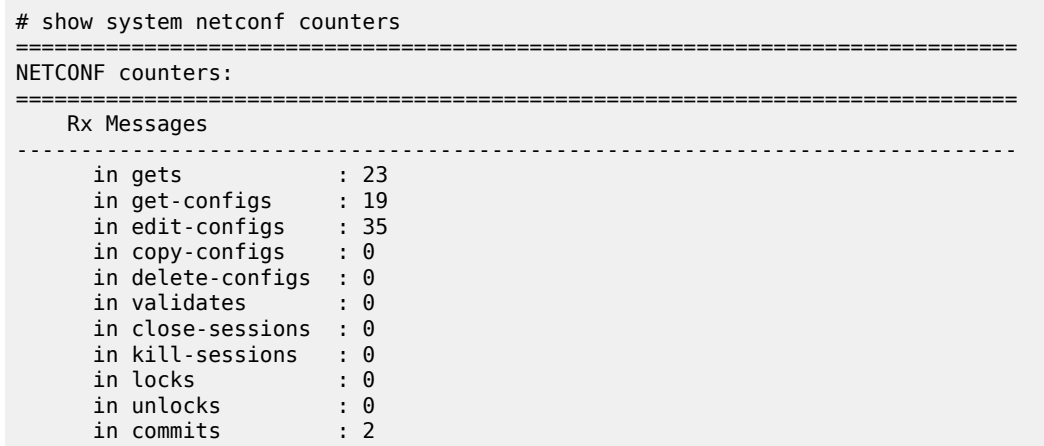

| in discards<br>$\cdots$ : 1                |           |                                                           |
|--------------------------------------------|-----------|-----------------------------------------------------------|
| Rx Total                                   |           | : 80                                                      |
| Tx Messages                                |           |                                                           |
| out rpc-errors<br>$\therefore$ 4           |           |                                                           |
| Tx Total                                   | $\cdot$ 9 |                                                           |
|                                            |           | Failed requests due to lock being taken by other sessions |
| failed edit-configs: 1<br>failed locks : 0 |           |                                                           |

<span id="page-2019-0"></span>*Table 330: NETCONF Counters Output Fields*

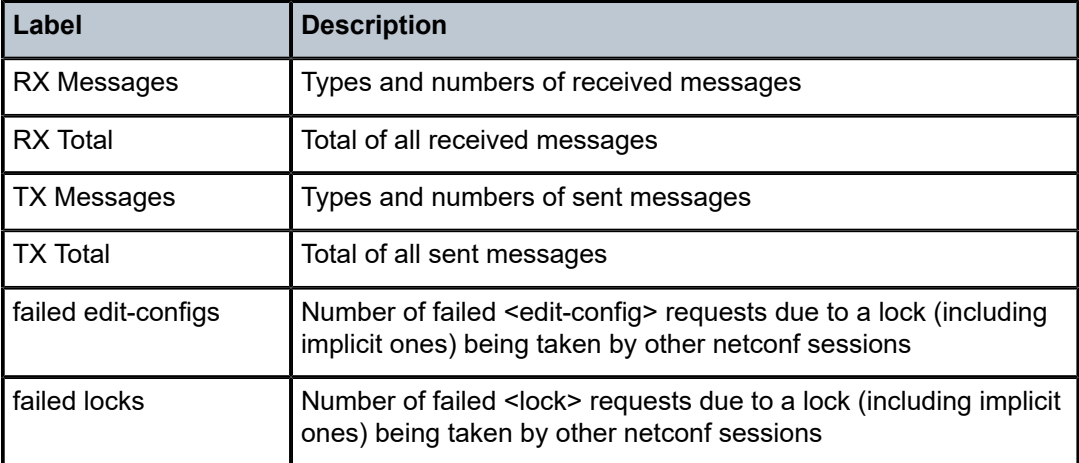

The following is an example of NETCONF schema path information.

Table 331: [NETCONF](#page-2020-0) Schema Path Output Fields describes the NETCONF schema path output fields.

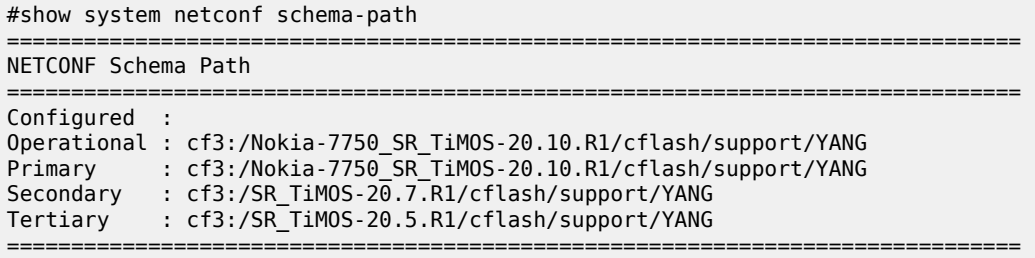

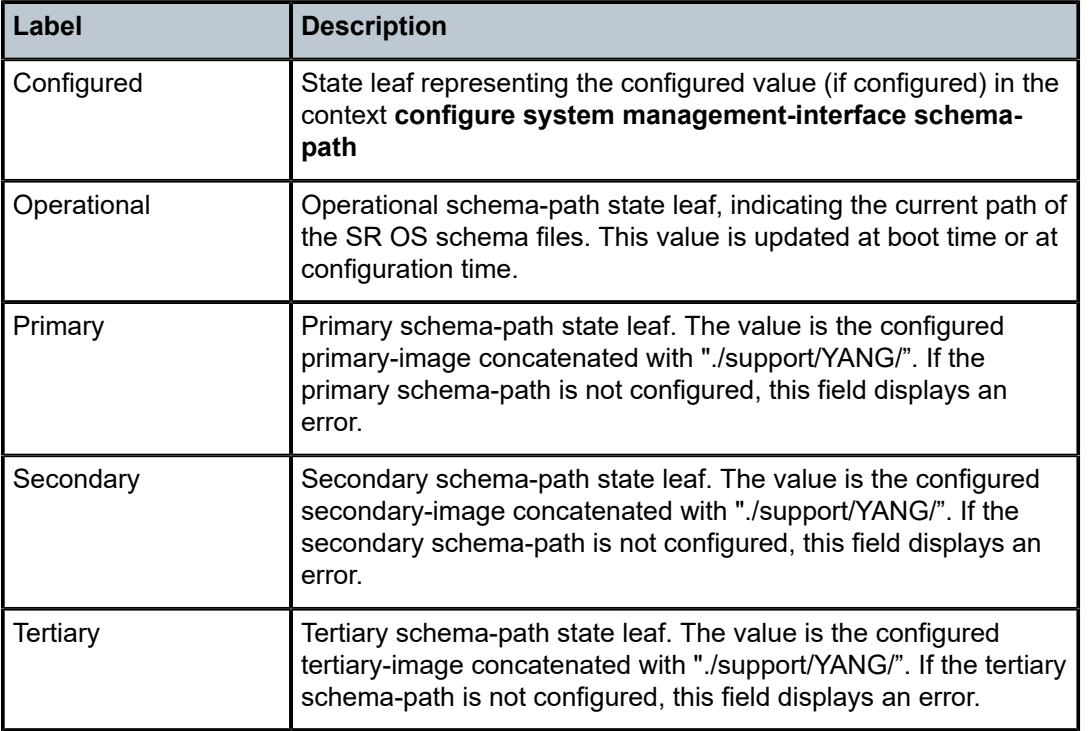

### <span id="page-2020-0"></span>*Table 331: NETCONF Schema Path Output Fields*

# **17.10 network**

## network

## **Syntax**

**network** [*policy-id*] [**detail**] [**match-criteria**]

## **Context**

**[\[Tree\]](#page-31-0)** (show>qos network)

## **Full Context**

show qos network

## **Description**

This command displays network policy information.

### **Parameters**

*policy-id*

Displays information for the specific policy ID.

**Values** 1 to 65535

**Default** all network policies

### **detail**

Includes information about ingress and egress DSCP and LSP EXP bit mappings and network policy interface associations.

#### **match-criteria**

Includes the match-criteria.

## **Platforms**

All

## **Output**

The following output is an example of network QoS Policy information, and Table 332: Show QoS [Network](#page-2025-0) [Output Fields](#page-2025-0) describes the network QoS Policy output fields.

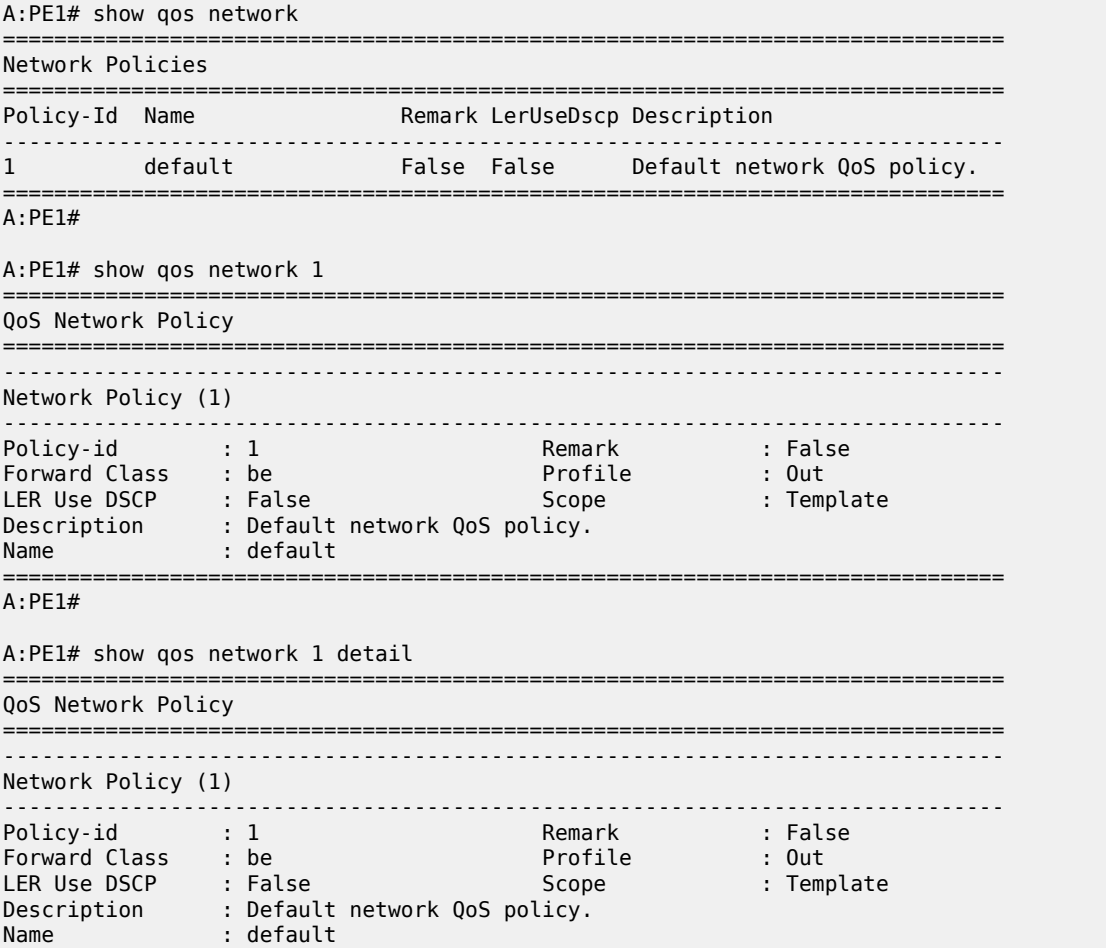

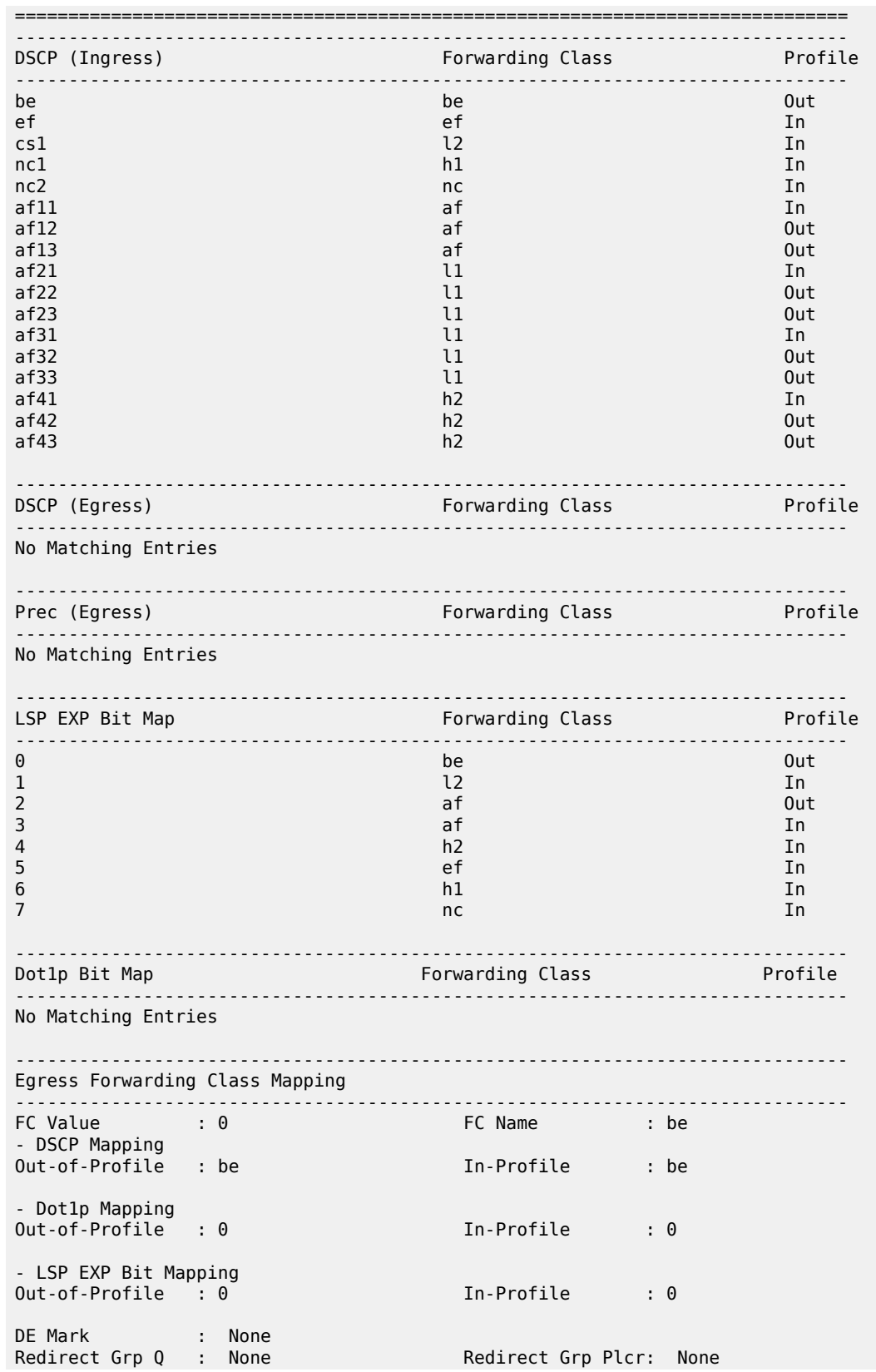

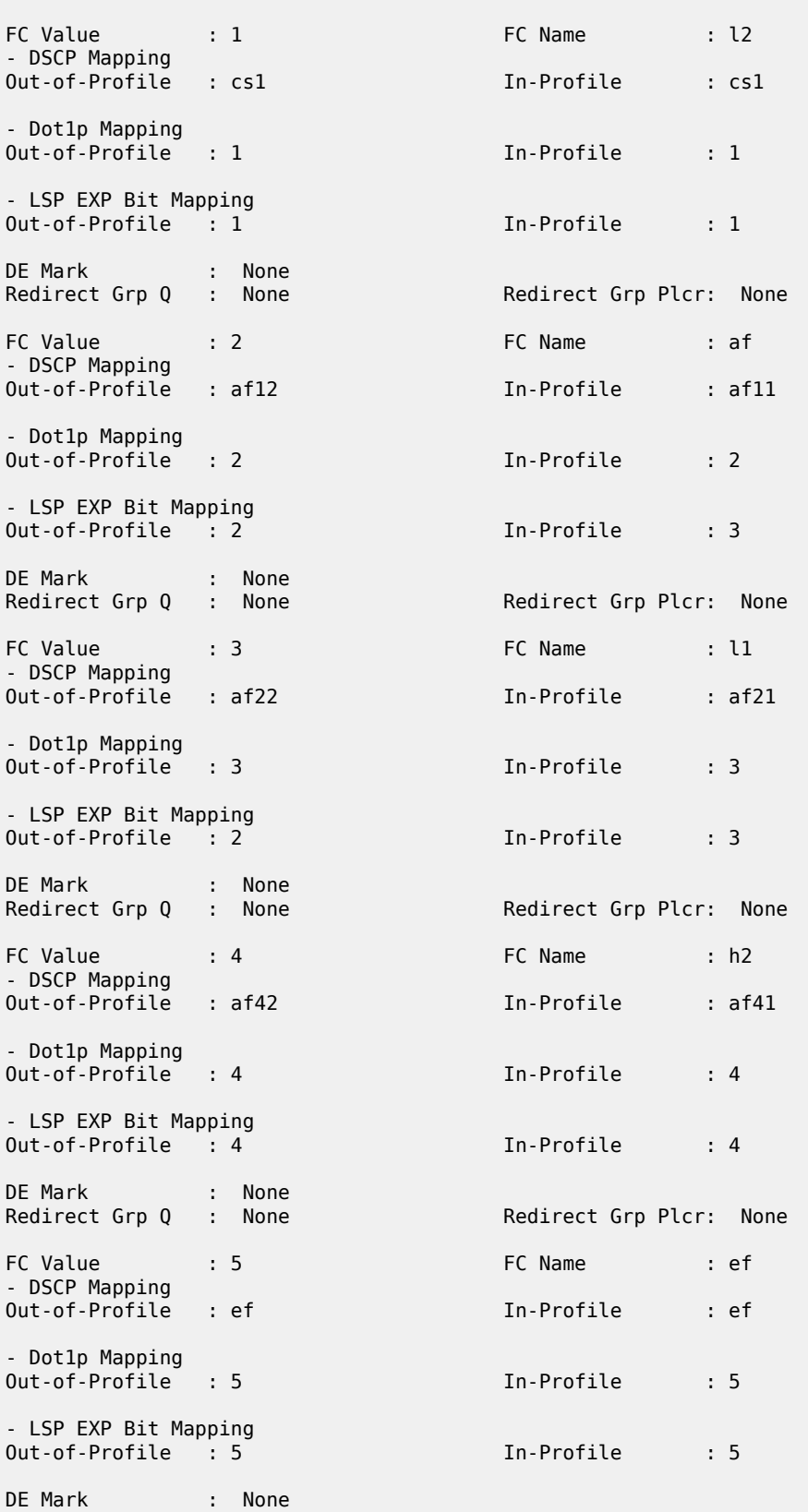

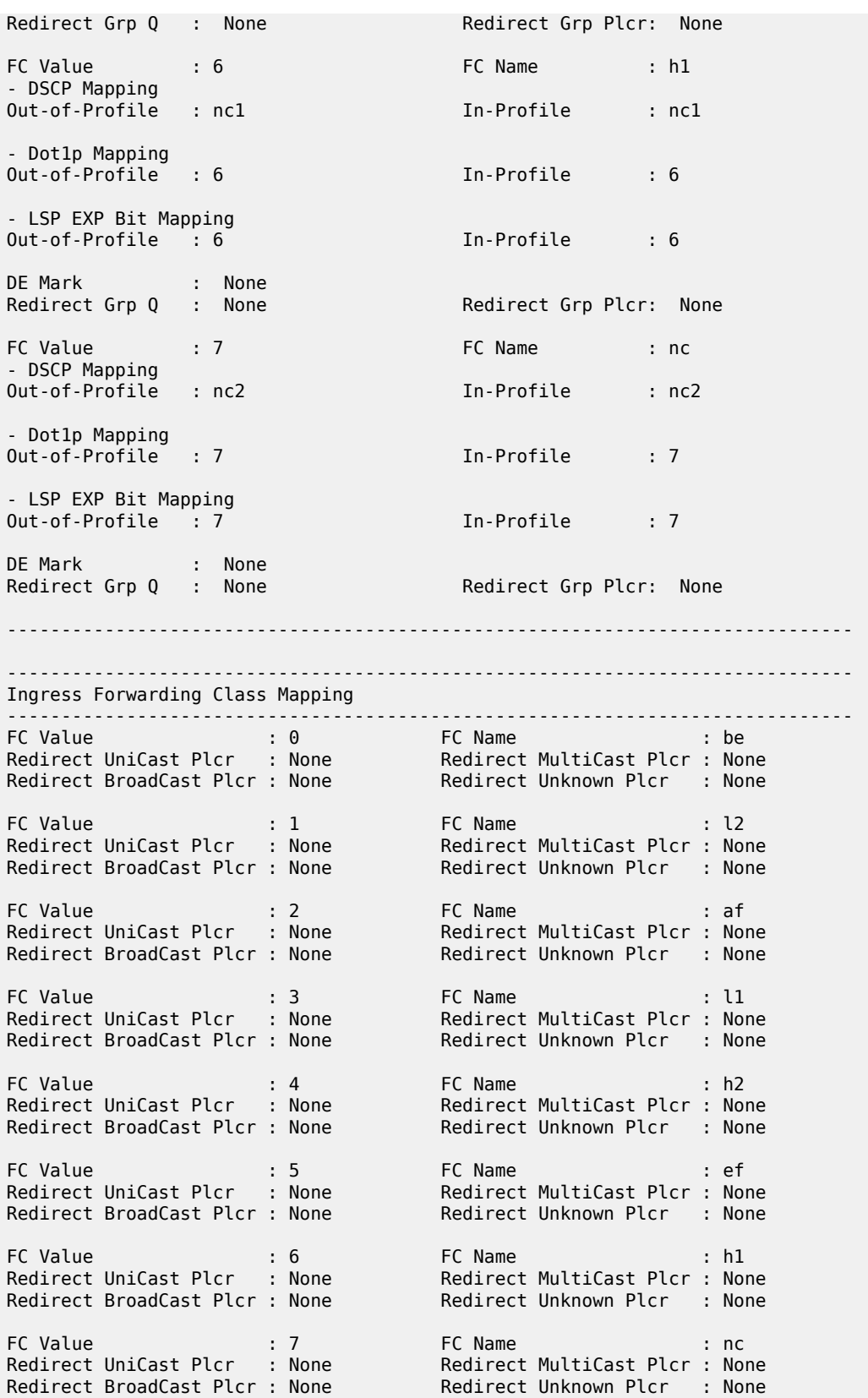

| $*A$ : PE1#                              |                              |          |                     |          |           |
|------------------------------------------|------------------------------|----------|---------------------|----------|-----------|
|                                          | No Matching Entries Found    |          |                     |          |           |
| Service Id                               |                              |          | Service Type 5dp Id |          | Direction |
| SDP Associations                         |                              | <u>.</u> | .                   |          |           |
|                                          |                              |          |                     |          |           |
|                                          | No Matching Entries Found    |          |                     |          |           |
| Service Id                               |                              |          | Service Type        |          | Direction |
| Service Associations                     |                              |          |                     |          |           |
| IP Addr.                                 | : 20.0.0.1/24                |          | Port Id             | : 1/1/1  |           |
| Interface<br>IP Addr.<br>Interface : int | : system<br>$\therefore$ n/a |          | Port Id             | : system |           |
| Interface Association                    |                              |          |                     |          |           |
|                                          |                              |          |                     |          |           |
| No Matching Entries                      |                              |          |                     |          |           |
| Match Criteria (Egress)                  |                              |          |                     |          |           |
|                                          |                              |          |                     |          |           |
| No Matching Entries                      |                              |          |                     |          |           |
| Match Criteria (Ingress)                 |                              |          |                     |          |           |
|                                          |                              |          |                     |          |           |
|                                          |                              |          |                     |          |           |

<span id="page-2025-0"></span>*Table 332: Show QoS Network Output Fields*

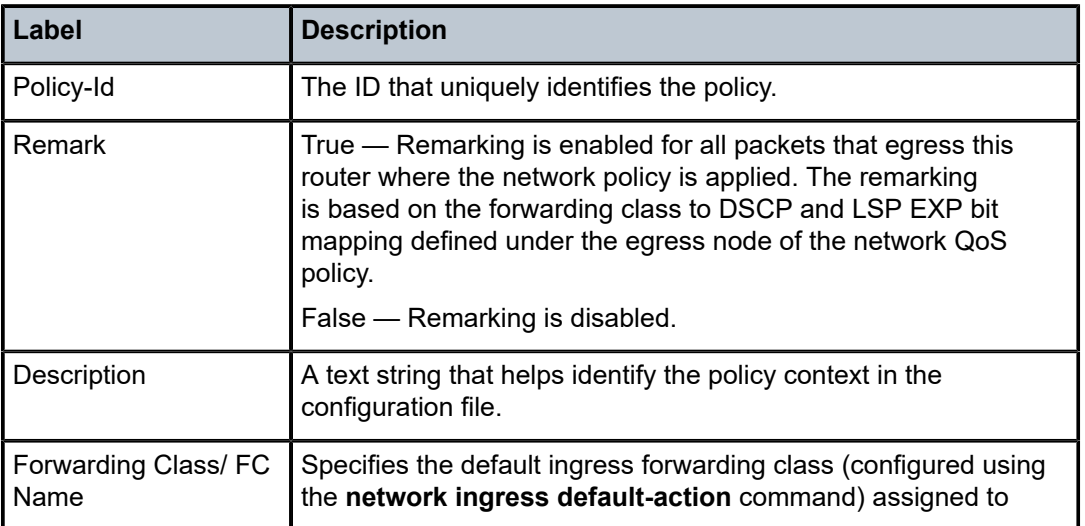

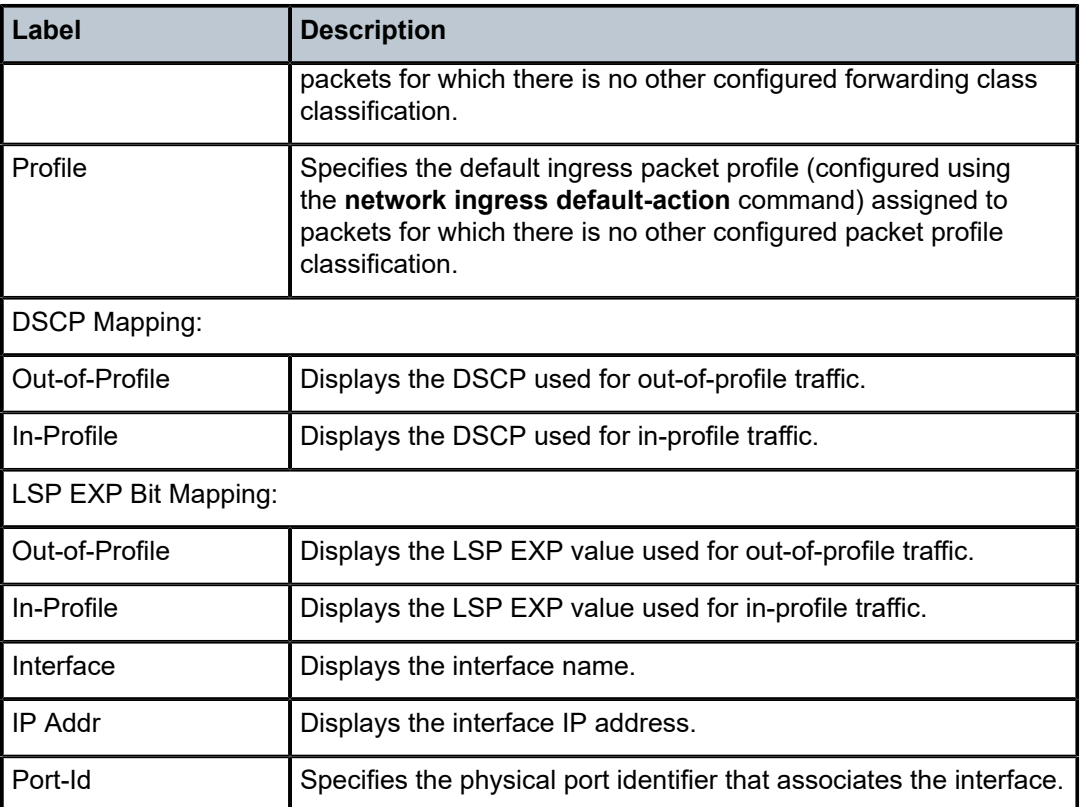

# **17.11 network-domains**

# network-domains

#### **Syntax**

**network-domains** [**detail**] [*network-domain-name*] **network-domains** *network-domain-name* **interface-association network-domains** [*network-domain-name*] **mcast-association** [ **state** {**consistent** | **inconsistent**}] **network-domains** *network-domain-name* **sdp-association**

## **Context**

**[\[Tree\]](#page-37-0)** (show>router network-domains)

## **Full Context**

show router network-domains

## **Description**

This command displays network-domains information.

### **Parameters**

#### *detail*

Displays detailed network-domains information.

#### *network-domain-name*

Displays information for a specific network domain.

#### **interface-association**

Displays information for an interface network domain association.

#### **mcast-association**

Displays information for a multicast network domain association.

#### **state**

Displays information for the state of a network domain.

**Values** consistent, inconsistent

#### **sdp-association**

Displays information for an SDP network domain association

#### **Platforms**

All

#### **Output**

The following output is an example of network domain information.

### **Sample**

```
*A:Dut-T>config>router# show router network-domains 
    ===============================================================================
Network Domain Table
===============================================================================
Network Domain Description
-------------------------------------------------------------------------------
                                Network domain 1
default default Network Domain
                  -------------------------------------------------------------------------------
Network Domains : 2
    ===============================================================================
*A:Dut-T>config>router# 
*A:Dut-T>config>router# show router network-domains detail 
===============================================================================
Network Domain Table (Router: Base)
===============================================================================
-------------------------------------------------------------------------------
Network Domain : net1
-------------------------------------------------------------------------------
Description : Network domain 1
No. Of Ifs Associated : 2
No. Of SDPs Associated : 0
-------------------------------------------------------------------------------
                  Network Domain : default
       -------------------------------------------------------------------------------
Description : Default Network Domain
```
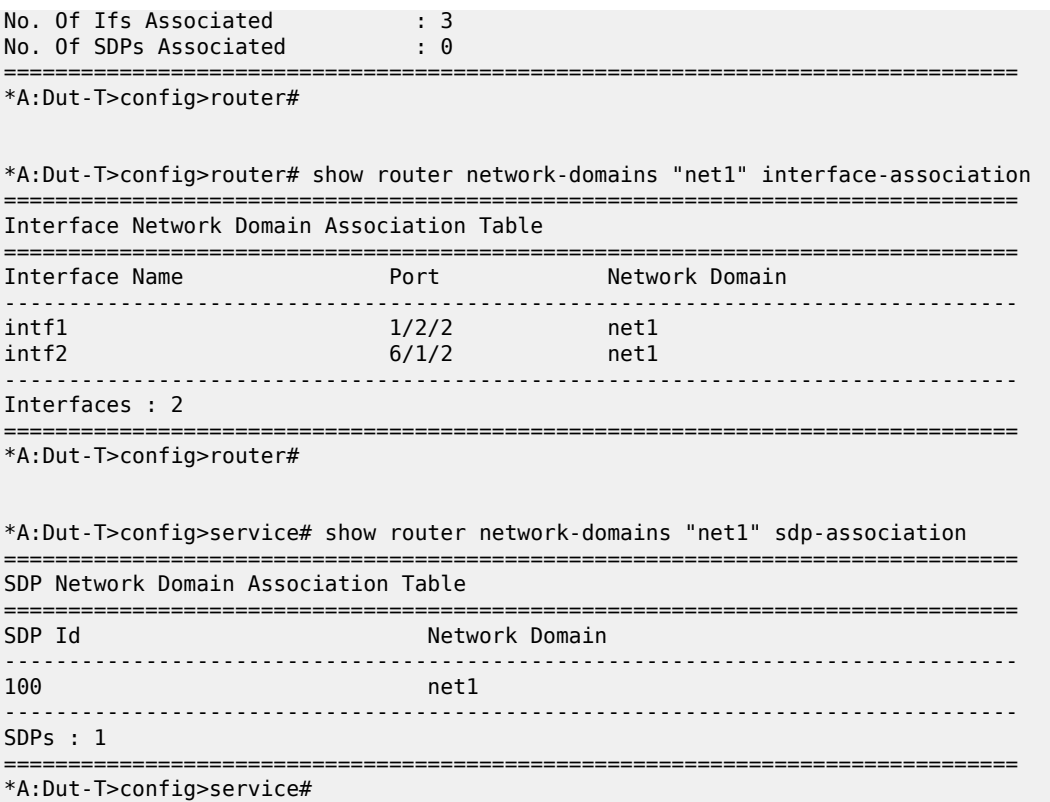

# **17.12 network-queue**

## network-queue

#### **Syntax**

**network-queue** [*network-queue-policy-name*] [ **detail**]

## **Context**

**[\[Tree\]](#page-31-1)** (show>qos network-queue)

## **Full Context**

show qos network-queue

## **Description**

This command displays network queue policy information.

## **Parameters**

#### *network-queue-policy-name*

The name of the network queue policy.

**Values** Valid names consist of any string, up to 32 characters, composed of printable, 7-bit ASCII characters. If the string contains special characters (#, \$, spaces, and so on), the entire string must be enclosed within double quotes.

#### **detail**

Includes each queue's rates and adaptation-rule and cbs details. It also shows FC-toqueue mapping details.

#### **Platforms**

All

## **Output**

The following output is an example of network-queue information.

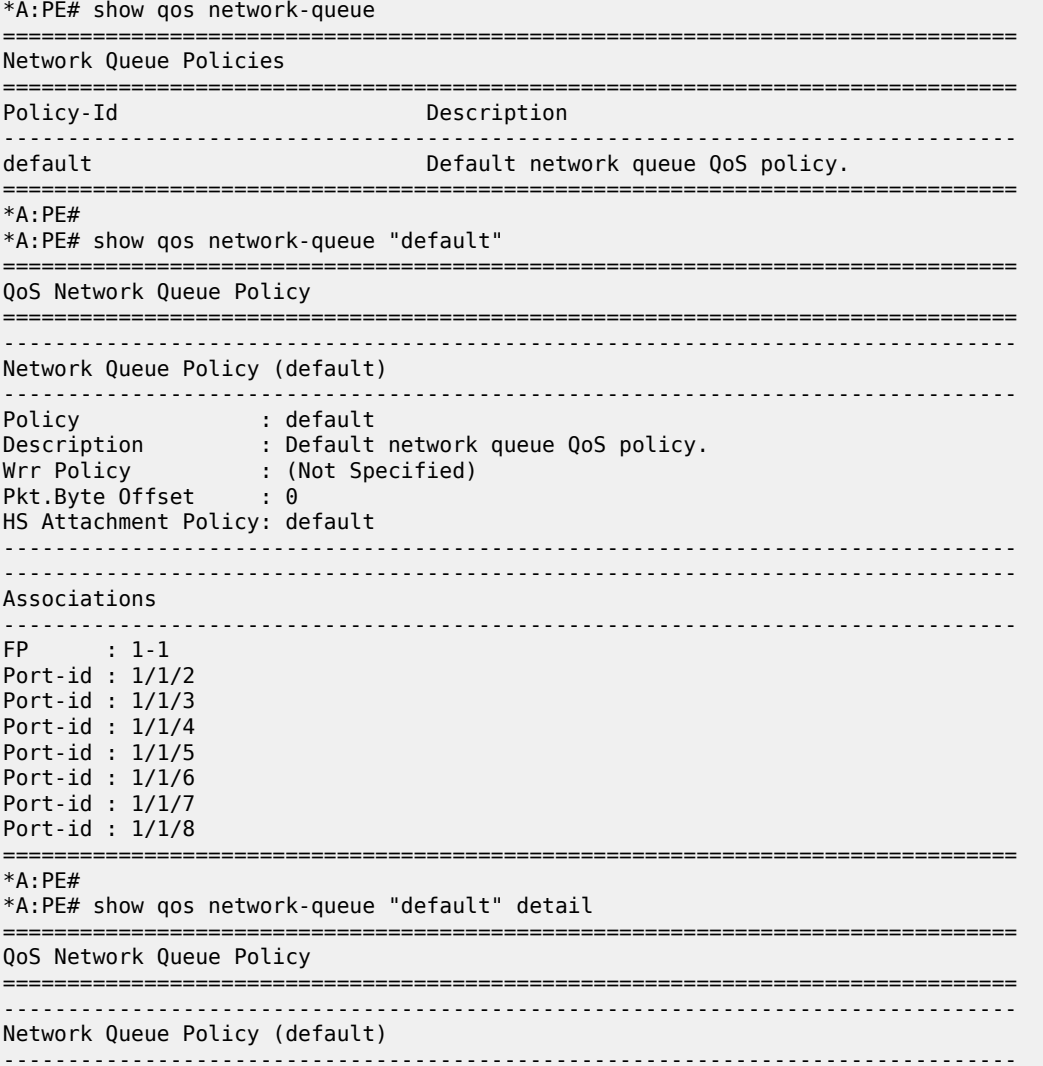

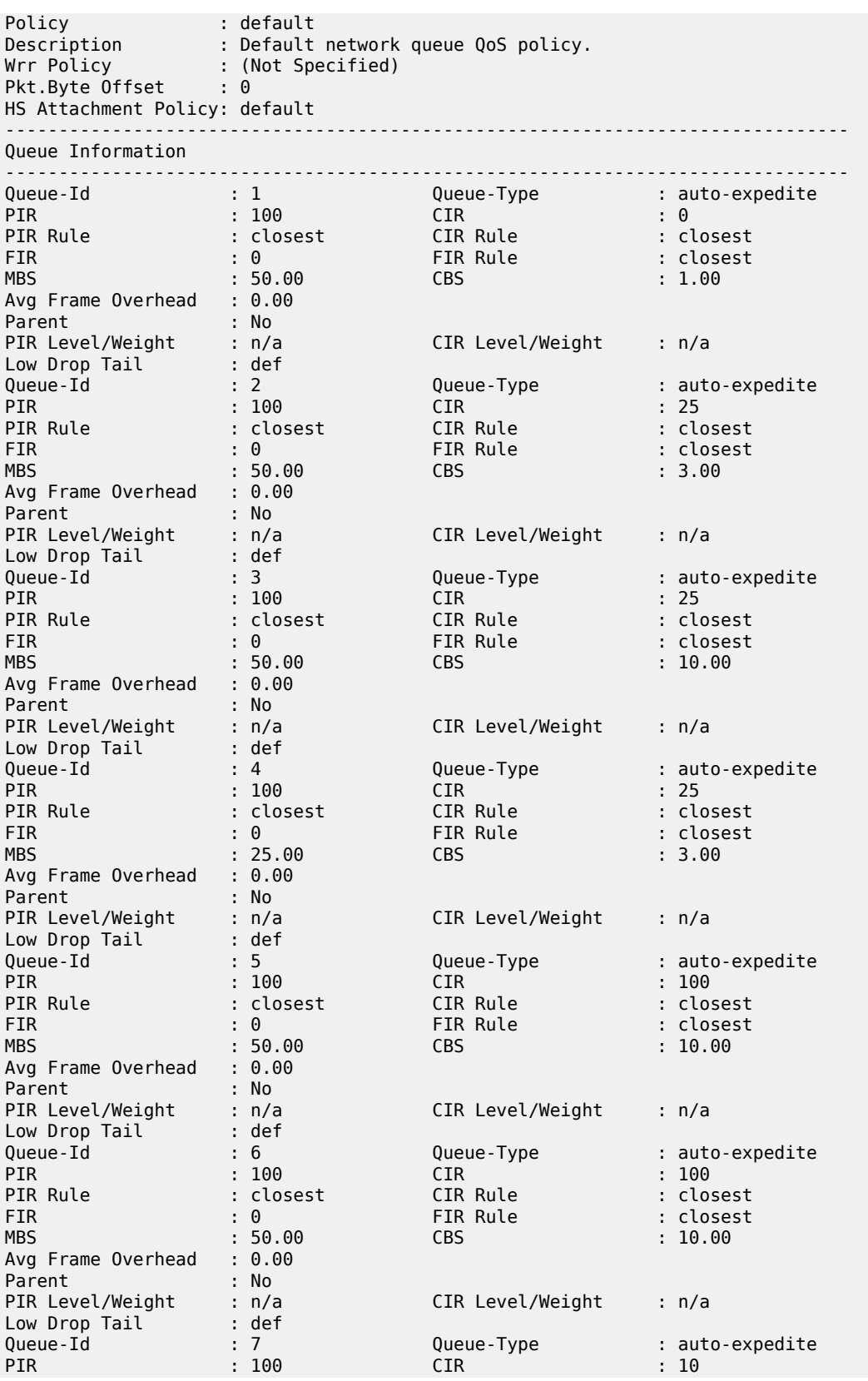

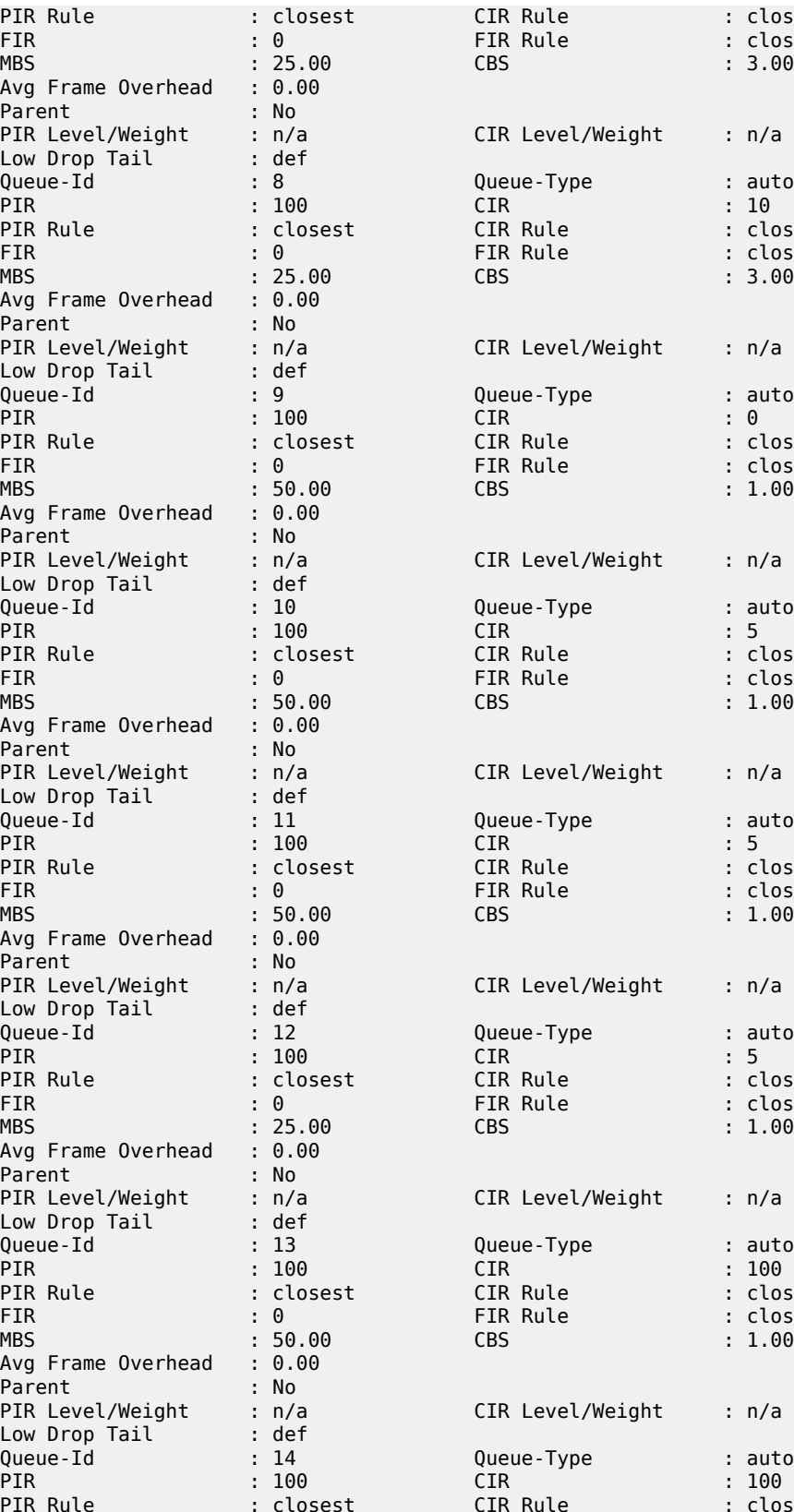

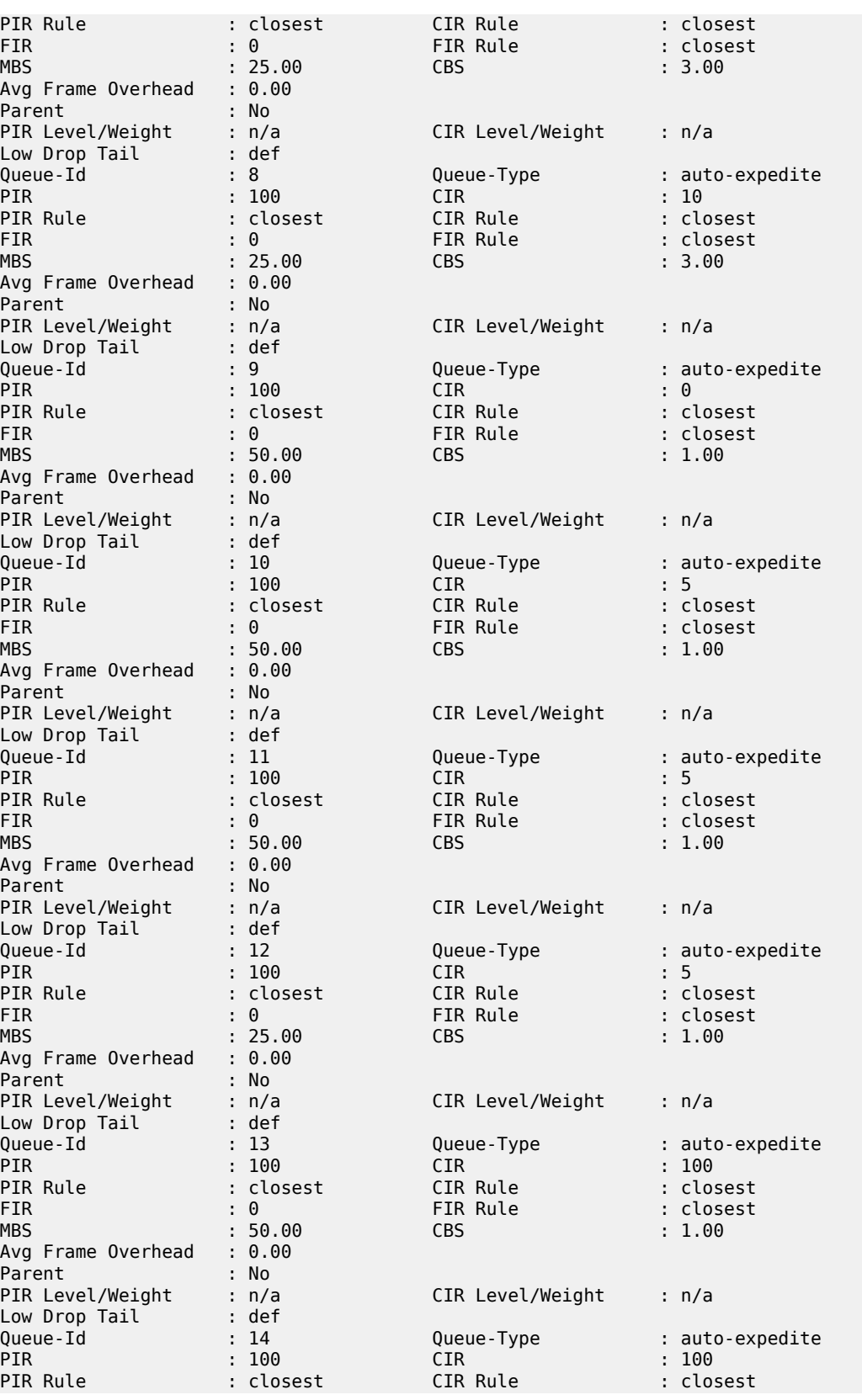

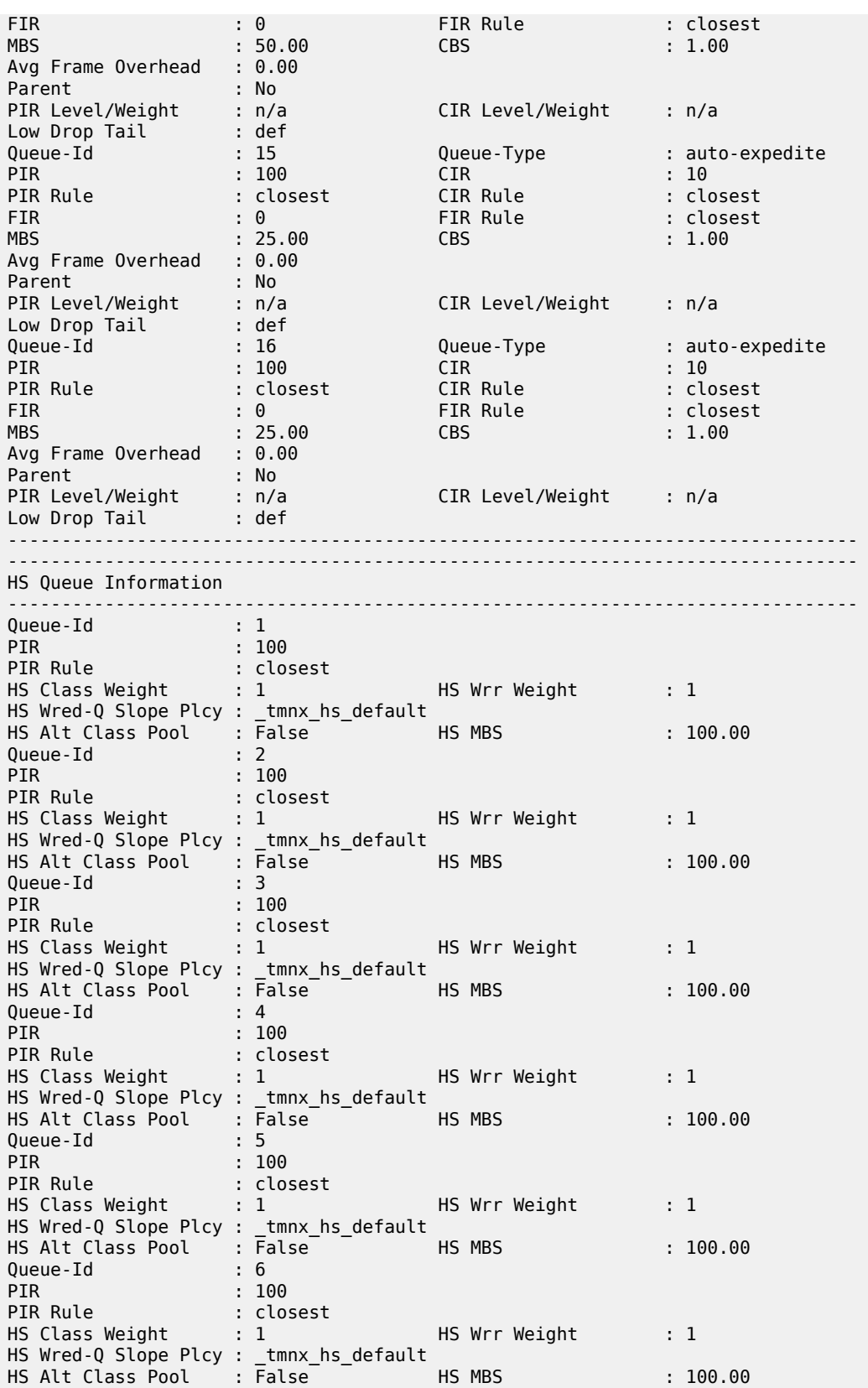

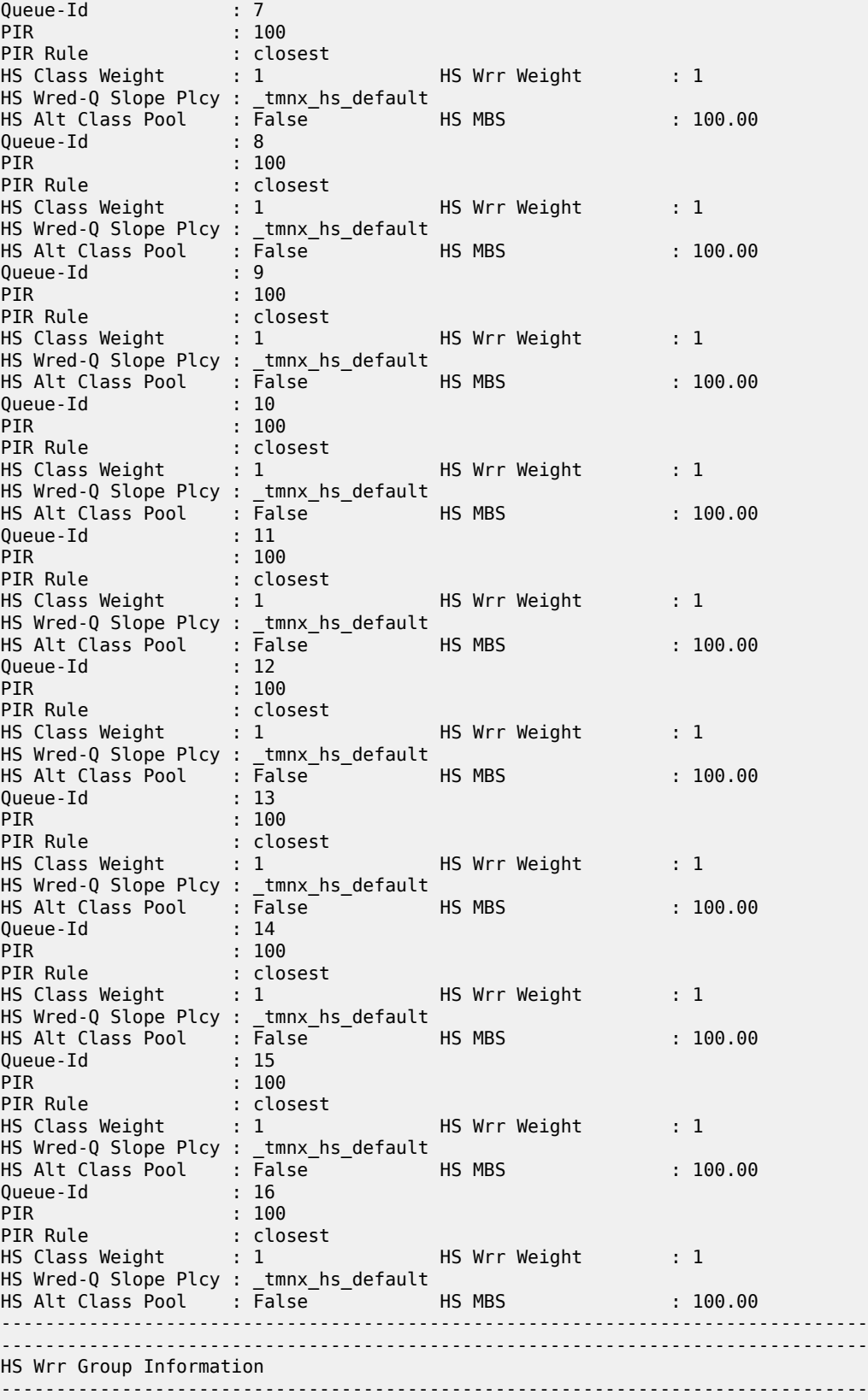

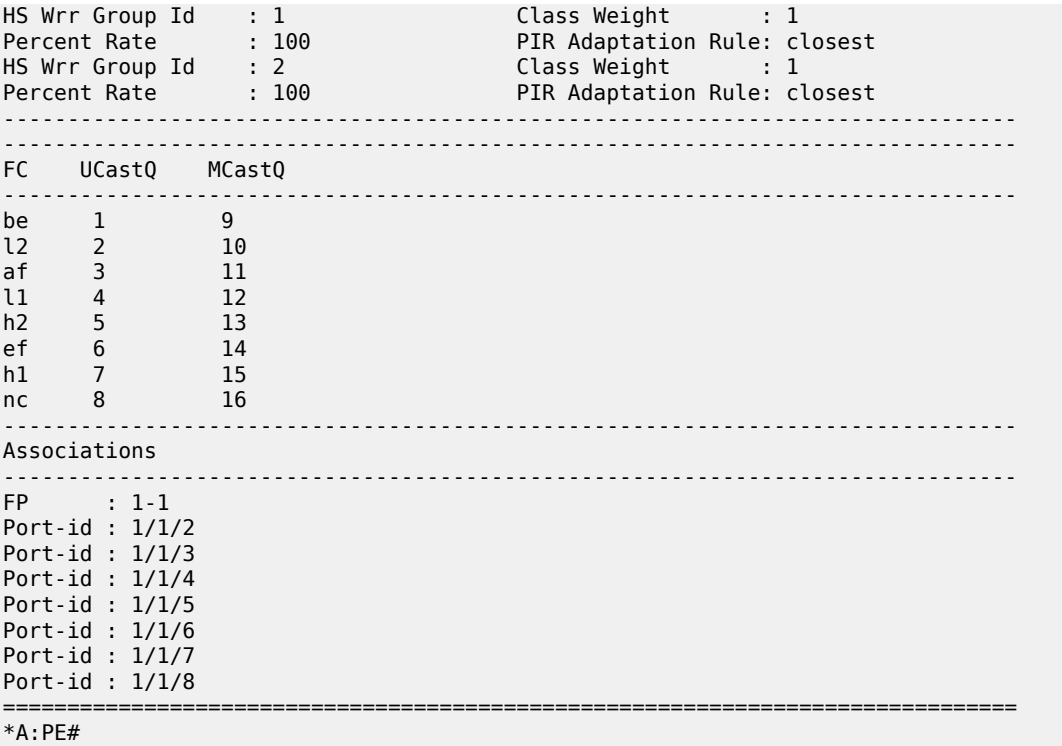

# **17.13 next-hop**

## next-hop

## **Syntax**

**next-hop** [*family* [**service-id** *service-id*]] [*ip-address*[**detail**]]

## **Context**

**[\[Tree\]](#page-32-0)** (show>router>bgp next-hop)

## **Full Context**

show router bgp next-hop

### **Description**

This command displays BGP next-hop information.

## **Parameters**

## *family*

Specifies the type of routing information to be distributed by the BGP instance.

**Values** ipv4, mcast-ipv4, ipv6, mcast-ipv6, label-ipv4, label-ipv6, vpn-ipv4, vpnipv6, evpn, mcast-vpn-ipv4, mcast-vpn-ipv6

#### *ip-address*

Displays the next hop information for the specified IP address.

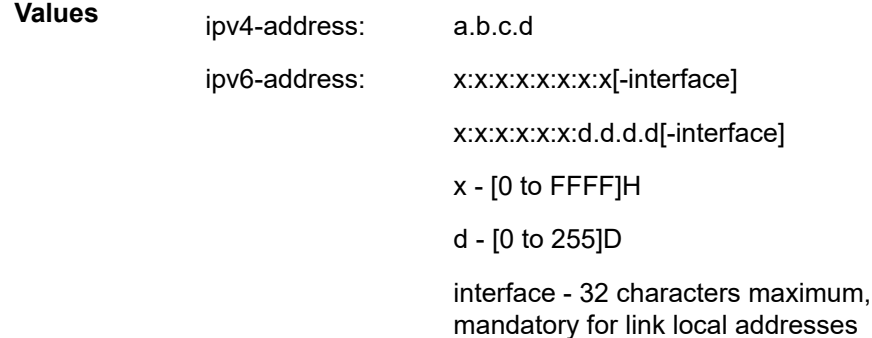

#### **detail**

Displays the longer, more detailed version of the output.

**service-id** *service-id*

Specifies the service ID.

**Values** 1 to 2147483647

#### **Platforms**

All

## **Output**

Table 333: BGP Next Hop [Output](#page-2037-0) Fields describes the command output fields for a BGP next hop.

Use the following command to display BGP next-hop information.

show router bgp next-hop 10.20.1.2

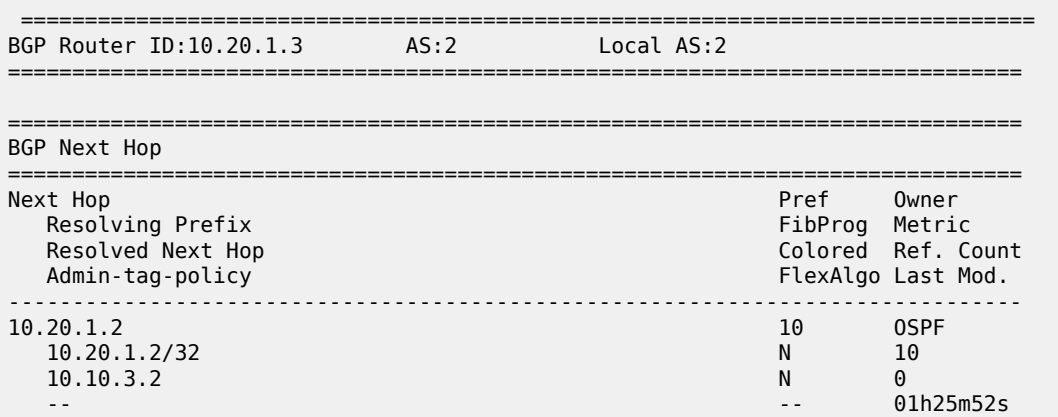

------------------------------------------------------------------------------- Next Hops : 1 ===============================================================================

Use the following command to display detailed BGP next-hop information.

show router bgp next-hop 1.0.0.1 detail

#### **Sample Output**

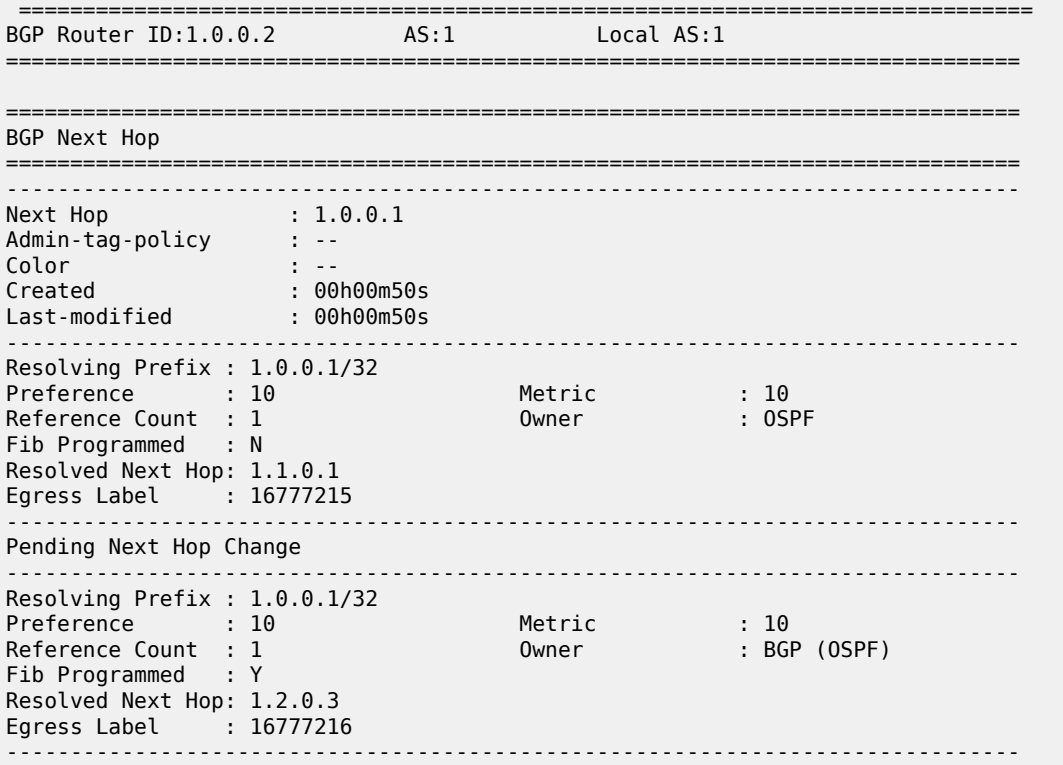

Use the following command to display BGP next-hop information for an EVPN service.

show router bgp next-hop evpn service-id 202 10.20.1.3

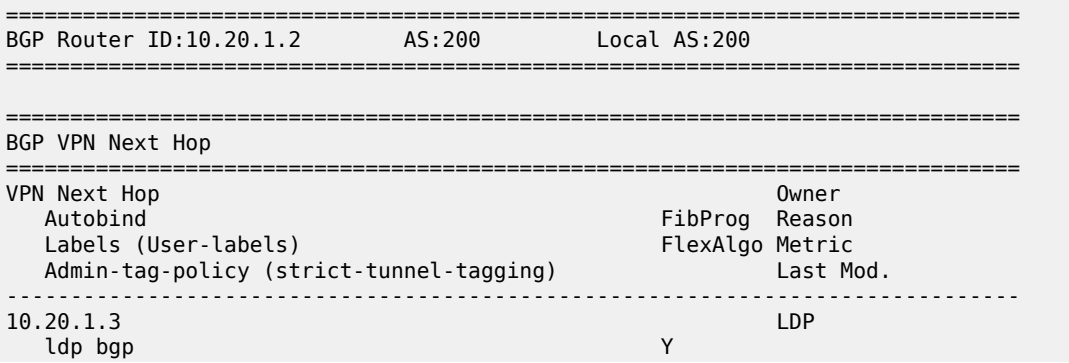

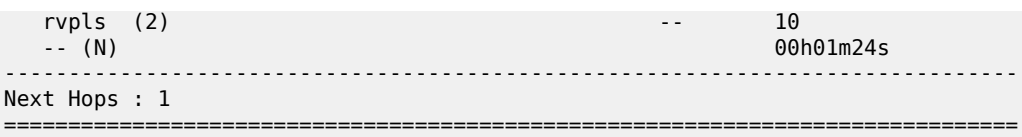

Use the following command to display detailed BGP next-hop information for an EVPN service.

show router bgp next-hop evpn service-id 202 10.20.1.3 detail

## **Sample Output**

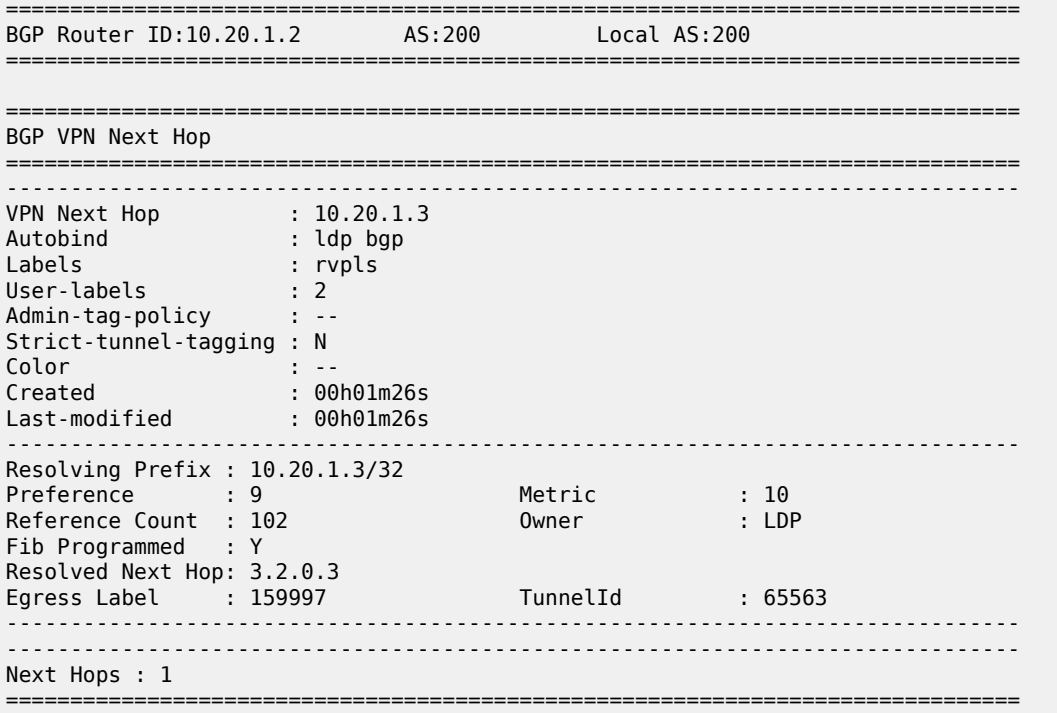

<span id="page-2037-0"></span>*Table 333: BGP Next Hop Output Fields*

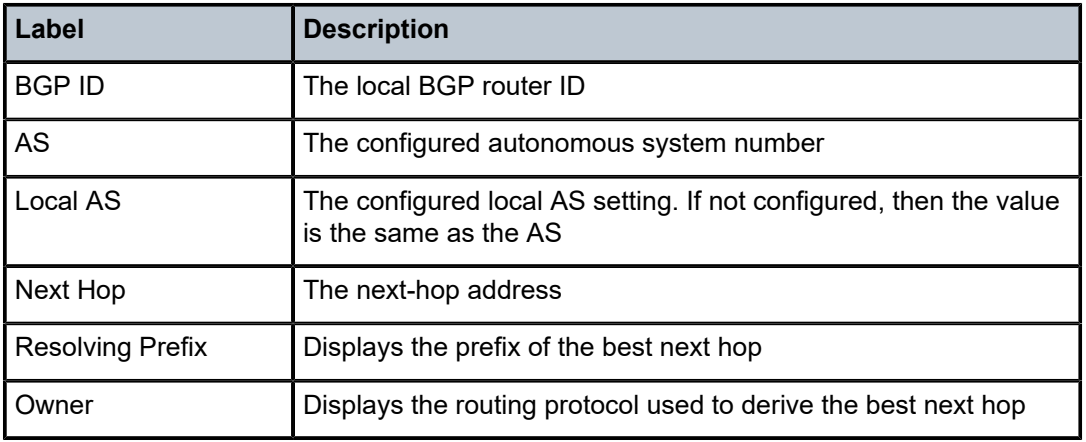

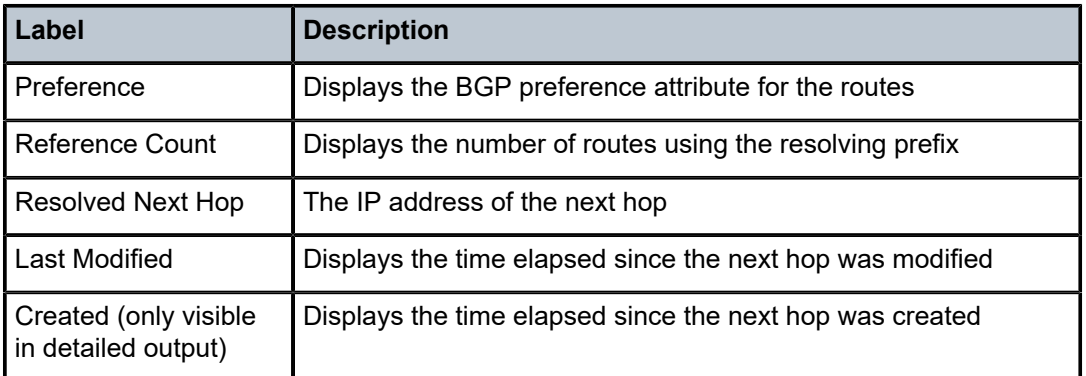

# **17.14 next-hop-id**

## next-hop-id

## **Syntax**

**next-hop-id** [*id*] [**nh-addr** *ip-address*] [ **nh-ifName** *interface-name*] [**replication-sid** *label*] [**oper** {**up** | **down**}]

## **Context**

**[\[Tree\]](#page-38-0)** (show>router>p2mp-sr-tree>replication-segment next-hop-id)

### **Full Context**

show router p2mp-sr-tree replication-segment next-hop-id

## **Description**

This command displays information for the specified replication segment next-hop of the P2MP SR tree.

## **Parameters**

## *id*

Specifies the next-hop ID.

**Values** 1 to 4096

#### *ip-address*

Specifies the root IPv4 address.

#### *interface-name*

Specifies the interface name, up to 32 characters.

## *label*

Displays the specified label number.

**Values** 0, 16 to 1048576

#### **oper up**

Displays the next-hop with operational status up.

#### **oper down**

Displays the next-hop with operational status down.

#### **Platforms**

All

## **17.15 node**

node

## **Syntax**

**node**

## **Context**

**[\[Tree\]](#page-33-0)** (show>router>bgp>routes>bgp-ls node)

## **Full Context**

show router bgp routes bgp-ls node

### **Description**

This command displays BGP-LS NLRIs for node types.

#### **Platforms**

All

## **17.16 ntp**

ntp

## **Syntax**

**ntp** [{**peers** | **peer** [**router** *router-instance* | **service-name** *service-name*] *peer-address*} | {**servers** | **server** [**router** *router-instance* | **service-name** *service-name*] *server-address*} | [**all**]] [**detail**]

## **Context**

**[\[Tree\]](#page-47-1)** (show>system ntp)

## **Full Context**

show system ntp

## **Description**

This command displays NTP protocol configuration and state.

### **Parameters**

#### **peers**

Generates a list of known peers.

#### *peer-address*

Specifies the address of a specific peer.

**Values** ipv4-address: a.b.c.d

ipv6-address:

- x:x:x:x:x:x:x:x
- x:x:x:x:x:x:d.d.d.d
- $x [0]$  to FFFF] H
- $d [0 to 255] D$

#### **servers**

Generates a list of known servers.

### *server-address*

Specifies the address of a specific server.

**Values** ipv4-address: a.b.c.d

ipv6-address:

- x:x:x:x:x:x:x:x
- x:x:x:x:x:x:d.d.d.d
- $x [0]$  to FFFF] H
- $d [0 to 255]$  D

**ptp**: shows information about the internal PTP server.

#### *router-instance*

Specifies the routing context that contains the interface in the form of *router-name* or *service-id*.

**Values** *router-name* — Base | Management *service-id* — 1 to 2147483647

**Default** Base

#### *service name*

Specifies the service name for the VPRN. The name can be up to 64 characters in length. Note that CPM routing instances are not supported.

#### **all**

Generates information for all clients, servers, and peers.

## **detail**

Provides detailed information.

#### **Platforms**

All

## **Output**

The following output is an example of NTP information, and Table 334: Show NTP Field [Description](#page-2048-0) describes the output fields.

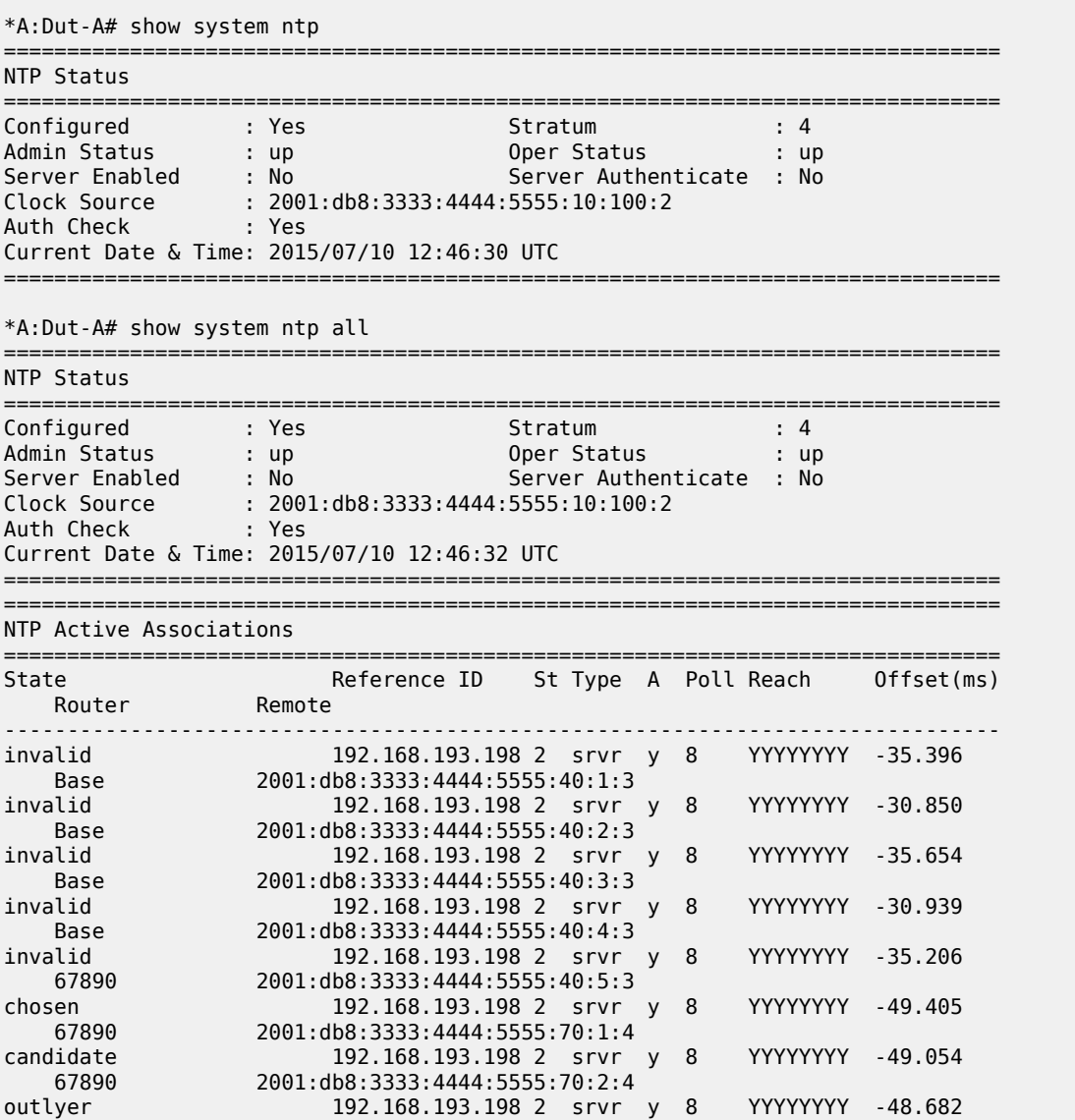

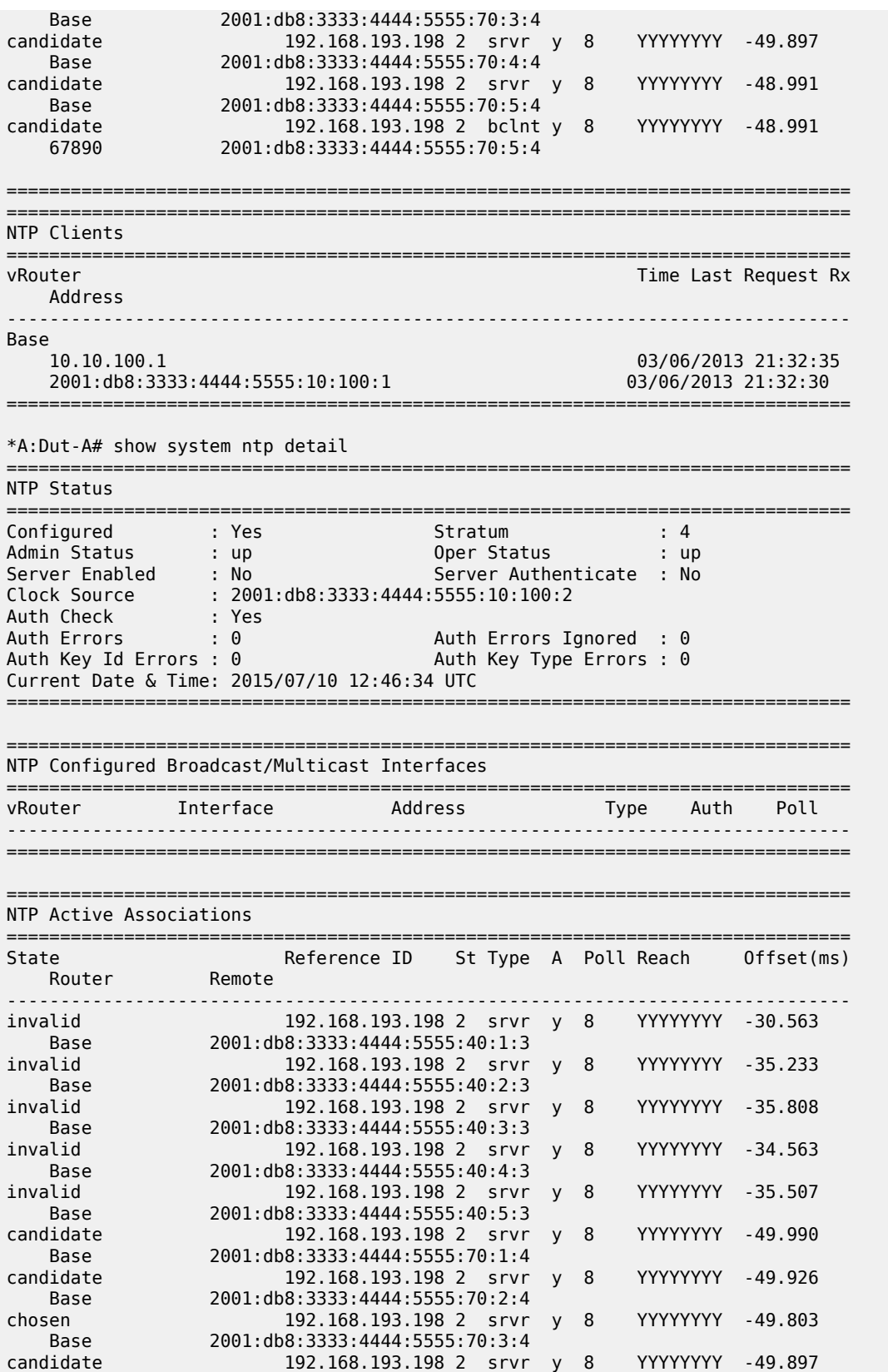

candidate 192.168.193.198 2 srvr y 8 YYYYYYYY -49.897

 Base 2001:db8:3333:4444:5555:70:4:4 outlyer 192.168.193.198 2 srvr y 8 YYYYYYYY -50.180 Base 2001:db8:3333:4444:5555:70:5:4 =============================================================================== =============================================================================== NTP Clients =============================================================================== Time Last Request Rx Address ------------------------------------------------------------------------------- Base<br>10.10.100.1 03/06/2013 21:33:31<br>03/06/2013 21:33:32 2001:db8:3333:4444:5555:10:100:1 =============================================================================== \*A:Dut-B# show system ntp all detail =============================================================================== NTP Status =============================================================================== Configured : Yes Stratum : 4 Admin Status : up Oper Status : up Server Enabled : No Server Authenticate : No Clock Source : 2001:db8:3333:4444:5555:10:100:2 Auth Check : Yes Auth Errors : 0 Auth Errors Ignored : 0 Auth Key Id Errors : 0 Auth Key Type Errors : 0 Current Date & Time: 2015/07/10 12:46:36 UTC =============================================================================== =============================================================================== NTP Configured Broadcast/Multicast Interfaces =============================================================================== vRouter Interface Address Type Auth Poll ------------------------------------------------------------------------------ vprn16 ies-16-10.60.1.3 bcast yes 8 vprn16 ies-16-10.60.2.3 bcast yes 8 vprn16 ies-16-10.60.3.3 bcast yes 8 vprn16 ies-16-10.60.4.3 bcast yes 8 vprn16 ies-16-10.60.5.3 bcast yes 8 vprn16 ies-16-10.60.6.3 bcast yes 8 vprn16 ies-16-10.60.7.3 bcast yes 8 vprn16 ies-16-10.60.8.3 bcast yes 8 vprn16 ies-16-10.60.9.3 bcast yes 8 vprn16 ies-16-10.60.10.3 bcast yes 8 vprn17 ies-10.40.17.3 bcast no 8 vprn18 ies-10.40.18.3 bcast no 8 vprn19 ies-10.40.19.3 bcast no 8 vprn20 ies-10.40.20.3 bcast no 8 ........ vprn996 ies-10.43.228.3 bcast no 8 vprn997 ies-10.43.229.3 bcast no 8 vprn998 ies-10.43.230.3 bcast no 8 vprn999 ies-10.43.231.3 bcast no 8 vprn1000 ies-10.43.232.3 bcast no 8 management management 192.0.2.1 mcast yes 8 Base ip-10.60.1.5 Host-ones bclnt yes n/a Base ip-10.60.2.5 Host-ones bclnt yes n/a Base ip-10.60.3.5 Host-ones bclnt yes n/a Base ip-10.60.4.5 Host-ones bclnt yes n/a 67890 ip-10.60.5.5 Host-ones bclnt yes n/a 67890 ip-10.60.6.5 Host-ones bclnt yes n/a 67890 ip-10.60.7.5 Host-ones bclnt yes n/a 67890 ip-10.60.8.5 Host-ones bclnt yes n/a 67890 ip-10.60.9.5 Host-ones bclnt yes n/a 67890 ip-10.60.10.5 Host-ones bclnt yes n/a

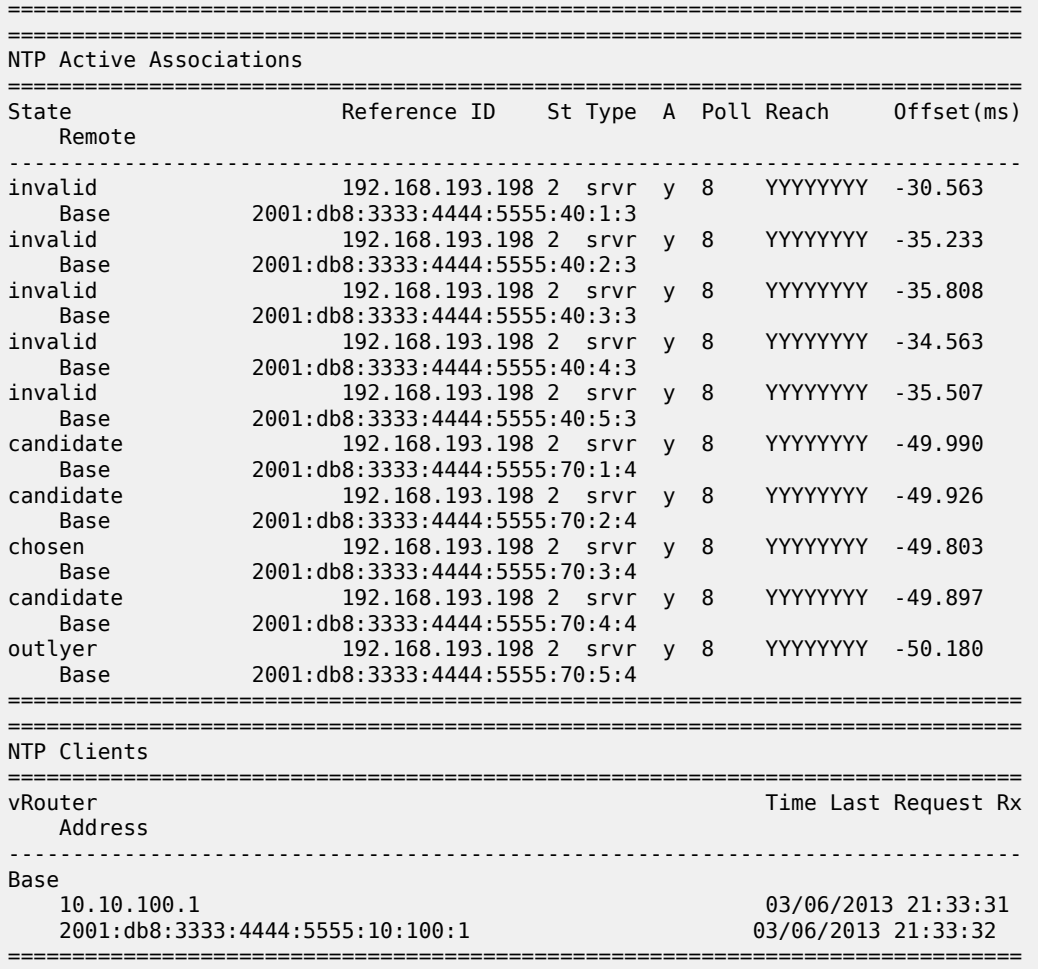

#### \*A:Dut-C# show system ntp peers

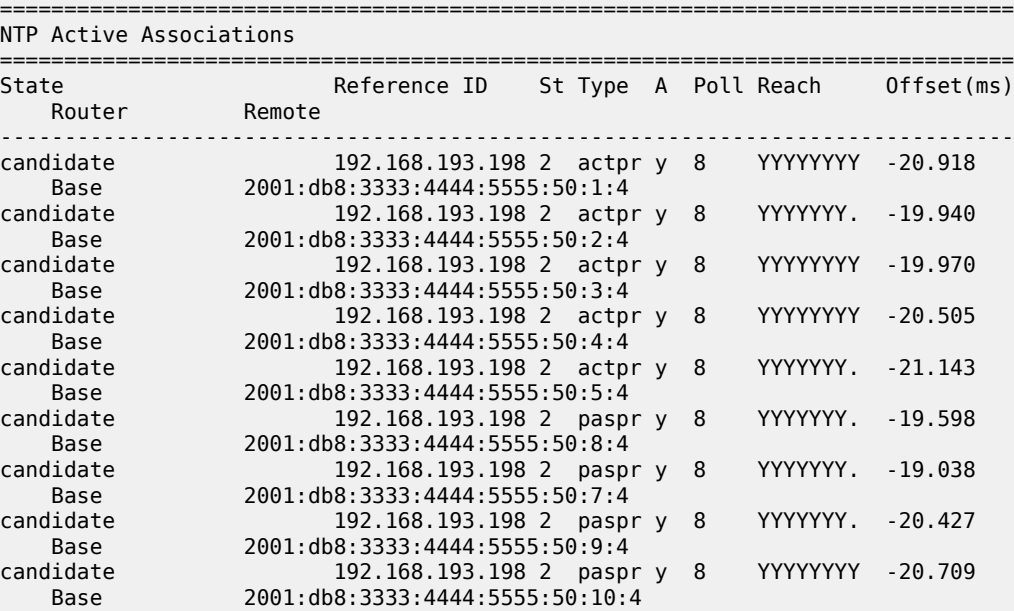

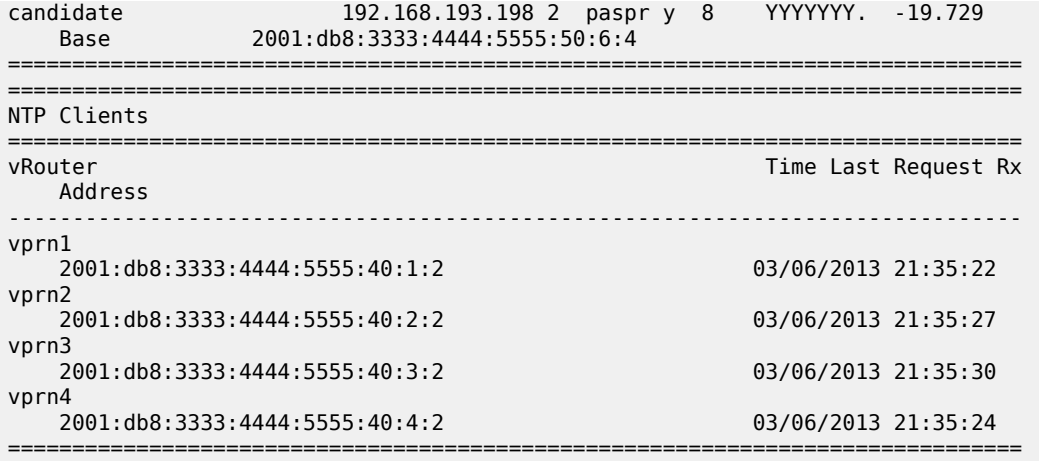

#### \*B:SR\_ORDINARY\_MASTER# show system ntp peers detail

=============================================================================== NTP Active Associations

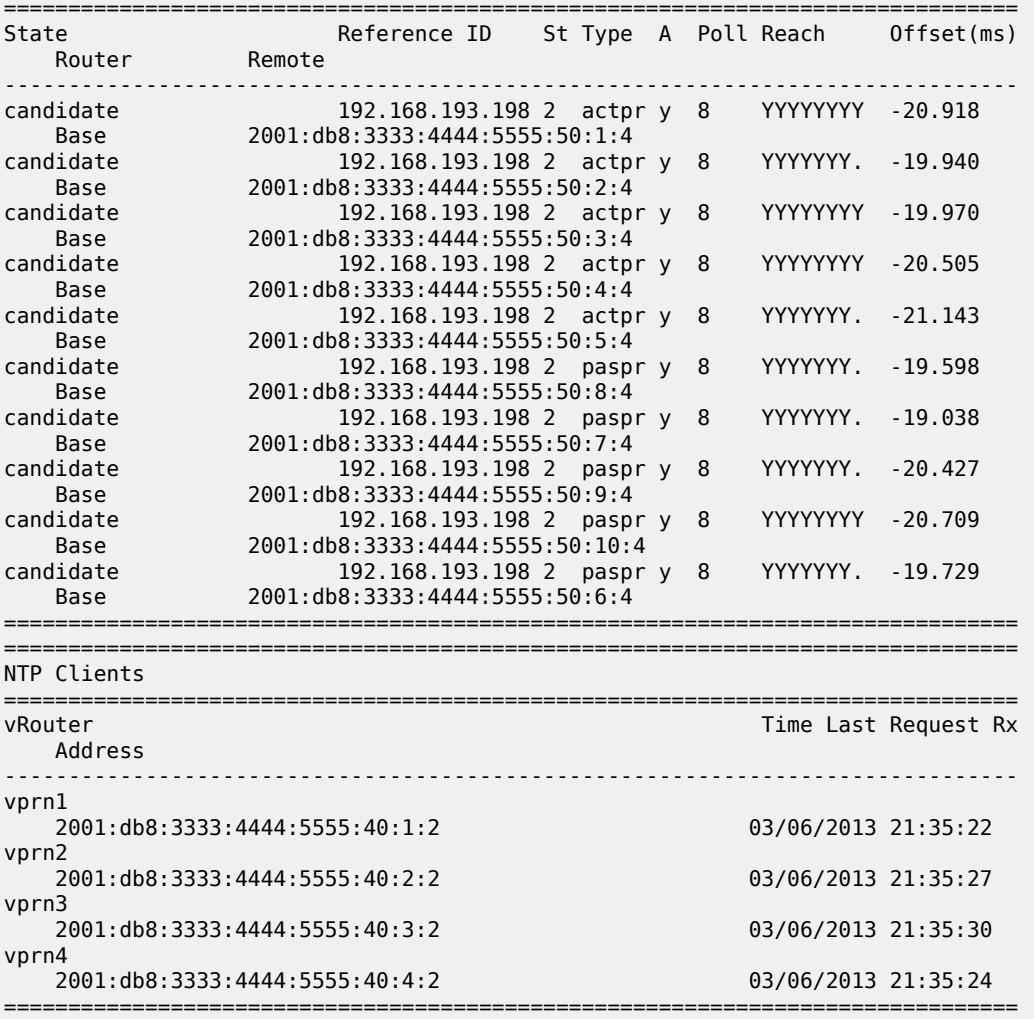

\*A:Dut-C# show system ntp peer router Base 2001:db8:3333:4444:5555:50:1:4

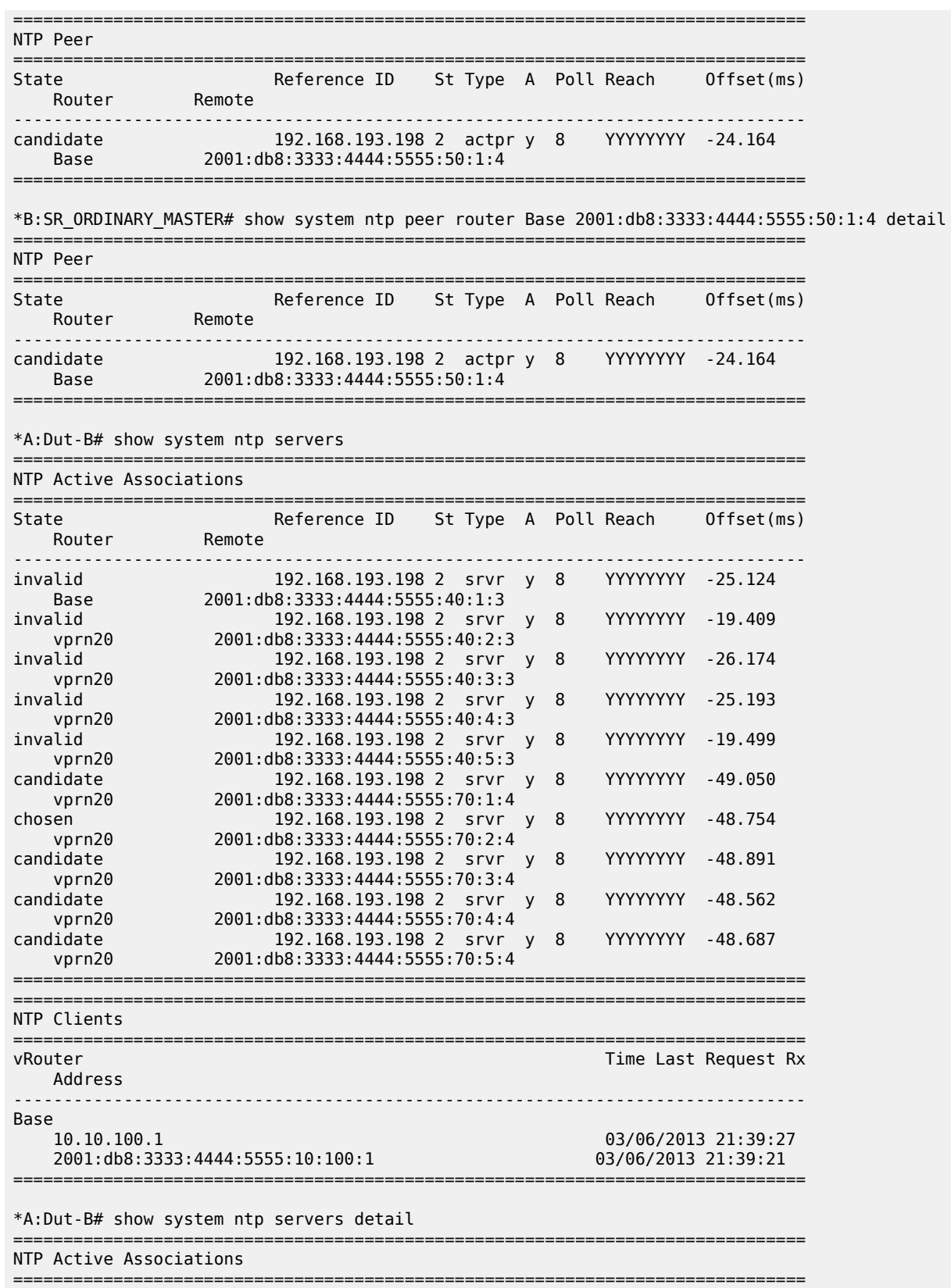

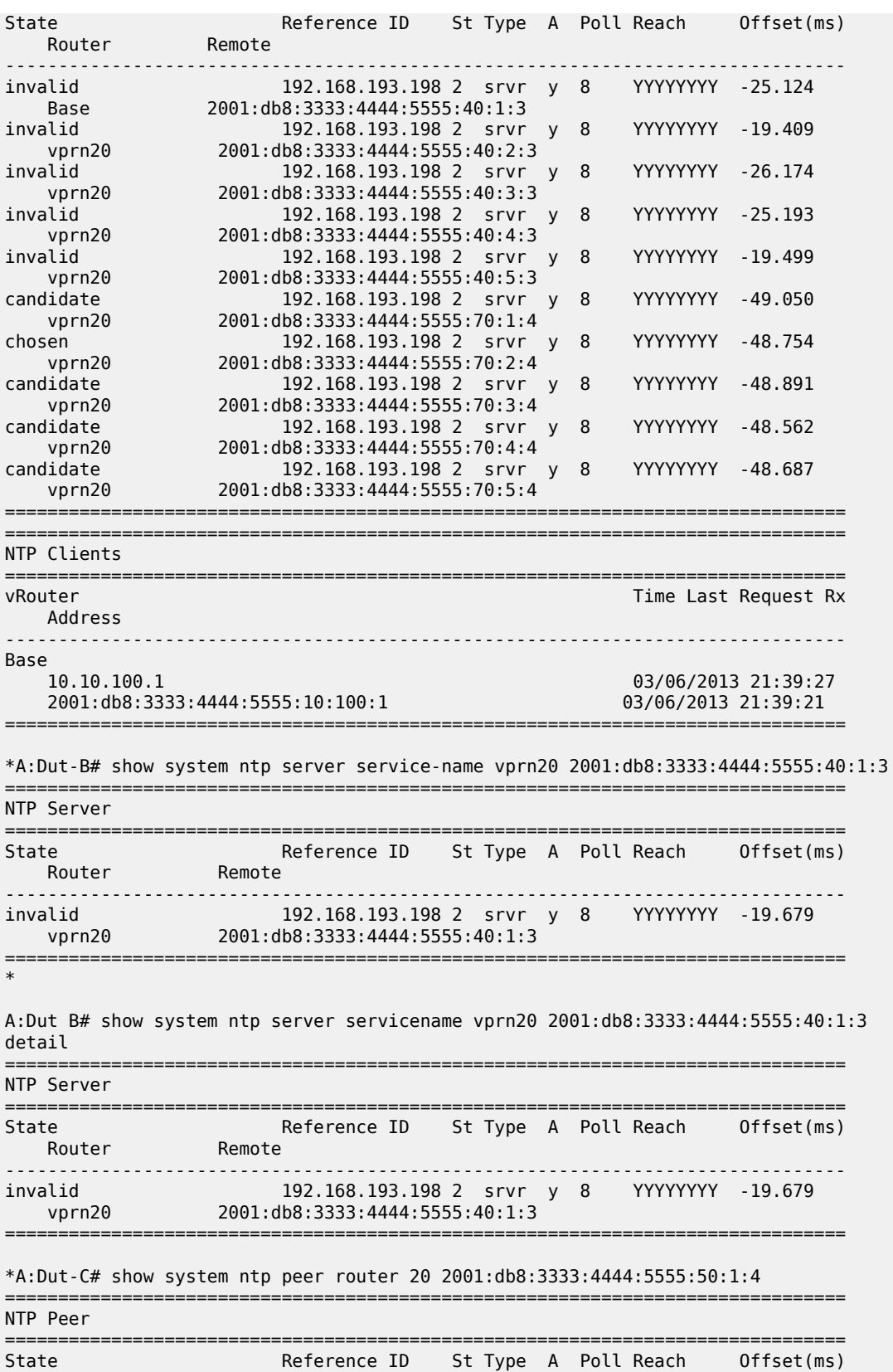

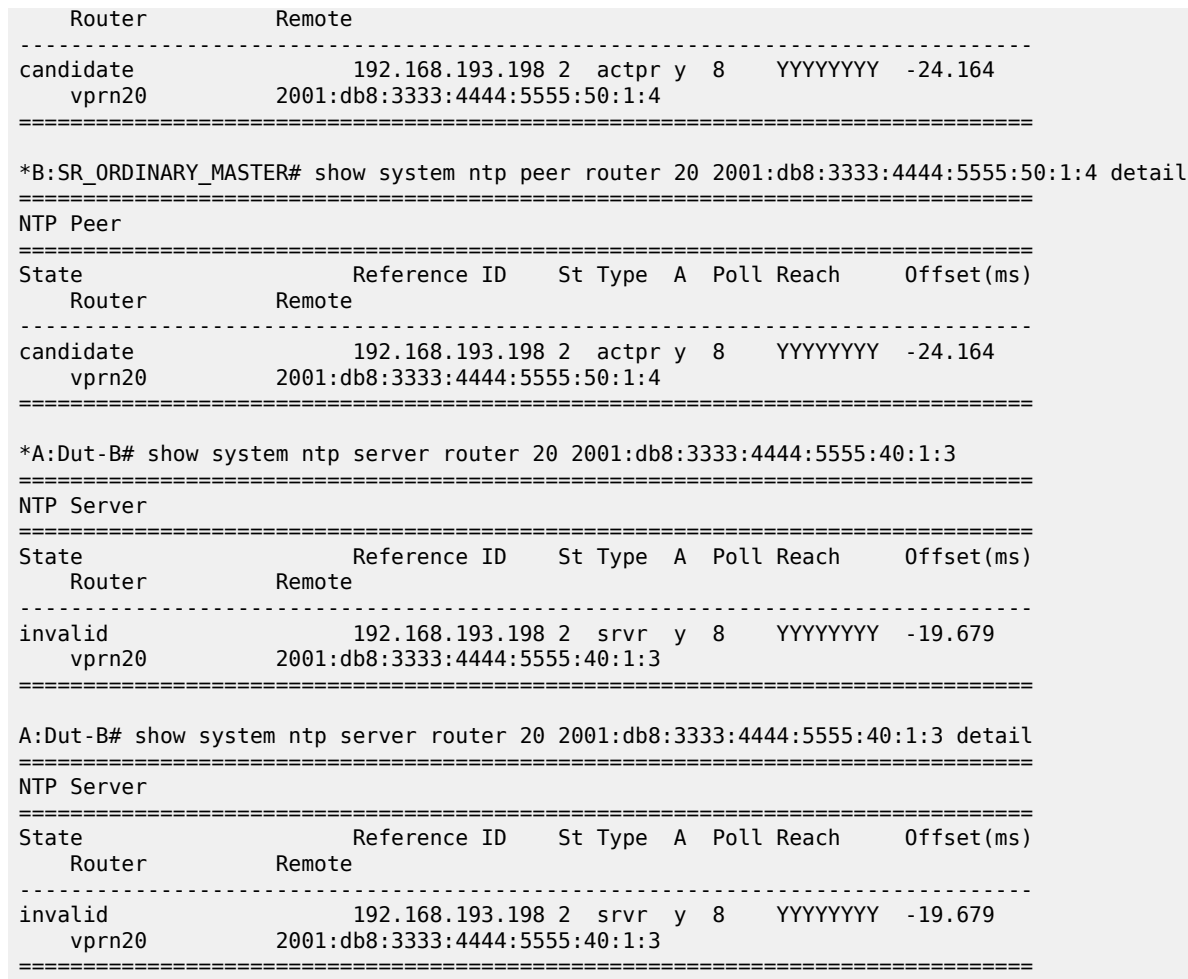

## <span id="page-2048-0"></span>*Table 334: Show NTP Field Description*

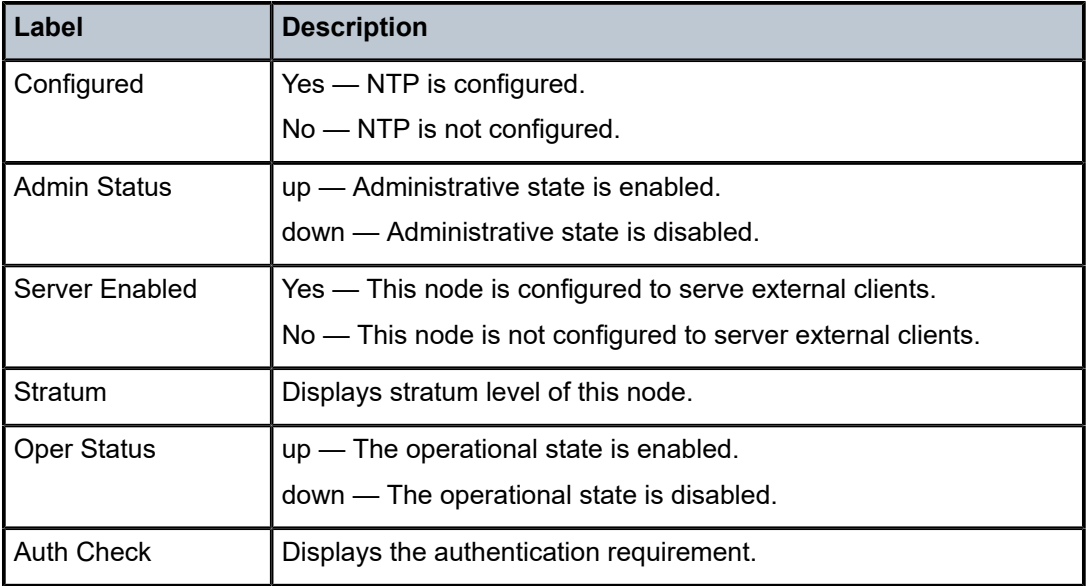

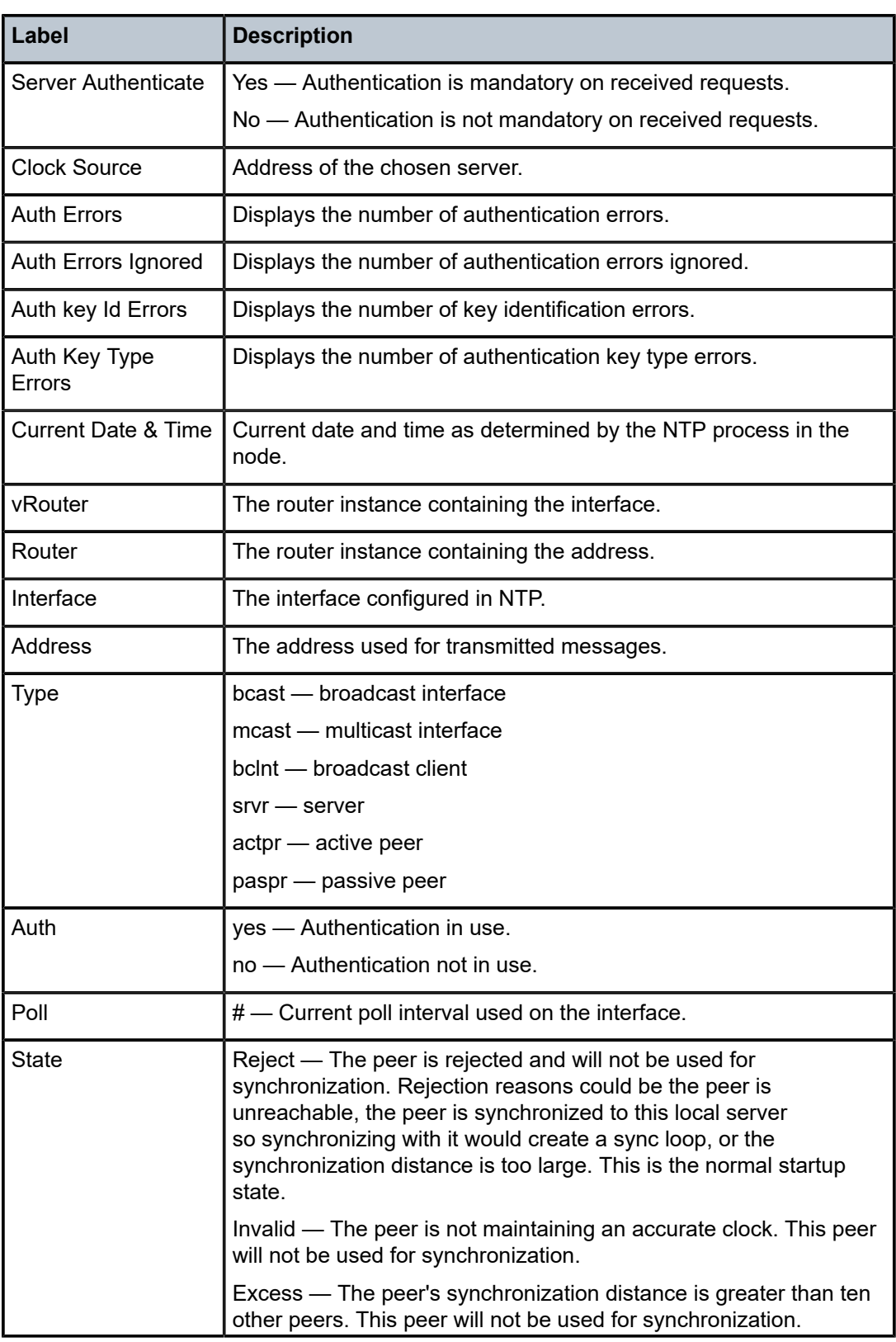

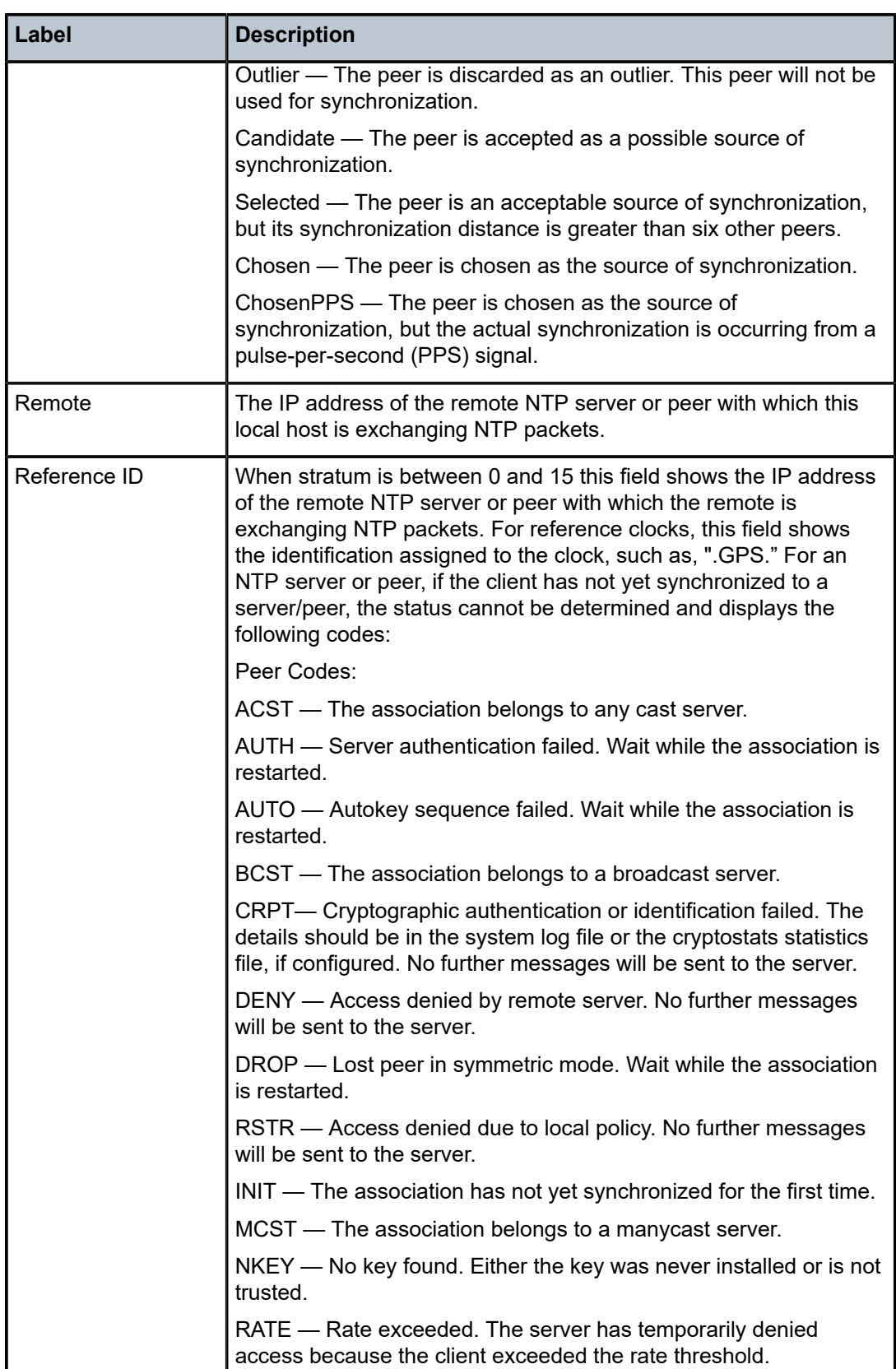

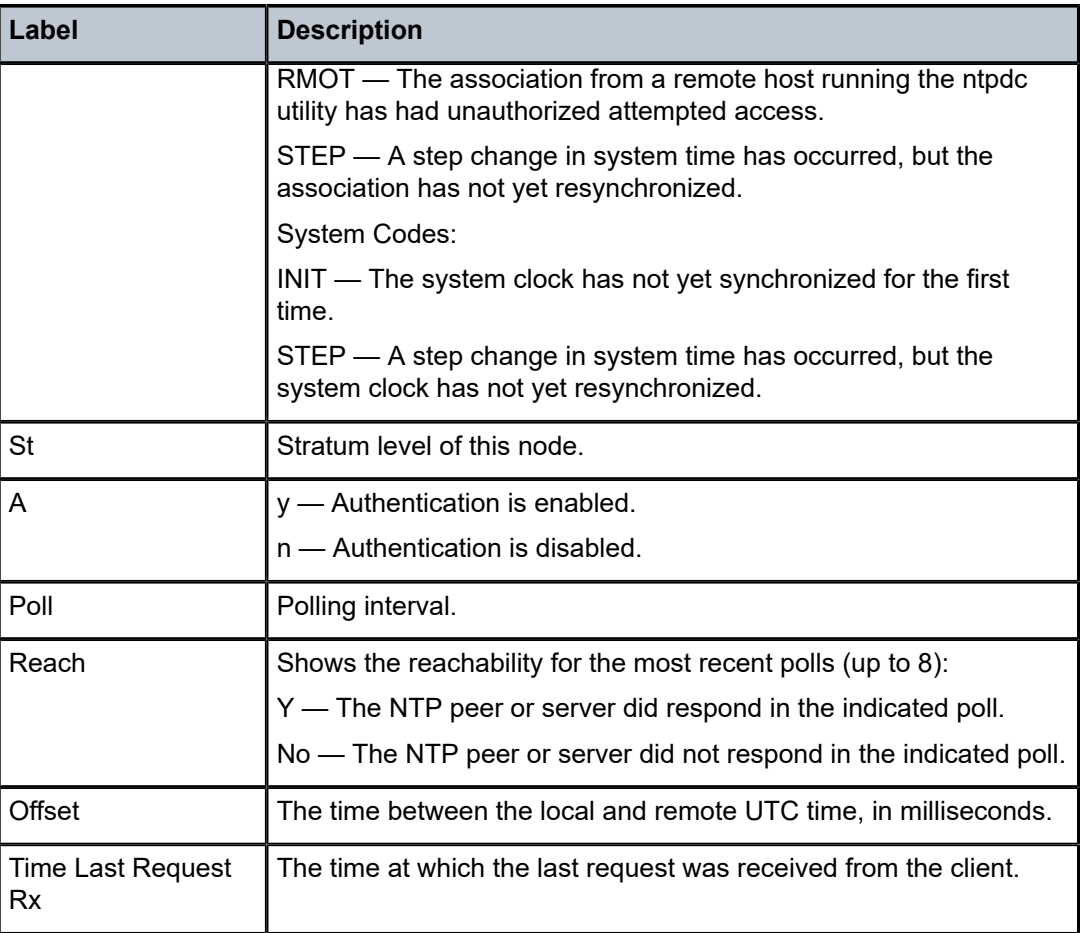

# **17.17 number-of-tunnels**

# number-of-tunnels

## **Syntax**

**number-of-tunnels tunnel-type** *tunnel-type* **isa** *mda* **number-of-tunnels tunnel-type** *tunnel-type* **esa-vm** *esa-id/vm-id* **number-of-tunnels tunnel-type** *tunnel-type* **system number-of-tunnels tunnel-type** *tunnel-type* **tunnel-group** *tunnel-group-id*

## **Context**

**[\[Tree\]](#page-28-0)** (show>isa>stats>ip-tunnel-stats number-of-tunnels)

#### **Full Context**

show isa statistics ip-tunnel-stats number-of-tunnels
### **Description**

This command displays the number of tunnels that are operationally up for the specified tunnel and scope.

The following scope types are supported:

- per ISA
- per tunnel group
- per system

Note that L2TPv2 does not have a per-ISA scope.

The system collects statistics every hour for the past 24 hours per wall clock. A current value is also included in the output.

### **Parameters**

#### *tunnel-type*

Displays information about the tunnel type.

**Values** gre, ip-in-ip, l2tpv3

#### *mda*

Displays information about the ISA ID.

**Values** slot/mda

#### **system**

Displays information about the system.

#### *tunnel-group-id*

Displays information about the tunnel group ID.

**Values** 1 to 16

#### *esa-vm*

Displays the ID of the configured ESA and ESA VM.

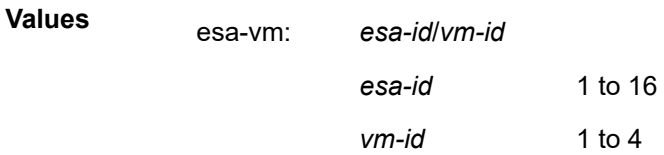

### **Platforms**

7450 ESS, 7750 SR, 7750 SR-e, 7750 SR-s, VSR

## number-of-tunnels

### **Syntax**

**number-of-tunnels gateway** *name* [**history-stats-in-count** *count*] [**history-stats-in-min** *minutes*] [**current**]

- **number-of-tunnels** [**history-stats-in-count** *count*] [**history-stats-in-min** *minutes*] [ **current**] **esa-vm** *esaid/vm-id*
- **number-of-tunnels tunnel-type** *tunnel-type* [ **history-stats-in-count** *count*] [**history-stats-in-min**  *minutes*] [**current**] [**show-oid**] **esa-vm** *esa-id/vm-id*
- **number-of-tunnels tunnel-type** *tunnel-type* **gateway** *name* [**history-stats-in-count** *count*] [**historystats-in-min** *minutes*] [ **current**] [**show-oid**]
- **number-of-tunnels isa** *mda* [**history-stats-in-count** *count*] [**history-stats-in-min** *minutes*] [**current**]
- **number-of-tunnels tunnel-type** *tunnel-type* **isa** *mda* [**history-stats-in-count** *count*] [**history-stats-inmin** *minutes*] [ **current**] [**show-oid**]
- **number-of-tunnels system** [**history-stats-in-count** *count*] [**history-stats-in-min** *minutes*] [ **current**]
- **number-of-tunnels tunnel-type** *tunnel-type* **system** [ **history-stats-in-count** *count*] [**history-stats-inmin** *minutes*] [**current**] [**show-oid**]
- **number-of-tunnels tunnel-group** *tunnel-group-id* [ **history-stats-in-count** *count*] [**history-stats-in-min**  *minutes*] [**current**]
- **number-of-tunnels tunnel-type** *tunnel-type* **tunnel-group** *tunnel-group-id* [**history-stats-in-count** *count*] [**history-stats-in-min** *minutes*] [ **current**] [**show-oid**]

### **Context**

**[\[Tree\]](#page-28-0)** (show>isa>stats>ipsec-stats number-of-tunnels)

### **Full Context**

show isa statistics ipsec-stats number-of-tunnels

#### **Description**

This command displays information for the number of IPsec tunnel statistics of the specified tunnel type and scope. The system collects statistics every hour for the last 24 hour according to the wall clock. The current value is also included in the output.

This command supports following scopes:

- per system
- per ISA
- per tunnel group
- per IPsec GW

The **start time** value in the output indicates the time when the results are collected.

#### **Parameters**

### *tunnel-type*

Displays information about the specified the tunnel type.

**Values** all, sl2l, dl2l, ra

#### *mda*

Displays information about the specified ISA ID.

#### **Values** slot/mda

#### *tunnel-group-id*

Displays information about the specified tunnel group ID.

**Values** 1 to 16

#### *name*

Displays information about the specified IPsec GW name up to 32 characters in length.

#### *count*

Displays information for the number of statistics intervals to be displayed (starting with the most recent).

**Values** 1 to 96

#### *minutes*

Displays information about the specified period covered by the statistics to be displayed (starting with the most recent).

**Values** 1 to 1440

#### **current**

Displays information about the current value. The values of count and minutes are ignored by the system once this parameter is specified.

#### **show-oid**

Displays information about the Object Identifier (OID) of the current statistical value.

#### *esa-vm*

Displays the ID of the configured ESA and ESA VM.

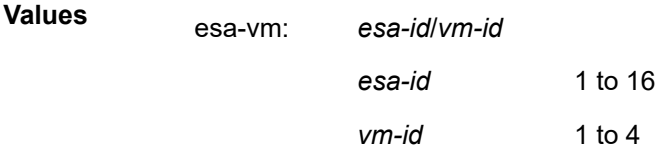

### **Platforms**

7450 ESS, 7750 SR, 7750 SR-e, 7750 SR-s, VSR

#### **Output**

The following is an example output of the **show isa statistics ipsec-stats number** of tunnels command.

#### **Sample Output**

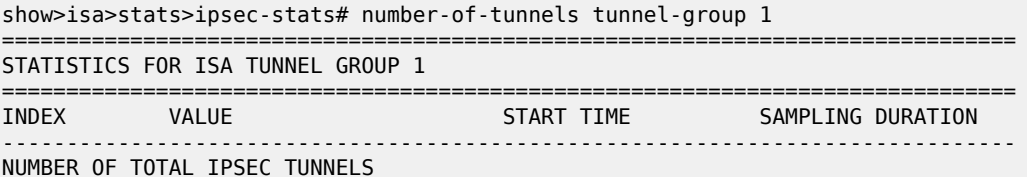

#### CLEAR, MONITOR, SHOW, AND TOOLS COMMAND REFERENCE GUIDE RELEASE 22.10.R3

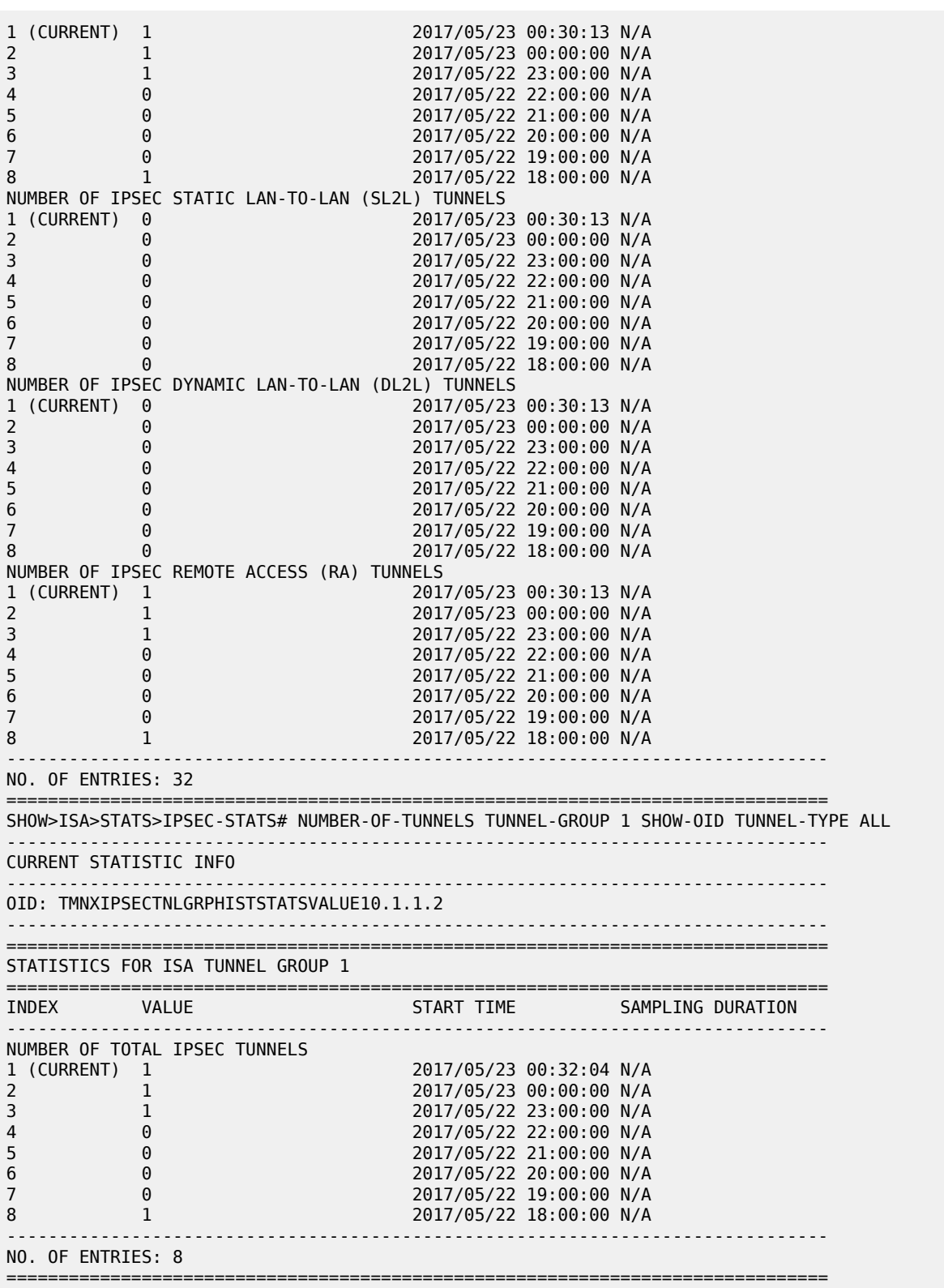

# **18 o Commands**

## **18.1 oam**

oam

**Syntax**

**oam** [**interval** *seconds*] [ **repeat** *repeat*] [**absolute**| **rate**]

### **Context**

**[\[Tree\]](#page-23-0)** (monitor>port>atm>pvc oam)

### **Full Context**

monitor port atm pvc oam

### **Description**

This command monitors ATM PVC OAM statistics.

### **Parameters**

### *seconds*

Configures the interval for each display in seconds.

**Values** 3 to 60

**Default** 10

#### *repeat*

Configures how many times the command is repeated.

**Values** 1 to 999

**Default** 10

### **absolute**

Displays raw statistics, without processing. No calculations are performed on the delta or rate statistics.

#### **rate**

Displays rate-per-second for each statistic instead of the delta.

### **Platforms**

7450 ESS, 7750 SR-7/12/12e, 7750 SR-a, 7750 SR-e, 7950 XRS

### oam

#### **Syntax**

**oam** [**interval** *seconds*] [ **repeat** *repeat*] [**absolute**| **rate**]

### **Context**

**[\[Tree\]](#page-23-1)** (monitor>port>atm>pvp oam)

### **Full Context**

monitor port atm pvp oam

#### **Description**

This command monitors ATM PVP OAM statistics.

### **Parameters**

#### *seconds*

Configures the interval for each display in seconds.

**Values** 3 to 60

**Default** 10

#### *repeat*

Configures how many times the command is repeated.

**Values** 1 to 999

**Default** 10

#### **absolute**

Displays raw statistics, without processing. No calculations are performed on the delta or rate statistics.

#### **rate**

Displays rate-per-second for each statistic instead of the delta.

#### **Platforms**

7450 ESS, 7750 SR-7/12/12e, 7750 SR-a, 7750 SR-e, 7950 XRS

## **18.2 oam-config-summary**

## oam-config-summary

### **Syntax**

**oam-config-summary**

### **Context**

**[\[Tree\]](#page-48-0)** (show>test-oam oam-config-summary)

### **Full Context**

show test-oam oam-config-summary

### **Description**

This command displays the OAM configuration resources in use, as well as the percentage of available and per-system limits for the platform. The lines produced by the **show** command output vary by platform and may account for resource allocation in different ways. The resource accounting is tied to different resource pools across different platforms.

### **Platforms**

All

### **Output**

The following output is an example of OAM configuration information.

This example for is platforms that have separate resource pools for OAM-PM (tests and packet per second). OAM-PM resources are tracked separately from the background OAM and SAA tests and transmit capacity. The limits are platform-specific.

#### **Sample Output**

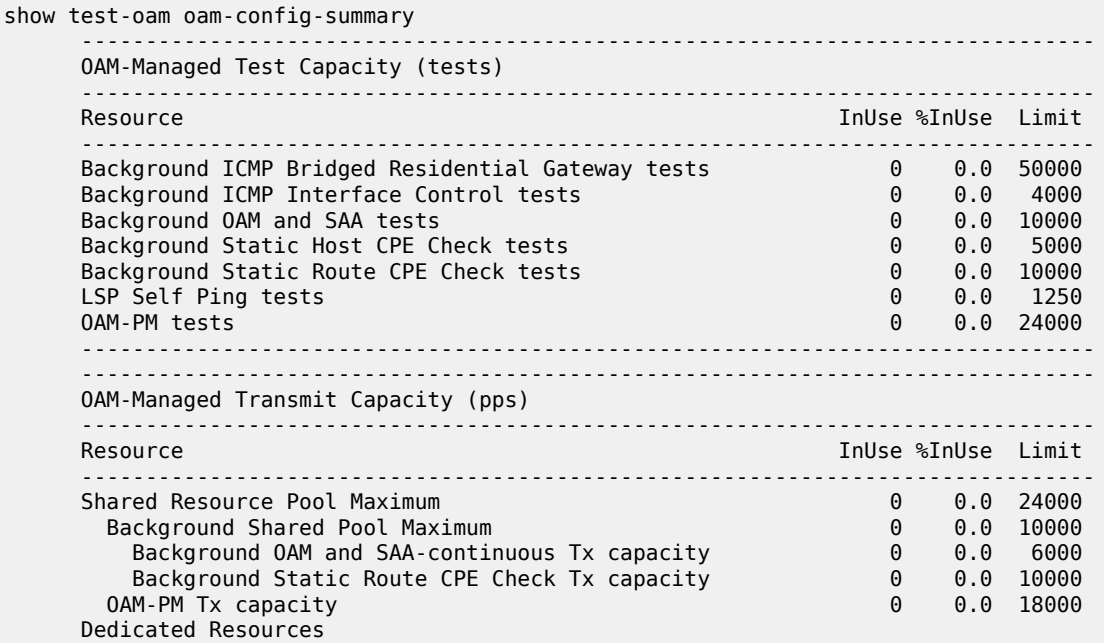

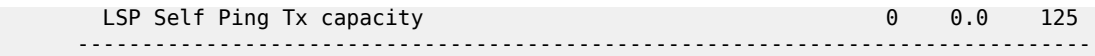

The following is a sample output that can displayed for those platforms that have a common resource pool (tests and packet per second) for background OAM, OAM-PM and SAA.

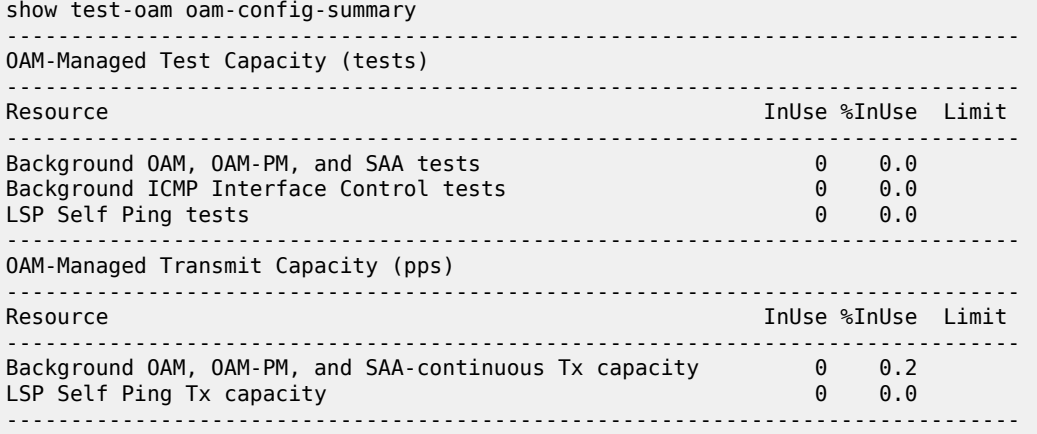

The following table describes the test OAM configuration limit fields.

*Table 335: Test OAM configuration limit fields*

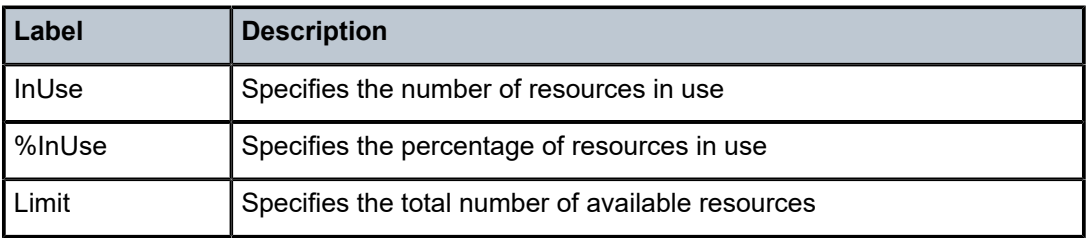

## **18.3 oam-perf**

oam-perf

### **Syntax**

**oam-perf** [**detail**]

### **Context**

**[\[Tree\]](#page-48-1)** (show>test-oam oam-perf)

### **Full Context**

show test-oam oam-perf

### **Description**

This command displays OAM performance information, including packet per second rates and the cumulative packets receive and transmitted. Statistics are cleared using the **clear>test-oam>oam-perf** command to properly interpret current data rate. The counts are displayed since the last clear and may be skewed because of irrelevant historical data.

#### **Parameters**

**detail**

Displays detailed information.

### **Platforms**

All

### **Output**

The following output is an example of OAM performance information.

#### **Sample Output**

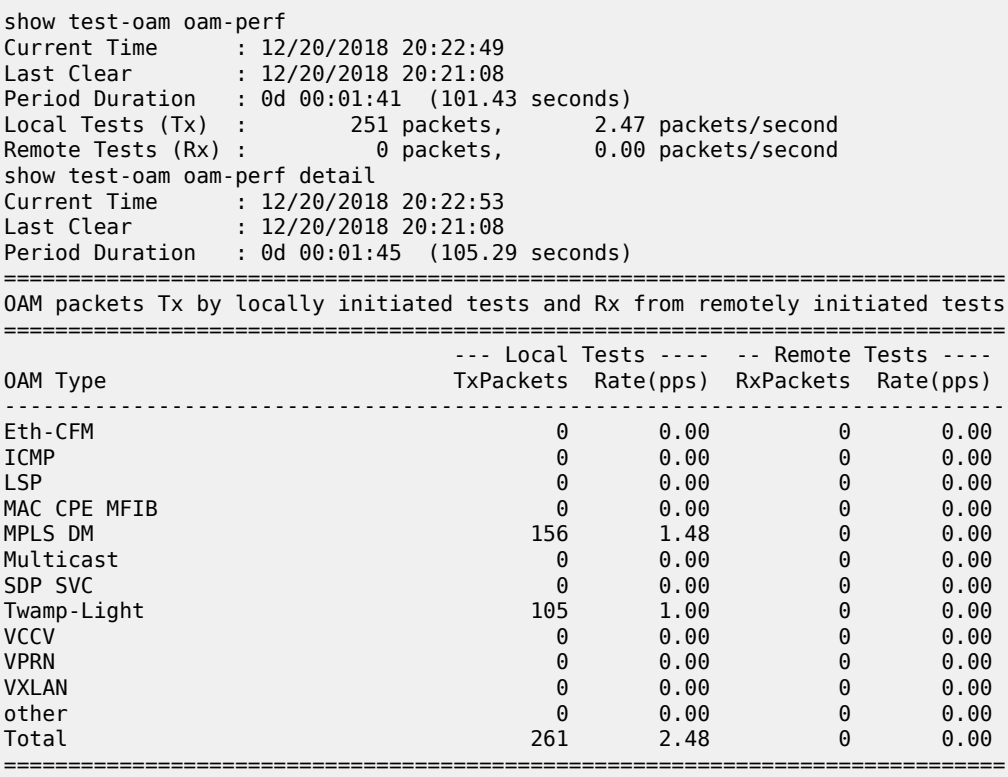

### oam-perf

### **Syntax**

**oam-perf**

### **Context**

**[\[Tree\]](#page-21-0)** (clear>test-oam oam-perf)

### **Full Context**

clear test-oam oam-perf

### **Description**

This command clears OAM performance statistics.

### **Platforms**

7450 ESS, 7750 SR, 7750 SR-a, 7750 SR-e, 7750 SR-s, 7950 XRS

### oam-perf

#### **Syntax**

**oam-perf** [**interval** *seconds*] [ **repeat** *repeat*] [{**absolute** | **rate**}]

### **Context**

**[\[Tree\]](#page-24-0)** (monitor>test-oam oam-perf)

### **Full Context**

monitor test-oam oam-perf

#### **Description**

This command monitors the OAM performance statistics.

### **Parameters**

### *seconds*

Specifies the time interval, in seconds.

**Values** 3 to 60

#### *repeat*

Specifies the number of times the command is repeated.

**Values** 1 to 999

**Default** 10

#### **absolute**

Specifies that the raw statistics are displayed, without processing. No calculations are performed on the delta or rate statistics.

#### **rate**

Specifies that the rate-per-second is displayed.

### **Default** delta

#### **Platforms**

All

## **18.4 oam-pm**

### oam-pm

### **Syntax**

**oam-pm**

### **Context**

**[\[Tree\]](#page-30-0)** (show oam-pm)

### **Full Context**

show oam-pm

### **Description**

Commands in this context show Operations, Administration, and Maintenance Performance Management information.

#### **Platforms**

All

### oam-pm

### **Syntax**

**oam-pm session** *session-name* {**dm** | **dmm** | **lmm** | **slm** | **twamp-light**}

#### **Context**

**[\[Tree\]](#page-15-0)** (clear oam-pm)

#### **Full Context**

clear oam-pm

### **Description**

This command clears OAM performance statistics reported by the **show>test-oam >oam-perf** [ **detail**].

#### **Parameters**

#### *session-name*

Identifies the session name, up to 32 characters, that the test is associated with.

### **dm**

Specifies the MPLS delay measurement test that is affected by the command.

### **dmm**

Specifies the DMM test that is affected by the command.

#### **lmm**

Specifies the LMM test that is affected by the command.

#### **slm**

Specifies the SLM test that is affected by the command.

#### **twamp-light**

Specifies the TWAMP-light test that is affected by the command.

### **Platforms**

All

### oam-pm

### **Syntax**

**oam-pm**

### **Context**

**[\[Tree\]](#page-23-2)** (monitor oam-pm)

### **Full Context**

monitor oam-pm

### **Description**

Commands in this context monitor Operations, Administration, and Maintenance Performance Management information.

### **Platforms**

All

## **18.5 oam-template**

### oam-template

### **Syntax**

**oam-template**

### **Context**

**[\[Tree\]](#page-37-0)** (show>router>mpls>mpls-tp oam-template)

### **Full Context**

show router mpls mpls-tp oam-template

### **Description**

This command displays MPLS-TP OAM template information.

### **Platforms**

7450 ESS, 7750 SR, 7750 SR-a, 7750 SR-e, 7750 SR-s, 7950 XRS

### **Output**

The following output is an example of MPLS OAM template detail information.

### **Sample Output**

\*A:mlstp-dutA# show router mpls mpls-tp oam-template

```
===============================================================================
MPLS-TP OAM Templates
                       ===============================================================================
Template Name : privatebed-oam-template Router ID : 1
BFD Template : privatebed-bfd-template Hold-Down Time: 0 centiseconds
                                          Hold-Up Time : 20 deciseconds
   ===============================================================================
```
## **18.6 ocsp-cache**

ocsp-cache

### **Syntax**

**ocsp-cache** [*entry-id*]

#### **Context**

**[\[Tree\]](#page-27-0)** (show>certificate ocsp-cache)

### **Full Context**

show certificate ocsp-cache

### **Description**

This command displays the current cached OCSP results. The output includes the following information:

Certificate issuer

Certificate serial number

OCSP result

Cache entry expire time

### **Parameters**

#### *entry-id*

Specifies the local cache entry identifier of the certificate that was validated by the OCSP responder.

**Values** 1 to 2000

#### **Platforms**

All

## **18.7 of-switch**

### of-switch

### **Syntax**

**of-switch**

**of-switch** *ofs-name* **controller** *ip-address:port* **detail**

**of-switch** *ofs-name* **status controller** [*ip-address:port*]

**of-switch** *ofs-name* **controller**

**of-switch** *ofs-name* **flowtable**

**of-switch** *ofs-name* **status**

**of-switch** *ofs-name* **port**

#### **Context**

**[\[Tree\]](#page-30-1)** (show>open-flow of-switch)

#### **Full Context**

show open-flow of-switch

#### **Description**

This command displays information related to H-OFS configuration and operations as per the parameters specified.

If no parameter is specified, this command displays a summary for H-OFS instances configured.

#### **Parameters**

#### *ofs-name*

Specifies the name of the configured H-OFS instance, up to 32 characters.

#### *ip-address:port*

Displays information on the controller for the specified H-OFS instance.

**Values** ip-address: a.b.c.d port: 1 to 65535

#### **detail**

Displays detailed information.

#### **flowtable**

Displays information about flowtables for the specified H-OFS instance.

#### **status**

Displays status information for the specified H-OFS switch or its controller.

#### **port**

Displays information about the logical OpenFlow ports registered with the specified H-OFS instance.

### **Platforms**

All

#### **Output**

#### **Sample Output**

```
*A:Dut-A# show open-flow of-switch "s1" status
         ===============================================================================
Open Flow Switch Information
===============================================================================
Switch Name : s1
Data Path ID : 0 Admin Status : Up
Echo Interval : 10 seconds Echo Multiple : 3
Logical Port Type : all
Buffer Size : 256 Num. of Tables : 1
Description : test-sw1
Capabilities Supp. : flow-stats table-stats port-stats
===============================================================================
*A:Dut-A# show open-flow of-switch "s1" controller
===============================================================================
Open Flow Controller Summary
===============================================================================
IP Address
            -------------------------------------------------------------------------------
10.20.1.2 6633
10.20.1.3 6633
-------------------------------------------------------------------------------
Number of Controllers : 2
-------------------------------------------------------------------------------
```
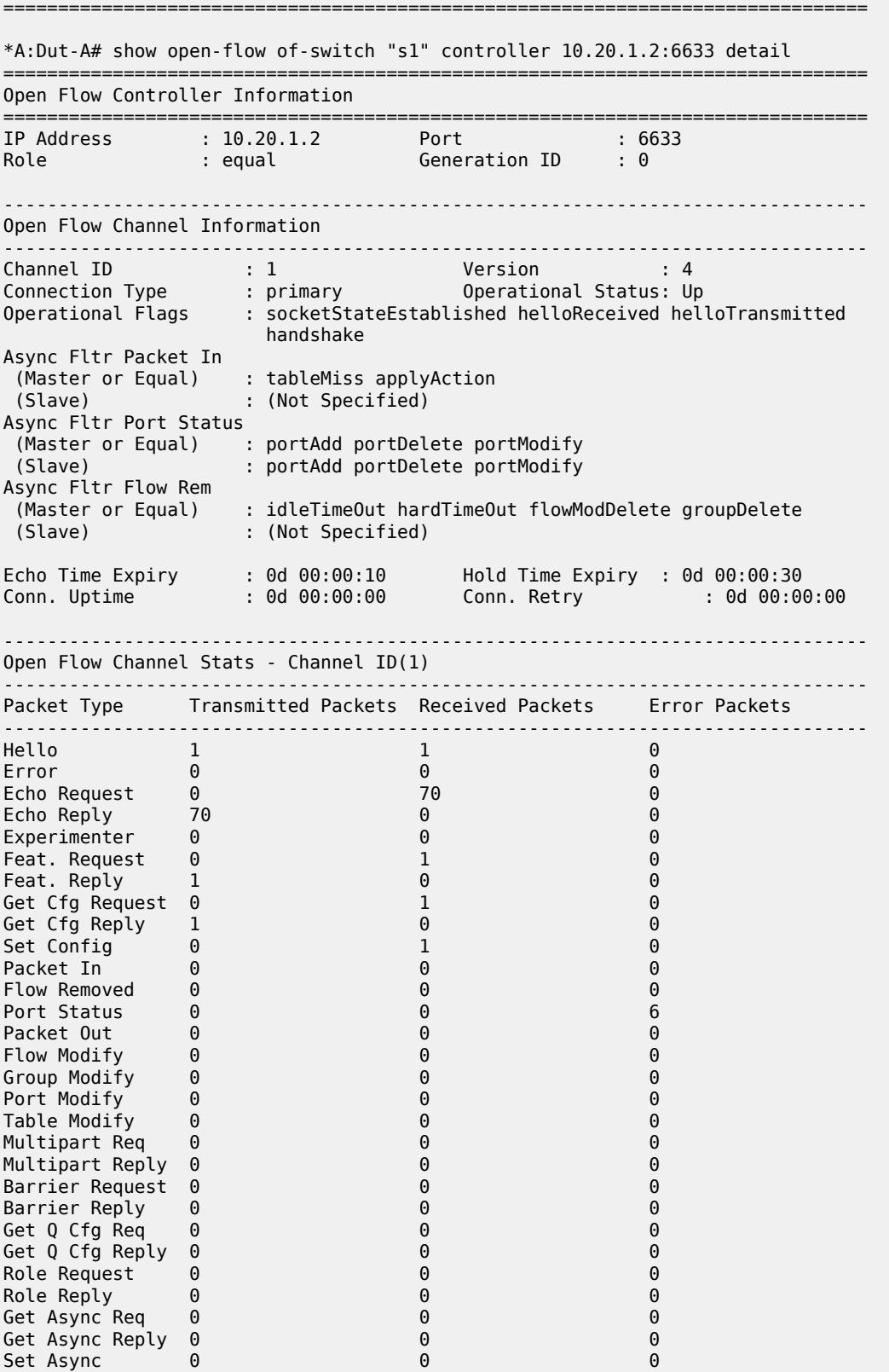

Meter Modify 0 0 0

------------------------------------------------------------------------------- ------------------------------------------------------------------------------- =============================================================================== \*A:Dut-A# show open-flow of-switch "s1" flowtable =============================================================================== Flow Table Information =============================================================================== Flow Table ID : 0 Max-Size : 1000 No-Match Action : fall-through Curr Num. of Entries : 1 Max. Num. of Entries : 54 =============================================================================== \*A:Dut-A# show open-flow of-switch "s1" port =============================================================================== Open Flow Port Stats =============================================================================== **Port ID Port ID Packets Transmitted Bytes** ------------------------------------------------------------------------------- 1073741825 to\_B<br>1073741826 to\_C<br>1073741827 to\_D<br>1073741828 to\_E 0 1073741826 to\_C 0 0 1073741827 to\_D 0 0 1073741828 to\_E 0 0 1073741829 to\_F 0 0 1073742824 1 0 0 0 0 0 =============================================================================== \*A:Dut-C# show open-flow of-switch "ofs" controller 1.3.8.8:6633 detail =============================================================================== Open Flow Controller Information =============================================================================== 1.3.8.8 Port : 6633 Role : equal Generation ID : 0 ------------------------------------------------------------------------------- Open Flow Channel Information - Channel ID(2) ------------------------------------------------------------------------------- Channel ID : 2 Version : 4 Connection Type : primary Operational Status: Up Auxiliary ID : 0 Source Address : 10.20.1.3 Source Port : 49722 Operational Flags : socket-state-established hello-received hello-transmitted handshake Async Fltr Packet In (Master or Equal): table-miss apply-action (Slave) : (Not Specified) Async Fltr Port Status (Master or Equal): port-add port-delete port-modify (Slave) : port-add port-delete port-modify Async Fltr Flow Rem (Master or Equal): idle-time-out hard-time-out flow-mod-delete group-delete (Slave) : (Not Specified) Echo Time Expiry : 0d 00:00:04 Hold Time Expiry : 0d 00:00:24 Conn. Uptime : 0d 01:27:53 Conn. Retry : 0d 00:00:00 ------------------------------------------------------------------------------- Open Flow Channel Stats - Channel ID(2) ------------------------------------------------------------------------------- Packet Type Transmitted Packets Received Packets Error Packets ------------------------------------------------------------------------------- Hello 0 0 0 Error 0 0 0 Echo Request 348 174 0 Echo Reply 174 348 0

Experimenter 0 0 0

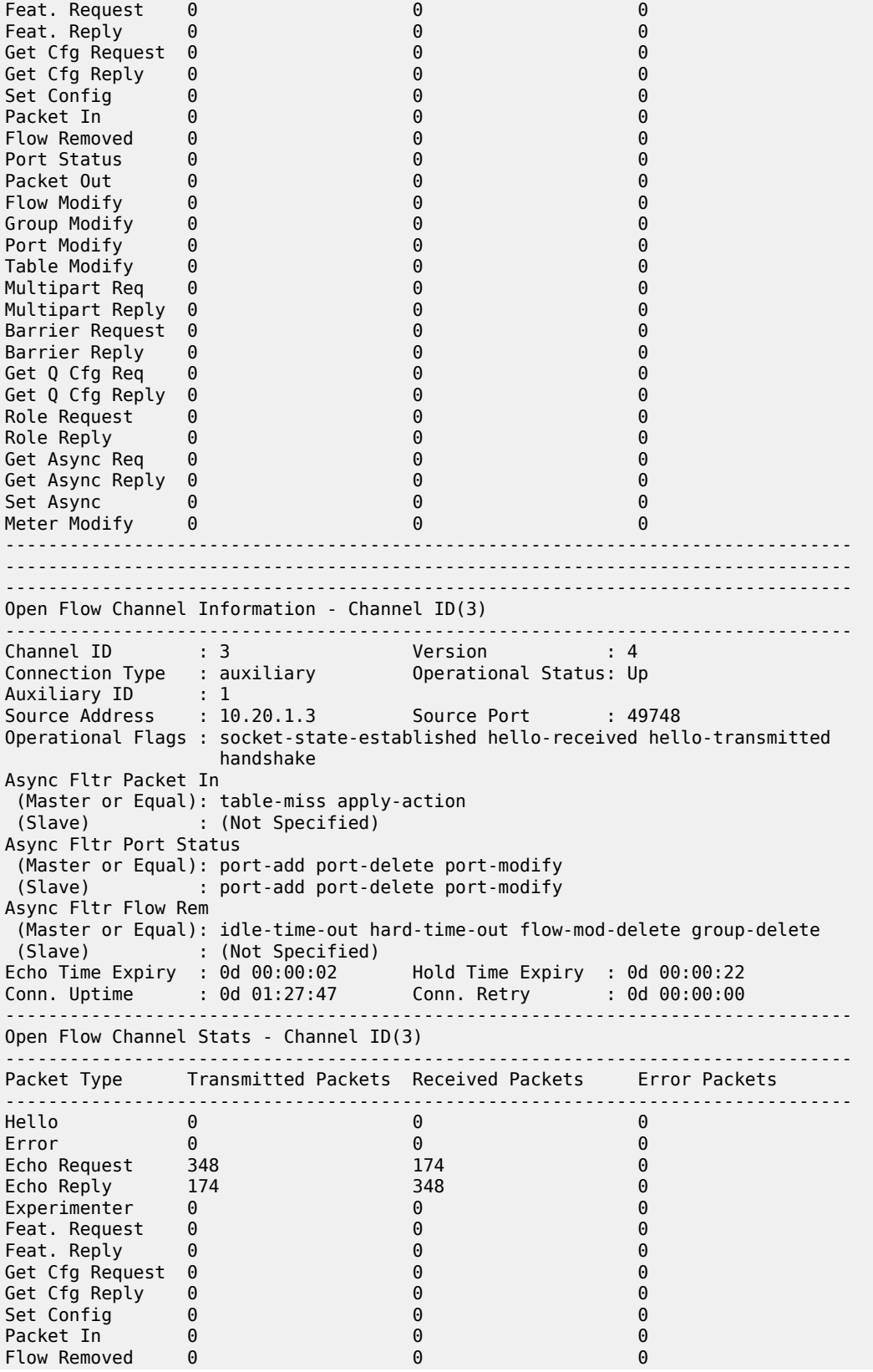

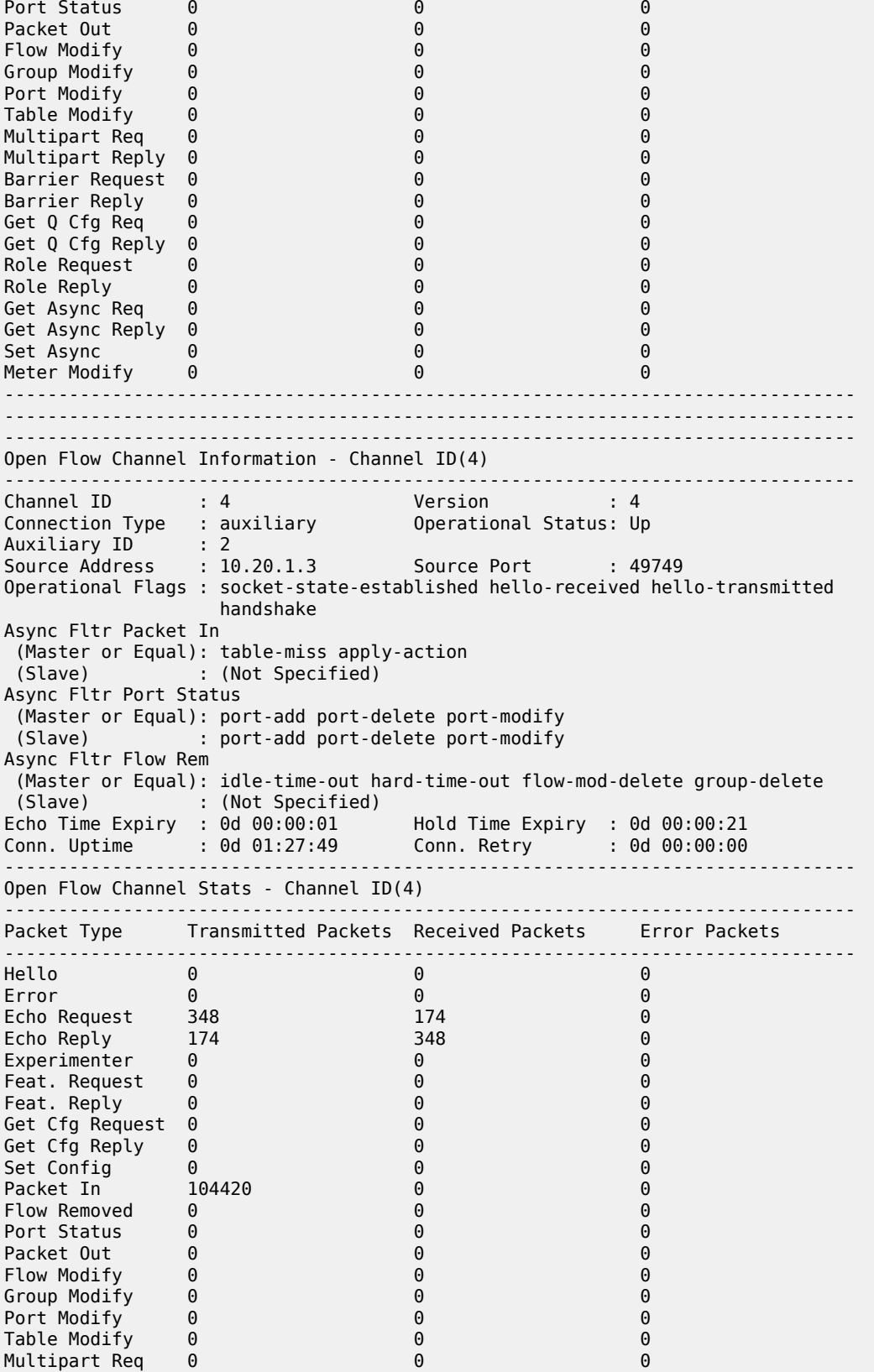

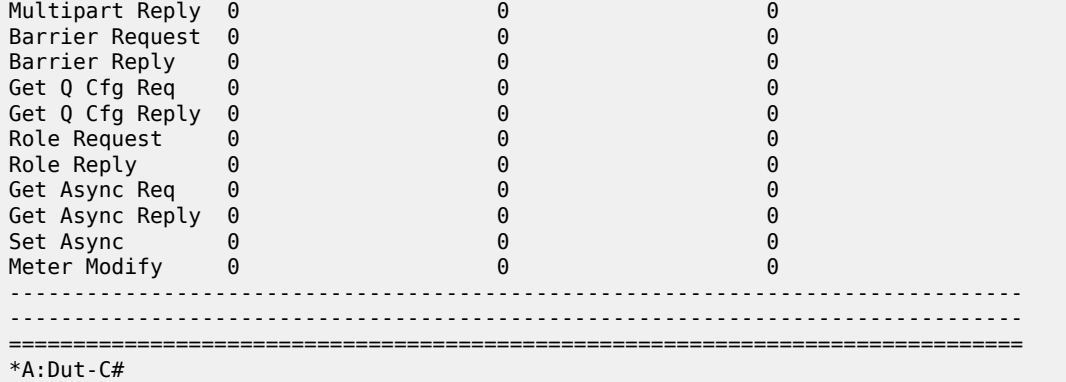

## of-switch

### **Syntax**

**of-switch** *ofs-name* [**flowtable** *of-table-id*] [ **controller** *ip-address:port*] [{**grt** | **system** | **service-id** *serviceid*}] [**cookie** *hex-string*] [ **priority** *priority*]

**of-switch** *ofs-name* [**flowtable** *of-table-id*] [ **controller** *ip-address:port*] **service-id** *service-id* **sap** *sap-id* [**cookie** *hex-string*] [ **priority** *priority*]

**of-switch** *ofs-name* [**flowtable** *of-table-id*] [ **controller** *ip-address:port*] **summary**

#### **Context**

**[\[Tree\]](#page-50-0)** (tools>dump>open-flow of-switch)

### **Full Context**

tools dump open-flow of-switch

#### **Description**

This command can be used to dump information for a given OpenFlow switch or its flowtable. Priority and cookie filters are provided no focus on part of a flow table.

Usage examples:

a. **tools**>**dump**>**open-flow**>**of-switch ofs-test** — This command displays detailed flow information for a given OpenFlow switch. If the switch has **switch-defined-cookie** enabled, the flows with all cookie-types are displayed.

b. **tools**>**dump**>**open-flow**>**of-switch ofs summary** — This command displays a summary of each cookie context and the number of flows in it for the switch that has **switch-defined-cookie** enabled. If **switch-defined-cookie** is disabled, then the total number of entries is displayed (single context).

c. Options like **grt**, **system**, **service-id**, **sap-id**, **cookie**, and **priority** can be used to limit display entries to the specified options.

#### **Parameters**

#### *ofs-name*

Specifies the name of the OFS instance, up to 32 characters.

#### *of-table-id*

Specifies the identifier for the OpenFlow table.

#### **Values** 0

#### *ip-address:port*

Specifies the IP address and TCP port for the OpenFlow channel to the controller.

**Values** ip-address: a.b.c.d port: 1 to 65535

#### **grt**

Flowtable rules applicable to GRT instance (IES, Router).

#### **system**

Flowtable rules applicable to system filters.

#### *service-id*

Specifies the identifier for the service.

**Values** 1 to 2148007978 | *svc-name*: 64 characters max

#### *hex-string*

Specifies the identifier for the OpenFlow cookies.

**Values** 0x0 to 0xFFFFFFFFFFFFFFFF

#### *priority*

Specifies the priority for the OpenFlow switch.

**Values** 0 to 65535

#### *sap-id*

Specifies the identifier for the Ethernet SAP.

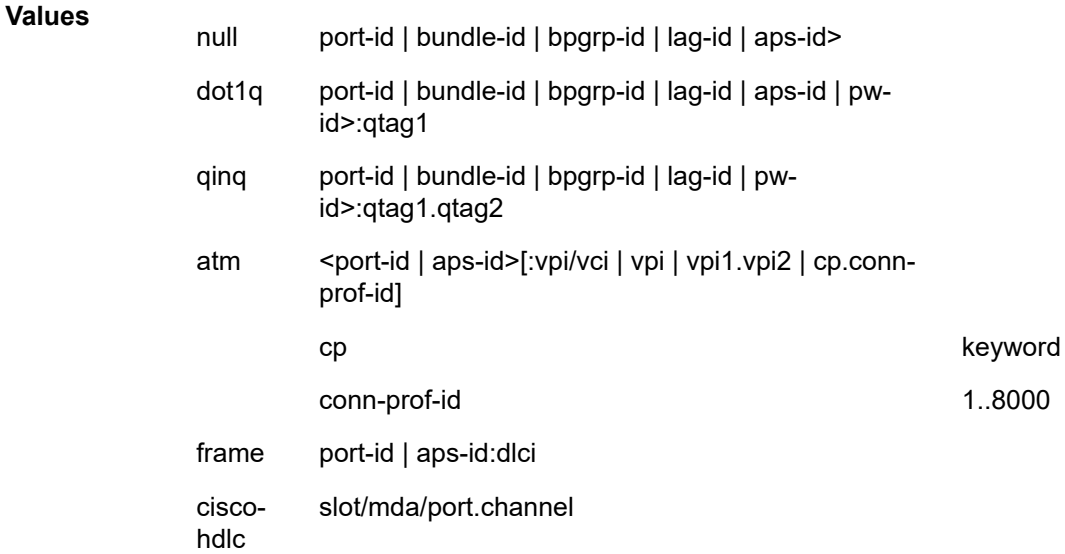

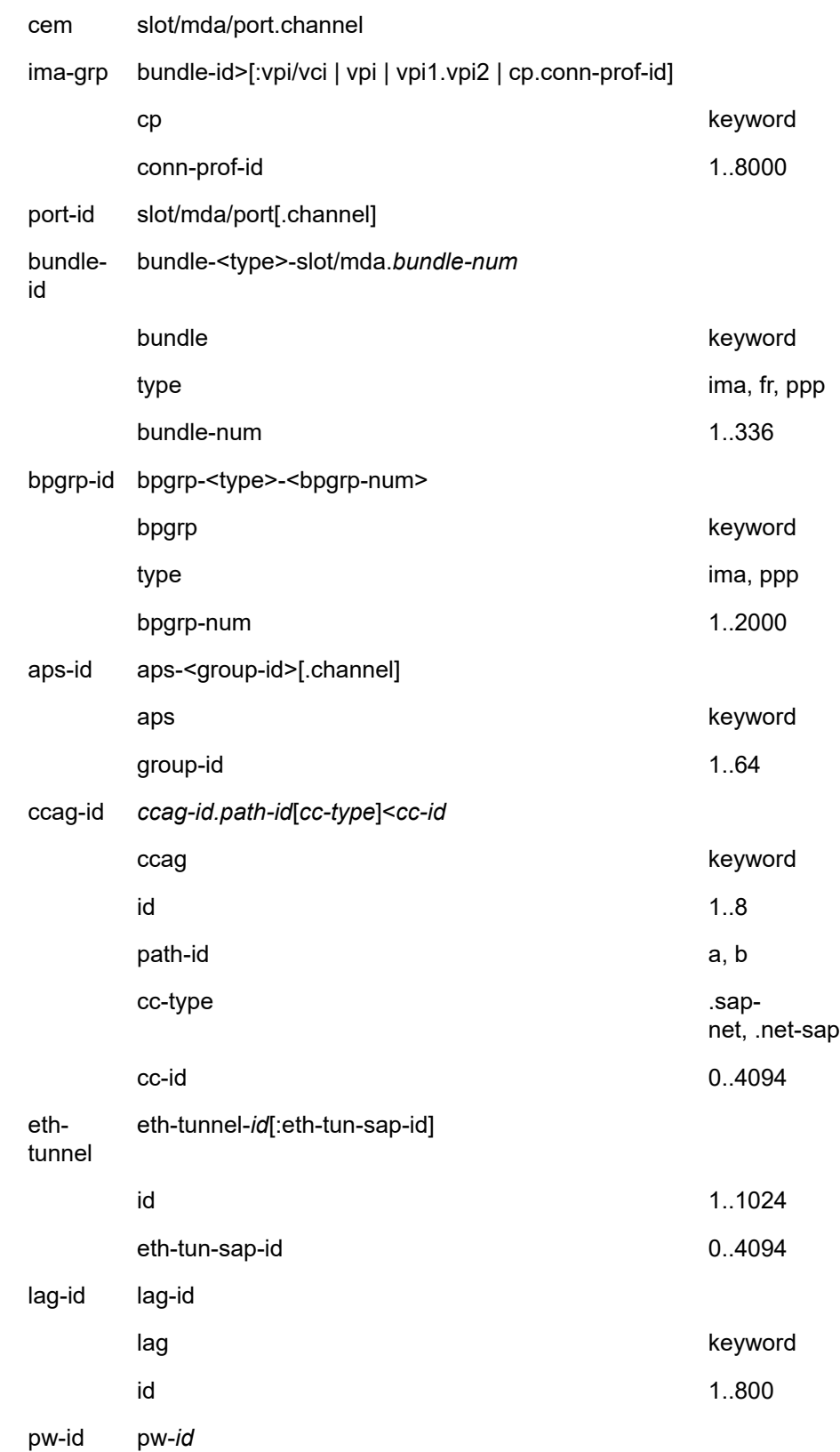

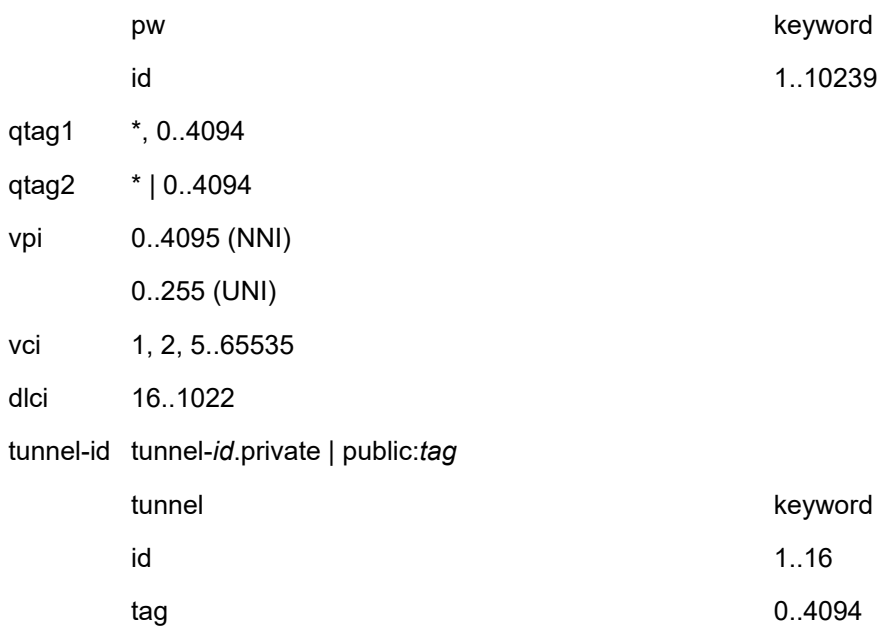

### **summary**

Keyword to summarize output.

### **Platforms**

All

### **Output**

### **Sample Output**

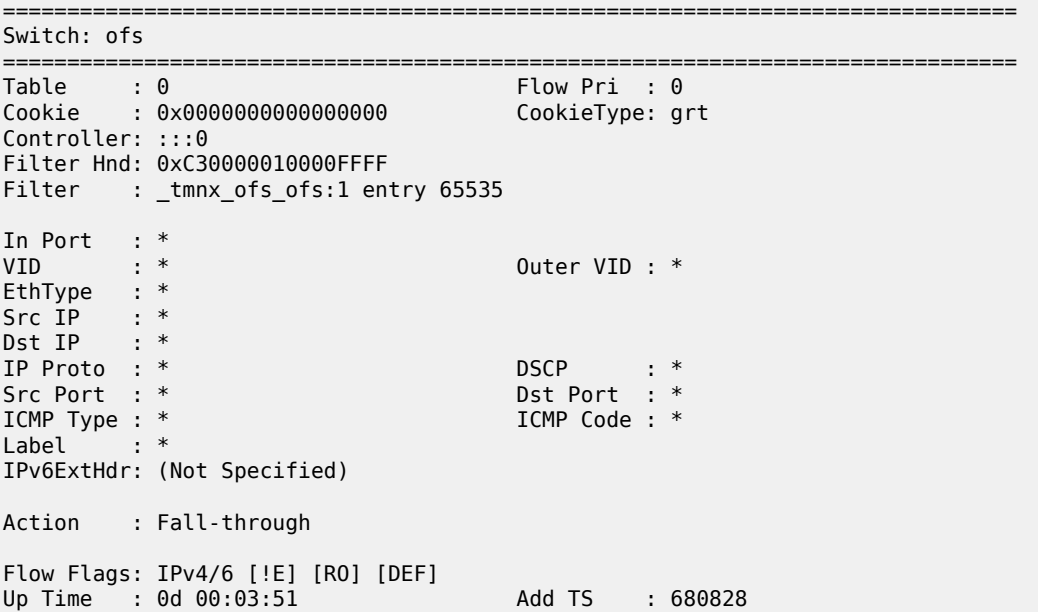

Mod TS : 0 Stats TS : 703820<br>
#Packets : 0 #Bytes : 0 #Packets : 0 #Bytes : 0 ------------------------------------------------------------------------------- Table : 0 Flow Pri : 16 Cookie : 0x0000000000000000 CookieType: grt Controller: 1.3.8.8:6633 Filter Hnd: 0x830000010000FFEF Filter : \_tmnx\_ofs\_ofs:1 entry 65519 In Port : \* VID : \* Outer VID : \* EthType : 0x0800 Src IP : \* Dst IP : 22.22.22.1/32 IP Proto : \* DSCP : \* Dst Port : \*<br>ICMP Code : \* ICMP Type : \*<br>Label : \*  $Label$ Action : Forward On Svc 99 Flow Flags: IPv4 Up Time : 0d 00:01:15 Add TS : 696581 Mod TS : 0 Stats TS : 703820  $\texttt{\#Packets}$  : 0  $\texttt{\#Bytes}$  : 0 ------------------------------------------------------------------------------- Table : 0 Flow Pri : 17 : 0xC000006300000000 Controller: 1.3.8.8:6633 Filter Hnd: 0x8300000D0000FFEE Filter : \_tmnx\_ofs\_ofs:13 entry 65518 In Port : \* Outer VID : \* EthType : 0x0800<br>Src IP : \* Src IP<br>Dst IP Dst IP : 22.22.22.2/32<br>IP Proto : \* IP Proto : \* DSCP : \* Src Port : \* Dst Port : \* ICMP Type : \* ICMP Code : \*  $Label$ Action : Forward On GRT Flow Flags: IPv4 Up Time : 0d 00:01:10 Add TS : 697095 Mod TS : 0 Stats TS : 703820 #Bytes : 0<br>--------------------------------------------------------------------------------------------- Table : 0<br>Cookie : 0x0 Cookie : 0xC00007E200000000 CookieType: service 2018 Controller: 1.3.8.8:6633 Filter Hnd: 0x830000050000FFFB Filter : \_tmnx\_ofs\_ofs:5 entry 65531 SAP : 1/1/3:0 In Port : 0x2218000 VID : 0x1000 Outer VID : \* EthType : 0x0800 Src IP : \*<br>Dst IP : \* Dst IP IP Proto : \* DSCP : \* Src Port : \*<br>ICMP Type : \* ICMP Code : \*

Label : \* Action : Forward On Sap Sap 1/1/3:0 Flow Flags: IPv4 Up Time : 0d 00:02:13 Add TS : 690788 Mod TS : 0 Stats TS : 703820 #Packets : 0 #Bytes : 0 ------------------------------------------------------------------------------- Table : 0 Flow Pri : 3 Cookie : 0xC00007E200000000 CookieType: service 2018 Controller: 1.3.8.8:6633 Filter Hnd: 0x830000040000FFFC Filter :  $\frac{t}{1/1/3}$  =  $\frac{1}{4094}$ <br>SAP :  $\frac{1}{1/2}$  =  $\frac{1}{4094}$  $:\overline{1}/1/3:409\overline{4}$ In Port : 0x2218000 Outer VID :  $*$ EthType : 0x0800<br>Src IP : \* Src IP : \*<br>Dst IP : \* Dst IP IP Proto : \* DSCP : \* Src Port : \* Dst Port : \* ICMP Type : \*<br>Label : \*  $Label$ Action : Forward On Sap Sap 1/1/3:4094 Flow Flags: IPv4 Up Time : 0d 00:02:18 Add TS : 690274 Mod TS : 0 Stats TS : 703820 #Packets : 0 #Bytes : 0 ------------------------------------------------------------------------------- Table : 0 Flow Pri : 5 Cookie : 0xC00007E200000000 CookieType: service 2018 Controller: 1.3.8.8:6633 Filter Hnd: 0x830000060000FFFA Filter : tmnx\_ofs\_ofs:6 entry 65530<br>SAP : lag-800:4094  $\overline{1}$ ag-800:4094 In Port : 0x50000320 Outer VID :  $*$ VID<br>EthType : 0x0800<br>Src IP : \* Src IP : \*<br>Dst IP : \* Dst IP IP Proto : \* DSCP : \* Src Port : \*<br>ICMP Type : \* ICMP Type : \* ICMP Code : \*  $Label$ Action : Forward On Sap Sap lag-800:4094 Flow Flags: IPv4 Up Time : 0d 00:02:09 Add TS : 691201 Mod TS : 0 Stats TS : 703821<br>
#Packets : 0 #Bytes : 0  $#Bytes$  : 0 ------------------------------------------------------------------------------- Table : 0<br>Cookie : 0xC00007E300000000 CookieType: service 2019 Controller: 1.3.8.8:6633 Filter Hnd: 0x830000090000FFF7

Filter : \_tmnx\_ofs\_ofs:9 entry 65527 SAP : 2/1/3:1.0 In Port : 0x4218000<br>VID : 0x1000 VID : 0x1000 0uter VID : 0x1001<br>EthType : 0x0800  $\begin{array}{r} .042186 \\
 : 0 \times 1000 \\
 : 0 \times 0800 \\
 : 0 \end{array}$ Src IP : \*<br>Dst IP : \* Dst IP  $\begin{array}{lllllllll} \text{IP \,} & \text{Proto} & : & * & \text{DSCP} & : & * \\ \text{Src \,} & \text{Port} & : & * & \text{Dst \,} & \text{Port} & : & * \\ \end{array}$ Src Port : \* Dst Port : \* ICMP Type : \*<br>Label \*  $Label$ Action : Forward On Sap Sap 2/1/3:1.0 Flow Flags: IPv4 Up Time : 0d 00:01:56 Add TS : 692448 Mod TS : 0 Stats TS : 703821 #Packets : 0 #Bytes : 0 ------------------------------------------------------------------------------- Table : 0 Flow Pri : 7 Cookie : 0xC00007E300000000 CookieType: service 2019 Controller: 1.3.8.8:6633 Filter Hnd: 0x830000080000FFF8 Filter : \_tmnx\_ofs\_ofs:8 entry 65528 SAP : 2/1/3:4094.4094 In Port : 0x4218000 Outer VID : 0x1ffe EthType : 0x0800<br>Src IP : \* Src IP : \*<br>Dst IP : \* Dst IP IP Proto : \* DSCP : \* Src Port : \* Dst Port : \* ICMP Type : \*<br>Label : \* Label Action : Forward On Sap Sap 2/1/3:4094.4094 Flow Flags: IPv4 Up Time : 0d 00:02:01 Add TS : 692032 Mod TS : 0 Stats TS : 703821 #Packets : 0 #Bytes : 0 ------------------------------------------------------------------------------- Table : 0 Flow Pri : 10 Cookie : 0xC00007E300000000 Controller: 1.3.8.8:6633 Filter Hnd: 0x8300000B0000FFF5 Filter :  $\frac{t}{1}$  tmnx ofs ofs:11 entry 65525<br>SAP :  $\frac{1}{1}$  ag-799:4094.4094  $\overline{1}$ ag-799:4094.4094 In Port : 0x5000031f VID :  $0 \times 1$  ffe  $0 \times 1$  ffe  $0 \times 1$  ffe VID : 0x1ffe<br>EthType : 0x0800<br>Src IP : \* Src IP : \*<br>Dst IP : \* Dst IP IP Proto : \* DSCP : \* Src Port : \* Dst Port : \* ICMP Type : \*<br>Label : \*  $Label$ Action : Forward On Sap

 Sap lag-799:4094.4094 Flow Flags: IPv4 Up Time : 0d 00:01:46 Add TS : 693483 Mod TS : 0 Stats TS : 703821<br>#Packets : 0 #Bytes : 0 #Bytes : 0<br>............... ------------------------------------------------------------------------------- Table : 0 Flow Pri : 1 Cookie : 0xC00007E400000000 CookieType: service 2020 Controller: 1.3.8.8:6633 Filter Hnd: 0x830000020000FFFE Filter : \_tmnx\_ofs\_ofs:2 entry 65534 SAP : 2/1/4 In Port : 0x4220000 VID : 0x0 Outer VID : \* EthType : 0x0800 Src IP : \* Dst IP : \*  $\begin{array}{lllllllllll} \text{IP \,} & \text{Proto} & : & * & \text{DSCP} & : & * \\ \text{Src \,} & \text{Port} & : & * & \text{Dst \,} & \text{Port} & : & * \\ \end{array}$ Src Port : \* Dst Port : \* ICMP Type : \*<br>Label : \*  $Label$ Action : Forward On Sap Sap 2/1/4 Flow Flags: IPv4 Up Time : 0d 00:02:27 Add TS : 689443 Mod TS : 0 Stats TS : 703821 #Packets : 0 #Bytes : 0 ------------------------------------------------------------------------------- Table : 0 Flow Pri : 12 Cookie : 0xC00007E400000000 CookieType: service 2020 Controller: 1.3.8.8:6633 Filter Hnd: 0x830000020000FFF3 Filter :  $\frac{t}{2}/1/4$ <br>SAP :  $\frac{2}{1}/1/4$  $\frac{1}{2}/1/4$ In Port : 0x4220000 Outer VID :  $*$ EthType : 0x0800<br>Src IP : \*  $Src$   $IP$ Dst IP : \* IP Proto : \* DSCP : \* Src Port : \* Dst Port : \* ICMP Type : \*<br>Label : \*  $Label$ Action : Forward Sdp 12:4294967295 Flow Flags: IPv4 Up Time : 0d 00:01:36 Add TS : 694524 Stats TS : 703821  $\texttt{\#Packets}$  : 0  $\texttt{\#Bytes}$  : 0 ------------------------------------------------------------------------------- Flow Pri : 13<br>CookieType: service 2020 Cookie : 0xC00007E400000000 Controller: 1.3.8.8:6633 Filter Hnd: 0x830000020000FFF2 Filter : \_tmnx\_ofs\_ofs:2 entry 65522 SAP : 2/1/4 In Port : 0x4220000

VID :  $0 \times 0$  Outer VID : \* EthType : 0x0800<br>Src IP : \* Src IP : \*<br>Dst IP : \* Dst IP : \*<br>IP Proto : \* IP Proto : \* DSCP : \* Src Port : \* Dst Port : \* ICMP Type : \* ICMP Code : \*  $Label$ Action : Forward On Nhop(Indirect) Nhop: 200.180.200.180 Flow Flags: IPv4 Up Time : 0d 00:01:31 Add TS : 695037 Mod TS : 0 Stats TS : 703821 #Packets : 0 #Bytes : 0 ------------------------------------------------------------------------------- Table : 0 Flow Pri : 15 Cookie : 0xC00007E400000000 CookieType: service 2020 Controller: 1.3.8.8:6633 Filter Hnd: 0x830000020000FFF0 Filter : \_tmnx\_ofs\_ofs:2 entry 65520 SAP : 2/1/4 In Port : 0x4220000 VID : 0x0 Outer VID : \* EthType : 0x0800 Src IP : \* Dst IP : \*  $\begin{array}{lllllllllll} \text{IP \,} & \text{Proto} & : & * & \text{DSCP} & : & * \\ \text{Src \,} & \text{Port} & : & * & \text{Dst \,} & \text{Port} & : & * \\ \end{array}$ Dst Port : \*<br>ICMP Code : \* ICMP Type : \*<br>Label : \*  $\cdot$  : \* Action : Forward LspId 1 Lsp lsp1 Flow Flags: IPv4 Up Time : 0d 00:01:21 Add TS : 696067 Mod TS : 0 Stats TS : 703822 #Packets : 0 #Bytes : 0 ------------------------------------------------------------------------------- Table : 0 Flow Pri : 14 Cookie : 0xC00007E400000000 CookieType: service 2020 Controller: 1.3.8.8:6633 Filter Hnd: 0x430000020000FFF1 Filter :  $\frac{t}{2}/1/4$  =  $\frac{5}{2}/1/4$  $: 2/1/4$ In Port : 0x4220000 VID : 0x0 Outer VID : \* EthType : 0x86dd<br>Src IP : \* Src IP : \*<br>Dst IP : \* Dst IP : \*<br>IP Proto : \* IP Proto : \* DSCP : \* Src Port : \* Dst Port : \* ICMP Type : \* ICMP Code : \*  $Label$ IPv6ExtHdr: (Not Specified) Action : Forward On Nhop(Indirect) Nhop: 3ffe:1111:1111:2222:2222:3333:3333:4444 Flow Flags: IPv6

Up Time : 0d 00:01:26 Add TS : 695551 Mod TS : 0 Stats TS : 703822<br>
#Packets : 0 #Bytes : 0  $#Bytes$  : 0 ------------------------------------------------------------------------------- Table : 0 Flow Pri : 2 Cookie Type: service 2020 Controller: 1.3.8.8:6633 Filter Hnd: 0x830000030000FFFD Filter :  $\frac{t}{2}$  tmnx ofs ofs:3 entry 65533<br>SAP : lag-798  $:\overline{\mathsf{L}}$ ag-7 $\overline{9}8$ In Port : 0x5000031e Outer VID :  $*$ EthType : 0x0800<br>Src IP : \* Src IP : \*<br>Dst IP : \* Dst IP  $\begin{array}{lllllllll} \text{IP \,} & \text{Proto} & : & * & \text{DSCP} & : & * \\ \text{Src \,} & \text{Port} & : & * & \text{Dst \,} & \text{Port} & : & * \\ \end{array}$ Src Port : \* Dst Port : \* ICMP Type : \*<br>Label : \*  $Label$ Action : Forward On Sap Sap lag-798 Flow Flags: IPv4 Up Time : 0d 00:02:23 Add TS : 689857 Stats TS : 703822<br>#Bytes : 0  $Mod TS : 0$ <br> $\#Packets : 0$ ------------------------------------------------------------------------------- Flow Pri : 19 Cookie : 0x8000000000000000 CookieType: system Controller: 1.3.8.8:6633 Filter Hnd: 0x4300000E0000FFEC Filter : \_tmnx\_ofs\_ofs:14 entry 65516 In Port : \* Outer VID : \* EthType : 0x86dd<br>Src IP : \* Src IP<br>Dst IP : 3ffe::1616:1601/128  $\begin{array}{lllllllllll} \text{IP \textit{Proto}} & : & * & \text{DSCP} & : & * \\ \text{Src \textit{Port}} & : & * & \text{Dst \textit{Port}} & : & * \end{array}$ Src Port : \* Dst Port : \* ICMP Type : \*<br>Label : \*  $Label$ IPv6ExtHdr: (Not Specified) Action : Forward On Nhop(Indirect) Nhop: 3ffe:1111:1111:2222:2222:3333:3333:4444 Flow Flags: IPv6 Up Time : 0d 00:01:01 Add TS : 698121 Mod TS : 0 Stats TS : 703822 #Packets : 0 #Bytes : 0 ------------------------------------------------------------------------------- Table : 0 Flow Pri : 18 Cookie : 0x8000000000000000 CookieType: system Controller: 1.3.8.8:6633 Filter Hnd: 0x8300000E0000FFED Filter : \_tmnx\_ofs\_ofs:14 entry 65517 In Port : \* Outer VID :  $*$ EthType : 0x0800 Src IP : \*

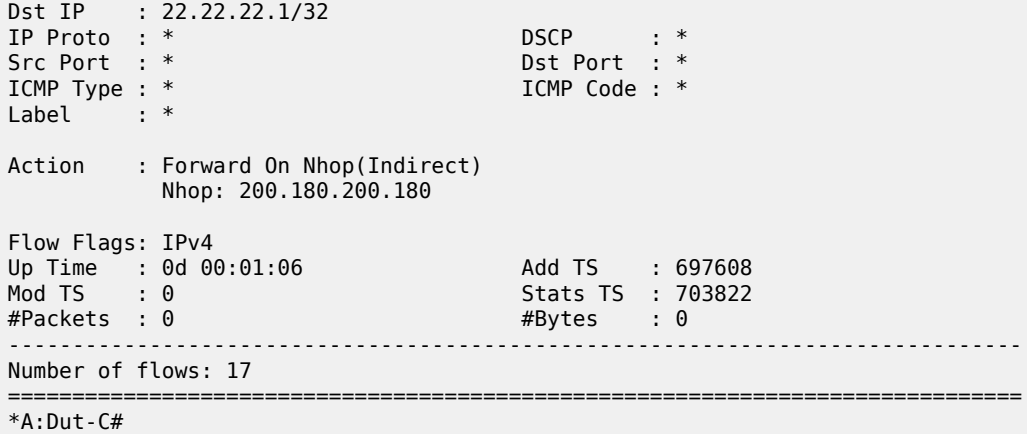

## **18.8 omcr**

### omcr

### **Syntax**

**omcr**

### **Context**

**[\[Tree\]](#page-32-0)** (show>redundancy>multi-chassis omcr)

### **Full Context**

show redundancy multi-chassis omcr

### **Description**

Commands in this context display OMCR information for subscribers.

### **Platforms**

7750 SR

## **18.9 on-change-paths**

## on-change-paths

### **Syntax**

**on-change-paths on-change-paths** {**open-config** | **nokia**}

#### **Context**

**[\[Tree\]](#page-54-0)** (tools>dump>system>telemetry on-change-paths)

### **Full Context**

tools dump system telemetry on-change-paths

### **Description**

This command lists all paths supporting on-change notifications. The keywords **open-config** and **nokia** indicate which model should be used as a reference for the output.

#### **Parameters**

#### **open-config**

Indicates that the open-config model will be used as the output reference.

#### **nokia**

Indicates that the Nokia model will be used as the output reference.

#### **Platforms**

All

#### **Output**

#### **Sample Output**

A:node-6# tools dump system telemetry on-change-paths nokia =============================================================================== Nokia on-change state paths =============================================================================== /state/log/log-id/oper-state /state/port/ethernet/lldp/dest-mac/remote-system/chassis-id /state/port/ethernet/lldp/dest-mac/remote-system/chassis-id-subtype /state/port/ethernet/lldp/dest-mac/remote-system/remote-port-id /state/port/ethernet/lldp/dest-mac/remote-system/remote-port-id-subtype /state/port/ethernet/lldp/dest-mac/remote-system/port-description /state/port/ethernet/lldp/dest-mac/remote-system/system-enabled-capabilities /state/port/ethernet/lldp/dest-mac/remote-system/system-supported-capabilities /state/port/ethernet/lldp/dest-mac/remote-system/system-description /state/port/ethernet/lldp/dest-mac/remote-system/system-name /state/port/ethernet/lldp/dest-mac/remote-system/mgmt-address/interface-subtype /state/port/ethernet/lldp/dest-mac/remote-system/mgmt-address/interface-id /state/port/ethernet/lldp/dest-mac/remote-system/mgmt-address/object-identifier /state/router/interface/if-oper-status /state/router/isis/interface/level/oper-metric/ipv4-unicast /state/router/isis/interface/level/oper-metric/ipv6-unicast /state/router/isis/interface/level/oper-metric/ipv4-multicast /state/router/isis/interface/level/oper-metric/ipv6-multicast /state/router/mpls/lsp/oper-state /state/router/mpls/lsp/primary/mbb/last-mbb/type /state/router/mpls/lsp/primary/mbb/last-mbb/end-time /state/router/mpls/lsp/primary/mbb/last-mbb/metric /state/router/mpls/lsp/primary/mbb/last-mbb/state /state/router/mpls/lsp/primary/mbb/last-mbb/signaled-bw /state/router/mpls/lsp/secondary/mbb/last-mbb/type /state/router/mpls/lsp/secondary/mbb/last-mbb/end-time /state/router/mpls/lsp/secondary/mbb/last-mbb/metric

/state/router/mpls/lsp/secondary/mbb/last-mbb/state /state/router/mpls/lsp/secondary/mbb/last-mbb/signaled-bw /state/service/ies/interface/if-oper-status /state/service/vprn/interface/if-oper-status /state/service/vprn/log/log-id/oper-state /state/system/lldp/chassis-id /state/system/lldp/chassis-id-subtype /state/system/lldp/system-name /state/system/lldp/system-description /state/system/telemetry/grpc/subscription/path/deferred-collection-count ===============================================================================

## **18.10 opaque-database**

### opaque-database

### **Syntax**

**opaque-database** [**area** *area-id* | **as**] [ **adv-router** *router-id*] [*ls-id*] [**detail**]

### **Context**

**[\[Tree\]](#page-37-1)** (show>router>ospf opaque-database)

### **Full Context**

show router ospf opaque-database

### **Description**

This command displays OSPF opaque database information.

### **Parameters**

#### **area** *area-id*

Displays all opaque databases configured in this area.

**Values** ip-address — a.b.c.d area — 0 to 4294967295

#### **as**

Displays opaque databases configured in the autonomous system (AS).

#### **adv-router** *router-id* **[***ls-id***]**

Displays opaque database information associated with the specified advertising router. To further narrow the number of items displayed, the *ls-id* can optionally be specified.

### **Platforms**

All

### **Output**

OSPF Opaque Database Output

Table 336: OSPF Opaque [Database](#page-2084-0) Output Fields describes the OSPF opaque database output fields.

<span id="page-2084-0"></span>*Table 336: OSPF Opaque Database Output Fields*

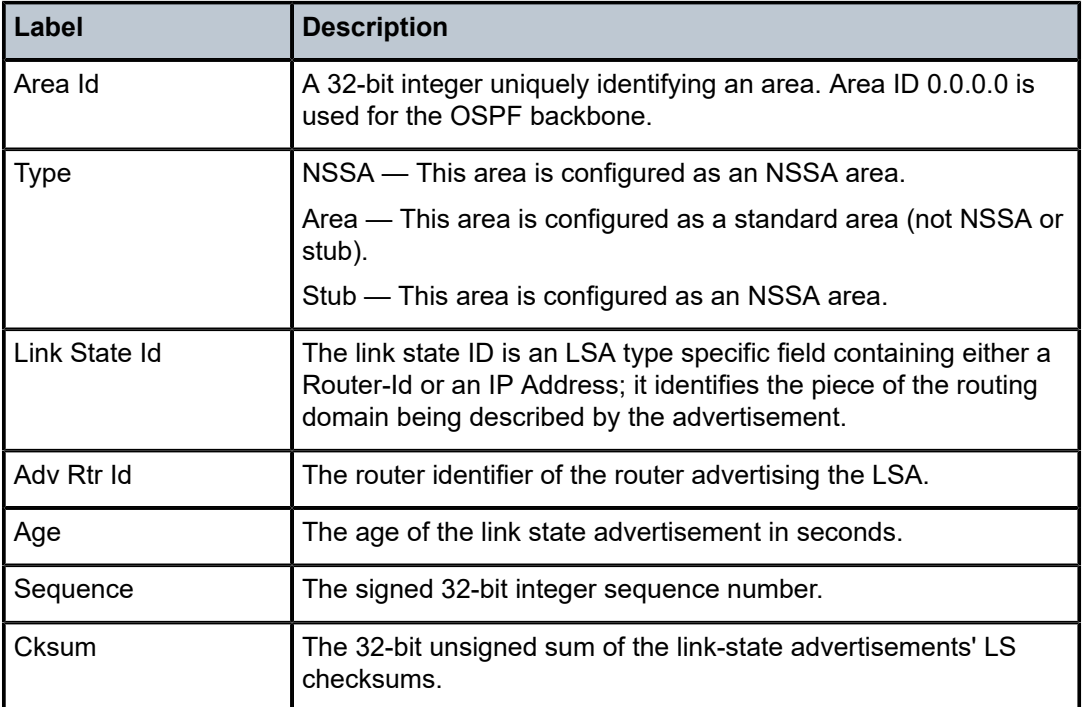

### **Sample Output**

\*A:Dut-C# show router ospf opaque-database

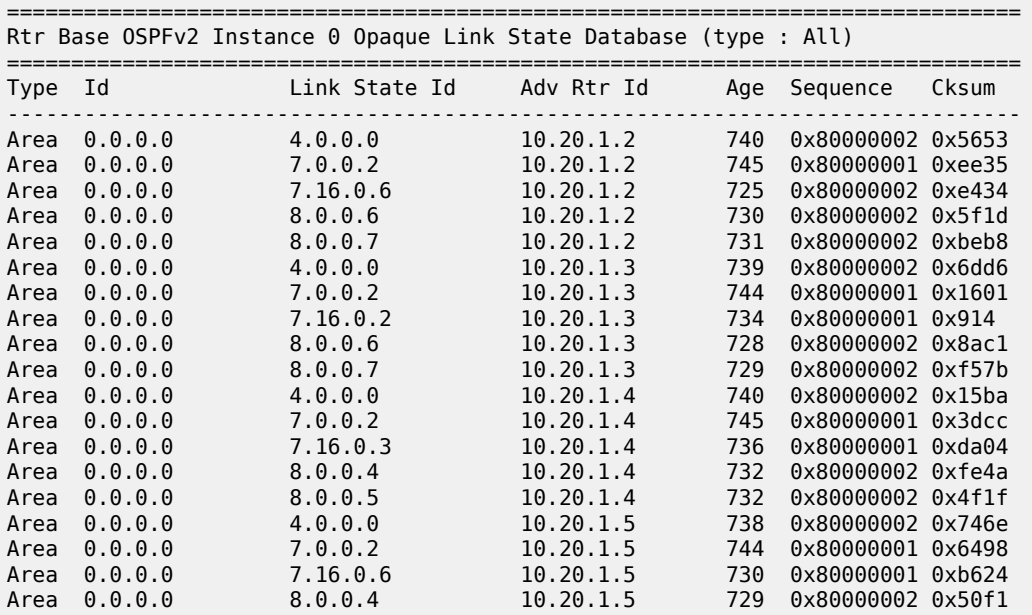

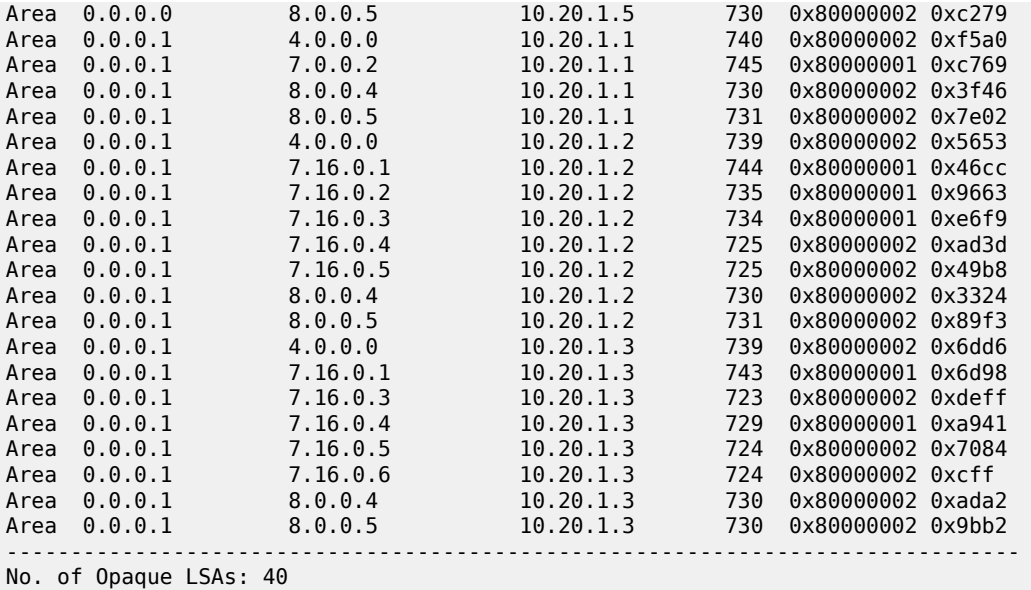

===============================================================================

A:ALA-A# show router ospf 1 opaque-database

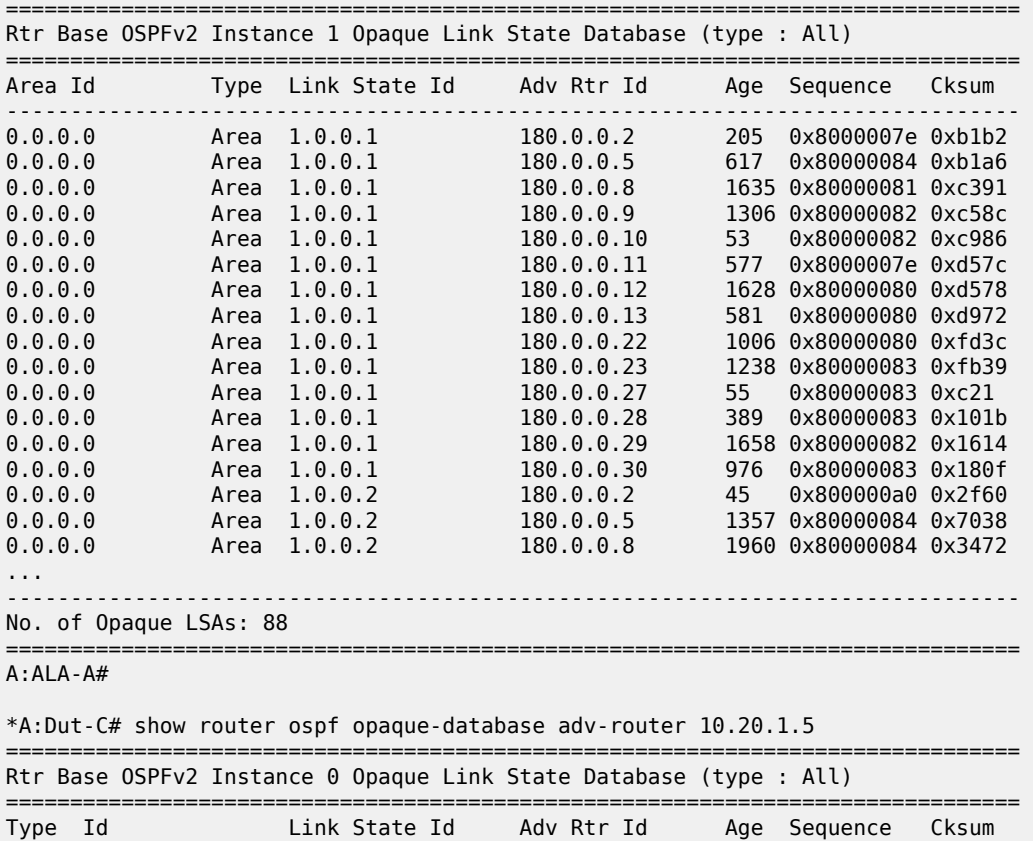

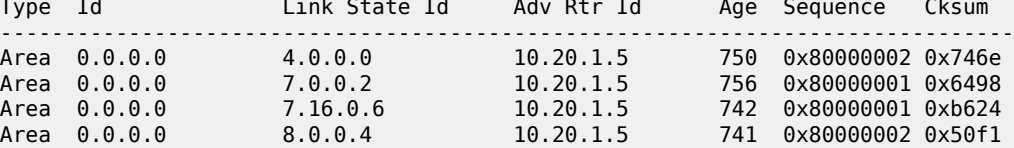

CLEAR, MONITOR, SHOW, AND TOOLS COMMAND REFERENCE GUIDE RELEASE 22.10.R3

Area 0.0.0.0 8.0.0.5 10.20.1.5 742 0x80000002 0xc279 ------------------------------------------------------------------------------- No. of Opaque LSAs: 5 =============================================================================== \*A:Dut-C# show router ospf opaque-database adv-router 10.20.1.5 detail =============================================================================== Rtr Base OSPFv2 Instance 0 Opaque Link State Database (type : All) (detail) =============================================================================== ------------------------------------------------------------------------------- Opaque LSA ------------------------------------------------------------------------------- Area Id : 0.0.0.0 Adv Router Id : 10.20.1.5 Link State Id : 4.0.0.0 LSA Type : Area Opaque Sequence No : 0x80000002 Checksum : 0x746e Age : 752 Length : 52 Options : E Advertisement : Router Info Capabilities (1) Len 4 :  $0x14$  SR algorithm (8) Len 1 :  $\theta \times \theta$  SR label range (9) Len 12 : Range-size=1001 Sub-TLV SID/label(1) len 3 : label=25000 ------------------------------------------------------------------------------- Opaque LSA ------------------------------------------------------------------------------- Area Id : 0.0.0.0 Adv Router Id : 10.20.1.5 Link State Id : 7.0.0.2 LSA Type : Area Opaque Sequence No : 0x80000001 Checksum : 0x6498 Age : 758 Length : 44 Options : E Advertisement : Extended Prefix TLV Extended prefix (1) Len 20 : rtType=1 pfxLen=32 AF=0 pfx=10.20.1.5 Flags=Node (0x40) Sub-TLV Prefix SID (2) len 8 : Flags=noPHP (0x40) MT-ID=0 Algorithm=0 SID/Index/Label=55 ------------------------------------------------------------------------------- Opaque LSA ------------------------------------------------------------------------------- Area Id : 0.0.0.0 Adv Router Id : 10.20.1.5 Link State Id : 7.16.0.6 LSA Type : Area Opaque Sequence No : 0x80000001 Checksum : 0xb624 Age : 744 Length : 44 Options : E Advertisement : Extended Prefix TLV Extended prefix (1) Len 20 : rtType=3 pfxLen=32 AF=0 pfx=10.20.1.6 Flags=Node (0x40) Sub-TLV Prefix SID (2) len 8 : Flags=noPHP (0x40) MT-ID=0 Algorithm=0 SID/Index/Label=66 ------------------------------------------------------------------------------- Opaque LSA ------------------------------------------------------------------------------- Area Id : 0.0.0.0 Adv Router Id : 10.20.1.5 Link State Id : 8.0.0.4 LSA Type : Area Opaque Sequence No : 0x80000002 Checksum : 0x50f1 Age : 743 Length : 52 Options : E

```
Advertisement : Extended Link 
    TLV Extended link (1) Len 28 :
       link Type=Transit (2) Id=1.3.5.5 Data=1.3.5.5
       Sub-TLV LAN-Adj-SID (3) len 11 :
          Flags=Value Local (0x60)
           MT-ID=0 Weight=0 Neighbor-ID=10.20.1.3
          SID/Index/Label=262139
                               -------------------------------------------------------------------------------
Opaque LSA
-------------------------------------------------------------------------------
Area Id : 0.0.0.0 Adv Router Id : 10.20.1.5
Link State Id : 8.0.0.5 LSA Type : Area Opaque
Sequence No : 0x80000002 Checksum : 0xc279
Age : 744 Length : 52
Options : E 
Advertisement : Extended Link 
    TLV Extended link (1) Len 28 :
       link Type=Transit (2) Id=1.4.5.5 Data=1.4.5.5
       Sub-TLV LAN-Adj-SID (3) len
===============================================================================
*A:Dut-A# show router ospf 1 opaque-database adv-router 10.20.1.1 detail 
==============================================================================
Rtr Base OSPFv2 Instance 1 Opaque Link State Database (type : All) (detail)
==============================================================================
------------------------------------------------------------------------------
Opaque LSA
------------------------------------------------------------------------------
Area Id : 0.0.0.0 Adv Router Id : 10.20.1.1 
Link State Id : 1.0.0.1 LSA Type : Area Opaque 
Sequence No : 0x80000028 Checksum : 0xb136
Age : 192 Length : 28 
Options : E 
Advertisement : 
   ROUTER-ID TLV (0001) Len 4 : 10.20.1.1
       ------------------------------------------------------------------------------
Opaque LSA
------------------------------------------------------------------------------
Area Id : 0.0.0.0 Adv Router Id : 10.20.1.1 
Link State Id : 1.0.0.2 LSA Type : Area Opaque 
Sequence No      : 0x8000000d                Checksum            : 0x17f3
Age : 678 Length : 164 
Options : E 
Advertisement : 
 LINK INFO TLV (0002) Len 140 :
 Sub-TLV: 1 Len: 1 LINK_TYPE : 2
 Sub-TLV: 2 Len: 4 LINK_ID : 10.10.1.2
 Sub-TLV: 3 Len: 4 LOC_IP_ADDR : 10.10.1.1
 Sub-TLV: 4 Len: 4 REM_IP_ADDR : 0.0.0.0
 Sub-TLV: 5 Len: 4 TE_METRIC : 1000
 Sub-TLV: 6 Len: 4 MAX_BDWTH : 100000 Kbps
 Sub-TLV: 7 Len: 4 RSRVBL_BDWTH : 800000 Kbps
 Sub-TLV: 8 Len: 32 UNRSRVD_CLS0 :
 P0: 80000 Kbps P1: 320000 Kbps P2: 320000 Kbps P3: 320000 Kbps 
 P4: 400000 Kbps P5: 400000 Kbps P6: 400000 Kbps P7: 80000 Kbps 
 Sub-TLV: 9 Len: 4 ADMIN_GROUP : 0 None
 Sub-TLV: 17 Len: 36 TELK_BW_CONST:
 BW Model : MAM
 BC0: 80000 Kbps BC1: 0 Kbps BC2: 320000 Kbps BC3: 0 Kbps 
 BC4: 0 Kbps BC5: 400000 Kbps BC6: 0 Kbps BC7: 0 Kbps 
==============================================================================
```
\*A:Dut-A#

```
*A:Dut-F# show router ospf opaque-database adv-router 10.20.1.6 detail 
===============================================================================
Rtr Base OSPFv2 Instance 0 Opaque Link State Database (type: All) (detail)
===============================================================================
-------------------------------------------------------------------------------
Opaque LSA
-------------------------------------------------------------------------------
Area Id : 0.0.0.0 Adv Router Id : 10.20.1.6
Link State Id : 4.0.0.0 LSA Type : Area Opaque
Sequence No : 0x80000002 Checksum : 0x590e
Age : 288 Length : 52
Options : E 
Advertisement : Router Info 
    Capabilities (1) Len 4 :
      0x14SR algorithm (8) Len 2 :<br>0x0 0x2
            0x2 SR label range (9) Len 12 :
       Range-size=1000
       Sub-TLV SID/label(1) len 3 :
         label=70000
                       -------------------------------------------------------------------------------
Opaque LSA
-------------------------------------------------------------------------------
Area Id : 0.0.0.0 Adv Router Id : 10.20.1.6
Link State Id : 7.0.0.7 LSA Type : Area Opaque
Sequence No : 0x80000001 Checksum : 0x899a
Age : 292 Length : 44
Options : E 
Advertisement : Extended Prefix 
    TLV Extended prefix (1) Len 20 :
       rtType=1 pfxLen=32 AF=0 pfx=10.20.1.6
           Flags=Node (0x40)
       Sub-TLV Prefix SID (2) len 8 : 
           Flags=noPHP (0x40)
           MT-ID=0 Algorithm=0 SID/Index/Label=9
         -------------------------------------------------------------------------------
Opaque LSA
-------------------------------------------------------------------------------
Area Id : 0.0.0.0 Adv Router Id : 10.20.1.6
Link State Id : 7.16.0.2 LSA Type : Area Opaque
Sequence No : 0x80000001 Checksum : 0x6d0b
Age : 292 Length : 44
Options : E 
Advertisement : Extended Prefix 
    TLV Extended prefix (1) Len 20 :
       rtType=3 pfxLen=32 AF=0 pfx=1.0.66.6
           Flags=Att Node (0xc0)
       Sub-TLV Prefix SID (2) len 8 : 
          Flags=noPHP (0x40)
           MT-ID=0 Algorithm=0 SID/Index/Label=3
                                          -------------------------------------------------------------------------------
Opaque LSA
-------------------------------------------------------------------------------
Area Id : 0.0.0.0 Adv Router Id : 10.20.1.6
Link State Id : 7.16.0.9 LSA Type : Area Opaque
Sequence No : 0x80000001 Checksum : 0xfa1e
Age : 288 Length : 44
Options : E 
Advertisement : Extended Prefix 
 TLV Extended prefix (1) Len 20 :
```
 rtType=3 pfxLen=32 AF=0 pfx=1.0.33.3 Flags=Node (0x40) Sub-TLV Prefix SID (2) len 8 : Flags=noPHP (0x40) MT-ID=0 Algorithm=0 SID/Index/Label=0 ------------------------------------------------------------------------------- Opaque LSA<br>---------------------------------------------------------------------------------------------------- Area Id : 0.0.0.0 Adv Router Id : 10.20.1.6 Link State Id : 7.16.0.10 LSA Type : Area Opaque Sequence No : 0x80000001 Checksum : 0x40d4 Age : 288 Length : 44 Options : E Advertisement : Extended Prefix TLV Extended prefix (1) Len 20 : rtType=3 pfxLen=32 AF=0 pfx=10.20.1.3 Flags=Node (0x40) Sub-TLV Prefix SID (2) len 8 : Flags=noPHP (0x40) MT-ID=0 Algorithm=0 SID/Index/Label=6 ------------------------------------------------------------------------------- Opaque LSA ------------------------------------------------------------------------------- Area Id : 0.0.0.0 Adv Router Id : 10.20.1.6 Link State Id : 7.16.0.11 LSA Type : Area Opaque Sequence No : 0x80000001 Checksum : 0xcb52 Age : 288 Length : 44 Options : E Advertisement : Extended Prefix TLV Extended prefix (1) Len 20 : rtType=3 pfxLen=32 AF=0 pfx=1.0.22.2 Flags=Node (0x40) Sub-TLV Prefix SID (2) len 8 : Flags=noPHP (0x40) MT-ID=0 Algorithm=0 SID/Index/Label=5 ------------------------------------------------------------------------------- Opaque LSA ------------------------------------------------------------------------------- Area Id : 0.0.0.0 Adv Router Id : 10.20.1.6 Link State Id : 7.16.0.12 LSA Type : Area Opaque Sequence No : 0x80000001 Checksum : 0x7898 Age : 288 Length : 44 Options : E Advertisement : Extended Prefix TLV Extended prefix (1) Len 20 : rtType=3 pfxLen=32 AF=0 pfx=10.20.1.1 Flags=Node (0x40) Sub-TLV Prefix SID (2) len 8 : Flags=noPHP (0x40) MT-ID=0 Algorithm=0 SID/Index/Label=10 ------------------------------------------------------------------------------- Opaque LSA ------------------------------------------------------------------------------- Area Id : 0.0.0.0 Adv Router Id : 10.20.1.6 Link State Id : 7.16.0.13 LSA Type : Area Opaque Sequence No : 0x80000001 Checksum : 0xff29 Age : 288 Length : 44 Options : E Advertisement : Extended Prefix TLV Extended prefix (1) Len 20 : rtType=3 pfxLen=32 AF=0 pfx=1.0.11.1 Flags=Node (0x40) Sub-TLV Prefix SID (2) len 8 : Flags=noPHP (0x40)

 MT-ID=0 Algorithm=0 SID/Index/Label=4 ------------------------------------------------------------------------------- Opaque LSA ------------------------------------------------------------------------------- Area Id : 0.0.0.0 Adv Router Id : 10.20.1.6 Link State Id : 8.0.0.2 LSA Type : Area Opaque Sequence No : 0x80000002 Checksum : 0x3098 Age : 289 Length : 48 Options : E Advertisement : Extended Link TLV Extended link (1) Len 24 : link Type=P2P (1) Id=10.20.1.2 Data=1.0.26.6 Sub-TLV Adj-SID (2) len 7 : Flags=Backup Value Local (0xe0) MT-ID=0 Weight=0 SID/Index/Label=262143 ------------------------------------------------------------------------------- Opaque LSA ------------------------------------------------------------------------------- Area Id : 0.0.0.0 Adv Router Id : 10.20.1.6 Link State Id : 8.0.0.4 LSA Type : Area Opaque Sequence No : 0x80000002 Checksum : 0xc9b Age : 289 Length : 48 Options : E Advertisement : Extended Link TLV Extended link (1) Len 24 : link Type=P2P (1) Id=10.20.1.5 Data=1.0.56.6 Sub-TLV Adj-SID (2) len 7 : Flags=Backup Value Local (0xe0) MT-ID=0 Weight=0 SID/Index/Label=262141 ------------------------------------------------------------------------------- Opaque LSA ------------------------------------------------------------------------------- Area Id : 0.0.0.1 Adv Router Id : 10.20.1.6 Link State Id : 4.0.0.0 LSA Type : Area Opaque Sequence No : 0x80000002 Checksum : 0x590e Age : 290 Length : 52 Options : E Advertisement : Router Info Capabilities (1) Len 4 :  $0x14$  SR algorithm (8) Len 2 : 0x0 0x2 SR label range (9) Len 12 : Range-size=1000 Sub-TLV SID/label(1) len 3 : label=70000 ------------------------------------------------------------------------------- Opaque LSA ------------------------------------------------------------------------------- Area Id : 0.0.0.1 Adv Router Id : 10.20.1.6 Link State Id : 7.0.0.6 LSA Type : Area Opaque Sequence No : 0x80000001 Checksum : 0xf214 Age : 295 Length : 44 Options : E Advertisement : Extended Prefix TLV Extended prefix (1) Len 20 : rtType=1 pfxLen=32 AF=0 pfx=1.0.66.6 Flags=Node (0x40) Sub-TLV Prefix SID (2) len 8 : Flags=noPHP (0x40) MT-ID=0 Algorithm=0 SID/Index/Label=3 ------------------------------------------------------------------------------- Opaque LSA -------------------------------------------------------------------------------

Area Id : 0.0.0.1 Adv Router Id : 10.20.1.6 Link State Id : 7.16.0.1 LSA Type : Area Opaque Sequence No : 0x80000001 Checksum : 0x7cc6 Age : 290 Length : 44 Options : E Advertisement : Extended Prefix TLV Extended prefix (1) Len 20 : rtType=1 pfxLen=32 AF=0 pfx=1.0.22.2 Flags=Node (0x40) Sub-TLV Prefix SID (2) len 8 : Flags=noPHP Backup (0x42) MT-ID=0 Algorithm=2 SID/Index/Label=996 ------------------------------------------------------------------------------- Opaque LSA ------------------------------------------------------------------------------- Area Id : 0.0.0.1 Adv Router Id : 10.20.1.6 Link State Id : 7.16.0.3 LSA Type : Area Opaque Sequence No : 0x80000001 Checksum : 0x491 Age : 296 Length : 44 Options : E Options : E<br>Advertisement : Extended Prefix TLV Extended prefix (1) Len 20 : rtType=3 pfxLen=32 AF=0 pfx=10.20.1.6 Flags=Att Node (0xc0) Sub-TLV Prefix SID (2) len 8 : Flags=noPHP (0x40) MT-ID=0 Algorithm=0 SID/Index/Label=9 ------------------------------------------------------------------------------- Opaque LSA ------------------------------------------------------------------------------- Area Id : 0.0.0.1 Adv Router Id : 10.20.1.6 Link State Id : 7.16.0.4 LSA Type : Area Opaque Sequence No : 0x80000001 Checksum : 0x9c67 Age : 291 Length : 44 Options : E Advertisement : Extended Prefix TLV Extended prefix (1) Len 20 : rtType=3 pfxLen=32 AF=0 pfx=1.0.55.5 Flags=Node (0x40) Sub-TLV Prefix SID (2) len 8 : Flags=noPHP (0x40) MT-ID=0 Algorithm=0 SID/Index/Label=2 ------------------------------------------------------------------------------- Opaque LSA ------------------------------------------------------------------------------- Area Id : 0.0.0.1 Adv Router Id : 10.20.1.6 Link State Id : 7.16.0.5 LSA Type : Area Opaque Sequence No : 0x80000001 Checksum : 0xc253 Age : 291 Length : 44 Options : E Advertisement : Extended Prefix TLV Extended prefix (1) Len 20 : rtType=3 pfxLen=32 AF=0 pfx=10.20.1.5 Flags=Node (0x40) Sub-TLV Prefix SID (2) len 8 : Flags=noPHP (0x40) MT-ID=0 Algorithm=0 SID/Index/Label=8 ------------------------------------------------------------------------------- Opaque LSA ------------------------------------------------------------------------------- Area Id : 0.0.0.1 Adv Router Id : 10.20.1.6 Link State Id : 7.16.0.6 LSA Type : Area Opaque Sequence No : 0x80000001 Checksum : 0xd03e

Age : 291 Length : 44

```
Options : E 
Advertisement : Extended Prefix 
    TLV Extended prefix (1) Len 20 :
       rtType=3 pfxLen=32 AF=0 pfx=1.0.44.4
          Flags=Node (0x40)
       Sub-TLV Prefix SID (2) len 8 : 
          Flags=noPHP (0x40)
          MT-ID=0 Algorithm=0 SID/Index/Label=1
-------------------------------------------------------------------------------
Opaque LSA
-------------------------------------------------------------------------------
Area Id : 0.0.0.1 Adv Router Id : 10.20.1.6
Link State Id : 7.16.0.7 LSA Type : Area Opaque
Sequence No : 0x80000001 Checksum : 0x868f
Age : 291 Length : 44
Options : E 
Advertisement : Extended Prefix 
   TLV Extended prefix (1) Len 20 :
       rtType=3 pfxLen=32 AF=0 pfx=10.20.1.4
          Flags=Node (0x40)
       Sub-TLV Prefix SID (2) len 8 : 
          Flags=noPHP (0x40)
          MT-ID=0 Algorithm=0 SID/Index/Label=7
        -------------------------------------------------------------------------------
Opaque LSA
-------------------------------------------------------------------------------
Area Id : 0.0.0.1 Adv Router Id : 10.20.1.6
Link State Id : 7.16.0.8 LSA Type : Area Opaque
Sequence No : 0x80000001 Checksum : 0xc84a
Age : 291 Length : 44
Options : E 
Advertisement : Extended Prefix 
    TLV Extended prefix (1) Len 20 :
       rtType=3 pfxLen=32 AF=0 pfx=10.20.1.2
          Flags=Node (0x40)
       Sub-TLV Prefix SID (2) len 8 : 
          Flags=noPHP (0x40)
          MT-ID=0 Algorithm=0 SID/Index/Label=11
                     -------------------------------------------------------------------------------
Opaque LSA
-------------------------------------------------------------------------------
Area Id : 0.0.0.1 Adv Router Id : 10.20.1.6
Link State Id : 8.0.0.3 LSA Type : Area Opaque
Sequence No : 0x80000002 Checksum : 0xc1fb
Age : 292 Length : 48
Options : E 
Advertisement : Extended Link 
    TLV Extended link (1) Len 24 :
       link Type=P2P (1) Id=10.20.1.3 Data=1.0.36.6
       Sub-TLV Adj-SID (2) len 7 :
          Flags=Backup Value Local (0xe0)
          MT-ID=0 Weight=0 SID/Index/Label=262142
-------------------------------------------------------------------------------
Opaque LSA
-------------------------------------------------------------------------------
Area Id : 0.0.0.1 Adv Router Id : 10.20.1.6
Link State Id : 8.0.0.5 LSA Type : Area Opaque
Sequence No : 0x80000001 Checksum : 0xbc0d
Age : 298 Length : 48
Options : E 
Advertisement : Extended Link 
    TLV Extended link (1) Len 24 :
       link Type=P2P (1) Id=10.20.1.2 Data=1.0.26.6
       Sub-TLV Adj-SID (2) len 7 :
```

```
 Flags=Backup Value Local (0xe0)
                 MT-ID=0 Weight=0 SID/Index/Label=262140
                ===============================================================================
*A: Dut-F#
```
# **18.11 open-flow**

open-flow

## **Syntax**

**open-flow**

**Context [\[Tree\]](#page-30-0)** (show open-flow)

## **Full Context**

show open-flow

## **Description**

Displays OpenFlow switch hybrid information.

## **Platforms**

All

## open-flow

## **Syntax**

**open-flow of-switch** *ofs-name* **controller** *ip-address:port* [**channel** *channel-id*] **statistics**

**open-flow of-switch** *ofs-name* **controller** *ip-address:port* [**vprn** *service-id* **ofc-loopback** *ip-address*] **statistics**

## **Context**

**[\[Tree\]](#page-15-0)** (clear open-flow)

## **Full Context**

clear open-flow

## **Description**

This command clears the OpenFlow statistics.

### **Parameters**

#### *ofs-name*

Specifies the name of the OFS instance, up to 32 characters.

### *ip-address:port*

Specifies the IP address and TCP port for the OpenFlow channel to the controller.

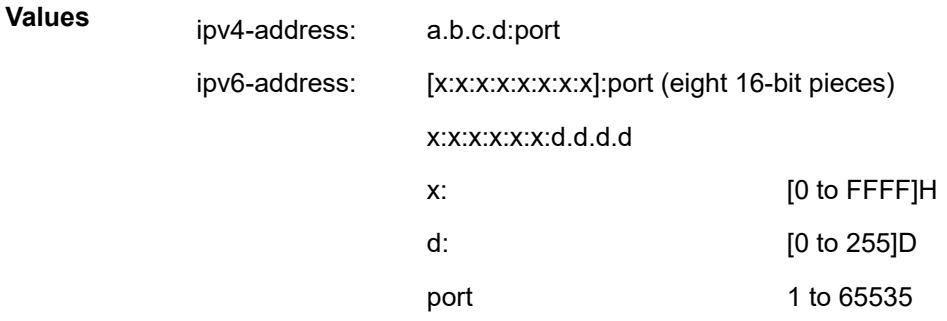

### *channel-id*

Specifies the channel ID.

**Values** 1 to 65535

#### *service-id*

Specifies the service ID.

**Values** 1 to 2147483647

## *ip-address*

Specifies the IP address for the OpenFlow channel to the controller.

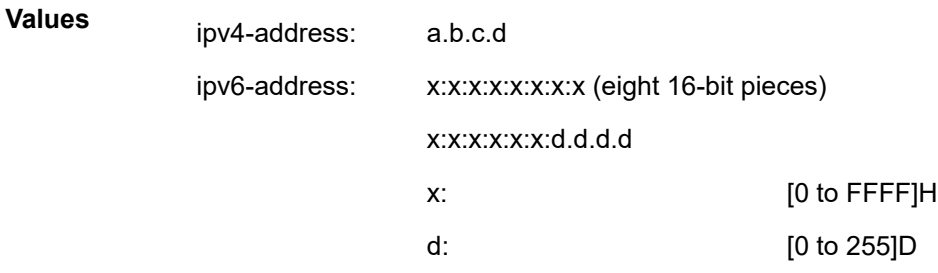

## **Platforms**

All

## open-flow

# **Syntax**

**open-flow**

### **Context**

**[\[Tree\]](#page-50-0)** (tools>dump open-flow)

## **Full Context**

tools dump open-flow

## **Description**

This command enables dumping of the OpenFlow information.

### **Platforms**

All

## **18.12 oper-group**

### oper-group

### **Syntax**

**oper-group** [*group-name*]

**oper-group** [*group-name*] **detail**

**oper-group** [*group-name*] **members** [**sap**] [ **sdp**] [**site**] [**bgp-evpn**]

**oper-group** [*group-name*] **monitoring** [**sap**] [ **sdp**] [**site**] [**mvrp**]

## **Context**

**[\[Tree\]](#page-43-0)** (show>service oper-group)

## **Full Context**

show service oper-group

### **Description**

This command displays oper-group information, member count, monitor-client count, and status in a single line for each of the configured oper-groups.

### **Parameters**

### *group-name*

Displays oper-group information.

### **detail**

Displays detailed information for each of the configured oper-groups.

#### **members**

Displays the members of the specified oper-group, or all oper-groups. A filter can be applied on the output to display only required member type, by specifying an optional parameter.

**Values** sap, sdp, site, bgp-evpn

### **monitoring**

displays the clients that are monitoring the specified oper-group, or all oper-groups. A filter can be applied on the output to display only required client type, by specifying an optional parameter.

**Values** sap, sdp, site, mvrp

### **Platforms**

All

## **Output**

The following displays server oper group information. Table 337: oper-group detail Field [Descriptions](#page-2097-0) describes the output fields.

#### **Sample Output**

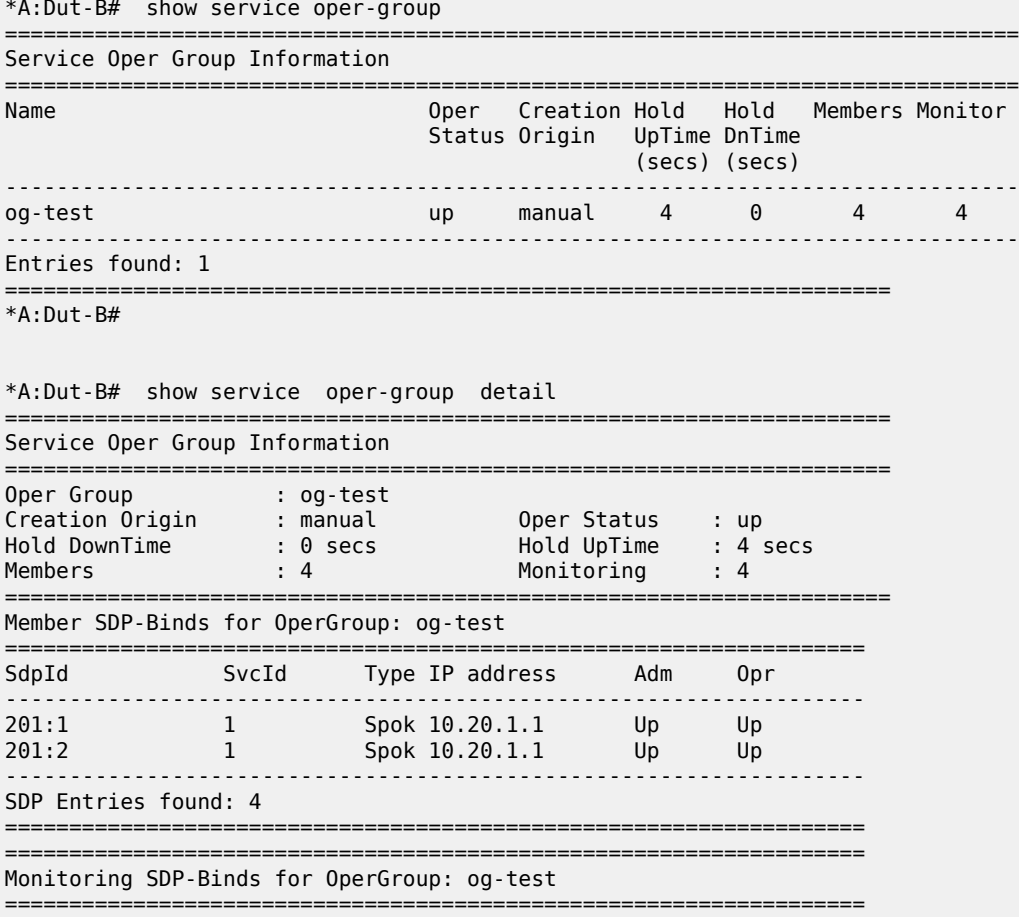

### CLEAR, MONITOR, SHOW, AND TOOLS COMMAND REFERENCE GUIDE RELEASE 22.10.R3

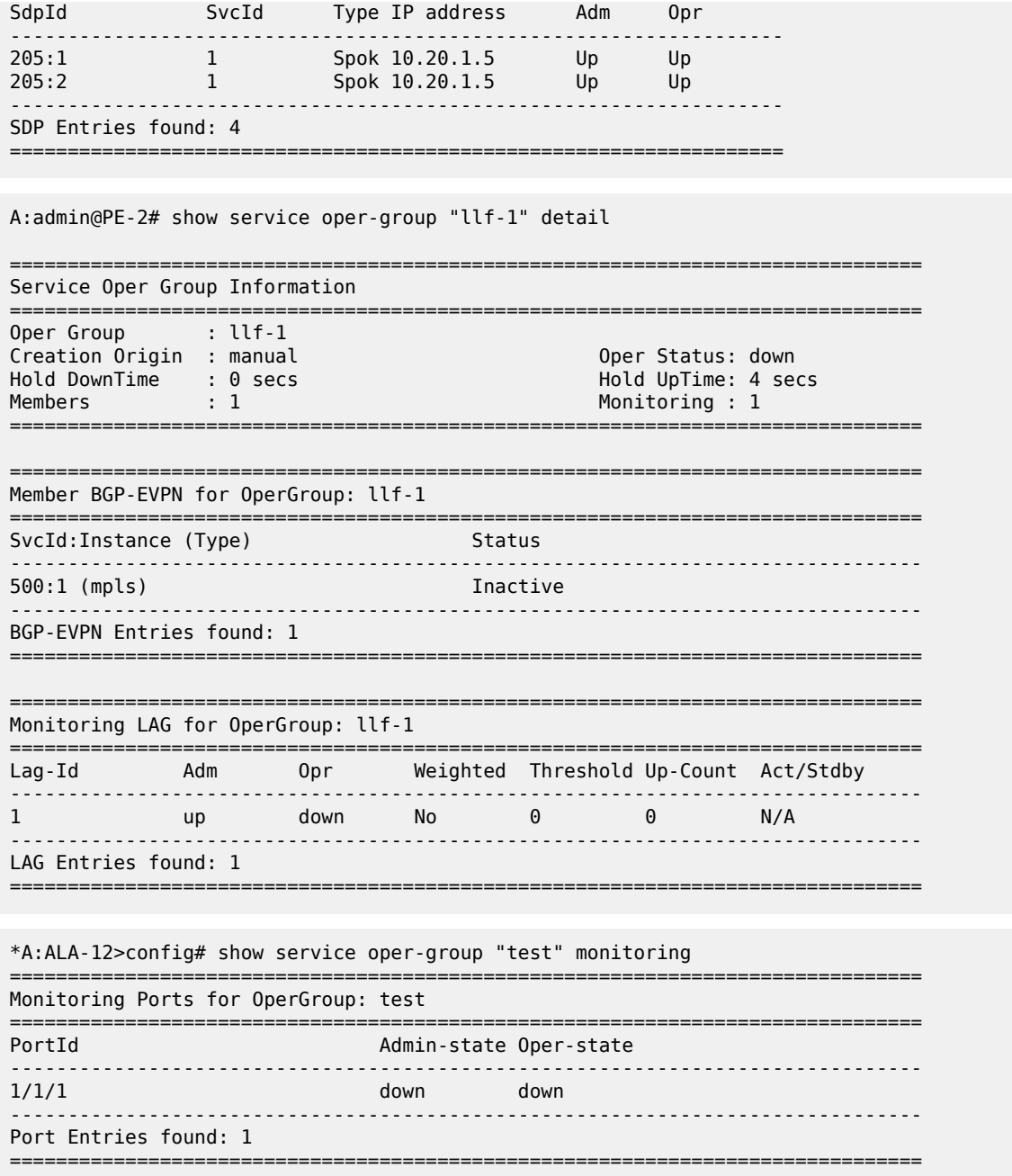

<span id="page-2097-0"></span>*Table 337: oper-group detail Field Descriptions*

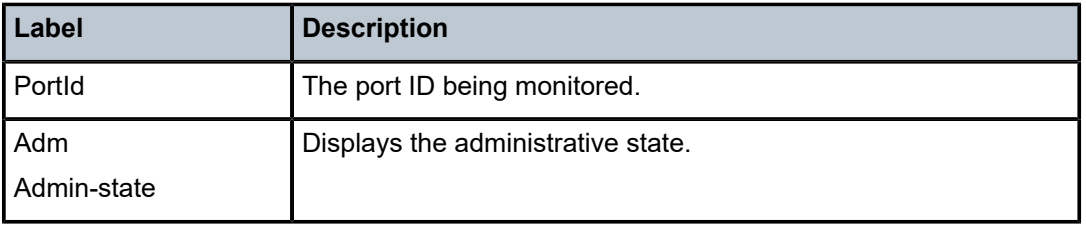

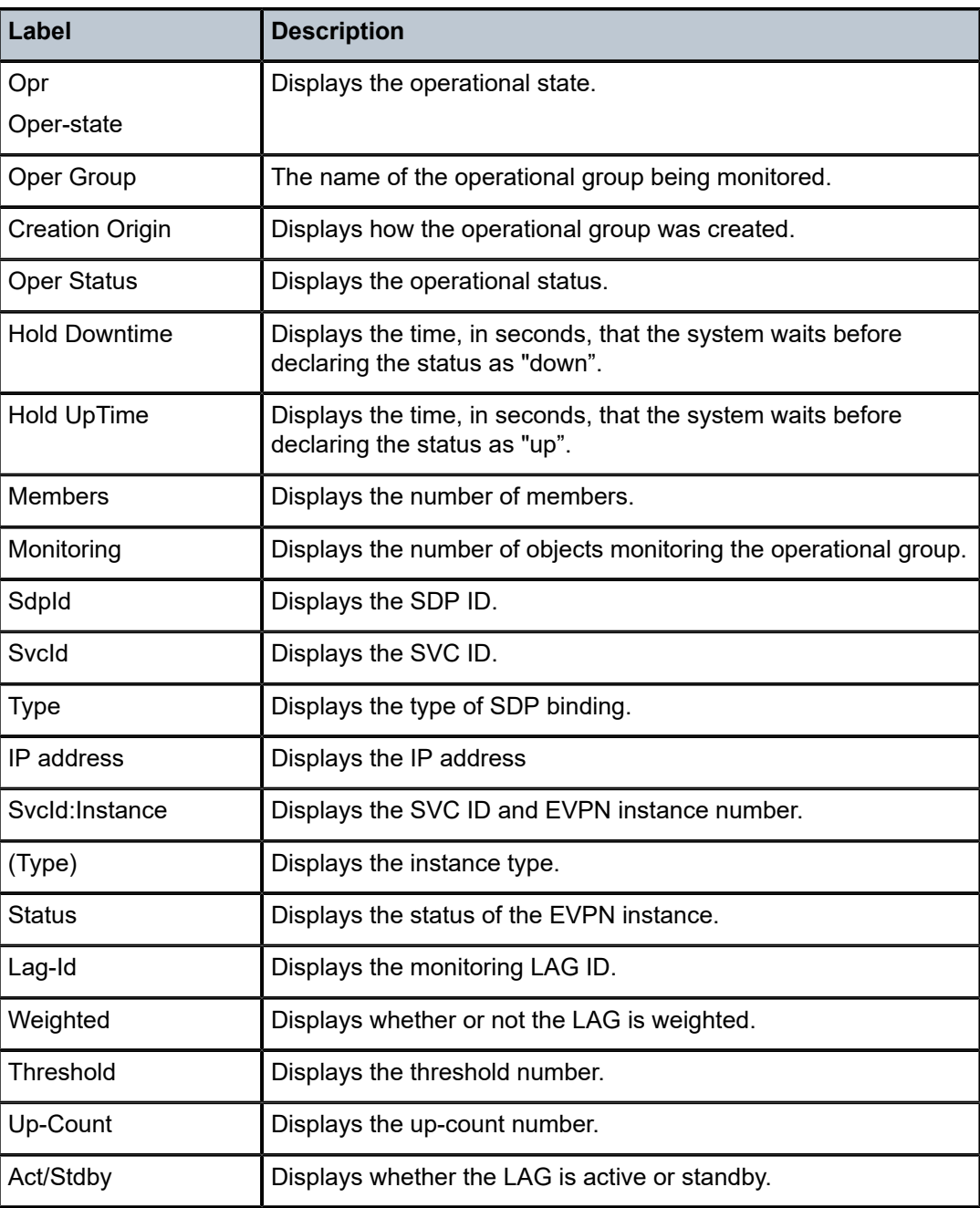

# **18.13 optimal-route-reflection**

## **Syntax**

**optimal-route-reflection**

## **Context**

**[\[Tree\]](#page-32-0)** (show>router>bgp optimal-route-reflection)

## **Full Context**

show router bgp optimal-route-reflection

## **Description**

Commands in this context display optimal route reflection (ORR) information.

## **Platforms**

All

## **18.14 origin-validation**

## origin-validation

## **Syntax**

**origin-validation**

## **Context**

**[\[Tree\]](#page-37-0)** (show>router origin-validation)

## **Full Context**

show router origin-validation

## **Description**

Commands in this context display origin validation information.

### **Platforms**

## All

## origin-validation

### **Syntax**

**origin-validation rpki-session** *ip-address*

### **Context**

**[\[Tree\]](#page-18-0)** (clear>router origin-validation)

### **Full Context**

clear router origin-validation

### **Description**

This command creates the context to clear and reset origin validation entities.

### **Parameters**

### *ip-address*

Clears the origin validation entities associated with the specified IP address.

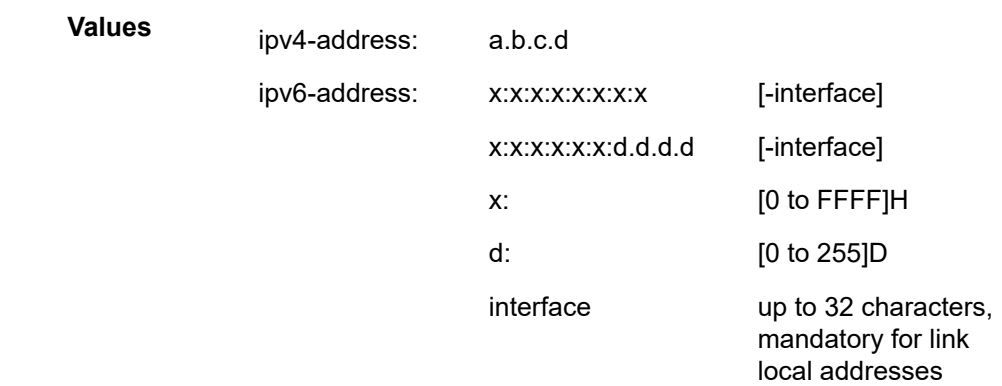

## **Platforms**

All

# **18.15 ospf**

## ospf

## **Syntax**

**ospf** [**instance** *ospf-instance*] [ **area** *area-id*]

### **Context**

**[\[Tree\]](#page-53-0)** (tools>dump>router>te-database ospf)

## **Full Context**

tools dump router te-database ospf

### **Description**

Commands in this context dump the OSPF traffic engineering database.

## **Parameters**

## *ospf-instance*

Specifies the OSPF instance.

**Values** 0 to 31

*area-id*

Specifies the OSPF area ID.

**Values** ip-address, 0 to 4294967295

#### **Platforms**

All

### **Output**

The following outputs are examples of OSPF traffic engineering database information.

### **Sample Output**

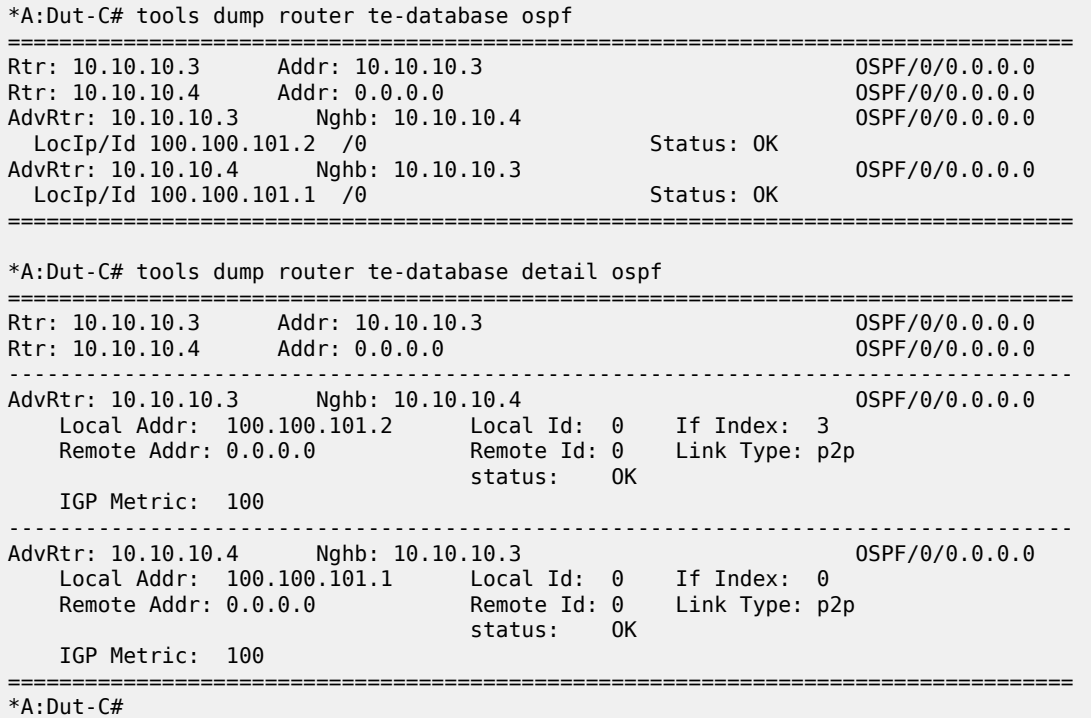

## ospf

## **Syntax**

**ospf** [*ospf-instance* | **all**]

## **Context**

**[\[Tree\]](#page-37-1)** (show>router ospf)

## **Full Context**

show router ospf

## **Description**

Commands in this context display OSPF information.

## **Parameters**

### *ospf-instance*

Shows the specified OSPF instance.

**Values** 0 to 31

## **all**

Shows all configured OSPF instances.

## **Platforms**

All

## ospf

## **Syntax**

**ospf** [*ospf-instance*]

## **Context**

**[\[Tree\]](#page-18-1)** (clear>router ospf)

## **Full Context**

clear router ospf

## **Description**

This command clears and resets OSPF protocol entities.

## **Parameters**

### *ospf-instance*

Clears the specified OSPF instance.

**Values** 0 to 31

### **Platforms**

All

## ospf

### **Syntax**

**ospf**

### **Context**

**[\[Tree\]](#page-30-1)** (show ospf)

### **Full Context**

show ospf

## **Description**

This command displays OSPFv2 related information for all instances.

## **Platforms**

All

## ospf

## **Syntax**

**ospf**

## **Context**

**[\[Tree\]](#page-52-0)** (tools>dump>router ospf)

## **Full Context**

tools dump router ospf

## **Description**

This command enters the context to dump OSPFv2 related information.

## **Platforms**

All

## ospf

## **Syntax**

**ospf**

## **Context**

**[\[Tree\]](#page-57-0)** (tools>perform>router ospf)

## **Full Context**

tools perform router ospf

## **Description**

Commands in this context perform OSPFv2 tasks.

## **Platforms**

All

## ospf

## **Syntax**

**ospf** [*ospf-instance*]

## **Context**

**[\[Tree\]](#page-24-0)** (monitor>router ospf)

## **Full Context**

monitor router ospf

## **Description**

Commands in this context configure monitor commands for the OSPF instance.

## **Parameters**

## *ospf-instance*

Specifies the OSPF instance.

**Values** 0 to 31

## **Platforms**

All

# **18.16 ospf3**

## **Syntax**

**ospf3** [**instance** *ospf-instance*] [ **area** *area-id*]

## **Context**

**[\[Tree\]](#page-53-1)** (tools>dump>router>te-database ospf3)

## **Full Context**

tools dump router te-database ospf3

## **Description**

Commands in this context dump the OSPF3 traffic engineering database.

## **Parameters**

### *ospf-instance*

Specifies the OSPF3 instance.

**Values** 0 to 31 (ipv6-unicast address-family), 64 to 95 (ipv6-unicast addressfamily)

## *area-id*

Specifies the OSPF3 area ID.

**Values** ip-address, 0 to 4294967295

## **Platforms**

All

## **Output**

The following outputs are examples of OSPF3 traffic engineering database information.

### **Sample Output**

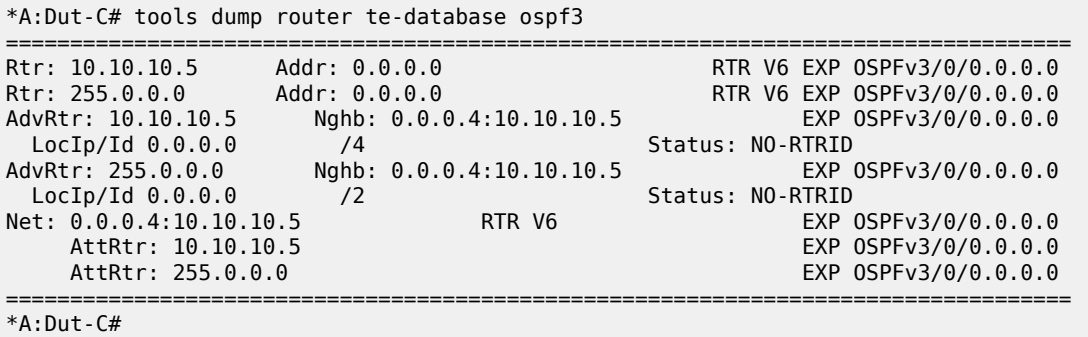

```
*A:Dut-C# tools dump router te-database detail ospf3
===================================================================================
Rtr: 10.10.10.5 Addr: 0.0.0.0<br>Pfx: 2001:db8::3/128
    Pfx: 2001:db8::3/128 INTRA-AREA Metric: 0 EXP
                                                Park: 0 EXP.<br>Post in EXP: 2001:00:00:00<br>Prace Metric: 0 EXP: 05PFv3/0/0.0.0.0
Rtr: 255.0.0.0 Addr: 0.0.0.0<br>Pfx: 2001:db8::5/128
                                                 Pfx: 2001:db8::5/128 INTRA-AREA Metric: 0 EXP
-----------------------------------------------------------------------------------
AdvRtr: 10.10.10.5 Nghb: 0.0.0.4:10.10.10.5 EXP OSPFv3/0/0.0.0.0
 Local Addr: 0.0.0.0 Local Id: 4 If Index: 4
 Remote Addr: 0.0.0.0 Remote Id: 4 Link Type: TRANS
                                 status: NO-RTRID
    IGP Metric: 100
-----------------------------------------------------------------------------------
AdvRtr: 255.0.0.0 Nghb: 0.0.0.4:10.10.10.5 EXP OSPFv3/0/0.0.0.0
 Local Addr: 0.0.0.0 Local Id: 2 If Index: 0
 Remote Addr: 0.0.0.0 Remote Id: 4 Link Type: TRANS
 status: NO-RTRID
    IGP Metric: 100
                         -----------------------------------------------------------------------------------
Net: 0.0.0.4:10.10.10.5<br>AttRtr: 10.10.10.5
     AttRtr: 10.10.10.5 EXP OSPFv3/0/0.0.0.0
                                                        EXP 0SPFv3/0/0.0.0.0
===================================================================================
*A:Dut-C#
```
## ospf3

### **Syntax**

**ospf3** [*ospf-instance*]

#### **Context**

**[\[Tree\]](#page-57-1)** (tools>perform>router ospf3)

### **Full Context**

tools perform router ospf3

### **Description**

Commands in this context perform OSPF3 tasks.

### **Parameters**

### *ospf-instance*

Shows the specified OSPF3 instance.

**Values** 0 to 31 | 64 to 95

0 to 31 — IPv6-unicast address-family

64 to 95— IPv4-unicast address-family

### **Platforms**

All

## ospf3

## **Syntax**

**ospf3** [*ospf-instance* | **all**]

## **Context**

**[\[Tree\]](#page-38-0)** (show>router ospf3)

## **Full Context**

show router ospf3

## **Description**

Commands in this context display OSPF3 information.

## **Parameters**

## *ospf-instance*

Shows the specified OSPF3 instance.

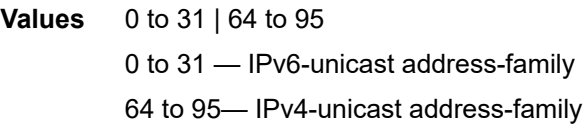

## **all**

Shows all configured OSPF3 instances.

## **Platforms**

All

## ospf3

## **Syntax**

**ospf3** [*ospf-instance*]

## **Context**

**[\[Tree\]](#page-18-2)** (clear>router ospf3)

## **Full Context**

clear router ospf3

## **Description**

This command clears and resets OSPF3 protocol entities.

## **Parameters**

## *ospf-instance*

Clears the specified OSPF3 instance.

**Values** 0 to 31 | 64 to 95

0 to 31 — IPv6-unicast address-family

64 to 95 — IPv4-unicast address-family

## **Platforms**

All

## ospf3

# **Syntax**

**ospf3**

## **Context**

**[\[Tree\]](#page-30-2)** (show ospf3)

## **Full Context**

show ospf3

## **Description**

This command displays OSPFv3 related information for all instances.

## **Platforms**

All

## ospf3

## **Syntax ospf3**

## **Context**

**[\[Tree\]](#page-52-1)** (tools>dump>router ospf3)

## **Full Context**

tools dump router ospf3

## **Description**

Commands in this context dump OSPFv3 related information.

## **Platforms**

All

## ospf3

## **Syntax**

**ospf** [*ospf-instance*]

## **Context**

**[\[Tree\]](#page-24-1)** (monitor>router ospf3)

## **Full Context**

monitor router ospf3

## **Description**

Commands in this context configure monitor commands for the OSPF3 instance.

## **Parameters**

*ospf-instance*

Specifies the OSPF3 instance.

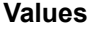

*ospf-instance* 0 to 31, 64 to 95

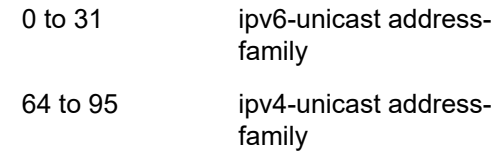

### **Platforms**

All

## **18.17 overload**

overload

**Syntax overload** **overload card** *slot-number* **fp** *fp-number* **overload card** *slot-number* **fp** *fp-number* **cpm-ip overload card** *slot-number* **fp** *fp-number* **cpm-ipv6 overload card** *slot-number* **fp** *fp-number* **cpm-mac overload card** *slot-number* **fp** *fp-number* **ip** *ip-filter-id* **direction** *direction* **overload card** *slot-number* **fp** *fp-number* **ipv6** *ipv6-filter-id* **direction** *direction* **overload card** *slot-number* **fp** *fp-number* **mac** *mac-filter-id* **direction** *direction*

### **Context**

**[\[Tree\]](#page-50-1)** (tools>dump>filter overload)

### **Full Context**

tools dump filter overload

### **Description**

This command, when used without parameters, allows the operator to identify filter memory banks with one or more policies in overload in the system by slot number, FP number, direction (ingress or egress), and type (IP-MAC or IPv6).

The command, when used with only the **card** and **fp** parameters, lists the filter policy ID as well as the number of entries in overload on a specified FP when the optional parameters *slot-number* and *fp-number* are specified.

This command, when used with the **ip**, **ipv6**, or **mac** parameters in conjunction with the **direction** parameter, displays the entries not programmed for a specified filter policy due to an overload condition.

This command, when used with the **cpm-ip**, **cpm-ipv6**, or **cpm-mac** parameters, displays the entries not programmed for a specified CPM filter policy. This command is available on applicable platforms only. Refer to the *7450 ESS, 7750 SR, 7950 XRS, and VSR System Management Guide*, *CPM Filters and Traffic Management* section for more details.

### **Parameters**

### *slot-number*

Specifies the IOM slot number or CPM for the overload command.

**Values** 1 to 10

**Values** A (when used with **cpm-ip**, **cpm-ipv6**, or **cpm-mac** parameters)

#### *fp-number*

Specifies the FP number.

**Values** 1 to 8

#### *ip-filter-id*

Specifies the IP filter policy ID or name for which to display information.

**Values** 1 to 65535 (Specifies the policy ID)

*name* (Specifies a string of up to 64 characters uniquely identifying this filter policy name)

#### *direction*

Specifies the direction.

**Values** ingress or egress

#### *ipv6-filter-id*

Specifies the IPv6 filter policy ID or name for which to display information.

**Values** 1 to 65535 (Specifies the policy ID)

*name* (Specifies a string of up to 64 characters uniquely identifying this filter policy name)

#### *mac-filter-id*

Specifies the MAC filter ID policy for which to display information. Values can be expressed in different formats and refer to static or dynamic filters. The following values only shows decimal integer format.

**Values** 1 to 65535

*filter-name* (Specifies a string of up to 64 characters uniquely identifying this filter policy name)

## **Platforms**

All

### **Output**

The following output is an example of filter overload status.

### **Sample Output**

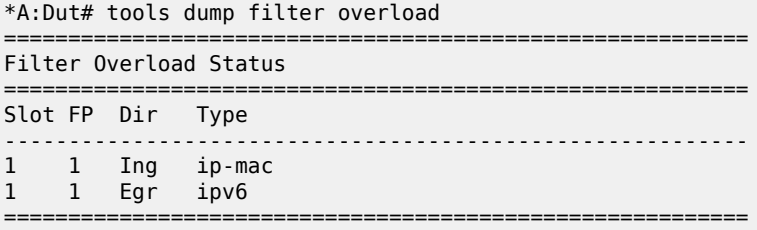

Sample overload output with **card** and **fp** parameters only:

A:Dut# tools dump filter overload card 1 fp 1 ========================================================== Filter Overload Status ========================================================== Slot FP Dir Type Filter #Entries ---------------------------------------------------------- 1 1 Ing ip 5 1 1 1 Egr ipv6 40008 10 ==========================================================

Sample overload output with **card**, **fp**, {**cpm-ip**, **cpm-ipv6**, or **cpm-mac**} parameters only:

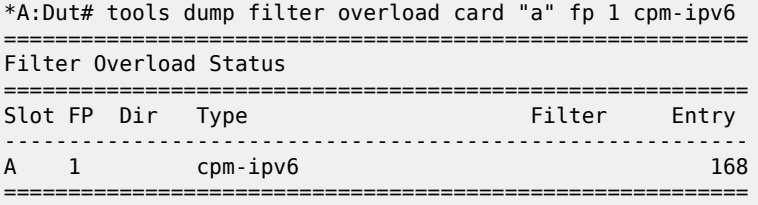

Sample overload output with **card**, **fp**, {**ip**, **ipv6**, or **mac**} and **direction** parameters only:

\*A:Dut# tools dump filter overload card 1 fp 1 ip 9 direction ingress ========================================================== Filter Overload Status ========================================================== Slot FP Dir Type Filter Entry ---------------------------------------------------------- 1 1 Ing ip ==========================================================

## overload

### **Syntax**

**overload** {rtm | fib | prefix-limit}

## **Context**

**[\[Tree\]](#page-17-0)** (clear>router>isis overload)

## **Full Context**

clear router isis overload

### **Description**

This command clears the IS-IS overload.

### **Parameters**

### **rtm**

Clears the overload because IS-IS reached the configured maximum route limit set with **maximum-routes** or **maximum-ipv6-routes** in a VPRN.

## **fib**

Clears the overload because adding routes to the hardware FIB failed.

### **prefix-limit**

Clears the overload when IS-IS has reached the configured maximum prefix limit set with the **prefix-limit** command.

### **Platforms**

All

## overload

## **Syntax**

**overload** {**rtm** | **fib** | **rtr-adv-lsa-limit**}

## **Context**

**[\[Tree\]](#page-18-3)** (clear>router>ospf overload)

**[\[Tree\]](#page-18-4)** (clear>router>ospf3 overload)

### **Full Context**

clear router ospf overload

clear router ospf3 overload

### **Description**

This command clears the OSPF or OSPF3 overload.

### **Parameters**

### **rtm**

Clears the overload because OSPF or OSPF3 reached the configured maximum route limit set with **maximum-routes** or **maximum-ipv6-routes** in a VPRN.

### **fib**

Clears the overload because adding routes to the hardware FIB failed.

### **rtr-adv-lsa-limit**

Clears the overload because OSPF or OSPF3 exceeded the configured maximum limit on LSAs advertised by another router, which was set with **rtr-adv-lsa-limit**.

## **Platforms**

All

# **19 p Commands**

# **19.1 p2mp**

## p2mp

## **Syntax**

**p2mp p2mp-id** *identifier* **root** *ip-address* [ **session** *ip-addr* [*label-space*]] [**summary** | **detail**]

- **p2mp p2mp-id** *identifier* **root** *ip-address* [ **session** *ip-addr* [*label-space*]] [**summary** | **detail**] **inner-root** *ipaddress*
- **p2mp p2mp-id** *identifier* [**rd** *rd*] [ **session** *ip-addr* [*label-space*]] [**family**] [ **summary** | **detail**] [**innermostroot** *ip-address*]
- **p2mp p2mp-id** *identifier* **root** *ip-address* **rd** *rd* [**session** *ip-addr* [ *label-space*] [**family**] [**summary** | **detail**] [**innermost-root** *ip-address*]
- **p2mp** [**session** *ip-addr* [*label-space*]] [ **family**] [**summary** | **detail**] [**opaque-type** *opaque-type*]
- **p2mp source** *ip-address* **group** *mcast-address* **root** *ip-address* [**session** *ip-addr* [ *label-space*]] [**family**] [**summary** | **detail**] **inner-root** *ip-address*
- **p2mp source** *ip-address* **group** *mcast-address* **root** *ip-address* [**rd** *rd*] [ **session** *ip-addr* [*label-space*]] [**summary** | **detail**]
- **p2mp source** *ip-address* **group** *mcast-address* [ **session** *ip-addr* [*label-space*]] [**family**] [ **summary** | **detail**] [**innermost-root** *ip-address*]
- **p2mp stitching** [**p2mp-id** *identifier* **root** *ip-address* [**rd** *rd*] [ **inner-root** *ip-address*]]
- **p2mp stitching source** *ip-address* **group** *mcast-address* **root** *ip-address* **inner-root** *ip-address*
- **p2mp stitching p2mp-id** *identifier* [**rd** *rd*] **innermost-root** *ip-address*
- **p2mp stitching source** *ip-address* **group** *mcast-address* **innermost-root** *ip-address*

## **Context**

**[\[Tree\]](#page-36-0)** (show>router>ldp>bindings p2mp)

## **Full Context**

show router ldp bindings p2mp

## **Description**

This command displays LDP P2MP FEC bindings.

## **Parameters detail**

Displays detailed information.

#### **family**

Displays either IPv4 or IPv6 active LDP information.

#### **group** *mcast-address*

Displays the P2MP group multicast address bindings.

#### **inner-root** *ip-address*

Displays recursive FECs whose inner root address matches the specified address.

### **innermost-root** *ip-address*

Displays recursive FECs whose inner root address matches the specified address and non-recursive FECs that have a root address that matches the specified address.

#### **opaque-type** *opaque-type*

Specifies the type of a Multi-Point Opaque Value Element.

**Values** generic, ssm, vpn-ssm, recursive-ssm, vpn-recursive, grt-recursive

### **p2mp-id** *identifier*

Displays LDP active P2MP identifier bindings.

**Values** 0 to 4294967295

#### **rd** *rd*

Displays information for the route distinguisher.

**Values** *ip-addr:comm-val* | *2byte-asnumber:ext-comm-val* | *4byteasnumber:comm-val*

### **root** *ip-address*

Displays root IP address information.

### **session** *ip-addr***[label-space]**

Displays information for the LDP session IP address and label space.

#### **source** *ip-address*

Displays LDP active P2MP source bindings.

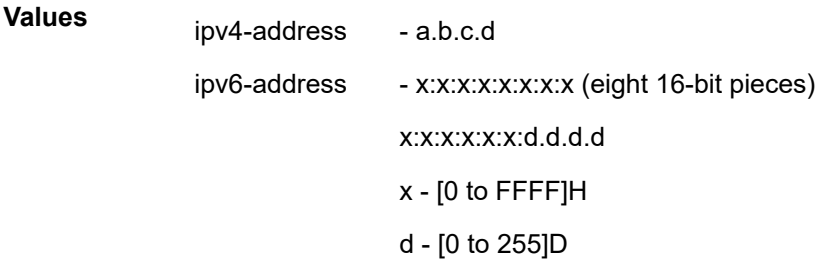

#### **stitching**

Displays stitching information for LDP P2MP FEC bindings.

#### **summary**

Displays information in a summarized format.

### **Platforms**

All

## **Output**

## **Sample Output**

The following show output displays recursive FECs.

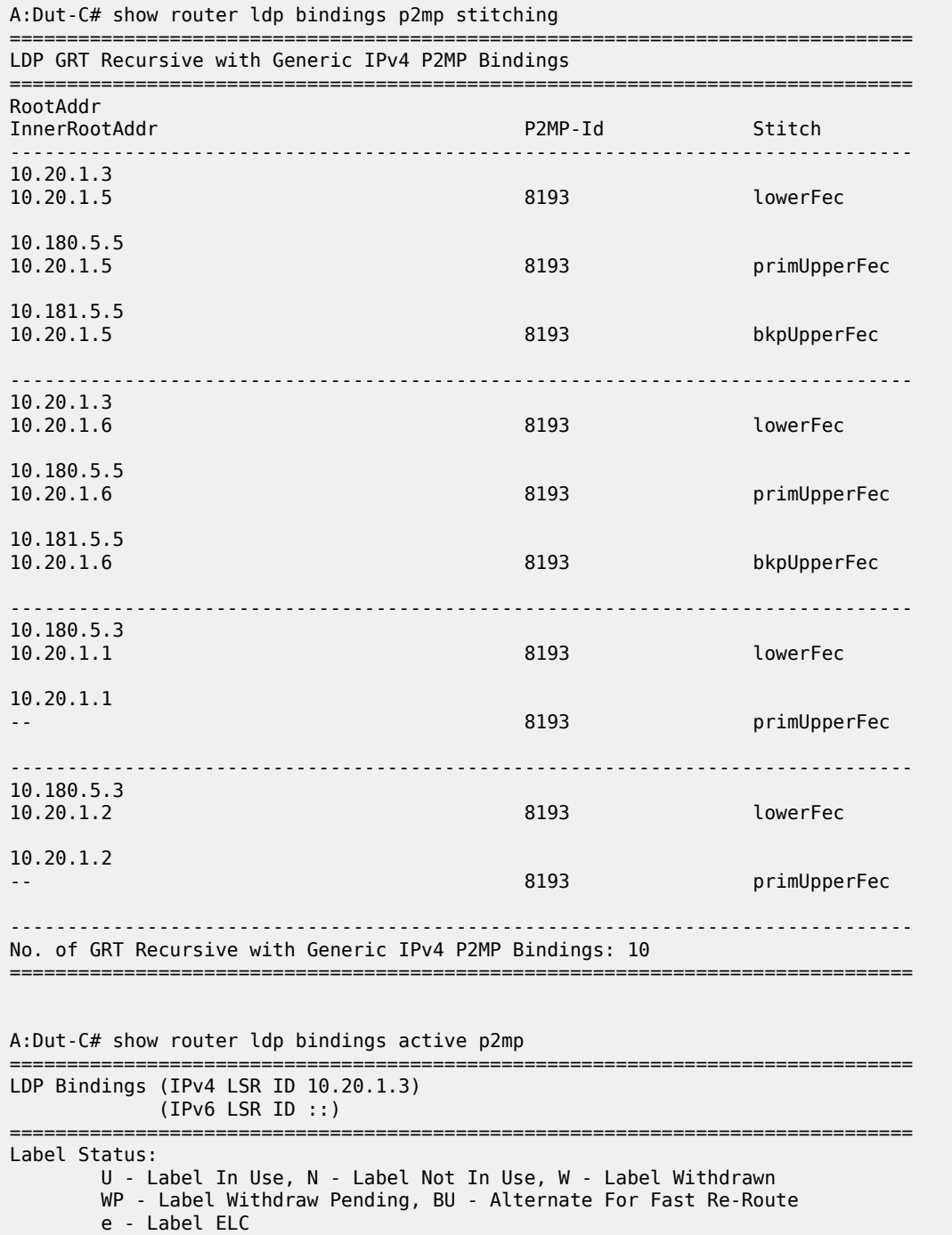

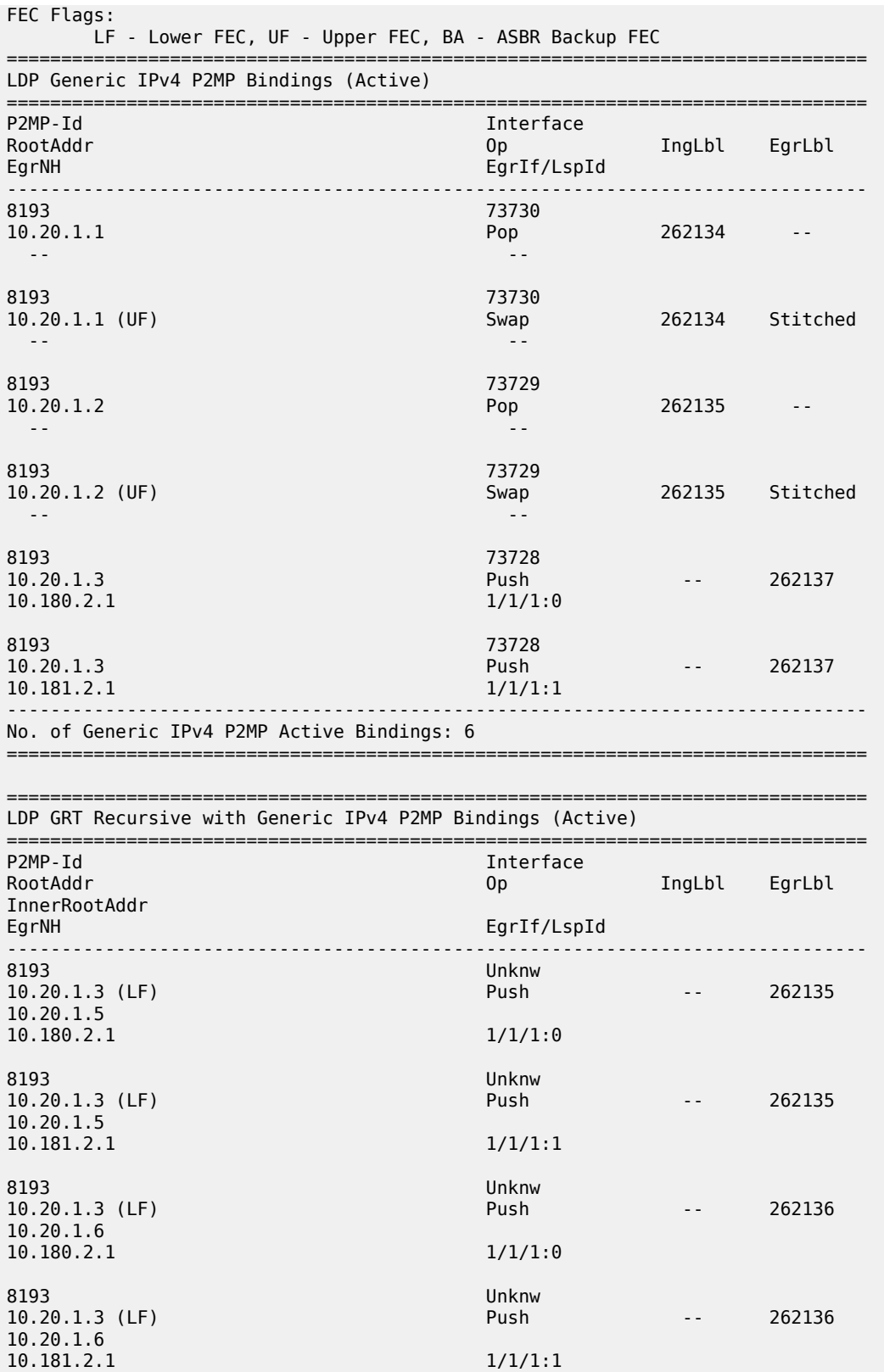

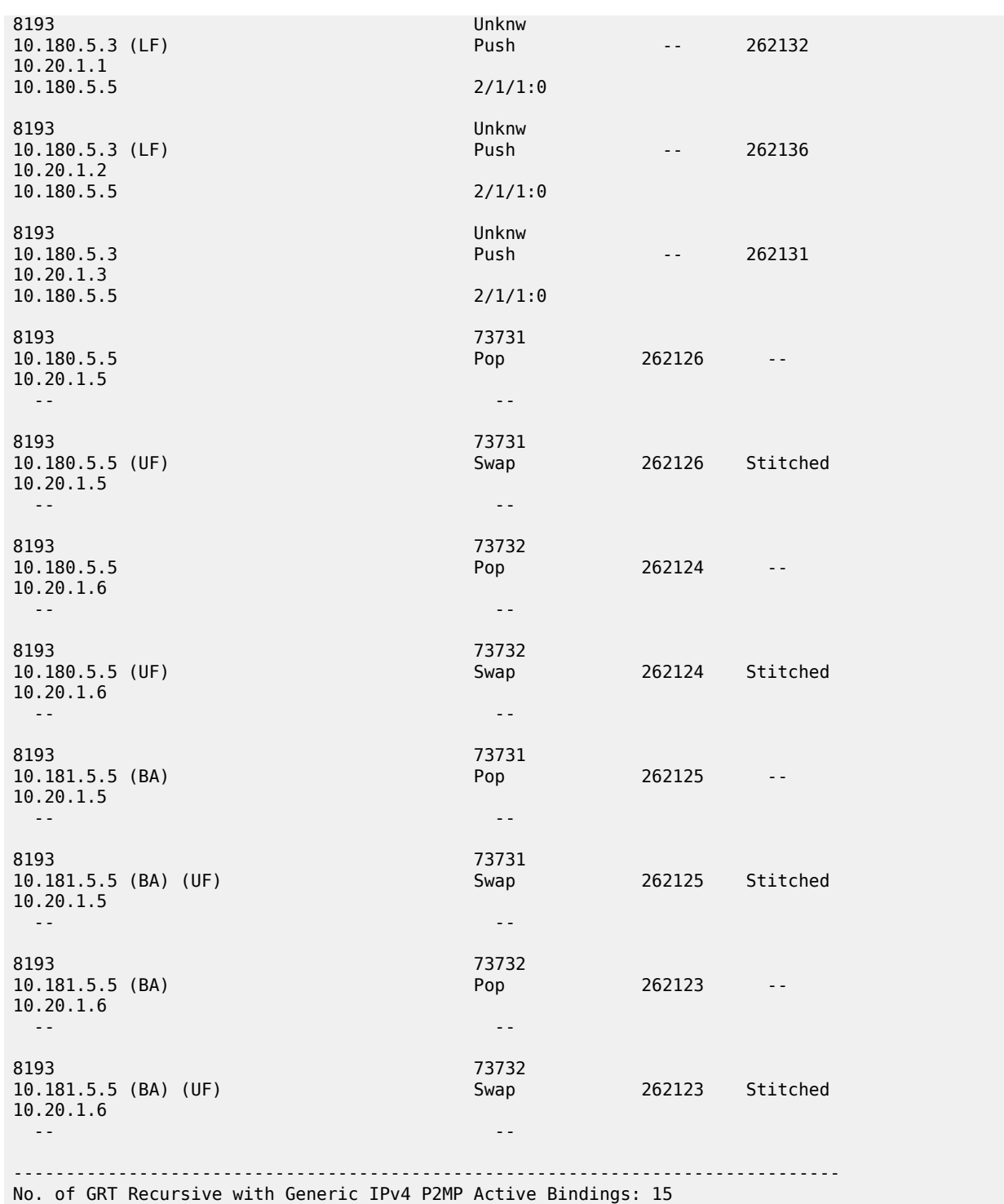

===============================================================================

## p2mp

## **Syntax**

- **p2mp p2mp-id** *identifier* **root** *ip-address* [**summary** | **detail**] [**egress-if** *port-id*]
- **p2mp p2mp-id** *identifier* **root** *ip-address* [**summary** | **detail**] [**egress-lsp** *tunnel-id*]
- **p2mp p2mp-id** *identifier* **root** *ip-address* [**summary** | **detail**] [**egress-nh** *ip-address*]
- **p2mp** [*family*] [**summary** | **detail**] [ **egress-if** *port-id*] [**opaque-type** *opaque-type*]
- **p2mp** [*family*] [**summary** | **detail**] [ **egress-lsp** *tunnel-id*] [**opaque-type** *opaque-type*]
- **p2mp** [*family*] [**summary** | **detail**] [ **egress-nh** *ip-address*] [**opaque-type** *opaque-type*]
- **p2mp p2mp-id** *identifier* **root** *ip-address* [**rd** *rd*] [**summary** | **detail**] [ **egress-if** *port-id*] **inner-root** *ipaddress*
- **p2mp p2mp-id** *identifier* **root** *ip-address* [**rd** *rd*] [**summary** | **detail**] [ **egress-lsp** *tunnel-id*] **inner-root** *ipaddress*
- **p2mp p2mp-id** *identifier* **root** *ip-address* [**rd** *rd*] [**summary** | **detail**] [ **egress-nh** *ip-address*] **inner-root** *ipaddress*
- **p2mp source** *ip-address* **group** *mcast-address* **root** *ip-address* [**summary** | **detail**] [**egress-if** *port-id*] **inner-root** *ip-address*
- **p2mp source** *ip-address* **group** *mcast-address* **root** *ip-address* [**summary** | **detail**] [ **egress-lsp** *tunnelid*] **inner-root** *ip-address*
- **p2mp source** *ip-address* **group** *mcast-address* **root** *ip-address* [**rd** *rd*] [ **summary** | **detail**] [**egress-if**  *port-id*]
- **p2mp source** *ip-address* **group** *mcast-address* **root** *ip-address* [**rd** *rd*] [ **summary** | **detail**] [**egress-lsp**  *tunnel-id*]
- **p2mp source** *ip-address* **group** *mcast-address* **root** *ip-address* [**rd** *rd*] [ **summary** | **detail**] [**egress-nh** *ipaddress*]
- **p2mp p2mp-id** *identifier* [**rd** *rd*] [*family*] [**summary** | **detail**] [ **innermost-root** *ip-address*]

**p2mp source** *ip-address* **group** *mcast-address* [*family*] [**summary** | **detail**] [ **innermost-root** *ip-address*]

## **Context**

**[\[Tree\]](#page-36-1)** (show>router>ldp>bindings>active p2mp)

## **Full Context**

show router ldp bindings active p2mp

## **Description**

This command displays LDP active P2MP bindings.

## **Parameters**

### *identifier*

Specifies the P2MP ID.

**Values** 0 to 4294967295

### *ip-address*

Specifies the IPv4 or IPv6 address.

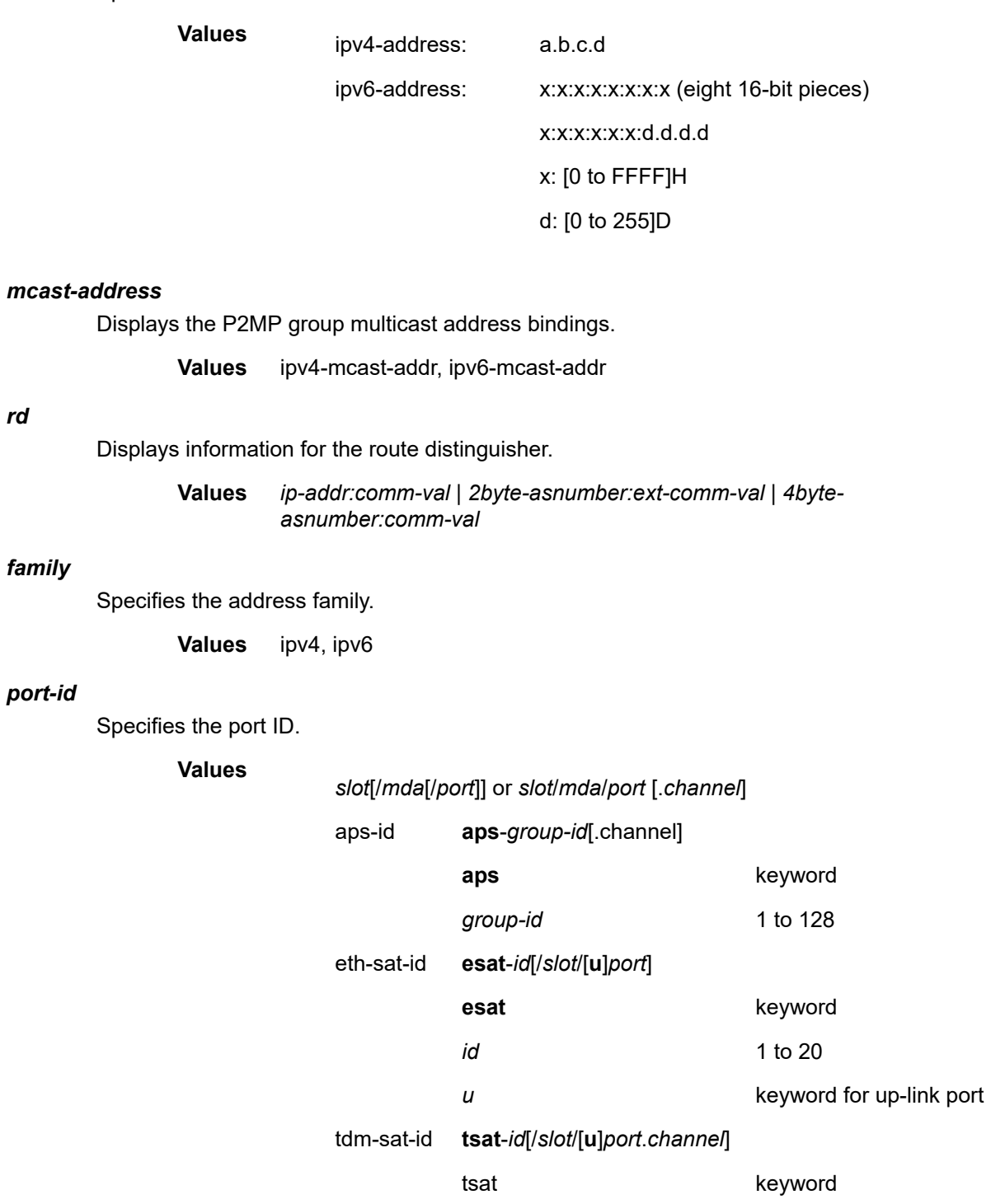

*id* 1 to 20

**u** keyword for up-link port

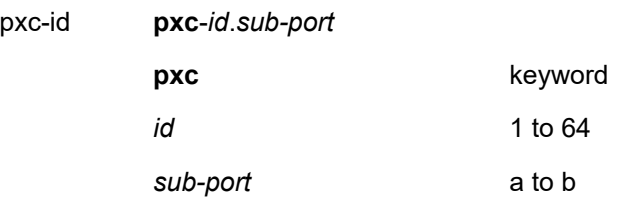

### *tunnel-id*

Specifies the tunnel ID.

**Values** 0 to 4294967295

### *opaque-type*

Specifies the multi-point opaque value element type.

**Values** generic, ssm, vpn-ssm, recursive-ssm, vpn-recursive, grt-recursive

## **Platforms**

All

# **19.2 p2mp-candidate-path**

## p2mp-candidate-path

### **Syntax**

**p2mp-candidate-path** [*path-name*] [**oper** { **up** | **down**}] [**in-use**]

### **Context**

**[\[Tree\]](#page-38-1)** (show>router>p2mp-sr-tree>p2mp-policy p2mp-candidate-path)

### **Full Context**

show router p2mp-sr-tree p2mp-policy p2mp-candidate-path

### **Description**

This command displays candidate path information.

### **Parameters**

### *path-name*

Specifies the candidate path name, up to 32 characters.

## **oper up**

Displays the candidate paths with operational status up.

#### **oper down**

Displays the candidate paths with operational status down.

#### **in-use**

Displays candidate paths that are in use.

### **Platforms**

All

## **19.3 p2mp-info**

## p2mp-info

## **Syntax**

**p2mp-info** [**type** {**originate** | **transit** | **terminate**}] [**s2l-endpoint** *ip-address*]

## **Context**

**[\[Tree\]](#page-37-2)** (show>router>mpls p2mp-info)

### **Full Context**

show router mpls p2mp-info

### **Description**

This command displays P2MP cross-connect information.

## **Parameters**

### **type**

Specifies the P2MP type.

**Values originate** — Displays the static LSPs that originate at this virtual router. **transit** — Displays the static LSPs that transit through this virtual router. **terminate** — Displays the static LSPs that terminate at this virtual router

### **Platforms**

All

### **Output**

The following output is an example of MPLS p2mp information.

## **Sample Output**

```
*A:Dut-C# show router mpls p2mp-info 
========================================================================
```
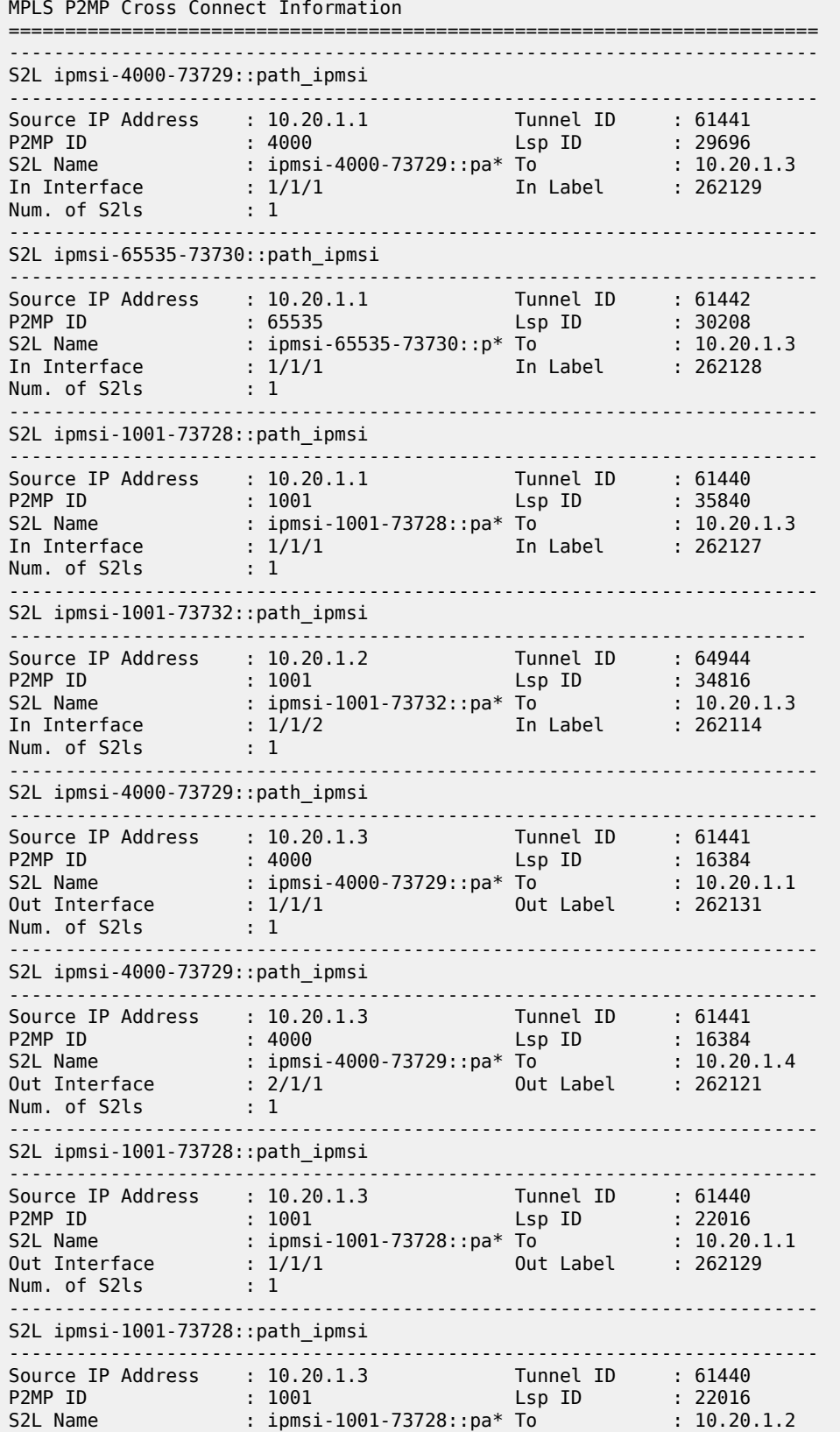
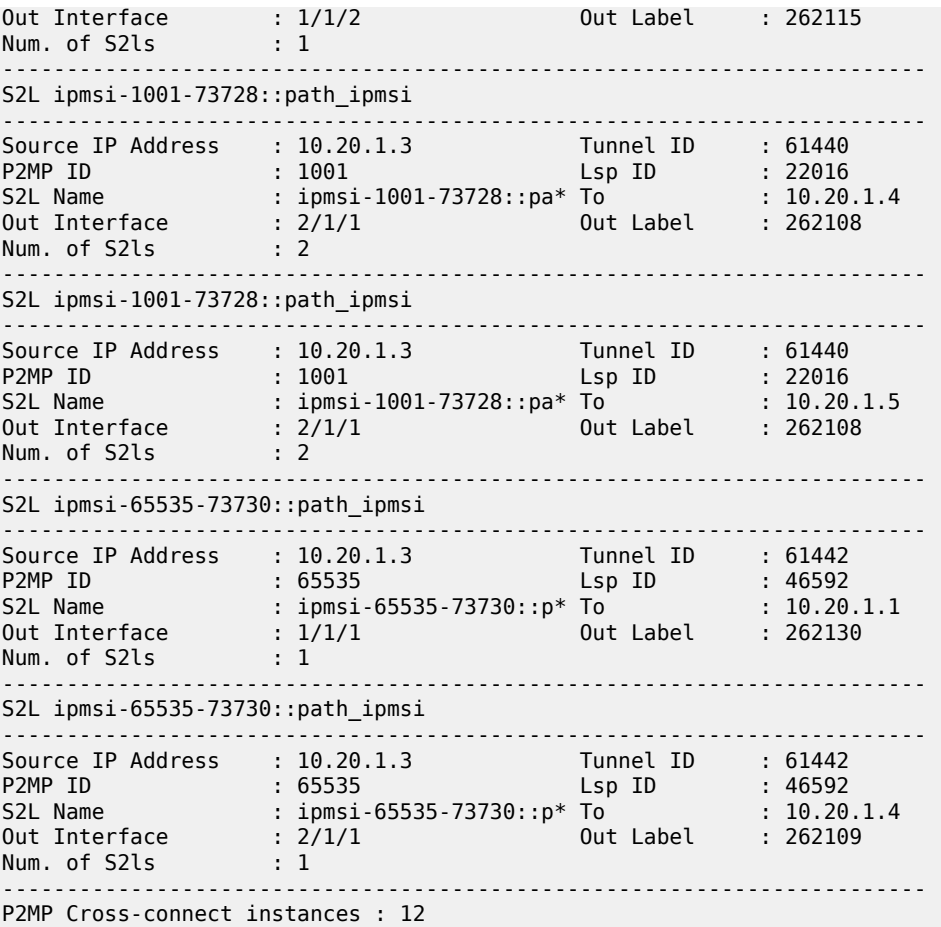

# **19.4 p2mp-lsp**

## p2mp-lsp

### **Syntax**

**p2mp-lsp** [*lsp-name*] [**detail**]

**p2mp-lsp** [*lsp-name*] **p2mp-instance** [*p2mp-instance-name*] [ **mbb**]

**p2mp-lsp** [*lsp-name*] **p2mp-instance** [*p2mp-instance-name*] **s2l** [*s2l-name* [**to** *s2l-to-address*]] [ **status** {**up** | **down**}] [**detail**]

**p2mp-lsp** [*lsp-name*] **p2mp-instance** [*p2mp-instance-name*] **s2l** [*s2l-name* [**to** *s2l-to-address*]] **mbb**

### **Context**

**[\[Tree\]](#page-37-0)** (show>router>mpls p2mp-lsp)

#### **Full Context**

show router mpls p2mp-lsp

#### **Description**

This command displays MPLS P2MP LSP information.

#### **Parameters**

#### *lsp-name*

Specifies the LSP name, up to 64 characters, used in the path.

#### **p2mp-instance [***p2mp-instance-name*

Specifies the administrative name for the P2MP instance which must be unique within a virtual router instance.

#### **mbb**

Specifies to display make-before-break (MBB) information.

#### **s2l**

Specifies the source-to-leaf (S2L) name.

#### **to** *s2l-to-address*

Indicates the IP address of the destination address of the S2L sub-LSP.

#### **status**

Displays the status of the p2mp LSP.

**Values** up — Displays the total time that this S2l has been operational.

down — Displays the total time that this S2l has not been operational.

#### **Platforms**

All

#### **Output**

The following output is an example of MPLS p2mp LSP information.

```
*A:Dut-C# show router mpls p2mp-lsp 
   - p2mp-lsp [<lsp-name>] [detail]
   - p2mp-lsp [<lsp-name>] p2mp-instance [<p2mp-instance-name>] [mbb]
   - p2mp-lsp [<lsp-name>] p2mp-instance [<p2mp-instance-name>] s2l [<s2l-name>
    [to <s2l-to-address>]][status {up | down}] [detail]
   - p2mp-lsp [<lsp-name>] p2mp-instance [<p2mp-instance-name>] s2l [<s2l-name>
     [to <s2l-to-address>]] <mbb>
   - p2mp-lsp using-template [lsp-template <template-name>] [detail]
<lsp-name> : [64 chars max] - accepts * as wildcard char
<p2mp-instance> : keyword
<p2mp-instance-name> : [max 32 chars]
<s2l> : keyword
                    : [max 32 chars]<br>: kevwords
<up | down><detail> : keyword
                    : keyword
```
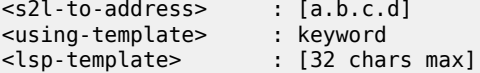

\*A:Dut-C# show router mpls p2mp-lsp

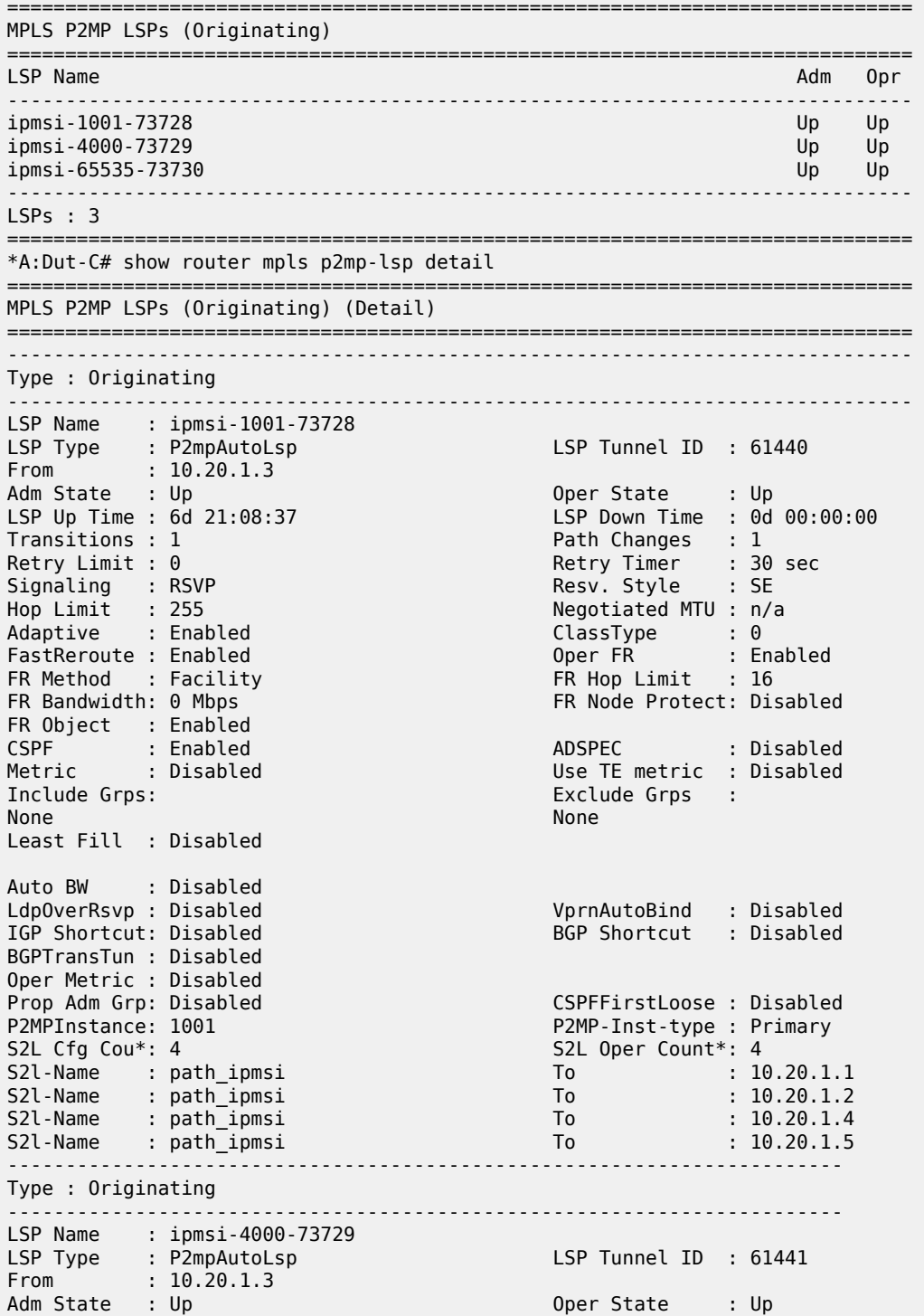

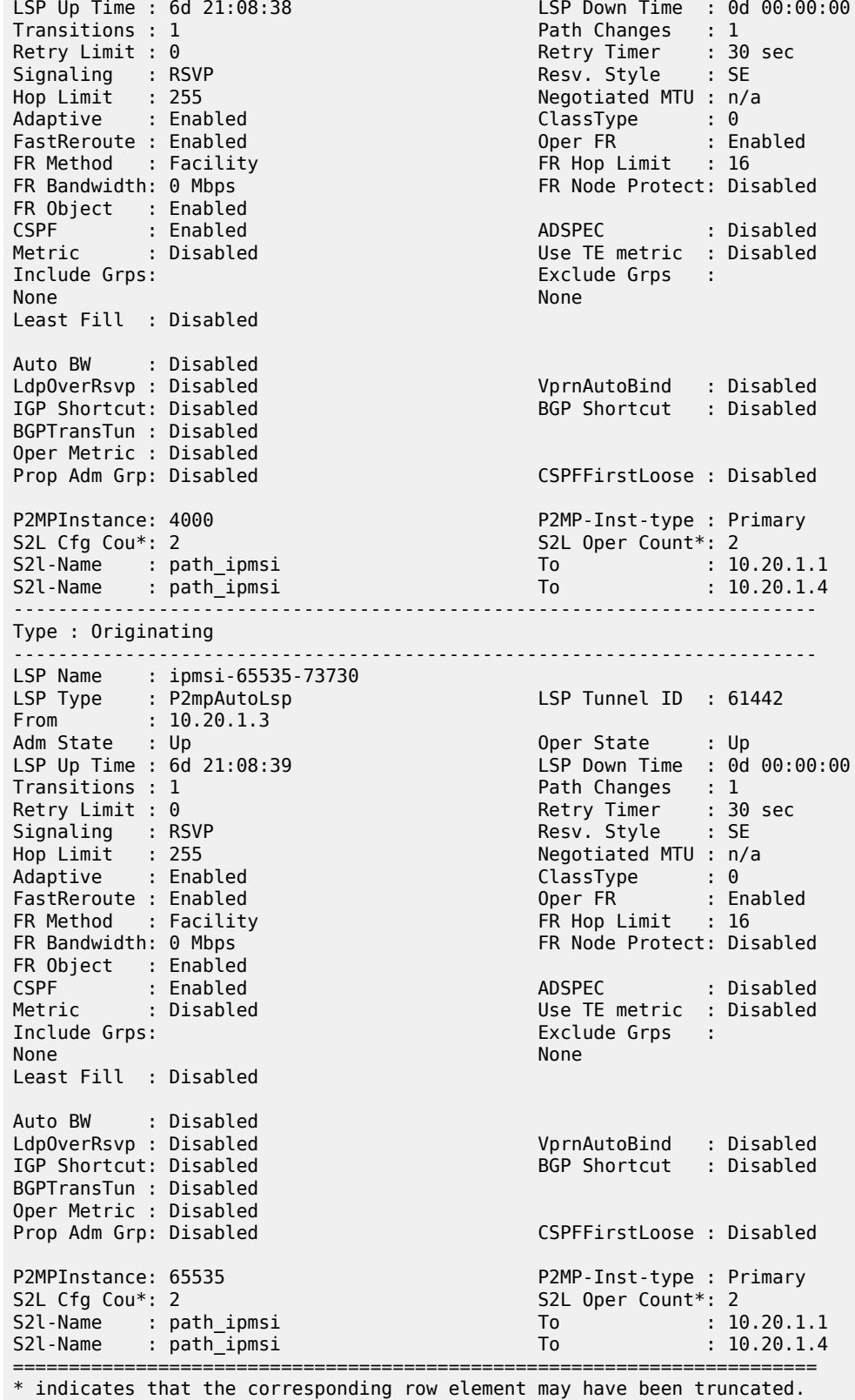

\*A:sim1>config>router>mpls>lsp\$ show router mpls p2mp-lsp p2mp-instance s2l detail ======================================================================== MPLS LSP S2L (Detail) =============================== Legend : @ - Detour Available # - Detour In Use b - Bandwidth Protected n - Node Protected S - Strict L - Loose s - Soft Preemption ======================================================================== ------------------------------------------------------------------------ LSP 1 S2L 1 ------------------------------------------------------------------------ S2l LSP ID : 26624 P2MP ID : 0 S2l Grp Id : 0 Adm State : Up Oper State : Down S2l State: : Inactive : S2L Name :  $1$  To :  $10.20.1.3$ S2l Admin : Up S2l Oper : Down OutInterface: n/a Out Label : n/a S2L Up Time : 0d 00:00:00<br>RetryAttempt: 0<br>RetryAttempt: 0 S2L Dn Time : 0d 00:00:01 RetryAttempt: 0 NextRetryIn : 9 sec (Fast)<br>S2L Trans : 8 Sec (Fast) CSPF Queries: 4<br>Failure Node: n/a Failure Code: noError ExplicitHops: 10.20.1.2(S) Actual Hops : No Hops Specified ComputedHops: No Hops Specified LastResignal: n/a ======================================================================== show router mpls p2mp-lsp p2mp-instance s2l detail ======================================================================== ------------------------------------------------------------------------ LSP 2 S2L 2 ------------------------------------------------------------------------ LSP Name : 2 S2l LSP ID : 52230 P2MP ID : 0 S2l Grp Id : 2 Adm State : Up Oper State : Up S2l State: : Active : S2L Name : 2 To : 10.20.1.3 S2l Admin : Up S2l Oper : Up OutInterface: 1/1/1 Out Label : 131071 S2L Up Time : 0d 00:04:43<br>RetryAttempt: 0 S2L Dn Time : 0d 00:00:00<br>NextRetryIn : 0 sec S2L Trans : 5 CSPF Queries: 21<br>
Failure Code: tunnelLocallyRepaired Failure Node: 10.20.1.2 Failure Code: tunnelLocallyRepaired ExplicitHops: 10.20.1.2(S) Actual Hops : 10.10.1.1(10.20.1.1) Record Label : N/A -> 10.10.1.2(10.20.1.2) @ # Record Label : 131071 -> 10.10.6.3(10.20.1.3) Record Label : 131068 ComputedHops:<br>10.10.1.1(S)  $-$  > 10.10.1.2(S)  $\rightarrow$  10.10.5.3(S)

LastResignal: n/a In Prog MBB :

Timeout In : 23 sec

MBB Type : GlobalRevert NextRetryIn : n/a

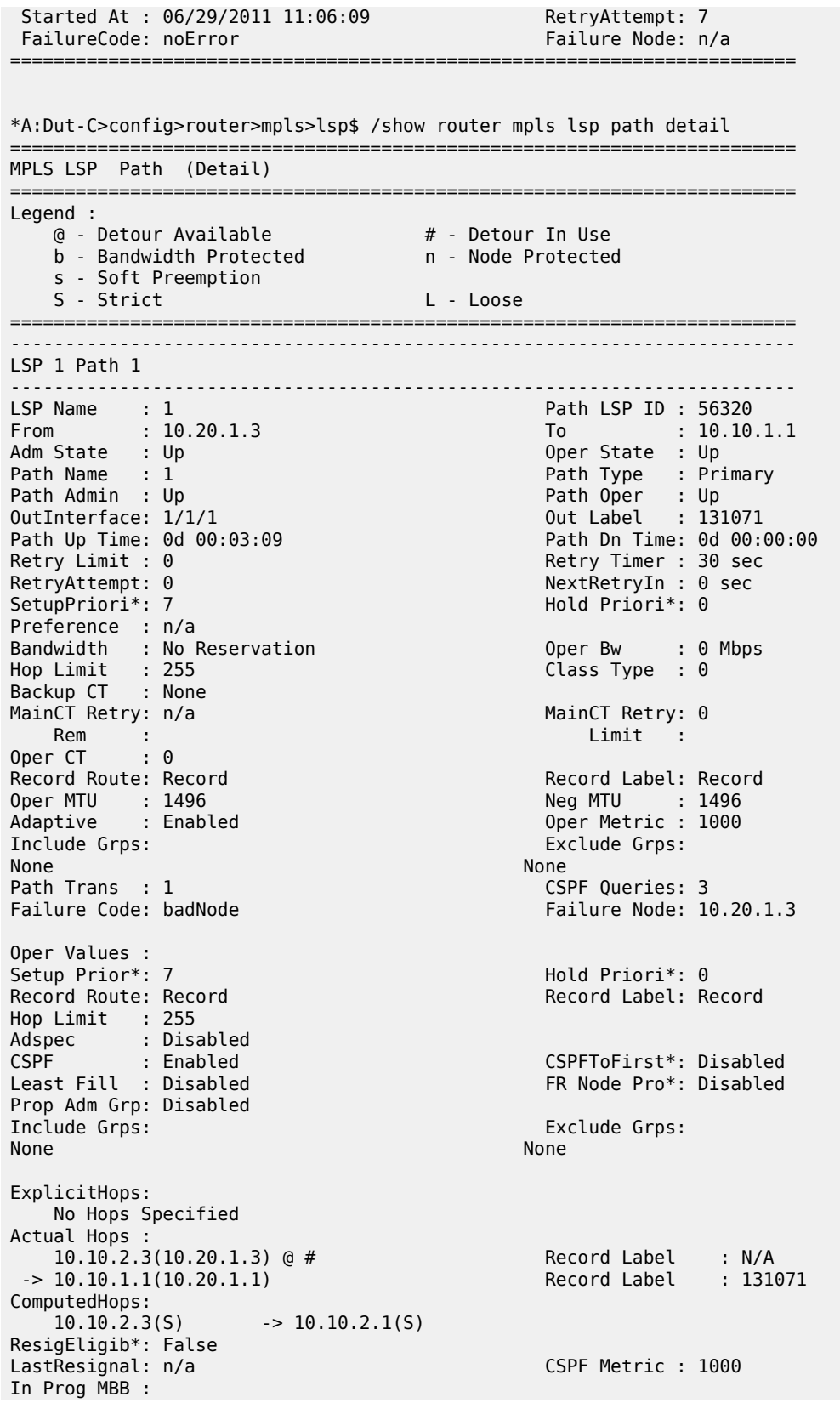

MBB Type : GlobalRevert NextRetryIn : 0 sec Timeout In : 22 sec Started At : 08/26/2011 23:59:29 RetryAttempt: 2<br>FailureCode: noError Realure Node: n/a FailureCode: noError Signaled BW: 0 Mbps ======================================================================== \* indicates that the corresponding row element may have been truncated. show router mpls p2mp-lsp p2mp-instance s2l detail ------------------------------------------------------------------------ LSP 2 S2L 2 ------------------------------------------------------------------------ S2l LSP ID : 52230<br>S2l Grp Id : 4 P2MP ID : 0 S2l Grp Id : 4 Adm State : Up Oper State : Down S2l State: : Inactive : S2L Name : 2  $\qquad \qquad$  To : 10.20.1.3 S2l Admin : Up S2l Oper : In Progress OutInterface: n/a Out Label : n/a S2L Up Time : 0d 00:00:00<br>RetryAttempt: 1 NextRetryIn : n/a Timeout In : 21 sec<br>S2L Trans : 6 CSPF Queries: 27<br>Failure Node: n/a Failure Code: noError ExplicitHops: 10.20.1.2(S) Actual Hops : No Hops Specified LastResignal: n/a \*A:Dut-C# show router mpls p2mp-lsp ============================================================================= MPLS P2MP LSPs (Originating) ============================================================================= Adm Opr ----------------------------------------------------------------------- ipmsi-1001-73728 Up Up ipmsi-4000-73729 Up Up ipmsi-65535-73730 Up Up ------------------------------------------------------------------------ LSPs : 3 ======================================================================== \*A:Dut-C# show router mpls p2mp-lsp detail ======================================================================== MPLS P2MP LSPs (Originating) (Detail) ======================================================================== ------------------------------------------------------------------------ Type : Originating ------------------------------------------------------------------------ LSP Name : ipmsi-1001-73728 LSP Type : P2mpAutoLsp LSP Tunnel ID : 61440 From : 10.20.1.3 Adm State : Up Oper State : Up LSP Up Time : 6d 21:08:37 LSP Down Time : 0d 00:00:00<br>Transitions : 1 Path Changes : 1 Transitions : 1 Path Changes : 1 Path Changes : 1 Path Changes : 1 Path Changes : 1 Path Changes : 1 Path Changes : 20 Path Changes : 30 Path Changes : 30 Path Changes : 30 Path Changes : 30 Path Changes : 30 Path Changes Retry Timer : 30 sec<br>Resv. Style : SE Signaling : RSVP Resv. Style : SE Hop Limit : 255 Negotiated MTU : n/a Adaptive : Enabled ClassType : 0 FastReroute : Enabled Oper FR : Enabled

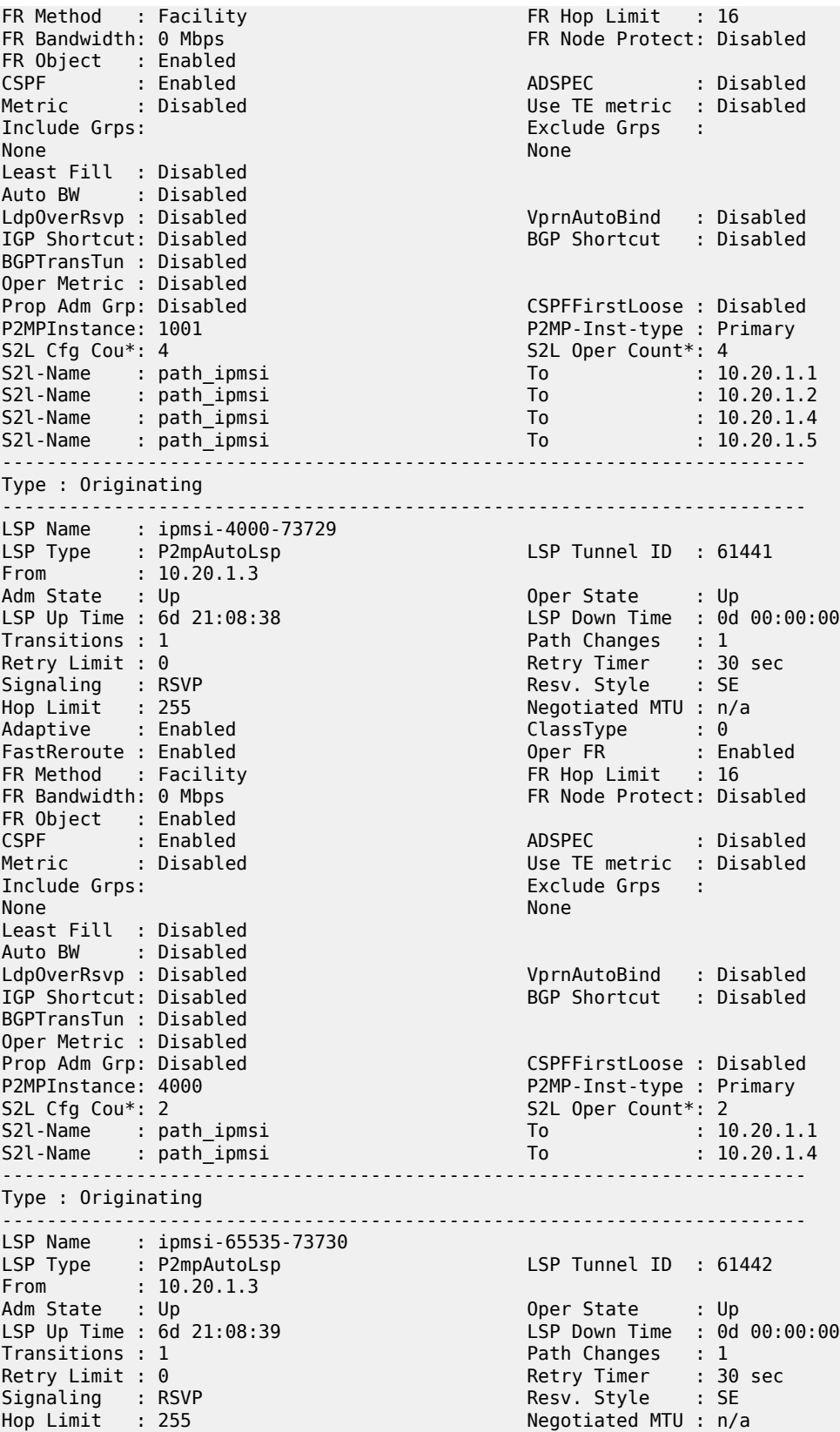

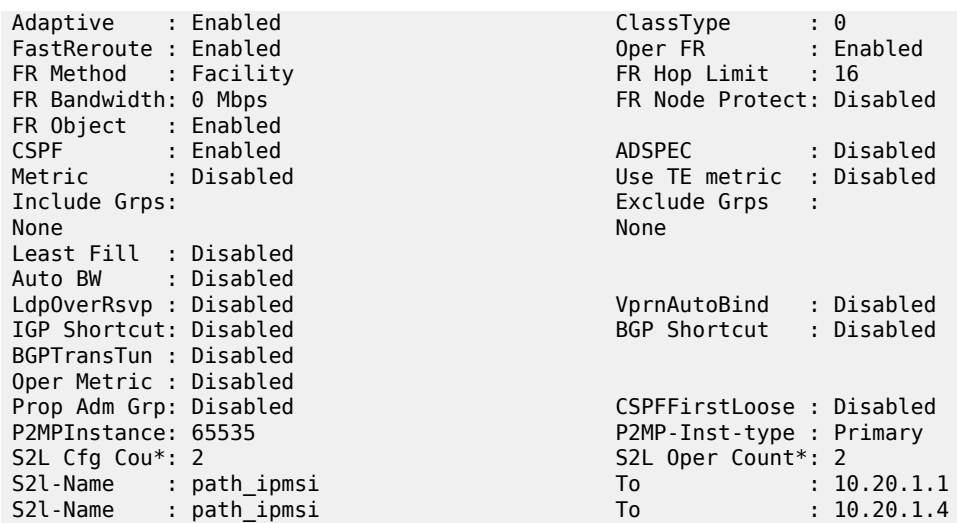

\* indicates that the corresponding row element may have been truncated.

========================================================================

 $*A:$  Dut-C#

\*A:sim1>config>router>mpls>lsp\$ show router mpls p2mp-lsp p2mp-instance s2l detail ======================================================================== MPLS LSP S2L (Detail) ======================================================================== Legend : @ - Detour Available # - Detour In Use b - Bandwidth Protected n - Node Protected S - Strict L - Loose s - Soft Preemption ======================================================================== ------------------------------------------------------------------------ LSP 1 S2L 1 ------------------------------------------------------------------------ LSP Name : 1 S2l LSP ID : 26624 P2MP ID : 0 S2l Grp Id : 0 Adm State : Up **Oper State** : Down S2l State: : Inactive : S2L Name :  $1$  To :  $10.20.1.3$ S2l Admin : Up S2l Oper : Down OutInterface: n/a Out Label : n/a S2L Up Time : 0d 00:00:00 S2L Dn Time : 0d 00:00:01 RetryAttempt: 0 NextRetryIn : 9 sec (Fast)<br>
S2L Trans : 8 NextRetryIn : 9 sec (Fast) CSPF Queries: 4<br>Failure Node: n/a Failure Code: noError ExplicitHops: 10.20.1.2(S) Actual Hops : No Hops Specified ComputedHops: No Hops Specified LastResignal: n/a ======================================================================== A:ALU-25# show router mpls p2mp-lsp lsp\_1 ======================================================================== MPLS LSPs (Originating) ======================================================================== To/P2MP ID Fastfail Adm Opr Config

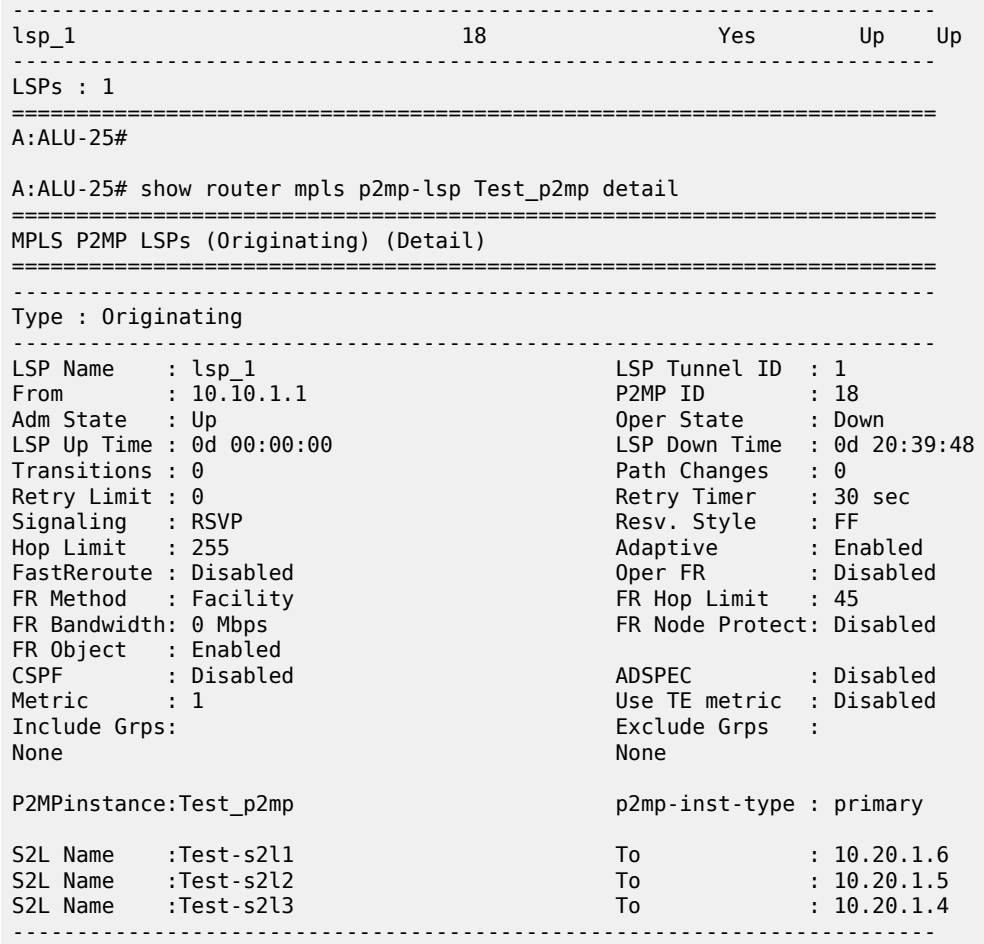

A:ALU-25#

A:ALU-25# show router mpls p2mp-lsp Test\_p2mp

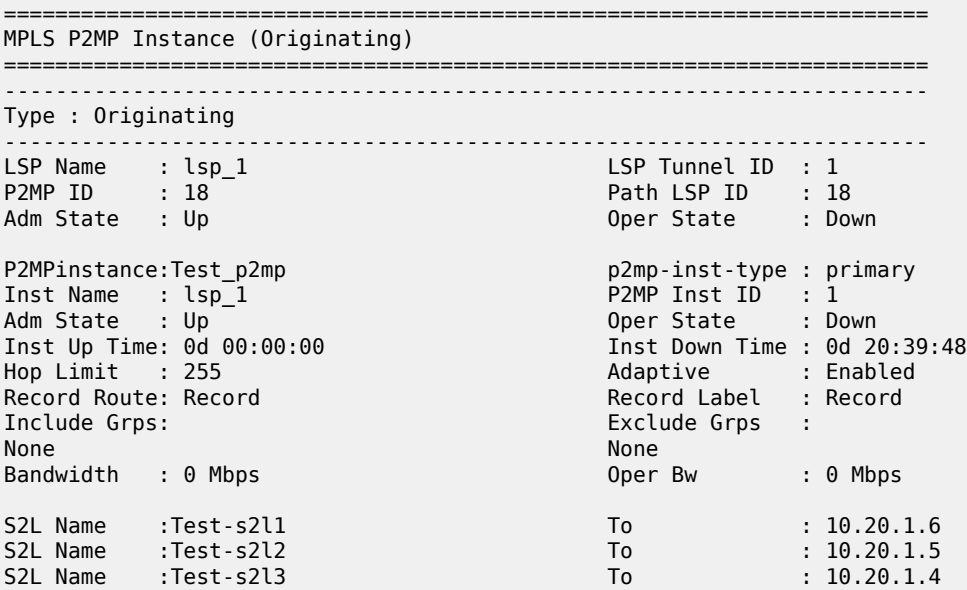

#### A:ALU-25#

Note that the normal output is in detailed format only. There is no separate detail format.

------------------------------------------------------------------------

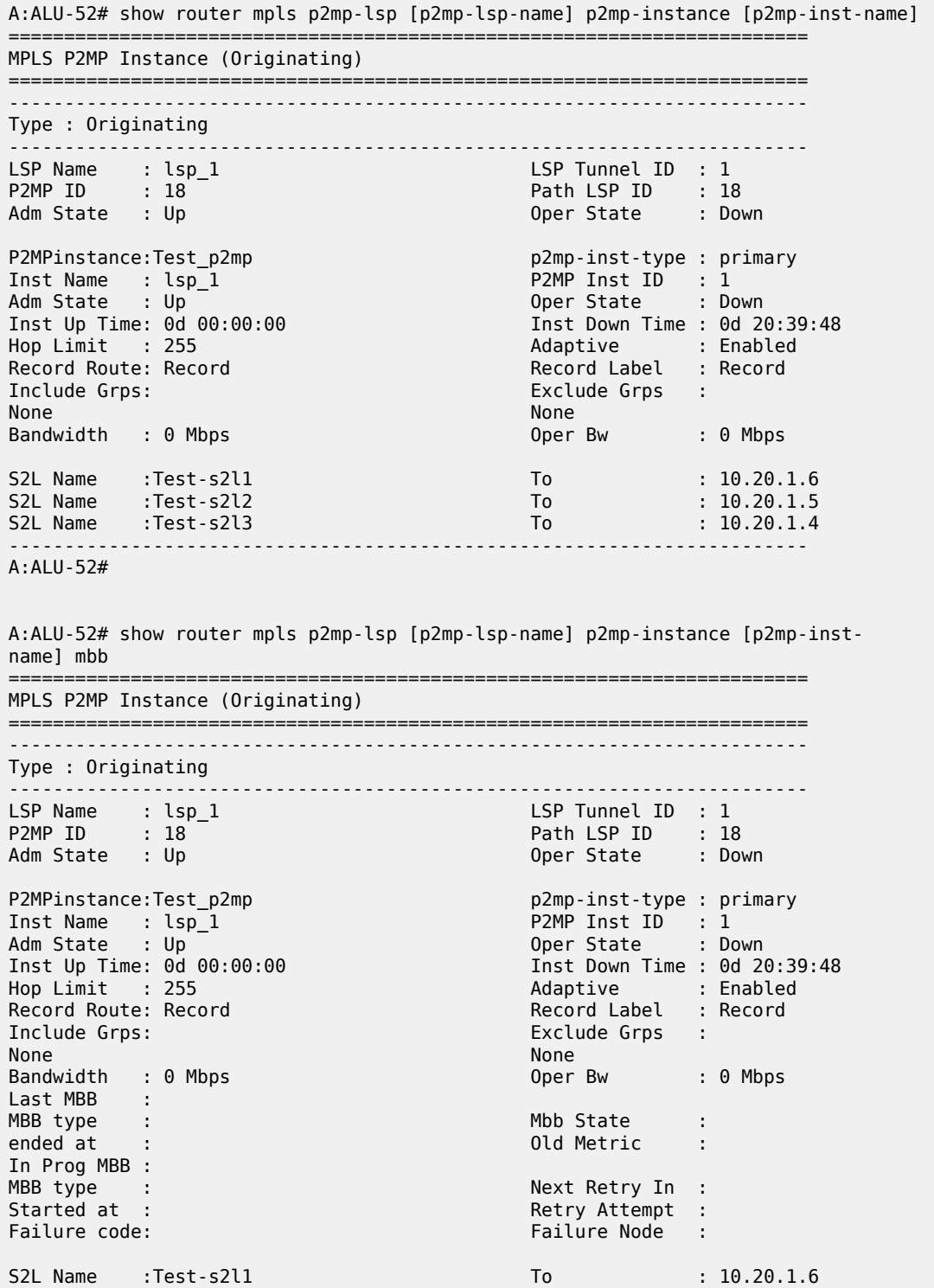

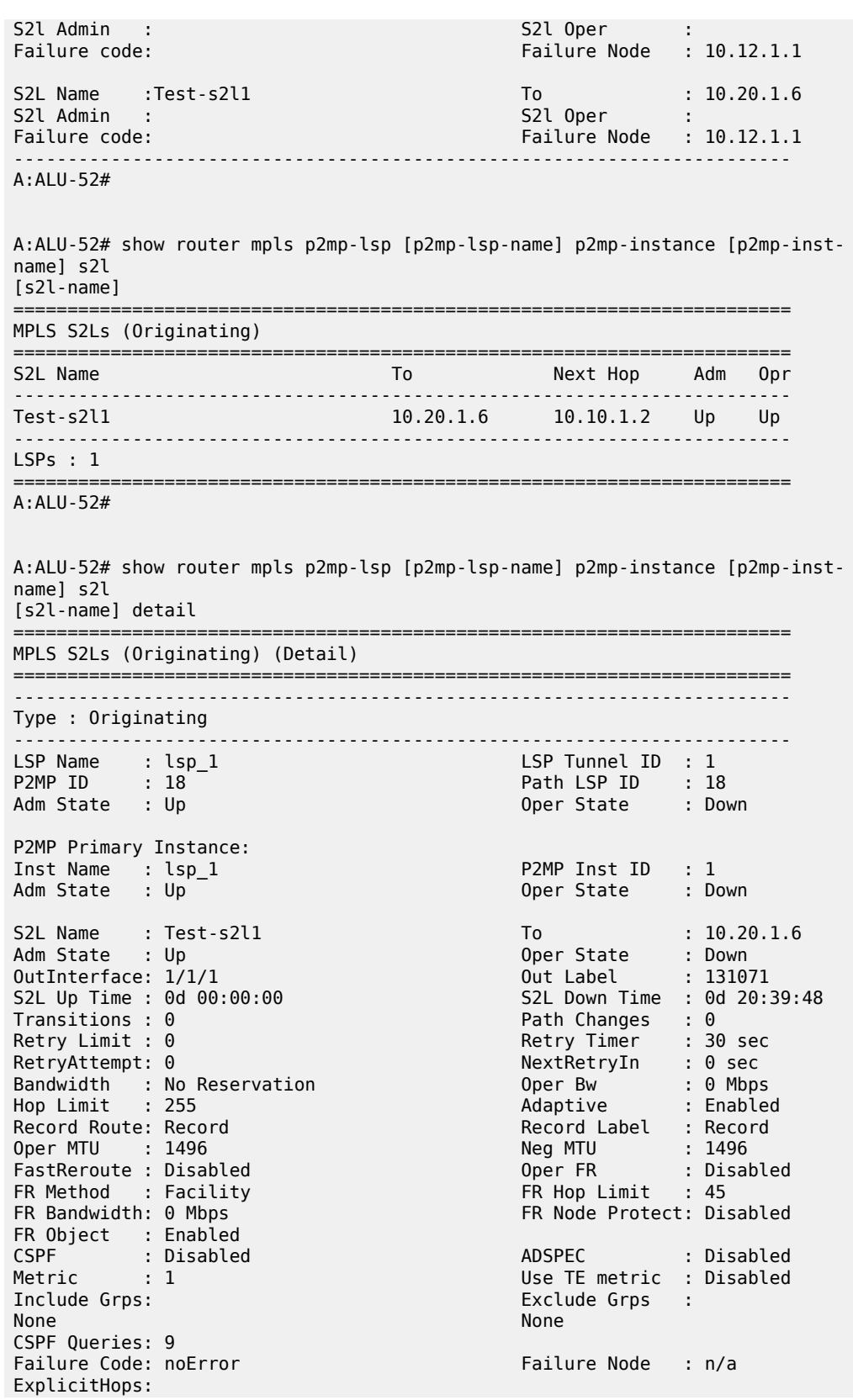

#### CLEAR, MONITOR, SHOW, AND TOOLS COMMAND REFERENCE GUIDE RELEASE 22.10.R3

 No Hops Specified Actual Hops :<br>10.10.1.1(10.20.1.1) @ Record Label : N/A<br>Record Label : 131071  $-$  > 10.10.1.2(10.20.1.2) ComputedHops:  $10.10.1.1$   $\rightarrow 10.10.1.2$ LastResignal: n/a CSPF Metric : 1000 ------------------------------------------------------------------------ A:ALU-52# \*A:Dut-C# show router mpls p2mp-lsp "ipmsi-1-73752" detail ======================================================================= MPLS P2MP LSPs (Originating) (Detail) =======================================================================  $-++++$ Type : Originating ----------------------------------------------------------------------- LSP Name : ipmsi-1-73752 LSP Type : P2mpAutoLsp LSP Tunnel ID : 61445 From : 10.20.1.3 Adm State : Up Oper State : Up LSP Up Time : 0d 00:00:51 LSP Down Time : 0d 00:00:00 Path Changes : 3 Retry Limit : 0 Retry Timer : 30 sec<br>
Signaling : RSVP Resv. Style : SE Signaling : RSVP Resv. Style : SE Hop Limit : 255 Negotiated MTU : n/a Adaptive : Enabled ClassType : 0 FastReroute : Enabled Oper FR : Enabled FR Method : Facility FR Hop Limit : 16<br>FR Node Pro\*: Disabled FR Prop Adm Grp: Di FR Prop Adm Grp: Disabled FR Object : Enabled<br>Egress Stats: Enabled Egress Oper St\*: Out-of-resource<br>ADSPEC : Disabled CSPF : Enabled ADSPEC : Disabled Metric : Disabled Use TE metric : Disabled Include Grps: Exclude Grps : None None Least Fill : Disabled Auto BW : Disabled<br>LdpOverRsvp : Enabled LdpOverRsvp : Enabled VprnAutoBind : Enabled IGP Shortcut: Enabled BGP Shortcut : Enabled IGP LFA : Disabled IGP Rel Metric : Disabled BGPTransTun : Enabled Oper Metric : Disabled Prop Adm Grp: Disabled P2MPInstance: 1 P2MP-Inst-type : Primary<br>
S2L Cfg Cou\*: 4 S2L Oper Count\*: 4 S2L Oper Count\*: 4 To : 10.20.1.1<br>To : 10.20.1.2 S2l-Name : path\_ipmsi To : 10.20.1.1<br>S2l-Name : path\_ipmsi To : 10.20.1.2<br>S2l-Name : path\_ipmsi To : 10.20.1.5<br>S2l-Name : path\_ipmsi To : 10.20.1.6<br>To : 10.20.1.6 S2l-Name : path\_ipmsi To : 10.20.1.5 S2l-Name : path\_ipmsi =======================================================================

## **19.5 p2mp-policy**

## p2mp-policy

### **Syntax**

**p2mp-policy** [**root-address** *ip-address*] [**tree-id** *tree-id*] [**candidate-path** *path-name*] [ **detail**]

#### **Context**

**[\[Tree\]](#page-38-0)** (show>router>p2mp-sr-tree>database p2mp-policy)

#### **Full Context**

show router p2mp-sr-tree database p2mp-policy

#### **Description**

This command displays the policy information present in the P2MP SR tree database.

#### **Parameters**

#### *ip-address*

Specifies the root IPv4 address.

#### *tree-id*

Specifies the P2MP SR tree ID.

**Values** 8193 to 16286

#### *path-name*

Specifies the candidate path name, up to 64 characters.

#### **detail**

Displays detailed information.

#### **Platforms**

All

### **Output**

The following output is an example of P2MP SR tree database policy information.

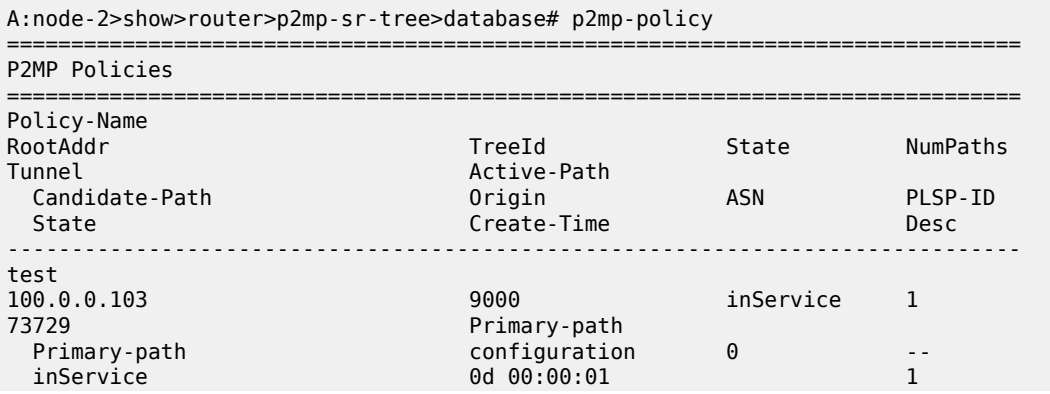

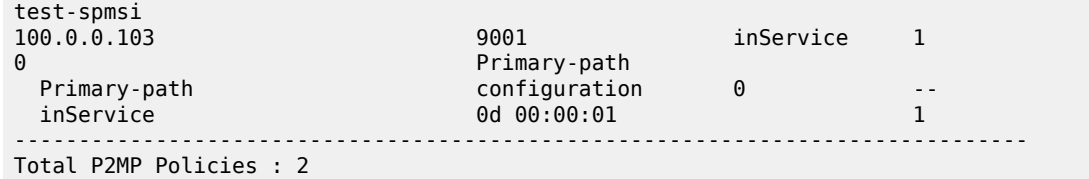

## p2mp-policy

### **Syntax**

**p2mp-policy** [*policy-name*] [**root-tree-id** *root-tree-id*] [**root-addr** *ip-address*]

#### **Context**

**[\[Tree\]](#page-38-1)** (show>router>p2mp-sr-tree p2mp-policy)

### **Full Context**

show router p2mp-sr-tree p2mp-policy

#### **Description**

This command displays the P2MP policy information.

#### **Parameters**

#### *policy-name*

Specifies the policy name, up to 256 characters.

#### *root-tree-id*

Specifies the root tree ID.

**Values** 8193 to 16286

#### *ip-address*

Specifies the root IPv4 address.

#### **Platforms**

All

### **Output**

The following output is an example of P2MP SR tree policy information.

```
A:swsim103>show>router>p2mp-sr-tree# p2mp-policy 
       ===============================================================================
P2MP Policies
===============================================================================
Name Adm/Oprobable Controller Controller Controller TreeId NumPaths Adm/Oprobable Adm/Oprobable Controller Con<br>RootAddr SvcId
RootAddr SvcId and SvcId and SvcId and SvcId and SvcId and SvcId and SvcId and SvcId and SvcId and SvcId and Sv
activeCPName ActInstIdential Control of the CPN and the CPN and the CPN and the CPN and the CPN and the CPN and the CPN and the CPN and the CPN and the CPN and the CPN and the CPN and the CPN and the CPN and the CPN and th
-------------------------------------------------------------------------------
```
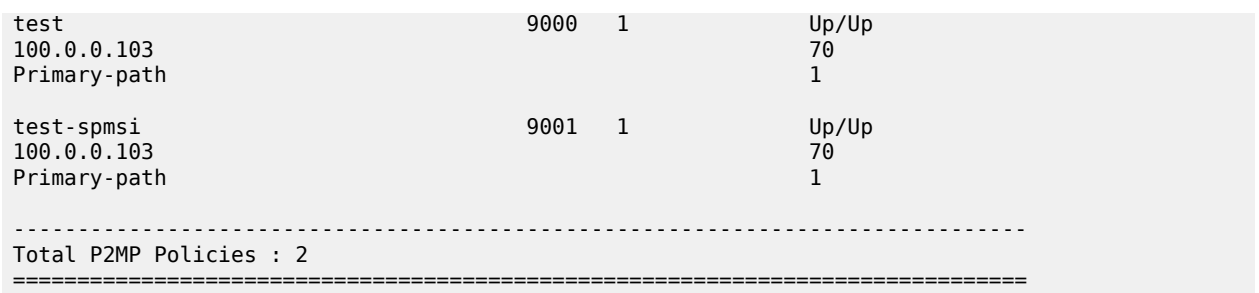

## **19.6 p2mp-sr-tree**

p2mp-sr-tree

### **Syntax**

**p2mp-sr-tree**

### **Context**

**[\[Tree\]](#page-38-2)** (show>router p2mp-sr-tree)

### **Full Context**

show router p2mp-sr-tree

### **Description**

Commands in this context display P2MP SR tree information.

### **Platforms**

All

## **19.7 packet**

## packet

### **Syntax**

**packet** *packet-number*

### **Context**

**[\[Tree\]](#page-48-0)** (show>test-oam>build-packet packet)

### **Full Context**

show test-oam build-packet packet

### **Description**

This command displays the OAM egress port finder information for a specific packet.

### **Parameters**

#### *packet-number*

Specifies the packet number.

**Values** 1 to 65535

### **Platforms**

7450 ESS, 7750 SR, 7750 SR-a, 7750 SR-e, 7750 SR-s, 7950 XRS

## **19.8 packet-size**

### packet-size

### **Syntax**

**packet-size** *protocol* [**clear**]

### **Context**

**[\[Tree\]](#page-49-0)** (tools>dump>cflowd packet-size)

### **Full Context**

tools dump cflowd packet-size

### **Description**

This command displays packet size distribution for sampled IP traffic. Values are displays in decimal format (1.0 = 100%, .500 = 50%). Separate statistics are maintained and shown for IPv4 and IPv6 traffic.

### **Platforms**

All

### **Output**

The following output is an example of cflowd packet size information.

```
SR-12# tools dump cflowd packet-size ipv4
 IP packet size distribution (801600 total packets):
   1-32 64 96 128 160 192 224 256 288 320 352 384 416 448 480
   .000 .250 .000 .000 .010 .100 .500 .090 .000 .000 .000 .000 .000 .000 .000
```
 512 544 576 1024 1536 2048 2560 3072 3584 4096 4608 9000 .000 .000 .000 .050 .000 .000 .000 .000 .000 .000 .000 .000

## **19.9 parameters**

### parameters

#### **Syntax**

**parameters**

### **Context**

**[\[Tree\]](#page-36-0)** (show>router>ldp parameters)

### **Full Context**

show router ldp parameters

#### **Description**

This command displays configuration information about LDP parameters.

#### **Platforms**

All

### **Output**

LDP Parameters Output

Table 338: LDP [Parameters](#page-2141-0) Output Fields describes the LDP parameters output fields.

<span id="page-2141-0"></span>*Table 338: LDP Parameters Output Fields*

| Label             | <b>Description</b>                                                                                                    |
|-------------------|----------------------------------------------------------------------------------------------------|
| Keepalive Timeout | The time interval (in s), that LDP waits before tearing down a session. If no LDP<br>messages are exchanged during this time interval, the LDP session is torn down.<br>Generally the value is configured to be 3 times the keepalive time (the time interval<br>between successive LDP keepalive messages).  |
| Timeout Factor    | The value by which the keepalive timeout should be divided to give the keepalive<br>time, for example, the time interval (in s), between LDP keepalive messages. LDP<br>keepalive messages are sent to keep the LDP session from timing out when no<br>other LDP traffic is being sent between the neighbors. |
| <b>Hold Time</b>  | The hello time, also known as hold time. It is the time interval (in s), that LDP waits<br>before declaring a neighbor to be down. Hello timeout is local to the system and is<br>sent in the hello messages to a neighbor.                                                                                   |

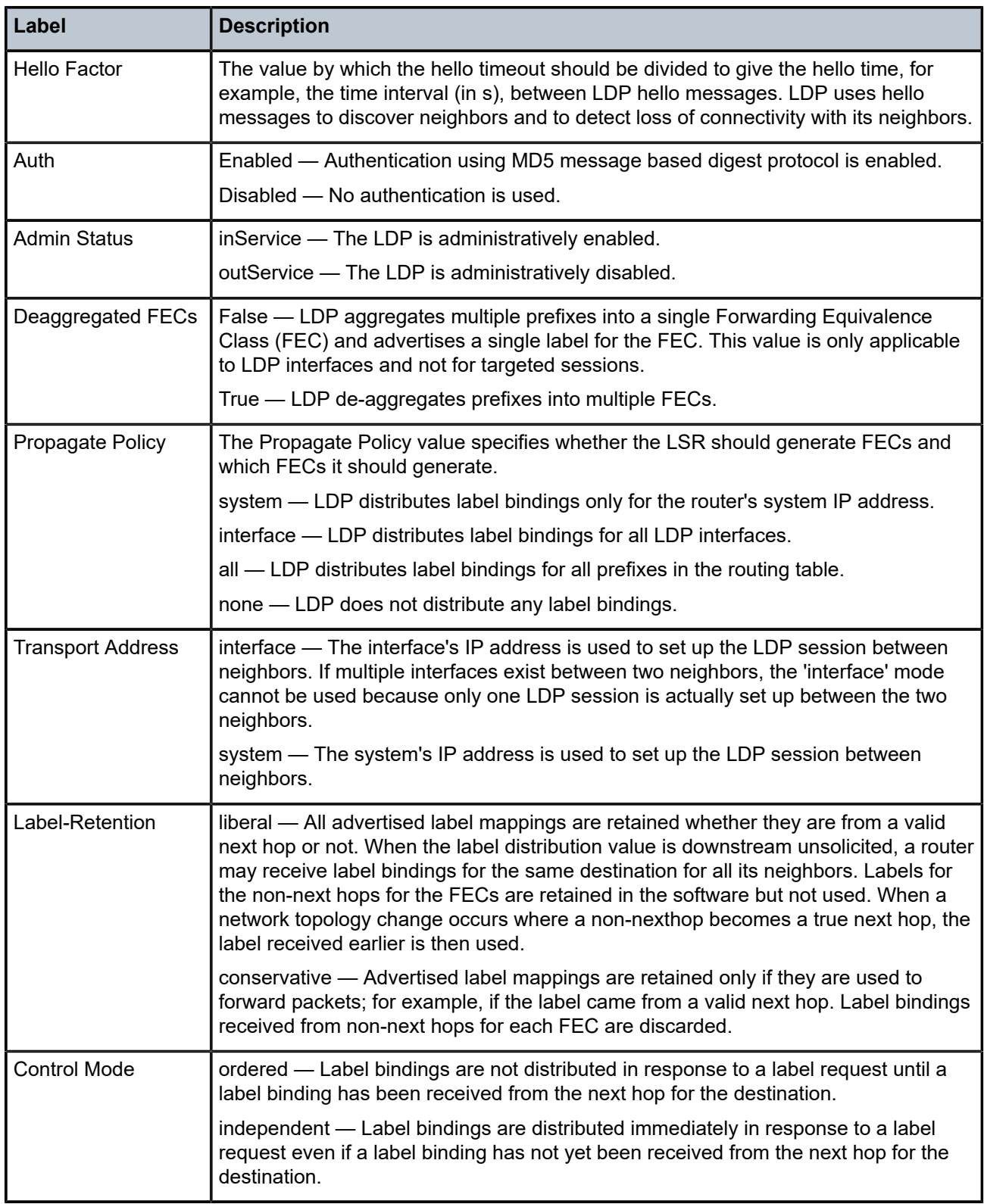

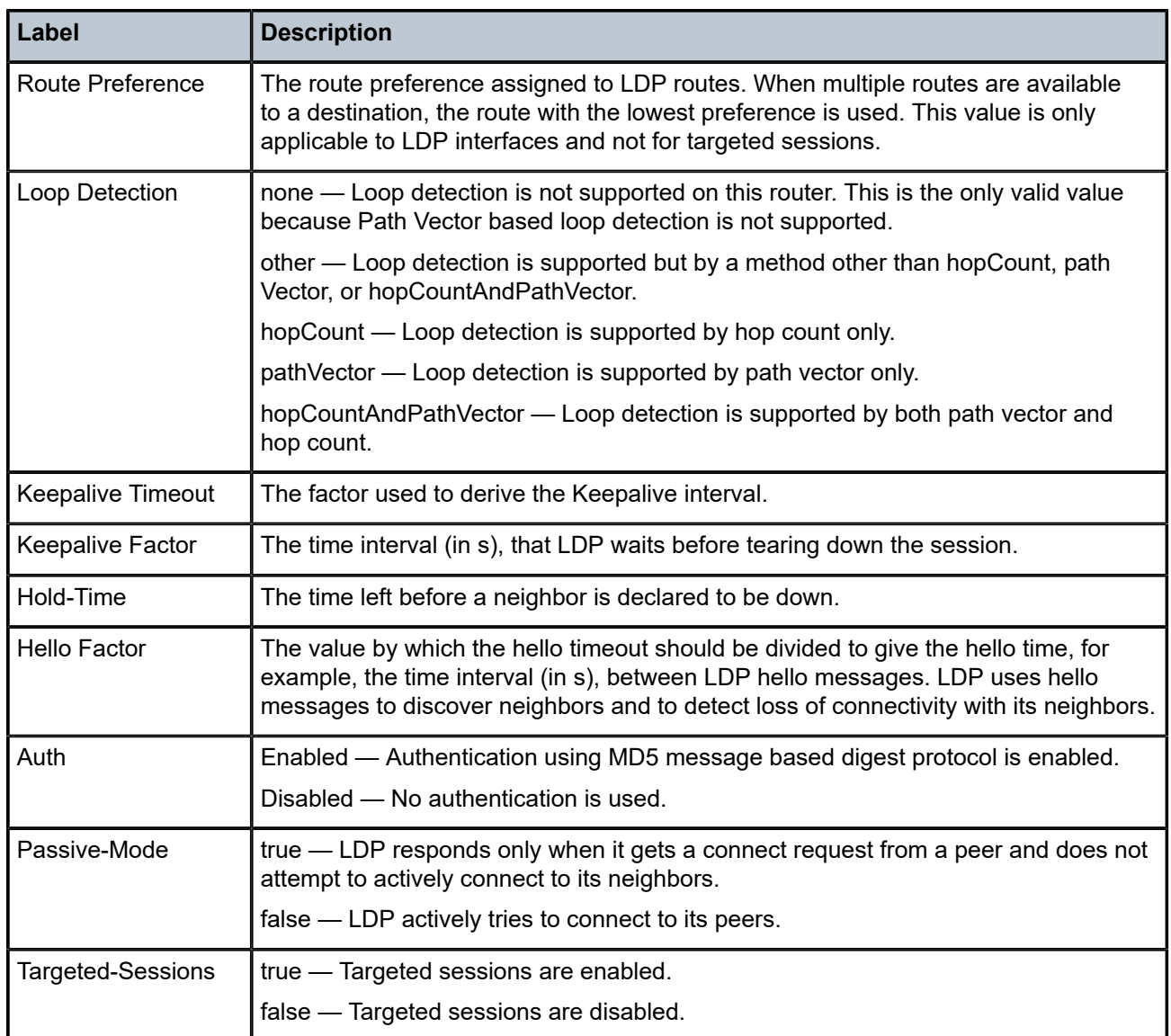

```
*A:Dut-A# show router ldp parameters 
===============================================================================
LDP Parameters (IPv4 LSR ID 10.20.1.1:0)
        (IPv6 LSR ID 3ffe::a14:101[0])
===============================================================================
-------------------------------------------------------------------------------
Graceful Restart Parameters
-------------------------------------------------------------------------------
Graceful Restart : Disabled 
Nbor Liveness Time : 120 sec Max Recovery Time : 120
                -------------------------------------------------------------------------------
IPv4 Interface Parameters
     -------------------------------------------------------------------------------
Keepalive Timeout : 30 sec Keepalive Factor : 3
Hold Time : 15 sec Hello Factor : 3
Transport Address : system
```

```
-------------------------------------------------------------------------------
IPv6 Interface Parameters
-------------------------------------------------------------------------------
Keepalive Timeout : 30 sec Keepalive Factor : 3
Hold Time : 15 sec Hello Factor : 3
Transport Address : system 
                       -------------------------------------------------------------------------------
Targeted Session Parameters
-------------------------------------------------------------------------------
Import Pfx Policies: None Export Pfx Policies : None
Prefer Tunl-in-Tunl: Disabled SDP Auto Targ Sess : Enabled
-------------------------------------------------------------------------------
IPv4 Targeted Session Parameters
-------------------------------------------------------------------------------
Keepalive Timeout : 30 sec Keepalive Factor : 3
Hold Time : 15 sec Hello Factor : 3
Hello Reduction : Disabled Hello Reduction Fctr: 3
-------------------------------------------------------------------------------
IPv6 Targeted Session Parameters
-------------------------------------------------------------------------------
Keepalive Timeout : 40 sec Keepalive Factor : 4
Hold Time : 45 sec Hello Factor : 3
Hello Reduction : Disabled Hello Reduction Fctr: 3
===============================================================================
*A:Dut-A#
```
## **19.10 partition**

### partition

#### **Syntax**

**partition summary**

#### **Context**

**[\[Tree\]](#page-26-0)** (show>app-assure>group partition)

#### **Full Context**

show application-assurance group partition

#### **Description**

This command displays partition information.

#### **Parameters**

#### **summary**

Displays partition summary information.

#### **Platforms**

7450 ESS, 7750 SR, 7750 SR-e, 7750 SR-s, VSR

## **19.11 passive-dns**

passive-dns

### **Syntax**

**passive-dns**

### **Context**

**[\[Tree\]](#page-49-1)** (tools>dump>app-assure>group>ipassist passive-dns)

### **Full Context**

tools dump application-assurance group ip-identification-assist passive-dns

### **Description**

Commands in this context dump passive DNS monitoring statistics.

### **Platforms**

7450 ESS, 7750 SR, 7750 SR-e, 7750 SR-s, VSR

## **19.12 password-options**

## password-options

### **Syntax**

**password-options**

### **Context**

**[\[Tree\]](#page-47-0)** (show>system>security password-options)

### **Full Context**

show system security password-options

### **Description**

This command displays configured password options.

### **Platforms**

All

### **Output**

The following output is an example of password options information, and Table 339: Show [Password](#page-2146-0) [Options Output Fields](#page-2146-0) describes the output fields.

#### **Sample Output**

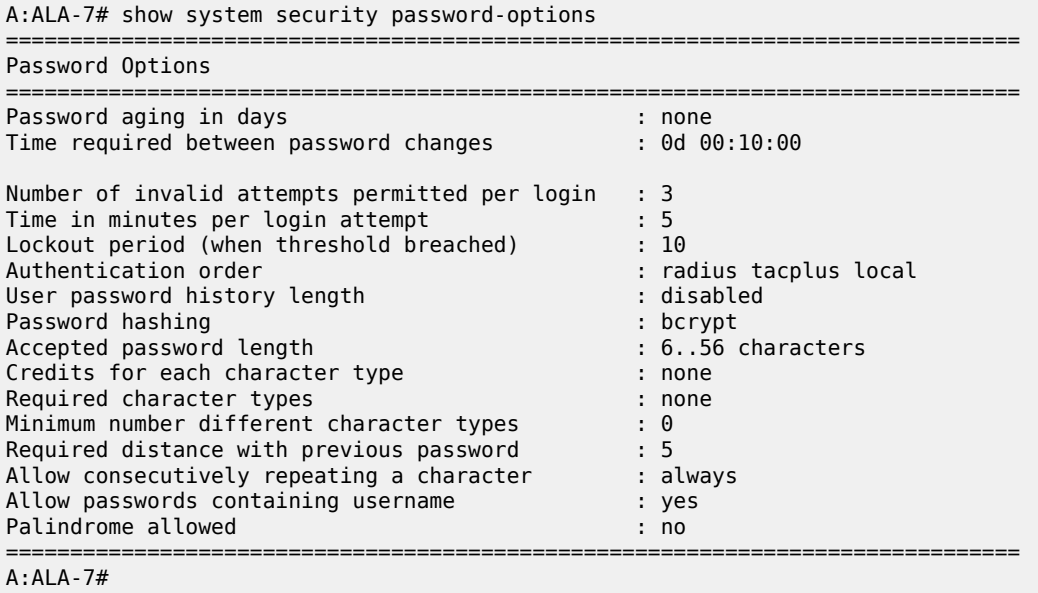

#### <span id="page-2146-0"></span>*Table 339: Show Password Options Output Fields*

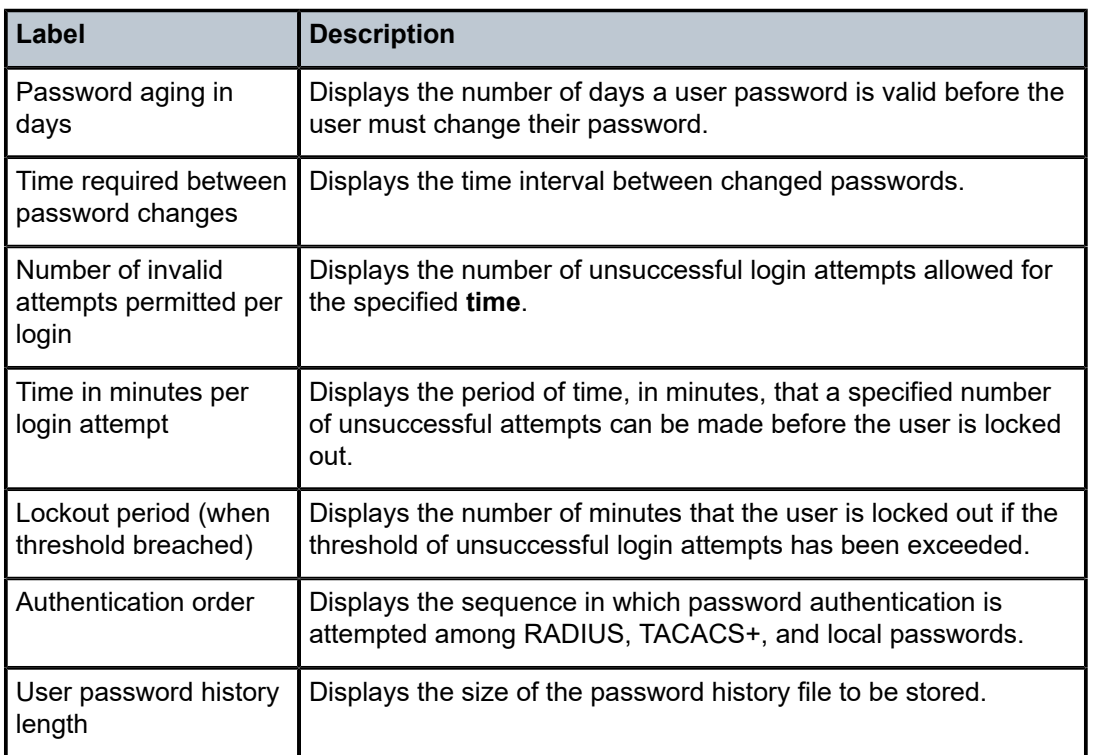

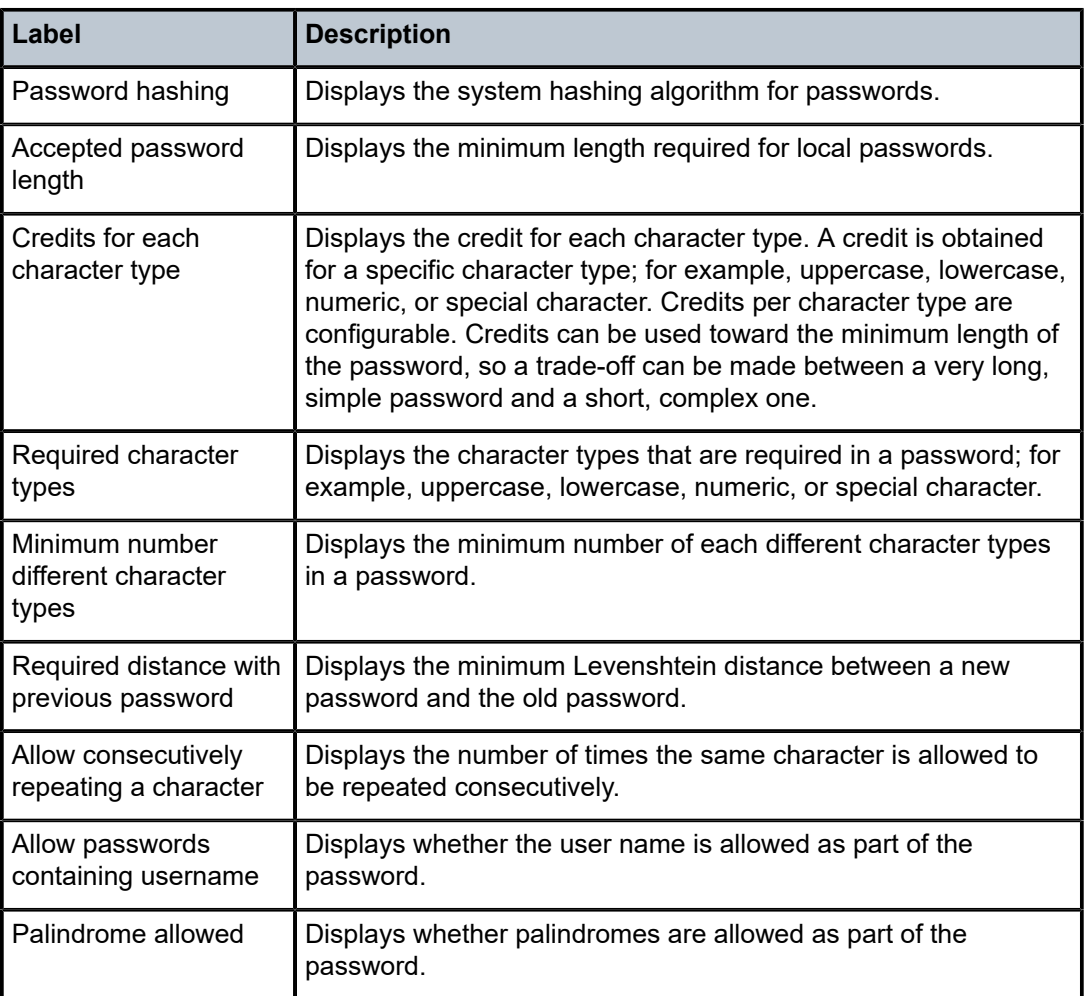

## password-options

### **Syntax**

**password-options**

### **Context**

**[\[Tree\]](#page-47-0)** (show>system>security password-options)

### **Full Context**

show system security password-options

### **Description**

This command displays password options.

#### **Platforms**

All

### **Output**

The following is an example of password option information.

Table 340: Show [Password-Options](#page-2148-0) Output Fields describes password-options output fields.

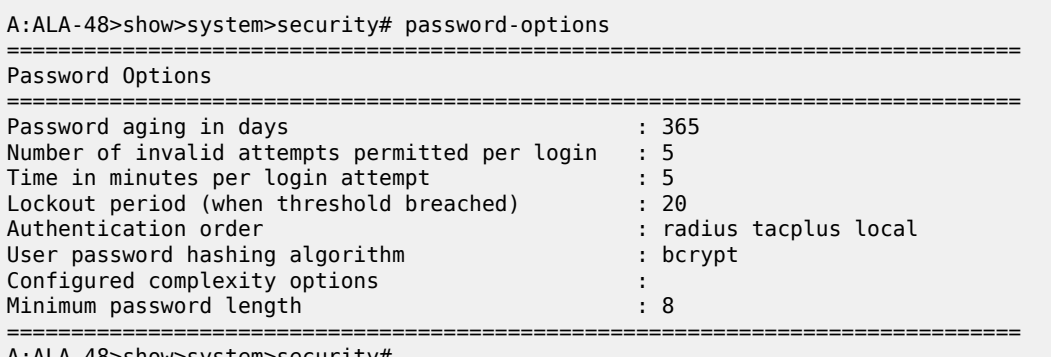

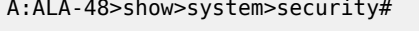

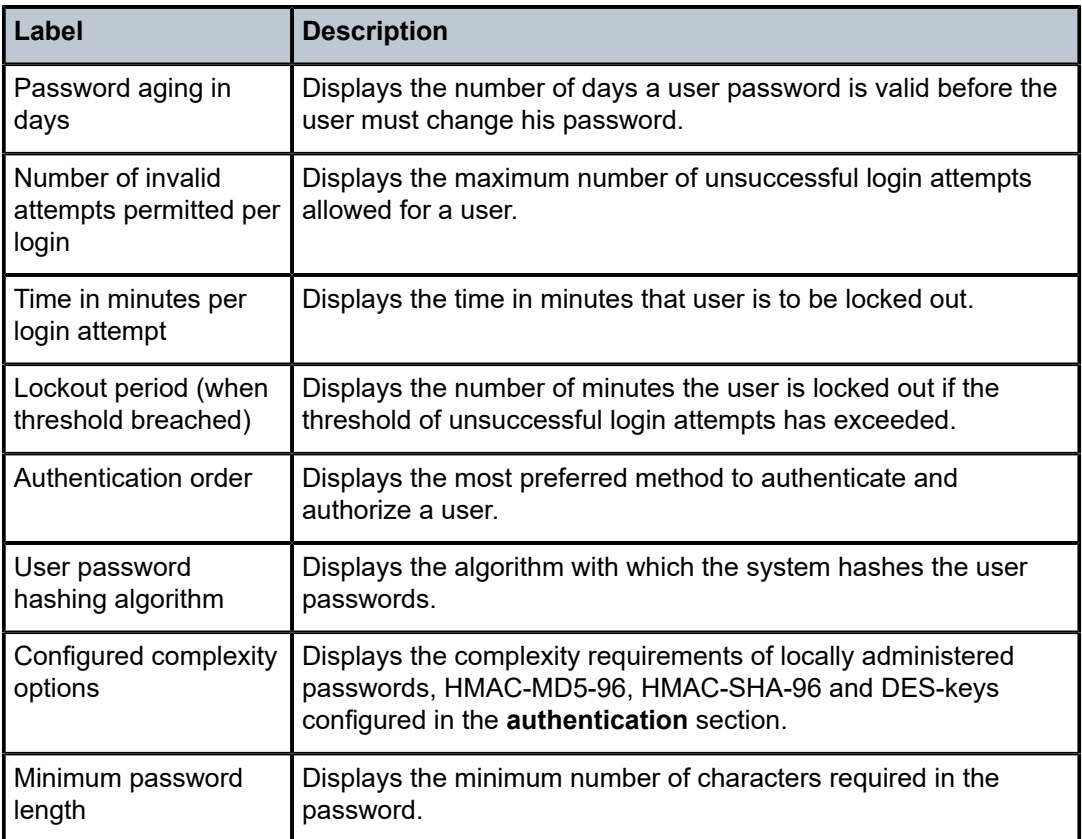

<span id="page-2148-0"></span>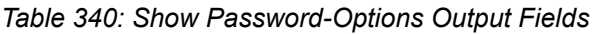

## **19.13 path**

### path

### **Syntax**

**path** [*path-name*]

### **Context**

**[\[Tree\]](#page-34-0)** (show>router>gmpls path)

### **Full Context**

show router gmpls path

### **Description**

This command displays GMPLS path information.

### **Parameters**

#### *path-name*

Specifies a unique case-sensitive name label for the LSP path. The path name can be an alphanumeric string up to 32 characters.

### **Platforms**

7750 SR, 7750 SR-a, 7750 SR-e, 7750 SR-s, 7950 XRS

### path

### **Syntax**

**path** [*path-name*] [**detail**]

### **Context**

**[\[Tree\]](#page-51-0)** (tools>dump>router>gmpls path)

### **Full Context**

tools dump router gmpls path

### **Description**

This command dumps information about paths. Configuring the *path-name* parameter only dumps information about the specified path.

#### **Parameters**

#### *path-name*

The name of the path. 32 characters max.

#### **detail**

Keyword to output information in greater detail.

#### **Platforms**

7750 SR, 7750 SR-a, 7750 SR-e, 7750 SR-s, 7950 XRS

#### **Output**

The following output is an example of path information.

#### **Sample Output**

```
*A:Dut-B-UNI-C>tools>dump>router>gmpls# path
<path-name>
"empty" "2" "3" "5"
detail
*A:Dut-B-UNI-C>tools>dump>router>gmpls# path "2"
Path "2", PathIndex: 2, NumHops: 2, LspPathCount: 1, EmptyPathLspBindCount: 0,
Flags: 0x0
Total Path Count: 1
*A:Dut-B-UNI-C>tools>dump>router>gmpls# path "2" detail
-------------------------------------------------------------------------------
Path "2", PathIndex: 2
  AdminState: UP, OperState:UP
  LastChange: 02/04/2015 23:30:34
 NumHops: 2, LspPathCount: 1, EmptyPathLspBindCount: 0, Flags: 0x0
 Hop: 1, NodeId: 192.0.2.01, TeLinkId: 1010702, Loose
      LastChange: 02/04/2015 23:30:34
    Hop: 2, NodeId: 10.27.255.219, TeLinkId: 1010702, Strict
      LastChange: 02/04/2015 23:30:34
-------------------------------------------------------------------------------
Total Path Count: 1
```
path

#### **Syntax**

**path** [*path-name*] [*lsp-binding*] **path** *path-name p2mp-lsp-binding*

#### **Context**

**[\[Tree\]](#page-37-1)** (show>router>mpls path)

#### **Full Context**

show router mpls path

#### **Description**

This command displays MPLS paths.

### **Parameters**

### *path-name*

Specifies the unique name label for the LSP path.

#### *lsp-binding*

Displays binding information.

#### *p2mp-lsp-binding*

Displays binding information.

### **Platforms**

All

### **Output**

The following output is an example of MPLS path information.

Table 341: MPLS Path [Output](#page-2151-0) Fields describes MPLS Path output fields.

<span id="page-2151-0"></span>*Table 341: MPLS Path Output Fields*

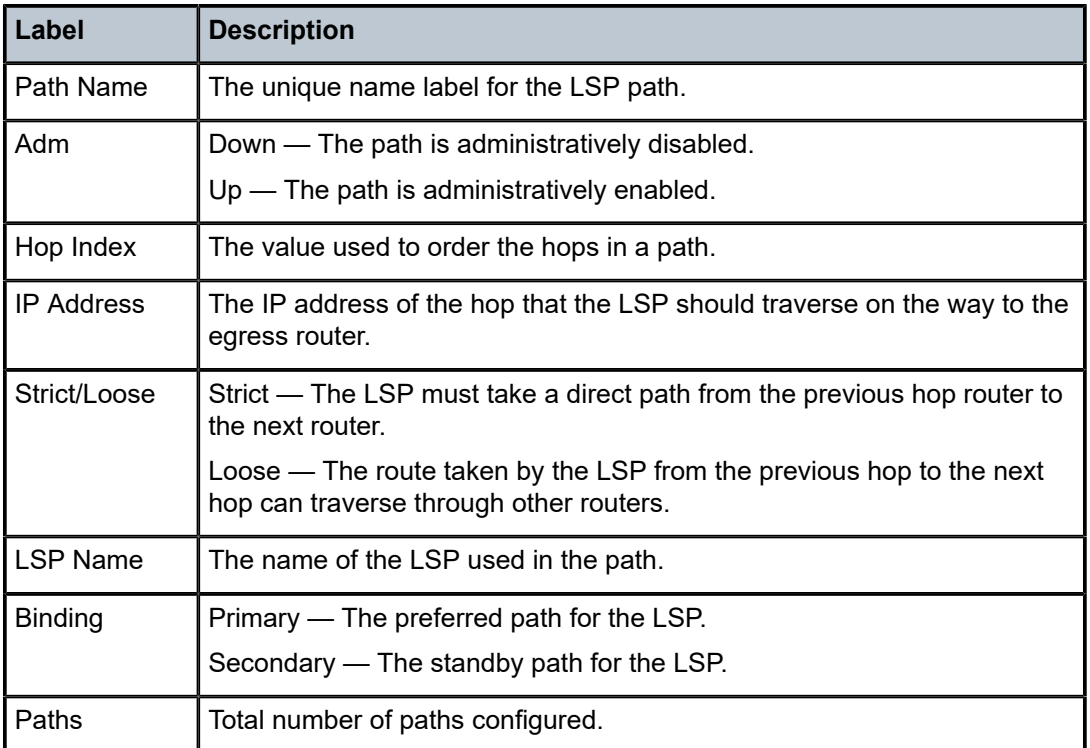

#### **Sample Output**

\*A:SRU4>config>router>mpls# show router mpls path ===============================================================================

MPLS Path:

| Adm Hop Index IP Address Strict/Loose<br>Path Name<br>Up<br>to 10 30 1 1<br>n/a<br>n/a<br>no hops<br>to 10 30 1 2<br>Up<br>n/a<br>no hops<br>n/a<br>to 10 30 1 3<br>Up<br>no hops<br>n/a<br>n/a<br>to 10 30 1 4<br>Up<br>n/a<br>no hops<br>n/a<br>Up<br>to 10 30 1 5<br>n/a<br>no hops<br>n/a<br>to 10 30 1 6<br>Up<br>no hops<br>n/a<br>n/a<br>to 10 30 1 110<br>Up<br>n/a<br>no hops<br>n/a<br>to 10 8 100 15<br>Up<br>no hops<br>n/a<br>n/a<br>to 10 20 1 20<br>Up<br>n/a<br>no hops<br>n/a |  |  |  |
|----------------------------------------------------------------------------------------------------|--|--|--|
|                                                                                                    |  |  |  |
| to 10 20 1 22<br>Up<br>no hops<br>n/a<br>n/a<br>to 10 100 1 1<br>Up<br>no hops<br>n/a<br>n/a                                                                                                    |  |  |  |

\*A:SRU4>config>router>mpls#

\*A:SRU4>config>router>mpls# show router mpls path lsp-binding

=============================================================================== MPLS Path:

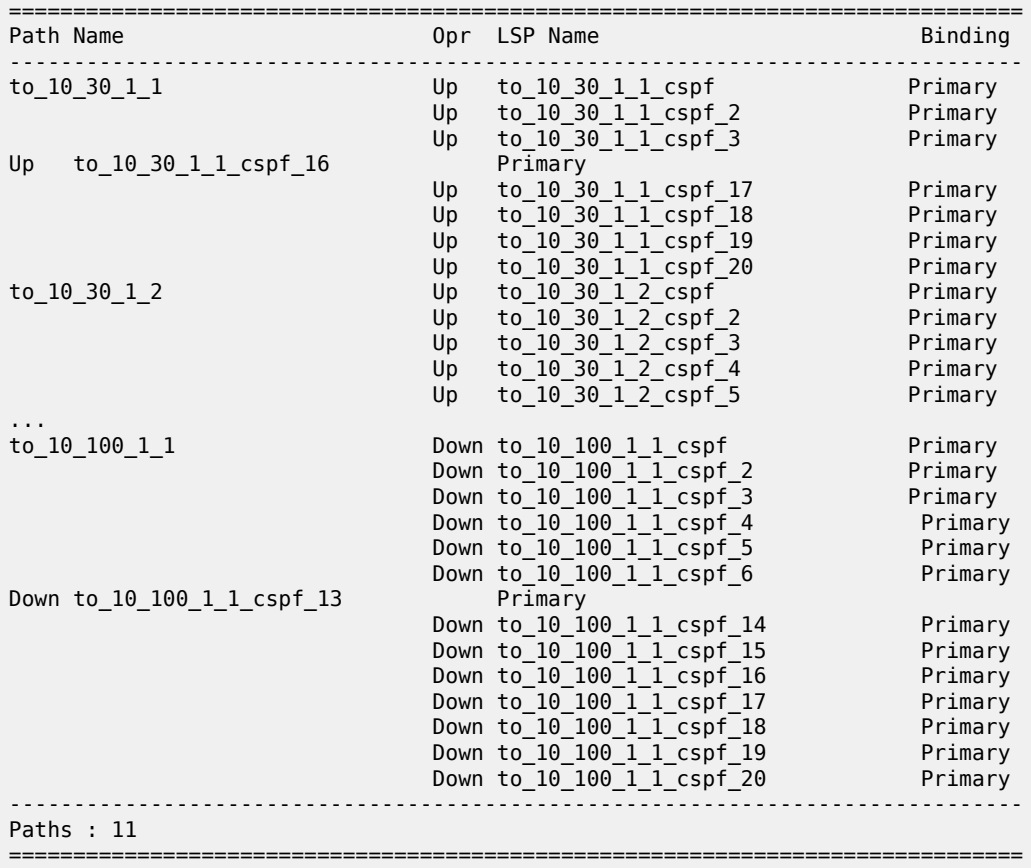

\*A:SRU4>config>router>mpls#

## **19.14 path-request**

## path-request

### **Syntax**

**path-request** [**lsp-type** *lsp-type*] [**dest** *ip-address*] [ **detail**]

### **Context**

**[\[Tree\]](#page-38-3)** (show>router>pcep>pcc path-request)

### **Full Context**

show router pcep pcc path-request

### **Description**

This command displays the PCEP path request information.

### **Parameters**

*lsp-type*

Specifies the LSP type.

**Values** rsvp-p2p, rsvp-p2mp, seg-rt

**Note:**

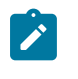

The LSP type, **rsvp-p2mp**, is not supported for PCE controlled or PCE initiated LSPs.

#### *ip-address*

Specifies the IP address.

**Values** a.b.c.d

#### **detail**

Specifies detailed information.

### **Platforms**

All

## **19.15 paths**

## paths

### **Syntax**

**paths**

### **Context**

**[\[Tree\]](#page-33-0)** (show>router>bgp paths)

### **Full Context**

show router bgp paths

### **Description**

This command displays a summary of BGP path attributes.

### **Platforms**

All

### **Output**

The following output is an example of BGP path information. Table 342: Show [Router](#page-2155-0) BGP Path Field [Descriptions](#page-2155-0) describes the output fields.

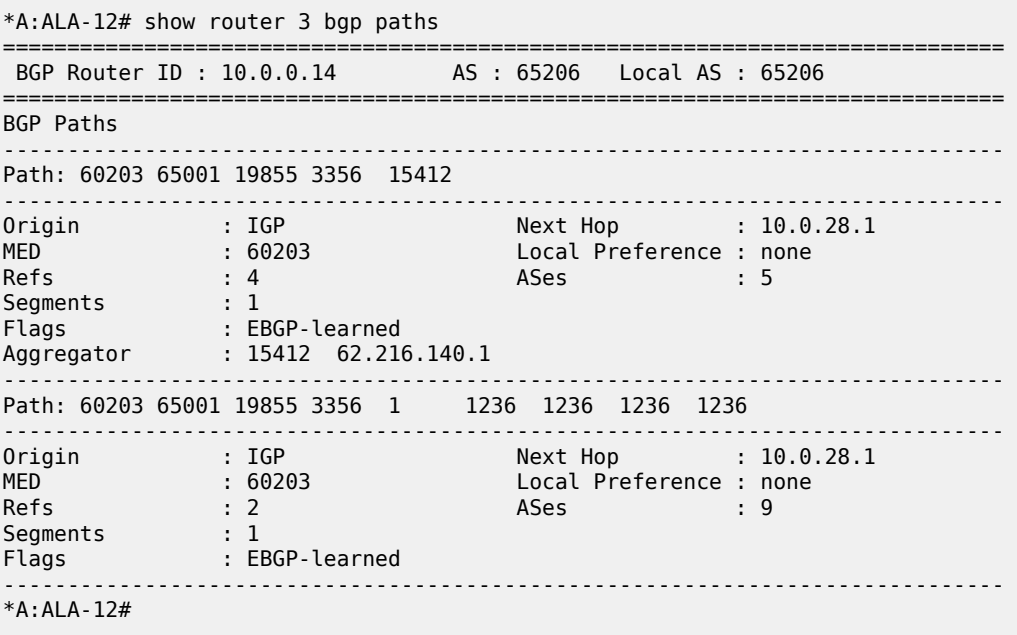

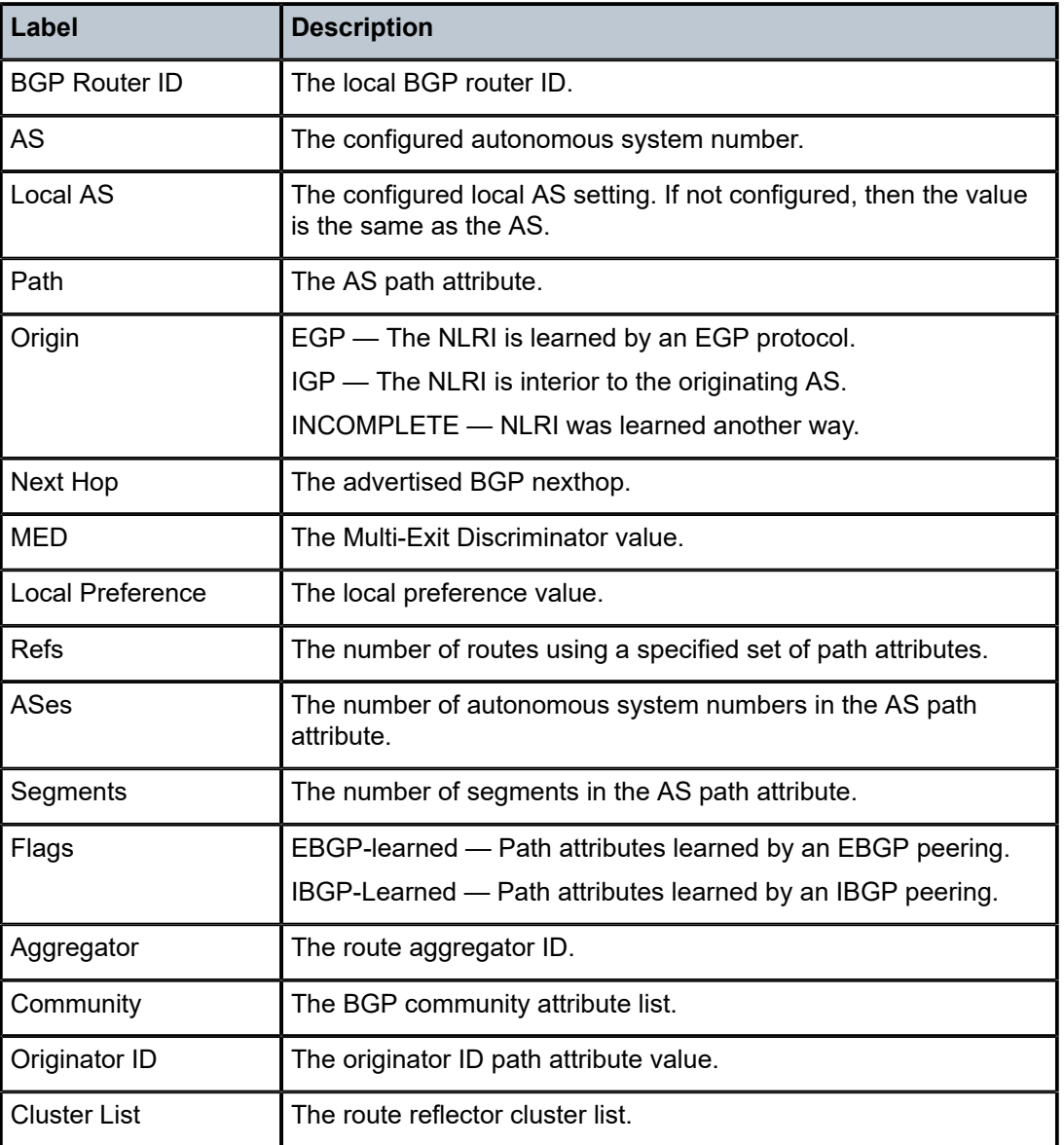

<span id="page-2155-0"></span>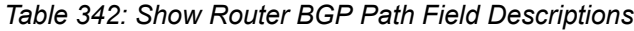

# **19.16 pattern-match**

## pattern-match

### **Syntax**

**pattern-match** [**detail**]

#### **Context**

**[\[Tree\]](#page-50-0)** (tools>dump>filter>resources pattern-match)

### **Full Context**

tools dump filter resources pattern-match

#### **Description**

This command displays pattern match records.

#### **Parameters**

#### **detail**

Displays detailed pattern match records.

#### **Platforms**

All

#### **Output**

The following output is an example of detailed pattern match records.

#### **Sample Output**

```
A:Dut-A# tools dump filter resources pattern-match
          ===============================================================================
Unique filter pattern match patterns
                                 ===============================================================================
Used : 1
Free : 1022
Total : 1023
===============================================================================
A:Dut-A# tools dump filter resources pattern-match detail
===================================================================
Unique pattern match
===================================================================
Num Pattern Mask Not emb. Emb.
-------------------------------------------------------------------
   1 0xff00000000000000 0xff00000000000000 1 0
===================================================================
===============================================================================
Unique filter pattern match patterns
===============================================================================
Used : 1
Free : 1022
Total : 1023
===============================================================================
```
## **19.17 pbb**

## pbb

#### **Syntax**

**pbb base**

**pbb mac-name**

**pbb mac-name** *mac-name* **detail**

### **Context**

**[\[Tree\]](#page-43-0)** (show>service pbb)

### **Full Context**

show service pbb

### **Description**

This command displays PBB information.

### **Parameters**

#### **base**

Displays information about a PBB base.

#### **mac-name**

Displays MAC name information.

#### **detail**

Displays detailed information.

#### *mac-name*

Displays information about a specific MAC name, up to 32 characters.

#### **Platforms**

All

### **Output**

The following output is an example of PBB base information.

#### **Sample Output**

```
*A:Dut-B# show service pbb base
```

```
======================================================================
PBB MAC Information
======================================================================
MAC-Notif Count : 3
```
MAC-Notif Interval : 1 Source BMAC : Default

======================================================================

The following output is an example of PBB MAC information.

#### **Sample Output**

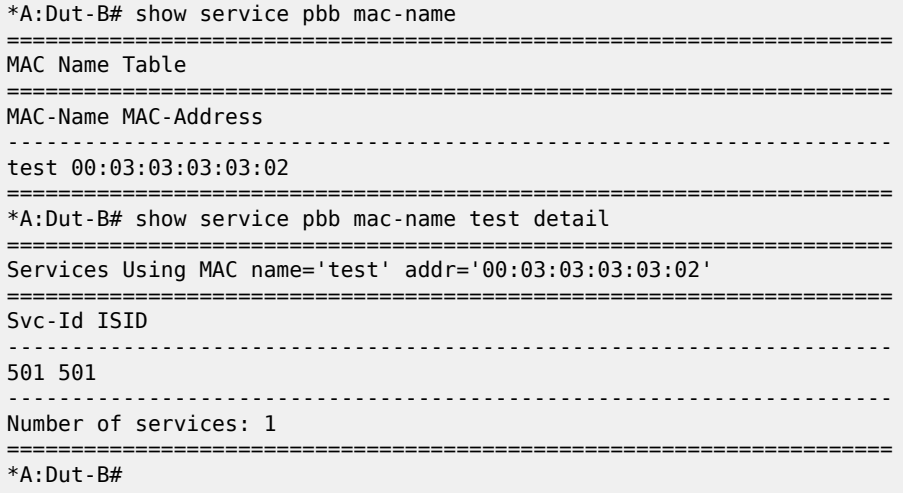

## **19.18 pbr-steering**

## pbr-steering

#### **Syntax**

**pbr-steering**

#### **Context**

**[\[Tree\]](#page-38-4)** (show>router pbr-steering)

#### **Full Context**

show router pbr-steering

### **Description**

This command displays PBR steering VAS interfaces with VAS interface type configuration.

### **Platforms**

All

#### **Output**

The following output is an example of router PBR steering VAS interfaces information.

```
A:Dut-C# show router pbr-steering
```

```
===============================================================================
PBR Steering VAS interfaces
```
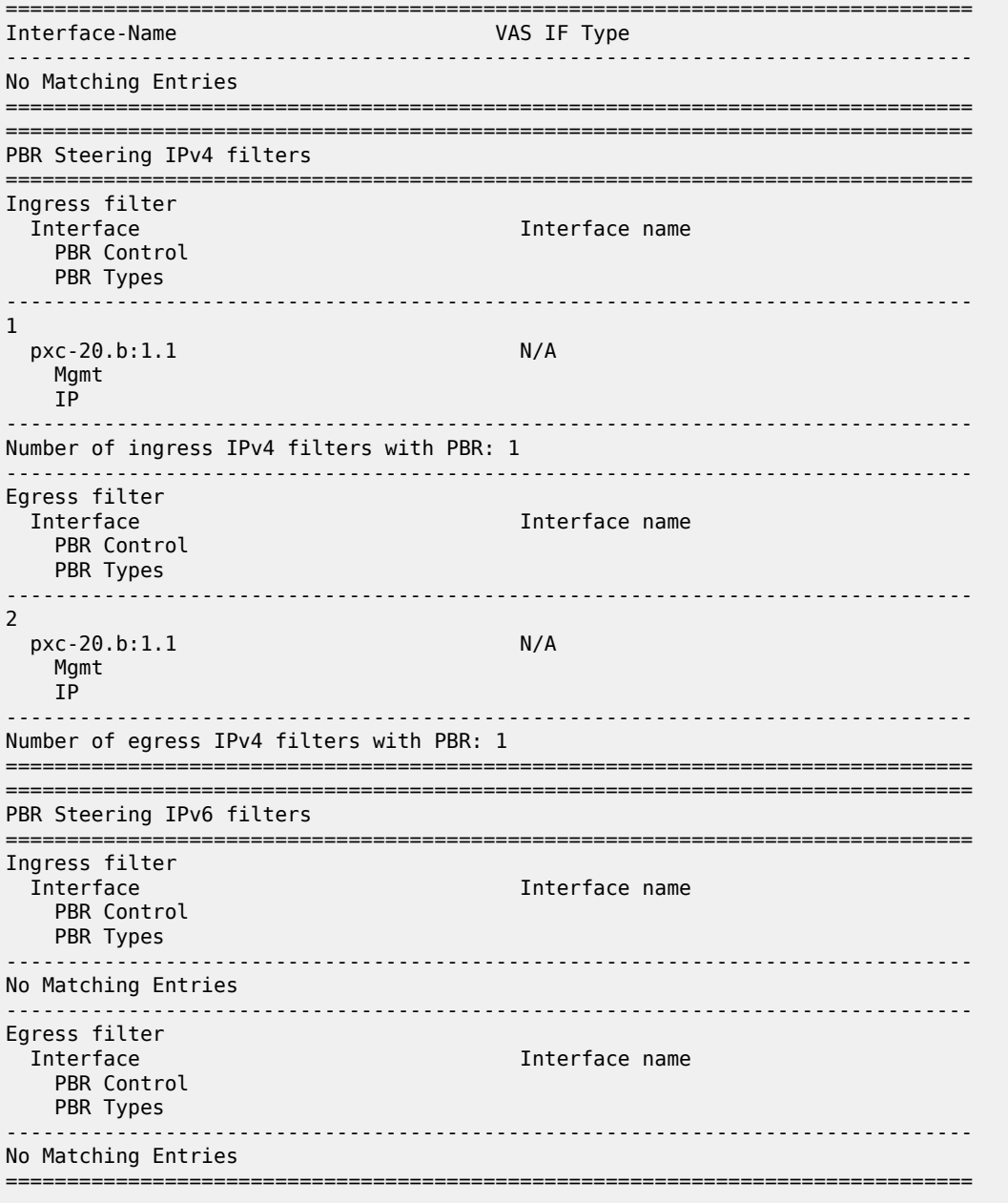

# **19.19 pcap**

## pcap

## **Syntax**

**pcap** [*session-name*] [**detail**]
## **Context**

**[\[Tree\]](#page-30-0)** (show pcap)

#### **Full Context**

show pcap

## **Description**

This command shows the information about the packet capture session and confirms if the packet is reliable.

#### **Parameters**

#### *session-name*

Specifies the session name up to 32 characters.

## **Platforms**

All

## **Output**

The following output displays information about the packet capture session.

#### **Sample Output**

```
===============================================================================
Pcap Session "1" Information
===============================================================================
Application Type   : mirror-dest         Session State   : ready
Capture : stop Last Changed : 02/06/2018 19:52:07
Capture File Url : ftp://*:*@192.168.40.1/pcap.pcap
Buffer Size : 0 Bytes File Size : 0 Bytes
Write Failures : 0 Read Failures : 0
Proc Time Bailouts : 0 Last File Write : 02/06/2018 19:52:07
Dropped Packets : 0 Packets
===============================================================================
```
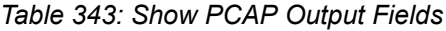

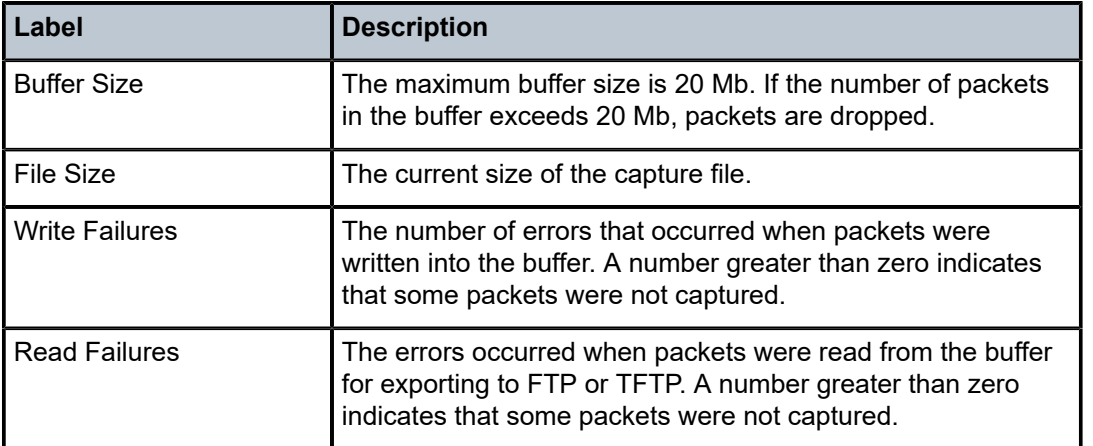

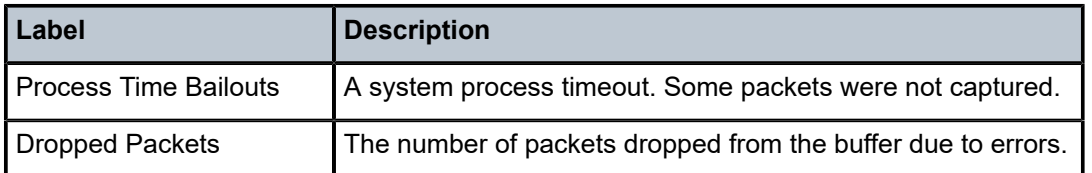

# **19.20 pcc**

pcc

## **Syntax**

**pcc**

# **Context**

**[\[Tree\]](#page-18-0)** (clear>router>pcep pcc)

# **Full Context**

clear router pcep pcc

# **Description**

Commands in this context clear PCEP PCC related data.

### **Platforms**

All

pcc

# **Syntax**

**pcc**

## **Context**

**[\[Tree\]](#page-38-0)** (show>router>pcep pcc)

## **Full Context**

show router pcep pcc

## **Description**

Commands in this context display PCEP PCC related information.

# **Platforms**

All

pcc

## **Syntax**

**pcc**

## **Context**

**[\[Tree\]](#page-52-0)** (tools>dump>router>pcep pcc)

## **Full Context**

tools dump router pcep pcc

## **Description**

Commands in this context dump tools for PCEP PCC.

## **Platforms**

All

# **19.21 pcc-rule**

# pcc-rule

## **Syntax**

**pcc-rule**

**pcc-rule monitoring-key** *key* **detail**

- **pcc-rule rule-id** *id* **detail**
- **pcc-rule rule-name** *rule-name*

**pcc-rule rule-name** *rule-name* **detail**

**pcc-rule summary**

**pcc-rule monitoring-key** *key*

## **Context**

**[\[Tree\]](#page-45-0)** (show>subscr-mgmt pcc-rule)

### **Full Context**

show subscriber-mgmt pcc-rule

## **Description**

This command displays a list of PCC rules and associated monitoring keys in the system.

#### **Parameters**

## *key*

Displays details about a specific monitoring-key.

## *id*

Displays details about a specific PCC rule.

#### *rule-name*

Displays information about a specific PCC rule.

#### **summary**

Displays summarized information for active rules in the system.

#### *key*

Displays information about a specific monitoring-key.

#### **detail**

Displays detailed information.

# **Platforms**

7450 ESS, 7750 SR, 7750 SR-a, 7750 SR-e, 7750 SR-s, VSR

#### **Output**

The following is an example of subscriber management PCC rule information.

#### **Sample Output**

show subscriber-mgmt pcc-rule

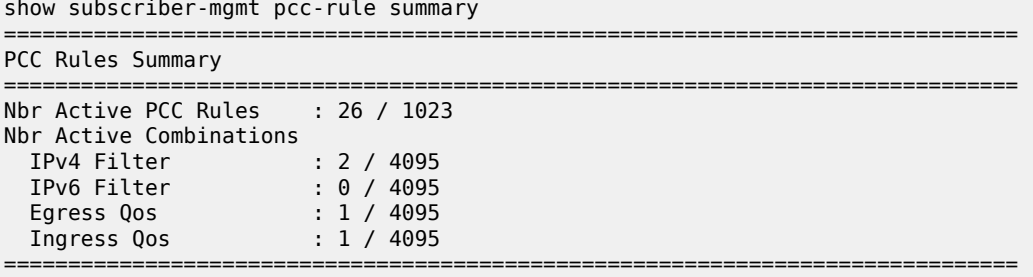

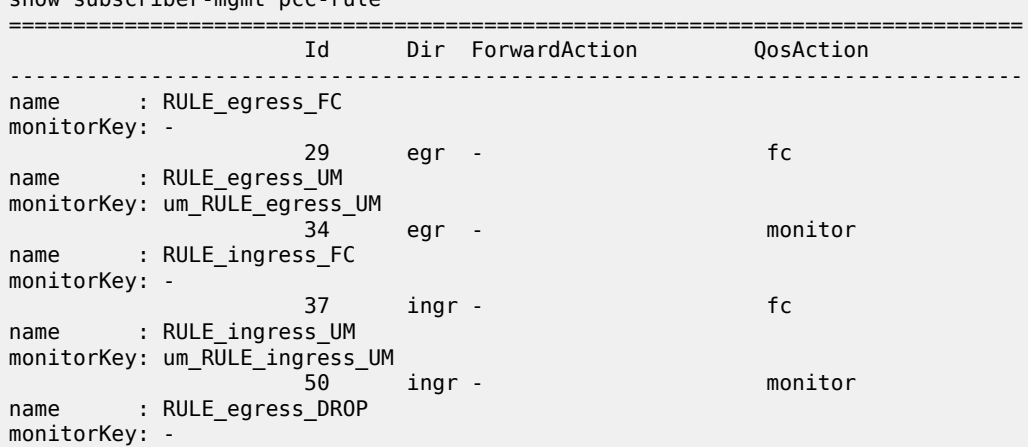

```
28 egr drop
name : RULE_ingress_RDR
monitorKey: -
                      49 ingr fwd nh4
name : RULE_egress_UM_FC
monitorKey: um_RULE_egress_UM_FC<br>e
                               egr - fc monitor
…
         ===============================================================================
show subscriber-mgmt pcc-rule rule-name "RULE ingress RATE LIMIT UM FC RDR" detail
===============================================================================
PCC Rules
===============================================================================
PCC rule name : RULE_ingress_RATE_LIMIT_UM_FC_RDR
PCC rule id : 47
Monitoring key : um_RULE_ingress_RATE_LIMIT_UM_FC_RDR
Flow status : Enabled
Nbr of Flows : 1 (ingress)
HTTP-Redirect : -
Next-Hop Redir. IPv4 : 10.10.10.10
Next-Hop Redir. IPv6 : -
QoS Ingr. CIR/PIR : 1000 kbps / 2000 kbps
QoS Egr. CIR/PIR : - / -
FC change : h2
                                      -------------------------------------------------------------------------------
Flows
-------------------------------------------------------------------------------
Src. IP : anyDst. IP : 75.24.24.17/32 Dst. Port: -
                                                   DSCP : cp60
-------------------------------------------------------------------------------
   ===============================================================================
show service active-subscribers pcc-rule subscriber "1/1/3:1.1|00:00:00:00:00:01" 
===============================================================================
Active Subscribers
===============================================================================
-------------------------------------------------------------------------------
Subscriber 1/1/3:1.1|00:00:00:00:00:01 (subprof1)
    -------------------------------------------------------------------------------
    -------------------------------------------------------------------------------
(1) SLA Profile Instance sap:1/1/3:1.1 - sla:sla1
                                                           -------------------------------------------------------------------------------
Ingr Qos Policy Override : 3:P2
Egr Qos Policy Override : 2:P2
           -------------------------------------------------------------------------------
IP Address
                MAC Address PPPoE-SID Origin
--------------------------------------------------------
22.1.0.1
                00:00:00:00:00:01 N/A DHCP
                           --------------------------------------------------------
Ingr Filter Override : 5:P4
Egr Filter Override : 6:P5
========================================================
Preference Rule Id Rule Name
   --------------------------------------------------------
0 28 RULE_egress_DROP
0 29 RULE_egress_FC
0 30 RULE_egress_RATE_LIMIT
0 31 RULE_egress_RATE_LIMIT_FC
```
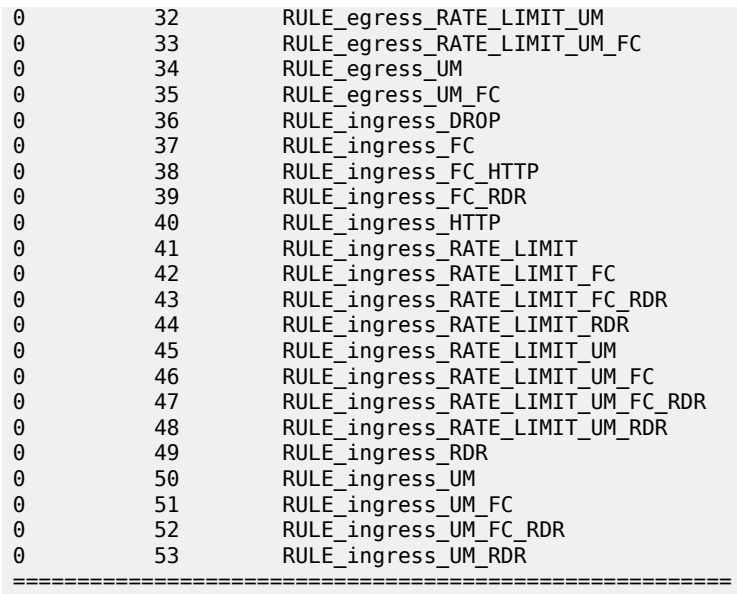

Table 344: Policy and Charging Control Rule Field [Descriptions](#page-2165-0) describes subscriber management PCC rule output fields.

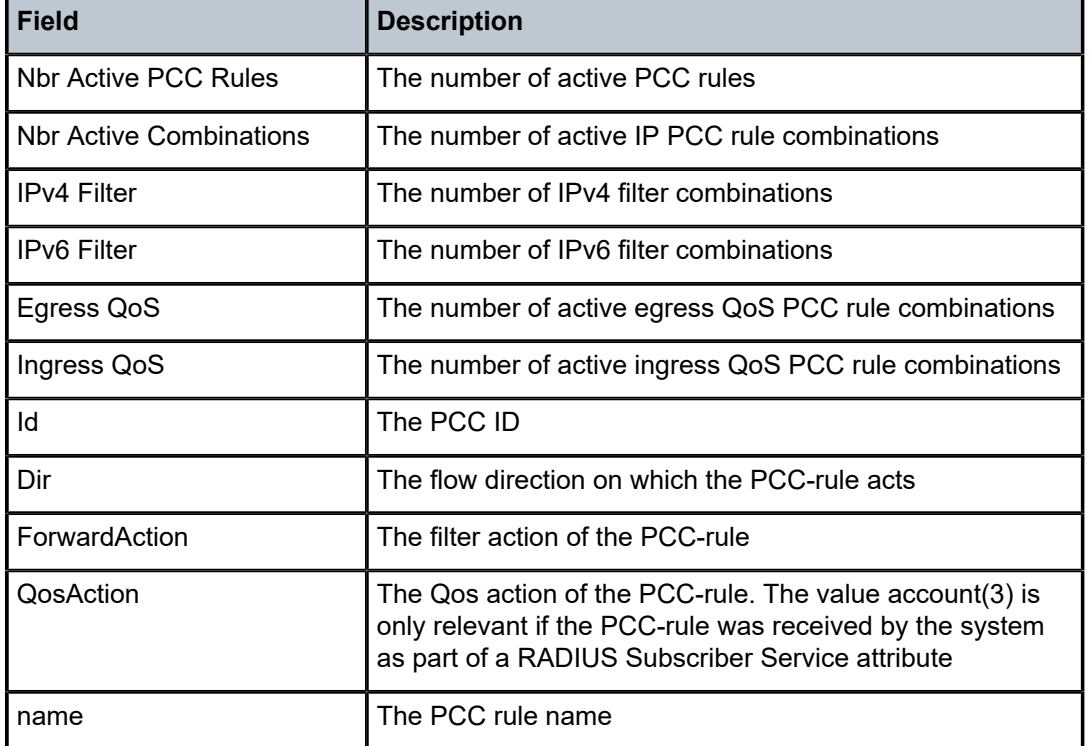

<span id="page-2165-0"></span>*Table 344: Policy and Charging Control Rule Field Descriptions*

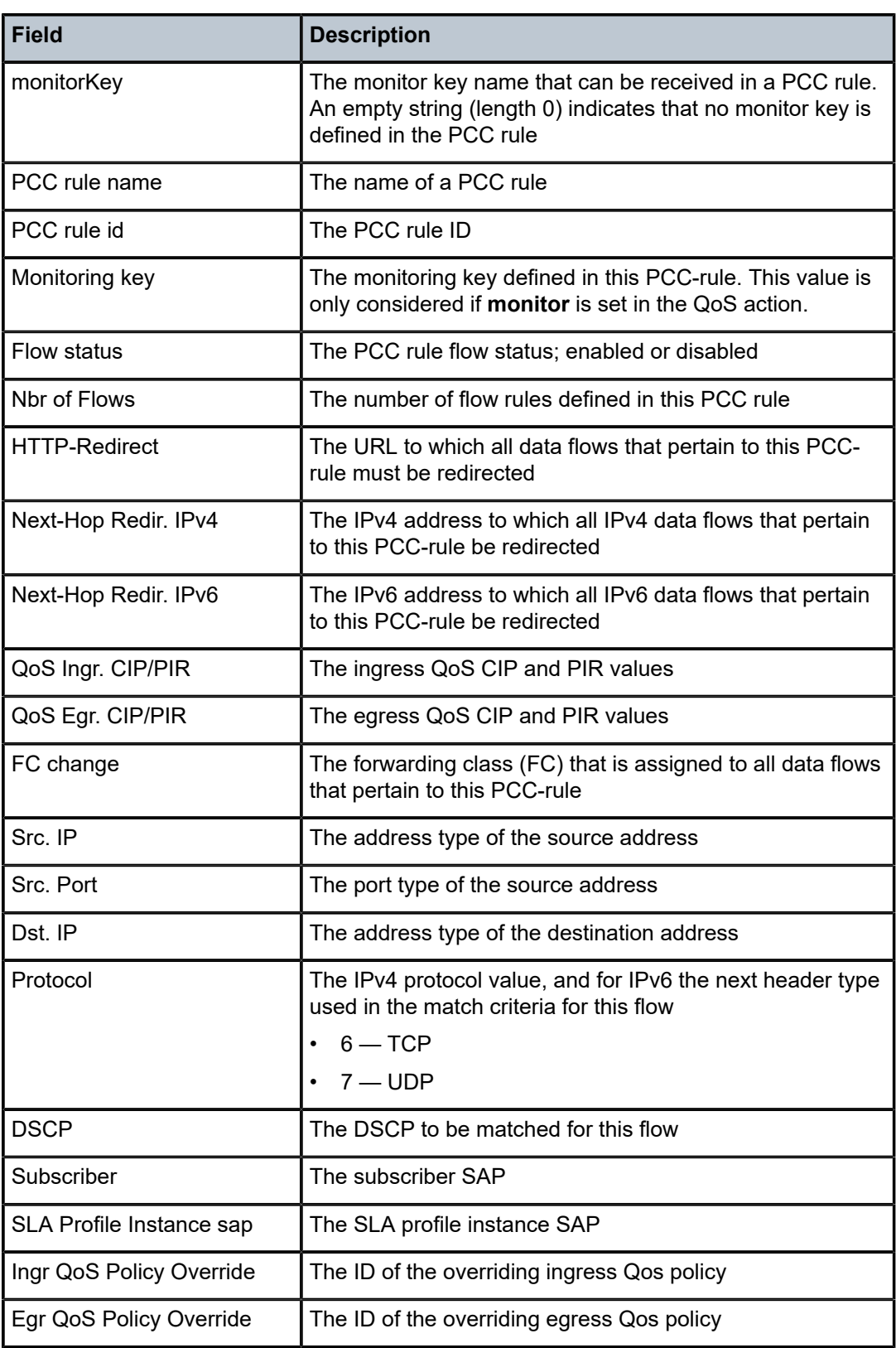

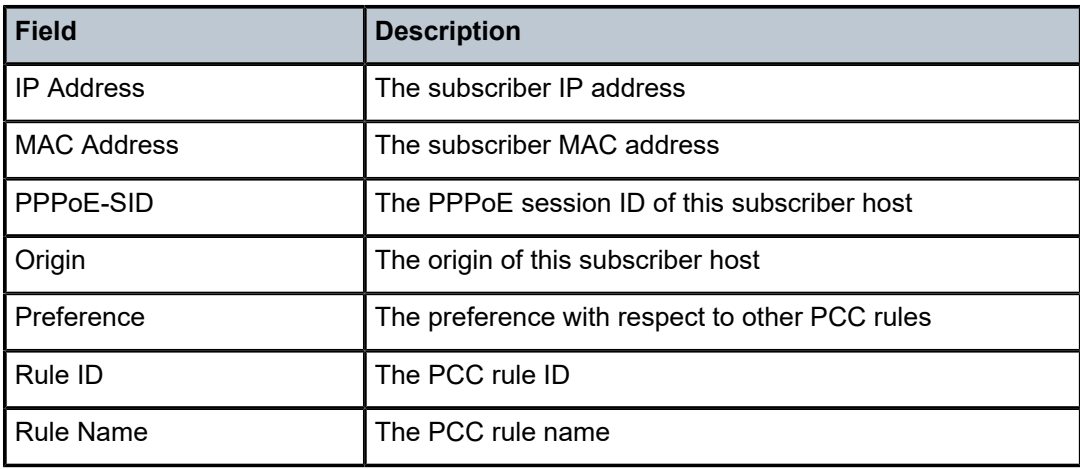

# pcc-rule

## **Syntax**

**pcc rule** [**subscriber** *sub-ident-string*] **pcc rule** [**subscriber** *sub-ident-string*] **detail**

## **Context**

**[\[Tree\]](#page-40-0)** (show>service>active-subscribers pcc-rule)

## **Full Context**

show service active-subscribers pcc-rule

## **Description**

This command specifies the PCC rule.

## **Parameters**

## *sub-ident-string*

Specifies the sub-ident-string, up to 32 characters.

# **detail**

Displays detailed information for the specified PCC rule.

## **Platforms**

7450 ESS, 7750 SR, 7750 SR-a, 7750 SR-e, 7750 SR-s, VSR

# **19.22 pce-associations**

# pce-associations

## **Syntax**

**pce-associations**

# **Context**

**[\[Tree\]](#page-38-1)** (show>router>pcep>pcc pce-associations)

# **Full Context**

show router pcep pcc pce-associations

## **Description**

Commands in this context display information about PCE associations configured under the PCC.

## **Platforms**

All

# **19.23 pcep**

pcep

## **Syntax**

**pcep**

## **Context**

**[\[Tree\]](#page-18-1)** (clear>router pcep)

## **Full Context**

clear router pcep

# **Description**

Commands in this context clear PCEP related data.

#### **Platforms**

All

pcep

**Syntax pcep**

## **Context**

**[\[Tree\]](#page-38-2)** (show>router pcep)

# **Full Context**

show router pcep

# **Description**

Commands in this context display PCEP related information.

# **Platforms**

All

pcep

# **Syntax**

**pcep**

# **Context**

```
[Tree] (tools>dump>router pcep)
```
# **Full Context**

tools dump router pcep

# **Description**

Commands in this context dump tools for PCEP.

# **Platforms**

All

# **19.24 pcm**

## pcm

# **Syntax**

**pcm** [*pcm-slot*] [**chassis** *chassis-id*] [ **detail**]

# **Context**

**[\[Tree\]](#page-30-1)** (show pcm)

#### **Full Context**

show pcm

#### **Description**

This command displays PCM information.

#### **Parameters**

#### *pcm-slot*

Specifies the PCM slot identifier.

**Values** 1 to 12

#### *chassis-id*

Specifies the chassis ID for the router chassis.

**Values** 1 to 2

## **detail**

Displays detailed information.

#### **Platforms**

7950 XRS-20e

#### **Output**

The following output shows PCM information.

#### **Sample Output: show pcm**

```
*A:Dut-A# show pcm<br>===========================
                        ===============================================================================
PCM Summary
===============================================================================
Chassis/ Provisioned Type Operational Input Zone 
Slot Equipped Type (if diff) State A B2 A2 B 
-------------------------------------------------------------------------------
1/9 (not provisioned) unprovisioned 1 
(present)<br>1/10 (not provisioned)
                                  unprovisioned Y Y Y Y 1
quad-pcm<br>1/11 quad-pcm
1/11 quad-pcm unprovisioned Y Y Y Y 1 
1/12 quad-pcm unprovisioned Y Y Y Y 1
```
# **19.25 pcp-server**

pcp-server

**Syntax pcp-server**

#### **pcp-server** *server-name*

**pcp-server** *server-name* **statistics interface** *interface-name*

**pcp-server** *server-name* **statistics**

#### **Context**

**[\[Tree\]](#page-38-3)** (show>router pcp-server)

## **Full Context**

show router pcp-server

#### **Description**

This command displays PCP server information.

#### **Parameters**

#### *server-name*

Specifies the PCP server name, up to 32 characters.

#### **statistics**

Displays PCP server statistics information.

#### *interface-name*

Specifies the interface name, up to 32 characters.

#### **Platforms**

7450 ESS, 7750 SR, 7750 SR-e, 7750 SR-s, VSR

#### **Output**

The following outputs are examples of router PCP server information.

#### **Sample Output**

```
*A:Dut-C# show router 20 pcp-server "pcp-server-1"
    ===============================================================================
PCP server "pcp-server-1"
===============================================================================
Description : (Not Specified)
Administrative state : in-service
PCP server policy : pcp-policy-1
Forwarding Inside Router : 20
Dual Stack Lite address : af::1
State : in-service
State description : (Not Specified)
Epoch : 19684
Last management change : 04/07/2020 13:19:34
===============================================================================
Interfaces
                     -------------------------------------------------------------------------------
toDut-B-lag2
toLinux2
-------------------------------------------------------------------------------
```
No. of Interface(s): 2

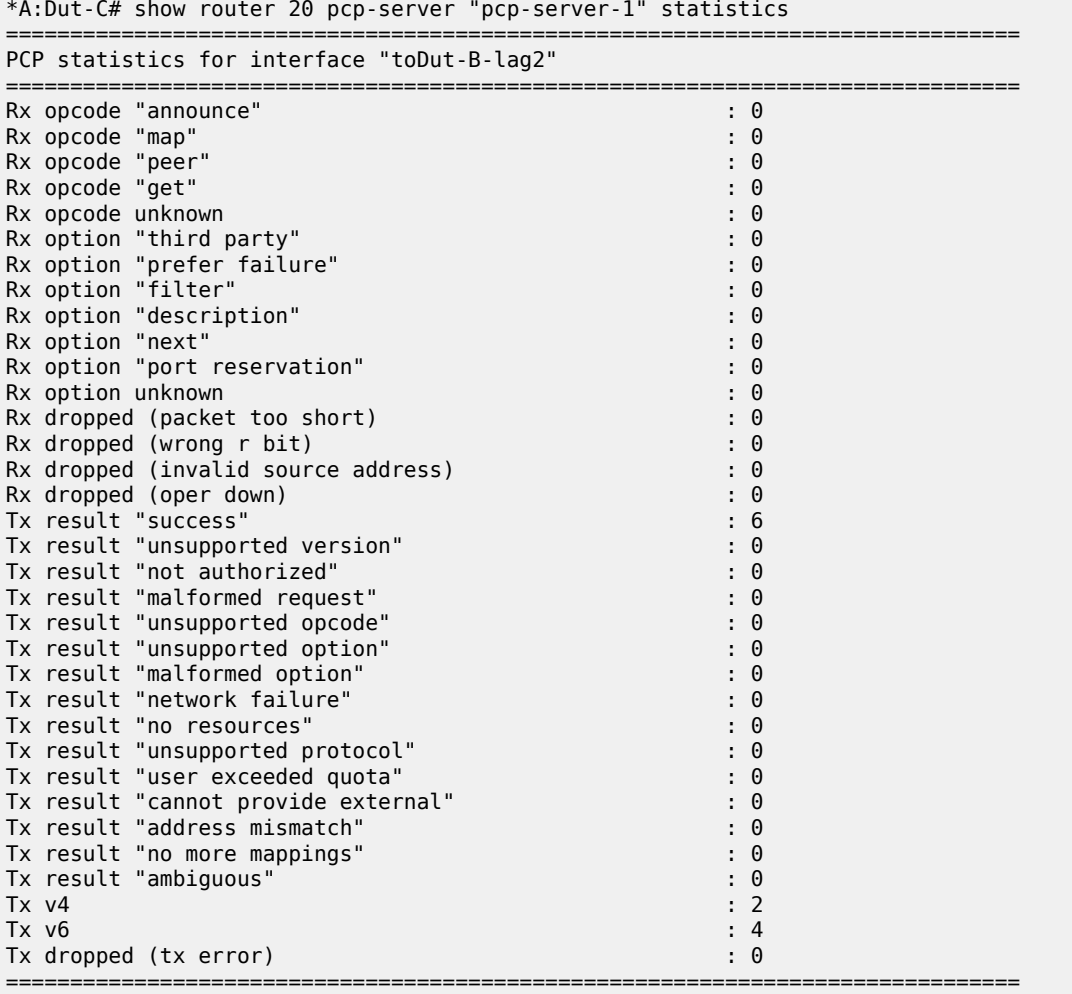

# pcp-server

## **Syntax**

**pcp-server** *server-name* **interface** *interface-name* **statistics**

# **Context**

**[\[Tree\]](#page-18-2)** (clear>router pcp-server)

# **Full Context**

clear router pcp-server

# **Description**

This command clears NAT PCP server data.

## **Parameters**

#### *server-name*

Clears NAT PCP server data for the specified PCP server, up to 32 characters.

#### *interface-name*

Clears NAT PCP server data for the specified interface, up to 32 characters.

## **statistics**

Clears NAT PCP server statistics.

#### **Platforms**

7450 ESS, 7750 SR, 7750 SR-e, 7750 SR-s, VSR

pcp-server

#### **Syntax**

**pcp-server** *server-name*

#### **Context**

**[\[Tree\]](#page-57-0)** (tools>perform>router pcp-server)

## **Full Context**

tools perform router pcp-server

#### **Description**

This command configures performance tools for a specified NAT port control policy server.

#### **Parameters**

#### *server-name*

Specifies the PCP server name, up to 32 characters.

#### **Platforms**

7450 ESS, 7750 SR, 7750 SR-e, 7750 SR-s, VSR

# **19.26 pcp-server-policy**

# pcp-server-policy

## **Syntax**

**pcp-server-policy pcp-server-policy** *name*

## **Context**

**[\[Tree\]](#page-43-0)** (show>service>nat pcp-server-policy)

## **Full Context**

show service nat pcp-server-policy

## **Description**

This command displays PCP server policy information.

#### **Platforms**

7450 ESS, 7750 SR, 7750 SR-e, 7750 SR-s, VSR

# **19.27 pcs**

#### pcs

## **Syntax**

**pcs**[**clear**]

# **Context**

**[\[Tree\]](#page-51-0)** (tools>dump>port pcs)

# **Full Context**

tools dump port pcs

## **Description**

This command dumps the Physical Coding Sublayer (PCS) information for the port.

# **Platforms**

All

# **19.28 peak**

peak

**Syntax peak peak application** *license-app*

## **Context**

**[\[Tree\]](#page-46-0)** (show>system>license-statistics peak)

## **Full Context**

show system license-statistics peak

## **Description**

This command displays peak values of application license statistics.

## **Parameters**

#### *license-app*

Specifies the application license.

**Values** lns, nat, sub-mgmt, wlan-gw, aa, ipsec

#### **Platforms**

VSR

# **19.29 peakvalue-stats**

# peakvalue-stats

## **Syntax**

**peakvalue-stats iom** (*slot* | **all**) [**recursive**] **peakvalue-stats mda** (*mda* | **all**) [**recursive**] **peakvalue-stats port** (*port-id* | **all**) **peakvalue-stats pw-port** (*pw-port* | **all**) **peakvalue-stats system** [**recursive**] **peakvalue-stats service** {*svc-id* | **all**} [ **recursive**] **peakvalue-stats service** {*svc-id*} **subscriber-interface** { *sub-itf* | **all**} [**recursive**] **peakvalue-stats service** {*svc-id*} **group-interface** { *grp-itf* | **all**}

## **Context**

**[\[Tree\]](#page-21-0)** (clear>subscriber-mgmt peakvalue-stats)

# **Full Context**

clear subscriber-mgmt peakvalue-stats

#### **Description**

This command resets the most recent peak enhanced subscriber management counter per port, PW port, MDA, IOM, system, service, subscriber interface, or group interface.

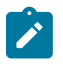

**Note:**

Clearing one counter will not impact other counters. For example, clearing the most recent peak value for an IOM will not impact chassis peak value.

## **Parameters**

*slot*

Clears IOM host peak value statistics for the specified IOM.

*mda*

Clears MDA host peak value statistics for the specified MDA.

#### *port-id*

Clears port host peak value statistics for the specified port ID.

#### *pw-port*

Clears pseudowire port host peak value statistics for the specified port.

**Values** 1 to 10239

#### **system**

Clears system host peak value statistics.

#### **all**

Clears all host peak value statistics.

#### **recursive**

Resets the sub-level counters. For example, clearing IOM counters with the **recursive** keyword also clears counters of all port counters on that IOM.

#### **service** *svc-id*

Clears service host peak value statistics for the specified service.

**Values** 1 to 2148278386 | *svc-name*: up to 64 characters

#### **subscriber-interface** *sub-itf*

Clears subscriber interface host peak value statistics for the specified subscriber interface, up to 32 characters.

#### **group-interface** *grp-itf*

Clears group interface host peak value statistics for the specified group interface, up to 32 characters.

# **Platforms**

7450 ESS, 7750 SR, 7750 SR-a, 7750 SR-e, 7750 SR-s, VSR

# **19.30 peer**

## peer

# **Syntax**

- **peer** [**peer-profile** *profile-name*] [**local-address** *ip-address*] [**control** *protocol*] [**interface-type** *interfacetype*]
- **peer remote-address** {*ip-address* | *ipv6-address*] [ **udp-port** *port*] [**dsm-local-ip-address** {*ip-address* | *ipv6-address*}
- **peer remote-address** {*ip-address* | *ipv6-address*] [ **udp-port** *port*] **statistics** [**dsm-local-ip-address** { *ipaddress* | *ipv6-address*}

## **Context**

**[\[Tree\]](#page-34-0)** (show>router>gtp peer)

# **Full Context**

show router gtp peer

#### **Description**

This command displays GTP peer information.

## **Parameters**

#### *profile-name*

Specifies the name that identifies the profile.

#### *ip-address*

Specifies the local IP address.

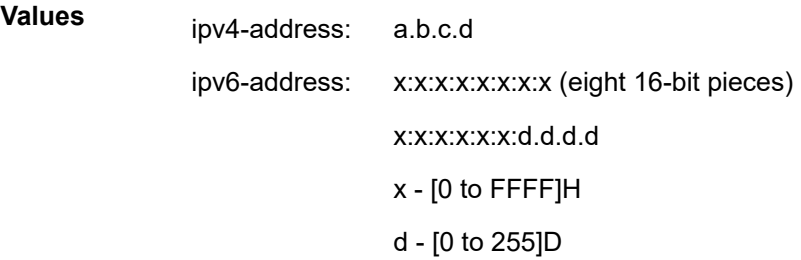

#### *protocol*

Specifies the control plane protocol used for the connection with this Mobile Gateway.

**Values** gtpv1-c, gtpv2-c

#### *interface-type*

Specifies the interface type used in the context of this peer.

**Values** gn — Gn interface

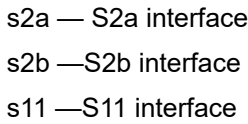

## *ip-address*

Specifies the remote IP address.

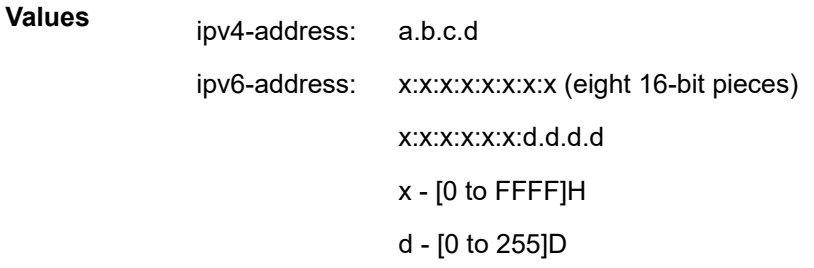

#### *port*

Specifies the UDP port.

**Values** 1 to 65535

### **statistics**

Displays statistics information about the Mobile Gateways connected to this system.

## **Platforms**

7750 SR, 7750 SR-e, 7750 SR-s, VSR

#### **Output**

The following is an example of peer GTP information.

## **Sample Output**

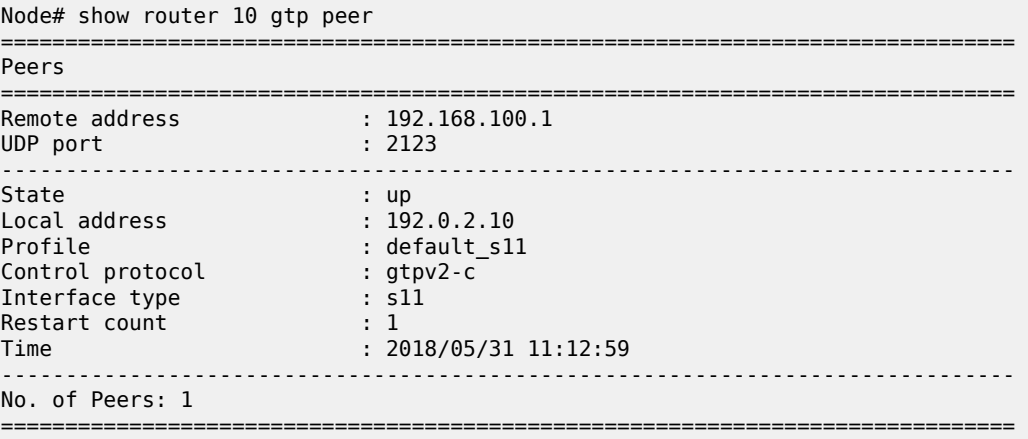

## peer

#### **Syntax**

**peer remote-address** *ip-address* [**remote-udp-port** *port*] **peer remote-address** *ip-address* [**remote-udp-port** *port*] **statistics**

## **Context**

**[\[Tree\]](#page-17-0)** (clear>router>gtp peer)

## **Full Context**

clear router gtp peer

#### **Description**

This command clears all states for a given peer in this routing context. The system no longer sends keepalive messages to the peer, and all active sessions are terminated.

If the optional statistics parameter is specified, only the peer statistics are cleared and all sessions remain.

### **Parameters**

#### *ip-address*

Specifies the IP address of the peer.

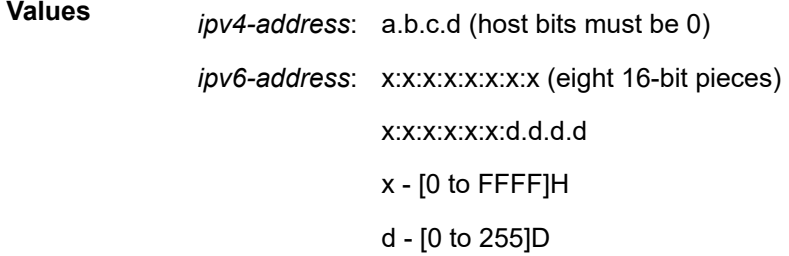

#### *port*

Specifies the UDP port used by the peer.

#### **statistics**

Specifies to clear only the peer statistics with all sessions remaining active.

## **Platforms**

7750 SR, 7750 SR-e, 7750 SR-s, VSR

#### peer

## **Syntax**

**peer** *ip-address* [**udp-port** *port*] [**ip**] **peer** *ip-address* **statistics** [ **udp-port** *port*] [**ip**]

## **peer** [**draining**] [{**blacklisted** | **selectable** | **unreachable**}]

#### **Context**

**[\[Tree\]](#page-35-0)** (show>router>l2tp peer)

# **Full Context**

show router l2tp peer

## **Description**

This command displays information regarding all configured L2TP peers.

If this command is executed without specifying a peer IP address, then a list of all L2TP peers are listed along with the type of transport used and statistics on the total number of tunnels and sessions, as well as the number of active tunnels and sessions.

If this command is executed with a specific peer IP address, then a detailed view for that peer is displayed.

#### **Parameters**

#### *ip-address*

Specifies the L2TP peer address.

#### *port*

Specifies the UDP port for the L2TP peer. This parameter is only supported with L2TPv2 peers.

**ip**

Displays peers using IP transport.

#### **statistics**

Displays the statistics for the given IP address.

## **draining**

Displays only peers with draining tunnels.

#### **blacklisted**

Displays peers that are denylisted.

#### **selectable**

Displays peers that are selectable.

#### **unreachable**

Displays peers that are deemed unreachable.

#### **Platforms**

7450 ESS, 7750 SR, 7750 SR-a, 7750 SR-e, 7750 SR-s, VSR

#### **Output**

The following output is an example of L2TP peer operational information.

#### **Sample Output**

A:Dut-A# show router 200 l2tp peer

=============================================================================== L2TP Peers =============================================================================== Port Tun Active Ses Active Drain Reachability Tun Total Ses Total -------------------------------------------------------------------------------  $10.1.1.2$  ip 1 1 1 1 ------------------------------------------------------------------------------- No. of peers: 1 =============================================================================== A:Dut-A# show router 200 l2tp peer 10.1.1.2 ip =============================================================================== Peer IP: 10.1.1.2 =============================================================================== Roles capab/actual: LAC LNS / - - Draining : false Tunnels : 1 Tunnels Active : 1 Sessions : 1 Sessions Active : 1 Reachability : reachable Time Unreachable : N/A =============================================================================== Blacklist-state Ses Active<br>Ses Total Group Ses Total Control of the Control of the Control of the Control of the Ses Total Ses Total Control of the Assignment ------------------------------------------------------------------------------- 221118464 3374 0 established not-blacklisted 1  ${\tt v3-group\text{-}1}$  and  ${\tt l3}$  and  ${\tt l4}$  and  ${\tt l4}$  and  ${\tt l4}$  and  ${\tt l4}$  and  ${\tt l4}$  and  ${\tt l4}$  and  ${\tt l4}$  and  ${\tt l4}$  and  ${\tt l4}$  and  ${\tt l4}$  and  ${\tt l4}$  and  ${\tt l4}$  and  ${\tt l4}$  and  ${\tt l4}$  and  ${\tt l4}$  and  ${\tt l4}$  an tun-1-l2tp-v3 ------------------------------------------------------------------------------- No. of tunnels: 1 =============================================================================== \*A:Fden-Dut2-BSA2# show router l2tp peer 10.0.0.1 statistics =============================================================================== Peer IP: 10.0.0.1 =============================================================================== tunnels : 1 tunnels active : 1<br>sessions : 1<br>sessions : 1  $s$ essions  $\qquad \qquad \qquad : \; 1$ sessions active : 1 and 2 and 2 and 2 and 2 and 2 and 2 and 2 and 2 and 2 and 2 and 2 and 2 and 2 and 2 and 2 and 2 and 2 and 2 and 2 and 2 and 2 and 2 and 2 and 2 and 2 and 2 and 2 and 2 and 2 and 2 and 2 and 2 and 2 and rx ctrl octets : 541<br>rx ctrl packets : 552<br>strl packets : 552 rx ctrl packets : 5<br>
tx ctrl octets : 5<br>
: 272 tx ctrl octets tx ctrl packets : 5 tx error packets : 0<br>
rx error packets : 0 rx error packets rx accepted msg : 4<br>
rx duplicate msg : 6<br>
rx duplicate msg : 6 rx duplicate msg rx out of window msg  $\qquad \qquad : \qquad \qquad$ acceptedMsgType StartControlConnectionRequest : 1<br>StartControlConnectionConnected : 1 StartControlConnectionConnected IncomingCallRequest : 1 IncomingCallConnected : 1<br>
7erolenathRody : 1 ZeroLengthBody originalTransmittedMsgType StartControlConnectionReply : 1 IncomingCallReply : 1 ZeroLengthBody : 3 last cleared time : N/A ===============================================================================

# **Syntax**

**peer** *ip-address* [**udp-port** *port*] **peer** *ip-address* **statistics** [**udp-port** *port*] **peer** [**draining**] [**blacklisted** | **selectable** | **unreachable**]

#### **Context**

**[\[Tree\]](#page-35-0)** (show>router>l2tp peer)

#### **Full Context**

show router l2tp peer

## **Description**

This command displays L2TP peer operational information.

## **Parameters**

#### *ip-address*

Specifies the IP dress for the L2TP peer.

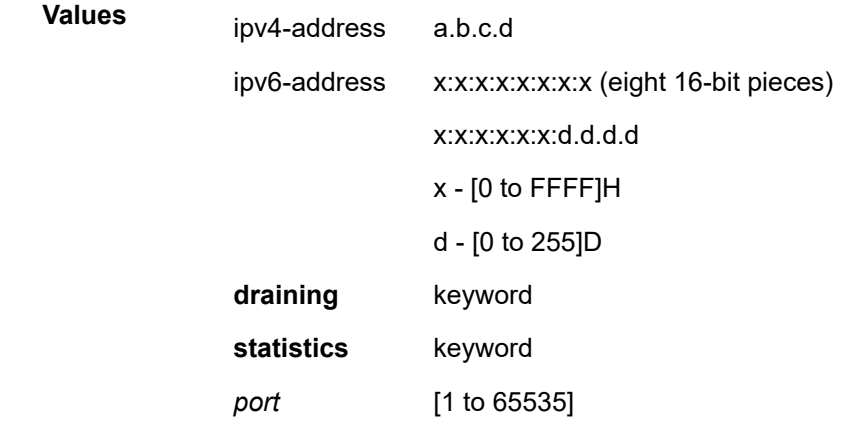

#### *port*

Specifies the local UDP port of this L2TP.

**Values** 1 to 65535

#### **draining**

Specifies to display information about the L2TP peer being drained.

#### **blacklisted**

Specifies to display information about the peer has been deemed unreachable and has been put in the tunnel selection denylist.

#### **selectable**

Specifies to display information about the peer has been deemed unreachable for the time specified in tmnxL2tpXtTuSelBlacklistMaxTime and can now be selected for a single session, after which the reachability of the peer is reevaluated.

#### **unreachable**

Specifies to display information about the sysUpTime when the peer was deemed unreachable for the last time.

## **Platforms**

7450 ESS, 7750 SR, 7750 SR-a, 7750 SR-e, 7750 SR-s, VSR

#### **Output**

The following output is an example of L2TP peer information.

#### **Sample Output**

show router l2tp peer 10.100.0.2 =============================================================================== Peer IP: 10.100.0.2 =============================================================================== Roles capab/actual: LAC LNS /LAC - Draining : false Tunnels : 1 Tunnels Active : 0 Sessions : 1 Sessions Active : 0 Reachability : blacklisted Time Unreachable : 01/31/2013 08:55:06 Time Blacklisted : 01/31/2013 08:55:06 Remaining (s) : 34 =============================================================================== Conn ID Loc-Tu-ID Rem-Tu-ID State Ses Active Group Ses Total Control of the Control of the Control of the Control of the Ses Total Control of the Ses Total Assignment ------------------------------------------------------------------------------- 977207296 14911 0 closed 0<br>
hase lac base lns base\_lac\_base\_lns 1 t1 ------------------------------------------------------------------------------- No. of tunnels: 1 ===============================================================================

```
show router l2tp tunnel detail
```
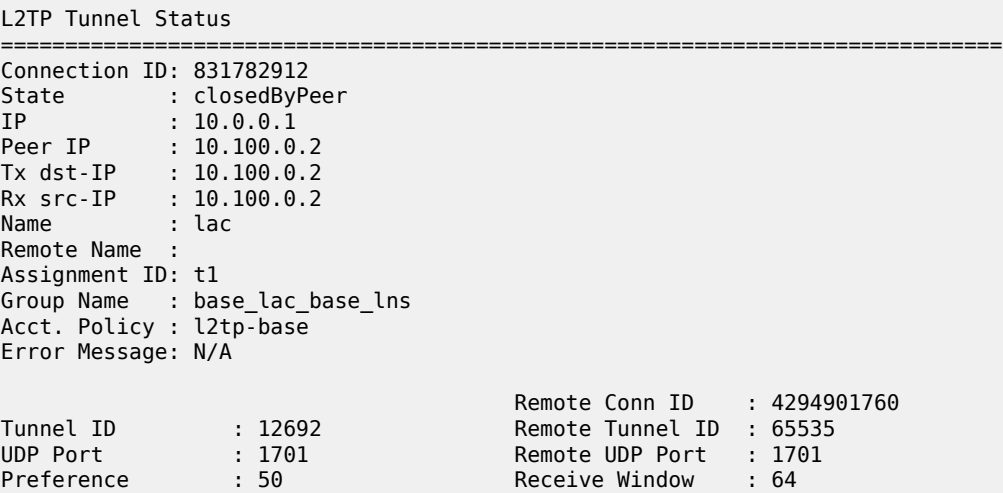

===============================================================================

Idle TO  $(s)$ 

Session Limit

Time Started

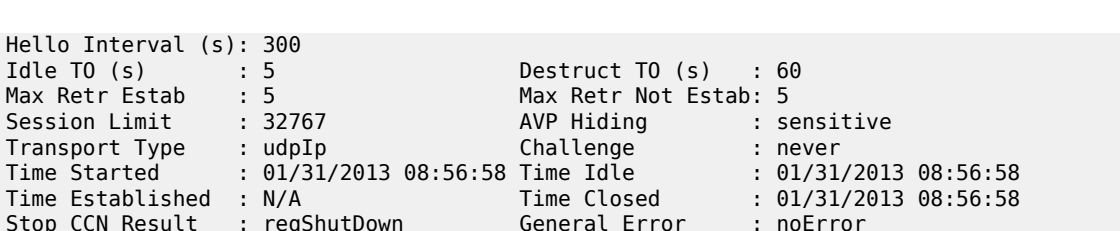

Stop CCN Result : reqShutDown Blacklist-state : blacklisted Blacklist Time : 01/31/2013 08:56:58 Remaining (s) : 49 ------------------------------------------------------------------------------- No. of tunnels: 1 ===============================================================================

peer

# **Syntax**

**peer** *ip-address* [**udp-port** *port*] [**ip**]

### **Context**

**[\[Tree\]](#page-17-1)** (clear>router>l2tp peer)

#### **Full Context**

clear router l2tp peer

## **Description**

This command clears L2TP peer data.

## **Parameters**

#### *ip-address*

Clears the peers associated with the specified IP address.

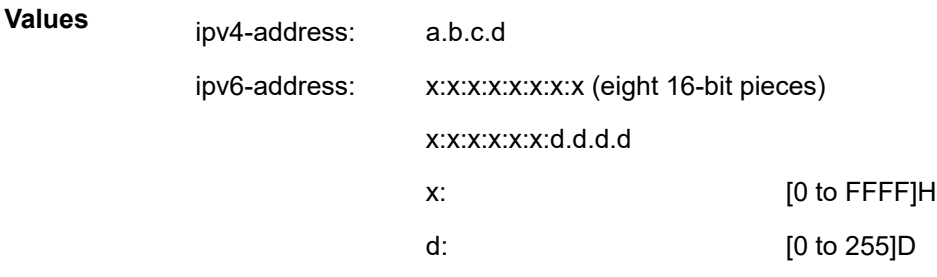

#### *port*

Clears the peers associated with the specified UDP port.

**Values** 1 to 65535

## **Platforms**

7450 ESS, 7750 SR, 7750 SR-a, 7750 SR-e, 7750 SR-s, VSR

# peer

#### **Syntax**

**peer** *ip-address* [**udp-port** *port*] [**ip**]

#### **Context**

**[\[Tree\]](#page-56-0)** (tools>perform>router>l2tp peer)

## **Full Context**

tools perform router l2tp peer

#### **Description**

This command configures performance tools for an L2TP peer.

#### **Parameters**

#### *ip-address*

Specifies the IP address of the L2TP peer.

### *port*

Specifies the UDP port for the L2TP peer. This parameter is only supported with L2TPv2 peers.

#### **ip**

Enables performance tools for peers using IP transport.

#### **Platforms**

7450 ESS, 7750 SR, 7750 SR-a, 7750 SR-e, 7750 SR-s, VSR

#### peer

## **Syntax**

**peer** [*ip-int-name*]

# **Context**

**[\[Tree\]](#page-39-0)** (show>router>rip peer)

## **Full Context**

show router rip peer

#### **Description**

This command displays RIP peer information.

## **Parameters**

## *ip-int-name*

Displays peer information for the specified IP peer interface name, up to 32 characters.

**Default** display peers for all interfaces

## **Platforms**

All

# **Output**

Table 345: RIP Peer [Output](#page-2186-0) Fields describes the command output fields for a RIP peer.

<span id="page-2186-0"></span>*Table 345: RIP Peer Output Fields*

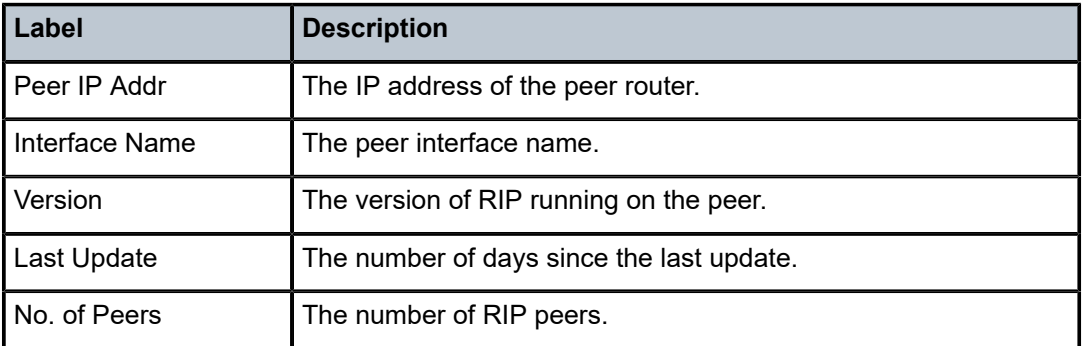

The following output is an example of RIP peer information.

# **Sample Output**

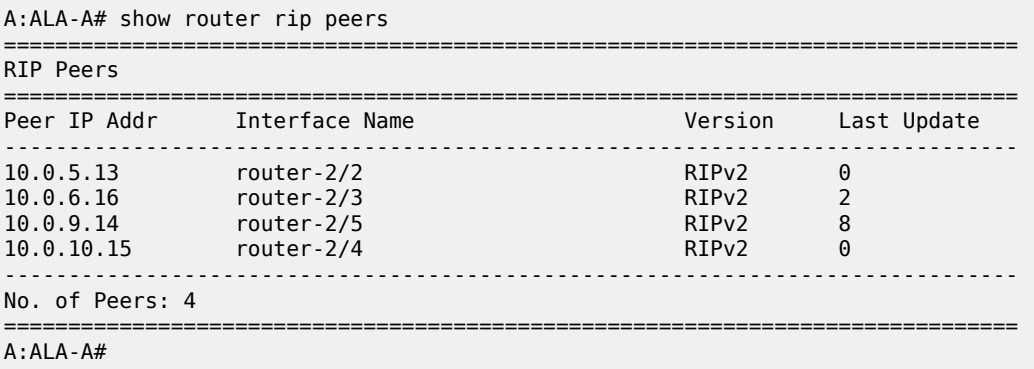

## peer

#### **Syntax**

**peer** [*peer-node-id*] [**detail**] **peer** [*peer-node-id*] **statistics**

# **Context**

**[\[Tree\]](#page-34-1)** (show>router>gmpls peer)

## **Full Context**

show router gmpls peer

## **Description**

This command displays GMPLS peer information.

## **Parameters**

#### *peer-node-id*

Specifies the control plane node ID of the neighboring GMPLS UNI-N node. This can be an IP address or a 32-bit unsigned integer.

**Values** {a.b.c.d | 1 to 4294967295}

### **detail**

Keyword to request more detailed output.

#### **statistics**

Keyword to request peer statistics.

### **Platforms**

7750 SR, 7750 SR-a, 7750 SR-e, 7750 SR-s, 7950 XRS

#### peer

#### **Syntax**

**peer** [*peer-node-id*] [**detail**] **peer** *peer-node-id* **te-link**

## **Context**

**[\[Tree\]](#page-36-0)** (show>router>lmp peer)

# **Full Context**

show router lmp peer

#### **Description**

This command displays LMP peer information.

#### **Parameters**

#### *peer-node-id*

Specifies the unique identifier for the LMP peer node.

**Values** a.b.c.d | 1 to 4294967295

#### **detail**

Keyword to display more detailed output.

### **te-link**

Keyword to display TE links associated with the peer.

#### **Platforms**

7750 SR, 7750 SR-a, 7750 SR-e, 7750 SR-s, 7950 XRS

#### **Output**

The following output is an example of peer information, and Table 346: Peer [Output](#page-2188-0) Fields describes the peer output fields.

#### **Sample Output**

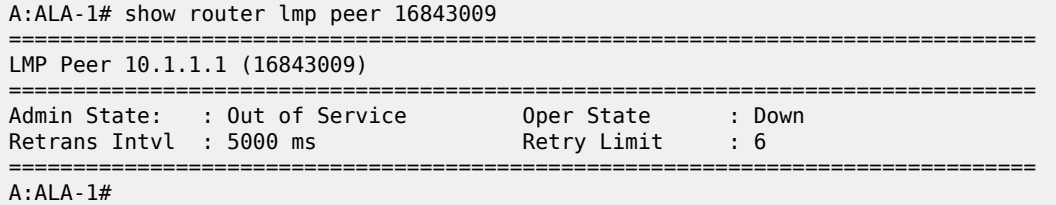

<span id="page-2188-0"></span>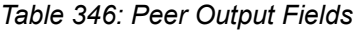

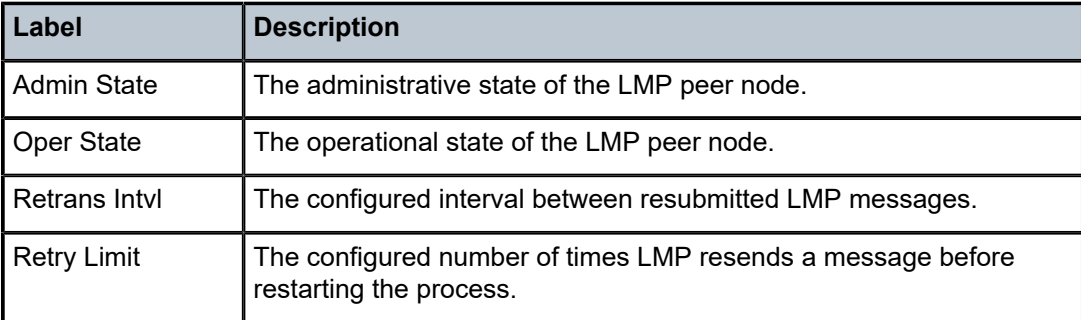

## peer

## **Syntax**

**peer** [*peer-node-id*] **statistics**

## **Context**

**[\[Tree\]](#page-17-2)** (clear>router>gmpls peer)

## **Full Context**

clear router gmpls peer

## **Description**

This command restarts or clears statistics for the GMPLS peer.

#### **Parameters**

#### *peer-node-id*

Specifies the peer node ID.

**Values** a.b.c.d | 1 to 4294967295

#### **statistics**

Clears statistics only.

# **Platforms**

7750 SR, 7750 SR-a, 7750 SR-e, 7750 SR-s, 7950 XRS

#### peer

**Syntax peer** [*peer-node-id*] [**detail**]

## **Context**

**[\[Tree\]](#page-51-1)** (tools>dump>router>gmpls peer)

# **Full Context**

tools dump router gmpls peer

#### **Description**

This command dumps information about peer nodes. Configuring the *peer-node-id* parameter will only dump information about the specified peer node.

# **Parameters**

## *peer-node-id*

The identifier of the peer node.

**Values** a.b.c.d | 1 to 4294967295

#### **detail**

Keyword to output information in greater detail.

#### **Platforms**

7750 SR, 7750 SR-a, 7750 SR-e, 7750 SR-s, 7950 XRS

#### **Output**

The following output is an example of peer information.

#### **Sample Output**

```
*A:Dut-B-UNI-C>tools>dump>router>gmpls# peer 10.27.255.213
PEER: vrId 1 PeerAddr 10.27.255.213, AdminState: UP, OperState: UP, HelloState: UP
Total Peer Count: 1
*A:Dut-B-UNI-C>tools>dump>router>gmpls# peer 10.27.255.213 detail
PEER vrId 1 PeerAddr 10.27.255.213
  AdminState: UP, OperState:UP, OperDownReason: N/A
  LastChange: 02/04/2015 23:30:34, UpTime: 0d 15:12:39
  HelloInterval: 3000msecs, LspHoldTime: 60secs
  Flags: 0x30, HelloState: Up
 SrcInst: 0xffffff16, DstInst: 0x54d2ba31, PrevSrcInst: 0xffffff16
 PeerDownCount: 13, InstMismatchCount: 2, TimeoutCount: 0
  Source: 192.0.2.01, Dest: 10.27.255.213 NextHop: 172.21.36.173 [If: 3]
  Status: Up, MTU: 0, NumChngInNextHop: 0, LastChange: 02/05/2015 10:53:24
  GrHEpoch: 0x5b298, RestartTime: 4294967295, RecoveryTime: 90000
  PrevDstInst: 0x0, InvokedCount: 12, ScanEvent: N [N N]
  RefreshReduction:
 Local - MsgId: Enabled, AckDesired: Enabled, Srefresh: Enabled, Epoch: 3236554
 Remote -MsgId: Supported, Srefresh: Supported, Epoch: 13810201, HighestMsgIdRx: 
3670
    NumTxMsgIds: 4, NumRxMsgIds: 4
    NumOutOfOrderMsg: 0, NumRetransmittedMsg: 11, NumPendingAckNack: 0
    NextSrefresh: 9sec
  DownstreamSessionCount: 2, UpstreamSessionCount: 2
 Path Timeouts: 0, Resv Timeouts: 0
  Packet Statistics:
    Hello Tx : 17 Hello Rx : 19338 
   Path Tx : 194 Path Rx<br>PathErr Tx : 0 PathErr R
                               PathErr Rx : 183
   PathTear Tx: 5 PathTear Rx: 2<br>Resv Tx : 22 Resv Rx : 58
   Resv Tx : 22 Resv Rx : 58<br>ResvErr Tx : 2 ResvErr Rx : 0
    ResvErr Tx : 2 ResvErr Rx : 0 
ResvTear Tx: 0 ResvTear Rx: 0
 Notify Tx : 0 Notify Rx : 5 
    Srfresh Tx : 1946 Srefresh Rx: 1933 
   Ack Tx : 2157
-----------------------------------------------------------------------------------
Total Peer Count: 1
```
#### peer

#### **Syntax**

**peer** *peer-node-id*

## **Context**

**[\[Tree\]](#page-52-2)** (tools>dump>router>lmp peer)

## **Full Context**

tools dump router lmp peer

## **Description**

This command dumps information about a specific LMP peer.

#### **Parameters**

#### *peer-node-id*

An identifier for the LMP peer node. This may be an IPv4-formatted address or a 32-bit unsigned integer.

**Values** a.b.c.d | 1 to 4294967295

# **Platforms**

7750 SR, 7750 SR-a, 7750 SR-e, 7750 SR-s, 7950 XRS

peer

**Syntax peer** [*ip-address*] [**statistics**]

## **Context**

**[\[Tree\]](#page-17-3)** (clear>router>ldp peer)

#### **Full Context**

clear router ldp peer

## **Description**

This command restarts or clears statistics for LDP targeted peers.

### **Parameters**

#### *ip-address*

The IP address of a targeted peer.

#### *statistics*

Clears only the statistics for a targeted peer.

## **Platforms**

All

## peer

#### **Syntax**

**peer** *ip-address*

# **Context**

**[\[Tree\]](#page-52-3)** (tools>dump>router>ldp peer)

# **Full Context**

tools dump router ldp peer

## **Description**

This command dumps information for an LDP peer.

# **Platforms**

All

# peer

# **Syntax**

**peer** [*ip-address*] [**detail**]

## **Context**

**[\[Tree\]](#page-38-4)** (show>router>pcep>pcc peer)

# **Full Context**

show router pcep pcc peer

## **Description**

This command displays the PCEP peer information.

## **Parameters**

## *ip-address*

Specifies the IP address.

**Values** a.b.c.d

#### **detail**

Specifies detailed information.

# **Platforms**

All

## **Output**

PCEP Peer Output

Table 347: PCEP Peer [Output](#page-2193-0) Fields describes PCEP Peer output fields.

#### **Sample Output**

| *A:cses-V23# show router pcep pcc peer       |  |                                   |  |                |  |         |
|----------------------------------------------|--|-----------------------------------|--|----------------|--|---------|
| PCEP Path Computation Client (PCC) Peer Info |  |                                   |  |                |  |         |
| IP Address                                   |  | : 192.168.0.10                    |  |                |  |         |
| Admin Status                                 |  | : Down                            |  | Oper Status    |  | : Down  |
| Peer Capabilities                            |  | : (Not Specified)                 |  |                |  |         |
| Speaker ID                                   |  | : (Undefined)                     |  |                |  |         |
| Sync State                                   |  | : not-initialized Peer Overloaded |  |                |  | : False |
| Session Establish Time: 0d 00:00:00          |  |                                   |  |                |  |         |
| Oper Keepalive                               |  | : N/A                             |  | Oper DeadTimer |  | : N/A   |
|                                              |  |                                   |  |                |  |         |

<span id="page-2193-0"></span>*Table 347: PCEP Peer Output Fields*

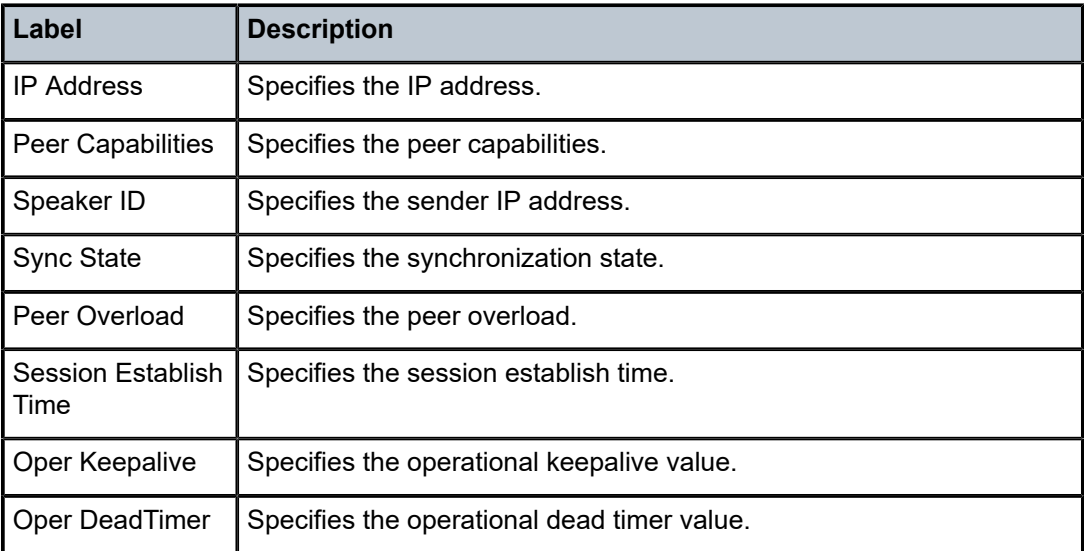

## peer

**Syntax**

**peer** [*ip-address*] [**group** *group-name*] [ **detail**]

# **Context**

**[\[Tree\]](#page-37-0)** (show>router>msdp peer)

# **Full Context**

show router msdp peer

## **Description**

This command displays information about an MSDP peer.

#### **Parameters**

## *ip-address*

Displays information about the specified IP address. If no IP address specified, information about all MSDP IP addresses display.

#### *group group-name*

Displays information about the specified group name. If no *group-name* is specified, information about all MSDP peers display.

#### **detail**

Displays detailed MSDP peer information.

#### **Platforms**

All

## **Output**

The following is an example of MSDP peer information. Table 348: [MSDP](#page-2195-0) Fields provides MSDP field descriptions.

#### **Sample Output**

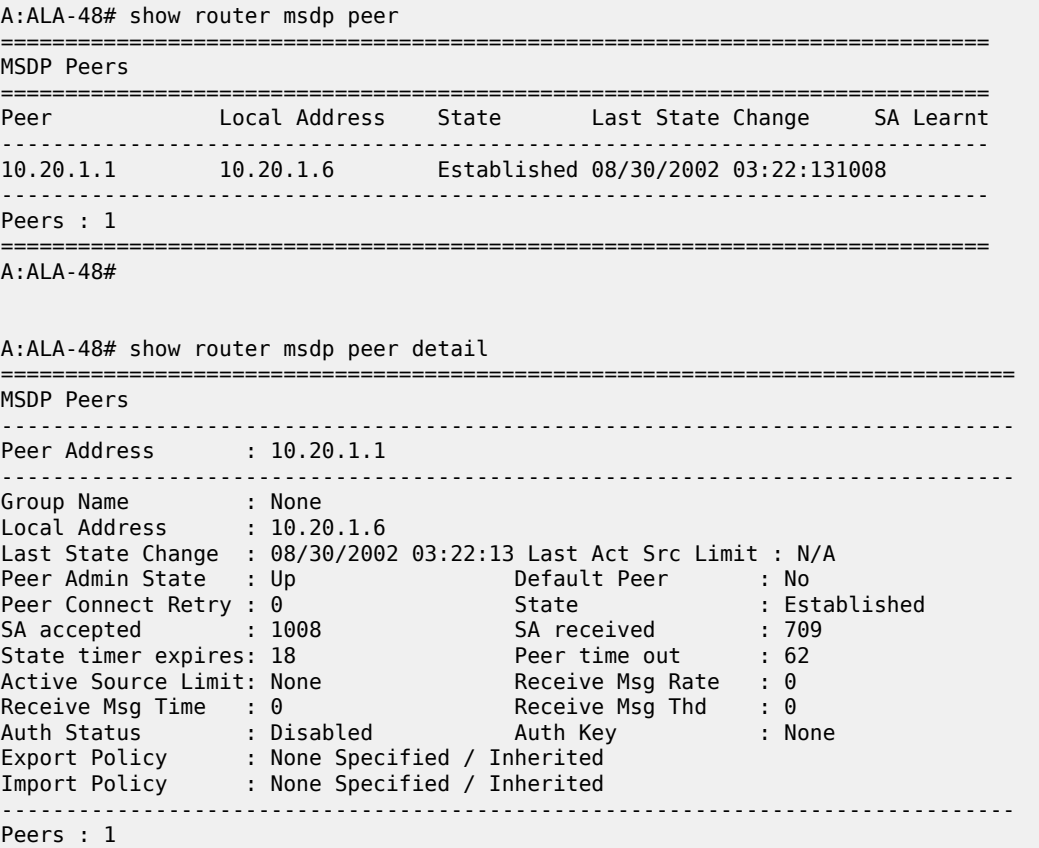

#### =============================================================================== A:ALA-48#

#### <span id="page-2195-0"></span>*Table 348: MSDP Fields*

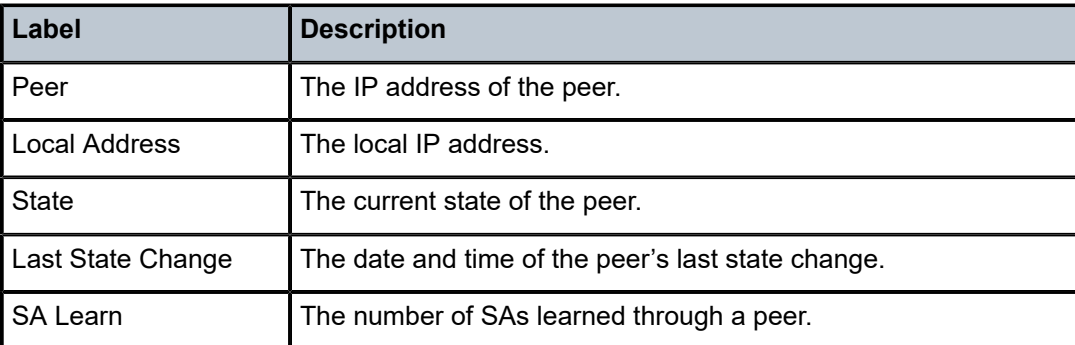

#### peer

#### **Syntax**

**peer** *ip-address* [**router** *router-instance* | **service-name** *service-name*] [**detail**]

#### **Context**

**[\[Tree\]](#page-47-0)** (show>system>ptp peer)

## **Full Context**

show system ptp peer

#### **Description**

This command displays information for a specific peer.

## **Parameters**

#### *ip-address*

Specifies the IP address of the peer.

**Values** a.b.c.d

#### *router-instance*

Shows only the information for a specific router instance.

**Values** router-name – Base

vprn-svc-id – 1 to 2147483647

#### *service-name*

Specifies the service name used to identify the router instance. The name can be up to 64 characters long.

#### **detail**
p Commands

Displays detailed information.

## **Platforms**

7450 ESS, 7750 SR, 7750 SR-a, 7750 SR-e, 7750 SR-s, 7950 XRS

## **Output**

The following output is an example of PTP information for a single peer.

## **Sample Output**

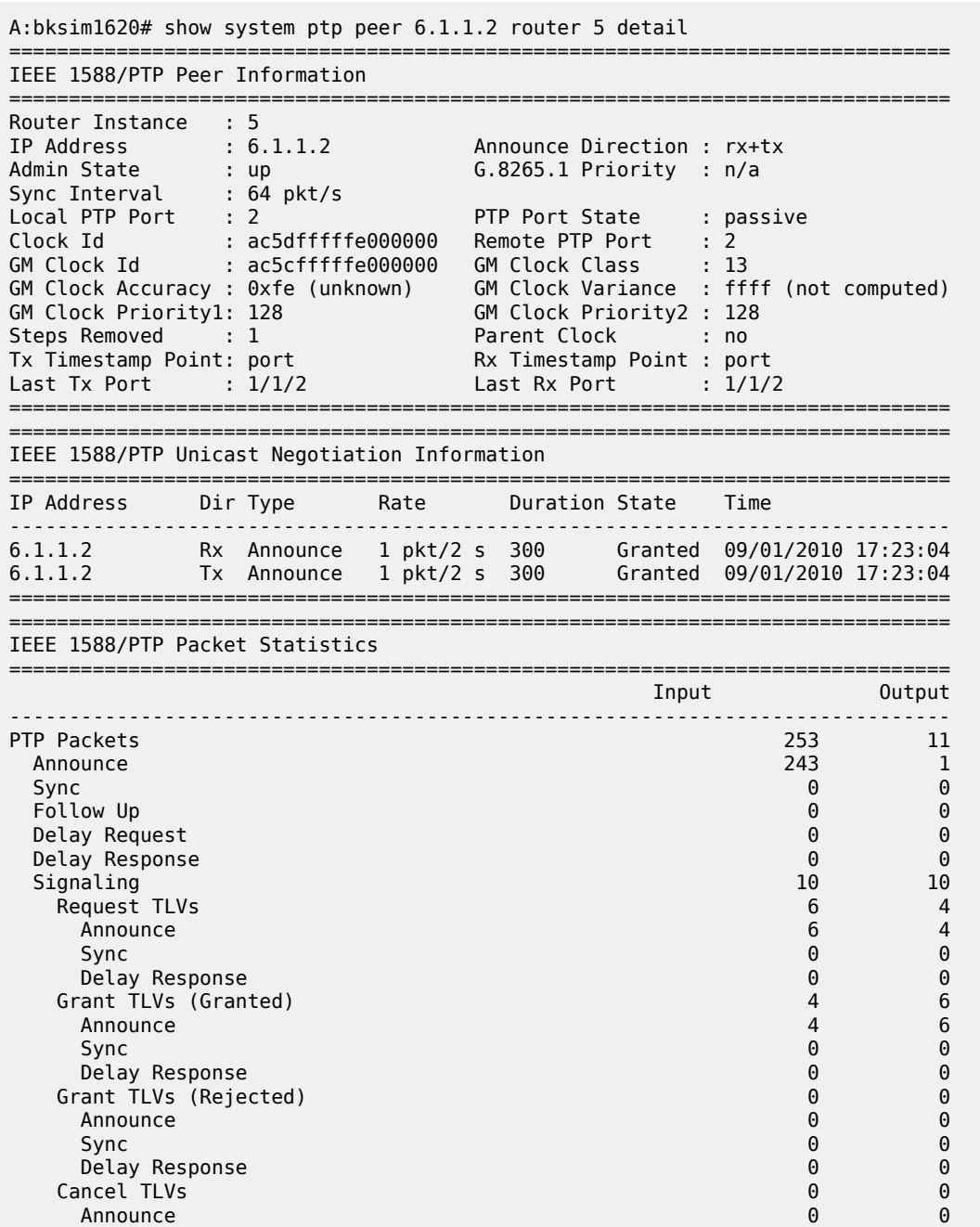

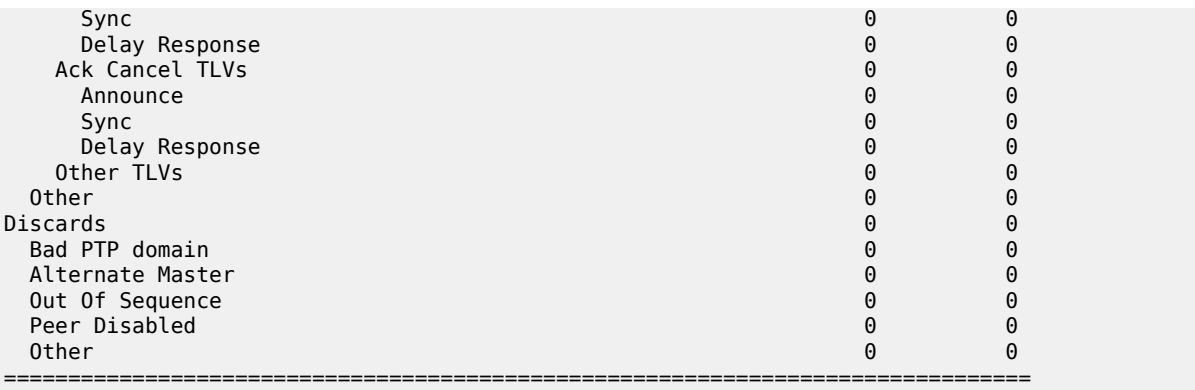

#### peer

#### **Syntax**

**peer** *ip-address*

### **Context**

**[\[Tree\]](#page-16-0)** (clear>redundancy>multi-chassis>mcr>statistics peer)

### **Full Context**

clear redundancy multi-chassis mc-ring statistics peer

## **Description**

This command clears multi-chassis ring peer statistics.

## **Parameters**

### *ip-address*

Clears ring peer statistics for the specified IP address.

**Values** ipv4-address: a.b.c.d

ipv6-address:

- x:x:x:x:x:x:x:x (eight 16-bit pieces)
- x:x:x:x:x:x:d.d.d.d
- $x [0 \text{ to FFFF}]$  H
- $d [0 \text{ to } 255]$  D

#### **Platforms**

All

#### peer

#### **Syntax**

**peer** *ip-address* [**router** *router-instance* | **service name** *service-name*] **statistics**

#### **Context**

**[\[Tree\]](#page-21-0)** (clear>system>ptp peer)

#### **Full Context**

clear system ptp peer

#### **Description**

This command clears PTP peer information.

#### **Parameters**

#### *ip-address*

Clears information specific to the address of the PTP 1588 peer.

**Values** a.b.c.d

### *router-instance*

Clears information that is specific to a virtual router instance. The router instance can be up to 32 characters.

#### *service-name*

Clears information that is specific to a service name. The service name can be up to 64 characters.

#### **statistics**

Clears statistics information of the specified IP address.

## **Platforms**

7450 ESS, 7750 SR, 7750 SR-a, 7750 SR-e, 7750 SR-s, 7950 XRS

#### peer

#### **Syntax**

**peer** [*ip-int-name*]

## **Context**

**[\[Tree\]](#page-39-0)** (show>router>ripng peer)

## **Full Context**

show router ripng peer

#### **Description**

This command displays RIPng peer information.

## **Parameters**

## *ip-int-name*

Displays peer information for peers on the specified IPv6 interface.

**Default** display peers for all interfaces

#### **Platforms**

All

## **Output**

The following is an example of RIPng peer information.

#### **Sample Output**

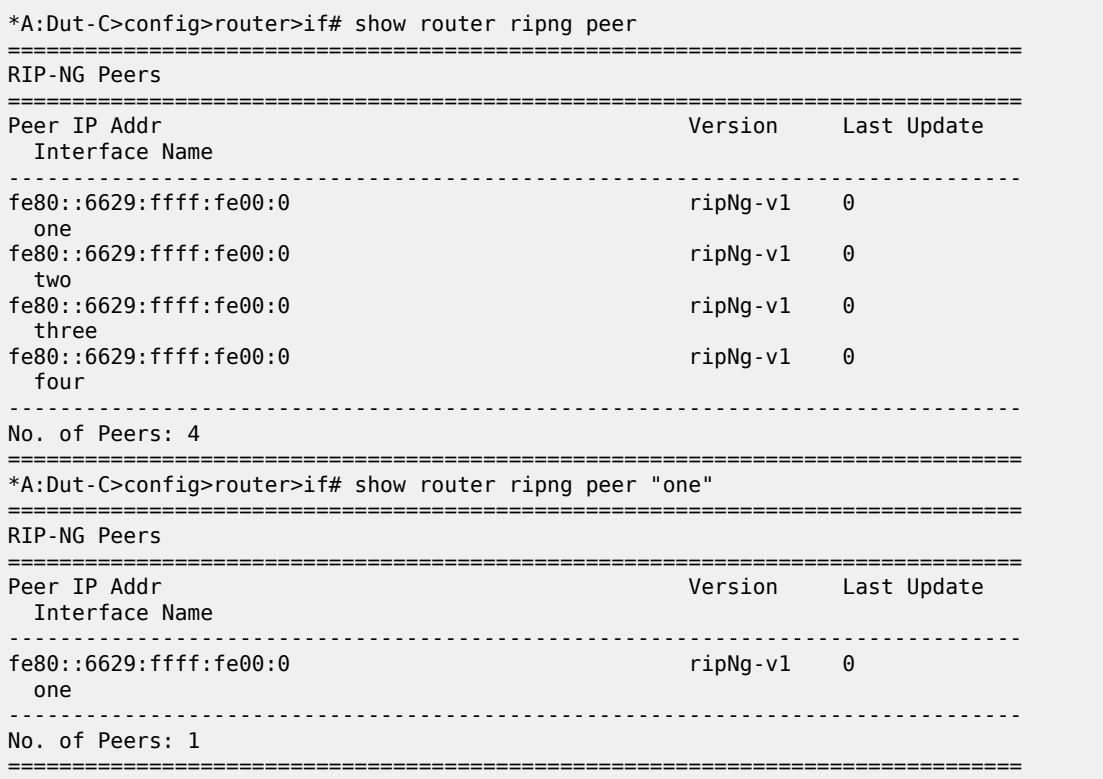

## peer

## **Syntax**

**peer** [**peer-address** {*ip-address* | *ipv6-address*}] [**router** *router-instance*] [ **local-address** {*ip-address* | *ipv6-address*}]

#### **Context**

**[\[Tree\]](#page-45-0)** (show>subscr-mgmt>pfcp peer)

## **Full Context**

show subscriber-mgmt pfcp peer

### **Description**

This command displays connectivity details for a specific PFCP connection to a peer and the PFCP association to which the peer is linked. Multiple connections can exist per PFCP association.

#### **Parameters**

#### *ip-address*

Specifies the peer or local IPv4 address.

**Values** a.b.c.d

#### *ipv6-address*

Specifies the peer or local IPv6 address.

**Values** x:x:x:x:x:x:x:x (eight 16-bit pieces) x:x:x:x:x:x:d.d.d.d x - [0 to FFFF]H d - [0 to 255]D

#### *router-instance*

Specifies the identifier of the router where the peer is terminated.

**Values** *router-name* – base *vprn-svc-id* – 1 to 2147483647

## **Platforms**

7450 ESS, 7750 SR, 7750 SR-a, 7750 SR-e, 7750 SR-s, VSR

#### **Output**

The following example shows output of the **show subscriber-mgmt PFCP peer** command.

#### **Sample Output**

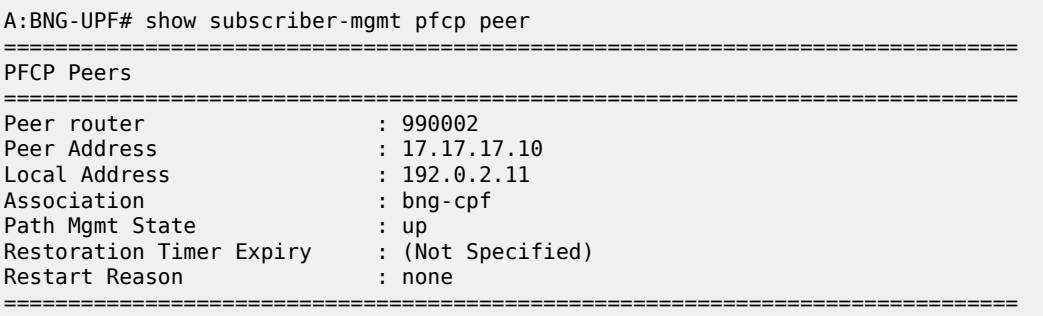

No. of PFCP Peers: 1

===============================================================================

## peer

### **Syntax**

**peer** *ip-address* **statistics**

#### **Context**

**[\[Tree\]](#page-20-0)** (clear>service>id>ptp peer)

### **Full Context**

clear service id ptp peer

#### **Description**

This command clears PTP peer information.

## **Parameters**

## *ip-address*

Specifies the IP address.

**Values** a.b.c.d

#### **statistics**

Clears statistics information of the specified peer.

## **Platforms**

7450 ESS, 7750 SR, 7750 SR-a, 7750 SR-e, 7750 SR-s, 7950 XRS

#### peer

**Syntax peer** *peer-node-id*

### **Context**

**[\[Tree\]](#page-17-0)** (clear>router>lmp peer)

## **Full Context**

clear router lmp peer

### **Description**

This command clears LMP peer staistics.

## **Parameters**

#### *peer-node-id*

Specifies the LMP peer node ID. This ID can be an IP address or a 32-bit unsigned integer.

**Values** a.b.c.d | 1 to 4294967295

## **Platforms**

7750 SR, 7750 SR-a, 7750 SR-e, 7750 SR-s, 7950 XRS

peer

**Syntax peer** *[ip-address*] **statistics**

**Context [\[Tree\]](#page-18-0)** (clear>router>pcep>pcc peer)

**Full Context** clear router pcep pcc peer

## **Description**

This command clears PCEP PCC peer statistics.

## **Parameters**

### *ip-address*

Specifies the IP address.

**Values** a.b.c.d

#### **statistics**

Clears PCEP PCC peer statistics.

## **Platforms**

All

## **19.31 peer-profile**

peer-profile

## **Syntax**

**peer-profile** [*profile-name*]

#### **peer-profile** *profile-name* **associations**

#### **Context**

**[\[Tree\]](#page-45-1)** (show>subscr-mgmt>gtp peer-profile)

## **Full Context**

show subscriber-mgmt gtp peer-profile

#### **Description**

This command displays GTP peer profile information.

#### **Parameters**

#### *profile-name*

Specifies the name that identifies the profile.

#### **associations**

Specifies the associated contexts for the specified peer profile.

#### **Platforms**

7750 SR, 7750 SR-e, 7750 SR-s, VSR

#### **Output**

The following is an example of GTP peer profile information.

#### **Sample Output**

```
Node# show subscriber-mgmt gtp peer-profile 
=============================================================================== 
GTP peer profiles 
=============================================================================== 
Name Description
-------------------------------------------------------------------------------
default (Not Specified) 
default_s11 (Not Specified) 
             ------------------------------------------------------------------------------- 
No. of profiles: 2 
        =============================================================================== 
Node# show subscriber-mgmt gtp peer-profile "default_s11" 
=============================================================================== 
GTP peer profile "default_s11" 
=============================================================================== 
Description : (Not Specified) 
Retransmit timeout (s) : 5 
Retransmit retries : 3 
Keepalive interval (s) : 60 
Keepalive retries : 4 
Keepalive retry timeout (s) : 5<br>Time to live : 2
Time to live : 255<br>
IPv4 MTU : 1400
IPv4 MTU : 1400 
Interface type : s11 
Charging char home UE : (None) 
Charging char roaming UE : (None) 
Session hold time (s) : 30 
Report WLAN location : disabled 
Procotol Config Options I.E.: pco
```
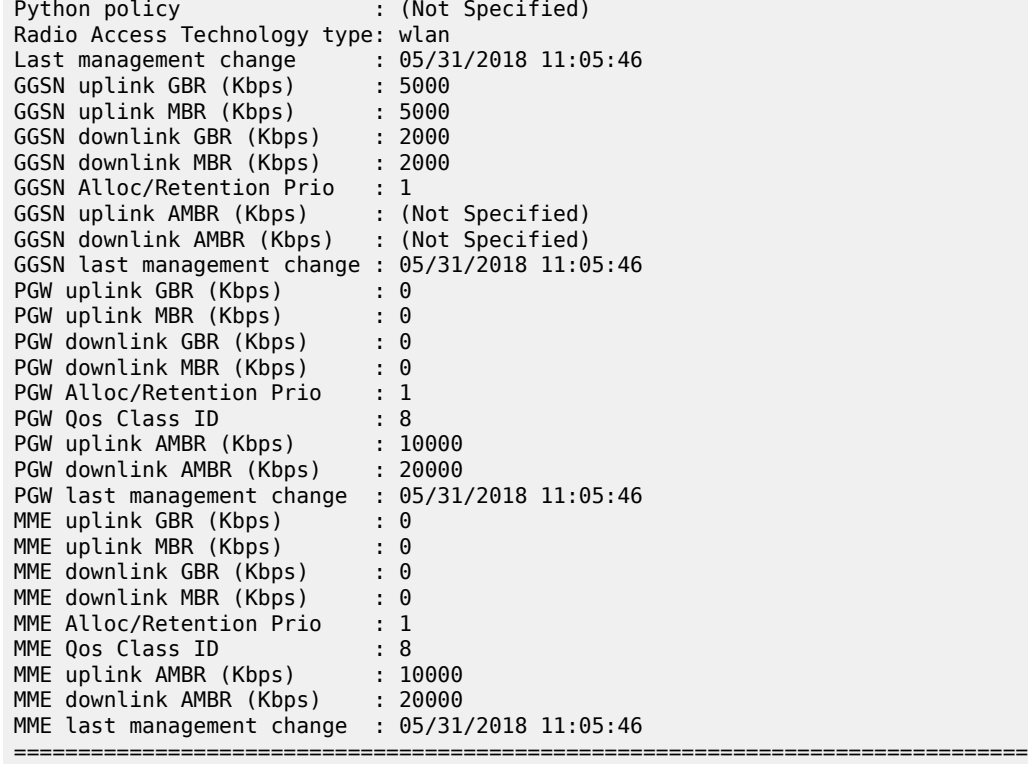

# **19.32 peer-profile-map**

## peer-profile-map

## **Syntax**

**peer-profile-map**

## **Context**

**[\[Tree\]](#page-34-0)** (show>router>gtp>s11 peer-profile-map)

## **Full Context**

show router gtp s11 peer-profile-map

## **Description**

This command displays the peer profile mapping that is used to connect to S11 peers.

## **Platforms**

7750 SR, 7750 SR-e, 7750 SR-s, VSR

## **Output**

The following is an example of GTP peer profile map information.

#### **Sample Output**

```
Node# show router 20 gtp s11 peer-profile-map 
=============================================================================== 
Peer profile map 
=============================================================================== 
Address prefix Profile
------------------------------------------------------------------------------- 
0.0.0.0/0 default_s11<br>192.2.0.0/24 specific pro
                                                               specific_profile
                ------------------------------------------------------------------------------- 
No. of address prefixes: 2 
===============================================================================
```
## peer-profile-map

#### **Syntax**

**peer-profile-map**

#### **Context**

**[\[Tree\]](#page-34-1)** (show>router>gtp>uplink peer-profile-map)

#### **Full Context**

show router gtp uplink peer-profile-map

#### **Description**

This command displays the peer profile map.

### **Platforms**

7750 SR, 7750 SR-e, 7750 SR-s, VSR

## **19.33 peers**

#### peers

## **Syntax**

**peers** [**router** *router-instance* | **service-name** *service-name*] [**detail**]

## **Context**

**[\[Tree\]](#page-47-0)** (show>system>ptp peers)

#### **Full Context**

show system ptp peers

#### **Description**

This command displays summary information for all the PTP peers.

#### **Parameters**

#### *router-instance*

Shows only the information for a specific router instance.

**Values** router-name – Base

vprn-svc-id – 1 to 2147483647

#### *service-name*

Specifies the service name used to identify the router instance. The name can be up to 64 characters long.

### **detail**

Displays detailed information.

## **Platforms**

7450 ESS, 7750 SR, 7750 SR-a, 7750 SR-e, 7750 SR-s, 7950 XRS

#### **Output**

The following output is an example of PTP information for all peers.

#### **Sample Output**

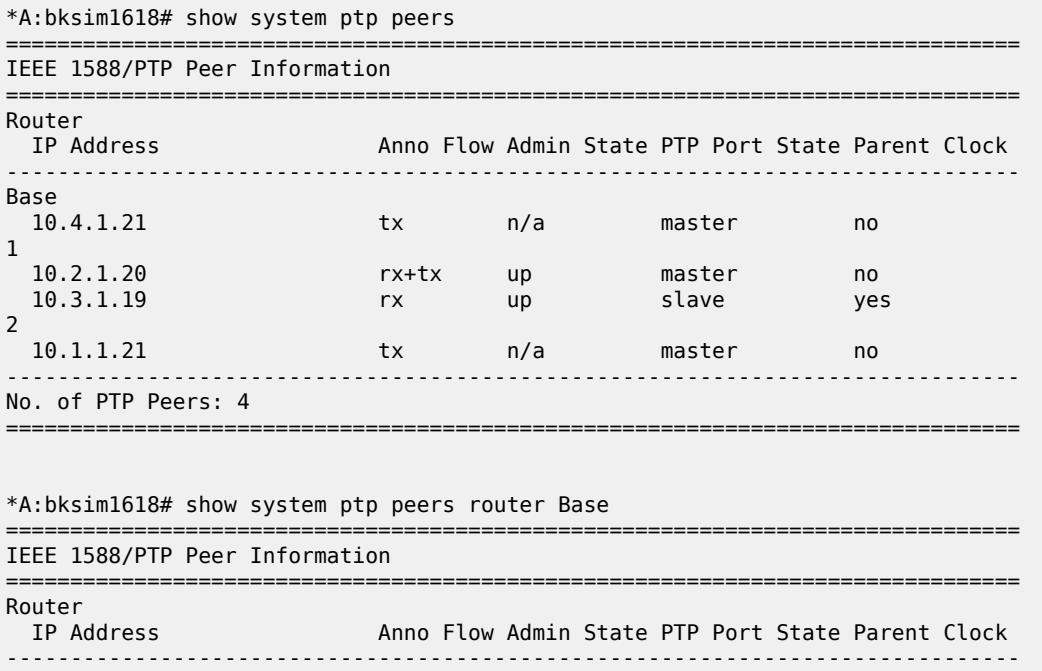

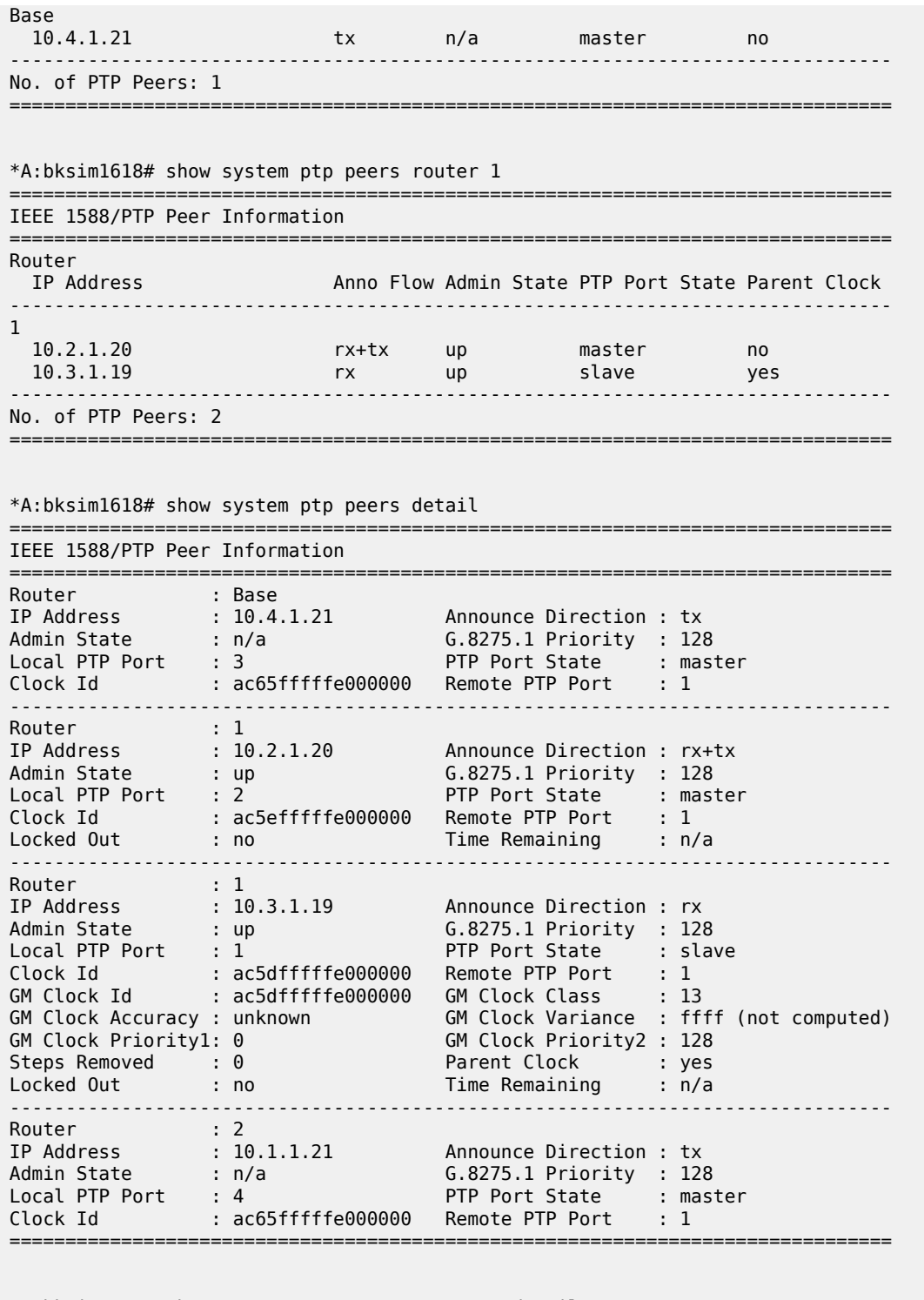

\*A:bksim1618# show system ptp peers router 1 detail

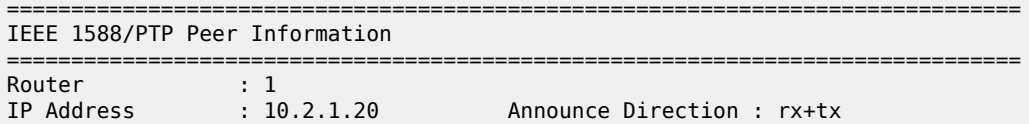

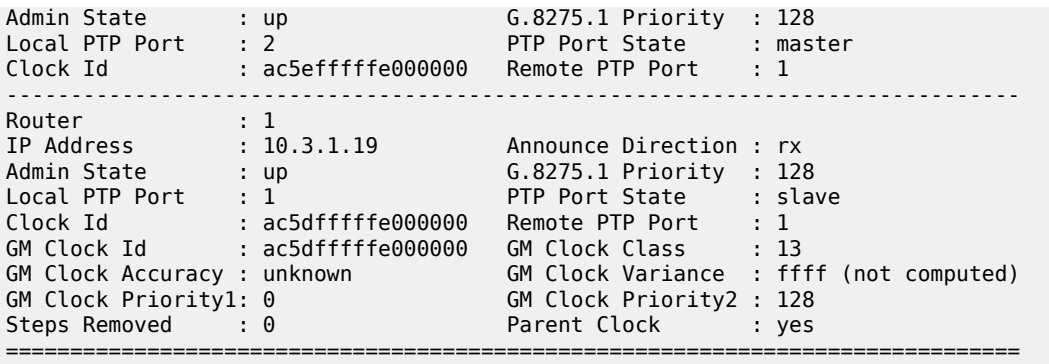

# **19.34 peq**

## peq

## **Syntax**

**peq** [*peq-slot*] [**chassis** *chassis-id*] [ **detail**]

## **Context**

**[\[Tree\]](#page-30-0)** (show peq)

### **Full Context**

show peq

## **Description**

This command displays APEQ information.

## **Parameters**

#### *peq-slot*

Specifies the APEQ slot identifier.

**Values** 1 to 12

#### *chassis-id*

Specifies the chassis ID for the router chassis.

**Values** 1 to 2

### **detail**

Displays detailed information.

#### **Platforms**

7750 SR-12e, 7750 SR-s, 7950 XRS

#### **Output**

The following outputs are examples of PEQ information, and Table 349: [Output](#page-2210-0) Fields: show peq describes the output fields.

#### **Sample Output: show peq**

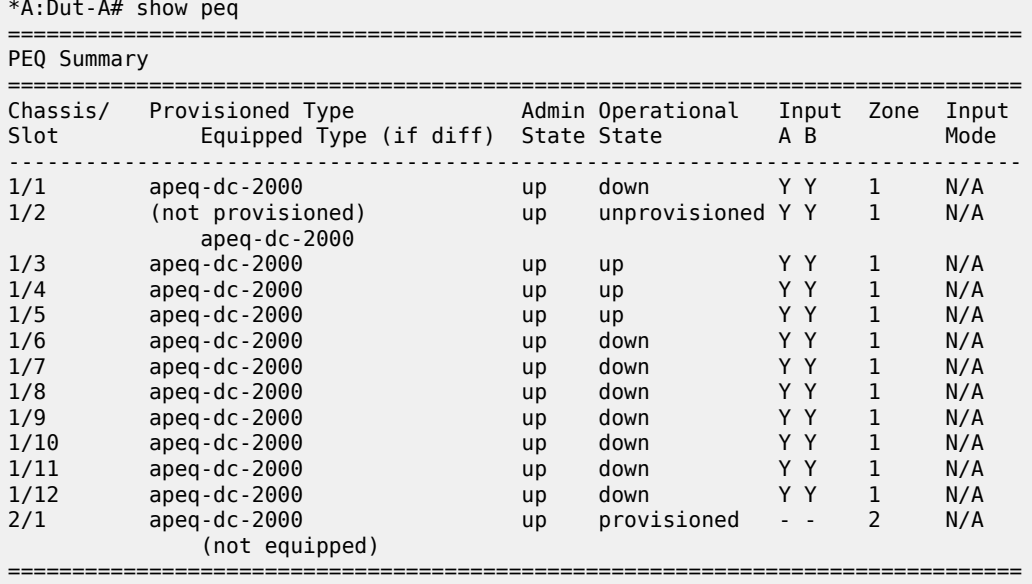

#### Sample Output: show peq <peq-slot> detail

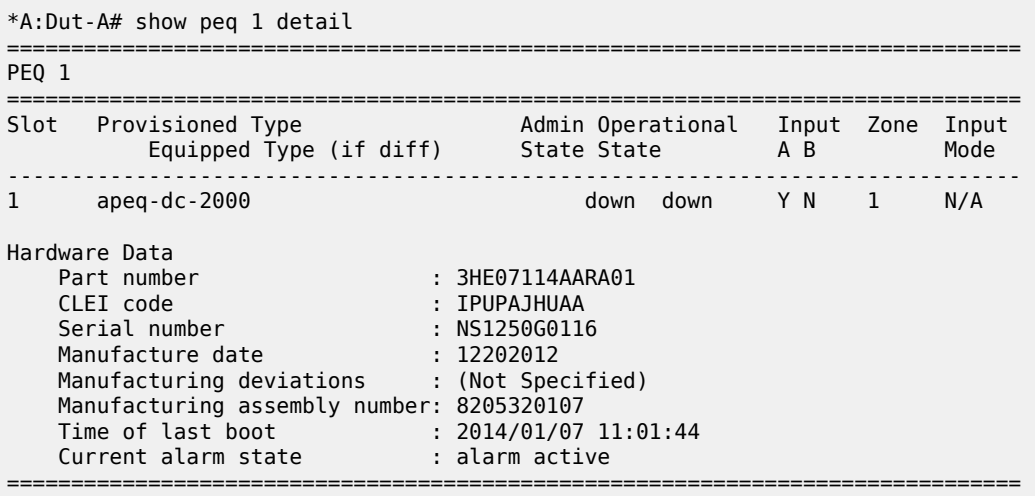

#### **Sample Output: show peq detail**

In the following example, the entries for PEQ 2 to PEQ 11 are not shown.

\*A:Dut-A# show peq detail ===============================================================================

#### CLEAR, MONITOR, SHOW, AND TOOLS COMMAND REFERENCE GUIDE RELEASE 22.10.R3

PEQ 1

| Slot   | Provisioned Type<br>Equipped Type (if diff) State State                                                                                                    |                                                                                                    | Admin Operational Input Zone Input | A B       |      | Mode          |
|--------|----------------------------------------------------------------------------------------------------|----------------------------------------------------------------------------------------------------|------------------------------------|-----------|------|---------------|
|        | $1/1$ apeg-dc-2000                                                                                                    | down down                                                                                                  |                                    | Y N 1 N/A |      |               |
|        | Hardware Data<br>Part number<br>: 3HE07114AARA01<br>CLEI code<br>: IPUPAJHUAA<br>Serial number<br>: NS1250G0116<br>Manufacture date<br>: 12202012<br>Manufacturing deviations : (Not Specified)<br>Manufacturing assembly number: 8205320107<br>Time of last boot<br>$: 2014/01/07 \ \ 11:01:44$<br>Current alarm state (alarm active |                                                                                                    |                                    |           |      |               |
| PEQ 12 |                                                                                                    |                                                                                                    |                                    |           |      |               |
|        | Slot Provisioned Type<br>Equipped Type (if diff) State State                                                                                                    |                                                                                                    | Admin Operational Input            | A B       | Zone | Input<br>Mode |
| 12     | apeg-dc-2000                                                                                                    | <b>up</b>                                                                                                  | up                                 | Y N       | 1    | N/A           |
|        | Hardware Data<br>Part number<br>CLEI code<br>Serial number<br>Manufacture date<br>Manufacturing deviations : (Not Specified)<br>Manufacturing assembly number: 8205320107<br>Time of last boot<br>Current alarm state                                                                                                    | : 3HE07114AARA01<br>: IPUPAJHUAA<br>: NS1250G0115<br>: 12202012<br>: 2014/01/07 11:01:44<br>: alarm active |                                    |           |      |               |

## **Output Fields: show peq**

<span id="page-2210-0"></span>*Table 349: Output Fields: show peq*

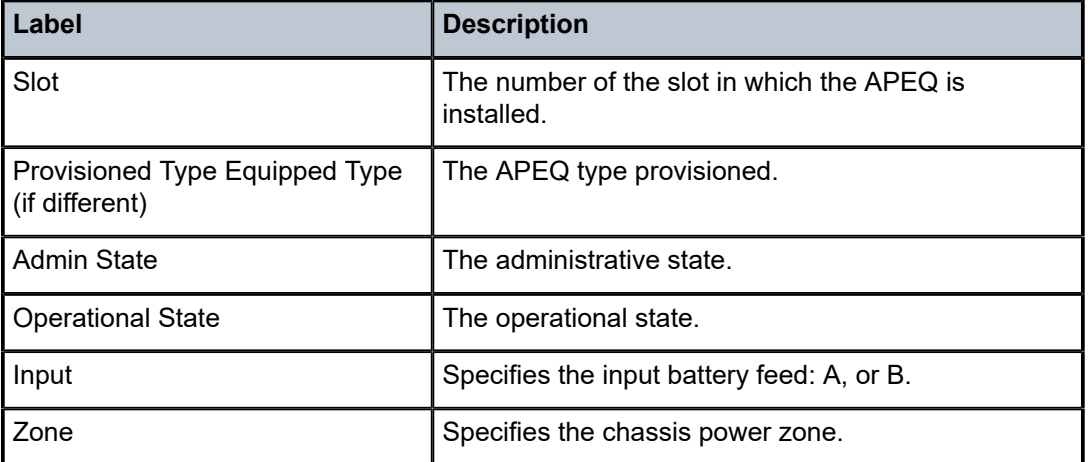

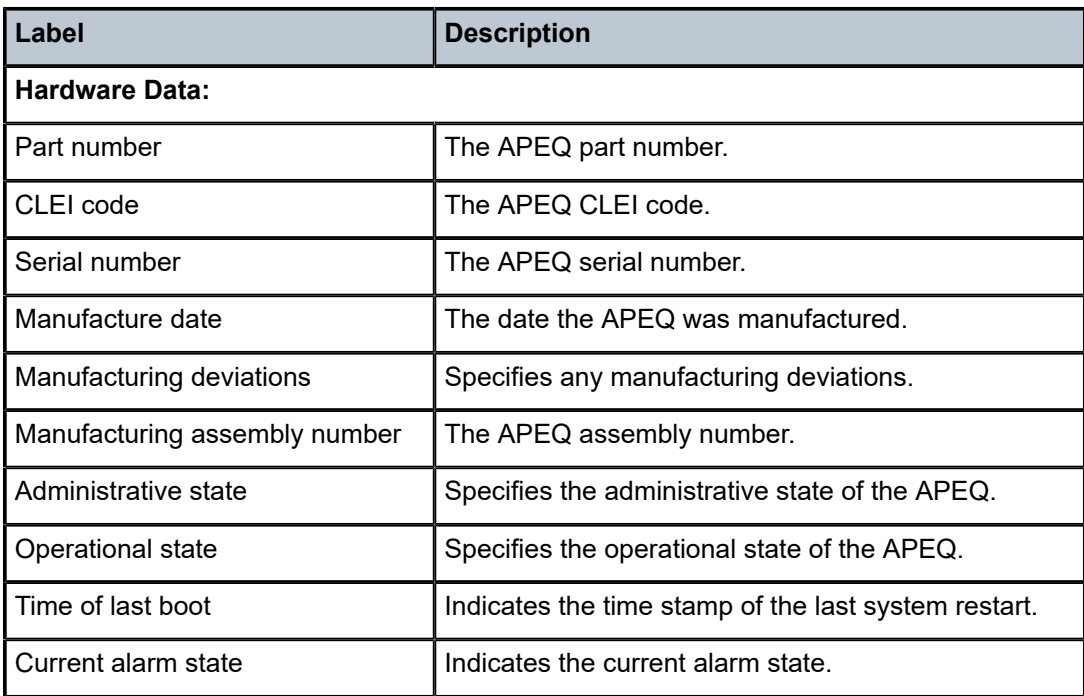

# **19.35 per-link-hash**

## per-link-hash

## **Syntax**

**per-link-hash** [**class** {**1** | **2** | **3**}] **per-link-hash port** *port-id*

## **Context**

**[\[Tree\]](#page-29-0)** (show>lag per-link-hash)

## **Full Context**

show lag per-link-hash

## **Description**

This command displays LAG per-link hash information.

## **Parameters**

*port-id*

Displays information about a specified LAG link-map profile.

**Values** 1 to 32 (VSR)

1 to 64 (all other platforms)

### **Platforms**

All

## **Output**

The following example shows per-link hash SAP information.

Table 350: Show [Per-Link-Hash](#page-2212-0) SAP Output Fields describes per-link hash SAP output fields.

#### **Sample Output**

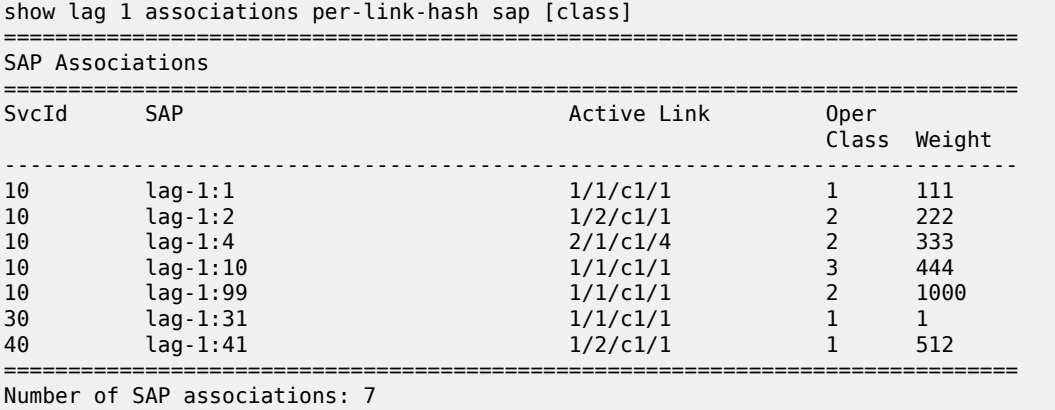

===============================================================================

#### <span id="page-2212-0"></span>*Table 350: Show Per-Link-Hash SAP Output Fields*

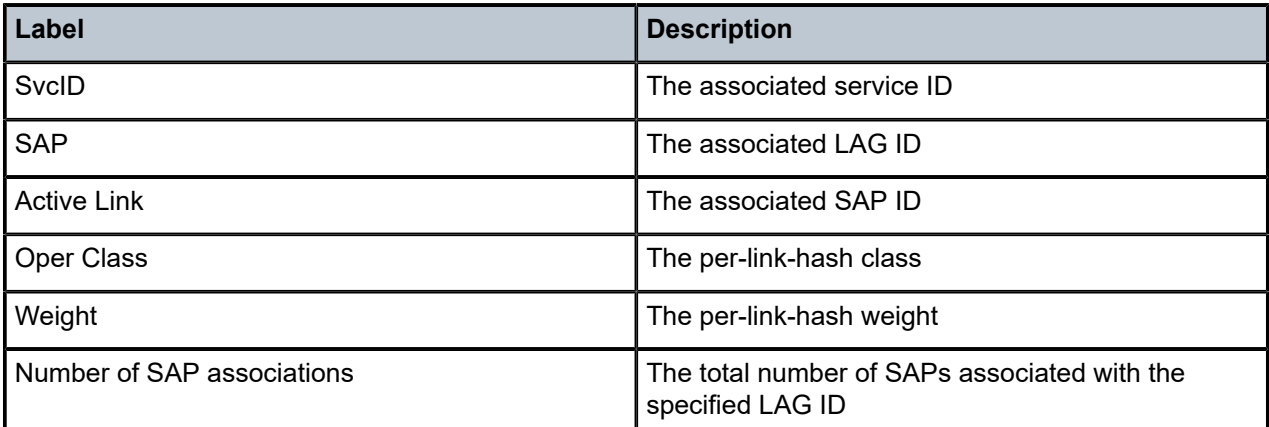

The following example shows per hash link Vport information.

Table 351: Show [Per-Link-Hash](#page-2213-0) Vport Output Fields describes per hash link Vport output fields.

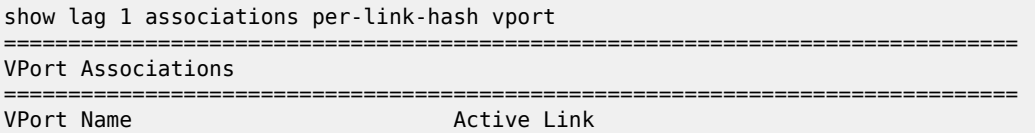

| my vport lag1                                                    | 1/1/c1/1                         |  |  |  |  |  |
|------------------------------------------------------------------|----------------------------------|--|--|--|--|--|
| my vport lag1bis<br>my vport lag1 extra1<br>my vport lag1 extra2 | 1/2/c1/1<br>2/1/c1/4<br>1/2/c1/1 |  |  |  |  |  |
| my vport lag1 extra3                                             | 2/1/c1/4                         |  |  |  |  |  |
| Number of VPort associations: 5                                  |                                  |  |  |  |  |  |

<span id="page-2213-0"></span>*Table 351: Show Per-Link-Hash Vport Output Fields*

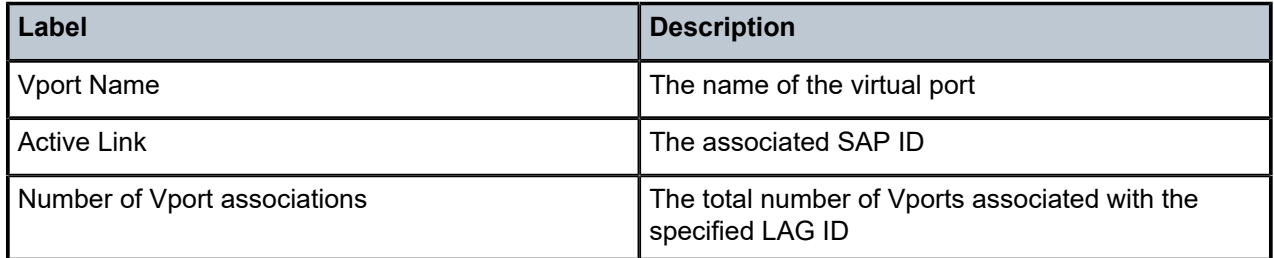

The following is an example of service subscriber host Vport information.

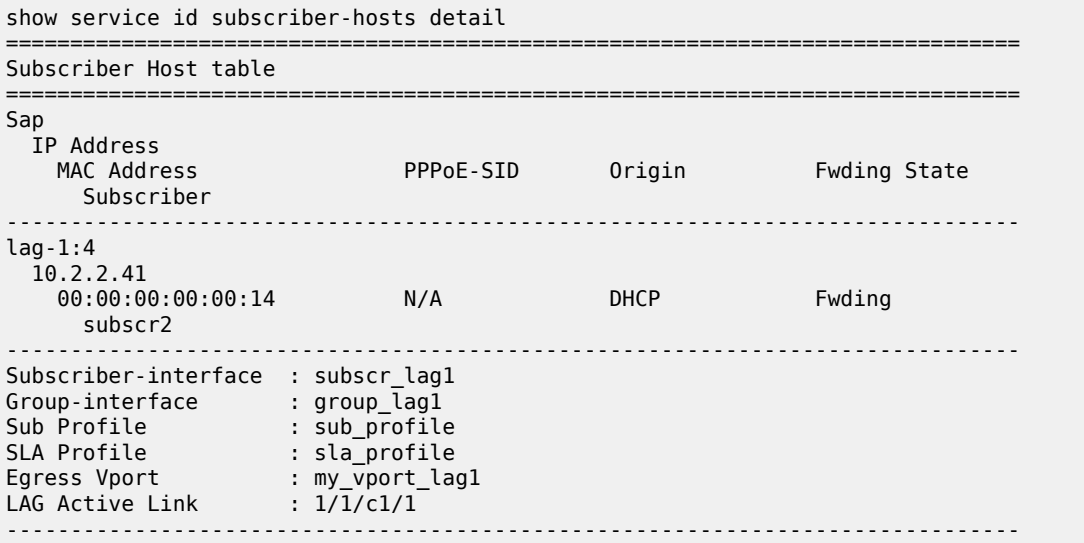

*Table 352: Show Service Subscriber Hosts Detailed Output Fields*

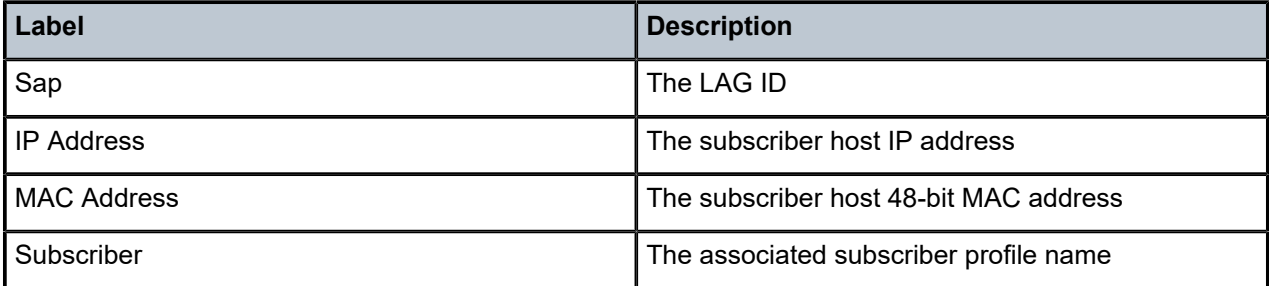

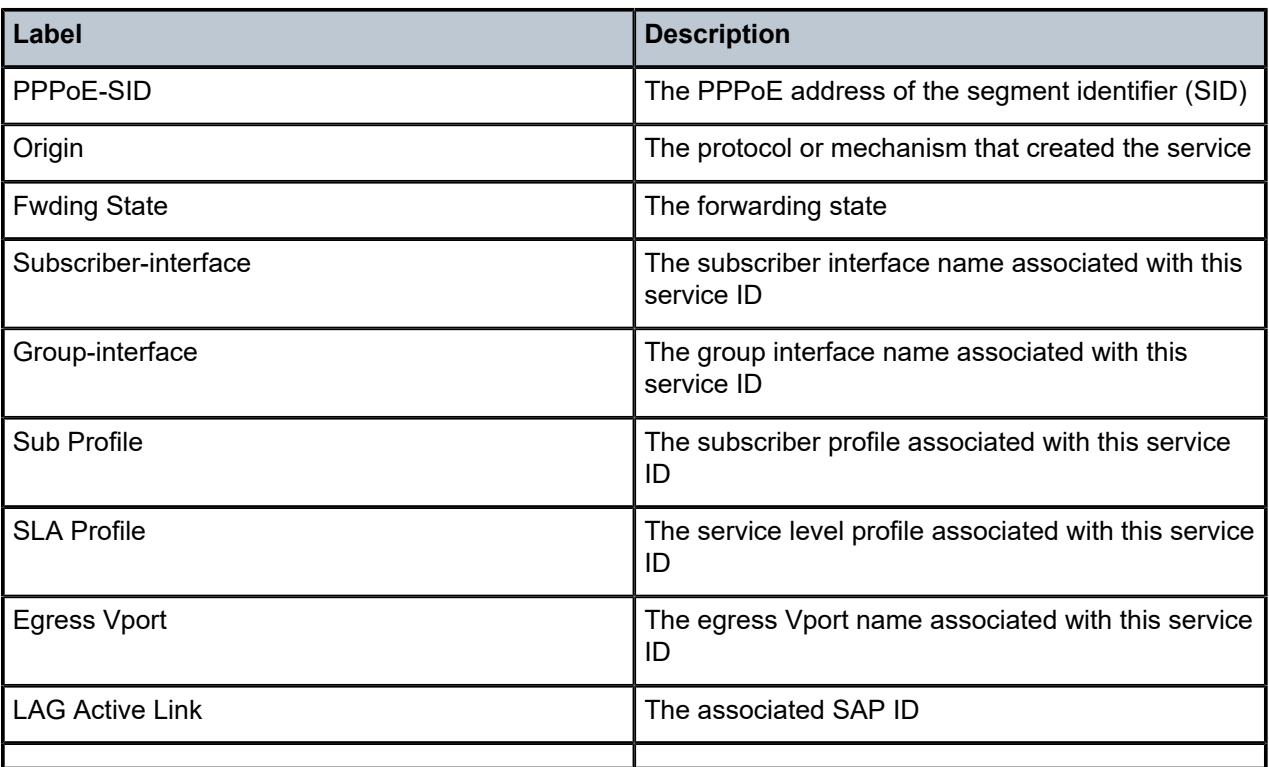

## **19.36 per-peer-queuing**

per-peer-queuing

## **Syntax**

**per-peer-queuing** [**detail**]

## **Context**

**[\[Tree\]](#page-47-1)** (show>system>security per-peer-queuing)

## **Full Context**

show system security per-peer-queuing

## **Description**

This command enables or disables CPM hardware queuing per peer. TTL security only operates when perpeer-queuing is enabled.

## **Platforms**

All

## **Output**

The following is an example of per peer queuing information.

Table 353: Show [Per-Peer-Queuing](#page-2215-0) Output Fields describes per-peer-queuing output fields.

#### **Sample Output**

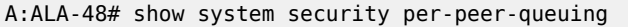

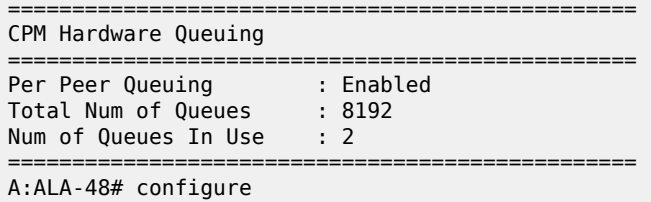

<span id="page-2215-0"></span>

*Table 353: Show Per-Peer-Queuing Output Fields*

| Label                   | <b>Description</b>                                                             |
|-------------------------|--------------------------------------------------------------------------------|
| Per Peer Queuing        | Displays the status (enabled or disabled) of CPM hardware<br>queuing per peer. |
| Total Num of Queues     | Displays the total number of hardware queues.                                  |
| Num of Queues In<br>Use | Displays the total number of hardware queues in use.                           |

## per-peer-queuing

## **Syntax**

**per-peer-queuing**

## **Context**

**[\[Tree\]](#page-47-1)** (show>system>security per-peer-queuing)

## **Full Context**

show system security per-peer-queuing

## **Description**

This command displays the number of queues in use by the Qchip, which in turn is used by PPQ, CPM filter, SAP, and so on.

## **Platforms**

All

## **Output**

The following is an example of per peer queuing information.

Table 354: Show [per-peer-queuing](#page-2216-0) Output Fields describes the per-peer-queuing output fields.

#### **Sample Output**

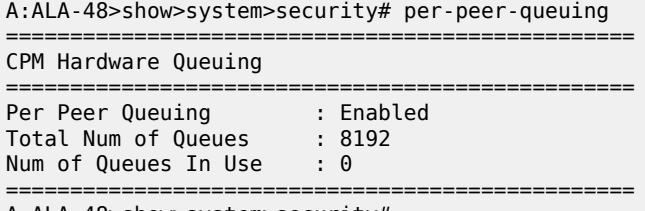

A:ALA-48>show>system>security#

<span id="page-2216-0"></span>*Table 354: Show per-peer-queuing Output Fields*

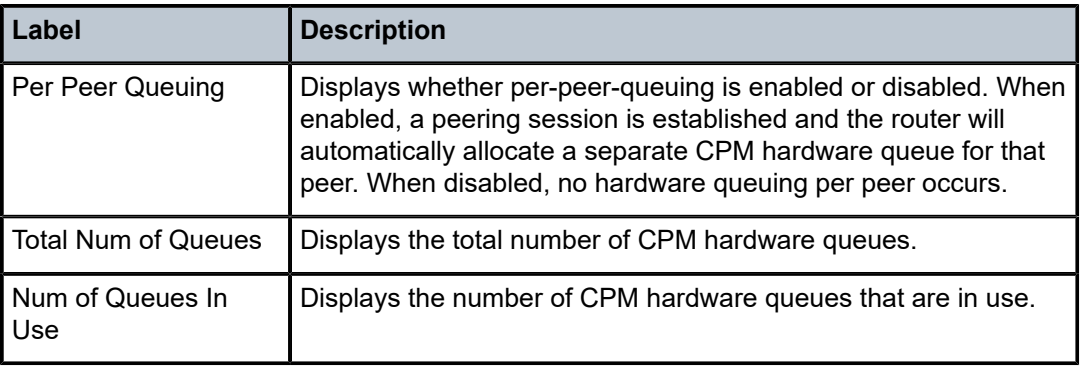

# **19.37 perform**

## perform

## **Syntax**

perform

## **Context**

**[\[Tree\]](#page-54-0)** (tools perform)

## **Full Context**

tools perform

## **Description**

Commands in this context perform troubleshooting operations.

## **Platforms**

All

## **19.38 performance**

## performance

## **Syntax**

**performance mda** *mda-id* **last** *time-span time-unit*

## **Context**

**[\[Tree\]](#page-54-1)** (tools>dump>wlan-gw>isa performance)

## **Full Context**

tools dump wlan-gw isa performance

## **Description**

This command generates an overview of the processing load and data processed by the specified ISA over a period of time. The following time periods are supported:

- last minute with seconds granularity
- last hour with minutes granularity
- last day with hours granularity
- last day with days granularity

## **Parameters**

#### *mda-id*

Specifies the MDA for getting performance measurements in *slot*/*mda* format.

**Values** slot — 1 to 10  $mda - 1$  to 2

#### *time-span*

Specifies the period for which to get measurements.

**Values** 1 to 60 (sec), 1 to 60 (min), 1 to 24 (hrs), 1 (days)

#### *time-unit*

Specifies the period for which to get measurements.

**Values** sec, min, hrs, days

## **Platforms**

7750 SR, 7750 SR-e, 7750 SR-s

### **Output**

This command displays performance information.

#### **Sample Output**

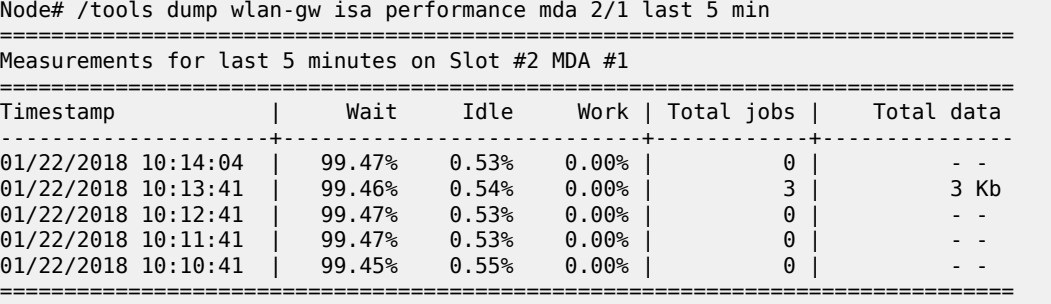

## performance

## **Syntax**

**performance mda** *mda-id* **last** *time-span time-unit*

#### **Context**

**[\[Tree\]](#page-50-0)** (tools>dump>nat>isa performance)

#### **Full Context**

tools dump nat isa performance

#### **Description**

This command generates an overview of the processing load and data processed by the specified ISA over a period of time. The following time periods are supported:

- last minute with seconds granularity
- last hour with minutes granularity
- last day with hours granularity
- last 31 days with days granularity

## **Parameters**

## *mda-id*

Specifies the MDA for getting performance measurements in format *slot*/*mda*.

**Values** slot — 1 to 10  $mda - 1$  to 2

#### *time-span*

Specifies the period for which to get measurements.

**Values** 1 to 60 (sec) | 1 to 60 (min) | 1 to 24 (hrs) | 1 to 31 (days)

#### *time-unit*

Specifies the period for which to get measurements.

**Values** sec | min | hrs | days

## **Platforms**

7450 ESS, 7750 SR, 7750 SR-e, 7750 SR-s

## **19.39 persistence**

## persistence

#### **Syntax**

**persistence**

### **Context**

**[\[Tree\]](#page-55-0)** (tools>perform persistence)

#### **Full Context**

tools perform persistence

### **Description**

Commands in this context configure downgrade parameters.

#### **Platforms**

All

## **19.40 persistent**

## persistent

# **Syntax**

**persistent**

## **Context**

**[\[Tree\]](#page-48-0)** (show>system>telemetry persistent)

## **Full Context**

show system telemetry persistent

## **Description**

Commands in this context display persistent telemetry information.

## **Platforms**

All

# **19.41 pfcp**

pfcp

## **Syntax**

**pfcp**

**Context [\[Tree\]](#page-45-2)** (show>subscr-mgmt pfcp)

## **Full Context**

show subscriber-mgmt pfcp

## **Description**

Commands in this context display all related PFCP information.

## **Platforms**

7450 ESS, 7750 SR, 7750 SR-a, 7750 SR-e, 7750 SR-s, VSR

## **19.42 pfcp-association**

## pfcp-association

## **Syntax**

**pfcp-association** *name* **statistics**

## **Context**

**[\[Tree\]](#page-21-1)** (clear>subscr-mgmt pfcp-association)

### **Full Context**

clear subscriber-mgmt pfcp-association

#### **Description**

This command clears all message statistics associated with the specified PFCP association.

#### **Parameters**

#### *name*

Specifies the name of a PFCP association, up to 32 characters, for which information is cleared.

#### **statistics**

Specifies that statistics for the specified PFCP association are cleared.

#### **Platforms**

7450 ESS, 7750 SR, 7750 SR-a, 7750 SR-e, 7750 SR-s, VSR

## **19.43 pfcp-session**

## pfcp-session

#### **Syntax**

**pfcp-session session-id** *session-id* **pfcp-session sap** *sap-id* **mac** *mac-address*

## **Context**

**[\[Tree\]](#page-21-2)** (clear>subscr-mgmt pfcp-session)

## **Full Context**

clear subscriber-mgmt pfcp-session

#### **Description**

This command locally clears a PFCP session, either by providing the session ID or the associated SAP ID and MAC address.

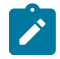

## **Note:**

This command does not delete the session on the BNG CPF and should only be used as a last attempt to delete the PFCP sessions. It is always recommended to first attempt to gracefully delete the session from the BNG CPF.

## **Parameters**

#### *session-id*

Specifies the locally assigned PFCP session ID, up to 20 characters.

### *sap-id*

Specifies the SAP ID associated with the session.

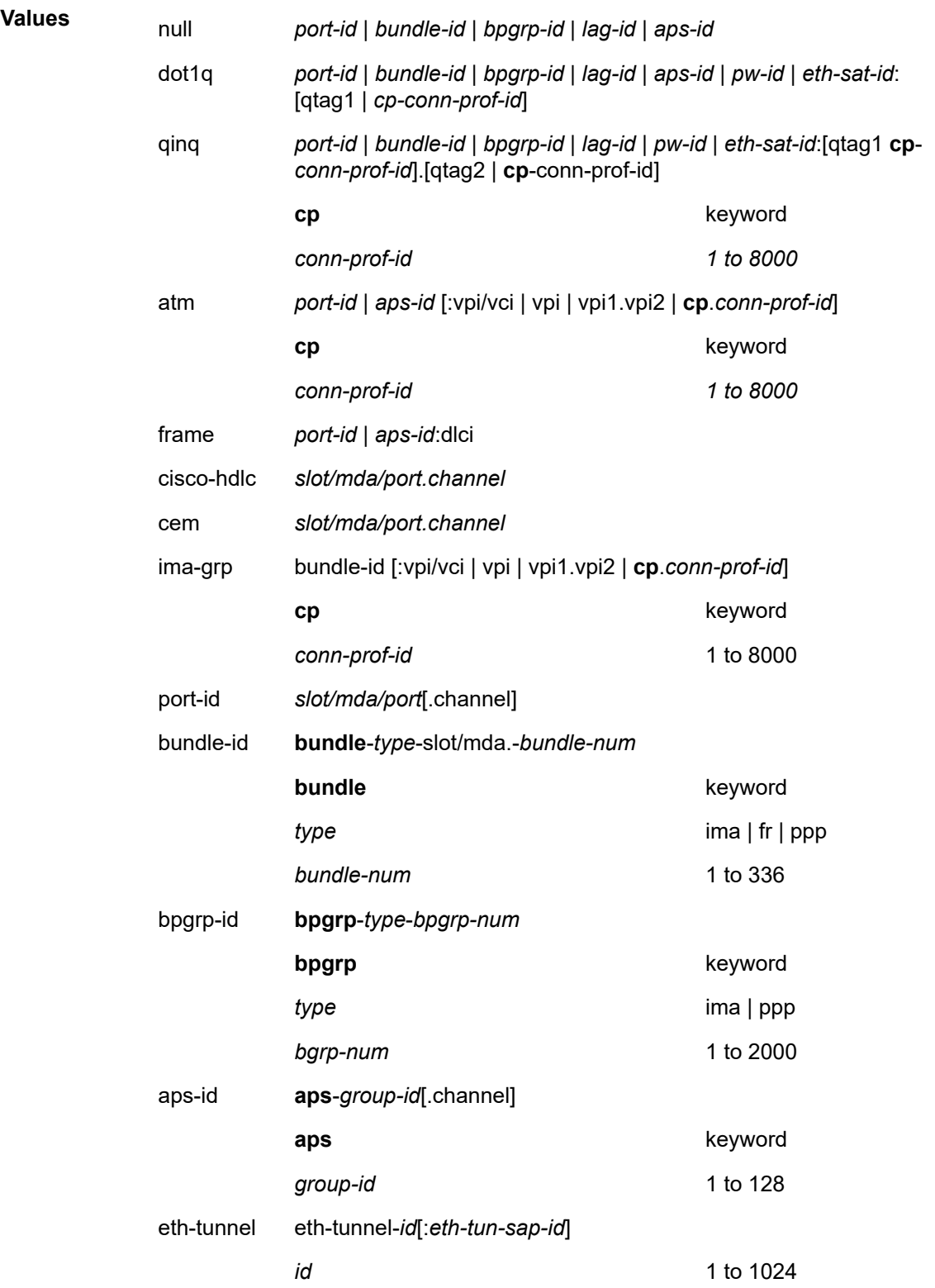

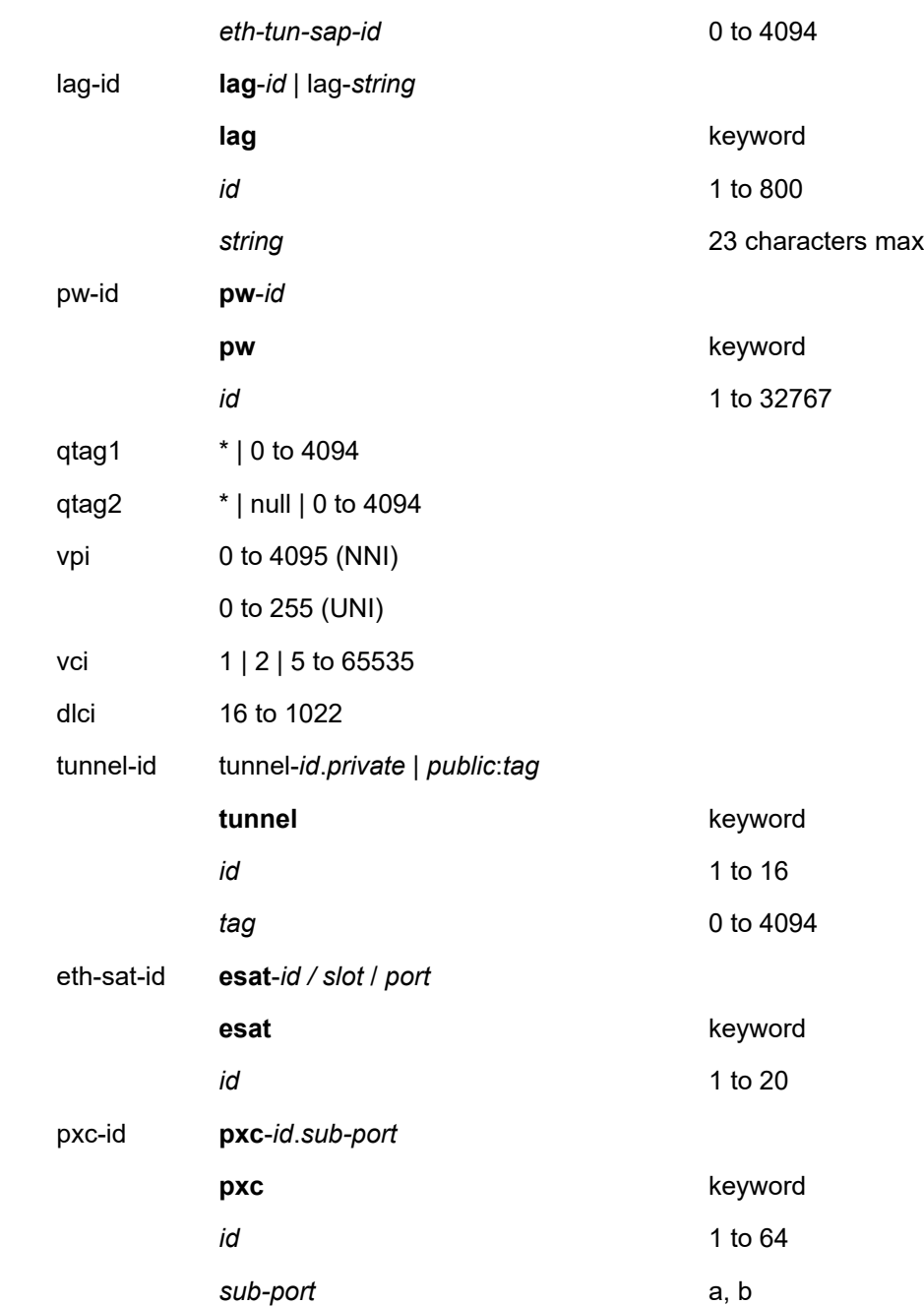

#### *mac-address*

Specifies the MAC address associated with the session, in the form xx:xx:xx:xx:xx:xx or xxxx-xx-xx-xx-xx.

#### **Platforms**

7450 ESS, 7750 SR, 7750 SR-a, 7750 SR-e, 7750 SR-s, VSR

## **19.44 pim**

pim

## **Syntax**

**pim**

## **Context**

**[\[Tree\]](#page-18-1)** (clear>router pim)

## **Full Context**

clear router pim

## **Description**

Commands in this context clear and reset PIM entities.

## **Platforms**

All

pim

## **Syntax**

**pim**

## **Context**

**[\[Tree\]](#page-38-0)** (show>router pim)

## **Full Context**

show router pim

## **Description**

Commands in this context display PIM related information.

## **Platforms**

All

## pim

### **Syntax**

**pim**

## **Context**

**[\[Tree\]](#page-57-0)** (tools>perform>router pim)

## **Full Context**

tools perform router pim

#### **Description**

This command enables tools to perform certain PIM tasks.

## **Platforms**

All

pim

## **Syntax**

**pim**

**Context [\[Tree\]](#page-24-0)** (monitor>router pim)

## **Full Context**

monitor router pim

## **Description**

This command monitors commands for the PIM instance.

## **Platforms**

All

# **19.45 pim-policy**

pim-policy

**Syntax pim-policy**

#### **pim-policy** *name* **associations**

#### **Context**

**[\[Tree\]](#page-45-3)** (show>subscr-mgmt pim-policy)

## **Full Context**

show subscriber-mgmt pim-policy

## **Description**

This command displays PIM policy information.

## **Parameters**

#### *name*

Specifies the PIM policy name, up to 32 characters.

## **associations**

Displays information associated with the policy.

## **Platforms**

7450 ESS, 7750 SR, 7750 SR-a, 7750 SR-e, 7750 SR-s, VSR

# **19.46 pim-snooping**

## pim-snooping

# **Syntax**

**pim-snooping**

## **Context**

**[\[Tree\]](#page-42-0)** (show>service>id pim-snooping)

## **Full Context**

show service id pim-snooping

## **Description**

Commands in this context display PIM snooping information.

## **Platforms**

All

## pim-snooping

## **Syntax**

**pim-snooping**

## **Context**

**[\[Tree\]](#page-20-1)** (clear>service>id pim-snooping)

## **Full Context**

clear service id pim-snooping

## **Description**

Commands in this context clear PIM snooping information.

## **Platforms**

All

# **19.47 ping-template**

## ping-template

## **Syntax**

**ping-template** *template-name* **ping-template**

## **Context**

**[\[Tree\]](#page-48-1)** (show>test-oam>icmp ping-template)

## **Full Context**

show test-oam icmp ping-template

## **Description**

This command displays a summary of configured ping templates and the total number service interfaces that reference the template. By specifying template name, the values for the specified interface and the total and active references for that specific template are displayed.

## **Parameters**

## *template-name*

Specifies the name of the ping template to be queried, up to 64 characters.

#### **Platforms**

7450 ESS, 7750 SR, 7750 SR-a, 7750 SR-e, 7750 SR-s, 7950 XRS

## **Output**

The following output is an example of ping template information.

#### **Sample Output**

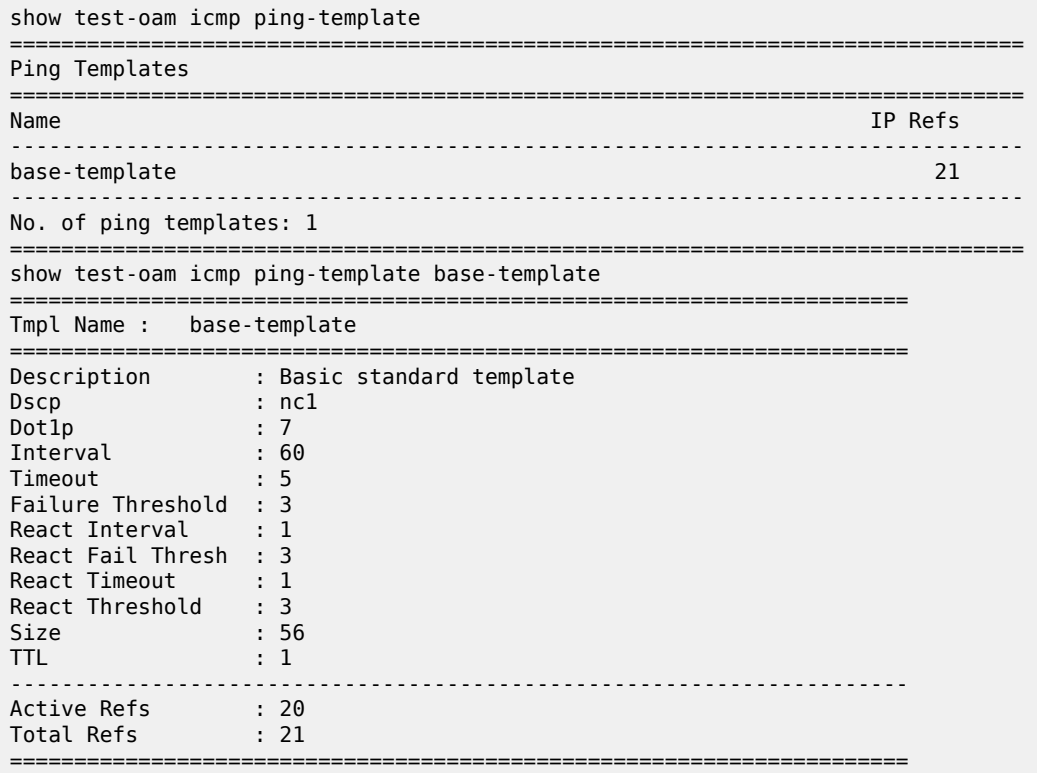

# **19.48 ping-template-sync**

ping-template-sync

## **Syntax**

**ping-template-sync** *template-name*

### **Context**

**[\[Tree\]](#page-59-0)** (tools>perform>test-oam>icmp ping-template-sync)

## **Full Context**

tools perform test-oam icmp ping-template-sync

This command updates all values for service IP interfaces that reference the specified **config>testoam>icmp>ping-template** *template-name*. Changes to the **ping-template** in this context are not automatically pushed to service IP interfaces. Values imported by the service interface are those configured when the service IP interface referenced the ping- template.

### **Parameters**

#### *template-name*

Specifies the ping template name, up to 64 characters.

## **Platforms**

7450 ESS, 7750 SR, 7750 SR-a, 7750 SR-e, 7750 SR-s, 7950 XRS

# **19.49 ping-template-using**

## ping-template-using

#### **Syntax**

**ping-template-using** [*template-name*]

## **Context**

**[\[Tree\]](#page-48-2)** (show>test-oam>icmp ping-template-using)

## **Full Context**

show test-oam icmp ping-template-using

#### **Description**

This command displays information about service IP interfaces that reference a ping template, the associated router instance, and the administrative state of the ping template under that interface.

### **Parameters**

#### *template-name*

Displays the interfaces mapped to the **ping-template** *template-name*, up to 64 characters.

#### **Platforms**

7450 ESS, 7750 SR, 7750 SR-a, 7750 SR-e, 7750 SR-s, 7950 XRS

#### **Output**

The following output is an example ping template output information.

#### **Sample Output**

show test-oam icmp ping-template-using

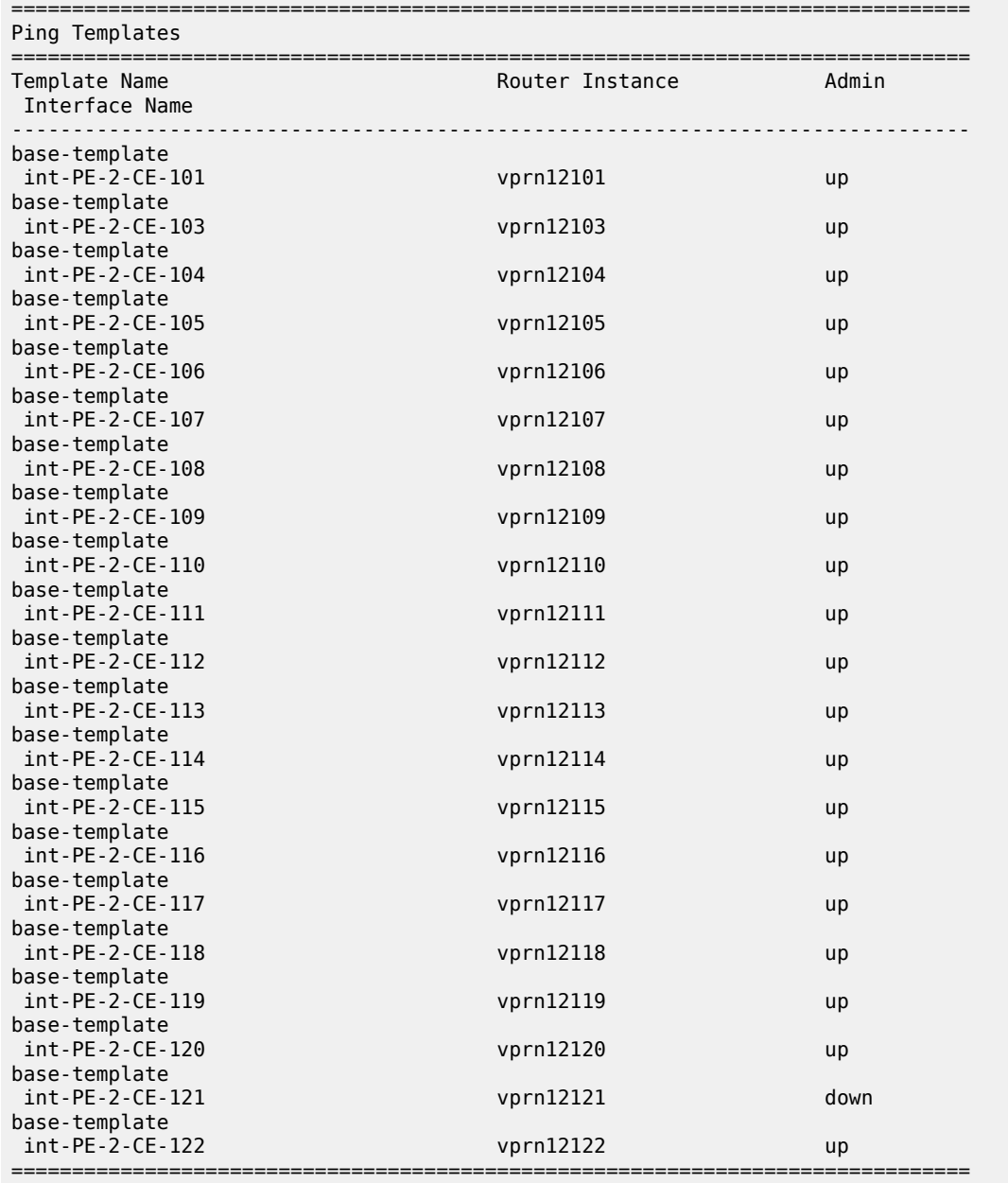

Table 355: Show test-oam icmp [ping-template-using](#page-2230-0) Output Fields describes ping template fields.

<span id="page-2230-0"></span>*Table 355: Show test-oam icmp ping-template-using Output Fields*

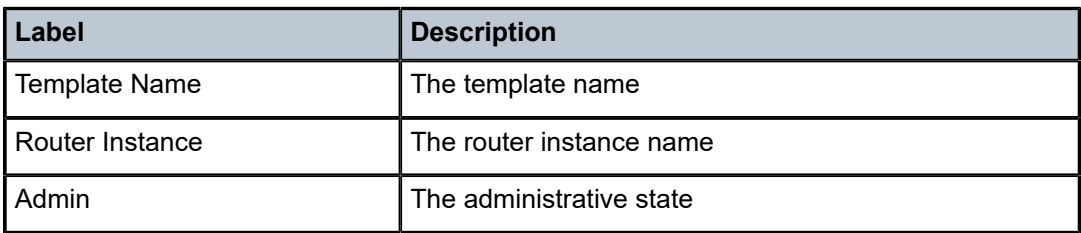

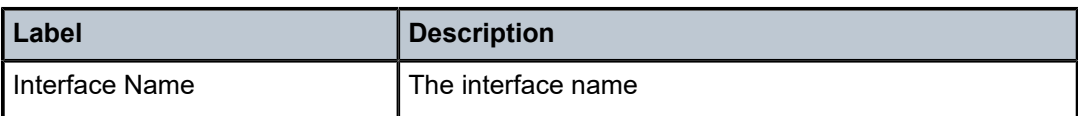

# **19.50 pip**

pip

## **Syntax**

**pip**

## **Context**

**[\[Tree\]](#page-20-2)** (clear>service>statistics>id pip)

## **Full Context**

clear service statistics id pip

## **Description**

This command clears the Provider Internal Port statistics for this service.

## **Platforms**

All

# **19.51 policer**

policer

## **Syntax**

**policer**

**policer** *policer-name* [**detail**]

**policer summary**

## **Context**

**[\[Tree\]](#page-26-0)** (show>app-assure>group policer)

## **Full Context**

show application-assurance group policer
### **Description**

This command displays application-assurance policer information.

### **Parameters**

### *policer-name*

Displays information about the specified policer.

### **detail**

Displays detailed information about policers on this node.

#### **summary**

Displays summarized information about policers on this node.

### **Platforms**

7450 ESS, 7750 SR, 7750 SR-e, 7750 SR-s, VSR

### **Output**

The following is an example show output for the **policer** command.

### **Sample Output**

```
show application-assurance group 1 policer <policer-name> detail
         ===============================================================================
Policer Instance "1m-dwn"
===============================================================================
Description : (Not Specified)
Type : dual-bucket-bandwidth
Granularity : subscriber
Adaptation Rule : pir closest cir closest
Active tod-override : none
PIR : max Oper PIR : max
CIR : 0 kbps Oper CIR : 0 kbps
MBS : 20000 KB Oper MBS : 20000 KB
CBS : 0 KB Oper CBS : 0 KB
No. of tod-overrides : 2
-------------------------------------------------------------------------------
Time of Day Override Instance 10
                                                         -------------------------------------------------------------------------------
Description : (Not Specified)
Admin State : in-service
Occurrence : daily (monday tuesday wednesday thursday friday)
Start time : 19:00<br>End time : 22:00
End timePIR : max<br>CIR : 0 kl
          : 0 kbps
MBS : 10000 KB
CBS : 0 KB
-------------------------------------------------------------------------------
Time of Day Override Instance 20
-------------------------------------------------------------------------------
Description : (Not Specified)
Admin State : in-service
```
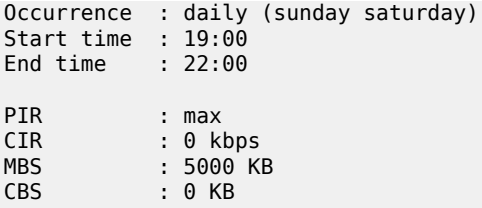

#### **Sample Output**

```
*A:Dut-C>show>app-assure>group# policer "test"
        ===============================================================================
Policer Instance "test"<br>======================
===============================================================================
Description : (Not Specified)
Type : single-bucket-bandwidth
Granularity : access-network-location
Action : permitDeny
Adaptation Rule : pir closest
Rate-Percentage : 10
===============================================================================
```
===============================================================================

# policer

### **Syntax**

**policer** *policer-name* **day** *day* **time** *time-of-day*

### **Context**

**[\[Tree\]](#page-49-0)** (tools>dump>app-assure>group policer)

### **Full Context**

tools dump application-assurance group policer

### **Description**

This command displays rates for the policer for a specific day and time.

### **Parameters**

#### *policer-name*

Specifies an existing policer name up to 256 characters in length.

#### **day** *day*

Specifies a day to display policer rates.

**Values** sunday, monday, tuesday, wednesday, thursday, friday, saturday

#### **time** *time-of-day*

Specifies a time of day (in hours and minutes) to display policer rates.

**Values** hh : 0 to 24

mm : 0, 15, 30, 45

### **Platforms**

7450 ESS, 7750 SR, 7750 SR-e, 7750 SR-s, VSR

# policer

### **Syntax**

**policer**

# **Context**

**[\[Tree\]](#page-31-0)** (show>qos policer)

### **Full Context**

show qos policer

### **Description**

Commands in this context display QoS policer information.

# **Platforms**

All

# **19.52 policer-control-policy**

# policer-control-policy

### **Syntax**

**policer-control-policy** [*policy-name*] [**association**]

# **Context**

**[\[Tree\]](#page-31-1)** (show>qos policer-control-policy)

### **Full Context**

show qos policer-control-policy

## **Description**

This command displays policer control policy information.

### **Parameters**

*policy-name*

Specifies the policer control policy name, up to 32 characters.

### **Platforms**

7450 ESS, 7750 SR, 7750 SR-e, 7750 SR-s, 7950 XRS, VSR

# **19.53 policer-hierarchy**

policer-hierarchy

### **Syntax**

**policer-hierarchy**

# **Context**

**[\[Tree\]](#page-31-2)** (show>qos policer-hierarchy)

# **Full Context**

show qos policer-hierarchy

### **Description**

This command displays policer hierarchy information.

### **Platforms**

7450 ESS, 7750 SR, 7750 SR-e, 7750 SR-s, 7950 XRS, VSR

# **19.54 policers**

policers

### **Syntax**

**policers**

## **Context**

**[\[Tree\]](#page-25-0)** (show>app-assure>group>aa-sub policers)

### **Full Context**

show application-assurance group aa-sub policers

### **Description**

This command displays policer configuration information.

### **Platforms**

7450 ESS, 7750 SR, 7750 SR-e, 7750 SR-s, VSR

### **Output**

The following is an example output for the **policers** command.

### **Sample Output**

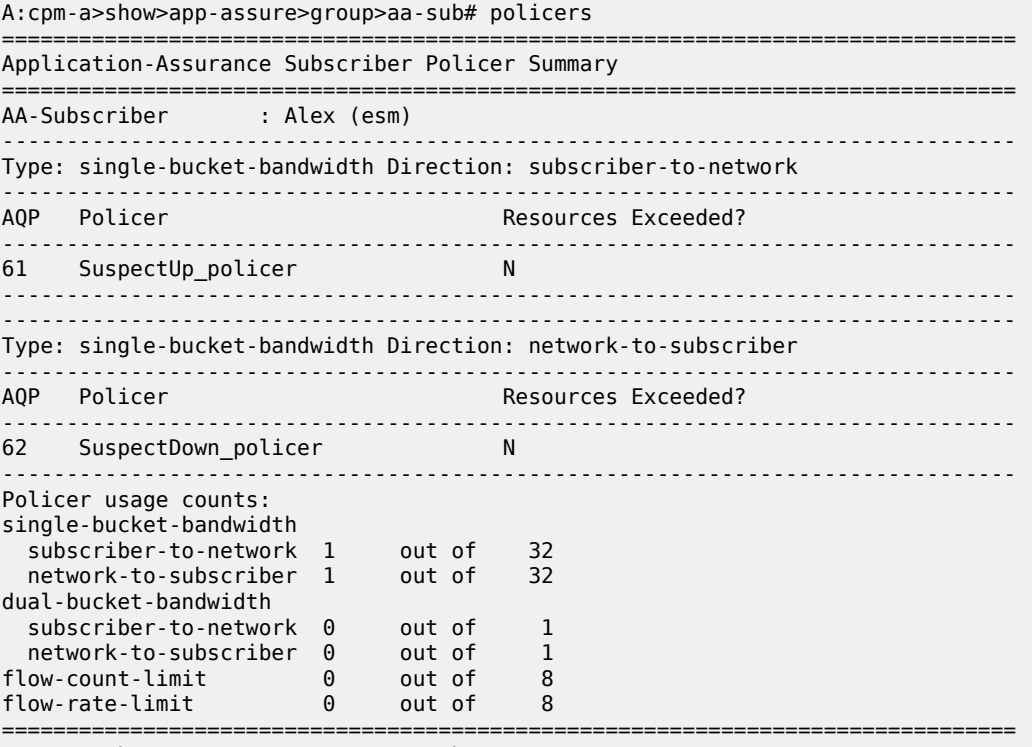

A:cpm-a>show>app-assure>group>aa-sub#

# **19.55 policy**

# policy

### **Syntax**

**policy**

# **Context**

**[\[Tree\]](#page-26-0)** (show>app-assure>group policy)

### **Full Context**

show application-assurance group policy

### **Description**

Commands in this context display application-assurance policy configuration information.

### **Platforms**

7450 ESS, 7750 SR, 7750 SR-e, 7750 SR-s, VSR

# policy

### **Syntax**

**policy** [*policy-name* [**bundle** *bundle-name*] [ **protocol** *protocol-name*] [**interface** *if-name*] [ **detail**]]

### **Context**

**[\[Tree\]](#page-36-0)** (show>router>mcac policy)

### **Full Context**

show router mcac policy

### **Description**

This command displays MCAC policy information.

# **Parameters**

#### *policy-name*

Specifies an existing multicast CAC (MCAC) policy name.

#### **bundle** *bundle-id*

Specifies an existing multicast bundle name.

#### **protocol** *protocol-name*

specifies an applicable protocol to display.

**Values** igmp, pim, igmpSnpg

#### **interface** *if-name*

Specifies an interface name to display.

#### **detail**

Displays detailed information.

### **Platforms**

All

### **Output**

The following displays MCAC policy information.

### **Sample Output**

```
*A:ALA-48>show>router>mcac# policy
```
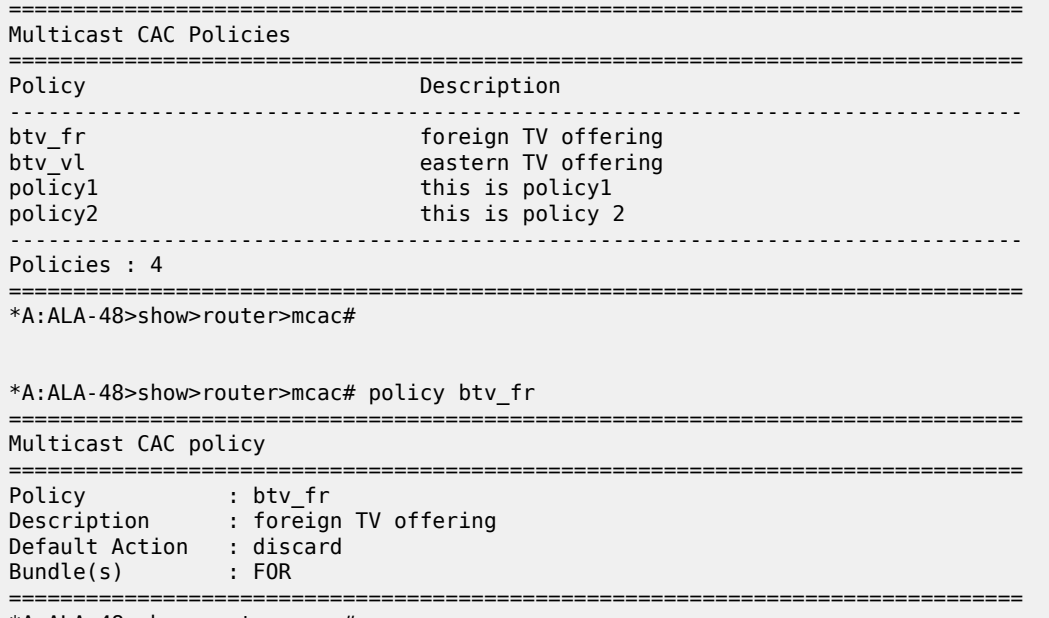

\*A:ALA-48>show>router>mcac#

# policy

### **Syntax**

**policy** [*name* [**expand-variables**] | **damping** [*name*] | **prefix-list** [ *name*] | **as-path** [*name*] | **as-pathgroup** [*name*] | **community** [ *name*] | **admin** | **exclusive-access**]

**policy** *name* **sub-policy entry** *entry-id* [ **name** *subpol-name*]

**policy** *name* **sub-policy entry** *entry-id* **name** *subpol-name* **entry-2** *entry-id* **name-2** *subpol-name*

**policy** *name* **sub-policy entry** *entry-id* **name** *subpol-name* **entry-2** *entry-id* **name-2** *subpol-name* **entry-3** *entry-id* **name-3** *subpol-name*

### **Context**

**[\[Tree\]](#page-39-0)** (show>router policy)

# **Full Context**

show router policy

### **Description**

This command displays configured policy statement information.

### **Parameters**

#### **admin**

When this keyword is specified, the entire policy option configuration is displayed, including any uncommitted configuration changes. This command is similar to the **info** command.

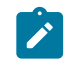

**Note:**

This parameter is not available in the MD-CLI.

#### **as-path**

When this keyword is specified, the parameter displays configured as-path regular expressions (optionally filtered by name).

#### **as-path-group**

When this keyword is specified, the command displays configured as-path-groups, optionally filtered by name.

#### **community**

When this keyword is specified, the command displays configured community lists, optionally filtered by name.

#### **damping**

When this keyword is specified, the information about the route policy damping configurations is displayed.

#### **entry** *entry-id*

Displays the configuration (with parameter value substitution) of the subroutine policy called by the entry with entry ID.

#### **exclusive-access**

Displays the policy that edits exclusive access and lock information.

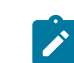

**Note:**

This parameter is not available in the MD-CLI.

#### **expand-variables**

Displays the variables that are replaced with values in main policies or in sub-policies.

#### **prefix-list** *name*

Displays the prefix lists configured in the route policy.

### **policy** *name*

Displays information similar to the info command for a specific policy-statement. If a *name* is provided, the matching policy-statement displays. If no *statement* name is specified, a list of all policies statements and descriptions display.

#### **sub-policy**

When this keyword is specified, the configuration of a subroutine policy is displayed.

#### *subpol-name*

Specifies the policy name up to 64 characters.

### *entry-id*

Specifies the numeric entry identifier of the policy.

**Values** 1 to 4294967295

### **Platforms**

All

### **Output**

<span id="page-2240-0"></span>Table 356: Route Policy [Output](#page-2240-0) Fields describes route policy output fields.

*Table 356: Route Policy Output Fields*

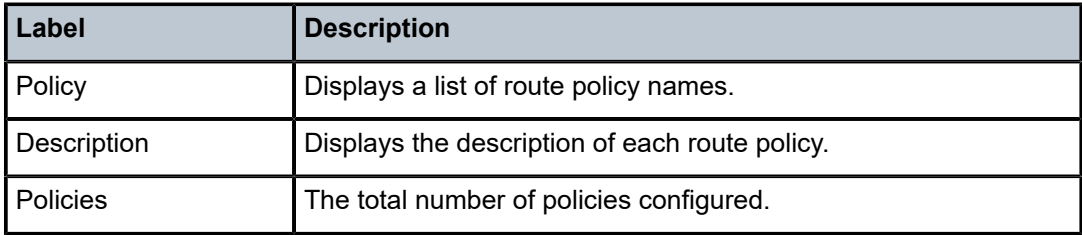

The following route policy commands are displayed with different command parameter options:

- show router policy
- show router policy admin
- show router policy "BGP to RIP"
- show router policy damping
- show router policy "pol1" sub-pol entry 10 name "pol2"

The following output is an example of route policy information.

### **Sample Output**

The **show router policy** command displays all configured route policies.

```
A:ALA-1# show router policy 
===============================================================================
Route Policies
===============================================================================
                                        Description
        -------------------------------------------------------------------------------
Direct And Aggregate Policy Statement ABC
    -------------------------------------------------------------------------------
Policies : 
===============================================================================
A:ALA-1#
```
The **show router policy admin** command is similar to the **info** command which displays information about the route policies and parameters.

```
A:ALA-1# show router policy admin 
     prefix-list "All-Routes"
             prefix 0.0.0.0/0 longer
             prefix 2.0.0.0/8 longer
             prefix 3.0.0.0/8 longer
             prefix 4.0.0.0/8 longer
             prefix 5.0.0.0/8 longer
             prefix 6.0.0.0/8 exact
             prefix 224.0.0.0/24 longer
     exit
...
A:ALA-1#
```
The **show router policy** *name* command displays information about a specific route policy.

show router policy "BGP To RIP"

```
description "Policy Statement For 'BGP To RIP'"
     entry 10
         description "Entry For Policy 'BGP To RIP"
         from
             protocol bgp
         exit
         to
             protocol rip
         exit
         action accept
             metric set 1
             next-hop 10.0.18.200
             tag 805
         exit
     exit
     default-action reject
A:ALA-1#
```
The **show router policy damping** command displays information about the route policy damping configurations.

A:ALA-1# **show router policy damping**

```
=============================================
Route Damping Profiles<br>======================
                           =============================================
     damping "TEST-LOW"
         half-life 22
          max-suppress 720
          reuse 10000
          suppress 15000
     exit
     damping "TEST-HIGH"
          half-life 22
          max-suppress 720
          reuse 1000
          suppress 5000
     exit
     damping "TEST-MEDIUM"
          half-life 22
          max-suppress 720
          reuse 5000
          suppress 11000
     exit
=============================================
A:ALA-1#
```
### **show router policy "BGP To RIP"**

The **show router policy** *name* **sub-policy entry** *entry-id* **name** *subpol-name* command displays information about the subroutine called by an entry of the route policy. In the following sample output, the term "telnet" is the value of a variable.

```
*A:Dut-B# show router policy "pol1" sub-policy entry 10 name "pol2"
===============================================================================
pol1 entry 10 sub-policies
===============================================================================
-------------------------------------------------------------------------------
Level1 Sub-policy : pol2 Parent-policy : pol1, Parent-entry 10
-------------------------------------------------------------------------------
```

```
 entry 20
         from
             community "telnet"
         exit
    exit
===============================================================================
```
# policy

### **Syntax**

**policy** [*policy-id* [**event** *event-type specific-qualifier*]]

### **Context**

**[\[Tree\]](#page-48-0)** (show>vrrp policy)

### **Full Context**

show vrrp policy

### **Description**

This command displays VRRP priority control policy information.

If no command line options are specified, a summary of the VRRP priority control event policies displays.

### **Parameters**

#### *policy-id*

Displays information on the specified priority control policy ID.

**Default** All VRRP policies IDs

**Values** 1 to 9999

#### *event-type*

Displays information on the specified VRRP priority control event within the policy ID.

**Default** All event types and qualifiers

**Values** port-down, lag-port-down, host-unreachable, route-unknown, mc-ipsecnon-forwarding

### *specific-qualifier*

Display information about the specified qualifier.

**Values** port-id, lag-id, host-ip-addr, route-prefix/mask, tunnel-group-id

### **Platforms**

All

# **Output**

**VRRP Policy Output —** The following output is an example of VRRP policy information, and [Table](#page-2243-0) 357: [Show VRRP Policy Output Fields](#page-2243-0) describes the fields.

<span id="page-2243-0"></span>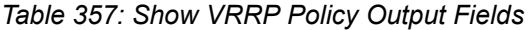

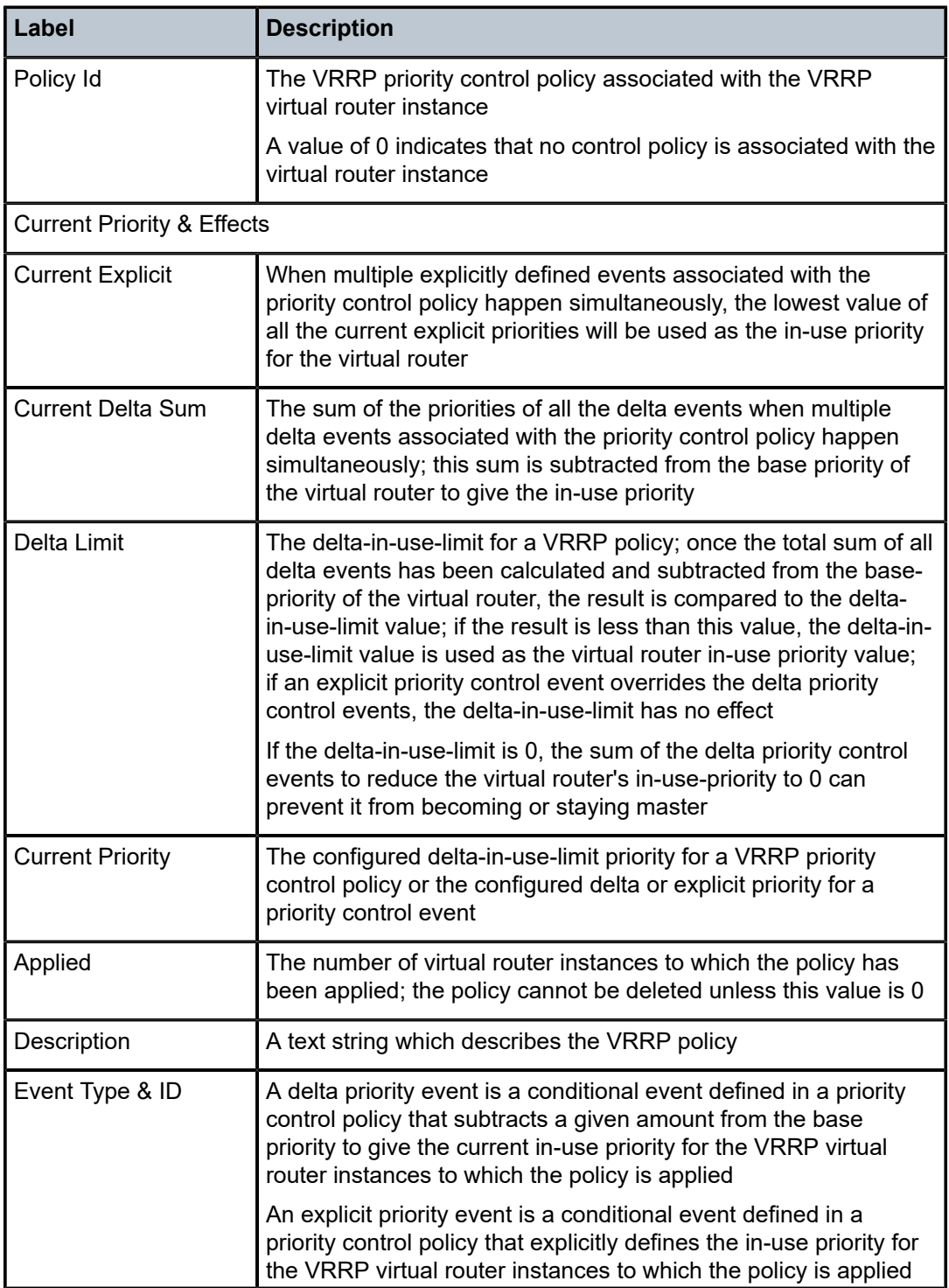

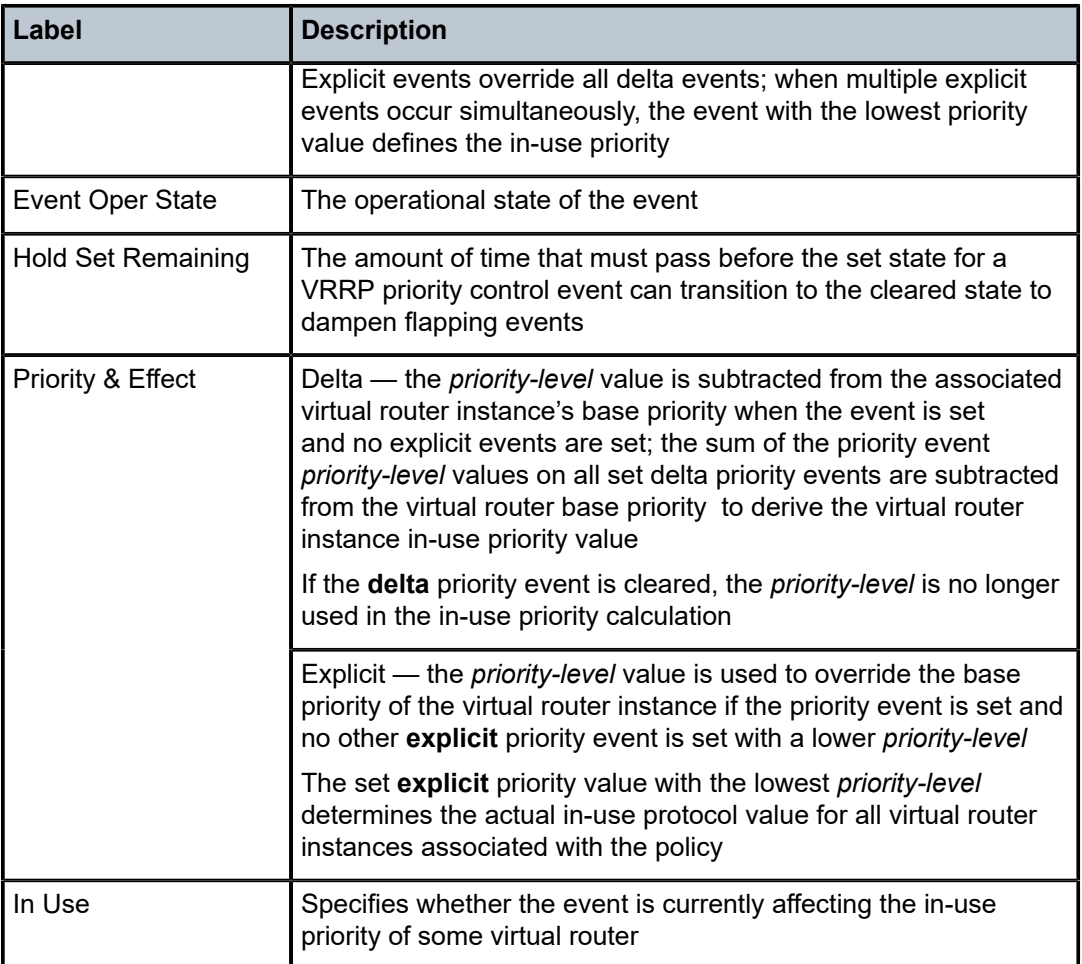

# **Sample Output**

```
A:ALA-A# show vrrp policy
```
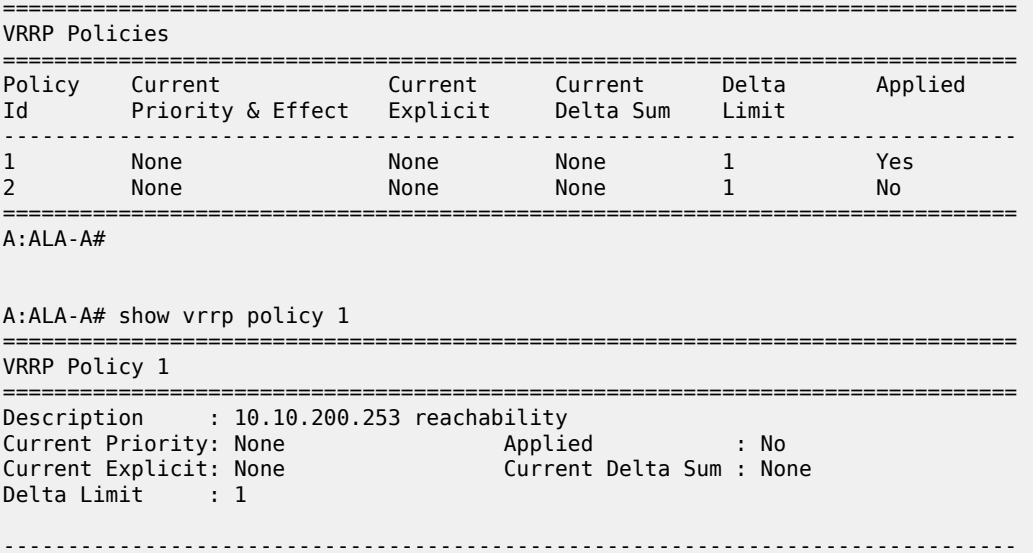

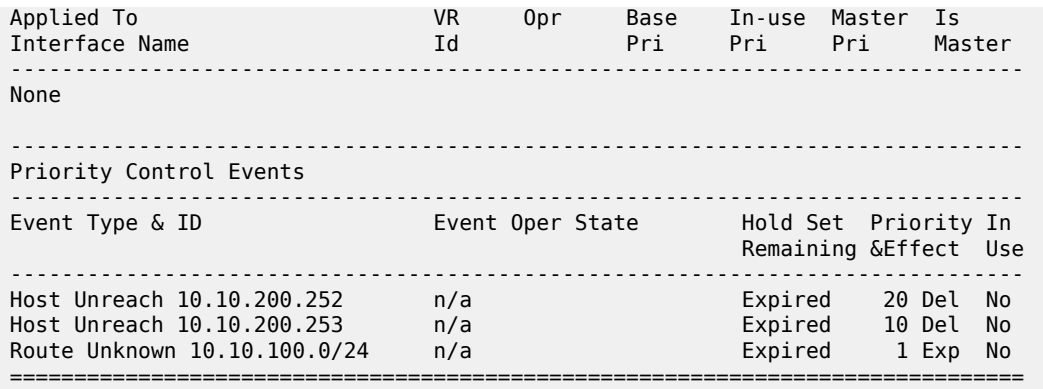

**VRRP Policy Event Output —** The following output is an example of VRRP policy event information, and Table 358: Show VRRP Policy Event [Output](#page-2246-0) Fields describes the fields.

#### **Sample Output**

A:ALA-A#show vrrp policy 1 event port-down =============================================================================== VRRP Policy 1, Event Port Down 1/1/1 =============================================================================== Description : Current Priority: None Applied : Yes Current Explicit: None Current Delta Sum : None Delta Limit : 1 ------------------------------------------------------------------------------- Applied To VR Opr Base In-use Master Is Interface Name Id Pri Pri Pri Master ------------------------------------------------------------------------------ ies301backup 1 Down 100 100 0 No ------------------------------------------------------------------------------- Priority Control Event Port Down 1/1/1 ------------------------------------------------------------------------------- Priority : 30 Priority Effect : Delta Hold Set Config : 0 sec Hold Set Remaining: Expired Value In Use : No Current State : Cleared # trans to Set : 6 Previous State : Set-down Last Transition : 04/13/2007 04:54:35 =============================================================================== A:ALA-A# A:ALA-A# show vrrp policy 1 event host-unreachable =============================================================================== VRRP Policy 1, Event Host Unreachable 10.10.200.252 =============================================================================== Description : 10.10.200.253 reachability Current Priority: None Applied : No Current Explicit: None Current Delta Sum : None Delta Limit : 1 ------------------------------------------------------------------------------- Applied To VR Opr Base In-use Master Is Interface Name Id Pri Pri Pri Master ------------------------------------------------------------------------------- None -------------------------------------------------------------------------------

| Priority Control Event Host Unreachable 10.10.200.252                                                                                                    |                                             |                                                    |                                           |           |  |            |  |
|----------------------------------------------------------------------------------------------------|---------------------------------------------|----------------------------------------------------|-------------------------------------------|-----------|--|------------|--|
| Priority : 20<br>Interval : 1 sec<br>Drop Count : 3                                                                                                    |                                             |                                                    | Priority Effect : Delta<br><b>Timeout</b> | $: 1$ sec |  |            |  |
| Hold Set Config : 0 sec                                                                                                    |                                             |                                                    | Hold Set Remaining: Expired               |           |  |            |  |
| Value In Use : No                                                                                                    |                                             |                                                    | Current State : n/a                       |           |  |            |  |
| # trans to Set : $\theta$<br>Last Transition : 04/13/2007 23:10:24                                                                                                    |                                             |                                                    | Previous State : n/a                      |           |  |            |  |
|                                                                                                    |                                             |                                                    |                                           |           |  |            |  |
| $A:ALA-A#$                                                                                                    |                                             |                                                    |                                           |           |  |            |  |
|                                                                                                    |                                             |                                                    |                                           |           |  |            |  |
| A:ALA-A# show vrrp policy 1 event route-unknown                                                                                                    |                                             |                                                    |                                           |           |  |            |  |
| VRRP Policy 1, Event Route Unknown 10.10.100.0/24                                                                                                    |                                             |                                                    |                                           |           |  |            |  |
| Description : 10.10.200.253 reachability<br>Current Priority: None<br>Applied : No<br>Current Explicit: None<br>Current Delta Sum : None<br>Delta Limit<br>$\cdots$ $\cdots$ 1 |                                             |                                                    |                                           |           |  |            |  |
| Applied To                                                                                                    |                                             |                                                    | VR Opr Base In-use-Master-Is              |           |  |            |  |
| Interface Name                                                                                                    | Id                                          |                                                    | Pri                                       | Pri       |  | Pri Master |  |
| None                                                                                                    |                                             |                                                    |                                           |           |  |            |  |
| Priority Control Event Route Unknown 10.10.100.0/24                                                                                                    |                                             |                                                    |                                           |           |  |            |  |
| Priority<br>Priority : 1<br>Less Specific : No                                                                                                    |                                             | Priority Effect : Explicit<br>Default Allowed : No |                                           |           |  |            |  |
| $Next Hop(s)$ : None                                                                                                    |                                             |                                                    |                                           |           |  |            |  |
| Protocol(s) : None                                                                                                    |                                             |                                                    |                                           |           |  |            |  |
| Hold Set Config : 0 sec                                                                                                    | Hold Set Remaining: Expired                 |                                                    |                                           |           |  |            |  |
| Value In Use : No                                                                                                    | Current State : n/a<br>Previous State : n/a |                                                    |                                           |           |  |            |  |
| # trans to Set : $\theta$<br>Last Transition : 04/13/2007 23:10:24                                                                                                    |                                             |                                                    |                                           |           |  |            |  |
|                                                                                                    |                                             |                                                    |                                           |           |  |            |  |

<span id="page-2246-0"></span>*Table 358: Show VRRP Policy Event Output Fields*

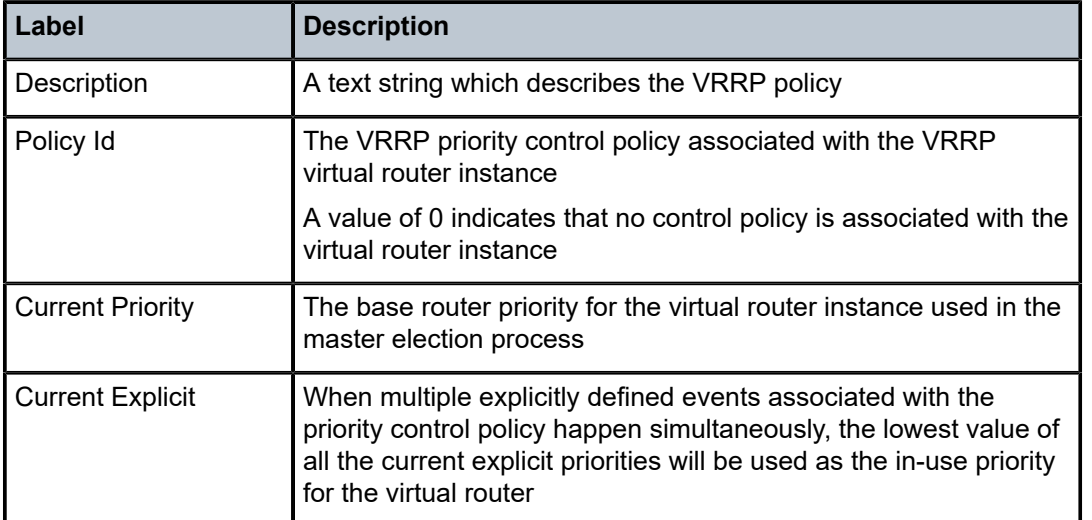

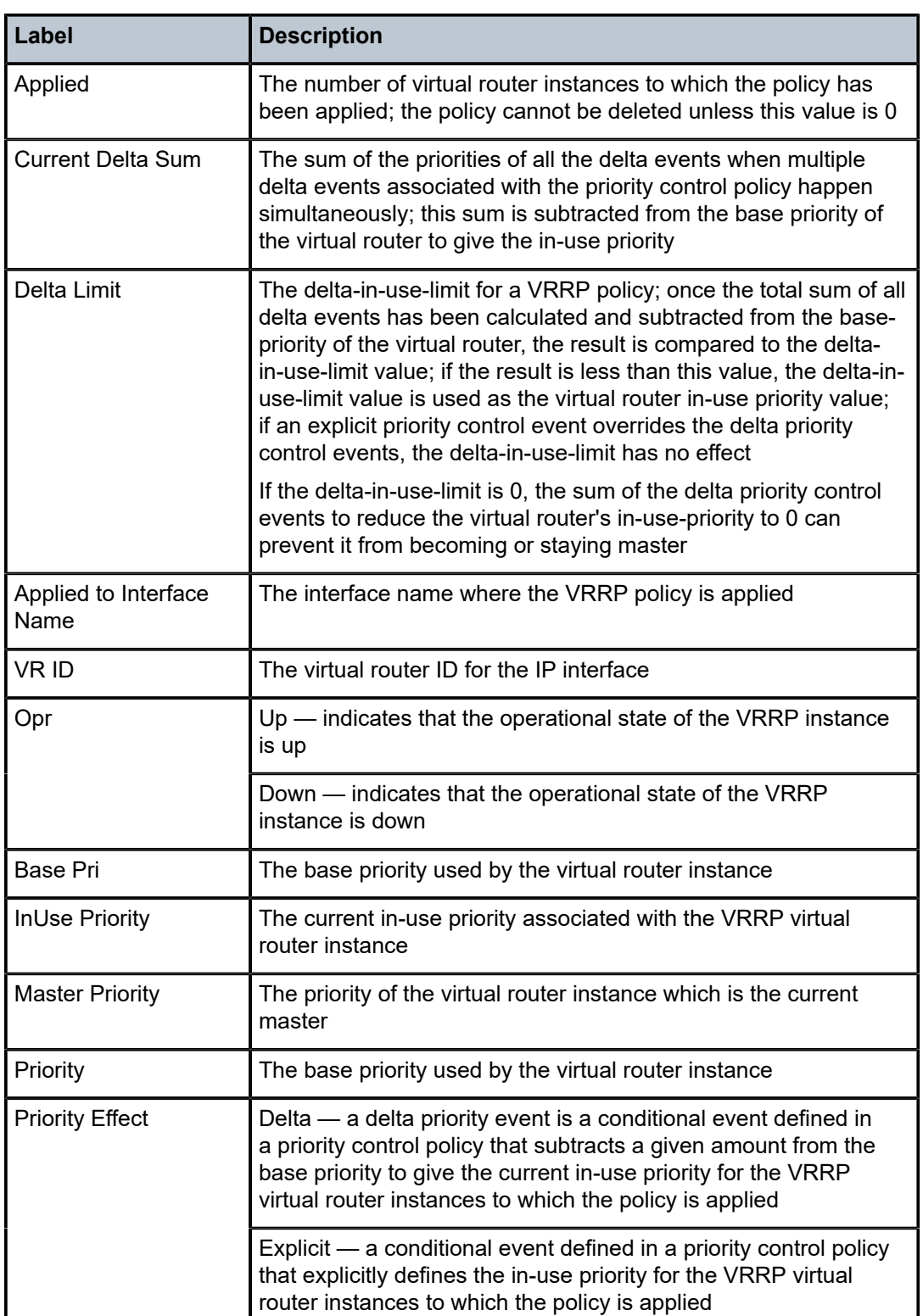

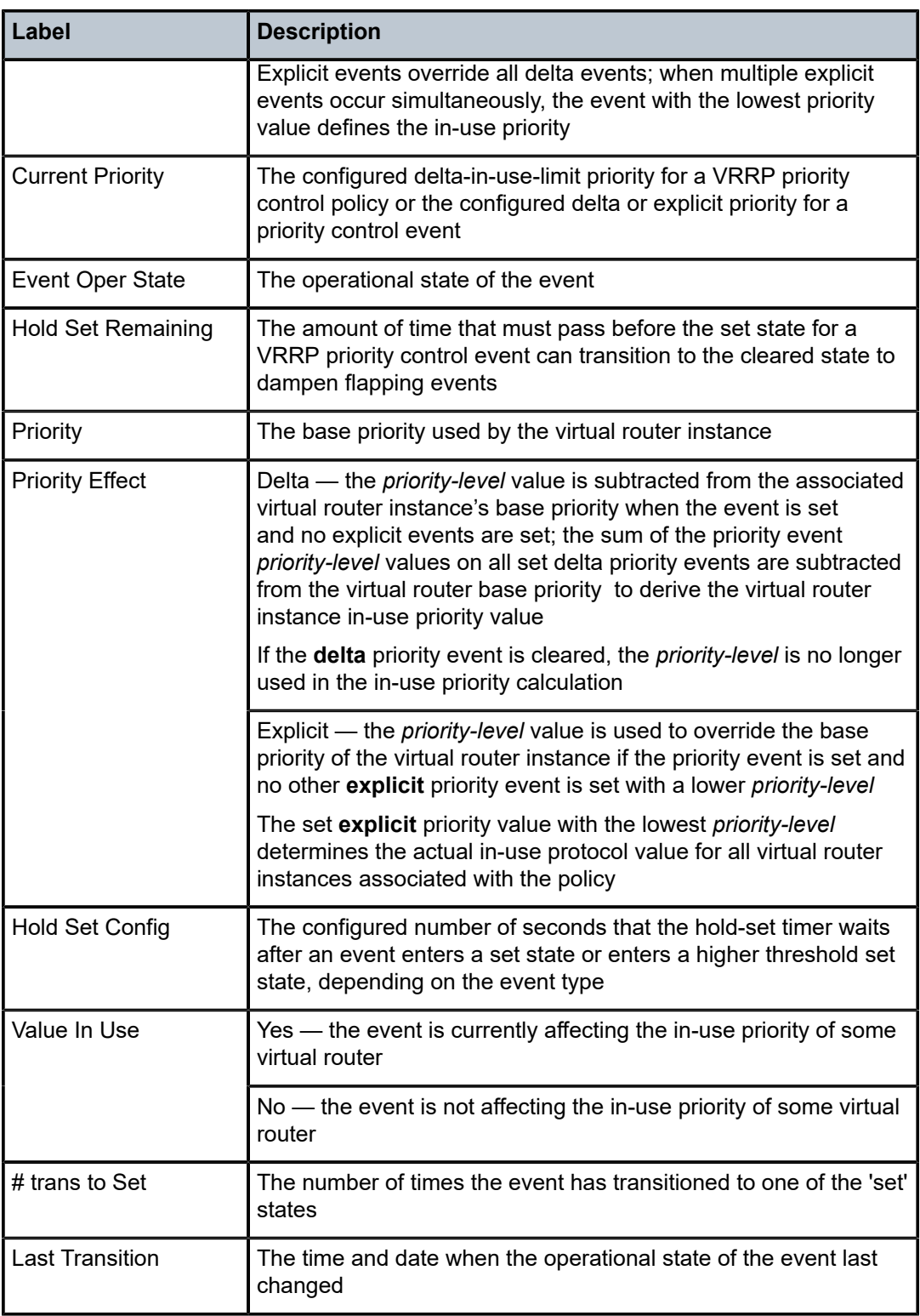

# policy

# **Syntax**

**policy** [*policy-id*] **association**

# **Context**

**[\[Tree\]](#page-47-0)** (show>system>security>cpu-protection policy)

**[\[Tree\]](#page-47-1)** (show>system>security>dist-cpu-protection policy)

# **Full Context**

show system security cpu-protection policy

show system security dist-cpu-protection policy

# **Description**

This command displays CPU protection policy information.

# **Parameters**

### *policy-id*

Displays CPU protection policy information for the specified policy ID.

### **association**

This keyword displays associations for the specified policy ID.

# **Platforms**

7450 ESS, 7750 SR-7/12/12e, 7750 SR-7s, 7750 SR-14s, 7950 XRS

• show system security cpu-protection policy

# All

• show system security dist-cpu-protection policy

policy

### **Syntax**

**policy** *policy-assoc-name*

# **Context**

**[\[Tree\]](#page-38-0)** (show>router>pcep>pcc>pce-assoc policy)

# **Full Context**

show router pcep pcc pce-associations policy

### **Description**

This command displays the policy association information.

If a policy association name is not specified, the information for all configured policy associations is displayed.

### **Parameters**

### *policy-assoc-name*

Specifies the name of the policy association, up to 32 characters.

### **Platforms**

All

### **Output**

The following output is an example of policy association information, and Table 359: Show [Policy](#page-2250-0) [Association Descriptions](#page-2250-0) describes the output fields.

### **Sample Output**

\*A:Dut-C>config>router>mpls>lsp# show router pcep pcc pce-associations policy "test\_pol" =============================================================================== PCEP PCC Policy Associations Info =============================================================================== Assocation Name : test\_pol Association ID : 10 Association Source : 192.168.213.59 ===============================================================================

#### <span id="page-2250-0"></span>*Table 359: Show Policy Association Descriptions*

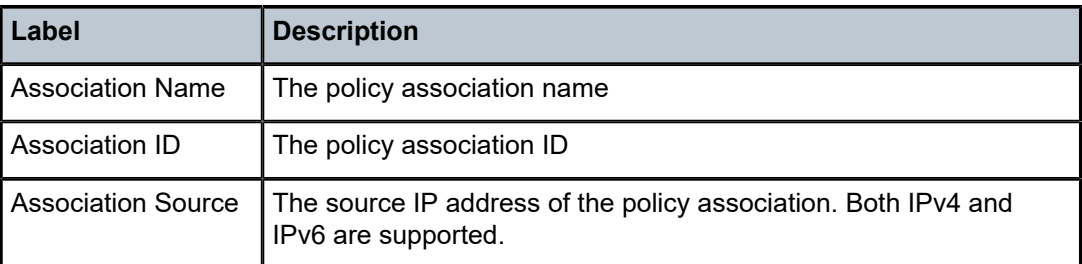

# **19.56 policy-edits**

# policy-edits

### **Syntax**

**policy-edits**

## **Context**

**[\[Tree\]](#page-39-1)** (show>router policy-edits)

### **Full Context**

show router policy-edits

**Note:**

### **Description**

This command displays edited policy information that was entered in the classic CLI.

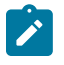

This command is not available in the MD-CLI.

### **Platforms**

All

# **19.57 policy-test**

# policy-test

### **Syntax**

**policy-test** *plcy-or-long-expr* [*plcy-or-expr* [*plcy-or-expr*...{up tp 14 max}] [**family** *family*] [**rd** *rd*] **prefix** *ip-prefix/ip-prefix-length* [ **longer**] [**neighbor** *ip-address*] [**display-rejects**] [{**detail** | **brief**}] [**displayrejects-only**] [**export**] [ **protocol** *protocol*]

## **Context**

**[\[Tree\]](#page-33-0)** (show>router>bgp policy-test)

# **Full Context**

show router bgp policy-test

### **Description**

This command allows the operator to evaluate existing route policy or chain of route policies or route policy logical expression effects, as a BGP import or export policy, by identifying the routes that would be accepted or rejected after the complete evaluation.

When the policy, list of policies or logical expression is used as a BGP export policy, the **export** keyword must be included. When the policy is used as a BGP import policy, the **export** keyword should not be included.

### **Parameters**

#### *plcy-or-long-expr*

Specifies up to 14 policy names or a long expression.

**Values** policy-name: a policy name, up to 64 characters long-expr: a long expression, up to 255 characters.

*plcy-or-expr*

Specifies the policy name or expression.

**Values** policy-name: a policy name, up to 64 characters expr: an expression, up to 64 characters

#### *family*

ipv4, ipv6, vpn-ipv4, vpn-ipv6, label-ipv4, label-ipv6.

**Default** ipv4

#### *rd*

Specifies the route distinguisher value in one of the following formats:

- *ip-addr*:*comm-val*
- *2byte-asnumber*:*ext-comm-val*
- *4byte-asnumber*:*comm-val*

#### *ip-prefix/ip-prefix-length*

Specifies an IPv4 or IPv6 prefix/mask to be evaluated. The keyword **longer** may be specified to evaluate longer prefix matches (optional).

#### *ip-address*

Specifies the IPv4 or IPv6 address of a peer from which the BGP routes to be evaluated were sent, up to 64 characters.

#### **longer**

Matches prefixes with a longer prefix-length.

### **display-rejects**

Displays routes that were rejected by the policy. If not specified, only a count of rejected routes are shown.

### **detail**

When the policy modifies route attributes, it displays the modifications made to the routes. This command requires an exact prefix to be specified.

#### **brief**

Provides a summarized display of the route attributes modifications. This command requires an exact prefix to be specified.

### **display-rejects-only**

Displays only routes rejected by the policy test.

### **export**

Indicates that the policy test is conducted in the context of a BGP export policy. The analyzed set of routes also include non-BGP routes that can be redistributed by BGP.

#### **protocol**

Displays routes by the protocol type. This keyword is only applicable when the **export** keyword is also present.

### **Platforms**

All

The following output is an example of policy test information, and Table 360: Show [Policy](#page-2261-0) Test Field [Descriptions](#page-2261-0) describes the output fields.

#### **Sample Output**

A:sim-1# show router bgp policy-test bgpprefix6 family ipv4 prefix 0.0.0.0/0 longer neighbor 220.0.0.2 =============================================================================== BGP Router ID:11.11.11.10 AS:11 Local AS:11 =============================================================================== Legend - Status codes : u - used, s - suppressed, h - history, d - decayed, \* - valid Origin codes : i - IGP, e - EGP, ? - incomplete, > - best, b - backup =============================================================================== BGP IPv4 Routes =============================================================================== Flag Network LocalPref MED Path-Id As-Path ------------------------------------------------------------------------------- Accepted by Policy u\*>? 4.0.0.6/32 None None  $220.0.0.2$  14 ------------------------------------------------------------------------------- Total Routes : 17 Routes rejected : 16 =============================================================================== A:sim-1# show router bgp policy-test bgpprefix6 prefix 0.0.0.0/0 longer neighbor 220.0.0.2 =============================================================================== BGP Router ID:11.11.11.10 AS:11 Local AS:11 =============================================================================== Legend - Status codes : u - used, s - suppressed, h - history, d - decayed, \* - valid Origin codes : i - IGP, e - EGP, ? - incomplete, > - best, b - backup =============================================================================== BGP IPv4 Routes =============================================================================== Flag Network ------------------------------------------------------------------------------- Accepted by Policy u\*>? 4.0.0.6/32 ------------------------------------------------------------------------------- Total Routes : 17 Routes rejected : 16 =============================================================================== A:sim-1# show router bgp policy-test bgpprefix6 family ipv4 prefix 0.0.0.0/0 longer neighbor 220.0.0.2 display-rejects brief =============================================================================== BGP Router ID:11.11.11.10 AS:11 Local AS:11 =============================================================================== Legend - Status codes : u - used, s - suppressed, h - history, d - decayed, \* - valid Origin codes : i - IGP, e - EGP, ? - incomplete, > - best, b - backup =============================================================================== BGP IPv4 Routes =============================================================================== Flag Network ------------------------------------------------------------------------------- Rejected by Default action u\*>? 2.2.2.2/32 Rejected by Default action u\*>? 4.0.0.1/32

Rejected by Default action  $u^* > ?$  4.0.0.2/32 Rejected by Default action u\*>? 4.0.0.3/32 Rejected by Default action u\*>? 4.0.0.4/32 Rejected by Default action  $u^* > ?$  4.0.0.5/32 Accepted by Policy u\*>? 4.0.0.6/32 Rejected by Default action u\*>? 6.0.0.1/32 Rejected by Default action u\*>? 7.0.0.1/32 Rejected by Default action u\*>i 10.0.4.0/24 Rejected by Default action  $*$ i 10.12.0.0/24 Rejected by Default action  $*$ i 10.14.0.0/24 Rejected by Default action u\*>i 10.24.0.0/24 Rejected by Default action \*i 12.12.12.12/32 Rejected by Default action \*i 220.0.0.2/32 Rejected by Default action \*i 220.0.0.3/32 Rejected by Default action u\*>i 221.0.0.2/32 ------------------------------------------------------------------------------- Total Routes : 17 Routes rejected : 16 =============================================================================== A:sim-1# show router bgp policy-test bgpprefix6 prefix 0.0.0.0/0 longer neighbor 220.0.0.2 display-rejects =============================================================================== BGP Router ID:11.11.11.10 AS:11 Local AS:11 =============================================================================== Legend - Status codes : u - used, s - suppressed, h - history, d - decayed, \* - valid Origin codes : i - IGP, e - EGP, ? - incomplete, > - best, b - backup =============================================================================== BGP IPv4 Routes =============================================================================== Flag Network **LocalPref MED** Nexthop Path-Id VPNLabel As-Path ------------------------------------------------------------------------------- Rejected by Default action u\*>? 2.2.2.2/32 None None 220.0.0.2 None 14 Rejected by Default action u\*>? 4.0.0.1/32 None None 220.0.0.2 None - None - None - None - None - None - None - None - None - None - None - None - None - None - No 14 Rejected by Default action u\*>? 4.0.0.2/32 None None 220.0.0.2 None - None - None - None - None - None - None - None - None - None - None - None - None - None - No 14 Rejected by Default action u\*>? 4.0.0.3/32 None None None<br>220.0.0.2 None None  $220.0.0.2$ 14

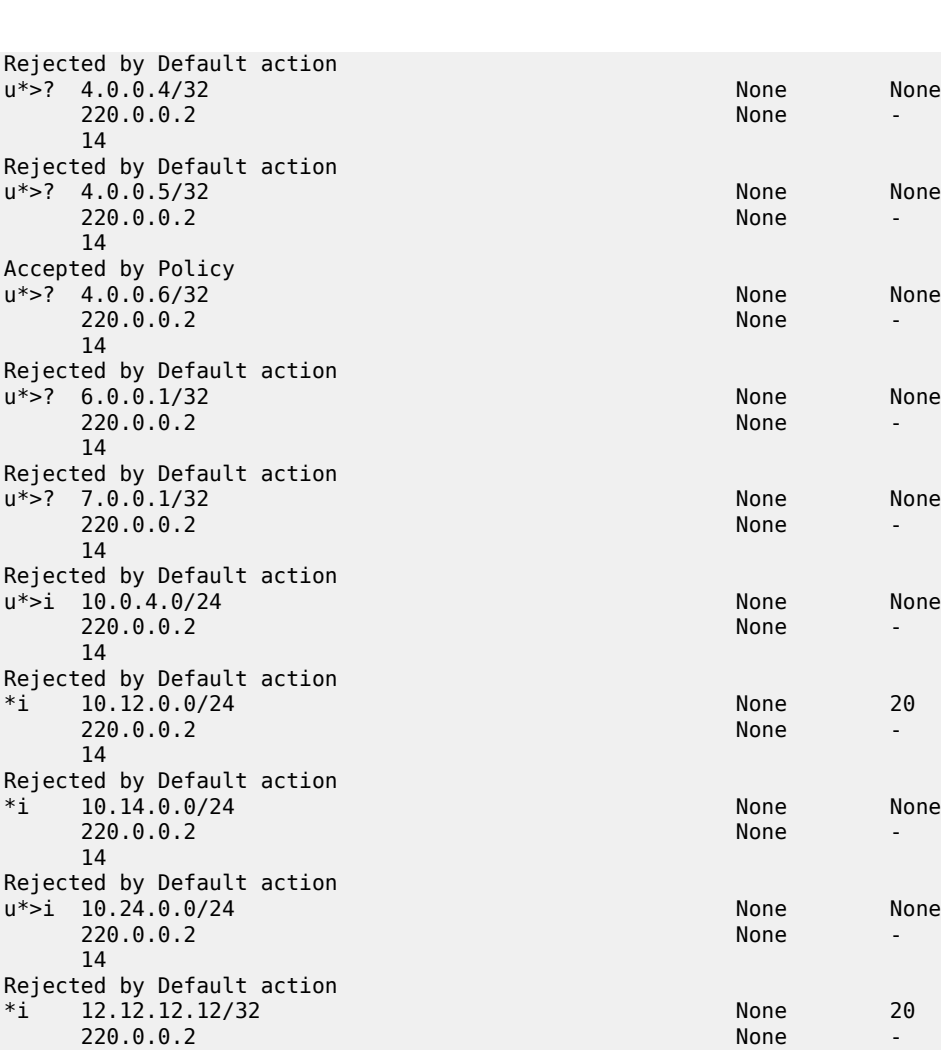

p Commands

=============================================================================== A:sim-1# show router bgp policy-test bgpprefix6 prefix 4.0.0.1/32 detail neighbor 220.0.0.2 display-rejects ===============================================================================

-------------------------------------------------------------------------------

\*i 220.0.0.2/32 None None 220.0.0.2 None -

. 220.0.0.3/32 None 10<br>220.0.0.2 None 10

u\*>i 221.0.0.2/32 None None 220.0.0.2 None -

 BGP Router ID:11.11.11.10 AS:11 Local AS:11 =============================================================================== Legend - Status codes : u - used, s - suppressed, h - history, d - decayed, \* - valid Origin codes :  $i$  - IGP, e - EGP, ? - incomplete,  $>$  - best, b - backup

14

14

14

Rejected by Default action

Rejected by Default action<br> $*$ i 220.0.0.3/32

Rejected by Default action

Total Routes : 17 Routes rejected : 16

 $220.0.0.2$ 14

=============================================================================== BGP IPv4 Routes =============================================================================== Rejected by Default action Network : 4.0.0.1/32 Nexthop : 220.0.0.2 Path Id : None From : 220.0.0.2 Res. Nexthop : 10.14.0.4 Local Pref. : None Interface Name : to-sim-6 Aggregator AS : None Aggregator : None Atomic Aggr. : Not Atomic MED : None AIGP Metric : None Connector : None Community : target:65530:20 Cluster : No Cluster Members<br>Originator Id : None Peer Router Id : 14.14.14.10<br>Priority : None Fwd Class : None Priority : None Flags : Used Valid Best Incomplete Route Source : External<br>AS-Path : 14 AS-Path ------------------------------------------------------------------------------- Total Routes : 1 Routes rejected : 1 =============================================================================== A:sim-1# show router bgp policy-test bgpprefix6 family ipv4 prefix 4.0.0.6/32 neighbor 220.0.0.2 =============================================================================== BGP Router ID:11.11.11.10 AS:11 Local AS:11 =============================================================================== Legend - Status codes : u - used, s - suppressed, h - history, d - decayed, \* - valid Origin codes : i - IGP, e - EGP, ? - incomplete, > - best, b - backup =============================================================================== BGP IPv4 Routes =============================================================================== Accepted by Policy ------------------------------------------------------------------------------- Original Attributes Network : 4.0.0.6/32<br>Nexthop : 220.0.0.2<br>Dath Ti Nexthop : 220.0.0.2<br>Path Id : None  $\overline{\phantom{a}}$  : None From : 220.0.0.2 Res. Nexthop : 10.14.0.4<br>Local Pref. : n/a Local Pref. : n/a Interface Name : to-sim-6<br>Aggregator AS : None Aggregator : None Aggregator : None<br>MED : None Atomic Aggr. : Not Atomic AIGP Metric : None<br>Connector : None Connector Community : target:65530:20 Cluster : No Cluster Members Originator Id : None Peer Router Id : 14.14.14.10 Fwd Class : None Priority : None Flags : Used Valid Best Incomplete Route Source : External<br>AS-Path : 14 AS-Path Modified Attributes Network : 4.0.0.6/32 Nexthop : 220.0.0.2 Path Id : None

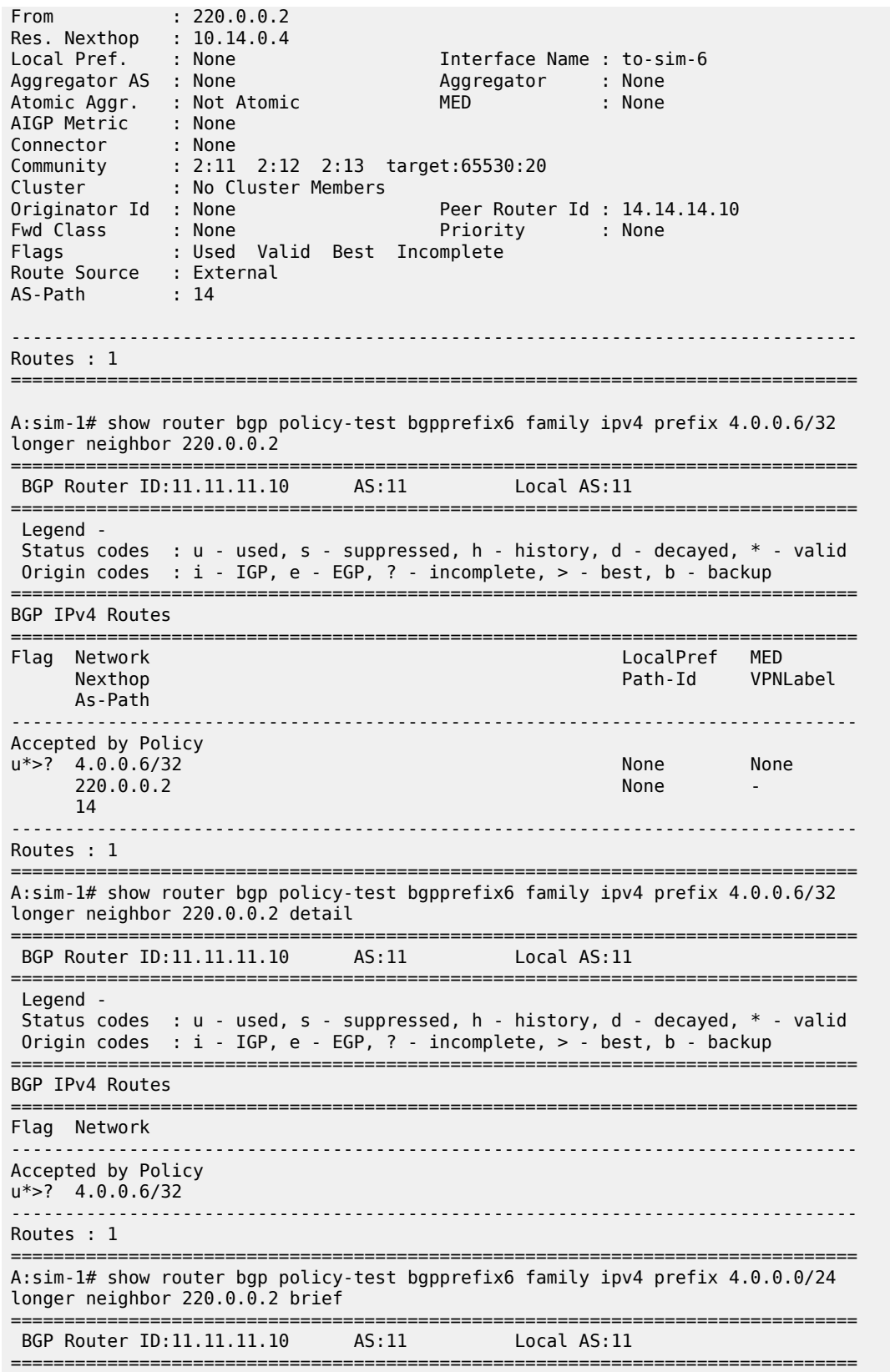

 Legend - Status codes : u - used, s - suppressed, h - history, d - decayed, \* - valid Origin codes : i - IGP, e - EGP, ? - incomplete, > - best, b - backup =============================================================================== BGP IPv4 Routes =============================================================================== Flag Network ------------------------------------------------------------------------------- Accepted by Policy u\*>? 4.0.0.6/32 ------------------------------------------------------------------------------- Total Routes : 6 Routes rejected : 5 =============================================================================== A:sim-1# show router bgp policy-test bgpprefix6 family ipv4 prefix 4.0.0.0/24 longer neighbor 220.0.0.2 display-rejects detail =============================================================================== BGP Router ID:11.11.11.10 AS:11 Local AS:11 =============================================================================== Legend - Status codes : u - used, s - suppressed, h - history, d - decayed, \* - valid Origin codes : i - IGP, e - EGP, ? - incomplete, > - best, b - backup =============================================================================== BGP IPv4 Routes =============================================================================== Flag Network ------------------------------------------------------------------------------- Rejected by Default action u\*>? 4.0.0.1/32 Rejected by Default action u\*>? 4.0.0.2/32 Rejected by Default action  $u^* > ?$  4.0.0.3/32 Rejected by Default action u\*>? 4.0.0.4/32 Rejected by Default action u\*>? 4.0.0.5/32 Accepted by Policy u\*>? 4.0.0.6/32 ------------------------------------------------------------------------------- Total Routes : 6 Routes rejected : 5 =============================================================================== A:sim-1# show router bgp policy-test bgpprefix6 family ipv4 prefix 4.0.0.0/24 longer neighbor 220.0.0.2 display-rejects =============================================================================== BGP Router ID:11.11.11.10 AS:11 Local AS:11 =============================================================================== Legend - Status codes : u - used, s - suppressed, h - history, d - decayed, \* - valid Origin codes : i - IGP, e - EGP, ? - incomplete, > - best, b - backup =============================================================================== BGP IPv4 Routes =============================================================================== LocalPref MED Nexthop Path-Id VPNLabel As-Path ------------------------------------------------------------------------------- Rejected by Default action u\*>? 4.0.0.1/32 None None 220.0.0.2 None - 14 Rejected by Default action u\*>? 4.0.0.2/32 None None None<br>220.0.0.2 None 200.0.2 None  $220.0.0.2$ 

 14 Rejected by Default action u\*>? 4.0.0.3/32 None None  $220.0.0.2$  None  $-$  14 Rejected by Default action u\*>? 4.0.0.4/32 None None  $220.0.0.2$  14 Rejected by Default action u\*>? 4.0.0.5/32 None None 220.0.0.2 None - 14 Accepted by Policy u\*>? 4.0.0.6/32 None None 220.0.0.2 None - None - None - None - None - None - None - None - None - None - None - None - None - None - No 14 ------------------------------------------------------------------------------- Total Routes : 6 Routes rejected : 5 =============================================================================== A:sim-1# show router bgp policy-test bgpprefix6 family ipv4 prefix 4.0.0.0/24 longer neighbor 220.0.0.2 display-rejects brief =============================================================================== BGP Router ID:11.11.11.10 AS:11 Local AS:11 =============================================================================== Legend - Status codes : u - used, s - suppressed, h - history, d - decayed, \* - valid Origin codes : i - IGP, e - EGP, ? - incomplete, > - best, b - backup =============================================================================== BGP IPv4 Routes =============================================================================== Flag Network ------------------------------------------------------------------------------- Rejected by Default action u\*>? 4.0.0.1/32 Rejected by Default action  $u^* > ?$  4.0.0.2/32 Rejected by Default action u\*>? 4.0.0.3/32 Rejected by Default action u\*>? 4.0.0.4/32 Rejected by Default action  $u^* > ?$  4.0.0.5/32 Accepted by Policy u\*>? 4.0.0.6/32 ------------------------------------------------------------------------------- Total Routes : 6 Routes rejected : 5 =============================================================================== A:sim-1# show router bgp policy-test bgpprefix6 family ipv4 prefix 4.0.0.0/24 longer neighbor 220.0.0.2<br>=========================== =============================================================================== BGP Router ID:11.11.11.10 AS:11 Local AS:11 =============================================================================== Legend - Status codes : u - used, s - suppressed, h - history, d - decayed, \* - valid Origin codes : i - IGP, e - EGP, ? - incomplete, > - best, b - backup =============================================================================== BGP IPv4 Routes =============================================================================== Flag Network LocalPref MED Path-Id VPNLabel As-Path

------------------------------------------------------------------------------- Accepted by Policy u\*>? 4.0.0.6/32 None None 220.0.0.2 None - 14 ------------------------------------------------------------------------------- Total Routes : 6 Routes rejected : 5 A:sim-1# show router bgp policy-test bgpprefix44rj family vpn-ipv4 prefix 0.0.0.0/0 longer neighbor display-rejects =============================================================================== BGP Router ID:11.11.11.10 AS:11 =============================================================================== Legend - Status codes : u - used, s - suppressed, h - history, d - decayed, \* - valid Origin codes : i - IGP, e - EGP, ? - incomplete,  $>$  - best, b - backup =============================================================================== BGP VPN-IPv4 Routes =============================================================================== Flag Network LocalPref MED Path-Id As-Path ------------------------------------------------------------------------------- Accepted by Policy u\*>i 1:30:192.14.15.0/24 None None 220.0.0.2 None 14 Accepted by Policy u\*>i 65530:20:8.0.0.1/32 None None <br> 220.0.0.2 None 131070 220.0.0.2 14 Accepted by Policy u\*>i 65530:20:10.0.3.0/24 None None 220.0.0.2 14 101 Accepted by Policy u\*>i 65530:20:10.13.0.0/24 None None  $220.0.0.2$  14 101 Accepted by Policy u\*>i 65530:20:10.23.0.0/24 None None 220.0.0.2 None 131070 14 101 Accepted by Policy u\*>i 65530:20:13.13.13.13/32 None None 220.0.0.2 None 131070 14 101 Accepted by Policy u\*>i 65530:20:20.20.20.5/32 None None  $220.0.0.2$ <br>14 14 Accepted by Policy u\*>i 65530:20:20.20.20.6/32 None None  $220.0.0.2$  14 Rejected by Policy Entry = 10 u\*>i 65530:20:44.44.44.0/24 None None 220.0.0.2 14 101 Accepted by Policy u\*>i 65530:20:192.14.15.0/24 None None

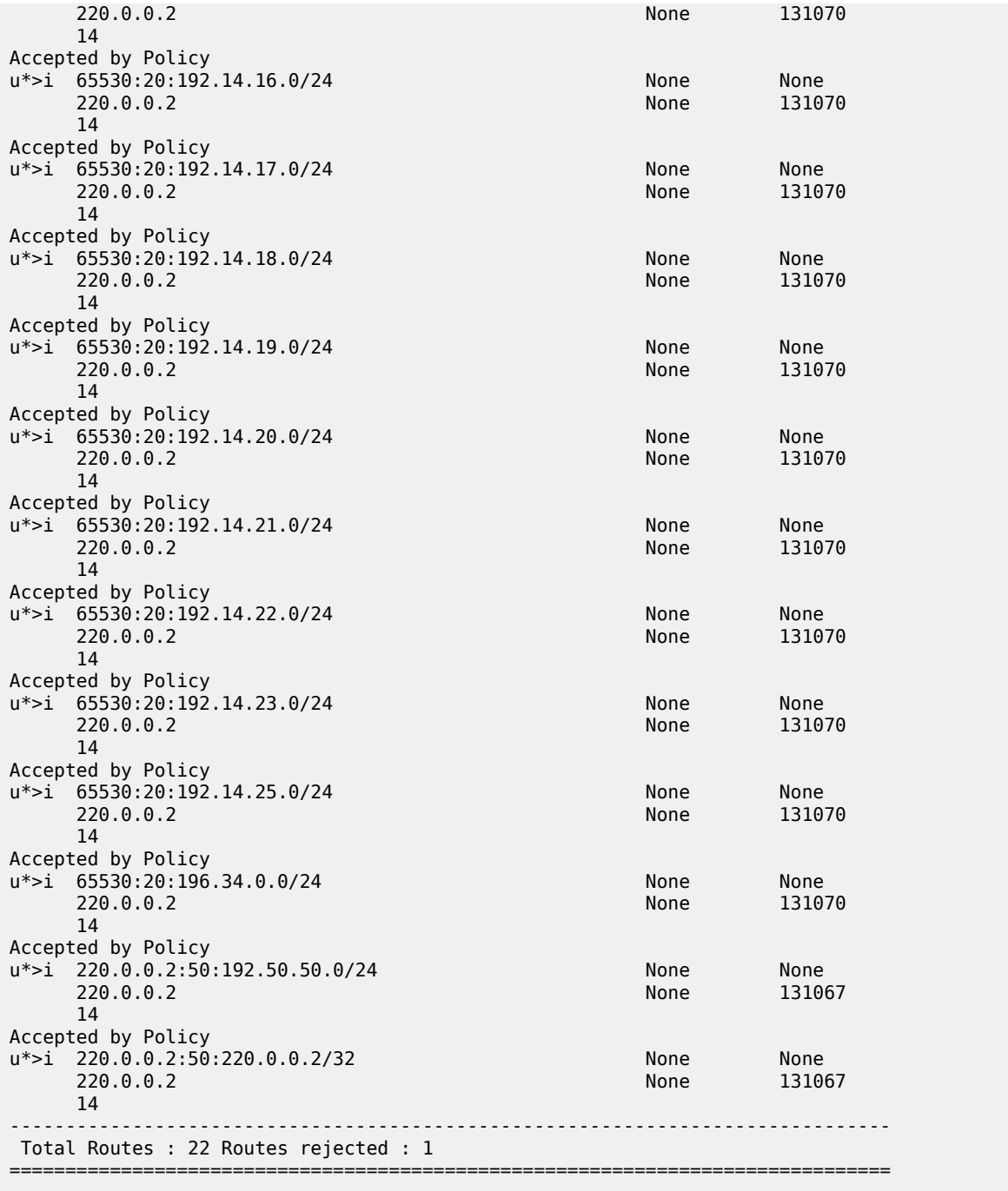

<span id="page-2261-0"></span>*Table 360: Show Policy Test Field Descriptions*

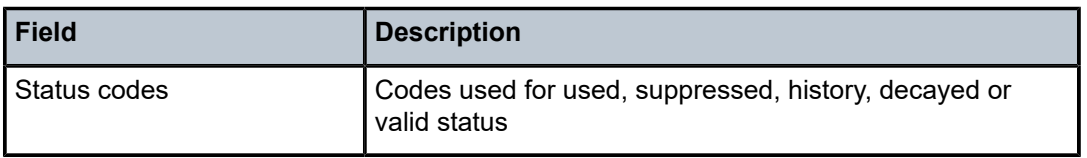

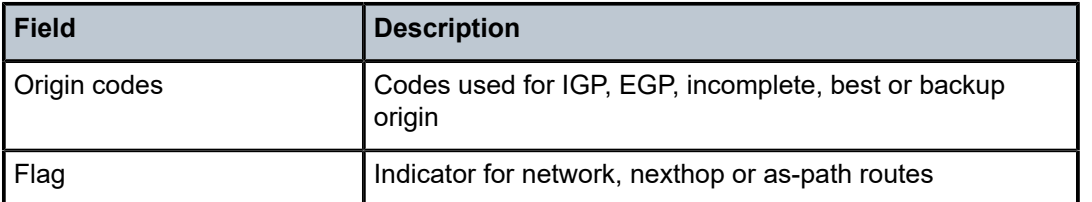

# **19.58 pool**

pool

# **Syntax**

**pool** *pool-name*

# **Context**

**[\[Tree\]](#page-56-0)** (tools>perform>router>dhcp>server pool)

**[\[Tree\]](#page-56-1)** (tools>perform>router>dhcp6>server pool)

# **Full Context**

tools perform router dhcp local-dhcp-server pool tools perform router dhcp6 local-dhcp-server pool

### **Description**

This command performs local DHCP or DHCP6 server IP address pool tasks.

### **Parameters**

### *pool-name*

Specifies the pool name.

### **Platforms**

7450 ESS, 7750 SR, 7750 SR-a, 7750 SR-e, 7750 SR-s, VSR

# pool

# **Syntax**

**pool** *pool-name* **pool**

### **Context**

**[\[Tree\]](#page-37-0)** (show>router>nat pool)

### **Full Context**

show router nat pool

### **Description**

This command displays NAT pool information.

### **Parameters**

#### *pool-name*

Specifies the pool name, up to 32 characters.

#### **Platforms**

7450 ESS, 7750 SR, 7750 SR-e, 7750 SR-s, VSR

#### **Output**

The following is sample output for this command.

#### **Sample Output**

show router nat pool

=============================================================================== NAT pools

=============================================================================== Pool NAT-group Type Admin-state ------------------------------------------------------------------------------- MyPool 1 l2Aware inService MyPool2 1 l2Aware inService ------------------------------------------------------------------------------- No. of pools: 2 ===============================================================================

```
*A:SR12_PPPOE>show>router>nat# show router "Base" nat pool "privpool"
```
=============================================================================== NAT Pool privpool

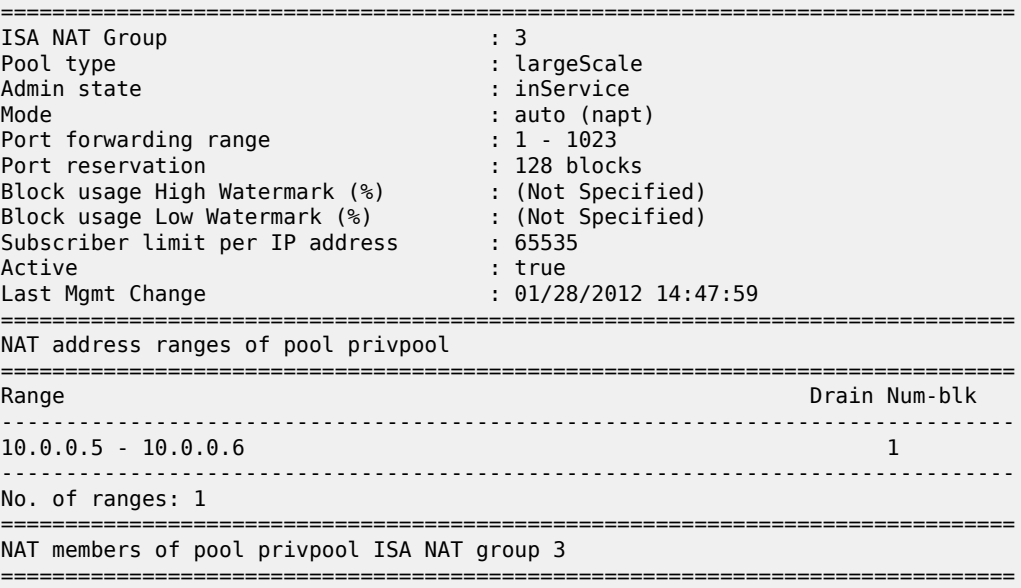

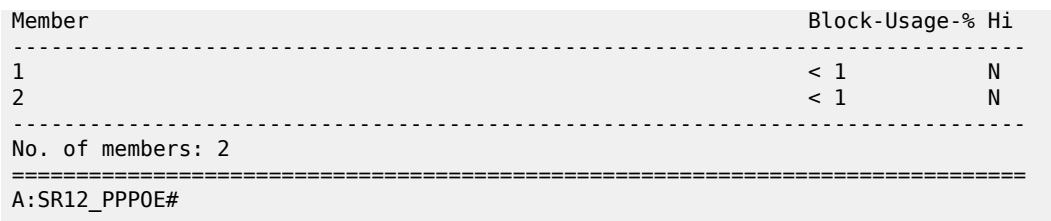

# **19.59 pool-ext-stats**

# pool-ext-stats

### **Syntax**

**pool-ext-stats** [*pool-name*]

### **Context**

**[\[Tree\]](#page-34-0)** (show>router>dhcp>server pool-ext-stats)

### **Full Context**

show router dhcp local-dhcp-server pool-ext-stats

### **Description**

This command displays extended statistics per DHCPv4 pool in local DHCPv4 server.

The following statistics are included in output:

- The number of stable leases in the pool
- The number of provisioned address in the pool
- The number of used address in the pool
- The number of free address in the pool
- The percentage of used address
- The percentage of free address

For each statistic (except for provisioned addresses), there is current value and peak value, peak value is the highest value since pool creation or last reset via the **clear router** *rt-id* **dhcp local-dhcp-server** *svrname* **pool-ext-stats** command.

### **Parameters**

### *pool-name*

Specifies the name of DHCPv4 local server pool.

### **Platforms**

7450 ESS, 7750 SR, 7750 SR-a, 7750 SR-e, 7750 SR-s, VSR

### **Output**

The following output is an example of pool extended statistics information.

### **Sample Output**

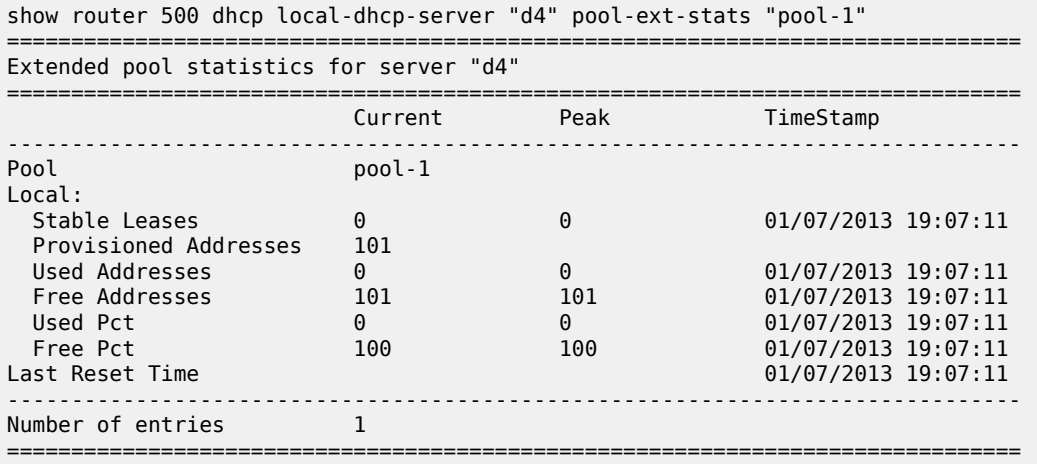

Table 361: Extended Pool Statistics Field [Descriptions](#page-2265-0) describes extended pool statistics output fields.

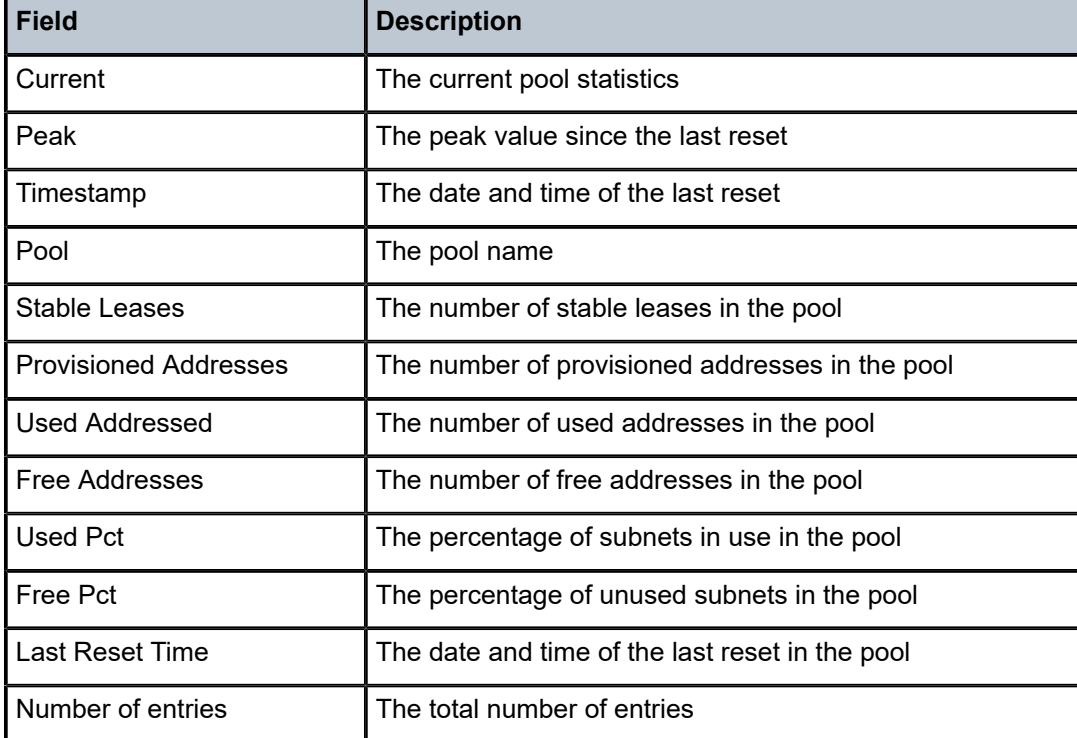

<span id="page-2265-0"></span>*Table 361: Extended Pool Statistics Field Descriptions*

p Commands

# pool-ext-stats

### **Syntax**

**pool-ext-stats** [*pool-name*]

### **Context**

**[\[Tree\]](#page-34-1)** (show>router>dhcp6>server pool-ext-stats)

# **Full Context**

show router dhcp6 local-dhcp-server pool-ext-stats

### **Description**

This command displays extended statistics per DHCPv6 pool in local DHCPv6 server.

The following statistics are included in output:

- The number of stable leases in the pool
- The number of provisioned /64 address block in the pool
- The number of used /64 address block in the pool
- The number of free /64 address block in the pool
- The percentage of used address (with /64 address block)
- The percentage of free address (with /64 address block)

For each statistic (except for Provisioned Addresses), there is current value and peak value, peak value is the highest value since pool creation or last reset via command "clear router <rt-id> dhcp6 local-dhcpserver <svr-name> pool-ext-stats".

# **Parameters**

### *pool-name*

Specifies the name of DHCPv6 local server pool.

### **Platforms**

7450 ESS, 7750 SR, 7750 SR-a, 7750 SR-e, 7750 SR-s, VSR

### **Output**

The following output is an example of subnet statistics information.

### **Sample Output**

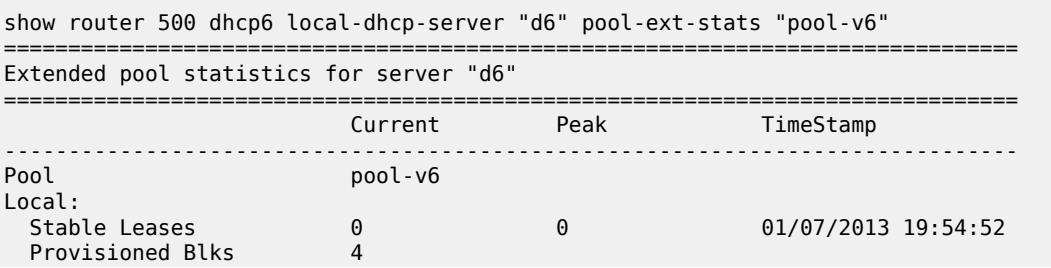

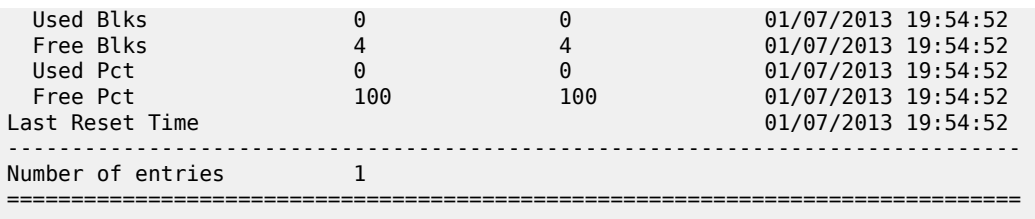

Table 362: DHCP6 Pool Ext Stats Field [Descriptions](#page-2267-0) describes DHCP6 extended pool statistics output fields.

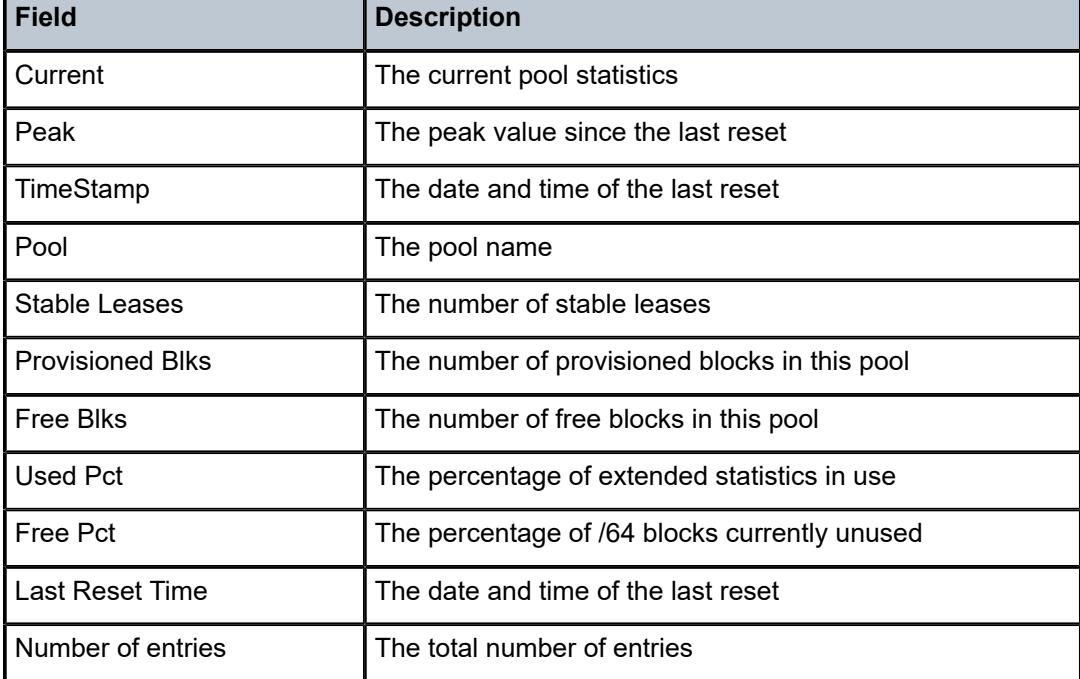

<span id="page-2267-0"></span>*Table 362: DHCP6 Pool Ext Stats Field Descriptions*

# pool-ext-stats

## **Syntax**

**pool-ext-stats** [*pool-name*]

### **Context**

**[\[Tree\]](#page-16-0)** (clear>router>dhcp>server pool-ext-stats)

**[\[Tree\]](#page-17-0)** (clear>router>dhcp6>server pool-ext-stats)

# **Full Context**

clear router dhcp local-dhcp-server pool-ext-stats clear router dhcp6 local-dhcp-server pool-ext-stats
## **Description**

This command clears extended pool statistics.

# **Parameters**

# *pool-name*

Clears information about the pool name.

## **Platforms**

7450 ESS, 7750 SR, 7750 SR-a, 7750 SR-e, 7750 SR-s, VSR

# **19.60 pool-stats**

# pool-stats

## **Syntax**

**pool-stats** [*pool-name*]

## **Context**

**[\[Tree\]](#page-34-0)** (show>router>dhcp6>server pool-stats)

# **Full Context**

show router dhcp6 local-dhcp-server pool-stats

## **Description**

This command displays pool statistics.

## **Parameters**

## *pool-name*

Specifies the name of DHCPv6 local server pool.

# **Platforms**

7450 ESS, 7750 SR, 7750 SR-a, 7750 SR-e, 7750 SR-s, VSR

## **Output**

The following output is an example of pool statistics information.

# **Sample Output**

```
*A:vsim-2# show router 500 dhcp6 local-dhcp-server "d6" pool-stats 
===============================================================================
DHCPv6 server pool statistics
===============================================================================
                             : v6-1
-------------------------------------------------------------------------------
```
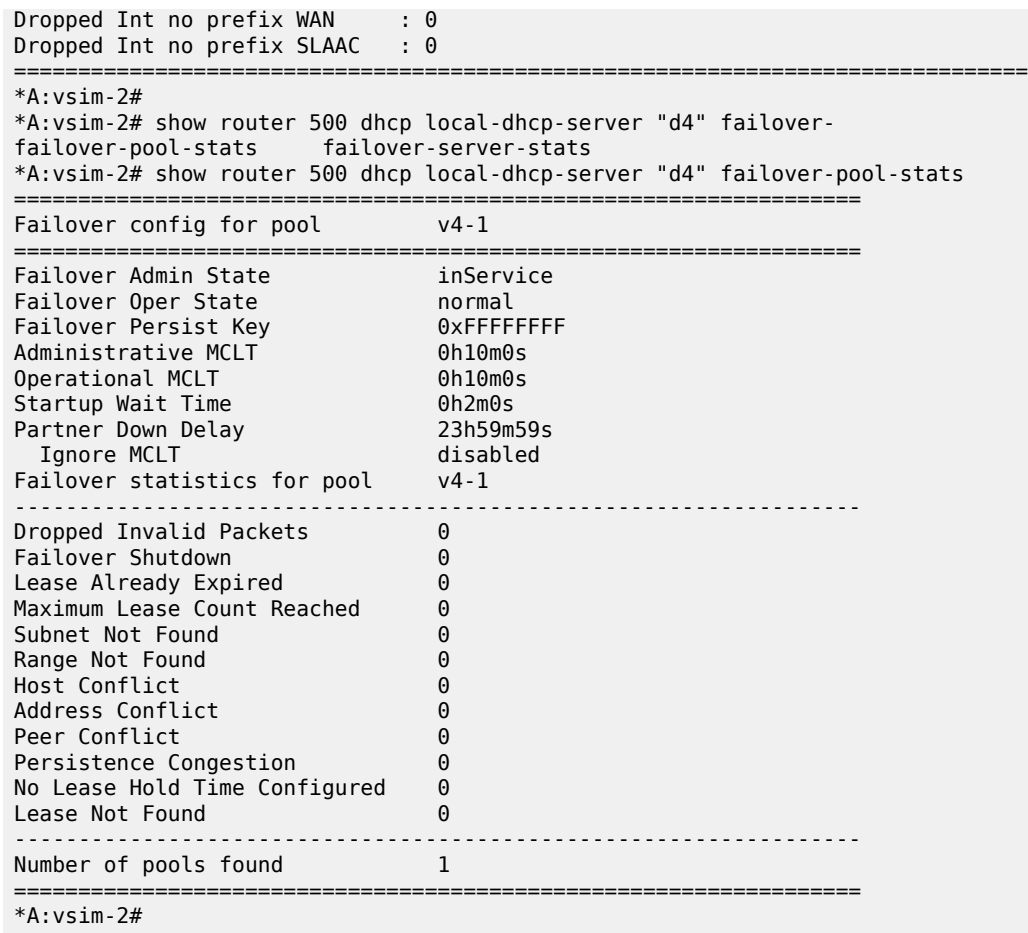

Table 363: Failover Pool Statistics Field [Descriptions](#page-2269-0) describes pool statistics output field descriptions.

<span id="page-2269-0"></span>*Table 363: Failover Pool Statistics Field Descriptions*

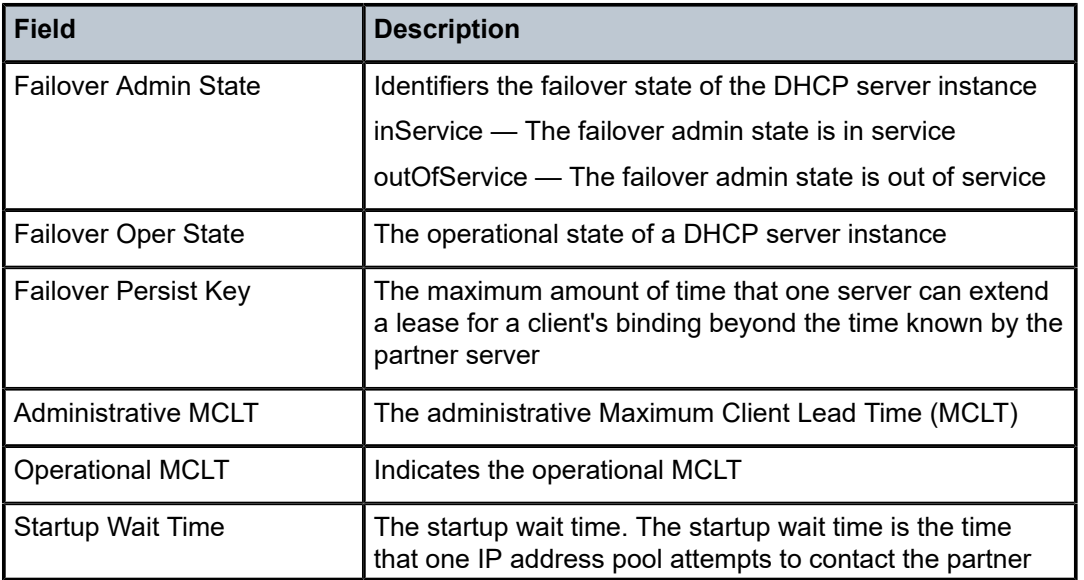

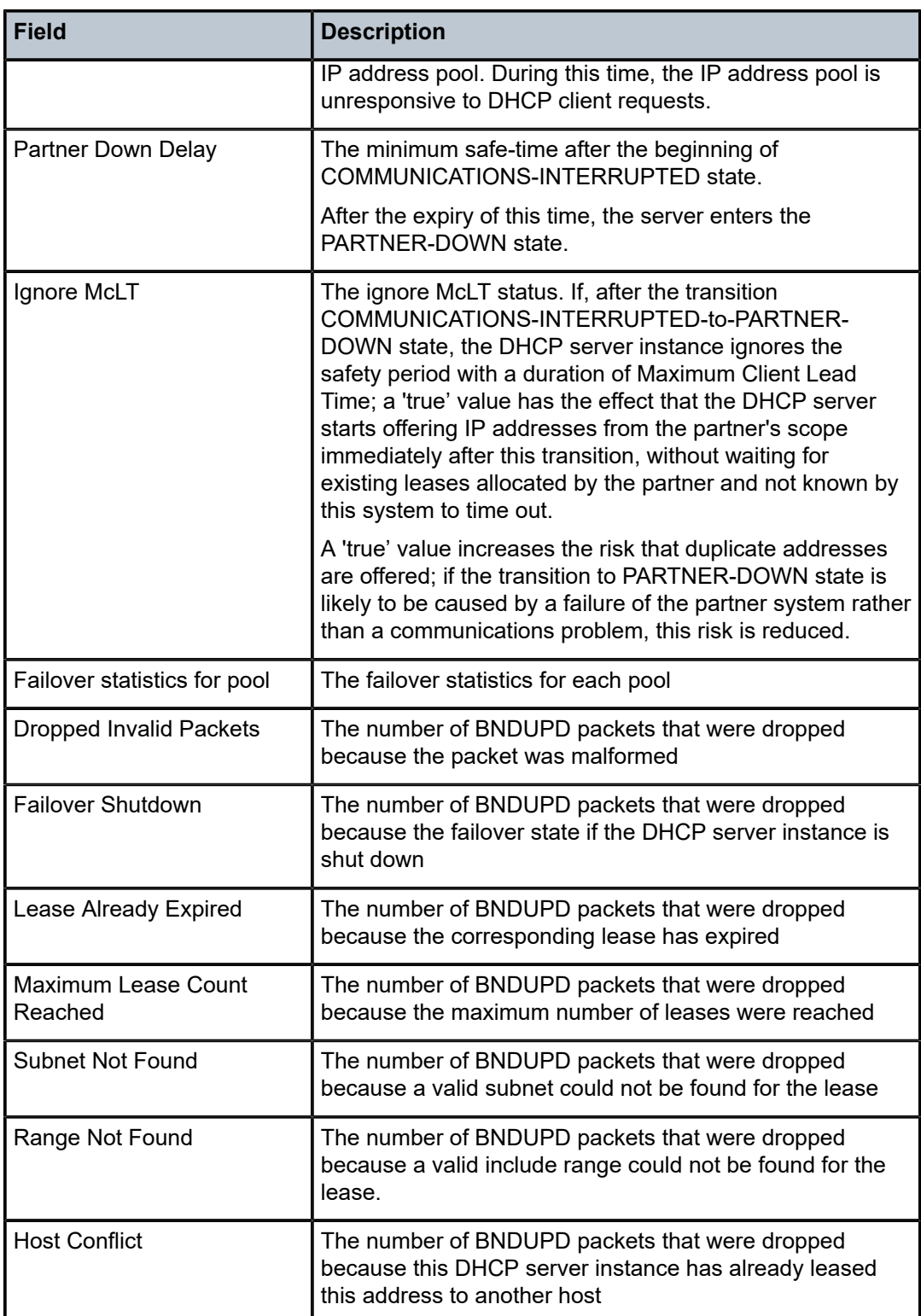

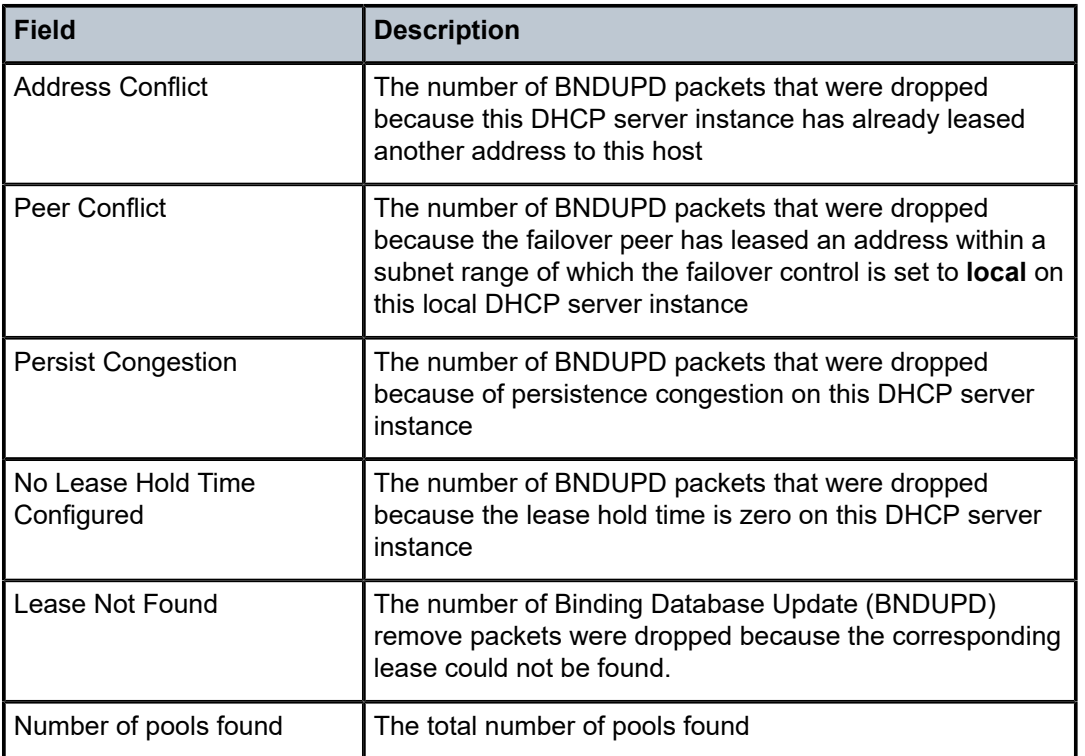

# **19.61 pool-threshold-stats**

# pool-threshold-stats

# **Syntax**

**pool-threshold-stats** [*pool-name*] **detail** [ **format** {**exact** | **scientific**}] **pool-threshold-stats** [*pool-name*]

# **Context**

**[\[Tree\]](#page-34-1)** (show>router>dhcp6>server pool-threshold-stats)

# **Full Context**

show router dhcp6 local-dhcp-server pool-threshold-stats

# **Description**

This commands displays pool level threshold stats of local DHCPv6 server. A minimum-free threshold needs to be configured before system collects threshold stats for the prefix.

The stats for each threshold are calculated based on the configured minimum-free prefix length.

For example, a /59 prefix is provision in the local DHCPv6 server, and the server allocated two PD leases, one /62 and one /63. And there is a /63 minimum threshold configured. The threshold stats are calculated

## **Parameters**

#### *pool-name*

Specifies the name of the pool in local DHCPv6 server.

#### **detail**

Displays detailed output.

#### **format**

Specifies the format in the display to be either **exact** or **scientific**.

## **Platforms**

7450 ESS, 7750 SR, 7750 SR-a, 7750 SR-e, 7750 SR-s, VSR

## **Output**

The following output is an example of pool threshold statistics information.

## **Sample Output**

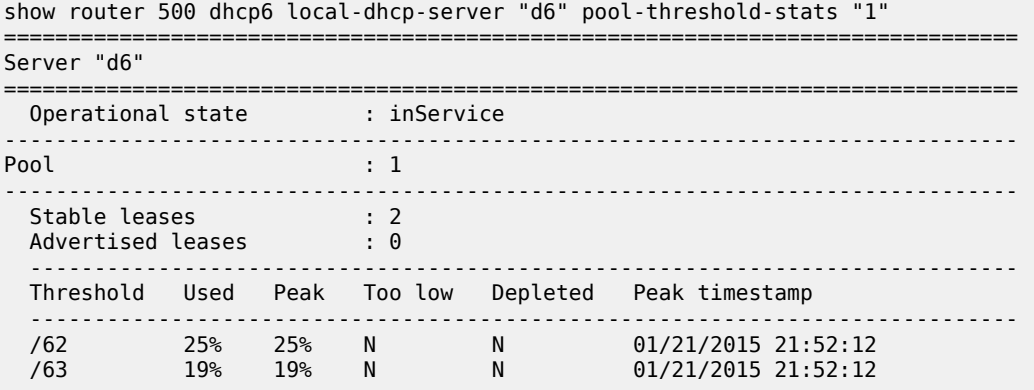

The command shown above displays an overview of pool level thresholds in the specified pool:

- The **Peak** field indicates the peak value of used
- The **Too low** field indicate if the configured minimum-free threshold is exceeded
- The **Depleted** field indicate if there is no available prefix with the length in the provisioned prefix
- The **Peak timestamp** field indicates the time of peak used value

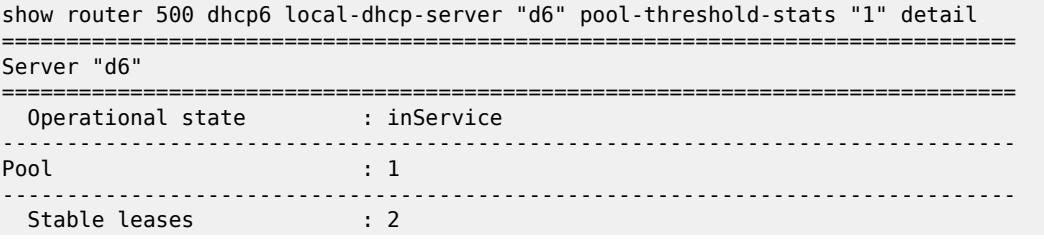

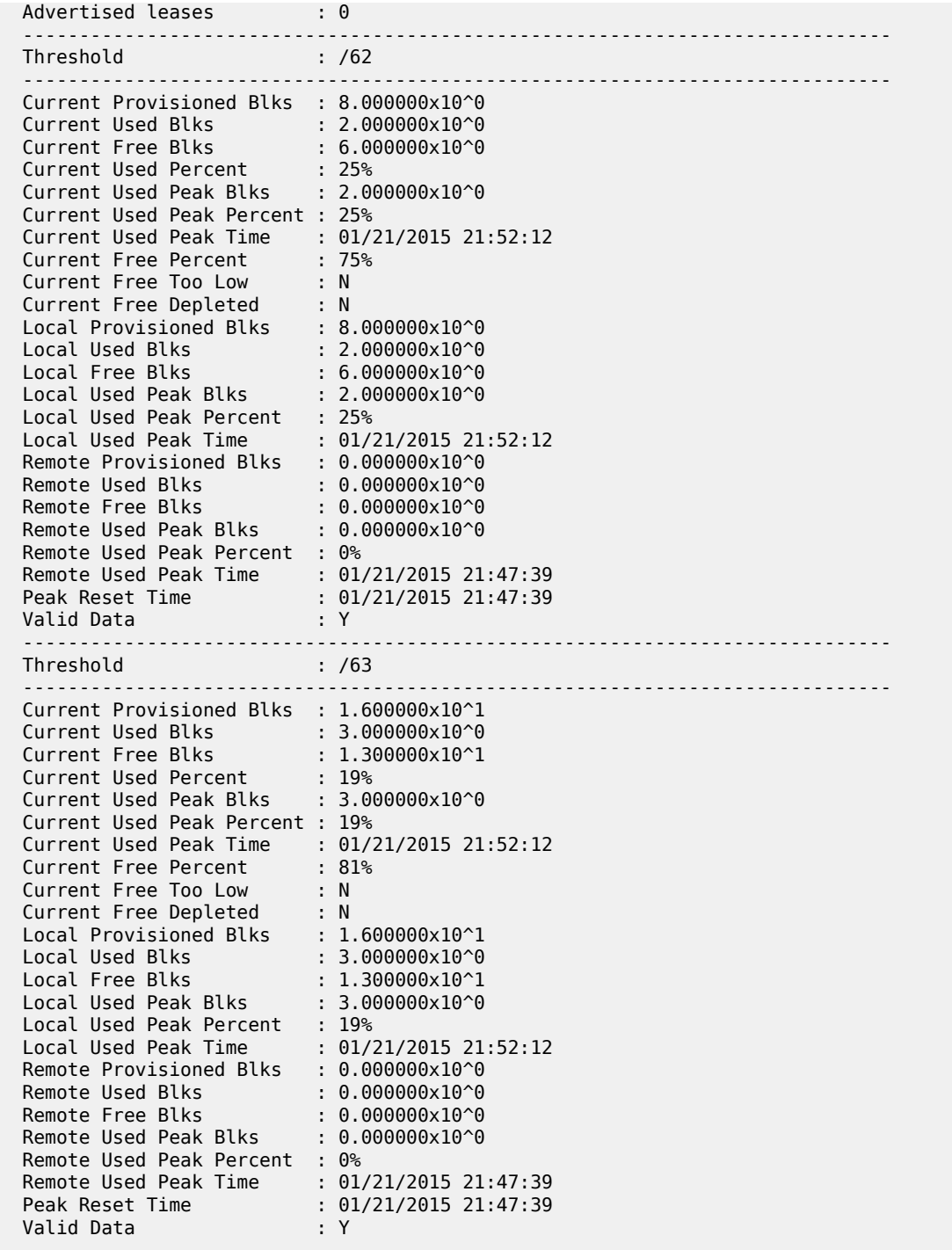

The above command displays detailed statistics of all pool level thresholds in the specified pool:

- **Blks** in the output means the minimum free prefix length.
- **Valid Data** output indicates whether the data you see is valid or not. The data is invalid when a background stats update is scheduled or busy.

Table 364: Pool Threshold Statistics Field [Descriptions](#page-2274-0) describes pool threshold statistics output fields.

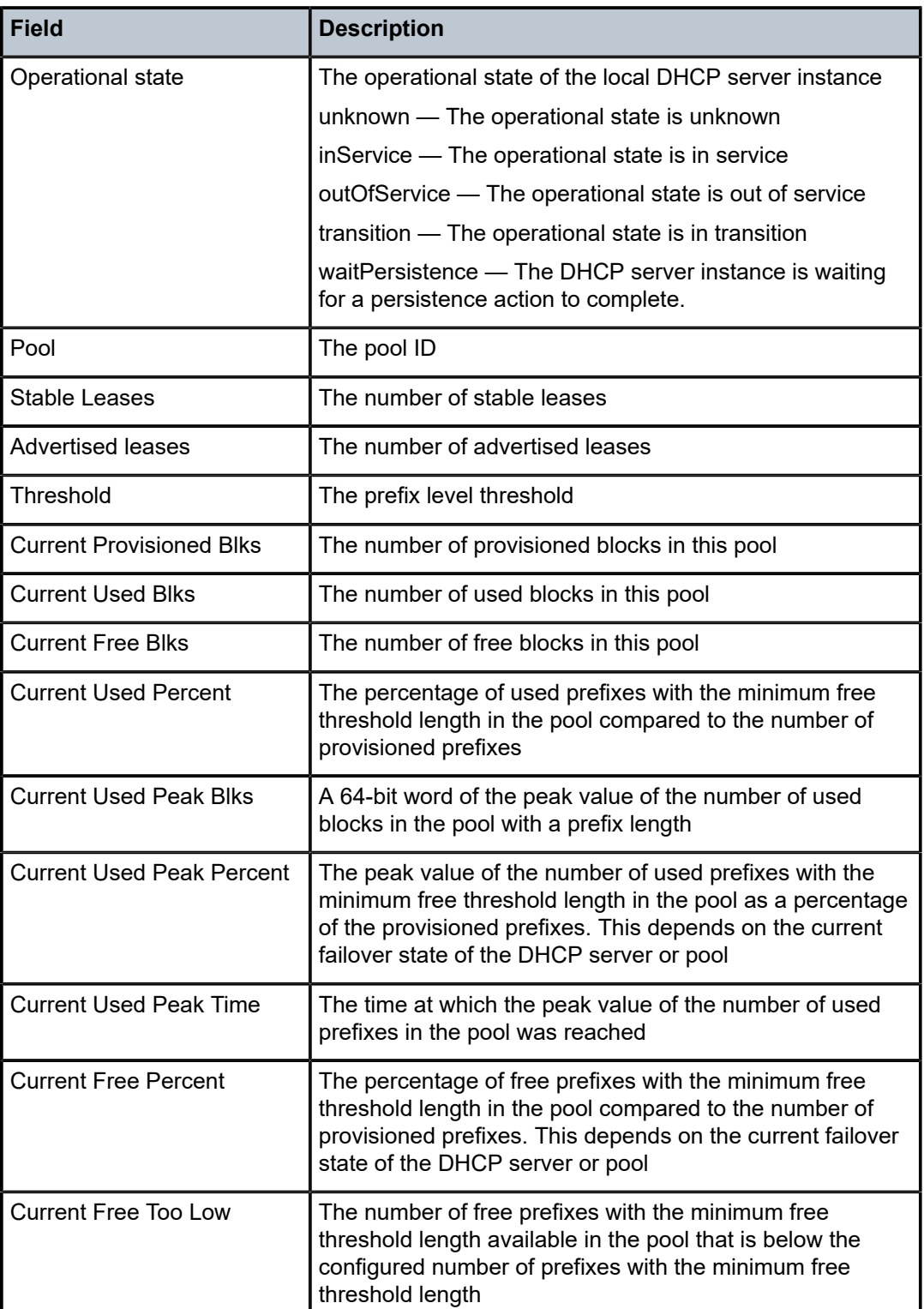

<span id="page-2274-0"></span>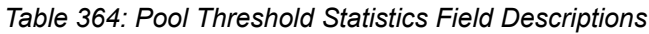

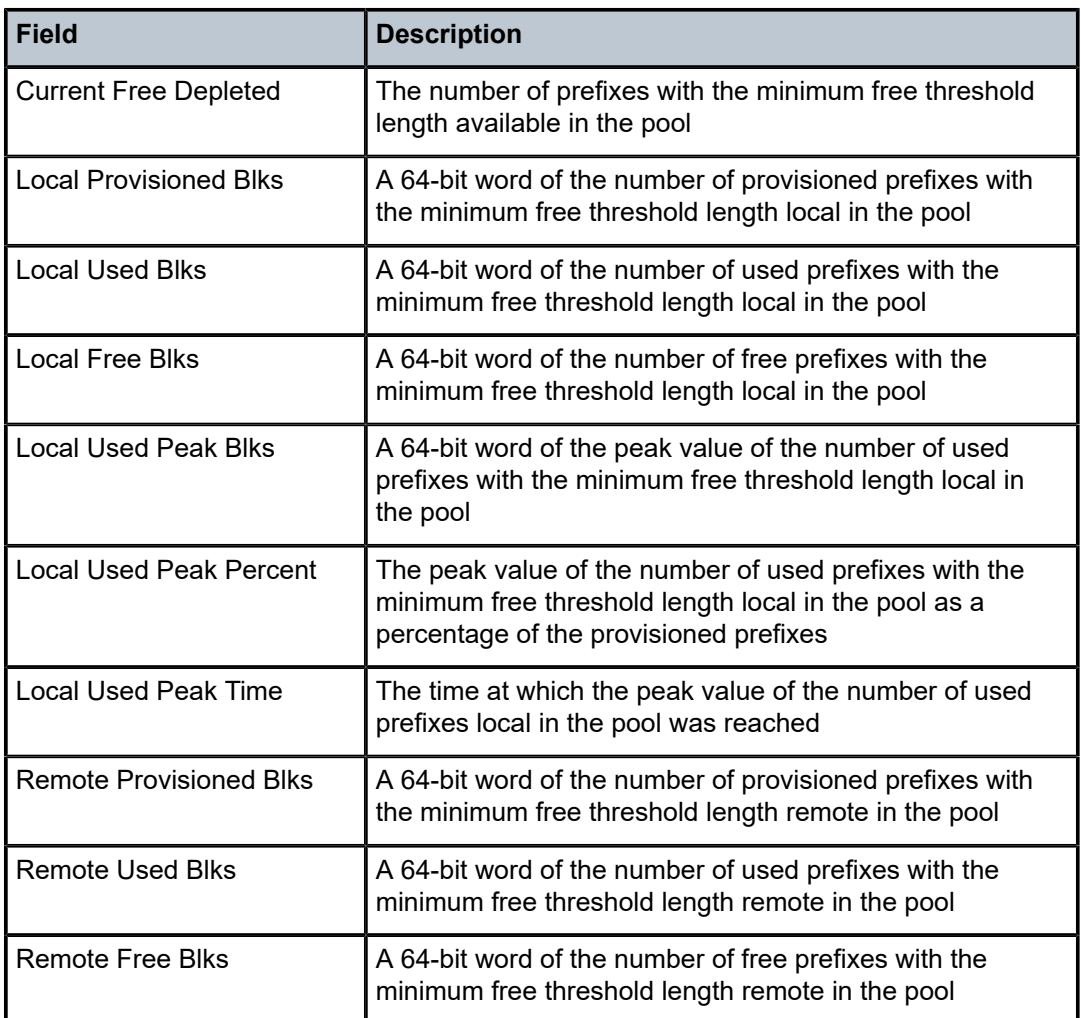

# pool-threshold-stats

# **Syntax**

**pool-threshold-stats** [*pool-name*]

# **Context**

**[\[Tree\]](#page-17-0)** (clear>router>dhcp6>server pool-threshold-stats)

## **Full Context**

clear router dhcp6 local-dhcp-server pool-threshold-stats

## **Description**

This commands resets the peak stats in the pool level threshold stats in the specified pool. If the pool name is not specified, then the peak stats in all pools in the server are reset.

# **Parameters**

## *pool-name*

Clears information about the specified local DHCPv6 server pool.

## **Platforms**

7450 ESS, 7750 SR, 7750 SR-a, 7750 SR-e, 7750 SR-s, VSR

# **19.62 pools**

## pools

## **Syntax**

**pools** *mda-id*[/*port*]

**pools** *mda-id*[/*port*] *access-app* [*pool-name*]

**pools** *mda-id*[/*port*] *access-app* [**service** *service-id*]

**pools** *mda-id*[/*port*] *access-app* **queue-group** *queue-group-name* [**instance** *instance-id*]

**pools** *mda-id*[/*port*] **network-egress** [*pool-name*]

- **pools** *mda-id*[/*port*] **network-egress queue-group** *queue-group-name* [**instance** *instance-id*]
- **pools** *mda-id*[/*port*] [ *direction* [{*pool-name* | **service** *service-id* | **queue-group** *queue-group-name*} [**instance** *instance-id*]]]

**pools** *slot-number*

**pools** *slot-number* **fp** *fp-number*

**pools** *slot-number* **fp** *fp-number app-ingress*

## **Context**

**[\[Tree\]](#page-30-0)** (show pools)

#### **Full Context**

show pools

## **Description**

This command displays pool information.

## **Parameters**

#### *mda-id***[/***port***]**

Displays the pool information of the specified MDA and port.

**Values** slot/mda[/port]

*access-app*

Specifies the pool application as either access ingress or egress.

#### **Values access-ingress**, **access-egress**

#### *pool-name*

Displays the pool information of the specified pool. If specified, the name must be **default**.

## *service-id*

Displays pool information for the specified service.

**Values** 1 to 2148278386, *svc-name*: 64 char max

#### *queue-group-name*

Displays information for the specified queue group.

**Values** 32 chars max

#### *instance-id*

Specifies the identification of a specific instance of the queue group.

**Values** 1 to 65535

#### **network-egress**

Displays network egress information.

#### *direction*

Displays information for the ingress or egress direction.

**Values ingress**, **egress**

## *slot-number*

Displays information for the specified card slot.

**Values** 1 to 10

#### *fp-number*

Displays information for the specified FP.

**Values** 1 to 8

#### *app-ingress*

Displays network ingress or access ingress information.

**Values network-ingress**, **access-ingress**

#### **Platforms**

All

#### **Output**

The following outputs are example of pool information, and Table 365: [Output](#page-2283-0) Fields: show pools describes the output fields.

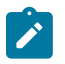

# **Note:**

The pool shared in use stat only increases when a queue is asking for a buffer outside its reserved size. If all the buffers in a pool are assigned to queues within their reserved size, then only the reserved in use size will increase. In case of resv CBS over subscription (CBS sum for all queues is bigger than pool resvCbs), it is possible that pool resv in use stat can increase above the actual pool reserved size.

## **Output Sample: show pools**

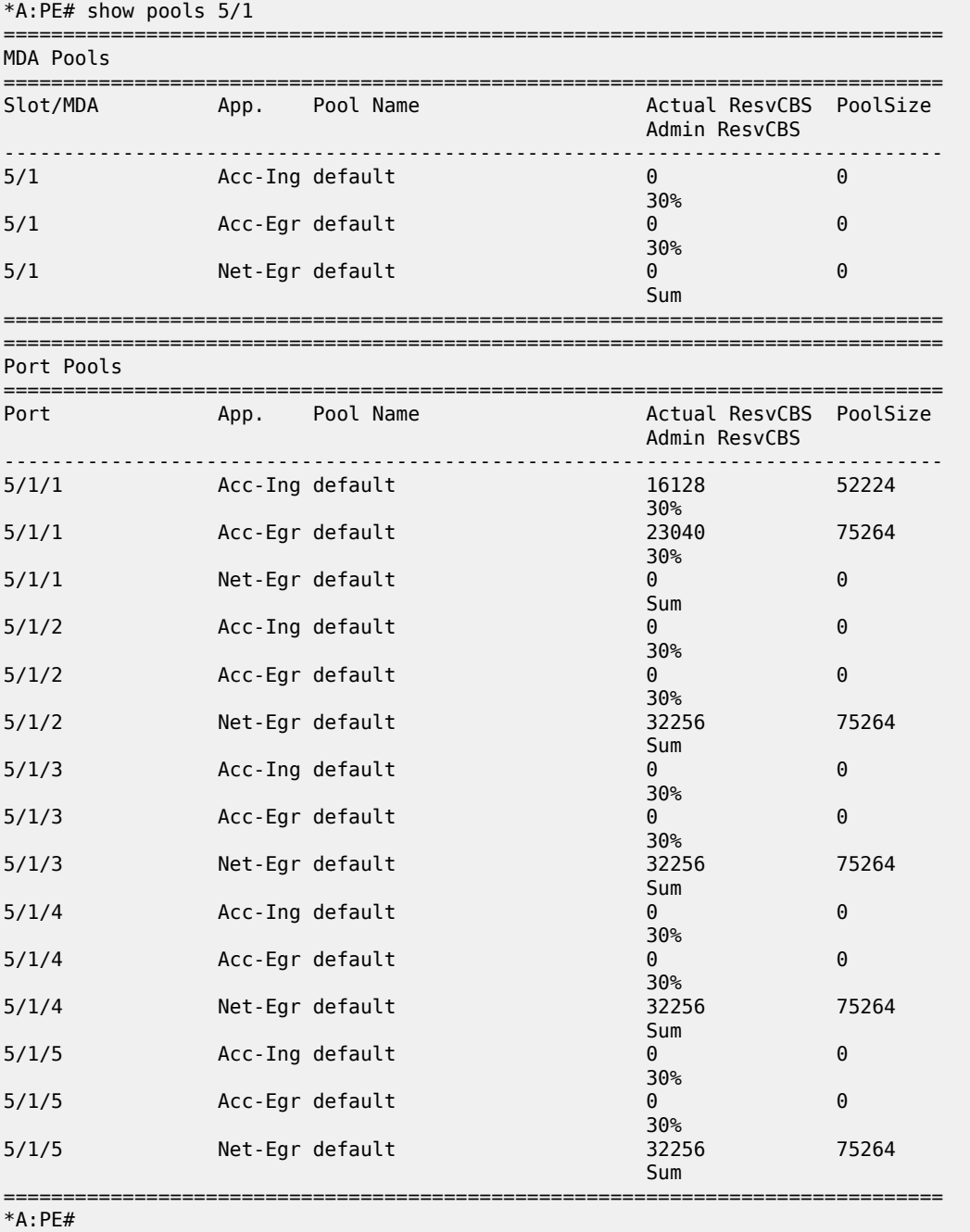

**Output Sample: show pools network-egress**

\*A:PE# show pools 5/1/5 network-egress

===============================================================================

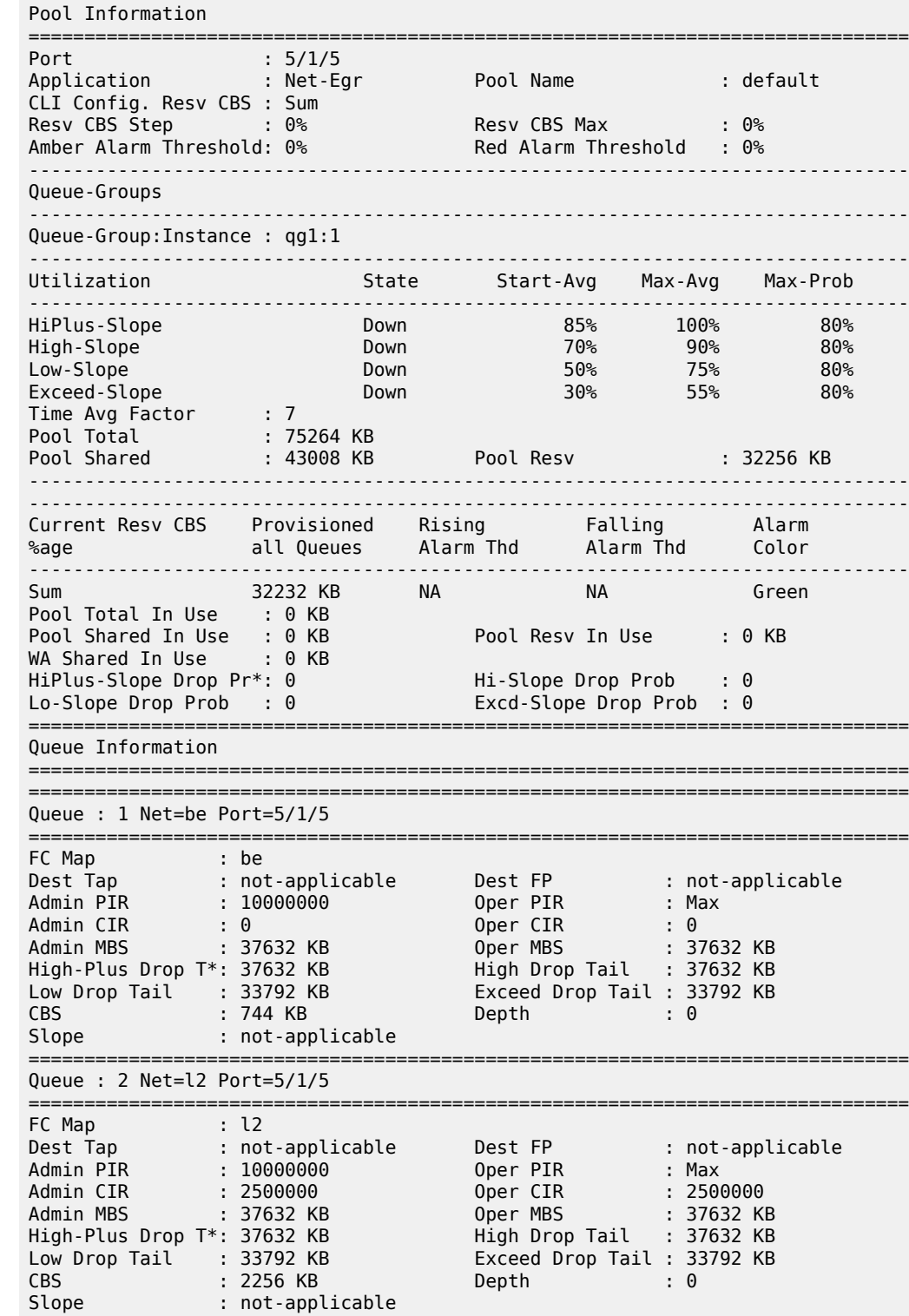

===============================================================================

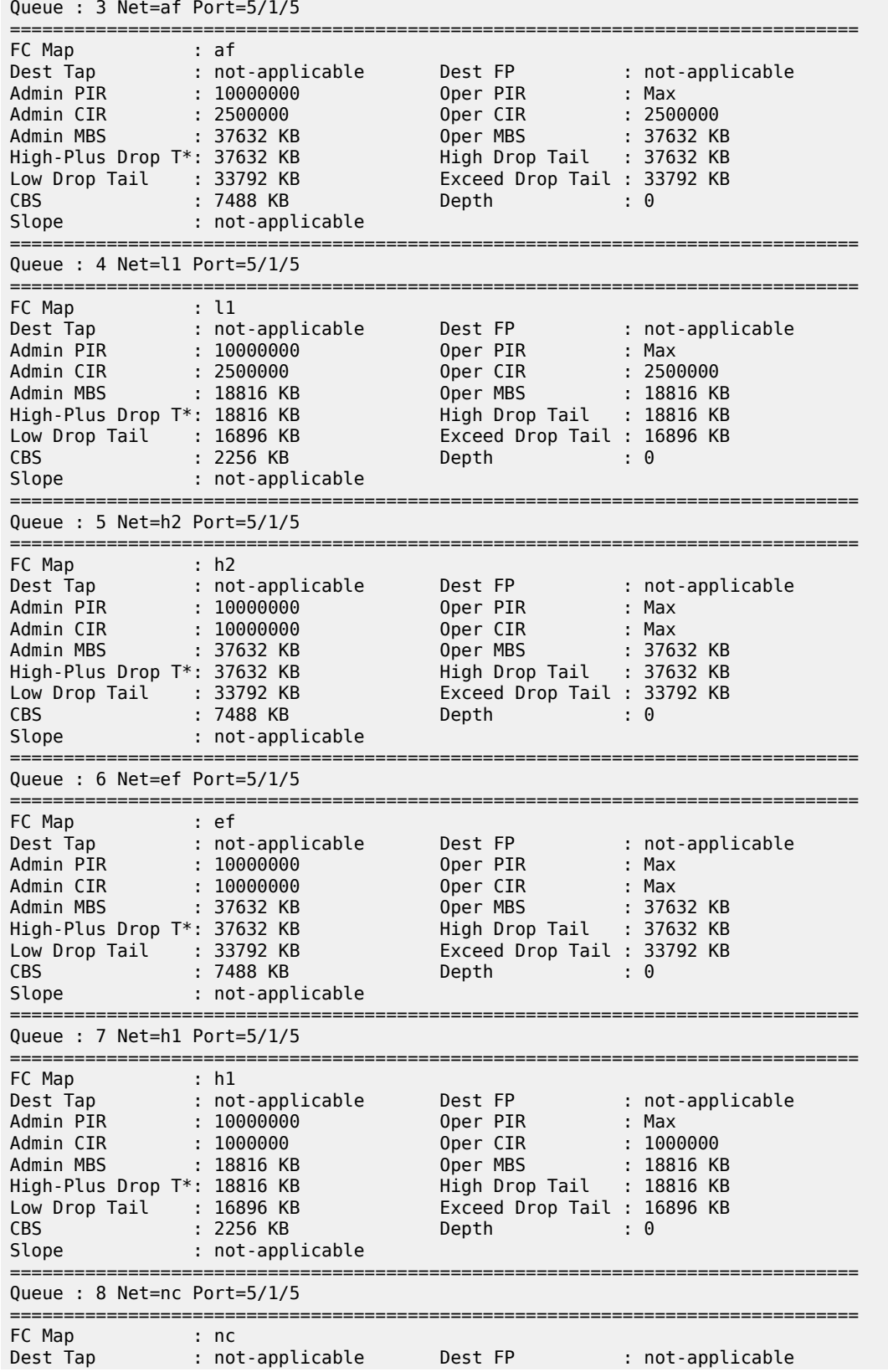

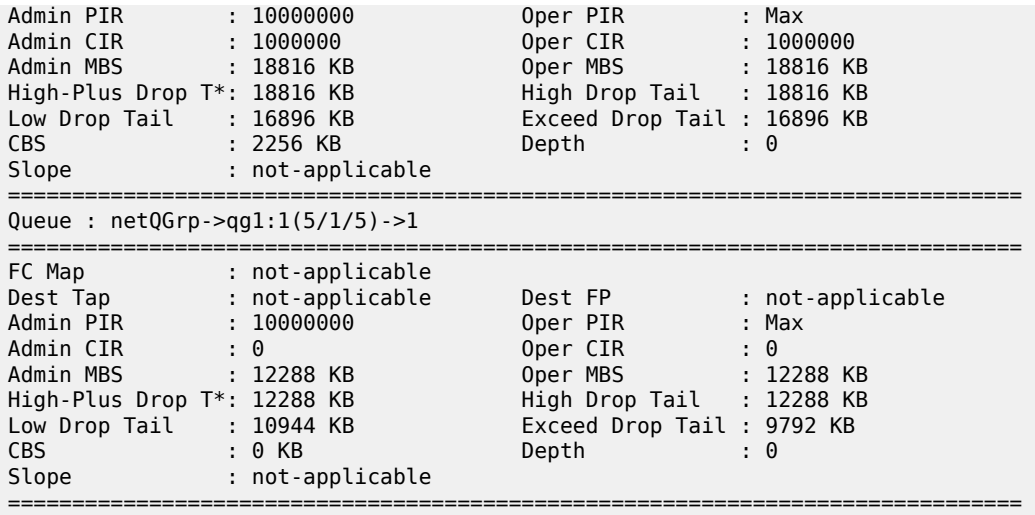

===============================================================================

\* indicates that the corresponding row element may have been truncated.

\*A:PE#

#### **Output Sample: show pool access-ingress**

\*A:PE# show pools 5/1/1 access-ingress

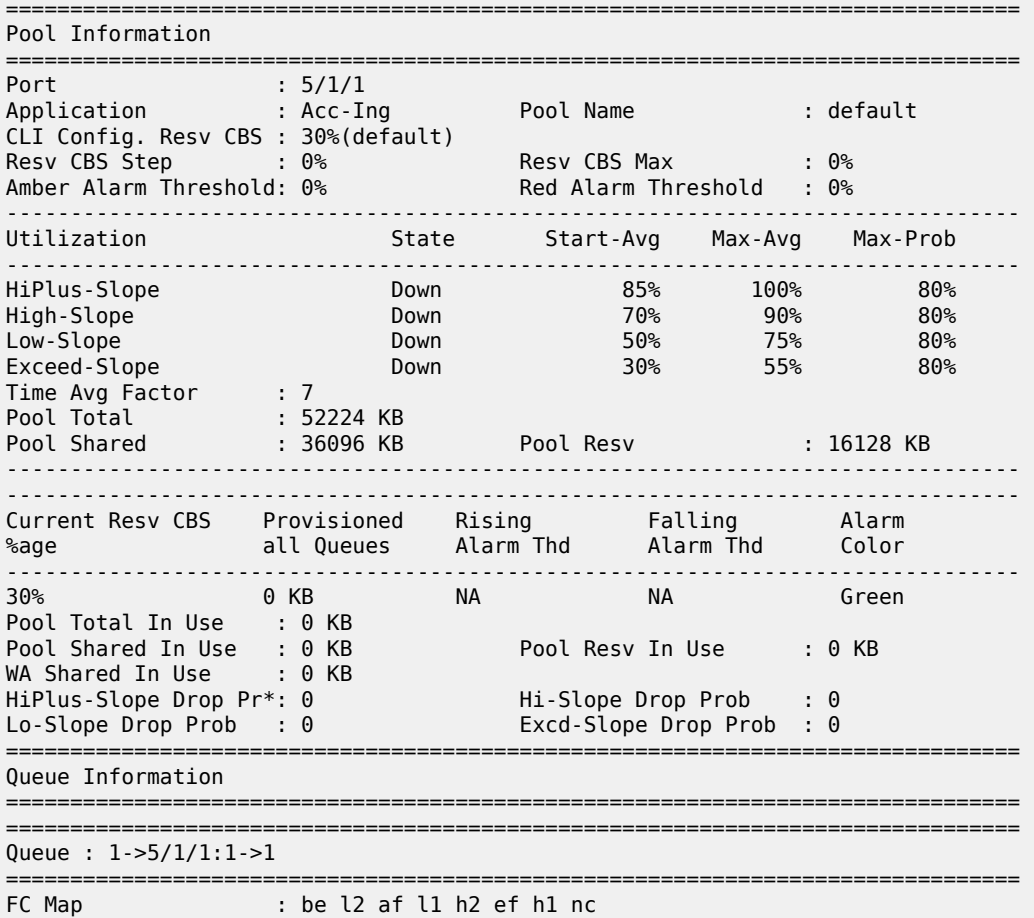

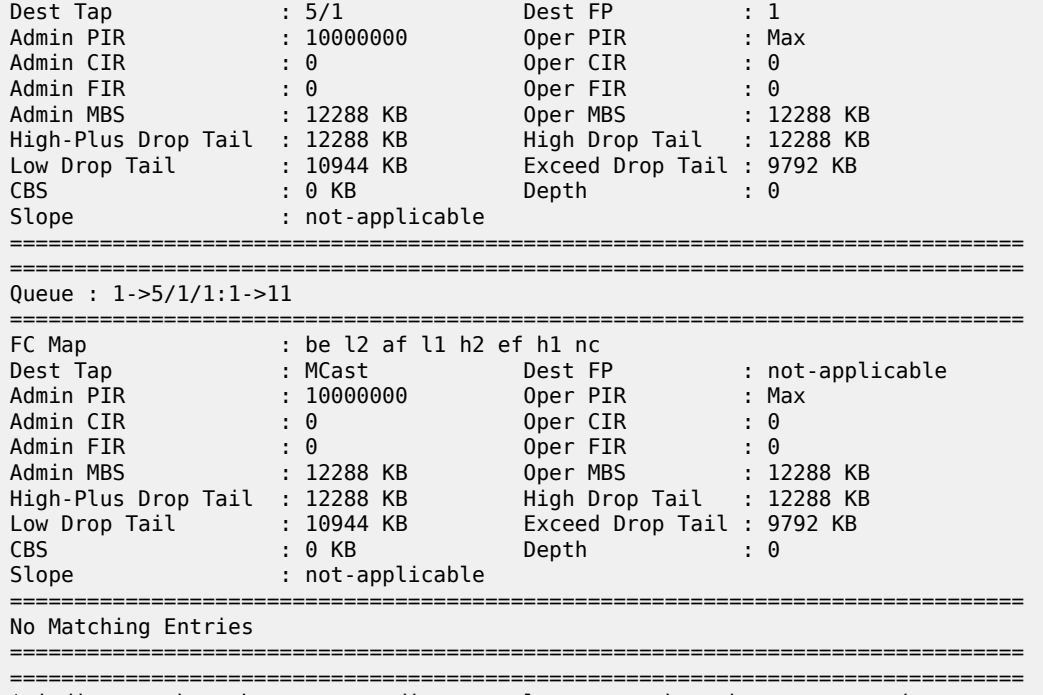

\* indicates that the corresponding row element may have been truncated. \*A:PE#

## **Sample Output: show pools access-egress**

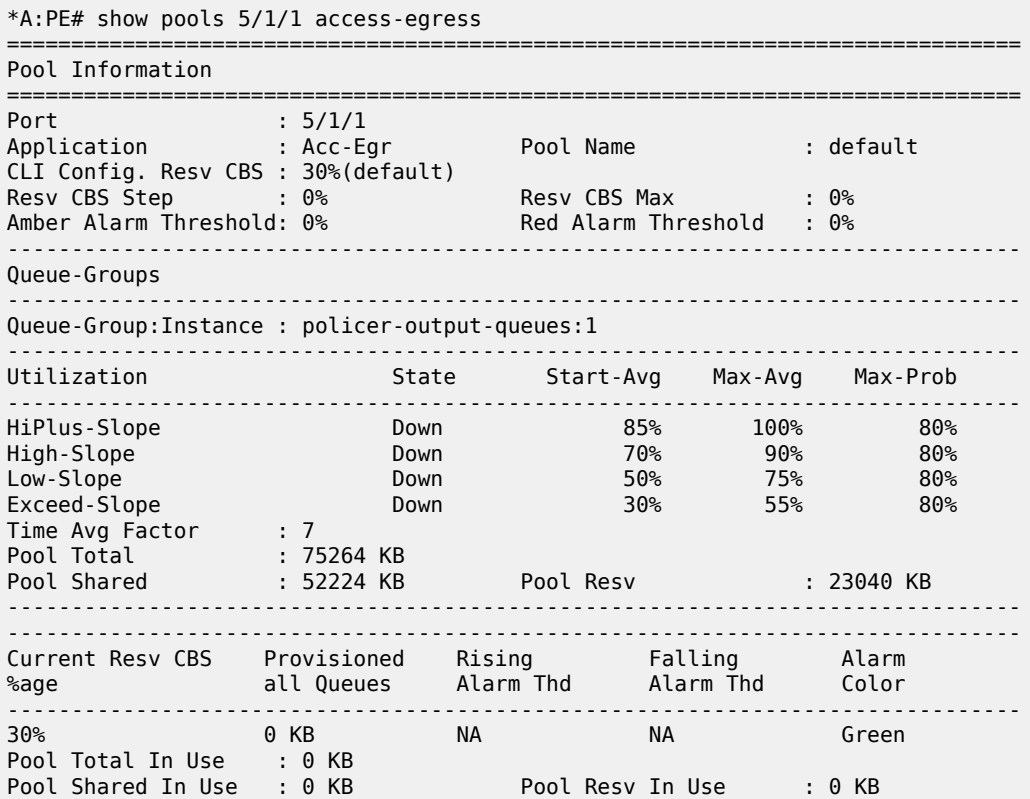

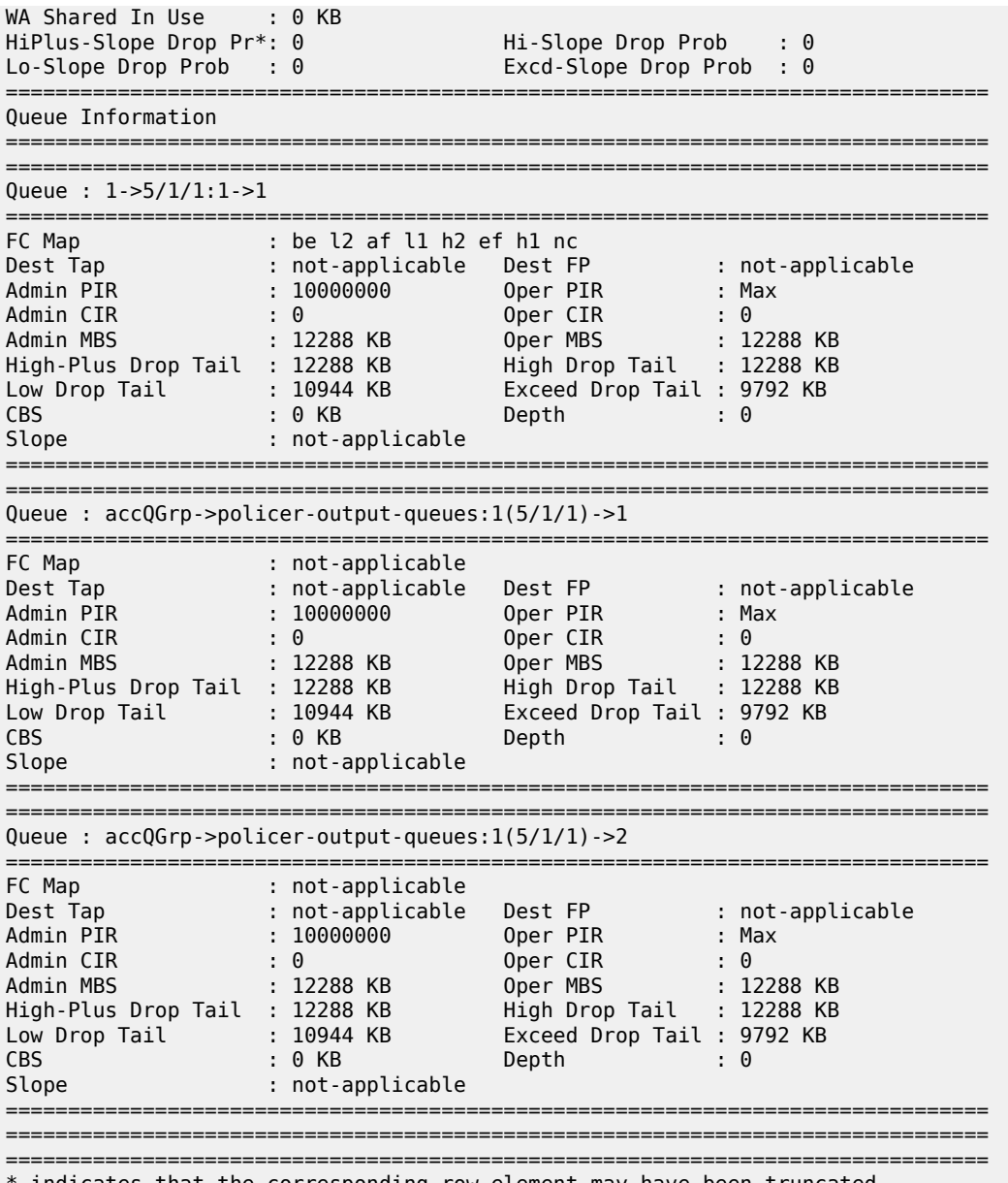

\* indicates that the corresponding row element may have been truncated. \*A:PE#

## **Output Fields: show pools**

Table 365: [Output](#page-2283-0) Fields: show pools describes the output fields for the **show pools** command.

<span id="page-2283-0"></span>*Table 365: Output Fields: show pools*

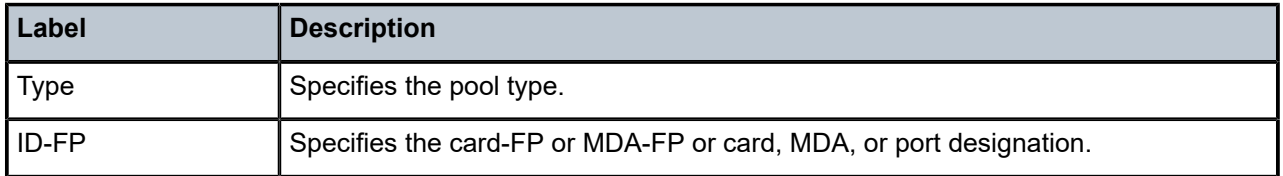

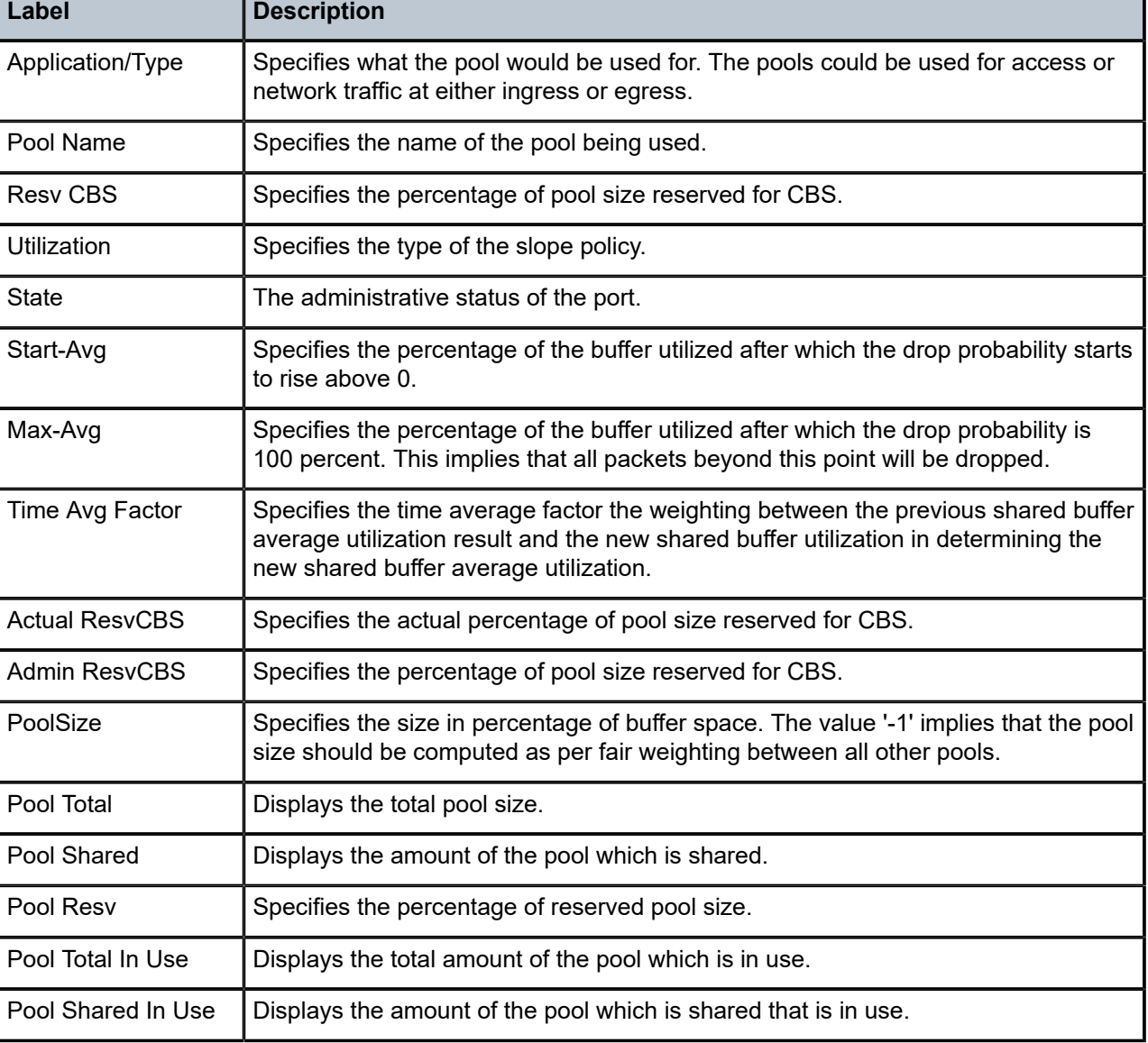

# **19.63 port**

# port

# **Syntax**

**port** [*port-id*] [**statistics** [**egress-aggregate**]] [**detail**] **port** *port-id* **associations port** [*port-id*] **description** [**detail**] **port** *port-id* **dotx1** [**detail**]

## **port aps**

- **port** [*port-id*] **cem**
- **port** *port-id* **atm** [**detail**]
- **port** *port-id* **atm connections**
- **port** *port-id* **atm cp** [*cp*] [**detail**]
- **port** *port-id* **atm ilmi** [**detail**]
- **port** *port-id* **atm interface-connection** [**detail**]
- **port** *port-id* **atm pvc** [*vpi*[/*vci*]] [**detail**]
- **port** *port-id* **atm pvp** [*vpi*] [**detail**]
- **port** *port-id* **atm pvt** [*vpi1.vpi2*] [**detail**]
- **port** *port-id* **cisco-hldc**
- **port** *port-id* **ethernet** [**association** | **detail**]
- **port** *port-id* **ethernet** [**association** | **detail**] **efm-oam** [**event-logs** [{**failure** | **degraded**}] [{**active** | **cleared**}]]
- **port** *port-id* **ethernet** [**association** | **detail**] **lldp** [**nearest-bridge** | **nearest-non-tpmr** | **nearest-customer**] [**remote-info**] [**detail**]
- **port** *port-id* **frame-relay** [**detail**]
- **port** *port-id* **hs-secondary-shaper** *secondary-shaper-name* [**statistics** | **associations**]
- **port** *port-id* **hs-secondary-shaper**
- **port** *port-id* **hw-agg-shaper-scheduler [statistics] [monitor-threshold]**
- **port** *port-id* **ima-link**
- **port** *port-id* **macsec sub-port** *sub-port-id* [**detail**] [**statistics**]
- **port** *port-id* **mlfr-link**
- **port** *port-id* **monitor-threshold**
- **port** *port-id* **optical**
- **port** *port-id* **otu**
- **port** *port-id* **port-queues queue** *queue-id*
- **port** *port-id* **port-queues queue-depth** [**queue** *queue-id*]
- **port** *port-id* **port-scheduler statistics**
- **port** *port-id* **ppp** [**detail**]
- **port** *port-id* **queue-group** [**ingress** | **egress**] [ *queue-group-name*] [**access** | **network**] [**instance** *instanceid*]
- **port** *port-id* **queue-group** [**ingress** | **egress**] [ *queue-group-name*] [**access** | **network**] **associations** [**instance** *instance-id*]
- **port** *port-id* **queue-group** [**ingress** | **egress**] *queue-group-name* [**access** | **network**] [**instance** *instanceid*] **queue-depth** [**queue** *queue-id*]
- **port** *port-id* **queue-group** [**ingress** | **egress**] [ *queue-group-name*] [**access** | **network**] **statistics** [**instance** *instance-id*]

## **port** *port-id* **queue-group summary**

**port** *port-id* **vport** *vport-name* **monitor-threshold**

## **Context**

**[\[Tree\]](#page-30-1)** (show port)

# **Full Context**

show port

## **Description**

This command displays port or channel information.

If the *port-id* parameter only specifies a portion of a port identifier, a summary of all ports that start with that portion is displayed. For example, specifying a slot number and MDA number displays a summary of all ports on that MDA. If no *port-id* is provided, a summary of all ports in the system is displayed.

If the **detail** keyword is specified without any *port-id*, the detailed output of every port is displayed. This is useful for generating a complete report or as an input into the "| match" post-filtering command to display only specific fields for all ports (customized summaries).

If the *port-id* specifies a unique port, information about that port is displayed. The specific information displayed depends on the type of port. Additional information can be displayed if the **detail** keyword is included. In addition, information subsets can be displayed by using various keywords. For example, the **otu** keyword displays only the OTU interface information for the port.

When the **associations** keyword is specified and the *port-id* is a member of a LAG, the command is interpreted as a request to display the associations of that LAG (see the **show lag** *lag-id* **associations** command).

## **Parameters**

## *port-id*

Specifies the physical port ID in the form *slot/mda/port*. The following table describes the port ID values.

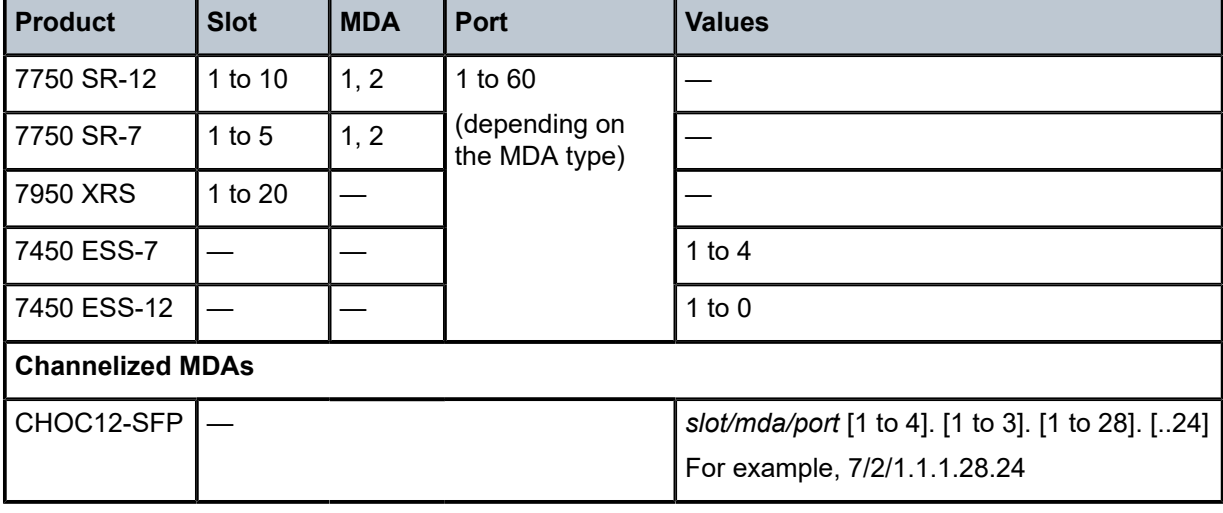

*Table 366: Port ID values*

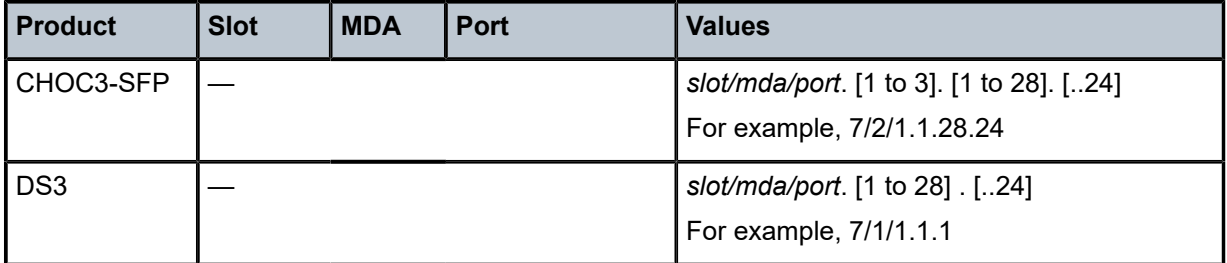

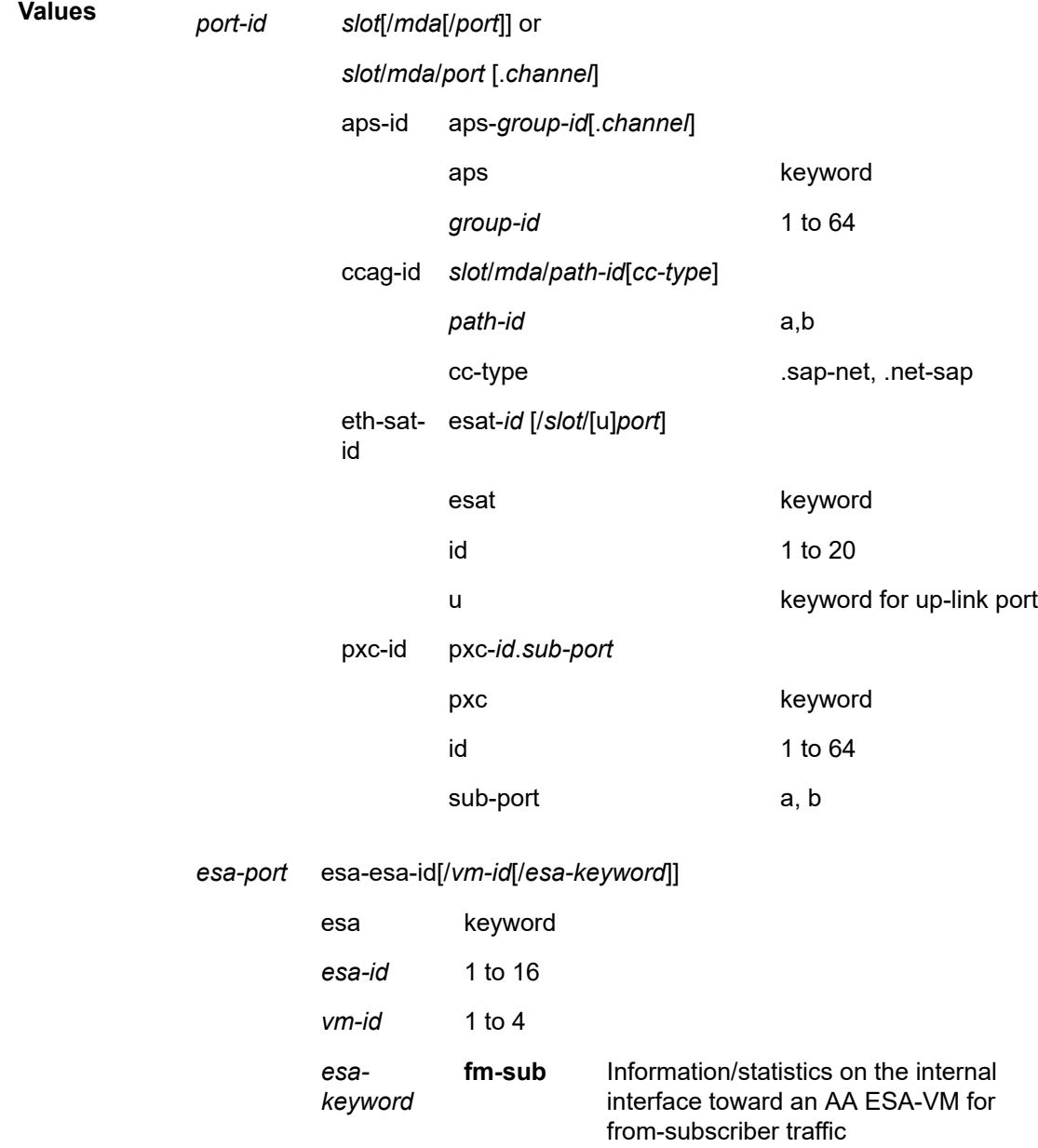

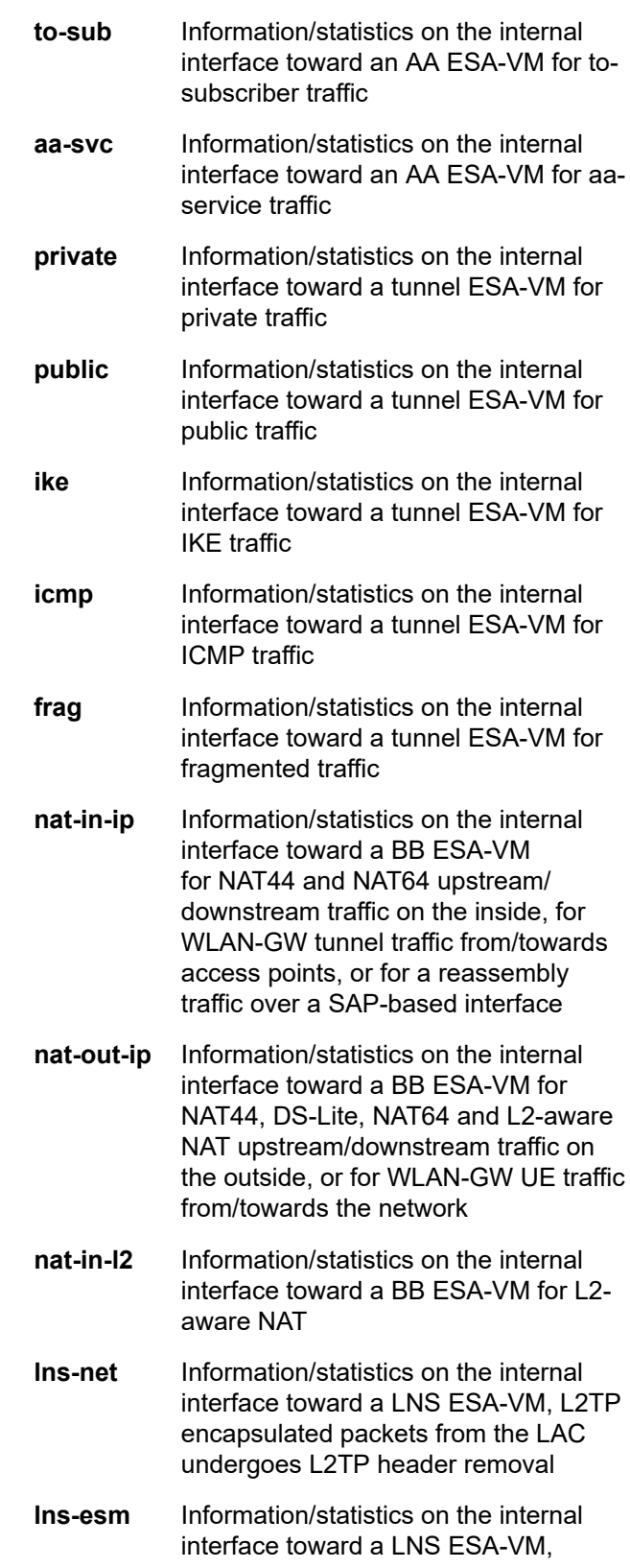

IP packets from the network which undergoes L2TP encapsulation

**nat-in-ds** Information/statistics on the internal interface toward a BB ESA-VM for DSlite upstream/downstream traffic on the inside

**lo-gre** Information/statistics on the internal interface between a WLAN-GW anchor ESA VM and tunnel ESA VM, for both up and downstream traffic

## **access**

Specifies that the queue group name is on an access port.

#### **active**

Keyword to display only active events.

## **aps**

Displays ports on APS groups.

#### **associations**

Displays a list of port association.

## **atm**

Displays ATM information.

#### **cem**

Displays CEM encap ports and channels.

#### **cisco-hdlc**

Displays Cisco HDLC port information.

#### **cleared**

Keyword to display remote information on the bridge MAC.

#### **connections**

Displays ATM connection information.

## **cp**

Displays ATM port connection profile information.

## **degraded**

Keyword to display degrade severity events.

#### **description**

Displays port description strings.

#### **detail**

Provides detailed information.

#### **dot1x**

Displays information about 802.1x status and statistics.

#### **egress**

Specifies whether the queue group name is an egress policy.

#### **egress-aggregate**

Displays aggregate egress statistics.

#### **ethernet**

Displays Ethernet port information.

#### **failure**

Keyword to display failure severity events.

## **frame-relay**

Displays Frame Relay information.

#### **hs-secondary-shaper**

Displays information about a specific HS secondary shaper on a port.

#### **ilmi**

Displays ATM ILMI information.

#### **ima-link**

Displays the link-based IMA information for the port.

#### **ingress**

Specifies whether the queue group name is an ingress policy.

#### **interface-connection**

Displays ATM connection information.

#### *instance-id*

Specifies the identification of a specific instance of the queue group.

**Values** 1 to 65535

## **macsec**

Displays the MACsec information for the port.

## **mlfr-link**

Displays link-based MLFR information for the port.

#### **monitor-threshold**

Displays the exceed-count for the port-scheduler under Vport (if specified) or for a physical port.

## **optical**

Displays optical information.

#### **otu**

Displays optical transport unit (OTU) information.

#### **nearest-bridge**

Displays nearest bridge information.

#### **nearest-customer**

Displays nearest customer information.

#### **nearest-non-tpmr**

Displays nearest Two-Port MAC Relay (TPMR) information.

#### **network**

Specifies that the queue group name is on a network port.

#### **port-scheduler**

Displays the packet and octet counters for traffic exiting the specified port with an applied port scheduler policy, showing the total forwarded and dropped packets and octets, and the forwarded and dropped packets and octets per level.

## **ppp**

Displays PPP protocol information for the port.

## **pvc**

Displays ATM port PVC information.

## **pvp**

Displays ATM port PVP information.

# **pvt**

Displays ATM port PVT information.

#### **queue**

Displays the queue information.

## **queue-depth**

Displays queue depth information for the specified queue group queue.

#### **queue-group**

Displays the queue group information.

#### *queue-group-name*

Specifies the name of an existing queue group template, up to 32 characters.

#### *queue-id*

Specifies the queue identification.

**Values** 1 to 16

#### **remote-info**

Displays remote information on the bridge MAC.

#### *secondary-shaper-name*

Displays information about the HS secondary name, up to 32 characters.

## **statistics**

Displays port statistics.

## *vci*

Specifies the ATM network virtual channel identifier (VCI).

**Values** 1, 2, 5 to 65535

## *vpi*

Specifies the ATM network virtual path identifier (VPI).

**Values** 0 to 4095 (NNI)

## 0 to 255 (UNI)

#### *vpi1.vpi2*

Specifies the ATM network virtual path identifiers (VPIs).

**Values** 0 to 4095.0 to 4095 (NNI) 0 to 255.0 to 255 (UNI)

#### *vport-name*

Specifies the name of the Vport up, to 32 characters in length.

## **Platforms**

All

# **Output**

The following sections provide output samples. Table 367: Output Fields: show port [<port-id>](#page-2320-0) provides an alphabetized list of descriptions for the output fields.

- Sample Output: show port <port-id> [\(Summary](#page-2293-0) Table of Ports)
- [Sample Output: show port <port-id> atm](#page-2293-1)
- [Sample Output: show port <port-id> associations](#page-2294-0)
- [Sample Output: show port <port-id> atm cp](#page-2295-0)
- [Sample Output: show port <port-id> detail \(Ethernet Interface Port\)](#page-2295-1)
- [Sample Output: show port <port-id> \(Excerpt Showing CFP Port with a QSFP28 Adapter\)](#page-2300-0)
- [Sample Output: show port <port-id> dot1x](#page-2301-0)
- [Sample Output: show port <port-id> ethernet](#page-2301-1)
- [Sample Output: show port <port-id> ethernet efm-oam](#page-2303-0)
- [Sample Output: show port <port-id> ethernet efm-oam event-logs](#page-2304-0)
- [Sample Output: show port <port-id> ethernet efm-oam event-logs](#page-2304-0)
- [Sample Output: show port <port-id> ethernet lldp remote-info detail](#page-2305-0)
- [Sample Output: show port <port-id> ethernet lldp detail](#page-2305-1)
- [Sample Output: show port <port-id> frame-relay](#page-2306-0)
- [Sample Output: show port <port-id> macsec sub-port <sub-port-id> detail](#page-2307-0)
- [Sample Output: show port <port-id> macsec sub-port <sub-port-id> statistics](#page-2308-0)
- [Sample Output: show port <port-id> optical detail](#page-2309-0)
- [Sample Output: show port <port-id> otu detail](#page-2311-0)
- [Sample Output: show port <port-id> port-scheduler statistics](#page-2311-1)
- [Sample Output: show port <port-id> port-queues queue <queue-id>](#page-2312-0)
- [Sample Output: show port <port-id> ppp](#page-2312-1)
- [Sample Output: show port <port-id> queue-group ingress](#page-2313-0)
- [Sample Output: show port <port-id> sonet path detail](#page-2315-0)
- [Sample Output: show port <port-id> \(Showing Channelized Ports\)](#page-2316-0)
- [Sample Output: show port <port-id> \[statistics \[egress-aggregate\]\] \[detail\]](#page-2317-0)
- [Sample Output: show port <port-id> vport <vport-name>](#page-2317-1)
- [Sample Output: show port](#page-2319-0)

#### <span id="page-2293-0"></span>**Sample Output: show port <port-id> (Summary Table of Ports)**

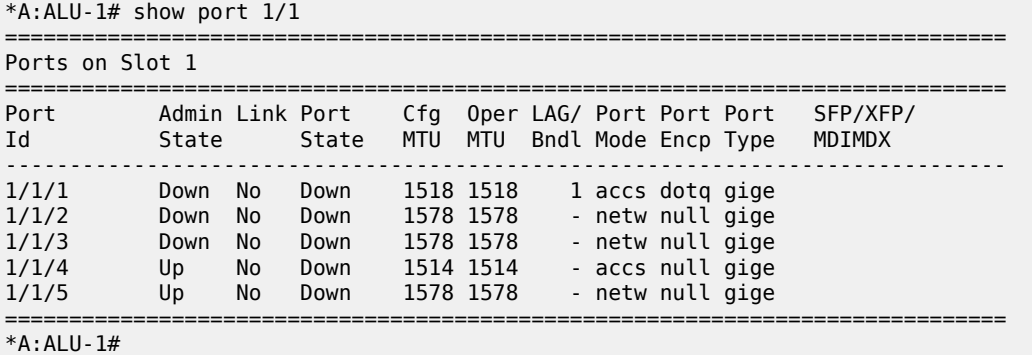

## <span id="page-2293-1"></span>Sample Output: show port <port-id> atm

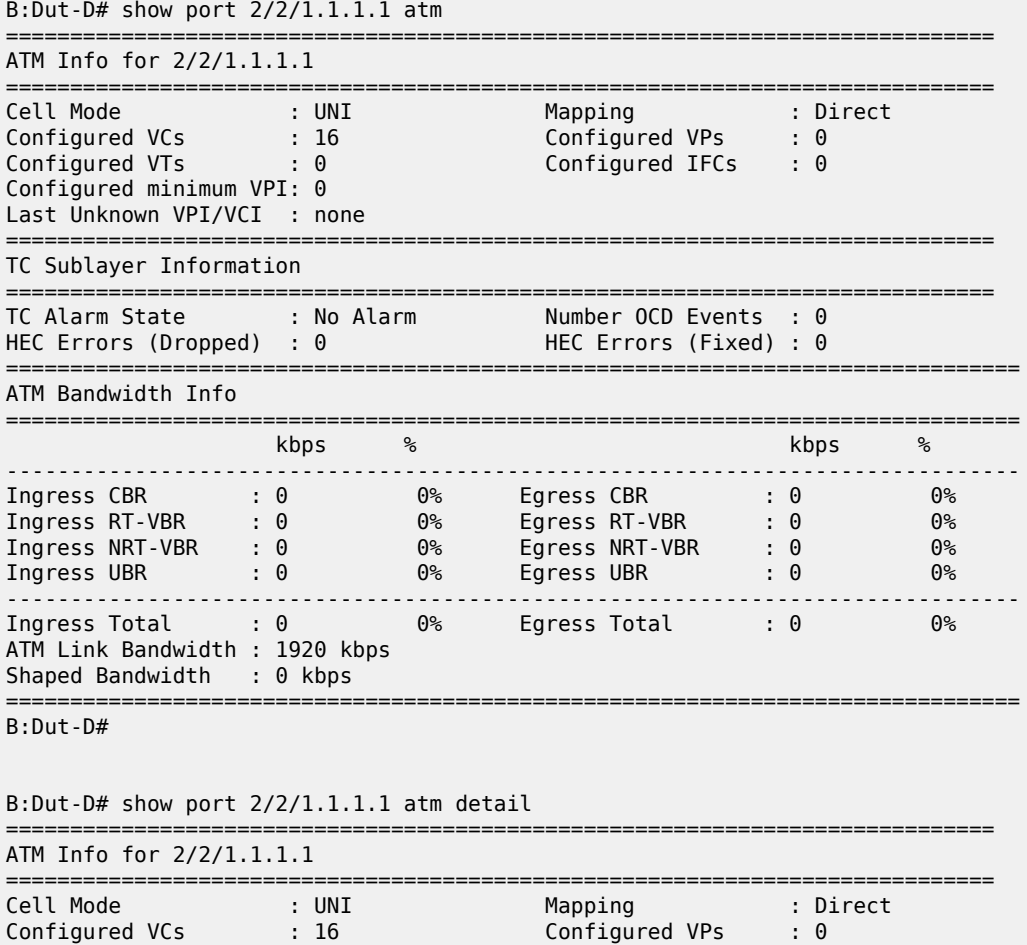

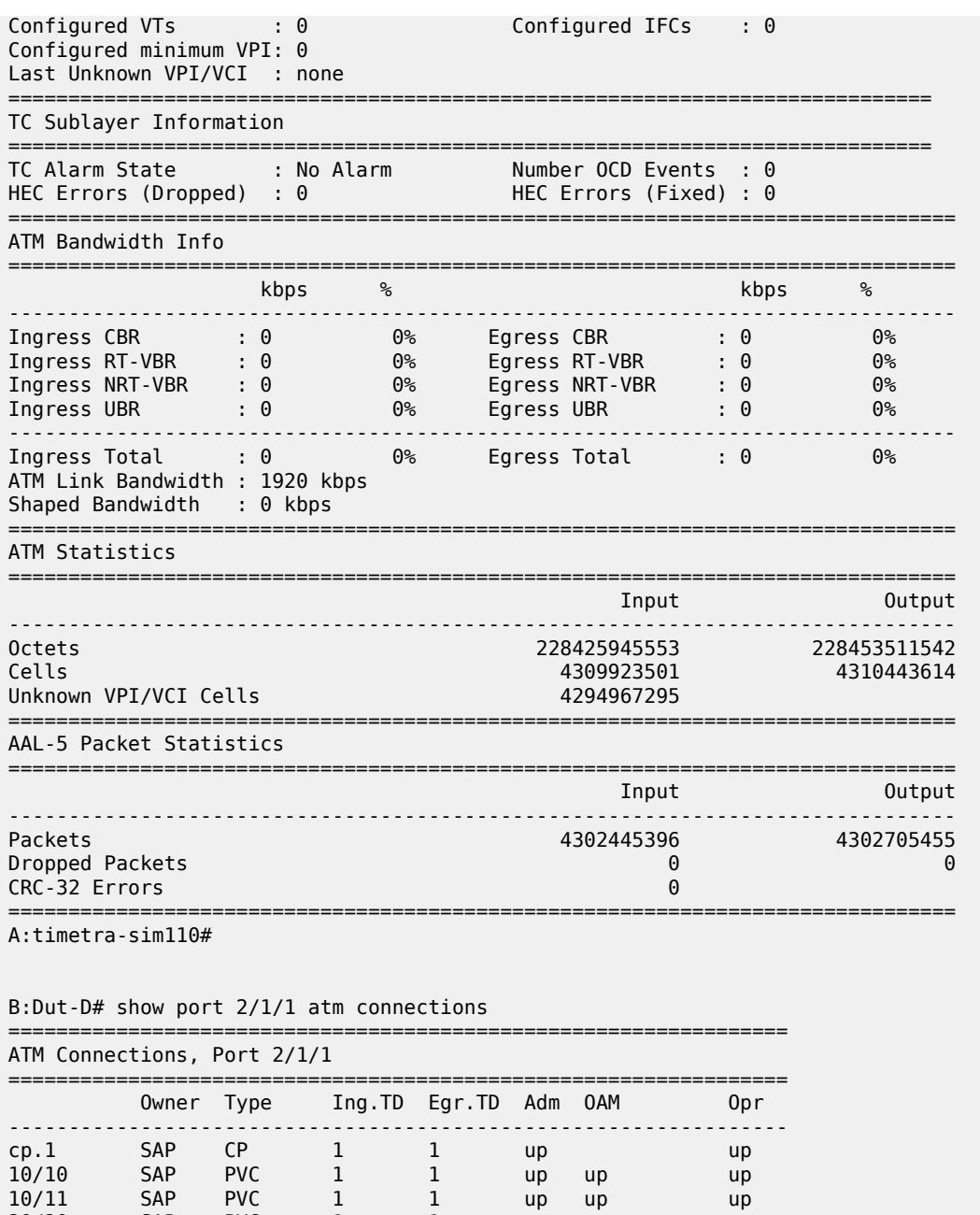

================================================================= B:Dut-D#

## <span id="page-2294-0"></span>Sample Output: show port <port-id> associations

10/11 SAP PVC 1 1 up up up 20/20 SAP PVC 1 1 up up up

A:ALA-1# show port 1/1/6 associations ============================================================================== Interface Table ============================================================================== Router/ServiceId ------------------------------------------------------------------------------ Router: Base

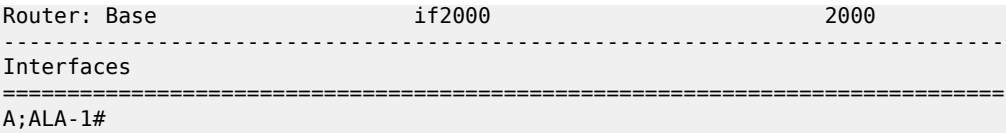

## <span id="page-2295-0"></span>Sample Output: show port <port-id> atm cp

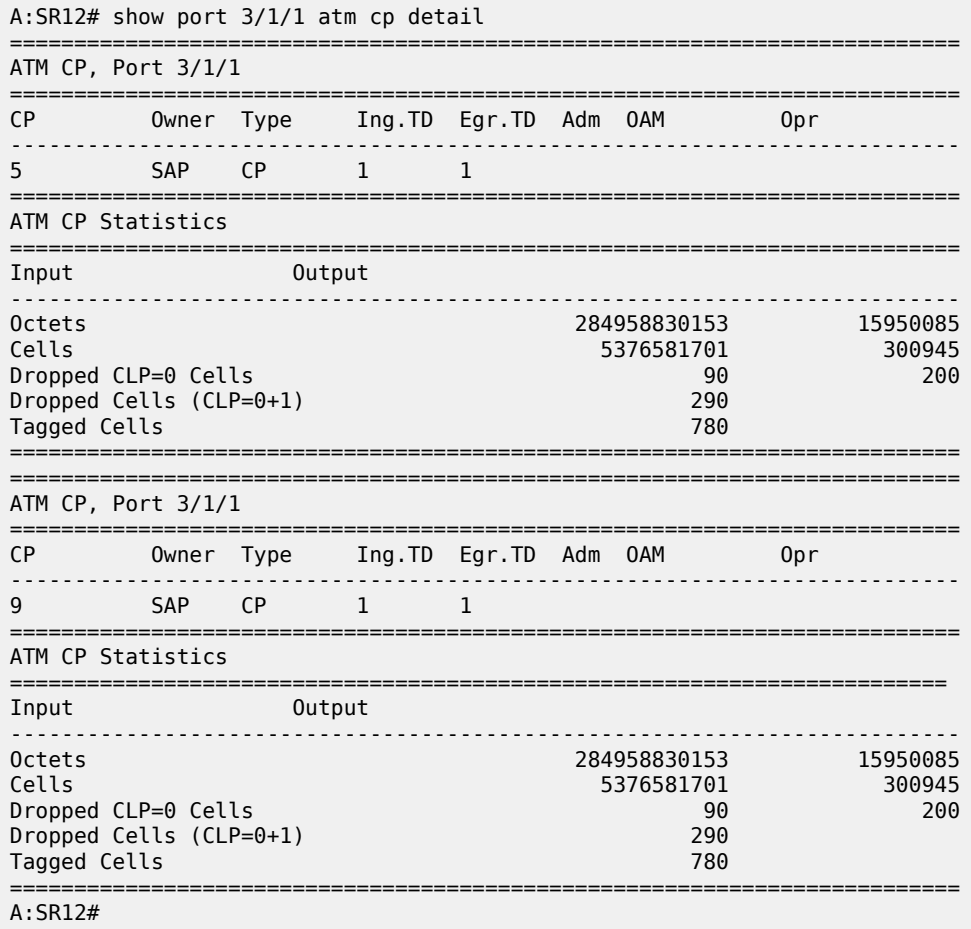

# <span id="page-2295-1"></span>Sample Output: show port <port-id> detail (Ethernet Interface Port)

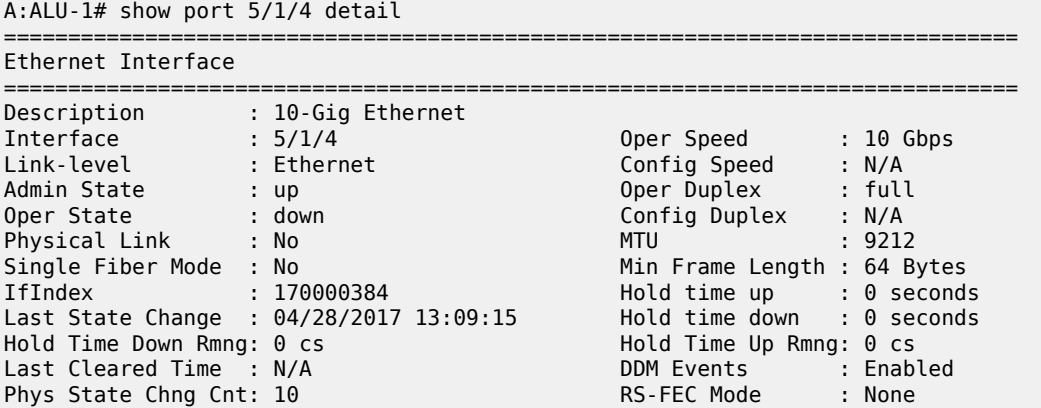

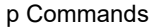

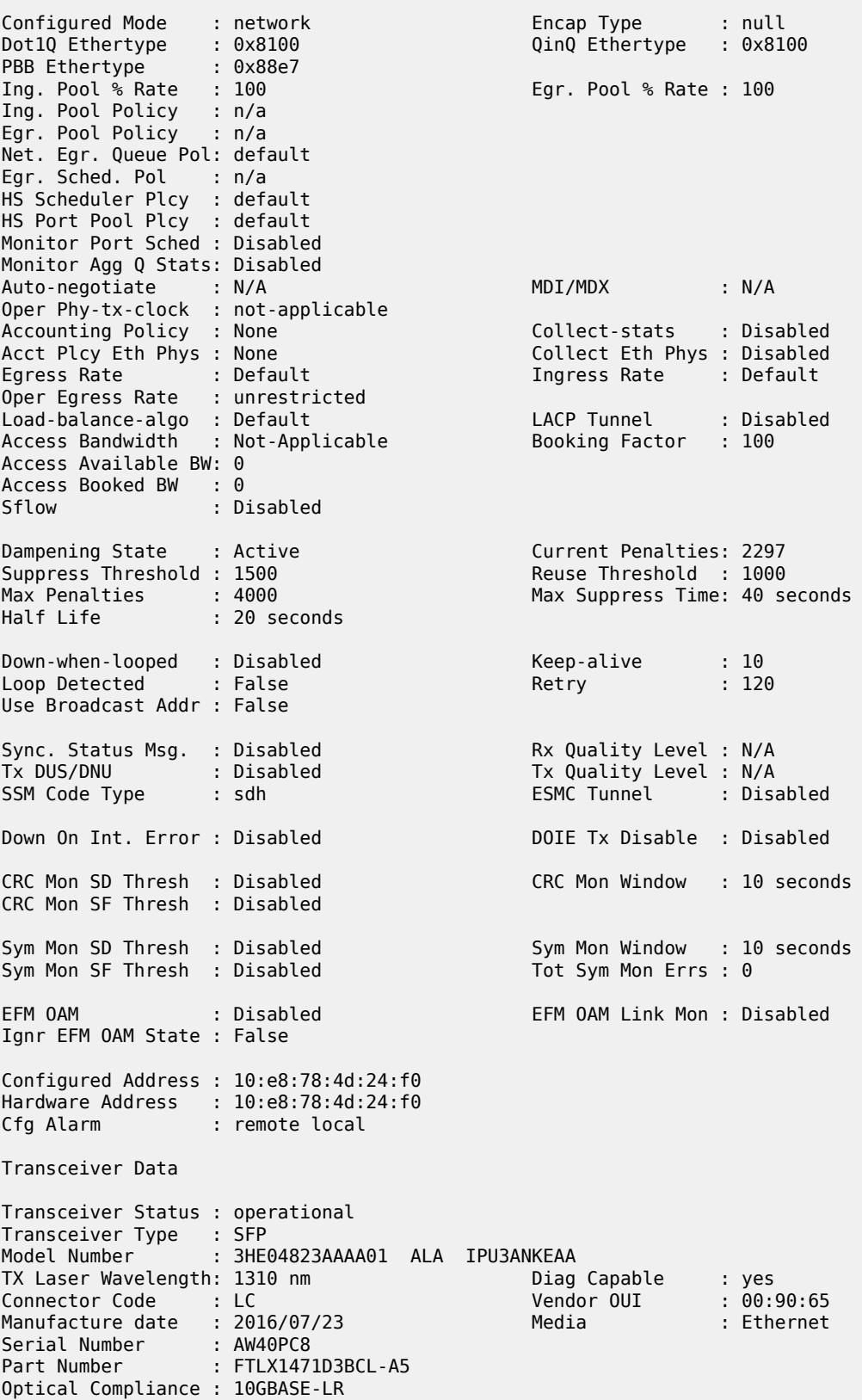

Link Length support: 10km for SMF

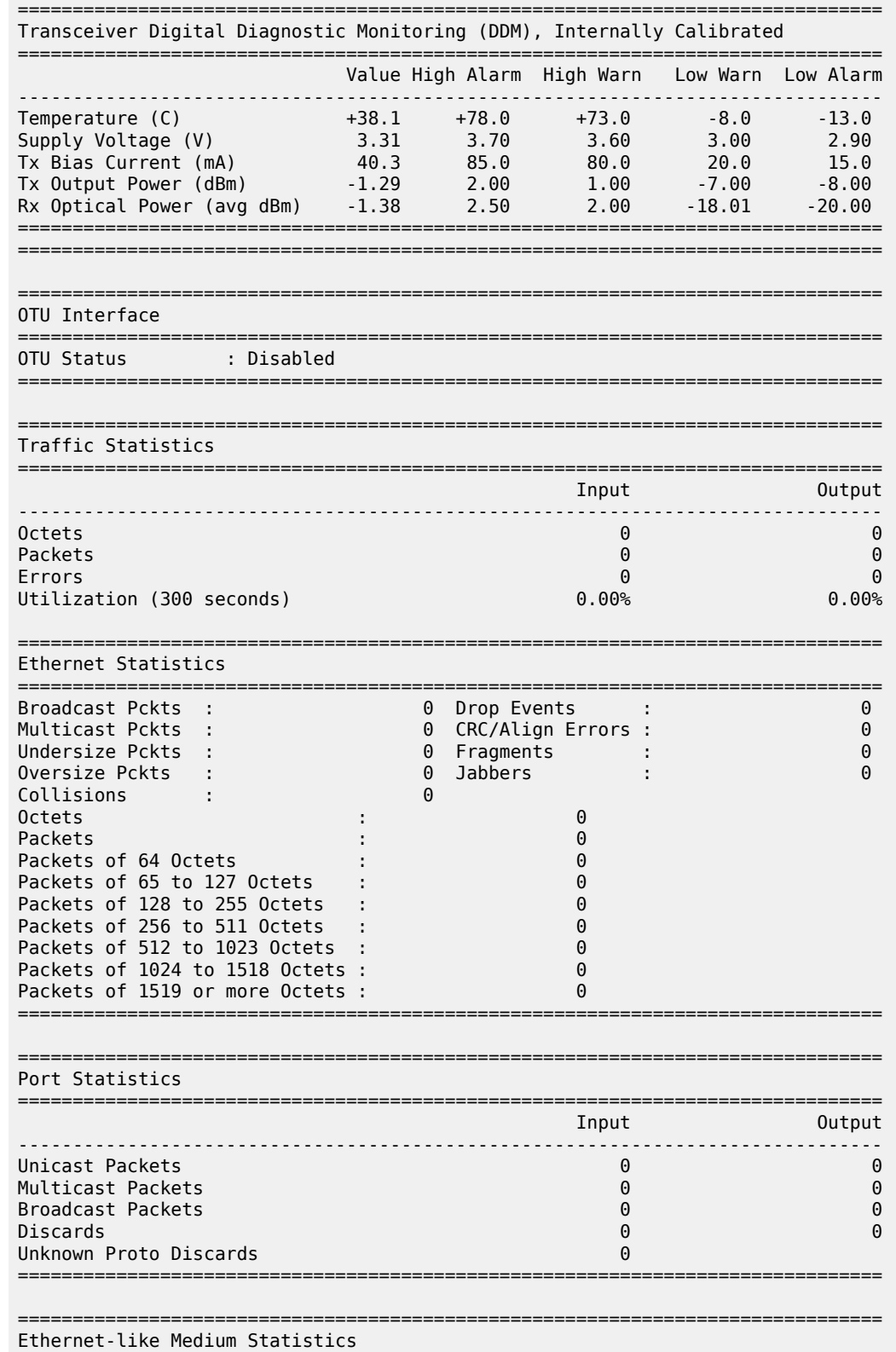

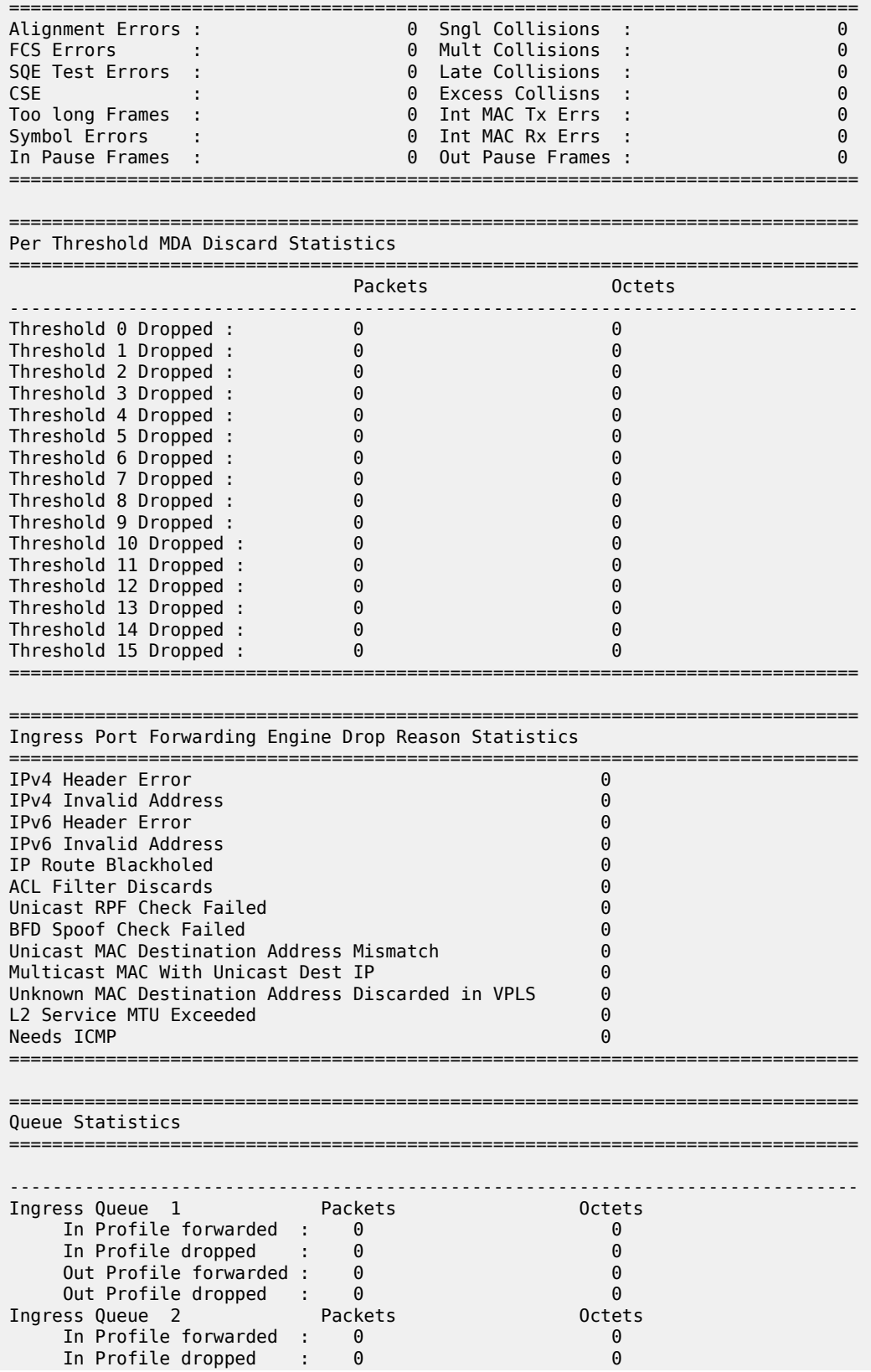

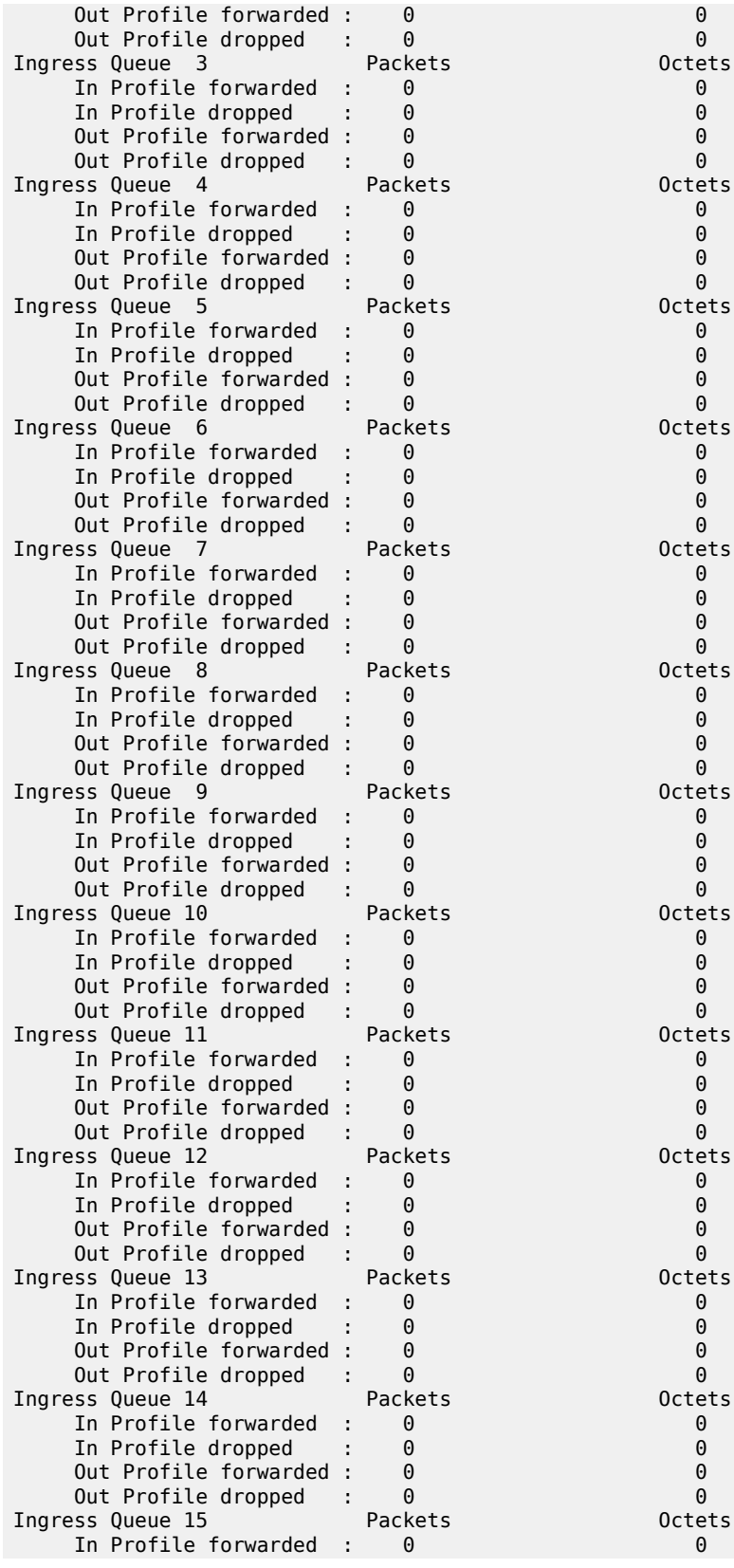

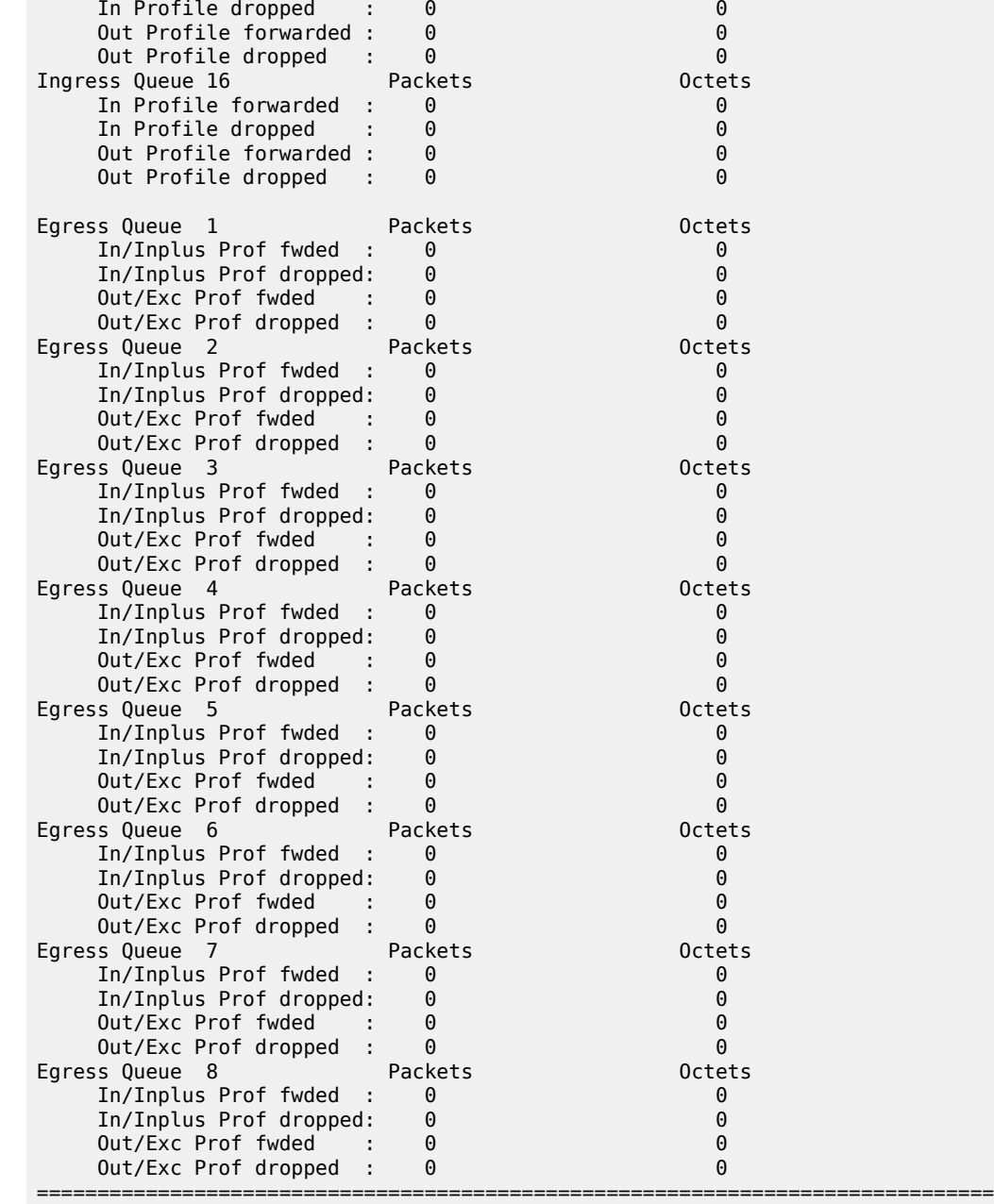

## <span id="page-2300-0"></span>Sample Output: show port <port-id> (Excerpt Showing CFP Port with a QSFP28 Adapter)

B: Dut-A# show port 3/2/1<br>========================== ======================= ... =============================================================================== Adapter Data Adapter Type : cfp-to-qsfp28 Model Number : 3HE13894AARA01 Vendor OUI : 00:00:00 Manufacture date : 2018/07/07 Serial Number : RS183000030002

Part Number : 3HE13894AARA01

#### <span id="page-2301-0"></span>**Sample Output: show port <port-id> dot1x**

A:Dut-C# show port 2/1/11 dot1x

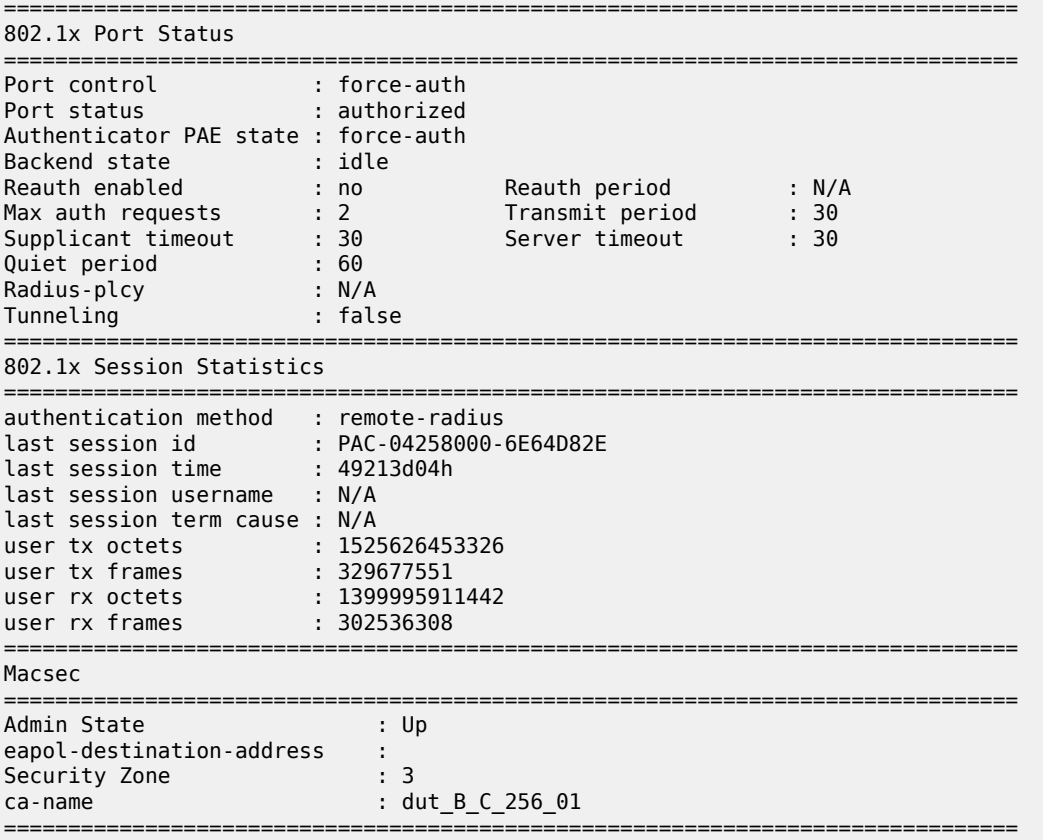

#### <span id="page-2301-1"></span>Sample Output: show port <port-id> ethernet

```
*A:ALA-12>config# show port 1/1/1 ethernet
===============================================================================
Ethernet Interface
===============================================================================
Description : 1-Gig/10-Gig Ethernet
Interface : 1/1/1 Oper Speed : 10 Gbps
Link-level : Ethernet Config Speed : 10 Gbps
Admin State : down Oper Duplex : full
Oper State : down
Config Duplex : N/A
Physical Link : No MTU : 8704
Single Fiber Mode : No Min Frame Length : 64 Bytes
IfIndex : 35684352 Hold time up : 0 seconds
Last State Change : 06/09/2022 17:09:47 Hold time down : 0 seconds
Hold Time Down Rmng: 0 cs             Hold Time Up Rmng: 0 cs
Last Cleared Time : N/A DDM Events : Enabled
Phys State Chng Cnt: 0
RS-FEC Config Mode : None
RS-FEC Oper Mode : None
Configured Mode : network Encap Type : null
Dot1Q Ethertype : 0x8100 QinQ Ethertype : 0x8100
PBB Ethertype : 0x88e7
```
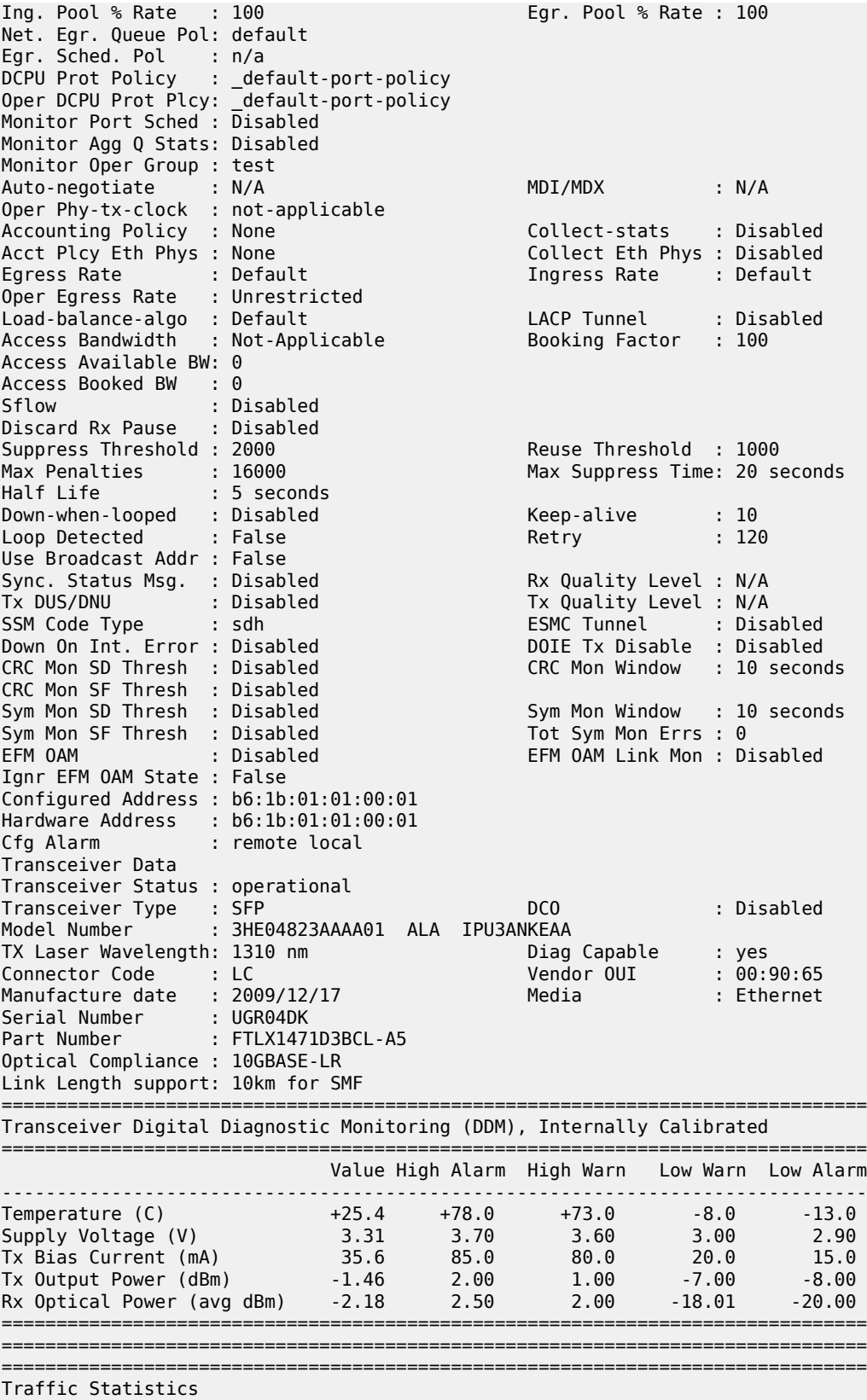

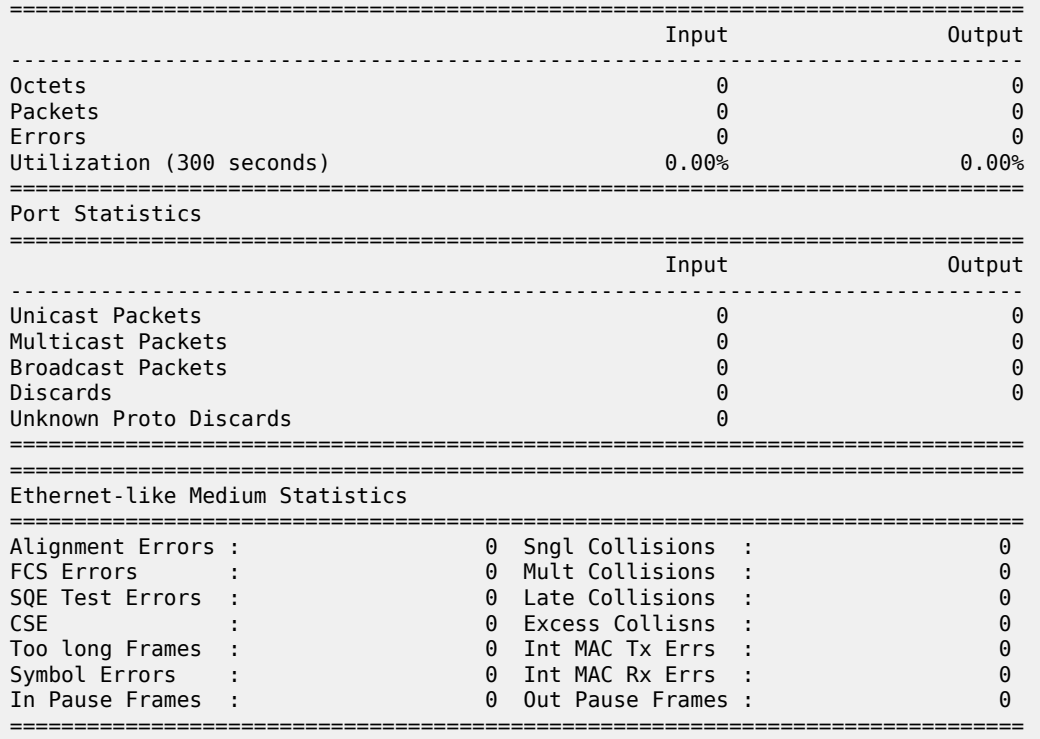

#### <span id="page-2303-0"></span>Sample Output: show port <port-id> ethernet efm-oam

```
show port 1/1/1 ethernet efm-oam
```
Ethernet Oam (802.3ah) =============================================================================== Admin State : down Oper State : disabled Mode : active Pdu Size : 1518 Config Revision : 0 Function Support : LB Transmit Interval : 1000 ms Multiplier : 5 Hold Time : 0 Tunneling : false Loop Detected : false Grace Tx Enable : true (inactive) Grace Vendor OUI : 00:16:4d Dying Gasp on Reset: true (inactive) Soft Reset Tx Act : none Trigger Fault : none Vendor OUI : 00:16:4d (alu) Vendor Info : 00:01:00:02 No Peer Information Available Loopback State : None Loopback Ignore Rx : Ignore Ignore Efm State : false Link Monitoring : disabled Peer RDI Rx Critical Event : out-of-service Dying Gasp : out-of-service

===============================================================================
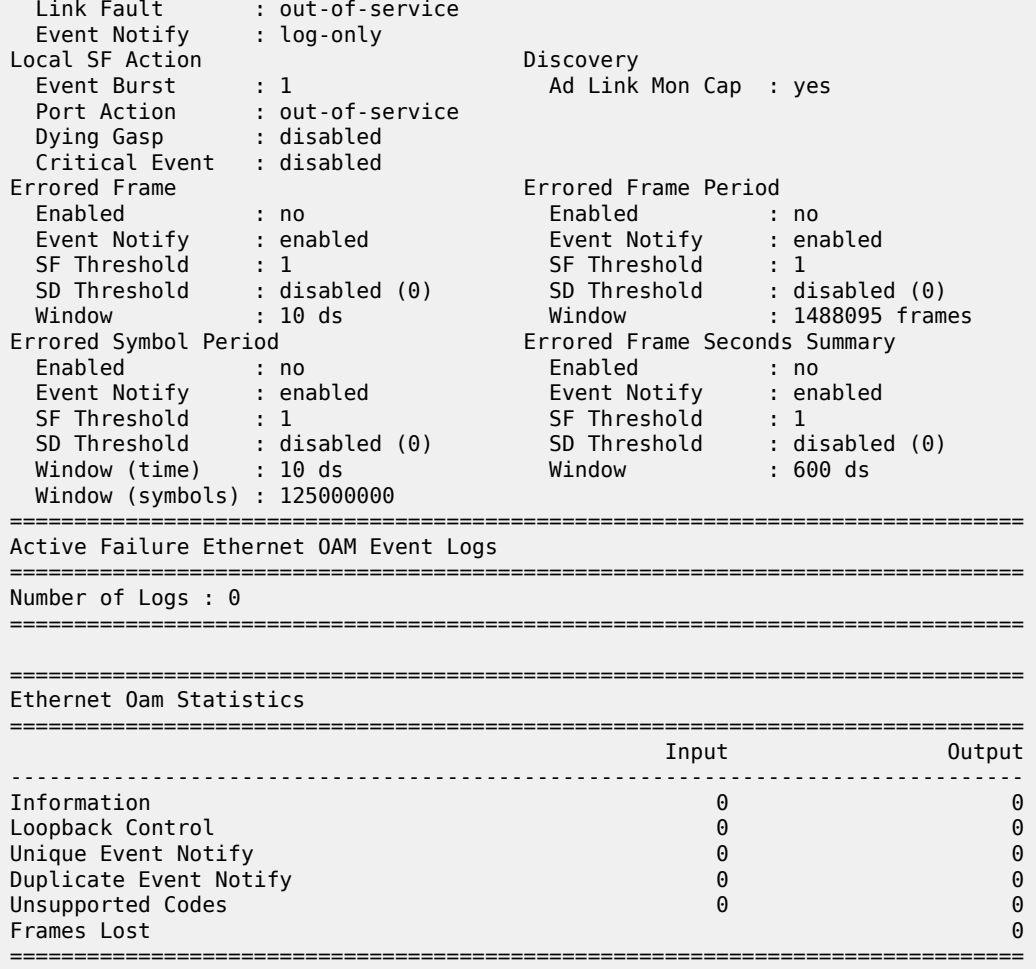

# Sample Output: show port <port-id> ethernet efm-oam event-logs

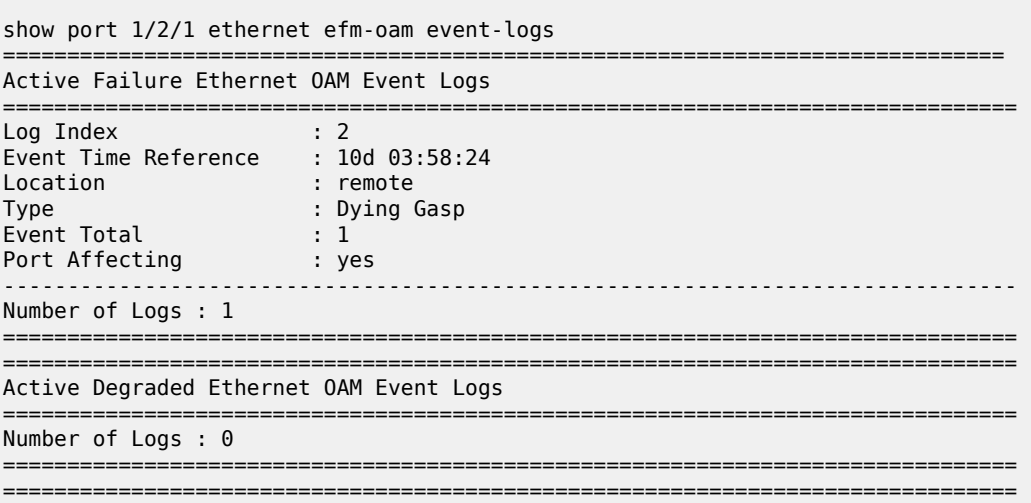

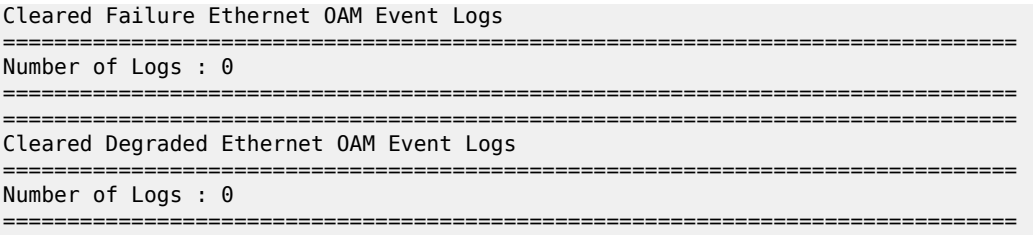

## Sample Output: show port <port-id> ethernet lldp remote-info detail

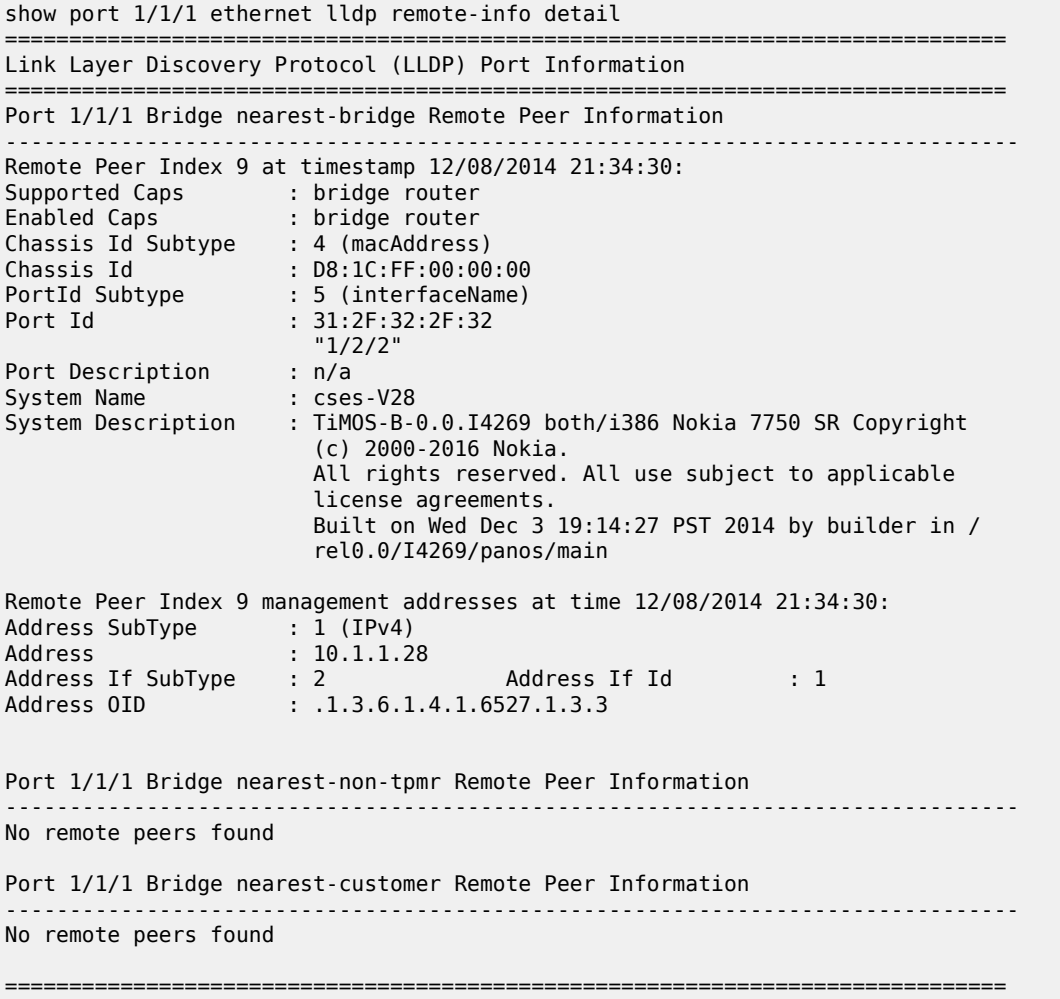

### Sample Output: show port <port-id> ethernet lldp detail

show port  $1/1/1$  ethernet lldp detail ============================================================================== Link Layer Discovery Protocol (LLDP) Port Information ============================================================================== Port 1/1/1 Bridge nearest-bridge ------------------------------------------------------------------------------- Admin State : txAndRx Notifications : Disabled Tunnel Nearest Bridge : Disabled

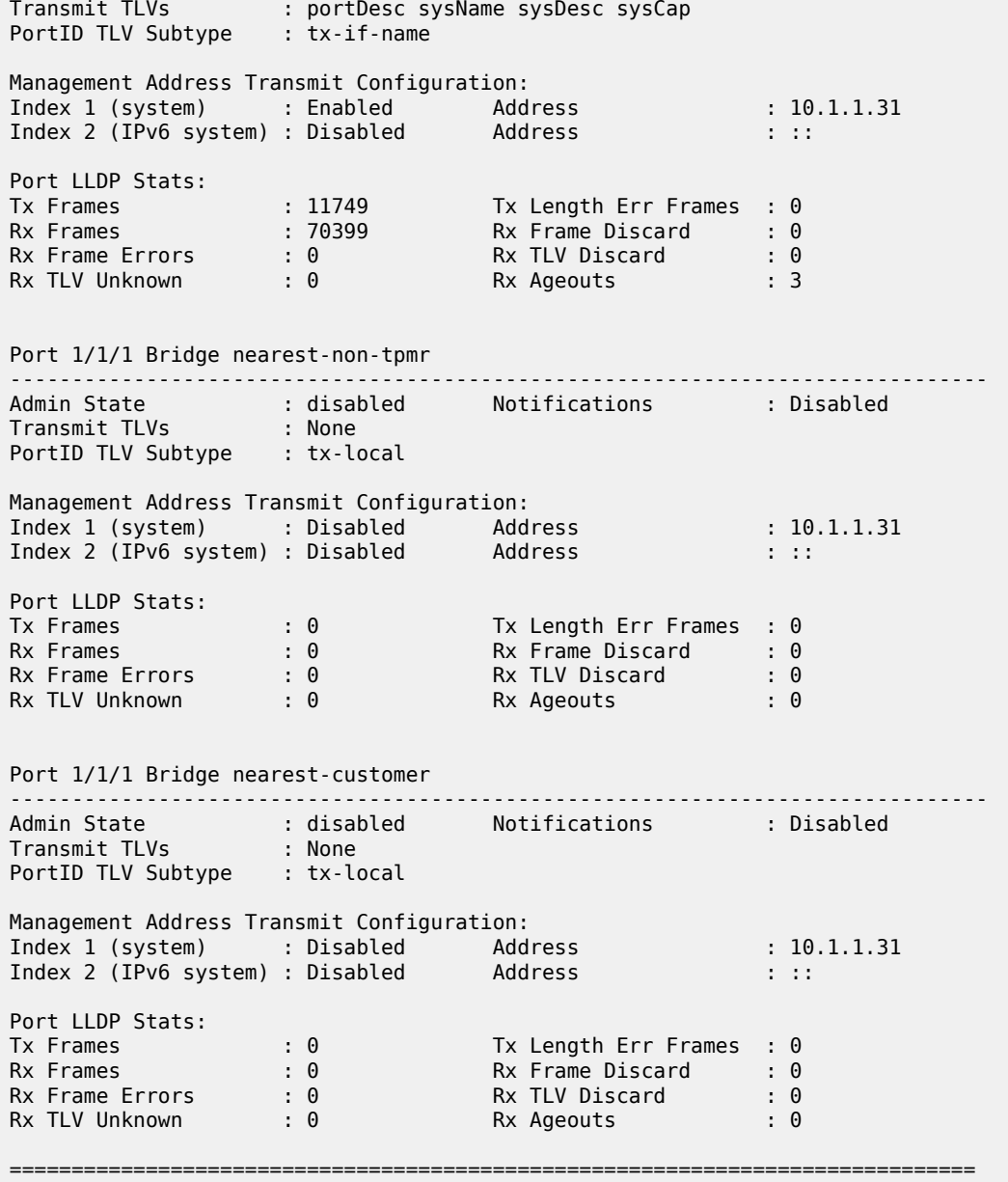

p Commands

# Sample Output: show port <port-id> frame-relay

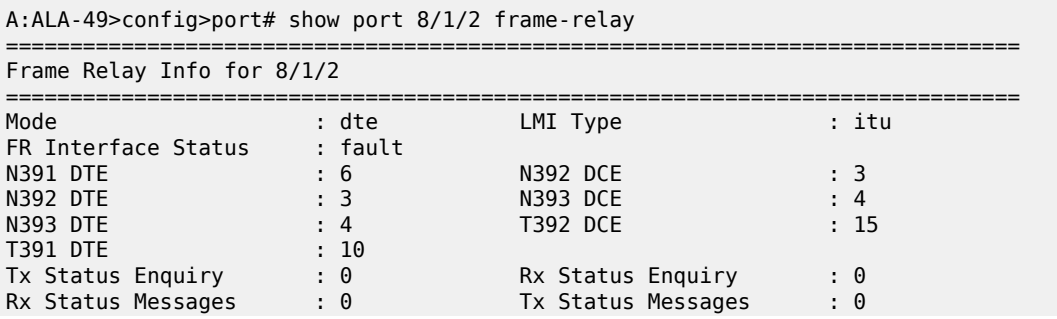

Status Message Timeouts : 0 Status Enquiry Timeouts : 0 Discarded Messages : 0 Inv. RxSeqNum Messages : 0 =============================================================================== A:ALA-49>config>port#

# Sample Output: show port <port-id> macsec sub-port <sub-port-id> detail

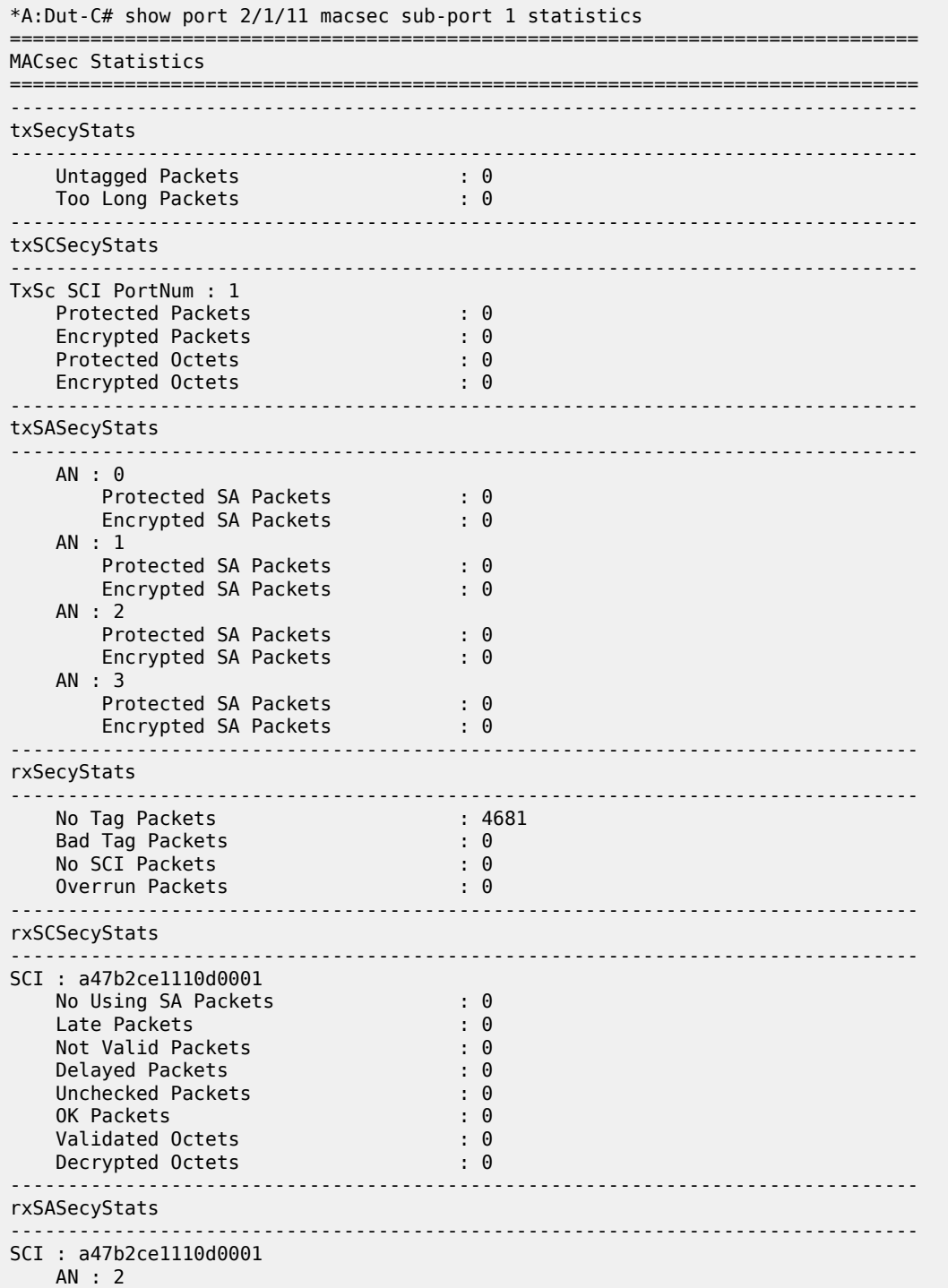

#### CLEAR, MONITOR, SHOW, AND TOOLS COMMAND REFERENCE GUIDE RELEASE 22.10.R3

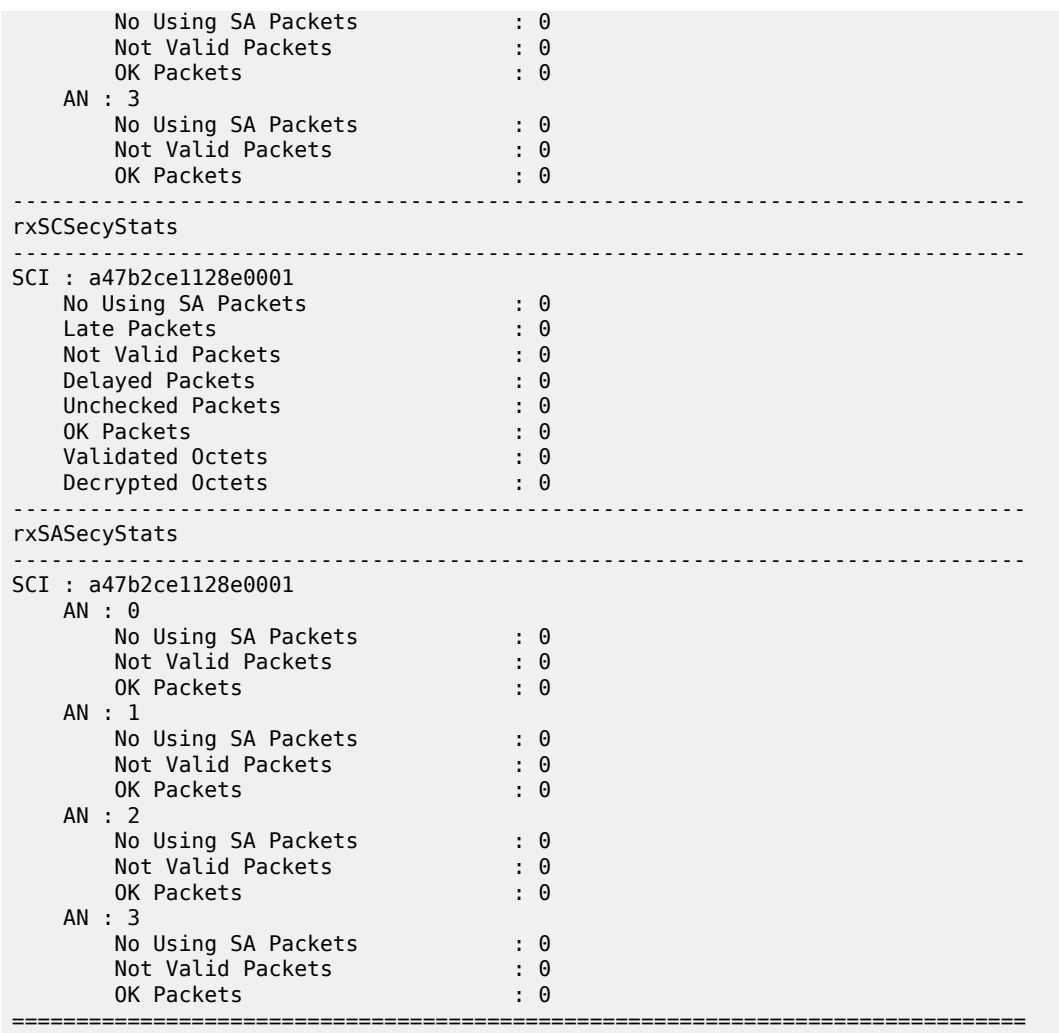

## **Sample Output: show port <port-id> macsec sub-port <sub-port-id> statistics**

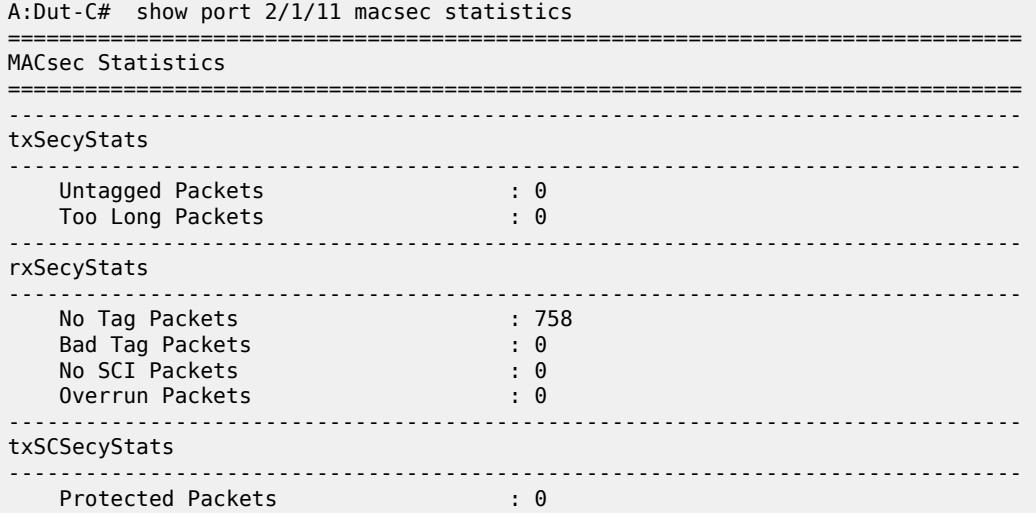

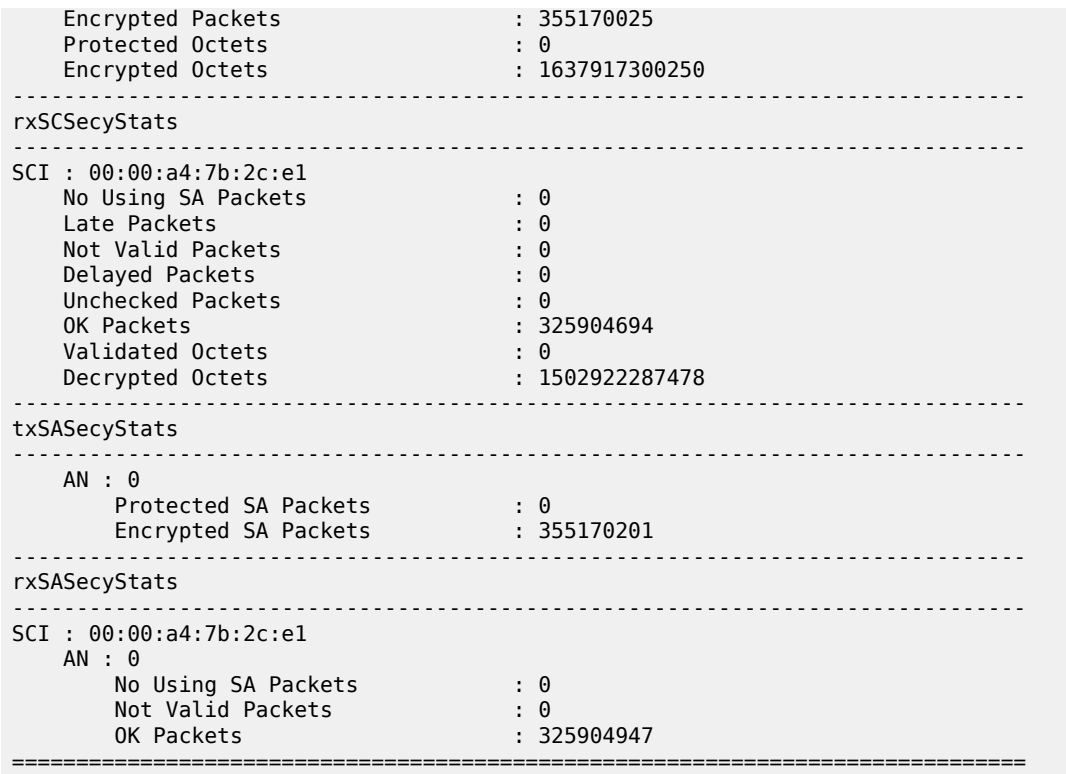

Sample Output: show port <port-id> optical detail

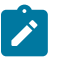

## **Note:**

In the "**Coherent Optical Module**" section of the sample output, the configurable **Tx Pwr** values are only shown if the module supports this option.

```
*A:ALU-1# show port 4/1/1 optical detail
```

```
===============================================================================
Optical Interface
===============================================================================
Transceiver Data
Transceiver Status : operational
Transceiver Type : MSA-100GLH<br>Model Number : 28-0089-XX
               .28-0089-XXTX Laser Wavelength: 1558.172 nm
TX Laser Frequency : 192.400 THz
Laser Tunability : fully-tunable<br>Config Freq (MHz) : 195300000
Config Freq (MHz) : 195300000 Min Freq (MHz) : 191300000
Oper Freq (MHz) : 195300000 Max Freq (MHz) : 196100000
Fine Tune Range    : 6000 MHz                                   Fine Tune Resolution : 1 MHz
Supported Grids : 100GHz 75GHz 50GHz 25GHz 12.5GHz 6.25GHz
Diag Capable : yes 
Number of Lanes : 1 
Connector Code : LC Vendor OUI : 00:03:fa
Manufacture date : 2012/07/16
Serial Number : 122900645<br>Part Number : AC100-201
                   : AC100-201-00EOptical Compliance : DWDM-TUN 
Link Length support: 80km for SMF
```
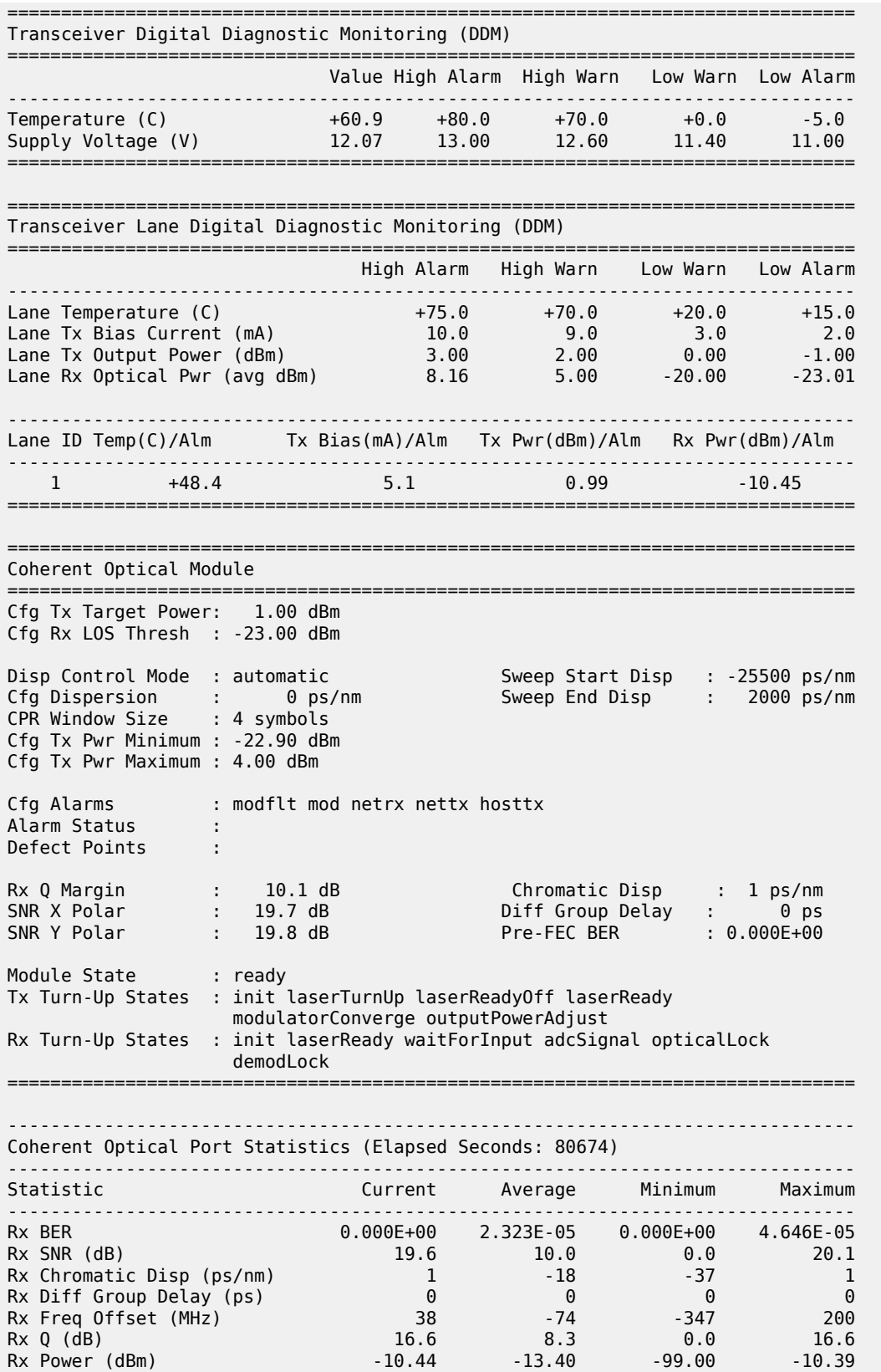

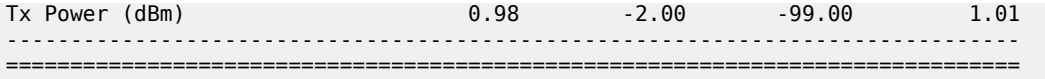

## Sample Output: show port <port-id> otu detail

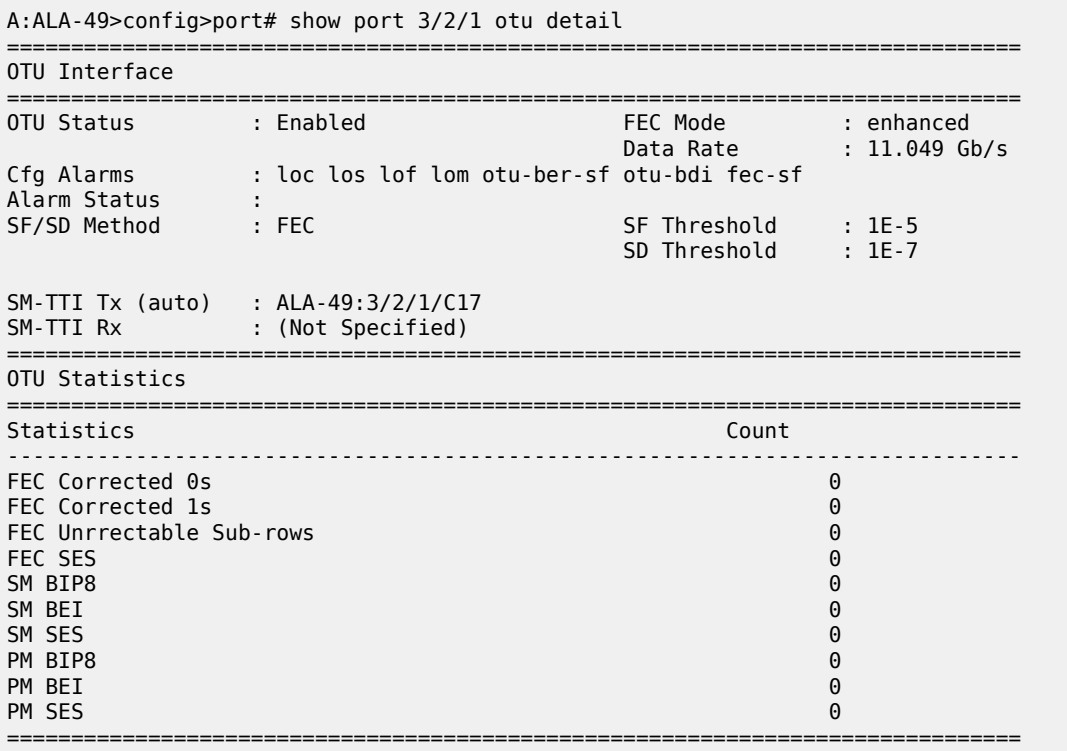

## Sample Output: show port <port-id> port-scheduler statistics

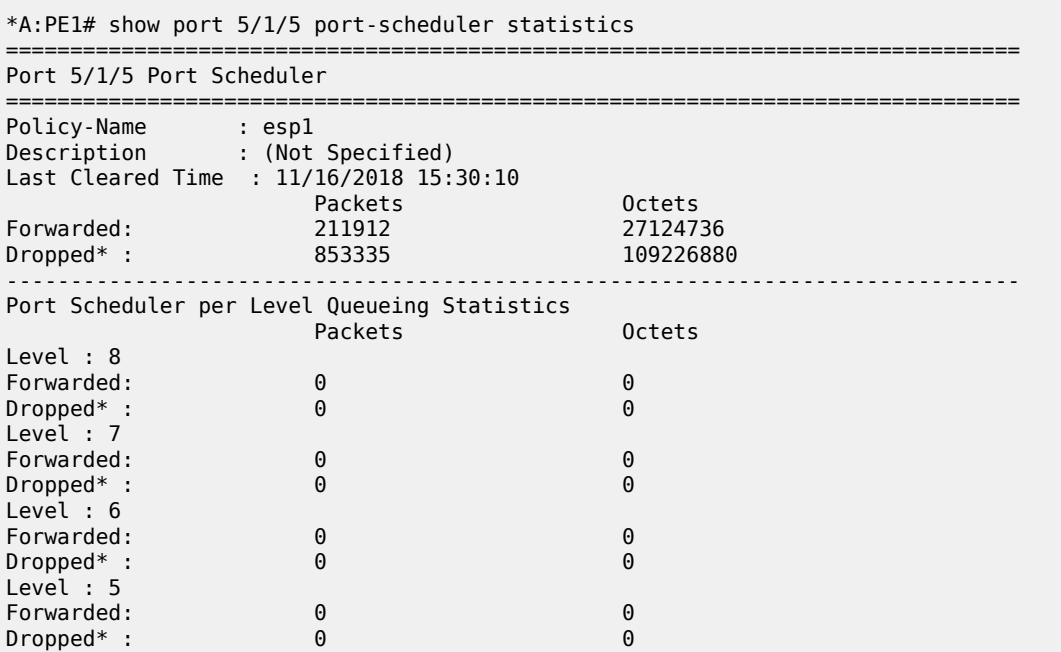

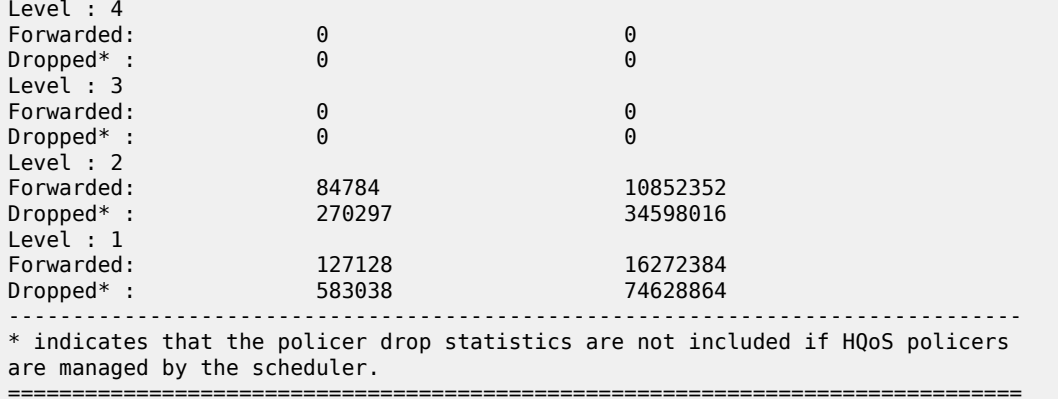

Sample Output: show port <port-id> port-queues queue <queue-id>

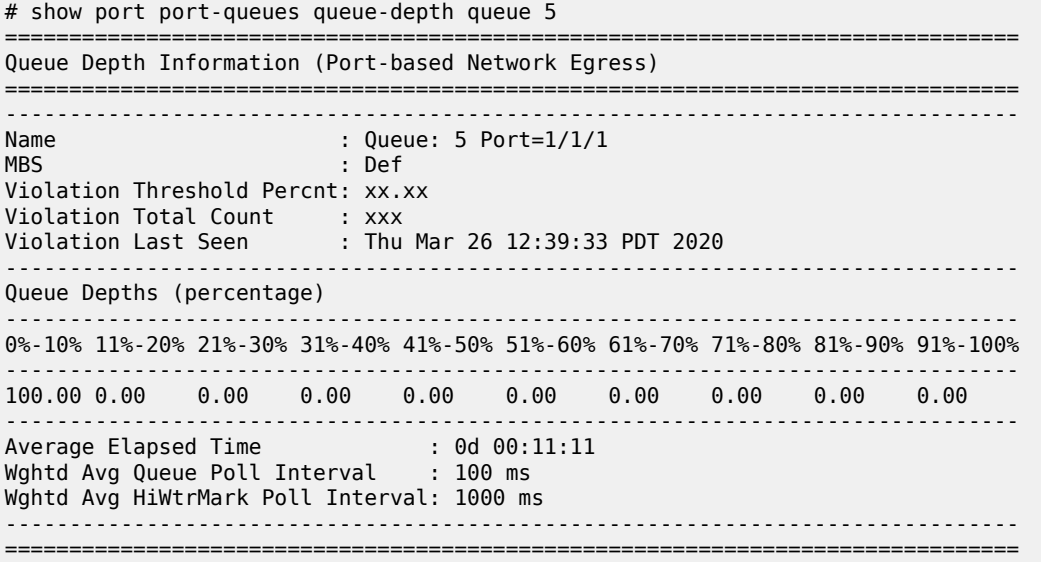

# Sample Output: show port <port-id> ppp

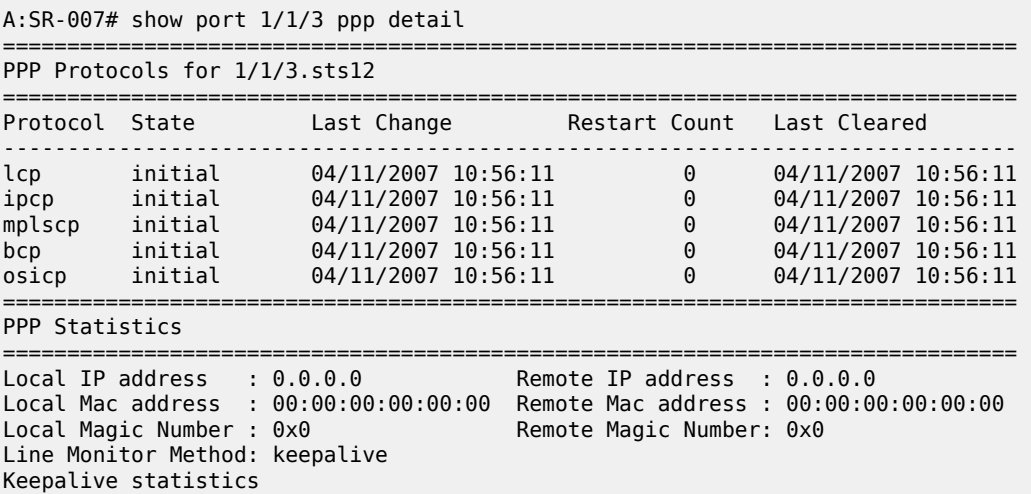

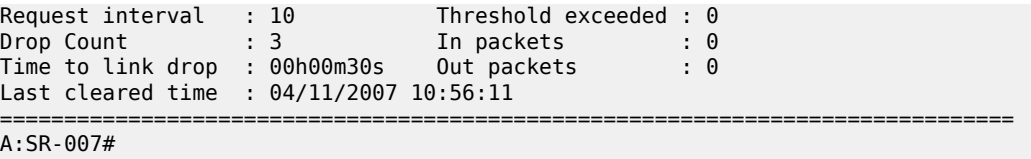

The following output displays an example of a PPP link inside a multilink-bundle group:

```
*A:top_SR7# show port 3/1/4.1.2.3.1 ppp 
                                  ===============================================================================
LCP Protocol for 3/1/4.1.2.3.1
===============================================================================
Protocol State Last Change Restart Count Last Cleared
-------------------------------------------------------------------------------
lcp opened 05/22/2008 07:46:18 1 05/22/2008 06:28:48
===============================================================================
Keepalive statistics
Request interval : 4 Threshold exceeded : 0 
Drop Count : 3 In packets : 46404 
Time to link drop : 00h00m12s Out packets : 46404 
Last cleared time : 05/22/2008 06:28:48 
PPP Header Compression
 ACFC : Enabled PFC : Enabled 
===============================================================================
*A:top_SR7#
```
#### Sample Output: show port <port-id> queue-group ingress

```
*A:PE# show port 5/1/1 queue-group ingress
===============================================================================
Ethernet Port 5/1/1 Access Ingress Queue-Group
===============================================================================
Group Name : qg1
Description : (Not Specified)
Sched Policy : None Acct Pol : None
Collect Stats : disabled
Queues
-------------------------------------------------------------------------------
Ing. QGroup : qg1 Queue-Id : 1 (Unicast) (Priority)
Description : (Not Specified)
Admin PIR : max* Admin CIR : 0*
PIR Rule : closest* CIR Rule : closest*
Admin FIR : 0* FIR Rule : closest*
CBS : def* MBS : def*
Monitor Depth : not-applicable
Low Drop Tail : def*
* means the value is inherited
===============================================================================
===============================================================================
*A:PE#
*A:PE# show port 5/1/1 queue-group egress
===============================================================================
Ethernet port 5/1/1 Access Egress queue-group
===============================================================================
Group Name : qg1 Instance-Id : 1
```

```
Description : (Not Specified)
Sched Policy : None Acct Pol : None
Collect Stats : disabled Agg. Limit : max
Limit Unused BW : Disabled
Frame Based Acc : Disabled
HS Turbo Queues : Disabled
Oueues
                 -------------------------------------------------------------------------------
Queue-Group : qg1 Instance-Id : 1 Queue-Id : 1
Description : (Not Specified)
Admin PIR : 50000* Admin CIR : 0*
PIR Rule : closest* CIR Rule : closest*
CBS : def* MBS : 1000 KB*
Weight : not-applicable CIR Weight : not-applicable
Monitor Depth : not-applicable
HiPlus Drop Tail : def* Hi Drop Tail : def*
Low Drop Tail : def* Fxceed Drop *: def*
* means the value is inherited
===============================================================================
Host-Matches
-------------------------------------------------------------------------------
No Host-Matches found
-------------------------------------------------------------------------------
Group Name : policer-output-qu* Instance-Id : 1
Description : (Not Specified)
Sched Policy : None Acct Pol : None
Collect Stats : disabled Agg. Limit : max
Limit Unused BW : Disabled
Frame Based Acc : Disabled
HS Turbo Queues : Disabled
Queues
-------------------------------------------------------------------------------
Queue-Group : policer-output-qu* Instance-Id : 1 Queue-Id : 1
Description : Default egress policer output queues.
Admin PIR : max* Admin CIR : 0*
PIR Rule : closest* CIR Rule : closest*
CBS : def* MBS : def*
Weight : not-applicable CIR Weight : not-applicable
Monitor Depth : not-applicable
HiPlus Drop Tail : def* Hi Drop Tail : def*
Low Drop Tail : def* Fxceed Drop *: def*
Queue-Group : policer-output-qu* Instance-Id : 1 Queue-Id : 2
Description : Default egress policer output queues.
Admin PIR : max* Admin CIR : 0*
PIR Rule : closest* CIR Rule : closest*
CBS : def* MBS : def*
Weight : not-applicable CIR Weight : not-applicable
Monitor Depth : not-applicable
HiPlus Drop Tail : def* Hi Drop Tail : def*
Low Drop Tail : def* Fxceed Drop *: def*
* means the value is inherited
                             ===============================================================================
Host-Matches
-------------------------------------------------------------------------------
No Host-Matches found
-------------------------------------------------------------------------------
===============================================================================
```
\* indicates that the corresponding row element may have been truncated. \*A:PE# \*A:PE# show port 5/1/1 queue-group summary =============================================================================== Port queue-group summary =============================================================================== Access-egress queue groups: --------------------------- qg1 policer-output-queues Total number of access-egress queue groups : 2 Network-egress queue groups: ---------------------------- Total number of network-egress queue groups : 0 Access-ingress queue groups: --------------------------- qg1 Total number of access-ingress queue groups : 1 =============================================================================== \*A:PE#

#### Sample Output: show port <port-id> sonet path detail

A:ALA-48# show port 1/2/1.sts192 detail ============================================================================ WAN Interface Sublayer Path Info ============================================================================ Oper Status : up Signal Label : 0x1a Rx Signal Label : 0x1a Trace String : Nokia 7750 SR Rx Trace Str(Hex) : 89 00 00 00 00 00 00 00 00 00 00 00 00 00 00 00 Cfg Alarm : pais plop prdi pplm prei puneq plcd Alarm Status : ============================================================================ Sonet Path ============================================================================ **Far End** -------------------------------------------  $ES-P$  1 0 SES-P  $1$  0 UAS-P 0 0 0<br>CV-P 10 0  $10$ ============================================================================ ============================================================================ Transmit:<br>IOP-P  $\mathsf{LOP\text{-}P}$  : 0 Fifo Error : 96 Max Packet Error : 0 Min Packet Error : 0 LLP Packet Error : 0 FIFO Underflow Error : 0 Receive: LOP-P : 0  $\overline{A}$ IS-P : 1 RDI-P : 0<br>PLM-P : 0 PLM-P : 2009 : 2009 : 2009 : 2009 : 2009 : 2009 : 2009 : 2009 : 2009 : 2009 : 2009 : 2009 : 2009 : 2009 : 2009  $LCD-P$  : 0

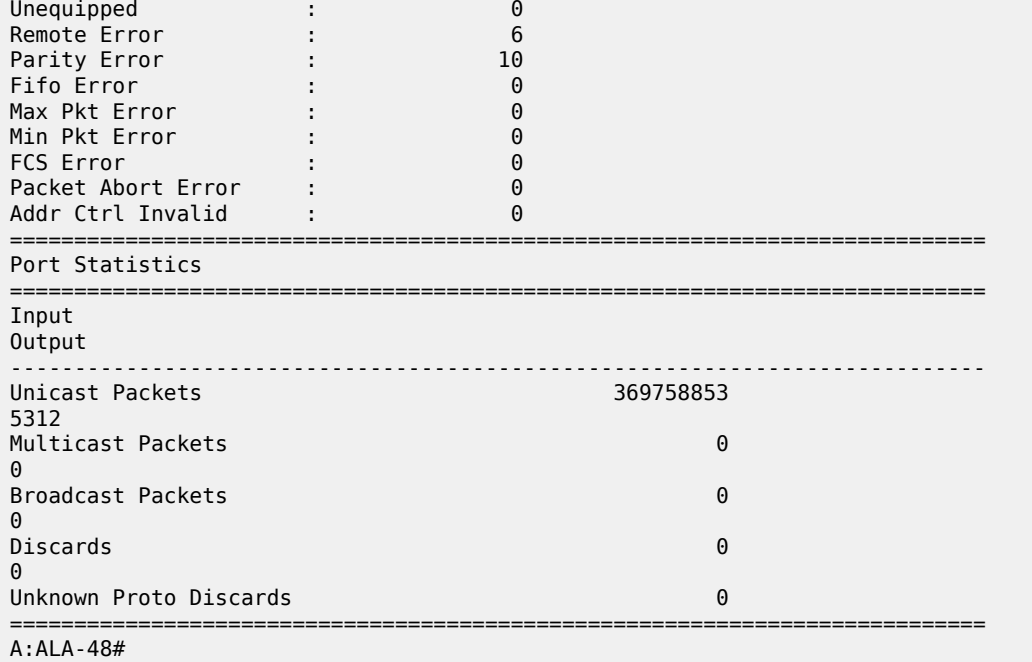

# Sample Output: show port <port-id> (Showing Channelized Ports)

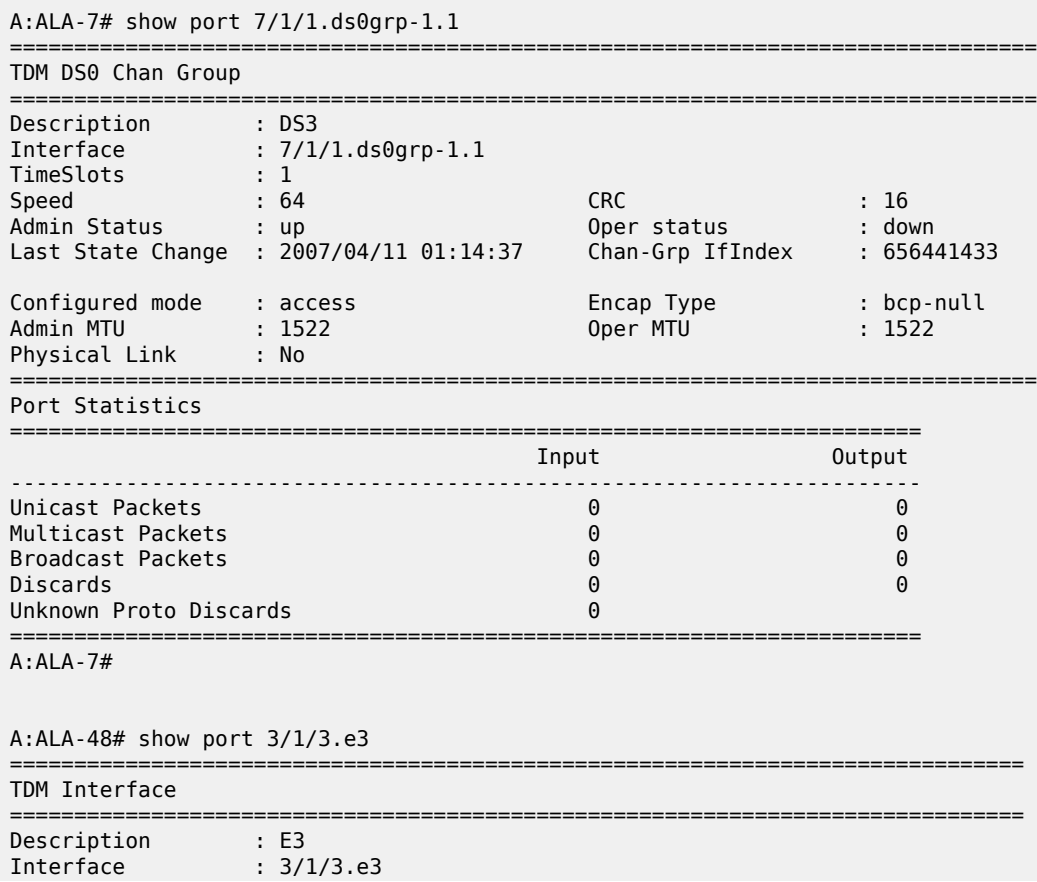

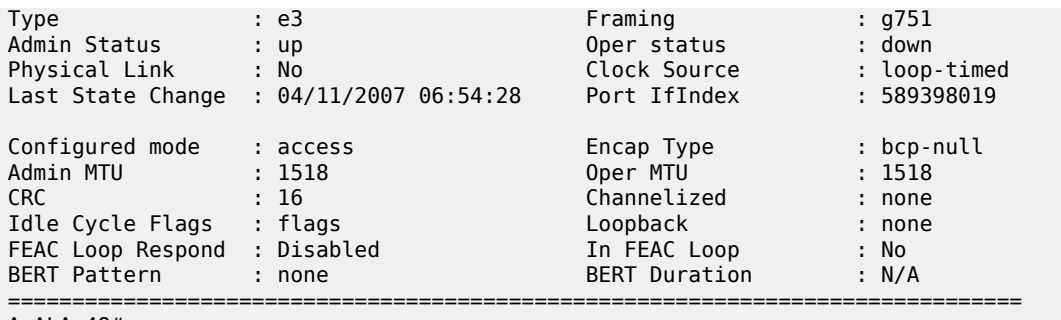

#### A:ALA-48#

### Sample Output: show port <port-id> [statistics [egress-aggregate]] [detail]

The output displays the aggregate egress queue statistics for ports configured with monitor-agg-egressqueue-stats which have non-zero counters. This can be shown for a single port, or all ports on an MDA or card. When the detail parameter is added, the output includes those ports with counters that are all zero.

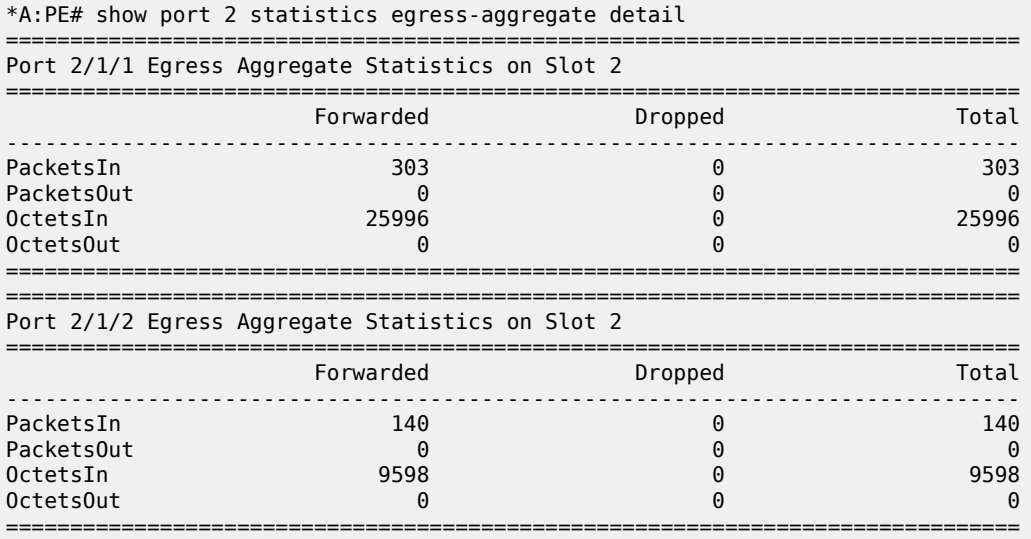

## Sample Output: show port <port-id> vport <vport-name>

\*A:Dut-A# show port 1/1/2 vport "vp1" ======================================================================== Ethernet port 1/1/2 Access Egress vport ======================================================================== VPort Name : vp1 Description : (Not Specified) Sched Policy : psp Host-Matches ------------------------------------------------------------------------ Dest: dslam1 ------------------------------------------------------------------------ ======================================================================== \*A:Dut-A# \*A:Dut-A# show port 1/1/2 vport "vp1" associations

========================================================================

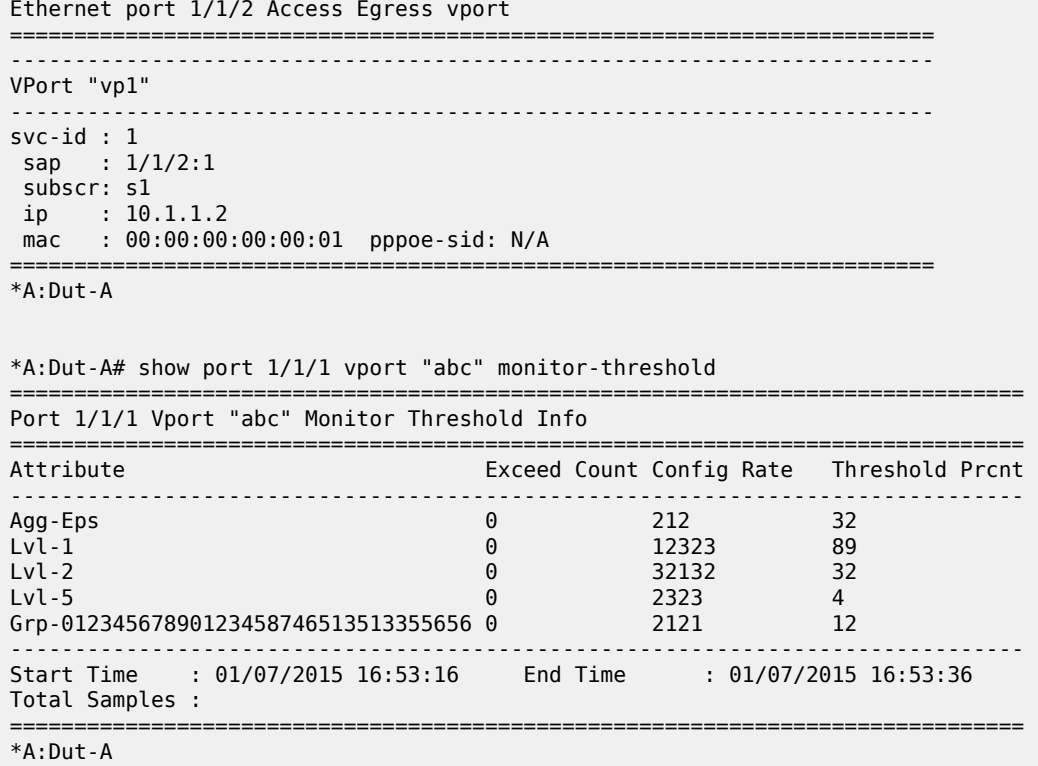

If the Vport name is omitted, statistics for all Vports are displayed (bulk read). The statistics are displayed only for the levels, groups, and agg-eps for which the monitor-threshold is enabled. The output information filtering per level, group, or agg-eps is not embedded in the show commands natively. Instead, the output can be filtered with the match extensions for the show command. For example, **show port 1/1/1 vport test monitor-threshold | match Lvl-1**.

```
*A:sne# show port 1/1/4 vport statistics
```
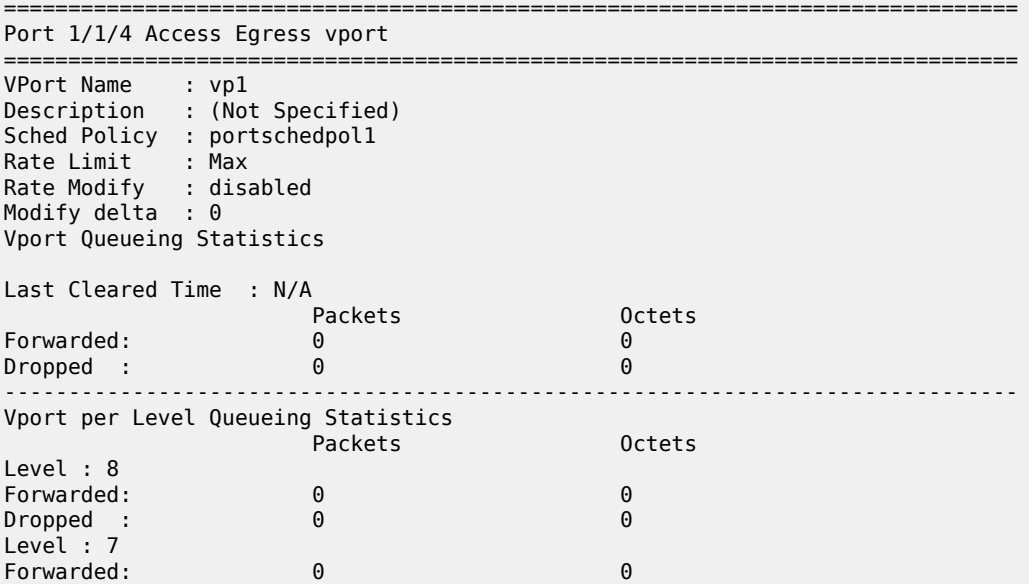

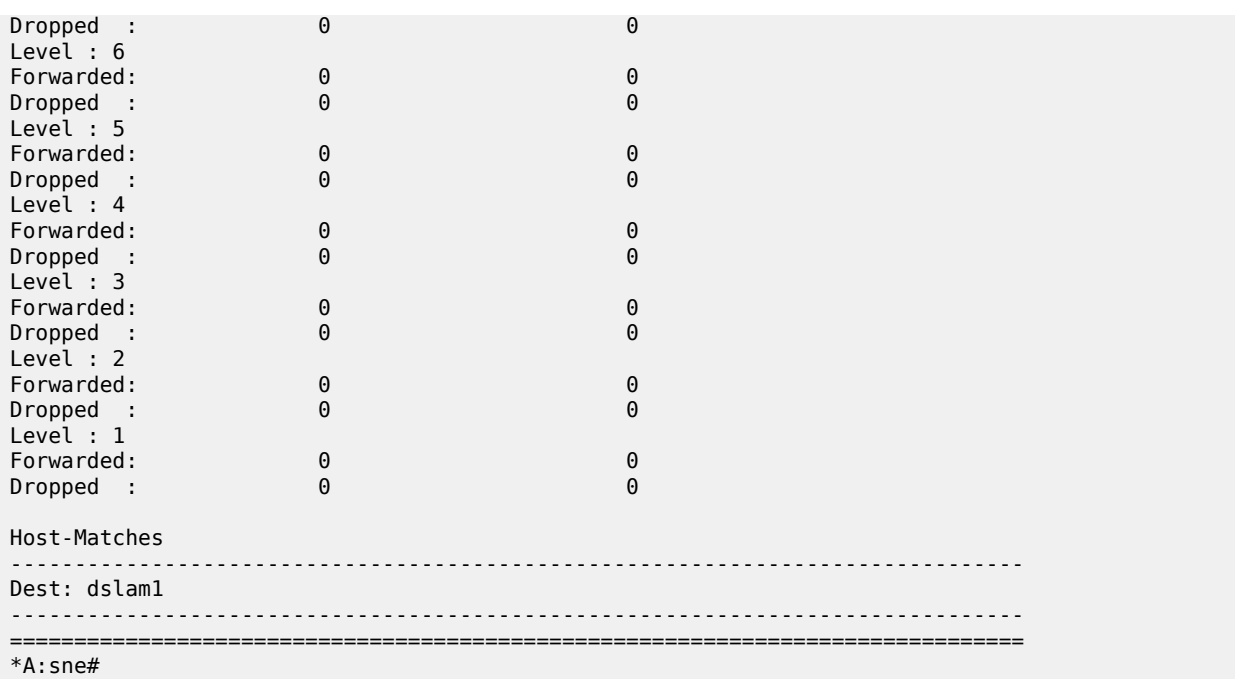

# **Sample Output: show port**

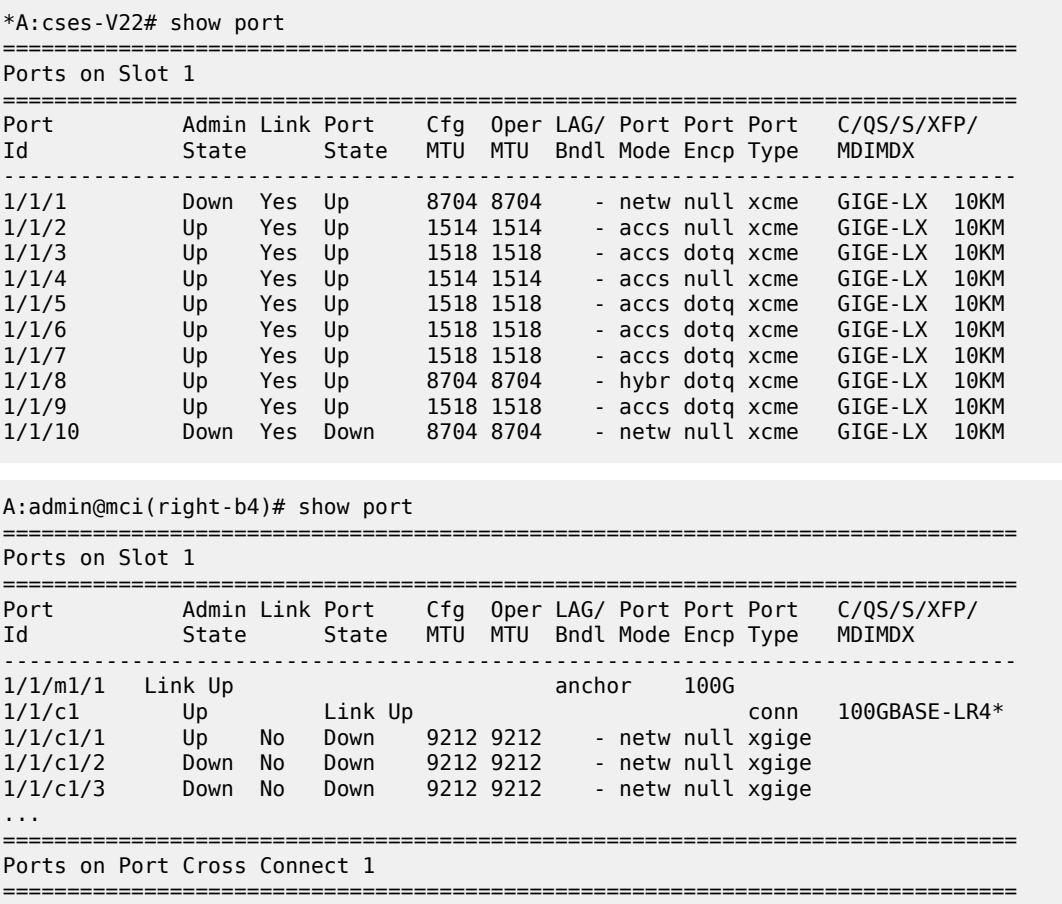

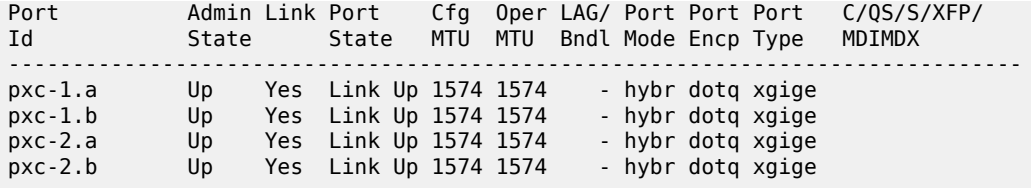

Table 367: Output Fields: show port [<port-id>](#page-2320-0) describes the output fields for the **show port <port-id>** command.

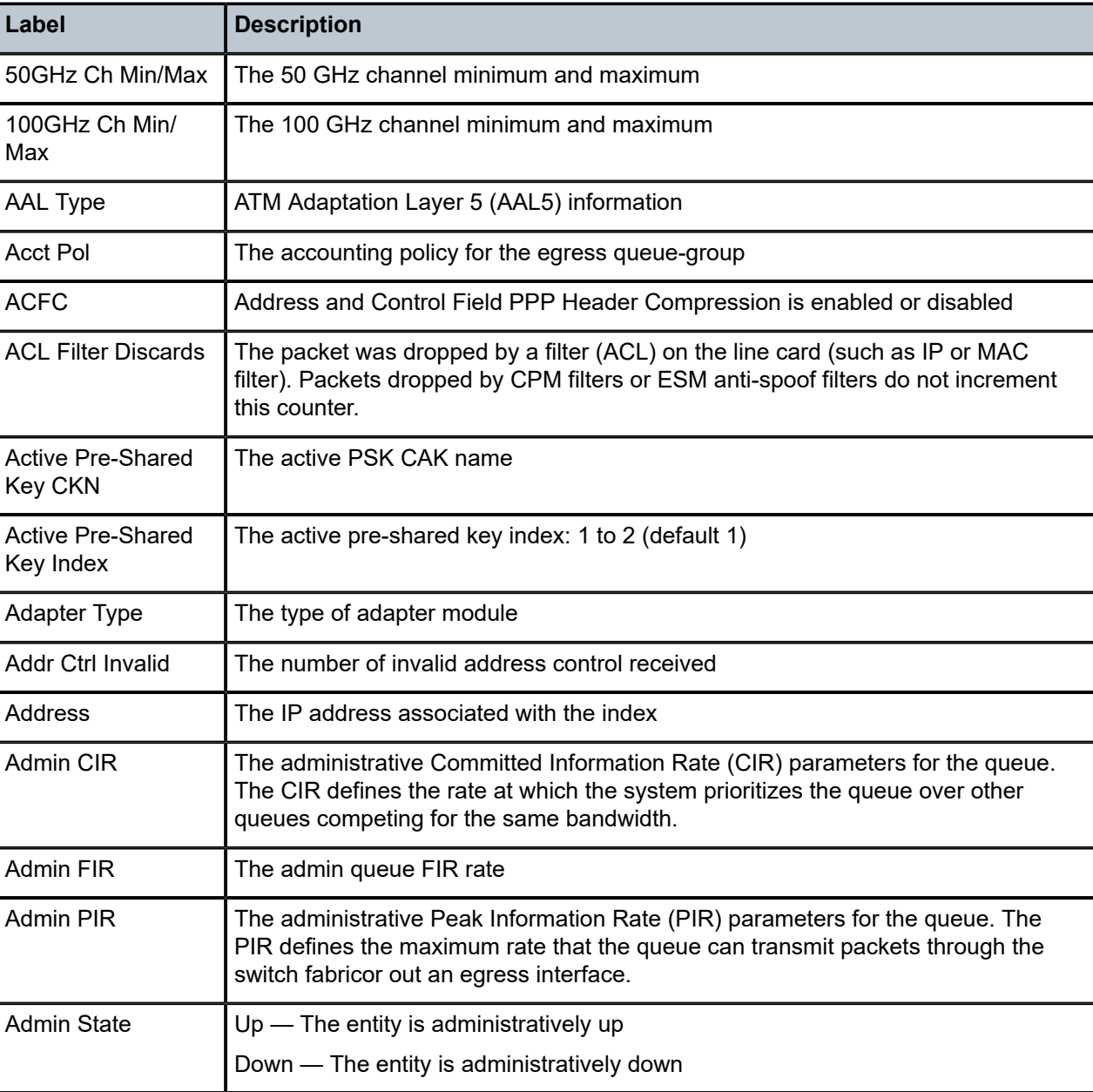

<span id="page-2320-0"></span>*Table 367: Output Fields: show port <port-id>*

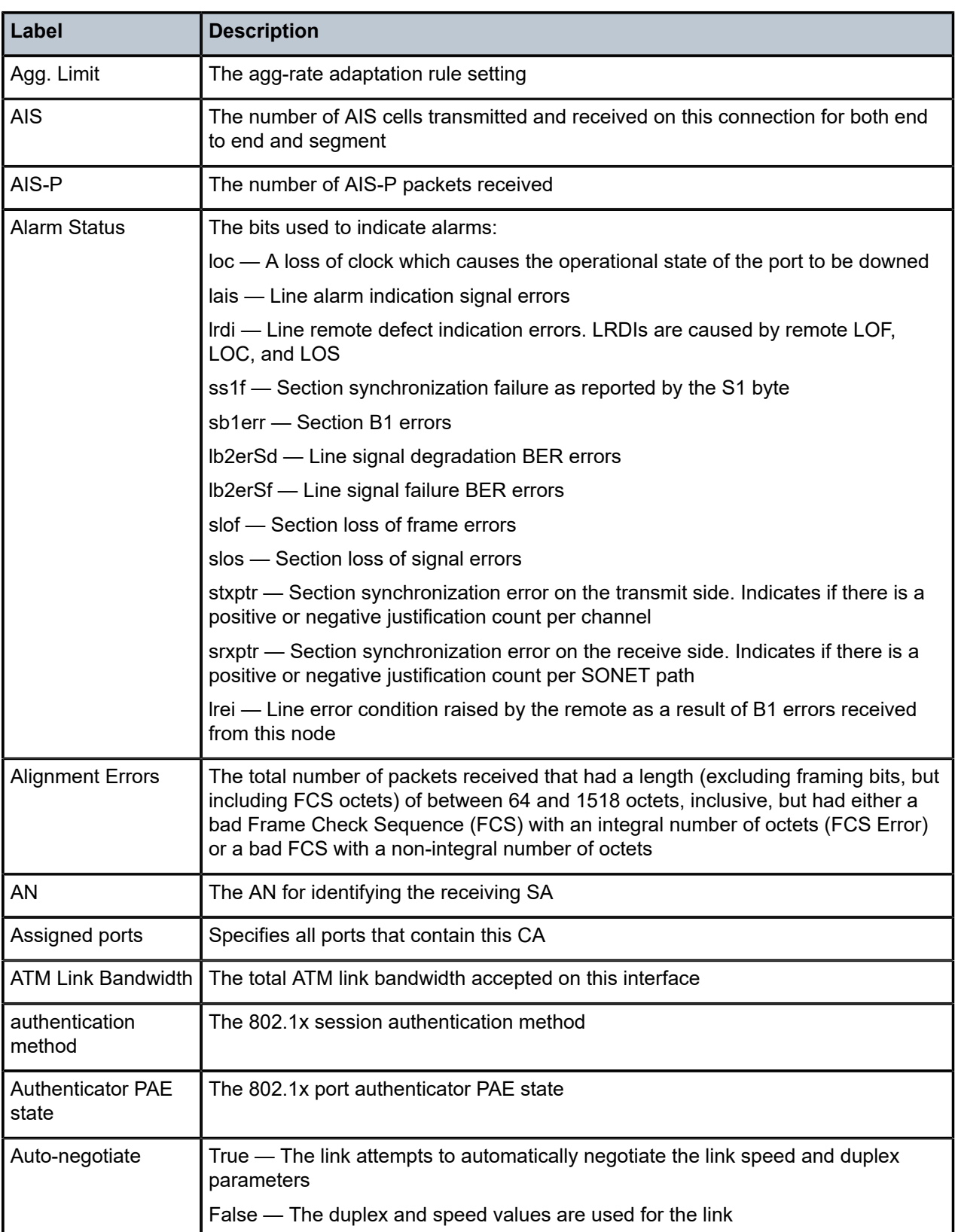

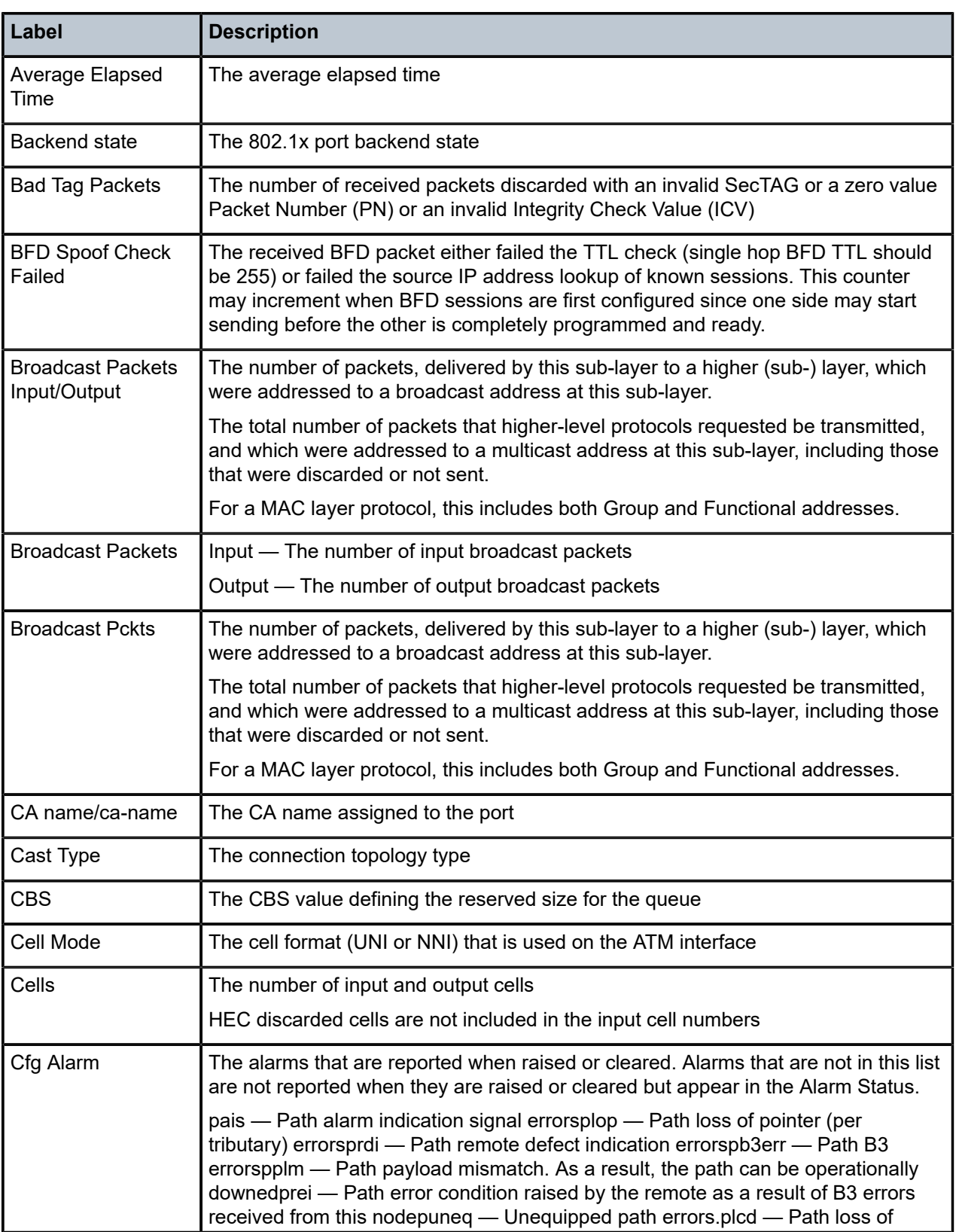

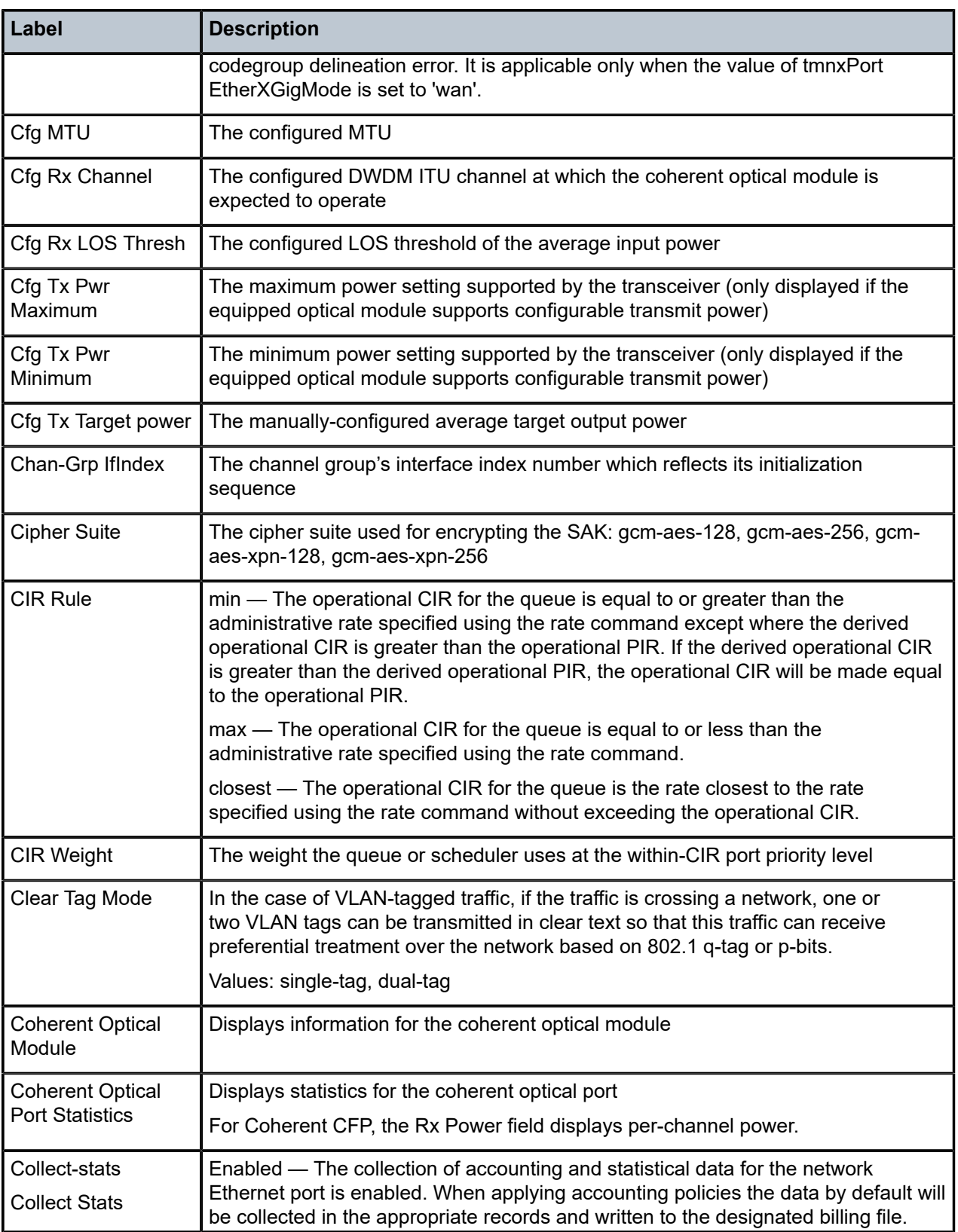

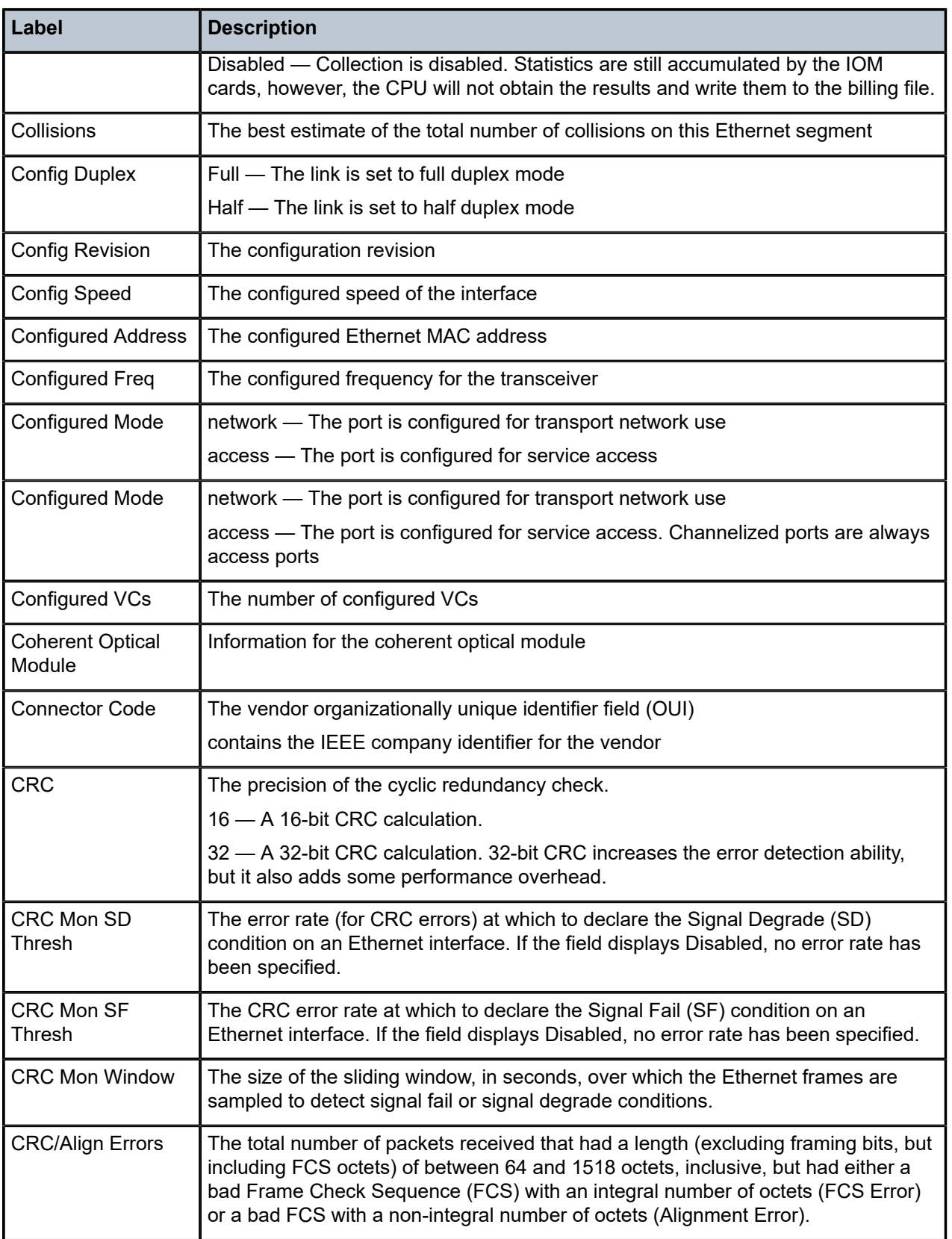

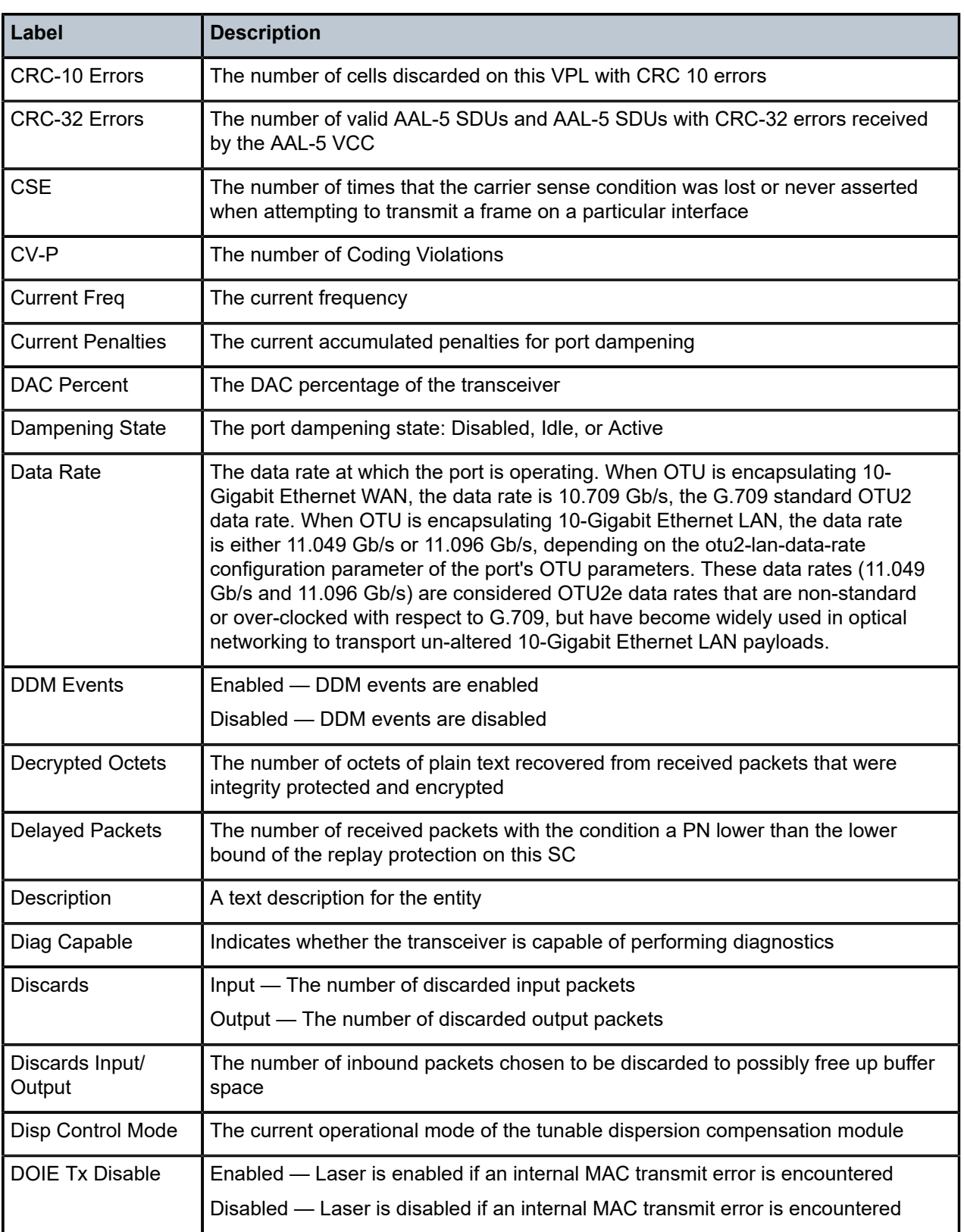

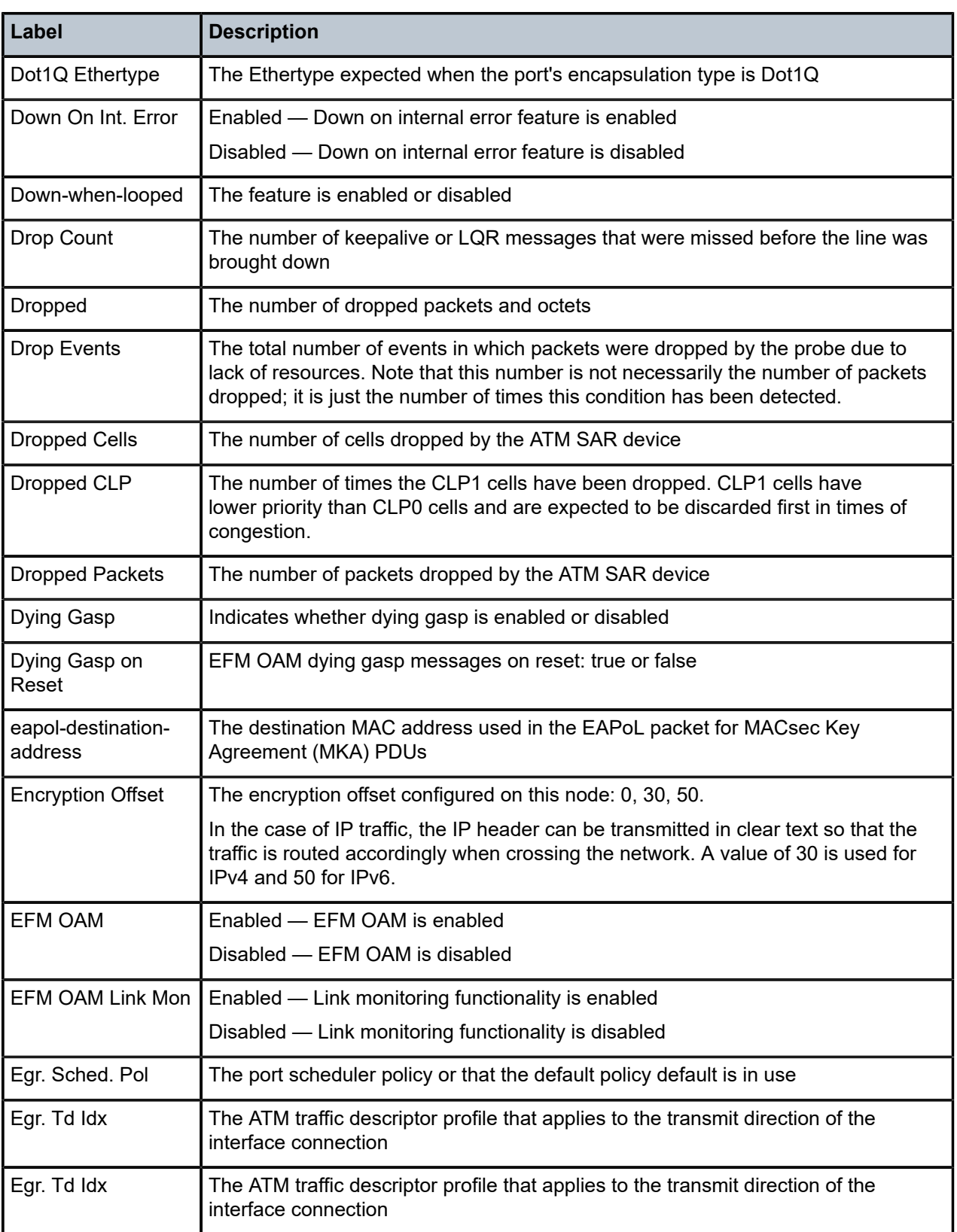

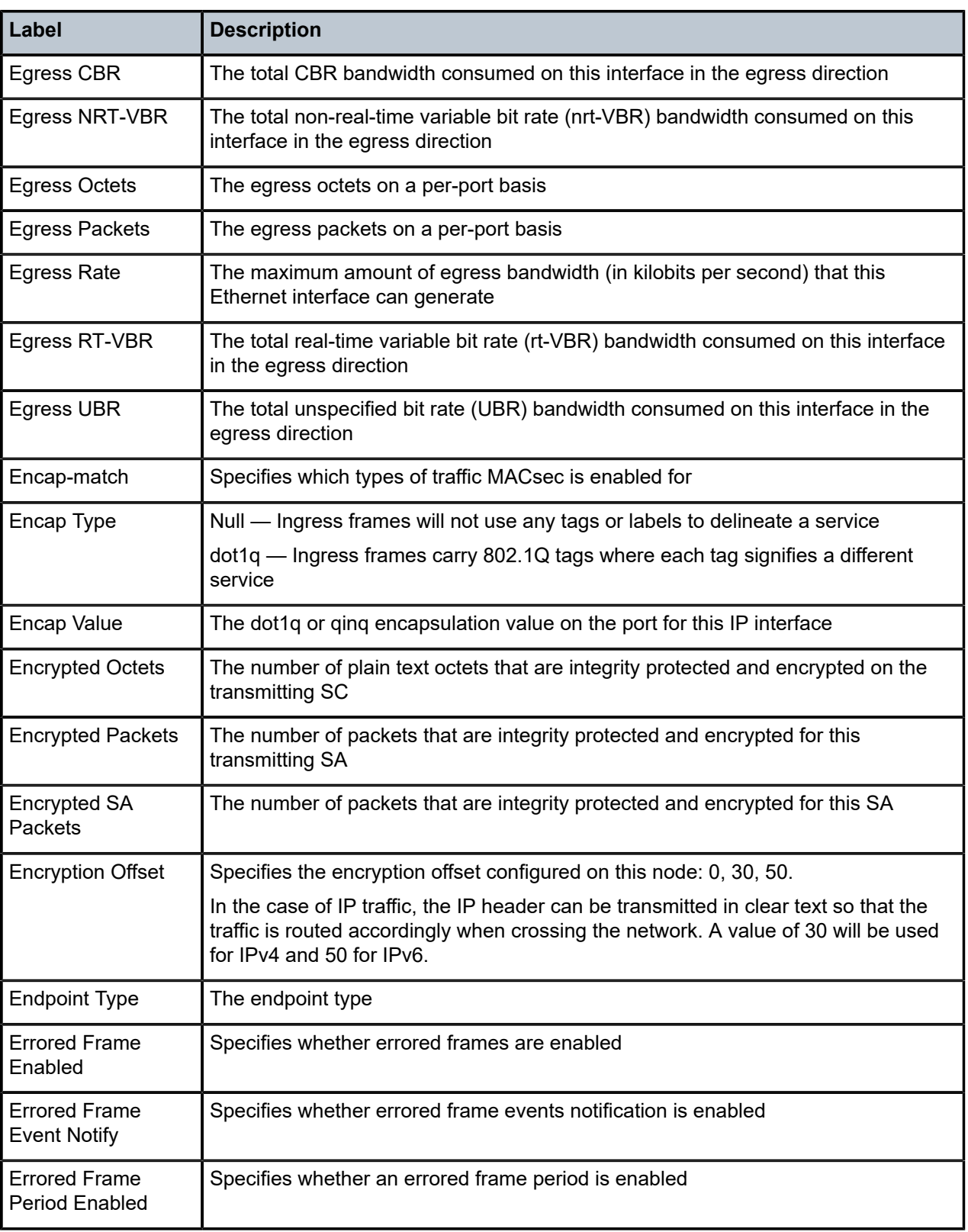

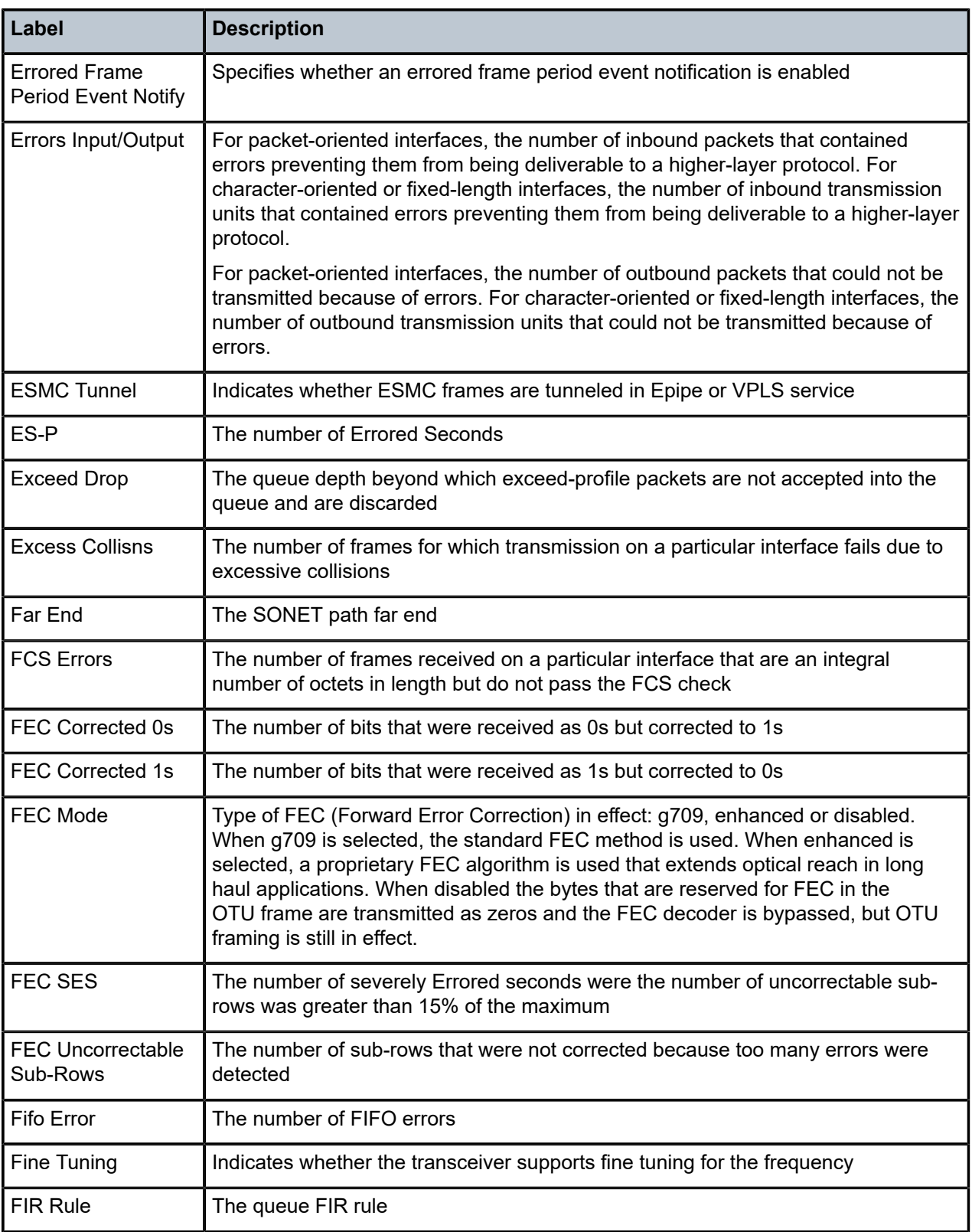

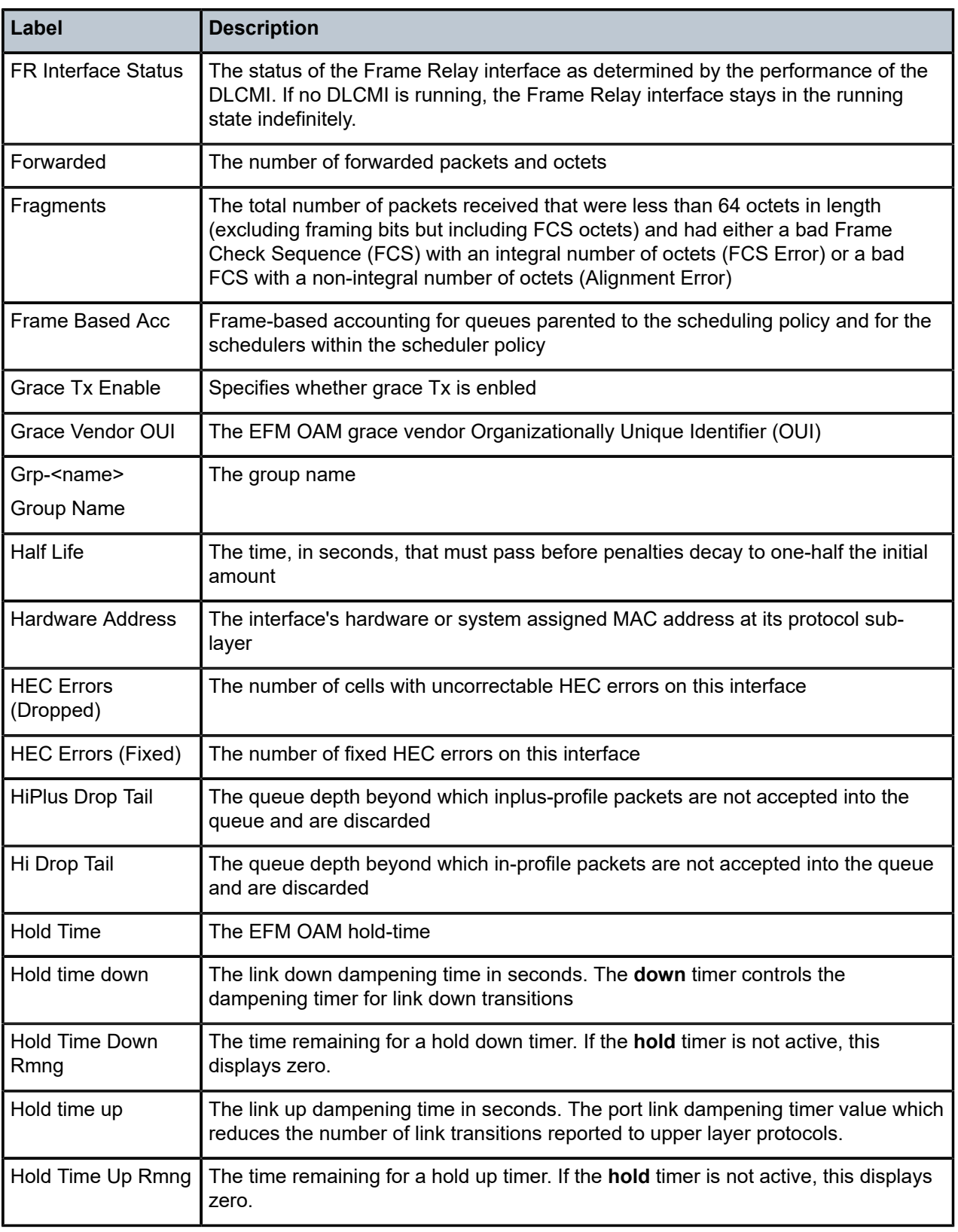

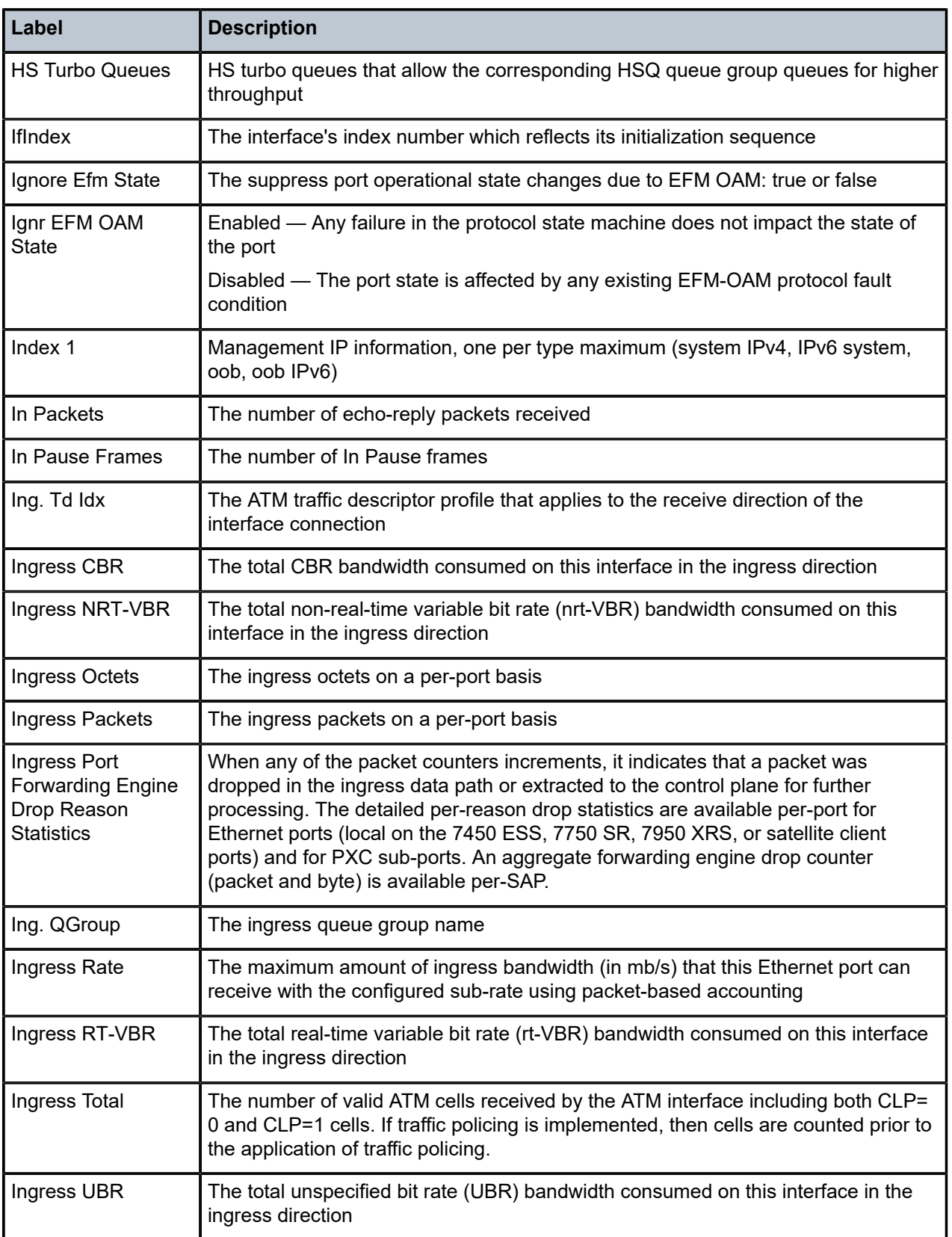

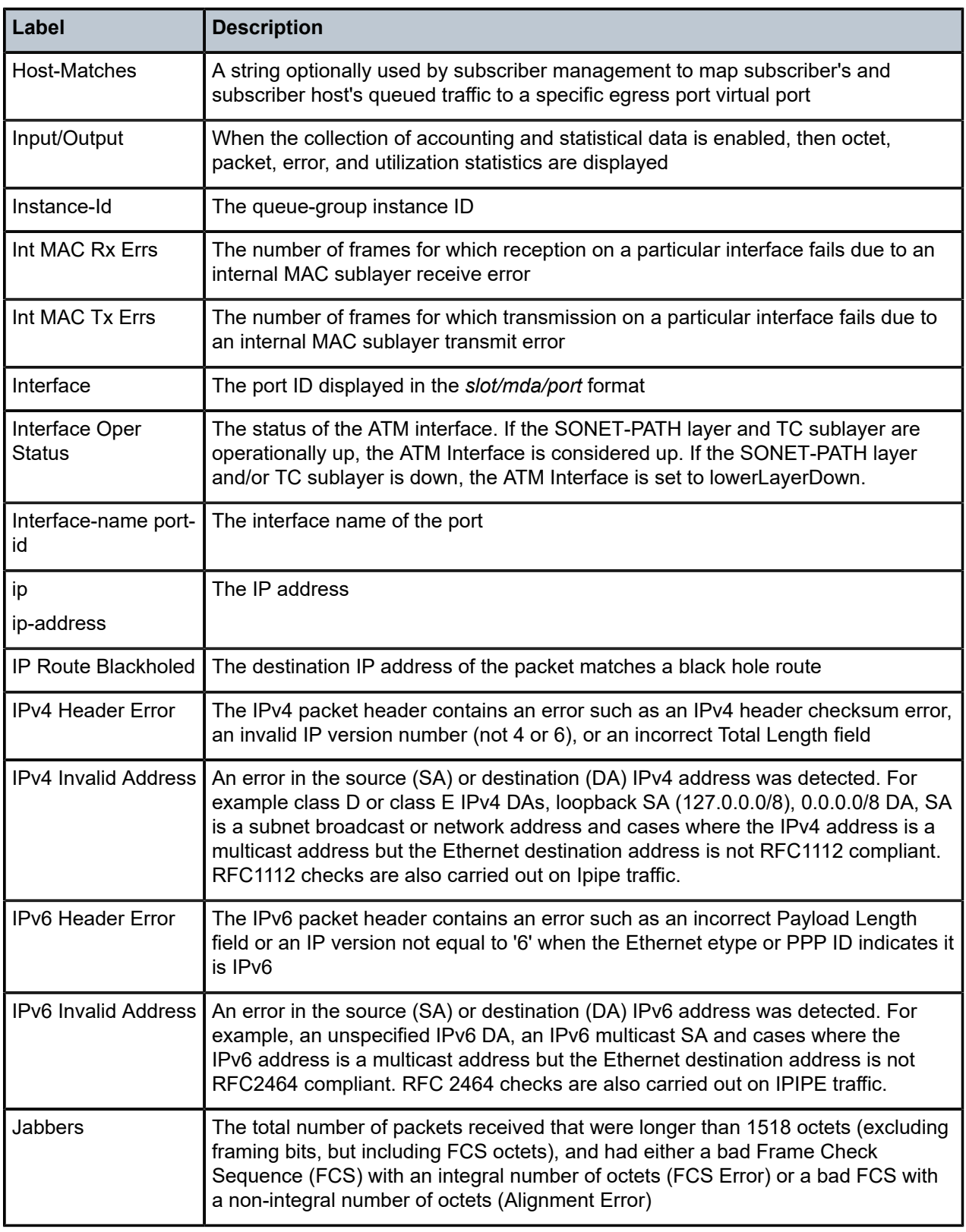

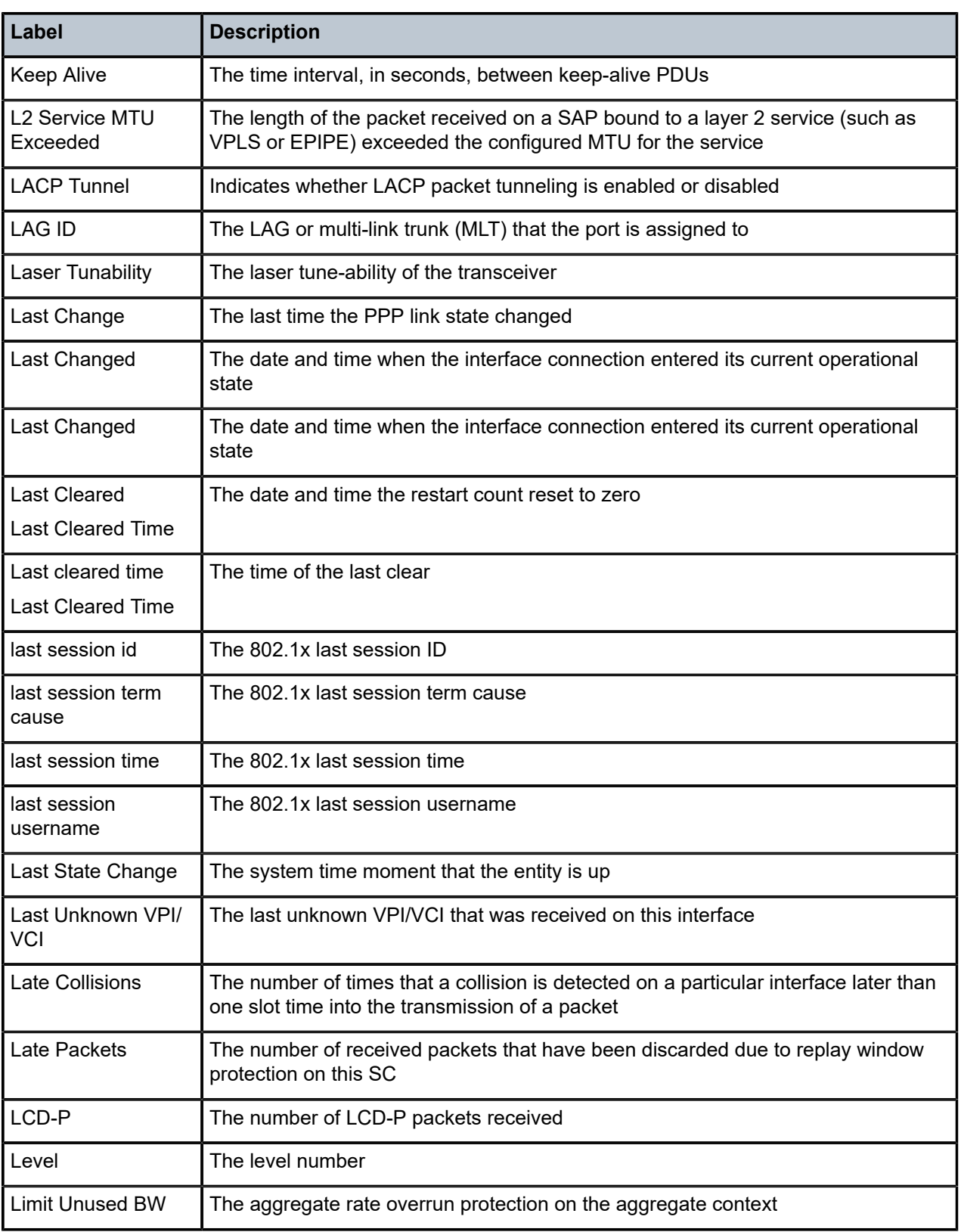

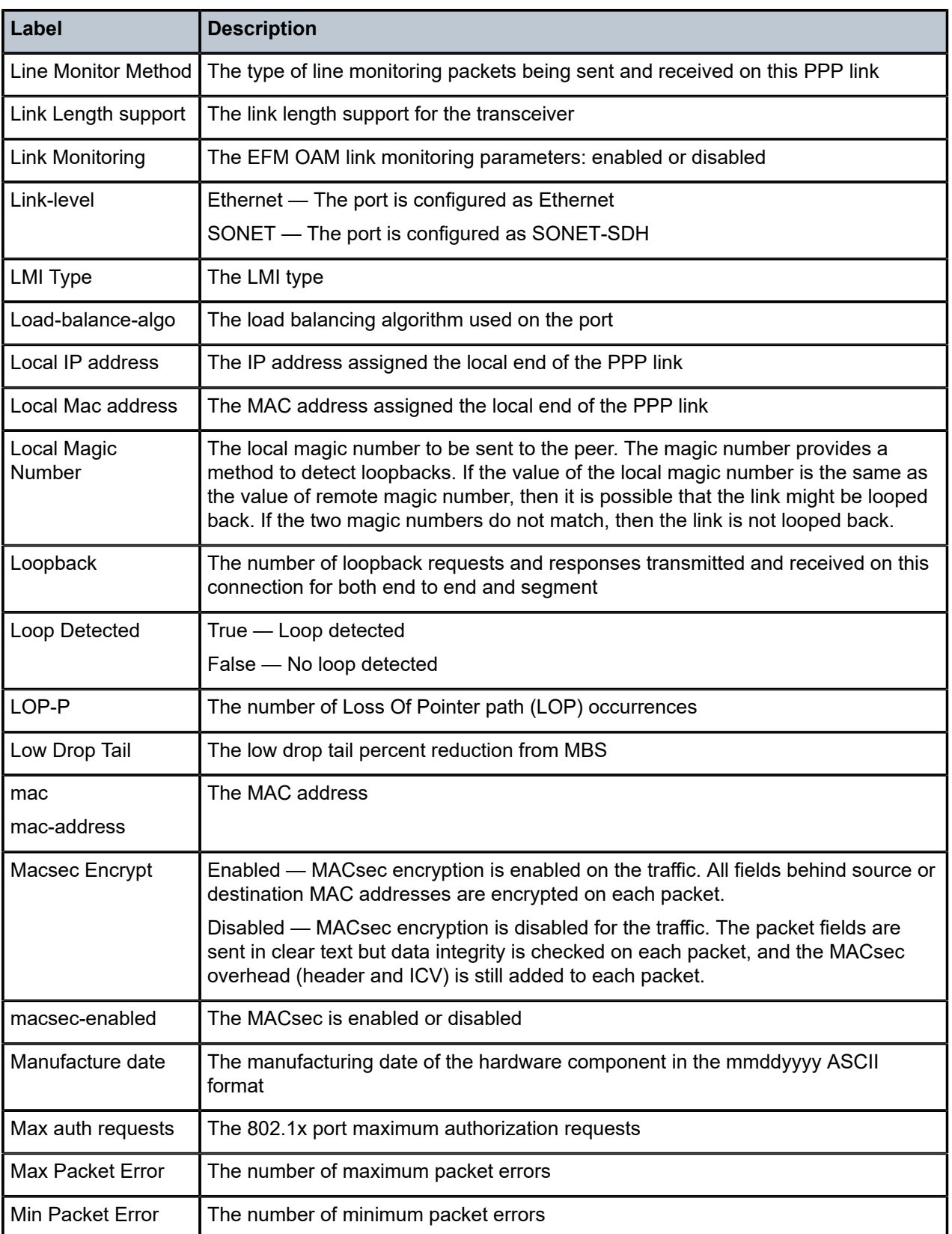

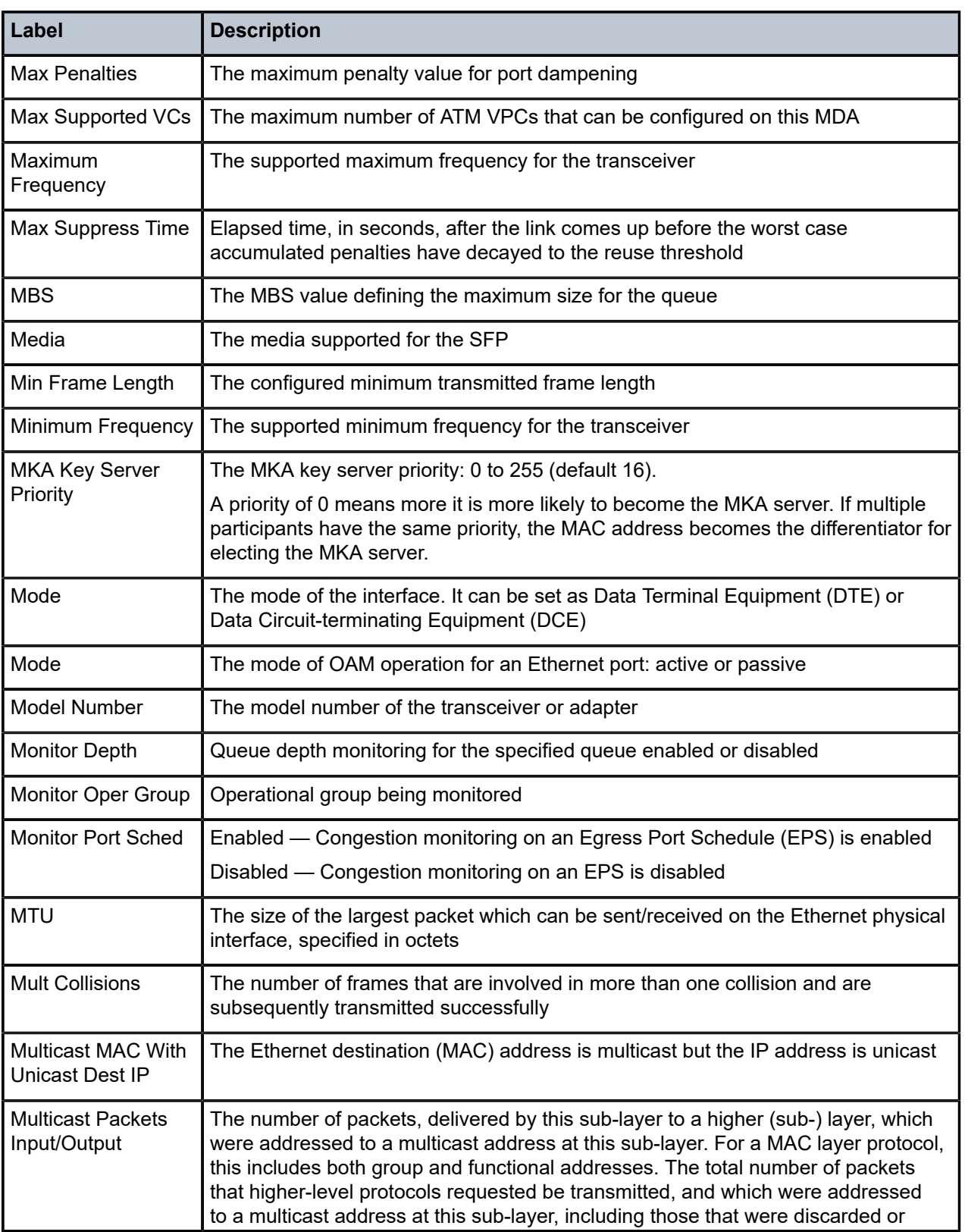

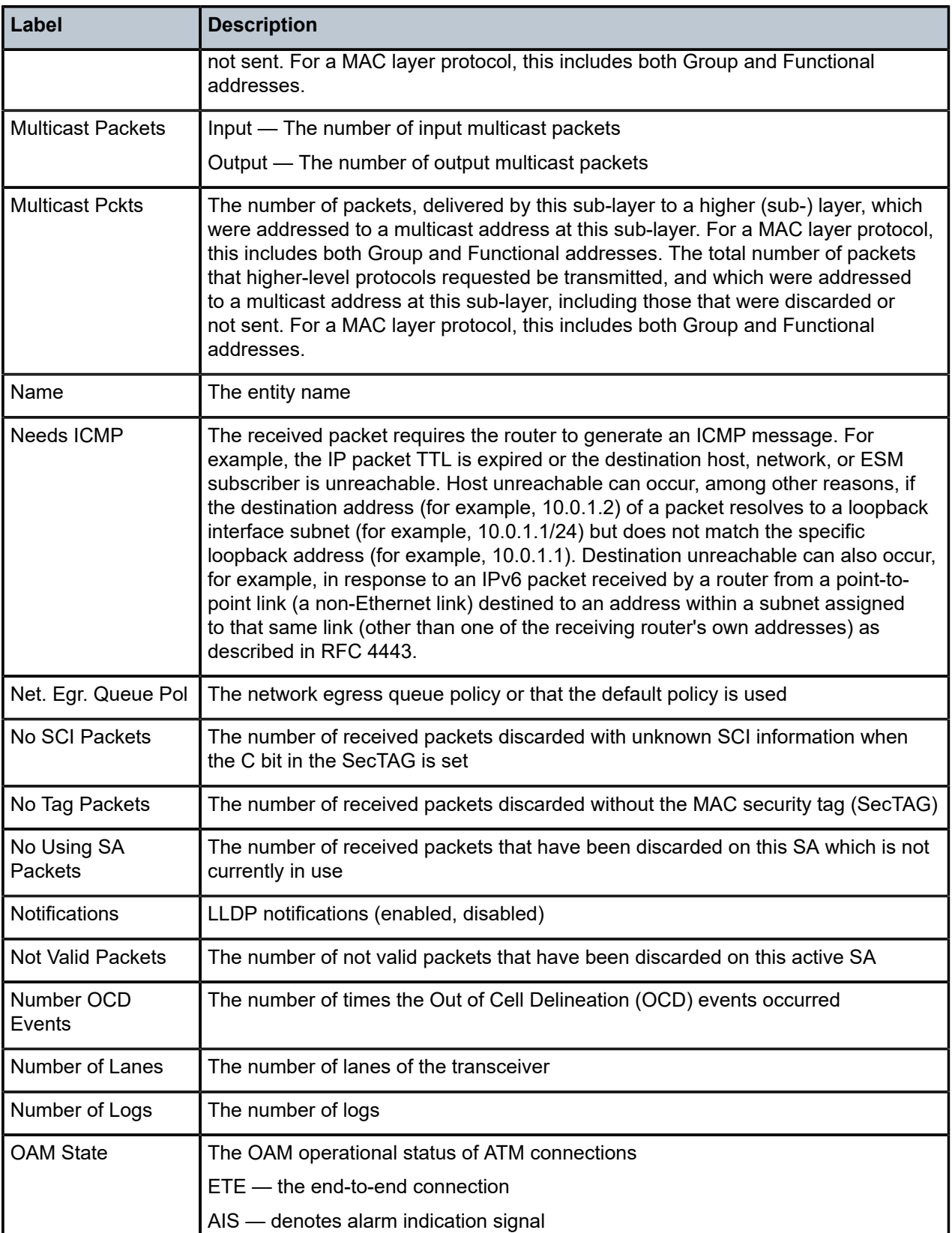

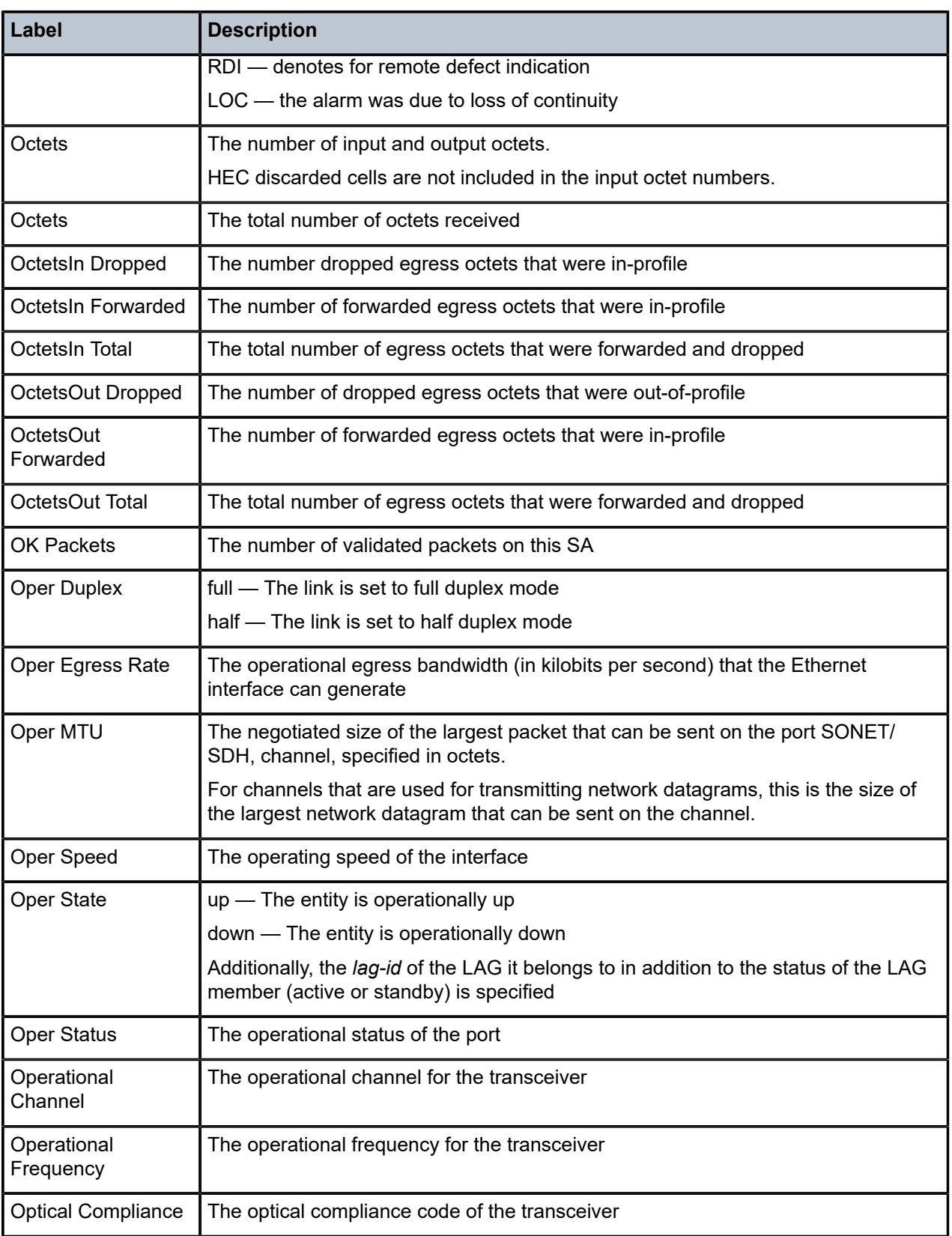

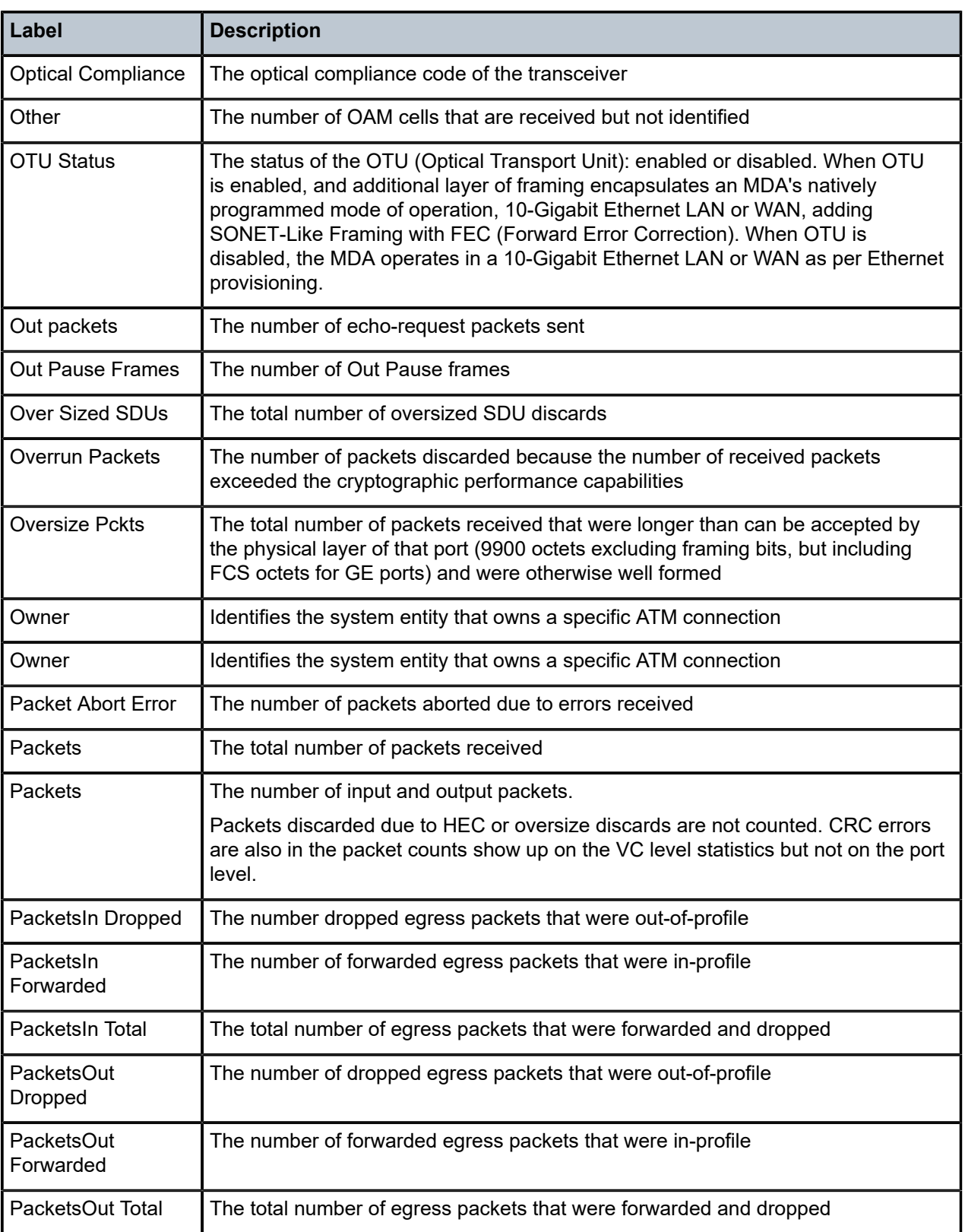

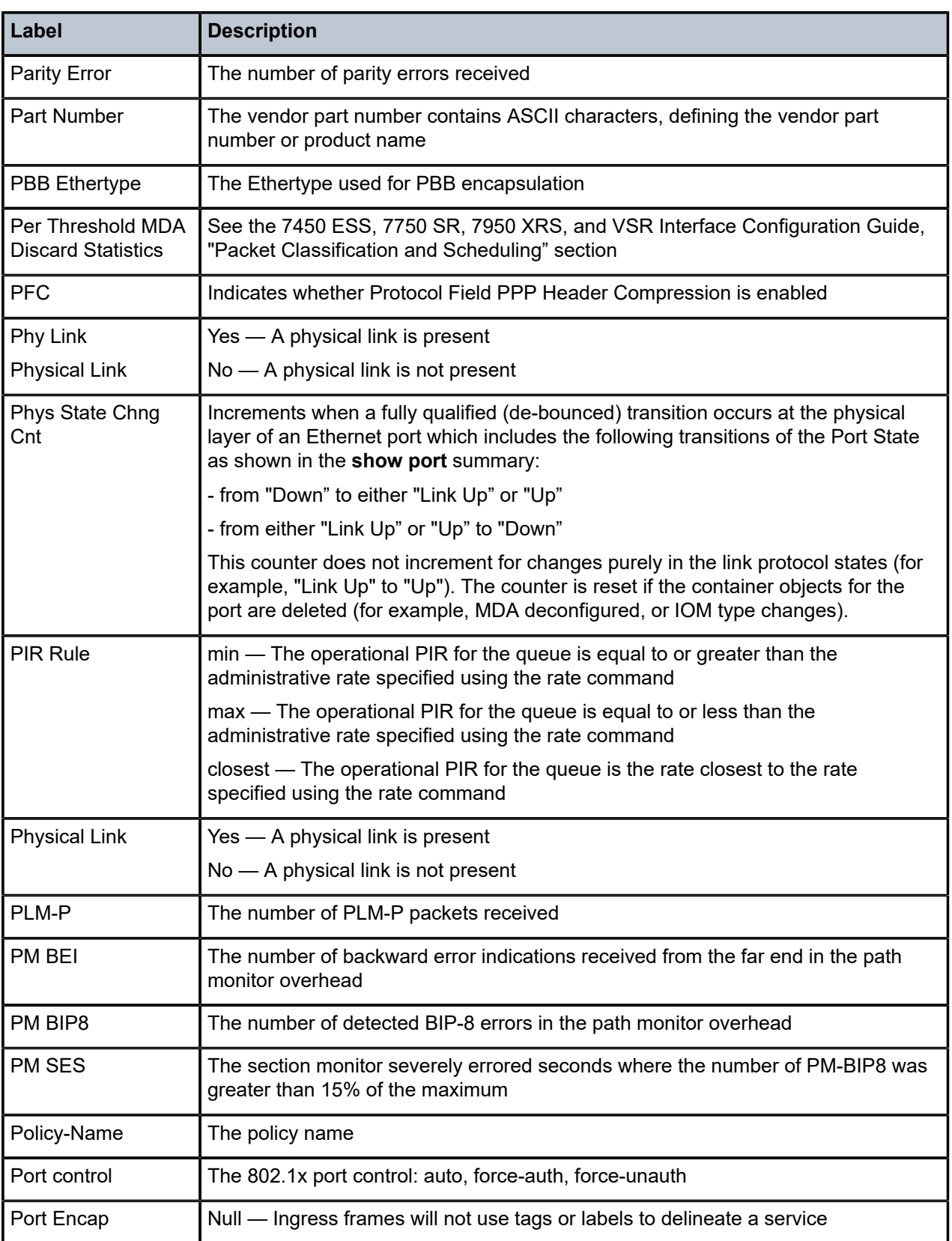

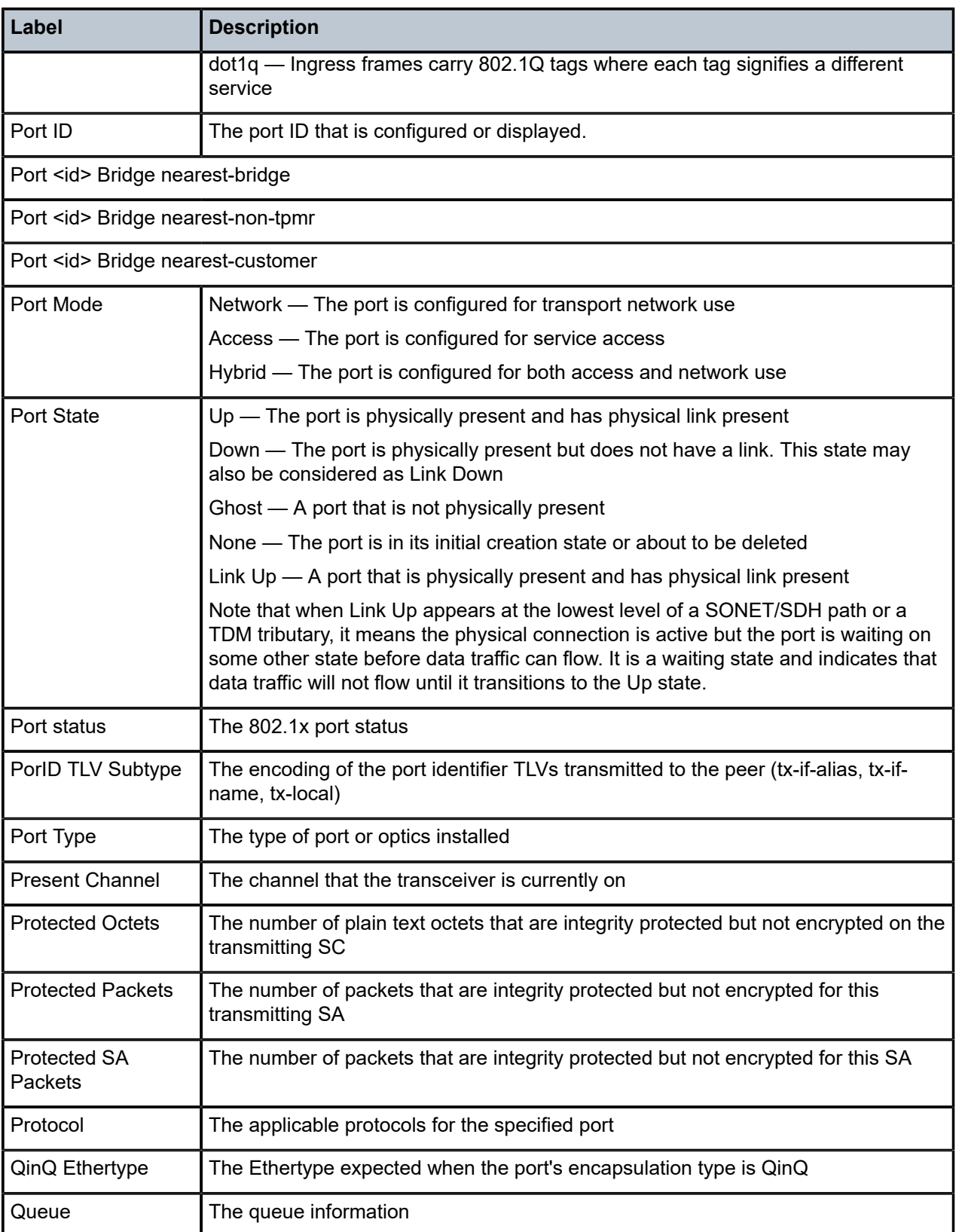
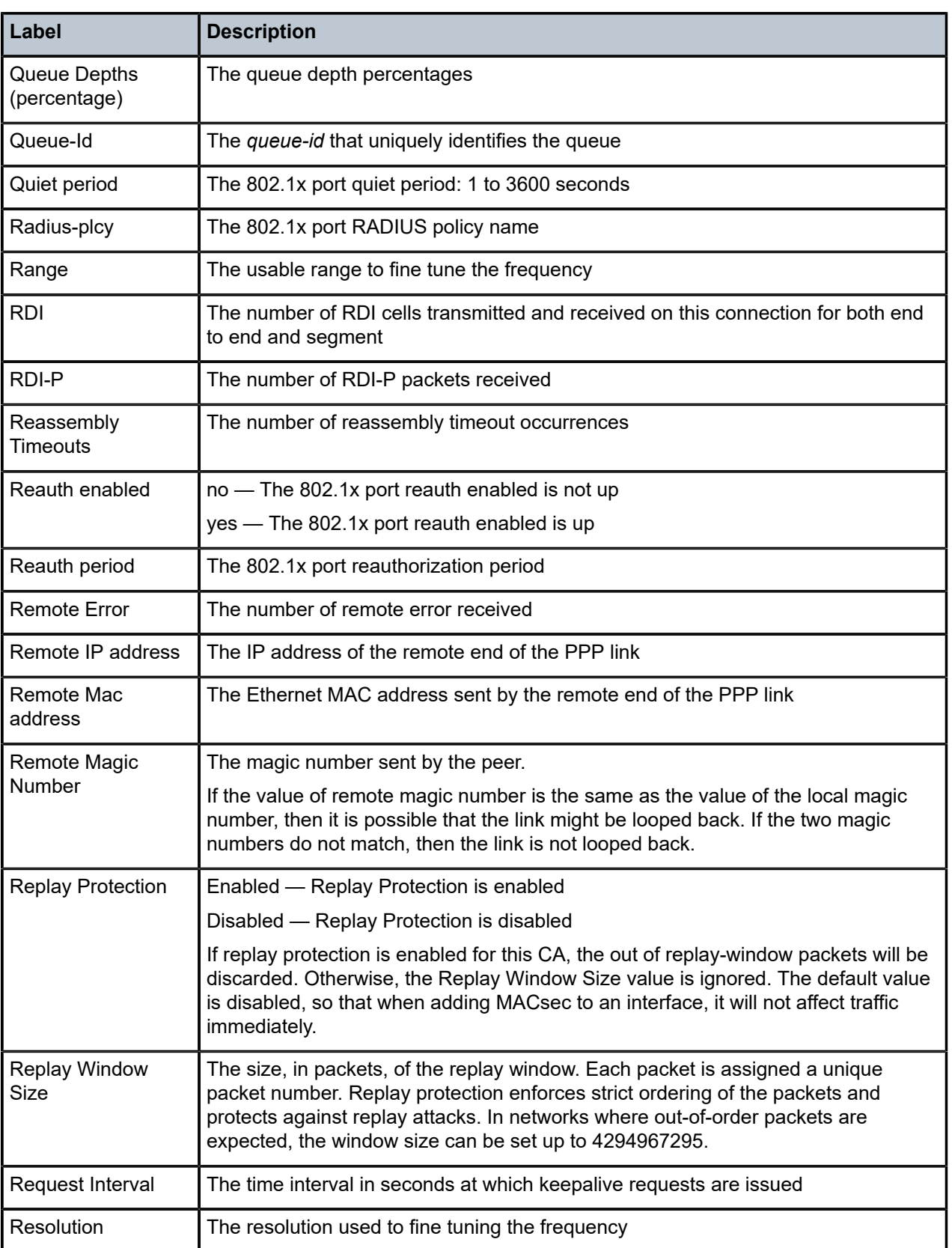

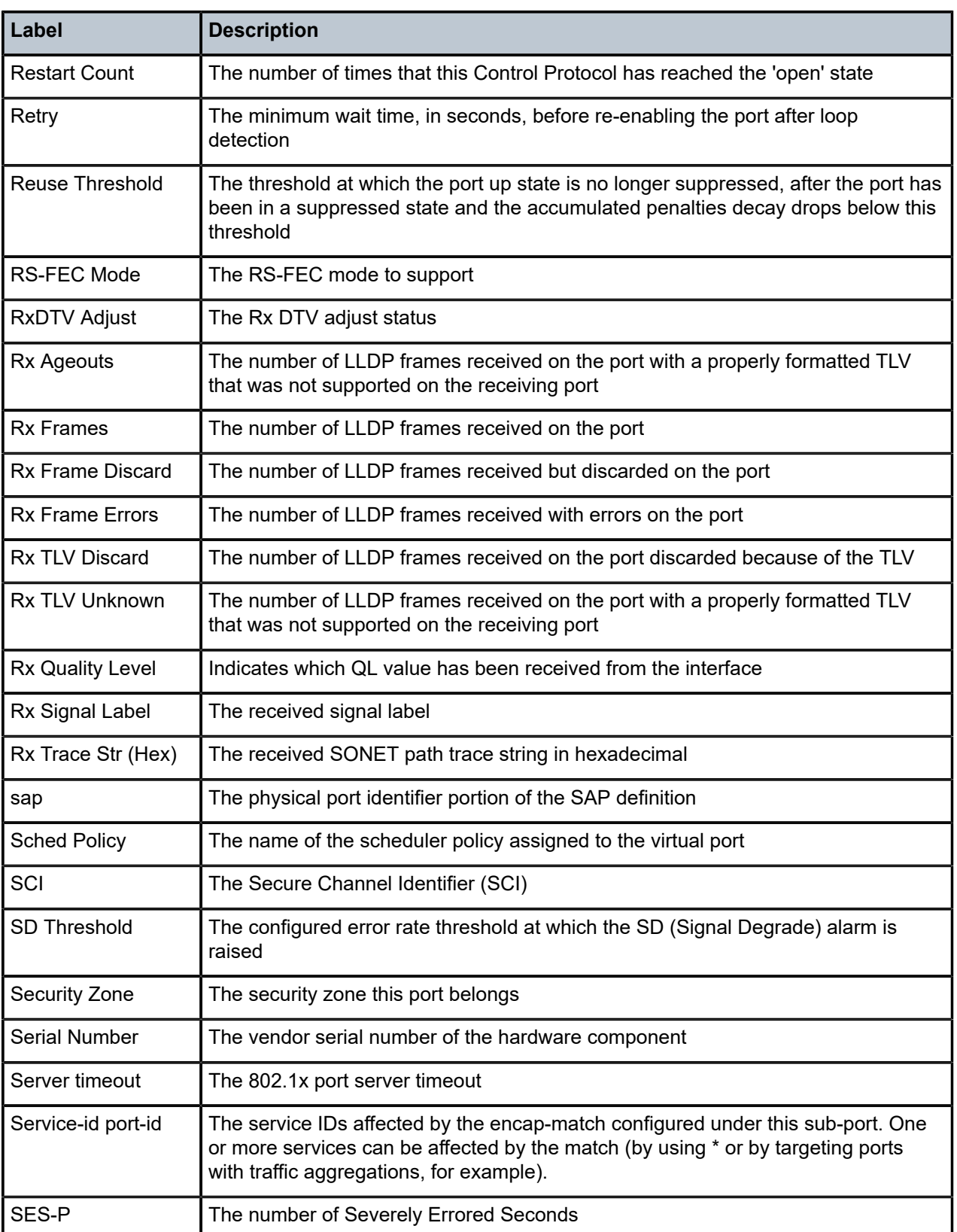

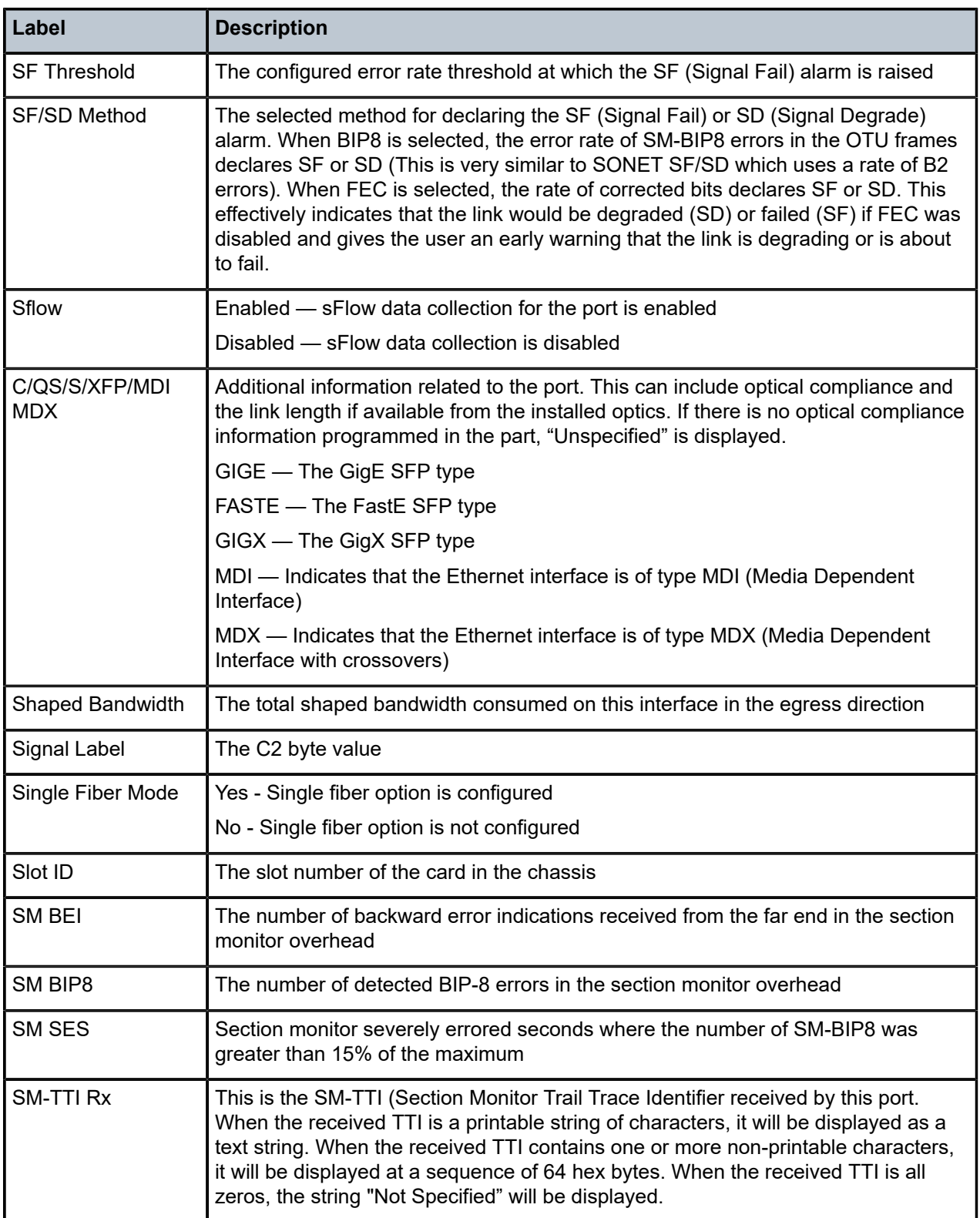

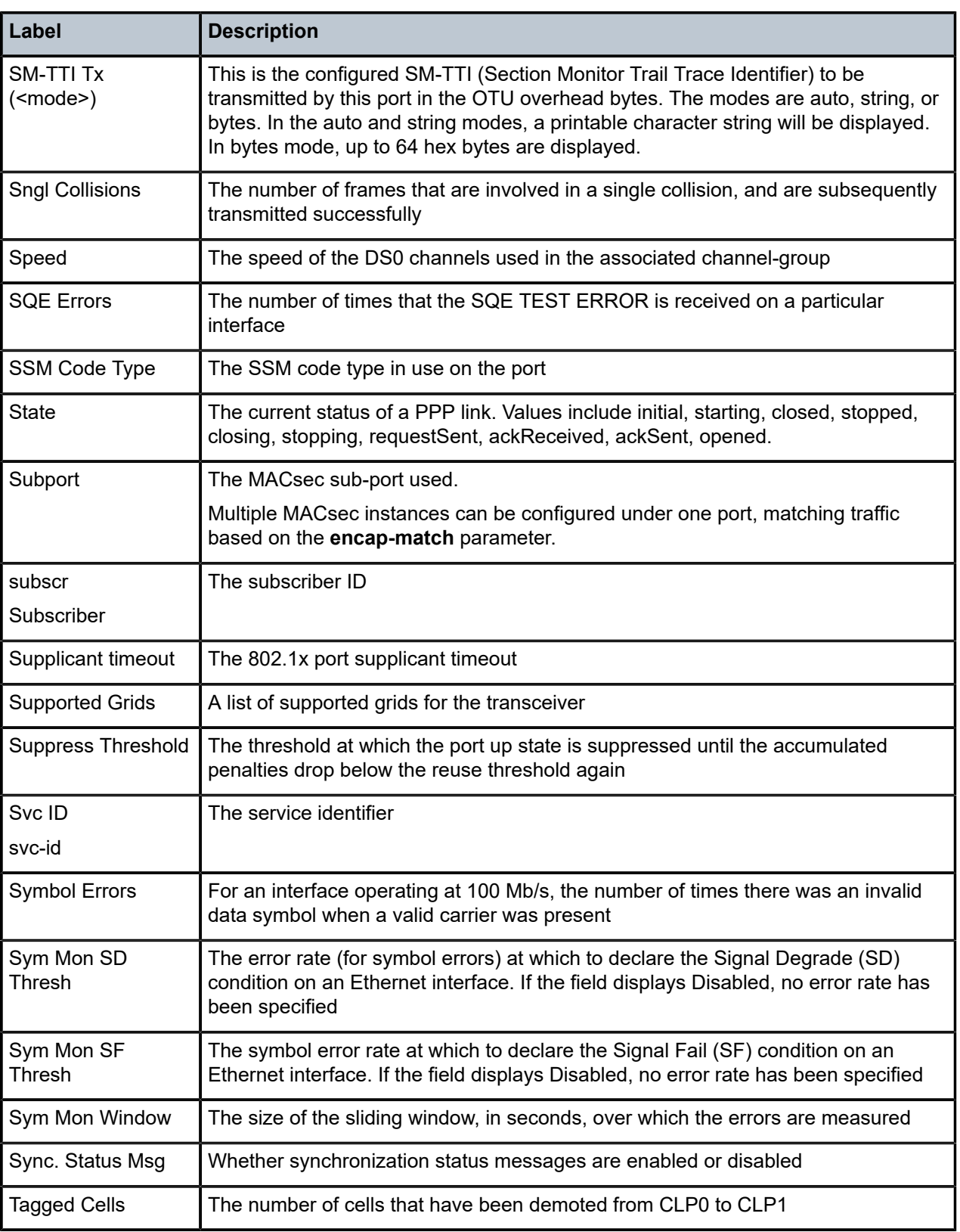

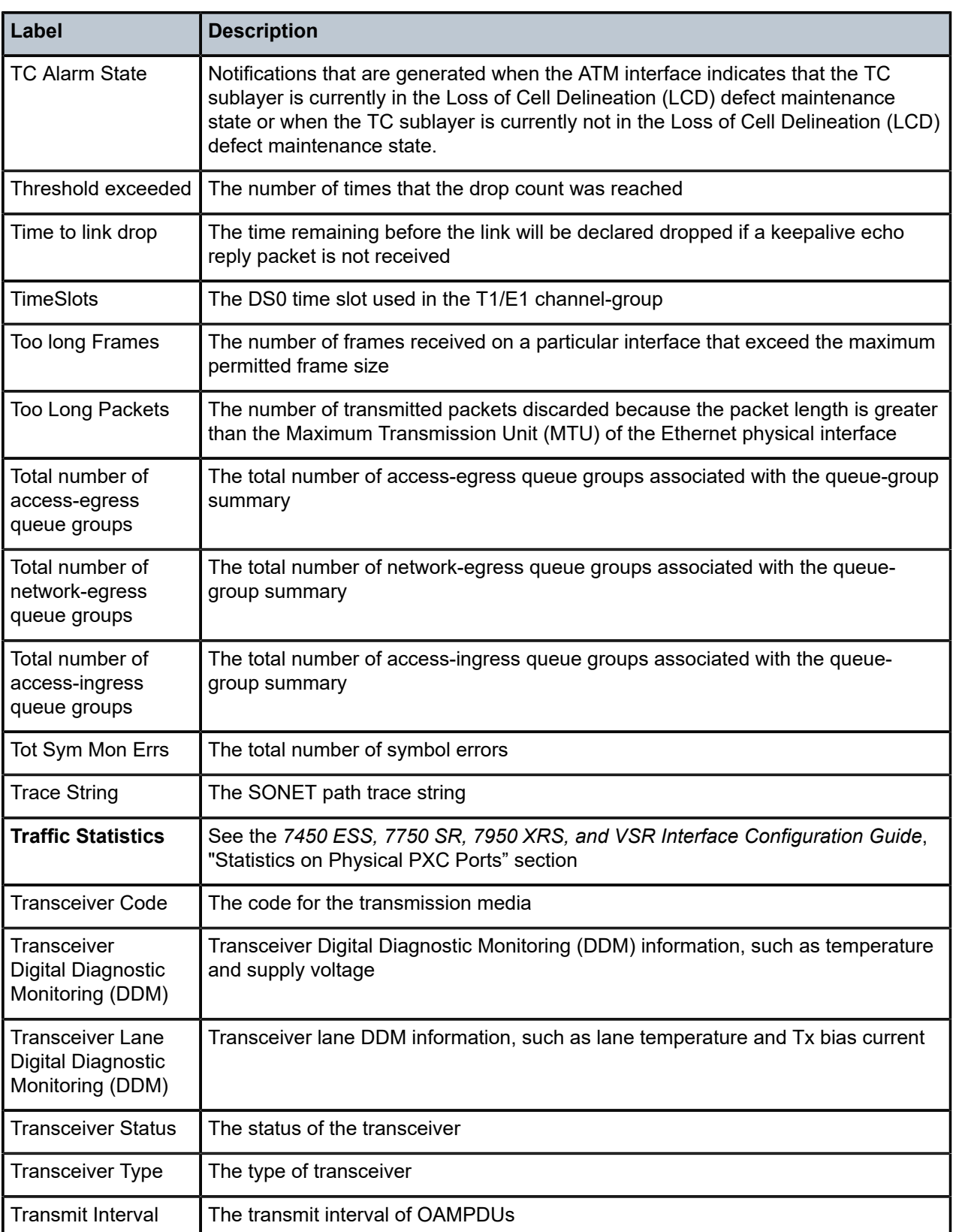

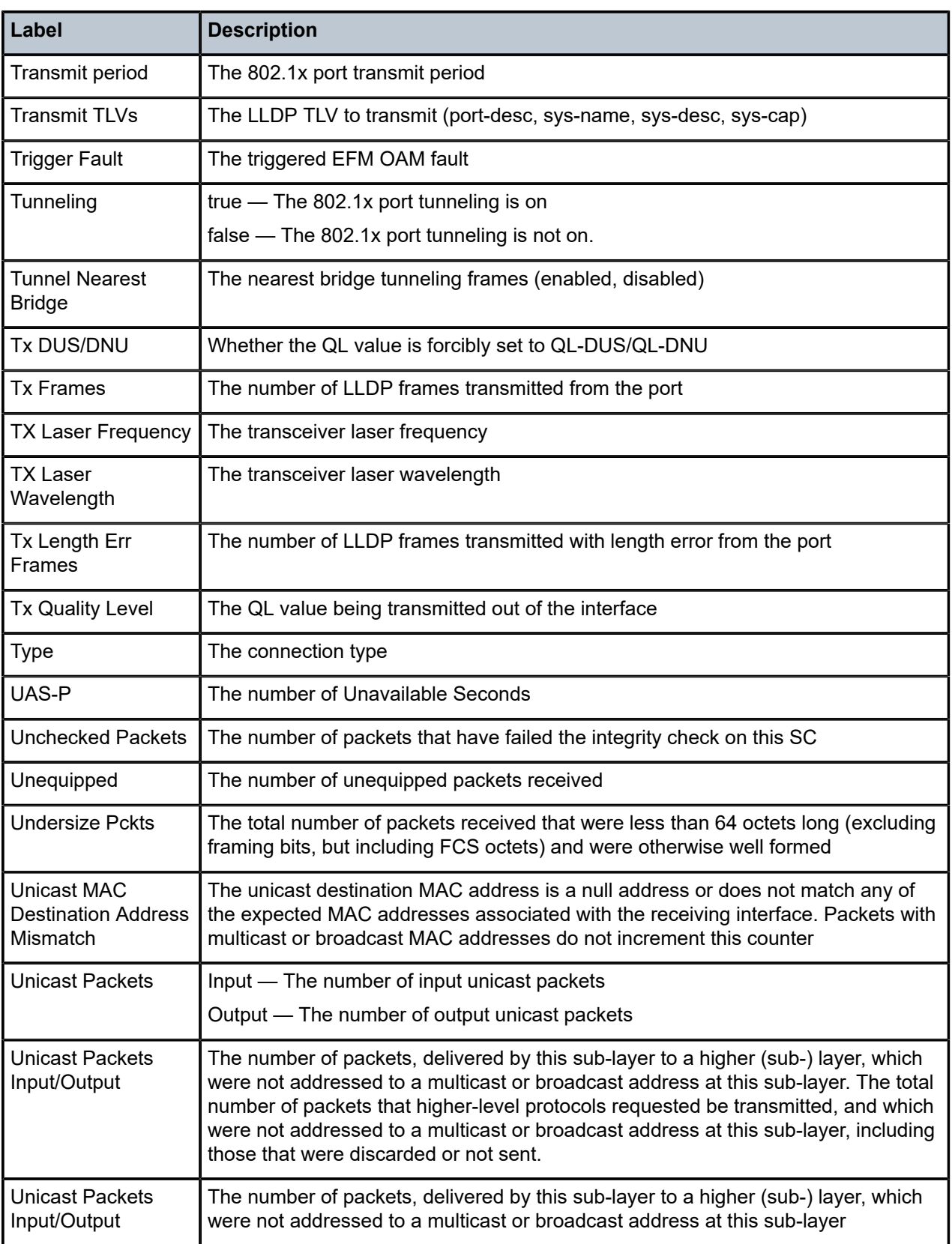

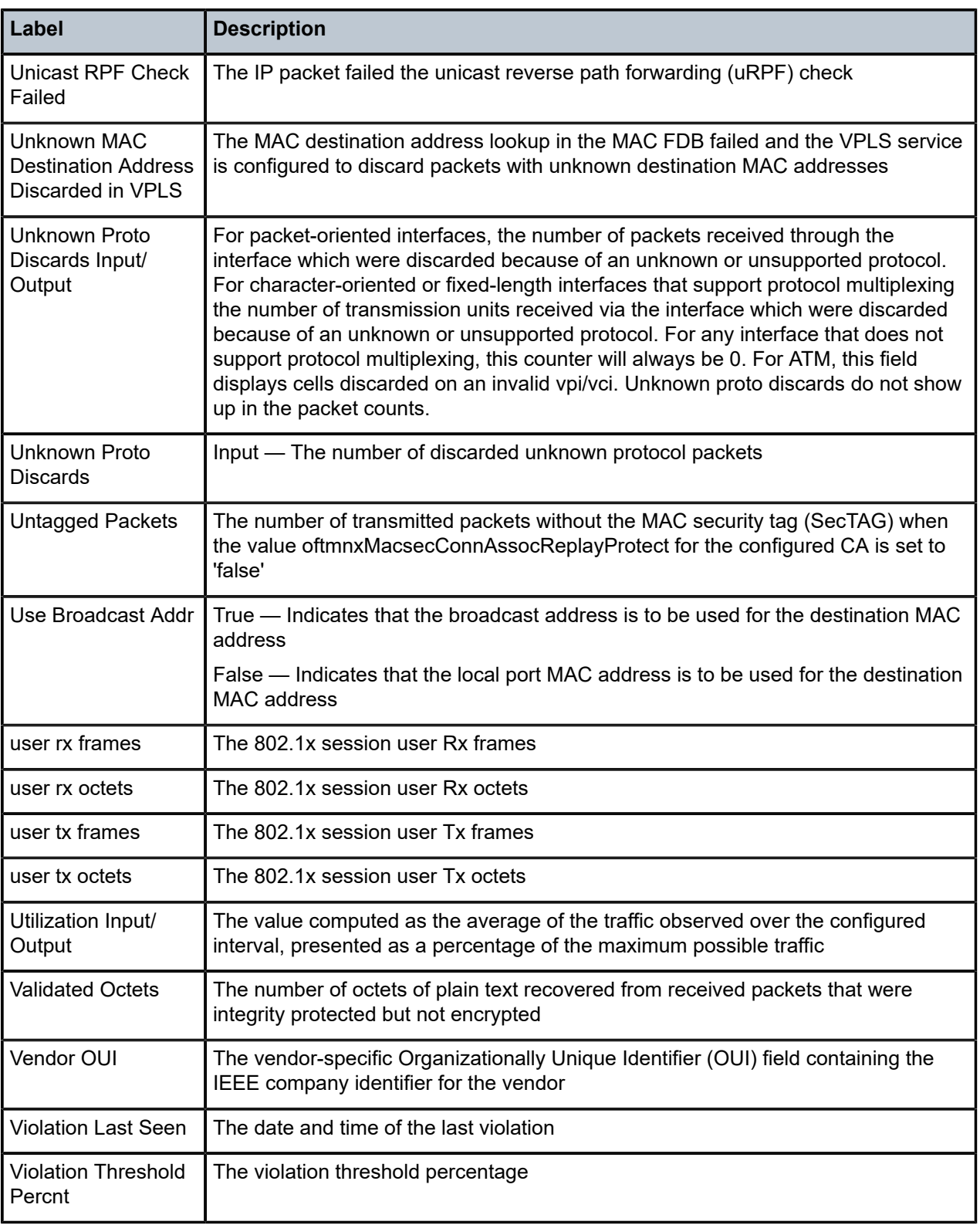

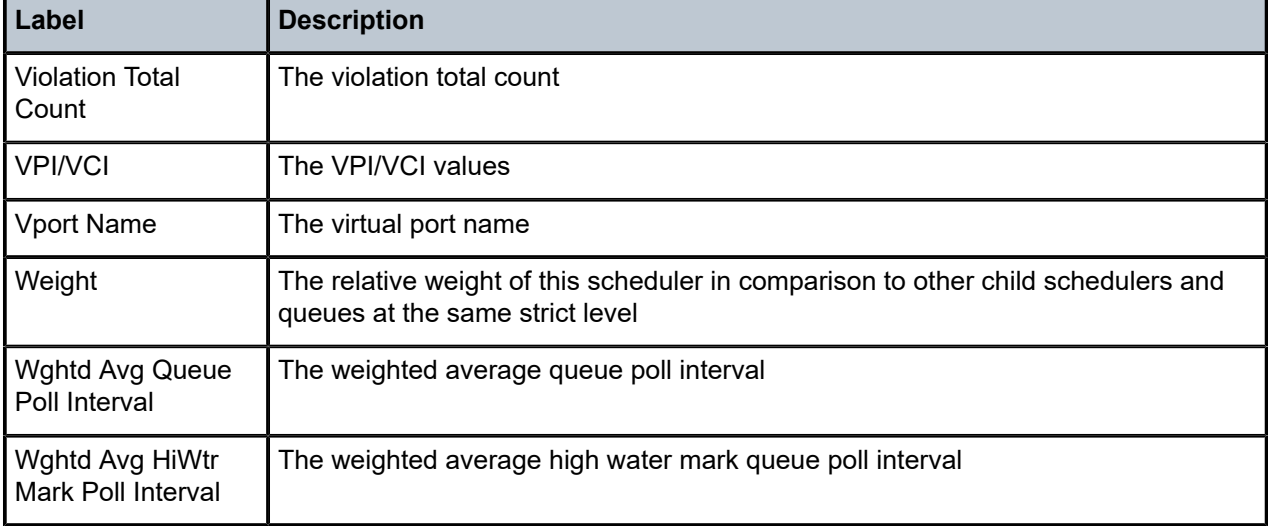

# port

# **Syntax**

**port** [**detail**]

# **Context**

**[\[Tree\]](#page-30-0)** (show port)

# **Full Context**

show port

# **Description**

This command displays information about all ports configured on all cards in the chassis.

# **Parameters**

## **detail**

Displays detailed information.

# **Platforms**

All

# **Output**

The following output is an example of port information.

## **Sample Output**

\*A:cses-V22# show port =============================================================================== Ports on Slot 1 =============================================================================== p Commands

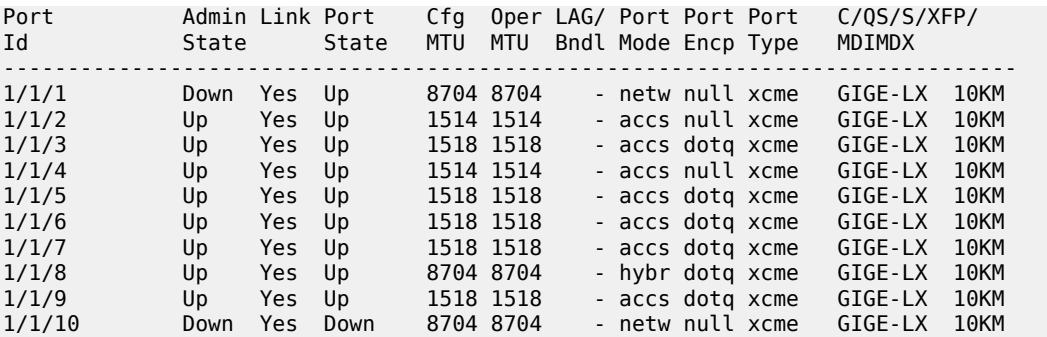

```
A:admin@mci(right-b4)# show port
```
=============================================================================== Ports on Slot 1

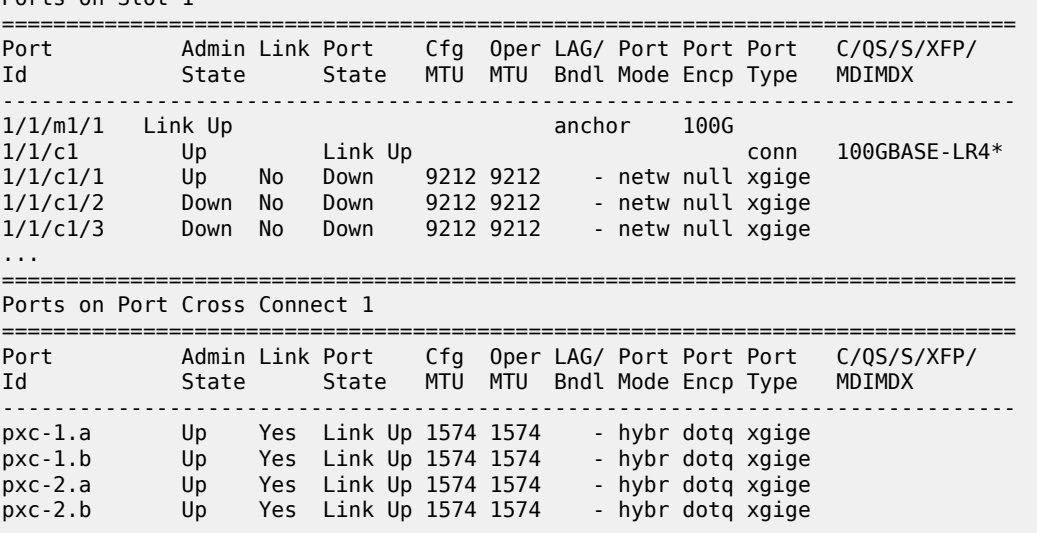

# port

## **Syntax**

**port** {*port-id* | *bundle-id* | *bpgrp-id* | *aps-id*} **atm**

**port** *port-id* **atm cp** [ *cp*] **statistics**

**port** *port-id* **atm ilmi statistics**

**port** *port-id* **atm interface-connection statistics**

**port** *port-id* **atm pvc** [ *vpi*[*/vci*]] **statistics**

**port** *port-id* **atm pvp** [ *vpi*] **statistics**

**port** *port-id* **atm pvt** [ *vpi1.vpi2*] **statistics**

**port** {*port-id* | *bundle-id* | *bpgrp-id* | *aps-id*} **statistics**

**port** *port-id* **ethernet dampening**

**port** *port-id* **ethernet efm-oam events** [**local** | **remote**]

**port** *port-id* **exp-secondary-shaper** *shaper-name* **statistics**

- **port** *port-id* **fwd-engine drop-reason statistics**
- **port** *port-id* **hs-secondary-shaper** *shaper-name* **statistics**
- **port** *port-id* **monitor-threshold**
- **port** *port-id* **hs-pool high-water-mark** {[**standard** *value*] | [**alternate** *value*]}
- **port** *port-id* **phys-state-change-count**
- **port** *port-id* **port-scheduler statistics**
- **port** *port-id* **queue-group** *queue-group-name* [**instance** *instance-id*] **queue-depth** [ **queue** *queue-id*] {**ingress** | **egress**} [ **access** | **network**]
- **port** *port-id* **queue-group** *queue-group-name* [ **instance** *instance-id*] [**access** | **network**] { **ingress** | **egress**} **statistics**
- **port** *port-id* **vport** [*name*] **monitor-threshold**

**port** *port-id* **vport** *name* **statistics**

# **Context**

**[\[Tree\]](#page-15-0)** (clear port)

# **Full Context**

clear port

## **Description**

This command clears port statistics for the specified ports.

## **Parameters**

#### *port-id*

Specifies the physical port identifier.

**Values** *slot* [/*mda*[/*port*]] or *slot*/*mda*/*port* [.*channel*]]

#### *bundle-id*

Specifies the multilink bundle identifier.

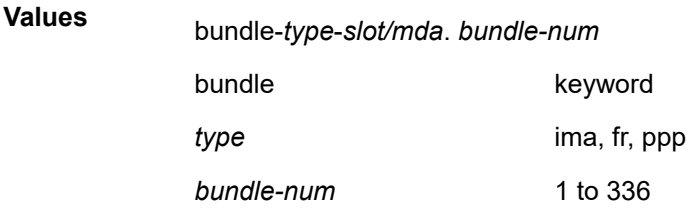

## *bpgrp-id*

Specifies the bundle protection group identifier.

bpgrp-*type*-*bpgrp-num*

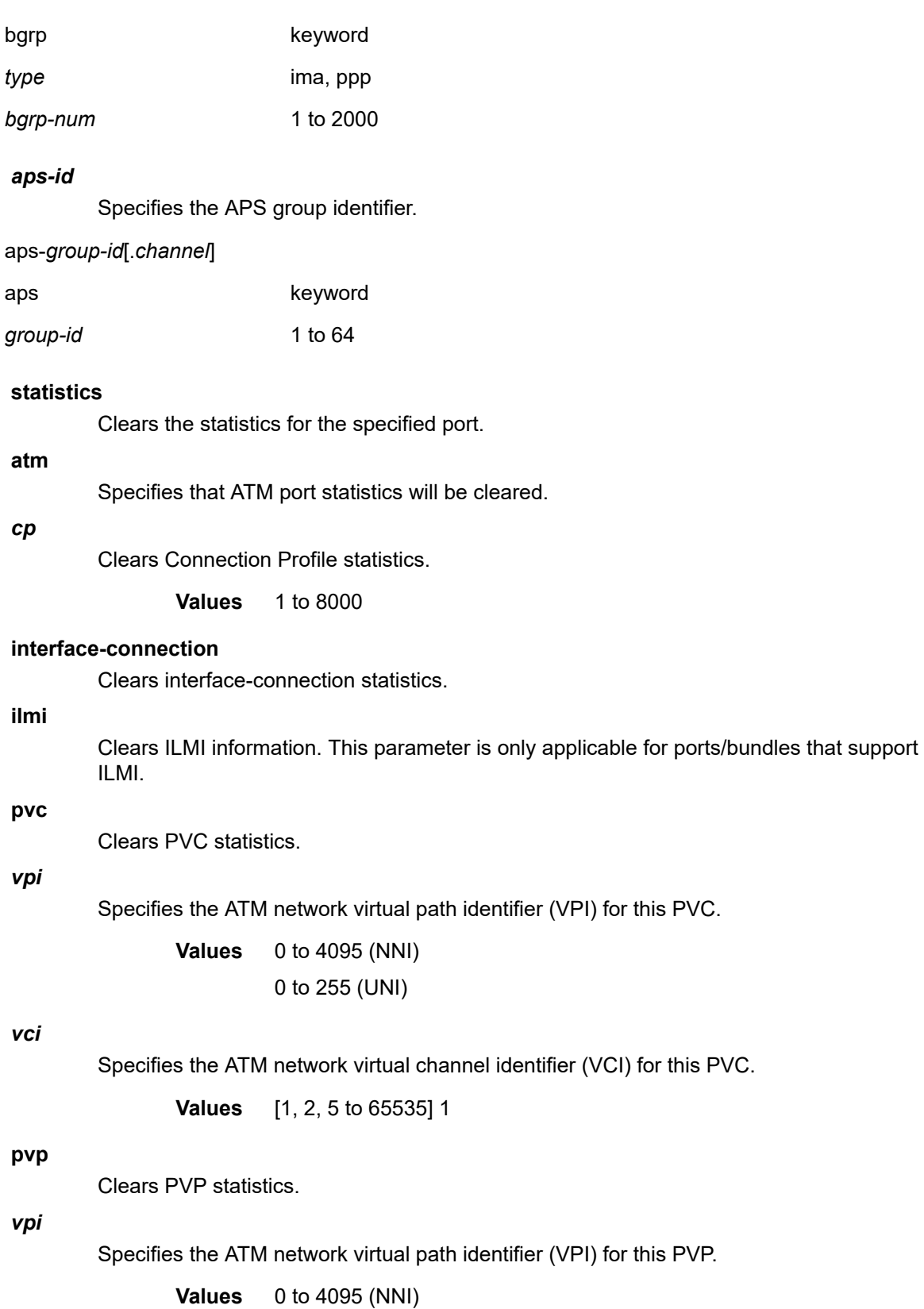

# 0 to 255 (UNI)

#### **pvt**

Clears PVT statistics.

## *vpi*

Specifies the ATM network virtual path identifier (VPI) for this PVT.

**Values** [0 to 4095].[0 to 4095] (NNI) [0 to 255].[0 to 255] (UNI)

#### *slot*

Specifies the slot number.

**Values** 1 to10

#### *mda*

The MDA number.

**Values** 1, 2

**Default** All MDAs

## **port-connection**

Clears port-connection statistics.

#### **phys-state-change-count**

Clears the counter that tracks physical port state transitions for ethernet ports ("Phys State Chng Cnt" in "show port" output, or tmnxPortPhysStateChangeCount in the TIMETRA-PORT-MIB).

## **port-scheduler**

Clears the packet and octet counters for the port scheduler that is applied to the specified port.

## *queue-group-name*

Clears the specified port queue group name. It uniquely identifies a port ingress queue group in the managed system, up to 32 characters.

## *instance-id*

Specifies the specific instance of a queue group.

**Values** 1 to 65535

#### **ingress**

Clears ingress queue group information.

#### **egress**

Clears egress queue group information.

## **access**

Clears access mode statistics for the queue group.

#### **network**

Clears network mode statistics for the queue group.

#### **ethernet**

Specifies that an Ethernet port will have the clear functions executed.

## **dampening**

Clears the current accumulated penalties of the exponential port dampening feature for the port. The accumulated penalties can be cleared only with this command keyword.

#### **efm-oam**

Clears efm-oam statistics on the port.

#### **events**

Specifies an efm-oam event will be cleared.

## **local**

Specifies that only local EFM OAM events will be cleared.

#### **remote**

Specifies that only remote (received from peer) events will be cleared. Local and remote is not specified.

**Default** Without specifying an option, both local and remote are cleared.

#### *shaper-name*

Clears information about the specified shaper name, up to 32 characters.

#### *name*

Clears information about the specified Vport name up to 32 characters.

## **standard** *value*

Clears high water marks within specific standard port class pools using the standard parameters.

**Values** 1 to 6

## **alternate** *value*

Clears high water marks within specific alternative port class pools using the alternative parameters.

**Values** 1 to 6

#### **Platforms**

All

## **Output**

The following output is an example of port information.

## **Sample Output**

```
A:SR12# clear port 3/1/1 atm 
   - atm
       cp - Clear Connection Profile statistics<br>
ilmi - Clear IIMI statistics
                          - Clear ILMI statistics
```

```
 interface-conn* - Clear interface-connection statistics
     pvc - Clear PVC statistics<br>pvp - Clear PVP statistics
      pvp - Clear PVP statistics
                    - Clear PVT statistics
A:SR12# clear port 3/1/1 atm cp 
 - cp [<cp>] statistics
 <cp> : [1..8000]
 <statistics> :
```
# port

## **Syntax**

**port** *port-id*

## **Context**

**[\[Tree\]](#page-51-0)** (tools>dump port)

*port-id slot*/*mda*/*port*

# **Full Context**

tools dump port

# **Description**

Commands in this context dump port information.

## **Parameters**

## *port-id*

Specifies the physical port ID.

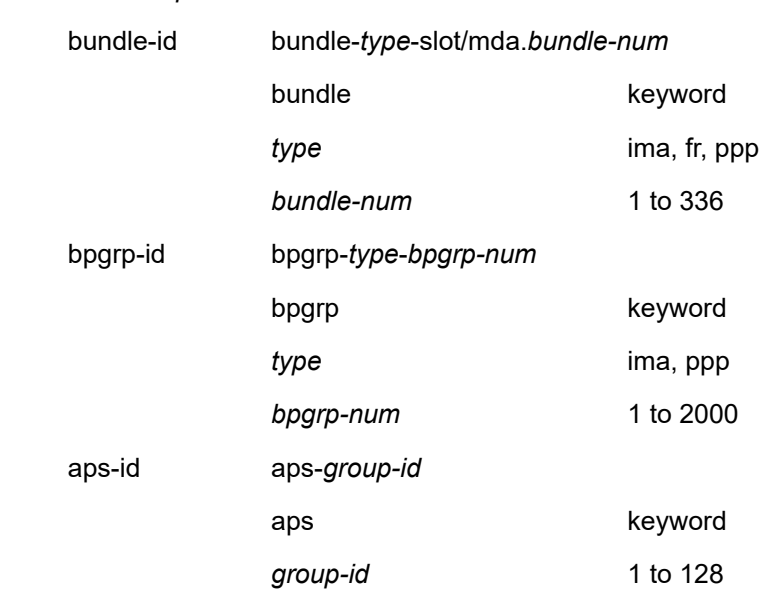

## **Platforms**

All

# port

# **Syntax**

**port** [**sap** *sap-id* | **sdp** *sdp-id:vc-id*] [**group** [*grp-ip-address*]] [**detail**] [*family*]

# **Context**

**[\[Tree\]](#page-42-0)** (show>service>id>pim-snooping port)

# **Full Context**

show service id pim-snooping port

# **Description**

This command displays PIM port information.

# **Parameters**

## *sap-id*

Displays the port information associated with the specified SAP

#### *sdp-id:vc-id*

Displays the port information associated with the specified SDP

## *grp-ip-address*

Specifies the IP multicast group address for which this entry contains information

## *detail*

Displays detailed port information

## *family*

Displays either IPv4 or IPv6 information for the specified port

**Values** ipv4 or ipv6

## **Platforms**

All

# **Output**

The following output is an example of service PIM snooping information.

# **Sample Output**

\*A:PE# show service id 1 pim-snooping port =============================================================================== PIM Snooping Ports ipv4 =============================================================================== Sap/Sdp Id Opr -------------------------------------------------------------------------------

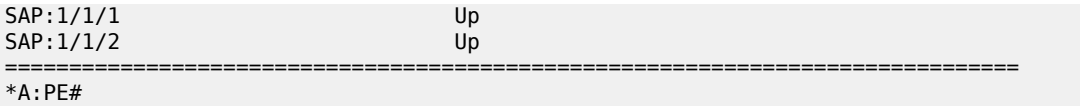

## port

## **Syntax**

**port** [*session-name*] [**sender** *ip-address*] [ **detail**]

#### **Context**

**[\[Tree\]](#page-51-1)** (tools>dump>router>gmpls port)

# **Full Context**

tools dump router gmpls port

## **Description**

This command dumps information about a port.

#### **Parameters**

## *session-name*

The name of the session. 80 characters max; accepts \* as a wildcard character.

## *sender ip-address*

The IP address of the sender, in dotted decimal notation.

**Values** a.b.c.d

#### **detail**

Keyword to output information in greater detail.

## **Platforms**

7750 SR, 7750 SR-a, 7750 SR-e, 7750 SR-s, 7950 XRS

#### **Output**

The following output is an example of port information.

#### **Sample Output**

```
*A:Dut-B-UNI-C>tools>dump>router>gmpls# port sender
sender <ip-address>
192.0.2.01 192.0.2.03 192.0.2.04 192.0.2.02
*A:Dut-B-UNI-C>tools>dump>router>gmpls# port sender 192.0.2.03
----------------------------------------------------------------------------------
LspPort "vrId: 1 Type: 0 Session: A1::5 Sender: 0.0.0.0"
   TunnelGrpId: 5 MemberId: 5 Mode:LoadSharing
    cfgFarEnd: 192.0.2.03 Flags: 0x0 NumUpdSent: 7 NumSrlgChng: 0
       PSB: vrId: 1 Session (To: 192.0.2.03 - 3 - 192.0.2.01), Sender (192.0.2.01 - 
299)
```
 SRLG Collected :- SRLG 27 SRLG List: Num 2 --> 4 5 SRLG 27 ---------------------------------------------------------------------------------- ---------------------------------------------------------------------------------- LspPort "vrId: 1 Type: 0 Session: B1::1 Sender: 192.0.2.03" TunnelGrpId: 1 MemberId: 1 Mode:LoadSharing cfgFarEnd: 192.0.2.03 Flags: 0x0 NumUpdSent: 24 NumSrlgChng: 0 PSB: vrId: 1 Session (To: 192.0.2.01 - 1 - 192.0.2.03), Sender (192.0.2.03 - 46) ---------------------------------------------------------------------------------- ---------------------------------------------------------------------------------- LspPort "vrId: 1 Type: 0 Session: B1::4 Sender: 192.0.2.02" TunnelGrpId: 4 MemberId: 4 Mode:LoadSharing cfgFarEnd: 192.0.2.02 Flags: 0x0 NumUpdSent: 20 NumSrlgChng: 0 PSB: vrId: 1 Session (To: 192.0.2.01 - 3 - 192.0.2.02), Sender (192.0.2.02 - 286) ---------------------------------------------------------------------------------- ---------------------------------------------------------------------------------- LspPort "vrId: 1 Type: 0 Session: B1::6 Sender: 192.0.2.04" TunnelGrpId: 6 MemberId: 6 Mode:LoadSharing cfgFarEnd: 192.0.2.04 Flags: 0x0 NumUpdSent: 15 NumSrlgChng: 0 PSB: vrId: 1 Session (To: 192.0.2.01 - 3 - 192.0.2.04), Sender (192.0.2.04 - 871) ---------------------------------------------------------------------------------- ---------------------------------------------------------------------------------- LspPort "vrId: 1 Type: 0 Session: C1::3 Sender: 0.0.0.0" TunnelGrpId: 3 MemberId: 1 Mode:LoadSharing cfgFarEnd: 192.0.2.04 Flags: 0x0 NumUpdSent: 12 NumSrlgChng: 3 PSB: vrId: 1 Session (To: 192.0.2.04 - 2 - 192.0.2.01), Sender (192.0.2.01 - 297) SRLG Collected :- SRLG 27  $SRIG$  5 SRLG 27 ---------------------------------------------------------------------------------- ---------------------------------------------------------------------------------- LspPort "vrId: 1 Type: 0 Session: D1::2 Sender: 0.0.0.0" TunnelGrpId: 2 MemberId: 2 Mode:LoadSharing cfgFarEnd: 192.0.2.02 Flags: 0x0 NumUpdSent: 10 NumSrlgChng: 0 PSB: vrId: 1 Session (To: 192.0.2.02 - 1 - 192.0.2.01), Sender (192.0.2.01 - 296) SRLG Collected :- SRLG 27 SRLG 4 SRLG 27 ---------------------------------------------------------------------------------- Total Port Count: 6 \*A:Dut-B-UNI-C>tools>dump>router>gmpls# port sender 192.0.2.03 <session-name> "A1::5" "B1::1" "B1::6" "B1::4" "C1::3" "D1::2" detail \*A:Dut-B-UNI-C>tools>dump>router>gmpls# port sender 192.0.2.03 detail ---------------------------------------------------------------------------------- LspPort "vrId: 1 Type: 0 Session: A1::5 Sender: 0.0.0.0" TunnelGrpId: 5 MemberId: 5 Mode:LoadSharing cfgFarEnd: 192.0.2.03 Flags: 0x0 NumUpdSent: 7 NumSrlgChng: 0 PSB: vrId: 1 Session (To: 192.0.2.03 - 3 - 192.0.2.01), Sender (192.0.2.01 - 299) SRLG Collected :- SRLG 27

```
 SRLG List: Num 2 -->
         4 5 
         SRLG 27
----------------------------------------------------------------------------------
                                                   ----------------------------------------------------------------------------------
LspPort "vrId: 1 Type: 0 Session: B1::1 Sender: 192.0.2.03"
 TunnelGrpId: 1 MemberId: 1 Mode:LoadSharing
    cfgFarEnd: 192.0.2.03 Flags: 0x0 NumUpdSent: 24 NumSrlgChng: 0
       PSB: vrId: 1 Session (To: 192.0.2.01 - 1 - 192.0.2.03), Sender (192.0.2.03
  - 46)
                 ----------------------------------------------------------------------------------
----------------------------------------------------------------------------------
LspPort "vrId: 1 Type: 0 Session: B1::4 Sender: 192.0.2.02"
    TunnelGrpId: 4 MemberId: 4 Mode:LoadSharing
    cfgFarEnd: 192.0.2.02 Flags: 0x0 NumUpdSent: 20 NumSrlgChng: 0
      PSB: vrId: 1 Session (To: 192.0.2.01 - 3 - 192.0.2.02), Sender (192.0.2.02
  - 286)
----------------------------------------------------------------------------------
----------------------------------------------------------------------------------
LspPort "vrId: 1 Type: 0 Session: B1::6 Sender: 192.0.2.04"
    TunnelGrpId: 6 MemberId: 6 Mode:LoadSharing
    cfgFarEnd: 192.0.2.04 Flags: 0x0 NumUpdSent: 15 NumSrlgChng: 0
       PSB: vrId: 1 Session (To: 192.0.2.01 - 3 - 192.0.2.04), Sender (192.0.2.04
  - 871)
                 ----------------------------------------------------------------------------------
               ----------------------------------------------------------------------------------
LspPort "vrId: 1 Type: 0 Session: C1::3 Sender: 0.0.0.0"
    TunnelGrpId: 3 MemberId: 1 Mode:LoadSharing
    cfgFarEnd: 192.0.2.04 Flags: 0x0 NumUpdSent: 12 NumSrlgChng: 3
       PSB: vrId: 1 Session (To: 192.0.2.04 - 2 - 192.0.2.01), Sender (192.0.2.01
  - 297)
       SRLG Collected :-
         SRLG 27
         SRLG 5
         SRLG 27
       ----------------------------------------------------------------------------------
-LspPort "vrId: 1 Type: 0 Session: D1::2 Sender: 0.0.0.0"
 TunnelGrpId: 2 MemberId: 2 Mode:LoadSharing
    cfgFarEnd: 192.0.2.02 Flags: 0x0 NumUpdSent: 10 NumSrlgChng: 0
       PSB: vrId: 1 Session (To: 192.0.2.02 - 1 - 192.0.2.01), Sender (192.0.2.01
  - 296)
       SRLG Collected :-
         SRLG 27
         SRLG 4
         SRLG 27
----------------------------------------------------------------------------------
Total Port Count: 6
```
# port

## **Syntax**

**port** *port-id* [{**ingress** | **egress**}] [{**access** | **network**}] **queue-group** *queue-group-name* [**instance** *instance-id*] [{ **detail** | **root-detail** | **thresholds** | **priority-info** | **depth**}] [**arbiter** {*name* | *root*}]

## **Context**

**[\[Tree\]](#page-31-0)** (show>qos>policer-hierarchy port)

## **Full Context**

show qos policer-hierarchy port

## **Description**

This command displays information about the policer hierarchy per port.

## **Parameters**

## *port-id*

Displays information about the specified port.

**Values** *slot/mda/port*[.*channel*]

#### **ingress**

Displays ingress port information.

## **egress**

Displays egress port information.

#### **access**

Displays policer-hierarchy statistics applied on the specified access port.

#### **network**

Displays policer hierarchy statistics applied on the specified network port.

#### *queue-group-name*

Displays information about the specified queue group name, up to 32 characters.

## *instance-id*

Displays information about the instance of the named queue group.

**Values** 1 to 65535

#### **detail**

Displays detailed information.

#### **root-detail**

Displays detailed information about the arbiter root.

## **thresholds**

Displays the threshold, parenting, rate, and traffic information related to a policer.

#### **priority-info**

Displays the threshold information related to the root arbiter.

## **depth**

Displays the bucket depth, parenting, rate, and traffic information related to a policer.

# *name*

Displays information about the name of the QoS arbiter of this forwarding plane.

## *root*

Displays information about the arbiter root.

# **Platforms**

7450 ESS, 7750 SR, 7750 SR-e, 7750 SR-s, 7950 XRS, VSR

# port

## **Syntax**

**port** *port-id* **queue-group** *queue-group-name* [**scheduler** *scheduler-name*] [{ **ingress** | **egress**}] [{**access** | **network**}] [**instance** *instance-id*] [**detail**]

**port** *port-id* **vport** *name* **summary**

**port** *port-id* [**detail**]

**port** *port-id* **vport** *name* [**scheduler** *scheduler-name*] [ **detail**]

## **Context**

**[\[Tree\]](#page-32-0)** (show>qos>scheduler-hierarchy port)

# **Full Context**

show qos scheduler-hierarchy port

## **Description**

This command displays scheduler hierarchy information per port.

# **Parameters**

#### *port-id*

Specifies the port ID.

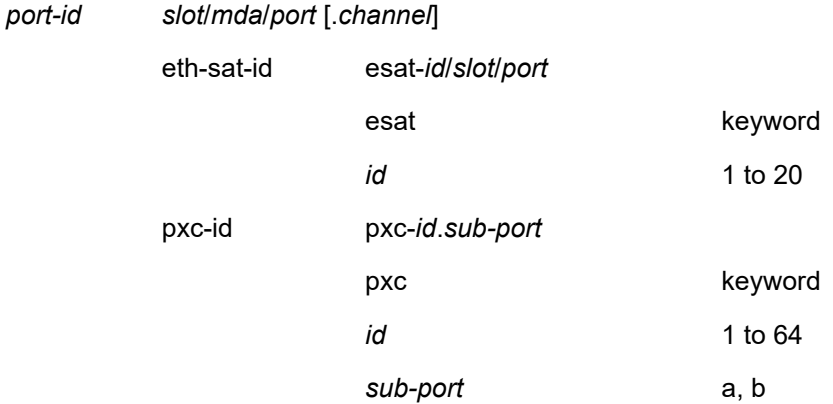

#### **detail**

Displays detailed information.

## *queue-group-name*

Displays information about the specified queue group on the port.

#### *scheduler-name*

Displays information about the specified scheduler policy on the port.

#### **ingress**

Specifies to display ingress queue group information.

#### **egress**

Specifies to display egress queue group information.

#### **access**

Displays scheduler-hierarchy statistics applied on an access port.

## **network**

Displays scheduler-hierarchy statistics applied on a network port.

#### *instance-id*

Specifies the identification of a specific instance of the queue group.

#### **vport** *name*

Displays statistics for the named VPORT.

#### **Platforms**

All

## **Output**

The following output is an example of port scheduler hierarchy information, and Table 368: [Show](#page-2362-0) QoS [Schedule-Hierarchy Port Output Fields](#page-2362-0) describes port scheduler hierarchy fields.

## **Sample Output**

\*A:Dut-R# show qos scheduler-hierarchy port 1/2/1 detail

```
===============================================================================
Scheduler Hierarchy - Port 1/2/1
===============================================================================
Port-scheduler-policy p1
    Port Bandwidth : 10000000 Max Rate : max<br>Consumed : 0 0ffered : 0
                    Offered : 0
[Within CIR Level 8]
    Rate : max<br>Consumed : 0
                         0ffered : 0[Within CIR Level 7]
     Rate : max 
    Consumed : 0 0ffered : 0
[Within CIR Level 6]
     Rate : max 
    Consumed : 0 0ffered : 0
    (Q) : 2->1/2/1:1->3<br>Assigned : 768 0ffered : 0
    Assigned : 768
     Consumed : 0 
    Weight : 0
[Within CIR Level 5]
     Rate : max 
     Consumed : 0 Offered : 0 
[Within CIR Level 4]
    Rate : max
```
 Consumed : 0 Offered : 0 [Within CIR Level 3] Rate : max Consumed : 0 0ffered : 0 [Within CIR Level 2] Rate : max Consumed : 0 0ffered : 0 (S) voip(SAP 1/2/1:1) Assigned : 0 0ffered : 0 Consumed : 0 Weight : 40 (S) all(SAP 1/2/1:1) Assigned : 19000 Offered : 0 Consumed : 0 Weight : 50 [Within CIR Level 1] Rate : max<br>Consumed : 0 Offered : 0 [Within CIR Level 0] Rate : 0 Consumed : 0 Offered : 0 [Above CIR Level 8] Rate : max Consumed : 0 Offered : 0 [Above CIR Level 7] Rate : max Consumed : 0 Offered : 0 [Above CIR Level 6] Rate : max Consumed : 0 Offered : 0 [Above CIR Level 5] Rate : max Consumed : 0 Offered : 0 [Above CIR Level 4] Rate : max Consumed : 0 0ffered : 0 [Above CIR Level 3] Rate : max Consumed : 0 0ffered : 0 [Above CIR Level 2] Rate : max Consumed : 0 Offered : 0 (S) voip(SAP 1/2/1:1) Assigned : 10000000 Offered : 0 Consumed : 0 Weight : 30 (S) all(SAP 1/2/1:1)

Assigned : 960000 Offered : 0

Consumed : 0

```
 Weight : 50 
[Above CIR Level 1]
    Rate : max 
   Consumed : 0 0ffered : 0
    (Q) : 2->1/2/1:1->3 
    Assigned : 786 Offered : 0 
    Consumed : 0 
   Weight : 1
===============================================================================
```
\*A:Dut-R#

<span id="page-2362-0"></span>*Table 368: Show QoS Schedule-Hierarchy Port Output Fields*

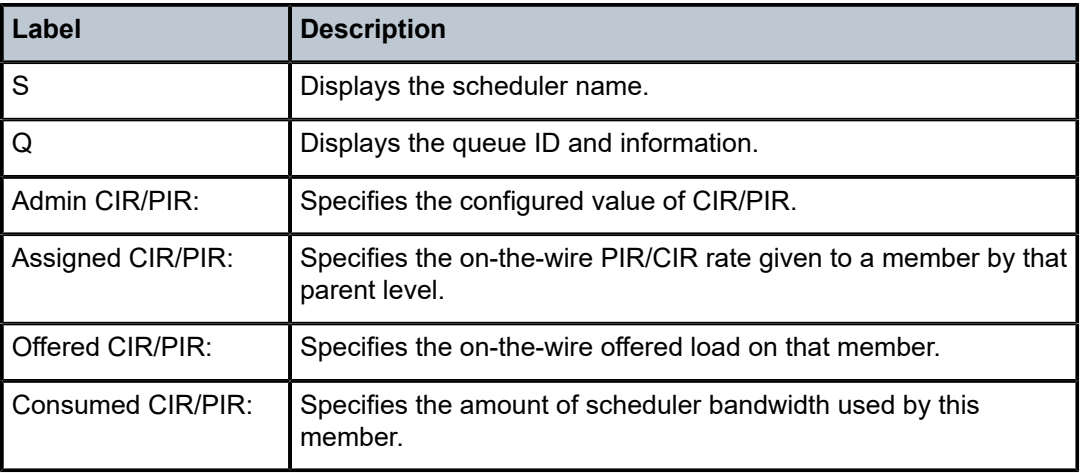

# port

# **Syntax**

**port** *port-id* **queue-group** *queue-group-name* [**egress**] [{**access** | **network**}] [**instance** *instance-id*] [ **detail**]

**port** *port-id* **vport** *name* [**detail**]

# **Context**

**[\[Tree\]](#page-31-1)** (show>qos>agg-rate port)

# **Full Context**

show qos agg-rate port

# **Description**

This command displays the H-QoS aggregate rate limit per port or Vport.

# **Parameters**

*port-id*

## Specifies the port ID.

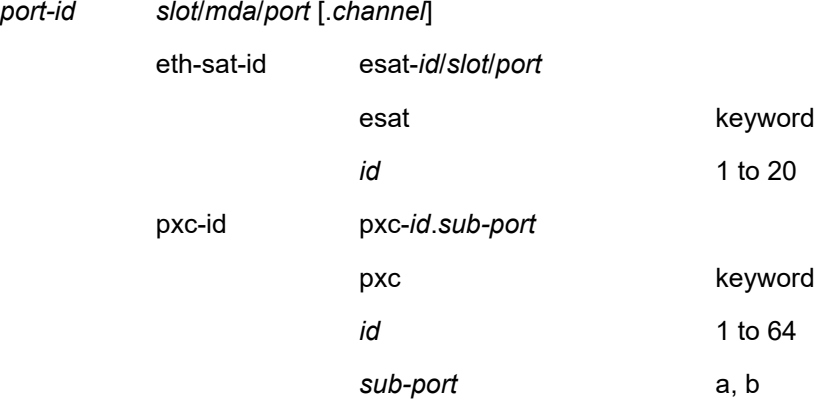

#### **queue-group** *queue-group-name*

Displays information about the specified queue group on the port.

#### **egress**

Displays egress queue group information.

#### **access**

Displays H-QoS aggregate rate limit information on an access port.

#### **network**

Displays H-QoS aggregate rate limit information on a network port.

#### **instance** *instance-id*

Specifies the identification of a specific instance of the queue-group.

**Values** 1 to 65535

#### **vport** *name*

Displays H-QoS aggregate rate limit information for the specified Vport.

## **detail**

Displays detailed information.

## **Platforms**

All

## **Output**

The following output is an example of QoS port aggregation rate output, and Table 369: [Show](#page-2364-0) QoS [Aggregation Rate Port Output Fields](#page-2364-0) describes the QoS port aggregation rate fields.

## **Sample Output**

\*A:PE# show qos agg-rate port 1/1/1 queue-group "qg1" instance 1 access egress =============================================================================== Aggregate Rate Information - Queue Group Port 1/1/1 =============================================================================== ------------------------------------------------------------------------------- Egress Scheduler Policy :

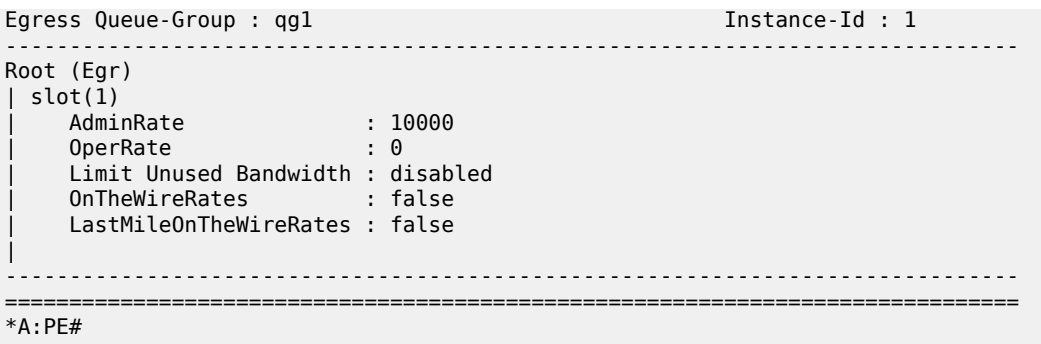

<span id="page-2364-0"></span>*Table 369: Show QoS Aggregation Rate Port Output Fields*

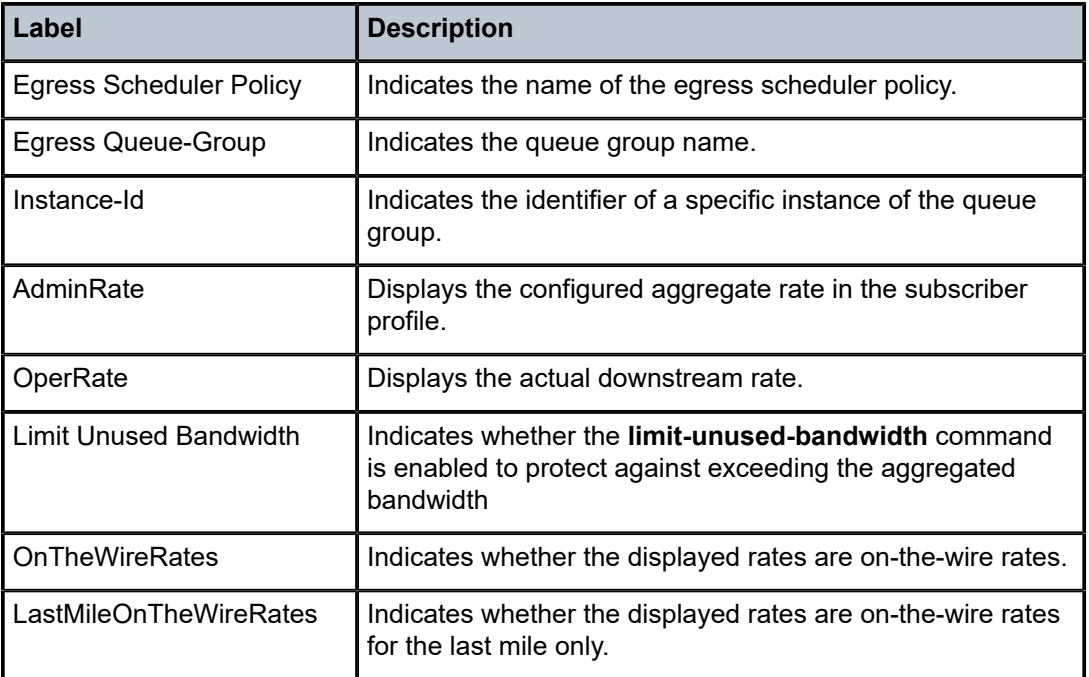

# port

# **Syntax**

**port** *port-id* [**detail**]

# **Context**

**[\[Tree\]](#page-47-0)** (show>system>ptp port)

# **Full Context**

show system ptp port

## **Description**

This command displays port information.

# **Parameters**

# *port-id*

Specifies the port ID.

**Values** slot/mda/port

## **detail**

Displays detailed information.

# **Platforms**

7450 ESS, 7750 SR, 7750 SR-a, 7750 SR-e, 7750 SR-s, 7950 XRS

## **Output**

The following output is an example of PTP port information.

## **Sample Output**

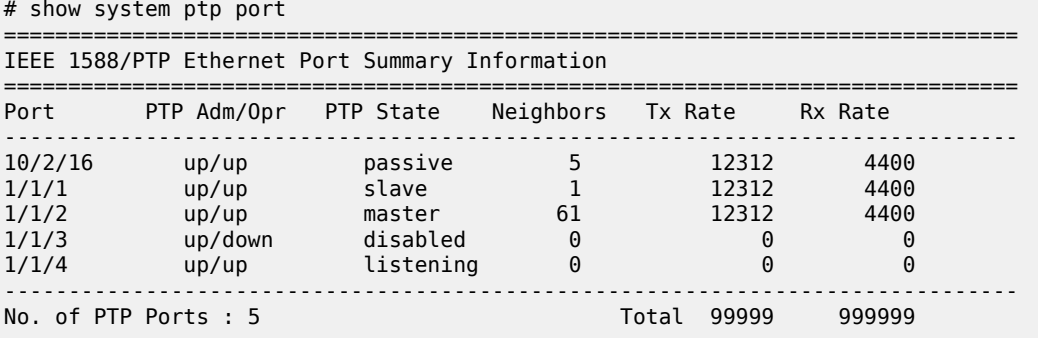

```
# show system ptp port 1/1/4 detail
```
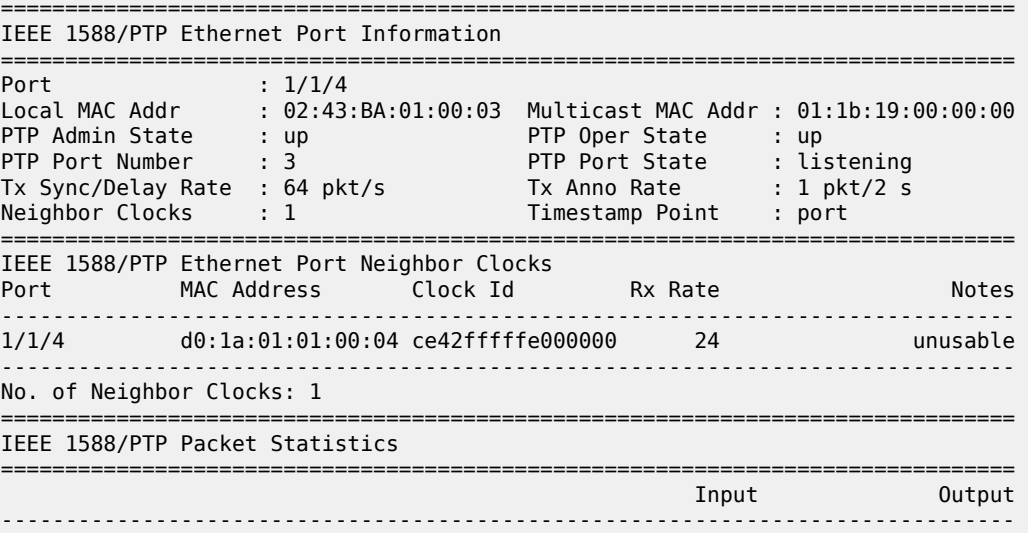

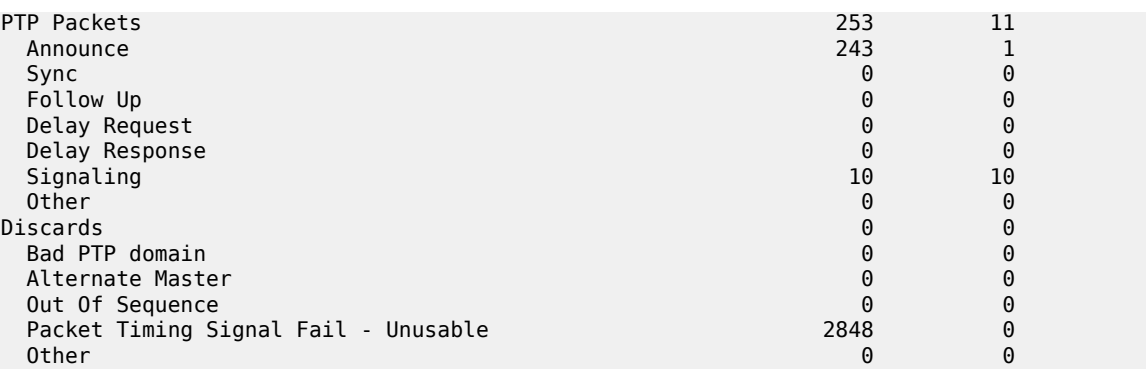

================================================================================

# show system ptp peer 10.1.1.2 router 5 detail

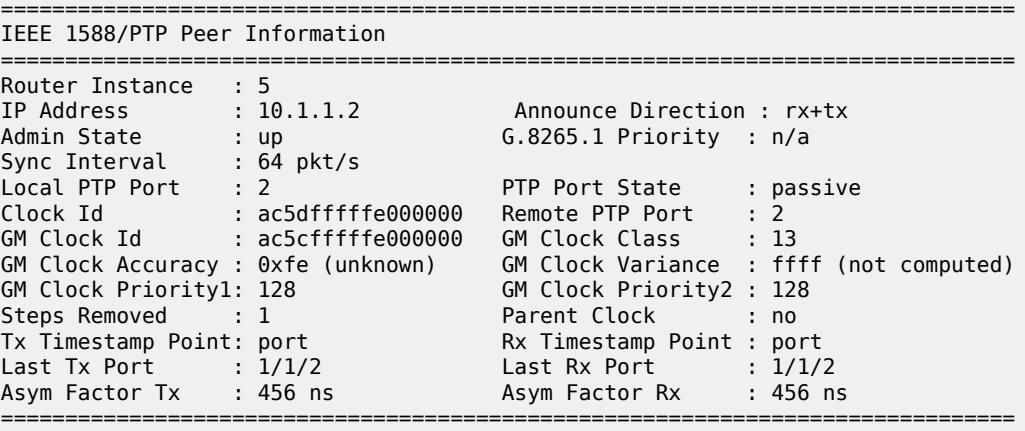

# port

## **Syntax**

**port** *port-id* **neighbor** *ieee-address* **ptsf-unusable statistics**

## **Context**

**[\[Tree\]](#page-21-0)** (clear>system>ptp port)

# **Full Context**

clear system ptp port

## **Description**

This command clears PTP port information.

# **Parameters**

*port-id*

Clears the specified port ID.

**Values** *slot*/*mda*/*port*

## *ieee-address*

Specifies the MAC address.

**Values** xx:xx:xx:xx:xx:xx or xx-xx-xx-xx-xx-xx

#### **ptsf-unusable**

Keyword used to clear the PTSF-unusable condition associated with a neighbor port.

#### **statistics**

Keyword used to clear statistics information of the specified port ID.

#### **Platforms**

7450 ESS, 7750 SR, 7750 SR-a, 7750 SR-e, 7750 SR-s, 7950 XRS

## port

## **Syntax**

**port** *port-id* [*port-id*] [ **interval** *seconds*] [**repeat** *repeat*] [ **absolute** | **rate**] [**multiclass**]

**port all-ethernet-rates** [**interval** *seconds*] [ **repeat** *repeat*]

## **Context**

**[\[Tree\]](#page-23-0)** (monitor port)

## **Full Context**

monitor port

## **Description**

This command enables port traffic monitoring. The specified port(s) statistical information displays at the configured interval until the configured count is reached.

The first screen displays the current statistics related to the specified port(s). The subsequent statistical information listed for each interval is displayed as a delta to the previous display.

When the **rate** is specified, the "rate per second" for each statistic is displayed instead of the delta.

Monitor commands are similar to **show** commands but only statistical information displays. Monitor commands display the selected statistics according to the configured number of times at the interval specified.

## **Parameters**

#### *port-id*

Specify up to 5 port IDs. Port-IDs are only MLPPP bundles or bundle protection groups when the multiclass is specified.

*port-id slot*/*mda*/*port* [.*channel*]

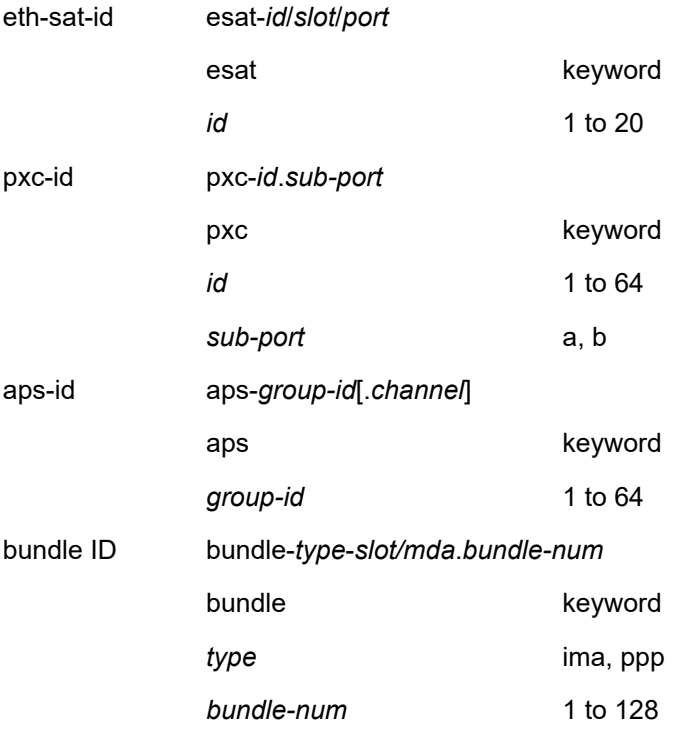

bpgrp-*type*-*bpgrp-num*

#### *seconds*

Configures the interval for each display in seconds.

**Values** 3 to 60

**Default** 10 seconds

#### *repeat*

Configures how many times the command is repeated.

**Values** 1 to 999

**Default** 10

#### **absolute**

When the **absolute** is specified, the raw statistics are displayed, without processing. No calculations are performed on the delta or rate statistics.

## **rate**

When the **rate** is specified, the rate-per-second for each statistic is displayed instead of the delta.

## **all-ethernet-rates**

Enables port traffic monitoring and utilization output for all data Ethernet ports enabled in the system, in a table output format.

## **Platforms**

All

# **Output**

The following outputs are examples of port information.

# **Sample Output**

| Monitor statistics for Port 2/1/4     |                     |                      |
|---------------------------------------|---------------------|----------------------|
|                                       | Input               | Output               |
| At time $t = 0$ sec (Base Statistics) |                     |                      |
| <b>Octets</b><br>Packets<br>Errors    | 0<br>39<br>$\Theta$ | 0<br>175<br>0        |
| At time $t = 3$ sec (Mode: Absolute)  |                     |                      |
| <b>Octets</b><br>Packets<br>Errors    | 0<br>39<br>$\Theta$ | $\Theta$<br>175<br>0 |
| At time $t = 6$ sec (Mode: Absolute)  |                     |                      |
| <b>Octets</b><br>Packets<br>Errors    | 0<br>39<br>$\Theta$ | 0<br>175<br>0        |
| At time $t = 9$ sec (Mode: Absolute)  |                     |                      |
| <b>Octets</b><br>Packets<br>Errors    | 0<br>39<br>A        | $\Theta$<br>175      |

A:ALA-12>monitor# port 2/1/4 interval 3 repeat 3 rate

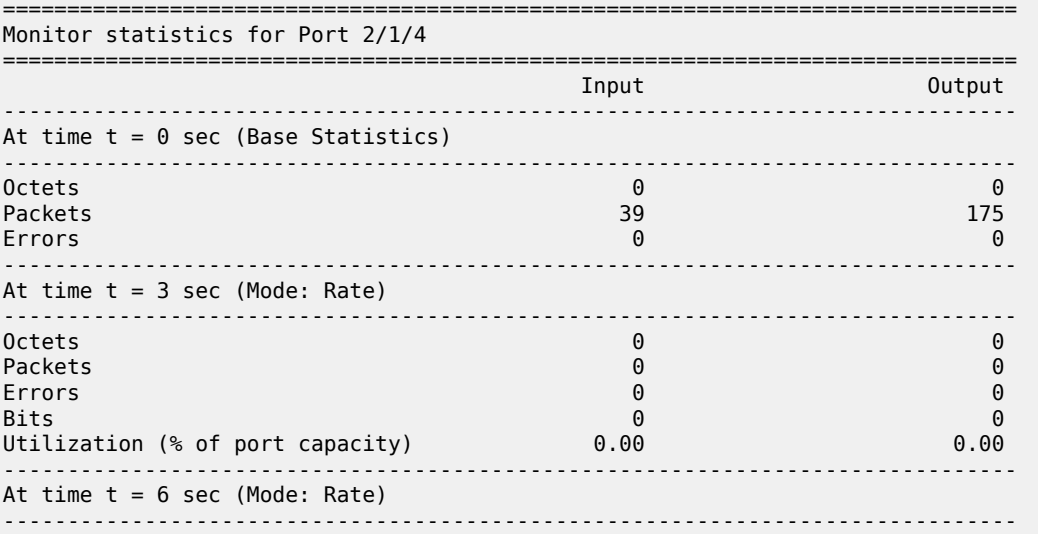

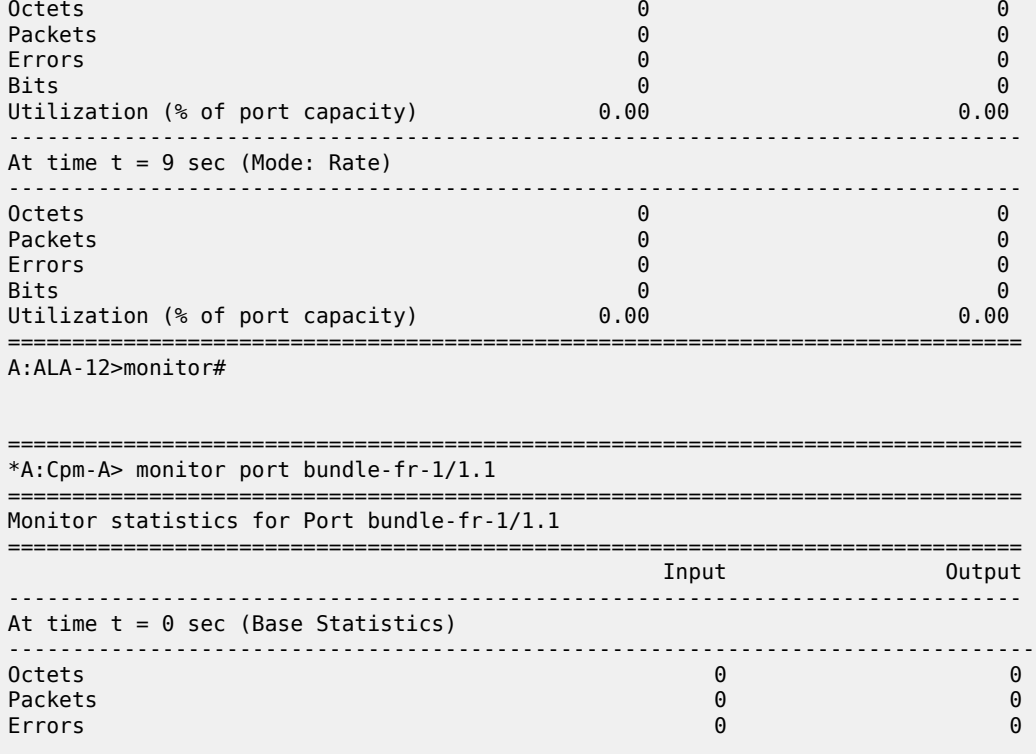

The following output is an example of port Ethernet information.

# **Sample Output**

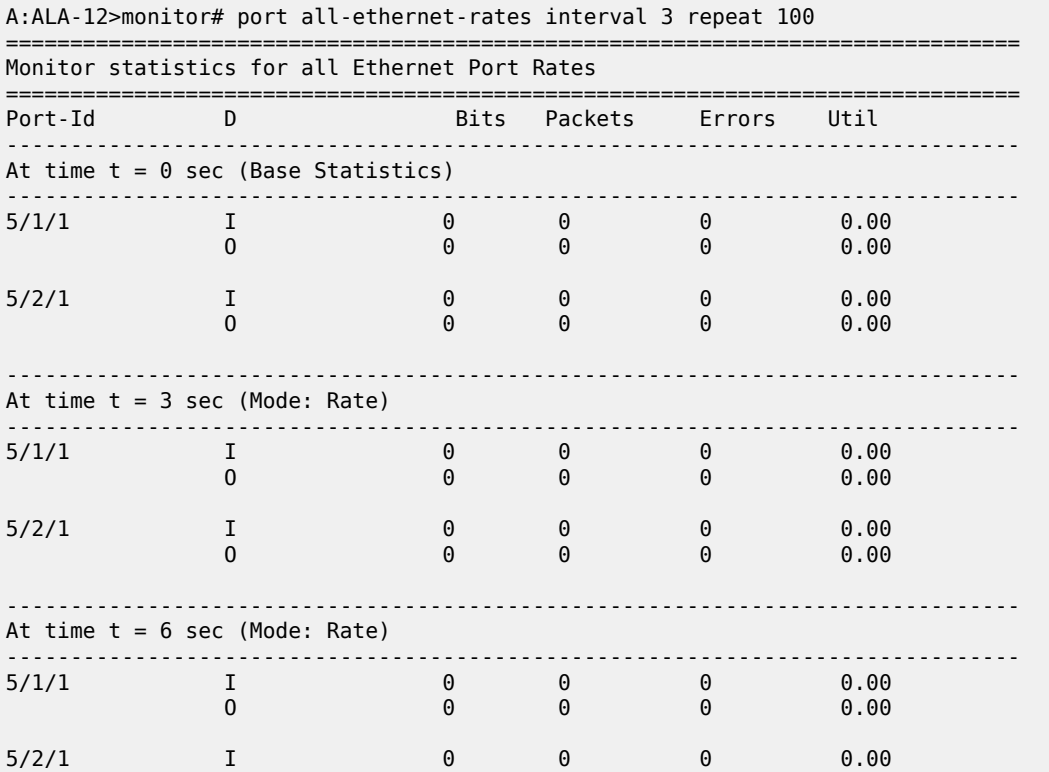

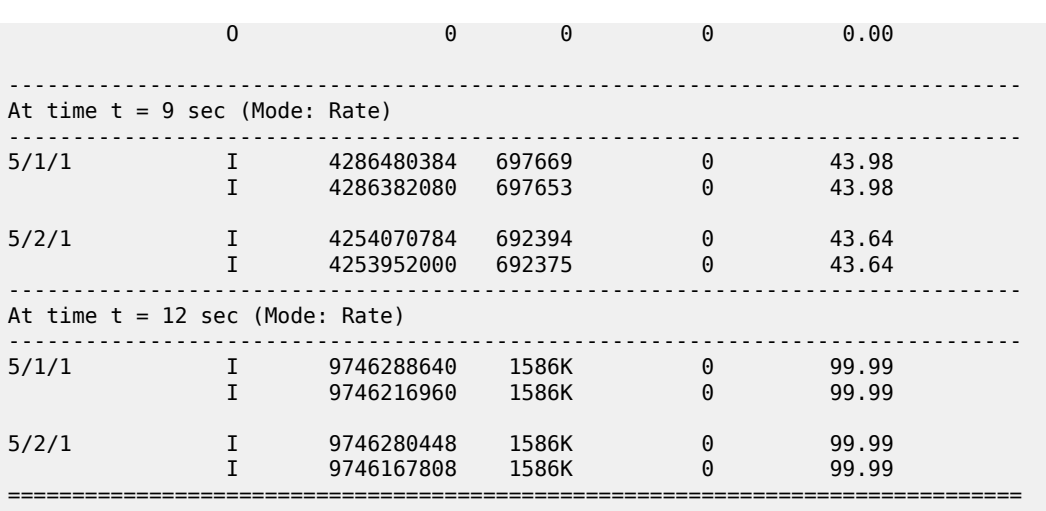

A:ALA-12>monitor#

## port

#### **Syntax**

**port** *port-id* [*port-id*] **atm** [**aal-5** | **cp** *cp-id* | **ilmi** | **interface-connection** | **pvc** *vpi/vci* [**aal-5** | **oam**] | **pvp** *vpi* [**aal-5** | **oam** | **pvt** *vpi1.vpi2*] [**interval** *seconds*] [**repeat** *repeat*] [**absolute** | **rate**] **port** *port-id* [*port-id*] **hw-agg-shaper-sched** [**interval** *seconds*] [**repeat** *repeat*] [**absolute** | **rate**] **port** *port-id* [*port-id*] **hw-agg-shaper-sched** [**interval** *seconds*] [**repeat** *repeat*] **monitor-threshold port** *port-id* [*port-id*] [**interval** *seconds*] [**repeat** *repeat*] [**absolute** | **rate**] [**multiclass**]

**port** *port-id* [*port-id*] **port-scheduler** [ **interval** *seconds*] [**repeat** *repeat*] [**absolute** | **rate**]

# **Context**

**[\[Tree\]](#page-23-0)** (monitor port)

# **Full Context**

monitor port

# **Description**

This command enables port traffic monitoring. Various keywords can be used to monitor specific attributes of the ATM port. The specified port(s) statistical information displays at the configured interval until the configured count is reached.

The first screen displays the current statistics related to the specified port(s). The subsequent statistical information listed for each interval is displayed as a delta to the previous display.

When the **rate** is specified, the "rate per second" for each statistic is displayed instead of the delta.

Monitor commands are similar to **show** commands but only statistical information displays. Monitor commands display the selected statistics according to the configured number of times at the interval specified.

## **Parameters**

#### *port-id*

Specifies up to five port IDs. Port-IDs are only be MLPPP bundles or bundle protection groups when the multiclass is specified.

*port-id slot*/*mda*/*port* [.*channel*]

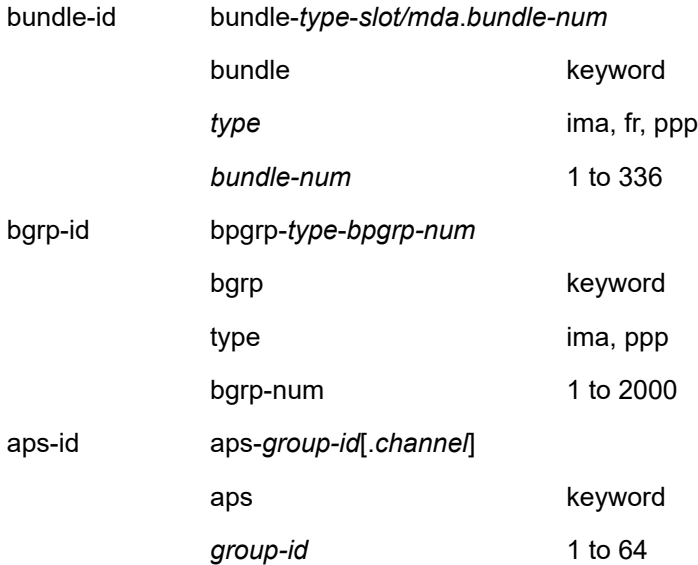

#### *seconds*

Configures the interval for each display in seconds.

**Values** 3 to 60

**Default** 10 seconds

#### *repeat*

Configures how many times the command is repeated.

**Values** 1 to 999

**Default** 10

#### **absolute**

Displays raw statistics without processing. No calculations are performed on the delta or rate statistics.

## **rate**

Displays the rate-per-second for each statistic, instead of the delta.

## **monitor-threshold**

Displays the exceed count for the port-scheduler under Vport (if specified) or for a physical port.

#### **multiclass**

Monitors multiclass statistics.

#### **port-scheduler**

Monitors the packet and octet counters for traffic exiting the specified port for the applicable applied port scheduler policy.

#### **atm**

Monitors ATM statistics.

#### **aal-5**

Monitors the AAL-5 statistics for the port.

#### *cp-id*

Monitors ATM connection profile statistics.

**Values** 1 to 8000

## **ilmi**

Monitors ATM ILMI statistics.

## **interface-connection**

Monitors ATM interface connection statistics.

## *pvc vpi/vci*

Monitors ATM PVC statistics.

**Values** vpi -[0 to 4095] (NNI) [0 to 255] (UNI) vci - [1| 2| 5 to 65535]

#### *pvp vpi*

Monitors ATM PVP statistics

**Values** vpi [0 to 4095] (NNI) [0 to 255] (UNI)

## *pvt vpi1.vpi2*

Monitors ATM PVT statistics.

**Values** [0 to 4095].[0 to 4095] (NNI)[0 to 255].[0 to 255] (UNI)

#### **oam**

Monitors ATM PVC/PVP OAM statistics.

#### **Platforms**

All

## **Output**

The following output is an example of port ATM information.

## **Sample Output**

```
A:ALA-49# monitor port 9/1/1 atm interval 3 repeat 2 absolute
===============================================================================
```

```
Monitor ATM statistics for Port 9/1/1
```
===============================================================================

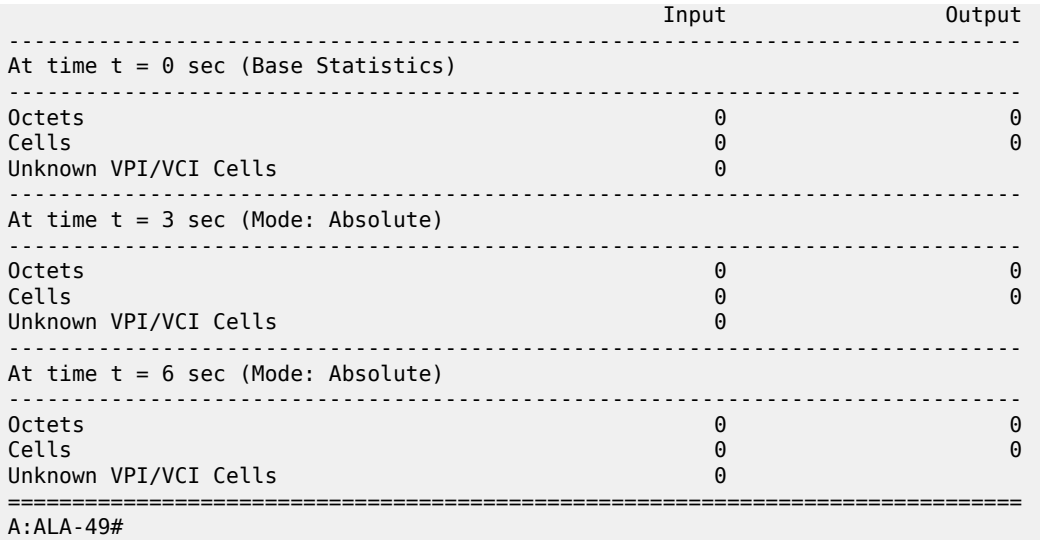

\*A:PE1# monitor port 5/1/5 port-scheduler interval 11 repeat 1

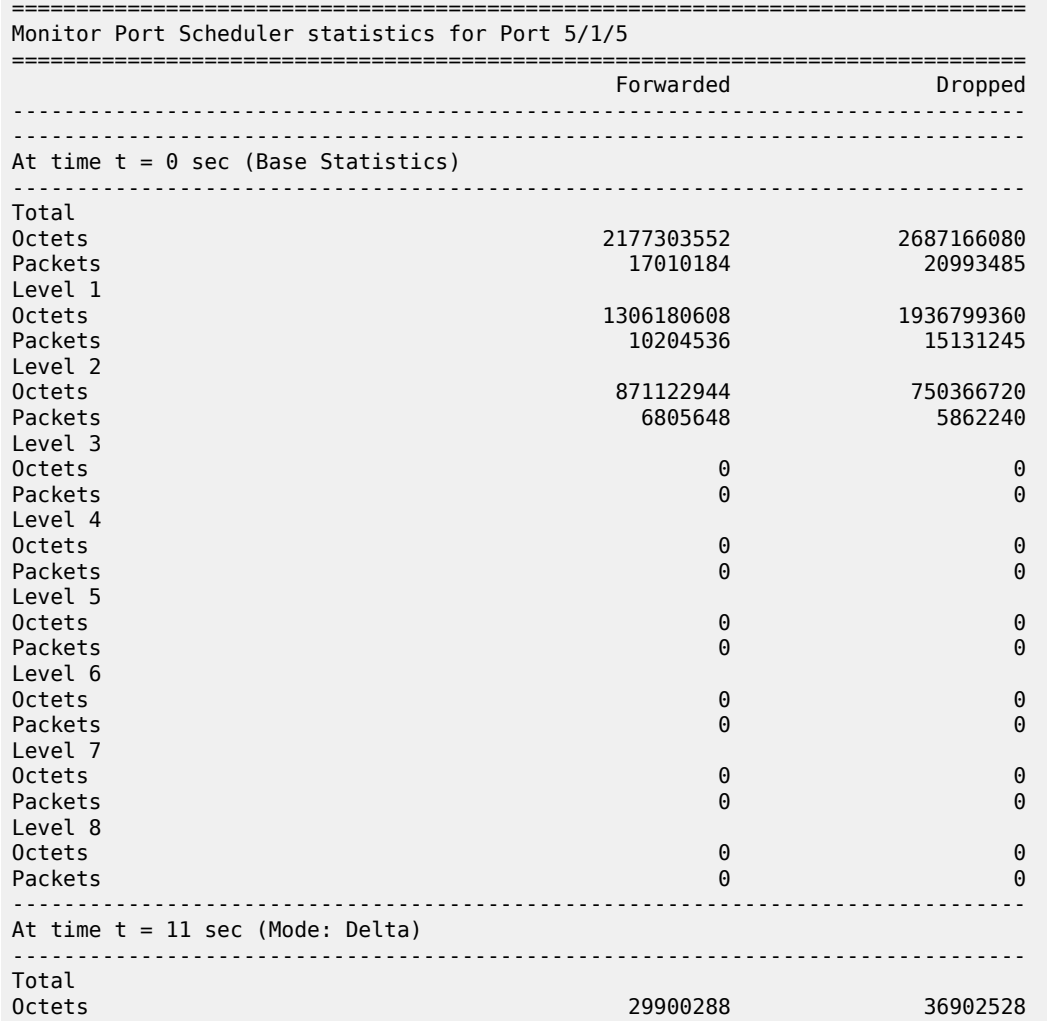

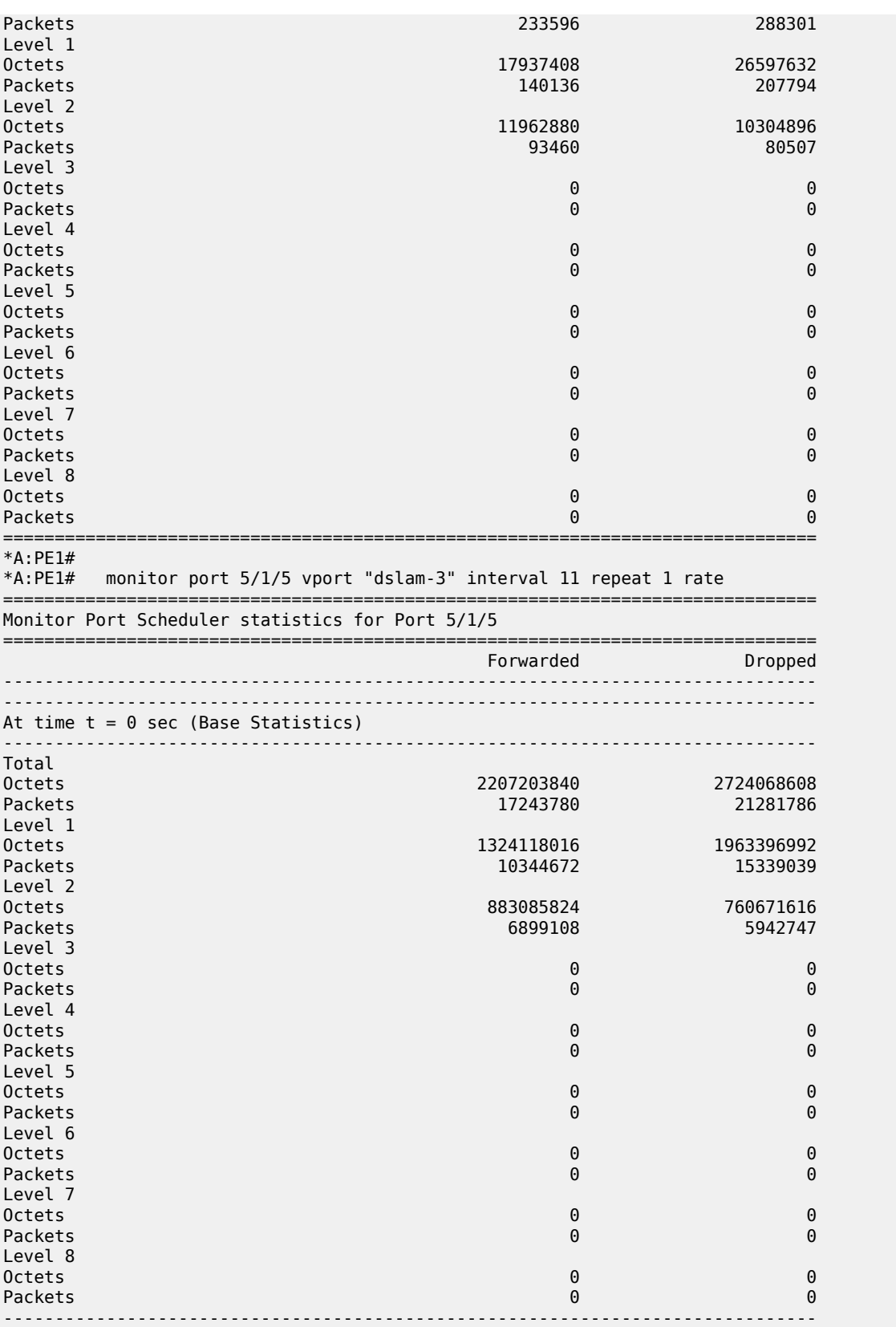
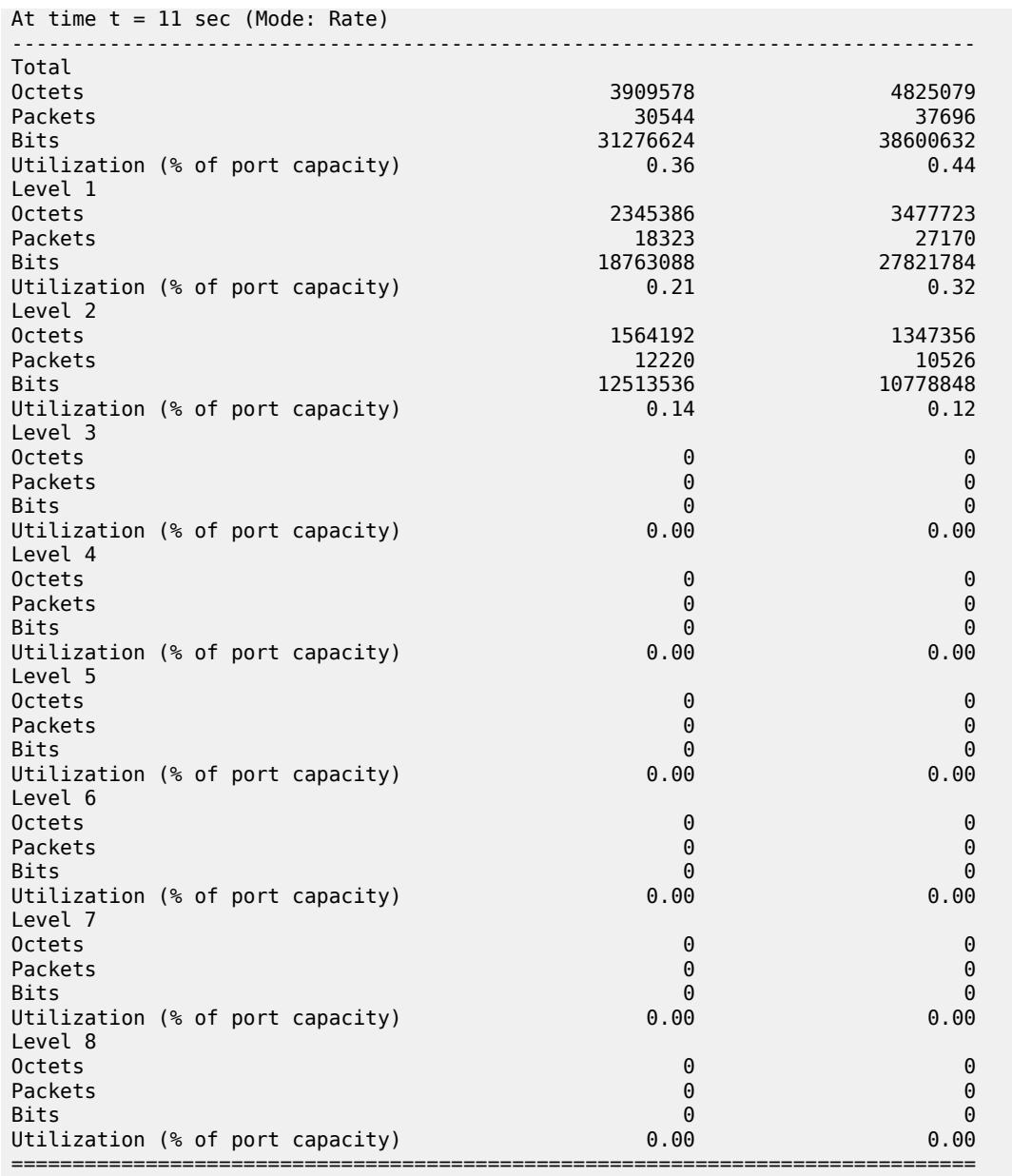

# port

# **Syntax**

**port** *port-id* **egress** *network* **queue-group** *queue-group-name* **instance** *instance-id* [ **interval** *seconds*] [**repeat** *repeat*] [**absolute** | **rate**] [**arbiter** [**root** | *name*]]

# **Context**

**[\[Tree\]](#page-23-0)** (monitor>qos>arbiter-stats port)

## **Full Context**

monitor qos arbiter-stats port

## **Description**

This command monitors arbiter statistics in an egress port queue group.

## **Parameters**

### **port** *port-id*

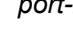

*port-id slot*/*mda*/*port* [.*channel*]

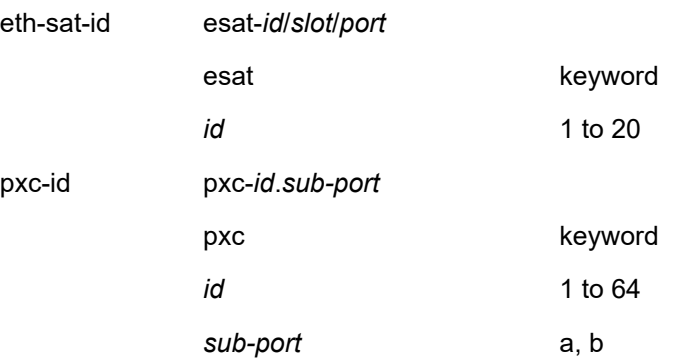

### **Values** slot/mda/port

### **egress** *network*

Specifies statistics are for an egress network queue group.

### **queue-group** *queue-group-name*

Specifies the name of the queue group up to 32 characters.

## **instance** *instance-id*

Specifies the identification of a specific instance of the queue-group.

**Values** 1 to 65535

### **interval** *seconds*

Configures the interval for each display in seconds.

**Default** 11 seconds

**Values** 11 to 60

### **repeat** *repeat*

Configures how many times the command is repeated.

**Default** 10

**Values** 1 to 999

### **absolute**

p Commands

When the **absolute** keyword is specified, the raw statistics are displayed, without processing. No calculations are performed on the delta or rate statistics.

#### **rate**

When the **rate** keyword is specified, the rate-per-second for each statistic is displayed.

#### **arbiter** *name*

Specify the name of the policer control policy arbiter.

**Values** An existing arbiter-name in the form of a string up to 32 characters, composed of printable, 7-bit ASCII characters. If the string contains special characters (#, \$, spaces, etc.), the entire string must be enclosed within double quotes.

### **root**

Specify the root arbiter.

## **Platforms**

7450 ESS, 7750 SR, 7750 SR-e, 7750 SR-s, 7950 XRS, VSR

## port

## **Syntax**

**port** *port-id* **queue-group** *queue-group-name* [ **ingress** | **egress**] [**interval** *seconds*] [**repeat** *repeat*] [ **absolute** | **rate**] [**access** | **network**] [**instance** *instance-id*]

**port** *port-id* **vport** *name* [**interval** *seconds*] [**repeat** *repeat*] [**absolute** | **rate**]

### **Context**

**[\[Tree\]](#page-23-1)** (monitor>qos>scheduler-stats port)

### **Full Context**

monitor qos scheduler-stats port

### **Description**

This command enables port traffic monitoring.

### **Parameters**

### **port** *port-id*

Specifies the port ID.

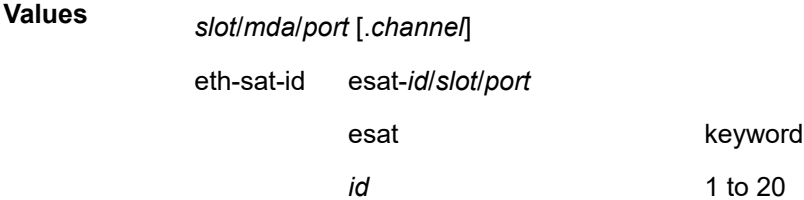

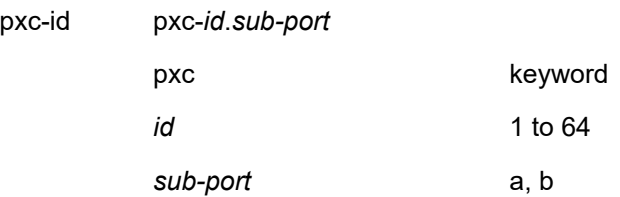

### **queue-group** *queue-group-name*

Specifies the name of the queue group up to 32 characters.

### **instance** *instance-id*

Specifies the identification of a specific instance of the queue-group.

**Values** 1 to 65535

### **ingress**

Specifies statistics are for an ingress queue group.

### **egress**

Specifies statistics are for an egress queue group.

### **interval** *seconds*

Configures the interval for each display in seconds.

**Default** 11 seconds

**Values** 11 to 60

### **repeat** *repeat*

Configures how many times the command is repeated.

**Default** 10

**Values** 1 to 999

### **absolute**

When the **absolute** keyword is specified, the raw statistics are displayed, without processing. No calculations are performed on the delta or rate statistics.

### **rate**

When the **rate** keyword is specified, the rate-per-second for each statistic is displayed.

### **access**

Displays scheduler statistics applied on an access port.

### **network**

Displays scheduler statistics applied on a network port.

## **Platforms**

All

# port

## **Syntax**

**port** *port-id* **exp-secondary-shaper** *shaper-name* [**interval** *seconds*] [**repeat** *repeat*] [**absolute** | **rate**] **port** *port-id* **vport** *name* [**interval** *seconds*] [**repeat** *repeat*]

## **Context**

**[\[Tree\]](#page-23-2)** (monitor>qos port)

## **Full Context**

monitor qos port

## **Description**

This command monitors expanded secondary shaper statistics.

## **Parameters**

## *port-id*

Specifies the port ID.

**Values** *slot/mda/port* **esat**-*id*/*slot*/*port* **pxc**-*id*.*sub-port*

### *shaper-name*

Displays statistics for the named exp secondary shaper.

### *seconds*

Configures the interval for each display in seconds.

**Values** 11 to 60

**Default** 11 seconds

### *repeat*

Configures how many times the command is repeated.

**Values** 1 to 999

**Default** 10

### **absolute**

Displays raw statistics, without processing. No calculations are performed on the delta or rate statistics.

#### **rate**

Displays rate-per-second for each statistic.

### **vport** *name*

Displays statistics for the named Vport.

## **Platforms**

All

# port

## **Syntax**

**port** *port-id* **queue-group** *queue-group-name* [ **egress**] [**network**] [**instance** *instance-id*] [ **arbiter** {*name* | *root*}]

## **Context**

**[\[Tree\]](#page-16-0)** (clear>qos>arbiter-stats port)

## **Full Context**

clear qos arbiter-stats port

## **Description**

This command clears the arbiter statistics per port.

### **Parameters**

## *port-id*

Specifies the port ID.

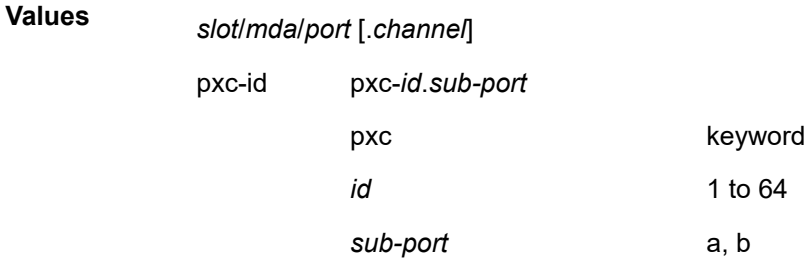

### *queue-group-name*

Specifies the queue group name, up to 32 characters.

### **network**

Clears the egress network queue group statistics.

### *instance-id*

Specifies the ID of a specific instance for the queue group.

**Values** 1 to 65535

### *name*

Specifies the arbiter name, up to 32 characters.

### *root*

Specifies the arbiter root, up to 32 characters.

## **Platforms**

7450 ESS, 7750 SR, 7750 SR-e, 7750 SR-s, 7950 XRS, VSR

### port

### **Syntax**

**port** *port-id* **queue-group** *queue-group-name* [**ingress** | **egress**] [**access** | **network**] [**instance** *instanceid*] [**scheduler** *scheduler-name*]

**port** *port-id* **vport** *name* [**scheduler** *scheduler-name*]

# **Context**

**[\[Tree\]](#page-16-1)** (clear>qos>scheduler-stats port)

## **Full Context**

clear qos scheduler-stats port

### **Description**

This command clears the scheduler statistics per port.

### **Parameters**

### *port-id*

Specifies the ID of a specific instance for the queue group.

**Values** *slot*/*mda*/*port* [.*channel*]

#### *queue-group-name*

Specifies the queue group name, up to 32 characters.

### **ingress**

Clears statistics for the ingress queue group.

## **egress**

Clears statistics for the egress queue group.

### **access**

Clears scheduler statistics applied on an access port.

### **network**

Clears scheduler statistics applied on a network port.

#### *instance-id*

Specifies the ID of a specific instance for the queue group.

**Values** 1 to 65535

### *name*

Specifies the Vport name, up to 32 characters.

### *scheduler-name*

Specifies the scheduler name, up to 32 characters.

### **Platforms**

All

## port

## **Syntax**

**port** *port-id* **egress** [**network**] [ **queue-group** *queue-group-name*] [**instance** *instance-id*] [ **arbiter** *name* | *root*]

### **Context**

**[\[Tree\]](#page-31-0)** (show>qos>arbiter-stats port)

## **Full Context**

show qos arbiter-stats port

## **Description**

This command displays the arbiter statistics per port.

### **Parameters**

### *port-id*

Displays information about the specified port.

**Values** *slot*/*mda*/*port* [.*channel*]

### **network**

Displays arbiter statistics applied on a network port.

### *queue-group-name*

Specifies the queue group name, up to 32 characters.

### *name*

Specifies the arbiter name, up to 32 characters.

#### *root*

Specifies the arbiter root, up to 32 characters.

# **Platforms**

7450 ESS, 7750 SR, 7750 SR-e, 7750 SR-s, 7950 XRS, VSR

## port

## **Syntax**

**port** *port-id* **network egress queue-group** *group-name* **instance** *instance-id* [ **detail**]

## **Context**

**[\[Tree\]](#page-31-1)** (show>qos>policer port)

## **Full Context**

show qos policer port

## **Description**

This command displays the policer statistics per port.

## **Parameters**

### *port-id*

Displays information about the specified port.

**Values** *slot*/*mda*/*port*

### *group-name*

Specifies the queue group name, up to 32 characters.

## **Platforms**

7450 ESS, 7750 SR, 7750 SR-e, 7750 SR-s, 7950 XRS, VSR

## port

# **Syntax**

**port** *port-id* **vport** *name* [**scheduler** *scheduler-name*]

### **Context**

**[\[Tree\]](#page-32-0)** (show>qos>scheduler-stats port)

## **Full Context**

show qos scheduler-stats port

## **Description**

This command displays the Vport scheduler stats.

## **Parameters**

### *port-id*

Displays information for the specified port.

### *name*

Displays information for the specified Vport.

### *scheduler-name*

Displays information for the specified scheduler-name.

### **Platforms**

All

## **Output**

The following is an example of Vport scheduler information.

## **Sample Output**

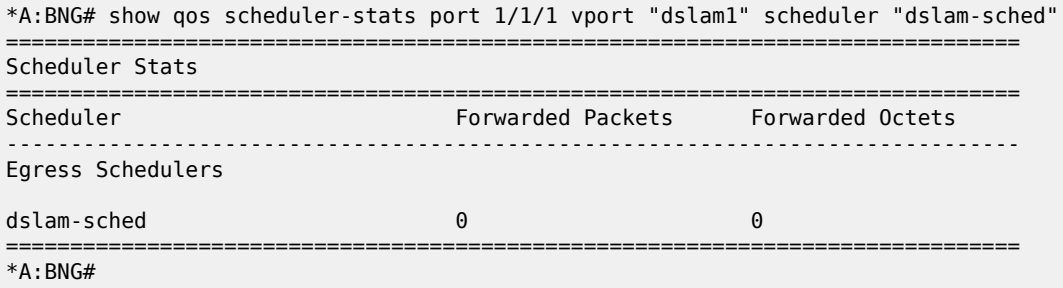

Table 370: Vport Scheduler Statistics Field [Descriptions](#page-2385-0) describes Vport scheduler statistics output fields.

<span id="page-2385-0"></span>*Table 370: Vport Scheduler Statistics Field Descriptions*

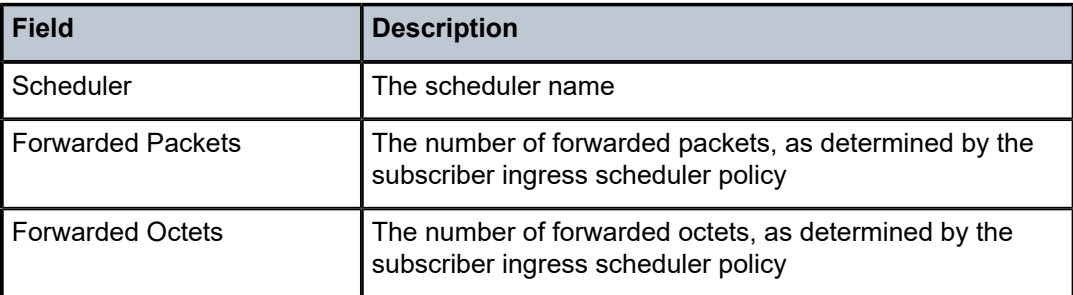

# **19.64 port-connection**

# port-connection

## **Syntax**

**port-connection** [**detail**]

# **Context**

**[\[Tree\]](#page-30-0)** (show>ml-bundle>ima>atm port-connection)

## **Full Context**

show multilink-bundle ima atm port-connection

### **Description**

This command displays port connection information.

### **Parameters**

**detail**

Displays detailed information.

### **Platforms**

7450 ESS, 7750 SR-7/12/12e

## **Output**

The following output is an example of port connection information, and Table 371: [Output](#page-2386-0) Fields: show [multilink-bundle <bundle-id> ima atm port-connection](#page-2386-0) describes the output fields.

**Sample Output: show multilink-bundle <bundle-id> ima atm port-connection**

```
A:NS052651098# show multilink-bundle bundle-ima-1/1.1 ima atm port-connection 
==============================================================================
ATM Port Connection
==============================================================================
Port Id : bundle-ima-1/1.1
Admin State : up Oper state : up 
Owner : SAP 
Endpoint Type : Port Cast Type : P2P 
Ing. Td Idx : 2 Egr. Td Idx : 2
Last Changed : 01/16/2007 14:24:00 
==============================================================================
A:NS052651098#
```
<span id="page-2386-0"></span>*Table 371: Output Fields: show multilink-bundle <bundle-id> ima atm port-connection*

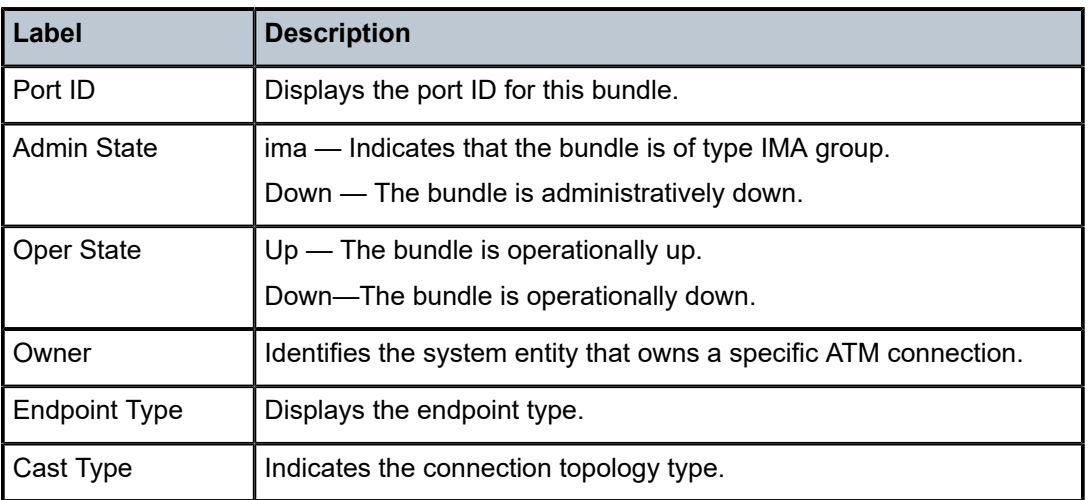

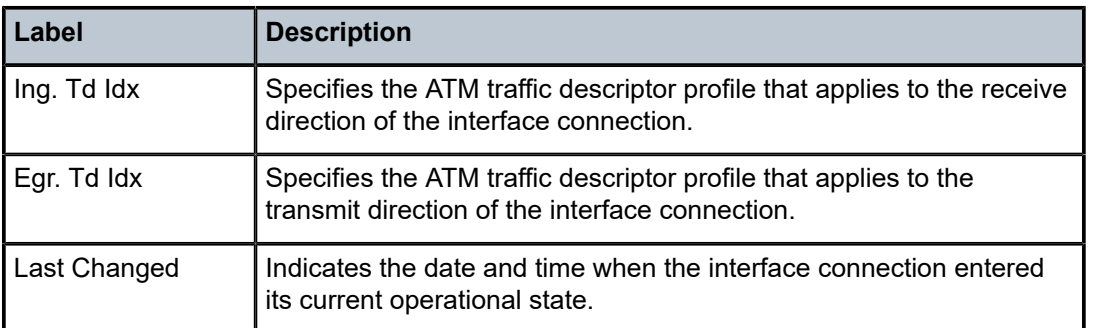

# **19.65 port-db**

# port-db

## **Syntax**

**port-db sap** *sap-id* **port-db sap** *sap-id* **detail port-db sap** *sap-id* **group** *grp-ipv6-address* **port-db sdp** *sdp-id*:*vc-id* [**detail**] **port-db sdp** *sdp-id*:*vc-id* **group** *grp-ipv6-address*

# **Context**

**[\[Tree\]](#page-42-0)** (show>service>id>mld-snooping port-db)

## **Full Context**

show service id mld-snooping port-db

## **Description**

This command displays MLD snooping information related to a specific SAP.

## **Platforms**

All

## **Output**

The following output is an example of MLD snooping information for a specific SAP.

## **Sample Output**

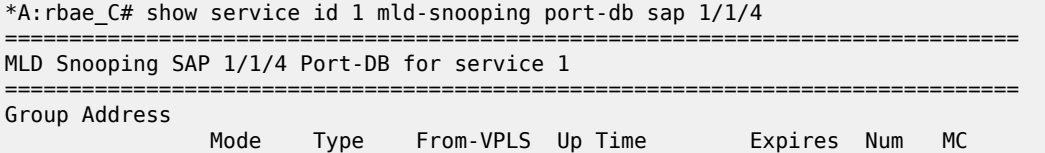

 Src Stdby ------------------------------------------------------------------------------- FF04::1 include dynamic local 0d 00:00:19 0s 1 FF04::2 include dynamic local 0d 00:00:18 0s 1 ------------------------------------------------------------------------------- Number of groups: 2 =============================================================================== \*A:rbae\_C# \*A:rbae\_C# show service id 1 mld-snooping port-db sap 1/1/4 detail =============================================================================== MLD Snooping SAP 1/1/4 Port-DB for service 1 ------------------------------------------------------------------------------- MLD Group FF04::1 ------------------------------------------------------------------------------- Mode : include Type : dynamic Up Time : 0d 00:00:33 Expires : 0s Compat Mode : MLD Version 2 V1 Host Expires : 0s MVR To-SAP : local MVR From-VPLS : local<br>MC Standby : no ------------------------------------------------------- Source Address Up Time Expires Type Fwd/Blk ------------------------------------------------------- 2011::1 0d 00:00:33 20s dynamic Fwd ------------------------------------------------------------------------------- MLD Group FF04::2 ------------------------------------------------------------------------------- Mode : include Type : dynamic Up Time : 0d 00:00:32 Expires : 0s Compat Mode : MLD Version 2 V1 Host Expires : 0s : MVR From-VPLS : local MVR To-SAP : local MC Standby : no ------------------------------------------------------- Source Address Up Time Expires Type Fwd/Blk ------------------------------------------------------- 2011::1 0d 00:00:33 20s dynamic Fwd ------------------------------------------------------------------------------- Number of groups: 2 =============================================================================== \*A:rbae\_C#

# port-db

### **Syntax**

**port-db sap** *sap-id* [**detail**] **port-db sap** *sap-id* **group** *grp-address* **port-db sdp** *sdp-id*:*vc-id* [**detail**] **port-db sdp** *sdp-id*:*vc-id* **group** *grp-ip-address* **vxlan vtep** *ip-address* **vni** *vni-id*

## **Context**

**[\[Tree\]](#page-41-0)** (show>service>id>igmp-snooping port-db)

## **Full Context**

show service id igmp-snooping port-db

## **Description**

This command displays information on the IGMP snooping port database for the VPLS service.

### **Parameters**

### *grp-ip-address*

Displays the IGMP snooping port database for a specific multicast group address

### *sap-id*

Displays the IGMP snooping port database for a specific SAP

### *sdp-id*

Displays only IGMP snooping entries associated with the specified mesh SDP or spoke-SDP. For a spoke-SDP, the VC ID must be specified, for a mesh SDP, the VC ID is optional.

**Values** 1 to 17407

### *vc-id*

The virtual circuit ID on the SDP ID for which to display information

**Default** For mesh SDPs only, all VC IDs

**Values** 1 to 4294967295

### *grp-address*

Displays IGMP snooping statistics matching the specified group address.

### *ip-address*

Displays IGMP snooping statistics matching one particular source within the multicast group.

### **vxlan vtep** *ip-address* **vni** *<1..16777215>*

Displays the IGMP snooping entries associated with a specific VXLAN binding, given by the VXLAN Termination Endpoint (VTEP) and VXLAN Network Identifier (VNI).

### *vni*

The VXLAN Network Identifier (VNI) for which to display information.

**Values** 1 to 16777215

### **Platforms**

All

**Output**

## **Sample Output**

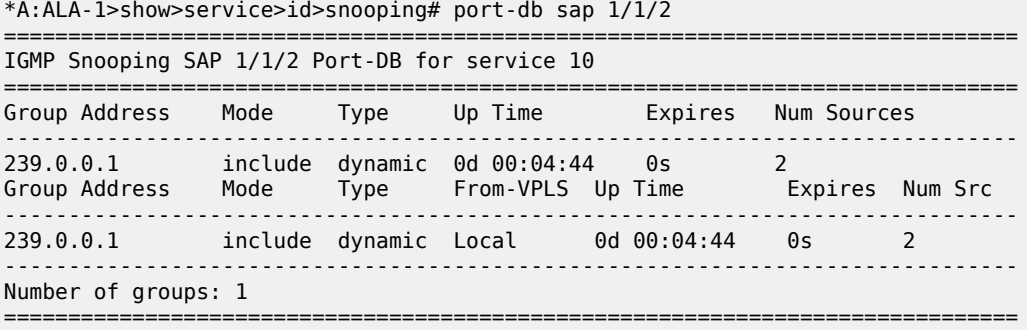

\*A:ALA-1>show>service>id>snooping#

\*A:ALA-1>show>service>id>snooping# port-db sap 1/1/2 detail

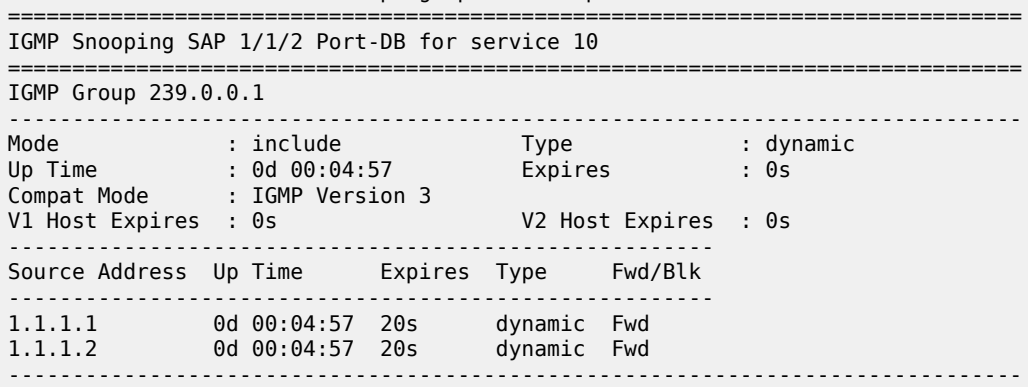

Number of groups: 1

===============================================================================

\*A:ALA-1>show>service>id>snooping#

Table 372: IGMP Snooping Port [Database](#page-2390-0) Fields describes the show output fields.

<span id="page-2390-0"></span>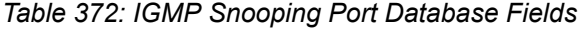

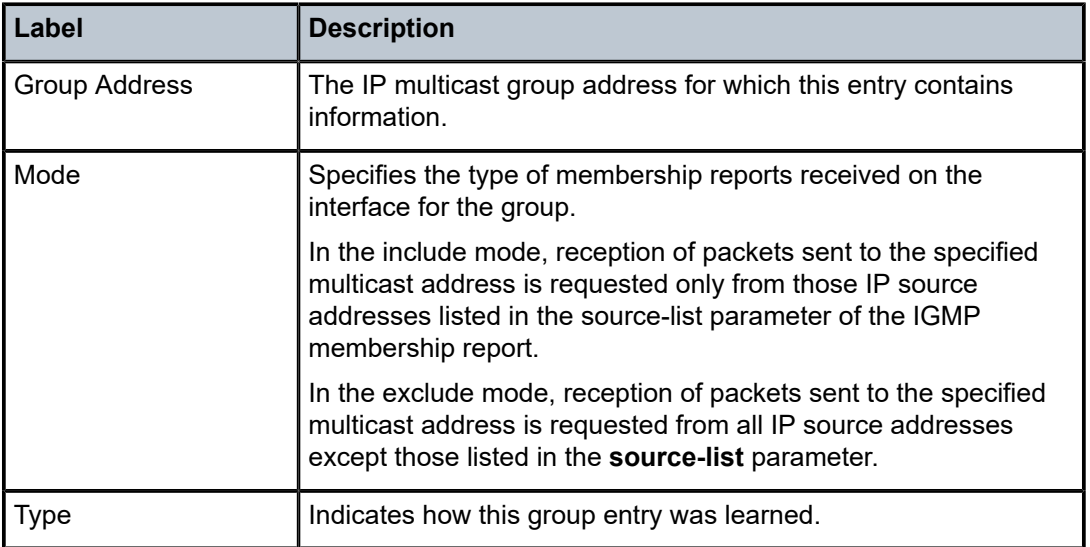

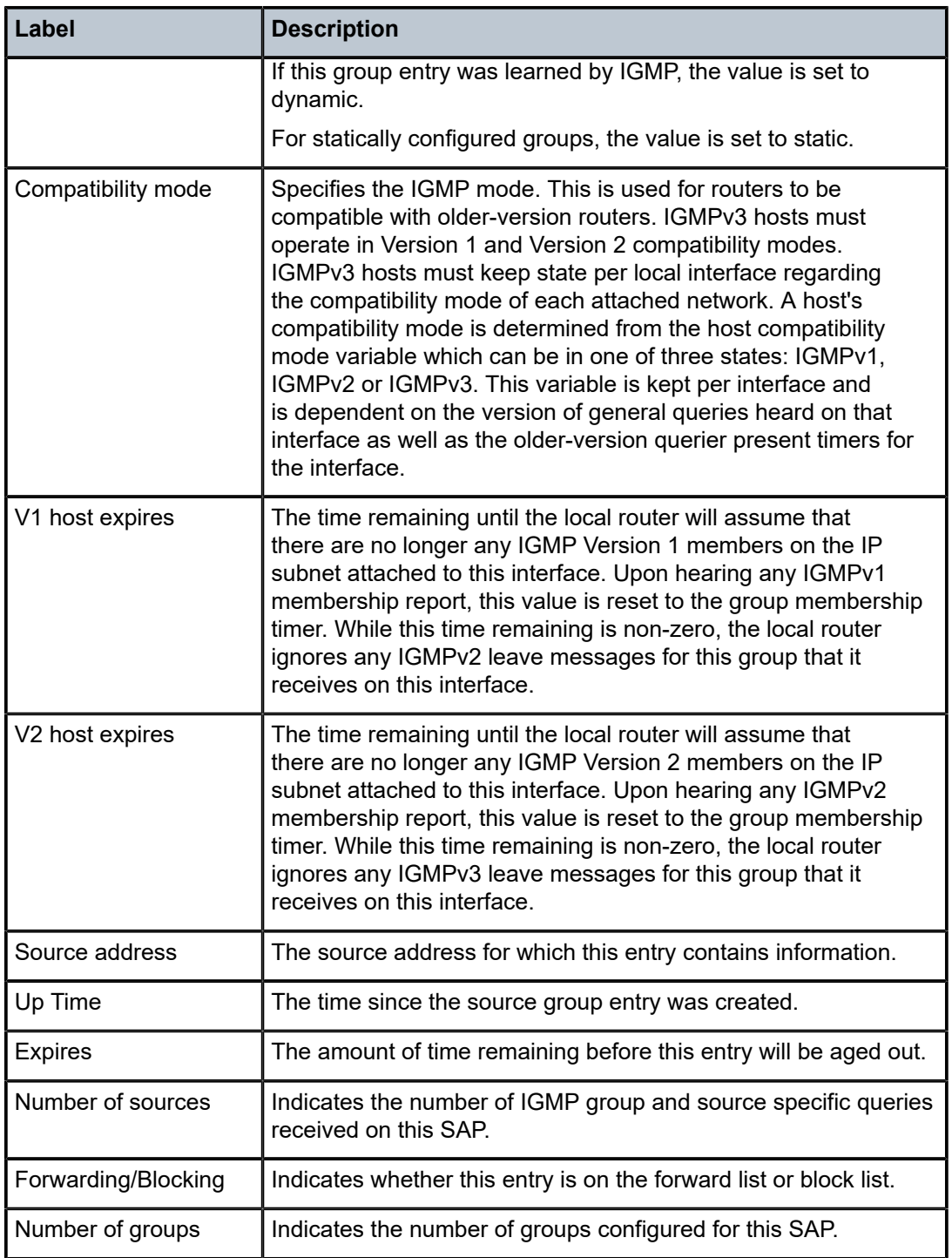

# port-db

### **Syntax**

**port-db sap** *sap-id* [**group** *grp-ip-address*]

**port-db sap** *sap-id* **group** *grp-ip-address* **source** *src-ip-address*

**port-db sdp** *sdp-id:vc-id* [**group** *grp-ip-address*]

**port-db sdp** *sdp-id:vc-id* **group** *grp-ip-address* **source** *src-ip-address*

**port-db** [**group** *grp-ip-address*] **vxlan vtep** *ip-address* **vni** *vni-id*

**port-db group** *grp-ip-address* **source** *src-ip-address* **vxlan vtep** *ip-address* **vni** *vni-id*

## **Context**

**[\[Tree\]](#page-19-0)** (clear>service>id>igmp-snooping port-db)

## **Full Context**

clear service id igmp-snooping port-db

## **Description**

This command clears the information on the IGMP snooping port database for the VPLS service.

### **Parameters**

### *sap-id*

Clears IGMP snooping statistics matching the specified SAP ID and optional encapsulation value

### *sdp-id*

Clears only IGMP snooping entries associated with the specified mesh SDP or spoke-SDP. For a spoke-SDP, the VC ID must be specified, for a mesh SDP, the VC ID is optional.

**Values** 1 to 17407

### *vc-id*

Clears information for the specified virtual circuit ID on the SDP ID

**Default** For mesh SDPs only, all VC IDs

**Values** 1 to 4294967295

### *grp-ip-address*

Clears IGMP snooping statistics matching the specified group address

### *src-ip-address*

Clears IGMP snooping statistics matching the specified particular source

### **vxlan vtep** *ip-address* **vni** *<1..16777215>*

Clears the IGMP snooping statistics associated with a specific VXLAN destination given by the VXLAN Termination Endpoint (VTEP) and VXLAN Network Identifier (VNI).

### *vni-id*

Displays information for the specified VXLAN Network Identifier (VNI)

**Values** 1 to 16777215

## **Platforms**

All

# port-db

## **Syntax**

**port-db sap** *sap-id* [**group** *grp-ip-address*] **port-db sap** *sap-id* **group** *grp-ip-address* **source** *src-ip-address* **port-db sdp** *sdp-id:vc-id* [**group** *grp-ip-address*] **port-db sdp** *sdp-id:vc-id* **group** *grp-ip-address* **source** *src-ip-address* **port-db** [**group** *grp-ip-address*] **vxlan vtep** *ip-address* **vni** *vni-id* **port-db group** *grp-ip-address* **source** *src-ip-address* **vxlan vtep** *ip-address* **vni** *vni-id*

# **Context**

**[\[Tree\]](#page-19-1)** (clear>service>id>mld-snooping port-db)

## **Full Context**

clear service id mld-snooping port-db

## **Description**

This command clears MLD snooping port-db group data.

## **Parameters**

### *sap-id*

Clears IGMP snooping statistics matching the specified SAP ID and optional encapsulation value

## *sdp-id*

Clears only IGMP snooping entries associated with the specified mesh SDP or spoke-SDP. For a spoke-SDP, the VC ID must be specified, for a mesh SDP, the VC ID is optional.

**Values** 1 to 17407

## *vc-id*

Clears information for the specified virtual circuit ID on the SDP ID

**Default** For mesh SDPs only, all VC IDs

**Values** 1 to 4294967295

### *grp-ip-address*

Clears IGMP snooping statistics matching the specified group address

### *src-ip-address*

Clears IGMP snooping statistics matching the specified particular source

### **vxlan vtep** *ip-address* **vni** *<1..16777215>*

Clears the IGMP snooping statistics associated with a specific VXLAN destination given by the VXLAN Termination Endpoint (VTEP) and VXLAN Network Identifier (VNI).

*vni-id*

Displays information for the specified VXLAN Network Identifier (VNI)

**Values** 1 to 16777215

## **Platforms**

All

# **19.66 port-forwarding-action**

# port-forwarding-action

## **Syntax**

**port-forwarding-action**

## **Context**

**[\[Tree\]](#page-55-0)** (tools>perform>nat port-forwarding-action)

## **Full Context**

tools perform nat port-forwarding-action

## **Description**

This command displays NAT port forwarding actions.

## **Platforms**

7450 ESS, 7750 SR, 7750 SR-e, 7750 SR-s, VSR

# **19.67 port-forwarding-entries**

# port-forwarding-entries

## **Syntax**

**port-forwarding-entries**

## **Context**

**[\[Tree\]](#page-43-0)** (show>service>nat port-forwarding-entries)

## **Full Context**

show service nat port-forwarding-entries

## **Description**

This command displays port forwarding entries.

## **Platforms**

7450 ESS, 7750 SR, 7750 SR-e, 7750 SR-s, VSR

## **Output**

The following is sample output for this command.

## **Sample Output**

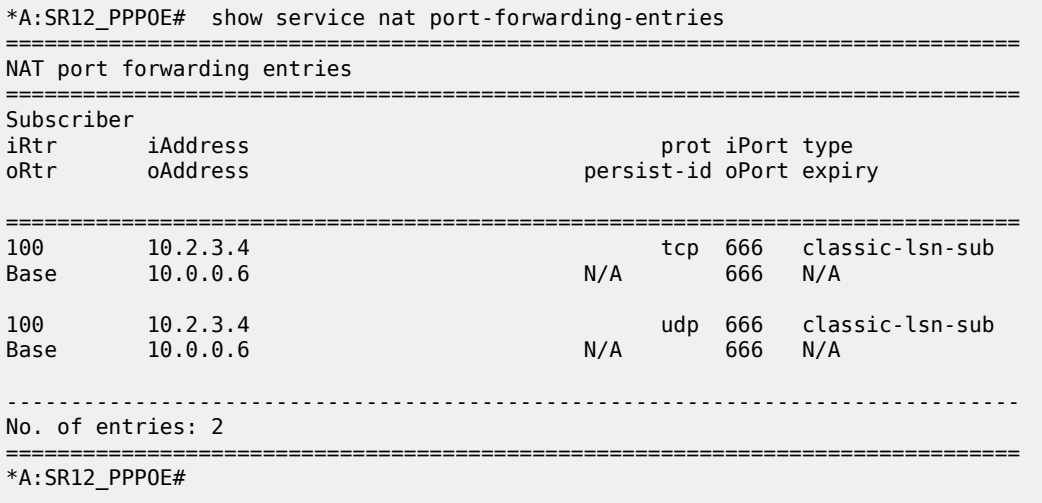

# **19.68 port-list**

# port-list

### **Syntax**

**port-list** [*port-list-name*] **port-list** *port-list-name* **references**

## **Context**

**[\[Tree\]](#page-28-0)** (show>filter>match-list port-list)

## **Full Context**

show filter match-list port-list

### **Description**

This command displays TCP/UDP/SCTP port values or ranges for match criteria in IPv4 and IPv6 ACL and CPM filter policies.

## **Parameters**

### *port-list-name*

A string of up to 32 characters of printable ASCII characters. If special characters are used, the string must be enclosed within double quotes.

### **references**

Displays the filter policies, policy entries and source/destination/port match type per entry referring to this match list.

### **Platforms**

All

# port-list

### **Syntax**

**port-list**

**port-list** *port-list-name* [**association**]

### **Context**

**[\[Tree\]](#page-31-2)** (show>qos>match-list port-list)

# **Full Context**

show qos match-list port-list

### **Description**

This command displays the list of configured QoS port lists or the details of a specific QoS port list together with the network QoS policies in which it is used and the entry number within that policy.

### **Parameters**

### *port-list-name*

Displays a port list, up to 32 characters of printable ASCII characters. If special characters are used, the string must be enclosed within double quotes.

### **association**

Displays the network QoS policy and entry number in which the specified port list is used.

### **Platforms**

7450 ESS, 7750 SR, 7750 SR-a, 7750 SR-e, 7750 SR-s, 7950 XRS

### **Output**

The following output is an example of QoS port list information. Table 373: Output Fields: show qos [match](#page-2398-0)[list port-list](#page-2398-0) describes the output fields.

## **Sample Output**

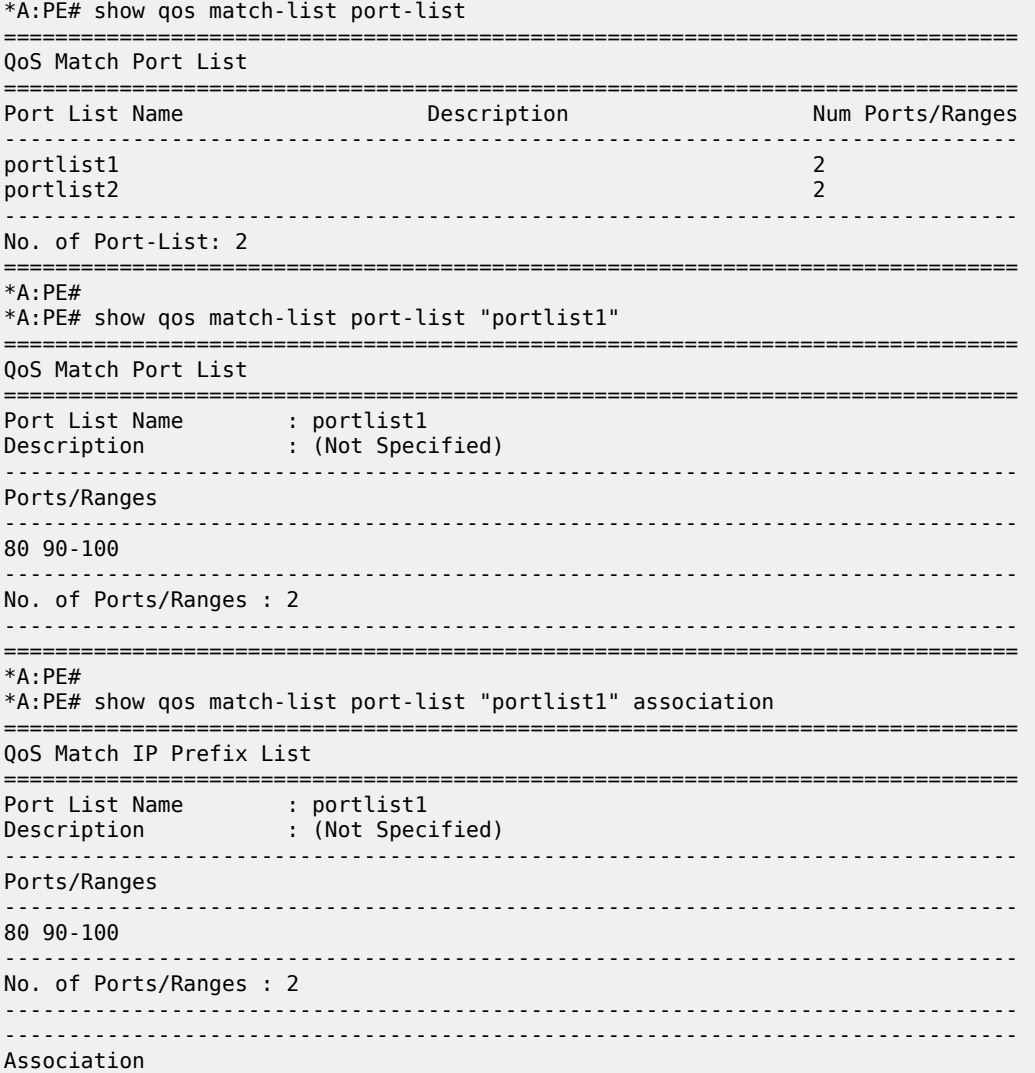

| QoS Policy ID |                     | Criteria Entry |                    |
|---------------|---------------------|----------------|--------------------|
| 10            | (network-egress) 10 |                | (destination-port) |
|               |                     |                |                    |

<span id="page-2398-0"></span>*Table 373: Output Fields: show qos match-list port-list*

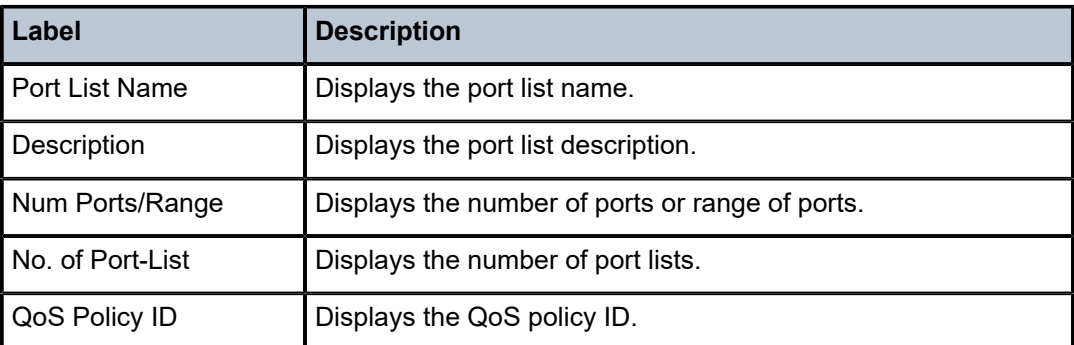

# **19.69 port-map**

## port-map

## **Syntax**

**port-map** [*client-map-id*]

## **Context**

**[\[Tree\]](#page-47-0)** (show>system>satellite>eth-sat port-map)

**[\[Tree\]](#page-47-1)** (show>system>satellite>tdm-sat port-map)

# **Full Context**

show system satellite eth-sat port-map show system satellite tdm-sat port-map

## **Description**

This command displays information about configured satellites port maps.

## **Parameters**

### *client-map-id*

Specifies the client map to display. If a client port is associated with a resilient secondary uplink, a second line shows the current secondary uplink association.

## **Platforms**

7450 ESS, 7750 SR, 7750 SR-a, 7750 SR-e, 7750 SR-s, 7950 XRS

• show system satellite eth-sat port-map

7450 ESS, 7750 SR-7/12/12e, 7750 SR-a, 7750 SR-e

• show system satellite tdm-sat port-map

### **Output**

The following output is an example of TDM satellite port map information.

### **Sample Output**

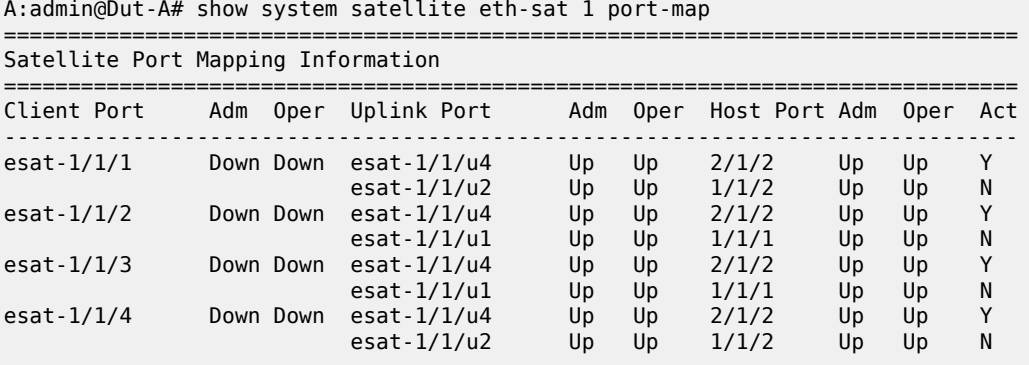

# **19.70 port-policy**

# port-policy

## **Syntax**

**port-policy**

**port-policy** *policy-name*

**port-policy** *policy-name* **associations**

## **Context**

**[\[Tree\]](#page-31-3)** (show port-policy)

## **Full Context**

show port-policy

## **Description**

This command displays port policy information.

### **Parameters**

*policy-name*

Specifies the port policy name, up to 32 characters.

## **Platforms**

7450 ESS, 7750 SR, 7750 SR-e, 7750 SR-s, VSR

# **19.71 port-queues**

# port-queues

### **Syntax**

**port-queues queue-depth** [**queue** *queue-id*]

## **Context**

**[\[Tree\]](#page-15-0)** (clear>port port-queues)

## **Full Context**

clear port port-queues

## **Description**

This command clears the port queues and queue depth.

## **Parameters**

### **queue-depth**

Clears the queue depth.

### *queue-id*

Specifies the queue ID.

**Values** 1 to 16

## **Platforms**

All

## port-queues

## **Syntax**

**port-queues queue** *queue-id* **port-queues queue-depth** [**queue** *queue-id*]

### **Context**

**[\[Tree\]](#page-30-1)** (show>port port-queues)

## **Full Context**

show port port-queues

### **Description**

This command displays port queues, queue override, and queue depth information.

### **Parameters**

### **queue-depth**

Displays queue depth information for the specified queue group queue.

#### *queue-id*

Specifies the queue ID.

**Values** 1 to 16

### **Platforms**

All

# **19.72 port-recorder**

## port-recorder

## **Syntax**

**port-recorder detail** [**flow-count** *flows*] [ **byte-count** *kbytes*] [**isa** *mda-id /esa-vm-id*] **url** *file-url* **port-recorder status** [**isa** *mda-id/esa-vm-id*] **port-recorder top** *granularity* [**max-count** *max-count*] [**isa** *mda-id*]

### **Context**

**[\[Tree\]](#page-49-0)** (tools>dump>app-assure>group port-recorder)

### **Full Context**

tools dump application-assurance group port-recorder

### **Description**

This command saves the port recorded by the tool into a file. The port-recorder is configured using debug commands.

## **Parameters**

## **flow-count** *flows*

Match ports with flow count greater than the specified value.

**Values** slot 1 to 4294967295

#### **bytes-count** *kbytes*

Match ports with bytes count greater than the specified value.

**Values** slot 1 to 4294967295

### **status**

Displays the current status of the port-recorder with current-time, start-time, stop-time, sample-rates as well as number of bytes and flows for UDP and TCP traffic on the specified AA ISA card. The port-recorder is configured using debug commands.

## **top**

Displays by bytes or flows the top ports recorded by the tool on a particular AA ISA.

#### *mda-id/esa-vm-id*

Specifies the AA ISA.

**Values** slot 1 to 10, mda 1 to 2

## *file-url*

Specifies the URL for the file to direct the port-recorder output to.

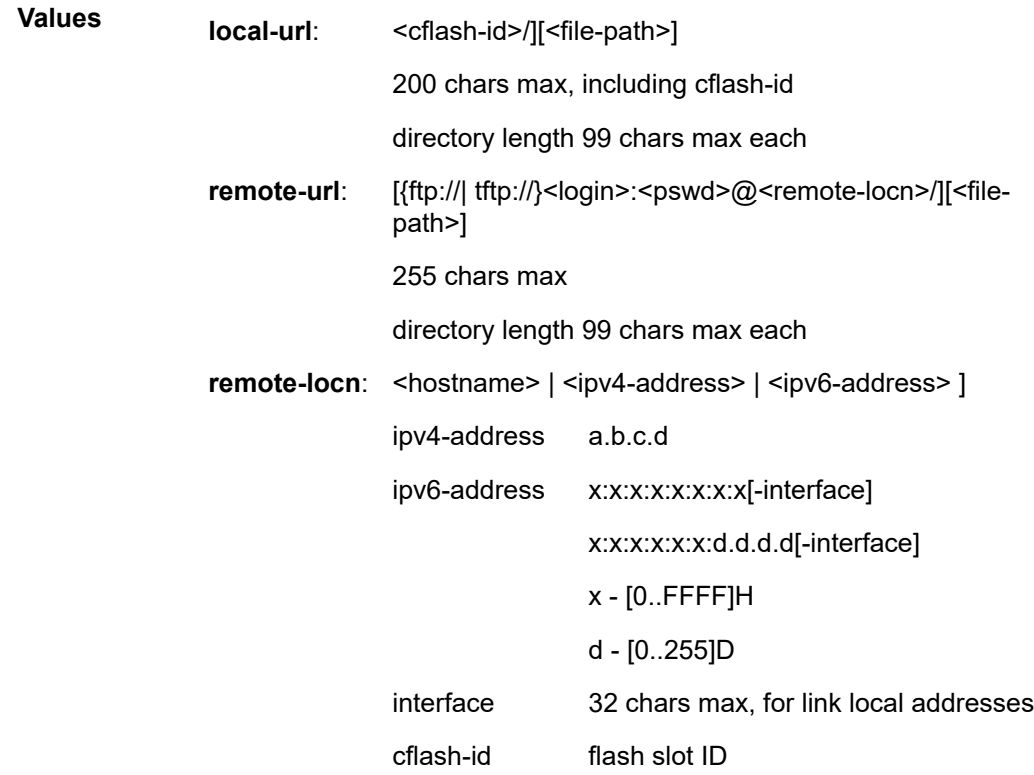

#### *granularity*

Specifies if the output is sorted by bytes or flows.

**Values** bytes, flows

*max-count*

Specifies the maximum number of values to display.

**Values** 1 to 25

### **Platforms**

7450 ESS, 7750 SR, 7750 SR-e, 7750 SR-s, VSR

# **19.73 port-scheduler**

port-scheduler

## **Syntax**

**port-scheduler** [**interval** *seconds*] [ **repeat** *repeat*] [**absolute**| **rate**]

## **Context**

**[\[Tree\]](#page-23-3)** (monitor>port port-scheduler)

**Full Context**

monitor port port-scheduler

**Description** This command monitors port scheduler statistics.

## **Parameters**

### *seconds*

Configures the interval for each display in seconds.

**Values** 11 to 60

### *repeat*

Configures how many times the command is repeated.

**Values** 1 to 999

### **absolute**

Displays raw statistics, without processing. No calculations are performed on the delta or rate statistics.

### **rate**

Displays rate-per-second for each statistic instead of the delta.

### **Platforms**

All

# port-scheduler

## **Syntax**

**port-scheduler statistics**

## **Context**

**[\[Tree\]](#page-15-1)** (clear>port port-scheduler)

# **Full Context**

clear port port-scheduler

## **Description**

This command clears port scheduler statistics.

## **Parameters**

## **statistics**

Clears port scheduler statistics.

## **Platforms**

All

# port-scheduler

# **Syntax**

**port-scheduler statistics**

# **Context**

**[\[Tree\]](#page-29-0)** (show>lag port-scheduler)

## **Full Context**

show lag port-scheduler

## **Description**

This command displays port scheduler policy information applied to the LAG.

# **Parameters**

## **statistics**

Displays statistics for the port scheduler policy applied to the LAG.

# **Platforms**

All

# port-scheduler

## **Syntax**

**port-scheduler statistics**

## **Context**

**[\[Tree\]](#page-30-2)** (show>port port-scheduler)

## **Full Context**

show port port-scheduler

## **Description**

This command displays port schedule policy information applied to the port.

## **Parameters**

### **statistics**

Displays port schedule policy statistics.

## **Platforms**

All

# **19.74 port-scheduler-policy**

# port-scheduler-policy

### **Syntax**

**port-scheduler-policy** [*port-scheduler-policy-name*] [ **association**] **port-scheduler-policy** *port-scheduler-policy-name* **network-policy** *network-queue-policy-name* **port-scheduler-policy** *port-scheduler-policy-name* **sap-egress** *policy-id* **port-scheduler-policy** *port-scheduler-policy-name* **scheduler-policy** *scheduler-policy-name* **port-scheduler-policy** *port-scheduler-policy-name* **scheduler-policy** *scheduler-policy-name* **sap-egress** *policy-id*

## **Context**

**[\[Tree\]](#page-31-4)** (show>qos port-scheduler-policy)

## **Full Context**

show qos port-scheduler-policy

### **Description**

This command displays port-scheduler policy information

### **Parameters**

## *port-scheduler-policy-name*

Displays information for the specified existing port scheduler policy.

### **association**

Displays associations related to the specified port scheduler policy.

### **network-policy** *network-queue-policy-name*

Displays information for the specified existing network queue policy.

### **sap-egress** *policy-id*

Displays information for the specified existing SAP egress policy.

### **scheduler-policy** *scheduler-policy-name*

Displays information for the specified existing scheduler policy.

### **Platforms**

All

## **Output**

The following output is an example of QoS port scheduler policy information, and Table 374: [Show](#page-2408-0) QoS [Port Scheduler Output Fields](#page-2408-0) describes the QoS port scheduler policy fields.

### **Sample Output**

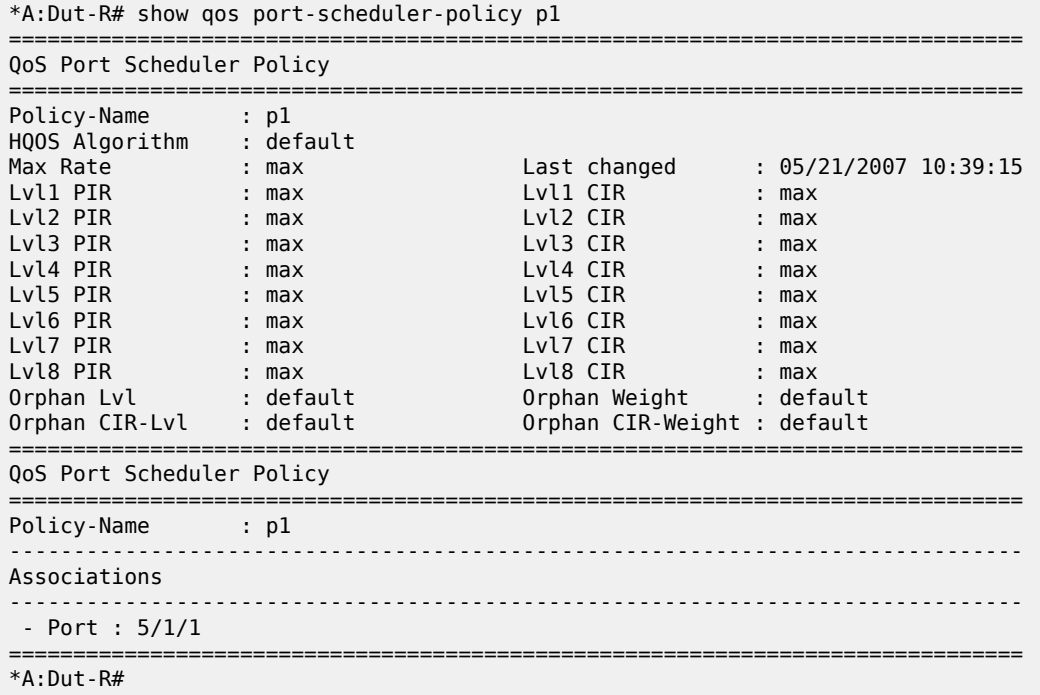

The following configuration displays **dist-lag-rate-shared** and **percent-rate** for level, **group** and **max-rate** in a port-scheduler-policy.

```
*B:vineshDut-A>config>qos>port-sched-plcy# info 
----------------------------------------------
 dist-lag-rate-shared
  max-rate percent 30.00
 group "test" create
                 percent-rate 20.00 cir 20.00
  exit
  level 1 percent-rate 10.00 percent-cir 10.00
  level 2 percent-rate 20.00 percent-cir 20.00
  level 3 percent-rate 30.00 percent-cir 30.00
  level 4 percent-rate 40.00 percent-cir 40.00
  level 5 percent-rate 50.00 percent-cir 50.00
  level 6 percent-rate 60.00 percent-cir 60.00
  level 7 percent-rate 70.00 percent-cir 70.00
  level 8 percent-rate 80.00 percent-cir 80.00
```
**Overrides** 

```
*B:vineshDut-A>config>port# info 
----------------------------------------------
         ethernet
              mode access
              egress-scheduler-policy "psp2"
              egress-scheduler-override create
                  max-rate percent 50.00
                  level 1 percent-rate 10.00 percent-cir 10.00
                  level 2 percent-rate 20.00 percent-cir 20.00
                  level 3 percent-rate 30.00 percent-cir 30.00
                  level 4 percent-rate 40.00 percent-cir 40.00
                  level 5 percent-rate 50.00 percent-cir 50.00
                  level 6 percent-rate 60.00 percent-cir 60.00
                  level 7 percent-rate 70.00 percent-cir 70.00
                  level 8 percent-rate 80.00 percent-cir 80.00
              exit
              autonegotiate limited
         exit
         no shutdown
                        ----------------------------------------------
```
The following output shows a **port-scheduler-policy** showing Dist Lag Rate and percent parameters.

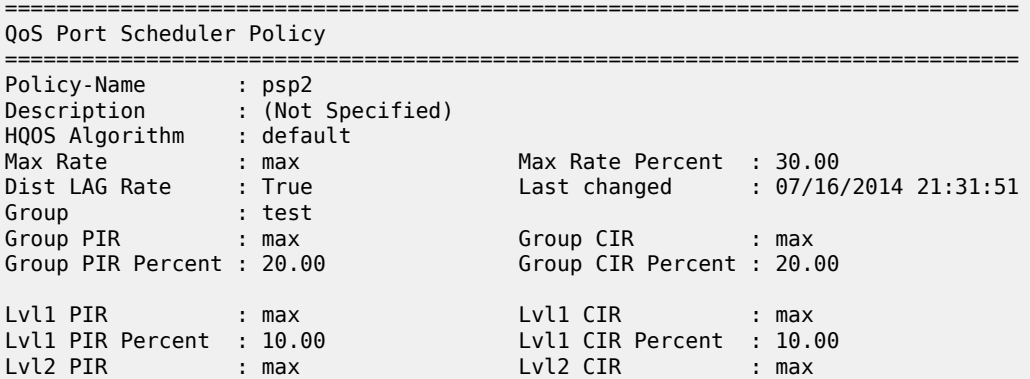

\*B:vineshDut-A>config>port# /show qos port-scheduler-policy "psp2"

| Lvl2 PIR Percent : 20.00<br>Lvl3 PIR<br>Lvl3 PIR : max<br>Lvl3 PIR Percent : 30.00<br>Lvl4 PIR : max<br>Lvl4 PIR Percent : 40.00<br>Lvl5 PIR : max<br>Lvl5 PIR : max<br>Lvl5 PIR Percent : 50.00<br>Lvl6 PIR : max<br>Lvl6 PIR Percent : 60.00<br>Lvl7 PIR<br>$\blacksquare$ $\blacksquare$ $\blacksquare$ $\blacksquare$ $\blacksquare$ $\blacksquare$ $\blacksquare$ $\blacksquare$ $\blacksquare$ $\blacksquare$ $\blacksquare$ $\blacksquare$ $\blacksquare$ $\blacksquare$ $\blacksquare$<br>Lvl7 PIR Percent : 70.00 |                                                                                                    | Lvl2 CIR Percent : 20.00<br>Lyl3 CIR<br>$\blacksquare$ $\blacksquare$ $\blacksquare$ $\blacksquare$ $\blacksquare$ $\blacksquare$ $\blacksquare$ $\blacksquare$ $\blacksquare$ $\blacksquare$ $\blacksquare$ $\blacksquare$ $\blacksquare$ $\blacksquare$ $\blacksquare$<br>Lvl3 CIR Percent : 30.00<br>Lvl4 CIR         : max<br>Lvl4 CIR Percent  : 40.00<br>Lvl5 CIR         : max<br>Lvl5 CIR Percent  : 50.00<br>External Lylo CIR and the max<br>Example 2016 CIR Percent : 60.00<br><b>Example 18 Lyle CIR</b> and the maximum is maximum of the set of the set of the set of the set of the set of the set of the set of the set of the set of the set of the set of the set of the set of the set of the set of the s<br>Lvl7 CIR Percent : 70.00 |
|----------------------------------------------------------------------------------------------------|----------------------------------------------------------------------------------------------------|----------------------------------------------------------------------------------------------------|
| Part of show port Output                                                                                                    |                                                                                                    |                                                                                                    |
|                                                                                                    |                                                                                                    |                                                                                                    |
|                                                                                                    |                                                                                                    |                                                                                                    |
| * means the value is inherited                                                                                                    | Egr Port Scheu vestiles<br>$\text{Lv11 } \text{PR}$ : max*<br>$\text{Lv11 } \text{PR}$ : max*<br>$\text{Lv11 } \text{PR}$ Percent : 10.00<br>$\text{Lv12 } \text{PR}$ Percent : 20.00<br>$\text{Lv13 } \text{PR}$ : max*<br>$\text{Lv13 } \text{PR}$ Percent : 30.00<br>$\text{Lv14 } \text{PR}$ Percent : | Max Rate Percent : 50.00<br>$Lv11$ $CIR$ : max*<br>Lvl1 CIR Percent : 10.00<br>$Lv12$ CIR : max*<br>Lyl2 CIR Percent : 20.00<br>$Lv13$ CIR : max <sup>*</sup><br>Lyl3 CIR Percent : $30.00$<br>$Lv14$ CIR : max <sup>*</sup><br>Lyl4 CIR Percent : 40.00<br>$Lv15$ CIR : max <sup>*</sup><br>Lvl5 CIR Percent : 50.00<br>$Lv16$ CIR : max $*$<br>Lyl6 CIR Percent : 60.00<br>Lvl7 CIR : max*<br>Lvl7 CIR Percent : 70.00<br>Lvl8 CIR : max*<br>LVlð Lin<br>Lvl8 CIR Percent : 80.00                                                                                                    |

<span id="page-2408-0"></span>*Table 374: Show QoS Port Scheduler Output Fields*

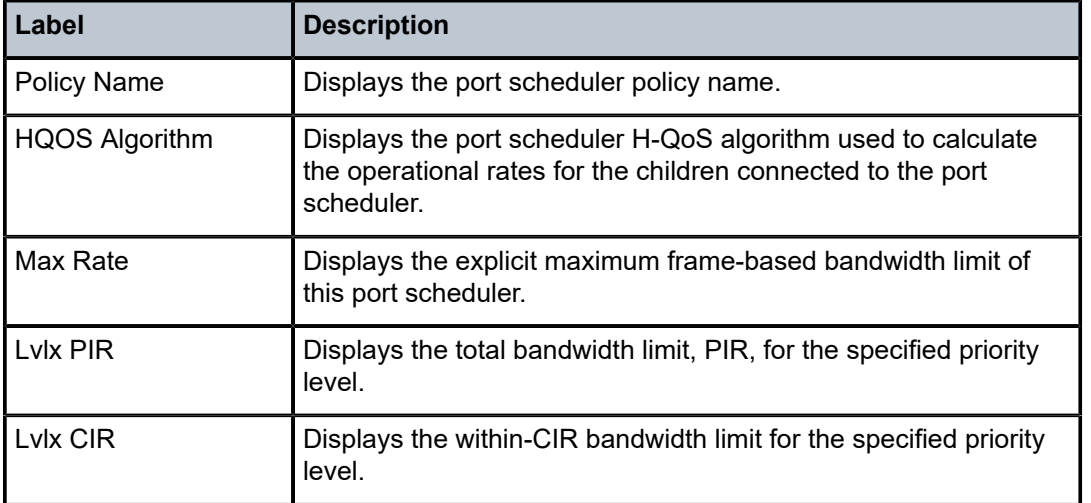

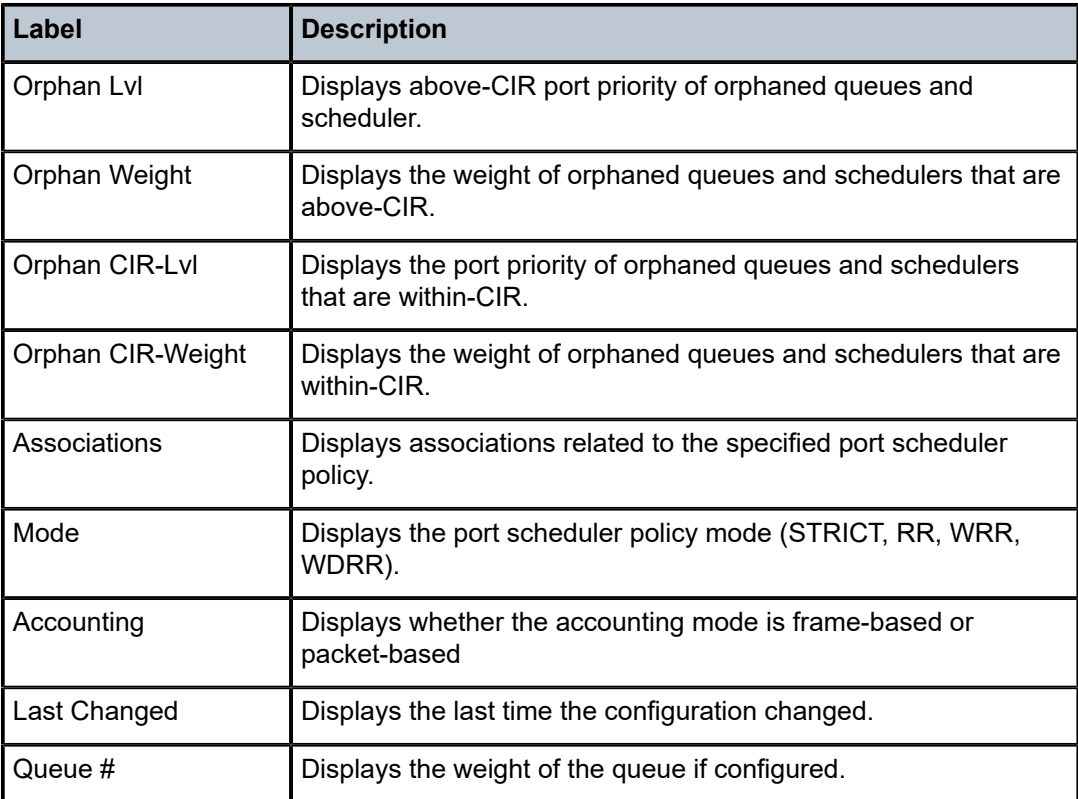

# **19.75 port-topology**

# port-topology

## **Syntax**

**port-topology** [**uni-dir**]

## **Context**

**[\[Tree\]](#page-47-2)** (show>system port-topology)

# **Full Context**

show system port-topology

# **Description**

This command generates a listing of the internal connections within the router. These include connections to satellite ports. Use of the **uni-dir** keyword will list each connection twice; once for each direction.

### **Parameters**

**uni-dir**

Specifies to list each direction as a separate row.

## **Platforms**

7450 ESS, 7750 SR, 7750 SR-a, 7750 SR-e, 7750 SR-s, 7950 XRS

## **Output**

The following output is an example of port topology information.

## **Sample Output**

```
*A:Dut-A# show system port-topology
===============================================================================
Port Topology
===============================================================================
Port Far-end
Id Port Id
-------------------------------------------------------------------------------
esat-1/1/u1 1/1/1
esat-1/1/u2 1/1/2
esat-1/1/u3 1/2/1
esat-1/1/u4 1/2/2
esat-20/1/u1 1/1/3
esat-20/1/u2 1/2/3
esat-20/1/u3 2/1/3
esat-20/1/u4 2/2/3
                                                     -------------------------------------------------------------------------------
No. of Number of port-topology associations: 8
===============================================================================
```
# **19.76 port-tree**

# port-tree

### **Syntax**

**port-tree** *port-id*

### **Context**

**[\[Tree\]](#page-31-5)** (show port-tree)

## **Full Context**

show port-tree

### **Description**

This command displays the tree for SONET/SDH or TDM ports/channels WAN PHY mode (xgig wan) Ethernet ports.

### **Parameters**

*port-id*

Specifies the physical port ID.

**Values** slot/mda/port [.channel]

Table 375: Port ID [Values](#page-2411-0) describes the port ID values.

<span id="page-2411-0"></span>*Table 375: Port ID Values*

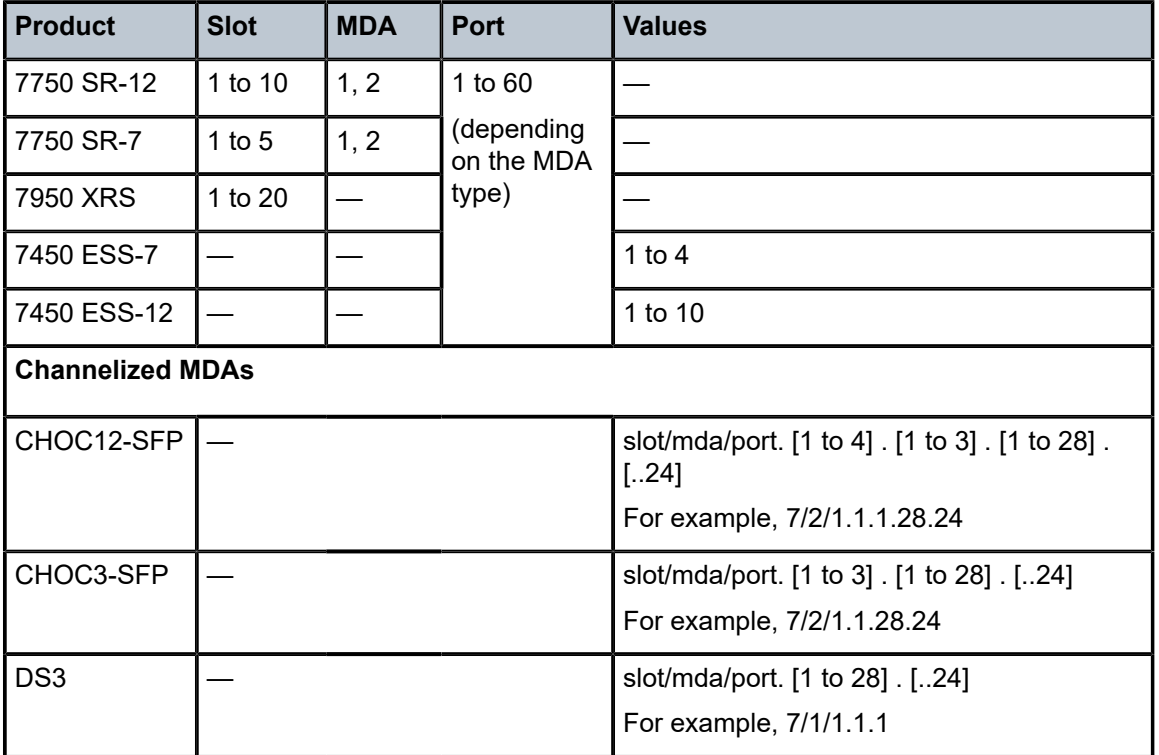

## **Platforms**

All

## **Output**

The following output is an example of port information, and Table 376: Output Fields: show [port-tree](#page-2412-0) <port[id>](#page-2412-0) describes the output fields.

## Sample Output: show port-tree <port-id>

A:ALA-48>config# show port-tree 7/1/1 ifIndex type, sonet-sdh-index (\* = provisioned) =========== ======================================= 119570432 Port, N/A \* 656441345 DS3, none \* 656441405 DS1, 1 \* 656441430 DS1, 2 656441455 DS1, 3 656441480 656441505 DS1, 5 656441530 DS1, 6 656441555 DS1, 7 656441580
| 656441605        | DS1,    | 9  |
|------------------|---------|----|
| 656441630        | DS1.    | 10 |
| 656441655        | DS1,    | 11 |
| 656441680        | DS1,    | 12 |
| 656441705        | DS1.    | 13 |
| 656441730        | DS1,    | 14 |
| 656441755        | DS1.    | 15 |
| 656441780        | DS1,    | 16 |
| 656441805        | DS1.    | 17 |
| 656441830        | DS1.    | 18 |
| 656441855        | DS1,    | 19 |
| 656441880        | DS1.    | 20 |
| 656441905        | DS1,    | 21 |
| 656441930        | DS1,    | 22 |
| 656441980        | DS1.    | 24 |
| 656442005        | DS1,    | 25 |
| 656442030        | DS1.    | 26 |
| 656442055        | DS1, 27 |    |
| 656442080        | DS1.    | 28 |
| A:ALA-48>confiq# |         |    |

*Table 376: Output Fields: show port-tree <port-id>*

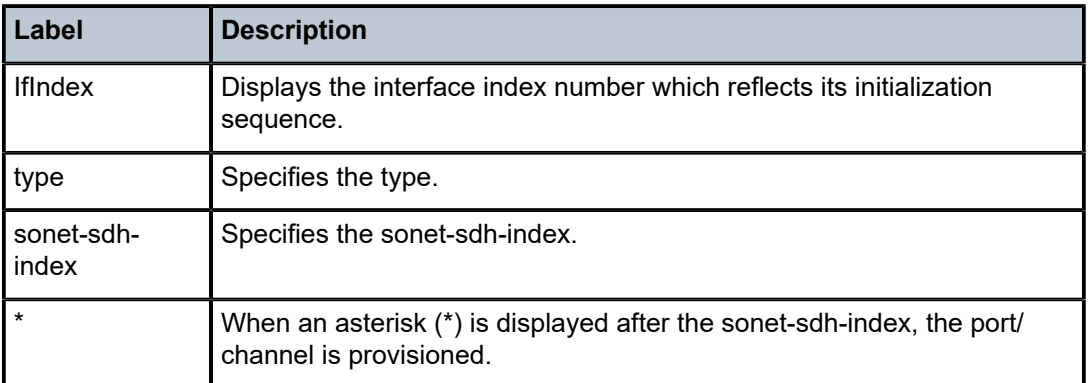

# **19.77 port-xc**

# port-xc

# **Syntax**

**port-xc [pxc** *pxc-id***]**

# **Context**

**[\[Tree\]](#page-31-0)** (show>port-xc port-xc)

# **Full Context**

show port-xc

# **Description**

This command displays information about Port Cross-Connect (PXC) information.

#### **Parameters**

## *pxc-id*

Specifies the PXC ID.

**Values** 1 to 64

#### **Platforms**

All

#### **Output**

The following output is an example of PXC information, and Table 377: Output Fields: [port-xc](#page-2414-0) describes the output fields.

#### **Sample Output**

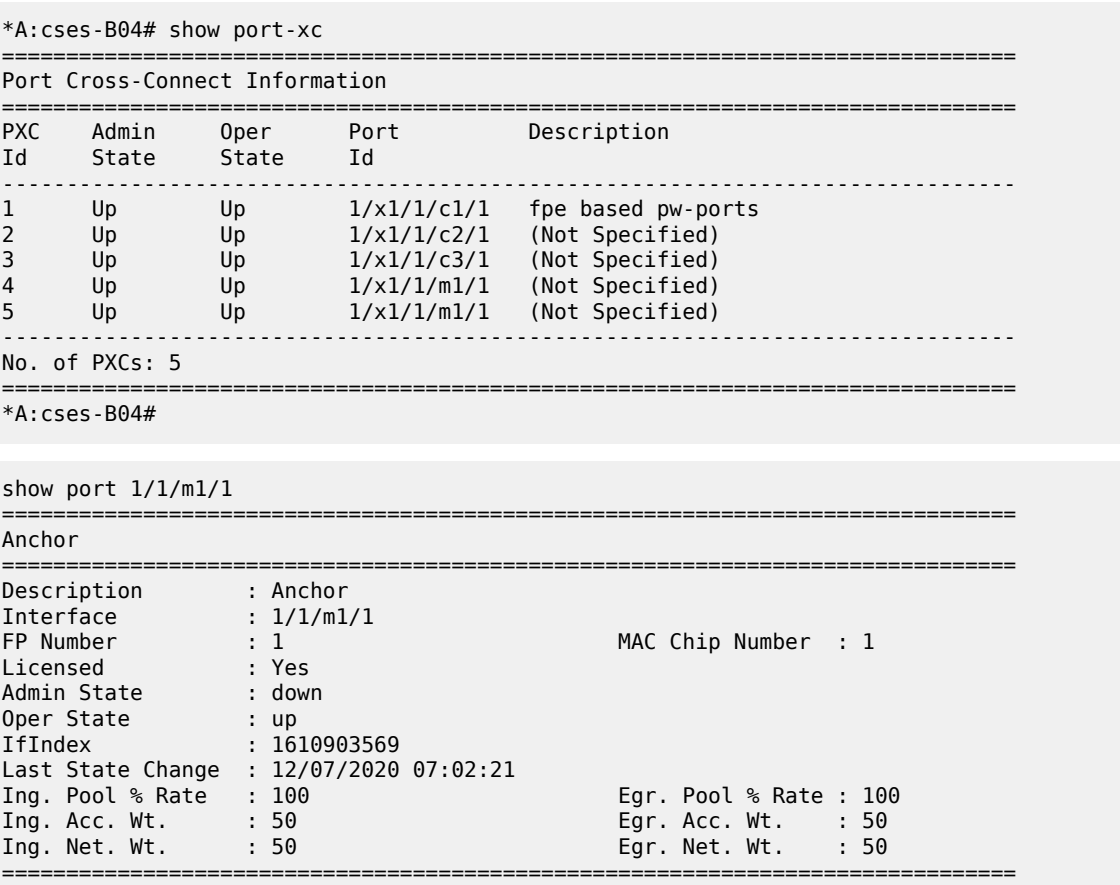

<span id="page-2414-0"></span>*Table 377: Output Fields: port-xc*

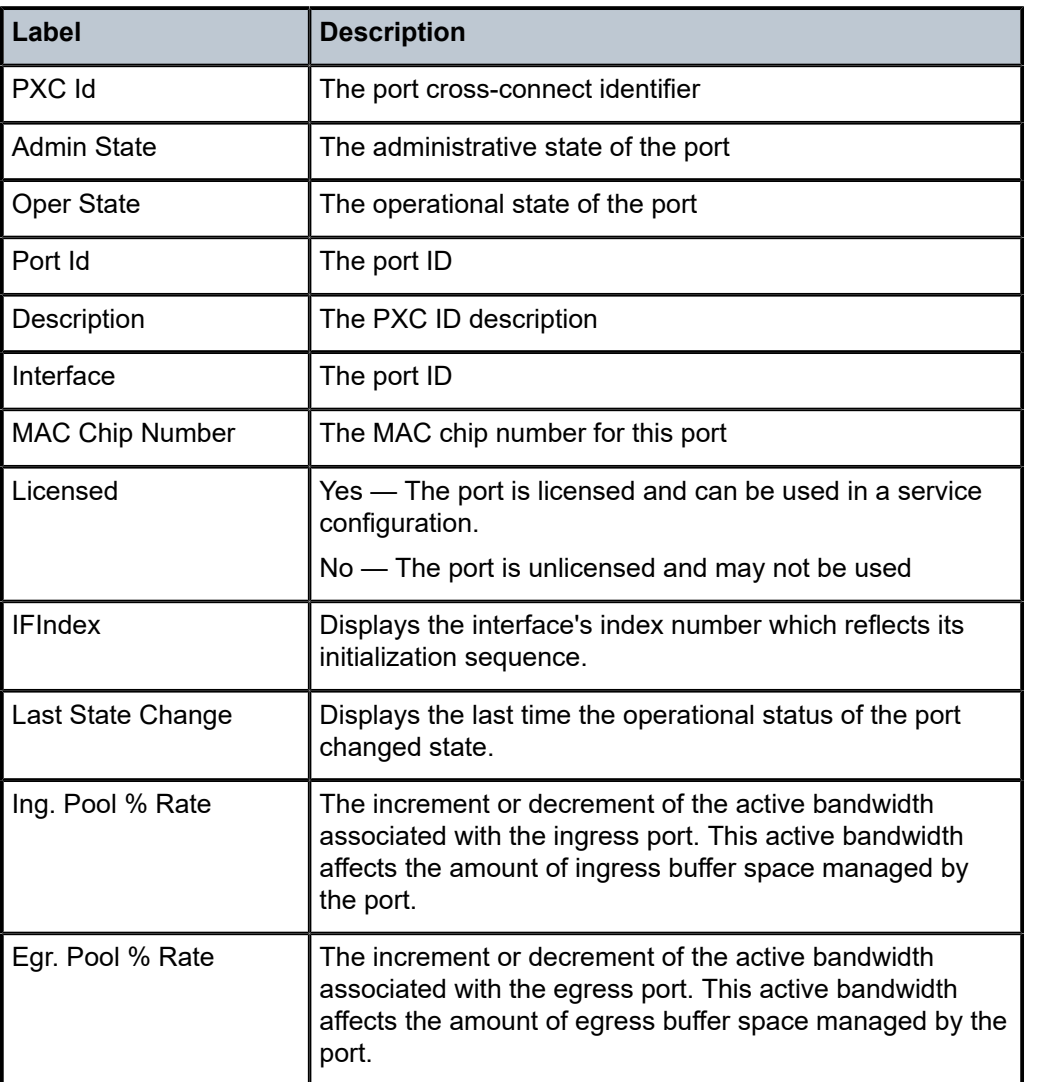

# **19.78 post-policer-mapping**

# post-policer-mapping

## **Syntax**

**post-policer-mapping** [*post-policer-name*] [ **association** | **detail**]

## **Context**

**[\[Tree\]](#page-31-1)** (show>qos post-policer-mapping)

#### **Full Context**

show qos post-policer-mapping

#### **Description**

This command displays information about post-policer mapping policies. Omitting the policy name will list all policies.

#### **Parameters**

#### *post-policer-name*

Specifies the name of the post-policer mapping policy, up to 32 characters.

#### **association**

Displays the entities associated with the post-policer mapping policy.

#### **detail**

Displays the detailed information for the post-policer mapping policy.

## **Platforms**

7450 ESS, 7750 SR, 7750 SR-e, 7750 SR-s, 7950 XRS, VSR

#### **Output**

This section shows sample output for post-policer mapping.

#### **Sample Output**

```
*A:PE# show qos post-policer-mapping
===============================================================================
Post Policer Mapping Summary
===============================================================================
                            Description
-------------------------------------------------------------------------------
ppm1 Map FC EF/exceed to BE/out
-------------------------------------------------------------------------------
Policies
===============================================================================
*A: PF#
*A:PE# show qos post-policer-mapping detail
                              ===============================================================================
Post Policer Mapping Information
===============================================================================
Policy Name : ppm1
Description : Map FC EF/exceed to BE/out
        -------------------------------------------------------------------------------
Post Policer Mapping Information
-------------------------------------------------------------------------------
                   Profile Mapped-FC Mapped-Profile
-------------------------------------------------------------------------------
ef Exceed be Out
-------------------------------------------------------------------------------
-------------------------------------------------------------------------------
Sap Egress Associations
-------------------------------------------------------------------------------
Policy ID
-------------------------------------------------------------------------------
10
```
------------------------------------------------------------------------------- ===============================================================================

# **19.79 power-management**

# power-management

#### **Syntax**

**power-management** [*zone*]

#### **Context**

**[\[Tree\]](#page-27-0)** (show>chassis power-management)

#### **Full Context**

show chassis power-management

#### **Description**

This command shows the power management requirement and utilization information for the 7950 XRS.

#### **Parameters**

#### *zone*

The chassis power zone.

**Values** 1, 2

## **Platforms**

7750 SR-12e, 7750 SR-s, 7950 XRS

#### **Output**

The following output is an example of power management information, and Table 378: [Output](#page-2422-0) Fields: show [chassis power-management](#page-2422-0) describes the output fields.

#### **Sample Output: show chassis power-management**

\*A:Dut-A# show chassis power-management =============================================================================== Chassis Information =============================================================================== Power Management Information Power Management Mode : basic Power Safety Level : 100% Power Safety Alert : 0 watts Power-Zone : 1 Number of PEQs : 12

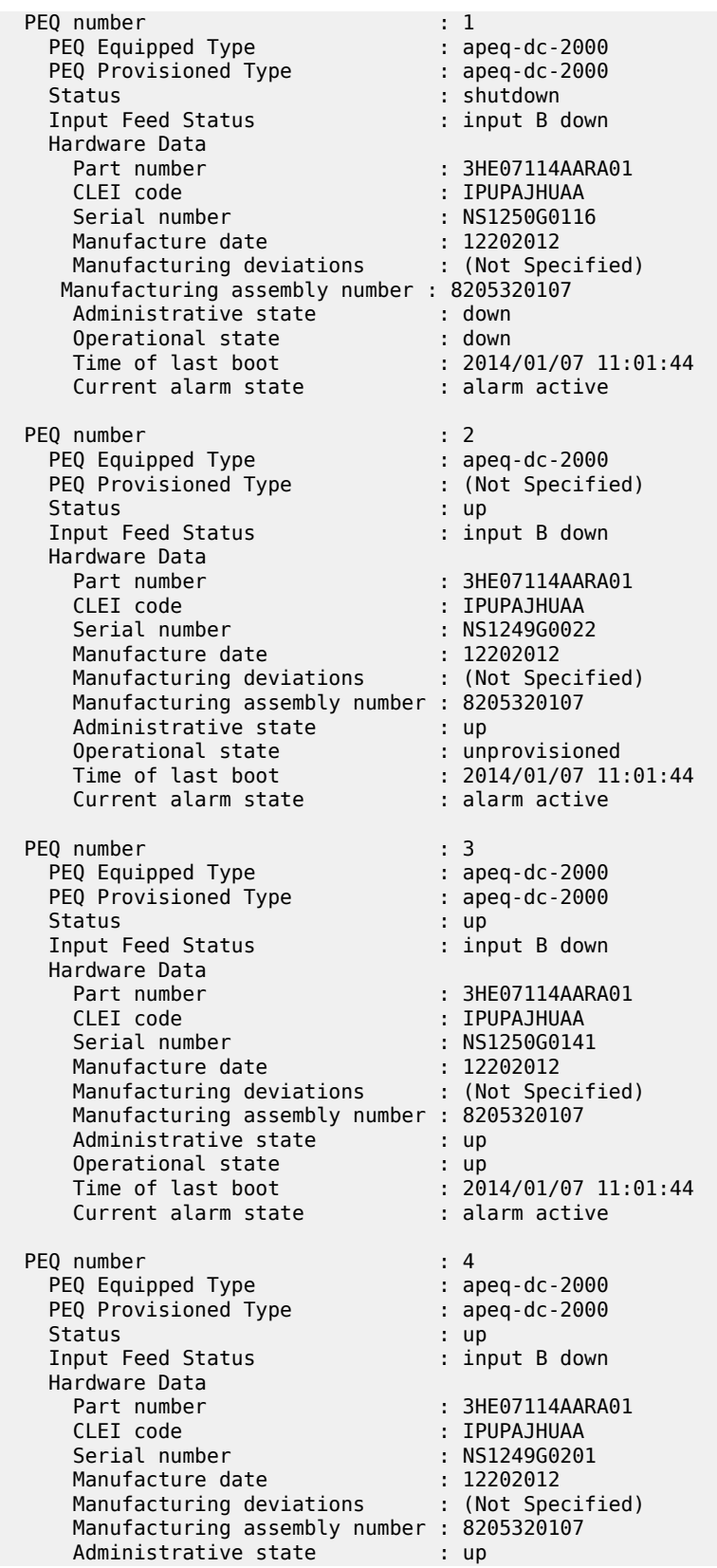

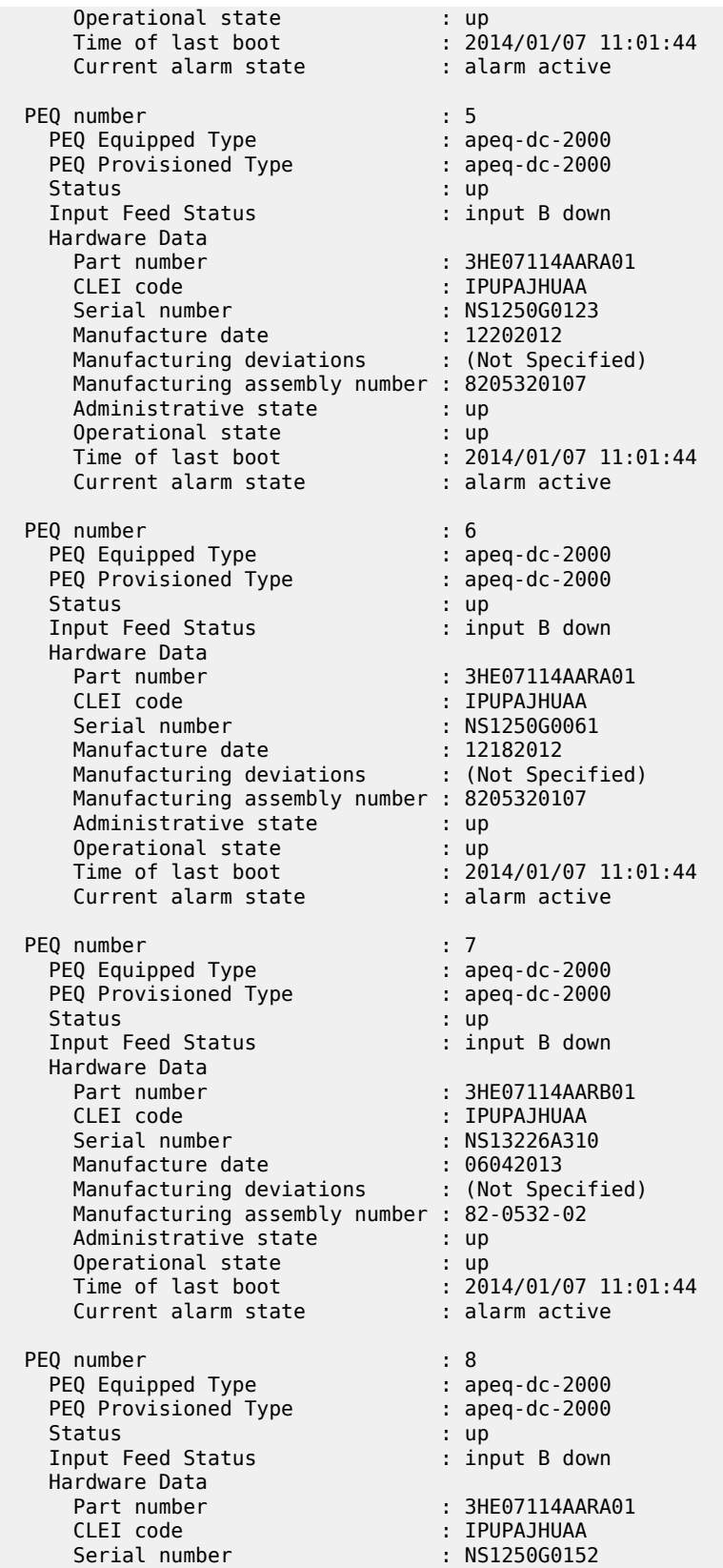

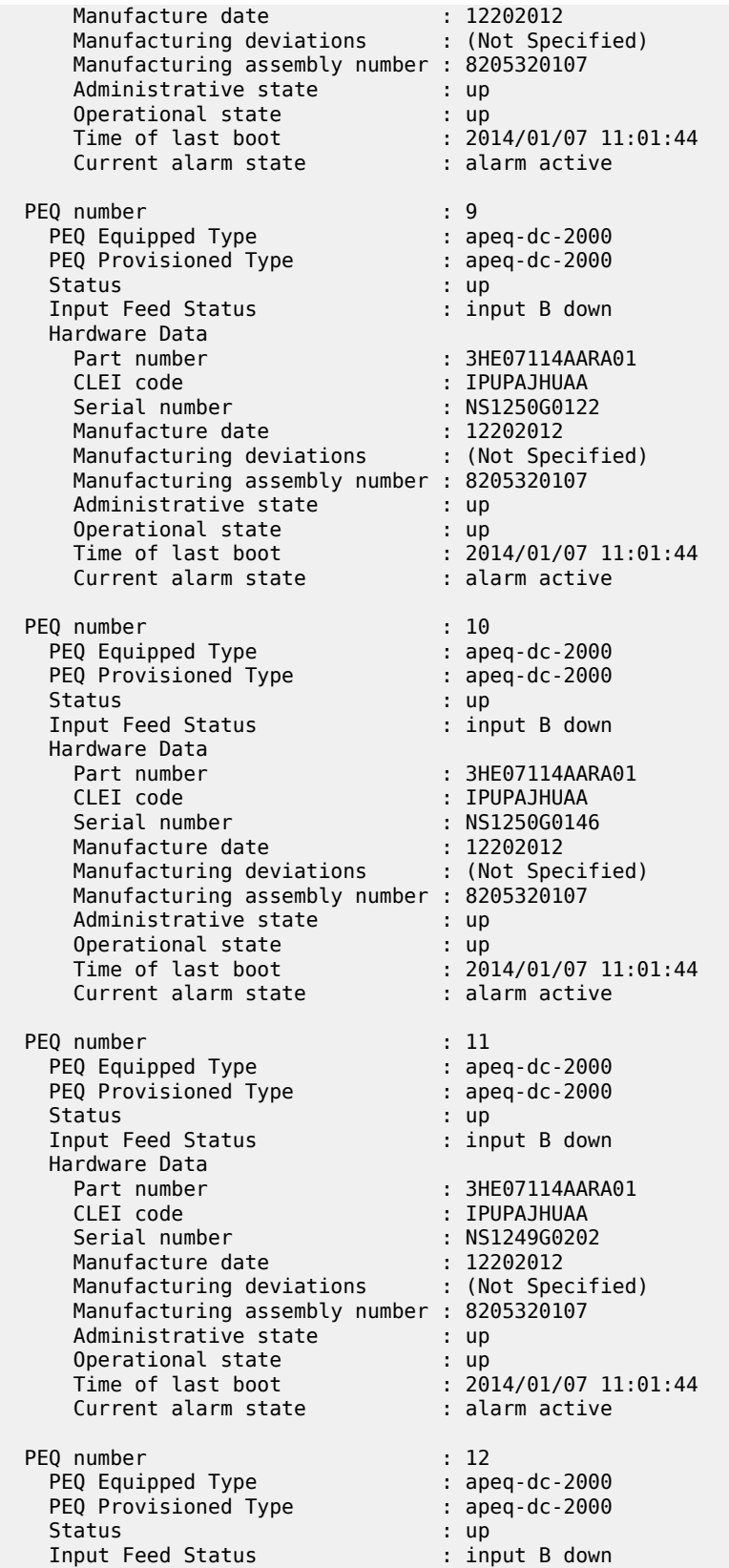

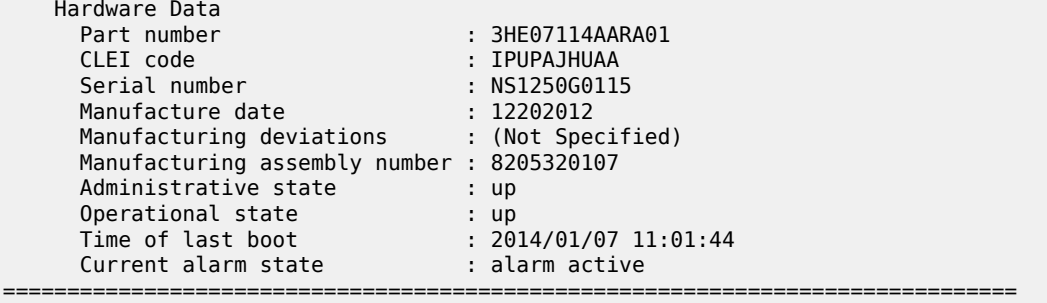

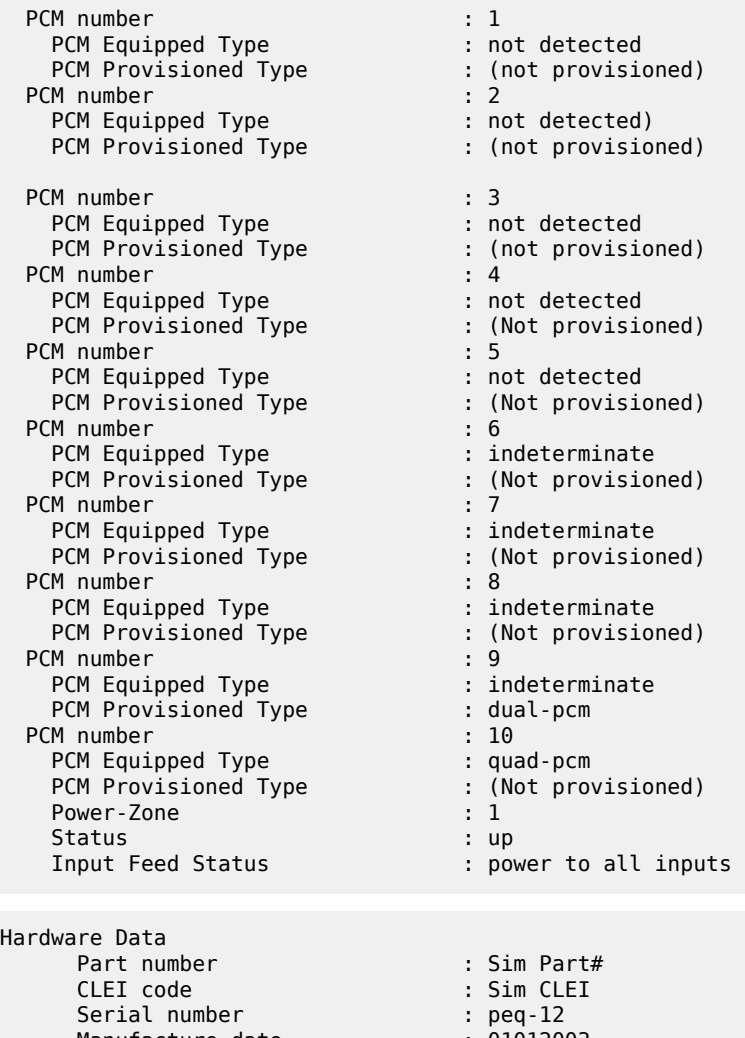

 Manufacture date : 01012003 Manufacturing deviations : Sim MfgDeviation peq-12 Manufacturing assembly number : 01-2345-67

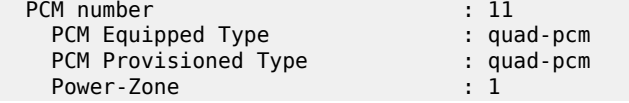

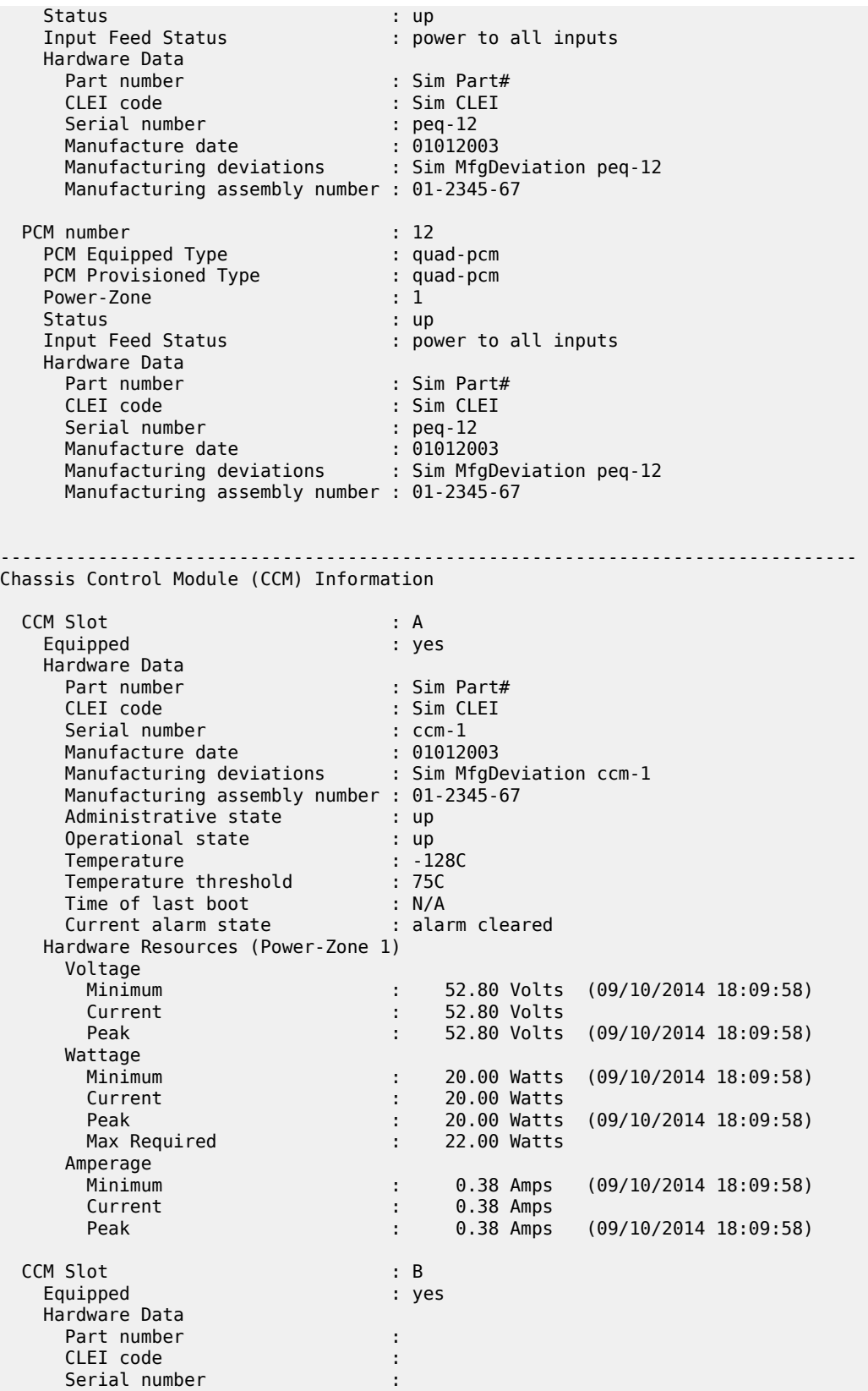

| Manufacture date<br>Manufacturing deviations<br>Manufacturing assembly number :<br>Administrative state<br>Operational state<br>Temperature<br>Temperature threshold<br>Time of last boot<br>Current alarm state | $:$ up<br>: up<br>: 0C<br>: 75C<br>: N/A | : (Not Specified)<br>cleared: alarm cleared: |       |  |
|----------------------------------------------------------------------------------------------------|------------------------------------------|----------------------------------------------|-------|--|
| Hardware Resources (Power-Zone 1)                                                                                                    |                                          |                                              |       |  |
| Voltage                                                                                                    |                                          |                                              |       |  |
| Minimum                                                                                                    |                                          | $0.00$ Volts $(N/A)$                         |       |  |
| Current                                                                                                    |                                          | 0.00 Volts                                   |       |  |
| Peak                                                                                                    |                                          | $0.00$ Volts $(N/A)$                         |       |  |
| Wattage                                                                                                    |                                          |                                              |       |  |
| Minimum                                                                                                    | ÷                                        | $0.00$ Watts                                 | (N/A) |  |
| Current                                                                                                    |                                          | $0.00$ Watts                                 |       |  |
| Peak                                                                                                    |                                          | $0.00$ Watts $(N/A)$                         |       |  |
| Max Required                                                                                                    |                                          | $0.00$ Watts                                 |       |  |
| Amperage                                                                                                    |                                          |                                              |       |  |
| Minimum                                                                                                    |                                          | $0.00$ Amps                                  | (N/A) |  |
| Current                                                                                                    |                                          | $0.00$ Amps                                  |       |  |
| Peak                                                                                                    |                                          | $0.00$ Amps                                  | (N/A) |  |
| Chassis 2 Detail                                                                                                    |                                          |                                              |       |  |

<span id="page-2422-0"></span>*Table 378: Output Fields: show chassis power-management*

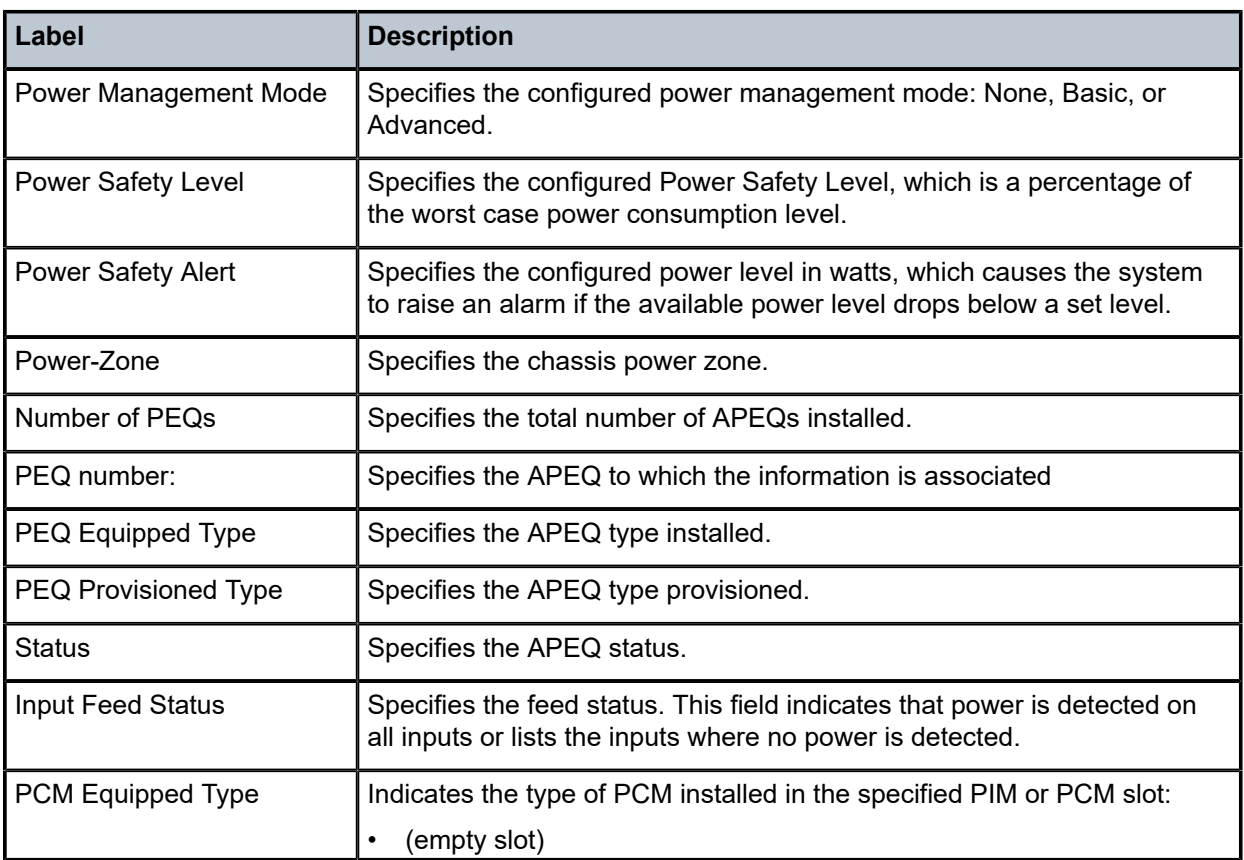

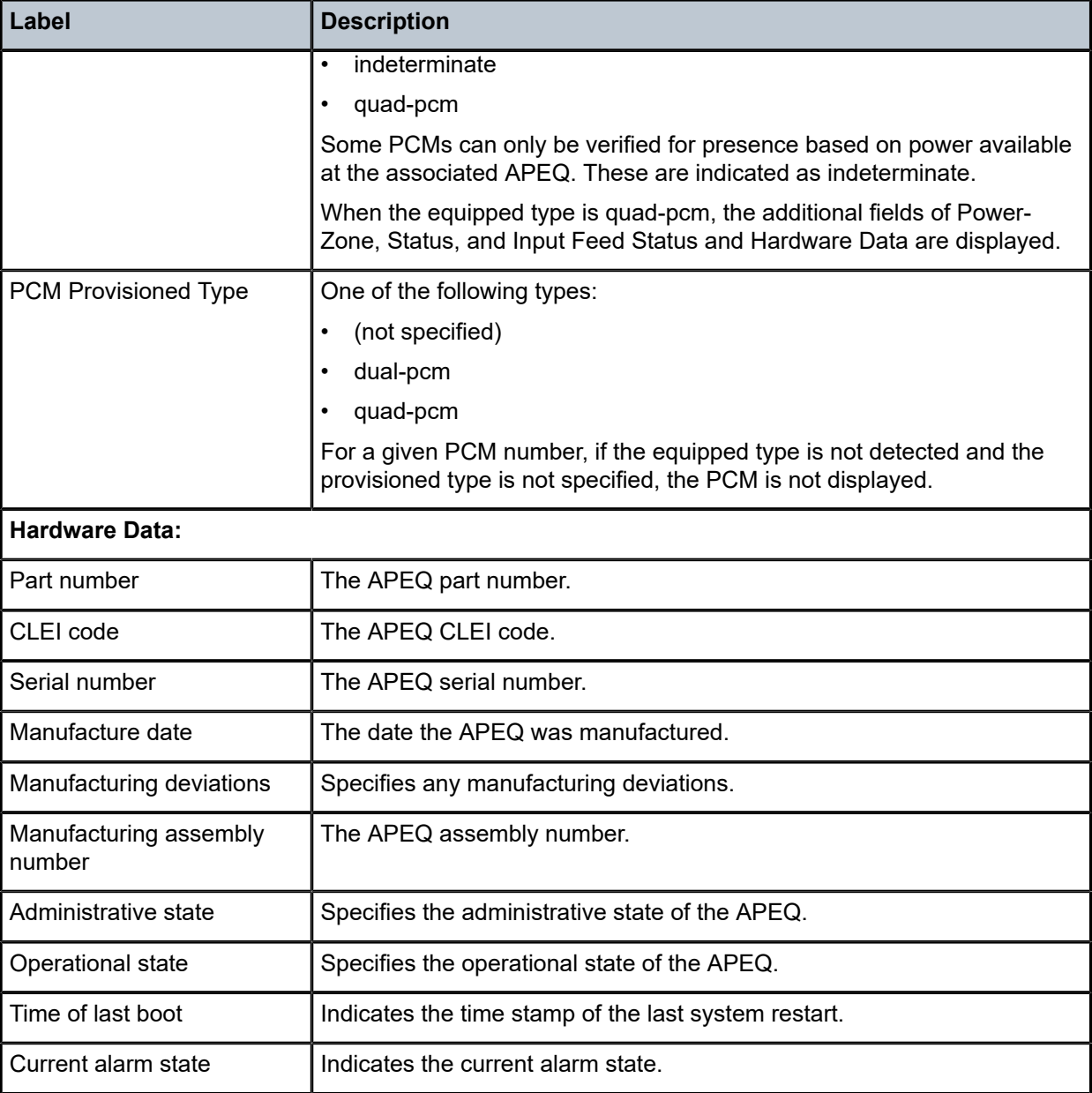

# **19.80 power-module**

# power-module

# **Syntax**

**power-module** [*power-module-id*] [**detail**]

#### **Context**

**[\[Tree\]](#page-27-1)** (show>chassis>power-shelf power-module)

# **Full Context**

show chassis power-shelf power-module

## **Description**

This command displays the power-module.

#### **Parameters**

#### *power-module-id*

Specifies the power module ID.

**Values** 1 to 10

#### *detail*

Displays detailed power module information.

# **Platforms**

7750 SR-s

#### **Output**

The following output is an example of a power module

#### **Sample Output: show chassis power-shelf power-module**

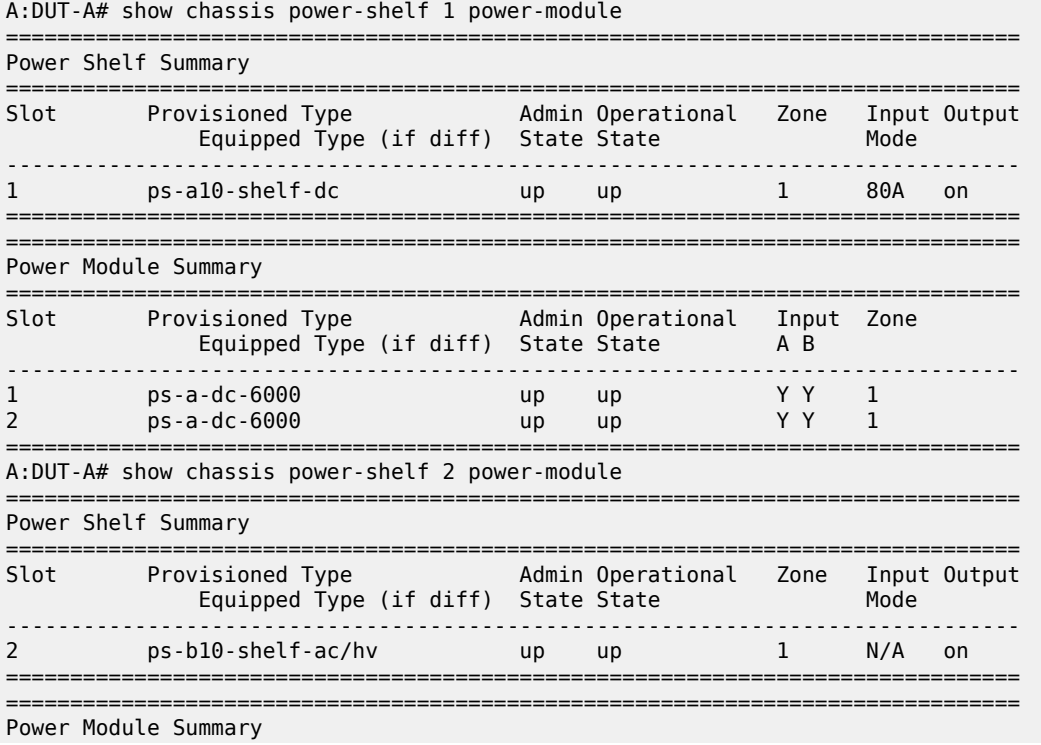

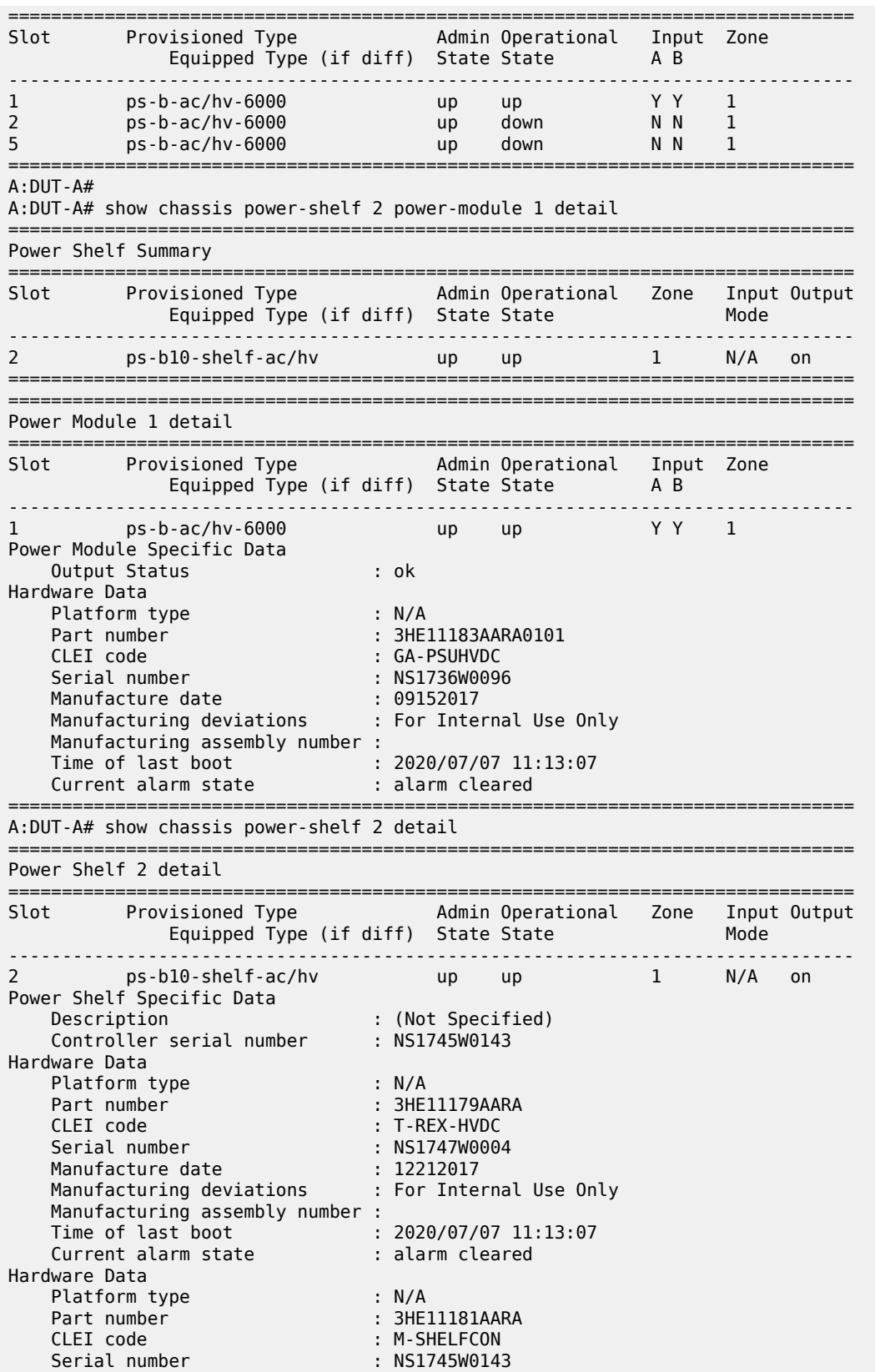

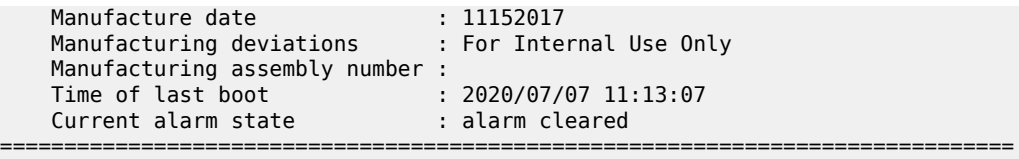

A:DUT-A#

# power-module

#### **Syntax**

**power-module** *power-module-id*

#### **Context**

**[\[Tree\]](#page-14-0)** (clear>chassis>power-shelf power-module)

#### **Full Context**

clear chassis power-shelf power-module

#### **Description**

This command toggles the output power of the power module, turning it off for two seconds then on. This procedure can be used to clear an ovSD (output voltage shutdown) fault. The only alternative method to clear the ovSD fault is to physically remove the power module from the power shelf and re-insert. Running this command does not clear the latched faults.

#### **Parameters**

#### *power-module-id*

Specifies the power-module ID.

**Values** 1 to 10

## **Platforms**

7750 SR-s

# power-module

#### **Syntax**

**power-module** *power-module-id* **telemetry**

#### **Context**

**[\[Tree\]](#page-51-0)** (tools>dump>power-shelf power-module)

#### **Full Context**

tools dump power-shelf power-module

## **Description**

This command displays the specified power module information, telemetry, and fault data. When a fault is no longer active it remains marked as a latched fault for tracking purposes until manually cleared.

#### **Parameters**

#### *power-module-id*

Displays information about the specified power-module ID.

**Values** 1 to 10

#### **telemetry**

Displays telemetry and fault data for the specified power module.

#### **Platforms**

7750 SR-s

# power-module

#### **Syntax**

**power-module** *power-module-id* **clear-faults**

#### **Context**

**[\[Tree\]](#page-55-0)** (tools>perform>power-shelf power-module)

#### **Full Context**

tools perform power-shelf power-module

## **Description**

This command clears all the latched faults for inactive faults.

# **Parameters**

#### *power-module-id*

Specifies power-module ID.

**Values** 1 to 10

#### **clear-faults**

Clears fault conditions against the specified power module.

#### **Platforms**

7750 SR-s

# **19.81 power-shelf**

# power-shelf

#### **Syntax**

**power-shelf** [*power-shelf-id*] [**detail**] [**chassis** *chassis-name*]

## **Context**

**[\[Tree\]](#page-27-2)** (show>chassis power-shelf)

#### **Full Context**

show chassis power-shelf

#### **Description**

This command displays the power shelf.

#### **Parameters**

#### *power-shelf-id*

Specifies the power shelf ID.

**Values** 1 to 2

#### *detail*

Displays detailed power shelf information.

#### *chassis-name*

Specifies the chassis name, up to 256 characters maximum.

## **Platforms**

7750 SR-s

# **Output**

The following output is an example of power shelves

#### **Sample Output: show chassis power-shelf**

A:DUT-A# show chassis power-shelf

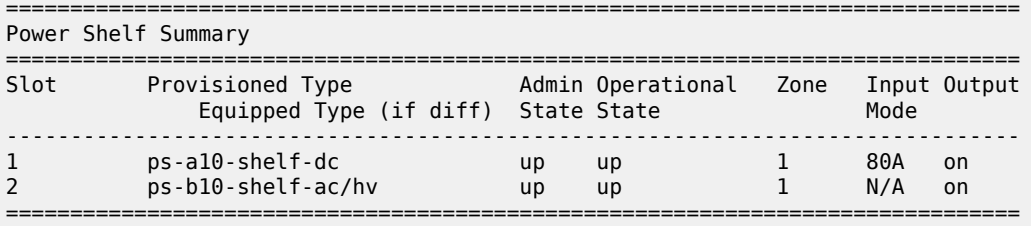

# power-shelf

## **Syntax**

**power-shelf** *power-shelf-id*

# **Context**

**[\[Tree\]](#page-14-1)** (clear>chassis power-shelf)

# **Full Context**

clear chassis power-shelf

## **Description**

Commands in this context clear power-shelf components.

## **Parameters**

#### *power-shelf-id*

Specifies power-shelf ID.

**Values** 1 to 2

## **Platforms**

7750 SR-s

# power-shelf

## **Syntax**

**power-shelf** *power-shelf-id*

## **Context**

**[\[Tree\]](#page-51-1)** (tools>dump power-shelf)

## **Full Context**

tools dump power-shelf

# **Description**

Commands in this context display power-shelf information.

# **Parameters**

## *power-shelf-id*

Displays information about the specified power-shelf.

**Values** 1, 2

# **Platforms**

7750 SR-s

# power-shelf

# **Syntax**

**power-shelf** *power-shelf-id*

## **Context**

**[\[Tree\]](#page-55-1)** (tools>perform power-shelf)

# **Full Context**

tools perform power-shelf

## **Description**

Commands in this context configure power-shelf parameters.

# **Parameters**

*power-shelf-id*

Specifies the power-shelf ID.

**Values** 1, 2

# **Platforms**

7750 SR-s

# **19.82 ppp**

ppp

**Syntax**

**ppp**

# **Context**

**[\[Tree\]](#page-20-0)** (clear>service>id ppp)

# **Full Context**

clear service id ppp

### **Description**

Commands in this context clear PPP related data for the service.

# **Platforms**

7450 ESS, 7750 SR, 7750 SR-a, 7750 SR-e, 7750 SR-s, VSR

# ppp

## **Syntax**

**ppp**

#### **Context**

**[\[Tree\]](#page-42-0)** (show>service>id ppp)

#### **Full Context**

show service id ppp

#### **Description**

Commands in this context display service PPP information for the specified service.

# **Platforms**

7450 ESS, 7750 SR, 7750 SR-a, 7750 SR-e, 7750 SR-s, VSR

#### ppp

#### **Syntax**

**ppp**

**Context [\[Tree\]](#page-42-0)** (show>service>id ppp)

#### **Full Context**

show service id ppp

# **Description**

Commands in this context display PPP information.

# **Platforms**

7450 ESS, 7750 SR, 7750 SR-a, 7750 SR-e, 7750 SR-s, VSR

# ppp

#### **Syntax**

**ppp**

# **Context**

**[\[Tree\]](#page-58-0)** (tools>perform>subscr-mgmt>loc-user-db ppp)

# **Full Context**

tools perform subscriber-mgmt local-user-db ppp

## **Description**

This command provides the tools to control PPPoE entries in the local user database.

## **Platforms**

7450 ESS, 7750 SR, 7750 SR-a, 7750 SR-e, 7750 SR-s, VSR

# ppp

#### **Syntax**

**ppp**

# **Context [\[Tree\]](#page-26-0)** (show>call-trace ppp)

## **Full Context**

show call-trace ppp

# **Description**

Commands in this context display Point-to-Point Protocols (PPP) call trace information.

## **Platforms**

7450 ESS, 7750 SR, 7750 SR-a, 7750 SR-e, 7750 SR-s, VSR

# ppp

# **Syntax**

**ppp** [**detail**]

# **Context**

**[\[Tree\]](#page-31-2)** (show>port ppp)

## **Full Context**

show port ppp

#### **Description**

This command displays PPP port information.

#### **Parameters**

**detail**

Displays detailed information.

#### **Platforms**

All

ppp

**Syntax ppp** [**multiclass**]

#### **Context**

**[\[Tree\]](#page-30-0)** (show>multilink-bundle ppp)

#### **Full Context**

show multilink-bundle ppp

#### **Description**

Commands in this context display PPP group data.

# **Parameters**

## **multiclass**

Specifies to display multi-class MLPPP information.

#### **Platforms**

7450 ESS, 7750 SR-7/12/12e

#### **Output**

The following output is an example of PPP information.

Sample Output: show multilink-bundle <br/>bundle-id> ppp

```
A:timetra-sim110# show multilink-bundle bundle-ppp-1/1.1 ppp
===============================================================================
PPP Protocols for bundle-ppp-1/1.1
```
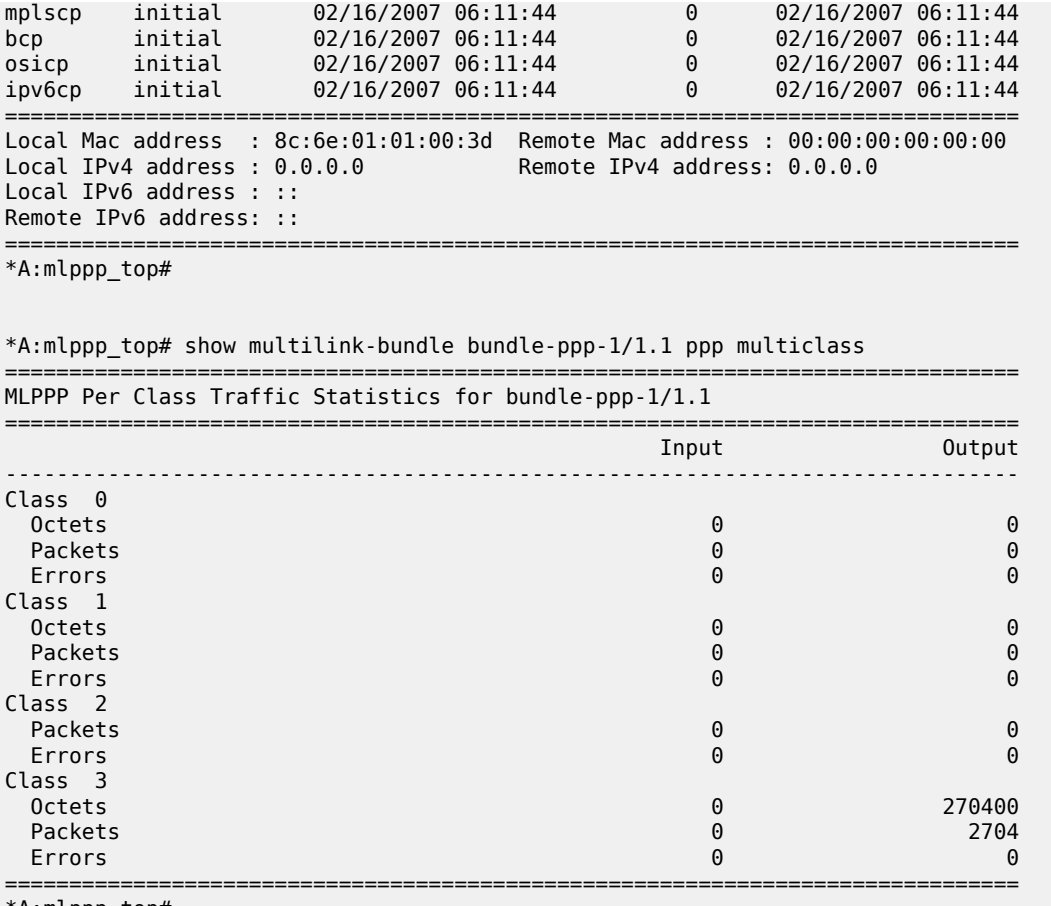

\*A:mlppp\_top#

# ppp

# **Syntax**

**ppp** *port-id*

# **Context**

**[\[Tree\]](#page-51-2)** (tools>dump ppp)

# **Full Context**

tools dump ppp

# **Description**

This command displays PPP information for a port.

# **Parameters**

*port-id*

Specifies the physical port ID.

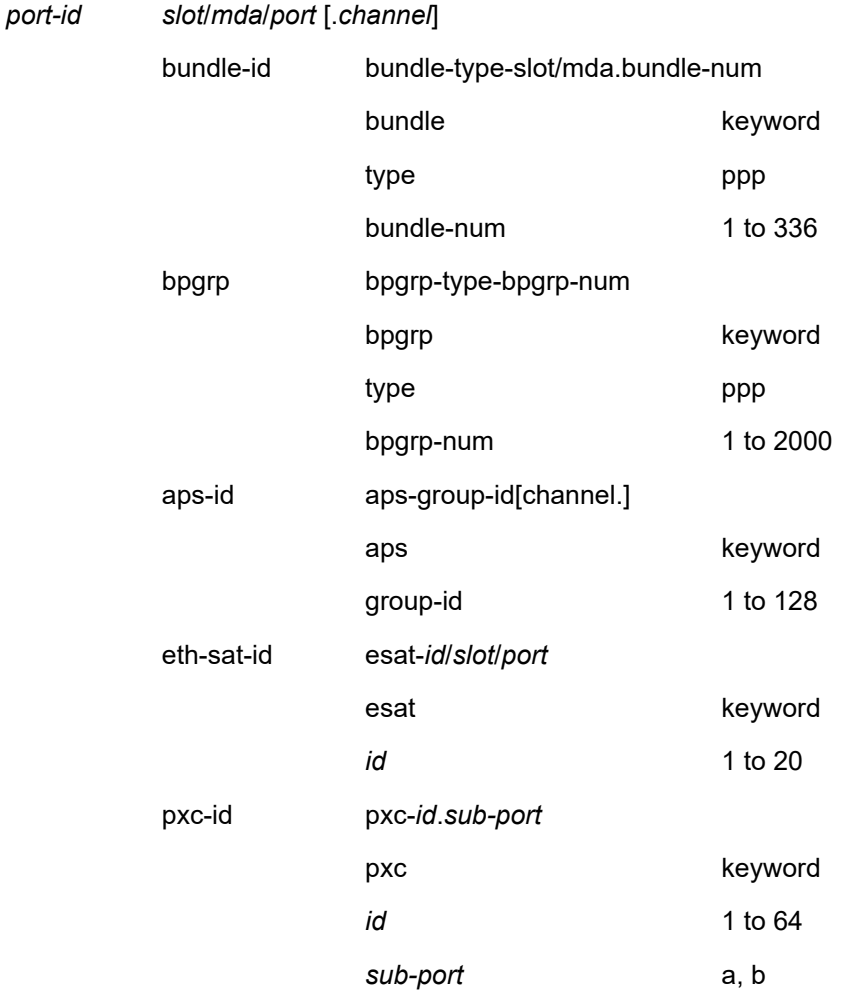

## **Platforms**

All

## **Output**

The following output is an example of PPP information.

# **Sample Output**

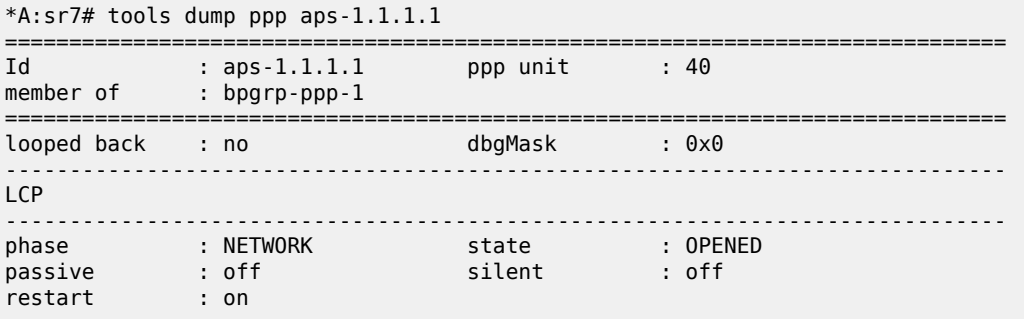

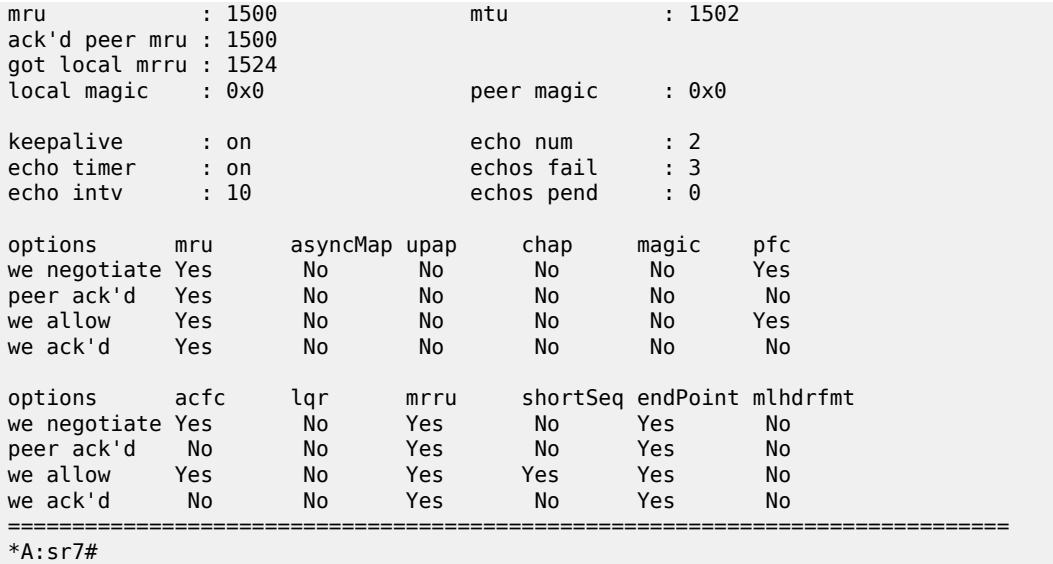

# **19.83 ppp-policy**

# ppp-policy

# **Syntax**

**ppp-policy** [*ppp-policy-name* [**association**]]

#### **Context**

**[\[Tree\]](#page-45-0)** (show>subscr-mgmt ppp-policy)

# **Full Context**

show subscriber-mgmt ppp-policy

## **Description**

This command displays PPP policy information.

# **Parameters**

#### *ppp-policy-name*

Specifies an existing PPP policy.

#### **association**

Displays the object the PPP policy is associated.

### **Platforms**

7450 ESS, 7750 SR, 7750 SR-a, 7750 SR-e, 7750 SR-s, VSR

The following output displays PPP policy information and Table 379: Show Subscriber [Management](#page-2437-0) PPP [Policy Field Descriptions](#page-2437-0) describes the field descriptions.

<span id="page-2437-0"></span>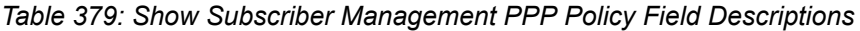

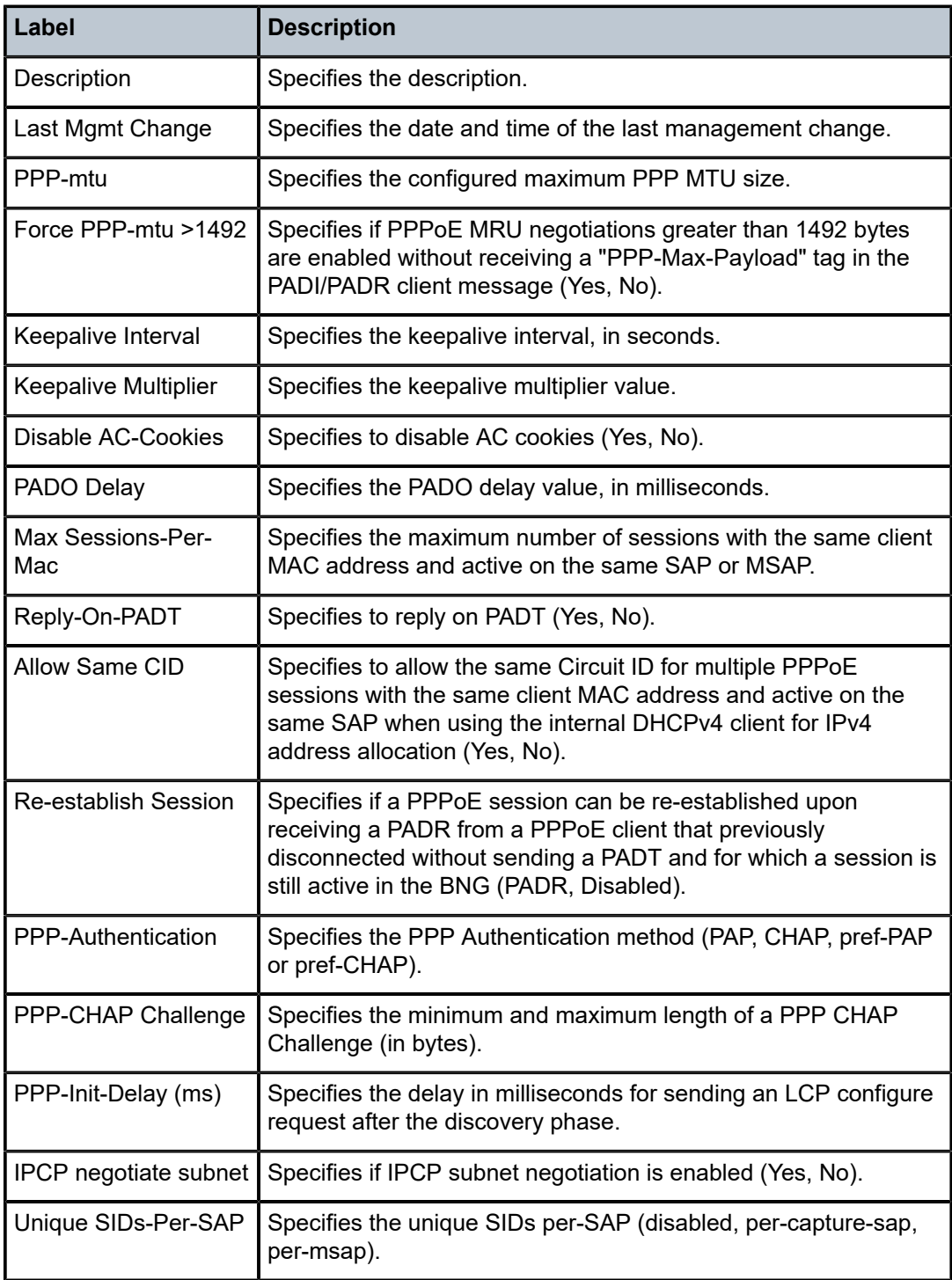

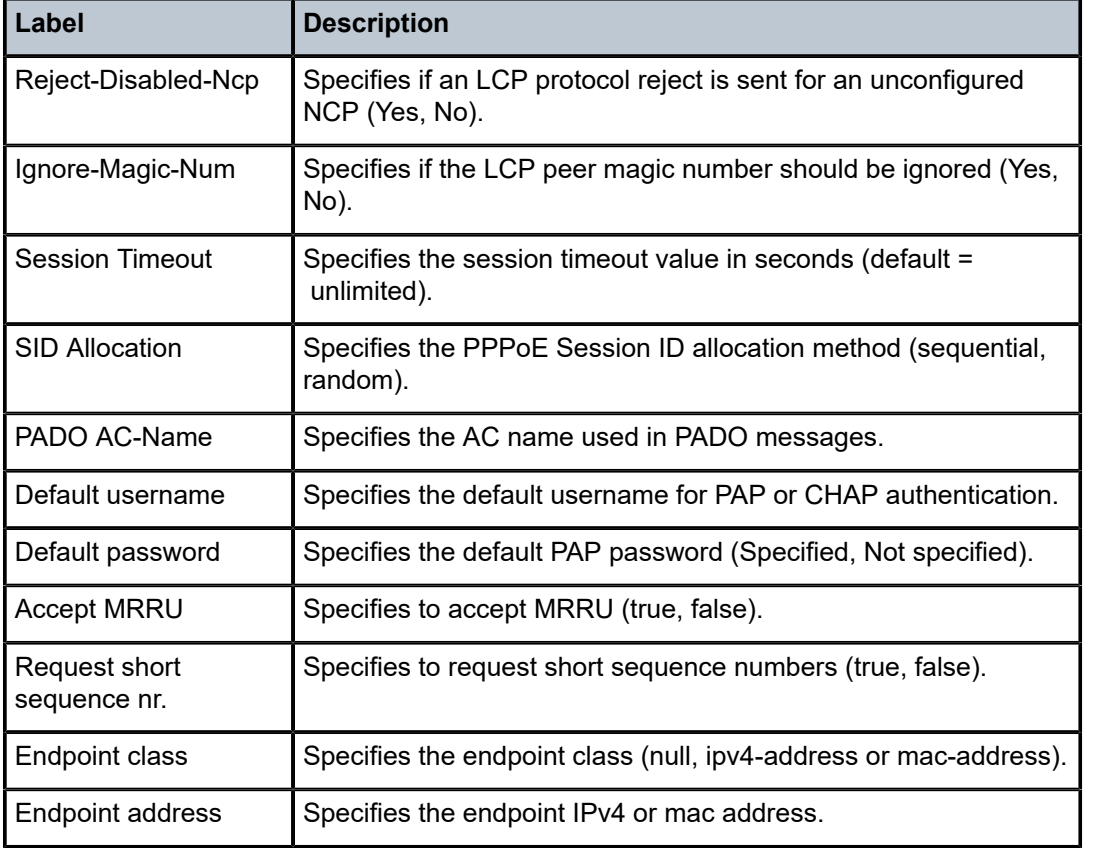

**Sample Output**

# /show subscriber-mgmt ppp-policy "ppp-policy-1"

```
===============================================================================
PPP Policy "ppp-policy-1"
===============================================================================
Description : (Not Specified)
Last Mgmt Change : 01/09/2020 16:40:19
PPP-mtu : N/A Force PPP-mtu >1492 : No
Keepalive Interval : 30s Keepalive Multiplier : 3
                                                   PADO Delay : 0msec<br>Reply-On-PADT : No
Max Sessions-Per-Mac : 1<br>Allow Same CID : No
                                                 Re-establish Session : Disabled<br>PPP-CHAP Challenge : 32 - 64
PPP-Authentication : pref-CHAP<br>PPP-Init-Delay (ms) : 0
                                                IPCP negotiate subnet: No<br>Reject-Disabled-Ncp : No
Unique SIDs-Per-SAP : disabled Reject-Disabled-Ncp : No<br>
Ignore-Magic-Num : No<br>
Session Timeout : unlimited
Ignore-Magic-Num : No Session Timeout : unlimited
SID Allocation : sequential
PADO AC-Name : (Not Specified)
Default username : (Not Specified)
Default password : (Not Specified)
-------------------------------------------------------------------------------
PPP Custom Options
-------------------------------------------------------------------------------
Protocol Number Value
-------------------------------------------------------------------------------
No options configured.
-------------------------------------------------------------------------------
MLPPP
-------------------------------------------------------------------------------
```
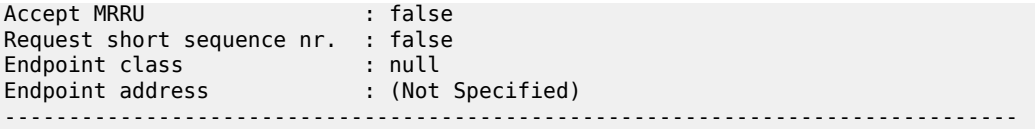

# ppp-policy

# **Syntax**

**ppp-policy** [*ppp-policy-name* [**association**]]

# **Context**

**[\[Tree\]](#page-45-0)** (show>subscr-mgmt ppp-policy)

# **Full Context**

show subscriber-mgmt ppp-policy

## **Description**

This command displays PPP policy information.

# **Parameters**

#### *ppp-policy-name*

Specifies an existing PPP policy.

#### **association**

Displays the object the PPP policy is associated.

#### **Platforms**

7450 ESS, 7750 SR, 7750 SR-a, 7750 SR-e, 7750 SR-s, VSR

#### **Output**

The following output displays PPP policy information and Table 380: Show Subscriber [Management](#page-2439-0) PPP [Policy Field Descriptions](#page-2439-0) describes the field descriptions.

<span id="page-2439-0"></span>*Table 380: Show Subscriber Management PPP Policy Field Descriptions*

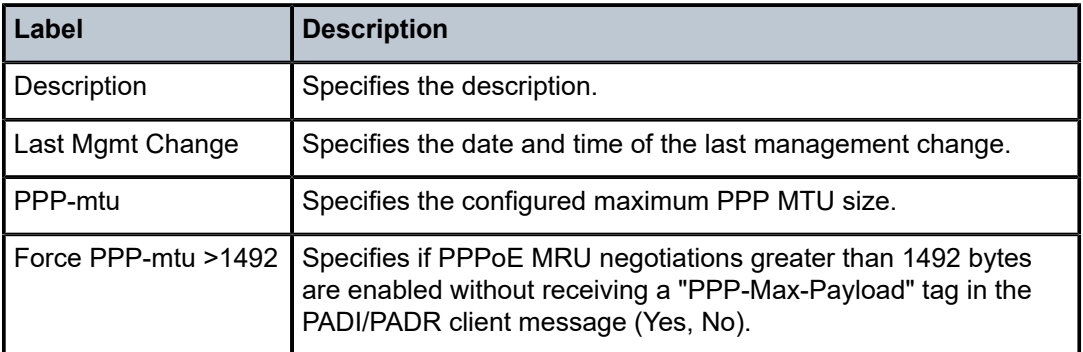

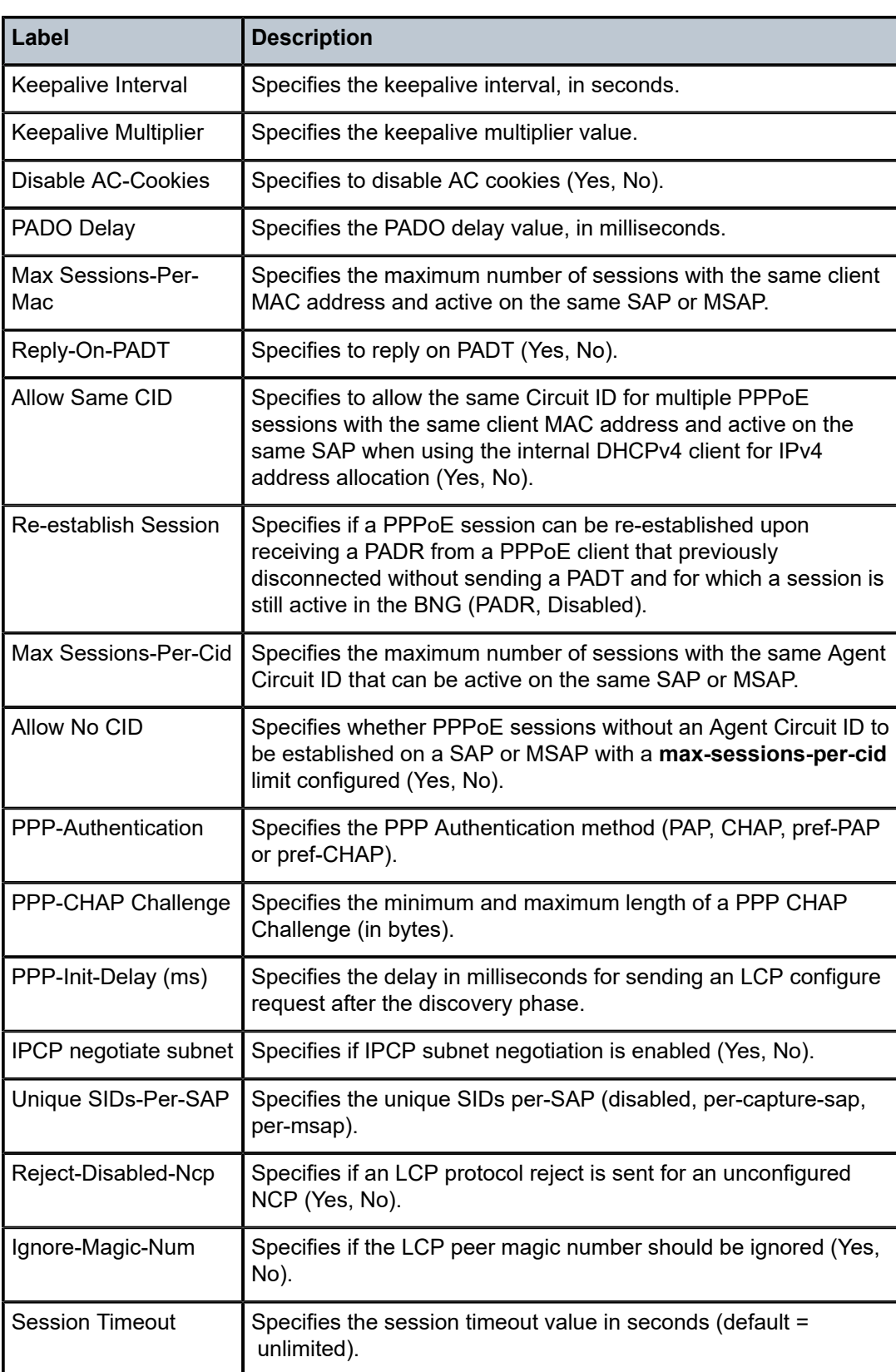

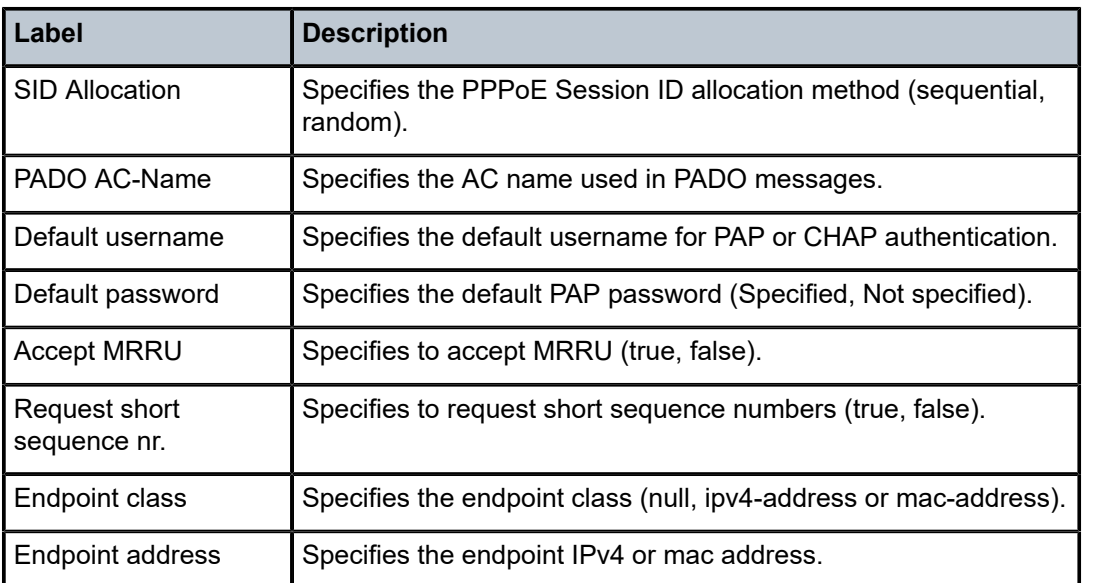

# **Sample Output**

# /show subscriber-mgmt ppp-policy "ppp-policy-1"

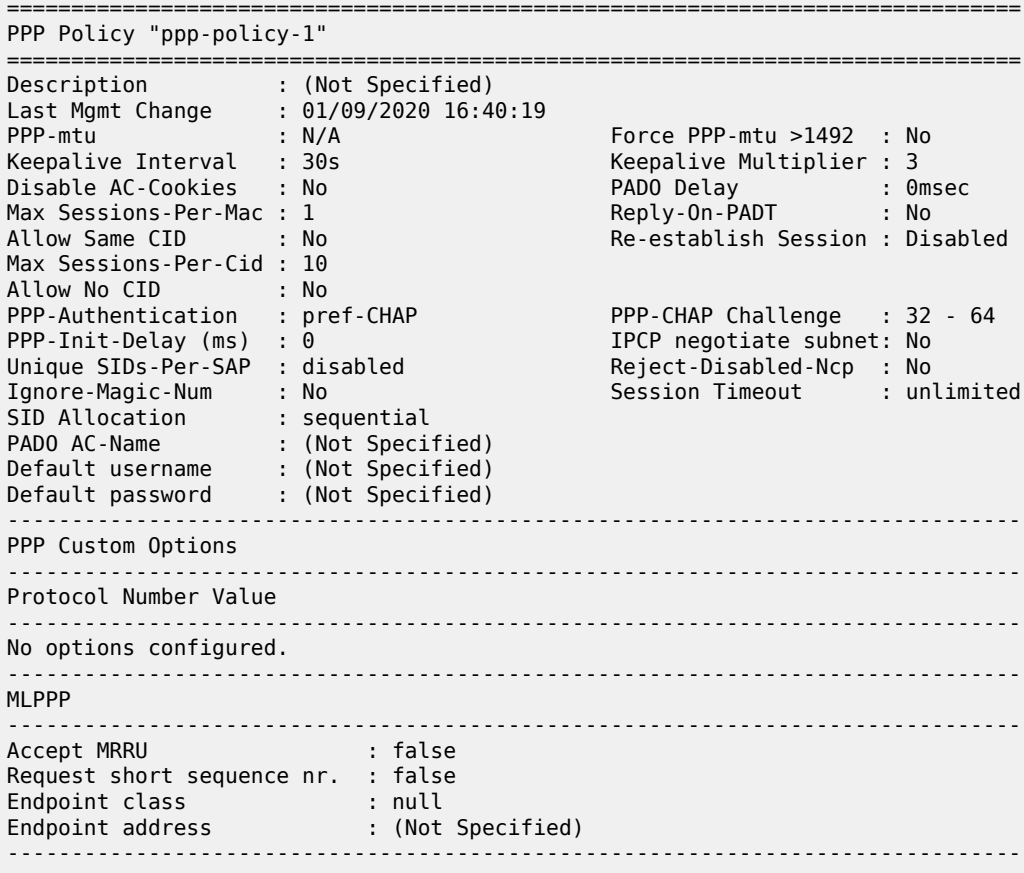

# **19.84 pppoe**

# pppoe

# **Syntax**

**pppoe**

# **Context**

**[\[Tree\]](#page-42-1)** (show>service>id pppoe)

# **Full Context**

show service id pppoe

# **Description**

Commands in this context display PPPoE information.

# **Platforms**

7450 ESS, 7750 SR, 7750 SR-a, 7750 SR-e, 7750 SR-s, VSR

# pppoe

# **Syntax**

**pppoe**

# **Context**

**[\[Tree\]](#page-14-2)** (clear>call-trace pppoe)

# **Full Context**

clear call-trace pppoe

# **Description**

Commands in this context clear the PPPoE job.

# **Platforms**

7450 ESS, 7750 SR, 7750 SR-a, 7750 SR-e, 7750 SR-s, VSR

# pppoe

## **Syntax**

**pppoe**

# **Context**

**[\[Tree\]](#page-20-1)** (clear>service>id pppoe)

## **Full Context**

clear service id pppoe

## **Description**

Commands in this context clear PPPoE-related data for the specified service.

# **Platforms**

7450 ESS, 7750 SR, 7750 SR-a, 7750 SR-e, 7750 SR-s, VSR

# **19.85 pppoe-client**

# pppoe-client

## **Syntax**

**pppoe-client** [**brg-id** *brg-ident*] **pppoe-client** [**brg-id** *brg-ident*] [ **detail**] **pppoe-client** [**brg-id** *brg-ident*] [ **statistics**]

## **Context**

**[\[Tree\]](#page-46-0)** (show>subscr-mgmt>vrgw>brg pppoe-client)

## **Full Context**

show subscriber-mgmt vrgw brg pppoe-client

# **Description**

This command displays information of PPPoE clients started by the vRGW.

# **Parameters**

#### *brg-ident*

Specifies the string identifying the BRG, up to 32 characters maximum.

#### **detail**

Displays detailed PPPoE client information.

#### **statistics**

Displays PPPoE client statistics.

#### **Platforms**

7450 ESS, 7750 SR, 7750 SR-a, 7750 SR-e, 7750 SR-s, VSR

#### **Output**

The following output is an example of PPPoE client information.

#### **Sample Output**

```
Node# show subscriber-mgmt vrgw brg pppoe-client
================================================================
PPPoE Clients
================================================================
Id
 Svc-Id MAC PPPoE-Sid Up-Time
 IP-Address IPv6-Prefix
----------------------------------------------------------------
00:0c:29:00:00:10
  20 00:0c:29:00:00:10 1 0d 00:00:05
   10.255.1.16 2001:db8:101::/64
----------------------------------------------------------------
No. of PPPoE Clients: 1
================================================================
Node# show subscriber-mgmt vrgw brg pppoe-client detail
     ===============================================================================
PPPoE Clients detail
===============================================================================
Id : 00:0c:29:00:00:10
Service Id : 20
MAC Address : 00:0c:29:00:00:10
Up Time : 0d 00:00:27
Policy : clnt_plcy
PPPoE Session Id : 1
Service Name : (Not Specified)
AC MAC : 08:06:ff:00:00:02
AC Name : BNG
LCP State : opened
IPCP State : opened
IPv6CP State : opened
Local Magic Num : 201366211
Remote Magic Num : 374038276
Remote MRU : 1492
PPP User-Name : 00:0c:29:00:00:10
PPP Auth-Protocol : none
IP Address : 10.255.1.16
Primary DNS : 1.1.1.1
Secondary DNS : 1.1.2.2
Primary NBNS : 2.2.1.1
Secondary NBNS : 2.2.2.2
IPv6 Intf Id : 02:0c:29:ff:fe:00:00:10
IPv6 Prefix : 2001:db8:101::/64
Prefix Timeout : 86375
Primary IPv6 DNS : 2001:db8:dddd:1::1
Secondary IPv6 DNS : 2001:db8:dddd:2::1
                                   -------------------------------------------------------------------------------
No. of PPPoE Clients: 1
===============================================================================
Node# show subscriber-mgmt vrgw brg pppoe-client statistics
==================================================
```

```
PPPoE Clients statistics
```
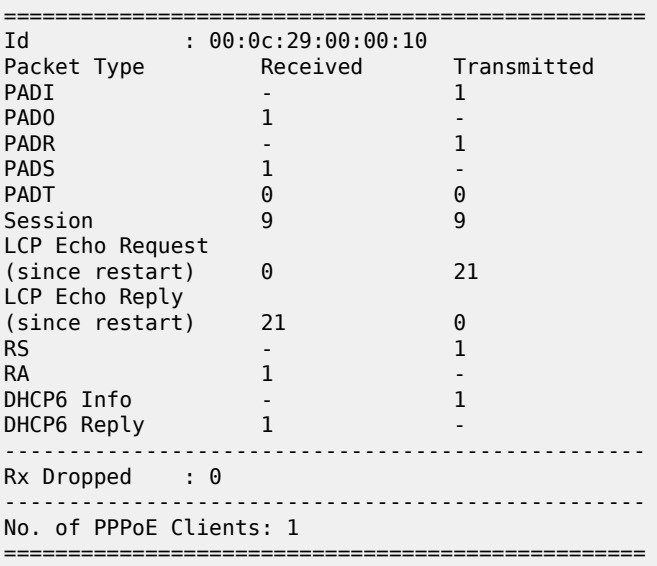

# pppoe-client

#### **Syntax**

**pppoe-client**

## **Context**

**[\[Tree\]](#page-58-1)** (tools>perform>subscr-mgmt>brg pppoe-client)

# **Full Context**

tools perform subscriber-mgmt vrgw brg pppoe-client

## **Description**

This command enables tools for controlling PPPoE clients in a BRG.

#### **Platforms**

7450 ESS, 7750 SR, 7750 SR-a, 7750 SR-e, 7750 SR-s, VSR

# **19.86 pppoe-client-policy**

pppoe-client-policy

# **Syntax**

**pppoe-client-policy** [*name*]

#### **pppoe-client** *name* **associations**

#### **Context**

**[\[Tree\]](#page-45-1)** (show>subscr-mgmt pppoe-client-policy)

#### **Full Context**

show subscriber-mgmt pppoe-client-policy

#### **Description**

This command displays PPPoE client policy information.

## **Parameters**

#### *name*

Specifies the PPPoE client policy name, up to 32 characters.

#### **associations**

Displays information associated with the policy.

#### **Platforms**

7450 ESS, 7750 SR, 7750 SR-a, 7750 SR-e, 7750 SR-s, VSR

# **19.87 prefix-ext-stats**

# prefix-ext-stats

#### **Syntax**

**prefix-ext-stats** *ipv6-address/prefix-length* **prefix-ext-stats pool** *pool-name*

#### **Context**

**[\[Tree\]](#page-34-0)** (show>router>dhcp6>server prefix-ext-stats)

#### **Full Context**

show router dhcp6 local-dhcp-server prefix-ext-stats

#### **Description**

This command displays extended statistics per DHCPv6 prefix in local DHCPv6 server.

The following statistics are included in output:

- The number of stable leases in the prefix
- The number of provisioned /64 address block in the prefix
- The number of used /64 address block in the prefix
- The number of free /64 address block in the prefix
- The percentage of used address (with /64 address block)
- The percentage of free address (with /64 address block)

For each statistic (except for Provisioned Addresses), there is current value and peak value, peak value is the highest value since prefix creation or last reset via command **clear>router** *rt-id*>**dhcp6**>**local-dhcpserver** *svr-name*>**prefix-ext-stats**.

When the **pool** parameter is used, the statistics of each prefix in the pool are displayed.

#### **Parameters**

#### *ipv6-address/prefix-length*

Specifies the IPv6 prefix.

#### *pool-name*

The name of DHCPv6 local server pool.

#### **Platforms**

7450 ESS, 7750 SR, 7750 SR-a, 7750 SR-e, 7750 SR-s, VSR

#### **Output**

The following output is an example of prefix extended stats information.

#### **Sample Output**

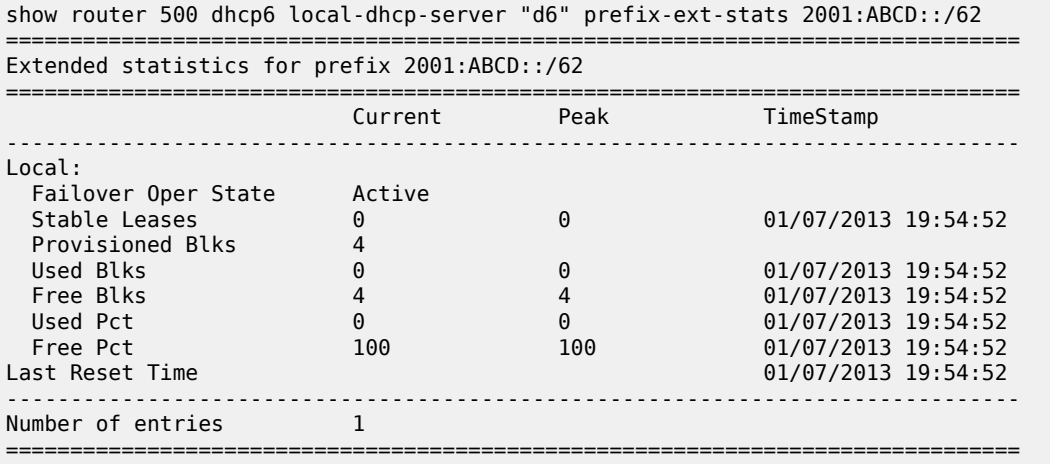

Table 381: Prefix Extended Statistics Field [Descriptions](#page-2447-0) describes extended prefix statistics output fields.

<span id="page-2447-0"></span>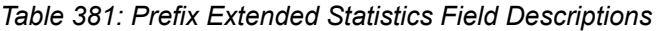

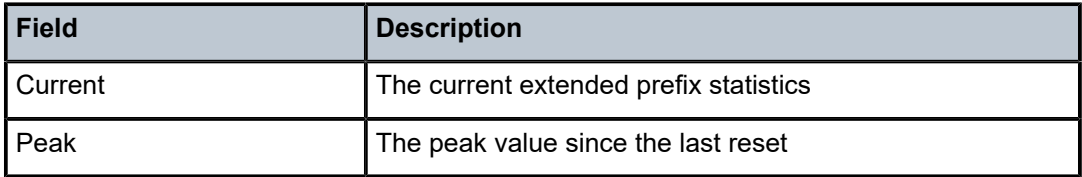
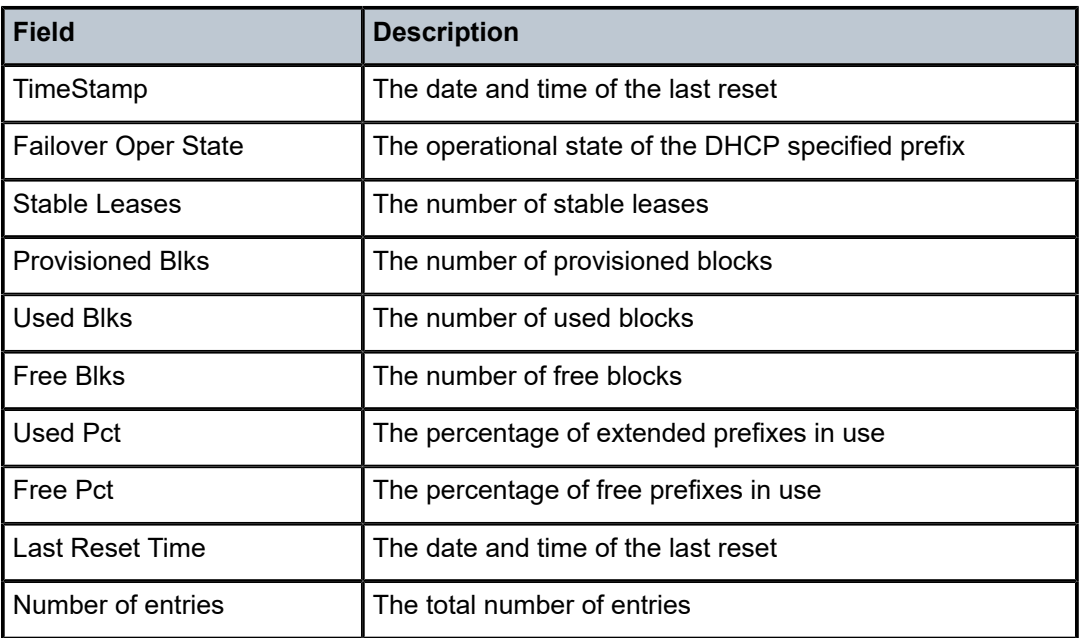

# prefix-ext-stats

### **Syntax**

**prefix-ext-stats** *ipv6-address/prefix-length* **prefix-ext-stats pool** *pool-name*

### **Context**

**[\[Tree\]](#page-17-0)** (clear>router>dhcp6>server prefix-ext-stats)

### **Full Context**

clear router dhcp6 local-dhcp-server prefix-ext-stats

#### **Description**

This command reset the begin time of peak values in output of the **show router** *rt-id* **dhcp6 local-dhcpserver** *svr-name* **prefix-ext-stats** command/

#### **Parameters**

#### *ipv6-address/prefix-length*

Clears information about the specified IPv6 prefix.

#### *pool-name*

Clears information about the specified local DHCPv6 server pool name.

### **Platforms**

7450 ESS, 7750 SR, 7750 SR-a, 7750 SR-e, 7750 SR-s, VSR

# **19.88 prefix-label**

prefix-label

### **Syntax**

**prefix-label**

### **Context**

**[\[Tree\]](#page-33-0)** (show>router>bgp prefix-label)

### **Full Context**

show router bgp prefix-label

### **Description**

This command displays BGP Prefix label information.

### **Platforms**

All

# **19.89 prefix-sids**

# prefix-sids

### **Syntax**

**prefix-sids** [**ipv4-unicast**| **ipv6-unicast** | **ipv4-multicast** | **ipv6-multicast** | **mt** *mt-id-number*] [ *ipprefix*[/*prefix-length*]] [**sid** *sid*] [ **adv-router** *system-id* | *hostname*] [**srms** | **no-srms**] [**algo** *algo-id*]

### **Context**

**[\[Tree\]](#page-35-0)** (show>router>isis prefix-sids)

### **Full Context**

show router isis prefix-sids

### **Description**

This command displays IS-IS prefix SIDs.

### **Parameters**

#### **ipv4-unicast**

Displays IPv4 unicast parameters.

#### **ipv6-unicast**

Displays IPv6 unicast parameters.

### **ipv4-multicast**

Displays IPv4 multicast parameters.

### **ipv6-multicast**

Displays IPv6 multicast parameters.

#### *mt-id-number*

Displays multi-topology parameters.

**Values** 0, 2, 3, 4

#### *ip-prefix[/prefix-length]*

Displays information about the specified IP prefix and length.

#### **Values** ipv4-prefix:

- a.b.c.d (host bits must be 0)
- ipv4-prefix-length: [0 to 32]

ipv6-prefix-length:

- x:x:x:x:x:x:x:x (eight 16-bit pieces)
- x:x:x:x:x:x:d.d.d.d
- x: [0 to FFFF]H
- d: [0 to 255]D
- ipv6-prefix-length: [0 to 128]

#### *sid*

Displays information for the specific segment identifier.

**Values** 0 to 524287

#### *system-id | hostname*

Displays information for the specific IS-IS advertising router. Host name up to 38 characters.

#### **srms**

Displays parameters filtered for segment routing mapping server.

#### **no-srms**

Displays parameters filtered for no segment routing mapping server.

#### *algo-id*

Displays information for the specified algorithm.

**Values** 0 to 255

#### **Platforms**

All

### **Output**

The following outputs are examples of prefix SID information, and Table 382: IS-IS Prefix SIDs [Output](#page-2453-0) [Fields](#page-2453-0) describes the output fields.

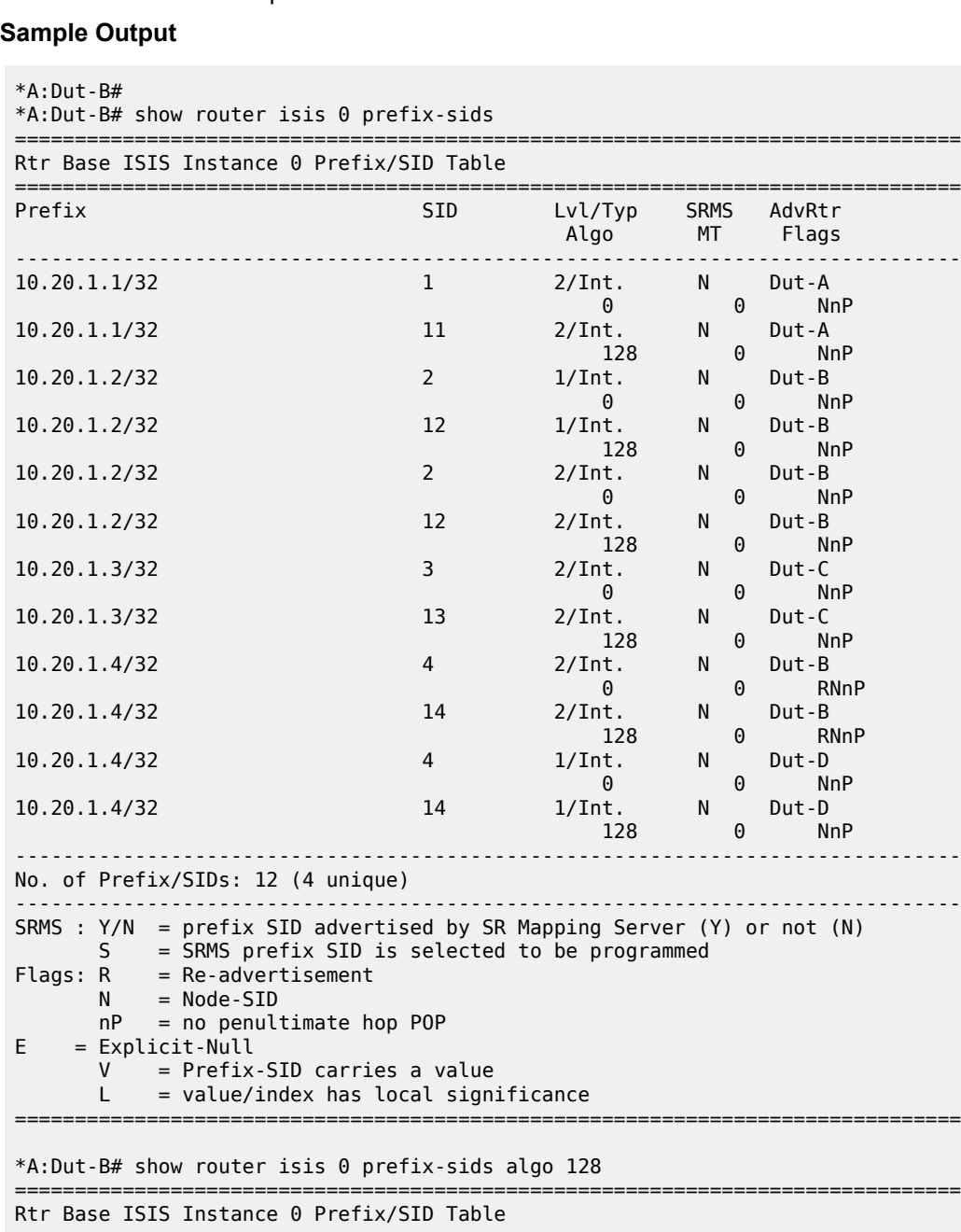

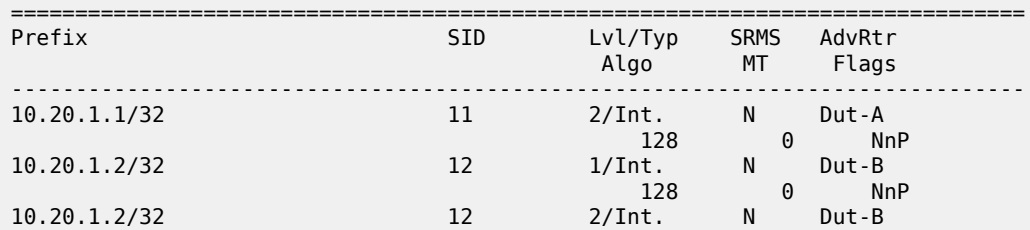

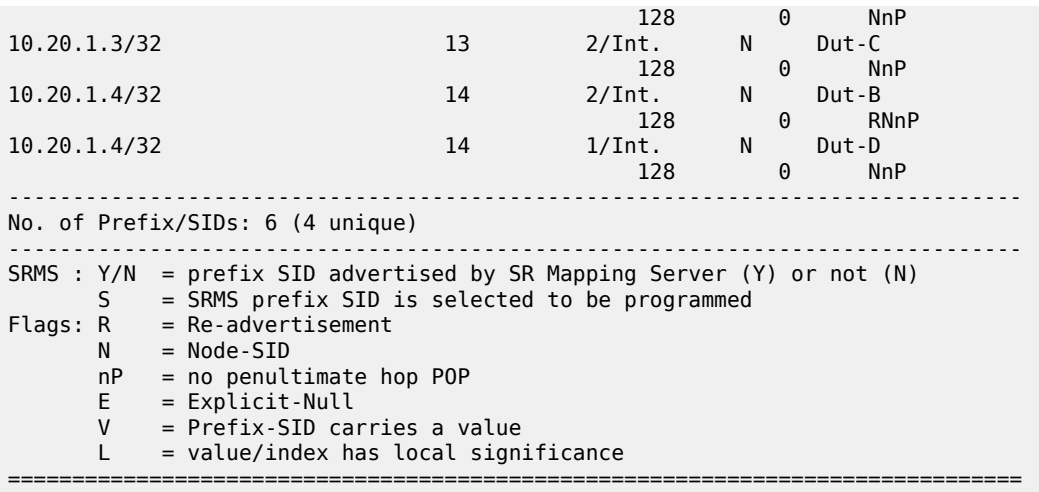

### **Sample Output**

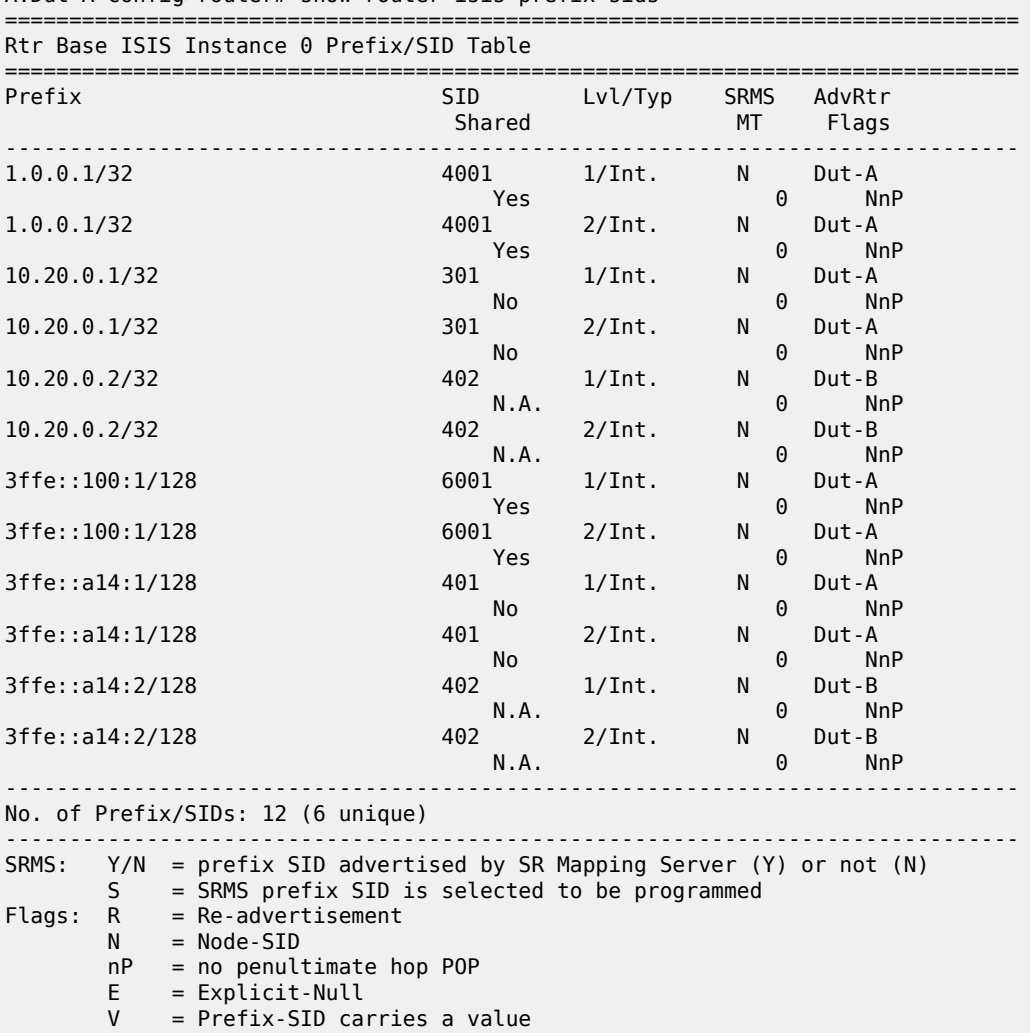

A:Dut-A>config>router# show router isis prefix-sids

```
L = value/index has local significance
Shared: Yes = local shared Node-SID
          No = not a local shared Node-SID
          N.A. = not applicable for Remote prefix-sid
===============================================================================
*A:Dut-C#
```
<span id="page-2453-0"></span>*Table 382: IS-IS Prefix SIDs Output Fields*

| Label              | <b>Description</b>                                                                                                  |
|--------------------|----------------------------------------------------------------------------------------------------|
| Prefix             | Displays the IP prefix for the SID                                                                                  |
| <b>SID</b>         | Displays the SID value                                                                                              |
| Adv-Rtr            | Displays the IP address of the advertised router                                                                    |
| <b>SRMS</b>        | Displays whether the prefix SID is advertised by the SR mapping<br>server (Y or N) or selected to be programmed (S) |
| Flags              | Displays the SID flags                                                                                              |
| No. of Prefix/SIDs | Displays the number of Prefix/SIDs                                                                                  |

# prefix-sids

### **Syntax**

**prefix-sids** [*ip-prefix*[/*prefix-length*]] [ **sid** *sid*] [**adv-router** *router-id*] [ **algo** *algo-id*]

#### **Context**

**[\[Tree\]](#page-37-0)** (show>router>ospf prefix-sids)

### **Full Context**

show router ospf prefix-sids

### **Description**

This command displays OSPF prefix SIDs.

### **Parameters**

#### *ip-prefix[/prefix-length]*

Displays information about the specified IP prefix and length, up to 64 characters.

#### *sid*

Displays information for the specific segment identifier.

**Values** 0 to 524287

#### *router-id*

Displays information for the specific advertising router identified by its router identifier.

### *algo-id*

Displays the algorithm identifier.

**Values** 0 to 255

### **Platforms**

All

### **Output**

The following outputs are examples of OSPF prefix SIDs information, and Table 383: [OSPF](#page-2458-0) Prefix SIDs [Output Fields](#page-2458-0) describes the output fields.

### **Sample Output**

\*A:Dut-F# show router ospf prefix-sids

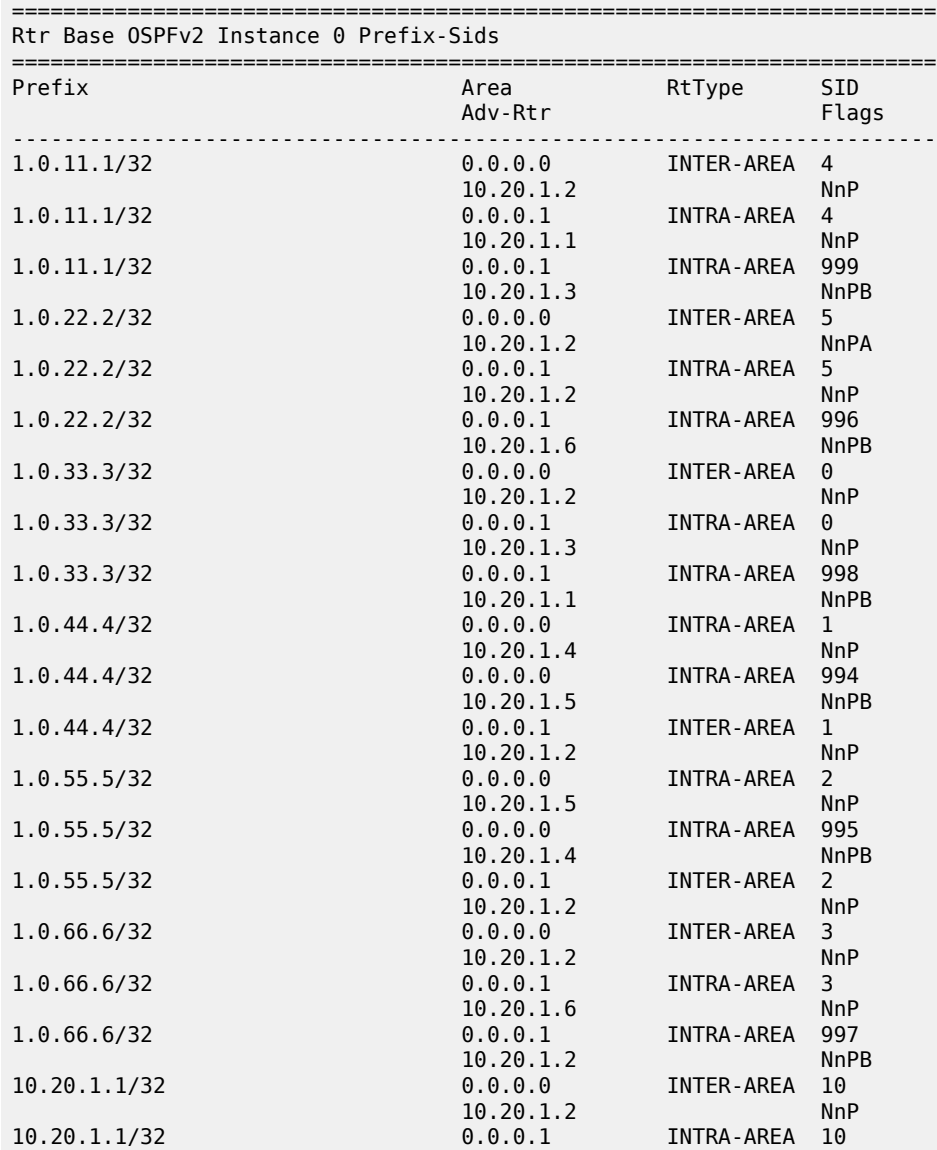

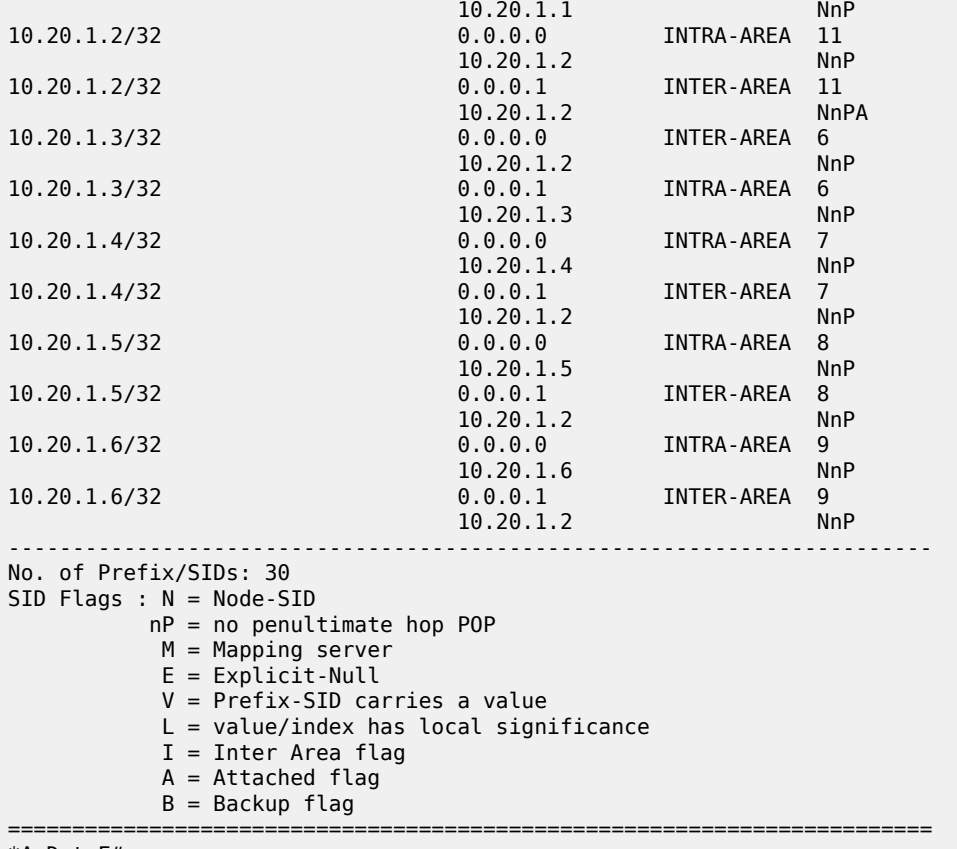

\*A:Dut-F#

\*A:Dut-C# show router ospf prefix-sids sid 66 ======================================================================== Rtr Base OSPFv2 Instance 0 Prefix-Sids ======================================================================== Prefix Area RtType SID Adv-Rtr Active Flags ------------------------------------------------------------------------ 10.20.1.6/32 0.0.0.0 INTER-AREA 66  $10.20.1.4$  N  $N$  NnP 10.20.1.6/32 0.0.0.0 INTER-AREA 66 10.20.1.5 Y NnP 10.20.1.6/32 0.0.0.1 INTER-AREA 66  $10.20.1.2$  N  $\blacksquare$   $\blacksquare$   $\blacks$ ------------------------------------------------------------------------ No. of Prefix/SIDs: 3 Flags: N = Node-SID nP = no penultimate hop POP M = Mapping server E = Explicit-Null V = Prefix-SID carries a value  $L = value/index$  has local significance I = Inter Area flag A = Attached flag ================= \*A:Dut-C#

\*A:Dut-C>config>router>ospf3# show router ospf3 0 prefix-sids

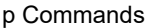

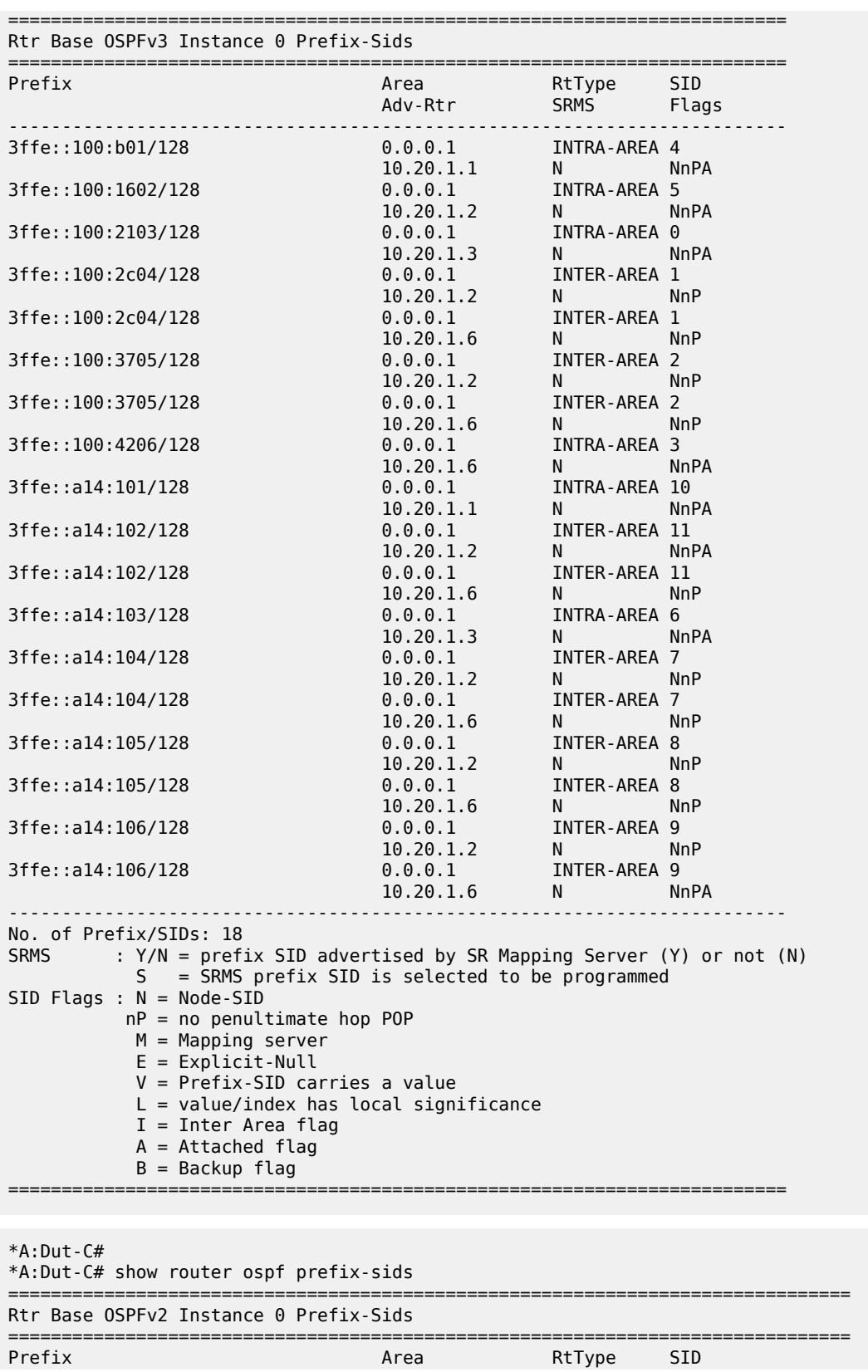

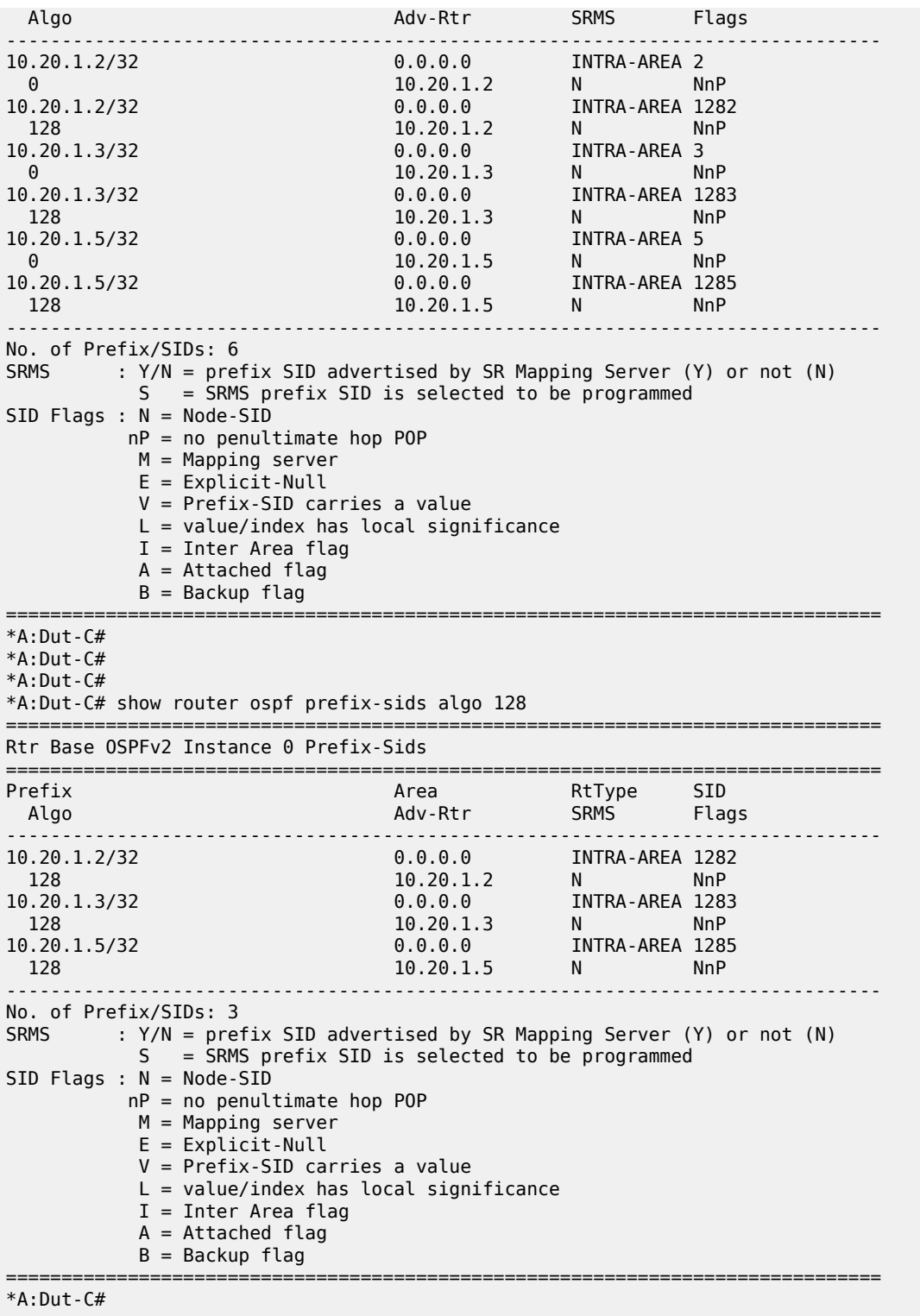

### **Sample Output**

A:Dut-A>config>router# show router ospf prefix-sids

| Rtr Base OSPFv2 Instance 0 Prefix-Sids                                                                                                    |                                        |                 |            |        |
|----------------------------------------------------------------------------------------------------|----------------------------------------|-----------------|------------|--------|
| Prefix                                                                                                    | Area <b>Area</b><br>Adv-Rtr SRMS Flags | RtType SID      |            | Shared |
| 1.0.0.1/32                                                                                                    | 0.0.0.0<br>$10.20.0.1$ N               | INTRA-AREA 4001 | <b>NnP</b> | Yes    |
| 10.20.0.1/32                                                                                                    | 0.0.0.0<br>10.20.0.1 N NnP             | INTRA-AREA 101  |            | No     |
| 10.20.0.2/32                                                                                                    | 0.0.0.0<br>$10.20.0.2$ N               | INTRA-AREA 402  | <b>NnP</b> | N.A.   |
| No. of Prefix/SIDs: 3<br>: Y/N = prefix SID advertised by SR Mapping Server (Y) or not (N)<br><b>SRMS</b><br>S = SRMS prefix SID is selected to be programmed<br>$SID Flags : N = Node-SID$<br>$nP = no$ penultimate hop POP<br>$M = Mapping server$<br>$E =$ Explicit-Null<br>$V = Prefix-SID carries a value$<br>$L = value/index$ has local significance<br>$I =$ Inter Area flag<br>$A =$ Attached flag<br>$B =$ Backup flaq |                                        |                 |            |        |
| Shared<br>: $Yes = local shared Node-SID$<br>$No = not a local shared Node-SID$<br>$N.A. = not applicable for Remote prefix-side$                                                                                                    |                                        |                 |            |        |

<span id="page-2458-0"></span>*Table 383: OSPF Prefix SIDs Output Fields*

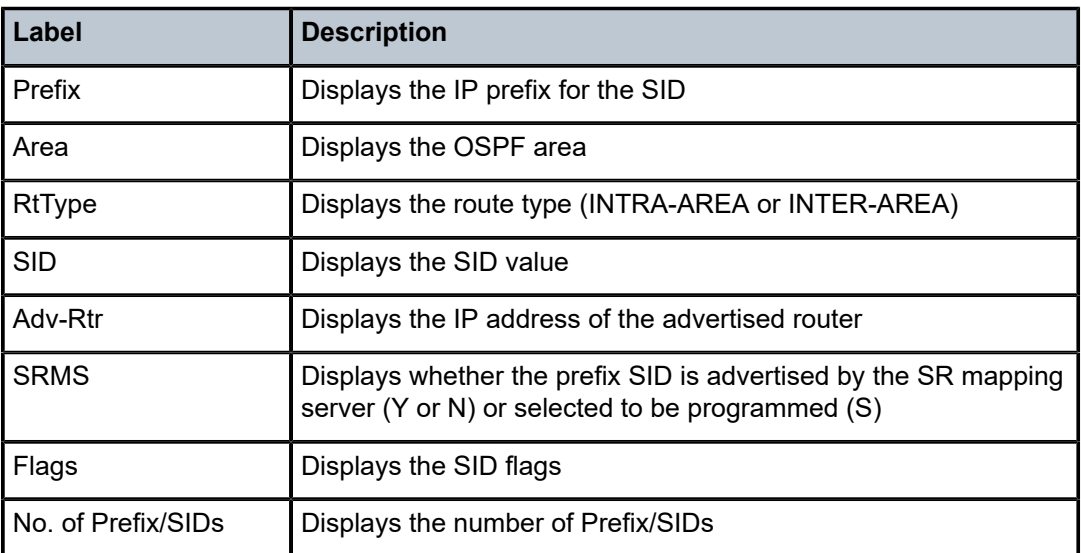

# prefix-sids

### **Syntax**

**prefix-sids** [*ip-prefix*[/*prefix-length*]] [ **sid** *sid*] [**adv-router** *router-id*]

### **Context**

**[\[Tree\]](#page-38-0)** (show>router>ospf3 prefix-sids)

### **Full Context**

show router ospf3 prefix-sids

### **Description**

This command displays OSPF prefix SIDs.

#### **Parameters**

#### *ip-prefix[/prefix-length]*

Displays information about the specified IP prefix and length, up to 64 characters.

#### *sid*

Displays information for the specific segment identifier.

**Values** 0 to 524287

#### *router-id*

Displays information for the specific advertising router identified by its router ID.

#### **Platforms**

All

#### **Output**

The following outputs are examples of OSPFv3 prefix SIDs information, and Table 384: [OSPFv3](#page-2462-0) Prefix [SIDs Output Fields](#page-2462-0) describes the output fields.

#### **Sample Output**

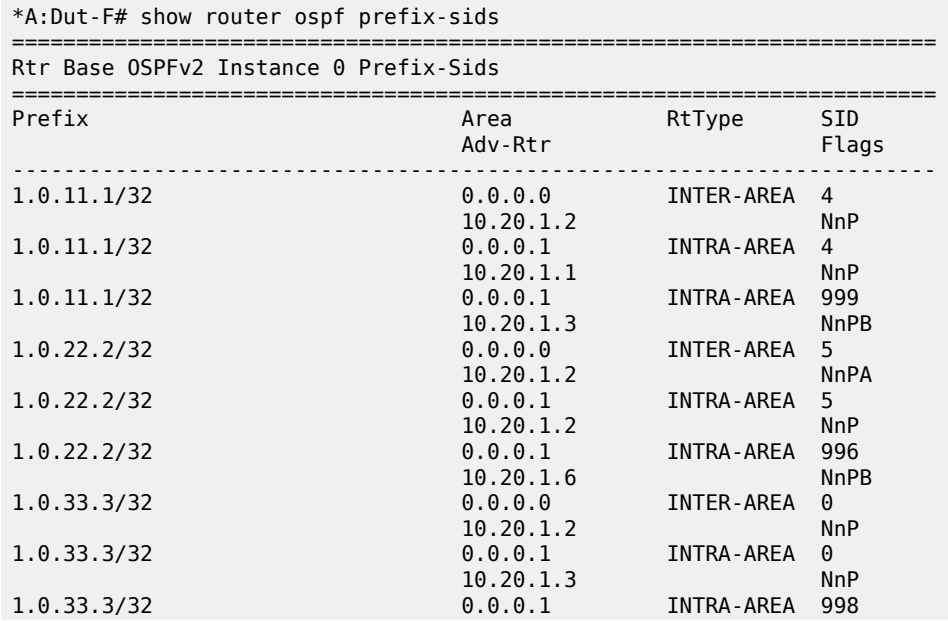

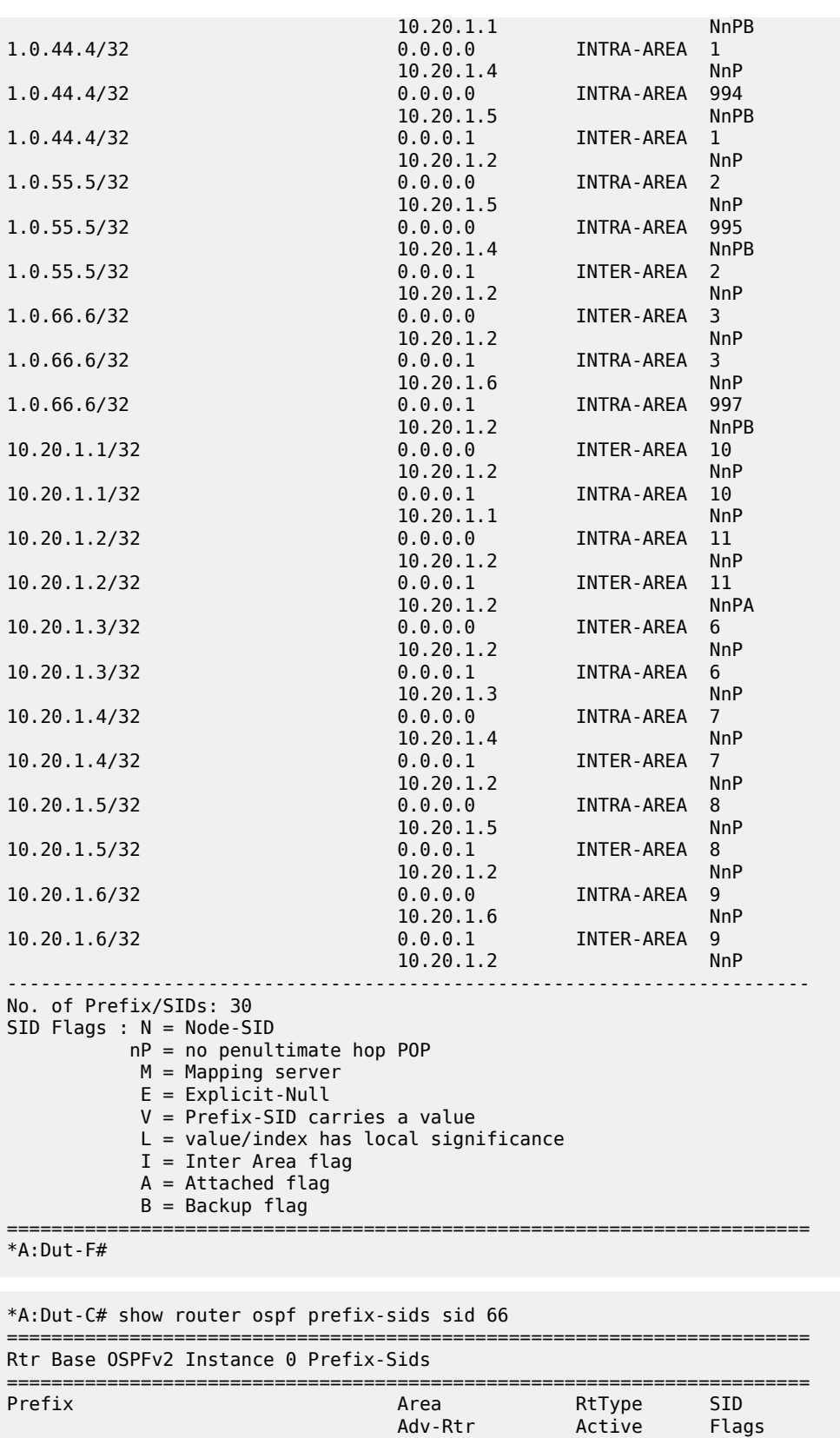

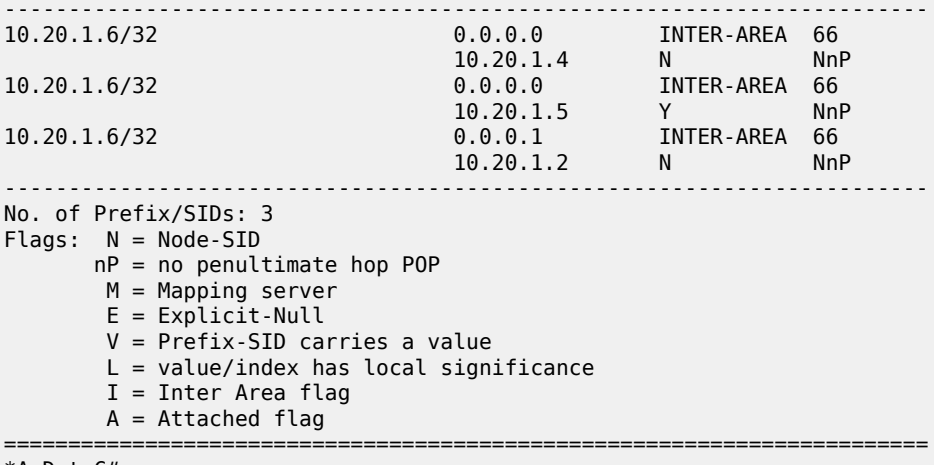

\*A:Dut-C#

\*A:Dut-C>config>router>ospf3# show router ospf3 0 prefix-sids

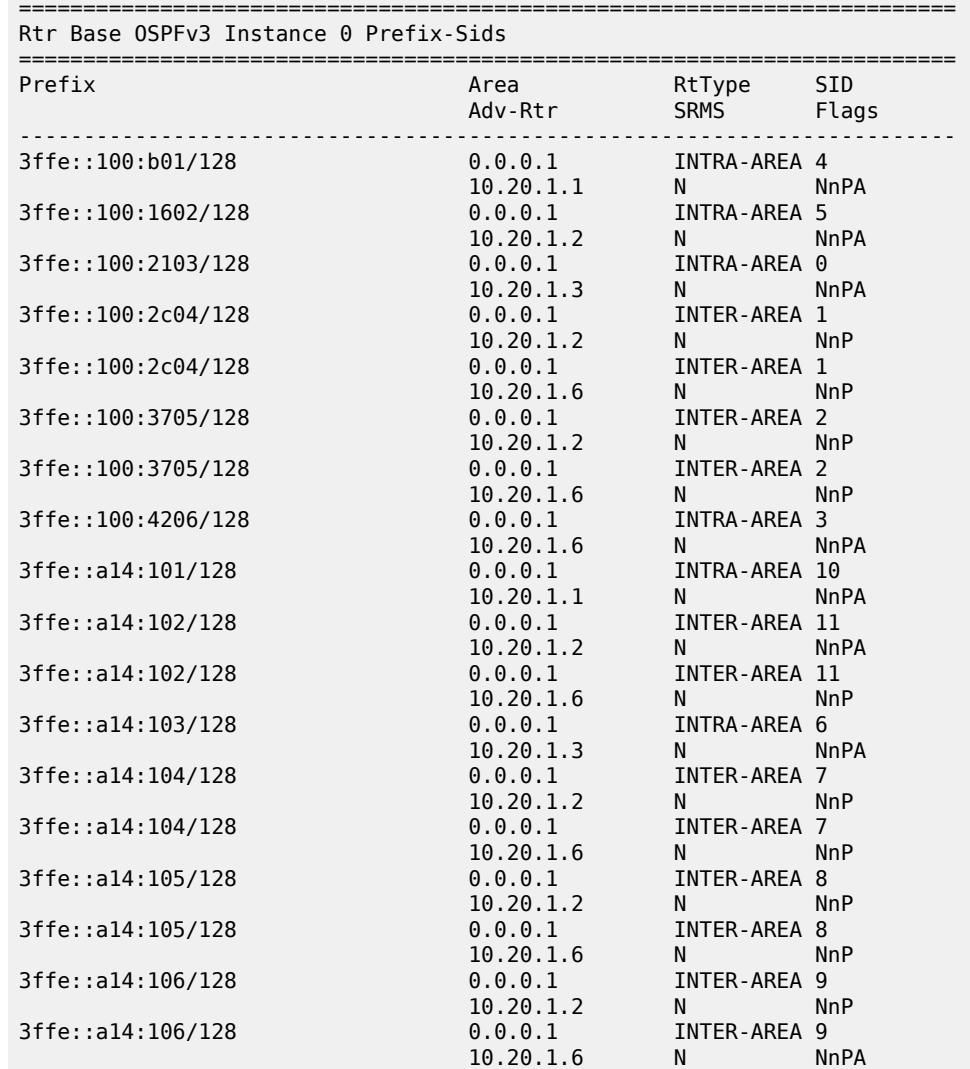

```
-------------------------------------------------------------------------
No. of Prefix/SIDs: 18<br>SRMS : Y/N = pref
            : Y/N = prefix SID advertised by SR Mapping Server (Y) or not (N)
              S = SRMS prefix SID is selected to be programmed
SID Flags : N = Node-SID
             nP = no penultimate hop POP
             M = Mapping server
               E = Explicit-Null
               V = Prefix-SID carries a value
               L = value/index has local significance
               I = Inter Area flag 
               A = Attached flag 
               B = Backup flag 
                                                               =========================================================================
```
#### **Sample Output**

| A: Dut-A>config>router# show router ospf3 prefix-sids                                                                                                    |                                                            |                    |             |        |  |
|----------------------------------------------------------------------------------------------------|------------------------------------------------------------|--------------------|-------------|--------|--|
| Rtr Base OSPFv3 Instance 0 Prefix-Sids                                                                                                    |                                                            |                    |             |        |  |
| Prefix                                                                                                    | Area<br>Adv-Rtr SRMS Flags                                 | RtType SID         |             | Shared |  |
| 3ffe::100:1/128                                                                                                    | 0.0.0.0 INTRA-AREA 6001<br>$10.20.0.1$ N                   |                    | NnPA        | Yes    |  |
| 3ffe::a14:1/128                                                                                                    | $\theta$ . $\theta$ . $\theta$ . $\theta$<br>$10.20.0.1$ N | <b>EXAMPLE 201</b> | <b>NnPA</b> | No     |  |
| 3ffe::a14:2/128                                                                                                    | 0.0.0.0 INTRA-AREA 402<br>10.20.0.2 N                      |                    | NnPA        | N.A.   |  |
| No. of Prefix/SIDs: 3<br>: Y/N = prefix SID advertised by SR Mapping Server (Y) or not (N)<br><b>SRMS</b><br>S = SRMS prefix SID is selected to be programmed<br>$SID$ Flags : $N = Node-SID$<br>$nP = no$ penultimate hop POP<br>$M = Mapping server$<br>$E =$ Explicit-Null<br>$V = Prefix-SID$ carries a value<br>$L = value/index$ has local significance<br>$I =$ Inter Area flag<br>$A =$ Attached flag<br>$B =$ Backup flag<br>: Yes = local shared Node-SID<br>Shared<br>$No = not a local shared Node-SID$<br>$N.A. = not applicable for Remote prefix-side$ |                                                            |                    |             |        |  |

<span id="page-2462-0"></span>*Table 384: OSPFv3 Prefix SIDs Output Fields*

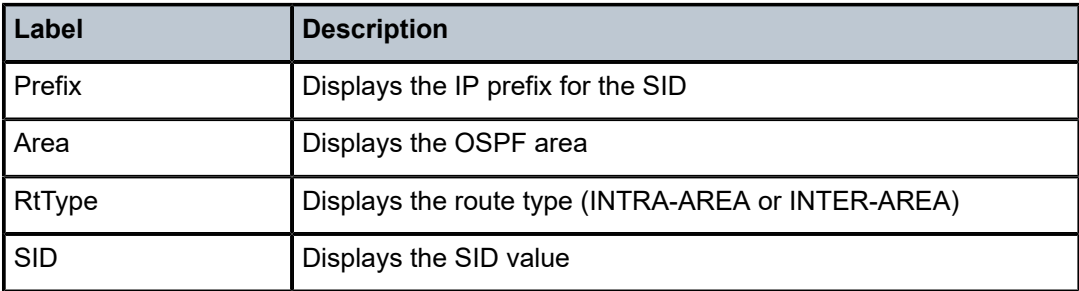

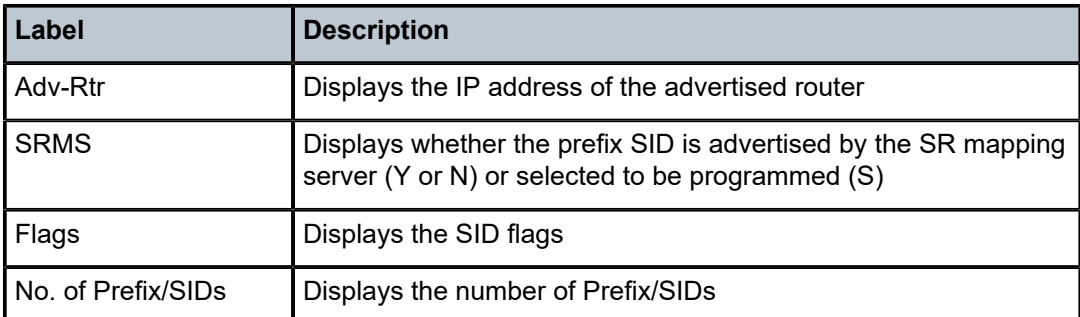

# prefix-sids

### **Syntax**

**prefix-sids** [**interface** *ip-int-name*] [**ipv4 | ipv6**]

### **Context**

**[\[Tree\]](#page-39-0)** (show>router>seg-rt>sr-mpls prefix-sids)

### **Full Context**

show router segment-routing sr-mpls prefix-sids

#### **Description**

This command displays information about the prefix SIDs and their state on the router.

#### **Parameters**

### *ip-int-name*

Displays information about the specified interface, up to 32 characters.

**ipv4**

Displays the prefix SIDs that are IPv4 capable.

#### **ipv6**

Displays the prefix SIDs that are IPv6 capable.

#### **Platforms**

All

### **Output**

The following output is an example of prefix SIDs information, and Table 385: Prefix SIDs [Output](#page-2464-0) Fields describes the output fields.

#### **Sample Output**

```
*A:Dut-A# show router segment-routing sr-mpls prefix-sids
===============================================================================
Rtr Base SR-MPLS Prefix-SIDs
===============================================================================
```
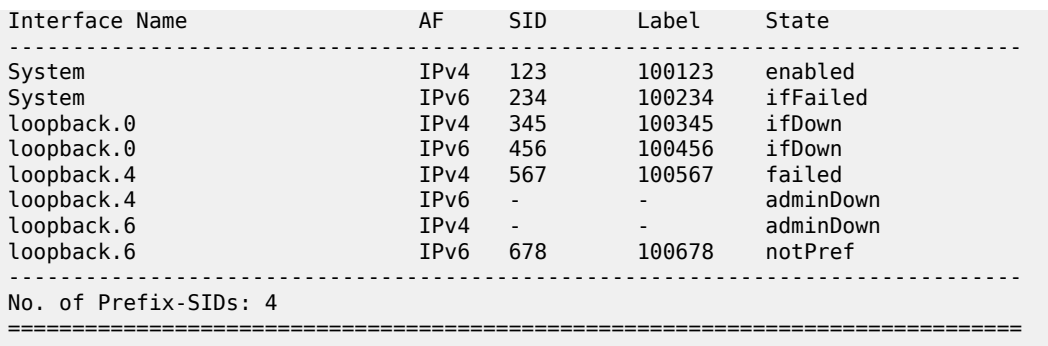

### <span id="page-2464-0"></span>*Table 385: Prefix SIDs Output Fields*

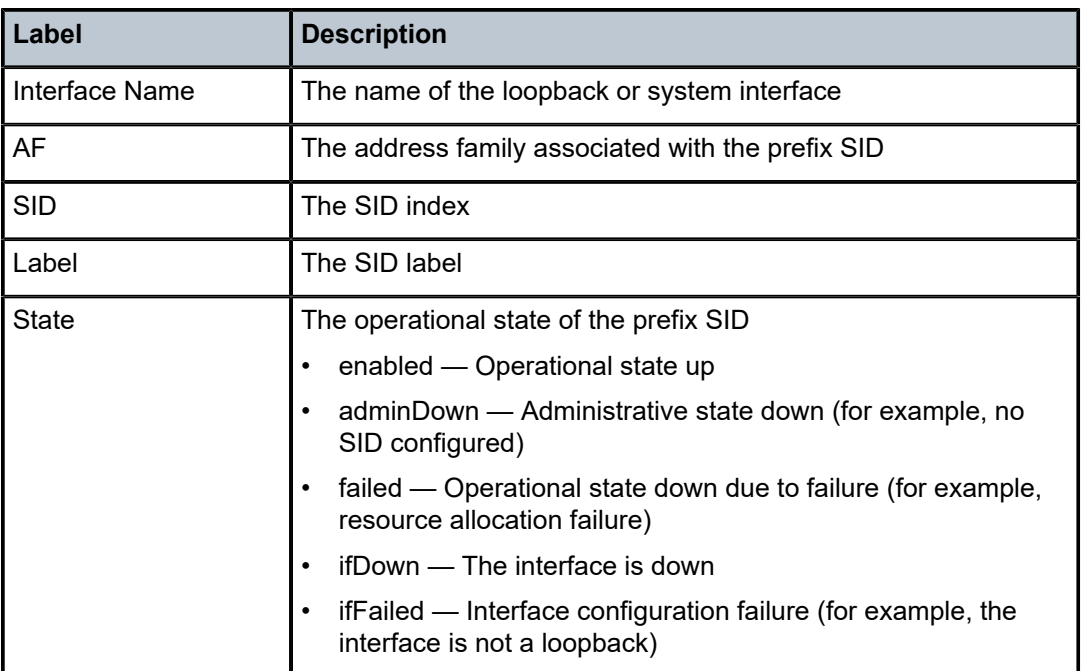

# **19.90 prefix-stats**

# prefix-stats

### **Syntax**

**prefix-stats** *ipv6-address/prefix-length* **prefix-stats pool** *pool-name*

### **Context**

**[\[Tree\]](#page-34-0)** (show>router>dhcp6>local-dhcp-server prefix-stats)

### **Full Context**

show router dhcp6 local-dhcp-server prefix-stats

### **Description**

This command displays prefix statistics.

### **Parameters**

#### *ipv6-address*

Specifies the base IP address of the subnet. This address must be unique within the subnet and specified in dotted decimal notation. Allowed values are IP addresses in the range 1.0.0.0 – 223.255.255.255 (with support of /31 subnets).

#### *pool-name*

Specifies the name of DHCPv6 local server pool.

### **Platforms**

7450 ESS, 7750 SR, 7750 SR-a, 7750 SR-e, 7750 SR-s, VSR

# **19.91 prefix-threshold-stats**

### prefix-threshold-stats

#### **Syntax**

**prefix-threshold-stats pool** *pool-name* **detail** [ **format** {**exact** | **scientific**}] **prefix-threshold-stats pool** *pool-name* **prefix-threshold-stats** *ipv6-address*/*prefix-length* **detail** [**format** {**exact** | **scientific**}] **prefix-threshold-stats** *ipv6-address*/*prefix-length*

#### **Context**

**[\[Tree\]](#page-34-1)** (show>router>dhcp6>server prefix-threshold-stats)

#### **Full Context**

show router dhcp6 local-dhcp-server prefix-threshold-stats

#### **Description**

This commands displays prefix level threshold stats of local DHCPv6 server prefix. A minimum-free threshold needs to be configured before system collects threshold stats for the prefix.

The stats for each threshold are calculated based on the configured minimum-free prefix length.

For example, a /59 prefix is provision in the local DHCPv6 server, and the server allocated two PD leases, one /62 and one /63. And there is a /63 minimum threshold configured. The threshold stats are calculated based on /63 as the base unit (block). Then the value of the current used block would be 3 because there is one /62 lease and one /63 lease, that equals to a total three /63.

#### **Parameters**

#### **pool** *pool-name*

Specifies the name of the pool in local DHCPv6 server, up to 32 characters.

**detail**

Displays detailed output statistics.

**format**

Specifies that the number format in the display is either **exact** or **scientific**.

#### *ipv6-address/prefix-length*

Specifies the IPv6 prefix with prefix length.

**Values**

ipv6-address x:x:x:x:x:x:x:x (eight 16-bit pieces)

x:x:x:x:x:x:d.d.d.d

x [0 to FFFF]H

d [0 to 255]D

prefix-length [1 to 128]

### **Platforms**

7450 ESS, 7750 SR, 7750 SR-a, 7750 SR-e, 7750 SR-s, VSR

#### **Output**

The following output is an example of prefix threshold information.

#### **Sample Output**

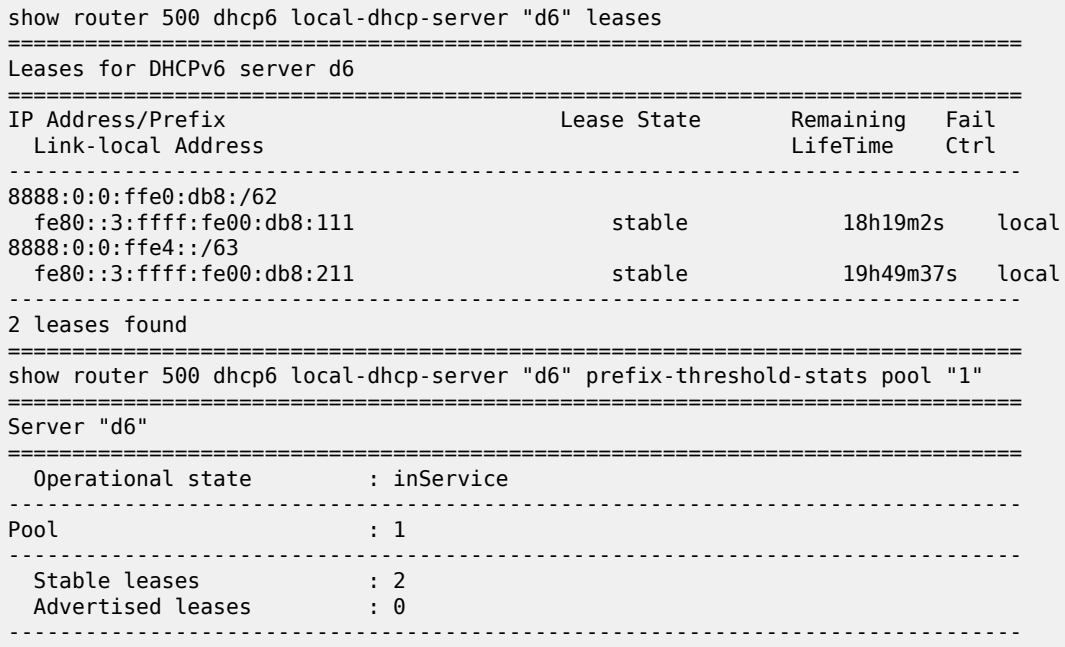

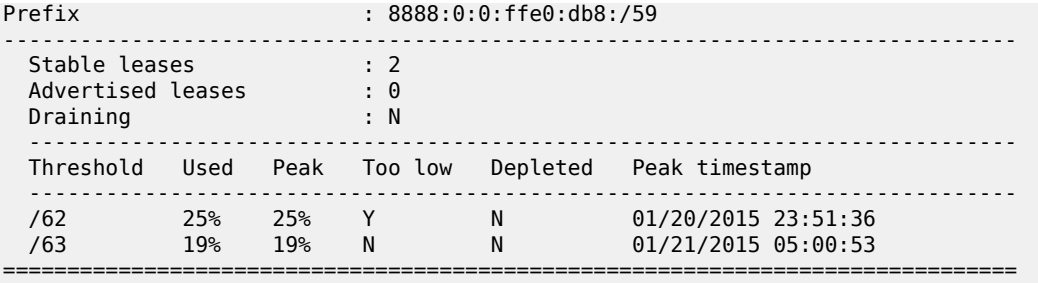

The command shown above displays an overview of prefix level thresholds in the specified pool:

- The **Peak** field indicates the peak value of used.
- The **Too low** field indicate if the configured minimum-free threshold is exceeded.
- The **Depleted** field indicate if there is no available prefix with the length in the provisioned prefix.
- The **Peak** timestamp field indicates the time of peak used value.

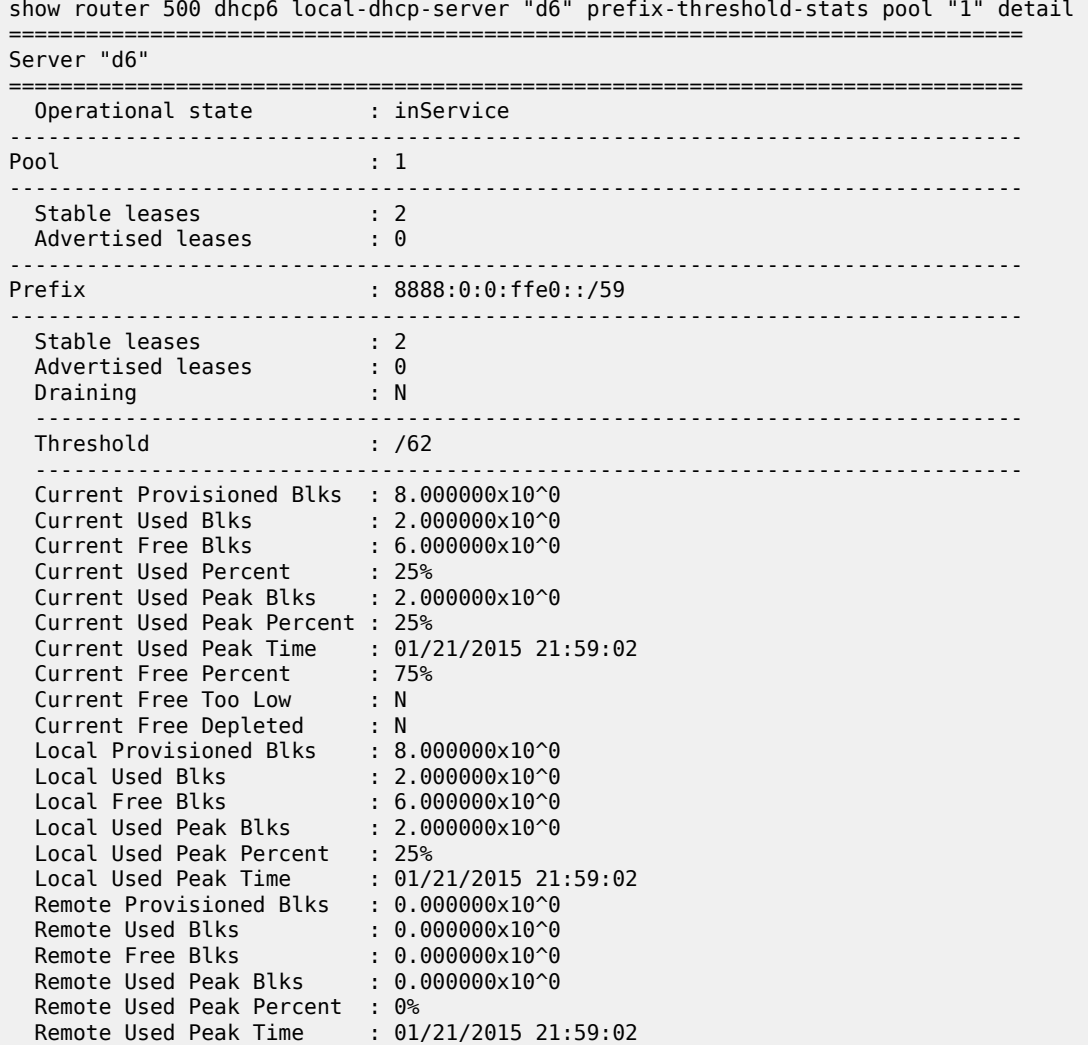

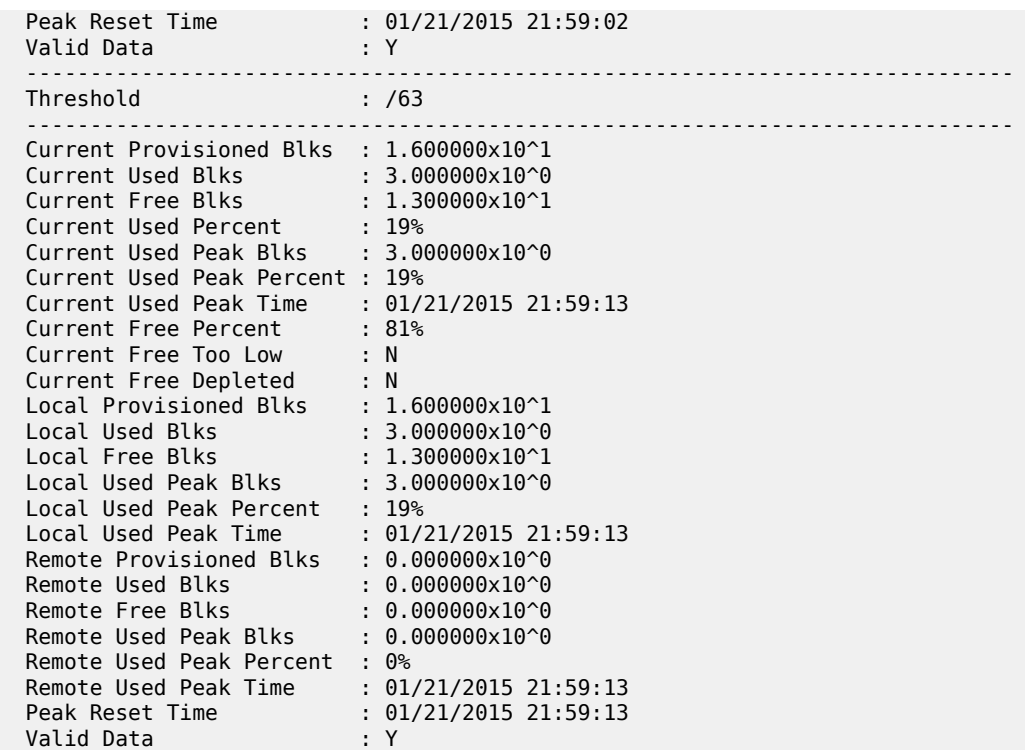

The command shown above displays detailed statistics of all prefix level thresholds in the specified pool:

- **Blks** means the minimum free prefix length.
- **Valid Data** output indicates whether the data is or is not valid. The data is invalid when a background stats update is scheduled or busy.

```
show router 500 dhcp6 local-dhcp-server "d6" prefix-threshold-
stats 8888:0:0: ffe0:db8:/59 
===============================================================================
Server "d6"
===============================================================================
 Operational state : inService
    -------------------------------------------------------------------------------
Pool : 1
-------------------------------------------------------------------------------
 Stable leases : 2
 Advertised leases : 0
     -------------------------------------------------------------------------------
Prefix : 8888:0:0:ffe0:db8:/59
                                                     -------------------------------------------------------------------------------
 Stable leases : 2
 Advertised leases : 0
 Draining : N
                -----------------------------------------------------------------------------
  Threshold Used Peak Too low Depleted Peak timestamp
 -----------------------------------------------------------------------------
 /62 25% 25% N N 01/21/2015 21:59:02
 /63 19% 19% N N 01/21/2015 21:59:13
```
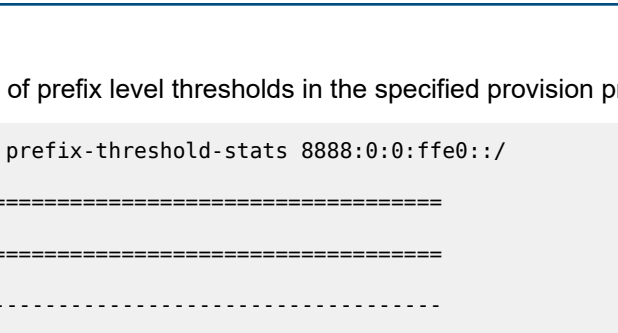

The command shown above displays an overview of prefix level thresholds in the specified provision prefix.

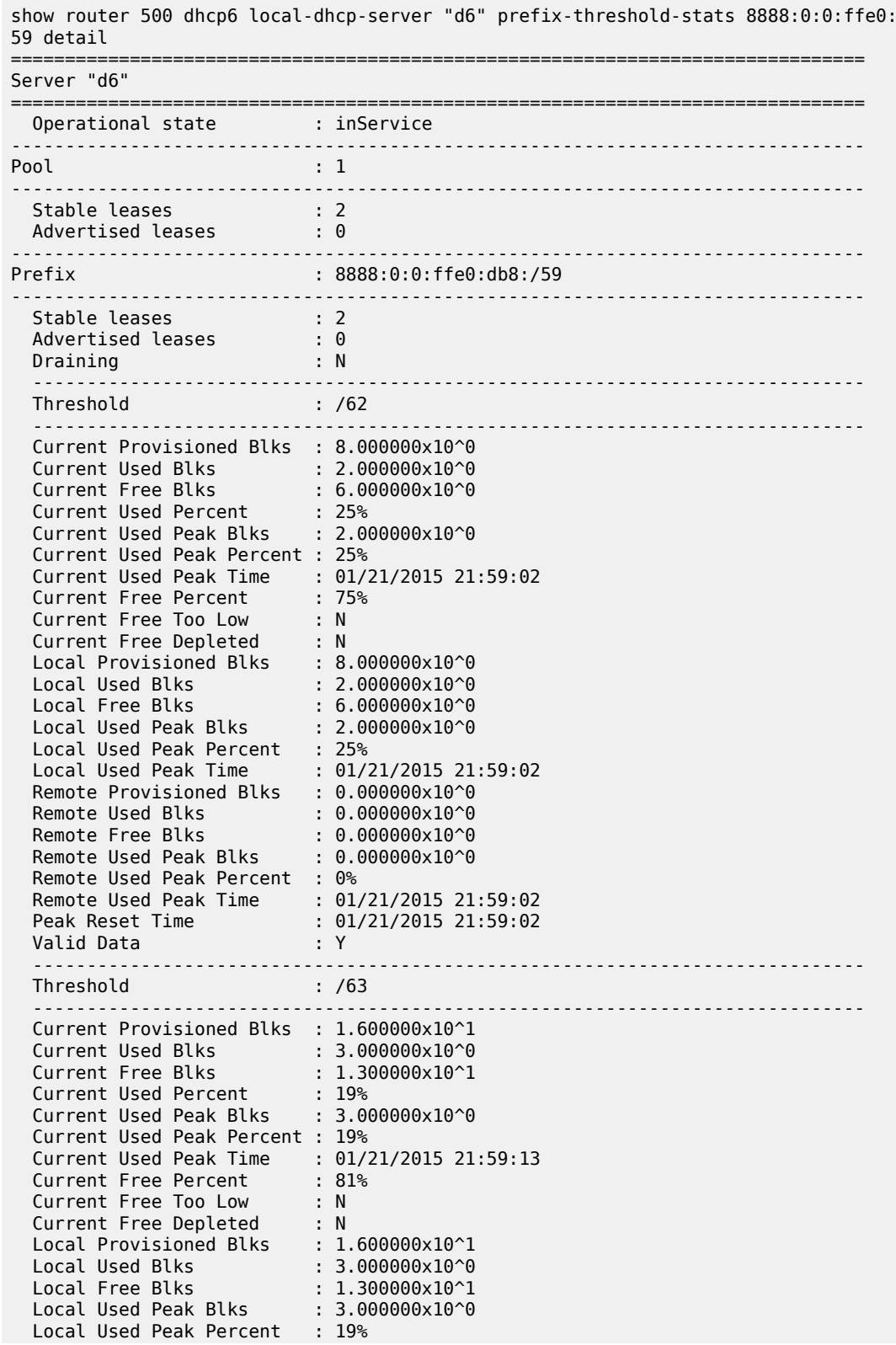

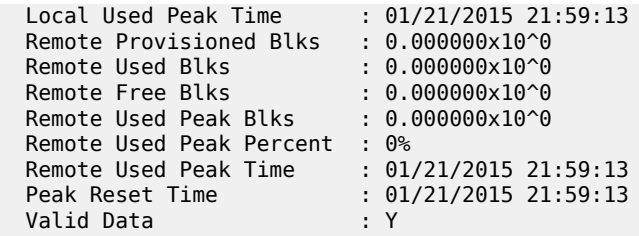

The command displayed above displays detailed statistics of prefix level thresholds in the specified provision prefix.

Table 386: Prefix Threshold Statistics Field [Descriptions](#page-2470-0) describes prefix threshold statistics output fields.

<span id="page-2470-0"></span>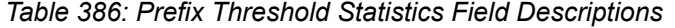

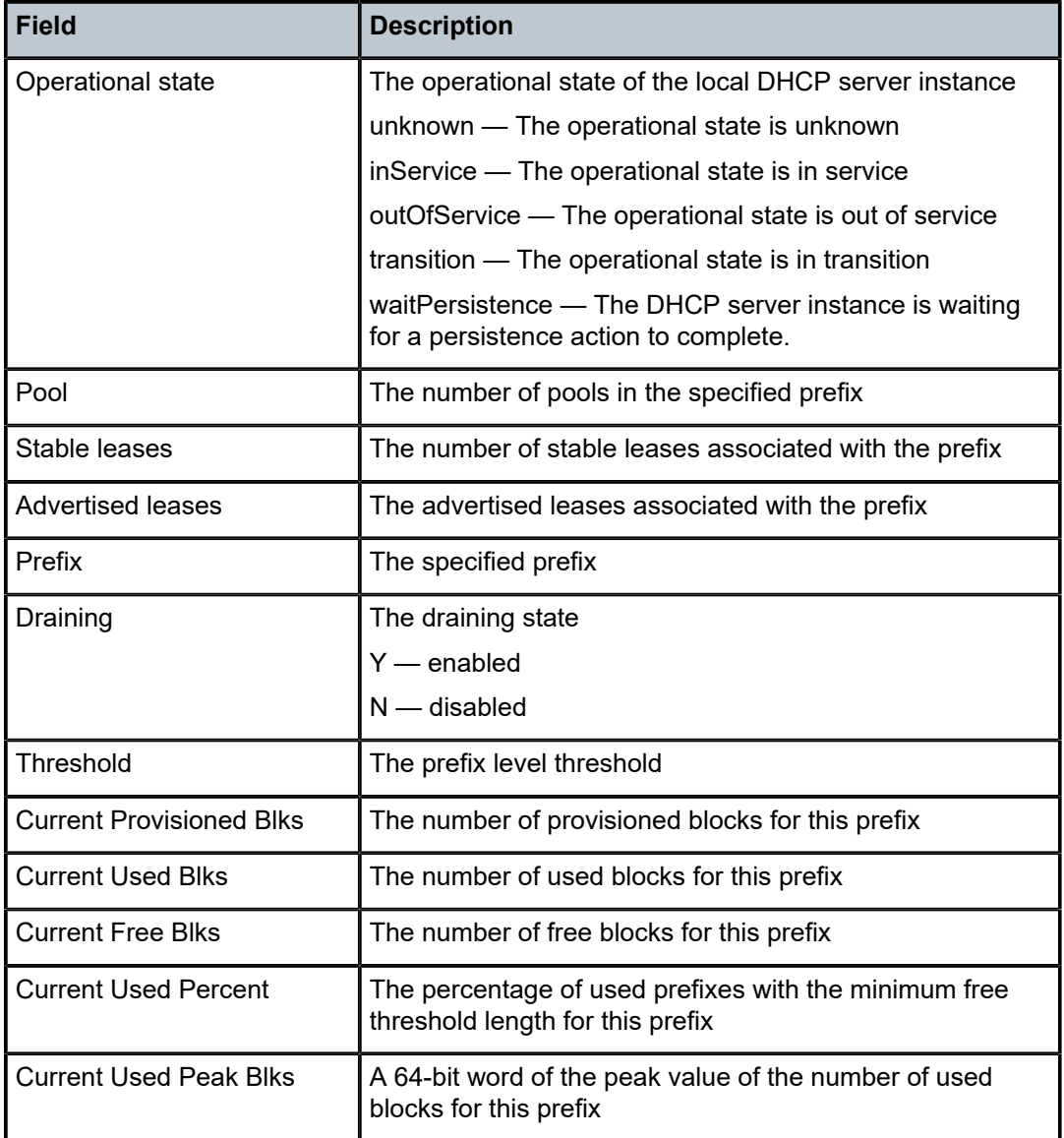

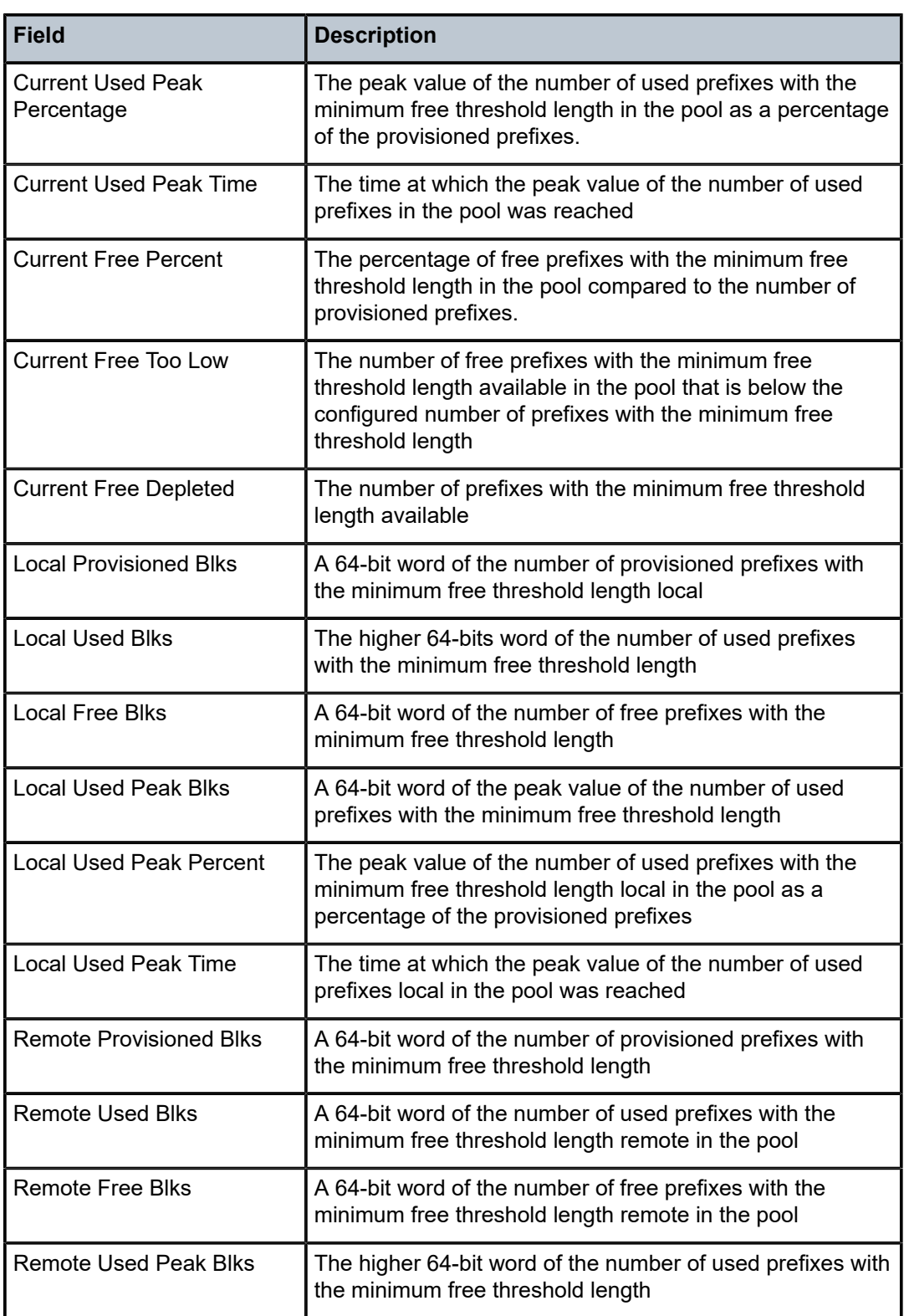

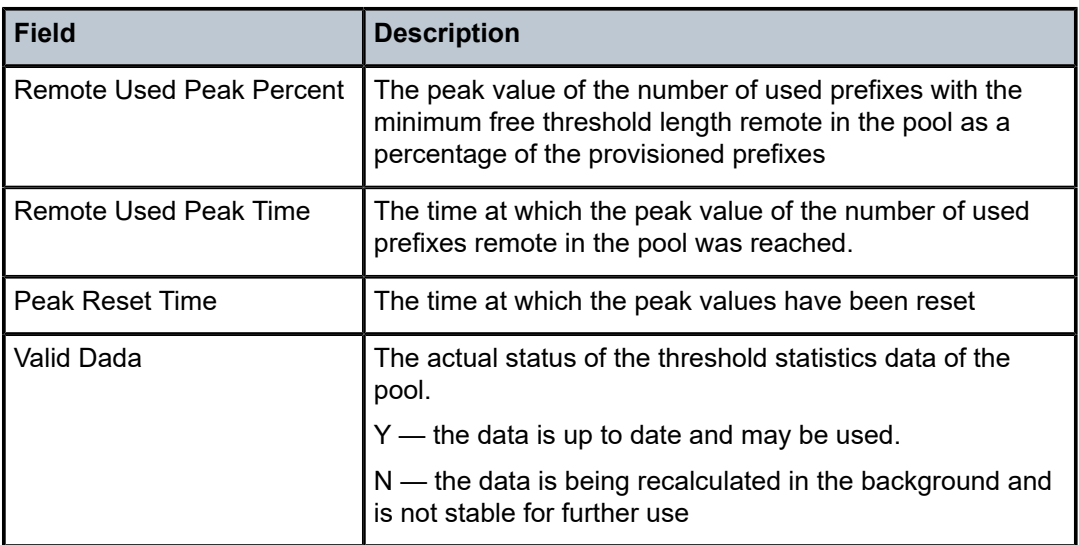

# prefix-threshold-stats

### **Syntax**

**prefix-threshold-stats** *ipv6-address/prefix-length* **prefix-threshold-stats pool** *pool-name*

### **Context**

**[\[Tree\]](#page-17-1)** (clear>router>dhcp6>server prefix-threshold-stats)

### **Full Context**

clear router dhcp6 local-dhcp-server prefix-threshold-stats

#### **Description**

This commands resets the peak stats in the prefix level threshold stats in the specified provision prefix or pool.

### **Parameters**

#### *pool-name*

Clears information about the specified pool in local DHCPv6 server.

#### *ipv6-address/prefix-length*

Clears information about the specified IPv6 prefix with prefix length.

#### **Platforms**

7450 ESS, 7750 SR, 7750 SR-a, 7750 SR-e, 7750 SR-s, VSR

# **19.92 prefixes**

### prefixes

### **Syntax**

**prefixes prefix** ip-*prefix/ip-prefix-length* [ **summary** | **detail**] [**session** *ip-addr*[ *label-space*]] [**community** *community*]

**prefixes prefix** [*family*] [**summary** | **detail**] [**session** *ip-addr*[*label-space*]] [**community** *community*]

**prefixes** [*family*] [**summary** | **detail**] [ **egress-if** *port-id*] [**community** *community*]

**prefixes** [*family*] [**summary** | **detail**] [ **egress-lsp** *tunnel-id*] [**community** *community*]

**prefixes** [**egress-nh** *ip-address*] [**family**] [ **summary** | **detail**] [**community** *community*]

- **prefixes prefix** *ip-prefix/ip-prefix-length* [ **summary** | **detail**] [**egress-if** *port-id*] [**community** *community*]
- **prefixes prefix** ip-*prefix/ip-prefix-length* [ **summary** | **detail**] [**egress-lsp** *tunnel-id*] [**community** *community*]
- **prefixes prefix** *ip-prefix/ip-prefix-length* [ **egress-nh** *ip-address*] [**summary** | **detail**] [**community** *community*]

### **Context**

**[\[Tree\]](#page-36-0)** (show>router>ldp>bindings prefixes)

### **Full Context**

show router ldp bindings prefixes

### **Description**

This command displays LDP Prefix fec bindings.

### **Parameters**

### **prefix** *ip-prefix***/***ip-prefix-length*

Specify information for the specified IP prefix and mask length.

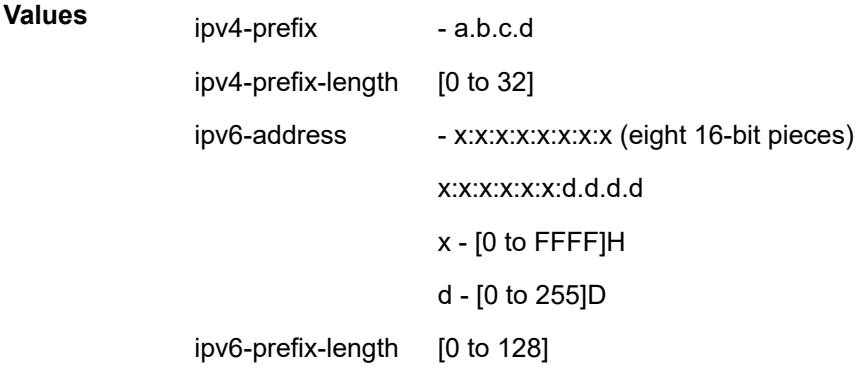

**session** *ip-addr***[***label-space***]**

Specify information for the specified IP address and label space.

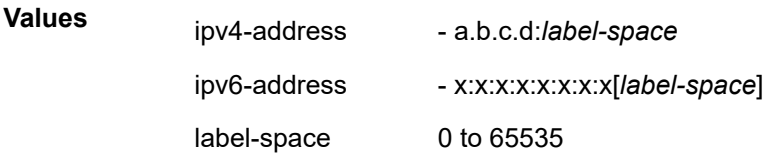

#### *detail*

Displays detailed information.

#### **summary**

Displays information in a summarized format.

#### *family*

Displays either IPv4 or IPv6 active LDP information.

**Values** ipv4 or ipv6

#### **egress-lsp** *tunnel-id*

Specifies the tunnel identifier for this egress LSP.

**Values** 0 to 4294967295

#### **egress-nh** *ip-address*

Displays LDP active bindings by matching egress-nh.

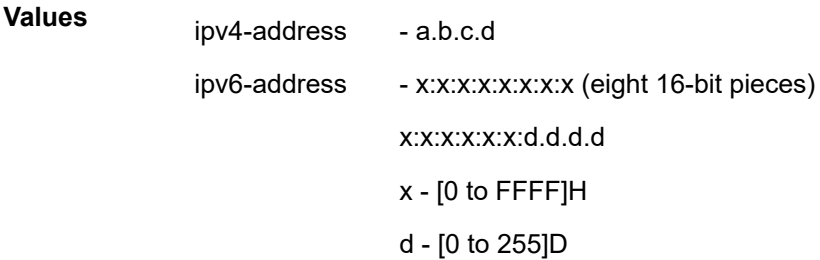

#### **egress-if** *port-id*

Displays LDP active bindings by matching egress-if.

#### *community*

The string defining the LDP community assigned to the session. Allowed values are any string up to 32 characters long composed of printable, 7-bit ASCII characters excluding double quotes. If the string contains spaces, use double quotes to delimit the start and end of the string.

**Values** up to 32 characters | no-community (selects FEC with no community string

### **Platforms**

All

#### **Output**

#### **Sample Output**

\*A:SRU4# show router ldp bindings prefixes =============================================================================== LDP Bindings (IPv4 LSR ID 10.20.1.4) (IPv6 LSR ID 3ffe::6e14:104) =============================================================================== Label Status: U - Label In Use, N - Label Not In Use, W - Label Withdrawn WP - Label Withdraw Pending, BU - Alternate For Fast Re-Route e - Label ELC FEC Flags: LF - Lower FEC, UF - Upper FEC, M - Community Mismatch, BA - ASBR Backup FEC =============================================================================== LDP IPv4 Prefix Bindings =============================================================================== Prefix IngLbl EgrLbl Peer EgrIntf/LspId<br>
Peer EgrIntf/LspId<br>
EgrNextHop EgrIntf/LspId  $FEC-Flags$ -------------------------------------------------------------------------------  $0.0.0.0/0$   $16910$  $10.100.1.1:0$  -- 1.1.1.0/24 3U 14828  $10.100.1.1:0$  -- 1.1.1.0/24 30 3e 10.20.1.1:0 \*A:Dut-C>config>router>ldp# show router ldp bindings prefixes detail =============================================================================== LDP Bindings (IPv4 LSR ID 10.20.1.4) (IPv6 LSR ID 3ffe::6e14:104) =============================================================================== Label Status: U - Label In Use, N - Label Not In Use, W - Label Withdrawn WP - Label Withdraw Pending, BU - Alternate For Fast Re-Route e - Label ELC FEC Flags: LF - Lower FEC, UF - Upper FEC, M - Community Mismatch, BA - ASBR Backup FEC ============================================================================== LDP IPv4 Prefix Bindings ============================================================================== ------------------------------------------------------------------------------- Prefix : 0.0.0.0/0 ------------------------------------------------------------------------------- Peer : 10.100.1.1:0 Community : RED Ing Lbl : -- Egr Lbl : 16910 Egr Int/LspId : -- EgrNextHop : -- Egr. Flags : None Ing. Flags : None Egr If Name : n/a ------------------------------------------------------------------------------- Prefix : 1.1.1.0/24 ------------------------------------------------------------------------------- Peer : 10.100.1.1:0 Community : RED Ing Lbl : 3U Egr Lbl : 14828

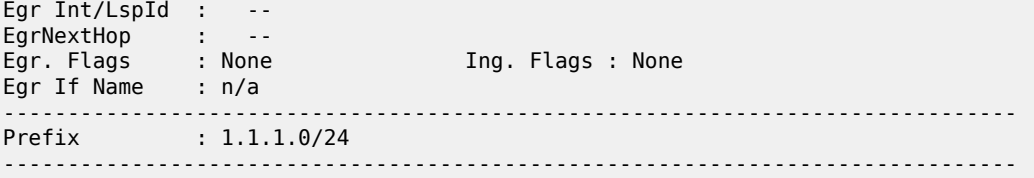

# prefixes

### **Syntax**

**prefixes** [*family*] [**summary** | **detail**] [ **egress-if** *port-id*] [**community** *community*]

**prefixes** [*family*] [**summary** | **detail**] [ **egress-lsp** *tunnel-id*] [**community** *community*]

```
prefixes [egress-nh ip-address] [family] [ summary | detail] [community community]
```
**prefixes prefix** *ip-prefix***/***ip-prefix-length* [**summary** | **detail**] [**egress-if** *port-id*] [**community** *community*]

- **prefixes prefix** *ip-prefix***/***ip-prefix-length* [**summary** | **detail**] [**egress-lsp** *tunnel-id***]** [**community** *community*]
- **prefixes prefix** *ip-prefix***/***ip-prefix-length* [**egress-nh** *ip-address*] [**summary** | **detail**] [**community** *community*]

### **Context**

**[\[Tree\]](#page-36-1)** (show>router>ldp>bindings>active prefixes)

### **Full Context**

show router ldp bindings active prefixes

### **Description**

This command displays LDP active prefix bindings.

#### **Parameters**

### *ip-prefix/ip-prefix-length*

Specifies information for the IP prefix and mask length.

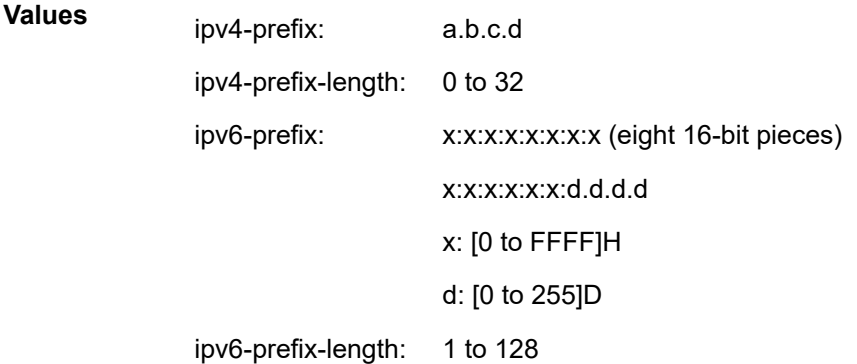

### *ip-address*

Specifies the IPv4 or IPv6 address.

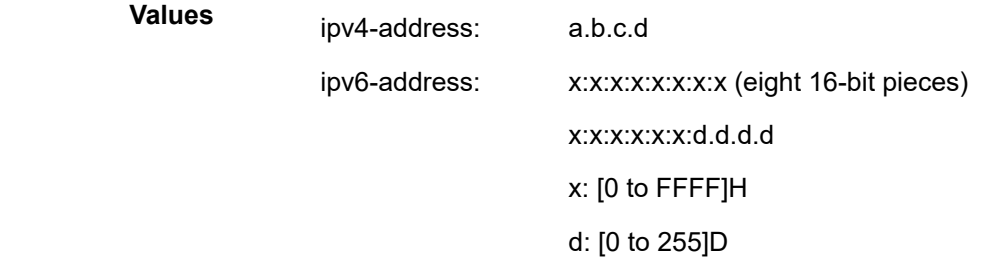

### *family*

Specifies the address family.

**Values** ipv4, ipv6

### *port-id*

Specifies the port ID.

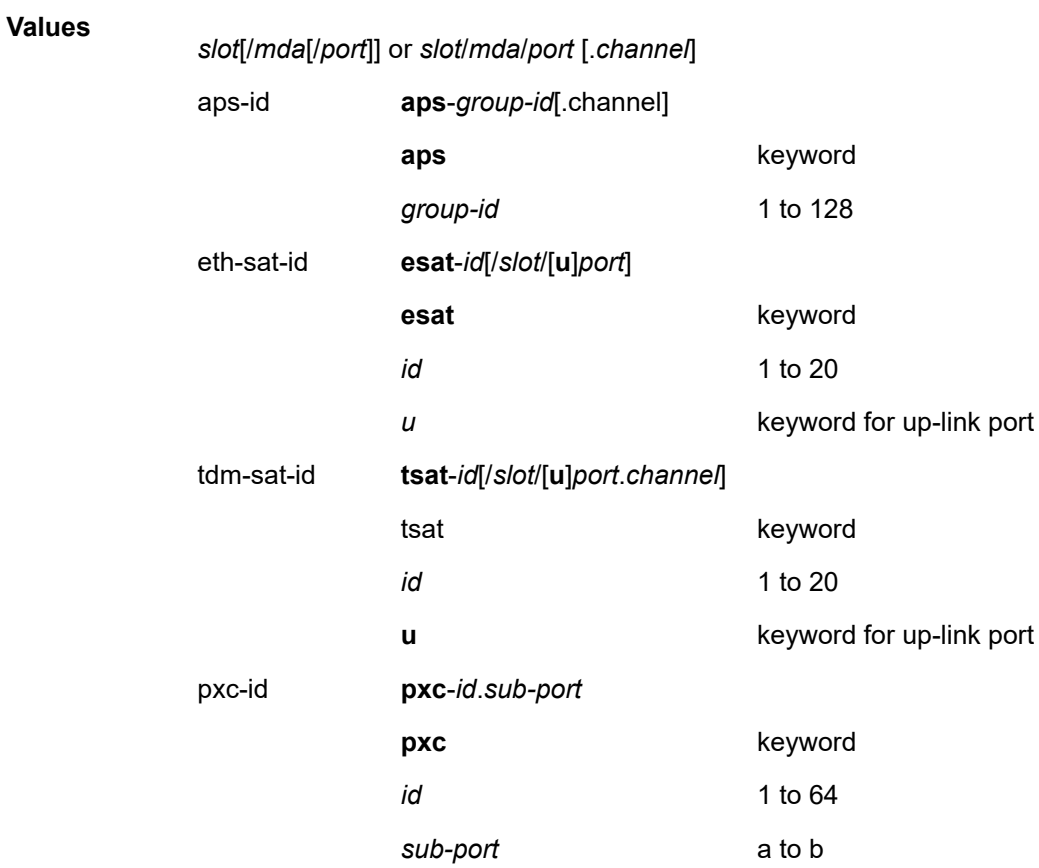

### *tunnel-id*

Specifies the tunnel ID.

**Values** 0 to 4294967295

#### *community*

The string defining the LDP community assigned to the session. Allowed values are any string up to 32 characters long composed of printable, 7-bit ASCII characters excluding double quotes. If the string contains spaces, use double quotes to delimit the start and end of the string.

**Values** up to 32 characters | no-community (selects FEC with no communitystring

#### **Platforms**

All

# **19.93 profile**

### profile

### **Syntax**

**profile** [*user-profile-name*]

### **Context**

**[\[Tree\]](#page-47-0)** (show>system>security profile)

### **Full Context**

show system security profile

### **Description**

This command displays user profile information.

If the *profile-name* is not specified, then information for all profiles are displayed.

#### **Parameters**

#### *user-profile-name*

Displays information for the specified user profile.

#### **Platforms**

All

#### **Output**

The following is an example of user profile output information.

Table 387: Show User Profile [Output](#page-2479-0) Fields describes user profile output fields.

### **Sample Output**

|                                                              | A:ALA-7# show system security profile administrative<br>=================================== |
|--------------------------------------------------------------|---------------------------------------------------------------------------------------------|
| User Profile                                                 | ----------                                                                                  |
| Def. Action : permit-all                                     | User Profile : administrative<br><u>.</u>                                                   |
| $\therefore$ 10<br>Entry<br>Description :<br>Action : permit | Match Command: configure system security                                                    |
| Entry : 20<br>Description :<br>Action : permit               | Match Command: show system security                                                         |
| No. of profiles:                                             |                                                                                             |
| $A:ALA-7#$                                                   |                                                                                             |

<span id="page-2479-0"></span>*Table 387: Show User Profile Output Fields*

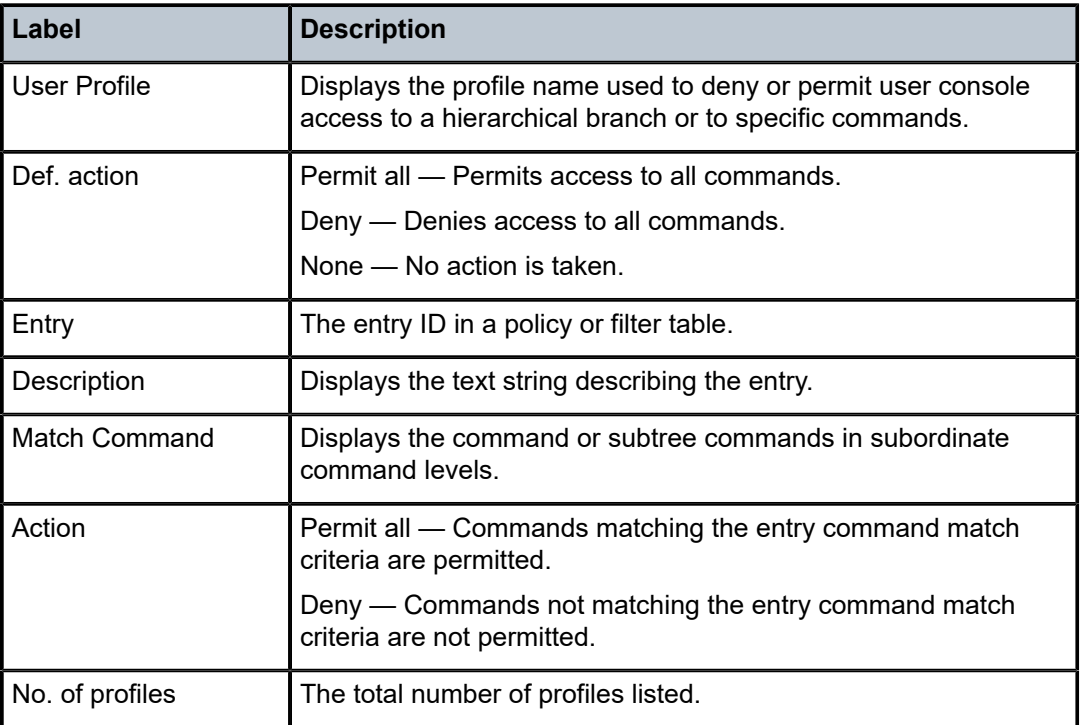

# profile

## **Syntax**

**profile** [*profile-name*]

### **Context**

**[\[Tree\]](#page-47-0)** (show>system>security profile)

### **Full Context**

show system security profile

### **Description**

This command displays user profiles for CLI command tree permissions.

#### **Parameters**

#### *profile-name*

Specify the profile name to display information about a single user profile. If no profile name is displayed, the entire list of profile names are listed.

### **Platforms**

All

### **Output**

The following is an example of profile information.

Table 388: Show Profile [Output](#page-2481-0) Fields describes the profile output fields.

#### **Sample Output**

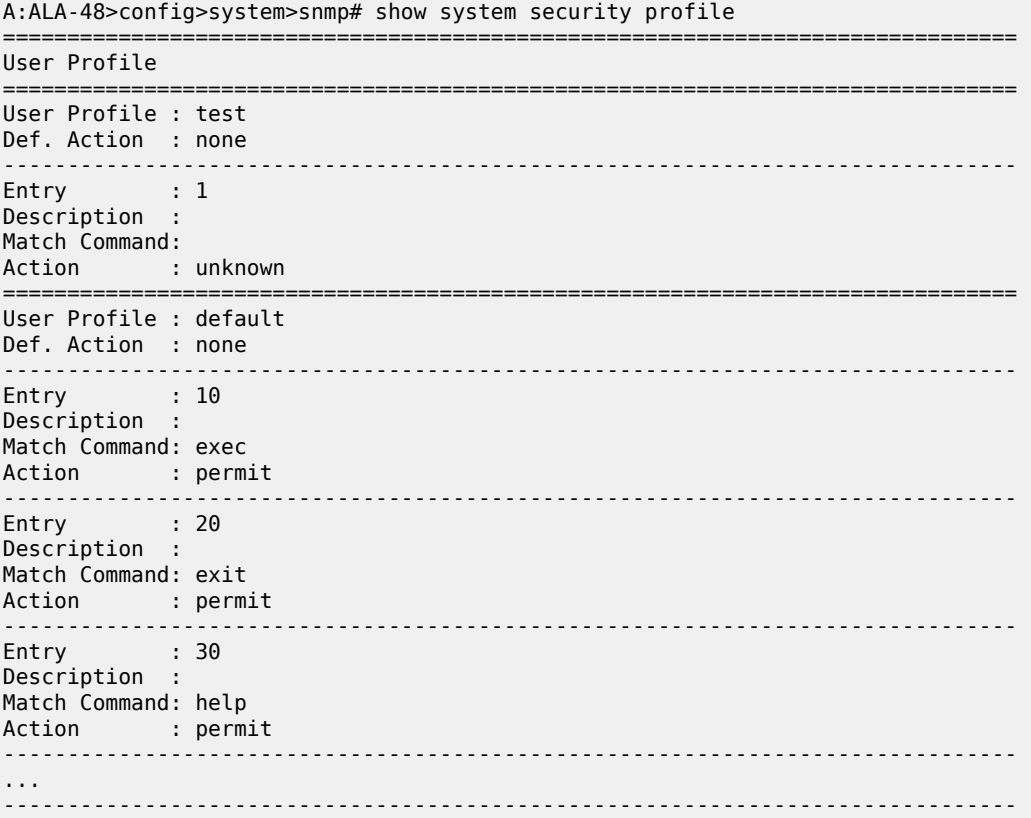

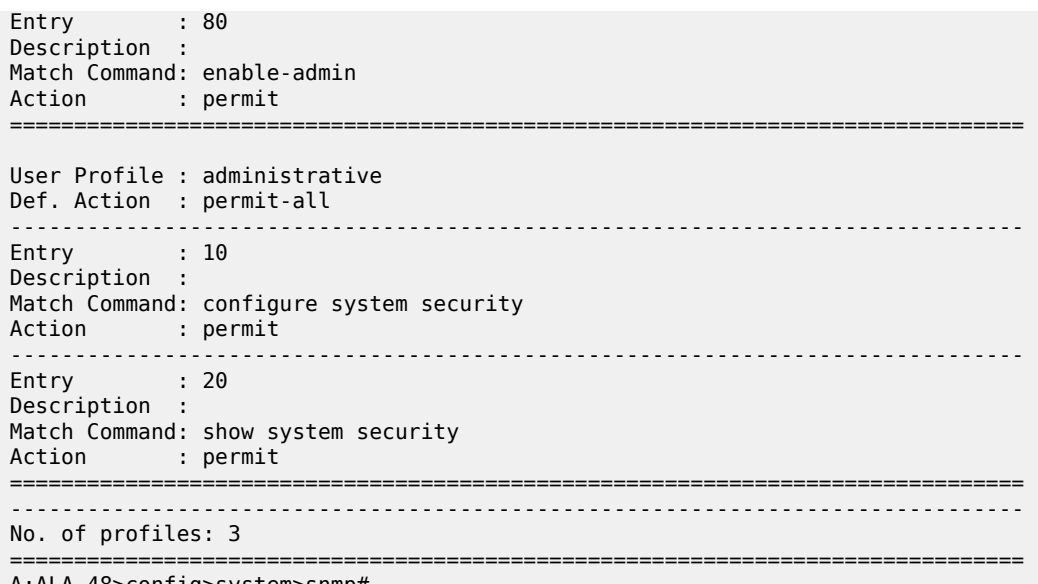

A:ALA-48>config>system>snmp#

<span id="page-2481-0"></span>*Table 388: Show Profile Output Fields*

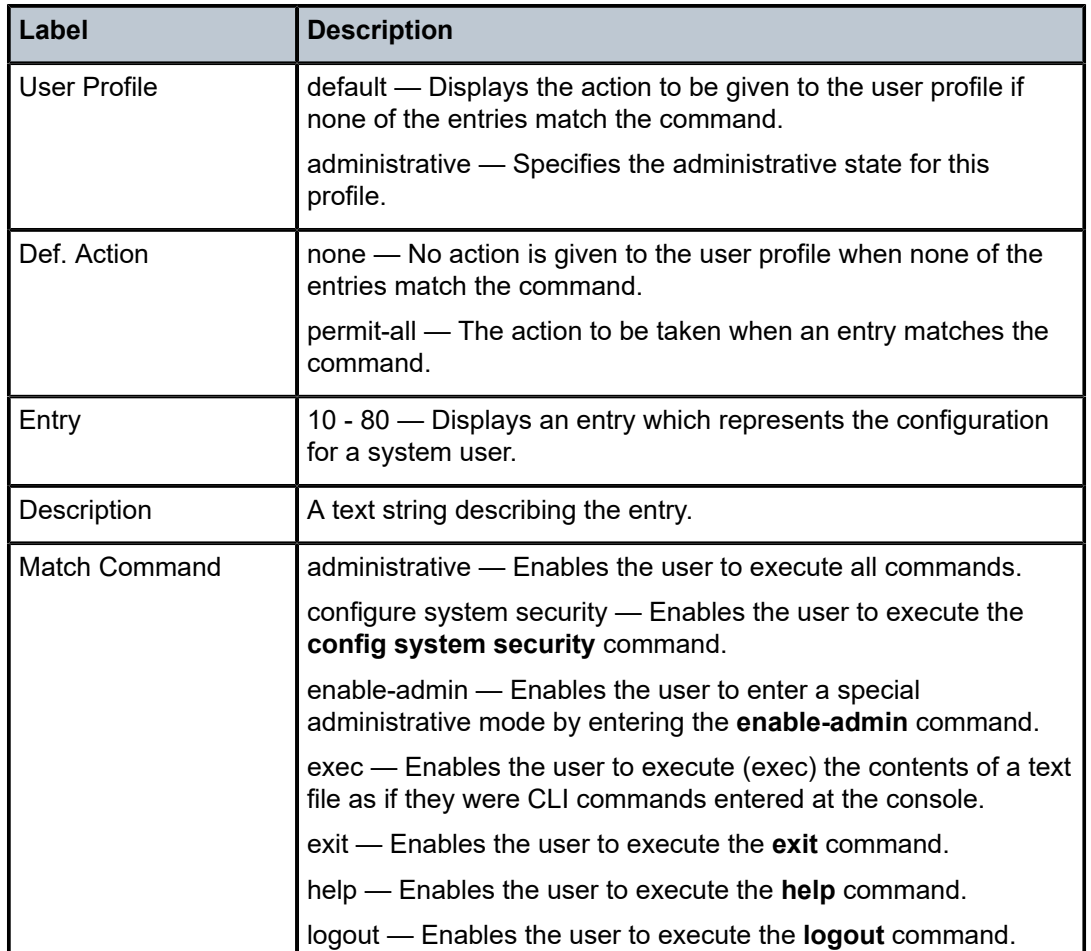

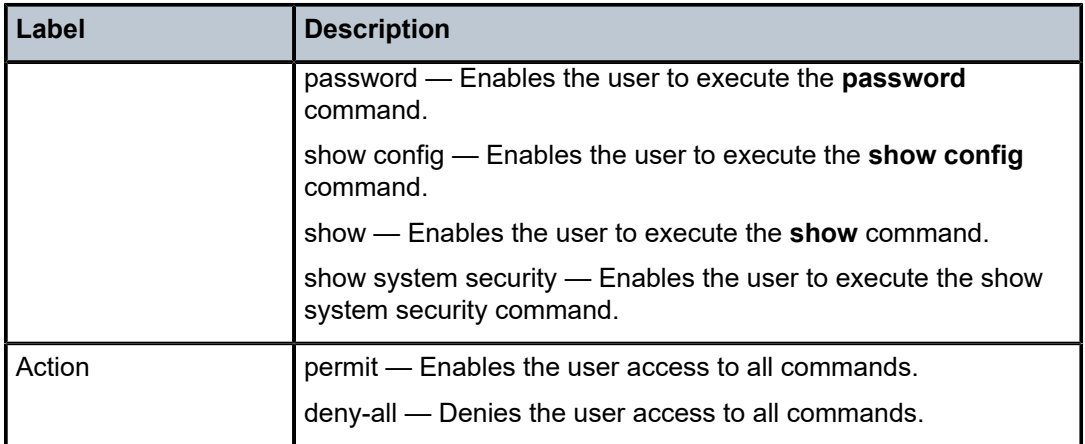

# **19.94 protection-template**

### protection-template

### **Syntax**

**protection-template**

### **Context**

**[\[Tree\]](#page-37-1)** (show>router>mpls>mpls-tp protection-template)

#### **Full Context**

show router mpls mpls-tp protection-template

#### **Description**

This command displays MPLS-TP protection template information.

### **Platforms**

7450 ESS, 7750 SR, 7750 SR-a, 7750 SR-e, 7750 SR-s, 7950 XRS

### **Output**

The following output is an example of MPLS protection template fields.

### **Sample Output**

```
*A:mlstp-dutA# show router mpls mpls-tp protection-template
===============================================================================
MPLS-TP Protection Templates
===============================================================================
Template Name : privatebed-protection-template Router ID : 1
Protection Mode: one2one Direction : bidirectional
Revertive : revertive : which wait-to-Restore: 300sec
```
Rapid-PSC-Timer: 10ms Slow-PSC-Timer : 5sec ===============================================================================

# **19.95 protocol**

### protocol

### **Syntax**

**protocol**

### **Context**

**[\[Tree\]](#page-16-0)** (clear>router>bgp protocol)

### **Full Context**

clear router bgp protocol

### **Description**

This command resets the entire BGP protocol. If the AS number was previously changed, the BGP AS number does not inherit the new value.

### **Platforms**

All

### protocol

### **Syntax**

**protocol** [*protocol-name*] **count** [**detail**]

**protocol count** [**detail**]

**protocol count top** *granularity* [**max-count** *max-count*]

### **Context**

**[\[Tree\]](#page-25-0)** (show>app-assure>group>aa-sub protocol)

**[\[Tree\]](#page-26-0)** (show>app-assure>group protocol)

### **Full Context**

show application-assurance group aa-sub protocol show application-assurance group protocol
# **Description**

This command displays per-protocol statistics. The system-wide statistics displayed account for all flows completed and the last internal snapshot of the active flows.

Subscriber statistics are available for special study subscribers and account for all completed and active flows at the moment of this statistics request.

### **Parameters**

### *protocol-name*

Displays information about the specified protocol name.

**count**

Displays protocol counters.

### **detail**

Displays detailed information.

#### **Platforms**

7450 ESS, 7750 SR, 7750 SR-e, 7750 SR-s, VSR

#### **Output**

The following is an example output for the **protocol** command.

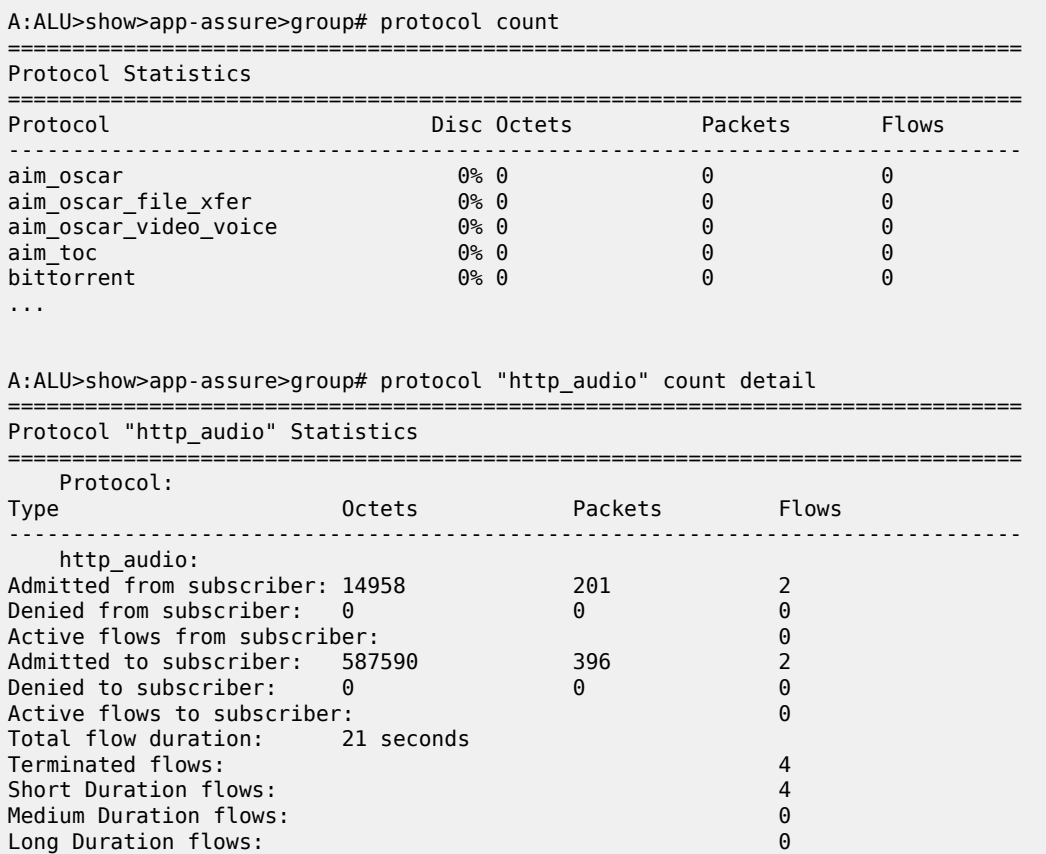

Active subscribers: 1

=============================================================================== A:ALU>show>app-assure>group#

# protocol

# **Syntax**

**protocol** [*protocol-name*]

**protocol** [*protocol-name*] **detail**

# **Context**

**[\[Tree\]](#page-26-0)** (show>app-assure protocol)

# **Full Context**

show application-assurance protocol

# **Description**

This command displays application-assurance policy protocols loaded from the isa-aa.tim file.

# **Parameters**

#### *protocol-name*

Displays all protocols from the isa-aa.tim file.

#### **detail**

Displays detailed information about the specified protocol name.

# **Platforms**

7450 ESS, 7750 SR, 7750 SR-e, 7750 SR-s, VSR

### **Output**

The following is an example show output for the **protocol** command.

### **Sample Output**

```
A:ALU-ABC>show>app-assure# protocol 
                   ===============================================================================
```
Application Assurance Protocols =============================================================================== Protocol : Description ------------------------------------------------------------------------------ aim oscar : America Online Oscar Instant Messaging. aim oscar file xfer : America Online Oscar File Transfer. aim\_oscar\_video\_voice : America Online Oscar Video and Voice Traffic. aim\_toc : America Online Talk to Oscar Instant Messaging. bittorrent : BitTorrent peer to peer protocol. ... A:ALU-ABC>show>app-assure#

A:ALU-ABC>show>app-assure# protocol tftp =============================================================================== Application Assurance Protocols =============================================================================== Protocol : Description ------------------------------------------------------------------------------ tftp : IETF RFC 1350: Trivial File Transfer Protocol. =============================================================================== A:ALU-ABC>show>app-assure#

# **19.96 protocol-list**

# protocol-list

# **Syntax**

**protocol-list** [*protocol-list-name*] **protocol-list** *protocol-list-name* **references**

# **Context**

**[\[Tree\]](#page-28-0)** (show>filter>match-list protocol-list)

# **Full Context**

show filter match-list protocol-list

# **Description**

This command displays the protocol-list information.

### **Parameters**

#### *protocol-list-name*

A string of up to 32 characters of printable ASCII characters. If special characters are used, the string must be enclosed within double quotes.

### **references**

Displays the filter policies and policy entries referring to this match.

### **Platforms**

```
All
```
# **19.97 protocol-protection**

# protocol-protection

# **Syntax**

**protocol-protection**

# **Context**

**[\[Tree\]](#page-47-0)** (show>system>security>cpu-protection protocol-protection)

# **Full Context**

show system security cpu-protection protocol-protection

# **Description**

This command display all interfaces with non-zero drop counters.

# **Platforms**

7450 ESS, 7750 SR-7/12/12e, 7750 SR-7s, 7750 SR-14s, 7950 XRS

# protocol-protection

# **Syntax**

**protocol-protection**

# **Context**

**[\[Tree\]](#page-14-0)** (clear>cpu-protection protocol-protection)

# **Full Context**

clear cpu-protection protocol-protection

# **Description**

This command clears the interface counts of packets dropped by protocol protection.

# **Platforms**

7450 ESS, 7750 SR-7/12/12e, 7750 SR-7s, 7750 SR-14s, 7950 XRS

# **19.98 provider-tunnel**

# provider-tunnel

**Syntax provider-tunnel**

### **Context**

**[\[Tree\]](#page-42-0)** (show>service>id provider-tunnel)

# **Full Context**

show service id provider-tunnel

# **Description**

This command displays provider tunnel information.

## **Platforms**

All

## **Output**

The following is an example of provider tunnel information.

```
A:PE-2# show service id 2000 provider-tunnel
```

```
===============================================================================
Service Provider Tunnel Information
===============================================================================
Type : inclusive Root and Leaf : enabled
Admin State : inService Data Delay Intvl : 15 secs
PMSI Type : ldp LSP Template : 
Remain Delay Intvl : 0 secs LSP Name used : 8193
PMSI Owner : bgpEvpnMpls 
===============================================================================
A:PE-2# 
*A:Dut-B# /tools dump service id 1 provider-tunnels type originating
=======================================================================
VPLS 1 Inclusive Provider Tunnels Originating
=======================================================================
                                               P2MP-ID Root-Addr
                -----------------------------------------------------------------------
8193 8193 10.20.1.2
          -----------------------------------------------------------------------
*A:Dut-B# /tools dump service id 1 provider-tunnels type terminating
=======================================================================
VPLS 1 Inclusive Provider Tunnels Terminating
=======================================================================
                                               P2MP-ID Root-Addr
     -----------------------------------------------------------------------
                                                  8193 10.20.1.3
                                                 8193 10.20.1.4<br>8193 10.20.1.6
                                                 8193 10.20.1.6<br>8193 10.20.1.7
                                                         10.20.1.7
 -----------------------------------------------------------------------
*A:Dut-B# /tools dump service id 1 provider-tunnels
    =======================================================================
VPLS 1 Inclusive Provider Tunnels Originating
=======================================================================
                                    ipms (P2MP-ID Root-Addr
```
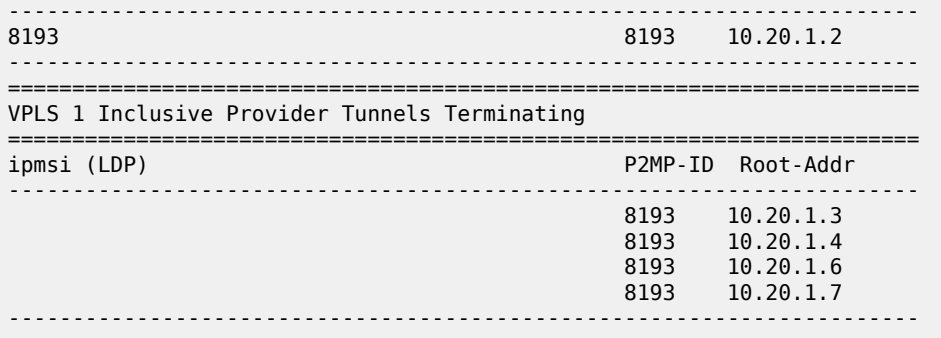

# provider-tunnel

# **Syntax**

**provider-tunnel**

# **Context**

**[\[Tree\]](#page-42-0)** (show>service>id provider-tunnel)

# **Full Context**

show service id provider-tunnel

### **Description**

This command displays the service provider tunnel information.

#### **Platforms**

All

#### **Output**

The following output is an example of service provider tunnel information.

```
*A:Dut-B# show service id 1 provider-tunnel
=======================================================================
Service Provider Tunnel Information
=======================================================================
Type : inclusive Root and Leaf : enabled
Admin State : inService Data Delay Intvl : 3 secs
PMSI Type \qquad \qquad : \text{ ldp} \qquad \qquad \text{LSP} Template \qquad \qquad :Remain Delay Intvl : 0 secs LSP Name used : 8193
=======================================================================
*A:Dut-B# /tools dump service id 1 provider-tunnels type originating
=======================================================================
VPLS 1 Inclusive Provider Tunnels Originating
=======================================================================
                                        P2MP-ID Root-Addr
```
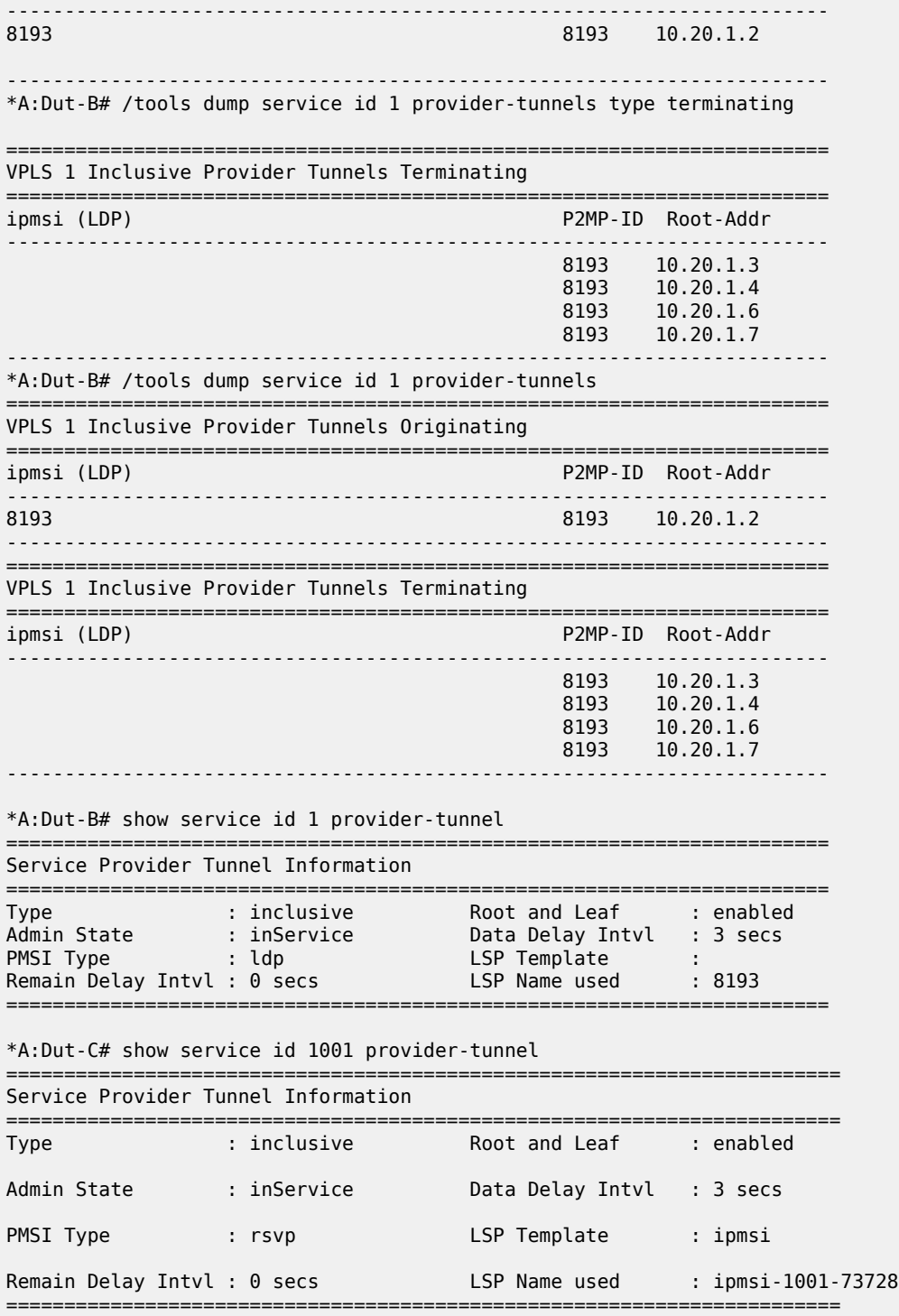

# **19.99 provider-tunnel-using**

# provider-tunnel-using

# **Syntax**

**provider-tunnel-using leaf-only** [**bgp-ad** | **bgp-vpls** | **bgp-evpn-mpls**] **provider-tunnel-using root-and-leaf** [**bgp-ad** | **bgp-vpls** | **bgp-evpn-mpls**]

# **Context**

**[\[Tree\]](#page-43-0)** (show>service provider-tunnel-using)

# **Full Context**

show service provider-tunnel-using

# **Description**

This command displays the list of provider tunnels existing in the router for all services. The output can be filtered based on the provider tunnel owner.

# **Parameters**

### **leaf-only**

Displays the leaf-only provider tunnels for all services.

### **root-and-leaf**

Displays the root and leaf provider tunnels for all services.

### **bgp-ad**

Filters the provider tunnels owned by BGP AD services.

### **bgp-vpls**

Filters the provider tunnels owned by BGP VPLS services.

### **bgp-evpn-mpls**

Filters the provider tunnels owned by BGP EVPN-MPLS services.

## **Platforms**

All

# **Output**

The following is an example of provider tunnel using information.

## **Sample Output**

A:PE-76# show service provider-tunnel-using root-and-leaf ===================================================== Provider-Tunnel Using (Root-and-Leaf) ===================================================== SvcId SdpId Owner Admin Oper State State

----------------------------------------------------- 300 32767:4294967294 bgpEvpnMpls Up Up ----------------------------------------------------- Number of Root-and-Leaf : 1 ===================================================== A:PE-76# show service provider-tunnel-using root-and-leaf bgp-evpn-mpls ===================================================== Provider-Tunnel Using (Root-and-Leaf) ===================================================== SvcId SdpId Owner Admin Oper State State ----------------------------------------------------- 300 32767:4294967294 bgpEvpnMpls Up Up ----------------------------------------------------- Number of Root-and-Leaf : 1 =====================================================

# **19.100 provider-tunnels**

# provider-tunnels

### **Syntax**

**provider-tunnels** [**type** {**originating** | **terminating**}

### **Context**

**[\[Tree\]](#page-53-0)** (tools>dump>service>id provider-tunnels)

### **Full Context**

tools dump service id provider-tunnels

### **Description**

This command dumps the inclusive provider tunnels based on type.

# **Platforms**

All

### **Output**

```
*A:Dut-C>tools# dump service vpls 1001 provider-tunnels type terminating 
========================================================================
VPLS 1001 Inclusive Provider Tunnels Terminating 
========================================================================
                                      P2MP-ID Tunl-ID Ext-Tunl-ID
------------------------------------------------------------------------
1001 61440 10.20.1.1
1001 64944 10.20.1.2------------------------------------------------------------------------
*A:Dut-C>tools# dump service vpls 1001 provider-tunnels type originating
```
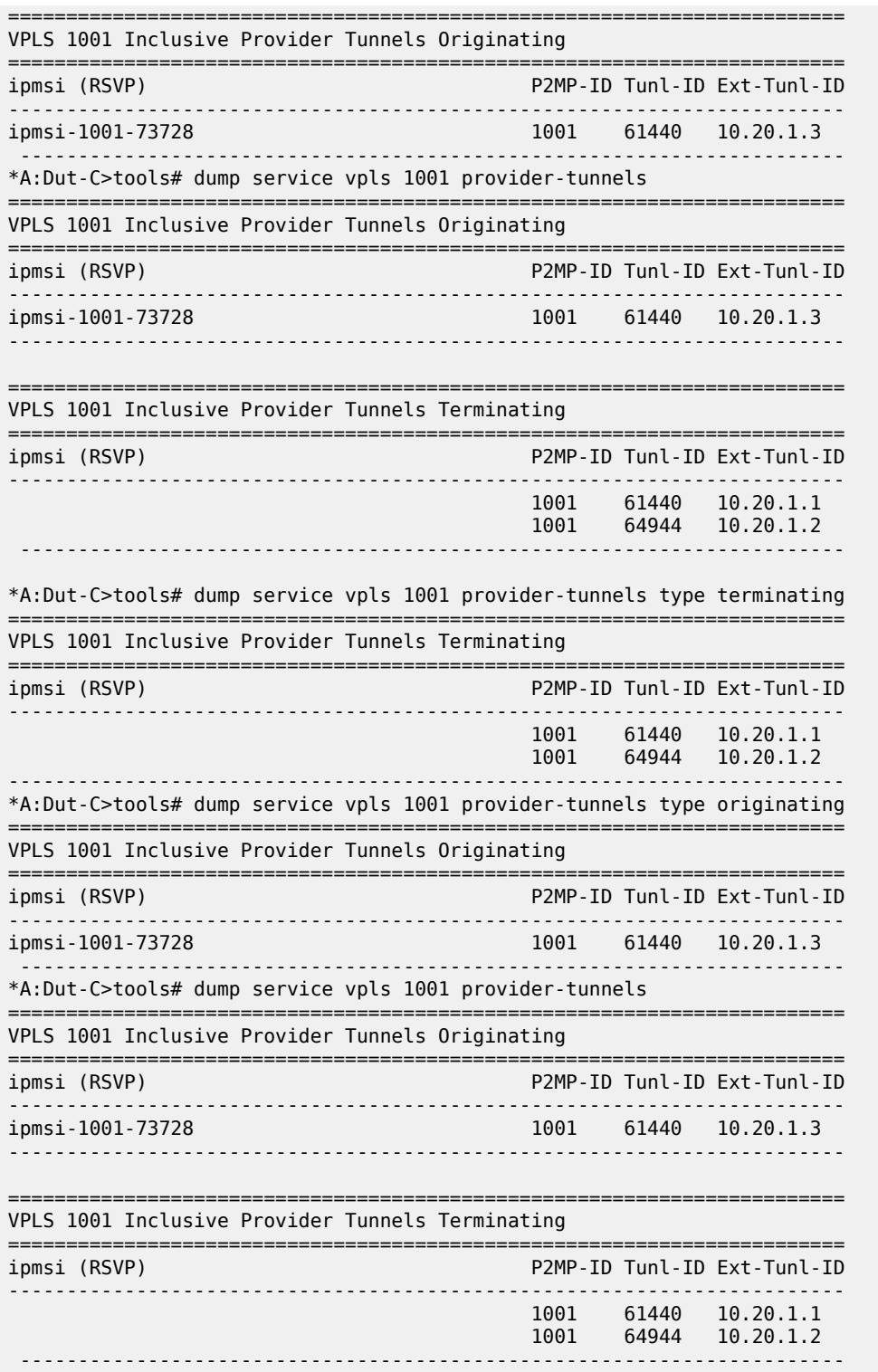

# **19.101 proxy-arp**

proxy-arp

### **Syntax**

**proxy-arp** [*ip-address*] [**detail**] **proxy-arp** [*ip-address*] **dynamic**

## **Context**

**[\[Tree\]](#page-42-1)** (show>service>id proxy-arp)

# **Full Context**

show service id proxy-arp

### **Description**

This command displays, in a table, the existing proxy-ARP entries for a particular service. The table is populated by EVPN MAC routes that contain a MAC and an IP address, as well as static entries or dynamic entries from snooped ARP messages on access SAP or SDP-bindings.

A 7750 SR, 7450 ESS, or 7950 XRS that receives an ARP request from a SAP or SDP-binding performs a lookup in the proxy-ARP table for the service. If a match is found, the router replies to the ARP and does not allow ARP flooding in the VPLS service. If a match is not found, the ARP is flooded within the service if the configuration allows it.

The command allows for specific IP addresses to be displayed. Dynamic IP entries associated to a MAC list are displayed with the corresponding MAC list and resolve timers information.

# **Parameters**

# *ip-address*

Specifies an IP address.

**Values** a.b.c.d

#### **detail**

Displays detailed information.

#### **dynamic**

Displays detailed information about dynamic entries.

#### **Platforms**

All

### **Output**

#### **Sample Output**

```
*A:PE-3# show service id 5 proxy-arp
```
-------------------------------------------------------------------------------

Proxy Arp ------------------------------------------------------------------------------- Admin State : enabled Dyn Populate : enabled Age Time : disabled Send Refresh : 120 secs Table Size : 250 Total : 1 Static Count : 0 EVPN Count : 0 Dynamic Count : 1 Duplicate Count : 0 Dup Detect ------------------------------------------------------------------------------- **Detect Window Num Moves** : 5 Detect Window : 3 mins<br>Hold down : 9 mins Anti Spoof MAC : None EVPN ------------------------------------------------------------------------------- Garp Flood : enabled Req Flood : enabled Static Black Hole : disabled EVPN Route Tag : 10 ------------------------------------------------------------------------------- \*A:PE-3# show service id 5 proxy-arp detail ------------------------------------------------------------------------------- Proxy Arp ------------------------------------------------------------------------------- Admin State : enabled Dyn Populate : enabled Age Time : disabled Send Refresh : 120 secs Table Size : 250 Total : 1 Static Count : 0 EVPN Count : 0 Dynamic Count : 1 Duplicate Count : 0 Dup Detect ------------------------------------------------------------------------------- Detect Window : 3 mins Num Moves : 5 Hold down : 9 mins Anti Spoof MAC : None EVPN ------------------------------------------------------------------------------- Garp Flood : enabled Req Flood : enabled Static Black Hole : disabled EVPN Route Tag : 10 ------------------------------------------------------------------------------- =============================================================================== VPLS Proxy Arp Entries =============================================================================== IP Address Mac Address Type Status Last Update ------------------------------------------------------------------------------- 10.0.0.1 00:ca:fe:ca:fe:01 dyn active 12/20/2016 12:38:28 ------------------------------------------------------------------------------- Number of entries : 1 =============================================================================== \*A:PE-3# show service id 5 proxy-arp dynamic =============================================================================== Proxy ARP Dyn Cfg Summary =============================================================================== Mac List ------------------------------------------------------------------------------- 10.0.0.1 list-1 ------------------------------------------------------------------------------- Number of Entries: 1 ===============================================================================

\*A:PE-3# show service id 5 proxy-arp dynamic 10.0.0.1

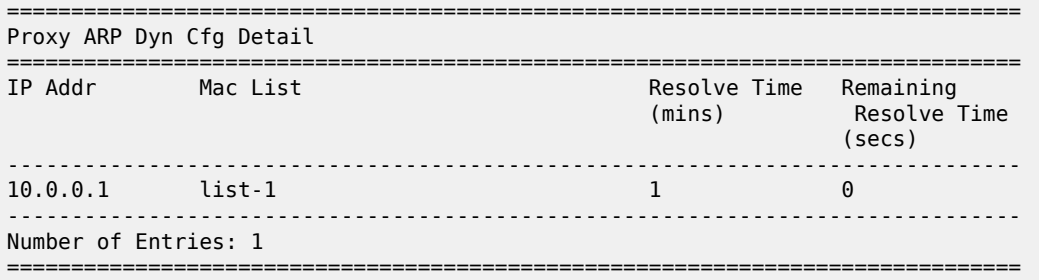

## proxy-arp

### **Syntax**

**proxy-arp** [**ip-address** *ip-address*] [ **detail**]

### **Context**

**[\[Tree\]](#page-42-1)** (show>service>id proxy-arp)

# **Full Context**

show service id proxy-arp

### **Description**

This command displays the proxy-ARP entries existing for a particular service. A 7750 SR, 7450 ESS or 7950 XRS router receiving an ARP request from a SAP or SDP-binding will perform a lookup in the proxyarp table for the service. If the router finds a match, it will reply to the ARP and will not let the ARP be flooded in the VPLS service. If the router does not find a match, the ARP will be flooded within the service. The command allows for specific IP addresses to be shown.

The **detail** parameter allows the user to display all the entries. An individual IP address entry can also be shown.

#### **Platforms**

All

### **Output**

The following output is an example of service proxy ARP information.

```
:PE71(1)# show service id 600 proxy-arp 
           -------------------------------------------------------------------------------
Proxy Arp
-------------------------------------------------------------------------------
Admin State : enabled 
Dyn Populate : enabled 
Age Time             : 200 secs             Send Refresh       : 120 secs
Dup Detect
-------------------------------------------------------------------------------
Detect Window : 3 mins Num Moves : 3
```

```
Hold down : max 
Anti Spoof MAC : 00:ca:ca:ca:ca:ca
EVPN
        -------------------------------------------------------------------------------
Garp Flood : disabled Req Flood : disabled
-------------------------------------------------------------------------------
A:PE71(1)# show service id 600 proxy-arp detail 
                                                -------------------------------------------------------------------------------
Proxy Arp
-------------------------------------------------------------------------------
Admin State : enabled 
Dyn Populate : enabled 
Age Time             : 200 secs             Send Refresh       : 120 secs
Dup Detect
          -------------------------------------------------------------------------------
Detect Window : 3 mins Num Moves : 3
Hold down : max 
Anti Spoof MAC : 00:ca:ca:ca:ca:ca
EVPN
-------------------------------------------------------------------------------
Garp Flood : disabled Req Flood : disabled
              -------------------------------------------------------------------------------
   ===============================================================================
VPLS Proxy Arp Entries
===============================================================================
               Mac Address Mac Type Status Last Update
-------------------------------------------------------------------------------
172.16.0.1 00:ca:fe:ca:fe:02 evpn active 12/01/2014 12:02:27
172.16.0.61 00:ca:de:ba:ca:00 dyn active 12/01/2014 15:40:10
172.16.0.100 00:00:00:00:00:01 stat inActv 12/01/2014 12:01:57
172.16.0.102 00:00:00:00:00:02 stat inActv 12/01/2014 12:01:57
                     -------------------------------------------------------------------------------
Number of entries : 4
===============================================================================
A:PE71(1)#
```
# proxy-arp

#### **Syntax**

**proxy-arp**

# **Context**

**[\[Tree\]](#page-57-0)** (tools>perform>service>id proxy-arp)

# **Full Context**

tools perform service id proxy-arp

### **Description**

Commands in this context provide proxy-arp tools.

## **Platforms**

All

# proxy-arp

# **Syntax**

**proxy-arp**

**proxy-arp duplicate** [*ip-address*]

**proxy-arp dynamic** [*ip-address*]

# **Context**

**[\[Tree\]](#page-20-0)** (clear>service>id proxy-arp)

## **Full Context**

clear service id proxy-arp

# **Description**

This command allows all the duplicate or dynamic proxy-ARP entries to be cleared from the table. Individual IP entries can also be specified.

# **Platforms**

All

# proxy-arp

# **Syntax**

**proxy-arp usage**

### **Context**

**[\[Tree\]](#page-53-1)** (tools>dump>service proxy-arp)

### **Full Context**

tools dump service proxy-arp

# **Description**

This command provides information about the usage and limit of the system-wide proxy-arp table for all the services. The command also shows if the limit has been exceeded and a trap raised.

# **Platforms**

All

# **Output**

#### **Sample Output**

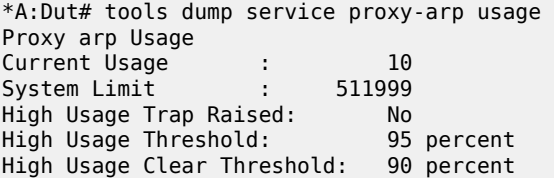

# **19.102 proxy-arp-nd**

# proxy-arp-nd

# **Syntax**

**proxy-arp-nd mac-list**

**proxy-arp-nd mac-list** *name*

**proxy-arp-nd mac-list** *name* **associations**

# **Context**

**[\[Tree\]](#page-43-1)** (show>service proxy-arp-nd)

# **Full Context**

show service proxy-arp-nd

### **Description**

This command displays MAC address list information including MAC lists, MAC list details, and associations used in the **proxy-arp-nd** context.

### **Parameters**

### *name*

Name of the MAC address list for which the detailed information is shown; the name can be up to 32 characters.

#### **associations**

Mandatory keyword to display the service ID and dynamic IP to which the MAC list is associated.

# **Platforms**

All

### **Output**

## **Sample Output**

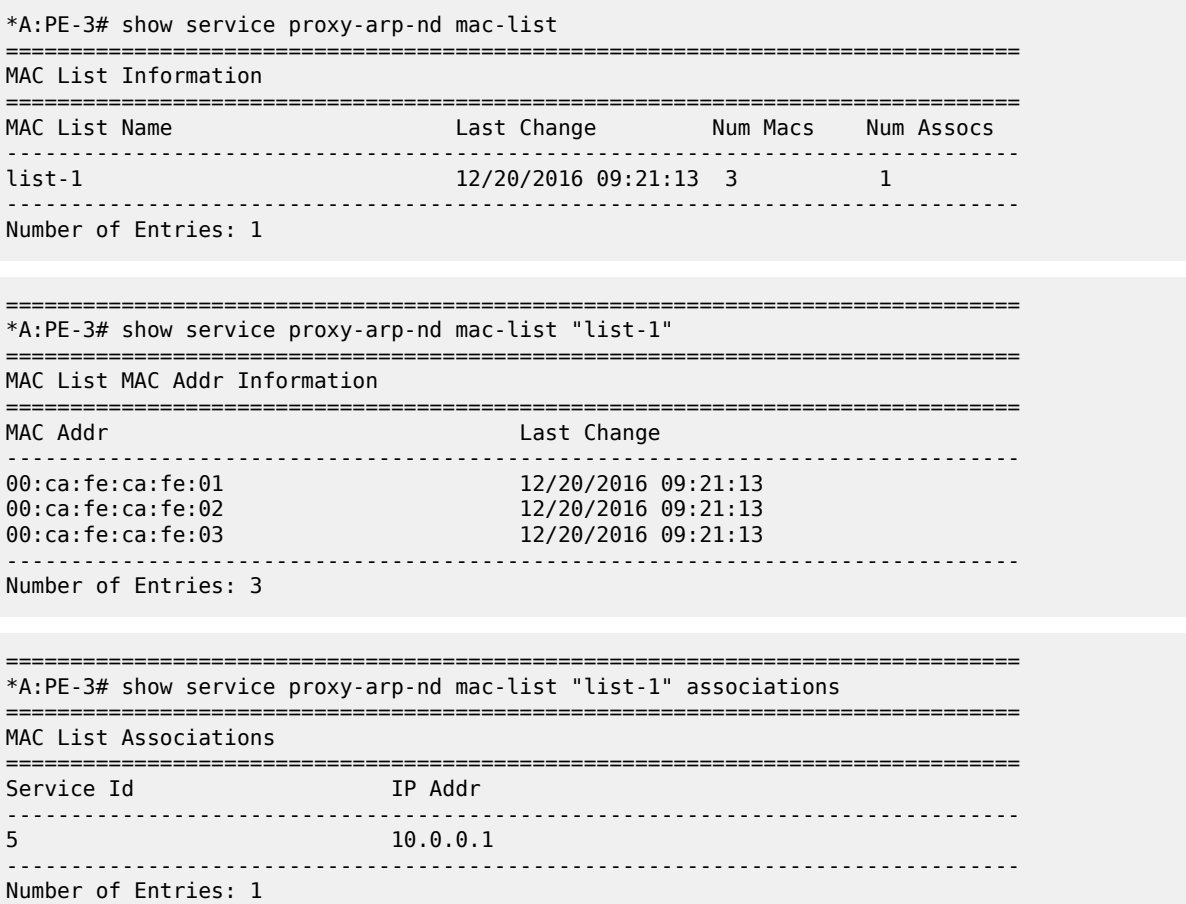

===============

# **19.103 proxy-db**

# proxy-db

# **Syntax**

**proxy-db** [**detail**] **proxy-db group** *grp-ipv6-address*

### **Context**

**[\[Tree\]](#page-42-2)** (show>service>id>mld-snooping proxy-db)

# **Full Context**

show service id mld-snooping proxy-db

# **Description**

This command displays proxy-reporting database entries.

### **Platforms**

All

# **Output**

The following output is an example of MLD snooping proxy database information.

## **Sample Output**

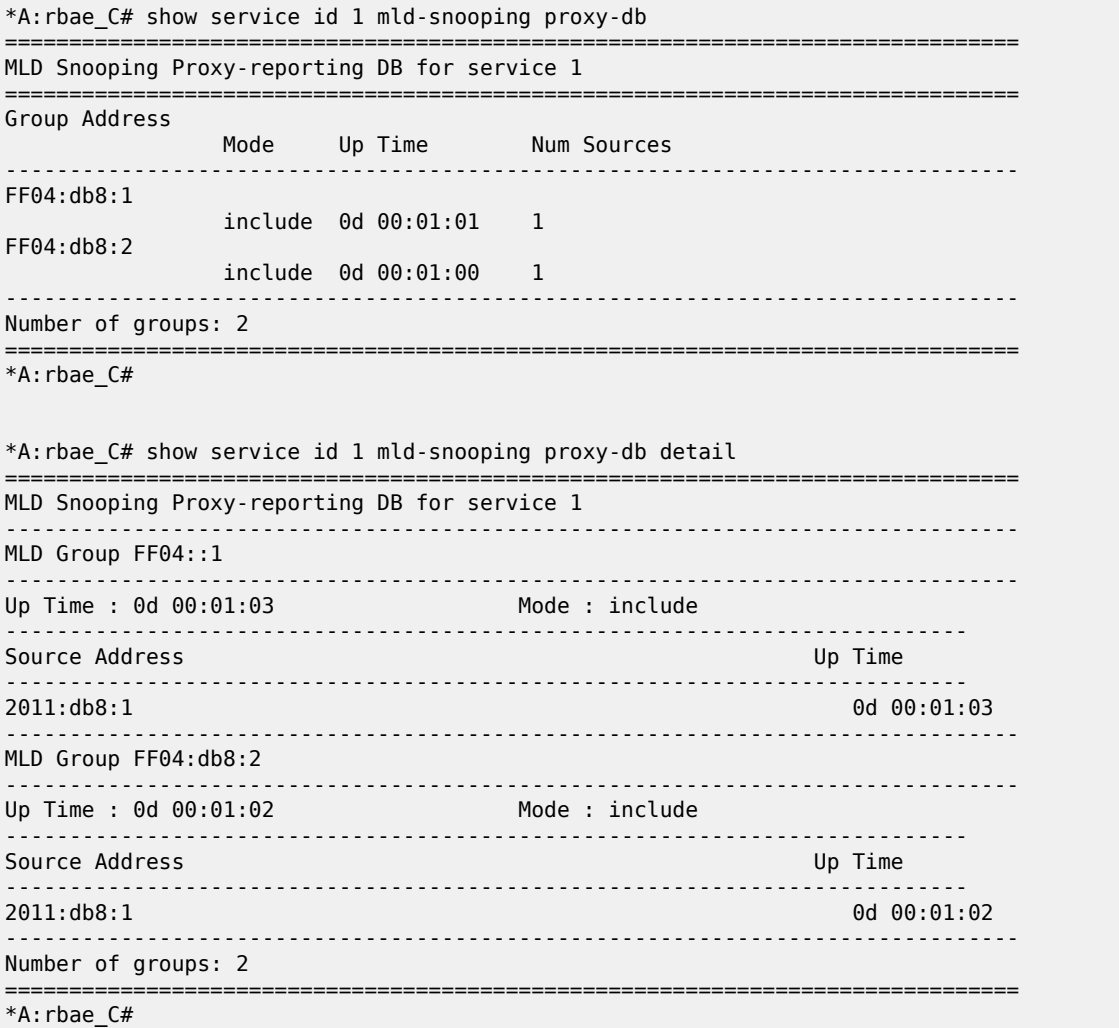

# proxy-db

# **Syntax**

**proxy-db** [**detail**]

## **proxy-db group** *grp-address*

### **Context**

**[\[Tree\]](#page-41-0)** (show>service>id>igmp-snooping proxy-db)

# **Full Context**

show service id igmp-snooping proxy-db

### **Description**

This command displays information on the IGMP snooping proxy reporting database for the VPLS service.

### **Parameters**

#### *grp-ip-address*

Displays the IGMP snooping proxy reporting database for a specific multicast group address.

#### **Platforms**

All

### **Output**

#### **Sample Output**

\*A:ALA-1>show>service>id>snooping# proxy-db =============================================================================== IGMP Snooping Proxy-reporting DB for service 10 =============================================================================== Group Address Mode Up Time Num Sources ------------------------------------------------------------------------------- 239.0.0.1 include 0d 00:05:40 2 ------------------------------------------------------------------------------- Number of groups: 1 =============================================================================== \*A:ALA-1>show>service>id>snooping# \*A:ALA-1>show>service>id>snooping# proxy-db detail =============================================================================== IGMP Snooping Proxy-reporting DB for service 10 ------------------------------------------------------------------------------- IGMP Group 239.0.0.1 ------------------------------------------------------------------------------- Up Time : 0d 00:05:54 Mode : include ------------------------------ Source Address Up Time ------------------------------ 1.1.1.1 0d 00:05:54 1.1.1.2 0d 00:05:54 ------------------------------------------------------------------------------- Number of groups: 1 =============================================================================== \*A:ALA-1>show>service>id>snooping#

Table 389: IGMP [Snooping](#page-2503-0) proxy Fields describes the show output fields.

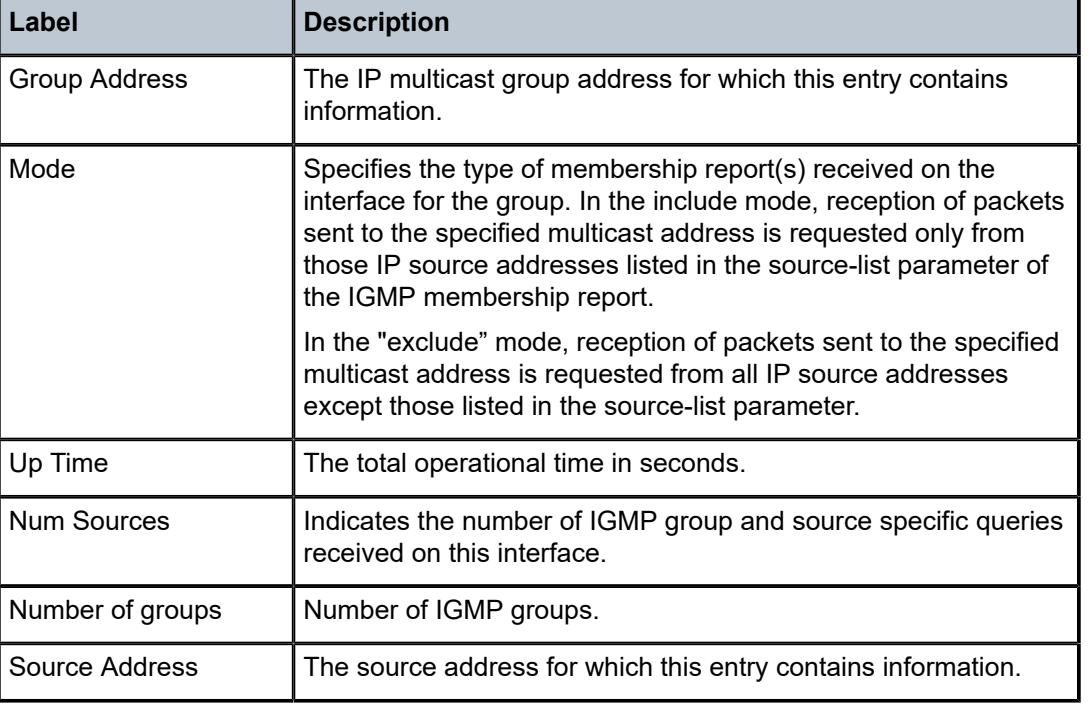

<span id="page-2503-0"></span>*Table 389: IGMP Snooping proxy Fields*

# **19.104 proxy-nd**

# proxy-nd

# **Syntax**

**proxy-nd** [*ipv6-address*] [**detail**] **proxy-nd** [*ipv6-address*] **dynamic**

# **Context**

**[\[Tree\]](#page-42-3)** (show>service>id proxy-nd)

# **Full Context**

show service id proxy-nd

# **Description**

This command displays, in a table, the existing proxy-ND entries for a particular service. The table is populated by the EVPN MAC routes containing a MAC and an IPv6 address, as well as static entries or dynamic entries from snooped NA messages on access SAP or SDP-bindings.

A 7750 SR, 7450 ESS, or 7950 XRS that receives a Neighbor Solicitation (NS) from a SAP or SDP-binding performs a lookup in the proxy-ND table for the service. If a match is found, the router replies to the NS and does not allow NS flooding in the VPLS service. If a match is not found, the NS is flooded in the service if the configuration allows it.

The command allows for specific IPv6 addresses to be shown. Dynamic IPv6 entries associated to a MAC list are shown with the corresponding MAC list and resolve timers information.

## **Parameters**

#### *ipv6-address*

Specifies an IPv6 address.

**Values** ipv6-address: x:x:x:x:x:x:x:x (eight 16-bit pieces) x:x:x:x:x:x:d.d.d.d where: x - [0 to FFFF]H d - [0 to 255]D

#### **detail**

Displays detailed information.

#### **dynamic**

Displays detailed information about dynamic entries.

#### **Platforms**

All

### **Output**

```
*A:PE-2# show service id 5 proxy-nd 
          -------------------------------------------------------------------------------
Proxy ND
-------------------------------------------------------------------------------
Admin State : enabled 
Dyn Populate : enabled 
                disabled Send Refresh : 120 secs<br>
250 Total : 1
Table Size : 250 Total : 1<br>
Static Count : 0 EVPN Count : 0<br>
Dynamic Count : 1 Duplicate Count : 0<br>
Nup Detect
Static Count : 0 EVPN Count : 0
Dynamic Count : 1 Duplicate Count : 0
Dup Detect
-------------------------------------------------------------------------------
Detect Window : 3 mins Num Moves : 5
Hold down : 9 mins 
Anti Spoof MAC : None
EVPN
-------------------------------------------------------------------------------
Unknown NS Flood : enabled                   ND Advertise       : Router
Rtr Unsol NA Flood: enabled                   Host Unsol NA Fld : enabled
EVPN Route Tag : 10
```
------------------------------------------------------------------------------- \*A:PE-2# show service id 5 proxy-nd detail ------------------------------------------------------------------------------- Proxy ND ------------------------------------------------------------------------------- Admin State : enabled Dyn Populate : enabled Age Time : disabled Send Refresh : 120 secs Table Size : 250 Total : 1 Static Count : 0 EVPN Count : 0 Dynamic Count : 1 Duplicate Count : 0 Dup Detect ------------------------------------------------------------------------------- Detect Window : 3 mins Num Moves : 5 Hold down : 9 mins Anti Spoof MAC : None EVPN ------------------------------------------------------------------------------- Unknown NS Flood : enabled ND Advertise : Router Rtr Unsol NA Flood: enabled Host Unsol NA Fld : enabled EVPN Route Tag : 10<br>---------------------------------------------------------------------------------------------------- =============================================================================== VPLS Proxy ND Entries =============================================================================== Mac Address Type Status Rtr/ Last Update **Host** ------------------------------------------------------------------------------- 2001:db8:1000::1 00:ca:fe:ca:fe:01 dyn active Rtr 12/20/2016 14:04:10 ------------------------------------------------------------------------------- Number of entries : 1 =============================================================================== \*A:PE-2# show service id 5 proxy-nd dynamic =============================================================================== Proxy ND Dyn Cfg Summary =============================================================================== Mac List ------------------------------------------------------------------------------- 2001:db8:1000::1 ------------------------------------------------------------------------------- Number of Entries: 1 =============================================================================== \*A:PE-2# show service id 5 proxy-nd dynamic 2001:db8:1000::1 =============================================================================== Proxy ND Dyn Cfg Detail =============================================================================== Mac List Resolve Time(mins) Remaining Resolve Time(secs) ------------------------------------------------------------------------------- 2001:db8:1000::1<br>1  $1$  0 ------------------------------------------------------------------------------- Number of Entries: 1

===============================================================================

# proxy-nd

### **Syntax**

**proxy-nd** [**ip-address** *ip-address*] [ **detail**]

# **Context**

**[\[Tree\]](#page-42-3)** (show>service>id proxy-nd)

# **Full Context**

show service id proxy-nd

### **Description**

This command displays the information about the proxy ND settings configured in a specified service. The **detail** parameter allows the user to display all the entries. An individual IP address entry can also be shown.

## **Platforms**

All

## **Output**

The following output is an example of service proxy ND information.

```
:PE71(1)# show service id 600 proxy-nd 
            -------------------------------------------------------------------------------
Proxy nd
-------------------------------------------------------------------------------
Admin State : enabled 
Dyn Populate : enabled 
Age Time             : 200 secs             Send Refresh       : 120 secs
Dup Detect
            -------------------------------------------------------------------------------
Detect Window : 3 mins Num Moves : 3
Hold down : max 
Anti Spoof MAC : 00:ca:ca:ca:ca:ca
EVPN
               -------------------------------------------------------------------------------
Garp Flood : disabled Req Flood : disabled
-------------------------------------------------------------------------------
A:PE71(1)# show service id 600 proxy-nd detail 
            -------------------------------------------------------------------------------
Proxy nd
          -------------------------------------------------------------------------------
Admin State : enabled 
Dyn Populate : enabled 
Age Time             : 200 secs             Send Refresh       : 120 secs
Dup Detect
              -------------------------------------------------------------------------------
Detect Window : 3 mins Num Moves<br>
Hold down : max
Hold down
Anti Spoof MAC : 00:ca:ca:ca:ca:ca
```
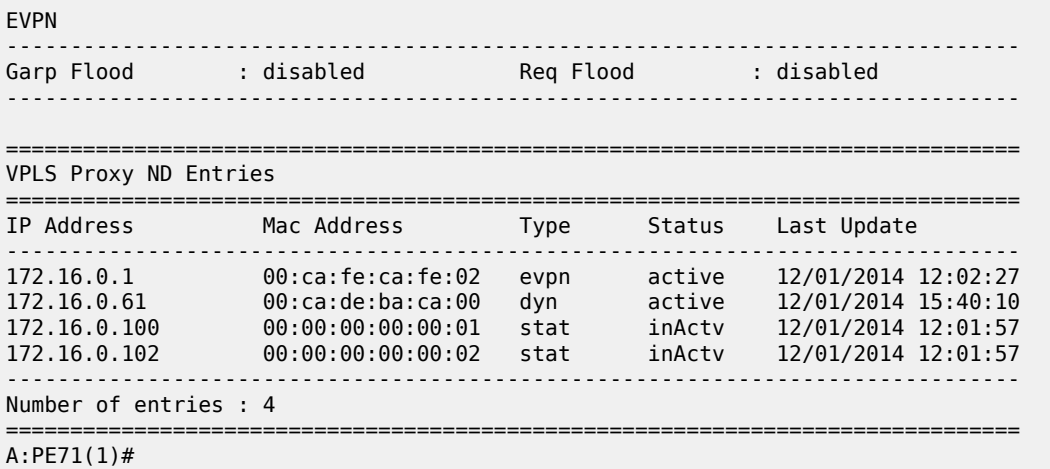

# proxy-nd

### **Syntax**

**proxy-nd**

# **Context**

**[\[Tree\]](#page-58-0)** (tools>perform>service>id proxy-nd)

# **Full Context**

tools perform service id proxy-nd

## **Description**

Commands in this context provide proxy-nd tools.

# **Platforms**

All

# proxy-nd

# **Syntax**

**proxy-nd proxy-nd duplicate** [*ipv6-address*] **proxy-nd dynamic** [*ipv6-address*]

# **Context**

**[\[Tree\]](#page-20-1)** (clear>service>id proxy-nd)

# **Full Context**

clear service id proxy-nd

## **Description**

This command allows all the duplicate or dynamic proxy-ND entries to be cleared from the table. Individual IPv6 entries can also be specified.

## **Platforms**

All

proxy-nd

## **Syntax**

**proxy-nd usage**

## **Context**

**[\[Tree\]](#page-53-2)** (tools>dump>service proxy-nd)

# **Full Context**

tools dump service proxy-nd

### **Description**

This command provides information about the usage and limit of the system-wide proxy-nd table for all the services. The command also shows if the limit has been exceeded and a trap raised.

# **Platforms**

All

# **Output**

### **Sample Output**

```
*A:Dut# tools dump service proxy-nd usage 
Proxy nd Usage
Current Usage : 0<br>System Limit : 511999
                    \frac{1}{100} : 511999
High Usage Trap Raised: No<br>High Usage Threshold: 95 percent
High Usage Threshold:
High Usage Clear Threshold: 90 percent
```
# **19.105 psb**

# psb

#### **Syntax**

**psb** [**tunnelid** *tunnel-id*] [ **lspid** *lsp-id*] [**detail**]

## **Context**

**[\[Tree\]](#page-51-0)** (tools>dump>router>gmpls psb)

### **Full Context**

tools dump router gmpls psb

### **Description**

This command dumps information about a PSB.

### **Parameters**

#### *tunnel-id*

The identifier of the tunnel.

**Values** 0 to 4294967295

### *lsp-id*

The identifier of the LSP.

**Values** 1 to 65535

#### **detail**

Keyword to output information in greater detail.

## **Platforms**

7750 SR, 7750 SR-a, 7750 SR-e, 7750 SR-s, 7950 XRS

### **Output**

The following output is an example of PSB information.

```
*A:Dut-B-UNI-C>tools>dump>router>gmpls# psb
PSB:
 vrId: 1 Session (To: 192.0.2.03 - 3 - 192.0.2.01), Sender (192.0.2.01 - 299)
--------------------------------------------------------------------------------
PSB:
 vrId: 1 Session (To: 192.0.2.01 - 1 - 192.0.2.03), Sender (192.0.2.03 - 46)
--------------------------------------------------------------------------------
PSB:
 vrId: 1 Session (To: 192.0.2.01 - 3 - 192.0.2.04), Sender (192.0.2.04 - 871)
--------------------------------------------------------------------------------
PSB:
 vrId: 1 Session (To: 192.0.2.01 - 3 - 192.0.2.02), Sender (192.0.2.02 - 286)
             --------------------------------------------------------------------------------
PSB:
 vrId: 1 Session (To: 192.0.2.04 - 2 - 192.0.2.01), Sender (192.0.2.01 - 297)
```
-------------------------------------------------------------------------------- PSB: vrId: 1 Session (To: 192.0.2.02 - 1 - 192.0.2.01), Sender (192.0.2.01 - 296) -------------------------------------------------------------------------------- Total PSB Count: 6 \*A:Dut-B-UNI-C>tools>dump>router>gmpls# psb tunnelid 1 detail -------------------------------------------------------------------------------- PSB: vrId: 1 Session (To: 192.0.2.01 - 1 - 192.0.2.03), Sender (192.0.2.03 - 46) PSB CurrState: GMPLS PSB UP PrevState: GMPLS PSB UP Flags: 0x0 isIngress: N isTransit: N isEgress: Y DnStream Peer: None UpStream Peer: vrId 1 PeerAddr 10.27.255.213 UpStream TELink: vrId 1 TELinkId 1010701, dBLink: vrId 1 DBLinkId 101070117 RemoteDBLinkId: 101070117, PortId: 0x2268000, refCnt: 1, State: UP Sender Template - Sender: 192.0.2.03, LspId: 46 Session Attribute - Session Name: B1::1 Ctype: 7, HoldPri: 1, SetupPri: 5, Flags: 0x2 IncludeGroup: 0x0, IncludeAllGroup: 0x0, ExcludeGroup: 0x0 Lsp Attribute - TLV: 1, Flags: 0x80000 NextPathRefresh: 0secs, PathRefreshTimeout: 151secs Path RX Message Id: 2209, Epoch: 13810201, Flags: 0x1 PSB RRO : -> (1) Unnumbered RouterId 10.27.255.213, InterfaceId 1010701, Flags 0x0 (2) SRLG 27 (3) Label 101070117, Flags 0x0 (4) Unnumbered RouterId 10.27.255.213, InterfaceId 13004, Flags 0x0 (5) Label 101070130, Flags 0x80 (6) Unnumbered RouterId 10.27.255.215, InterfaceId 13007, Flags 0x0 (7) SRLG 6 (8) Label 101070130, Flags 0x0 (9) Unnumbered RouterId 10.27.255.215, InterfaceId 1010701, Flags 0x0 (10) SRLG 27 (11) Label 101070117, Flags 0x80 (12) Unnumbered RouterId 192.0.2.03, InterfaceId 1010701, Flags 0x0 (13) Label 101070117, Flags 0x0 PSB ERO : -> (1) IPv4Prefix 192.0.2.01/32, Strict [1] PSB XRO : -> NULL XRO PROTECTION - Flags: 0x0, E2EProtectionType: 0 LinkFlags: 0x0, SegProtFlags: 0x0, SegProtType: 0x1 ASSOCIATION - Type: 0, AssociationId: 46, Source: 192.0.2.03 NOTIFY REQ - Node: 10.27.255.213 RSB: NextResvRefresh: 9secs, ResvRefreshTimeout: 0secs Resv TX Message Id: 2661, Flags: 0x0 PROTECTION - Flags: 0x0, E2EProtectionType: 0 LinkFlags: 0x0, SegProtFlags: 0x0, SegProtType: 0x1 FLOWSPEC : -> Ctype: 6 SwitchingGranularity: 1, MTU: 9212, TlvFlags: 0x1 EthBWProfileTlv - Profile: 0, Index: 0 CIR: 10.000 Gbps, CBS: 10.000 Gbps EIR: infinity, EBS: infinity

 FILTERSPEC Label : 0 FILTERSPEC RRO : -> (1) Unnumbered RouterId 192.0.2.01, InterfaceId 1010701, Flags 0x0 (2) Label 101070117, Flags 0x80 NOTIFY REQ - Node: 192.0.2.01 Bound to LSPPORT: vrId: 1 Type: 0 Session: B1::1 Sender: 192.0.2.03 Num Paths Received :78 Num Paths Transmitted :0 Num Resvs Received : 0 Num Resvs Transmitted :1 Num Summmary Paths Received :737 Num Summmary Paths Transmitted:0 Num Summmary Resvs Received :0 Num Summmary Resvs Transmitted:750 Created at 37048 (21983 secs back) -------------------------------------------------------------------------------- -------------------------------------------------------------------------------- PSB: vrId: 1 Session (To: 192.0.2.02 - 1 - 192.0.2.01), Sender (192.0.2.01 - 296) PSB CurrState: GMPLS\_PSB\_UP PrevState: GMPLS\_PSB\_UP Flags: 0x0 isIngress: Y isTransit: N isEgress: N DnStream Peer: vrId 1 PeerAddr 10.27.255.213 UpStream Peer: None DnStream TELink: vrId 1 TELinkId 1010702, dBLink: vrId 1 DBLinkId 101070217 RemoteDBLinkId: 101070217, PortId: 0x2270000, refCnt: 1, State: UP Sender Template - Sender: 192.0.2.01, LspId: 296 Session Attribute - Session Name: D1::2 Ctype: 7, HoldPri: 1, SetupPri: 5, Flags: 0x2 IncludeGroup: 0x0, IncludeAllGroup: 0x0, ExcludeGroup: 0x0 Lsp Attribute - TLV: 1, Flags: 0x80000 NextPathRefresh: 3secs, PathRefreshTimeout: 0secs Path TX Message Id: 471, Flags: 0x0 PSB RRO : -> (1) Unnumbered RouterId 192.0.2.01, InterfaceId 1010702, Flags 0x0 (2) Label 101070217, Flags 0x0 PSB ERO : -> (1) Unnumbered RouterId 192.0.2.01, LinkId 1010702, Loose [1] (2) IPv4Prefix 10.27.255.213/32, Strict [0] (3) Unnumbered RouterId 10.27.255.219, LinkId 1010702, Strict [0] (4) IPv4Prefix 192.0.2.02/32, Loose [0] PSB XRO : -> NULL XRO PROTECTION - Flags: 0x0, E2EProtectionType: 1 LinkFlags: 0x0, SegProtFlags: 0x0, SegProtType: 0x0 ASSOCIATION - Type: 0, AssociationId: 296, Source: 192.0.2.01 NOTIFY REQ - Node: 192.0.2.01 RSB: NextResvRefresh: 0secs, ResvRefreshTimeout: 151secs Resv RX Message Id: 19, Epoch: 13810201, Flags: 0x1 PROTECTION - Flags: 0x0, E2EProtectionType: 1 LinkFlags: 0x0, SegProtFlags: 0x0, SegProtType: 0x0 FLOWSPEC : ->

```
 Ctype: 6 SwitchingGranularity: 1, MTU: 9212, TlvFlags: 0x1
    EthBWProfileTlv - Profile: 0, Index: 0
                      CIR: 10.000 Gbps, CBS: 10.000 Gbps
                      EIR: infinity, EBS: infinity
  FILTERSPEC Label : 101070217
   FILTERSPEC RRO : ->
   (1) Unnumbered RouterId 192.0.2.01, InterfaceId 1010702, Flags 0x0
   (2) Label 101070217, Flags 0x0
   (3) Unnumbered RouterId 10.27.255.213, InterfaceId 1010702, Flags 0x0
   (4) SRLG 27
   (5) Label 101070217, Flags 0x80
   (6) Unnumbered RouterId 10.27.255.213, InterfaceId 13000, Flags 0x0
   (7) SRLG 4
   (8) Label 101070230, Flags 0x0
   (9) Unnumbered RouterId 10.27.255.219, InterfaceId 13001, Flags 0x0
   (10) Label 101070230, Flags 0x80
   (11) Unnumbered RouterId 10.27.255.219, InterfaceId 1010702, Flags 0x0
   (12) SRLG 27
   (13) Label 101070217, Flags 0x0
   (14) Unnumbered RouterId 192.0.2.02, InterfaceId 1010702, Flags 0x0
   (15) Label 101070217, Flags 0x80
NOTIFY REQ - Node: 10.27.255.213
Bound to LSPPORT: vrId: 1 Type: 0 Session: D1::2 Sender: 0.0.0.0
Num Paths Received : 0
Num Paths Transmitted :1<br>Num Resvs Received :23
Num Resvs Received
Num Resvs Transmitted : 0
Num Summmary Paths Received :0
Num Summmary Paths Transmitted:1834
Num Summmary Resvs Received :1824
Num Summmary Resvs Transmitted:0
Created at 4439 (54592 secs back)
--------------------------------------------------------------------------------
Total PSB Count: 2
```
# psb

### **Syntax**

**psb** [**endpoint** *endpoint-address*] [**sender** *sender-address*] [**tunnelid** *tunnel-id*] [**lspid** *lsp-id*] [**detail**] [**status** {**up** | **down**}]

# **Context**

```
[Tree] (tools>dump>router>rsvp psb)
```
# **Full Context**

tools dump router rsvp psb

### **Description**

This command displays path state block (PSB) information for RSVP.

When a PATH message arrives at an LSR, the LSR stores the label request in the local PSB for the LSP. If a label range is specified, the label allocation process assigns a label from that range.

The PSB contains the IP address of the previous hop, and the session, sender, and TSPEC. This information is used to route the corresponding RESV message back to LSR 1.

## **Parameters**

#### **endpoint** *endpoint-address*

Specifies the IP address of the last hop.

### **sender** *sender-address*

Specifies the IP address of the sender.

#### **tunnelid** *tunnel-id*

Specifies the SDP ID.

**Values** 0 to 4294967295

#### **lspid** *lsp-id*

Specifies the label switched path that is signaled for this entry.

**Values** 1 to 65535

#### **detail**

Displays detailed RSVP PSB information.

#### **status {up | down}**

Specifies the LSP status.

### **Platforms**

# All

### **Output**

The following output is an example of MPLS RSVP PSB information, and Table xxx describes the output fields.

```
*A:Dut-C# tools dump router rsvp psb detail
--------------------------------------------------------------------------------
PSB:
 P2P: Session (To: 10.20.1.6 - 6 - 10.20.1.3), Sender (10.20.1.3 - 41986) PHop 0.0.0
  .0
 PSB CurrState: PRIMARYS_CONNECTED PrevState: PRIMARYS_INIT Flags: 0x0
 LocalLabel 0 OutLabel 524277
 Incoming IfIndex: Interface: Local API(-1)
 Refresh interval 5, Send Path refresh in 1 secs, Path Refresh timeout 0 secs
 PrevHop: Ctype 1 Addr 0.0.0.0, LIH 0
 DnStream Nbr: Addr-> 10.10.11.4 IfIndex ip-10.10.11.3(5)
 UpStream Neighbor is NULLP
 Session Attribute:
    Session Name: 6::6
   HoldPri: 0 SetupPri: 7 Flags: 0x6
   Ctype: 7, IncludeGroup: 0x0 IncludeAllGroup: 0x0 ExcludeGroup: 0x0
 ClassType: Absent
 TSpec: Flags 0x8000 QOSC 1, PDR (infinity), PBS 0.000 bps, CDR (0.000 bps) MTU: 150
```

```
\Theta CSPF Hop List: ->
   (1) Ipv4Addr 10.10.11.3 RtrId 10.20.1.3 EgrAdmGrp 0x0 (Strict)
   (2) Ipv4Addr 10.10.11.4 RtrId 10.20.1.4 EgrAdmGrp 0x0 (Strict)
   (3) Ipv4Addr 10.10.9.6 RtrId 10.20.1.6 EgrAdmGrp 0x0 (Strict)
PSB RRO : ->
   (1) * Flags : 0x0 : I
  (1) * IPv4 -> 10.10.11.3(10.20.1.3)
PSB SENT RRO : ->
   (1) * Flags : 0x0 : I
  (1) * IPv4 - > 10.10.11.3(0.0.0.0)PSB FILTERSPEC RRO : ->
   (1) * Flags : 0x0 : I
   (1) * IPv4 -> 10.10.11.4(10.20.1.4)
   (2) * Flags : 0x1 : Global
   (2) * Label : 524277
   (3) * Flags : 0x0 : I
   (3) * IPv4 -> 10.10.9.6(10.20.1.6)
   (4) * Flags : 0x1 : Global
   (4) * Label : 524279
PSB ERO : ->
   (1) IPv4Prefix 10.10.11.4/32, Strict
   (2) IPv4Prefix 10.10.9.6/32, Strict
PSB SENT ERO : ->
   (1) IPv4Prefix 10.10.11.4/32, Strict
   (2) IPv4Prefix 10.10.9.6/32, Strict
SendTempl: Sender:10.20.1.3_41986
Sent AdSpec: Flags 0x2
  AdSpec General
   - Service Break bit : 0x0
   - IS Hop Count : 0x0
   - Path Bandwidth Estimate : 0x0
   - Minimum Path latency : 0xffffffff
   - Composed path MTU : 1500
  AdSpec Controlled Load
   - Service Break bit : 0x0
Num Paths Received :0
Num Paths Transmitted:6
Num Resvs Received :7
Num Resvs Transmitted:0
Num Summmary Paths Received :0
Num Summmary Paths Transmitted:0
Num Summmary Resvs Received :0
Num Summmary Resvs Transmitted:0
Created at 1804 (26 secs back)
                                        --------------------------------------------------------------------------------
Total PSB Count : 1
*A:Dut-C#
*A:Dut-D# show router mpls lsp transit
===============================================================================
MPLS LSPs (Transit)
===============================================================================
Legend : @ - Active Detour
===============================================================================
From To In I/F Out I/F State LSP Name
-------------------------------------------------------------------------------
10.20.1.3 10.20.1.6 1/1/4 1/1/2 Up
6: : 6-------------------------------------------------------------------------------
LSPs : 1
-------------------------------------------------------------------------------
*A:Dut-D# tools dump router rsvp psb detail
--------------------------------------------------------------------------------
PSB:
```
P2P: Session (To: 10.20.1.6 - 6 - 10.20.1.3), Sender (10.20.1.3 - 41986) PHop 10.10 .11.3 PSB CurrState: PRIMARYS CONNECTED PrevState: PRIMARYS INIT Flags: 0x0 LocalLabel 524277 OutLabel 524279 Incoming IfIndex: ip-10.10.11.4(5) Refresh interval 5, Send Path refresh in 3 secs, Path Refresh timeout 24 secs Send Resv refresh in 4 secs PrevHop: Ctype 1 Addr 10.10.11.3, LIH 5 DnStream Nbr: Addr-> 10.10.9.6 IfIndex ip-10.10.9.4(3) UpStream Nbr: Addr-> 10.10.11.3 IfIndex ip-10.10.11.4(5) Session Attribute: Session Name: 6::6 HoldPri: 0 SetupPri: 7 Flags: 0x6 Ctype: 7, IncludeGroup: 0x0 IncludeAllGroup: 0x0 ExcludeGroup: 0x0 ClassType: Absent TSpec: Flags 0x8000 QOSC 1, PDR (infinity), PBS 0.000 bps, CDR (0.000 bps) MTU: 150  $\Omega$ PSB RRO : ->  $(1) *$  Flags :  $0 \times 0 : I$  (1) \* IPv4 -> 10.10.11.3(0.0.0.0) PSB SENT RRO : -> (1) \* Flags : 0x0 : I  $(1)$  \* IPv4 -> 10.10.9.4(0.0.0.0) (2) \* Flags : 0x0 : I (2) \* IPv4 -> 10.10.11.3(0.0.0.0) PSB FILTERSPEC RRO : -> (1) \* Flags : 0x0 : I (1) \* IPv4 -> 10.10.9.6(0.0.0.0) (2) \* Flags : 0x1 : Global (2) \* Label : 524279 PSB ERO : -> (1) IPv4Prefix 10.10.11.4/32, Strict (2) IPv4Prefix 10.10.9.6/32, Strict PSB SENT ERO : -> (1) IPv4Prefix 10.10.9.6/32, Strict SendTempl: Sender:10.20.1.3\_41986 Received AdSpec: Flags 0x2 AdSpec General - Service Break bit : 0x0 - IS Hop Count : 0x0 - Path Bandwidth Estimate : 0x0 - Minimum Path latency : 0xffffffff - Composed path MTU : 1500 AdSpec Controlled Load - Service Break bit : 0x0 Sent AdSpec: Flags 0x2 AdSpec General - Service Break bit : 0x0 - IS Hop Count : 0x0 - Path Bandwidth Estimate : 0x0 - Minimum Path latency : 0xffffffff - Composed path MTU : 1500 AdSpec Controlled Load - Service Break bit : 0x0 Num Paths Received :12 Num Paths Transmitted:12 Num Resvs Received :13 Num Resvs Transmitted:14 Num Summmary Paths Received :0 Num Summmary Paths Transmitted:0 Num Summmary Resvs Received :0 Num Summmary Resvs Transmitted:0 Created at 1786 (55 secs back) --------------------------------------------------------------------------------

Total PSB Count : 1 \*A:Dut-D# \*A:Dut-F# show router mpls lsp terminate =============================================================================== MPLS LSPs (Terminate) =============================================================================== Legend : @ - Active Detour =============================================================================== From To In I/F Out I/F State LSP Name ------------------------------------------------------------------------------- 10.20.1.3 10.20.1.6 1/1/1 n/a Up 6::6 ------------------------------------------------------------------------------- LSPs : 1 ------------------------------------------------------------------------------- \*A:Dut-F# tools dump router rsvp psb detail -------------------------------------------------------------------------------- PSB: P2P: Session (To: 10.20.1.6 - 6 - 10.20.1.3), Sender (10.20.1.3 - 41986) PHop 10.10 .9.4 PSB CurrState: PRIMARYS\_CONNECTED PrevState: PRIMARYS\_IDLE Flags: 0x0 LocalLabel 524279 OutLabel 0 Incoming IfIndex: ip-10.10.9.6(2) Refresh interval 5, Send Path refresh in 0 secs, Path Refresh timeout 23 secs Send Resv refresh in 3 secs PrevHop: Ctype 1 Addr 10.10.9.4, LIH 3 DnStream, Nbr: Addr-> 0.0.0.0 IfIndex Interface: Local API(-1) UpStream Nbr: Addr-> 10.10.9.4 IfIndex ip-10.10.9.6(2) Session Attribute: Session Name: 6::6 HoldPri: 0 SetupPri: 7 Flags: 0x6 Ctype: 7, IncludeGroup: 0x0 IncludeAllGroup: 0x0 ExcludeGroup: 0x0 ClassType: Absent TSpec: Flags 0x8000 QOSC 1, PDR (infinity), PBS 0.000 bps, CDR (0.000 bps) MTU: 150  $\Omega$ PSB RRO : -> (1) \* Flags : 0x0 : I  $(1) * IPv4 - > 10.10.9.4(0.0.0.0)$  $(2) * Flags : 0x0 : I$  (2) \* IPv4 -> 10.10.11.3(0.0.0.0) PSB SENT RRO : -> NULL RRO PSB FILTERSPEC RRO : -> NULL RRO PSB ERO : -> (1) IPv4Prefix 10.10.9.6/32, Strict SendTempl: Sender:10.20.1.3\_41986 Received AdSpec: Flags 0x2 AdSpec General - Service Break bit : 0x0 - IS Hop Count : 0x0 - Path Bandwidth Estimate : 0x0 - Minimum Path latency : 0xffffffff - Composed path MTU : 1500 AdSpec Controlled Load - Service Break bit : 0x0 Num Paths Received :16 Num Paths Transmitted:0 Num Resvs Received :0 Num Resvs Transmitted:18 Num Summmary Paths Received :0 Num Summmary Paths Transmitted:0 Num Summmary Resvs Received :0 Num Summmary Resvs Transmitted:0

```
Created at 1773 (74 secs back)
--------------------------------------------------------------------------------
Total PSB Count : 1
```
# **19.106 ptp**

# ptp

## **Syntax**

**ptp**

# **Context**

**[\[Tree\]](#page-42-4)** (show>service>id ptp)

# **Full Context**

show service id ptp

# **Description**

This command displays Precision Timing Protocol (PTP) information.

## **Platforms**

7450 ESS, 7750 SR, 7750 SR-a, 7750 SR-e, 7750 SR-s, 7950 XRS

# ptp

### **Syntax**

**ptp**

**Context [\[Tree\]](#page-47-1)** (show>system ptp)

# **Full Context**

show system ptp

## **Description**

This command displays Precision Time Protocol (PTP) configuration and state information. This information can be displayed for the entire node or on a per router instance basis.

# **Platforms**

7450 ESS, 7750 SR, 7750 SR-a, 7750 SR-e, 7750 SR-s, 7950 XRS

# **Output**

The following output is an example of PTP information, and Table 390: System PTP Field [Descriptions](#page-2519-0) describes the output fields.

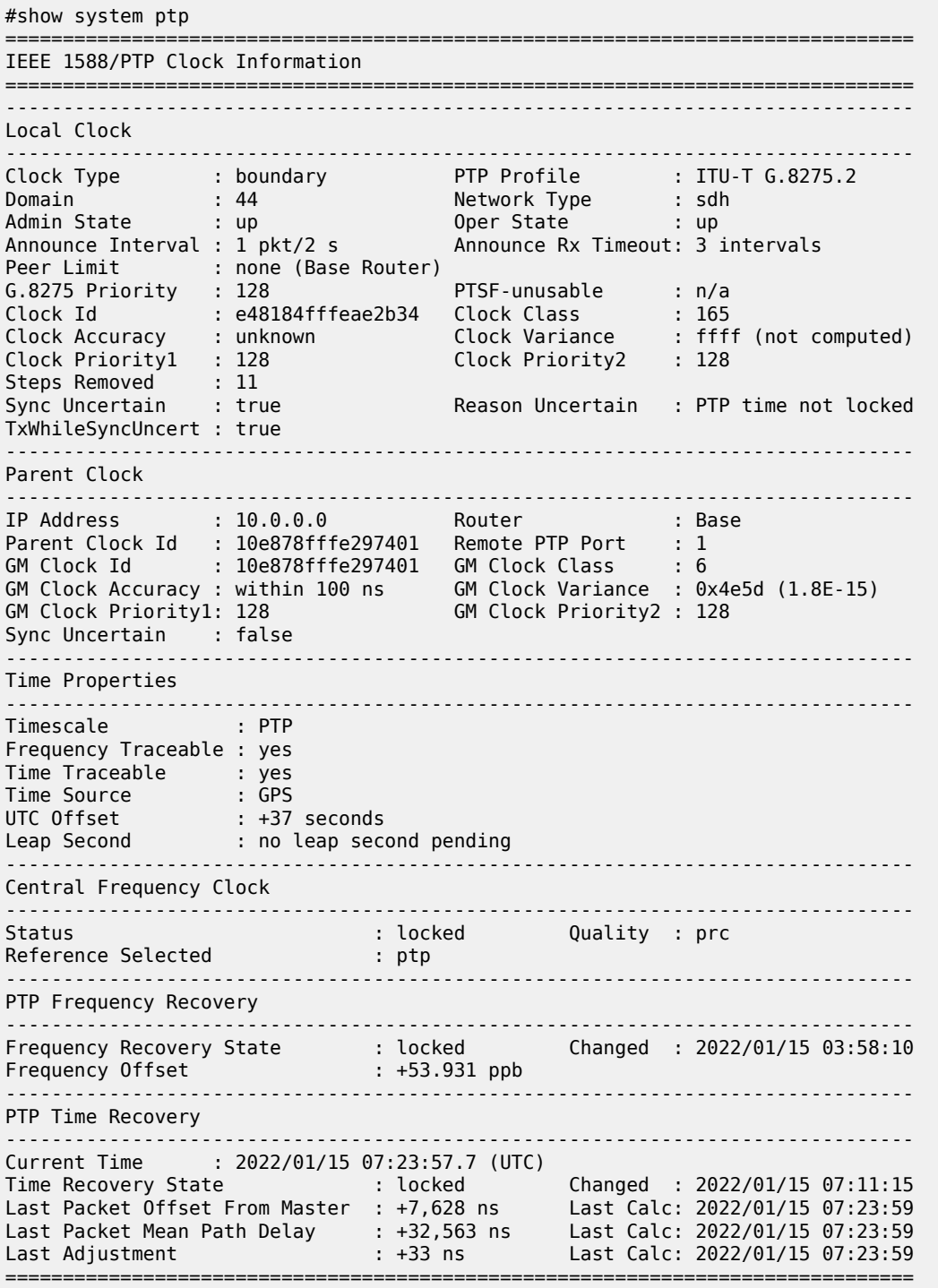

<span id="page-2519-0"></span>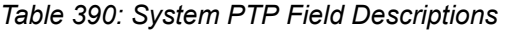

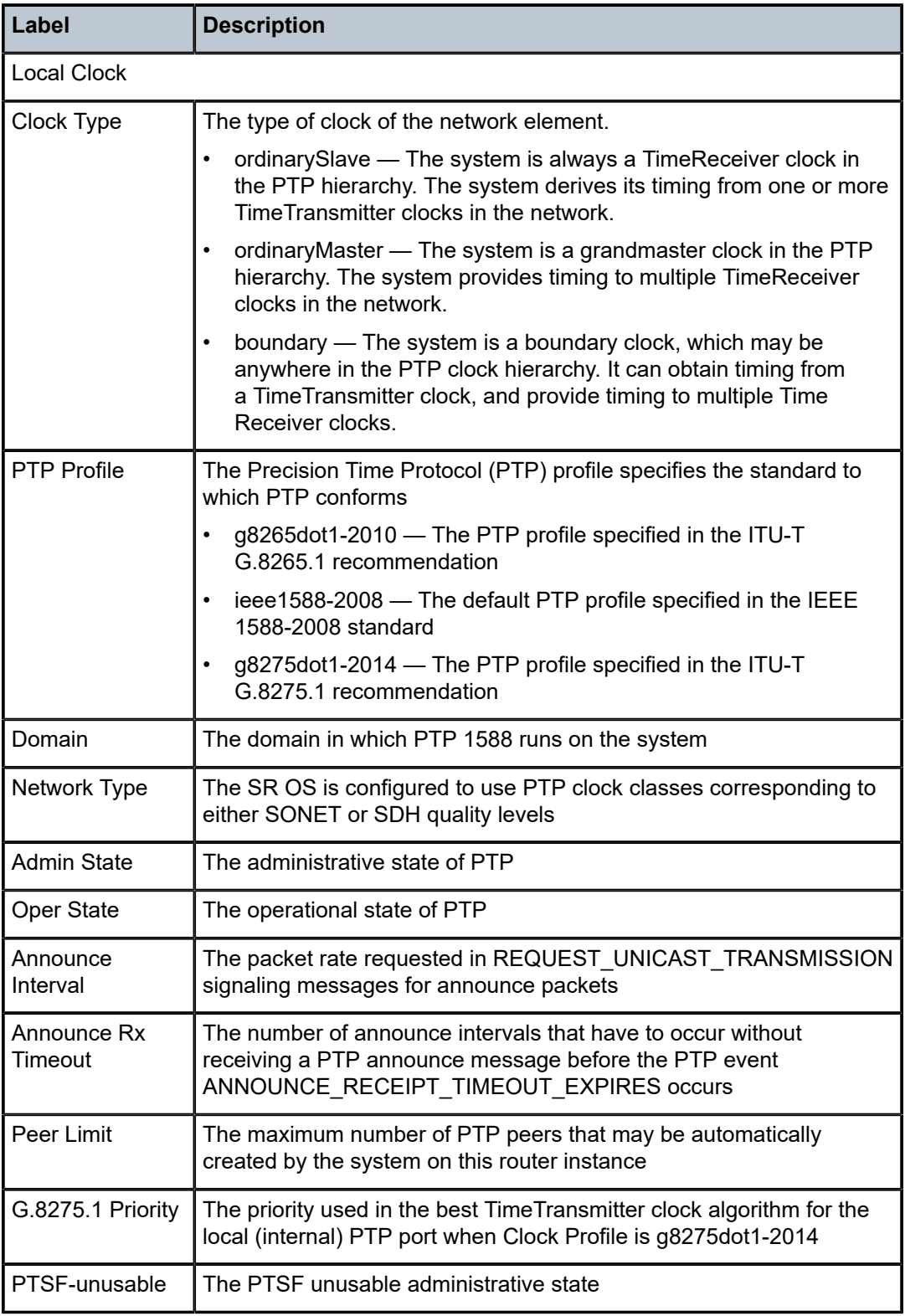
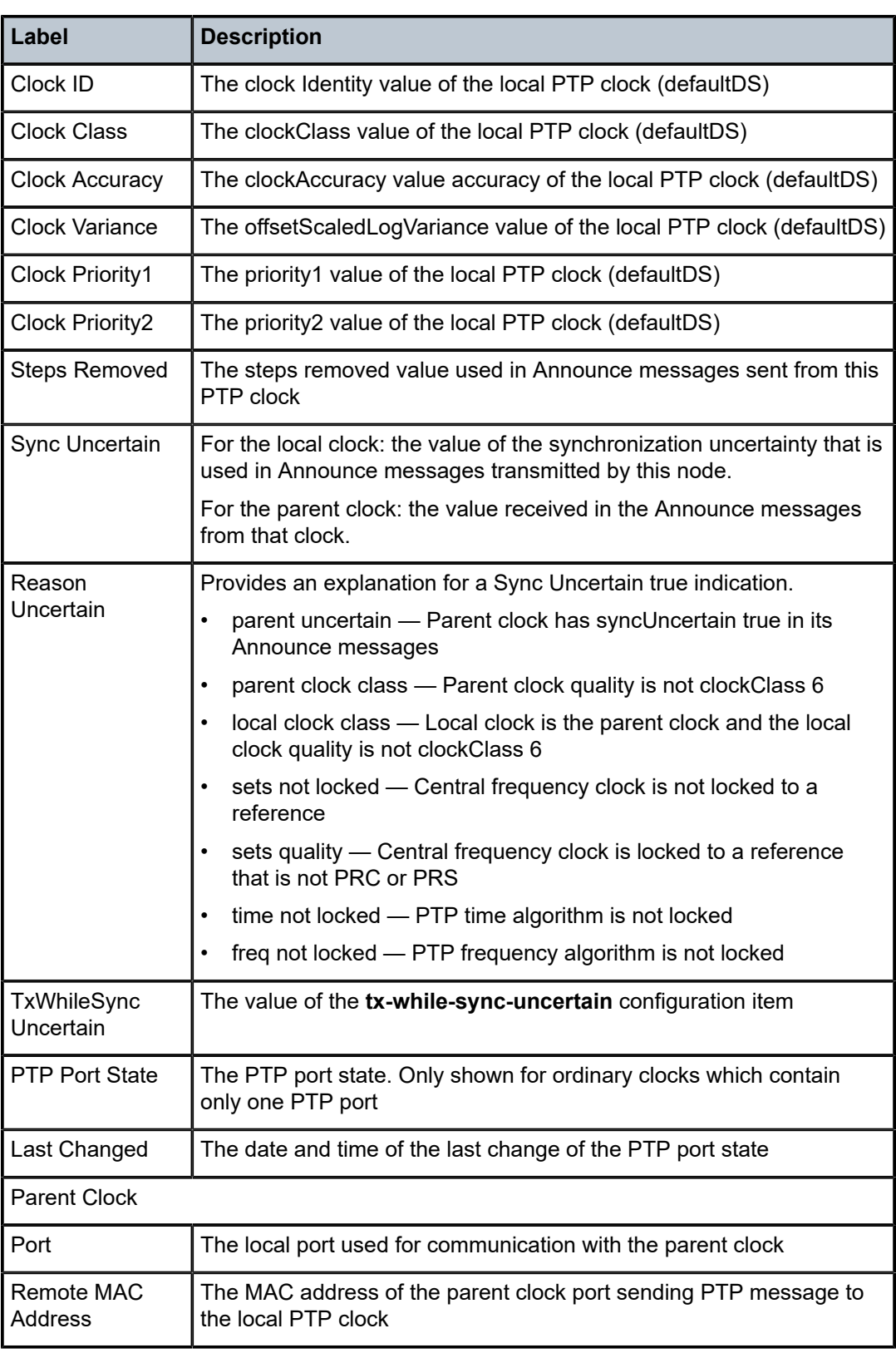

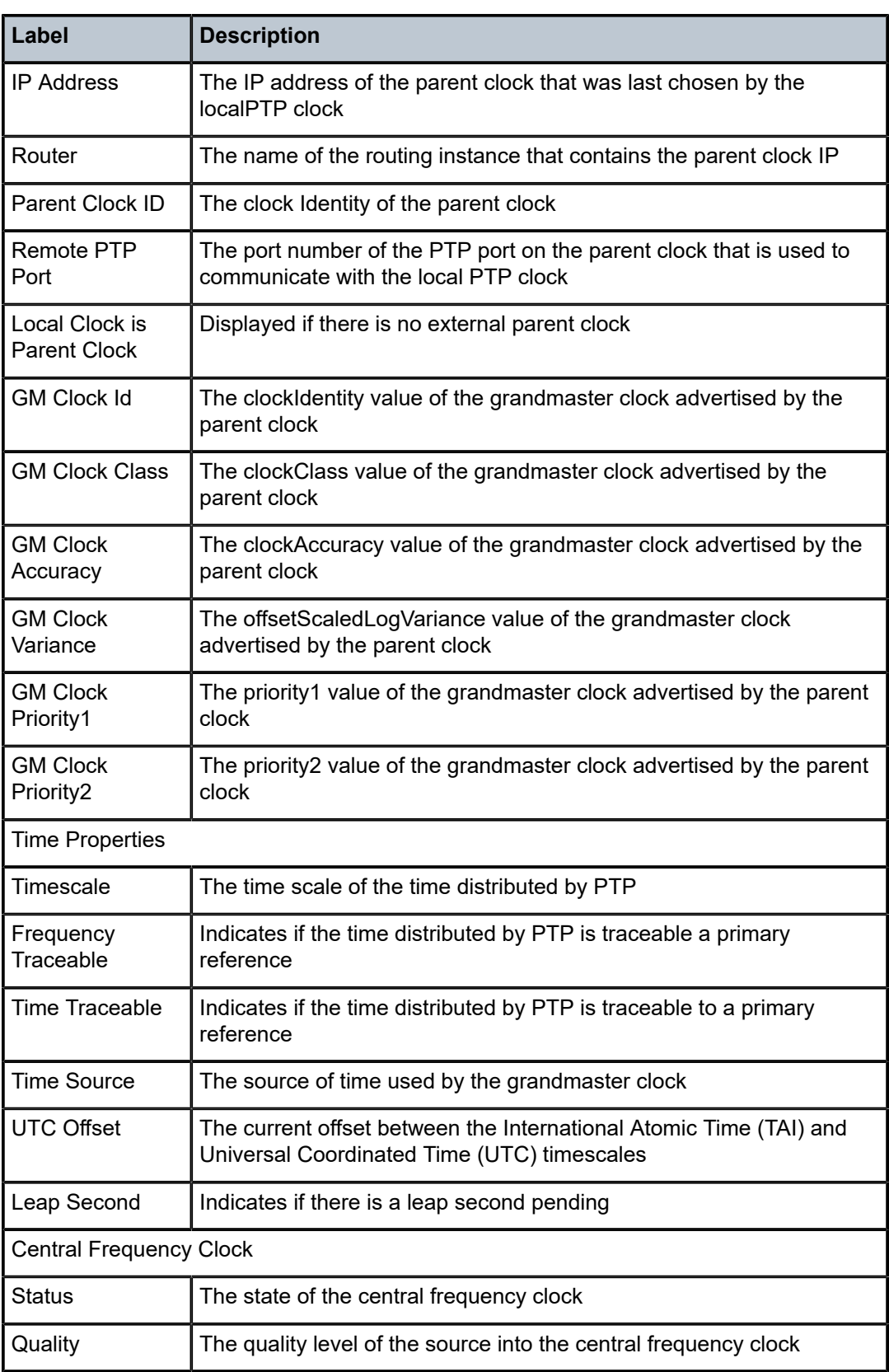

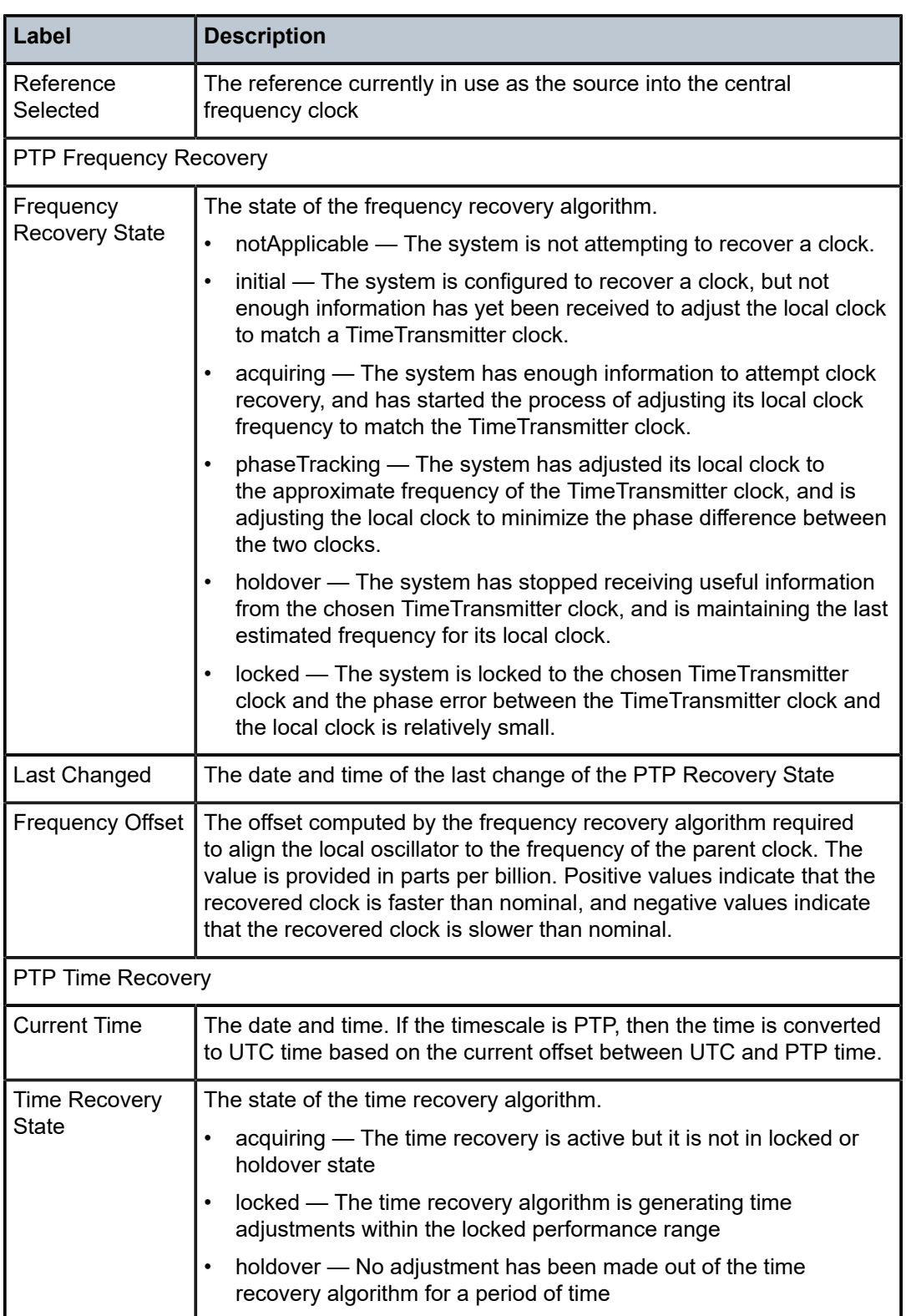

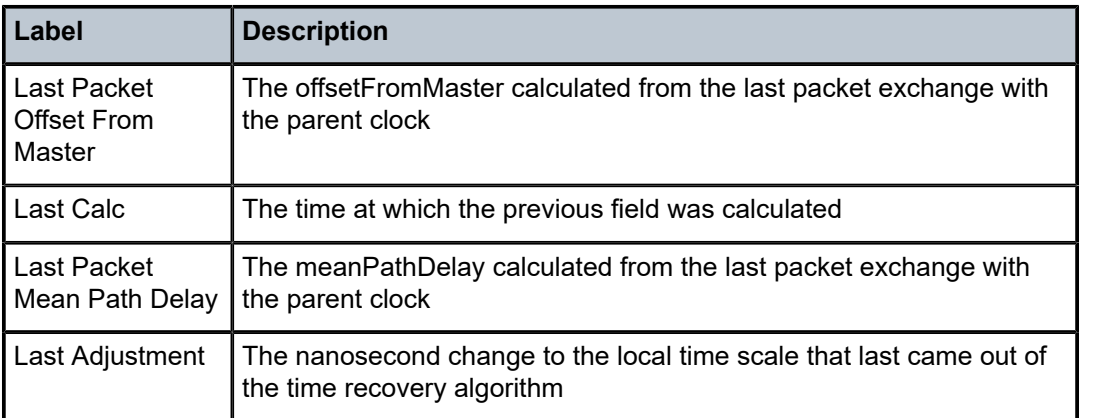

## ptp

#### **Syntax**

**ptp**

## **Context**

**[\[Tree\]](#page-21-0)** (clear>system ptp)

**[\[Tree\]](#page-20-0)** (clear>service>id ptp)

## **Full Context**

clear system ptp clear service id ptp

#### **Description**

Commands in this context clear Precision Timing Protocol (PTP) information.

## **Platforms**

7450 ESS, 7750 SR, 7750 SR-a, 7750 SR-e, 7750 SR-s, 7950 XRS

# **19.107 ptsf-unusable**

## ptsf-unusable

### **Syntax**

**ptsf-unusable**

## **Context**

**[\[Tree\]](#page-21-1)** (clear>system>ptp>port>neighbor ptsf-unusable)

### **Full Context**

clear system ptp port neighbor ptsf-unusable

#### **Description**

This command clears the PTSF-unusable condition from the neighbor PTP clock.

#### **Platforms**

7450 ESS, 7750 SR, 7750 SR-a, 7750 SR-e, 7750 SR-s, 7950 XRS

# **19.108 public-static-devices**

public-static-devices

### **Syntax**

**public-static-devices** [**mac** *ieee-address*]

#### **Context**

**[\[Tree\]](#page-46-0)** (show>subscr-mgmt>vrgw>brg>gateway public-static-devices)

#### **Full Context**

show subscriber-mgmt vrgw brg gateway public-static-devices

### **Description**

This command displays public static device mappings.

#### **Parameters**

## *ieee-address*

Specifies the MAC address, up to 30 characters.

## **Platforms**

7450 ESS, 7750 SR, 7750 SR-a, 7750 SR-e, 7750 SR-s, VSR

# **19.109 pvc**

pvc

**Syntax pvc** [*vpi*[/*vci*]] [**detail**]

### **Context**

**[\[Tree\]](#page-30-0)** (show>ml-bundle>ima>atm pvc)

### **Full Context**

show multilink-bundle ima atm pvc

#### **Description**

This command displays ATM port PVC information.

#### **Parameters**

#### *vpi*

Displays the VPI values.

**Values** vpi: 0 to 4095 (NNI) 0 to 255 (UNI)

#### *vci:*

Displays the VCI values.

**Values** 1, 2, 5 to 65535

#### **detail**

Provides detailed information.

#### **Platforms**

7450 ESS, 7750 SR-7/12/12e

### **Output**

The following output is an example of PVC information, and Table 391: Output Fields: show [multilink](#page-2526-0)bundle <br/>bundle-id> ima atm pvc describes the output fields.

#### **Sample Output: show multilink-bundle <bundle-id> ima atm pvc**

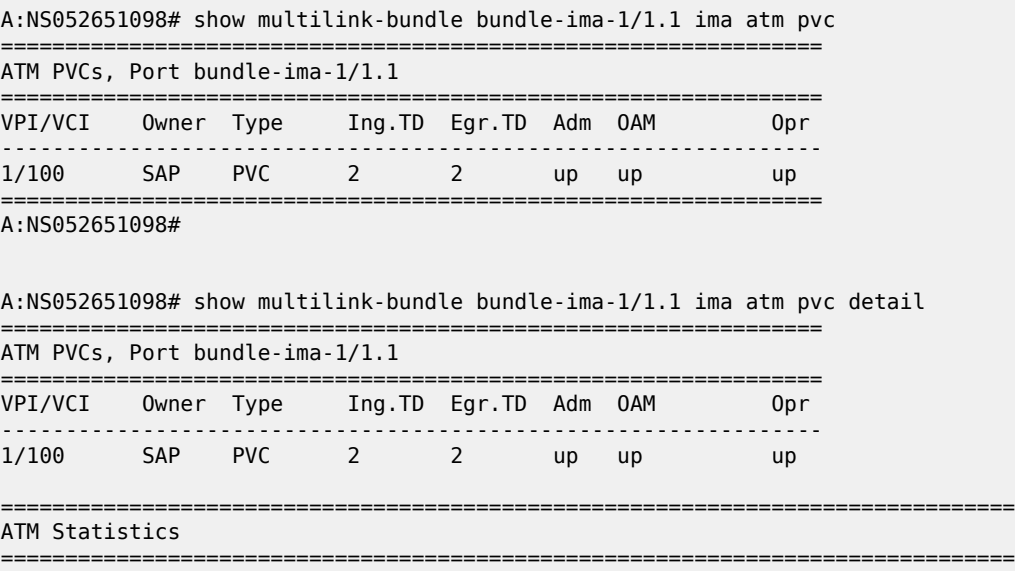

|                                                                                                    | Input                       | Output      |
|----------------------------------------------------------------------------------------------------|-----------------------------|-------------|
| <b>Octets</b><br>Cells                                                                                 | $\Theta$<br>0               | 0<br>0      |
| AAL-5 Packet Statistics                                                                                |                             |             |
|                                                                                                    | Input                       | Output      |
| Packets<br>Dropped Packets<br>CRC-32 Errors<br>Reassembly Timeouts<br>Over Sized SDUs<br>============= | 0<br>$(\cdot)$<br>$(\cdot)$ | 0<br>0      |
| ATM OAM Statistics                                                                                     |                             |             |
|                                                                                                    | Input                       | Output      |
| <b>AIS</b><br><b>RDI</b><br>Loopback<br>CRC-10 Errors<br>0ther                                         | 0<br>$\left(\cdot\right)$   | 0<br>0<br>0 |
| A:NS052651098#                                                                                         |                             |             |

<span id="page-2526-0"></span>*Table 391: Output Fields: show multilink-bundle <bundle-id> ima atm pvc*

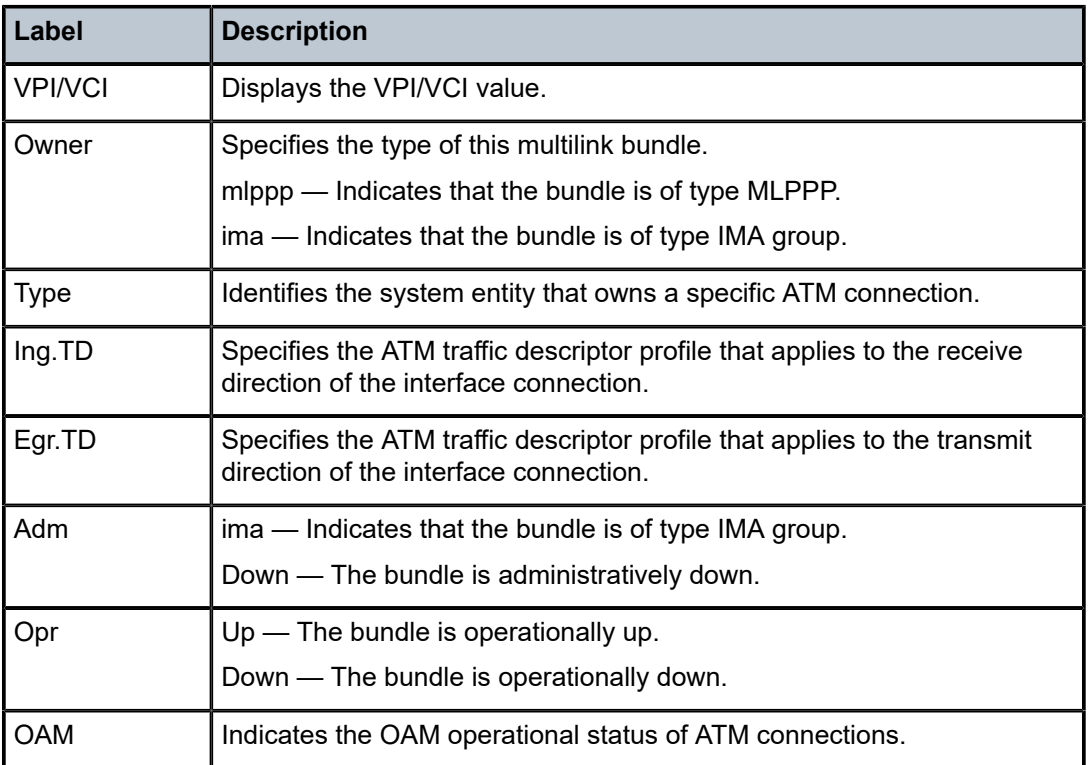

### pvc

#### **Syntax**

**pvc** *vpi*/*vci* [**interval** *seconds*] [**repeat** *repeat*] [ **absolute**| **rate**]

## **Context**

**[\[Tree\]](#page-23-0)** (monitor>port>atm pvc)

## **Full Context**

monitor port atm pvc

#### **Description**

This command monitors ATM PVC statistics.

#### **Parameters**

#### *vpi*

Displays the VPI values.

**Values** vpi: 0 to 4095 (NNI) 0 to 255 (UNI)

#### *vci*

Displays the VCI values.

**Values** 1, 2, 5 to 65535

#### *seconds*

Configures the interval for each display in seconds.

**Values** 3 to 60

**Default** 10

#### *repeat*

Configures how many times the command is repeated.

**Values** 1 to 999

**Default** 10

#### **absolute**

Displays raw statistics, without processing. No calculations are performed on the delta or rate statistics.

#### **rate**

Displays rate-per-second for each statistic instead of the delta.

#### **Platforms**

7450 ESS, 7750 SR-7/12/12e, 7750 SR-a, 7750 SR-e, 7950 XRS

p Commands

pvc

## **Syntax**

**pvc** [*vpi*[*vci*]] [**detail**]

### **Context**

**[\[Tree\]](#page-30-1)** (show>port>atm pvc)

## **Full Context**

show port atm pvc

#### **Description**

This command displays ATM port PVC information.

#### **Parameters**

*vpi*

Specifies the VPI values.

**Values** 0 to 4095 (NNI) 0 to 255 (UNI)

#### *vci*

Specifies the VCI values.

**Values** 1, 2, 5 to 65535

## **detail**

Displays detailed information.

## **Platforms**

7450 ESS, 7750 SR-7/12/12e, 7750 SR-a, 7750 SR-e, 7950 XRS

# **19.110 pvp**

## pvp

## **Syntax**

**pvp** [*vpi*] [**detail**]

## **Context**

**[\[Tree\]](#page-30-2)** (show>ml-bundle>ima>atm pvp)

## **Full Context**

show multilink-bundle ima atm pvp

## **Description**

This command displays ATM port PVP information.

## **Parameters**

*vpi*

Displays the VPI values.

**Values** vpi: 0 to 4095 (NNI) 0 to 255 (UNI)

#### **detail**

Displays detailed information.

## **Platforms**

7450 ESS, 7750 SR-7/12/12e

## **Output**

The following output is an example of PVP information, and Table 392: Output Fields: show [multilink](#page-2529-0)bundle <br/>bundle-id> ima atm pvp describes the output fields.

### **Sample Output: show multilink-bundle <bundle-id> ima atm pvp**

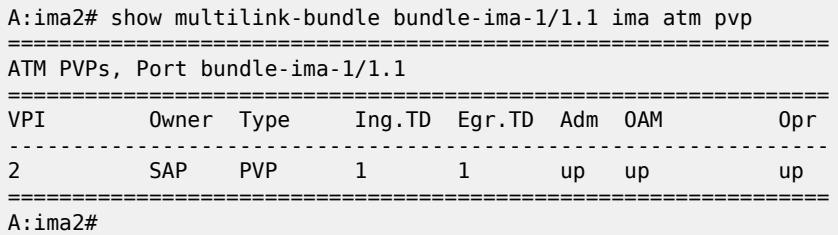

<span id="page-2529-0"></span>*Table 392: Output Fields: show multilink-bundle <bundle-id> ima atm pvp*

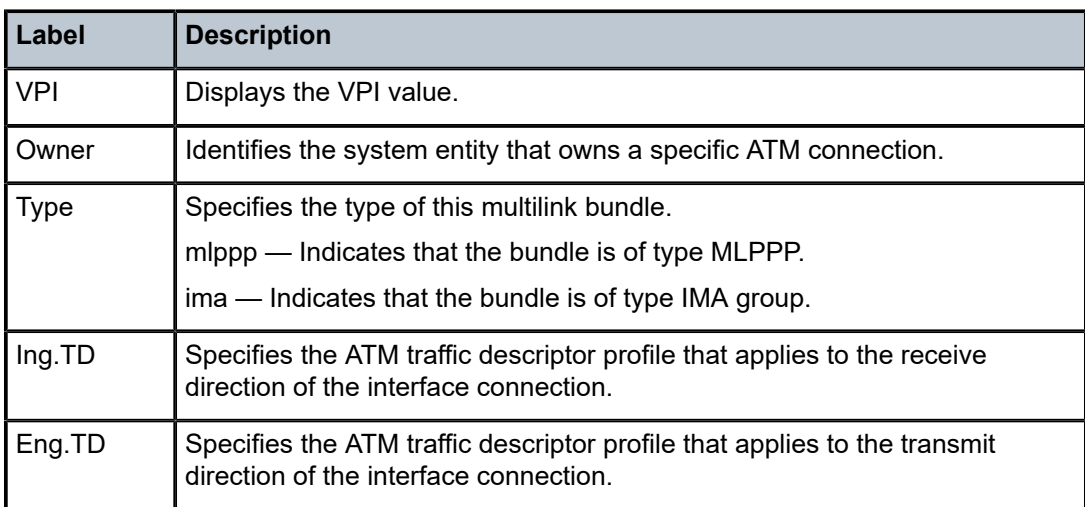

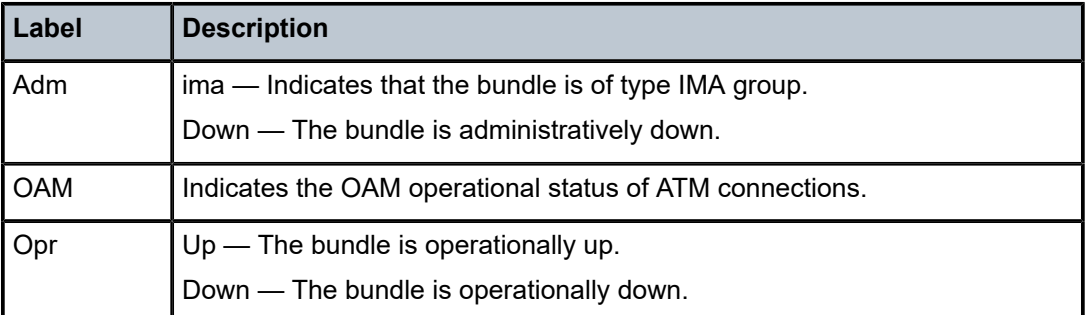

## pvp

### **Syntax**

**pvp** *vpi* [**interval** *seconds*] [**repeat** *repeat*] [**absolute**| **rate**]

#### **Context**

**[\[Tree\]](#page-23-1)** (monitor>port>atm pvp)

## **Full Context**

monitor port atm pvp

#### **Description**

This command monitors ATM PVP statistics.

### **Parameters**

#### *vpi*

Displays the VPI values.

**Values** vpi: 0 to 4095 (NNI) 0 to 255 (UNI)

#### *seconds*

Configures the interval for each display in seconds.

**Values** 3 to 60

**Default** 10

#### *repeat*

Configures how many times the command is repeated.

**Values** 1 to 999

**Default** 10

#### **absolute**

Displays raw statistics, without processing. No calculations are performed on the delta or rate statistics.

#### **rate**

Displays rate-per-second for each statistic instead of the delta.

## **Platforms**

7450 ESS, 7750 SR-7/12/12e, 7750 SR-a, 7750 SR-e, 7950 XRS

pvp

## **Syntax**

**pvp** [*vpi*] [**detail**]

## **Context**

**[\[Tree\]](#page-30-3)** (show>port>atm pvp)

## **Full Context**

show port atm pvp

## **Description**

This command displays ATM port PVP information.

## **Parameters**

### *vpi*

Specifies the VPI values.

**Values** 0 to 4095 (NNI) 0 to 255 (UNI)

## **detail**

Displays detailed information.

#### **Platforms**

7450 ESS, 7750 SR-7/12/12e, 7750 SR-a, 7750 SR-e, 7950 XRS

# **19.111 pvt**

pvt

**Syntax pvt** [*vpi.vpi*] [**detail**]

### **Context**

**[\[Tree\]](#page-30-4)** (show>ml-bundle>ima>atm pvt)

### **Full Context**

show multilink-bundle ima atm pvt

### **Description**

This command displays ATM port PVT information.

#### **Parameters**

```
vpi.vpi
```
Displays the VPI values.

**Values** vpi: 0 to 4095 (NNI) 0 to 255 (UNI) vpi: 0 to 4095 (NNI) 0 to 255 (UNI)

#### **detail**

Provides detailed information.

#### **Platforms**

7450 ESS, 7750 SR-7/12/12e

#### **Output**

The following output is an example of PVT information, and Table 393: Output Fields: show [multilink](#page-2532-0)bundle <br/>bundle-id> ima atm pvt describes the output fields.

#### **Sample Output: show multilink-bundle <bundle-id> ima atm pvt**

```
A:ima2# show multilink-bundle bundle-ima-1/1.1 ima atm pvt 
================================================================
ATM PVTs, Port bundle-ima-1/1.1
================================================================
VPI Range Owner Type Ing.TD Egr.TD Adm Opr 
----------------------------------------------------------------
      SAP PVT 1 1 up up
================================================================
A:ima2#
```
<span id="page-2532-0"></span>*Table 393: Output Fields: show multilink-bundle <bundle-id> ima atm pvt*

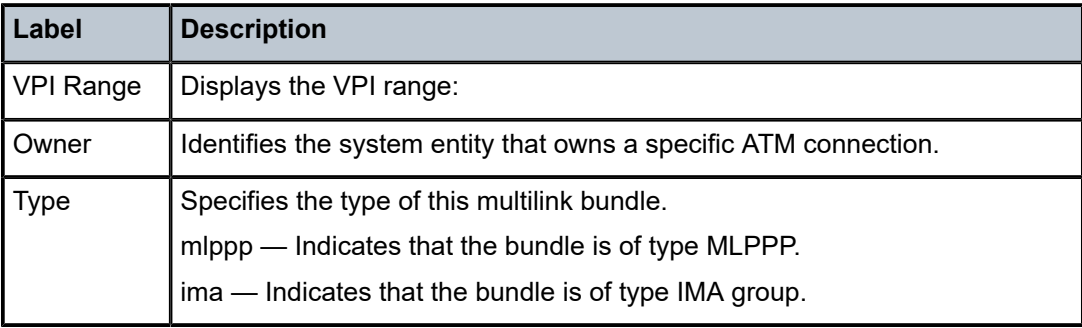

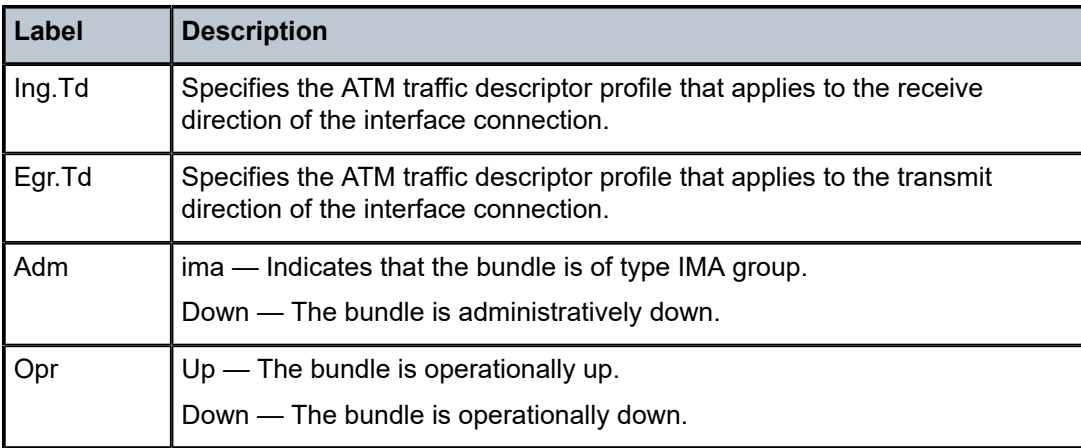

## pvt

### **Syntax**

**pvt** *vpi*1.vpi2 [**interval** *seconds*] [**repeat** *repeat*] [**absolute**| **rate**]

#### **Context**

**[\[Tree\]](#page-23-2)** (monitor>port>atm pvt)

### **Full Context**

monitor port atm pvt

#### **Description**

This command monitors ATM PVT statistics.

### **Parameters**

*vpi1.vpi2*

Displays the VPI values.

**Values** vpi: 0 to 4095. 0 to 4095 (NNI) 0 to 255. 0 to 255 (UNI)

## *seconds*

Configures the interval for each display in seconds.

**Values** 3 to 60

**Default** 10

#### *repeat*

Configures how many times the command is repeated.

**Values** 1 to 999

#### **Default** 10

### **absolute**

Displays raw statistics, without processing. No calculations are performed on the delta or rate statistics.

## **rate**

Displays rate-per-second for each statistic instead of the delta.

## **Platforms**

7450 ESS, 7750 SR-7/12/12e, 7750 SR-a, 7750 SR-e, 7950 XRS

pvt

## **Syntax**

**pvt** [*vpi1***.***vpi2*] [**detail**]

## **Context**

**[\[Tree\]](#page-30-5)** (show>port>atm pvt)

## **Full Context**

show port atm pvt

### **Description**

This command displays ATM port PVT information.

## **Parameters**

## *vpi1.vpi2*

Specifies the VPI values.

**Values** 0 to 4095 (NNI) 0 to 255 (UNI)

#### **detail**

Displays detailed information.

### **Platforms**

7450 ESS, 7750 SR-7/12/12e, 7750 SR-a, 7750 SR-e, 7950 XRS

# **19.112 pw**

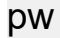

**Syntax**

**pw**

## **Context**

**[\[Tree\]](#page-57-0)** (tools>perform>service>id>admin-lock pw)

**[\[Tree\]](#page-57-1)** (tools>perform>service>id>loopback pw)

## **Full Context**

tools perform service id admin-lock pw

tools perform service id loopback pw

## **Description**

In the admin-lock context, this command administratively locks the specified spoke SDP by locking the host service. The command must be executed at both ends of the PW or MS-PW represented by the spoke SDP. Test traffic can then be injected using a test SAP.

In the loopback context, this command enters the MPLS-TP PW context for starting or stopping a loopback on a specified spoke SDP. An administrative lock should first be applied to both ends of the PW or MS-PW represented by the spoke SDP prior to configuring the loopback.

**Interactions**: Loopback functions for MPLS-TP pseudowire can be specified for either a T-PE or S-PE.

## **Platforms**

All

# **19.113 pw-port**

pw-port

## **Syntax**

**pw-port** [*pw-port-id*] [**detail**] **pw-port sdp** *sdp-id* **pw-port sdp none pw-port** [*pw-port-id*] **statistics**

## **Context**

**[\[Tree\]](#page-31-0)** (show pw-port)

## **Full Context**

show pw-port

#### **Description**

Displays pseudo-wire port information.

If no optional parameters are specified, the command displays a summary of all defined PW ports. The optional parameters restrict output to only ports matching the specified properties.

#### **Parameters**

#### *pw-port-id*

Specifies the pseudo-wire port identifier.

**Values** 1 to 10239

#### **detail**

Displays detailed port information that includes all the **pw-port** output fields.

#### *sdp-id*

The SDP ID for which to display matching PW port information.

**Values** 1 to 17407

### **statistics**

Displays port statistics information.

#### **Platforms**

All

## **Output**

The following outputs are example of PW port information.

## **Sample Output**

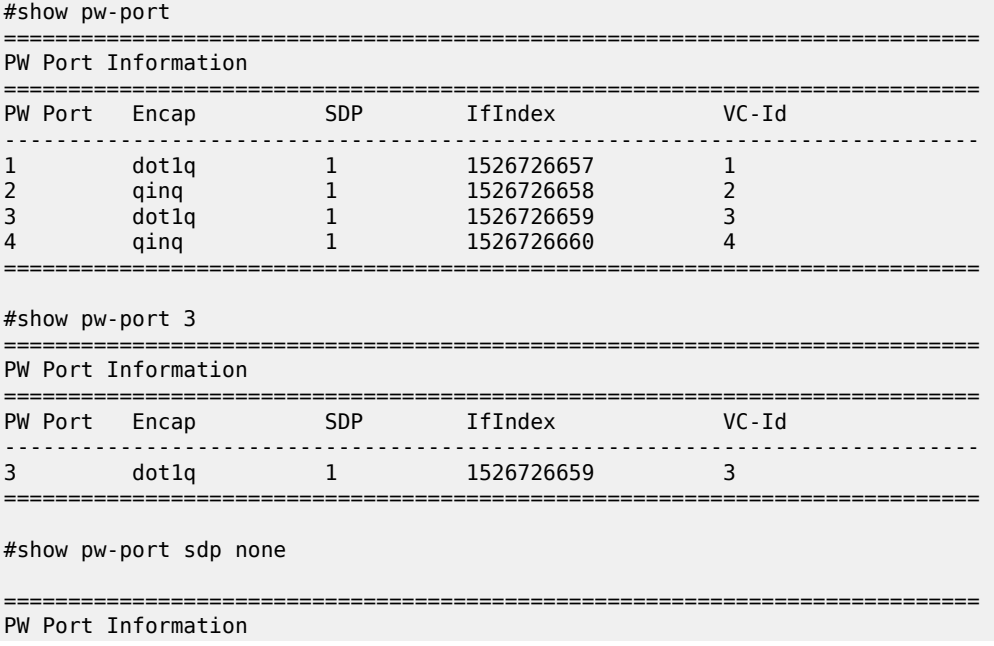

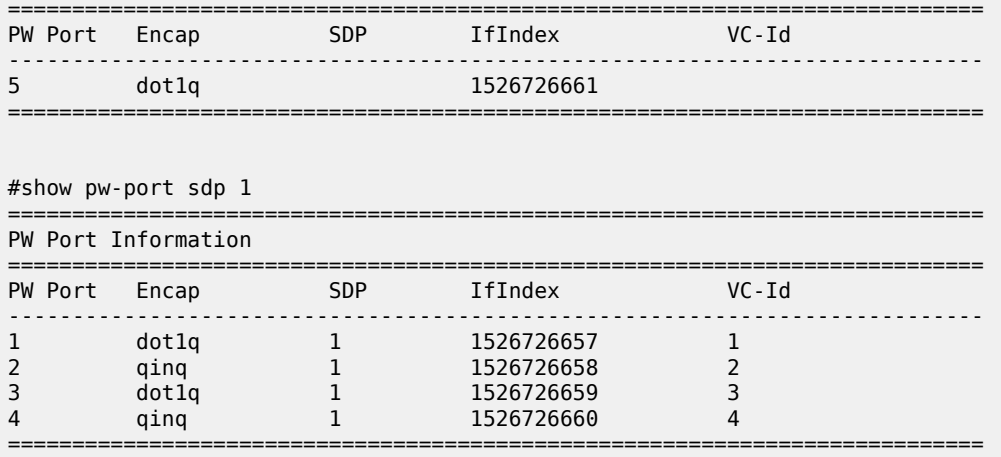

Table 394: Show [PW-Port](#page-2537-0) Output Fields describes the pw-port output fields.

<span id="page-2537-0"></span>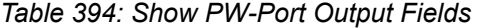

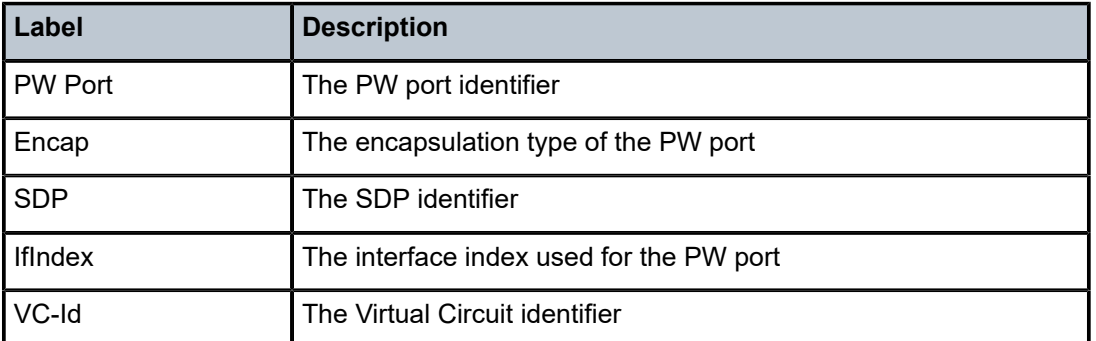

### **Sample Output**

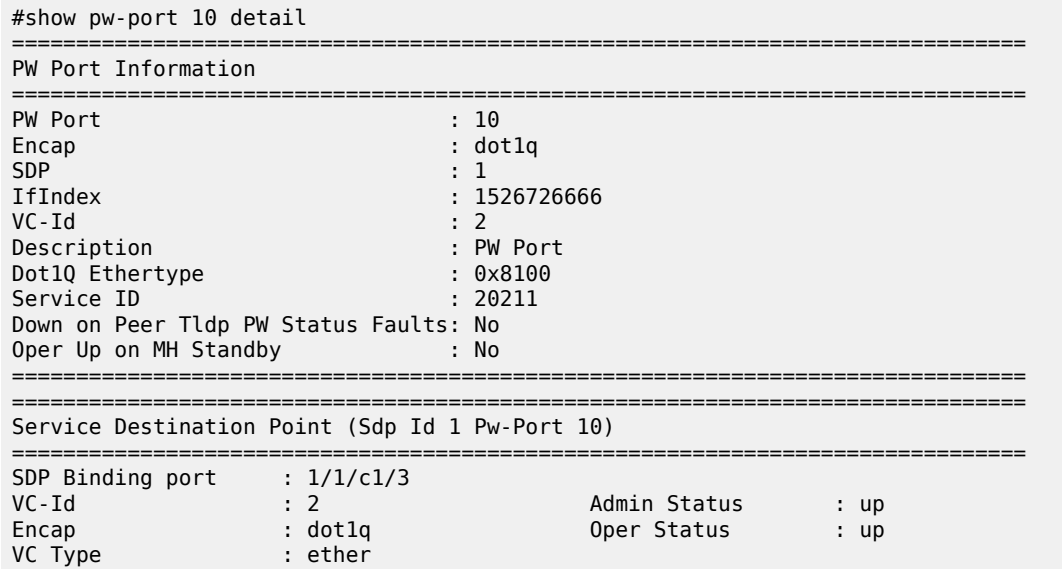

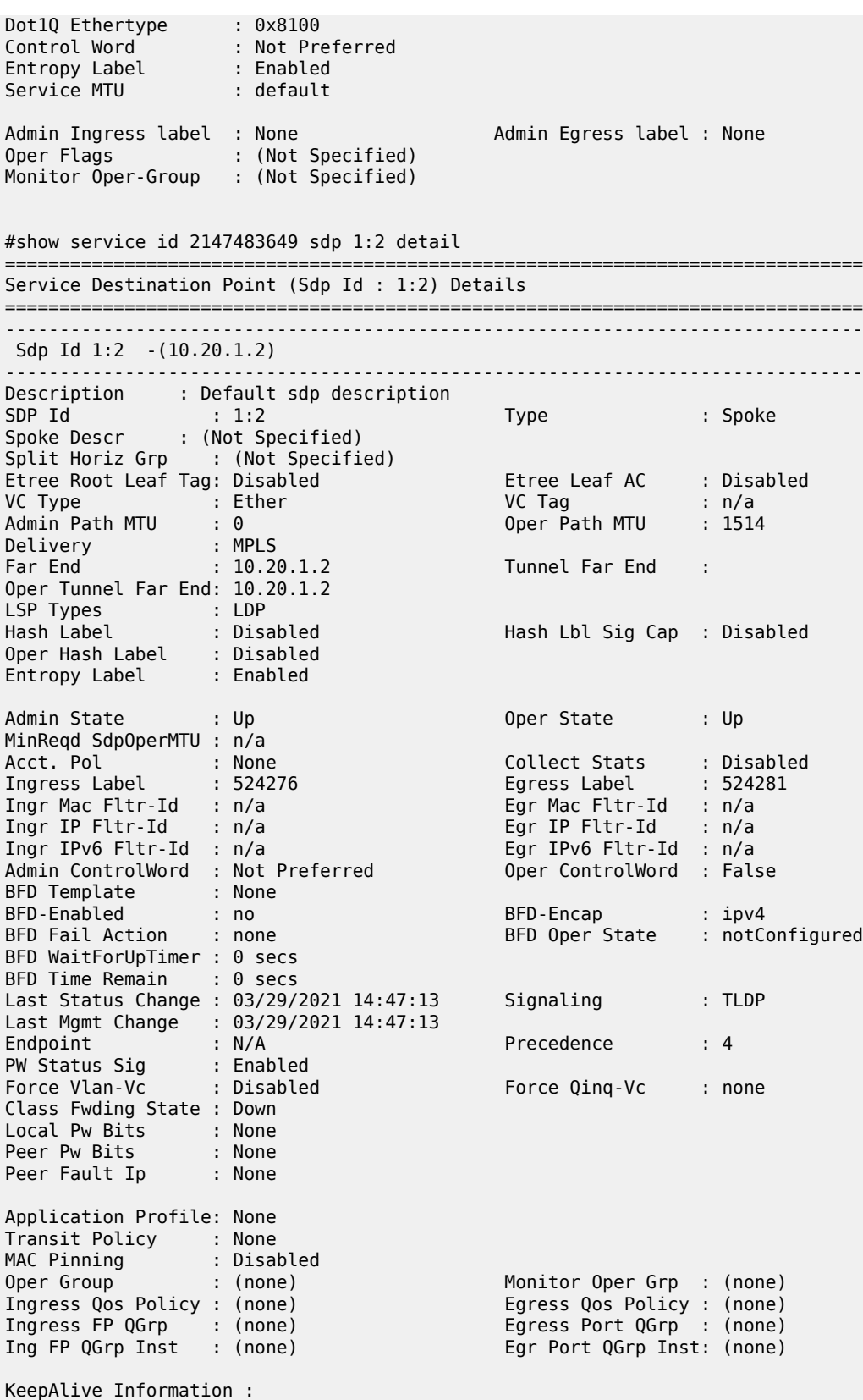

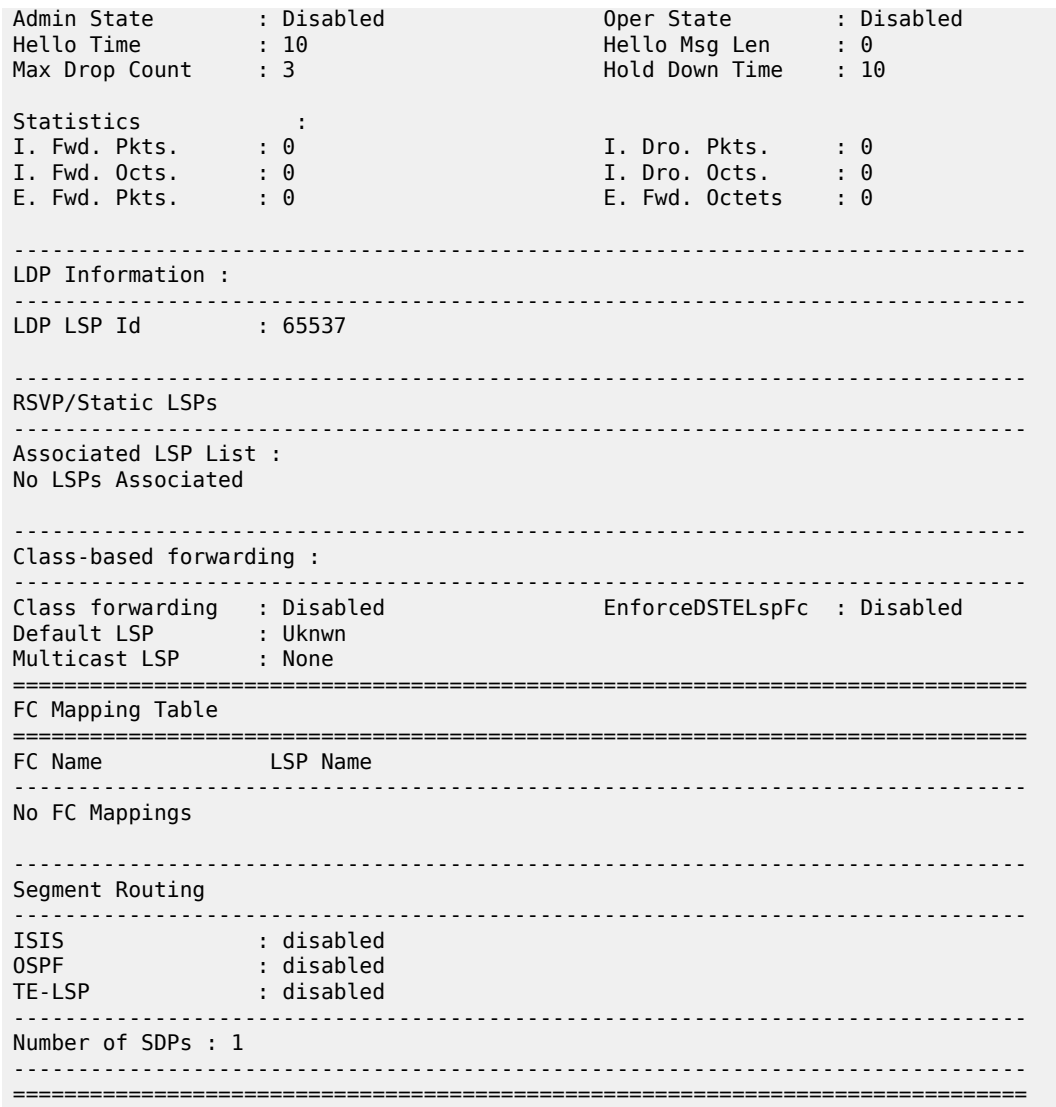

Table 395: Show [PW-Port](#page-2539-0) Detail Output Fields describes the pw-port detail output fields.

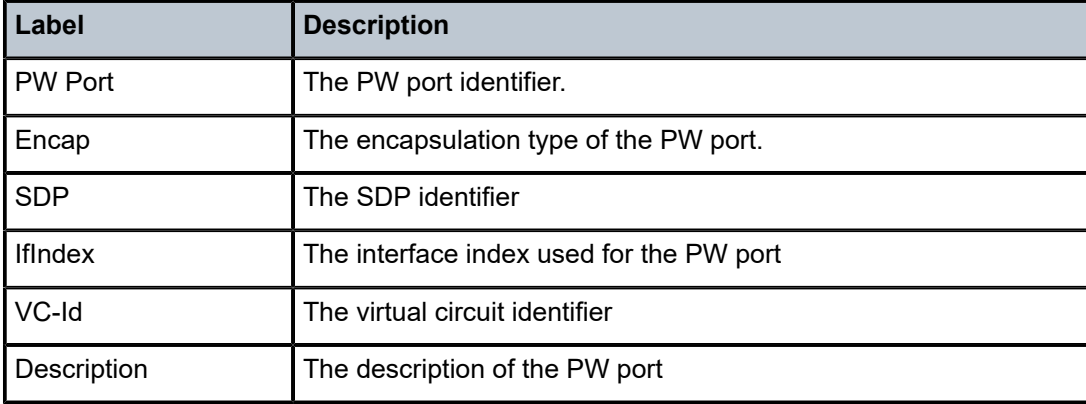

<span id="page-2539-0"></span>*Table 395: Show PW-Port Detail Output Fields*

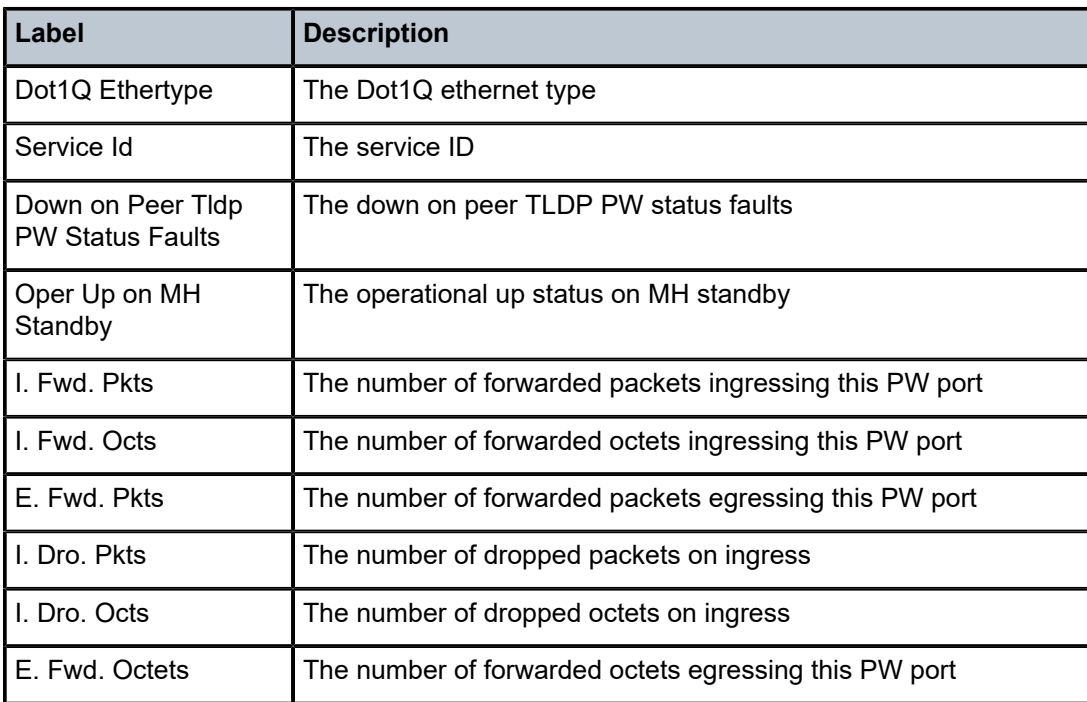

The following outputs are examples of VSR PW port information.

#### **Sample Output**

Following is a sample of output using the L2oGRE tunnel type for the VSR only.

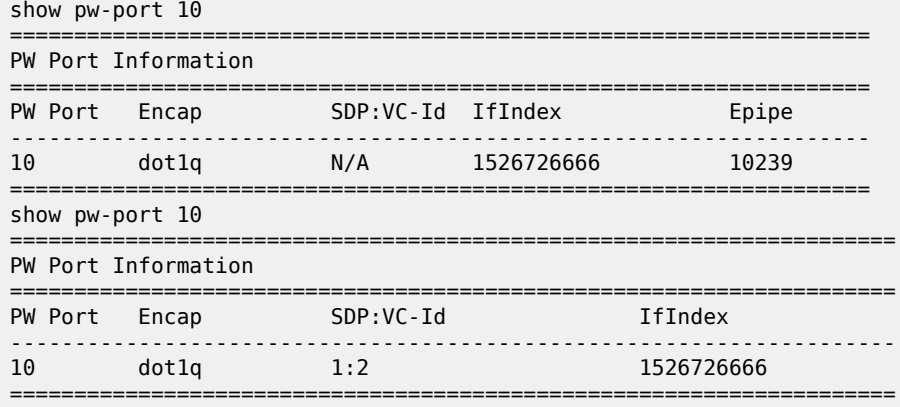

Following is a sample of output using the MPLS tunnel type for the VSR only.

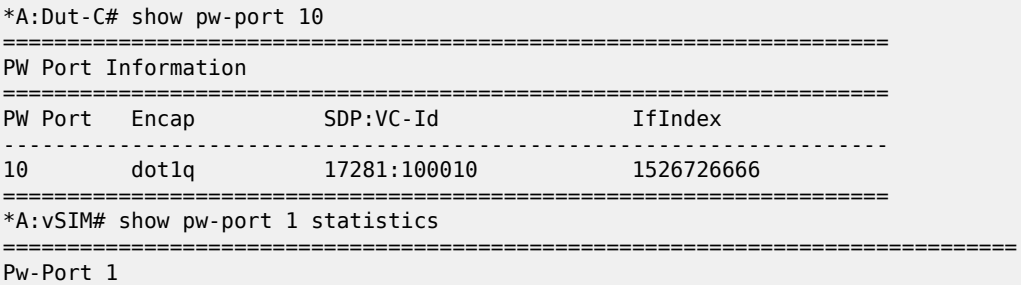

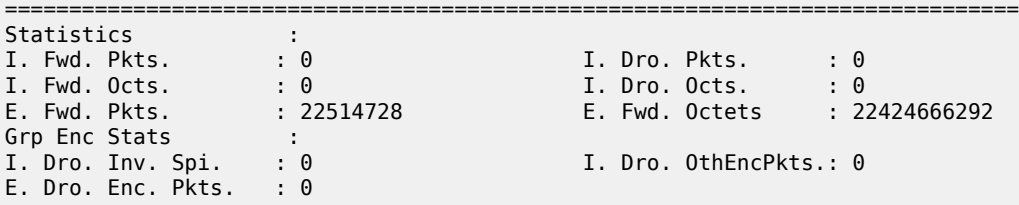

Following is a sample of the PW port statistics output for the VSR only.

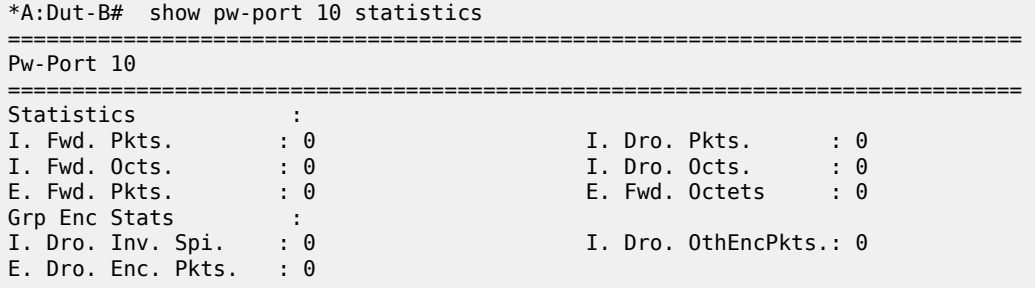

The following table describes the **show pw-port** output fields.

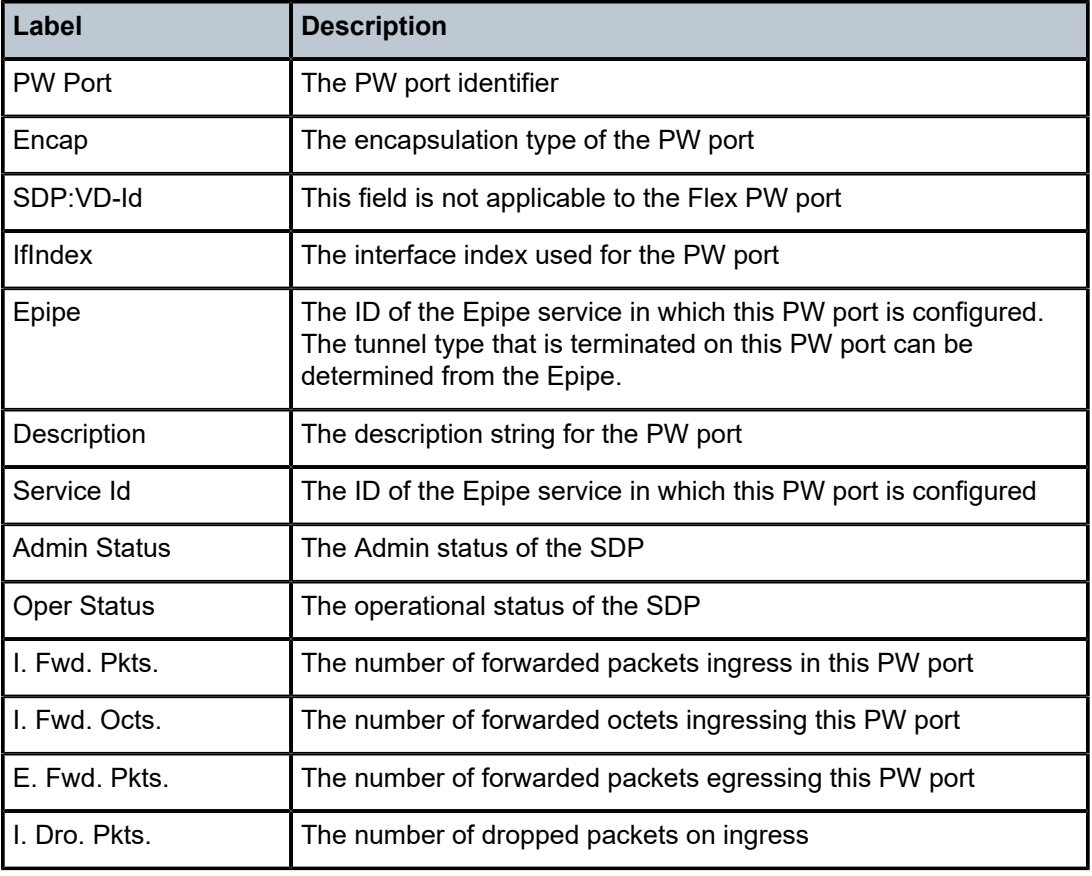

*Table 396: Subscriber Show PW-Port Field Descriptions*

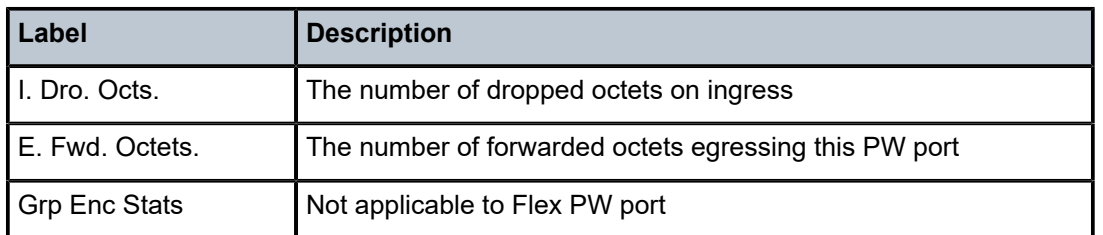

## pw-port

## **Syntax**

**pw-port** [*pw-port-id*] [**detail**]

**pw-port sdp** *sdp-id*

**pw-port sdp none**

**pw-port** *pw-port-id* **statistics**

## **Context**

**[\[Tree\]](#page-31-0)** (show pw-port)

## **Full Context**

show pw-port

## **Description**

This command displays FPE-based PW-port configuration information, state information and forwarding statistics.

## **Parameters**

## *pw-port-id*

Specifies the PW-port ID.

**Values** 1 to 10239

## *sdp-id*

Displays PW port information based on the known internal SDP ID

### **sdp none**

Displays information about FPE-based PW-ports that are not associated with any internal SDPs

#### **statistics**

Displays forwarding statistics, such as the number or forwarded or dropped frames (Ethernet, VLANs, payload)

## **Platforms**

All

#### **Output**

The following is an example of PW port information.

Table 397: PW-Port Field [Descriptions](#page-2544-0) describes the **show pw-port** command output fields.

### **Sample Output**

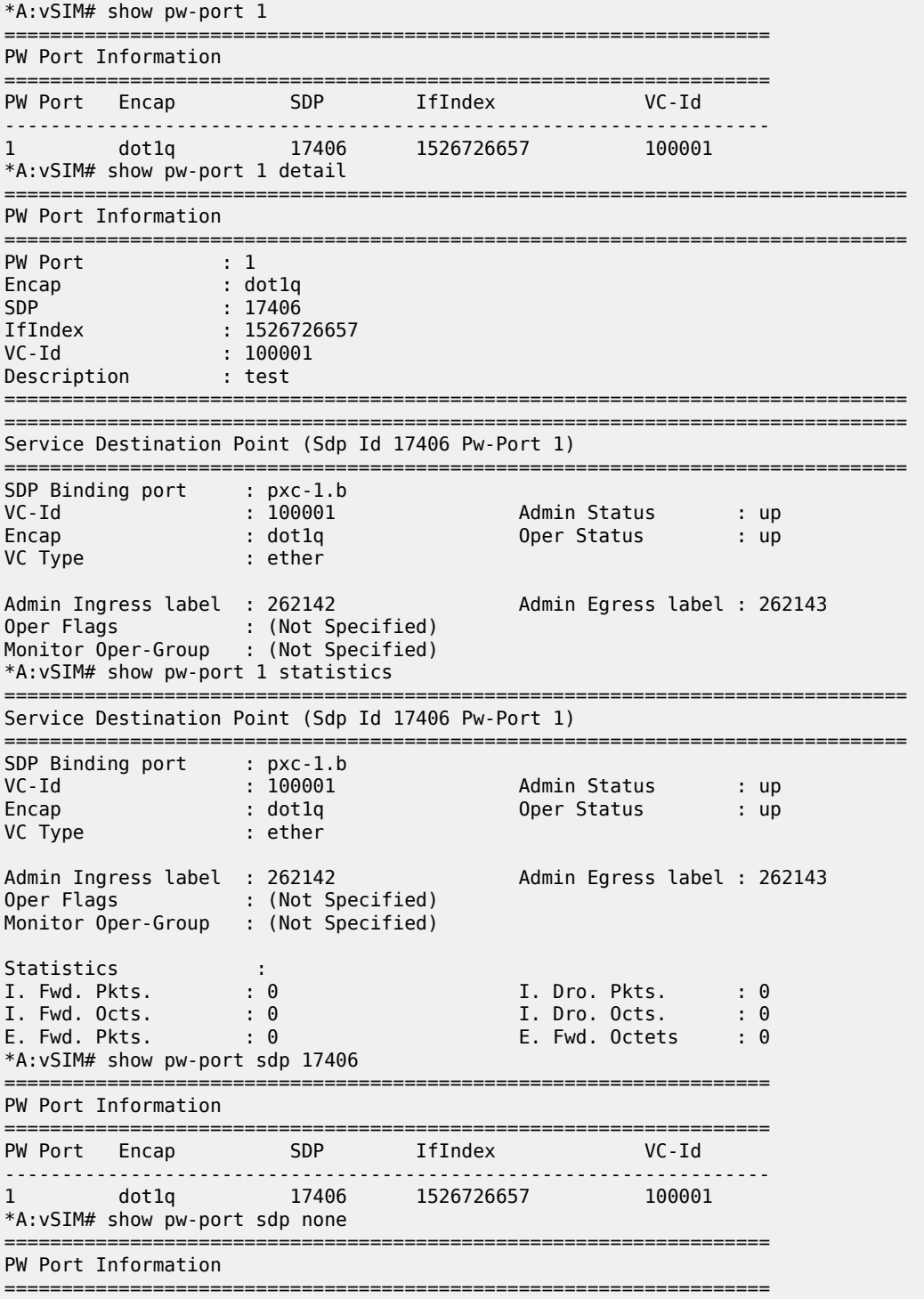

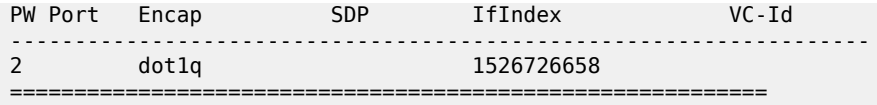

<span id="page-2544-0"></span>*Table 397: PW-Port Field Descriptions*

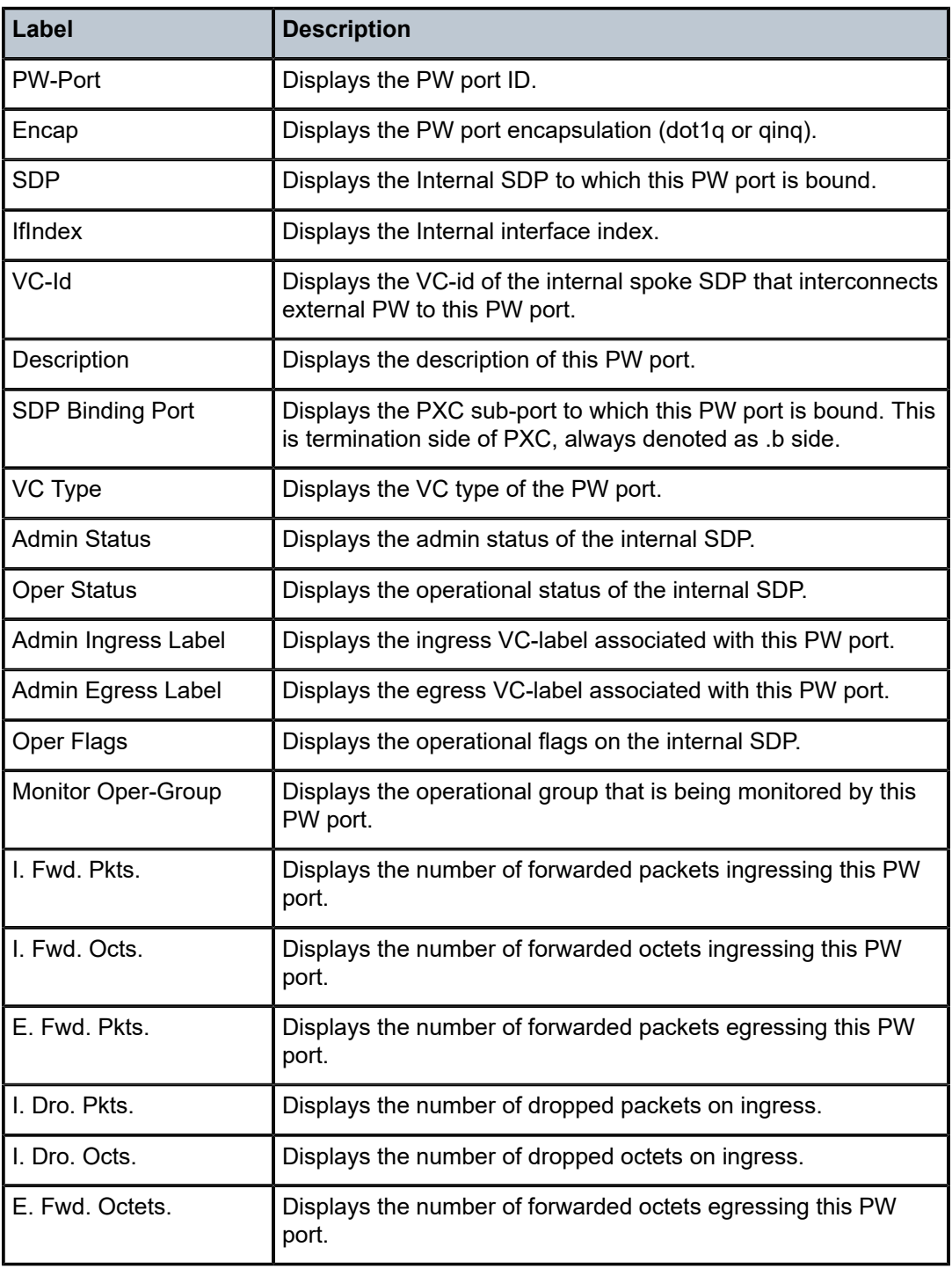

## pw-port

## **Syntax**

**pw-port** *pw-port-id* **statistics**

## **Context**

**[\[Tree\]](#page-15-0)** (clear pw-port)

### **Full Context**

clear pw-port

### **Description**

This command clears PW port statistics for the specified ID.

#### **Platforms**

All

# **19.114 pw-port-list**

## pw-port-list

#### **Syntax**

**pw-port-list**

#### **Context**

**[\[Tree\]](#page-44-0)** (show>service>system pw-port-list)

#### **Full Context**

show service system pw-port-list

### **Description**

This command displays system PW port list information.

#### **Platforms**

VSR

## **Output**

The following is an example of system **pw-port-list** information.

#### **Sample Output**

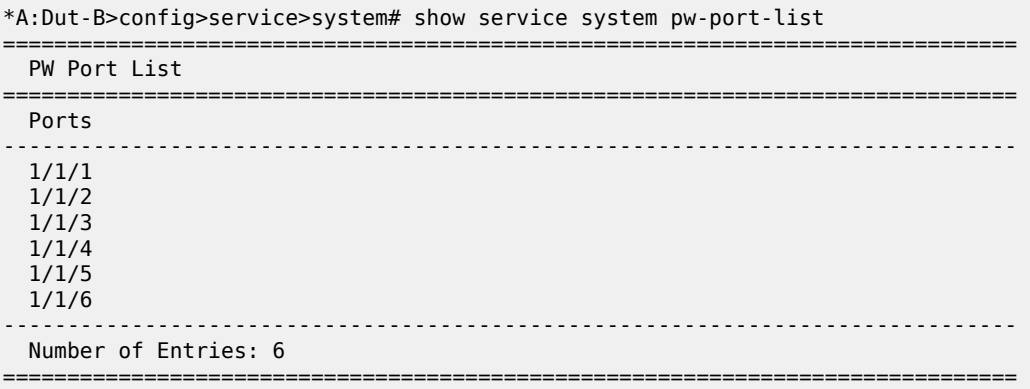

# **19.115 pw-sap-using**

## pw-sap-using

### **Syntax**

**pw-sap-using**

## **Context**

**[\[Tree\]](#page-43-0)** (show>service pw-sap-using)

## **Full Context**

show service pw-sap-using

#### **Description**

This command displays service SAP PW port information.

#### **Platforms**

All

## **Output**

The following example shows PW SAP port information.

## **Sample Output**

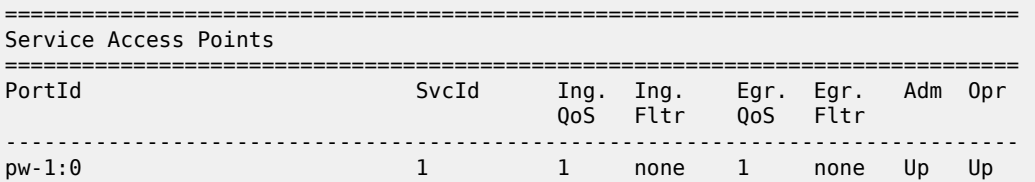

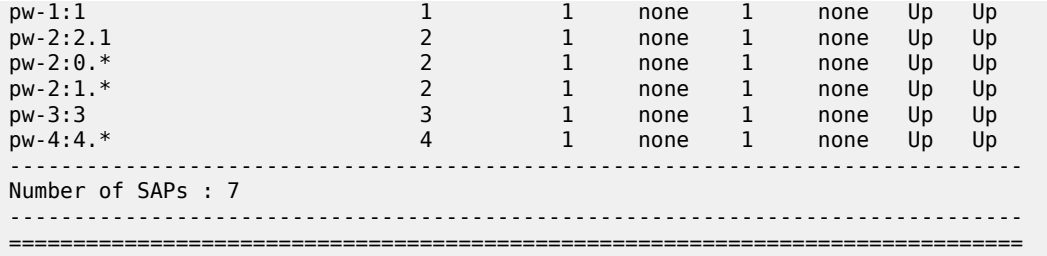

# **19.116 pw-template**

pw-template

#### **Syntax**

**pw-template** [*policy-id*]

#### **Context**

**[\[Tree\]](#page-43-1)** (show>service pw-template)

#### **Full Context**

show service pw-template

#### **Description**

This command displays PW template information.

#### **Platforms**

All

## **Output**

The following example shows PW template information.

#### **Sample Output**

```
*A:Dut-B# show service pw-template 1 
=======================================================================
PW Template Information
=======================================================================
PW Tmpl Id : 1 
Use Provisioned Sdp : enabled VcType : vlan
Acctg Policy : default Collect Stats : disabled
Mac-Learning : enabled Mac-Ageing : enabled
Discard Unkn Src : disabled Limit MacMove : blockable
Mac-Pinning : disabled Vlan VcTag : 4095
MAC Address Limit     : no limit                     Rest Prot Src Mac: disabled
Auto Learn Mac Prot : disabled RestProtSrcMacAct: disable
Block On Peer Fault : disabled 
SHG
```
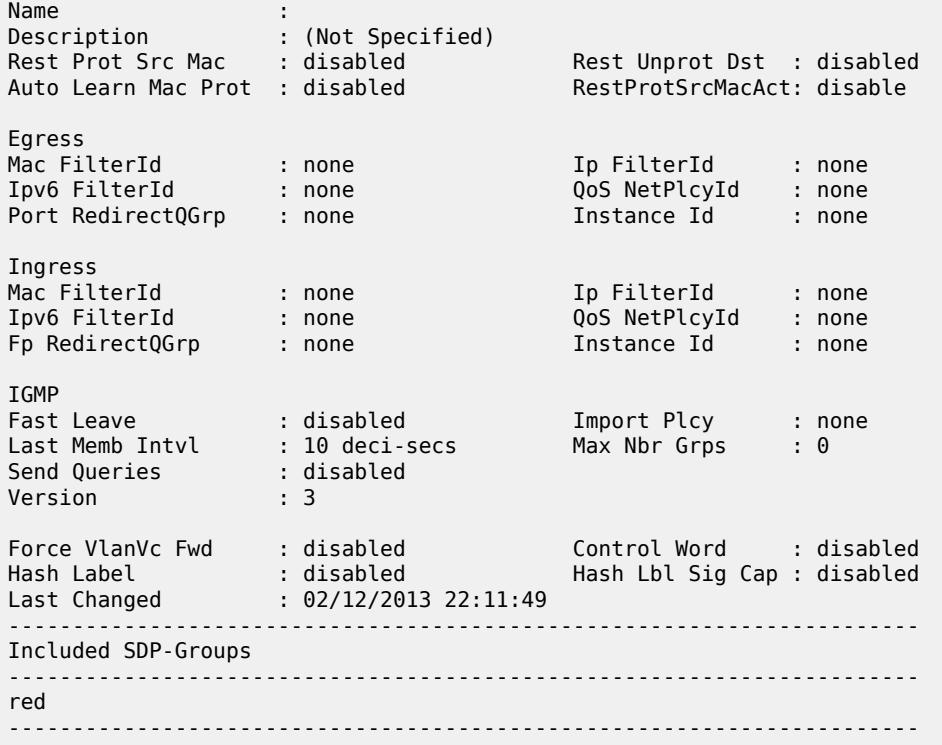

# **19.117 pxc**

## pxc

## **Syntax**

**pxc** [*pxc-id*]

**Context**

**[\[Tree\]](#page-31-1)** (show>port pxc)

## **Full Context**

show port pxc

## **Description**

This command displays PXC port information.

## **Parameters**

#### *pxc-id*

Specifies the PXC ID.

**Values** 1 to 64

### **Platforms**

All

# **19.118 python**

# python

## **Syntax**

**python**

## **Context**

**[\[Tree\]](#page-15-1)** (clear python)

## **Full Context**

clear python

## **Description**

Commands in this context clear Python commands.

## **Platforms**

All

# python

## **Syntax**

**python**

## **Context**

**[\[Tree\]](#page-31-2)** (show python)

## **Full Context**

show python

## **Description**

Commands in this context display Python information.

## **Platforms**

All

## python

## **Syntax**

**python**

## **Context**

**[\[Tree\]](#page-51-0)** (tools>dump python)

## **Full Context**

tools dump python

## **Description**

Commands in this context dump Python information.

### **Platforms**

All

# **19.119 python-policy**

# python-policy

#### **Syntax**

**python-policy** *name* **cache python-policy** *name* **cache hex-key** *hex-string* **python-policy** *name* **cache string-key** *string-key*

#### **Context**

**[\[Tree\]](#page-51-1)** (tools>dump>python python-policy)

## **Full Context**

tools dump python python-policy

#### **Description**

This command dumps all cached entries or a specified entry of a specified Python policy.

The DDP key in the output is the python cache persistency record key.

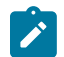

## **Note:**

The DDP Key in the output could be used for the **tools>dump>persistence>python** command.

#### **Parameters**

#### *name*

Specifies the name of the Python policy, up to 32 characters.

#### *string-key*

Specifies the key of the entry to be updated in ASCII strong format, up to 512 characters maximum.

#### *hex-key*

Specifies the key of the entry to be updated in hex string format.

**Values** 0x0..0xFFFFFFFF...(988 hex nibbles maximum)

#### **Platforms**

All

## python-policy

#### **Syntax**

**python-policy** *name* **cache hex-key** *hex-string* **set-lifetime** [*lifetime*] **python-policy** *name* **cache** *string-key* [512 chars max] **set-lifetime** [*lifetime*]

### **Context**

**[\[Tree\]](#page-55-0)** (tools>perform python-policy)

## **Full Context**

tools perform python-policy

#### **Description**

This command set the lifetime of a specified python cache entry.

### **Parameters**

#### *name*

Specifies the name of the Python policy, up to 32 characters.

#### *string-key*

Specifies the key of the entry to be updated in ASCII strong format.

#### *hex-string*

Specifies the key of the entry to be updated in hex string format.

#### **set-lifetime**

Specifies the new lifetime of the entry.

**Values** 1 to 2147483647

#### **Platforms**

All

# python-policy

### **Syntax**

**python-policy python-policy** *policy-name* [**association**]|

#### **Context**

**[\[Tree\]](#page-31-3)** (show>python python-policy)

## **Full Context**

show python python-policy

#### **Description**

This command displays information about the currently configured Python policy.

The system will display a list of currently configured Python policy names if no parameter is specified.

#### **Parameters**

#### *policy-name*

Specifies the Python policy name, up to 32 characters, to display.

#### **association**

Displays the associations of the specified Python policy.

#### **Platforms**

All

#### **Output**

The following output is an example of DHCP Python policy information

### **Sample Output**

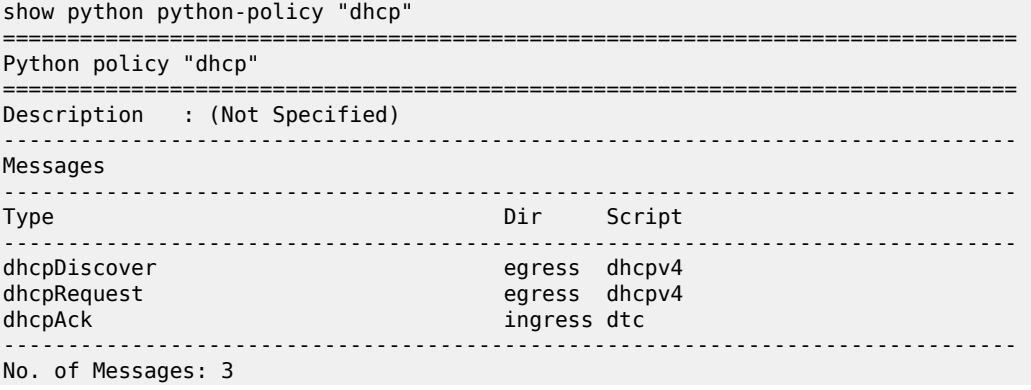

------------------------------------------------------------------------------- =============================================================================== show python python-policy "dhcp" association =============================================================================== Python Policy Association =============================================================================== Location ------------------------------------------------------------------------------- Service: 500, GrpIf g1, dhcp ------------------------------------------------------------------------------- No. of Python policy association: 1 ===============================================================================

# python-policy

#### **Syntax**

**python-policy** *name* **cache all**

**python-policy** *name* **cache hex-key** *hex-string*

**python-policy** *name* **cache string-key** *string-key*

#### **Context**

**[\[Tree\]](#page-15-2)** (clear>python python-policy)

#### **Full Context**

clear python python-policy

### **Description**

This command clears Python policy data.

### **Parameters**

#### *name*

Specifies the name of the Python policy, up to 32 characters.

#### *string-key*

Specifies the key of the entry to be updated in ASCII strong format, up to 512 characters maximum.

#### *hex-string*

Specifies the key of the entry to be updated in hex string format.

**Values** 0x0..0xFFFFFFFF...(988 hex nibbles maximum)

## **Platforms**

All

# **19.120 python-script**

# python-script

## **Syntax**

#### **python-script**

**python-script** *script-name* [**association** | **source-in-use**]

## **Context**

**[\[Tree\]](#page-31-4)** (show>python python-script)

## **Full Context**

show python python-script

## **Description**

This command displays information about the currently configured Python script.

The system will display a list of currently configured Python script names if no parameter is specified.

#### **Parameters**

#### *script-name*

Specifies the Python script name, up to 32 characters, to display information.

#### **association**

Displays the associations of the specified Python script.

#### **source-in-use**

Displays the Python source code in use.

## **Platforms**

All

## **Output**

The following output is an example of Python script information.

#### **Sample Output**

```
show python python-script "dhcpv4"
```

```
Python script "dhcpv4"
     ===============================================================================
Description : (Not Specified)
Admin state : inService
Oper state : inService
Action on fail: drop
Protection : none
Primary URL : cf1:/dhcpv4.py
Secondary URL : (Not Specified)
```
===============================================================================

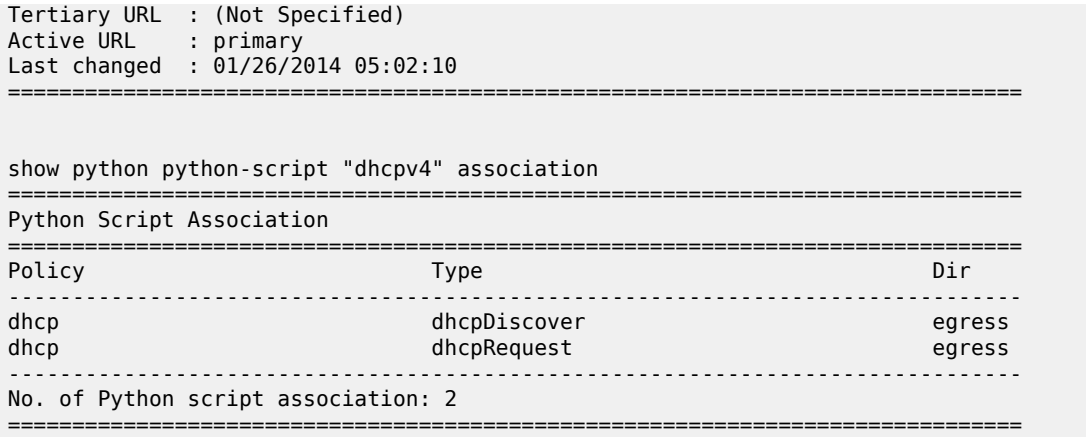

# python-script

#### **Syntax**

**python-script**

### **Context**

**[\[Tree\]](#page-55-1)** (tools>perform python-script)

## **Full Context**

tools perform python-script

#### **Description**

Commands in this context perform Python script operations.

#### **Platforms**

All

# python-script

## **Syntax**

**python-script** *script-name* **nat-group** *nat-group-id* **statistics python-script** *script-name* **wlan-gw-group** *wlan-gw-group-id* **statistics**

## **Context**

**[\[Tree\]](#page-16-0)** (clear>python python-script)

### **Full Context**

clear python python-script
## **Description**

This command clears Python script statistics.

## **Parameters**

## *script-name*

Specifies the Python script name, up to 32 characters, to display information.

#### *wlan-gw-group-id*

Specifies the WLAN-GW group ID.

**Values** 1 to 4

#### *nat-group-id*

Specifies the NAT group ID.

**Values** 1 to 8 (7750 SR-12)

1 to 4 (all other platforms)

# **Platforms**

7450 ESS, 7750 SR, 7750 SR-e, 7750 SR-s

# **19.121 python-script protect**

## python-script protect

#### **Syntax**

**python-script protect input** *file-url* **hmac-sha256 key** *secret-key* **output** *file-url*

## **Context**

**[\[Tree\]](#page-55-0)** (tools>perform python-script protect)

## **Full Context**

tools perform python-script protect

#### **Description**

This command converts a normal (unprotected) Python script file into an SRPY format with specified key.

## **Parameters**

### **input** *file-url*

Specifies the URL of the input script file, up to 180 characters.

## **key** *secret-key*

Specifies the key used to compute the hash, up to 128 characters.

## **output** *file-url*

Specifies the URL of the output script file, up to 180 characters.

## **Platforms**

All

# **19.122 python-script reload**

# python-script reload

**Syntax**

**python-script reload** *name*

## **Context**

**[\[Tree\]](#page-56-0)** (tools>perform python-script reload)

## **Full Context**

tools perform python-script reload

**Note:**

## **Description**

This command reloads and recompiles the primary, secondary, and tertiary scripts in the specified Python script, in that order. The system uses the first script that comes up.

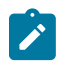

Executing this command may update the last modified time for the system configuration.

## **Parameters**

## *name*

Specifies the name of the Python script to be reloaded, up to 32 characters.

#### **Platforms**

All

# **20 q Commands**

# **20.1 qos**

qos

## **Syntax**

**qos**

## **Context**

**[\[Tree\]](#page-16-0)** (clear qos)

## **Full Context**

clear qos

## **Description**

Commands in this context clear QoS statistics.

## **Platforms**

All

## qos

**Syntax**

**qos**

## **Context**

**[\[Tree\]](#page-31-0)** (show qos)

## **Full Context**

show qos

#### **Description**

Commands in this context display QoS information.

## **Platforms**

All

qos

## **Syntax**

**qos**

## **Context**

**[\[Tree\]](#page-51-0)** (tools>dump qos)

## **Full Context**

tools dump qos

## **Description**

Commands in this context dump QoS information.

## **Platforms**

All

qos

## **Syntax**

**qos**

## **Context**

**[\[Tree\]](#page-23-0)** (monitor qos)

## **Full Context**

monitor qos

## **Description**

Commands in this context configure criteria to monitor QoS scheduler statistics for specific customers and SAPs.

## **Platforms**

All

# **20.2 querier**

## querier

## **Syntax**

**querier**

## **Context**

**[\[Tree\]](#page-42-0)** (show>service>id>mld-snooping querier)

## **Full Context**

show service id mld-snooping querier

## **Description**

This command displays information about the current querier.

## **Platforms**

All

## **Output**

The following output is an example of service MLD snooping querier information.

## **Sample Output**

```
*A:rbae_C# show service id 1 mld-snooping querier
```

```
===============================================================================
MLD Snooping Querier info for service 1
===============================================================================
Sap Id : 2/1/5 
IP Address : FE80:db8:12 
Expires : 11s 
Up Time : 0d 00:13:35 
Version : 2 
General Query Interval : 10s 
Query Response Interval : 1.0s 
Robust Count : 2
===============================================================================
*A:rbae_C#
```
## querier

## **Syntax**

**querier**

## **Context**

**[\[Tree\]](#page-41-0)** (show>service>id>igmp-snooping querier)

## **Full Context**

show service id igmp-snooping querier

## **Description**

This command displays information on the IGMP snooping queriers for the VPLS service.

## **Platforms**

All

## **Output**

## **Sample Output**

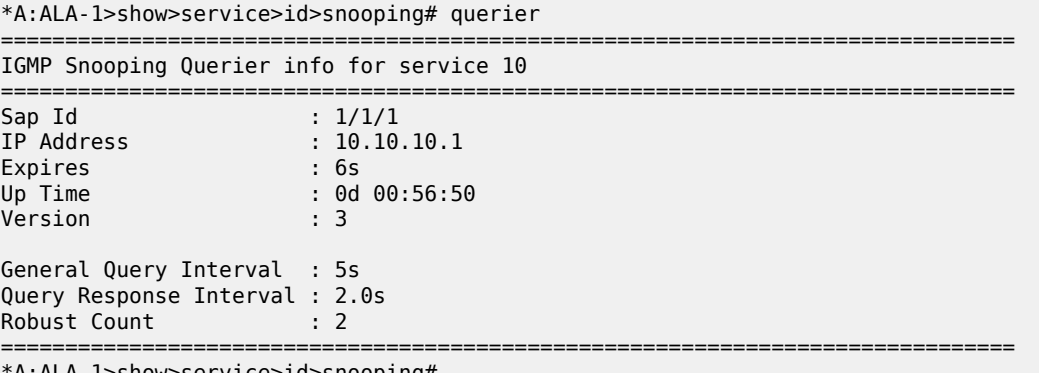

\*A:ALA-1>show>service>id>snooping#

Table 398: IGMP [Snooping](#page-2561-0) Queriers Fields describes the show output fields.

<span id="page-2561-0"></span>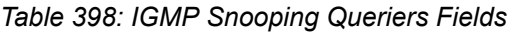

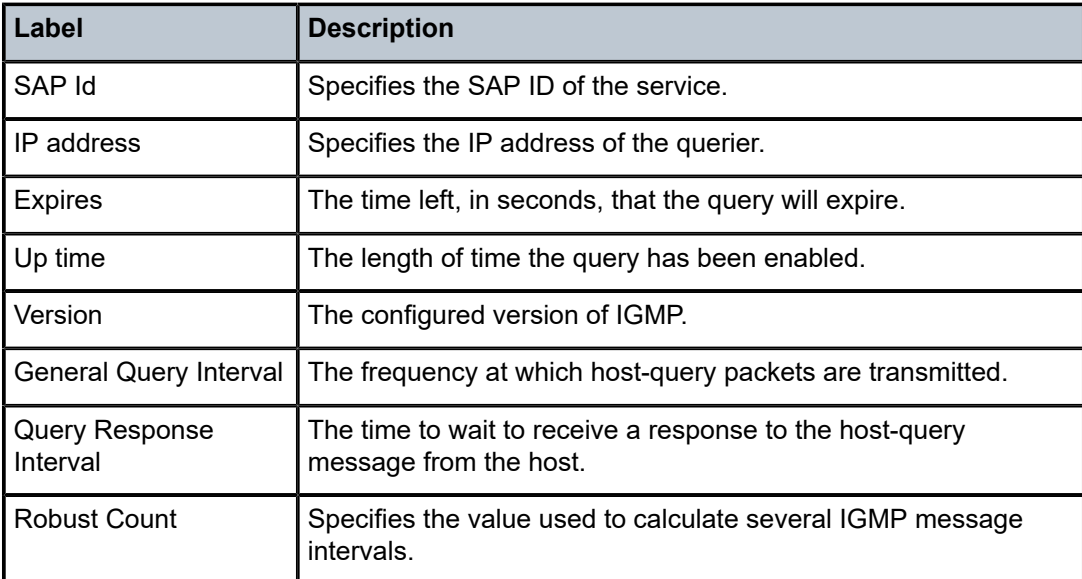

# querier

## **Syntax**

**querier**

## **Context**

**[\[Tree\]](#page-19-0)** (clear>service>id>igmp-snooping querier)

## **Full Context**

clear service id igmp-snooping querier

## **Description**

This command clears the information on the IGMP snooping queriers for the VPLS service.

## **Platforms**

All

# querier

## **Syntax**

**querier**

## **Context**

**[\[Tree\]](#page-19-1)** (clear>service>id>mld-snooping querier)

## **Full Context**

clear service id mld-snooping querier

## **Description**

This command clears MLD snooping querier information.

## **Platforms**

All

# **20.3 query-results**

# query-results

## **Syntax**

**query-results id** *query-id*

#### **query-results name** *query-name*

### **Context**

**[\[Tree\]](#page-46-0)** (show>subscr-mgmt>wlan-gw>tunnels query-results)

## **Full Context**

show subscriber-mgmt wlan-gw tunnels query-results

## **Description**

This command shows the results of a query configured under **subscr-mgmt>wlan-gw>ue-query**.

## **Parameters**

#### *query-id*

Identifies the query by numeric ID.

**Values** 1 to 1024

#### *query-name*

Identifies the query name, up to 32 characters.

## **Platforms**

7750 SR, 7750 SR-e, 7750 SR-s, VSR

## **Output**

The following output is an example of the results of a tunnel query.

#### **Sample Output**

```
WLAN-GW> show subscriber-mgmt wlan-gw tunnels query-results name "min 3 dsm ue"
===============================================================================
WLAN-GW tunnels
===============================================================================
Router : 10
Encapsulation : gre
Remote IP address : 10.0.0.2
Local IP address : 10.0.0.10
ISA group ID : 1
ISA member ID : 1
Interface : grp-itf
Interface Service ID : 5
First move time : N/A
AP MAC address : (Unknown)
AP MAC learn failed : true
No. of UE : 3
No. of migrant UE : 0
No. of DSM UE : 3
No. of layer-2 wholesale UE : 0
No. of cross-connect UE : 0<br>No. of ESM UE : 0
No. of ESM UE :<br>-------------------------------
-------------------------------------------------------------------------------
Router : 10
Encapsulation : gre
Remote IP address : 10.0.0.4
Local IP address : 10.0.0.10
```
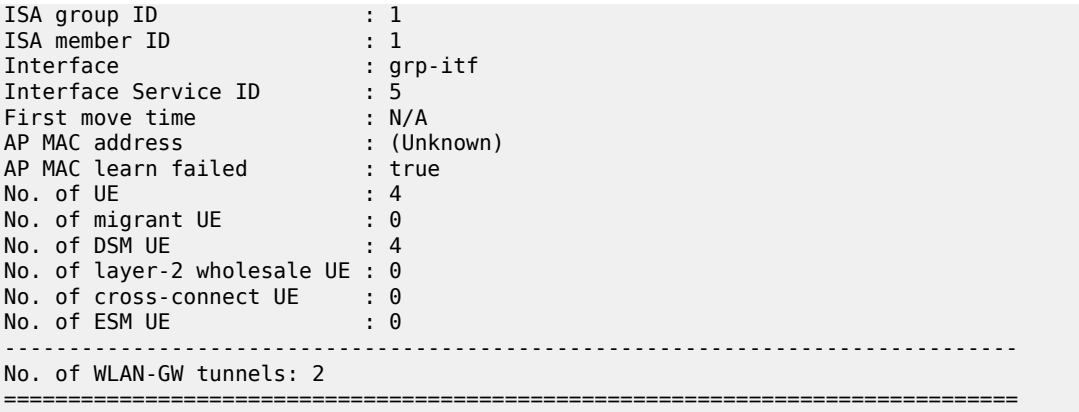

# query-results

## **Syntax**

**query-results id** *query-id*

**query-results name** *query-name*

## **Context**

**[\[Tree\]](#page-46-1)** (show>subscr-mgmt>wlan-gw>ue query-results)

## **Full Context**

show subscriber-mgmt wlan-gw ue query-results

## **Description**

This command shows the results of a query configured under **subscr-mgmt>wlan-gw>ue-query**.

## **Parameters**

*query-id*

Identifies the query by numeric ID.

**Values** 1 to 1024

#### *query-name*

Identifies the query name, up to 32 characters.

## **Platforms**

7750 SR, 7750 SR-e, 7750 SR-s, VSR

#### **Output**

The following output is an example of the results of a UE query.

## **Sample Output**

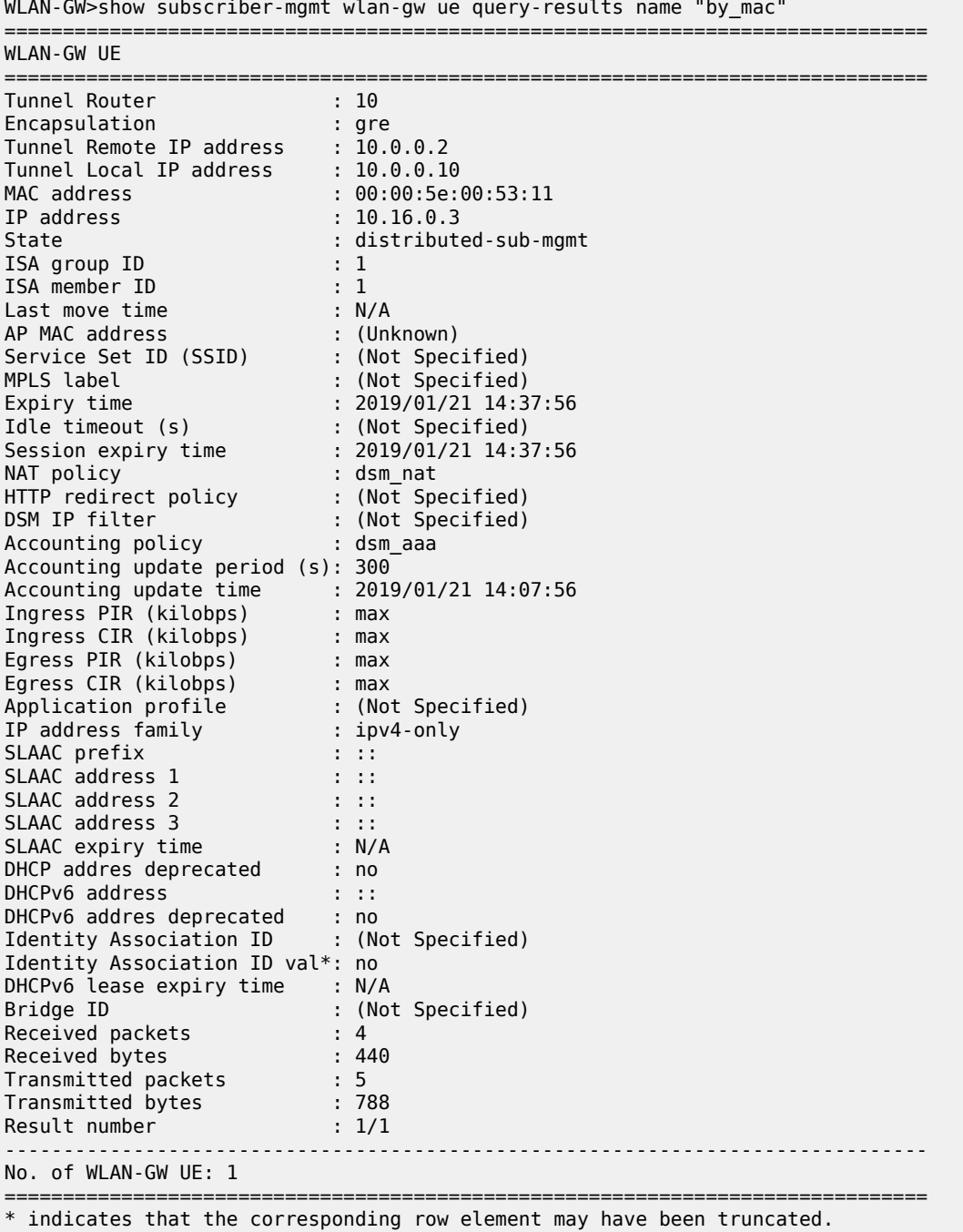

# **20.4 queue**

## queue

#### **Syntax**

**queue queue-group** *queue-group-name port-id* { **ingress** | **egress**} [**id** *queue-id*] [**instance** *instance-id*] **queue sap** *sap-id* {**ingress** | **egress**} [**id** *queue-id*]

**queue subscriber** *sub-ident-string* [**sla-profile** *sla-profile-name*] {**ingress** | **egress**} [**id** *queue-id*]

## **Context**

**[\[Tree\]](#page-31-1)** (show>qos queue)

## **Full Context**

show qos queue

## **Description**

The **show qos queue** command outputs the Burst Control Group (BCG) name and slowest accurate visitation time for the specified queues.

For each queue specified, the system may find multiple hardware queues. This may be true for ingress queues on multipoint services (VPLS, IES, VPRN) or for queues created on an Ethernet Link Aggregation Group (LAG). When this is true, the show command displays the BCG name for each individual hardware queue.

The BCG name associated with a queue may be specified in the **show bcg** command to display the historical and current visitation time for the BCG managing the burst tolerance of the queue. If the output visitation time is greater (longer time) than the queue returned slowest accurate visitation time, the queue's shaping rate may be negatively impacted.

#### **Parameters**

#### *queue-group-name port-id*

Specifies that the system should find and display the BCG and calculate the slowest accurate visitation time for the queues within the specified *queue-group-name* on the specified *port-id*. If the specified *port-id* is not provisioned on the system or the specified *queue-group-name* is not found on the port's specified direction, the show command will fail.

**Values** port-id: up to 17 characters

queue-group-name: up to 32 characters

#### **{ingress | egress}**

Specifies the direction to display and are mutually exclusive.

#### *queue-id*

Limits the return queues to a single *queue-id*.

**Values** 1 to 16

#### *instance-id*

Specifies which instance of a queue group with template queue-group-name to which this queue should be redirected. This parameter is only valid for queue groups on egress ports where policy-based redirection is required.

**Values** 1 to 65535

#### *sap-id*

Specifies that the system should find and display the BCG and calculate the slowest accurate visitation time for the queues within the specified *sap-id*. If the specified *sap-id* is not found, the show command will fail.

**Values** up to 64 characters

#### *sub-ident-string*

Specifies that the system should find and display the BCG and calculate the slowest accurate visitation time for the queues associated with the specified *sub-ident-string*. If the specified *sub-ident-string* does not exist, the show command will fail.

**Values** up to 32 characters

#### *sla-profile-name*

Specifies that the system should find and display the BCG and calculate the slowest accurate visitation time for the queues associated with the specified subscriber and sla-profile sla-profile-name. If the specified sla-profile-name does not exist, the show command will fail.

#### **Platforms**

All

# **20.5 queue-depth**

## queue-depth

## **Syntax**

**queue-depth** [**queue** *queue-id*] [**ingress** | **egress**]

## **Context**

**[\[Tree\]](#page-20-0)** (clear>service>id>sap queue-depth)

#### **Full Context**

clear service id sap queue-depth

#### **Description**

This command clears queue depth information for the specified SAP.

## **Parameters**

#### *queue-id*

Specifies the queue ID.

**Values** 1 to 32

#### **ingress**

Clears information for the ingress policy.

#### **egress**

Clears information for the egress policy.

## **Platforms**

All

# **20.6 queue-depth-violations**

## queue-depth-violations

#### **Syntax**

**queue-depth-violations** *mda-id*[/*port*] [ **non-zero-counts-only**]

**queue-depth-violations** *mda-id*[/*port*] **access-egress** [**non-zero-counts-only**]

**queue-depth-violations** *mda-id*[/*port*] **access-egress service** *service-id* [ **non-zero-counts-only**]

**queue-depth-violations** *mda-id*[/*port*] **access-egress queue-group** *queue-group-name* [ **instance** *instance-id*] [**non-zero-counts-only**]

**queue-depth-violations** *mda-id*[/*port*] **network-egress** [**non-zero-counts-only**]

**queue-depth-violations** *mda-id*[/*port*] **network-egress queue-group** *queue-group-name* [ **instance** *instance-id*] [**non-zero-counts-only**]

#### **Context**

**[\[Tree\]](#page-31-2)** (show>qos queue-depth-violations)

#### **Full Context**

show qos queue-depth-violations

#### **Description**

This command displays queue depth violation information, with the option of requesting only the information with a non-zero violation count.

## **Parameters**

## *mda-id[/port]*

Displays the pool information associated with the specified XMA or MDA and port.

**Values** slot/mda[/port]

#### *non-zero-counts-only*

Displays only non-zero counts.

#### *access-egress*

Displays access egress information.

#### *service-id*

Specifies that the system should find and display queue depth violation information for the queues associated with the specified *service-id*.

**Values** 1 to 2147483648, *svc-name*: up to 64 characters

#### *queue-group-name*

Specifies that the system should find and display information for the queues within the specified *queue-group-name,* up to 32 characters, on the specified *mda-id*.

#### *instance-id*

Specifies which instance of a queue group with template queue-group-name to which this queue should be redirected. This parameter is only valid for queue groups on egress ports where policy-based redirection is required.

**Values** 1 to 65535

#### *network-egress*

Displays network egress information.

#### **Platforms**

All

#### **Output**

The following output is an example of queue depth violation information, and Table 399: Show QoS [Queue](#page-2570-0) Depth [Violation](#page-2570-0) Output Fields describes the output fields.

#### **Sample Output**

```
*A:PE# show qos queue-depth-violations access-egress service 2147483647
           ===============================================================================
Queue Depth Violation Information (Egress SAP)
===============================================================================
-------------------------------------------------------------------------------
Queue: 2147483647->1/x1/1/c1/1:4096->1 Last seen: Thu Mar 26 12:39:33 PDT 2020
Oper MBS: 1024 KB Violation Threshold Percnt: 75.00
Queue Poll Int: 10 ms HWM Poll Int: 90 ms Total Violations: 30
-------------------------------------------------------------------------------
Queue: 2147483647->1/x1/1/c1/1:4096->2 Last seen: Thu Mar 26 12:39:33 PDT 2020
Oper MBS: 2048 KB Violation Threshold Percnt: 70.00
Queue Poll Int: 10 ms HWM Poll Int: 90 ms Total Violations: 0
-------------------------------------------------------------------------------
Queue: 2147483647->1/x1/1/c1/1:4096->3 Last seen: Thu Mar 26 12:39:33 PDT 2020
Oper MBS: 3072 KB Violation Threshold Percnt: 85.00
Queue Poll Int: 10 ms HWM Poll Int: 90 ms Total Violations: 50
```
\*A:PE# show qos queue-depth-violations access-egress service 2147483647 non-zero-counts-only =============================================================================== Queue Depth Violation Information (Egress SAP) =============================================================================== ------------------------------------------------------------------------------- Queue: 2147483647->1/x1/1/c1/1:4096->1 Last seen: Thu Mar 26 12:39:33 PDT 2020 Oper MBS: 1024 KB Violation Threshold Percnt: 75.00 Queue Poll Int: 10 ms HWM Poll Int: 90 ms Total Violations: 30 ------------------------------------------------------------------------------- Queue: 2147483647->1/x1/1/c1/1:4096->3 Last seen: Thu Mar 26 12:39:33 PDT 2020 Oper MBS: 3072 KB Violation Threshold Percnt: 85.00 Queue Poll Int: 10 ms HWM Poll Int: 90 ms Total Violations: 50 ===============================================================================

===============================================================================

<span id="page-2570-0"></span>*Table 399: Show QoS Queue Depth Violation Output Fields*

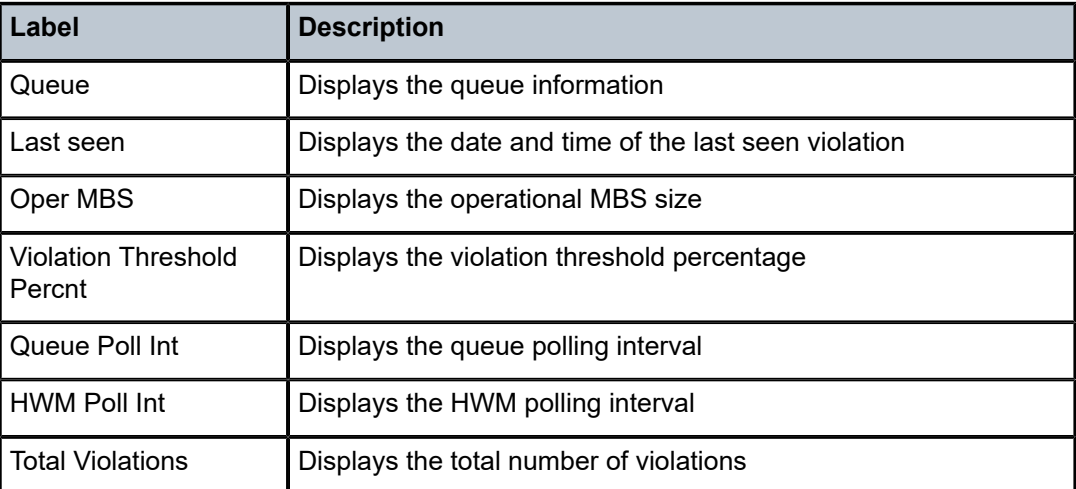

# **20.7 queue-group**

## queue-group

## **Syntax**

**queue-group** [*queue-group-name*] {**ingress** | **egress**} [{**association** | **detail**}]

**queue-group summary**

## **Context**

**[\[Tree\]](#page-32-0)** (show>qos queue-group)

## **Full Context**

show qos queue-group

### **Description**

This command displays queue-group information.

#### **Parameters**

#### *queue-group-name*

Specifies the name of an existing queue group template up to 32 characters.

#### **ingress**

Specifies whether the queue group name is an ingress policy.

#### **egress**

Specifies whether the queue group name is an egress policy.

#### **association**

Displays the entities associated with the specified queue group name.

#### **detail**

Displays detailed queue group information for the specified queue group name.

#### **summary**

Displays the total number of queue-group instances per card (IOM or XCM).

#### **Platforms**

All

### **Output**

The following outputs are examples of queue group information.

#### **Sample Output**

\*A:PE# show qos queue-group egress

```
===============================================================================
Queue Group Egress
===============================================================================
                                 Description
-------------------------------------------------------------------------------
qg1
_tmnx_nat_egr_q_grp NAT/LNS Egress Queue Group Template
policer-output-queues Default egress policer output queues.
_tmnx_nat_egr_q_grp_v2 NAT/LNS Egress Queue Group Template for ISAv2
_tmnx_lns_esm_egr_q_grp LNS ESM Egress Queue Group Template
-------------------------------------------------------------------------------
Egress Queue Groups : 5
                   -------------------------------------------------------------------------------
===============================================================================
*A:PE#*A:PE# show qos queue-group egress "qg1" detail
                       ===============================================================================
QoS Queue-Group Egress
===============================================================================
-------------------------------------------------------------------------------
QoS Queue Group
                                                       --\frac{1}{2}Group-Name : qg1
```
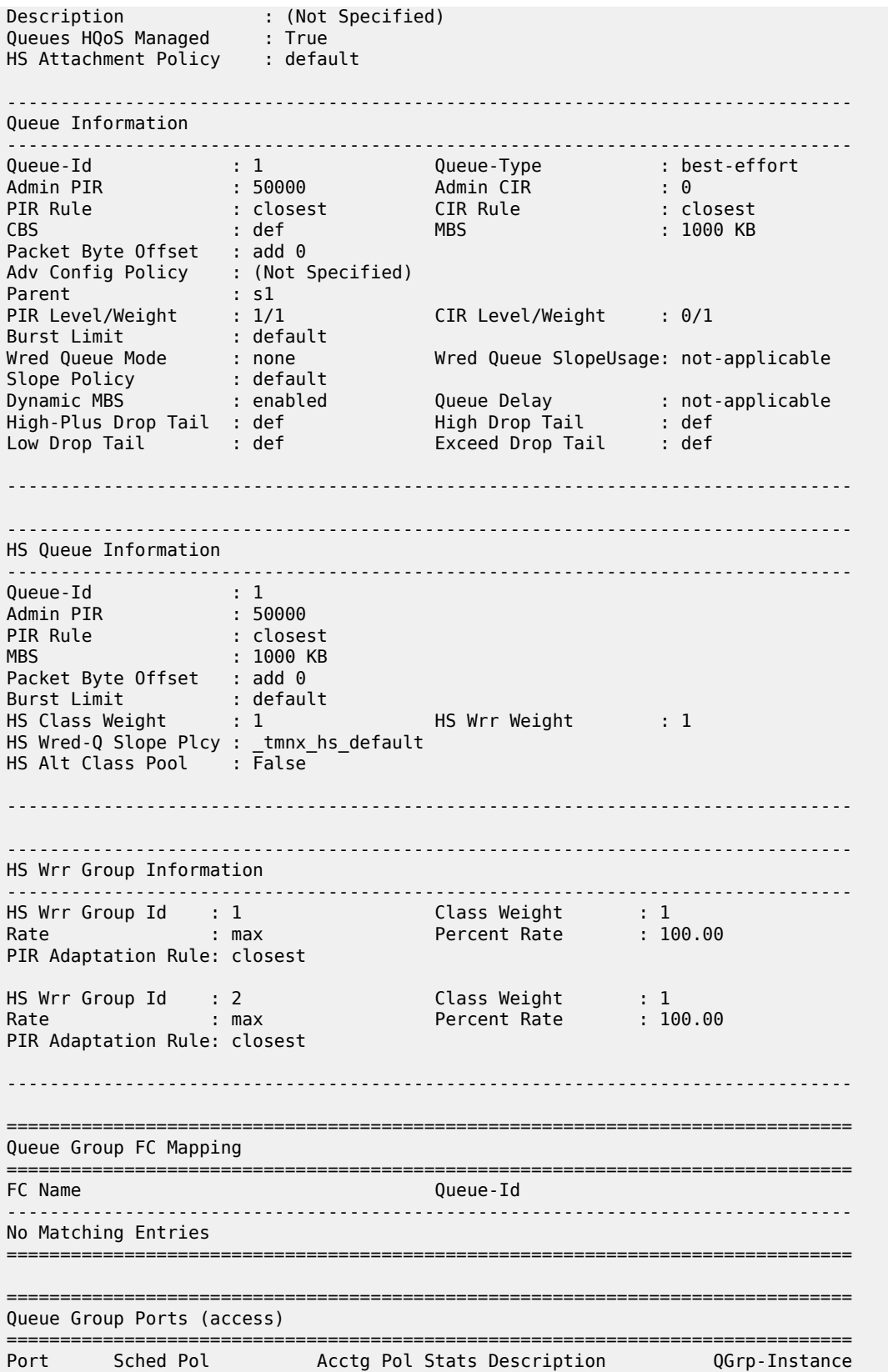

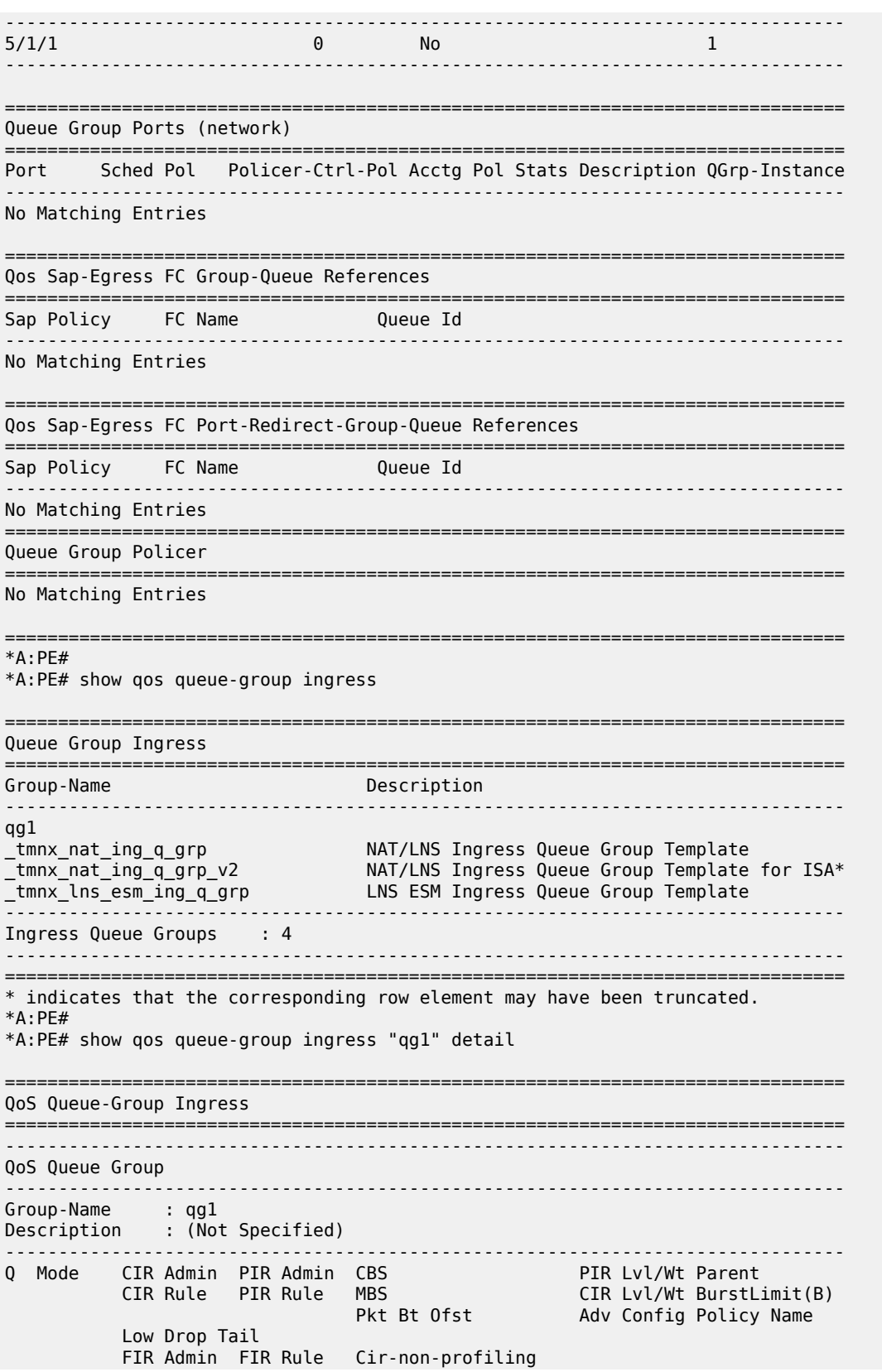

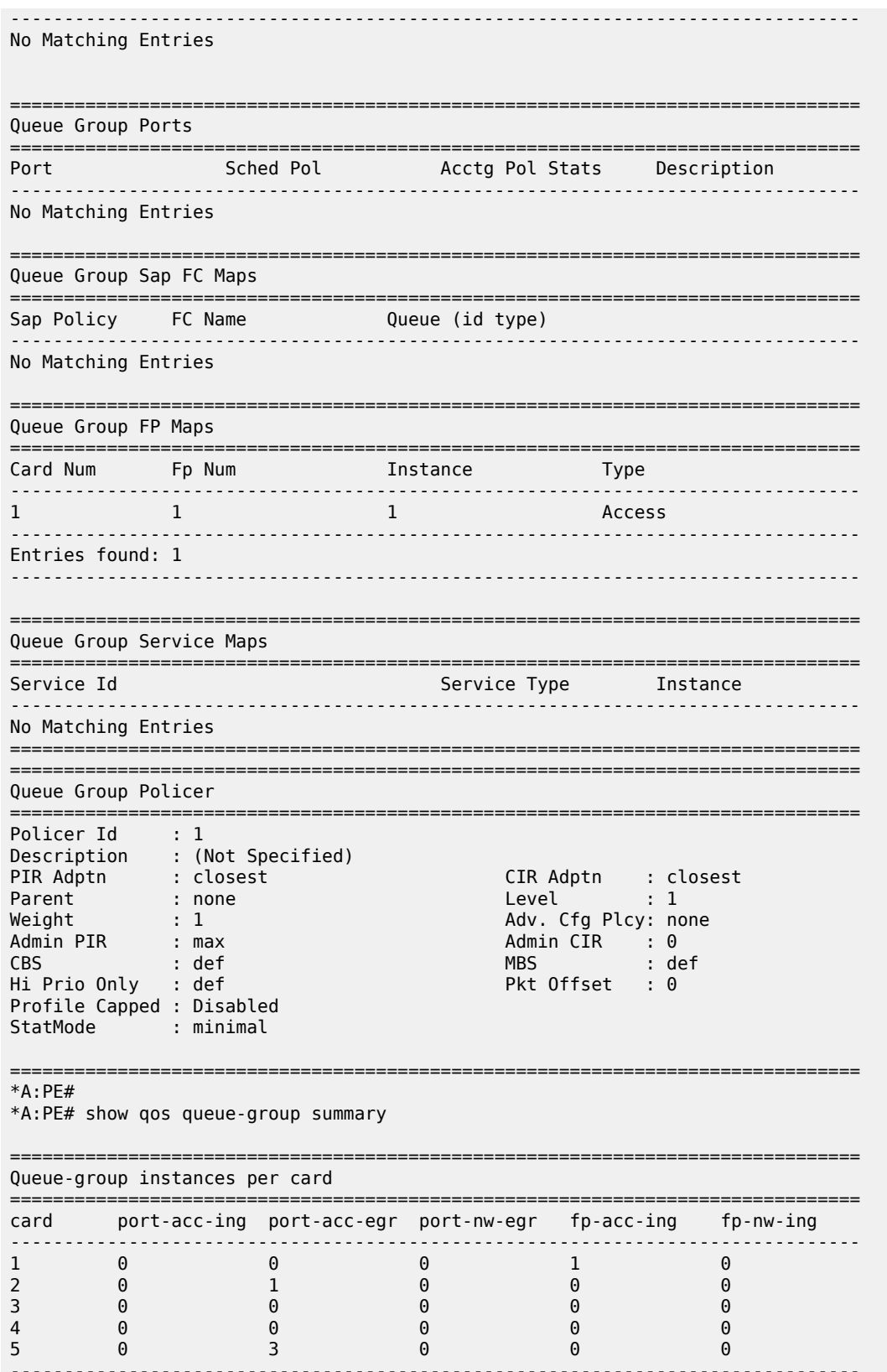

```
Total ingress QG templates per system : 4
Total egress QG templates per system : 5
=============================================================================== 
*A:PE#
  CIR Rule PIR Rule MBS CIR Lvl/Wt BurstLimit(B)
```
CIR Prcnt PIR Prcnt Low Drop Tail

queue-group

#### **Syntax**

- **queue-group** *queue-group-name* **egress** *access* [**instance** *instance-id*] [ **egress-queue** *egress-queue-id*] [**interval** *seconds*] [**repeat** *repeat*] [ **absolute** | **rate**]
- **queue-group** *queue-group-name* **ingress** *access* **ingress-queue** *ingress-queue-id* [**interval** *seconds*] [**repeat** *repeat*] [**absolute** | **rate**]
- **queue-group** *queue-group-name* **egress** *network* **instance** *instance-id* [**policer** *policer-id*] [**egressqueue** *egress-queue-id*] [ **interval** seconds] [**repeat** *repeat*] [**absolute** | **rate**]

#### **Context**

**[\[Tree\]](#page-23-1)** (monitor>port queue-group)

#### **Full Context**

monitor port queue-group

#### **Description**

This command enables queue-group monitoring for the specified parameters.

#### **Parameters**

#### *queue-group-name*

Specifies the name of the queue-group up to 32 characters.

#### *access*

Specifies the access type.

**Values** access

#### *network*

Specifies the network type.

**Values** network

#### *instance-id*

Specifies the identification of a specific instance of the queue group.

**Values** 1 to 65535

#### *policer-id*

The specified policer ID must exist within the queue-group template applied to the ingress context of the forwarding plane.

**Values** 1 to 8

#### *egress-queue-id*

Monitors statistics fir this queue.

**Values** 1 to 8

#### *ingress-queue-id*

Monitors statistics for this queue.

**Values** 1 to 32

#### *seconds*

Configures the interval for each display, in seconds.

**Values** 11 to 60

**Default** 11

#### *repeat*

Configures how many times the command is repeated.

**Values** 1 to 999

**Default** 10

#### **absolute**

When the absolute keyword is specified, the raw statistics are displayed without processing. No calculations are performed on the delta or rate statistics.

#### **rate**

When the rate keyword is specified, the rate-per-second for each statistic is displayed instead of the delta.

## **Platforms**

All

#### queue-group

#### **Syntax**

**queue-group** [**ingress** | **egress**] [*queue-group-name*] [ **access** | **network** [**instance** *instance-id*]

**queue-group** [**ingress** | **egress**] [*queue-group-name*] [ **access** | **network**] **associations** [**instance**  *instance-id*]

**queue-group** [**ingress** | **egress**] *queue-group-name* [**access** | **network**] [**instance** instance-id] **queuedepth** [**queue** *queue-id*]

**queue-group** [**ingress** | **egress**] [*queue-group-name*] [ **access** | **network**] **statistics** [**instance** *instanceid*]

**queue-group summary**

## **Context**

**[\[Tree\]](#page-31-3)** (show>port queue-group)

## **Full Context**

show port queue-group

## **Description**

This command displays queue group information.

## **Parameters**

## *queue-group-name*

Specifies the queue group name, up to 32 characters.

## **statistics**

Displays queue group port statistics.

#### **associations**

Displays queue group port associations.

#### **summary**

Displays summary information.

#### *instance-id*

Specifies the identification of a specific instance of the queue group.

**Values** 1 to 65535

## **queue-depth**

Displays queue depth information for the specified queue group queue.

#### *queue-id*

Specifies the queue ID.

**Values** 1 to 32

## **Platforms**

All

# **20.8 queue-group-redirect-list**

# queue-group-redirect-list

## **Syntax**

**queue-group-redirect-list** [*policy-name*] [ **association** | **detail**]

## **Context**

**[\[Tree\]](#page-32-1)** (show>qos queue-group-redirect-list)

## **Full Context**

show qos queue-group-redirect-list

## **Description**

This command displays queue group redirect list information.

## **Parameters**

#### *policy-name*

Specifies the name of a queue group redirect list, up to 32 characters.

#### **association**

Displays the entities associated with the specified queue group redirect list.

#### **detail**

Displays detailed information, including queue group redirect list associations.

#### **Platforms**

All

#### **Output**

The following output is an example of queue group redirect list information.

## **Sample Output**

```
A:PE# show qos queue-group-redirect-list detail
===============================================================================
Queue Group Redirect List Information
       ===============================================================================
Policy Name : list1
Match Type : vxlan-vni
-------------------------------------------------------------------------------
Match Instance
-------------------------------------------------------------------------------
1 1
2 2
3 3
-------------------------------------------------------------------------------
-------------------------------------------------------------------------------
Service Associations
-------------------------------------------------------------------------------
             Service Type
-------------------------------------------------------------------------------
1 IES 1/1/1 (Ingress/Egress)
-------------------------------------------------------------------------------
```
===============================================================================

A:PE#

# **21.1 radius**

# radius

## **Syntax**

**radius** *server-index*

## **Context**

**[\[Tree\]](#page-16-1)** (clear radius)

## **Full Context**

clear radius

## **Description**

This command applies to RADIUS servers configured for user access (**configure system security radius server**). This command clears the RADIUS server state.

## **Parameters**

#### *server-index*

Specifies the index for the RADIUS server. The index determines the sequence in which the servers are queried for authentication requests. Servers are queried in order from lowest to highest index.

**Values** 1 to 5

## **Platforms**

7450 ESS, 7750 SR, 7750 SR-a, 7750 SR-e, 7750 SR-s, VSR

## radius

## **Syntax**

**radius**

## **Context**

**[\[Tree\]](#page-15-0)** (clear>li radius)

## **Full Context**

clear li radius

## **Description**

This command clears RADIUS associated entities.

## **Platforms**

All

# radius

## **Syntax**

**radius** [**user** *user-name*] [**policy** *policy-name*] [**server-index** *index*] **statistics**

## **Context**

**[\[Tree\]](#page-32-2)** (show radius)

## **Full Context**

show radius

## **Description**

This command displays RADIUS server related information.

## **Parameters**

#### *user-name*

Specifies the RADIUS username, up to 32 characters.

## *policy-name*

Specifies the policy name, up to 32 characters.

#### *index*

Specifies the server index.

**Values** 1 to 16

## **Platforms**

All

# **21.2 radius-accounting**

## radius-accounting

## **Syntax**

**radius-accounting** [*policy-name*]

## **Context**

**[\[Tree\]](#page-21-0)** (clear>subscriber-mgmt radius-accounting)

## **Full Context**

clear subscriber-mgmt radius-accounting

## **Description**

This command clears RADIUS accounting data for the specified policy.

## **Parameters**

#### *policy-name*

The name of the policy. The string is case sensitive and limited to 32 ASCII 7-bit printable characters with no spaces.

## **Platforms**

7450 ESS, 7750 SR, 7750 SR-a, 7750 SR-e, 7750 SR-s, VSR

# **21.3 radius-accounting-policy**

# radius-accounting-policy

## **Syntax**

**radius-accounting-policy** *name* **association radius-accounting-policy** [*name*]

## **radius-accounting-policy** *name* **statistics**

## **Context**

**[\[Tree\]](#page-45-0)** (show>subscr-mgmt radius-accounting-policy)

## **Full Context**

show subscriber-mgmt radius-accounting-policy

## **Description**

This command displays RADIUS accounting policy information.

#### **Parameters**

#### *name*

Specifies the RADIUS accounting policy name.

## **association**

Displays parameters associated with this RADIUS accounting policy.

### **statistics**

Displays statistics associated with this RADIUS accounting policy.

#### **Platforms**

7450 ESS, 7750 SR, 7750 SR-a, 7750 SR-e, 7750 SR-s, VSR

## **Output**

The following output displays subscriber management RADIUS accounting policy information.

## **Sample Output**

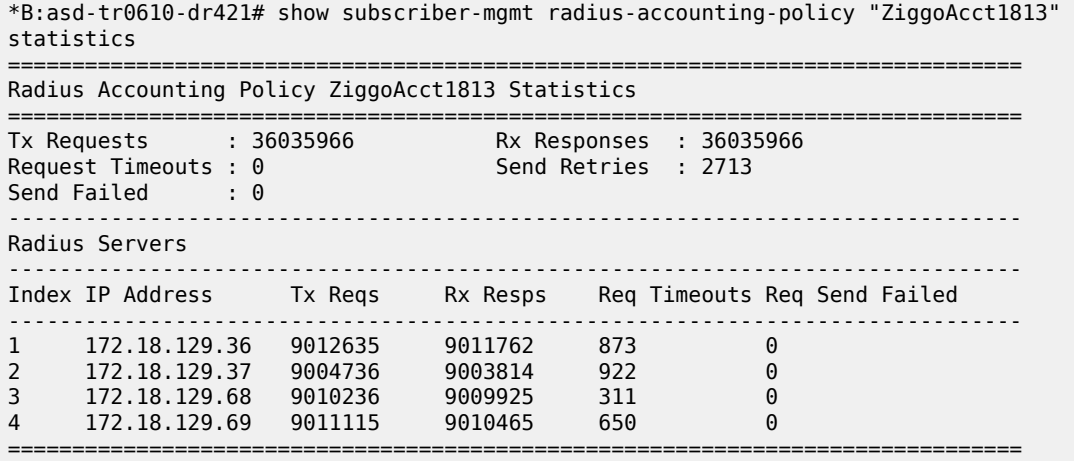

Table 400: RADIUS Accounting Policy Field [Descriptions](#page-2583-0) describes subscriber management RADIUS accounting policy output fields.

<span id="page-2583-0"></span>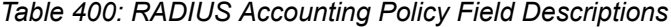

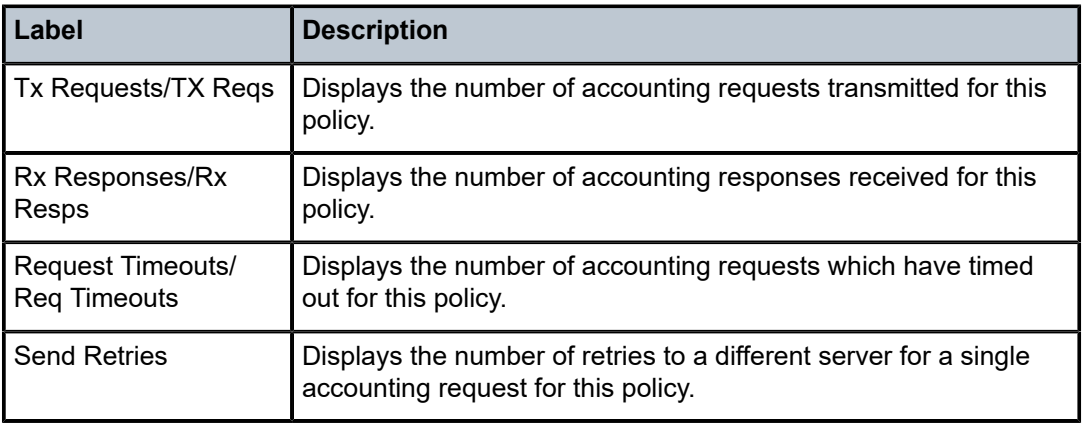

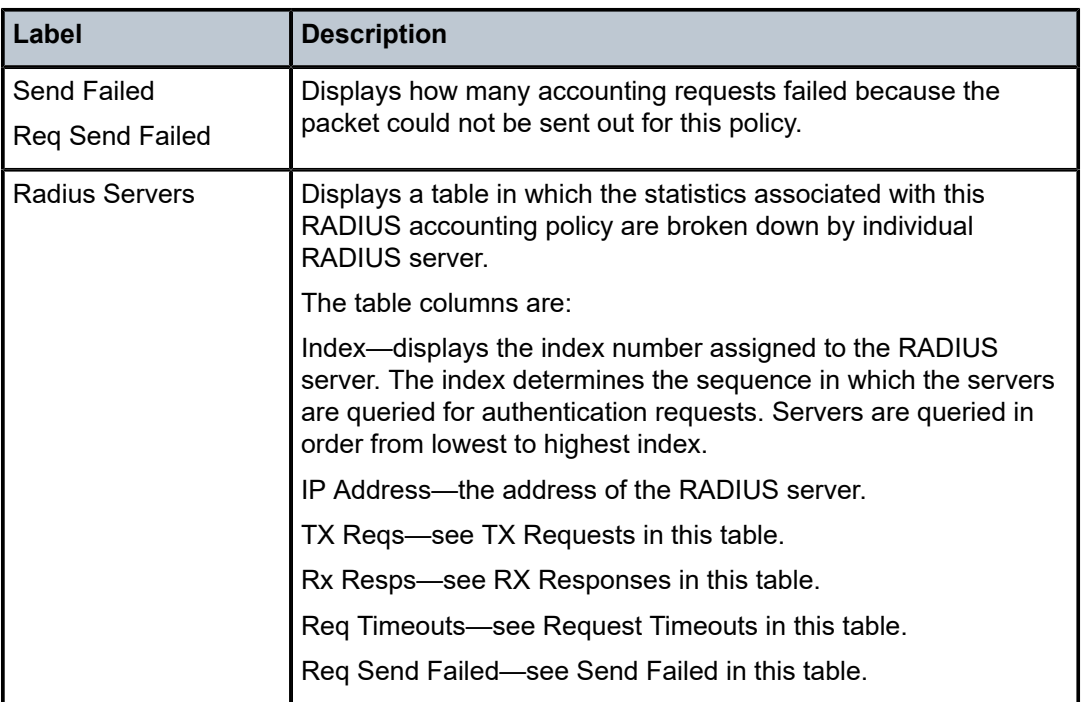

# radius-accounting-policy

## **Syntax**

**radius-accounting-policy** [*rad-acct-plcy-name*] **radius-accounting-policy** *rad-acct-plcy-name* **associations radius-accounting-policy** *rad-acct-plcy-name* **statistics**

## **Context**

**[\[Tree\]](#page-26-0)** (show>app-assure radius-accounting-policy)

#### **Full Context**

show application-assurance radius-accounting-policy

## **Description**

This command displays RADIUS accounting policy information.

## **Parameters**

### *rad-acct-plcy-name*

Specifies the RADIUS accounting policy.

## **associations**

Specifies to show what contexts are associated with this policy.

## **statistics**

Specifies to show statistics related to this policy.

#### **Platforms**

7450 ESS, 7750 SR, 7750 SR-e, 7750 SR-s, VSR

## radius-accounting-policy

### **Syntax**

**radius-accounting-policy** *rad-acct-plcy-name* [ **server** *server-index*] **statistics**

## **Context**

**[\[Tree\]](#page-14-0)** (clear>app-assure radius-accounting-policy)

## **Full Context**

clear application-assurance radius-accounting-policy

## **Description**

This command clears application assurance RADIUS accounting statistics for the specified policy.

## **Parameters**

#### *policy-name*

The name of the policy. The string is case sensitive and limited to 32 ASCII 7-bit printable characters with no spaces.

## *server-index*

The index for the RADIUS server.

**Values** 1 to 5 (a maximum of 5 accounting servers)

## **Platforms**

7450 ESS, 7750 SR, 7750 SR-e, 7750 SR-s, VSR

## radius-accounting-policy

#### **Syntax**

**radius-accounting-policy** [*name*]

## **Context**

**[\[Tree\]](#page-28-0)** (show>ipsec radius-accounting-policy)

## **Full Context**

show ipsec radius-accounting-policy

## **Description**

This command displays RADIUS accounting-policy related information.

## **Parameters**

## *name*

Specifies an existing RADIUS accounting policy.

## **Platforms**

7450 ESS, 7750 SR, 7750 SR-e, 7750 SR-s, VSR

#### **Output**

The following is an example output for the **show ipsec radius-accounting-policy** command.

#### **Sample Output**

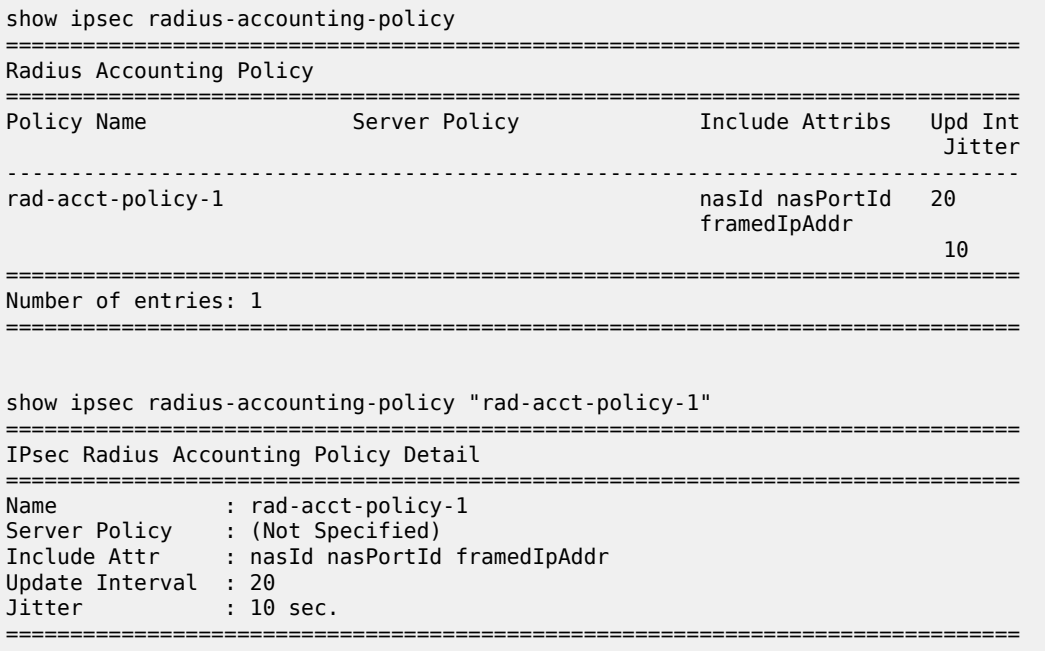

# **21.4 radius-acct**

# radius-acct

## **Syntax**

**radius-acct**

## **Context**

**[\[Tree\]](#page-40-0)** (show>service>active-subscribers>hierarchy radius-acct)

## **Full Context**

show service active-subscribers hierarchy radius-acct

## **Description**

This command provides information about subscriber RADIUS accounting sessions including: the accounting policy name, the accounting mode, the interim intervals, the accounting session ID, and the multi-session ID. If there are no RADIUS accounting sessions enabled for subscribers, this command still shows the session ID that can be used by CoA.

PD hosts modeled as routes are not considered hosts, and therefore, are not shown in the output of this command.

This command only shows a numeric RADIUS session ID even if the RADIUS accounting policy is configured using the descriptive format.

#### **Platforms**

7450 ESS, 7750 SR, 7750 SR-a, 7750 SR-e, 7750 SR-s, VSR

## **Output**

The following output is an example of subscriber RADIUS accounting session information.

#### **Sample Output**

```
# show service active-subscribers hierarchy radius-acct
===============================================================================
Active Subscribers Hierarchy (accounting information)
===============================================================================
-- sub-01-0501
   (sub-profile-1)
 | Acct-policy : acct-policy-1
 | Mode : Queue Instance (Interim)
                        | : Session (Interim-Host)
          | Cfg. update ivl : 01h00m00s
||
   +-- sap:[1/1/4:2111.51] - sla:sla-profile-1
 | |
          | +-- Queue Instance Acct - acct-policy-1
 | session-id : 0609FF000000175FD249FD
 | multi-session-id : 0609FF000000175FD249FD
 | interim-interval : 01h00m00s
 |
       +-- IPOE-Session - mac:00:01:01:00:00:51
 | |
 | +-- Session Acct - acct-policy-1
 | session-id : 0609FF000000155FD249FD
          | multi-session-id: 0609FF000000175FD249FD
                | interim-interval: 01h00m00s
 |
           |-- 10.250.13.2
 | |
              | +-- no radius acct
                 | session-id : 0609FF000000185FD74E68
 |
          +-- 2001:db8:1:200::1/128
```

```
 |
               .<br>+-- no radius acct<br>|   session-id
                                   | session-id : 0609FF000000165FD249FD
 |
                +-- 2001:db8:d102::/64
                    session-id : N/A
                    multi-session-id: N/A
-------------------------------------------------------------------------------
Number of active subscribers : 1
===============================================================================
```
# **21.5 radius-acct-terminate-cause**

# radius-acct-terminate-cause

## **Syntax**

**radius-acct-terminate-cause**

## **Context**

**[\[Tree\]](#page-49-0)** (tools>dump>aaa radius-acct-terminate-cause)

## **Full Context**

tools dump aaa radius-acct-terminate-cause

## **Description**

This command shows all available termination causes and their respective number values. The TermCause is equivalent to VSA 226 Alc-Error-Code numeric values. The description is equivalent to VSA 227Alc-Error-Message string.

## **Platforms**

7450 ESS, 7750 SR, 7750 SR-a, 7750 SR-e, 7750 SR-s, VSR

# **21.6 radius-attr-username**

# radius-attr-username

## **Syntax**

**radius-attr-username** [*user-name*] [**summary**]

## **Context**

**[\[Tree\]](#page-54-0)** (tools>dump>subscr-mgmt radius-attr-username)

## **Full Context**

tools dump subscriber-mgmt radius-attr-username

#### **Description**

This command displays a list of subscriber IDs associated to each username and statistics associated to the username.

## **Parameters**

#### *user-name*

Specifies the username that matches the RADIUS attribute VSA [1] username. A single username can also be specified to query the list of associated subscriber IDs.

#### **summary**

Displays summary RADIUS attribute username information.

## **Platforms**

7450 ESS, 7750 SR, 7750 SR-a, 7750 SR-e, 7750 SR-s, VSR

# **21.7 radius-authentication-policy**

# radius-authentication-policy

#### **Syntax**

**radius-authentication-policy** [*name*]

#### **Context**

**[\[Tree\]](#page-28-1)** (show>ipsec radius-authentication-policy)

#### **Full Context**

show ipsec radius-authentication-policy

#### **Description**

This command displays IPsec RADIUS authentication policy information.

## **Parameters**

#### *name*

Specifies an existing RADIUS authentication policy.

#### **Platforms**

7450 ESS, 7750 SR, 7750 SR-e, 7750 SR-s, VSR

# **21.8 radius-configuration**

# radius-configuration

## **Syntax**

**radius-configuration**

## **Context**

**[\[Tree\]](#page-25-0)** (show>aaa radius-configuration)

## **Full Context**

show aaa radius-configuration

## **Description**

This command displays RADIUS configuration information.

## **Platforms**

7450 ESS, 7750 SR, 7750 SR-a, 7750 SR-e, 7750 SR-s, VSR

## **Output**

The following is an example of AAA RADIUS configuration information.

## **Sample Output**

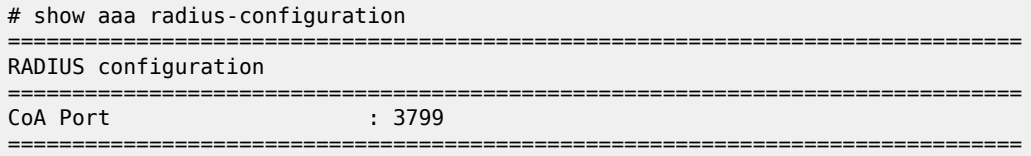

Table 401: AAA ISA RADIUS Policy Field [Descriptions](#page-2590-0) provides a description of the counters in the output of the **show aaa isa-radius-policy** command.

<span id="page-2590-0"></span>*Table 401: AAA ISA RADIUS Policy Field Descriptions*

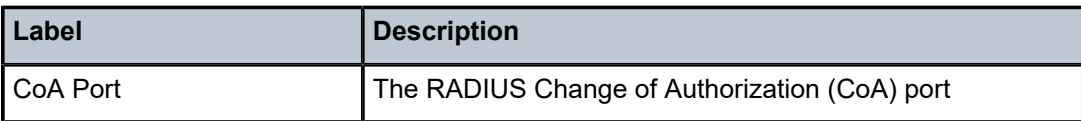

# **21.9 radius-proxy-server**

## radius-proxy-server

## **Syntax**

**radius-proxy-server** *server-name* **radius-proxy-server** *server-name* **cache radius-proxy-server** *server-name* **cache hex-key** *hex-string* **radius-proxy-server** *server-name* **cache string-key** *string* **radius-proxy-server** *server-name* **cache summary radius-proxy-server** *server-name* **statistics radius-proxy-server**

## **Context**

**[\[Tree\]](#page-39-0)** (show>router radius-proxy-server)

## **Full Context**

show router radius-proxy-server

#### **Description**

This command displays RADIUS proxy server information.

## **Parameters**

#### *server-name*

Specifies the default RADIUS proxy server name created in the **config>router>radiusproxy** context.

#### **cache**

Displays cached information.

## *hex-string*

Displays the hex key string.

**Values** [0x0 to 0xFFFFFFFF (max 64 hex nibbles)]

#### *string*

Displays the packet type of the RADIUS messages to use to generate the key for the cache of this RADIUS proxy server.

#### **summary**

Displays summarized information.

## **statistics**

Displays statistics for the specified RADIUS proxy server.

## **Platforms**

7450 ESS, 7750 SR, 7750 SR-a, 7750 SR-e, 7750 SR-s, VSR
#### **Output**

The following is an example of subscriber RADIUS proxy server.

#### **Sample Output**

\*B:asd-tr0610-dr421# show router radius-proxy-server "ZiggoRadiusProxyAnyCast" statistics ===============================================================================

RADIUS Proxy server statistics for "ZiggoRadiusProxyAnyCast"

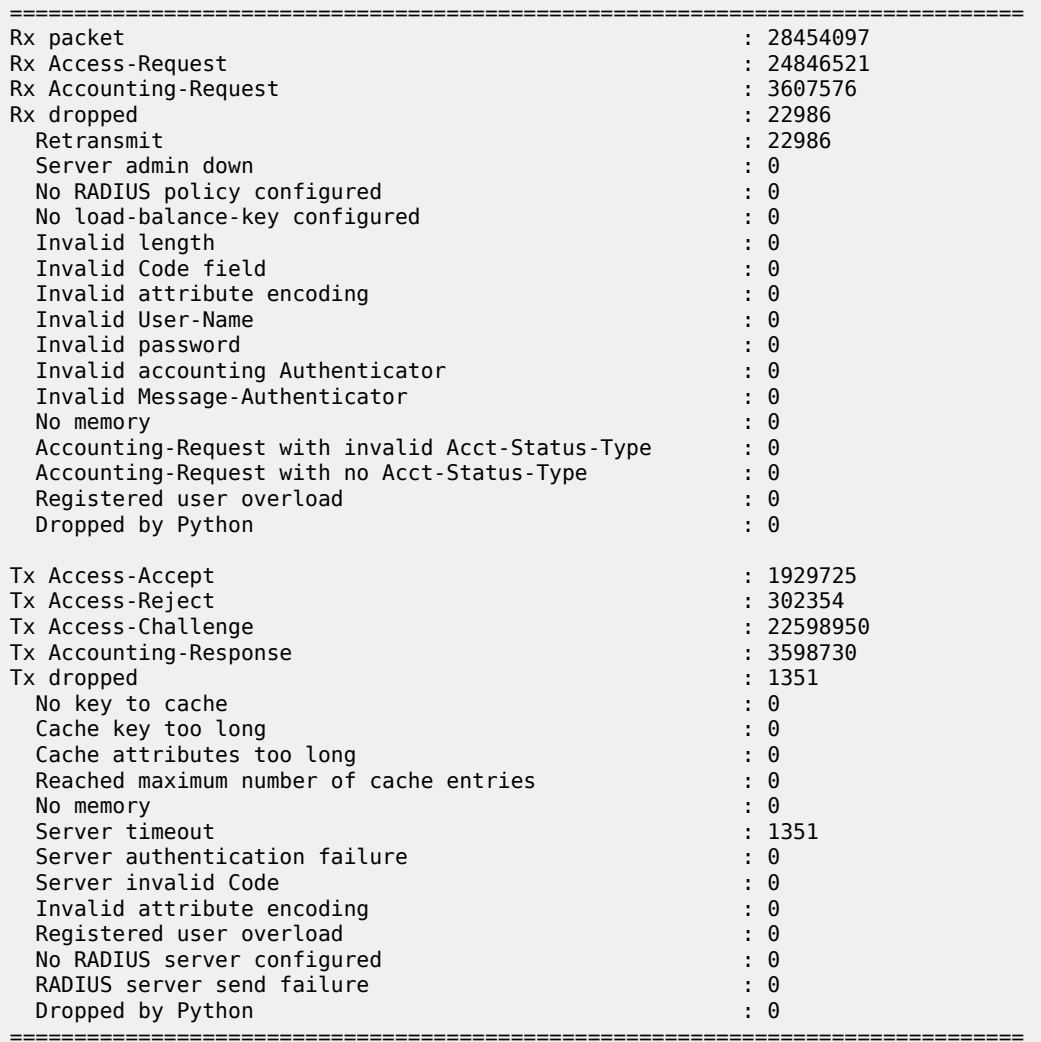

\*B:asd-tr0610-dr421# show router radius-proxy-server "ZiggoRadiusDRPProxyanyCast-LEG" statistics

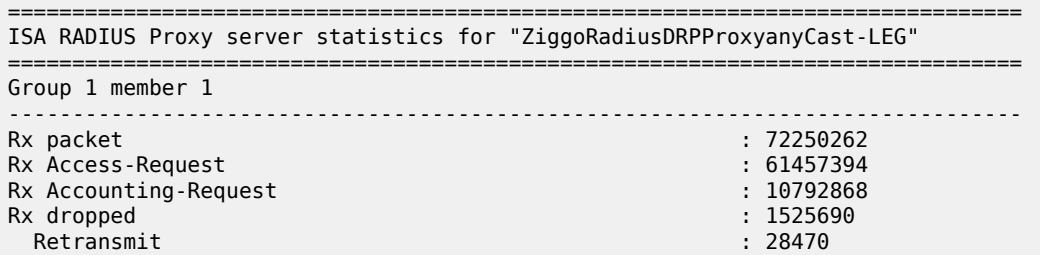

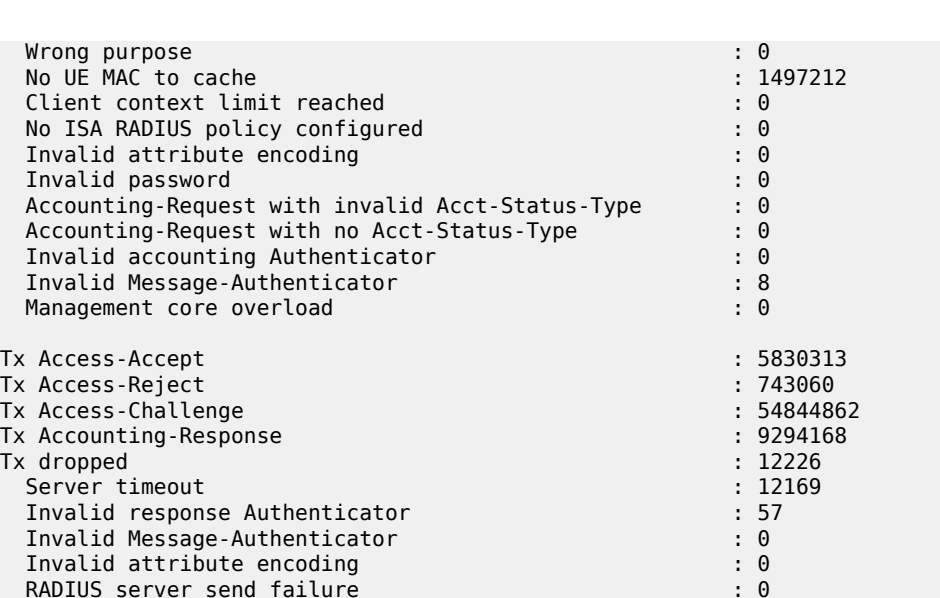

Table 402: Proxy Server Field [Descriptions](#page-2593-0) describes subscriber RADIUS proxy server output fields.

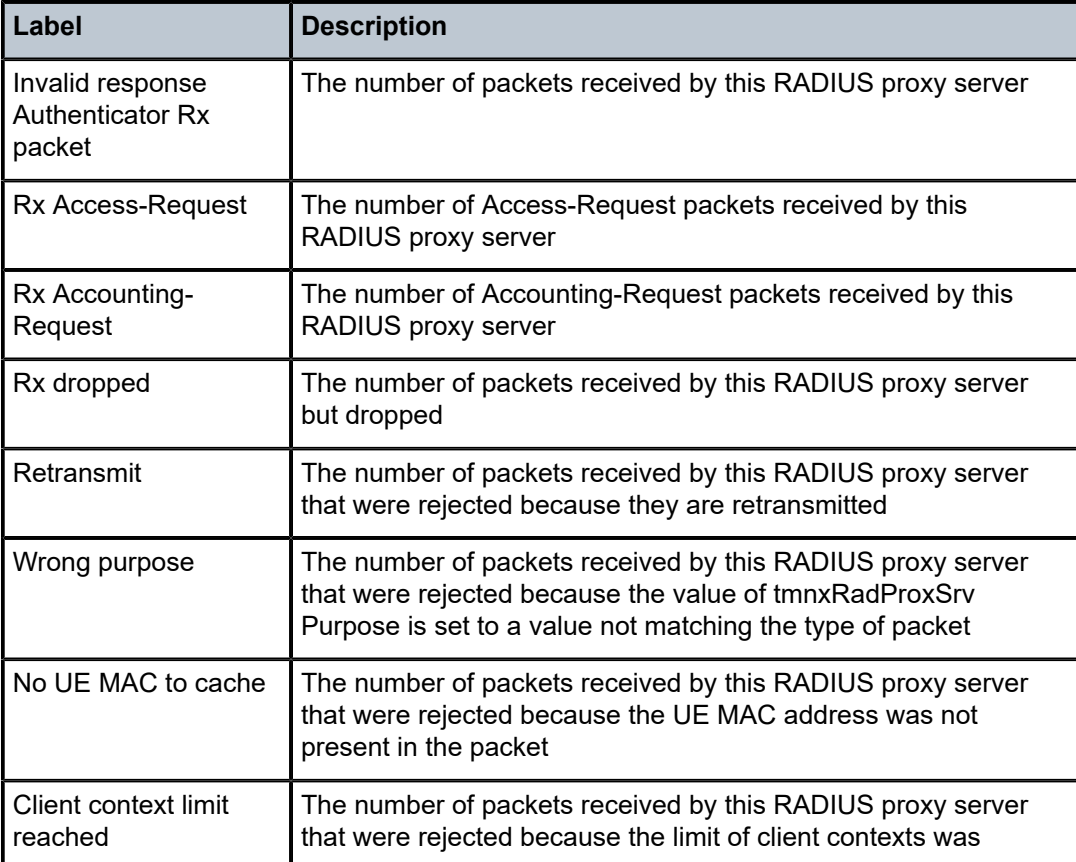

<span id="page-2593-0"></span>*Table 402: Proxy Server Field Descriptions*

RADIUS server send failure

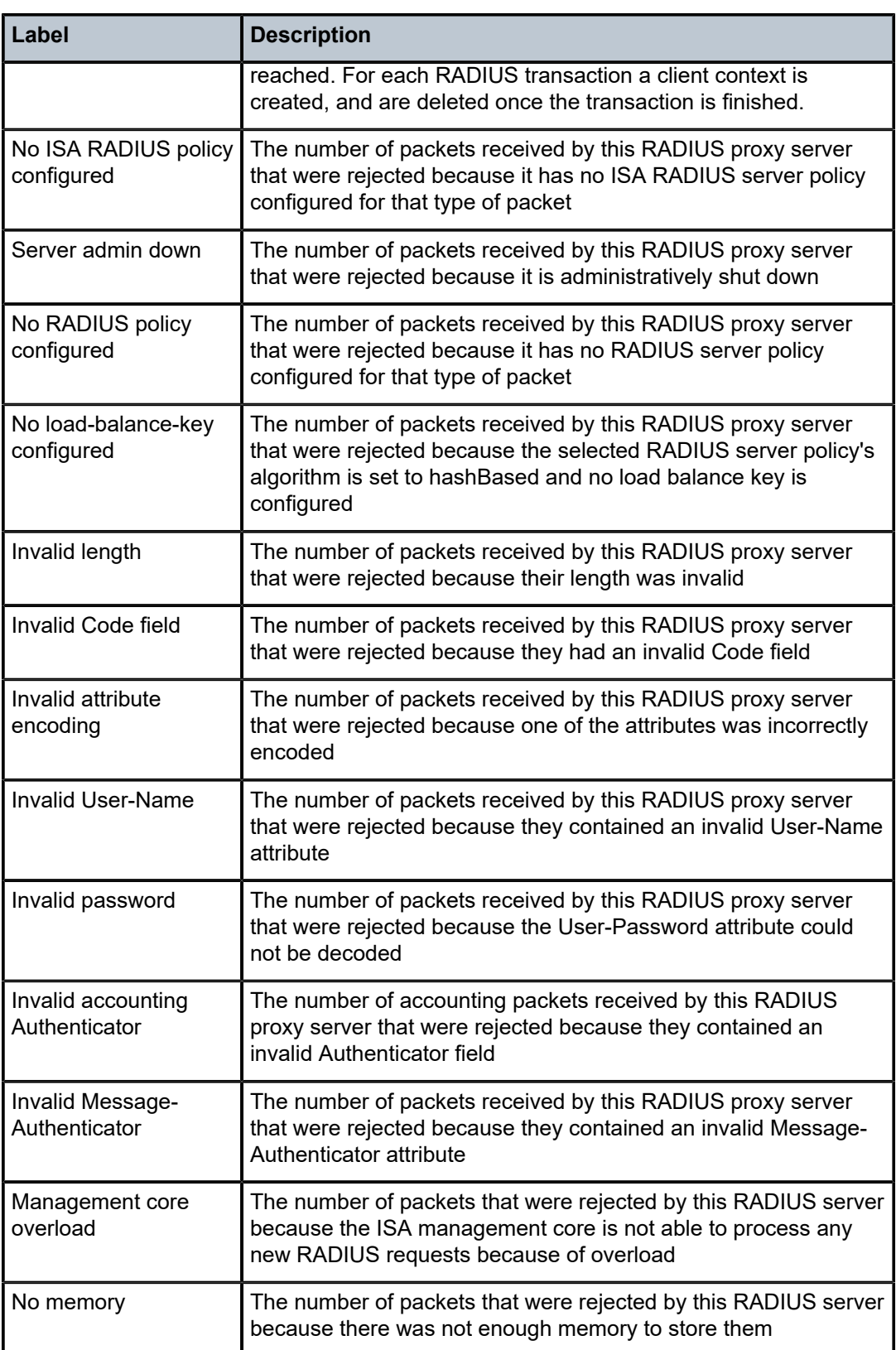

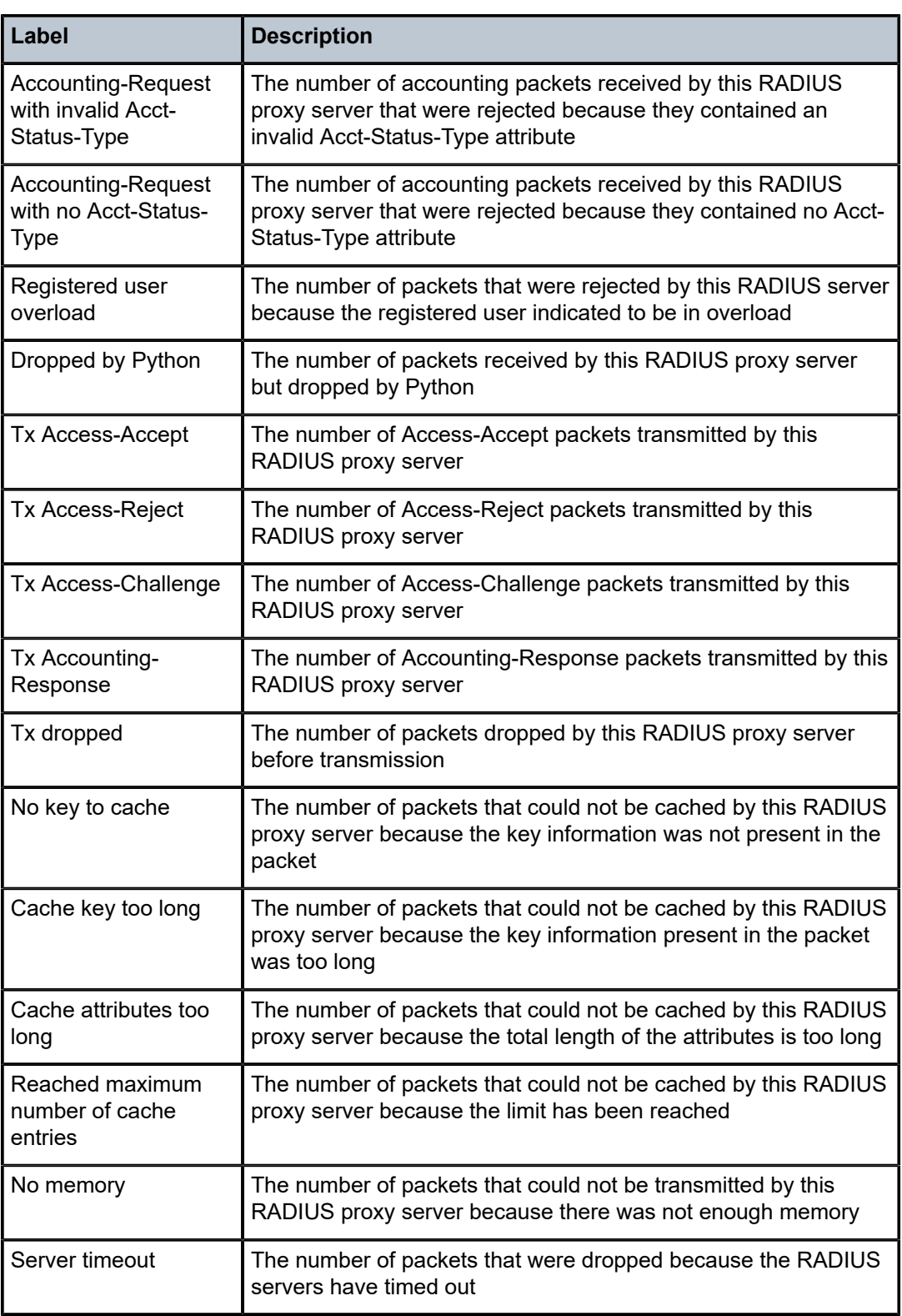

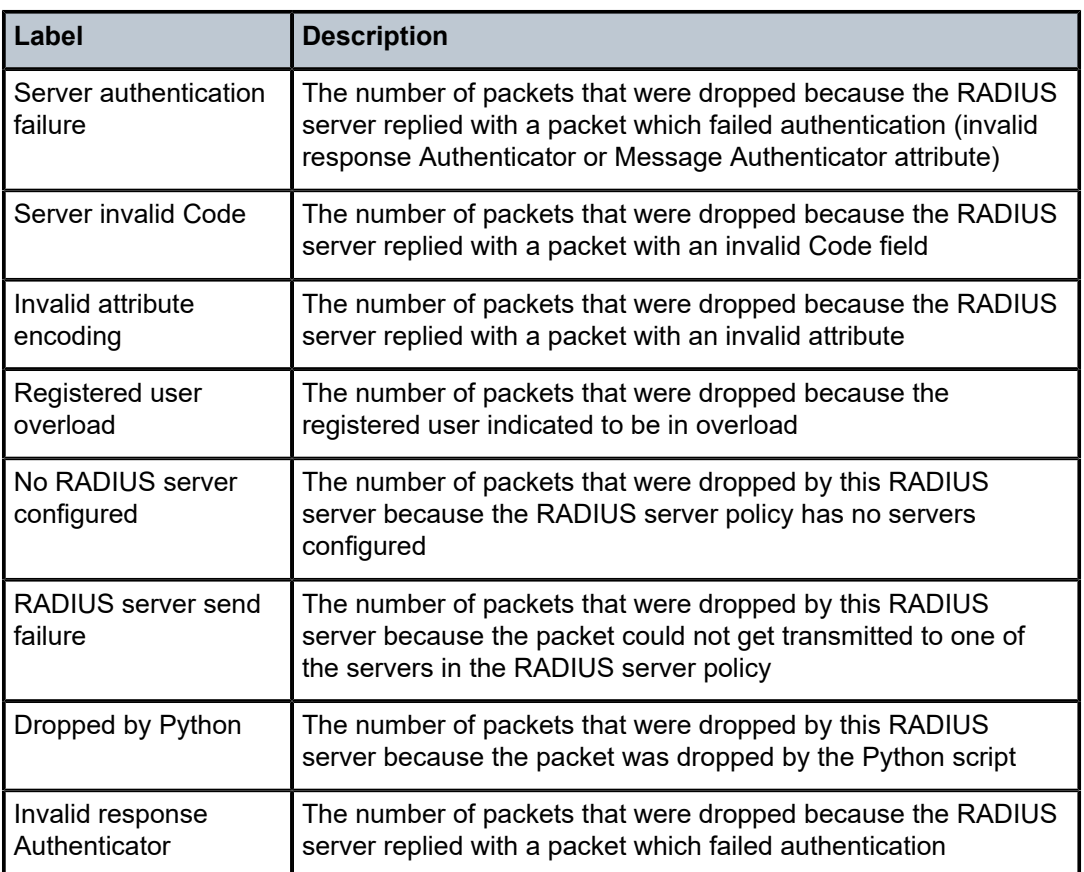

# radius-proxy-server

# **Syntax**

**radius-proxy-server** *server-name* **statistics**

#### **Context**

**[\[Tree\]](#page-18-0)** (clear>router radius-proxy-server)

# **Full Context**

clear router radius-proxy-server

# **Description**

This command clears RADIUS proxy server data.

# **Parameters**

#### *server-name*

Specifies the proxy server name.

#### **statistics**

Clears statistics for the specified server.

### **Platforms**

7450 ESS, 7750 SR, 7750 SR-a, 7750 SR-e, 7750 SR-s, VSR

# **21.10 radius-script-policy**

# radius-script-policy

#### **Syntax**

**radius-script-policy** [*policy-name*]

**radius-script-policy** *policy-name* **association**

**radius-script-policy** *policy-name* **script** { **primary** | **secondary**}

# **Context**

**[\[Tree\]](#page-25-0)** (show>aaa radius-script-policy)

# **Full Context**

show aaa radius-script-policy

#### **Description**

This command displays RADIUS script policy information.

# **Parameters**

#### *policy-name*

Specifies the RADIUS script policy name, up to 32 characters.

#### **association**

Displays the associations related to the RADIUS script policy.

### **Platforms**

7450 ESS, 7750 SR, 7750 SR-a, 7750 SR-e, 7750 SR-s, VSR

# **21.11 radius-server**

# radius-server

# **Syntax**

**radius-server** *server-name*

#### **radius-server** *server-name* **associations**

#### **radius-server**

### **Context**

**[\[Tree\]](#page-39-0)** (show>router radius-server)

### **Full Context**

show router radius-server

#### **Description**

This command displays RADIUS server configuration information.

# **Parameters**

#### *server-name*

Specifies the RADIUS server name, up to 32 characters.

#### **associations**

Displays the RADIUS server policy associations for the specified server.

#### **Platforms**

7450 ESS, 7750 SR, 7750 SR-a, 7750 SR-e, 7750 SR-s, VSR

### **Output**

The following are examples of RADIUS server information.

#### **Sample Output**

```
[/]A:patrick@pe1# /show router radius-server "radius-1"
     ===============================================================================
RADIUS server "radius-1"
===============================================================================
Description : (Not Specified)
Address : 172.16.6.2
Port Auth/Acct : 1812/1813
CoA script policy : (Not Specified)
Python policy : (Not Specified)
Pending request limit         : 4096
Accept CoA : true
Last management change : 07/05/2022 14:30:02
===============================================================================
[/]
A:patrick@pe1# /show router radius-server "radius-1" associations
===============================================================================
RADIUS server policy associations for "radius-1"
===============================================================================
Name Id
-------------------------------------------------------------------------------
aaa-radius-1
-------------------------------------------------------------------------------
No. of policies: 1
===============================================================================
```
# **21.12 radius-server-policy**

# radius-server-policy

### **Syntax**

**radius-server-policy** *policy-name* [**acct-on-off**] **radius-server-policy** *policy-name* **associations radius-server-policy** *policy-name* **msg-buffer-stats radius-server-policy** *policy-name* **statistics radius-server-policy** [**acct-on-off**]

#### **Context**

**[\[Tree\]](#page-25-1)** (show>aaa radius-server-policy)

**Full Context** show aaa radius-server-policy

### **Description**

This command displays RADIUS server policy configuration information.

#### **Parameters**

#### *policy-name*

Displays information for the specified RADIUS server policy.

#### **association**

Displays the information configured with the RADIUS server policy.

#### **msg-buffer-stats**

Displays statistics related to the RADIUS messages that are buffered for each specified RADIUS server policy.

#### **statistics**

Displays statistics for the specified RADIUS server policy.

#### **act-on-off**

Displays the admin state of the acct-on-off feature.

### **Platforms**

7450 ESS, 7750 SR, 7750 SR-a, 7750 SR-e, 7750 SR-s, VSR

# **Output**

The following is an example of AAA RADIUS server policy information.

### **Sample Output**

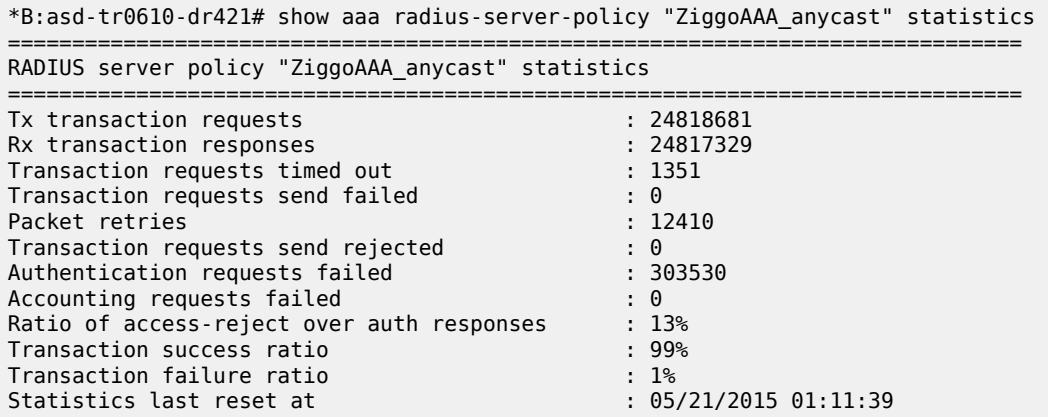

Table 403: RADIUS Server Policy Statistics Field [Descriptions](#page-2600-0) describes RADIUS server policy statistics output fields.

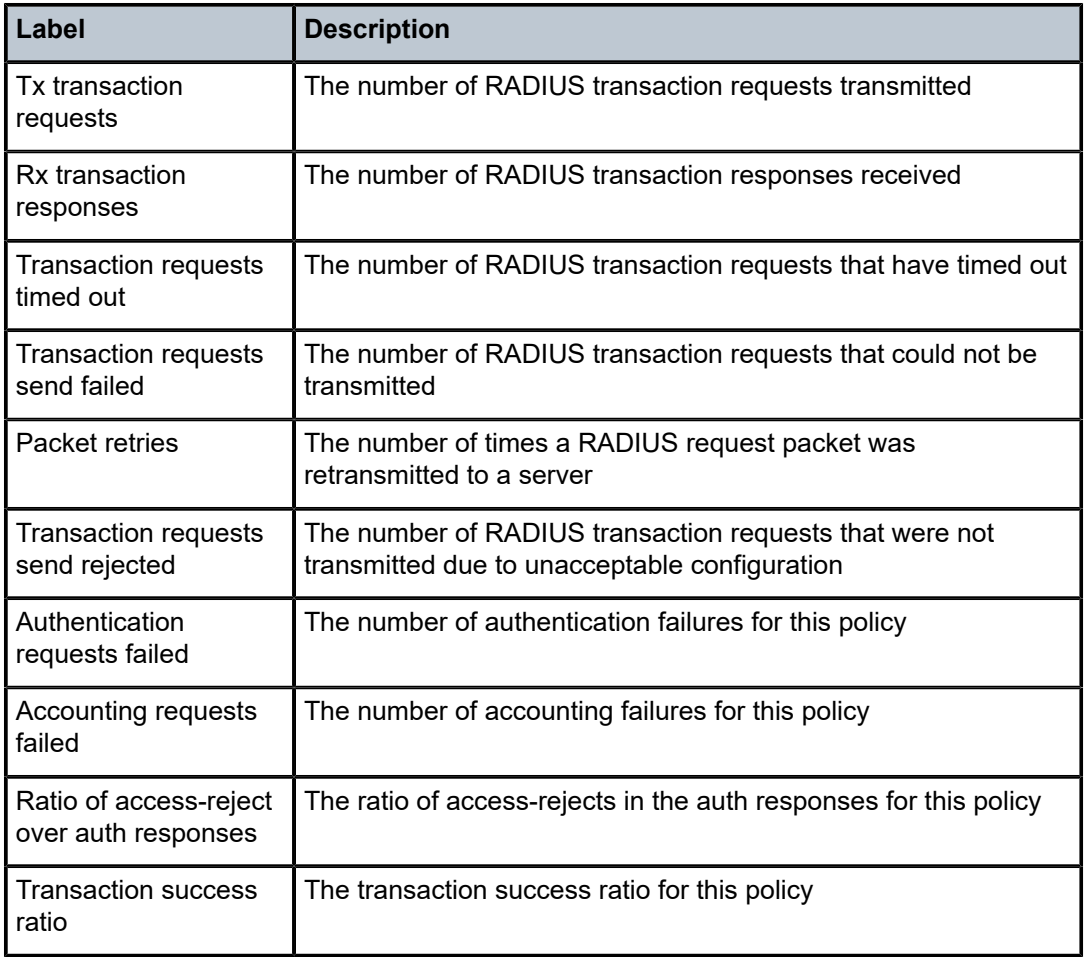

<span id="page-2600-0"></span>*Table 403: RADIUS Server Policy Statistics Field Descriptions*

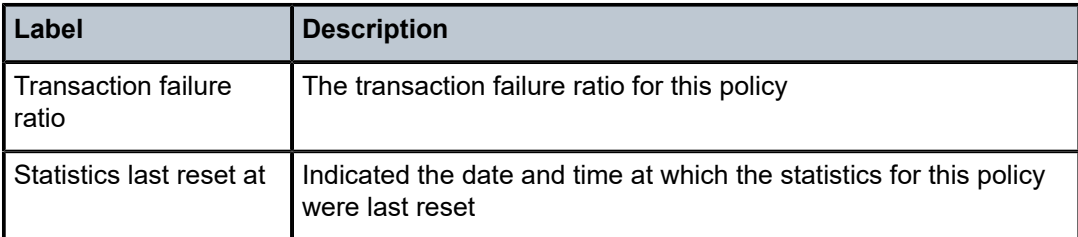

# radius-server-policy

### **Syntax**

**radius-server-policy** *policy-name* **msg-buffer** [ **session-id** *acct-session-id*]

### **Context**

**[\[Tree\]](#page-49-0)** (tools>dump>aaa radius-server-policy)

# **Full Context**

tools dump aaa radius-server-policy

### **Description**

This command dumps the RADIUS message buffer content for the specified radius-server-policy:

- message-type (acct-interim or acct-stop)
- Acct-Session-Id
- Remaining lifetime

When specifying the session-id, the message details are displayed.

# **Parameters**

### *policy-name*

Specifies the **radius-server-policy** for which the message buffer content should be displayed.

#### *acct-session-id*

Displays the RADIUS message details for the message with specified session-id that is stored in the RADIUS message buffer.

#### **Platforms**

7450 ESS, 7750 SR, 7750 SR-a, 7750 SR-e, 7750 SR-s, VSR

# radius-server-policy

#### **Syntax**

**radius-server-policy** *policy-name* **msg-buffer** [ **acct-session-id** *acct-session-id*]

### **radius-server-policy** *policy-name* **statistics** [ **msg-buffer-only**]

**radius-server-policy** *policy-name* **server** *server-index* **statistics**

### **Context**

**[\[Tree\]](#page-14-0)** (clear>aaa radius-server-policy)

# **Full Context**

clear aaa radius-server-policy

### **Description**

This command dumps the RADIUS message buffer content for the specified radius-server-policy:

- message-type (acct-interim or acct-stop)
- Acct-Session-Id
- Remaining lifetime

When specifying the session-id, the message details are displayed.

# **Parameters**

#### *policy-name*

Specifies the radius-server-policy for which the information should be cleared.

#### *acct-session-id*

Deletes all RADIUS messages or the RADIUS message with specified session-id from the RADIUS message buffer.

#### **msg-buffer-only**

Clears all statistics for the specified radius-server-policy: radius-server-policy statistics, RADIUS server statistics and RADIUS message buffer statistics. With the optional keyword **msg-buffer-only**, only the RADIUS message buffer statistics are cleared.

#### *server-index*

Clears the RADIUS server statistics for the specified server-index in the specified radiusserver-policy.

#### **Platforms**

7450 ESS, 7750 SR, 7750 SR-a, 7750 SR-e, 7750 SR-s, VSR

# **21.13 range**

#### range

#### **Syntax**

**range** [*area-id*]

### **Context**

**[\[Tree\]](#page-38-0)** (show>router>ospf3 range)

**[\[Tree\]](#page-37-0)** (show>router>ospf range)

# **Full Context**

show router ospf3 range

show router ospf range

# **Description**

This command displays ranges of addresses on an Area Border Router (ABR) for the purpose of route summarization or suppression.

#### **Parameters**

#### *area-id*

Displays the configured ranges for the specified area.

**Values** ip-address — a.b.c.d area — 0 to 4294967295

### **Platforms**

All

# **Output**

OSPF Range Output

Table 404: OSPF Range [Output](#page-2603-0) Fields describes the OSPF range output fields.

<span id="page-2603-0"></span>*Table 404: OSPF Range Output Fields*

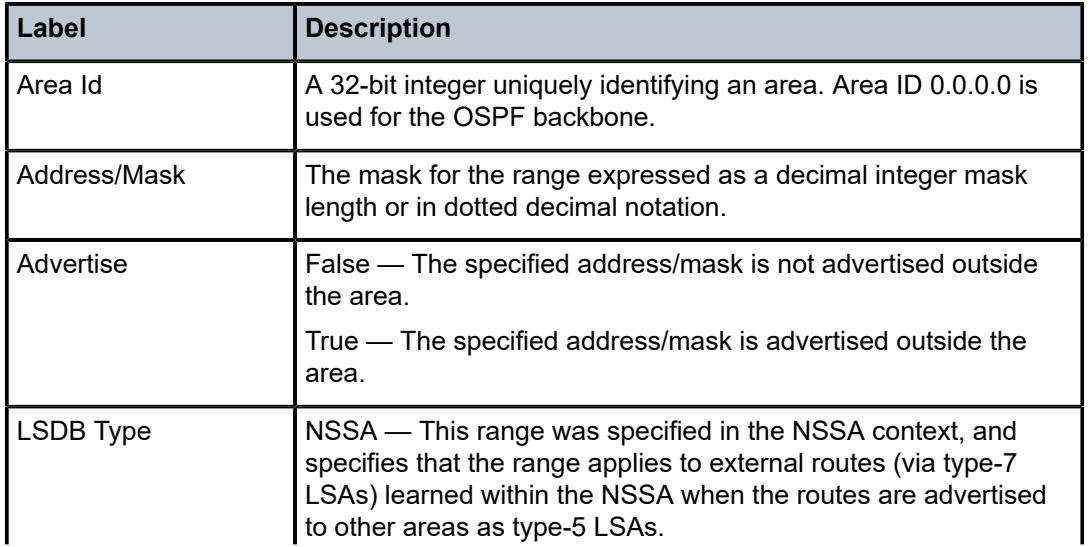

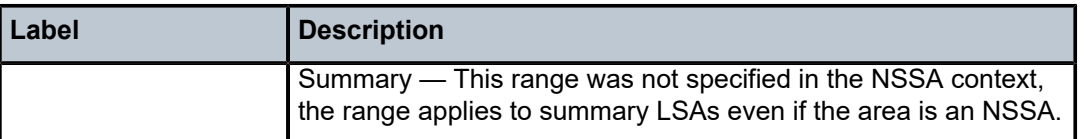

#### **Sample Output**

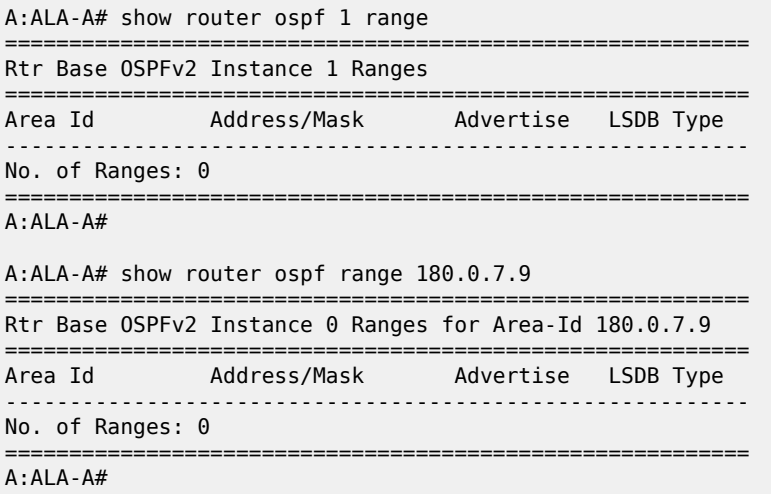

# **21.14 reassembly-statistics**

# reassembly-statistics

#### **Syntax**

**reassembly-statistics group** *nat-group-id* **member** [ *member*]

#### **Context**

**[\[Tree\]](#page-16-0)** (clear reassembly-statistics)

### **Full Context**

clear reassembly-statistics

# **Description**

This command clears IP reassembly statistics.

# **Parameters**

*nat-group-id*

Specifies the NAT group ID.

**Values** 1 to 8 (7750 SR-12)

1 to 15 (VSR)

1 to 4 (all other platforms)

#### *member*

Specifies the member ID.

**Values** 1 to 255

### **Platforms**

7450 ESS, 7750 SR, 7750 SR-e, 7750 SR-s, VSR

# **21.15 recover-l2aw-bypass**

# recover-l2aw-bypass

### **Syntax**

**recover-l2aw-bypass** *mda*

### **Context**

**[\[Tree\]](#page-55-0)** (tools>perform>nat recover-l2aw-bypass)

# **Full Context**

tools perform nat recover-l2aw-bypass

# **Description**

This command restores NAT resources to the recovered MS-ISA and resumes forwarding subscriber traffic.

#### **Platforms**

7450 ESS, 7750 SR, 7750 SR-e, 7750 SR-s, VSR

# **21.16 redirect**

# redirect

# **Syntax**

**redirect statistics**

### **Context**

**[\[Tree\]](#page-54-0)** (tools>dump>system>cpm-http-redirect redirect)

### **Full Context**

tools dump system cpm-http-redirect redirect

### **Description**

This command displays system level statistics for all redirected TCP sessions in **optimized**- **mode**. These include the following:

- Close requests to TCP: TCP layer requested to send a FIN
- Abort requests to TCP: error in the received packet and the TCP layer needs to send a RST
- Data requests to TCP: number of redirects sent to the TCP layer
- Connections deleted: number of connections closed without a successful redirect performed
- HTTP GET parse errors: formatting error in the HTTP request
- HTTP GET process errors: HTTP GET is formatted properly but the redirect still fails. Example: system unable to find a corresponding host
- HTTP Response dropped: communication error; the redirect failed to be sent to the TCP layer

### **Parameters**

#### **statistics**

Specifies system level statistics for all redirected TCP sessions.

#### **Platforms**

All

#### **Output**

The following output shows an example:

### **Sample Output**

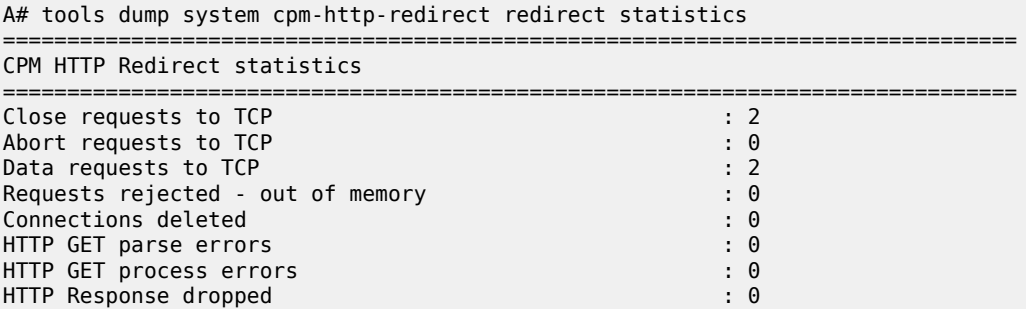

# **21.17 redirect-policy**

# redirect-policy

### **Syntax**

**redirect-policy** [*redirect-policy-name* {**dest** *ip-address* | **associations**}]

# **Context**

**[\[Tree\]](#page-28-0)** (show>filter redirect-policy)

### **Full Context**

show filter redirect-policy

### **Description**

This command shows redirect filter information.

**Values**

### **Parameters**

#### *redirect-policy-name*

Displays information for the specified redirect policy, up to 32 characters.

#### **dest** *ip-address*

Directs the router to use a specified IP address for communication.

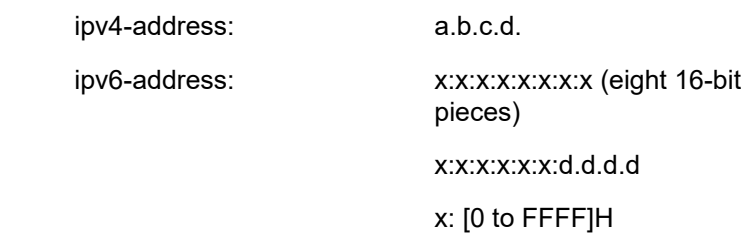

d: [0 to 255]D

#### **associations**

Appends association information.

### **Platforms**

All

#### **Output**

**Redirect Policy Output —** The following output is an example of redirect policy information, and [Table](#page-2608-0) [405: Filter Redirect-Policy Output Fields](#page-2608-0) describes the fields.

#### **Sample Output**

A:ALA-A>config>filter# show filter redirect-policy

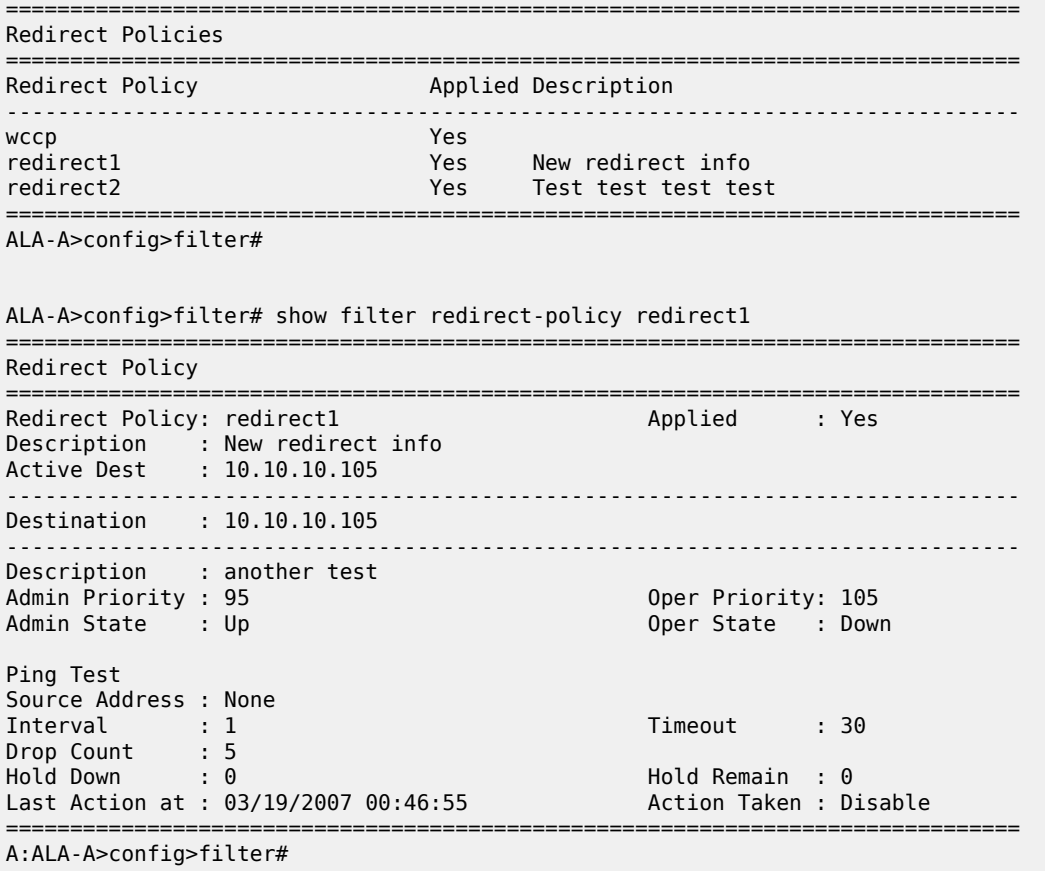

# <span id="page-2608-0"></span>*Table 405: Filter Redirect-Policy Output Fields*

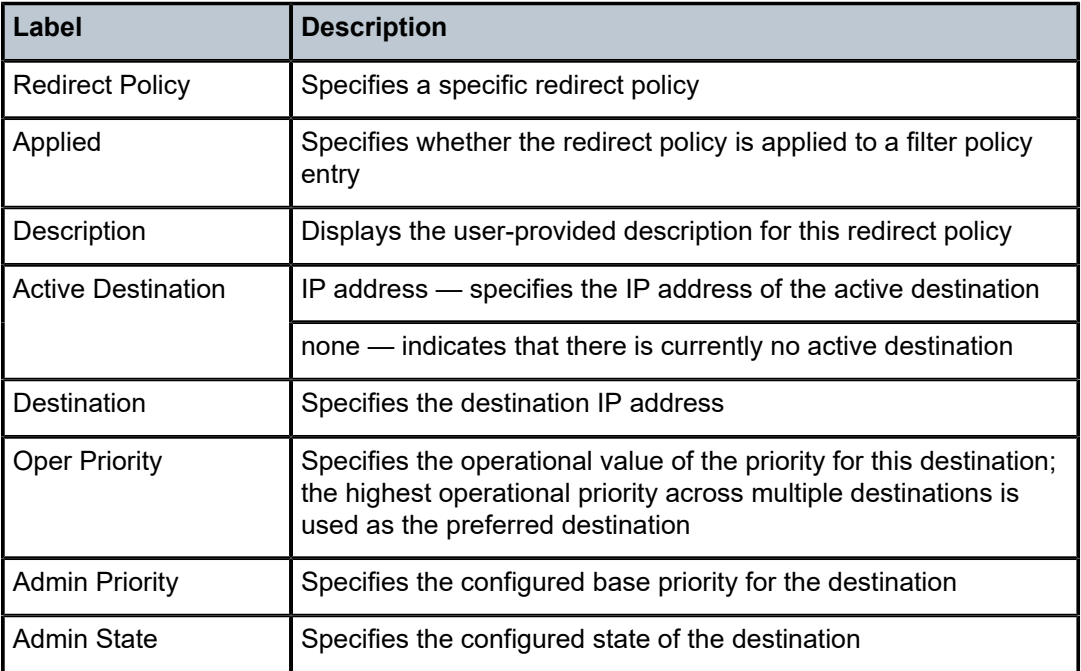

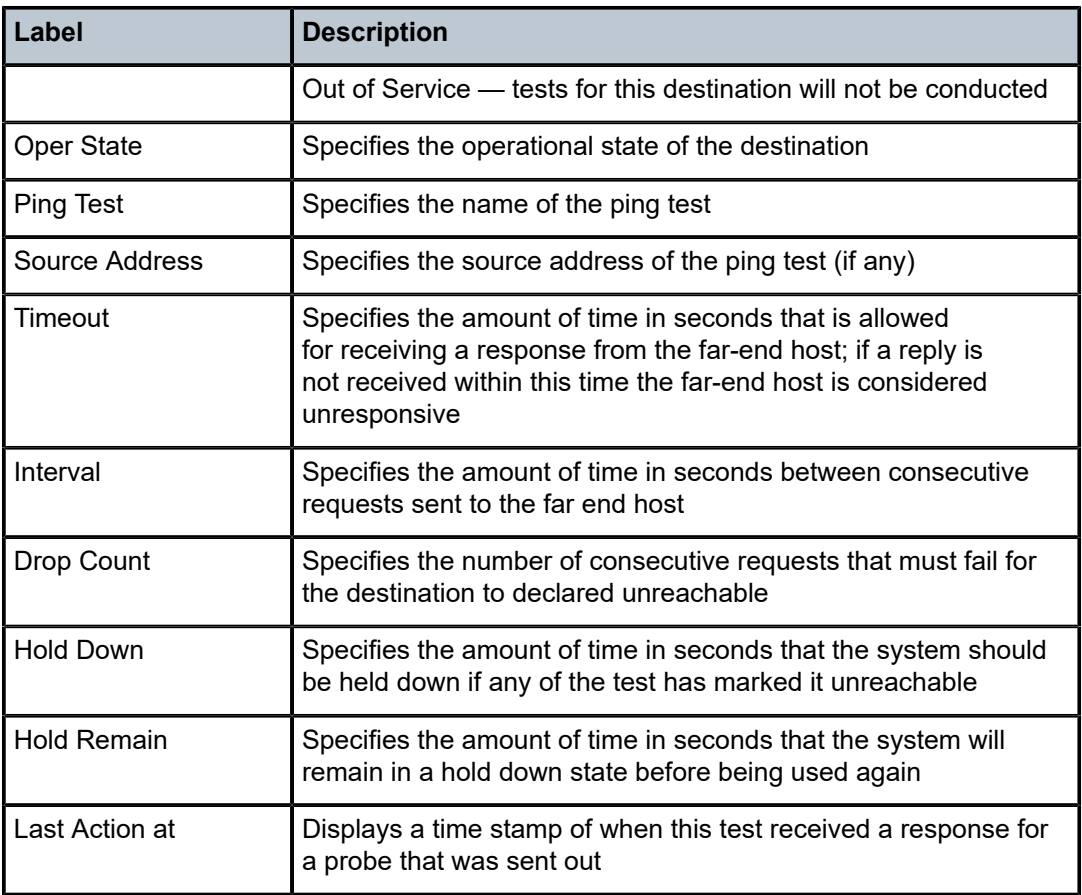

# redirect-policy

### **Syntax**

**redirect-policy** *redirect-policy-name*

# **Context**

**[\[Tree\]](#page-55-1)** (tools>perform>filter redirect-policy)

# **Full Context**

tools perform filter redirect-policy

# **Description**

Commands in this context perform redirect policy operations.

# **Parameters**

# *redirect-policy-name*

Specifies a particular redirect policy name, up to 32 characters.

### **Platforms**

All

# **21.18 redirect-policy-binding**

# redirect-policy-binding

#### **Syntax**

**redirect-policy-binding** [*name*]

### **Context**

**[\[Tree\]](#page-28-1)** (show>filter redirect-policy-binding)

# **Full Context**

show filter redirect-policy-binding

#### **Description**

This command shows configured redirect-policy bindings information.

### **Parameters**

#### *name*

Displays information for the specified redirect policy binding, up to 32 characters.

#### **Platforms**

All

# **Output**

**Redirect Policy Output —** The following output is an example of redirect policy binding information, and Table 406: Filter Redirect Policy [Bindings](#page-2611-0) Output Fields describes the fields.

#### **Sample Output**

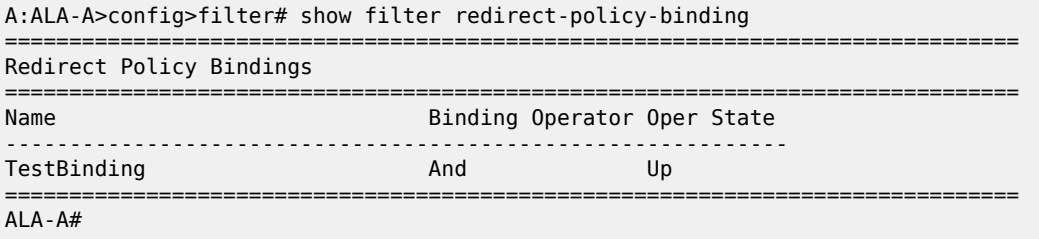

### <span id="page-2611-0"></span>*Table 406: Filter Redirect Policy Bindings Output Fields*

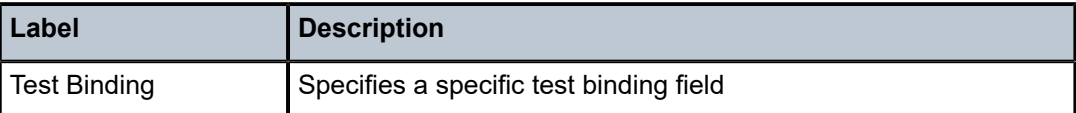

# **21.19 redundancy**

# redundancy

# **Syntax**

**redundancy**

# **Context**

**[\[Tree\]](#page-51-0)** (tools>dump redundancy)

# **Full Context**

tools dump redundancy

# **Description**

Commands in this context dump redundancy parameters.

# **Platforms**

All

# redundancy

**Syntax redundancy**

# **Context**

**[\[Tree\]](#page-32-0)** (show redundancy)

# **Full Context**

show redundancy

# **Description**

Commands in this context show redundancy information.

### **Platforms**

All

# redundancy

# **Syntax**

**redundancy**

# **Context**

**[\[Tree\]](#page-56-0)** (tools>perform redundancy)

# **Full Context**

tools perform redundancy

# **Description**

Commands in this context display redundancy information.

# **Platforms**

All

# redundancy

**Syntax redundancy**

# **Context**

**[\[Tree\]](#page-16-1)** (clear redundancy)

# **Full Context**

clear redundancy

# **Description**

Commands in this context clear redundancy parameters.

# **Platforms**

All

# **21.20 reflectors**

# reflectors

# **Syntax**

**reflectors**

# **Context**

**[\[Tree\]](#page-48-0)** (show>test-oam>twamp>twamp-light reflectors)

# **Full Context**

show test-oam twamp twamp-light reflectors

### **Description**

This command shows TWAMP-Light reflector information.

# **Platforms**

7450 ESS, 7750 SR, 7750 SR-a, 7750 SR-e, 7750 SR-s, 7950 XRS

### **Output**

The following sample output shows TWAMP Light reflector information.

#### **Sample Output**

```
show test-oam twamp twamp-light reflectors
=======================================================================
TWAMP-Light Reflectors
=======================================================================
Router/VPRN Admin UDP Port Prefixes Frames Rx Frames Tx
-----------------------------------------------------------------------
Base Up 15000 1 0 0
500 Up 15000 2 6340 6340
-----------------------------------------------------------------------
No. of TWAMP-Light Reflectors: 2
=======================================================================
```
# **21.21 refresh-lsas**

# refresh-lsas

#### **Syntax**

**refresh-lsas** [*lsa-type*] [*area-id*]

#### **Context**

**[\[Tree\]](#page-57-0)** (tools>perform>router>ospf refresh-lsas)

**[\[Tree\]](#page-57-1)** (tools>perform>router>ospf3 refresh-lsas)

# **Full Context**

tools perform router ospf refresh-lsas

tools perform router ospf3 refresh-lsas

# **Description**

This command refreshes LSAs for OSPF.

### **Platforms**

All

# **21.22 relations**

# relations

### **Syntax**

**relations**

### **Context**

**[\[Tree\]](#page-30-0)** (show>multilink-bundle relations)

#### **Full Context**

show multilink-bundle relations

### **Description**

This command displays the working and protection bundles associated with this bundle-id.

#### **Platforms**

7450 ESS, 7750 SR-7/12/12e

### **Output**

The following output is an example of multilink bundle relations, and Table 407: [Output](#page-2615-0) Fields: show [multilink-bundle relations](#page-2615-0) describes the output fields.

#### **Sample Output: show multilink-bundle <bundle-id> relations**

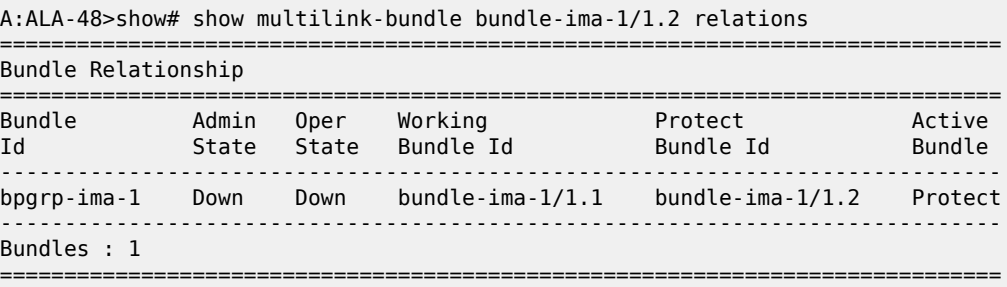

#### A:ALA-48>show#

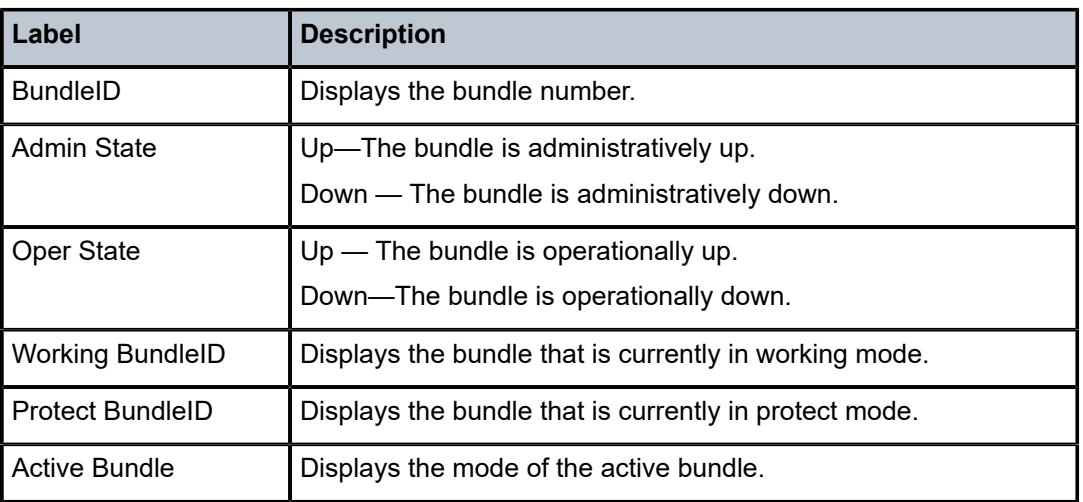

<span id="page-2615-0"></span>*Table 407: Output Fields: show multilink-bundle relations*

# **21.23 release-hold-down**

# release-hold-down

# **Syntax**

**release-hold-down interface** *interface-name* [ **protocol** *protocol*] [**static-policer** *name*] **release-hold-down sap** *sap-id* [**protocol** *protocol*] [**static-policer** *name*]

# **Context**

**[\[Tree\]](#page-57-2)** (tools>perform>security>dist-cpu-protection release-hold-down)

# **Full Context**

tools perform security dist-cpu-protection release-hold-down

# **Description**

This command releases a Distributed CPU Protection (DCP) policer from a hold-down countdown (or indefinite hold-down if configured as such).

#### **Parameters**

#### **interface** *interface-name*

Specifies Router interface name.

### **sap** *sap-id*

Specifies sap identifier.

#### **protocol** *protocol*

Specifies DCP protocol name (for example, arp, dhcp).

#### **static-policer** *name*

Specifies DCP static policer name as defined in the DCP policy.

#### **Platforms**

All

# **21.24 remap-lease-state**

# remap-lease-state

#### **Syntax**

**remap-lease-state old-mac** *ieee-address* **mac** *ieee-address* **remap-lease-state sap** *sap-id* [**mac** *ieee-address*]

#### **Context**

**[\[Tree\]](#page-58-0)** (tools>perform>subscr-mgmt remap-lease-state)

#### **Full Context**

tools perform subscriber-mgmt remap-lease-state

#### **Description**

This command allows the remapping of all existing hosts if network card on CMTS/WAC side is changed is required.

When this command is executed, the following restrictions apply:

- When **sap** is taken, all leases associated with the SAP are re-written.
	- For a SAP with a configured MAC in **lease-populate** command, this MAC is taken.
	- For a SAP without a configured MAC the MAC from tools command is taken.
	- For a SAP without a configured MAC and no MAC in tools command no action is performed.
- When using the **old-mac** option, providing a new MAC *ieee-address* is mandatory.

This command is applicable only when dealing with DHCP lease states which were instantiated using l2header mode of DHCP operation.

### **Parameters**

**old-mac** *ieee-address*

Specifies the old MAC address to remap.

#### **mac** *ieee-address*

Specifies that the provisioned MAC address is used in the anti-spoofing entries for this SAP when l2-header is enabled. The parameter may be changed mid-session. Existing sessions will not be re-programmed unless a **tools perform** command is issued for the lease.

#### *sap-id*

Specifies the physical port identifier portion of the SAP definition.

When configured, the SAP parameter remaps all MAC addresses of DHCP lease states on the specified SAP. When no optional MAC parameter is specified, the **sap** *sap-id* command remaps all MAC addresses of lease states towards the MAC address specified in the l2 header configuration.

#### **Platforms**

7450 ESS, 7750 SR, 7750 SR-a, 7750 SR-e, 7750 SR-s, VSR

# **21.25 remote-bfd-discrim**

# remote-bfd-discrim

#### **Syntax**

**remote-bfd-discrim** *bfd-discriminator*

### **Context**

**[\[Tree\]](#page-52-0)** (tools>dump>router>lsp-bfd remote-bfd-discrim)

#### **Full Context**

tools dump router lsp-bfd remote-bfd-discrim

#### **Description**

This command displays information the BFD-on-LSP sessions with a specified remote discriminator.

### **Parameters**

#### *bfd-discriminator*

Specifies the BFD discriminator.

**Values** to 4294967295

# **Platforms**

All

# **21.26 remote-management**

# remote-management

#### **Syntax**

**remote-management**

# **Context**

**[\[Tree\]](#page-21-0)** (clear>system>management-interface remote-management)

### **Full Context**

clear system management-interface remote-management

### **Description**

This command clears the remote management service.

#### **Platforms**

All

remote-management

# **Syntax**

**remote-management [detail] remote-management manager [***manager-name***]**

# **Context**

**[\[Tree\]](#page-47-0)** (show>system>management-interface remote-management)

### **Full Context**

show system management-interface remote-management

#### **Description**

This command displays a summarized status of the Remote Management service.

#### **Parameters**

#### **detail**

Displays detailed remote management service information.

#### *manager-name*

Displays remote management service information for the specified manager.

#### **Platforms**

All

### **Output**

The following examples show output of the **show system management-interface remote- management** command and parameters, and the tables describe the fields.

- [Sample Output: remote-management;](#page-2619-0) output fields Table 408: Output Fields: [remote-management](#page-2619-1)
- [Sample Output: remote-management detail;](#page-2619-2) output fields Table 409: Output Field: [remote-management](#page-2620-0) [detail](#page-2620-0) and Table 408: Output Fields: [remote-management](#page-2619-1) for fields that are common to all the remote management output commands
- [Sample Output: remote-management manager](#page-2620-1); output fields Table 410: Output Fields: [remote](#page-2621-0)[management manager](#page-2621-0) and Table 408: Output Fields: [remote-management](#page-2619-1) for fields that are common to all the remote management output commands

#### <span id="page-2619-0"></span>**Sample Output: remote-management**

| #show system management-interface remote-management                                                |                        |  |  |  |  |  |  |  |  |
|----------------------------------------------------------------------------------------------------|------------------------|--|--|--|--|--|--|--|--|
| Remote-management service                                                                          |                        |  |  |  |  |  |  |  |  |
| Administrative State<br>: Enabled<br>Operational State<br>: Up<br>Operational down Reason<br>: N/A |                        |  |  |  |  |  |  |  |  |
| Number of configured managers<br>Number of operational managers                                    | $\cdot$ 2<br>$\cdot$ 1 |  |  |  |  |  |  |  |  |

<span id="page-2619-1"></span>*Table 408: Output Fields: remote-management*

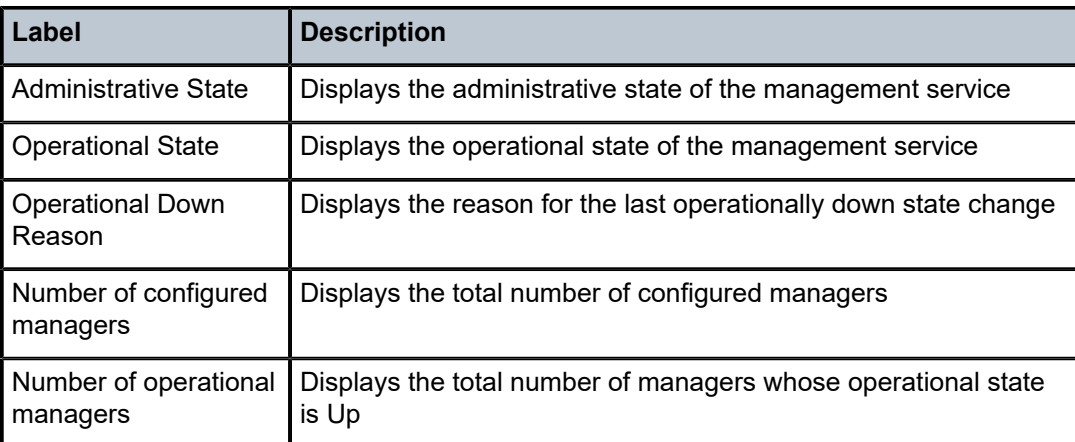

#### <span id="page-2619-2"></span>**Sample Output: remote-management detail**

```
# show system management-interface remote-management detail
===============================================================================
Remote-management service
===============================================================================
Administrative state : Enabled
Operational state : Up
Operational down reason : N/A
```

| Last hello time<br>Last Registration Time<br>Last Registration Status<br>Sent registration messages<br>Failed registration messages<br>Cancelled registrations | $\cdot$ 0 | $: 2020/10/06$ 10:24:29<br>: 2020/10/06 10:24:29<br>: Succeeded<br>$\therefore$ 83<br>$\cdot$ 0 |  |    |             |    |
|----------------------------------------------------------------------------------------------------|-----------|-------------------------------------------------------------------------------------------------|--|----|-------------|----|
| Number of configured managers : 1<br>Number of operational managers : 1                                                                                        |           |                                                                                                 |  |    |             |    |
| Manager Name<br>Manager IP                                                                                                    |           |                                                                                                 |  |    | Adm Opr TLS |    |
| nish-manager<br>192.168.65.3                                                                                                    |           |                                                                                                 |  | Up | Up          | No |

<span id="page-2620-0"></span>*Table 409: Output Field: remote-management detail*

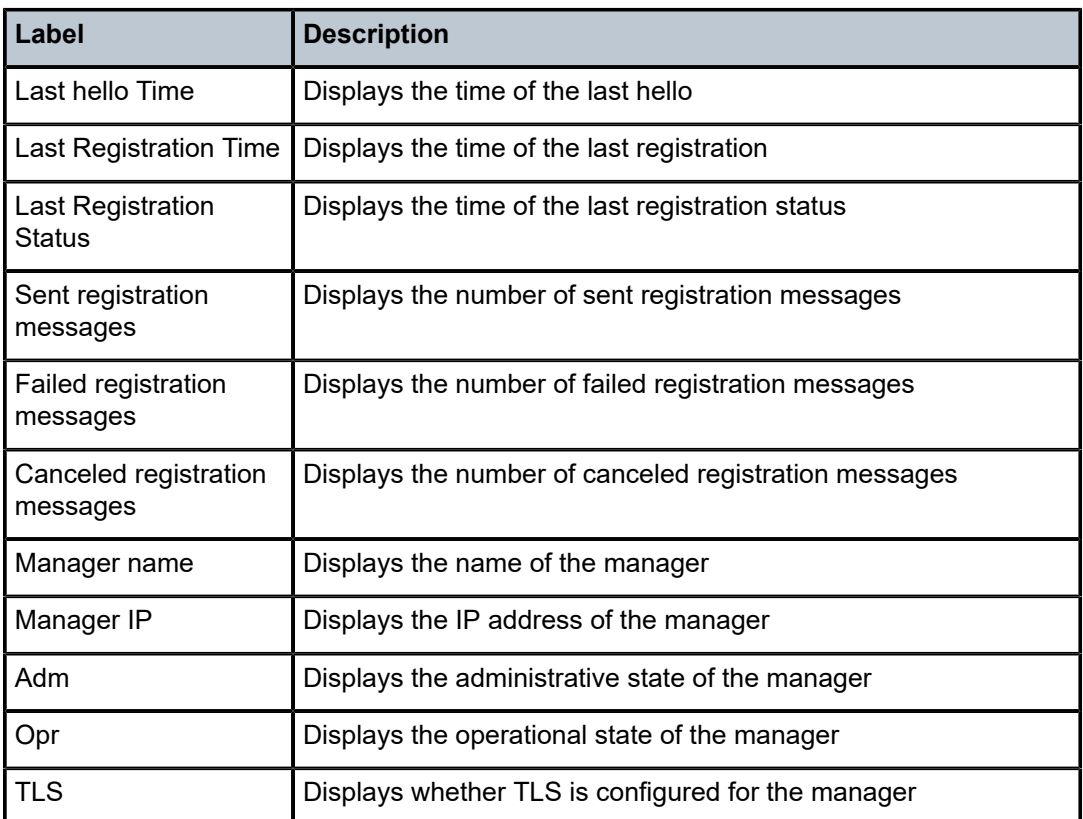

#### <span id="page-2620-1"></span>**Sample Output: remote-management manager**

# show system management-interface remote-management manager nish-manager1 =============================================================================== Remote manager =============================================================================== ------------------------------------------------------------------------------- Manager Name : nish-manager1 Manager Address : 192.168.65.3 Description : My remote manager -------------------------------------------------------------------------------

<span id="page-2621-0"></span>*Table 410: Output Fields: remote-management manager*

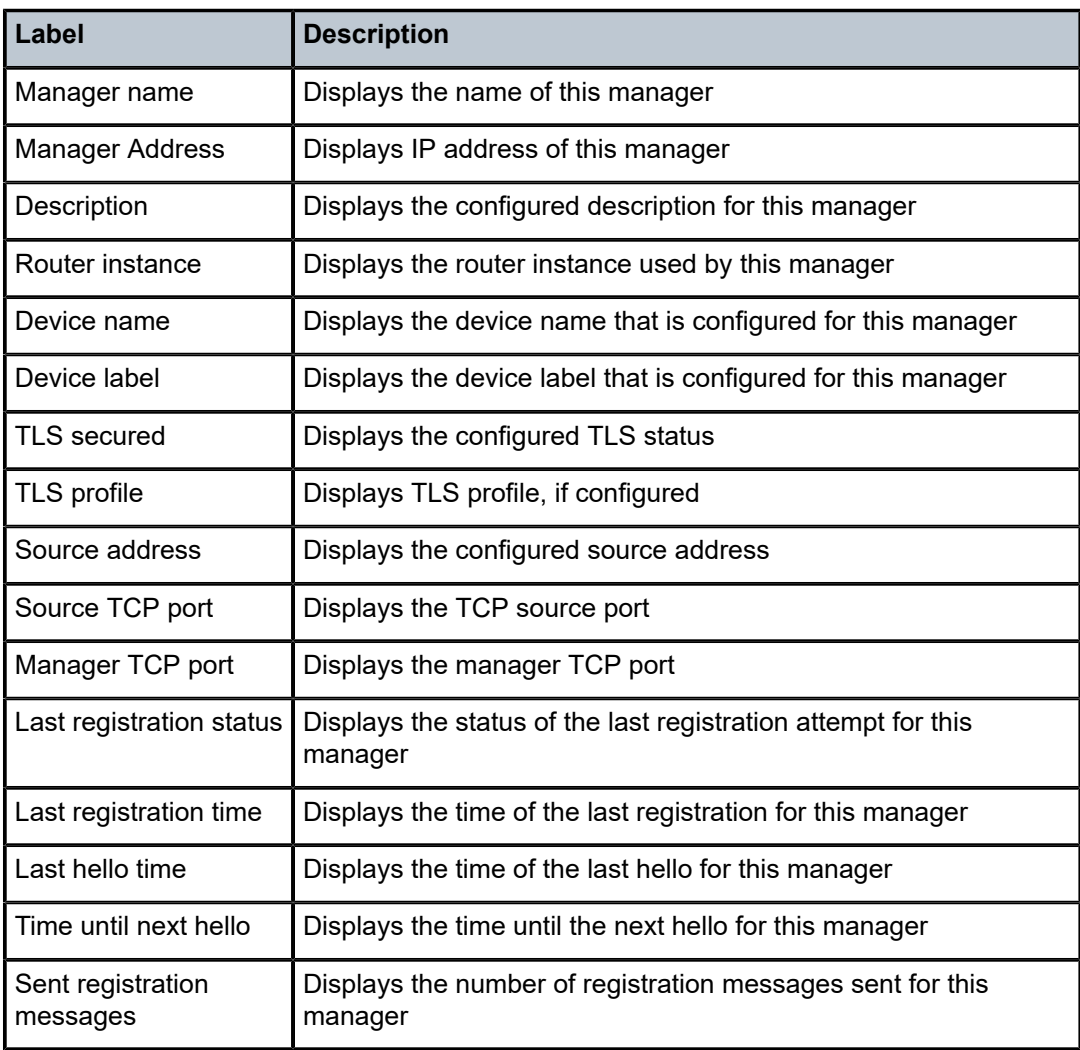

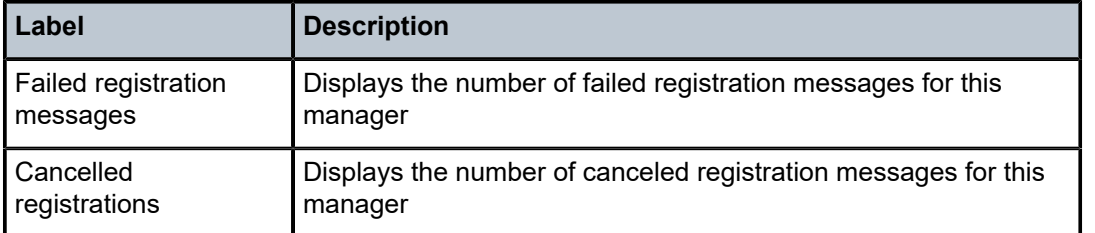

# **21.27 replication-segment**

# replication-segment

### **Syntax**

**replication-segment** [**root-address** *ip-address*] [ **tree-id** *tree-id*] [**inst-id** *instance-id*] [ **origin** {**Static** | **PCEP** | **SR-Policy**}] [ **detail**]

# **Context**

**[\[Tree\]](#page-38-1)** (show>router>p2mp-sr-tree>database replication-segment)

### **Full Context**

show router p2mp-sr-tree database replication-segment

# **Description**

This command displays information for the replication segments in the P2MP SR tree database.

#### **Parameters**

#### *ip-address*

Displays replication segment information for the root with the specified IPv4 address.

#### *tree-id*

Displays replication segment information for the P2MP SR tree with the specified ID.

**Values** 8193 to 16286

#### *instance-id*

Displays replication segment information for the instance with the specified ID.

**Values** 0 to 4294967295

#### **origin**

Displays information for policies created using the specified method.

# **Static**

Displays static policies.

# **PCEP**

Displays PCEP policies.

# **SR-Policy**

Displays SR policies.

# **detail**

Displays detailed information.

#### **Platforms**

All

# **Output**

The following output is an example of P2MP SR tree database replication segment information.

### **Sample Output**

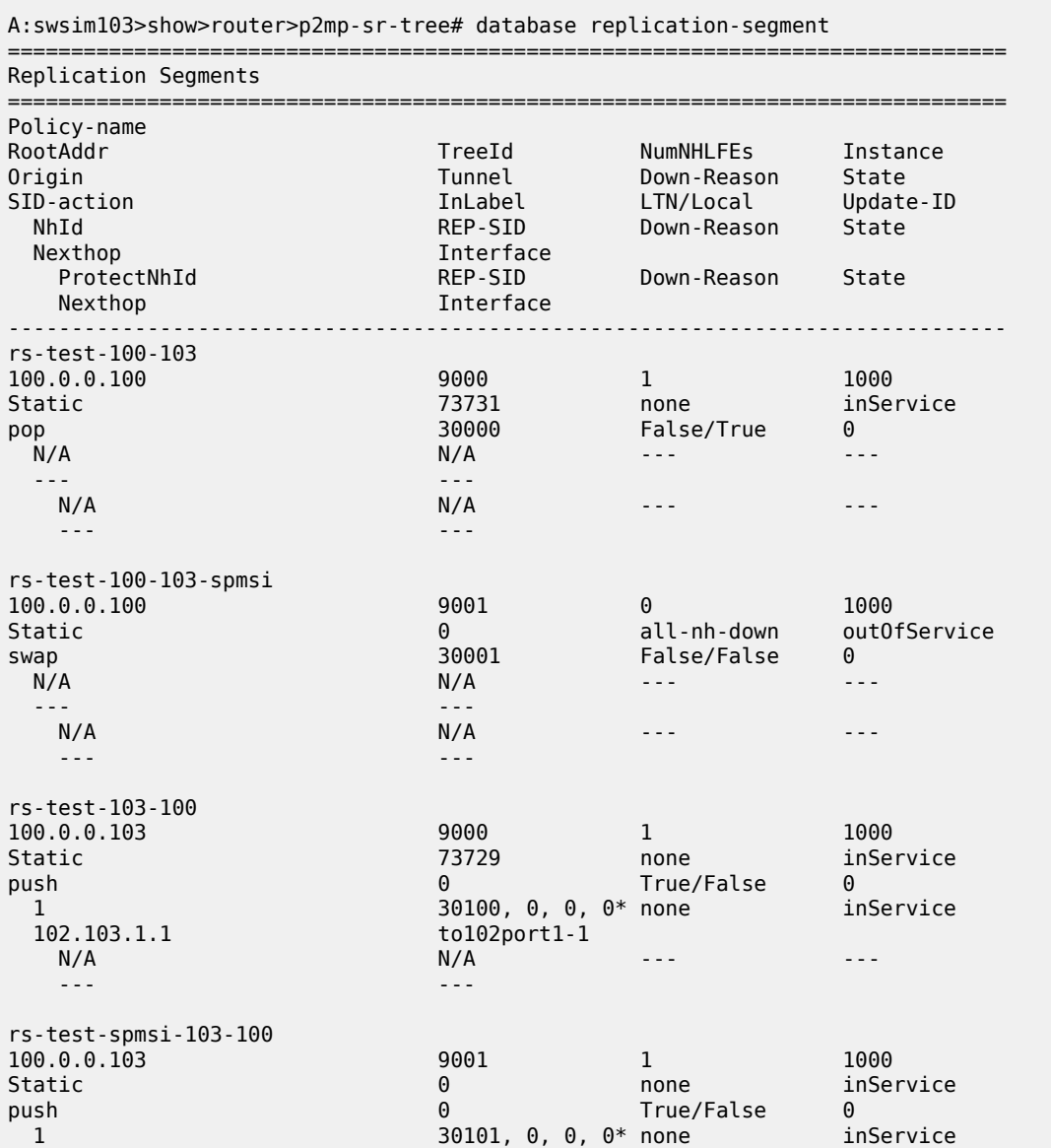

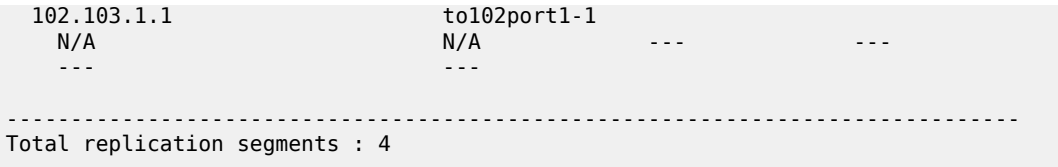

# replication-segment

### **Syntax**

**replication-segment** [*segment-name*] [**inst-id** *instance-id*] [**incoming-sid** *static-label*] [**origin** { **Static** | **PCEP** | **SR-Policy**}] [**oper** { **up** | **down**}] [**tree-id** *root-tree-id*] [ **root-addr** *ip-address*]

# **Context**

**[\[Tree\]](#page-38-2)** (show>router>p2mp-sr-tree replication-segment)

### **Full Context**

show router p2mp-sr-tree replication-segment

### **Description**

This command displays the information for the specified replication segment of the P2MP SR tree.

### **Parameters**

#### *segment-name*

Specifies the name, up to 32 characters.

### *instance-id*

Specifies the instance ID.

**Values** 0 to 4294967295

### *static-label*

Specifies the static label ID.

**Values** 0 to 4294967295

### **origin**

Displays information for policies created using the specified method.

# **Static**

Displays static policies.

### **PCEP**

Displays PCEP policies.

#### **SR-Policy**

Displays SR policies.

#### **oper up**

Displays replication segments with operational status up.

#### **oper down**

Displays replication segments with operational status down.

#### *root-tree-id*

Specifies the P2MP SR tree ID.

**Values** 8193 to 16286

#### *ip-address*

Specifies the root IPv4 address.

# **Platforms**

All

# **Output**

The following output is an example of replication segment information.

#### **Sample Output**

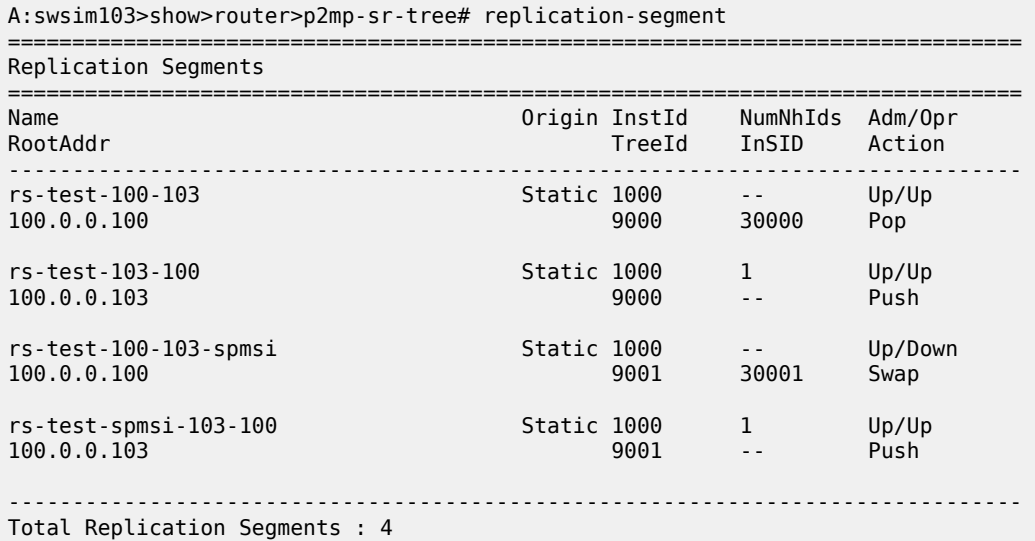

# **21.28 request**

# request

### **Syntax**

**request** *aps-id* {**protect** | **working**}

### **Context**

**[\[Tree\]](#page-54-1)** (tools>perform>aps request)

### **Full Context**

tools perform aps request

#### **Description**

This command requests a manual switch to protection or working circuit.

## **Parameters**

*aps-id*

Specifies the APS ID.

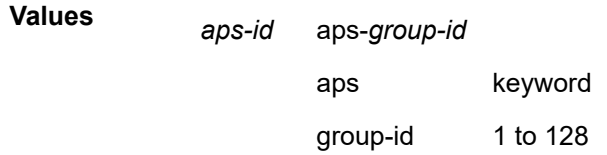

#### **protect**

This command requests a manual switch to a port that is acting as the protection circuit for the APS group.

#### **working**

This command requests a manual switch to a port that is acting as the working circuit for this APS group.

### **Platforms**

7450 ESS, 7750 SR-7/12/12e, 7750 SR-a, 7750 SR-e

# **21.29 requirements**

# requirements

# **Syntax**

**requirements** [**detail**]

#### **Context**

**[\[Tree\]](#page-27-0)** (show>chassis>power-management requirements)

# **Full Context**

show chassis power-management requirements

# **Description**

This command displays maximum power requirements for the installed devices.

#### **Parameters**

#### **detail**

Displays detailed information.

### **Platforms**

7750 SR-1s, 7750 SR-2s, 7750 SR-2se, 7750 SR-7s, 7750 SR-14s, 7950 XRS

#### **Output**

The following output is an example of power management requirements information, and Table 411: [Output](#page-2628-0) [Fields: show chassis power-management requirements](#page-2628-0) describes the output fields.

#### **Sample Output: show chassis power-management requirements**

\*A:Dut-A# show chassis power-management requirements

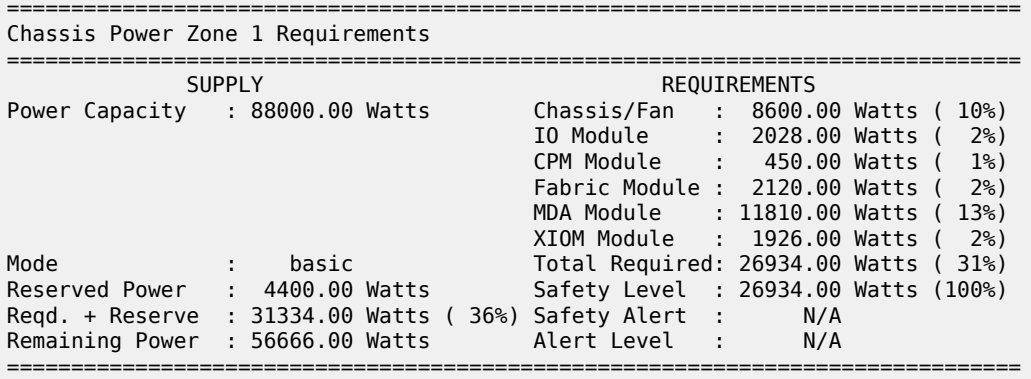

\*A:Dut-A# show chassis power-management requirements detail ===============================================================================

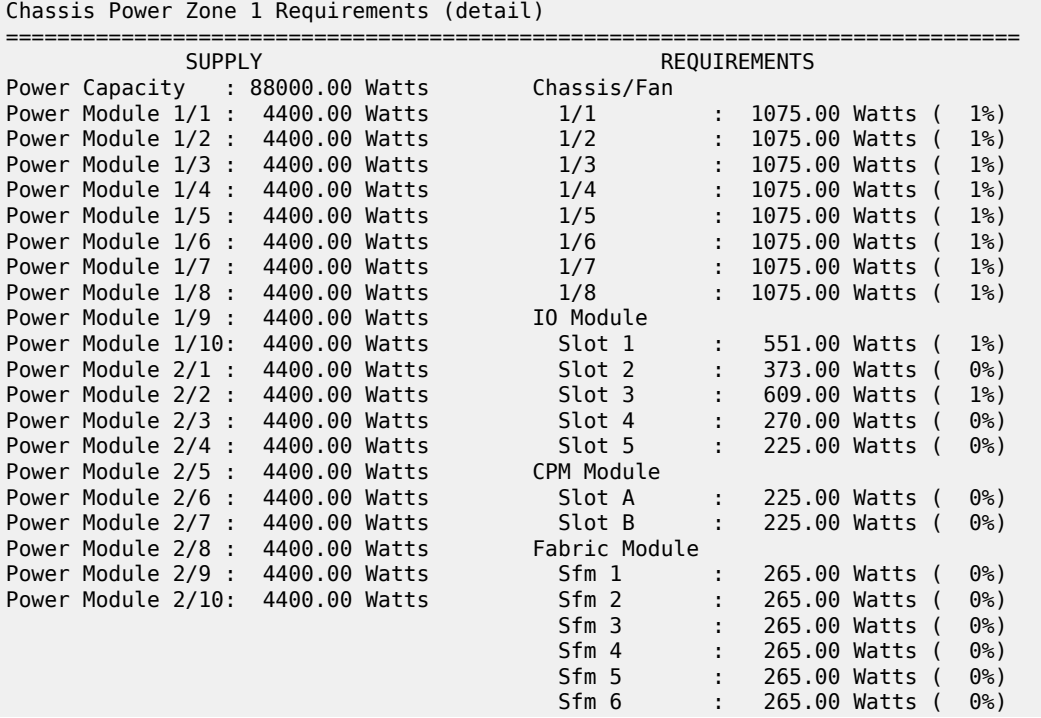
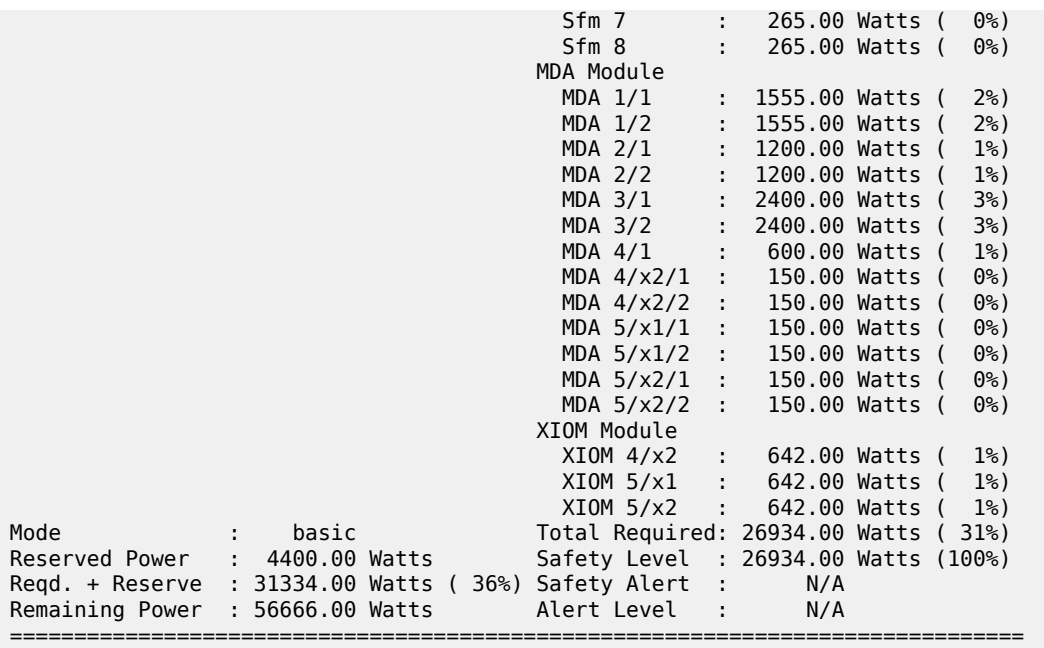

*Table 411: Output Fields: show chassis power-management requirements*

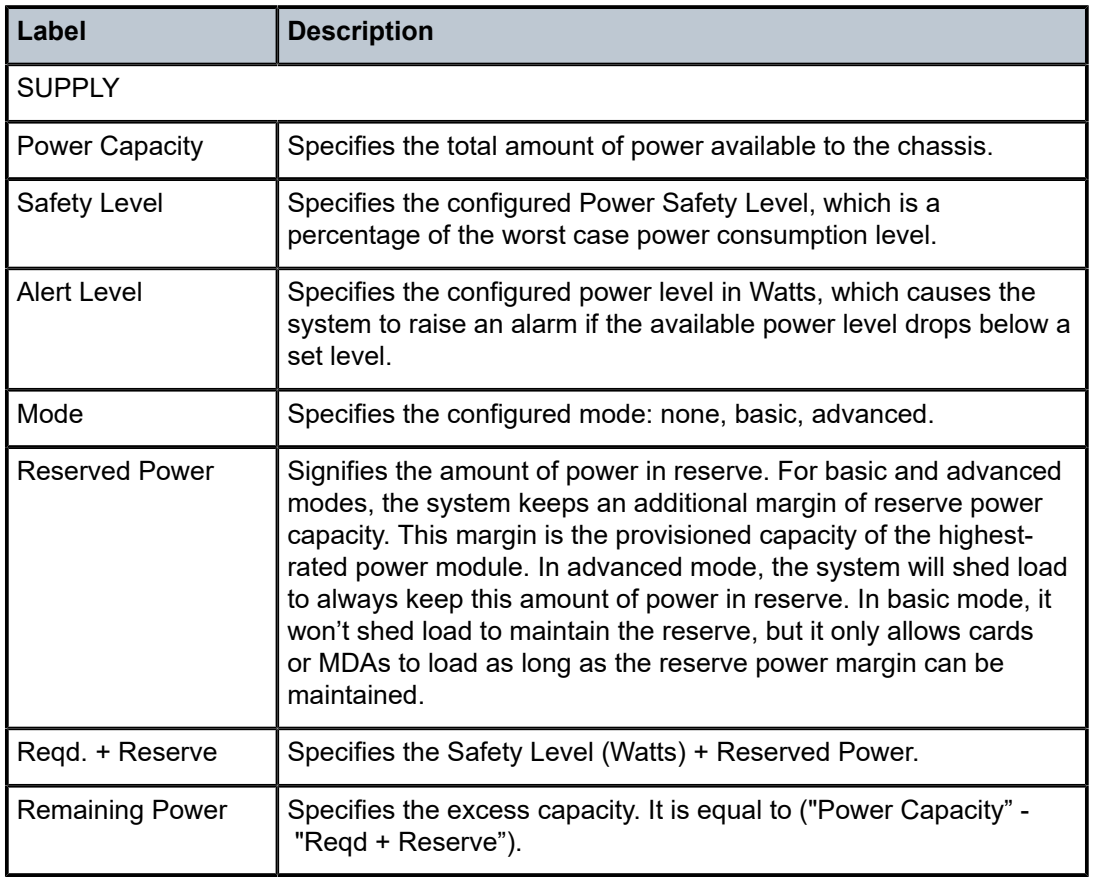

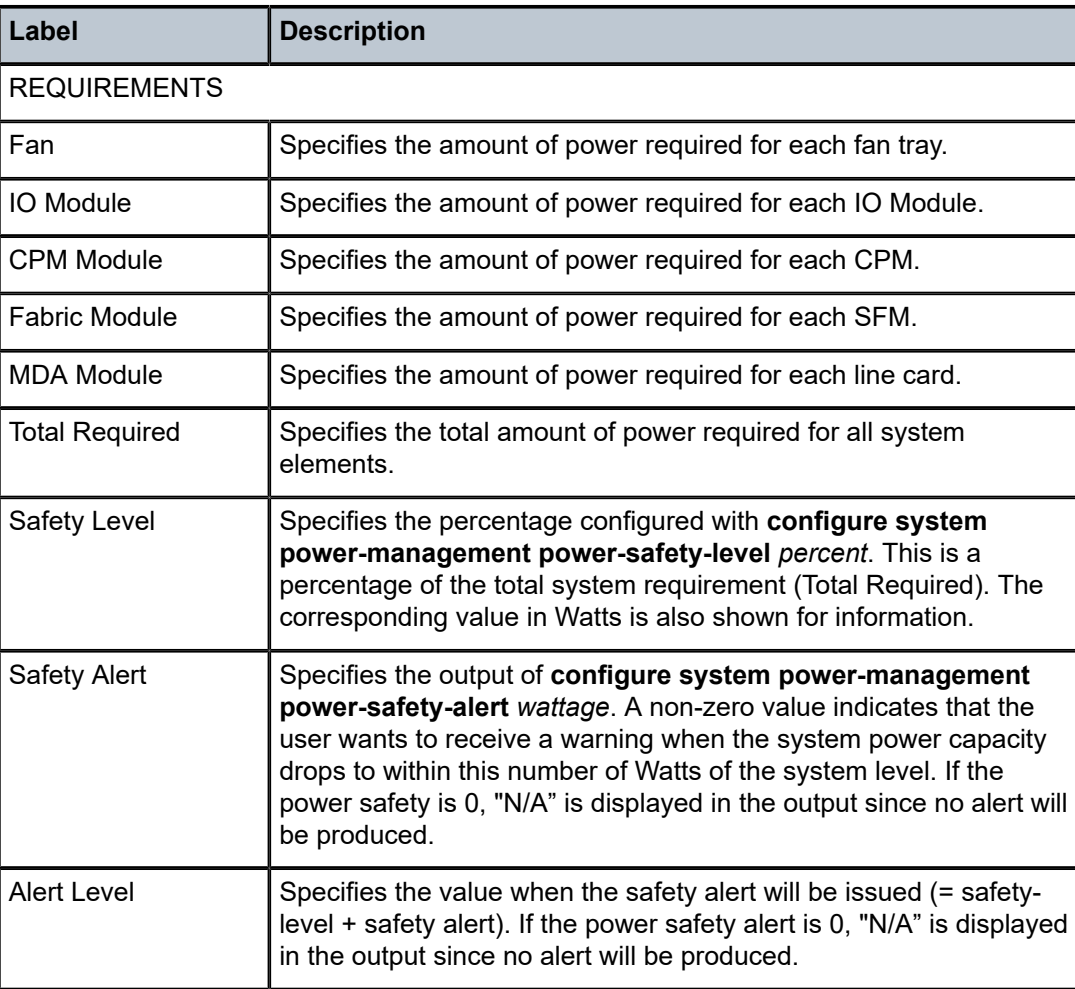

# **21.30 reset**

reset

# **Syntax**

**reset** *bundle-id*

# **Context**

**[\[Tree\]](#page-55-0)** (tools>perform>ima reset)

### **Full Context**

tools perform ima reset

### **Description**

This command sets an IMA-bundle to the Start Up state.

## **Parameters**

## *bundle-id*

Specifies an existing bundle ID.

**Values** bundle-ima-slot/mda.*bundle-num* bundle-num: 1 to 256

### **Platforms**

7450 ESS, 7750 SR-7/12/12e, 7750 SR-a, 7750 SR-e, 7950 XRS

# **21.31 resignal**

### resignal

### **Syntax**

**resignal** {**lsp** *lsp-name* **path** *path-name* | **delay** *minutes*}

**resignal** {**p2mp-lsp** *p2mp-lsp-name* **p2mp-instance** *p2mp-instance-name* | **p2mp-delay** *p2mp-minutes*} **resignal** {**sr-te-lsp** *sr-te-lsp-name* **path** *path-name* | **sr-te-delay** *sr-te-minutes*}

### **Context**

**[\[Tree\]](#page-57-0)** (tools>perform>router>mpls resignal)

### **Full Context**

tools perform router mpls resignal

### **Description**

This command resignals a specific path of a RSVP-TE P2P LSP, a RSVP P2MP LSP tree, or a SR-TE LSP. When an **lsp-name** and **path-name** are provided, a manual resignal is performed for the named path of the named LSP only. In this case, the new path is always programmed in data path regardless of the metric comparison between the new path and the current path.

The **delay**, **p2mp-delay**, or the **sr-te-delay** parameters override the global resignal timer value of all LSPs of the corresponding type for resignal. At the expiry of this override timer, the procedures of the timer based resignal are applied to all LSPs of the corresponding type. The resignal timer is then reset to its configured value in MPLS configuration. In this case, the new path is programmed in data path only if the metric of the new path is different from one of the current path.

### **Parameters**

#### *lsp lsp-name*

Specifies an existing LSP name, up to 64 characters in length, to resignal.

r Commands

#### *path path-name*

Specifies an existing path name to resignal.

#### **delay** *minutes*

Configures an override of the global resignal timer or all RSVP-TE P2P LSPs.

**Values** 0 to 30

#### **p2mp-lsp** *p2mp-lsp-name*

Specifies an existing point-to-multipoint RSVP-TE LSP name, up to 64 characters, to resignal.

#### **p2mp-instance** *p2mp-instance-name*

Specifies a name, up to 32 characters, that identifies the P2MP LSP instance.

#### **p2mp-delay** *p2mp-minutes*

Configures an override of the global resignal timer or all RSVP-TE P2MP LSPs.

**Values** 0 to 60

#### **sr-te-delay** *sr-te-minutes*

Configures an override of the global resignal timer or all SR-TE LSPs.

**Values** 0 to 30

#### **sr-te-lsp** *sr-te-lsp-name*

Specifies the name of a SR-TE LSP to resignal. The name must be 64 characters maximum.

### **Platforms**

All

# **21.32 resignal-bypass**

# resignal-bypass

#### **Syntax**

**resignal-bypass** {**lsp** *bypass-lsp-name* [**force**] | **delay** *minutes*}

#### **Context**

**[\[Tree\]](#page-57-1)** (tools>perform>router>mpls resignal-bypass)

## **Full Context**

tools perform router mpls resignal-bypass

### **Description**

This command performs a manual re-optimization of a specific dynamic or manual bypass LSP, or of all dynamic bypass LSPs.

The name of a manual bypass LSP is the one provided by the user at configuration time. The name of a dynamic bypass LSP is shown in the output of **show>router>mpls>bypass-tunnel dynamic detail**.

The **delay** option triggers the global re-optimization of all dynamic bypass LSPs at the expiry of the specified delay. Effectively, this option forces the global bypass resignal timer to expire after an amount of time equal to the value of the **delay** parameter. This option has no effect on a manual bypass LSP.

However, when *bypass-lsp-name* is specified, the named dynamic or manual bypass LSP is signaled and the associations are moved only if the new bypass LSP path has a lower cost than the current one. This behavior is different from that of the similar command for the primary or secondary active path of an LSP, which signals and switches to the new path regardless of the cost comparison. This handling is required because a bypass LSP may have a large number of PSB associations and the processing churn is much higher.

In the specific case where the name corresponds to a manual bypass LSP, the LSP is torn down and resignaled using the new path provided by CSPF if no PSB associations exist. If one or more PSB associations exist but no PLR is active, the command fails and the user is required to explicitly enter the **force** option. In this case, the manual bypass LSP is torn down and resignaled, leaving temporarily the associated LSP primary paths unprotected. If one or more PLRs associated with the manual bypass LSP is active, the command fails.

Finally, and as with the timer based resignal, the PSB associations are checked for the SRLG and admin group constraints using the updated information provided by CSPF for the current path and new path of the bypass LSP.

### **Parameters**

#### *lsp bypass-lsp-name [force]*

Specifies the name of the dynamic or manual bypass LSP. The force option is required when the name corresponds to a manual bypass LSP and the LSP has PSB associations.

#### **delay** *minutes*

Specifies the time, in minutes, MPLS waits before attempting to re-signal dynamic bypass LSP paths originated on the system.

**Values** 0 to 30

### **Platforms**

All

# **21.33 resource-failures**

resource-failures

**Syntax resource-failures**

### **Context**

**[\[Tree\]](#page-17-0)** (clear>router>ldp resource-failures)

### **Full Context**

clear router ldp resource-failures

### **Description**

This command clears resource overload status in the LDP instance.

### **Platforms**

All

# **21.34 resource-usage**

### resource-usage

### **Syntax**

**resource-usage**

### **Context**

**[\[Tree\]](#page-51-0)** (tools>dump resource-usage)

# **Full Context**

tools dump resource-usage

### **Description**

Commands in this context display system resource information, such as policers, including data for total, available, and free numbers for each resource.

### **Platforms**

All

# **21.35 resources**

resources

# **Syntax**

**resources**

### **Context**

**[\[Tree\]](#page-50-0)** (tools>dump>filter resources)

### **Full Context**

tools dump filter resources

### **Description**

Commands in this context display filter resources utilization.

### **Platforms**

All

resources

### **Syntax**

**resources mda** *mda-id*

### **Context**

**[\[Tree\]](#page-50-1)** (tools>dump>nat>isa resources)

### **Full Context**

tools dump nat isa resources

### **Description**

This command enables dump ISA resources for an MDA.

### **Platforms**

7450 ESS, 7750 SR, 7750 SR-e, 7750 SR-s, VSR

### **Output**

The following is sample output for this command.

### **Sample Output**

AR12\_PPPOE# tools dump nat isa resources mda 3/1

Resource Usage for Slot #3 Mda #1:

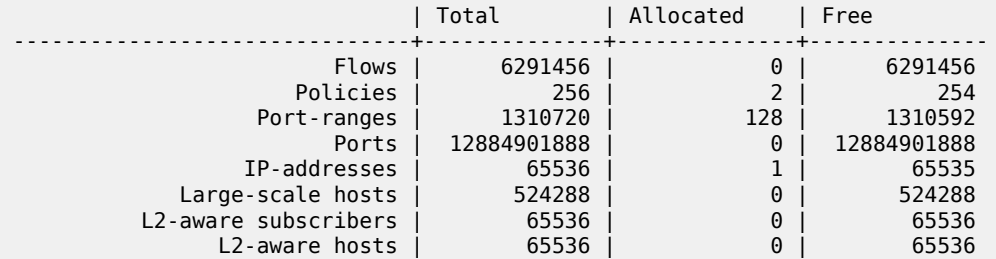

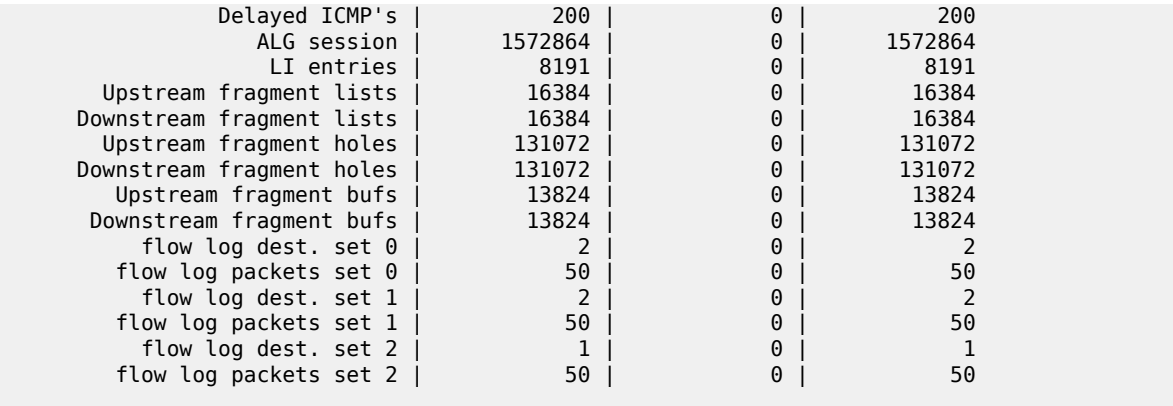

A:SR12\_PPPOE#

### resources

### **Syntax**

**resources**

### **Context**

**[\[Tree\]](#page-32-0)** (show>router>bfd resources)

#### **Full Context**

show router bfd resources

## **Description**

This command displays information about BFD resource usage.

### **Platforms**

All

# **21.36 restart**

# restart

**Syntax restart brg-id** *brg-ident*

### **Context**

**[\[Tree\]](#page-58-0)** (tools>perform>subscr-mgmt>pppoe-client restart)

### **Full Context**

tools perform subscriber-mgmt vrgw brg pppoe-client restart

### **Description**

This command forcibly restarts the PPPoE client linked to the BRG instance. The restart does not remove BRG or related session state, however, forwarding is impacted.

### **Parameters**

### *brg-ident*

The string identifying the BRG.

### **Platforms**

7450 ESS, 7750 SR, 7750 SR-a, 7750 SR-e, 7750 SR-s, VSR

# **21.37 retailers**

# retailers

### **Syntax**

**retailers**

### **Context**

**[\[Tree\]](#page-42-0)** (show>service>id retailers)

### **Full Context**

show service id retailers

### **Description**

This command displays service retailer information.

### **Platforms**

7450 ESS, 7750 SR, 7750 SR-a, 7750 SR-e, 7750 SR-s, VSR

### **Output**

The following output displays an example of service retailer information.

## **Sample Output**

```
*A:ALA-48>config# show service id 101 retailers
     ===============================================================================
Retailers for service 101
===============================================================================
Retailer Svc ID Num Static Hosts Num Dynamic Hosts
                 -------------------------------------------------------------------------------
```
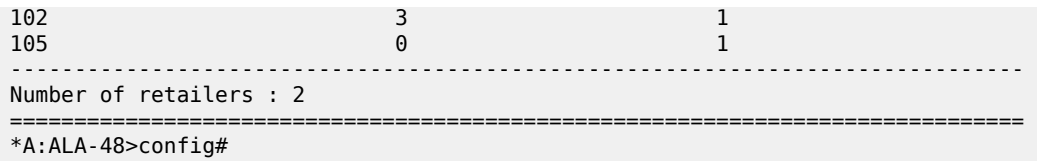

# **21.38 revert**

# revert

## **Syntax**

**revert** [**lsp** *lsp-name*]

### **Context**

**[\[Tree\]](#page-57-2)** (tools>perform>router>mpls revert)

### **Full Context**

tools perform router mpls revert

### **Description**

Use this command to cause a named LSP, which is currently using a secondary path and for which the revert-timer has been configured, to switch back to using the primary path. Any outstanding revert-timer is canceled.

The primary path must be up for this command to be successful.

# **Parameters**

### *lsp-name*

Specifies an existing LSP name, up to 64 characters in length.

### **Platforms**

All

# **21.39 rib-api**

rib-api

**Syntax rib-api**

### **Context**

**[\[Tree\]](#page-39-0)** (show>router rib-api)

### **Full Context**

show router rib-api

### **Description**

This command displays RIB-API protocol entities information.

### **Platforms**

All

rib-api

# **Syntax**

**rib-api**

## **Context**

**[\[Tree\]](#page-18-0)** (clear>router rib-api)

## **Full Context**

clear router rib-api

### **Description**

This command clears RIB-API protocol entities information.

### **Platforms**

All

rib-api

## **Syntax**

**rib-api**

### **Context**

**[\[Tree\]](#page-53-0)** (tools>dump>router rib-api)

# **Full Context**

tools dump router rib-api

### **Description**

This command configures the dump tools for RIB-API protocol instance.

### **Platforms**

All

rib-api

## **Syntax**

**rib-api**

## **Context**

**[\[Tree\]](#page-24-0)** (monitor>router rib-api)

## **Full Context**

monitor router rib-api

## **Description**

This command monitors the RIB-API protocol entities information.

### **Platforms**

All

# **21.40 ring**

### ring

# **Syntax**

**ring peer** *ip-address* **ring** *sync-tag*

# **Context**

**[\[Tree\]](#page-16-0)** (clear>redundancy>multi-chassis>mcr>statistics ring)

## **Full Context**

clear redundancy multi-chassis mc-ring statistics ring

### **Description**

This command clears multi-chassis ring statistics.

### **Parameters**

### *ip-address*

Clears ring statistics for the specified IP address.

**Values** ipv4-address: a.b.c.d

ipv6-address:

- x:x:x:x:x:x:x:x (eight 16-bit pieces)
- x:x:x:x:x:x:d.d.d.d
- $\cdot$  x [0 to FFFF] H
- $d [0 \text{ to } 255]$  D

#### *sync-tag*

Clears ring statistics for the specified sync tag. 32 characters maximum.

### **Platforms**

All

# **21.41 ring-node**

# ring-node

### **Syntax**

**ring-node peer** *ip-address* **ring** *sync-tag* **node** *ring-node-name*

### **Context**

**[\[Tree\]](#page-16-1)** (clear>redundancy>multi-chassis>mcr>statistics ring-node)

### **Full Context**

clear redundancy multi-chassis mc-ring statistics ring-node

### **Description**

This command clears multi-chassis ring statistics.

### **Parameters**

### *ip-address*

Clears ring-node peer statistics for the specified IP address.

**Values** ipv4-address: a.b.c.d

#### ipv6-address:

- x:x:x:x:x:x:x:x (eight 16-bit pieces)
- x:x:x:x:x:x:d.d.d.d
- $x [0]$  to FFFF] H
- $\cdot$  d [0 to 255] D

#### *sync-tag*

Clears ring-node peer statistics for the specified synchronization tag. The tag can be up to 32 characters.

#### *ring-node-name*

Clears ring-node peer statistics for the specified ring node name. The ring node name can be up to 32 characters.

#### **Platforms**

All

# **21.42 ring-nodes**

### ring-nodes

#### **Syntax**

**ring-nodes peer** *ip-address* **ring** *sync-tag*

## **Context**

**[\[Tree\]](#page-16-2)** (clear>redundancy>multi-chassis>mcr ring-nodes)

## **Full Context**

clear redundancy multi-chassis mc-ring ring-nodes

#### **Description**

This command clears multi-chassis ring unreferenced ring nodes.

### **Parameters**

#### *ip-address*

Clears ring statistics for the specified IP address.

**Values** ipv4-address: a.b.c.d

ipv6-address:

- x:x:x:x:x:x:x:x (eight 16-bit pieces)
- x:x:x:x:x:x:d.d.d.d
- $x [0 \text{ to FFFF}]$  H
- $d [0 to 255]$  D

#### *sync-tag*

Clears ring statistics for the specified sync tag.

#### **Platforms**

All

# **21.43 rip**

rip

# **Syntax**

**rip**

# **Context**

**[\[Tree\]](#page-18-1)** (clear>router rip)

## **Full Context**

clear router rip

# **Description**

Commands in this context clear and reset RIP protocol entities.

## **Platforms**

All

rip

## **Syntax**

**rip**

## **Context**

**[\[Tree\]](#page-39-1)** (show>router rip)

# **Full Context**

show router rip

# **Description**

Displays RIP information.

### **Platforms**

All

rip

### **Syntax**

**rip**

# **Context**

**[\[Tree\]](#page-24-1)** (monitor>router rip)

## **Full Context**

monitor router rip

## **Description**

This command monitors commands for the RIP instance.

## **Platforms**

All

# **21.44 rip-policy**

rip-policy

## **Syntax**

**rip-policy rip-policy** *rip-policy-name* [**association**]

### **Context**

**[\[Tree\]](#page-45-0)** (show>subscr-mgmt rip-policy)

### **Full Context**

show subscriber-mgmt rip-policy

## **Description**

This command displays RIP policy information.

### **Parameters**

### *rip-policy-name*

Specifies the RIP policy name, up to 32 characters.

### **association**

Displays information associated with the RIP policy.

### **Platforms**

7450 ESS, 7750 SR, 7750 SR-a, 7750 SR-e, 7750 SR-s, VSR

# **21.45 ripng**

# ripng

### **Syntax**

**ripng**

### **Context**

**[\[Tree\]](#page-19-0)** (clear>router ripng)

## **Full Context**

clear router ripng

### **Description**

Commands in this context clear and reset RIP-NG protocol entities.

## **Platforms**

All

# ripng

### **Syntax**

**ripng**

**Context**

**[\[Tree\]](#page-39-2)** (show>router ripng)

### **Full Context**

show router ripng

## **Description**

Commands in this context display RIP-NG related information.

## **Platforms**

All

# ripng

### **Syntax**

**ripng**

# **Context**

**[\[Tree\]](#page-24-2)** (monitor>router ripng)

## **Full Context**

monitor router ripng

## **Description**

This command monitors commands for the RIP instance.

# **Platforms**

All

# **21.46 rollback**

# rollback

# **Syntax**

**rollback** [**rescue**]

# **Context**

**[\[Tree\]](#page-47-0)** (show>system rollback)

## **Full Context**

show system rollback

## **Description**

This command displays rollback configuration and state.

### **Parameters**

### **rescue**

Specifies the rescue configuration.

## **Platforms**

All

**Note:**

### **Output**

This command displays classic CLI rollback file and checkpoint information.

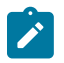

This command is not available in the MD-CLI. Use the MD-CLI **show system managementinterface commit-history** command.

### **Sample Output**

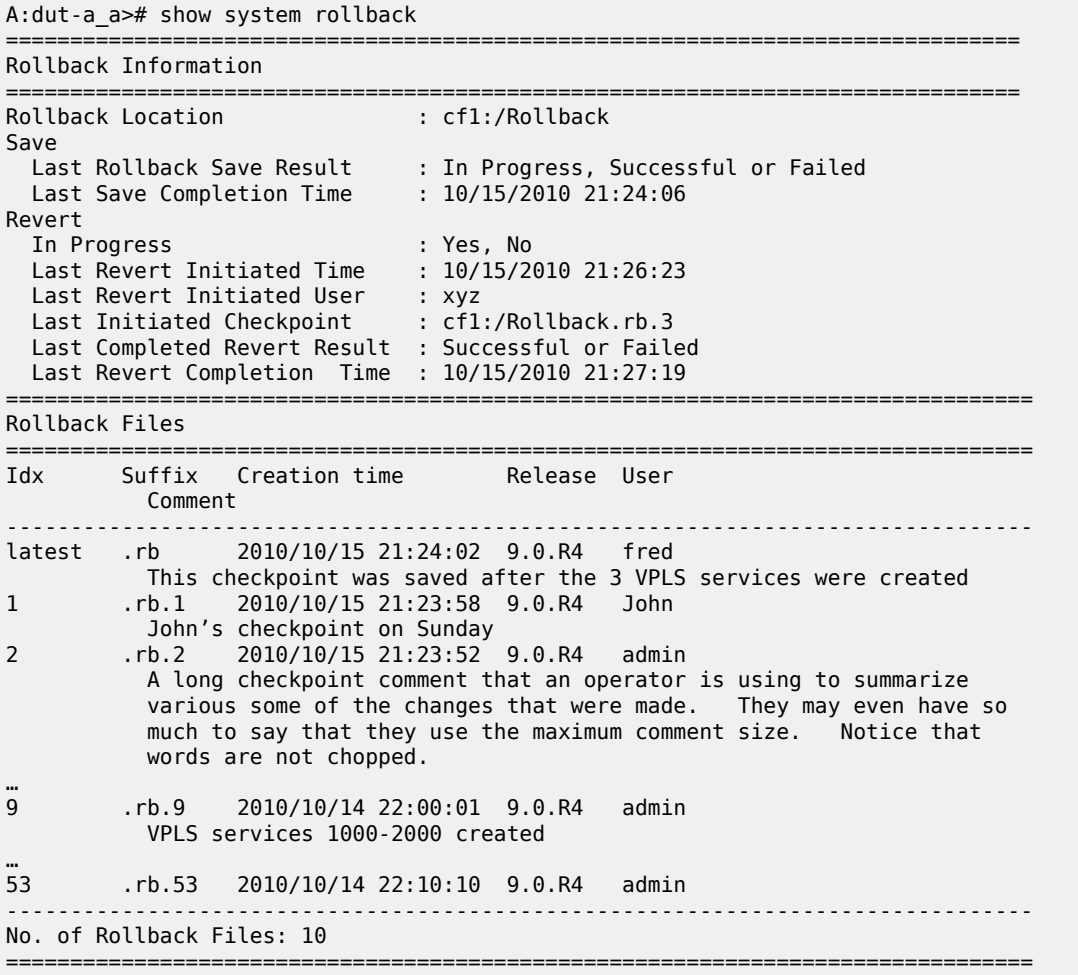

# **21.47 root-objects**

root-objects

**Syntax root-objects** r Commands

### **Context**

**[\[Tree\]](#page-40-0)** (show>service>dynsvc root-objects)

## **Full Context**

show service dynamic-services root-objects

### **Description**

This command displays the root objects created by dynamic data services.

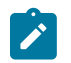

**Note:** This command is not available in the MD-CLI.

### **Platforms**

7450 ESS, 7750 SR, 7750 SR-a, 7750 SR-e, 7750 SR-s, VSR

### **Output**

The following output is an example of dynamic services root object information.

### **Sample Output**

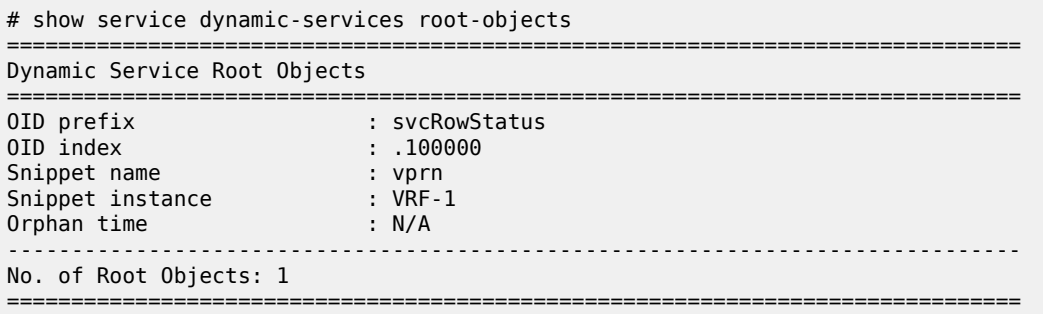

Table 412: Root Objects Field [Descriptions](#page-2647-0) describes the Root Objects fields.

<span id="page-2647-0"></span>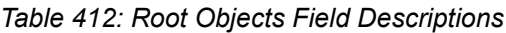

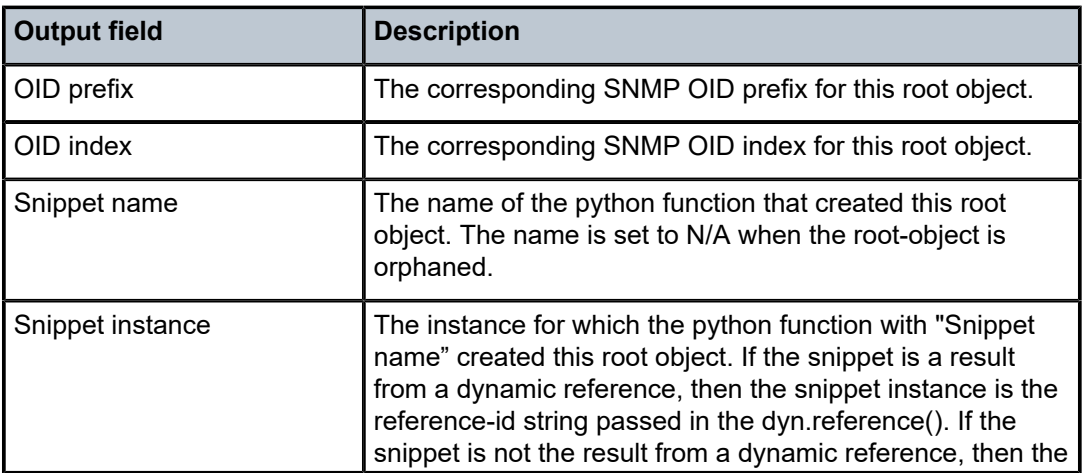

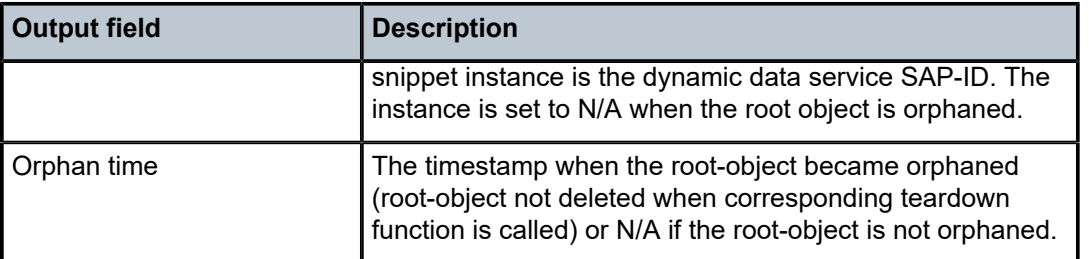

# root-objects

### **Syntax**

**root-objects**

### **Context**

**[\[Tree\]](#page-44-0)** (show>service>vsd root-objects)

### **Full Context**

show service vsd root-objects

### **Description**

This command displays the root objects created by vsd.

### **Platforms**

All

### **Output**

### **Sample Output**

```
*A:PE1# show service vsd root-objects 
===============================================================================
VSD Dynamic Service Root Objects
===============================================================================
OID Prefix : svcRowStatus
OID index : .64000
Snippet name : script
Snippet instance : L2-DOMAIN-5
Orphan time : N/A
                -------------------------------------------------------------------------------
No. of Root Objects: 1
                                                             ===============================================================================
```
# **21.48 route**

## route

### **Syntax**

**route** [**family**] [*ip-prefix/prefix-length*] [**detail**] **route next-hop** {*ip-address* | *ipv6-address*} [**detail**]

### **Context**

**[\[Tree\]](#page-39-3)** (show>router>rib-api route)

## **Full Context**

show router rib-api route

### **Description**

This command displays RIB-API route information.

### **Parameters**

### **family**

Specifies the IPv4 or IPv6 address route family.

**Values** ipv4, ipv6

#### *ip-prefix/prefix-length*

Displays RIB-API route entries only matching the specified IP prefix and length.

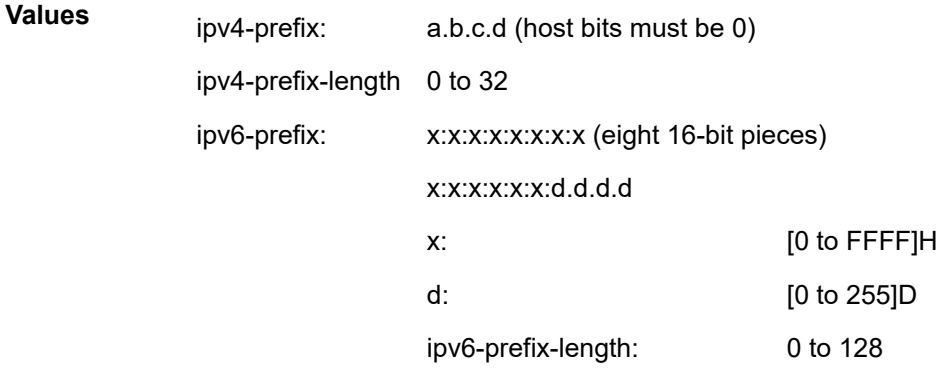

### **detail**

Displays detailed RIB-API route information.

### *ip-address*

Specifies the next-hop IPv4 address of the RIB-API route.

**Values** ipv4-address: a.b.c.d

#### *ipv6-address*

Specifies the next-hop IPv6 address of the RIB-API route.

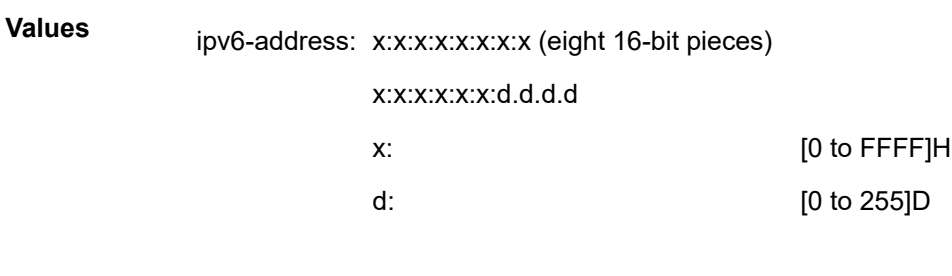

### **Platforms**

All

# **Output**

The following output is an example of RIB-API route information.

### **Sample Output**

\*A:Dut-A# /show router rib-api route

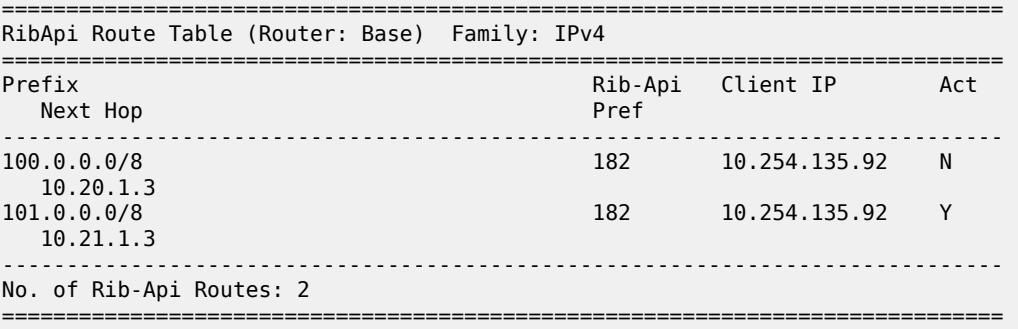

```
*A:Dut-A# /show router rib-api route detail
```
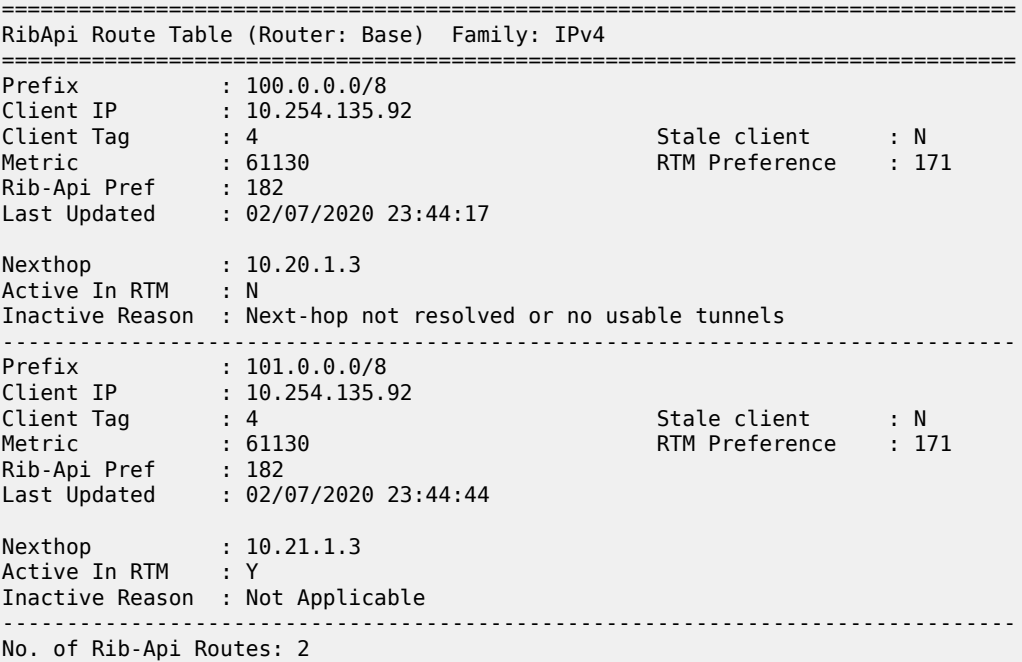

#### =============================================================================== \*A:Dut-A#

#### *Table 413: RIB-API Route Fields*

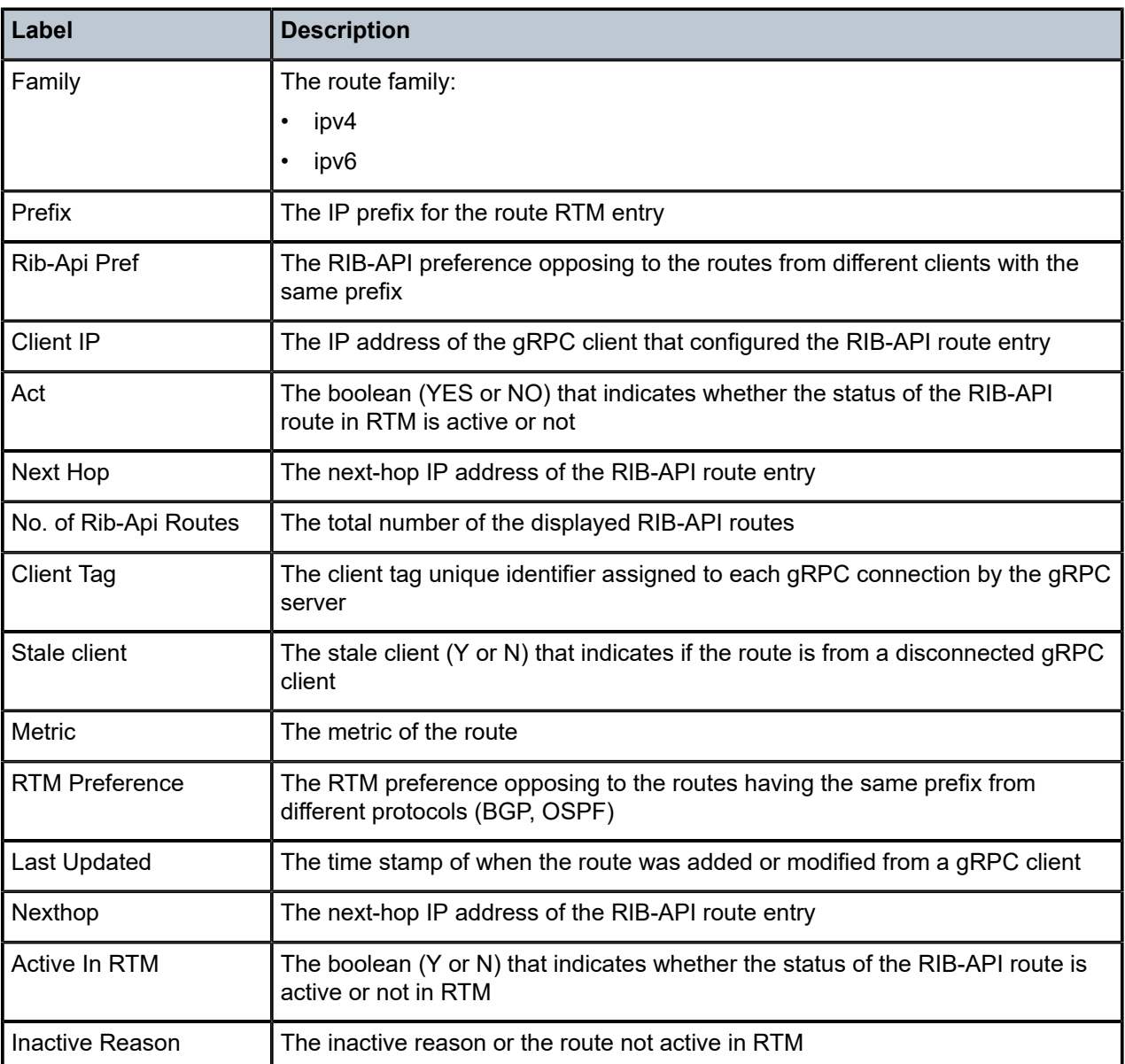

# **21.49 route-downloader**

# route-downloader

### **Syntax**

**route-downloader** *route-downloader-name* [ **router** *router-instance* | **service-name** *service-name*] [**family** *family*]

### **Context**

**[\[Tree\]](#page-14-0)** (clear>aaa route-downloader)

### **Full Context**

clear aaa route-downloader

### **Description**

This command clears all the radius-downloaded routes from the internal downloader cache (or protocol RIB/db) (and thus eventually from the RTM itself). The parameters **vprn** and/or **family** allow to restrict the deletion of those routes learned in a particular address family (IPv4 or IPv6) and/or a particular VPRN.

By default, all VPRNs and both IPv4 and IPv6 families are affected.

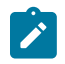

### **Note:**

Clearing the internal protocol DB means the corresponding prefixes that were deleted should be removed from the RTM (and from any other exports) as well.

### **Parameters**

### *route-downloader-name*

Specifies the route downloader name, up to 32 characters.

#### *router-instance*

Specifies the router instance name (Base) or service ID.

#### *service-name*

Specifies the configured service name for the routing instance, up to 64 characters

### *family*

Specifies to limit he removal or prefixes only belonging to the address family IPv4 or IPv6. Only these two values are accepted.

**Values** ipv4, ipv6

### **Platforms**

7450 ESS, 7750 SR, 7750 SR-a, 7750 SR-e, 7750 SR-s, VSR

# route-downloader

### **Syntax**

**route-downloader**

### **Context**

**[\[Tree\]](#page-54-0)** (tools>perform>aaa route-downloader)

### **Full Context**

tools perform aaa route-downloader

### **Description**

Commands in this context configure route downloader parameters.

### **Platforms**

7450 ESS, 7750 SR, 7750 SR-a, 7750 SR-e, 7750 SR-s, VSR

# route-downloader

### **Syntax**

**route-downloader** [*route-downloader-name*] **route-downloader** *route-downloader-name* **statistics**

### **Context**

**[\[Tree\]](#page-25-0)** (show>aaa route-downloader)

### **Full Context**

show aaa route-downloader

### **Description**

This command displays RADIUS route downloader information.

### **Parameters**

### *route-downloader-name*

Specifies the route downloader name, up to 32 characters.

### **statistics**

Displays RADIUS route downloader information.

## **Platforms**

7450 ESS, 7750 SR, 7750 SR-a, 7750 SR-e, 7750 SR-s, VSR

# **21.50 route-next-hop-policy**

### **Syntax**

**route-next-hop-policy**

### **Context**

**[\[Tree\]](#page-39-4)** (show>router route-next-hop-policy)

## **Full Context**

show router route-next-hop-policy

### **Description**

This command displays route next-hop policies related information.

### **Platforms**

All

# **21.51 route-table**

### route-table

### **Syntax**

**route-table** [*family*] [*ip-prefix*[/*prefix-length*] [ **longer** | **exact** | **protocol** *protocol-name*] [ **instance** *instanceid*] [**all**] [**next-hop-type** *type*] [**qos**] [**alternative**] [**accounting-class**]

**route-table** [*family*] [**summary**]

**route-table** *tunnel-endpoints* [*ip-prefix*[ */prefix-length*] [**longer** | **exact**] [**detail**]

**route-table** [*family*] [*ip-prefix[/prefix-length*] [ **longer** | **exact** | **protocol** *protocol-name*] [ **instance** *instanceid*] [**extensive** [**all**]

### **Context**

**[\[Tree\]](#page-39-5)** (show>router route-table)

### **Full Context**

show router route-table

### **Description**

This command displays the active routes in the routing table.

If no command line arguments are specified, all routes are displayed, sorted by prefix.

### **Parameters**

#### *family*

Displays the specified family.

**Values** ipv4, ipv6, mcast-ipv4, mcast-ipv6

### *ip-prefix[/prefix-length]*

Displays routes only matching the specified *ip-prefix* and optional *mask*.

**Values** ipv4-prefix: a.b.c.d (host bits must be 0)

ipv4-prefix-le: 0 to 32

ipv6-prefix:

- x:x:x:x:x:x:x:x (eight 16-bit pieces)
- x:x:x:x:x:x:d.d.d.d
- x: [0 to FFFF] H
- d: [0 to 255] D

ipv6-prefix-le: 0 to 128

#### **longer**

Displays routes matching the *ip-prefix***/***mask* and routes with longer masks.

#### **exact**

Displays the exact route matching the ip-prefix/mask.

#### *protocol-name*

Displays routes learned from the specified protocol.

**Values** aggregate, arp-nd, bgp, bgp-label, bgp-vpn, dhcpv6-na, dhcpv6-pd, dhcpv6-pd-exc, dhcpv6-ta, evpn-iff, evpn-ifl, host, ipsec, isis, ldp, local, managed, nat, nd-ra, ospf, ospf3, periodic, rib-api, rip, ripng, srv6, srv6 policy, static, sub-mgmt, video, vpn-leak

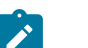

#### **Note:**

It is possible that a specific platform only supports a subset of the above protocol values.

### *instance-id*

Specifies the IGP instance of the route table.

**Values** For isis — 0 to 127

For ospf — 0 to 31

For ospfv3 —

- 0 to 31 (when ospfv3 is used for IPv6)
- 64 to 95 (when ospfv3 is used for IPv4)

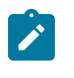

#### **Note:**

It is possible that a specific platform only supports a subset of the above values.

### **all**

Displays all routes, including inactive routes.

### *type*

Displays only the tunneled next-hops. For each route entry, the tunnel owner and tunnel ID is shown.

**Values** tunneled

#### **qos**

Displays QoS active routes in the routing table.

#### **alternative**

Displays LFS and backup route details.

#### **accounting-class**

Displays accounting class information.

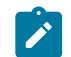

**Note:** Not all platforms support this parameter.

#### **summary**

Displays route table summary information.

#### *tunnel-endpoints*

Displays tunnel endpoint information.

#### **extensive**

Displays detailed information.

#### **Platforms**

All

#### **Output**

The following output are examples of route table information, and Table 414: [Standard](#page-2657-0) Show Route Table [Field Descriptions](#page-2657-0) describes the output fields.

#### **Sample Output Standard Route Table Information**

The following output shows standard route table information.

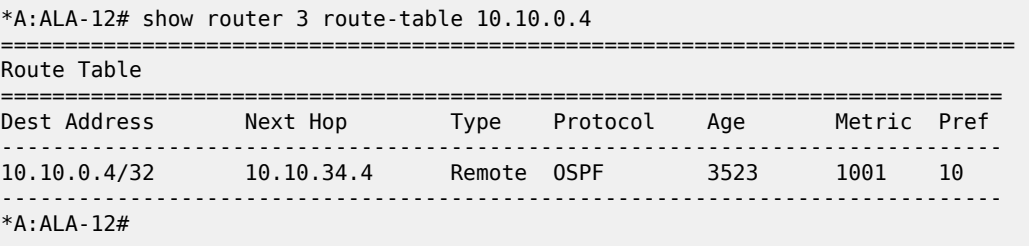

\*A:ALA-12# show router 3 route-table 10.10.0.4/32 longer

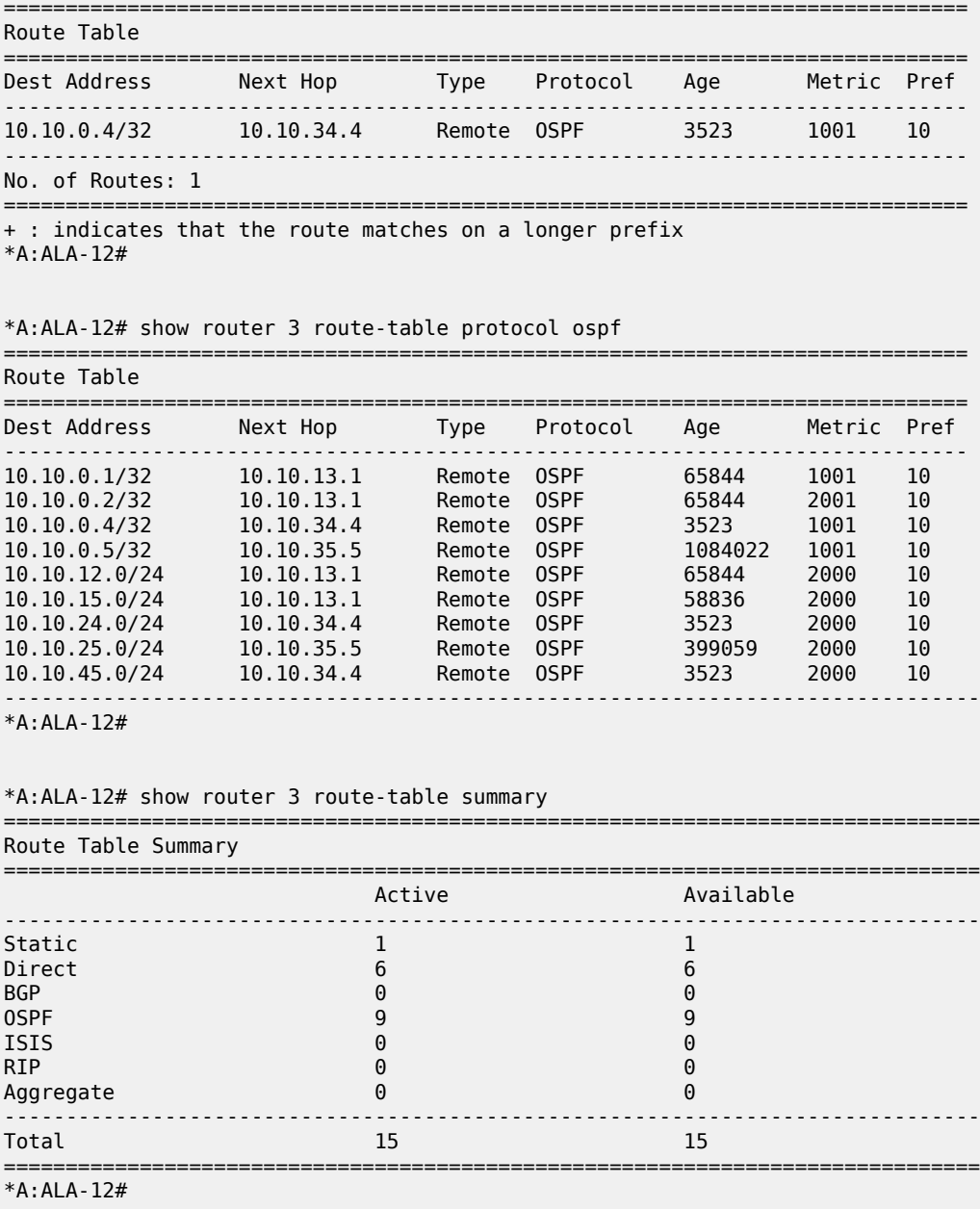

### <span id="page-2657-0"></span>*Table 414: Standard Show Route Table Field Descriptions*

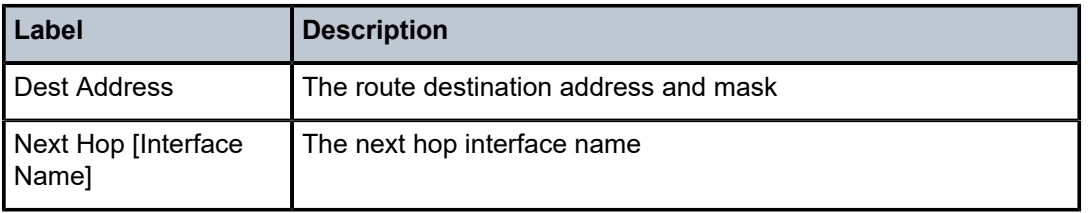

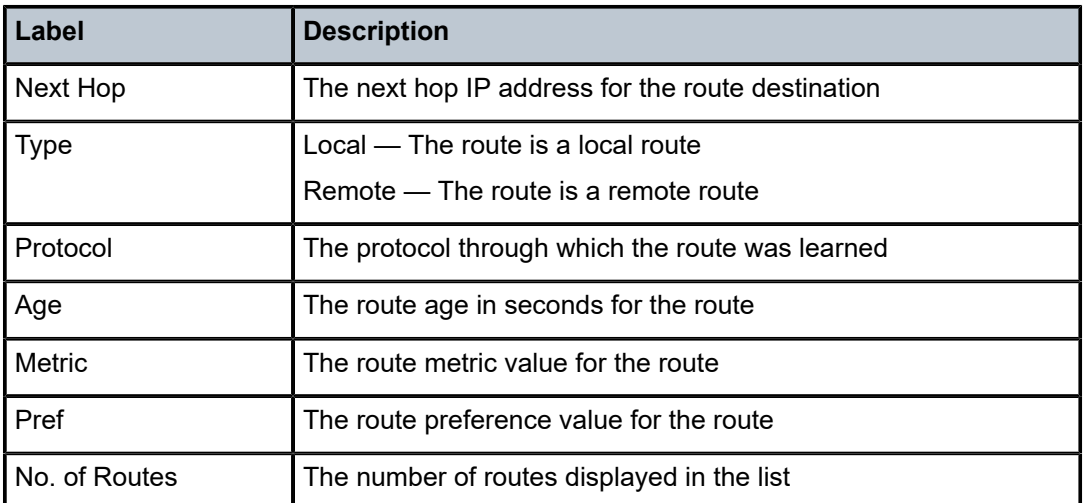

#### **Sample Output NAT**

The following output is an example showing that NAT routes are visible in the routing table.

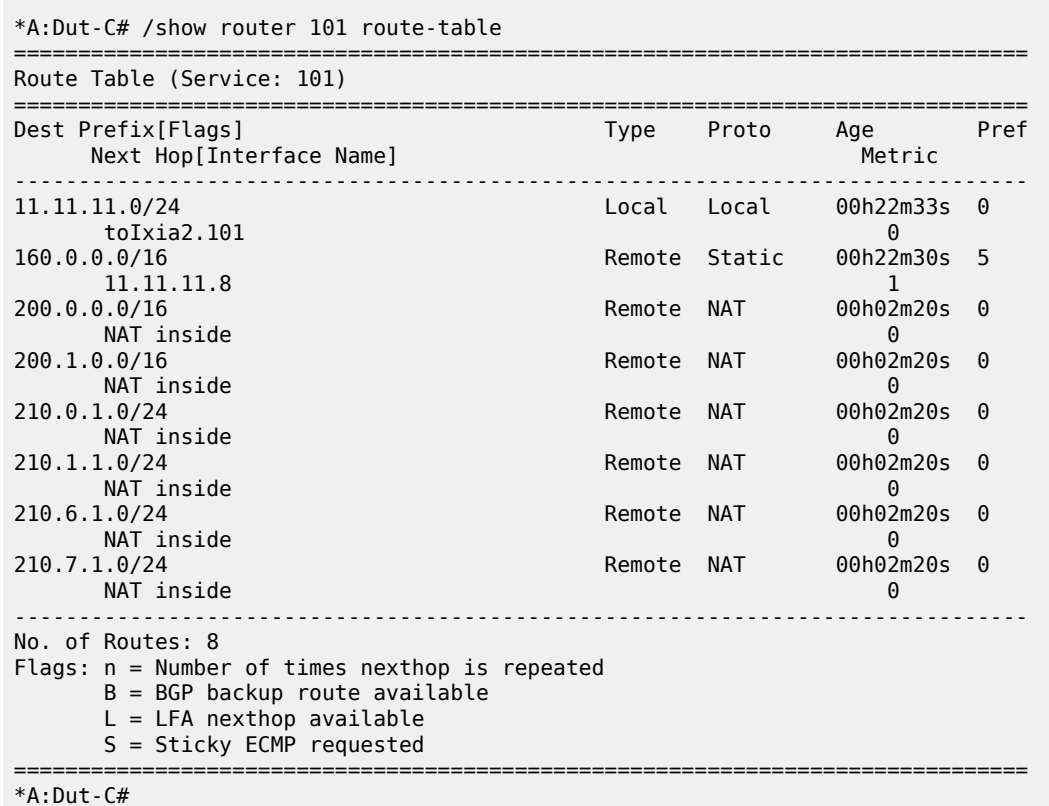

#### **Sample Output VPRN**

The following is a sample output for a VPRN on the standby PE for prefix 10.13.1.0/24.

```
*A:ALA-12# show router 1 route-table 10.13.1.0/24 all
===============================================================================
Route Table (Service: 1)
===============================================================================
```
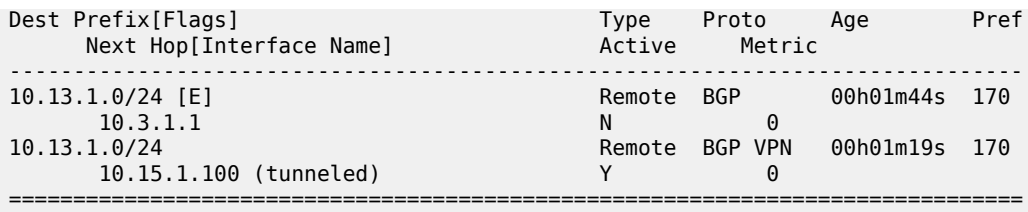

# **Sample Output IP Address**

The following are sample outputs for an IP address.

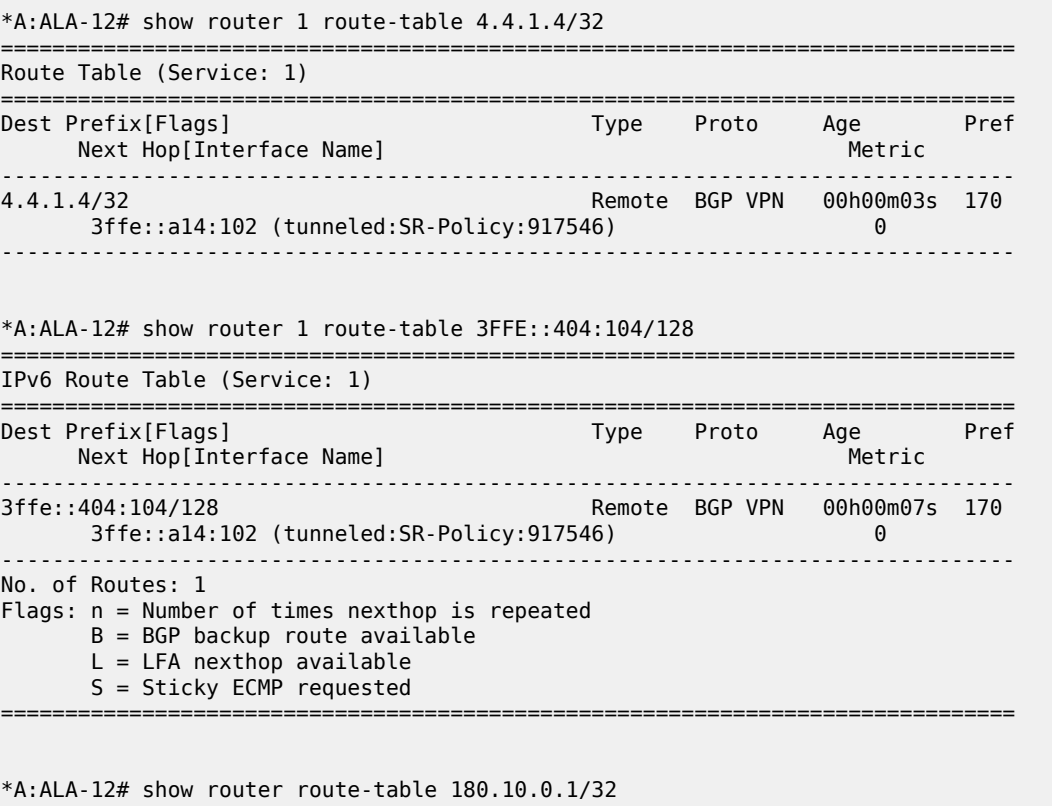

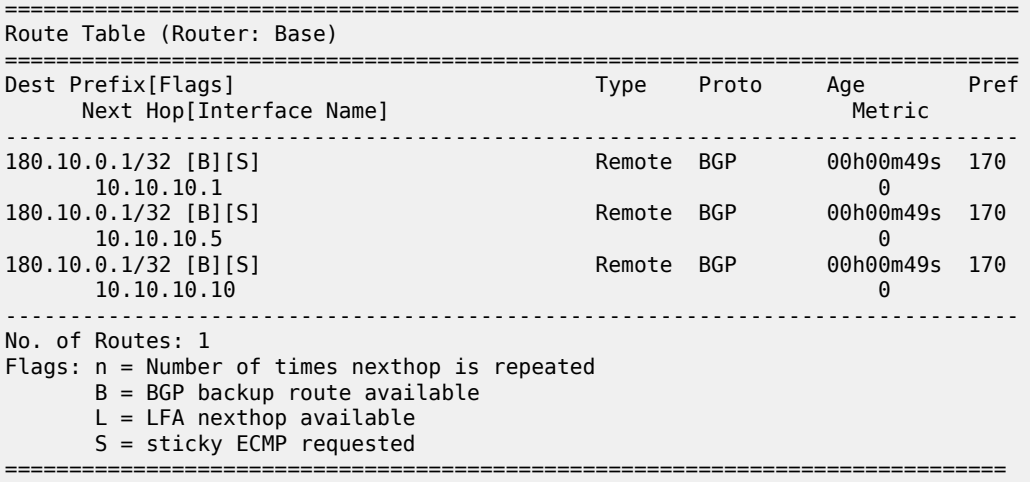

#### **Sample Output Extensive**

The following is an example of the extensive output with unequal-cost ECMP BGP routes.

===============================================================================

\*A:vRR>config>router# show router route-table extensive 200.200.200.200/32

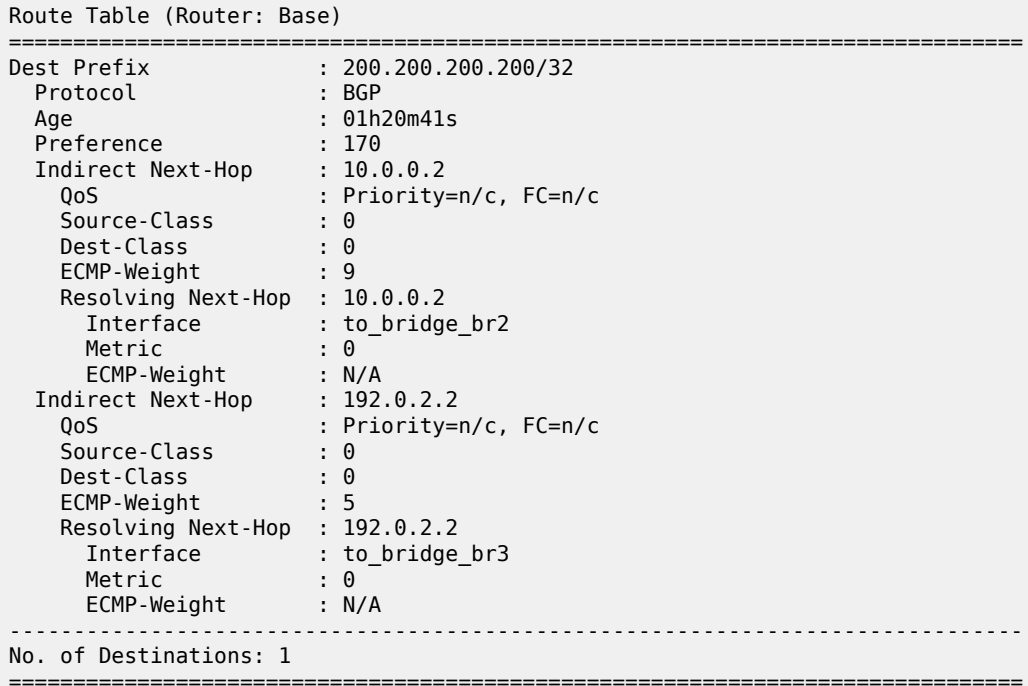

\*A:vRR>config>router# show router route-table 5.3.0.1/32 extensive

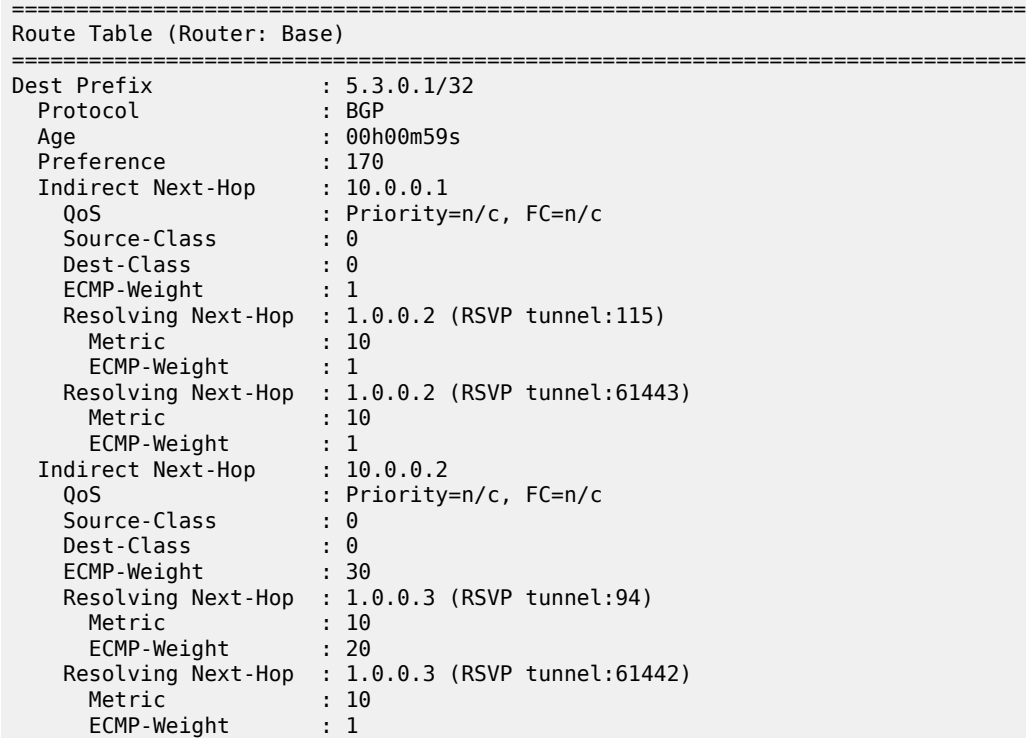

```
-------------------------------------------------------------------------------
No. of Destinations: 1
===============================================================================
```
# **21.52 route-target**

### route-target

### **Syntax**

**route-target** [**source-as** *as-number*] [**brief**] [ **aspath-regex** *reg-exp*] [**community** *comm-id*] **route-target** [**rtc-prefix** *rtc-prefix*] [**hunt**] [ **brief**] [**aspath-regex** *reg-exp] [* **community** *comm-id*] **route-target rtc-prefix** *rtc-prefix* [**aspath-regex** *reg-exp*] [**community** *comm-id*] **route-target** [**rtc-prefix** *rtc-prefix*] [**detail** | **longer**] [**aspath-regex** *reg-exp*] [**community** *comm-id*]

### **Context**

**[\[Tree\]](#page-33-0)** (show>router>bgp>routes route-target)

### **Full Context**

show router bgp routes route-target

### **Description**

This command displays BGP route target routes.

### **Parameters**

#### *as-number*

Specifies the source AS number.

**Values** 0 to 4294967295

#### *rtc-prefix*

Filters the route-target constraint routes to include only those routes matching a specific NLRI string.

**Values** *source-as*:{*ip-addr*:*comm-val* | *2byte-asnumber*:*ext-comm-val* | *4byteasnumber*:*comm-val*}/*prefix-length*

*ip-addr*: a.b.c.d

*comm-val*: 0 to 65535

*2byte-asnumber*: 0 to 65535

*ext-comm-val*: 0 to 4294967295

*4byte-asnumber*: 0 to 4294967295

#### *prefix-length*: 0 to 96

#### **detail**

Displays detailed information.

#### **longer**

Displays the specified route and subsets of the route.

#### *reg-exp*

Displays routes matching the specified regular expression, up to 80 characters.

#### *comm-id*

Specifies the community ID, up to 72 characters.

- **Values** [*as-num:comm-val | ext-comm* | *well-known-comm | large-comm*] where:
	- *as-num* 0 to 65535
	- *comm-val* 0 to 65535
	- *ext-comm* the extended community, defined as one of the following:
		- {*target* | *origin*}:*ip-address*:*comm-val*
		- {*target* | *origin*}:*asnum*:*ext-comm-val*
		- {*target* | *origin*}:*ext-asnum*:*comm-val*
		- **bandwidth**:*asnum*:*val-in-mbps*
		- **ext:4300**:*ovstate*
		- **ext**:*value1*:*value2*
		- **flowspec-set**:*ext-asnum*:*group-id*

where:

- *target* route target
- *origin*  route origin
- *ip-address* a.b.c.d
- *ext-comm-val* 0 to 4294967295
- *ext-asnum* 0 to 4294967295
- **bandwidth** bandwidth
- *val-in-mbps* 0 to 16777215
- **ext** extended
- **ext:4300** origin verification
- *ovstate* 0, 1, or 2 (0 for valid, 1 for not found, 2 for invalid)
- *value1* 0000 to FFFF
- *value2* 0 to FFFFFFFFFFFF
- **flowspec-set** flow-spec set
- *group-id* 0 to 16383
- *well-known-comm* **null** | **no-export** | **no-export-subconfed** | **noadvertise** | **blackhole**
- *large-comm asn-or-ex:val-or-ex:val-or-ex*

### **Platforms**

All

# **21.53 router**

### router

### **Syntax**

**router** [*router-instance*] **router service-name** *service-name*

### **Context**

**[\[Tree\]](#page-32-1)** (show router)

# **Full Context**

show router

### **Description**

Commands in this context display various types of information for the specified router instance.

### **Parameters**

### *router-instance*

specifies the router name, CPM router instance, or VPRN service ID.

**Values**

*router-instance* : *router name* | *vprn-svc-id*

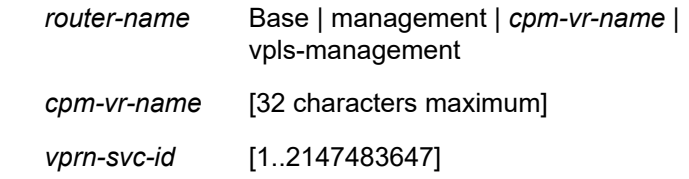

#### **Default** Base

#### *service-name*

specifies the service name, up to 64 characters.
### **Platforms**

All

# **Output**

The following are examples of router information.

### **Sample Output: show router with PIM and S-PMSI**

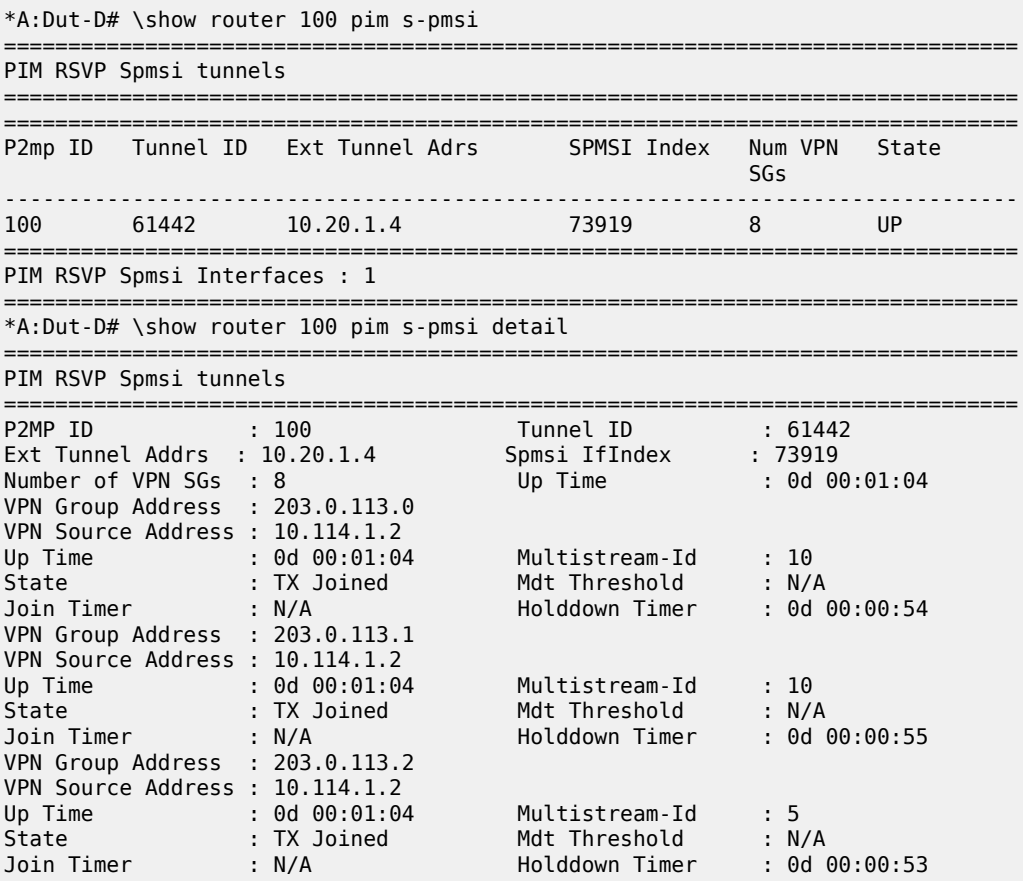

# router

# **Syntax**

**router** [*router-instance*]

**router service-name** *service-name*

# **Context**

**[\[Tree\]](#page-51-0)** (tools>dump router)

# **Full Context**

tools dump router

# **Description**

This command dumps tools for the router instance.

# **Parameters**

# *router-instance*

Specifies the router name or service ID used to identify the router instance.

**Values**

router-name | vprn-svc-id

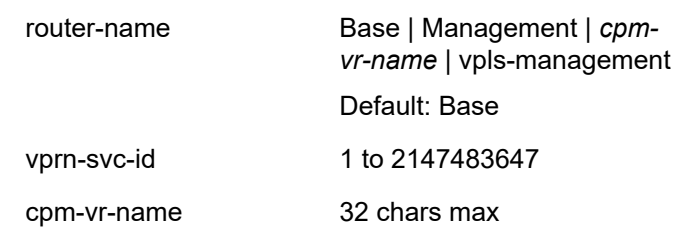

### *service-name*

Specifies the service name used to identify the router instance. 64 characters maximum.

# **Platforms**

All

# router

### **Syntax**

**router** [*router-instance*] **router service-name** *service-name*

# **Context**

**[\[Tree\]](#page-16-0)** (clear router)

# **Full Context**

clear router

# **Description**

Clear router commands affect the router instance in which they are entered.

# **Parameters**

### *router-instance*

Specifies the router name or service ID used to identify the router instance.

**Values**

router-name | vprn-svc-id

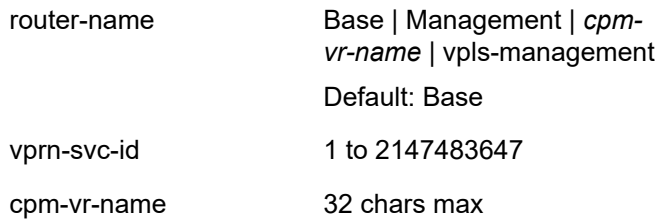

### *service-name*

Specifies the service name used to identify the router instance. 64 characters maximum.

#### **Platforms**

All

# router

# **Syntax**

**router**

# **Context**

**[\[Tree\]](#page-56-0)** (tools>perform router)

# **Full Context**

tools perform router

# **Description**

This command enables the tools for the router instance.

### **Platforms**

All

# router

# **Syntax**

**router** [*router-instance*] **router service-name** *service name*

### **Context**

**[\[Tree\]](#page-23-0)** (monitor router)

# **Full Context**

monitor router

# **Description**

Commands in this context configure criteria to monitor statistical information for a variety of routing protocols.

# **Parameters**

### *router-instance*

Specifies the router name or service ID.

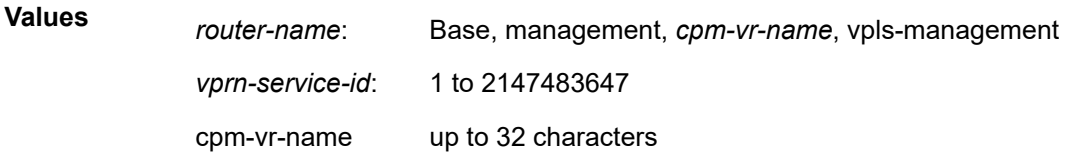

# **Default** Base

#### *service-name*

Specifies the service name used to identify the router instance. The name can be up to 64 characters long.

# **Platforms**

All

# router

# **Syntax**

**router** [**Base**] [**security-policy-id** *security-policy-id*]

## **Context**

**[\[Tree\]](#page-28-0)** (show>ipsec>security-policy router)

# **Full Context**

show ipsec security-policy router

### **Description**

This command displays IPsec security policy information for the router.

# **Parameters**

```
security-policy-id
```
Specifies the security policy ID.

**Values** 1 to 32768

# **Platforms**

VSR

# **21.54 router-advertisement**

# router-advertisement

### **Syntax**

**router-advertisement**

# **Context**

**[\[Tree\]](#page-16-1)** (clear>router>autoconfigure router-advertisement)

# **Full Context**

clear router autoconfigure router-advertisement

### **Description**

Commands in this context clear router advertisement information.

# **Platforms**

7450 ESS-7, 7750 SR-1, 7750 SR-7, 7750 SR-1e, 7750 SR-s

# router-advertisement

### **Syntax**

**router-advertisement all router-advertisement interface** *interface-name*

# **Context**

**[\[Tree\]](#page-19-0)** (clear>router router-advertisement)

# **Full Context**

clear router router-advertisement

### **Description**

This command clears all router advertisement counters.

# **Parameters**

# **all**

Clears all router advertisement counters for all interfaces.

#### *interface-name*

Clears router advertisement counters for the specified interface.

# **Platforms**

All

# router-advertisement

# **Syntax**

**router-advertisement router-advertisement routes**

# **Context**

**[\[Tree\]](#page-32-0)** (show>router>autoconfigure router-advertisement)

### **Full Context**

show router autoconfigure router-advertisement

### **Description**

This command displays router advertisement information.

# **Parameters**

# **routes**

Displays routes received from router advertisements.

# **Platforms**

7450 ESS-7, 7750 SR-1, 7750 SR-7, 7750 SR-1e, 7750 SR-s

# **21.55 router-advertisement-policy**

# router-advertisement-policy

# **Syntax**

**router-advertisement-policy** [*name*]

# **Context**

**[\[Tree\]](#page-45-0)** (show>subscr-mgmt router-advertisement-policy)

# **Full Context**

show subscriber-mgmt router-advertisement-policy

# **Description**

This command displays IPv6 router advertisement policy information.

# **Parameters**

# *name*

Specifies the router advertisement policy name, up to 32 characters.

# **Platforms**

7450 ESS, 7750 SR, 7750 SR-a, 7750 SR-e, 7750 SR-s, VSR

# **21.56 routes**

# routes

# **Syntax**

**routes**

# **Context**

**[\[Tree\]](#page-42-0)** (show>service>id>spb routes)

# **Full Context**

show service id spb routes

# **Description**

This command displays SPB route information.

# **Platforms**

All

# **Output**

The following output is an example of service SPB route information.

# **Sample Output**

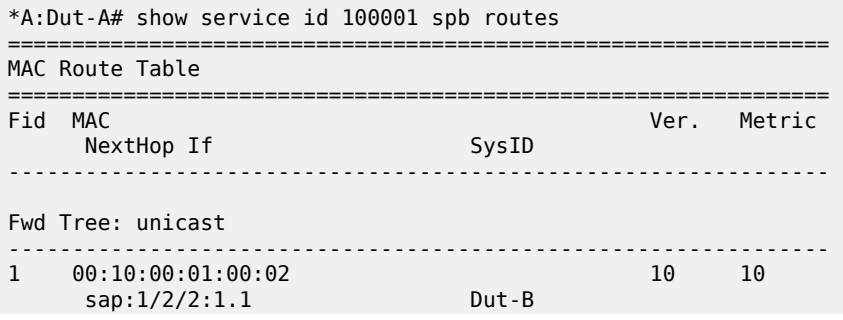

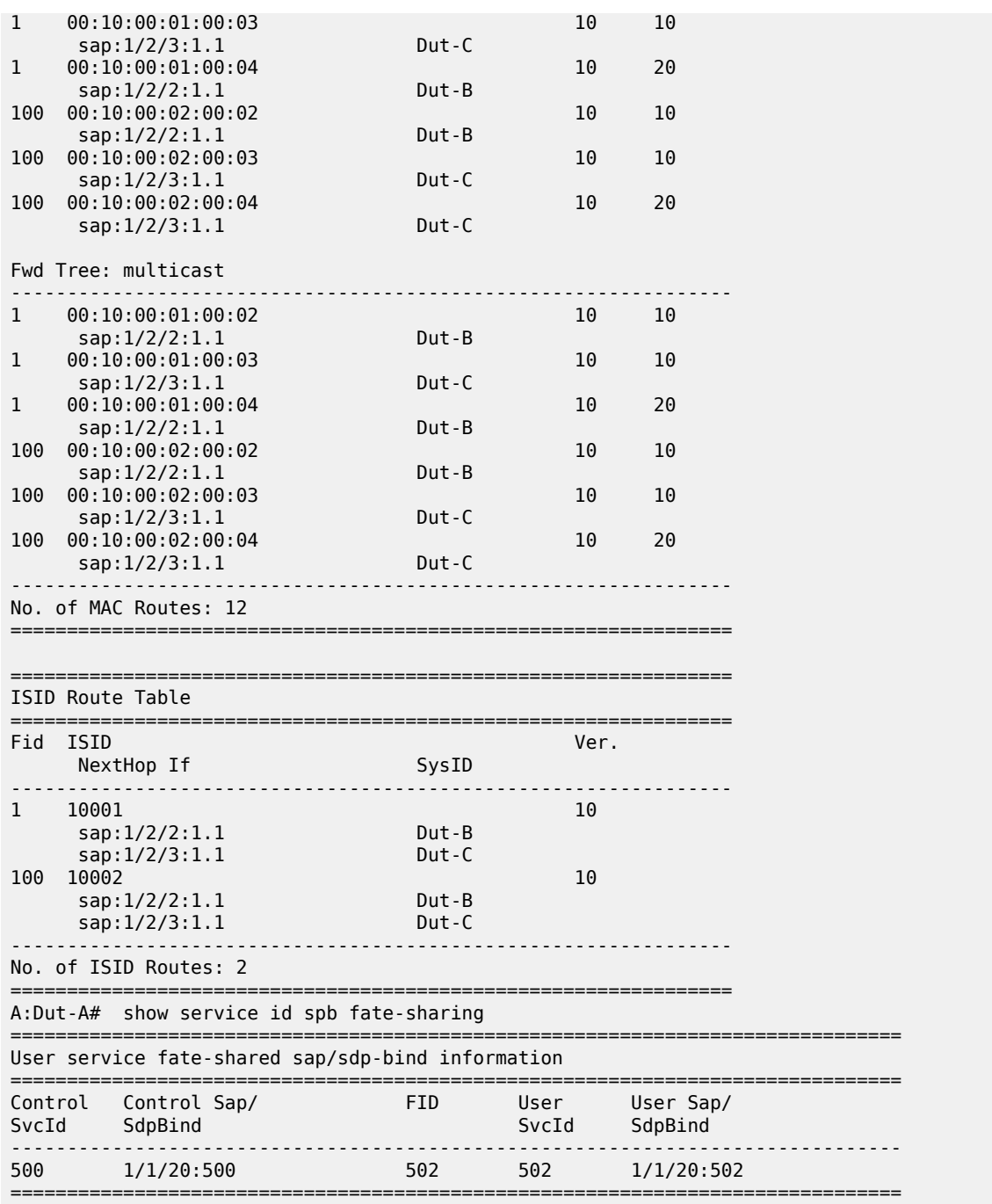

# routes

# **Syntax**

**routes** [*ip-prefix*] [**detail** | **longer** | **hunt** [**brief**]] [**as-path-regex** *reg-exp*] [**community** *comm-id* [ **hunt**]] **routes brief**

# **routes** [*ip-prefix*] **bgp-ls** [**ipv4-prefix** | **link** | **node**] [**hunt**]

- **routes** [*ip-prefix*] **evpn auto-disc** [**as-path-regex** *reg-exp*] [**community** *comm-id*] [**esi** *esi*] [**next-hop** *ipaddress*] [**rd** *rd*] [**tag** *tag*] [**detail** | **hunt**]
- **routes** [*ip-prefix*] **evpn eth-seg** [**as-path-regex** *reg-exp*] [**community** *comm-id*] [**esi** *esi*] [**next-hop** *ipaddress*] [**originator-ip** *ip-address*] [**rd** *rd*] [**tag** *tag*] [**detail** | **hunt**]
- **routes** [*ip-prefix*] **evpn incl-mcast** [**as-path-regex** *reg-exp*] [**community** *comm-id*] [**next-hop** *ip-address*] [**originator-ip** *ip-address*] [**rd** *rd*] [**tag** *tag*] [**detail** | **hunt**]
- **routes** [*ip-prefix*] **evpn ip-prefix** [**as-path-regex** *reg-exp*] [**community** *comm-id*] [**next-hop** *ip-address*] [**prefix** *ipv4-prefix*] [**rd** *rd*] [**tag** *tag*] [**detail** | **hunt**]
- **routes** [*ip-prefix*] **evpn ipv6-prefix** [**as-path-regex** *reg-exp*] [**community** *comm-id*] [**next-hop** *ip-address*] [**prefix** *ipv6-prefix*] [**rd** *rd*] [**tag** *tag*] [**detail** | **hunt**]
- **routes** [*ip-prefix*] **evpn mac** [**as-path-regex** *reg-exp*] [**community** *comm-id*] [**mac-address** *mac-address*] [**next-hop** *ip-address*] [**rd** *rd*] [**tag** *tag*] [**detail** | **hunt**]
- **routes** [*ip-prefix*] **evpn mcast-join-synch** [ **as-path-regex** *reg-exp*] [**community** *comm-id*] [ **next-hop** *ipaddress*] [**originator-ip** *ip-address*] [ **rd** *rd*] [**tag** *tag*] [**detail** | **hunt**]
- **routes** [*ip-prefix*] **evpn mcast-leave-synch** [ **as-path-regex** *reg-exp*] [**community** *comm-id*] [ **next-hop** *ipaddress*] [**originator-ip** *ip-address*] [ **rd** *rd*] [**tag** *tag*] [**detail** | **hunt**]
- **routes** [*ip-prefix*] **smet** [**as-path-regex** *reg-exp*] [**community** *comm-id*] [**next-hop** *ip-address*] [**originator-ip** *ip-address*] [**rd** *rd*] [**tag** *tag*] [**detail** | **hunt**]
- **routes** [*ip-prefix*] **flow-ipv4** [**as-path-regex** *reg-exp*] [**community** *comm-id*] [**hunt**]
- **routes** [*ip-prefix*] **flow-ipv6** [**as-path-regex** *reg-exp*] [**community** *comm-id*] [**hunt**]
- **routes** [*ip-prefix*] **ipv4** [**brief** | **detail** | **longer** | **hunt** [**brief**]] [ **all**] [**as-path-regex** *reg-exp*] [**community**  *comm-id*] [**leakable**] [**leaked**] [**origin-val** *origin-val*]
- **routes** [*ip-prefix*] **ipv6** [**brief** | **detail** | **longer** | **hunt** [**brief**]] [ **all**] [**as-path-regex** *reg-exp*] [**all**] [**as-pathregex** *reg-exp*] [ **community** *comm-id*] [**leakable**] [**leaked**] [ **origin-val** *origin-val*]
- **routes** [*ip-prefix*] **l2-vpn** [**as-path-regex** *reg-exp*] [**brief**] [**community** *comm-id*] [ **hunt**] [**offset** *vpls-baseoffset*] [**rd** *rd*] [**siteid** *site-id*] [**veid** *veid*]
- **routes** [*ip-prefix*] **l2-vpn** *l2vpn-type* [ **as-path-regex** *reg-exp*] [**brief**] [**community** *comm-id*] [**offset** *vplsbase-offset*] [**rd** *rd*] [**siteid** *site-id*] [**veid** *veid*]
- **routes** [*ip-prefix*] **label-ipv4** [**brief** | **detail** | **longer** | **hunt** [**brief**]] [ **as-path-regex** *reg-exp*] [**community** *comm-id*] [ **leakable**] [**leaked**] [**origin-val** *origin-val*]
- **routes** [*ip-prefix*] **label-ipv6** [**brief** | **detail** | **longer** | **hunt** [**brief**]] [ **as-path-regex** *reg-exp*] [**community** *comm-id*] [ **leakable**] [**leaked**] [**origin-val** *origin-val*]
- **routes** [*ip-prefix*] **mcast-ipv4** [**brief** | **detail** | **longer** | **hunt** [**brief**]] [ **all**] [**as-path-regex** *reg-exp*] [**community** *comm-id*]
- **routes** [*ip-prefix*] **mcast-ipv6** [**brief** | **detail** | **longer** | **hunt** [**brief**]] [ **all**] [**as-path-regex** *reg-exp*] [**community** *comm-id*]
- **routes** [*ip-prefix*] **mcast-vpn-ipv4** [**brief** | **detail** | **longer** | **hunt** [**brief**]] [ **all**] [**as-path-regex** *reg-exp*] [**community** *comm-id*] [**rd** *rd*]
- **routes** [*ip-prefix*] **mcast-vpn-ip6** [**brief** | **detail** | **longer** | **hunt** [**brief**]] [ **all**] [**as-path-regex** *reg-exp*] [**community** *comm-id*] [**rd** *rd*]
- **routes** [*ip-prefix*] **mdt-safi** [**brief** | **detail** | **longer** | **hunt** [**brief**]] [ **as-path-regex** *reg-exp*] [**community** *comm-id*] [ **grp-address** *mcast-grp-address*] [**rd** *rd*] [ **source-ip** *ip-address*]
- **routes** [*ip-prefix*] **ms-pw** [**brief**] [**hunt**] [**as-path-regex** *reg-exp*] [ **community** *comm-id*] [**aii-type2** *aiitype2*] [ **rd** *rd*]
- **routes** [*ip-prefix*] **mvpn-ipv4** [**brief** | **detail** | **longer** | **hunt**] [ **as-path-regex** *reg-exp*] [**community** *commid*] [ **group-ip** *ip-address*] [**originator-ip** *ip-address*] [ **rd** *rd*] [**source-as** *as-number*] [ **source-ip** *ipaddress*] [**type** *mvn-type*]
- **routes** [*ip-prefix*] **mvpn-ipv6** [**brief** | **detail** | **longer** | **hunt**] [ **as-path-regex** *reg-exp*] [**community** *commid*] [ **group-ip** *ip-address*] [**originator-ip** *ip-address*] [ **rd** *rd*] [**source-as** *as-number*] [ **source-ip** *ipaddress*] [**type** *mvn-type*]
- **routes** [*ip-prefix*] **route-target** [**brief**] [**as-path-regex** *reg-exp*] [**community** *comm-id*] [**source-as** *asnumber*]
- **routes** [*ip-prefix*] **route-target** [**rtc-prefix** *rtc-prefix*] [**detail** | **longer** | **hunt** [ **brief**]] [**as-path-regex** *regexp*] [**community** *comm-id*]
- **routes** [*ip-prefix*] **sr-policy-ipv4** [**hunt**] [**rd** *rd*] [**color** *number*] [ **endpoint** *ipv4-address*]
- **routes** [*ip-prefix*] **sr-policy-ipv6** [**hunt**] [**rd** *rd*] [**color** *number*] [ **endpoint** *ipv6-address*]
- **routes** [*ip-prefix*] **vpn-ipv4** [**brief** | **detail** | **longer** | **hunt** [**brief**]] [ **as-path-regex** *reg-exp*] [**community** *comm-id*] [ **rd** *rd*]
- **routes** [*ip-prefix*] **vpn-ipv6** [**brief** | **detail** | **longer** | **hunt** [**brief**]] [ **as-path-regex** *reg-exp*] [**community** *comm-id*] [ **rd** *rd*]

# **Context**

**[\[Tree\]](#page-33-0)** (show>router>bgp routes)

# **Full Context**

show router bgp routes

# **Description**

This command displays routes in the BGP Routing Information Base (RIB). When this command is issued without any parameters, the output displays all learned BGP routes belonging to the IPv4 address family. When this command is issued with other parameters, the output can display a narrower or wider set of routes, including routes belonging to other address families.

### **Parameters**

# **bgp-ls**

Displays BGP-LS routes.

## **bgp-ls ipv4-prefix**

Displays BGP-LS IPv4-prefix NLRI routes.

#### **bgp-ls link**

Displays BGP-LS link NLRI routes.

#### **bgp-ls node**

Displays BGP-LS node NLRI routes.

#### **evpn auto-disc**

Displays EVPN auto-discovery routes.

#### **evpn eth-seg**

Displays EVPN Ethernet Segment (ES) routes.

# **evpn incl-mcast**

Displays EVPN IMET routes.

# **evpn ip-prefix**

Displays EVPN IP prefix routes (type 5).

### **evpn ipv6-prefix**

Displays EVPN IPv6 prefix routes (type 5).

#### **evpn mac**

Displays EVPN MAC routes (type 2).

### **evpn mcast-join-synch**

Displays EVPN multicast join sync routes.

### **evpn mcast-join-leave**

Displays EVPN multicast join leave routes.

### **evpn smet**

Displays EVPN SMET routes.

### **flow-ipv4**

Displays IPv4 flow-spec routes.

# **flow-ipv6**

Displays IPv6 flow-spec routes.

### **ipv4**

Displays unlabeled unicast IPv4 routes.

# **ipv6**

Displays unlabeled unicast IPv6 routes.

# **l2-vpn**

Displays BGP-VPLS, BGP-VPWS, BGP multi-homing and BGP-AD routes (or some subset).

# **label-ipv4**

Displays labeled-unicast IPv4 routes (AFI1, SAFI4).

# **label-ipv6**

Displays labeled-unicast IPv6 routes (AFI2, SAFI4).

### **mcast-ipv4**

Displays multicast IPv4 routes (AFI1, SAFI2).

#### **mcast-ipv6**

Displays multicast IPv6 routes (AFI2, SAFI2).

### **mcast-vpn-ipv4**

Displays multicast VPN IPv4 routes.

#### **mcast-vpn-ipv6**

Displays multicast VPN IPv6 routes.

#### **mdt-safi**

Displays MVPN MDT SAFI routes.

#### **ms-pw**

Displays multi-segment pseudowire routes.

#### **mvpn-ipv4**

Displays MVPN IPv4 routes.

### **mvpn-ipv6**

Displays MVPN IPv6 routes.

#### **route-target**

Displays RT constraint routes.

#### **sr-policy-ipv4**

Displays BGP segment routing policy routes (IPv4 endpoint).

#### **sr-policy-ipv6**

Displays BGP segment routing policy routes (IPv6 endpoint).

### **vpn-ipv4**

Displays unicast IPv4 VPN routes (AFI1, SAFI128).

### **vpn-ipv6**

Displays unicast IPv6 VPN routes (AFI2, SAFI128).

# **brief**

Displays summary information about the BGP routes.

#### **detail**

Displays detailed information about the BGP routes, including information about the original path attribute values.

### **hunt**

Displays detailed information about the BGP routes, including information about the advertised routes (RIB-OUT).

#### **longer**

When used within a command that also provides a specific IP prefix value, this filters the output to include all routes that match the prefix with the same or a longer prefix length.

### **as-path-regex**

Filters the BGP routes to include only those routes with an AS path matching the specified regular expression.

#### **community**

Filters the BGP routes to include only those routes with a community value matching the specified value.

# **all**

Includes active routes of other (non-BGP) protocols that BGP has imported into its RIB.

#### **leakable**

Filters the BGP routes to include only those routes that have been marked as leakable to other BGP instances (by means of a BGP import policy).

#### **leaked**

Filters the BGP routes to include only those routes that have been leaked from other BGP instances (by means of a leak-import policy).

#### **original-val**

Filters the BGP routes to include only those routes that have a specific RPKI route origin validation state (Not-Found, Valid, Invalid).

#### **esi**

Filters the BGP EVPN routes to include only those routes with a specific Ethernet Segment identifier value.

#### **next-hop**

Filters the BGP EVPN routes to include only those routes with a specific BGP next-hop address.

# **rd**

Filters the BGP routes to include only those routes with a specific route distinguisher value.

#### **tag**

Filters the BGP EVPN routes to include only those routes with a specific administrative tag value.

#### **originator-ip**

Filters the BGP EVPN or MVPN routes to include only those routes with a specific originator IP address (in the NLRI).

#### **prefix**

Filters the BGP type 5 EVPN routes to include only those routes with a specific IPv4 or IPv6 prefix.

#### **mac-address**

Filters the BGP type 2 EVPN routes to include only those routes that have a specific MAC address.

# **grp-address**

Filters the MDT-SAFI routes to include only those routes matching a specific multicast group address.

#### **source-as**

Filters the MVPN or RT-constraint routes to include only those routes matching a specific source AS number (in the NLRI).

#### **source-ip**

Filters the multicast routes to include only those routes matching a specific source address.

#### **group-ip**

Filters the MVPN routes to include only those routes matching a specific group address.

#### **type**

Filters the MVPN routes based on type (intra-ad, inter-ad, spmsi-ad, leaf-ad, source-ad, shared-join, source-join).

#### **aii-type2**

Filters the MS-PW routes based on AII type 2 value.

### **offset**

Filters BGP-VPLS routes based on offset value.

# **siteid**

Filters BGP multi-homing routes based on the site ID value.

### **veid**

Filters BGP-VPLS routes based on VEID value.

#### **rtc-prefix**

Filters the RT-constraint routes to include only those routes matching a specific NLRI string (formatted as *source-as*:*route-target*/*prefix-length*).

# **color**

Filters the SR policy routes to include only those routes matching a specific color value.

### **endpoint**

Filters the SR policy routes to include only those routes matching a specific endpoint address.

#### *mvpn-type*

Specifies the mvpn-type.

**Values** intra-ad, inter-ad, spmsi-ad, leaf-ad, source-ad, shared-join, and source-join.

### *ip-prefix*

Specifies an IP prefix to match. For some address families this parameter has no meaning and should be omitted.

**Values** ip-address: a.b.c.d

ipv4-prefix: a.b.c.d

ipv4-prefix-length: [0 to 32]

ipv6-prefix [/pref\* ipv6-prefix]:

- x:x:x:x:x:x:x:x (eight 16-bit pieces)
- x:x:x:x:x:x:d.d.d.d
- x: [0 to FFFF]H
- d: [0 to 255]D

prefix-length: [0 to 128]

#### *reg-exp*

An AS path regular expression to match routes based on their AS path attribute *reg-exp*, up to 80 characters.

#### *comm-id*

Specifies a community value, up to 72 characters.

**Values** [*as-num:comm-val | ext-comm* | *well-known-comm*]

where:

- *as-num* 0 to 65535
- *comm-val* 0 to 65535
- *ext-comm* the extended community, defined as one of the following:
	- {*target* | *origin*}:*ip-address*:*comm-val*
	- {*target* | *origin*}:*asnum*:*ext-comm-val*
	- {*target* | *origin*}:*ext-asnum*:*comm-val*
	- **bandwidth**:*asnum*:*val-in-mbps*
	- **ext:4300**:*ovstate*
	- **ex \t**:*value1*:*value2*
	- **flowspec-set**:*ext-asnum*:*group-id*

where:

- *target* route target
- *origin*  route origin
- *ip-address* a.b.c.d
- *ext-comm-val* 0 to 4294967295
- *ext-asnum* 0 to 4294967295
- **bandwidth** bandwidth
- *val-in-mbps* 0 to 16777215
- **ext** extended
- **ext:4300** origin verification
- *ovstate* 0, 1, or 2 (0 for valid, 1 for not found, 2 for invalid)
- *value1* 0000 to FFFF
- *value2* 0 to FFFFFFFFFFFF
- **flowspec-set** flow-spec set
- *group-id* 0 to 16383
- *well-known-comm* **null** | **no-export** | **no-export-subconfed** | **noadvertise** | **blackhole**

*rd*

Specifies a route distinguisher value.

**Values** ip-addr:comm-va

2byte-asnumber:ext-comm-val

4byte-asnumber:comm-val}

*veid*

Specifies a two byte identifier that represents the local bridging instance in a VPLS and is advertised through the BGP NLRI. This value must be lower than or equal to the max-veid.

**Values** 0 to 4294967295

### *vpls-base-offset*

Specifies a two byte identifier advertised through the NLRI that is used to indicate which VE-ID should use the advertised NLRI at the receiving PE according to the following rule: if the offset <= local  $VE$ -ID <= offset+VBS-1 (VBS = virtual block size = 8 in our implementation) then the NLRI is processed. Otherwise it is ignored. The NLRI with this offset is generated as soon as the first VE-ID value between (offset, offset + VBS-1) is advertised in the network.

**Values** 0 to 4294967295

#### *site-id*

Specifies a two byte identifier usually employed for the BGP multi-homing solution. It identifies the BGP multi-homing site associated with one or a set of objects (SAPs, pseudowires or combination). The site-id must be identical between the two PEs carrying the connection to the access device multi-homed to the PEs.

**Values** 0 to 4294967295

#### *l2vpn-type*

Specifies a 12-byte Virtual Switch Instance identifier (VSI-ID) type.

**Values** bgp-ad, bgp-vpls, bgp-vpws, and multi-homing

### *rtc-prefix*

*source-as*:{*ip-addr*:*comm-val* | *2byte-asnumber*:*ext-comm-val* | *4byte-asnumber*:*commval*}/*prefix-length*

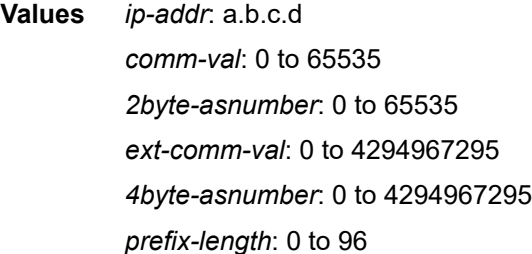

### *origin-val*

Filters the BGP routes displayed by the command to those routes with a particular RPKI route origin validation state.

**Values** valid — Displays valid validation state information.

invalid — Displays invalid validation state information.

notfound — Displays state information for not found origin values.

# **Platforms**

All

# **Output**

BGP Route

Table 415: BGP [Routes](#page-2680-0) Output Fields describes the command output fields for BGP routes.

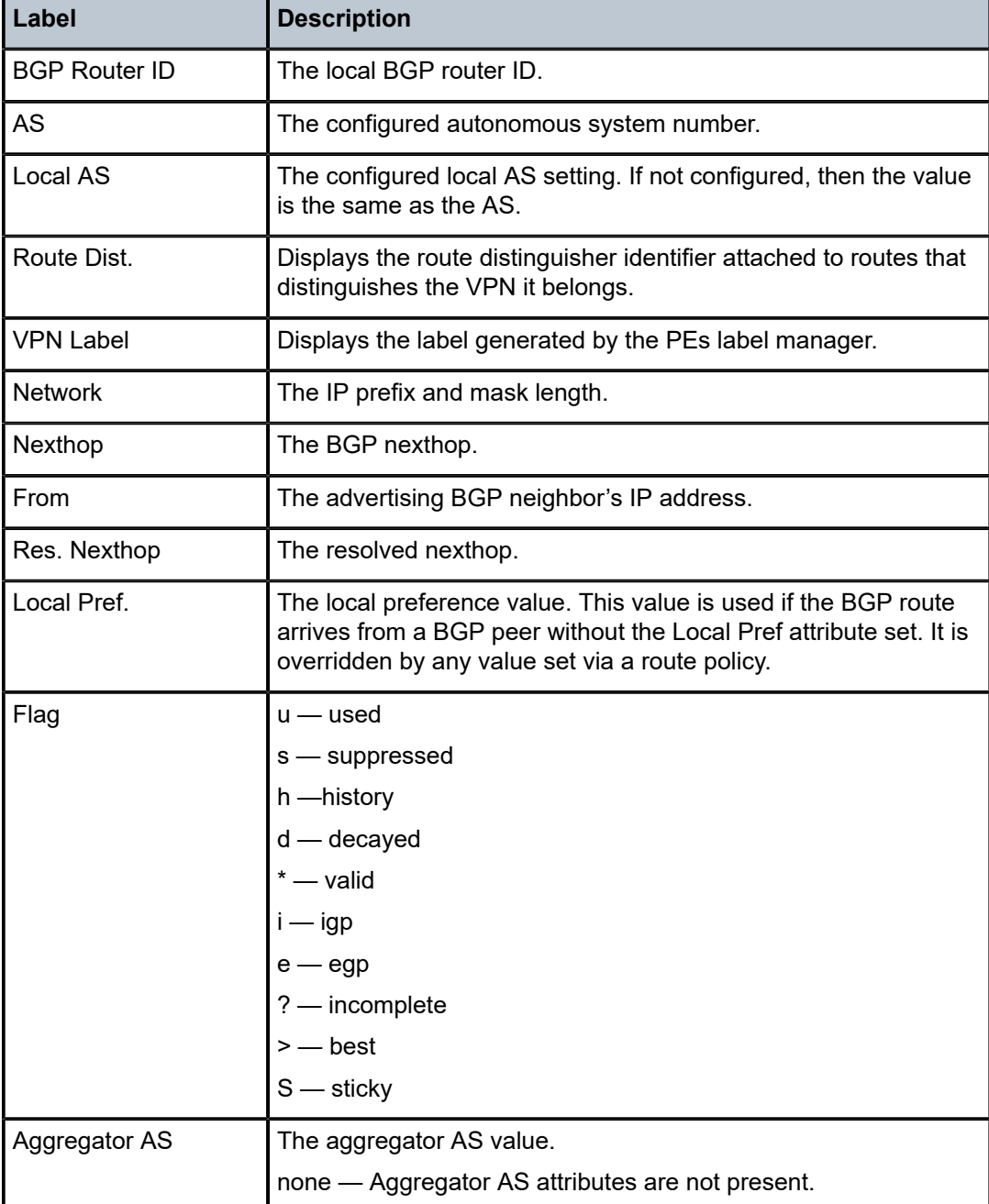

<span id="page-2680-0"></span>*Table 415: BGP Routes Output Fields*

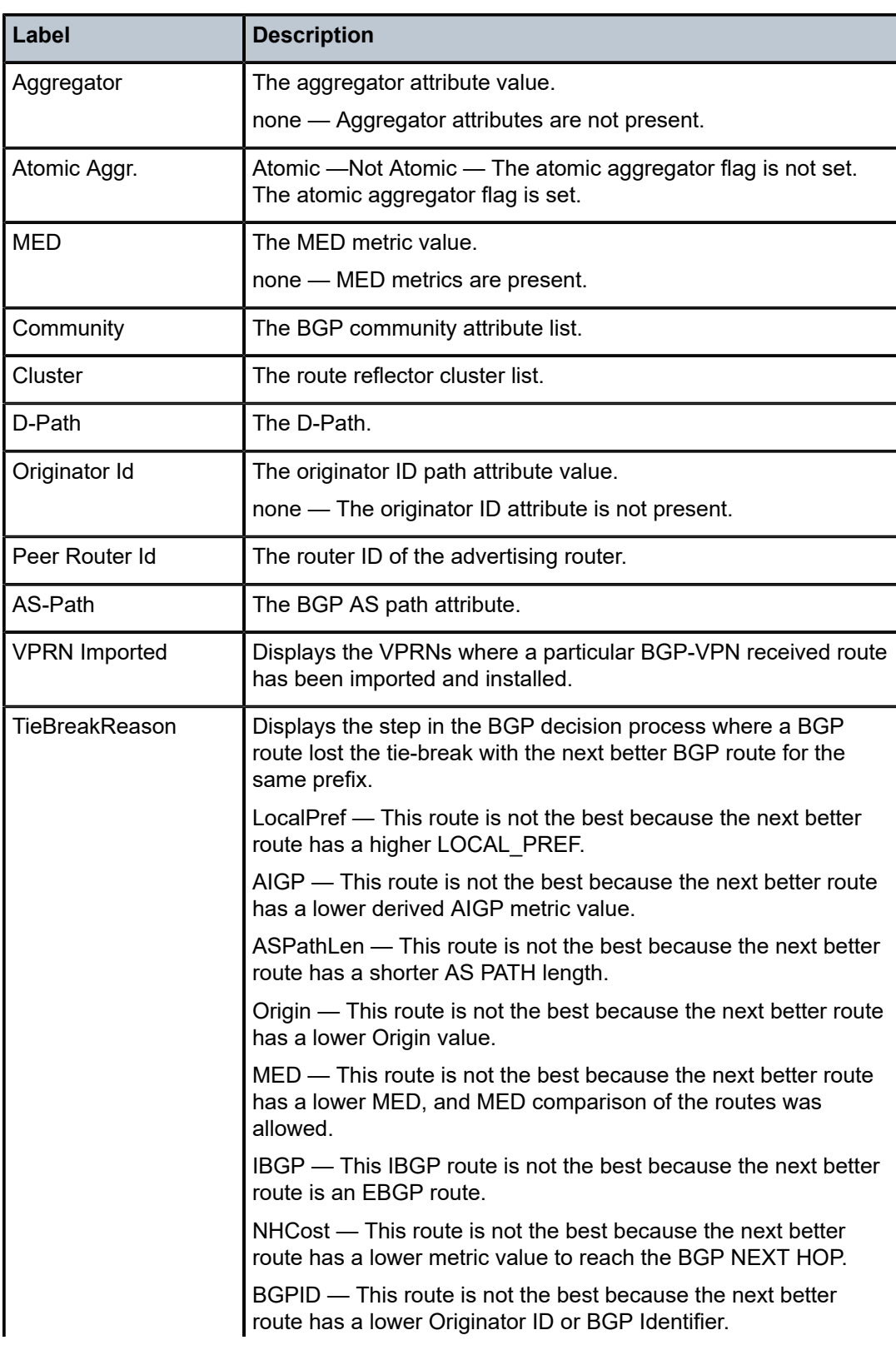

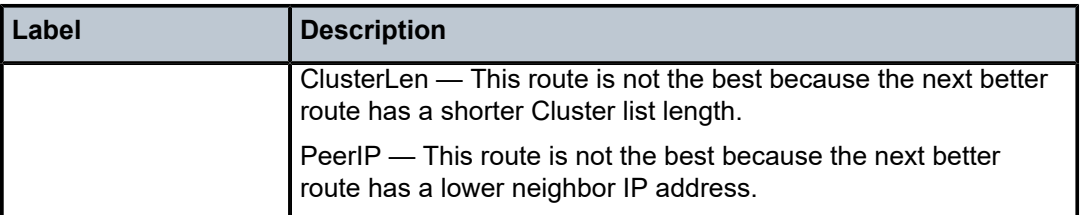

# **Sample Output Show Router BGP Routes SR IPv6 Policy Routes**

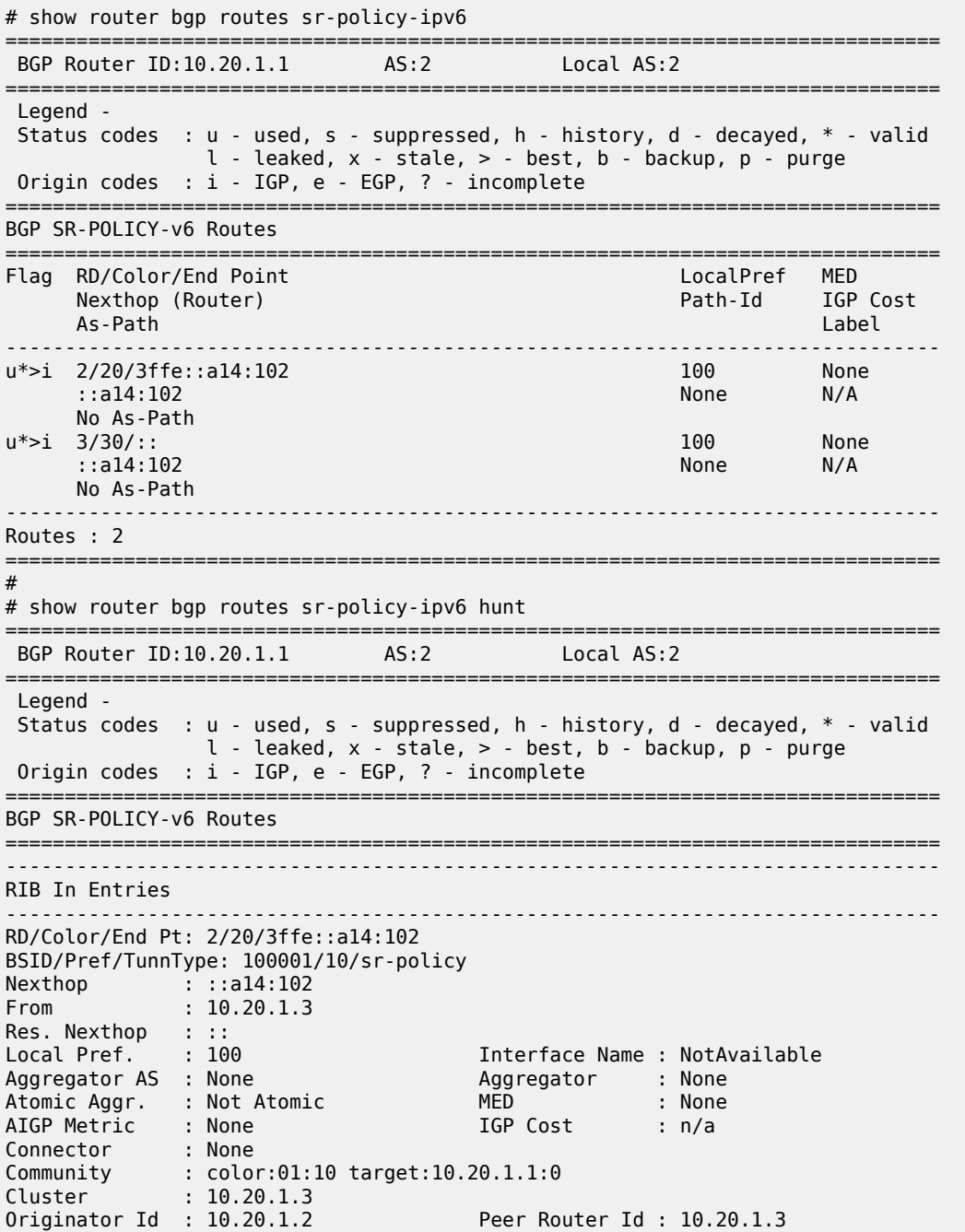

Flags : Used Valid Best IGP Route Source : Internal AS-Path : No As-Path Route Tag : 0 Neighbor-AS : n/a Orig Validation: N/A Source Class : 0 Dest Class : 0 Add Paths Send : Default Last Modified : 00h22m45s RD/Color/End Pt: 3/30/:: BSID/Pref/TunnType: 100002/10/sr-policy Nexthop : ::a14:102<br>From : 10.20.1.3  $: 10.20.1.3$ Res. Nexthop : :: Local Pref. : 100 Interface Name : NotAvailable Aggregator AS : None Aggregator : None Atomic Aggr. : Not Atomic MED : None AIGP Metric : None IGP Cost : n/a Connector : None Community : color:01:10 target:10.20.1.1:0 Cluster : 10.20.1.3 Originator Id : 10.20.1.2 Peer Router Id : 10.20.1.3 Flags : Used Valid Best IGP Route Source : Internal AS-Path : No As-Path Route Tag : 0 Neighbor-AS : n/a Orig Validation: N/A Source Class : 0 Dest Class : 0 Add Paths Send : Default Last Modified : 00h22m42s ------------------------------------------------------------------------------- RIB Out Entries ------------------------------------------------------------------------------- ------------------------------------------------------------------------------- Routes : 2 =============================================================================== # show router bgp routes 10.10.10.5 =============================================================================== BGP Router ID:10.20.1.3 AS:100 Local AS:100 =============================================================================== Legend - Status codes : u - used, s - suppressed, h - history, d - decayed, \* - valid  $l$  - leaked,  $x$  - stale,  $>$  - best,  $b$  - backup,  $p$  - purge Origin codes : i - IGP, e - EGP, ? - incomplete =============================================================================== BGP IPv4 Routes =============================================================================== LocalPref MED Nexthop (Router) and the control of the Path-Id Label As-Path ------------------------------------------------------------------------------- None None **10.20.1.4** None - None - None - None - None - None - None - None - None - None - None - None - None - None - None - None - None - None - None - None - None - None - None - None - None - None - None - None - None - None - 200 300 ------------------------------------------------------------------------------- Routes : 1 # show router bgp routes l2-vpn detail

======================================================================== BGP Router ID:10.20.1.3 AS:1000 Local AS:1000 ======================================================================== Legend - Status codes : u - used, s - suppressed, h - history, d - decayed, \* - valid Origin codes : i - IGP, e - EGP, ? - incomplete, > - best, b - backup ======================================================================== BGP L2VPN Routes ======================================================================== Route Type : AutoDiscovery Route Dist. : 10.20.1.1:1 Prefix : 10.20.1.1 Nexthop : 10.20.1.1 From : 10.20.1.1 Res. Nexthop : n/a Local Pref. : 100 Interface Name : NotAvailable Aggregator AS : None Aggregator : None Atomic Aggr. : Not Atomic MED : 0 AIGP Metric : Not Atomic Community : target:4455:4455 target:1.20.30.40:6543 l2-vpn/vrf-imp:100.1.200.1:65535 Cluster : No Cluster Members Originator Id : None Peer Router Id : 10.20.1.1 Flags : Used Valid Best IGP Route Source : Internal AS-Path : No As-Path ------------------------------------------------------------------------ PMSI Tunnel Attribute : Tunnel-type : RSVP-TE P2MP LSP Flags : Leaf not required MPLS Label : 0 P2MP-ID : 1001 Tunnel-ID : 61440 Extended-Tunne\*: 10.20.1.1 # show router bgp routes l2-vpn detail ======================================================================== BGP Router ID:10.20.1.3 AS:1000 Local AS:1000 ======================================================================== Legend - Status codes : u - used, s - suppressed, h - history, d - decayed, \* - valid Origin codes : i - IGP, e - EGP, ? - incomplete, > - best, b - backup ======================================================================== BGP L2VPN Routes ======================================================================== Route Type : AutoDiscovery Route Dist. : 10.20.1.1:1 Prefix : 10.20.1.1 Nexthop : 10.20.1.1 From : 10.20.1.1 Res. Nexthop : n/a Local Pref. : 100 Interface Name : NotAvailable Aggregator AS : None Aggregator : None Atomic Aggr. : Not Atomic MED : 0 AIGP Metric : Not Atomic Community : target:4455:4455 target:1.20.30.40:6543 l2-vpn/vrf-imp:100.1.200.1:65535 Cluster : No Cluster Members Originator Id : None Peer Router Id : 10.20.1.1 Flags : Used Valid Best IGP Route Source : Internal AS-Path : No As-Path

------------------------------------------------------------------------

PMSI Tunnel Attribute : Tunnel-type : RSVP-TE P2MP LSP Flags : Leaf not required MPLS Label : 0 P2MP-ID : 1001 Tunnel-ID : 61440 Extended-Tunne\*: 10.20.1.1 # show router bgp routes  $l2$ -vpn  $10.20.1.1$  rd  $10.20.1.1:1$  hunt =============================================================================== BGP Router ID:10.20.1.3 AS:None Local AS:100 =============================================================================== Legend - Status codes : u - used, s - suppressed, h - history, d - decayed, \* - valid Origin codes :  $i$  - IGP, e - EGP, ? - incomplete,  $>$  - best, b - backup =============================================================================== BGP L2VPN-AD Routes =============================================================================== Route Type : AutoDiscovery Route Dist. : 10.20.1.1:1 Prefix : 10.20.1.1 Nexthop : 10.20.1.1 From : 10.20.1.2 Res. Nexthop : n/a Local Pref. : 100 Interface Name : NotAvailable Aggregator AS : None Aggregator : None Atomic Aggr. : Not Atomic MED : 0 AIGP Metric : None Connector : None Community : target:1.20.30.40:6543 12-vpn/vrf-imp:100.1.200.1:65535<br>
cluster : 1.1.1.1 Cluster : 1.1.1.1 Originator Id : 10.20.1.1 Peer Router Id : 10.20.1.2 Flags : Used Valid Best IGP Route Source : Internal AS-Path : No As-Path ------------------------------------------------------------------------------- RIB Out Entries ------------------------------------------------------------------------------- ------------------------------------------------------------------------------- Routes : 1 =============================================================================== # # show router bgp routes vpn-ipv4 6.6.6.6/32 rd 10.20.1.4:1 hunt =============================================================================== BGP Router ID:10.20.1.3 AS:None Local AS:100 =============================================================================== Legend - Status codes : u - used, s - suppressed, h - history, d - decayed, \* - valid Origin codes : i - IGP, e - EGP, ? - incomplete, > - best, b - backup =============================================================================== BGP VPN-IPv4 Routes =============================================================================== ------------------------------------------------------------------------------- RIB In Entries ------------------------------------------------------------------------------- Network : 6.6.6.6/32 Nexthop : 10.20.1.4 Route Dist. : 10.20.1.4:1 VPN Label : 131070 Path Id : None From : 10.20.1.4 Res. Nexthop : n/a<br>Local Pref. : 100 Local Pref. Interface Name : int\_to\_D

```
Aggregator AS : None                           Aggregator     : None
Atomic Aggr. : Not Atomic MED : None
AIGP Metric : None
Connector : None
Community : target:100:100
Cluster : No Cluster Members
Originator Id : None Peer Router Id : 10.20.1.4<br>
Fwd Class : None Priority : None
Fwd Class : None Priority : None
              : Used Valid Best Incomplete
Route Source : Internal
AS-Path : 106
VPRN Imported : 1
-------------------------------------------------------------------------------
RIB Out Entries
-------------------------------------------------------------------------------
-------------------------------------------------------------------------------
Routes : 1
===============================================================================
#
# show router bgp routes vpn-ipv4 6.6.6.6 32 hunt << SAME AS ABOVE BUT RD NOT SPECIFIED.I.E.
  ANY RD (RD is optional).
===============================================================================
  BGP Router ID:10.20.1.3 AS:None Local AS:100
===============================================================================
  Legend -
  Status codes : u - used, s - suppressed, h - history, d - decayed, * - valid
 Origin codes : i - IGP, e - EGP, ? - incomplete, > - best, b - backup
               ===============================================================================
BGP VPN-IPv4 Routes
===============================================================================
                -------------------------------------------------------------------------------
RIB In Entries
-------------------------------------------------------------------------------
Network : 6.6.6.6/32
Nexthop : 10.20.1.4
Route Dist. : 10.20.1.4:1 VPN Label : 131070
Path Id : None
From : 10.20.1.4
Res. Nexthop : n/a
Local Pref. : 100 Interface Name : int_to_D
'_Aggregator AS : None هال المحدث .<br>Aggregator AS : None هال Aggregator : None مع Aggregator : None Atomic Atomic Aggregator : None
Atomic Aggr. : Not Atomic
AIGP Metric : None
Connector : None
Community : target:100:100
Cluster : No Cluster Members<br>Originator Id : None<br>Fud Class
                                        Peer Router Id : 10.20.1.4<br>Priority : None
Fwd Class : None
Flags : Used Valid Best Incomplete
Route Source : Internal
AS-Path : 106
VPRN Imported : 1
                -------------------------------------------------------------------------------
RIB Out Entries
-------------------------------------------------------------------------------
-------------------------------------------------------------------------------
Routes : 1
===============================================================================
#
# show router bgp routes 3FFE::606:609/128 vpn-ipv6 hunt
===============================================================================
```
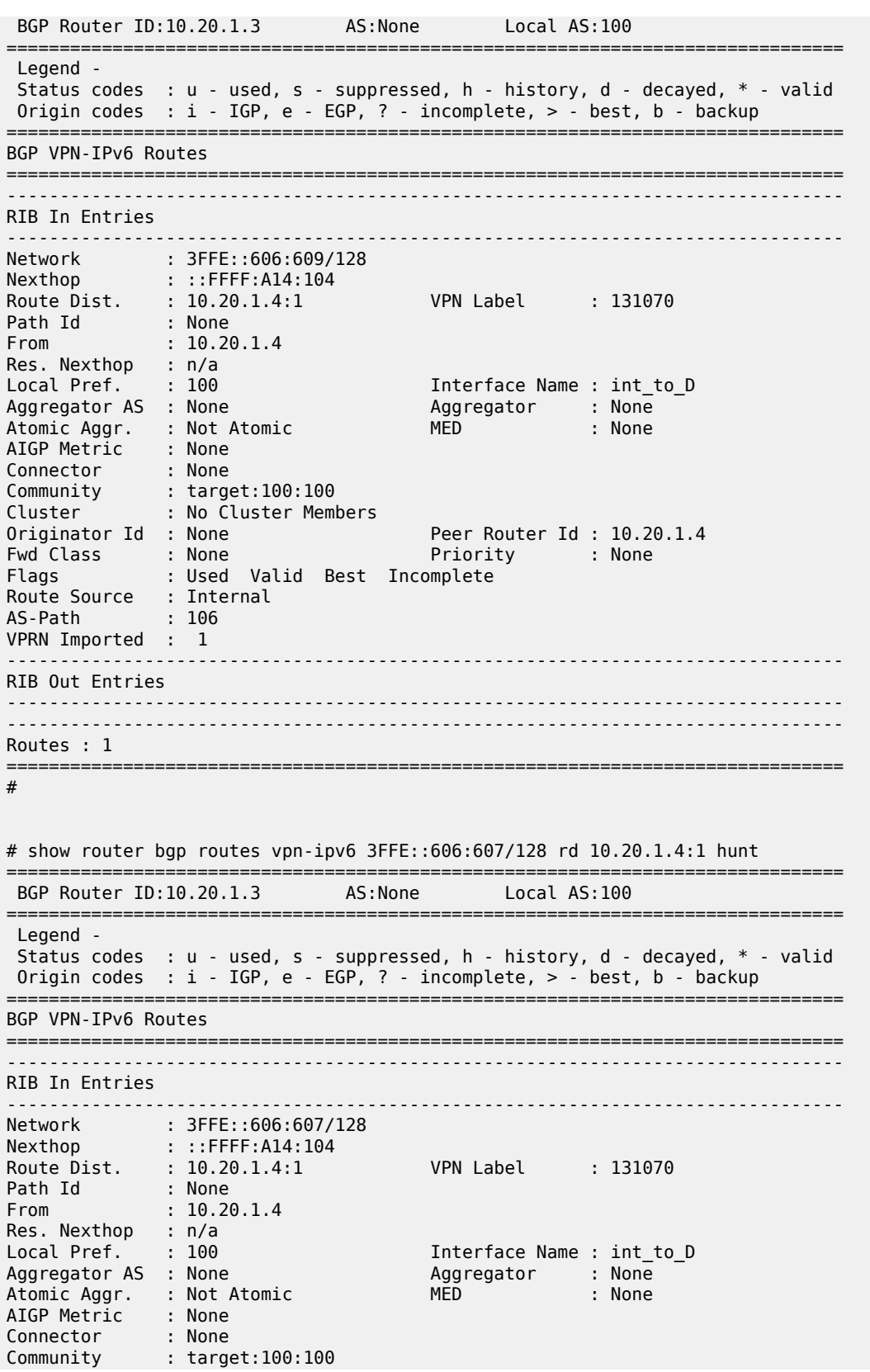

Cluster : No Cluster Members Originator Id : None Peer Router Id : 10.20.1.4<br>
Fwd Class : None Priority : None Fwd Class : None<br>
Flags : Used : Used Valid Best Incomplete Route Source : Internal AS-Path : 106 VPRN Imported : 1 ------------------------------------------------------------------------------- RIB Out Entries ------------------------------------------------------------------------------- ------------------------------------------------------------------------------- Routes : 1 =============================================================================== # show router bgp routes vpn-ipv6 3FFE::606:607/128 rd 10.20.1.4:2 hunt =============================================================================== BGP Router ID:10.20.1.3 AS:None Local AS:100 =============================================================================== Legend - Status codes : u - used, s - suppressed, h - history, d - decayed, \* - valid Origin codes : i - IGP, e - EGP, ? - incomplete, > - best, b - backup =============================================================================== BGP VPN-IPv6 Routes =============================================================================== No Matching Entries Found =============================================================================== # # show router bgp routes hunt 1.1.1.1/32 =============================================================================== BGP Router ID:10.20.1.3 AS:5000 Local AS:5000 =============================================================================== Legend - Status codes : u - used, s - suppressed, h - history, d - decayed, \* - valid Origin codes : i - IGP, e - EGP, ? - incomplete, > - best =============================================================================== BGP IPv4 Routes =============================================================================== ------------------------------------------------------------------------------- RIB In Entries ------------------------------------------------------------------------------- Network : 1.1.1.1/32 Nexthop : 10.20.1.1 From : 10.20.1.1 Res. Nexthop : 10.20.1.1 (RSVP LSP: 1) Local Pref. : 100 Interface Name : ip-10.10.2.3 Aggregator AS : None Aggregator : None Atomic Aggr. : Not Atomic MED : None Community : No Community Members Cluster : No Cluster Members Originator Id : None Peer Router Id : 10.20.1.1 Flags : Used Valid Best Incomplete AS-Path : No As-Path ------------------------------------------------------------------------------- RIB Out Entries ------------------------------------------------------------------------------- ------------------------------------------------------------------------------- Routes : 1 =============================================================================== # show router bgp routes family ipv4 =============================================================================== BGP Router ID : 10.10.10.103 AS : 200 Local AS : 200

=============================================================================== Legend - Status codes : u - used, s - suppressed, h - history, d - decayed, \* - valid Origin codes : i - IGP, e - EGP, ? - incomplete, > - best =============================================================================== BGP Routes =============================================================================== Nexthop LocalPref MED<br>As-Path VPN Label ------------------------------------------------------------------------------- No Matching Entries Found =============================================================================== # # show router bgp routes 13.1.0.0/24 de =============================================================================== BGP Router ID : 10.128.0.161 AS : 65535 Local AS : 65535 =============================================================================== Legend - Status codes : u - used, s - suppressed, h - history, d - decayed, \* valid Origin codes : i - IGP, e - EGP, ? - incomplete, > - best =============================================================================== BGP Routes =============================================================================== Original Attributes Network : 13.1.0.0/24 Nexthop : 10.20.1.20 Route Dist. : 10070:100 VPN Label : 152784 From : 10.20.1.20 Res. Nexthop : 10.130.0.2 Local Pref. : 100 Aggregator AS : none Aggregator : none Atomic Aggr. : Not Atomic MED : none Community : target:10070:1 Cluster : No Cluster Members Originator Id : None Peer Router Id : 10.20.1.20 Flags : Used Valid Best IGP AS-Path : 10070 {14730} Modified Attributes Network :13.1.0.0/24 Nexthop :10.20.1.20 Route Dist.: 10001:100 VPN Label :152560 From :10.20.1.20 Res. Nexthop :10.130.0.2 Local Pref.:100 Aggregator AS: none Aggregator:none Atomic Aggr.:Not Atomic MED :none Community :target:10001:1 Cluster :No Cluster Members Originator Id:None Peer Router Id:10.20.1.20 Flags :Used Valid Best IGP AS-Path :No As-Path ------------------------------------------------------------------------------- ... =============================================================================== # # show router bgp routes 100.0.0.0/30 hunt =============================================================================== BGP Router ID : 10.20.1.1 AS : 100Local AS : 100 =============================================================================== Legend - Status codes : u - used, s - suppressed, h - history, d - decayed, \* - valid Origin codes : i - IGP, e - EGP, ? - incomplete, > - best =============================================================================== BGP Routes

```
===============================================================================
RIB In Entries
-------------------------------------------------------------------------------
Network : 100.0.0.0/30
Nexthop : 10.20.1.2
Route Dist. : 10.20.1.2:1VPN Label: 131070 
From : 10.20.1.2
Res. Nexthop : 10.10.1.2
Local Pref. : 100Interface Name: to-sr7 
Aggregator AS : noneAggregator: none 
Atomic Aggr. : Not AtomicMED: none
Community : target:10.20.1.2:1
Cluster : No Cluster Members
Originator Id : NonePeer Router Id: 10.20.1.2
Flags : Used Valid Best IGP 
AS-Path : No As-Path
VPRN Imported : 1 2 10 12
-------------------------------------------------------------------------------
RIB Out Entries
-------------------------------------------------------------------------------
Routes : 1
===============================================================================
A:SR-12#
# show router bgp routes mvpn-ipv4
===============================================================================
  BGP Router ID:10.20.1.3 AS:200 Local AS:200
===============================================================================
  Legend -
  Status codes : u - used, s - suppressed, h - history, d - decayed, * - valid
 Origin codes : i - IGP, e - EGP, ? - incomplete, > - best
===============================================================================
BGP MVPN-IPv4 Routes
===============================================================================
Flag RouteType OriginatorIP LocalPref MED
RD SourceAS VPNLabel and the SourceAS VPNLabel and the Source of the Source of the Source of the Source of the
 Nexthop SourceIP
 As-Path GroupIP
-------------------------------------------------------------------------------
         \begin{array}{ccc} \n 10.20.1.4 \\
 \hline\n 1:1\n \end{array}1:1 - 1:1 - 1:1 - 1:1 - 1:1 - 1:1 - 1:1 - 1:1 - 1:1 - 1:1 - 1:1 - 1:1 - 1:1 - 1:1 - 1:1 - 1:1 - 1:1 - 1:1 - 1:1 - 1:1 - 1:1 - 1:1 - 1:1 - 1:1 - 1:1 - 1:1 - 1:1 - 1:1 10.20.1.4 -
 No As-Path -
         \begin{array}{ccc} \text{tree-Ad} & & - & \text{I00} & 0 \\ \text{1:1} & & - & \text{I100} & 0 \end{array}1:1 - 1:1 - 1:1 - 1:1 - 1:1 - 1:1 - 1:1 - 1:1 - 1:1 - 1:1 - 1:1 - 1:1 - 1:1 - 1:1 - 1:1 - 1:1 - 1:1 - 1:1 - 1:1 - 1:1 - 1:1 - 1:1 - 1:1 - 1:1 - 1:1 - 1:1 - 1:1 - 1:1 10.20.1.4 130.100.1.2
 No As-Path 227.0.0.0
u*>i Source-Join - 100 0
1:1 200 \blacksquare 10.20.1.4 150.100.1.2
 No As-Path 226.0.0.0
-------------------------------------------------------------------------------
Routes : 3
===============================================================================
#
# show router bgp routes mvpn-ipv4 brief
===============================================================================
  BGP Router ID:10.20.1.3 AS:200 Local AS:200
===============================================================================
  Legend -
  Status codes : u - used, s - suppressed, h - history, d - decayed, * - valid
```
 Origin codes : i - IGP, e - EGP, ? - incomplete, > - best =============================================================================== BGP MVPN-IPv4 Routes =============================================================================== Flag RouteType OriginatorIP SourceIP RD SourceAS GroupIP ------------------------------------------------------------------------------ tra-Ad 10.20.1.4 - 10.20.1.4 - 11.1 - 12.1 - 12.1 - 12.1 - 12.1 - 12.1 - 12.1 - 1  $1:1$  -  $1:1$  -  $1:1$  -  $1:1$  -  $1:1$  -  $1:1$  -  $1:1$  -  $1:1$  -  $1:1$  -  $1:1$  -  $1:1$  -  $1:1$  -  $1:1$  -  $1:1$  -  $1:1$  -  $1:1$  -  $1:1$  -  $1:1$  -  $1:1$  -  $1:1$  -  $1:1$  -  $1:1$  -  $1:1$  -  $1:1$  -  $1:1$  -  $1:1$  -  $1:1$  -  $1:1$ u\*>i Source-Ad 130.100.1.2<br>1:1 1:1 227.0<br>150.100.1.2 1:1 227.0 1:1 - 227.0.0.0 u\* >i Source-Join - 150.100.1.2<br>1:1 200 126.0.0.0  $1:1$  200 ------------------------------------------------------------------------------- Routes : 3 =============================================================================== # # show router bgp routes mvpn-ipv4 type source-join source-as 200 source-ip 150.100.1.2 group-ip 226.0.0.0 detail =============================================================================== BGP Router ID:10.20.1.3 AS:200 Local AS:200 =============================================================================== Legend - Status codes : u - used, s - suppressed, h - history, d - decayed, \* - valid Origin codes : i - IGP, e - EGP, ? - incomplete, > - best =============================================================================== BGP MVPN-IPv4 Routes =============================================================================== Route Type : Source-Join Route Dist. : 1:1 Source AS : 200 Source IP : 150.100.1.2 Group IP : 226.0.0.0 Nexthop : 10.20.1.4 From : 10.20.1.4 Res. Nexthop : 0.0.0.0 Local Pref. : 100 Interface Name : NotAvailable Aggregator AS : None Aggregator : None Atomic Aggr. : Not Atomic MED : 0 Community : target:10.20.1.3:2 Cluster : No Cluster Members Originator Id : None Peer Router Id : 10.20.1.4 Flags : Used Valid Best IGP AS-Path : No As-Path ------------------------------------------------------------------------------- Routes : 1 =============================================================================== # # show router bgp routes mvpn-ipv4 type spmsi-ad detail =============================================================================== BGP Router ID:10.20.1.3 AS:46000 Local AS:46000 =============================================================================== Legend - Status codes : u - used, s - suppressed, h - history, d - decayed, \* - valid l - leaked Origin codes : i - IGP, e - EGP, ? - incomplete, > - best, b - backup =============================================================================== BGP MVPN-IPv4 Routes =============================================================================== Original Attributes

```
Route Type : Spmsi-Ad
Route Dist. : 10.1.200.41:1
Originator IP : 10.20.1.4
Source IP : 10.1.101.2
Group IP : 225.100.0.0
<snip>Last Modified : 00h18m52s
VPRN Imported : 1
                          -------------------------------------------------------------------------------
PMSI Tunnel Attribute :
                                Tunnel-type : Leaf required
MPLS Label : 0
                   -------------------------------------------------------------------------------
===============================================================================
#
# show router bgp routes mvpn-ipv6 type spmsi-ad detail
        ===============================================================================
 BGP Router ID:10.20.1.3 AS:46000 Local AS:46000
===============================================================================
 Legend -
 Status codes : u - used, s - suppressed, h - history, d - decayed, * - valid
                 l - leaked
 Origin codes : i - IGP, e - EGP, ? - incomplete, > - best, b - backup
===============================================================================
BGP MVPN-IPv6 Routes
===============================================================================
Original Attributes
Route Type : Spmsi-Ad
Route Dist. : 10.1.200.41:1
Originator IP : 10.20.1.4
Source IP : 2001:10:1:101::2
Group IP : ff0e:225:100::
<snip>
VPRN Imported : 1
                          -------------------------------------------------------------------------------
PMSI Tunnel Attribute :
                                        Flags : Leaf required
Tunnel-type : None<br>MPLS Label : 0
-------------------------------------------------------------------------------
===============================================================================
#
# show router bgp routes ms-pw 
===============================================================================
 BGP Router ID:10.20.1.3 AS:100 Local AS:100 
===============================================================================
 Legend -
 Status codes : u - used, s - suppressed, h - history, d - decayed, * - valid
 Origin codes : i - IGP, e - EGP, ? - incomplete, > - best, b - backup
    ===============================================================================
BGP MSPW Routes
===============================================================================
Flag Network<br>Nexthop
                  AII-Type2/Preflen
```
**As-Path** ------------------------------------------------------------------------------- ? 3:10.20.1.3 100:3 10.20.1.5 3:10.20.1.3:0/64 200 100 ? 3:10.20.1.3 100:4 10.20.1.5 3:10.20.1.3:0/64 200 100 u\*>? 6:10.20.1.6 100:6<br>10.20.1.5 6:10.20.1.6:0/64 10.20.1.5 6:10.20.1.6:0/64 200 300 400 ------------------------------------------------------------------------------- Routes : 3 =============================================================================== # show router bgp routes ipv4 detail =============================================================================== BGP Router ID:1.1.1.1 AS:100 Local AS:100 =============================================================================== Legend - Status codes : u - used, s - suppressed, h - history, d - decayed, \* - valid Origin codes : i - IGP, e - EGP, ? - incomplete, > - best, b - backup =============================================================================== BGP IPv4 Routes =============================================================================== ------------------------------------------------------------------------------- Original Attributes Network : 11.1.1.1/32 Nexthop : 192.168.1.1 Path Id : None From : 192.168.1.1 Res. Nexthop : 192.168.1.1 Local Pref. : n/a Interface Name : net Aggregator AS : n/a<br>
Aggregator AS : None Aggregator : None Aggregator : None Atomic Aggr. : Not Atomic MED : 5000 AIGP Metric : 100 Community : None Cluster : No Cluster Members Originator Id : None Peer Router Id : 2.2.2.2 Fwd Class : None Priority : None Fud Class : : ........<br>
Fud Class : : None<br>
Flags : : Used Valid Best Incomplete Route Source : External AS-Path : 200 400 500 Modified Attributes Network : 11.1.1.1/32 Nexthop : 192.168.1.1 Path Id : None From : 192.168.1.1 Res. Nexthop : 192.168.1.1 Local Pref. : None Interface Name : net Aggregator AS : None Aggregator : None Atomic Aggr. : Not Atomic MED : 5000 AIGP Metric : 110 Community : None Cluster : No Cluster Members Originator Id : None Peer Router Id : 2.2.2.2<br>
Fwd Class : None Priority : None Fwd Class : None Flags : Used Valid Best Incomplete Route Source : External AS-Path : 200 400 500 -------------------------------------------------------------------------------

------------------------------------------------------------------------------- Routes : 1 =============================================================================== # show router bgp routes 11.1.1.1/32 hunt =============================================================================== BGP Router ID:1.1.1.1 AS:100 Local AS:100 =============================================================================== Legend - Status codes : u - used, s - suppressed, h - history, d - decayed, \* - valid Origin codes : i - IGP, e - EGP, ? - incomplete, > - best, b - backup =============================================================================== BGP IPv4 Routes =============================================================================== ------------------------------------------------------------------------------- RIB In Entries ------------------------------------------------------------------------------- Network : 11.1.1.1/32 Nexthop : 192.168.1.1 Path Id : None From : 192.168.1.1 Res. Nexthop : 192.168.1.1 Local Pref. : None Interface Name : net Aggregator AS : None Aggregator : None Local Pref. : None Finterface Name : net<br>Aggregator AS : None Finder Aggregator : None<br>Atomic Aggr. : Not Atomic Finder MED : 5000 AIGP Metric : 110 Community : None<br>Cluster : No Cl : No Cluster Members Originator Id : None Peer Router Id : 2.2.2.2 Fwd Class : None Priority : None Flags : Used Valid Best Incomplete Route Source : External AS-Path : 200 400 500 ------------------------------------------------------------------------------- RIB Out Entries ------------------------------------------------------------------------------- Network : 11.1.1.1/32 Nexthop : 1.1.1.1 Path Id : None To : 3.3.3.3 Res. Nexthop : n/a<br>Local Pref. : 100 Interface Name : NotAvailable<br>Aggregator : None Aggregator AS : None Aggregator : None Atomic Aggr. : Not Atomic MED : 5000 AIGP Metric : 150 Community : None Cluster : No Cluster Members Originator Id : None Peer Router Id : 3.3.3.3 Origin : Incomplete<br>
AS-Path : 200 400 500  $: 200 400 500$ ------------------------------------------------------------------------------- Routes : 2 =============================================================================== # show router bgp routes bgp-ls hunt link =============================================================================== BGP Router ID:38.120.48.226 AS:65000 Local AS:65000 =============================================================================== Legend - Status codes : u - used, s - suppressed, h - history, d - decayed, \* - valid l - leaked, x - stale, > - best, b - backup, p - purge Origin codes : i - IGP, e - EGP, ? - incomplete =============================================================================== BGP-LS Link NLRIs

=============================================================================== ------------------------------------------------------------------------------- RIB In Entries ------------------------------------------------------------------------------- Network: Type : LINK-NLRI Protocol : ISIS Level-2 Identifier : 0xa Local Node descriptor: Autonomous System : 0.0.253.232 Link State Id : 10 IGP Router Id : 0x38120048184 Remote Node descriptor: Autonomous System : 0.0.253.232 Link State Id : 10 IGP Router Id : 0x38120048223 Link descriptor: IPV4 Interface Addr: 10.0.14.184 IPV4 Neighbor Addr : 10.0.14.223 Nexthop : 38.120.48.199 From : 38.120.48.199 Res. Nexthop : 0.0.0.0 Local Pref. : 100 Interface Name : NotAvailable Aggregator AS : None Aggregator : None Atomic Aggr. : Not Atomic MED : None AIGP Metric : None Connector : None Community : No Community Members Cluster : No Cluster Members Originator Id : None Peer Router Id : 38.120.48.199 Flags : Valid Best IGP Route Source : Internal AS-Path : No As-Path Route Tag : 0 Neighbor-AS : N/A Orig Validation: N/A Source Class : 0 Dest Class : 0 Add Paths Send : Default Last Modified : 02h27m50s ------------------------------------------------------------------------------- Link State Attribute TLVs : Administrative group (color) : 0x0 Maximum link bandwidth : 100000 Kbps Max. reservable link bandwidth : 100000 Kbps Unreserved bandwidth0 : 100000 Kbps Unreserved bandwidth1 : 100000 Kbps Unreserved bandwidth2 : 100000 Kbps Unreserved bandwidth3 : 100000 Kbps Unreserved bandwidth4 : 100000 Kbps Unreserved bandwidth5 : 100000 Kbps Unreserved bandwidth6 : 100000 Kbps Unreserved bandwidth7 : 100000 Kbps TE Default Metric : 100 IGP Metric : 100 Adjacency Segment Identifier (Adj-SID) : flags 0x30 weight 0 sid 262136 ------------------------------------------------------------------------------- Network: Type : LINK-NLRI Protocol : ISIS Level-2 Identifier : 0xa Local Node descriptor: Autonomous System : 0.0.253.232 Link State Id : 10 IGP Router Id : 0x38120048184 Remote Node descriptor: Autonomous System : 0.0.253.232

```
 Link State Id : 10
 IGP Router Id : 0x38120048223
 Link descriptor:
  IPV4 Interface Addr: 10.0.14.184
  IPV4 Neighbor Addr : 10.0.14.223
Nexthop : 38.120.48.221<br>From : 38.120.48.221
             : 38.120.48.221Res. Nexthop : 0.0.0.0<br>Local Pref. : 100
Local Pref. : 100 Interface Name : NotAvailable
Aggregator AS : None                             Aggregator     : None
Atomic Aggr. : Not Atomic MED : None
AIGP Metric : None
Connector : None
Community : No Community Members
Cluster : No Cluster Members
Originator Id : None Peer Router Id : 38.120.48.221
Flags : Valid IGP
TieBreakReason : OriginatorID
Route Source : Internal
AS-Path : No As-Path
Route Tag : 0
Neighbor-AS : N/A
Orig Validation: N/A<br>Source Class : 0
                                 Dest Class : 0
Add Paths Send : Default
Last Modified : 02h27m54s
                                 -------------------------------------------------------------------------------
Link State Attribute TLVs :
 Administrative group (color) : 0x0
 Maximum link bandwidth : 100000 Kbps
 Max. reservable link bandwidth : 100000 Kbps
 Unreserved bandwidth0 : 100000 Kbps
 Unreserved bandwidth1 : 100000 Kbps
 Unreserved bandwidth2 : 100000 Kbps
 Unreserved bandwidth3 : 100000 Kbps
 Unreserved bandwidth4 : 100000 Kbps
Unreserved bandwidth5 : 100000 Kbps
 Unreserved bandwidth6 : 100000 Kbps
 Unreserved bandwidth7 : 100000 Kbps
 TE Default Metric : 100
 IGP Metric : 100
Adjacency Segment Identifier (Adj-SID) : flags 0x30 weight 0 sid 262136
---------------------------------------------
# show router bgp routes 
      ===============================================================================
 BGP Router ID:10.20.1.1 AS:1 Local AS:1 
===============================================================================
 Legend -
 Status codes : u - used, s - suppressed, h - history, d - decayed, * - valid
 Origin codes : i - IGP, e - EGP, ? - incomplete, > - best, b - backup
===============================================================================
BGP IPv4 Routes
===============================================================================
Flag Network LocalPref MED
     Nexthop Path-Id Label
      As-Path 
-------------------------------------------------------------------------------
u*>i 20.0.0.1/32 100 2010
 10.20.1.2 None 131057
\sim 2
ub*i 20.0.0.1/32 100 2010
     10.20.1.3 None 131067
     \mathcal{P}
```
------------------------------------------------------------------------------- Routes : 2 =============================================================================== # # show router bgp routes evpn mac mac-address 00:00:01:00:01:02 hunt =============================================================================== BGP Router ID:10.20.1.1 AS:100 Local AS:100 =============================================================================== Legend - Status codes : u - used, s - suppressed, h - history, d - decayed, \* - valid Origin codes : i - IGP, e - EGP, ? - incomplete, > - best, b - backup =============================================================================== BGP EVPN Mac Routes =============================================================================== ------------------------------------------------------------------------------- RIB In Entries ------------------------------------------------------------------------------- Network : N/A Nexthop : 10.20.1.2 From : 10.20.1.2 Res. Nexthop : N/A Local Pref. : 100 Interface Name : NotAvailable Aggregator AS : None Aggregator : None Atomic Aggr. : Not Atomic 1997 MED : 0 AIGP Metric : None<br>Connector : None Connector : None Community : target:100:1 bgp-tunnel-encap:VXLAN mac-mobility:Seq:0/Static mac-mobility:seq:07<br>Cluster : No Cluster Members<br>Originator Id : None Originator Id : None Peer Router Id : 10.20.1.2 Flags : Used Valid Best IGP Route Source : Internal AS-Path : 111 EVPN type : MAC ESI : 0:0:0:0:0:0:0:0:0:0 Tag : 1 IP Address : N/A Route Dist. : 10.20.1.2:1 Mac Address : 00:00:01:00:01:02 MPLS Label1 : X MPLS Label2 : Y Route Tag : Z Neighbor-AS : 111 Orig Validation: N/A Source Class : 0 Dest Class : 0 ------------------------------------------------------------------------------- RIB Out Entries ------------------------------------------------------------------------------- ------------------------------------------------------------------------------- Routes : 1 =============================================================================== # show router bgp routes evpn ip-prefix prefix 3.0.1.6/32 detail =============================================================================== BGP Router ID:10.20.1.1 AS:100 Local AS:100 =============================================================================== Legend - Status codes : u - used, s - suppressed, h - history, d - decayed, \* - valid Origin codes : i - IGP, e - EGP, ? - incomplete, > - best, b - backup =============================================================================== BGP EVPN IP-Prefix Routes =============================================================================== -------------------------------------------------------------------------------

Original Attributes

```
Network : N/A<br>Nexthop : 10.
Nexthop : 10.20.1.2<br>From : 10.20.1.2
               : 10.20.1.2Res. Nexthop : N/A<br>Local Pref. : 100
Local Pref. : 100 Interface Name : NotAvailable
                                        Aggregator : None<br>MED : 0
Atomic Aggr. : Not Atomic<br>AIGP Metric : None
AIGP Metric
Connector : None
Community : target:100:1 mac-nh:00:00:01:00:01:02
bgp-tunnel-encap:VXLAN<br>Cluster : No Cluster Members
             : No Cluster Members
Originator Id : None Peer Router Id : 10.20.1.2
Flags : Used Valid Best IGP 
Route Source : Internal 
AS-Path : No As-Path<br>EVPN type : IP-PREFIX
             \colon IP-PREFIX
ESI : N/A Tag : 1
Gateway Address: 00:00:01:00:01:02<br>Prefix: 3.0.1.6/32<br>MBLS Latel
              : 3.0.1.6/32 Route Dist. : 10.20.1.2:1<br>: X
MPLS Label : X<br>Route Tag : Z
Route Tag
Neighbor-AS : N/A
Orig Validation: N/A 
Source Class : 0 Dest Class : 0
Modified Attributes
Network : N/A<br>Nexthop : 10.20.1.2
Nexthop<br>From
               : 10.20.1.2Res. Nexthop : N/A<br>Local Pref. : 100
Local Pref. : 100 Interface Name : NotAvailable<br>Aggregator AS : None Aggregator : None
                                        Aggregator : None<br>MED : 0
Atomic Aggr. : Not Atomic
AIGP Metric : None<br>Connector : None
Connector
Community : target:100:1 mac-nh:00:00:01:00:01:02
bgp-tunnel-encap:VXLAN<br>Cluster : No Cluster Members
              : No Cluster Members
Originator Id : None Peer Router Id : 10.20.1.2
Flags : Used Valid Best IGP 
Route Source : Internal 
AS-Path : 111
EVPN type : IP-PREFIX 
ESI : N/A Tag : 1
Gateway Address: 00:00:01:00:01:02 
            : 3.0.1.6/32 Route Dist. : 10.20.1.2:1
MPLS Label : X<br>Route Tag : W
Route Tag : W<br>Neighbor-AS : 111
Neighbor-AS
Orig Validation: N/A 
Source Class : 0 Dest Class : 0
-------------------------------------------------------------------------------
Routes : 1
===============================================================================
*A:PE-4# show router bgp routes evpn ip-prefix prefix 10.0.0.0/24 hunt 
===============================================================================
```
Legend - Status codes : u - used, s - suppressed, h - history, d - decayed, \* - valid l - leaked, x - stale, > - best, b - backup, p - purge Origin codes : i - IGP, e - EGP, ? - incomplete =============================================================================== BGP EVPN IP-Prefix Routes =============================================================================== ------------------------------------------------------------------------------- RIB In Entries ------------------------------------------------------------------------------- Network : n/a Nexthop : 192.0.2.2 Path Id : None From : 192.0.2.2 Res. Nexthop : 192.168.24.1 Local Pref. : 100 Interface Name : int-PE-4-PE-2 Aggregator AS : None Aggregator : None Atomic Aggr. : Not Atomic MED : None AIGP Metric : None Connector : None Community : target:64500:2002 mac-nh:00:00:00:00:00:02 bgp-tunnel-encap:MPLS Cluster : No Cluster Members<br>Originator Id : None Originator Id : None Peer Router Id : 192.0.2.2 Flags : Used Valid Best IGP Route Source : Internal AS-Path : No As-Path D-Path : [65000:1:128(ipvpn), 65000:2:70(evpn), 65000:3:1(ip), 65000:4:0(local)] EVPN type : IP-PREFIX ESI : n/a Tag : 0 Gateway Address: 00:00:00:00:00:02 Prefix : 10.0.0.0/24 Route Dist. : 192.0.2.2:2002 MPLS Label : LABEL 524266 Route Tag : 0 Neighbor-AS : n/a Orig Validation: N/A Source Class : 0 Dest Class : 0 Add Paths Send : Default Last Modified : 23h15m42s ====================================================================

===============================================================================

# show router bgp routes bgp-ls ==================================================================== BGP-LS NLRIs ==================================================================== -------------------------------------------------------------------- Type: Node Protocol: ISIS | OSPFLevel: L1 | L2 | NA Identifier: Network : 215.0.0.0/24 Nexthop : 202.50.0.2 Path Id : None From : 10.255.105.141 AS Path: 65534 Local Node Name: Autonomous System: Area ID: Rtr ID:
Flags:

Type: Link Protocol: ISIS | OSPFLevel: L1 | L2 | NA Identifier: Network : 215.0.0.0/24 Nexthop : 202.50.0.2 Path Id : None From : 10.255.105.141 AS Path: 65534 Local Node Name: Autonomous System: Area ID: Rtr ID: Remote Node Name: Autonomous System: Area ID: Rtr ID: Descriptor IPv4 Address: 10.10.1.1 Attributes Flags: IGP Metric: 1000 Admin-Grp: 0 Maximum Link BW (kbps): 100000 Maximum Reservable BW (kbps): 100000 TE Default Metric: 1000 Unreserved BW (kbps): 10000 Type: IPv4 Prefix Protocol: ISIS | OSPFLevel: L1 | L2 | NA Identifier: Network : 215.0.0.0/24 Nexthop : 202.50.0.2 Path Id : None From : 10.255.105.141 AS Path: 65534 Local Node Name: Autonomous System: Area ID: 0.0.0.0 Rtr ID: 10.20.1.6 Flags: Prefix descriptor IPv4 Address: 10.20.1.6 Prefix-len: 32  $MT_ID : 0$ 

 Route Type :Unknown # show router bgp routes evpn mcast-join-synch hunt =============================================================================== BGP Router ID:192.0.2.3 AS:64500 Local AS:64500 =============================================================================== Legend - Status codes : u - used, s - suppressed, h - history, d - decayed, \* - valid l - leaked, x - stale, > - best, b - backup, p - purge Origin codes : i - IGP, e - EGP, ? - incomplete =============================================================================== BGP EVPN Mcast Join Synch Routes =============================================================================== ------------------------------------------------------------------------------- RIB In Entries

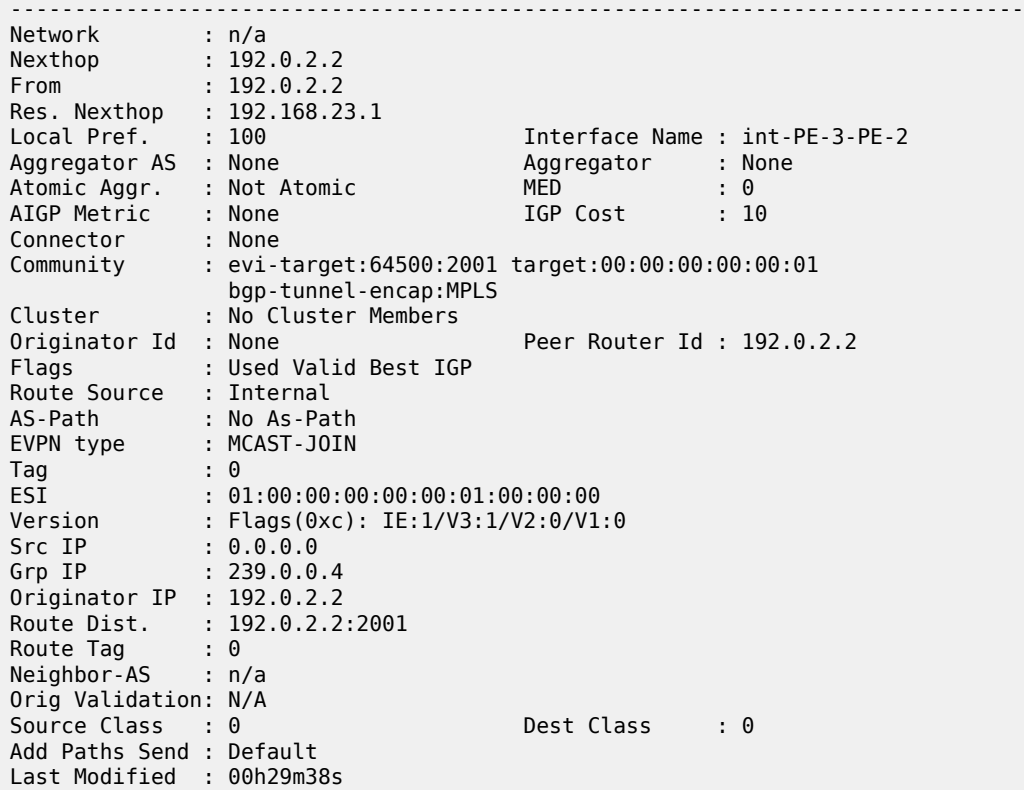

# routes

#### **Syntax**

**routes** [**ipv4-unicast** | **ipv6-unicast** | **ipv4-multicast** | **ipv6-multicast** | **mt** *mt-id-number*] [*ip-prefix*[/ *prefix-length*]] [**alternative**] [**exclude-shortcut**] [**flex-algo** {*flex-algo-id* | **all**}] [**detail**]

# **Context**

**[\[Tree\]](#page-35-0)** (show>router>isis routes)

# **Full Context**

show router isis routes

#### **Description**

This command displays the routes in the IS-IS route table.

#### **Parameters**

#### **ipv4-unicast**

Displays IPv4 unicast parameters.

#### **ipv6-unicast**

Displays IPv6 unicast parameters.

#### **mt** *mt-id-number*

Displays multi-topology parameters.

**Values** 0, 2

#### **alternative**

Displays LFA details.

#### **exclude-shortcut**

Displays the routes without shortcuts.

#### **detail**

Displays detailed information.

#### **flex-algo** *flex-algo-id*

Displays the flexible algorithm aware forwarding path.

**Values** 128 to 255, all

#### **flex-algo all**

Displays all the flexible algorithms-aware forwarding paths.

# **Platforms**

All

#### **Output**

The following output is an example of IS-IS route information, and Table 416: IS-IS Route [Output](#page-2706-0) Fields describes the output fields.

# **Sample Output**

\*A:Dut-C# show router isis routes

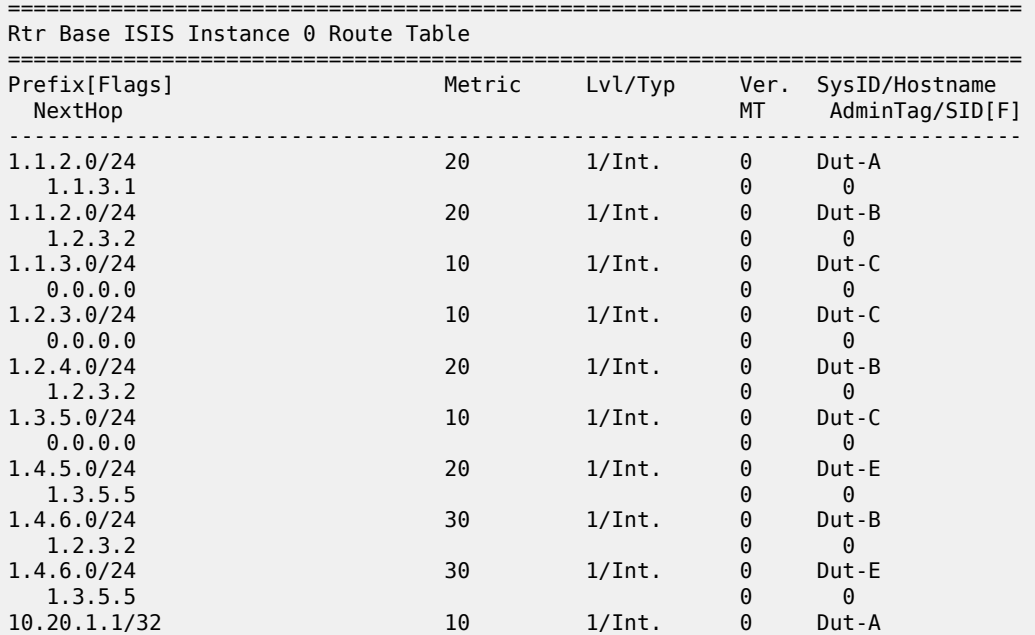

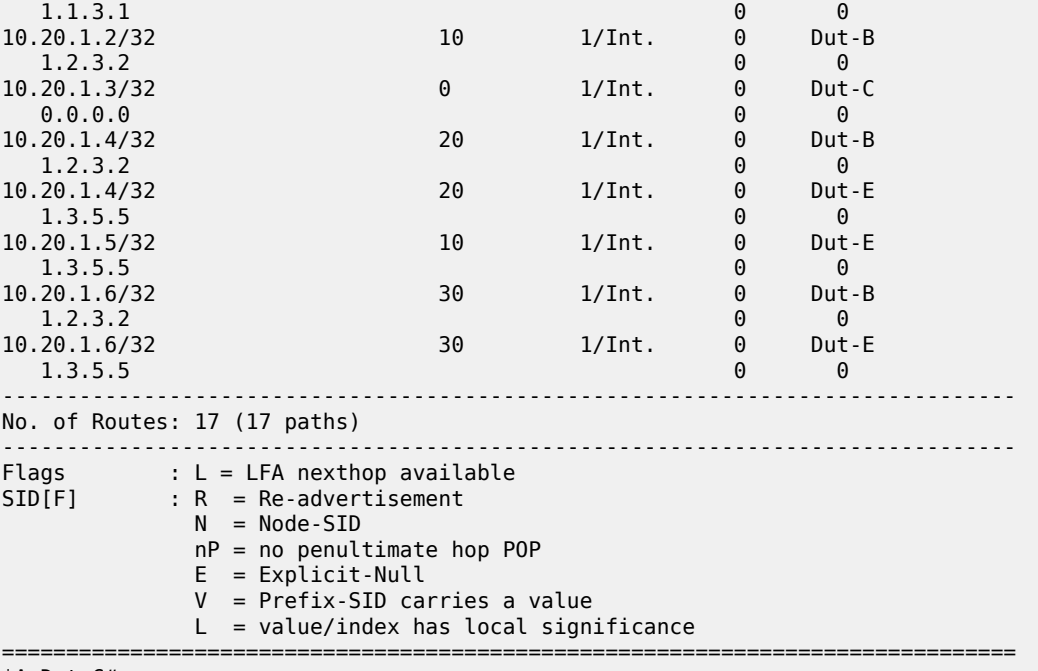

#### \*A:Dut-C#

\*A:Dut-C# show router isis routes ipv4-unicast

===============================================================================

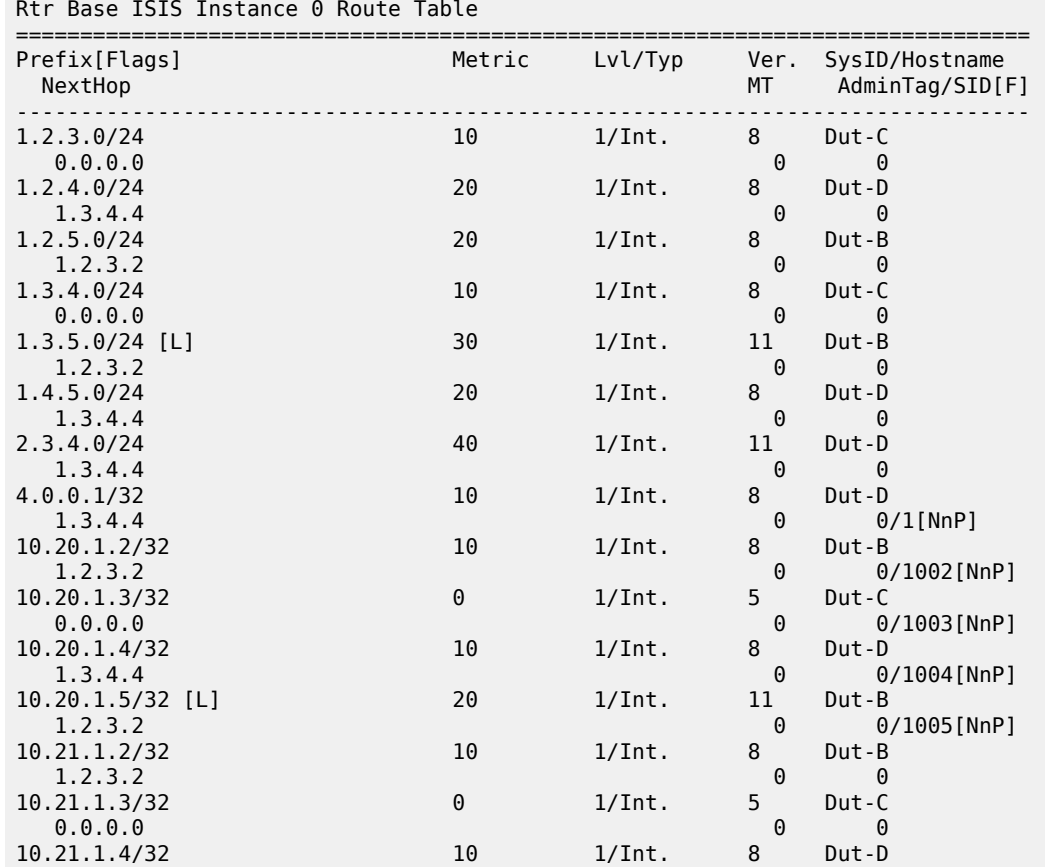

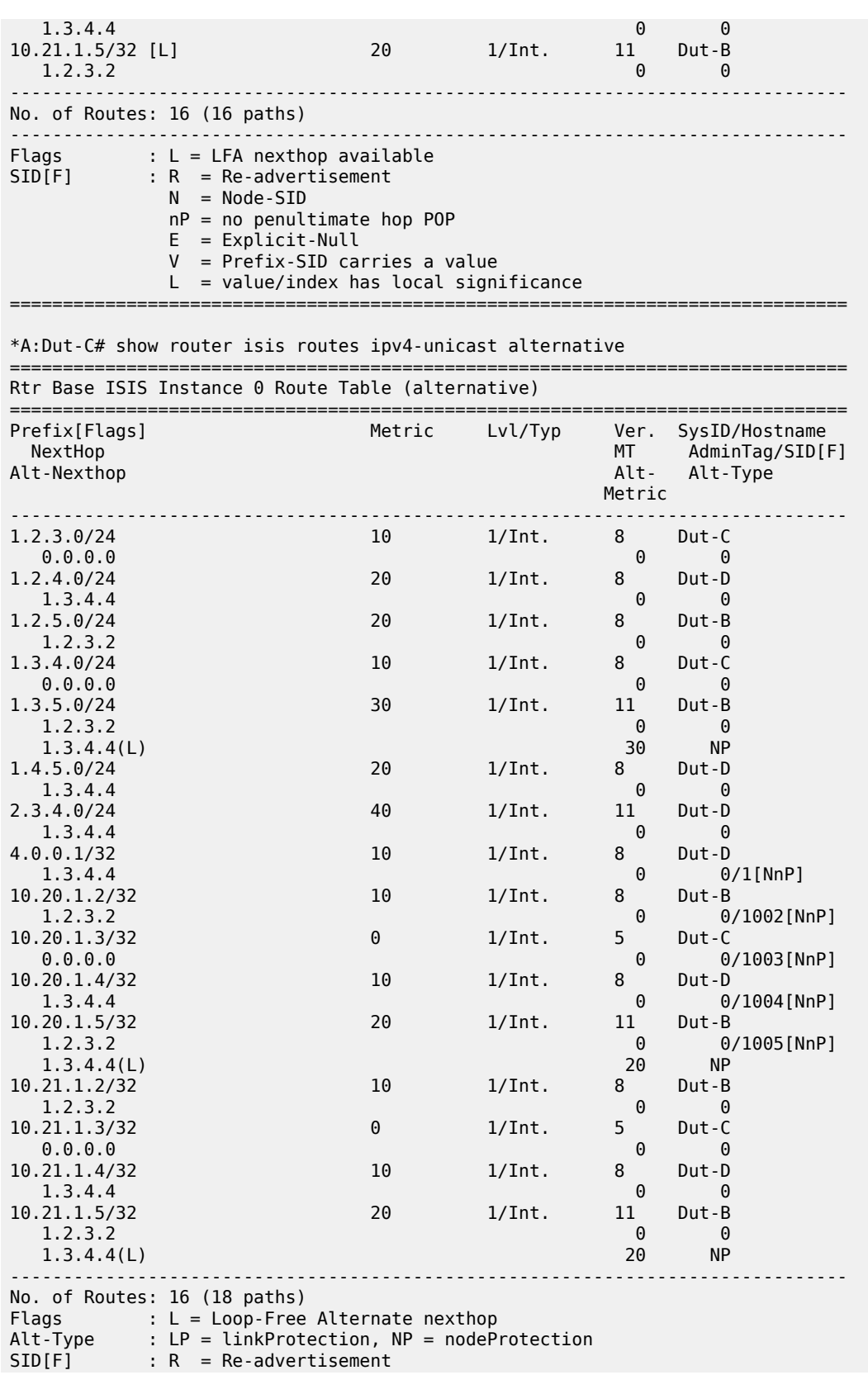

===============================================================================

 $*A:$  Dut-C# show router isis ===============================================================================

NextHop : 1.2.3.2

NextHop : 2.2.3.2

-------------------------------------------------------------------------------

\*A:Dut-C#

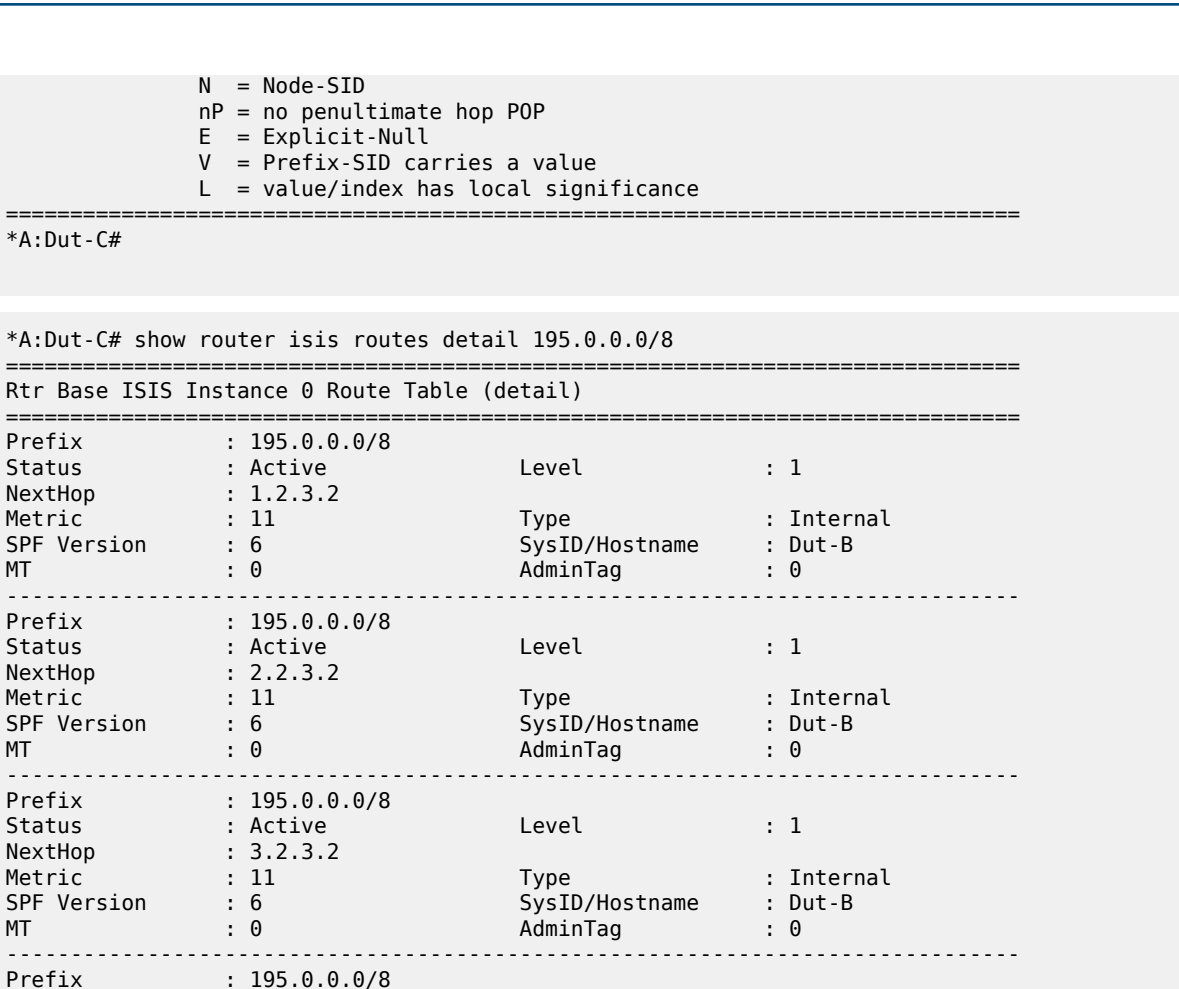

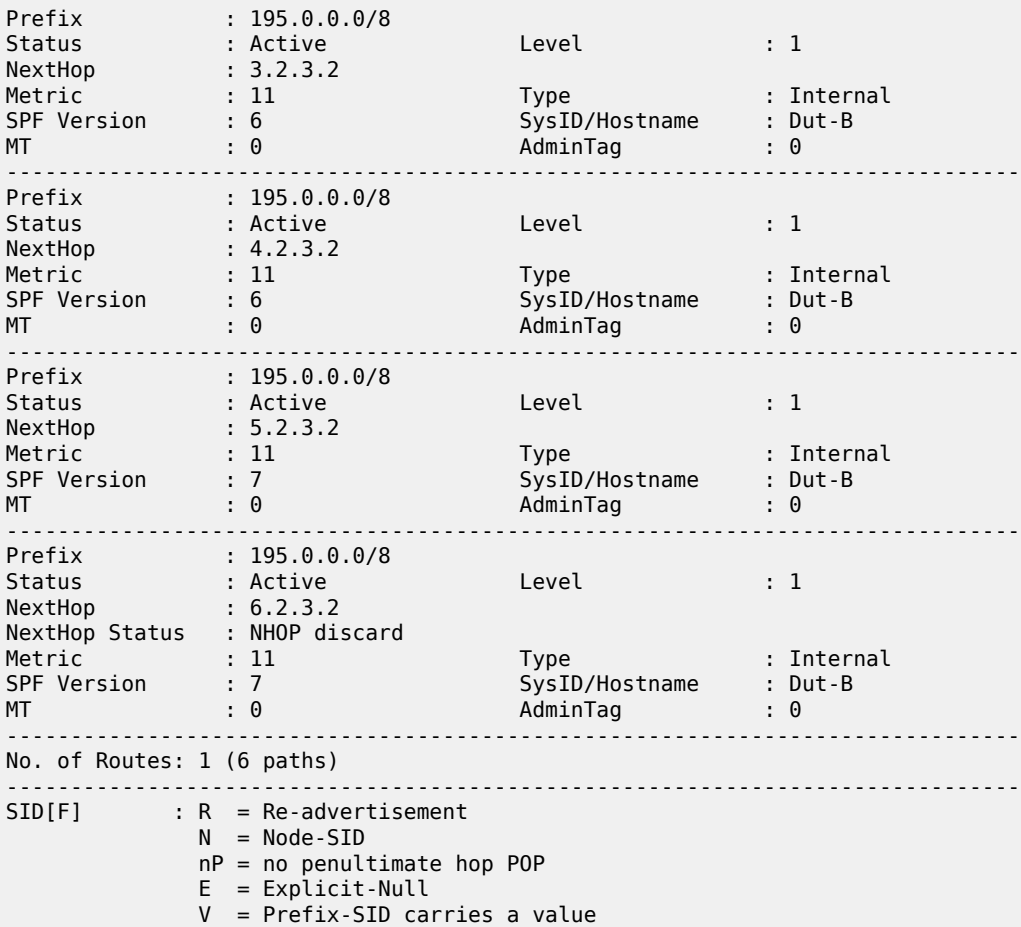

 $L = value/index$  has local significance

=============================================================================== \*A:Dut-C#

|                                                                                                    | A:Dut-A# show router isis 0 routes flex-algo all   |        |         |                |                                           |
|----------------------------------------------------------------------------------------------------|----------------------------------------------------|--------|---------|----------------|-------------------------------------------|
|                                                                                                    | Rtr Base ISIS Instance 0 Flex-Algo 128 Route Table |        |         |                |                                           |
| Prefix[Flags]<br>NextHop                                                                                                    |                                                    | Metric | Lvl/Typ |                | Ver. SysID/Hostname<br>MT AdminTag/SID[F] |
| 10.20.1.1/32<br>0.0.0.0                                                                                                    |                                                    | 0      | 1/Int.  | 0              | 93 Dut-A<br>$0/11$ [NnP]                  |
| 10.20.1.2/32<br>10.10.10.6                                                                                                    |                                                    | 200    | 2/Int.  | 89<br>0        | Dut-C<br>$0/12$ [NnP]                     |
| 10.20.1.3/32<br>10.10.10.6                                                                                                    |                                                    | 100    | 2/Int.  | 89<br>$\Theta$ | Dut-C<br>$0/13$ [NnP]                     |
| 10.20.1.4/32<br>10.10.10.6                                                                                                    |                                                    | 300    | 2/Int.  | 96<br>0        | Dut-C<br>$0/14$ [RNnP]                    |
| No. of Routes: 4 (4 paths)                                                                                                    |                                                    |        |         |                |                                           |
| Flags $L = LFA$ nexthop available<br>SID[F]<br>$: R = Re-addvertisement$<br>$N = Node-SID$<br>$nP = no$ penultimate hop POP<br>$=$ Explicit-Null<br>E.<br>= Prefix-SID carries a value<br>$\mathsf{V}$<br>= value/index has local significance |                                                    |        |         |                |                                           |

<span id="page-2706-0"></span>*Table 416: IS-IS Route Output Fields*

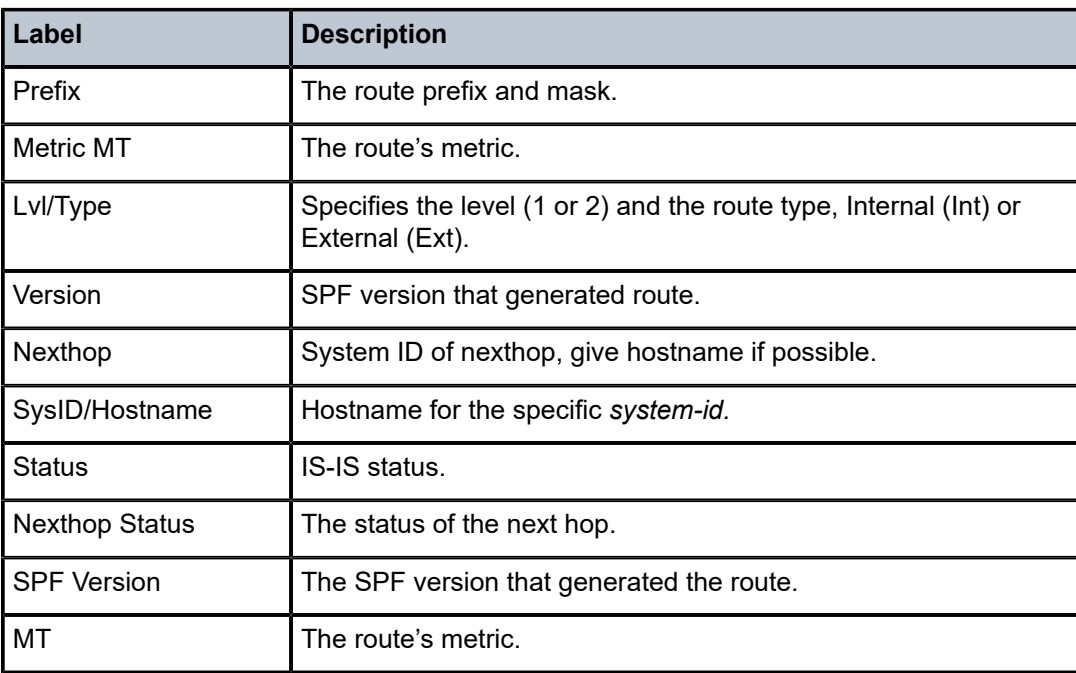

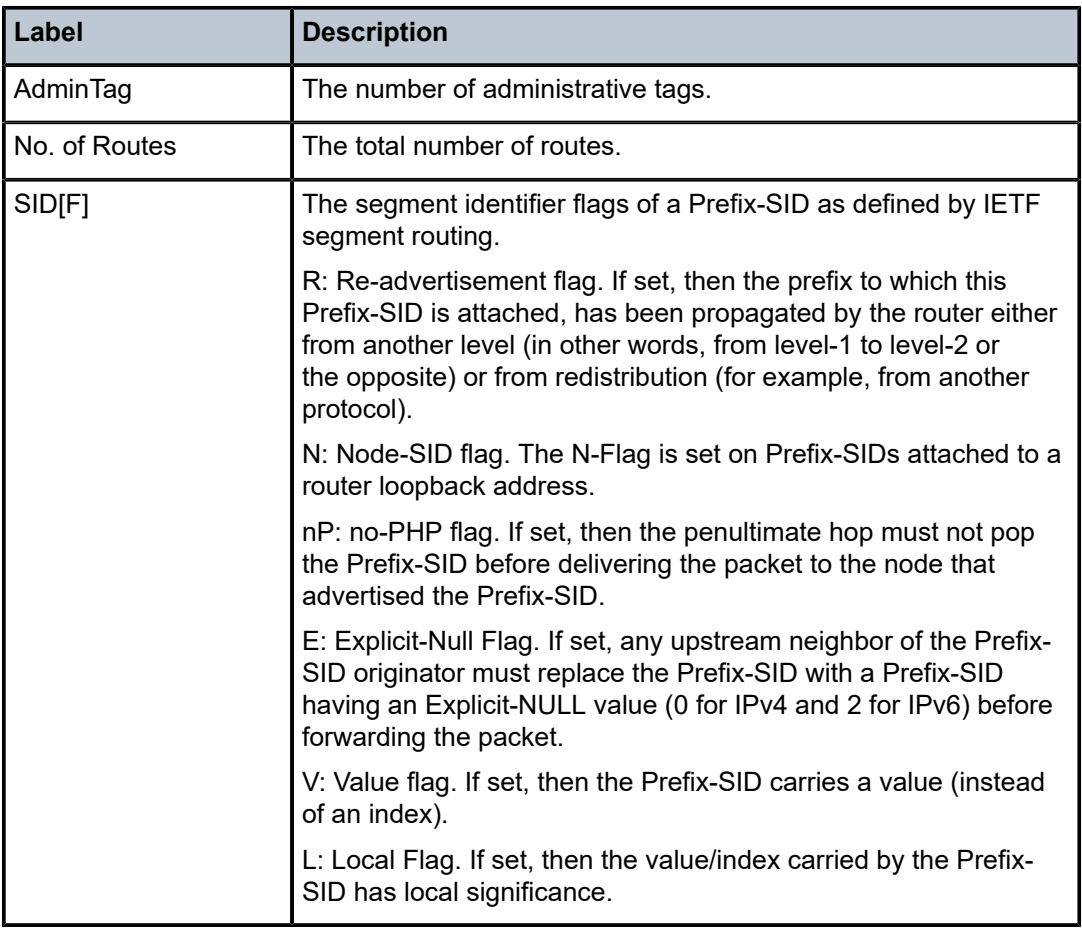

# routes

# **Syntax**

**routes** [*ip-prefix*[/*prefix-length*]] [**type**] [ **detail**] [**alternative**] [**summary**] [**exclude-shortcut**] [ **flex-algo** {*flex-algo-id* | **all**}]

# **Context**

**[\[Tree\]](#page-38-0)** (show>router>ospf routes)

# **Full Context**

show router ospf routes

# **Description**

This command displays information about OSPF routes.

# **Parameters**

*ip-prefix[/prefix-length]*

Displays information about the specified IP prefix and length.

#### *flex-algo-id*

Displays information about the specified flexible algorithm identifier.

**Values** 128 to 255

#### **type**

Displays information about the specified type.

**Values** intra-area, inter-area, external-1, external-2, nssa-1, nssa-2

#### **detail**

Displays detailed information about the routes.

#### **alternative**

Displays the level of protection per prefix (ref. show router OSPF routes alternative).

#### **summary**

Displays summarized information about the routes.

#### **exclude-shortcut**

Displays routes without shortcut, in the **show**>**router**>**ospf** context.

#### **flex-algo**

Displays the OSPFv2 routes associated with a segment routing algorithm specified by the flexible algorithm identifier.

#### **all**

Displays the OSPFv2 routes associated with all flexible algorithms.

#### **Platforms**

All

#### **Output**

The following output shows an example of OSPF routes information.

```
*A:Dut-C# show router ospf routes flex-algo 128
```
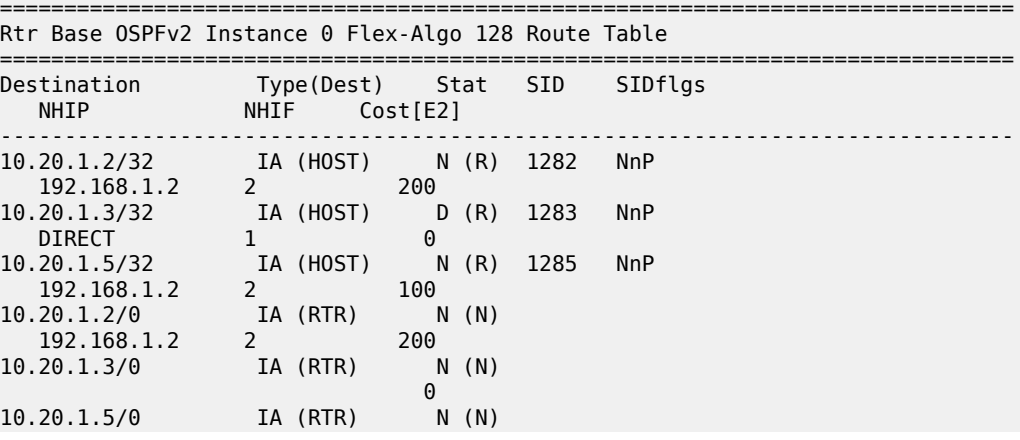

```
 192.168.1.2 2 100
-------------------------------------------------------------------------------
No. of routes found: 6 (5 paths)
Stat: D = direct N = not direct<br>(RTM stat):(R) = added (F) =
(RTM stat):(R) = added (F) = add failed (N) = not added (D) = policy discarded
unnum-xxx: nexthop is unnumbered global interface index xxx
SID Flags : N = Node-SID
            nP = no penultimate hop POP
            M = Mapping server
             E = Explicit-Null
             V = Prefix-SID carries a value
             L = value/index has local significance
             I = Inter Area flag
            A = Attached flag
            B = Backup flag
===============================================================================
*A: Dut-C#
*A:Dut-C#
```
# routes

#### **Syntax**

**routes** [*ip-prefix*[/*prefix-length*]] [**type**] [ **detail**] [**alternative**] [**summary**] [**exclude-shortcut**]

#### **Context**

**[\[Tree\]](#page-38-1)** (show>router>ospf3 routes)

## **Full Context**

show router ospf3 routes

#### **Description**

This command displays information about OSPF routes.

## **Parameters**

#### *ip-prefix[/prefix-length]*

Displays information about the specified IP prefix and length.

#### **type**

Displays information about the specified type.

**Values** intra-area, inter-area, external-1, external-2, nssa-1, nssa-2

#### **detail**

Displays detailed information about the routes.

#### **alternative**

Displays the level of protection per prefix (ref. show router OSPF routes alternative).

#### **summary**

Displays summarized information about the routes.

## **exclude-shortcut**

Displays routes without shortcut, in the **show**>**router**>**ospf** context.

#### **Platforms**

All

#### **Output**

The following output shows an example of OSPF information.

# **Sample Output**

\*A:Dut-C# show router ospf routes

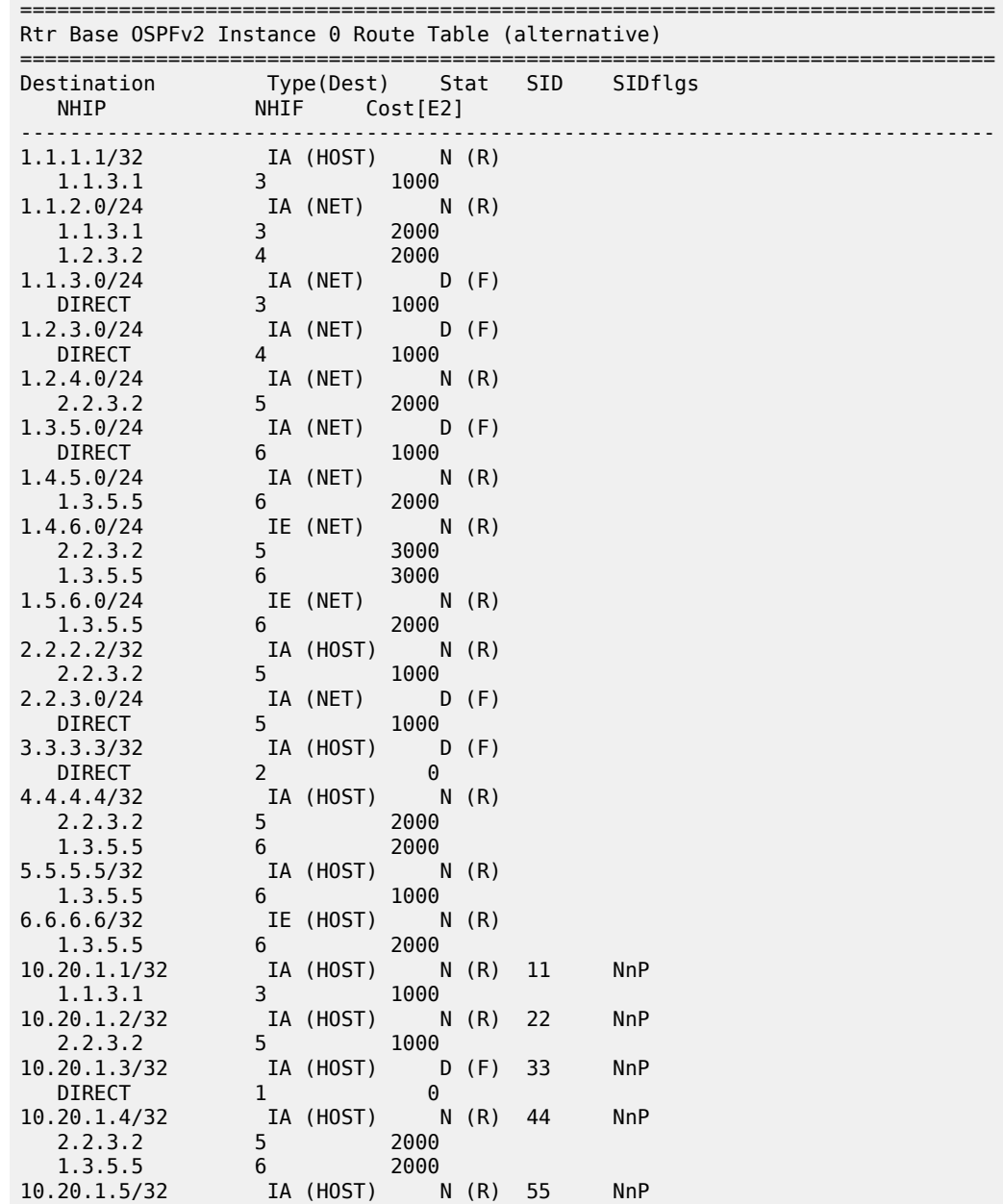

```
1.3.5.5 6 1000<br>20.1.6/32 IE (HOST) N (R) 66
10.20.1.6/32 IE (HOST) N (R) 66 NnP
   1.3.5.5 6 2000<br>20.1.1/0 IA (RTR) N (N)
10.20.1.1/0 IA (RTR) N<br>1.1.3.1 3 1000
1.1.3.1 3 1000<br>10.20.1.2/0 1A (AB-AS) N (N)
                     10.00 IA (AB-AS) N
2.2.3.2 5 1000<br>10.20.1.2/0 IA (AB-AS) N (N)
                     14 (AB-AS) N<br>4 1000
1.2.3.2<br>10.20.1.4/0
                     IA (AB-AS) N (N)<br>5 2000
   2.2.3.2 5<br>1.3.5.5 6
1.3.5.5 6 2000<br>10.20.1.5/0 IA (AB-AS) N
                     IA (AB-AS) N (N)<br>6 1000
  1.3.5.5-------------------------------------------------------------------------------
No. of routes found: 26 (31 paths)
Stat: D = direct N = not direct<br>(RTM stat):(R) = added (F) = add failed
(RTM stat):(R) = added(N) = not added (D) = policy discarded
SID Flags : N = Node-SID
             nP = no penultimate hop POP
             M = Mapping server
              E = Explicit-Null
              V = Prefix-SID carries a value
              L = value/index has local significance
              I = Inter Area flag 
             A = Attached flag
        =========================
```
\*A:Dut-C# show router ospf routes

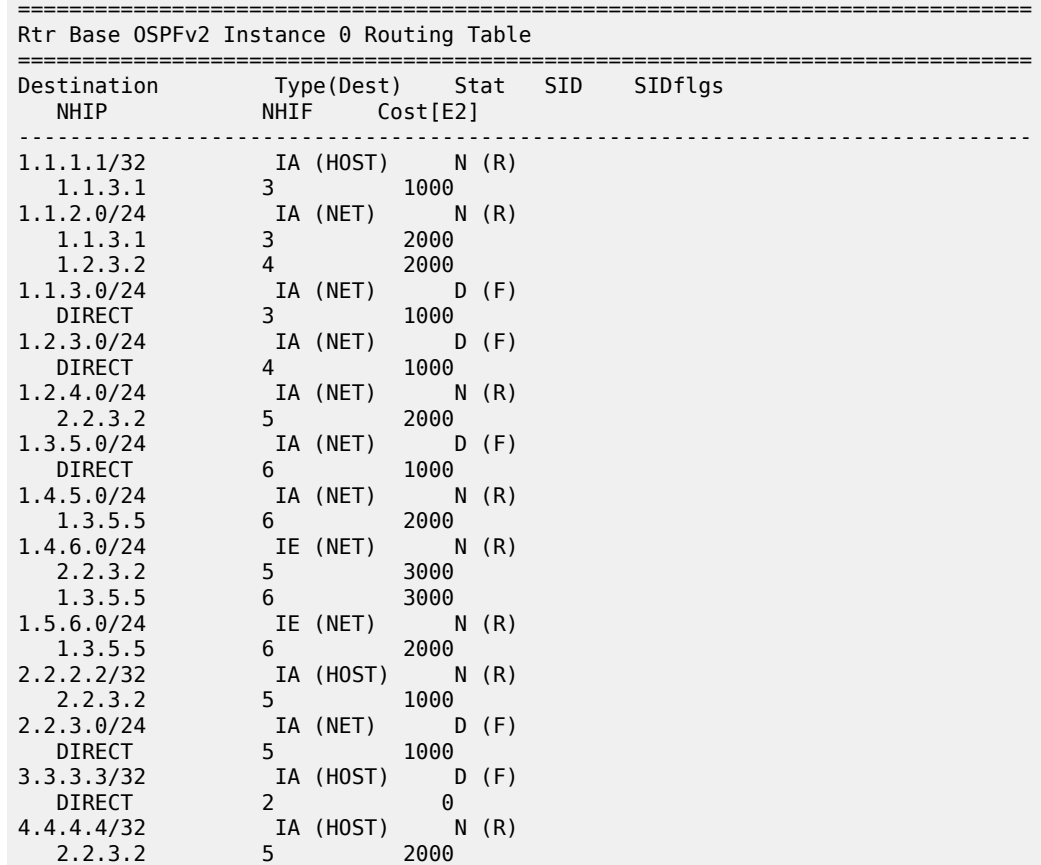

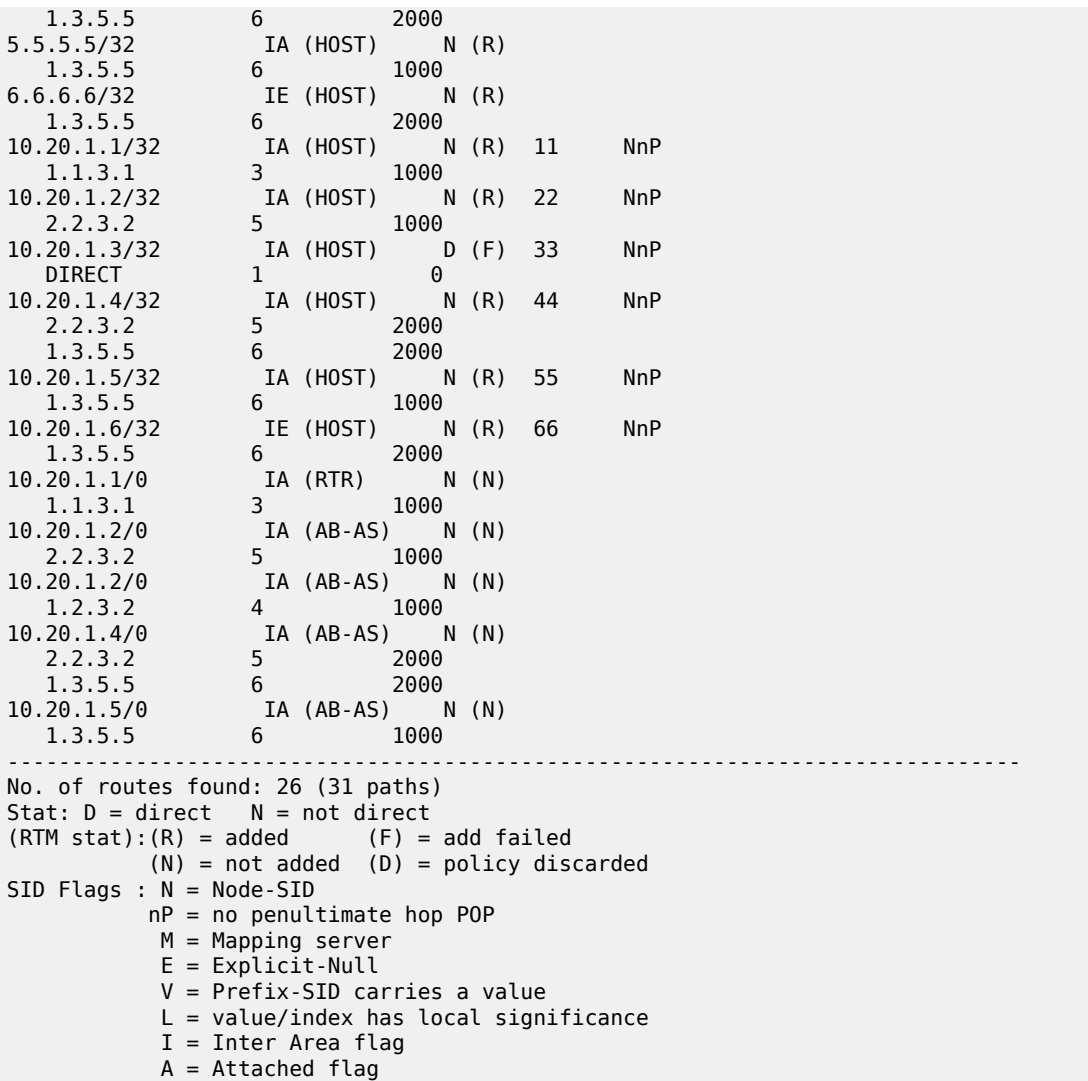

===============================================================================

\*A:Dut-C# show router ospf routes alternative

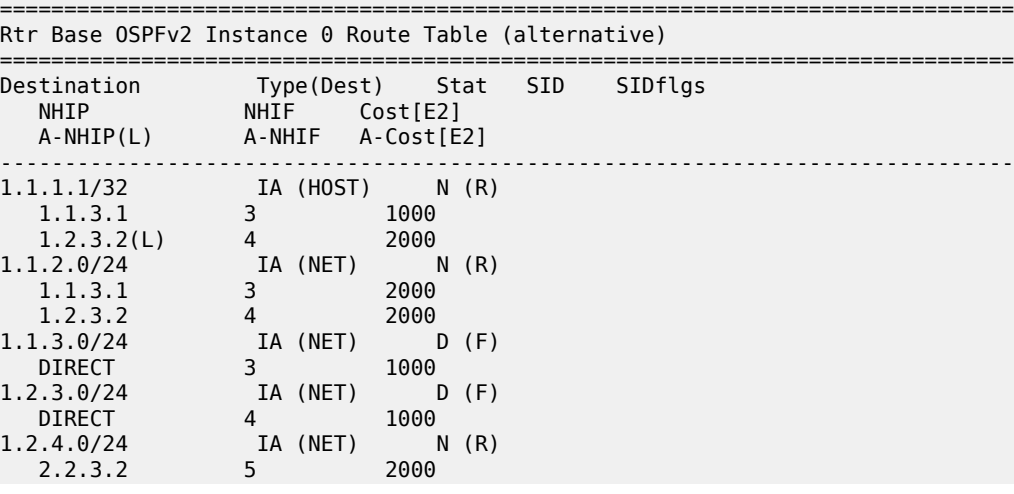

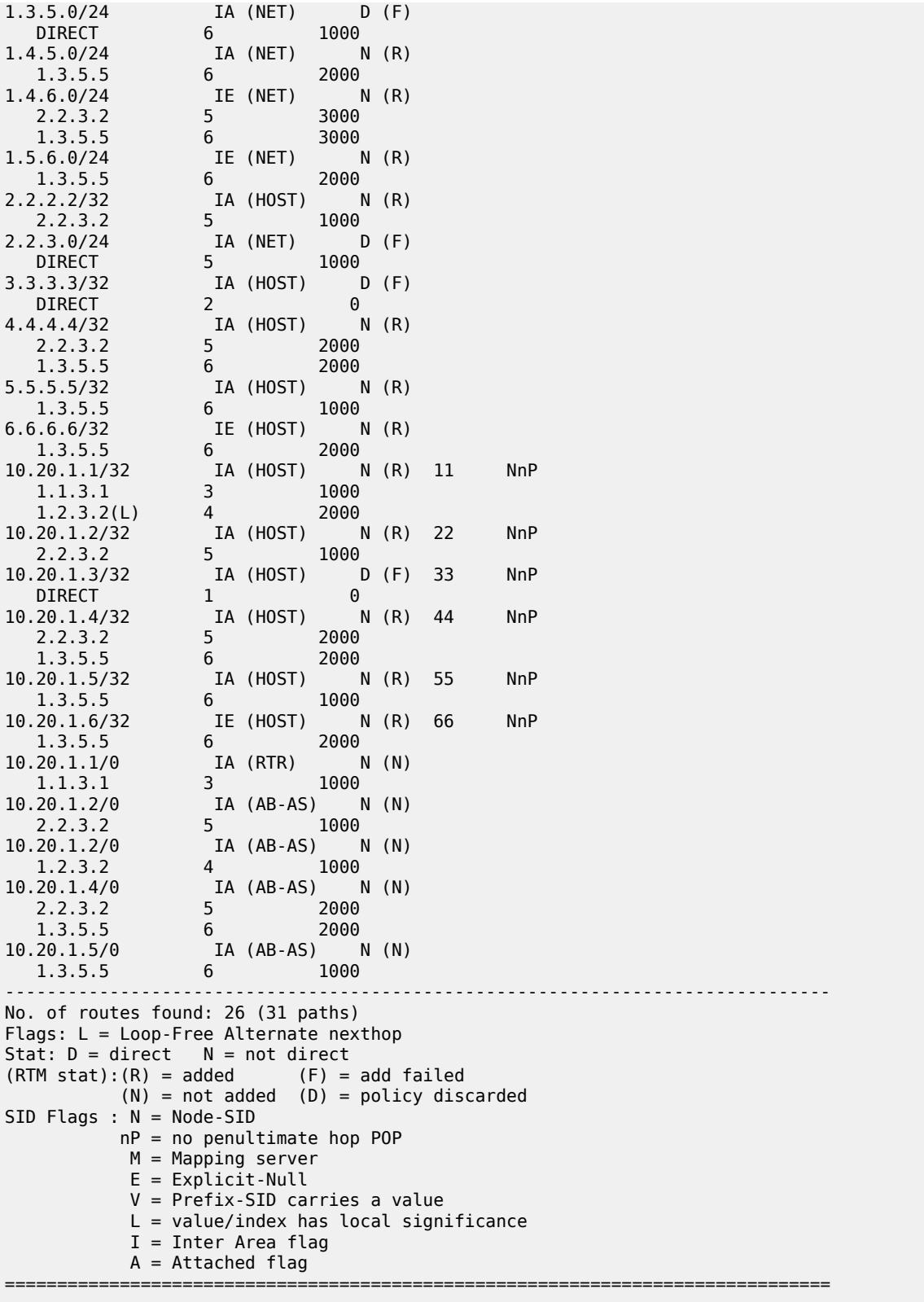

\*A:Dut-C# show router ospf routes alternative detail

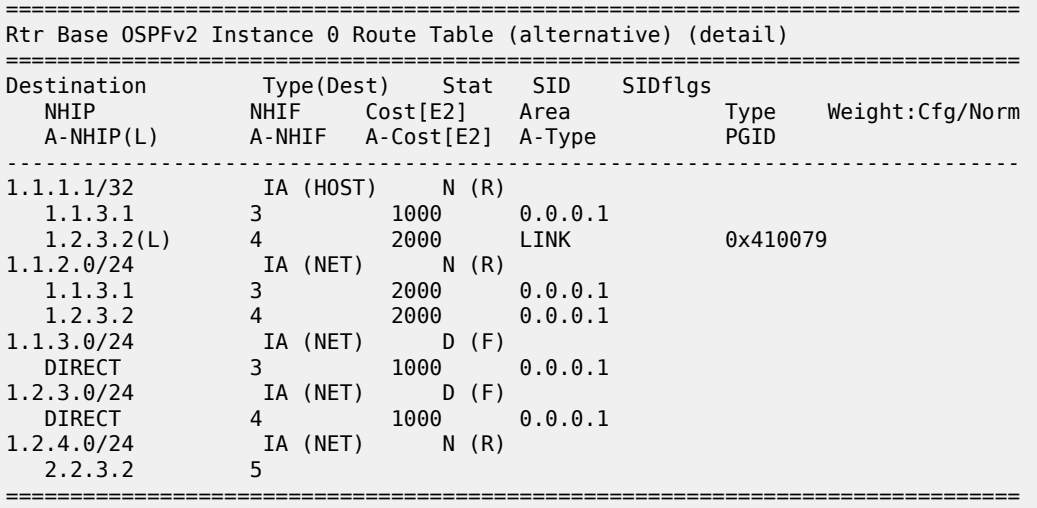

\*A:Dut-C# show router ospf 1 routes exclude-shortcut alternative detail =======================================================================

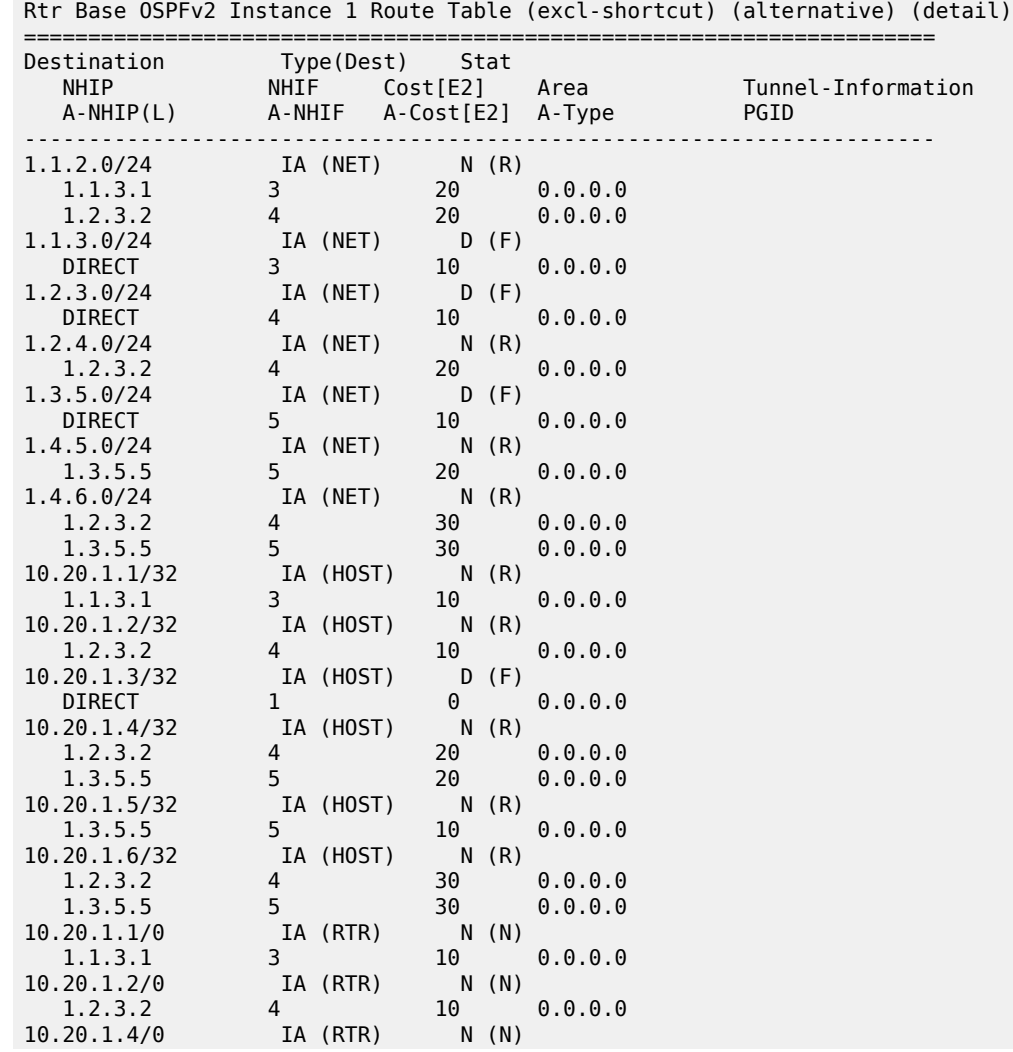

 1.2.3.2 4 20 0.0.0.0 1.3.5.5 5 20<br>20.1.5/0 IA (RTR) N (N) 10.20.1.5/0 IA (RTR) N (N<br>1.3.5.5 5 10 1.3.5.5 5 10 0.0.0.0<br>20.1.6/0 IA (RTR) N (N) 10.20.1.6/0 IA (RTR) N<br>1.2.3.2 4 30 1.2.3.2 4 30 0.0.0.0<br>1.3.5.5 5 30 0.0.0.0 1.3.5.5 ----------------------------------------------------------------------- No. of routes found: 18 (24 paths) Flags: L = Loop-Free Alternate nexthop Stat:  $D =$  direct  $N =$  not direct  $(RTM stat):(R) = added$   $(F) = add failed$  $(N)$  = not added  $(D)$  = policy discarded ======================================================================= \*A:Dut-C# \*A:Dut-A# show router ospf routes alternative detail ======================================================================= Rtr Base OSPFv2 Instance 0 Route Table (alternative) (detail) ======================================================================= Destination Type(Dest)<br>
NHTP NHTF Cos NHIP NHIF Cost[E2] Area Tunnel-Information A-NHIF A-Cost[E2] A-Type PGID ----------------------------------------------------------------------- 1.1.2.0/24 IA (NET) D<br>DIRECT 2 10 DIRECT 2 10 0.0.0.0<br>1.1.3.0/24 IA (NET) D (F) 14 (NET) D<br>3 10 DIRECT 3 10 0.0.0.0<br>2.3.0/24 1A (NET) N (R) 1.2.3.0/24 IA (NET) N<br>1.1.2.2 2 20 2 20 0.0.0.0 1.1.3.3 3 20 0.0.0.0<br>2.4.0/24 IA (NET) N (R) 1.2.4.0/24 IA (NET) N<br>1.1.2.2 2 20 1.1.2.2 2 20 0.0.0.0<br>1.1.3.3(L) 3 30 LINK 1.1.3.3(L) 3 30 LINK 0x130015 1.3.5.0/24 IA (NET) N (R)<br>1.1.3.3 3 20 1.1.3.3 3 20 0.0.0.0<br>1.1.2.2(L) 2 30 LINK 1.1.2.2(L) 2 30 LINK 0x130016<br>1.5.0/24 IA (NET) N (R) 1.4.5.0/24 IA (NET) N<br>1.1.2.2 2 30 1.1.2.2 2 30 0.0.0.0 1.1.3.3 3 30 0.0.0.0<br>4.6.0/24 1A (NET) N (R) 1.4.6.0/24 IA (NET) N<br>1.1.2.2 2 30 1.1.2.2 2 30 0.0.0.0<br>1.1.3.3(L) 3 40 LINK 1.1.3.3(L) 3 40 LINK 0x130015<br>5.6.0/24 IA (NET) N (R)  $1.5.6.0/24$  1.1.3.3 3 30 0.0.0.0 1.1.2.2(L) 2 40 LINK 0x130016<br>20.1.1/32 IA (HOST) D (F) 10.20.1.1/32 IA (HOST) D<br>DIRECT 1 0 DIRECT 1 0 0.0.0.0<br>20.1.2/32 IA (HOST) N (R) 10.20.1.2/32 IA (HOST) N<br>1.1.2.2 2 10 1.1.2.2 2 10 0.0.0.0 1.1.3.3(L) 3 20 LINK 0x130015<br>20.1.3/32 IA (HOST) N (R) 10.20.1.3/32 IA (HOST) N<br>1.1.3.3 3 10 1.1.3.3 3 10 0.0.0.0<br>1.1.2.2(L) 2 20 LINK 1.1.2.2(L) 2 20 LINK 0x130016 10.20.1.4/32 IA (HOST) N (R) 1.1.2.2 2 20 0.0.0.0<br>1.1.3.3(L) 3 30 LINK 1.1.3.3(L) 3 30 LINK 0x130015<br>20.1.5/32 IA (HOST) N (R) 10.20.1.5/32 IA (HOST) N<br>1.1.3.3 3 20 1.1.3.3 3 20 0.0.0.0<br>1.1.2.2(L) 2 30 LINK 1.1.2.2(L) 2 30 LINK 0x130016<br>20.1.3/0 IA (RTR) N (N) 10.20.1.3/0 IA (RTR) N (N<br>1.1.3.3 3 10 1.1.3.3 3 10 0.0.0.0<br>10.20.1.4/0 IA (RTR) N (N) 14 (RTR) N<br>20 1.1.2.2 2 20 0.0.0.0

10.20.1.5/0 IA (RTR) N (N)<br>1.1.3.3 3 20 0.0.0.0 1.1.3.3 3 20 0.0.0.0 10.20.1.6/0 IA (RTR) N (N) 1.1.3.3 3 30 0.0.0.0 1.1.2.2 2 30 0.0.0.0 ----------------------------------------------------------------------- 19 OSPFv2 routes found (23 paths) Flags: L = Loop-Free Alternate nexthop ======================================================================= \*A:Dut-C# show router ospf 1 routes 10.0.0.2/32 detail ================================================================================ Rtr Base OSPFv2 Instance 1 Routing Table (detail) ================================================================================ Destination Type(Dest) Stat NHIP NHIF Cost[E2] Area Type Weight:Cfg/Norm -------------------------------------------------------------------------------- 10.0.0.2/32 E2 (HOST) N (R) 1.0.0.3 RSVP:94 9:10 0.0.0.0 Shortcut 40/20 1.0.0.3 RSVP:61442 9:10 0.0.0.0 Shortcut 2/ 1 -------------------------------------------------------------------------------- No. of routes found: 1 (2 paths) Stat:  $D =$  direct  $N =$  not direct  $(RTM stat):(R) = added$   $(F) = add failed$  $(N)$  = not added  $(D)$  = policy discarded ================================================================================

\*A:Dut-C>config>router>ospf3# show router ospf3 0 routes

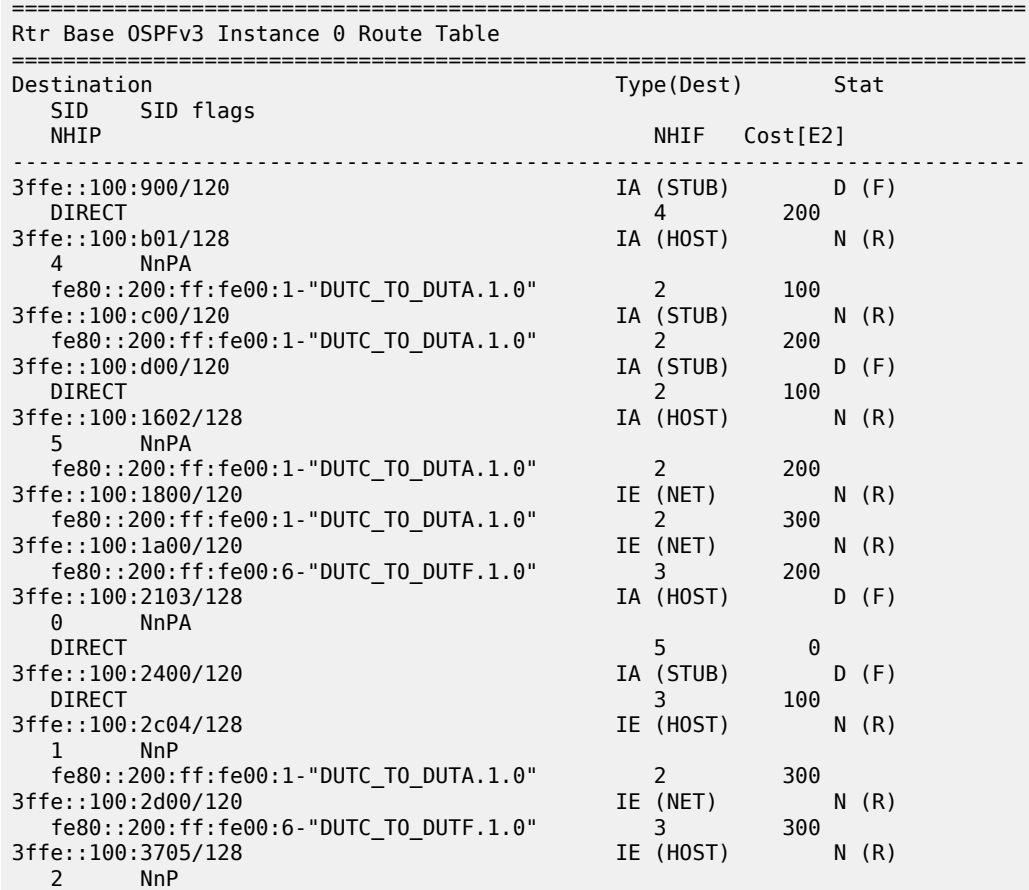

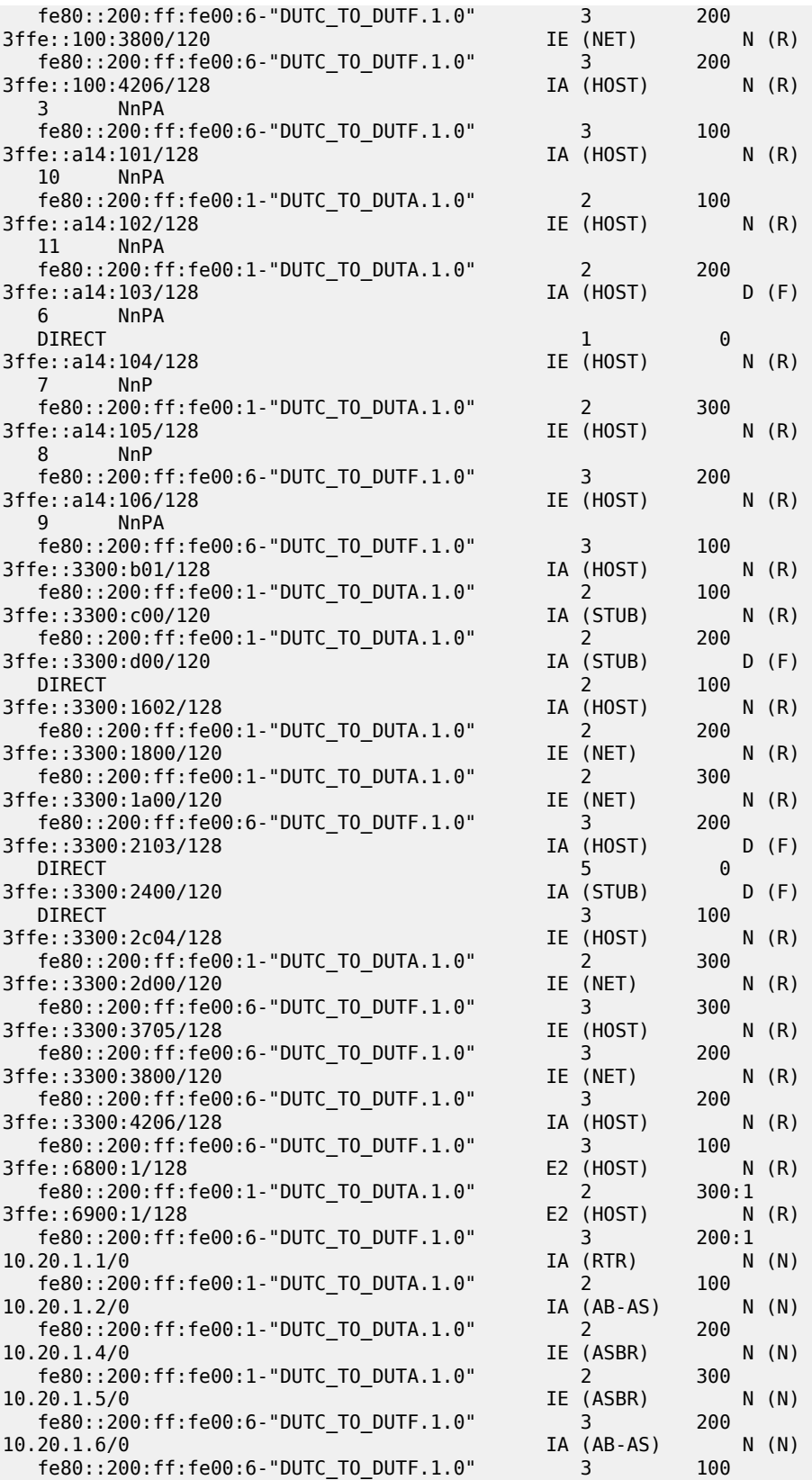

```
-------------------------------------------------------------------------------
No. of routes found: 40 (40 paths)
Stat: D = direct N = not direct
(RTM stat):(R) = added (F) = add failed (N) = not added (D) = policy discarded
SID Flags : N = Node-SID
          nP = no penultimate hop POP
          M = Mapping server
            E = Explicit-Null
            V = Prefix-SID carries a value
 L = value/index has local significance
I = Inter Area flag
            A = Attached flag 
           B = Backup flag===============================================================================
```
\*A:Dut-C# show router ospf3 31 routes detail

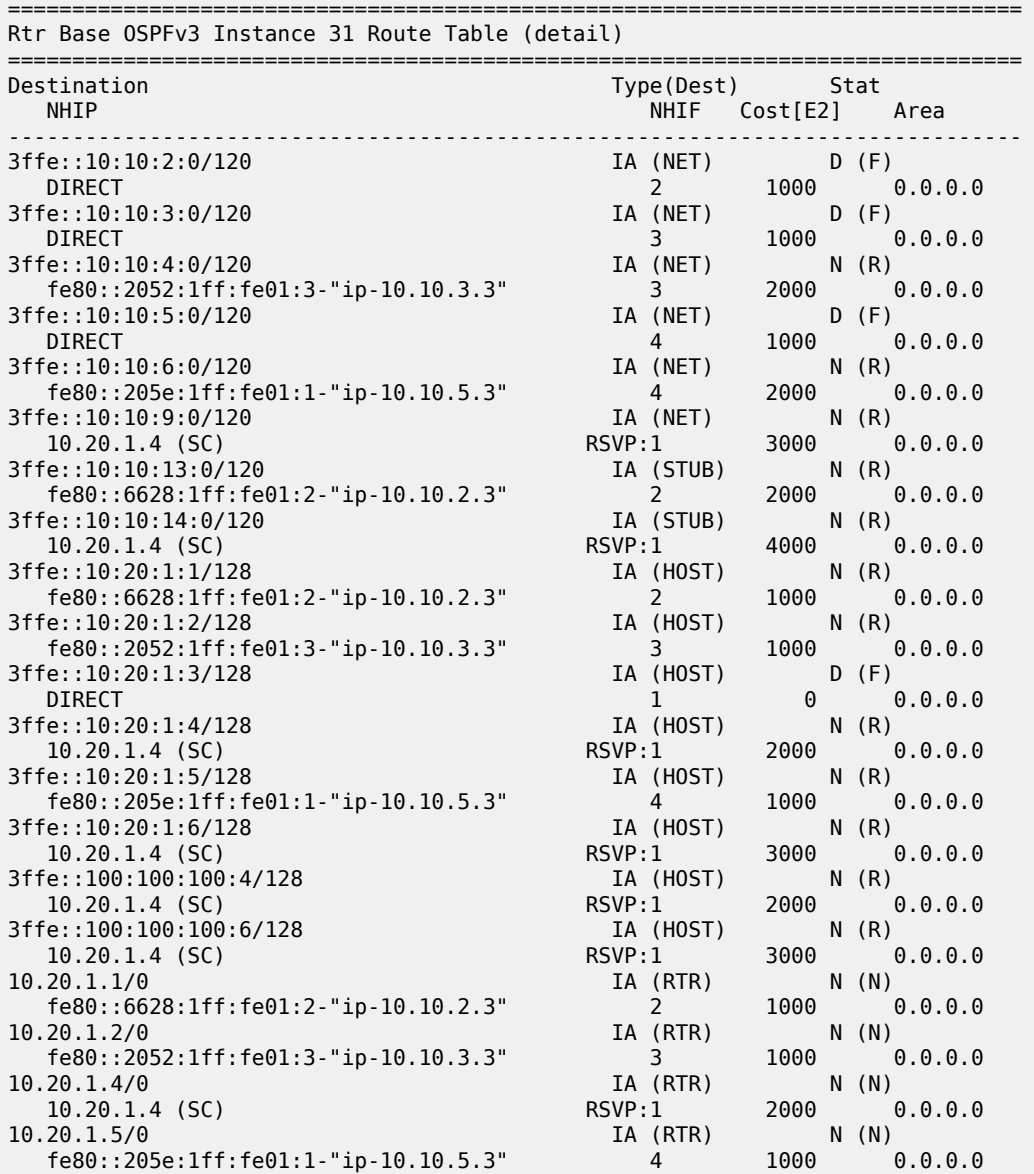

#### CLEAR, MONITOR, SHOW, AND TOOLS COMMAND REFERENCE GUIDE RELEASE 22.10.R3

10.20.1.6/0 IA (RTR) N (N) 10.20.1.4 (SC) RSVP:1 3000 0.0.0.0 ------------------------------------------------------------------------------- No. of routes found: 21 (21 paths) Stat:  $D =$  direct  $N =$  not direct  $(RTM stat):(R) = added$   $(F) = add failed$  (N) = not added (D) = policy discarded =============================================================================== \*A:Dut-C# \*A:Dut-C# show router ospf3 20 status =============================================================================== Rtr Base OSPFv3 Instance 20 Status =============================================================================== OSPF Cfg Router Id : 10.20.1.3 OSPF Oper Router Id : 10.20.1.3 OSPF Version : 3 OSPF Admin Status : Enabled OSPF Oper Status : Enabled Graceful Restart : Disabled GR Helper Mode : Disabled GR Strict LSA Checking : Enabled (operational down) Preference : 10 External Preference : 150 Backbone Router : True Area Border Router : False AS Border Router : False Traffic Engineering Support : False Demand Exts Support : False Demand Exts Support : : False<br>In Overload State : False<br>In External Overflow State : False In External Overflow State : False Exit Overflow Interval : 0 Last Overflow Entered : Never Last Overflow Exit : Never External LSA Limit : -1 Reference Bandwidth : 100,000,000 Kbps Init SPF Delay : 1000 msec Sec SPF Delay : 1000 msec Max SPF Delay : 10000 msec Min LS Arrival Interval : 1000 msec Init LSA Gen Delay : 5000 msec Sec LSA Gen Delay : 5000 msec Max LSA Gen Delay : 5000 msec Lsa accumulate : 1000 msec Redistribute delay : 1000 msec Incremental SPF wait : 1000 msec Last Ext SPF Run : Never Ext LSA Cksum Sum : 0x0 OSPF Last Enabled : 10/10/2018 20:22:05 Unicast Import : True Multicast Import : False Export Policies : None Import Policies : None Lfa Policies : None OSPF Ldp Sync Admin Status : Enabled LDP-over-RSVP : Disabled IGP-Shortcut : Enabled IPv6 IGP SC Tunn-Nhop : Res-Filter(RSVP) Advertise-Tunnel-Link : Disabled LFA : Disabled Remote-LFA : Disabled Max PQ Cost<br>TT-IFA TI-LFA : Disabled Max SR FRR Labels : 2 Export Limit : 0

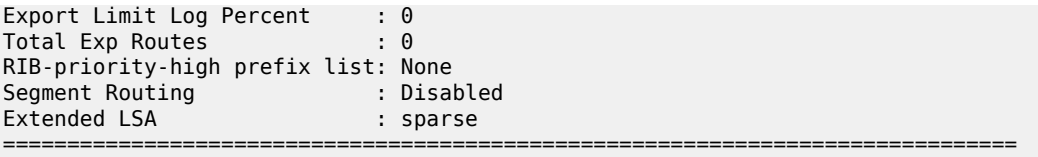

# **21.57 routing**

# routing

# **Syntax**

**routing** [**sub-domain** *sub-domain*] [ **bsl** *bsl*] [**neighbor-prefix** *ip-address*] [**dest-prefix** *ip-address*]

# **Context**

**[\[Tree\]](#page-33-0)** (show>router>bier routing)

# **Full Context**

show router bier routing

# **Description**

This command shows the BIER routing table.

# **Parameters**

*sub-domain*

Specifies a sub-domain.

**Values** 0 to 255

#### *bsl*

Specifies a bit string length.

**Values** 256 to 1024

#### *ip-address*

Specifies a prefix in IP address format.

# **Platforms**

All

# **Output**

The following is an example of a BIER router table. Table 417: BIER [Routing](#page-2721-0) Fields provides BIER routing field descriptions.

| *A:Dut-A# show router bier routing sub-domain 0                   |          |                                           |  |  |
|-------------------------------------------------------------------|----------|-------------------------------------------|--|--|
| Destination Prefix<br>Neighbor<br>Nexthop<br>Interface            | $Bfr-ID$ | ==========================<br>Age         |  |  |
| BIER Routing Database Sub-Domain 0 BSL 256                        |          |                                           |  |  |
| 10.20.1.2<br>10.20.1.2<br>10.180.1.2<br>ip-10.180.1.1             | 2        | ==========================<br>0d 23:05:23 |  |  |
| 10.20.1.3<br>10.20.1.2<br>10.180.1.2<br>ip-10.180.1.1             | 3        | 0d 23:05:20                               |  |  |
| 10.20.1.4<br>10.20.1.2<br>10.180.1.2<br>ip-10.180.1.1             | $\Theta$ | $0d$ 23:05:20                             |  |  |
| 10.20.1.5<br>10.20.1.2<br>10.180.1.2<br>ip-10.180.1.1             | 5        | 0d 23:05:16                               |  |  |
| 10.20.1.6<br>10.20.1.2<br>10.180.1.2<br>ip-10.180.1.1             | 6        | 0d $23:05:16$                             |  |  |
| Total (Sub-Domain 0): 5<br>====================================== |          | =================================         |  |  |
| Total BIER Routing entries : 5                                    |          |                                           |  |  |
| *A:Dut-A#                                                         |          |                                           |  |  |

<span id="page-2721-0"></span>*Table 417: BIER Routing Fields*

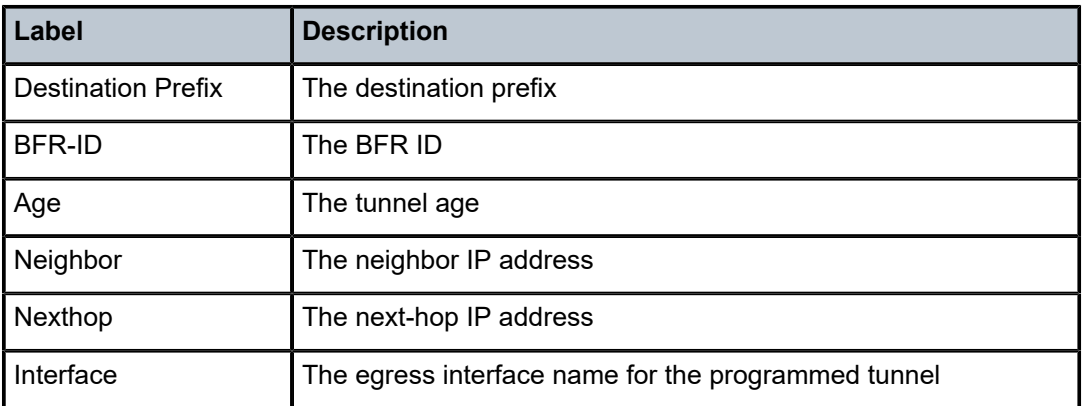

# **21.58 rp**

# rp

# **Syntax**

**rp** [*family* | *ip-address*]

# **Context**

**[\[Tree\]](#page-38-2)** (show>router>pim rp)

# **Full Context**

show router pim rp

# **Description**

This command displays the rendezvous point (RP) set information built by the router.

# **Parameters**

# *family*

Displays information about RP family.

**Values** ipv4, ipv6

# *ip-address*

Specifies the IP address of the RP.

# **Platforms**

All

# **Output**

The following is an example of a PIM RP configuration.

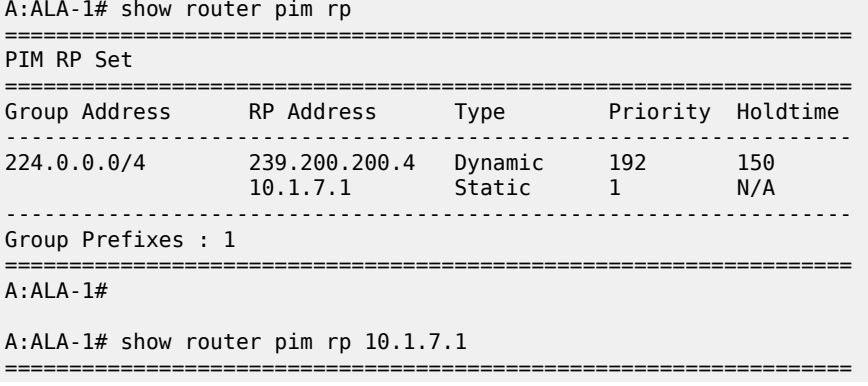

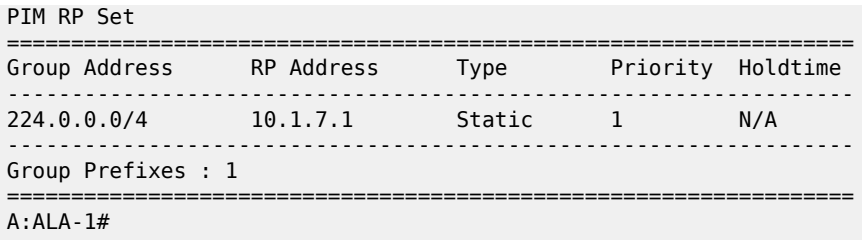

#### *Table 418: PIM RP Fields*

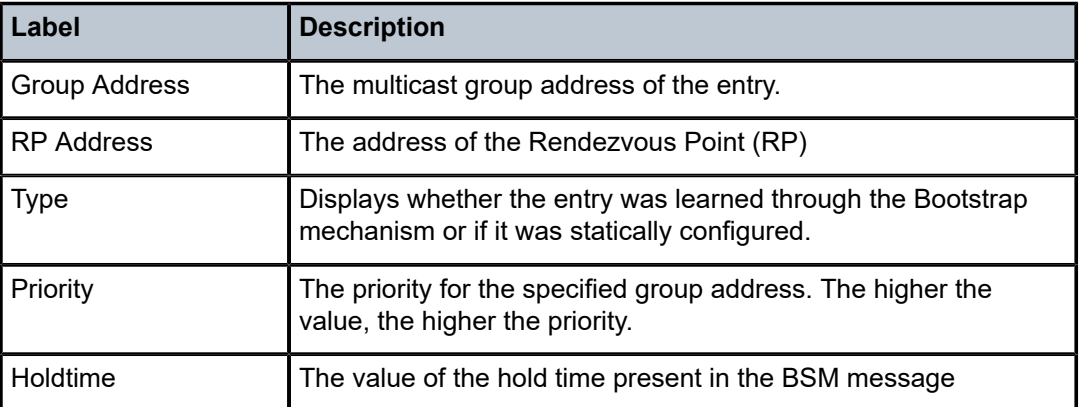

# **21.59 rp-hash**

# rp-hash

# **Syntax**

**rp-hash** *ip-address*

# **Context**

**[\[Tree\]](#page-39-0)** (show>router>pim rp-hash)

# **Full Context**

show router pim rp-hash

# **Description**

This command hashes the RP for the specified group from the RP set.

# **Parameters**

#### *ip-address*

Displays specific multicast group addresses.

## **Platforms**

All

# **Output**

The following is an example of a PIM RP-Hash configuration. Table 419: [RP-Hash](#page-2724-0) Fields provides RP-Hash output field descriptions.

# **Sample Output**

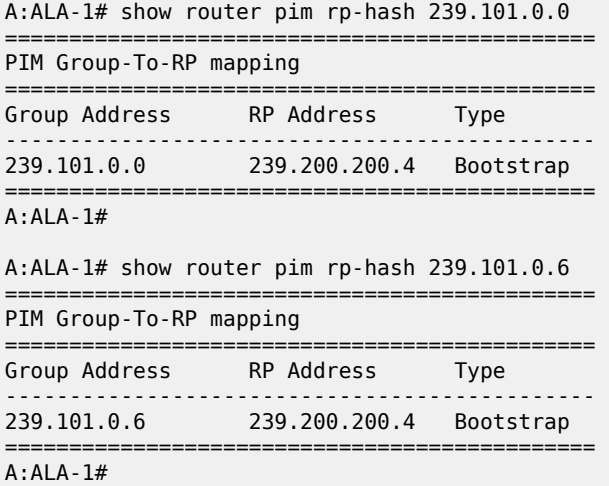

#### <span id="page-2724-0"></span>*Table 419: RP-Hash Fields*

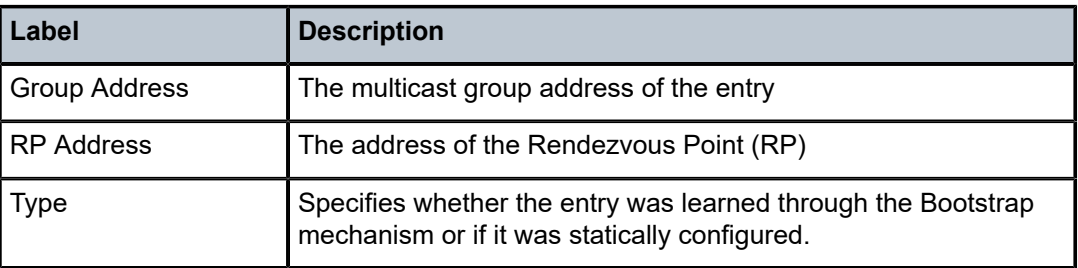

# **21.60 rpki-session**

# rpki-session

# **Syntax**

**rpki-session** [*ip-address*] [**detail**]

# **Context**

**[\[Tree\]](#page-37-0)** (show>router>origin-validation rpki-session)

#### **Full Context**

show router origin-validation rpki-session

#### **Description**

This command displays RPKI session information.

## **Parameters**

#### *ip-address*

Displays RPKI session information for the specified IP address.

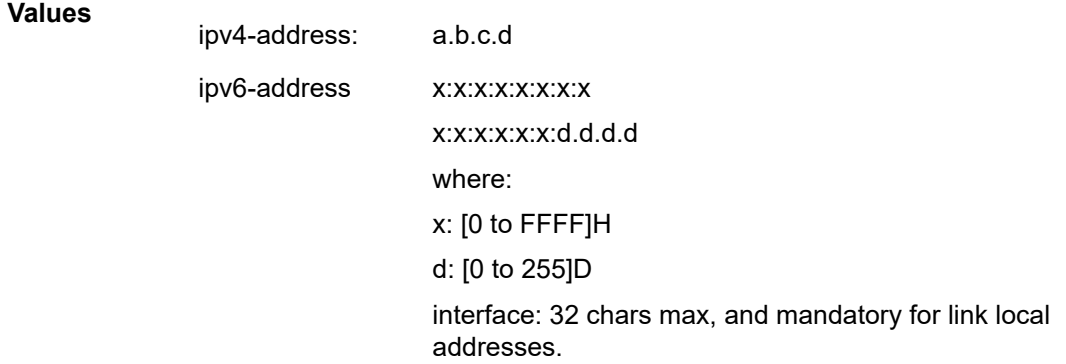

#### **detail**

Displays the longer, more detailed version of the output.

# **Platforms**

All

# **Output**

The following output is an example of RPKI session information.

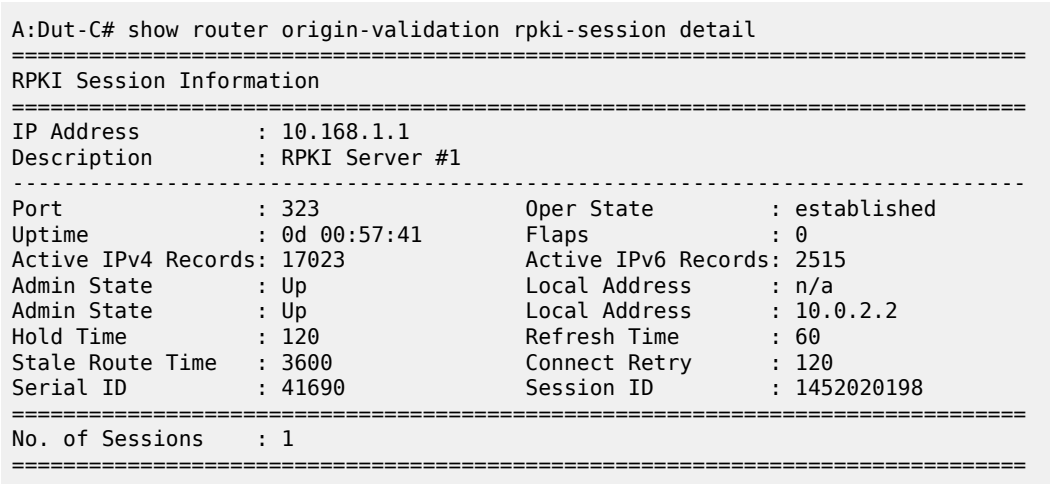

# **21.61 rs-fec**

rs-fec

# **Syntax**

**rs-fec** [**clear**]

# **Context**

**[\[Tree\]](#page-51-0)** (tools>dump>port rs-fec)

# **Full Context**

tools dump port rs-fec

# **Description**

This command dumps the Reed-Solomon Forward Error Correction (RS-FEC) information for port.

# **Platforms**

All

# **21.62 rsb**

# rsb **Syntax rsb**

**Context**

**[\[Tree\]](#page-53-0)** (tools>dump>router>rsvp rsb)

# **Full Context**

tools dump router rsvp rsb

# **Description**

This command displays RSVP RSB information.

# **Platforms**

All

#### **Output**

The following output is an example of MPLS RSVP RSB detail fields.

#### **Sample Output**

4)\*A:Dut-A>config>router>mpls>lsp\$ /tools dump router rsvp rsb detail ----------------------------------------------------------------------- RSB: EndPt 10.20.1.4 Tid 61441 XTid 10.20.1.1 Sndr 10.20.1.1 LspId 2 ifIndex 3 NHop 10.20.1.3 Style FF, refresh in 0 secs RSVP NextHop 10.20.1.3, LIH 3 (TLV: RtrId 10.20.1.3 IntfId 2) CT Shared Reservation Info: No Reservation: FlowSpec :Flags 0x8000 QOSC 1, PDR (infinity), PBS 0.000 bps, CDR (0.000 bps) CBS 0, EBS 0, RSpecR 0, RSpecS 0 MTU 1500 MPU 20 FwdFlowspec :Flags 0x0 QOSC 0, PDR (0.000 bps), PBS 0.000 bps, CDR (0.000 bps) CBS 0, EBS 0, RSpecR 0, RSpecS 0 MPU 0 FilterSpec: Timeout in : 26 secs, LocLabel: 0 Sender: 10.20.1.1 lspId: 2 OutIfId: 0 RRO : (1) \* Flags : 0x0 : U  $(1)$  \* UnInf : 10.20.1.3, 2  $(2)$  \* Flags :  $0 \times 1$  : Global (2) \* Label : 131070  $(3) * Flags : 0x0 : 0$ (3)  $*$  UnInf : 10.20.1.4, 5<br>(4)  $*$  Flags : 0x1 : Global  $(4) *$  Flags :  $0 \times 1$  : (4) \* Label : 131070 ----------------------------------------------------------------------- ----------------------------------------------------------------------- RSB: EndPt 10.20.1.6 Tid 1 XTid 10.20.1.1 Sndr 0.0.0.0 LspId 0 ifIndex 2 NHop 10.20.1.2 Style SE, refresh in 0 secs RSVP NextHop 10.20.1.2, LIH 2 (TLV: RtrId 10.20.1.2 IntfId 2) CT Shared Reservation Info: No Reservation: FlowSpec :Flags 0x8000 QOSC 1, PDR (infinity), PBS 0.000 bps, CDR (0.000 bps) CBS 0, EBS 0, RSpecR 0, RSpecS 0 MTU 1496 MPU 20 FwdFlowspec :Flags 0x0 QOSC 0, PDR (0.000 bps), PBS 0.000 bps, CDR (0.000 bps) CBS 0, EBS 0, RSpecR 0, RSpecS 0 MPU 0 FilterSpec: Timeout in : 21 secs, LocLabel: 0 Sender: 10.20.1.1 lspId: 30208 OutIfId: 0 RRO : (1) \* Flags : 0x9 : U LP\_AVAIL NODE  $(1) * UnInf : 10.20.1.2, 2$ <br>  $(2) * Flacs : 0x1 : Gilobal$  $(2) * Flags : 0x1 :$  (2) \* Label : 131071  $(3) * Flags : 0x1 : U LP AVAIL$  $(3) * UnInf : 10.20.1.4, 2$ <br>(4) \* Flags : 0x1 : Global  $(4) * Flags : 0x1 :$  (4) \* Label : 131071 (5) \* Flags : 0x0 : U  $(5)$  \* UnInf : 10.20.1.6, 2<br>(6) \* Flags : 0x1 : Global  $(6)$  \* Flags :  $0 \times 1$  : (6) \* Label : 131071 ----------------------------------------------------------------------- Total RSB Count : 2

# **21.63 rsvp**

rsvp

# **Syntax**

**rsvp**

# **Context**

**[\[Tree\]](#page-19-0)** (clear>router rsvp)

# **Full Context**

clear router rsvp

# **Description**

Commands in this context clear and reset RSVP protocol entities.

#### **Platforms**

All

rsvp

## **Syntax**

**rsvp**

# **Context**

**[\[Tree\]](#page-39-1)** (show>router rsvp)

# **Full Context**

show router rsvp

## **Description**

Commands in this context display RSVP related information.

#### **Platforms**

All

rsvp

# **Syntax**

**rsvp**

# **Context**

**[\[Tree\]](#page-53-1)** (tools>dump>router rsvp)

# **Full Context**

tools dump router rsvp

# **Description**

Commands in this context dump tools for RSVP.

# **Platforms**

All

rsvp

# **Syntax**

**rsvp**

# **Context**

**[\[Tree\]](#page-24-0)** (monitor>router rsvp)

# **Full Context**

monitor router rsvp

# **Description**

Commands in this context monitor RSVP instances.

## **Platforms**

All

# **21.64 rsvp-te**

# rsvp-te

# **Syntax**

**rsvp-te**

# **Context**

**[\[Tree\]](#page-18-0)** (clear>router>mpls>lsp>auto-lsp rsvp-te)

## **Full Context**

clear router mpls lsp auto-lsp rsvp-te

# **Description**

This command resets and restarts all auto RSVP-TE LSPs.

#### **Platforms**

All

rsvp-te

#### **Syntax**

**rsvp-te**

# **Context**

**[\[Tree\]](#page-18-1)** (clear>router>mpls>lsp rsvp-te)

# **Full Context**

clear router mpls lsp rsvp-te

# **Description**

This command resets and restarts all RSVP-TE LSPs.

#### **Platforms**

All

# **21.65 rtp-session**

rtp-session

#### **Syntax**

**rtp-session** [**service** *service-id*] [ **source** *ip-address*] [**detail** [ **stats** {**rt-server** | **fcc-server**}]] **rtp-session** [**service** *service-id*] **summary**

# **Context**

**[\[Tree\]](#page-48-0)** (show>video rtp-session)

# **Full Context**

show video rtp-session

#### **Description**

This command displays video session information.

#### **Parameters**

## **service** *service-id*

Displays video session information pertaining to the specified service ID.

**Values** 1 to 2148278317

svc-name — a string up to 64 characters.

#### **source** *ip-address*

Displays session information for the specified IP address.

#### **detail**

The output displays detailed video session information.

# **stats**

Displays video session statistics.

**Values rt-server** — Displays video session statistics for the RT server.

**fcc-server** — Displays video session statistics for the FCC server.

#### **summary**

The output displays summarized video session information.

#### **Platforms**

7450 ESS, 7750 SR-1, 7750 SR-7/12/12e, 7750 SR-1s, 7750 SR-2s, 7750 SR-7s, 7750 SR-14s

#### **Output**

The following is an example output for this command.

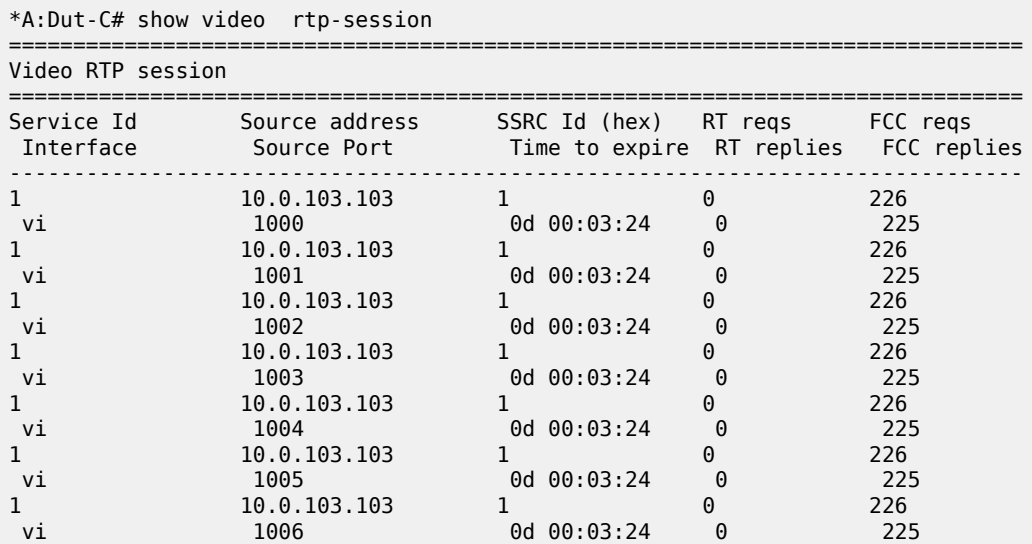

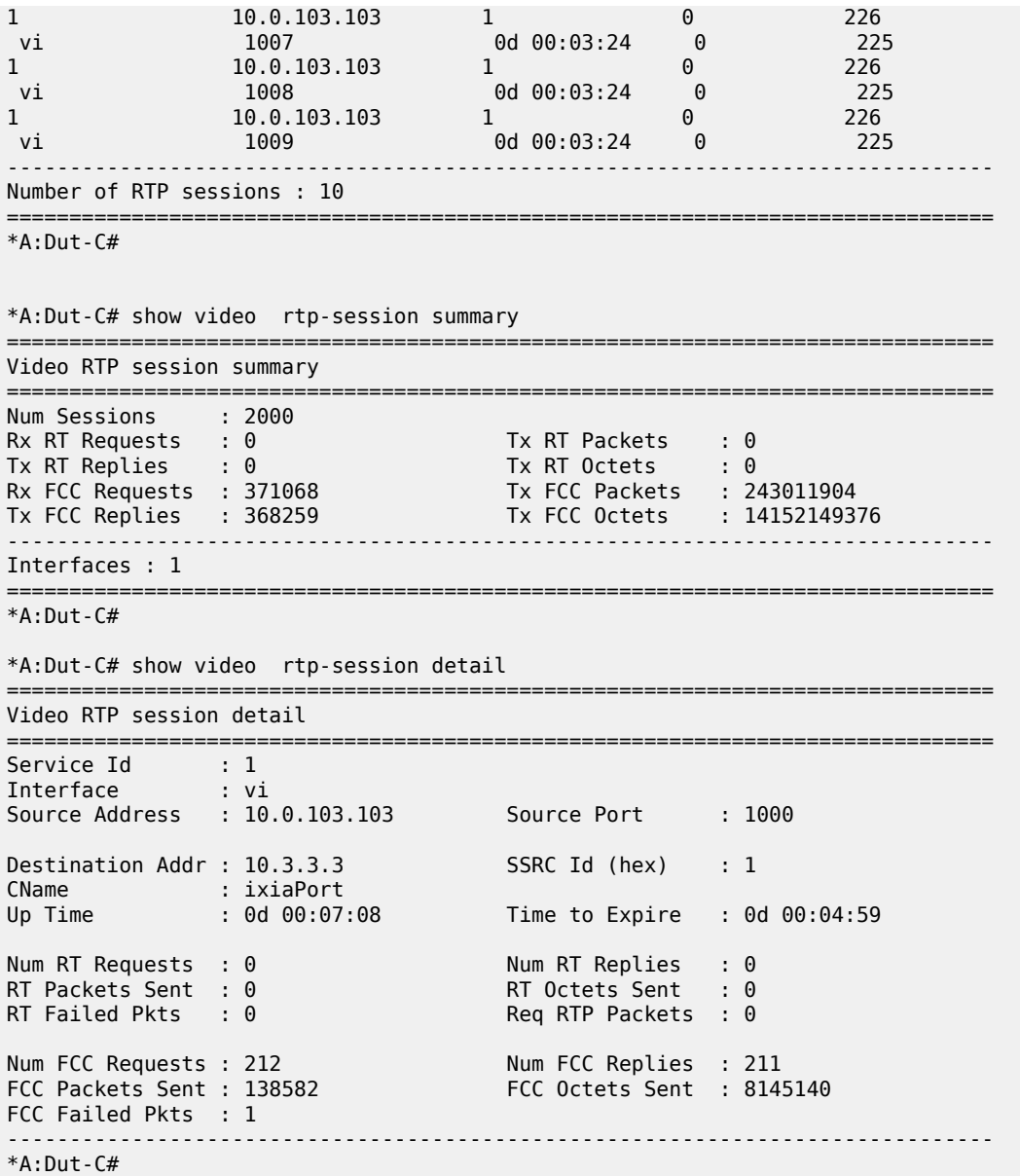

# **21.66 rtr-advertisement**

# rtr-advertisement

## **Syntax**

**rtr-advertisement** [**interface** *interface-name*] [ **prefix** *ipv6-prefix*[*/prefix-length*]] **rtr-advertisement** [**conflicts**]

#### **Context**

**[\[Tree\]](#page-39-2)** (show>router rtr-advertisement)

## **Full Context**

show router rtr-advertisement

# **Description**

This command displays router advertisement information.

If no command line arguments are specified, all routes are displayed, sorted by prefix.

#### **Parameters**

#### *interface-name*

Specifies the interface name, up to 32 characters.

#### *ipv6-prefix***[/***prefix-length***]**

Displays routes only matching the specified *ip-address* and length and only applies to the 7750 SR and 7950 XRS.

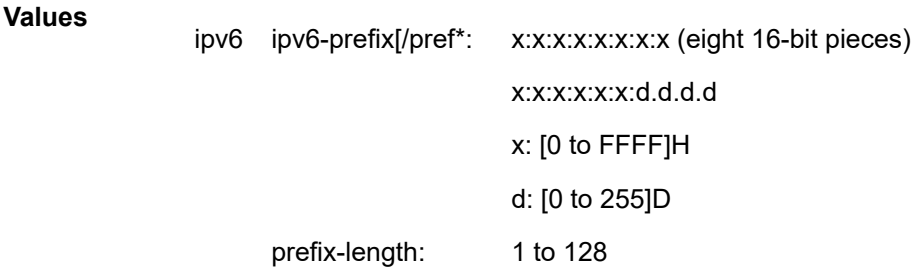

# **Platforms**

All

# **Output**

**Router-Advertisement Table Output —** The following output is an example of router advertisement information, and Table 420: Router [Advertisement](#page-2735-0) Table Fields describes the fields.

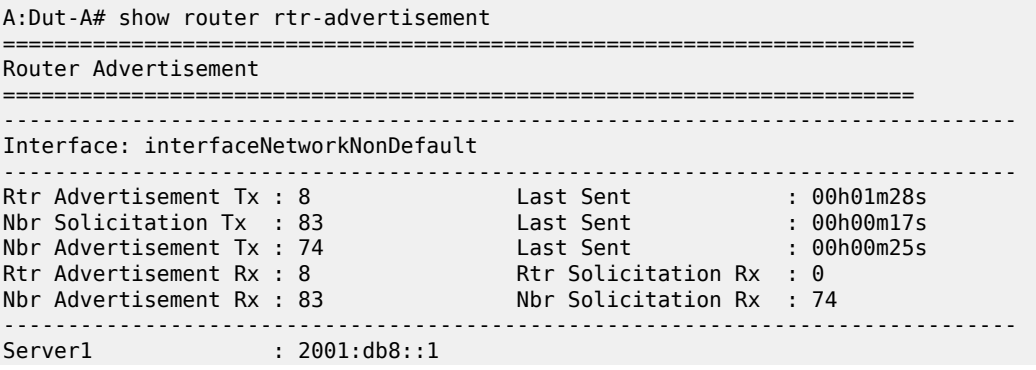

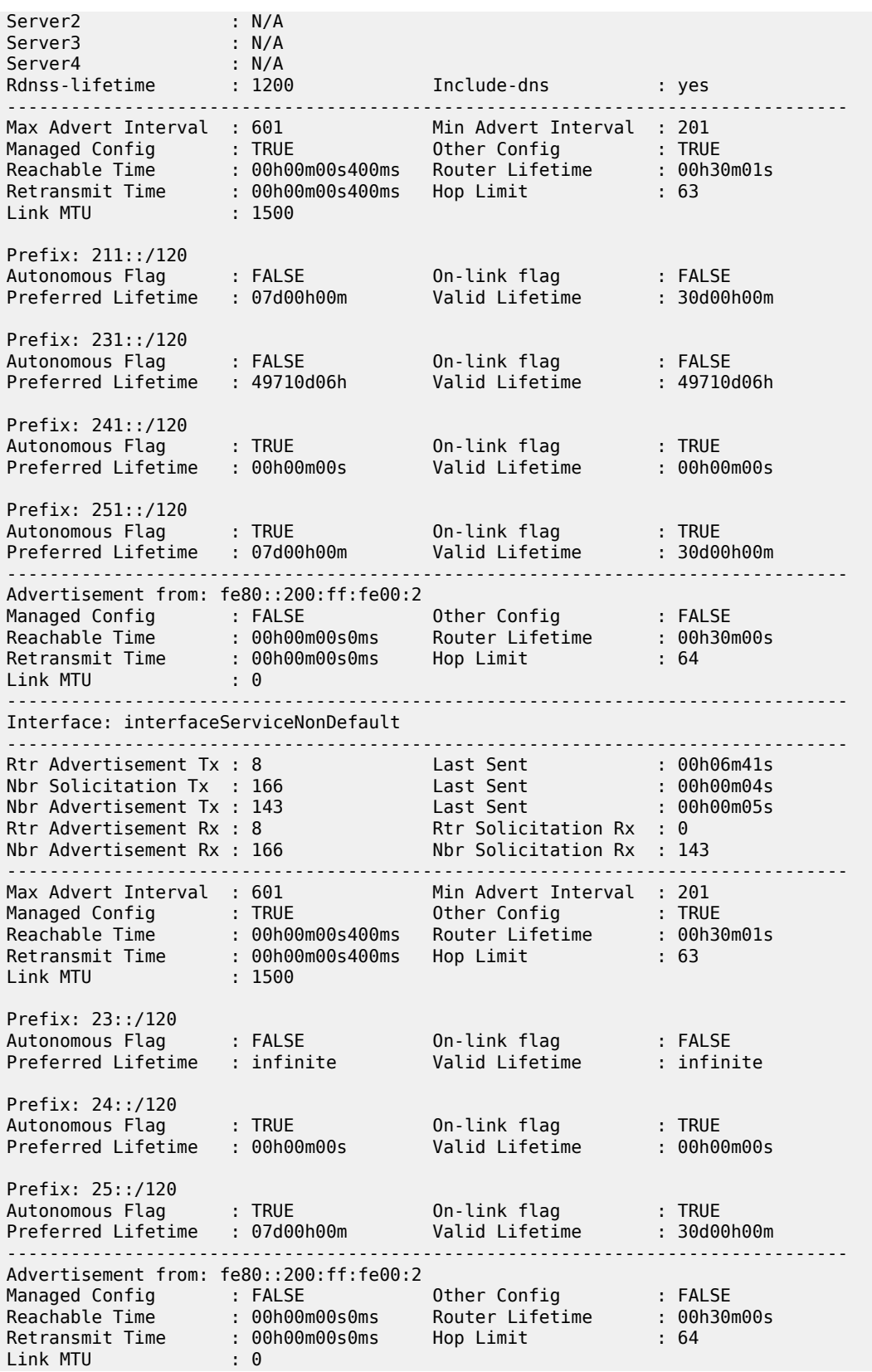

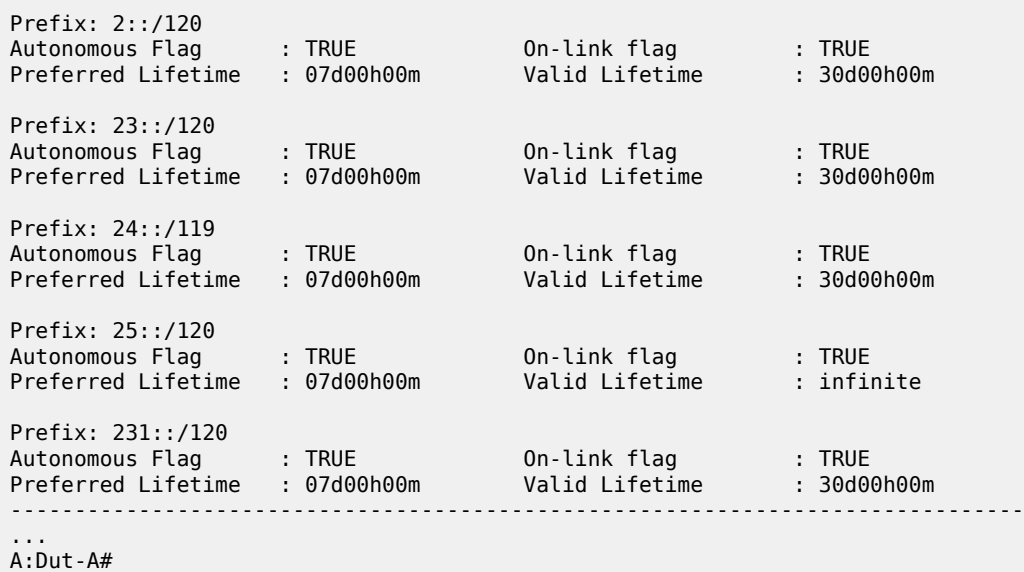

<span id="page-2735-0"></span>*Table 420: Router Advertisement Table Fields*

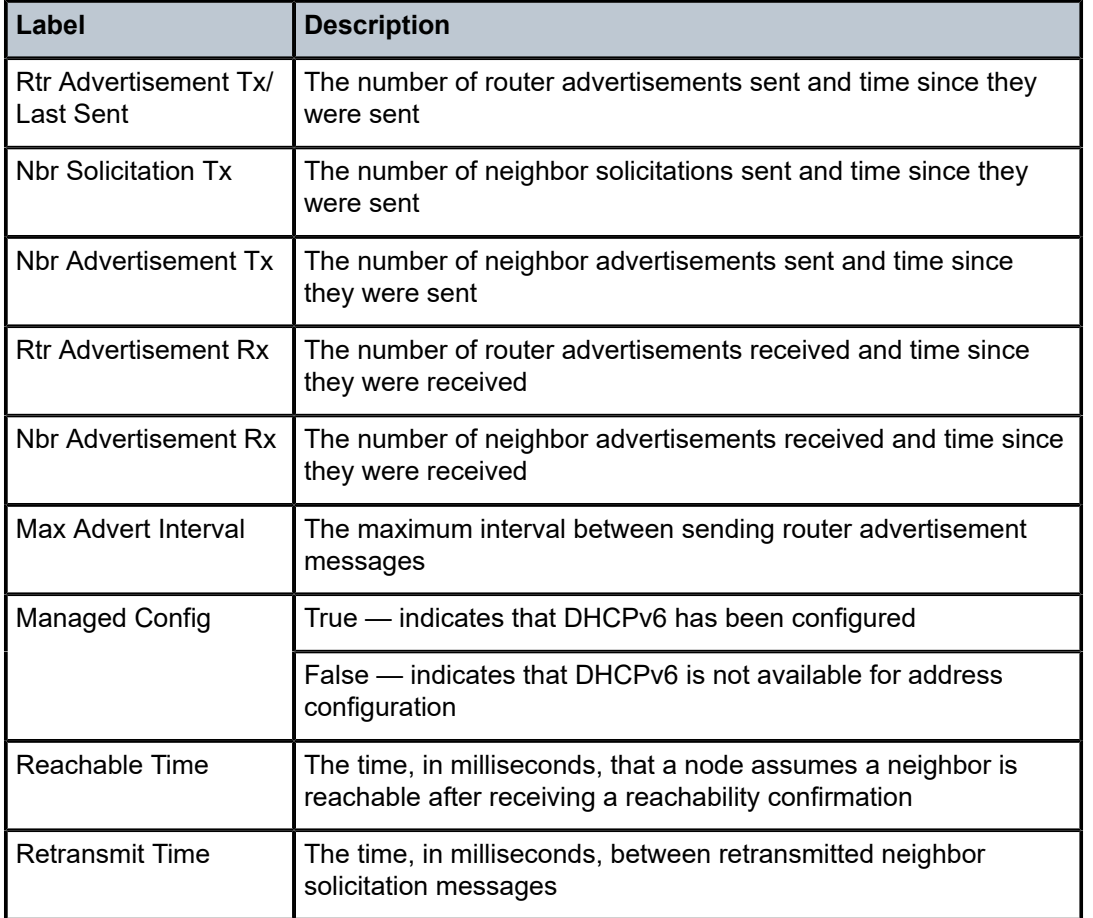
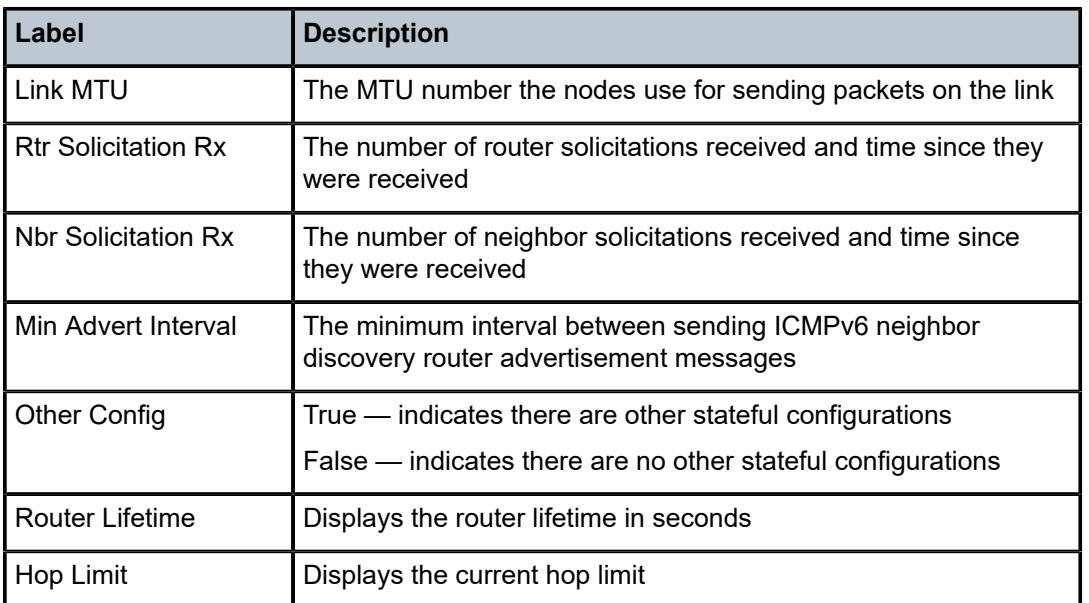

**Router-Advertisement Conflicts Output —** The following output is an example of router advertisement conflicts, and Table 421: [Router-Advertisement](#page-2737-0) Conflicts Fields describes the fields.

#### **Sample Output**

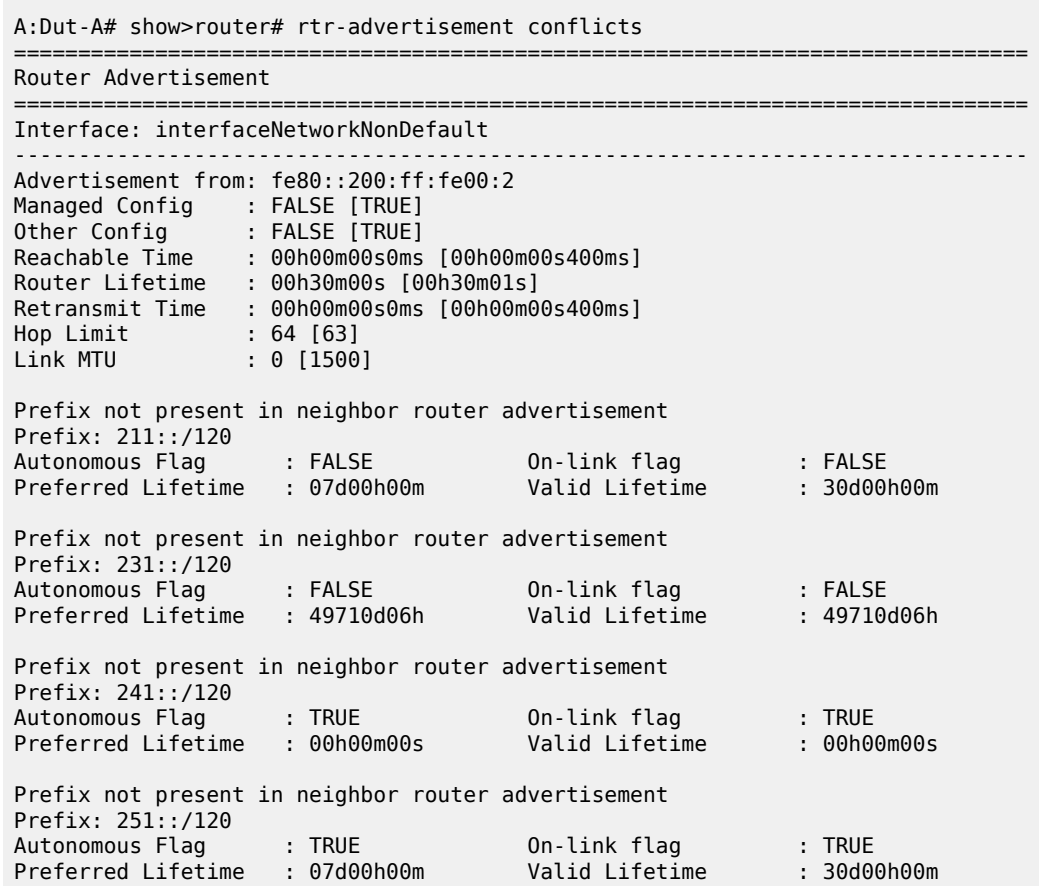

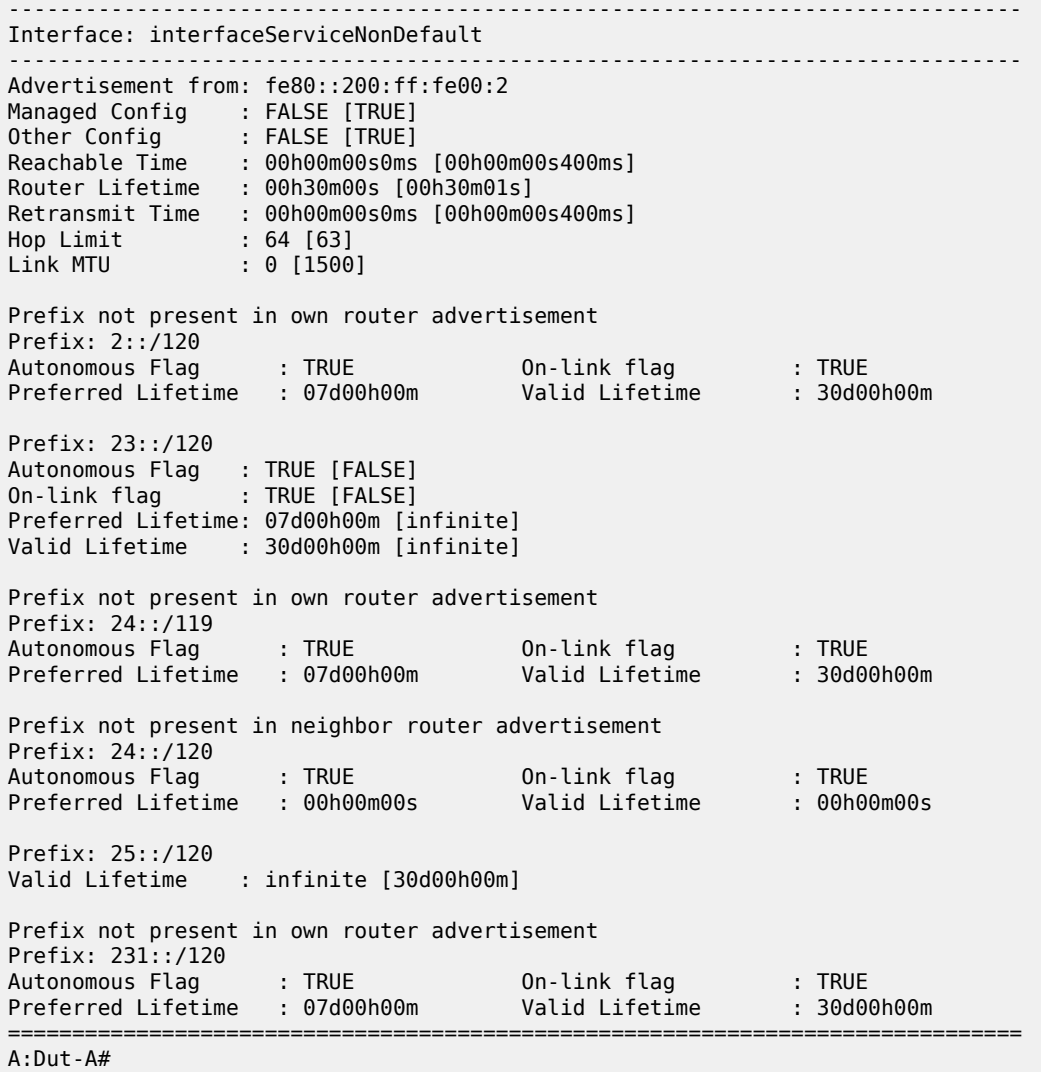

<span id="page-2737-0"></span>*Table 421: Router-Advertisement Conflicts Fields*

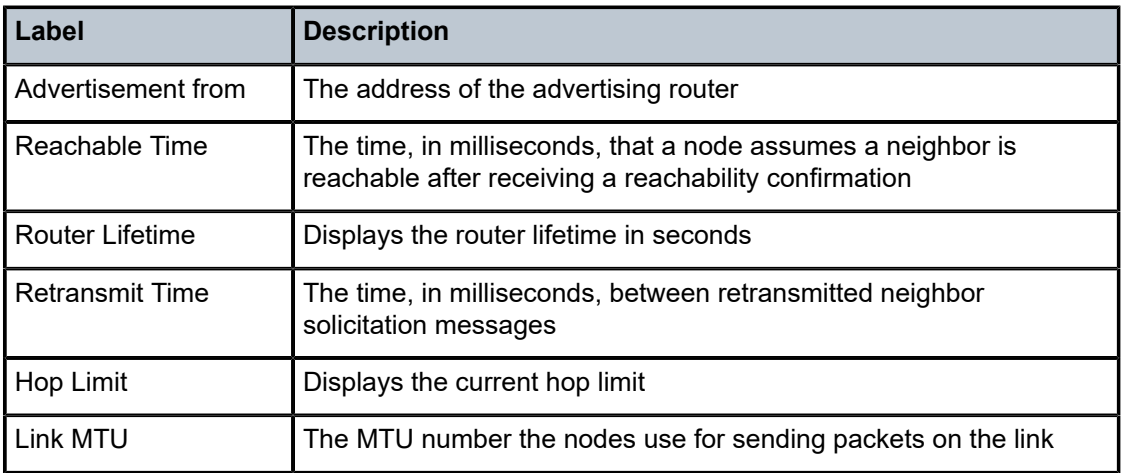

# **21.67 run-manual-spf**

# run-manual-spf

# **Syntax**

**run-manual-spf**

# **Context**

**[\[Tree\]](#page-56-0)** (tools>perform>router>isis run-manual-spf)

# **Full Context**

tools perform router isis run-manual-spf

# **Description**

This command runs the Shortest Path First (SPF) algorithm.

# **Platforms**

All

# run-manual-spf

# **Syntax**

**run-manual-spf** [**externals-only**]

# **Context**

**[\[Tree\]](#page-57-0)** (tools>perform>router>ospf3 run-manual-spf)

**[\[Tree\]](#page-57-1)** (tools>perform>router>ospf run-manual-spf)

# **Full Context**

tools perform router ospf3 run-manual-spf tools perform router ospf run-manual-spf

# **Description**

This command runs the Shorted Path First (SPF) algorithm.

# **Parameters**

# **externals-only**

Runs external only SPF.

# **Platforms**

All

# **22 s Commands**

# **22.1 s-pmsi**

# s-pmsi

## **Syntax**

**s-pmsi** [[**group-ip** *group-ip*][**source-ip** *source-ip*] **detail**]

**s-pmsi** [**mdSrcAddr** [*mdGrpAddr*]] [[**group-ip** *group-ip*] [**source-ip** *source-ip*] **detail**]

**s-pmsi ext-tunnel-id** *ext-tunnel-id* [**tunnel-id** *tunnel-id*] [[**group-ip** *group-ip*] [**source-ip** *source-ip*] **detail**]

**s-pmsi root-addr** *root-addr* [**lsp-id** *lsp-id*] [[**group-ip** *group-ip*] [**source-ip** *source-ip*] **detail**]

**s-pmsi bier-root-addr** *ip-address* [[**sub-domain** *sub-domain*] [**bfr-id** *bfr-id*] [**mpls-lbl** *mpls-lbl*] **detail**]

#### **Context**

**[\[Tree\]](#page-39-0)** (show>router>pim s-pmsi)

## **Full Context**

show router pim s-pmsi

#### **Description**

This command displays information about selective provider multicast service interfaces that are currently active.

## **Parameters**

### *group-ip*

Displays group IP address information.

#### *source-ip*

Displays source IP address information.

### *mdSrcAddr*

Displays source address information of the multicast sender.

#### *mdGrpAddr*

Displays group address information of the multicast sender.

#### *ext-tunnel-id*

Displays information about the extended tunnel address.

#### *tunnel-id*

Displays information about the tunnel identifier.

**Values** 0 to 4294967295

## *root-addr*

Displays information about the root address.

#### *lsp-id*

Displays information about the specified LSP ID.

**Values** 0 to 4294967295

## *sub-domain*

Displays information about the BIER sub-domain ID.

## *bfr-id*

Displays information about the BIER-ID of the router.

**Values** 1 to 4096

## *mpls-lbl*

Displays information about the specified MPLS service label.

## **detail**

Displays detailed output.

### **Platforms**

All

## **Output**

The following is an example of a PIM data MDT configuration. Table 422: PIM Data [MDT](#page-2745-0) provides PIM data MDT descriptions.

## **Sample Output PIM Selective Provider Tunnel**

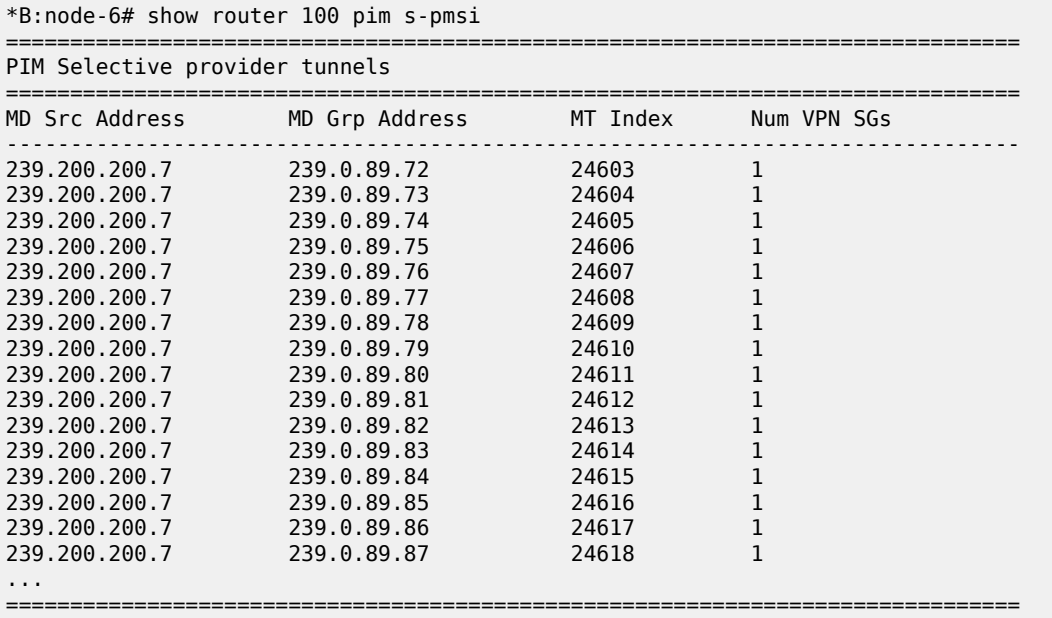

#### \*B:node-6#

#### **Sample Output PIM Selective Provider Tunnel Detail**

\*B:node-6# show router 100 pim s-pmsi detail =============================================================================== PIM Selective provider tunnels =============================================================================== Md Source Address : 239.200.200.7 Md Group Address : 239.0.89.72 Number of VPN SGs : 1 Uptime : 0d 00:00:18 Number of VPN SGs : 1<br>
MT IfIndex : 24603 Egress Fwding Rate : 163.2 kbps VPN Group Address : 239.1.0.0 VPN Source Address : 10.2.102.1 State : RX Joined Expiry Timer : 0d 00:02:41 =============================================================================== PIM Selective provider tunnels =============================================================================== Md Source Address : 239.200.200.7 Md Group Address : 239.0.89.73 Number of VPN SGs : 1 Uptime : 0d 00:00:18 Number of VPN SGs : 1<br>
MT IfIndex : 24604 Egress Fwding Rate : 163.2 kbps VPN Group Address : 239.1.0.1 VPN Source Address : 10.2.102.1 State : RX Joined Expiry Timer : 0d 00:02:41 =============================================================================== PIM Selective provider tunnels =============================================================================== Md Source Address : 239.200.200.7 Md Group Address : 239.0.89.74 Number of VPN SGs : 1 Uptime : 0d 00:00:20 Number of VPN SGs : 1 Uptime : 0d 00:00:20<br>MT IfIndex : 24605 Egress Fwding Rate : 165.7 kbps VPN Group Address : 239.1.0.2 VPN Source Address : 10.2.102.1 State : RX Joined Expiry Timer : 0d 00:02:39 =============================================================================== PIM Selective provider tunnels =============================================================================== Md Source Address : 239.200.200.7 Md Group Address : 239.0.89.75 Number of VPN SGs : 1 Uptime : 0d 00:00:20 MT IfIndex : 24606 Egress Fwding Rate : 165.7 kbps VPN Group Address : 239.1.0.3 VPN Source Address : 10.2.102.1 State : RX Joined Expiry Timer : 0d 00:02:39 ===============================================================================  $*B:node-6#$ 

#### **Sample Output for Rosen MVPN S-PMSI Tunnel**

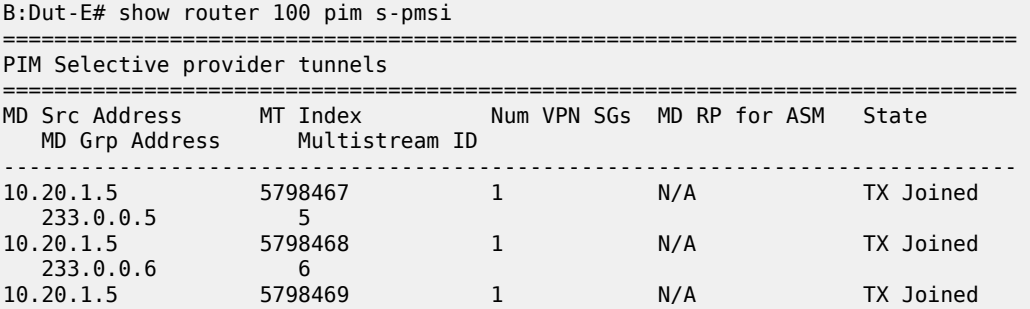

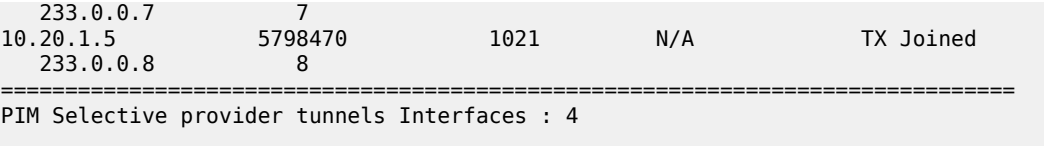

#### **Sample Output RX Tracking for RSVP S-PMSI Tunnel**

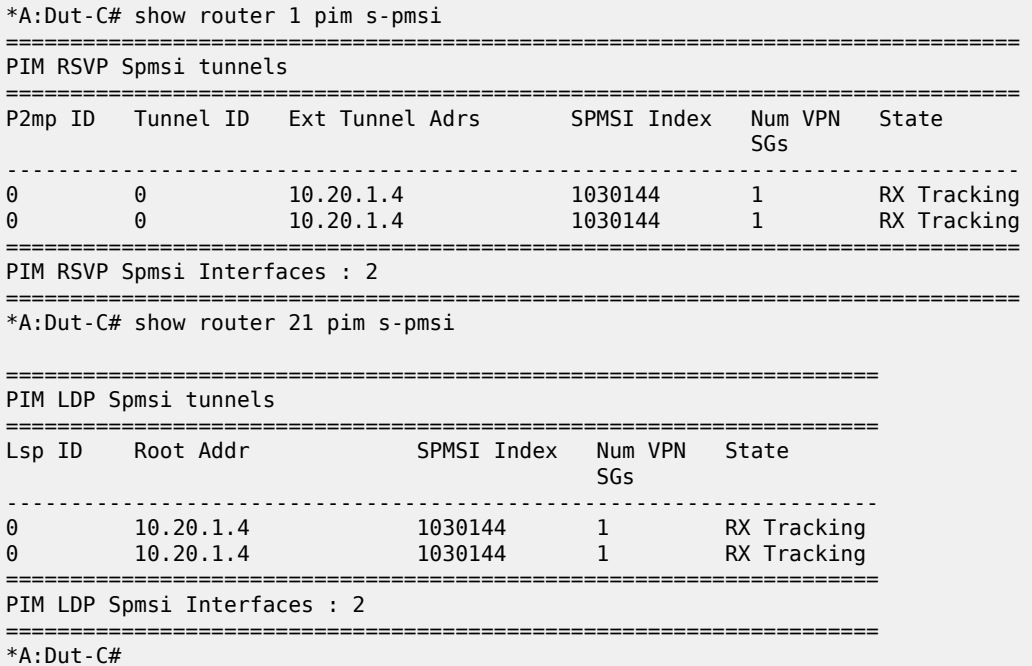

# **Sample Output RX Tracking for RSVP S-PMSI Tunnel Detail**

\*A:Dut-C# show router 1 pim s-pmsi detail =============================================================================== PIM RSVP Spmsi tunnels =============================================================================== P2MP ID : 0 Tunnel ID : 0 Ext Tunnnel Addrs : 10.20.1.4 Spmsi IfIndex : 1030144 Number of VPN SGs : 1 Uptime : 0d 00:02:48 VPN Group Address : 239.100.0.0 VPN Source Address : 10.1.101.2 State : RX Tracking Mdt Threshold : 0 =============================================================================== PIM RSVP Spmsi tunnels =============================================================================== P2MP ID : 0 Tunnel ID : 0 Ext Tunnnel Addrs : 10.20.1.4 Spmsi IfIndex : 1030144 Number of VPN SGs : 1 Uptime : 0d 00:02:47 VPN Group Address : ff0e:db8:225:100:: VPN Source Address : 2001:db8:1:101::2 State : RX Tracking Mdt Threshold : 0 =============================================================================== PIM RSVP Spmsi Interfaces : 2 =============================================================================== \*A:Dut-C#

PIM LDP Spmsi tunnels =============================================================================== LSP ID : 0

Number of VPN SGs : 1

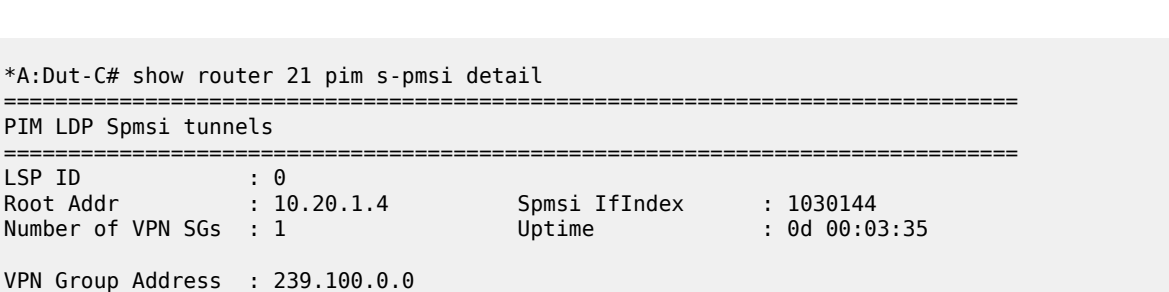

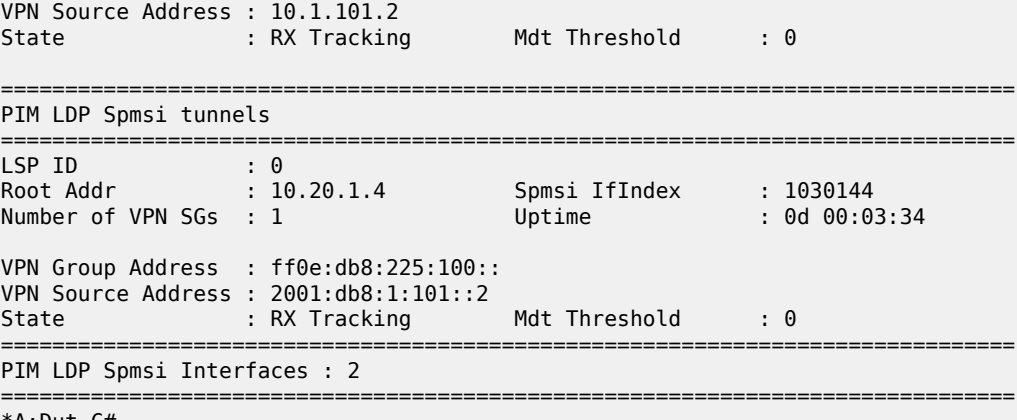

\*A:Dut-C#

#### **Sample Output TX Tracking for RSVP S-PMSI Tunnel Detail**

\*A:Dut-C# show router 1 pim s-pmsi detail =============================================================================== PIM RSVP Spmsi tunnels =============================================================================== P2MP ID : 1 Tunnel ID : 61442 Ext Tunnnel Addrs : 10.20.1.4 Spmsi IfIndex : 74230 Number of VPN SGs : 1 Uptime : 0d 00:05:11 VPN Group Address : 239.100.0.0 VPN Source Address : 10.1.101.2 State : TX Join Pending Mdt Threshold : 1 Join Timer : N/A Holddown Timer : 0d 00:00:47 Join Timer : N/A<br>Receiver Count : 4 =============================================================================== PIM RSVP Spmsi tunnels =============================================================================== P2MP ID : 1 Tunnel ID : 61443 Ext Tunnnel Addrs : 10.20.1.4 Spmsi IfIndex : 74231 Number of VPN SGs : 1 Uptime : 0d 00:05:10 VPN Group Address : ff0e:225:100:: VPN Source Address : 2001:db8:1:101::2 State : TX Join Pending Mdt Threshold : 1 Join Timer : N/A Holddown Timer : 0d 00:00:50 Receiver Count : 4 =============================================================================== PIM RSVP Spmsi Interfaces : 2 ===============================================================================  $*A:$  Dut-C# \*A:Dut-D# show router 21 pim s-pmsi detail ===============================================================================

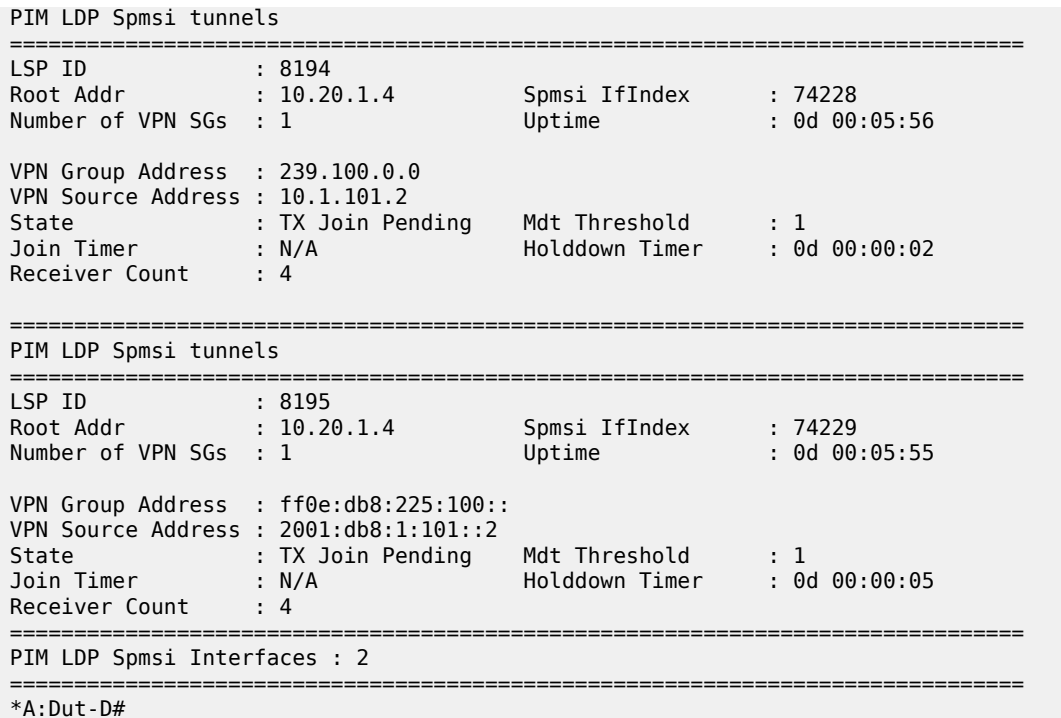

#### <span id="page-2745-0"></span>*Table 422: PIM Data MDT*

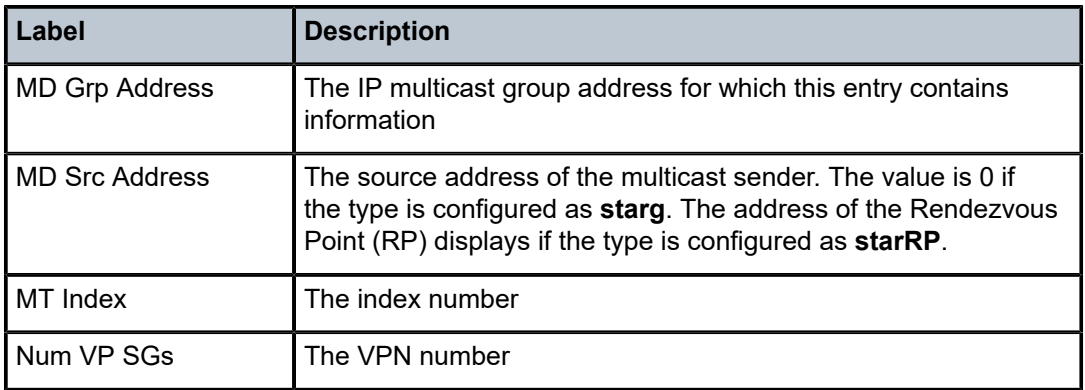

# s-pmsi

# **Syntax**

**s-pmsi** [**source** *mdSrcAddr*] [ **group** *mdGrpAddr*] [**vprn-source** *vprnSrcAddr* **vprn-group** *vprnGrpAddr*]

# **Context**

**[\[Tree\]](#page-18-0)** (clear>router>pim s-pmsi)

# **Full Context**

clear router pim s-pmsi

## **Description**

This command clears PIM selective provider multicast service interface cache.

# **Parameters**

# *mdSrcAddr*

Clears the specified source address used for Multicast Distribution Tree (MDT).

#### *mdGrpAddr*

Clears the specified group address used for Multicast Distribution Tree (MDT).

## *vprnSrcAddr*

Clears the specified source address of the multicast sender.

### *vprnGrpAddr*

Clears the specified multicast group address.

# **Platforms**

All

# **22.2 s11**

s11

## **Syntax**

**s11**

# **Context**

**[\[Tree\]](#page-45-0)** (show>subscr-mgmt>gtp s11)

## **Full Context**

show subscriber-mgmt gtp s11

## **Description**

Commands in this context display information related to established S11 connections.

# **Platforms**

7750 SR, 7750 SR-e, 7750 SR-s, VSR

# s11

# **Syntax**

**s11**

## **Context**

**[\[Tree\]](#page-34-0)** (show>router>gtp s11)

# **Full Context**

show router gtp s11

# **Description**

Commands in this context display S11 information.

## **Platforms**

7750 SR, 7750 SR-e, 7750 SR-s, VSR

# **22.3 saa**

## saa

**Syntax**

**saa** [*test-name*] [**owner** *test-owner*]

## **Context**

**[\[Tree\]](#page-40-0)** (show saa)

# **Full Context**

show saa

## **Description**

This command displays information about the SAA test.

If no specific test is specified a summary of all configured tests is displayed.

If a specific test is specified then detailed test results for that test are displayed for the last three occurrences that this test has been executed, or since the last time the counters have been reset via a system reboot or clear command.

# **Parameters**

#### *test-name*

Specifies the optional parameter is used to enter the name of the SAA test for which the information needs to be displayed. The test name must already be configured in the **config>saa>test** context.

## *test-owner*

Specifies the owner of an SAA operation, up to 32 characters. If a **test-owner** value is not specified, tests created by the CLI have a default owner "TiMOS CLI".

**Default** "TiMOS CLI"

### **Platforms**

All

## **Output**

The following sample output shows SAA test information. Table 423: SAA Field [Descriptions](#page-2752-0) describes the SAA test fields.

## **Sample Output**

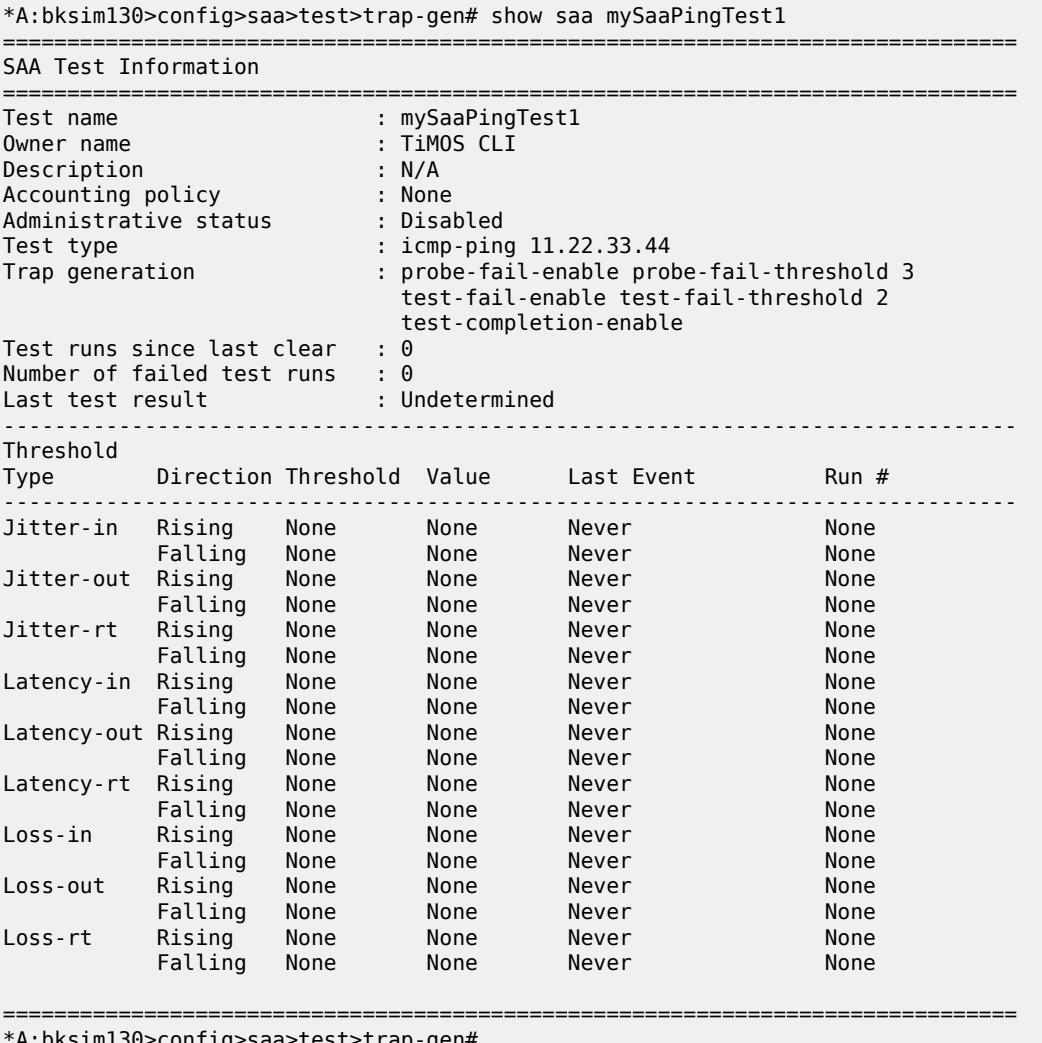

\*A:bksim130>config>saa>test>trap-gen#

\*A:bksim130>config>saa>test>trap-gen\$ show saa mySaaTraceRouteTest1

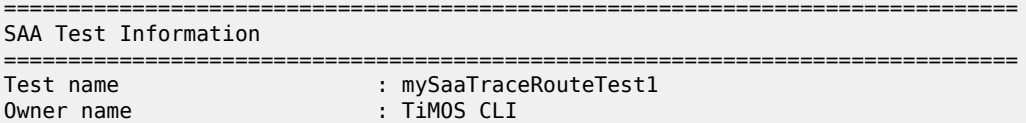

#### CLEAR, MONITOR, SHOW, AND TOOLS COMMAND REFERENCE GUIDE RELEASE 22.10.R3

```
Description : N/A
Accounting policy : None
Administrative status : Disabled
Test type : icmp-trace 11.22.33.44
Trap generation : test-fail-enable test-completion-enable
Test runs since last clear : 0
Number of failed test runs : 0
Last test result : Undetermined
           -------------------------------------------------------------------------------
Threshold
Type Direction Threshold Value Last Event Run #
-------------------------------------------------------------------------------
Jitter-in Rising None None Never None 
 Falling None None Never None 
Jitter-out Rising None None Never None 
 Falling None None Never None 
Jitter-rt Rising None None Never None 
 Falling None None Never None 
Latency-in Rising None None Never None 
 Falling None None Never None 
Latency-out Rising None None Never None 
 Falling None None Never None 
Latency-rt Rising None None Never None 
 Falling None None Never None 
Loss-in Rising None None Never None 
 Falling None None Never None 
Loss-out Rising None None Never None 
 Falling None None Never None 
Loss-rt Rising None None Never None 
 Falling None None Never None 
===============================================================================
*A:bksim130>config>saa>test>trap-gen$ 
show saa <test-name>
CFM Loopback:
      ===============================================================================
SAA Test Information
===============================================================================
Test name : CFMLoopbackTest
                  : TiMOS CLI<br>: N/A<br>: 1
Description
Accounting policy<br>
Accounting policy<br>
Continuous
: Yes
Continuous : Yes
Administrative status
Test type : eth-cfm-
loopback 00:01:01:01:01:01 mep 1 domain 1 association 1 interval 1 count 10
Trap generation : None
Test runs since last clear : 1
Number of failed test runs : 0
Last test result : Success
-------------------------------------------------------------------------------
Threshold
Type Direction Threshold Value Last Event Run #
          -------------------------------------------------------------------------------
Jitter-in Rising None None Never None
 Falling None None Never None
Jitter-out Rising None None Never None
 Falling None None Never None
Jitter-rt Rising None None Never None
 Falling None None Never None
Latency-in Rising None None Never None
 Falling None None Never None
Latency-out Rising None None Never None
```
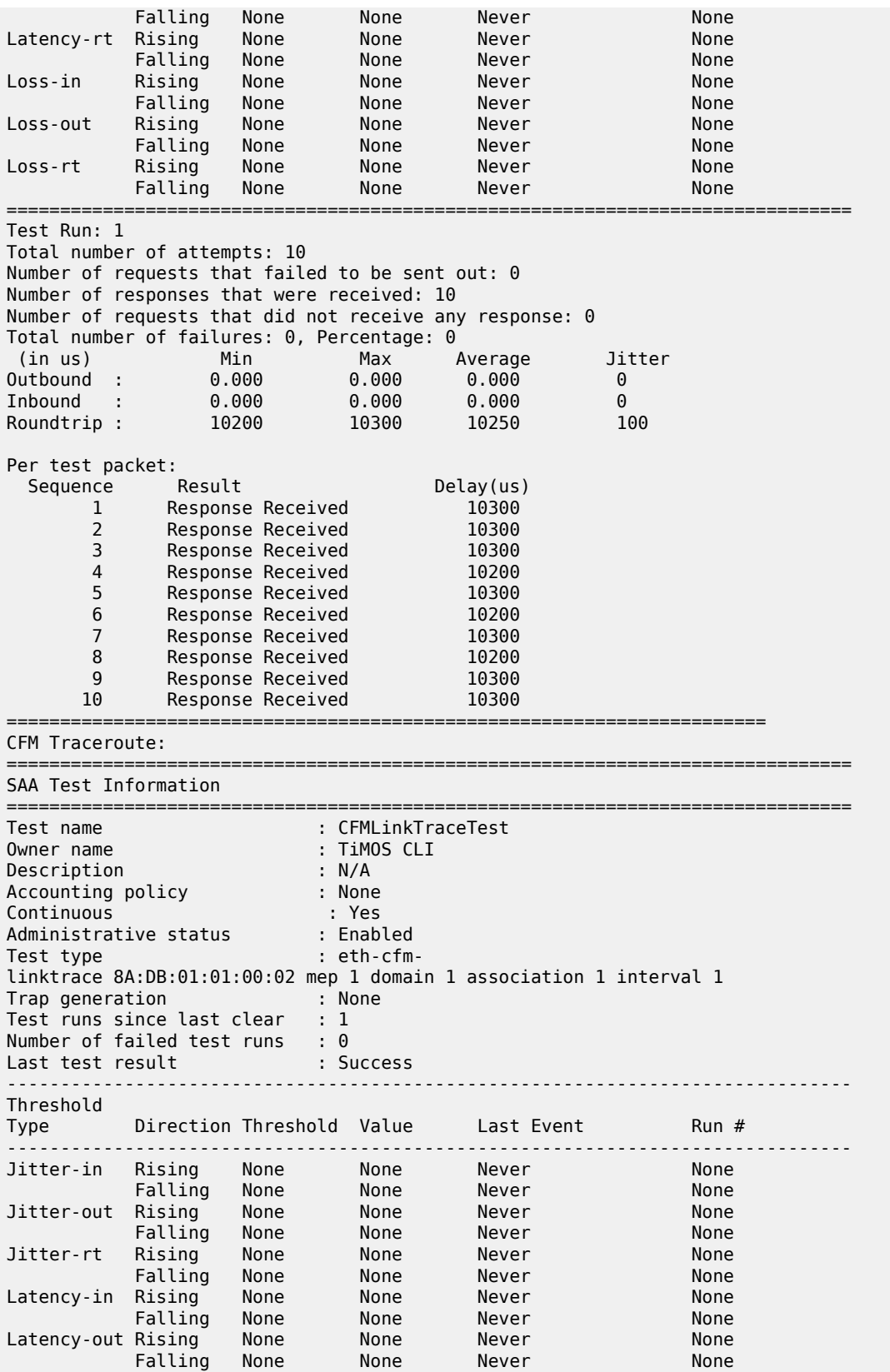

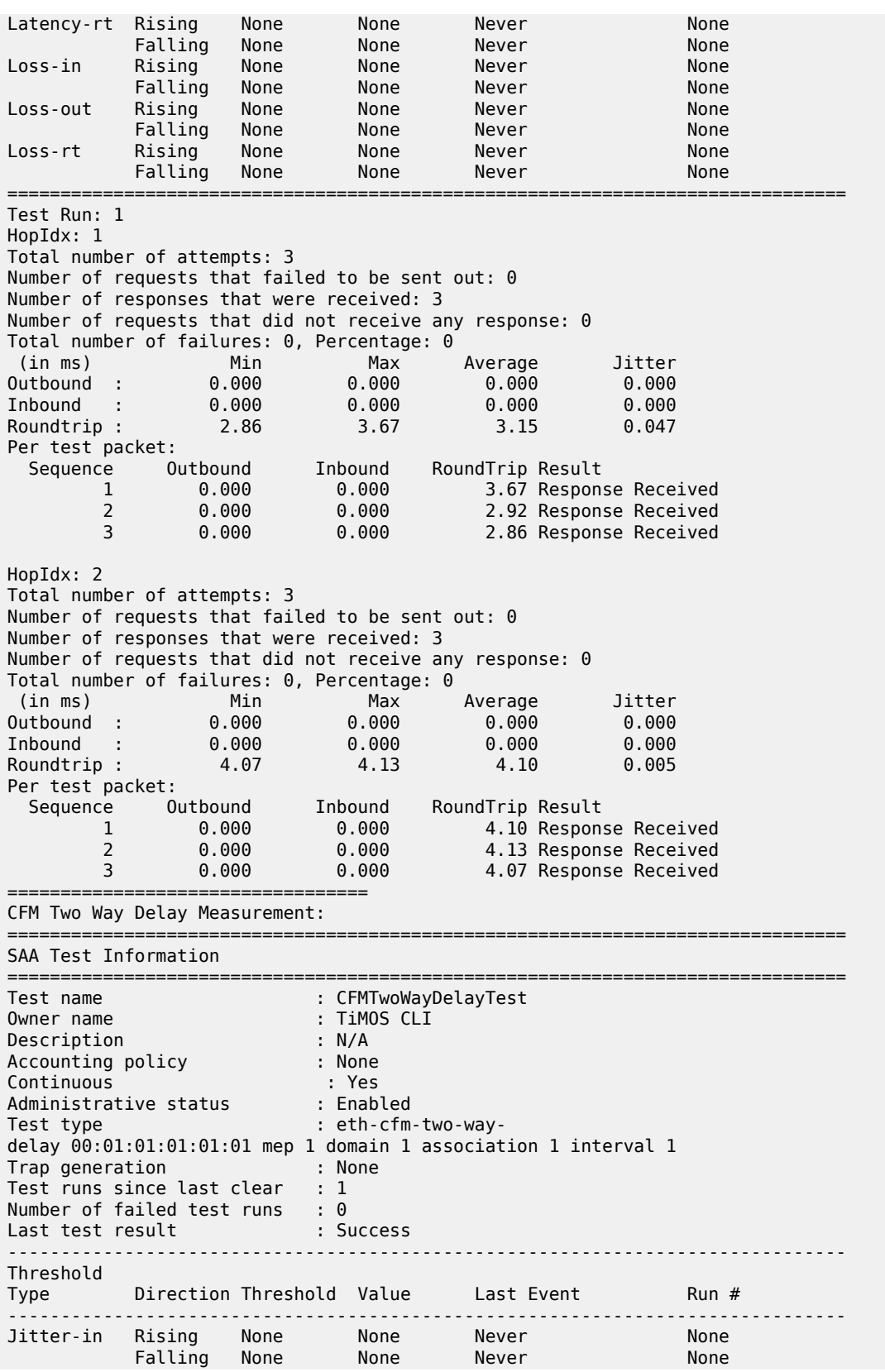

| Jitter-out                                              | Rising  | None             | None    | Never    | None            |  |  |  |  |  |
|---------------------------------------------------------|---------|------------------|---------|----------|-----------------|--|--|--|--|--|
|                                                         | Falling | None             | None    | Never    | None            |  |  |  |  |  |
| Jitter-rt                                               | Rising  | None             | None    | Never    | None            |  |  |  |  |  |
|                                                         | Falling | None             | None    | Never    | None            |  |  |  |  |  |
| Latency-in                                              | Rising  | None             | None    | Never    | None            |  |  |  |  |  |
|                                                         | Falling | None             | None    | Never    | None            |  |  |  |  |  |
| Latency-out Rising                                      |         | None             | None    | Never    | None            |  |  |  |  |  |
|                                                         | Falling | None             | None    | Never    | None            |  |  |  |  |  |
| Latency-rt                                              | Rising  | None             | None    | Never    | None            |  |  |  |  |  |
|                                                         | Falling | None             | None    | Never    | None            |  |  |  |  |  |
| $Loss-in$                                               | Rising  | None             | None    | Never    | None            |  |  |  |  |  |
|                                                         | Falling | None             | None    | Never    | None            |  |  |  |  |  |
| Loss-out                                                | Rising  | None             | None    | Never    | None            |  |  |  |  |  |
|                                                         | Falling | None             | None    | Never    | None            |  |  |  |  |  |
| $Loss-rt$                                               | Rising  | None             | None    | Never    | None            |  |  |  |  |  |
|                                                         | Falling | None             | None    | Never    | None            |  |  |  |  |  |
|                                                         |         |                  |         |          |                 |  |  |  |  |  |
| Test Run: 1                                             |         |                  |         |          |                 |  |  |  |  |  |
| HopIdx: 1                                               |         |                  |         |          |                 |  |  |  |  |  |
| Total number of attempts: 3                             |         |                  |         |          |                 |  |  |  |  |  |
| Number of requests that failed to be sent out: 0        |         |                  |         |          |                 |  |  |  |  |  |
| Number of responses that were received: 3               |         |                  |         |          |                 |  |  |  |  |  |
| Number of requests that did not receive any response: 0 |         |                  |         |          |                 |  |  |  |  |  |
| Total number of failures: 0, Percentage: 0              |         |                  |         |          |                 |  |  |  |  |  |
| Total number of failures: 0, Percentage: 0              |         |                  |         |          |                 |  |  |  |  |  |
| (in us)                                                 |         | Min              | Max     | Average  | Jitter          |  |  |  |  |  |
| Outbound<br>$\sim$ 1.                                   |         | 5095             | 5095    | 5095     | 0               |  |  |  |  |  |
| Inbound<br>÷                                            |         | 5095             | 5095    | 0.000    | 0               |  |  |  |  |  |
| Roundtrip :                                             |         | 10190            | 10190   | 10190    | $\Theta$        |  |  |  |  |  |
| Per test packet:                                        |         |                  |         |          |                 |  |  |  |  |  |
| Sequence                                                |         | (in us) Outbound | Inbound | Delay    | Delay variation |  |  |  |  |  |
| 1                                                       | 5195    | 5195             | 10190   | 0        |                 |  |  |  |  |  |
| $\overline{2}$                                          | 5195    | 5195             | 10190   | 0        |                 |  |  |  |  |  |
| 3                                                       | 5195    | 5195             | 10190   | $\Theta$ |                 |  |  |  |  |  |
|                                                         |         |                  |         |          |                 |  |  |  |  |  |
|                                                         |         |                  |         |          |                 |  |  |  |  |  |

<span id="page-2752-0"></span>*Table 423: SAA Field Descriptions*

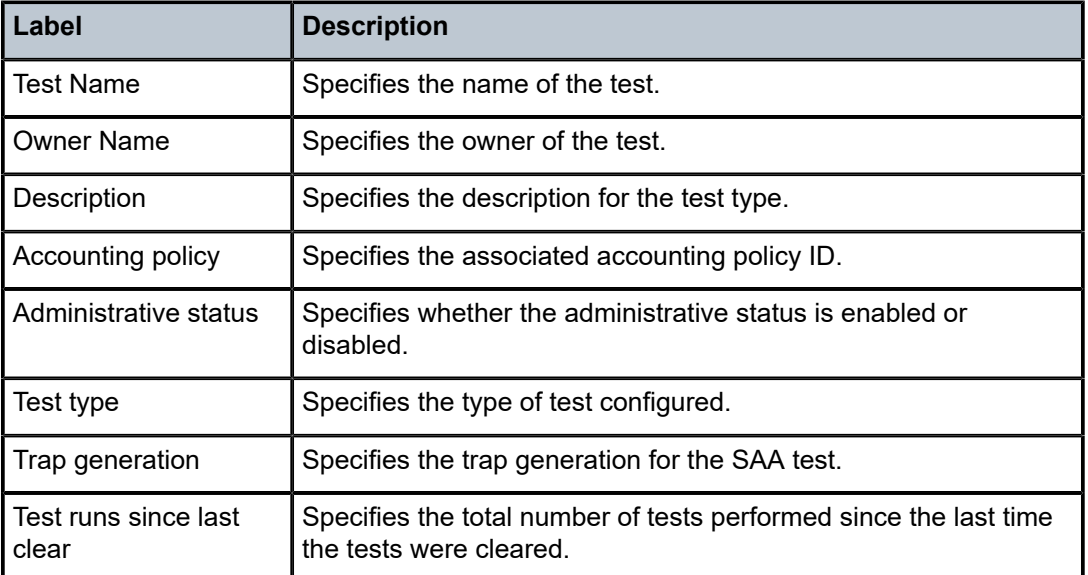

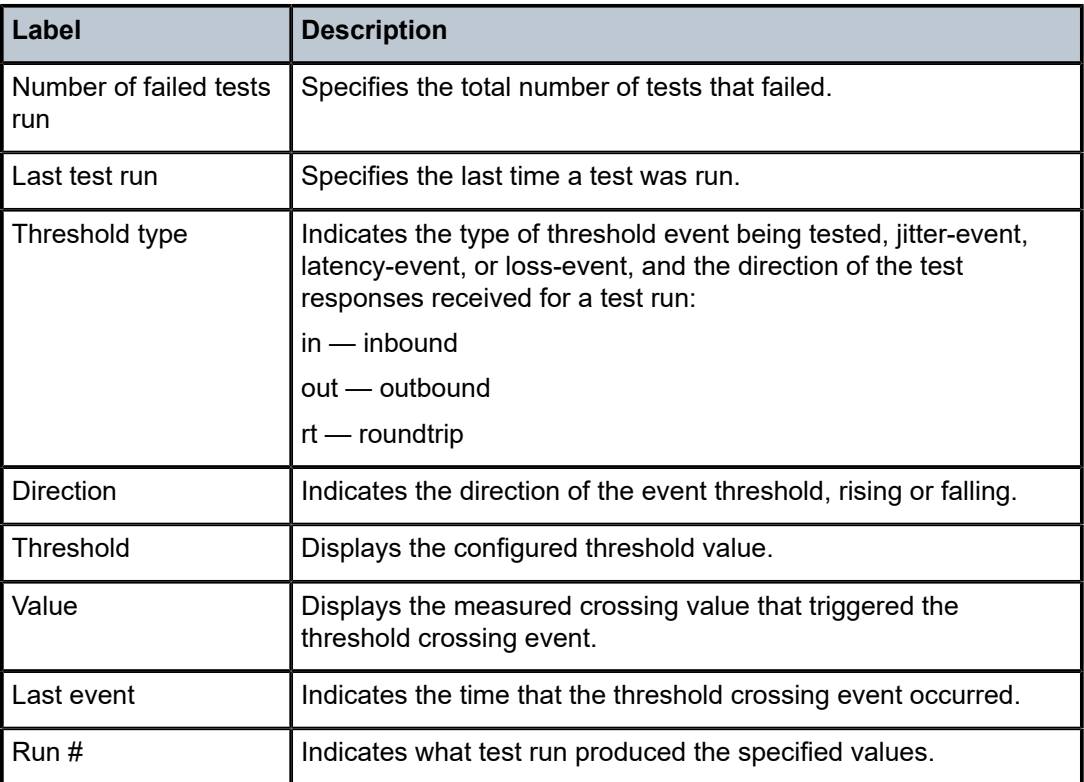

# saa

## **Syntax**

**saa-test** [*test-name* [**owner** *test-owner*]]

## **Context**

**[\[Tree\]](#page-19-0)** (clear saa)

# **Full Context**

clear saa

# **Description**

This command clears the SAA results for the latest and the history for this test. If the test name is omitted, all the results for all tests are cleared.

# **Parameters**

#### *test-name*

Specifies the name of the SAA test. The test name must already be configured in the **config>saa>test** context.

### *test-owner*

Specifies the owner of an SAA operation up to 32 characters.

**Default** If a **test-owner** value is not specified, tests created by the CLI have a default owner "TiMOS CLI".

## **Platforms**

All

# **22.4 saii-type2-using**

# saii-type2-using

# **Syntax**

**saii-type2-using** *global-id*[:*prefix*[:*ac-id*]]

# **Context**

**[\[Tree\]](#page-43-0)** (show>service saii-type2-using)

# **Full Context**

show service saii-type2-using

## **Description**

This command displays the SDP used by a spoke SDP FEC with a specified FEC129 Type 2 SAII.

# **Parameters**

## *global-id[:prefix[:ac-id]]*

Specifies the switch-point information using SAII-Type2.

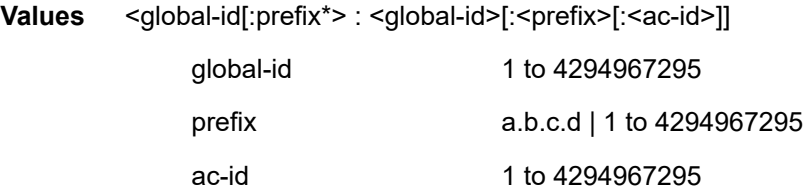

## **Platforms**

All

# **Output**

The following example shows SAII information.

# **Sample Output**

\*A:Dut-E# show service saii-type2-using 3:10.20.1.3:1 ===================================================================

#### Service Switch-Point Information

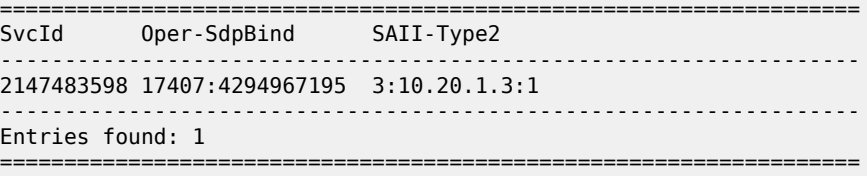

# **22.5 sap**

#### sap

## **Syntax**

**sap {all** | *sap-id***}**

## **Context**

**[\[Tree\]](#page-45-1)** (show>subscr-mgmt>errors sap)

# **Full Context**

show subscriber-mgmt errors sap

#### **Description**

This command sorts all the subscriber errors by SAP.

# **Parameters**

# **all**

Shows all errors starting with the lowest SAP index.

#### *sap-id*

Shows only the error of a specific SAP index.

# **Platforms**

7450 ESS, 7750 SR, 7750 SR-a, 7750 SR-e, 7750 SR-s, VSR

## **Output**

The following is an example of subscriber management errors listed by SAP.

# **Sample Output**

```
A:BNG-2# show subscriber-mgmt errors sap all
===============================================================================
Subscriber management errors
===============================================================================
-------------------------------------------------------------------------------
SAP : 1/1/20:841
                              -------------------------------------------------------------------------------
```
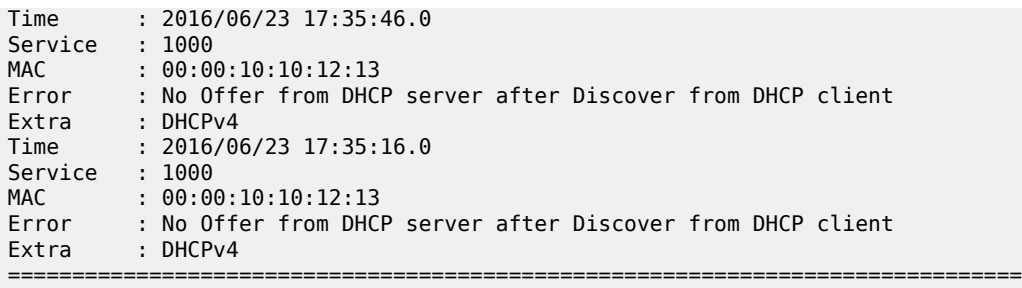

Table 424: Subscriber [Management](#page-2756-0) SAP Error Field Descriptions describes subscriber management SAP error output fields.

<span id="page-2756-0"></span>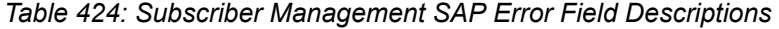

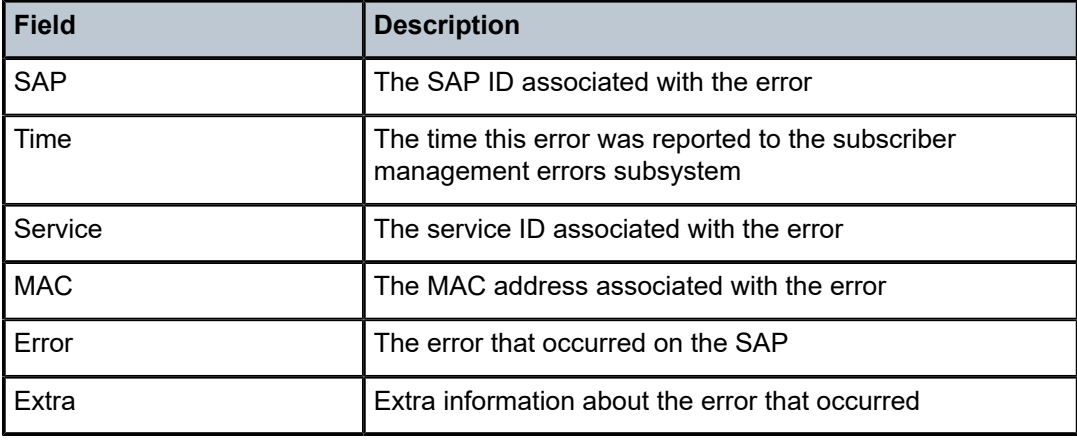

### sap

## **Syntax**

**sap** *sap-id* **static-isids** [**range-id** *range-id*]

**sap** *sap-id* **dist-cpu-protection** [**detail**]

**sap** *sap-id* **detail**

**sap** *sap-id* **encap-group** *group-name* [**member** *encap-id*] [**encap-detail** | **encap-stats**]

**sap** *sap-id* **encap-group**

**sap** *sap-id* [**atm** | **base** | **dhcp** | **mc-ring** | **mcac** | **mrp** | **qos** | **sap-stats** | **stats** | **stp** | **sub-mgmt** | **ipsecgw**]

**sap** *sap-id* [**circuit-id** *circuit-id*] [**mac** *ieee-address*] [**remote-id** *remote-id*] **host-lockout-policy** [**summary**]

**sap queue-depth** [**queue** *queue-id*] [**ingress** | **egress**]

**sap**

**sap** *sap-id* **static-isids mfib**

**sap** *sap-id* **queue-group-redirection** [**ingress** | **egress**]

## **Context**

**[\[Tree\]](#page-42-0)** (show>service>id sap)

## **Full Context**

show service id sap

# **Description**

Displays information for the SAPs associated with the service.

If no optional parameters are specified, a summary of all associated SAPs is displayed.

## **Parameters**

#### *sap-id*

The ID that displays SAPs for the service.

#### **detail**

Displays detailed information for the SAP. For **dist-cpu-protection**, **detail** includes the adapted operational rate parameters in the CLI output. The adapted Oper. parameters are only applicable if the policer is instantiated (for example, if the associated forwarding plane is operational, or for an interface if there is a physical port configured for the interface, or if the dynamic policers are allocated), otherwise values of 0 kb/s, and so on, are displayed.

#### **static-isids**

Displays static ISIDs for the SAP.

#### *range-id*

Specifies the range ID.

**Values** 1 to 4294967295

## **dist-cpu-protection**

Displays information about the distributed CPU protection policy and parameters associated with the SAP.

## *group-name*

Specifies the group name, up to 32 characters in length.

## *encap-id*

Specifies the encapsulation ID.

**Values** 0 to 16777215

#### **encap-detail**

Displays encapsulation details for the specified encapsulation ID.

#### **encap-stats**

Displays encapsulation statistics.

#### **encap-group**

Displays the encapsulation group.

# **atm**

Displays ATM information.

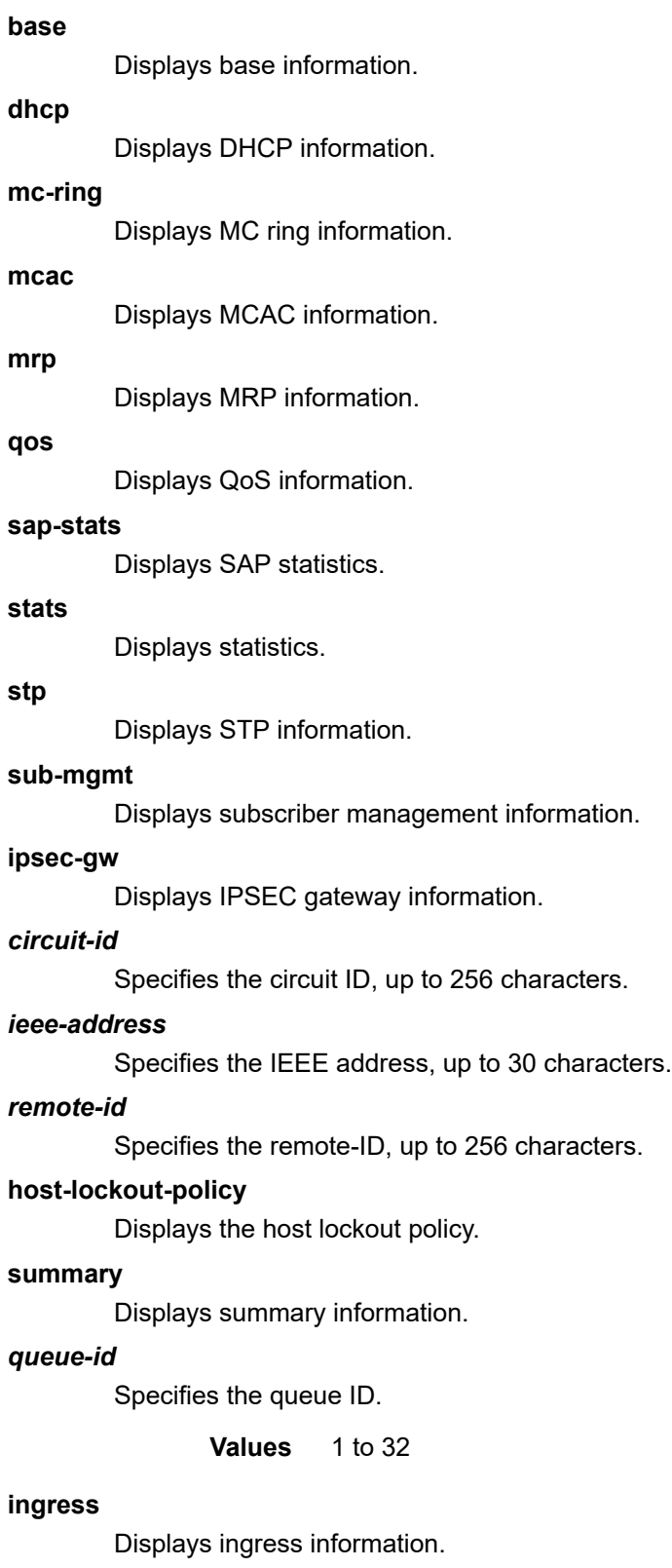

# **egress**

Displays egress information.

#### **mfib**

Displays MFIB information.

#### **queue-group-redirection**

The output lists the queue group name and the instances configured in the related queue group redirect list. For each instance, the FP (for ingress) and port (for egress) is displayed. If there is a mismatch between the SAP and redirect list configuration and the queue group instance configuration, this is highlighted.

## **ingress**

Displays information for the ingress policy.

#### **egress**

Displays information for the egress policy.

## **Platforms**

All

#### **Output**

The following output is an example of SAP information, and Table 425: Show [Service-ID](#page-2762-0) SAP Field [Descriptions](#page-2762-0) describes the output fields.

# **Sample Output**

```
A:PE# show service id 9 sap 1/1/10:1 detail
```
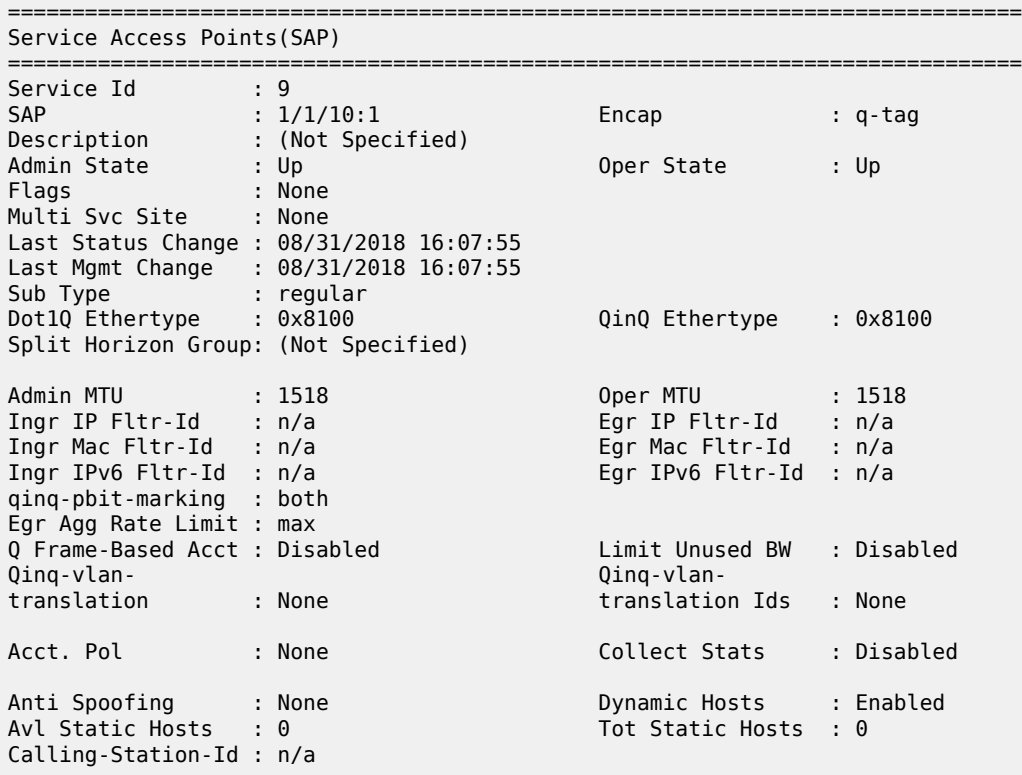

Application Profile: None Transit Policy : None AARP Id : None Oper Group : (none) Monitor Oper Grp : (none) Host Lockout Plcy : n/a Lag Link Map Prof : (none) Bandwidth : Not-Applicable Oper DCpu Prot Pol\*: \_default-access-policy ------------------------------------------------------------------------------- ETH-CFM SAP specifics ------------------------------------------------------------------------------- Tunnel Faults : n/a AIS : Disabled MC Prop-Hold-Timer : n/a Squelch Levels : None Collect Lmm Stats : Disabled LMM FC Stats : None LMM FC In Prof : None ------------------------------------------------------------------------------- QOS ------------------------------------------------------------------------------- Ingress qos-policy : 1 Egress qos-policy : 1 Ingress FP QGrp : (none) Egress Port QGrp : (none) Ing FP QGrp Inst : (none) Egr Port QGrp Inst: (none) Shared Q plcy : n/a Multipoint shared : Disabled I. Sched Pol : (Not Specified) E. Sched Pol : (Not Specified) I. Policer Ctl Pol : (Not Specified) E. Policer Ctl Pol : (Not Specified) E. HS Sec. Shaper : (Not Specified) I. QGrp Redir. List: (Not Specified) E. QGrp Redir. List: (Not Specified) Hw Agg Shaper Q Set: Yes Hw Agg Shpr QSet Sz: 4 Hw Agg Shpr In-Use : Yes ------------------------------------------------------------------------------- Sap Aggregate Stats ------------------------------------------------------------------------------- Packets Ingress Aggregate Offered : 0 0 Aggregate Forwarded : 0 0 Aggregate Dropped : 0 0 Egress Aggregate Forwarded : 0 0 Aggregate Dropped : 0 ------------------------------------------------------------------------------- Sap Statistics ------------------------------------------------------------------------------- Last Cleared Time : 08/31/2018 16:29:08 Packets **Octets** CPM Ingress : 0 0 Forwarding Engine Stats  $\begin{array}{ccc} \texttt{0} & \texttt{0} & \texttt{0} \ \texttt{1} & \texttt{0} & \texttt{0} & \texttt{0} \ \texttt{2} & \texttt{1} & \texttt{0} & \texttt{0} & \texttt{0} \ \end{array}$ Received Valid : 0 0 Off. HiPrio : 0 0 Off. LowPrio : 0 0 Off. Uncolor : 0 0 Off. Managed : 0 0

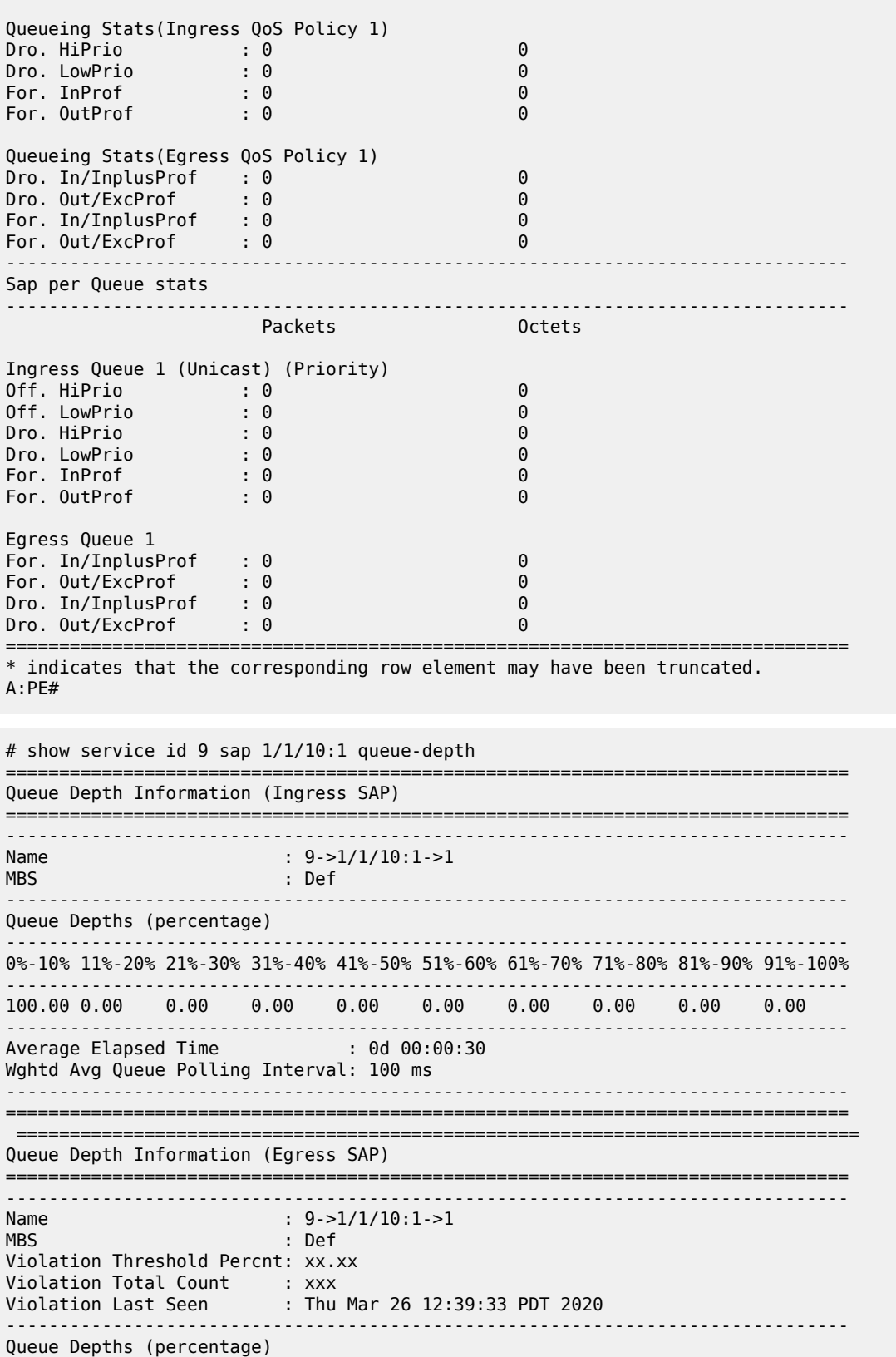

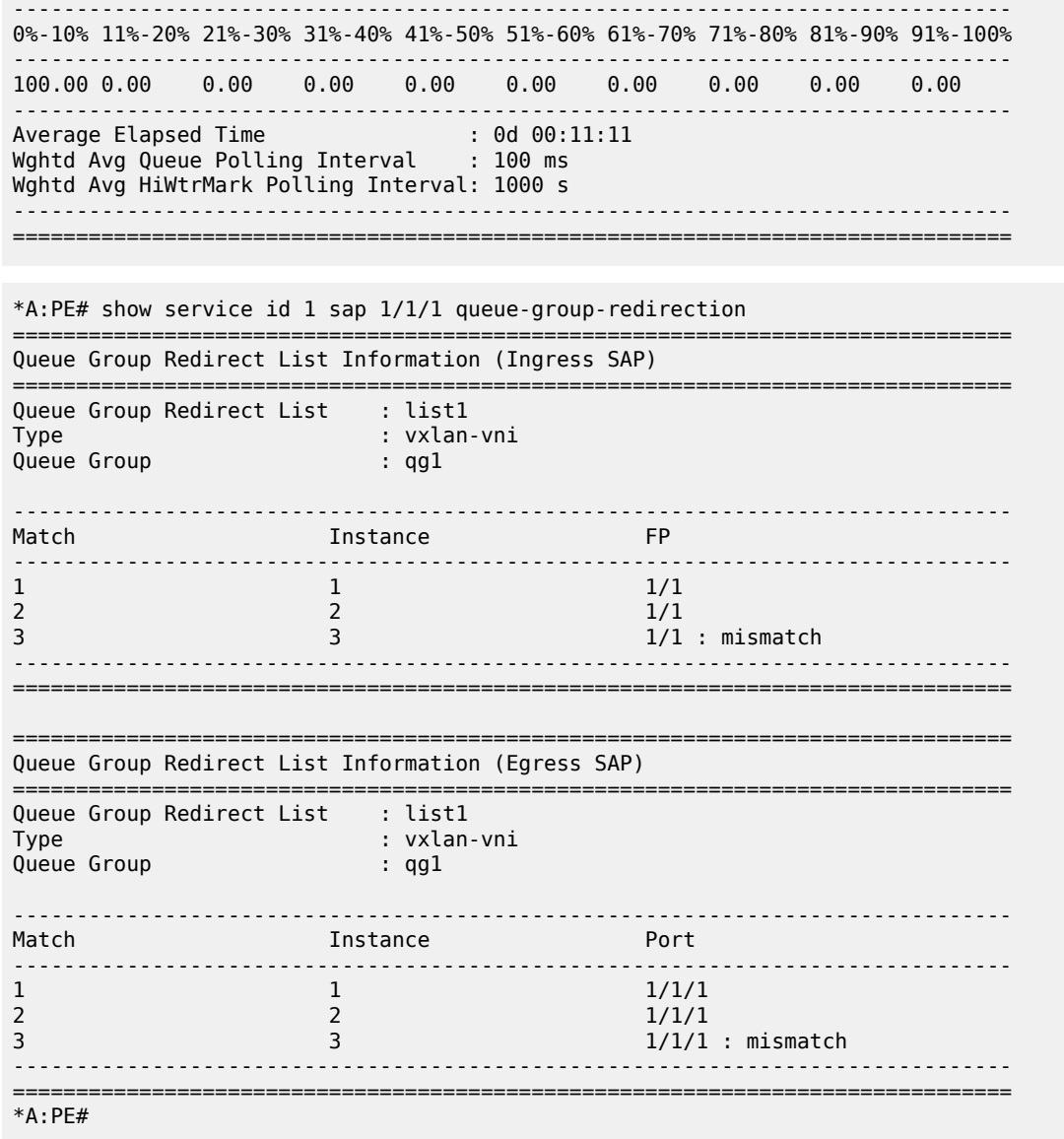

## <span id="page-2762-0"></span>*Table 425: Show Service-ID SAP Field Descriptions*

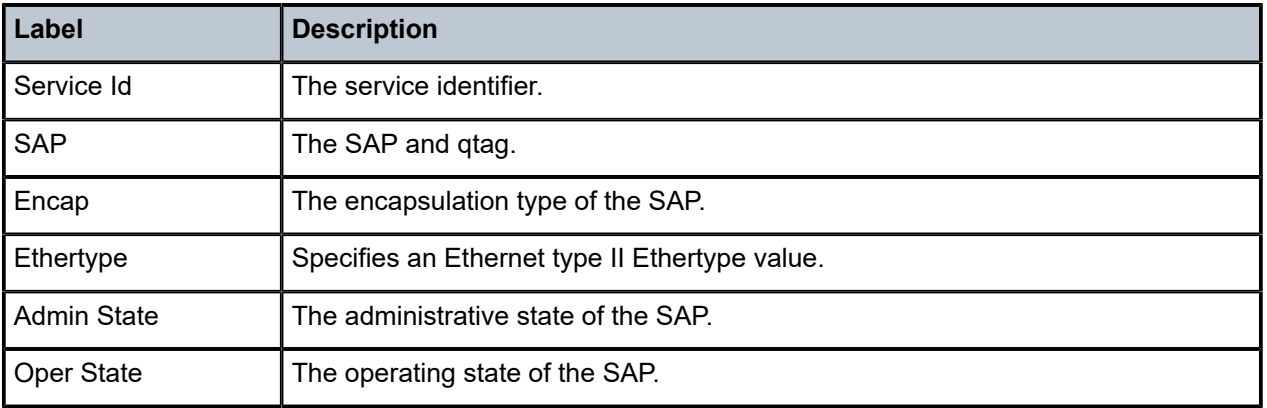

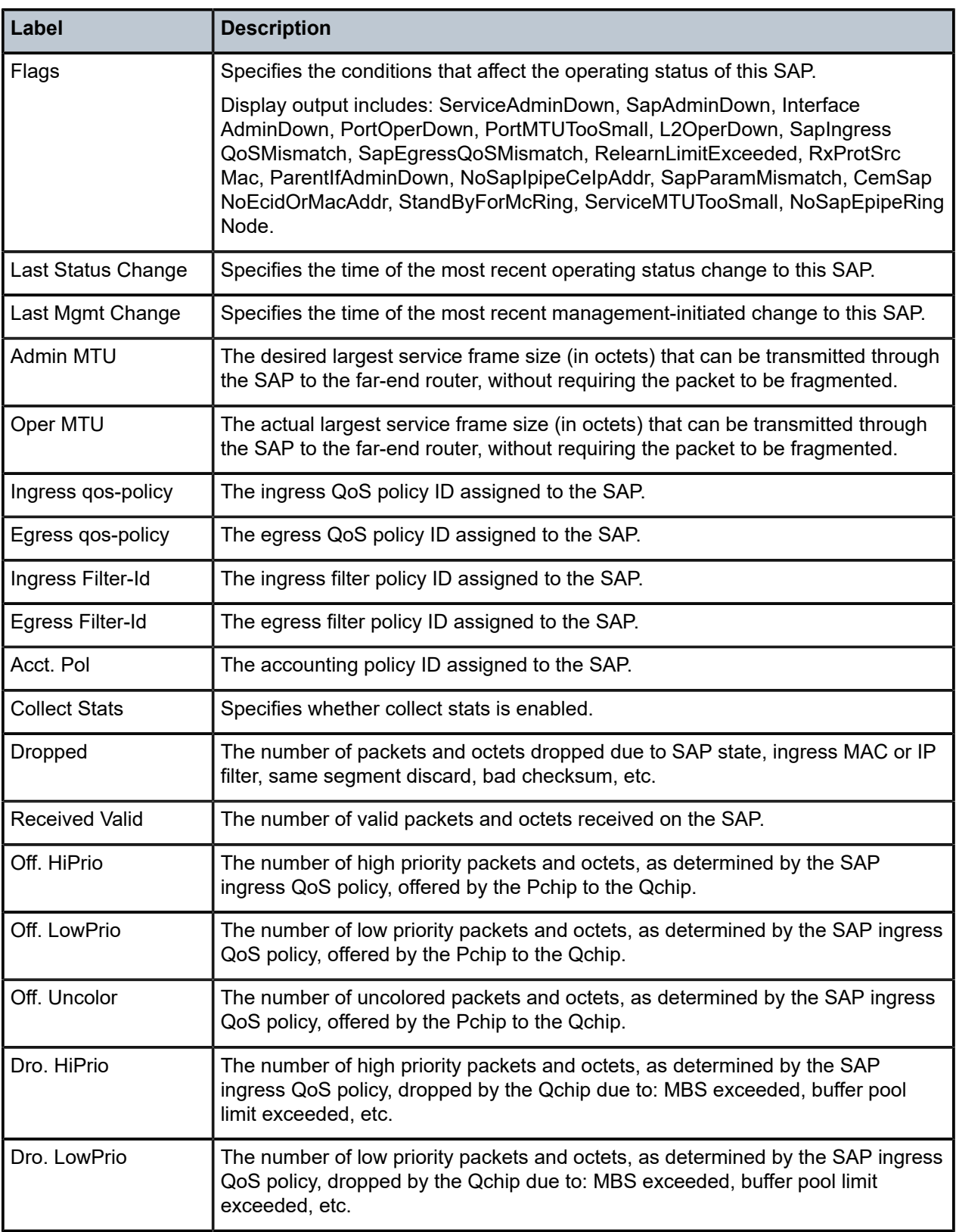

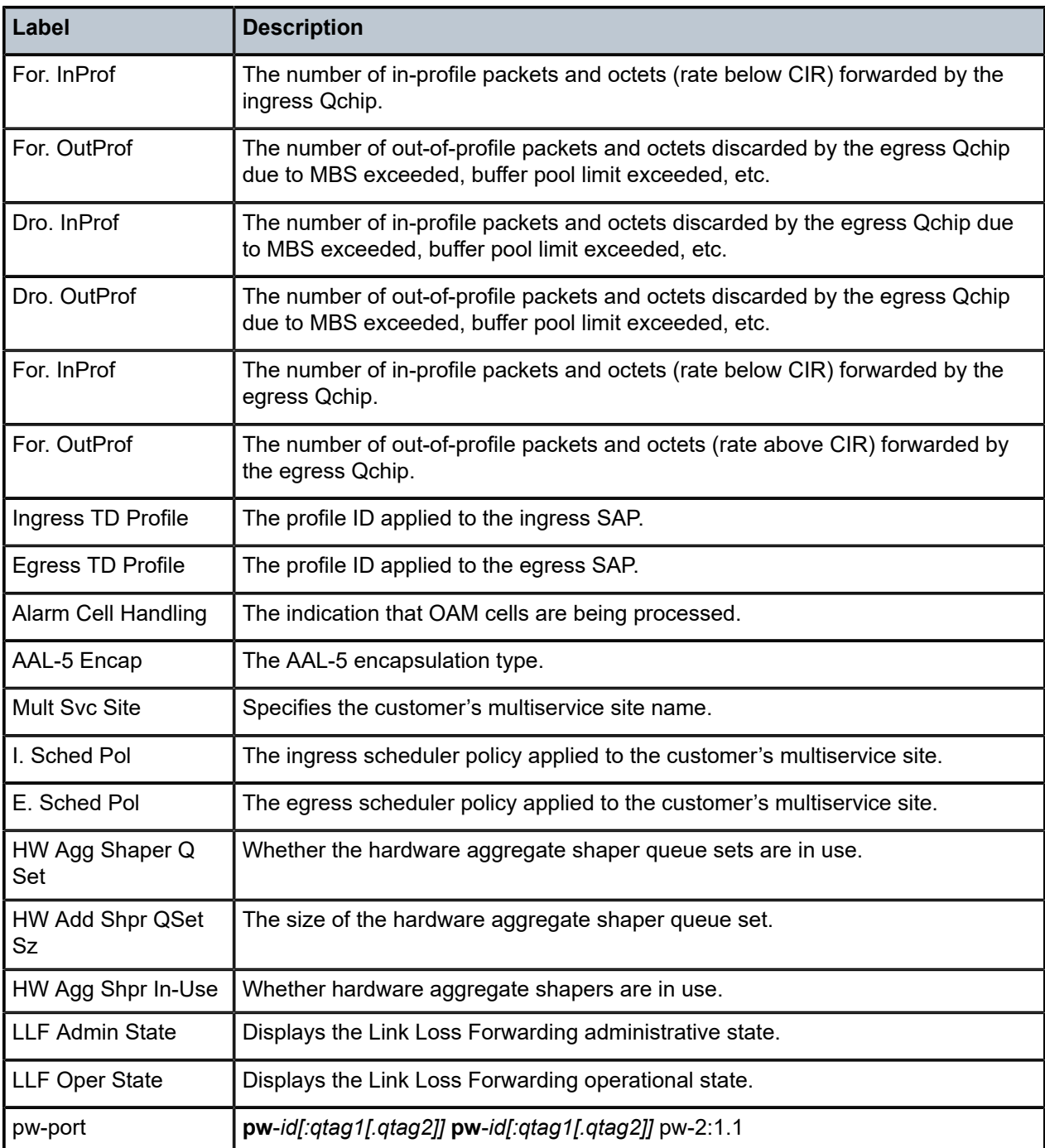

The following is an example of distributed CPU Protection Policer Output information.

Table 426: Show [Distributed](#page-2766-0) CPU Protection Policer Output Fields describes distributed CPU Protection Policer output fields.

## **Sample Output**

```
*A:nodeA# show service id 33 sap 1/1/3:33 dist-cpu-protection detail
===============================================================================
```
Service Access Points(SAP) 1/1/3:33 =============================================================================== Distributed CPU Protection Policy : test1 ------------------------------------------------------------------------------- Statistics/Policer-State Information =============================================================================== ------------------------------------------------------------------------------- Static Policer ------------------------------------------------------------------------------- Policer-Name : arp<br>Card/EP : 1/1 Policer-State : Conform Protocols Mapped : arp Exceed-Count : 0 Detec. Time Remain : 0 seconds Hold-Down Remain. : none Operational (adapted) rate parameters:<br>Oper. Packets : 5 ppi Oper. Within : 8 seconds Oper. Initial Delay: 6 packets<br>Oper. Depth : 0 packets  $\therefore$  0 packets Policer-Name : dhcp Card/FP : 1/1 Policer-State : Conform Protocols Mapped : dhcp Exceed-Count : 0 Detec. Time Remain : 0 seconds Hold-Down Remain. : none Operational (adapted) rate parameters: Oper. Kbps : 2343 kbps Oper. MBS : 240 kilobytes Oper. Depth : 0 bytes … (snip) \*A:nodaA# show service id 33 sap 1/1/3:34 dist-cpu-protection detail =============================================================================== Service Access Points(SAP) 1/1/3:34 =============================================================================== Distributed CPU Protection Policy : test2  $-$ Statistics/Policer-State Information =============================================================================== Static Policer ------------------------------------------------------------------------------- No entries found ------------------------------------------------------------------------------- Local-Monitoring Policer ------------------------------------------------------------------------------- Policer-Name : my-local-mon1 Card/FP : 1/1 Policer-State : conform Protocols Mapped : arp, pppoe-pppoa<br>Exceed-Count : 0 Exceed-Count All Dyn-Plcr Alloc. : False Operational (adapted) rate parameters: Oper. Packets : 10 ppi Oper. Within : 8 seconds Oper. Initial Delay: 8 packets Oper. Depth : 0 packets ------------------------------------------------------------------------------- Dynamic-Policer (Protocol) ------------------------------------------------------------------------------- Protocol(Dyn-Plcr) : arp<br>Card/FP : 1/1<br>Excood Court Card/FP : 1/1 Protocol-State : not-applicable<br>Exceed-Count : 0 Exceed-Count Detec. Time Remain : 0 seconds Hold-Down Remain. : none Dyn-Policer Alloc. : False Operational (adapted) rate parameters: unknown

|  | Protocol-State                                                                                                    |                                                | : not-applicable         |
|--|----------------------------------------------------------------------------------------------------|------------------------------------------------|--------------------------|
|  |                                                                                                    |                                                |                          |
|  |                                                                                                    |                                                |                          |
|  |                                                                                                    |                                                |                          |
|  |                                                                                                    |                                                |                          |
|  |                                                                                                    |                                                |                          |
|  | Protocol(Dyn-Plcr) : pppoe-pppoa<br>: 1/1<br>$\cdot$ 0<br>Detec. Time Remain : 0 seconds<br>Dyn-Policer Alloc. : False | Operational (adapted) rate parameters: unknown | Hold-Down Remain. : none |

<span id="page-2766-0"></span>*Table 426: Show Distributed CPU Protection Policer Output Fields*

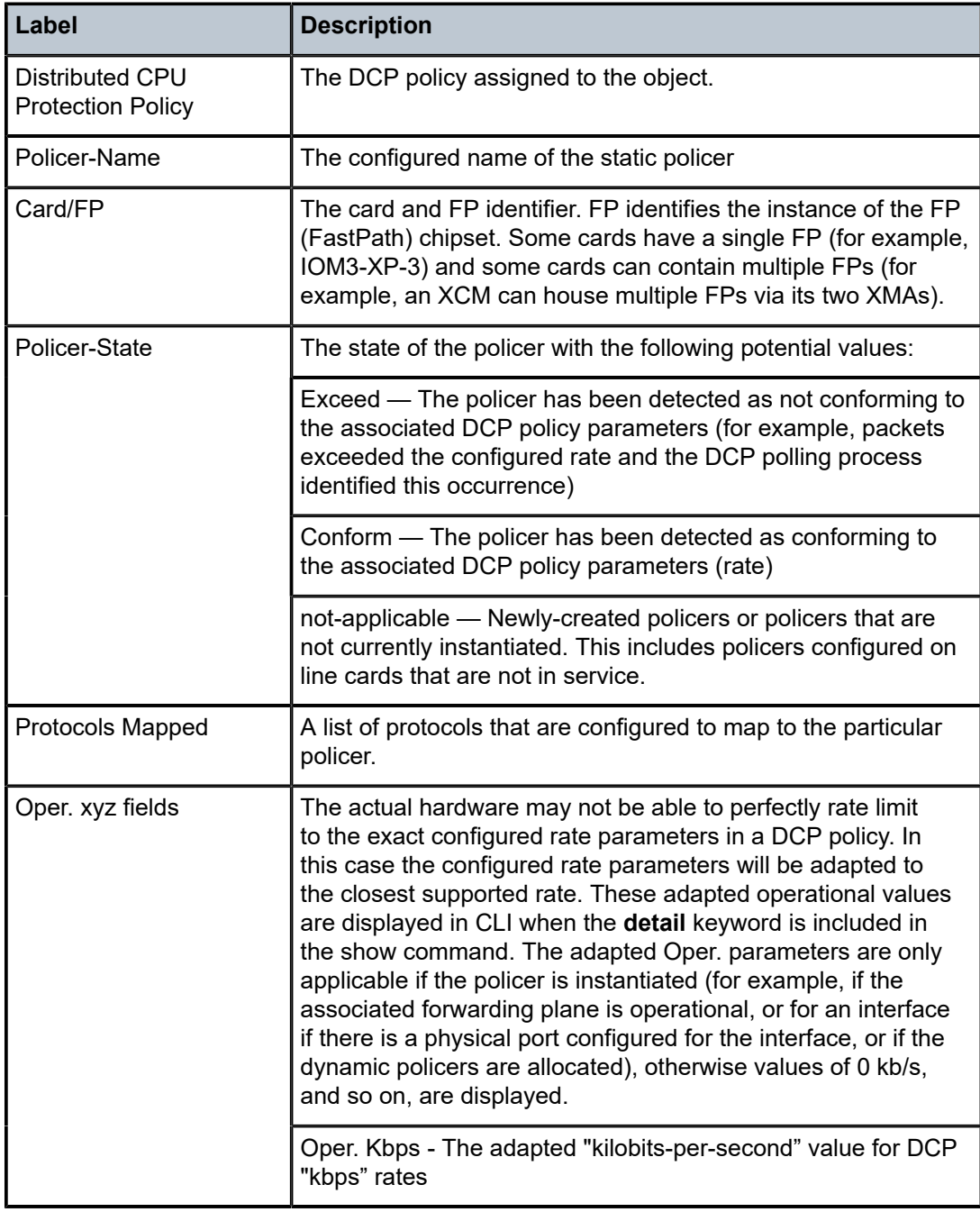

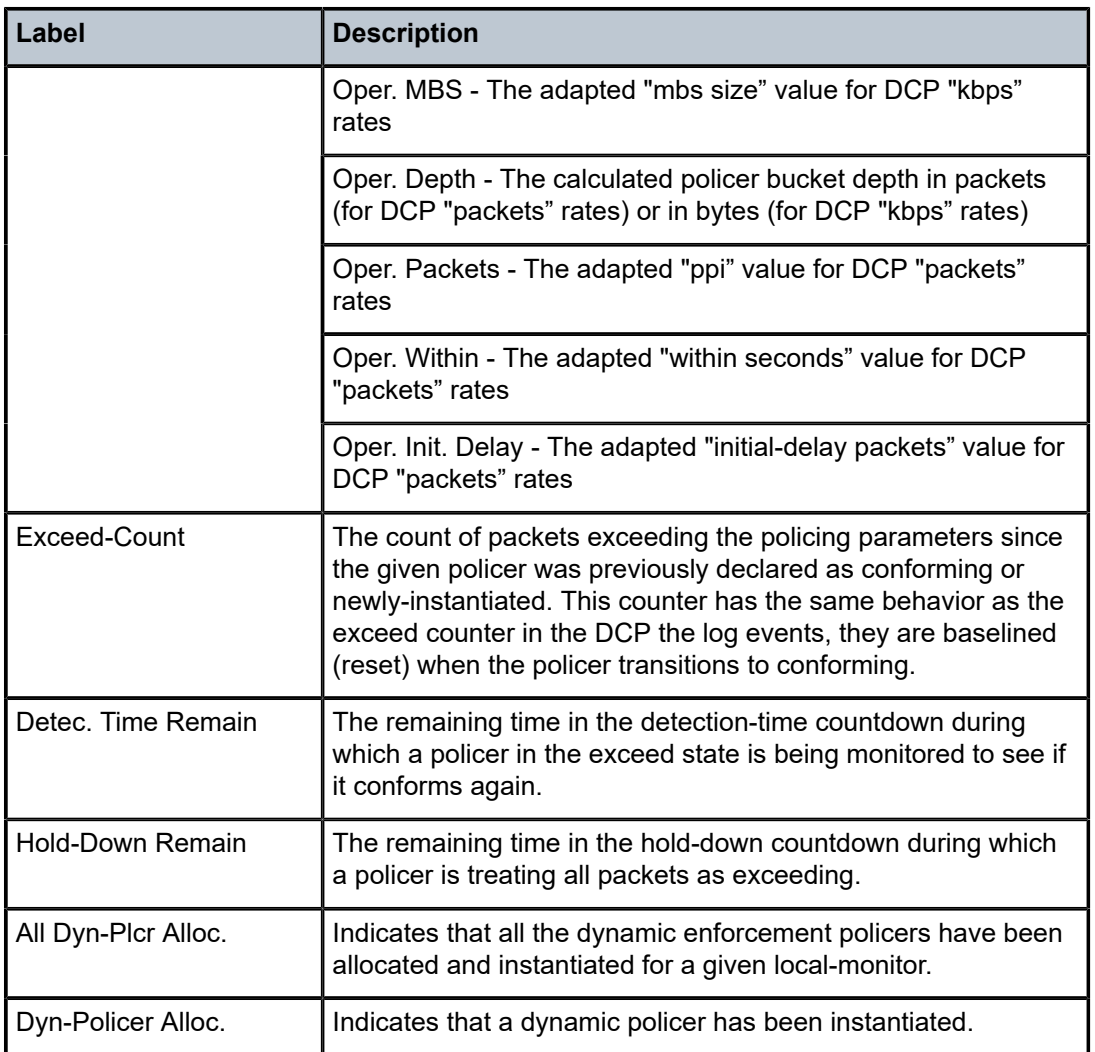

# sap

# **Syntax**

**sap** *sap-id* {**all** | **counters** | **stp**| **l2pt** | **mrp**}

# **Context**

**[\[Tree\]](#page-20-0)** (clear>service>statistics>id sap)

# **Full Context**

clear service statistics id sap

# **Description**

This command clears statistics for the SAP.

## **Parameters**

## *sap-id*

The SAP ID for which to clear statistics

# **all**

Clears all queue statistics and STP statistics associated with the SAP

## **counters**

Clears all queue statistics associated with the SAP

### **stp**

Clears all STP statistics associated with the SAP

#### **l2pt**

Clears all L2PT statistics associated with the SAP

#### **mrp**

Clears all MRP statistics associated with the SAP

# **Platforms**

All

# sap

# **Syntax**

**sap** *sap-id*

## **Context**

**[\[Tree\]](#page-20-1)** (clear>service>id sap)

## **Full Context**

clear service id sap

## **Description**

This command clears information for the specified SAP.

## **Parameters**

## *sap-id*

Specifies the physical port identifier portion of the SAP definition

# **Platforms**

All

## sap

## **Syntax**

**sap** *sap-id* {**all** | **cem** | **counters** | **stp** | **l2pt** | **mrp**} **sap** *sap-id* **encap-group** *group-name* [**member** *encap-id*]

# **Context**

**[\[Tree\]](#page-20-2)** (clear>service>statistics sap)

# **Full Context**

clear service statistics sap

## **Description**

This command clears SAP statistics for a SAP.

## **Parameters**

### *sap-id*

Specifies the physical port identifier portion of the SAP definition.

## **all**

Clears all SAP queue statistics and STP statistics.

#### **counters**

Clears all queue statistics associated with the SAP.

# **stp**

Clears all STP statistics associated with the SAP.

## **l2pt**

Clears all L2PT statistics associated with the SAP.

## **mrp**

Clears all MRP statistics associated with the SAP.

#### *group-name*

Specifies the group name, up to 32 characters.

## *encap-id*

Specifies the encapsulation ID.

**Values** 0 to 16777215

# **Platforms**

All

## sap

## **Syntax**

**sap** [*sap-id*] [**level** *level*] [**primary-vlan-enabled** *vlan-id*] **sap port** *port-id* [**level** *level*] [**primary-vlan-enabled** *vlan-id*]

# **Context**

**[\[Tree\]](#page-27-0)** (show>eth-cfm>mip-instantiation sap)

# **Full Context**

show eth-cfm mip-instantiation sap

## **Description**

This command displays MIP creation information for SAPs.

## **Parameters**

#### *sap-id*

Specifies the physical port identifier portion of the SAP definition.

#### *level*

Specifies the MIP instantiation level.

**Values** 0 to 7

#### *vlan-id*

Specifies the VLAN ID to display.

**Values** 1 to 4094, or all

## *port-id*

Specifies the port ID.

## **Platforms**

7450 ESS, 7750 SR, 7750 SR-a, 7750 SR-e, 7750 SR-s, 7950 XRS

## sap

# **Syntax**

**sap** *sap-id* [{**ingress** | **egress**}] [{**detail** | **root-detail** | **thresholds** | **priority-info** | **depth**}] [**port** *port-id*] [ **arbiter** {*name* | *root* }]

# **Context**

**[\[Tree\]](#page-31-0)** (show>qos>policer-hierarchy sap)

# **Full Context**

show qos policer-hierarchy sap

# **Description**

This command displays information about the policer hierarchy per SAP.

## **Parameters**

#### *sap-id*

Displays information about the specified SAP.

#### **ingress**

Displays ingress SAP information.

### **egress**

Displays egress SAP information.

## **detail**

Displays detailed information.

### **root-detail**

Displays detailed information about the arbiter root.

#### **thresholds**

Displays the threshold, parenting, rate, and traffic information related to a policer.

#### **priority-info**

Displays the threshold information related to the root arbiter.

#### **depth**

Displays the bucket depth, parenting, rate, and traffic information related to a policer.

#### *port-id*

Displays information about the specified port.

**Values** *slot/mda/port*[.*channel*]

#### *name*

Displays information about the name of the QoS arbiter.

#### *root*

Displays information about the arbiter root.

# **Platforms**

7450 ESS, 7750 SR, 7750 SR-e, 7750 SR-s, 7950 XRS, VSR

## **Output**

The following output is an example of SAP policer hierarchy information.

## **Sample Output**

\*A:PE-1# show qos policer-hierarchy sap 1/1/3:1

```
===============================================================================
Policer Hierarchy - Sap 1/1/3:1
```
```
===============================================================================
Ingress Policer Control Policy : cfhp-1
Egress Policer Control Policy :
                                           -------------------------------------------------------------------------------
root (Ing)
|
 slot(1)| Profile-preferred:Disabled
|
|--(A) : a3 (Sap 1/1/3:1)
| |
     | |--(P) : Policer 1->1/1/3:1->4
| | |
             [Level 2 Weight 25]
             Assigned PIR:60000 0ffered:0
             Consumed:0
| | |
             Assigned FIR: 15000
| |
     | |--(P) : Policer 1->1/1/3:1->3
| | |
             [Level 2 Weight 25]
             Assigned PIR:60000 0ffered:0
             Consumed:0| | |
             Assigned FIR: 15000
| |
     | |--(P) : Policer 1->1/1/3:1->2
| | |
             [Level 2 Weight 50]
             Assigned PIR:60000 Offered:0
             Consumed: <math>\theta</math>| | |
             Assigned FIR:30000
|
 |--(P) : Policer 1->1/1/3:1->5
| |
| | [Level 5 Weight 1]
| | Assigned PIR:10000 Offered:0
         Consumed:0| |
         Assigned FIR:10000
|
|--(P) : Policer 1->1/1/3:1->1
| |
         [Level 1 Weight 1]
         Assigned PIR:100000 0ffered:0
         Consumed:0| |
        Assigned FIR:100000
root (Egr)
|
No Active Members Found on slot 1
===============================================================================
*A:PE-1#
*A:PE-1# show qos policer-hierarchy sap 1/1/3:1 detail
===============================================================================
Policer Hierarchy - Sap 1/1/3:1
===============================================================================
Ingress Policer Control Policy : cfhp-1
Egress Policer Control Policy :
                                           -------------------------------------------------------------------------------
```
Legend : (\*) real-time dynamic value (w) Wire rates ------------------------------------------------------------------------------ root (Ing) |  $slot(1)$ | Profile-preferred:Disabled | MaxPIR:100000 | ConsumedByChildren:0 0perFIR:100000 | | DepthPIR:0 bytes Priority 8 | Oper Thresh Unfair:17408 Oper Thresh Fair:25600 | Association count:0 Priority 7 | Oper Thresh Unfair:17408 Oper Thresh Fair:25600 | Association count:0 Priority 6 | Oper Thresh Unfair:17408 Oper Thresh Fair:25600 Association count:0 Priority 5 | Oper Thresh Unfair:17408 Oper Thresh Fair:25600 | Association count:1 Priority 4 | Oper Thresh Unfair:9728 Oper Thresh Fair:17408 | Association count:0 Priority 3<br>Oper Thresh Unfair:9728 0per Thresh Fair:17408 | Association count:3 Priority 2<br>Oper Thresh Unfair:0 Oper Thresh Fair:8192 | Association count:0 Priority 1<br>Oper Thresh Unfair:0 Oper Thresh Fair:8192 | Association count:1 |  $-(A)$  : a3 (Sap  $1/1/3:1$ ) | | MaxPIR:60000 | | ConsumedByChildren:0 0 perPIR:60000 | | [Level 3 Weight 1] Assigned PIR:60000 0ffered:0  $Consumed:0$ | | Assigned FIR:60000 | | | |--(P) : Policer 1->1/1/3:1->4 MaxPIR:60000 MaxCIR:20000<br>CBS:25600 MBS:77824 CBS:25600 | | | HiPrio:0  $Depth:0$ | | | | | | OperPIR:60000 OperCIR:20000 | | | OperFIR:15000 | | | PacketByteOffset:0 StatMode: offered-total-cir | | | [Level 2 Weight 25] | | | Assigned PIR:60000 Offered:0  $Consumed:  $\theta$$ | | |

| | | Assigned FIR:15000 | | | |--(P) : Policer 1->1/1/3:1->3 MaxPIR:60000 MaxCIR:20000<br>CBS:25600 MBS:77824 CBS:25600 | | | HiPrio:0  $Depth:0$ | | | | | | OperPIR:60000 OperCIR:20000 0perFIR:15000 | | | PacketByteOffset:0 StatMode: offered-total-cir | | | [Level 2 Weight 25] Assigned PIR:60000 0ffered:0 Consumed:0 | | | Assigned FIR: 15000 | | | |--(P) : Policer 1->1/1/3:1->2 MaxPIR:60000 MaxCIR:20000<br>CBS:25600 MBS:77824 CBS:25600 | | | HiPrio:0  $Depth:0$ | | | | | | OperPIR:60000 OperCIR:20000 0perFIR:30000 | | | PacketByteOffset:0 StatMode: offered-total-cir | | | [Level 2 Weight 50] | | | Assigned PIR:60000 Offered:0  $Consumed:  $\Theta$$ | | | Assigned FIR:30000 |--(P) : Policer 1->1/1/3:1->5 MaxPIR:10000 MaxCIR:10000<br>CBS:12800 MBS:12800 CBS:12800 | | HiPrio:0  $Depth:0$ | | | | OperPIR:10000 OperCIR:10000 0perFIR:10000 | | PacketByteOffset:0 StatMode: offered-total-cir | | [Level 5 Weight 1] Assigned PIR:10000 0ffered:0  $Consumed:0$ | | Assigned FIR:10000 |--(P) : Policer 1->1/1/3:1->1 | | MaxPIR:100000 MaxCIR:0 | | CBS:0 MBS:126976 HiPrio:0  $Depth:0$ | | | | OperPIR:100000 OperCIR:0 0perFIR:100000 | | PacketByteOffset:0 StatMode: offered-total-cir | |

|

|

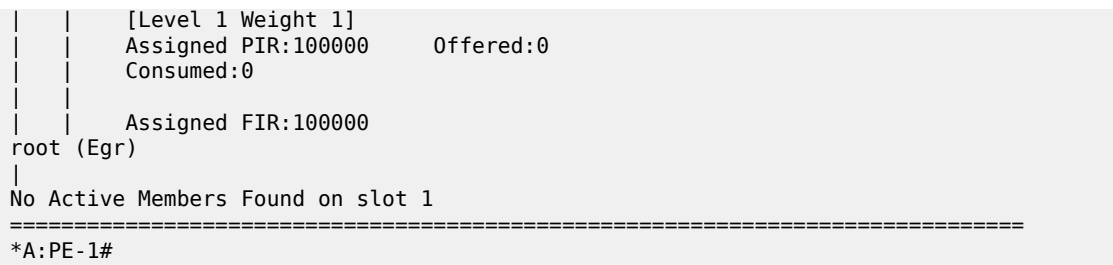

*Table 427: Show QoS Policer Hierarchy SAP Output Fields*

| Label                   | <b>Description</b>                                                                           |
|-------------------------|----------------------------------------------------------------------------------------------|
| Policer Hierarchy - SAP | Displays the SAP ID                                                                          |
| slot                    | Displays the slot number                                                                     |
| (A)                     | An arbiter, an object that is configured in the policy                                       |
| a3                      | Displays the name of the arbiter                                                             |
| (P)                     | Displays the policer name                                                                    |
| [Level X Weight XX]     | Displays the CIR level and weight configured in the policy                                   |
| Assigned PIR            | Displays the assigned PIR value                                                              |
| Offered                 | Displays the Offered PIR value                                                               |
| Consumed                | Displays the amount of bandwidth consumed by the<br>policer                                  |
| Assigned FIR            | Displays the assigned FIR based on weights of individual<br>policers and the offered traffic |

### sap

## **Syntax**

**sap** *sap-id* [**scheduler** *scheduler-name*] [{**ingress** | **egress**}] [**detail**]

**sap** *sap-id* **encap-group** *group-name* [**scheduler** *scheduler-name*] [ **member** *encap-id*] [**detail**]

# **Context**

**[\[Tree\]](#page-32-0)** (show>qos>scheduler-hierarchy sap)

# **Full Context**

show qos scheduler-hierarchy sap

# **Description**

This command displays the scheduler hierarchy per SAP.

## **Parameters**

# *sap-id*

Specifies the SAP assigned to the service.

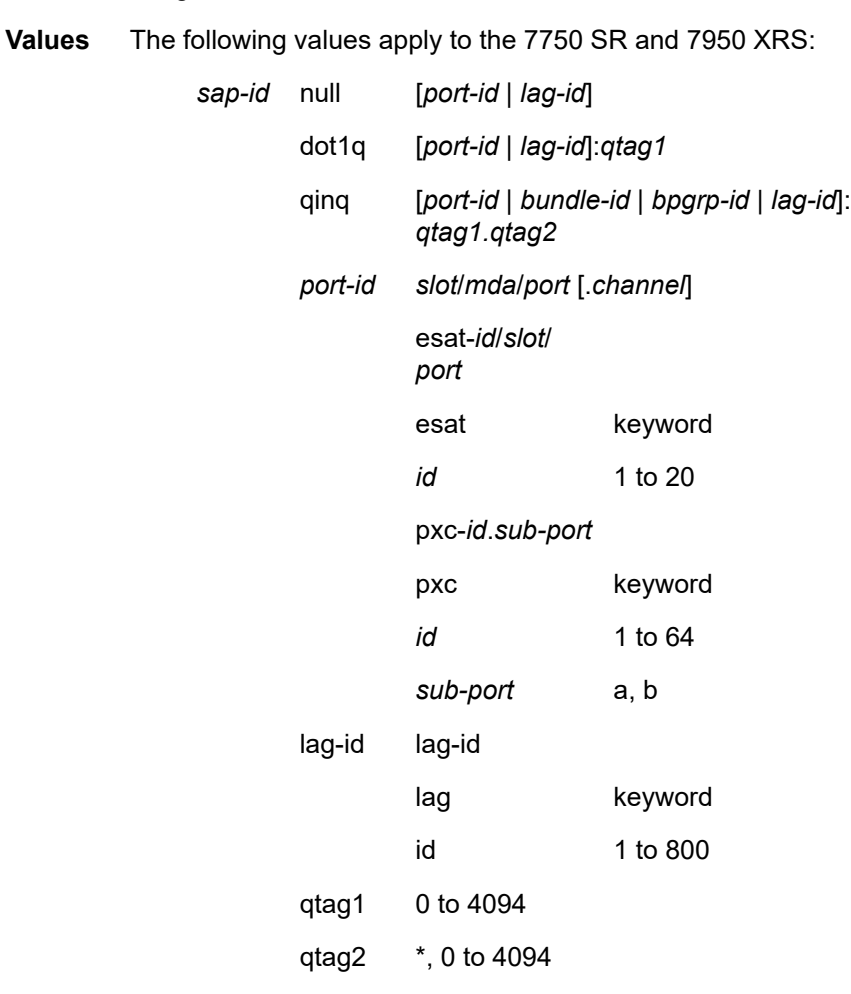

**Values** The following values apply to the 7750 SR only:

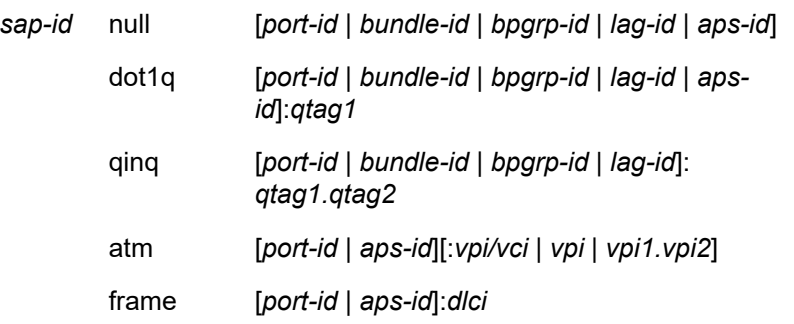

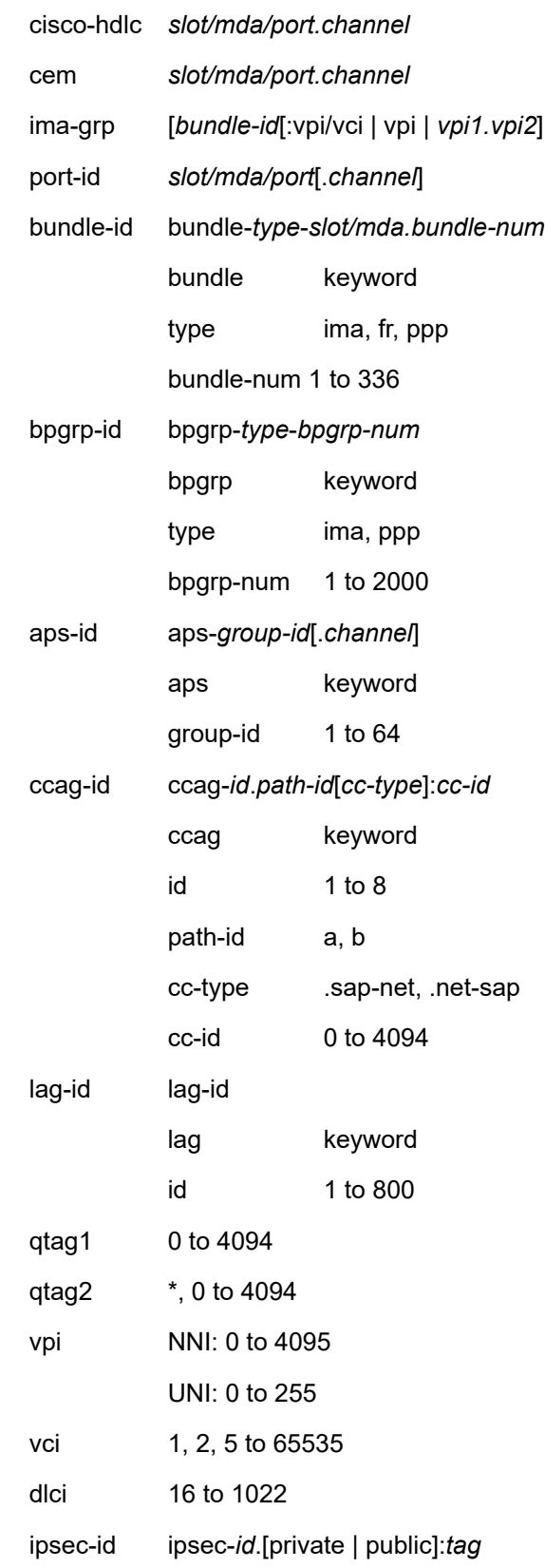

Values **Values** 

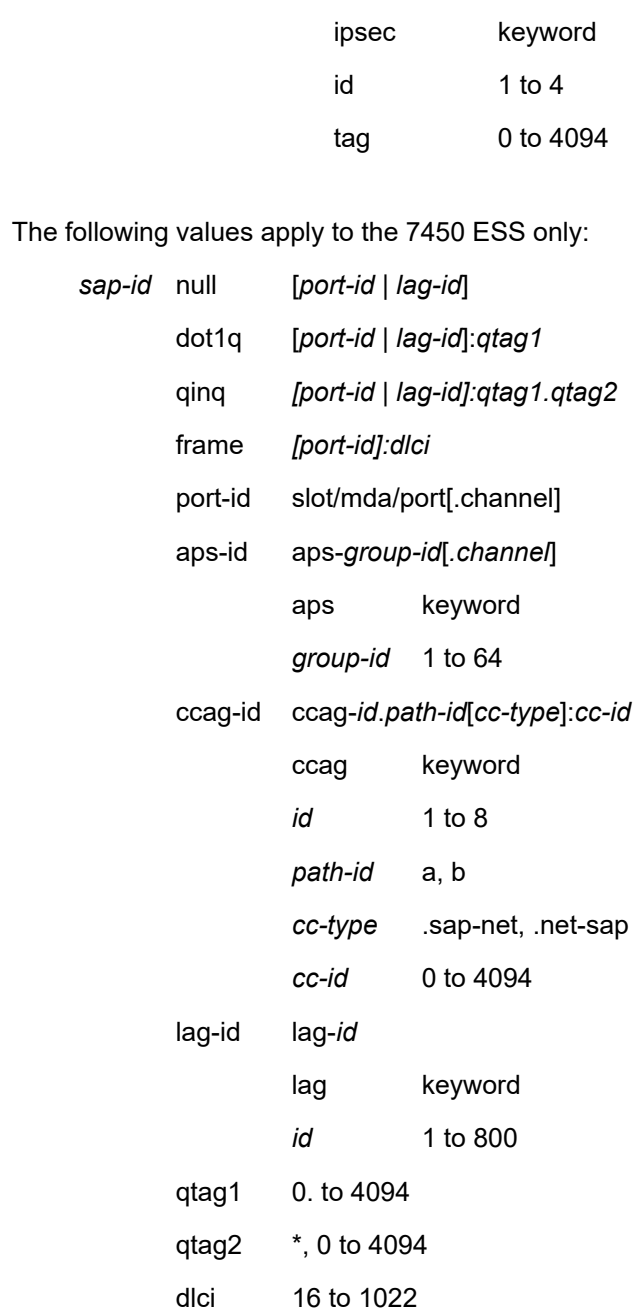

### *scheduler-name*

The unique scheduler name created in the context of the scheduler policy

## **ingress**

The keyword to display ingress SAP scheduler stats.

#### **egress**

The keyword to display egress SAP scheduler stats.

#### *group-name*

Specifies the name of the encap-group and can be up to 32 ASCII characters.

#### *encap-id*

Specifies the value of the single encap-id.

**Values** 1 to 16777215

#### **detail**

Displays detailed information.

#### **Platforms**

All

### **Output**

The following output is an example of SAP scheduler hierarchy information, and Table 428: [Show](#page-2782-0) QoS [Scheduler-Hierarchy SAP Output Fields](#page-2782-0) describes the SAP scheduler hierarchy fields.

#### **Sample Output**

```
===============================================================================
*A:Dut-A>config>service# show qos scheduler-hierarchy sap lag-1:1 ingress detail 
===============================================================================
Scheduler Hierarchy - Sap lag-1:1
                                       ===============================================================================
Ingress Scheduler Policy: sched1
              -------------------------------------------------------------------------------
Legend :
(*) real-time dynamic value
(otw) on-the-wire rates
(lmotw) last-mile-on-the-wire rates
B Bytes
-------------------------------------------------------------------------------
Root (Ing)
|
 slot(1)|
|--(S) : sch1<br>|  |   AdminPIR:max
                                            AdminCIR:0 kbps(sum)
         Limit Unused Bandwidth: disabled
| |
          [Within CIR Level 0 Weight 0]
         | | Assigned:0 kbps Offered:0 kbps 
         | | Consumed:0 kbps 
| |
         | | [Above CIR Level 0 Weight 0]
         | | Assigned:0 kbps Offered:0 kbps 
         Consumed:0 kbps
| |
         | | TotalConsumed:0 kbps 
         | | OperPIR:max 
| |
         [As Parent]
         Rate: max
         | | ConsumedByChildren:0 kbps 
| |
      | |--(P) : 1->lag-1:1(1/1/c1/1)->2 
              AdminPIR:max| | | Parent Limit Unused Bandwidth: not-found
                         | | | CBS:0 B MBS:8589934592 B
```
Depth:0 B Low Drop Tail:0 B | | | [Within CIR Level 0 Weight 1]<br>Assigned:0 kbps 0ffered:0 kbps  $\textsf{Assigned:0}$  kbps Consumed:0 kbps | | | [Above CIR Level 1 Weight 1]<br>Assigned:max 0ffered:  $0$  ffered:0 kbps | | | Consumed:0 kbps TotalConsumed:0 kbps<br>OperPIR:max ( 0perCIR:0 kbps | | | PktByteOffset:add 0\* | | | OnTheWireRates:false ATMOnTheWireRates: false LastMileOnTheWireRates: false | | | |--(S) : Tier0Ingress:1->lag-1:1->1 AdminPIR:10000000 kbps AdminCIR:0 kbps | | | AdminFIR:0 kbps Parent Limit Unused Bandwidth: not-found | | | | | | [Within CIR Level 0 Weight 1]  $\textsf{Assigned:0}$  kbps | | | Consumed:0 kbps | | | [Above CIR Level 1 Weight 1] Assigned:10000000 kbps Offered:0 kbps | | | Consumed:0 kbps | | | | | | TotalConsumed:0 kbps 0perPIR:10000000 kbps | | | [As Parent] 0perPIR:10000000 kbps OperCIR:0 kbps 0perFIR:0 kbps | | | ConsumedByChildren:0 kbps | | |  $-(0)$  : 1->lag-1:1(1/1/c1/1)->1 1:1/1 | | | | AdminPIR:10000000 kbps AdminCIR:0 kbps Parent Limit Unused Bandwidth: not-found  $CRS:0$  B MBS:12582912 B Depth:0 B HighPlus Drop Tail:12582912 B High Drop Tail: 12582912 B Low Drop Tail:11272192 B Exceed Drop Tail: 9961472 B | | | | [CIR Weight 1]<br>Assigned:0 kbps 0ffered:0 kbps Consumed:0 kbps | | | | [PIR Weight 1] Assigned: 10000000 kbps Offered:0 kbps Consumed:0 kbps<br>OperPIR:max 0perCIR:0 kbps | | | | 0perFIR:0 kbps | | | | PktByteOffset:add 0\* | | | | OnTheWireRates:false ATMOnTheWireRates: false

| | | | LastMileOnTheWireRates:false =============================================================================== \*A:PE# show qos scheduler-hierarchy sap 1/1/1:1 egress detail =============================================================================== Scheduler Hierarchy - Sap 1/1/1:1 =============================================================================== Egress Scheduler Policy : sp1 ------------------------------------------------------------------------------- Legend : (\*) real-time dynamic value (w) Wire rates B Bytes ------------------------------------------------------------------------------- Root (Egr)  $|$  slot $(1)$ |--(S) : s1<br>| | AdminPIR:200000 | | AdminPIR:200000 AdminCIR:10000(sum) Limit Unused Bandwidth: disabled | | | | [Within CIR Level 0 Weight 0]<br>Assigned:0 0ffered:0 | | Assigned:0 Offered:0  $Consumed:0$ | | | | [Above CIR Level 0 Weight 0] | | Assigned:0 Offered:0  $Consumed:0$ | | | | | | TotalConsumed:0 0perPIR:200000 | | [As Parent] | | Rate:200000 | | ConsumedByChildren:0 | | | |  $-(Q)$  : 1->1/1/1:1->1 | | | AdminPIR:10000 AdminCIR:10000 Parent Limit Unused Bandwidth: not-found CBS:15360 B MBS:66048 B Depth:0 B HighPlus Drop Tail: 66048 B High Drop Tail: 66048 B Low Drop Tail: 58368 B Exceed Drop Tail: 52224 B | | | [Within CIR Level 6 Weight 1] Assigned:10000 Offered:0  $Consumed:0$ | | | | | | [Above CIR Level 6 Weight 1] Assigned:10000  $Consumed:  $\theta$$ | | | TotalConsumed:0<br>OperPIR:10000 0 perCIR: 10000

| | |

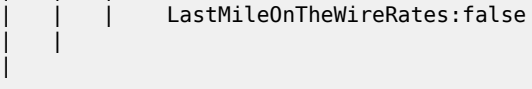

PktByteOffset:add 0\* OnTheWireRates: false ATMOnTheWireRates:false

## <span id="page-2782-0"></span>*Table 428: Show QoS Scheduler-Hierarchy SAP Output Fields*

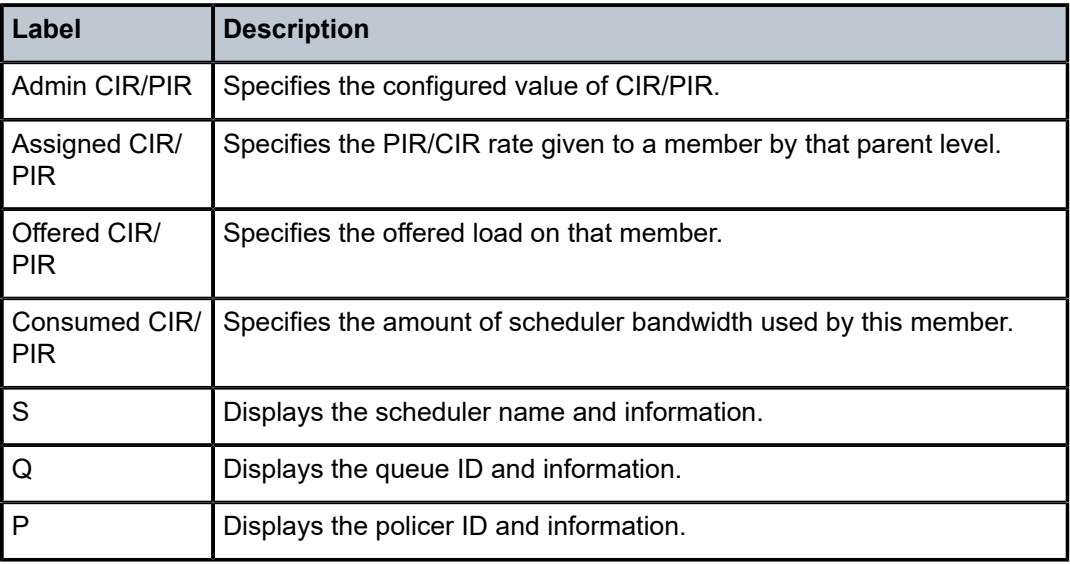

===============================================================================

sap

|

# **Syntax**

**sap** *sap-id* [**scheduler** *scheduler-name*] [{**ingress** | **egress**}]

**sap** *sap-id* **encap-group** *group-name* [**scheduler** *scheduler-name*] [ **member** *encap-id*]

## **Context**

**[\[Tree\]](#page-32-1)** (show>qos>scheduler-stats sap)

## **Full Context**

show qos scheduler-stats sap

## **Description**

This command displays information about the scheduler stats per SAP.

### **Parameters**

*sap-id*

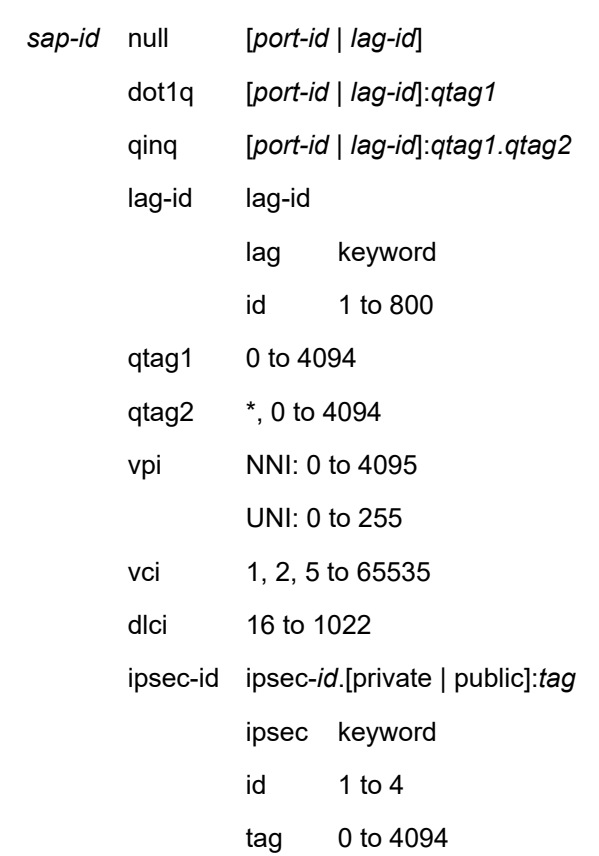

Displays information about the SAP and encapsulation value used to identify the SAP.

# **Values** The following values apply to the 7750 SR and 7950 XRS:

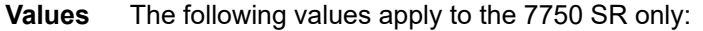

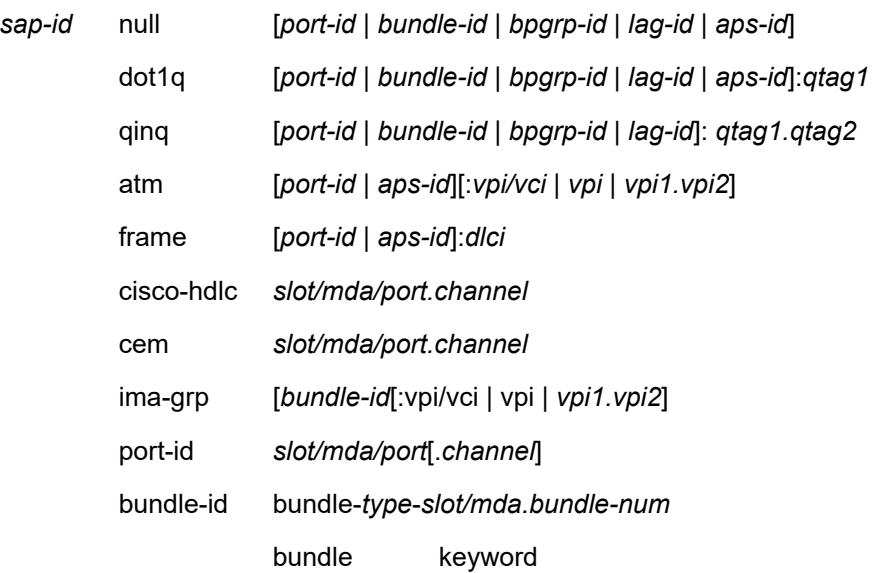

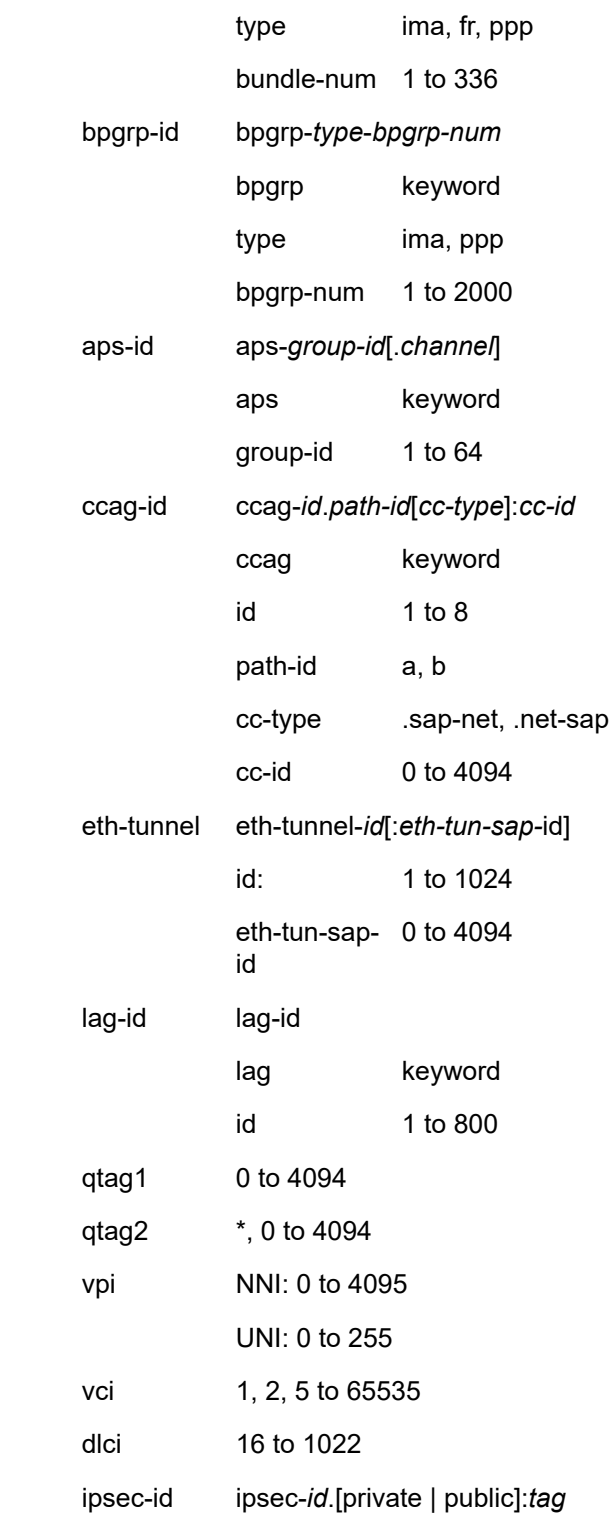

**Values** The following values apply to the 7450 ESS:

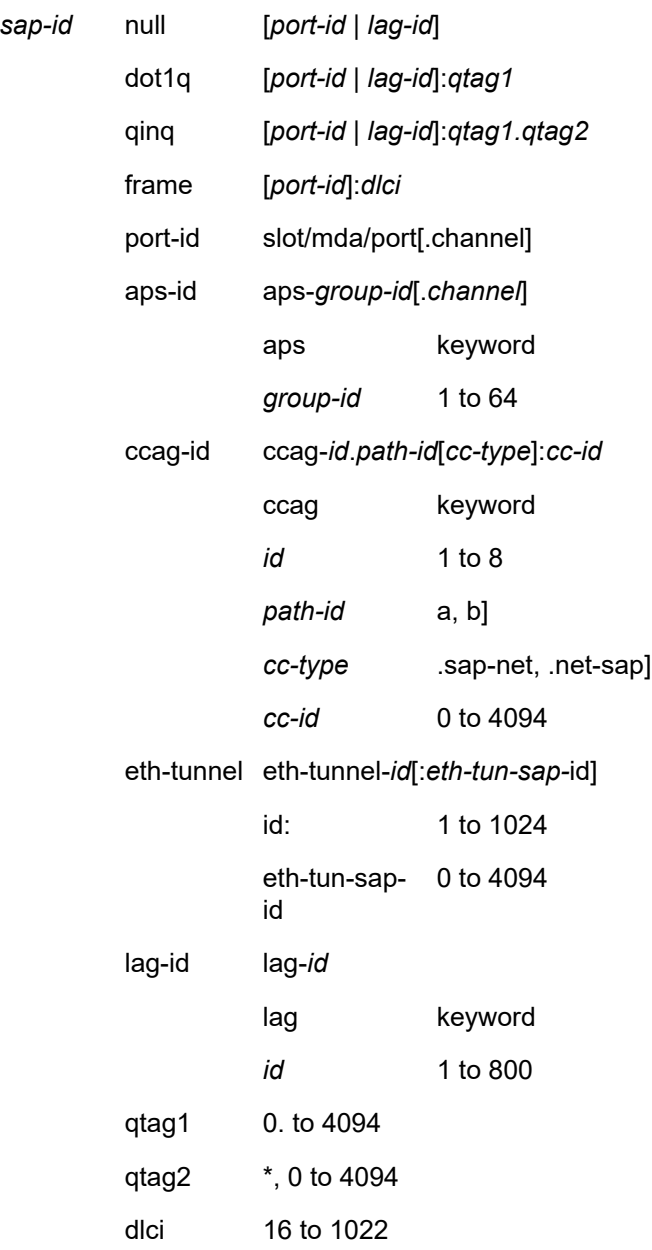

#### *scheduler-name*

Displays information about the specified schedule.

#### **ingress**

Display only the policy displayed on the ingress SAP.

## **egress**

Display only the policy displayed on the egress SAP.

### *group-name*

Specifies the name of the encap-group and can be up to 32 ASCII characters.

#### *encap-id*

Specifies the value of the single encap-id.

**Values** 1 to 16777215

#### **Platforms**

All

### **Output**

The following output is an example of scheduler-stats SAP information, and Table 429: [Show](#page-2787-0) QoS [Scheduler-Stats SAP Output Fields](#page-2787-0) describes the scheduler-stats SAP fields.

#### **Sample Output**

A:ALA-12# show qos scheduler-stats sap 1/1/4.1:0 ============================================================================== Scheduler Stats ============================================================================== Scheduler Forwarded Packets Forwarded Octets ----------------------------------------------------------------------------- Ingress Schedulers All\_traffic 0 0 NetworkControl Egress Schedulers All\_traffic 0 0 Internet\_be 0<br>
Internet priority 0  $\begin{array}{ccc} \text{Internet} & \text{priority} & 0 & 0 \\ \text{Internet voice} & 0 & 0 & 0 \end{array}$ Internet\_voice 0<br>NetworkControl 0 NetworkControl 0 0 NonVoice 0 0 VPN\_be 0 0 VPN\_nc 0 VPN\_priority 0 0 VPN\_reserved 0 0 VPN\_video 0 0 VPN\_voice 0 0 Voice 0 0 ============================================================================= A:ALA-12# A:ALA-12# show qos scheduler-stats sap 1/1/5:0 scheduler 1 ============================================================================== Scheduler Stats ============================================================================== Scheduler Forwarded Packets Forwarded Octets ------------------------------------------------------------------------------ Ingress Schedulers No Matching Entries. Egress Schedulers No Matching Entries. ============================================================================== A:ALA-12# A:ALA-12# show qos scheduler-stats sap 1/1/4.1:0 scheduler All\_traffic ============================================================================= Scheduler Stats ============================================================================== Scheduler Forwarded Packets Forwarded Octets

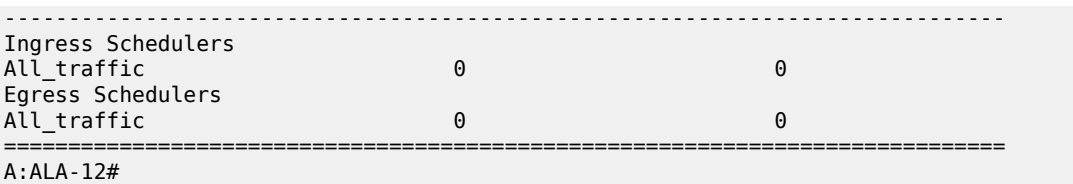

<span id="page-2787-0"></span>*Table 429: Show QoS Scheduler-Stats SAP Output Fields*

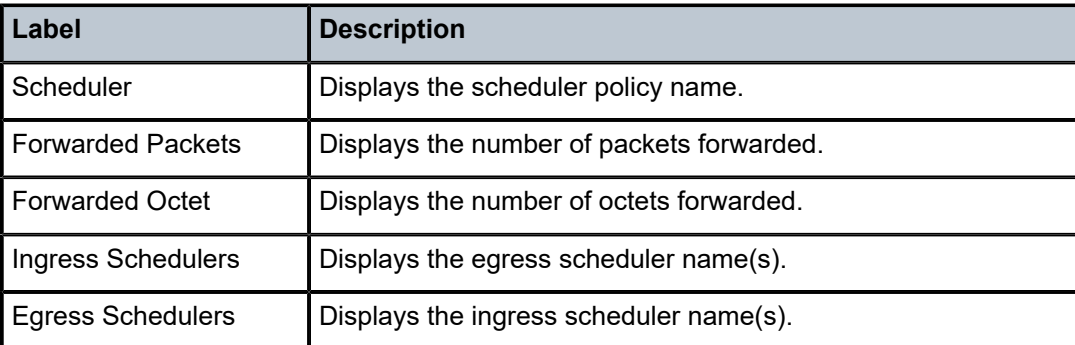

# sap

## **Syntax**

**sap** *sap-id* [**egress**] [ **detail**]

**sap** *sap-id* **encap-group** *group-name* [**member** *encap-id*] [**detail**]

## **Context**

**[\[Tree\]](#page-31-0)** (show>qos>agg-rate sap)

# **Full Context**

show qos agg-rate sap

## **Description**

This command displays the H-QoS aggregate rate limit per SAP or encap group.

# **Parameters**

## **sap** *sap-id*

The port number and encapsulation value used to identify the SAP.

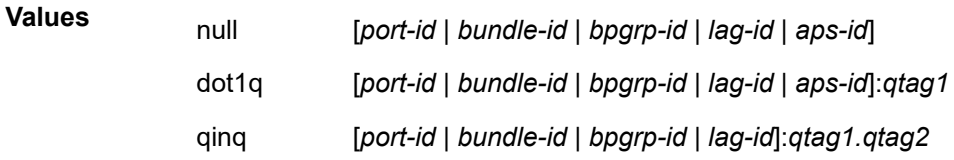

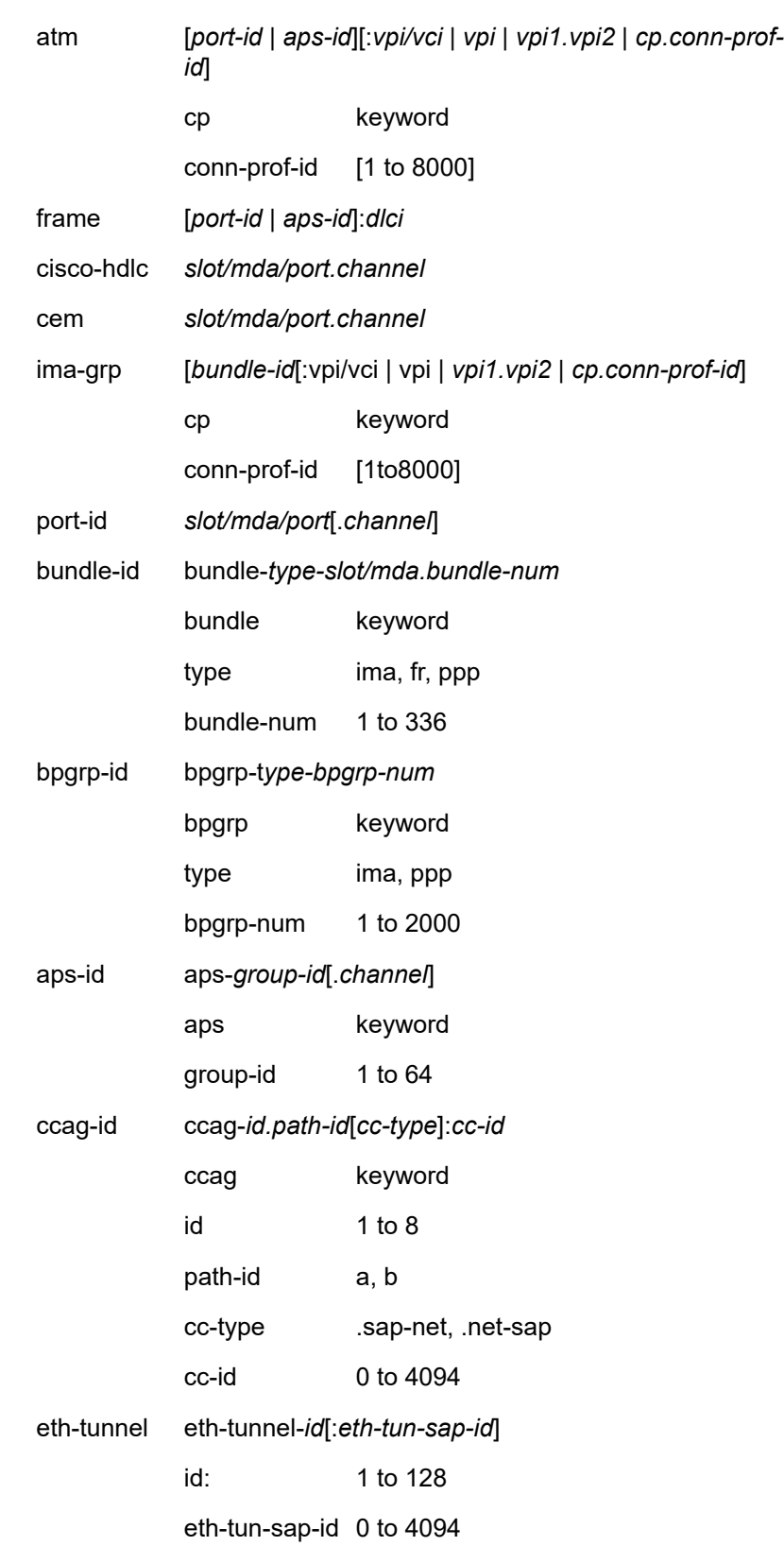

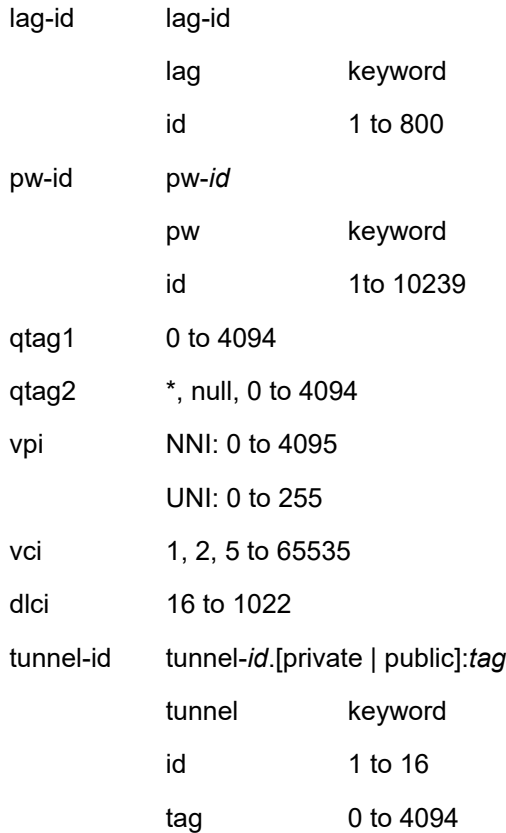

### **egress**

Displays egress SAP customer scheduler stats.

#### *group-name*

Specifies the name of the encap-group and can be up to 32 ASCII characters.

### *encap-id*

Specifies the value of the single encap-id.

**Values** 1 to 16777215

### **detail**

Displays detailed information.

### **Platforms**

All

## **Output**

The following output is an example of H-QoS aggregate rate limit per SAP output, and Table 430: [Show](#page-2790-0) H-[QoS Aggregate Rate Limit per SAP Output Fields](#page-2790-0) describes the H-QoS aggregate rate limit per SAP fields.

## **Sample Output**

\*A:PE# show qos agg-rate sap 1/1/1:1 egress

| Aggregate Rate Information - Sap $1/1/1:1$                                                                                              |                           |  |
|----------------------------------------------------------------------------------------------------|---------------------------|--|
| Root (Egr)<br>slot(1)<br>AdminRate<br>OperRate<br>Limit Unused Bandwidth : disabled<br>OnTheWireRates<br>LastMileOnTheWireRates : false | : 10000<br>: 0<br>: false |  |
| $*A:$ PF#                                                                                                    |                           |  |

<span id="page-2790-0"></span>*Table 430: Show H-QoS Aggregate Rate Limit per SAP Output Fields*

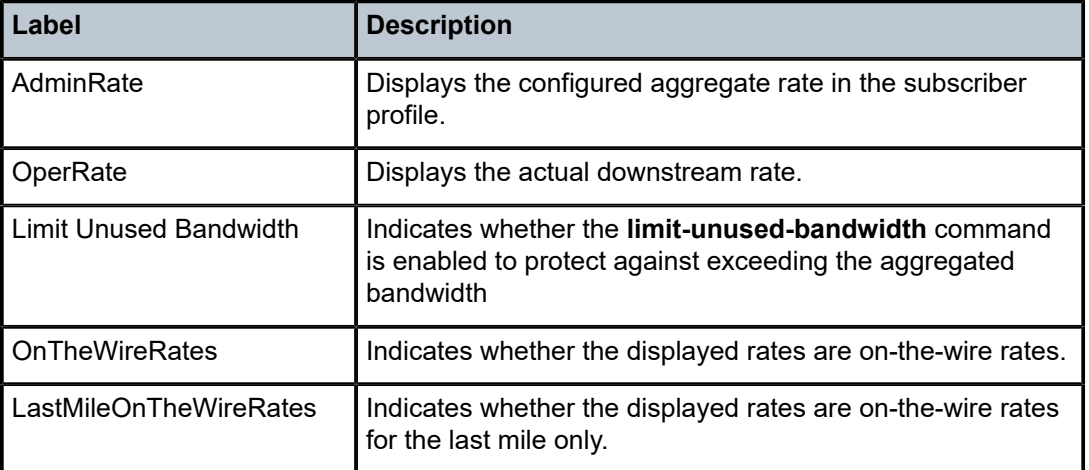

## sap

### **Syntax**

**sap** *sap-id* [**scheduler** *scheduler-name*] [{**ingress** | **egress**}]

# **Context**

**[\[Tree\]](#page-16-0)** (clear>qos>scheduler-stats sap)

## **Full Context**

clear qos scheduler-stats sap

## **Description**

This command clears scheduler statistics.

# **Parameters**

# *sap-id*

Specifies the SAP assigned to the service.

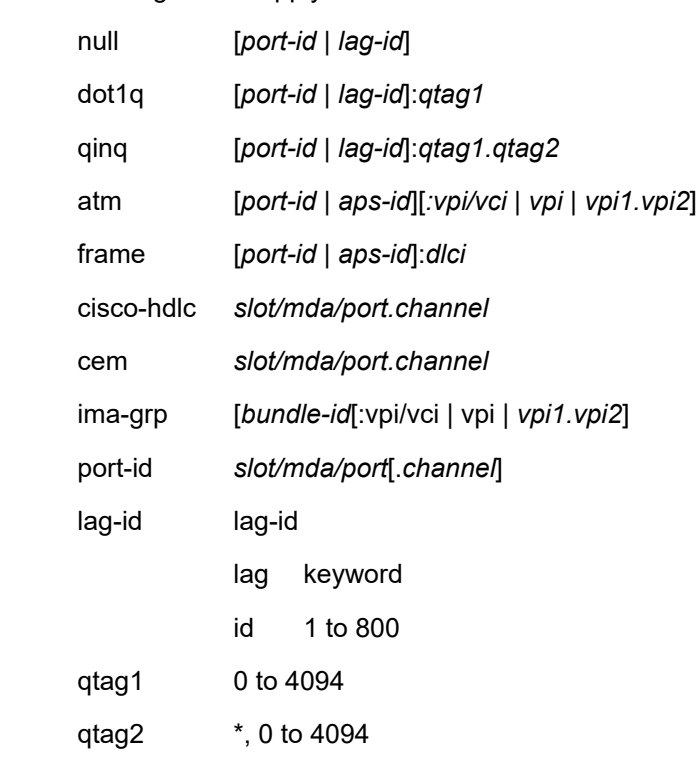

**Values** The following values apply to the 7750 SR and 7950 XRS:

# **Values** The following values apply to the 7750 SR:

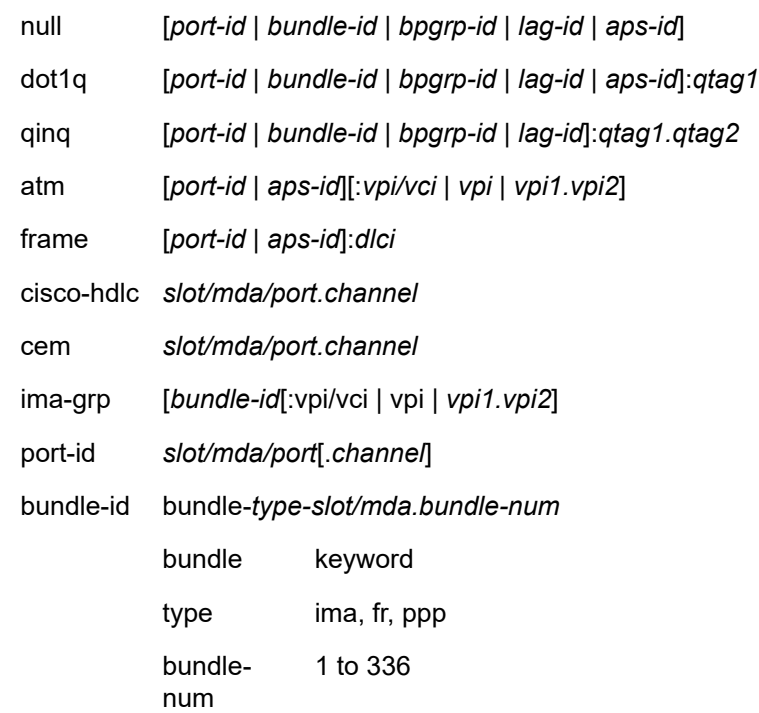

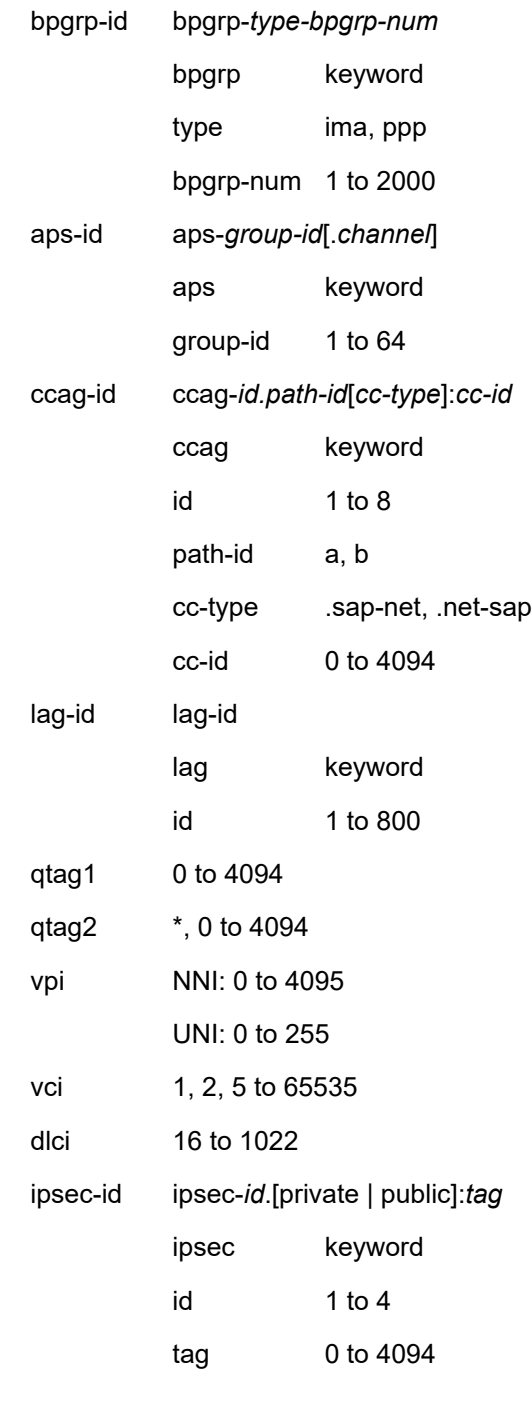

**Values** The following values apply to the 7450 ESS: null [*port-id | lag-id*] dot1q [*port-id | lag-id*]:*qtag1* qinq [*port-id | lag-id*]:*qtag1.qtag2*

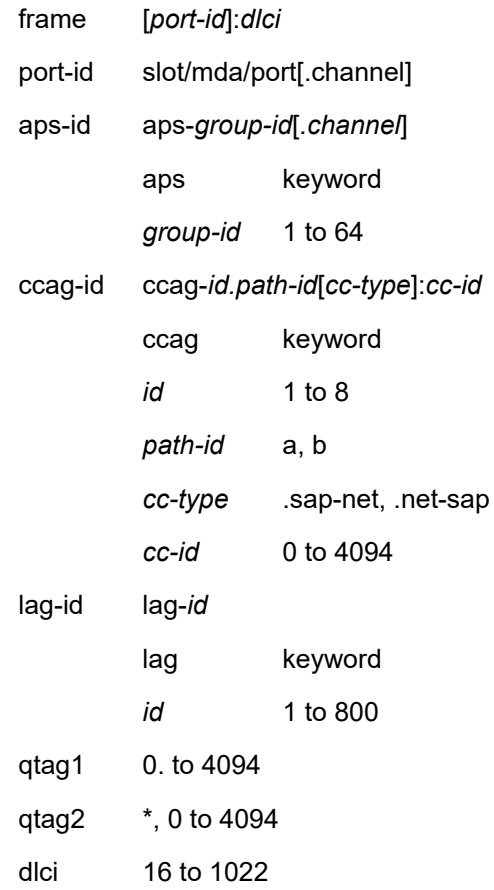

## *scheduler-name*

Displays the scheduler name.

**Values** Valid names consist of any string up to 32 characters, composed of printable, 7-bit ASCII characters. If the string contains special characters (#, \$, spaces, etc.), the entire string must be enclosed within double quotes.

### **ingress**

Display only the policy displayed on the ingress SAP.

### **egress**

Display only the policy displayed on the egress SAP.

# **Platforms**

All

### sap

### **Syntax**

**sap** *sap-id* **start** *mode* [**mac-swap**] [**mac** *ieee-address*] [**all**] **sap** *sap-id* **stop**

## **Context**

**[\[Tree\]](#page-57-0)** (tools>perform>service>id>loopback>eth sap)

# **Full Context**

tools perform service id loopback eth sap

## **Description**

This command places and removes the specific SAP in loopback mode for reflecting Ethernet traffic back in the direction of the received stream. This is only applicable to Ethernet-based SAPs.

## **Parameters**

*sap-id*

Specifies the SAP ID.

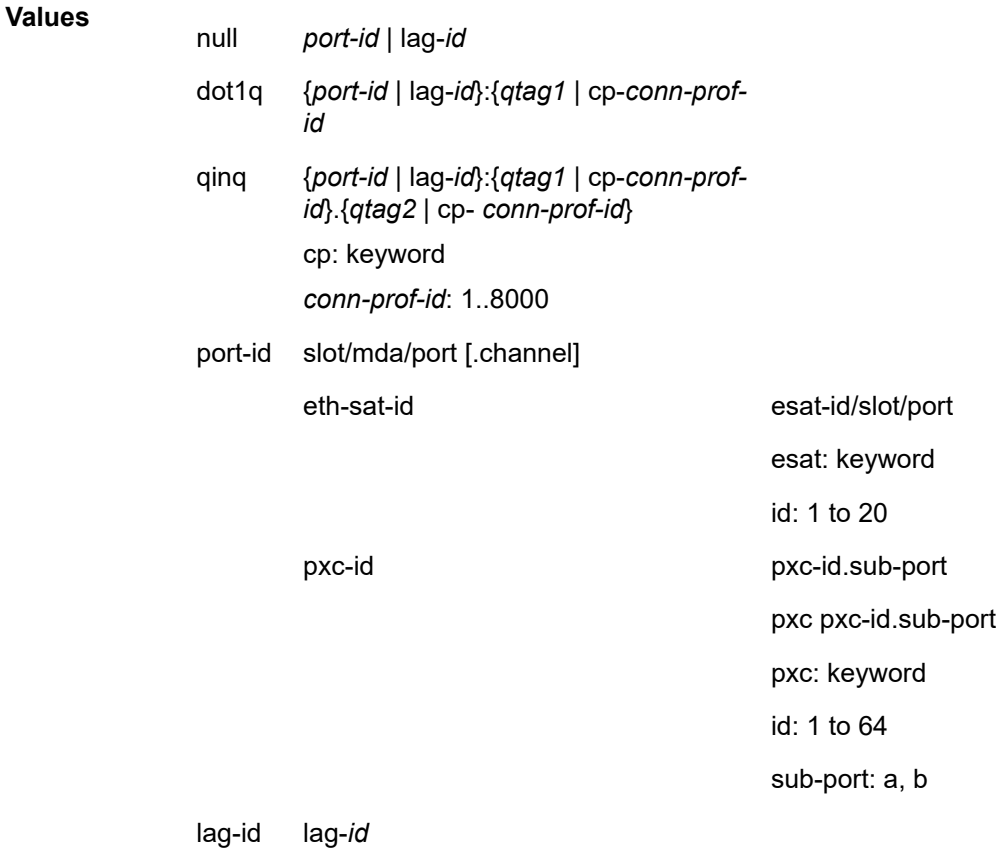

lag*:* keyword

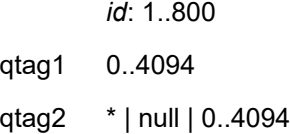

### **start**

Keyword that places the sap in loopback mode.

#### *mode*

Keywords that specify the location on the loopback in relation to the SAP.

**Values ingress** — Traffic arriving at the sap-ingress will be reflected back out the same SAP.

> **egress** — Traffic arriving at the sap-egress will be reflected back into the service in the direction of the original source.

#### **stop**

Removes the SAP from loopback mode.

#### *mac-swap*

Enable source address and destination address swapping for the reflected packets when the arriving packet is unicast. Any broadcast and multicast packets arriving on a looped point will be dropped.

#### **mac** *ieee-address*

Optionally configures the source MAC address used in the reflected packet when the arriving packet is a broadcast or multicast. This does not apply to arriving unicast packets.

6-byte unicast mac-address in the form xx:xx:xx:xx:xx:xx or xx-xx-xx-xx-xx-xx.

#### **all**

Configured *ieee-address* is used as the source address for all reflected packets regardless of the arriving destination.

### **Platforms**

All

### sap

### **Syntax**

**sap** *sap-id* [**arbiter** {**root** | *name*}] [**ingress** | **egress**] [**interval** *seconds*] [**repeat** repeat] [**absolute** | **rate**]

## **Context**

**[\[Tree\]](#page-23-0)** (monitor>qos>arbiter-stats sap)

### **Full Context**

monitor qos arbiter-stats sap

### **Description**

This command monitors arbiter statistics for a SAP.

### **Parameters**

### *sap-id*

Specifies the physical port identifier portion of the SAP definition.

#### *name*

Specifies the name of the policer control policy arbiter, up to 32 characters. This parameter is mandatory if the SAP resides on a LAG in adapt-qoslink or port-fair mode.

### **root**

Specifies the arbiter to which this queue would be feeding.

#### **ingress**

Displays *scheduler-name* statistics applied on the ingress SAP.

#### **egress**

Displays *scheduler-name* statistics applied on the egress SAP.

#### *seconds*

Configures the interval for each display in seconds.

**Values** 11 to 60

**Default** 11 seconds

#### *repeat*

Configures the number of times the command is repeated.

**Values** 1 to 999

**Default** 10

#### **absolute**

Displays raw statistics, without processing. No calculations are performed on the delta or rate statistics.

### **rate**

Displays rate-per-second for each statistic instead of the delta.

#### **Platforms**

7450 ESS, 7750 SR, 7750 SR-e, 7750 SR-s, 7950 XRS, VSR

### sap

## **Syntax**

**sap** *sap-id* [**scheduler** *scheduler-name*] [ **ingress** | **egress**] [**interval** *seconds*] [ **repeat** *repeat*] [**absolute** | **rate**]

### **Context**

**[\[Tree\]](#page-23-1)** (monitor>qos>scheduler-stats sap)

## **Full Context**

monitor qos scheduler-stats sap

## **Description**

Use this command to monitor scheduler statistics for a SAP at the configured interval until the configured count is reached.

The first screen displays the current statistics related to the specified SAP. The subsequent statistical information listed for each interval is displayed as a delta to the previous display.

When the keyword **rate** is specified, the rate-per-second for each statistic is displayed instead of the delta.

Monitor commands are similar to **show** commands but only statistical information displays. Monitor commands display the selected statistics according to the configured number of times at the interval specified.

### **Parameters**

#### *sap-id*

Specifies the physical port identifier portion of the SAP definition.

#### *scheduler-name*

Specifies an existing *scheduler-name,* up to 32 characters. Scheduler names are configured in the **config>qos>scheduler-policy>tier** *level* context. This parameter is mandatory if the SAP resides on a LAG in adapt-qoslink or port-fair mode.

#### **ingress**

Displays *scheduler-name* statistics applied on the ingress SAP.

#### **egress**

Displays *scheduler-name* statistics applied on the egress SAP.

#### *seconds*

Configures the interval for each display in seconds.

**Values** 11 to 60

**Default** 11 seconds

#### *repeat*

Configures how many times the command is repeated.

**Values** 1 to 999

**Default** 10

#### **absolute**

Displays raw statistics, without processing. No calculations are performed on the delta or rate statistics.

### **rate**

Displays rate-per-second for each statistic instead of the delta.

### **Platforms**

All

sap

## **Syntax**

**sap** *sap-id* [**interval** *seconds*] [ **repeat** *repeat*] [**absolute** | **rate**]

**sap** *sap-id* **encap-group** *group-name* [ **member** *encap-id*] [**interval** *seconds* **] [repeat** *repeat*] [**absolute** | **rate**]

## **Context**

**[\[Tree\]](#page-24-0)** (monitor>service>id sap)

# **Full Context**

monitor service id sap

## **Description**

This command monitors statistics for a SAP associated with this service.

This command displays statistics for a specific SAP, identified by the *port-id* and encapsulation value, at the configured interval until the configured count is reached.

The first screen displays the current statistics related to the SAP. The subsequent statistical information listed for each interval is displayed as a delta to the previous display. When the keyword **rate** is specified, the rate-per-second for each statistic is displayed instead of the delta.

Monitor commands are similar to **show** commands but only statistical information displays. Monitor commands display the selected statistics according to the configured number of times at the interval specified.

## **Parameters**

### *sap-id*

Specifies the physical port identifier portion of the SAP definition.

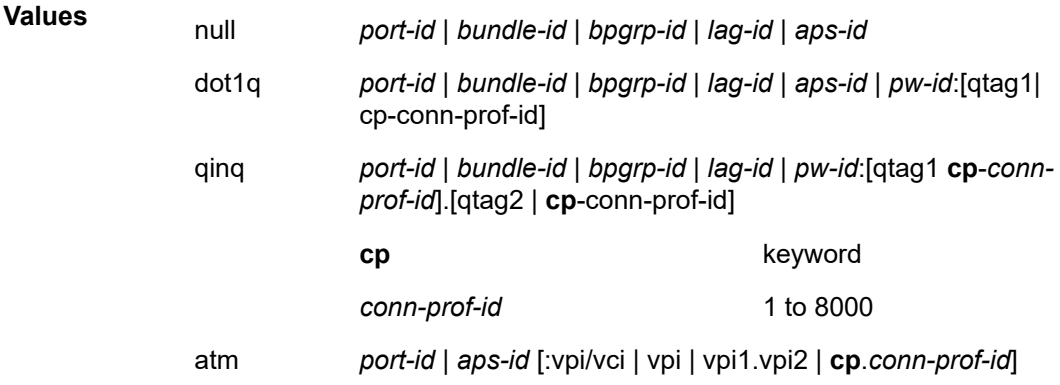

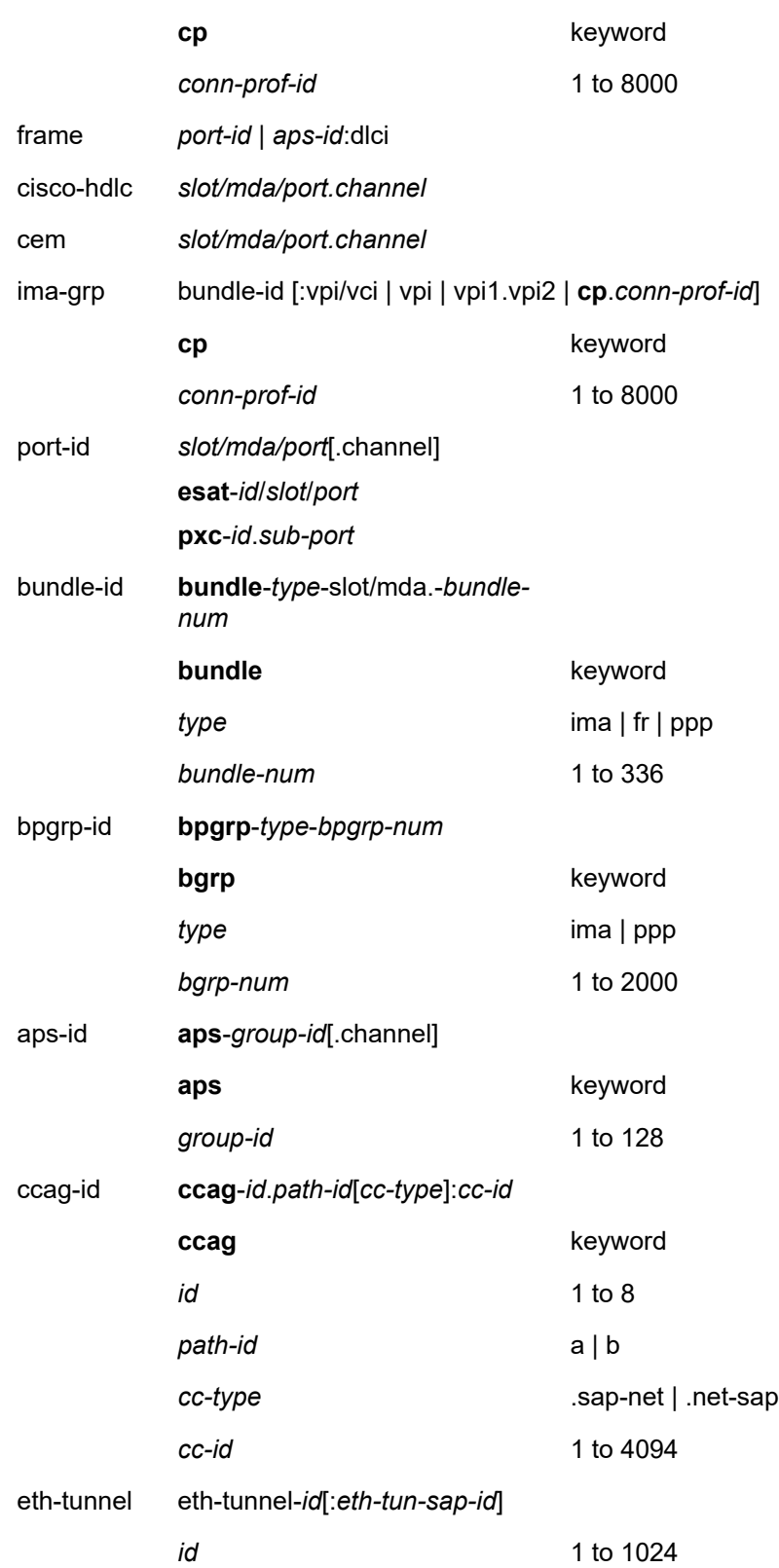

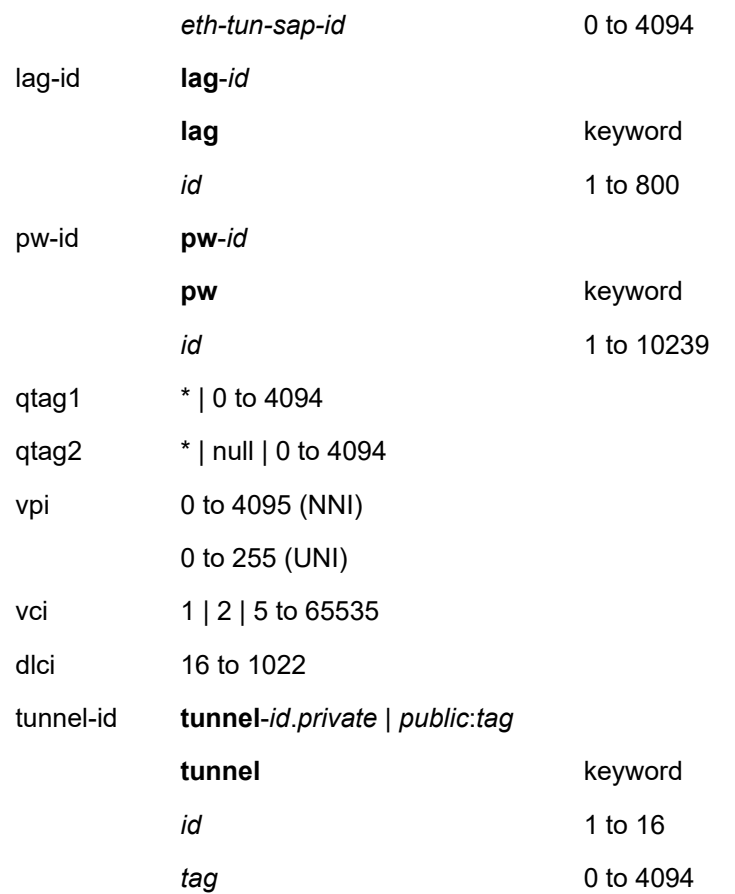

#### *port-id*

Specifies the physical port ID in the *slot/mda/port*, **esat**-*id*/*slot*/ *port* or **pxc**-*id*.*sub-port* format.

If the card in the slot has XMAs/MDAs installed, the *port-id* must be in the slot\_number/ MDA\_number/port\_number format. For example, 6/2/3 specifies port 3 on XMA/MDA 2 in slot 6.

The *port-id* must reference a valid port type. When the *port-id* parameter represents SONET/SDH and TDM channels, the port ID must include the channel ID. A period "." separates the physical port from the *channel-id*. The port must be configured as an access port. Channels are supported on the 7750 SR.

If the SONET/SDH port is configured as clear-channel then only the port is specified.

#### *bundle-id*

Specifies the multilink bundle to be associated with this IP interface. The **bundle** keyword must be entered at the beginning of the parameter. This parameter applies to the 7750 SR.

The command syntax must be configured as follows:

bundle-id: **bundle**-type-slot-id/mda-slot.bundle-num

bundle-id value range: 1 to 128

For example:

```
*A:ALA-12>config# port bundle-ppp-5/1.1
*A:ALA-12>config>port# multilink-bundle
```
#### *bgprp-id*

Specifies the bundle protection group ID to be associated with this IP interface. The **bpgrp** keyword must be entered at the beginning of the parameter. This parameter applies to the 7750 SR.

The command syntax must be configured as follows:

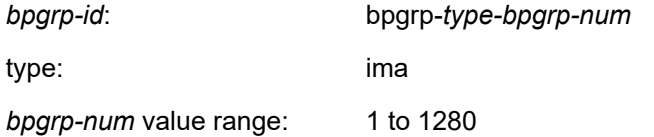

Example:

\*A:ALA-12>config# port bpgrp-ima-1 \*A:ALA-12>config>service>vpls\$ sap bpgrp-ima-1

### *qtag1, qtag2*

Specifies the encapsulation value used to identify the SAP on the port or sub-port. If this parameter is not specifically defined, the default value is 0.

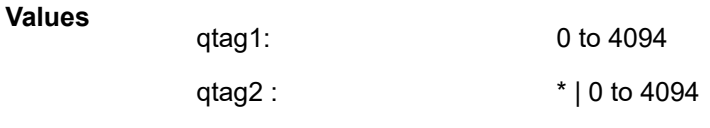

The values depends on the encapsulation type configured for the interface. [Table](#page-2801-0) 431: [qtag values by port and encapsulation type](#page-2801-0) describes the allowed values for the port and encapsulation types.

<span id="page-2801-0"></span>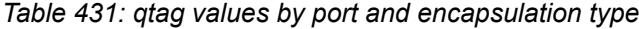

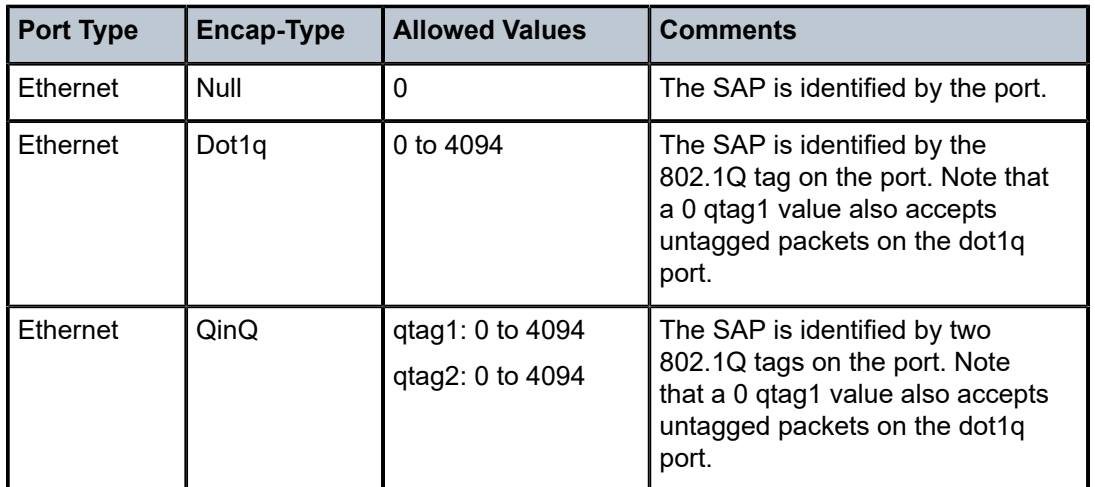

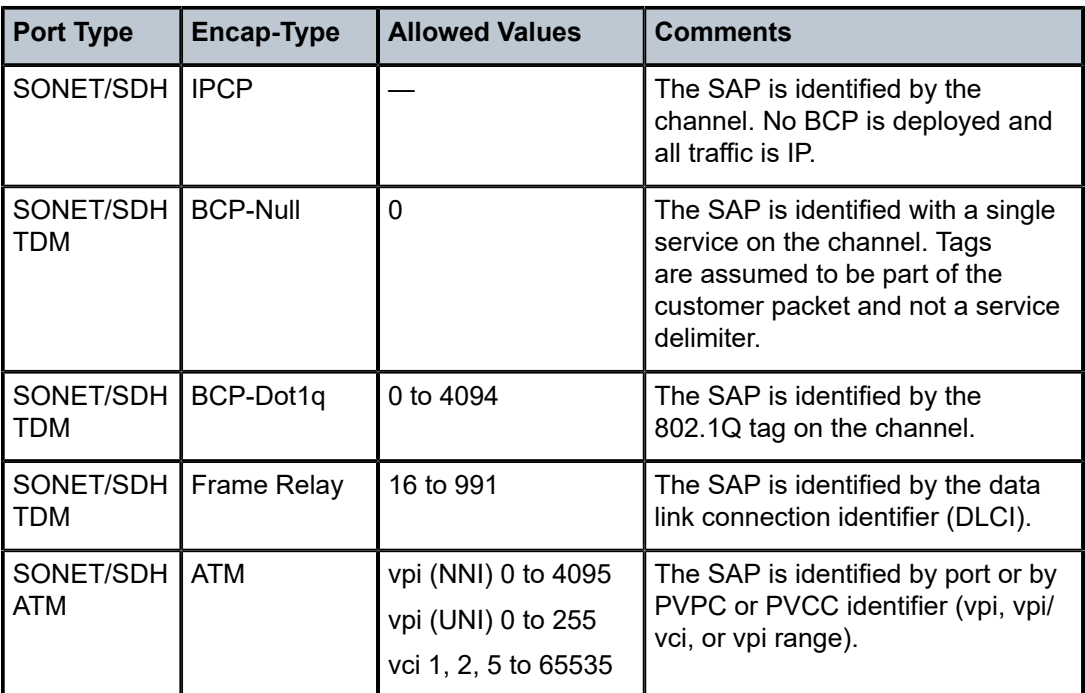

#### *group-name*

Specifies the name of the encap group, up to 32 characters.

#### *encap-id*

Specifies the value of the encapsulation ID to be displayed.

**Values** 0 to 16777215

### *seconds*

Configures the interval for each display, in seconds.

**Values** 11 to 60

**Default** 11

#### *repeat*

Configures how many times the command is repeated.

**Values** 1 to 999

**Default** 10

#### **absolute**

Displays absolute rate-per-second value for each statistic.

#### **rate**

Displays rate-per-second for each statistic instead of the delta.

### **Platforms**

All

# **Output**

The following output is an example of SAP information.

# **Sample Output**

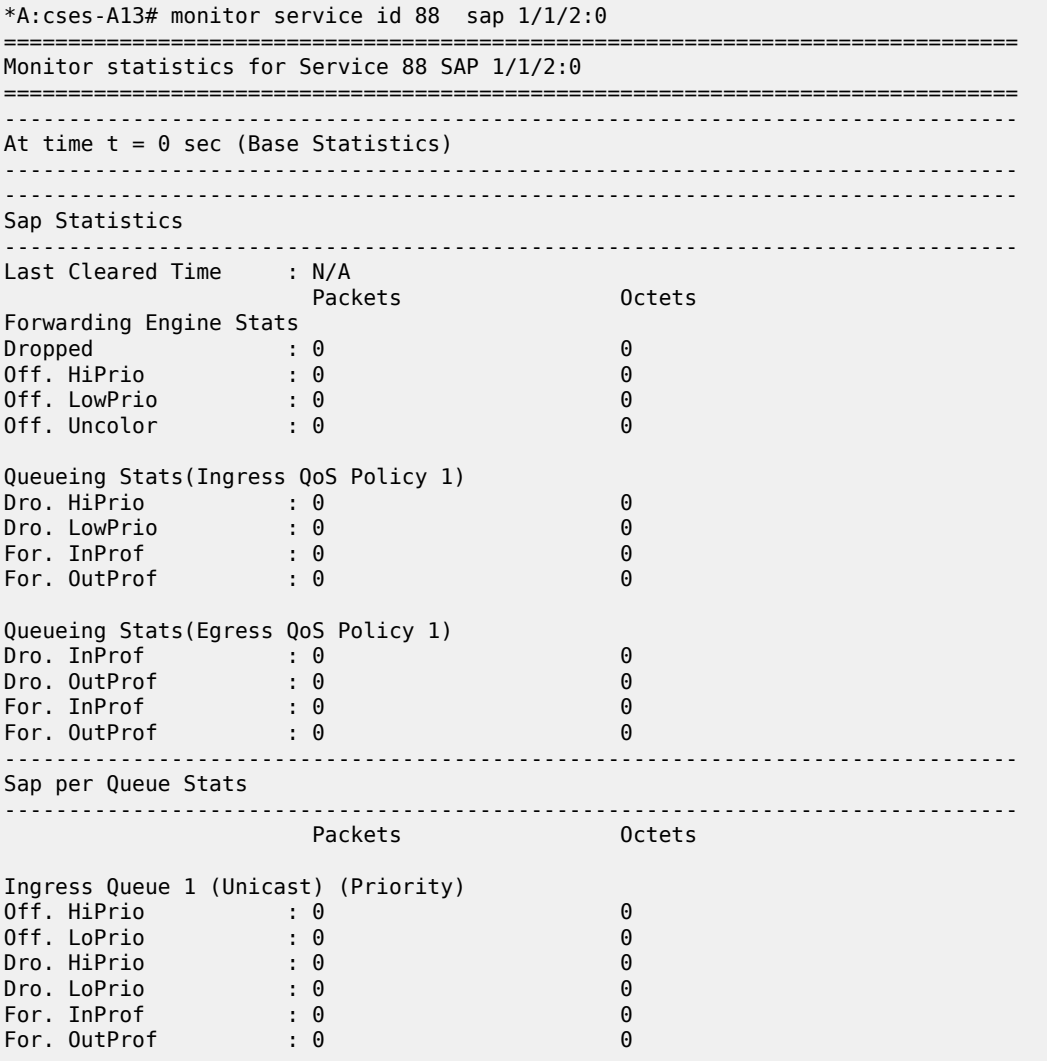

# sap

# **Syntax**

**sap** *sap-id* [**arbiter** {*name* | *root*}] [**ingress | egress**]

## **Context**

**[\[Tree\]](#page-16-1)** (clear>qos>arbiter-stats sap)

# **Full Context**

clear qos arbiter-stats sap

## **Description**

This command clears the arbiter statistics per SAP.

# **Parameters**

## *sap-id*

Specifies the port ID portion of the SAP definition.

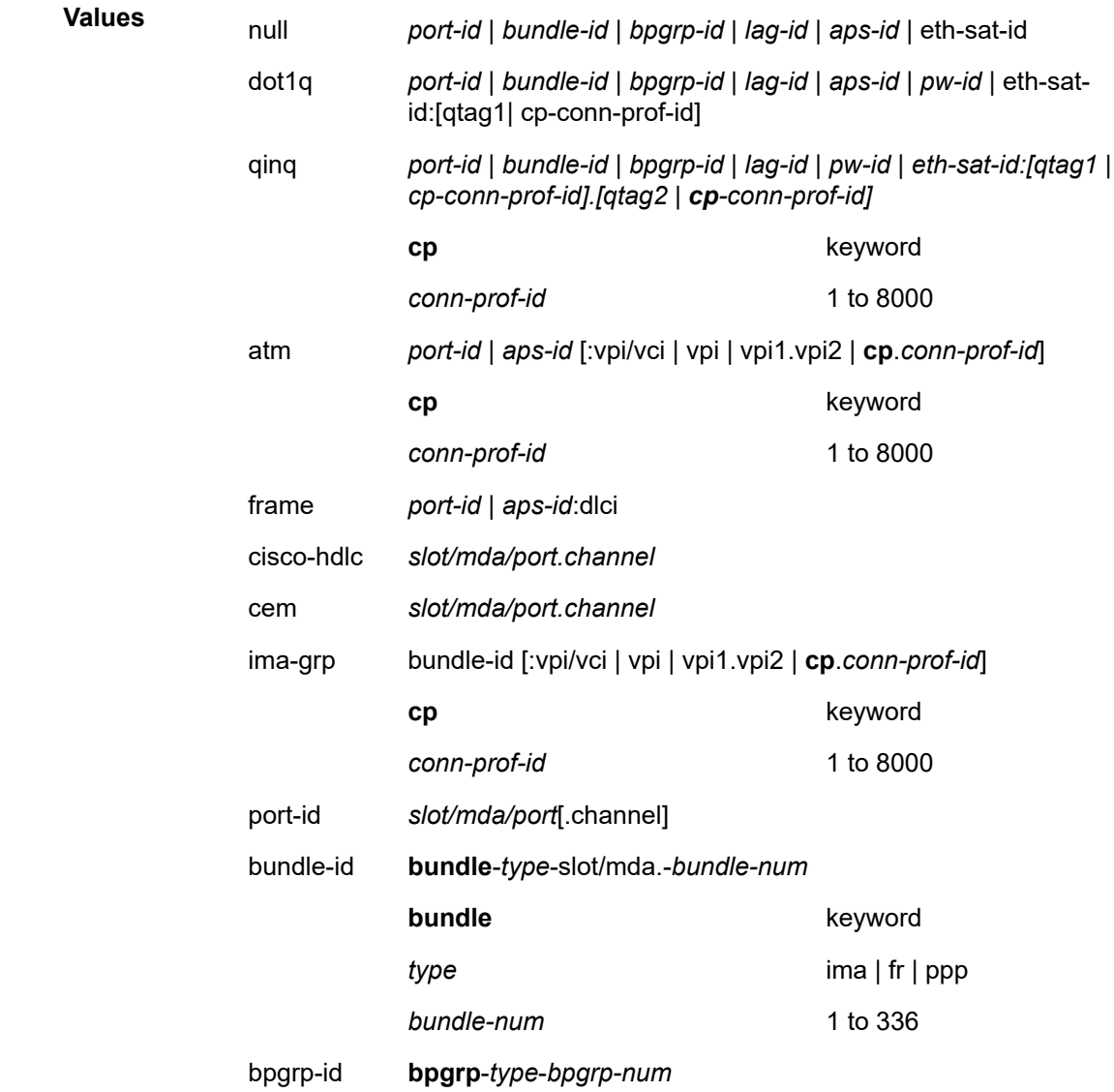

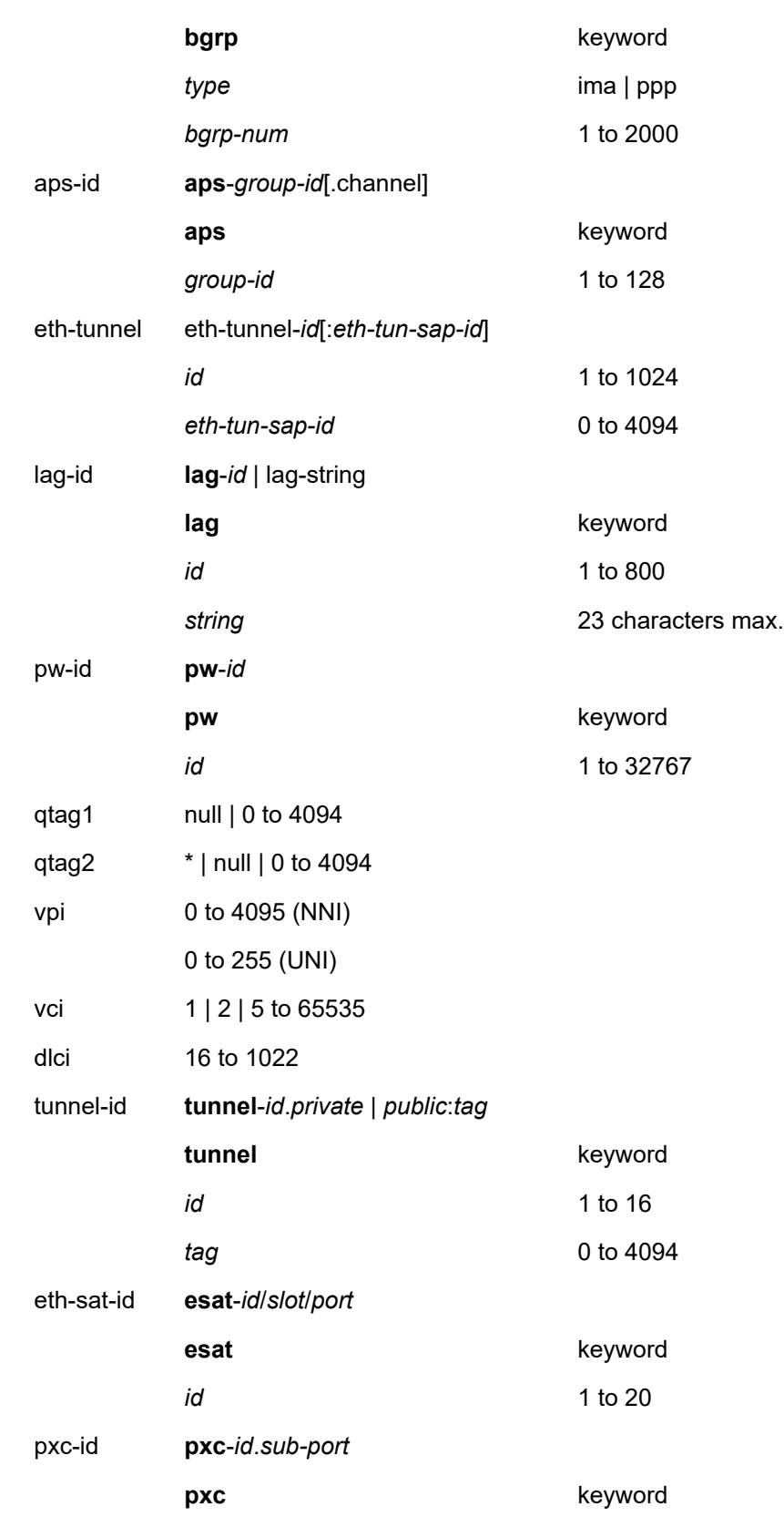

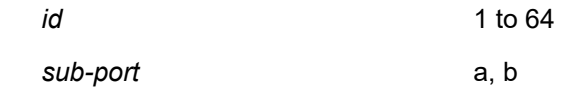

#### *name*

Specifies the arbiter name, up to 32 characters.

### *root*

Specifies the arbiter root, up to 32 characters.

# **Platforms**

7450 ESS, 7750 SR, 7750 SR-e, 7750 SR-s, 7950 XRS, VSR

### sap

## **Syntax**

**sap** *sap-id* [**arbiter** *name* | *root*] [**ingress | egress**]

## **Context**

**[\[Tree\]](#page-31-1)** (show>qos>arbiter-stats sap)

# **Full Context**

show qos arbiter-stats sap

## **Description**

This command displays the arbiter statistics per SAP.

## **Parameters**

*sap-id*

Specifies the SAP ID.

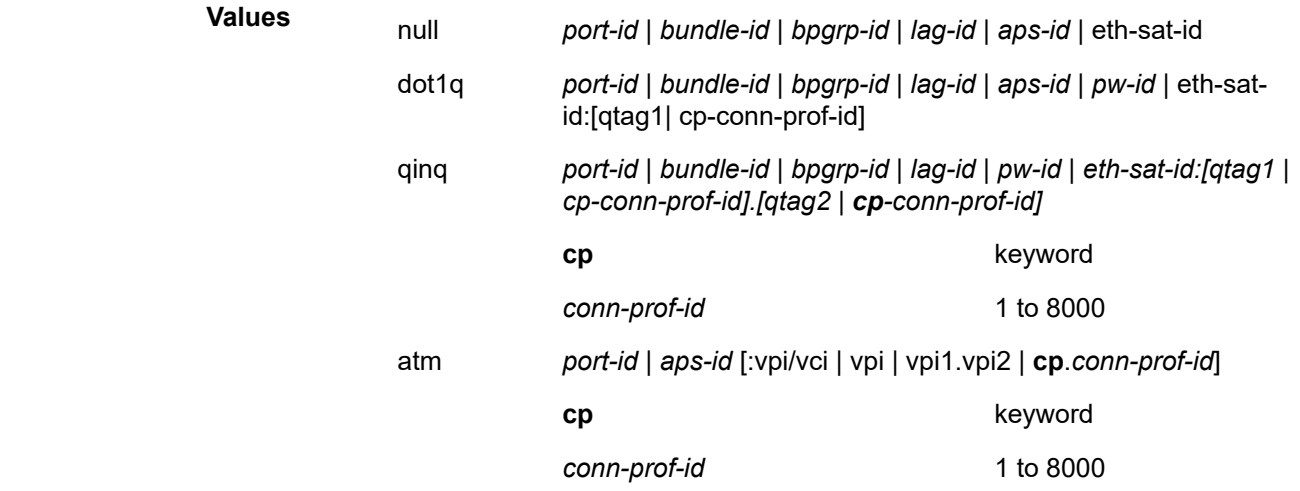

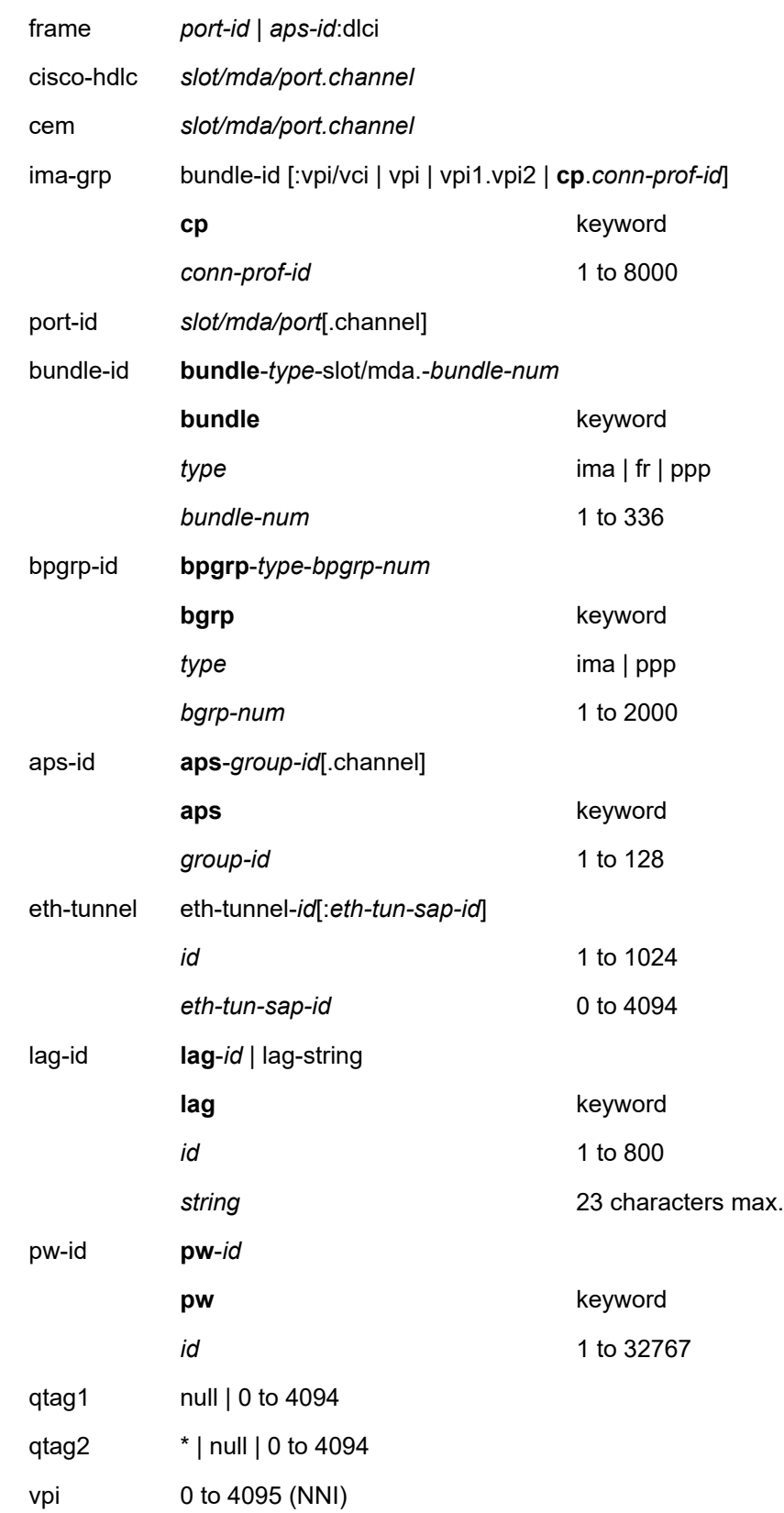
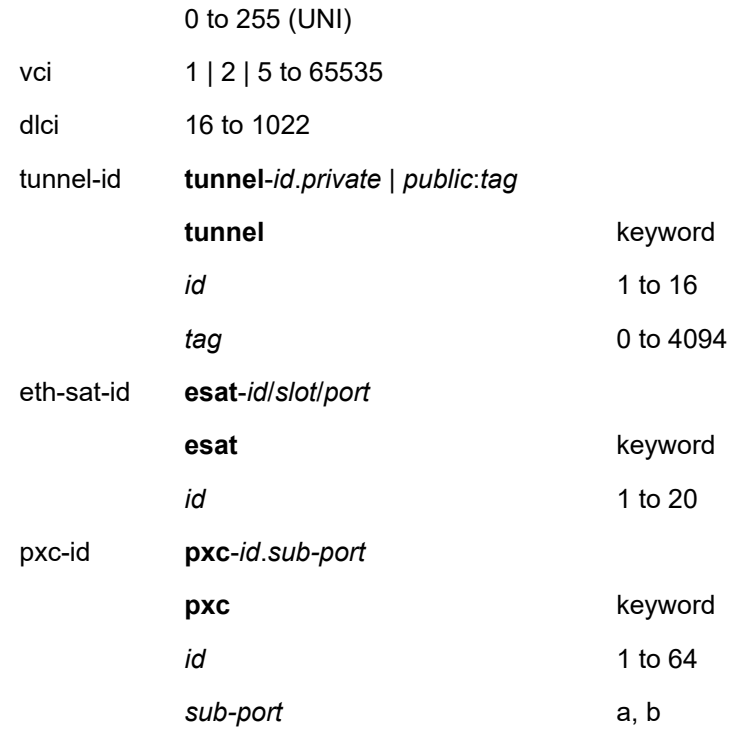

#### *name*

Specifies the arbiter name, up to 32 characters.

#### *root*

Specifies the arbiter root, up to 32 characters.

#### **Platforms**

7450 ESS, 7750 SR, 7750 SR-e, 7750 SR-s, 7950 XRS, VSR

# sap

# **Syntax**

**sap** *sap-id* [**ingress** | **egress**] [**detail**] [**port** *port-id*]

## **Context**

**[\[Tree\]](#page-31-0)** (show>qos>policer sap)

# **Full Context**

show qos policer sap

## **Description**

This command displays the policer per SAP.

## **Parameters**

*sap-id*

Specifies the SAP ID.

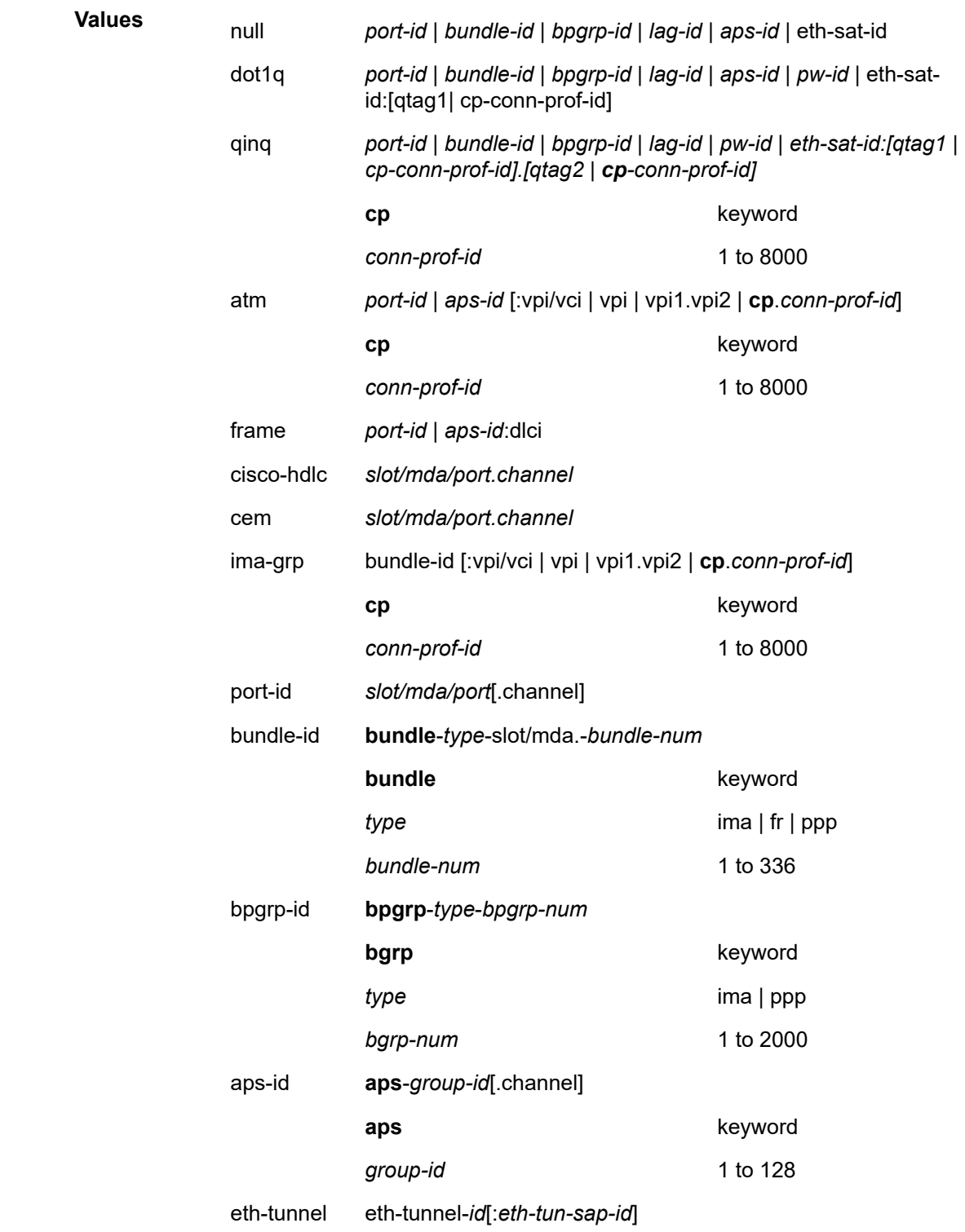

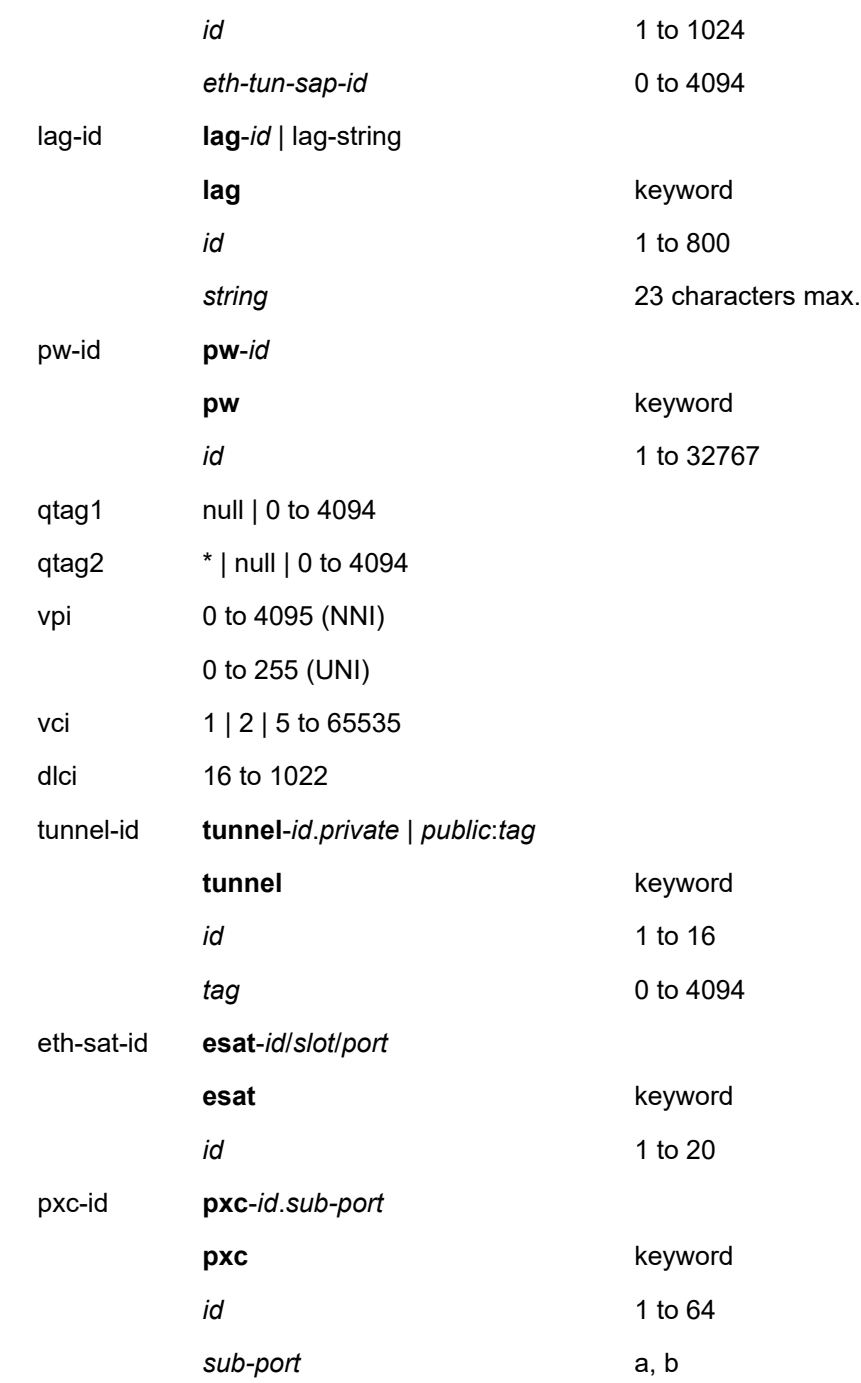

# *port-id*

Specifies the port ID.

**Values** *slot*/*mda*/*port*

#### **Platforms**

All

# **22.6 sap-egress**

## sap-egress

### **Syntax**

**sap-egress** [*policy-id*] [**association** | **match-criteria** | **detail**]

#### **sap-egress summary**

# **Context**

**[\[Tree\]](#page-32-0)** (show>qos sap-egress)

## **Full Context**

show qos sap-egress

### **Description**

This command displays SAP egress QoS policy information.

#### **Parameters**

#### *policy-id*

Displays information about the specific policy ID.

**Values** 1 to 65535

#### **detail**

Displays detailed policy information including policy associations.

#### **summary**

Displays SAP egress policy summary.

## **Platforms**

All

## **Output**

The following output is an example of QoS SAP egress information, and Table 432: [Show](#page-2814-0) QoS SAP [Egress Output Fields](#page-2814-0) describes the output fields.

## **Sample Output**

\*A:PE# show qos sap-egress

=============================================================================== Sap Egress Policies

=============================================================================== Policy-Id Scope Name ------------------------------------------------------------------------------- 1 Template default Default SAP egress QoS policy. ------------------------------------------------------------------------------- Number of Policies : 1 ------------------------------------------------------------------------------- =============================================================================== \*A:PE# show qos sap-egress 1 detail =============================================================================== QoS Sap Egress =============================================================================== ------------------------------------------------------------------------------- Sap Egress Policy (1) ------------------------------------------------------------------------------- Policy-id : 1 Scope : Template Ethernet-ctag : False Parent-loc : default Name : default Description : Default SAP egress QoS policy. Policy Active : True Plcrs HQoS Managed : False Post Plcr Mapping Policy: (Not Specified) HS Attachment Policy : default ------------------------------------------------------------------------------- Dynamic Configuration Information ------------------------------------------------------------------------------- PccRule Insert Point : n/a DynPlcr Insert Point : n/a CBS : Def MBS : Def Parent : (Not Specified) Level : 1 Weight : 1 Packet Byte Offset : 0 Stat Mode : minimal -------------------------------------------------------------------------------  $-$ Queue Information ------------------------------------------------------------------------------- Queue-Id : 1 Queue-Type : auto-expedite Admin PIR : max Admin CIR : 0 PIR Percent : def CIR Percent : def PIR Rule : closest CIR Rule : closest CBS : Def MBS : Def Avg Frame Overhead : 0.00 Packet Byte Offset : add 0 Adv Config Policy : (Not Specified) Parent : (Not Specified) PIR Level/Weight : 1/1 CIR Level/Weight : 0/1 Burst Limit : default Wred Queue Mode : none Wred Queue SlopeUsage: not-applicable Slope Policy : default High-Plus Drop Tail : def High Drop Tail : def Low Drop Tail : def Exceed Drop Tail : def ------------------------------------------------------------------------------- ------------------------------------------------------------------------------- HS Queue Information ------------------------------------------------------------------------------- Queue-Id : 1 Admin PIR : max PIR Percent : def PIR Rule : closest MBS : Def

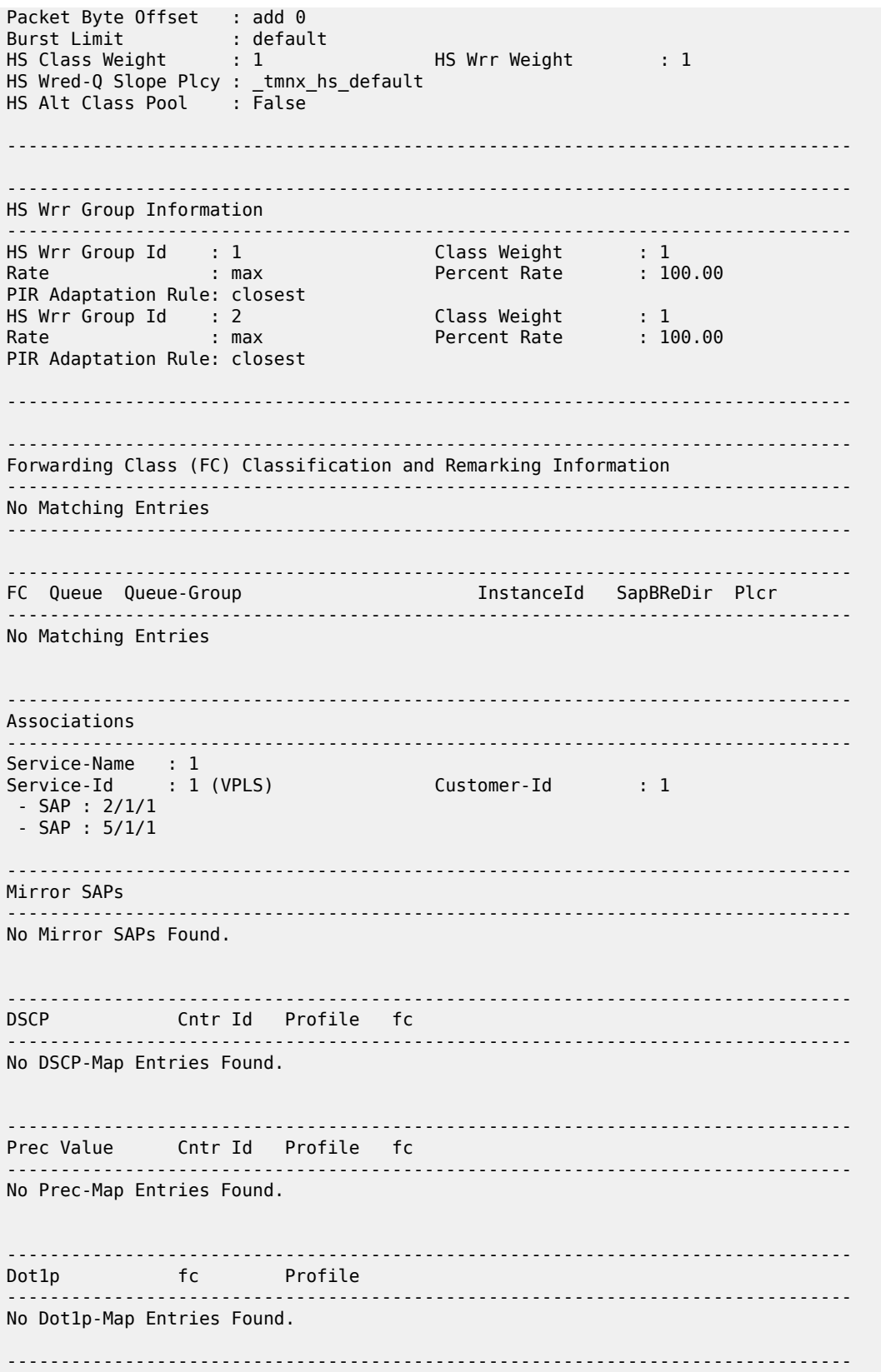

```
Match Criteria
                                                                                                                                         -------------------------------------------------------------------------------
No Matching Criteria.
```
\*A:PE#

<span id="page-2814-0"></span>*Table 432: Show QoS SAP Egress Output Fields*

| Label            | <b>Description</b>                                                                                                    |
|------------------|----------------------------------------------------------------------------------------------------|
| Policy-Id        | The ID that uniquely identifies the policy.                                                                                                    |
| Scope            | Exclusive - Specifies that this policy can only be applied to a<br>single SAP.                                                                                                    |
|                  | Template - Specifies that this policy can be applied to multiple<br>SAPs on the router.                                                                                                    |
| Description      | A text string that helps identify the policy context in the<br>configuration file.                                                                                                    |
| Queue            |                                                                                                    |
| CIR Admin        | Specifies the administrative Committed Information Rate (CIR)<br>parameters for the queue. The CIR defines the rate at which the<br>system prioritizes the queue over other queues competing for<br>the same bandwidth.                                                                                                    |
| CIR Oper         | The operational value derived by computing the CIR value from<br>the administrative CIR and PIR values and their corresponding<br>adaptation rules.                                                                                                    |
| <b>CIR Rule</b>  | min - The operational CIR for the queue will be equal to or<br>greater than the administrative rate specified using the rate<br>command except where the derived operational CIR is greater<br>than the operational PIR. If the derived operational CIR is greater<br>than the derived operational PIR, the operational CIR will be<br>made equal to the operational PIR. |
|                  | max - The operational CIR for the queue will be equal to or less<br>than the administrative rate specified using the rate command.                                                                                                    |
|                  | closest - The operational CIR for the queue will be the rate<br>closest to the rate specified using the rate command without<br>exceeding the operational CIR.                                                                                                    |
| <b>PIR Admin</b> | Specifies the administrative Peak Information Rate (PIR)<br>parameters for the queue. The PIR defines the maximum rate<br>that the queue can transmit packets through the switch fabric (for<br>SAP ingress queues) or out an egress interface (for SAP egress<br>queues).                                                                                                |
| PIR Oper         | The administrative PIR specified by the user.                                                                                                    |

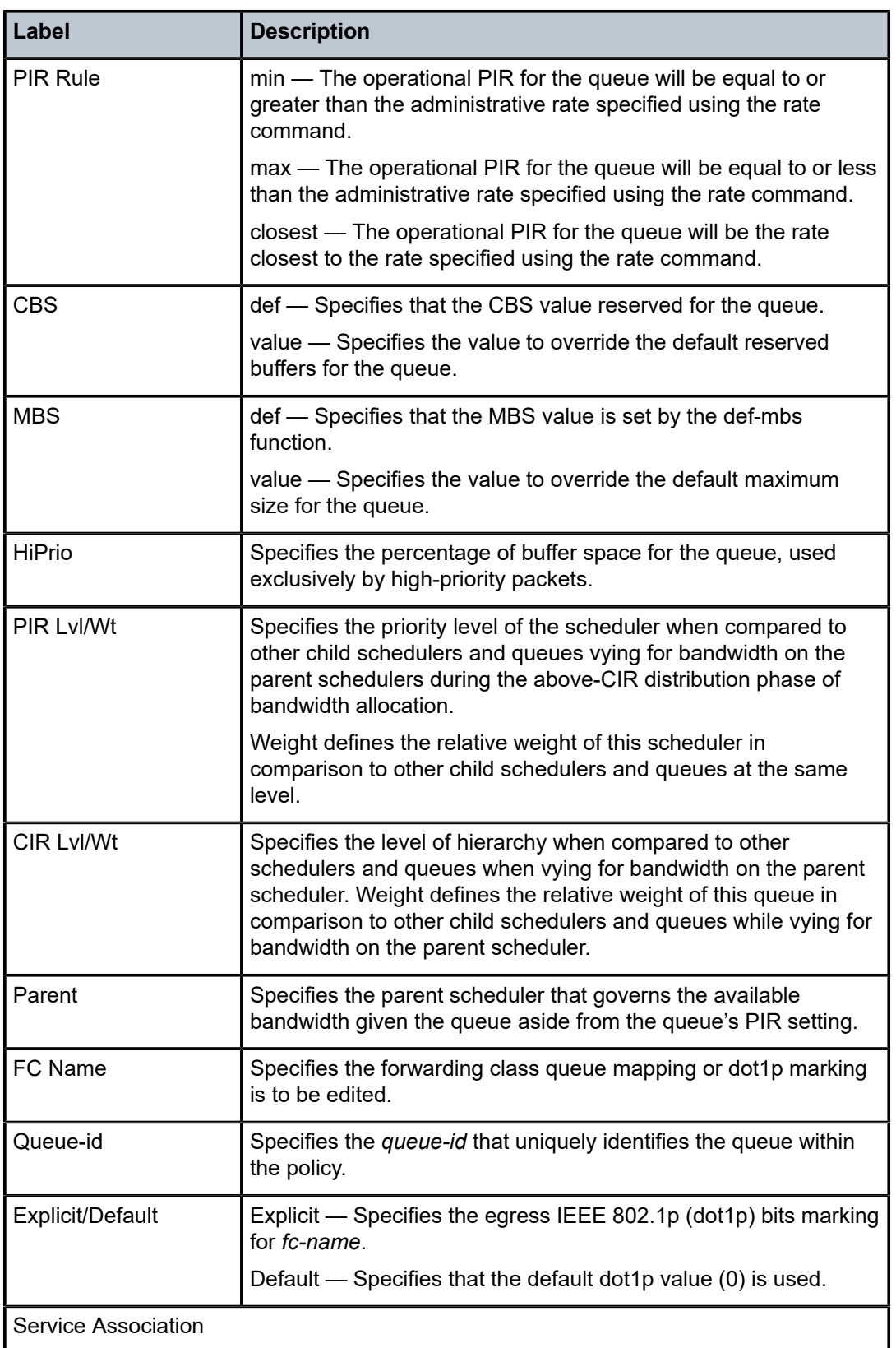

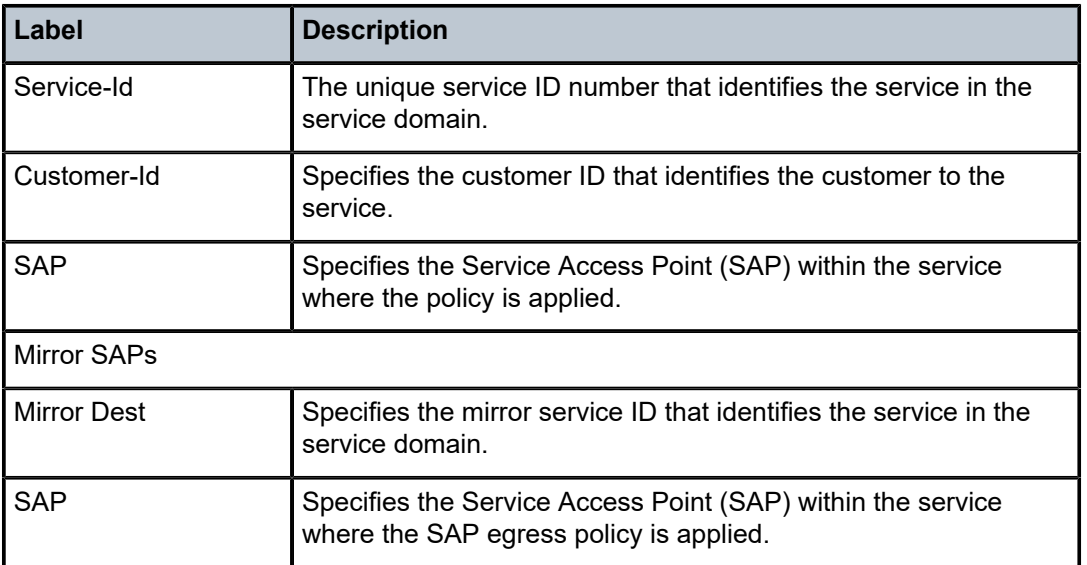

# **22.7 sap-ingress**

# sap-ingress

## **Syntax**

**sap-ingress** [*policy-id*] [**association** | **match-criteria** | **detail**] **sap-ingress summary**

## **Context**

**[\[Tree\]](#page-32-1)** (show>qos sap-ingress)

## **Full Context**

show qos sap-ingress

# **Description**

This command displays SAP ingress QoS policy information.

## **Parameters**

## *policy-id*

Displays information about the specific policy ID.

**Values** 1 to 65535

**Default** all SAP ingress policies

**detail**

Displays detailed policy information including policy associations.

#### **summary**

Displays SAP ingress policy summary.

### **Platforms**

All

## **Output**

The following output is an example of QoS SAP ingress information, and Table 433: [Show](#page-2819-0) QoS SAP [Ingress Output Fields](#page-2819-0) describes the output fields.

### **Sample Output**

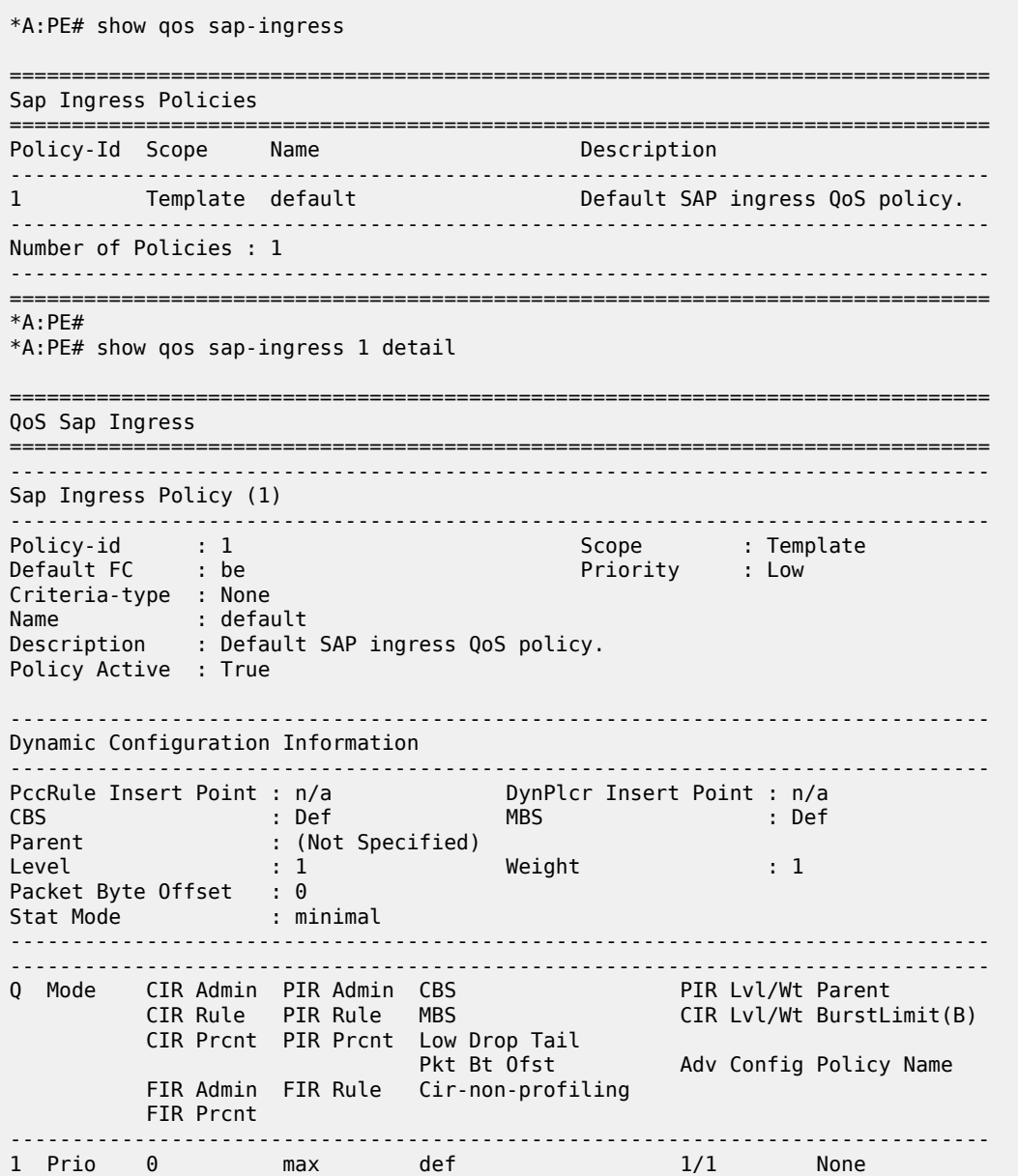

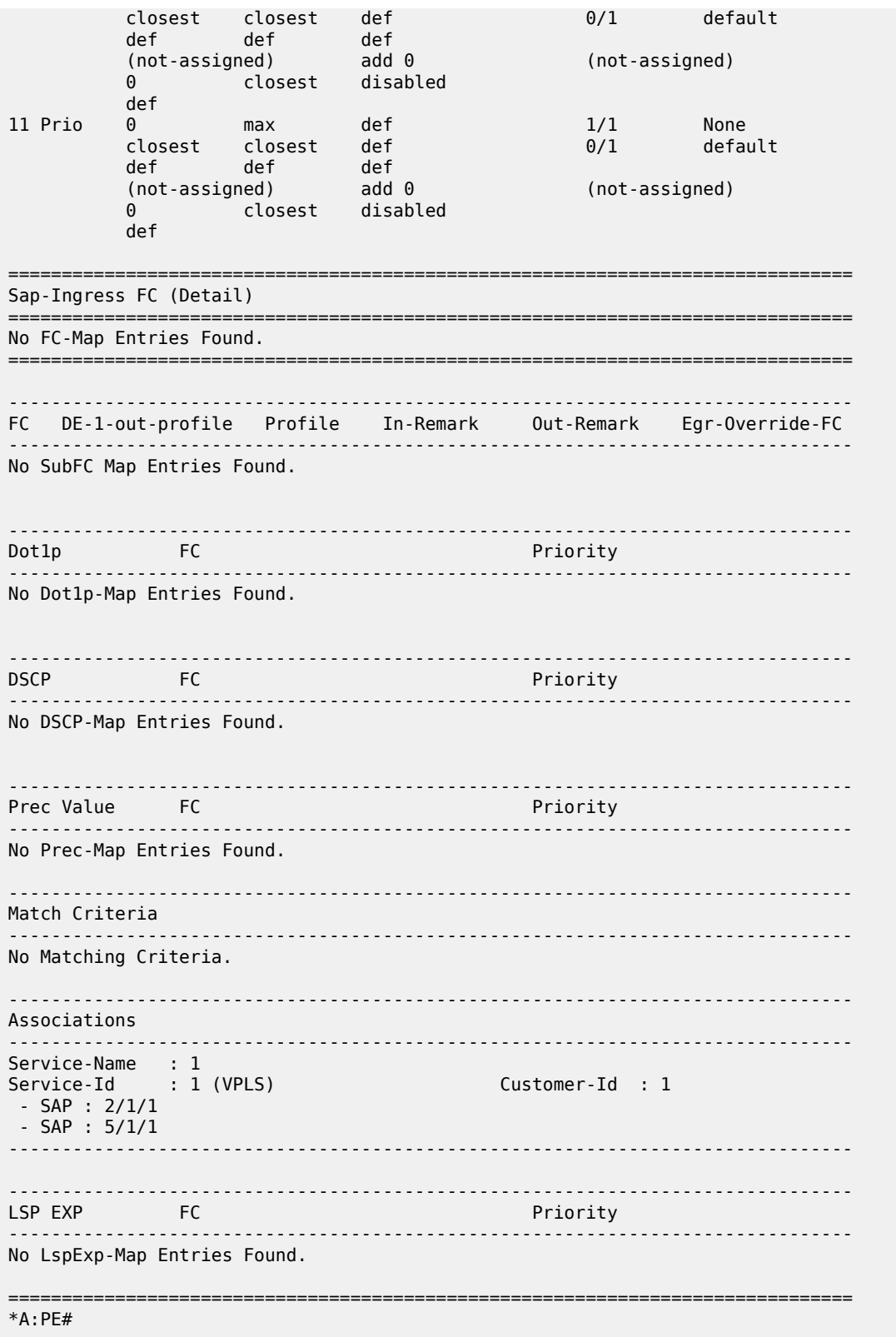

<span id="page-2819-0"></span>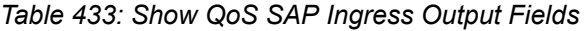

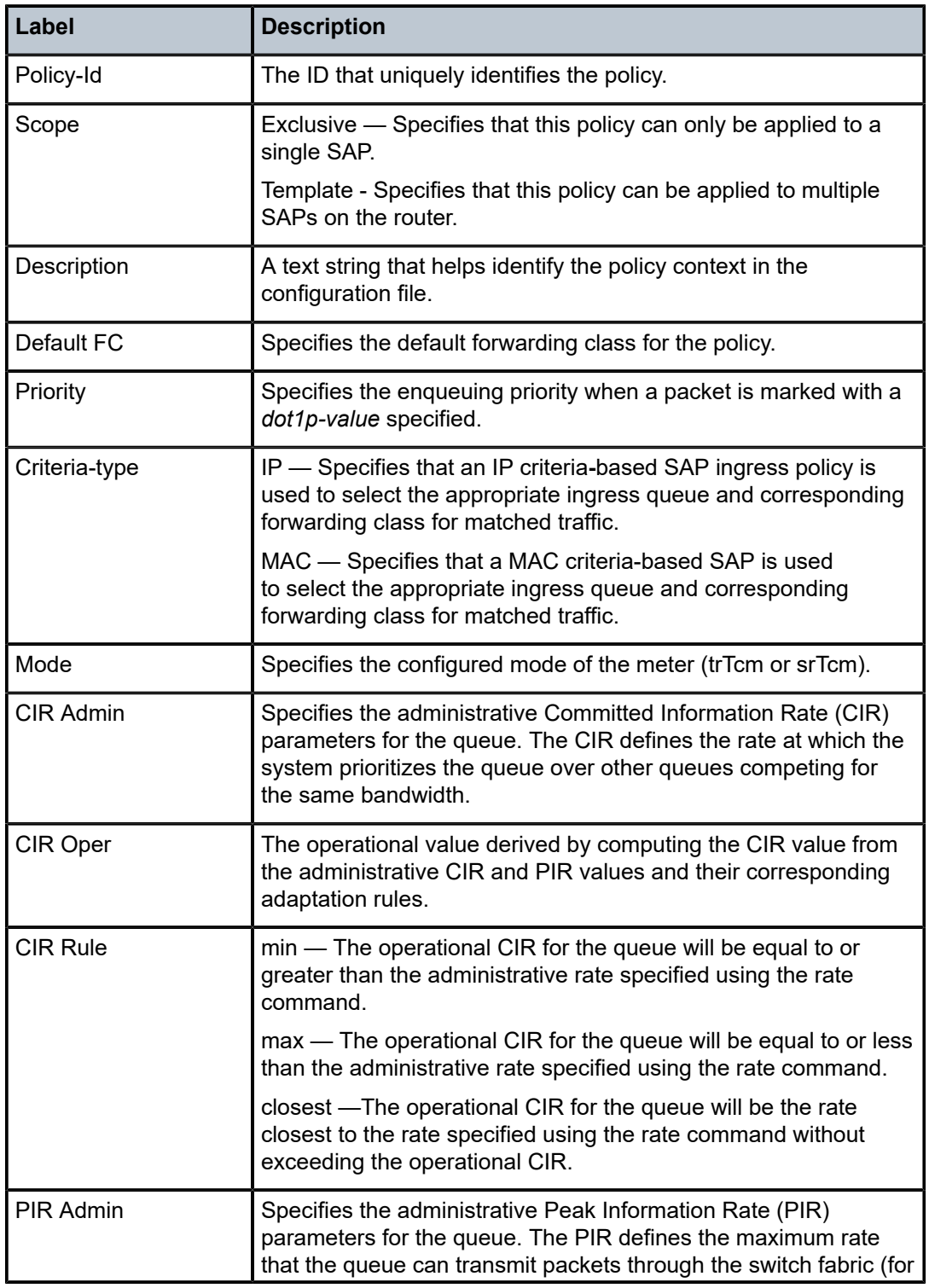

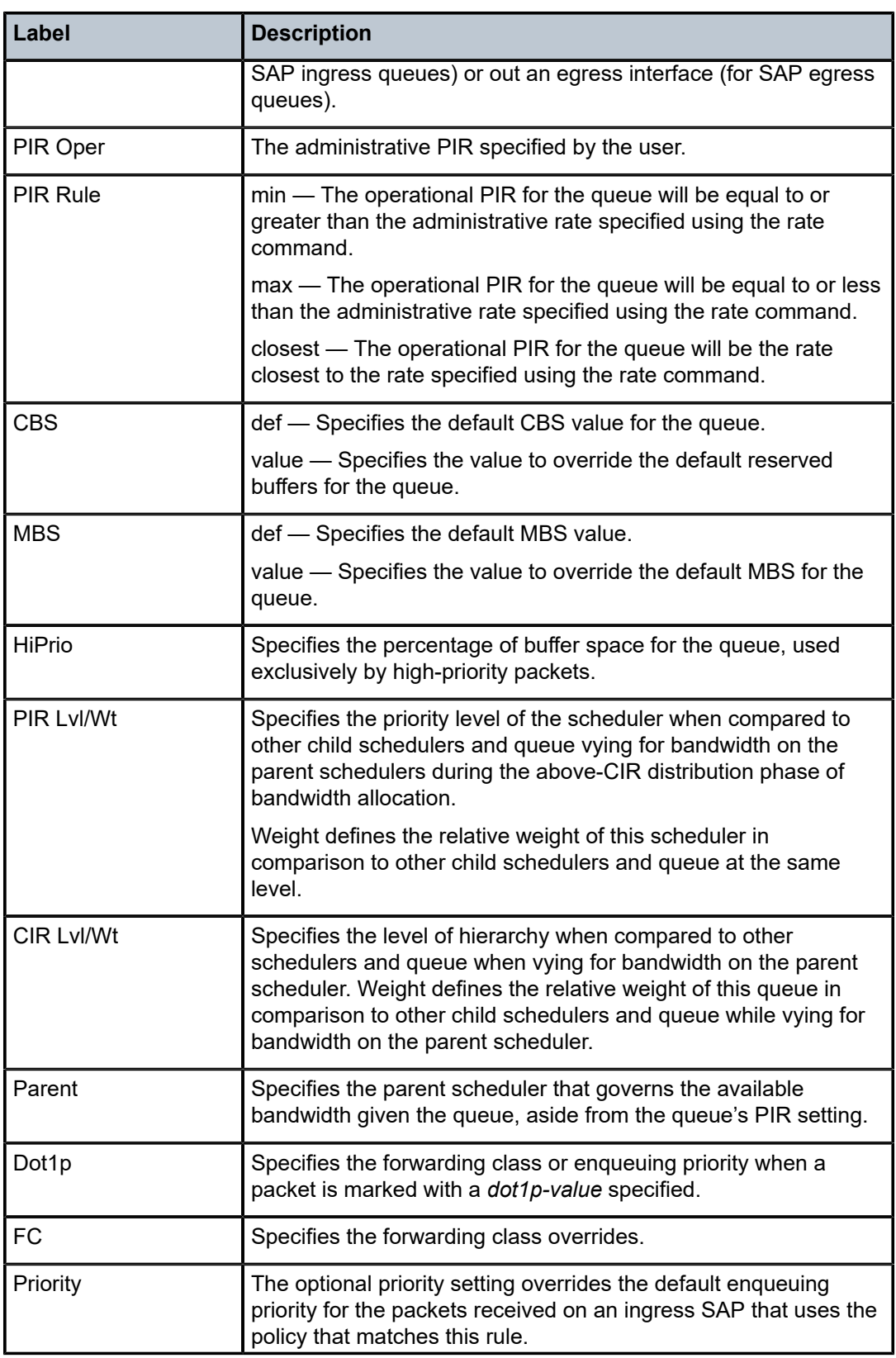

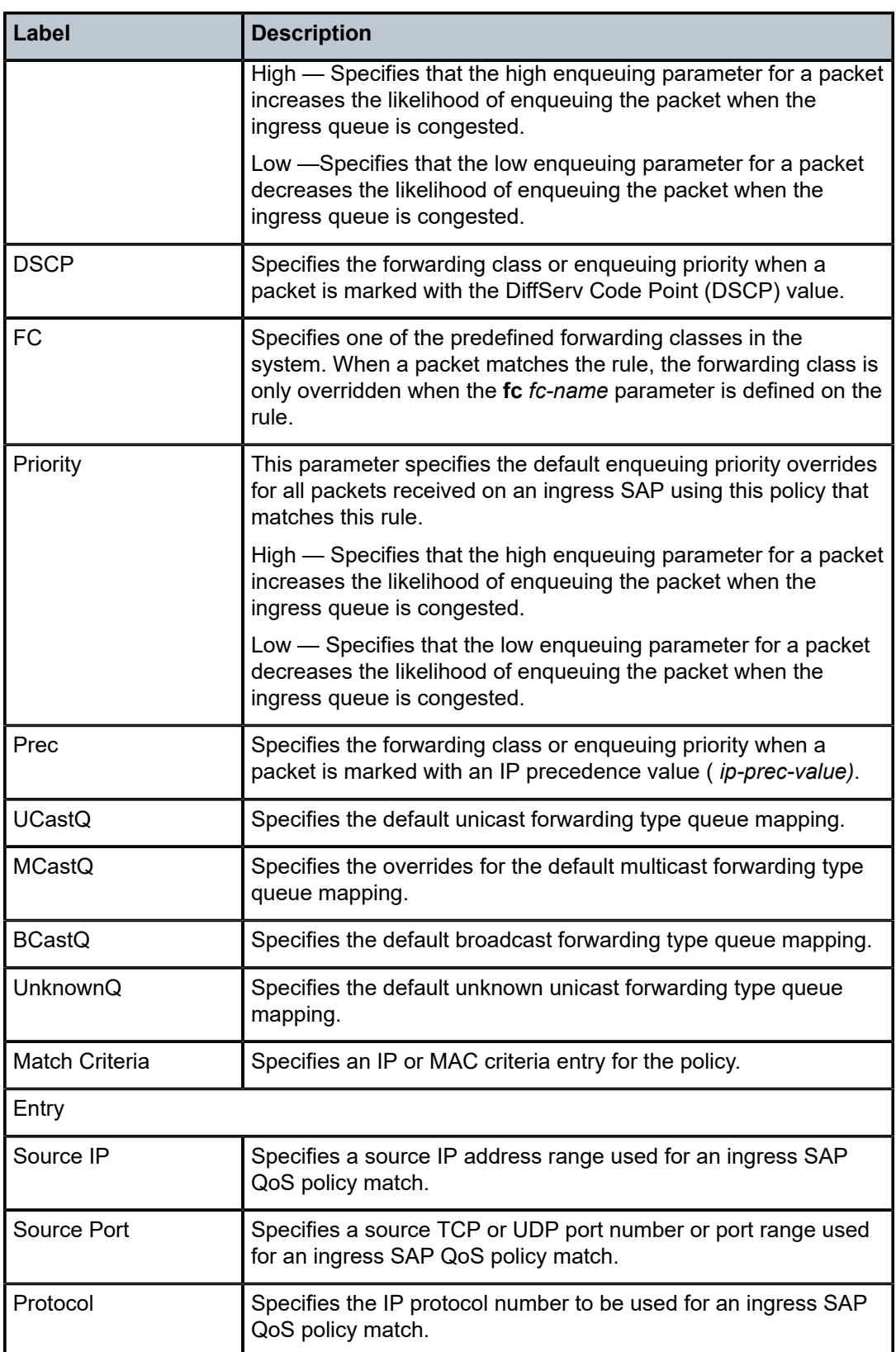

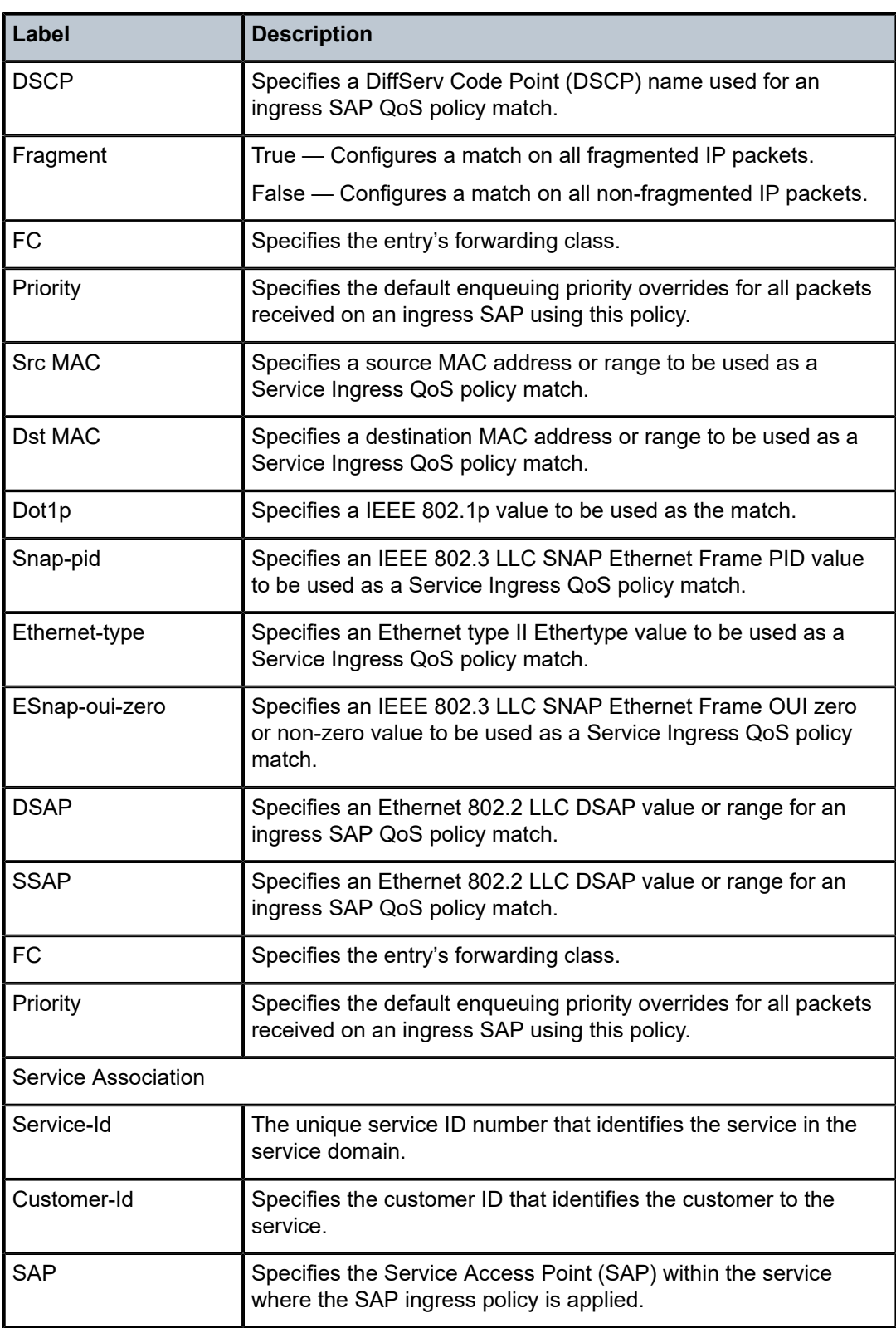

# **22.8 sap-template**

# sap-template

## **Syntax**

**sap-template** *template-name* **idle-saps**

### **Context**

**[\[Tree\]](#page-21-0)** (clear>subscr-mgmt sap-template)

## **Full Context**

clear subscriber-mgmt sap-template

### **Description**

This command deletes any SAPs created with the specified SAP template that are no longer in use by any subscriber sessions.

# **Parameters**

#### *template-name*

Specifies the name of a template, up to 256 characters, configured under **configure subscriber-mgmt sap-template**.

### **idle-saps**

Keyword that specifies to delete any idle SAPs associated with this template.

#### **Platforms**

7450 ESS, 7750 SR, 7750 SR-a, 7750 SR-e, 7750 SR-s, VSR

# **22.9 sap-using**

# sap-using

## **Syntax**

**sap-using** [**ingress** | **egress**] **atm-td-profile** *td-profile-id*

## **Context**

**[\[Tree\]](#page-43-0)** (show>service sap-using)

# **Full Context**

show service sap-using

### **Description**

Displays **atm-td-profile** SAP information.

If no optional parameters are specified, the command displays a summary of all defined SAPs.

The optional parameters restrict output to only SAPs matching the specified properties.

## **Parameters**

## **ingress**

Specifies matching an ingress policy.

#### **egress**

Specifies matching an egress policy.

#### **qos-policy** *qos-policy-id*

The ingress or egress QoS Policy ID for which to display matching SAPs.

**Values** 1 to 65535

## **filter** *filter-id*

The ingress or egress Filter Policy ID for which to display matching SAPs.

**Values** 1 to 65535

#### *sap-id*

Specifies the physical port identifier portion of the SAP definition.

**Values** The following values apply to the 7750 SR and 7950 XRS:

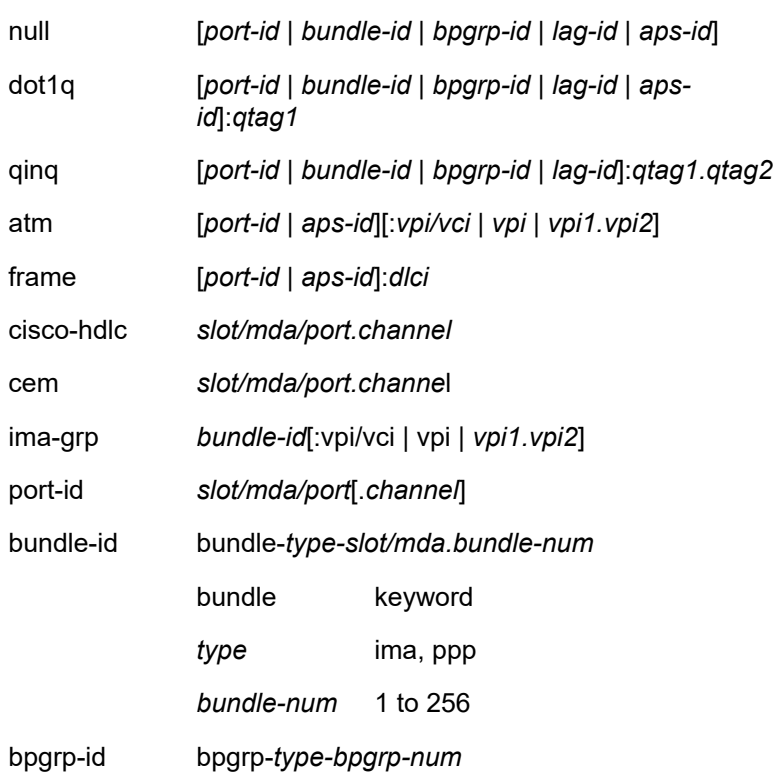

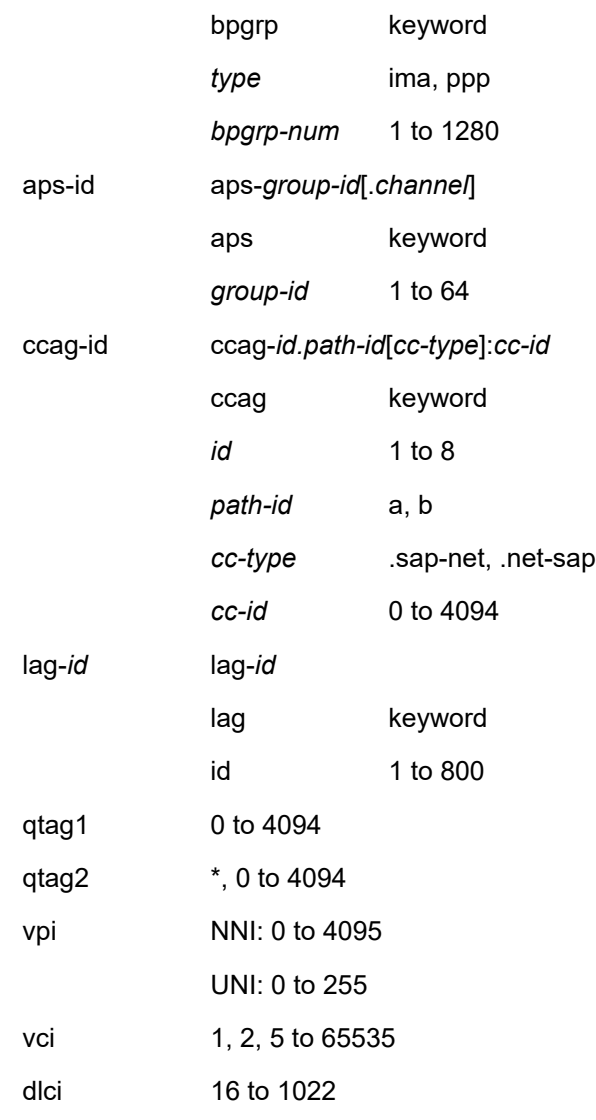

# The following values apply to the 7450 ESS:

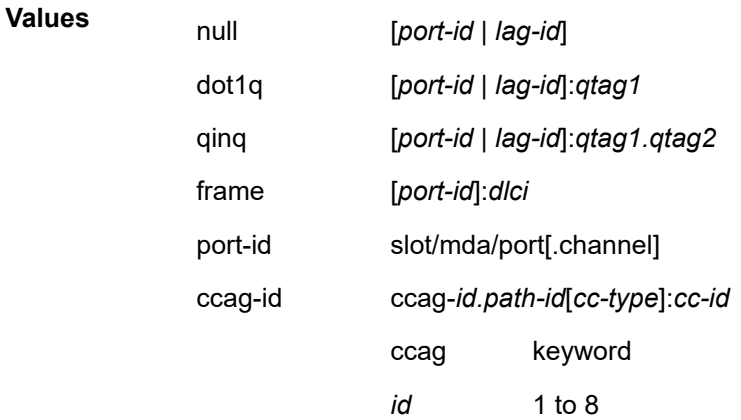

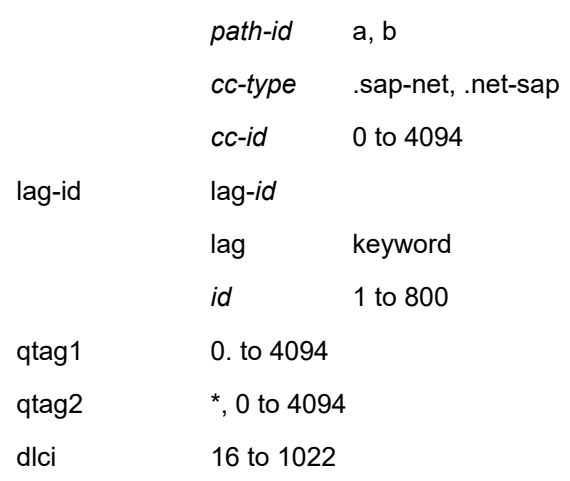

#### **interface**

Specifies matching SAPs with the specified IP interface.

#### *ip-addr*

The IP address of the interface for which to display matching SAPs.

**Values** 1.0.0.0 to 223.255.255.255

#### *ip-int-name*

The IP interface name for which to display matching SAPs.

#### *td-profile-id*

Profile ID that identifies a specific profile to display.

## **Platforms**

All

#### **Output**

The following output is an example of service SAP information, and Table 434: SAP [Output](#page-2827-0) Fields describes show service SAP output fields.

## **Sample Output**

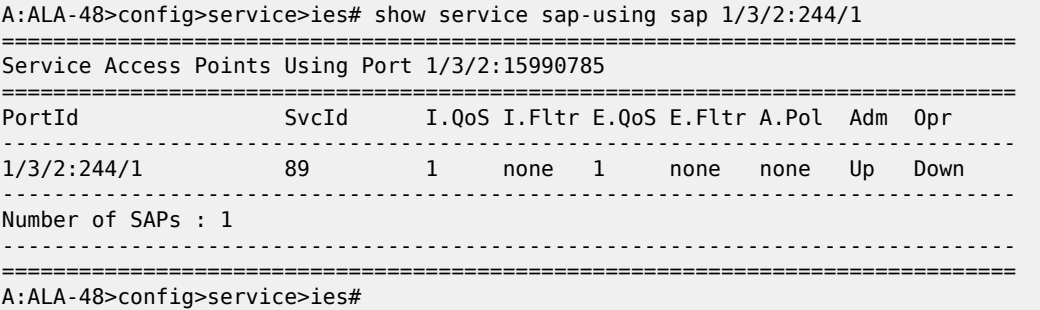

<span id="page-2827-0"></span>*Table 434: SAP Output Fields*

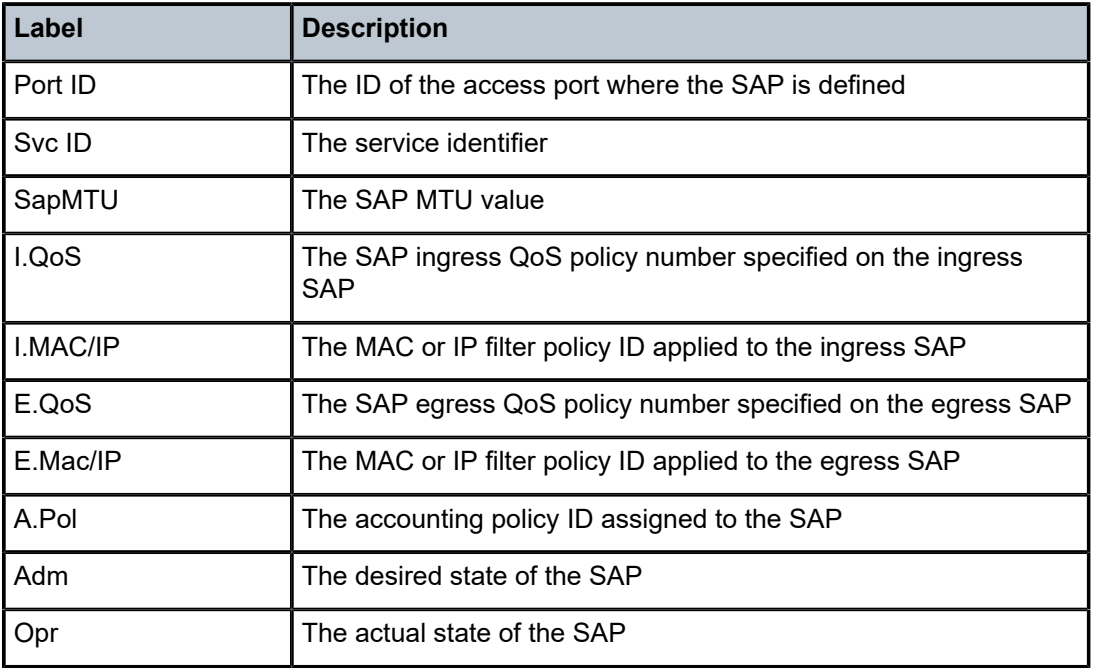

# sap-using

#### **Syntax**

**sap-using** [**msap**] [**dyn-script**] [**description**] **sap-using** [**sap** *sap-id*] [ **vlan-translation** | **anti-spoof**] [**description**] **sap-using** {**ingress** | **egress**} **atm-td-profile** *td-profile-id* **sap-using** {**ingress** | **egress**} **filter** *any-filter-id* **sap-using** {**ingress** | **egress**} **qos-policy** *qos-policy-id* [**msap**] **sap-using etree sap-using eth-cfm squelch-ingress-levels [all | ctag-space] [sap** *sap-id* **]**

## **Context**

**[\[Tree\]](#page-43-0)** (show>service sap-using)

# **Full Context**

show service sap-using

## **Description**

This command displays SAP information. If no optional parameters are specified, the command displays a summary of all defined SAPs. The optional parameters restrict output to only SAPs matching the specified properties.

#### **Parameters**

### **ingress**

Specifies matching an ingress policy.

#### **egress**

Specifies matching an egress policy.

## *qos-policy-id*

The ingress or egress QoS Policy ID for which to display matching SAPs.

**Values** 1 to 65535

#### *td-profile-id*

Displays SAPs using this traffic description for the 7750 SR only.

#### *filter-id*

The ingress or egress filter policy ID for which to display matching SAPs.

**Values** 1 to 65535

#### *sap-id*

Specifies the physical port identifier portion of the SAP definition.

#### **dyn-script**

Displays dynamic service SAPs information.

#### **msap**

Displays MSAPs.

#### **vlan-translation**

Displays VLAN translation information.

#### **anti-spoof**

Displays anti-spoof information.

#### **squelch-ingress-level**

Displays ETH-CFM squelching information of the type matching the service delimited configuration.

#### **all**

Displays all squelch ingress levels information regardless of type.

#### **ctag-space**

Displays all squelch-ingress-levels information that is skipping additional VLAN space.

#### **Platforms**

All

#### **Output**

The following output is an example of sap-using using information, and Table 435: Show [Service](#page-2831-0) SAP [Output Fields](#page-2831-0) describes the output fields.

### **Sample Output**

\*A:Dut-A# show service sap-using

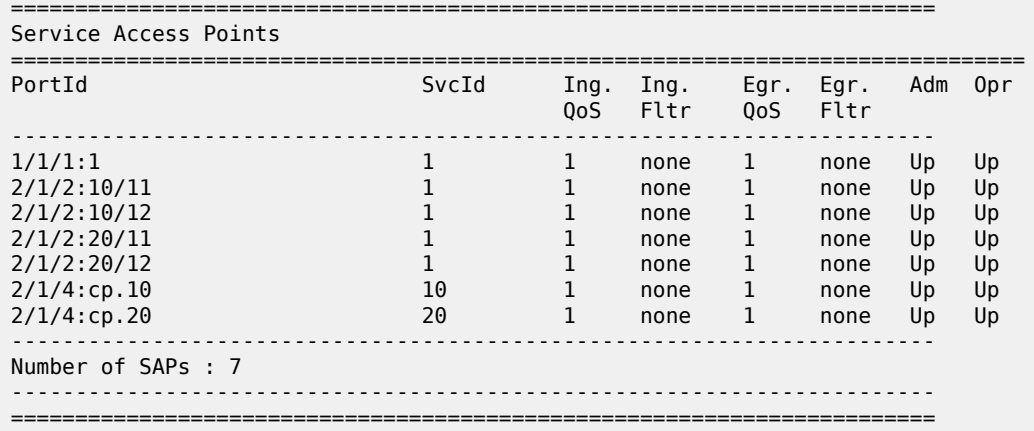

The following is a sample of SAP information for a specific SAP for the 7450 ESS or 7750 SR:

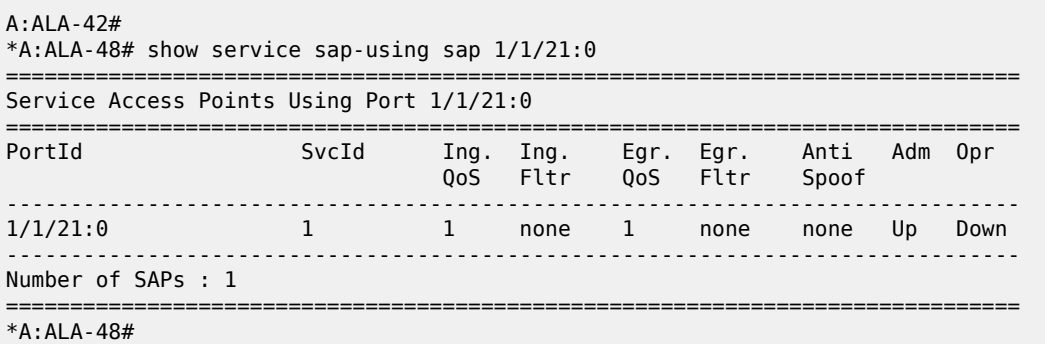

Following is a sample of SAP information for the egress traffic policy for the 7750 SR.

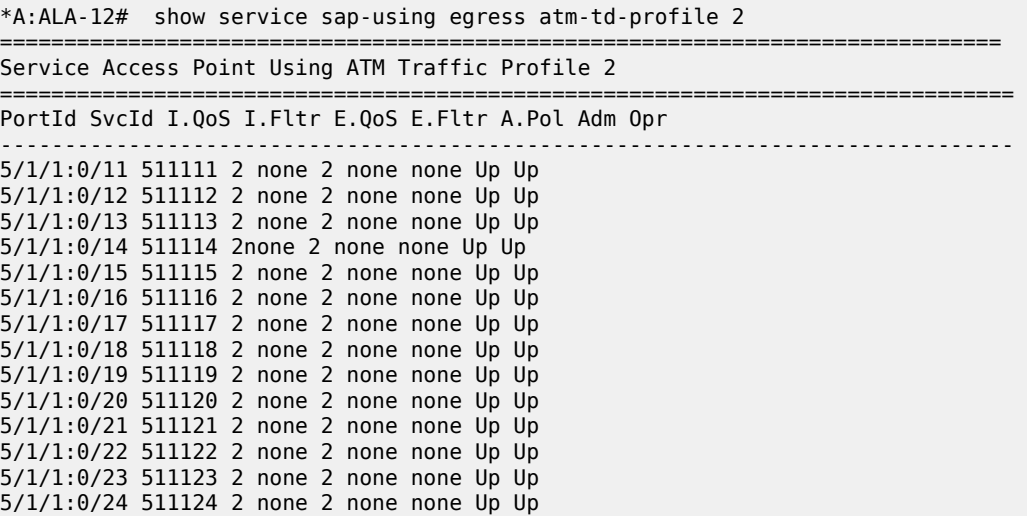

5/1/1:0/25 511125 2 none 2 none none Up Up  $\ldots$  $*A$ : ALA - 12#

The following are samples of squelch ingress levels information.

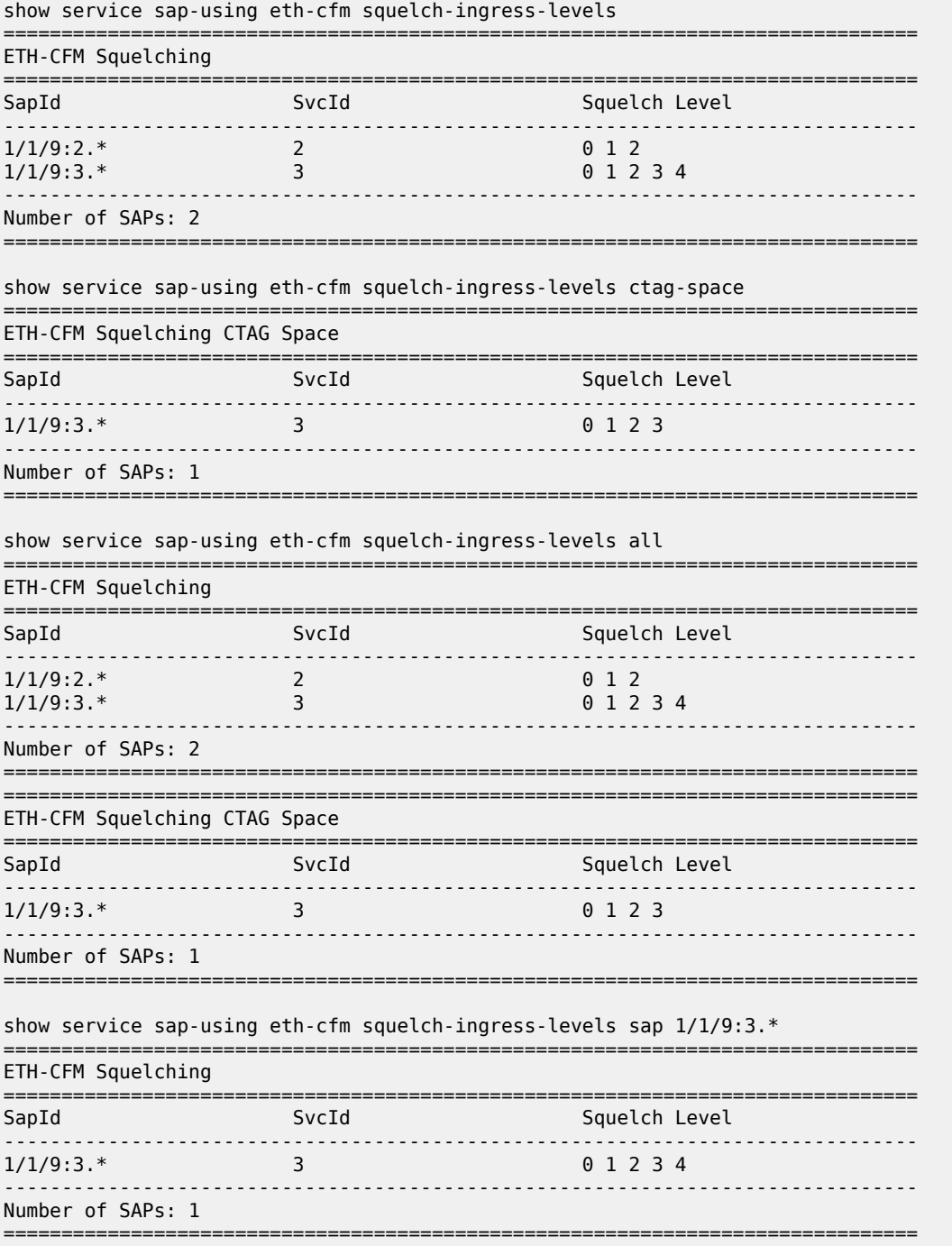

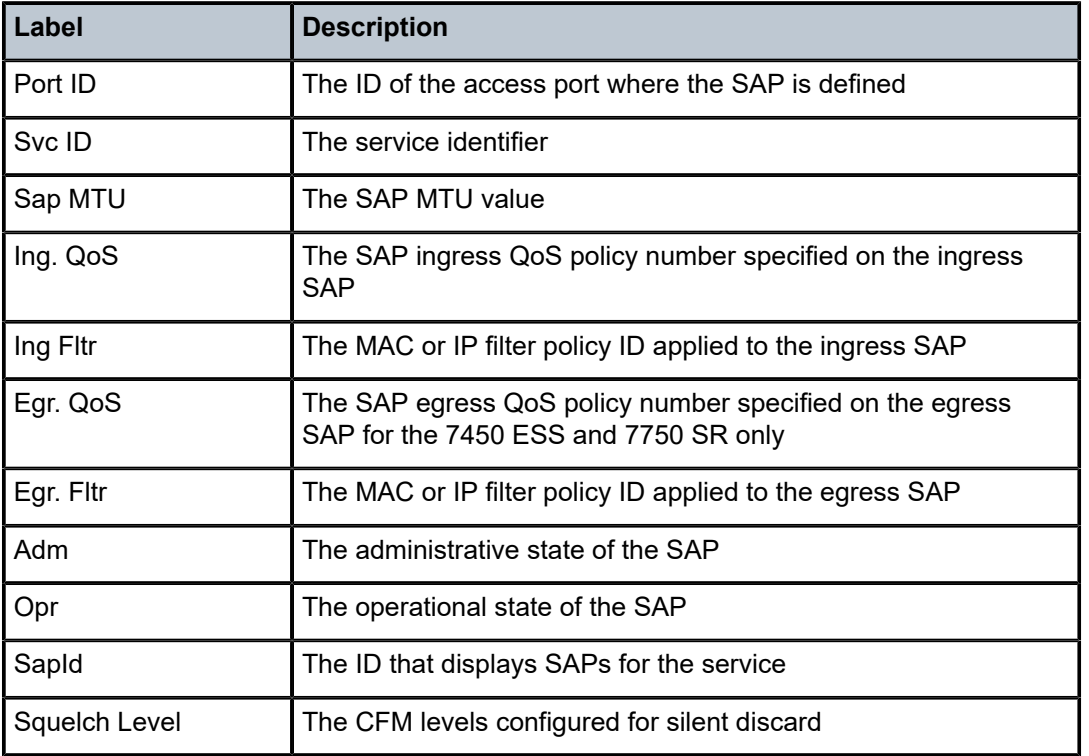

<span id="page-2831-0"></span>*Table 435: Show Service SAP Output Fields*

# sap-using

## **Syntax**

**sap-using** [**ingress** | **egress**] **atm-td-profile** *td-profile-id*

## **Context**

**[\[Tree\]](#page-43-0)** (show>service sap-using)

# **Full Context**

show service sap-using

# **Description**

Displays **atm-td-profile** SAP information.

If no optional parameters are specified, the command displays a summary of all defined SAPs.

The optional parameters restrict output to only SAPs matching the specified properties.

# **Parameters**

#### **ingress**

Specifies matching an ingress policy.

#### **egress**

Specifies matching an egress policy.

#### **qos-policy** *qos-policy-id*

The ingress or egress QoS Policy ID for which to display matching SAPs.

**Values** 1 to 65535

#### **filter** *filter-id*

The ingress or egress Filter Policy ID for which to display matching SAPs.

**Values** 1 to 65535

#### *sap-id*

Specifies the physical port identifier portion of the SAP definition.

**Values** The following values apply to the 7750 SR and 7950 XRS:

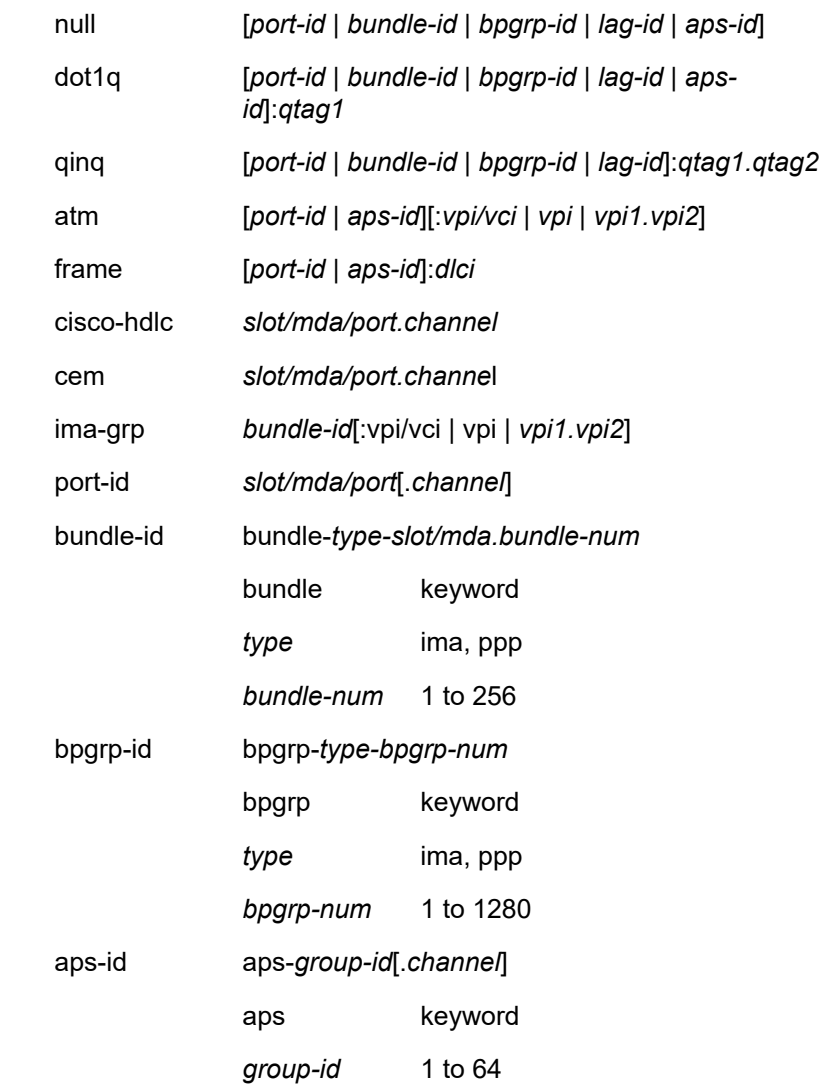

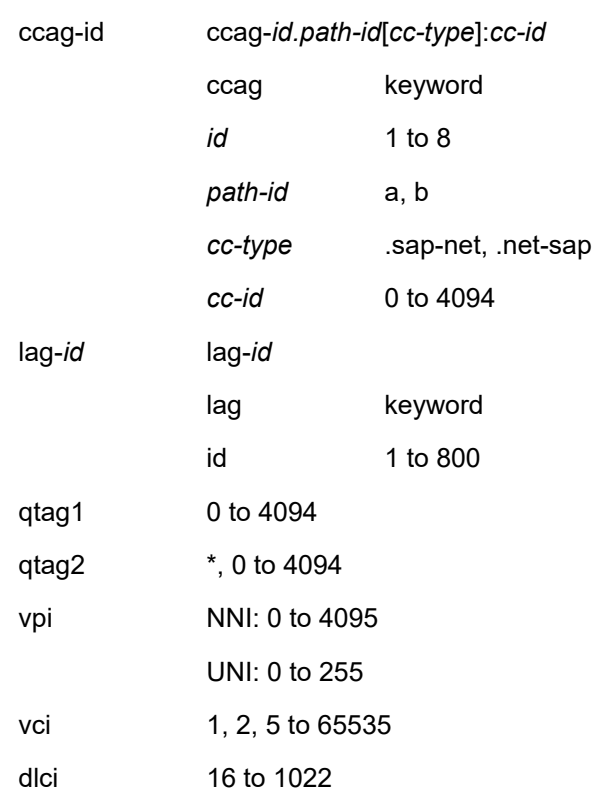

### The following values apply to the 7450 ESS:

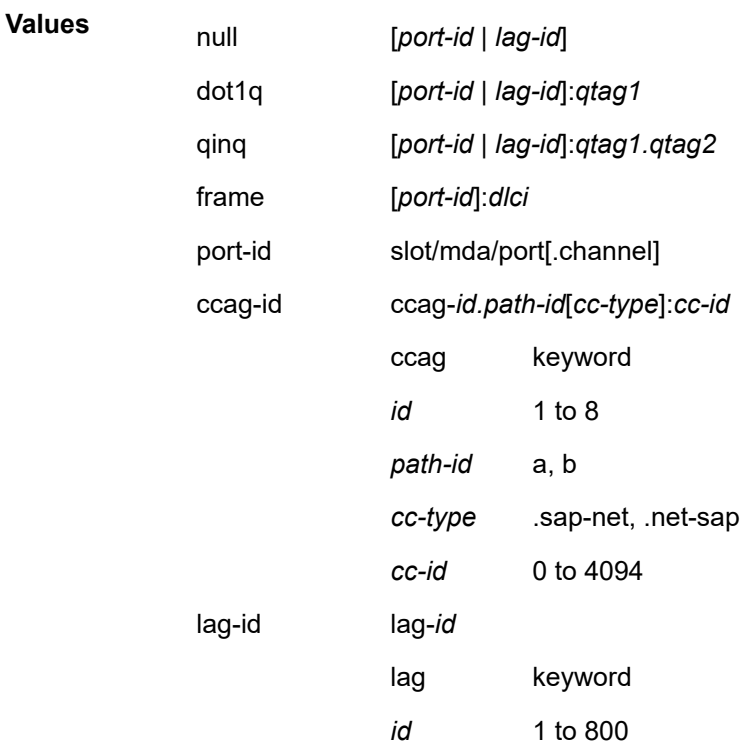

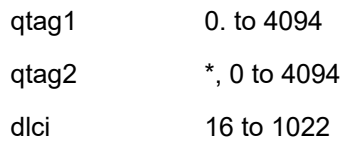

### **interface**

Specifies matching SAPs with the specified IP interface.

#### *ip-addr*

The IP address of the interface for which to display matching SAPs.

**Values** 1.0.0.0 to 223.255.255.255

#### *ip-int-name*

The IP interface name for which to display matching SAPs.

#### *td-profile-id*

Profile ID that identifies a specific profile to display.

#### **Platforms**

All

### **Output**

The following output is an example of service SAP information, and Table 436: SAP [Output](#page-2834-0) Fields describes show service SAP output fields.

### **Sample Output**

A:ALA-48>config>service>ies# show service sap-using sap 1/3/2:244/1 ========================= Service Access Points Using Port 1/3/2:15990785 =============================================================================== SvcId I.QoS I.Fltr E.QoS E.Fltr A.Pol Adm Opr ------------------------------------------------------------------------------- 1/3/2:244/1 89 1 none 1 none none Up Down ------------------------------------------------------------------------------- Number of SAPs : 1 ------------------------------------------------------------------------------- =============================================================================== A:ALA-48>config>service>ies#

<span id="page-2834-0"></span>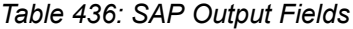

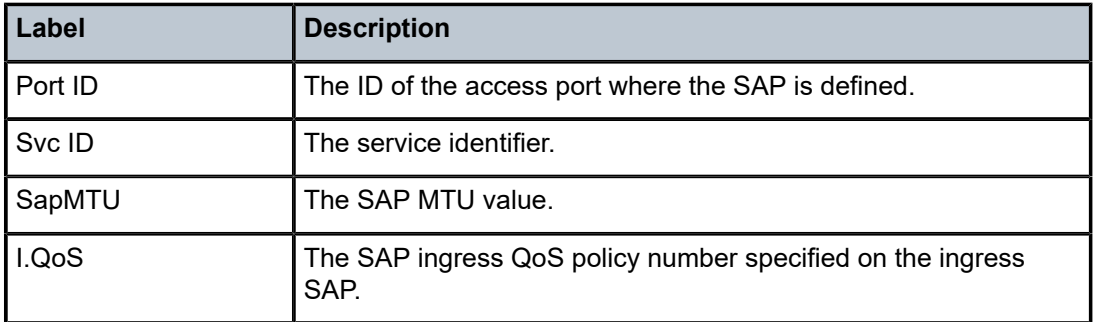

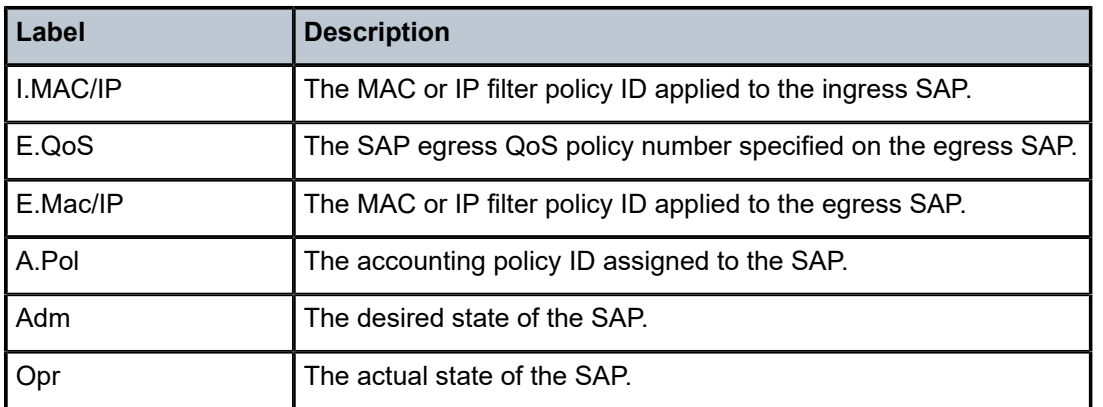

# **22.10 sap-using aarp**

# sap-using aarp

### **Syntax**

**sap-using aarp** *aarp-id*

### **Context**

**[\[Tree\]](#page-43-1)** (show>service sap-using aarp)

# **Full Context**

show service sap-using aarp

# **Description**

This command displays SAP information for a specific AARP ID.

### **Parameters**

*aarp-id*

Specifies the AARP ID.

**Values** 1 to 65535

# **Platforms**

All

# **22.11 sap-using app-profile**

s Commands

# sap-using app-profile

## **Syntax**

**sap-using app-profile** *app-profile-name*

## **Context**

**[\[Tree\]](#page-43-2)** (show>service sap-using app-profile)

## **Full Context**

show service sap-using app-profile

#### **Description**

This command displays information about SAPs using the specified application profile.

#### **Parameters**

#### *app-profile-name*

Specifies an existing application profile name created in the **config>appassure>group>policy** context.

#### **Platforms**

All

### **Output**

The following is an example show output for the **sap-using app profile** command.

## **Sample Output**

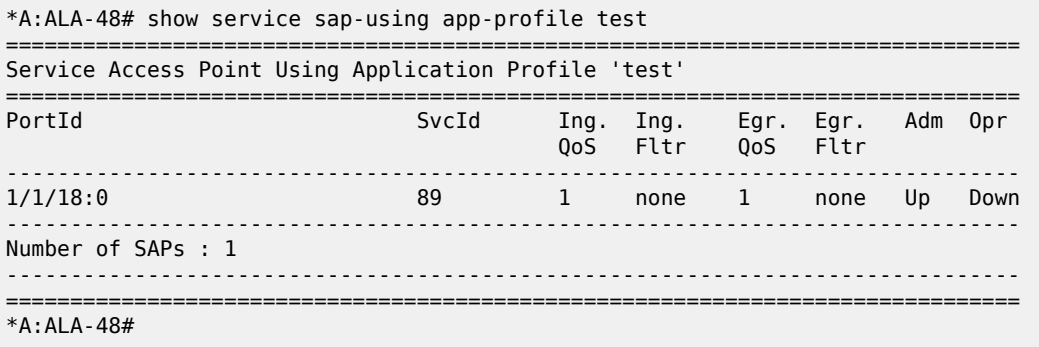

# **22.12 sap-using transit-policy**

# sap-using transit-policy

## **Syntax**

**sap-using transit-policy ip** *transit-ip-policy* **sap-using transit-policy prefix** *transit-prefix-policy*

# **Context**

**[\[Tree\]](#page-44-0)** (show>service sap-using transit-policy)

# **Full Context**

show service sap-using transit-policy

## **Description**

This command displays SAP information for a specific transit IP policy or transit prefix policy.

## **Parameters**

### *transit-ip-policy*

Specifies the transit IP policy ID.

**Values** 1 to 65535

### *transit-prefix-policy*

Specifies a transit prefix policy ID.

**Values** 1 to 65535

## **Platforms**

7450 ESS, 7750 SR, 7750 SR-e, 7750 SR-s, VSR

# **22.13 saps**

## saps

## **Syntax**

**saps** [**control-session** *acct-session-id*] [ **port** *port-id*] [**dynsvc-policy** *policy-name*] [ **summary**] [**sap** *sapid*] [**svc-id** *service-id*]

## **Context**

**[\[Tree\]](#page-40-0)** (show>service>dynsvc saps)

## **Full Context**

show service dynamic-services saps

**Note:**

### **Description**

This command displays Dynamic Services SAPs (instances) details.

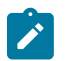

This command is not available in the MD-CLI.

#### **Parameters**

**summary**

Displays a summary view only.

#### *acct-session-id*

Specifies control session accounting session id.

#### *port-id*

Specifies Ethernet port.

#### *policy-name*

Specifies dynamic services policy.

#### **sap sap-id**

Specifies dynamic services SAP id.

#### *service-id*

The service ID of the dynamic service.

#### **Platforms**

7450 ESS, 7750 SR, 7750 SR-a, 7750 SR-e, 7750 SR-s, VSR

#### **Output**

The following output is an example of dynamic service SAP information.

#### **Sample Output**

# show service dynamic-services saps

```
===============================================================================
Dynamic Services SAP's
===============================================================================
                        : 1/1/1:1.901-------------------------------------------------------------------------------
Acct session-ID : 242FFF000001AE512CE4B6
Acct session-ID control : 242FFF000001AB512CE4B6
Service : [100000]
Dynamic Services policy : dynsvc-policy-1
Number of scripts executed : 1
Number of scripts w success : 1
Last script action : setup
Time of last script action : 2013/02/26 16:37:10
Parameters of last action : vprn_1={'t':('VRF-1',65000,1000,'cpe-int-1','192.
 : 168.20.1/24','2001:db8:cafe::1/64',901,901,910,92
                           : 0,'192.168.20.0/24','192.168.20.2')}
Accounting instance 1
                         : enabled
Stats type \qquad \qquad : volume-time
Update interval (minutes) : 30
```
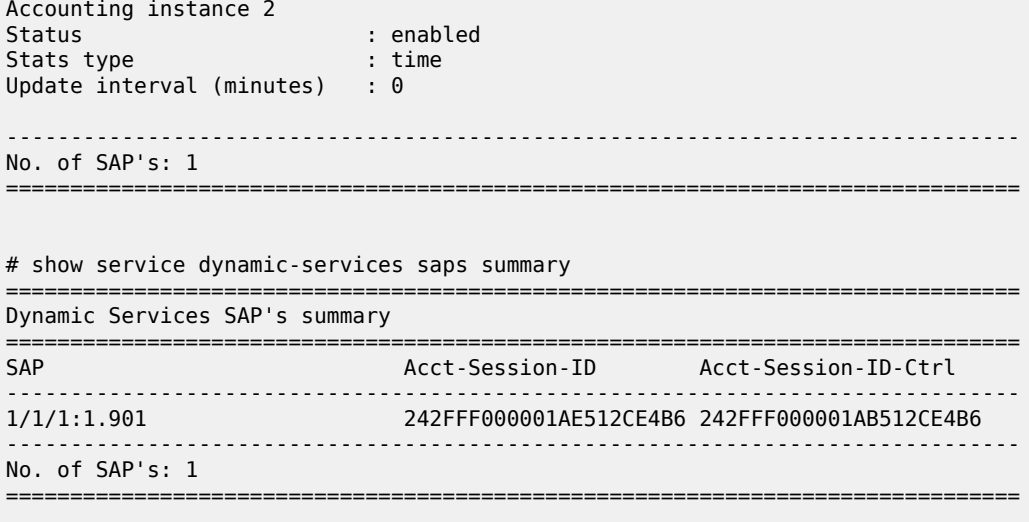

Table 437: Dynamic Services SAP Field [Descriptions](#page-2839-0) describes Dynamic Services SAP fields.

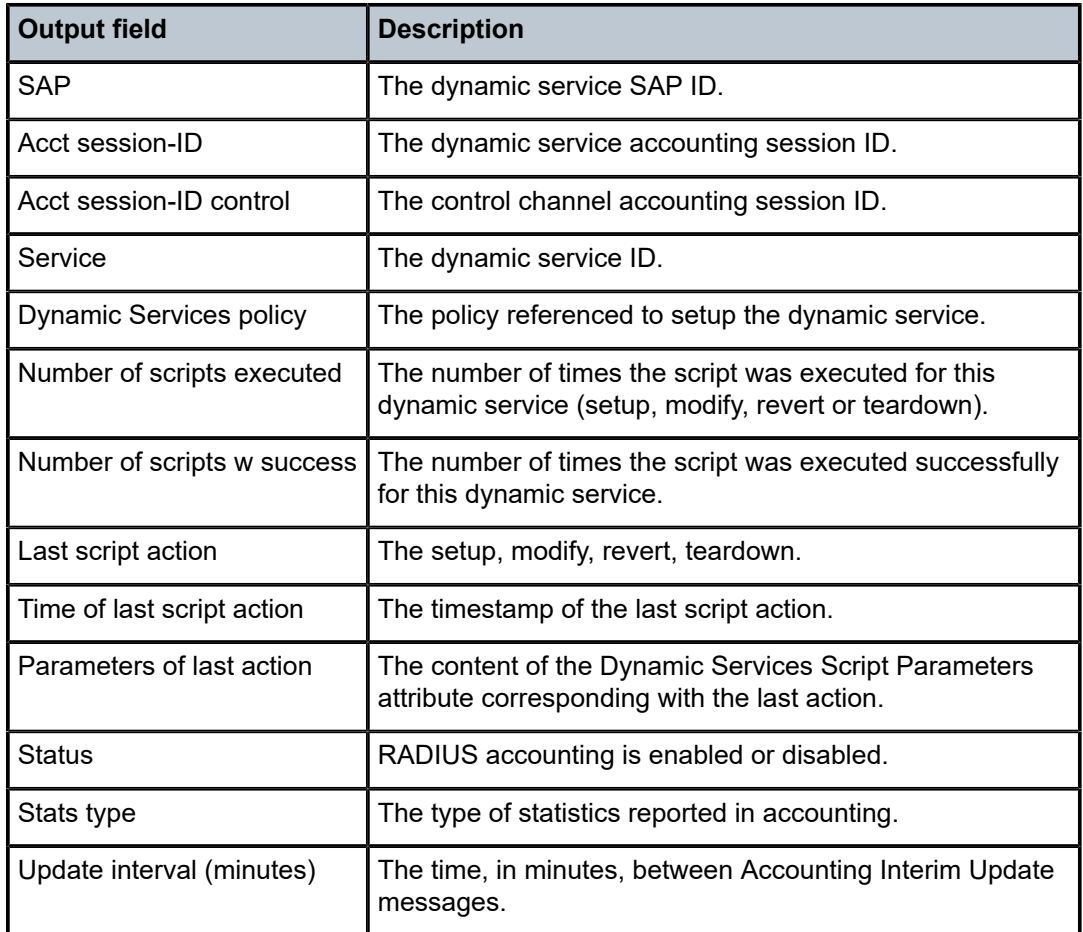

<span id="page-2839-0"></span>*Table 437: Dynamic Services SAP Field Descriptions*

# **22.14 satellite**

satellite

## **Syntax**

**satellite**

# **Context**

**[\[Tree\]](#page-21-1)** (clear>system satellite)

# **Full Context**

clear system satellite

# **Description**

Commands in this context clear satellite information.

## **Platforms**

7450 ESS, 7750 SR, 7750 SR-a, 7750 SR-e, 7750 SR-s, 7950 XRS

# satellite

**Syntax**

**satellite**

# **Context**

**[\[Tree\]](#page-47-0)** (show>system satellite)

## **Full Context**

show system satellite

## **Description**

This command displays a list of configured satellites including information about the satellite's esat-ID or tsat-ID, satellite type, and state.

## **Platforms**

7450 ESS, 7750 SR, 7750 SR-a, 7750 SR-e, 7750 SR-s, 7950 XRS

## **Output**

The following output is an example of satellite information.

#### **Sample Output**

A:Dut-A# show system satellite

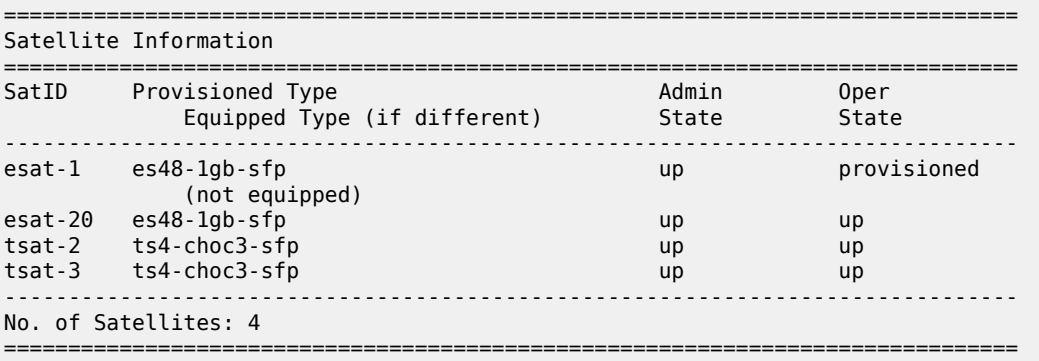

# satellite

### **Syntax**

**satellite**

#### **Context**

**[\[Tree\]](#page-57-0)** (tools>perform satellite)

## **Full Context**

tools perform satellite

## **Description**

Commands in this context perform satellite operations.

### **Platforms**

7450 ESS, 7750 SR, 7750 SR-a, 7750 SR-e, 7750 SR-s, 7950 XRS

# **22.15 schedule**

# schedule

## **Syntax**

**schedule** [*schedule-name*] [**owner** *owner-name*]

# **Context**

**[\[Tree\]](#page-46-0)** (show>system>cron schedule)

### **Full Context**

show system cron schedule

### **Description**

This command displays cron schedule parameters.

### **Parameters**

#### *schedule-name*

Specifies the scheduler name, up to 32 characters.

#### *owner-name*

Specifies the scheduler owner name, up to 32 characters.

## **Platforms**

All

## **Output**

The following is an example of cron schedule information. The following table describes the output fields.

## **Sample Output**

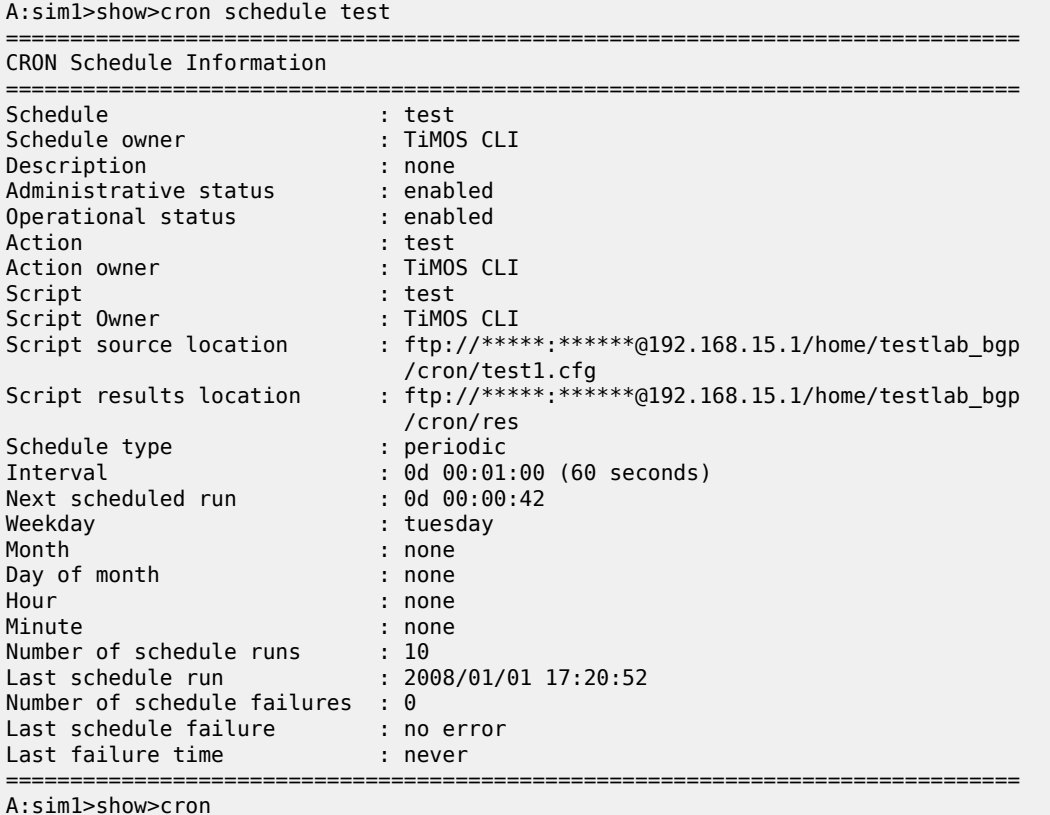

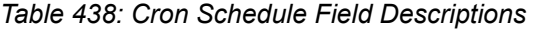

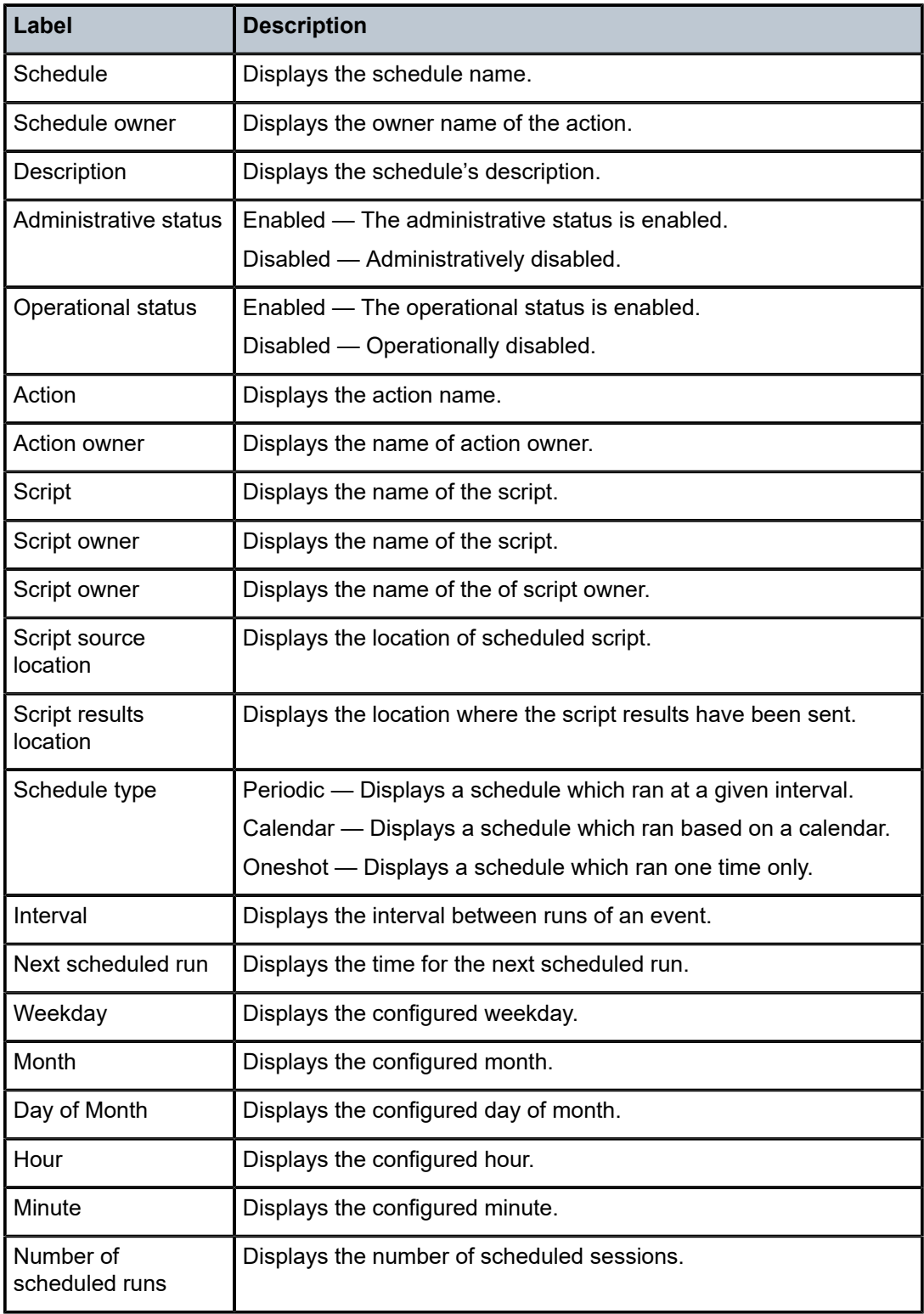
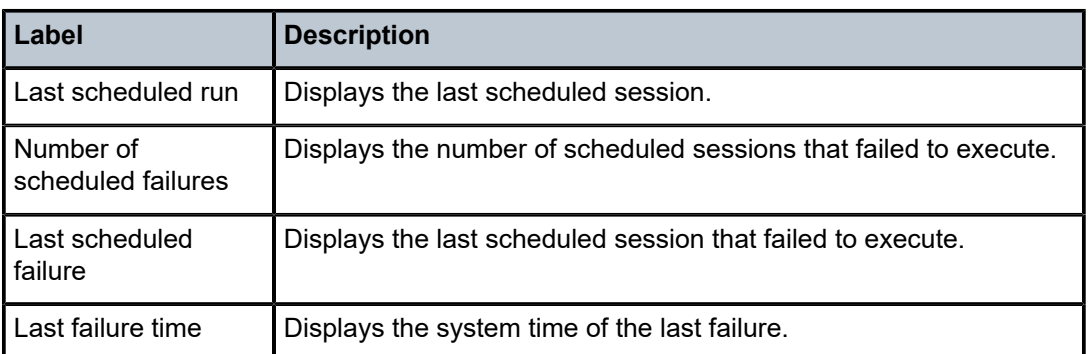

# **22.16 scheduler-hierarchy**

# scheduler-hierarchy

**Syntax scheduler-hierarchy**

# **Context**

**[\[Tree\]](#page-32-0)** (show>qos scheduler-hierarchy)

# **Full Context**

show qos scheduler-hierarchy

# **Description**

This command displays scheduler-hierarchy information.

# **Platforms**

All

# **22.17 scheduler-name**

# scheduler-name

# **Syntax**

**scheduler-name** *scheduler-name*

# **Context**

**[\[Tree\]](#page-32-1)** (show>qos scheduler-name)

### **Full Context**

show qos scheduler-name

### **Description**

This command displays the scheduler policies using the specified scheduler.

# **Parameters**

### *scheduler-name*

The name of a scheduler configured in the **config>qos>scheduler-policy>tier** context.

#### **Platforms**

All

# **Output**

The following output is an example of scheduler name information.

### **Sample Output**

A:ALA-12# show qos scheduler-name NetworkControl

```
==================================================================
Scheduler : NetworkControl
     ==================================================================
Scheduler Policy : SLA1
Scheduler Policy : alpha
Scheduler Policy : beta
==================================================================
A:ALA-12#
```
# **22.18 scheduler-policy**

# scheduler-policy

### **Syntax**

**scheduler-policy** [*scheduler-policy-name*] [ **association** | **sap-ingress** *policy-id* | **sap-egress** *policy-id*] **scheduler-policy** *scheduler-policy-name* { **ingress** | **egress**} **queue-group** *queue-grp-name*

#### **Context**

**[\[Tree\]](#page-32-2)** (show>qos scheduler-policy)

### **Full Context**

show qos scheduler-policy

#### **Description**

Use this command to display scheduler policy information.

### **Parameters**

#### *scheduler-policy-name*

The name of a scheduler policy configured in the **config>qos>scheduler-policy** context.

### **association**

Displays the associations related to the specified scheduler name.

### **sap-ingress** *policy-id*

Specifies the SAP ingress QoS policy information.

### **sap-egress** *policy-id*

Specifies the SAP egress QoS policy information.

### **{ingress | egress}**

Specifies the direction to display and are mutually exclusive.

#### *queue-grp-name*

Displays information for the specified queue group.

# **Platforms**

All

# **Output**

The following output is an example of scheduler policy information, and Table 439: Show QoS [Scheduler-](#page-2849-0)[Policy Output Fields](#page-2849-0) describes the customer scheduler hierarchy fields.

### **Sample Output**

A:ALA-12# show qos scheduler-policy SLA1

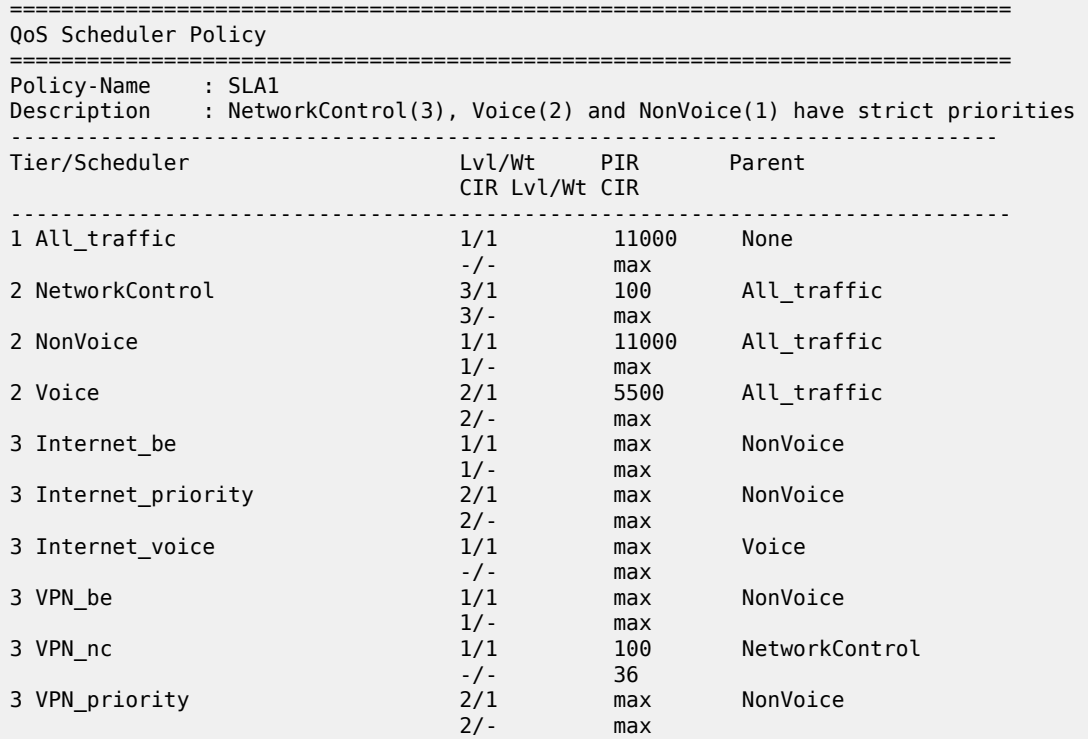

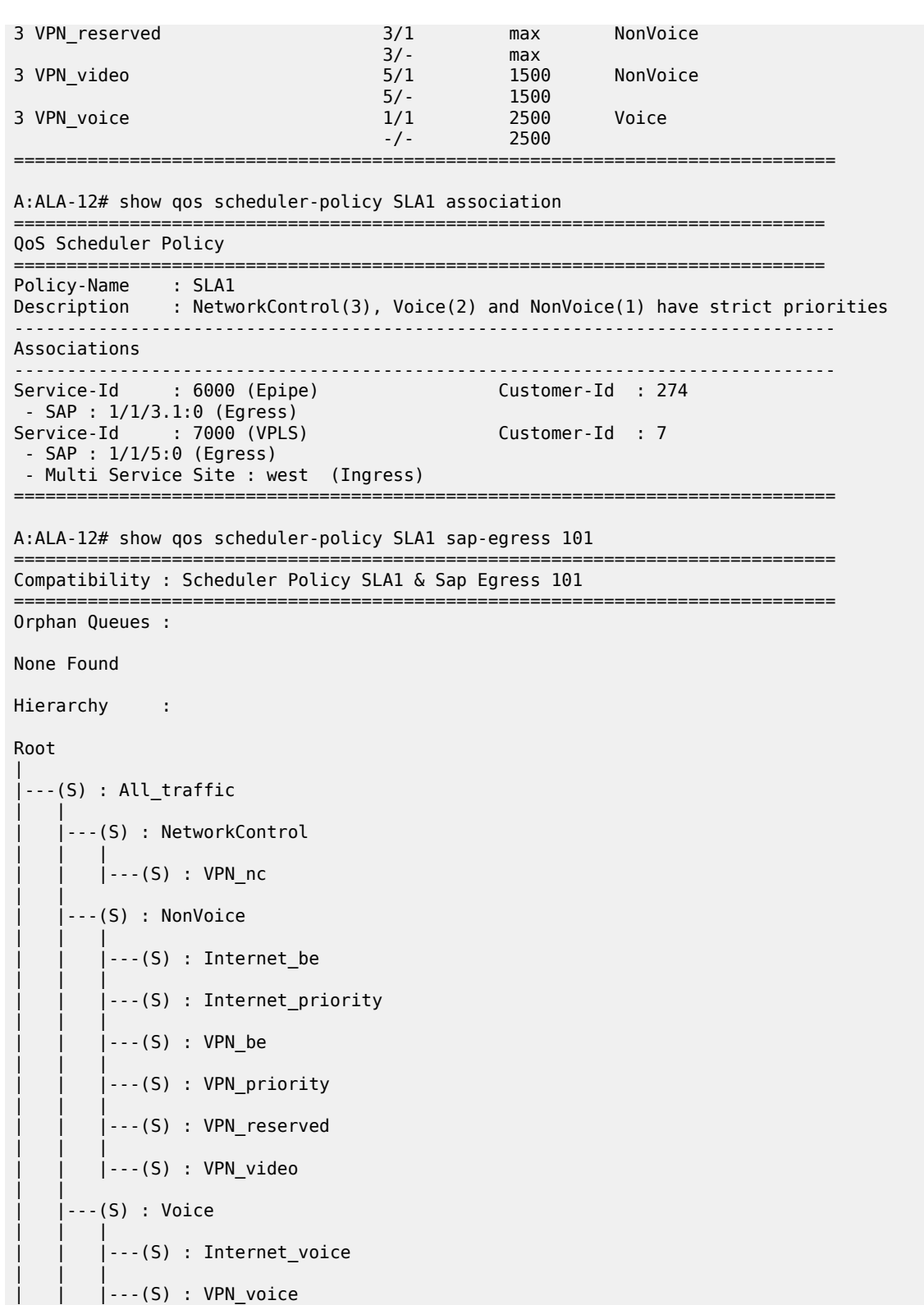

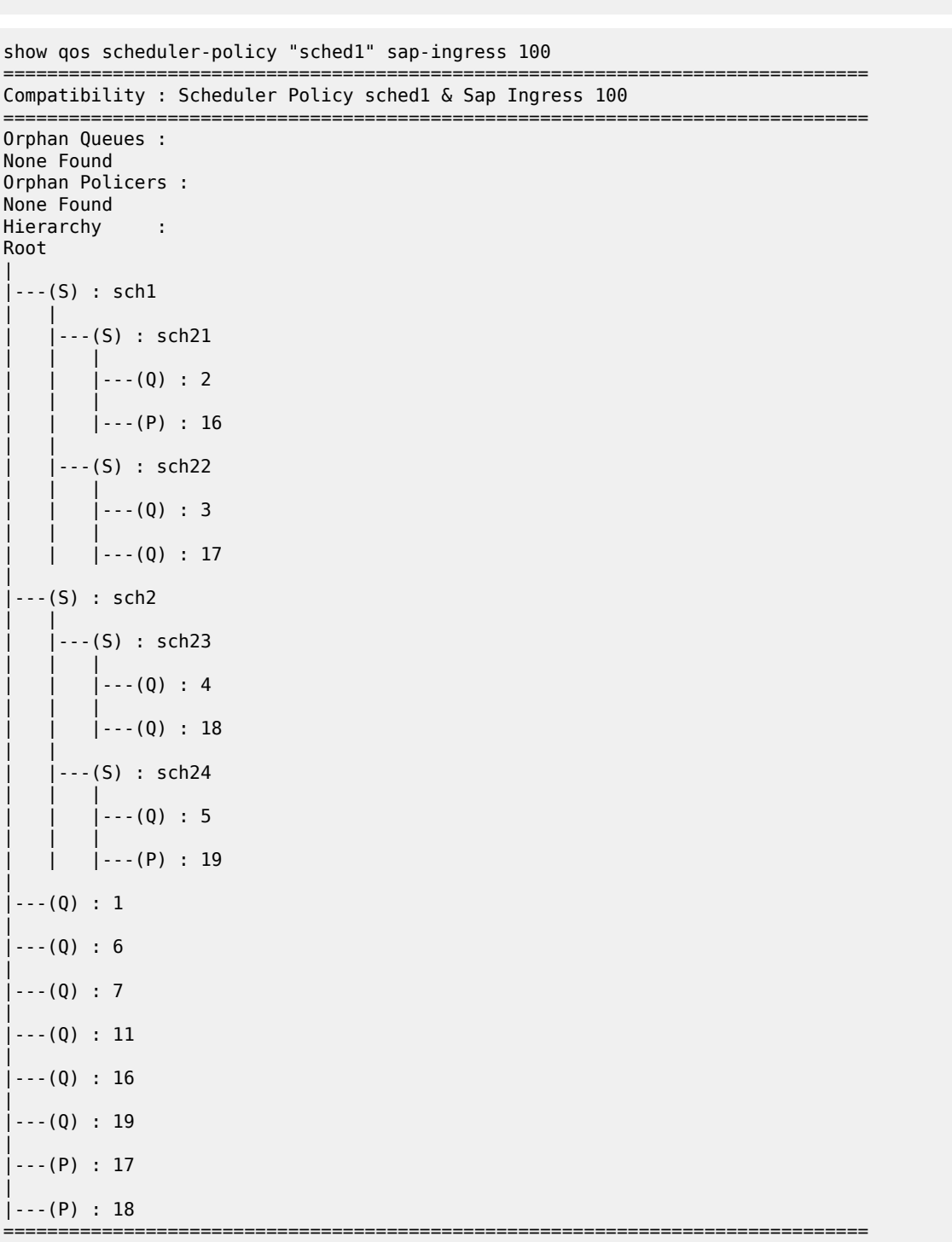

==============================================================================

<span id="page-2849-0"></span>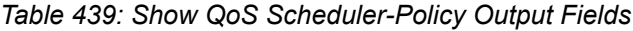

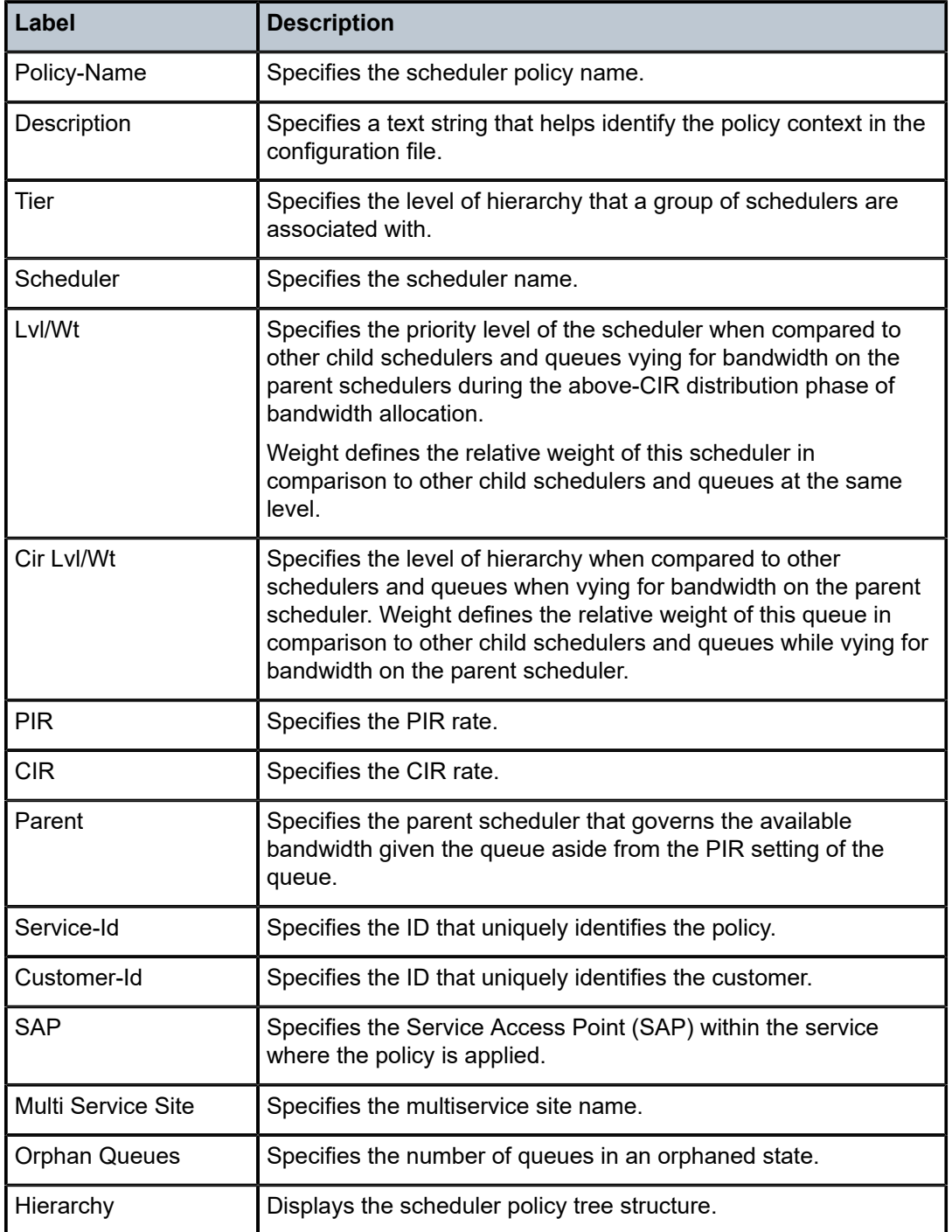

# **22.19 scheduler-stats**

# scheduler-stats

# **Syntax**

**scheduler-stats**

# **Context**

**[\[Tree\]](#page-16-0)** (clear>qos scheduler-stats)

# **Full Context**

clear qos scheduler-stats

# **Description**

This command clears scheduler statistics.

# **Platforms**

All

# scheduler-stats

**Syntax scheduler-stats**

# **Context**

**[\[Tree\]](#page-32-3)** (show>qos scheduler-stats)

# **Full Context**

show qos scheduler-stats

# **Description**

This command displays scheduler statistics information.

# **Platforms**

All

# scheduler-stats

# **Syntax**

**scheduler-stats**

# **Context**

**[\[Tree\]](#page-23-0)** (monitor>qos scheduler-stats)

# **Full Context**

monitor qos scheduler-stats

# **Description**

Commands in this context configure monitor commands for scheduler statistics.

### **Platforms**

All

# **22.20 screen**

# screen

# **Syntax**

**screen**

# **Context**

**[\[Tree\]](#page-19-0)** (clear screen)

# **Full Context**

clear screen

# **Description**

This command allows an operator to clear the Telnet or console screen.

# **Platforms**

All

# **22.21 script**

script

**Syntax script**

# **Context**

**[\[Tree\]](#page-40-0)** (show>service>dynsvc script)

# **Full Context**

show service dynamic-services script

### **Description**

Commands in this context show dynamic services script information.

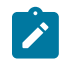

**Note:**

These commands are not available in the MD-CLI.

# **Platforms**

7450 ESS, 7750 SR, 7750 SR-a, 7750 SR-e, 7750 SR-s, VSR

# script

# **Syntax script**

**Context**

**[\[Tree\]](#page-44-0)** (show>service>vsd script)

# **Full Context**

show service vsd script

# **Description**

Commands in this context show dynamic services script information.

# **Platforms**

All

# script

# **Syntax**

**script** [*script-name*] [**owner** *script-owner*]

# **Context**

**[\[Tree\]](#page-47-0)** (show>system>script-control script)

# **Full Context**

show system script-control script

### **Description**

This command displays script parameters.

### **Parameters**

# *script-name*

Displays information for the specified script. 32 characters maximum.

#### *script-owner*

Displays information for the specified script owner. 32 characters maximum.

# **Platforms**

All

# **Output**

The following output is an example of show script command information, and Table 440: Show [Script](#page-2853-0) [Output](#page-2853-0) describes the output fields.

### **Sample Output**

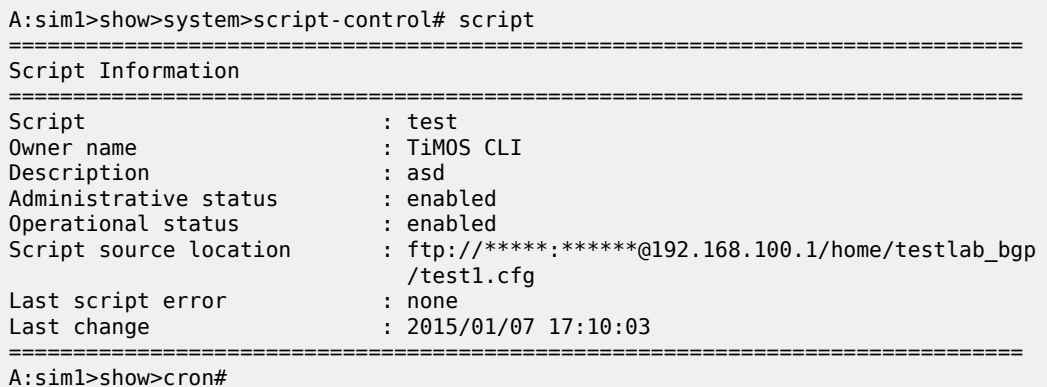

<span id="page-2853-0"></span>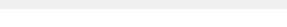

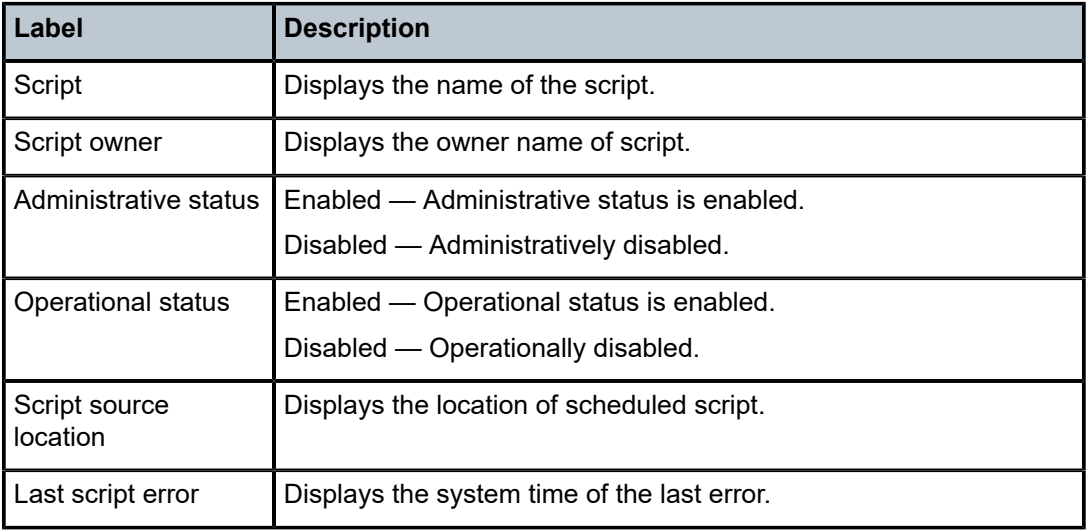

*Table 440: Show Script Output*

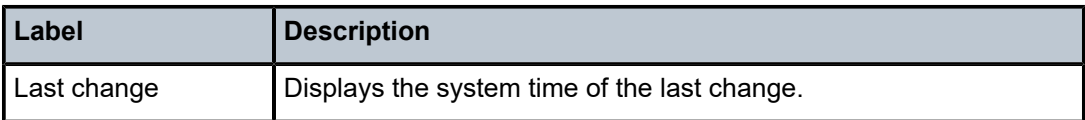

# **22.22 script-control**

# script-control

# **Syntax**

**script-control**

# **Context**

**[\[Tree\]](#page-47-1)** (show>system script-control)

# **Full Context**

show system script-control

# **Description**

Commands in this context display script information.

# **Platforms**

All

# script-control

# **Syntax**

**script-control**

# **Context**

**[\[Tree\]](#page-59-0)** (tools>perform>system script-control)

# **Full Context**

tools perform system script-control

# **Description**

This command performs script-control operations.

# **Platforms**

All

# script-control

# **Syntax**

**script-control**

# **Context**

**[\[Tree\]](#page-21-0)** (clear>system script-control)

# **Full Context**

clear system script-control

# **Description**

Commands in this context clear script information.

# **Platforms**

All

# **22.23 script-policy**

# script-policy

# **Syntax**

**script-policy** *script-policy-name* [**owner** *owner-name*] **script-policy run-history** [*run-state*]

# **Context**

**[\[Tree\]](#page-47-2)** (show>system>script-control script-policy)

# **Full Context**

show system script-control script-policy

# **Description**

This command displays script policy information.

# **Parameters**

### *script-policy-name*

Displays policy information for the specified script. 32 characters maximum.

#### *owner-name*

Displays information for the specified script owner. 32 characters maximum.

**Default** TiMOS CLI

#### *run-state*

Displays information for script policies in the specified state.

**Values** executing, initializing, terminated

#### **Platforms**

All

#### **Output**

The following output is an example of script policy information, and Table 441: Script Policy [Output](#page-2857-0) describes the output fields.

#### **Sample Output**

\*A:Redundancy# show system script-control script-policy run-history terminated =============================================================================== Script-policy Run History =============================================================================== Script policy "test" Owner "TiMOS CLI" ------------------------------------------------------------------------------- Script Run #17  $-$ Start time : 2006/11/06 20:30:09 End time : 2006/11/06 20:35:24 Elapsed time : 0d 00:05:15 Lifetime : 0d 00:00:00 State : terminated Run exit code : noError Result time : 2006/11/06 20:35:24 Keep history : 0d 00:49:57 Error time : never Results file : ftp://\*:\*@192.168.15.18/home/testlab\_bgp/cron/\_20061106-203008. out Run exit : Success ------------------------------------------------------------------------------- Script Run #18 ------------------------------------------------------------------------------- Start time : 2006/11/06 20:35:24 End time : 2006/11/06 20:40:40 Elapsed time : 0d 00:05:16 Lifetime : 0d 00:00:00 State : terminated Run exit code : noError Result time : 2006/11/06 20:40:40 Keep history : 0d 00:55:13 Error time : never Results file : ftp://\*:\*@192.168.15.18/home/testlab\_bgp/cron/\_20061106-203523. out Run exit : Success ------------------------------------------------------------------------------- \*A:Redundancy# \*A:Redundancy# show system script-control script-policy run-history executing =============================================================================== Script-policy Run History =============================================================================== Script policy "test" Owner "TiMOS CLI" ------------------------------------------------------------------------------- Script Run #20 ------------------------------------------------------------------------------- Start time : 2006/11/06 20:46:00 End time : never Elapsed time : 0d 00:00:56 Lifetime : 0d 00:59:04 State : executing Run exit code : noError

#### CLEAR, MONITOR, SHOW, AND TOOLS COMMAND REFERENCE GUIDE RELEASE 22.10.R3

Result time : never Keep history : 0d 01:00:00 Error time : never Results file : ftp://\*:\*@192.168.15.18/home/testlab\_bgp/cron/\_20061106-204559. out =============================================================================== \*A:Redundancy# \*A:Redundancy# show system script-control script-policy run-history initializing =============================================================================== Script-policy Run History =============================================================================== Script policy "test" Owner "TiMOS CLI" ------------------------------------------------------------------------------- Script Run #21 ------------------------------------------------------------------------------- Start time : never End time : never Elapsed time : 0d 00:00:00 Lifetime : 0d 01:00:00 State : initializing Run exit code : noError Result time : never Keep history : 0d 01:00:00 Error time : never Results file : none ------------------------------------------------------------------------------- Script Run #22 ------------------------------------------------------------------------------- Start time : never End time : never Elapsed time : 0d 00:00:00 Lifetime : 0d 01:00:00 State : initializing Run exit code : noError Result time : never Keep history : 0d 01:00:00 Error time : never Results file : none ------------------------------------------------------------------------------- Script Run #23 ------------------------------------------------------------------------------- Start time : never End time : never Elapsed time : 0d 00:00:00 Lifetime : 0d 01:00:00 State : initializing Run exit code : noError Result time : never Keep history : 0d 01:00:00 Error time : never Results file : none =============================================================================== \*A:Redundancy#

<span id="page-2857-0"></span>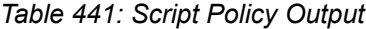

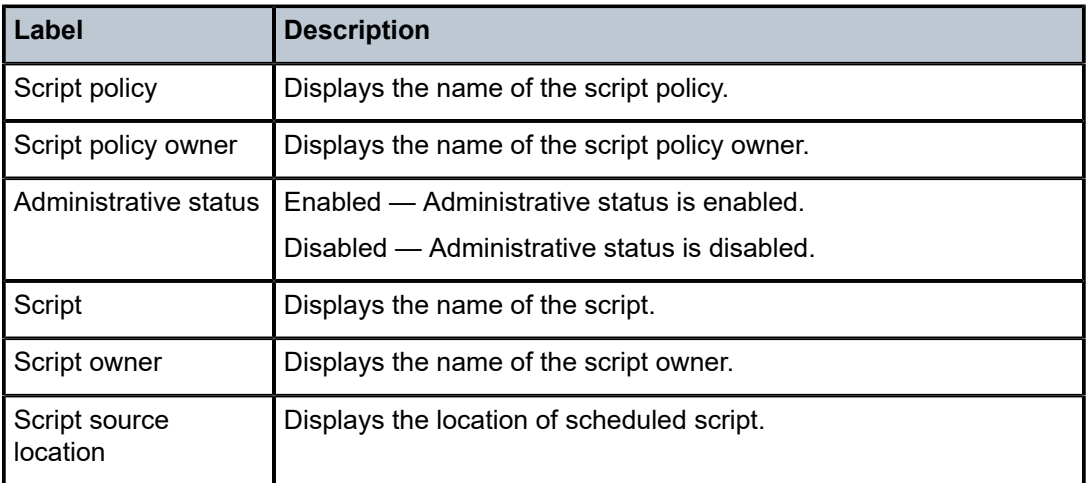

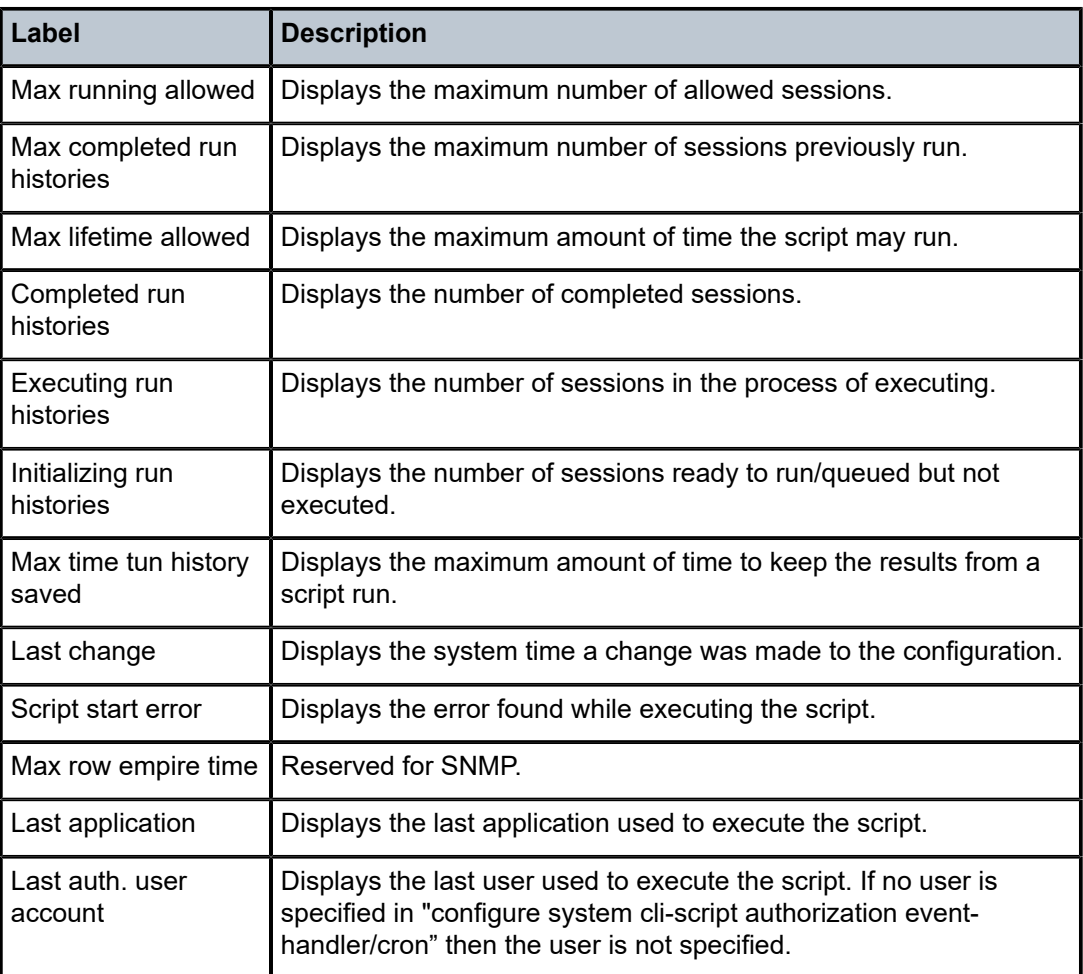

# script-policy

# **Syntax**

**script-policy**

# **Context**

**[\[Tree\]](#page-59-1)** (tools>perform>system>script-control script-policy)

# **Full Context**

tools perform system script-control script-policy

# **Description**

This command performs script-policy operations.

# **Platforms**

All

# script-policy

# **Syntax**

**script-policy**

# **Context**

**[\[Tree\]](#page-21-1)** (clear>system>script-control script-policy)

# **Full Context**

clear system script-control script-policy

### **Description**

Commands in this context clear script policy information.

### **Platforms**

All

# **22.24 scripts**

scripts

# **Syntax**

**scripts**

# **Context**

**[\[Tree\]](#page-29-0)** (show>log>event-handling scripts)

### **Full Context**

show log event-handling scripts

### **Description**

This command displays handler configuration and script run queue information.

### **Platforms**

All

# **Output**

The following is an example of log event handling script information.

#### **Sample output**

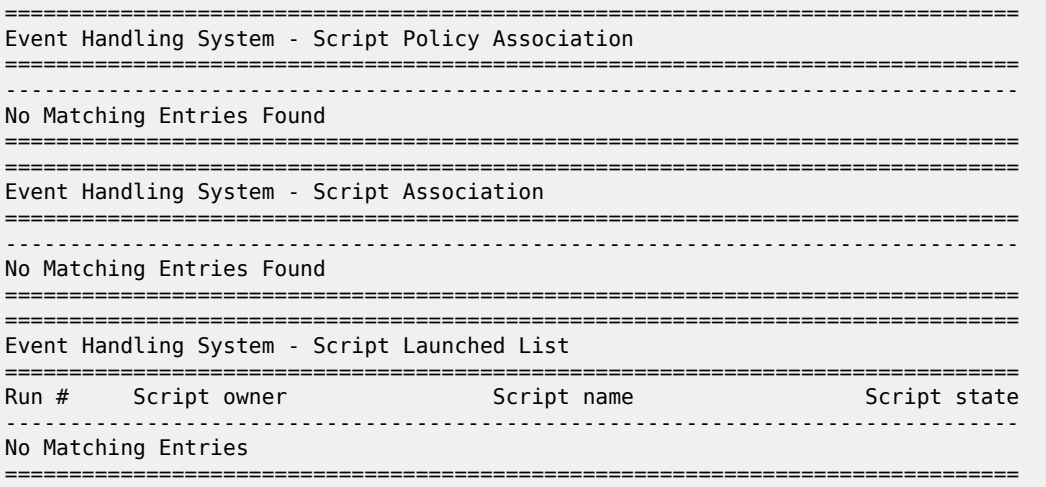

# **22.25 sctp-filter**

# sctp-filter

### **Syntax**

**sctp-filter** *sctp-filter-name*

### **Context**

**[\[Tree\]](#page-26-0)** (show>app-assure>group sctp-filter)

# **Full Context**

show application-assurance group sctp-filter

### **Description**

This command displays Stream Control Transmission Protocol (SCTP) filter information

# **Parameters**

### *sctp-filter-name*

Specifies an SCTP filter, up to 256 characters. When a filter is specified, all traffic is examined as described in the tmnxBsxSctpFltrTable.

# **Platforms**

7450 ESS, 7750 SR, 7750 SR-e, 7750 SR-s, VSR

# **22.26 sdp**

# sdp

# **Syntax**

**sdp all** | *sdp-id:vc-id*

# **Context**

**[\[Tree\]](#page-45-0)** (show>subscr-mgmt>errors sdp)

# **Full Context**

show subscriber-mgmt errors sdp

# **Description**

This command sorts all the subscriber errors by SDP.

### **Parameters**

### **all**

Shows all errors beginning with the lowest SDP index.

### *sdp-id:vc-id*

Shows only the error of a specific SDP index.

# **Platforms**

7450 ESS, 7750 SR, 7750 SR-a, 7750 SR-e, 7750 SR-s, VSR

# **Output**

Table 442: Subscriber [Management](#page-2861-0) SDP Error Field Descriptions describes subscriber management SDP error output fields.

<span id="page-2861-0"></span>*Table 442: Subscriber Management SDP Error Field Descriptions*

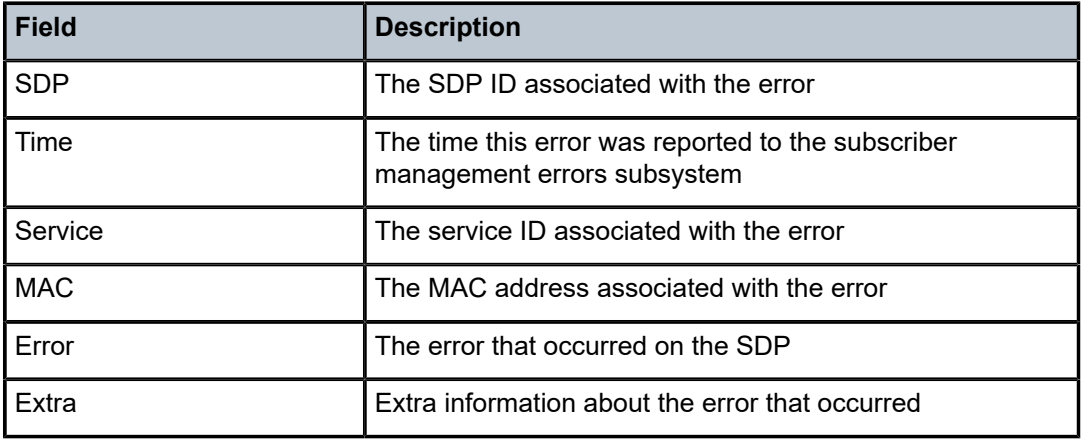

# sdp

# **Syntax**

**sdp** [*sdp-id* [*:vc-id*]] [**detail**]

**sdp far-end** {*ip-address* | *ipv6-address*} [**detail**]

**sdp** *sdp-id* [*vc-id*] **l2tpv3**

**sdp** *sdp-id* [*:vc-id*] **static-isids** [ **range-id** *range-id*]

**sdp** *sdp-id* [*:vc-id*] **static-isids mfib**

**sdp** *sdp-id* [*:vc-id*] [ **detail**] **vccv-bfd** [**session**]

**sdp** *sdp-id* [*:vc-id*] **mrp**

# **Context**

**[\[Tree\]](#page-42-0)** (show>service>id sdp)

# **Full Context**

show service id sdp

# **Description**

Displays information for the SDPs associated with the service. If no optional parameters are specified, a summary of all associated SDPs is displayed.

# **Parameters**

### *sdp-id [:vc-id]*

Displays only information for the specified SDP ID.

**Values** sdp-id: 1 to 17407 vc-id: 1 to 4294967295

**Default** all SDPs

# **detail**

Displays detailed SDP information.

### *ip-address* **|** *ipv6-address*

Displays only SDPs matching with the specified far-end IP address. 64 characters maximum.

**Default** SDPs with any far-end IP address

#### **l2tpv3**

Indicates that the user wants to display l2tpv3 specific information for SDPs that are of type l2tpv3.

#### **static-isids**

Specifies the I-Component service IDs created on the SDP.

#### *range-id*

Displays the service using the specified I-component Service ID (ISID).

**Values** 1 to 4294967295

#### **mfib**

Display MFIB related information. This parameter applies to the 7450 ESS or7750 SR only.

#### **vccv-bfd**

Displays detailed information about the VCCV BFD session for a spoke SDP.

#### **session**

displays a summary of all VCCV sessions.

#### **mrp**

Displays detailed MRP information.

#### **Platforms**

All

#### **Output**

The following output is an example of SDP information, and Table 443: Show [Service-ID](#page-2867-0) SDP Field [Descriptions](#page-2867-0) describes the output fields.

#### **Sample Output**

# show service id 1 sdp detail =============================================================================== Services: Service Destination Points Details =============================================================================== Sdp Id 1:1 -(10.20.1.2) ------------------------------------------------------------------------------- Description : Default sdp description SDP Id : 1:1 Type : Spoke VC Type : Ether VC Tag : n/a Admin Path MTU : 0 Oper Path MTU : 9186 Far End : 10.20.1.2 Delivery : MPLS Admin State : Up Oper State : Up Oper State : Up<br>Collect Stats : Disabled<br>Egress Label : 2048 Ingress Label : 2048 Egress Label : 2048 Ing mac Fltr : n/a Egr mac Fltr : n/a Ing ip Fltr : n/a Egr ip Fltr : n/a Ing ipv6 Fltr : n/a Egr ipv6 Fltr : n/a Admin ControlWord : Not Preferred Oper ControlWord : False Last Status Change : 05/31/2007 00:45:43 Signaling : None Last Mgmt Change : 05/31/2007 00:45:43 Class Fwding State : Up Flags : None<br>Peer Pw Bits : None Peer Pw Bits : None<br>Peer Fault Ip : None Peer Fault Ip Peer Vccv CV Bits : None Peer Vccv CC Bits : None Max Nbr of MAC Addr: No Limit Total MAC Addr : 0<br>Learned MAC Addr : 0 Static MAC Addr : 0 Learned MAC Addr :  $0$ 

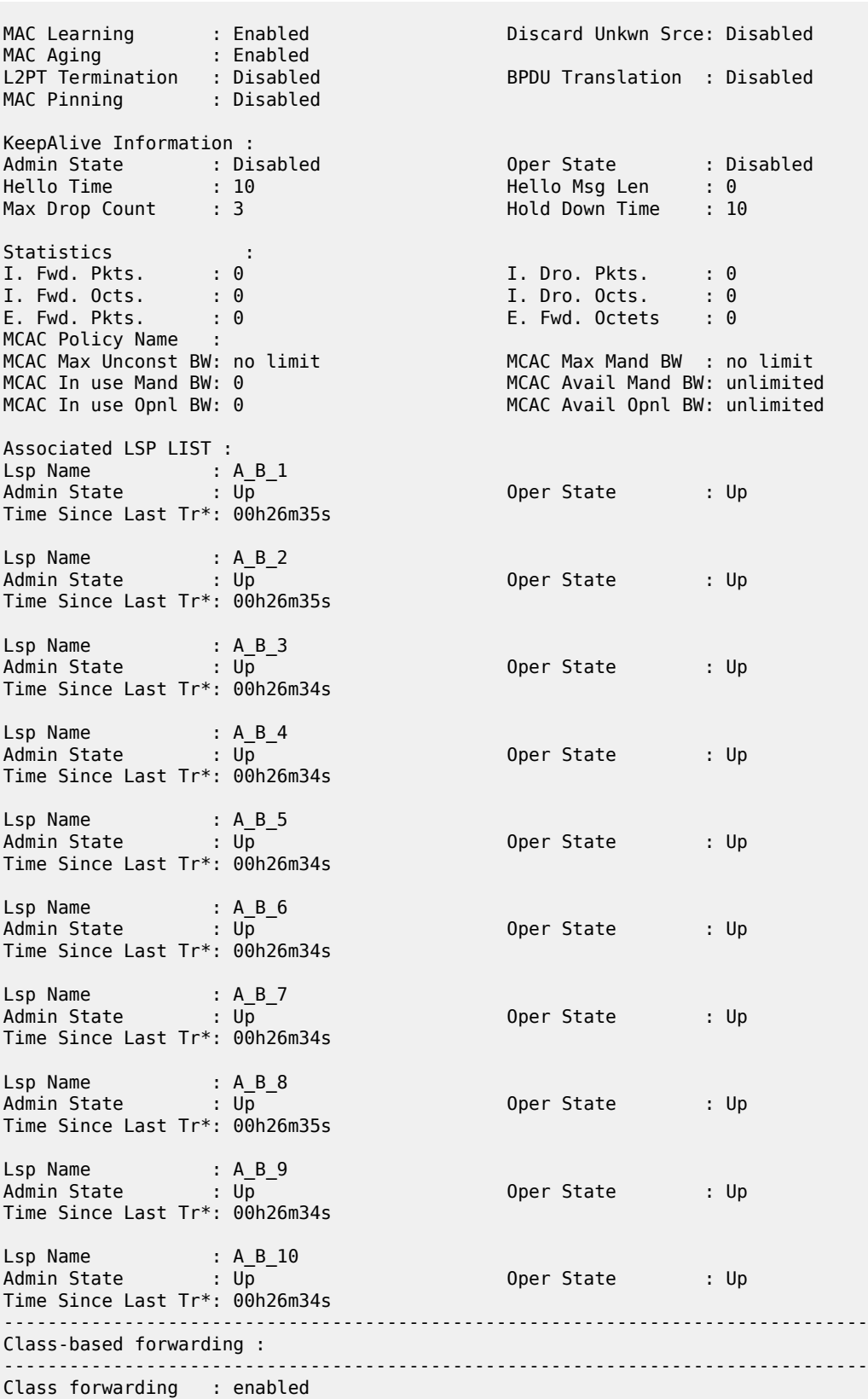

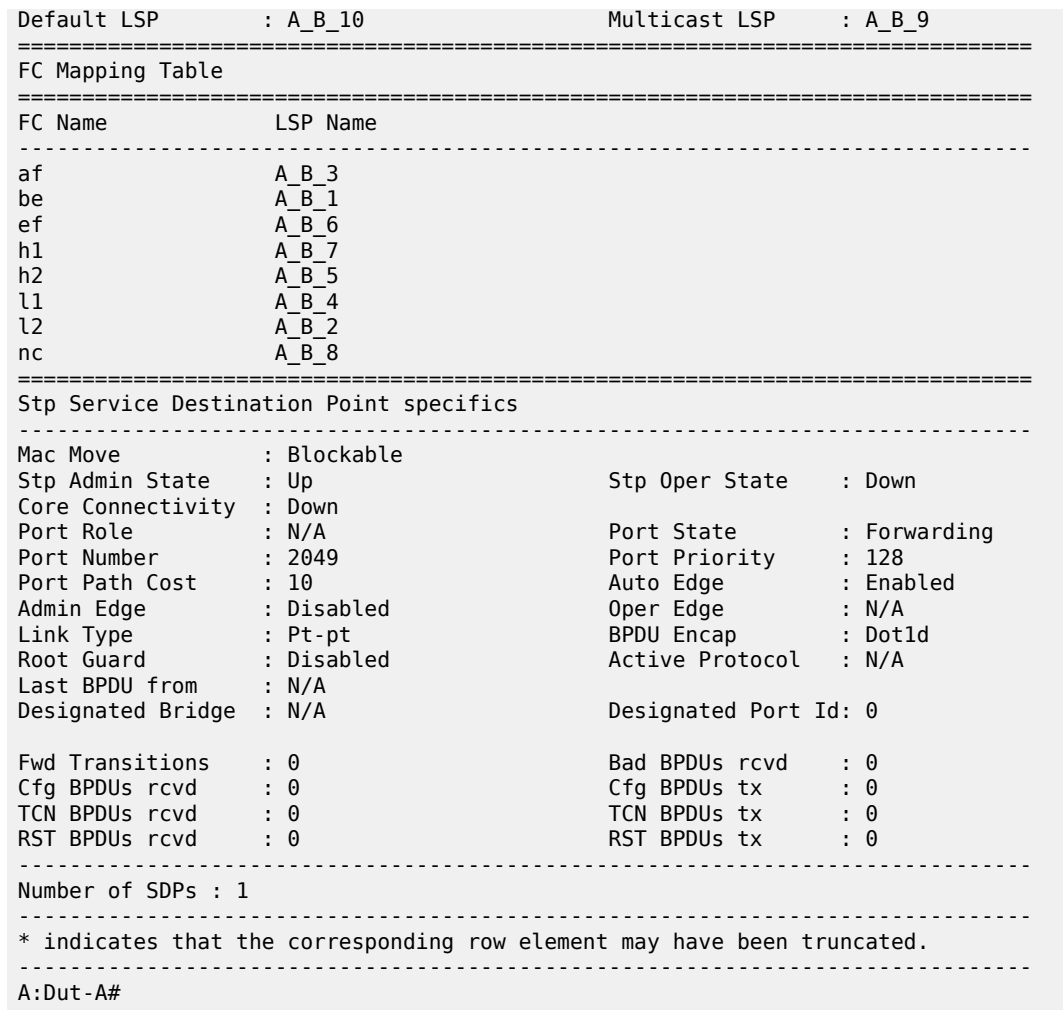

# show service id 1 sdp 130:1 detail

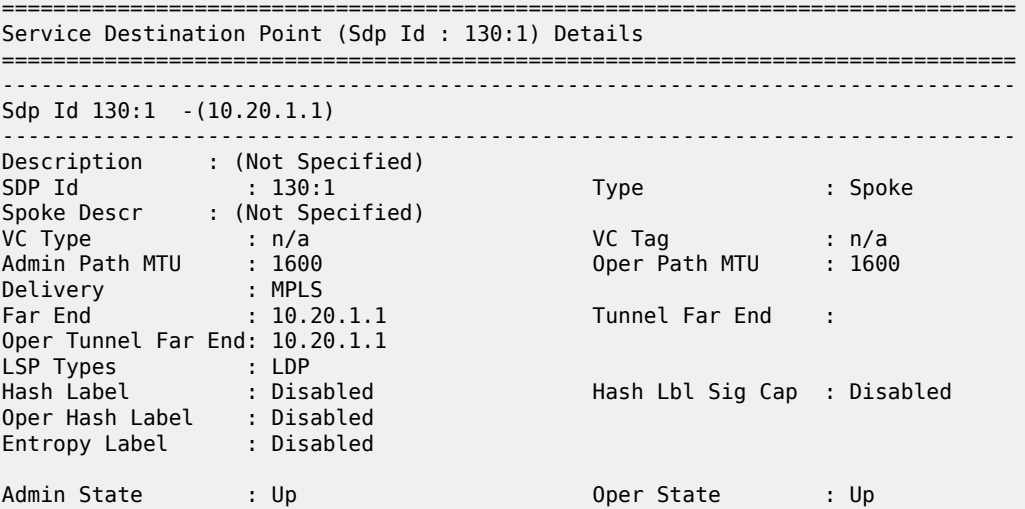

MinReqd SdpOperMTU : n/a Adv Service MTU : 1500<br>Acct. Pol : None<br>Issues Little : 51000 Acct. Pol : None Collect Stats : Disabled Ingress Label : 524257<br>| Egr Mac Fltr-Id : n/a<br>| Egr IP Fltr-Id : n/a Ingr Mac Fltr-Id : n/a Egr Mac Fltr-Id : n/a Ingr IP Fltr-Id : n/a Egr IP Fltr-Id : n/a Ingr IPv6 Fltr-Id : n/a Egr IPv6 Fltr-Id : n/a Admin ControlWord : Not Preferred BFD Template : BFD\_VCCV BFD-Enabled : yes BFD-Encap : ipv4 BFD Oper State : connected BFD-Enabled : yes<br>BFD Fail Action : down<br>BFD WaitForUpTimer : 0 secs Last Status Change : 11/09/2020 17:04:44 Signaling : n/a Last Mgmt Change : 11/09/2020 17:04:43 Class Fwding State : Down Flags : None Local Pw Bits : None Peer Pw Bits : None Peer Fault Ip : None Peer Vccv CV Bits : lspPing bfdFaultDet Peer Vccv CC Bits : mplsRouterAlertLabel Application Profile: None Transit Policy : None AARP Id : None Ingress Qos Policy : (none) Egress Qos Policy : (none) Ingress FP QGrp : (none) Egress Port QGrp : (none) Ing FP QGrp Inst : (none) Egr Port QGrp Inst: (none) KeepAlive Information : Admin State : Disabled Oper State : Disabled Hello Time : 10 Hello Msg Len : 0 Max Drop Count : 3 Hold Down Time : 10 Statistics : I. Fwd. Pkts. : 0 I. Dro. Pkts. : 0 I. Fwd. Octs. : 0 I. Dro. Octs. : 0 E. Fwd. Pkts. : 804 E. Fwd. Octets : 41892 ------------------------------------------------------------------------------- Control Channel Status ------------------------------------------------------------------------------- PW Status : disabled Peer Status Expire : false Request Timer : <none> Acknowledgement : false ------------------------------------------------------------------------------- ETH-CFM SDP-Bind specifics ------------------------------------------------------------------------------- Squelch Levels : None Collect Lmm Stats : Disabled LMM FC Stats : None LMM FC In Prof : None ------------------------------------------------------------------------------- LDP Information : ------------------------------------------------------------------------------- LDP LSP Id : 65537 ------------------------------------------------------------------------------- RSVP/Static LSPs ------------------------------------------------------------------------------- Associated LSP List : No LSPs Associated -------------------------------------------------------------------------------

| Class-based forwarding:                          |                                                    |                             |
|--------------------------------------------------|----------------------------------------------------|-----------------------------|
| Class forwarding<br>Default LSP<br>Multicast LSP | : Disabled<br>and the Uknwn<br>: None              | EnforceDSTELspFc : Disabled |
| FC Mapping Table                                 |                                                    |                             |
| FC Name                                          | ======================================<br>LSP Name |                             |
| No FC Mappings                                   |                                                    |                             |
| Segment Routing                                  |                                                    |                             |
| <b>ISIS</b><br>0SPF<br>TE-LSP                    | : disabled<br>: disabled<br>: disabled             |                             |
| Number of SDPs : 1                               |                                                    |                             |

<span id="page-2867-0"></span>*Table 443: Show Service-ID SDP Field Descriptions*

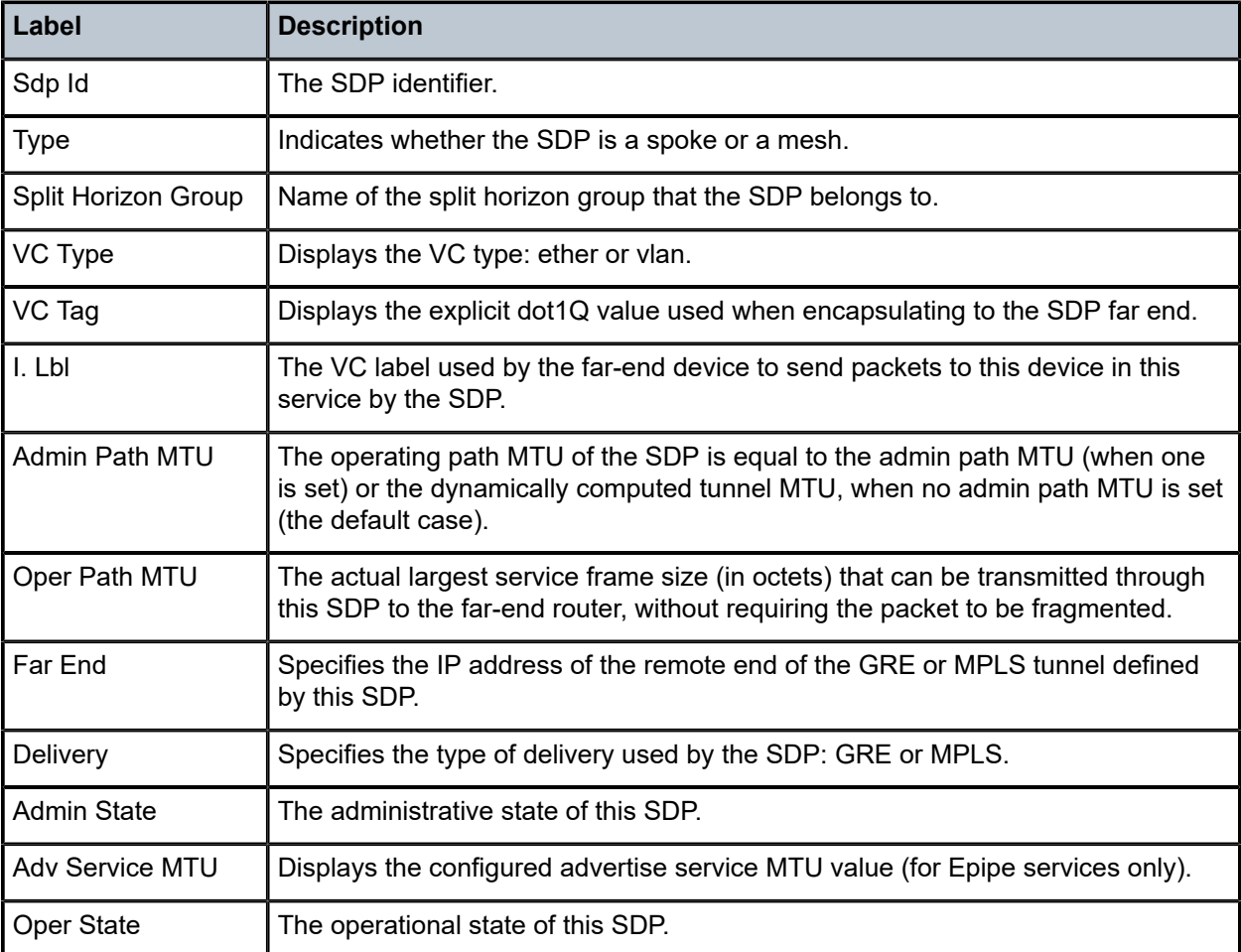

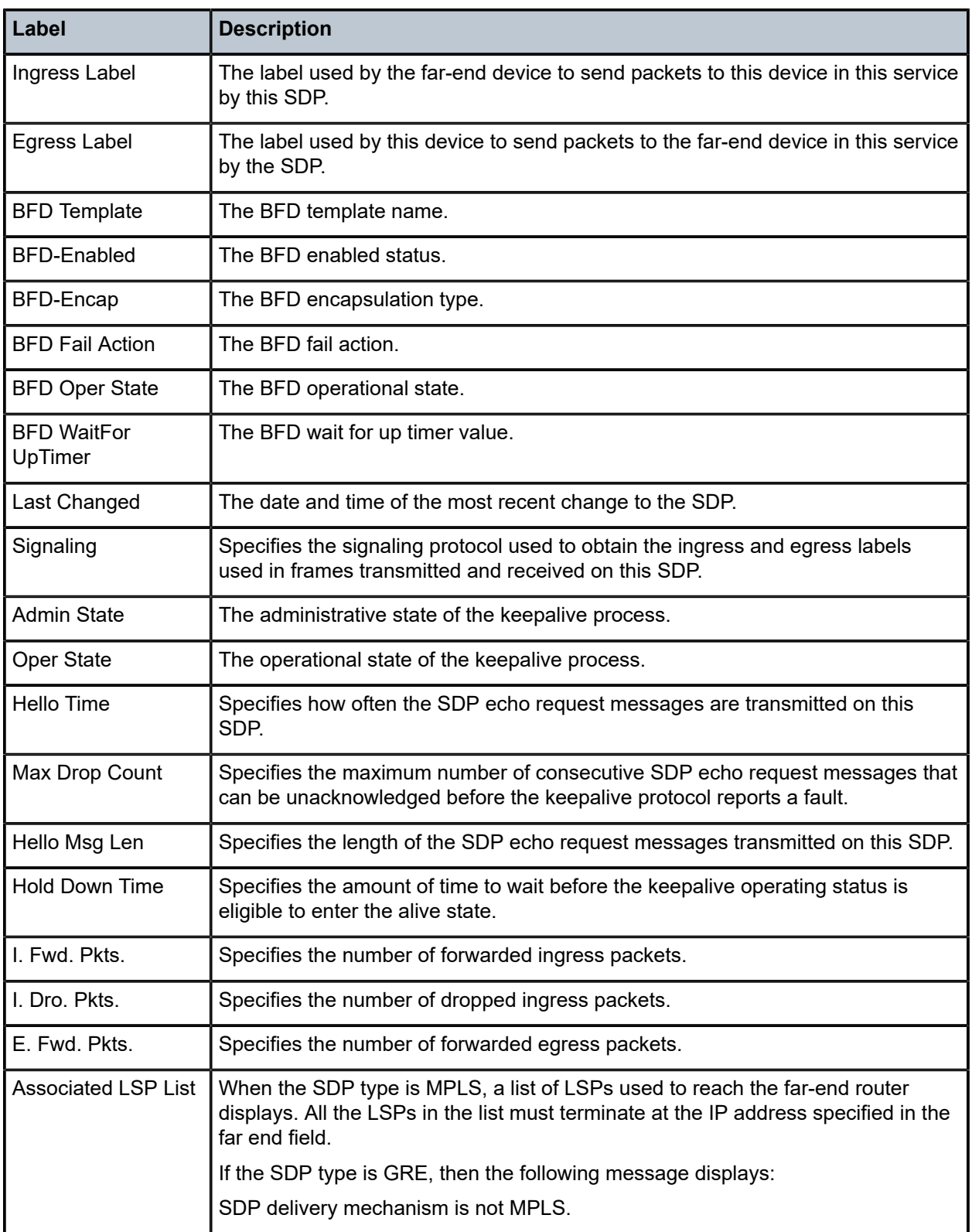

# sdp

# **Syntax**

**sdp**

# **Context**

**[\[Tree\]](#page-42-0)** (show>service>id sdp)

# **Full Context**

show service id sdp

# **Description**

This command displays SDPs associated with this service.

# **Platforms**

All

# **Output**

The following is an example of SDP information associated with a service ID.

# **Sample Output**

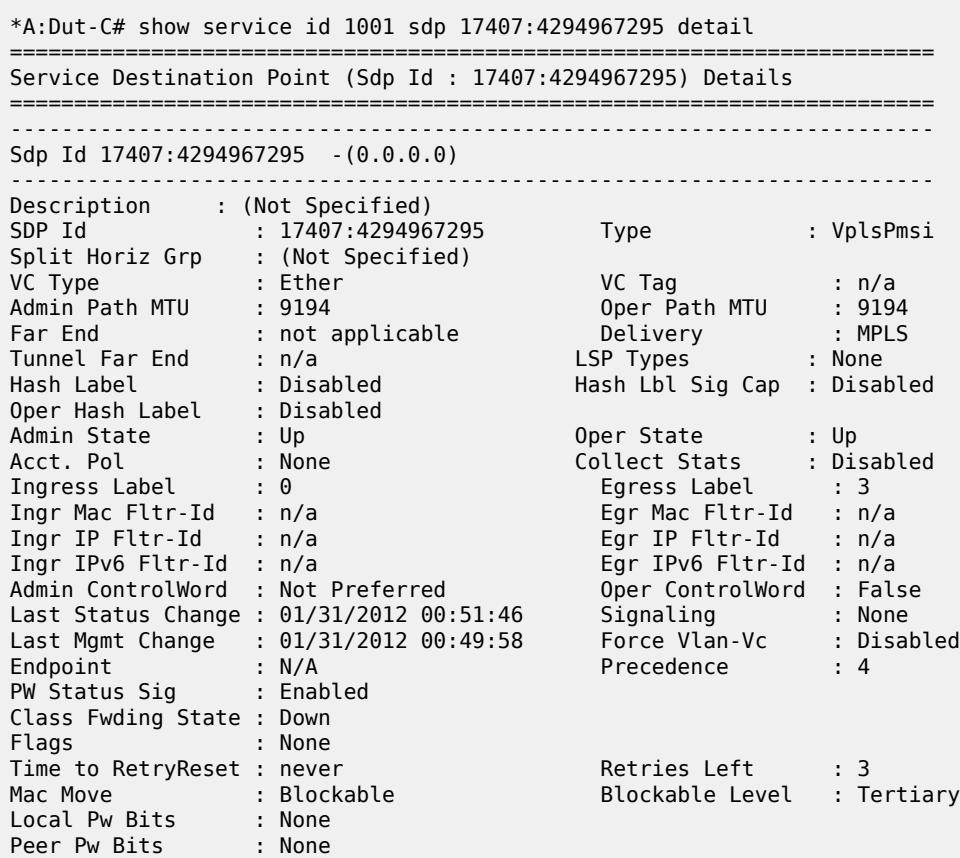

Peer Fault Ip : None Application Profile: None Max Nbr of MAC Addr: No Limit Total MAC Addr : 0 Learned MAC Addr : 0 Static MAC Addr : 0 MAC Learning : Enabled Discard Unkwn Srce: Disabled MAC Aging : Enabled BPDU Translation : Disabled L2PT Termination : Disabled MAC Pinning : Disabled Ignore Standby Sig : False Block On Mesh Fail: False<br>Oper Group : (none) Monitor Oper Grp : (none) Oper Group : (none) Monitor Oper Grp : (none) Rest Prot Src Mac : Disabled Auto Learn Mac Prot: Disabled RestProtSrcMacAct : Disable Ingress Qos Policy : (none) Egress Qos Policy : (none) Ingress FP QGrp : (none) Egress Port QGrp : (none) Ing FP QGrp Inst : (none) Egr Port QGrp Inst: (none) ------------------------------------------------------------------------ ETH-CFM SDP-Bind specifics ------------------------------------------------------------------------ V-MEP Filtering : Disabled KeepAlive Information : Admin State : Disabled Oper State : Disabled Hello Time : 10 Hello Msg Len : 0 Max Drop Count : 3 Hold Down Time : 10 Statistics : I. Fwd. Pkts. : 0 I. Dro. Pkts. : 0 I. Fwd. Octs. : 0 I. Dro. Octs. : 0 E. Fwd. Pkts. : 5937639 E. Fwd. Octets : 356258340 MCAC Policy Name : MCAC Max Unconst BW: no limit MCAC Max Mand BW : no limit MCAC In use Mand BW: 0 MCAC Avail Mand BW: unlimited MCAC In use Opnl BW: 0 MCAC Avail Opnl BW: unlimited ----------------------------------------------------------------------- RSVP/Static LSPs ------------------------------------------------------------------------ Associated LSP List : No LSPs Associated ------------------------------------------------------------------------ Class-based forwarding : ------------------------------------------------------------------------ Class forwarding : Disabled EnforceDSTELspFc : Disabled<br>
Default LSP : Uknwn Multicast LSP : None Default LSP : Uknwn ======================================================================== FC Mapping Table ======================================================================== FC Name LSP Name ------------------------------------------------------------------------ No FC Mappings ------------------------------------------------------------------------ Stp Service Destination Point specifics ------------------------------------------------------------------------ Stp Admin State : Down<br>Core Connectivity : Down Core Connectivity : Down Port Role : N/A Port State : Forwarding Port Number : 0 Port Priority : 128 Port Path Cost : 10 Auto Edge : Enabled Admin Edge : Disabled Oper Edge : N/A Link Type : Pt-pt BPDU Encap : Dot1d Root Guard : Disabled Active Protocol : N/A Last BPDU from : N/A Designated Bridge : N/A Designated Port Id: N/A Fwd Transitions : 0 Bad BPDUs rcvd : 0 Cfg BPDUs rcvd : 0 Cfg BPDUs tx : 0 TCN BPDUs rcvd : 0 TCN BPDUs tx : 0

### CLEAR, MONITOR, SHOW, AND TOOLS COMMAND REFERENCE GUIDE RELEASE 22.10.R3

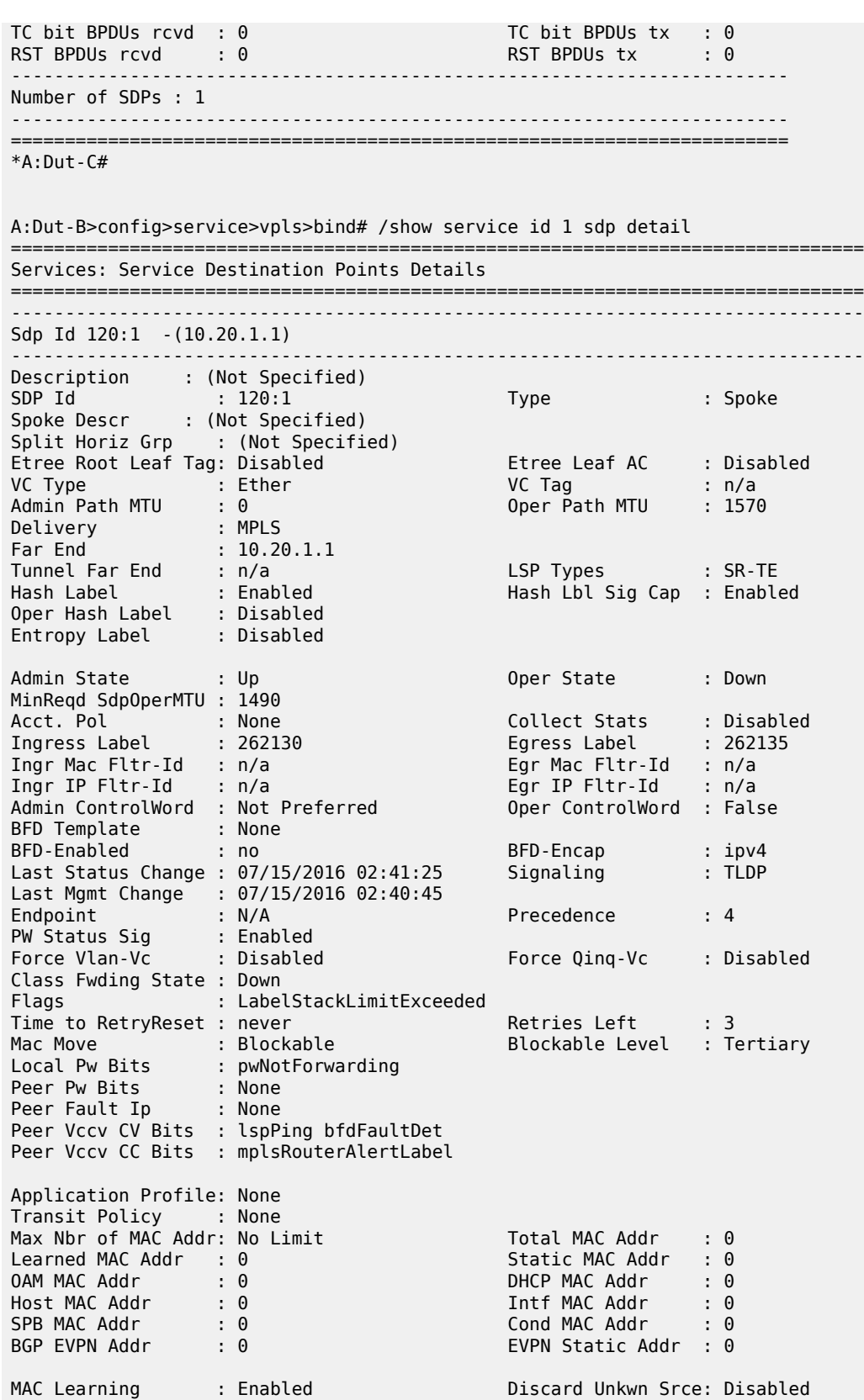

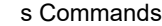

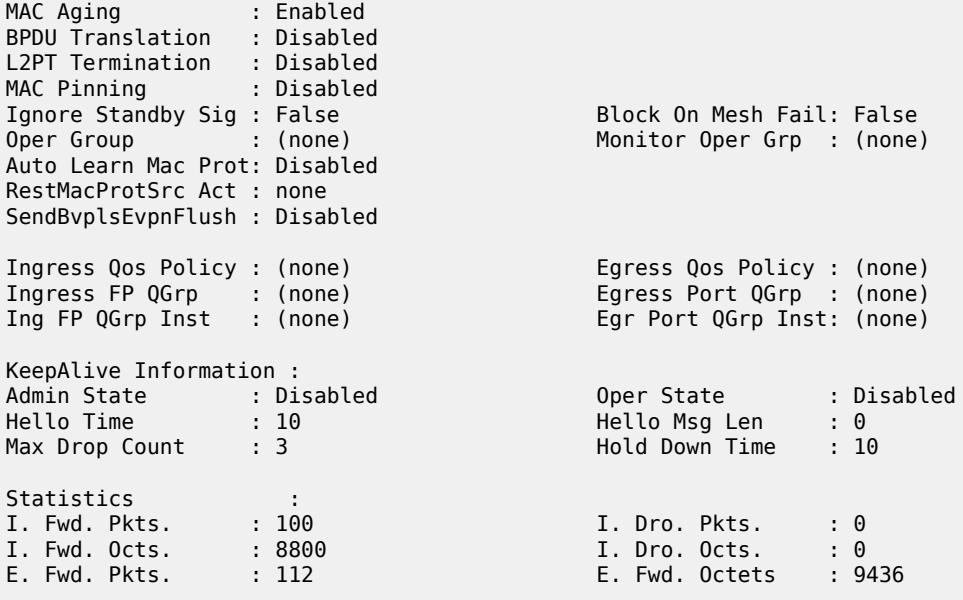

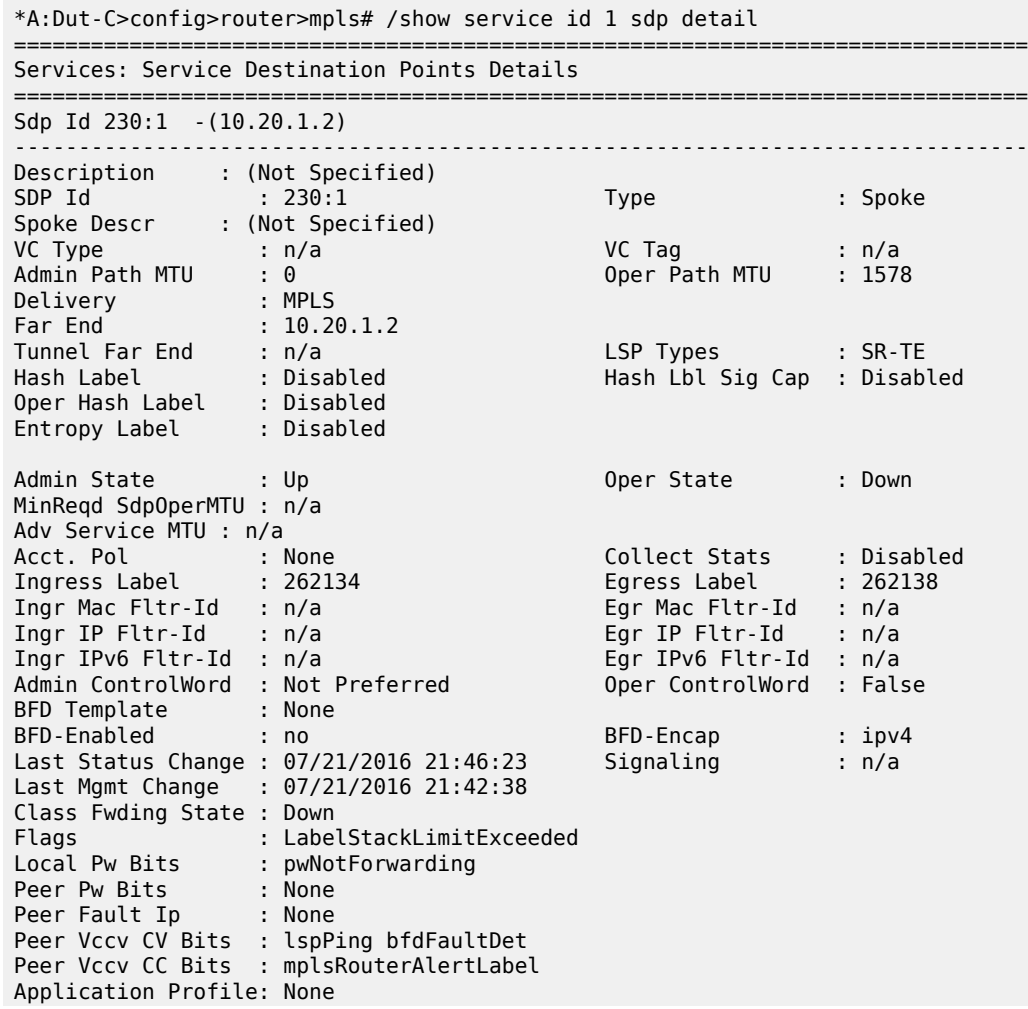

Transit Policy : None AARP Id : None Ingress Qos Policy : (none) Egress Qos Policy : (none) Ingress FP QGrp : (none) Egress Port QGrp : (none) Ing FP QGrp Inst : (none) Egr Port QGrp Inst: (none) KeepAlive Information : Admin State : Disabled Oper State : Disabled Hello Time : 10 Hello Msg Len : 0 Max Drop Count : 3 Hold Down Time : 10 Statistics : I. Fwd. Pkts. : 0 I. Dro. Pkts. : 0 I. Fwd. Octs. : 0 I. Dro. Octs. : 0 E. Fwd. Pkts. : 22 E. Fwd. Octets : 1662 ------------------------------------------------------------------------------- Control Channel Status ------------------------------------------------------------------------------- Refresh Timer : <none> Peer Status Expire : false Request Timer : <none> Acknowledgement : false ------------------------------------------------------------------------------- ETH-CFM SDP-Bind specifics ------------------------------------------------------------------------------- Squelch Levels : None ------------------------------------------------------------------------------- RSVP/Static LSPs ------------------------------------------------------------------------------- Associated LSP List : No LSPs Associated ------------------------------------------------------------------------------- Class-based forwarding : ------------------------------------------------------------------------------- Class forwarding : Disabled EnforceDSTELspFc : Disabled Default LSP : Uknwn Multicast LSP : None =============================================================================== FC Mapping Table =============================================================================== FC Name LSP Name ------------------------------------------------------------------------------- No FC Mappings ------------------------------------------------------------------------------- Segment Routing<br>---------------------------------------------------------------------------------------------------- ISIS : disabled OSPF : disabled TE-LSP : enabled =============================================================================== SR-TE LSPs =============================================================================== Lsp Admin Oper Time Since Last Trans ------------------------------------------------------------------------------- LSP\_CToB\_1 Up Up 00h00m14s =============================================================================== ------------------------------------------------------------------------------- Number of SDPs : 1 =============================================================================== A:Dut-B>config>service>vpls>bind# /show service id 1 sdp detail =============================================================================== Services: Service Destination Points Details =============================================================================== -------------------------------------------------------------------------------

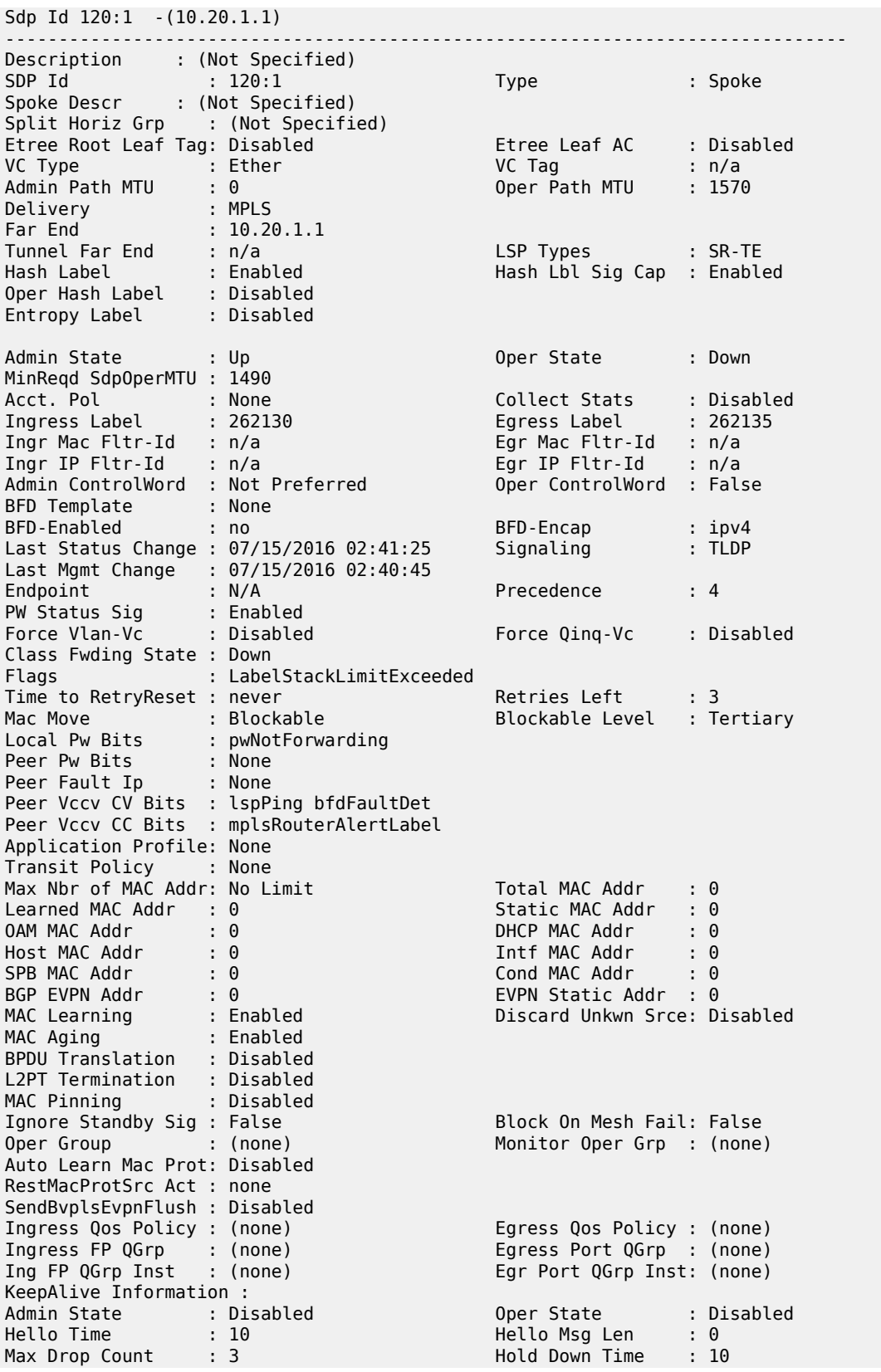

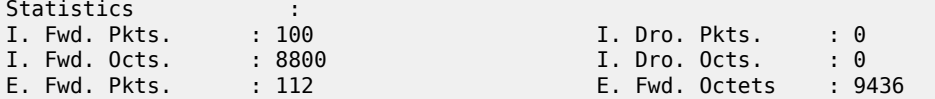

# sdp

### **Syntax**

**sdp** *sdp-id* **pw-port** [*pw-port-id*] **sdp** *sdp-id* **pw-port sdp** *sdp-id* **pw-port** [*pw-port-id*] [ **statistics**] **sdp** [**consistent** | **inconsistent** | **na**] **egressifs sdp** *sdp-id* **keep-alive-history sdp far-end** *ip-address* | *ipv6-address* **keep-alive-history sdp** [*sdp-id*] **detail sdp far-end** *ip-address* | *ipv6-address* **detail**

### **Context**

**[\[Tree\]](#page-44-1)** (show>service sdp)

### **Full Context**

show service sdp

### **Description**

This command displays SDP information.

If no optional parameters are specified, a summary SDP output for all SDPs is displayed.

# **Parameters**

### *sdp-id*

The SDP ID for which to display information.

**Values** 1 to 17407

**Default** All SDPs

### *pw-port-id*

Displays the SAP identifier for PW-SAPs.

**Values** 1 to 10239

### *ip-address*

Displays only SDPs matching with the specified far-end IP address.

**Default** SDPs with any far-end IP address

### **detail**

Displays detailed SDP information.

**Default** SDP summary output

#### **keep-alive-history**

Displays the last fifty SDP keepalive events for the SDP.

**Default** SDP summary output

### **Platforms**

All

# **Output**

The following output displays service SDP information.

### **Sample Output**

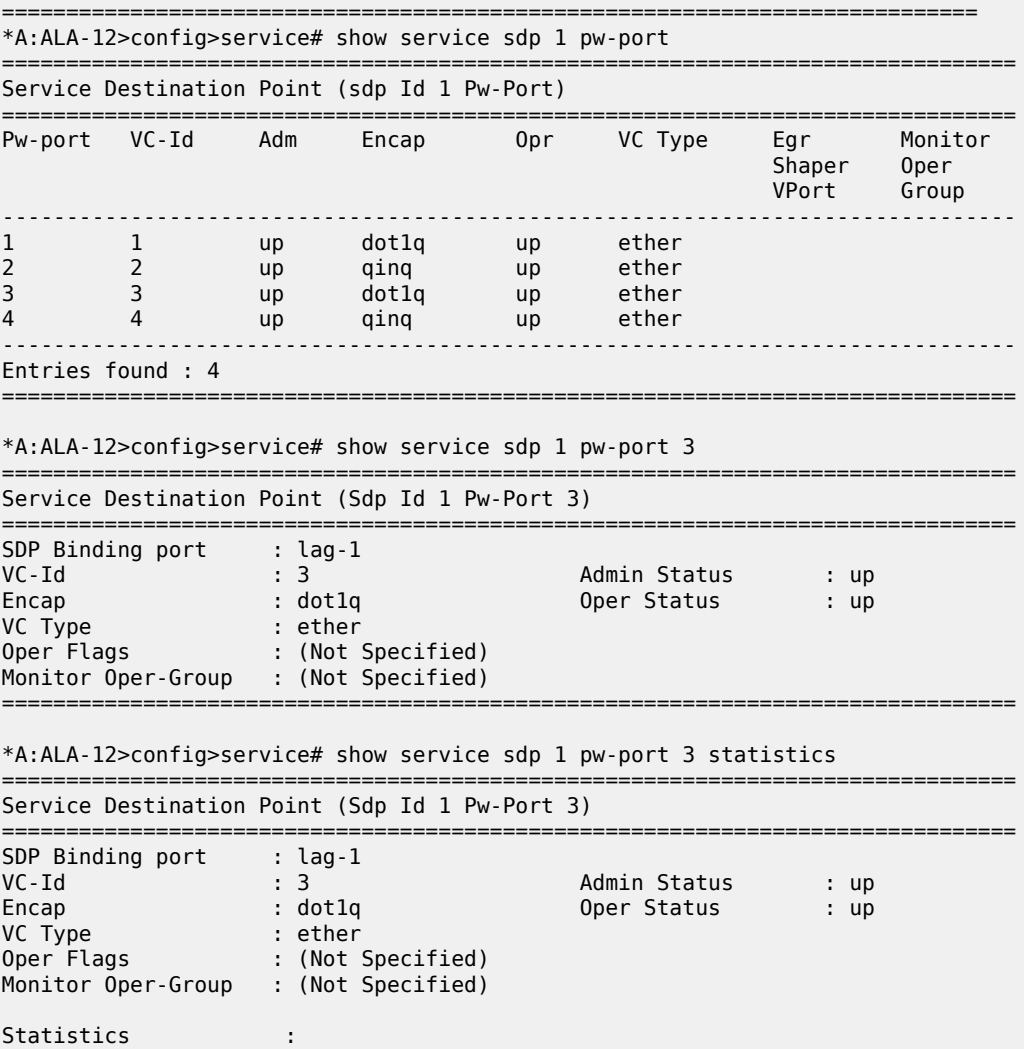

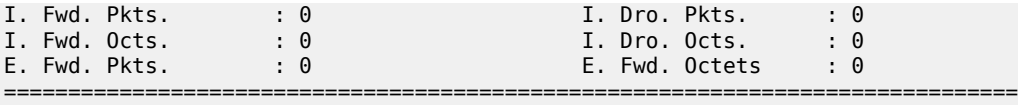

# sdp

### **Syntax**

**sdp** *sdp-id* **pw-port** [*pw-port-id*] **sdp** *sdp-id* **pw-port sdp** *sdp-id* **pw-port** *pw-port-id* [ **statistics**] **sdp** [**consistent** | **inconsistent** | **na**] **egressifs sdp** *sdp-id* **keep-alive-history sdp far-end** {*ip-address* | *ipv6-address*} **keep-alive-history sdp** [*sdp-id*] **detail sdp far-end** {*ip-address* | *ipv6-address*} [ **detail**]

### **Context**

**[\[Tree\]](#page-44-1)** (show>service sdp)

### **Full Context**

show service sdp

# **Description**

This command displays information for the SDPs associated with the service.

If no optional parameters are specified, a summary of all associated SDPs is displayed.

# **Parameters**

# *sdp-id*

Specifies the SDP ID for which to display information.

**Values** 1 to 17407

# *pw-port-id*

Specifies the pseudowire port identifier.

**Values** 1 to 10239

#### *ip-address*

Displays only SDPs with the specified far-end IPv4 address. 64 characters maximum.

#### *ipv6-address*

Displays only SDPs with the specified far-end IPv6 address. 64 characters maximum.

#### **detail**

Displays detailed SDP information.

**Default** SDP summary output

### **keep-alive-history**

Displays the last fifty SDP keepalive events for the SDP.

**Default** SDP summary output

# **Platforms**

All

### **Output**

The following outputs are examples of SDP information.

### **Sample Output**

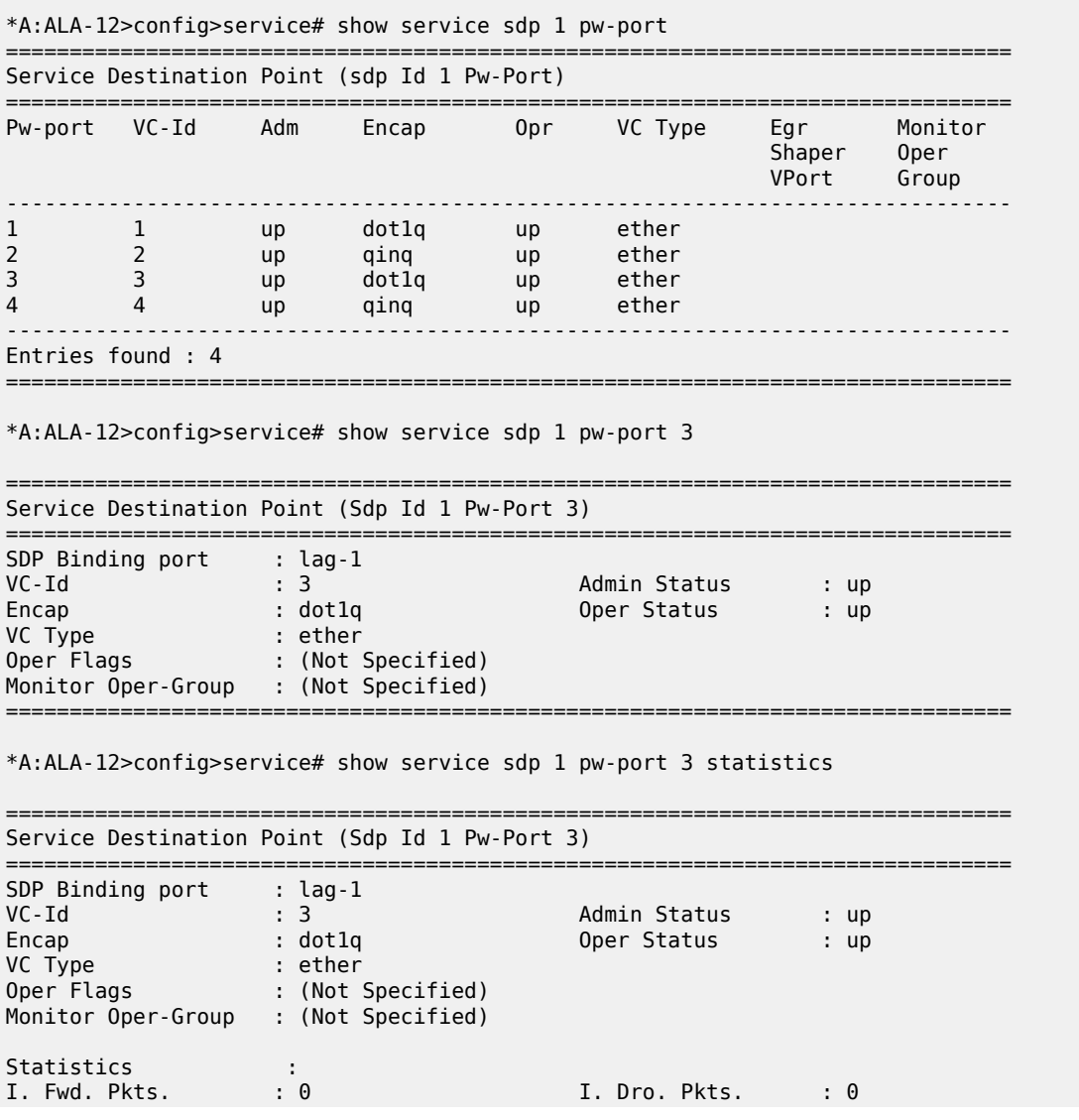

CLEAR, MONITOR, SHOW, AND TOOLS COMMAND REFERENCE GUIDE RELEASE 22.10.R3

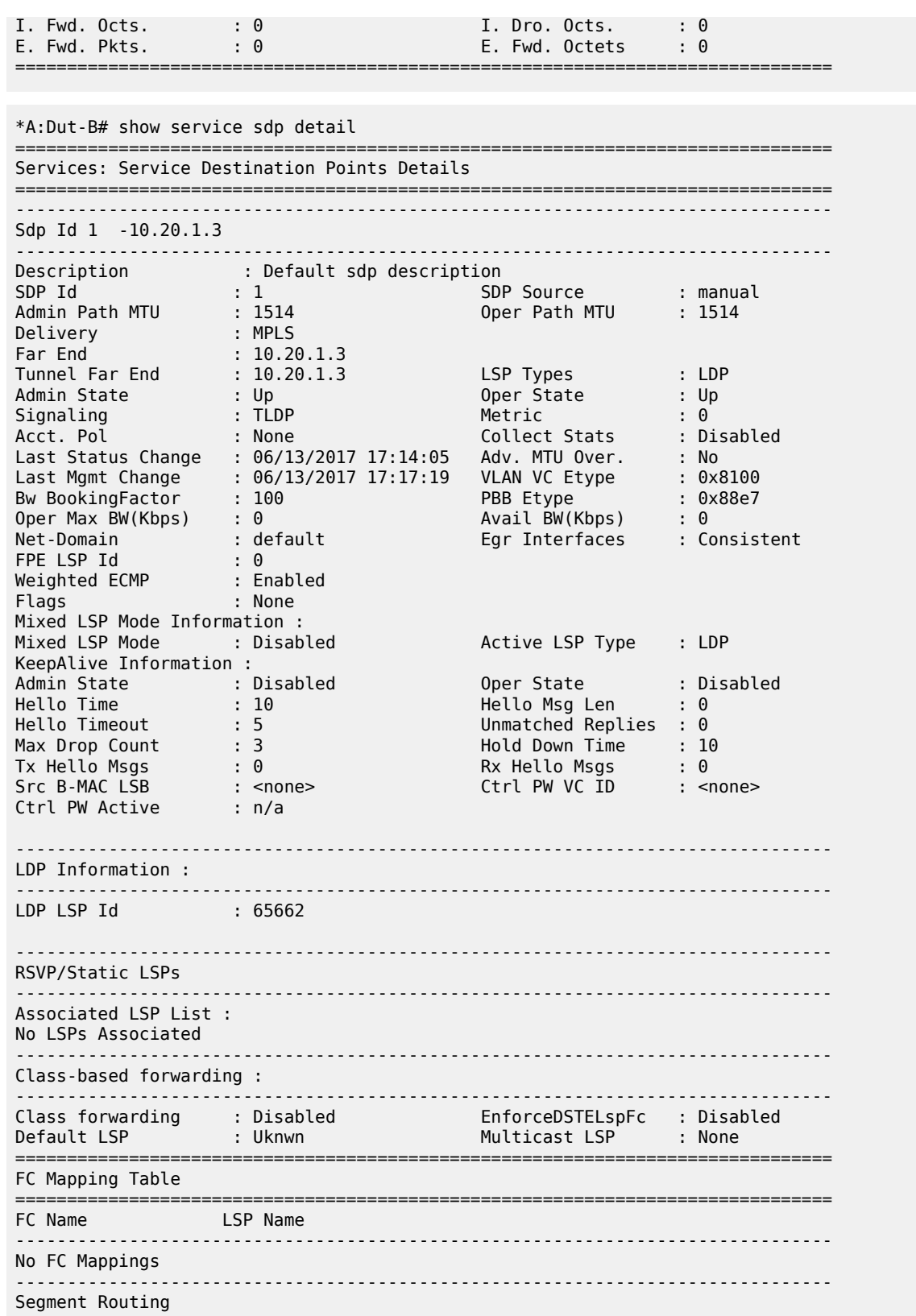

-------------------------------------------------------------------------------
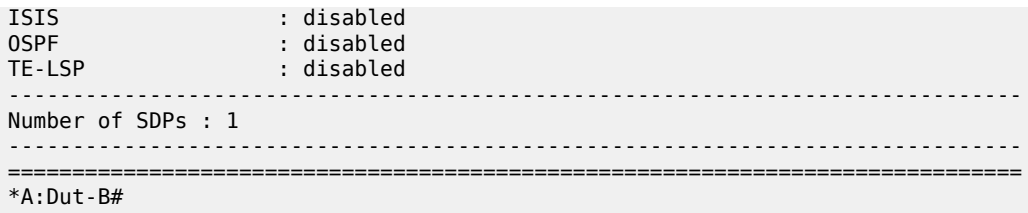

# sdp

# **Syntax**

**sdp** *sdp-id* **pw-port** [*pw-port-id*] **sdp** *sdp-id* **pw-port sdp** *sdp-id* **pw-port** *pw-port-id* [**statistics**]

**sdp** [**consistent** | **inconsistent** | **na**] **egressifs**

**sdp** *sdp-id* **keep-alive-history**

**sdp far-end** {*ip-address* | *ipv6-address*} **keep-alive-history**

**sdp** [**sdp-id**] [**detail**]

**sdp far-end** {*ip-address* | *ipv6-address*} [ **detail**]

# **Context**

**[\[Tree\]](#page-44-0)** (show>service sdp)

# **Full Context**

show service sdp

# **Description**

This command displays information for the SDPs associated with the service.

If no optional parameters are specified, a summary of all associated SDPs is displayed.

# **Parameters**

# *sdp-id*

Specifies the SDP ID for which to display information.

**Values** 1 to 17407

**Default** All SDPs.

### *pw-port-id*

Specifies the pseudo-wire port identifier.

**Values** 1 to 10239

#### **statistics**

Displays SDP statistics information.

#### **consistent**

Indicates that the network-domains for all the egress network interfaces that can carry traffic on this SDP are consistent.

#### **inconsistent**

Indicates that the network-domain for one or more egress network interfaces that can carry traffic on this SDP are inconsistent.

#### **na**

Indicates that there is no egress network interface that can carry traffic on this SDP.

#### **egressifs**

Indicates whether all the egress network interfaces that can carry traffic on this SDP are associated with the network-domain configured on this SDP.

#### *ip-address | ipv6-address*

Displays only SDPs matching with the specified far-end IP address up to 64 characters.

**Default** SDPs with any far-end IP address.

#### **keep-alive-history**

Displays the last fifty SDP keepalive events for the SDP.

**Default** SDP summary output.

#### **detail**

Displays detailed SDP information.

**Default** SDP summary output.

# **Platforms**

All

### **Output**

The following output is an example of SDP information, and Table 444: Show [Service](#page-2884-0) SDP Field [Descriptions](#page-2884-0) describes the output fields.

#### **Sample Output**

\*A:ALA-12>config>service# show service sdp 1 pw-port

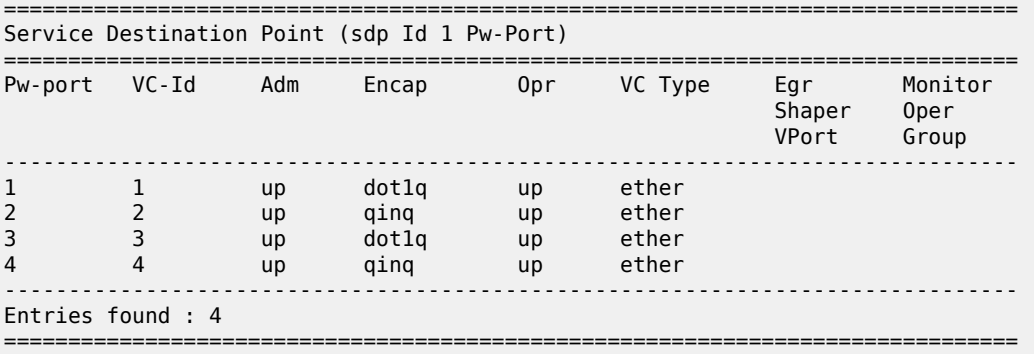

\*A:ALA-12>config>service# show service sdp 1 pw-port 3

=============================================================================== Service Destination Point (Sdp Id 1 Pw-Port 3)

===============================================================================

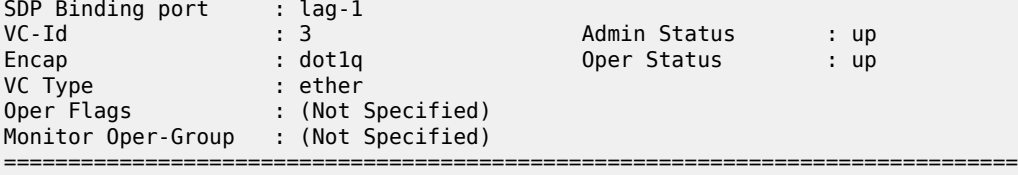

\*A:ALA-12>config>service# show service sdp 1 pw-port 3 statistics

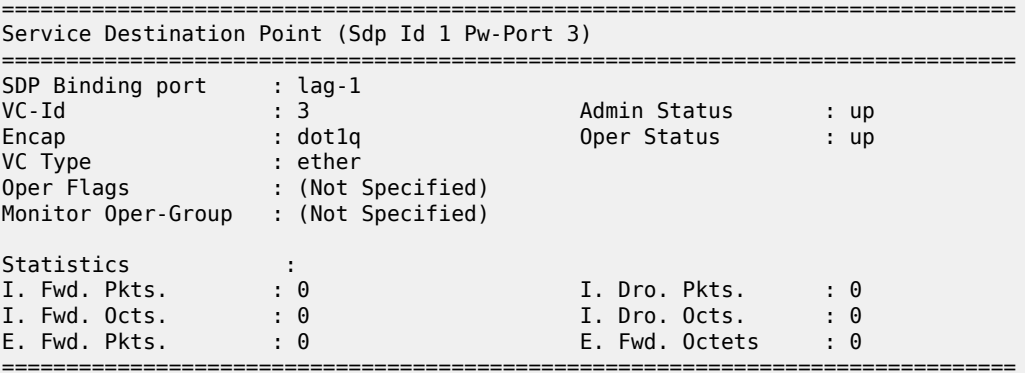

\*A:Dut-B# show service sdp

============================================================================ Services: Service Destination Points ============================================================================ SdpId AdmMTU OprMTU Far End Adm Opr Del LSP Sig ---------------------------------------------------------------------------- 230 0 1582 10.20.1.3 Up Up MPLS I TLDP ---------------------------------------------------------------------------- Number of SDPs : 1 ---------------------------------------------------------------------------- Legend:  $R = RSVP$ ,  $L = LDP$ ,  $B = BGP$ ,  $M = MPLS-TP$ ,  $n/a = Not Applicationle$ ============================================================================ \*A:Dut-B# \*A:Dut-B# show service sdp detail =============================================================================== Services: Service Destination Points Details =============================================================================== ------------------------------------------------------------------------------- Sdp Id 230 -10.20.1.3 ------------------------------------------------------------------------------- Description : (Not Specified) SDP Id : 230 SDP Source : manual Admin Path MTU : 0 Oper Path MTU : 1582 Delivery : MPLS Far End : 10.20.1.3 Tunnel Far End : n/a LSP Types : SR-ISIS Admin State : Up 30 0per State : Up

Signaling : TLDP Metric : 0 Acct. Pol : None Collect Stats : Disabled Last Status Change : 01/28/2015 22:00:07 Adv. MTU Over. : No Last Mgmt Change : 01/28/2015 21:59:53 VLAN VC Etype : 0x8100 Bw BookingFactor : 100 PBB Etype : 0x88e7 Oper Max BW(Kbps) : 0 Avail BW(Kbps) : 0 Net-Domain : default Egr Interfaces : Consistent Flags : None Mixed LSP Mode Information : Active LSP Type : SR-ISIS KeepAlive Information : Admin State : Disabled 0per State : Disabled<br>
Hello Time : 10 : Hello Msg Len : 0<br>
Hello Time Hello Time : 10 Hello Msg Len : 0 Hello Timeout : 5 Unmatched Replies : 0 Max Drop Count : 3 Hold Down Time : 10 Tx Hello Msgs : 0 Rx Hello Msgs : 0 Src B-MAC LSB : <none> Ctrl PW VC ID : <none> Ctrl PW Active : n/a ------------------------------------------------------------------------------- RSVP/Static LSPs ------------------------------------------------------------------------------- Associated LSP List : No LSPs Associated ------------------------------------------------------------------------------- Class-based forwarding : ------------------------------------------------------------------------------- Class forwarding : Disabled EnforceDSTELspFc : Disabled Default LSP : Uknwn Multicast LSP : None =============================================================================== FC Mapping Table =============================================================================== FC Name LSP Name ------------------------------------------------------------------------------- No FC Mappings ------------------------------------------------------------------------------- Segment Routing ------------------------------------------------------------------------------- ISIS : enabled LSP Id : 524289 Oper Instance Id : 0  $-$ Number of SDPs : 1 ------------------------------------------------------------------------------- ===============================================================================  $*A:$  Dut-B# \*A:Dut-B>config>service>sdp# show service sdp ============================================================================ Services: Service Destination Points ============================================================================ SdpId AdmMTU OprMTU Far End Adm Opr Del LSP Sig ---------------------------------------------------------------------------- 230 0 1582 10.20.1.3 Up Up MPLS O TLDP ---------------------------------------------------------------------------- Number of SDPs : 1 ----------------------------------------------------------------------------

```
Legend: R = RSVP, L = LDP, B = BGP, M = MPLS-TP, n/a = Not ApplicationI = SR-ISIS, 0 = SR-OSPF============================================================================
*A:ALA-12# show service sdp 2 detail
===============================================================================
Service Destination Point (Sdp Id : 2) Details
                  -------------------------------------------------------------------------------
 Sdp Id 2 -(10.10.10.104)
-------------------------------------------------------------------------------
Description : GRE-10.10.10.104
SDP Id : 2
Admin Path MTU : 0 Oper Path MTU : 0
Far End : 10.10.10.104 Delivery : GRE
Admin State : Up Oper State : Down
Weighted ECMP : Disabled VLAN VC Etype : 0x8100
Flags : SignalingSessDown TransportTunnDown
Signaling : TLDP Adv. MTU Over. : No
Last Status Change : 02/01/2007 09:11:39 
Last Mgmt Change : 02/01/2007 09:11:46
KeepAlive Information :
Admin State : Disabled Oper State : Disabled
Hello Time : 10 Hello Msg Len : 0
Hello Timeout : 5 Unmatched Replies : 0
Max Drop Count : 3 Hold Down Time : 10
Tx Hello Msgs : 0 Rx Hello Msgs : 0
Associated LSP LIST :
SDP Delivery Mechanism is not MPLS
===============================================================================
*A:ALA-12#
```
<span id="page-2884-0"></span>*Table 444: Show Service SDP Field Descriptions*

| Label          | <b>Description</b>                                                                                                    |
|----------------|----------------------------------------------------------------------------------------------------|
| SDP Id         | The SDP identifier.                                                                                                    |
| Adm MTU        | Specifies the desired largest service frame size (in octets) that can be<br>transmitted through this SDP to the far-end router, without requiring<br>the packet to be fragmented. |
| Opr MTU        | Specifies the actual largest service frame size (in octets) that can be<br>transmitted through this SDP to the far-end router, without requiring<br>the packet to be fragmented.  |
| IP address     | Specifies the IP address of the remote end of the GRE or MPLS<br>tunnel defined by this SDP.                                                                                      |
| Adm            | Admin State - Specifies the administrative state of the SDP.                                                                                                    |
| Opr            | Oper State — Specifies the operational state of the SDP.                                                                                                    |
| <b>Deliver</b> | Specifies the type of delivery used by the SDP: GRE or MPLS.                                                                                                    |
| Flags          | Specifies the conditions that affect the operating status of this SDP.                                                                                                    |

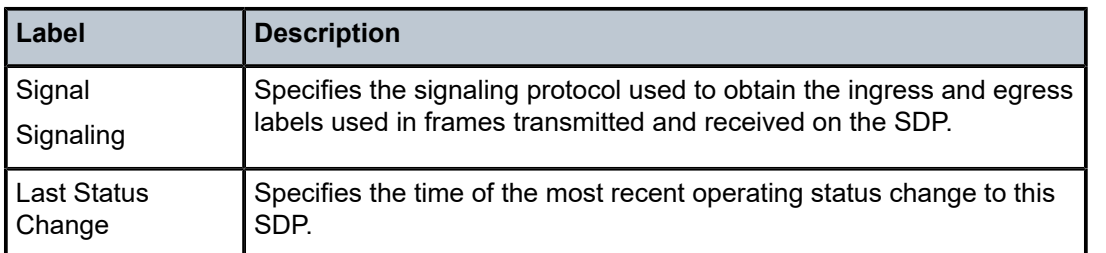

# sdp

# **Syntax**

**sdp** *sdp-id* **pw-port** [*pw-port-id*]

**sdp** *sdp-id* **pw-port**

**sdp** *sdp-id* **pw-port** *pw-port-id* [**statistics**]

**sdp** [**consistent** | **inconsistent** | **na**] **egressifs**

**sdp** *sdp-id* **keep-alive-history**

**sdp far-end** {*ip-address* | *ipv6-address*} **keep-alive-history**

**sdp** [*sdp-id*] [**detail**]

**sdp far-end** {*ip-address* | *ipv6-address*} [ **detail**]

# **Context**

**[\[Tree\]](#page-44-0)** (show>service sdp)

# **Full Context**

show service sdp

# **Description**

This command displays information for the SDPs associated with the service.

If no optional parameters are specified, a summary of all associated SDPs is displayed.

# **Parameters**

## *sdp-id*

Specifies the SDP ID for which to display information.

**Values** 1 to 17407

**Default** All SDPs.

#### *pw-port-id*

Specifies the pseudo-wire port identifier.

**Values** 1 to 10239

#### **statistics**

Displays SDP statistics information.

#### **consistent**

Indicates that the network-domains for all the egress network interfaces that can carry traffic on this SDP are consistent.

#### **inconsistent**

Indicates that the network-domain for one or more egress network interfaces that can carry traffic on this SDP are inconsistent.

**na**

Indicates that there is no egress network interface that can carry traffic on this SDP.

#### **egressifs**

Indicates whether all the egress network interfaces that can carry traffic on this SDP are associated with the network-domain configured on this SDP.

# *ip-address* **|** *ipv6-address*

Displays only SDPs matching with the specified far-end IP address. 64 characters maximum.

**Default** SDPs with any far-end IP address.

#### **keep-alive-history**

Displays the last fifty SDP keepalive events for the SDP.

**Default** SDP summary output.

#### **detail**

Displays detailed SDP information.

**Default** SDP summary output.

#### **Platforms**

All

#### **Output**

The following output is an example of SDP information.

#### **Sample Output**

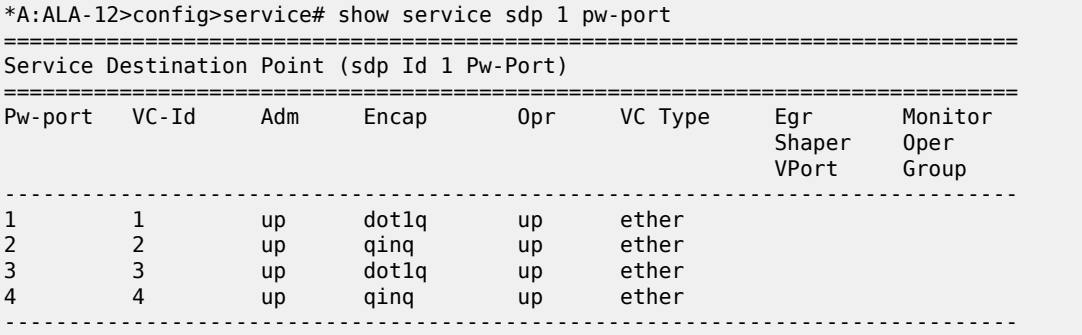

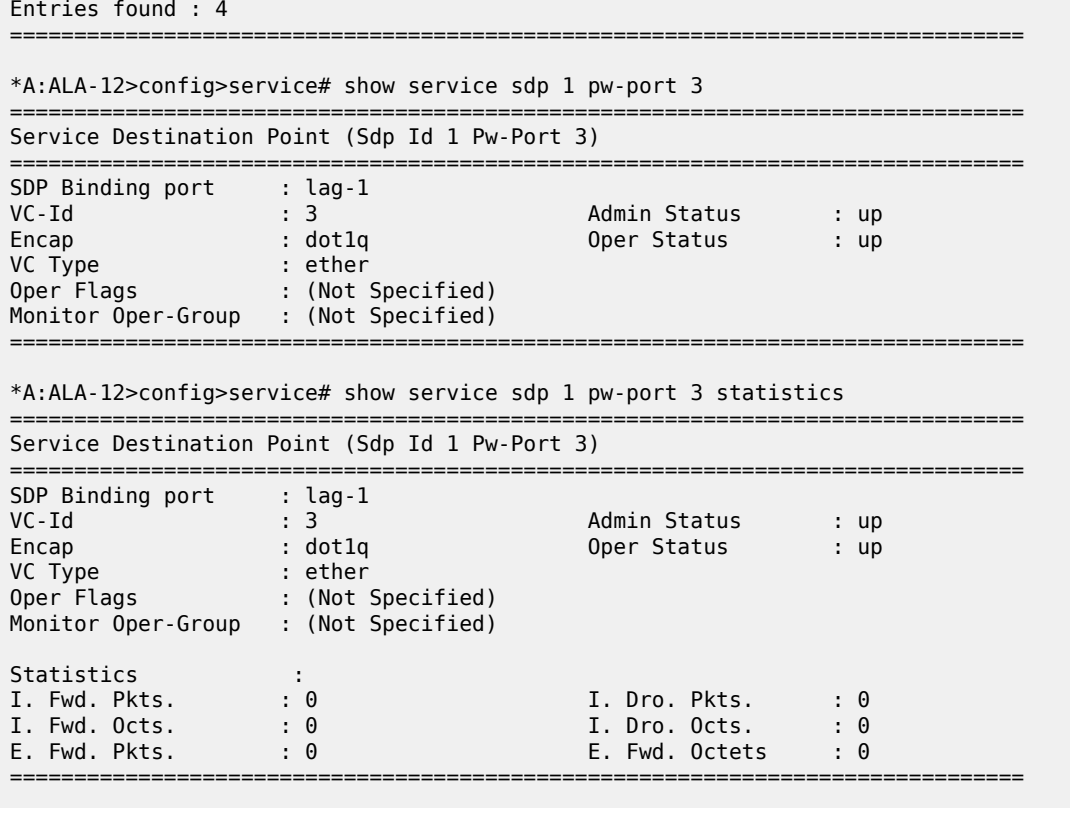

The following output is an example of SDP information, and Table 445: Show [Service](#page-2890-0) SDP Field [Descriptions](#page-2890-0) describes the output fields.

# **Sample Output**

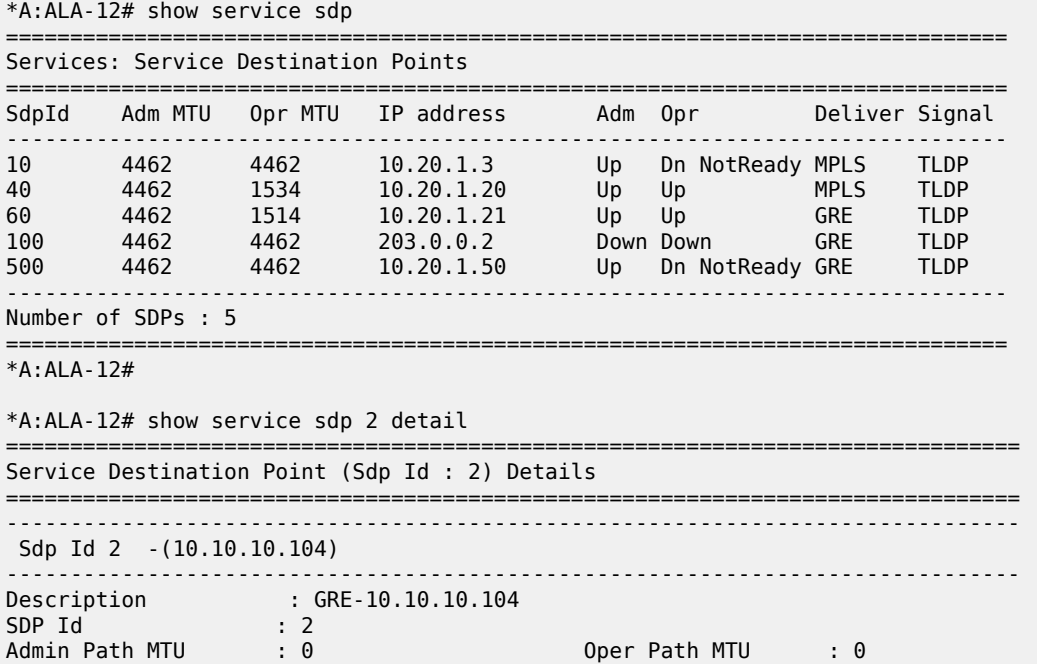

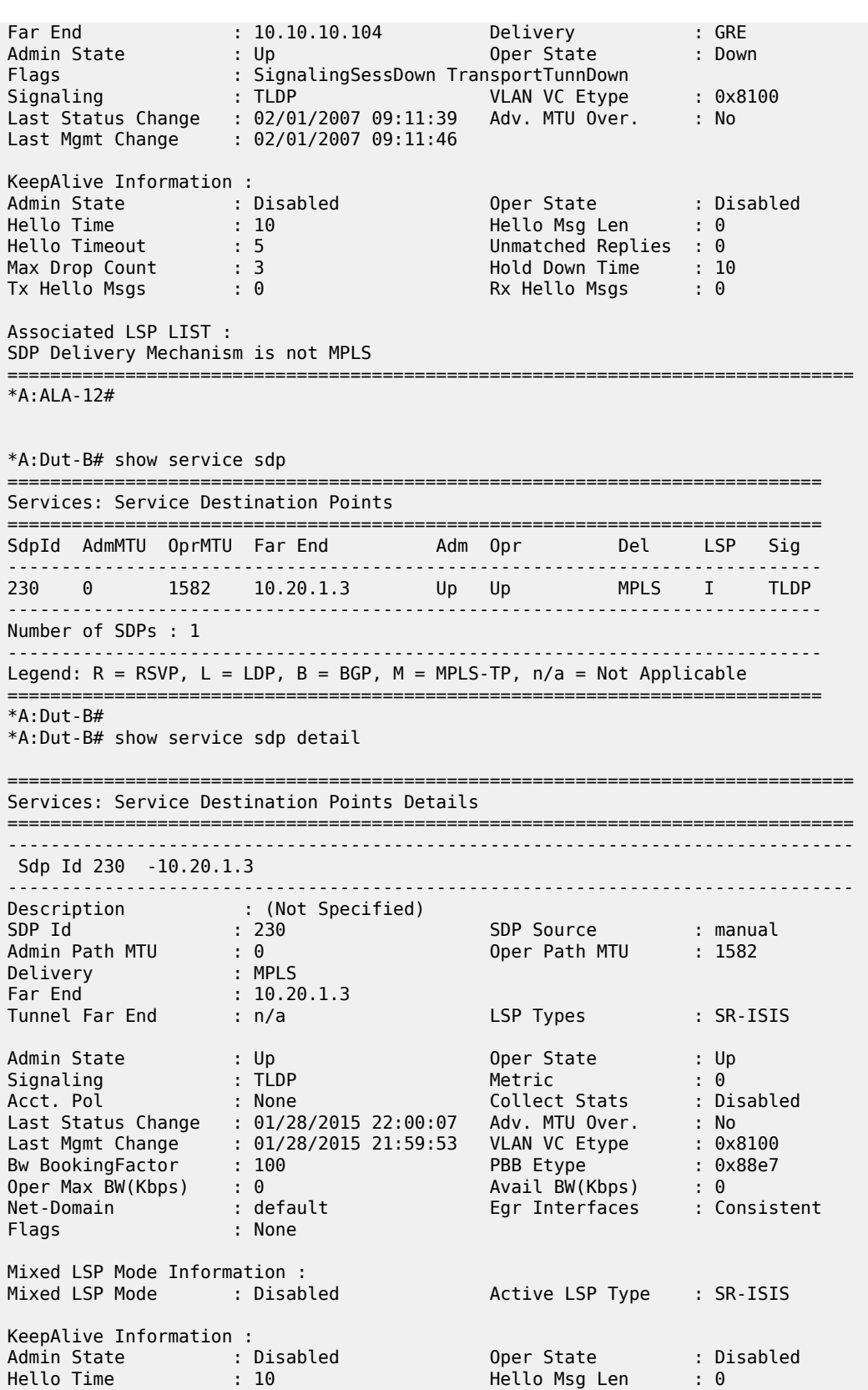

#### CLEAR, MONITOR, SHOW, AND TOOLS COMMAND REFERENCE GUIDE RELEASE 22.10.R3

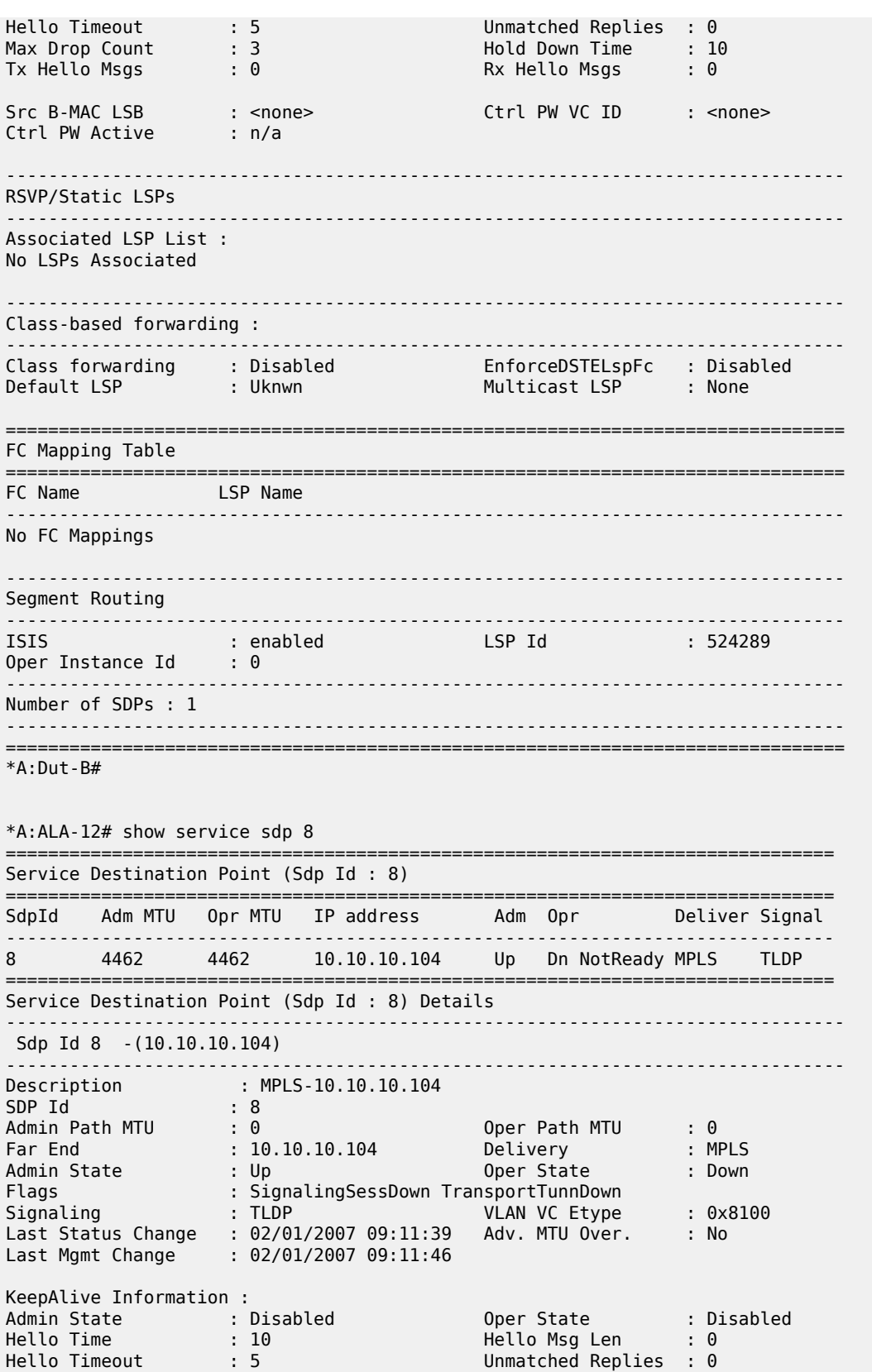

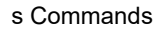

| Max Drop Count<br>$\cdot$ : 3                                           |                               | Hold Down Time | : 10                          |  |  |
|-------------------------------------------------------------------------|-------------------------------|----------------|-------------------------------|--|--|
| Tx Hello Msgs                                                           | $\mathbf{.} \cdot \mathbf{0}$ | Rx Hello Msgs  | $\mathbf{.} \cdot \mathbf{0}$ |  |  |
|                                                                         |                               |                |                               |  |  |
|                                                                         |                               |                |                               |  |  |
| Associated LSP LIST :                                                   |                               |                |                               |  |  |
| Lsp Name                                                                | : to-104                      |                |                               |  |  |
| Admin State                                                             | : Up                          | Oper State     | : Down                        |  |  |
| Time Since Last Tran*: 01d07h36m                                        |                               |                |                               |  |  |
|                                                                         |                               |                |                               |  |  |
|                                                                         |                               |                |                               |  |  |
| * indicates that the corresponding row element may have been truncated. |                               |                |                               |  |  |
| $*A$ : ALA - 12#                                                        |                               |                |                               |  |  |
|                                                                         |                               |                |                               |  |  |

<span id="page-2890-0"></span>*Table 445: Show Service SDP Field Descriptions*

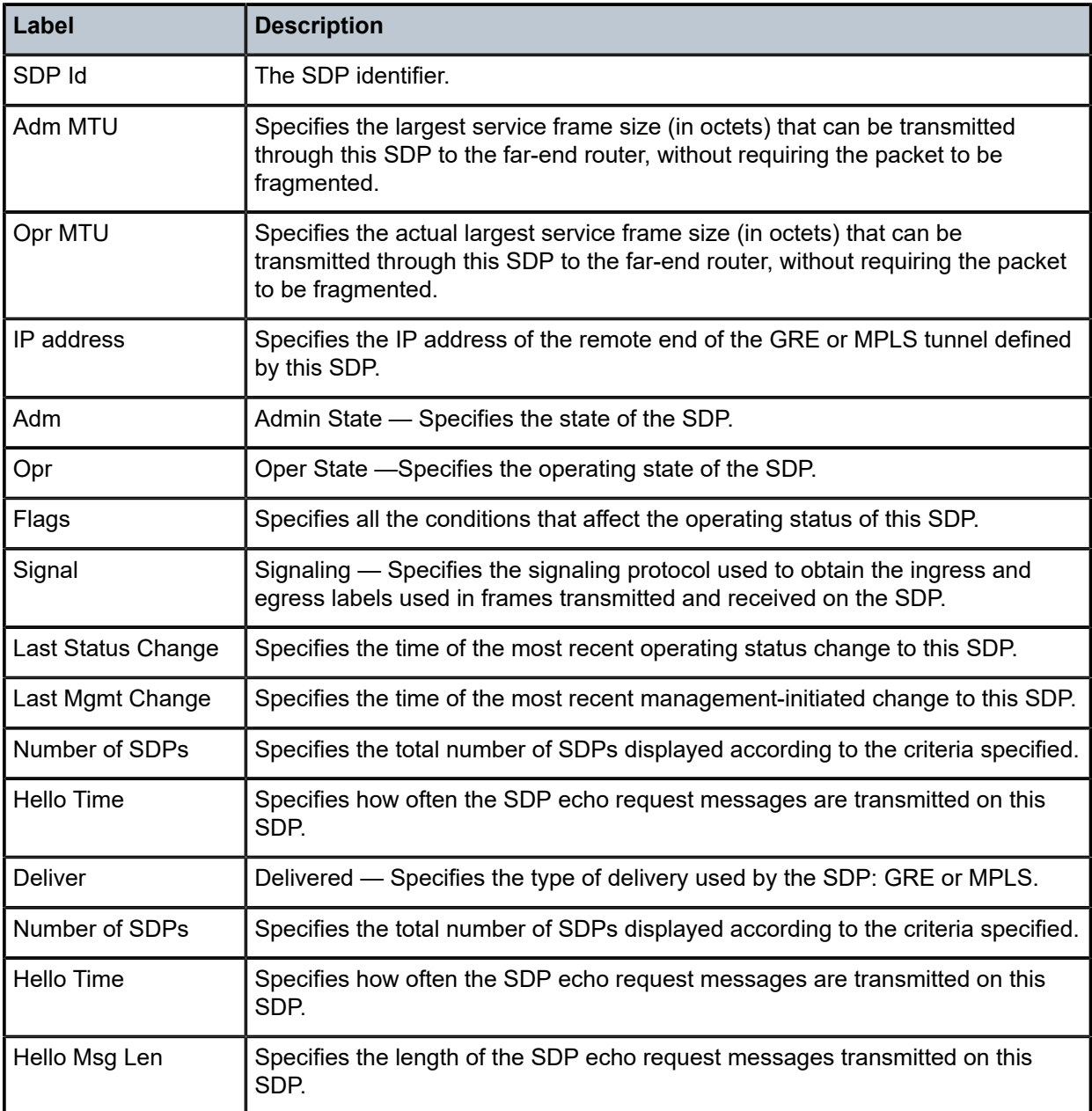

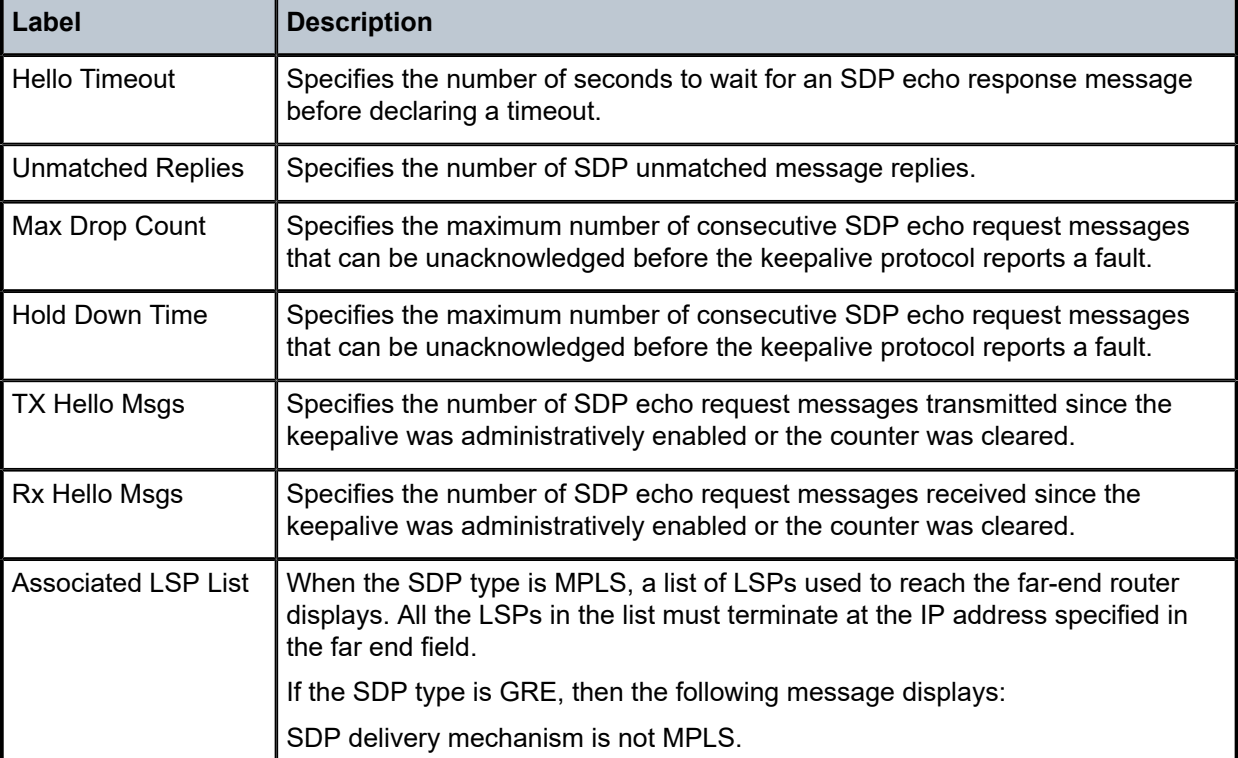

# sdp

# **Syntax**

**sdp** *sdp-id* **pw-port** [*pw-port-id*] [**statistics**] **sdp** [**consistent** | **inconsistent** | **na**] **egressifs sdp** *sdp-id* **keep-alive-history sdp far-end** *ip-address* **keep-alive-history sdp** [*sdp-id*] [**detail**] **sdp far-end** *ip-address* [**detail**]

# **Context**

**[\[Tree\]](#page-44-0)** (show>service sdp)

# **Full Context**

show service sdp

# **Description**

This command displays SDP information.

If no optional parameters are specified, a summary SDP output for all SDPs is displayed.

## **Parameters**

#### *sdp-id*

The SDP ID for which to display information.

**Default** All SDPs.

**Values** 1 to 17407

#### **far-end** *ip-address*

Displays only SDPs matching with the specified far-end IP address.

## **detail**

Displays detailed SDP information.

### **keep-alive-history**

Displays the last fifty SDP keepalive events for the SDP.

#### **pw-port** *pw-port-id*

Displays the SAP identifier for PW-SAPs.

# **Platforms**

All

#### **Output**

The following example displays SDP information.

Table 446: Service Commands SDP Field [Descriptions](#page-2905-0) describes the **show service SDP** output fields.

## **Sample Output**

\*A:Dut-D# show service id 1 sdp 17407:4294967294 detail =======================================================================

Service Destination Point (Sdp Id : 17407:4294967294) Details =======================================================================

-------------------------------------------------------------------------------

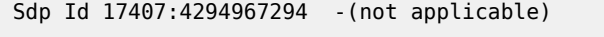

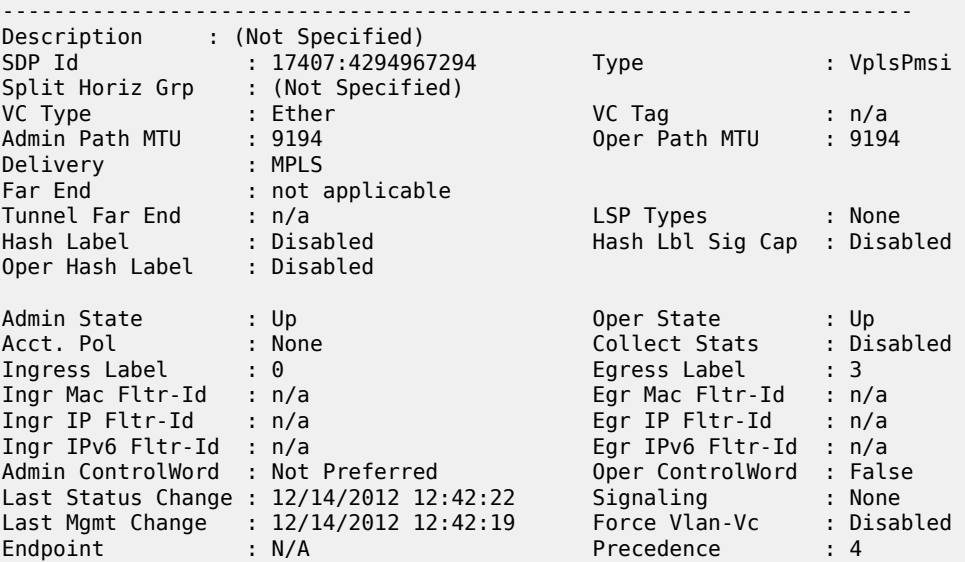

PW Status Sig : Enabled Class Fwding State : Down<br>Flags : None Flags : None Time to RetryReset : never Retries Left : 3 Mac Move : Blockable Blockable Level : Tertiary Local Pw Bits : None Peer Pw Bits : None Peer Fault Ip : None Peer Vccv CV Bits : None Peer Vccv CC Bits : None<br>Application Profile: None Application Profile: None Max Nbr of MAC Addr: No Limit Total MAC Addr : 0 Learned MAC Addr : 0 Static MAC Addr : 0 MAC Learning : Enabled Discard Unkwn Srce: Disabled MAC Aging : Enabled BPDU Translation : Disabled L2PT Termination : Disabled MAC Pinning : Disabled Ignore Standby Sig : False Research Block On Mesh Fail: False Oper Group : (none) Monitor Oper Grp : (none) Rest Prot Src Mac : Disabled Auto Learn Mac Prot: Disabled RestProtSrcMacAct : Disable Ingress Qos Policy : (none) Egress Qos Policy : (none) Ingress FP QGrp : (none) Egress Port QGrp : (none) Ing FP QGrp Inst : (none) Egr Port QGrp Inst: (none) ----------------------------------------------------------------------- ETH-CFM SDP-Bind specifics ----------------------------------------------------------------------- V-MEP Filtering : Disabled KeepAlive Information : Admin State : Disabled Oper State : Disabled Hello Time : 10 Hello Msg Len : 0 Max Drop Count : 3 Hold Down Time : 10 Statistics : I. Fwd. Pkts. : 0 I. Dro. Pkts. : 0 I. Fwd. Octs. : 0 I. Dro. Octs. : 0 E. Fwd. Pkts. : 2979761 E. Fwd. Octets : 476761760 ----------------------------------------------------------------------- Control Channel Status ----------------------------------------------------------------------- PW Status : disabled Refresh Timer : <none> Peer Status Expire : false Clear On Timeout : true MCAC Policy Name : MCAC Max Unconst BW: no limit MCAC Max Mand BW : no limit MCAC In use Mand BW: 0 MCAC Avail Mand BW: unlimited MCAC In use Opnl BW: 0 MCAC Avail Opnl BW: unlimited ----------------------------------------------------------------------- RSVP/Static LSPs ----------------------------------------------------------------------- Associated LSP List : No LSPs Associated ----------------------------------------------------------------------- Class-based forwarding : ----------------------------------------------------------------------- Class forwarding : Disabled EnforceDSTELspFc : Disabled Default LSP : Uknwn Multicast LSP : None ======================================================================= FC Mapping Table =======================================================================

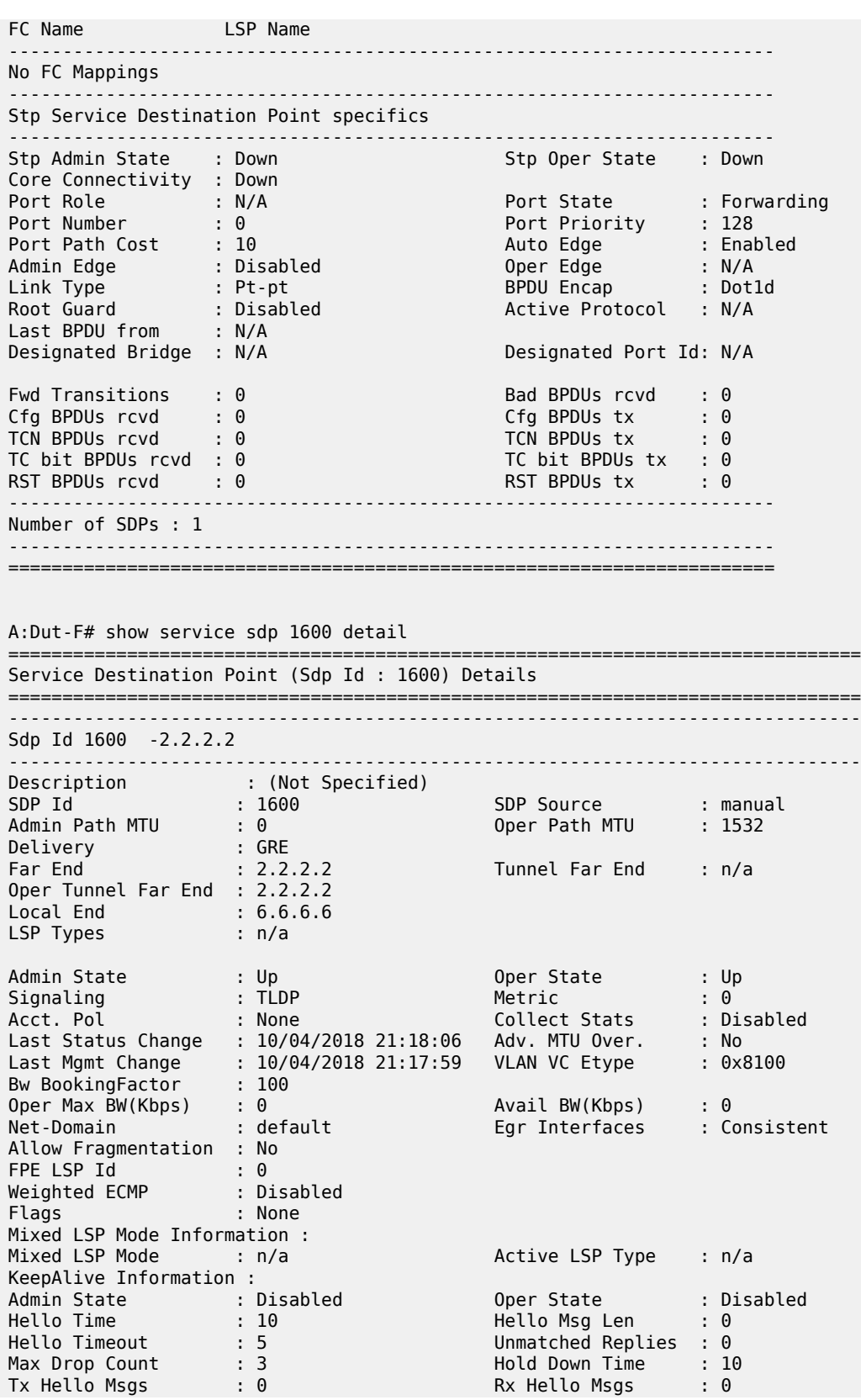

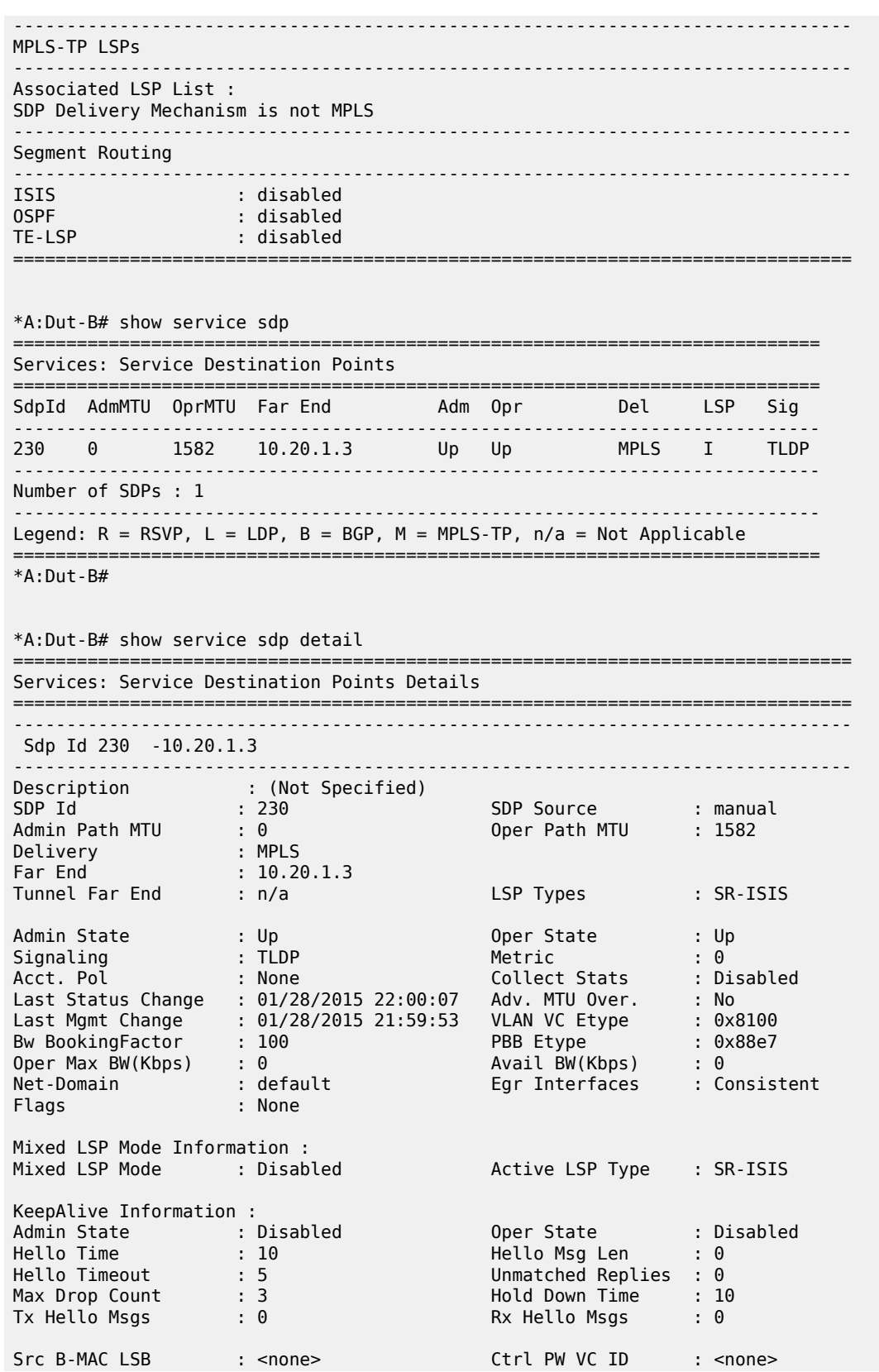

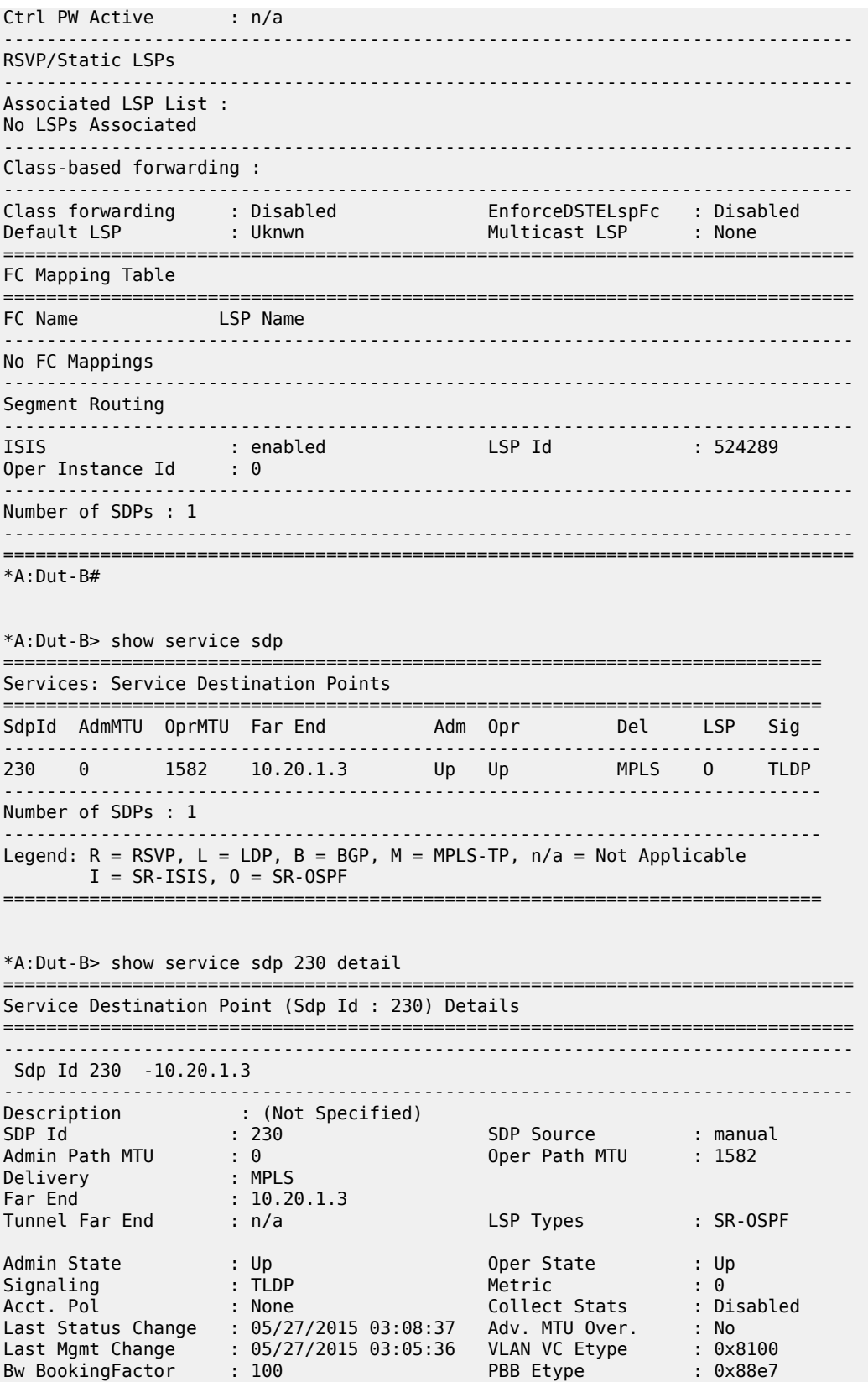

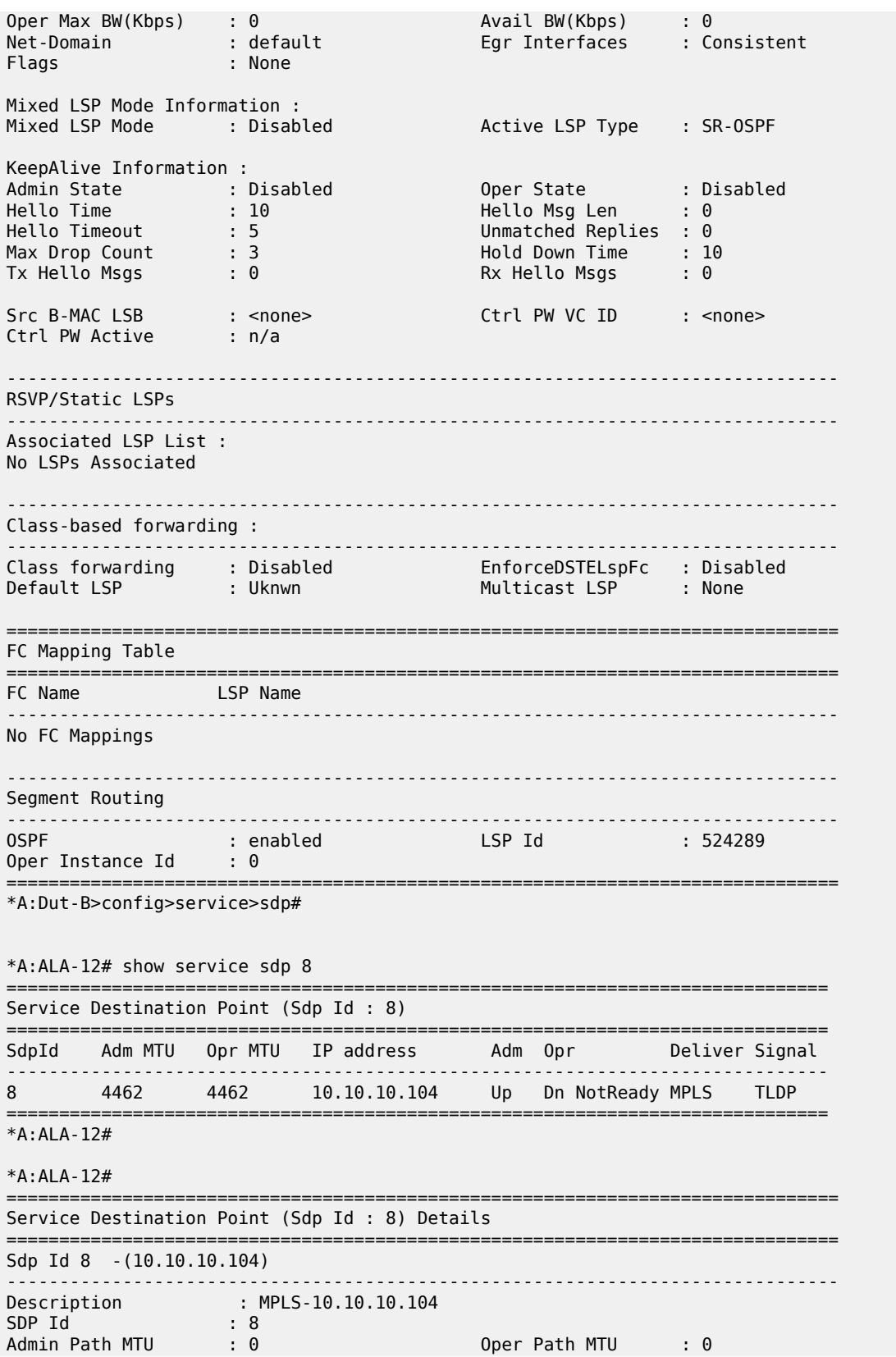

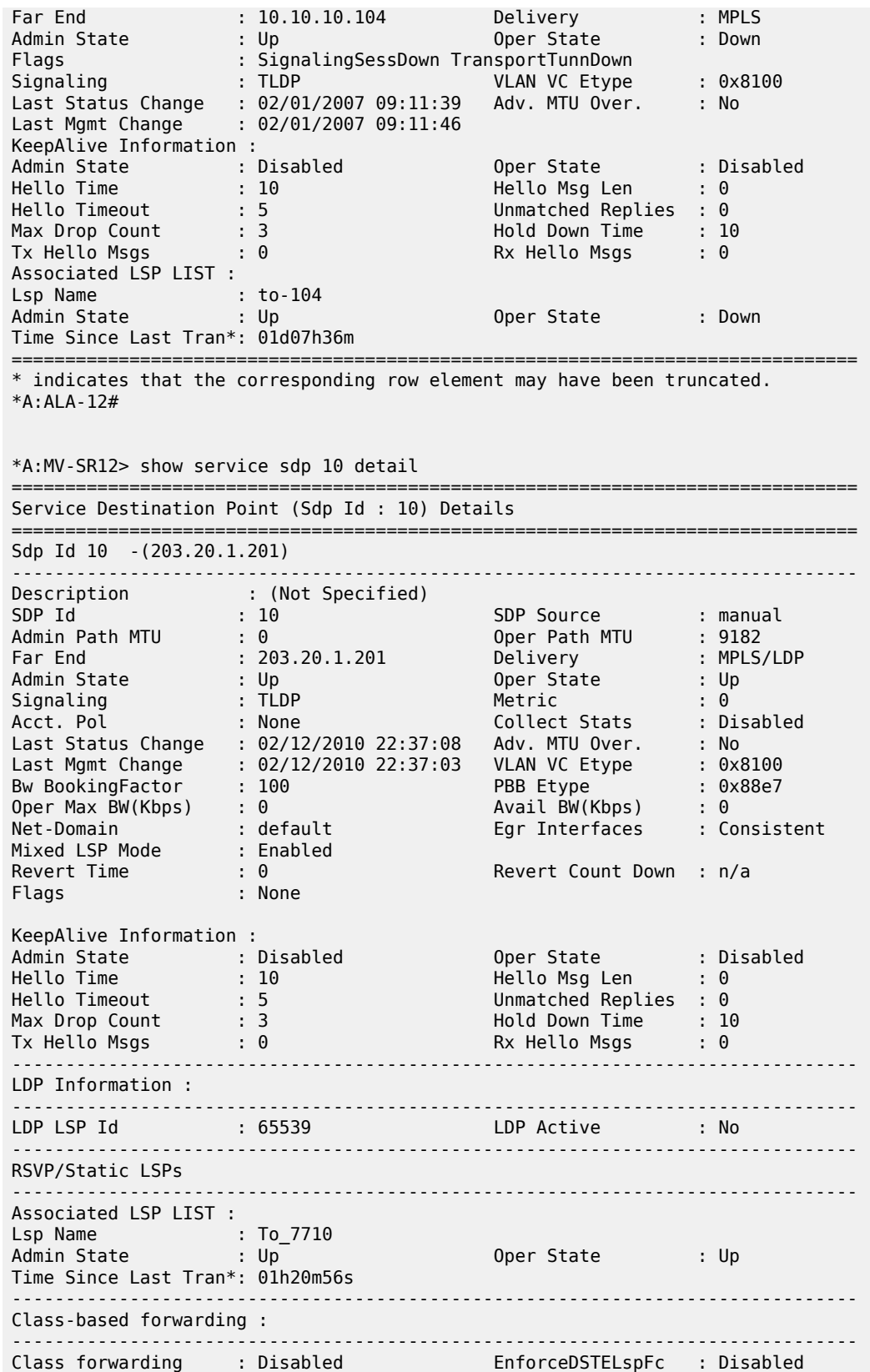

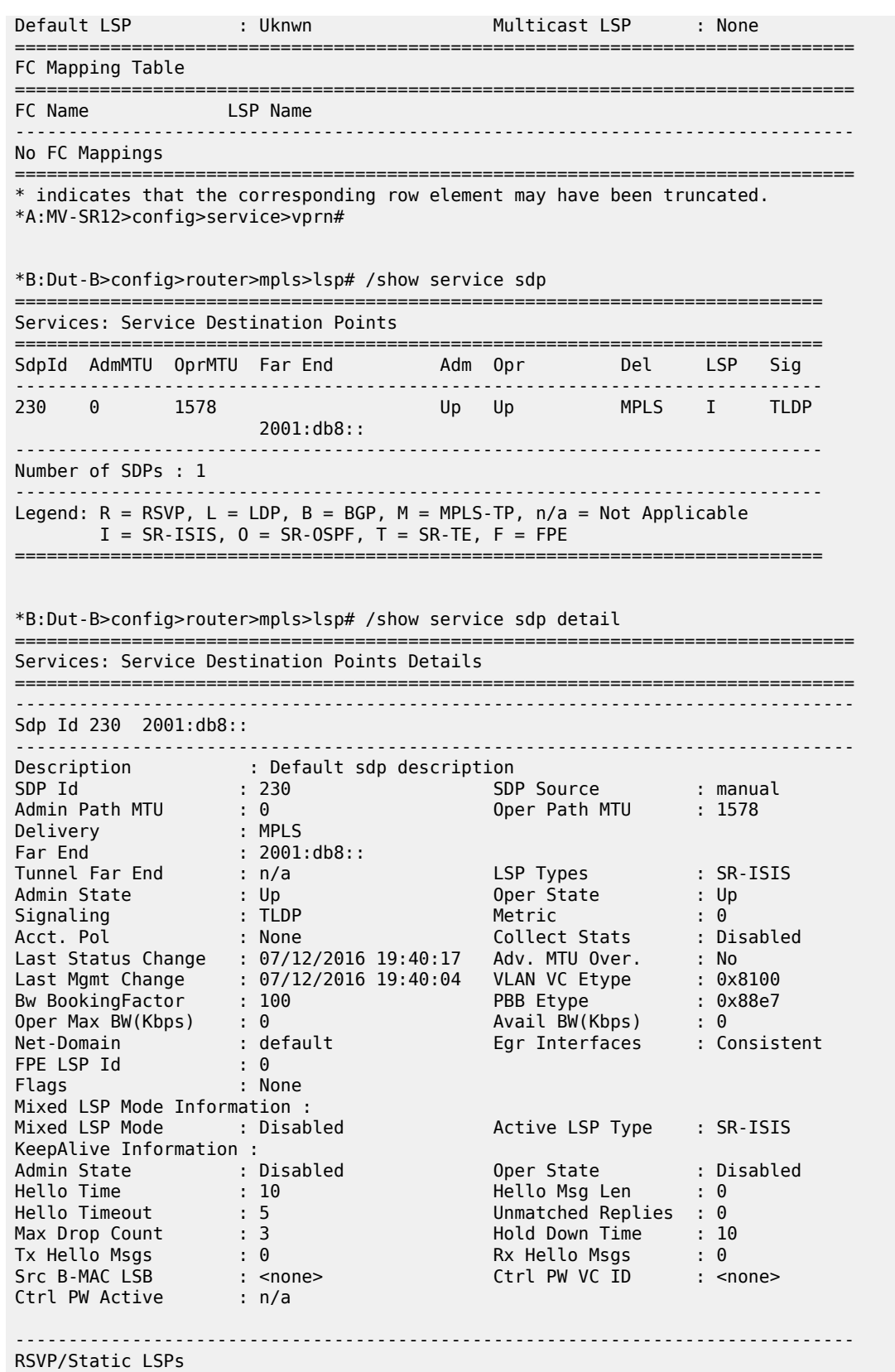

------------------------------------------------------------------------------- Associated LSP List : No LSPs Associated ------------------------------------------------------------------------------- Class-based forwarding : ------------------------------------------------------------------------------- Class forwarding : Disabled EnforceDSTELspFc : Disabled Default LSP : Uknwn Multicast LSP : None =============================================================================== FC Mapping Table =============================================================================== FC Name LSP Name ------------------------------------------------------------------------------- No FC Mappings ------------------------------------------------------------------------------- Segment Routing ------------------------------------------------------------------------------- ISIS : enabled LSP Id : 524355 Oper Instance Id : 0 OSPF : disabled TE-LSP : disabled ------------------------------------------------------------------------------- Number of SDPs : 1 ------------------------------------------------------------------------------- =============================================================================== \*B:Dut-B>config>router>mpls>lsp# /show service id 1 sdp detail =============================================================================== Services: Service Destination Points Details =============================================================================== ------------------------------------------------------------------------------- Sdp Id 230:1 -(2001:db8::) ------------------------------------------------------------------------------- Description : Default sdp description SDP Id : 230:1 Type : Spoke Spoke Descr : Description for Sdp Bind 230 for Svc ID 1 VC Type : VLAN VC Tag : 0 Admin Path MTU : 0 Oper Path MTU : 1578 Delivery : MPLS Far End : 2001:db8:: Tunnel Far End : n/a LSP Types : SR-ISIS Hash Label : Disabled Hash Lbl Sig Cap : Disabled Oper Hash Label : Disabled Entropy Label : Disabled Admin State : Up Contract the Oper State : Up MinReqd SdpOperMTU : 1514 Adv Service MTU : n/a Acct. Pol : None Collect Stats : Disabled Ingress Label : 262134 Egress Label : 262134 Ingr Mac Fltr-Id : n/a Egr Mac Fltr-Id : n/a Ingr IP Fltr-Id : n/a Egr IP Fltr-Id : n/a Ingr IPv6 Fltr-Id : n/a Egr IPv6 Fltr-Id : n/a Admin ControlWord : Not Preferred Admin BW(Kbps) : 0 Oper BW(Kbps) : 0 BFD Template : None BFD-Enabled : no BFD-Encap : ipv4 BFD-Enabled : no<br>
Last Status Change : 07/12/2016 19:40:18 Signaling : TLDP Last Mgmt Change : 07/12/2016 19:40:04 Endpoint : N/A Precedence : 4 PW Status Sig : Enabled Force Vlan-Vc : Disabled Force Qinq-Vc : Disabled Class Fwding State : Down

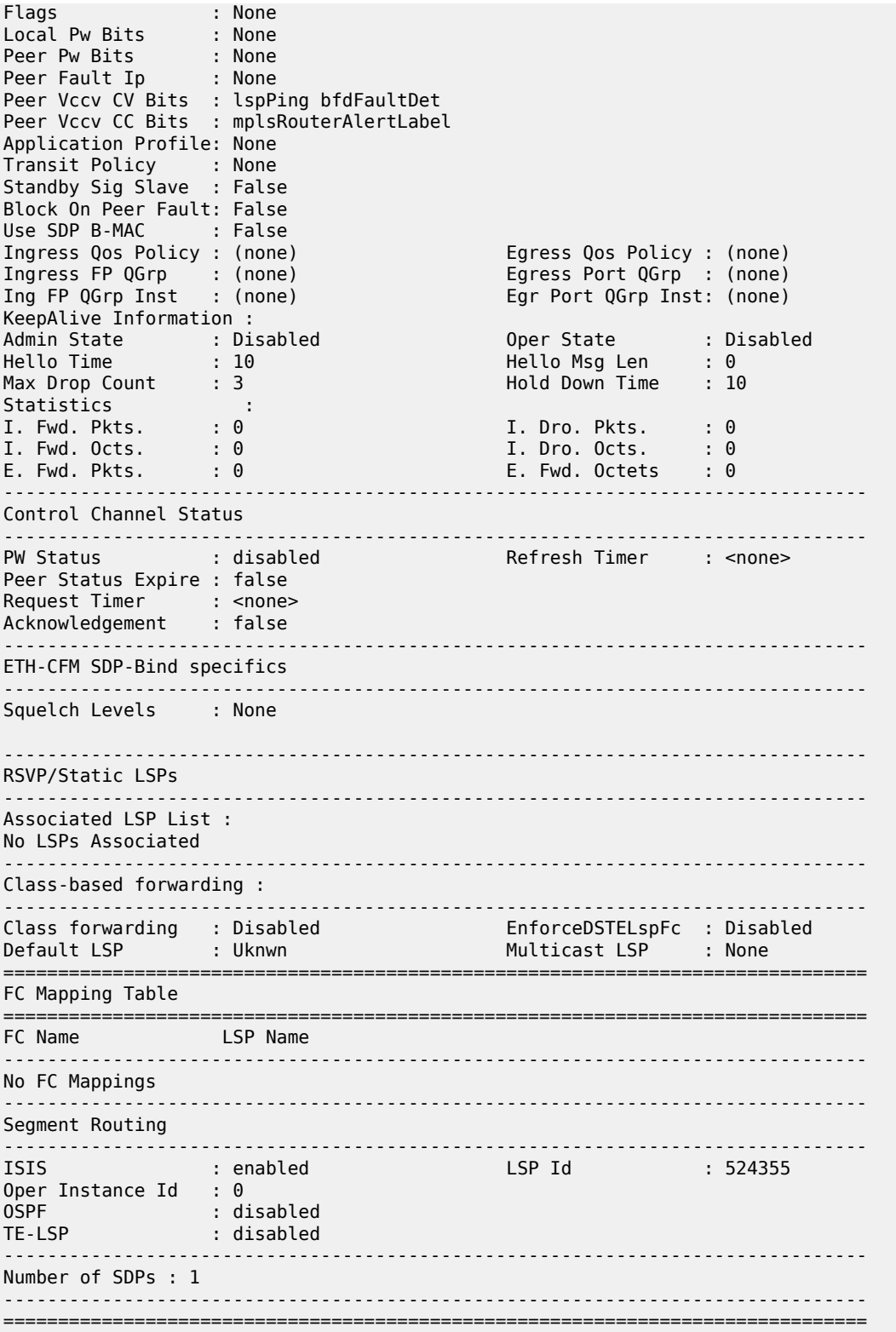

When network domains are configured, the SDP egress interface state can be verified by using the following command:

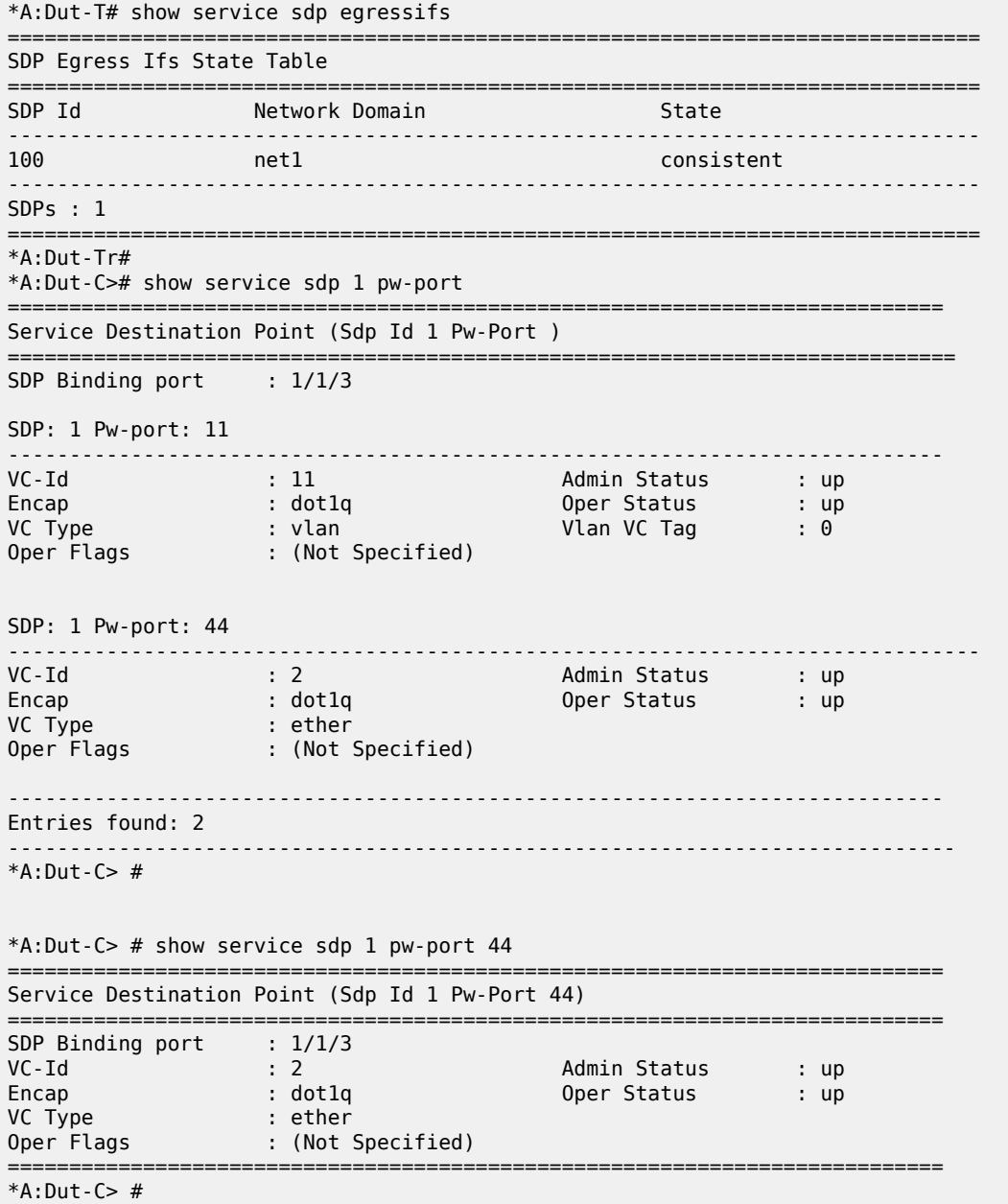

The following show output gives the source-bmac-lsb and control PW used for a given SDP.

A:bksim1613# show service sdp 1 detail =============================================================================== Service Destination Point (Sdp Id : 1) Details =============================================================================== ------------------------------------------------------------------------------- Sdp Id 1 -2.2.2.2 ------------------------------------------------------------------------------- Description : (Not Specified)

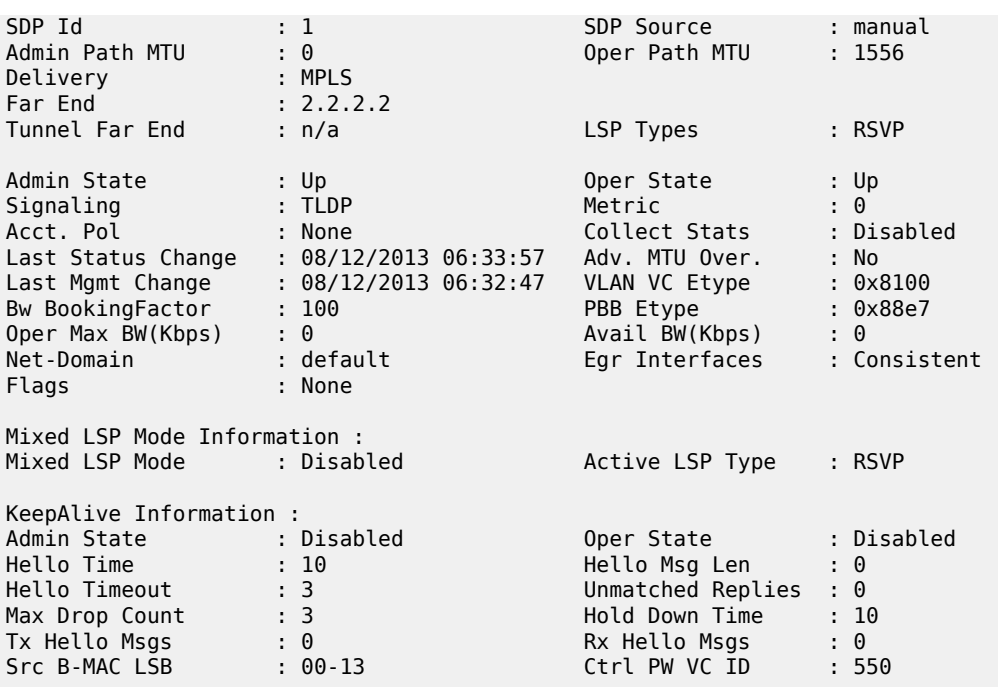

The following show output indicates whether use-sdp-bmac is applied to a given PW.

A:bksim1613# show service id 550 sdp 1:550 detail =============================================================================== Service Destination Point (Sdp Id : 1:550) Details =============================================================================== ------------------------------------------------------------------------------- Sdp Id 1:550 -(2.2.2.2) ------------------------------------------------------------------------------- Description : (Not Specified) SDP Id : 1:550 Type : Spoke Spoke Descr : (Not Specified) VC Type : Ether VC Tag : n/a Admin Path MTU : 0 Oper Path MTU : 1556 Delivery : MPLS Far End : 2.2.2.2 Tunnel Far End : n/a LSP Types : RSVP Hash Label : Disabled Hash Lbl Sig Cap : Disabled Oper Hash Label : Disabled Admin State : Up 30 0per State : Up MinReqd SdpOperMTU : 1514 Adv Service MTU : n/a Acct. Pol : None Collect Stats : Disabled Ingress Label : 131048 Egress Label : 131063 Ingr Mac Fltr-Id : n/a Egr Mac Fltr-Id : n/a Ingr IP Fltr-Id : n/a Egr IP Fltr-Id : n/a Ingr IPv6 Fltr-Id : n/a Egr IPv6 Fltr-Id : n/a Admin ControlWord : Not Preferred<br>Admin BW(Kbps) : 0 Oper BW(Kbps) : 0<br>Signaling : TLDP Last Status Change : 08/12/2013 06:33:57 Signaling : TLDP<br>
Last Mgmt Change : 08/12/2013 06:32:47 Force Vlan-Vc : Disabled<br>
Endpoint : N/A Precedence : 4 Last Mgmt Change : 08/12/2013 06:32:47 Endpoint : N/A Precedence : 4 PW Status Sig : Enabled Class Fwding State : Down

Flags : None Local Pw Bits : None Peer Pw Bits : None Peer Fault Ip : None Peer Vccv CV Bits : lspPing Peer Vccv CC Bits : mplsRouterAlertLabel Application Profile: None Transit Policy : None Standby Sig Slave : False Block On Peer Fault: False Use sdp B-MAC : True Ingress Qos Policy : (none) Egress Qos Policy : (none) Ingress FP QGrp : (none) Egress Port QGrp : (none) Ing FP QGrp Inst : (none) Egr Port QGrp Inst: (none) KeepAlive Information : Admin State : Disabled Oper State : Disabled Hello Time : 10 Hello Msg Len : 0 Max Drop Count : 3 Hold Down Time : 10 Statistics : I. Fwd. Pkts. : 0 I. Dro. Pkts. : 0 I. Fwd. Octs. : 0 I. Dro. Octs. : 0 E. Fwd. Pkts. : 0 E. Fwd. Octets : 0 ------------------------------------------------------------------------------- Control Channel Status ------------------------------------------------------------------------------- Person Status : disabled Refresh Timer : <none> Peer Status Expire : false Request Timer : <none> Acknowledgement : false ------------------------------------------------------------------------------- RSVP/Static LSPs ------------------------------------------------------------------------------- Associated LSP List : Lsp Name : to-bksim1611-1 Admin State : Up Oper State : Up Time Since Last Tr\*: 05h44m54s ------------------------------------------------------------------------------- Class-based forwarding : ------------------------------------------------------------------------------- Class forwarding : Disabled EnforceDSTELspFc : Disabled Default LSP : Uknwn Multicast LSP : None =============================================================================== FC Mapping Table =============================================================================== FC Name LSP Name ------------------------------------------------------------------------------- No FC Mappings ------------------------------------------------------------------------------- Number of SDPs : 1 ------------------------------------------------------------------------------- =============================================================================== \* indicates that the corresponding row element may have been truncated.

<span id="page-2905-0"></span>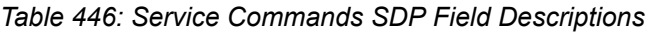

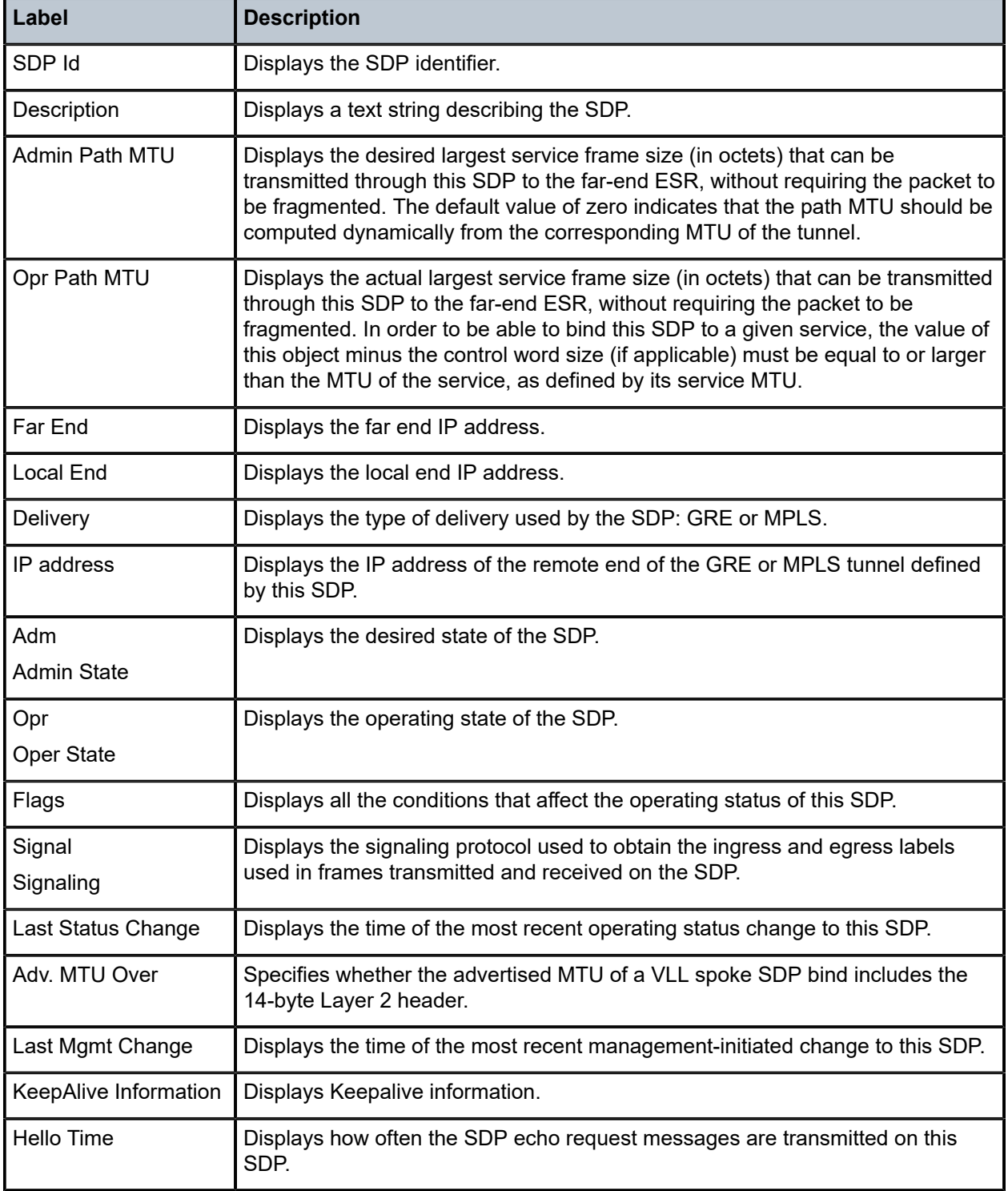

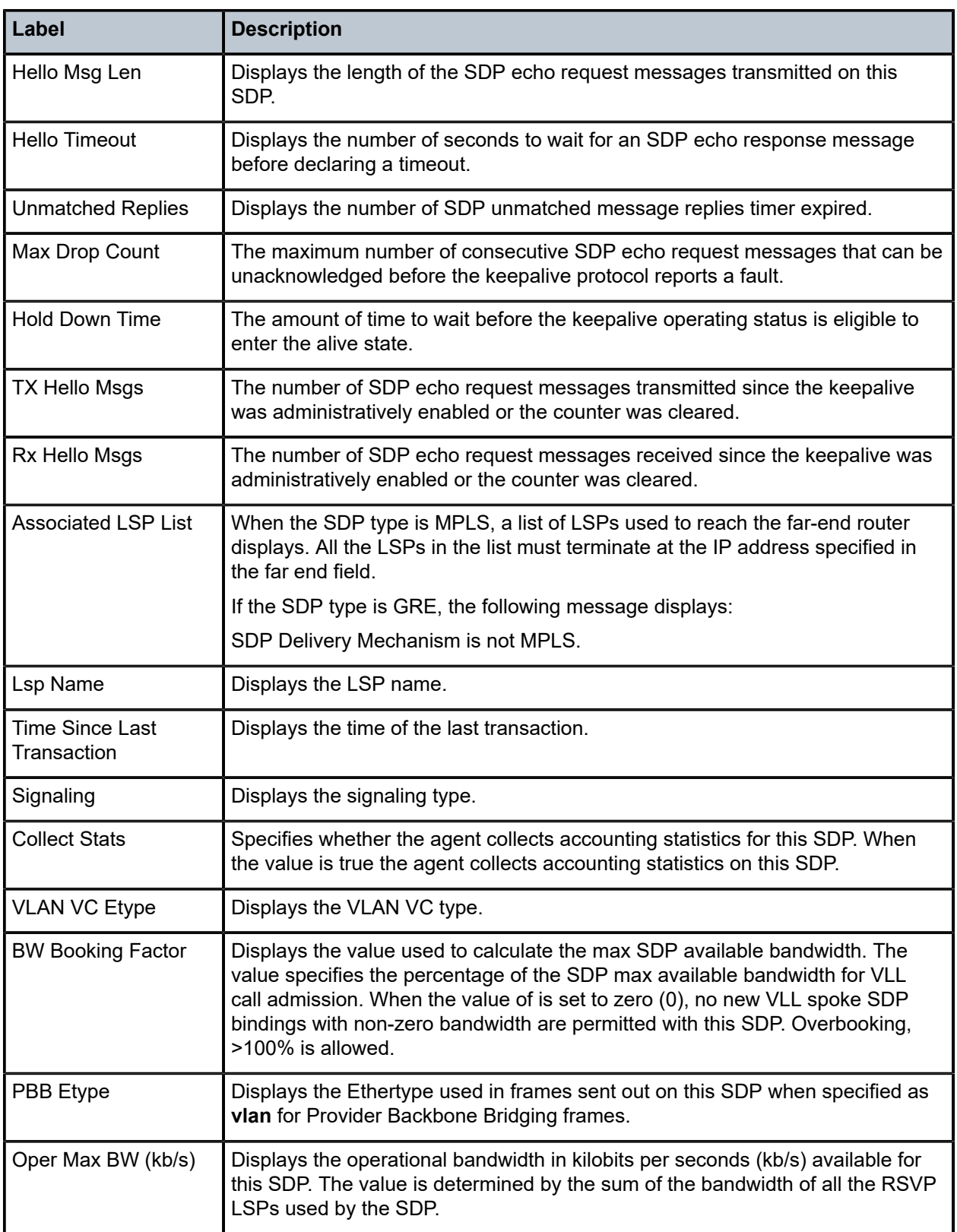

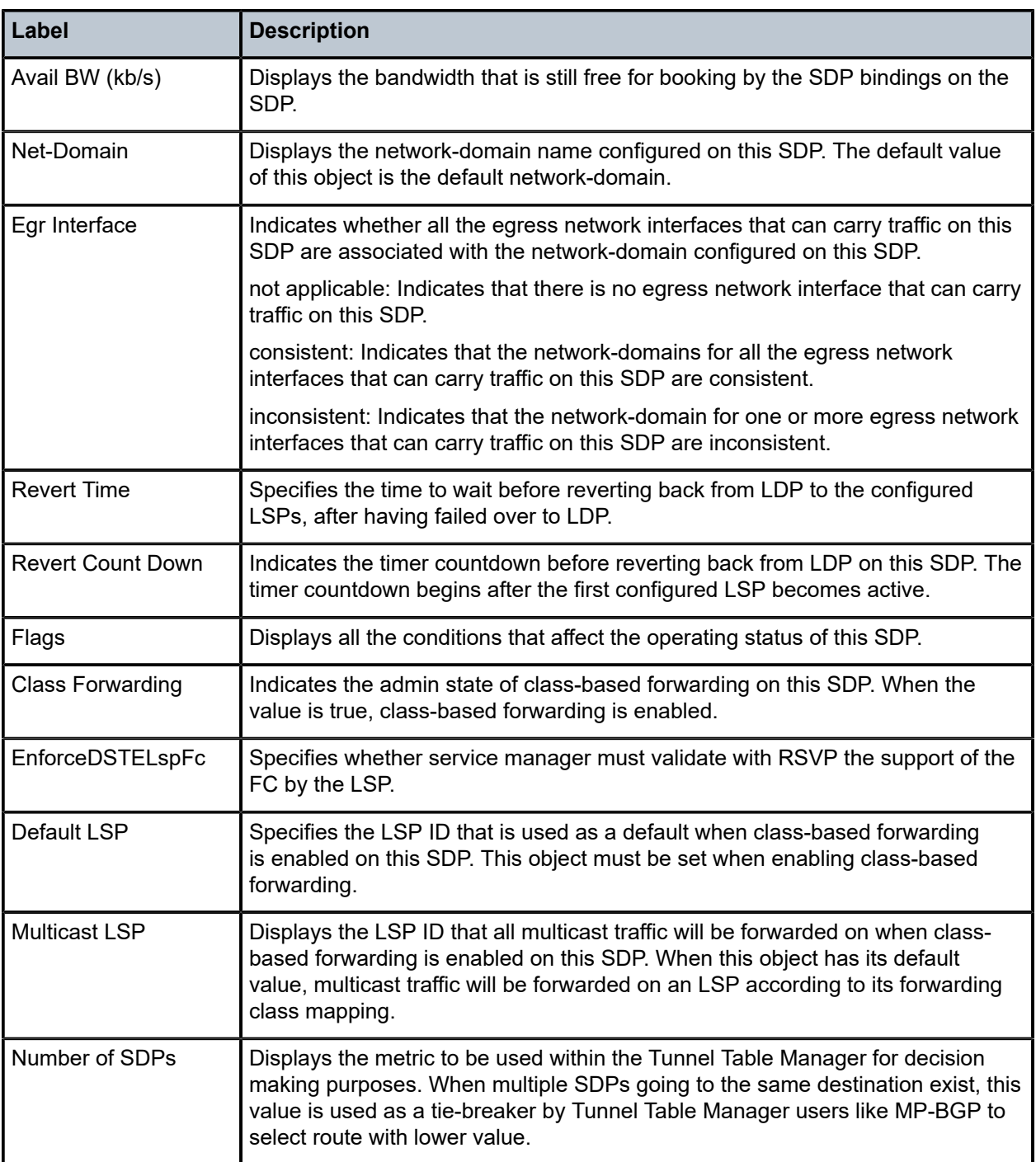

# sdp

# **Syntax**

**sdp** *sdp-id* **keep-alive**

### **sdp** *sdp-id* **pw-port** *sdp-id*

## **Context**

**[\[Tree\]](#page-20-0)** (clear>service>statistics sdp)

# **Full Context**

clear service statistics sdp

# **Description**

This command clears keep-alive statistics associated with the SDP ID.

# **Parameters**

## *sdp-id*

The SDP ID for which to clear keepalive statistics.

**Values** 1 to 32767

#### **keep-alive**

Clears keep-alive information associated with the SDP ID. The keep-alive history is not cleared.

# **Platforms**

All

# sdp

# **Syntax**

**sdp** [*sdp-id*[*:vc-id*]] [ **level** *level*] [**primary-vlan-enabled** *vlan-id*]

# **Context**

**[\[Tree\]](#page-27-0)** (show>eth-cfm>mip-instantiation sdp)

# **Full Context**

show eth-cfm mip-instantiation sdp

## **Description**

This command displays MIP creation information for SDP bindings.

# **Parameters**

# *sdp-id*

Specifies the value identifying the SDP.

**Values** 1 to 32767

*vc-id*

Specifies the value identifying the virtual circuit identifier.

**Values** 1 to 4294967295

#### *level*

Displays the MD level of the maintenance point.

**Values** 0 to 7

#### *vlan-id*

Specifies the Dot1Q VLAN ID.

**Values** T0 to 4095, all

#### **Platforms**

7450 ESS, 7750 SR, 7750 SR-a, 7750 SR-e, 7750 SR-s, 7950 XRS

# sdp

## **Syntax**

**sdp** *sdp-id:vc-id* [**test-service-id** *service-id*] **start**

**sdp** *sdp-id:vc-id* **stop**

**Context [\[Tree\]](#page-57-0)** (tools>perform>service>id>admin-lock>pw sdp)

# **Full Context**

tools perform service id admin-lock pw sdp

#### **Description**

This command specifies the spoke SDP binding to which an administrative lock will be applied for the MPLS-TP pseudowire. The administrative lock can be placed on a spoke SDP that is bound to a VLL SAP, another spoke SDP or a VPLS interface. Once the pseudowire is locked it may be put into loopback mode. The command must be executed at both ends of the pseudowire or MS-PW represented by the spoke SDP. Test traffic can then be injected using a configured test SAP on an Epipe, Apipe or Cpipe.

#### **Parameters**

#### *sdp-id:vc-id*

Specifies the SDP-ID and VC-ID.

**Values** sdp-id 1 to 17407] vc-id1 to 4294967295]

#### **test-service-id**

Keyword that specifies the ID of a test service (SAP) to which the SDP is bound.

All

# sdp

## **Syntax**

**sdp** *sdp-id:vc-id* **start** *mode* [**mac-swap**] [**mac** *ieee-address*] [**all**]

**sdp** *sdp-id:vc-id* **stop**

### **Context**

**[\[Tree\]](#page-57-1)** (tools>perform>service>id>loopback>eth sdp)

## **Full Context**

tools perform service id loopback eth sdp

#### **Description**

This command places the specific MPLS SDP binding in loopback mode for reflecting Ethernet traffic back in the direction of the received stream. This is only applicable to MPLS SDP Bindings.

#### **Parameters**

#### *sdp-id:vc-id*

Specifies the SDP ID and VC-ID.

**Values** sdp-id 1 to 17407 vc-id1 to 4294967295

#### **start** *mode*

Specifies the loopback in relation to the MPLS SDP Binding.

**Values ingress** — Traffic arriving at the sap-ingress will be reflected back out the same **sap**.

> **egress** — Traffic arriving at the sap-egress will be reflected back into the service in the direction of the original source.

## **stop**

Keyword that removes the MPLS SD-binding from loopback mode.

#### **mac-swap**

Enable source address and destination address swapping for the reflected packets when the arriving packet is unicast. Any broadcast and multicast packets arriving on a looped point will be dropped.

#### **mac** *ieee-address*

Optionally configure the source MAC address used in the reflected packet when the arriving packet is a broadcast or multicast. This does not apply to arriving unicast packets.

**Values** 6-byte unicast mac-address in the form

#### xx:xx:xx:xx:xx:xx or xx-xx-xx-xx-xx-xx

#### **all**

Configured ieee-address is used as the source address for all reflected packets regardless of the arriving destination.

#### **mac-swap**

No swapping of MAC addresses are performed without specifying this option and any nonunicast destined packets will not be reflected back to the source.

#### **Platforms**

All

sdp

#### **Syntax**

**sdp** *sdp-id:vc-id* {**start** | **stop**}

# **Context**

**[\[Tree\]](#page-57-2)** (tools>perform>service>id>loopback>pw sdp)

#### **Full Context**

tools perform service id loopback pw sdp

#### **Description**

This command places or removes the specified MPLS-TP SDP binding in loopback mode for the purpose of an MPLS-TP pseudowire test service.

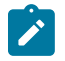

# **Note:**

The loopback is created at the PW level so everything under the PW label is looped back. It is recommended to configure an administrative lock for the MPLS-TP pseudowire for the specified test service prior to configuring the loopback.

## **Parameters**

#### *sdp-id:vc-id*

Specifies the SDP-ID and VC-ID.

**Values** sdp-id 1 to 17407

vc-id1 to 4294967295

#### **start**

Keyword that places the specified MPLS-TP PW in loopback mode for the purpose of an MPLS\_TP PW test service.

#### **stop**

Keyword that removes the SDP binding from the loopback mode for the MPLS-TP pseudowire test service.

All

# sdp

# **Syntax**

**sdp** {*sdp-id* [*:vc-id*] | **far-end** *ip-address*} [**interval** *seconds*] [**repeat** *repeat*] [**absolute** | **rate**]

# **Context**

**[\[Tree\]](#page-24-0)** (monitor>service>id sdp)

# **Full Context**

monitor service id sdp

# **Description**

This command monitors statistics for an SDP binding associated with this service.

# **Parameters**

*sdp-id*

Specifies the SDP identifier.

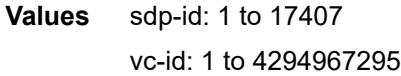

#### *ip-address*

Specifies the system address of the far-end router for the SDP in dotted decimal notation. The string may be up to 32 characters.

#### *seconds*

Configures the interval for each display, in seconds.

**Values** 11 to 60

**Default** 11

#### *repeat*

Configures how many times the command is repeated.

**Values** 1 to 999

**Default** 10

#### **absolute**

Displays absolute rate-per-second value for each statistic.

#### **rate**

Displays rate-per-second for each statistic instead of the delta.

All

# **Output**

The following output is an example of SDP information.

#### **Sample Output**

```
A:ALA-12# monitor service id 100 sdp 10 repeat 3
===============================================================================
Monitor statistics for Service 100 SDP binding 10
===============================================================================
At time t = 0 sec (Base Statistics)
-------------------------------------------------------------------------------
I. Fwd. Pkts. : 0 I. Dro. Pkts. : 0
E. Fwd. Pkts. : 0 E. Fwd. Octets : 0
            -------------------------------------------------------------------------------
At time t = 11 sec (Mode: Delta)
-------------------------------------------------------------------------------
I. Fwd. Pkts. : 0 I. Dro. Pkts. : 0
E. Fwd. Pkts. : 0 E. Fwd. Octets : 0
                -------------------------------------------------------------------------------
At time t = 22 sec (Mode: Delta)
-------------------------------------------------------------------------------
I. Fwd. Pkts. : 0 I. Dro. Pkts. : 0
E. Fwd. Pkts. : 0 E. Fwd. Octets : 0
                               -------------------------------------------------------------------------------
At time t = 33 sec (Mode: Delta)
            -------------------------------------------------------------------------------
I. Fwd. Pkts. : 0 I. Dro. Pkts. : 0
E. Fwd. Pkts. : 0 E. Fwd. Octets : 0
        ===============================================================================
A:ALA-12#
```
# **22.27 sdp-group**

# sdp-group

#### **Syntax**

**sdp-group** [*group-name*]

# **Context**

**[\[Tree\]](#page-44-1)** (show>service sdp-group)

# **Full Context**

show service sdp-group

# **Description**

This show command will display the SDPs and the PW templates that are associated with the group-name.

All

# **Output**

The following is an example of SDP group information.

# **Sample Output**

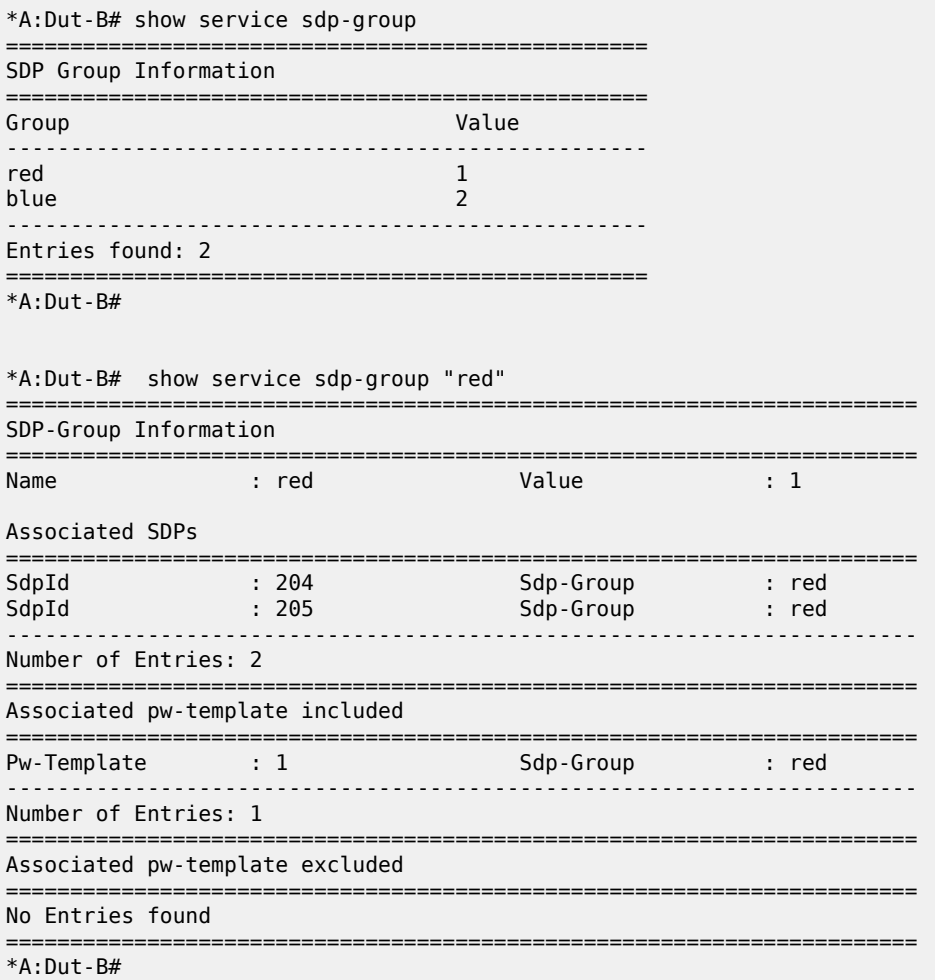

# **22.28 sdp-group-using**

# sdp-group-using

# **Syntax**

**sdp-group-using**

# **Context**

**[\[Tree\]](#page-44-2)** (show>service sdp-group-using)

## **Full Context**

show service sdp-group-using

## **Description**

This command displays groups using SDP.

## **Platforms**

All

# **Output**

The following is an example of information pertaining to objects using SDP groups.

## **Sample Output**

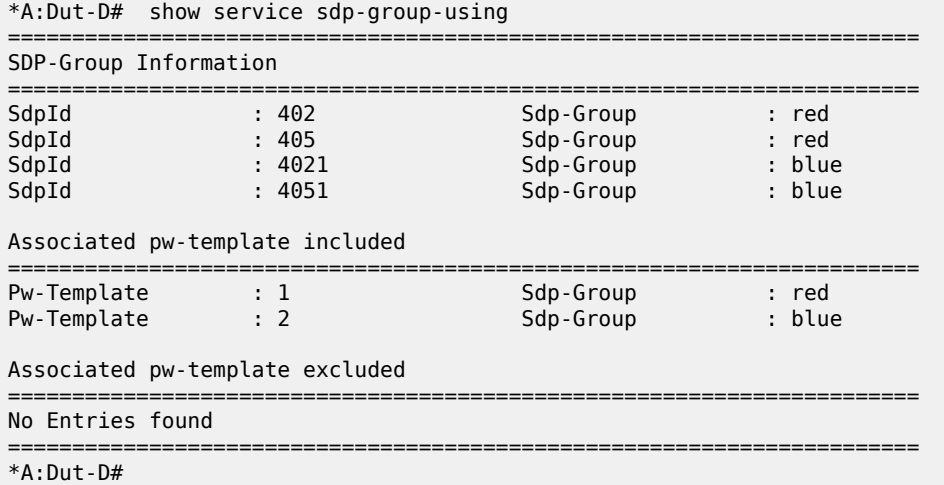

# **22.29 sdp-using**

# sdp-using

**Syntax**

**sdp-using etree**

**sdp-using node-id** *node-id* [**global-id** *global-id*]

**sdp-using aarp** *aarpID*

**sdp-using app-profile** *app-profile-name*
**sdp-using far-end** {*ip-address* | *ipv6-address*} **sdp-using** [*sdp-id*[:*vc-id*]] **sdp-using transit-policy ip** *transit-ip-policy* **sdp-using transit-policy prefix** *transit-prefix-policy*

## **Context**

**[\[Tree\]](#page-44-0)** (show>service sdp-using)

## **Full Context**

show service sdp-using

## **Description**

This command displays services using SDP or far-end address options.

#### **Parameters**

#### *node-id*

Specifies the node ID.

**Values** a.b.c.d, 1 to 4294967295

#### *global-id*

Specifies the global ID.

**Values** 1 to 4294967295

#### *aarpID*

Specifies the AARP instance ID.

**Values** 1 to 65535

#### *app-profile-name*

32 characters max.

#### *sdp-id*

Displays only services bound to the specified SDP ID.

**Values** 1 to 17407

#### *vc-id*

The virtual circuit identifier.

**Values** 1 to 4294967295

#### *ip-address*

Displays only services matching with the specified far-end IP address. 64 characters maximum.

**Default** Services with any far-end IP address.

#### *ipv6-address*

Displays only services matching with the specified far-end IPv6 address. 64 characters maximum.

#### *transit-ip-policy*

Specifies a transit IP policy ID.

**Values** 1 to 65535

#### *transit-prefix-policy*

Specifies a transit prefix policy ID.

**Values** 1 to 65535

## **Platforms**

All

#### **Output**

The following output is an example of SDP using information, and Table 447: Show [Service](#page-2918-0) SDP Using [Output Fields](#page-2918-0) describes the output fields.

#### **Sample Output**

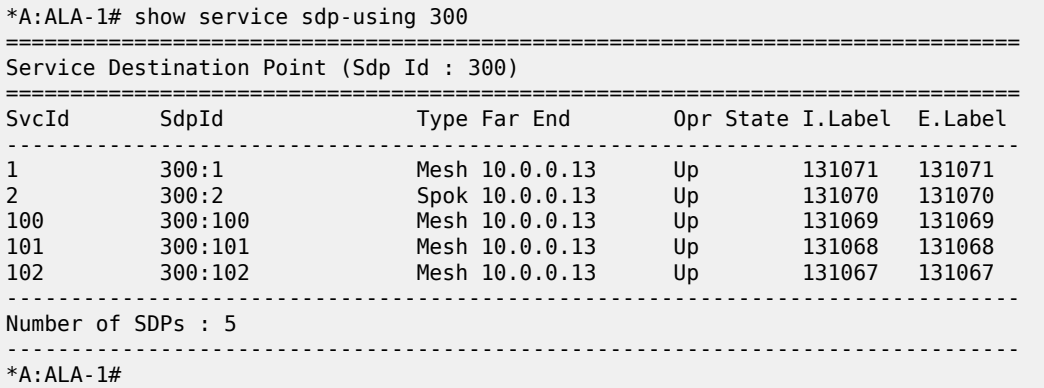

The following is sample output for VPLS E-Tree configured SDP bindings.

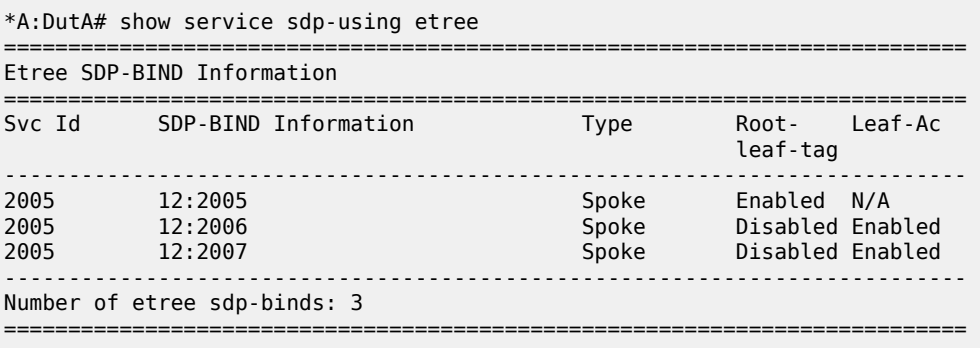

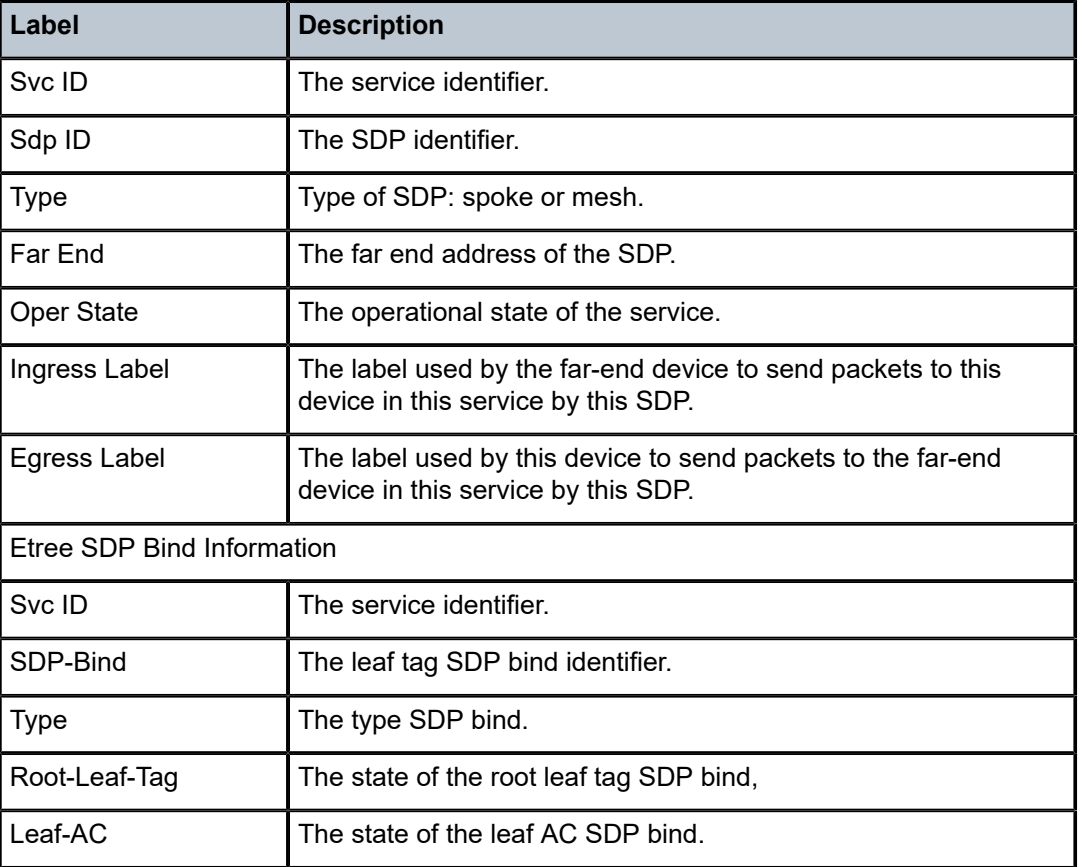

<span id="page-2918-0"></span>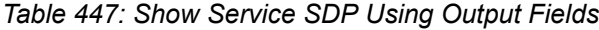

# **22.30 seamless-bfd**

seamless-bfd

## **Syntax**

**seamless-bfd**

# **Context**

**[\[Tree\]](#page-32-0)** (show>router>bfd seamless-bfd)

## **Full Context**

show router bfd seamless-bfd

# **Description**

This command displays Seamless-BFD information.

#### **Platforms**

All

# seamless-bfd

## **Syntax**

**seamless-bfd**

## **Context**

**[\[Tree\]](#page-16-0)** (clear>router>bfd seamless-bfd)

# **Full Context**

clear router bfd seamless-bfd

## **Description**

Commands in this context clear Seamless-BFD session and statistics information.

## **Platforms**

All

# **22.31 security**

# security

## **Syntax**

**security**

**Context [\[Tree\]](#page-47-0)** (show>system security)

## **Full Context**

show system security

## **Description**

Commands in this context display security configuration information.

# **Platforms**

All

# security

#### **Syntax**

**security**

## **Context**

**[\[Tree\]](#page-53-0)** (tools>dump security)

## **Full Context**

tools dump security

## **Description**

Commands in this context dump tools for security.

## **Platforms**

All

# security

## **Syntax**

**security**

**Context [\[Tree\]](#page-57-0)** (tools>perform security)

## **Full Context**

tools perform security

## **Description**

This command enables tools for testing security.

## **Platforms**

All

# **22.32 security-policy**

# security-policy

# **Syntax**

**security-policy router** [**Base**] [**security-policy-id** *security-policy-id*]

s Commands

#### **security-policy service** *service-id* [**security-policy-id** *security-policy-id*]

#### **Context**

**[\[Tree\]](#page-28-0)** (show>ipsec security-policy)

## **Full Context**

show ipsec security-policy

#### **Description**

This command displays

## **Parameters**

#### *service-id*

Specifies the service-id of the tunnel delivery service.

**Values** 1 to 214748364

svc-name: 64 char max

#### *security-policy-id*

Specifies the IPsec security policy entry that this tunnel will use.

**Values** 1 to 8192

#### **Platforms**

7450 ESS, 7750 SR, 7750 SR-e, 7750 SR-s, VSR

#### **Output**

The following is an example output for the **show ipsec security-policy** command.

## **Sample Output**

```
*A:ALA-48>show>ipsec# security-policy 1
               ========================================================================
Security Policy Param Entries
========================================================================
SvcId Security Policy LocalIp RemoteIp
 PlcyId ParamsId
1 \qquad 1 \qquad 1 \qquad 0.0.0.0/0 \qquad 0.0.0.0/01 \t 0.0.0.0/0------------------------------------------------------------------------
No. of IPsec Security Policy Param Entries: 1
                            ========================================================================
*A:ALA-48>show>ipsec#
```
# **22.33 seen-ip**

## seen-ip

#### **Syntax**

**seen-ip transit-ip-policy** *ip-policy-id* **seen-ip transit-ip-policy** *ip-policy-id* **clear**

## **Context**

**[\[Tree\]](#page-49-0)** (tools>dump>app-assure seen-ip)

## **Full Context**

tools dump application-assurance seen-ip

#### **Description**

This command dumps application-assurance seen-ip information for a specified transit-ip policy.

## **Parameters**

#### *ip-policy-id*

An integer that identifies a transit IP profile entry.

**Values** 1 to 65535

#### **clear**

Clears the seen IP information after reading.

#### **Platforms**

7450 ESS, 7750 SR, 7750 SR-e, 7750 SR-s, VSR

# **22.34 segment-routing**

segment-routing

## **Syntax**

**segment-routing**

## **Context**

**[\[Tree\]](#page-19-0)** (clear>router segment-routing)

# **Full Context**

clear router segment-routing

## **Description**

Commands in this context clear segment routing statistics.

#### **Platforms**

All

# segment-routing

#### **Syntax**

**segment-routing**

## **Context**

**[\[Tree\]](#page-39-0)** (show>router segment-routing)

## **Full Context**

show router segment-routing

## **Description**

Commands in this context display segment routing information.

## **Platforms**

All

# segment-routing

**Syntax segment-routing**

## **Context**

**[\[Tree\]](#page-53-1)** (tools>dump>router segment-routing)

# **Full Context**

tools dump router segment-routing

#### **Description**

Commands in this context display segment routing information.

#### **Platforms**

All

# segment-routing

**Syntax**

**segment-routing**

## **Context**

**[\[Tree\]](#page-24-0)** (monitor>router segment-routing)

## **Full Context**

monitor router segment-routing

## **Description**

Commands in this context monitor Segment Routing Statistics.

#### **Platforms**

All

# **22.35 segment-routing-v6**

# segment-routing-v6

#### **Syntax**

**segment-routing-v6 [summary]**

#### **Context**

**[\[Tree\]](#page-39-1)** (show>router segment-routing-v6)

## **Full Context**

show router segment-routing-v6

#### **Description**

Commands in this context display SRv6 information.

## **Parameters**

#### **summary**

Displays information in a summarized format.

#### **Platforms**

7450 ESS, 7750 SR, 7750 SR-s, 7950 XRS, VSR

#### **Output**

Use the following command to display SRv6 information.

show router segment-routing-v6 summary

#### **Sample Output**

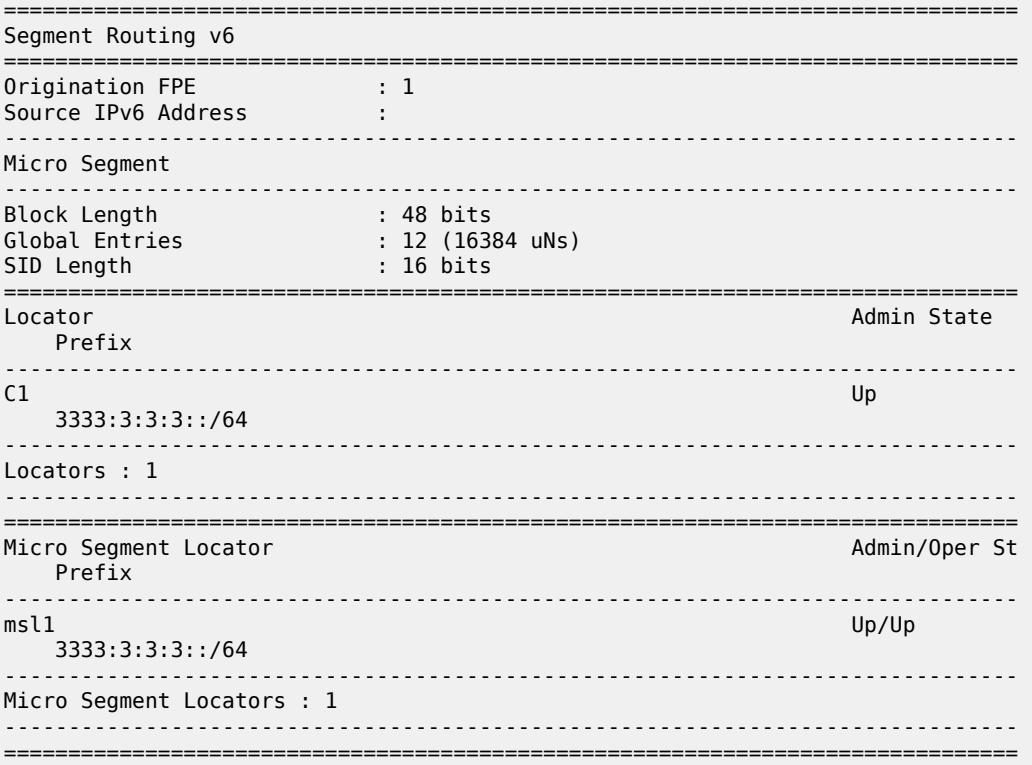

# segment-routing-v6

#### **Syntax**

**segment-routing-v6**

#### **Context**

**[\[Tree\]](#page-35-0)** (show>router>isis segment-routing-v6)

## **Full Context**

show router isis segment-routing-v6

#### **Description**

Commands in this context display IS-IS SRv6 information.

## **Platforms**

7450 ESS, 7750 SR, 7750 SR-s, 7950 XRS, VSR

# segment-routing-v6

## **Syntax**

**segment-routing-v6** [*ip-address*]

## **Context**

**[\[Tree\]](#page-44-1)** (show>service segment-routing-v6)

## **Full Context**

show service segment-routing-v6

## **Description**

This command displays SRv6 information.

## **Parameters**

#### *ip-address*

Specifies the IP address.

**Values** *ipv4-address* — a.b.c.d *ipv6-address* — x:x:x:x:x:x:x:x (eight 16-bit pieces) x:x:x:x:x:x:d.d.d.d  $x - 10$  to FFFF1 H  $d - [0 to 255]$  D

## **Platforms**

7450 ESS, 7750 SR, 7750 SR-s, 7950 XRS, VSR

# segment-routing-v6

## **Syntax**

**segment-routing-v6** [**instance** *instance*] [**locator** *locator-name*] [**end-dt4**] [**end-dt6**] [**end-dt46**] [**end-dx2**] [**end-dt2u**] [**end-dt2m**]

**segment-routing-v6 detail**

**segment-routing-v6** [**instance** *instance*] **destinations**

**segment-routing-v6** [**instance** *instance*] **esi** *esi*

**segment-routing-v6** [**instance** *instance*] **micro** [**micro-segment-locator** *ms-locator-name*] [**udx2**] [**udt2m**] [**udt2u**] [**udt4**] [**udt6**] [**udt46**]

## **Context**

**[\[Tree\]](#page-42-0)** (show>service>id segment-routing-v6)

#### **Full Context**

show service id segment-routing-v6

#### **Description**

This command displays SRv6 service information.

#### **Parameters**

#### *instance*

Specifies the instance ID for display.

**Values** 1 to 2

#### *locator-name*

Specifies the locator name for display, up to 64 characters.

#### **end-dt4**

Displays the End.DT4 function associated with the SRv6 instance in the service.

#### **end-dt6**

Displays the End.DT6 function associated with the SRv6 instance in the service.

#### **end-dt46**

Displays the End.DT46 function associated with the SRv6 instance in the service.

#### **end-dx2**

Displays the End.DX2 function associated with the SRv6 instance in the service.

#### **end-dt2u**

Displays the End.DT2U function associated with the SRv6 instance in the service.

#### **end-dt2m**

Displays the End.DT2M function associated with the SRv6 instance in the service.

#### **destinations**

Specifies that all destinations for display are included.

#### *esi*

Specifies a 10-byte ESI by which to filter the displayed information. For example,ESI-0 | ESI-MAX or 00-11-22-33-44-55-66-77-88-99 with any of these separators ('-',':',' ').

#### *ms-locator-name*

Specifies the micro-segment locator name for display, up to 64 characters.

#### **udt4**

Displays the uDT4 function associated with the SRv6 instance in the service.

## **udt6**

Displays the uDT6 function associated with the SRv6 instance in the service.

#### **udt46**

Displays the uDT46 function associated with the SRv6 instance in the service.

#### **udx2**

Displays the uDX2 function associated with the SRv6 instance in the service.

#### **udt2u**

Displays the uDT2U function associated with the SRv6 instance in the service.

#### **udt2m**

Displays the uDT2M function associated with the SRv6 instance in the service.

#### **Platforms**

7450 ESS, 7750 SR, 7750 SR-s, 7950 XRS, VSR

#### **Output**

Table 448: SRv6 instance Field [Descriptions](#page-2929-0) describes the SRv6 instance field descriptions.

Use the following command to display SRv6 instance information.

show service id 1 segment-routing-v6 instance 1

#### **Sample Output**

=============================================================================== Segment Routing v6 Instance 1 Service 1 =============================================================================== =============================================================================== Locator Type Function SID Status Status ------------------------------------------------------------------------------ dutC\_L1<br>End.DT2U<br>End.DT2M End.DT2U 50001 3333:3:3:3:0:c351:: ok End.DT2M 1 3333:3:3:3:0:1:: ok =============================================================================== Legend: \* - System allocated \*A:Dut-C# \*A:Dut-C# show service id 1 segment-routing-v6 instance 1 destinations =============================================================================== TEP, SID =============================================================================== Instance TEP Address Segment Id EvpnStatic Num<br>Mcast L2 PBR Cass SupBcasDom MACs Mcast L2 PBR SupBcasDom MACs ------------------------------------------------------------------------------- 1 10.20.1.2 2222:2:2:2:0:1:: evpn 0<br>BUM No BUM No. 2008. In the second contract of the second contract of the second contract of the second contract of the second contract of the second contract of the second contract of the second contract of the second contract o 1 10.20.1.4 4444:4:4:4:4:4:1:1:: evpn 0 BUM No. 2008. In the second contract of the second contract of the second contract of the second contract of the second contract of the second contract of the second contract of the second contract of the second contract o 1 10.20.1.5 5555:5:5:5:5:0:1:: evpn 0<br>BUM No No BUM No No ------------------------------------------------------------------------------- Number of TEP, SID: 3 ------------------------------------------------------------------------------- =============================================================================== =============================================================================== Segment Routing v6 Ethernet Segment Dest =============================================================================== Num. Macs Last Change ------------------------------------------------------------------------------- No Matching Entries ===============================================================================

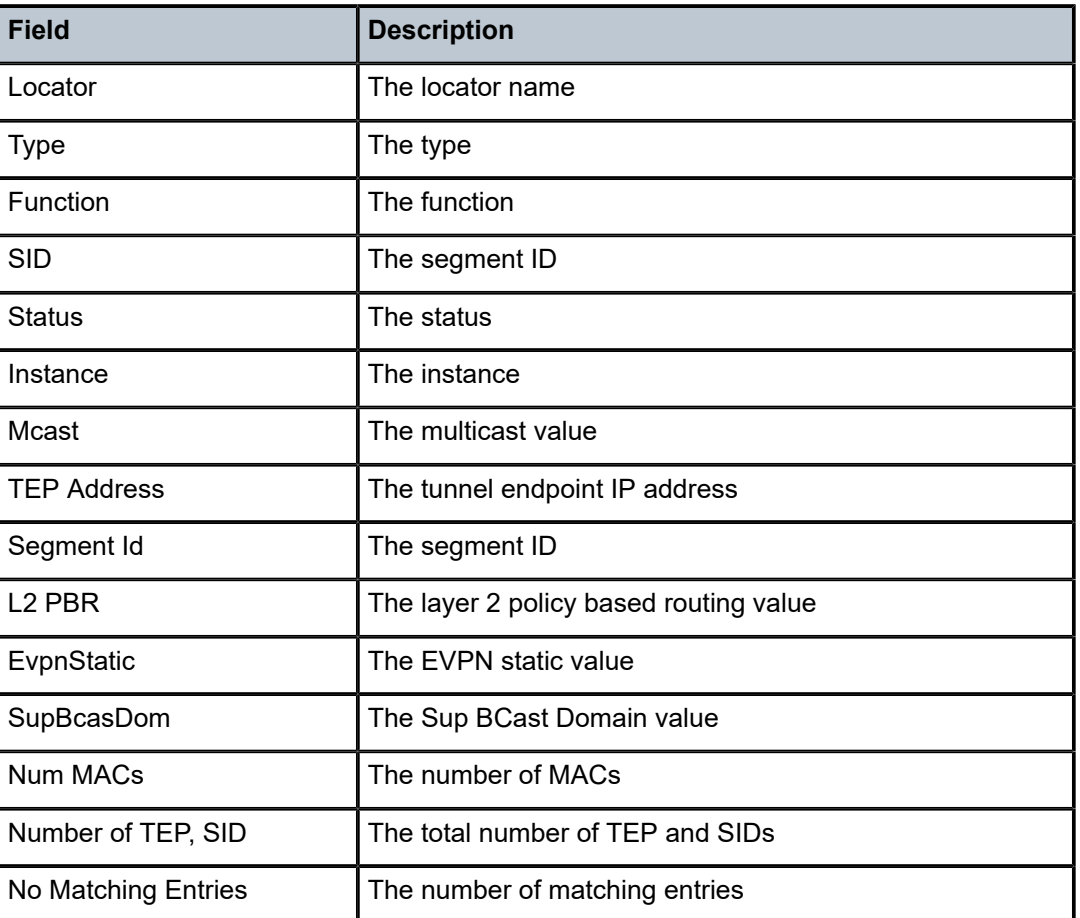

<span id="page-2929-0"></span>*Table 448: SRv6 instance Field Descriptions*

# **22.36 selective-fib-log**

selective-fib-log

# **Syntax**

**selective-fib-log**

## **Context**

**[\[Tree\]](#page-53-2)** (tools>dump>router selective-fib-log)

# **Full Context**

tools dump router selective-fib-log

This command configures the dump tools for selective FIB log information for a specific IOM.

## **Platforms**

7450 ESS, 7750 SR, 7750 SR-s, 7950 XRS

#### **Output**

The following output is an example of selective FIB log information.

#### **Sample Output**

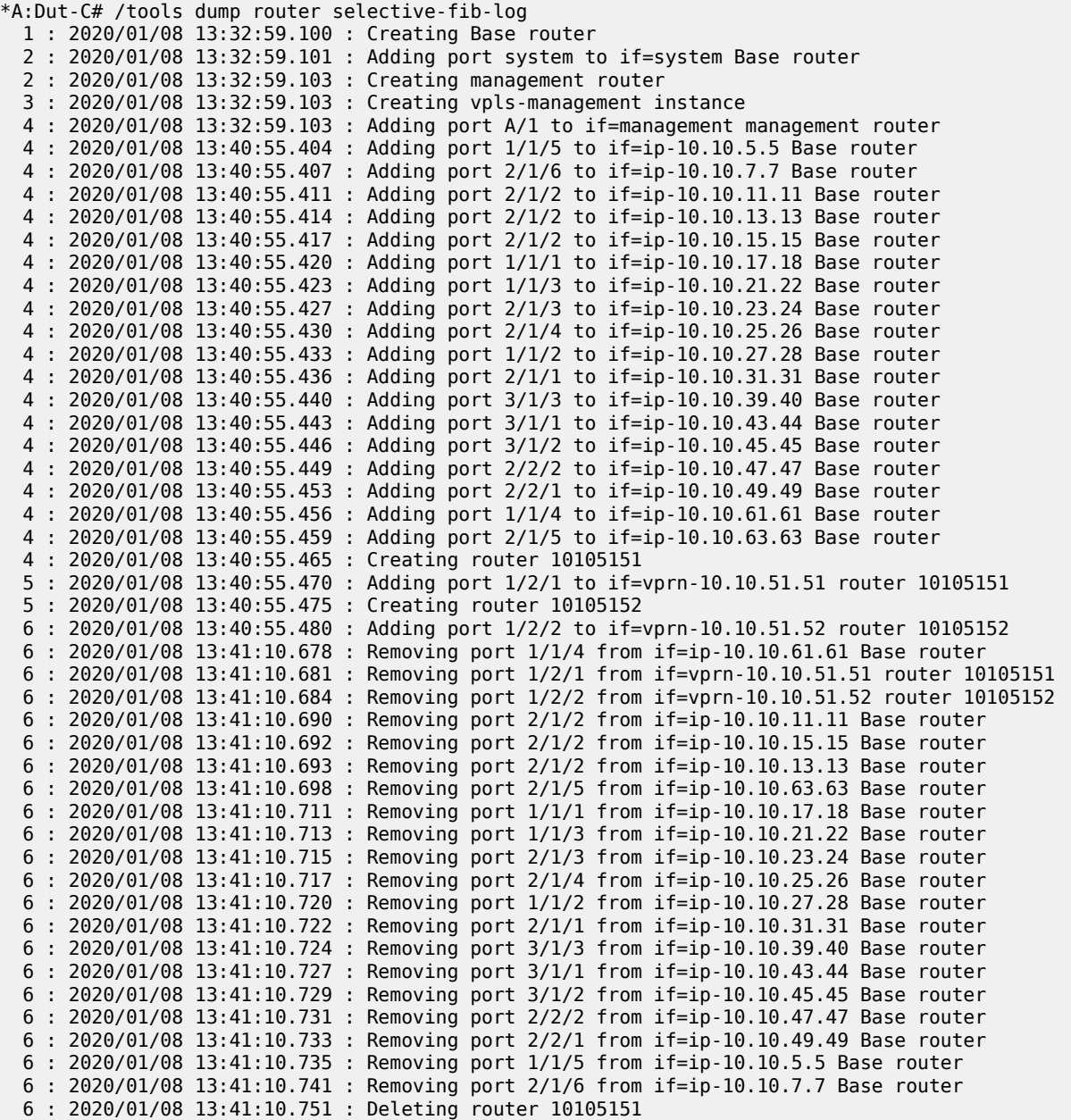

 6 : 2020/01/08 13:41:10.756 : Deleting router 10105152 6 : 2020/01/08 13:41:15.713 : Adding port 1/1/4 to if=to\_Ixia3 Base router 6 : 2020/01/08 13:41:15.723 : Adding port 2/1/5 to if=to\_Ixia.24 Base router 6 : 2020/01/08 13:41:22.170 : Removing port 1/1/4 from if=to\_Ixia3 Base router 6 : 2020/01/08 13:41:22.176 : Removing port 2/1/5 from if=to\_Ixia.24 Base router 6 : 2020/01/08 13:58:37.666 : Enable system selective-fib 7 : 2020/01/08 13:59:17.668 : Creating router 1 8 : 2020/01/08 13:59:17.669 : Setting vrf-target on router 1 8 : 2020/01/08 13:59:17.670 : Enable auto-bind-tunnel for router 1 8 : 2020/01/08 13:59:17.676 : Adding port 1/1/2 to if=to\_Dut-B router 1 9 : 2020/01/08 14:01:17.851 : Setting disable-selective-fib for router 1 10 : 2020/01/08 14:03:58.104 : Disable system selective-fib 11 : 2020/01/08 14:07:59.686 : Removing port 1/1/2 from if=to\_Dut-B router 1

# \*A:Dut-C#

# **22.37 send-force-renew**

## send-force-renew

#### **Syntax**

**send-force-renew** *ip-address*

#### **Context**

**[\[Tree\]](#page-56-0)** (tools>perform>router>dhcp>server send-force-renew)

11 : 2020/01/08 14:07:59.699 : Deleting router 1

#### **Full Context**

tools perform router dhcp local-dhcp-server send-force-renew

#### **Description**

This command sends a DHCP FORCERENEW message on behalf of the DHCP server to the DHCP client with specified IP address. A DHCP lease with the specified IP address must exist in the DHCP server.

#### **Parameters**

#### *ip-address*

Specifies the DHCP client's IP address in dotted notation a.b.c.d.

#### **Platforms**

7450 ESS, 7750 SR, 7750 SR-a, 7750 SR-e, 7750 SR-s, VSR

# **22.38 sensor-group**

## sensor-group

## **Syntax**

**sensor-group** *name* **sensor-group**

## **Context**

**[\[Tree\]](#page-48-0)** (show>system>telemetry sensor-group)

# **Full Context**

show system telemetry sensor-group

#### **Description**

This command displays the sensor group information.

#### **Parameters**

#### *name*

Specifies the sensor group name, up to 32 characters.

#### **Platforms**

All

## **Output**

The following output is an example of telemetry sensor group information and Table 449: Show [Sensor](#page-2932-0) [Group Field Descriptions](#page-2932-0) describes the output fields.

## **Sample Output**

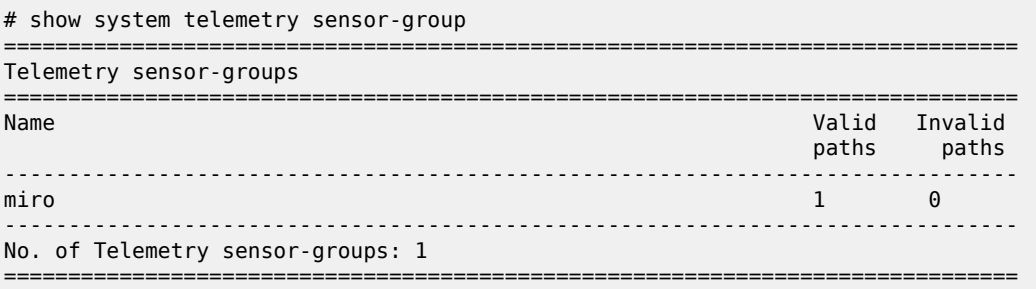

#### <span id="page-2932-0"></span>*Table 449: Show Sensor Group Field Descriptions*

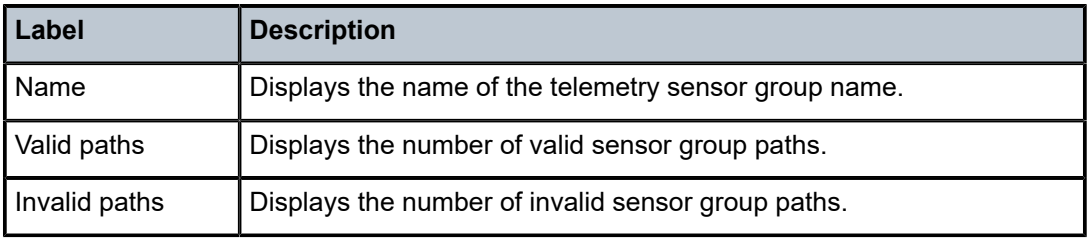

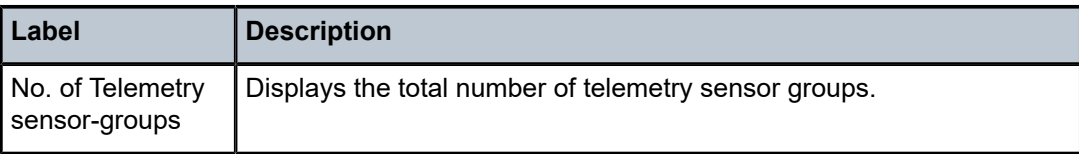

# **22.39 server**

## server

#### **Syntax**

**server** [*name*]

## **Context**

**[\[Tree\]](#page-48-1)** (show>system>xmpp server)

#### **Full Context**

show system xmpp server

#### **Description**

This command shows the connectivity to the XMPP server, including the configured parameters and statistics. When the user provides the name of the server, a detailed view is shown.

#### **Parameters**

#### *name*

Specifies the name of the XMPP server. 32 characters maximum.

#### **Platforms**

All

#### **Output**

#### **Sample Output**

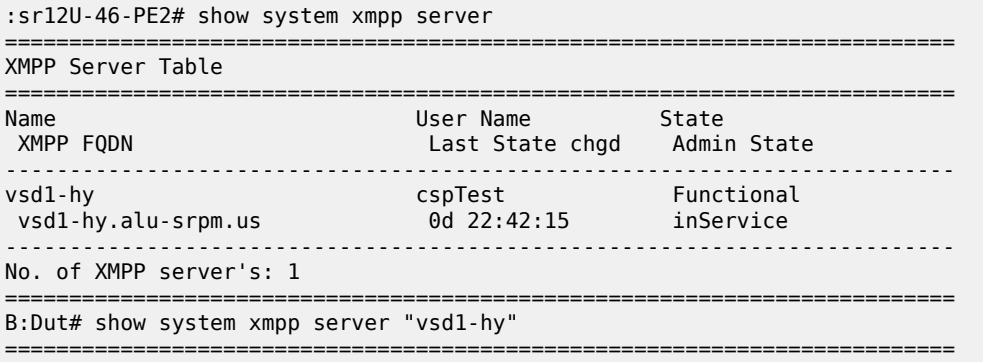

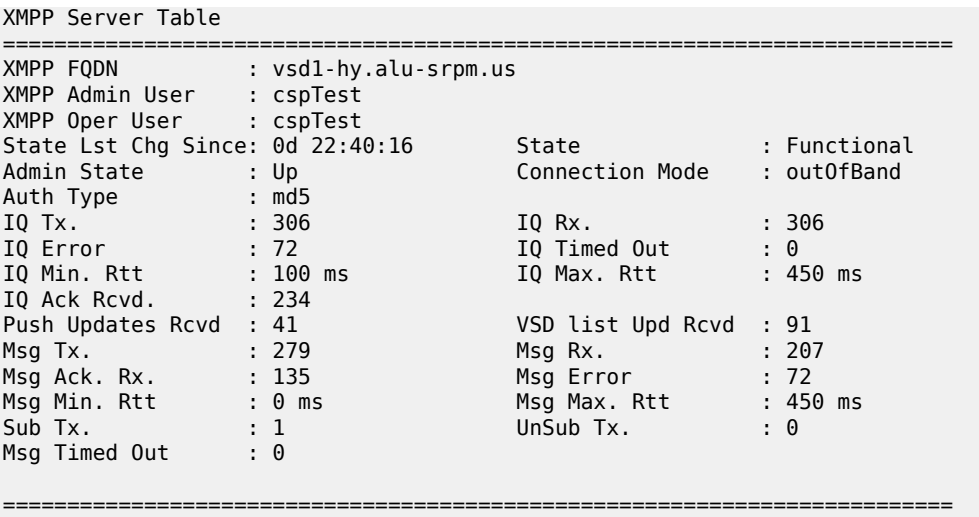

## server

#### **Syntax**

**server all server capability server prefix** *ip-prefix/prefix-length* **server**

## **Context**

**[\[Tree\]](#page-48-2)** (show>test-oam>twamp server)

## **Full Context**

show test-oam twamp server

## **Description**

This command displays TWAMP server information.

#### **Parameters**

## **all**

Displays all server information.

#### *ip-prefix/prefix-length*

Specifies the IP address prefix of the TWAMP server.

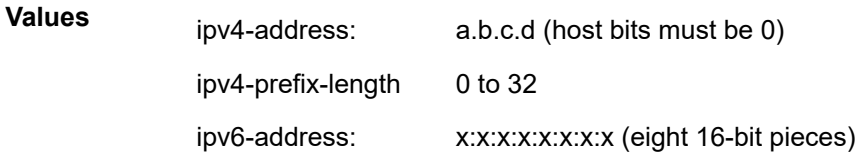

x:x:x:x:x:x:d.d.d.d x: [0 to FFFF]H d: [0 to 255]D

#### **capability**

Displays the modes referenced or supported by the TWAMP server, with an RFC reference where those modes are defined.

## **Platforms**

7450 ESS, 7750 SR, 7750 SR-a, 7750 SR-e, 7750 SR-s, 7950 XRS

#### **Output**

The following sample output shows TWAMP server information.

## **Sample Output**

\*A:ALA-48# show test-oam twamp server

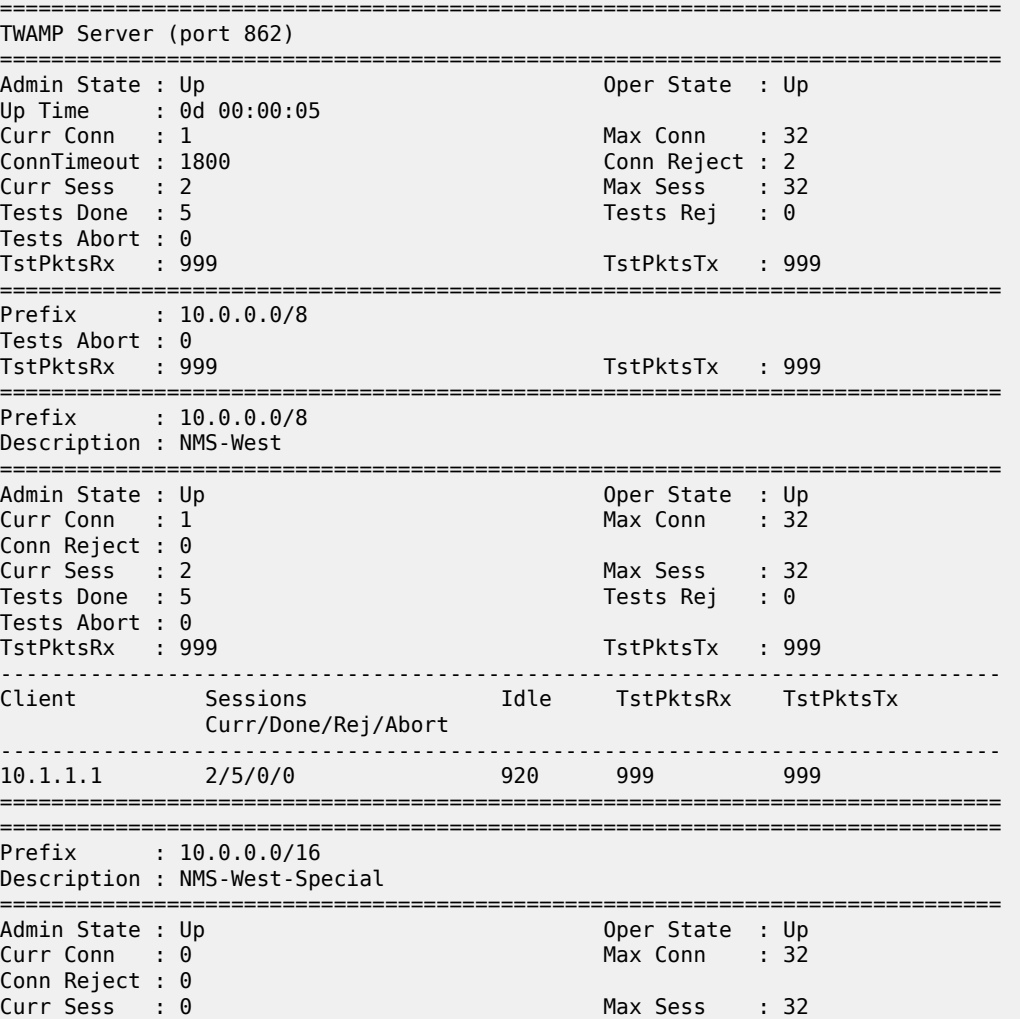

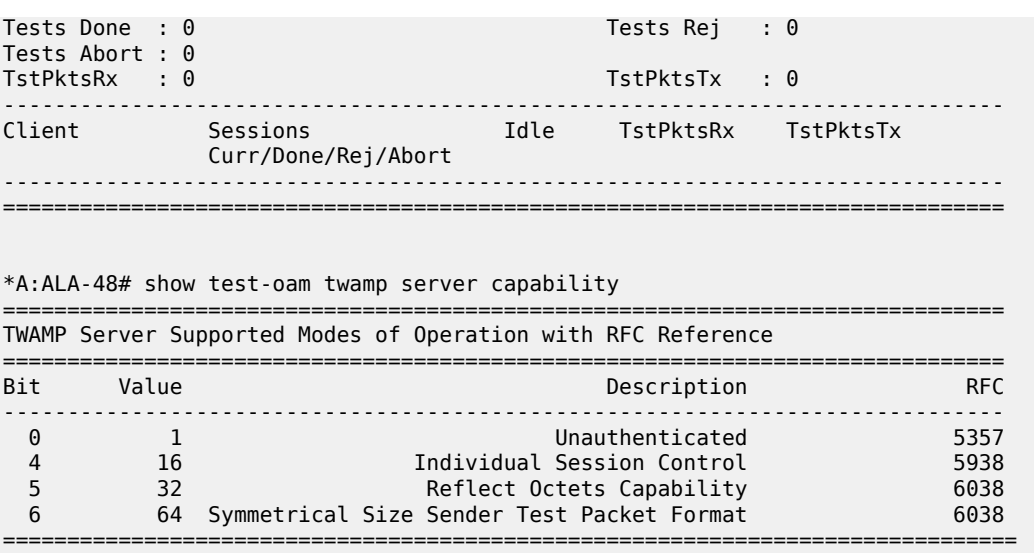

#### server

## **Syntax**

**server**

## **Context**

**[\[Tree\]](#page-21-0)** (clear>test-oam>twamp server)

#### **Full Context**

clear test-oam twamp server

#### **Description**

This command clears TWAMP server statistics.

## **Platforms**

7450 ESS, 7750 SR, 7750 SR-a, 7750 SR-e, 7750 SR-s, 7950 XRS

#### server

## **Syntax**

**server**

## **Context**

**[\[Tree\]](#page-54-0)** (tools>dump>test-oam>twamp server)

#### **Full Context**

tools dump test-oam twamp server

#### **Description**

This command dumps TWAMP server information.

## **Platforms**

7450 ESS, 7750 SR, 7750 SR-a, 7750 SR-e, 7750 SR-s, 7950 XRS

# **22.40 server-stats**

## server-stats

#### **Syntax**

**server-stats**

#### **Context**

**[\[Tree\]](#page-34-0)** (show>router>dhcp6>server server-stats)

**[\[Tree\]](#page-34-1)** (show>router>dhcp>server server-stats)

### **Full Context**

show router dhcp6 local-dhcp-server server-stats show router dhcp local-dhcp-server server-stats

#### **Description**

This command displays DHCP or DHCP6 server statistics.

#### **Platforms**

7450 ESS, 7750 SR, 7750 SR-a, 7750 SR-e, 7750 SR-s, VSR

#### **Output**

The following output is an example of server statics information

#### **Sample Output**

\*A:SUB-Dut-A# show router dhcp local-dhcp-server dhcpS1 server-stats

============================================================================== Statistics for DHCP Server dhcpS1 router Base ============================================================================== Rx Discover Packets : 0<br>Rx Request Packets : 0 Rx Request Packets : 0 Rx Release Packets : 0 Rx Decline Packets : 0<br>Rx Inform Packets : 0 Rx Inform Packets

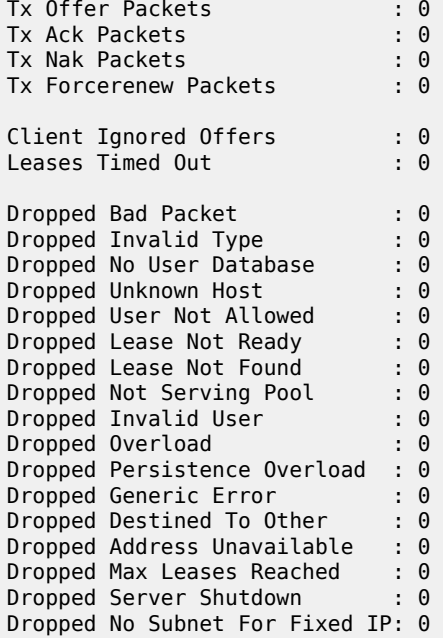

==============================================================================

\*A:SUB-Dut-A#

\*A:cses-V26>show>router>dhcp6>server# server-stats =============================================================================== Statistics for DHCPv6 Server test1 router Base =============================================================================== Rx Solicit Packets : 0 Rx Request Packets : 0 Rx Confirm Packets : 0 Rx Renew Packets : 0 Rx Rebind Packets : 0 Rx Decline Packets : 0 Rx Release Packets : 0 Rx Information Request Packets: 0 Rx Leasequery Packets : 0 Tx Advertise Packets : 0 Tx Reply Packets : 0 Tx Reconfigure Packets : 0 Tx Leasequery Reply Packets : 0 Client Ignored Offers : 0<br>
Leases Timed Out : 0<br>
Dropped Bad Packet : 0 Leases Timed Out : 0 Dropped Bad Packet : 0 Dropped Invalid Type : 0 Dropped Lease Not Ready : 0 Dropped Not Serving Pool : 0 Dropped Overload : 0 Dropped Persistence Overload : 0 Dropped Generic Error : 0 Dropped Destined To Other : 0 Dropped Max Leases Reached : 0 Dropped Server Shutdown : 0 Dropped Leasequery Not Allowed: 0 Dropped Duplicate : 0 Dropped busy primary audit : 0 Dropped busy primary audit : 0<br>Rx Int. PPP SLAAC Requests : 0 Rx Int. IPoE SLAAC Requests : 0

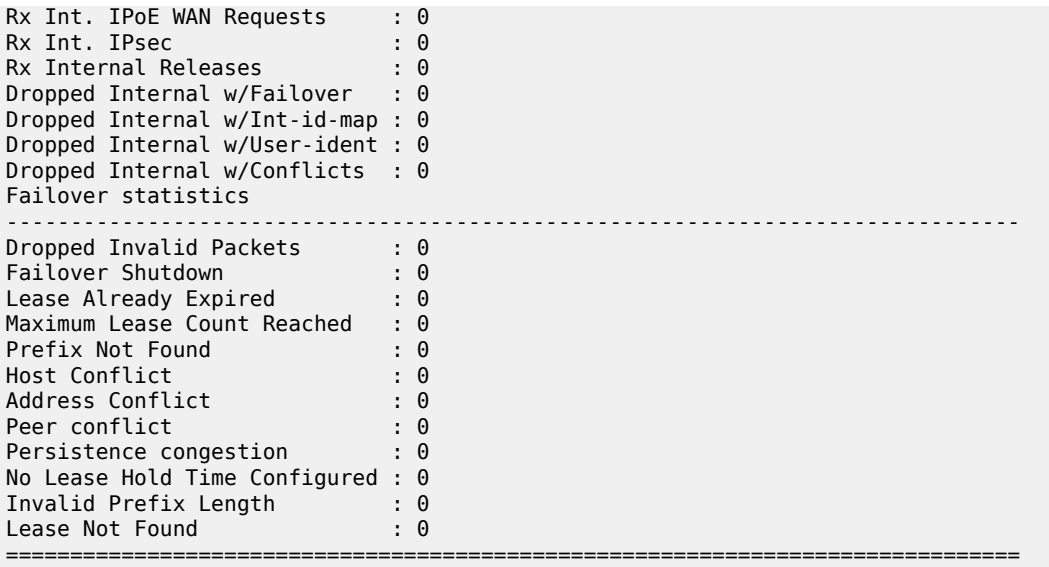

\*A:cses-V26>show>router>dhcp6>server#

Table 450: Server Stats Field [Descriptions](#page-2939-0) describes server stats show command output fields.

<span id="page-2939-0"></span>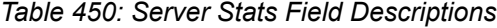

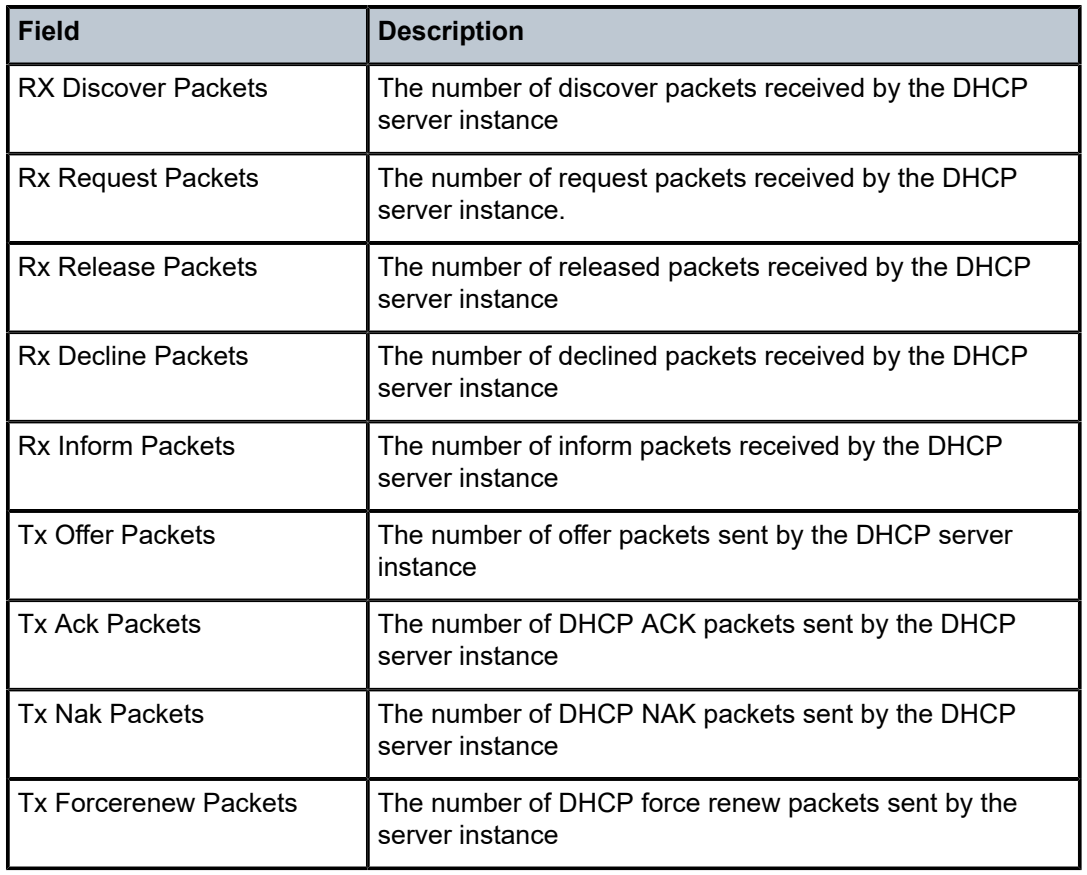

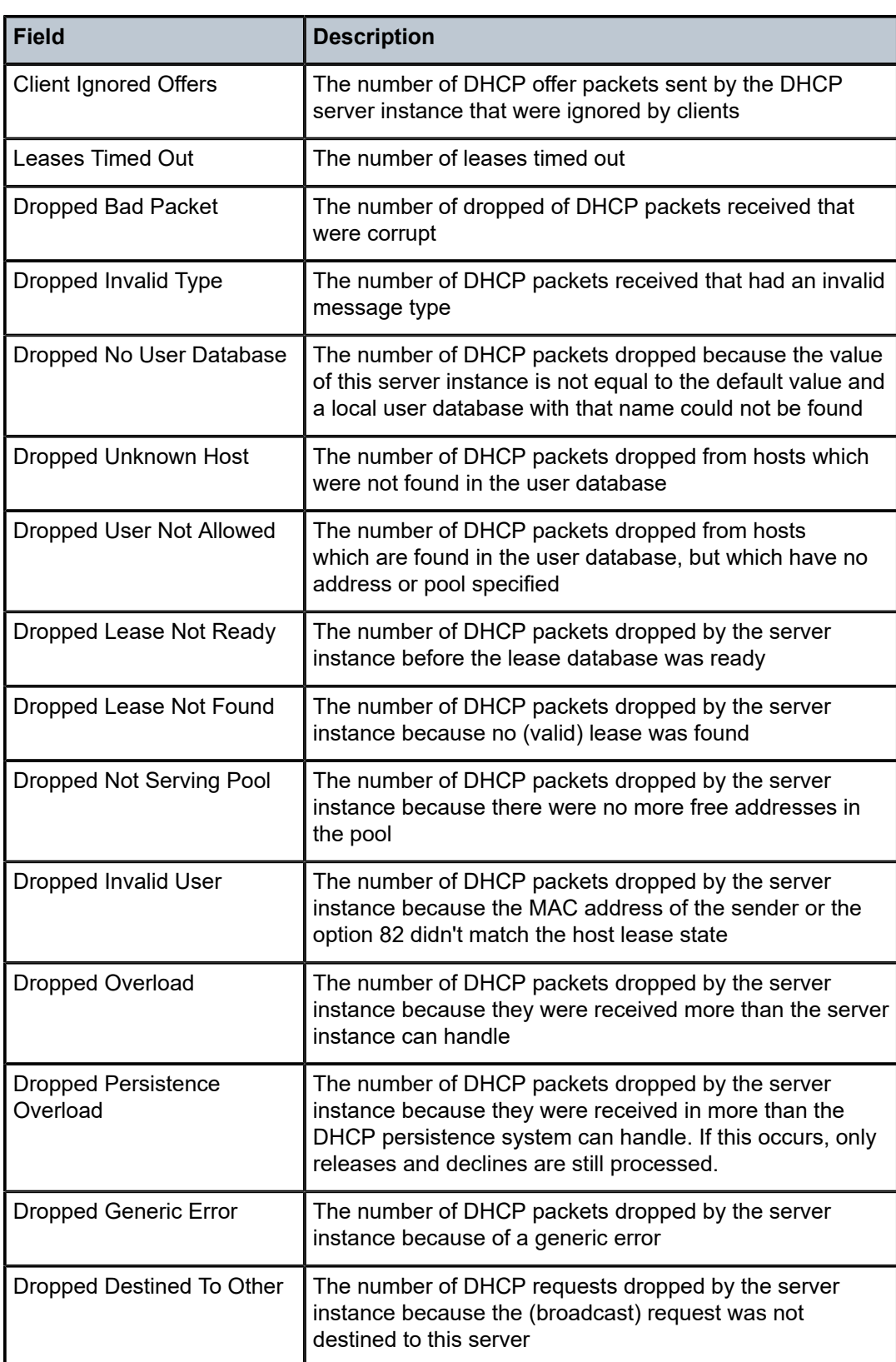

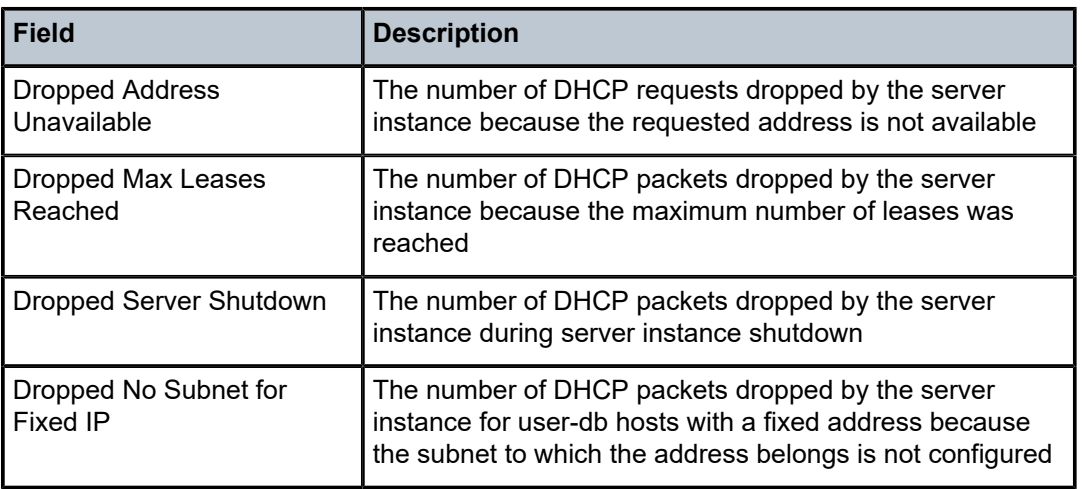

#### server-stats

#### **Syntax**

**server-stats**

#### **Context**

**[\[Tree\]](#page-16-1)** (clear>router>dhcp>server server-stats)

**[\[Tree\]](#page-17-0)** (clear>router>dhcp6>server server-stats)

## **Full Context**

clear router dhcp local-dhcp-server server-stats clear router dhcp6 local-dhcp-server server-stats

#### **Description**

This command clears all local DHCP or DHCPv6server statistics.

#### **Platforms**

7450 ESS, 7750 SR, 7750 SR-a, 7750 SR-e, 7750 SR-s, VSR

# **22.41 server-tls-profile**

# server-tls-profile

#### **Syntax**

**server-tls-profile** [*server-tls-profile*] **server-tls-profile** *server-tls-profile* **association**

#### **Context**

**[\[Tree\]](#page-48-3)** (show>system>security>tls server-tls-profile)

#### **Full Context**

show system security tls server-tls-profile

## **Description**

This command displays TLS server profile information.

#### **Parameters**

#### *server-tls-profile*

Specifies the name of a TLS server profile for which to display information, up to 32 characters.

## **Platforms**

All

# **22.42 servers**

servers

## **Syntax**

**servers**

**servers all**

## **Context**

**[\[Tree\]](#page-34-2)** (show>router>dhcp servers)

**[\[Tree\]](#page-34-3)** (show>router>dhcp6 servers)

## **Full Context**

show router dhcp servers

show router dhcp6 servers

#### **Description**

This command lists the local DHCP or DHCP6 servers.

## **Parameters**

# **all**

Displays a complete list of local DHCP or DHCP6 servers.

#### **Platforms**

7450 ESS, 7750 SR, 7750 SR-a, 7750 SR-e, 7750 SR-s, VSR

#### **Output**

The following output is an example of local DHCP or DHCP6 server information.

#### **Sample Output**

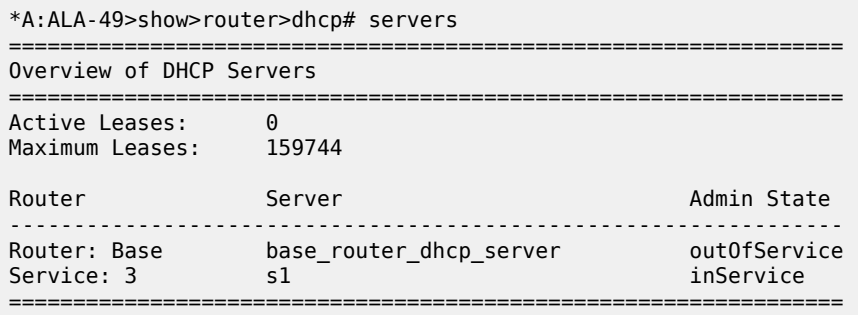

\*A:ALA-49>show>router>dhcp#

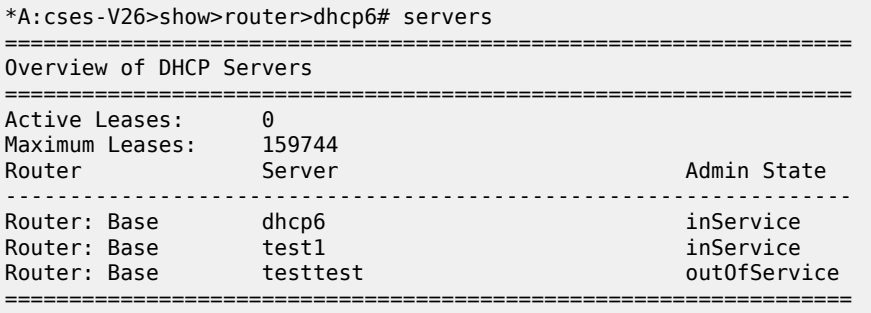

\*A:cses-V26>show>router>dhcp6#

# **22.43 service**

service

## **Syntax**

**service**

## **Context**

**[\[Tree\]](#page-19-1)** (clear service)

#### **Full Context**

clear service

#### **Description**

Commands in this context clear services commands.

## **Platforms**

All

# service

#### **Syntax**

**service**

## **Context**

**[\[Tree\]](#page-40-0)** (show service)

## **Full Context**

show service

#### **Description**

Commands in this context display services related information.

## **Platforms**

All

# service

# **Syntax**

**service**

## **Context**

**[\[Tree\]](#page-57-1)** (tools>perform service)

**[\[Tree\]](#page-53-3)** (tools>dump service)

## **Full Context**

tools perform service tools dump service

## **Description**

Commands in this context configure and view tools for service debugging.

## **Platforms**

All

# service

## **Syntax**

**service** *service-id*

## **Context**

**[\[Tree\]](#page-28-1)** (show>ipsec service)

## **Full Context**

show ipsec service

#### **Description**

This command displays service specific IPsec configuration.

## **Parameters**

#### *service-id*

The VPRN service ID or service name.

**Values** *service-id*: 1 to 2147483647

*svc-name*: up to 64 characters maximum

#### **Platforms**

7450 ESS, 7750 SR, 7750 SR-e, 7750 SR-s, VSR

#### **Output**

The following is an example output for the **service** command.

#### **Sample Output**

SHOW>IPSEC# SERVICE 400

=============================================================================== SERVICE-SPECIFIC IPSEC CONFIGURATIONS

===============================================================================

REVERSE ROUTE OVERRIDE: ENABLED ===============================================================================

# service

## **Syntax**

**service**

#### **Context**

**[\[Tree\]](#page-24-1)** (monitor service)

#### **Full Context**

monitor service

## **Description**

Commands in this context configure criteria to monitor specific service SAP criteria.

#### **Platforms**

All

## service

**Syntax**

**service** *service-id* [**security-policy-id** *security-policy-id*]

#### **Context**

**[\[Tree\]](#page-28-2)** (show>ipsec>security-policy service)

## **Full Context**

show ipsec security-policy service

## **Description**

This command displays service security policy information.

#### **Parameters**

*service-id*

Specifies the service ID.

**Values** *service-id*: 1 to 2148278386 *svc-name*: Up to 64 characters

#### **Platforms**

7450 ESS, 7750 SR, 7750 SR-e, 7750 SR-s, VSR

# **22.44 service-name-using**

service-name-using

## **Syntax**

**service-name-using** [**detail**]

#### **Context**

**[\[Tree\]](#page-44-2)** (show>service service-name-using)

#### **Full Context**

show service service-name-using

## **Description**

This command displays the services defined on the system, ordered by name.

#### **Parameters**

#### **detail**

This parameter displays all of the services configured on the system along with their descriptions and administrative and operational states.

#### **Platforms**

All

#### **Output**

The following shows an example of **service name-using** information.

Table 451: Service Commands [Service-Name-Using](#page-2948-0) Field Descriptions describes the show command output fields.

## **Sample Output**

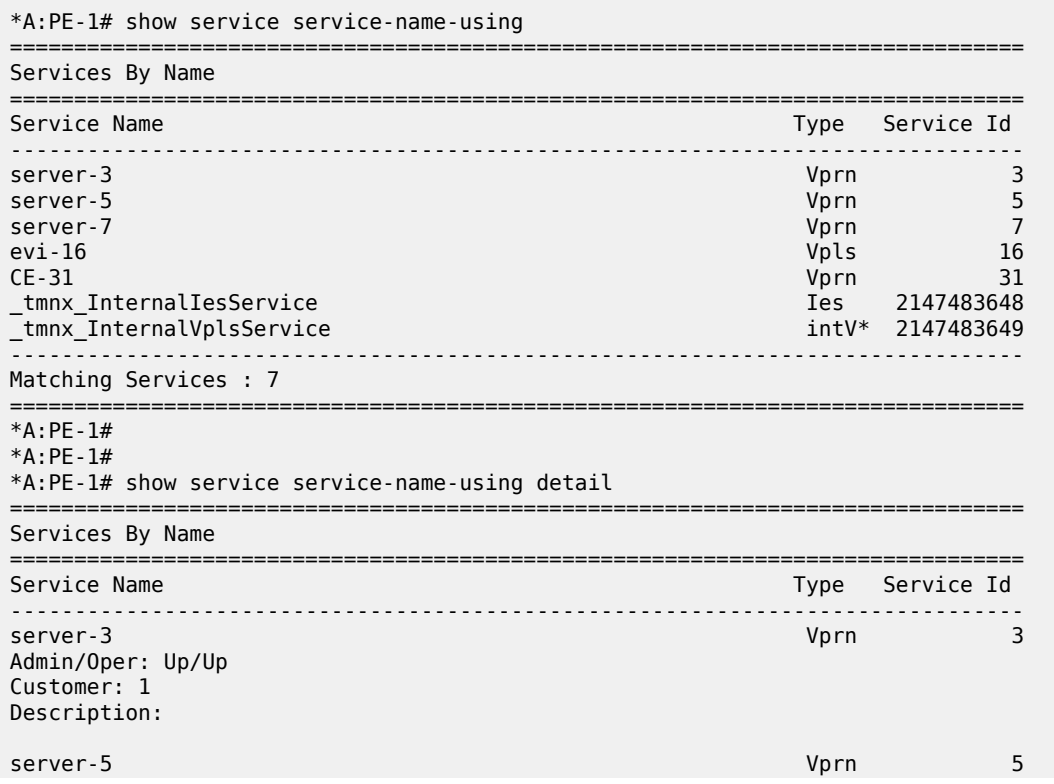

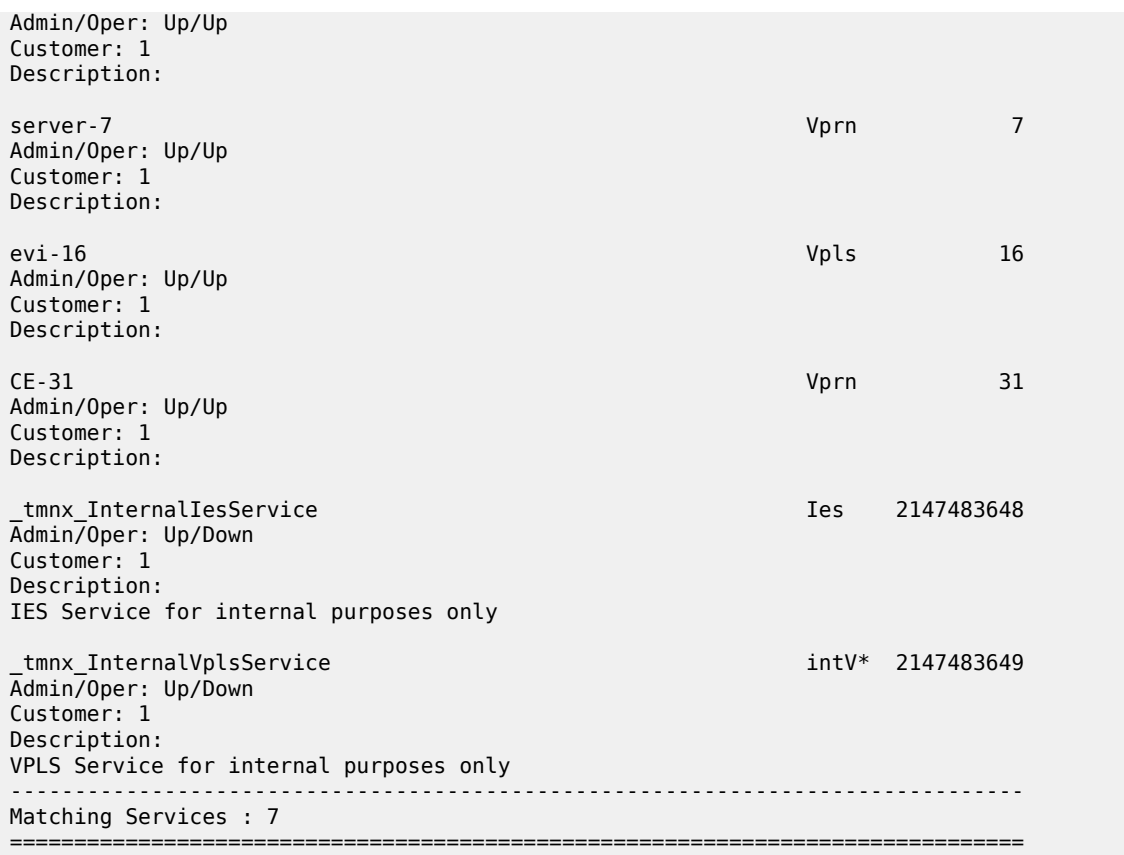

#### <span id="page-2948-0"></span>*Table 451: Service Commands Service-Name-Using Field Descriptions*

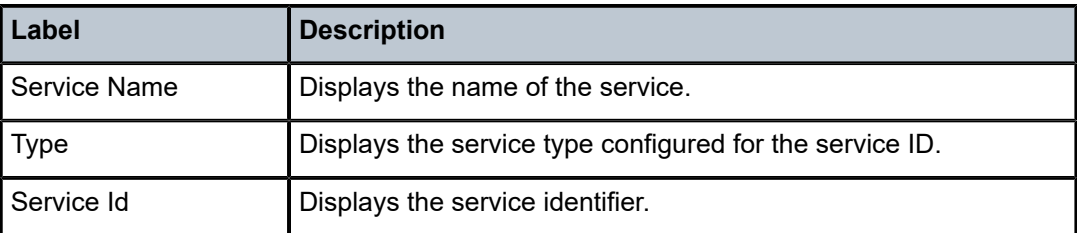

# **22.45 service-using**

# service-using

## **Syntax**

**service-using** [**epipe**] [**ies**] [**vpls**] [**vprn**] [ **mirror**] [**apipe**] [**fpipe**] [**ipipe**] [**cpipe**] [ **etree**] [**vsd**] [**b-vpls**] [**ivpls**] [**m-vpls**] [ **sdp** *sdp-id*] [**customer** *customer-id*] [**creation** *creation-origin*]

## **Context**

**[\[Tree\]](#page-44-3)** (show>service service-using)

## **Full Context**

show service service-using

## **Description**

This command displays the services matching certain usage properties. Not all syntax options are available for each router type.

If no optional parameters are specified, all services defined on the system are displayed.

#### **Parameters**

# **epipe** Displays Epipe services. **ies** Displays IES services. **vpls** Displays VPLS services. **vprn** Displays VPRN services. **mirror** Displays mirror services. **apipe** Displays Apipe services. **fpipe** Displays Fpipe services. **ipipe** Displays Ipipe services. **cpipe** Displays Cpipe services. **etree** Displays etree services. **vsd** Displays VSD services. **b-vpls**

Specifies the B-component instance of the Provider Backbone Bridging (PBB/IEEE 802.1ah) feature. It represents the multi-point tunneling component that multiplexes multiple customer VPNs (ISIDs) together. It is similar to a regular VPLS instance that operates on the backbone MAC addresses.

**i-vpls**

Specifies the I-component instance of the Provider Backbone Bridging (PBB/IEEE 802.1ah) feature. It identifies the specific VPN entity associated to a customer multipoint (E-LAN) service. It is similar to a regular VPLS instance that operates on the customer MAC addresses.

#### **m-vpls**

Specifies the M-component (managed VPLS) instance of the Provider Backbone Bridging (PBB/IEEE 802.1ah) feature.

#### *sdp-id*

Displays only services bound to the specified SDP ID.

**Values** 1 to 17407

**Default** Services bound to any SDP ID.

#### *customer-id*

Displays services only associated with the specified customer ID.

**Values** 1 to 2147483647

**Default** Services associated with any customer.

#### *creation-origin*

Specifies the method by which the service was created.

**Values** manual, multi-segment-p-w, dyn-script, vsd

#### **Platforms**

All

#### **Output**

The following output is an example of service using information, and Table 452: Show [Service-Using](#page-2951-0) [Output Fields](#page-2951-0) describes the output fields.

#### **Sample Output**

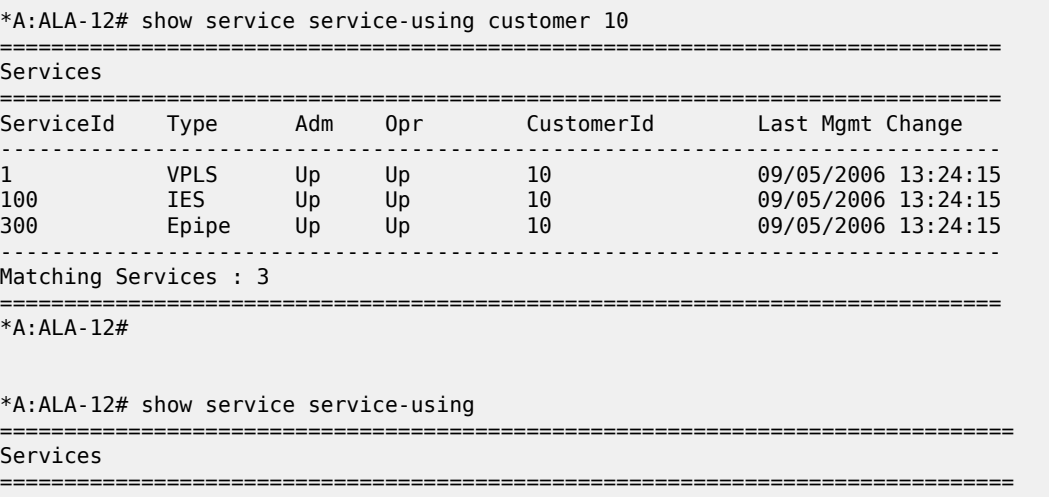

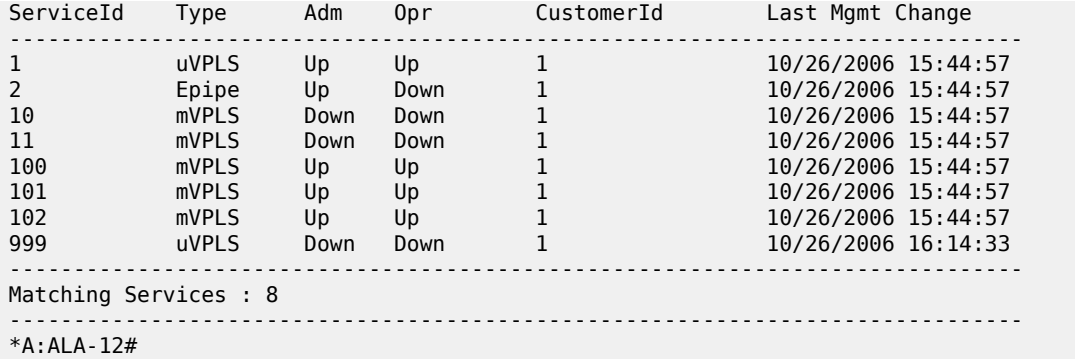

The following is a sample of epipe service information for the 7450 ESS or 7750 SR.

\*A:ALA-12# show service service-using epipe ===============================================================================

| Services [epipe]                |                                  |                      |                      |             |                                                                                          |
|---------------------------------|----------------------------------|----------------------|----------------------|-------------|------------------------------------------------------------------------------------------|
| ServiceId                       | Type                             | Adm                  | Opr                  | CustomerId  | Last Mgmt Change                                                                         |
| 6<br>$\overline{7}$<br>8<br>103 | Epipe<br>Epipe<br>Epipe<br>Epipe | Up<br>Up<br>Up<br>Up | Up<br>Up<br>Up<br>Up | 6<br>6<br>6 | 06/22/2006 23:05:58<br>06/22/2006 23:05:58<br>06/22/2006 23:05:58<br>06/22/2006 23:05:58 |
| Matching Services : 4           |                                  |                      |                      |             |                                                                                          |
| $*A$ : ALA - 12#                |                                  |                      |                      |             |                                                                                          |

<span id="page-2951-0"></span>*Table 452: Show Service-Using Output Fields*

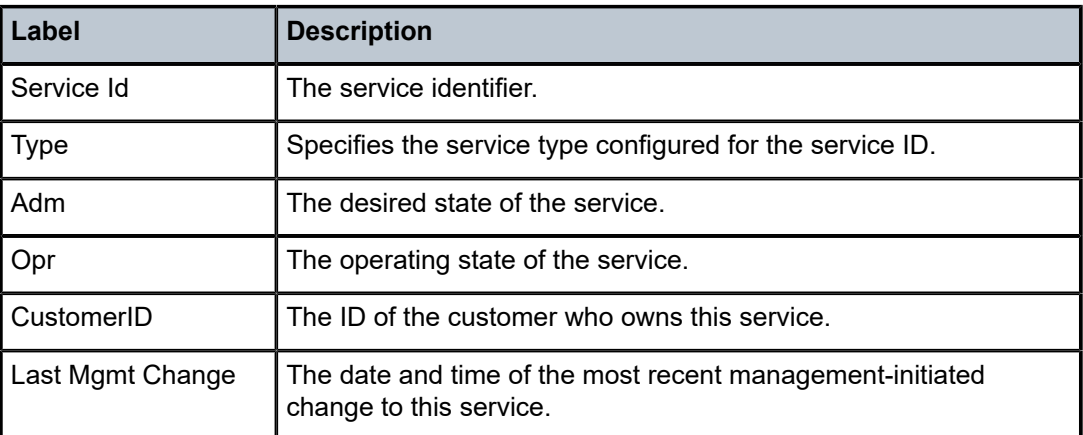

# **22.46 services**
## services

#### **Syntax**

**services vc-type** *vc-type* **saii** *global-id*: *prefix:ac-id* **taii** [256 chars max] **agi** *agi* [ **detail**] [**service-id** *service-id*] [**session** *ip-addr*[*label-space*]]

**services vc-type** *vc-type* **agi** *agi* [ **detail**] [**service-id** *service-id*] [**session** *ip-addr*[*label-space*]]

**services** [**vc-type** *vc-type*] [**svc-fec-type**] [ **detail**] [**service-id** *service-id*] [**session** *ip-addr*[*label-space*]]

**services vc-type** *vc-type* **vc-id** *vc-id* [ **detail**] [**service-id** *service-id*] [**session** *ip-addr*[*label-space*]]

## **Context**

**[\[Tree\]](#page-36-0)** (show>router>ldp>bindings services)

### **Full Context**

show router ldp bindings services

#### **Description**

This command displays LDP service FEC bindings.

#### **Parameters**

#### **vc-type** *vc-type*

Displays information about the VC type associated with this service FEC.

ethernet, vlan, mirror, frdlci, atmsdu, atmcell, atmvcc, atmvpc, ipipe, satop-e1, satop-t1, cesopsn, cesopsn-cas

#### **vc-id** *vc-id*

Displays information about the VC ID associated with this service FEC.

#### **saii** *global-id***:***prefix:ac-id*

Specifies the a SAII (Source Attachment Individual Identifier).

**Values** <number>:<number> | <a.b.c.d>:<number>

#### **taii**

Specifies the TAII ID, up to 256 characters, associated with this service FEC.

#### *svc-fec-type*

Specifies the FEC type.

**Values** fec128, fec129

### **agi** *agi*

Specifies the Attachment Group identifier TLV associated with this service FEC.

**Values** <ip-addr:comm-val> | <2byte-asnumber:ext-comm-val> | <4byteasnumber:comm-val> ip-addr - a.b.c.d comm-val - [0 to 65535] 2byteasnumber - [1 to 65535] ext-comm-val - [0 to 4294967295] 4byteasnumber - [1 to 4294967295] null - means all value is 0

#### *detail*

Displays detailed information.

#### *service-id*

Specifies the service ID number to display.

**Values** 1 to 2147483647

#### *svc-fec-type*

Specifies the FEC type.

**Values** fec128, fec129

#### **session** *ip-addr*

displays configuration information about LDP sessions.

#### *label-space*

Specifies the label space identifier that the router is advertising on the interface.

**Values** 0 to 65535

#### **Platforms**

All

# **22.47 session**

## session

## **Syntax**

**session** [**user-name** *user-name*] [ **sub-ppp-type** {**oa** | **oe** | **oeoa** | **ol2tp**}] [**interface** *ip-int-name* | *ipaddress*] [**inter-dest-id** *intermediate-destination-id*] [**no-inter-dest-id**] [**ip-address** *ip-prefix*[**/** *prefixlength*]] [**port** *port-id*] [**sap** *sap-id*] [**termination-type** *ppp-session-type*] [**mlppp**] [**steering-profile**  *steering-profile*] [**circuit-id** *circuit-id*] [**remote-id** *remote-id*]

**session** [**user-name** *user-name*] [ **circuit-id** *circuit-id*] [**remote-id** *remote-id*] **detail**

**session** [**user-name** *user-name*] [ **circuit-id** *circuit-id*] [**remote-id** *remote-id*] **statistics**

## **Context**

**[\[Tree\]](#page-42-0)** (show>service>id>ppp session)

## **Full Context**

show service id ppp session

### **Description**

This command displays PPP session information.

## **Parameters**

#### *user-name*

Displays session information about the PPP user name.

#### **sub-ppp-type**

Displays session information about the sub PPP type.

**Values** oe, ol2tp

#### *ip-int-name*

Displays session information about the specified interface.

#### *ip-address*

Displays session information about the IP address.

#### *intermediate-destination-id*

Displays session information about the intermediate destination identifier, up to 32 characters, which is encoded in the identification strings.

### **no-inter-dest-id**

Displays session information about no intermediate destination ID.

#### *ip-prefix/prefix-length*

Displays session information about the specified IP address and mask.

#### *port-id*

Displays session information about the specified port.

#### *sap-id*

Displays session information about the specified SAP.

## *ppp-session-type*

Displays session information about the specified PPP session type.

**Values** local, wholesale-local, retail-local, l2tp

### **mlppp**

Displays session information about MLPPP.

#### *steering-profile*

Displays session information about the specified steering profile, up to 32 characters.

#### *circuit-id*

Displays session information about the specified circuit ID, up to 256 characters.

### *remote-id*

Displays session information about the specified remote ID, up to 256 characters.

## **detail**

Displays detailed session information.

#### **statistics**

Displays PPP session statistics.

## **Platforms**

7450 ESS, 7750 SR, 7750 SR-a, 7750 SR-e, 7750 SR-s, VSR

## **Output**

The following is an example of service PPP session information.

## **Sample Output**

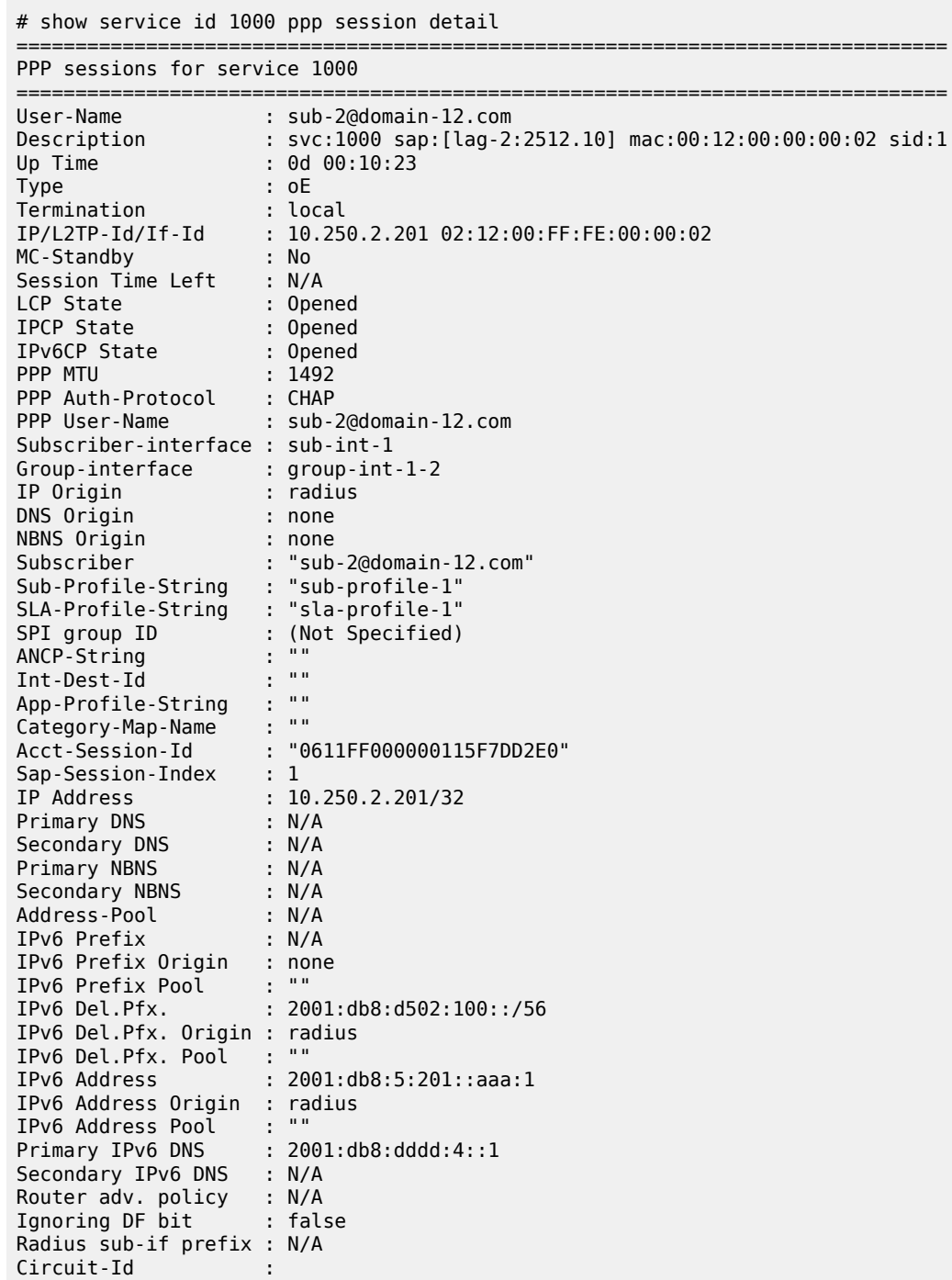

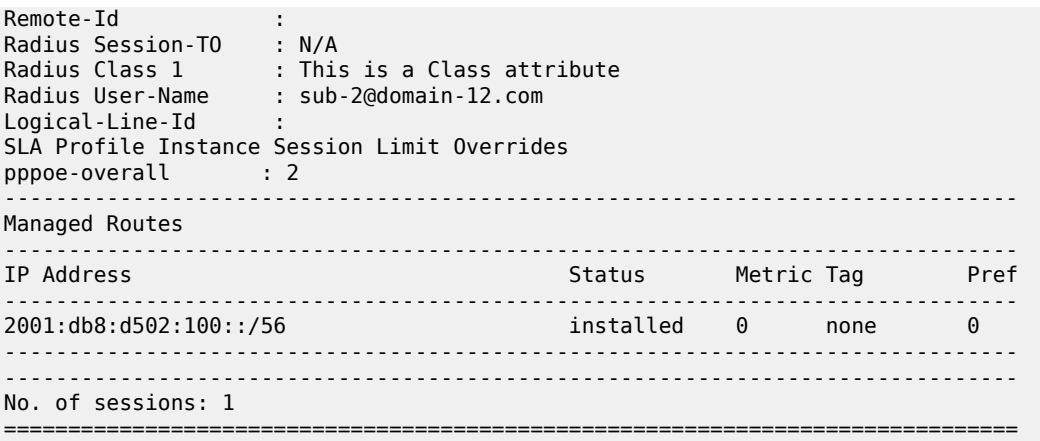

Table 453: Service PPP Session Field [Descriptions](#page-2956-0) describes PPP session field information.

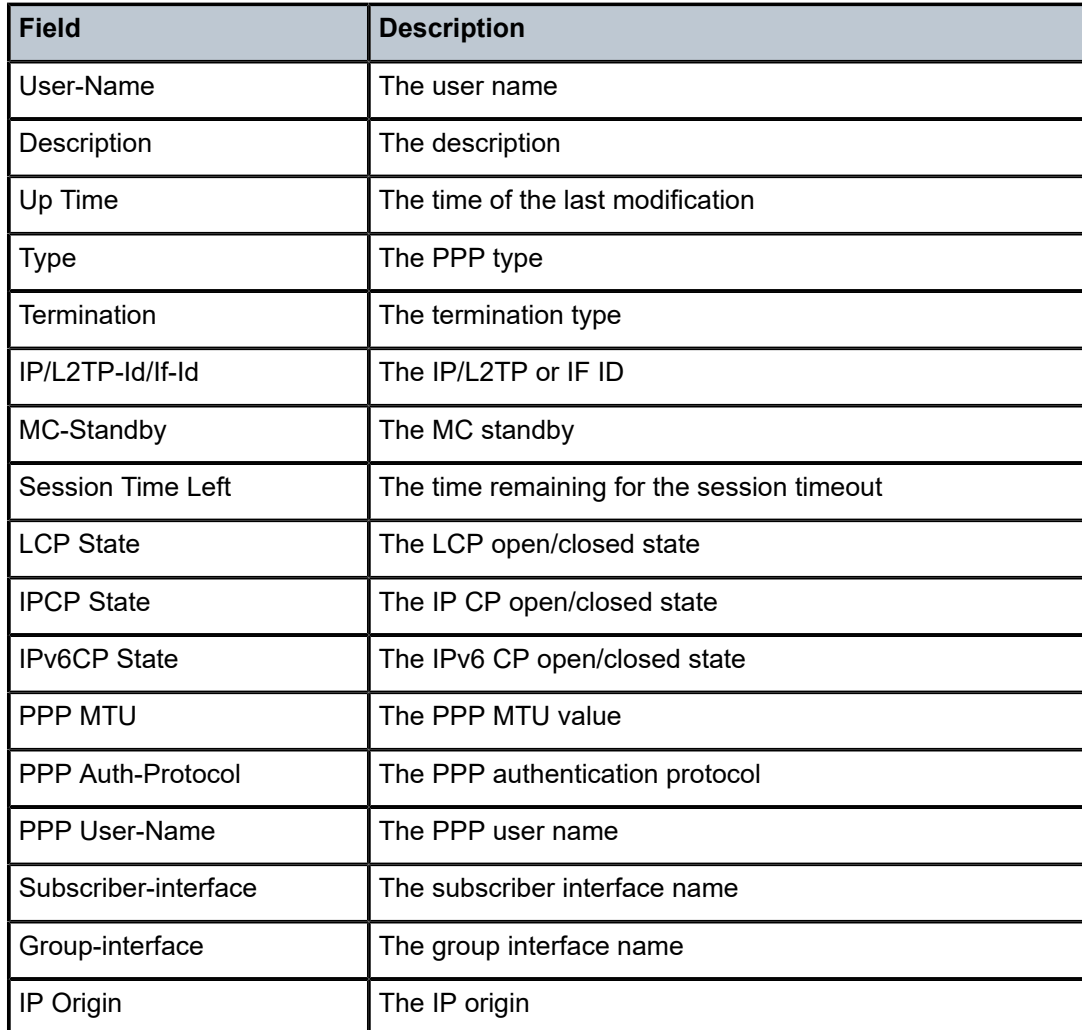

<span id="page-2956-0"></span>*Table 453: Service PPP Session Field Descriptions*

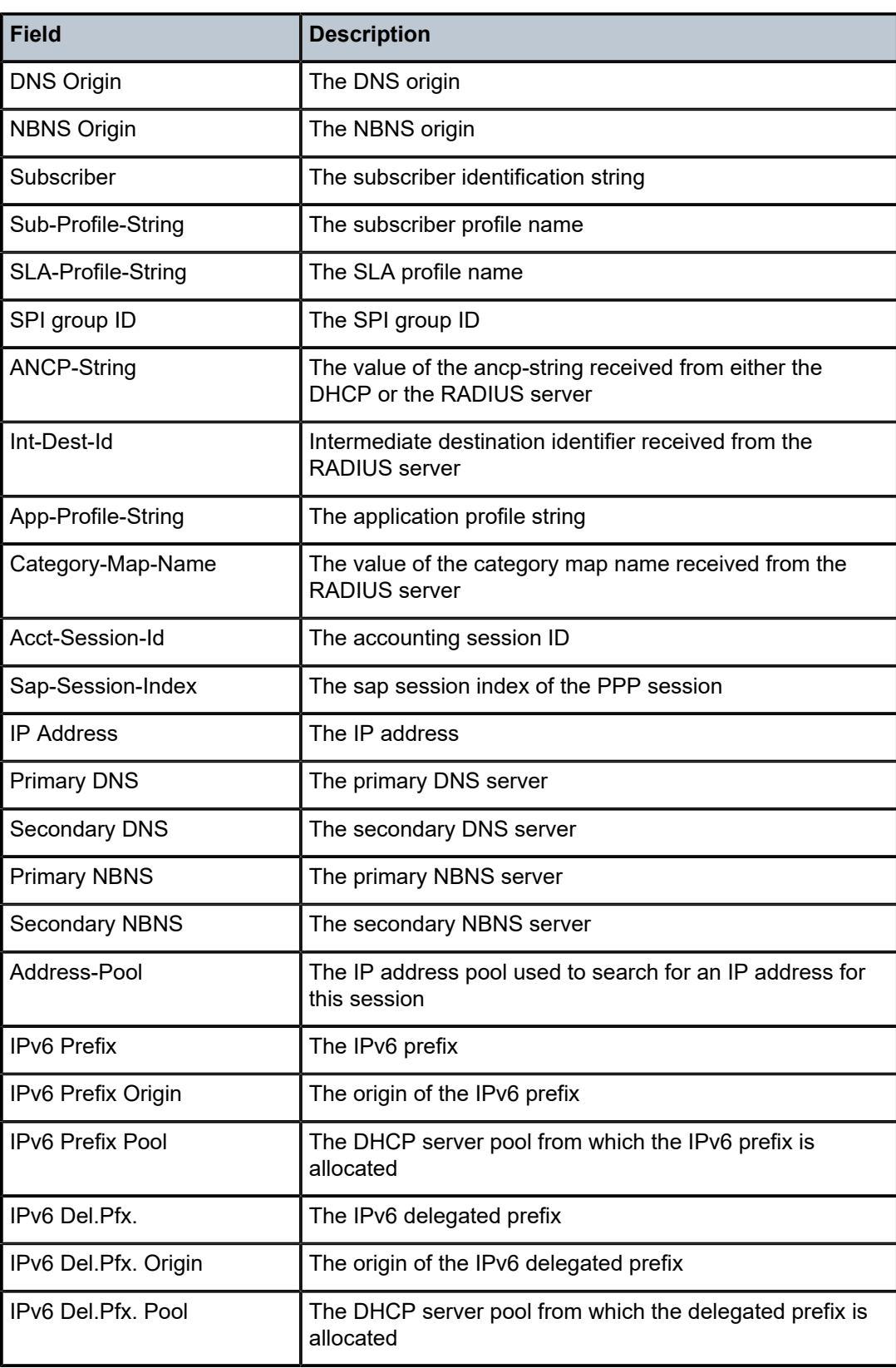

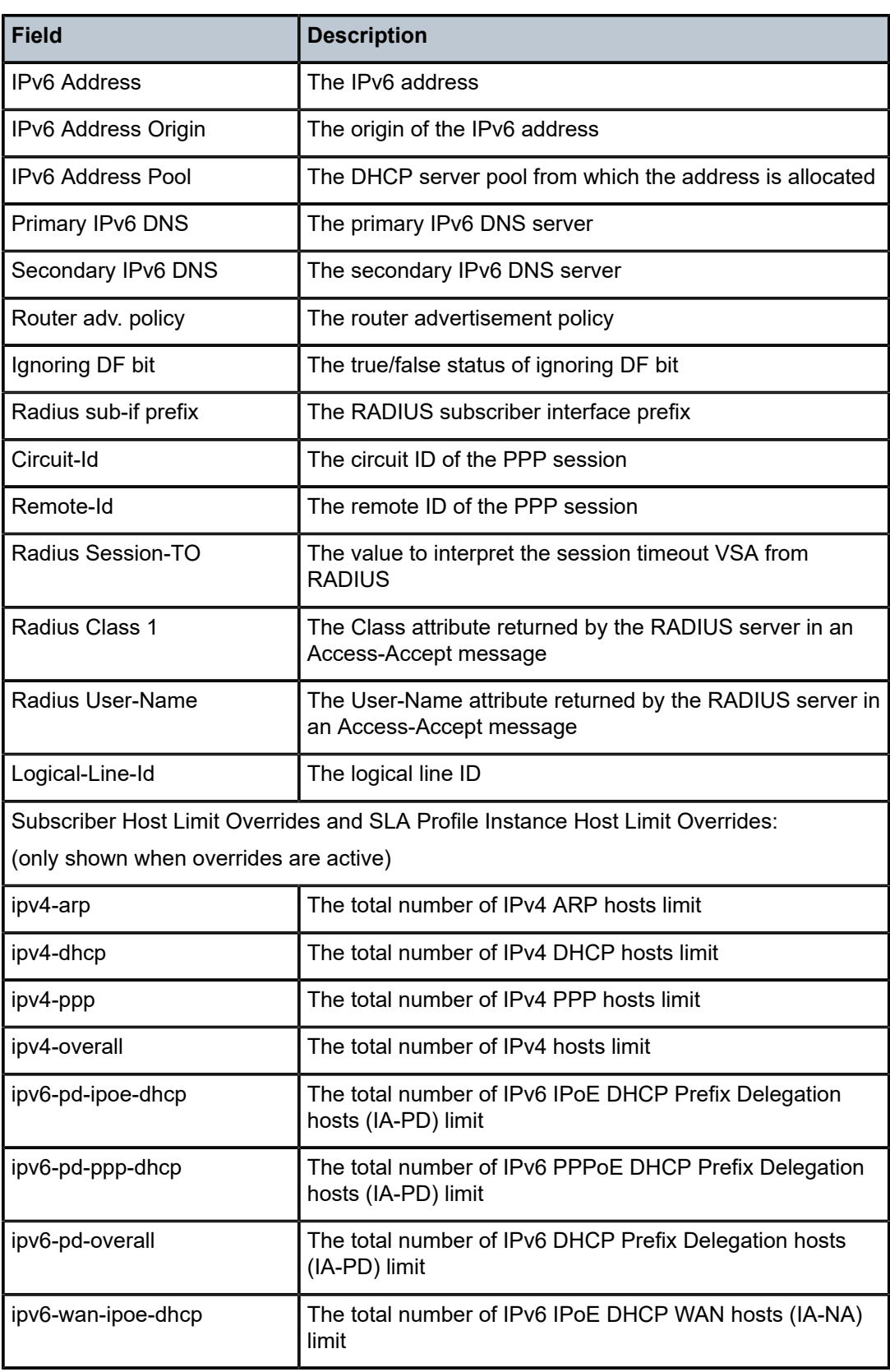

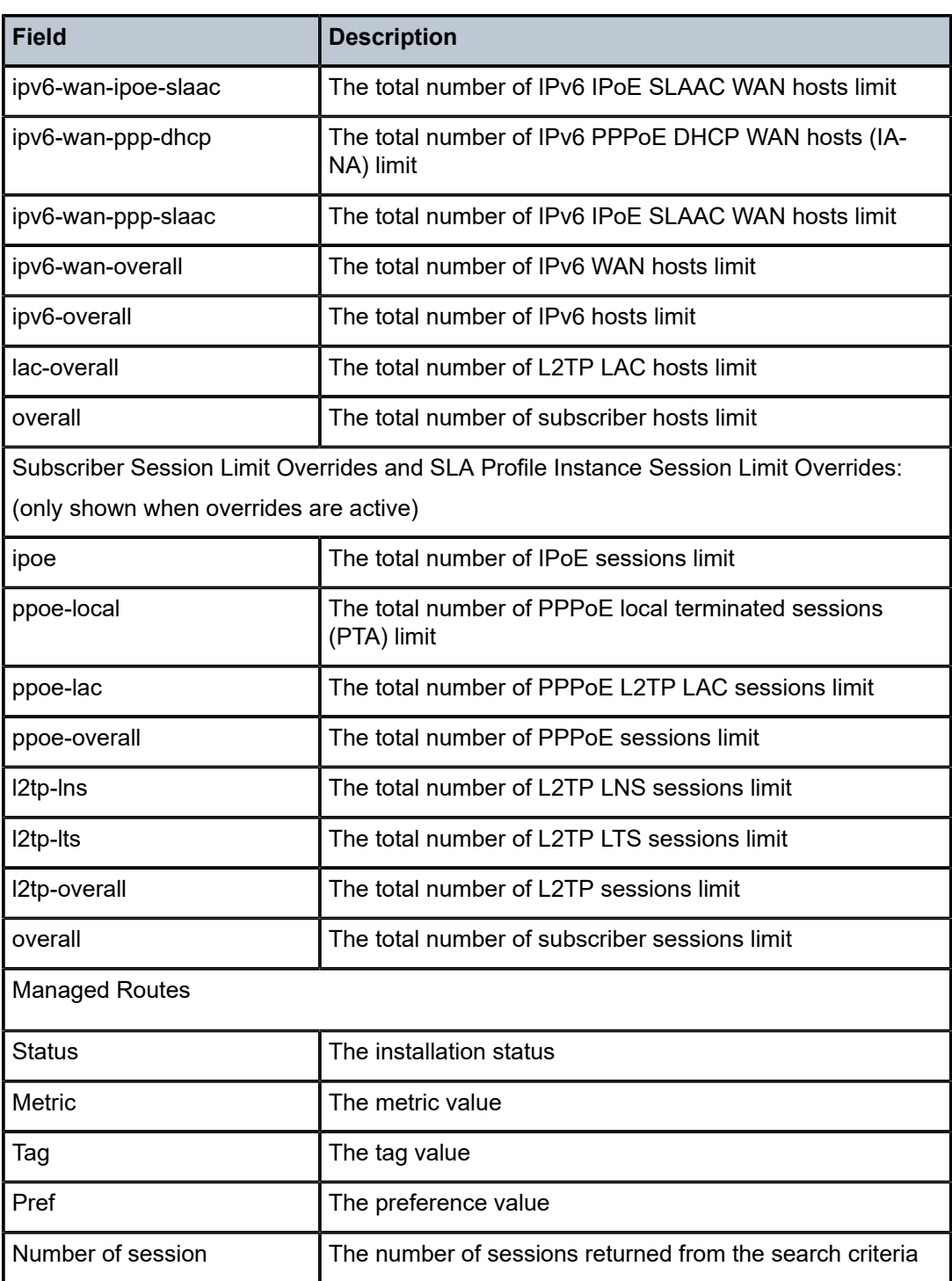

## **Syntax**

**session connection-id** *connection-id* [{**detail** | **ppp-statistics**}]

- **session** [{**detail** | **ppp-statistics**}] [**session-id** *session-id*] [**state** *session-state*] [**peer** *ip-address*] [**group** *group-name*] [**assignment-id** *assignment-id*] [**local-name** *local-host-name*] [ **remote-name** *remotehost-name*] [**tunnel-id** *tunnel-id*] [ **service** *service-id* [**interface** {*ip-int-name* | *ip-address*}]] [**ip-prefix** *ip-prefix/mask*]
- **session** [{**detail** | **ppp-statistics**}] [**state** *session-state*] [**peer** *ip-address*] [**group** *group-name*] [**assignment-id** *assignment-id*] [ **local-name** *local-host-name*] [**remote-name** *remote-host-name*] [ **control-connection-id** *connection-id*] [**service** *service-id* [**interface** {*ip-int-name* | *ip-address*}]]

## **Context**

**[\[Tree\]](#page-35-0)** (show>router>l2tp session)

## **Full Context**

show router l2tp session

## **Description**

This command displays L2TP session operational information.

### **Parameters**

#### *connection-id*

Specifies the identification number for a Layer Two Tunneling Protocol connection.

**Values** 1 to 429496729

#### **detail**

Displays detailed L2TP session information.

#### **ppp-statistics**

Displays PPP statistics for the session.

#### *session-id*

Specifies the identification number for a Layer Two Tunneling Protocol session.

**Values** 1 to 65535

#### *session-state*

Specifies the values to identify the operational state of the L2TP session.

**Values** closed, closed-by-peer, established, idle, wait-reply, wait-tunnel

#### *ip-address*

Specifies the IP address of the peer.

**Values** The following values apply to the 7750 SR:

ipv4-address a.b.c.d (host bits must be 0)

ipv6-address x:x:x:x:x:x:x:x[-interface]

x:x:x:x:x:x:d.d.d.d[-interface]

x: [0 to FFFF]H

d: [0 to 255]D

interface: 32 characters maximum, mandatory for link local addresses

**Values** The following values apply to the 7450 ESS: ipv4-address: a.b.c.d (host bits must be 0)

#### *group-name*

Specifies a string to identify a Layer Two Tunneling Protocol Tunnel group.

#### *assignment-id*

Specifies a string that distinguishes this Layer Two Tunneling Protocol tunnel.

#### *local-host-name*

Specifies the host name used by this system during the authentication phase of tunnel establishment.

#### *remote-host-name*

Specifies a string that is compared to the host name used by the tunnel peer during the authentication phase of tunnel establishment.

#### *tunnel-id*

Specifies the local identifier of this Layer Two Tunneling Protocol tunnel, when L2TP version 2 is used.

**Values** 1 to 65535

## *service-id*

Specifies the service identification number.

#### *ip-int-name*

Specifies the IP interface name.

#### *ip-address*

Specifies the IPv4 or IPv6 addresses.

### *ip-prefix/mask*

Specifies information for the specified IP prefix and mask length.

#### *connection-id*

Specifies an identification number for a Layer Two Tunneling Protocol session.

**Values** 1 to 429496729

### **Platforms**

7450 ESS, 7750 SR, 7750 SR-a, 7750 SR-e, 7750 SR-s, VSR

## **Output**

The following output is an example of L2TP session operational information.

## **Sample Output**

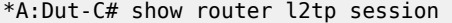

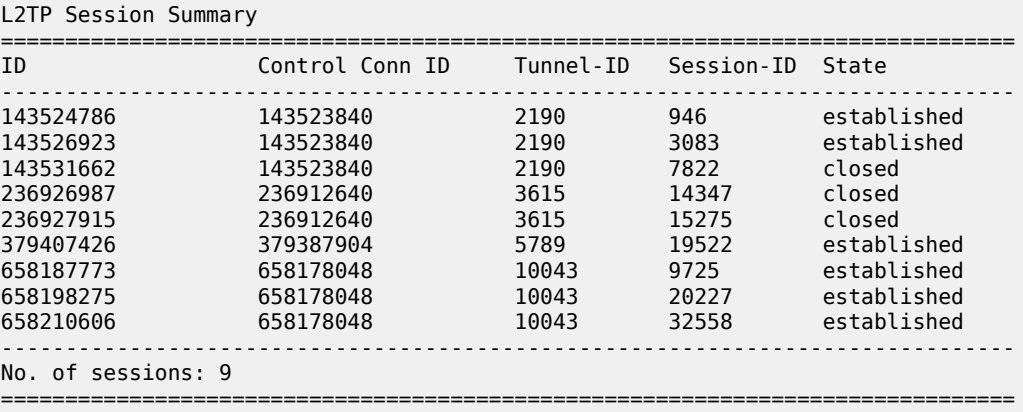

===============================================================================

\*A:Dut-C#

\*A:Dut-C# show router l2tp session state established

| L2TP Session Summary                                                       |                                                                            |                                                 |                                                |                                                                                        |
|----------------------------------------------------------------------------|----------------------------------------------------------------------------|-------------------------------------------------|------------------------------------------------|----------------------------------------------------------------------------------------|
| ΙD                                                                         | Control Conn ID                                                            | Tunnel-ID                                       | Session-ID State                               |                                                                                        |
| 143524786<br>143526923<br>379407426<br>658187773<br>658198275<br>658210606 | 143523840<br>143523840<br>379387904<br>658178048<br>658178048<br>658178048 | 2190<br>2190<br>5789<br>10043<br>10043<br>10043 | 946<br>3083<br>19522<br>9725<br>20227<br>32558 | established<br>established<br>established<br>established<br>established<br>established |
|                                                                            |                                                                            |                                                 |                                                |                                                                                        |

No. of sessions: 6 ===============================================================================

 $*A:$  Dut-C#

\*A:Dut-C# show router l2tp session state closed detail

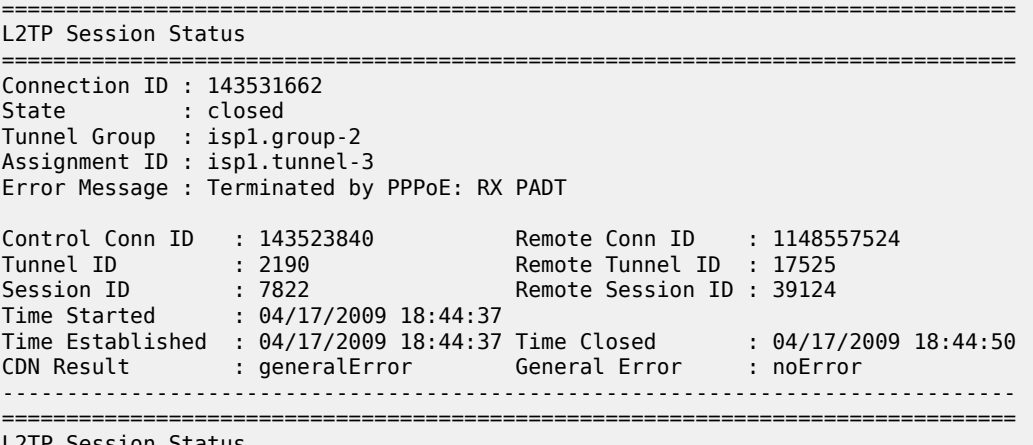

L2TP Session Status

```
===============================================================================
Connection ID : 236926987
State : closed
Tunnel Group : isp1.group-2
Assignment ID : isp1.tunnel-2
Error Message : tunnel was closed
Control Conn ID : 236912640 Remote Conn ID : 3861360381
                           Remote Tunnel ID : 58919<br>Remote Session ID : 44797
Session ID           : 14347                       Remote Session ID : 44797
Time Started : 04/17/2009 18:41:55 
Time Established : 04/17/2009 18:41:55 Time Closed : 04/17/2009 18:43:20
CDN Result : generalError General Error : noError
    -------------------------------------------------------------------------------
===============================================================================
L2TP Session Status
===============================================================================
Connection ID : 236927915<br>State : closed
        \blacksquare: closed
Tunnel Group : isp1.group-2
Assignment ID : isp1.tunnel-2
Error Message : tunnel was closed
Control Conn ID : 236912640 Remote Conn ID : 3861317210
Tunnel ID              : 3615                       Remote Tunnel ID  : 58919
Session ID : 15275 Remote Session ID : 1626
Time Started : 04/17/2009 18:41:03 
Time Established : 04/17/2009 18:41:03 Time Closed : 04/17/2009 18:43:20
CDN Result : generalError General Error : noError
-------------------------------------------------------------------------------
No. of sessions: 3
===============================================================================
*A: Dut-C#
*A:Dut-C# show router l2tp session session-id 946 
                      ===============================================================================
L2TP Session Summary
===============================================================================
ID Control Conn ID Tunnel-ID Session-ID State 
-------------------------------------------------------------------------------
143524786 143523840 2190 946 established 
                -------------------------------------------------------------------------------
No. of sessions: 1
===============================================================================
*A:Dut-C# show router l2tp session connection-id 143524786 detail 
===============================================================================
L2TP Session Status
===============================================================================
Connection ID : 143524786
State : established
Tunnel Group : isp1.group-2
Assignment ID : isp1.tunnel-3
Error Message : N/A
Control Conn ID : 143523840 Remote Conn ID : 1148528691
Tunnel ID : 2190 Remote Tunnel ID : 17525
Session ID           : 946                          Remote Session ID : 10291
Time Started : 04/17/2009 18:42:01 
Time Established : 04/17/2009 18:42:01 Time Closed : N/A
CDN Result : noError General Error : noError
        -------------------------------------------------------------------------------
*A:Dut-C#
```
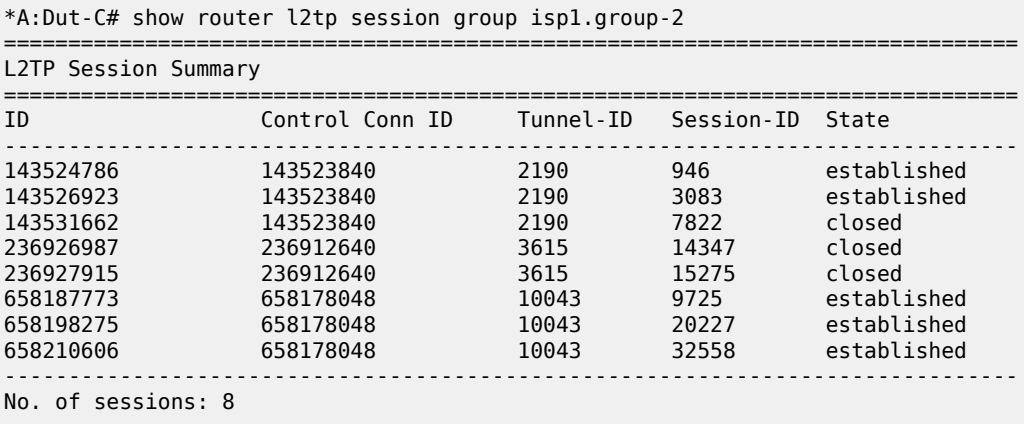

=============================================================================== \*A:Dut-C#

\*A:Dut-C# show router l2tp session tunnel-id 2190 state closed detail

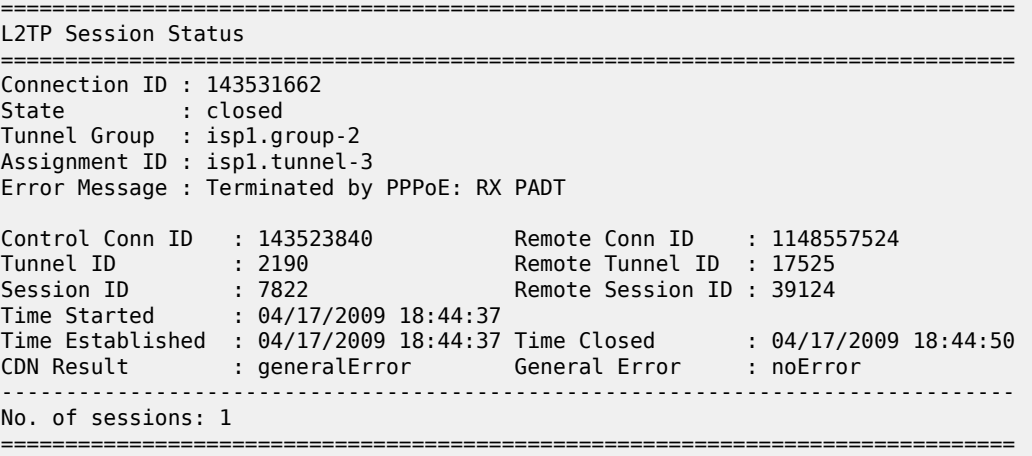

\*A:Dut-C#

\*A:Dut-C# show router l2tp session assignment-id isp1.tunnel-2

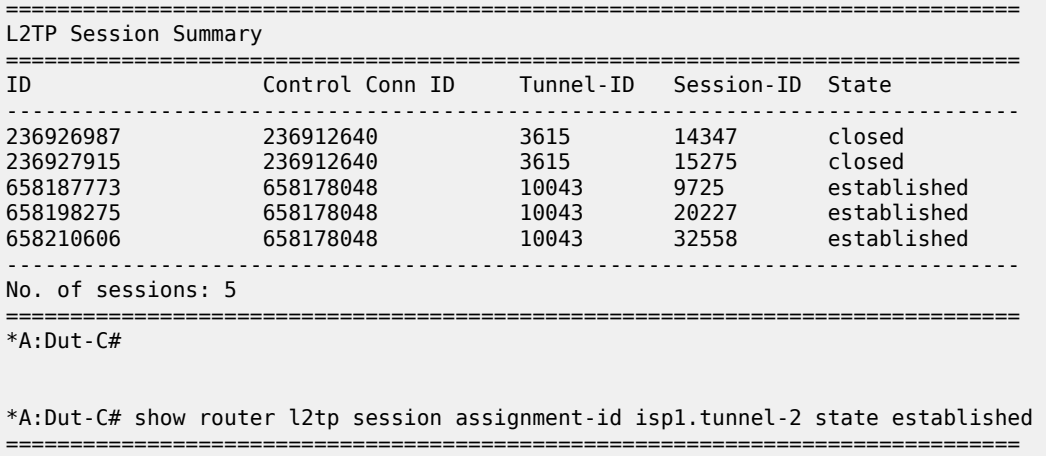

===============================================================================

L2TP Session Summary

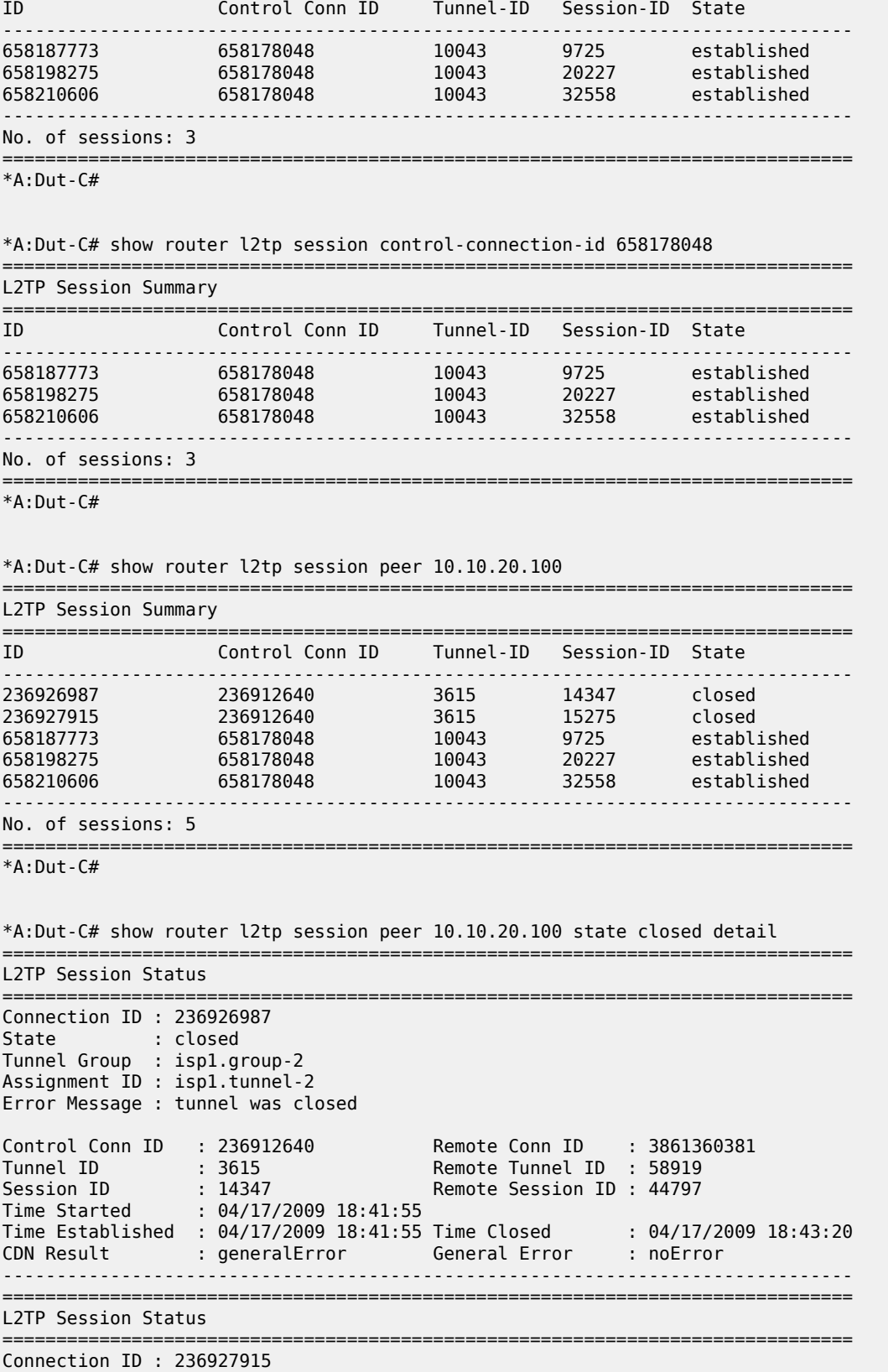

```
State : closed
Tunnel Group : isp1.group-2
Assignment ID : isp1.tunnel-2
Error Message : tunnel was closed
Control Conn ID : 236912640 Remote Conn ID : 3861317210
Tunnel ID : 3615 Remote Tunnel ID : 58919
Session ID : 15275 Remote Session ID : 1626
Time Started : 04/17/2009 18:41:03 
Time Established : 04/17/2009 18:41:03 Time Closed : 04/17/2009 18:43:20
CDN Result : generalError General Error : noError
-------------------------------------------------------------------------------
No. of sessions: 2
===============================================================================
*A: Dut-C#
*A:Dut-C# show router l2tp session local-name lac1.wholesaler.com 
===============================================================================
L2TP Session Summary
===============================================================================
         ID Control Conn ID Tunnel-ID Session-ID State 
-------------------------------------------------------------------------------
143524786 143523840 2190 946 established 
143526923 143523840 2190 3083 established 
143531662 143523840 2190 7822 closed 
236926987 236912640 3615 14347 closed 
236927915 236912640 3615 15275 closed 
379407426 379387904 5789 19522 established 
658187773 658178048 10043 9725 established 
658198275 658178048 10043 20227 established 
658210606 658178048 10043 32558 established 
-------------------------------------------------------------------------------
No. of sessions: 9
===============================================================================
*A:Dut-C# 
*A:Dut-C# show router l2tp session local-name lac1.wholesaler.com remote-
name lns.retailer1.net 
    ===============================================================================
L2TP Session Summary
===============================================================================
         Control Conn ID  Tunnel-ID  Session-ID  State
-------------------------------------------------------------------------------
379407426 379387904 5789 19522 established 
-------------------------------------------------------------------------------
No. of sessions: 1
===============================================================================
*A: Dut-C#
*A:Fden-Dut2-BSA2# show router l2tp session connection-id 600407016
===============================================================================
L2TP Session Summary
===============================================================================
         Control Conn ID    Iunnel-ID    Session-ID    State
   -------------------------------------------------------------------------------
600407016 600375296 9161 31720 established
  simon@base.lac.base.lns
  interface: gi_base_lns_base_lac
  service-id: 100
  ip-address: 10.100.2.1
===============================================================================
```
\*A:Fden-Dut2-BSA2# show router l2tp session connection-id 600407016 detail =============================================================================== L2TP Session Status =========================== Connection ID: 600407016 State : established Tunnel Group : base\_lns\_base\_lac Assignment ID: t1 Error Message: N/A Control Conn ID : 600375296 Remote Conn ID : 1026712216 Tunnel ID : 9161 Remote Tunnel ID : 15666 Session ID : 31720 Remote Session ID : 25240 Time Started : 02/02/2010 09:08:54 Time Established : 02/02/2010 09:08:54 Time Closed : N/A CDN Result : noError General Error : noError ------------------------------------------------------------------------------- PPP information Service Id : 100 Interface : gi\_base\_lns\_base\_lac LCP State : opened IPCP State : opened IPv6CP State : initial PPP MTU : 1492 PPP Auth-Protocol : chap PPP User-Name : simon@base.lac.base.lns Subscriber Origin : radius Strings Origin : radius IPCP Info Origin : radius IPv6CP Info Origin : none Subscriber : "simon" Sub-Profile-String : "sub1" SLA-Profile-String : "sla1" ANCP-String : "" Int-Dest-Id : "" App-Profile-String : "" Category-Map-Name : "" IP Address : 10.100.2.1 Primary DNS : N/A Secondary DNS : N/A Primary NBNS : N/A Secondary NBNS : N/A Address-Pool : N/A IPv6 Prefix : N/A IPv6 Del.Pfx. : N/A Primary IPv6 DNS : N/A Secondary IPv6 DNS : N/A Circuit-Id : (Not Specified) Remote-Id : (Not Specified) Session-Timeout : N/A Radius Class : (Not Specified) Radius User-Name : simon@base.lac.base.lns

## **Syntax**

**session** [**interface** *ip-int-name* | *ip-address* | **sap** *sap-id*] [**session-id** *session-id*] [ **mac** *ieee-address*] [**ipaddress** *ip-address*[/ *mask*]] [**port** *port-id*] [**no-inter-dest-id** | **inter-dest-id** *intermediate-destination-id*] [**steering-profile** *steering-profile*] [**router-advertisement-policy** *policy-name*] [ **detail** | **statistics**]

**session l2tp-connection-id** *connection-id* [**detail** | **statistics**]

## **Context**

**[\[Tree\]](#page-42-1)** (show>service>id>pppoe session)

## **Full Context**

show service id pppoe session

## **Description**

This command displays PPPoE session information.

### **Parameters**

#### *ip-int-name*

Specifies the IP interface name.

#### *ip-address*

Specifies the IP address of the PPPoE session.

#### *sap-id*

Specifies the SAP ID.

## *session-id*

Specifies the ID of the PPPoE session.

### *ieee-address*

Specifies the MAC address of the PPPoE session.

## *port-id*

Specifies the port ID.

#### **no-inter-dest-id**

Displays the information of PPPoE sessions that do not have an intermediate destination ID associated.

### *intermediate-destination-id*

Specifies the intermediate destination ID.

#### *steering-profile*

Specifies the name of the steering profile, up to a maximum of 32 characters.

#### *policy-name*

Specifies the name of the router advertisement policy, up to a maximum of 32 characters.

### **detail**

Displays detailed information.

#### **statistics**

Displays statistics about the PPPoE session.

## **Platforms**

7450 ESS, 7750 SR, 7750 SR-a, 7750 SR-e, 7750 SR-s, VSR

#### **Output**

The following output displays PPPoE session information.

#### **Sample Output**

```
*A:ALA-49#show service id 20 pppoe session
            ===============================================================================
PPPoE sessions for svc-id 20
===============================================================================
Sap Id
Mac Address
Sid Up Time
IP Address
Increases
Separation Container and The Mac Address
Separation Container and The Mac Address
Separation Container and The Mac Address

Sid Up Time
IP Address

Sid Up Time
IP Addres
    -------------------------------------------------------------------------------
1/1/3:200 00:00:00:00:00:03 1 1d 00:48:39 10.0.0.101
1/1/3:300 00:00:00:00:00:05 1 0d 00:01:08 10.0.0.119
-------------------------------------------------------------------------------
Number of sessions : 2
===============================================================================
```
\*A:ALA-49#

\*A:ALA-49# show service id 20 pppoe session ip-address 20.0.0.101 detail ===============================================================================

PPPoE sessions for svc-id 20

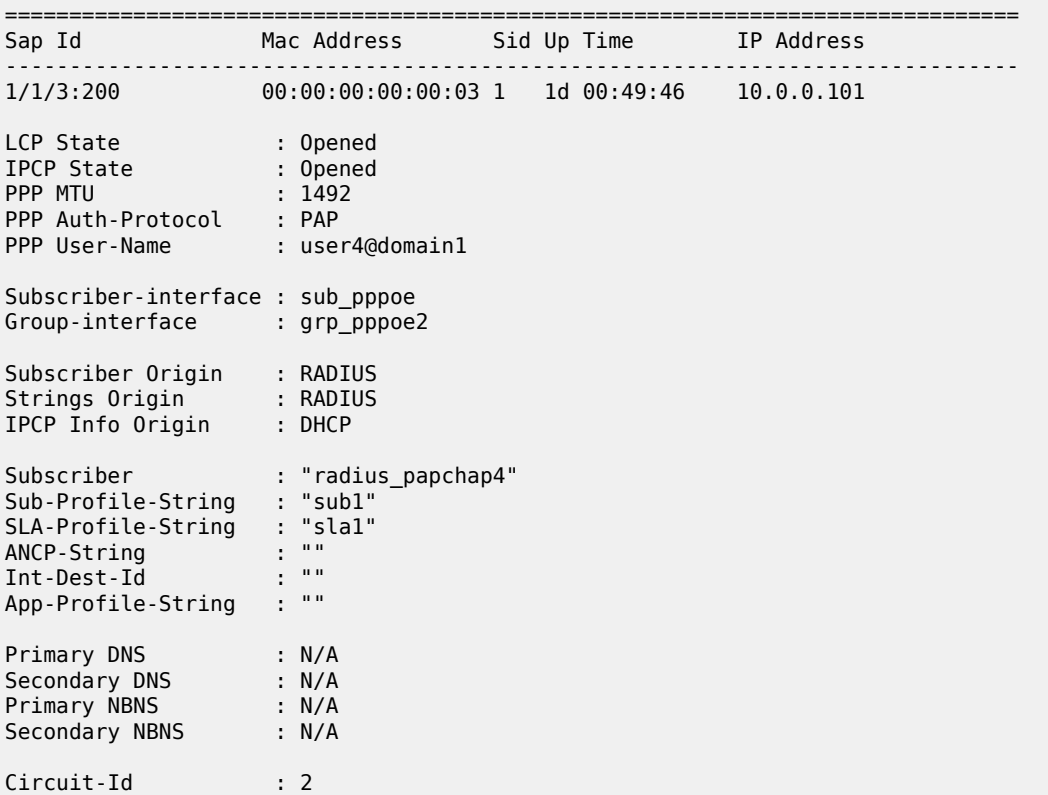

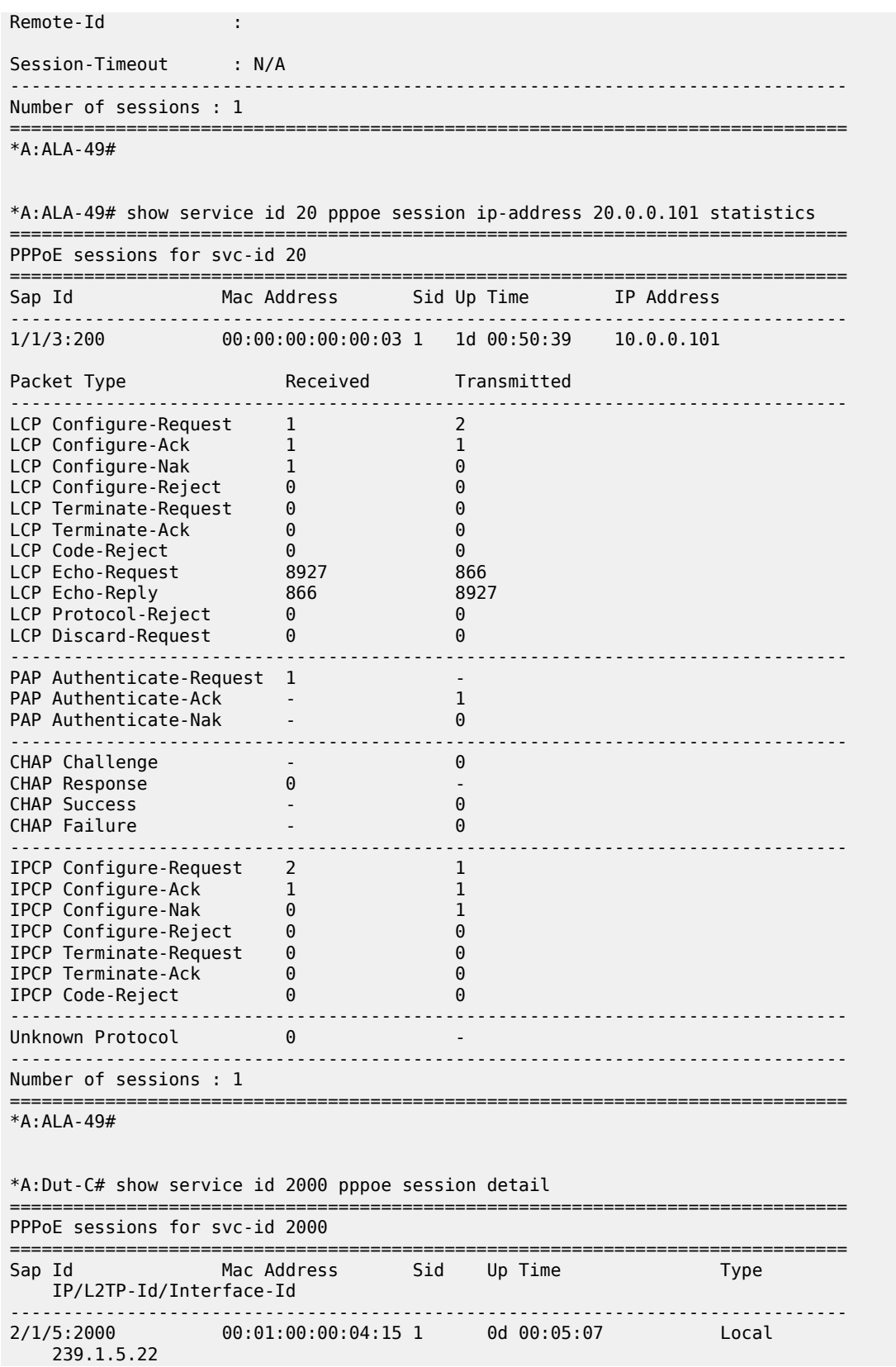

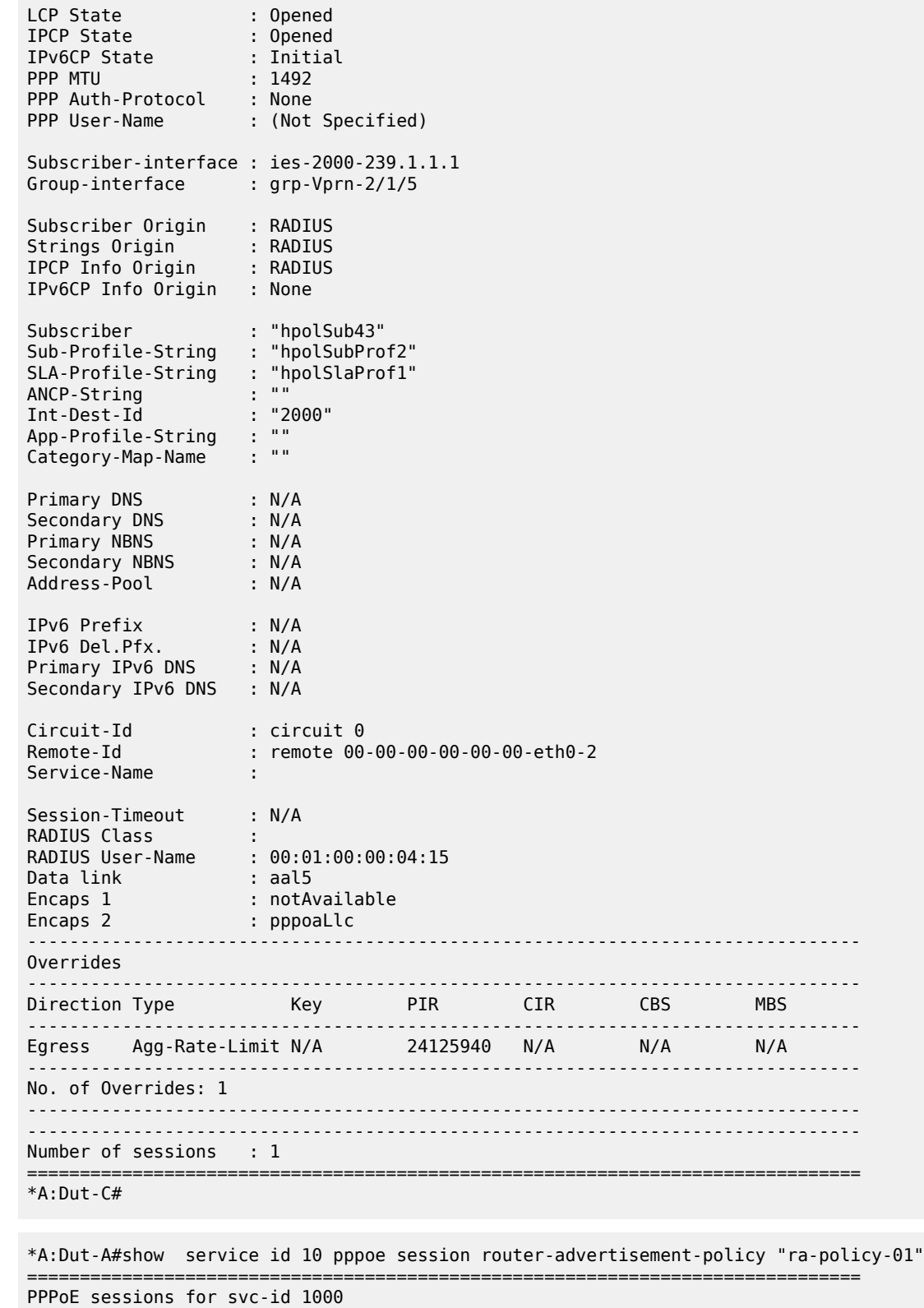

===============================================================================

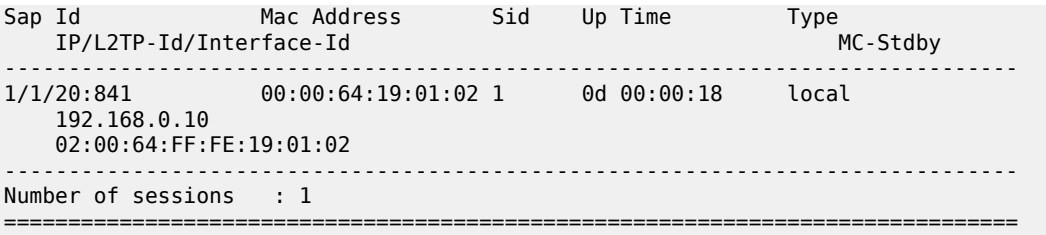

### **Syntax**

**session connection-id** *connection-id* **eth-tunnel-statistics**

## **Context**

**[\[Tree\]](#page-17-0)** (clear>router>l2tp session)

## **Full Context**

clear router l2tp session

## **Description**

This command clears L2TP session data.

## **Parameters**

## *connection-id*

Specifies the L2TPv3 connection ID.

### **eth-tunnel-statistics**

Clears the Ethernet tunnel statistics associated with the specified session.

## **Platforms**

7450 ESS, 7750 SR, 7750 SR-a, 7750 SR-e, 7750 SR-s, VSR

## session

## **Syntax**

**session stop** *connection-id*

## **Context**

**[\[Tree\]](#page-56-0)** (tools>perform>router>l2tp session)

# **Full Context**

tools perform router l2tp session

## **Description**

This command configures performance tools for a specified L2TP session.

## **Parameters**

### **stop**

Stops the performance tools for a specified L2TP session.

#### *connection-id*

Specifies the L2TPv3 connection ID.

**Values** 1 to 4294967295

## **Platforms**

7450 ESS, 7750 SR, 7750 SR-a, 7750 SR-e, 7750 SR-s, VSR

## session

## **Syntax**

**session** [**sap** *sap-id*] [**mac** *ieee-address*] [**circuit-id** *circuit-id*] [**remote-id** *remote-id*] [**interface** *ip-intname* | *ip-address*] [ **inter-dest-id** *intermediate-destination-id*] [**no-inter-dest-id**] [ **ip-address** *ipprefix*[/*prefix-length*]] [**port** *port-id*] [**subscriber** *sub-ident-string*] [**sap-session-id** *sap-session-index*] [**detail**] [**wholesaler** *service-id*] [ **router-advertisement-policy** *policy-name*]

### **Context**

**[\[Tree\]](#page-41-0)** (show>service>id>ipoe session)

## **Full Context**

show service id ipoe session

### **Description**

This command displays the identified IPoE session details active on the specified service instance.

## **Parameters**

#### *sap-id*

Specifies the physical port identifier portion of the SAP definition.

#### *ieee-address*

Specifies the 48-bit MAC address for the static ARP in the form aa:bb:cc:dd:ee:ff or aa-bbcc-dd-ee-ff where aa, bb, cc, dd, ee, and ff are hexadecimal numbers. Allowed values are any non-broadcast, non-multicast MAC and non-IEEE reserved MAC addresses.

### *circuit-id*

Specifies the circuit ID, up to 127 characters.

### *remote-id*

Specifies that information that goes into the remote-id sub-option in the DHCP relay packet, up to 255 characters.

#### *ip-int-name*

Specifies the name of the IP interface, up to 32 characters.

#### *ip-address[/prefix-length]*

Specifies information for the specified IP address and mask.

#### **no-inter-dest-id**

Displays the information about no intermediate destination ID.

#### *port-id*

Displays information about the specified port ID.

#### *sap-session-index*

Displays sap-session-index information.

#### *service-id*

Specifies the service ID of the wholesaler.

**Values** *service-id*: 1 to 2147483647

#### *intermediate-destination-id*

Specifies the intermediate destination identifier which is encoded in the identification strings up to 32 characters.

#### *sub-ident-string*

Specifies an existing subscriber identification profile.

#### **detail**

Displays all IPoE session details.

#### *policy-name*

Specifies the name of the router advertisement policy, up to 32 characters.

## **Platforms**

7450 ESS, 7750 SR, 7750 SR-a, 7750 SR-e, 7750 SR-s, VSR

#### **Output**

The following is an example of service IPoE session information.

## **Sample Output**

# show service id 4000 ipoe session =============================================================================== IPoE sessions for svc-id 4000 =============================================================================== Mac Address Up Time MC-Stdby Subscriber-Id [CircuitID] | [RemoteID] ------------------------------------------------------------------------------- 00:51:00:00:00:0c 0d 00:00:18 ipoe-session-001 ------------------------------------------------------------------------------- CID | RID displayed when included in session-key Number of sessions : 1 ===============================================================================

# show service id 4000 ipoe session detail

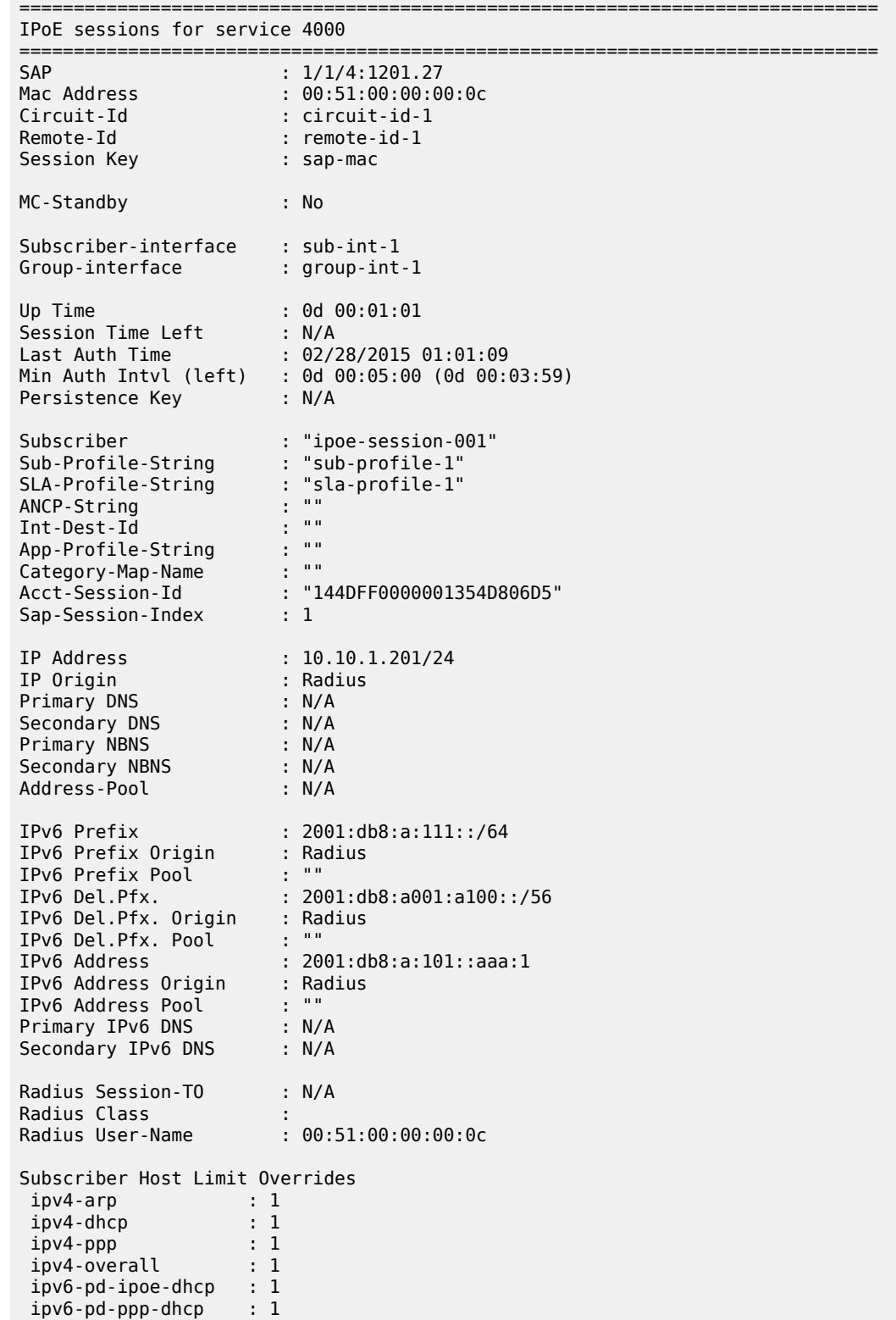

 ipv6-pd-overall : 1 ipv6-wan-ipoe-dhcp : 1 ipv6-wan-ipoe-slaac : 1 ipv6-wan-ppp-dhcp : 1 ipv6-wan-ppp-slaac : 1 ipv6-wan-overall : 1 ipv6-overall : 1 lac-overall : 1 overall : 1 SLA Profile Instance Host Limit Overrides ipv4-arp : 1 ipv4-dhcp : 1 ipv4-ppp : 1 ipv4-overall : 1 ipv6-pd-ipoe-dhcp : 1 ipv6-pd-ppp-dhcp : 1 ipv6-pd-overall : 1 ipv6-wan-ipoe-dhcp : 1 ipv6-wan-ipoe-slaac : 1 ipv6-wan-ppp-dhcp : 1 ipv6-wan-ppp-slaac : 1 ipv6-wan-overall : 1 ipv6-overall : 1 lac-overall : 1 overall : 1 Subscriber Session Limit Overrides ipoe : 1 pppoe-local : 1 pppoe-lac : 1 pppoe-overall : 1 l2tp-lns : 1 l2tp-lts : 1 l2tp-overall : 1 overall : 1 SLA Profile Instance Session Limit Overrides ipoe : 1 pppoe-local : 1 pppoe-lac : 1 pppoe-overall : 1 l2tp-lns : 1 l2tp-lts : 1 l2tp-overall : 1 overall : 1 ------------------------------------------------------------------------------- Number of sessions : 1 ===============================================================================

\*A:Dut-A# show service id 13 ipoe session router-advertisement-policy ra-policy-01 =============================================================================== IPoE sessions for svc-id 13 =============================================================================== Sap Id Mac Address Up Time MC-Stdby Subscriber-Id [CircuitID] | [RemoteID] ------------------------------------------------------------------------------- 1/1/1:13 00:00:00:00:00:13 0d 00:13:06 sub-1<br>1/1/1:13 00:00:00:00:00:14 0d 00:08:03 sub-1<br>1/1/1:13 00:00:00:00:00:15 0d 00:06:23 sub-1 ------------------------------------------------------------------------------- CID | RID displayed when included in session-key

#### Number of sessions : 3

=============================================================================== \*A:Dut-A#

Table 454: Service IPoE Session Field [Descriptions](#page-2977-0) describes IPoE session field information.

<span id="page-2977-0"></span>*Table 454: Service IPoE Session Field Descriptions*

| <b>Field</b>              | <b>Description</b>                                                                             |  |
|---------------------------|------------------------------------------------------------------------------------------------|--|
| SAP Id                    | The SAP ID of the IPoE session                                                                 |  |
| Mac Address               | The MAC address of the IPoE session                                                            |  |
| Up Time                   | The time of the last modification                                                              |  |
| MC-Stdby                  | The number of SAPs defined on this service on a port<br>which is in multi-chassis standby mode |  |
| SAP                       | The SAP ID of the IPoE session                                                                 |  |
| Circuit-Id                | The circuit ID of the IPoE session                                                             |  |
| Remote-Id                 | The remote ID of the IPoE session                                                              |  |
| Session Key               | The session key used for this IPoE session to group<br>subscriber hosts                        |  |
| MC-Standby                | The number of SAPs defined on this service on a port<br>which is in multi-chassis standby mode |  |
| Subscriber-interface      | The subscriber interface name                                                                  |  |
| Group-interface           | The group interface name                                                                       |  |
| Up Time                   | The time of the last modification                                                              |  |
| <b>Session Time Left</b>  | The time remaining for the session timeout                                                     |  |
| Last Auth Time            | The date and time of the last authentication                                                   |  |
| Min Auth Intvl (left)     | The minimum interval between two consecutive<br>authentication attempts for the same ARP host  |  |
| Persistence Key           | The key value that is used to track this in the persistence<br>file                            |  |
| Subscriber                | The subscriber identification string                                                           |  |
| Sub-Profile-String        | The subscriber profile name                                                                    |  |
| <b>SLA-Profile-String</b> | The SLA profile name                                                                           |  |
| <b>ANCP-String</b>        | The value of the ancp-string received from either the<br>DHCP or the RADIUS server             |  |

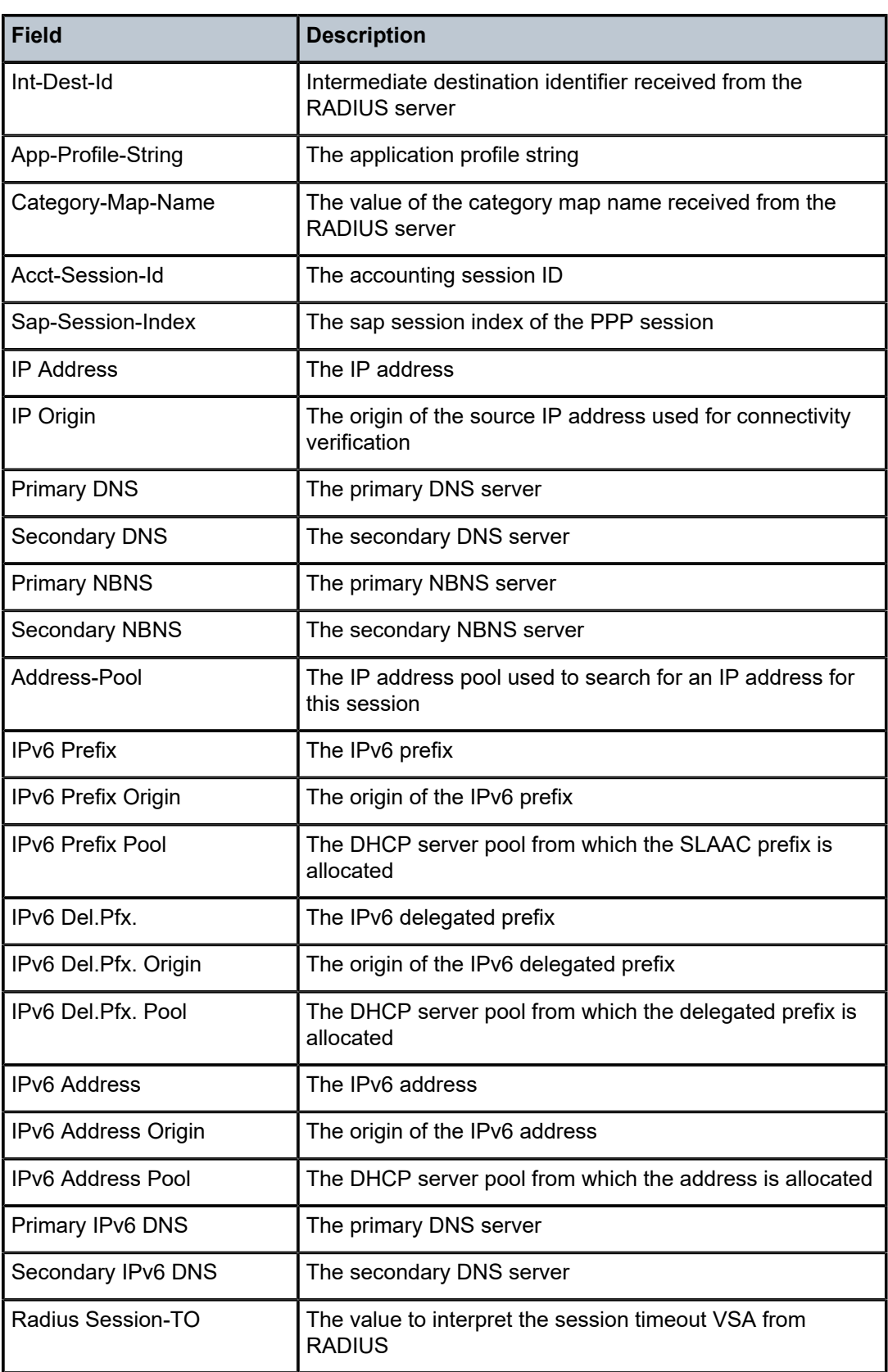

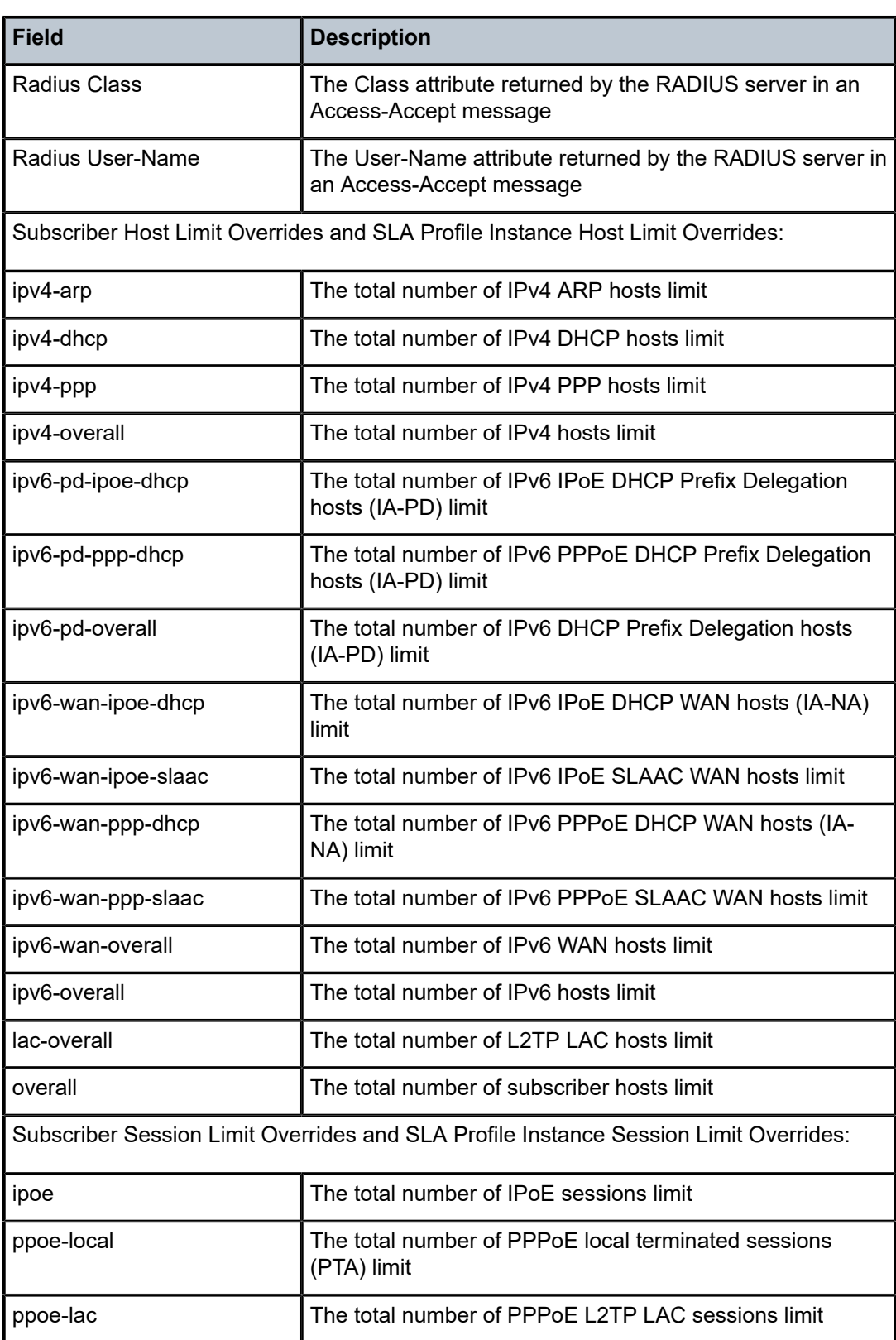

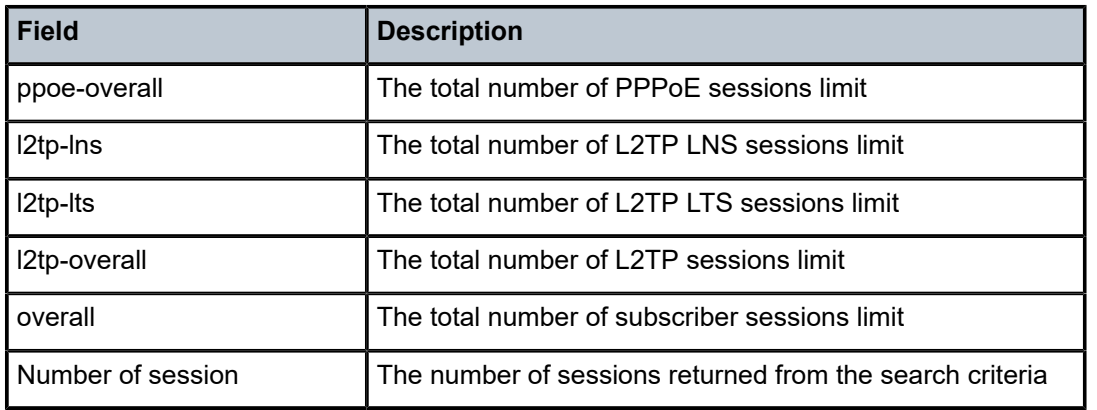

## **Syntax**

**session** [**name** *trace-name*] [**detail**]

**session sap** *sap-id* **mac** *ieee-address* [ **circuit-id** *circuit-id*] [**remote-id** *remote-id*] [**username** *user-name*] [**detail**]

## **Context**

**[\[Tree\]](#page-26-0)** (show>call-trace>ipoe session)

**[\[Tree\]](#page-26-1)** (show>call-trace>ppp session)

## **Full Context**

show call-trace ipoe session show call-trace ppp session

### **Description**

This command displays call trace information for the active session.

Configuring this command with specified session filters, displays information for the specified trace job only.

## **Parameters**

## **detail**

Displays detailed information.

## *sap-id*

Specifies the SAP ID that identifies a session.

### *ieee-address*

Specifies a MAC address that identifies a session.

### *circuit-id*

Specifies a circuit ID that identifies a session, up to 255 characters.

#### *remote-id*

Specifies a remote ID that identifies a session, up to 255 characters.

#### *trace-name*

Specifies the name of the trace, up to 32 characters, that triggered the job.

#### *user-name*

Specifies the user name, up to 32 characters, that identifies a PPPoE session.

#### **Platforms**

7450 ESS, 7750 SR, 7750 SR-a, 7750 SR-e, 7750 SR-s, VSR

## **Output**

The following output displays call trace information for the active IPoE session.

#### **Sample Output**

```
Node # show call-trace ipoe session
                                    =========================================================
Call trace IPoE session
     =========================================================
IEEE address Status No. of messages
 Trace name
            ---------------------------------------------------------
00:02:00:00:00:19 running 10
      default
                                                ---------------------------------------------------------
No. of call trace IPoE debug jobs: 1
                                                =========================================================
```

```
Node# show call-trace ipoe session detail
```
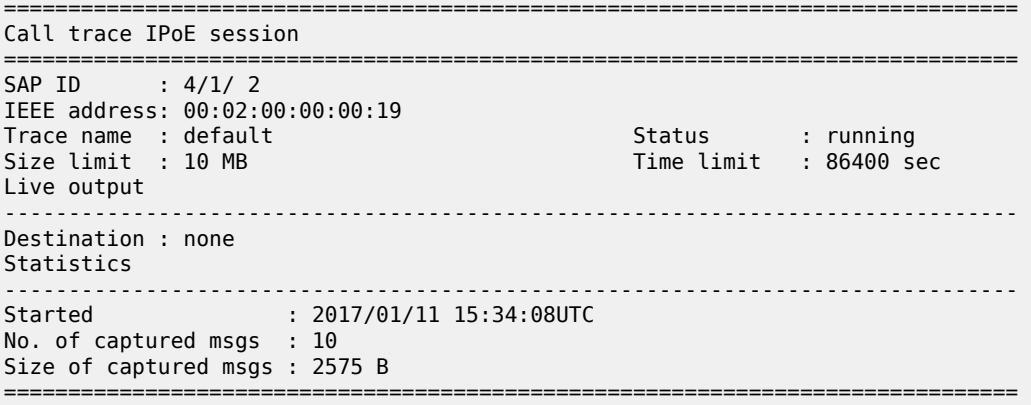

Table 455: Call Trace IPoE Session Field [Descriptions](#page-2981-0) describes call trace IPoE session output fields.

<span id="page-2981-0"></span>*Table 455: Call Trace IPoE Session Field Descriptions*

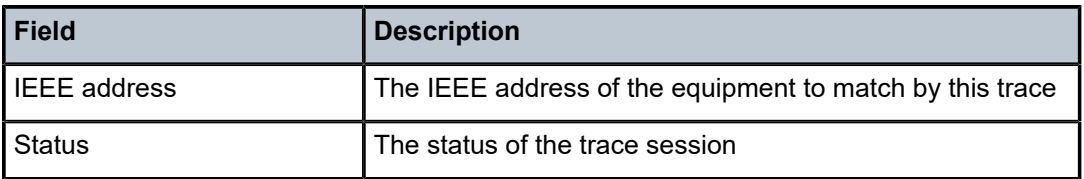

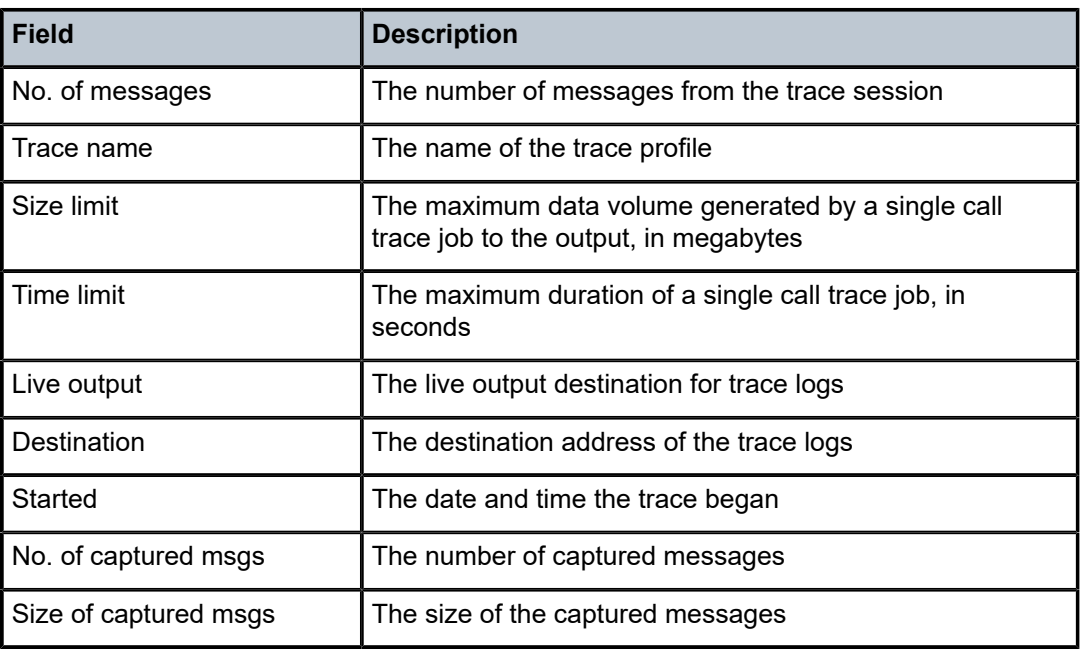

### **Syntax**

**session sap** *sap-id* **mac** *ieee-address*

**session sap** *sap-id* **mac** *ieee-address* **circuit-id** *circuit-id* [**remote-id** *remote-id*] [**user-name** *user-name*] **session sap** *sap-id* **mac** *ieee-address* [**circuit-id** *circuit-id*] **remote-id** *remote-id* [**user-name** *user-name*] **session sap** *sap-id* **mac** *ieee-address* [**circuit-id** *circuit-id*] [ **remote-id** *remote-id*] **user-name** *user-name*

### **Context**

**[\[Tree\]](#page-14-0)** (clear>call-trace>ipoe session)

**[\[Tree\]](#page-14-1)** (clear>call-trace>pppoe session)

## **Full Context**

clear call-trace ipoe session

clear call-trace pppoe session

## **Description**

This command clears the trace job identified by this session.

This command does not affect any of the debug trace commands, and new jobs can still be executed for other sessions.

After a session is cleared, tracing for the session will not be restarted by any configured trace. Only explicitly starting a new trace with the **trace-existing-sessions** parameter can restart tracing for the session.

### **Parameters**

#### *circuit-id*

Specifies a circuit ID, up to 255 characters, that identifies a session.

#### *ieee-address*

Specifies a MAC address that identifies a session.

#### *remote-id*

Specifies a remote ID, up to 255 characters, that identifies a session

#### *sap-id*

Specifies the SAP ID that identifies a session.

#### *user-name*

Specifies the user name, up to 32 characters, that identifies a session.

### **Platforms**

7450 ESS, 7750 SR, 7750 SR-a, 7750 SR-e, 7750 SR-s, VSR

## session

## **Syntax**

**session** [**session-type**] [**lsp-name***session-name*] [ **detail**]

## **Context**

**[\[Tree\]](#page-34-0)** (show>router>gmpls session)

### **Full Context**

show router gmpls session

## **Description**

This command displays GMPLS session information.

### **Parameters**

#### **session-type**

Keyword to display information about the session type.

#### *session-name*

Specifies the name of the GMPLS session. The name can be a maximum of 80 characters in length and accepts \* as a wildcard character.

#### **detail**

Keyword to request more detailed output.

## **Platforms**

7750 SR, 7750 SR-a, 7750 SR-e, 7750 SR-s, 7950 XRS

## **Syntax**

**session** [**family**] [**summary** | **detail**] *ip-addr*[*label-space*]

## **Context**

**[\[Tree\]](#page-36-1)** (show>router>ldp>bindings session)

## **Full Context**

show router ldp bindings session

## **Description**

This command displays LDP FEC bindings by matching peer LSR ID.

## **Parameters**

#### *detail*

Displays detailed information.

#### **summary**

Displays information in a summarized format.

### *family*

Displays either IPv4 or IPv6 LDP session information.

## *ip-addr*

displays configuration information about LDP sessions.

### *label-space*

Specifies the label space identifier that the router is advertising on the interface.

**Values** 0 to 65535

## **Platforms**

All

# session

### **Syntax**

**session** [*ip-addr*[*label-space*]] **local-addresses** [ **sent** | **recv**] **ip-addr** *ip-address* **session** [*ip-addr*[*label-space*]] [*session-type*] [ **state** *state*] [**summary** | **detail**] [**community** *community*] **session** [*ip-addr*[*label-space*]] **local-addresses** [ **sent** | **recv**] [*family*] **session** [*ip-addr*[*label-space*]] [**sent** | **recv**] **overload** [**fec-type** *fec-type*] **session** [**sent** | **recv**] **overload** [ **fec-type** *fec-type*] [*family*] [ **community** *community*]

**session** [*ip-addr*[*label-space*]] **statistics** [ *packet-type*] [*session-type*] **session statistics** [*packet-type*] [*session-type*] [ *family*]

**session** [*session-type*] [**state** *state*] [ **summary** | **detail**] [*family*] [**community** *community*]

## **Context**

**[\[Tree\]](#page-36-2)** (show>router>ldp session)

## **Full Context**

show router ldp session

## **Description**

This command displays configuration information about LDP sessions.

## **Parameters**

### *ip-addr*

Specifies the IP address of the LDP peer.

## *label-space*

Specifies the label space identifier that the router is advertising on the interface.

**Values** 0 to 65535

#### *statistics*

Specifies the statistics for a targeted peer.

#### *packet-type*

Specifies the packet type.

**Values** hello, keepalive, init, label, notification, address, capability

### *session-type*

Specifies to display the session type.

**Values** link, targeted, both

### *state*

Specifies to display the current operational state of the adjacency.

**Values** up - Established down - Initialized, OpenRecv, OpenSent, Nonexistent

#### **summary**

Displays information in a summarized format.

## **detail**

Displays detailed information including the community and if a local LSR ID is advertised.

### **local-addresses**

Specifies the local address information.

## *ip-address*

Specifies the IPv4 or IPv6 address.

**Values** <ip-address>: ipv4-address - a.b.c.d ipv6-address - x:x:x:x:x:x:x:x (eight 16-bit pieces) x:x:x:x:x:x:d.d.d.d  $x - [0]$  to FFFF]H d -  $[0]$  to 255]D

#### **overload**

Specifies the overload information.

## *fec-type*

Specifies the specified FEC type.

**Values** ipv4-prefixes, ipv6-prefixes, ipv4-p2mp, ipv6-p2mp, svc-fec128, svcfec129

#### *family*

Displays either IPv4 or IPv6 active LDP information.

**Values** ipv4, ipv6

### *community*

The string defining the LDP community assigned to the session. Allowed values are any string up to 32 characters long composed of printable, 7-bit ASCII characters excluding double quotes. If the string contains spaces, use double quotes to delimit the start and end of the string.

### **Platforms**

All

## **Output**

Table 456: LDP [Session](#page-2986-0) Output Fields describes the LDP session output fields.

<span id="page-2986-0"></span>*Table 456: LDP Session Output Fields*

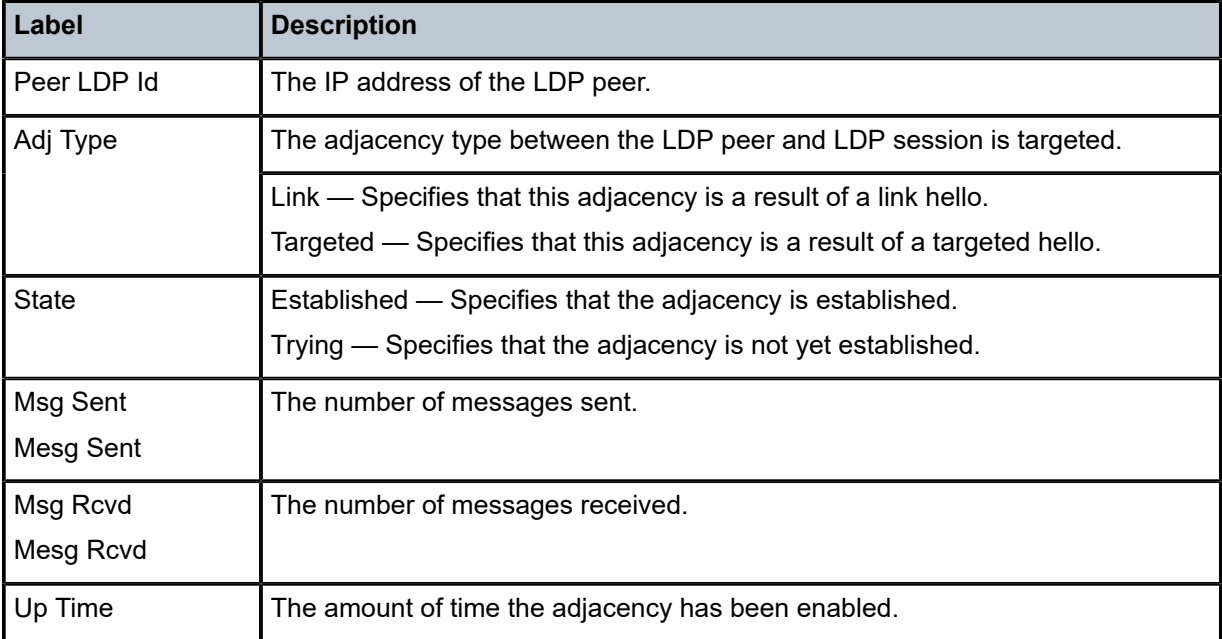

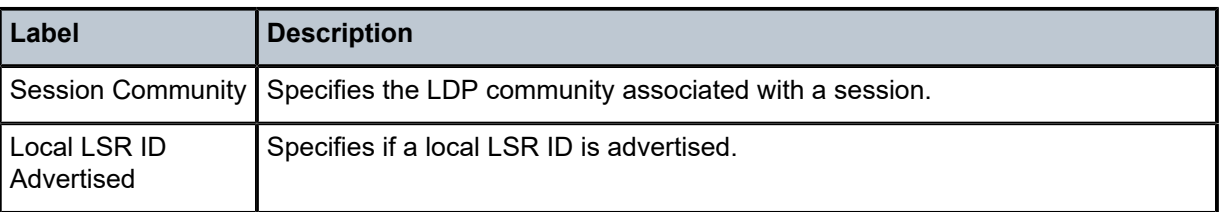

# **Sample Output**

\*A:Dut-A# show router ldp session

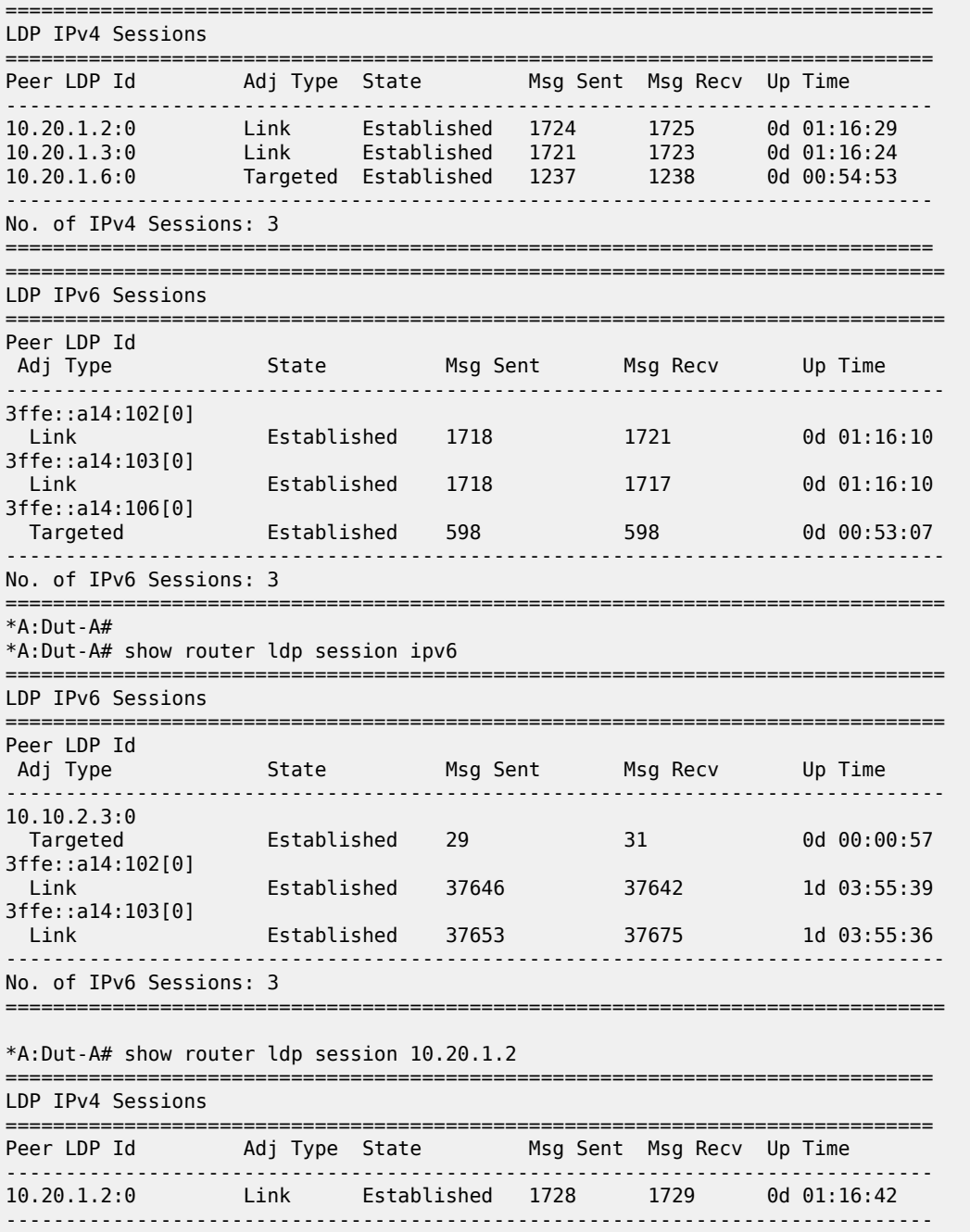
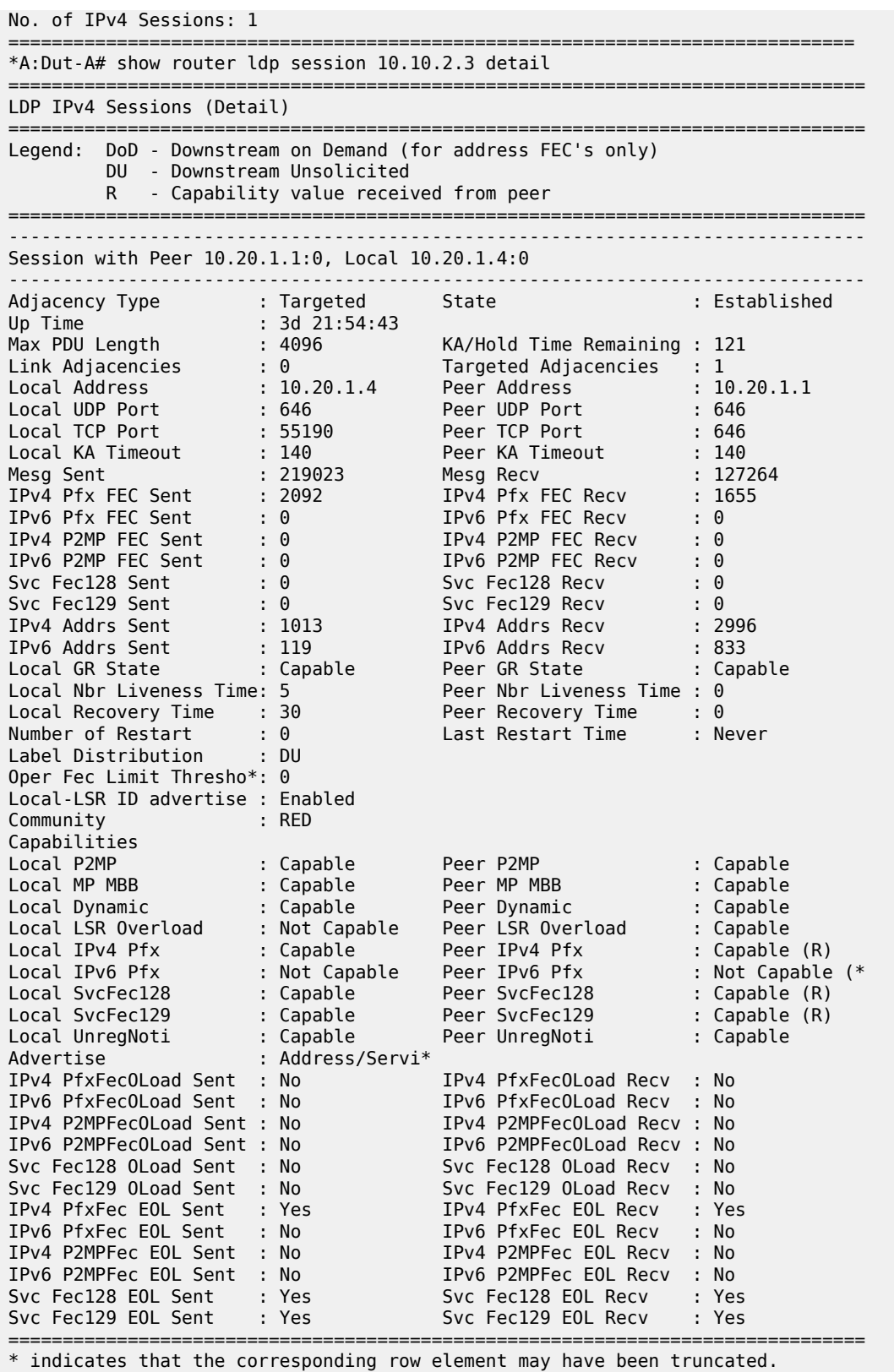

===============================================================================

#### CLEAR, MONITOR, SHOW, AND TOOLS COMMAND REFERENCE GUIDE RELEASE 22.10.R3

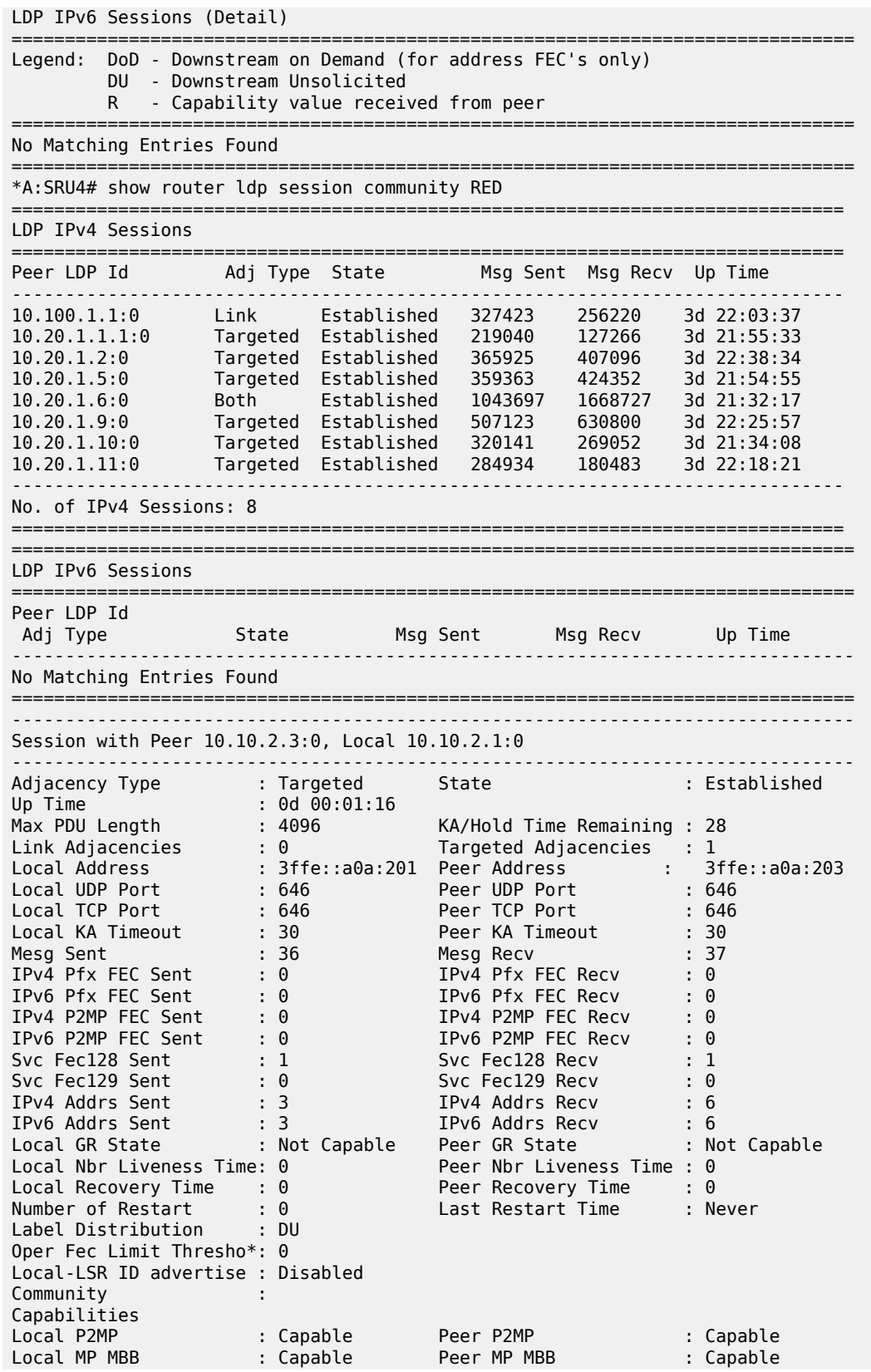

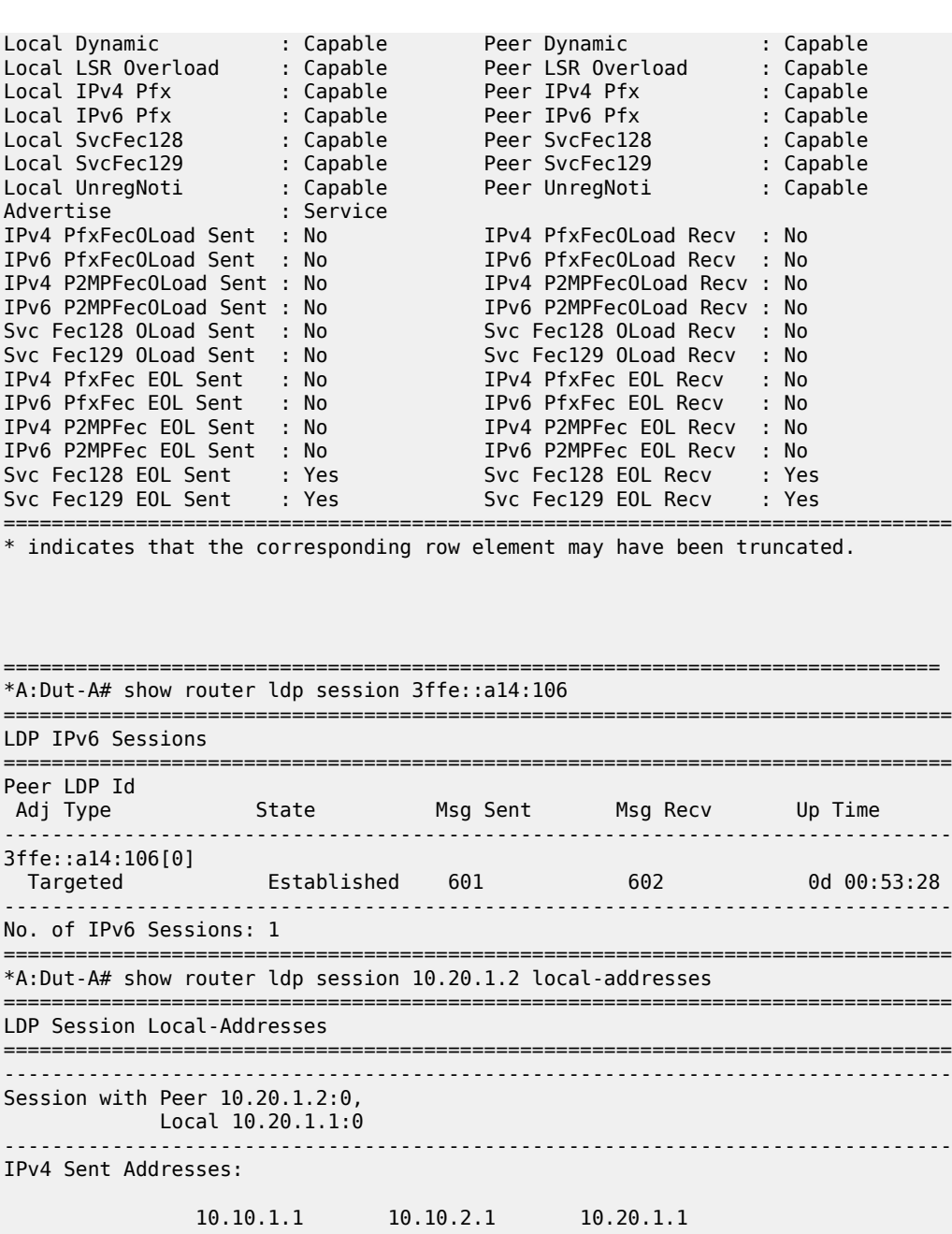

IPv6 Sent Addresses:

 3ffe::a0a:101 3ffe::a0a:201 3ffe::a14:101 fe80::11

IPv4 Recv Addresses:

 10.10.1.2 10.10.3.2 10.10.4.2 10.10.12.2 10.20.1.2

IPv6 Recv Addresses:

 3ffe::a0a:102 3ffe::a0a:302 3ffe::a0a:402 3ffe::a0a:c02 3ffe::a14:102 fe80::12 =============================================================================== \*A:Dut-A# show router ldp session 10.20.1.2 local-addresses sent =============================================================================== LDP Session Local-Addresses =============================================================================== ------------------------------------------------------------------------------- Session with Peer 10.20.1.2:0, Local 10.20.1.1:0  $-$ IPv4 Sent Addresses: 10.10.1.1 10.10.2.1 10.20.1.1 IPv6 Sent Addresses: 3ffe::a0a:101 3ffe::a0a:201 3ffe::a14:101 fe80::11 =============================================================================== \*A:Dut-A# show router ldp session 10.20.1.2 local-addresses recv =============================================================================== LDP Session Local-Addresses =============================================================================== ------------------------------------------------------------------------------- Session with Peer 10.20.1.2:0, Local 10.20.1.1:0 ------------------------------------------------------------------------------- IPv4 Recv Addresses: 10.10.1.2 10.10.3.2 10.10.4.2 10.10.12.2 10.20.1.2 IPv6 Recv Addresses: 3ffe::a0a:102 3ffe::a0a:302 3ffe::a0a:402 3ffe::a0a:c02 3ffe::a14:102 fe80::12 =============================================================================== \*A:Dut-A# \*A:Dut-A# show router ldp session 10.20.1.2 local-addresses recv ipaddr 3ffe::a14:102 =============================================================================== LDP Session Local-Addresses =============================================================================== ------------------------------------------------------------------------------- Session with Peer 10.20.1.2:0, Local 10.20.1.1:0 ------------------------------------------------------------------------------- IPv6 Recv Addresses: 3ffe::a14:102

===============================================================================  $*A:$  Dut-A# \*A:Dut-A# show router ldp session 10.20.1.2 link summary No. of IPv4 Sessions: 1 \*A:Dut-A# \*A:Dut-A# show router ldp session link ============================================================================== LDP IPv4 Sessions ============================================================================== Peer LDP Id Adj Type State Msg Sent Msg Recv Up Time ------------------------------------------------------------------------------ 10.20.1.2:0 Link Established 1794 1796 0d 01:19:38 10.20.1.3:0 Link Established 1792 1794 0d 01:19:33 ------------------------------------------------------------------------------ No. of IPv4 Sessions: 2<br>======================== ============================================================================== =============================================================================== LDP IPv6 Sessions =============================================================================== Peer LDP Id Adj Type 5tate Msg Sent Msg Recv Up Time ------------------------------------------------------------------------------- 3ffe::a14:102[0] Link Established 1788 1792 0d 01:19:19 3ffe::a14:103[0] Link Established 1789 1788 0d 01:19:19 ------------------------------------------------------------------------------- No. of IPv6 Sessions: 2<br>======================== =============================================================================== \*A:Dut-A# show router ldp session link summary No. of IPv4 Sessions: 2 No. of IPv6 Sessions: 2 \*A:Dut-A# \*A:Dut-A# show router ldp session state up link ============================================================================== LDP IPv4 Sessions ============================================================================== Peer LDP Id andj Type State Msg Sent Msg Recv Up Time ------------------------------------------------------------------------------ 10.20.1.2:0 Link Established 1805 1807 0d 01:20:08 10.20.1.3:0 Link Established 1803 1805 0d 01:20:03 ------------------------------------------------------------------------------ No. of IPv4 Sessions: 2 ============================================================================== =============================================================================== LDP IPv6 Sessions =============================================================================== Peer LDP Id Adj Type State Msg Sent Msg Recv Up Time ------------------------------------------------------------------------------- 3ffe::a14:102[0] Link Established 1799 1803 0d 01:19:49 3ffe::a14:103[0] Link Established 1799 1799 0d 01:19:49 ------------------------------------------------------------------------------- No. of IPv6 Sessions: 2

===============================================================================  $*A:$  Dut-A# \*A:Dut-A# show router ldp session summary No. of IPv4 Sessions: 3 No. of IPv6 Sessions: 3  $*A:$  Dut-A# \*A:Dut-A# show router ldp session local-addresses ipv4 =============================================================================== LDP Session Local-Addresses =============================================================================== ------------------------------------------------------------------------------- Session with Peer 10.20.1.2:0, Local 10.20.1.1:0 ------------------------------------------------------------------------------- IPv4 Sent Addresses: 10.10.1.1 10.10.2.1 10.20.1.1 IPv4 Recv Addresses: 10.10.1.2 10.10.3.2 10.10.4.2 10.10.12.2 10.20.1.2 ------------------------------------------------------------------------------- Session with Peer 10.20.1.3:0, Local 10.20.1.1:0 ------------------------------------------------------------------------------- IPv4 Sent Addresses: 10.10.1.1 10.10.2.1 10.20.1.1 IPv4 Recv Addresses: 10.10.2.3 10.10.3.3 10.10.5.3 10.10.11.3 10.10.12.3 10.20.1.3 ------------------------------------------------------------------------------- Session with Peer 10.20.1.6:0, Local 10.20.1.1:0 ------------------------------------------------------------------------------- IPv4 Sent Addresses: 10.10.1.1 10.10.2.1 10.20.1.1 IPv4 Recv Addresses: 10.10.9.6 10.10.10.6 10.20.1.6 ------------------------------------------------------------------------------- Session with Peer 3ffe::a14:102[0], Local 3ffe::a14:101[0] ------------------------------------------------------------------------------- IPv4 Sent Addresses: 10.10.1.1 10.10.2.1 10.20.1.1 IPv4 Recv Addresses: 10.10.1.2 10.10.3.2 10.10.4.2 10.10.12.2 10.20.1.2 ------------------------------------------------------------------------------- Session with Peer 3ffe::a14:103[0], Local 3ffe::a14:101[0]

-------------------------------------------------------------------------------

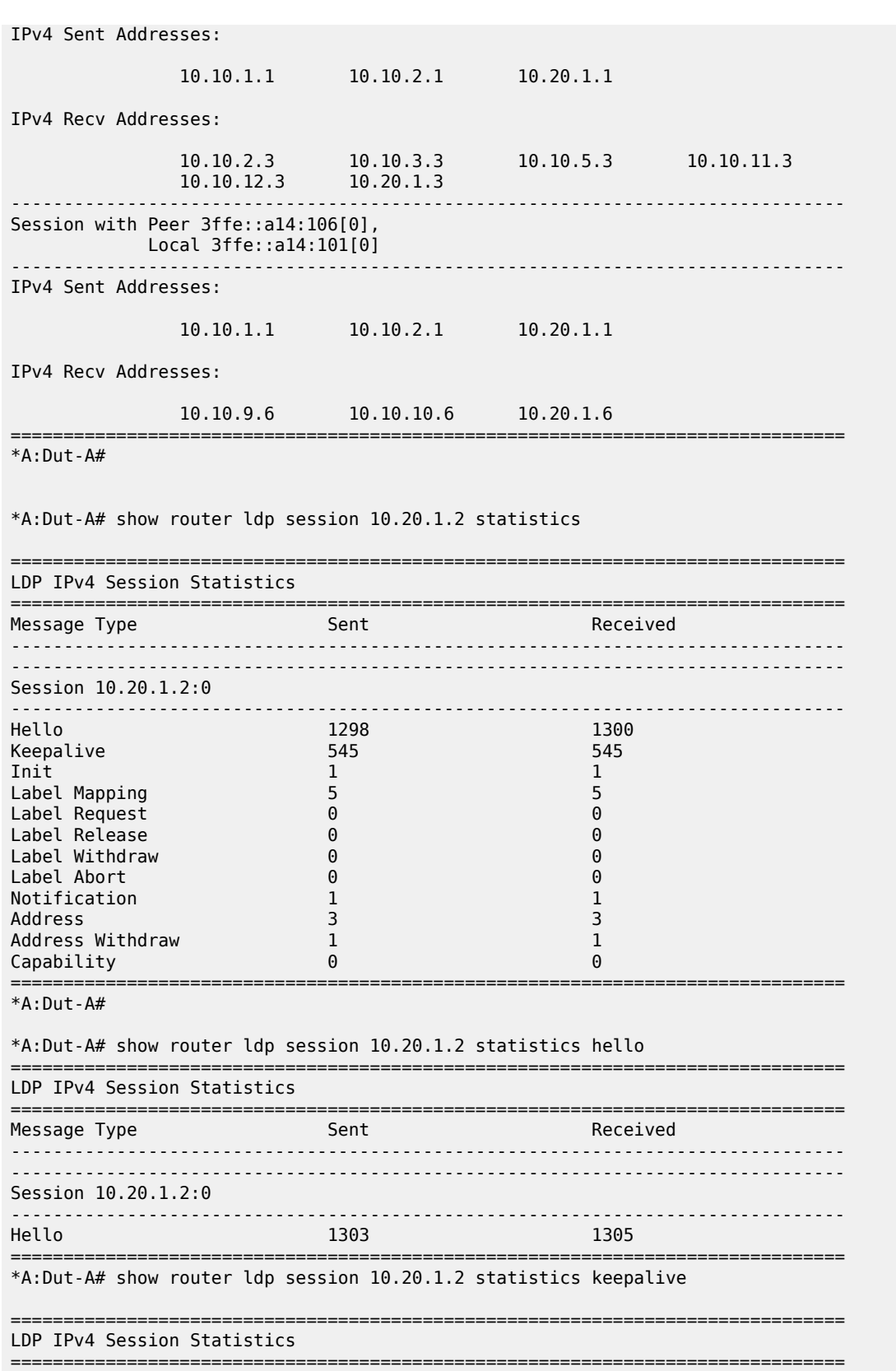

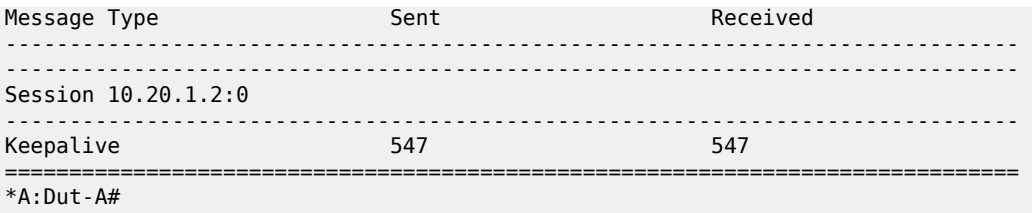

# session

## **Syntax**

**session** *ip-addr*[*label-space*] [**statistics**]

**session** *ip-addr*[*label-space*] **overload** [ **fec-type p2mp** | **prefixes sub-type** *sub-type*] **session** *ip-addr*[*label-space*] **overload** [ **fec-type svc-fec128** | **svc-fec129**]

## **Context**

**[\[Tree\]](#page-17-0)** (clear>router>ldp session)

## **Full Context**

clear router ldp session

## **Description**

This command restarts or clears statistics for LDP sessions.

## **Parameters**

#### *ip-address*

Clears the IP address of the session

#### *label-space*

Specifies the label space identifier that the router is advertising on the interface.

**Values** 0 to 65535

### *statistics*

Clears only the statistics for a session.

### **overload**

Clears overload information.

## **fec-type**

Clears the specified FEC type.

**Values** p2mp, svc-fec128, svc-fec129

### **session** *ip-addr***[***label-space***]**

Specifies the IP address and label space identifier.

**Values** <ip-addr[label-spa\*>: ipv4-address:label-space

ipv6-address [label-space] label-space — [0 to 65535]

## **Platforms**

All

## session

## **Syntax**

**session** *ip-addr*[*label-space*] [**connection** | **peer** | **adjacency**]

## **Context**

**[\[Tree\]](#page-52-0)** (tools>dump>router>ldp session)

## **Full Context**

tools dump router ldp session

## **Description**

This command dumps information for an LDP session.

## **Parameters**

## *ip-addr***[***label-space***]**

Dumps information for the specified IP address and label space identifier.

**Values** ip-addr[label-spa\*]: ipv4-address:label-space ipv6-address[label-space] label-space - [0 to 65535]

### **connection**

Filters output for connection information.

### **peer**

Filters output for peering information.

### **adjacency**

Filters output for adjacency information.

## **Platforms**

All

# session

## **Syntax**

**session lsp-index** *lsp-index* [ **path-lspid** *path-lspid*] [**detail**] **session lsp-name** *lsp-name* [**path-lspid** *path-lspid*] [**detail**]

## **session lsp-path** [**detail**]

**session lsp-path prefix** *ip-prefix***/** *prefix-length* [**src** *ip-address* **/***local-link address*] [**detail**] **session sr-policy** [**detail**]

**session sr-policy prefix** *ip-prefix***/** *prefix-length* [**src** *ip-address* **/***local-link address*] [**detail**]

## **Context**

**[\[Tree\]](#page-32-0)** (show>router>bfd>seamless-bfd session)

## **Full Context**

show router bfd seamless-bfd session

## **Description**

This command displays Seamless-BFD session information.

## **Parameters**

#### **lsp-index** *lsp-index*

Specifies the LSP index.

**Values** 0 to 4294967295

#### **path-lspid** *path-lspid*

Specifies the path LSP ID.

**Values** 0 to 4294967295

## **detail**

Displays detailed information.

### **lsp-name** *lsp-name*

Displays information about the specified LSP name, up to 64 characters.

#### **lsp-path**

Keyword to display information by LSP path.

#### **prefix**

Keyword to display information by far-end prefix.

#### **sr-policy**

Keyword to display information by SR policy.

## *ip-prefix/prefix-length*

Specifies an IP prefix for which to display Seamless-BFD session information, and the length of the prefix.

**Values** *ipv4-prefix* — a.b.c.d (host bits must be zero) *ipv4-prefix-length* — 0 to 32 *ipv6-prefix* — x:x:x:x:x:x:x:x (eight 16-bit pieces) x:x:x:x:x:x:d.d.d.d  $x - 0$  to FFFF (hexadecimal)

 $d$  — 0 to 255 (decimal) *ipv6-prefix-length* — 0 to 128

#### *ip-address/link-local-address*

Specifies the source IP address for which to display Seamless-BFD session information.

**Values** *ipv4-address* — a.b.c.d *ipv6-address* — x:x:x:x:x:x:x:x[-interface] x:x:x:x:x:x:d.d.d.d[-interface]  $x - 0$  to FFFF (hexadecimal)  $d - 0$  to 255 (decimal) interface — mandatory for link local address, up to 32 characters

## **Platforms**

All

### **Output**

The following output shows an example of BFD session information and Table 457: MPLS [Seamless-BFD](#page-3001-0) [Session Output Fields](#page-3001-0) describes Seamless-BFD session output fields.

## **Sample Output**

# show router bfd seamless-bfd session lsp-index 70000

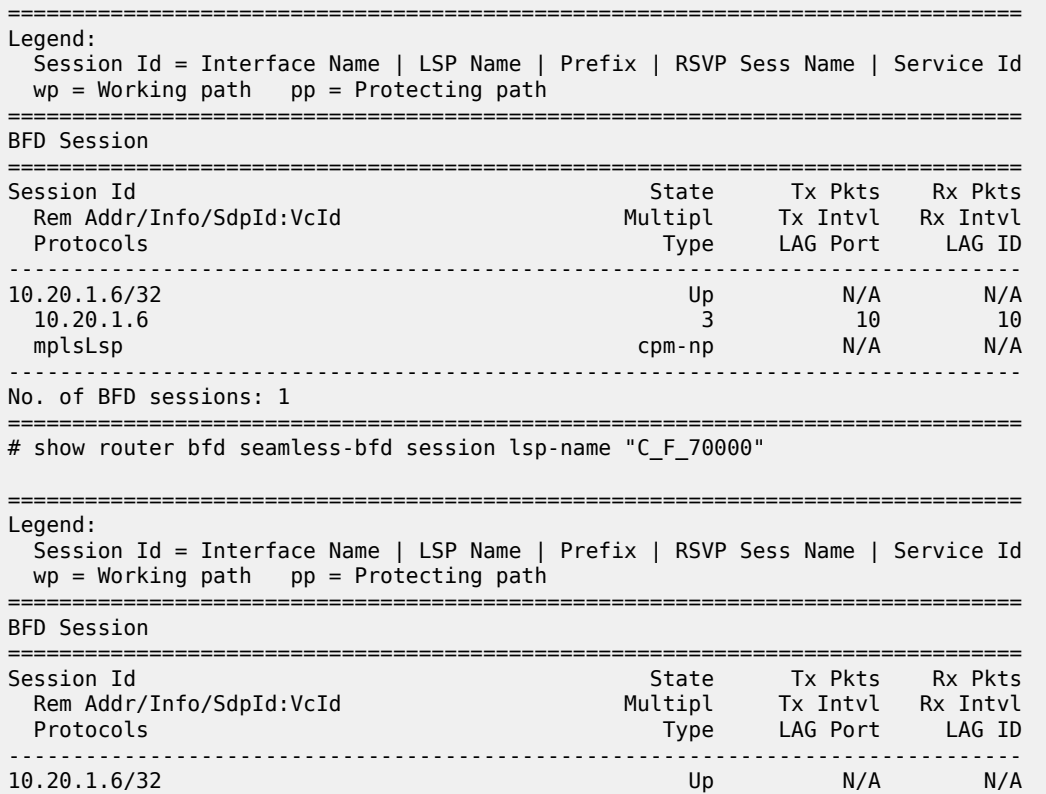

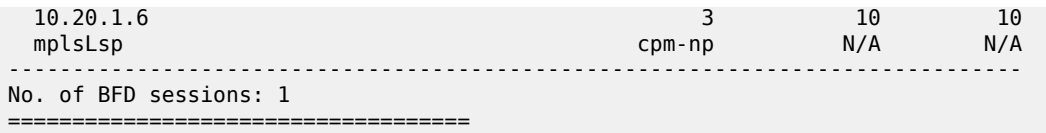

The following show output displays an LSP that has BFD configured to use a controlled return path.

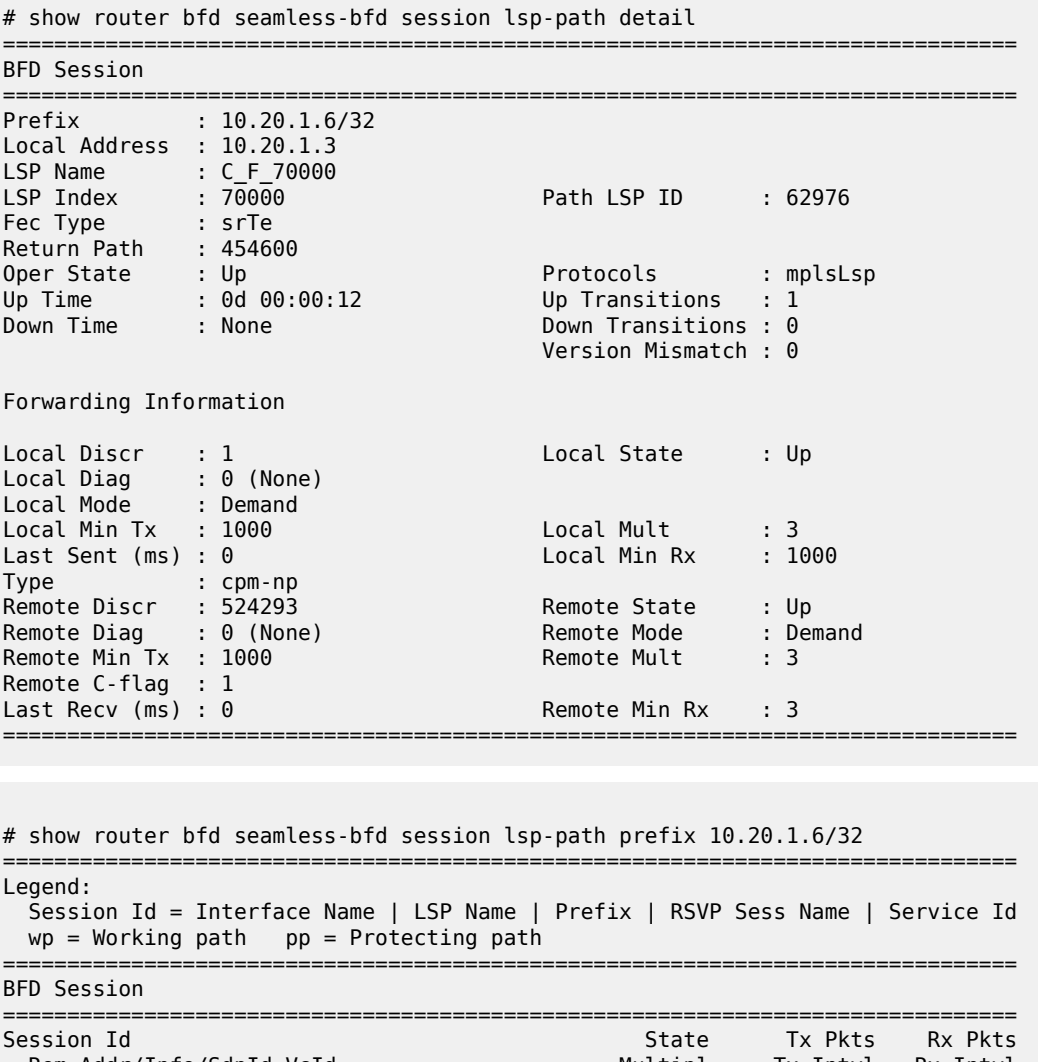

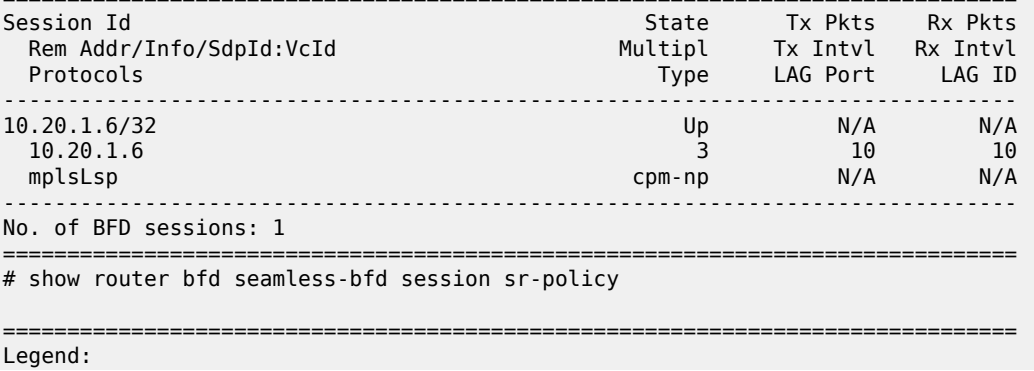

 Session Id = Interface Name | LSP Name | Prefix | RSVP Sess Name | Service Id  $wp = Working path$  pp = Protecting path =============================================================================== BFD Session =============================================================================== Session Id State Tx Pkts Rx Pkts Rem Addr/Info/SdpId:VcId Multipl Tx Intvl Rx Intvl Protocols Type LAG Port LAG ID Loc Addr ------------------------------------------------------------------------------- 10.20.1.2/32 Up 385488 385352 10.20.1.2 3 1000 1000 srPolicy central N/A N/A 10.20.1.2/32 Down 383831 312114 10.20.1.2 3 1000 1000 srPolicy central N/A N/A ------------------------------------------------------------------------------- No. of BFD sessions: 1 ===============================================================================

# show router bfd seamless-bfd session sr-policy prefix 10.20.1.2/32

| Legend:<br>Session Id = Interface Name   LSP Name   Prefix   RSVP Sess Name   Service Id<br>$wp = Working path$ pp = Protecting path |                                       |                                                |                                                |
|----------------------------------------------------------------------------------------------------|---------------------------------------|------------------------------------------------|------------------------------------------------|
| <b>BFD Session</b>                                                                                                    |                                       |                                                |                                                |
| Session Id<br>Rem Addr/Info/SdpId:VcId<br>Protocols<br>Loc Addr                                                                      | State<br>Multipl<br>Type              | Tx Pkts<br>Tx Intvl<br>LAG Port                | Rx Pkts<br>Rx Intyl<br>LAG ID                  |
| 10.20.1.2/32<br>10.20.1.2<br>srPolicy<br>10.20.1.2/32<br>10.20.1.2<br>srPolicy                                                       | Up<br>central<br>Down<br>3<br>central | 385661<br>1000<br>N/A<br>384005<br>1000<br>N/A | 385525<br>1000<br>N/A<br>312114<br>1000<br>N/A |
| No. of BFD sessions: 1                                                                                                    |                                       |                                                |                                                |

<sup>===============================================================================</sup>

# show router bfd seamless-bfd session sr-policy prefix 10.20.1.2/32 detail

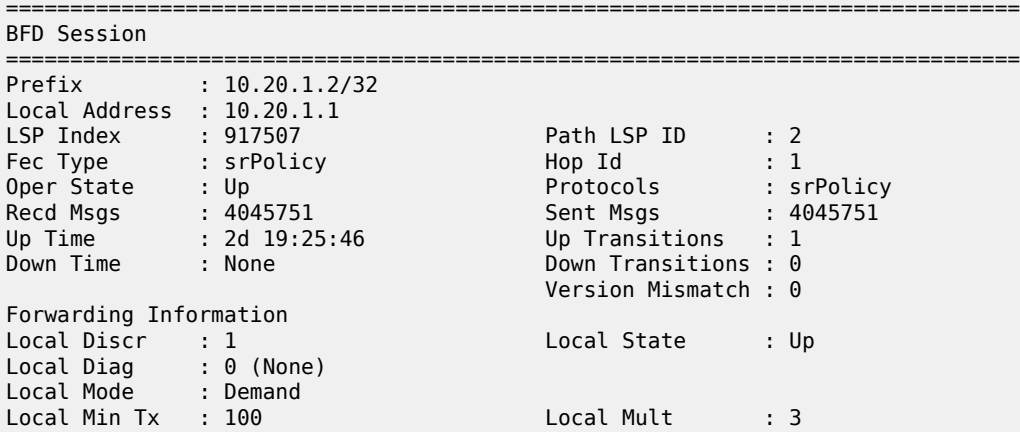

| Last Sent<br>Type<br>Remote Discr<br>Remote Diag<br>Remote Min Tx<br>Remote $C$ -flag : 0<br>Last Recv<br>==============                                    | $: 09/14/2020$ 14:36:26<br>: central<br>: 524288<br>: 0 (None)<br>: 100<br>: 09/14/2020 14:36:26           | Local Min Rx<br>Remote State<br>Remote Mode<br>Remote Mult<br>Remote Min Rx                                       | : 100<br>: Up<br>: Async<br>: 3<br>: 3                            |  |  |
|----------------------------------------------------------------------------------------------------|----------------------------------------------------------------------------------------------------|----------------------------------------------------------------------------------------------------|-------------------------------------------------------------------|--|--|
| # show router bfd seamless-bfd session sr-policy detail<br>=======================                                                                          |                                                                                                    |                                                                                                    |                                                                   |  |  |
| <b>BFD Session</b>                                                                                                    |                                                                                                    |                                                                                                    |                                                                   |  |  |
| Prefix<br>$Local$ Address : $10.20.1.1$<br>LSP Index<br>Fec Type<br>Oper State<br>Recd Msgs<br>Up Time<br>Down Time                                         | : 10.20.1.2/32<br>: 917514<br>: srPolicy<br>: Up<br>: 385423<br>: 3d 19:13:17<br>: None                    | Path LSP ID<br>Hop Id<br>Protocols<br>Sent Msgs<br>Up Transitions<br>Down Transitions : 1<br>Version Mismatch : 0 | : 6<br>$\therefore$ 1<br>: srPolicy<br>: 385559<br>$\therefore$ 2 |  |  |
| Forwarding Information<br>Local Discr<br>Local Diag                                                                                                    | : 23<br>$: 0 \; (None)$                                                                                    | Local State                                                                                                    | : Up                                                              |  |  |
| Local Mode<br>Local Min Tx<br>Last Sent<br>Type<br>Remote Discr : 524288<br>Remote Diag<br>Remote Min Tx : 1000<br>Remote C-flag<br>Last Recv               | : Demand<br>: 1000<br>$: 07/06/2020$ 18:23:46<br>: central<br>: 0 (None)<br>: 0<br>: 07/06/2020 18:23:46   | Local Mult<br>Local Min Rx<br>Remote State<br>Remote Mode<br>Remote Mult<br>Remote Min Rx                         | : 3<br>: 1000<br>: Up<br>: Async<br>: 3<br>: 3                    |  |  |
| Prefix<br>$Local$ Address : $10.20.1.1$<br>LSP Index<br>Fec Type : srPo<br>Oper State : Down<br>Recd Msgs<br>Up Time<br>Down Time<br>Forwarding Information | : 10.20.1.2/32<br>: 917514<br>: srPolicy<br>: 312114<br>: None<br>: 0d 00:12:26                            | Path LSP ID<br>Hop Id<br>Protocols<br>Sent Msgs<br>Up Transitions<br>Down Transitions : 5<br>Version Mismatch : 0 | : 9<br>$\therefore$ 1<br>: srPolicy<br>: 383902<br>: 5            |  |  |
| Local Discr<br>Local Diag<br>Local Mode<br>Local Min Tx<br>Last Sent<br>Type<br>Remote                                                                      | : 26<br>: 1 (Detect time expired)<br>: Demand<br>: 1000<br>: 07/06/2020 18:23:45<br>: central<br>: Unheard | Local State<br>Local Mult<br>Local Min Rx                                                                         | : Down<br>: 3<br>: 1000                                           |  |  |

<span id="page-3001-0"></span>*Table 457: MPLS Seamless-BFD Session Output Fields*

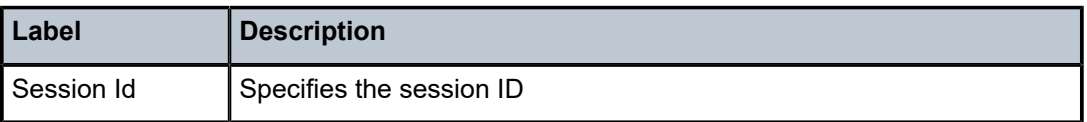

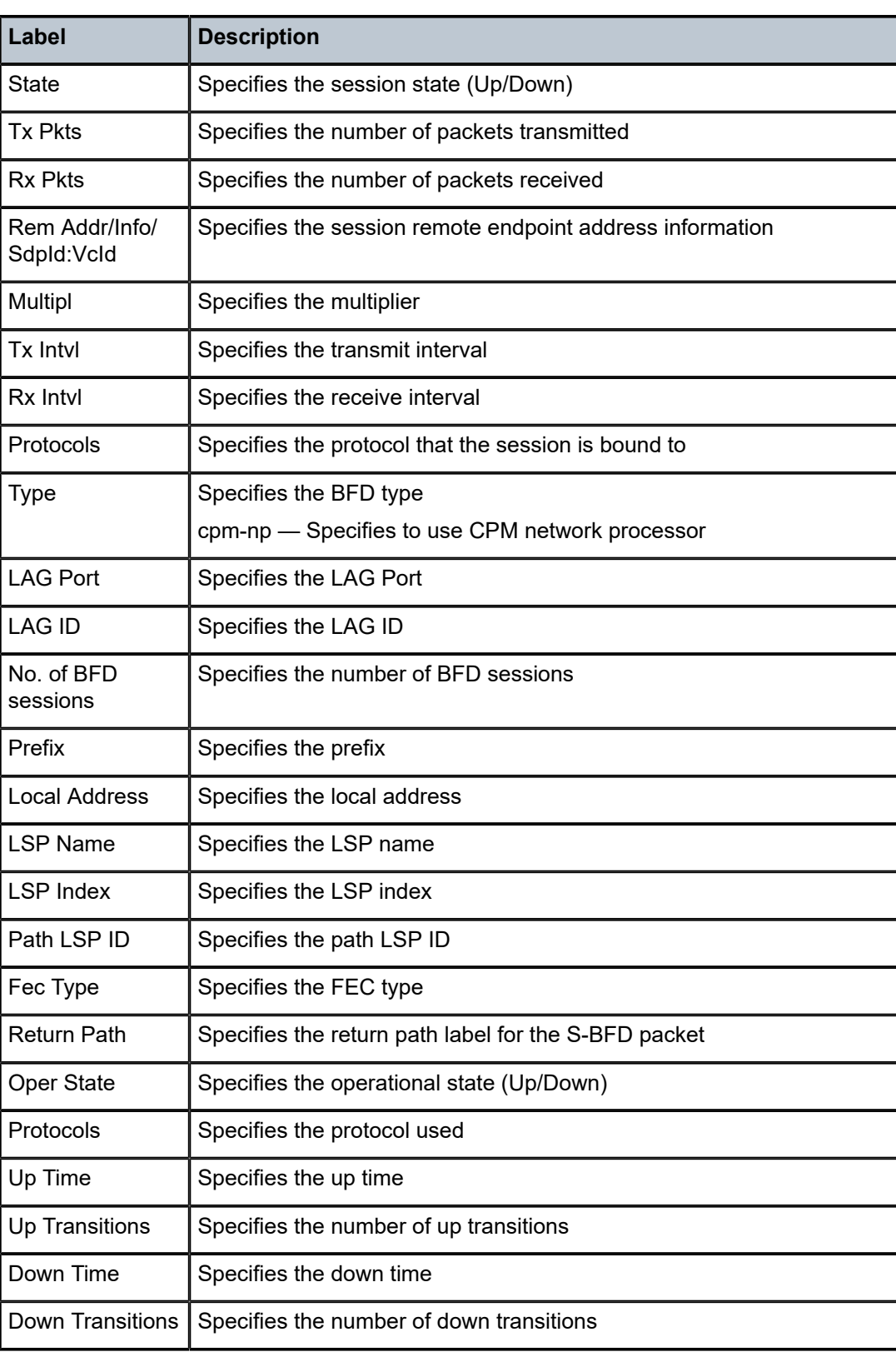

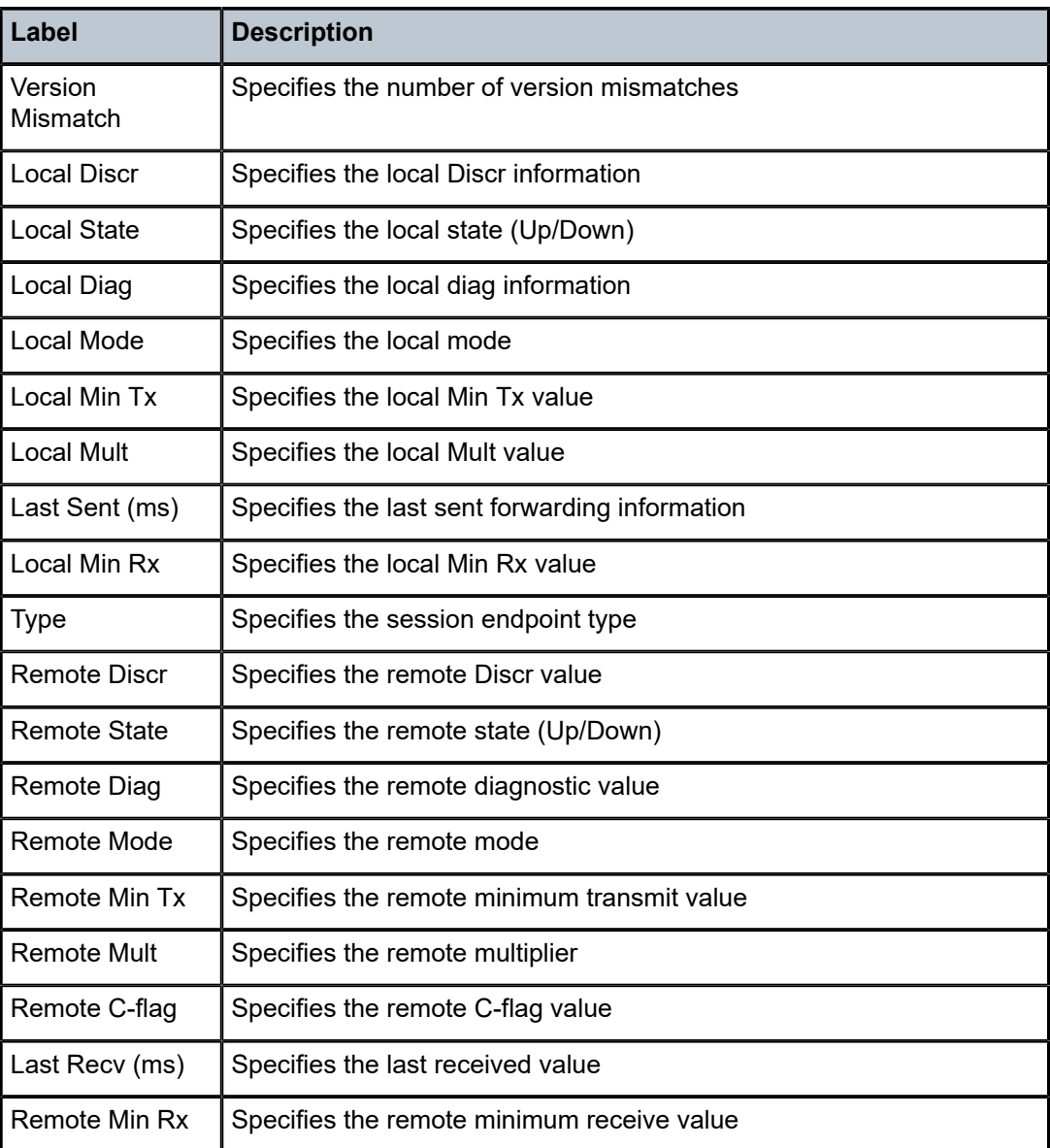

# session

## **Syntax**

**session** {**ipv4** | **ipv6**} **detail** [ **lag** *lag-id*] **lag-port** *port-id* **session** [**lsp-ldp head** [**prefix** *ip-prefix* **/***ip-prefix-length* [**src-ip** *ip-address*]] [**detail**]] **session** [**lsp-ldp tail** [**prefix** *ip-prefix* **/***ip-prefix-length* [**dst-ip** *ip-address*]] [**detail**]] **session lsp-name** *lsp-name* **session lsp-rsvp** {**head** | **tail**}

**session src** *ip-address/link-local address* **dest** *ip-address* | *link-local address* **detail lsp-rsvp** { **head** | **tail**} **tunnel-id** *tunnel-id* **lsp-id** *lsp-id*

#### **session mpls-tp**

**session lsp-name** *Lsp Name* [**link-type** {**cc-only** | **cc-cv**}] **detail**

**session p2mp-interface** *interface-name* **detail**

**session src** ip*-address/link-local address* **detail lsp-rsvp** {**head** | **tail**} **rsvp-session-name** [ *256 chars max*]

**session** [**src** *ip-address/link-local address*] [ **ipv4** | **ipv6**]

**session src** *ip-address/link-local address* **dest** *ip-address* | **link-local** *address*

**session src** *ip-address/link-local address* **detail**

**session summary**

**session type** *type* [**ipv4** | **ipv6**]

#### **Context**

**[\[Tree\]](#page-32-1)** (show>router>bfd session)

## **Full Context**

show router bfd session

#### **Description**

This command display BFD session information.

## **Parameters**

## **ipv4 | ipv6**

Displays session information for IPv4 or IPv6.

## **dest** *ip-address* **|** *link-local address*

Displays information about the specified destination IP address or link local address.

## **detail**

Displays detailed information.

#### **dst-ip** *ip-address*

When used with the **lsp-ldp** parameter, filters BFD session information by the destination IP address.

## *ip-prefix/ip-prefix-length*

Specifies an IP prefix for which to display BFD session information, and the length of the prefix.

```
Values ipv4-prefix — a.b.c.d
ipv4-prefix-length — 0 to 32
ipv6-prefix — x:x:x:x:x:x:x:x (eight 16-bit pieces)
x:x:x:x:x:x:d.d.d.d
x - 0 to FFFF (hexadecimal)
```
 $d - 0$  to 255 (decimal)

### *ipv6-prefix-length* — 0 to 128

### **lag** *lag-id*

Displays information about the specified LAG ID.

### **lag-port** *port-id*

Displays information about the specified LAG port ID.

### **lsp-id** *lsp-id*

Displays information about the specified LSP.

#### **lsp-ldp head**

Displays a count of head-end LSP BFD sessions, cpm-np sessions, central sessions, and IOM sessions.

### **lsp-ldp tail**

Displays a count of tail-end LSP BFD sessions, cpm-np sessions, central sessions, and IOM sessions.

## **lsp-name** *lsp-name*

Displays information about the specified LSP name.

### **lsp-rsvp {head | tail}**

Displays a summary of all head or tail RSVP LSP BFD sessions. The information in this **show** command should be the same as the **show>router>bfd>session** commands, but filtered for sessions associated with RSVP LSPs. The protocol field of the output should indicate **lsp-rsvp**.

#### **p2mp-interface** *interface-name*

Displays information about the specified P2MP interface

#### **rsvp-session-name [***256 chars max***]**

Displays a summary of all head or tail RSVP LSP BFD sessions. The information in this **show** command should be the same as the **show>router>bfd>session** commands, but filtered for sessions associated with RSVP LSPs. The protocol field of the output should indicate **lsp-rsvp**.

#### **src** *ip-address/link-local address*

Displays information about the specified source IP address or link local address.

#### **src-ip** *ip-address*

When used with the **lsp-ldp** parameter, filters BFD session information by the source IP address.

## **summary**

Displays summarized information.

## **tunnel-id** *tunnel-id*

Displays information about the specified tunnel.

#### **type** *type*

Specifies the type.

**Values iom**, **central**, **cpm-np**

### **Platforms**

All

## **Output**

The following output shows an example of BFD session information.

#### **Sample Output**

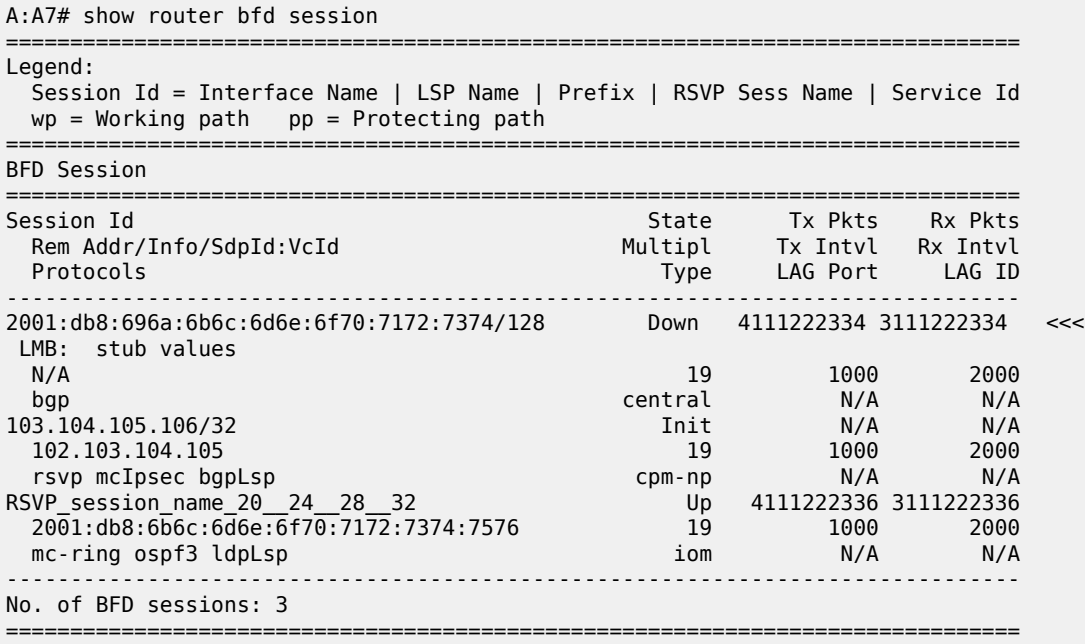

# session

## **Syntax**

**session detail lsp-rsvp** {**head** | **tail**}

**session** {**ipv4** | **ipv6**} **detail** [ **lag** *lag-id*] **lag-port** *port-id*

**session** [**detail**] **lsp-ldp head**

**session** [**src** *ip-address/link-local-address*] [ **detail**] **lsp-ldp head prefix** *ip-prefix/prefix-length*

**session** [**detail**] **lsp-ldp tail**

**session** [**dest** {*ip-address* | *link-local-address*}] [ **detail**] **lsp-ldp tail prefix** *ip-prefix/prefix-length*

**session lsp-name** *lsp-name*

**session lsp-rsvp** {**head** | **tail**}

**session src** *ip-address/link-local-address* **dest** { *ip-address* | *link-local-address*} **detail lsp-rsvp** { **head** | **tail**} **tunnel-id** *tunnel-id* **lsp-id** *lsp-id*

## **session mpls-tp**

**session lsp-name** *lsp-name* [**link-type** { **cc-only** | **cc-cv**}] **detail**

### **session p2mp-interface** *interface-name* **detail**

**session src** *ip-address/link-local-address* **detail lsp-rsvp** {**head** | **tail**} **rsvp-session-name** *rsvp-sessionname*

**session** [**src** *ip-address/link-local-address*] [{ **ipv4** | **ipv6**}]

**session src** *ip-address/link-local-address* **dest** { *ip-address* | *link-local-address*}

**session src** *ip-address/link-local-address* **detail**

**session summary**

**session type** *type* [{**ipv4** | **ipv6**}]

## **Context**

**[\[Tree\]](#page-32-1)** (show>router>bfd session)

## **Full Context**

show router bfd session

## **Description**

This command displays information for existing BFD sessions.

## **Parameters**

### **detail**

Displays detailed session information.

#### **lsp-rsvp**

Displays BFD sessions on an RSVP LSPs.

#### **head**

This optional keyword limits the output to BFD sessions at the head end of LSPs.

### **tail**

This optional keyword limits the output to BFD sessions at the tail end of LSPs.

#### **ipv4**

This optional keyword limits the output to IPv4-based BFD sessions.

## **ipv6**

This optional keyword limits the output to IPv6-based BFD sessions.

*lag-id*

Limits the output to micro-BFD sessions associated with the specified LAG ID.

#### *port-id*

Limits the output to micro-BFD sessions associated with the specified port ID.

#### **lsp-ldp**

Displays BFD sessions on an LDP LSPs.

#### *ip-address*

Limits the output to BFD sessions with the specified IPv4 or IPv6 addresses.

## *link-local-address*

Limits the output to BFD sessions with the specified IPv6 link-local addresses.

### *ip-prefix/prefix-length*

Displays IPv4 or IPv6 addresses of the BFD sessions.

**Values** The following values apply to the 7750 SR and 7950 XRS:

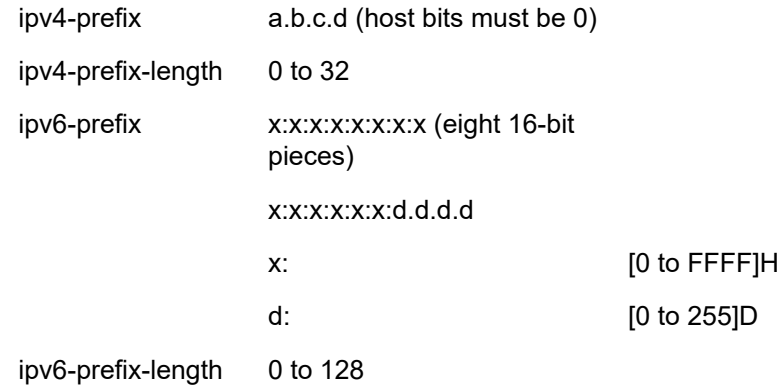

#### *lsp-name*

Limits the output to BFD sessions associated with the specified LSP.

## *tunnel-id*

Limits the output to BFD sessions associated with the specified tunnel ID.

## *lsp-id*

Limits the output to BFD sessions associated with the specified LSP ID.

## **mpls-tp**

This optional keyword limits the output to BFD sessions on MPLS-TP LSPs.

#### **cc-only**

This optional keyword limits the output to CC BFD sessions on MPLS-TP LSPs.

#### **cc-cv**

This optional keyword limits the output to CV BFD sessions on MPLS-TP LSPs.

#### *interface-name*

Limits the output to the BFD session for the specified interface.

### *rsvp-session-name*

Limits the output to the BFD session for the specified RSVP session.

## **summary**

Displays summary session information for the router.

### *type*

Limits the output to BFD sessions associated with the specified type.

**Values** iom, central, cpm-np

## **Platforms**

All

## **Output**

The following output is an example of BFD session information, and Table 458: BFD [Session](#page-3013-0) Field [Descriptions](#page-3013-0) describes the fields.

## **Sample Output**

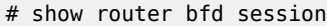

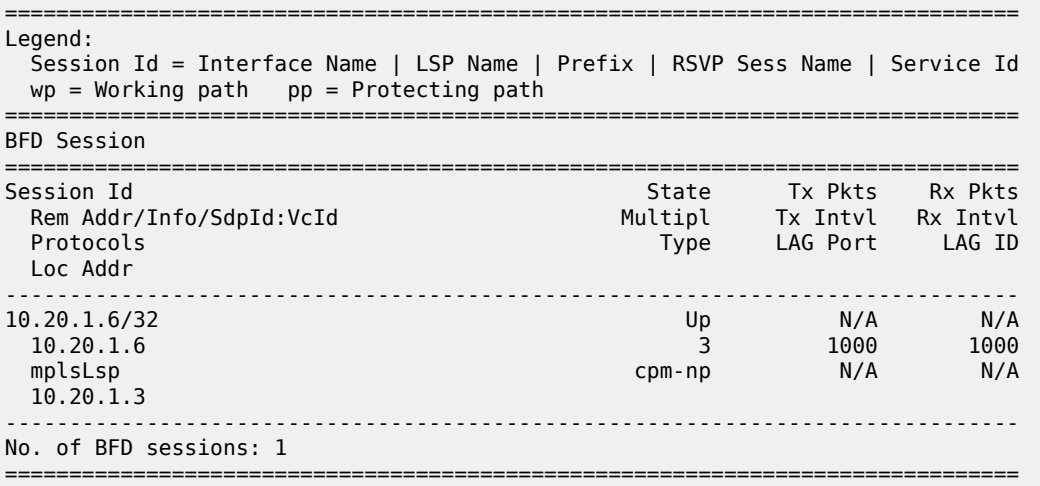

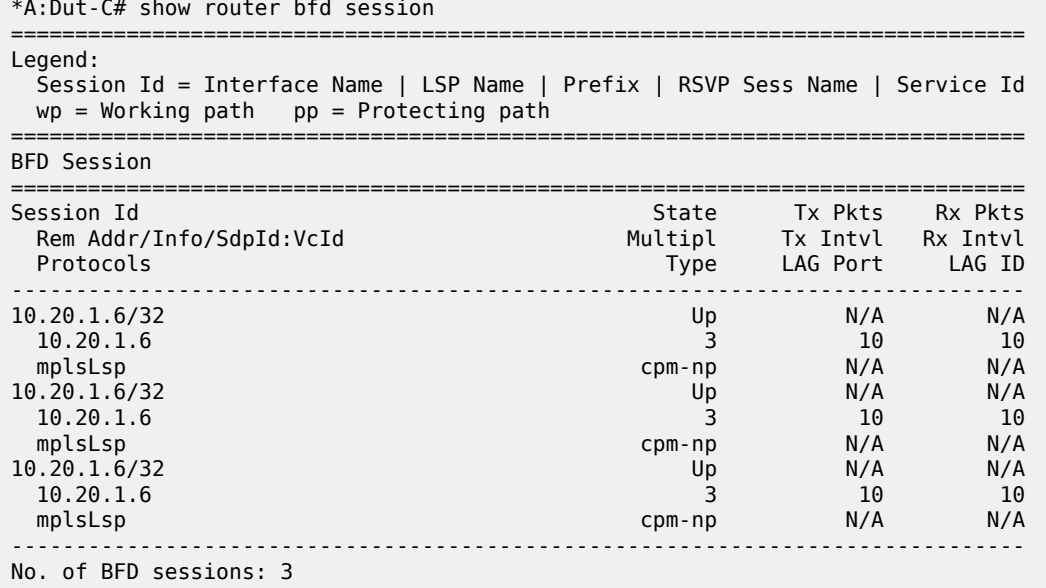

=============================================================================== \*A:Dut-C# show router bfd session summary

=============================

BFD Session Summary

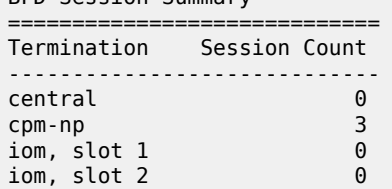

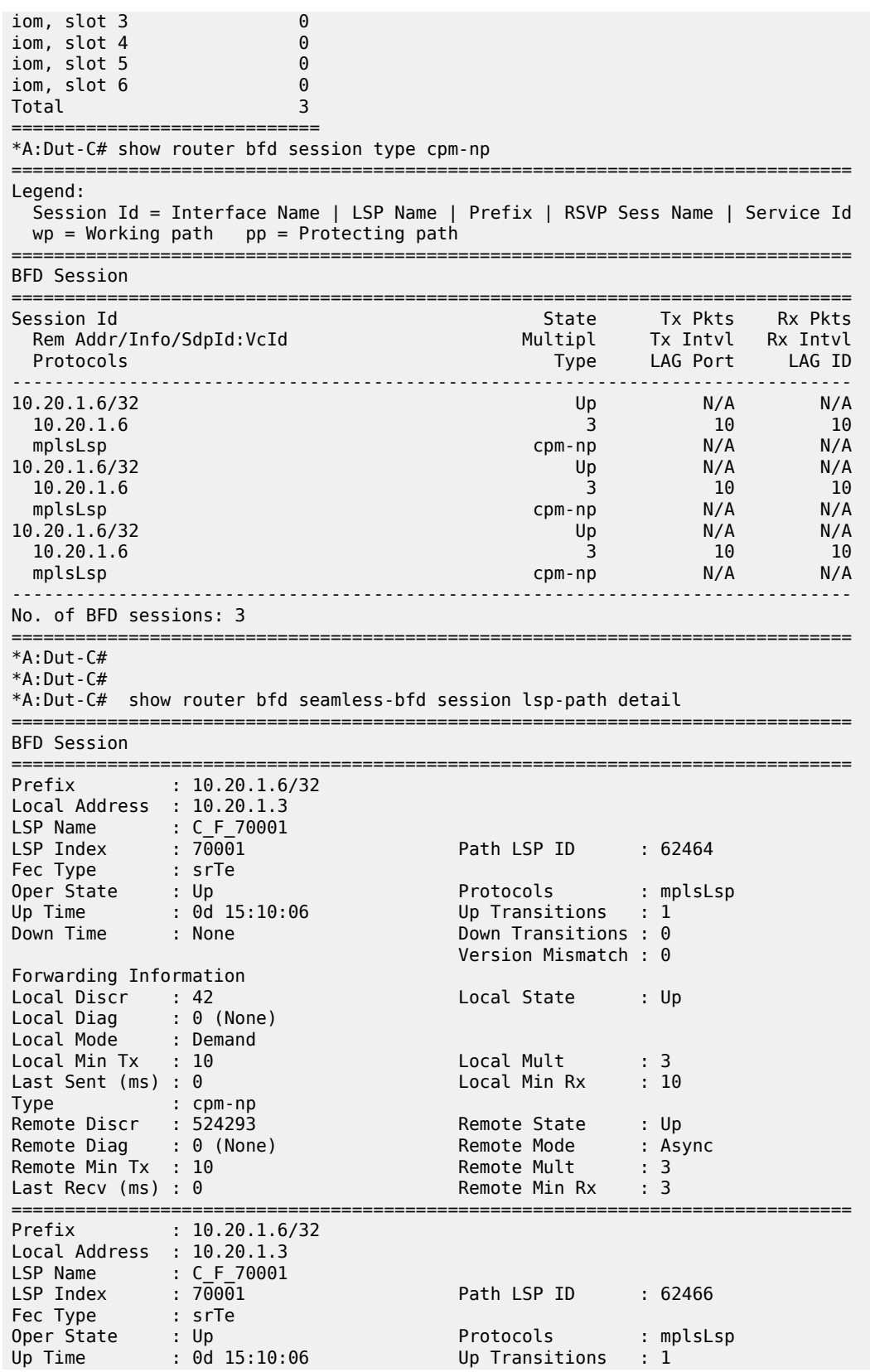

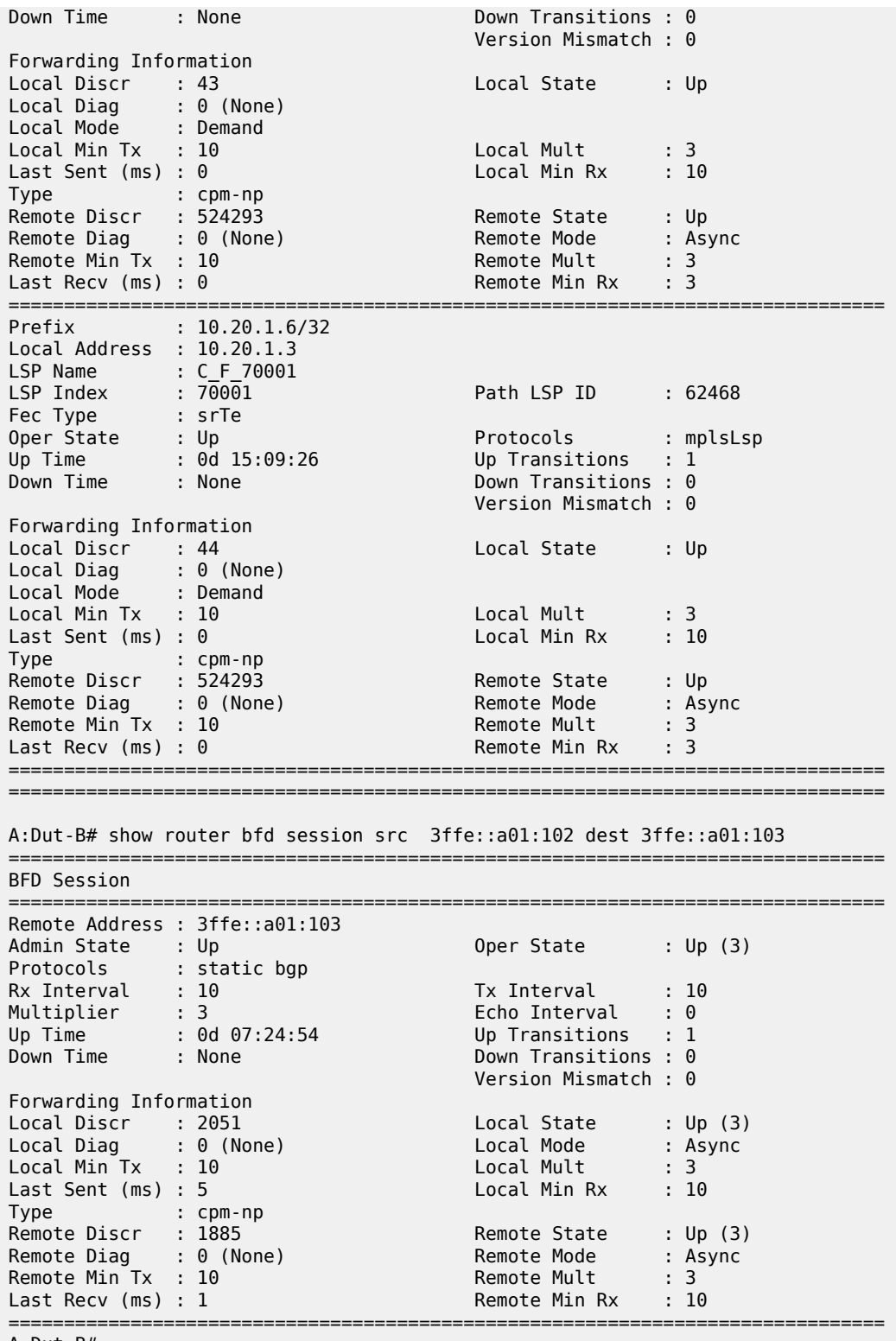

\*A:Dut-B# show router bfd session src fe80::a0a:a02-port-1-10 dest fe80::a0a:a03 port-1-10

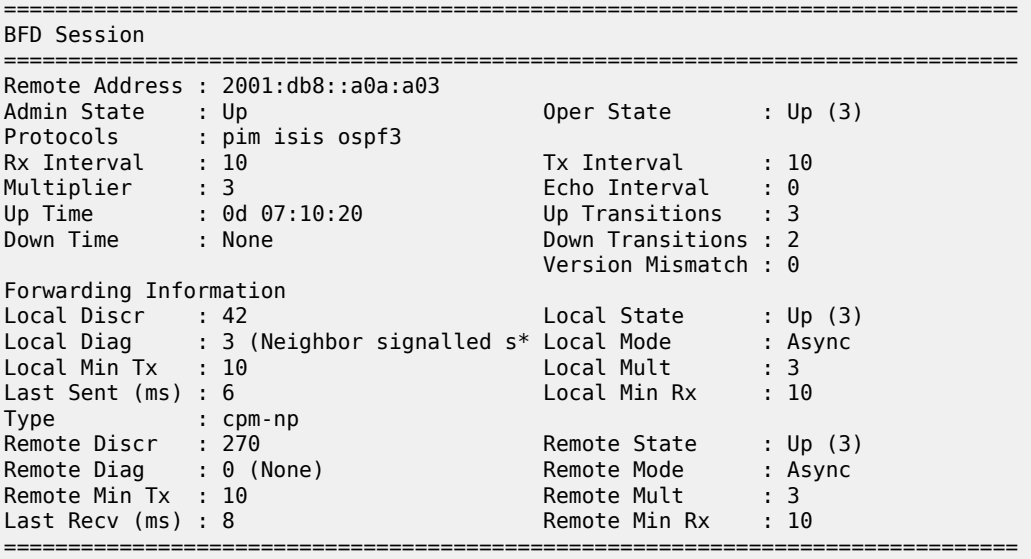

\* indicates that the corresponding row element may have been truncated. \*A:Dut-D#

\*A:Dut-B# show router bfd session ipv4

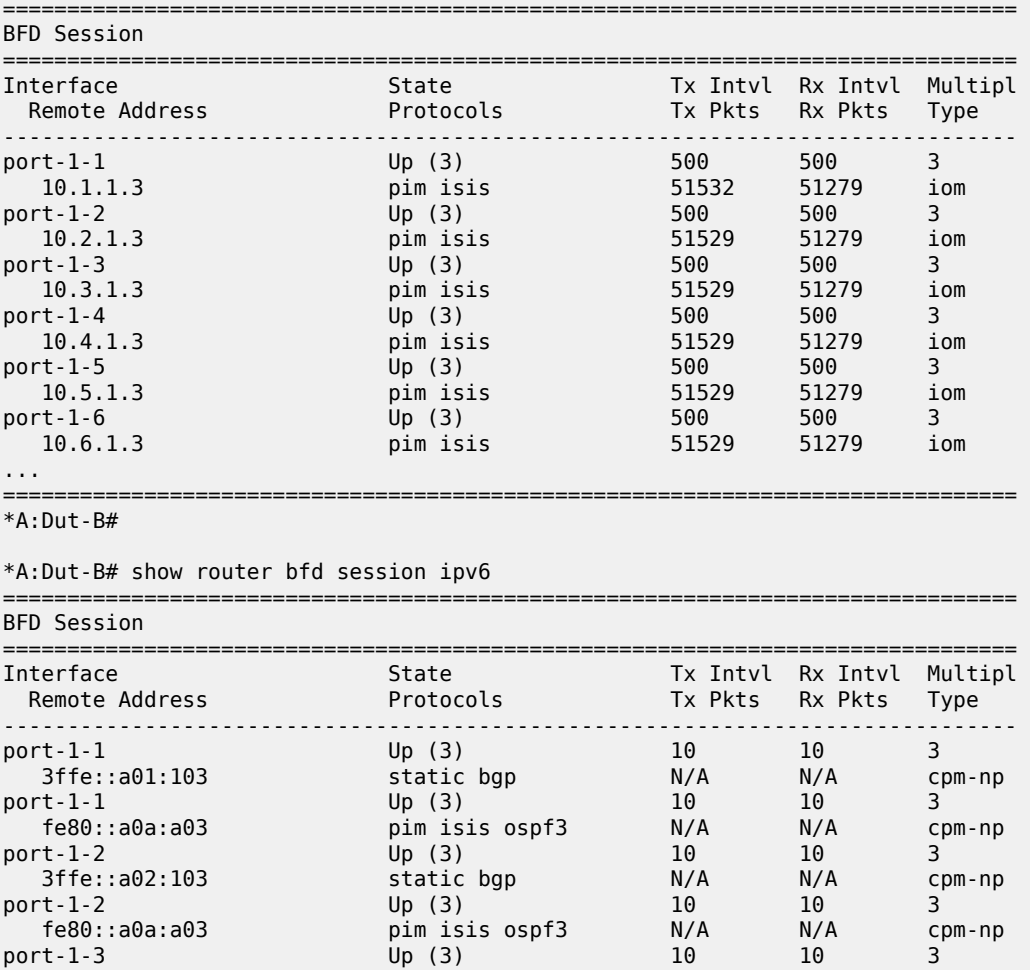

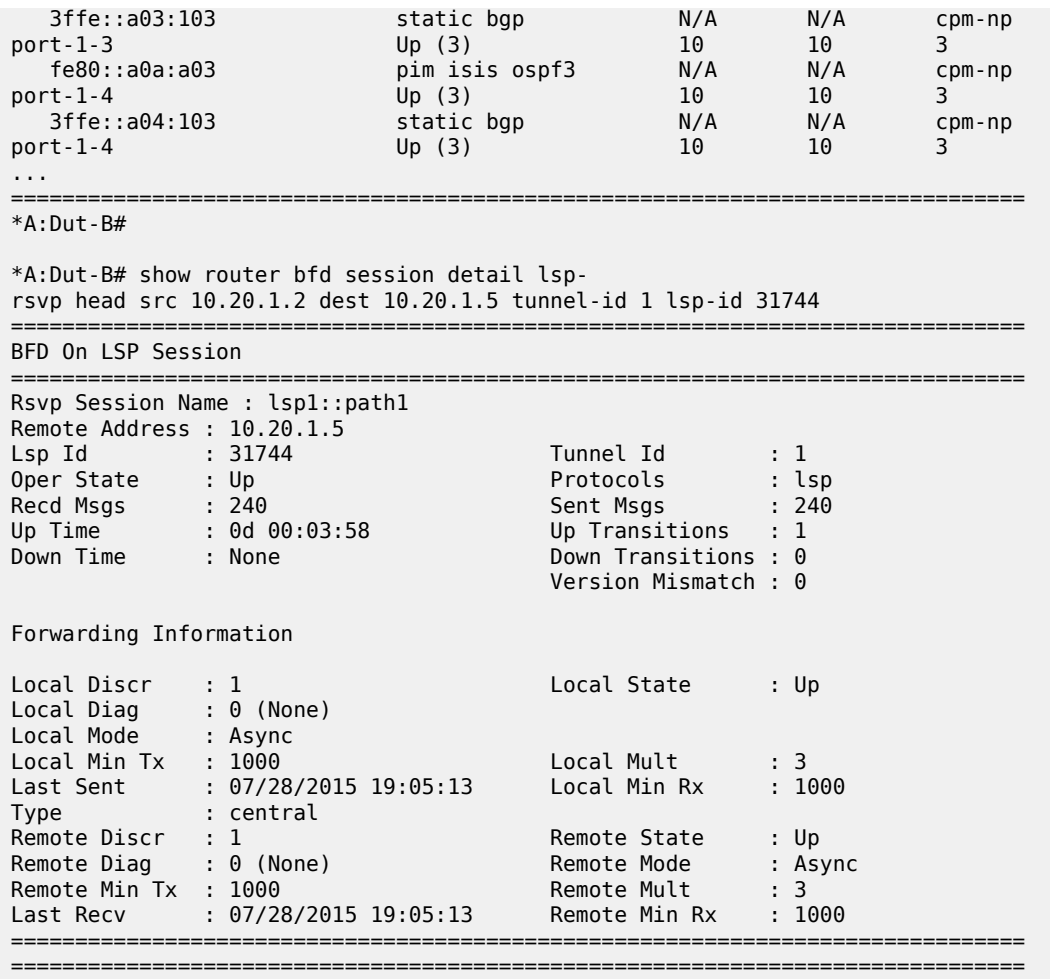

<span id="page-3013-0"></span>*Table 458: BFD Session Field Descriptions*

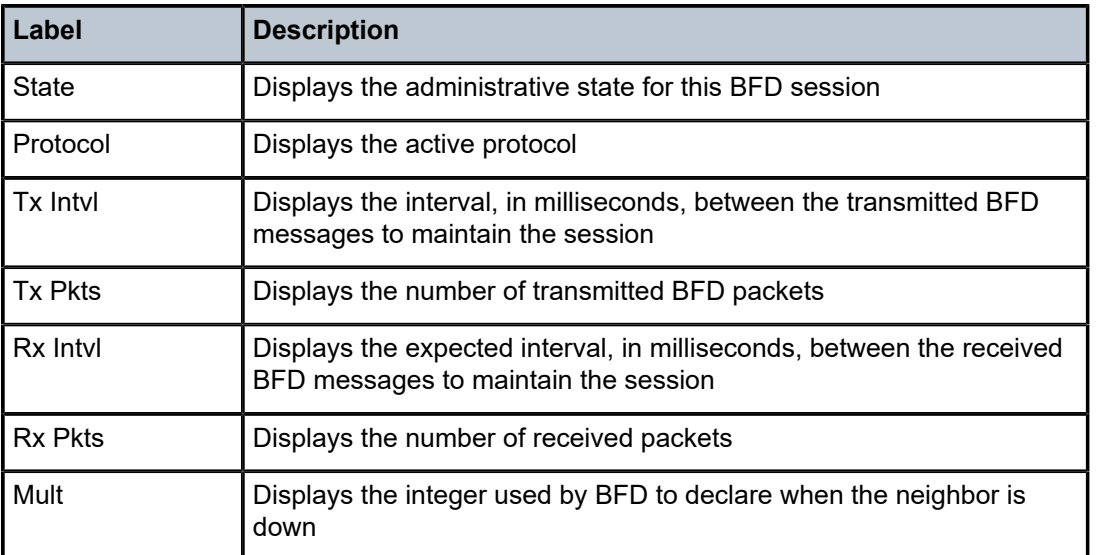

## session

## **Syntax**

**session** [*session-type*] [**from** *ip-address* [ **to** *ip-address*] [**lsp-name** *session-name*] [**status** {**up** | **down**}] [ **detail**] [**interface** *ip-int-name*]

#### **Context**

**[\[Tree\]](#page-39-0)** (show>router>rsvp session)

#### **Full Context**

show router rsvp session

### **Description**

This command shows RSVP session information.

### **Parameters**

## *session-type*

Specifies the session type.

**Values** originate, transit, terminate, detour, detour-transit, detour-terminate, bypass-tunnel

#### *from ip-address*

Specifies the IP address of the originating router.

#### *to ip-address*

Specifies the IP address of the egress router.

## *session-name*

Specifies the name, up to 160 characters in length, of the LSP used in the path. "\*" can be used as a wildcard character.

#### *status up*

Specifies to display a session that is operationally up.

## *status down*

Specifies to display a session that is operationally down.

#### *detail*

Displays detailed information.

#### *ip-int-name*

Specifies the name of an existing MPLS interface.

If the string contains special characters (#, \$, spaces, and so on), the entire string must be enclosed within double quotes.

The **interface** option filters the display to include all RSVP sessions that use this interface name as "In Interface" or as "Out Interface".

## **Platforms**

All

## **Output**

The following output is an example of RSVP session information.

Table 459: RSVP [Session](#page-3015-0) Output Fields describes RSVP session output fields.

<span id="page-3015-0"></span>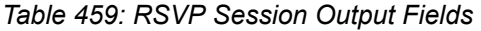

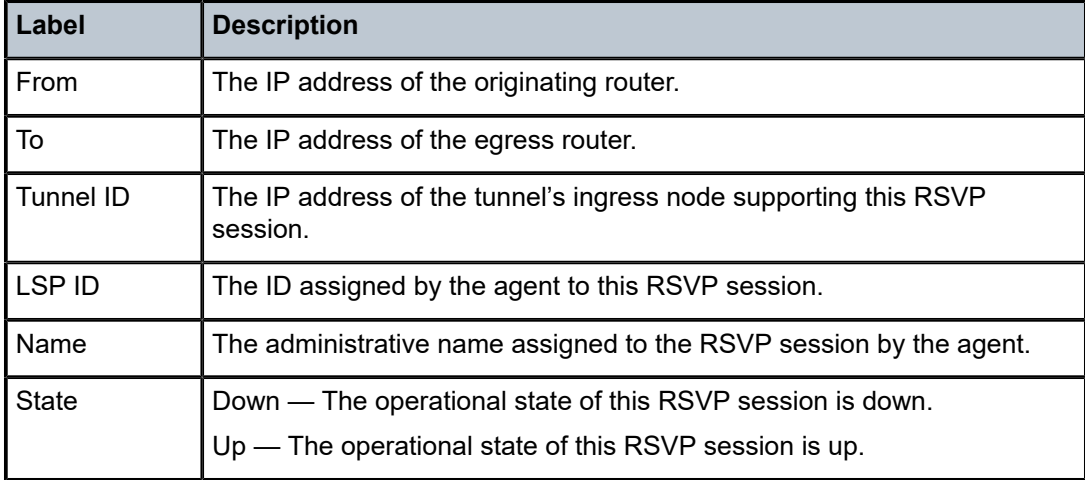

## **Sample Output**

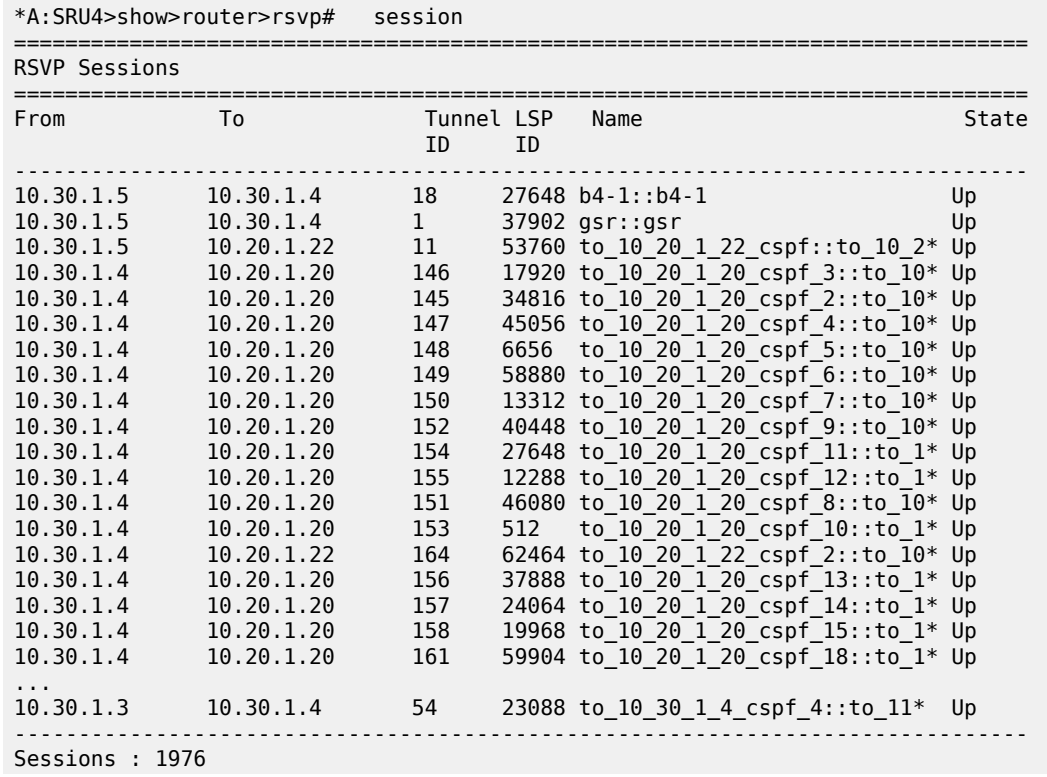

=============================================================================== \* indicates that the corresponding row element may have been truncated. \*A:SRU4>show>router>rsvp# A:ALA-12# show router rsvp session lsp-name A\_C\_2::A\_C\_2 status up =============================================================================== RSVP Sessions =============================================================================== From To Tunnel LSP Name State ID ID ------------------------------------------------------------------------------- 10.20.1.1 10.20.1.3 2 40 A\_C\_2::A\_C\_2 ------------------------------------------------------------------------------- Sessions : 1 =============================================================================== A:ALA-12# A:Phoenix 199# show router rsvp session detail =============================================================================== RSVP Sessions (Detailed) =============================================================================== ------------------------------------------------------------------------------- LSP : From Reno to Atlanta RSVP-TE::primary\_empty ------------------------------------------------------------------------------- From : 192.168.48.194 To : 192.168.48.224  $\text{Tunnel ID}$  : 4  $\text{LSP ID}$  : 26682 Style : SE State : Up Session Type : Transit In Interface : 1/1/1 Out Interface : 1/1/7 In IF Name : toSim194 Out IF Name : toSim184 In Label : 262126 Out Label : 262128 Previous Hop : 10.202.5.194 Next Hop : 10.0.13.184 SetupPriority : 7 Hold Priority : 0 Class Type : 0 SubGrpOrig ID : 0 SubGrpOrig Addr: P2MP ID : 0 FrrAvailType : Facility FrrBypassLspName: bypass-link10.0.13.184-61452 FrrSrlgStrict : N/A SrlgDisjoint : N/A Path Recd : 22859 Path Sent : 22813 Resv Recd : 22891 Resv Sent : 22848 Summary msgs : SPath Recd : 0 SPath Sent : 0 SResv Recd : 0 SResv Sent : 0 LSP Attr Flags : N/A ------------------------------------------------------------------------------- LSP : From Reno to Atlanta RSVP-TE::secondary empty ------------------------------------------------------------------------------- From : 192.168.48.194 To : 192.168.48.224  $\text{Tunnel ID}$  : 4  $\text{LSP ID}$  : 26684 Style : SE State : Up Session Type : Transit In Interface : 1/1/2 Out Interface : 1/1/7 In IF Name : toSim219 Out IF Name : toSim184 In Label : 262130 Out Label : 262132 Previous Hop : 10.202.1.219 Next Hop : 10.0.13.184 SetupPriority : 7 Hold Priority : 0 SetupPriority : 7<br>Class Type : 0 SubGrpOrig ID : 0 SubGrpOrig Addr:

P2MP ID : 0

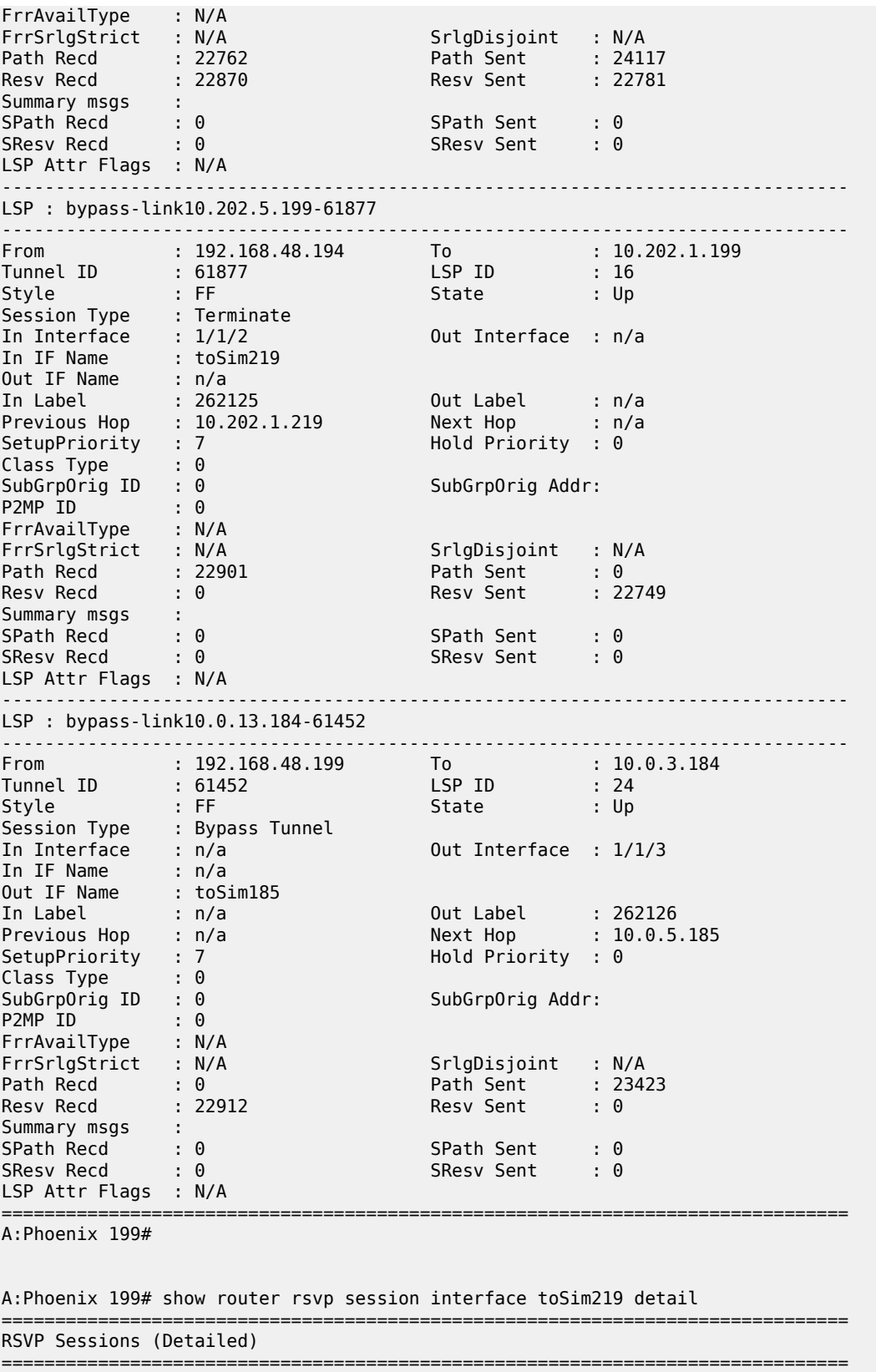

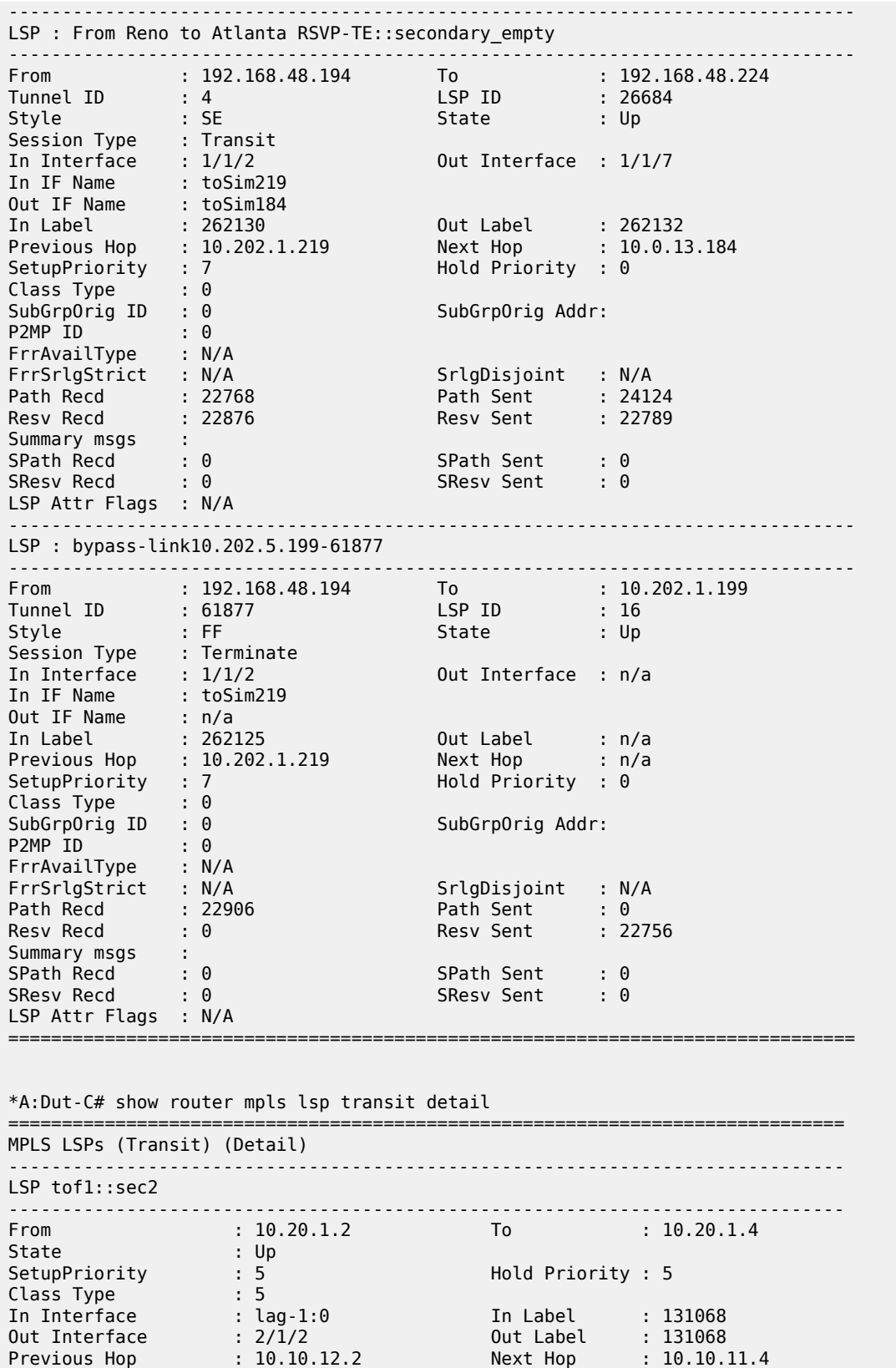

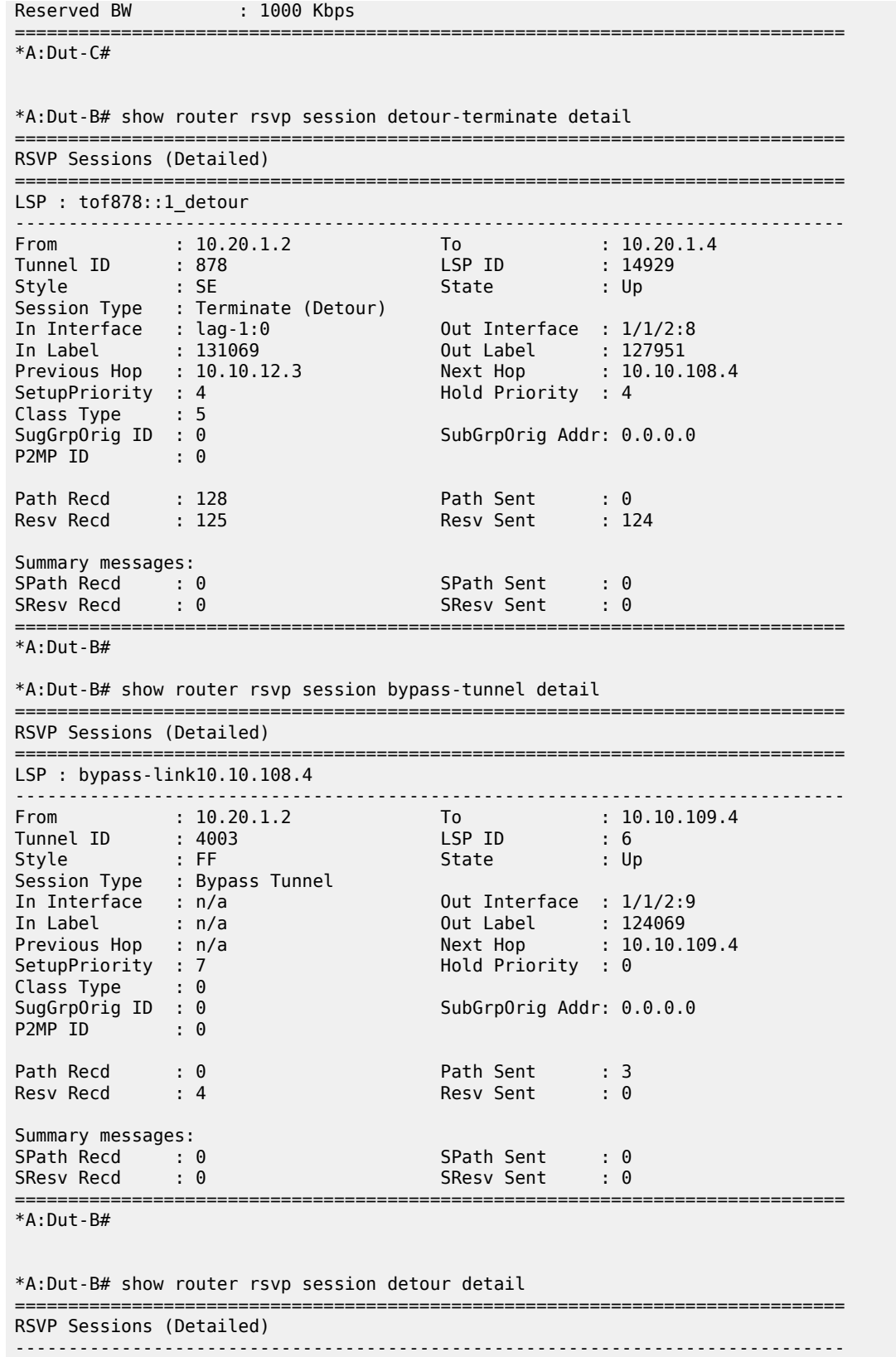

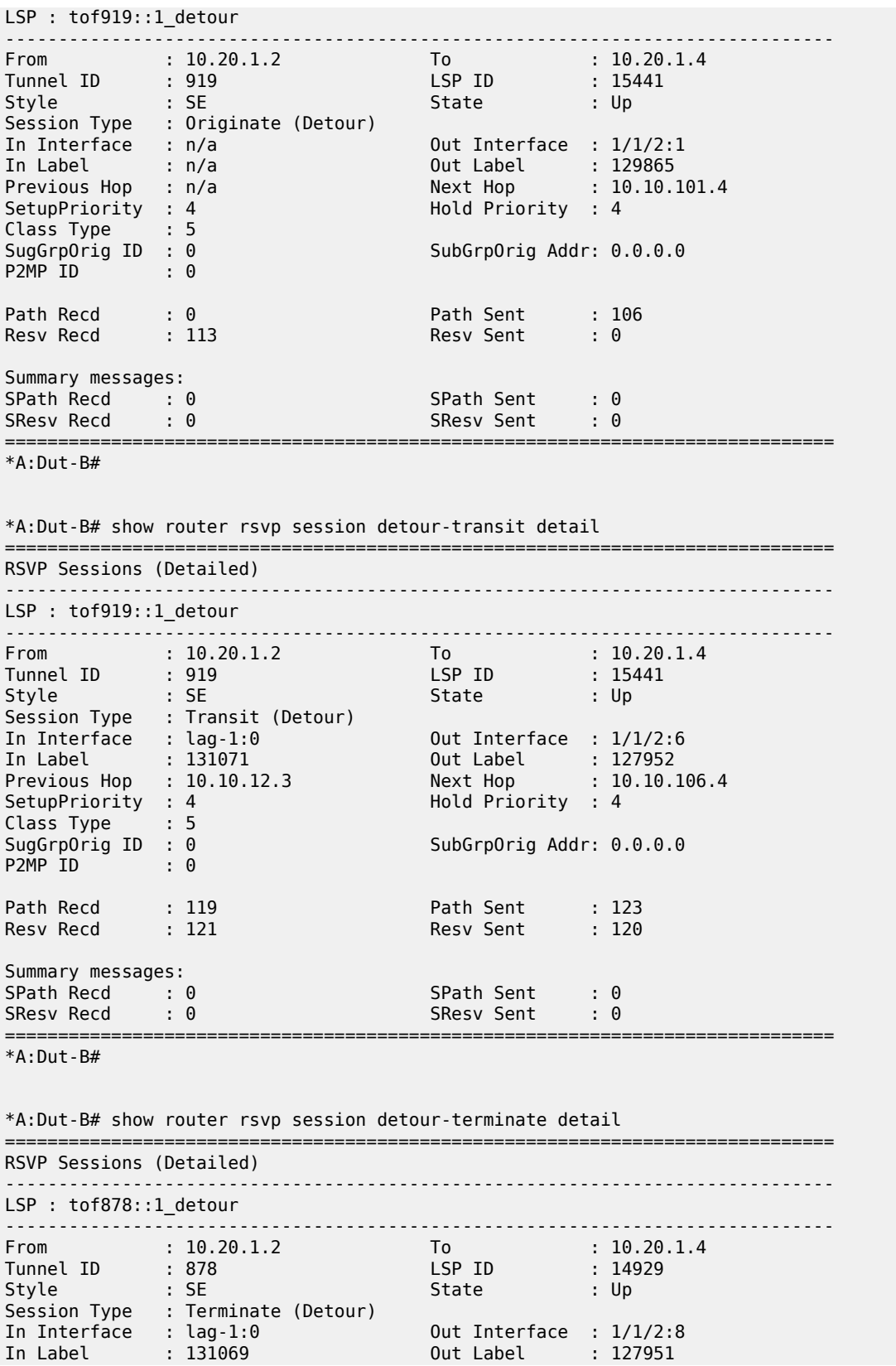

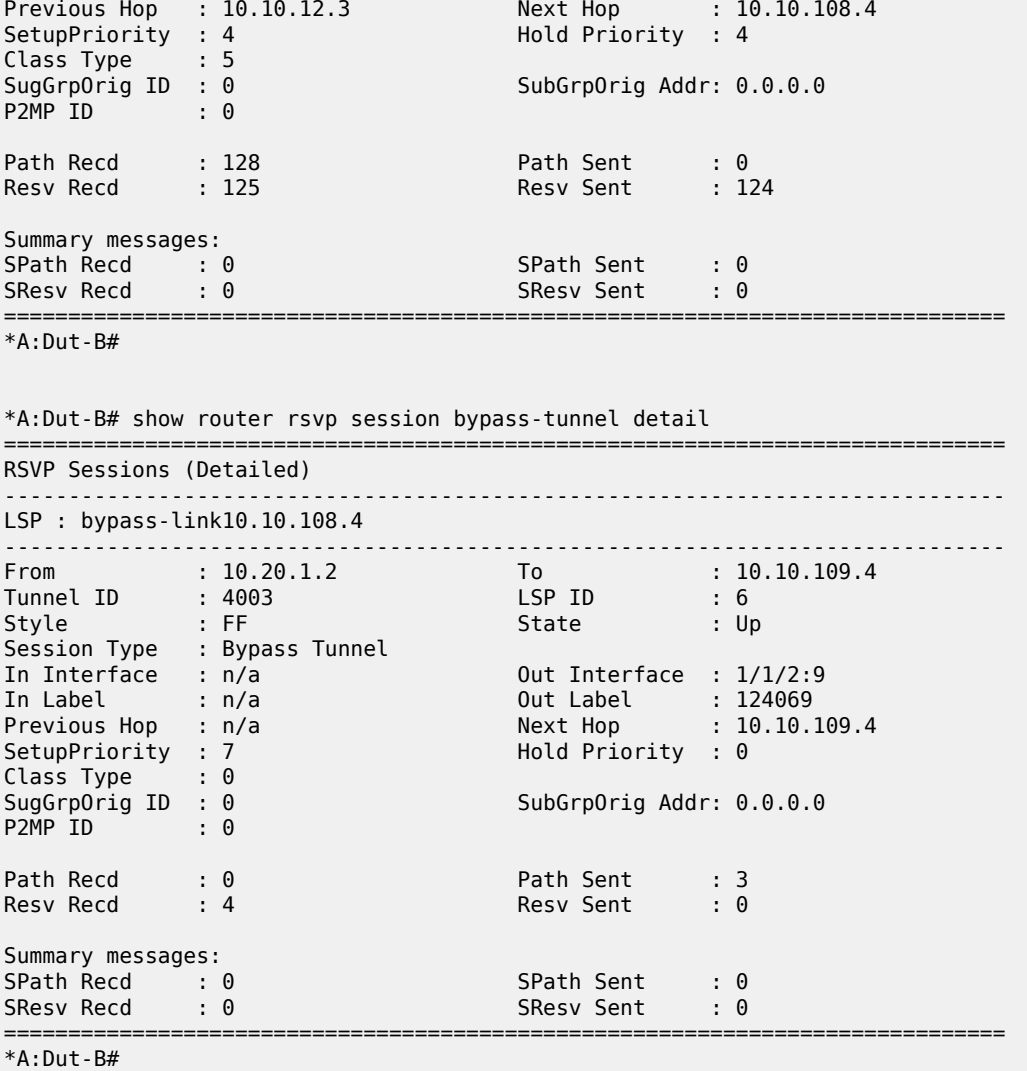

# session

## **Syntax**

**session src-ip** *ip-address* **dst-ip** *ip-address*

## **Context**

**[\[Tree\]](#page-16-0)** (clear>router>bfd session)

# **Full Context**

clear router bfd session

## **Description**

This command clears BFD sessions.

## **Parameters**

#### **src-ip** *ip-address*

Specifies the address of the local endpoint of this BFD session.

## **dst-ip** *ip-address*

Specifies the address of the remote endpoint of this BFD session.

### **Platforms**

All

## session

## **Syntax**

**session** [**service** *service-id*] [ **interface** *ip-int-name*] [**address** *mcast-address*] [**source** *ip-address*]

## **Context**

**[\[Tree\]](#page-48-0)** (show>video>adi session)

## **Full Context**

show video adi session

## **Description**

This command displays ADI video session information.

## **Parameters**

### **service** *service-id*

Displays video session information pertaining to the specified service ID.

**Values** 1 to 2147483648

svc-name — a string up to 64 characters in length.

### **interface** *ip-int-name*

Displays session information for the specified interface.

## **address** *mcast-addres***s**

Displays session information for the specified multicast address.

#### **source** *ip-address*

Displays session information for the specified IP address.

## **Platforms**

7450 ESS, 7750 SR-1, 7750 SR-7/12/12e, 7750 SR-1s, 7750 SR-2s, 7750 SR-7s, 7750 SR-14s

### **Output**

The following is an example output for this command.

#### **Sample Output**

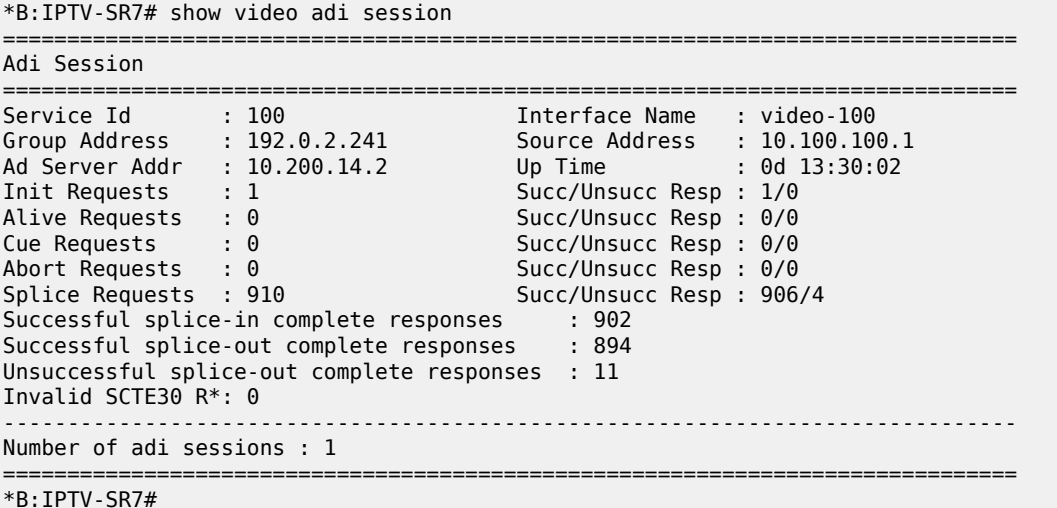

# session

## **Syntax**

**session all**

**session client** *srcAddr*

#### **Context**

**[\[Tree\]](#page-21-0)** (clear>video>id session)

## **Full Context**

clear video id session

### **Description**

This command clears session information.

## **Parameters**

#### **all**

Clears all sessions.

## **client** *srcAddr*

Clears information for the client source address.

## **Platforms**

7450 ESS, 7750 SR-1, 7750 SR-7/12/12e, 7750 SR-1s, 7750 SR-2s, 7750 SR-7s, 7750 SR-14s
# session

### **Syntax**

**session all** [**rt-server**] [**fcc-server**] **session client** *srcAddr* [**rt-server**] [**fcc-server**]

### **Context**

**[\[Tree\]](#page-21-0)** (clear>video>statistics>id session)

### **Full Context**

clear video statistics id session

### **Description**

This command clears video statistics for a particular channel.

### **Parameters**

#### **all**

Clears statistics for all sessions.

#### **rt-server**

Clears all RET server related statistics.

#### **fcc-server**

Clears all FCC server related statistics.

### **client** *srcAddr*

Clears statistics for the specified source address.

### **Platforms**

7450 ESS, 7750 SR-1, 7750 SR-7/12/12e, 7750 SR-1s, 7750 SR-2s, 7750 SR-7s, 7750 SR-14s

### session

### **Syntax**

**session** *session-name* [{**all** | **base** | **bin-group** | **event-mon** | **meas-interval**}]

### **Context**

**[\[Tree\]](#page-30-0)** (show>oam-pm session)

### **Full Context**

show oam-pm session

### **Description**

Show the configuration and status information for an OAM Performance Monitoring session.

### **Parameters**

#### *session-name*

Specifies the session name up to 32 characters.

### **all**

Displays all attributes.

### **base**

Specifies the base configuration option for the session.

#### **bin-group**

Specifies the associated bin group and its attributes.

#### **event-mon**

Configures event monitoring and last TCA.

#### **meas-interval**

Configures event monitoring and last TCA.

### **Platforms**

All

### **Output**

The following is an example of OAM-PM configuration information.

### **Sample Output**

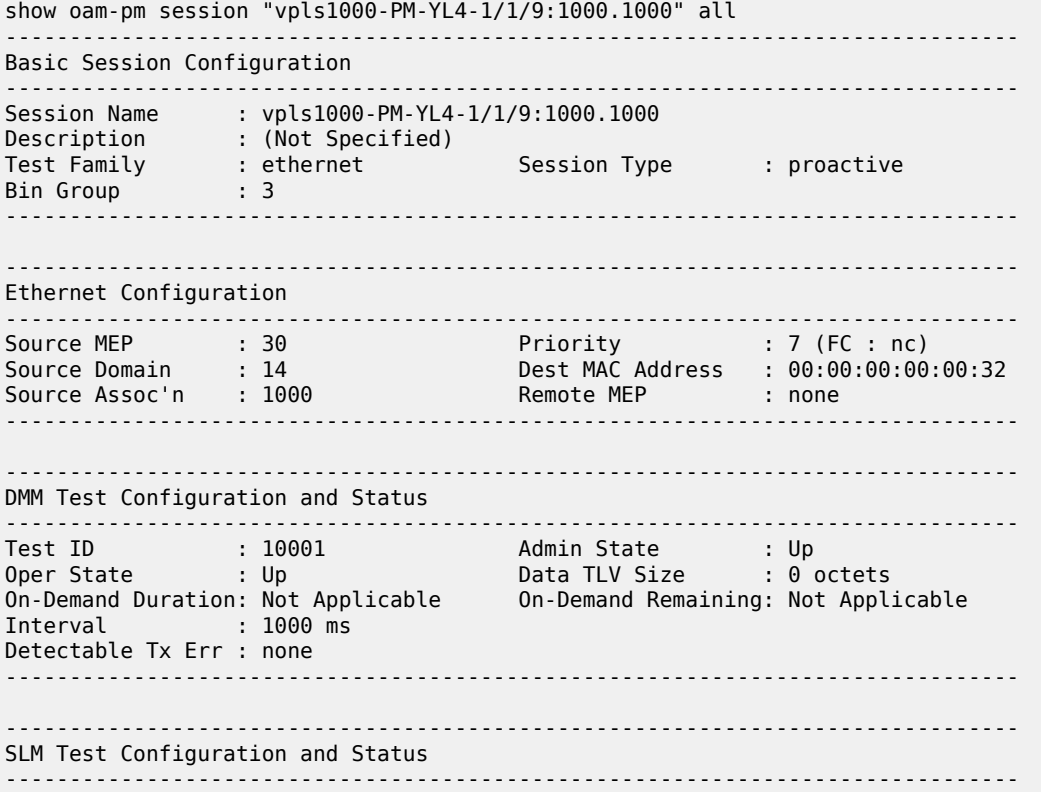

Test ID : 10001 Admin State : Up Oper State : Up Data TLV Size : 0 octets On-Demand Duration: Not Applicable On-Demand Remaining: Not Applicable Interval : 100 ms CHLI Threshold : 4 HLIs Frames Per Delta-T : 10 SLM frames Consec Delta-Ts : 10 FLR Threshold : 50% HLI Force Count : no Detectable Tx Err : none ------------------------------------------------------------------------------- ------------------------------------------------------------------------------- 5-mins Measurement Interval Configuration ------------------------------------------------------------------------------- Duration : 5-mins Intervals Stored : 32 Boundary Type : clock-aligned Clock Offset : 0 seconds Accounting Policy : none Event Monitoring : enabled Delay Event Mon : enabled Loss Event Mon : enabled ------------------------------------------------------------------------------- ------------------------------------------------------------------------------- Configured Lower Bounds for Delay Tests, in microseconds ------------------------------------------------------------------------------- Group Description Admin Bin FD(us) FDR(us) IFDV(us) -------------------------------------------------------------------------------  $\,$  3  $\,$  Up 0  $\,$  0  $\,$  0  $\,$  0  $\,$  0  $\,$  0  $\,$  0  $\,$  0  $\,$  0  $\,$  0  $\,$  0  $\,$  0  $\,$  0  $\,$  0  $\,$  0  $\,$  0  $\,$  0  $\,$  0  $\,$  0  $\,$  0  $\,$  0  $\,$  0  $\,$  0  $\,$  0  $\,$  0  $\,$  0  $\,$  0  $\,$  0  $\,$  0  $\,$  0 1 1 500 250  $1$  1 500 250 2 500 1000 500  $3$  1000  $1500$  1000  $1000$  $4$   $2000$   $2000$   $1500$  5 3000 2500 2000 6 4000 3000 2500 7 5000 3500 3000 8 5500 4000 3500  $9$  6500  $4500$   $4000$ -------------------------------------------------------------------------------  $-1.4\pm0.01$ Bins Excluded from Average --------------------------------------- Bin Type Direction Bins --------------------------------------  $round-trip$  0,9 --------------------------------------- -------------------------------------------------------------------- Bins Excluded from Delay Event Count -------------------------------------------------------------------- Bin Type Direction Lowest Excluded Bin Lower Bound (us) -------------------------------------------------------------------- FD round-trip 9 6500 -------------------------------------------------------------------- ------------------------------------------------------------------------------- Delay Events for the DMM Test ------------------------------------------------------------------------------- Bin Type Direction LowerBound(us) Raise Clear Last TCA (UTC) ------------------------------------------------------------------------------- FD round-trip 2000 50 10 2017/01/04 16:55:00 ------------------------------------------------------------------------------- ------------------------------------------------------------------------------- Loss Events for the SLM Test ------------------------------------------------------------------------------- Event Type Direction Raise Clear Last TCA (UTC) ------------------------------------------------------------------------------ aggregate 50 0 0 none ------------------------------------------------------------------------------ show oam-pm session "vpls1000-PM-YL4-1/1/9:1000.1000" base ------------------------------------------------------------------------------- Basic Session Configuration ------------------------------------------------------------------------------- Session Name : vpls1000-PM-YL4-1/1/9:1000.1000 Description : (Not Specified) Test Family : ethernet Session Type : proactive Bin Group : 3 ------------------------------------------------------------------------------- ------------------------------------------------------------------------------- Ethernet Configuration ------------------------------------------------------------------------------- Source MEP : 30 Priority : 7 (FC : nc) Source Domain : 14 Dest MAC Address : 00:00:00:00:00:32 Source Assoc'n : 1000 Remote MEP : none ------------------------------------------------------------------------------- ------------------------------------------------------------------------------- DMM Test Configuration and Status ------------------------------------------------------------------------------- Test ID : 10001 Admin State : Up Oper State : Up Data TLV Size : 0 octets On-Demand Duration: Not Applicable On-Demand Remaining: Not Applicable Interval : 1000 ms Detectable Tx Err : none ------------------------------------------------------------------------------- ------------------------------------------------------------------------------- SLM Test Configuration and Status ------------------------------------------------------------------------------- Test ID : 10001 Admin State : Up Oper State : Up Data TLV Size : 0 octets On-Demand Duration: Not Applicable On-Demand Remaining: Not Applicable Interval : 100 ms CHLI Threshold : 4 HLIs Frames Per Delta-T : 10 SLM frames Consec Delta-Ts : 10 FLR Threshold : 50% HLI Force Count : no Detectable Tx Err : none ------------------------------------------------------------------------------ show oam-pm session "vpls1000-PM-YL4-1/1/9:1000.1000" bin-group ------------------------------------------------------------------------------- Configured Lower Bounds for Delay Tests, in microseconds ------------------------------------------------------------------------------- Admin Bin FD(us) FDR(us) IFDV(us) ------------------------------------------------------------------------------- 3 Up 0 0 0 0 1 1 500 250  $1$  500 250 2 500 1000 500  $3$  1000  $1500$  1000  $1000$  $4$  2000 2000 1500  $4$  2000 2000 1500  $4$  5 3000 2500 2000  $6$   $4000$   $3000$   $2500$  7 5000 3500 3000 8 5500 4000 3500 9 6500 4500 4000 ------------------------------------------------------------------------------- --------------------------------------- Bins Excluded from Average --------------------------------------- Bin Type Direction Bins --------------------------------------- FD round-trip 0,9 --------------------------------------- -------------------------------------------------------------------- Bins Excluded from Delay Event Count -------------------------------------------------------------------- Bin Type Direction Lowest Excluded Bin Lower Bound (us) -------------------------------------------------------------------- FD round-trip 9 6500 ------------------------------------------------------------------- show oam-pm session "vpls1000-PM-YL4-1/1/9:1000.1000" meas-interval ------------------------------------------------------------------------------- 5-mins Measurement Interval Configuration ------------------------------------------------------------------------------- Duration : 5-mins Intervals Stored : 32 Boundary Type : clock-aligned Clock Offset : 0 seconds Accounting Policy : none Event Monitoring : enabled Delay Event Mon : enabled Loss Event Mon : enabled ------------------------------------------------------------------------------ show oam-pm statistics session "eth-pm-service-1000" lmm meas-interval 15 mins interval-number 2 ------------------------------------------------------------------------------ Start (UTC) : 2014/07/08 03:15:00 Status : completed Elapsed (seconds) : 900 Suspect : no Frames Sent : 90 Frames Received : 90 ------------------------------------------------------------------------------ ------------------------------------------------------ Data Frames Sent Data Frames Received ------------------------------------------------------ Forward 900 900 Backward ------------------------------------------------------ ---------------------------------------------- Frame Loss Ratios ---------------------------------------------- Minimum Maximum Average ---------------------------------------------- Forward 0.000% 0.000% 0.000% Backward 0.000% 0.000% 0.000% ---------------------------------------------- ------------------------------------------------------------------------------- Availability Counters (Und = Undetermined) ------------------------------------------------------------------------------- Available Und-Avail Unavailable Und-Unavail HLI CHLI ------------------------------------------------------------------------------- Forward 90 0 0 0 0 0 Backward 90 0 0 0 0 0 ------------------------------------------------------------------------------- --------------------- Und-Delta-T

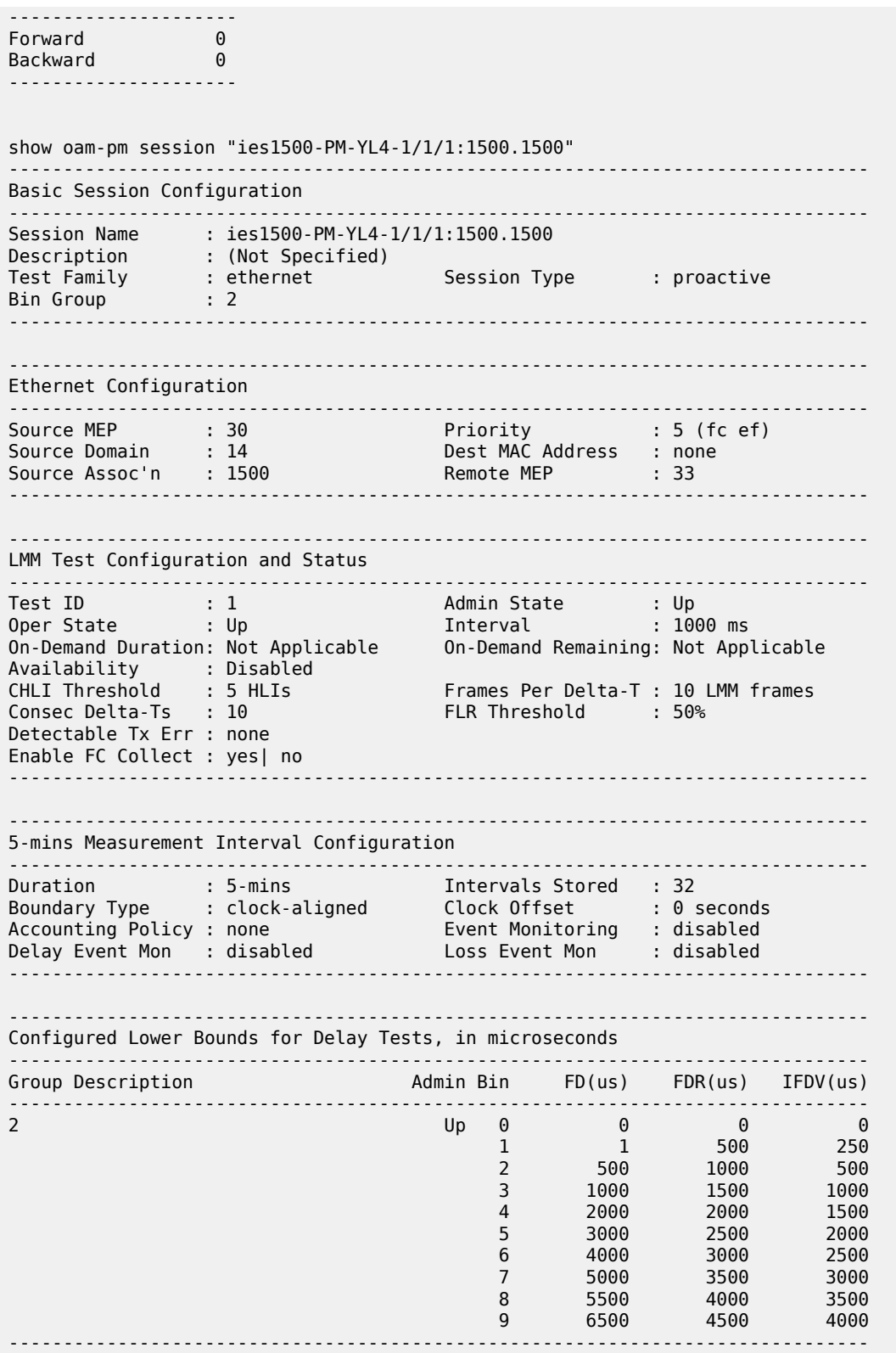

### session

### **Syntax**

**session** [**sap** *sap-id*] [**interface** *ip-int-name* | *ip-address*] [**mac** *ieee-address*] [ **circuit-id** *circuit-id*] [**remote-id** *remote-id*] [ **inter-dest-id** *intermediate-destination-id*] [**no-inter-dest-id**] [ **ip-address** *ipprefix*[/*prefix-length*]] [**port** *port-id*] [**subscriber** *sub-ident-string*] [**sap-session-id** *sap-session-index*]

### **session all**

### **Context**

**[\[Tree\]](#page-19-0)** (clear>service>id>ipoe session)

### **Full Context**

clear service id ipoe session

#### **Description**

This commands clears all identified IPoE sessions for the specified service instance. All associated subscriber hosts are deleted from the system.

#### **Parameters**

#### *sap-id*

Specifies the physical port identifier portion of the SAP definition.

#### *ip-int-name*

Specifies the name of the IP interface up to 32 characters.

#### *ieee-address*

Specifies the 48-bit MAC address for the static ARP in the form aa:bb:cc:dd:ee:ff or aa-bbcc-dd-ee-ff where aa, bb, cc, dd, ee, and ff are hexadecimal numbers. Allowed values are any non-broadcast, non-multicast MAC and non-IEEE reserved MAC addresses.

#### *circuit-id*

Specifies the circuit ID up to 127 characters.

#### *remote-id*

Specifies that information that goes into the remote-id sub-option in the DHCP relay packet, up to 255 characters.

### *ip-address[/prefix-length]*

Specifies information for the specified IP address and mask.

#### **no-inter-dest-id**

Displays the information about no intermediate destination ID.

#### *intermediate-destination-id*

Specifies the intermediate destination identifier which is encoded in the identification strings up to 32 characters.

#### *port-id*

Displays information about the specified port ID.

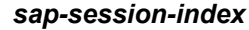

Displays sap-session-index information.

#### *service-id*

Specifies the service ID of the wholesaler.

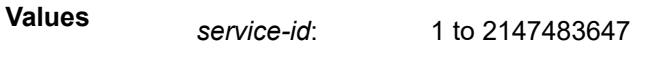

*svc-name*: 64 characters maximum

#### *sub-ident-string*

Specifies an existing subscriber identification profile.

#### *service-id*

Specifies information for the specified service ID.

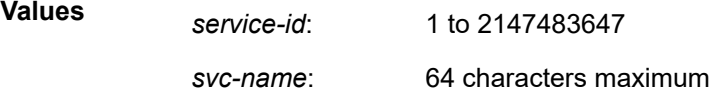

#### **detail**

Displays all IPoE session details.

### **all**

clears all active IPoE sessions for the specified service instance.

### **Platforms**

7450 ESS, 7750 SR, 7750 SR-a, 7750 SR-e, 7750 SR-s, VSR

# session

#### **Syntax**

### **session default-tunnel**

**session** [**sap** *sap-id*] [**mac** *mac-address*] [**local-session-id** *local-id* ][**remote-session-id** *remote-id*] [ **detail**]

### **Context**

**[\[Tree\]](#page-45-0)** (show>subscr-mgmt>pfcp session)

#### **Full Context**

show subscriber-mgmt pfcp session

### **Description**

This command displays information on PFCP sessions, including the default session. By default, all sessions are shown; filters can be applied to reduce the number of sessions or select a specific session.

### **Parameters**

### **default-tunnel**

Specifies that session information for the default tunnel is displayed.

### **detail**

Specifies that associated forwarding information is displayed.

### *local-id*

Specifies a local PFCP Session ID, up to 20 characters, which displays information for that local session ID.

#### *remote-id*

Specifies a remote PFCP session ID, up to 20 characters, which displays information for that remote session ID.

#### *mac-address*

Specifies the MAC address associated with the session, in the form xx:xx:xx:xx:xx:xx or xxxx-xx-xx-xx-xx, which displays information associated with the specified MAC address.

### *sap-id*

Specifies the SAP ID associated with the session.

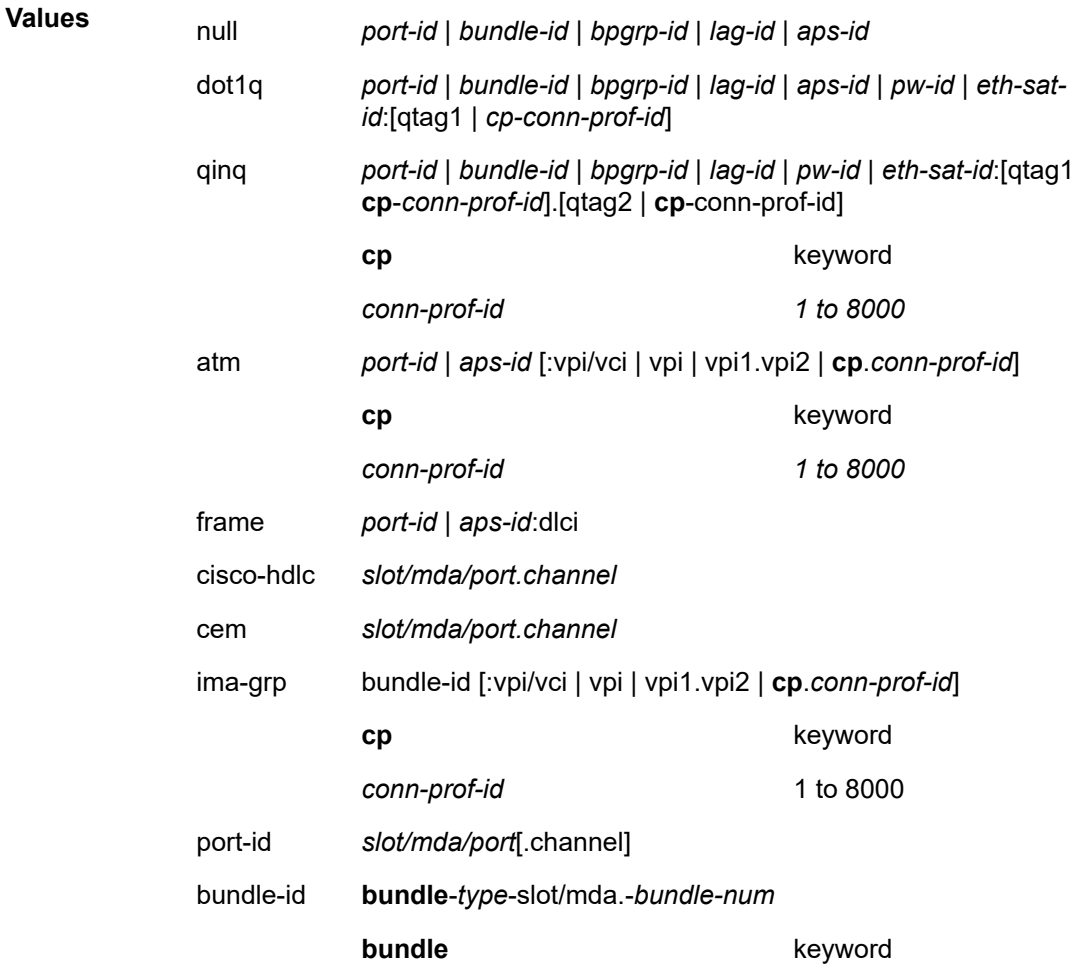

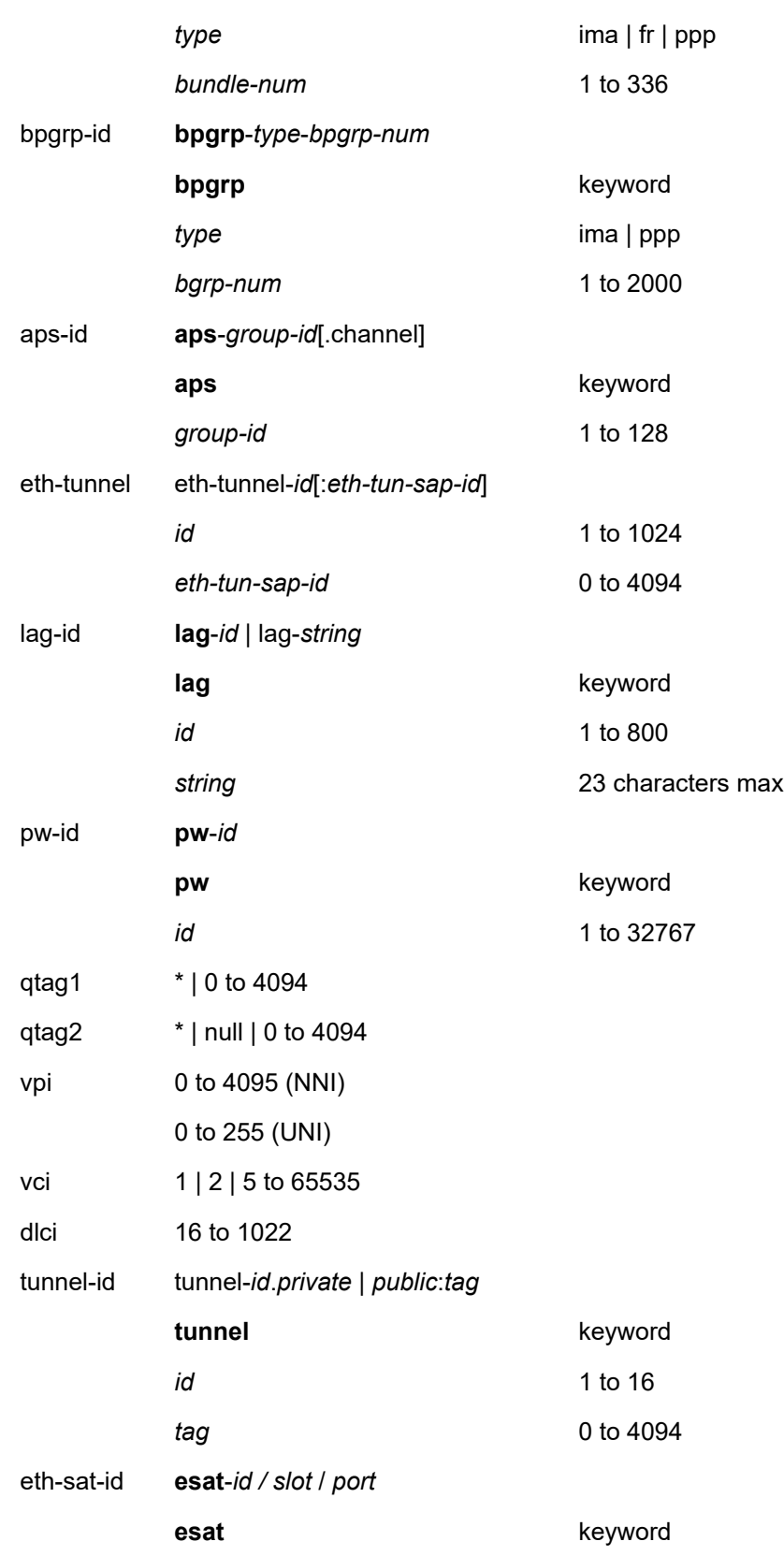

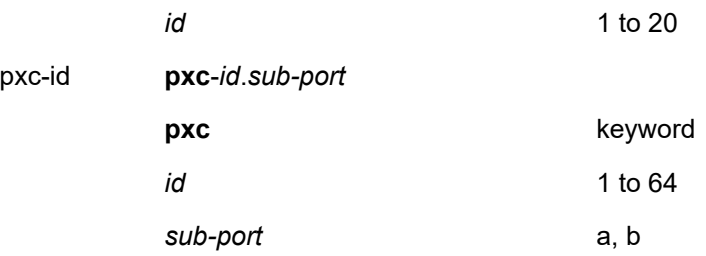

### **Platforms**

7450 ESS, 7750 SR, 7750 SR-a, 7750 SR-e, 7750 SR-s, VSR

#### **Output**

The following is an example output for this command.

### **Sample Output**

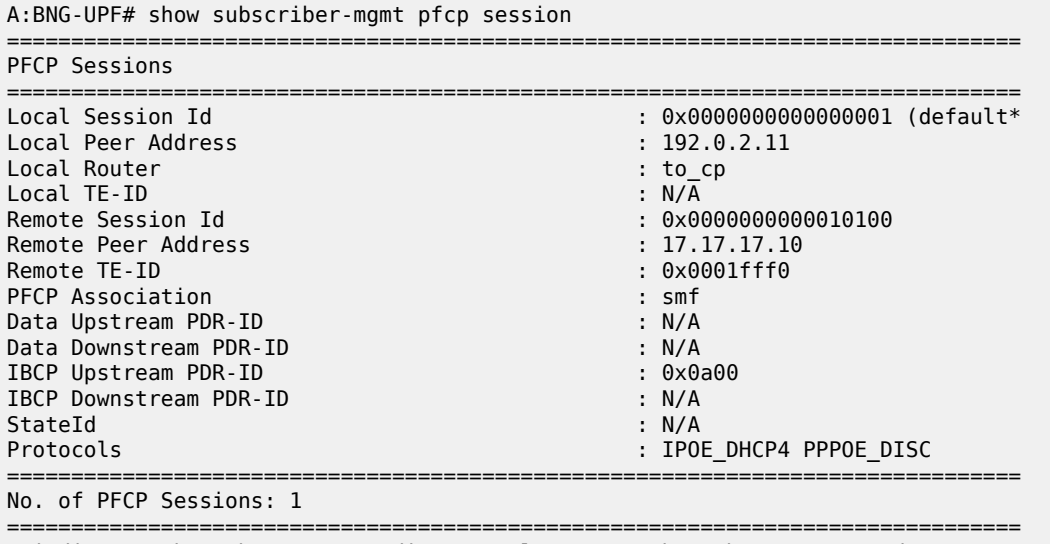

\* indicates that the corresponding row element may have been truncated.

# session

#### **Syntax**

**session lsp-path** [**lsp-index** *lsp-index*] [ **path-lspid** *path-lspid*] [**prefix** *ip-prefix* **/***prefix-length*] [**src** *ipaddress* | *ipv6 address*]

### **session lsp-path all**

**session sr-policy** [**lsp-index** *lsp-index*] [ **path-lspid** *path-lspid*] [**prefix** *ip-prefix* **/***prefix-length*] [**src** *ipaddress* | *ipv6 address*]

#### **session sr-policy all**

### **Context**

**[\[Tree\]](#page-16-0)** (clear>router>bfd>seamless-bfd session)

### **Full Context**

clear router bfd seamless-bfd session

### **Description**

This command clears Seamless-BFD (S-BFD) session information.

### **Parameters**

#### **lsp-path**

Keyword to clear the S-BFD sessions for the LSP path.

#### **sr-policy**

Keyword to clear the S-BFD sessions for the SR policy.

#### **all**

Keyword to clear all S-BFD sessions.

#### **lsp-index** *lsp-index*

Specifies the LSP index.

**Values** 0 to 4294967295

### **path-lspid** *path-lspid*

Specifies the path LSP ID.

**Values** 0 to 4294967295

### **prefix**

Keyword to clear information by far-end prefix.

### *ip-prefix/prefix-length*

Specifies an IP prefix for which to clear S-BFD session information, and the length of the prefix.

**Values** *ipv4-prefix* — a.b.c.d (host bits must be zero) *ipv4-prefix-length* — 0 to 32 *ipv6-prefix* — x:x:x:x:x:x:x:x (eight 16-bit pieces) x:x:x:x:x:x:d.d.d.d  $x - 0$  to FFFF (hexadecimal)  $d - 0$  to 255 (decimal)

*ipv6-prefix-length* — 0 to 128

### *ip-address | ipv6-address*

Specifies the IP address for which to clear S-BFD session information.

**Values** *ipv4-address* — a.b.c.d

*ipv6-address* — x:x:x:x:x:x:x:x[-interface]

x:x:x:x:x:x:d.d.d.d[-interface]  $x - 0$  to FFFF (hexadecimal)  $d$  — 0 to 255 (decimal)

interface — mandatory for link local address, up to 32 characters

### **Platforms**

All

session

### **Syntax**

**session** *session-name*

### **Context**

**[\[Tree\]](#page-23-0)** (monitor>oam-pm session)

### **Full Context**

monitor oam-pm session

#### **Description**

This command monitors the raw measurement interval for the specified session and test.

#### **Platforms**

All

### **Output**

The following sample output shows raw session measurement information.

### **Sample Output**

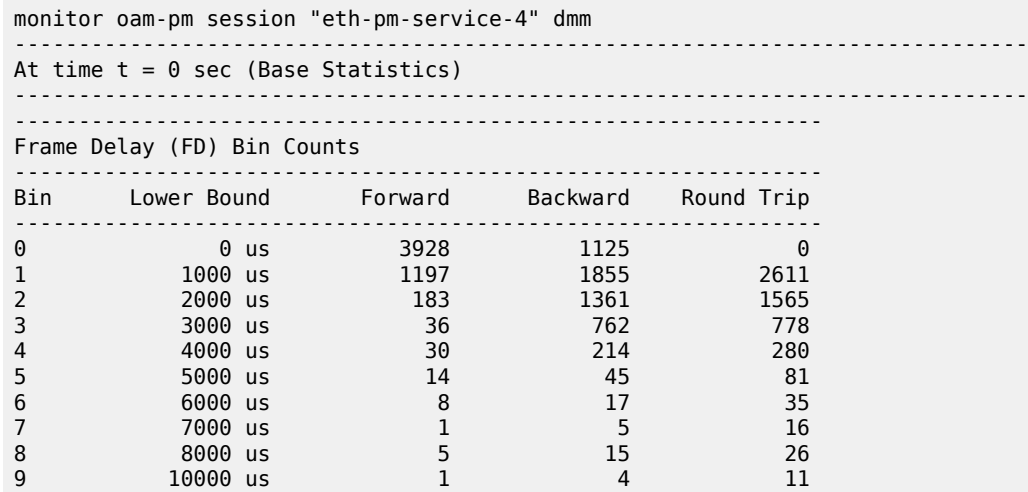

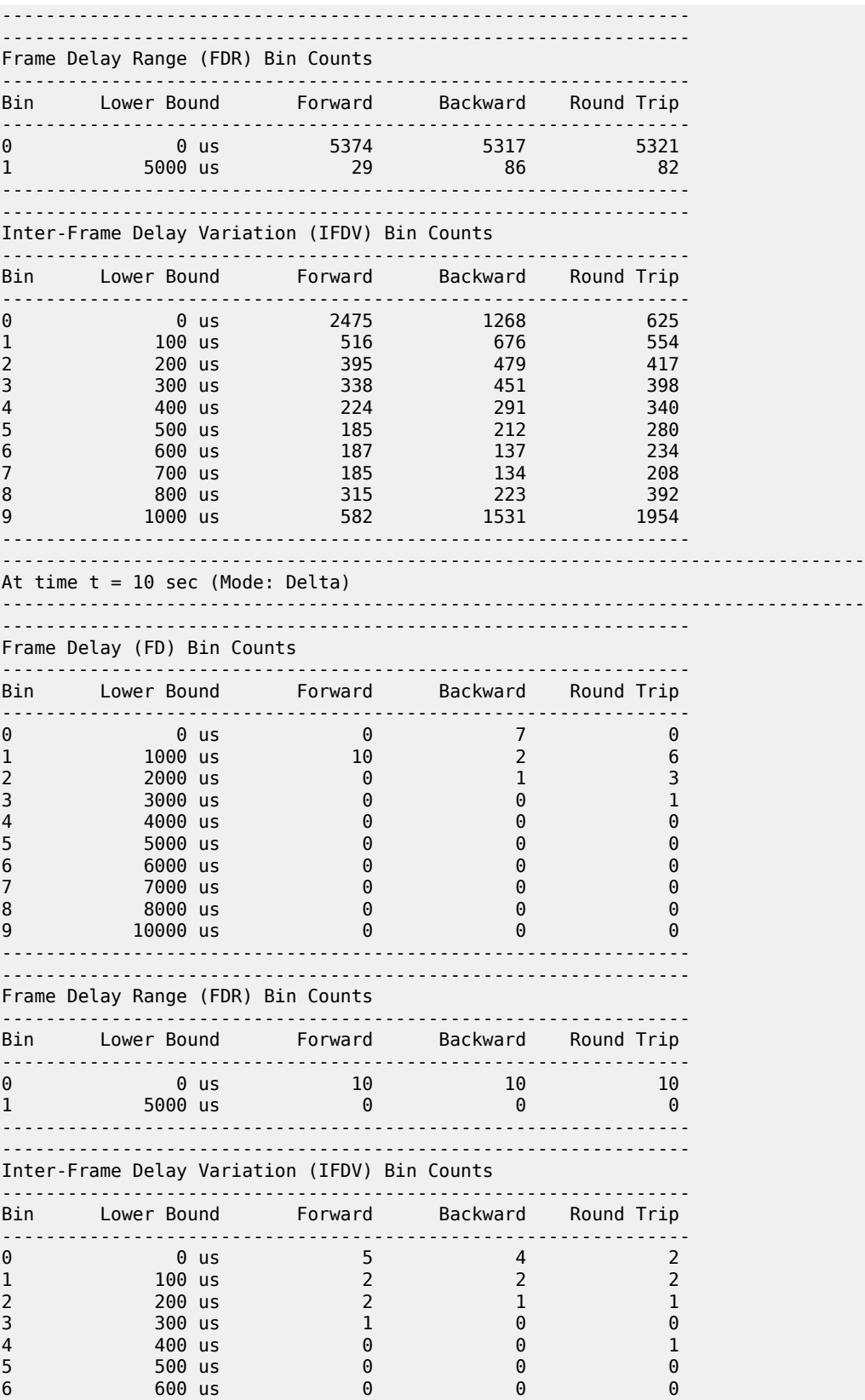

### CLEAR, MONITOR, SHOW, AND TOOLS COMMAND REFERENCE GUIDE RELEASE 22.10.R3

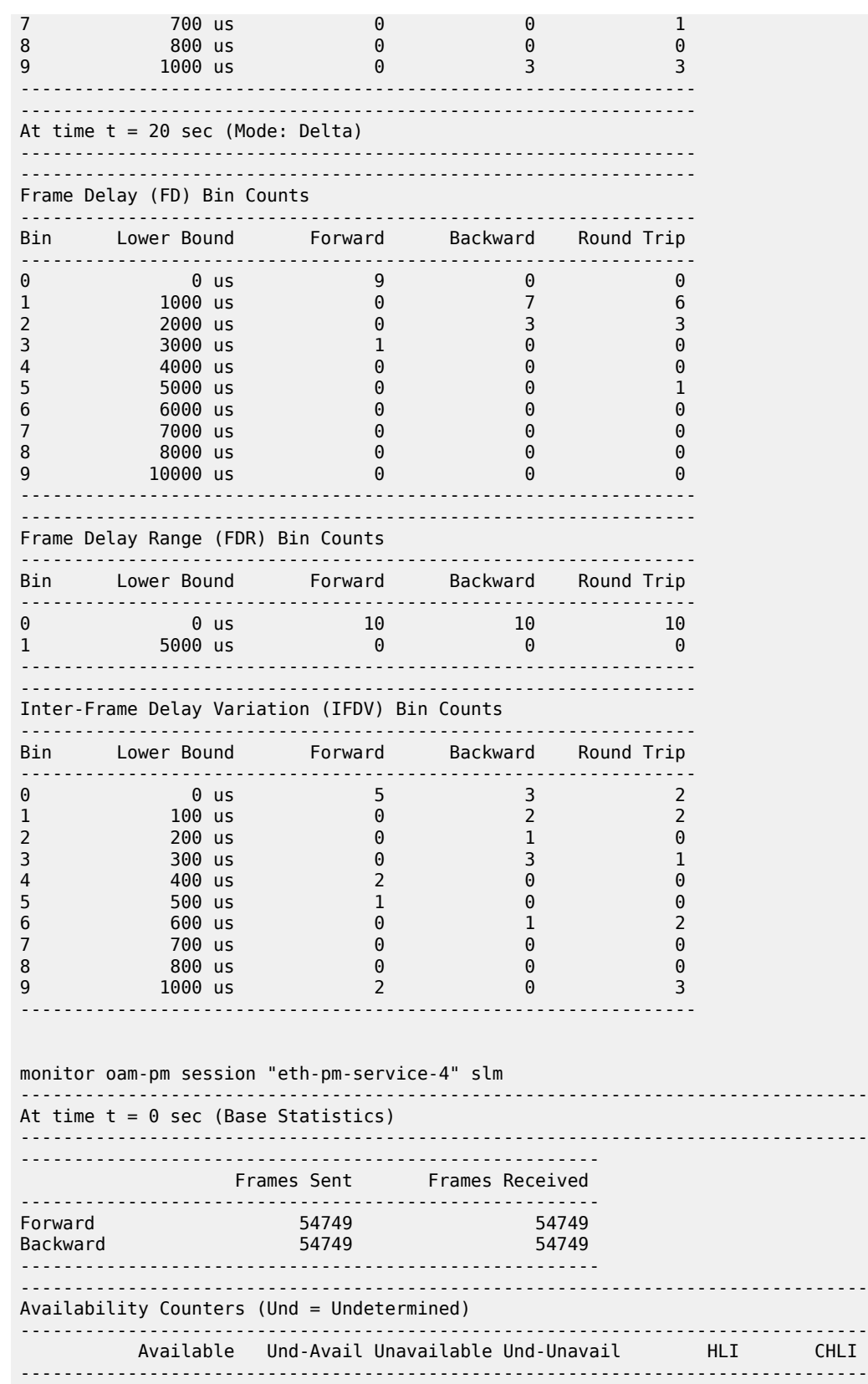

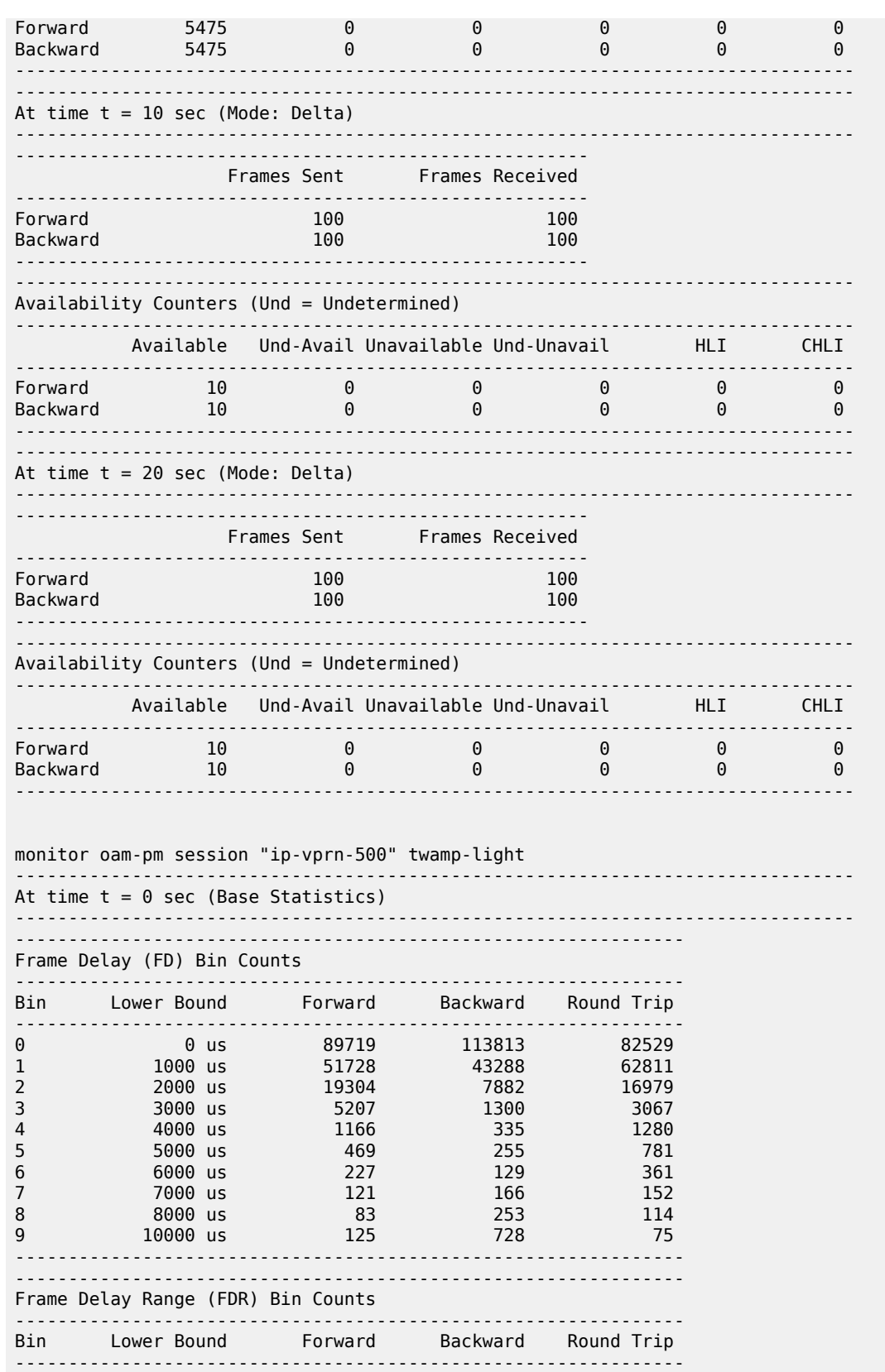

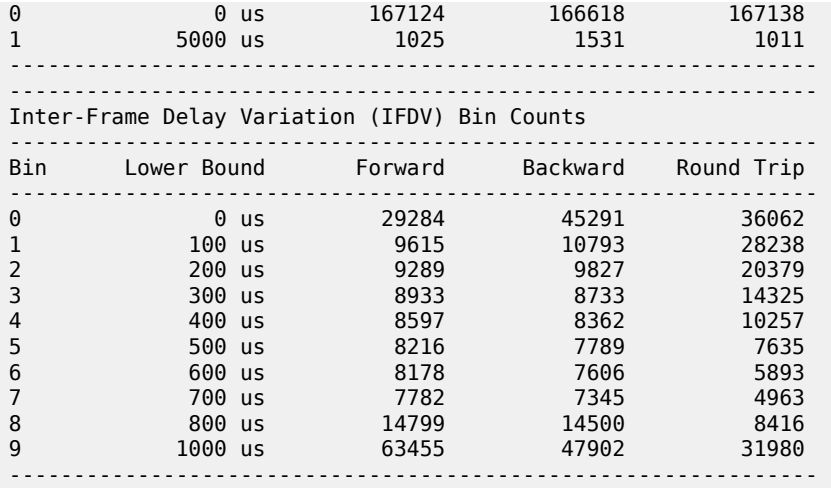

# session

### **Syntax**

**session** *ldp-id* [*ldp-id*] [**interval** *seconds*] [**repeat** *repeat*] [**absolute** | **rate**]

### **Context**

**[\[Tree\]](#page-24-0)** (monitor>router>ldp session)

### **Full Context**

monitor router ldp session

### **Description**

This command displays statistical information for LDP sessions at the configured interval until the configured count is reached.

The first screen displays the current statistics related to the specified LDP session(s). The subsequent statistical information listed for each interval is displayed as a delta to the previous display.

When the keyword **rate** is specified, the rate-per-second for each statistic is displayed instead of the delta.

Monitor commands are similar to **show** commands but only statistical information displays. Monitor commands display the selected statistics according to the configured number of times at the interval specified.

### **Parameters**

*ldp-id*

Specifies the IP address of the LDP session to display. Up to five IP addresses can be specified in a single statement.

**Values**

ipv4-address label-space

ipv6-address [label-space]

label-space 0 to 65535 ipv4-address a.b.c.d ipv6-address x:x:x:x:x:x:x:x (16 eight-bit pieces) x:x:x:x:x:x:d.d.d.d x: [0 to FFFF] H d: [0 to 255] D

#### *seconds*

Configures the interval for each display, in seconds.

**Values** 3 to 60

**Default** 10 seconds

### *repeat*

Configures how many times the command is repeated.

**Values** 1 to 999

**Default** 10

#### **absolute**

Displays raw statistics, without processing. No calculations are performed on the delta or rate statistics.

#### **rate**

Displays rate-per-second for each statistic instead of the delta.

### **Platforms**

All

### **Output**

The following output is an example of LDP session information.

### **Sample Output**

A:ALA-103>monitor>router>ldp# session 10.10.10.104 interval 3 repeat 3 absolute =============================================================================== Monitor statistics for LDP Session 10.10.10.104 =============================================================================== Sent Received ------------------------------------------------------------------------------- At time  $t = 0$  sec (Base Statistics) ------------------------------------------------------------------------------- FECs  $1$  2 Hello 5288 5289 Keepalive 8225 8225 8225<br>Thit 1 1 Init  $1$  1 Label Mapping 1 4 Label Request

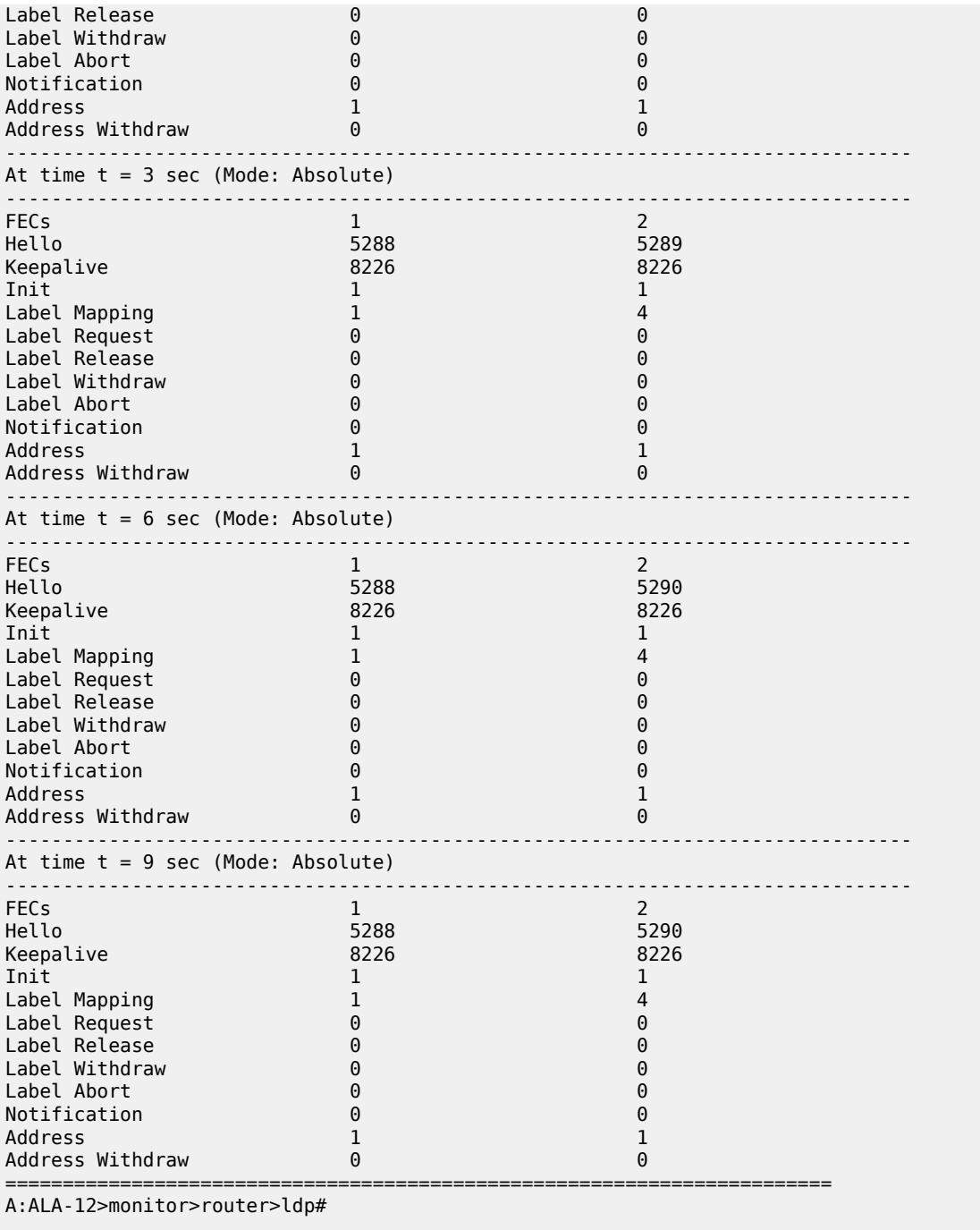

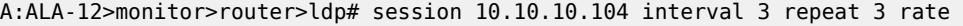

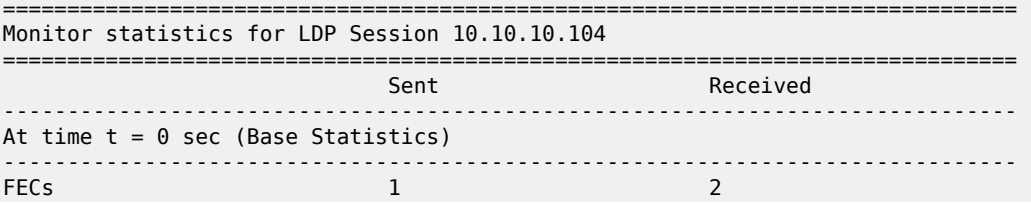

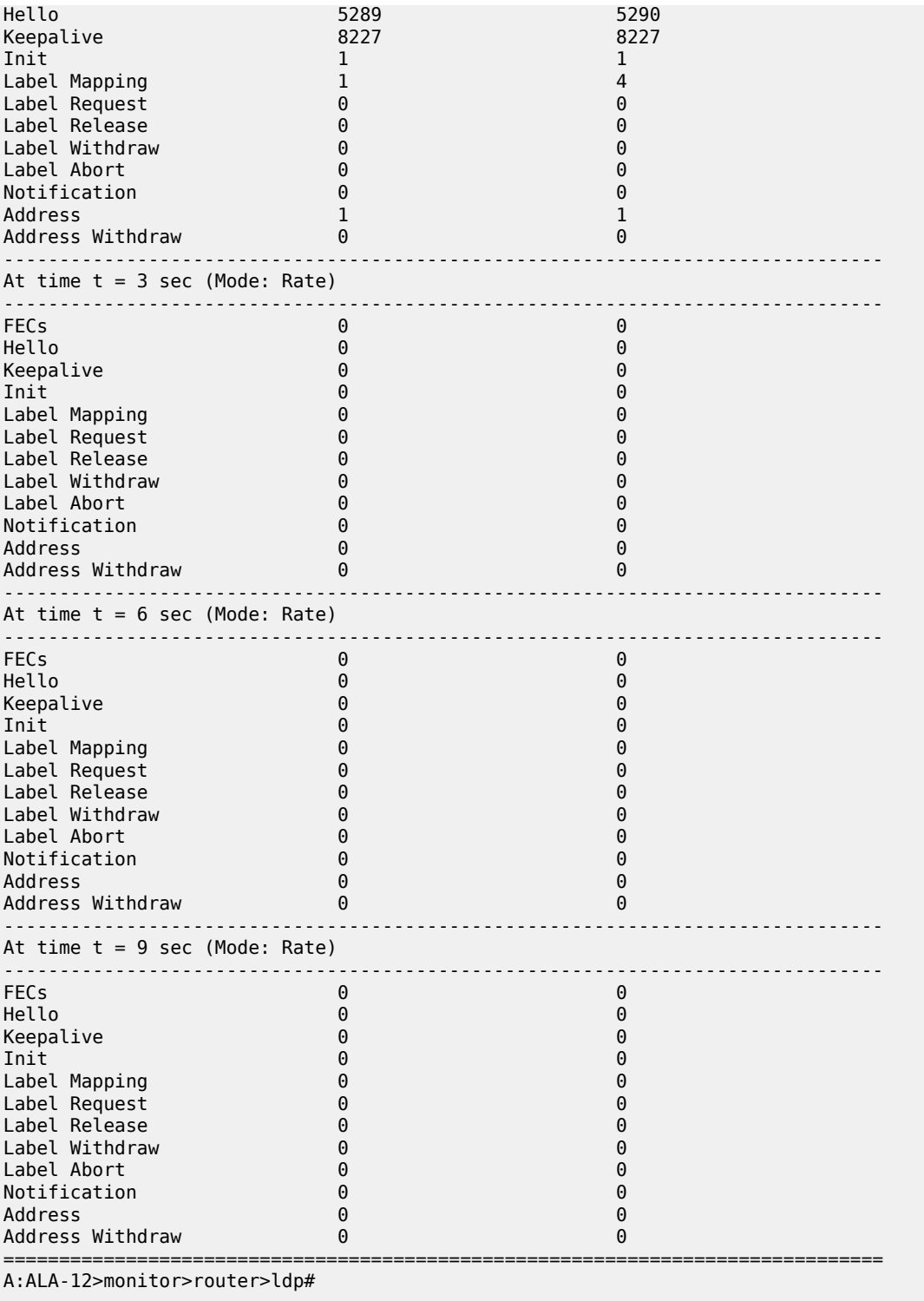

# session

### **Syntax**

**session** [**sap-id** *sap-id*] [**interface** *ip-int-name* | *ip-address*] [**mac** *ieee-address*] [**session-id** *sessionid*] [**type** *pppoe-session-type*] [**ip-address** *ip-prefix* [/ *prefix-length*]] [**port** *port-id*] [ **inter-dest-id** *intermediate-destination-id*] [**no-inter-dest-id**] [ **user-name** *user-name*] [**sub-ppp-type** {**oa** | **oe** | **oeoa** | **ol2tp**}] **[no-padt**]

**session all** [**no-padt**]

### **Context**

**[\[Tree\]](#page-20-0)** (clear>service>id>ppp session)

### **Full Context**

clear service id ppp session

### **Description**

This command clears PPP sessions with the specified attributes causing the session to reset.

### **Parameters**

### **all**

Clears all PPP sessions.

#### *sap-id*

Specifies the SAP ID.

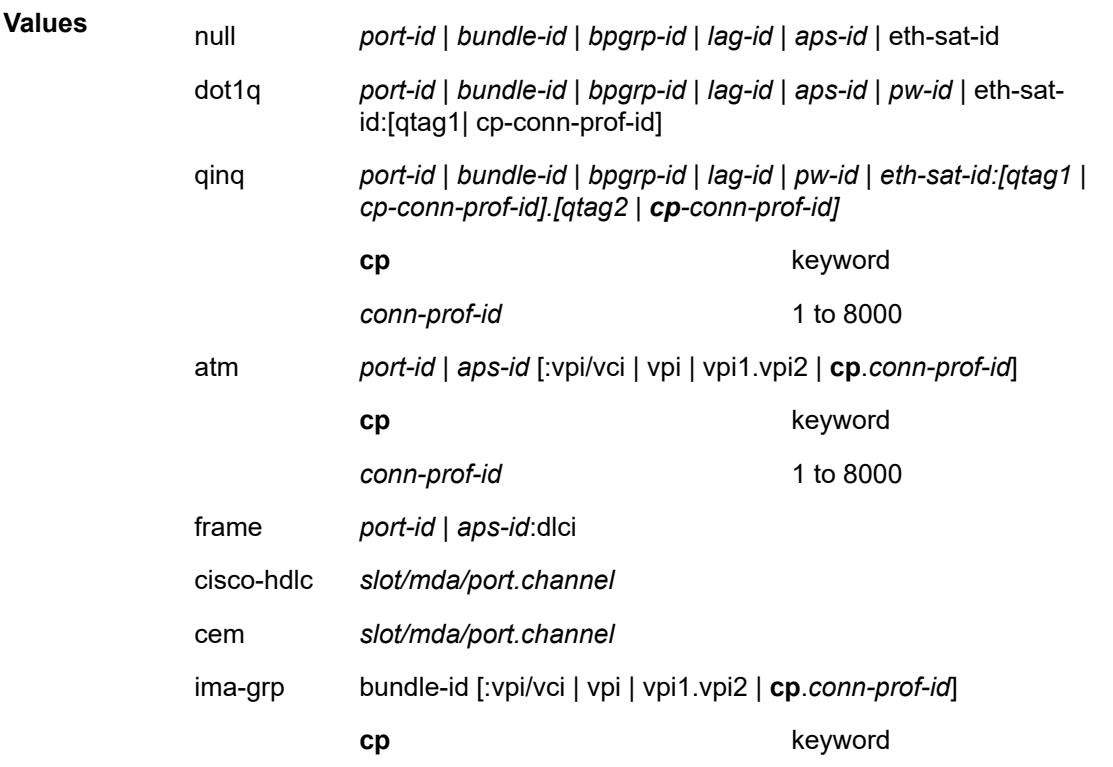

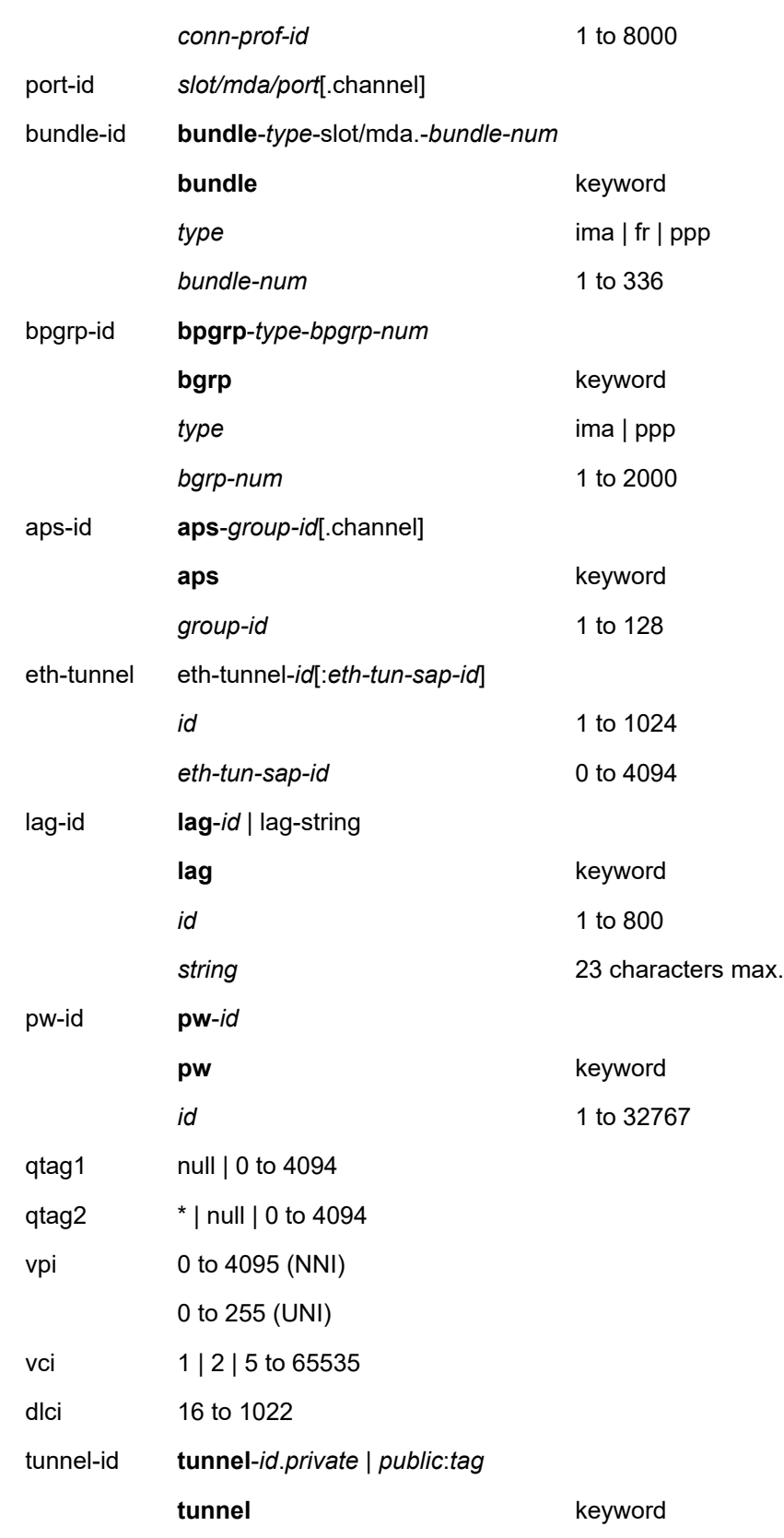

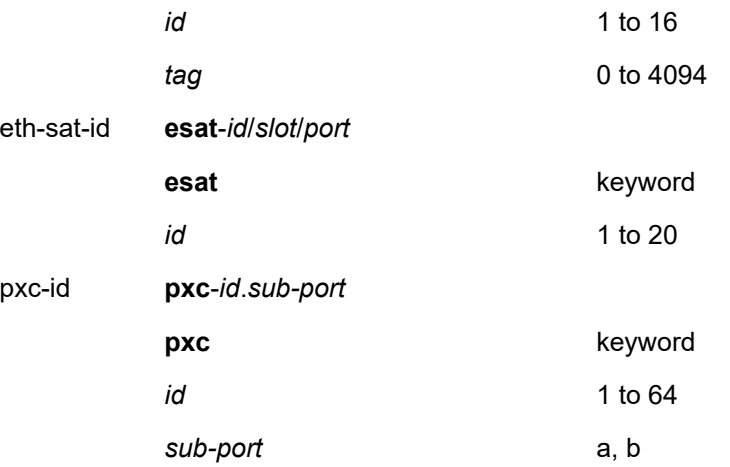

### *ip-int-name*

Specifies the IP interface name, up to 32 characters.

#### *ip-address*

Specifies the IP address.

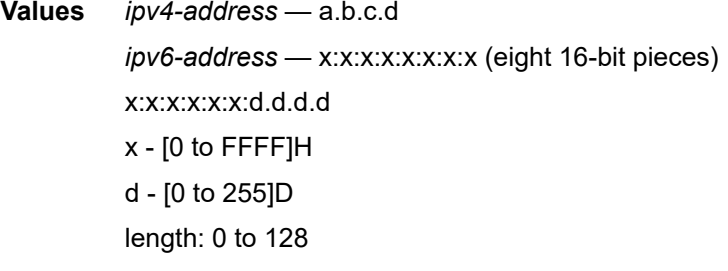

#### *ieee-address*

Specifies the MAC address.

**Values** xx:xx:xx:xx:xx:xx or xx-xx-xx-xx-xx-xx

#### *session-id*

Specifies the session ID.

**Values** 1 to 65535

#### *pppoe-session-type*

Specifies type of PPPoE session used.

**Values** local | wholesale-local | retail-local | l2tp

### *ip-prefix[/prefix-length]*

Specifies the IP prefix and length.

**Values** *ipv4-prefix* — a.b.c.d (host bits must be 0) ipv4-prefix-length — 0 to 32 ipv6-prefix — x:x:x:x:x:x:x:x (eight 16-bit pieces)

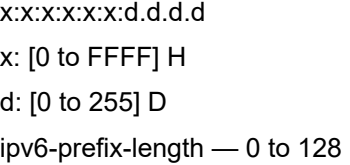

### *port-id*

Specifies the port ID.

**Values** *slot*/*mda*/*port* [.*channel*] bundle-id **bundle**-*type*-slot/mda.-*bundlenum* **bundle** keyword *type* ima | fr | ppp *bundle-num* 1 to 336 bpgrp-id **bpgrp**-*type*-*bpgrp-num* **bgrp** keyword *type* ima | ppp *bgrp-num* 1 to 2000 aps-id **aps**-*group-id*[.channel] **aps** keyword *group-id* 1 to 128 eth-tunnel **eth-tunnel**-*id* **eth-tunnel** keyword *id* 1 to 1024 lag-id **lag**-*id* | **lag**-*string* **lag** keyword *id* 1 to 800 **string** 23 characters max. gtg-id **gmpls-tun-grp**-*id* gmpls-tun-grp **keyword** *id* 1 to 1024 eth-sat-id **esat**-*id*/*slot*/[**u**] *port* **esat esat** keyword *id* 1 to 20

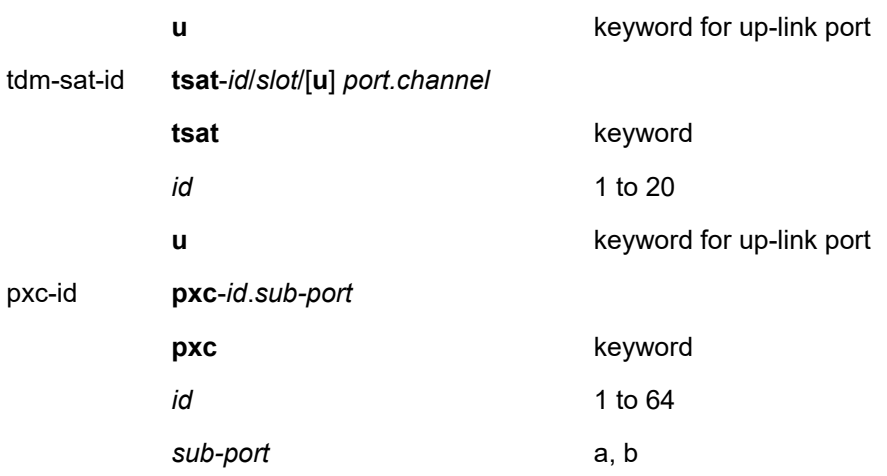

#### *intermediate-destination-id*

Specifies the intermediate destination ID, up to 32 characters.

#### **no-inter-dest-id**

Clears information for PPP sessions that do not have an associated intermediate destination ID.

#### *user-name*

Specifies the username, up to 110 characters.

#### **no-padt**

Clears session information for the PADT packets transmitted by the PPP client.

### **Platforms**

7450 ESS, 7750 SR, 7750 SR-a, 7750 SR-e, 7750 SR-s, VSR

# session

### **Syntax**

**session imsi** *imsi* **apn** *apn-string*

**session** [**peer-address** *ip-address*] [ **router** *router-instance*] [**remote-control-teid** *teid*] [**local-controlteid** *teid*] [**detail**]

**session imsi** *imsi*

### **Context**

**[\[Tree\]](#page-45-1)** (show>subscr-mgmt>gtp>s11 session)

### **Full Context**

show subscriber-mgmt gtp s11 session

### **Description**

This command displays GTP S11 session information.

### **Parameters**

### *imsi*

Specifies the IMSI (International Mobile Subscriber Identity) of this UE.

#### *apn-string*

Specifies the APN (Access Point Name), up to 100 characters.

#### *ip-address*

Specifies the IP address.

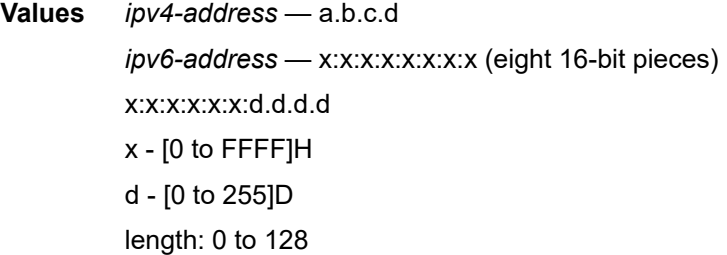

#### *router-instance*

Specifies the identifier of the virtual router instance where the GTP tunnel is terminated.

**Values** *router-name | vprn-svc-id router-name* — "Base" *vprn-svc-id* — 1 to 2147483647

#### **remote-control-teid** *teid*

Specifies the remote control plane Tunnel Endpoint Identifier (TEID).

**Values** 1 to 4294967295

### **local-control-teid** *teid*

Specifies the local control plane TEID.

**Values** 1 to 4294967295

#### **detail**

Displays detailed information.

### **Platforms**

7750 SR, 7750 SR-e, 7750 SR-s, VSR

### **Output**

The following is an example of GTP S11 session information.

#### **Sample Output**

Node# show subscriber-mgmt gtp s11 session

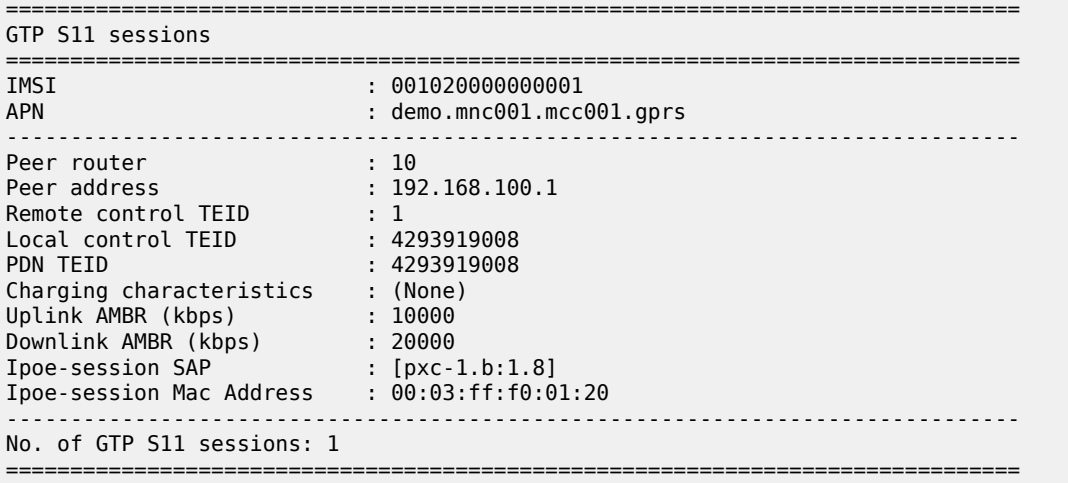

# session

### **Syntax**

**session** *session-name*

### **Context**

**[\[Tree\]](#page-30-1)** (show>oam-pm>stats session)

### **Full Context**

show oam-pm statistics session

### **Description**

This command selects the session for the statistical display.

### **Parameters**

#### *session-name*

Specifies the session name, up to 32 characters.

### **Platforms**

All

# **22.48 session-filter**

# session-filter

### **Syntax**

**session-filter**

**session-filter** *session-filter-name*

### **Context**

**[\[Tree\]](#page-26-0)** (show>app-assure>group session-filter)

### **Full Context**

show application-assurance group session-filter

### **Description**

This command displays session filter information.

### **Parameters**

### *session-filter-name*

Specifies a session-filter-name up to 32 characters.

### **Platforms**

7450 ESS, 7750 SR, 7750 SR-e, 7750 SR-s, VSR

### **Output**

The following is an example show output for the **session-filter** command.

### **Sample Output**

```
show application-assurance group <aa-group-id>[:<partition>] session-filter <filter-
name>
# session-filter<filter-id>
========================================================================
AA Session Filter
     ========================================================================
Filter Name : Block UDP Session Initiation
Applied : Yes Def. Action : Permit<br>Entries : 1
Entries
Description : Block UDP initiated towards subscribers 
                     ------------------------------------------------------------------------
Filter Match Criteria
------------------------------------------------------------------------
          \cdots : 1
Description : (Not Specified)
Protocol : 17
Action : deny
Hit Count : 0 pkts
========================================================================
```
# **22.49 session-parameters**

### session-parameters

### **Syntax**

**session-parameters** [*family*] [**community** *community*] **session-parameters** *peer-ip-address*

### **Context**

**[\[Tree\]](#page-36-0)** (show>router>ldp session-parameters)

### **Full Context**

show router ldp session-parameters

### **Description**

This command displays LDP peer information.

### **Parameters**

#### *peer-ip-address*

Specify the peer IP address.

#### *family*

Displays either IPv4 or IPv6 active LDP information.

**Values** ipv4, ipv6

#### *community*

The string defining the LDP community assigned to the session. Allowed values are any string up to 32 characters long composed of printable, 7-bit ASCII characters excluding double quotes. If the string contains spaces, use double quotes to delimit the start and end of the string.

## **Platforms**

All

### **Output**

Table 460: LDP Session [Parameters](#page-3052-0) Output Fields describes the LDP session-parameters output.

<span id="page-3052-0"></span>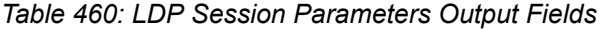

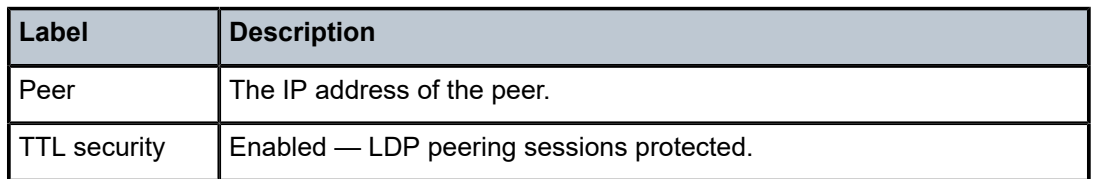

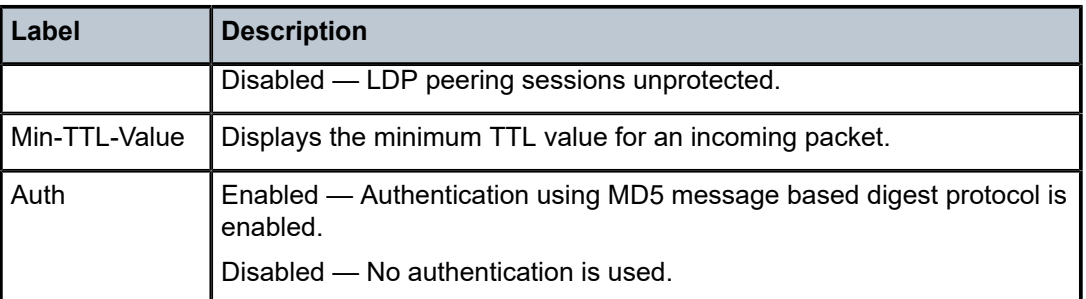

#### **Sample Output**

Example with community RED:

```
*A:SRU4# show router ldp session-parameters 10.20.1.1 
===============================================================================
LDP IPv4 Session Parameters
===============================================================================
               -------------------------------------------------------------------------------
Peer : 10.20.1.1
-------------------------------------------------------------------------------
                                      Adv Adj Addr Only : Disabled
FEC129 Cisco Inter*: Disabled 
PE-ID MAC Flush In*: Disabled 
Fec Limit : 0 Fec Limit Threshold: 90
Fec Limit Log Only : Disabled 
Import Policies : None Fxport Policies : None<br>IPv4 Prefix Fec Cap: Enabled IPv6 Prefix Fec Cap: Disabled
IPv4 Prefix Fec Cap: Enabled
P2MP Fec Cap : Enabled 
Address Export : None 
LSRID advertise : Enabled 
Community : RED
===============================================================================
No. of IPv4 Peers: 1
===============================================================================
```
\* indicates that the corresponding row element may have been truncated.

### Example without community

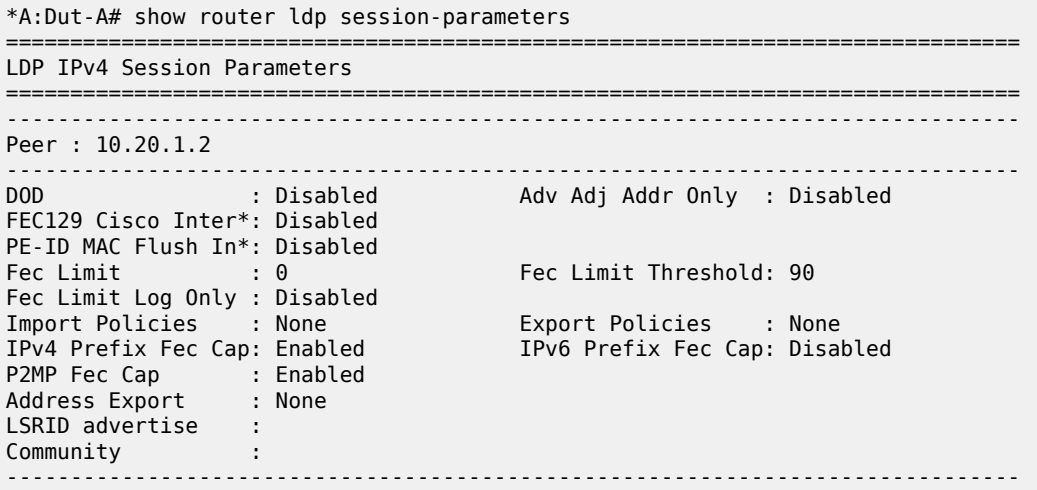

Peer : 10.20.1.3 ------------------------------------------------------------------------------- Adv Adj Addr Only : Disabled FEC129 Cisco Inter\*: Disabled PE-ID MAC Flush In\*: Disabled Fec Limit : 0 Fec Limit Threshold: 90 Fec Limit Log Only : Disabled Import Policies : None Export Policies : None IPv4 Prefix Fec Cap: Enabled P2MP Fec Cap : Enabled Address Export : None LSRID advertise : Community : ------------------------------------------------------------------------------- Peer : 10.20.1.6 ------------------------------------------------------------------------------- DOD : Disabled Adv Adv Addr Only : Disabled FEC129 Cisco Inter\*: Disabled PE-ID MAC Flush In\*: Disabled Fec Limit  $\qquad \qquad : 0$  Fec Limit Threshold: 90 Fec Limit Log Only : Disabled Import Policies : None Export Policies : None IPv4 Prefix Fec Cap: Enabled IPv6 Prefix Fec Cap: Enabled P2MP Fec Cap : Enabled Address Export : None LSRID advertise : Community : =============================================================================== No. of IPv4 Peers: 3 =============================================================================== \* indicates that the corresponding row element may have been truncated. =============================================================================== LDP IPv6 Session Parameters =============================================================================== ------------------------------------------------------------------------------- Peer : 3ffe::a14:102 ------------------------------------------------------------------------------ down Adv Adj Addr Only : Disabled : Disabled Adv Adj Addr Only : Disabled FEC129 Cisco Inter\*: Disabled PE-ID MAC Flush In\*: Disabled Fec Limit Threshold: 90 Fec Limit Log Only : Disabled Import Policies : None Export Policies : None IPv4 Prefix Fec Cap: Disabled IPv6 Prefix Fec Cap: Enabled P2MP Fec Cap : Enabled Address Export : None LSRID advertise : Community : ------------------------------------------------------------------------------- Peer : 3ffe::a14:103 ------------------------------------------------------------------------------- : Disabled Adv Adj Addr Only : Disabled FEC129 Cisco Inter\*: Disabled PE-ID MAC Flush In\*: Disabled Fec Limit : 0 Fec Limit Threshold: 90 Fec Limit Log Only : Disabled Import Policies : None Export Policies : None IPv4 Prefix Fec Cap: Disabled P2MP Fec Cap : Enabled Address Export : None Audress Export : None<br>LSRID advertise :<br>Community : Community :

===============================================================================

No. of IPv6 Peers: 2 =============================================================================== \* indicates that the corresponding row element may have been truncated.  $*A:$  Dut-A# \*A:Dut-A# show router ldp session-parameters 3ffe::a14:103 =============================================================================== LDP IPv6 Session Parameters =============================================================================== ------------------------------------------------------------------------------- Peer : 3ffe::a14:103 ------------------------------------------------------------------------------- Adv Adj Addr Only : Disabled FEC129 Cisco Inter\*: Disabled PE-ID MAC Flush In\*: Disabled Fec Limit Threshold: 90 Fec Limit Log Only : Disabled Import Policies : None Export Policies : None IPv4 Prefix Fec Cap: Disabled P2MP Fec Cap : Enabled Address Export : None LSRID advertise : Community : =============================================================================== No. of IPv6 Peers: 1 =============================================================================== \* indicates that the corresponding row element may have been truncated. \*A:Dut-A# \*A:Dut-A# show router ldp session-parameters ipv4 =============================================================================== LDP IPv4 Session Parameters =============================================================================== ------------------------------------------------------------------------------- Peer : 10.20.1.2 ------------------------------------------------------------------------------- Adv Adj Addr Only : Disabled FEC129 Cisco Inter\*: Disabled PE-ID MAC Flush In\*: Disabled Fec Limit : 0 Fec Limit Threshold: 90 Fec Limit Log Only : Disabled Import Policies : None Export Policies : None IPv4 Prefix Fec Cap: Enabled P2MP Fec Cap : Enabled Address Export : None LSRID advertise : Community : ------------------------------------------------------------------------------- Peer : 10.20.1.3 ------------------------------------------------------------------------------- DOD : Disabled Adv Adj Addr Only : Disabled FEC129 Cisco Inter\*: Disabled PE-ID MAC Flush In\*: Disabled Fec Limit Threshold: 90 Fec Limit Log Only : Disabled Import Policies : None Export Policies : None IPv4 Prefix Fec Cap: Enabled P2MP Fec Cap : Enabled Address Export : None LSRID advertise : Community : ------------------------------------------------------------------------------- Peer : 10.20.1.6 -------------------------------------------------------------------------------

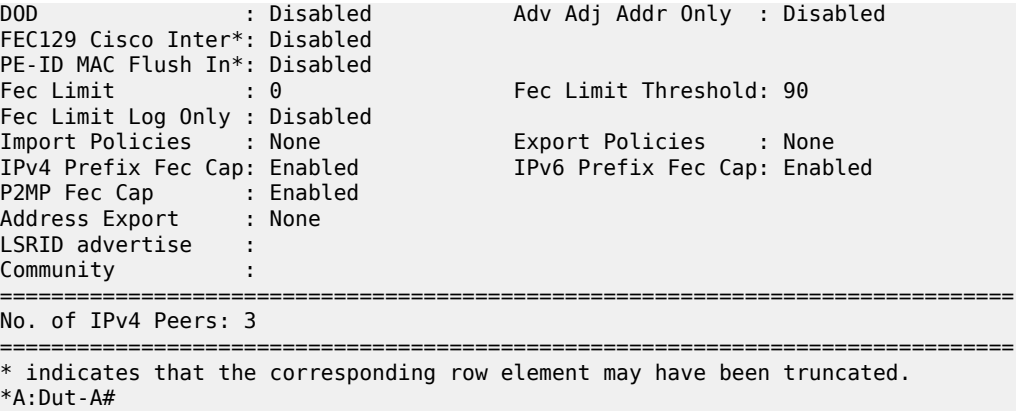

# **22.50 sessions**

# sessions

### **Syntax**

**sessions** [**group** *name*] **neighbor** *ip-address*] [**port** *port-number*] [**association**] [ **statistics**]

### **Context**

**[\[Tree\]](#page-41-0)** (show>service>id>gsmp sessions)

### **Full Context**

show service id gsmp sessions

### **Description**

This command displays GSMP sessions information.

### **Parameters**

#### **group**

A GSMP group defines a set of GSMP neighbors which have the same properties.

*name*

Specifies a GSMP group name is unique only within the scope of the service in which it is defined.

#### *ip-address*

Specifies the ip-address of the neighbor.

### *port*

Specifies the neighbor TCP port number use for this ANCP session.

**Values** 0 to 65535

#### **association**

Displays to what object the ANCP-string is associated.

### **statistics**

Displays statistics information about an ANCP session known to the system.

#### **Platforms**

All

### **Output**

The following output displays GSMP sessions information.

#### **Sample Output**

This show command gives information about the open TCP connections with DSLAMs.

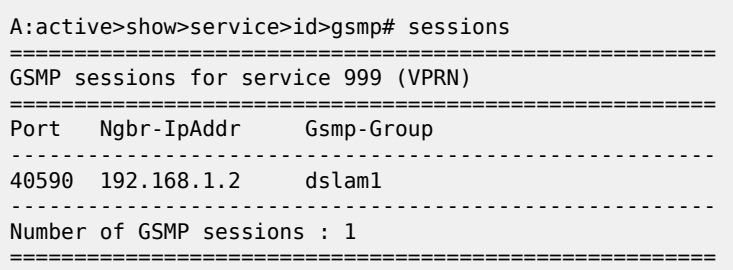

A:active>show>service>id>gsmp#

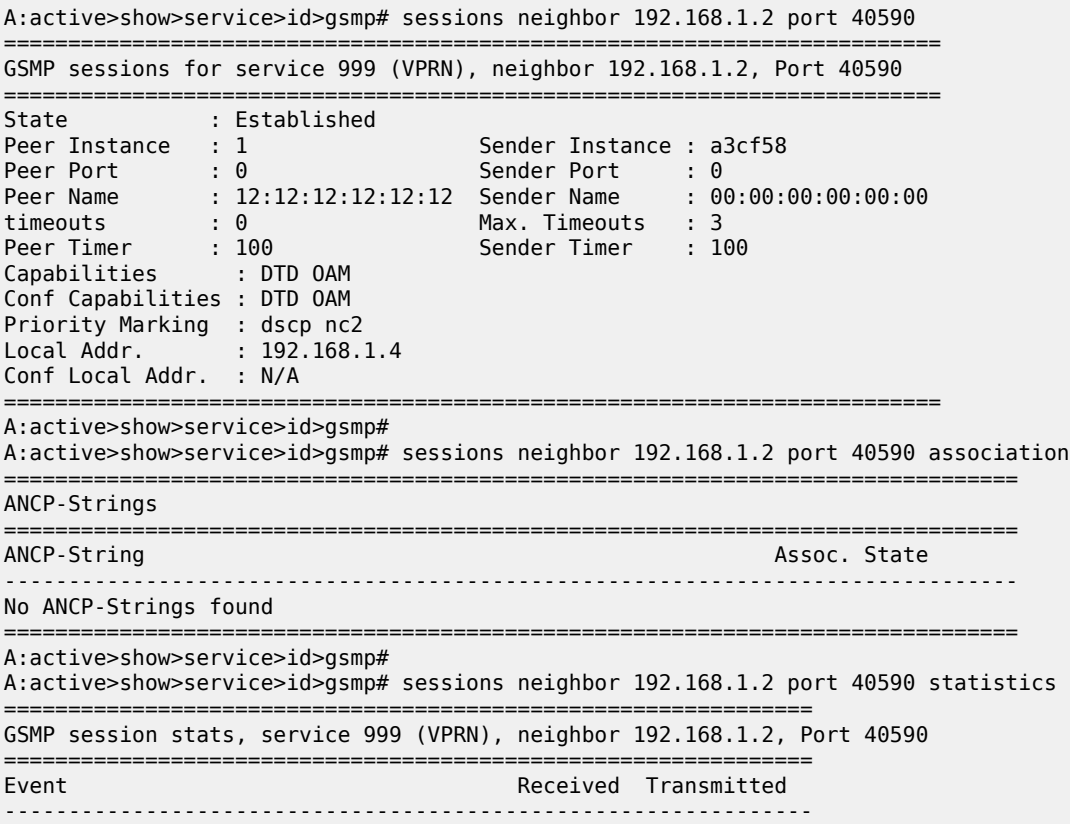

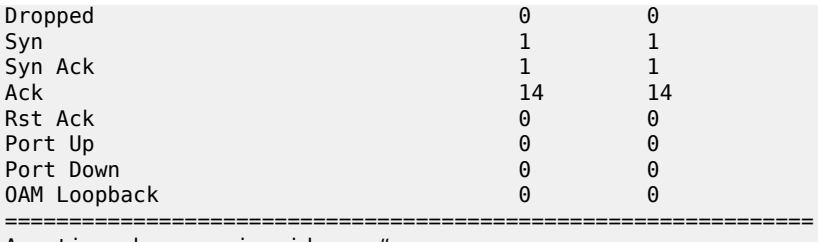

A:active>show>service>id>gsmp#

The following table describes service ID GSMP sessions output fields:

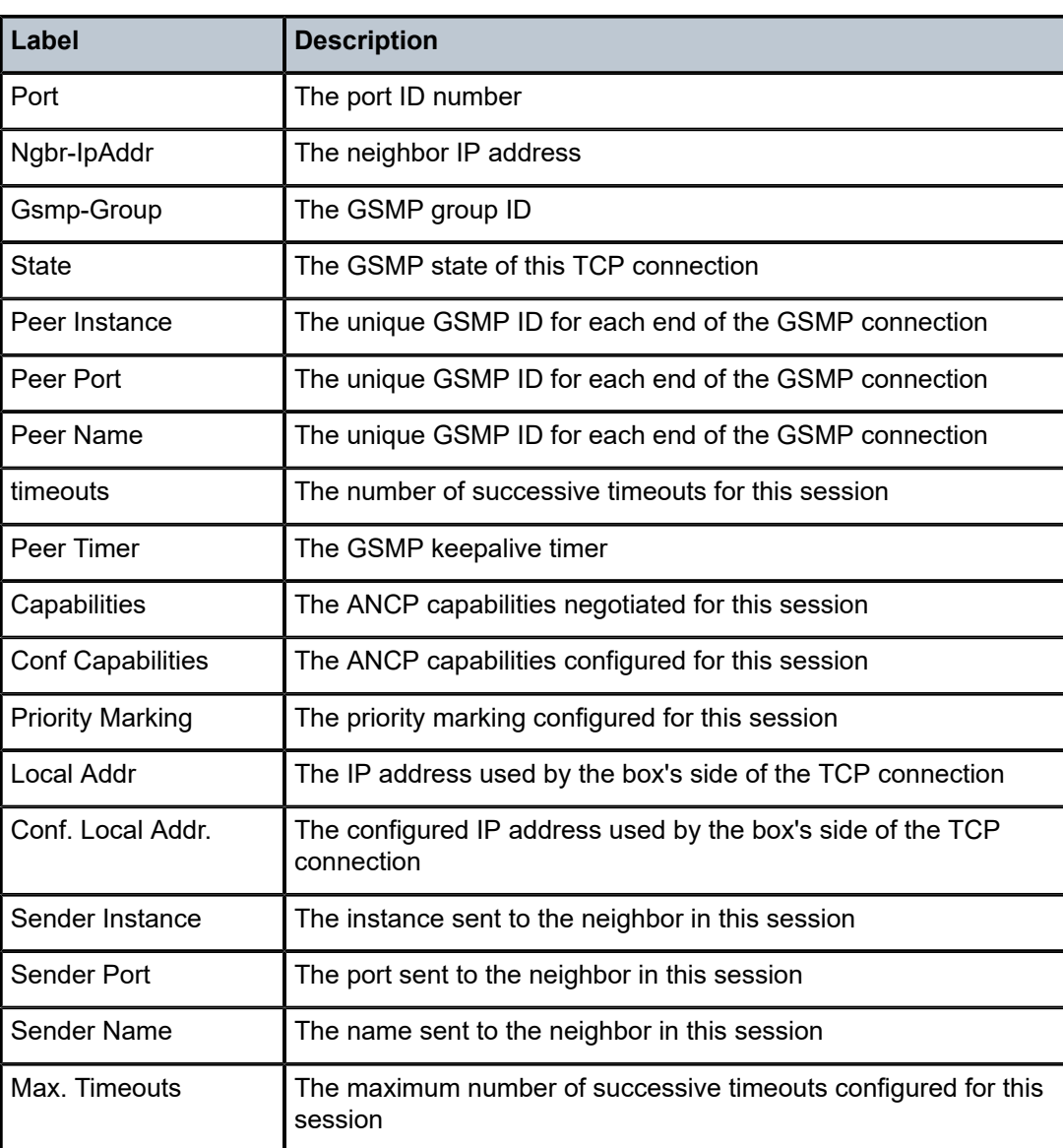

*Table 461: Service-ID GSMP Sessions Field Descriptions*

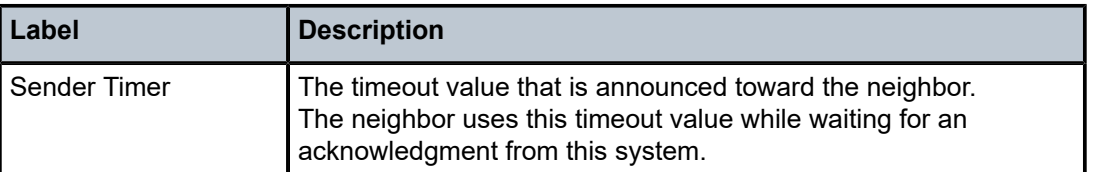

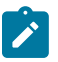

#### **Note:**

The association command gives an overview of each ANCP string received from this session.

A:active>show>service>id>gsmp# sessions neighbor 192.168.1.2 port 40590 association =============================================================================== ANCP-Strings =============================================================================== ANCP-String Assoc. State ------------------------------------------------------------------------------- 7330-ISAM-E47 atm 1/1/01/01:19425.64048 ------------------------------------------------------------------------------- Number of ANCP-Strings : 1 ========================= A:active>show>service>id>gsmp

### sessions

### **Syntax**

**sessions** [**nat-group** *nat-group-id*] [ **mda** *mda-id*] [**protocol** {**gre** | **icmp** | **icmp6** | **tcp** | **udp** | **unknown**}] [**inside-ip** *ip-prefix*[/ *ip-prefix-length*]] [**inside-router** *router-instance*] [**inside-port** *port-number*] [ **outside-ip** *ipv4-address*] [**outside-port** *port-number*] [**foreign-ip** *ip-address*] [**foreign-port** *portnumber*] [ **dslite-address** *ipv6-address*] [**wlan-gw-ue** *ieee-address*] [**next-index** *index*] [**upnp**] [**member** *member-id*] [**nat-policy** *policy-name*] [**dest-ip** *ip-address*] [**firewall-policy** *policy-name*] [ **address-type** *addr-type*] [**l2-aware-subscriber** *sub-ident*]

### **Context**

**[\[Tree\]](#page-50-0)** (tools>dump>nat sessions)

### **Full Context**

tools dump nat sessions

### **Description**

This command dumps ISA sessions.

### **Parameters**

#### **icmp**

Specifies to dump only ICMP information.

### *ieee-address*

Specifies a MAC address, using the format xx:xx:xx:xx:xx:xx or xx-xx-xx-xx-xx-xx.

#### *ip-address*
Specifies an IPv4 or IPv6 address.

**Values** *ipv4-address* — a.b.c.d *ipv6-address* — x:x:x:x:x:x:x:x (eight 16-bit pieces) x:x:x:x:x:x:d.d.d.d  $x - 0$  to FFFF (in hexadecimal)  $d$  — 0 to 255 (in decimal)

#### *ipv4-address*

Specifies an IPv4 address.

**Values** a.b.c.d

#### *ipv6-address*

Specifies an IPv6 address.

**Values** x:x:x:x:x:x:x:x (eight 16-bit pieces) x:x:x:x:x:x:d.d.d.d  $x - 0$  to FFFF (in hexadecimal)  $d - 0$  to 255 (in decimal)

## *mda-id*

Specifies an MDA ID.

**Values** *slot*/*mda*

#### *nat-group-id*

Specifies a NAT group ID.

**Values** 1 to 4

### *policy-name*

Specifies a policy name, up to 32 characters maximum.

#### *port-number*

Specifies a port number.

**Values** 0 to 65535

#### *router-instance*

Specifies a router name or service ID.

## **tcp**

Specifies to dump only TCP information.

## **udp**

Specifies to dump only UDP information.

#### **upnp**

Specifies to dump only UPNP information.

## **Platforms**

7450 ESS, 7750 SR, 7750 SR-e, 7750 SR-s, VSR

## **Output**

The following is sample output for this command.

## **Sample Output**

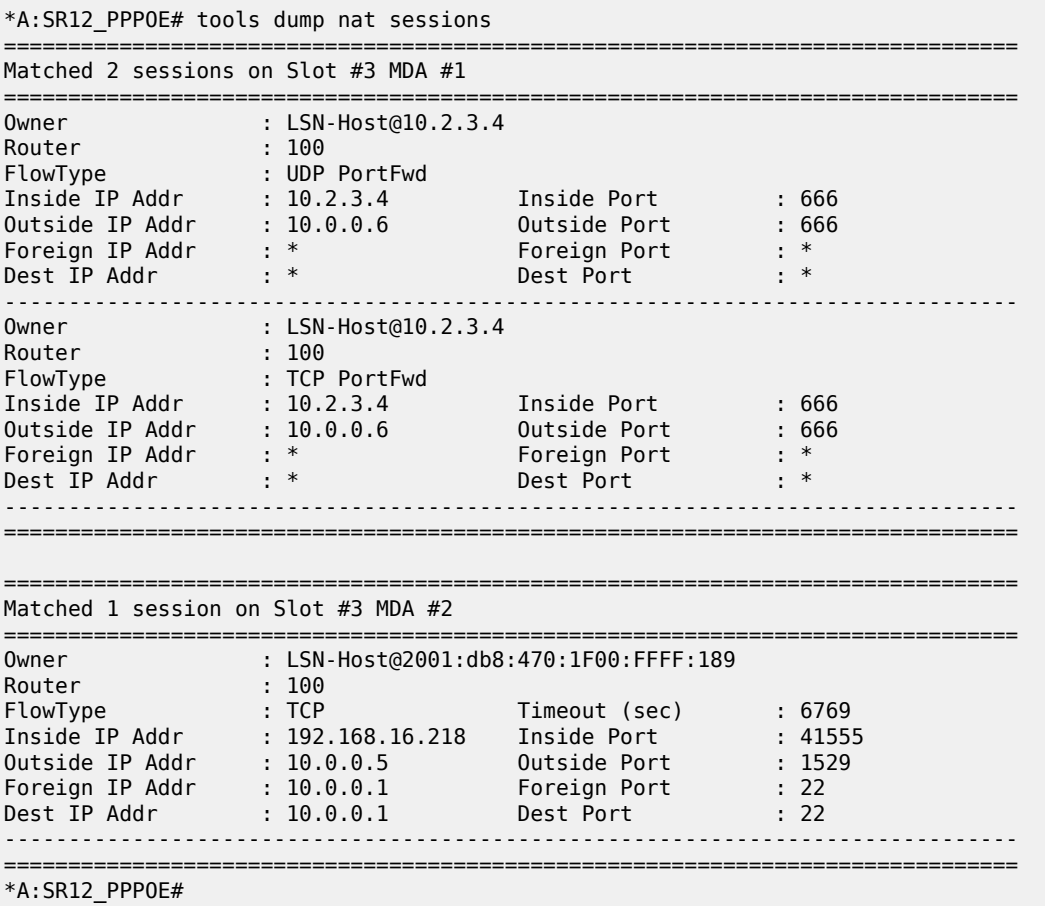

## sessions

## **Syntax**

**sessions** [**test-family** {**ethernet** | **ip** | **mpls**}] **sessions** [**test-family** {**ethernet** | **ip** | **mpls**}] **detectable-rx-errors sessions** [**test-family** {**ethernet** | **ip** | **mpls**}] **detectable-tx-errors sessions** [**test-family** {**ethernet** | **ip** | **mpls**}] **event-mon sessions** [**test-family** {**ethernet** | **ip** | **mpls**}] **streaming delay**

### **Context**

**[\[Tree\]](#page-30-0)** (show>oam-pm sessions)

## **Full Context**

show oam-pm sessions

## **Description**

This command shows a summary of the OAM Performance Monitoring sessions.

## **Parameters**

#### **test-family**

Shows all sessions that match the specified test family type when an optional filter is included.

#### **ethernet**

Specifies Ethernet session types.

#### **ip**

Specifies IP session types.

**mpls**

Specifies MPLS session types.

#### **event-mon**

Specifies a summary of all event monitoring and current state for each session.

#### **detectable-rx-errors**

Specifies to display all MPLS sessions with a reported non-successful return code. The results of all return codes, other than "success", are included. When a return code is not available it is reported as "none". Sessions with a successful return code are filtered and not displayed in the list. This is specific to **test-family mpls** only.

## **detectable-tx-errors**

Specifies to provide a summary of tests with detectable transmission errors that prevent the test from sending packets. Not all errors are detectable.

#### **streaming delay**

Displays all sessions with an assigned delay template.

#### **Platforms**

All

### **Output**

The following is an example of OAM-PM session summary information.

## **Sample Output**

```
show oam-pm sessions
                            ============================================================================
OAM Performance Monitoring Session Summary for the Ethernet Test Family
============================================================================
Session State Bin Group Sess Type Test Types
```
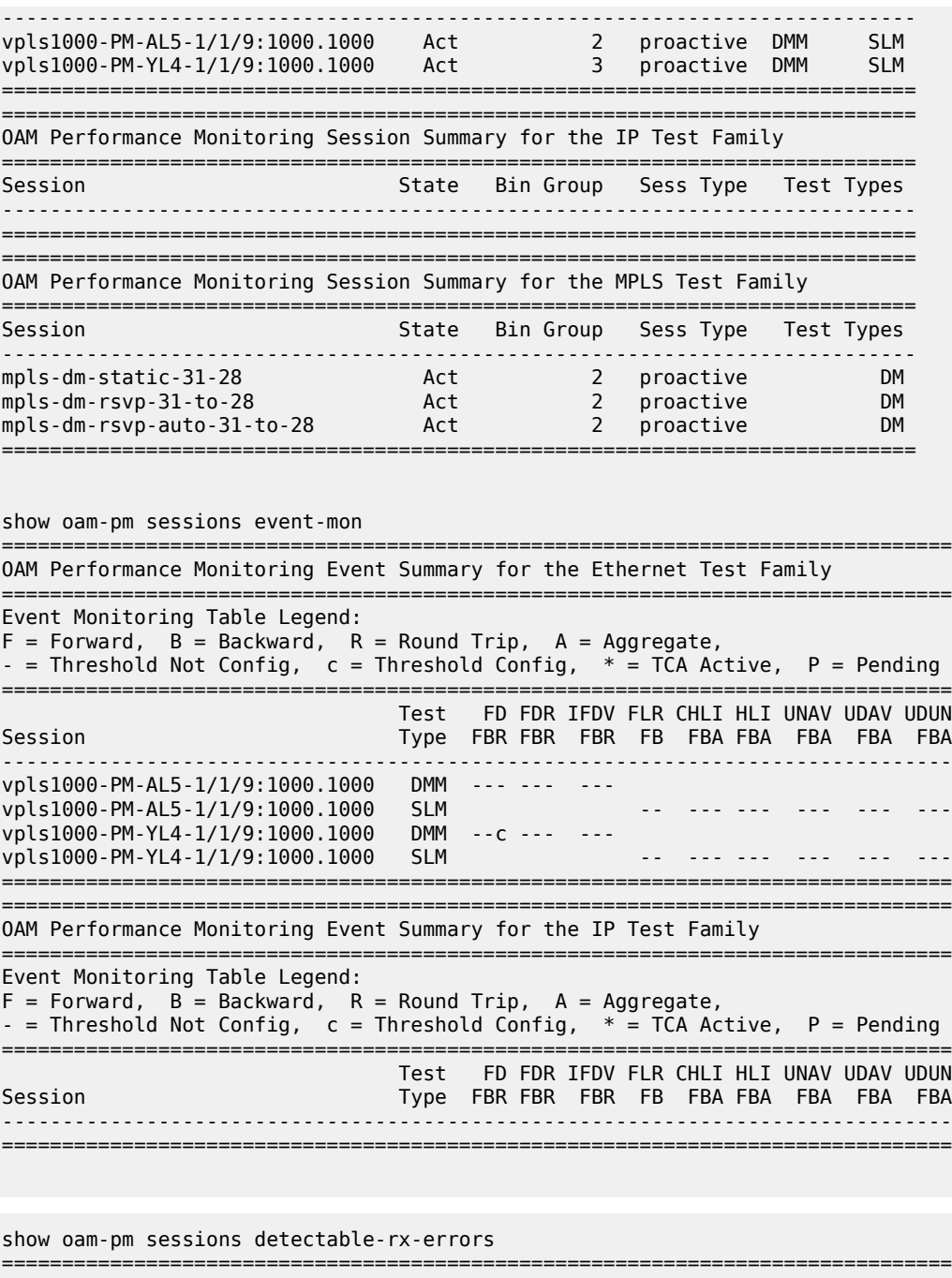

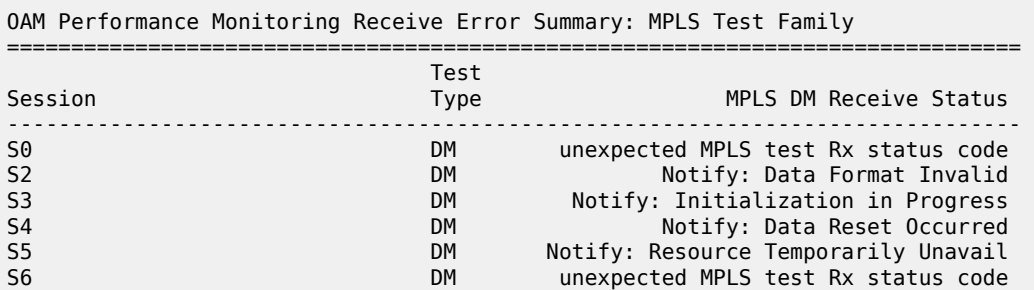

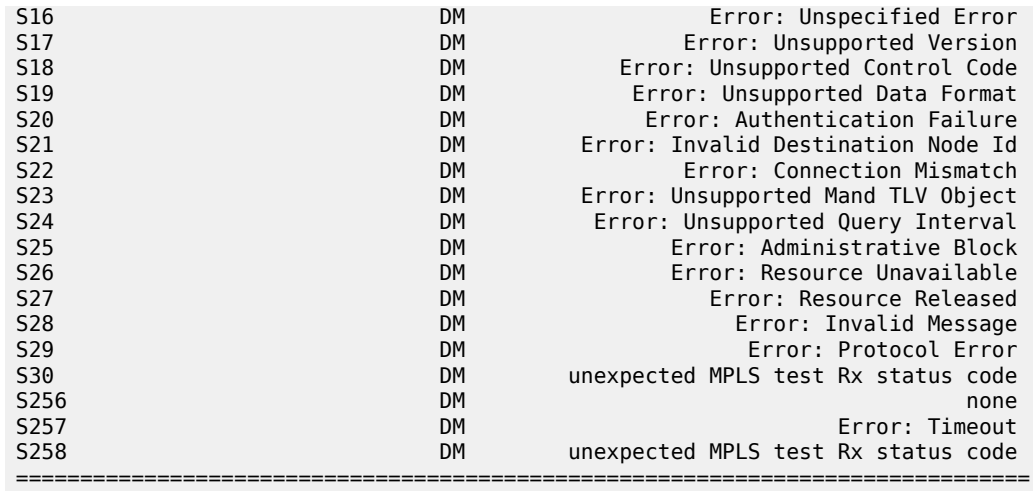

show oam-pm sessions detectable-tx-errors

=============================================================================== OAM Performance Monitoring Transmit Error Summary: Ethernet Test Family

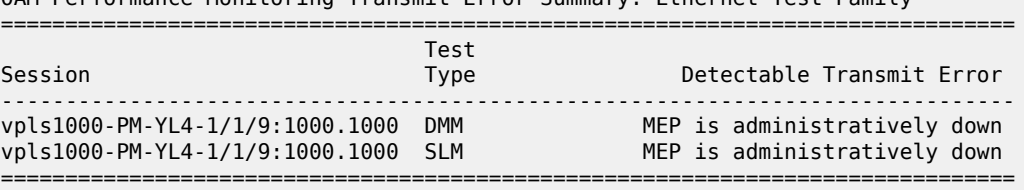

=============================================================================== OAM Performance Monitoring Transmit Error Summary: IP Test Family

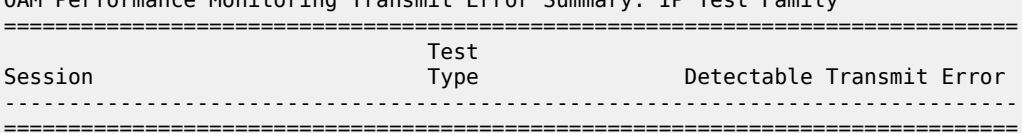

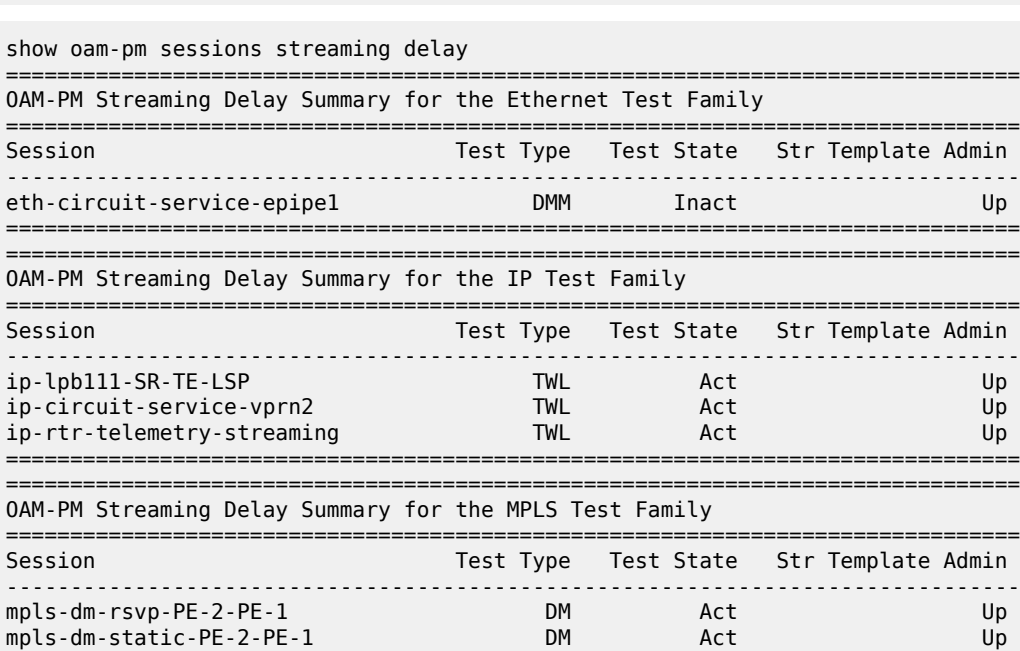

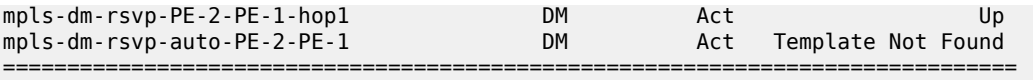

# **22.51 set-epoch-value**

# set-epoch-value

## **Syntax**

**set-epoch-value** *value*

## **Context**

**[\[Tree\]](#page-57-0)** (tools>perform>router>pcp-server set-epoch-value)

## **Full Context**

tools perform router pcp-server set-epoch-value

## **Description**

This command sets the epoch value for a specified PCP server.

## **Parameters**

*value*

Specifies the epoch value.

**Values** 0 to 4294967295

## **Platforms**

7450 ESS, 7750 SR, 7750 SR-e, 7750 SR-s, VSR

# **22.52 set-fabric-speed**

## set-fabric-speed

## **Syntax**

**set-fabric-speed** *fabric-speed*

## **Context**

**[\[Tree\]](#page-59-0)** (tools>perform>system set-fabric-speed)

## **Full Context**

tools perform system set-fabric-speed

## **Description**

This command configures the fabric speed. This command is necessary to define the mode of operation for the system.

## **Default**

set-fabric-speed none (for the 7750 SR-7s/14s FP4 and 7950 XRS systems)

set-fabric-speed fabric-speed-d (or the 7750 SR-7s/14s FP5 systems)

set-fabric-speed fabric-speed-a (for the other 7750 SR and 7450 ESS systems)

## **Parameters**

### *fabric-speed*

Specifies the fabric speed of the system.

- **Values** fabric-speed-a Sets the chassis to operate at the following speeds using N+1 switch fabric redundancy:
	- up to 100 Gb/s per slot for the 7450 ESS-7/12 and the 7750 SR-7/12
	- up to 200 Gb/s per slot for the 7750 SR-12e

This permits a mixture of FP2- and FP3-based cards to co-exist.

fabric-speed-b — Sets the chassis to operate at the following speeds using N+1 switch fabric redundancy:

- up to 200 Gb/s per slot for the 7450 ESS-7/12 and the 7750 SR-7/12
- up to 400 Gb/s per slot for the 7750 SR-12e

All cards in the system are required to be FP3-based (FP3 IMM or newer). The system does not support any FP2-based cards when the chassis is set to **fabric-speed-b**.

fabric-speed-c — Sets the use of both FP3- and FP4-based cards and is compatible with SFM6 for the 7750 SR-7/12/12e and 7450 ESS-7/12. This speed is mandatory if FP4 cards are used. The performance of FP3 cards is the same as **fabric-speed-b**. For the 7950 XRS 20/20e this parameter enables the of use both FP3- and FP4-based cards and is compatible with **sfm2-x20s**. The performance of FP3 cards is the same as the **none** parameter.

fabric-speed-d — Sets the use of FP4- and FP5-based cards and is compatible with **sfm2-s** for the 7750 SR-7s and 7750 SR-14s. This speed is mandatory if FP5 cards are used.

none — For a 7950 XRS-20/20e, enables use of only FP3 cards.For 7750 SR-7s/14s, enables the use of only FP4 cards.

## **Platforms**

7450 ESS, 7750 SR-7/12/12e, 7750 SR-7s, 7750 SR-14s, 7950 XRS

## **22.53 set-role**

## set-role

## **Syntax**

**set-role** {**extension** | **master** | **standalone**}

## **Context**

**[\[Tree\]](#page-55-0)** (tools>perform>chassis set-role)

## **Full Context**

tools perform chassis set-role

### **Description**

This command sets the role of the 7950 XRS chassis from which the command is invoked.

- When run on a standalone chassis this will update the EEPROM on the (one) Chassis backplane.
- Master and Extension chassis are blocked if any SFMs are configured as type **sfm-x20** (must be **sfmx20-b**). The following message displays:
- When the **extension** option is specified, the chassis will immediately reboot as part of the command. The following warning and prompt will be provided:

```
WARNING: You are about to provision the chassis as an XRS-40 Extension chassis. 
This chassis will immediately reboot after the command is executed. No CLI shell is 
available directly on an Extension chassis. An Extension chassis will not completely
 boot up unless it is properly cabled to and controlled by an XRS-40 Master 
chassis. Do you wish to proceed (yes/no) ?
```
• When the **master** option is specified, the chassis will immediately reboot as part of the command. The Operational mode is not changed until a reboot is performed. The following warning and prompt will be provided:

```
WARNING: You are about to provision the chassis as an XRS-
40 Master chassis. This chassis will immediately reboot after the command is 
execute
```
Do you wish to proceed (yes/no) ?

• When the **master** or **extension** options are specified and the chassis has any SFM slots with a configured type of sfm-x20, then the command will fail with the following message:

Configured sfm-type of sfm-x20 is not compatible with XRS-40 mode operation.

If you want to change the role of the chassis anyways, you can deconfigure the SFMs and then change the role.

### **Platforms**

7950 XRS

# **22.54 set-trim-mode**

## set-trim-mode

**Syntax set-trim-mode** *set-trim-mode*

## **Context**

**[\[Tree\]](#page-59-1)** (tools>perform>system set-trim-mode)

## **Full Context**

tools perform system set-trim-mode

## **Description**

This command should only be used with authorized direction of Nokia technical support.

## **Parameters**

## *set-trim-mode*

Specifies the trim operating mode for the system.

**Values** trim-mode-a, trim-mode-b

### **Platforms**

7450 ESS, 7750 SR-7/12/12e

# **22.55 sflow**

sflow

## **Syntax sflow**

### **Context**

**[\[Tree\]](#page-44-0)** (show sflow)

## **Full Context**

show sflow

## **Description**

This command displays the primary and backup receiver statistics, the mapping configuration and a summary of how many ports and SAPs have sFlow enabled.

Table 462: Show sFlow [Output](#page-3070-0) Fields describes the show sFlow output fields.

### **Platforms**

7750 SR, 7750 SR-s, 7950 XRS

## **Output**

The following is an example of sFlow information.

## **Sample Output**

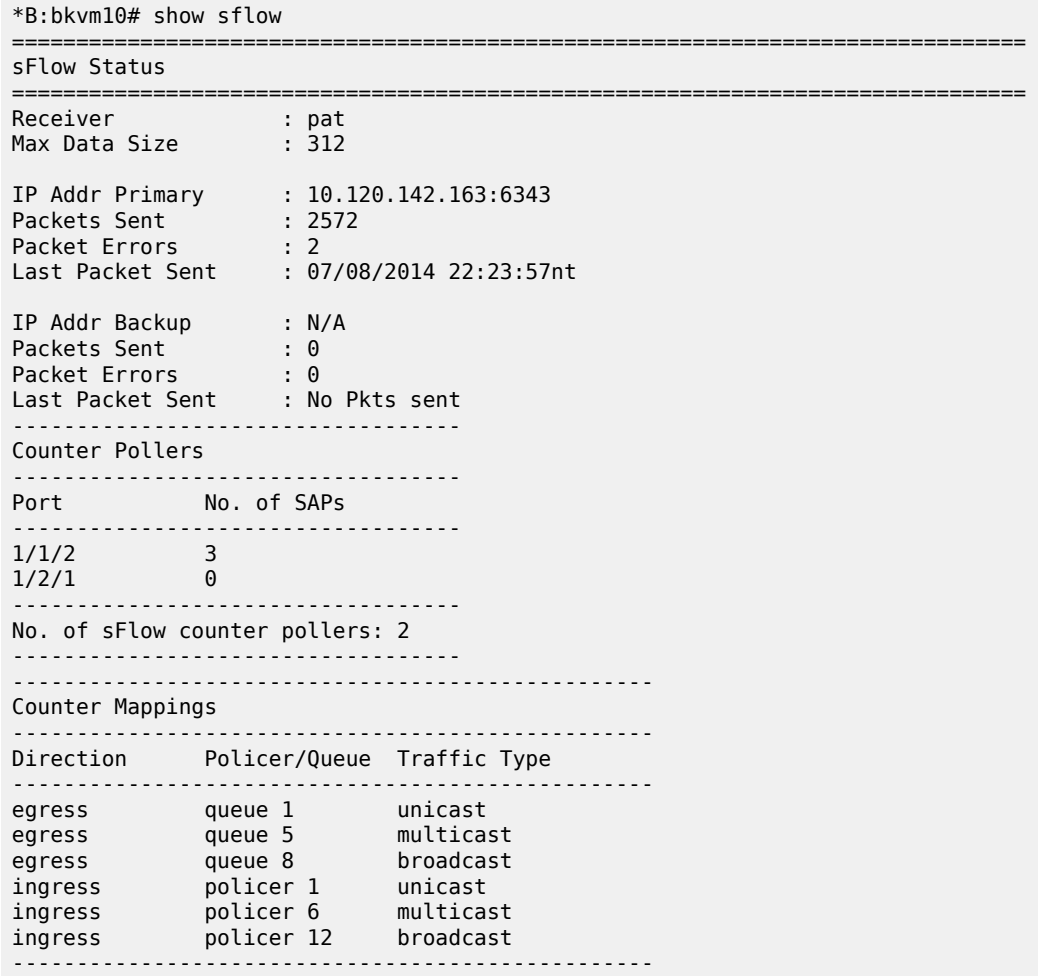

No. of sFlow counter mappings: 6 --------------------------------------------------

===============================================================================

## <span id="page-3070-0"></span>*Table 462: Show sFlow Output Fields*

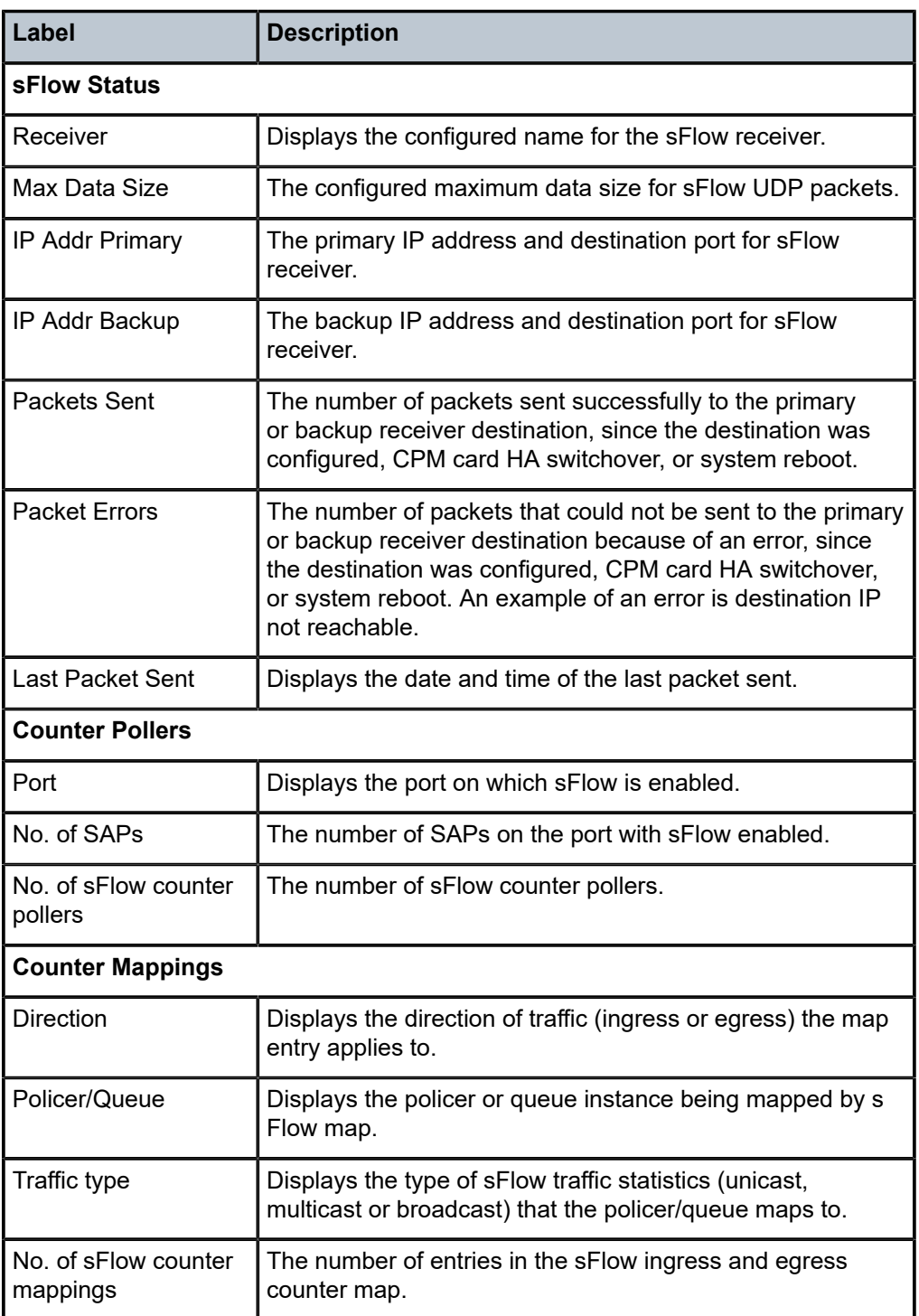

# **22.56 sfm**

sfm

## **Syntax**

**sfm** *sfm-name* [**force**]

## **Context**

**[\[Tree\]](#page-20-0)** (clear sfm)

## **Full Context**

clear sfm

## **Description**

This command resets the SFM.

## **Parameters**

## *sfm-name*

Specifies the SFM identifier.

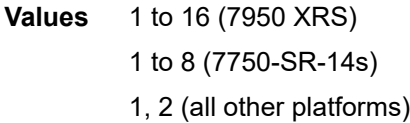

## *force*

Performs the reset without a confirmation prompt.

### **Platforms**

7450 ESS, 7750 SR-7/12/12e, 7750 SR-2s, 7750 SR-2se, 7750 SR-7s, 7750 SR-14s, 7950 XRS

## sfm

## **Syntax**

**sfm** [*sfm-name*] [**detail**] **sfm** [*sfm-name*] **icport** [**down**] [ **degraded**]

## **Context**

**[\[Tree\]](#page-44-1)** (show sfm)

**Full Context** show sfm

## **Description**

This command displays SFM status information.

#### **Parameters**

## *sfm-name*

Specifies the SFM identifier.

**Values** 1, 2, 3, 4, 5, 6, 7, 8, 9, 10, 11, 12, 13, 14, 15, 16

#### **icport**

Displays interconnect port information.

## **down**

Displays interconnect ports that are not operational.

## **degraded**

Displays interconnect ports that are associated with fabric degradation.

#### **detail**

Displays detailed information about the SFM.

#### **Platforms**

7450 ESS, 7750 SR-7/12/12e, 7750 SR-2s, 7750 SR-2se, 7750 SR-7s, 7750 SR-14s, 7950 XRS

#### **Output**

See the following sections for output samples:

- [Sample Output: show sfm](#page-3072-0)
- [Sample Output: show sfm <sfm-id> detail](#page-3073-0)
- [Sample Output: show sfm icport](#page-3073-1)
- [Output Fields: show sfm](#page-3074-0)

#### <span id="page-3072-0"></span>**Sample Output: show sfm**

#### A:7950 XRS-20# show sfm

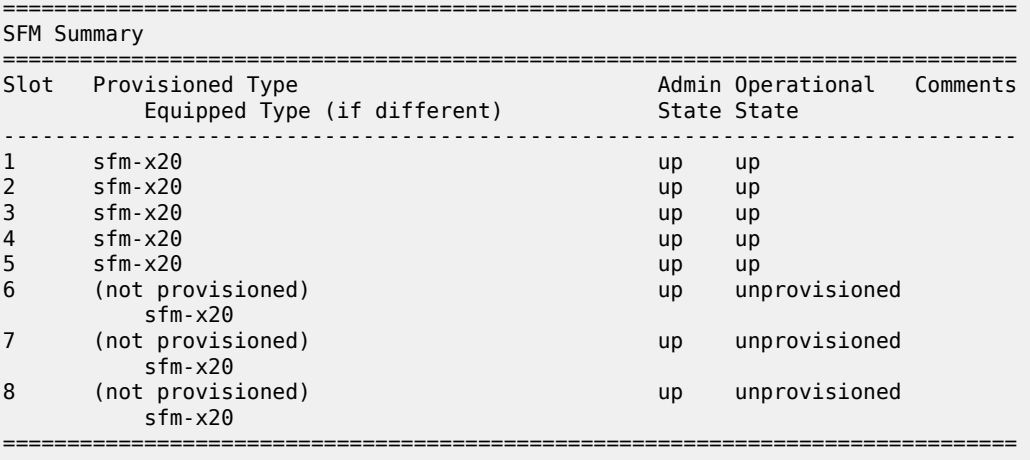

#### <span id="page-3073-0"></span>**Sample Output: show sfm <sfm-id> detail**

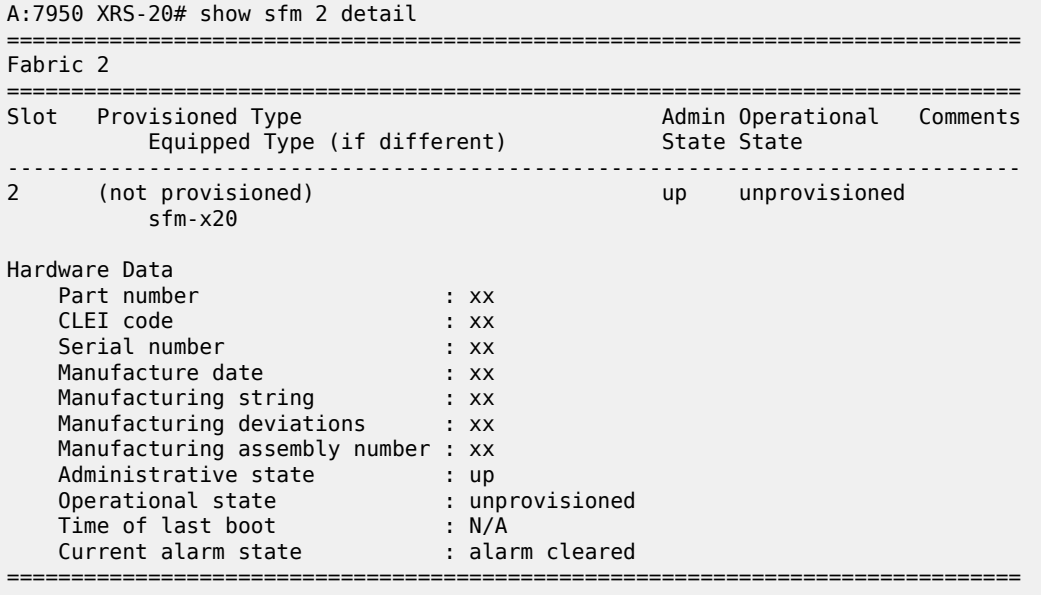

Inter Chassis SFM Interconnect SFM Interconnect Port 1 oper state : no-link Misconnect Info : Fabric 3 IcPort 14 SFF Status : not-equipped fabric degrade state : none

#### <span id="page-3073-1"></span>**Sample Output: show sfm icport**

\*A:myNode# show sfm icport =============================================================================== SFM Interconnect Port Summary =============================================================================== SFMSFM IcPort IcPort Module Degrade Miscon.Info Oper State Num Oper State Inserted State SFM IcPort ------------------------------------------------------------------------------- 1 unprovisioned 1 up yes none 1 unprovisioned 2 invalid-conne\* no degraded 3 14 2 up 2 indeterminate no none 2 up 3 up no degraded 2 up 5 no-link no none 2 up 14 indeterminate yes degraded =============================================================================== \* indicates that the corresponding row element may have been truncated. =============================================================================== \*A:myNode# show sfm icport down =============================================================================== SFM Interconnect Port Summary =============================================================================== SFM SFM IcPortIcPortModuleDegradeMiscon. Info Oper StateNumOper StateInsertedStateSFMIcPort ------------------------------------------------------------------------------- 1 unprovisioned 2invalid-conne\*nodegraded 3 14 2 up 2indeterminatenonone 2 up5no-linknonone 2 up14indeterminateyesdegraded

=============================================================================== \* indicates that the corresponding row element may have been truncated.

\*A:myNode# show sfm icport degraded

=============================================================================== SFM Interconnect Port Summary

=============================================================================== SFM SFMIcPortIcPortModuleDegradeMiscon. Info Oper StateNumOper StateInserted State SFM IcPort ------------------------------------------------------------------------------- 2 up 3 up no degraded 2 up 14 indeterminate yes degraded

#### <span id="page-3074-0"></span>**Output Fields: show sfm**

<span id="page-3074-1"></span>Table 463: [Output](#page-3074-1) Fields: show sfm describes output fields for the **show sfm** command.

===============================================================================

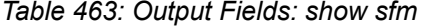

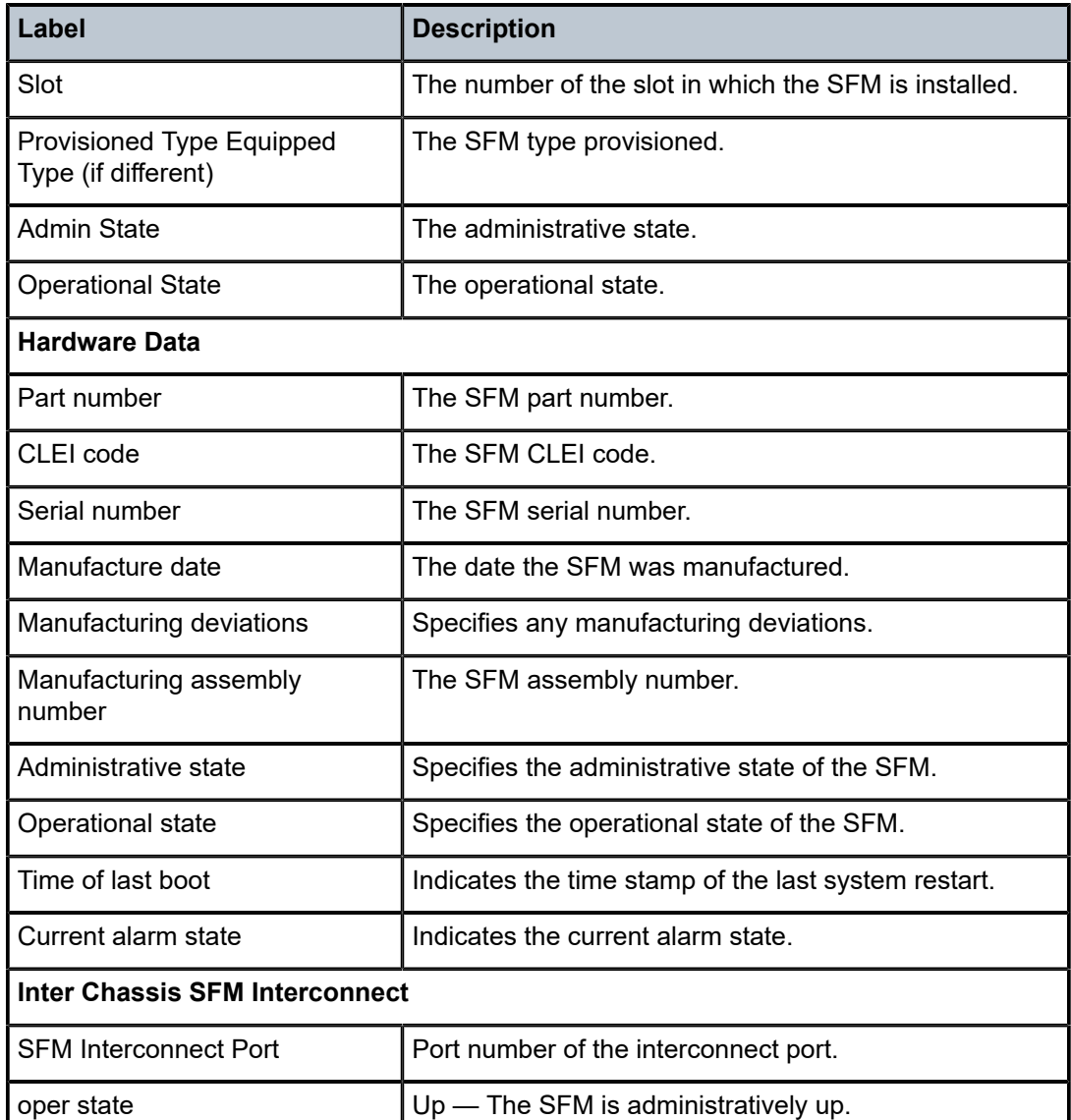

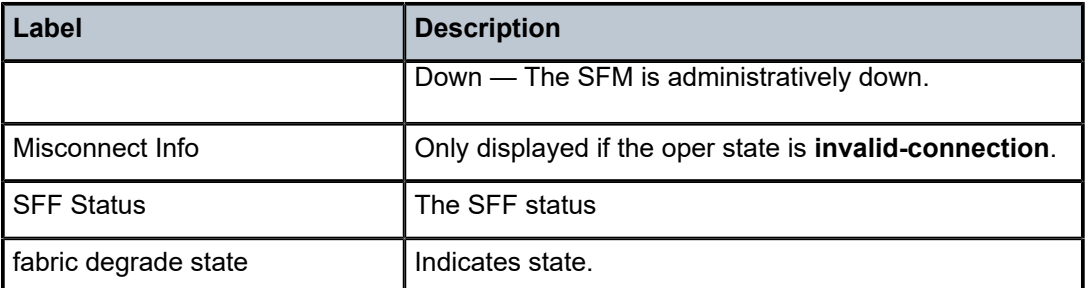

# **22.57 sfm-interco-test**

## sfm-interco-test

## **Syntax**

**sfm-interco-test** [**sfm x**]

## **Context**

**[\[Tree\]](#page-59-2)** (tools>perform>system>inter-chassis sfm-interco-test)

## **Full Context**

tools perform system inter-chassis sfm-interco-test

## **Description**

Use this command to run inter-chassis SFM loopback tests for the 7950 XRS.

Run on an out-of-service standalone chassis that will later become the Extension chassis of an XRS-40 system. The out of service chassis (Chassis 1 – future Master chassis) must be connected by means of SFM interconnect links (cable bundles) before this test is run. This test operates without requiring any XCMs in either chassis, but they can be present.

The test should not be initiated from Chassis 1.

The following conditions must be satisfied for the test to be permitted:

• The system must be in standalone mode; error message:

The test can only be performed on a standalone system

• The system must have only XRS-40 compatible SFMs provisioned; error message:

 The chassis can not have SFMs with a configured type of sfm-x20s-b when performing the test

All provisioned SFMs must be operational; error message:

```
All provisioned SFMs must be operational before performing the test
```
• The same test cannot be running in another session (that is, only one test can be executed at a time); error message:

The test is already in-progress in another session

Other notes (which are also relayed to the operator when the test is attempted):

- All provisioned XCMs will be reset at the start of the test and will be held in the *booting* state until the test has completed.
- All SFMs will be cleared when the operator exits the test. This will trigger a reset of the XCMs and the standby CPM.

## **Platforms**

7950 XRS

#### **Output**

The following output is an example of SFM interconnection test information.

#### **Sample Output**

\*A:Dut-A# tools perform system inter-chassis sfm-interco-test WARNING: This test is intended for an out-of-service standalone chassis that is going to later become the extension chassis of an XRS-40 system.

At the start of the test, all provisioned IOMs will be reset and will be held in the 'booting' state until the test has completed.

While the test is running avoid altering this system or the attached system (e.g. do not shutdown, clear, or remove the CPMs/SFMs/IOMs and do not issue CPM switchovers)

Once testing has completed all SFMs in this system will be cleared.

```
Do you wish to proceed (y/n)? y 
Clearing provisioned IOMs ... 
Test executing ... 
Displaying results
```
=============================================================================== SFM Interconnect Port Summary

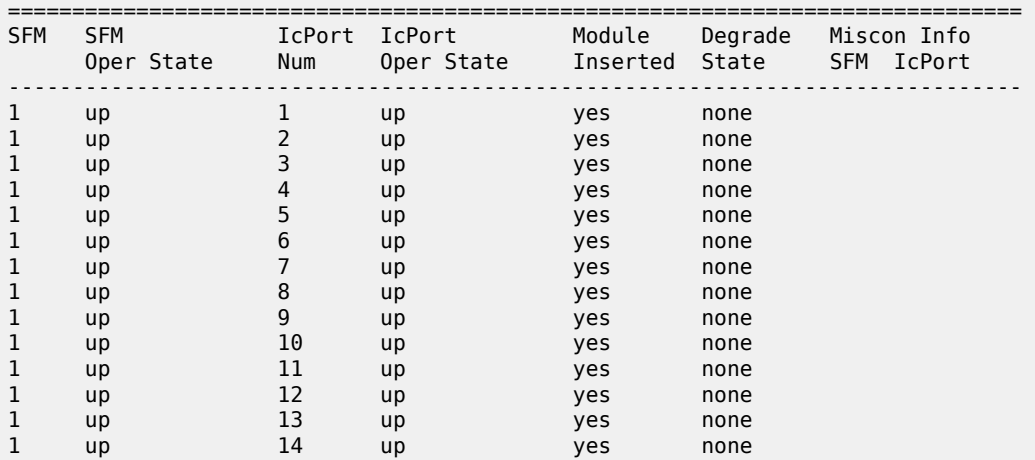

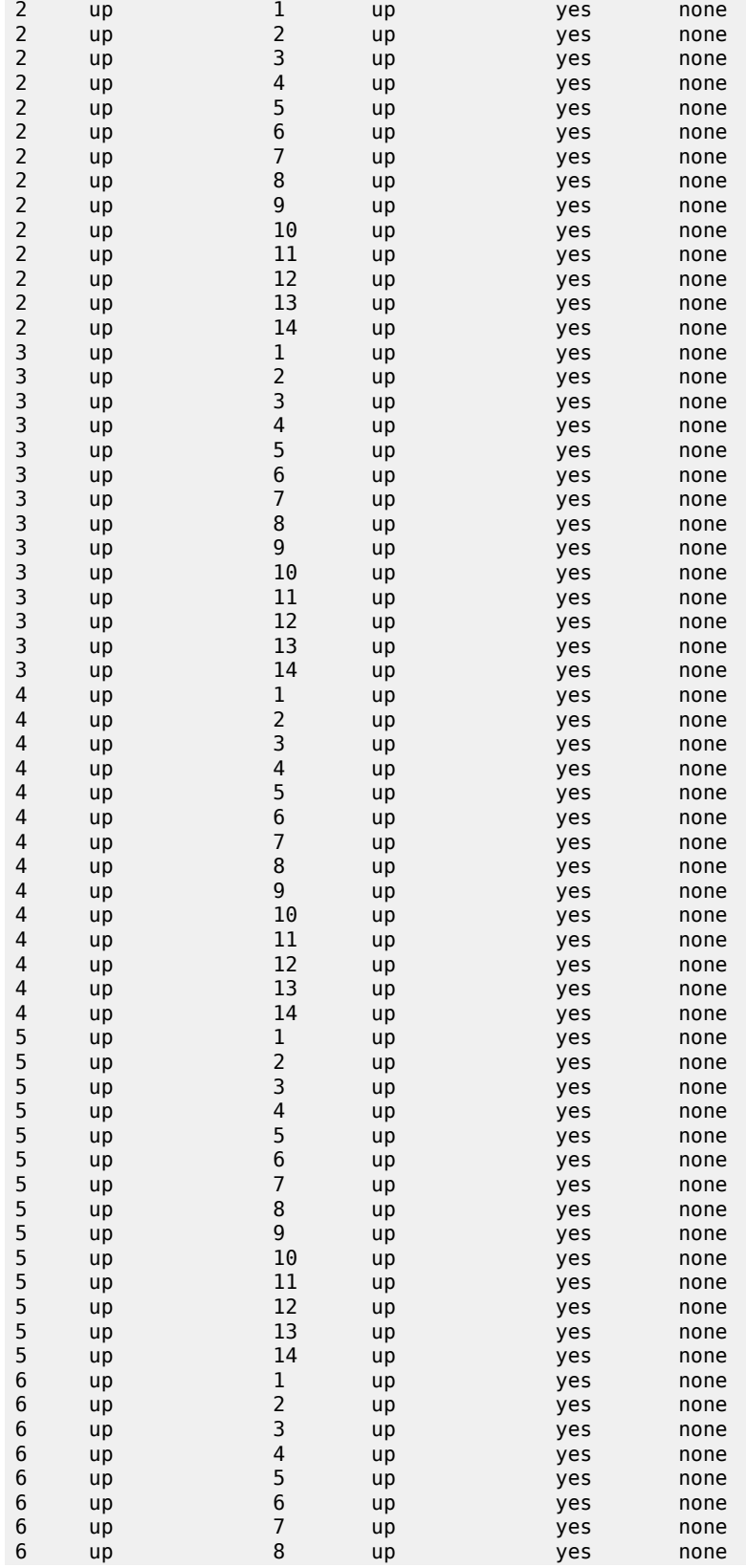

6 up 9 up yes none

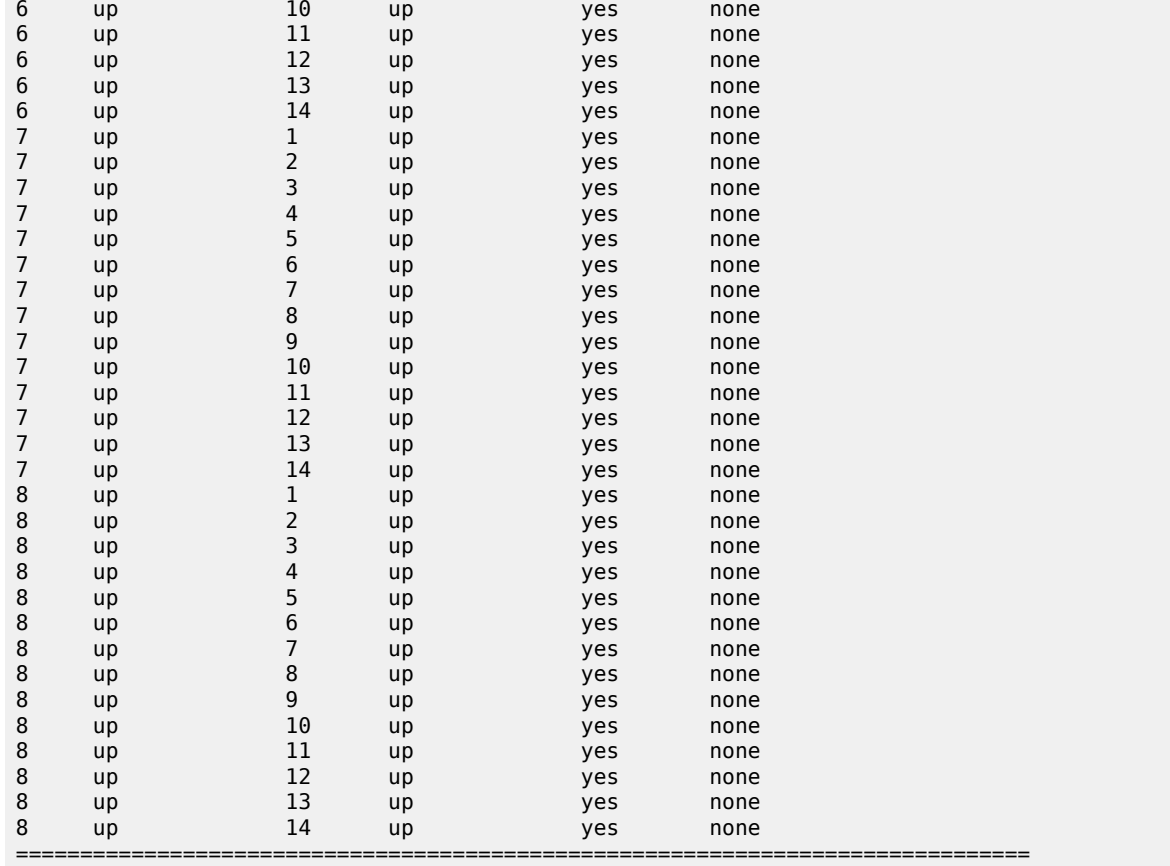

Correct any mis-cabling and replace any suspected faulty equipment. Press Q to quit the test or any other key to run the test again. q Test complete, clearing the SFMs to return them to normal operational state. Done. Exiting test.

# **22.58 sgt-qos**

sgt-qos

## **Syntax**

**sgt-qos**

## **Context**

**[\[Tree\]](#page-39-0)** (show>router sgt-qos)

## **Full Context**

show router sgt-qos

## **Description**

This command displays QoS information for self-generated traffic. In the output, "none" means that the default values for each application are used, not that there is no value set. For a list of application defaults, refer to "QoS for Self-Generated (CPU) Traffic on Network Interfaces" in the *7450 ESS, 7750 SR, 7950 XRS, and VSR Quality of Service Guide*.

## **Platforms**

All

# **22.59 sham-link**

## sham-link

## **Syntax**

**sham-link** [*interface-name*] [**detail**] **sham-link** *interface-name* **remote** *ip-address* [**detail**]

## **Context**

**[\[Tree\]](#page-38-0)** (show>router>ospf sham-link)

## **Full Context**

show router ospf sham-link

### **Description**

This command displays OSPFv2 sham-link neighbor information.

### **Parameters**

#### *interface-name*

Displays only the sham link identified by this interface name, up to 32 characters.

#### **remote**

Displays sham-link information for the sham link identified by the specified remote IP address.

### *ip-address*

Displays only the sham link identified by this IP address.

## **Platforms**

All

## **Output**

The following output is an example of OSPFv2 sham-link neighbor information and Table 464: [Sham](#page-3080-0) Links [Output Fields](#page-3080-0) describes the output fields.

## **Sample Output**

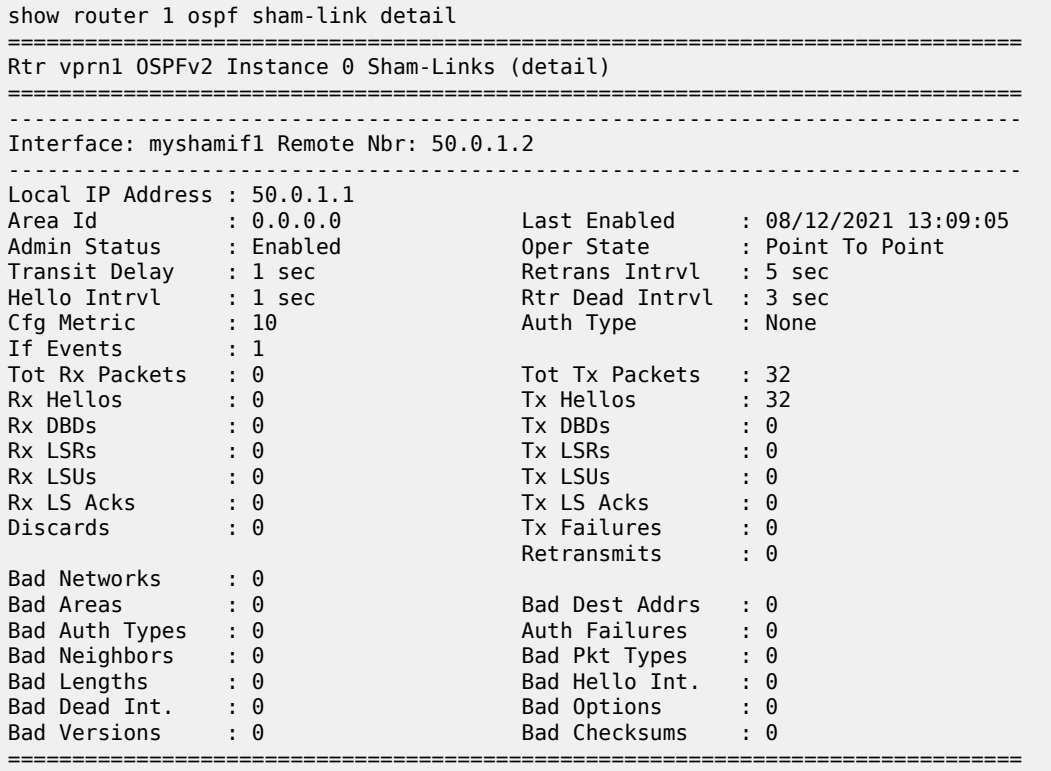

<span id="page-3080-0"></span>*Table 464: Sham Links Output Fields*

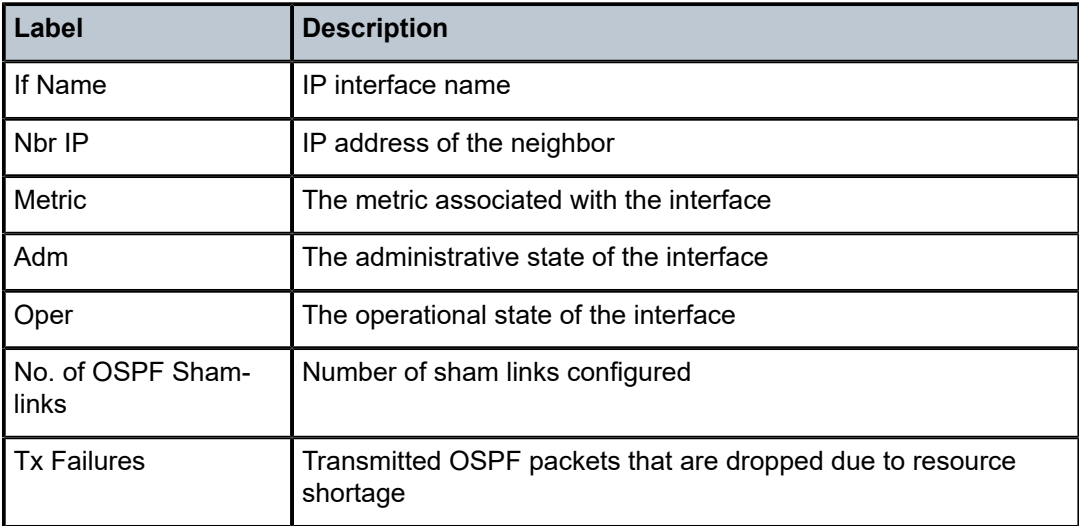

# **22.60 sham-link-neighbor**

## sham-link-neighbor

## **Syntax**

**sham-link-neighbor** [**detail**]

**sham-link-neighbor** *interface-name* **remote** *ip-address* [**detail**]

## **Context**

**[\[Tree\]](#page-38-1)** (show>router>ospf sham-link-neighbor)

## **Full Context**

show router ospf sham-link-neighbor

### **Description**

This command displays OSPFv2 sham-link neighbor information.

## **Parameters**

#### *interface-name*

Displays only the sham-link neighbor identified by this interface name, up to 32 characters.

#### **remote**

Displays sham-link neighbor information for the neighbor identified by the specified remote IP address.

#### *ip-address*

Displays only the sham-link neighbor identified by this IP address.

## **Platforms**

All

# **22.61 shared-queue**

## shared-queue

## **Syntax**

**shared-queue** [*shared-queue-policy-name*] [ **detail**]

## **Context**

**[\[Tree\]](#page-32-0)** (show>qos shared-queue)

## **Full Context**

show qos shared-queue

## **Description**

This command displays shared-queue policy information.

## **Parameters**

*shared-queue-policy-name*

The shared-queue policy name.

#### **detail**

Displays detailed information about the shared-queue policy.

### **Platforms**

All

## **Output**

The following output is an example of shared-queue QoS policy information, and Table 465: [Show](#page-3082-0) QoS [Shared Queue Output Fields](#page-3082-0) describes shared-queue QoS policy output fields.

#### **Sample Output**

\*A:PE# show qos shared-queue

```
===============================================================================
Shared Queue Policies
===============================================================================
Policy-Id Description
-------------------------------------------------------------------------------
default Default Shared Queue Policy
policer-output-queues Default Policer Output Shared Queue Policy
egress-pbr-ingress-queues Egress PBR Ingress Shared Queue Policy
         ===============================================================================
*A:PE#
```
<span id="page-3082-0"></span>*Table 465: Show QoS Shared Queue Output Fields*

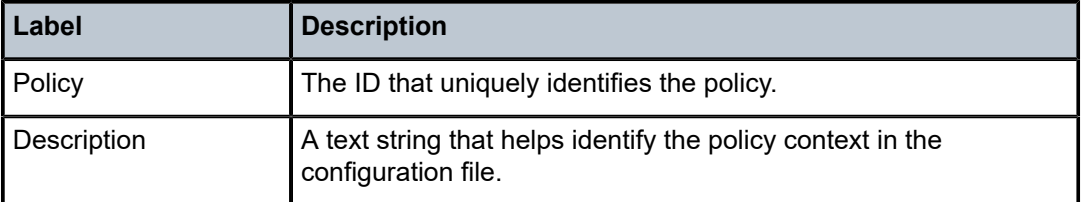

# **22.62 shcv-policy**

## shcv-policy

### **Syntax**

**shcv-policy** [*policy-name*]

### **Context**

**[\[Tree\]](#page-45-0)** (show>subscr-mgmt shcv-policy)

## **Full Context**

show subscriber-mgmt shcv-policy

## **Description**

This command displays the SHCV policy parameters.

## **Parameters**

#### *policy-name*

Specifies the SHCV policy name, up to 32 characters.

## **Platforms**

7450 ESS, 7750 SR, 7750 SR-a, 7750 SR-e, 7750 SR-s, VSR

## **Output**

The following is an example of SHCV policy information. Table 466: SHCV Policy Field [Descriptions](#page-3084-0) describes the output fields.

#### **Sample Output**

# show subscriber-mgmt shcv-policy "shcv-1"

```
===============================================================================
SHCV policy "shcv-1"
===============================================================================
Description : (Not Specified)
Last management change : 09/27/2021 09:50:58
VPLS
IPv4 source address : (Not Specified)
Source MAC address : (Not Specified)
Layer 3
Source IP address origin : interface
Unnumbered source IP address: (Not Specified)
Periodic
Administrative state : enabled
Action : alarm
Interval (minutes) : 30<br>Retry count : 2
Retry count : 2<br>Retry timeout (s) : 10
Retry timeout (s)-------------------------------------------------------------------------------
Triggered
-------------------------------------------------------------------------------
ip-conflict
Administrative state : enabled
Retry count : 1
Retry timeout (s) : 1
host-limit-exceeded
Administrative state : enabled
Retry count : 1
Retry timeout (s) : 1
inactivity
Administrative state : enabled<br>
Retry count : 2
Retry count
Retry timeout (s) : 10
```

| mobility              |           |
|-----------------------|-----------|
| Administrative state  | : enabled |
| Retry count           | $\pm$ 1   |
| $Retry$ timeout $(s)$ | $\pm$ 1   |
| mac-learning          |           |
| Administrative state  | : enabled |
| Retry count           | $\cdot$ 2 |
| $Retry$ timeout $(s)$ | : 10      |
|                       |           |

<span id="page-3084-0"></span>*Table 466: SHCV Policy Field Descriptions*

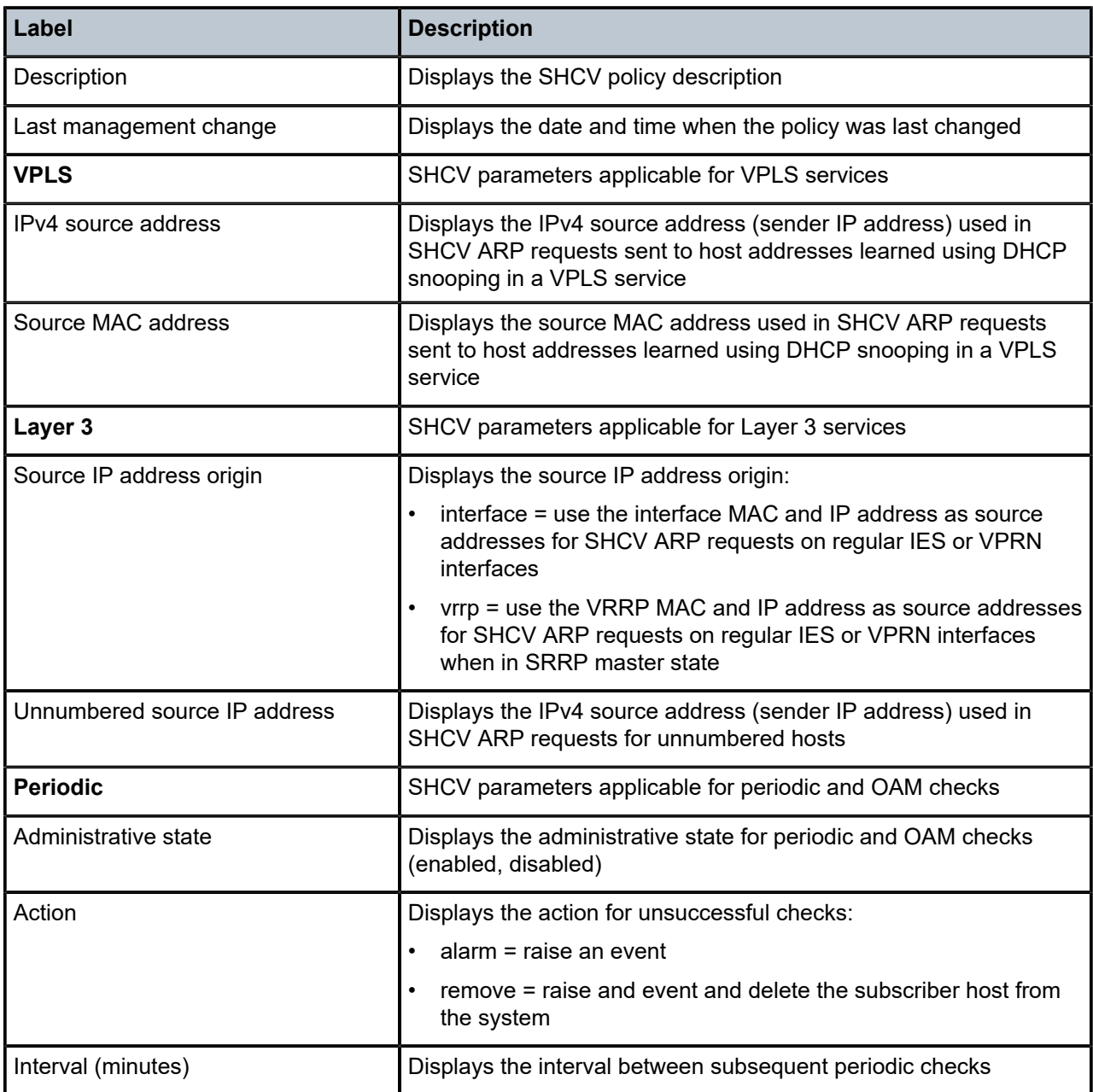

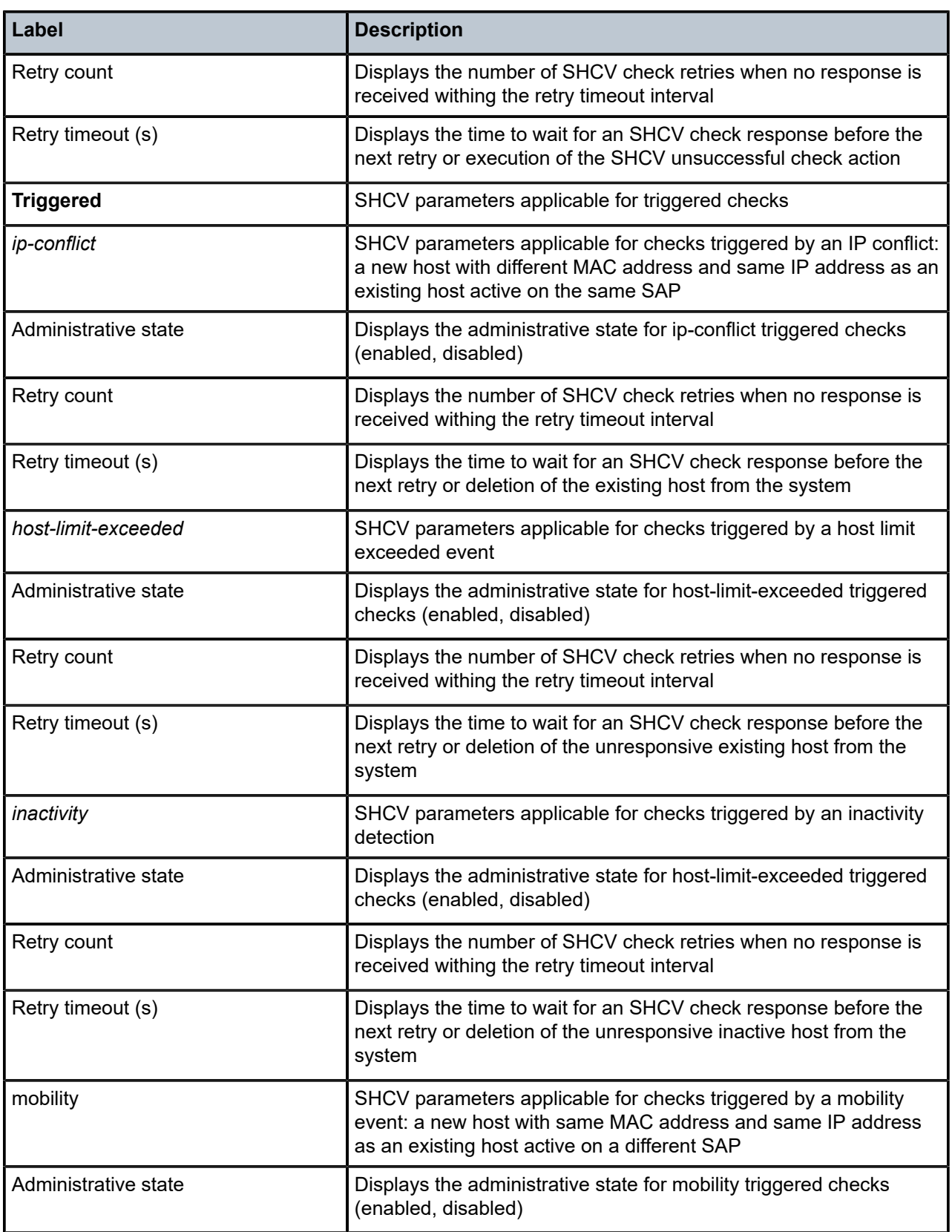

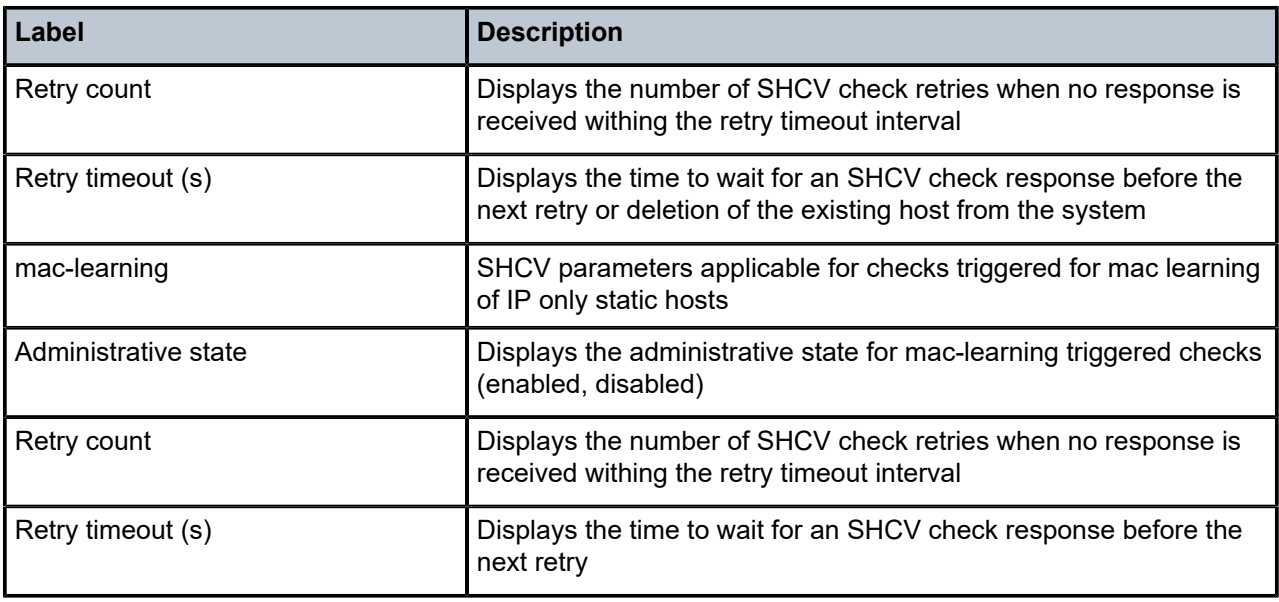

# **22.63 sid-egress-stats**

## sid-egress-stats

## **Syntax**

**sid-egress-stats adj** [*interface-name*] **sid-egress-stats adj-set** [*id*] **sid-egress-stats all sid-egress-stats node** [*ip-prefix*[/ *prefix-length*]]

## **Context**

**[\[Tree\]](#page-17-0)** (clear>router>isis sid-egress-stats) **[\[Tree\]](#page-18-0)** (clear>router>ospf sid-egress-stats)

## **Full Context**

clear router isis sid-egress-stats clear router ospf sid-egress-stats

## **Description**

This command clears the IS-IS or OSPF egress SID statistics.

## **Parameters**

**adj**

Clears the egress statistics of the adjacency SID specified by the corresponding interface name. Clears all adjacency SIDs egress statistics if no adjacency SID is specified.

#### *interface-name*

Clears the SID egress statistics for the interface specified by this interface name up to 32 characters.

#### **adj-set**

Clears the egress statistics of the adjacency set specified by the corresponding ID. Clears all adjacency sets egress statistics if no adjacency set is specified.

#### *id*

Clears the SID egress statistics for the identifier specified for this adjacency set.

**Values** 0 to 4294967295

#### **all**

Clears all the SID egress statistics.

#### **node**

Clears the egress statistics for the node SID specified by the corresponding prefix. Clears all node SIDs egress statistics if no node SID is specified.

### *ip-prefix[/prefix-length]*

Clears the IP prefix and prefix length of the node SID.

**Values** ipv4-prefix:

• a.b.c.d (host bits must be 0)

ipv4-prefix-length: [0 to 32]

## **Platforms**

All

## sid-egress-stats

### **Syntax**

**sid-egress-stats adj** [*interface-name*]

### **sid-egress-stats all**

**sid-egress-stats node** [*ip-prefix*[/ *prefix-length*]]

## **Context**

**[\[Tree\]](#page-18-1)** (clear>router>ospf3 sid-egress-stats)

## **Full Context**

clear router ospf3 sid-egress-stats

## **Description**

This command clears the OSPF3 egress SID statistics.

## **Parameters**

**adj**

Clears the egress statistics of the adjacency SID specified by the corresponding interface name. Clears all adjacency SIDs egress statistics if no adjacency SID is specified.

#### *interface-name*

Clears the SID egress statistics for the interface specified by this interface name up to 32 characters.

## **all**

Clears all the SID egress statistics.

#### **node**

Clears the egress statistics for the node SID specified by the corresponding prefix. Clears all node SIDs egress statistics if no node SID is specified.

#### *ip-prefix[/prefix-length]*

Clears the IP prefix and prefix length of the node SID.

**Values** ipv4-prefix:

• a.b.c.d (host bits must be 0)

ipv4-prefix-length: [0 to 32]

ipv6-prefix:

- x:x:x:x:x:x:x:x (eight 16-bit pieces)
- x:x:x:x:x:x:d.d.d.d
- x: [0 to FFFF]H
- d: [0 to 255]D

ipv6-prefix-length: [0 to 128]

### **Platforms**

All

## **22.64 sid-ingress-stats**

## sid-ingress-stats

#### **Syntax**

**sid-ingress-stats adj** [*interface-name*] **sid-ingress-stats adj-set** [*id*] **sid-ingress-stats all**

## **sid-ingress-stats node** [*ip-prefix*[/ *prefix-length*]]

## **Context**

**[\[Tree\]](#page-17-1)** (clear>router>isis sid-ingress-stats)

**[\[Tree\]](#page-18-2)** (clear>router>ospf sid-ingress-stats)

## **Full Context**

clear router isis sid-ingress-stats

clear router ospf sid-ingress-stats

### **Description**

This command clears the IS-IS or OSPF ingress SID statistics.

### **Parameters**

#### **adj**

Clears the ingress statistics of the adjacency SID specified by the corresponding interface name. Clears all adjacency SIDs ingress statistics if no adjacency SID is specified.

#### *interface-name*

Clears the SID ingress statistics for the interface specified by this interface name up to 32 characters.

#### **adj-set**

Clears the ingress statistics of the adjacency set specified by the corresponding ID. Clears all adjacency sets ingress statistics if no adjacency set is specified.

## *id*

Clears the SID ingress statistics for the identifier specified for this adjacency set.

**Values** 0 to 4294967295

#### **all**

Clears all the SID ingress statistics.

#### **node**

Clears the ingress statistics for the node SID specified by the corresponding prefix. Clears all node SIDs ingress statistics if no node SID is specified.

### *ip-prefix[/prefix-length]*

Clears the IP prefix and prefix length of the node SID.

### **Values** ipv4-prefix:

• a.b.c.d (host bits must be 0)

ipv4-prefix-length: [0 to 32]

### **Platforms**

All

## sid-ingress-stats

## **Syntax**

**sid-ingress-stats adj** [*interface-name*] **sid-ingress-stats all sid-ingress-stats node** [*ip-prefix*[/ *prefix-length*]]

**Context**

**[\[Tree\]](#page-18-3)** (clear>router>ospf3 sid-ingress-stats)

## **Full Context**

clear router ospf3 sid-ingress-stats

## **Description**

This command clears the OSPF3 ingress SID statistics.

## **Parameters**

#### **adj**

Clears the ingress statistics of the adjacency SID specified by the corresponding interface name. Clears all adjacency SIDs ingress statistics if no adjacency SID is specified.

#### *interface-name*

Clears the SID ingress statistics for the interface specified by this interface name up to 32 characters.

## **all**

Clears all the SID ingress statistics.

#### **node**

Clears the ingress statistics for the node SID specified by the corresponding prefix. Clears all node SIDs ingress statistics if no node SID is specified.

### *ip-prefix[/prefix-length]*

Clears the IP prefix and prefix length of the node SID.

**Values** ipv4-prefix:

• a.b.c.d (host bits must be 0)

ipv4-prefix-length: [0 to 32]

ipv6-prefix:

- x:x:x:x:x:x:x:x (eight 16-bit pieces)
- x:x:x:x:x:x:d.d.d.d
- x: [0 to FFFF]H
- d: [0 to 255]D

ipv6-prefix-length: [0 to 128]

## **Platforms**

All

# **22.65 sid-stats**

## sid-stats

## **Syntax**

**sid-stats adj** [*interface-name*] **sid-stats adj-set** [*id*] **sid-stats node** [*ip-prefix*[/ *prefix-length*]] [**algo** algo-id] **sid-stats summary**

## **Context**

**[\[Tree\]](#page-35-0)** (show>router>isis sid-stats)

**[\[Tree\]](#page-38-2)** (show>router>ospf sid-stats)

## **Full Context**

show router isis sid-stats show router ospf sid-stats

## **Description**

This command displays information about IGP SIDs statistics.

## **Parameters**

### *interface-name*

Displays only the SID statistics identified by this interface name up to 32 characters.

*id*

Displays the adjacency set ID.

**Values** 0 to 4294967295

## *ip-prefix[/prefix-length]*

Displays information for the specified IP prefix and prefix length.

**Values** ipv4-prefix:

• a.b.c.d (host bits must be 0)

ipv4-prefix-length: [0 to 32]

## *algo-id*

Displays the algorithm identifier.

**Values** 0 to 255

#### **adj**

Displays the ingress and egress statistics, if any, of the adjacency SID specified by the corresponding interface name. Displays statistics for all adjacency SIDs if none is specified.

#### **adj-set**

Displays the ingress and egress statistics, if any, of the adjacency set specified by its associated ID. Displays statistics for all adjacency sets if none is specified.

#### **node**

Displays the ingress and egress statistics, if any, of the node SID specified by the corresponding prefix. Displays statistics for all node SIDs if none is specified.

#### **algo**

Displays statistics for the specified algorithm identifier.

#### **summary**

Displays statistics indices usage for SID statistics.

#### **Platforms**

All

#### **Output**

The following outputs are examples of SID statistics information and Table 467: SID Statistics [Adjacency](#page-3093-0) [Set Output Fields](#page-3093-0) describes the output fields.

#### **Sample Output**

The **show router ospf sid-stats adj** command displays statistics for adjacency SIDs.

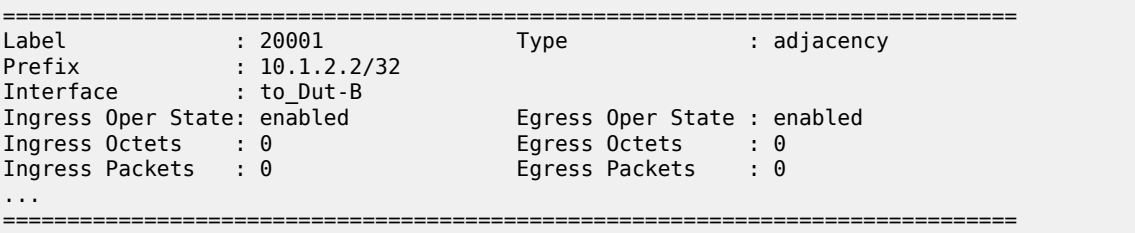

The **show router ospf sid-stats adj-set** command displays statistics for adjacency set SIDs.

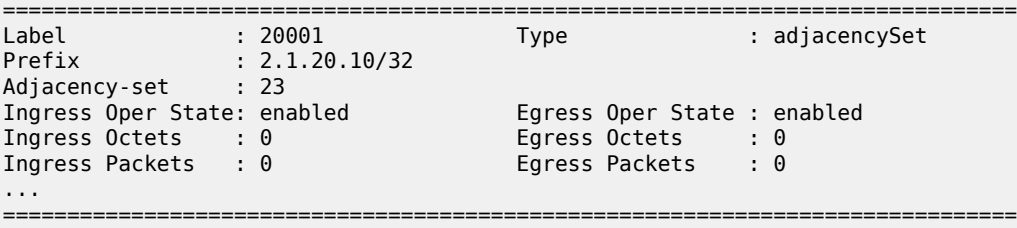

The **show router ospf sid-stats node** command displays statistics for the specified algorithm.

\*A:Dut-C# show router ospf sid-stats node algo 128

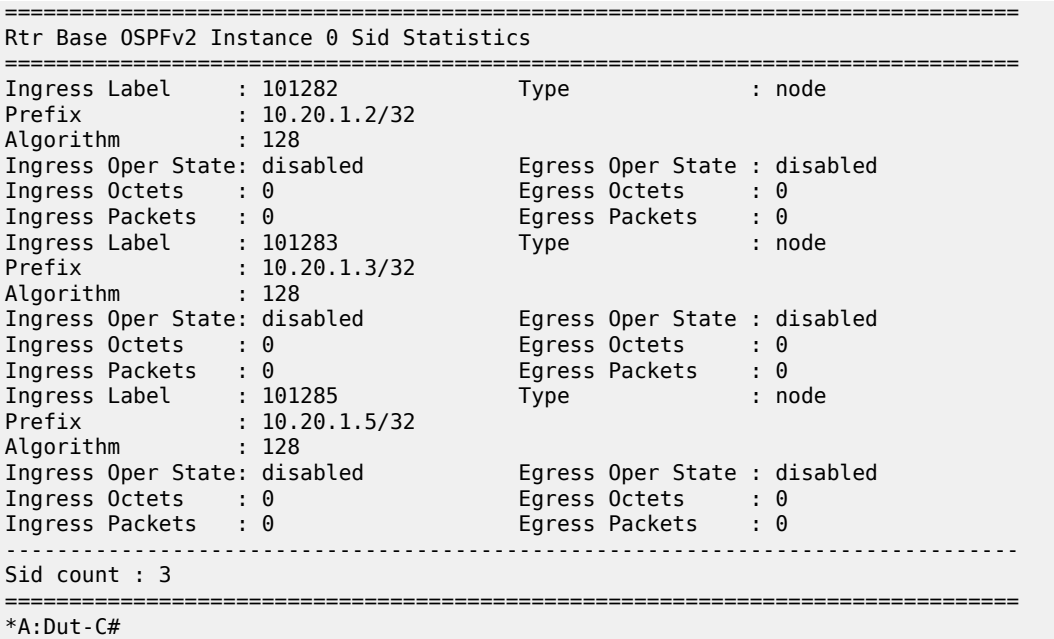

The **show router ospf sid-stats node** command displays statistics for node SIDs.

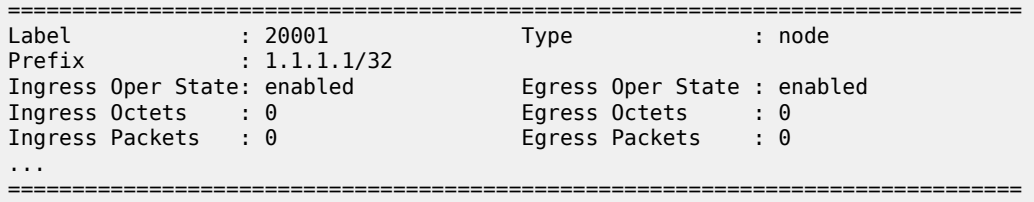

The **show router ospf sid-stats summary** command displays summary statistics for SIDs.

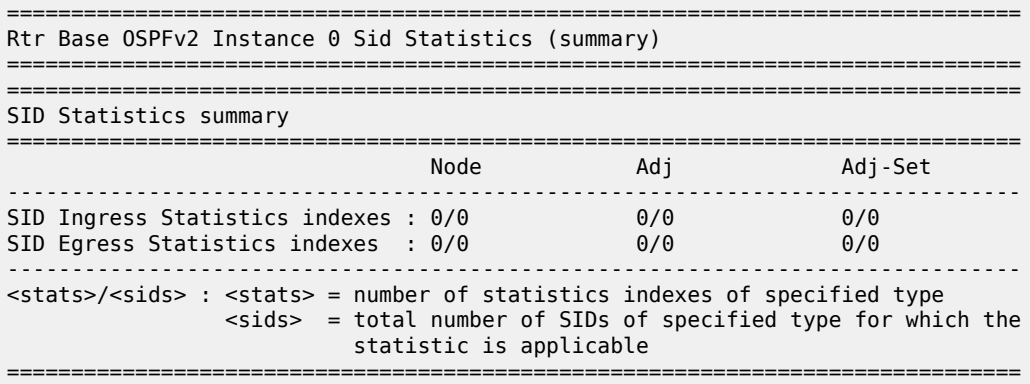

<span id="page-3093-0"></span>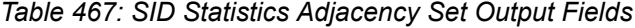

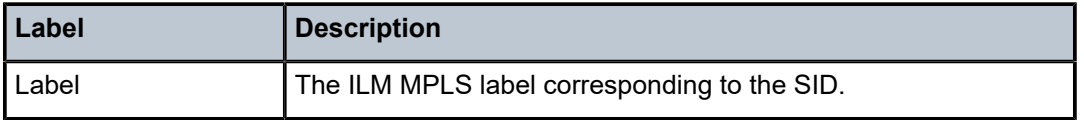

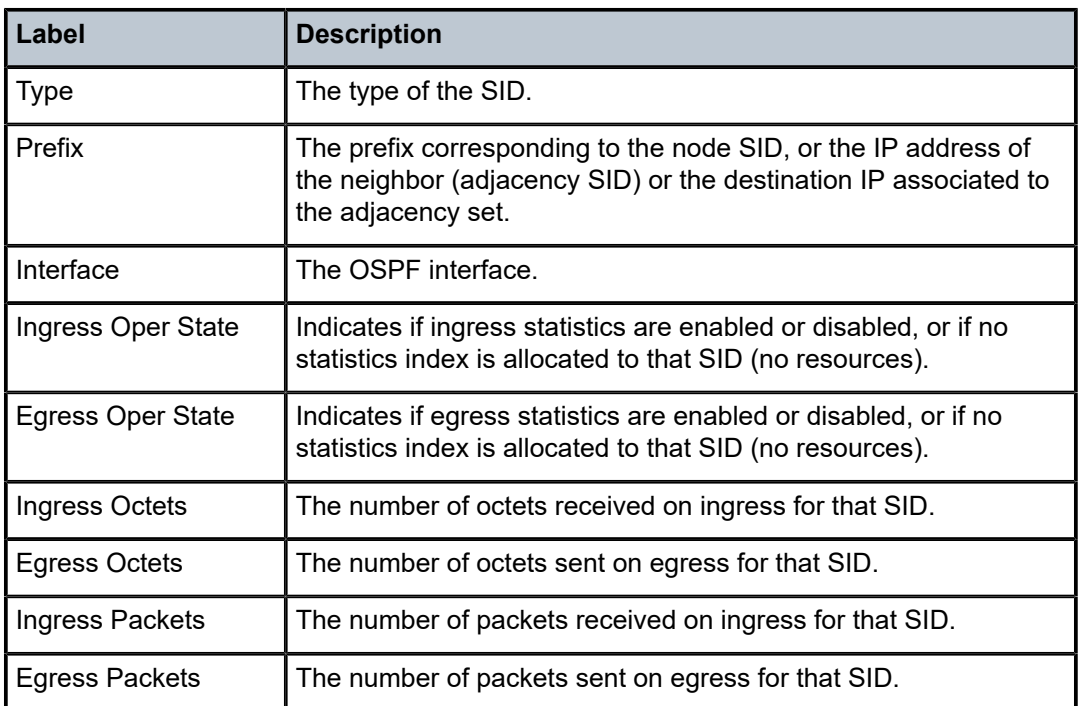

## sid-stats

## **Syntax**

**sid-stats adj** [*interface-name*] **sid-stats node** [*ip-prefix*[/ *prefix-length*]] **sid-stats summary**

## **Context**

**[\[Tree\]](#page-38-3)** (show>router>ospf3 sid-stats)

### **Full Context**

show router ospf3 sid-stats

## **Description**

This command displays information about IGP SIDs statistics.

## **Parameters**

## **adj**

Displays the ingress and egress statistics, if any, of the adjacency SID specified by the corresponding interface name. Displays statistics for all adjacency SIDs if none is specified.

#### *interface-name*

Displays only the SID statistics identified by this interface name up to 32 characters.

#### **node**

Displays the ingress and egress statistics, if any, of the node SID specified by the corresponding prefix. Displays statistics for all node SIDs if none is specified.

### *ip-prefix[/prefix-length]*

Displays information for the specified IP prefix and prefix length.

**Values** ipv4-prefix:

• a.b.c.d (host bits must be 0)

ipv4-prefix-length: [0 to 32]

#### **summary**

Displays stat indices usage for SID statistics.

#### **Platforms**

All

#### **Output**

The following outputs are an example of SID statistics information

#### **Sample Output**

The **show router ospf3 sid-stats adj** command displays statistics for adjacency SIDs.

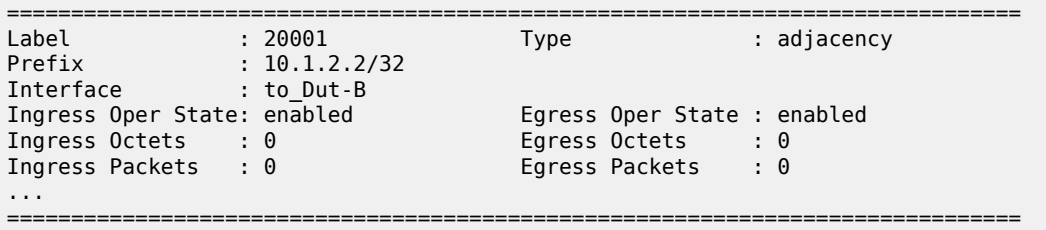

The **show router ospf3 sid-stats node** command displays statistics for node SIDs.

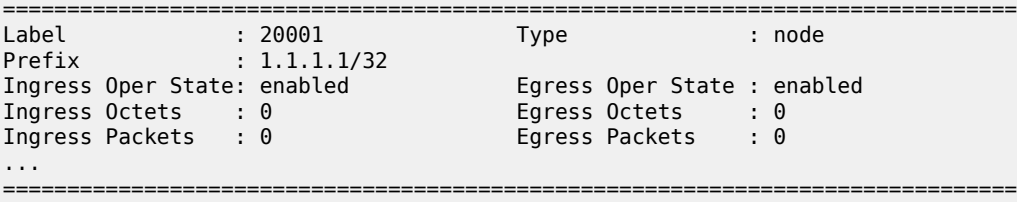

The **show router ospf3 sid-stats summary** command displays summary statistics for SIDs.

=============================================================================== Rtr Base OSPFv3 Instance 0 Sid Statistics (summary) =============================================================================== =============================================================================== SID Statistics summary =============================================================================== Node -------------------------------------------------------------------------------
SID Ingress Statistics indexes : 0/0 0/0<br>SID Egress Statistics indexes : 0/0 0/0 SID Egress Statistics indexes :  $0/0$ ------------------------------------------------------------------------------- <stats>/<sids> : <stats> = number of statistics indexes of specified type <sids> = total number of SIDs of specified type for which the statistic is applicable ===============================================================================

# **22.66 site**

site

**Syntax**

**site** [**detail**] **site** *name*

#### **Context**

**[\[Tree\]](#page-42-0)** (show>service>id site)

## **Full Context**

show service id site

### **Description**

This command displays sites configures for the service.

## **Parameters**

*name*

Specifies the site name up to 32 characters in length

## **Platforms**

All

## site

## **Syntax**

**site** *name*

## **Context**

**[\[Tree\]](#page-20-0)** (clear>service>id site)

## **Full Context**

clear service id site

## **Description**

This command clears site-specific information for the service.

#### **Parameters**

## *name*

Clears information about the specified service name, up to 32 characters.

**Values** 1 to 2147483648

### **Platforms**

All

# **22.67 site-using**

## site-using

## **Syntax**

**site-using** [**site-name** *name*] [**site-id** *site-id*]

## **Context**

**[\[Tree\]](#page-44-0)** (show>service site-using)

## **Full Context**

show service site-using

### **Description**

This command displays BGP multi-homing sites used by services.

## **Parameters**

## *name*

Specifies the BGP multi-homing site name, up to 32 characters.

#### *site-id*

Specifies the BGP multi-homing site ID.

**Values** 1 to 65535

#### **Platforms**

All

# **22.68 sla-profile**

# sla-profile

### **Syntax**

**sla-profile** [*sla-profile-name* [**association**]]

## **Context**

**[\[Tree\]](#page-45-0)** (show>subscr-mgmt sla-profile)

### **Full Context**

show subscriber-mgmt sla-profile

## **Description**

This command displays SLA profile information.

### **Parameters**

#### *sla-profile-name*

Specifies an existing SLA profile name.

#### **association**

Displays the association information configured with the specified *sla-profile-name*.

### **Platforms**

7450 ESS, 7750 SR, 7750 SR-a, 7750 SR-e, 7750 SR-s, VSR

#### **Output**

The following is an example of subscriber management SLA profile information.

#### **Sample Output**

```
# show subscriber-mgmt sla-profile "sla-profile-1"
         ===============================================================================
```

```
SLA Profile sla-profile-1
```

```
===============================================================================
Description : (Not Specified)
Control plane(s) : local
Host Limits : overall 1
                       ipv4-overall 1
                       ipv4-arp 1
                       ipv4-dhcp 1
                       ipv4-ppp 1
                       ipv6-overall 1
                       ipv6-pd-overall 1
                       ipv6-pd-ipoe-dhcp 1
                       ipv6-pd-ppp-dhcp 1
                       ipv6-wan-overall 1
                       ipv6-wan-ipoe-dhcp 1
                       ipv6-wan-ipoe-slaac 1
                       ipv6-wan-ppp-dhcp 1
```
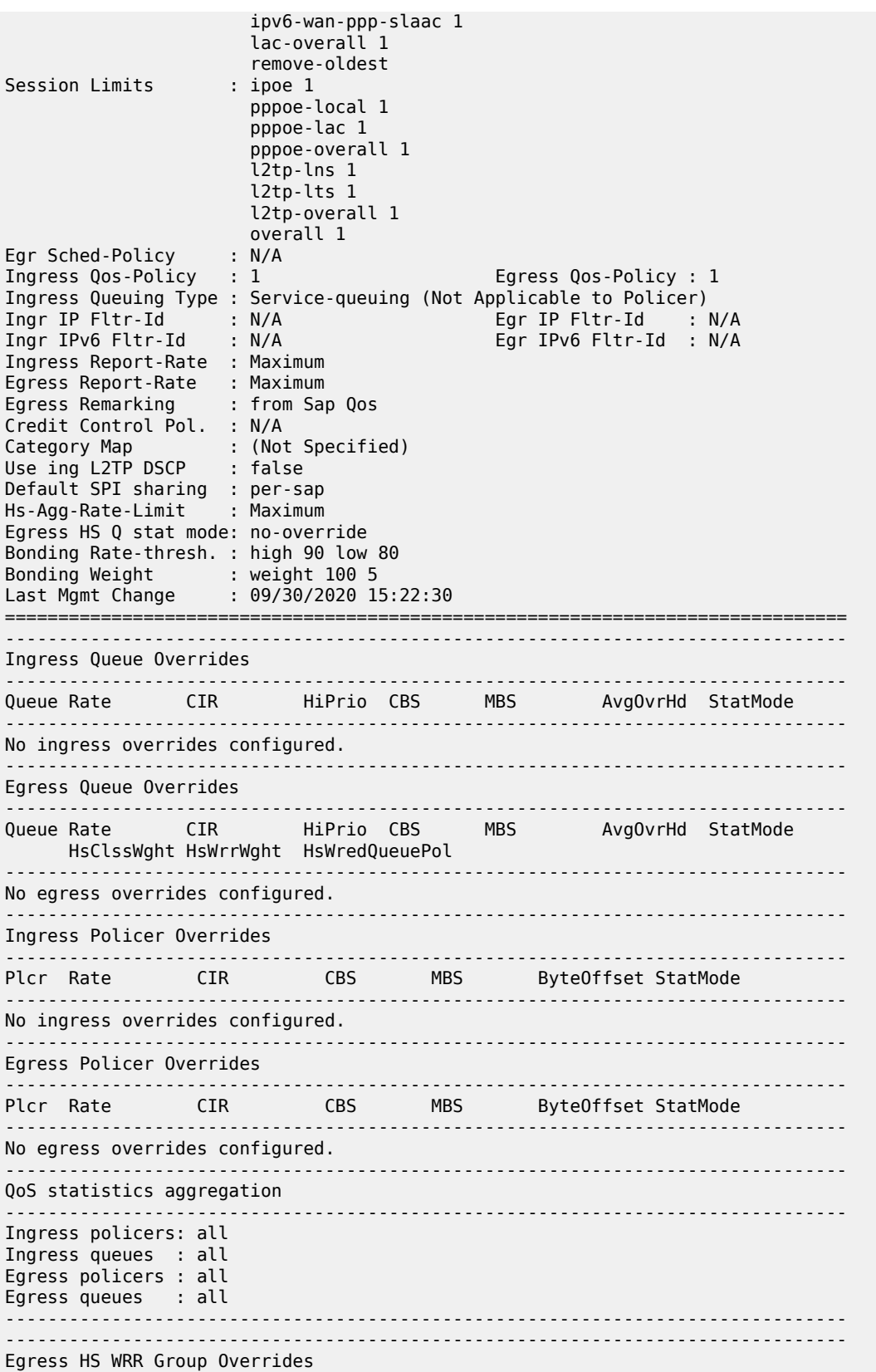

#### CLEAR, MONITOR, SHOW, AND TOOLS COMMAND REFERENCE GUIDE RELEASE 22.10.R3

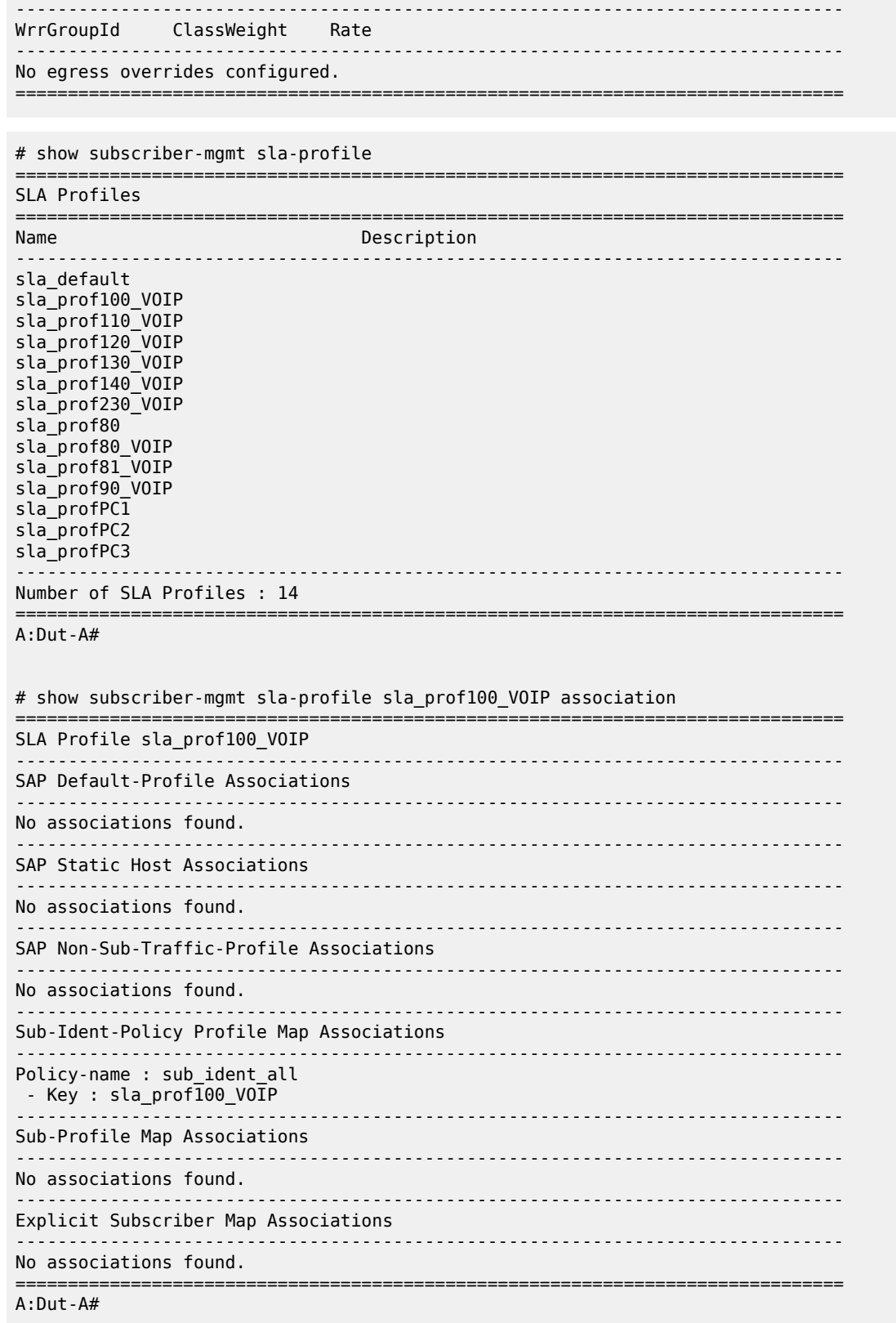

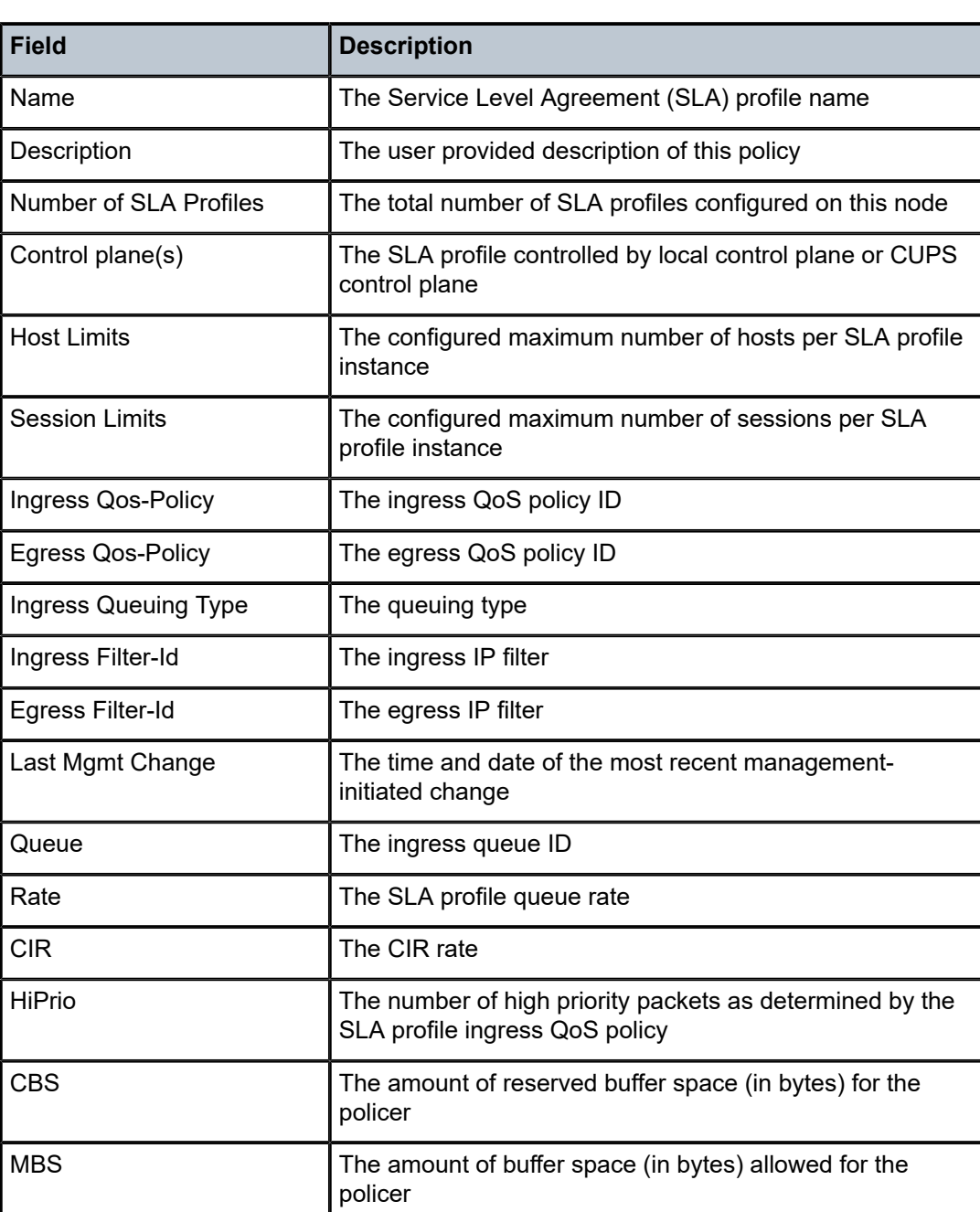

<span id="page-3101-0"></span>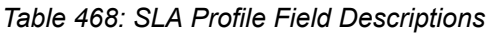

# **22.69 slaac**

## slaac

#### **Syntax**

**slaac**

## **Context**

**[\[Tree\]](#page-20-1)** (clear>service>id slaac)

## **Full Context**

clear service id slaac

## **Description**

Commands in this context clear Stateless Address Auto-Configuration (SLAAC) related data for the service.

## **Platforms**

7450 ESS, 7750 SR, 7750 SR-a, 7750 SR-e, 7750 SR-s, VSR

## slaac

# **Syntax**

**slaac**

## **Context**

**[\[Tree\]](#page-42-1)** (show>service>id slaac)

## **Full Context**

show service id slaac

#### **Description**

This command displays SLAAC information.

## **Platforms**

7450 ESS, 7750 SR, 7750 SR-a, 7750 SR-e, 7750 SR-s, VSR

# **22.70 slm**

## slm

#### **Syntax**

**slm lmm** [**interval** *seconds*] [ **repeat** *repeat*] [**absolute** | **rate**]

#### **Context**

**[\[Tree\]](#page-23-0)** (monitor>oam-pm>session slm)

## **Full Context**

monitor oam-pm session slm

#### **Description**

This command monitors the Ethernet Synthetic Loss Measurement (SLM) statistics for the specified test's raw measurement interval.

### **Parameters**

#### *seconds*

Specifies the time interval, in seconds.

**Values** 3 to 60

**Default** 10

#### *repeat*

Specifies the number of times the command is repeated.

**Values** 1 to 999

**Default** 10

#### **absolute**

Specifies that the raw statistics are displayed, without processing. No calculations are performed on the delta or rate statistics.

## **rate**

Specifies that the rate-per-second is displayed.

**Default** delta

#### **Platforms**

All

slm

## **Syntax slm**

## **Context**

**[\[Tree\]](#page-30-0)** (show>oam-pm>stats>session slm)

## **Full Context**

show oam-pm statistics session slm

## **Description**

This command selects the session's Ethernet SLM test for the statistical display.

### **Platforms**

All

# **22.71 slope-policy**

## slope-policy

### **Syntax**

**slope-policy** [*slope-policy-name*] [**detail**]

## **Context**

**[\[Tree\]](#page-32-0)** (show>qos slope-policy)

## **Full Context**

show qos slope-policy

#### **Description**

This command displays slope policy information.

## **Parameters**

### *slope-policy-name*

The name of the slope policy.

**detail**

Displays detailed information about the slope policy.

### **Platforms**

All

## **Output**

The following output is an example of slope QoS policy information, and Table 469: Show QoS [Slope](#page-3106-0) [Policy Output Fields](#page-3106-0) describes slope QoS policy output fields.

## **Sample Output**

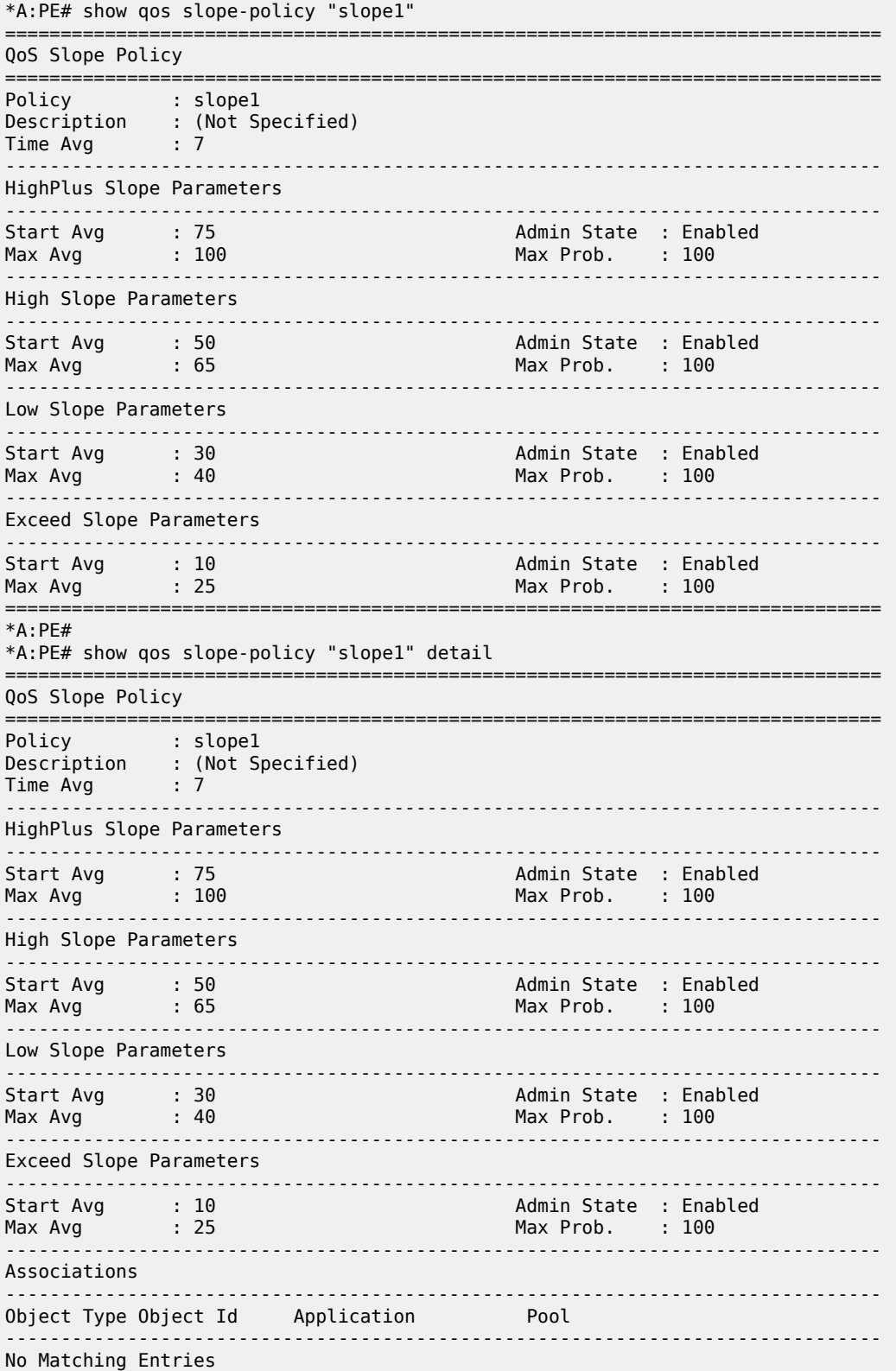

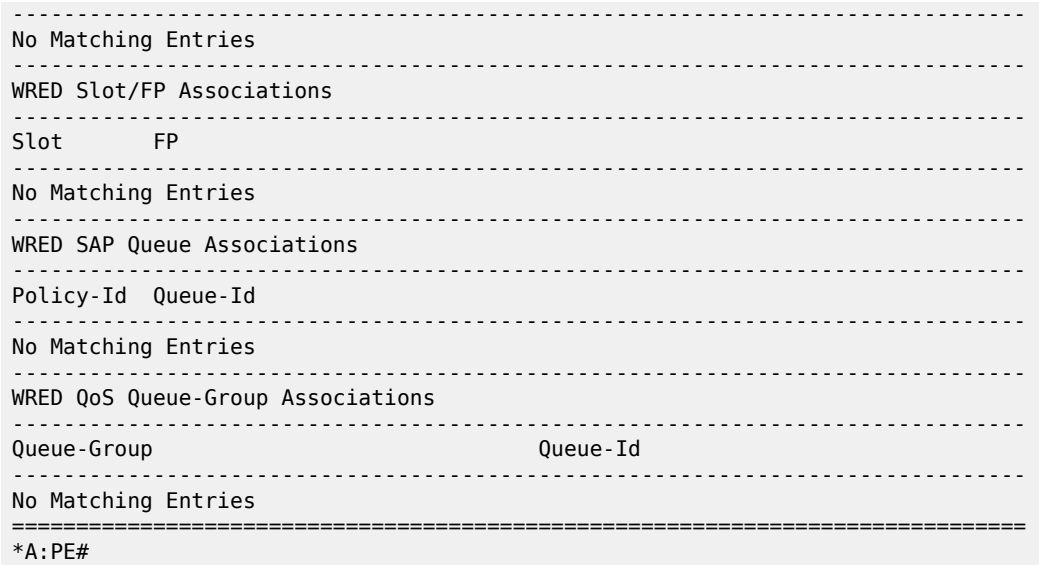

<span id="page-3106-0"></span>*Table 469: Show QoS Slope Policy Output Fields*

| Label                   | <b>Description</b>                                                                                                    |
|-------------------------|----------------------------------------------------------------------------------------------------|
| Policy                  | The ID that uniquely identifies the policy.                                                                                                    |
| Description             | A string that identifies the policy context in the configuration file.                                                                                         |
| Time Avg                | The weighting between the previous shared buffer average<br>utilization result and the new shared buffer utilization.                                          |
| <b>Slope Parameters</b> |                                                                                                    |
| Start Avg               | Specifies the RED slope position for the shared buffer average<br>utilization value where the packet discard probability starts to<br>increase above zero.     |
| Max Avg                 | Specifies the percentage of the shared buffer space for the<br>buffer pool at which point the drop probability becomes one,<br>expressed as a decimal integer. |
| Admin State             | Enabled                                                                                                    |
|                         | The administrative status of the RED slope is enabled.                                                                                                    |
|                         | Disabled                                                                                                    |
|                         | The administrative status of the RED slope is disabled.                                                                                                    |
| Max Prob.               | Specifies the RED slope position for the maximum non-one<br>packet discard probability value before the packet discard<br>probability rises directly to one.   |

# **22.72 smet**

## smet

## **Syntax**

**smet** [**hunt** | **detail**] [**rd** *rd*] [**community** *comm-id*] [**tag** *tag*] [**next-hop** *next-hop*] [**aspath-regex** *reg-exp*] [**originator-ip** *ip-address* **|** *ipv6-address*]

## **Context**

**[\[Tree\]](#page-33-0)** (show>router>bgp>routes>evpn smet)

## **Full Context**

show router bgp routes evpn smet

### **Description**

This command displays BGP-EVPN SMET routes.

#### **Parameters**

### **hunt**

Displays entries for the specified route.

## **detail**

Displays detailed information.

### *rd*

Displays information for the route distinguisher.

**Values** *ip-addr:comm-val* | *2byte-asnumber:ext-comm-val* | *4byteasnumber:comm-val*

#### *comm-id*

Specifies the community ID, up to 72 characters.

**Values** [*as-num:comm-val | ext-comm* | *well-known-comm*]

where:

- *as-num* 0 to 65535
- *comm-val* 0 to 65535
- ext-comm the extended community, defined as the following: *type*:{ *ip-address:comm-val1* | *as-number1:comm-val2* | *asnumber2:comm-val1*}

where:

- *as-number1* 0 to 65535
- *comm-val1*  0 to 65535
- **type** target, origin
- *ip-address*  a.b.c.d
- *comm-val2* 0 to 4294967295
- *as-number2* 0 to 4294967295
- *well-known-comm* **null** | **no-export** | **no-export-subconfed** | **noadvertise** |

*tag*

Specifies the SMET route tag.

**Values** 0to 4294967295 | MAX-ET

#### *next-hop*

Specifies the IPv4 or IPv6 BGP next-hop address.

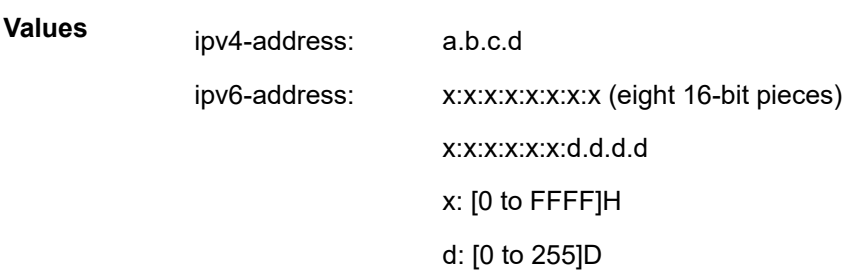

#### *reg-exp*

Displays routes matching the specified regular expression, up to 80 characters.

#### *ip-address | ipv6-address*

Specifies the originator IPv4 or IPv6 address, up to 64 characters.

#### **Platforms**

All

# **22.73 snippets**

# snippets

## **Syntax**

**snippets** [**detail**]

**snippets name** *snippet-name* [**instance** *snippet-instance*] [**detail**]

## **Context**

**[\[Tree\]](#page-40-0)** (show>service>dynsvc>script snippets)

## **Full Context**

show service dynamic-services script snippets

#### **Description**

This command displays the dynamic services snippets information. A snippet is the name of a set of Python functions to create, modify or destroy configuration; for example: a snippet called 'vprn' to create, modify, or destroy VPRN services.

The CLI output generated by a single dynamic service python function call is a snippet instance.

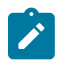

**Note:**

This command is not available in the MD-CLI.

### **Parameters**

#### **detail**

Displays dynamic services snippet information.

#### *snippet-name*

Specifies the snippet name.

#### *snippet-instance*

*S*pecifies the snippet instance.

## **Platforms**

7450 ESS, 7750 SR, 7750 SR-a, 7750 SR-e, 7750 SR-s, VSR

## **Output**

The following output show examples of dynamic service snippets.

#### **Sample Output**

```
# show service dynamic-services script snippets 
===============================================================================
Dynamic Services Snippets
===============================================================================
                                                          Ref-count Dict-len
      -------------------------------------------------------------------------------
vprn VRF-1 1 75vprn_1           1/1/1:1.901          0     190
                                             -------------------------------------------------------------------------------
No. of Snippets: 2
                  ===============================================================================
# show service dynamic-services script snippets detail 
===============================================================================
Dynamic Service Snippets
                               ===============================================================================
Snippet : vprn:VRF-1
     -------------------------------------------------------------------------------
reference-count : 1
dictionary-length : 75
Root-object
```
---------- oid : svcRowStatus.100000

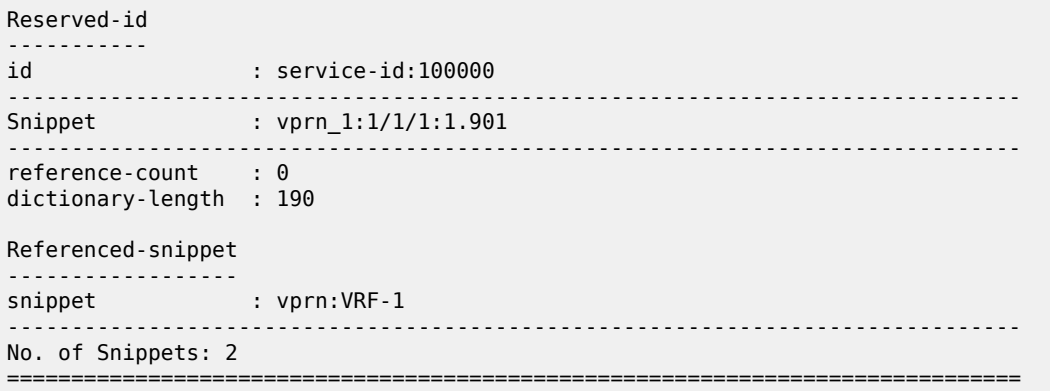

Table 470: Snippets Field [Descriptions](#page-3110-0) describes snippets fields.

<span id="page-3110-0"></span>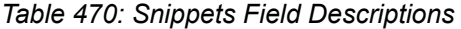

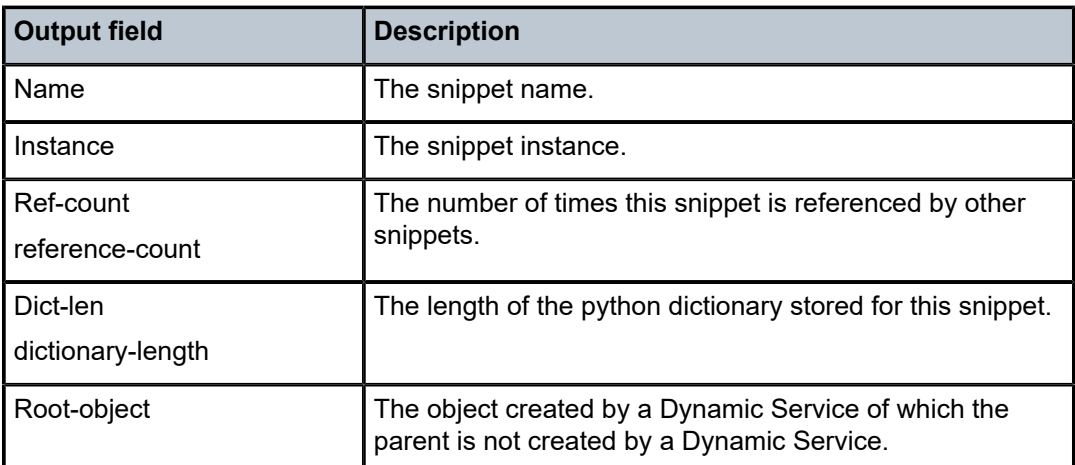

# snippets

## **Syntax**

**snippets** [**detail**]

**snippets name** *snippet-name* [**instance** *snippet-instance*] [**detail**]

## **Context**

**[\[Tree\]](#page-44-1)** (show>service>vsd>script snippets)

## **Full Context**

show service vsd script snippets

### **Description**

This command displays the dynamic services snippets information. The CLI output generated by a single VSD service Python function call is a snippet instance.

#### **Parameters**

**detail**

Displays detailed information.

#### **Platforms**

All

## **Output**

**Sample Output**

```
*A:PE1# show service vsd script snippets name "script" 
       ===============================================================================
VSD Dynamic Services Snippets
===============================================================================
Name Instance The Instance Ref-count Dict-len
-------------------------------------------------------------------------------
                                           script L2-DOMAIN-5 \theta 126
     -------------------------------------------------------------------------------
No. of Snippets: 1
===============================================================================
*A:PE1# show service vsd script snippets name "script" detail 
    ===============================================================================
VSD Dynamic Service Snippets
===============================================================================
               : script:L2-DOMAIN-5
     -------------------------------------------------------------------------------
reference-count : 0
dictionary-length : 126
Root-object
-----------
oid : 0.0.0.0.0.0.0.0.0.0.0.0.0.0.0.0
Reserved-id
-----------<br>id
                  : service-id:64000
-------------------------------------------------------------------------------
No. of Snippets: 1
===============================================================================
```
# **22.74 snmp**

## snmp

#### **Syntax**

**snmp**

## **Context**

**[\[Tree\]](#page-44-2)** (show snmp)

## **Full Context**

show snmp

## **Description**

Commands in this context display SNMP configuration.

## **Platforms**

All

## snmp

## **Syntax**

**snmp**

## **Context**

**[\[Tree\]](#page-47-0)** (show>system>security snmp)

## **Full Context**

show system security snmp

## **Description**

Commands in this context show SNMP information.

## **Platforms**

All

# **22.75 snmp-trap-group**

## snmp-trap-group

## **Syntax**

**snmp-trap-group** [*log-id*]

## **Context**

**[\[Tree\]](#page-41-0)** (show>service>id>log snmp-trap-group)

## **Full Context**

show service id log snmp-trap-group

## **Description**

This command displays SNMP trap group configuration information.

## **Parameters**

## *log-id*

Displays only SNMP trap group information for the specified trap group log ID.

**Values** 1 to 100

## **Platforms**

All

## **Output**

## **SNMP Trap Group Output**

Table 471: SNMP Trap Group Field [Descriptions](#page-3113-0) describes SNMP trap group output fields.

<span id="page-3113-0"></span>*Table 471: SNMP Trap Group Field Descriptions*

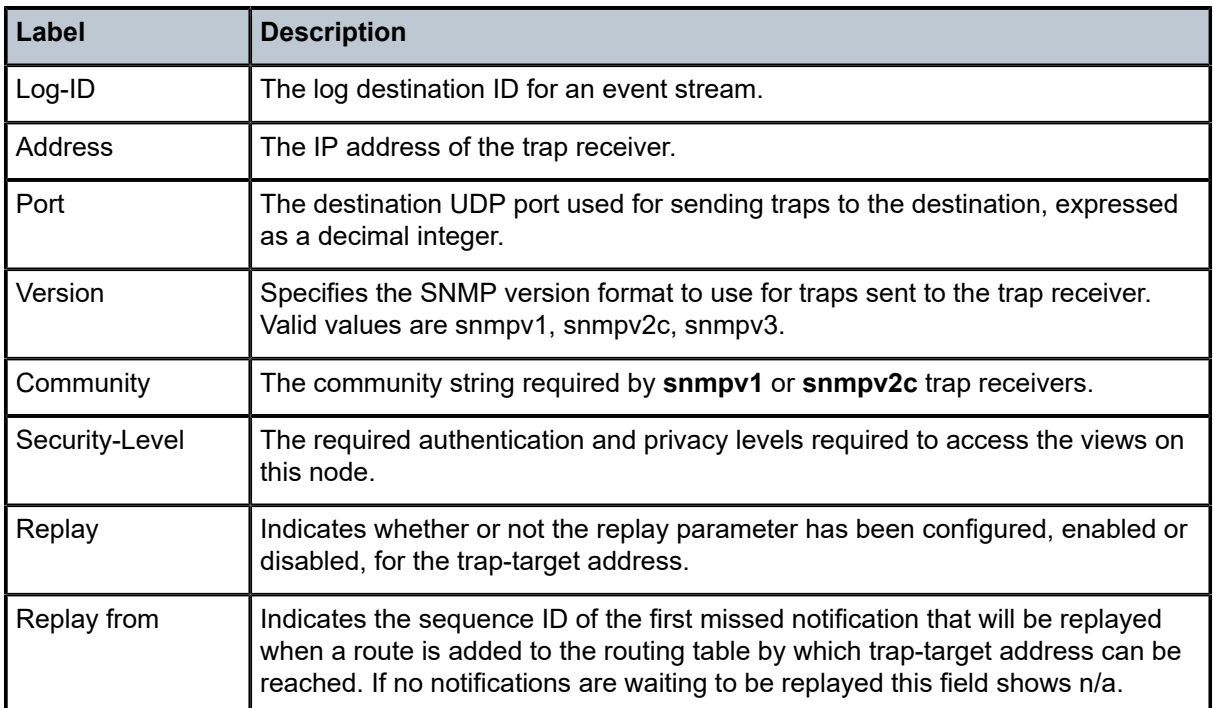

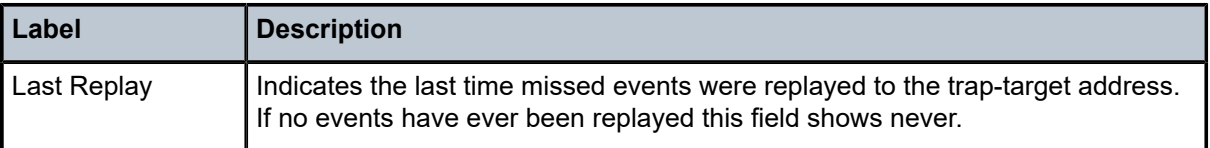

## snmp-trap-group

## **Syntax**

**snmp-trap-group** [*log-id-or-log-name*]

## **Context**

**[\[Tree\]](#page-29-0)** (show>log snmp-trap-group)

## **Full Context**

show log snmp-trap-group

## **Description**

This command displays SNMP trap group configuration information.

## **Parameters**

#### *log-id-or-log-name*

Displays only SNMP trap group information for the specified trap group log ID, up to 64 characters.

#### **Platforms**

All

## **Output**

The following is an example of SNMP trap group information.

Table 472: SNMP Trap Group [Output](#page-3115-0) Fields describes SNMP trap group output fields.

## **Sample Output**

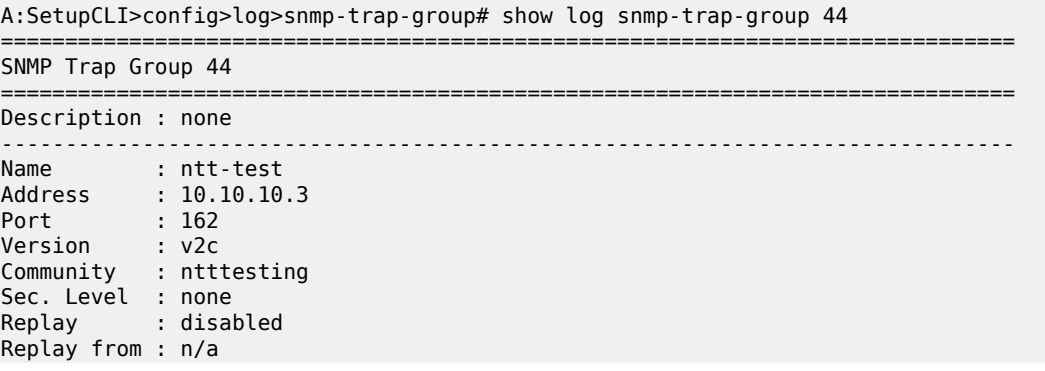

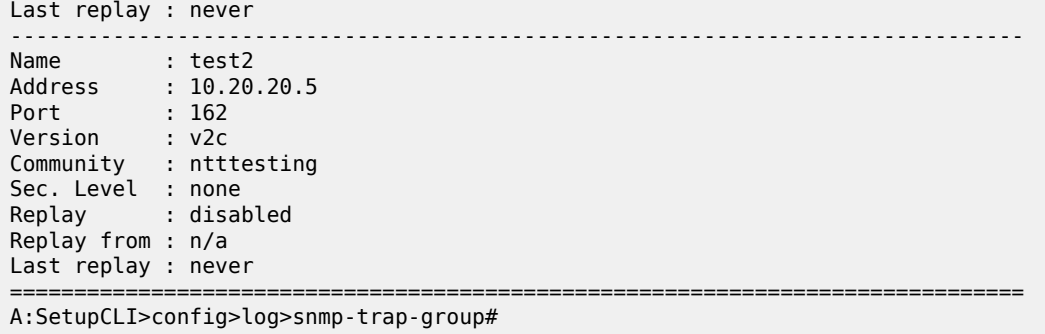

## <span id="page-3115-0"></span>*Table 472: SNMP Trap Group Output Fields*

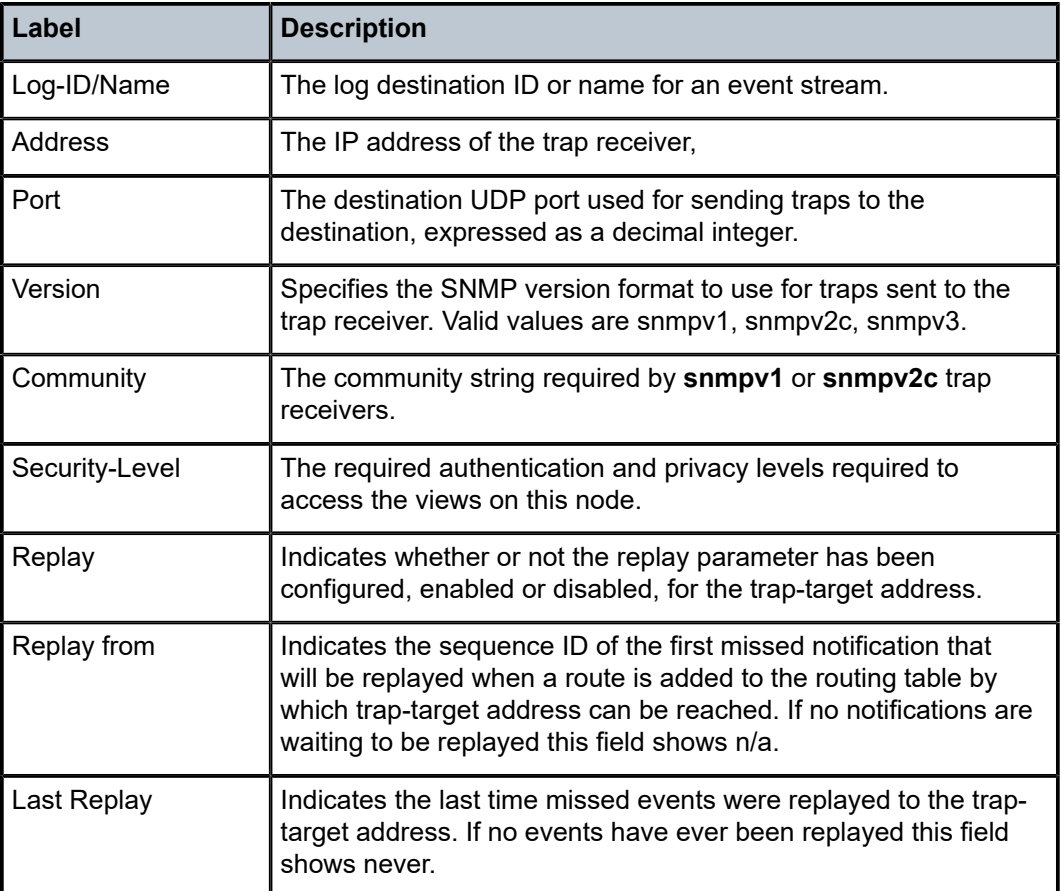

# **22.76 sntp**

## sntp

## **Syntax**

**sntp**

## **Context**

**[\[Tree\]](#page-48-0)** (show>system sntp)

## **Full Context**

show system sntp

## **Description**

This command displays SNTP protocol configuration and state.

## **Platforms**

All

## **Output**

The following output is an example of SNTP information, and Table 473: System SNTP Field [Descriptions](#page-3116-0) describes the output fields.

### **Sample Output**

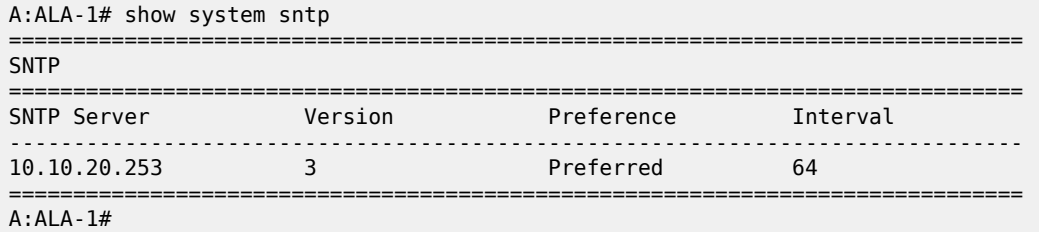

<span id="page-3116-0"></span>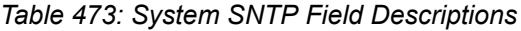

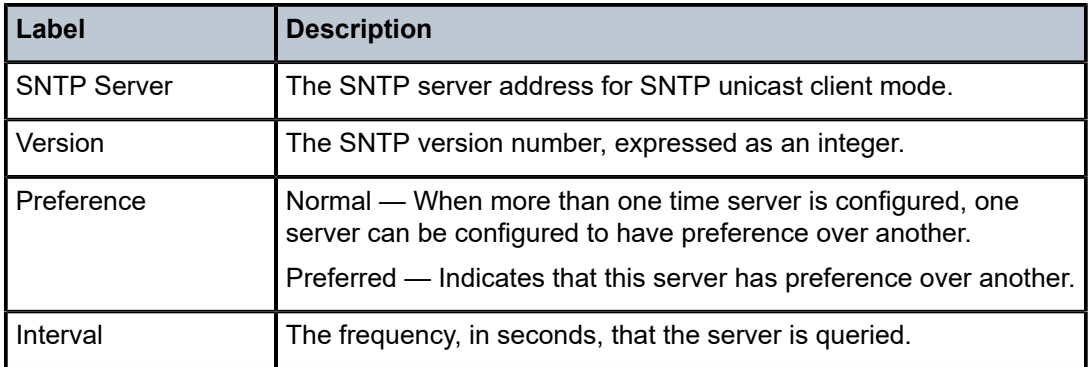

# **22.77 sockets**

sockets

## **Syntax**

**sockets**

## **Context**

**[\[Tree\]](#page-52-0)** (tools>dump>router>ldp sockets)

## **Full Context**

tools dump router ldp sockets

## **Description**

This command dumps information for all LDP sockets.

## **Platforms**

All

# **22.78 software-repository**

# software-repository

## **Syntax**

**software-repository** [*repository-name*]

## **Context**

**[\[Tree\]](#page-48-1)** (show>system software-repository)

## **Full Context**

show system software-repository

## **Description**

This command displays software repository information.

## **Parameters**

## *repository-name*

Specifies the software repository name, up to 32 characters.

## **Platforms**

7450 ESS, 7750 SR, 7750 SR-a, 7750 SR-e, 7750 SR-s, 7950 XRS

# **22.79 source**

## source

## **Syntax**

**source** [*ip-address/mask*] [**type** {**configured** | **dynamic** | **both**}] [**detail**]

## **Context**

**[\[Tree\]](#page-37-0)** (show>router>msdp source)

## **Full Context**

show router msdp source

#### **Description**

This command displays the discovery method for this multicast source.

## **Parameters**

#### **configured**

Displays user-created sources.

#### **dynamic**

Displays dynamically created sources.

#### **both**

Displays both user-configured and dynamically created sources.

#### **detail**

Displays detailed MSDP source information.

## **Platforms**

All

# **22.80 source-active**

## source-active

#### **Syntax**

**source-active** [{**group** *ip-address* | **local** | **originator** *ip-address* | **peer** *ip-address* | **source** *ip-address* | **group** *ip-address* **source** *ip-address*}] [**detail**]

### **Context**

**[\[Tree\]](#page-37-1)** (show>router>msdp source-active)

#### **Full Context**

show router msdp source-active

#### **Description**

This command displays source active messages accepted by MSDP.

#### **Parameters**

#### **group** *ip-address*

Displays information about the specified group IP address.

#### **local**

Displays information about local source-active messages.

#### **originator** *ip-address*

Displays information about the specified originator IP address.

#### **peer** *ip-address*

Displays information about the specified peer IP address.

#### **source** *ip-address*

Displays information about the specified source IP address.

#### **group** *ip-address*

Displays information about the specified group IP address.

#### **detail**

Displays detailed MSDP source-active information.

## **Platforms**

All

#### **Output**

The following is an example of MSDP source active information. Table 474: MSDP [Source-Active](#page-3120-0) Fields provides MSDP source active field descriptions.

## **Sample Output**

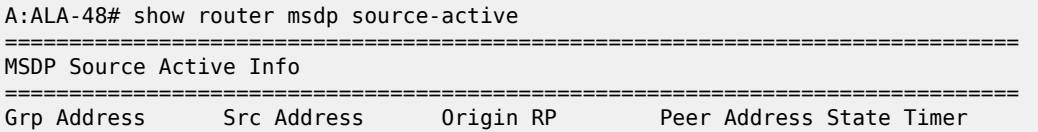

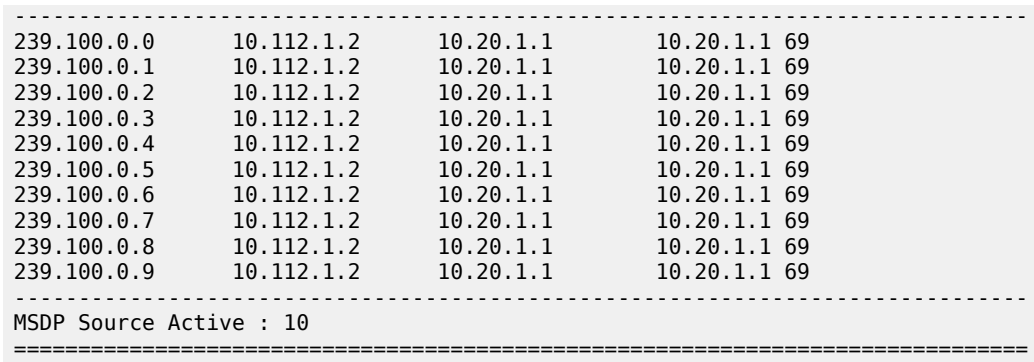

===============================================================================

A:ALA-48#

A:ALA-48# show router msdp source-active detail

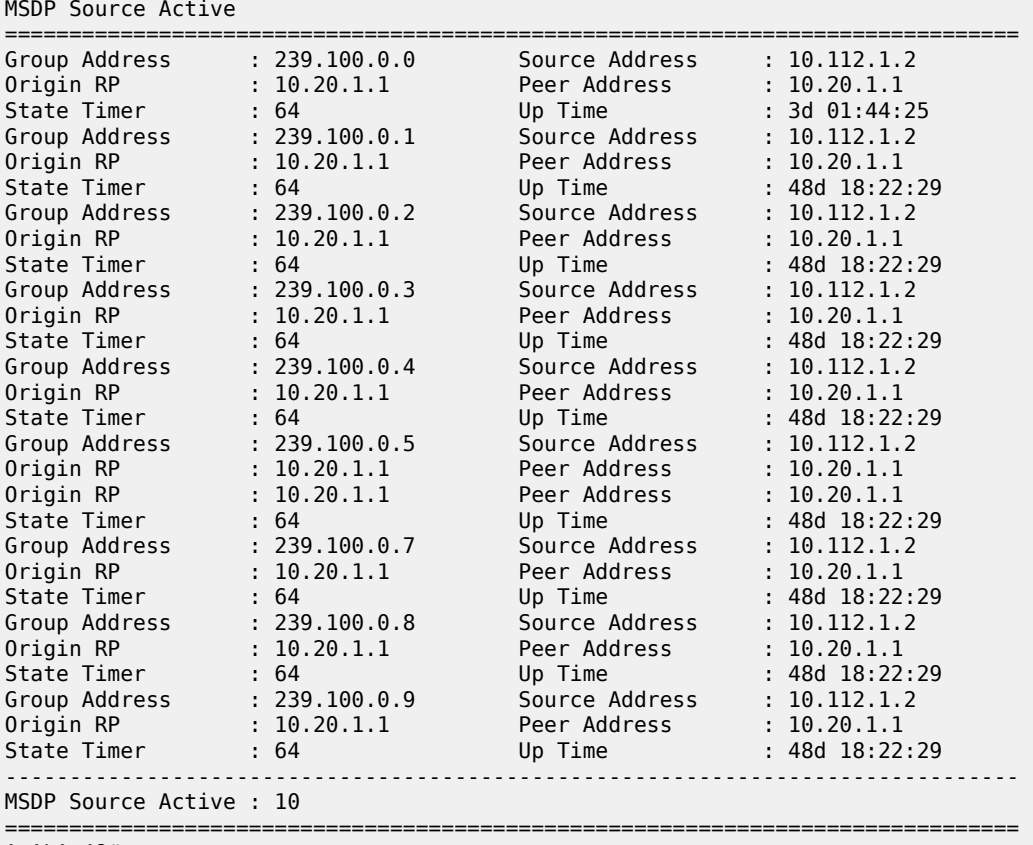

A:ALA-48#

<span id="page-3120-0"></span>*Table 474: MSDP Source-Active Fields*

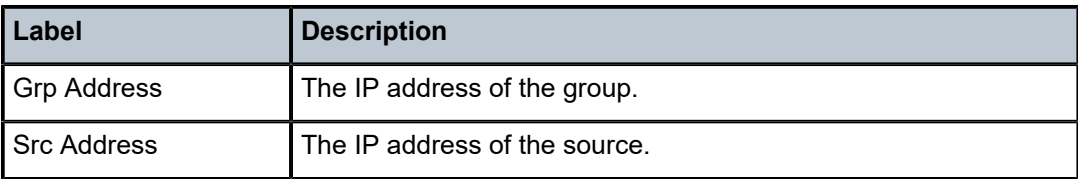

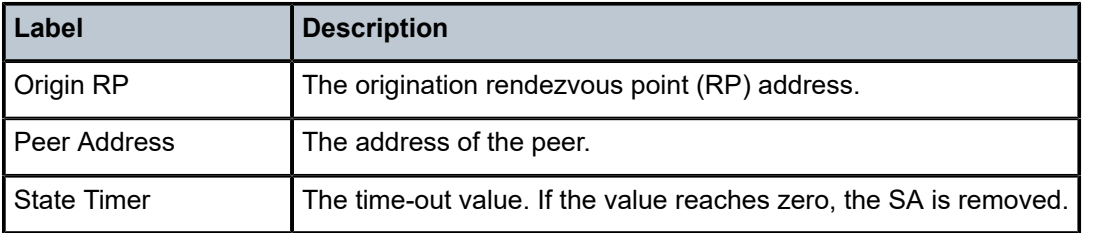

# **22.81 source-active-rejected**

## source-active-rejected

### **Syntax**

**source-active-rejected** [**peer-group** *name*] [ **group** *ip-address*] [**source** *ip-address*] [ **originator** *ipaddress*] [**peer** *ip-address*]

## **Context**

**[\[Tree\]](#page-37-2)** (show>router>msdp source-active-rejected)

## **Full Context**

show router msdp source-active-rejected

#### **Description**

This command displays source-active messages rejected by MSDP.

## **Parameters**

## **peer-group** *name*

Displays information about rejected source-active messages for the specified peer group.

#### **group** *ip-address*

Displays information about the specified group IP address.

#### **source** *ip-address*

Displays information about the source address of the source active entry that is rejected.

#### **originator** *ip-address*

Displays information about the specified originator IP address.

#### **peer** *ip-address*

Displays information about the peer from which this rejected source active entry was last received.

## **Platforms**

All

## **Output**

The following is an example of MSDP rejected source active information. Table 475: MSDP [Source-Active](#page-3122-0) [Fields](#page-3122-0) provides MSDP source active field descriptions.

### **Sample Output**

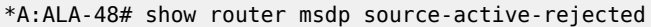

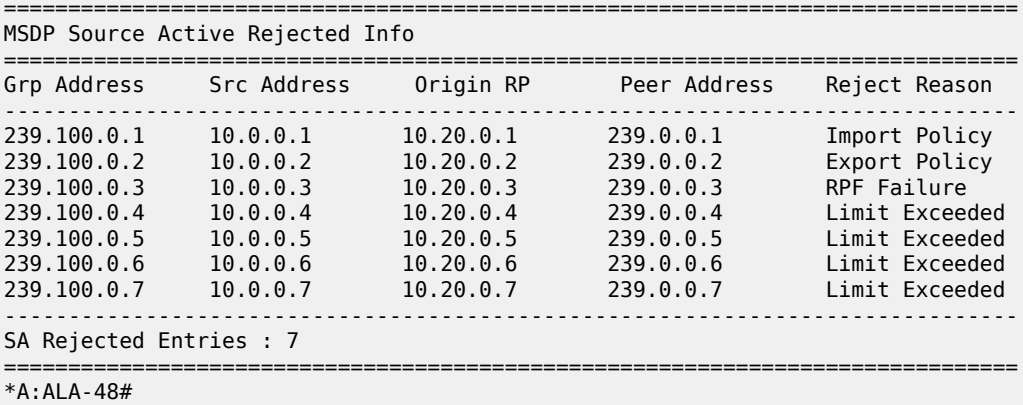

<span id="page-3122-0"></span>*Table 475: MSDP Source-Active Fields*

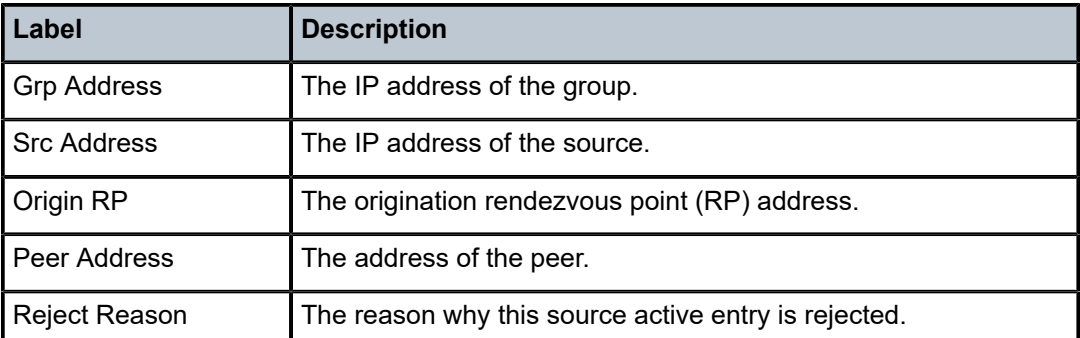

# **22.82 source-address**

## source-address

## **Syntax**

**source-address**

## **Context**

**[\[Tree\]](#page-47-1)** (show>system>security source-address)

## **Full Context**

show system security source-address

## **Description**

This command displays source-address configured for applications.

#### **Platforms**

All

## **Output**

The following is an example of source address output information.

Table 476: Show Source [Address](#page-3123-0) Output Fields describes source address output fields.

## **Sample Output**

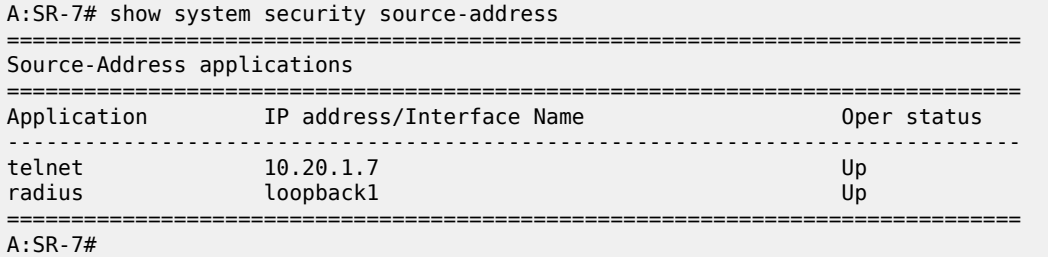

#### <span id="page-3123-0"></span>*Table 476: Show Source Address Output Fields*

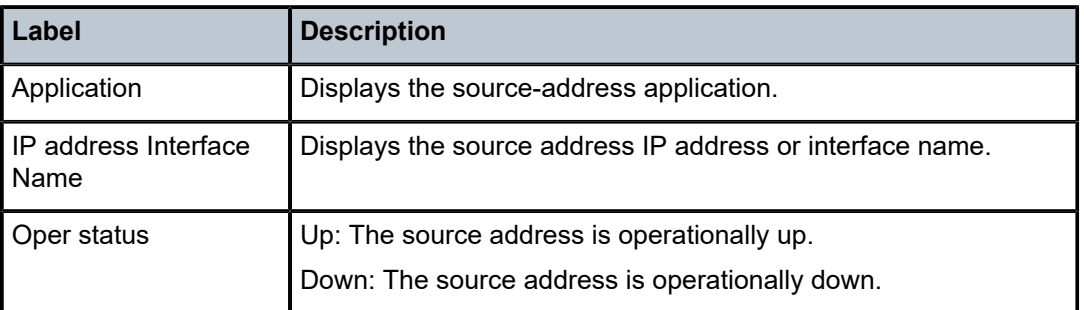

# **22.83 spb**

# spb

## **Syntax**

**spb**

## **Context**

**[\[Tree\]](#page-20-2)** (clear>service>id spb)

clear service id spb

## **Description**

This command clears SPB related data.

## **Platforms**

All

spb

## **Syntax**

**spb**

## **Context**

**[\[Tree\]](#page-42-2)** (show>service>id spb)

## **Full Context**

show service id spb

## **Description**

Commands in this context display SPB related information.

## **Platforms**

All

# **22.84 spf**

spf

## **Syntax**

**spf**

## **Context**

**[\[Tree\]](#page-42-3)** (show>service>id>spb spf)

## **Full Context**

show service id spb spf

### **Description**

This command displays SPF information.

#### **Platforms**

All

## **Output**

The following output is an example of service SPB SPF information.

#### **Sample Output**

A:cses-B01# show service id spb spf =============================================================================== Path Table =============================================================================== Interface ------------------------------------------------------------------------------- Fwd Tree: unicast, ECT Alg: low-path-id ------------------------------------------------------------------------------ cses-B07.00 sap:1/1/20:500 cses-B07 cses-B01.00 sap:1/1/20:500 cses-B07 cses-B07.00 sap:1/1/20:500 cses-B07 Fwd Tree: unicast, ECT Alg: high-path-id ------------------------------------------------------------------------------ cses-B07.00 sap:1/1/20:500 cses-B07 cses-B01.00 sap:1/1/20:500 cses-B07 cses-B07.00 sap:1/1/20:500 cses-B07 Fwd Tree: multicast, ECT Alg: low-path-id ------------------------------------------------------------------------------ cses-B07.00 sap:1/1/20:500 cses-B07 cses-B01.00 sap:1/1/20:500 cses-B07 cses-B07.00 sap:1/1/20:500 cses-B07 Fwd Tree: multicast, ECT Alg: high-path-id ------------------------------------------------------------------------------ cses-B07.00 sap:1/1/20:500 cses-B07 cses-B01.00 sap:1/1/20:500 cses-B07 cses-B07.00 sap:1/1/20:500 cses-B07 ===============================================================================

## spf

#### **Syntax**

**spf** [**lfa**]

## **Context**

**[\[Tree\]](#page-38-0)** (show>router>ospf spf)

**[\[Tree\]](#page-38-1)** (show>router>ospf3 spf)

## **Full Context**

show router ospf spf

show router ospf3 spf

## **Description**

This command displays statistics of shortest-path-first (SPF) calculations.

#### **Parameters**

**lfa**

Displays Loop-Free Alternate (LFA) next-hop information.

## **Platforms**

All

## **Output**

SPF Output Fields

Table 477: SPF [Output](#page-3126-0) Fields describes SPF output fields.

<span id="page-3126-0"></span>*Table 477: SPF Output Fields*

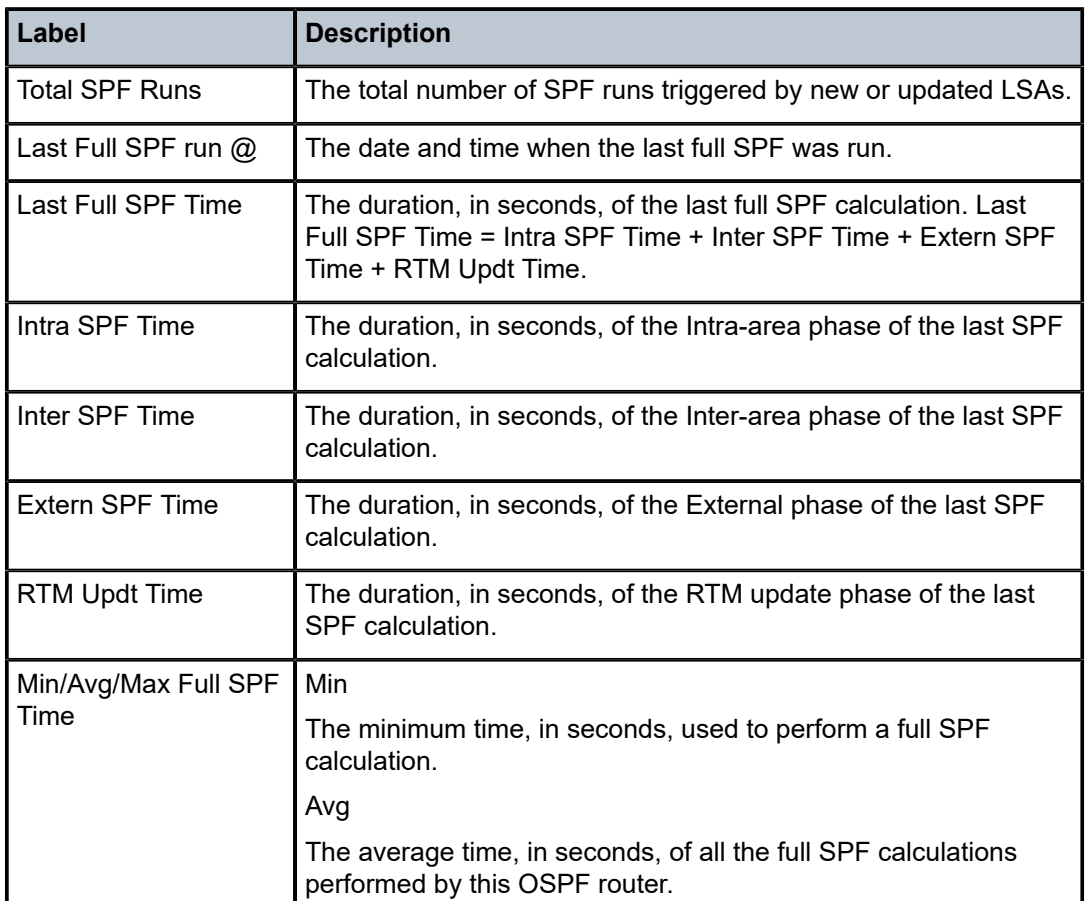

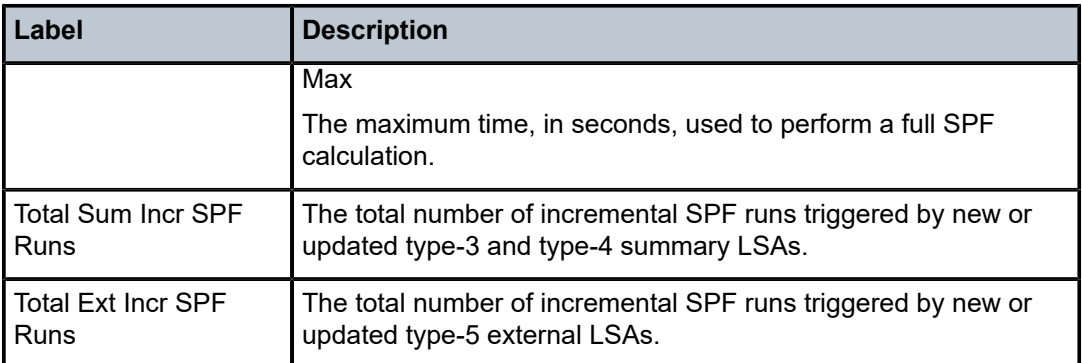

#### **Sample Output**

\*A:Dut-C# show router ospf spf

```
===============================================================================
Rtr Base OSPFv2 Instance 0 SPF Statistics
===============================================================================
 Total SPF Runs : 6
 Last Full SPF run @ : 05/27/2015 08:45:25
 Last Full SPF Time : < 0.01 secs
 Intra SPF Time : < 0.01 secs
 Inter SPF Time : < 0.01 secs
      Extern SPF Time : < 0.01 secs
      RTM Updt Time : < 0.01 secs
 Min/Avg/Max Full SPF Times : 0.00/0.00/0.00 secs
 Min/Avg/Max RTM Updt Times : 0.00/0.00/0.00 secs
 Total Sum Incr SPF Runs : 9
 Last Sum Incr SPF run @ : 05/27/2015 08:36:14
 Last Sum Incr Calc Time : < 0.01 secs
 Total Ext Incr SPF Runs : 0
===============================================================================
*A:Dut-C# show router ospf spf lfa 
===============================================================================
Rtr Base OSPFv2 Instance 0 SPF Statistics
      ===============================================================================
 Total SPF Runs : 6
 Last Full SPF run @ : 05/27/2015 08:45:25
 Last Full SPF Time : < 0.01 secs
 Intra SPF Time : < 0.01 secs
 Inter SPF Time : < 0.01 secs
 Extern SPF Time : < 0.01 secs
 RTM Updt Time : < 0.01 secs
 Min/Avg/Max Full SPF Times : 0.00/0.00/0.00 secs
 Min/Avg/Max RTM Updt Times : 0.00/0.00/0.00 secs
 Total Sum Incr SPF Runs : 9
 Last Sum Incr SPF run @ : 05/27/2015 08:36:14
 Last Sum Incr Calc Time : < 0.01 secs
Total Ext Incr SPF Runs : 0
Total LFA SPF Runs : 1
 Last LFA SPF run @ : 05/27/2015 08:45:25
Last LFA SPF Time : < 0.01 secs
 Min/Avg/Max LFA SPF Times : 0.00/0.00/0.00 secs
```
A:Dut-A# show router ospf 1 spf lfa ======================================================================= Rtr Base OSPFv2 Instance 1 SPF Statistics ======================================================================= Total SPF Runs : 6 Last Full SPF run @ : 02/20/2012 09:19:35 Last Full SPF Time : < 0.01 secs Intra SPF Time : < 0.01 secs Inter SPF Time : < 0.01 secs Extern SPF Time : < 0.01 secs RTM Updt Time : < 0.01 secs Min/Avg/Max Full SPF Times : 0.00/0.00/0.00 secs Min/Avg/Max RTM Updt Times : 0.00/0.00/0.00 secs Total Sum Incr SPF Runs : 0 Total Ext Incr SPF Runs : 0 Total LFA SPF Runs : 5 Last LFA SPF run @ : 02/20/2012 09:19:35 Last LFA SPF Time : < 0.01 secs Min/Avg/Max LFA SPF Times : 0.00/0.00/0.00 secs ======================================================================= A:ALA-A# show router ospf 1 spf =============================================================================== Rtr Base OSPFv2 Instance 1 SPF Statistics =============================================================================== Total SPF Runs Last Full SPF run @ : 11/07/2006 18:43:07 Last Full SPF Time : < 0.01 secs Intra SPF Time : < 0.01 secs Inter SPF Time : < 0.01 secs Extern SPF Time : < 0.01 secs<br>RTM Updt Time : < 0.01 secs  $: < 0.01$  secs Min/Avg/Max Full SPF Times : 0.02/0.00/0.06 secs Min/Avg/Max RTM Updt Times : 0.02/0.00/0.06 secs Total Sum Incr SPF Runs : 333 Last Sum Incr SPF run @ : 11/07/2006 18:43:09 Last Sum Incr Calc Time : < 0.01 secs Total Ext Incr SPF Runs : 0 =============================================================================== A:ALA-A#

===============================================================================

# **22.85 spf-log**

spf-log

**Syntax spf-log**

## **Context**

**[\[Tree\]](#page-42-4)** (show>service>id>spb spf-log)

## **Full Context**

show service id spb spf-log

## **Description**

This command displays SPF Log information.

### **Platforms**

All

## **Output**

The following output is an example of service SPB SPF log information.

#### **Sample Output**

```
A:cses-B01# show service id spb spf-log
```
=============================================================================== ISIS SPF Log =============================================================================== When **Duration** L1 Nodes L2 Nodes Event Count Type ------------------------------------------------------------------------------- 07/23/2012 16:01:13 <0.01s 1 0 1 Reg 07/23/2012 16:01:19 <0.01s 1 0 4 Reg 07/23/2012 16:01:24 <0.01s 3 0 2 Reg 07/23/2012 16:01:29 <0.01s 4 0 1 Reg ------------------------------------------------------------------------------- Log Entries : 4 -------------------------------------------------------------------------------

# spf-log

## **Syntax**

**spf-log** [**detail**]

## **Context**

**[\[Tree\]](#page-35-0)** (show>router>isis spf-log)

## **Full Context**

show router isis spf-log

#### **Description**

This command displays IS-IS SPF log information.

#### **Parameters**

**detail**

Displays detailed spf-log information.

#### **Platforms**

All

## **Output**

The following output is an example of SPF log information.

## **Sample Output**

\*A:Dut-C# show router isis spf-log

===============================================================================

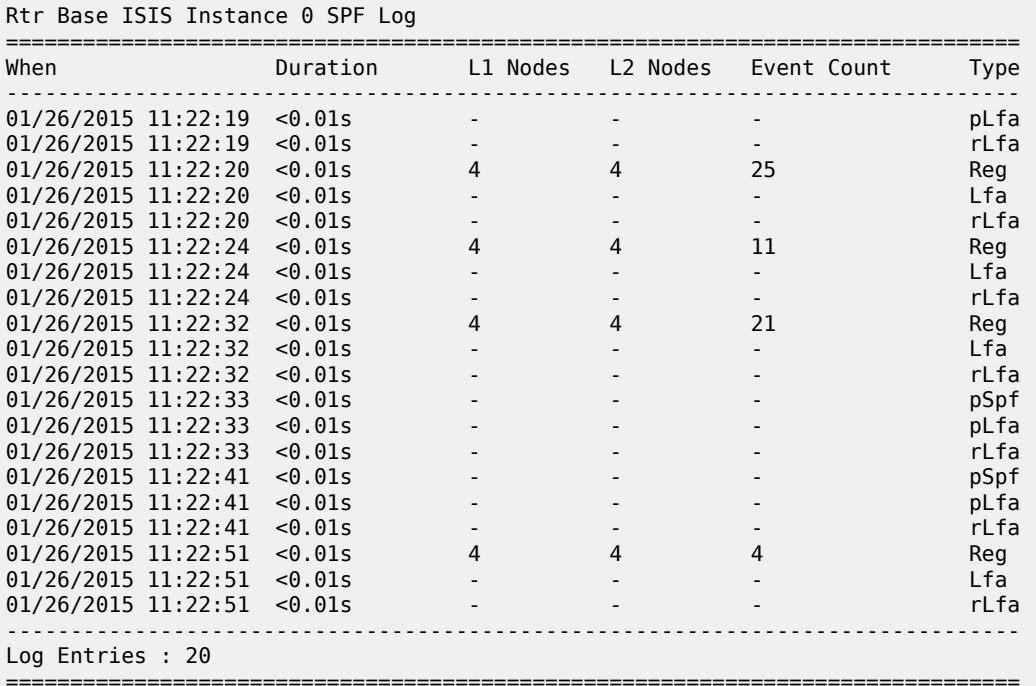

 $*A:$  Dut-C#

A:SetupCLI# show router isis spf-log detail

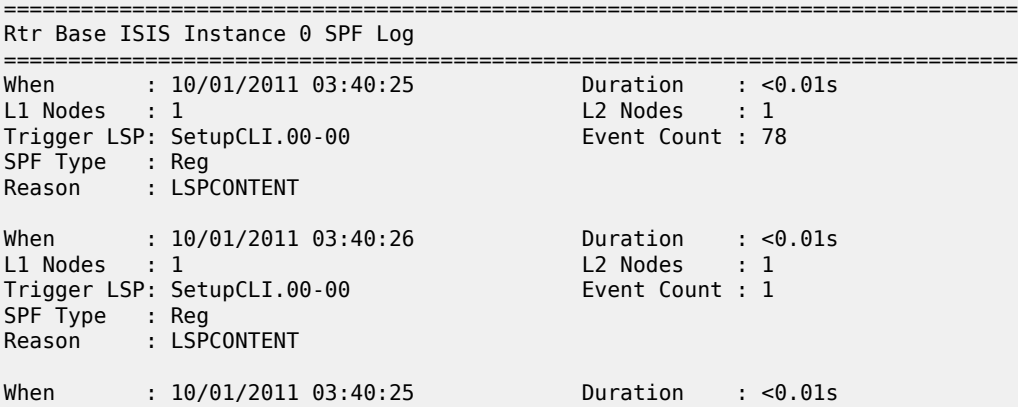

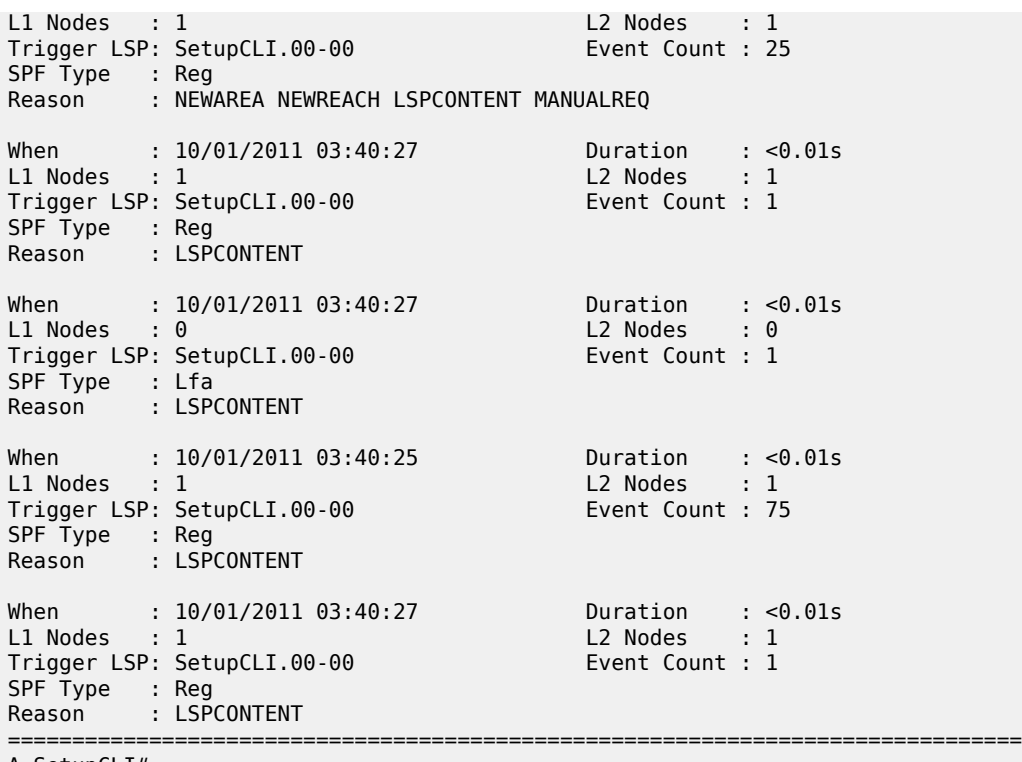

A:SetupCLI#

Table 478: IS-IS SPF Log [Output](#page-3131-0) Fields describes the IS-IS SPF log output fields.

<span id="page-3131-0"></span>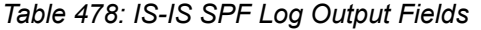

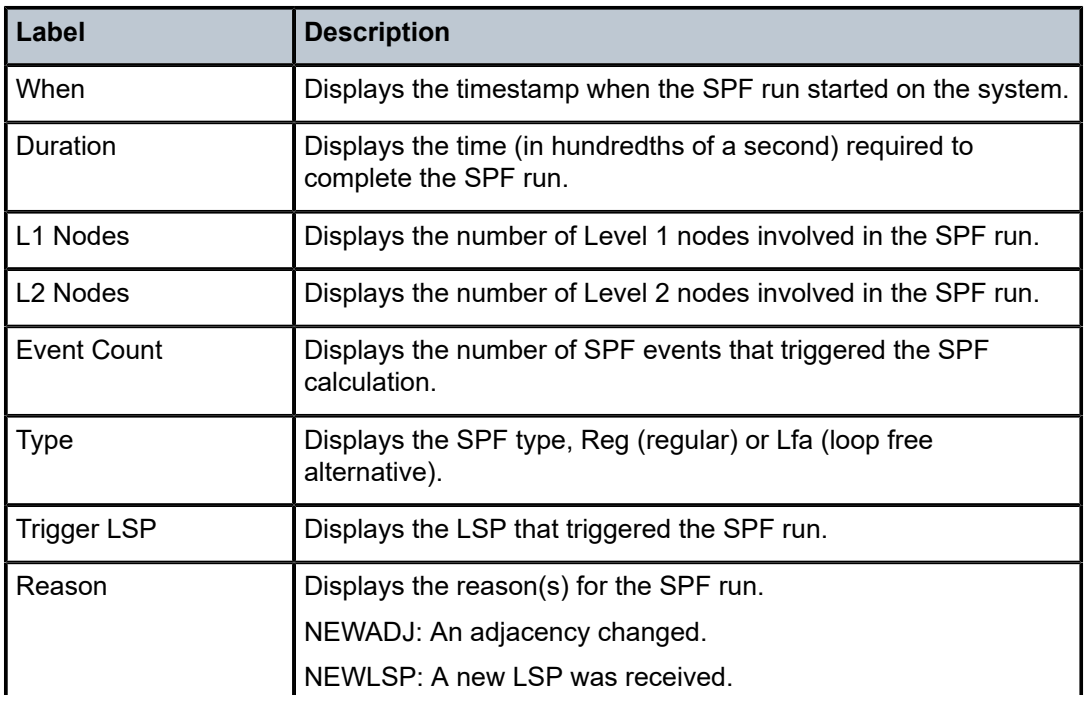
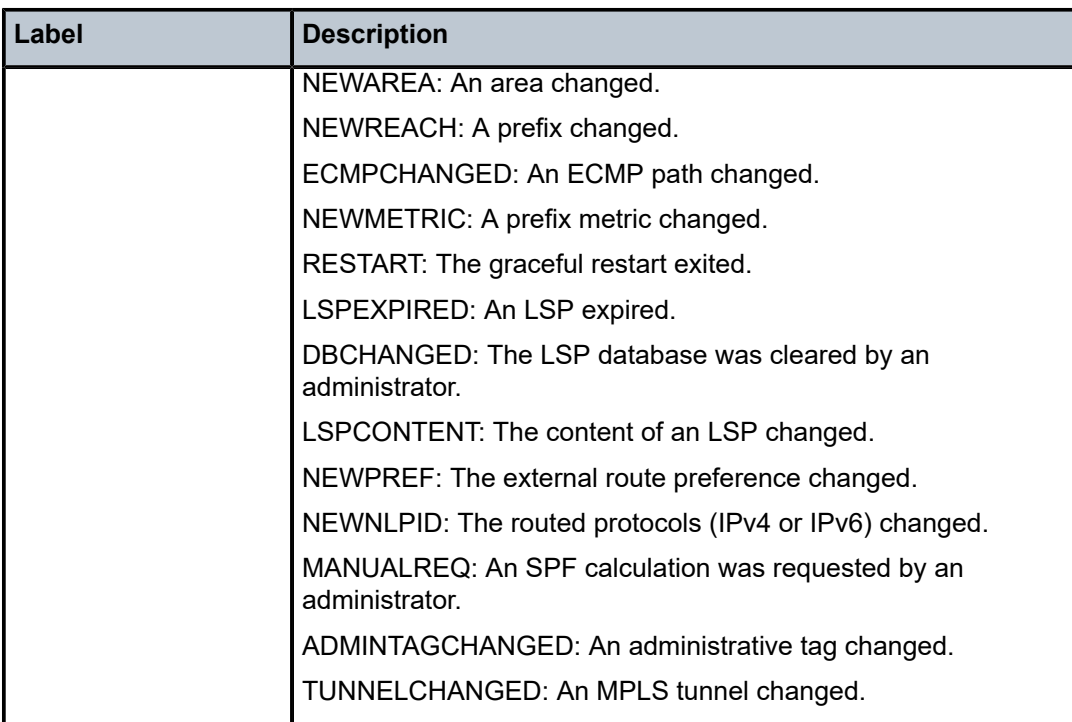

# spf-log

# **Syntax**

**spf-log**

# **Context**

**[\[Tree\]](#page-20-0)** (clear>service>id>spb spf-log)

**[\[Tree\]](#page-17-0)** (clear>router>isis spf-log)

# **Full Context**

clear service id spb spf-log clear router isis spf-log

# **Description**

This command clears the SPF log.

# **Platforms**

All

# **22.86 splice-status**

# splice-status

# **Syntax**

**splice-status** [**service** *service-id*] [ **interface** *ip-int-name*][**address** *mcast-address*] [**source** *ip-address*] [**start-time** *start-time* [**interval** *time-interval*]]

# **Context**

**[\[Tree\]](#page-48-0)** (show>video>adi splice-status)

# **Full Context**

show video adi splice-status

# **Description**

This command displays ADI slice information.

### **Parameters**

#### **service** *service-id*

Displays splice status information pertaining to the specified service ID.

**Values** 1 to 2148278317

svc-name — a string up to 64 characters.

### **interface** *ip-int-name*

Displays splice status information for the specified interface.

### **address** *mcast-addres***s**

Displays splice status information for the specified multicast address.

### **source** *ip-address*

Displays splice status information for the specified IP address.

#### **start-time** *start-time*

Enter the start time.

**Values** 1 to 4294967295 minutes earlier

### **interval** *time-interval*

Enter the interval time.

**Values** 1 to 4294967295 minutes

# **Platforms**

7450 ESS, 7750 SR-1, 7750 SR-7/12/12e, 7750 SR-1s, 7750 SR-2s, 7750 SR-7s, 7750 SR-14s

### **Output**

The following is an example output for this command.

#### **Sample Output**

```
*B:IPTV-SR7# show video adi splice-status 
===============================================================================
Adi Splice Status
===============================================================================
Service Id : 100 Interface Name : video-100
Group Address : 192.0.2.241 Source Address : 10.100.100.1
Start Time : 07/17/2009 10:19:14 Ad Server Addr : 10.200.14.2
Status : Complete Rate : 8936 kbps
Duration Req : 30 sec Duration Played : 29 sec
Session Id : 1 Prior Session Id : 4294967295
SpliceIn SeqNum : 378                               SpliceOut SeqNum : 29727
Abort Reason     : None                        Black Frames     : 0
First black frame PTS : 1530
Max Ad Stream PTS : 0
Min Network Stream PTS : 0
-------------------------------------------------------------------------------
Service Id : 100 Interface Name : video-100
Group Address : 192.0.2.241 Source Address : 10.100.100.1
Start Time : 07/17/2009 10:19:44 Ad Server Addr : 10.200.14.2
Status : Complete Rate : 0 kbps
Duration Req : 30 sec Duration Played : 0 sec
Session Id : 2 Prior Session Id : 1
SpliceIn SeqNum : 29727 SpliceOut SeqNum : 0
Abort Reason : Session incomplete Black Frames : 0
First black frame PTS : 1530
Max Ad Stream PTS : 0
Min Network Stream PTS : 0
-------------------------------------------------------------------------------
*B:IPTV-SR7#
```
# **22.87 split-horizon-group**

# split-horizon-group

### **Syntax**

**split-horizon-group** [*group-name*]

### **Context**

**[\[Tree\]](#page-42-0)** (show>service>id split-horizon-group)

### **Full Context**

show service id split-horizon-group

### **Description**

This command displays service split horizon groups.

### **Parameters**

### *group-name*

Specifies a group name up to 32 characters.

#### **Platforms**

All

### **Output**

The following output displays an example of service split horizon group information.

### **Sample Output**

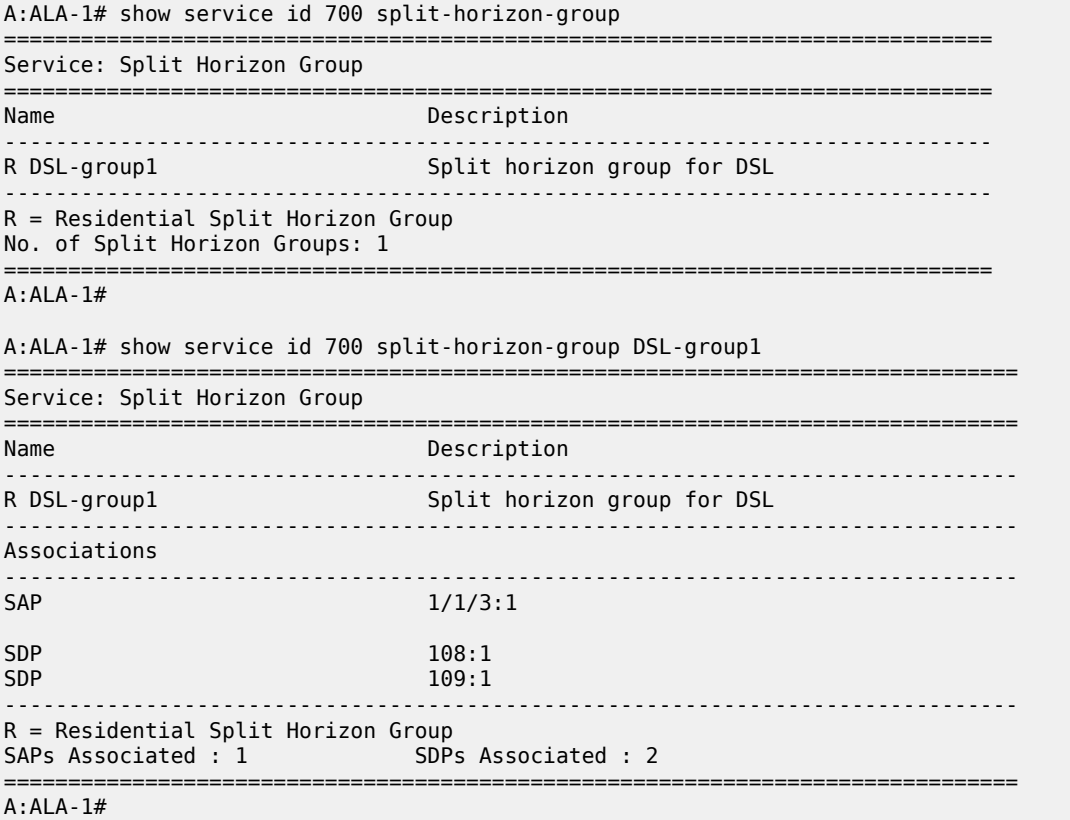

# **22.88 spmsi-ad**

# spmsi-ad

# **Syntax**

**spmsi-ad** [**hunt** | **detail**] [**rd** *rd*] [**community** *comm-id*] [**tag** *tag*] [**next-hop** *next-hop***] [aspath-regex** *regexp*] [**originator-ip** *ip-address* **|** *ipv6-address*]

### **Context**

**[\[Tree\]](#page-33-0)** (show>router>bgp>routes>evpn spmsi-ad)

# **Full Context**

show router bgp routes evpn spmsi-ad

### **Description**

This command displays BGP-EVPN SPMSI AD routes.

### **Parameters**

### **hunt**

Displays entries for the specified route.

### **detail**

Displays detailed information.

### *rd*

Displays information for the route distinguisher.

**Values** *ip-addr:comm-val* | *2byte-asnumber:ext-comm-val* | *4byteasnumber:comm-val*

#### *comm-id*

Specifies the community ID, up to 72 characters.

**Values** [*as-num:comm-val | ext-comm* | *well-known-comm*]

### where:

- *as-num* 0 to 65535
- *comm-val* 0 to 65535
- *ext-comm* the extended community, defined as the following: *type*:{ *ip-address:comm-val1* | *as-number1:comm-val2* | *asnumber2:comm-val1*}

where:

- *as-number1* 0 to 65535
- *comm-val1*  0 to 65535
- **type** target, origin
- *ip-address*  a.b.c.d
- *comm-val2* 0 to 4294967295
- *as-number2* 0 to 4294967295
- *well-known-comm* **null** | **no-export** | **no-export-subconfed** | **noadvertise** |

*tag*

Specifies the SPMSI AD route tag.

s Commands

### **Values** 0to 4294967295 | MAX-ET

### *next-hop*

Specifies the IPv4 or IPv6 BGP next-hop address.

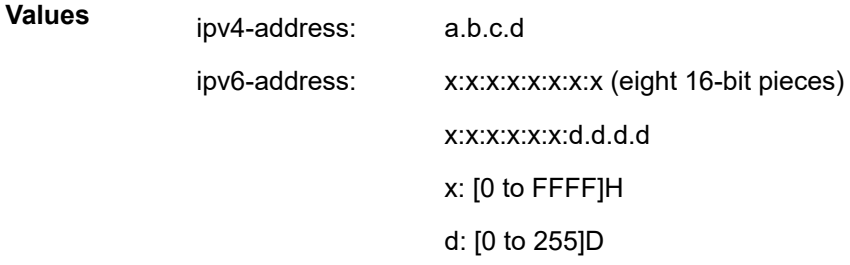

#### *reg-exp*

Displays routes matching the specified regular expression, up to 80 characters.

#### *ip-address | ipv6-address*

Specifies the originator IPv4 or IPv6 address, up to 64 characters.

### **Platforms**

All

# **22.89 spoke-sdp**

# spoke-sdp

### **Syntax**

**spoke-sdp** *sdp-id*[**:***vc-id*] {**all** | **counters** | **stp**| **l2pt** | **mrp**}

### **Context**

**[\[Tree\]](#page-20-1)** (clear>service>statistics>id spoke-sdp)

### **Full Context**

clear service statistics id spoke-sdp

# **Description**

This command clears statistics for the spoke-SDP bound to the service.

### **Parameters**

### *sdp-id*

The spoke-SDP ID for which to clear statistics

**Values** 1 to 17407

#### *vc-id*

The virtual circuit ID on the SDP ID to be reset

**Values** 1 to 4294967295

### **all**

Clears all queue statistics and STP statistics associated with the SDP

### **counters**

Clears all queue statistics associated with the SDP

### **stp**

Clears all STP statistics associated with the SDP

## **l2pt**

Clears all L2PT statistics associated with the SDP

### **mrp**

Clears all MRP statistics associated with the SDP

### **Platforms**

All

# spoke-sdp

#### **Syntax**

**spoke-sdp** *sdp-id***:***vc-id* **ingress-vc-label spoke-sdp** *sdp-id:vc-id* **l2tpv3 spoke-sdp** *sdp-id:vc-id* **vccv-bfd** {**session** | **statistics**}

### **Context**

**[\[Tree\]](#page-20-2)** (clear>service>id spoke-sdp)

# **Full Context**

clear service id spoke-sdp

### **Description**

This command clears and resets the spoke SDP bindings for the service.

# **Parameters**

### *sdp-id*

The spoke SDP ID to be reset.

**Values** 1 to 17407

### *vc-id*

The virtual circuit ID on the SDP ID to be reset.

### **Values** 1 to 4294967295

#### **ingress-vc-label**

Specifies to clear the ingress VC label.

#### **l2tpv3**

Specifies to clear the session mismatch flag on the spoke-SDP binding after the flag was set to true by a detected mismatch between the configured parameters and the received parameters.

#### **vccv-bfd**

Specifies to clear the following information related to VCCV BFD on the spoke-sdp.

#### **session**

Clears session information.

### **statistics**

Clears spoke SDP statistics.

### **Platforms**

All

# **22.90 spoke-sdp-fec**

# spoke-sdp-fec

#### **Syntax**

**spoke-sdp-fec** [1 to 4294967295]

### **Context**

**[\[Tree\]](#page-42-1)** (show>service>id spoke-sdp-fec)

#### **Full Context**

show service id spoke-sdp-fec

### **Description**

This command displays spoke-SDP FEC information.

# **Parameters**

# **detail**

Displays detailed information.

### **Platforms**

All

### **Output**

The following output is an example of spoke-SDP FEC information.

### **Sample Output**

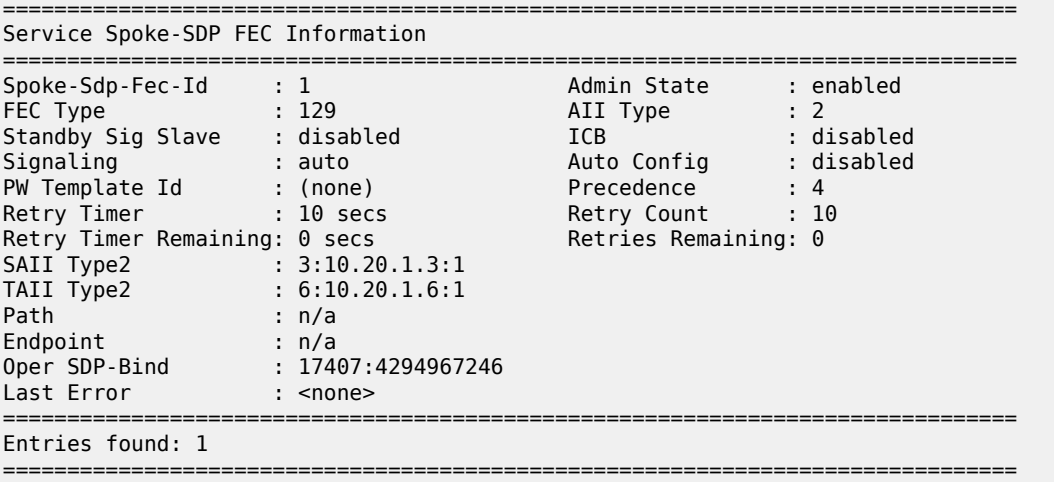

# **22.91 spoke-sdp-fec-using**

# spoke-sdp-fec-using

### **Syntax**

**spoke-sdp-fec-using** [**spoke-sdp-fec-id** *spoke-sdp-fec-id*] [ **saii-type2** *global-id:prefix:ac-id*] [**taii-type2** *global-id:prefix:ac-id*] [**path** *name*] [ **expired**]

# **Context**

**[\[Tree\]](#page-44-0)** (show>service spoke-sdp-fec-using)

# **Full Context**

show service spoke-sdp-fec-using

# **Description**

Displays the SDPs used by spoke-sdp-fecs at this node.

# **Parameters**

#### *spoke-sdp-fec-id*

Specifies the spoke-SDP FEC ID for which to show SDP information.

**Values** 1 to 4294967295

### *global-id*

Specifies the SAII or TAII global ID.

**Values** 1 to 4294967295

### *prefix*

Specifies the SAII or TAII prefix.

**Values** a.b.c.d, 1 to 4294967295

### *ac-id*

Specifies the SAII or TAII AC ID.

**Values** 1 to 4294967295

#### *name*

Specifies the path name. 32 characters maximum.

#### **expired**

Displays information for expired SDPs.

# **Platforms**

All

### **Output**

The following output is an example of spoke-SDP information.

#### **Sample Output**

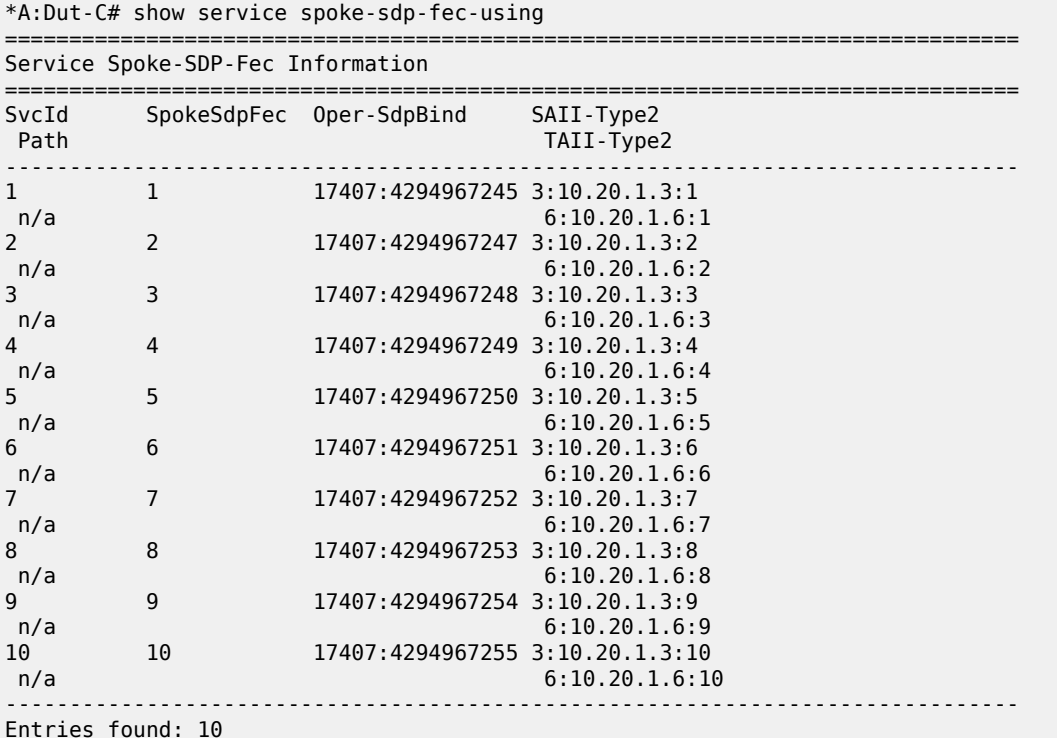

# **22.92 squelch-ingress-levels**

# squelch-ingress-levels

# **Syntax**

**squelch-ingress-levels** [**all** | **ctag-space**] [ *sdp-id*[:*vc-id*]]

# **Context**

**[\[Tree\]](#page-44-1)** (show>service>sdp-using>eth-cfm squelch-ingress-levels)

# **Full Context**

show service sdp-using eth-cfm squelch-ingress-levels

# **Description**

This command displays the squelch ingress levels associated with SDP bindings.

# **Parameters**

### *sdp-id[:vc-id]*

Specifies the SDP ID and virtual circuit ID on the SDP ID.

**Values** sdp-id: 1 to 32767 vc-id: 1 to 4294967295

# **Platforms**

7450 ESS, 7750 SR, 7750 SR-a, 7750 SR-e, 7750 SR-s, 7950 XRS

# **22.93 sr-adj-sets**

# sr-adj-sets

# **Syntax**

**sr-adj-sets** [*adjacency-set-id*] [**detail**]

# **Context**

**[\[Tree\]](#page-35-0)** (show>router>isis sr-adj-sets)

# **Full Context**

show router isis sr-adj-sets

### **Description**

This command displays IS-IS SR adjacency set log information.

# **Parameters**

# *adjacency-set-id*

Displays SR adjacency set ID information.

**Values** 1 to 4294967295

### **detail**

Displays detailed SR adjacency set information.

### **Platforms**

All

## **Output**

The following output is an example of **sr-adj-sets** log information.

# **Sample Output**

\*A:Dut-C# show router isis sr-adj-sets

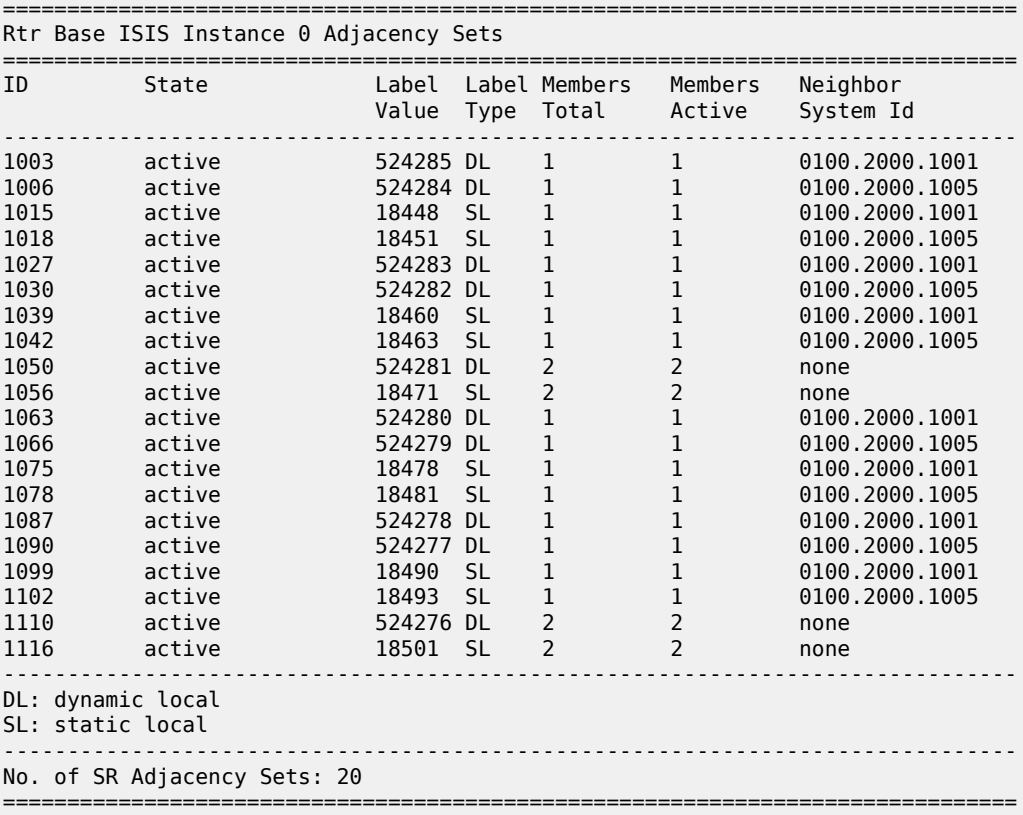

Table 479: IS-IS SR [Adjacency](#page-3144-0) Set Output Fields describes the IS-IS **sr-adj-sets** output fields.

<span id="page-3144-0"></span>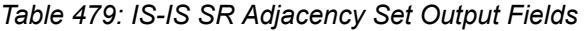

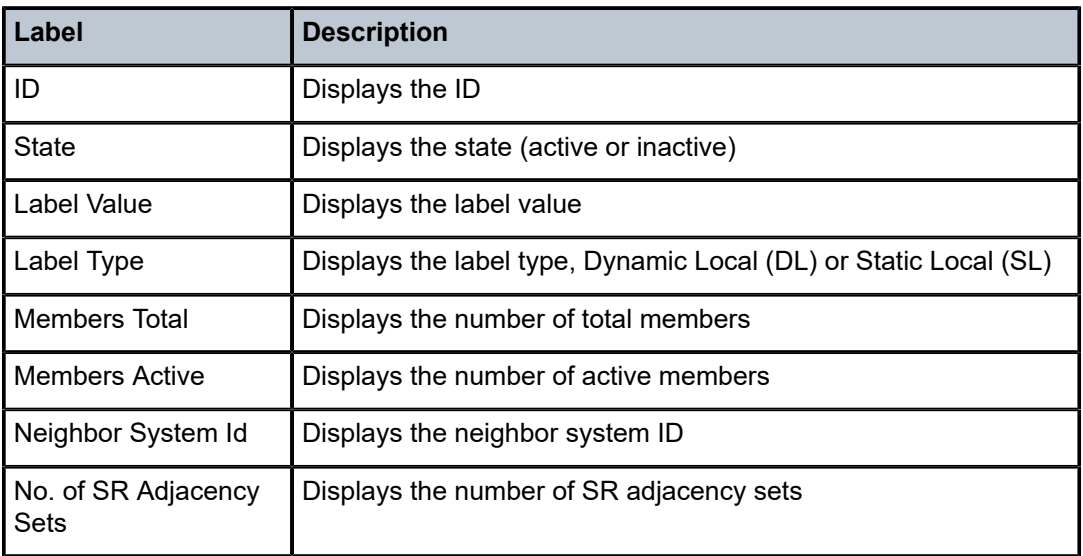

# sr-adj-sets

# **Syntax**

**sr-adj-sets** [*adjacency-set-id*] [**detail**]

# **Context**

**[\[Tree\]](#page-38-0)** (show>router>ospf sr-adj-sets)

# **Full Context**

show router ospf sr-adj-sets

# **Description**

This command displays OSPF SR adjacency set log information.

# **Parameters**

### *adjacency-set-id*

Displays SR adjacency set ID information.

**Values** 1 to 4294967295

# **detail**

Displays detailed SR adjacency set information.

### **Platforms**

All

# **Output**

The following output is an example of **sr-adj-sets** log information.

## **Sample Output**

\*A:Dut-C# show router ospf sr-adj-sets

=============================================================================== Rtr Base OSPF Instance 0 Adjacency Sets

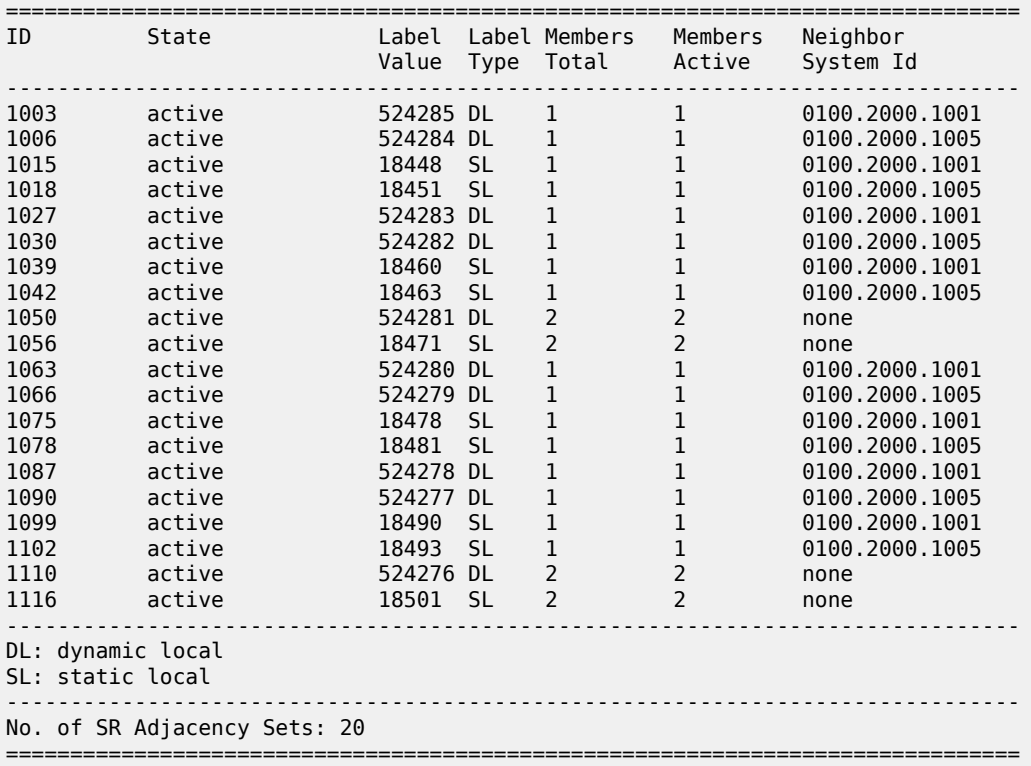

Table 480: OSPF SR [Adjacency](#page-3145-0) Set Output Fields describes the OSPF **sr-adj-sets** output fields.

<span id="page-3145-0"></span>*Table 480: OSPF SR Adjacency Set Output Fields*

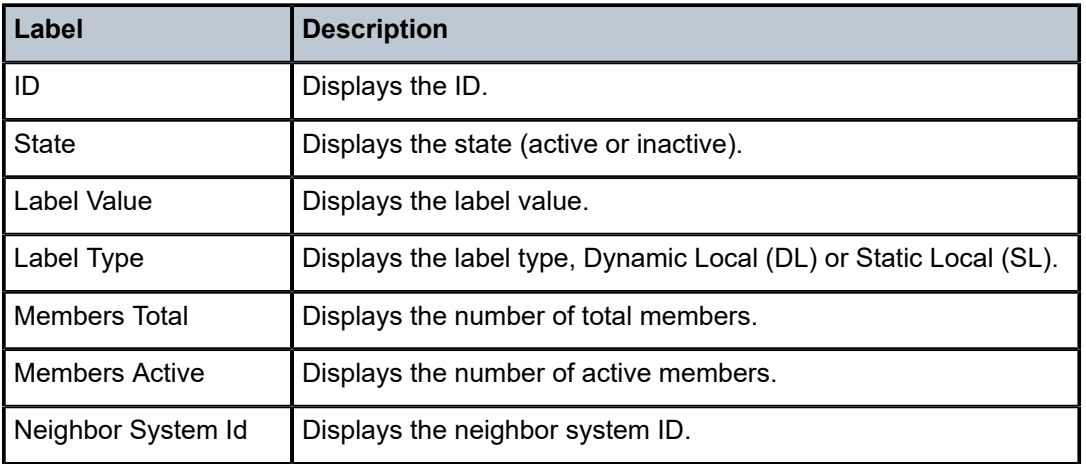

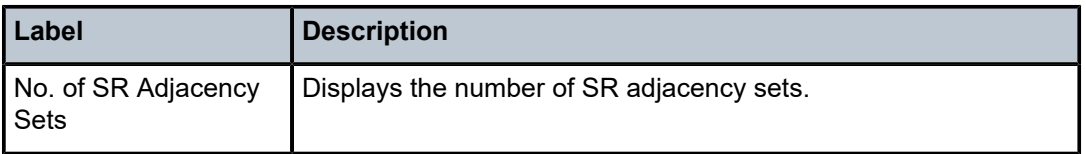

# **22.94 sr-adjacencies**

# sr-adjacencies

# **Syntax**

**sr-adjacencies** [*ip-int-name* | *ip-address*] [**detail**]

# **Context**

**[\[Tree\]](#page-51-0)** (tools>dump>router>isis sr-adjacencies)

# **Full Context**

tools dump router isis sr-adjacencies

# **Description**

This command displays ISIS SR adjacency information.

# **Parameters**

### *ip-int-name*

Specifies the IP interface name. An interface name cannot be in the form of an IP address. Interface names can be any string up to 32 characters long composed of printable, 7-bit ASCII characters. If the string contains special characters (#, \$, spaces, etc.), the entire string must be enclosed within double quotes.

### *ip-address*

Specifies the interface's IP address.

**Values** a.b.c.d

### **Platforms**

All

sr-adjacencies

# **Syntax**

**sr-adjacencies** [*ip-int-name* | *ip-address*] [**detail**] **sr-adjacencies** [**remote** *ip-address*] [ **detail**]

### **Context**

- **[\[Tree\]](#page-52-0)** (tools>dump>router>ospf3 sr-adjacencies)
- **[\[Tree\]](#page-52-1)** (tools>dump>router>ospf sr-adjacencies)

### **Full Context**

tools dump router ospf3 sr-adjacencies

tools dump router ospf sr-adjacencies

### **Description**

This command displays OSPFv2 or OSPFv3 SR adjacency information.

#### **Parameters**

#### *ip-int-name*

Specifies the IP interface name. An interface name cannot be in the form of an IP address. Interface names can be any string up to 32 characters, composed of printable, 7-bit ASCII characters. If the string contains special characters (#, \$, spaces, etc.), the entire string must be enclosed within double quotes.

### *ip-address*

Specifies the interface's IP address.

**Values** a.b.c.d

### **Platforms**

All

### **Output**

#### **Sample Output**

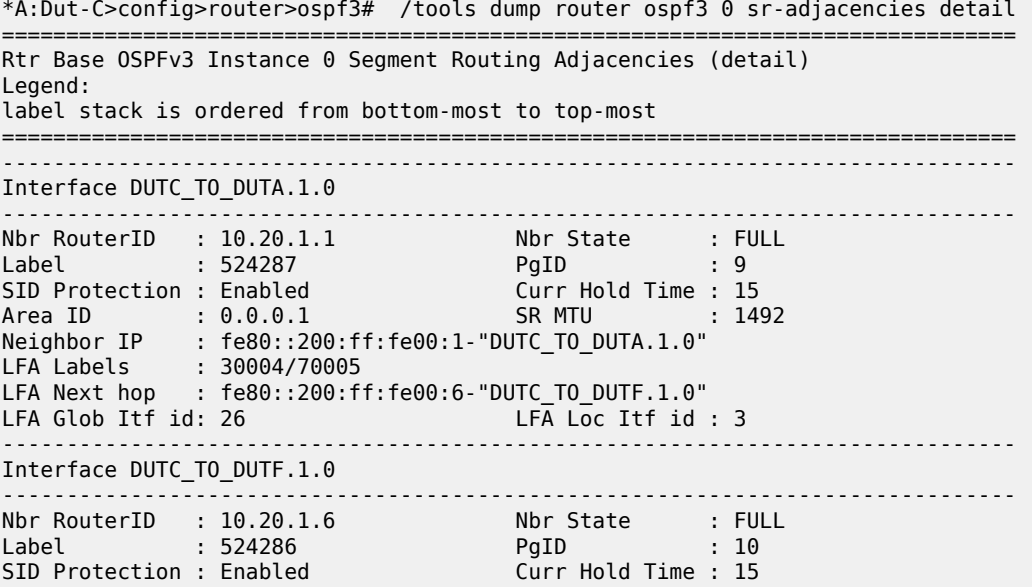

Area ID : 0.0.0.1 SR MTU : 1492 Neighbor IP : fe80::200:ff:fe00:6-"DUTC TO DUTF.1.0" LFA Labels : 30003/20005 LFA Next hop : fe80::200:ff:fe00:1-"DUTC\_TO\_DUTA.1.0" LFA Glob Itf id: 25 LFA Loc Itf id: 2 ------------------------------------------------------------------------------- No. of SR Adjacencies: 2 ===============================================================================

# **22.95 sr-database**

# sr-database

### **Syntax**

**sr-database** [**sid** *sid*] [**prefix** *ip-address*] [**nh-type** {**sr** | **bgp** | **rsvp**}] [**ipv4-unicast** | **ipv6-unicast**] [**algo**  *algo-id*] [**detail**]

### **Context**

**[\[Tree\]](#page-51-1)** (tools>dump>router>isis sr-database)

## **Full Context**

tools dump router isis sr-database

### **Description**

This command displays IS-IS SR database information.

# **Parameters**

*sid*

Displays information for the specific segment identifier.

**Values** 0 to 524287

#### *ip-address*

Specifies the IP address in dotted decimal notation.

**Values** ipv4-address:

• a.b.c.d

ipv6-address:

- x:x:x:x:x:x:x:x [eight 16-bit pieces]
- x:x:x:x:x:x:d.d.d.d
- x: [0 to FFFF]H
- d: [0 to 255]D

**sr**

Displays information for SR next-hop route.

#### **bgp**

Displays information for BGP next-hop route.

#### **rsvp**

Displays information for RSVP next-hop route.

#### **ipv4-unicast**

Displays IPv4 unicast parameters.

### **ipv6-unicast**

Displays IPv6 unicast parameters.

#### **algo** *algo-id*

Filters information based on the specific algorithm only.

**Values** 0 to 255

# **detail**

Displays detailed IS-IS SR database information.

#### **Platforms**

All

#### **Output**

The following outputs are examples of IS-IS SR database information, and Table 481: IS-IS SR [Database](#page-3152-0) [Output Fields](#page-3152-0) describes the output fields.

### **Sample Output**

\*A:Dut-E# tools dump router isis sr-database =============================================================================== Rtr Base ISIS Instance 0 SR Database =============================================================================== SID Label Prefix Last-act Lev MT RtmPref TtmPref Metric IpNh SrNh Mtu MtuPrim MtuBk D xL LT Act AdvSystemId SrErr ------------------------------------------------------------------------------- 0 60000 1.0.33.3 LfaNhops 1 0 15 11 100 1 1 1484 1500 1500 0 0 T +R 0100.2000.1003 SR\_ERR\_OK 1 60001 1.0.44.4 LfaNhops 1 0 15 11 200 1 1 1484 1500 1500 0 0 Tn +R 0100.2000.1004 SR\_ERR\_OK 2 60002 1.0.55.5 Local - - - - - - - - - - 0 - - +R 0100.2000.1005 SR\_ERR\_OK 3 60003 1.0.66.6 LfaNhops 1 0 15 11 100 1 1 1484 1500 1500 0 0 T +R 0100.2000.1006 SR\_ERR\_OK 4 60004 1.0.11.1 LfaNhops 1 0 15 11 200 1 1 1484 1500 1500 0 0 Tn +R 0100.2000.1001 SR\_ERR\_OK 5 60005 1.0.22.2 LfaNhops 1 0 15 11 300 1 1 1484 1500 1500 0 0 Tn +R 0100.2000.1002 SR\_ERR\_OK<br>6 60006 10.20.1.3 LfaNhops 1 0 15 11 60006 10.20.1.3 LfaNhops 1 0 15  $\overline{11}$  100 1 1 1484 1500 1500 0 0 T +R 0100.2000.1003 SR\_ERR\_OK 7 60007 10.20.1.4 LfaNhops 1 0 15 11 200 1 1 1484 1500 1500 0 0 Tn +R 0100.2000.1004 SR\_ERR\_OK 8 60008 10.20.1.5 Local - - - - - - - - - - - - - - 0 - - +R 0100.2000.1005 SR\_ERR\_OK 9 60009 10.20.1.6 LfaNhops 1 0 15 11 100 1 1 1484 1500 1500 0 0 T +R 0100.2000.1006 SR\_ERR\_OK

10 60010 10.20.1.1 LfaNhops 1 0 15 11 200 1 1 1484 1500 1500 0 0 Tn +R 0100.2000.1001 SR\_ERR\_OK 11 60011 10.20.1.2 LfaNhops 1 0 15 11 300 1 1 1484 1500 1500 0 0 Tn +R 0100.2000.1002 SR\_ERR\_OK ------------------------------------------------------------------------------- No. of Entries: 12 ------------------------------------------------------------------------------- Lev = route level IpNh = number of IP next-hops SrNh = number of SR-tunnel next-hops  $D =$  duplicate pending xL = exclude from LFA LT = LFA type (L:LFA, R:RLFA, T:TILFA, n:nodeProtection) Act = tunnel active state (R:reported, F:failed, +:SR-ack) ===============================================================================

#### **Sample Output**

\*A:Dut-C# tools dump router isis sr-database detail =============================================================================== Rtr Base ISIS Instance 0 SR Database Legend: label stack is ordered from bottom-most to top-most ===============================================================================  $-++++$ SID 601 ------------------------------------------------------------------------------- Label : 20601 Adv System Id : 0010.0100.1001 Prefix : 1.1.1.1 Route Level : 1 MT Id : 0 : 0 MT Id : 0 : 0  $\overline{M}$ Rtm Preference : 15 Ttm Preference : 11 MT Id : 0<br>Ttm Preference : 11<br>Last Action : TnlChange<br>Num SR-Tnl NextHop : 1 Num Ip NextHop : 1 Num SR-Tnl NextHop : 1 Mtu : 1560 Mtu Prim : 1564 Mtu Backup : - Exclude from LFA : 0 LFA Type : - Duplicate Pending : 0 Tunnel Active State : Reported/Ack SR Error : SR\_ERR\_OK IsTunl GIfId/ IfId/ PgId IsAdv Label IsLfaX TunlType LspId ------------------------------------------------------------------------------- 1.1.3.1 N 4 2 19 1 20601 0 ------------------------------------------------------------------------------- SID 602 ------------------------------------------------------------------------------- Label : 20602 Adv System Id : 0010.0100.1002 Prefix : 1.1.1.2 Route Level : 2 MT Id : 0 : 0 MT Id : 0 : 0 MT Id : 0 : 0  $\pm$  0  $\pm$  0  $\pm$  0  $\pm$  0  $\pm$  0  $\pm$  0  $\pm$  0  $\pm$  0  $\pm$  0  $\pm$  0  $\pm$  0  $\pm$  0  $\pm$  0  $\pm$  0  $\pm$  0  $\pm$  0  $\pm$  0  $\pm$  0  $\pm$  0  $\pm$  0  $\pm$  0  $\pm$  0  $\pm$  0  $\pm$ Rtm Preference : 18 Ttm Preference : 11 Metric : 10 Last Action : AddTnl Num Ip NextHop : 1 Num SR-Tnl NextHop : 1 Mtu : 1560 Mtu Prim : 1564 Mtu Backup : - Exclude from LFA : 0 LFA Type : - Duplicate Pending : 0 Tunnel Active State : Reported/Ack SR Error : SR\_ERR\_OK NHOP: IP IsTunl GIfId/ IfId/ PgId IsAdv Label IsLfaX TunlType LspId ------------------------------------------------------------------------------- N 5 3 15 1 20602 0 ------------------------------------------------------------------------------- SID 603 -------------------------------------------------------------------------------

Label : 20603 Adv System Id : 0010.0100.1003 Prefix : 1.1.1.3 Type : Local Duplicate Pending : 0 Tunnel Active State : Reported/Ack SR Error : SR\_ERR\_OK ------------------------------------------------------------------------------- SID 604<br>------------------------------------------------------------------------------------------ Label : 20604 Adv System Id : 0010.0100.1004 Prefix : 1.1.1.4 Route Level : 2 MT Id : 0 : 0 MT Id : 0 : 0  $\overline{a}$ Rtm Preference : 18 Ttm Preference : 11 Metric : 20 Last Action : AddTnl Num Ip NextHop : 1 Num SR-Tnl NextHop : 1 Mtu : 1560 Mtu Prim : 1564 Mtu Backup : - Exclude from LFA : 0 LFA Type : - Duplicate Pending : 0 Tunnel Active State : Reported/Ack SR Error : SR\_ERR\_OK NHOP: IP IsTunl GIfId/ IfId/ PgId IsAdv Label IsLfaX TunlType LspId ------------------------------------------------------------------------------- 1.2.2.2 N 5 3 15 0 20604 0 ------------------------------------------------------------------------------- SID 605 ------------------------------------------------------------------------------- Adv System Id : 0010.0100.1005 Prefix : 1.1.1.5 Route Level : 2 MT Id : 0 : 0 MT Id : 0 : 0  $\pm$  0  $\pm$  0  $\pm$  0  $\pm$  0  $\pm$  0  $\pm$  0  $\pm$  0  $\pm$  0  $\pm$  0  $\pm$  0  $\pm$  0  $\pm$  0  $\pm$  0  $\pm$  0  $\pm$  0  $\pm$  0  $\pm$  0  $\pm$  0  $\pm$  0  $\pm$  0  $\pm$  0  $\pm$  0  $\pm$  0  $\pm$  0  $\pm$  0  $\pm$ Rtm Preference : 18 Ttm Preference : 11 Metric : 10 Last Action : AddTnl Num Ip NextHop : 1 Num SR-Tnl NextHop : 1 Mtu : 1560 Mtu Prim : 1564 Mtu Backup : - Exclude from LFA : 0 LFA Type : - Duplicate Pending : 0 Tunnel Active State : Reported/Ack SR Error : SR\_ERR\_OK NHOP: IP IsTunl GIfId/ IfId/ PgId IsAdv Label IsLfaX **TunlType LspId** ------------------------------------------------------------------------------- 1.3.5.5 N 6 4 17 1 20605 0 ------------------------------------------------------------------------------- SID 606 ------------------------------------------------------------------------------- Adv System Id : 0010.0100.1006 Prefix : 1.1.1.6 Route Level : 2 MT Id : 0 : 0 MT Id : 0 : 0 MT Id : 0 : 0  $\pm$  0  $\pm$  0  $\pm$  0  $\pm$  0  $\pm$  0  $\pm$  0  $\pm$  0  $\pm$  0  $\pm$  0  $\pm$  0  $\pm$  0  $\pm$  0  $\pm$  0  $\pm$  0  $\pm$  0  $\pm$  0  $\pm$  0  $\pm$  0  $\pm$  0  $\pm$  0  $\pm$  0  $\pm$  0  $\pm$  0  $\pm$ Rtm Preference : 18 Ttm Preference : 11 Metric : 20 Last Action : AddTnl Num Ip NextHop : 1 Num SR-Tnl NextHop : 1 Mtu : 1560 Mtu Prim : 1564 Mtu Backup : - Exclude from LFA : 0 LFA Type : - Duplicate Pending : 0 Tunnel Active State : Reported/Ack SR Error : SR\_ERR\_OK IsTunl GIfId/ IfId/ PgId IsAdv Label IsLfaX TunlType LspId ------------------------------------------------------------------------------- 1.3.5.5 N 6 4 17 0 20606 0 ------------------------------------------------------------------------------- SID 611 Algorithm 128 ------------------------------------------------------------------------------- Label : 20611 Adv System Id : 0010.0100.1001 Prefix : 1.1.1.1 Route Level : 1 MT Id : 0 : 0 MT Id : 0 : 0  $\overline{M}$ 

#### CLEAR, MONITOR, SHOW, AND TOOLS COMMAND REFERENCE GUIDE RELEASE 22.10.R3

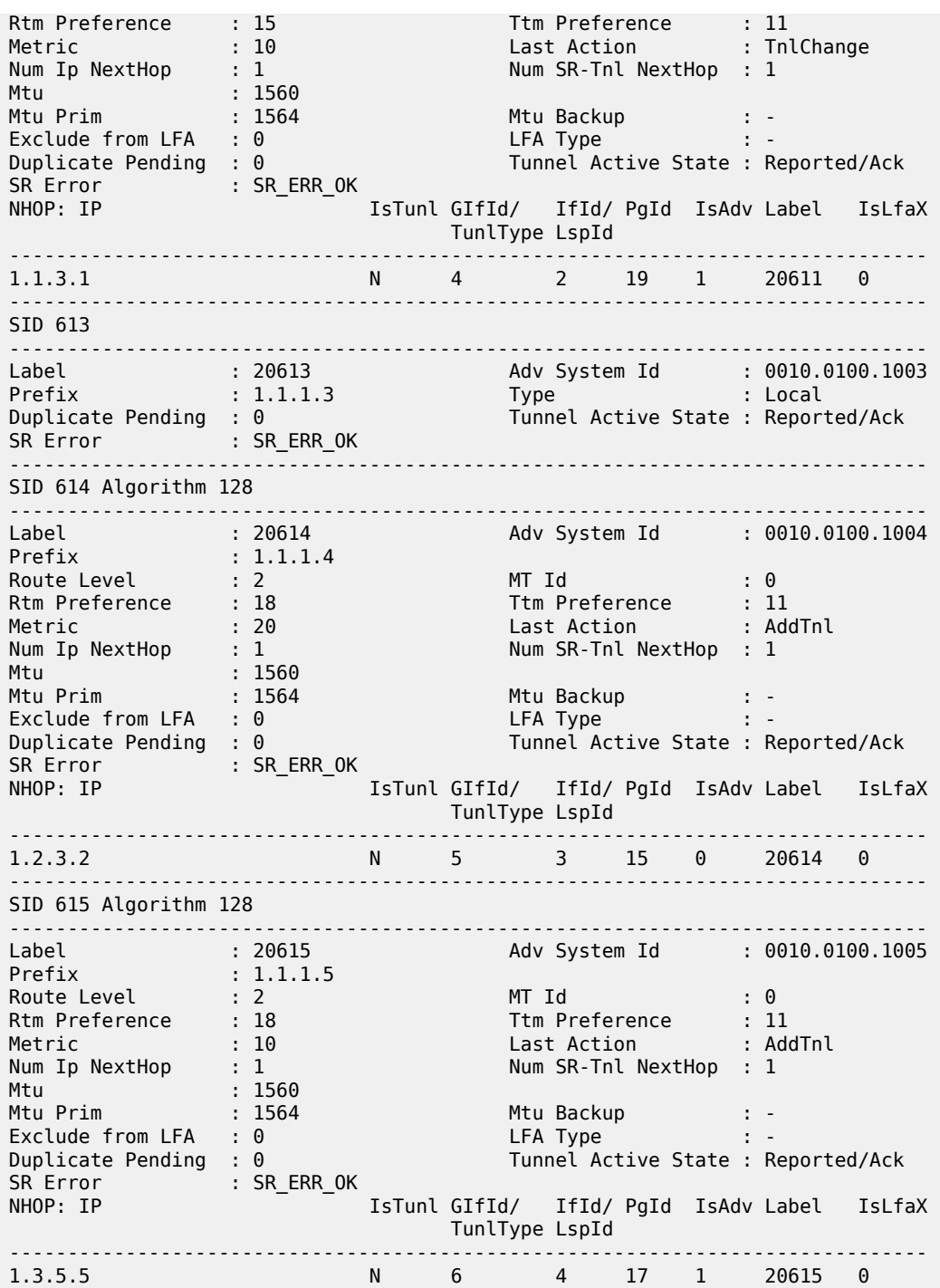

<span id="page-3152-0"></span>*Table 481: IS-IS SR Database Output Fields*

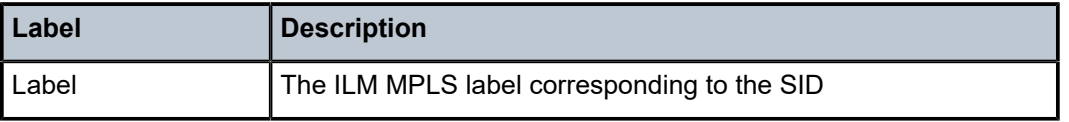

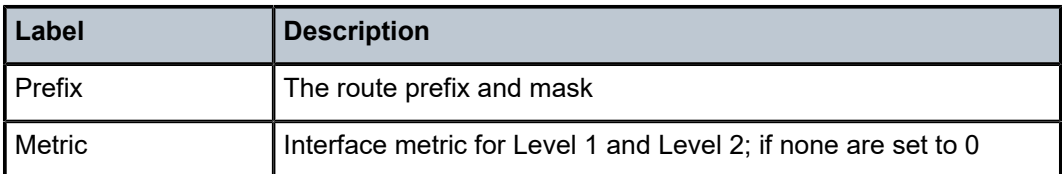

# sr-database

# **Syntax**

**sr-database** [**sid** *sid*] [**prefix** *ip-address*] [**nh-type** {**sr** | **ldp** | **rsvp**}] [**algo** *algo-id*] [**detail**]

### **Context**

**[\[Tree\]](#page-52-2)** (tools>dump>router>ospf sr-database)

# **Full Context**

tools dump router ospf sr-database

### **Description**

This command displays OSPFv2 SR database information.

## **Parameters**

# *sid*

Displays information for the specific segment identifier.

**Values** 0 to 524287

### *ip-address*

Specifies the IP address in dotted decimal notation.

**Values** ipv4-address:

• a.b.c.d

ipv6-address:

- x:x:x:x:x:x:x:x [eight 16-bit pieces]
- x:x:x:x:x:x:d.d.d.d
- x: [0 to FFFF]H
- d: [0 to 255]D

### *algo-id*

Displays the OSPFv2 database information for the specified algorithm identifier.

**Values** 0 to 255

### **Platforms**

All

### **Output**

The following output is an example of OSPFv2 SR database information.

### **Sample Output**

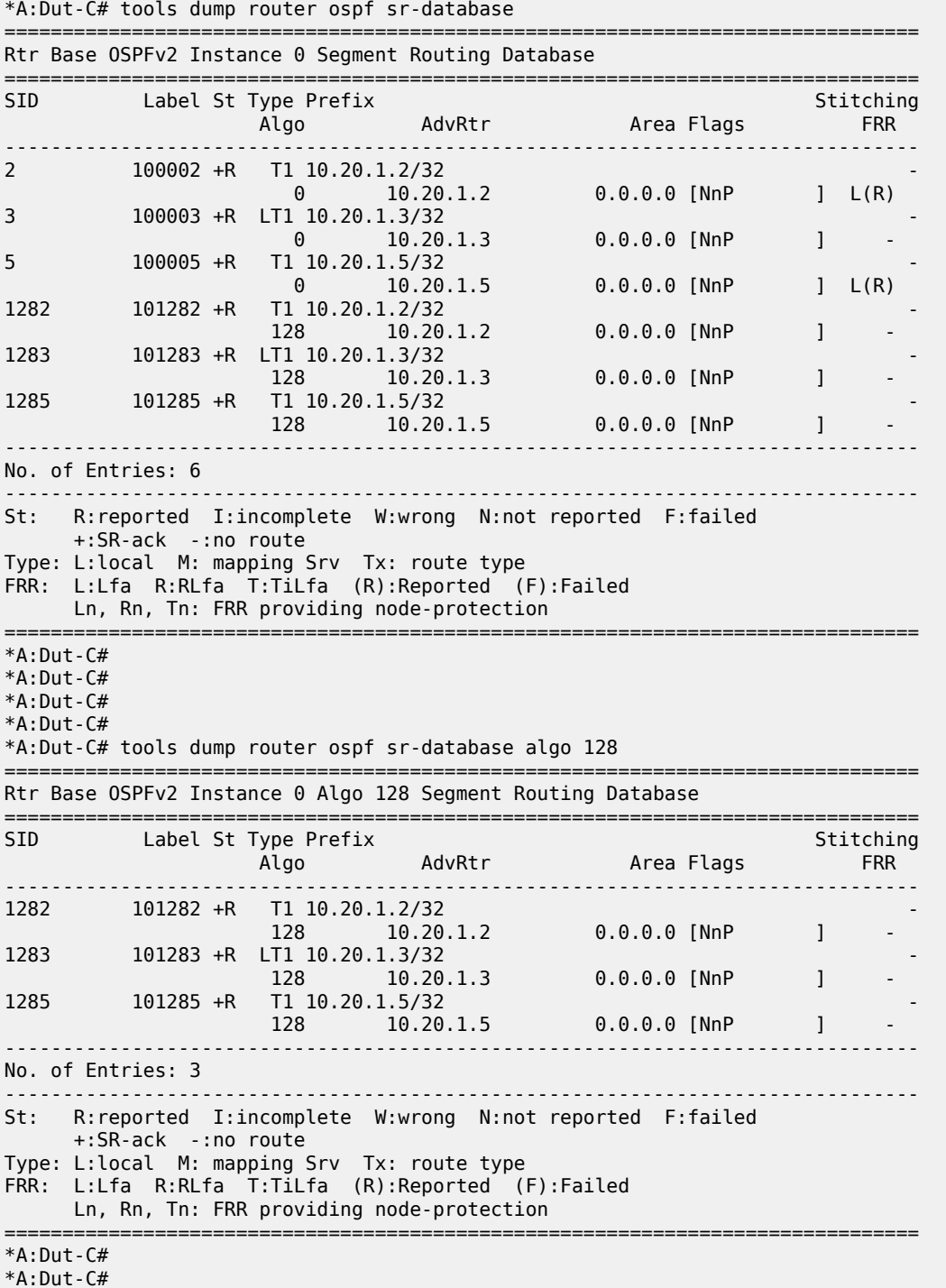

# sr-database

# **Syntax**

**sr-database** [**sid** *sid*] [**prefix** *ip-address*] [**nh-type** {**sr** | **ldp** | **rsvp**}] [**detail**]

# **Context**

**[\[Tree\]](#page-52-3)** (tools>dump>router>ospf3 sr-database)

### **Full Context**

tools dump router ospf3 sr-database

### **Description**

This command displays OSPFv3 SR database information.

### **Parameters**

#### *sid*

Displays information for the specific segment identifier.

**Values** 0 to 524287

#### *ip-address*

Specifies the IP address in dotted decimal notation.

### **Values** ipv4-address:

• a.b.c.d

ipv6-address:

- x:x:x:x:x:x:x:x [eight 16-bit pieces]
- x:x:x:x:x:x:d.d.d.d
- x: [0 to FFFF]H
- d: [0 to 255]D

# **Platforms**

All

### **Output**

### **Sample Output**

A:Dut-E# tools dump router ospf sr-database =============================================================================== Rtr Base OSPFv2 Instance 0 Segment Routing Database =============================================================================== Label St Type Prefix<br>AdvRtr Area Flags FRR -------------------------------------------------------------------------------

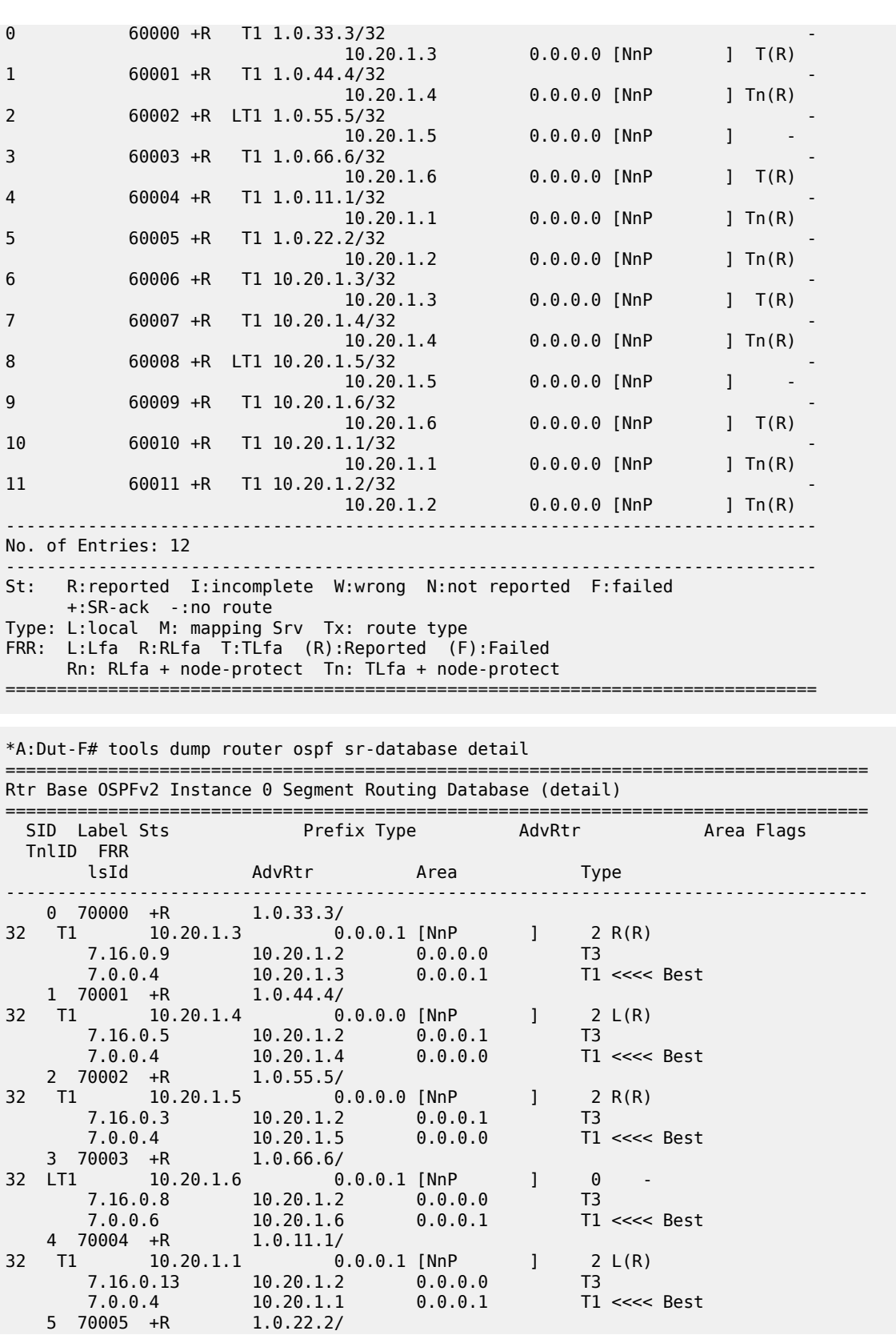

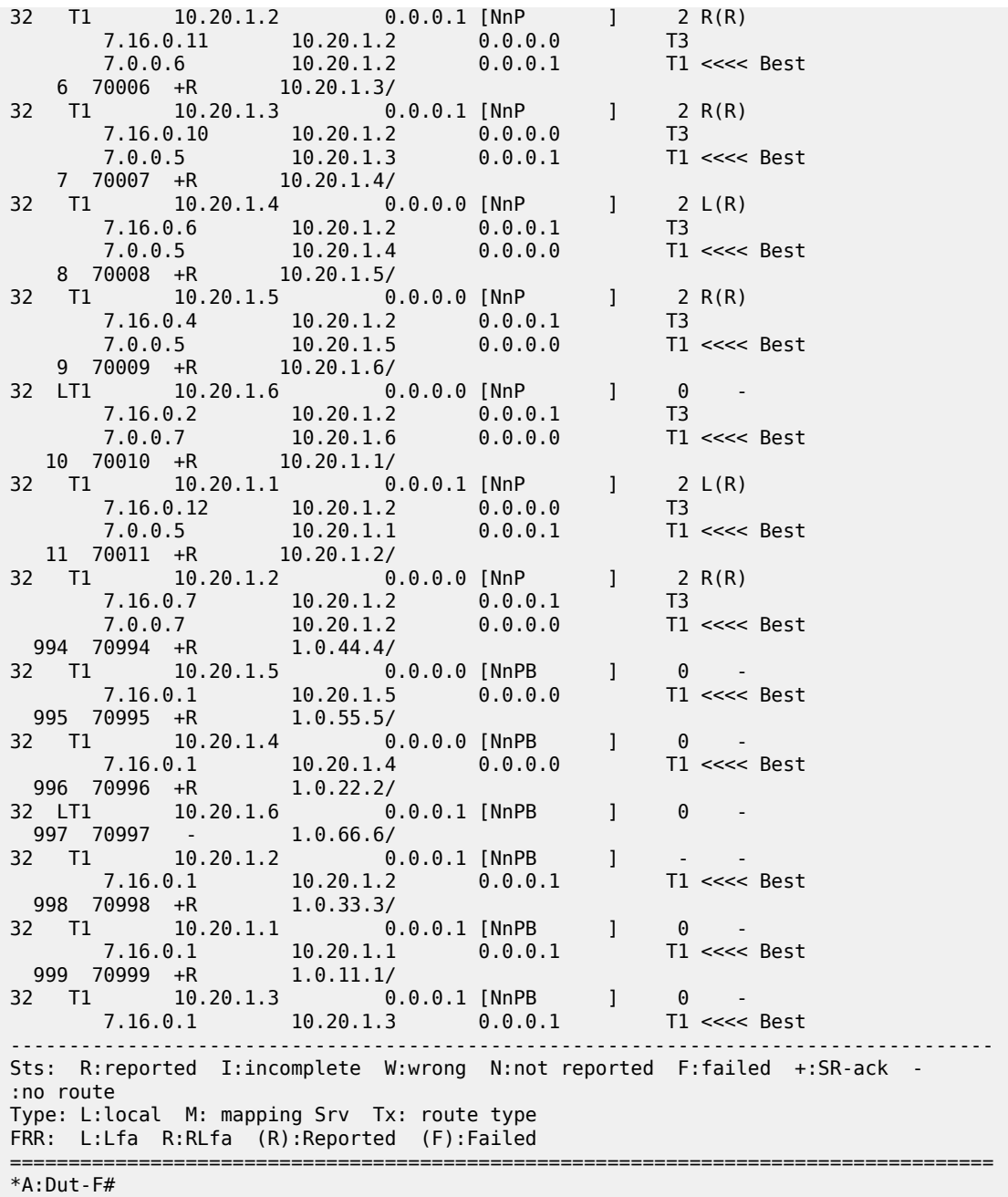

# **22.96 sr-label**

# sr-label

# **Syntax**

**sr-label**

# **Context**

**[\[Tree\]](#page-33-1)** (show>router>bgp sr-label)

# **Full Context**

show router bgp sr-label

# **Description**

This command displays BGP SR label information.

# **Platforms**

All

# **22.97 sr-lfa-coverage**

# sr-lfa-coverage

# **Syntax**

**sr-lfa-coverage** [**flex-algo** {*flex-algo-id* | **all**}]

# **Context**

**[\[Tree\]](#page-35-1)** (show>router>isis sr-lfa-coverage)

# **Full Context**

show router isis sr-lfa-coverage

# **Description**

This command displays IS-IS SR LFA coverage information. This corresponds to the coverage provided by the various LFA algorithms for SR-ISIS tunnel, SR-TE LSP, and LDP FEC if the **fast-reroute backupsr-tunnel** option is enabled. The LFA algorithms activate the backup next hops in the following preference order:

- **1.** TI-LFA
- **2.** LFA
- **3.** R-LFA

### **Parameters**

**flex-algo** *flex-algo-id*

Displays SR LFA coverage information for the specified algorithm.

**Values** 128 to 255

#### **all**

Displays all the flexible algorithms that are configured.

**Values** 128 to 255, all

### **Platforms**

All

### **Output**

The following output is an example of SR LFA coverage information, and [Table](#page-3159-0) 482: IS-IS SR LFA [Coverage Output Fields](#page-3159-0) describes the output fields.

#### **Sample Output**

\*A:Dut-C>config>router>isis# show router isis 0 sr-lfa-coverage =============================================================================== Rtr Base ISIS Instance 0 SR LFA Coverage =============================================================================== MT-ID SidType Level Proto LFA RLFA TILFA Coverage ------------------------------------------------------------------------------ node-sid 4(40%) 6(60%) 0(0%) 10/10(100%)  $2(100\%)$  0(0%) ===============================================================================

#### **Sample Output**

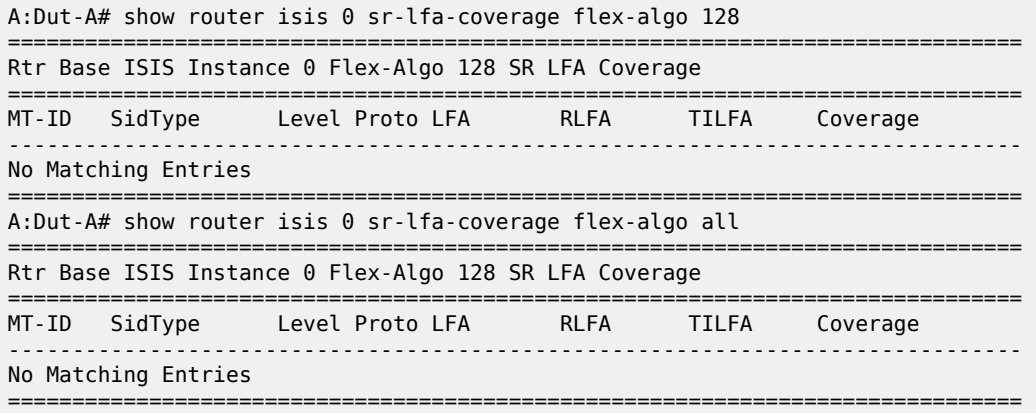

Table 482: IS-IS SR LFA [Coverage](#page-3159-0) Output Fields describes the IS-IS SR LFA coverage output fields.

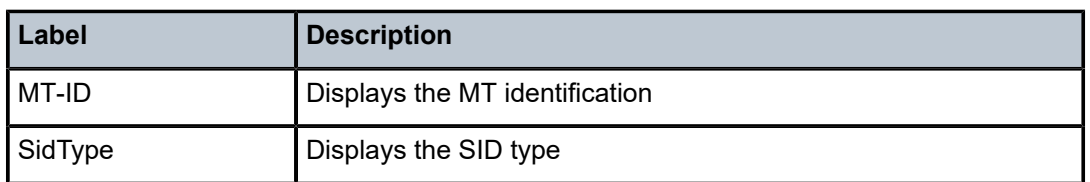

<span id="page-3159-0"></span>*Table 482: IS-IS SR LFA Coverage Output Fields*

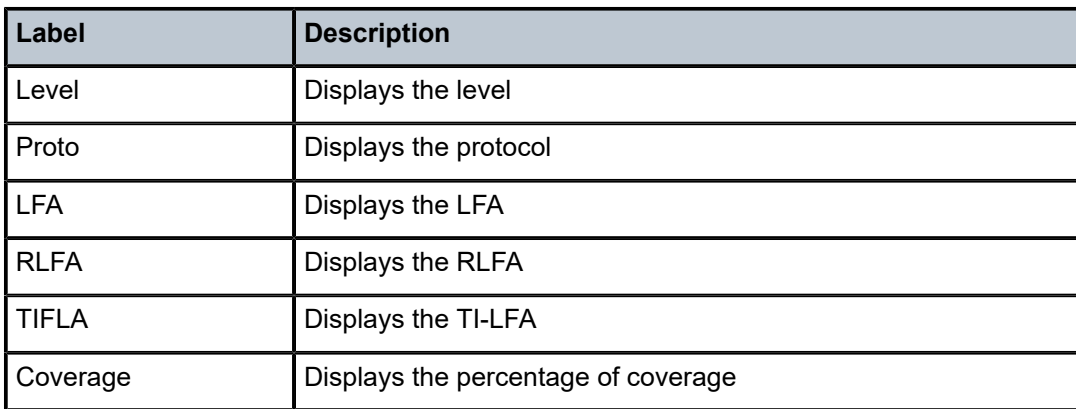

# sr-lfa-coverage

### **Syntax**

**sr-lfa-coverage** [**area** *area-id*] [**flex-algo** { *flex-algo-id* | **all**}]

### **Context**

**[\[Tree\]](#page-38-1)** (show>router>ospf sr-lfa-coverage)

# **Full Context**

show router ospf sr-lfa-coverage

### **Description**

This command displays the details of the OSPF SR LFA coverage. This corresponds to the coverage provided by the various LFA algorithms for SR-OSPF tunnel, SR-TE LSP, and LDP FEC if **fast-reroute backup-sr-tunnel** option is enabled. The LFA algorithms activate the backup next hops using the preference order:

- **1.** TI-LFA
- **2.** LFA
- **3.** R-LFA

# **Parameters**

#### **area** *area-id*

Displays all interfaces configured in this area.

**Values** ip-address — a.b.c.d area — 0 to 4294967295

### **flex-algo** *flex-algo-id*

Displays the OSPF SR LFA coverage details for the specified segment routing algorithm.

**Values** 128 to 255

### **flex-algo all**

Displays the OSPF SR LFA coverage details for all segment routing algorithms.

### **Platforms**

All

# **Output**

The following output is an example of OSPF SR LFA coverage, and Table 483: OSPF SR LFA [Coverage](#page-3161-0) [Output Fields](#page-3161-0) describes the output fields.

### **Sample Output**

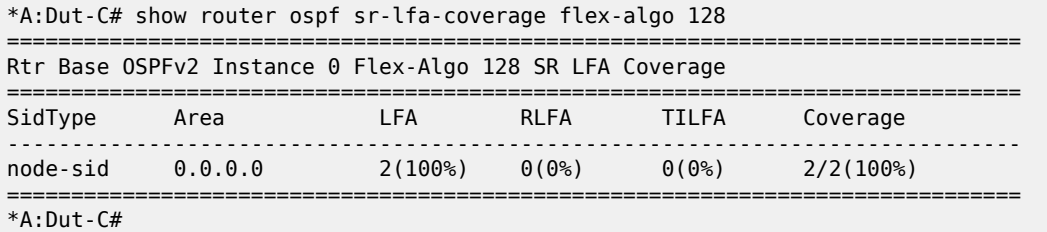

### <span id="page-3161-0"></span>*Table 483: OSPF SR LFA Coverage Output Fields*

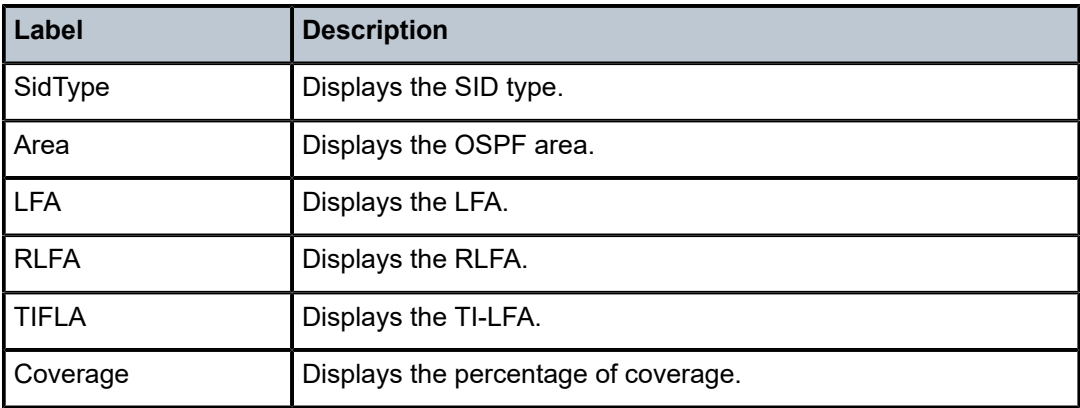

# sr-lfa-coverage

### **Syntax**

**sr-lfa-coverage** [**area** *area-id*]

### **Context**

**[\[Tree\]](#page-38-2)** (show>router>ospf3 sr-lfa-coverage)

# **Full Context**

show router ospf3 sr-lfa-coverage

## **Description**

This command displays the details of the OSPF SR LFA coverage. This corresponds to the coverage provided by the various LFA algorithms for SR-OSPF tunnel, SR-TE LSP, and LDP FEC if **fast-reroute backup-sr-tunnel** option is enabled. The LFA algorithms activate the backup next hops using the preference order:

**1.** TI-LFA

- **2.** LFA
- **3.** R-LFA

## **Parameters**

### **area** *area-id*

Displays all interfaces configured in this area.

**Values** ip-address — a.b.c.d

area — 0 to 4294967295

# **Platforms**

All

### **Output**

### **Sample Output**

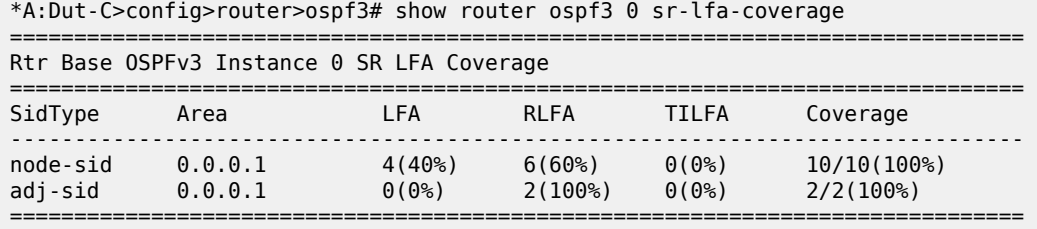

The following table describes the OSPF SR LFA coverage output fields.

*Table 484: OSPF SR LFA Coverage Output Fields*

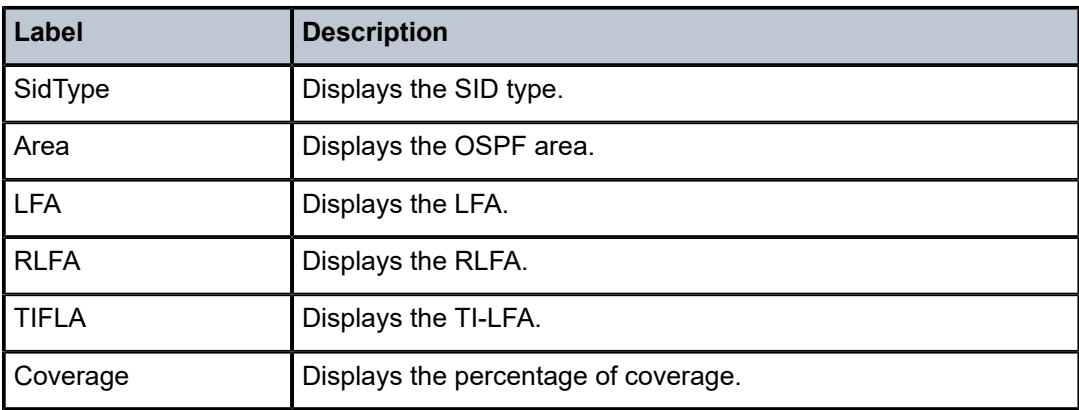

# **22.98 sr-policies**

# sr-policies

# **Syntax**

**sr-policies**

# **Context**

**[\[Tree\]](#page-19-0)** (clear>router>seg-rt sr-policies)

# **Full Context**

clear router segment-routing sr-policies

# **Description**

Commands in this context clear SR policies statistics.

# **Platforms**

All

# sr-policies

**Syntax sr-policies**

# **Context**

**[\[Tree\]](#page-39-0)** (show>router>seg-rt sr-policies)

# **Full Context**

show router segment-routing sr-policies

# **Description**

Commands in this context display SR policy information.

# **Platforms**

All

# sr-policies

# **Syntax**

**sr-policies**

# **Context**

**[\[Tree\]](#page-24-0)** (monitor>router>seg-rt sr-policies)

# **Full Context**

monitor router segment-routing sr-policies

# **Description**

Commands in this context monitor Segment Routing SR Policy Statistics.

# **Platforms**

All

# **22.99 sr-policy-ipv4**

# sr-policy-ipv4

# **Syntax**

**sr-policy-ipv4** [**rd** *rd*] [**color** *color*] [**endpoint** *ip-address*]

# **Context**

**[\[Tree\]](#page-33-2)** (show>router>bgp>routes sr-policy-ipv4)

# **Full Context**

show router bgp routes sr-policy-ipv4

# **Description**

This command displays BGP SR policy IPv4 routes.

# **Parameters**

### *ip-address*

Specifies the endpoint IPv4 address.

**Values** a.b.c.d

# **Platforms**

All

# **22.100 sr-policy-ipv6**

# sr-policy-ipv6

# **Syntax**

**sr-policy-ipv6** [**rd** *rd*] [**color** *color*] [**endpoint** *ipv6-address*] **sr-policy-ipv6 hunt** [**rd** *rd*] [**color** *color*] [**endpoint** *ipv6-address*]

# **Context**

**[\[Tree\]](#page-33-3)** (show>router>bgp>routes sr-policy-ipv6)

# **Full Context**

show router bgp routes sr-policy-ipv6

# **Description**

This command displays BGP SR policy IPv6 routes.

# **Parameters**

### *ipv6-address*

Specifies the endpoint IPv6 address, up to 64 characters

# **Platforms**

All

# **22.101 sr-te**

sr-te

# **Syntax**

**sr-te**

# **Context**

**[\[Tree\]](#page-18-0)** (clear>router>mpls>lsp>auto-lsp sr-te)

# **Full Context**

clear router mpls lsp auto-lsp sr-te

## **Description**

This command resets and restarts all auto SR-TE LSPs.

### **Platforms**

All

### sr-te

# **Syntax**

**sr-te**

# **Context**

**[\[Tree\]](#page-18-1)** (clear>router>mpls>lsp sr-te)

# **Full Context**

clear router mpls lsp sr-te

# **Description**

This command resets and restarts all SR-TE LSPs.

# **Platforms**

All

# **22.102 sr-te-cspf**

sr-te-cspf

### **Syntax**

**sr-te-cspf** [**path-computation-method** *path-computation-method*] **to** *ip-address* [**path** *path-name*] [**from** *ip-address*] [**include-bitmap** *bitmap*] [**exclude-bitmap** *bitmap*] [**hop-limit** *limit*] [**metric-type-te**] [**local-sr-protection** *local-sr-protection*] [ **label-stack-reduction**] [**max-sr-labels** *label-stack-size*] [ **exclude-address** *excl-addr* [*excl-addr*]] [ **exclude-node** *excl-node-id* [*excl-node-id*]] [ **skip-interface** *interface-name*]

# **Context**

**[\[Tree\]](#page-57-0)** (tools>perform>router>mpls sr-te-cspf)

# **Full Context**

tools perform router mpls sr-te-cspf

### **Description**

This command computes and returns one or more SR-TE paths and corresponding label stack to a given destination router and with the specified constraints.

By default, or when the user specifies the value of **ip-to-label** for the **path-computation-method** parameter, MPLS passes the **to** path and the **from** parameters to TE-DB, which converts the list of hops into a label stack by scanning the TE database for adjacency and node SID information that belongs to the router or link identified by each hop address. If the conversion is successful, the TE database returns the actual selected hop SIDs plus labels, as well as the configured path hop addresses that were used as the input for this conversion. None of the TE constraint parameters are used in this path computation method.

When the user specifies the value of **local-cspf** for the **path-computation-method** parameter, MPLS passes all parameters of the **tools** command, including the TE constraint parameters. In this case, a full CSPF is run using these parameters.

When the user runs this **tools** command without specifying a path name, CSPF returns the set of candidate ECMP paths. When the user specifies a path name, CSPF returns a single path, which is selected randomly similar to a configured SR-TE LSP, with the **path-computation-method local-cspf** command enabled.

### **Parameters**

#### **to** *ip-address*

Specifies the destination address.

**Values** a.b.c.d

#### **path** *path-name*

Specifies the path name, up to 64 characters.

#### **from** *ip-address*

Specifies the originating IP address.

**Values** a.b.c.d

#### *path-computation-method path-computation-method*

Specifies the path computation method of the LSP path.

**Values** ip-to-label, local-cspf

#### *hop-limit limit*

Specifies the maximum number of hops for the path.

**Values** 0 to 255

#### **exclude-bitmap** *bitmap*

Specifies a bit-map of the admin groups that should be excluded in the path computation. Accepted in decimal, hex, or binary.

**Values** 0 to 4294967295

### **include-bitmap** *bitmap*

Specifies a bit-map of the admin groups that should be included in the path. Accepted in decimal, hex, or binary.
### **Values** 0 to 4294967295

#### **metric-type-te**

Specifies the use of the traffic engineering metric to optimize the path. By default, the link IGP metric is used.

# **local-sr-protection**

Specifies the local LFA protection desired for the CSPF computed explicit path with adjacency SIDs.

**Values** none, preferred, mandatory

#### **label-stack-reduction**

Specifies to apply label stack reduction to the CSPF computed explicit path with adjacency SIDs.

#### *max-sr-labels label-stack-size*

Specifies the maximum label stack size of the CSPF computed path with or without label stack reduction.

**Values** 1 to 11

#### **exclude-address** *ip-addr*

Specifies a list of up to eight IP addresses that should be excluded in the path computation.

**Values** a.b.c.d

### **exclude-node** *excl-node-id*

Specifies a list of up to eight addresses that should be excluded during the path computation.

**Values** a.b.c.d

#### **skip-interface** *interface-name*

Specifies an interface name, up to 32 characters, that should be skipped during the path computation.

## **Platforms**

All

# **22.103 sr-te-lsp**

sr-te-lsp

# **Syntax**

**sr-te-lsp** [*lsp-name*] [**status** {**up** | **down**}] [**detail**] **path** [*path-name*] [**auto-lsp** {**all** | **mesh-p2p-srte** | **onehop-p2p-srte**| **on-demand-p2p-srte**}] [**family** *family*]

#### **sr-te-lsp count**

- **sr-te-lsp** [*lsp-name*] [**detail**] [ **auto-lsp** {**all** | **mesh-p2p-srte** | **one-hop-p2p-srte** | **on-demand-p2p-srte**}] [**family** *family*]
- **sr-te-lsp** [*lsp-name*] [**status** {**up** | **down**}] [**to** {*ip-address* | *ipv6-address*}] [**detail**] [**auto-lsp** { **all** | **meshp2p-srte** | **one-hop-p2p-srte** | **on-demand-p2p-srte**}] [**family** *family*]
- **sr-te-lsp** [*lsp-name*] **activepath** [ **auto-lsp** {**all** | **mesh-p2p-srte** | **one-hop-p2p-srte** | **on-demand-p2psrte**}] [**family** *family*]
- **sr-te-lsp** [*lsp-name*] **egress-stats**
- **sr-te-lsp** [*lsp-name*] **path** [*path-name*] [ **auto-lsp** {**all** | **mesh-p2p-srte** | **one-hop-p2p-srte** | **on-demandp2p-srte**}] **mbb**

# **Context**

**[\[Tree\]](#page-37-0)** (show>router>mpls sr-te-lsp)

# **Full Context**

show router mpls sr-te-lsp

### **Description**

This command displays SR-TE LSP information.

## **Parameters**

#### *lsp-name*

Specifies the SR-TE LSP name, up to 64 characters.

## **status**

Allows filtering of the output based on the status of the SR-TE LSP.

#### **Values up**, **down**

#### **detail**

Displays detailed information.

#### *path-name*

Specifies the SR-TE LSP path name, up to 64 characters.

#### **auto-lsp**

Displays the type of automatic LSP.

#### **Values all**, **mesh-p2p-srte**, **one-hop-p2p-srte, on-demand-p2p-srte**

#### *family*

Displays the family of IP addresses.

#### **Values ipv4**, **ipv6**

## **count**

Displays the total number of SR-TE LSPs.

#### **to {***ip-address* **|** *ipv6-address***}**

Displays the IPv4 or IPv6 address of the egress router for the LSP.

#### **egress-stats**

Displays the traffic statistics for the specified SR-TE LSP or for all SR-TE LSPs if none is explicitly specified. Traffic statistics are provided for primary path, secondary path if any, and secondary standby paths, if any. Statistics are preserved across switchover only for primary and secondary standby paths.

#### **mbb**

Displays make-before-break (MBB) information.

#### **activepath**

Displays the SR-TE active paths, which are candidate paths selected as the best paths by the SR policy.make-before-break (MBB) information.

# **Platforms**

All

#### **Output**

The following outputs are examples of MPLS SR-TE LSP information. The associated tables describe the output fields.

#### **Sample Output**

The following outputs apply to an SR-TE LSP for which the path is computed using the local SR-TE CSPF method.

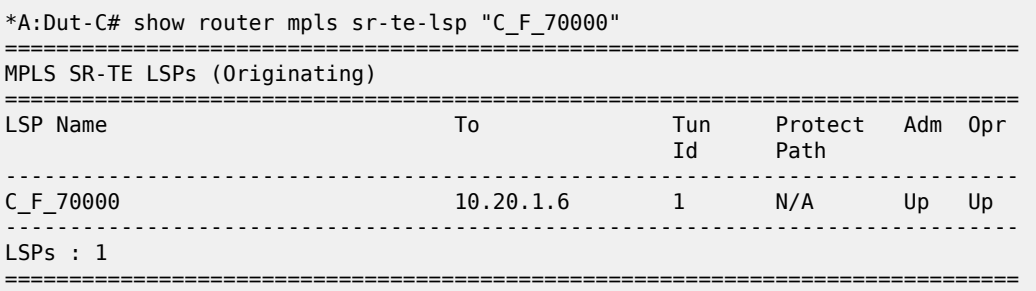

\*A:Dut-C# show router mpls sr-te-lsp "C\_F\_70000" detail

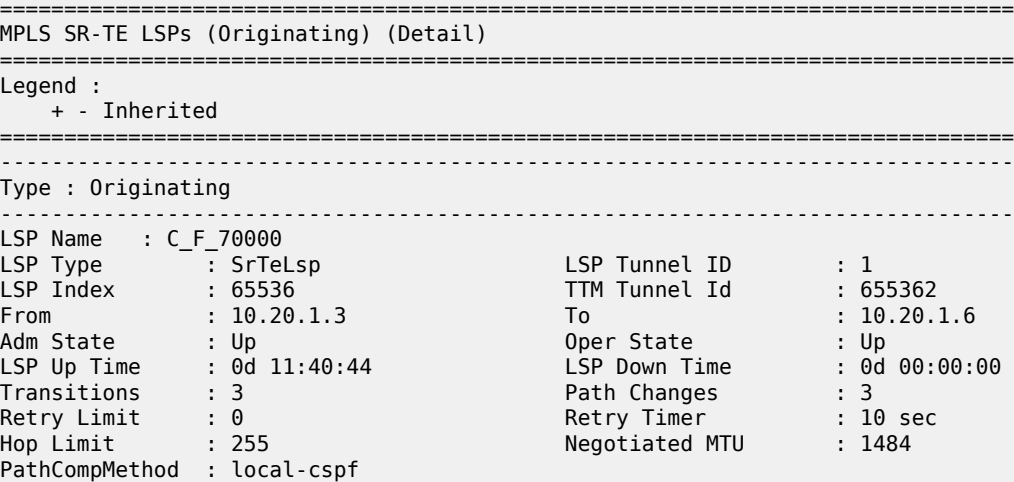

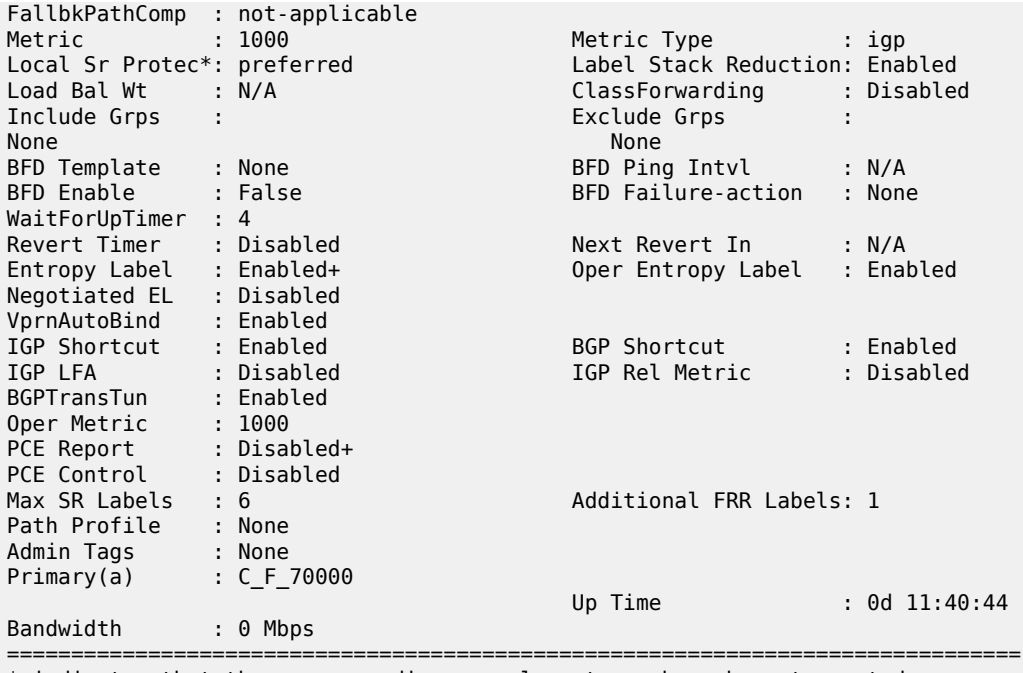

\* indicates that the corresponding row element may have been truncated.

\*A:Dut-C# show router mpls sr-te-lsp "C\_F\_70000" activepath

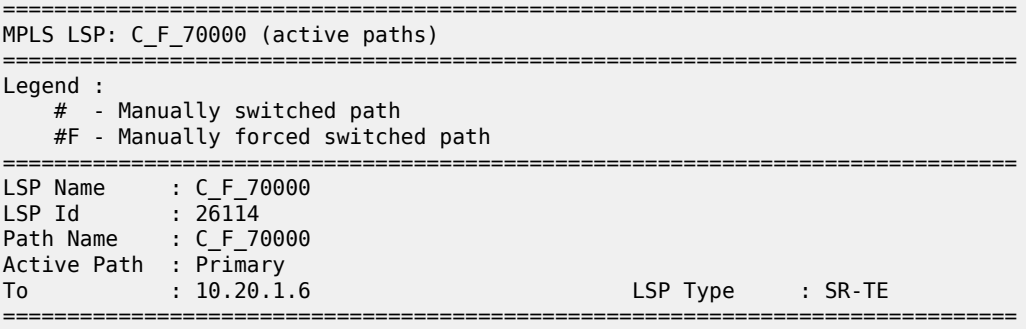

\*A:Dut-C# tools perform router mpls sr-te-cspf to 10.20.1.6 path "C\_F\_70000" hoplimit 3 label-stack-reduction path-computation-method local-cspf max-sr-labels 4 Req CSPF TE path From: this node To: 10.20.1.6 CSPF TE Path To: 10.20.1.6 [1] Source Add 10.20.1.3 Cost 4000 Hop 1 -> Label 524242 NH 10.10.2.3 --> 10.10.2.1 (10.20.1.1) Cost 1000 Color 0x0 Hop 2 -> Label 434687 NH :: --> 10.20.1.2 (10.20.1.2) Cost 1000 Color 0x0 Hop 3 -> Label 435087 NH :: --> 10.20.1.4 (10.20.1.4) Cost 1000 Color 0x0 Hop 4 -> Label 435487 NH :: --> 10.20.1.6 (10.20.1.6) Cost 1000 Color 0x0 \*A:Dut-C# \*A:Dut-C# tools perform router mpls resignal sr-te-lsp "C\_F\_70000" path "C\_F\_70000" \*A:Dut-C# 1 2019/07/03 19:36:37.768 UTC WARNING: MPLS #2014 Base VR 1: "LSP path C\_F\_70000::C\_F\_70000 resignaled as a result of manualResignal MBB"

\*A:Dut-C# tools perform router mpls sr-te-cspf to 10.20.1.6 path "C\_F\_70000" hoplimit 3 label-stack-reduction path-computation-method local-cspf max-sr-labels 4 Req CSPF TE path From: this node To: 10.20.1.6 CSPF TE Path To: 10.20.1.6 [1] Source Add 10.20.1.3 Cost 4000 Hop 1 -> Label 524242 NH 10.10.2.3 --> 10.10.2.1 (10.20.1.1) Cost 1000 Color 0x0 Hop 2 -> Label 434687 NH :: --> 10.20.1.2 (10.20.1.2) Cost 1000 Color 0x0 Hop 3 -> Label 435087 NH :: --> 10.20.1.4 (10.20.1.4) Cost 1000 Color 0x0 Hop 4 -> Label 435487 NH :: --> 10.20.1.6 (10.20.1.6) Cost 1000 Color 0x0 \*A:Dut-C# \*A:Dut-C# tools perform router mpls resignal sr-te-lsp "C\_F\_70000" path "C\_F\_70000" \*A:Dut-C# 1 2019/07/03 19:36:37.768 UTC WARNING: MPLS #2014 Base VR 1: "LSP path C\_F\_70000::C\_F\_70000 resignaled as a result of manualResignal MBB"

#### **Sample Output**

The following show outputs display an LSP with BFD configured to use controlled return path. The following tables describe the MPLS SR-TE LSP detail fields and the MPLS SR-TE LSP path detail fields.

\*A:Dut-C# /show router mpls sr-te-lsp detail

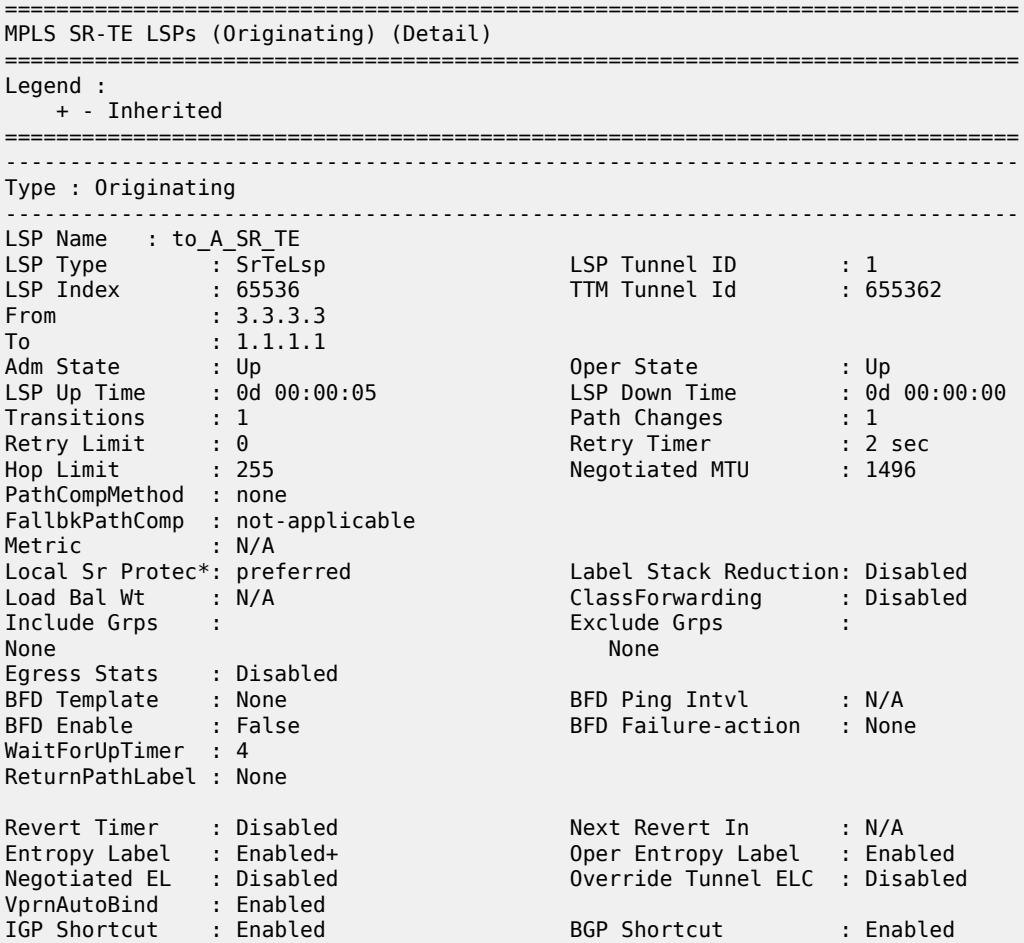

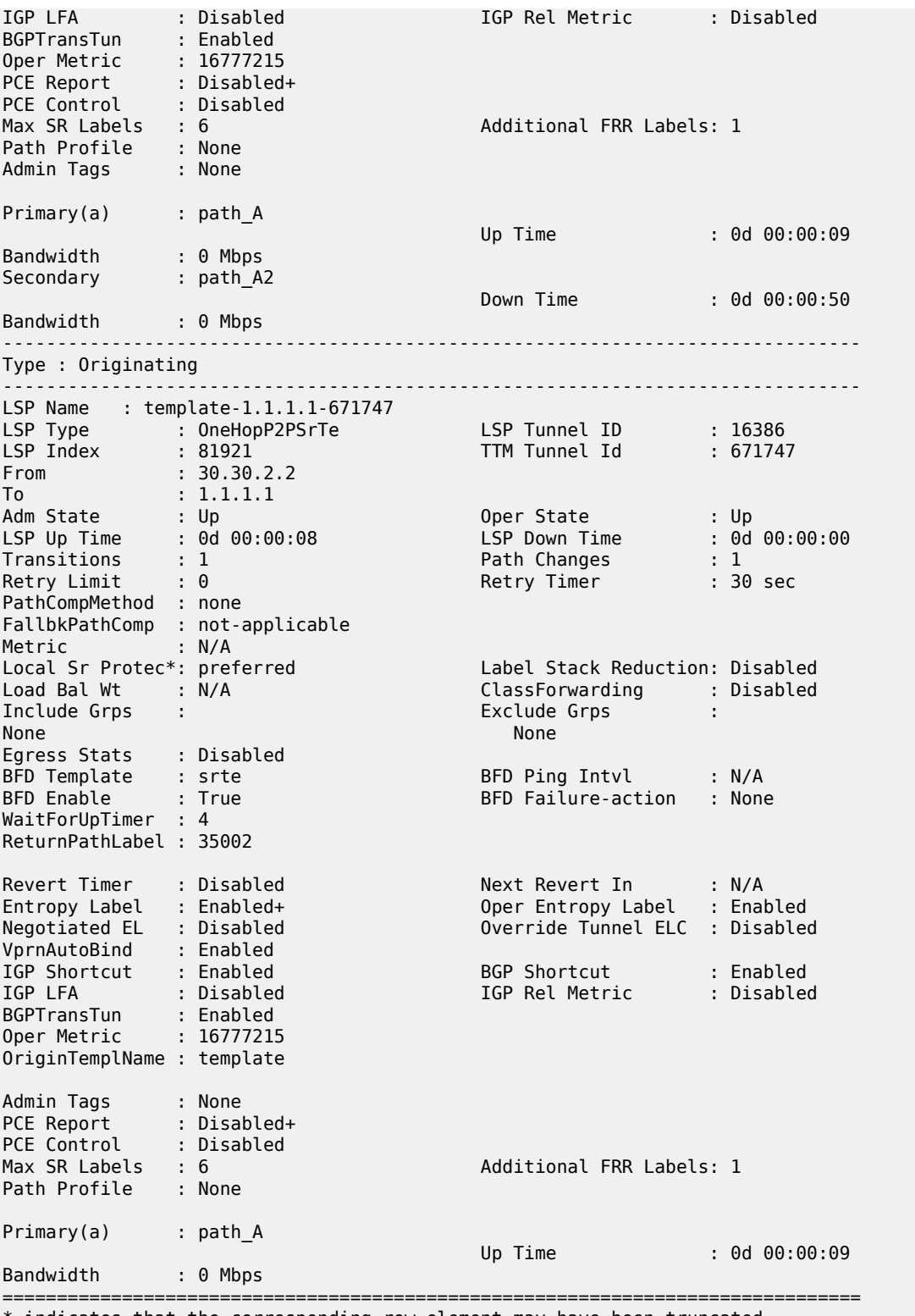

\* indicates that the corresponding row element may have been truncated.

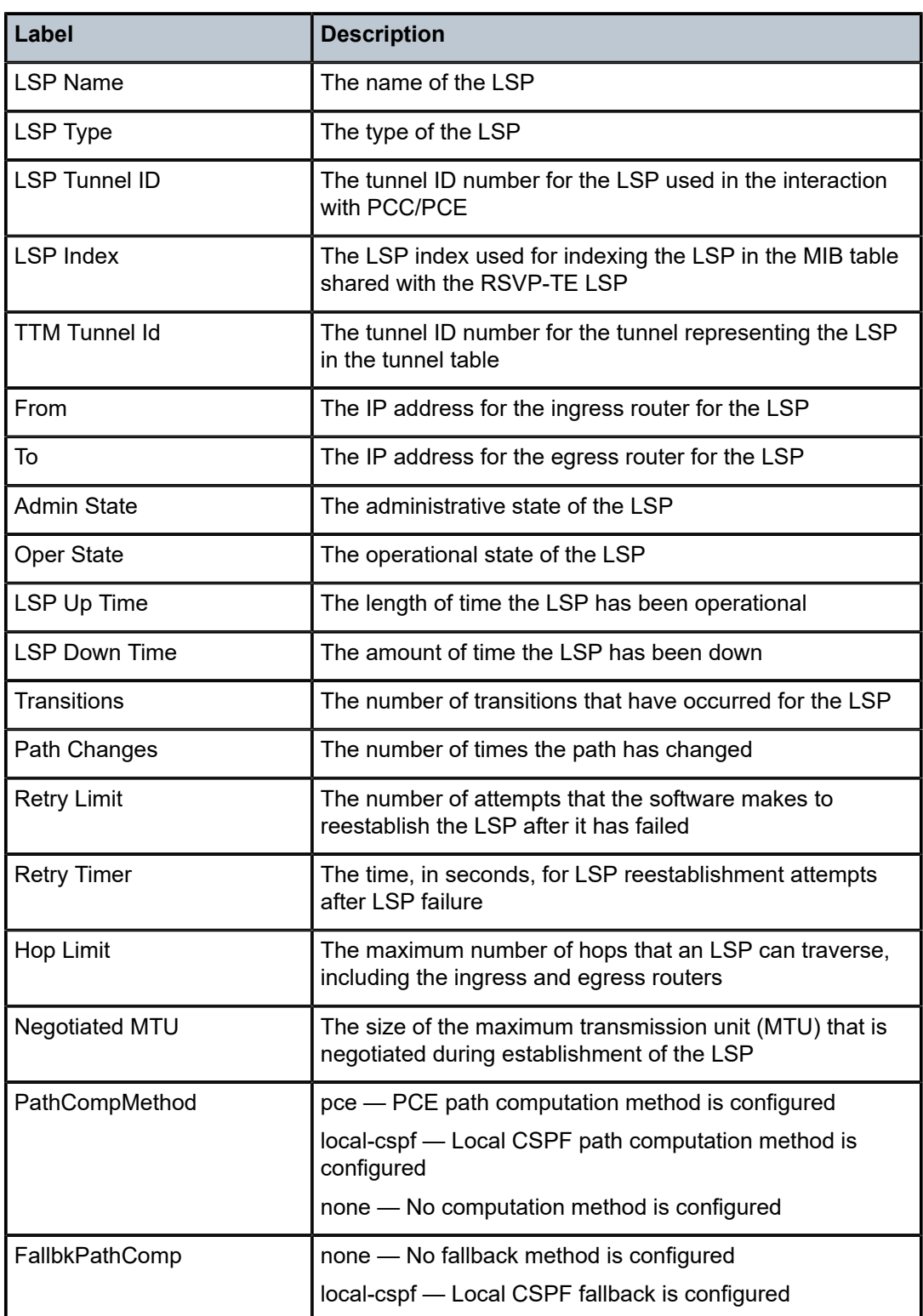

*Table 485: Show Router MPLS SR-TE-LSP Detail Output Fields*

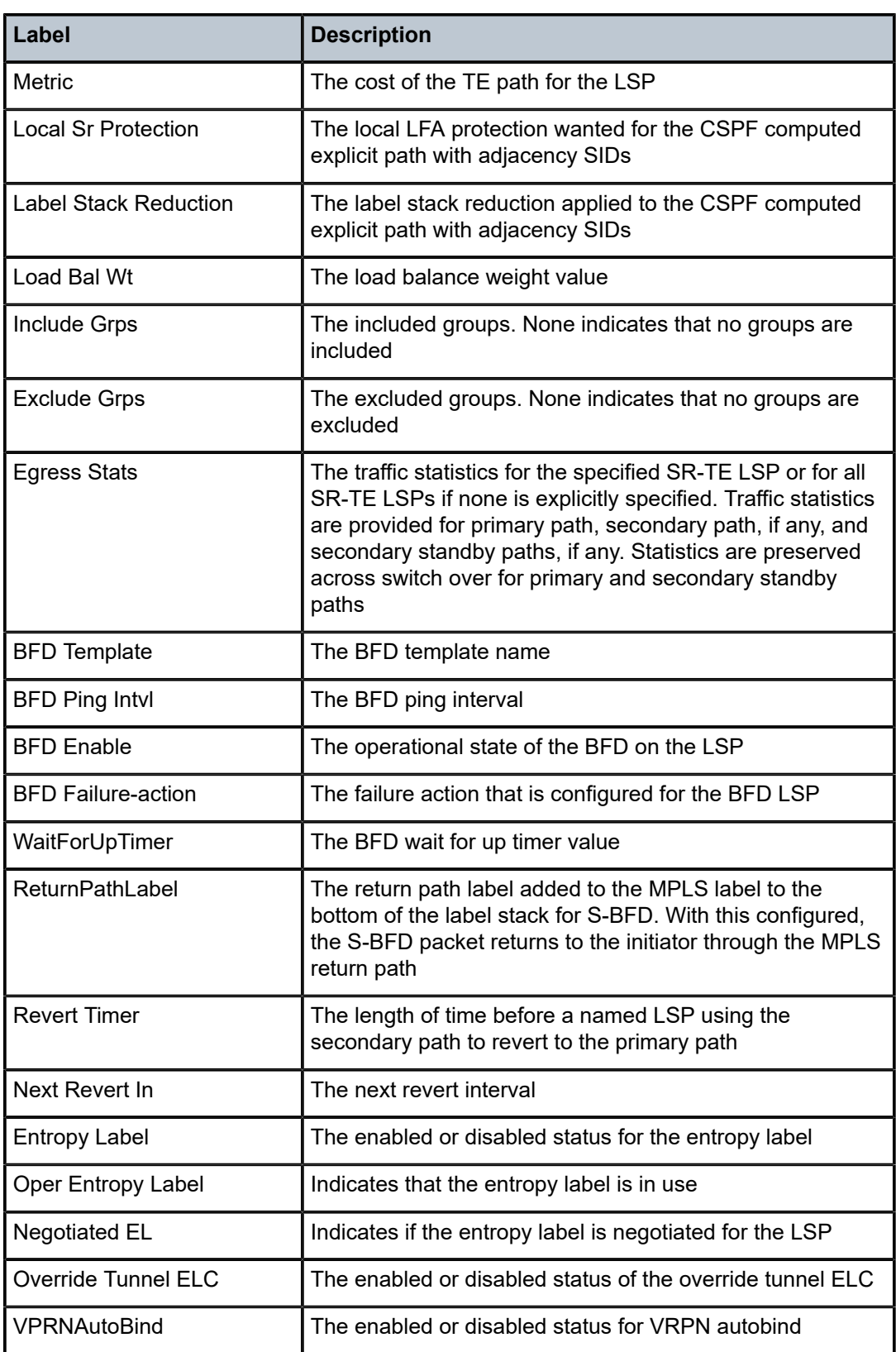

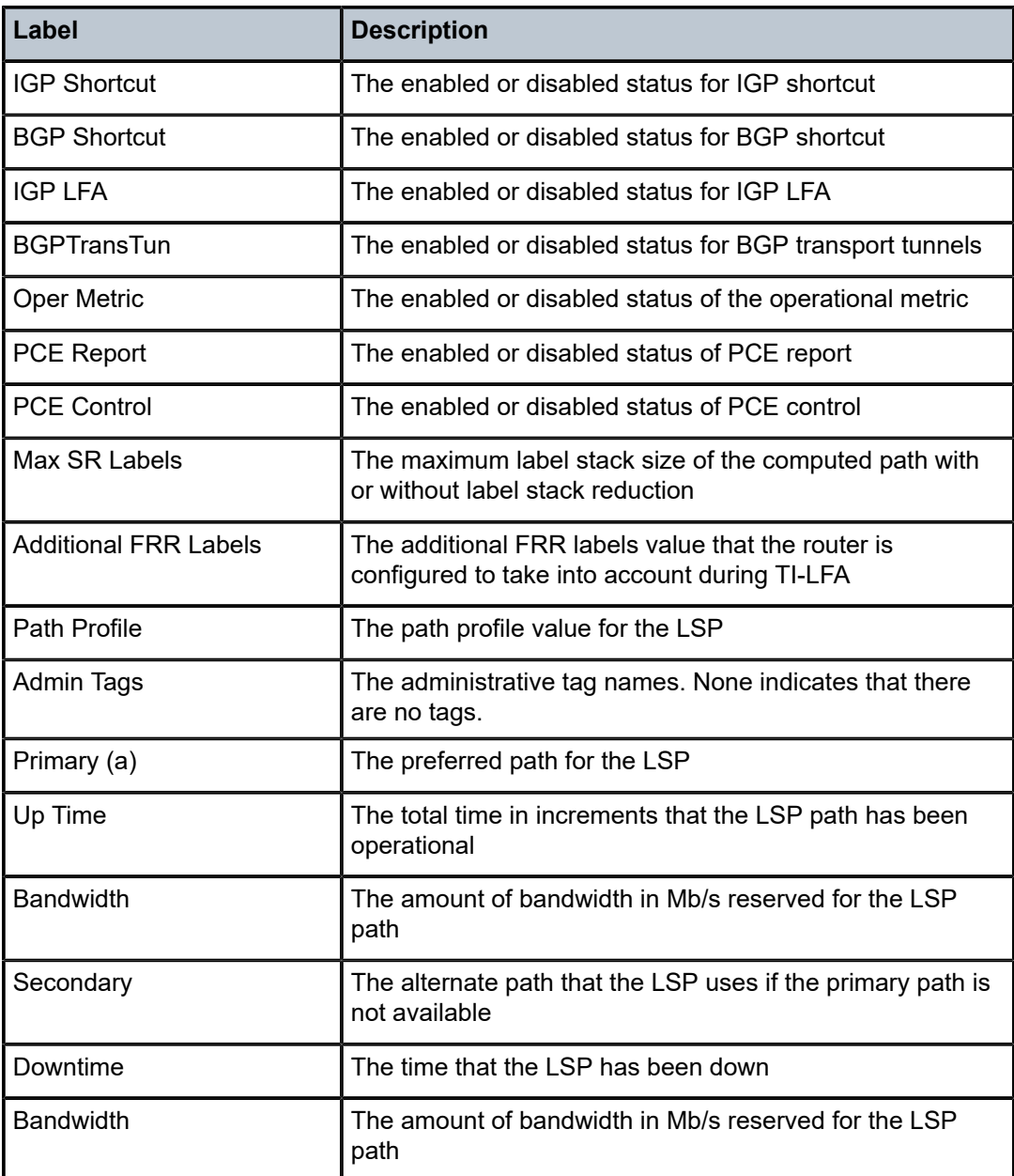

\*A:Dut-C# /show router mpls sr-te-lsp path detail

```
===============================================================================
MPLS SR-TE LSP
Path (Detail)
===============================================================================
Legend :
S - Strict L - Loose
A-SID - Adjacency SID                       N-SID  - Node SID
 + - Inherited
===============================================================================
                              -------------------------------------------------------------------------------
LSP SR-TE to_A_SR_TE
Path path_A
```
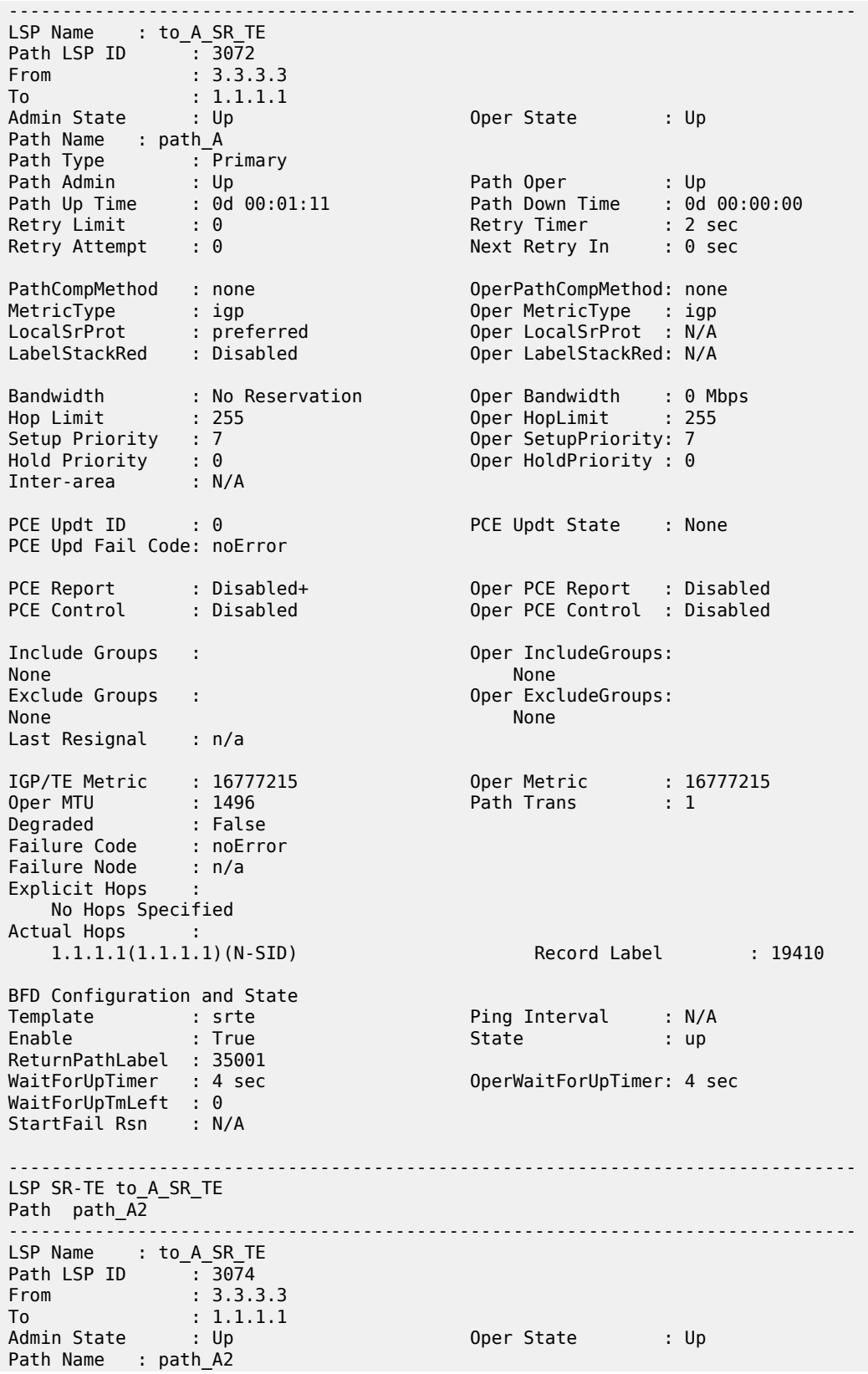

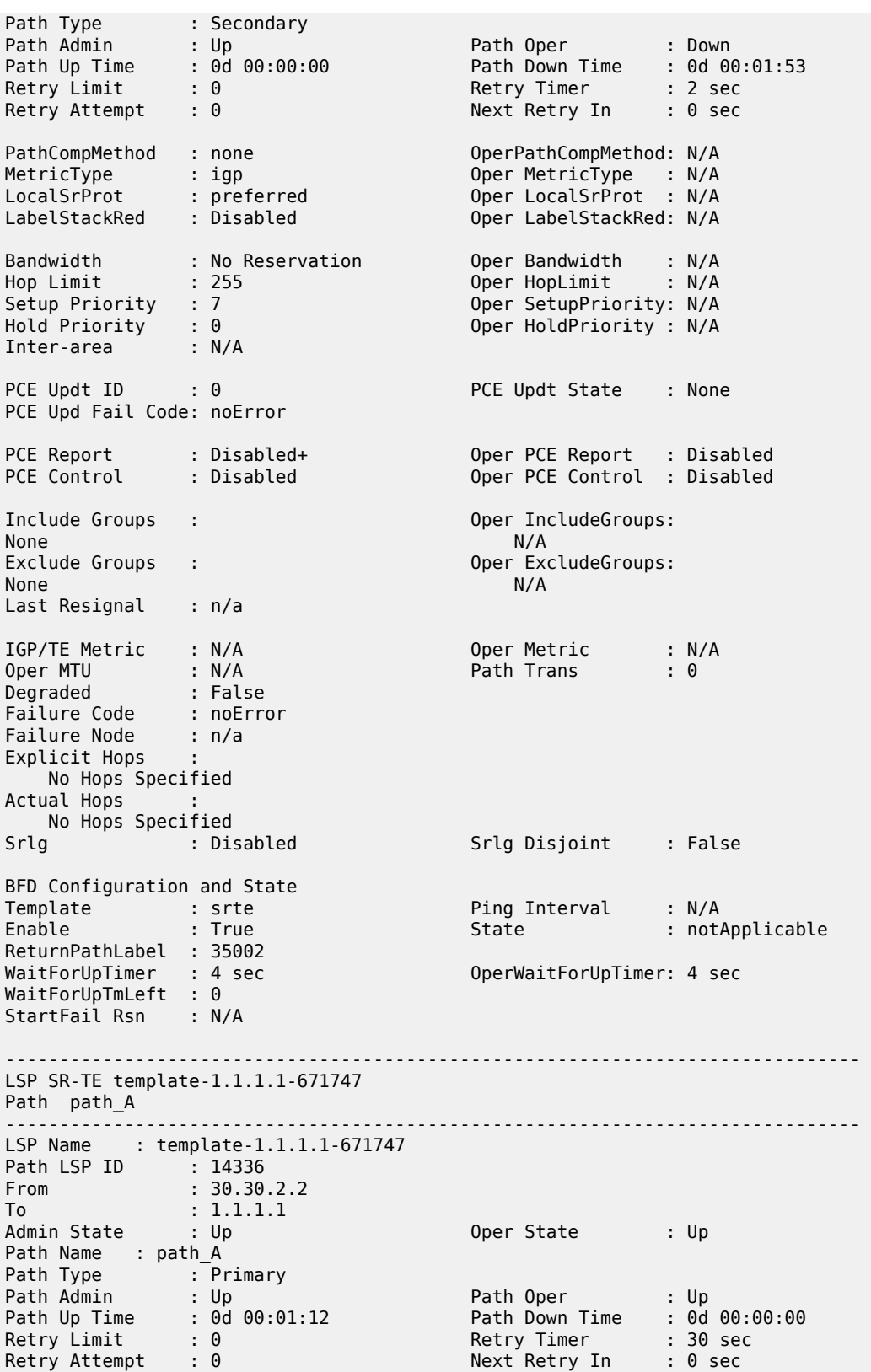

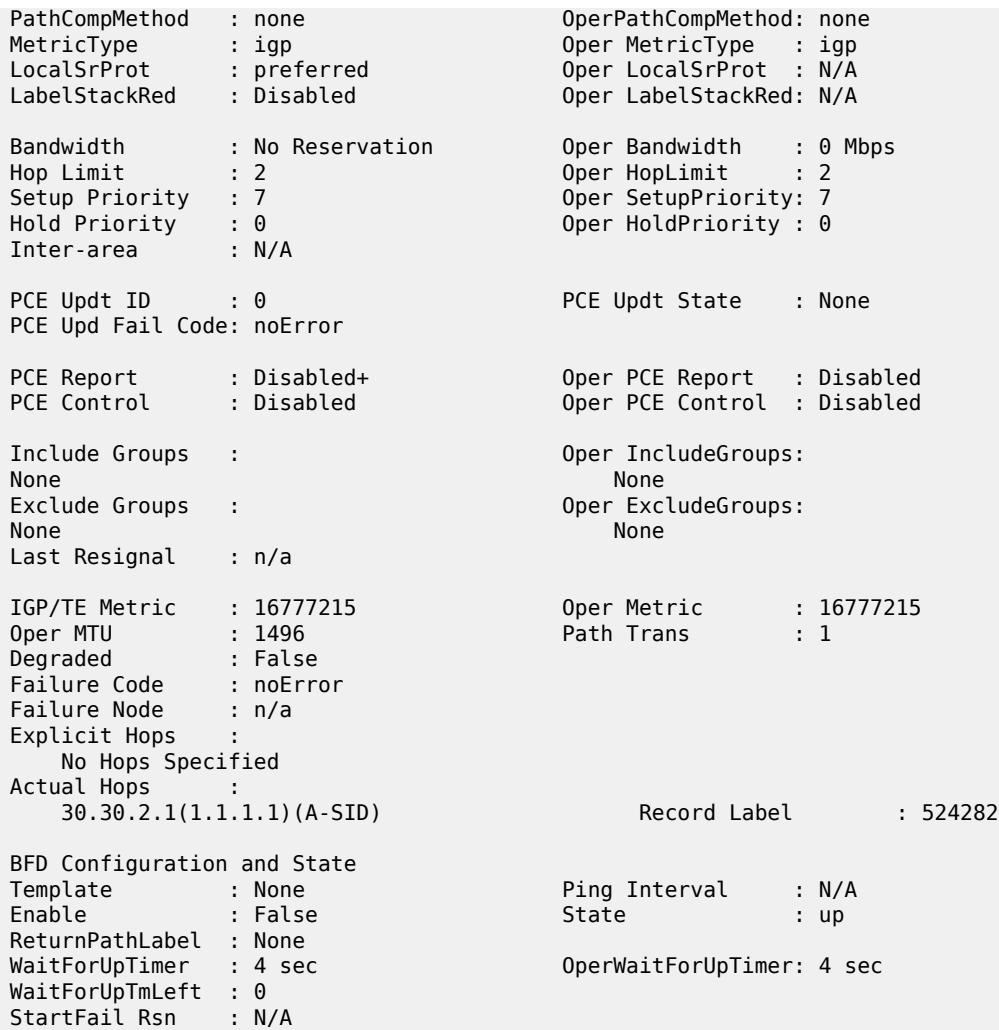

s Commands

*Table 486: Show Router MPLS SR-TE-LSP Detail Output Fields*

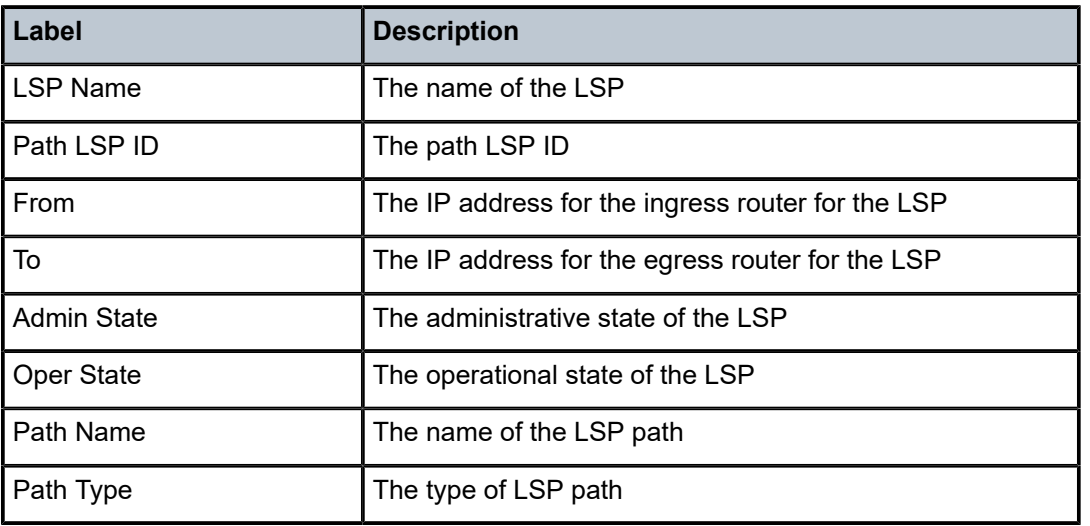

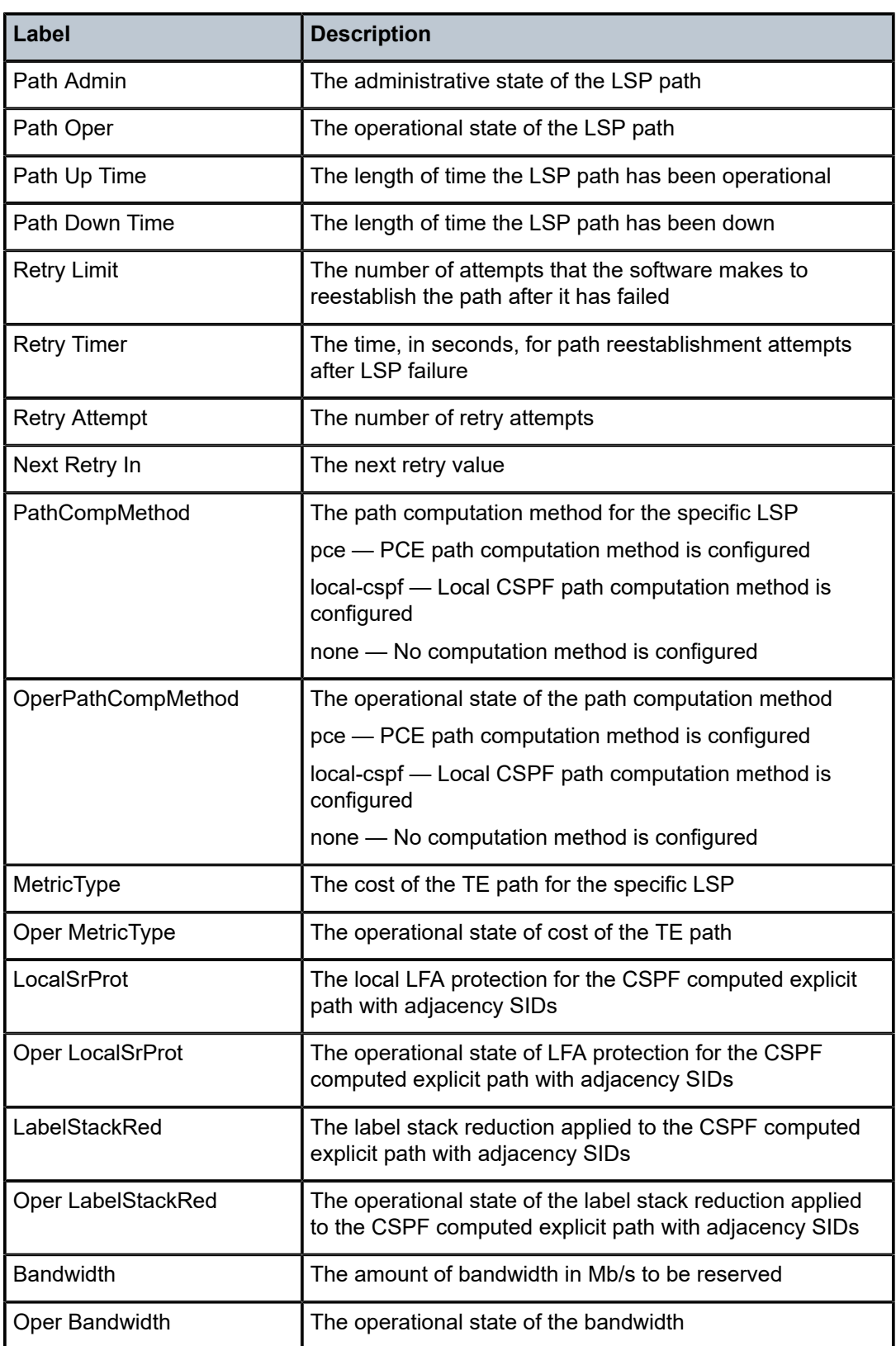

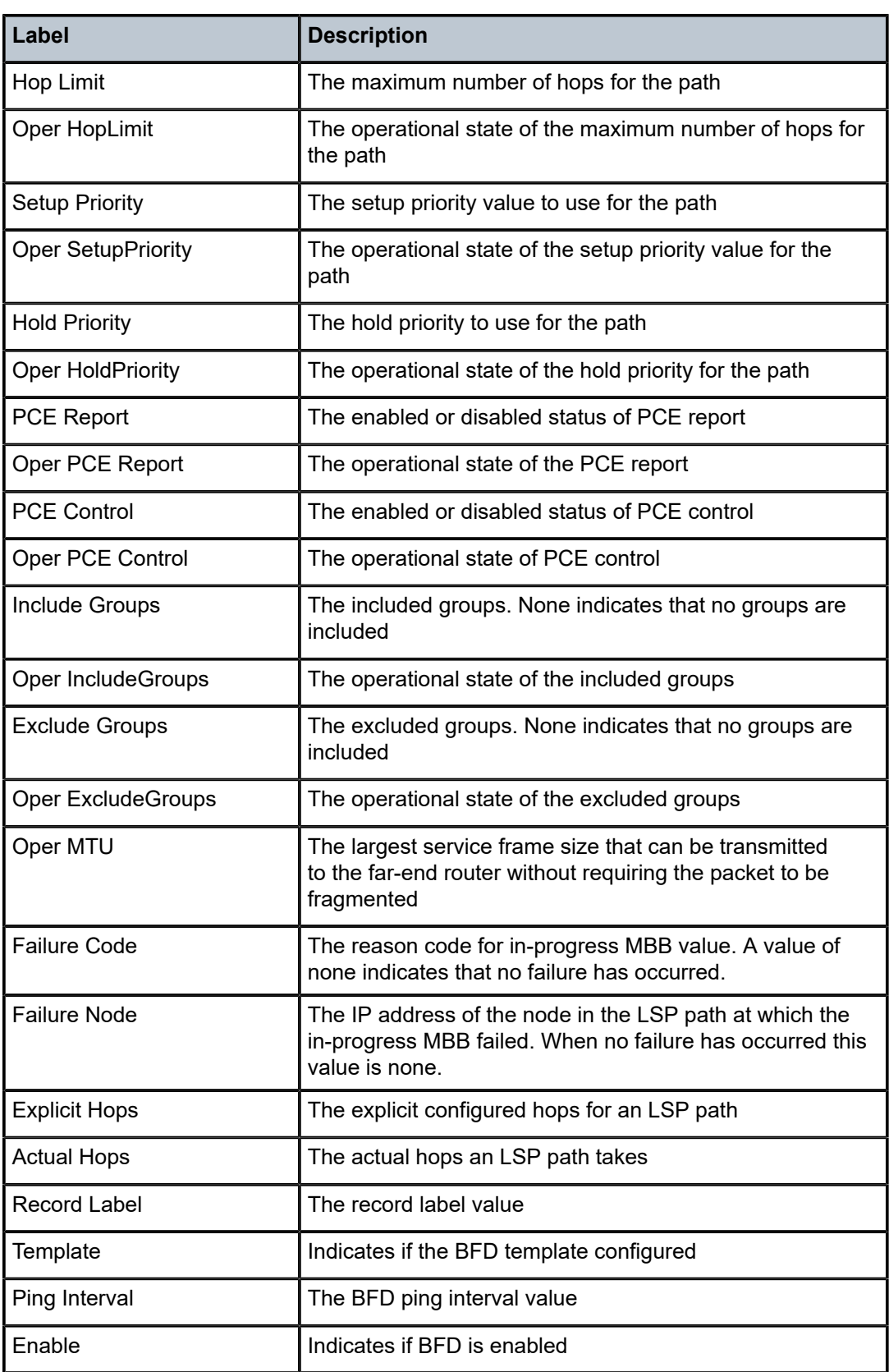

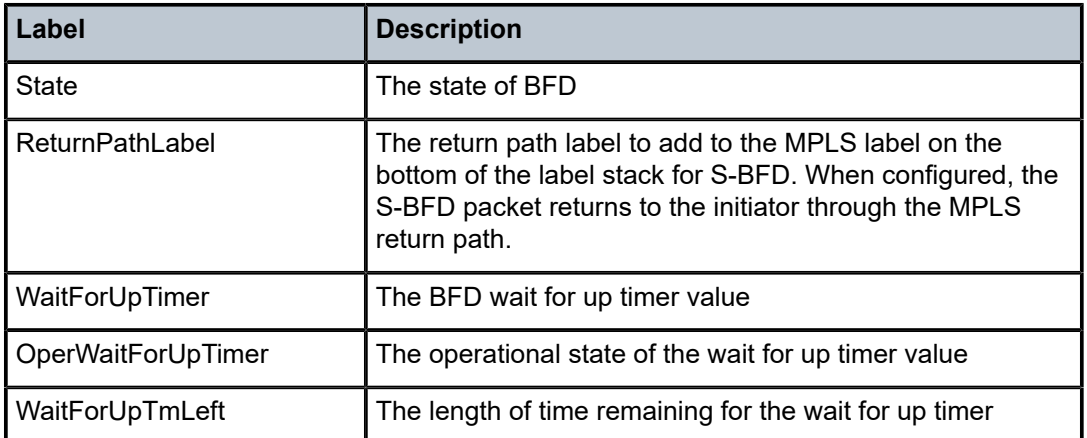

# **Sample Output**

The following outputs apply to an SR-TE auto-LSP for which the path is computed by the hop-to-label translation method.

\*A:Phoenix 199# show router mpls sr-te-lsp "sr-te-level2-mesh-192.168.48.223- 716805" detail =============================================================================== MPLS SR-TE LSPs (Originating) (Detail)

===============================================================================

------------------------------------------------------------------------------- Type : Originating

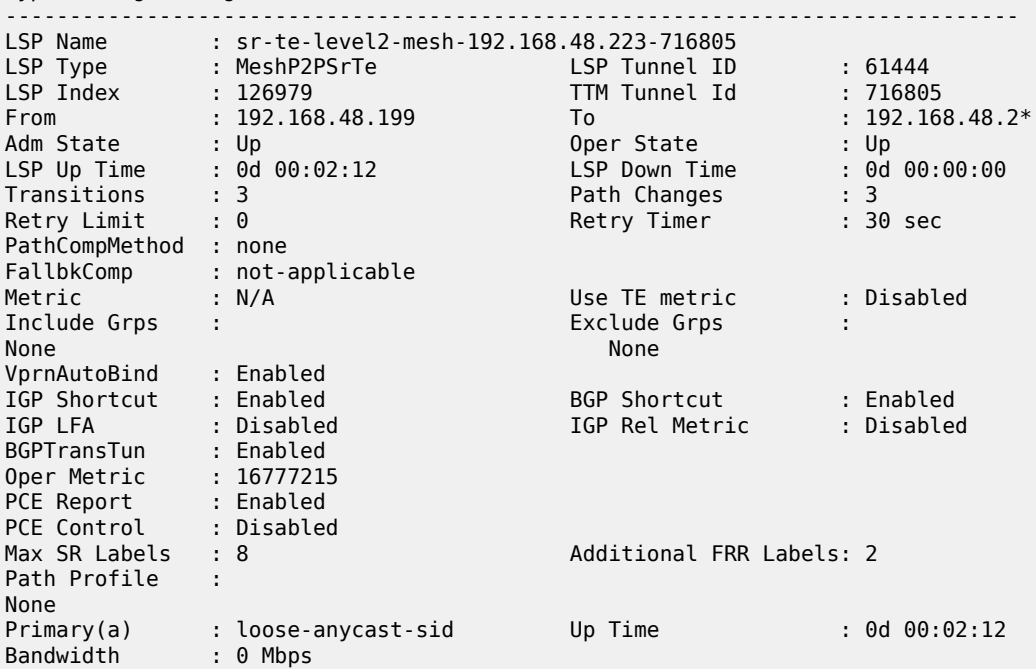

===============================================================================

\*A:Phoenix 199# show router mpls sr-te-lsp "sr-te-level2-mesh-192.168.48.223- 716805" path detail

=============================================================================== MPLS SR-TE LSP sr-te-level2-mesh-192.168.48.223-716805 Path (Detail) ===============================================================================

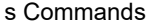

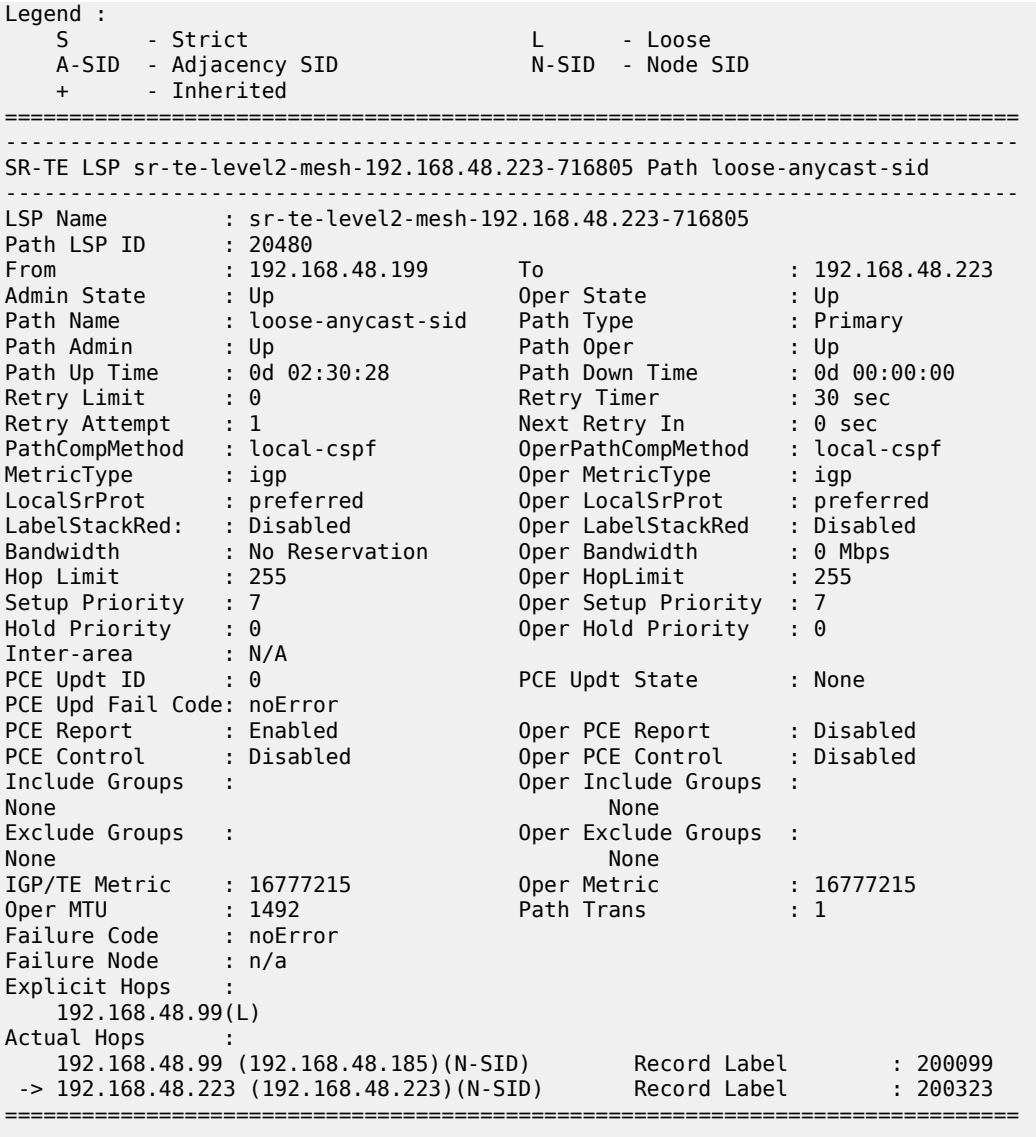

\*A:Phoneix 199# show router mpls sr-te-lsp - sr-te-lsp [<lsp-name>] [status {up|down}] [detail] path [<path-name>] [auto-lsp {all|mesh-p2p-srte|one-hop-p2p-srte}] - sr-te-lsp [<lsp-name>] [detail] [auto-lsp {all|mesh-p2p-srte| one-hop-p2p-srte}] - sr-te-lsp [<lsp-name>] [status {up|down}] [to <ip-address>] [detail] [auto-lsp {all|mesh-p2p-srte|one-hop-p2p-srte}] <lsp-name> : [64 chars max] <up|down> : up|down <ip-address> : a.b.c.d <detail> : keyword <path> : keyword <path-name> : [32 chars max] <all|mesh-p2p-srte\*> : keyword - specify type of auto-lsp \*A:Phoneix 199# show router mpls sr-te-lsp auto-lsp all ===============================================================================

s Commands

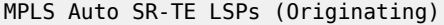

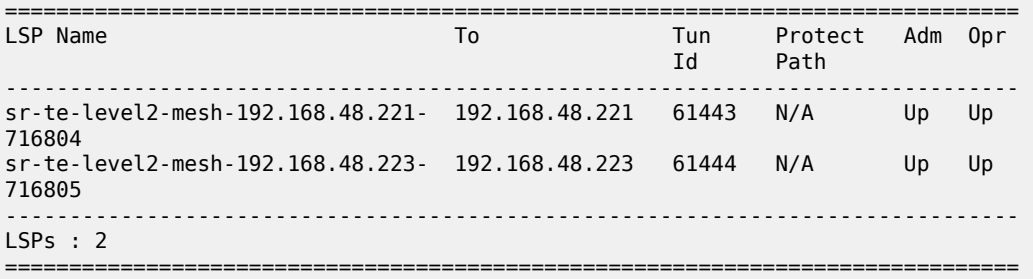

\*A:Phoneix 199# show router mpls sr-te-lsp auto-lsp mesh-p2p-srte

=============================================================================== MPLS Auto SR-TE LSPs (Originating)

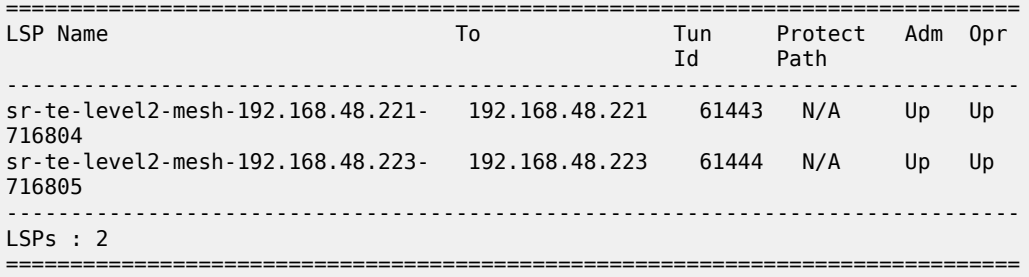

# **Sample Output**

The following output applies to SR-TE LSP count statistics.

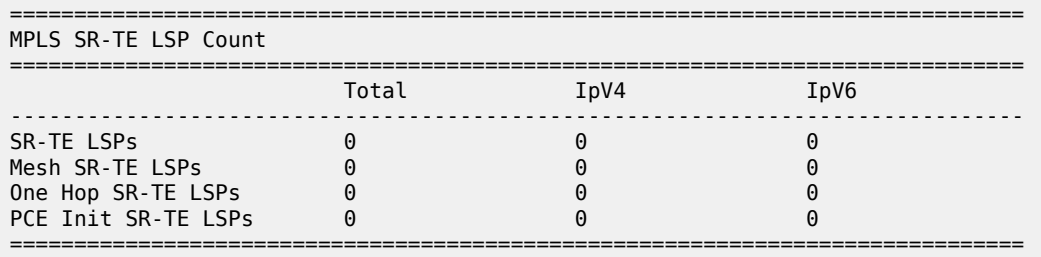

Table 487: MPLS SR-TE LSP [Output](#page-3184-0) Fields describes the MPLS SR-TE LSP count statistics output fields.

<span id="page-3184-0"></span>*Table 487: MPLS SR-TE LSP Output Fields*

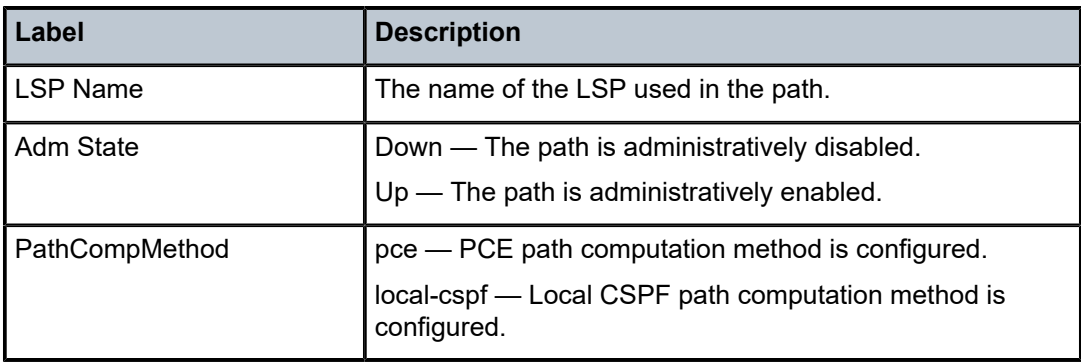

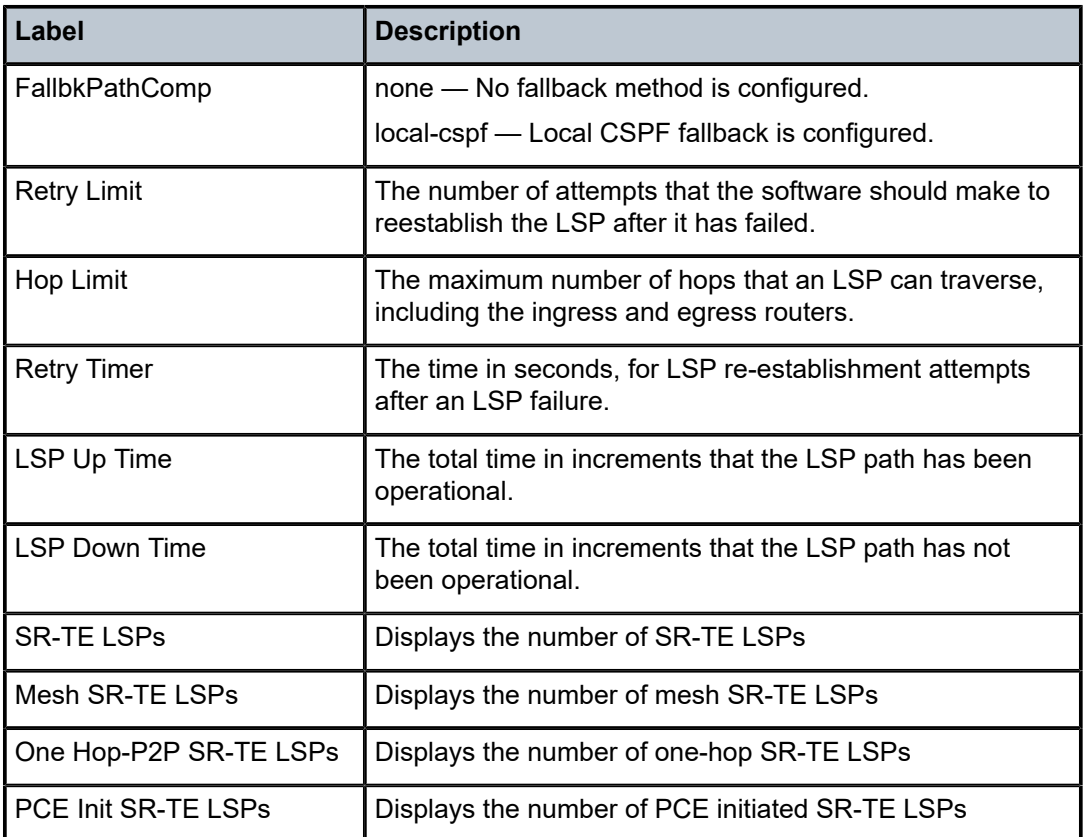

# **Sample Output**

The following outputs apply to a router-controlled or to a PCC-controlled SR-TE LSP for which the path is computed using the hop-to-label transition method.

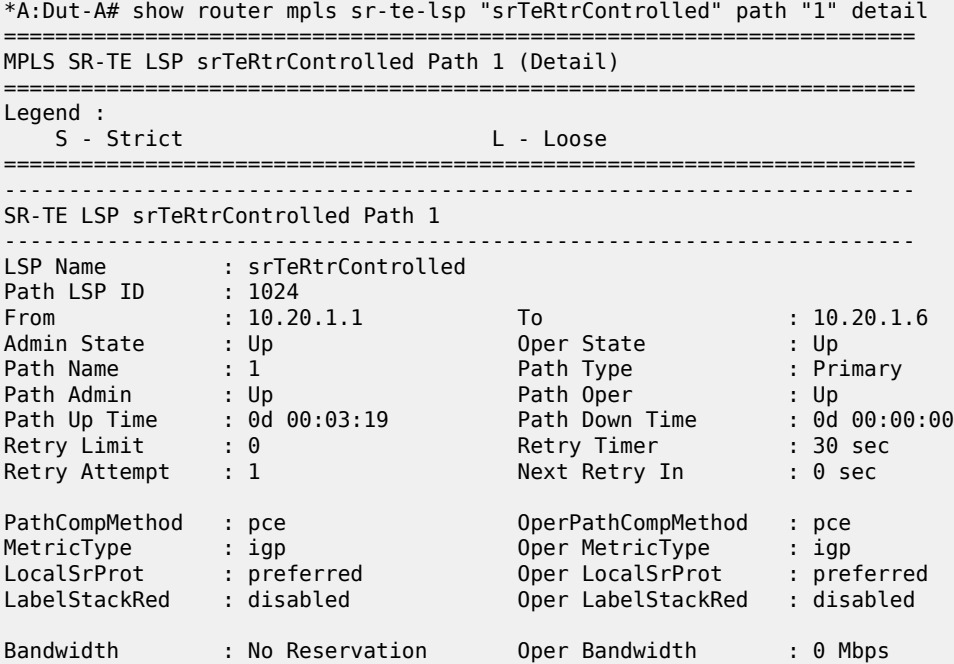

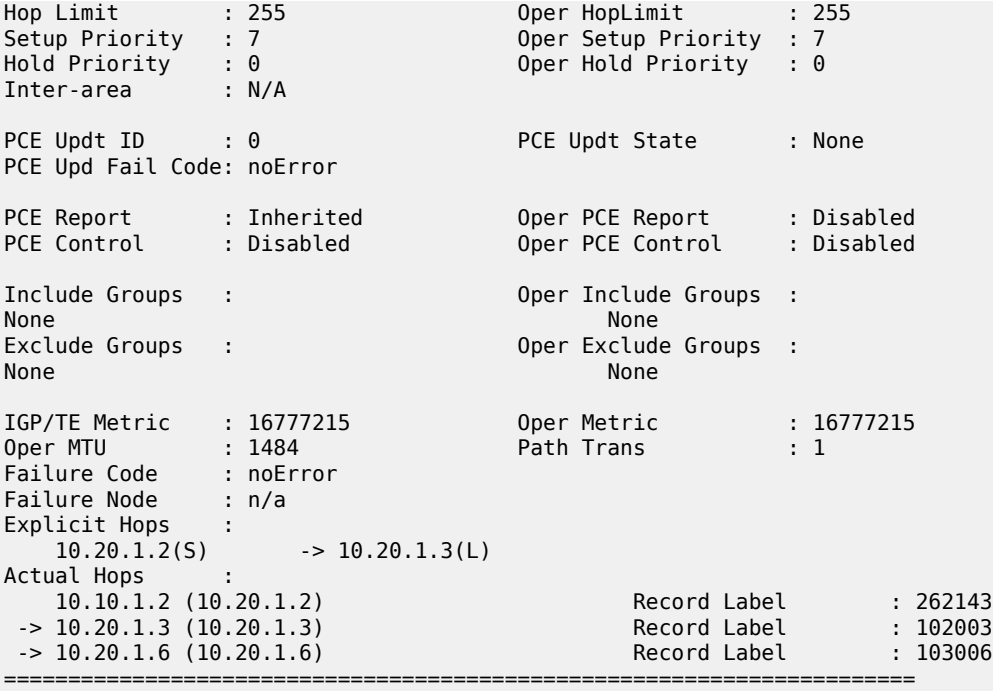

\*A:Dut-A# show router mpls sr-te-lsp "srTeRtrControlled" detail

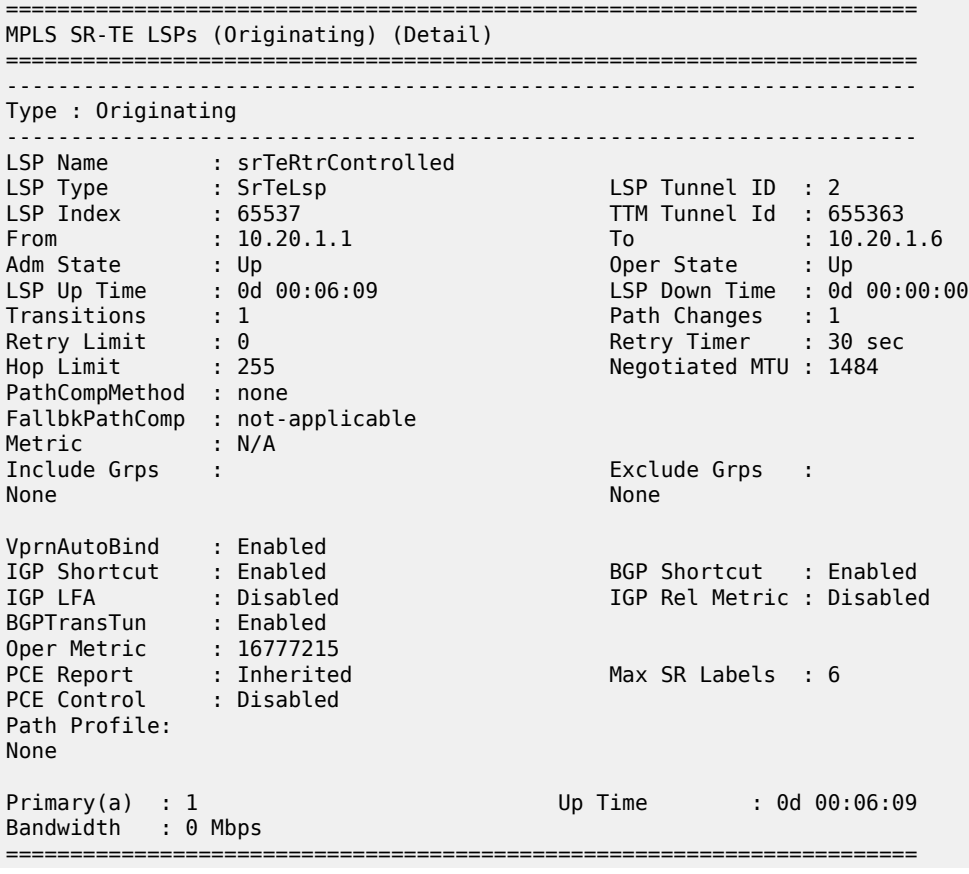

Outputs with other filters:

---------------------------

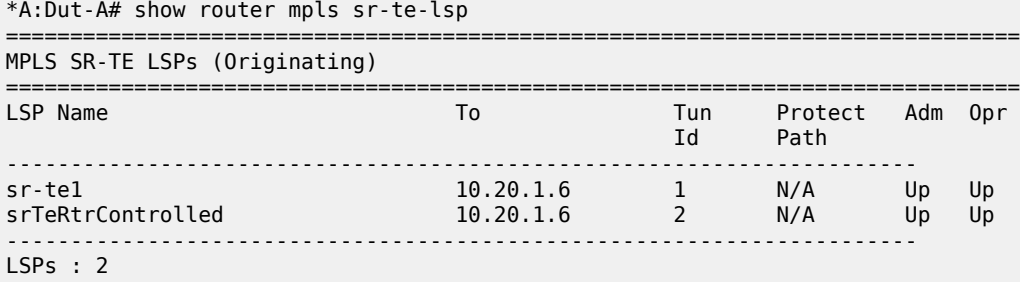

=======================================================================

\*A:Dut-A# show router mpls sr-te-lsp path

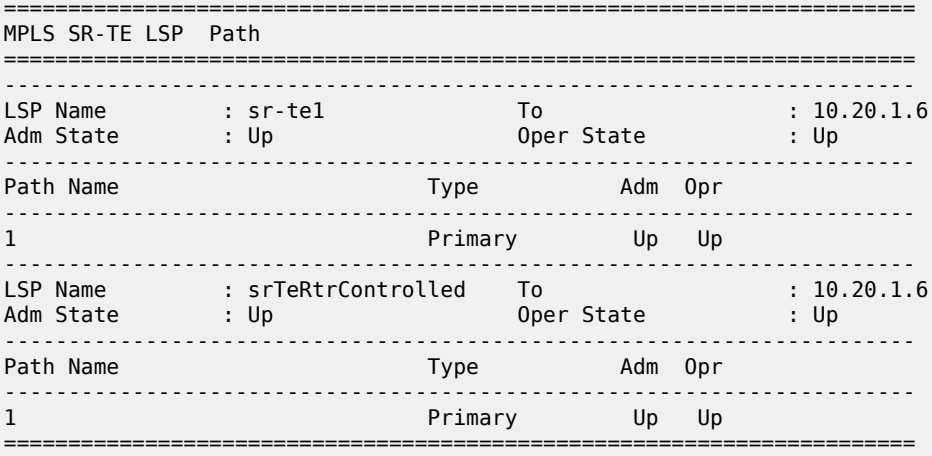

\*A:Dut-A# show router mpls sr-te-lsp to 10.20.1.6

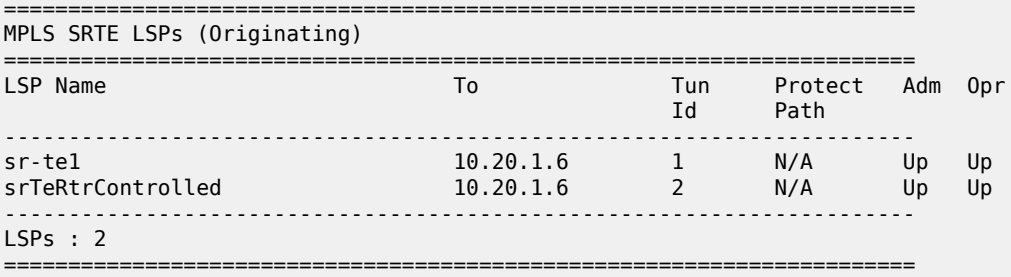

\*A:Dut-A# show router mpls sr-te-lsp status up =======================================================================

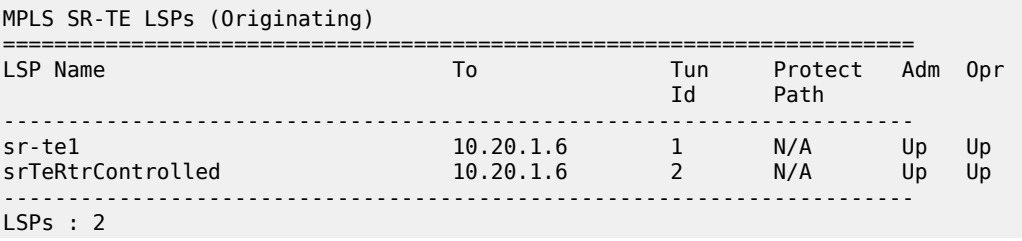

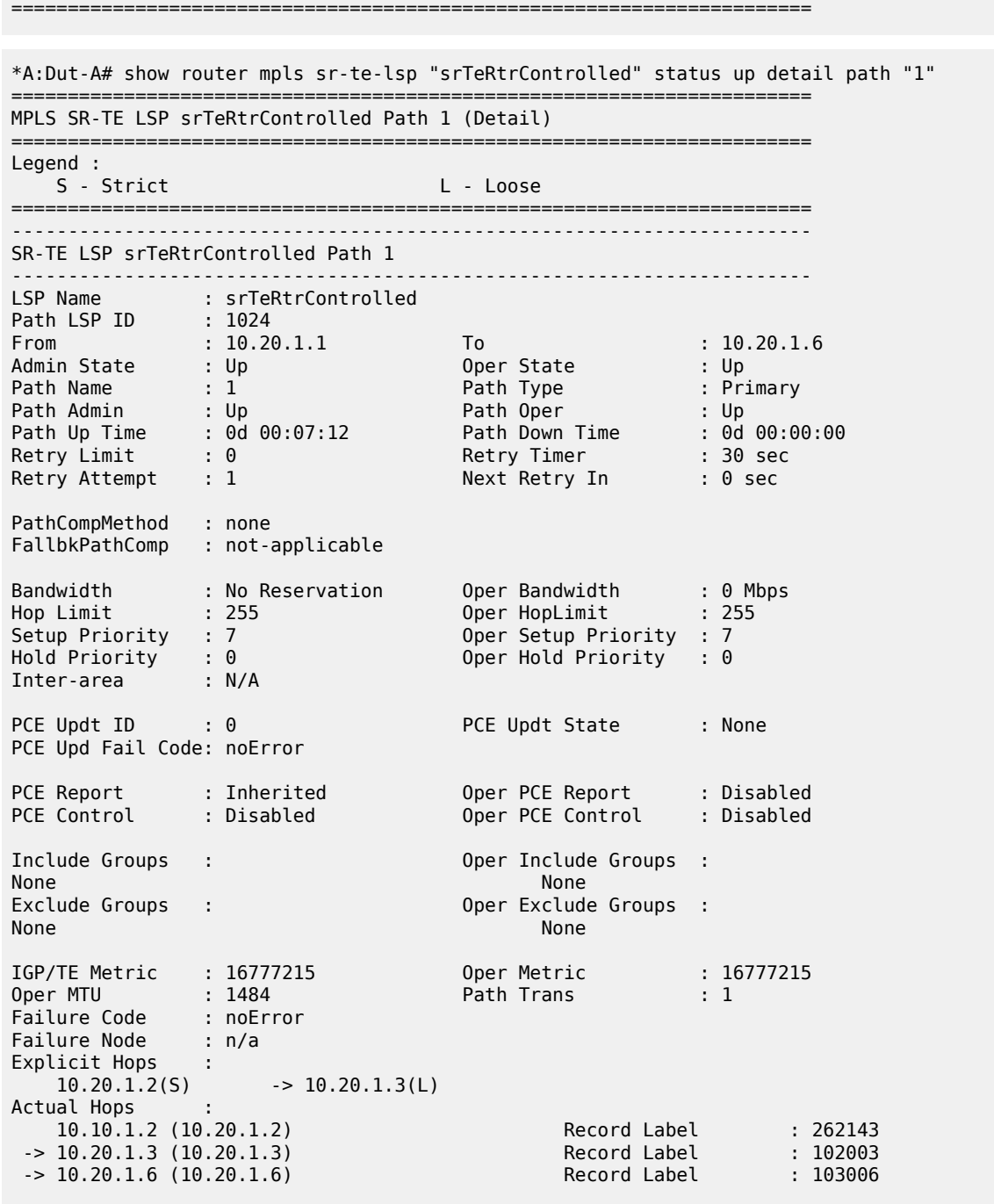

#### **Sample Output**

The following outputs apply to PCE-computed SR-TE LSPs.

\*A:Dut-B>config>router>mpls>lsp# /show router mpls sr-te-lsp "srte\_lsp" path detail =============================================================================== MPLS SR-TE LSP srte\_lsp Path (Detail) ===============================================================================

=======================================================================

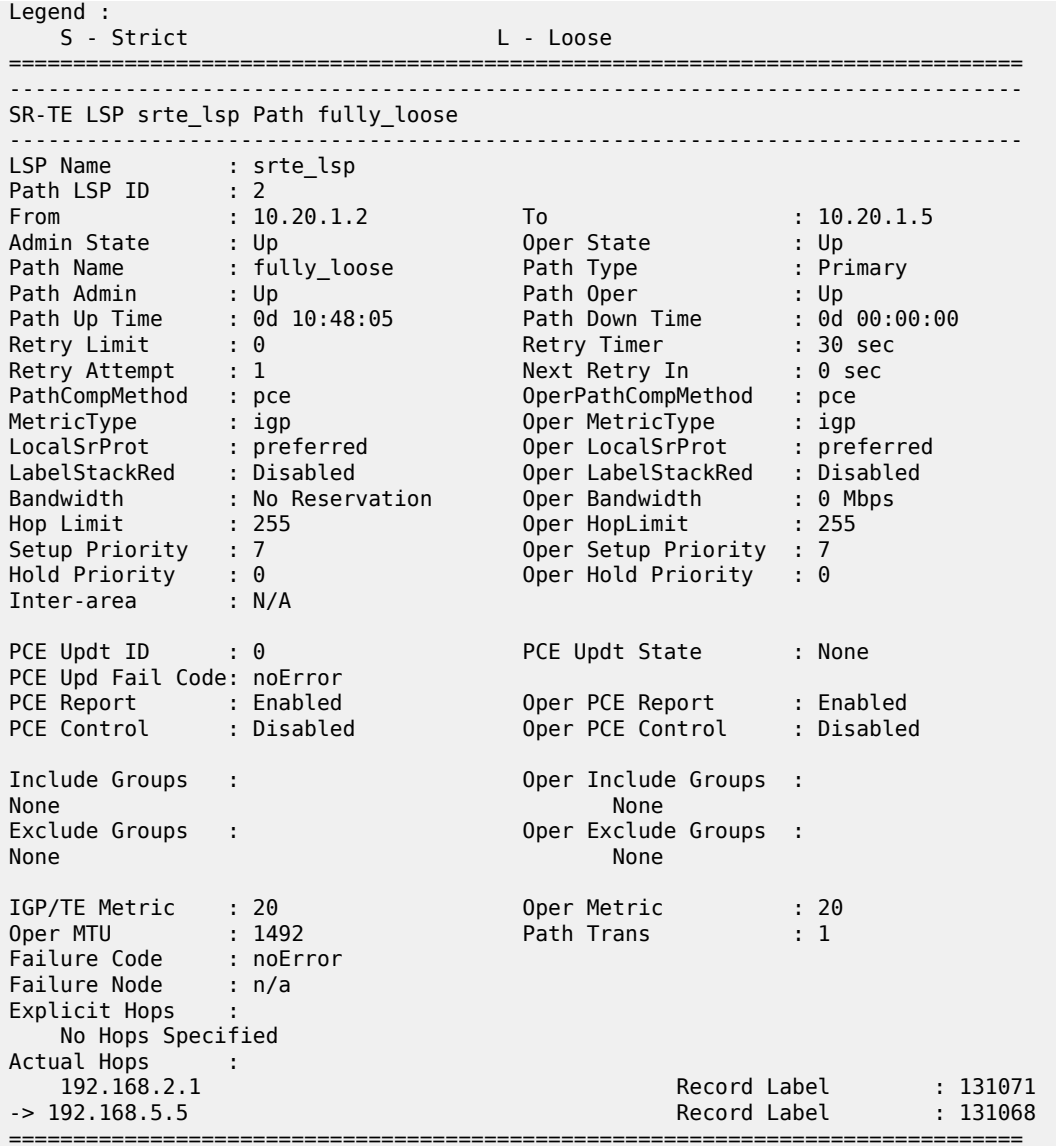

\*A:Dut-B>config>router>mpls>lsp# /show router mpls sr-te-lsp "srte\_lsp" detail ===============================================================================

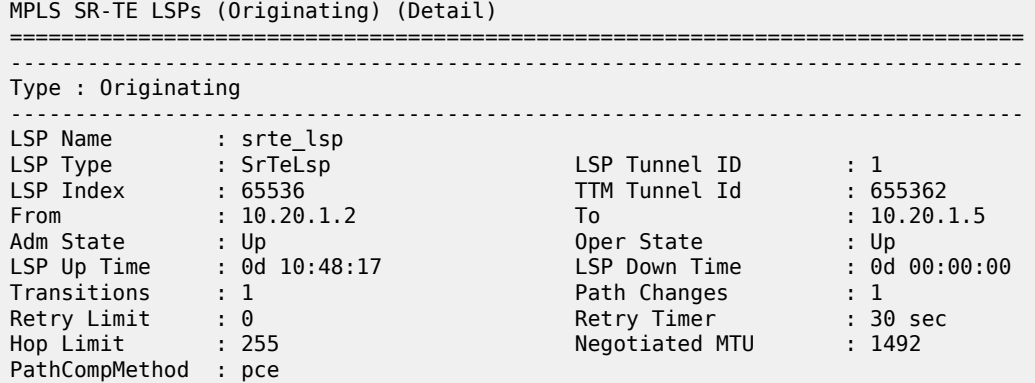

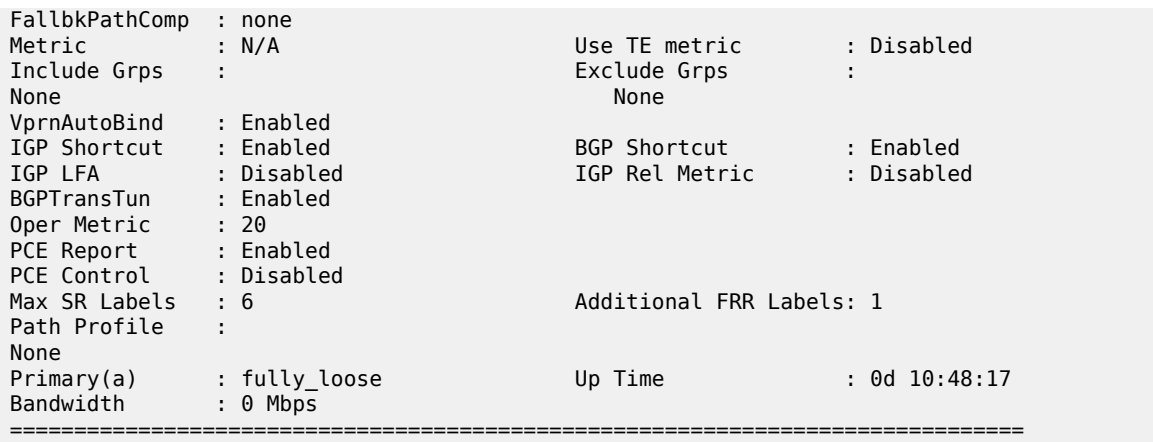

# **Sample Output**

The following outputs apply to a PCE-computed SR-TE LSP when **pce-report sr-te** is enabled under MPLS.

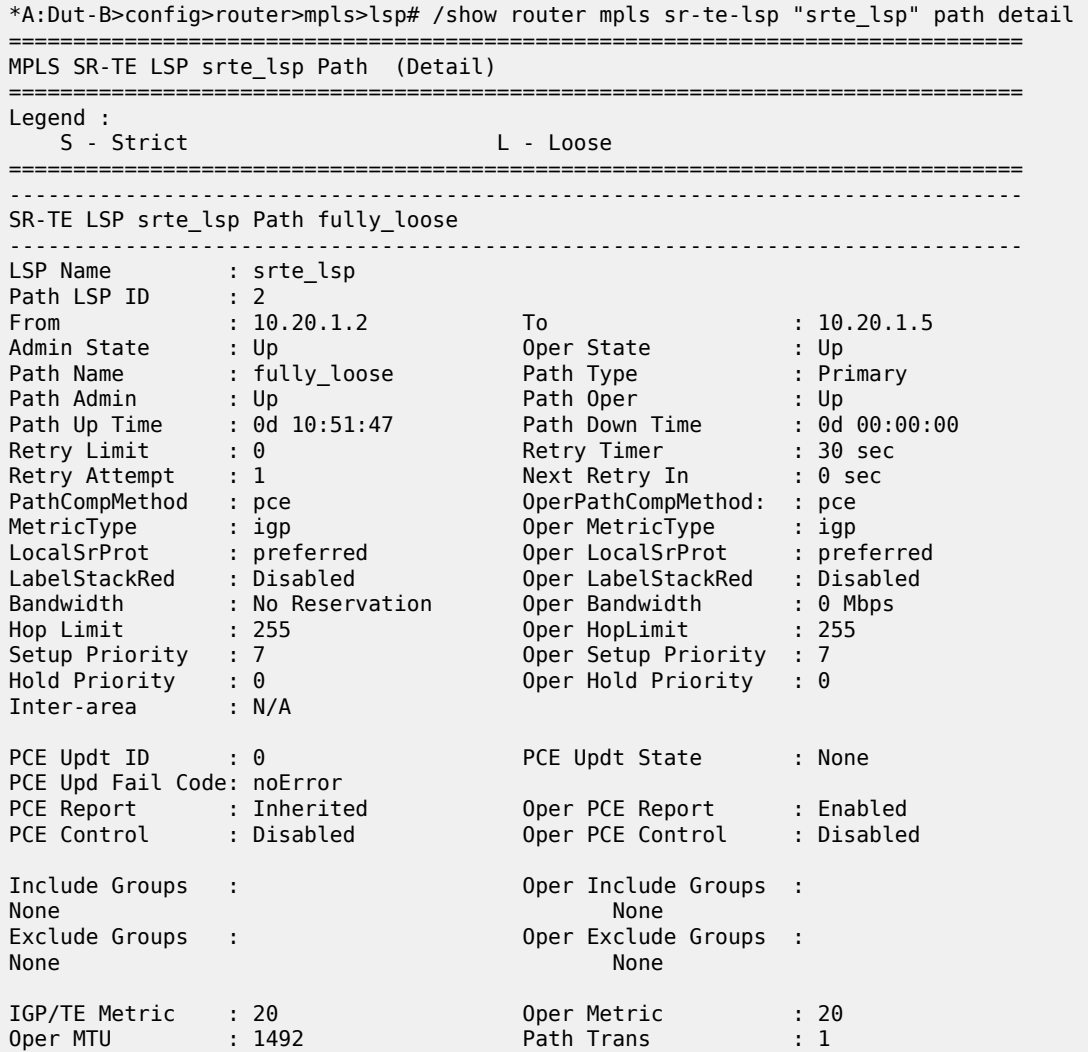

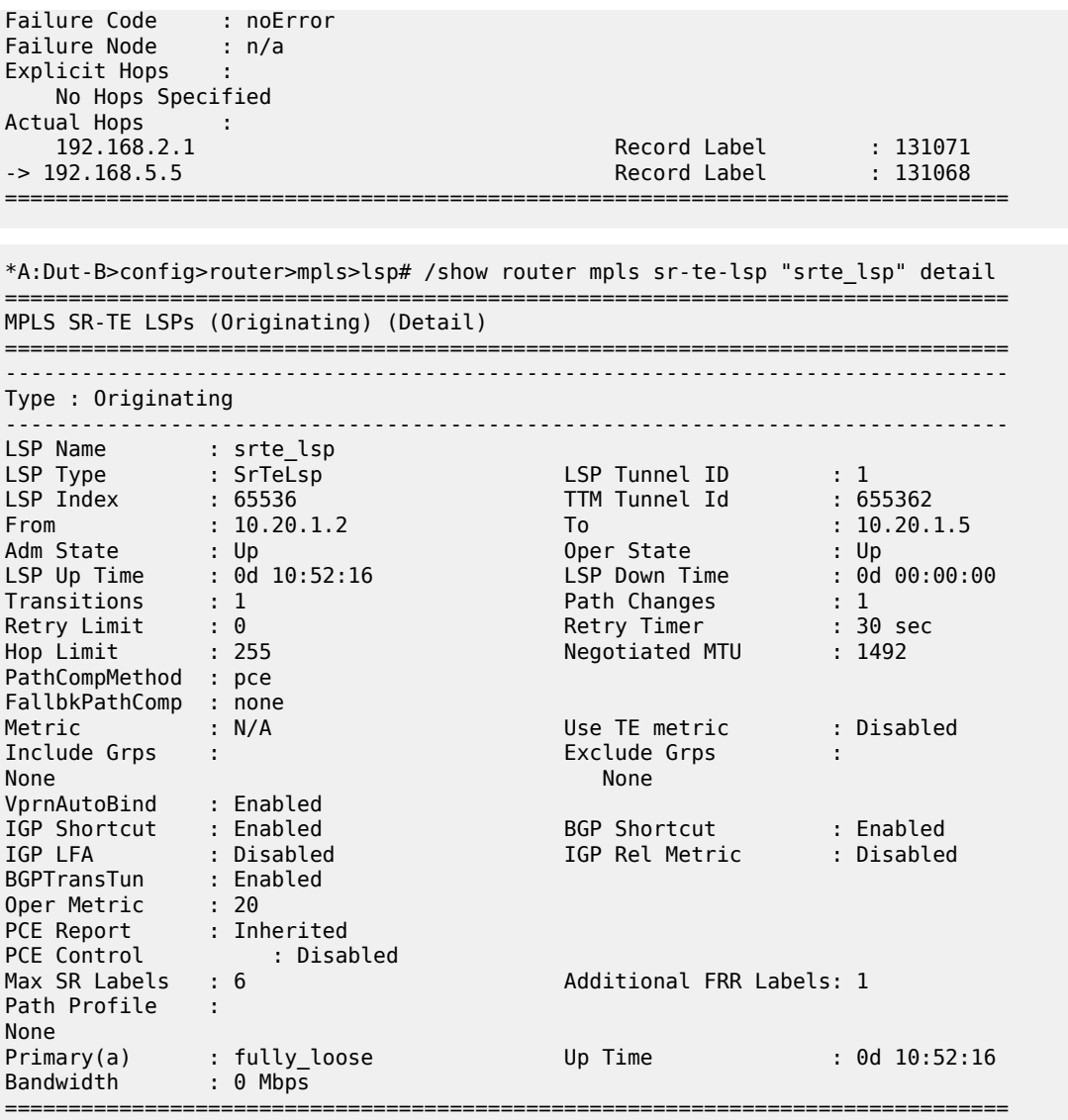

### **Sample Output**

The following outputs apply to PCE-controlled SR-TE LSPs.

\*A:Dut-B>config>router>pcep>pcc# /show router mpls sr-te-lsp "srte\_lsp" path detail

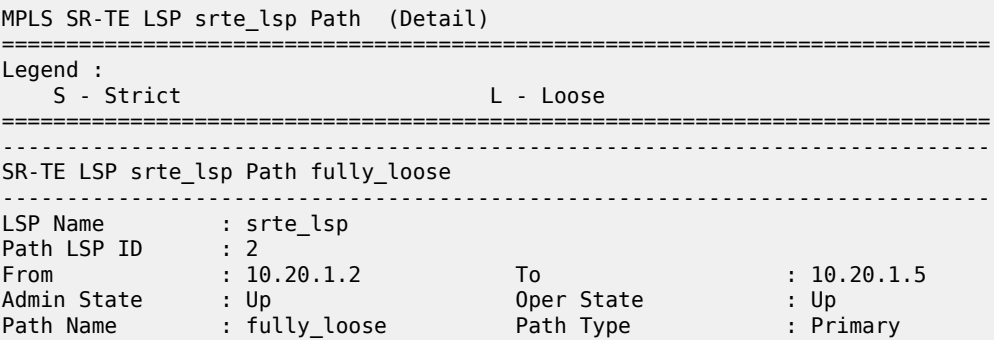

=============================================================================

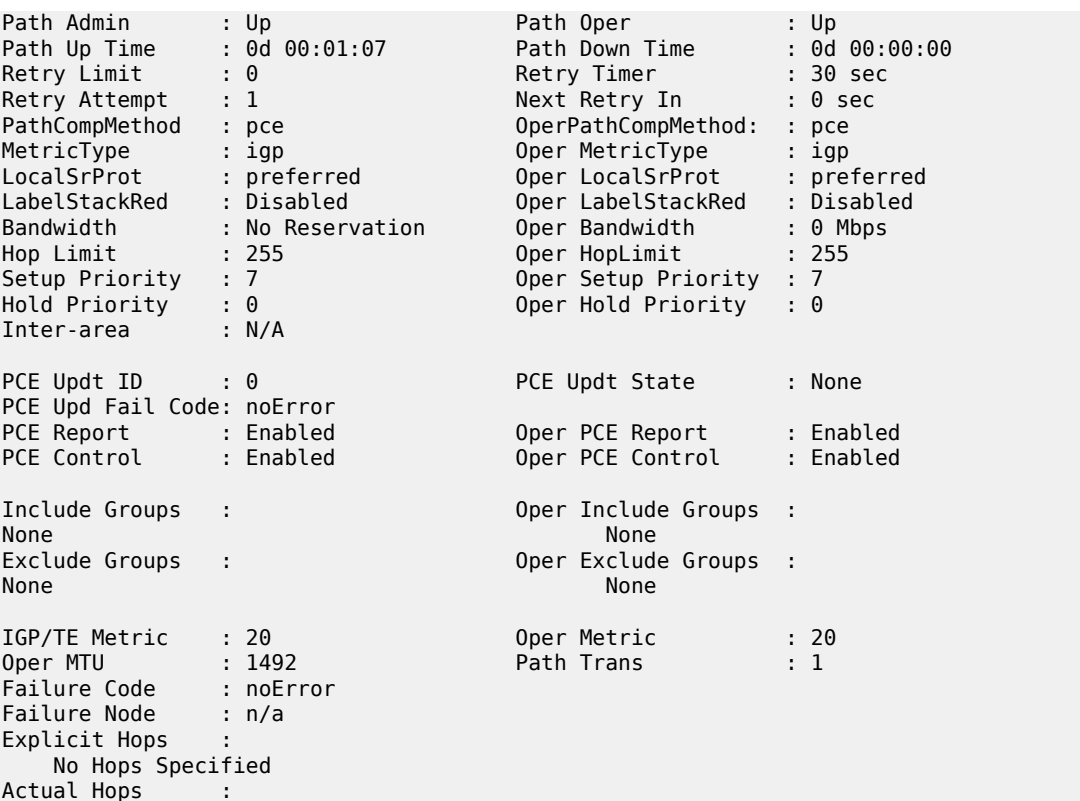

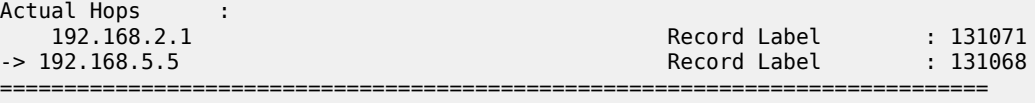

\*A:Dut-B>config>router>pcep>pcc# /show router mpls sr-te-lsp "srte\_lsp" detail ============================================================================= MPLS SR-TE LSPs (Originating) (Detail) =============================================================================  $-$ Type : Originating ----------------------------------------------------------------------------- LSP Name : srte\_lsp<br>
LSP Type : SrTeLsp<br>
LSP Index : 65536<br>
From : 10.20.1.2<br>
Adm State : Up<br>
LSP Up Time : 0d 00:01:38<br>
Transitions : 1<br>
Retry Limit : 0<br>
Hop Limit : 0<br>
Hop Limit : 255<br>
PathCommMethod : DCe LSP Type : SrTeLsp LSP Tunnel ID : 1 LSP Index : 65536 TTM Tunnel Id : 655362 From : 10.20.1.2 To : 10.20.1.5 Adm State : Up Oper State : Up LSP Up Time : 0d 00:01:38 LSP Down Time : 0d 00:00:00 Transitions : 1 Path Changes : 1 Retry Limit : 0 Retry Timer : 30 sec Hop Limit : 255 Negotiated MTU : 1492 PathCompMethod : pce FallbkPathComp : none Metric : N/A Use TE metric : Disabled Include Grps : Exclude Grps : None None VprnAutoBind : Enabled IGP Shortcut : Enabled BGP Shortcut : Enabled IGP LFA : Disabled IGP Rel Metric : Disabled IGP LFA : Disabled<br>BGPTransTun : Enabled Oper Metric : 20

PCE Report : Enabled PCE Control : Enabled

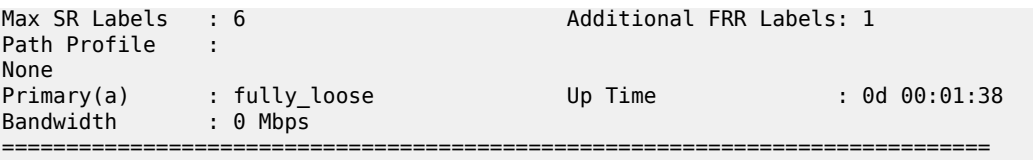

\*A:Dut-B>config>router>mpls>lsp# /show router pcep pcc lsp-db

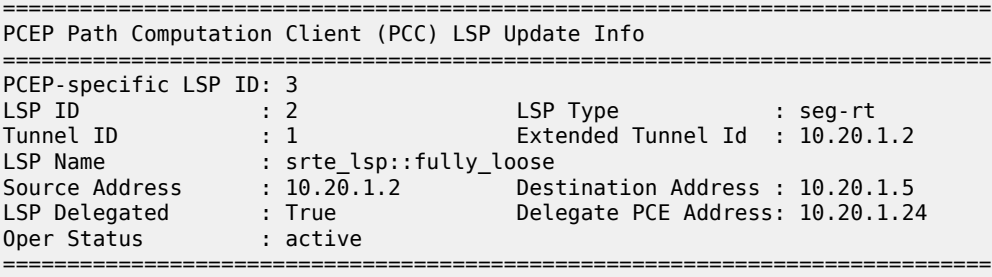

\*A:Dut-B>config>router>mpls>lsp# /show router mpls sr-te-lsp "srte\_lsp" path

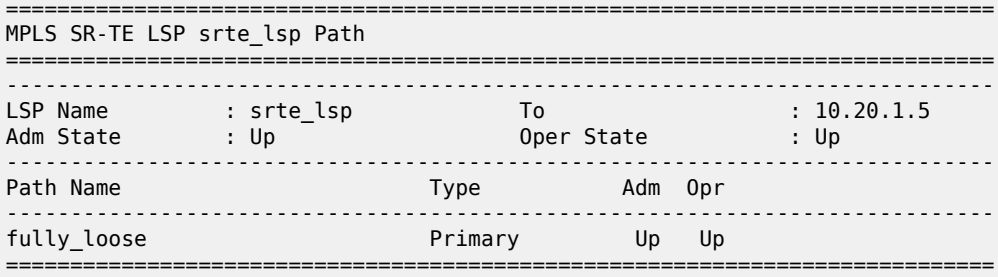

### **Sample Output**

The following output applies to SR-TE LSP path statistics.

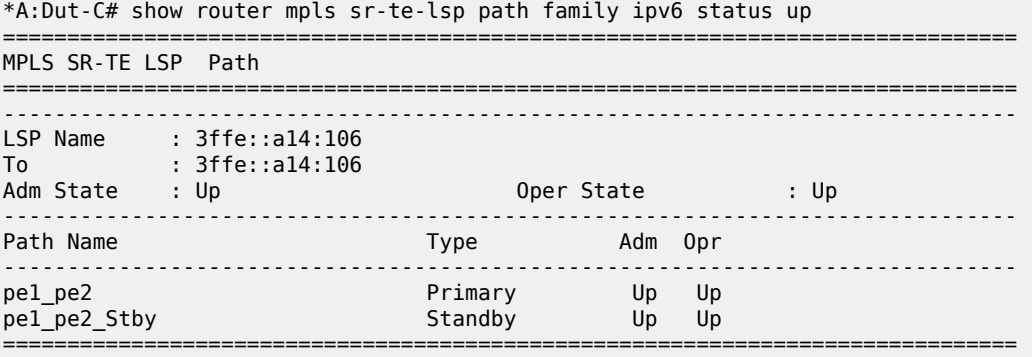

\*A:Dut-C# show router mpls sr-te-lsp "3ffe::a14:106"

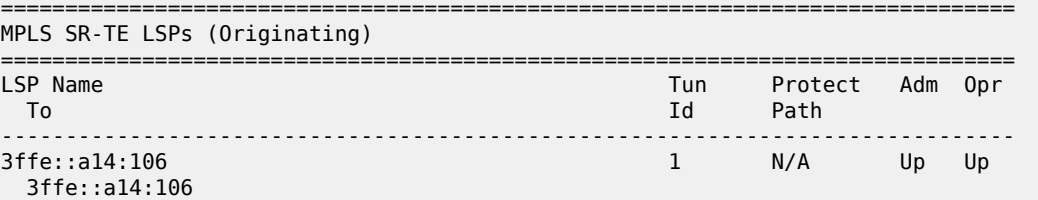

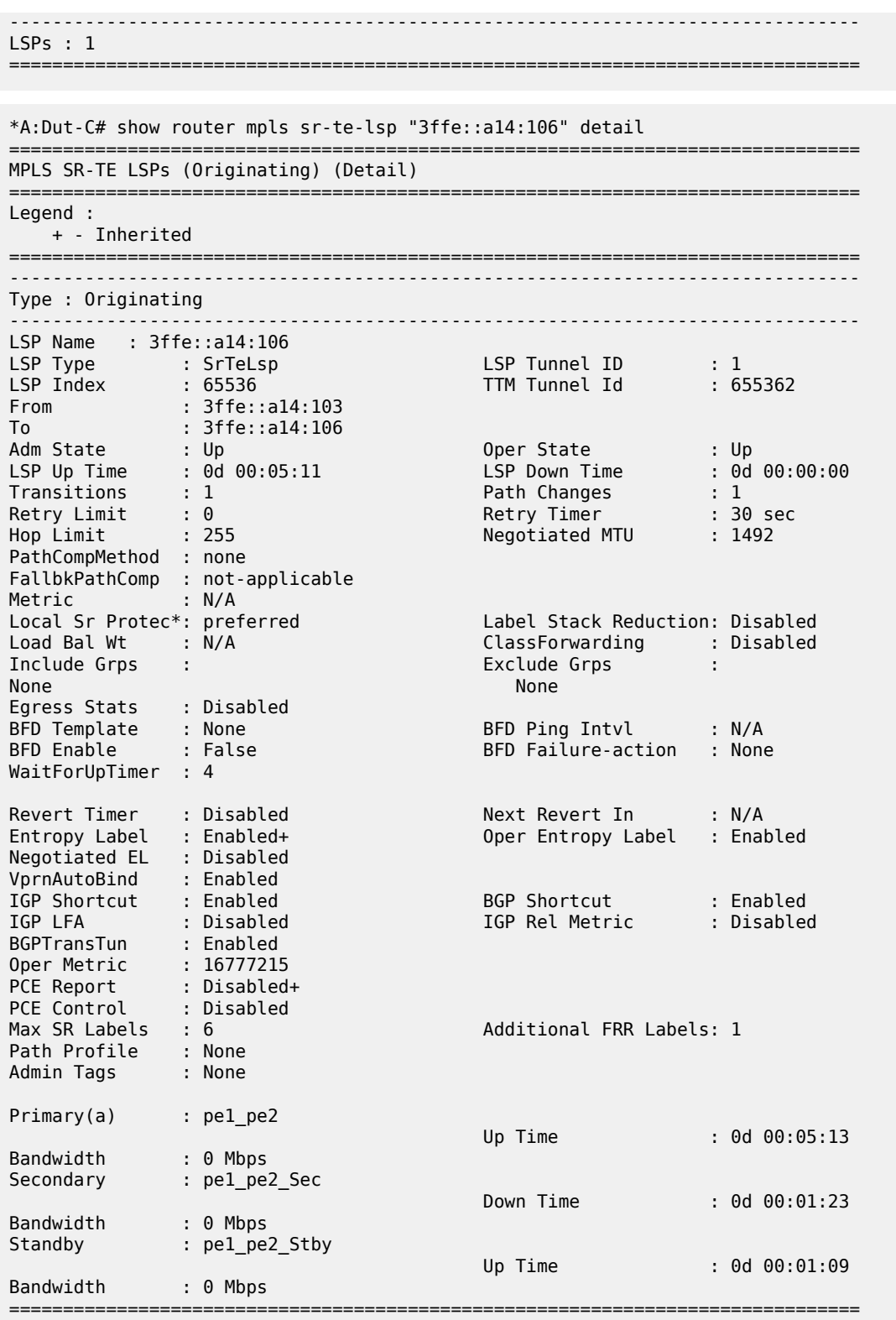

\* indicates that the corresponding row element may have been truncated.

\*A:Dut-C# show router mpls sr-te-lsp "3ffe::a14:106" path =============================================================================== MPLS SR-TE LSP 3ffe::a14:106 Path =============================================================================== ------------------------------------------------------------------------------- LSP Name : 3ffe::a14:106 To : 3ffe::a14:106<br>Adm State : Up Adm State : Up Oper State : Up ------------------------------------------------------------------------------- Path Name Type Adm Opr ------------------------------------------------------------------------------ pe1\_pe2 Primary Up Up pe1\_pe2\_Sec Secondary Up Dwn pe1\_pe2\_Stby Standby Up Up =============================================================================== \*A:Dut-C# show router mpls sr-te-lsp "3ffe::a14:106" path detail =============================================================================== MPLS SR-TE LSP 3ffe::a14:106 Path (Detail) =============================================================================== Legend :<br>S S - Strict L - Loose A-SID - Adjacency SID N-SID - Node SID + - Inherited =============================================================================== ------------------------------------------------------------------------------- LSP SR-TE 3ffe::a14:106 Path pe1\_pe2 ------------------------------------------------------------------------------- LSP Name : 3ffe::a14:106 Path LSP ID : 59904 From : 3ffe::a14:103 To : 3ffe::a14:106 Admin State : Up Oper State : Up Path Name : pe1\_pe2 Path Type : Primary Path Admin : Up Path Oper : Up Path Up Time : 0d 00:09:24 Path Down Time : 0d 00:00:00 Retry Limit : 0 Retry Timer : 30 sec Retry Attempt: 0 Next Retry In : 0 sec PathCompMeth\*: none Oper PathCompMethod : none MetricType : igp Oper MetricType : igp LocalSrProt : preferred Oper LocalSrProt : preferred LabelStackRed: Disabled Oper LabelStackRed : Disabled Bandwidth : No Reservation Oper Bandwidth : 0 Mbps Hop Limit : 255 Oper HopLimit : 255 Setup Priori\*: 7 Oper Setup Priority : 7 Oper Hold Priority : 0 Inter-area : N/A PCE Updt ID : 0 PCE Updt State : None PCE Upd Fail : noError PCE Report : Disabled+ Oper PCE Report : Disabled PCE Control : Disabled Oper PCE Control : Disabled Include Grou\*: Oper Include Groups : None None Exclude Grou\*: Oper Exclude Groups :

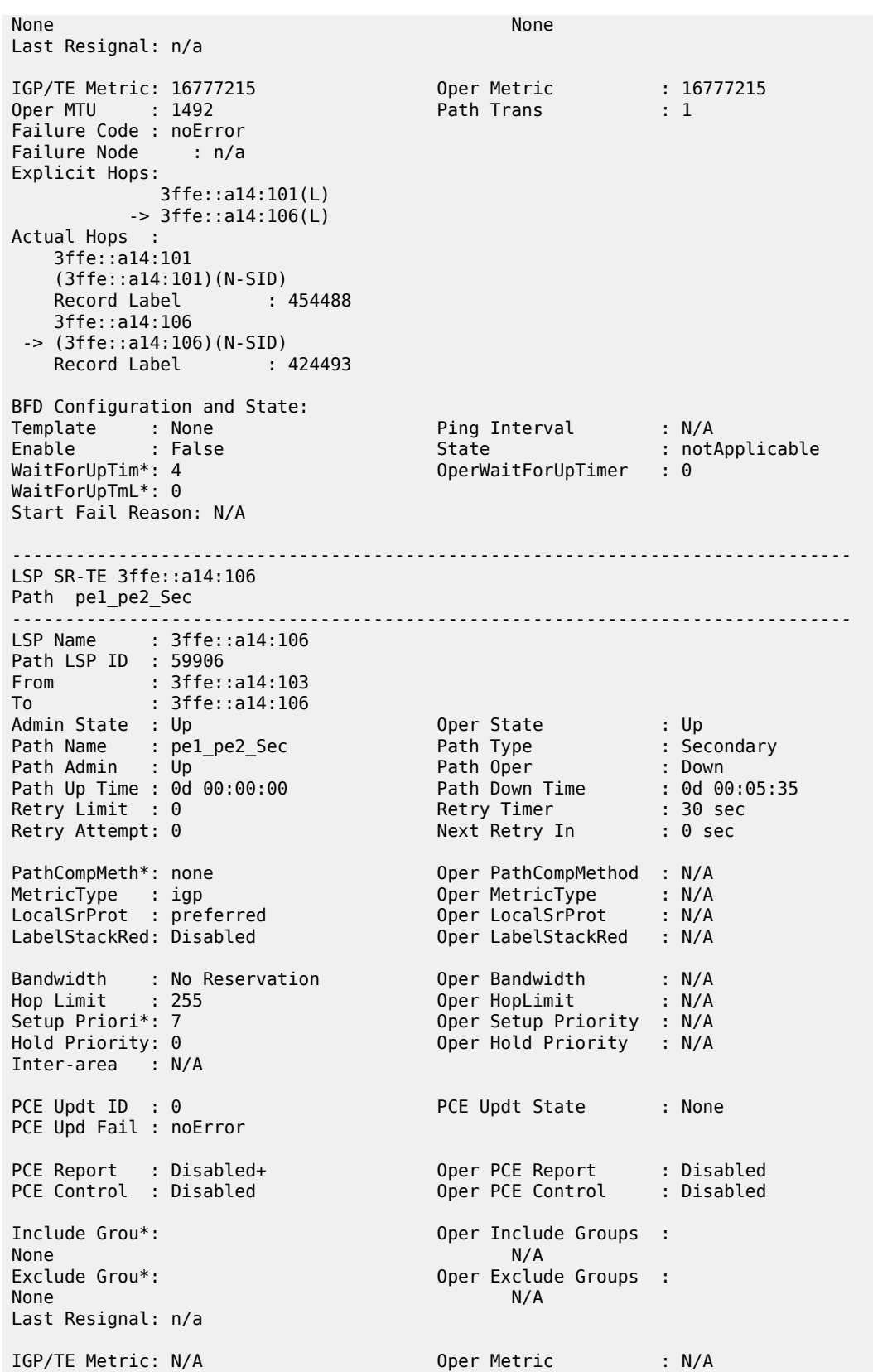

#### CLEAR, MONITOR, SHOW, AND TOOLS COMMAND REFERENCE GUIDE RELEASE 22.10.R3

Oper MTU : N/A Path Trans : 2 Failure Code : noError Failure Node : n/a Explicit Hops: 3ffe::a14:102(L) -> 3ffe::a14:106(L) Actual Hops : No Hops Specified<br>Srlg : Disabled Srlg Disjoint : False BFD Configuration and State: Template : None Ping Interval : N/A Enable : False : State : State : notApplicable : State : notApplicable :  $\mathsf{S}$ WaitForUpTim\*: 4 0perWaitForUpTimer : 0 WaitForUpTmL\*: 0 Start Fail Reason: N/A ------------------------------------------------------------------------------- LSP SR-TE 3ffe::a14:106 Path pe1 pe2 Stby ------------------------------------------------------------------------------- LSP Name : 3ffe::a14:106 Path LSP ID : 59908 From : 3ffe::a14:103 To : 3ffe::a14:106<br>Admin State : Up Admin State : Up Oper State : Up Path Name : pe1\_pe2\_Stby Path Type : Standby Path Name : pel\_pe2\_Stby<br>Path Admin : Up<br>Path Up Time : 0d 00:05:21 Path Up Time : 0d 00:05:21 Path Down Time : 0d 00:00:00 Retry Limit : 0 Retry Timer : 30 sec Retry Attempt: 0 Next Retry In : 0 sec PathCompMeth\*: none Oper PathCompMethod : none MetricType : igp Oper MetricType : igp LocalSrProt : preferred Oper LocalSrProt : preferred LabelStackRed: Disabled Oper LabelStackRed : Disabled Bandwidth : No Reservation Oper Bandwidth : 0 Mbps Hop Limit : 255 Oper HopLimit : 255 Setup Priori\*: 7 Oper Setup Priority : 7 Oper Hold Priority : 0 Inter-area : N/A PCE Updt ID : 0 PCE Updt State : None PCE Upd Fail : noError PCE Report : Disabled+ 0per PCE Report : Disabled<br>
PCE Control : Disabled 0per PCE Control : Disabled Oper PCE Control : Disabled Include Grou\*: Oper Include Groups : None None Exclude Grou\*: Oper Exclude Groups : None None Last Resignal: n/a IGP/TE Metric: 16777215 Oper Metric : 16777215 Oper MTU : 1492 Path Trans : 1 Failure Code : noError Failure Node : n/a Explicit Hops: 3ffe::a14:102(L) -> 3ffe::a14:106(L) Actual Hops : 3ffe::a14:102

 (3ffe::a14:102)(N-SID) Record Label : 454489 3ffe::a14:106 -> (3ffe::a14:106)(N-SID) Record Label : 439493<br>Srlq : Disabled Srlg Disjoint : False BFD Configuration and State: Template : None Ping Interval : N/A Enable : False : State : State : notApplicable WaitForUpTim\*: 4 OperWaitForUpTimer : 0 WaitForUpTmL\*: 0 Start Fail Reason: N/A =============================================================================== \* indicates that the corresponding row element may have been truncated. \*A:Dut-C# show router mpls sr-te-lsp "3ffe::a14:106" status up detail path "pe1\_pe2" family ipv6 =============================================================================== MPLS SR-TE LSP 3ffe::a14:106 Path pe1 pe2 (Detail) =============================================================================== Legend : S - Strict L - Loose A-SID - Adjacency SID N-SID - Node SID + - Inherited =============================================================================== ------------------------------------------------------------------------------- LSP SR-TE 3ffe::a14:106 Path pe1 pe2 ------------------------------------------------------------------------------- LSP Name : 3ffe::a14:106 Path LSP ID : 59904 From : 3ffe::a14:103 To : 3ffe::a14:106<br>Admin State : Up Admin State : Up Oper State : Up Path Name : pe1\_pe2 Path Type : Primary Path Admin : Up Path Oper : Up Path Up Time : 0d 00:16:20 Path Down Time : 0d 00:00:00 Retry Limit : 0 Retry Timer : 30 sec Retry Attempt: 0 Next Retry In : 0 sec PathCompMeth\*: none Oper PathCompMethod : none MetricType : igp Oper MetricType : igp LocalSrProt : preferred Oper LocalSrProt : preferred Oper LabelStackRed : Disabled Bandwidth : No Reservation Oper Bandwidth : 0 Mbps Hop Limit : 255 Oper HopLimit : 255 Setup Priori\*: 7 Oper Setup Priority : 7 Oper Hold Priority : 0 Inter-area : N/A PCE Updt ID : 0 PCE Updt State : None PCE Upd Fail : noError PCE Report : Disabled+ 0per PCE Report : Disabled<br>PCE Control : Disabled 0per PCE Control : Disabled Oper PCE Control : Disabled Include Grou\*: Oper Include Groups : None None Exclude Grou\*: Oper Exclude Groups : None None

```
Last Resignal: n/a
IGP/TE Metric: 16777215 Oper Metric : 16777215
Oper MTU : 1492 Path Trans : 1
Failure Code : noError
Failure Node : n/a
Explicit Hops: 
             3ffe::a14:101(L)
           -> 3ffe::a14:106(L)
Actual Hops : 
    3ffe::a14:101
     (3ffe::a14:101)(N-SID)
   Record Label : 454488
    3ffe::a14:106
  -> (3ffe::a14:106)(N-SID)
   Record Label : 424493
BFD Configuration and State:
                                     Ping Interval : N/A
Enable : False : State : State : notApplicable<br>WaitForUpTim*: 4 0perWaitForUpTimer : 0
                                      OperWaitForUpTimer : 0
WaitForUpTmL*: 0 
Start Fail Reason: N/A
===============================================================================
* indicates that the corresponding row element may have been truncated.
*A:Dut-C# show router mpls sr-te-lsp "3ffe::a14:106" activepath 
===============================================================================
MPLS LSP: 3ffe::a14:106 (active paths)
                                       ===============================================================================
Legend : 
    # - Manually switched path
    #F - Manually forced switched path
===============================================================================
LSP Name : 3ffe::a14:106
LSP Id : 59904 
Path Name : pe1_pe2
Active Path : Primary 
To : 3ffe::a14:106
LSP Type : SR-TE 
===============================================================================
*A:Dut-C>config>router>mpls# show router mpls sr-te-lsp "3ffe::a14:106" egress-stats
===============================================================================
SR-TE LSP Egress Statistics
===============================================================================
   --\frac{1}{2}LSP Name : 3ffe::a14:106
-------------------------------------------------------------------------------
Admin State : Up 
Path Name : pel pe2
StatsOperState : Up
Aggregate Pkts : 0 Aggregate Octets : 0
Path Name : pel_pe2_Sec
StatsOperState : Up<br>Aggregate Pkts : 0
                                      Aggregate Octets : \thetaPath Name : pel_pe2_Stby
```
## CLEAR, MONITOR, SHOW, AND TOOLS COMMAND REFERENCE GUIDE RELEASE 22.10.R3

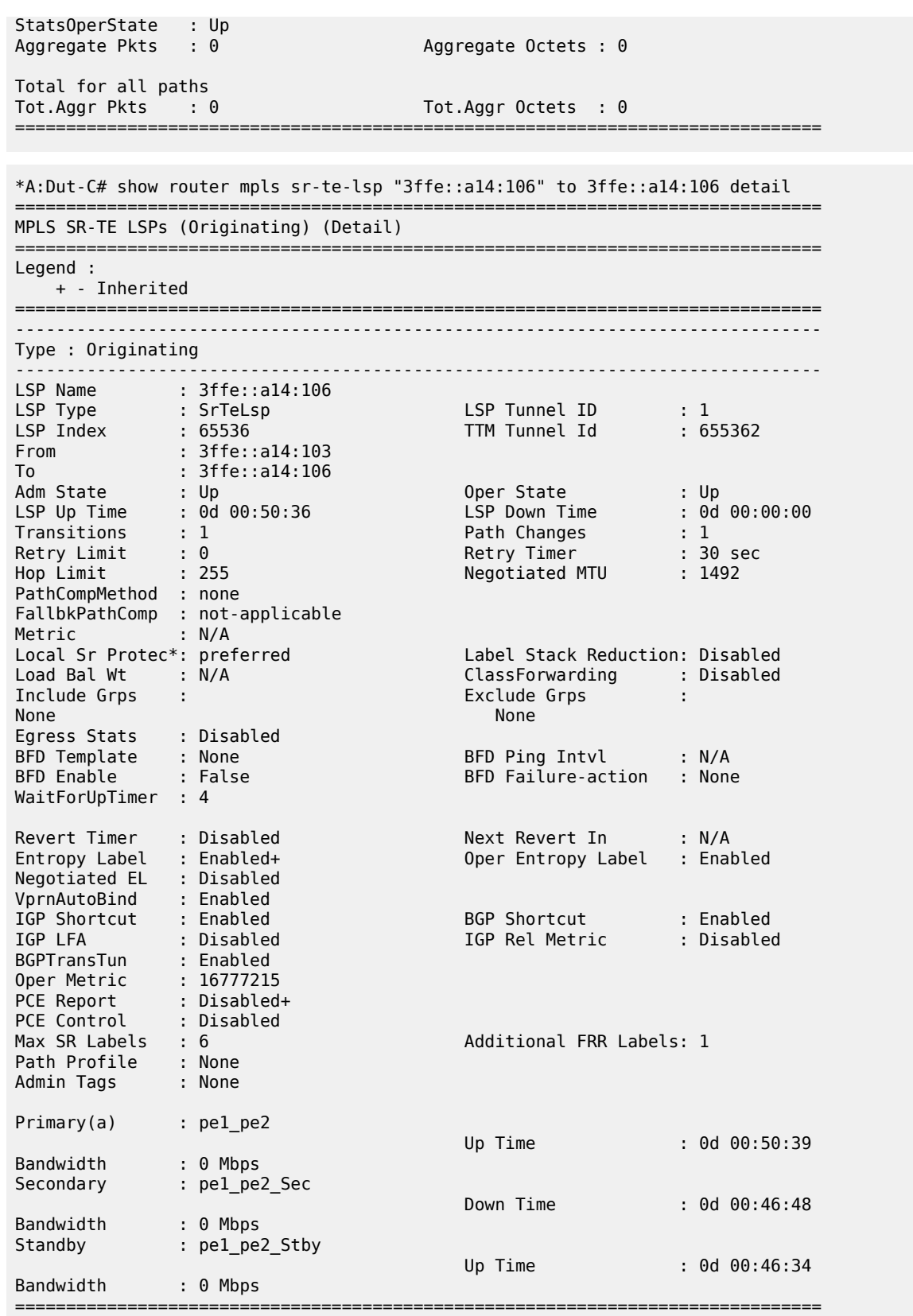

\* indicates that the corresponding row element may have been truncated.

# **Sample Output**

The following output applies to SR-TE LSP egress statistics.

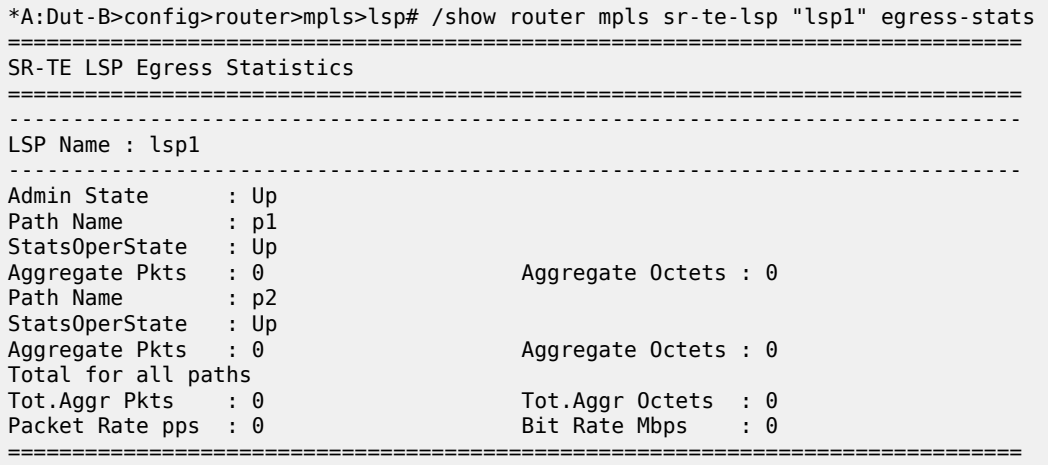

Table 488: Output Fields: MPLS SR-TE LSP Egress [Statistics](#page-3201-0) describes the MPLS SR-TE LSP egress statistics output fields.

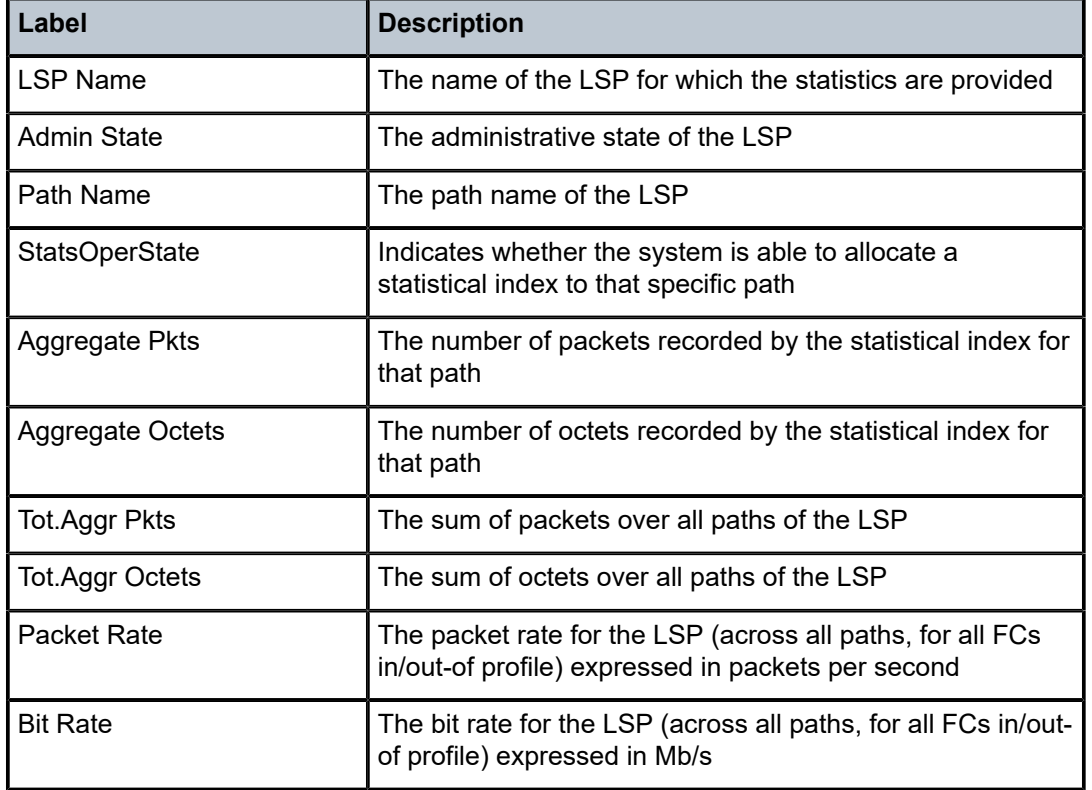

<span id="page-3201-0"></span>*Table 488: Output Fields: MPLS SR-TE LSP Egress Statistics*

# **22.104 sr-te-lsp-egress-stats**

# sr-te-lsp-egress-stats

## **Syntax**

**sr-te-lsp-egress-stats** *lsp-name*

## **Context**

**[\[Tree\]](#page-18-0)** (clear>router>mpls sr-te-lsp-egress-stats)

## **Full Context**

clear router mpls sr-te-lsp-egress-stats

## **Description**

This command clears or resets the egress statistics for MPLS SR-TE LSP.

# **Parameters**

#### *lsp-name*

Specifies the LSP to clear, up to 64 characters.

## **Platforms**

All

# sr-te-lsp-egress-stats

# **Syntax**

**sr-te-lsp-egress-stats lsp** *lsp-name* [**interval** *seconds*] [**repeat** *repeat*] [ **absolute**| **rate**]

# **Context**

**[\[Tree\]](#page-24-0)** (monitor>router>mpls sr-te-lsp-egress-stats)

## **Full Context**

monitor router mpls sr-te-lsp-egress-stats

# **Description**

This command monitors MPLS SR-TE LSP Egress Statistics.

# **Parameters**

#### *lsp-name*

Specifies the LSP name.

**Values** 64 characters maximum

## *seconds*

Configures the interval for each display in seconds.

**Values** 3 to 60

#### *repeat*

Configures how many times the command is repeated.

**Values** 1 to 999

#### **absolute**

Displays raw statistics, without processing. No calculations are performed on the delta or rate statistics.

#### **rate**

Displays rate-per-second for each statistic instead of the delta.

### **Platforms**

All

# **22.105 src-access-list**

# src-access-list

#### **Syntax**

**src-access-list** [*list-name*]

# **Context**

**[\[Tree\]](#page-47-0)** (show>system>security>snmp src-access-list)

## **Full Context**

show system security snmp src-access-list

## **Description**

This command displays source access lists and the hosts for each. Including the *list-name* parameter modifies the output show only the specified **src-access-list**.

## **Platforms**

All

# **Output**

The following is an example of SR access list information.
### Table 489: Show Source [Access](#page-3204-0) List Output Fields describes the source access list output fields.

### **Sample Output**

| A:ALA-1# show system security snmp src-access-list    |                                                              |  |  |  |  |
|-------------------------------------------------------|--------------------------------------------------------------|--|--|--|--|
| Source Access Lists<br>===========================    |                                                              |  |  |  |  |
| List Name<br>HostName                                 | Host Address                                                 |  |  |  |  |
| 11<br>H1<br>H <sub>2</sub><br>L2<br>HA<br><b>HB</b>   | 10.100.100.1<br>10.100.100.2<br>10.100.101.1<br>10.100.101.2 |  |  |  |  |
| Total Access Lists: 2                                 |                                                              |  |  |  |  |
| $A:ALA-1#$                                            |                                                              |  |  |  |  |
| A:ALA-1# show system security snmp src-access-list L1 |                                                              |  |  |  |  |
| Source Access Lists                                   |                                                              |  |  |  |  |
| List Name<br>HostName                                 | Host Address                                                 |  |  |  |  |
| L1<br>H1<br>H <sub>2</sub>                            | 10.100.100.1<br>10.100.100.2                                 |  |  |  |  |
| Total Access Lists: 1                                 |                                                              |  |  |  |  |
| $A:ALA-1#$                                            |                                                              |  |  |  |  |

<span id="page-3204-0"></span>*Table 489: Show Source Access List Output Fields*

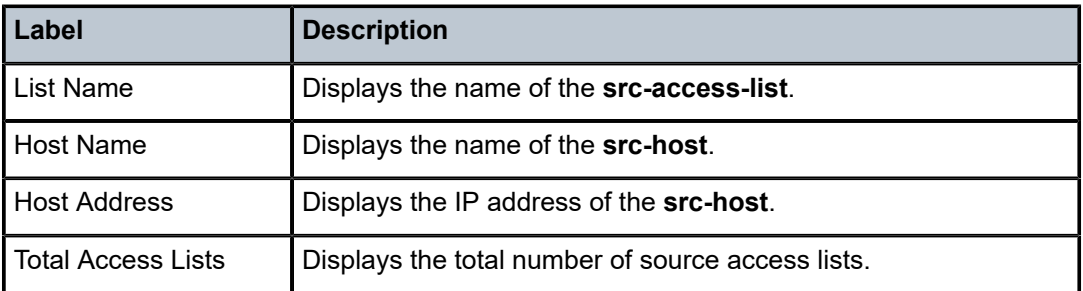

# **22.106 src-bmac-lsb**

## src-bmac-lsb

## **Syntax**

**src-bmac-lsb**

## **Context**

**[\[Tree\]](#page-51-0)** (tools>dump>redundancy src-bmac-lsb)

## **Full Context**

tools dump redundancy src-bmac-lsb

## **Description**

This command dumps PBB source Backbone MAC address LSB information.

## **Platforms**

All

## **22.107 srlg-database**

## srlg-database

## **Syntax**

**srlg-database** [**router-id** *ip-address*] [**interface** *ip-address*]

## **Context**

**[\[Tree\]](#page-37-0)** (show>router>mpls srlg-database)

## **Full Context**

show router mpls srlg-database

## **Description**

This command displays MPLS SRLG database information.

## **Parameters**

#### **router-id** *ip-address*

Specifies a 32-bit integer uniquely identifying the router in the Autonomous System. By convention to ensure uniqueness, this may default to the value of one of the router's IPv4 host addresses, represented as a 32-bit unsigned integer, if IPv4 is configured on the router. The **router-id** can be either the local one or some remote router.

#### **interface** *ip-address*

Specifies the IP address of the interface.

#### **Platforms**

All

## **22.108 srlg-group**

## srlg-group

### **Syntax**

**srlg-group** [*name*]

## **Context**

**[\[Tree\]](#page-34-0)** (show>router>if-attribute srlg-group)

## **Full Context**

show router if-attribute srlg-group

#### **Description**

This command displays SRLG statistics.

## **Parameters**

#### *name*

Displays entries that are associated with the specified SRLG name, up to 32 characters.

### **Platforms**

All

## **Output**

The following output is an example of SRLG statistics, and Table 490: [SRLG](#page-3207-0) Fields describes the fields.

#### **Sample Output**

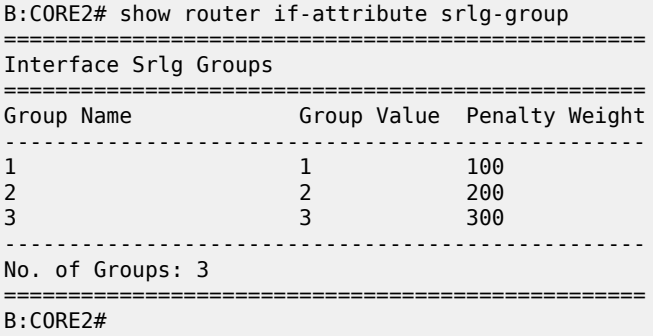

<span id="page-3207-0"></span>*Table 490: SRLG Fields*

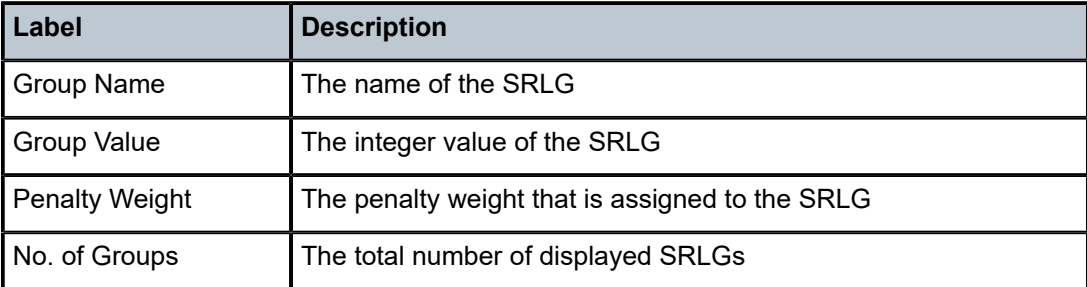

# **22.109 srrp**

## srrp

## **Syntax**

**srrp**

## **Context**

**[\[Tree\]](#page-19-0)** (clear>router srrp)

## **Full Context**

clear router srrp

## **Description**

Commands in this context clear and reset SRRP virtual router instances.

## **Platforms**

All

## srrp

## **Syntax**

**srrp** [*srrp-id* [**detail**]]

## **Context**

**[\[Tree\]](#page-45-0)** (show srrp)

## **Full Context**

show srrp

## **Description**

This command displays information related to the SRRP.

#### **Parameters**

## **srrp-id**

Specifies the SRRP ID.

**Values** 1 to 4294967295

#### **detail**

Displays detailed information.

## **Platforms**

All

## **22.110 srrp-sync-database**

## srrp-sync-database

### **Syntax**

**srrp-sync-database** [**instance** *instance-id*] [ **peer** *ip-address*]

## **Context**

**[\[Tree\]](#page-51-1)** (tools>dump>redundancy>multi-chassis srrp-sync-database)

#### **Full Context**

tools dump redundancy multi-chassis srrp-sync-database

#### **Description**

This command dumps SRRP database information and applies to the 7450 ESS.

#### **Parameters**

#### *ip-address*

Specifies the peer's IP address.

### **Values** ipv4-address: a.b.c.d

ipv6-address:

- x:x:x:x:x:x:x:x (eight 16-bit pieces)
- x:x:x:x:x:x:d.d.d.d
- $x [0]$  to FFFF] H
- $d [0 to 255] D$

#### *instance-id*

Dumps information for the specified Subscriber Router Redundancy Protocol instance configured on this system.

**Values** 1 to 4294967295

#### **Platforms**

All

## **22.111 ssh**

ssh

### **Syntax**

**ssh**

## **Context**

**[\[Tree\]](#page-47-0)** (show>system>security ssh)

## **Full Context**

show system security ssh

#### **Description**

This command displays all the SSH sessions as well as the SSH status and fingerprint. The type of SSH application (CLI, SCP, SFTP, or NETCONF) is indicated for each SSH connection.

## **Platforms**

All

#### **Output**

The following is an example of SSH output information.

Table 491: Show System [Security](#page-3210-0) SSH Options Output Fields describes SSH output fields

#### **Sample output**

```
A:dut-c# show system security ssh 
===============================================================================
SSH Server
              =======================
Administrative State : Enabled
Operational State : Up
Preserve Key : Disabled
Key-re-exchange : 60 minutes / 1024 MB
SSH Protocol Version 1 : Disabled
```

| SSH Protocol Version 2<br>DSA Host Key Fingerprint<br>RSA Host Key Fingerprint      |                                                              | : Enabled                     |                               | $: b2:9f:d6:b7:fa:f4:dc:7b:cc:a8:97:46:80:4c:f3:7a$<br>$: cd:43:17:59:7f:17: f8:64: c6: a8:51:9c:99:44:0f: d4$ |  |
|-------------------------------------------------------------------------------------|--------------------------------------------------------------|-------------------------------|-------------------------------|----------------------------------------------------------------------------------------------------|--|
| Connection<br>Version<br>Router Ins                                                 | Cipher<br>MAC<br><b>KEX</b>                                  |                               | Username<br>ServerName Status | Key-re-exchange                                                                                                |  |
| 10.20.142.155<br>$\mathcal{L}$<br>management<br>10.10.18.2<br>$\mathcal{P}$<br>Base | aes128-ctr<br>$h$ mac-md $5$<br>$aes128-ctr$<br>$hmac - md5$ | diffie-hellman-group16-sha512 | admin<br>cli<br>admin<br>cli  | connected<br>60 minutes / 1024 MB<br>connected<br>15 minutes / 512 MB                                          |  |
| Number of SSH sessions : 2                                                          |                                                              |                               |                               |                                                                                                    |  |

<span id="page-3210-0"></span>*Table 491: Show System Security SSH Options Output Fields*

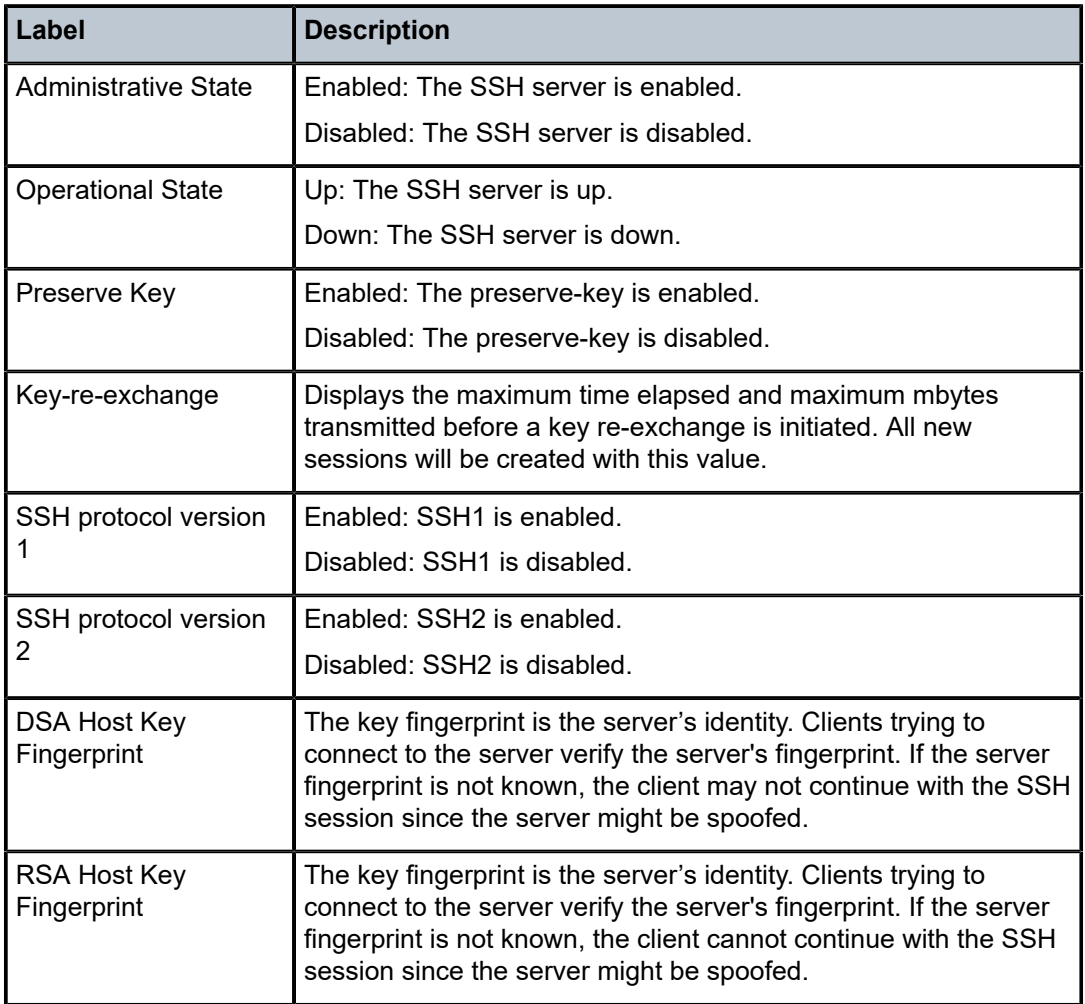

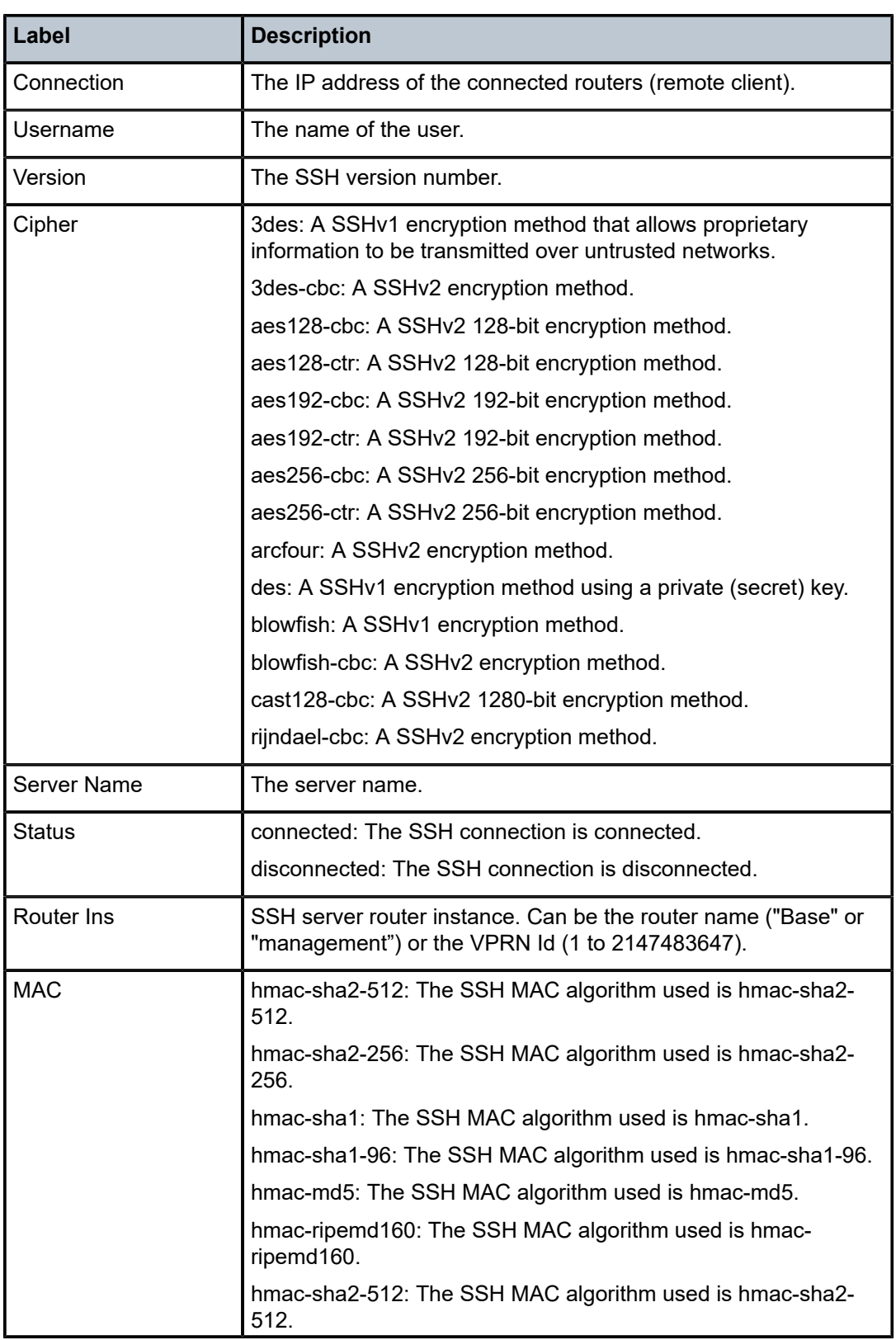

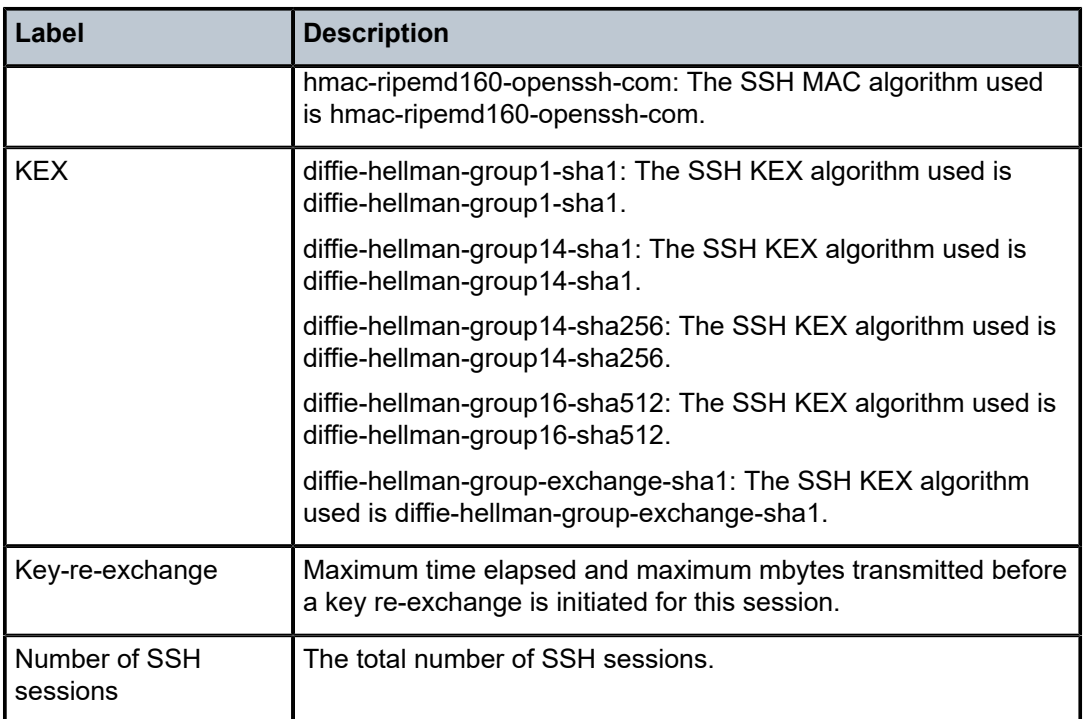

The following is an example of SSH detail output information.

Table 492: Show System [Security](#page-3213-0) SSH Detail Options Output Fields describes SSH detail output fields

#### **Sample output**

```
*A:dut-a# show system security ssh detail 
===============================================================================
SSH Server Global
    ===============================================================================
Administrative State : Enabled
Operational State : Up
Preserve Key : Disabled
Key-re-exchange : 60 minutes / 1024 MB
SSH Protocol Version 1 : Disabled
SSH Protocol Version 2 : Enabled
DSA Host Key Fingerprint : 48:4d:d0:97:0f:17:56:53:b1:23:6b:a1:5c:f2:9c:75
RSA Host Key Fingerprint : 6d:64:ad:db:23:49:23:37:11:65:20:6b:d5:6a:ea:0a
             ===============================================================================
SSH Server Router Instance [Base]
===============================================================================
Access allowed : Allowed
  -------------------------------------------------------------------------------
Connection Cipher Connection Username<br>
Version Cipher Connection ServerName Status
  Version Cipher<br>MAC
                                                     Key-re-exchange
                  -------------------------------------------------------------------------------
No entries found
           ===============================================================================
SSH Server Router Instance [management]
===============================================================================
Access allowed : Allowed
        -------------------------------------------------------------------------------
Connection Username 
Version Cipher ServerName Status
```
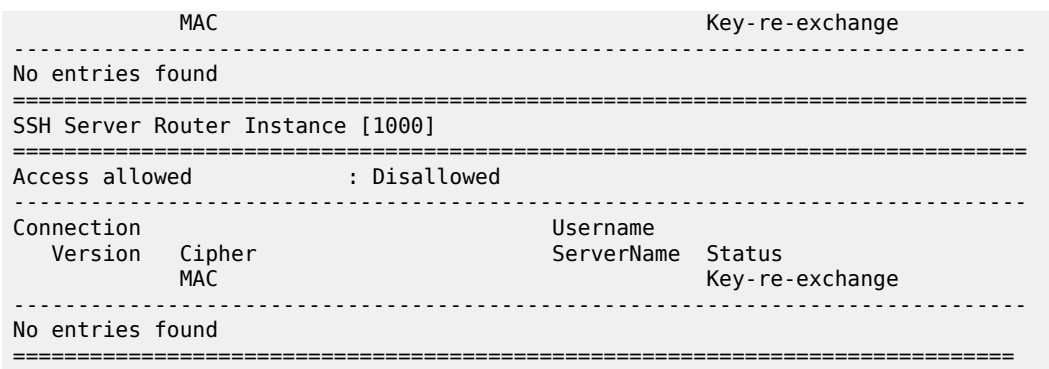

<span id="page-3213-0"></span>*Table 492: Show System Security SSH Detail Options Output Fields*

| Label                                | <b>Description</b>                                                                                                    |
|--------------------------------------|----------------------------------------------------------------------------------------------------|
| <b>Administrative State</b>          | Enabled: The SSH server is enabled.                                                                                                    |
|                                      | Disabled: The SSH server is disabled.                                                                                                    |
| <b>Operational State</b>             | Up: The SSH server is up.                                                                                                    |
|                                      | Down: The SSH server is down.                                                                                                    |
| Preserve Key                         | Enabled: The preserve-key is enabled.                                                                                                    |
|                                      | Disabled: The preserve-key is disabled.                                                                                                    |
| Key-re-exchange                      | Displays the maximum time elapsed and the maximum number<br>of Mbytes transmitted before a key re-exchange is initiated.                                                                                                    |
| SSH protocol version                 | Enabled: SSH1 is enabled.                                                                                                    |
|                                      | Disabled: SSH1 is disabled.                                                                                                    |
| SSH protocol version                 | Enabled: SSH2 is enabled.                                                                                                    |
| 2                                    | Disabled: SSH2 is disabled.                                                                                                    |
| DSA Host Key<br>Fingerprint          | The key fingerprint is the server's identity. Clients trying to<br>connect to the server verify the server's fingerprint. If the server<br>fingerprint is not known, the client cannot continue with the SSH<br>session since the server might be spoofed. |
| <b>SSH Server Router</b><br>Instance | SSH server router instance. Can be the router name ("Base" or<br>"management") or the VPRN Id (1 to 2147483647).                                                                                                    |
| <b>Access Allowed</b>                | Allowed: Access to the SSH server is allowed.                                                                                                    |
|                                      | Disallowed: Access to the SSH server is disallowed.                                                                                                    |
| Connection                           | The IP address of the connected routers (remote client).                                                                                                    |
| Username                             | The name of the user.                                                                                                    |
| Version                              | The SSH version number.                                                                                                    |

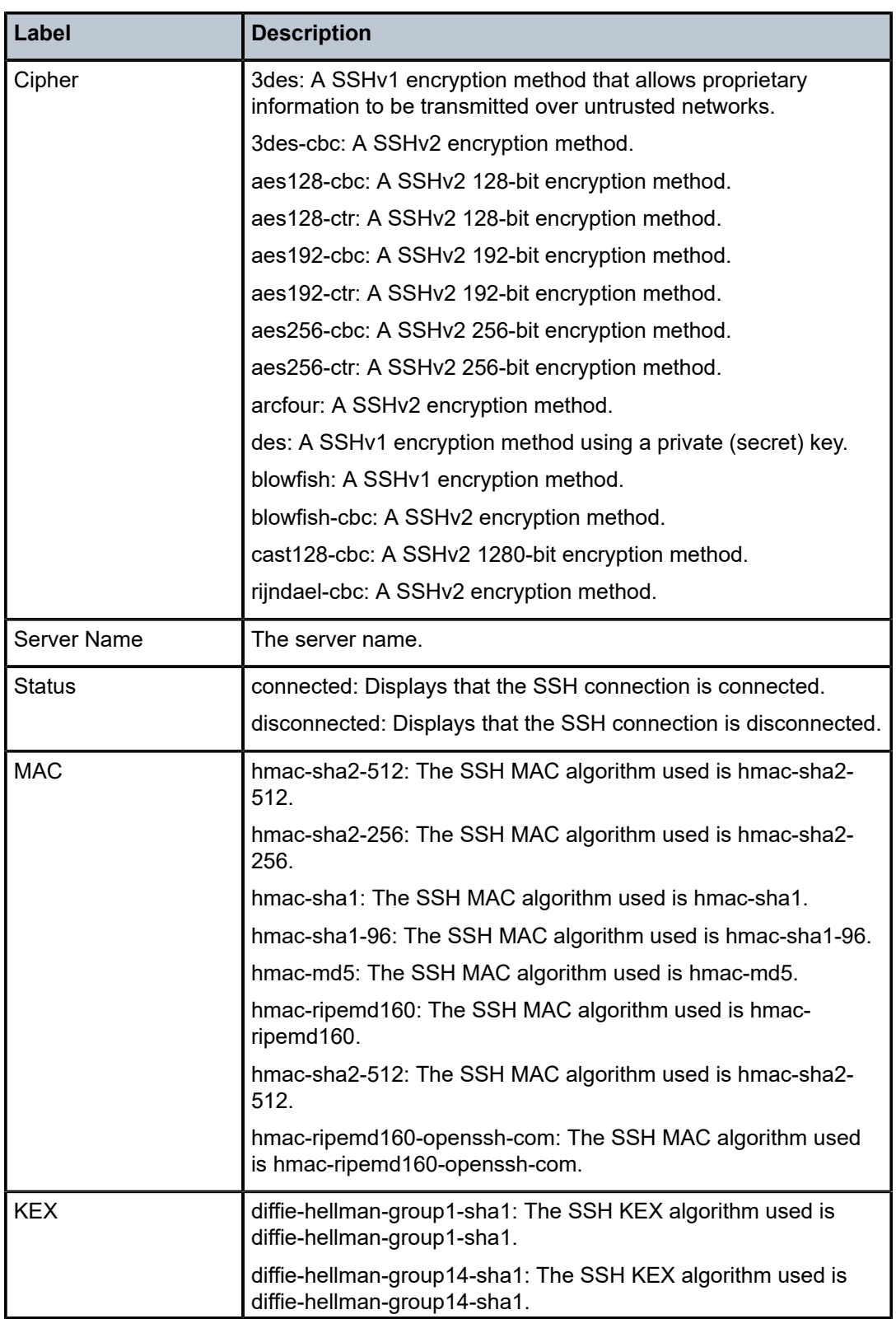

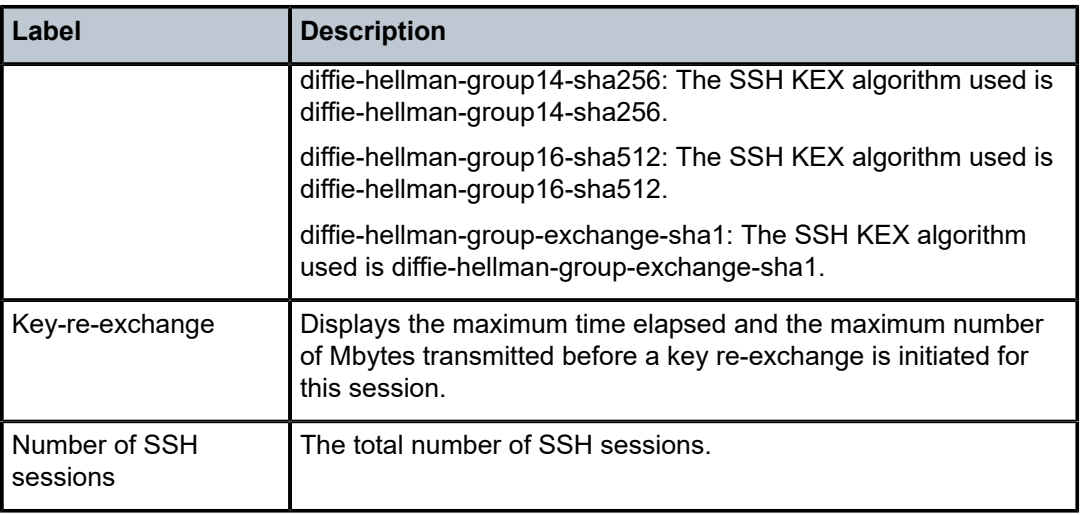

# **22.112 ssid**

## ssid

## **Syntax**

**ssid**

## **Context**

**[\[Tree\]](#page-46-0)** (show>subscr-mgmt>wlan-gw ssid)

## **Full Context**

show subscriber-mgmt wlan-gw ssid

## **Description**

This command displays SSID information.

## **Platforms**

7750 SR, 7750 SR-e, 7750 SR-s, VSR

# **22.113 ssm-translate**

## ssm-translate

## **Syntax**

**ssm-translate**

**ssm-translate interface** *interface-name*

## **Context**

**[\[Tree\]](#page-35-0)** (show>router>igmp ssm-translate)

## **Full Context**

show router igmp ssm-translate

## **Description**

This command displays IGMP SSM translate configuration information.

## **Parameters**

### *interface-name*

Specifies the IP interface name, up to 32 characters.

## **Platforms**

All

## **Output**

The following is an example of SSM translate information. Table 493: IGMP [Fields](#page-3216-0) provides IGMP field descriptions.

## **Sample Output**

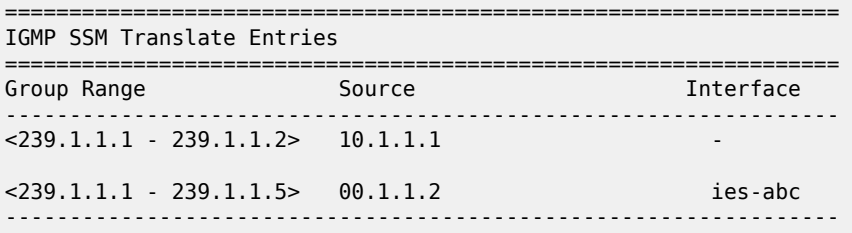

## <span id="page-3216-0"></span>*Table 493: IGMP Fields*

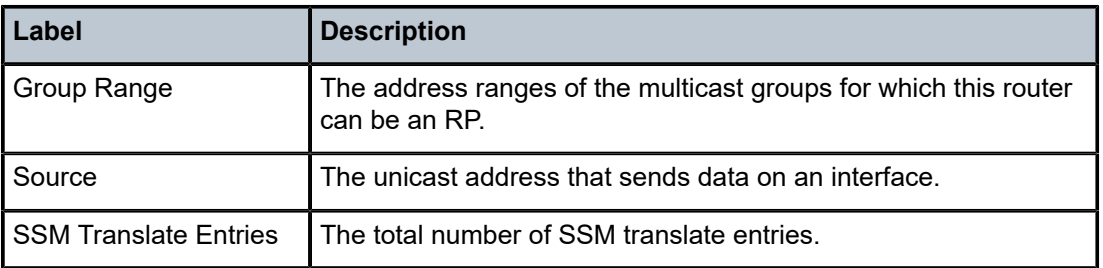

## **Syntax**

## **ssm-translate**

**ssm-translate interface** *interface-name*

## **Context**

**[\[Tree\]](#page-36-0)** (show>router>mld ssm-translate)

## **Full Context**

show router mld ssm-translate

### **Description**

This command displays MLD SSM translate configuration information.

## **Parameters**

#### *interface-name*

Specifies the IP interface name, up to 32 characters.

## **Platforms**

All

## **Output**

MLD Interface Output

The following table provides MLD field descriptions.

*Table 494: MLD Fields*

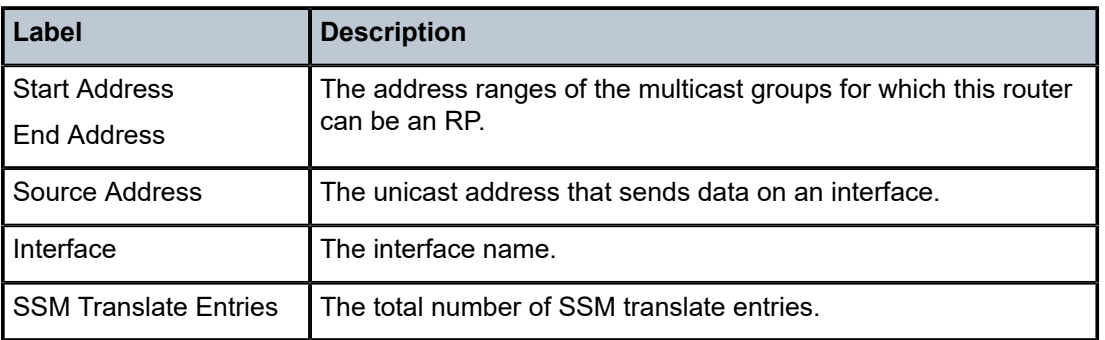

## **Sample Output**

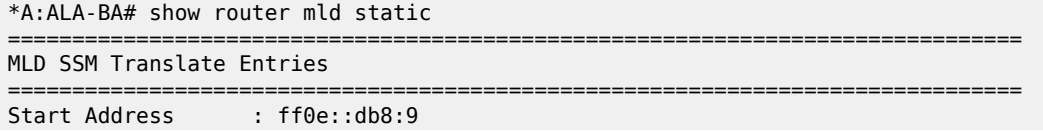

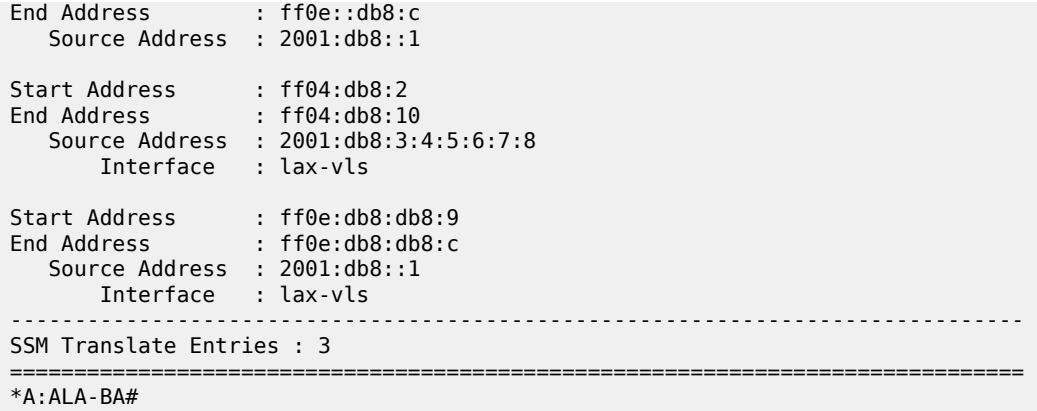

# **22.114 standby**

## standby

#### **Syntax**

**standby**

## **Context**

**[\[Tree\]](#page-47-1)** (show>system>ptp standby)

### **Full Context**

show system ptp standby

## **Description**

This command displays information for PTP on the standby control module.

### **Platforms**

```
7450 ESS, 7750 SR-7/12/12e, 7750 SR-a, 7750 SR-e, 7750 SR-2s, 7750 SR-2se, 7750 SR-7s, 7750
SR-14s, 7950 XRS
```
## **Output**

The following output is an example of PTP standby information.

## **Sample Output**

```
# show system ptp standby
===============================================================================
IEEE 1588/PTP Clock Information
===============================================================================
-------------------------------------------------------------------------------
Local Clock
```
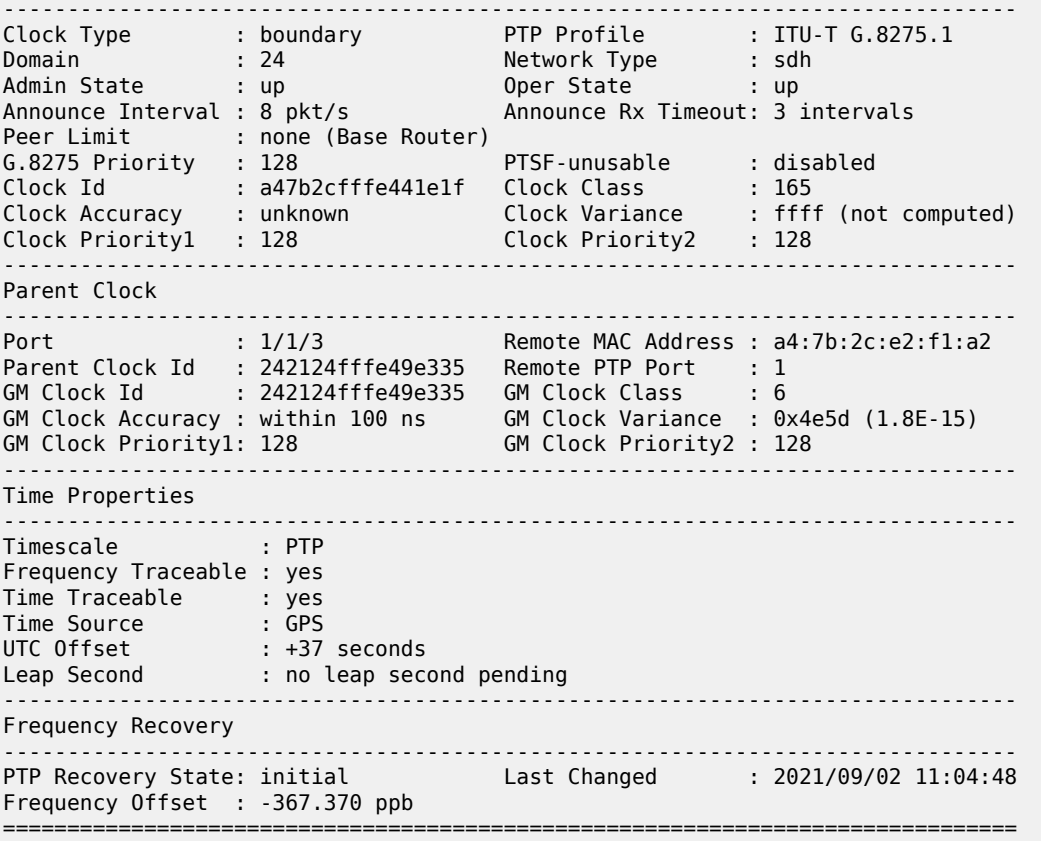

# **22.115 standby-ip-addresses**

## standby-ip-addresses

## **Syntax**

**standby-ip-addresses**

## **Context**

**[\[Tree\]](#page-46-1)** (show>subscr-mgmt>vrgw>brg>gateway standby-ip-addresses)

## **Full Context**

show subscriber-mgmt vrgw brg gateway standby-ip-addresses

## **Description**

This command shows associated home-aware pool standby IP addresses.

## **Platforms**

7450 ESS, 7750 SR, 7750 SR-a, 7750 SR-e, 7750 SR-s, VSR

## **22.116 start**

## start

## **Syntax**

**start**

## **Context**

**[\[Tree\]](#page-56-0)** (tools>perform>router>l2tp>group>tunnel start)

## **Full Context**

tools perform router l2tp group tunnel start

### **Description**

This command triggers an attempt to start the control connection for a specified L2TP tunnel.

## **Platforms**

7450 ESS, 7750 SR, 7750 SR-a, 7750 SR-e, 7750 SR-s, VSR

## start

## **Syntax**

**start** *route-downloader-name* [**force**]

## **Context**

**[\[Tree\]](#page-54-0)** (tools>perform>aaa>route-downloader start)

## **Full Context**

tools perform aaa route-downloader start

## **Description**

This command causes the download process to start immediately. If an ongoing download is already in progress then no further action is needed, except if the **force** keyword is added. In case the **force** keyword is added, then the current download is aborted and a new one is immediately restarted. If aborting the current download, the internal route table should not be emptied or cleared.

#### **Parameters**

*route-downloader-name*

Specifies the route downloader name, up to 32 characters.

#### **force**

Causes the current download to be aborted and a new one is immediately restarted.

### **Platforms**

7450 ESS, 7750 SR, 7750 SR-a, 7750 SR-e, 7750 SR-s, VSR

## **22.117 static**

## static

## **Syntax**

**static** [**sap** *sap-id* | **sdp** *sdp-id:vc-id*]

## **Context**

**[\[Tree\]](#page-42-0)** (show>service>id>mld-snooping static)

## **Full Context**

show service id mld-snooping static

#### **Description**

This command displays MLD snooping static group membership data.

### **Platforms**

All

#### **Output**

The following output is an example of MLD snooping static group membership information.

#### **Sample Output**

```
*A:rbae_C# show service id 1 mld-snooping static 
             ===============================================================================
MLD Snooping Static Source Groups for service 1
-------------------------------------------------------------------------------
MLD Snooping Static Source Groups for SDP 36:1
-------------------------------------------------------------------------------
Source 
                 Group 
-------------------------------------------------------------------------------
2011:db8:1
                 FF04:db8:2 
*
                 FF04:db8:3 
-------------------------------------------------------------------------------
Static (*,G)/(S,G) entries: 2
===============================================================================
```
#### \*A:rbae\_C#

## static

## **Syntax**

**static** [**sap** *sap-id* | **sdp** *sdp-id:vc-id*]

## **Context**

**[\[Tree\]](#page-41-0)** (show>service>id>igmp-snooping static)

#### **Full Context**

show service id igmp-snooping static

## **Description**

This command displays information on static IGMP snooping source groups for the VPLS service.

### **Parameters**

### **sap** *sap-id*

Displays static IGMP snooping source groups for a specific SAP.

#### **sdp** *sdp-id*

Displays the IGMP snooping source groups for a specific spoke or mesh SDP.

**Values** 1 to 17407

#### *vc-id*

The virtual circuit ID on the SDP ID for which to display information.

**Default** For mesh SDPs only, all VC IDs.

**Values** 1 to 4294967295

#### **Platforms**

All

## **Output**

### **Sample Output**

```
*A:ALA-1>show>service>id>snooping# static
     ===============================================================================
IGMP Snooping Static Source Groups for SAP 1/1/2
-------------------------------------------------------------------------------
Source
---------------<br>*
* 239.0.0.2<br>* 239.0.0.2
                      * 239.0.0.3
-------------------------------------------------------------------------------
Static (*,G)/(S,G) entries: 2
```
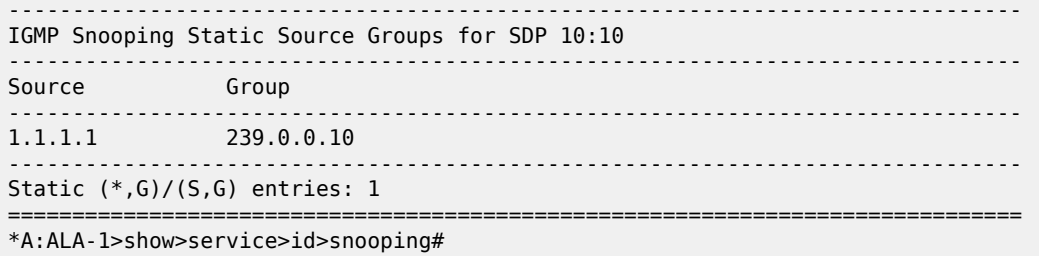

Table 495: IGMP [Snooping](#page-3223-0) Source Groups Fields describes the show output fields.

#### <span id="page-3223-0"></span>*Table 495: IGMP Snooping Source Groups Fields*

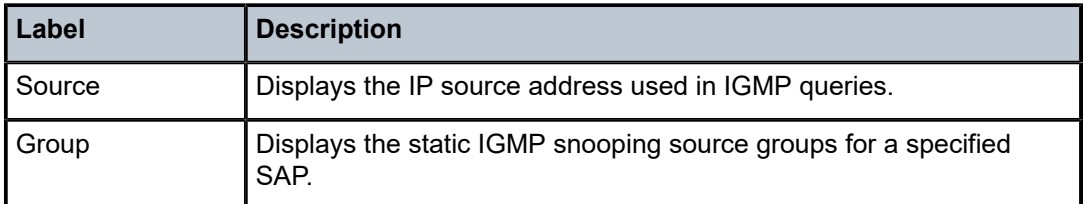

## static

#### **Syntax**

**static** [*ip-int-name* | *ip-address*]

## **Context**

**[\[Tree\]](#page-35-1)** (show>router>igmp static)

### **Full Context**

show router igmp static

#### **Description**

This command displays static IGMP, (\*,G) and (S,G) information.

#### **Parameters**

#### *ip-int-name*

Displays information associated with the specified IP interface name, up to 32 characters.

#### *ip-address*

Displays information associated with the specified IP address.

## **Platforms**

All

### **Output**

The following is an example of IGMP static information. Table 496: IGMP Static [Fields](#page-3224-0) provides static IGMP field descriptions.

#### **Sample Output**

\*A:ALA-BA# show router 100 igmp static

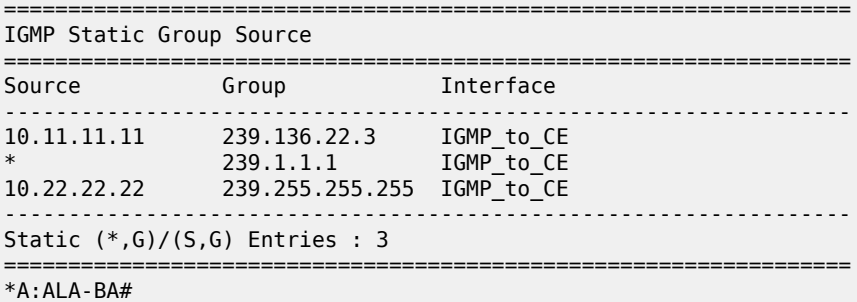

#### <span id="page-3224-0"></span>*Table 496: IGMP Static Fields*

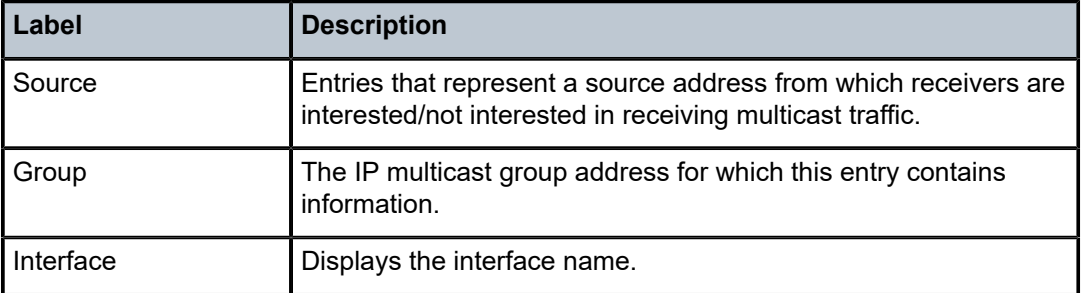

## static

## **Syntax**

**static** [*ip-int-name* | *ip-address*]

## **Context**

**[\[Tree\]](#page-36-1)** (show>router>mld static)

### **Full Context**

show router mld static

## **Description**

This command displays static MLD, (\*,G) and (S,G) information.

## **Parameters**

#### *ip-int-name*

Displays the information associated with the specified IP interface name.

#### *ip-address*

Displays the information associated with the specified IP address.

#### **Platforms**

All

## **Output**

The following is an example of MLD static information. Table 497: MLD Static [Fields](#page-3225-0) provides static MLD field descriptions.

#### **Sample Output**

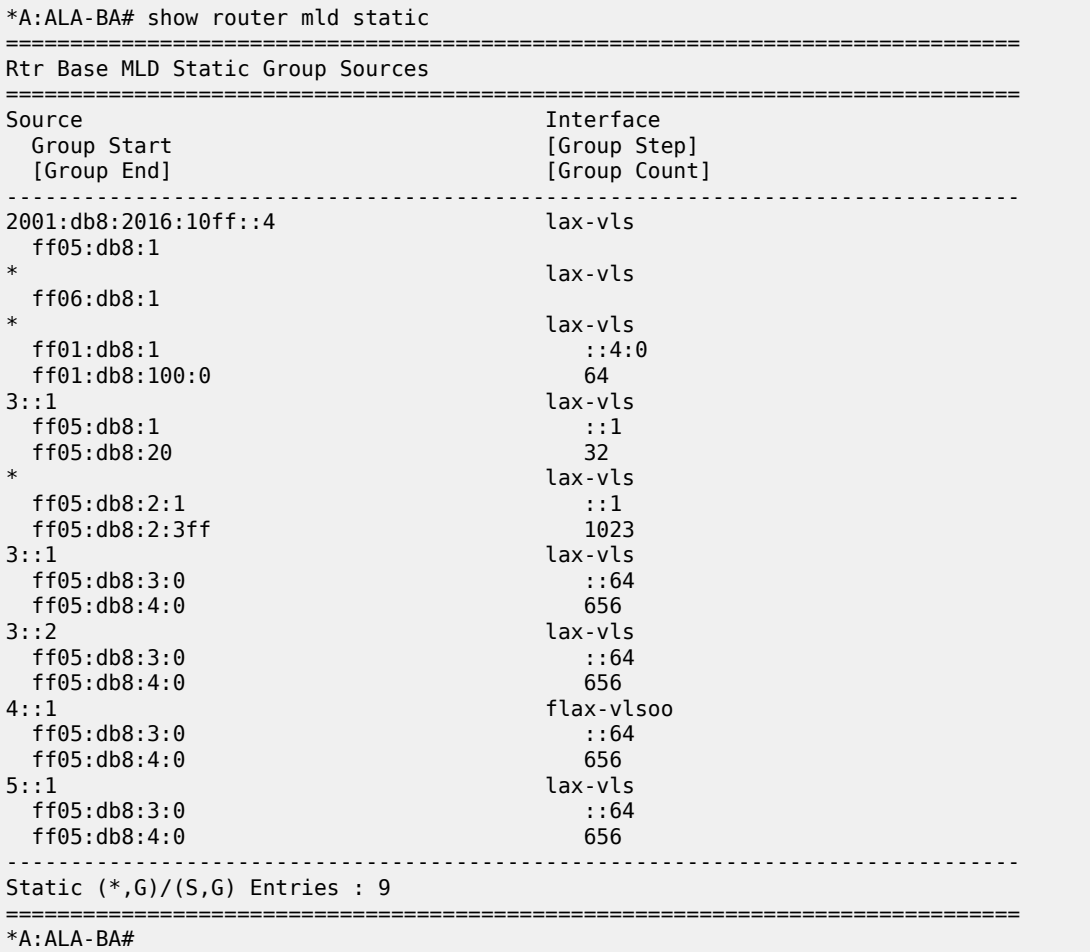

<span id="page-3225-0"></span>*Table 497: MLD Static Fields*

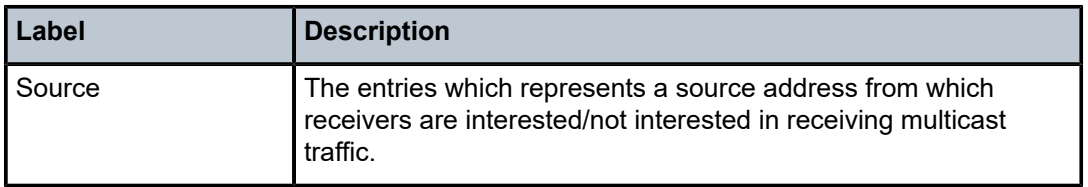

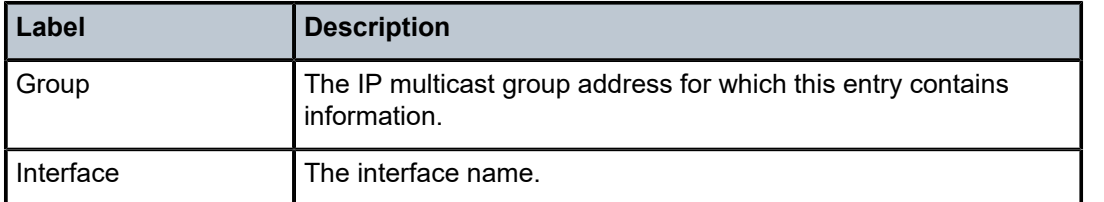

## static

## **Syntax**

**static** [**head-end** {**local** | *ip-address*}] [ **color** *color*] [**end-point** { *ipv4-address* | *ipv6-address*}] [**preference** *preference-id*] [**distinguisher** *distinguisher-id*]

### **static summary**

## **Context**

**[\[Tree\]](#page-39-0)** (show>router>seg-rt>sr-policies static)

## **Full Context**

show router segment-routing sr-policies static

### **Description**

This command displays the traffic statistics of all or a filtered set of the static policies, or displays summary parameters.

## **Parameters**

#### **head-end local**

Filters on local head end.

#### **head-end** *ip-address*

Filters on the head end IP address value.

**Values** a.b.c.d

### *color*

Filters on the color.

**Values** 0 to 4294967295

#### *ipv4-address | ipv6-address*

Filters on the end-point IPv4 or IPv6 address.

**Values** ipv4-address — a.b.c.d

ipv6-address — x:x:x:x:x:x:x:x (eight 16-bit pieces) or x:x:x:x:x:x:d:d:d:d

 $x - [0]$  to FFFF]H

d — [0 to 255]D

#### *preference-id*

Filters on the preference ID.

**Values** 0 to 4294967295

#### *distinguisher-id*

Filters on the distinguisher ID.

**Values** 0 to 4294967295

#### *summary*

Displays the summary information of the static policies.

#### **Platforms**

All

### **Output**

The following output is an example of traffic statistics for the static policies.

#### **Sample Output Information for Static Policies**

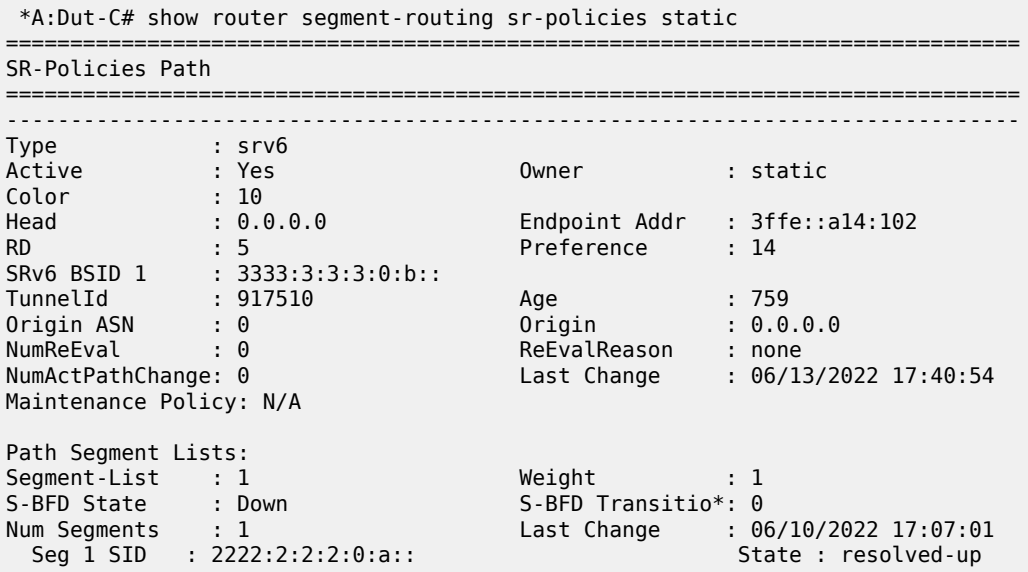

=============================================================================== \* indicates that the corresponding row element may have been truncated.

#### **Sample Output Information for a Subset of Static Policies**

\*A:Dut-C# show router segment-routing sr-policies static end-point 3ffe::a14:102 =============================================================================== SR-Policies Path =============================================================================== ------------------------------------------------------------------------------- Type : srv6 Active : Yes 0wner : static<br>Color : 10 Color : 10 Head : 0.0.0.0 Endpoint Addr : 3ffe::a14:102

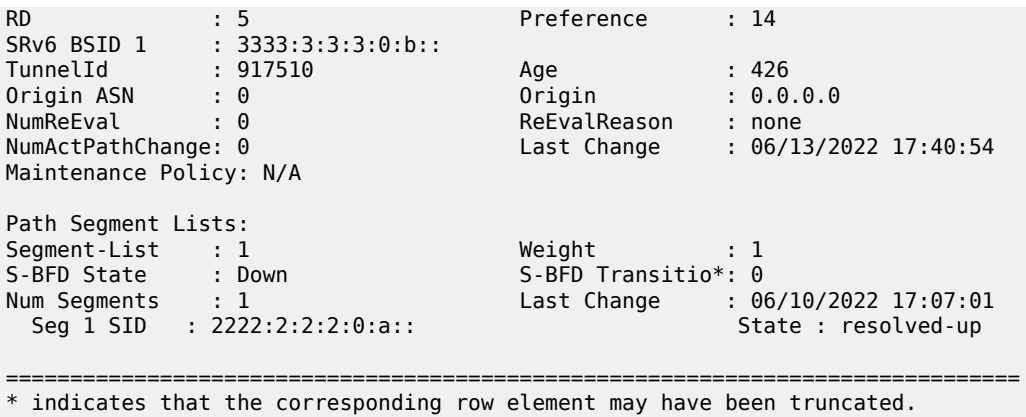

## **22.118 static-arp**

## static-arp

### **Syntax**

**static-arp** [{*ip-int-name* | *ip-address* | **mac** *ieee-mac-address*}]

## **Context**

**[\[Tree\]](#page-39-1)** (show>router static-arp)

#### **Full Context**

show router static-arp

## **Description**

This command displays the router static ARP table sorted by IP address. If no options are present, all ARP entries are displayed.

#### **Parameters**

#### *ip-int-name*

Only displays static ARP entries associated with the specified IP interface name.

#### *ip-address*

Only displays static ARP entries associated with the specified IP address.

#### *ieee-mac-address*

Only displays static ARP entries associated with the specified MAC address.

#### **Platforms**

All

### **Output**

**Static ARP Table Output —** The following output is an example of static AARP table information, and Table 498: Static ARP Table [Fields](#page-3229-0) describes the output fields.

#### **Sample Output**

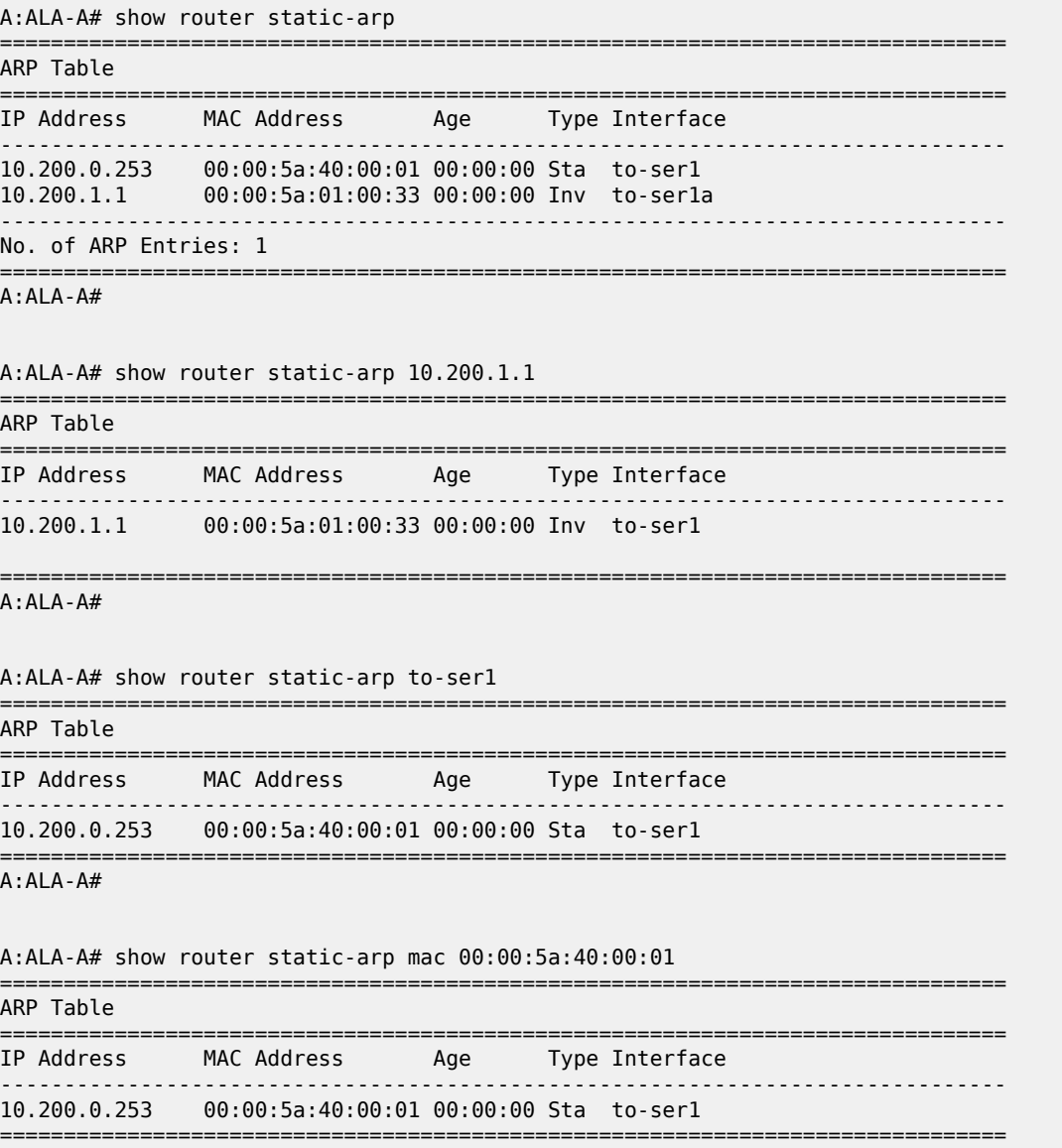

A:ALA-A#

<span id="page-3229-0"></span>*Table 498: Static ARP Table Fields*

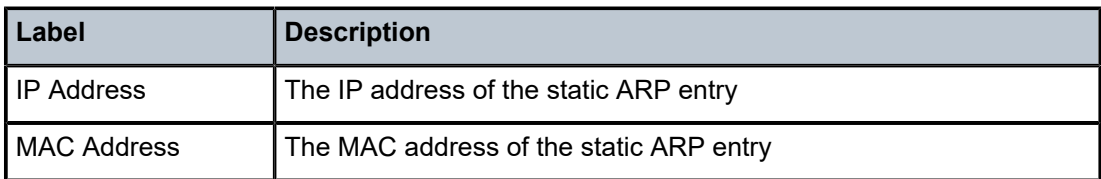

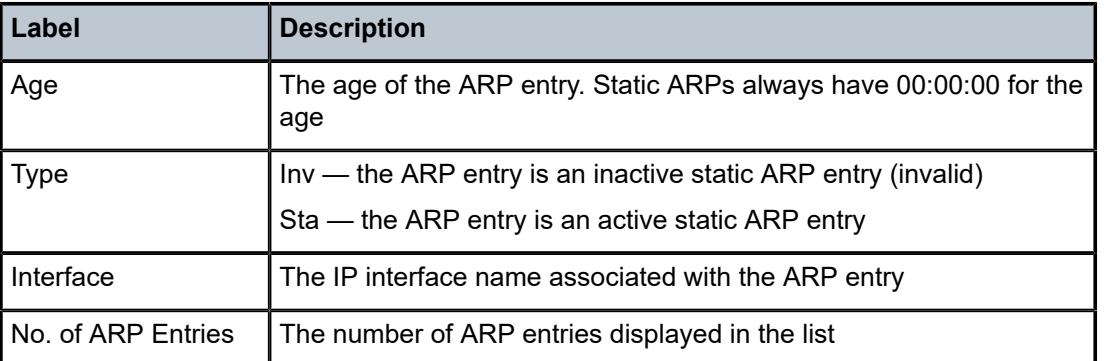

## **22.119 static-host**

## static-host

### **Syntax**

**static-host** [**sap** *sap-id*] [**wholesaler** *service-id*] [**port** *port-id*][**inter-dest-id** *intermediate-destination-id*] [**detail**] [**mac** *ieee-address*] [**ip-address** *ip-prefix*[ */prefix-length*]]

**static-host** [**sap** *sap-id* ][**wholesaler** *service-id* ][**port** *port-id*] **no-inter-dest-id** [ **detail**]

#### **static-host summary**

#### **Context**

**[\[Tree\]](#page-43-0)** (show>service>id static-host)

### **Full Context**

show service id static-host

#### **Description**

This command displays static hosts configured on this service.

#### **Parameters**

#### *sap-id*

Specifies the physical port identifier portion of the SAP definition.

#### *intermediate-destination-id*

Specifies the intermediate destination identifier which is encoded in the identification strings up to 32 characters.

#### **summary**

Displays summary static host information.

#### **detail**

Displays detailed static host information.

#### *service-id*

The service ID of the wholesaler.

**Values** 1 to 2147483647

#### *ieee-address*

Specifies the MAC address.

#### *ip-prefix***[***/prefix-length***]**

Specifies the IP address.

## **Platforms**

7450 ESS, 7750 SR, 7750 SR-a, 7750 SR-e, 7750 SR-s, VSR

## **Output**

The following output displays an example of service static host information.

#### **Sample Output**

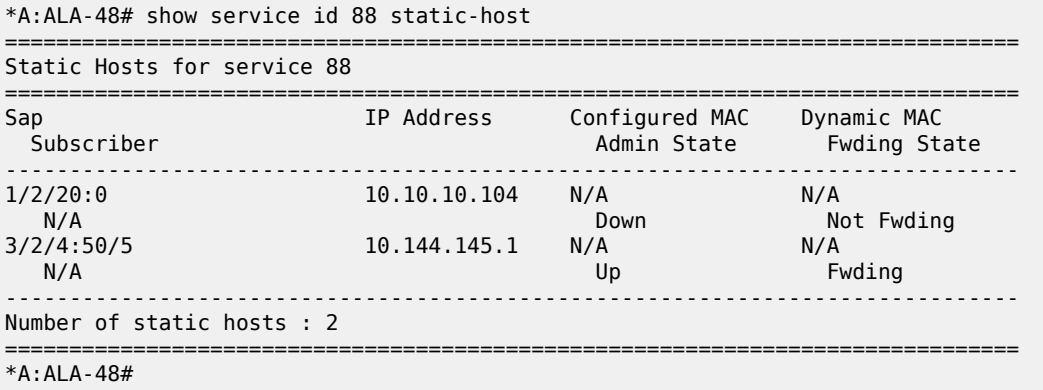

## **22.120 static-lsp**

## static-lsp

#### **Syntax**

**static-lsp** [*lsp-name*] **static-lsp** {**transit** | **terminate**} **static-lsp count**

## **Context**

**[\[Tree\]](#page-37-1)** (show>router>mpls static-lsp)

## **Full Context**

show router mpls static-lsp

#### **Description**

This command displays MPLS static LSP information.

#### **Platforms**

All

## **Output**

The following output is an example of MPLS static LSP information.

Table 499: MPLS Static LSP [Output](#page-3232-0) Fields describes the MPLS static LSP output fields.

<span id="page-3232-0"></span>*Table 499: MPLS Static LSP Output Fields*

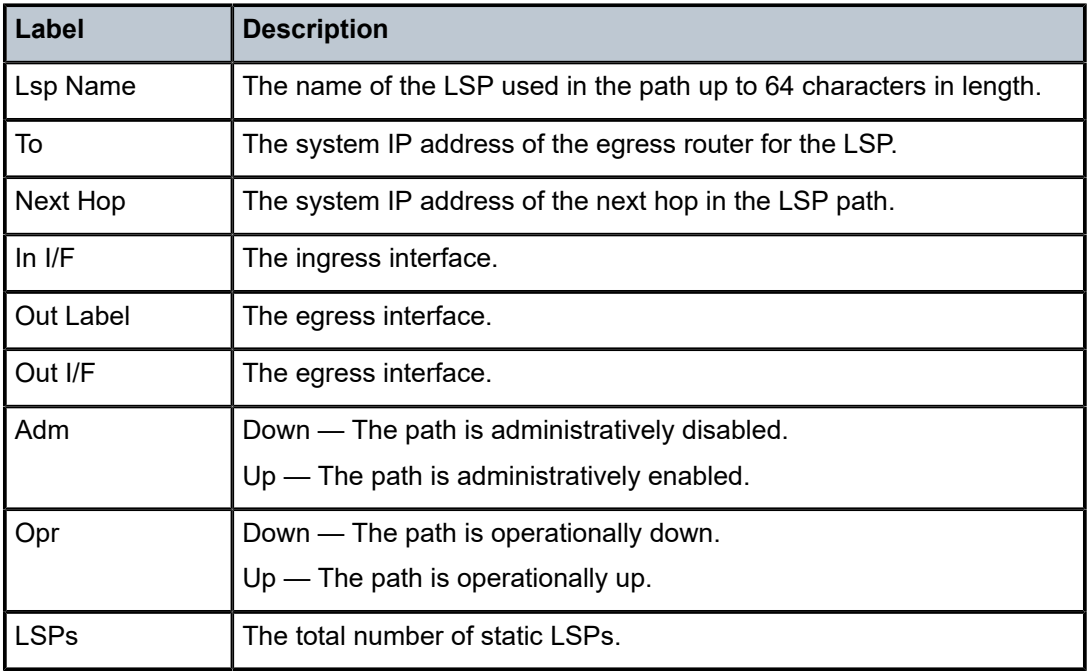

#### **Sample Output**

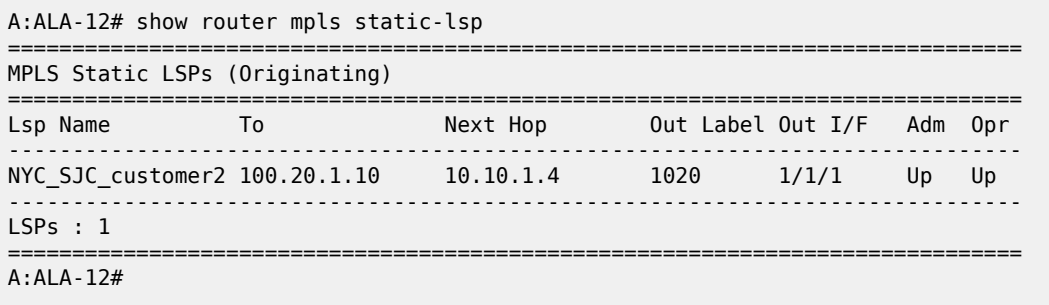

\*A:SRU4>config>router>mpls# show router mpls static-lsp transit

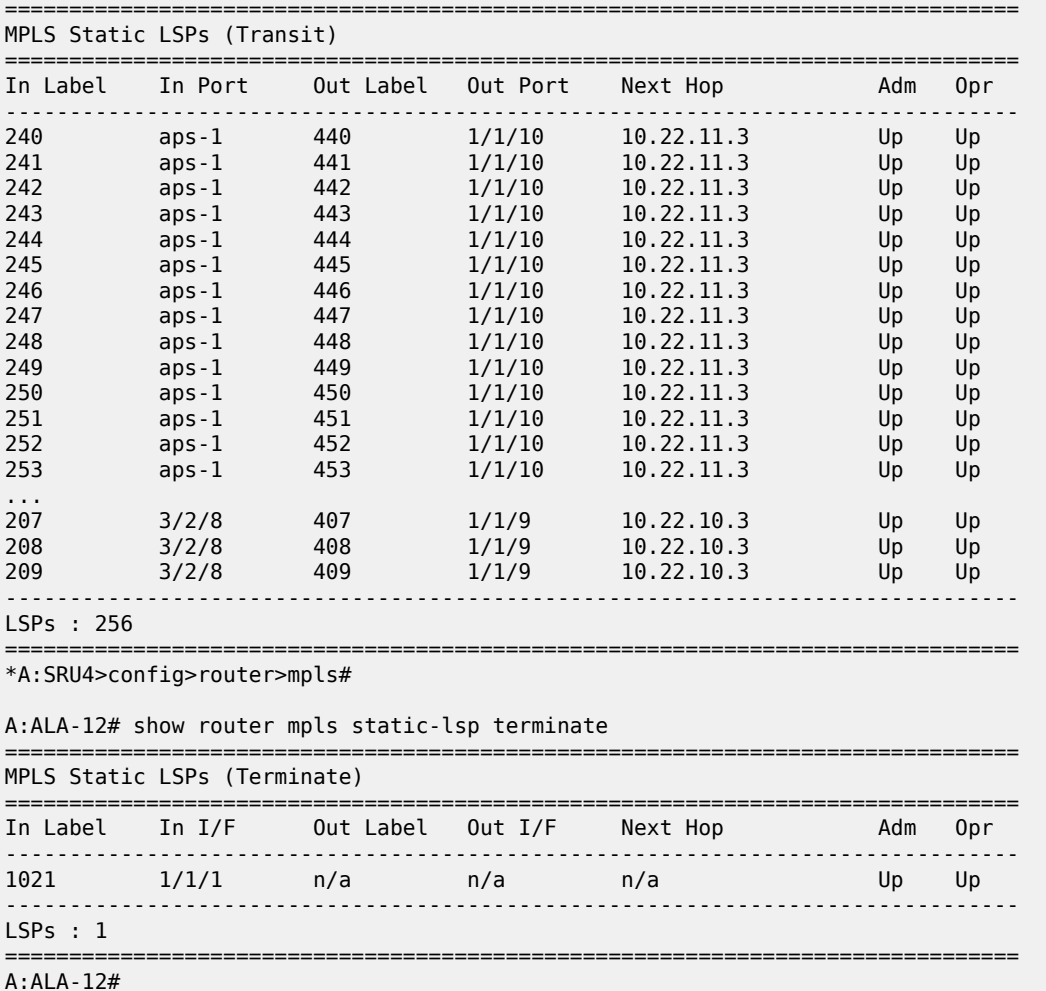

# **22.121 static-policy**

# static-policy

## **Syntax**

**static-policy**

**static-policy** *name* [**detail**]

## **Context**

**[\[Tree\]](#page-39-2)** (show>router>seg-rt>sr-policies static-policy)

## **Full Context**

show router segment-routing sr-policies static-policy

### **Description**

This command displays information about all static policies or the specified static policy.

#### **Parameters**

## *name*

Specifies the name of the static policy, up to 64 characters.

*detail*

Displays detailed information about the static policy.

## **Platforms**

All

### **Output**

The following outputs are examples of information for a specified static policy.

### **Sample Output Information for a Specific Static Policy**

```
*A:Dut-C# show router segment-routing sr-policies static-policy "a1"
```
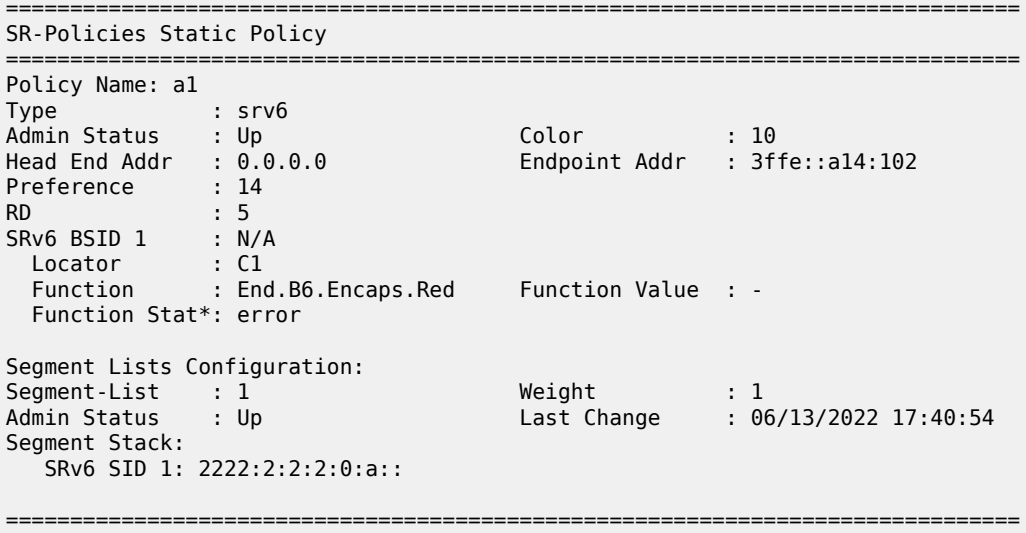

\* indicates that the corresponding row element may have been truncated.

#### **Sample Output Detailed Information for a Specific Static Policy**

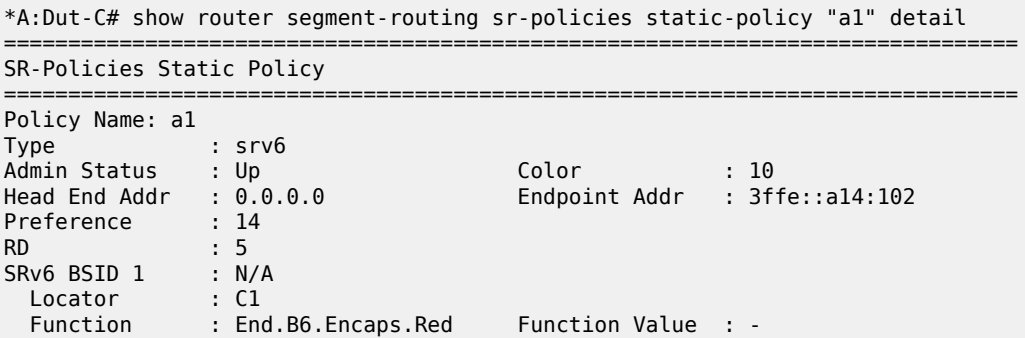

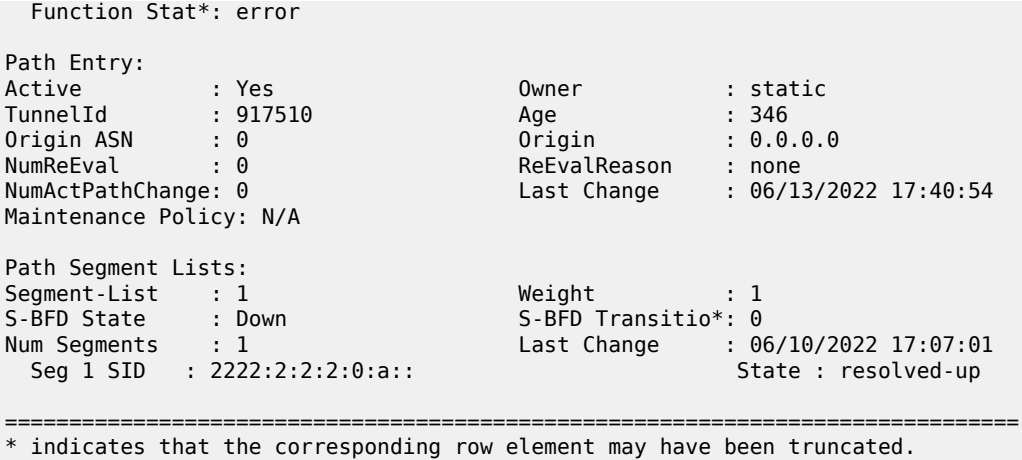

## **22.122 static-route**

## static-route

#### **Syntax**

**static-route** [*family*] [{*ip-prefix/prefix-length* | **preference** *preference* | [ **next-hop** *ip-address* | **tag** *tag*}] [ **detail**]

### **Context**

**[\[Tree\]](#page-39-3)** (show>router static-route)

## **Full Context**

show router static-route

### **Description**

This command displays the static entries in the routing table. If no options are present, all static routes are displayed sorted by prefix.

#### **Parameters**

#### *family*

Specifies the type of routing information to be distributed by this peer group.

**Values ipv4** — Displays only those BGP peers that have the IPv4 family enabled and not those capable of exchanging IP-VPN routes.

**ipv6** — Displays the BGP peers that are IPv6 capable.

**mcast-ipv4** — Displays the BGP peers that are IPv4 multicast capable.

**mcast-ipv6** — Displays the BGP peers that are IPv6 multicast capable.

#### *ip-prefix/prefix-length*

Displays static routes only matching the specified *ip-prefix* and *mask*.

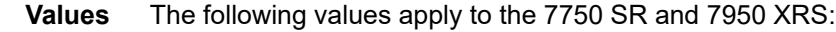

# ipv4-prefix: a.b.c.d (host bits must be 0) ipv4-prefix-length: 0 to 32 ipv6-prefix: x:x:x:x:x:x:x:x (eight 16-bit pieces) x:x:x:x:x:x:d.d.d.d x: [0 to FFFF]H d: [0 to 255]D ipv6-prefix-length: 0 to 128

**Values** The following values apply to the 7450 ESS: ipv4-prefix: a.b.c.d (host bits must be 0) ipv4-prefix-length: 0 to 32

#### *preference*

Only displays static routes with the specified route preference.

**Values** 0 to 65535

#### *ip-address*

Only displays static routes with the specified next hop IP address.

**Values** The following values apply to the 7750 SR and 7950 XRS:

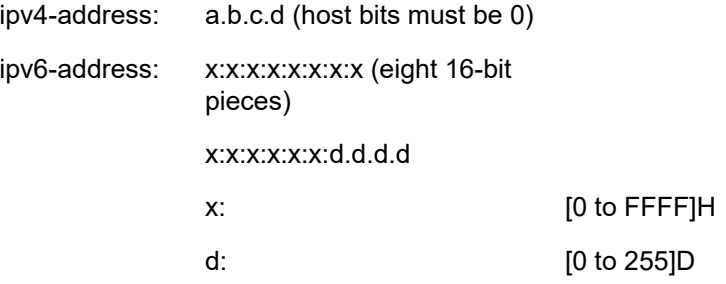

## **Values** The following values apply to the 7450 ESS: ipv4-address: a.b.c.d (host bits must be 0)

*tag*

Displays the tag used to add a 32-bit integer tag to the static route. The tag is used in route policies to control distribution of the route into other protocols.

**Values** 1 to 4294967295

## **detail**

Displays detailed static routes information.

#### **Platforms**

All

## **Output**

**Static Route Output —** The following output is an example of static route information, and [Table](#page-3239-0) 500: [Static Route Fields](#page-3239-0) describes the fields.

## **Sample Output**

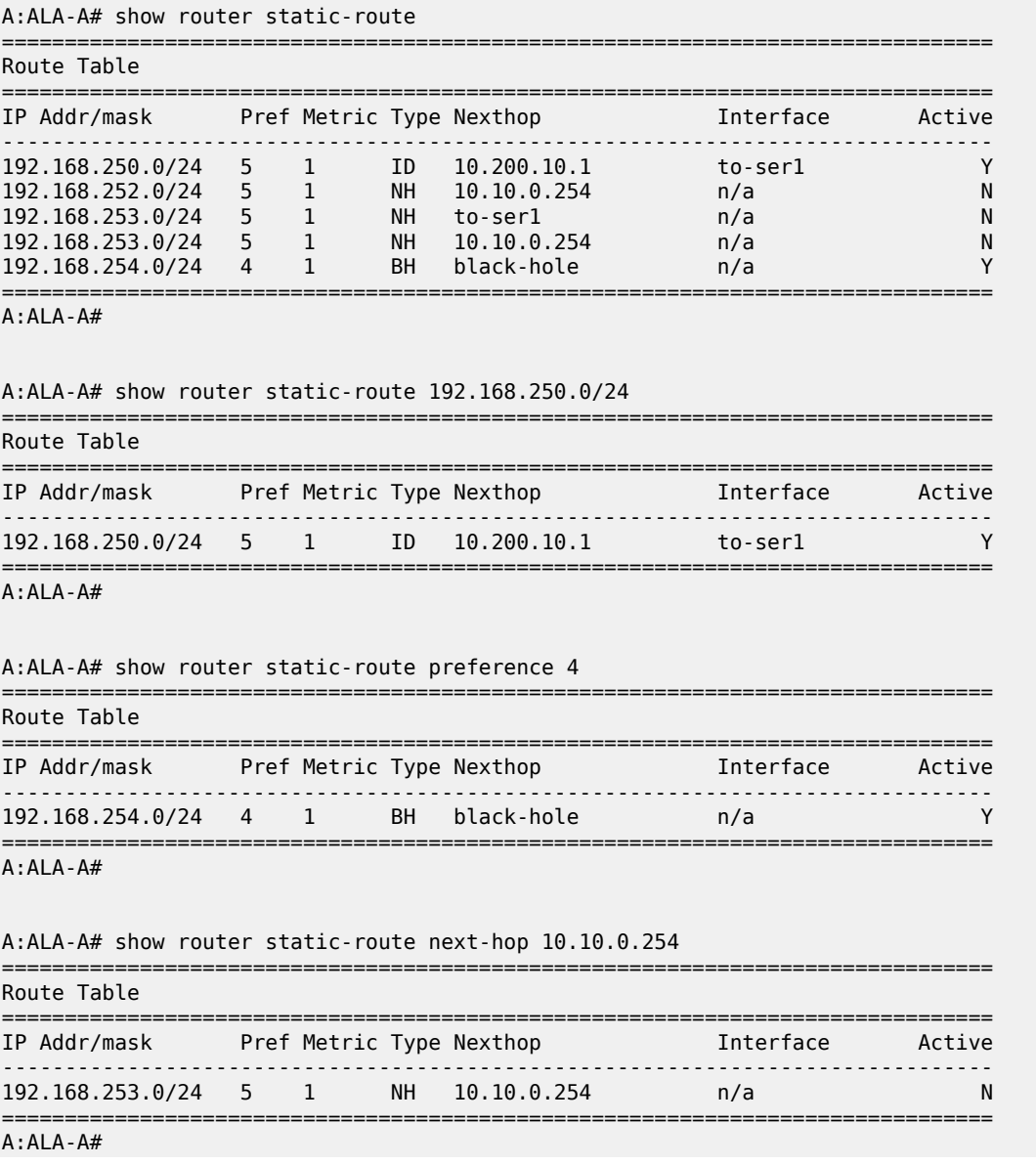

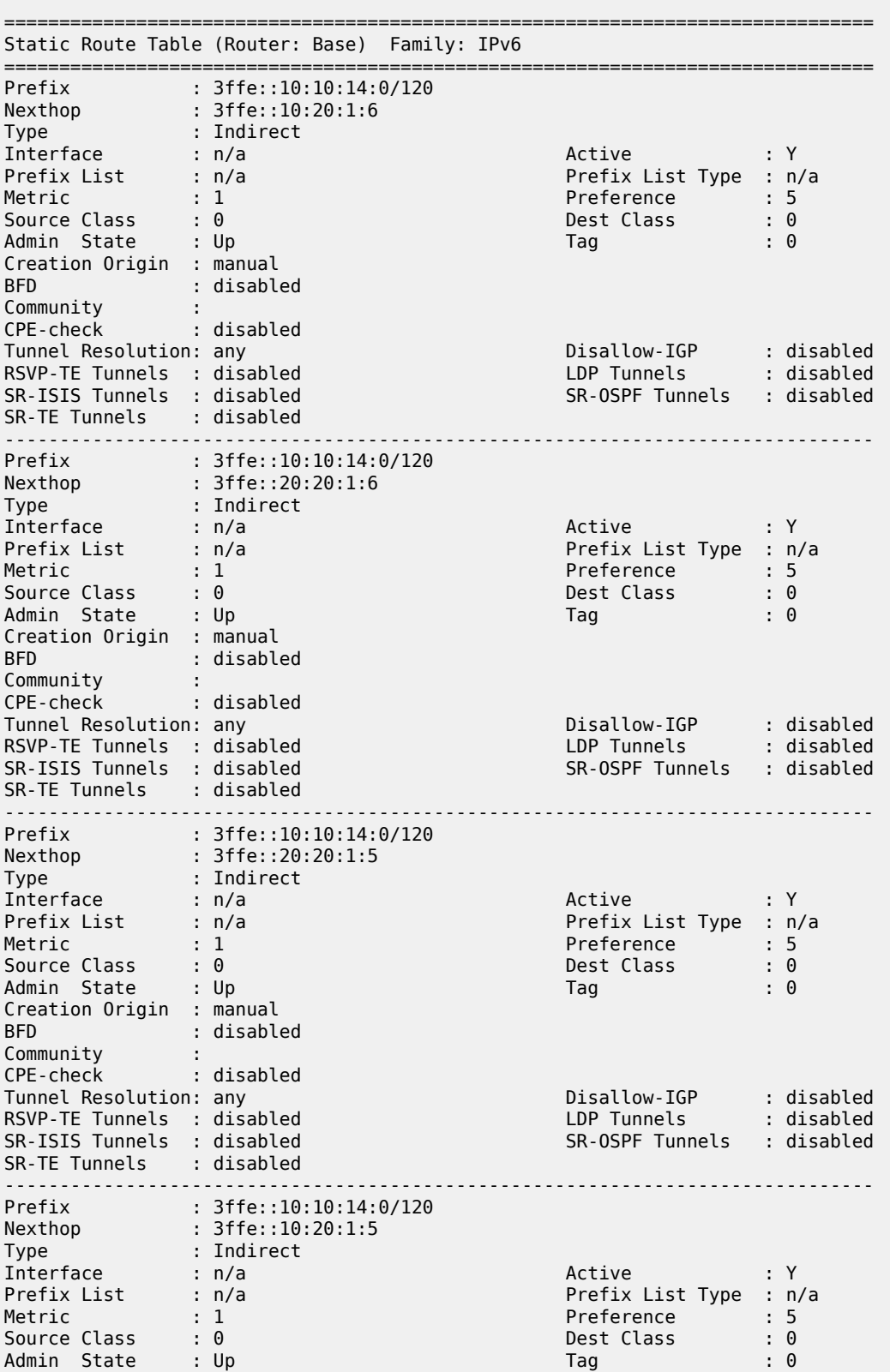

Creation Origin : manual

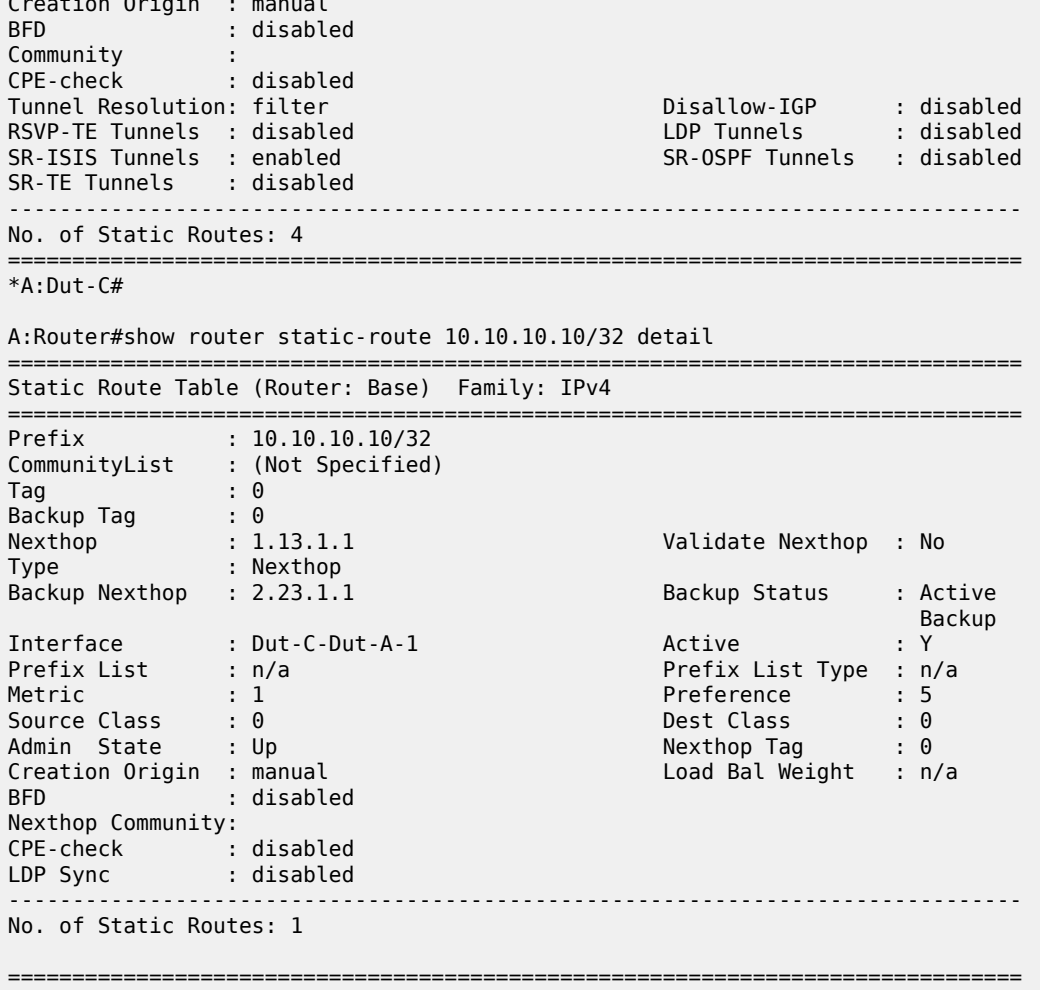

A:Router#

<span id="page-3239-0"></span>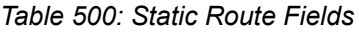

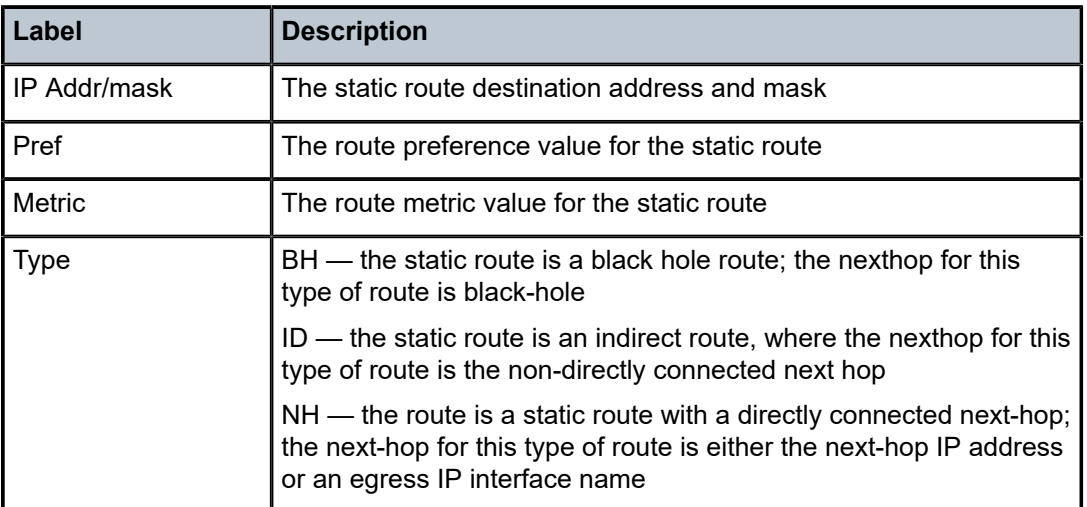
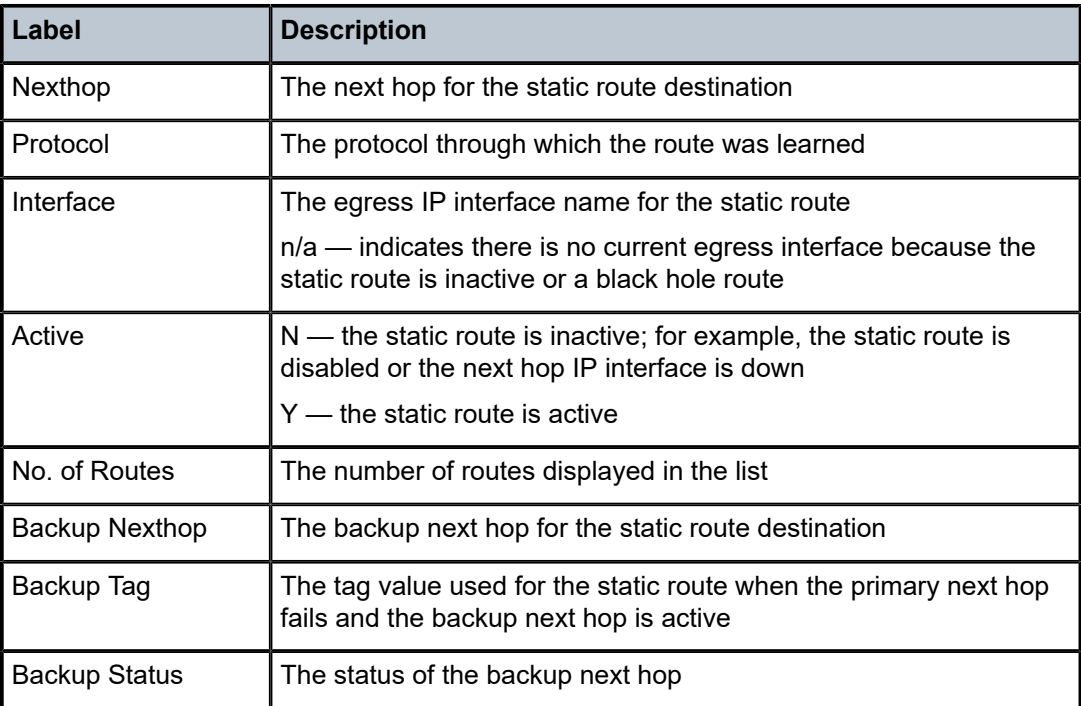

# static-route

# **Syntax**

**static-route ldp-sync-status**

# **Context**

**[\[Tree\]](#page-53-0)** (tools>dump>router static-route)

# **Full Context**

tools dump router static-route

# **Description**

This command enables the synchronization status that static route keeps track of LDP interfaces.

# **Parameters**

## **ldp-sync-status**

Specifies the LDP synchronization status.

# **Platforms**

All

# **Output**

The following output is an example of static route information.

#### **Sample Output**

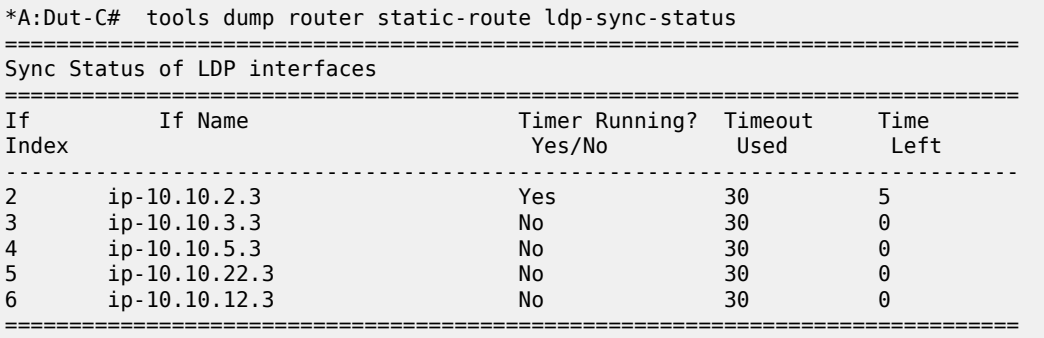

# **22.123 static-sa**

# static-sa

### **Syntax**

**static-sa**

**static-sa name** *sa-name*

**static-sa spi** *spi*

### **Context**

**[\[Tree\]](#page-28-0)** (show>ipsec static-sa)

# **Full Context**

show ipsec static-sa

# **Description**

This command displays IPsec static-SA information.

# **Parameters**

## *sa-name*

Specifies the SA name.

**Values** 32 chars max

## *spi*

Specifies the spi.

**Values** 256..16383

#### **Platforms**

All

# **22.124 station**

# station

## **Syntax**

**station** [*station-name*]

## **Context**

**[\[Tree\]](#page-33-0)** (show>router>bmp station)

# **Full Context**

show router bmp station

## **Description**

This command displays BGP monitor (BMP) information.

#### **Parameters**

#### *station-name*

Specifies the station name of a BMP monitoring station, up to 32 characters.

## **Platforms**

All

### **Output**

The following is an example of BMP) monitor information.

```
*A:Dut-C# show router bmp station 
===============================================================================
BMP Stations (monitoring router "Base")
===============================================================================
                                   Session State Since
  -------------------------------------------------------------------------------
lys ESTABLISHED 05/08/2018 15:32:12 103054
myr ESTABLISHED 05/08/2018 15:32:13 100007
     -------------------------------------------------------------------------------
No. of BMP Stations: 2
===============================================================================
*A:Dut-C# show router bmp station "lys"
===============================================================================
BMP Station "lys" (monitoring router "Base")
===============================================================================
Admin State : enabled
```
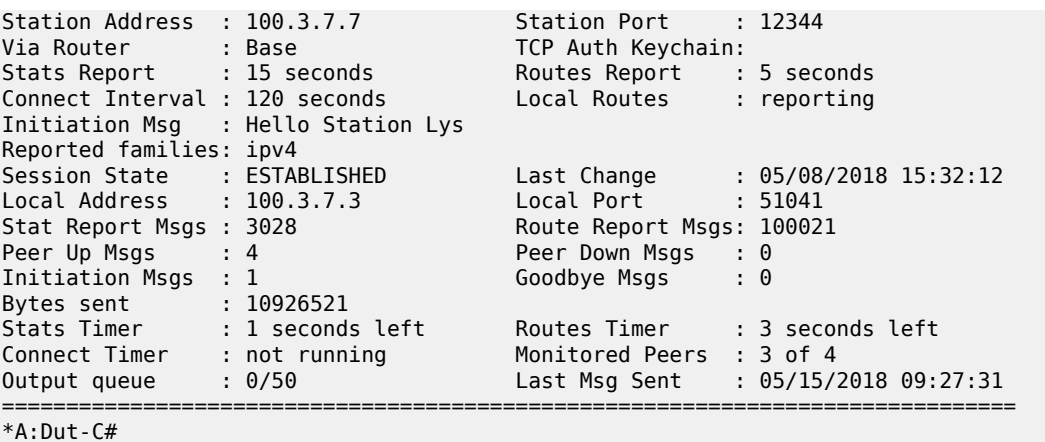

# station

## **Syntax**

**station** *station-name* **station all**

# **Context**

**[\[Tree\]](#page-19-0)** (clear>service>id>bmp station) **[\[Tree\]](#page-16-0)** (clear>router>bmp station)

# **Full Context**

clear service id bmp station clear router bmp station

#### **Description**

This command clears BMP station connections.

# **Parameters**

# *station-name*

Specifies the BMP monitoring station name, up to 32 characters.

#### **Platforms**

All

# station

# **Syntax**

**station** [*station-name*]

## **Context**

**[\[Tree\]](#page-26-0)** (show>bmp station)

# **Full Context**

show bmp station

# **Description**

This command displays BMP station information.

## **Parameters**

### *station-name*

Specifies the station name, up to 32 characters.

### **Platforms**

All

# **22.125 statistics**

# statistics

**Syntax**

**statistics** [**interface** *ip-int-name* | *ip-address*]

## **Context**

**[\[Tree\]](#page-34-0)** (show>router>dhcp statistics)

# **Full Context**

show router dhcp statistics

## **Description**

This command displays statistics for DHCP Relay and DHCP snooping.

If no IP address or interface name is specified, then all configured interfaces are displayed.

If an IP address or interface name is specified, then only data regarding the specified interface is displayed.

# **Parameters**

### *ip-int-name | ip-address*

Displays statistics for the specified IP interface.

**Values** ip-int-name: 32 chars max

ip-address: a.b.c.d

## **Platforms**

All

# **Output**

The following output is an example of DHCP statistics information, and Table 501: Show DHCP [Statistics](#page-3245-0) [Field Descriptions](#page-3245-0) describes the output fields.

| *A:ALA-1# show router dhcp statistics                                                                                                    |                                                                    |  |
|----------------------------------------------------------------------------------------------------|--------------------------------------------------------------------|--|
| DHCP Global Statistics                                                                                                    |                                                                    |  |
| Rx Packets<br>Tx Packets<br>Rx Malformed Packets<br>Rx Untrusted Packets<br>Client Packets Discarded<br>Client Packets Relayed<br>Client Packets Snooped<br>Server Packets Discarded<br>Server Packets Relayed<br>Server Packets Snooped | : 0<br>: 0<br>: 0<br>: 0<br>: 0<br>: 0<br>: 0<br>: 0<br>: 0<br>: 0 |  |
| $*A$ : ALA - 1#                                                                                                    |                                                                    |  |

<span id="page-3245-0"></span>*Table 501: Show DHCP Statistics Field Descriptions*

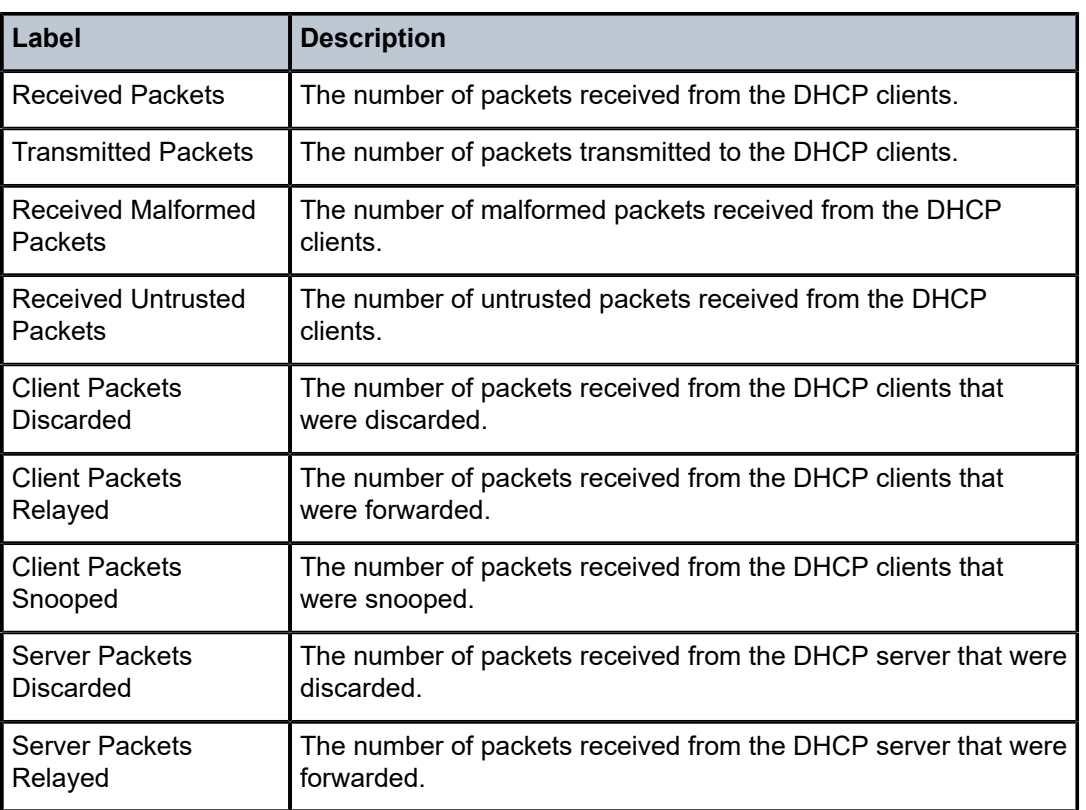

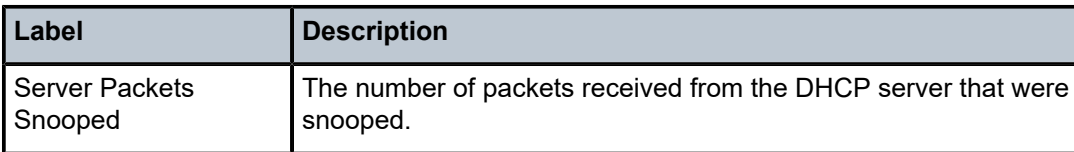

# **Syntax**

**statistics** [**interface** *ip-int-name*]

# **Context**

**[\[Tree\]](#page-34-1)** (show>router>dhcp6 statistics)

**[\[Tree\]](#page-41-0)** (show>service>id>dhcp6 statistics)

# **Full Context**

show router dhcp6 statistics

show service id dhcp6 statistics

## **Description**

This command displays statistics for DHCP6 relay and snooping.

# **Parameters**

## *ip-int-name*

Specifies to display interface name information.

## **Platforms**

All

# **Output**

The following output is an example of DHCP6 statistics information.

```
A:ALA-A# show router 1000 dhcp6 statistics
```
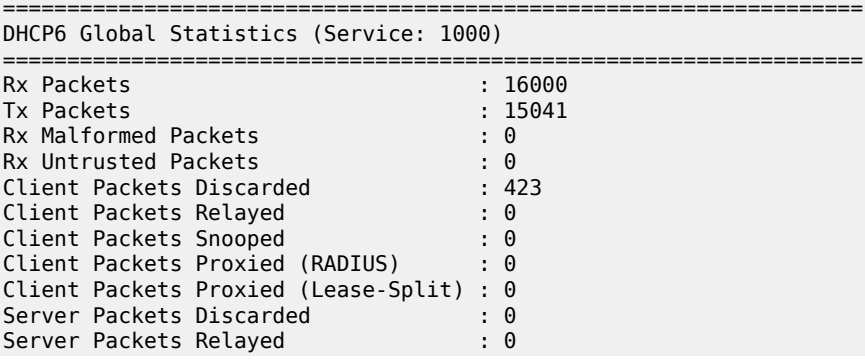

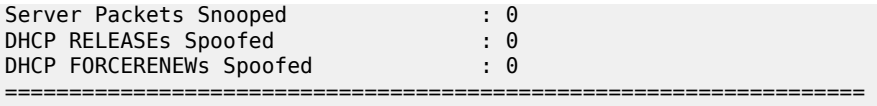

A:ALA-A#

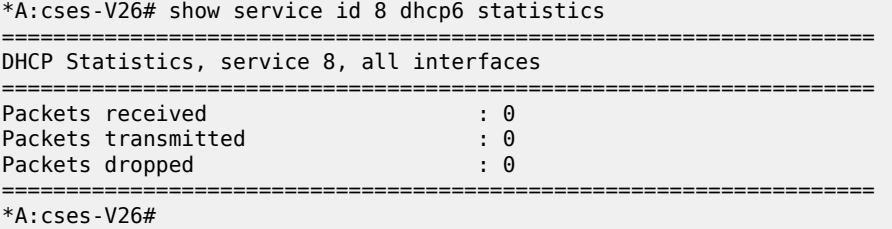

Table 502: DHCP6 Statistics Field [Descriptions](#page-3247-0) describes DHCP6 output statistics.

<span id="page-3247-0"></span>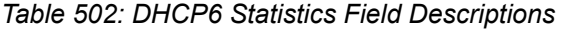

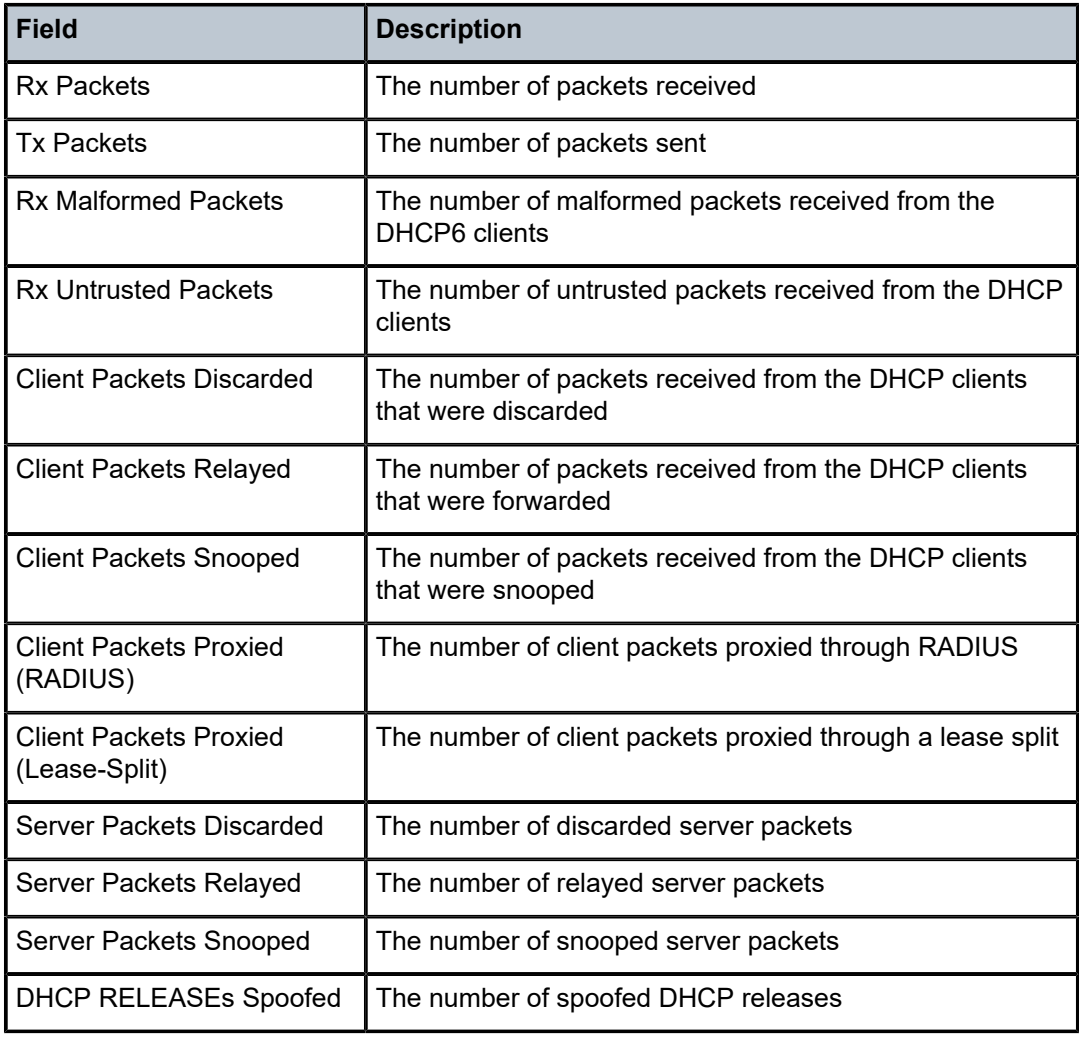

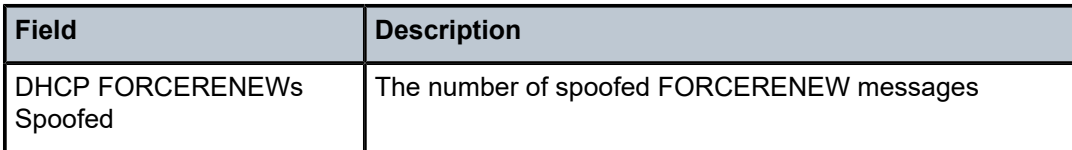

# **Syntax**

**statistics** [[**sap** *sap-id*] | [**sdp** *sdp-id:vc-id*] | [**interface** *interface-name*]]

# **Context**

**[\[Tree\]](#page-41-1)** (show>service>id>dhcp statistics)

# **Full Context**

show service id dhcp statistics

### **Description**

This command displays DHCP relay statistics.

## **Parameters**

#### *ip-int-name*

Displays DHCP statistics on the specified interface.

#### *interface-name*

Displays DHCP statistics for the specified interface name.

#### *sap-id*

Displays DHCP statistics for the specified SAP.

## **Platforms**

All

# **Output**

The following output is an example of DHCP statistics information.

#### **Sample Output**

\*A:ALA-48# show service id 88 dhcp statistics interface SpokeTerm

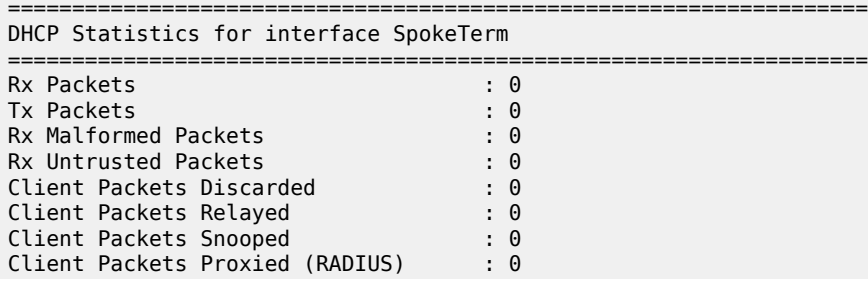

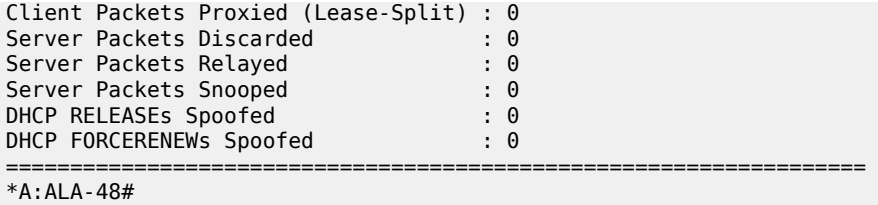

Table 503: DHCP Statistics Field [Descriptions](#page-3249-0) describes DHCP statistics output fields.

<span id="page-3249-0"></span>*Table 503: DHCP Statistics Field Descriptions*

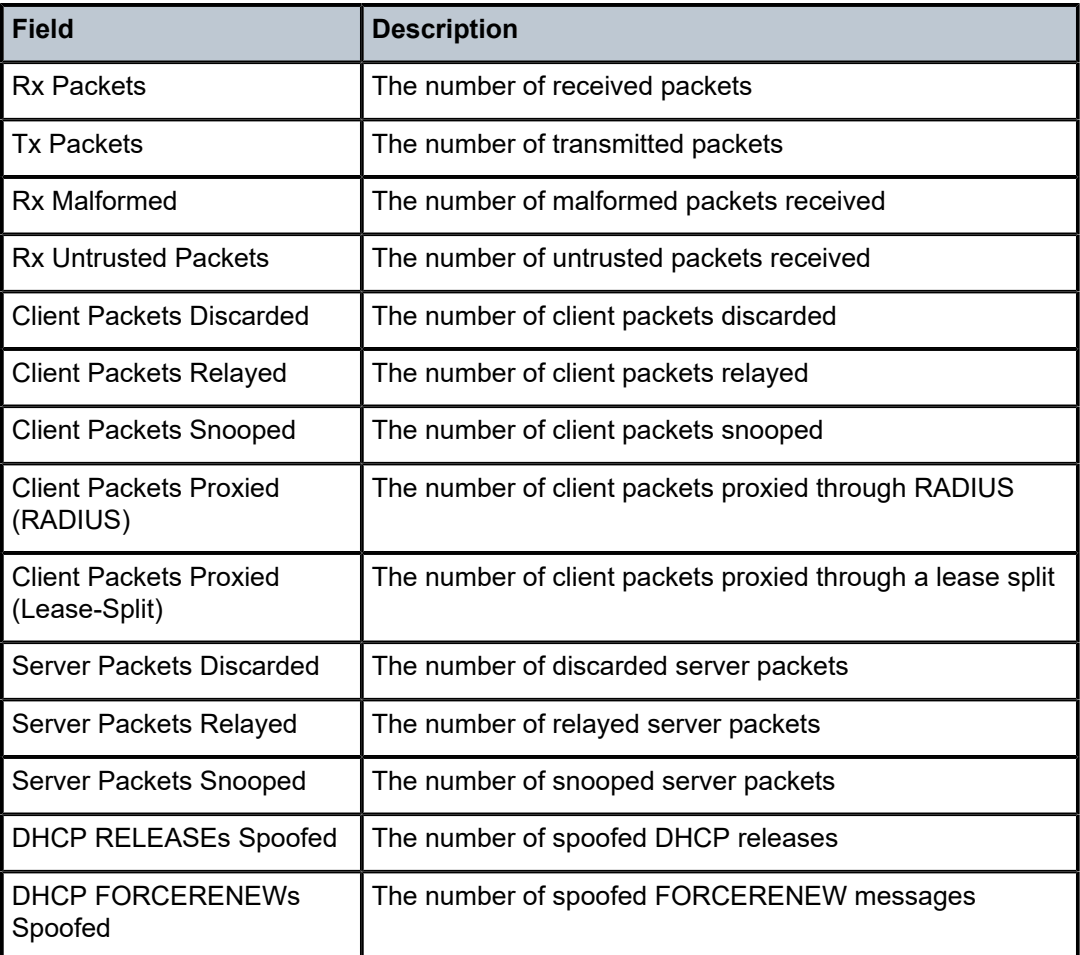

# statistics

# **Syntax**

**statistics statistics interface** {*ip-int-name* | *ip-address*} **statistics sap** *sap-id*

## **Context**

**[\[Tree\]](#page-42-0)** (show>service>id>ppp statistics)

## **Full Context**

show service id ppp statistics

# **Description**

This command displays PPP statistics.

## **Parameters**

#### *ip-int-name*

Displays information about the specified interface, up to 32 characters.

#### *ip-address*

Displays information about the specified IP address.

**Values** a.b.c.d

#### *sap-id*

Displays information for the specified SAP.

# **Platforms**

7450 ESS, 7750 SR, 7750 SR-a, 7750 SR-e, 7750 SR-s, VSR

# statistics

## **Syntax**

**statistics statistics frag-stats statistics map-domain** *domain-name*

## **Context**

**[\[Tree\]](#page-15-0)** (clear>nat>map statistics)

## **Full Context**

clear nat map statistics

## **Description**

This command clears MAP statistics.

# **Parameters**

### *domain-name*

Clears MAP statistics for the specified domain name, up to 32 characters.

## **Platforms**

VSR

# statistics

# **Syntax**

**statistics** [{*ip-address* | *ip-int-name*}]

# **Context**

**[\[Tree\]](#page-17-0)** (clear>router>dhcp statistics)

# **Full Context**

clear router dhcp statistics

# **Description**

This command clears statistics for DHCP statistics.

If no IP address or interface name is specified, then statistics are cleared for all configured interfaces.

If an IP address or interface name is specified, then only data regarding the specified interface is cleared.

# **Parameters**

# *ip-int-name*

Clears DHCP statistics for the specified interface name.

### *ip-address*

Clears DHCP statistics for the specified IP address.

### **Platforms**

All

statistics

**Syntax statistics**

# **Context**

**[\[Tree\]](#page-17-1)** (clear>router>dhcp6 statistics)

# **Full Context**

clear router dhcp6 statistics

# **Description**

This command clears DHCP6 statistics.

3252

### **Platforms**

All

# statistics

# **Syntax**

**statistics** [**interface** *ip-int-name* | *ipv6-address*]

# **Context**

**[\[Tree\]](#page-19-1)** (clear>service>id>dhcp6 statistics)

# **Full Context**

clear service id dhcp6 statistics

# **Description**

This command clears DHCP statistics.

# **Parameters**

## *ip-int-name*

Clears DHCP statistics for the specified interface name.

## *ip-address*

Clears DHCP statistics for the specified IP address.

# **Platforms**

All

# statistics

# **Syntax**

**statistics** [{**sap** *sap-id* | **sdp** *sdp-id:vc-id* | **interface {** *ip-address* | *ip-int-name}}*]

# **Context**

**[\[Tree\]](#page-19-2)** (clear>service>id>dhcp statistics)

# **Full Context**

clear service id dhcp statistics

# **Description**

This command clears DHCP statistics.

### **Parameters**

### *sap-id*

Clears the specified SAP information.

## *sdp-id*

The specified SDP to be cleared.

**Values** 1 to 17407

#### *vc-id*

Specifies the virtual circuit ID on the SDP ID to be cleared.

**Values** 1 to 4294967295

#### *ip-address*

Specifies the interface IP address.

**Values** a.b.c.d

#### *ip-int-name*

Specifies the interface name, up to 32 characters.

## **Platforms**

All

# statistics

**Syntax statistics**

## **Context**

**[\[Tree\]](#page-45-0)** (show>subscr-mgmt>gtp statistics)

# **Full Context**

show subscriber-mgmt gtp statistics

# **Description**

This command displays GTP statistics information.

## **Platforms**

7750 SR, 7750 SR-e, 7750 SR-s, VSR

## **Output**

The following is an example of GTP statistics.

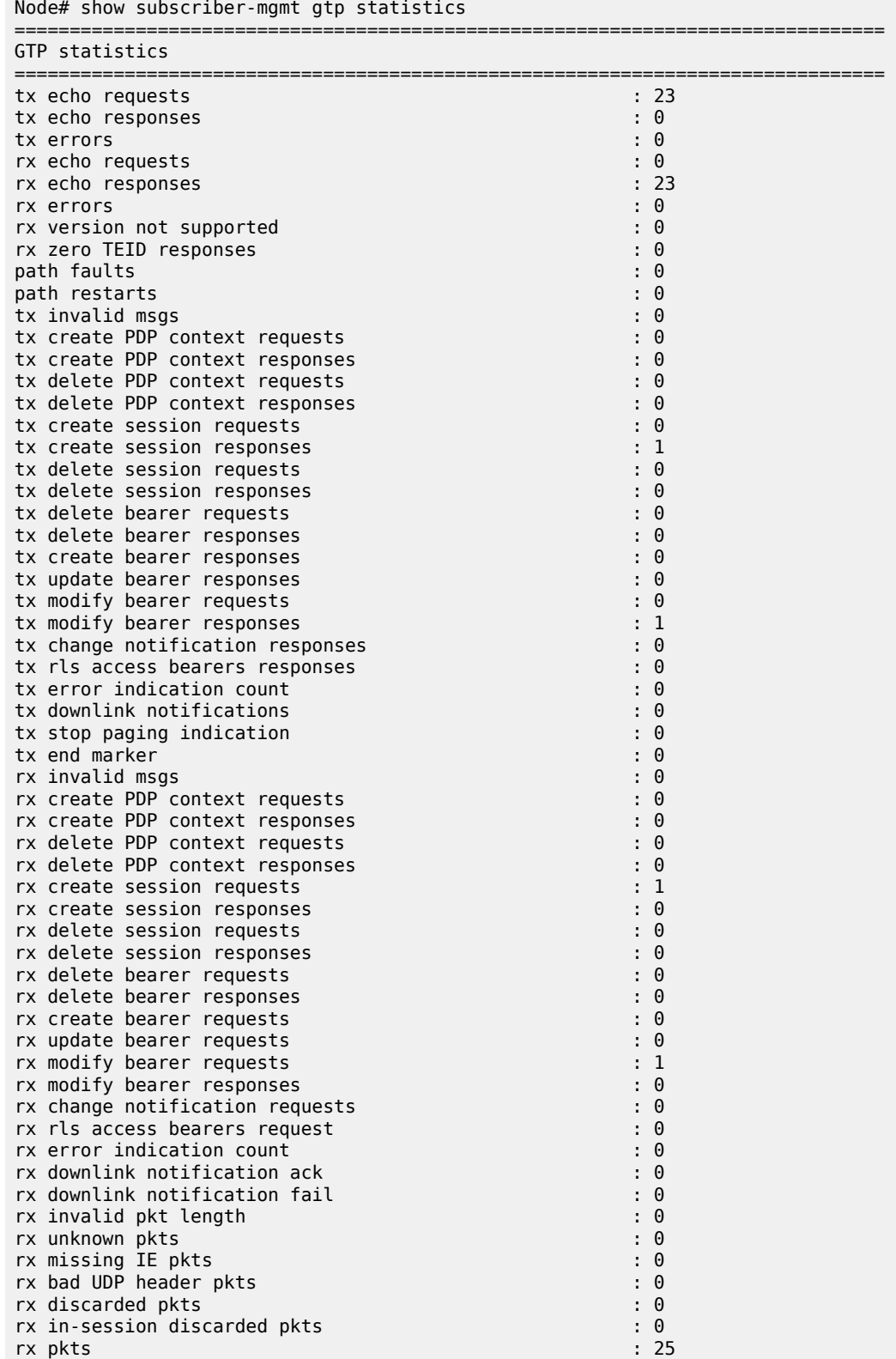

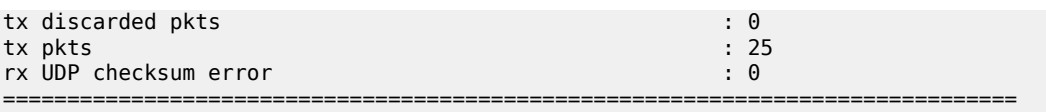

### **Syntax**

**statistics**

## **Context**

**[\[Tree\]](#page-35-0)** (show>router>l2tp statistics)

## **Full Context**

show router l2tp statistics

## **Description**

This command displays L2TP statistics.

## **Platforms**

7450 ESS, 7750 SR, 7750 SR-a, 7750 SR-e, 7750 SR-s, VSR

### **Output**

The following output is an example of L2TP statistics information.

# **Sample Output**

```
*A:Dut-C# show router l2tp statistics 
   ===============================================================================
L2TP Statistics
===============================================================================
                                 Sessions
-------------------------------------------------------------------------------
Active : 3 Active : 6
Setup history since 04/17/2009 18:38:41
Total : 4 Total : 9
Failed : 0 Failed : 0
Failed Auth : 0
===============================================================================
*A: Dut-C#
```
# statistics

# **Syntax**

**statistics** [{**sap** *sap-id* | **interface** *ip-int-name* | *ip-address*}]

## **Context**

**[\[Tree\]](#page-42-1)** (show>service>id>pppoe statistics)

# **Full Context**

show service id pppoe statistics

### **Description**

This command displays PPPoE statistics.

### **Parameters**

#### *sap-id*

Displays information for the specified SAP.

## *ip-int-name*

Displays information about the specified interface.

#### *ip-address*

Displays information about the specified IP address.

## **Platforms**

7450 ESS, 7750 SR, 7750 SR-a, 7750 SR-e, 7750 SR-s, VSR

### **Output**

The following output displays PPPoE statistics information.

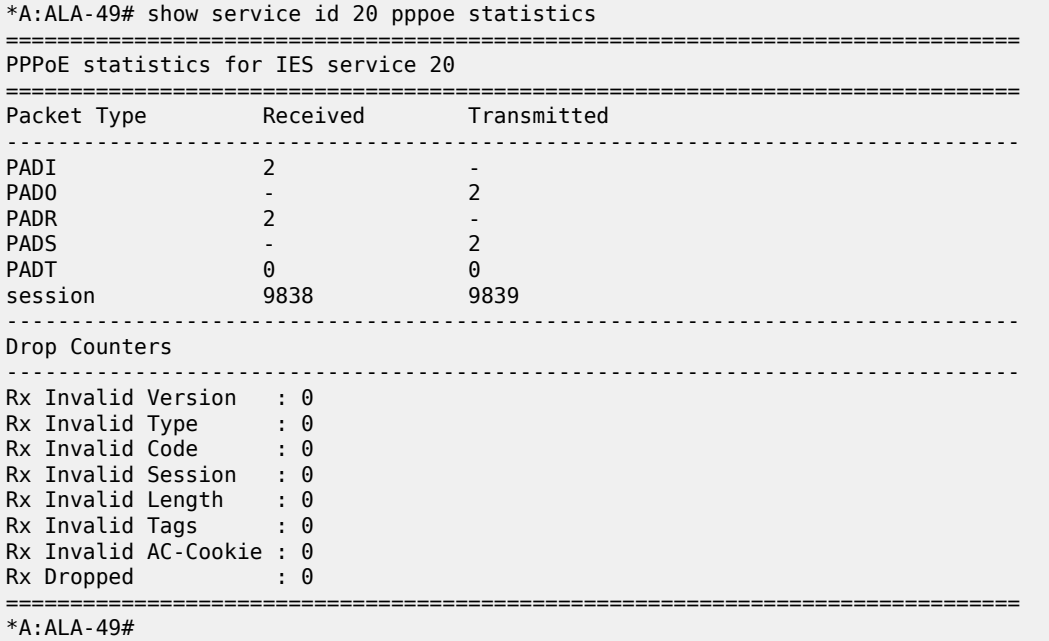

# **Syntax**

**statistics**

# **Context**

**[\[Tree\]](#page-17-2)** (clear>router>l2tp statistics)

**[\[Tree\]](#page-17-3)** (clear>router>l2tp>tunnel statistics)

**[\[Tree\]](#page-17-4)** (clear>router>l2tp>peer statistics)

**[\[Tree\]](#page-17-5)** (clear>router>l2tp>group statistics)

# **Full Context**

clear router l2tp statistics

clear router l2tp tunnel statistics

clear router l2tp peer statistics

clear router l2tp group statistics

# **Description**

This command clears statistics for the specified context.

# **Platforms**

7450 ESS, 7750 SR, 7750 SR-a, 7750 SR-e, 7750 SR-s, VSR

# statistics

# **Syntax**

**statistics** [{**sap** *sap-id* | **interface** *ip-int-name* | *ip-address*}]

# **Context**

**[\[Tree\]](#page-20-0)** (clear>service>id>pppoe statistics)

# **Full Context**

clear service id pppoe statistics

# **Description**

This command clears PPPoE statistics.

# **Platforms**

7450 ESS, 7750 SR, 7750 SR-a, 7750 SR-e, 7750 SR-s, VSR

# **Syntax**

**statistics**

# **Context**

**[\[Tree\]](#page-40-0)** (show>service>dynsvc>script statistics)

# **Full Context**

show service dynamic-services script statistics

## **Description**

This command displays dynamic service script statistics. Only non-zero values are shown.

The script statistics can be cleared with the "clear service statistics dynamic-services" command.

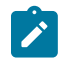

**Note:** This command is not available in the MD-CLI.

# **Platforms**

7450 ESS, 7750 SR, 7750 SR-a, 7750 SR-e, 7750 SR-s, VSR

## **Output**

The following output is an example of Dynamic Services script statistics information.

### **Sample Output**

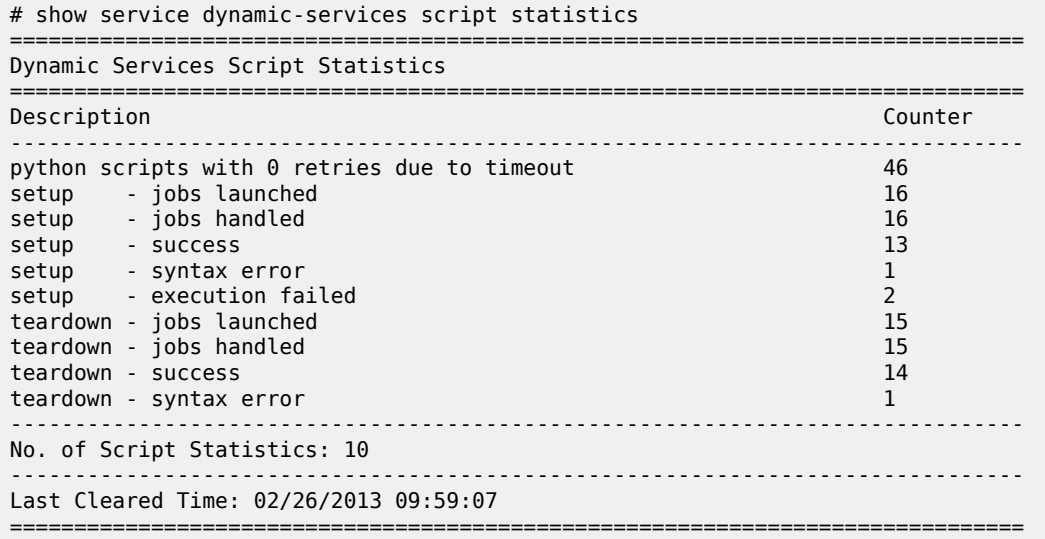

[Table](#page-3259-0) 504: describes Dynamic Services script statistics fields.

<span id="page-3259-0"></span>*Table 504:*

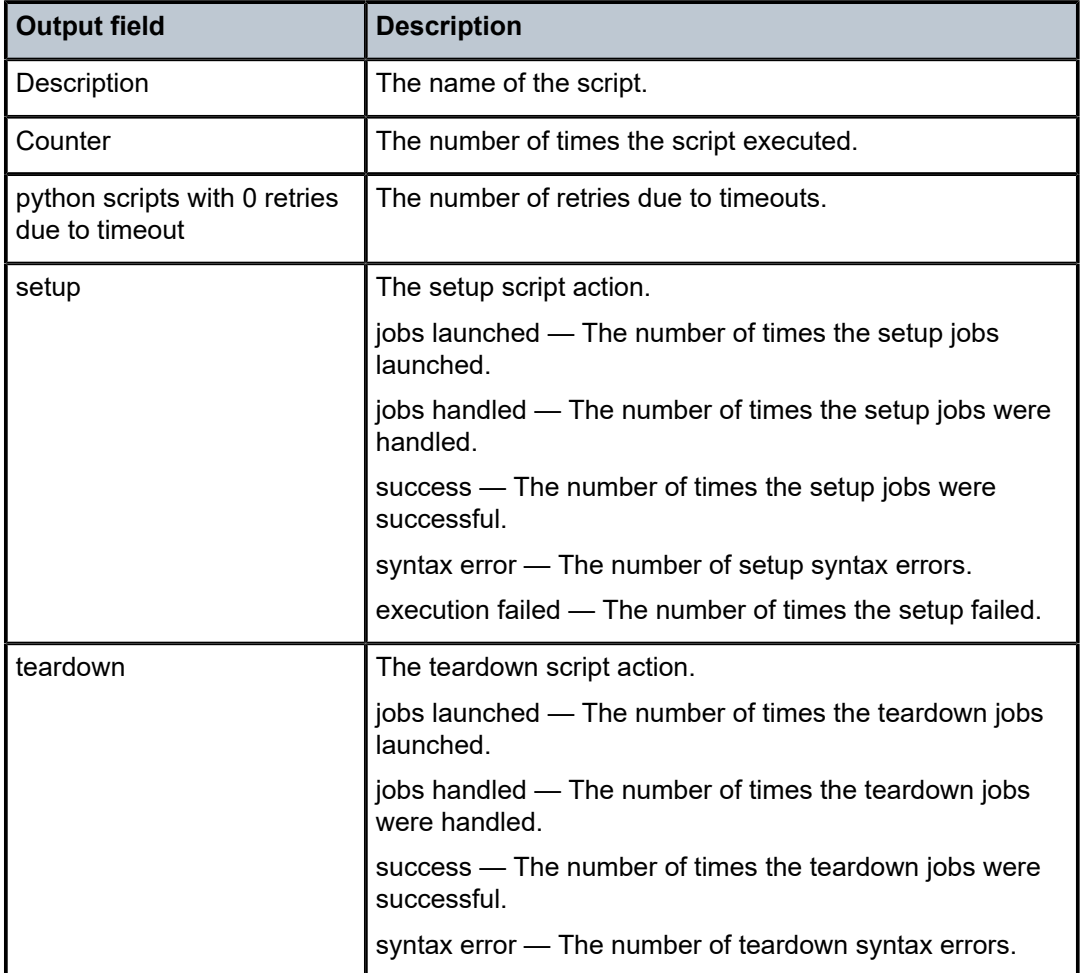

# statistics

# **Syntax**

**statistics iom** (*slot* | **all**) [**host** | **session** | **subscriber** | **summary**] [**non-zero-value-only**] **statistics mda** (*mda* | **all**) [**host** | **session** | **subscriber** | **summary**] [**non-zero-value-only**] **statistics port** (*port-id* | **all**) [**host** | **session** | **subscriber** | **summary**] [**non-zero-value-only**] **statistics pw-port** (*pw-port* | **all**) [**host** | **session** | **subscriber** | **summary**] [**non-zero-value-only**] **statistics system** (*pw-port* | **all**) [**host** | **session** | **subscriber** | **summary**] [**non-zero-value-only**] **statistics service** (*svc-id* | **all**) [**host** | **session** | **summary**] [**non-zero-value-only**] **statistics service** {*svc-id*} **subscriber-interface** { *sub-itf* | **all**} [**host** | **session** | **summary**] [**non-zerovalue-only**]

**statistics service** {*svc-id*} **group-interface** { *grp-itf* | **all**} [**host** | **session** | **summary**] [**non-zero-valueonly**]

**statistics sla-profiles**

**statistics sub-profiles**

**statistics system** [**host** | **session** | **subscriber** | **summary**] [**non-zero-value-only**]

# **Context**

**[\[Tree\]](#page-46-0)** (show>subscr-mgmt statistics)

# **Full Context**

show subscriber-mgmt statistics

## **Description**

This command displays enhanced subscriber management statistics per port, PW port, MDA, IOM, system, service, subscriber interface, or group interface.

For each statistic, a current value and peak value is displayed. The peak value is the highest generated value since the last reset as a result of a system boot or the **clear subscriber-mgmt peakvalue-stats** command.

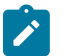

#### **Note:**

The user can execute the **clear subscriber-mgmt peakvalue-stats** command to reset the peak values.

### **Parameters**

#### **iom** *slot*

Displays specified IOM slot information.

## **mda** *mda*

Displays specified slot and mda information.

### **port** *port-id*

Specifies to display information for both the physical port ID and LAG.

#### **pw-port** *pw-port*

Specifies to display information for a pseudowire port ID.

**Values** 1 to 10239

## **all**

Displays statistics of all IOM or MDA or port or pseudowire port in the system

#### **host**

Displays v4/v6 host statistics only.

## **session**

Displays PPPoX/LAC/LNS session statistics only.

#### **sla-profiles**

Displays the current and historical statistics for SLA profiles.

#### **service** *svc-id*

Displays the current and historical statistics for service level profiles.

**Values** 1 to 2148278386 | *svc-name*: up to 64 characters

### **sub-profiles**

Displays the current and historical statistics for subscriber profiles.

#### **subscriber**

Displays subscriber statistics only.

#### **subscriber-interface** *sub-itf*

Displays specified subscriber interface level statistics, up to 32 characters.

#### **group-interface** *grp-itf*

Displays specified group-interface level statistics, up to 32 characters.

#### **summary**

Displays summary statistics only.

#### **non-zero-value-only**

Displays only non-zero value counters.

The following tables describe the counters available in the **show subscriber management statistics** command output.

The following terminology is used to indicate applicability of the stats:

- ESM Enhanced Subscriber Management. Subscriber traffic forwarded via subscriber queues. Enabled with SAP **sub-sla-mgmt** in no shutdown state
- BSM Basic Subscriber Management. Subscriber traffic forwarded via SAP queues. SAP sub-sla-mgmt must be in shutdown state. For DHCP, dhcp lease-populate or dhcp6-relay lease-populate must be enabled to count the leases. For IPv4, if anti-spoof is enabled on the SAP, a subscriber host is instantiated.
- Routed CO IES or VPRN service with subscriber interface and group interface constructs
- Bridged CO VPLS service with DHCPv4 lease management enabled (leasepopulate)
- regular interface IES or VPRN interface (none subscriber-interface or groupinterface)
- Host (also subscriber host) A resource in the system that is used for traffic forwarding and security related actions. The creation of a subscriber host entry is linked to anti-spoof being enabled on a SAP. For ESM, anti-spoof is mandatory and hence every connected {IP/MAC} consumes by default a subscriber host entry. A DHCP6 IA-PD can also be modeled as a managed route. In this case, no subscriber host is instantiated. For BSM, anti-spoof is optional on regular interfaces. An IPv4 static-host and DHCPv4 lease do not result in a subscriber host instantiation when anti-spoof is disabled on the SAP.

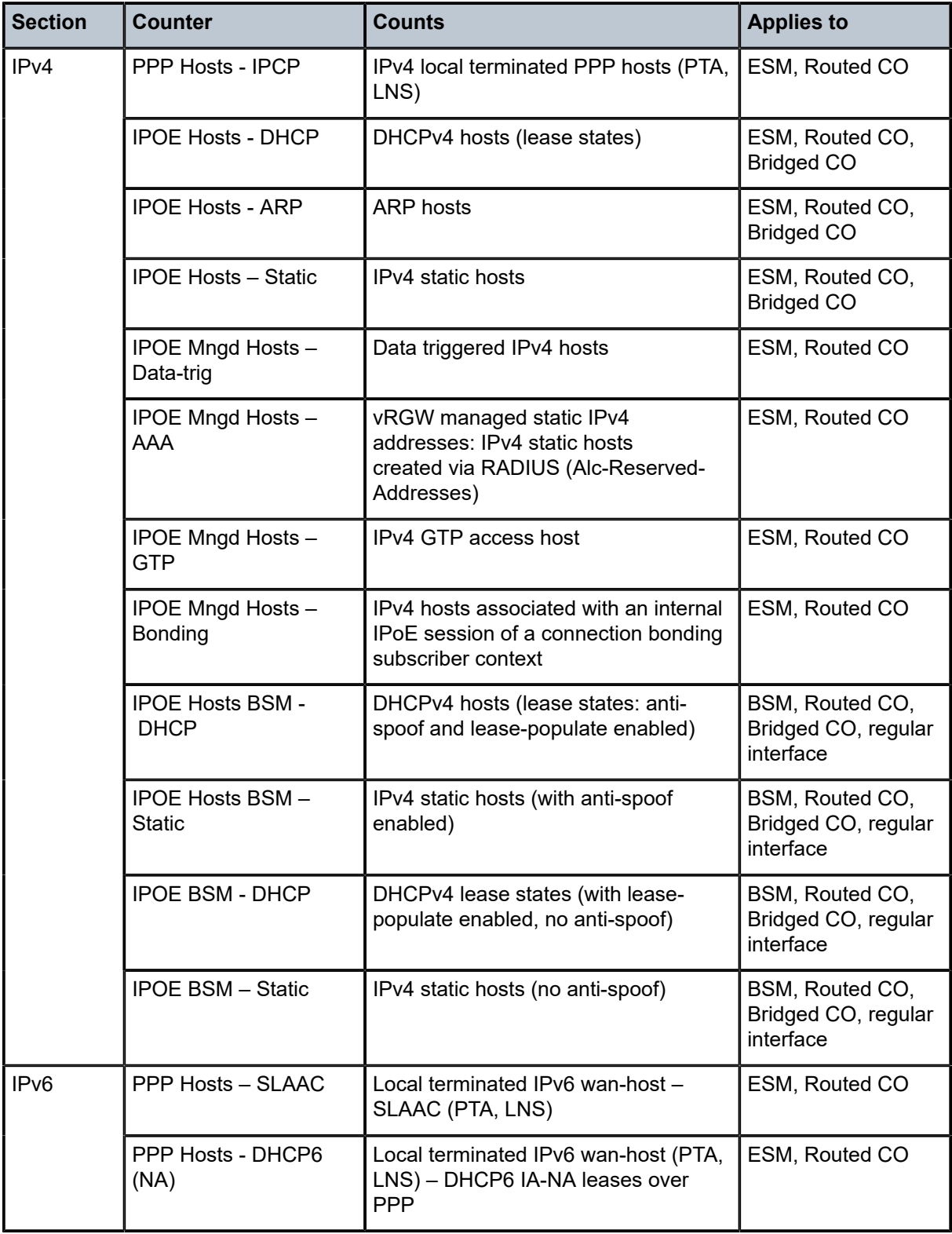

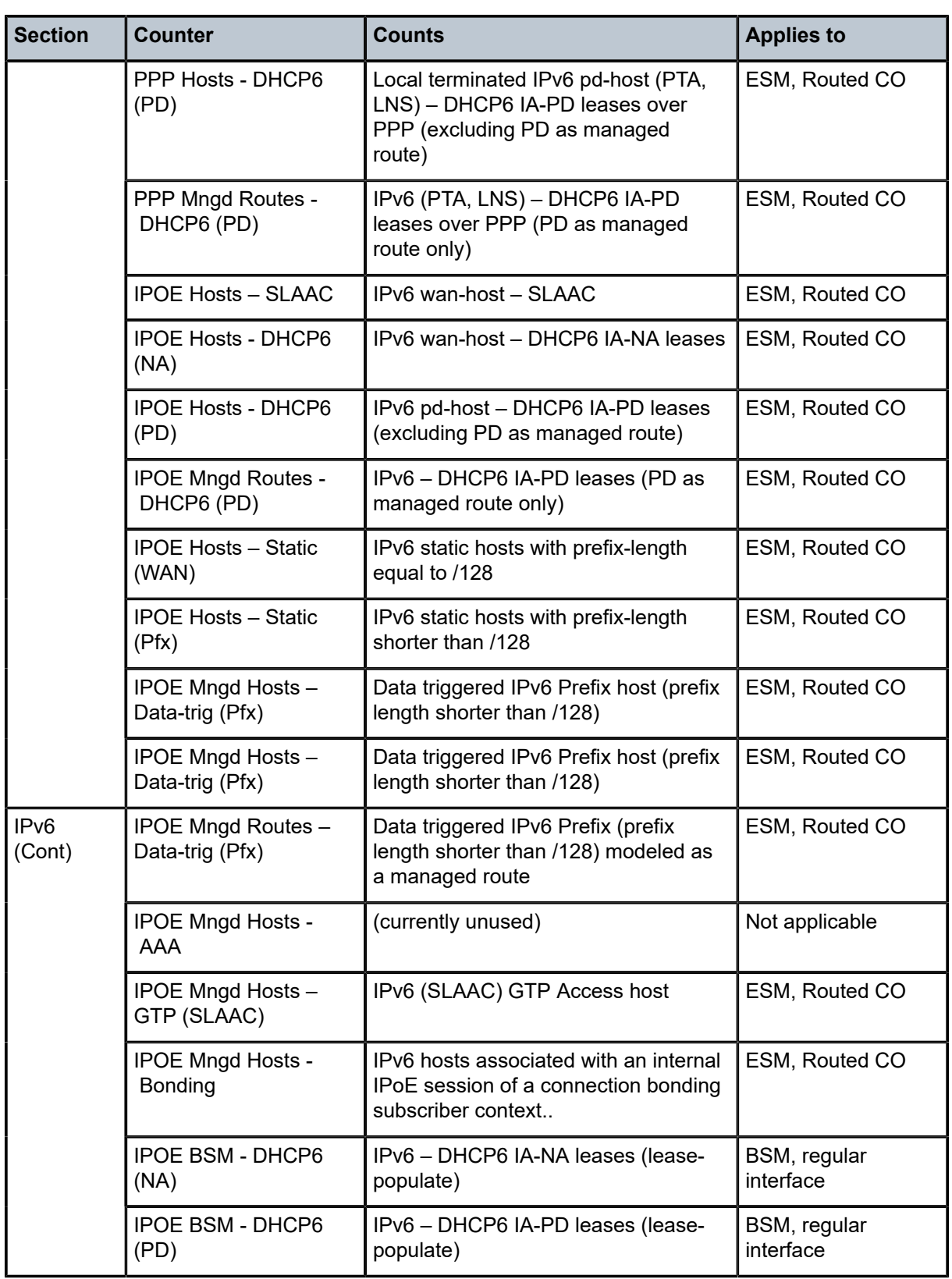

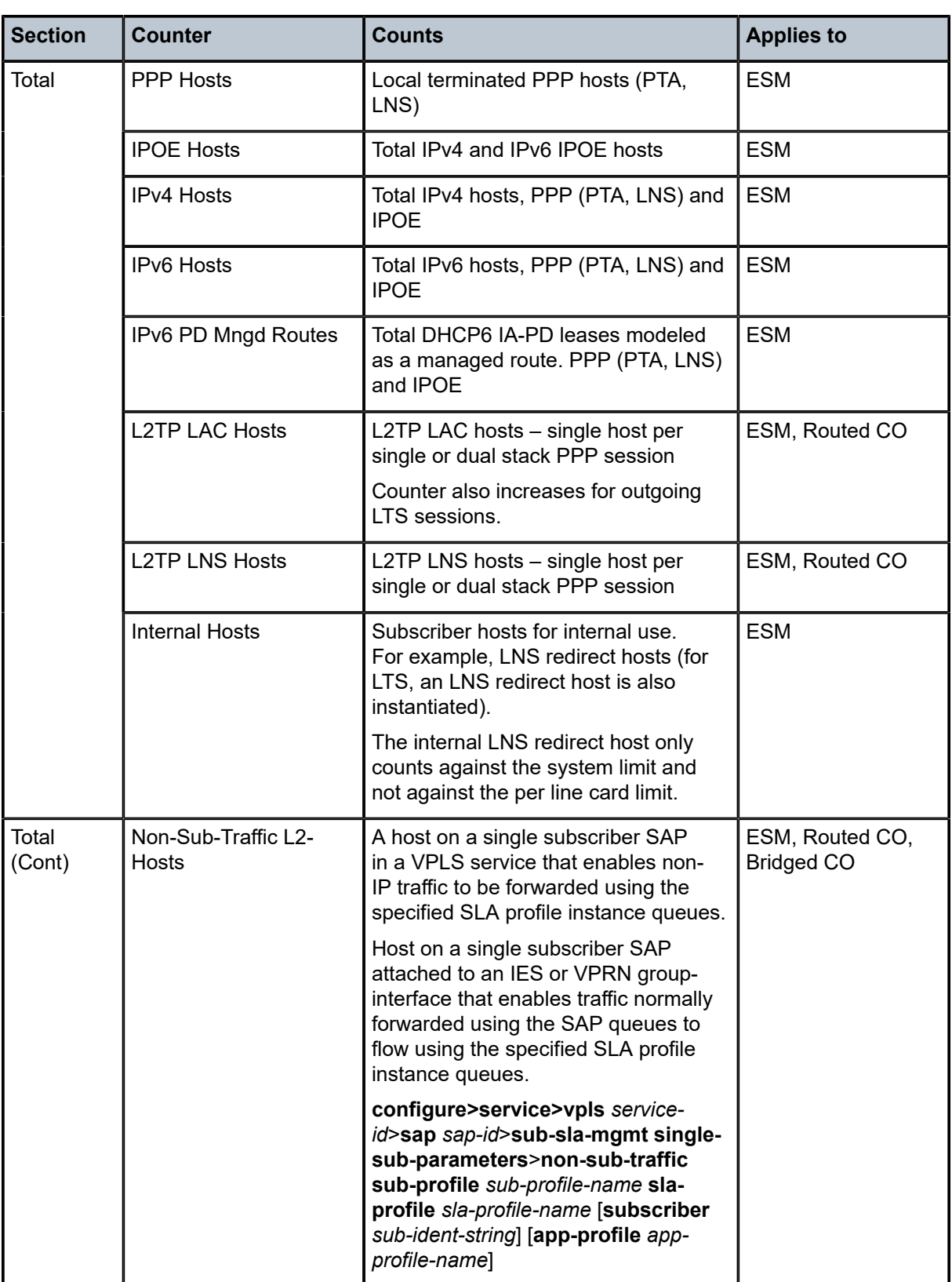

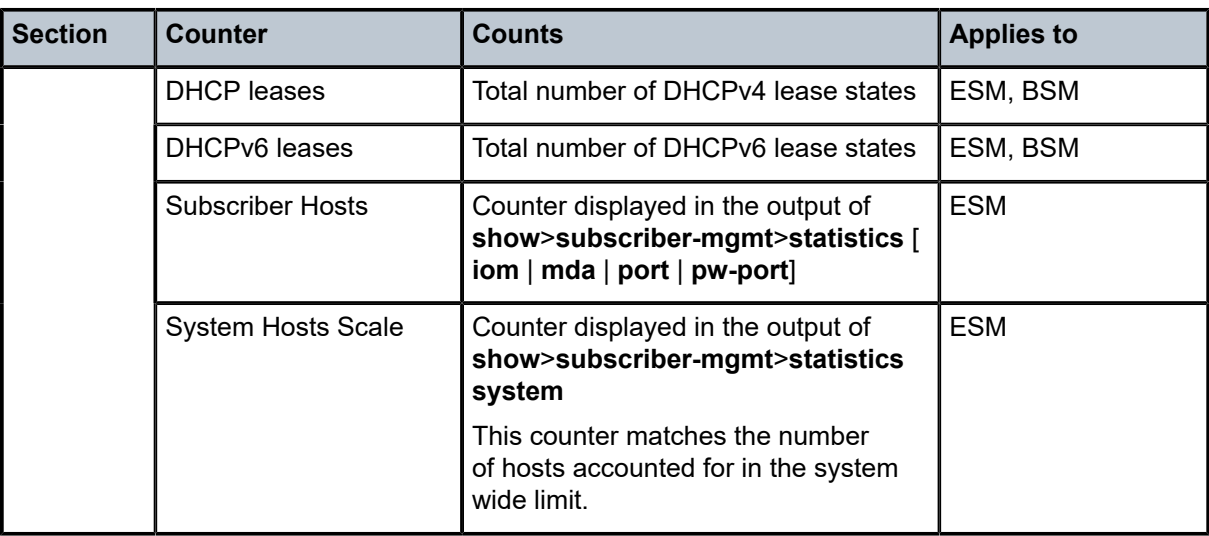

*Table 506: PPP Session Statistics*

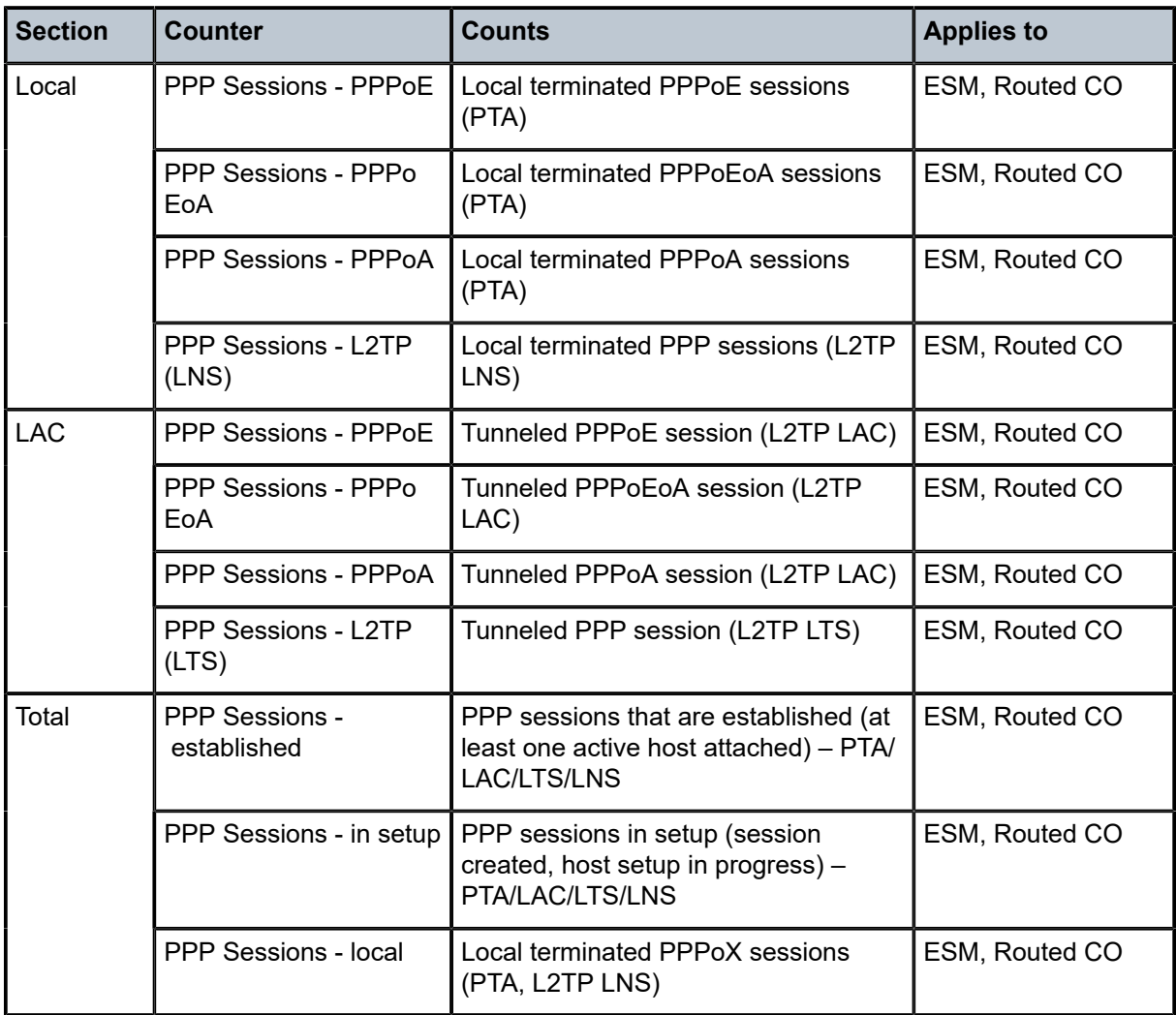

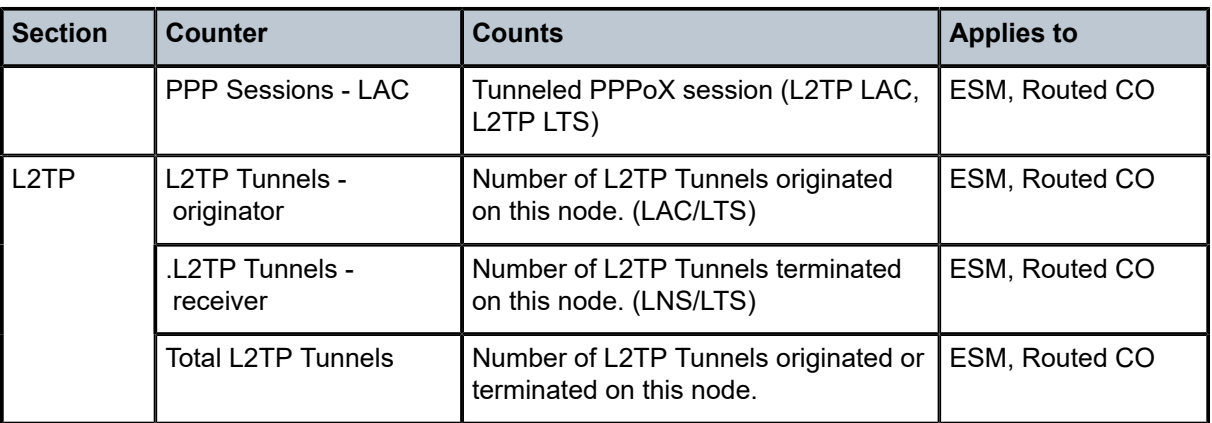

*Table 507: IPoE Session Statistics*

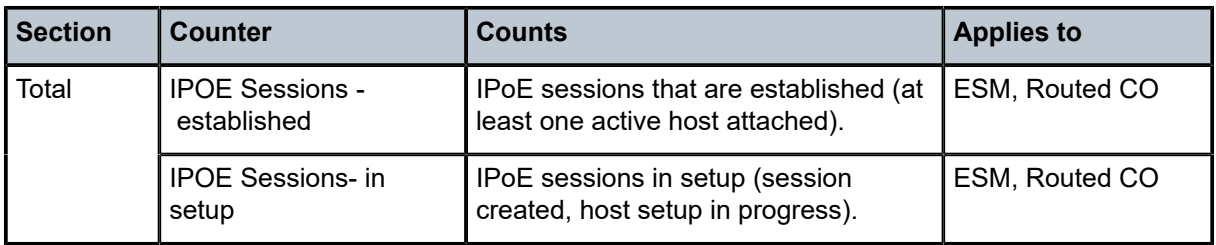

*Table 508: Subscriber Statistics*

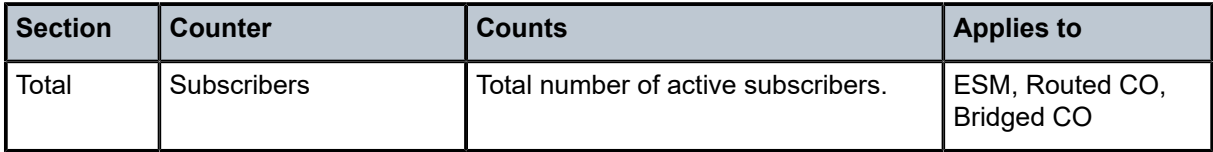

*Table 509: SubMgmt Statistics Summary*

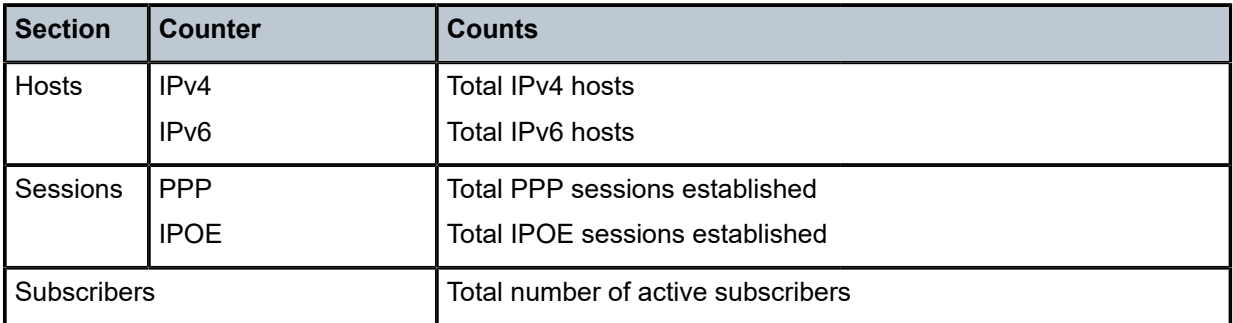

# **Platforms**

7450 ESS, 7750 SR, 7750 SR-a, 7750 SR-e, 7750 SR-s, VSR

# **Output**

The following are examples of subscriber management statistics information.

## **Sample Output**

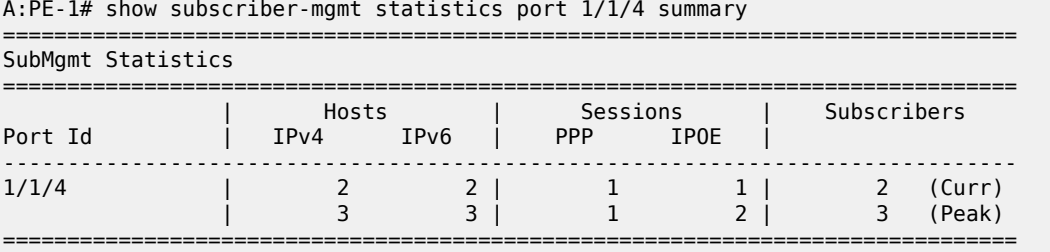

# **Sample Output**

A:PE-1# show subscriber-mgmt statistics sla-profiles

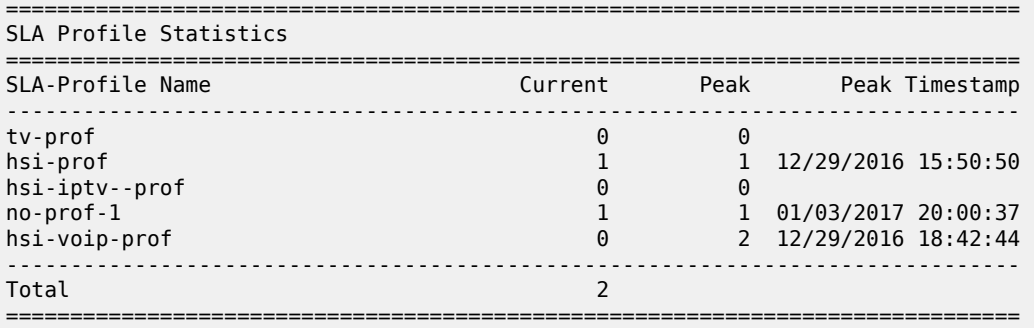

# **Sample Output**

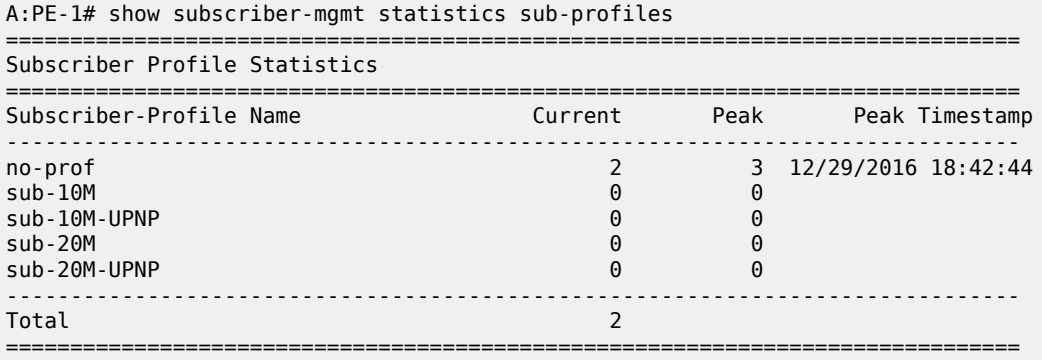

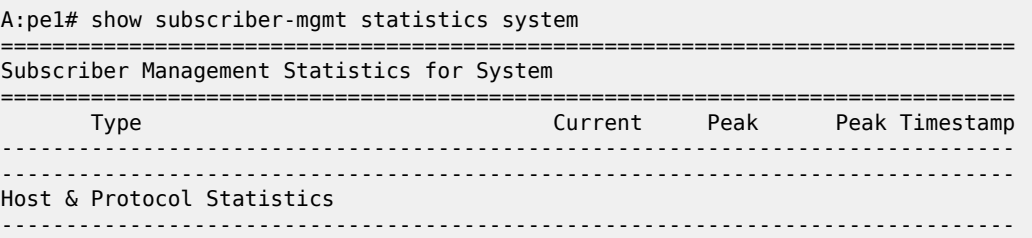

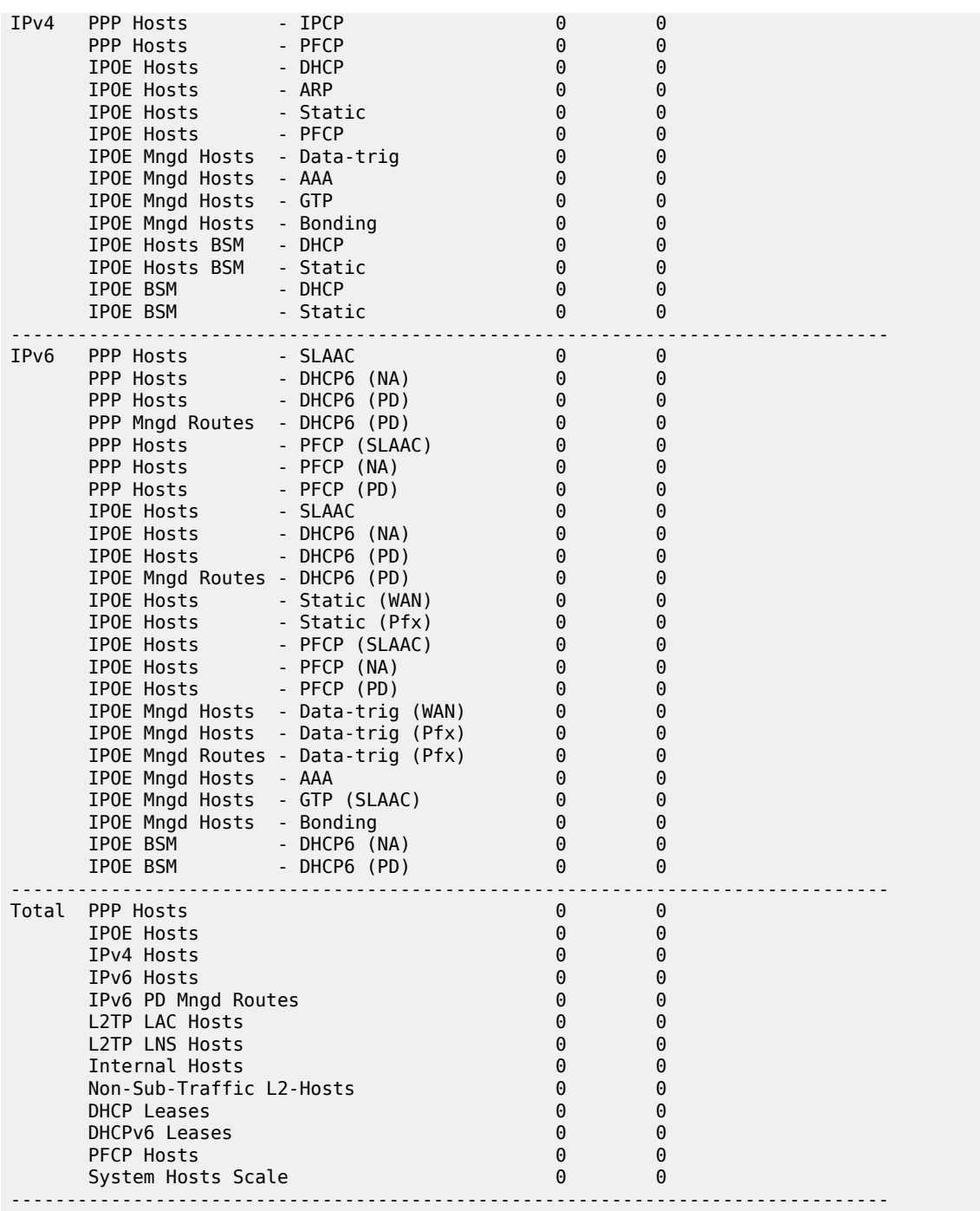

# **Syntax**

**statistics sub-profile** {*sub-profile-name* | **all**}

## **statistics sla-profile** {*sla-profile-name* | **all**}

### **Context**

**[\[Tree\]](#page-21-0)** (clear>subscriber-mgmt statistics)

# **Full Context**

clear subscriber-mgmt statistics

### **Description**

This command clears the current and historical statistics.

# **Parameters**

### *sub-profile-name*

Clears the statistics for a specific subscriber profile, limited to 32 characters.

# **sub-profile all**

Clears all subscriber profile statistics.

## *sla-profile-name*

Clears the statistics for a specific SLA profile, limited to 32 characters.

#### **sla-profile all**

Clears all SLA profile statistics.

## **Platforms**

7450 ESS, 7750 SR, 7750 SR-a, 7750 SR-e, 7750 SR-s, VSR

# statistics

### **Syntax**

**statistics interface** *subscriber-interface* [ **id** *srrp-id*]

## **Context**

**[\[Tree\]](#page-19-3)** (clear>router>srrp statistics)

### **Full Context**

clear router srrp statistics

## **Description**

This command clears statistics for SRRP instances.

# **Parameters**

## *subscriber-interface*

Specifies an existing subscriber interface name up to 32 characters.

#### *srrp-id*

Specifies an existing SRRP ID.

**Values** 1 to 4294967295

### **Platforms**

All

# statistics

# **Syntax**

statistics

# **Context**

**[\[Tree\]](#page-20-1)** (clear>service statistics)

# **Full Context**

clear service statistics

# **Description**

This command clears the statistics for a service.

## **Platforms**

All

# statistics

# **Syntax**

**statistics** [**policy** *name*] [**sap** *sap-id*]

# **Context**

**[\[Tree\]](#page-40-1)** (show>service>id>auth statistics)

## **Full Context**

show service id authentication statistics

# **Description**

This command displays session authentication statistics for this service.

# **Parameters**

### **policy** *name*

Specifies an existing authentication policy name.

## *sap-id*

Specifies the physical port identifier portion of the SAP definition.

#### **Platforms**

All

## **Output**

The following output displays an example of service authentication statistics information

## **Sample Output**

```
*A:ALA-48# show service id 700 authentication statistics
================================================================
Authentication Statistics for service 700
================================================================
Client Packets Authenticate Fail : 0<br>Client Packets Authenticate Ok : 0
Client Packets Authenticate Ok
================================================================
*A:ALA-48#
```
# statistics

### **Syntax**

**statistics** [**sap** *sap-id* | **sdp** *sdp-id:vc-id*]

#### **Context**

**[\[Tree\]](#page-42-2)** (show>service>id>mld-snooping statistics)

# **Full Context**

show service id mld-snooping statistics

### **Description**

This command displays MLD snooping statistics.

# **Platforms**

All

## **Output**

The following output is an example of MLD snooping statistics information.

```
*A:rbae_C# show service id 1 mld-snooping statistics 
         ===============================================================================
MLD Snooping Statistics for service 1
===============================================================================
Message Type Received Transmitted Forwarded
-------------------------------------------------------------------------------
General Queries 109 0 327 
Group Queries 0 0 0 
Group-Source Queries 0 0 0 0 0
```
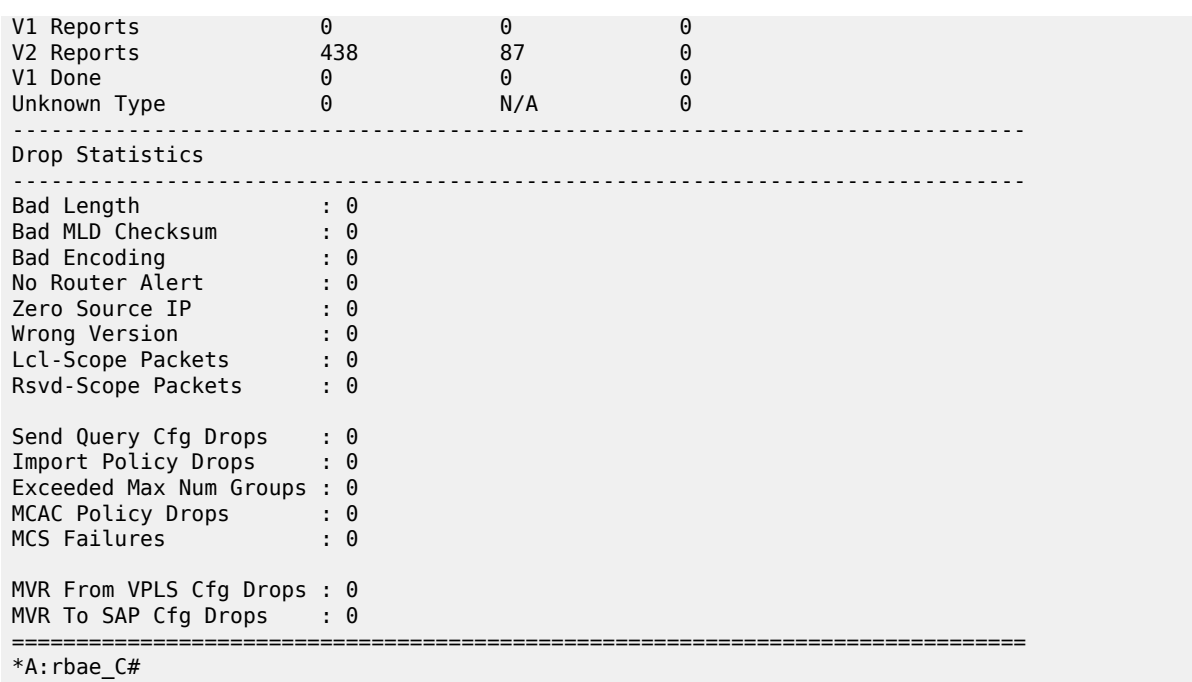

# **Syntax**

**statistics** [**evpn-mpls** | **sap** *sap-id* | **sdp** *sdp-id:vc-id* | **vxlan vtep** *ip-address* **vni** *vni*]

# **Context**

**[\[Tree\]](#page-41-2)** (show>service>id>igmp-snooping statistics)

# **Full Context**

show service id igmp-snooping statistics

### **Description**

This command displays IGMP snooping statistics for the VPLS service.

### **Parameters**

#### **evpn-mpls**

Displays IGMP snooping statistics for EVPN-MPLS destinations

*sap-id*

Displays IGMP snooping statistics for a specific SAP

## *sdp-id*

Displays the IGMP snooping statistics for a specific spoke or mesh SDP

**Values** 1 to 17407

#### *vc-id*

The virtual circuit ID on the SDP ID for which to display information

**Default** For mesh SDPs only, all VC IDs.

**Values** 1 to 4294967295

#### **vxlan vtep** *ip-address* **vni** *<1..16777215>*

Displays the IGMP snooping entries associated with a specific VXLAN binding, given by the VXLAN Termination Endpoint (VTEP) and VXLAN Network Identifier (VNI). This parameter only applies to the 7450 ESS or 7750 SR.

#### *vni*

The VXLAN Network Identifier (VNI) for which to display information. This parameter only applies to the 7450 ESS or 7750 SR.

**Values** 1 to 16777215

#### **Platforms**

All

#### **Output**

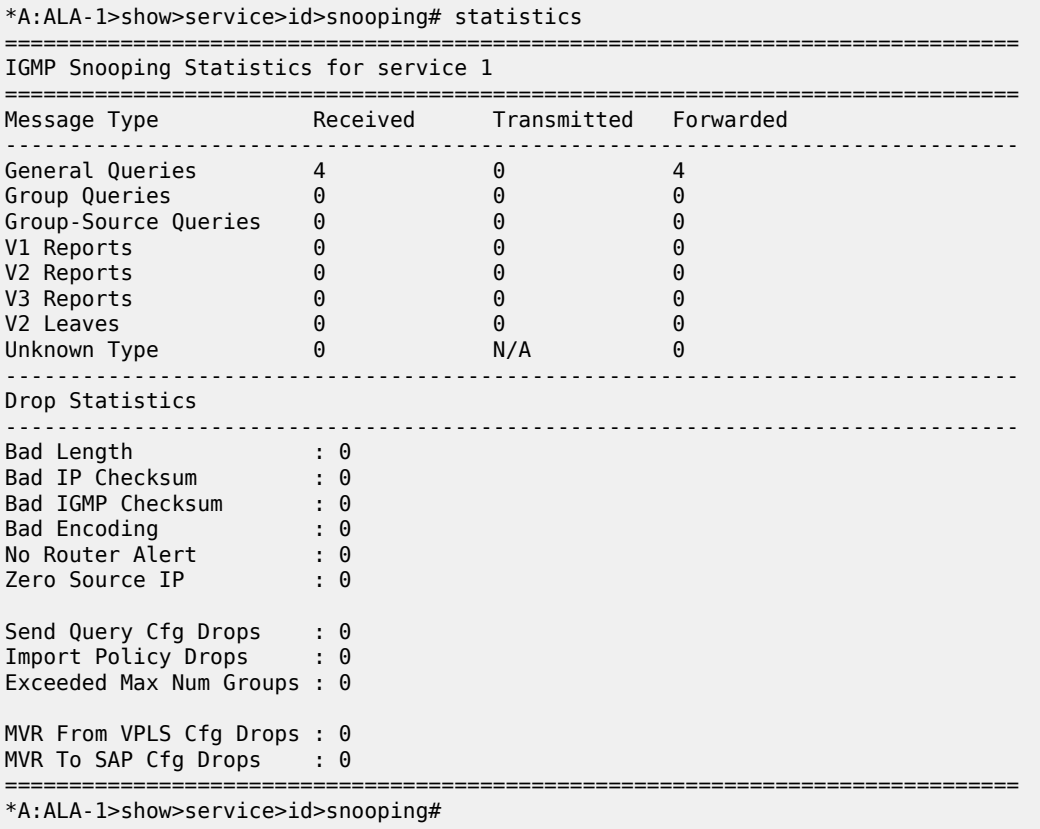

# **Syntax**

**statistics** [*ip-int-name* | *ip-addr*ess] **statistics group-interface** [**fwd-service** *service-id*] [*ip-int-name*] **statistics host** [*ip-addr*ess]

## **Context**

**[\[Tree\]](#page-35-1)** (show>router>igmp statistics)

## **Full Context**

show router igmp statistics

### **Description**

This command displays IGMP statistics information.

## **Parameters**

## *ip-int-name*

Displays information associated with the specified IP interface name, up to 32 characters.

#### *ip-address*

Displays information associated with the specified IP address.

#### **Platforms**

All

# **Output**

The following is an example of IGMP statistics information. Table 510: IGMP [Statistics](#page-3275-0) Fields provides statistical IGMP field descriptions.

```
*A:ALA-BA# show router igmp interface "IGMP_to_CE"
==================================================
IGMP Interface IGMP_to_CE Statistics
==================================================
Message Type Received Transmitted
        --------------------------------------------------
Queries 0 0
Report V1 0 0
Report V2 0 0
Report V3 0 0
Leaves 0 0
        --------------------------------------------------
Interface General Statistics
         --------------------------------------------------
Bad Length : 0
Bad Checksum : 0
Unknown Type : 0
```
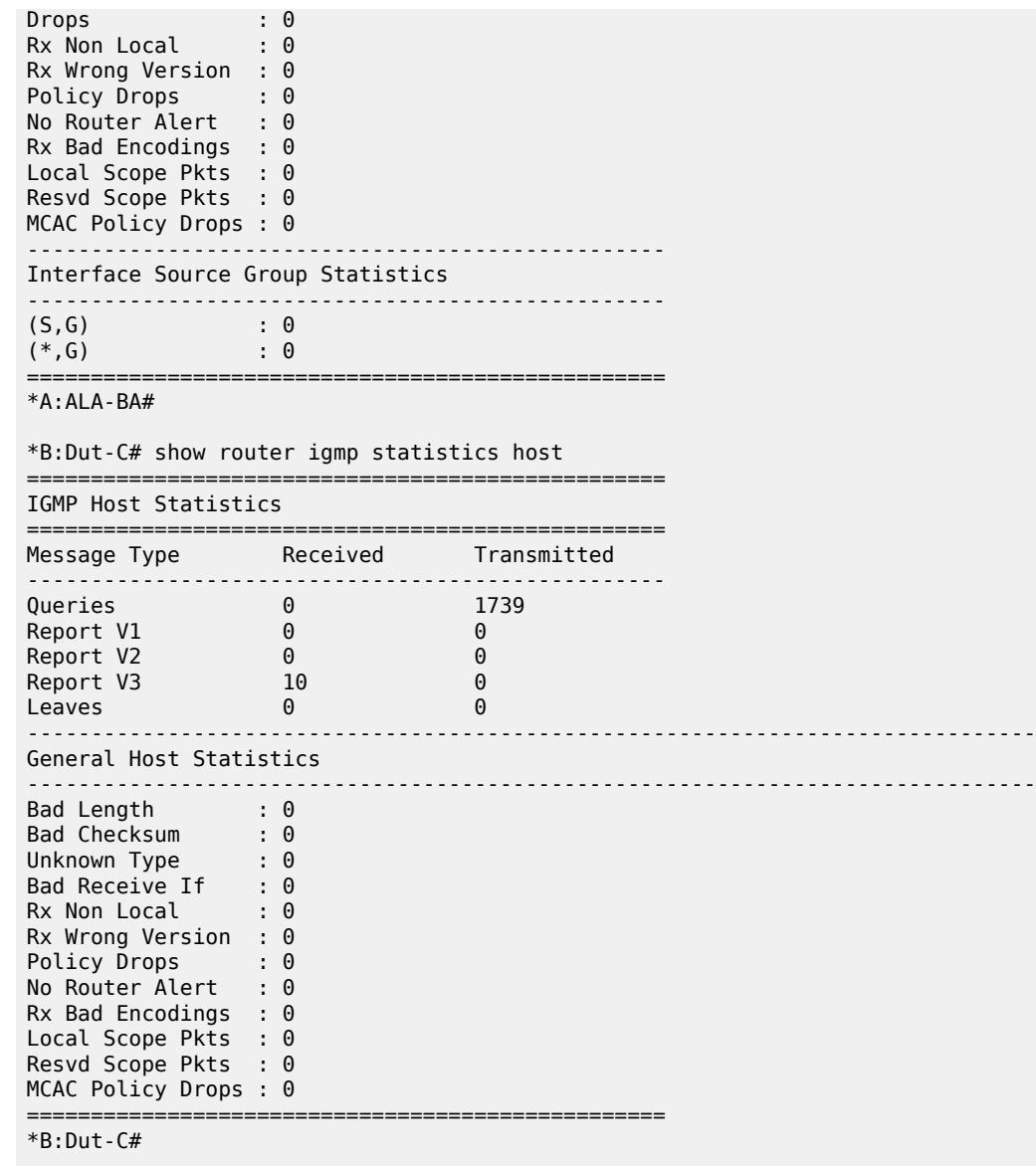

<span id="page-3275-0"></span>*Table 510: IGMP Statistics Fields*

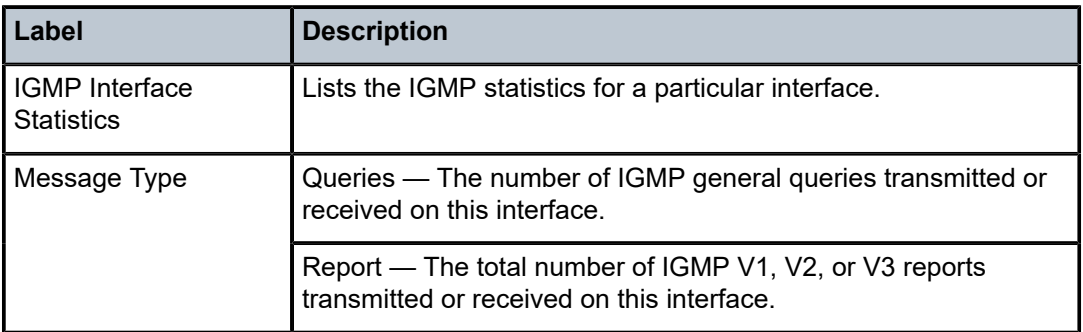
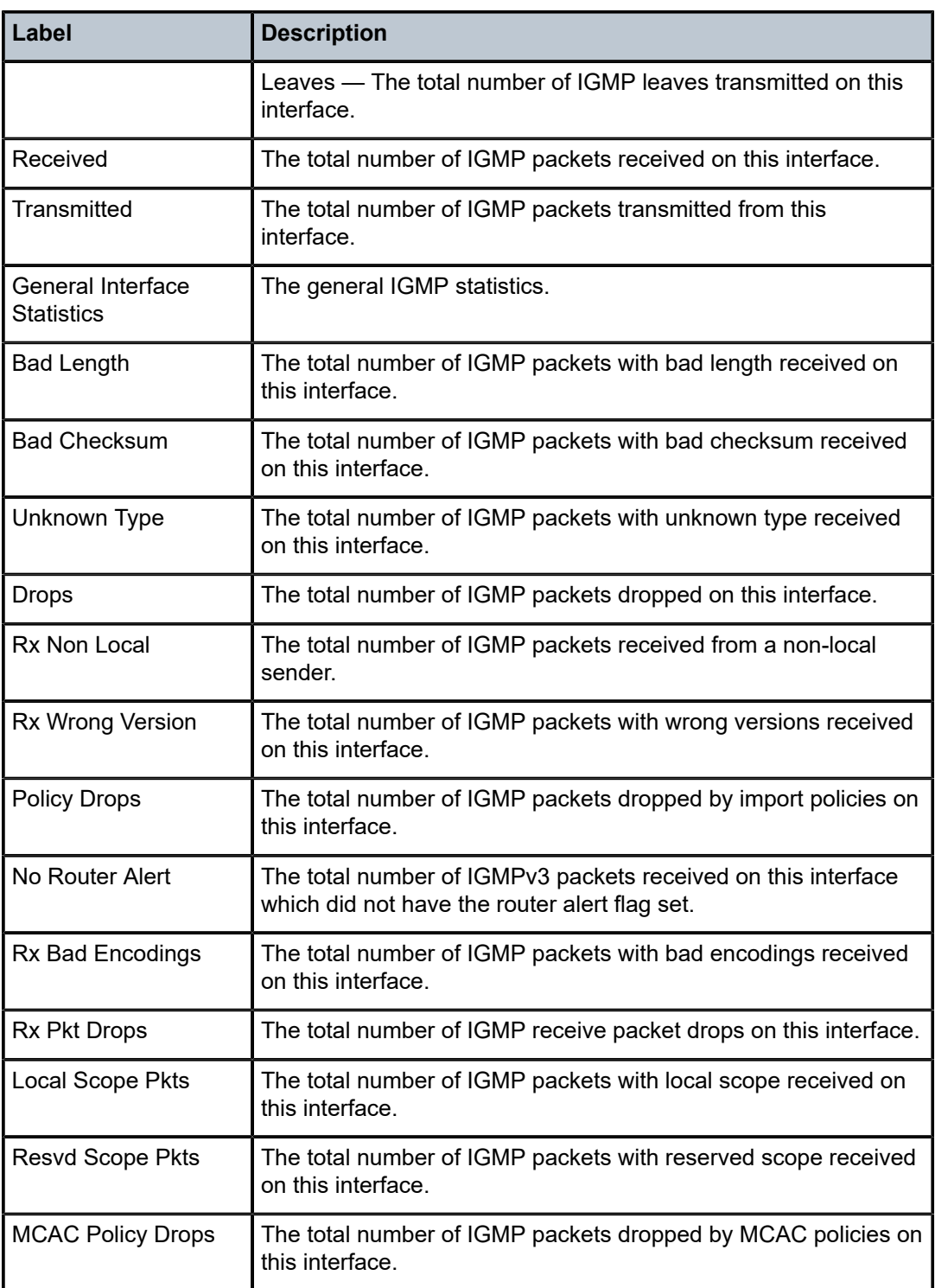

## **Syntax**

**statistics all**

**statistics sap** *sap-id*

**statistics sdp** *sdp-id*:*vc-id*

**statistics vxlan vtep** *ip-address* **vni** *vni-id*

## **Context**

**[\[Tree\]](#page-19-0)** (clear>service>id>mld-snooping statistics)

### **Full Context**

clear service id mld-snooping statistics

### **Description**

This command clears MLD snooping statistics.

### **Parameters**

#### *sap-id*

Clears MLD snooping statistics for the specified SAP.

#### *sdp-id*

Clears MLD snooping statistics associated with the specified SDP. For a spoke-SDP, the VC ID must be specified; for a mesh SDP, the VC ID is optional.

**Values** 1 to 17407

### *vni-id*

Clears the MLD snooping statistics for the specified VXLAN VNI id.

**Values** 1 to 16777215

#### *ip-address*

Specifies a specific configured static egress VTEP to clear the MLD snooping statistics associated only with the VTEP.

### **Platforms**

All

# statistics

## **Syntax**

**statistics**

## **Context**

**[\[Tree\]](#page-19-1)** (clear>service>id>authentication statistics)

## **Full Context**

clear service id authentication statistics

## **Description**

This command clears session authentication statistics for this service.

### **Platforms**

All

# statistics

### **Syntax**

**statistics** {**evpn-mpls** | **all** | **sap** *sap-id* | **sdp** *sdp-id:vc-id* | **vxlan vtep** *ip-address* **vni** *vni-id*}]

### **Context**

**[\[Tree\]](#page-19-2)** (clear>service>id>igmp-snooping statistics)

## **Full Context**

clear service id igmp-snooping statistics

### **Description**

This command clears IGMP snooping statistics for the VPLS service.

### **Parameters**

### **all**

Clears the IGMP snooping information for all port objects in the service

### **evpn-mpls**

Clears IGMP snooping statistics for EVPN-MPLS destinations

### *sap-id*

Clears the IGMP snooping information on the specified SAP

#### *sdp-id*

Clears only IGMP snooping entries associated with the specified mesh SDP or spoke-SDP. For a spoke-SDP, the VC ID must be specified, for a mesh SDP, the VC ID is optional.

**Values** 1 to 17407

### *vc-id*

Clears statistics for the specified virtual circuit ID on the SDP ID

**Default** For mesh SDPs only, all VC IDs

### **Values** 1 to 4294967295

#### **vxlan vtep** *ip-address* **vni** *<1..16777215>*

Clears the IGMP snooping statistics associated with a specific VXLAN destination given by the VXLAN Termination Endpoint (VTEP) and VXLAN Network Identifier (VNI). This parameter only applies to the 7450 ESS or 7750 SR.

#### *vni-id*

Displays information for the specified VXLAN Network Identifier (VNI). This parameter only applies to the 7450 ESS or 7750 SR.

**Values** 1 to 16777215

### **Platforms**

All

## statistics

## **Syntax**

**statistics**

## **Context**

**[\[Tree\]](#page-46-0)** (show>subscr-mgmt>wlan-gw statistics)

## **Full Context**

show subscriber-mgmt wlan-gw statistics

## **Description**

This command displays statistics information.

### **Platforms**

7750 SR, 7750 SR-e, 7750 SR-s, VSR

# statistics

# **Syntax**

**statistics**

## **Context**

**[\[Tree\]](#page-44-0)** (show>service>vsd>script statistics)

## **Full Context**

show service vsd script statistics

## **Description**

This command displays vsd service script statistics. Only non-zero values are shown. The script statistics can be cleared with the " **clear service statistics vsd**" command.

### **Platforms**

All

## **Output**

### **Sample Output**

```
*A:PE1# show service vsd script statistics 
===============================================================================
VSD Dynamic Services Script Statistics
===============================================================================
Description
-------------------------------------------------------------------------------
python scripts with 0 retries due to timeout 1 1 and 1 1 and 1 1 and 1 1 and 1 1 and 1 1 and 1 1 and 1 1 and 1 \frac{1}{1}setup - jobs launched 1<br>setup - jobs handled 1
setup - jobs handled 1<br>setup - success 1
setup - success
     -------------------------------------------------------------------------------
No. of VSD Script Statistics: 4
-------------------------------------------------------------------------------
Last Cleared Time: N/A
===============================================================================
```
# statistics

## **Syntax**

**statistics**

## **Context**

**[\[Tree\]](#page-42-0)** (show>service>id>spb statistics)

## **Full Context**

show service id spb statistics

## **Description**

This command displays SPB statistics.

## **Platforms**

All

## **Output**

The following output is an example of service SPB statistics information.

s Commands

#### **Sample Output**

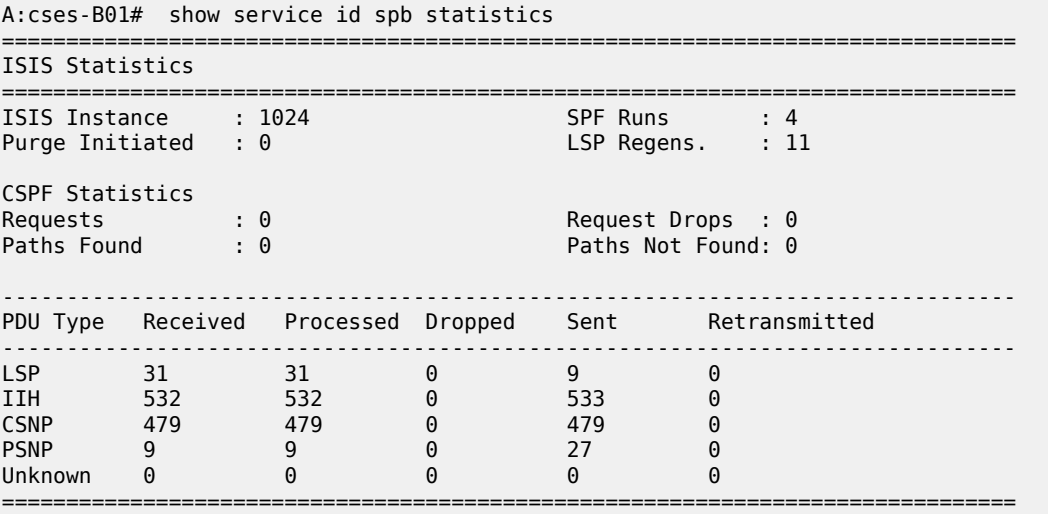

# statistics

## **Syntax**

**statistics** [**sap** *sap-id*] [ **sdp** *sdp-id:vc-id*] [*family*]

## **Context**

**[\[Tree\]](#page-42-1)** (show>service>id>pim-snooping statistics)

## **Full Context**

show service id pim-snooping statistics

## **Description**

This command displays PIM statistics information.

### **Parameters**

### *sap-id*

Displays the statistics associated with the specified SAP

### *sdp-id:vc-id*

Displays the statistics associated with the specified SDP

### *family*

Displays either IPv4 or IPv6 statistics

**Values** ipv4 or ipv6

## **Platforms**

All

## **Output**

The following output is an example of service PIM snooping statistics information.

### **Sample Output**

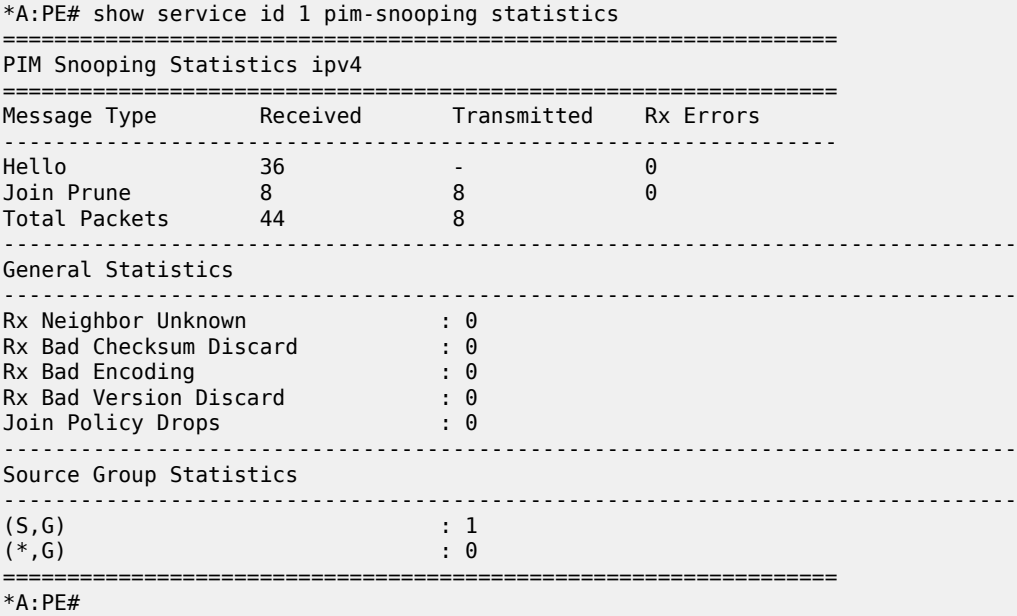

# statistics

## **Syntax**

```
statistics {all | ipv4 | ipv6 | mac}
statistics group grp-address
```
## **Context**

**[\[Tree\]](#page-19-3)** (clear>service>id>mfib statistics)

## **Full Context**

clear service id mfib statistics

## **Description**

This command clears multicast FIB statistics for the VPLS service.

## **Parameters**

## **all**

Clears all statistics for the service ID

## **ipv4**

Clears IPv4 address statistics for the service ID

#### **ipv6**

Clears IPv6 address statistics for the service ID

#### **mac**

Clears MAC address statistics for the service ID

### *grp-address*

Specifies an IGMP multicast group address that receives data on an interface

#### **Platforms**

All

# statistics

## **Syntax**

**statistics** [**evpn-mpls** | **sap** *sap-id* | **sdp** *sdp-id:vc-id* | **vxlan vtep** *ip-address* **vni** *vni-id*] [ **family**]

## **Context**

**[\[Tree\]](#page-20-0)** (clear>service>id>pim-snooping statistics)

## **Full Context**

clear service id pim-snooping statistics

## **Description**

This command clears PIM snooping statistics for the specified SAP or SDP.

## **Parameters**

### *sap-id*

Clears PIM snooping statistics for the specified SAP

#### *sdp-id:vc-id*

Clears PIM statistics for the specified SDP. For a spoke-SDP, the VC ID must be specified; for a mesh SDP, the VC ID is optional.

**Values** 1 to 17407

### *family*

Displays either IPv4 or IPv6 information

**Values** ipv4 or ipv6

### **evpn-mpls**

Clears PIM snooping statistics for EVPN-MPLS destinations

### **Platforms**

All

## **Syntax**

**statistics** [**summary**] [**sap** *sap-id*]

## **Context**

**[\[Tree\]](#page-41-0)** (show>service>id>host-connectivity-verify statistics)

## **Full Context**

show service id host-connectivity-verify statistics

## **Description**

This command displays host connectivity verification statistics.

### **Parameters**

### *sap-id*

Specifies the SAP ID to show statistics for.

#### **summary**

Displays host connectivity verify summary information.

### **Platforms**

7450 ESS, 7750 SR, 7750 SR-a, 7750 SR-e, 7750 SR-s, VSR

## **Output**

The following output is an example of host connectivity verification statistics information, and [Table](#page-3284-0) 511: Show Host Connectivity Verify Statistics Field [Descriptions](#page-3284-0) describes the output fields.

### **Sample Output**

```
A:ALA-48>show>service>id# host-connectivity-verify statistics sap 1/1/9:0
           ==============================================================================
Host connectivity check statistics
==============================================================================
Svc SapId/ DestIp Last Time Oper
```
Id SdpId Address Response Expired State ------------------------------------------------------------------------------ 1000 551/2/3:0 10.144.145.1 Up ==============================================================================

A:ALA-48>show>service>id#

<span id="page-3284-0"></span>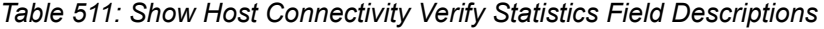

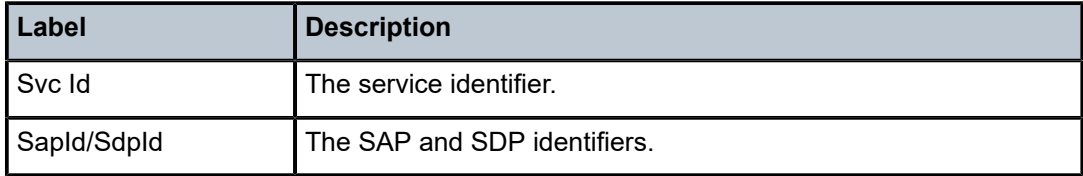

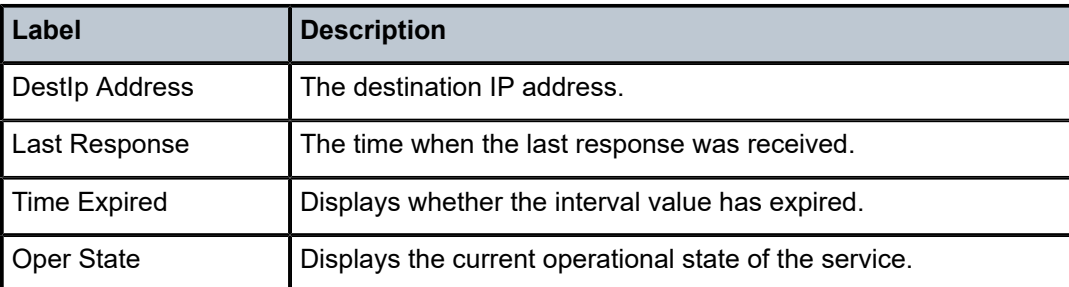

### **Syntax**

**statistics**

### **Context**

**[\[Tree\]](#page-40-0)** (show>router>vrrp statistics)

## **Full Context**

show router vrrp statistics

### **Description**

This command displays statistics for VRRP instance.

## **Platforms**

All

## **Output**

The following output is an example of VRRP statistics information, and table describes the fields.

### **Sample Output**

```
A:ALA-48# show router vrrp statistics
       ===============================================================================
VRRP Global Statistics
===============================================================================
VR Id Errors : 0 Version Errors : 0
Checksum Errors : 0
===============================================================================
```
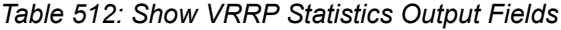

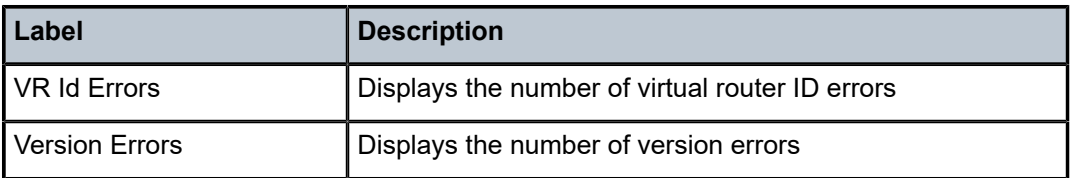

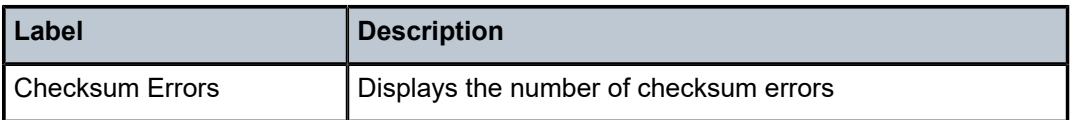

## **Syntax**

**statistics**

**statistics interface** *interface-name* [**vrid** *virtual-router-id*]

**statistics interface** *interface-name* **vrid** *virtual-router-id* **ipv6**

## **Context**

**[\[Tree\]](#page-19-4)** (clear>router>vrrp statistics)

## **Full Context**

clear router vrrp statistics

## **Description**

This command clears statistics for VRRP instances on an IP interface or VRRP priority control policies.

### **Parameters**

### *interface-name*

Clears the VRRP statistics for all VRRP instances on the specified IP interface.

### *virtual-router-id*

Clears the VRRP statistics for the specified VRRP instance on the IP interface.

**Default** All VRRP instances on the IP interface.

**Values** 1 to 255

### **ipv6**

Clears IPv6 statistics for the specified interface.

### **Platforms**

All

# statistics

## **Syntax**

**statistics** [*ip-addr* | *ip-int-name*]

### **Context**

**[\[Tree\]](#page-39-0)** (show>router>rip statistics)

## **Full Context**

show router rip statistics

## **Description**

Display Interface level statistics for the RIP protocol.

If no IP address or interface name is specified, then all configured RIP interfaces are displayed.

If an IP address or interface name is specified, then only data regarding the specified RIP interface is displayed.

### **Parameters**

*ip-addr | ip-int-name*

Displays statistics for the specified IP interface.

**Values** ip-int-name: 32 chars max ip-address: a.b.c.d

### **Platforms**

All

## **Output**

The following output is an example of RIP statistics information, and Table 513: Show RIP [Statistics](#page-3288-0) Field [Descriptions](#page-3288-0) describes the output fields.

## **Sample output**

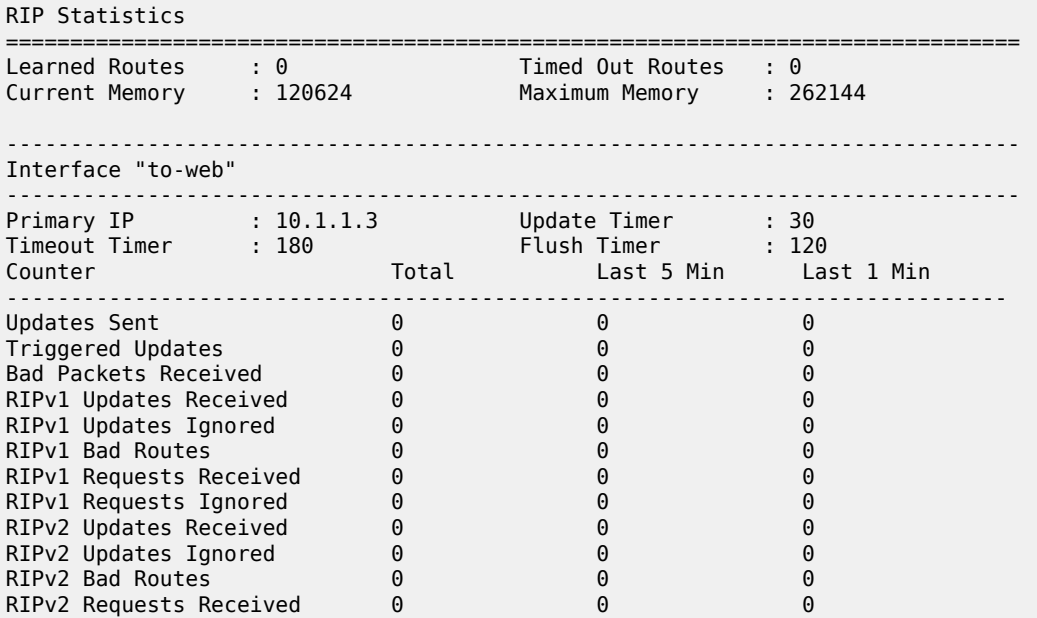

| RIPv2 Requests Ignored<br>Authentication Errors |  |  |
|-------------------------------------------------|--|--|
| *A : AIA - 12#                                  |  |  |

<span id="page-3288-0"></span>*Table 513: Show RIP Statistics Field Descriptions*

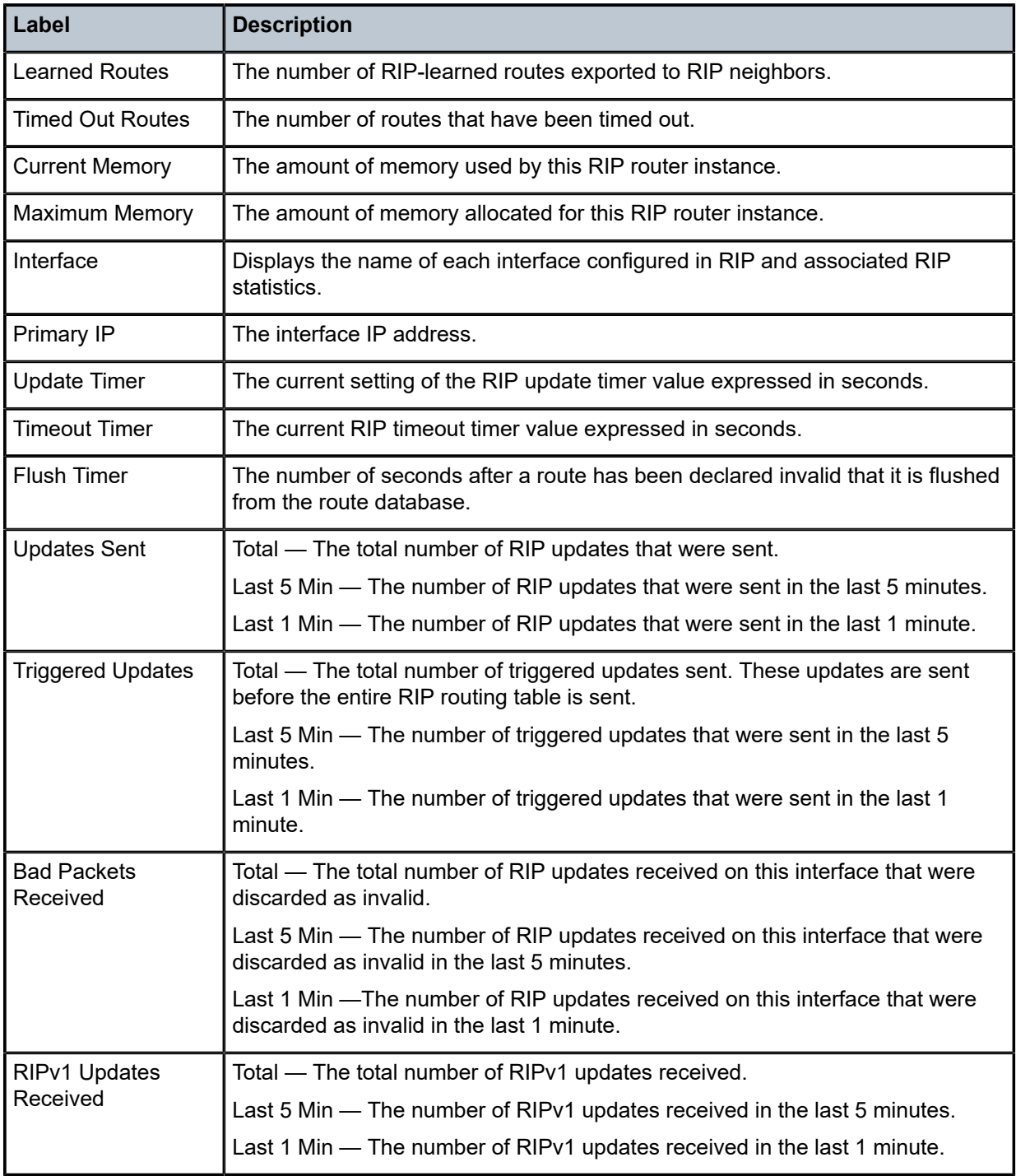

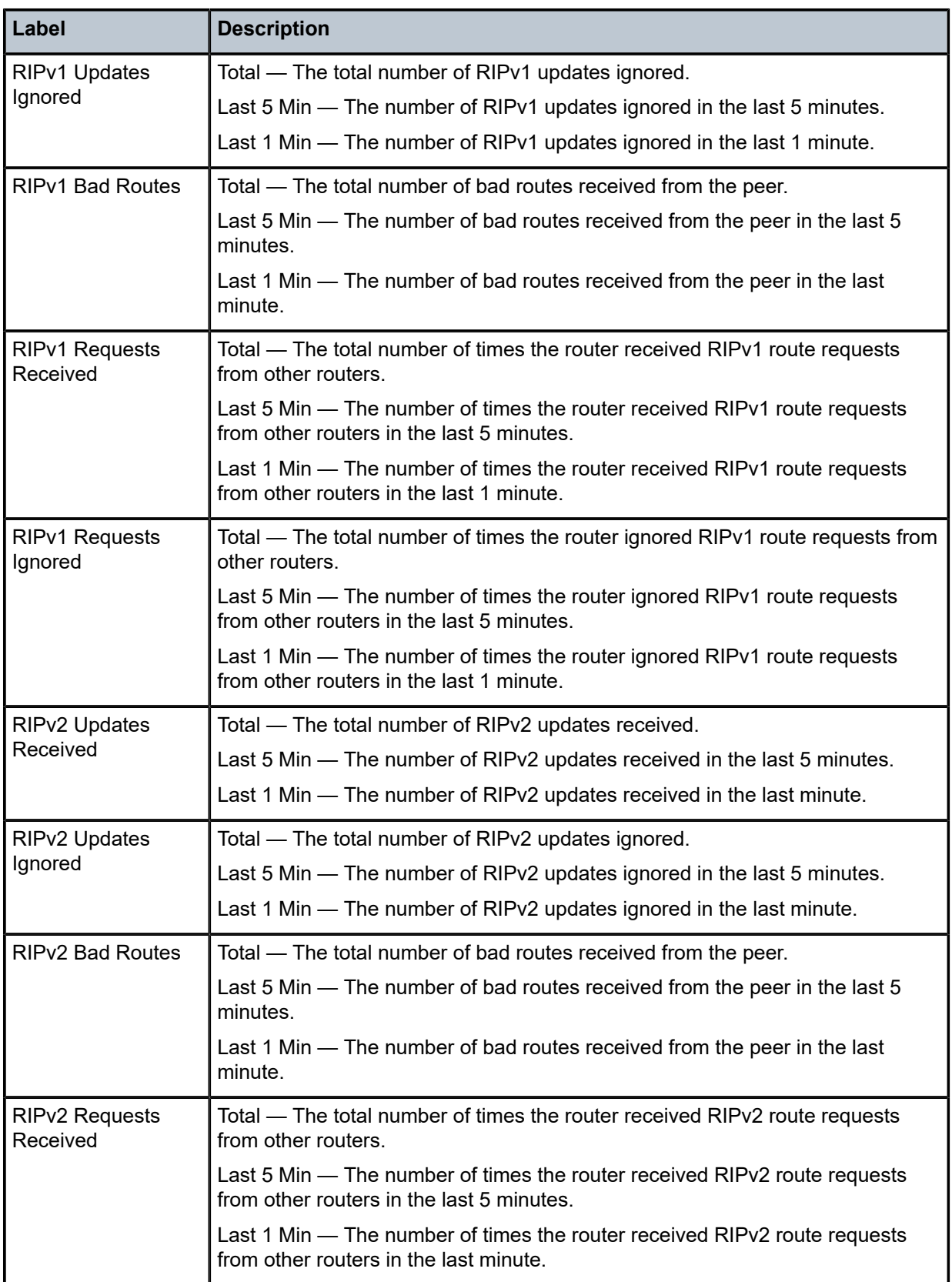

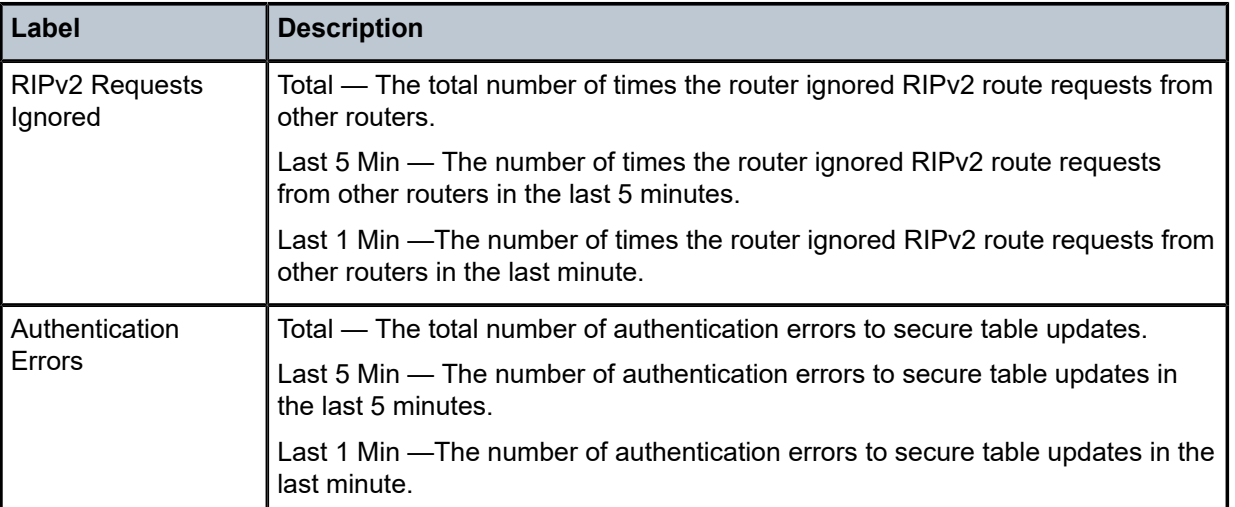

## **Syntax**

**statistics** [**neighbor** {*ip-address* | *ip-int-name*}]

## **Context**

**[\[Tree\]](#page-18-0)** (clear>router>rip statistics)

## **Full Context**

clear router rip statistics

## **Description**

This command clears statistics for RIP neighbors.

## **Parameters**

### **{***ip-address* **|** *ip-int-name***}**

Clears the statistics for the specified RIP interface.

**Values** ip-int-name: 32 characters maximum ip-address: a.b.c.d

**Default** Clears statistics for all RIP interfaces.

# **Platforms**

All

## **Syntax**

**statistics** [**neighbor {***ip-int-name* | *ip-address*}]

## **Context**

**[\[Tree\]](#page-19-5)** (clear>router>ripng statistics)

## **Full Context**

clear router ripng statistics

## **Description**

This command clears statistics for RIPng neighbors.

## **Parameters**

### **{***ip-int-name* **|** *ip-address}*

Clears the statistics for the specified RIPng interface.

**Default** clears statistics for all RIPng interfaces

### **Platforms**

All

# statistics

# **Syntax**

**statistics**

## **Context**

**[\[Tree\]](#page-36-0)** (show>router>ldp statistics)

## **Full Context**

show router ldp statistics

## **Description**

This command displays LDP instance statistics related information.

## **Platforms**

All

## **Output**

#### **Sample Output**

\*A:Dut-A# show router ldp statistics =============================================================================== LDP Statistics for IPv4 LSR ID 10.20.1.1:0 IPv6 LSR ID 3ffe::a14:101[0] =============================================================================== Session/Discovery ------------------------------------------------------------------------------- Active IPv4 Sess : 3 Active IPv6 Sess : 3 Active IPv4 LinkAdj: 2 Active IPv6 LinkAdj : 2 Active IPv4 TargAdj: 1 Active IPv6 TargAdj : 1 Active IPv4 If : 2 Inactive IPv4 If : 0 Active IPv6 If : 2 Inactive IPv6 If : 0 Active IPv4 Peers : 1 Inactive IPv4 Peers : 0 Active IPv6 Peers : 1 Inactive IPv6 Peers : 0 IPv4 Attempted Sess: 0 IPv6 Attempted Sess : 0 IPv4 OLoad If : 0 IPv4 OLoad Targ Peers: 0 IPv6 OLoad If : 0 IPv6 OLoad Targ Peers: 0 ------------------------------------------------------------------------------- Protocol Stats ------------------------------------------------------------------------------- No Hello Err : 0 Param Adv Err : 0 Max PDU Err : 0 Label Range Err : 0 Bad LDP Id Err : 0 Bad PDU Len Err : 0 Bad Mesg Len Err : 0 Bad TLV Len Err : 0 Unknown TLV Err : 0 Bad Proto Ver Err : 0 Malformed TLV Err : 0 Keepalive Expired Err: 0 Shutdown Notif Sent: 0 Shutdown Notif Recv : 0 ------------------------------------------------------------------------------- Prefixes ------------------------------------------------------------------------------- IPv4 Pfx FECs Sent : 10 IPv4 Pfx FECs Recv : 10 IPv6 Pfx FECs Sent : 10 IPv6 Pfx FECs Recv : 10 IPv4PfxFecOLSessSnt: 0 IPv4PfxFecOLSessRecv : 0 IPv6PfxFecOLSessSnt: 0 IPv6PfxFecOLSessRecv : 0 IPv4PfxFecInOLoad : 0 IPv6PfxFecInOLoad : 0 ------------------------------------------------------------------------------- P2MP ------------------------------------------------------------------------------- IPv4 P2MP FECs Sent: 0 IPv4 P2MP FECs Recv : 0 IPv6 P2MP FECs Sent: 0 IPv6 P2MP FECs Recv : 0 IPv4P2MPFecOLSessSn: 0 IPv4P2MPFecOLSessRecv: 0 IPv6P2MPFecOLSessSn: 0 IPv6P2MPFecOLSessRecv: 0 IPv4P2MPFecInOLoad : 0 IPv6P2MPFecInOLoad : 0 ------------------------------------------------------------------------------- Services ------------------------------------------------------------------------------- Svc FEC128s Sent : 0 Svc FEC128s Recv : 0 Svc FEC129s Sent : 0 Svc FEC129s Recv : 0 Svc Fec128 OLSessSn: 0 Svc Fec128 OLSessRecv: 0 Svc Fec129 OLSessSn: 0 Svc Fec129 OLSessRecv: 0 Svc Fec128 InOLoad : 0 Svc Fec129 InOLoad : 0 ===============================================================================

## statistics

**Syntax**

**statistics**

## **Context**

**[\[Tree\]](#page-17-0)** (clear>router>ldp statistics)

## **Full Context**

clear router ldp statistics

## **Description**

This command clears LDP instance statistics.

### **Platforms**

All

statistics

**Syntax**

**statistics**

## **Context**

**[\[Tree\]](#page-39-1)** (show>router>rsvp statistics)

## **Full Context**

show router rsvp statistics

### **Description**

This command displays global statistics in the RSVP instance.

### **Platforms**

All

## **Output**

The following output is an example of RSVP statistics information.

Table 514: RSVP [Statistics](#page-3293-0) Output Fields describes RSVP statistics output fields.

<span id="page-3293-0"></span>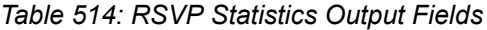

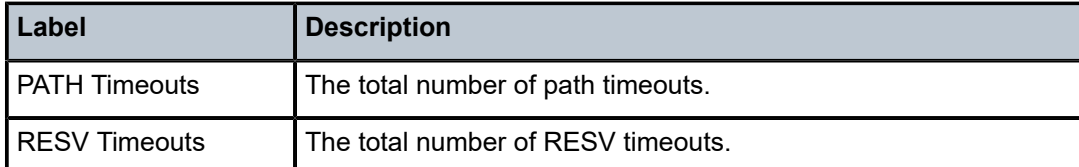

### **Sample Output**

\*A:SR1# /show router rsvp statistics ===============================================================================

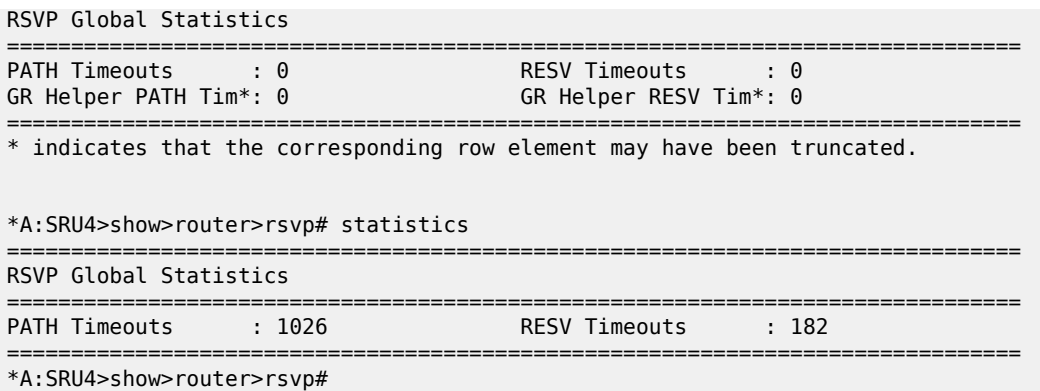

### **Syntax**

**statistics lsp-ldp head** *ip-prefix/prefix-length* **src-ip** *ip-address*

**statistics lsp-ldp tail** *ip-prefix/prefix-length* **dst-ip** *ip-address*

**statistics src-ip** *ip-address* **dst-ip ip-address**

## **statistics all**

**statistics src-ip** *ip-address* **dst-ip** *ip-address* **lsp-rsvp** {**head** | **tail**} **tunnel-id** [0..4294967295] **lsp-id** [0..4294967295]

**statistics mpls-tp** *lsp-name* **path** {**working** | **protect**}

**statistics p2mp-interface** *interface-name*

**statistics src-ip** *ip-address* **lsp-rsvp** {**head** | **tail**} **rsvp-session-name** [256 chars max]

### **Context**

**[\[Tree\]](#page-16-0)** (clear>router>bfd statistics)

## **Full Context**

clear router bfd statistics

#### **Description**

This command clears BFD statistics.

### **Parameters**

**all**

Clears all statistics for the BFD instance.

#### **dst-ip** *ip-address*

Clears statistics about the specified destination IPv4 or IPv6 address.

#### *ip-prefix/prefix-length*

Clears statistics for the specified IP prefix.

**Values** *ipv4-prefix* — a.b.c.d

*ipv4-prefix-length* — 0 to 32 *ipv6-prefix* — x:x:x:x:x:x:x:x (eight 16-bit pieces) x:x:x:x:x:x:d.d.d.d  $x - 0$  to FFFF (hexadecimal)  $d - 0$  to 255 (decimal) *ipv6-prefix-length* — 0 to 128

### **lsp-id [0..4294967295]**

Clears statistics about the specified LSP ID.

#### **lsp-ldp head**

Clears statistics for the head of the LSP LDP link.

#### **lsp-ldp tail**

Clears statistics for the tail of the LSP LDP link.

#### **lsp-rsvp {head | tail}**

Clears statistics about the specified link type.

### **mpls-tp** *lsp-name*

Clears statistics about the specified MPLS TP LSP.

#### **p2mp-interface** *interface-name*

Clears statistics about the specified P2MP interface.

### **path {working | protect}**

Clears statistics about the working or protect path.

### **rsvp-session-name [256 chars max]**

Clears statistics about the specified RSVP session.

### **src-ip** *ip-address*

Clears statistics about the specified source IPv4 or IPv6 address.

### **tunnel-id [0..4294967295]**

Clears statistics about the specified tunnel ID.

## **Platforms**

All

# statistics

## **Syntax**

**statistics**

## **Context**

**[\[Tree\]](#page-19-6)** (clear>router>rsvp statistics)

## **Full Context**

clear router rsvp statistics

### **Description**

This command clears global statistics for the RSVP instance, for example, clears **path** and **resv timeout** counters.

## **Platforms**

All

# statistics

**Syntax statistics**

**Context**

**[\[Tree\]](#page-28-0)** (show>isa statistics)

## **Full Context**

show isa statistics

## **Description**

Commands in this context display ISA statistical information.

## **Platforms**

7450 ESS, 7750 SR, 7750 SR-e, 7750 SR-s, VSR

# statistics

**Syntax statistics**

# **Context [\[Tree\]](#page-21-0)** (clear>video statistics)

## **Full Context**

clear video statistics

## **Description**

This command clears video related statistics.

## **Platforms**

7450 ESS, 7750 SR-1, 7750 SR-7/12/12e, 7750 SR-1s, 7750 SR-2s, 7750 SR-7s, 7750 SR-14s

## statistics

## **Syntax**

**statistics**

## **Context**

**[\[Tree\]](#page-33-0)** (show>router>bier statistics)

## **Full Context**

show router bier statistics

## **Description**

This command displays BIER statistics.

## **Platforms**

All

# statistics

## **Syntax**

**statistics group-interface** [**fwd-service** *service-id*] *ip-in-name* **statistics group-interface all statistics host** *ip-address* **statistics host all statistics** [**interface** *ip-int-name* | *ip-address*]

## **Context**

**[\[Tree\]](#page-17-1)** (clear>router>igmp statistics)

## **Full Context**

clear router igmp statistics

## **Description**

This command clears IGMP statistics on a specified interface or IP address.

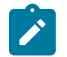

### **Note:**

An interface, group, and source cannot be specified at the same time.

### **Parameters**

#### **group-interface** *interface-name*

Clears the IGMP statistics on the specified group interface.

### **group-interface all**

Clears the IGMP statistics on all group interfaces.

#### *service-id*

Specifies the service ID.

**Values** service-id: 1 to 2148278386

svc-name: up to 64 characters.

#### **host** *ip-address*

Clears the IGMP statistics on the specified host.

### **host all**

Clears the IGMP statistics on all hosts.

### **interface** *ip-int-name*

Clears the IGMP statistics on the specified interface.

### **interface** *ip-address*

Clears the IGMP statistics on the specified IP address.

### **Platforms**

All

# statistics

### **Syntax**

**statistics policy** *policy-name* [**bundle** *bundle-name*] [ **protocol** {**igmp** | **pim** | **igmpSnpg** | **mld**}] **statistics**

### **Context**

**[\[Tree\]](#page-36-1)** (show>router>mcac statistics)

## **Full Context**

show router mcac statistics

### **Description**

This command displays MCAC statistics.

### **Parameters**

*policy-name*

Specifies an existing multicast CAC (MCAC) policy name.

### *bundle-name*

Displays statistics for the specified existing multicast bundle name.

## **protocol {igmp | pim | igmpSnpg | mld}**

Displays statistics for the specified applicable protocol.

**Values** igmp, pim, igmpSnpg, mld

### **Platforms**

All

# statistics

### **Syntax**

**statistics** [*ip-int-name* | *ipv6-addr*ess] **statistics ipsec-interface** *ip-int-name*

## **Context**

**[\[Tree\]](#page-36-2)** (show>router>mld statistics)

**Full Context**

show router mld statistics

## **Description**

This command displays MLD statistics information.

## **Parameters**

### *ip-int-name*

Displays information associated with the specified IP interface name, up to 32 characters.

### *ipv6-address*

Displays information associated with the specified IPv6 address.

### **ipsec-interface** *ip-int-name*

Displays information associated with the specified dynamic name for the MLD-enabled child\_SA.

### **Platforms**

All

### **Output**

The following is an example of MLD statistics information. Table 515: MLD [Statistics](#page-3300-0) Fields provides statistical MLD field descriptions.

### **Sample Output**

\*A:ALA-BA# show router mld statistics ==================================================

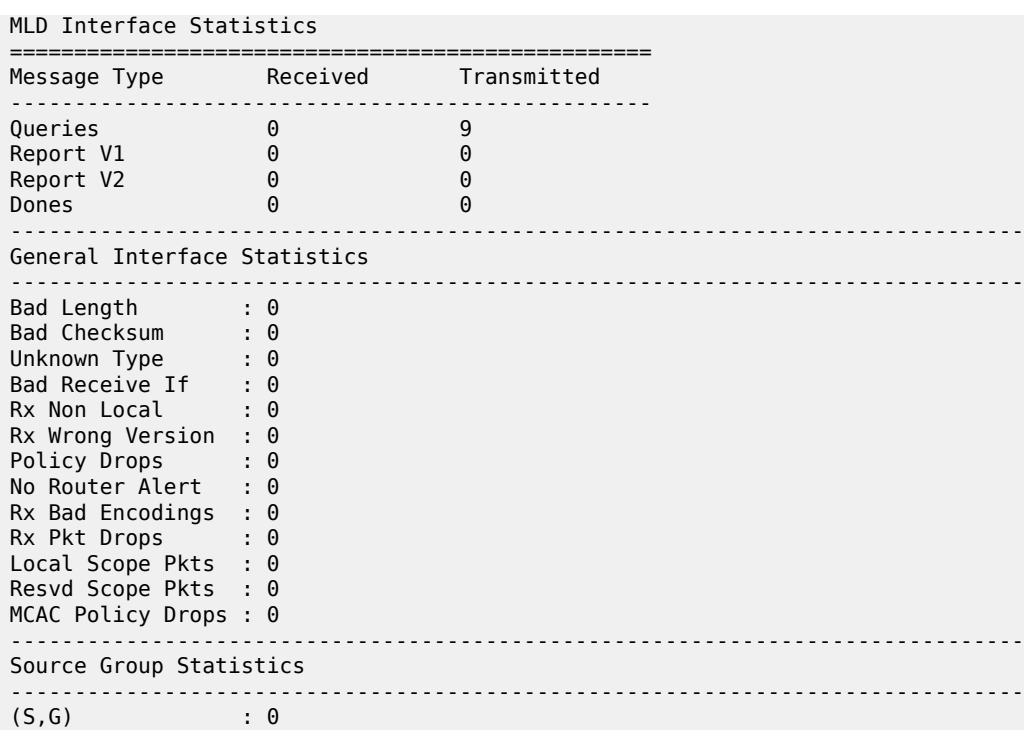

<span id="page-3300-0"></span>*Table 515: MLD Statistics Fields*

 $(*,G)$  : 5

\*A:Dut-A#

==================================================

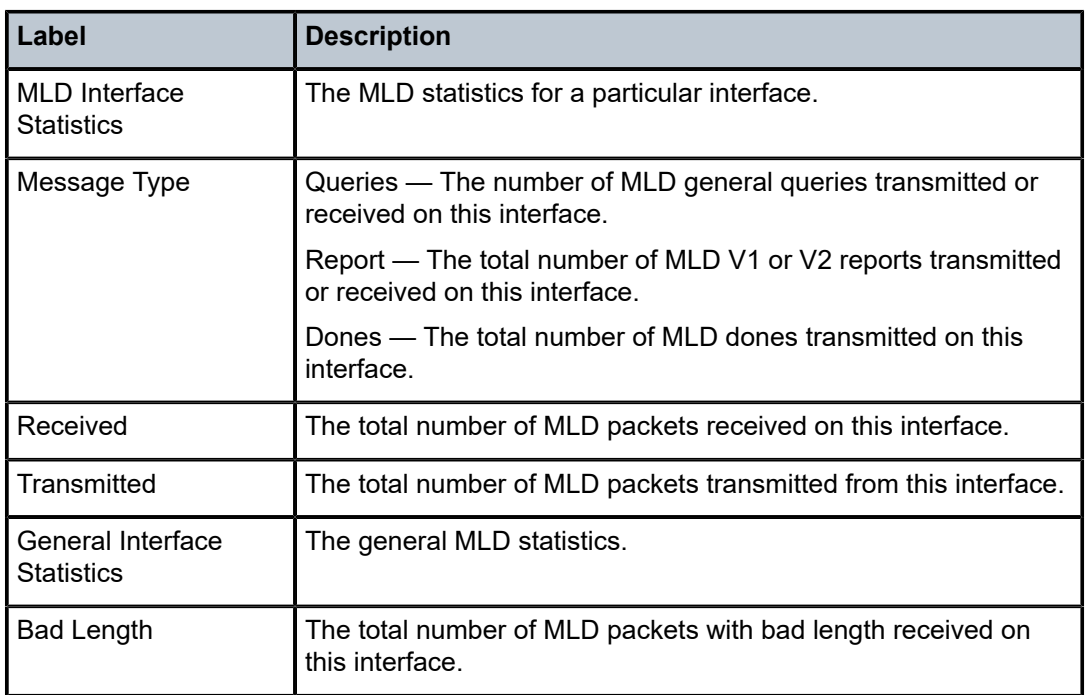

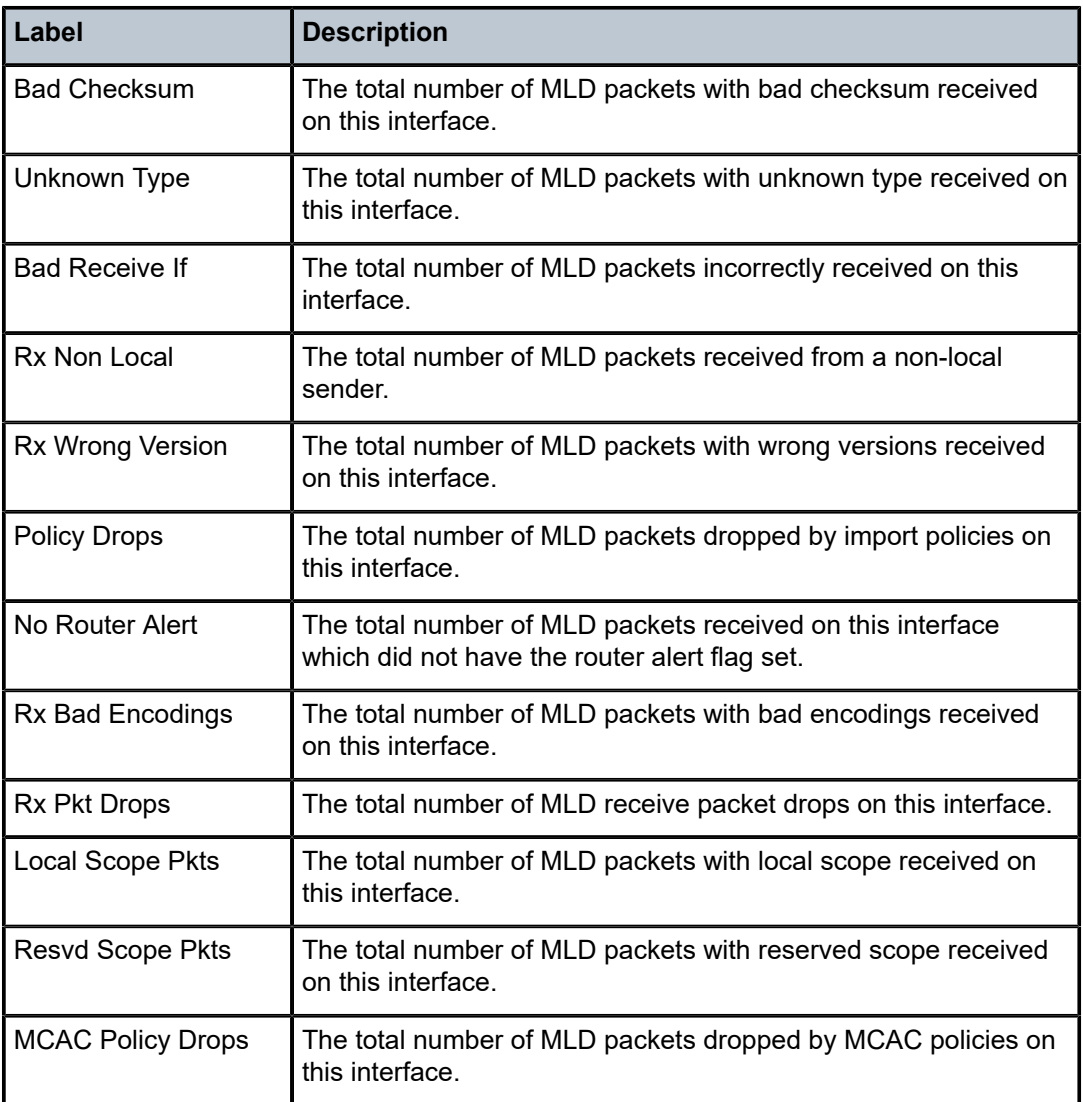

## **Syntax**

**statistics group-interface** [**fwd-service** *service-id*] *ip-int-name*

**statistics group-interface all**

**statistics host** *ipv6-address*

## **statistics host all**

**statistics** [*ip-int-name* | *ipv6-address*]

**statistics ipsec-interface** *ip-int-name*

### **Context**

**[\[Tree\]](#page-18-1)** (clear>router>mld statistics)

## **Full Context**

clear router mld statistics

## **Description**

This command clears MLD statistics parameters.

### **Parameters**

#### *service-id*

Clears the MLD statistics for the service ID.

**Values** service-id: 1 to 2148278386

svc-name: up to 64 characters.

### **group-interface** *interface-name*

Clears the MLD statistics on the specified group interface.

### **group-interface all**

Clears the MLD statistics on all group interfaces.

### **host all**

Clears the MLD statistics on all hosts.

### **host** *ipv6-address*

Clears the MLD statistics on the specified host.

#### *ip-int-name*

Clears statistics for the specified MLD interface name.

### *ipv6-address*

Clears statistics for the specified MLD IPv6 address.

### **ipsec-interface** *ip-int-name*

Clears statistics information for the specified dynamic name for the MLD-enabled child\_SA.

### **Platforms**

All

# statistics

## **Syntax**

**statistics** [**peer** *ip-address*]

## **Context**

**[\[Tree\]](#page-37-0)** (show>router>msdp statistics)

## **Full Context**

show router msdp statistics

### **Description**

This command displays statistics information related to a MSDP peer.

### **Parameters**

#### *ip-address*

Displays information about the specified peer IP address.

#### **Platforms**

All

## **Output**

The following is an example of MSDP statistics information. Table 516: MSDP [Statistics](#page-3303-0) Fields provides MSDP statistics field descriptions.

### **Sample Output**

```
A:ALA-48# show router msdp statistics
                        ===============================================================================
MSDP Statistics
===============================================================================
Glo ActSrc Lim Excd: 0 
         -------------------------------------------------------------------------------
Peer Address : 10.20.1.1 
-------------------------------------------------------------------------------
Last State Change : 0d 11:33:16 Last message Peer : 0d 00:00:17 
RPF Failures : 0 Remote Closes : 0 
SA Msgs Sent : 0 SA Msgs Recvd : 709 
SA req. Msgs Sent : 0 SA req. Msgs Recvd : 0
SA res. Msgs Sent : 0 \, SA res. Msgs Recvd : 0 \,KeepAlive Msgs Sent: 694 KeepAlive Msgs Recd: 694 
Unknown Msgs Sent : 0 Error Msgs Recvd : 0 
-------------------------------------------------------------------------------
Peers : 1
===============================================================================
A:ALA-48#
```
<span id="page-3303-0"></span>*Table 516: MSDP Statistics Fields*

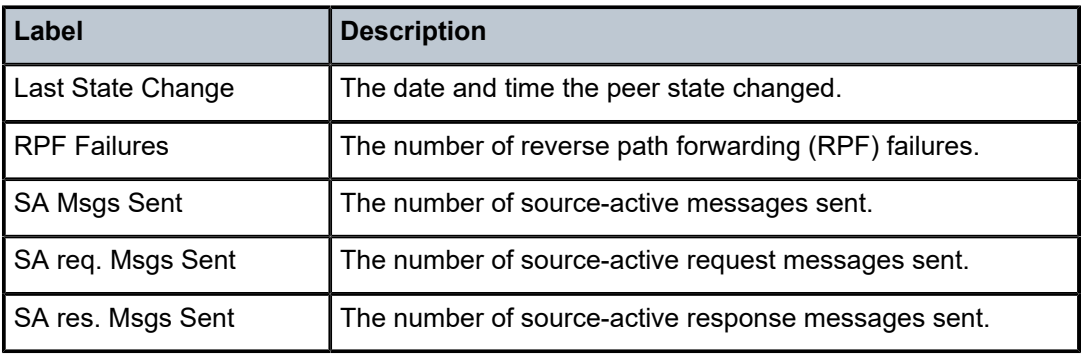

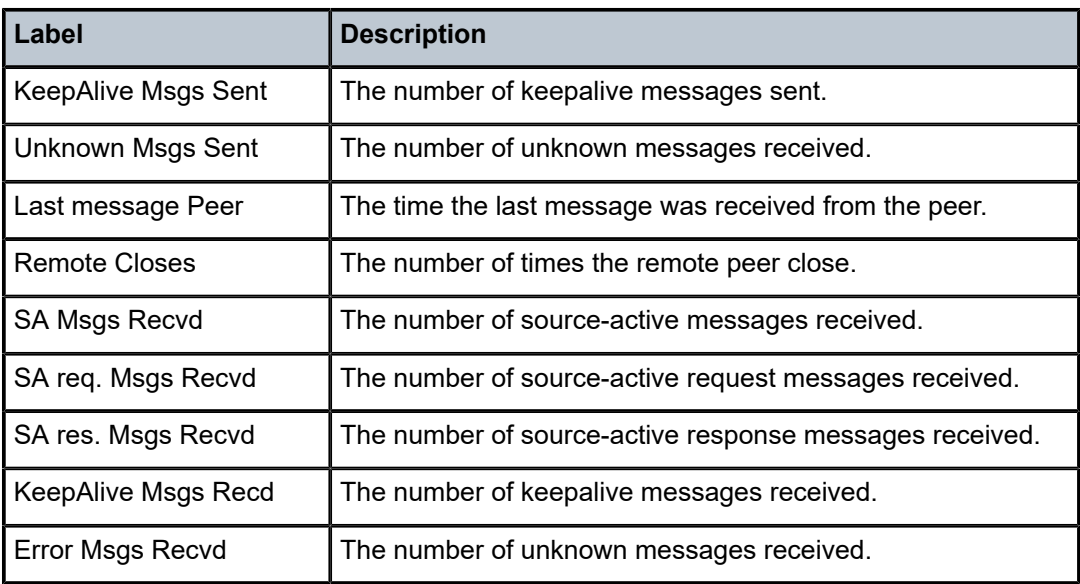

## **Syntax**

**statistics** [**peer** *ip-address*]

## **Context**

**[\[Tree\]](#page-18-2)** (clear>router>msdp statistics)

## **Full Context**

clear router msdp statistics

## **Description**

This command clears IP address statistics of the peer to which Multicast Source Discovery Protocol (MSDP) source-active (SA) requests for groups matching this entry's group range were sent.

## **Parameters**

### *ip-address*

Clears the statistics of the specified IP address.

### **Platforms**

All

### **Syntax**

**statistics** [*ip-int-name* | *mt-int-name* | *ip-address* | *mpls-if-name*] [*family*]

## **Context**

**[\[Tree\]](#page-39-2)** (show>router>pim statistics)

### **Full Context**

show router pim statistics

### **Description**

This command displays statistics for a particular PIM instance.

### **Parameters**

#### *ip-int-name*

Displays interface information associated with the specified IP interface name.

#### *mt-int-name*

Displays information about the default core group address of the Multicast Distribution Tree (MDT) for the VPRN instance. The Multicast Tunnel (MT) interface for a VPRN is created when this object is set to a valid group address.

**Syntax**: *vprn-id*-mt-*grp-ip-addres*s

### *ip-address*

Displays interface information associated with the specified IP address.

#### *mpls-if-name*

Displays information about the specified MPLS interface name.

**Syntax**: mpls-if-*index*

#### *family*

Displays statistics information for the specified family.

**Values** ipv4, ipv6

### **Platforms**

All

### **Output**

The following is an example of PIM statistics information. Table 517: PIM [Statistics](#page-3307-0) Output Fields provides PIM statistics output field descriptions

### **Sample output**

A:ALA-1# show router pim statistics ================================================================= PIM Statistics ipv4 =================================================================

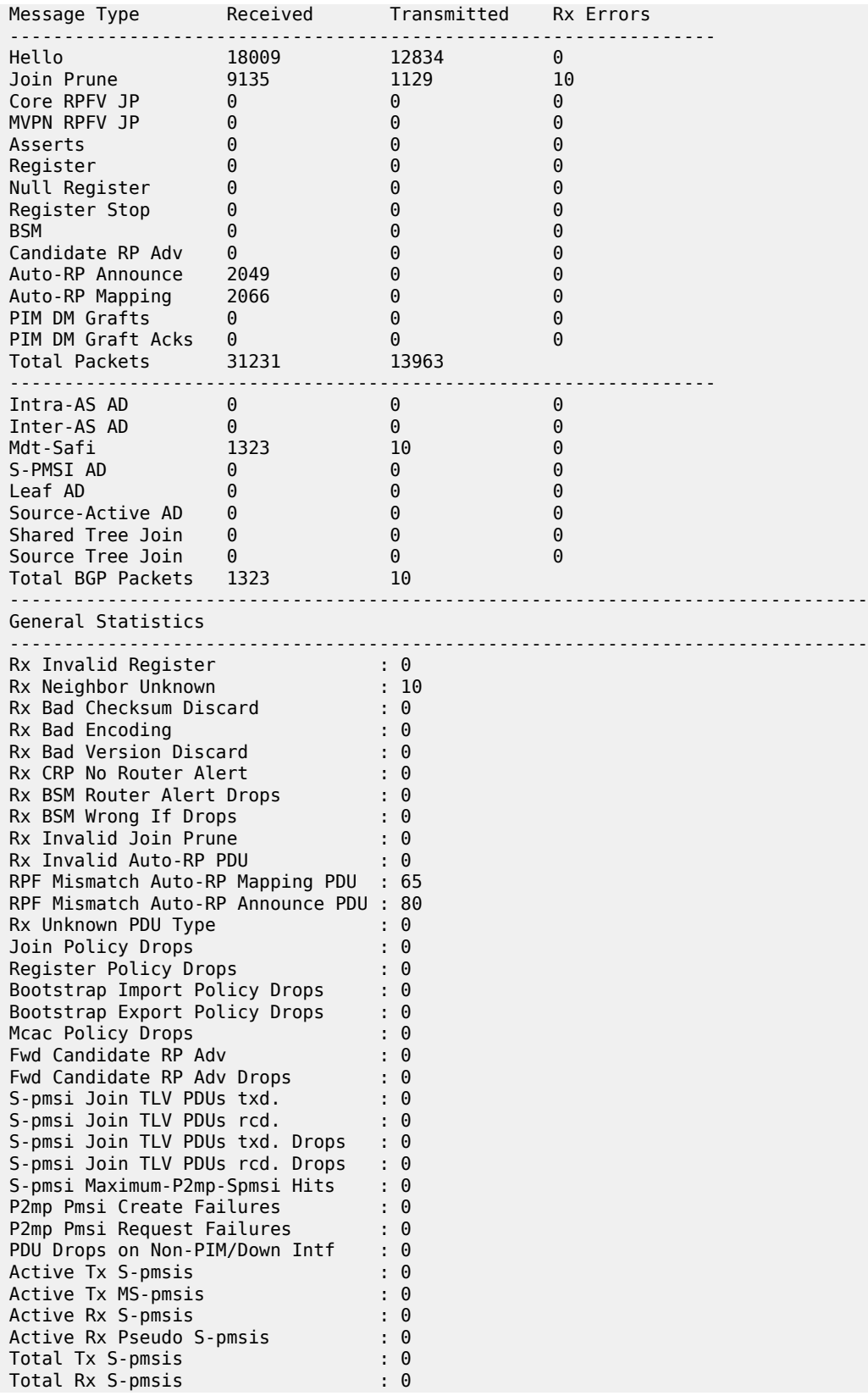

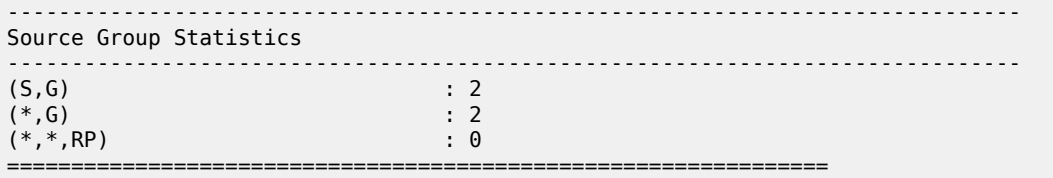

<span id="page-3307-0"></span>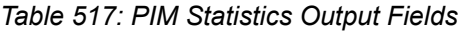

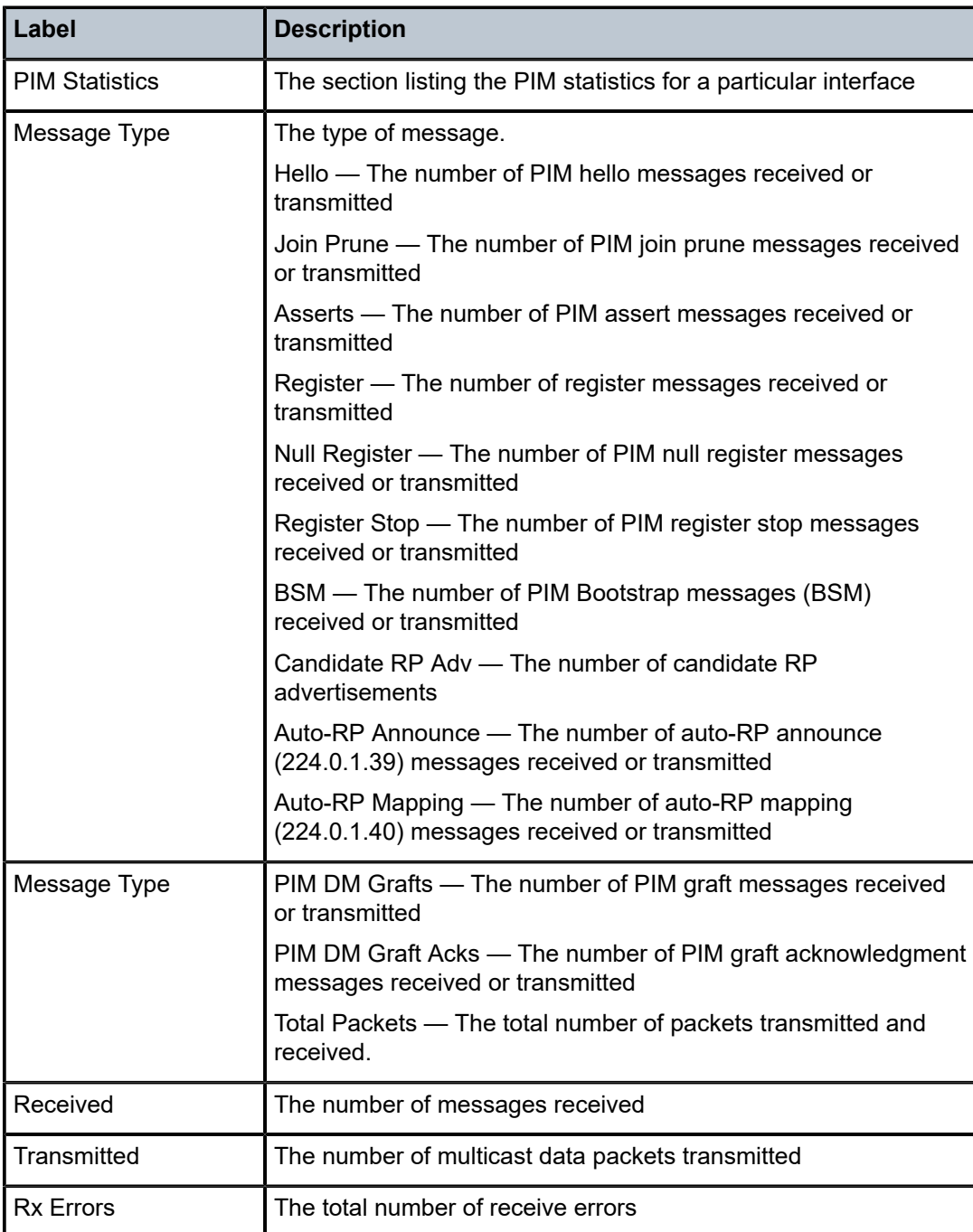

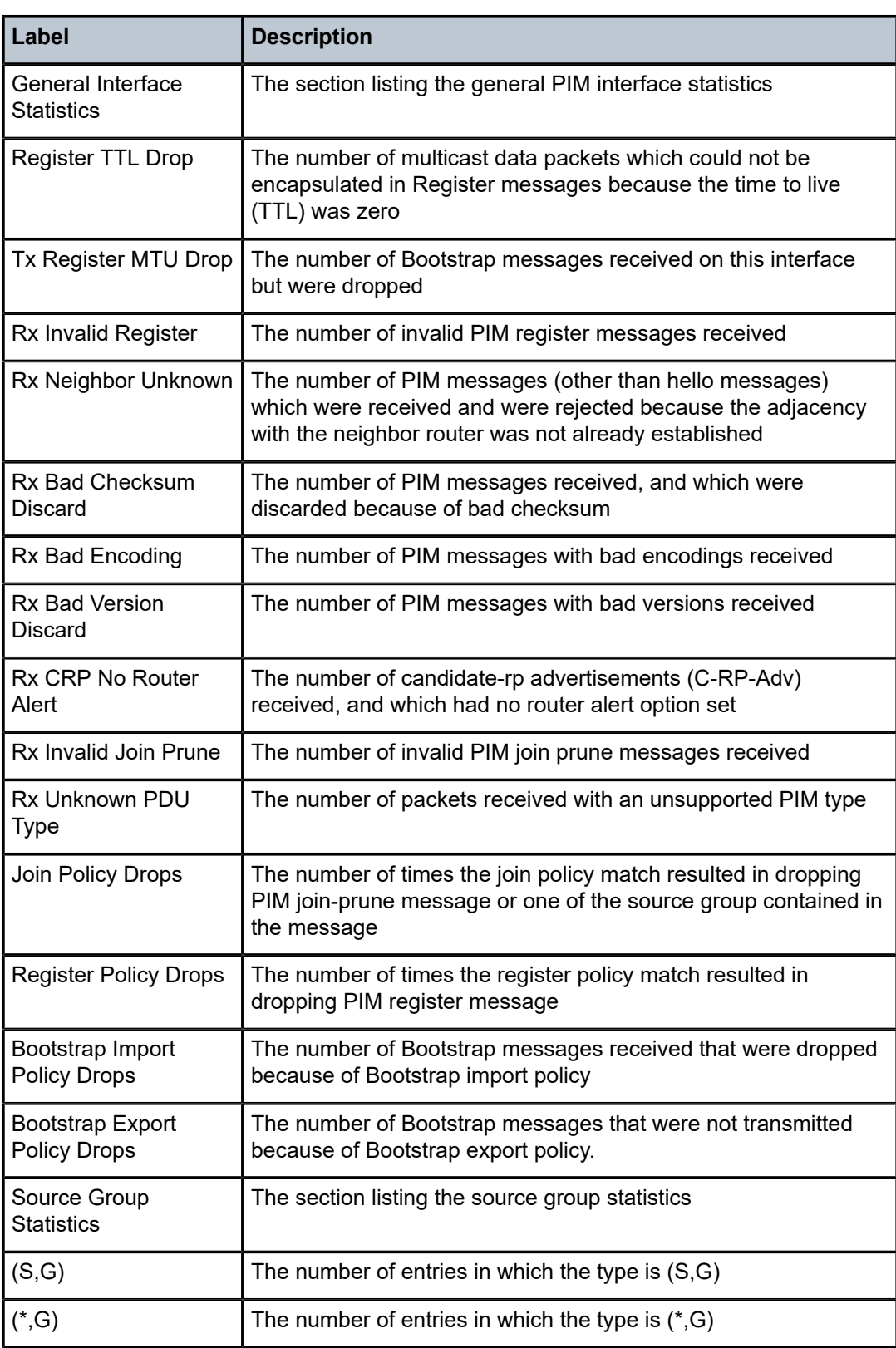

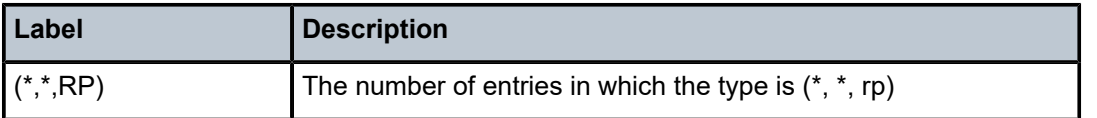

### **Syntax**

**statistics** [*family*] **statistics** [**interface** *ip-int-name* | **mt-int-name** | **int-ip-address**] [*family*] **statistics** [**group** *grp-ip-address*] [**source** *ip-address*] [*family*]

## **Context**

**[\[Tree\]](#page-18-3)** (clear>router>pim statistics)

## **Full Context**

clear router pim statistics

**Note:**

## **Description**

This command clears PIM statistics on a specified interface or IP address.

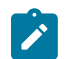

An interface and group or source cannot be specified at the same time.

### **Parameters**

*ip-int-name*

Clears PIM statistics on the specified interface.

### *ip-address*

Clears PIM statistics on the specified IP address.

### *mt-int-name*

Clears the default core group address of the Multicast Distribution Tree (MDT) for the VPRN instance. The Multicast Tunnel (MT) interface for a VPRN is created when this object is set to a valid group address.

**syntax**: *vprn-id*-mt-*grp-ip-addres*s

#### *grp-ip-address*

When only the group address is specified and no source is specified,  $(*, G)$  statistics are cleared. When the group address is specified along with the source address, then the (S,G) statistics are reset to zero.

#### *ip-address*

When the source address is specified along with the group address, then the (S,G) statistics are reset to zero.

### *family*

Clears statistics family information.

**Values** ipv4, ipv6

### **Platforms**

All

# statistics

## **Syntax**

**statistics**

### **Context**

**[\[Tree\]](#page-38-0)** (show>router>p2mp-sr-tree statistics)

## **Full Context**

show router p2mp-sr-tree statistics

## **Description**

This command displays P2MP SR tree statistics.

### **Platforms**

All

## **Output**

The following output is an example of P2MP SR tree statistics information.

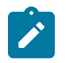

### **Note:**

The "Programming failures" count in tree SID statistics are not High Availability (HA) compatible and are reset upon an activity switch of the CPMs.

## **Sample Output**

```
A:swsim103>show>router>p2mp-sr-tree# statistics
```
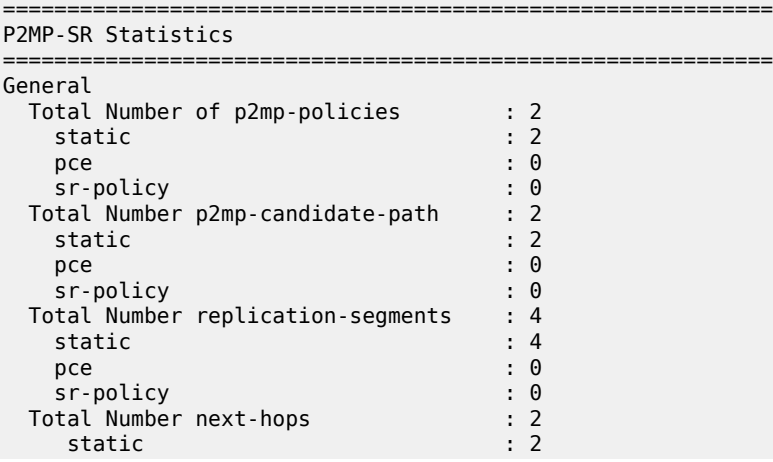

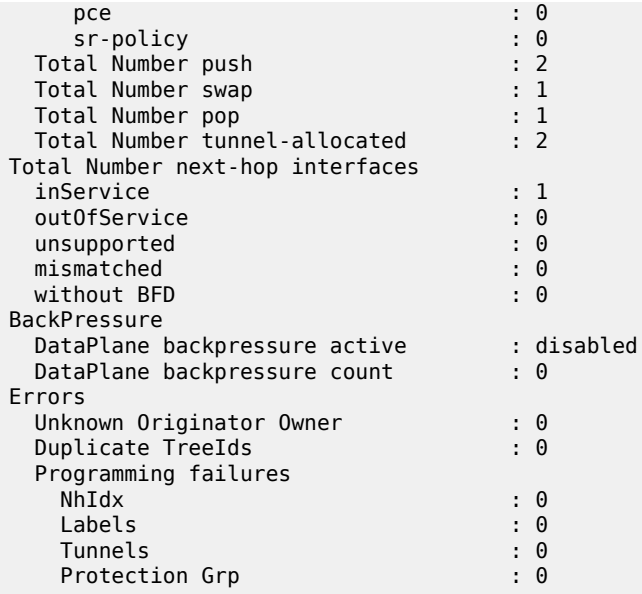

### **Syntax**

**statistics**

## **Context**

**[\[Tree\]](#page-27-0)** (show>eth-cfm statistics)

## **Full Context**

show eth-cfm statistics

### **Description**

This command displays the ETH-CFM statistics counters.

### **Platforms**

7450 ESS, 7750 SR, 7750 SR-a, 7750 SR-e, 7750 SR-s, 7950 XRS

### **Output**

The following is an example of ETH-CFM statistics information. Table 518: [ETH-CFM](#page-3312-0) Statistics Field [Descriptions](#page-3312-0) describes the ETH-CFM statistics fields.

## **Sample Output**

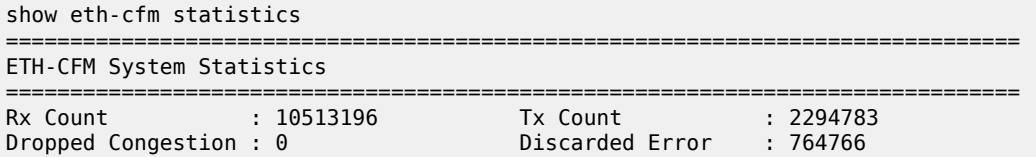
AIS Currently Act : 0 AIS Currently Fail : 0

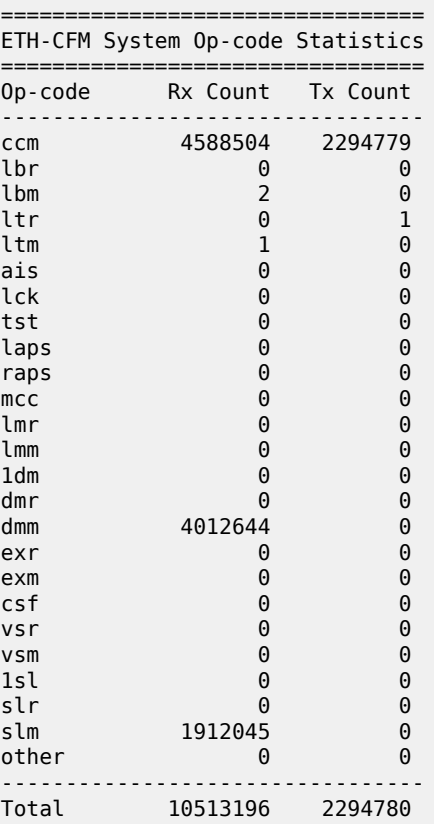

# *Table 518: ETH-CFM Statistics Field Descriptions*

=================================

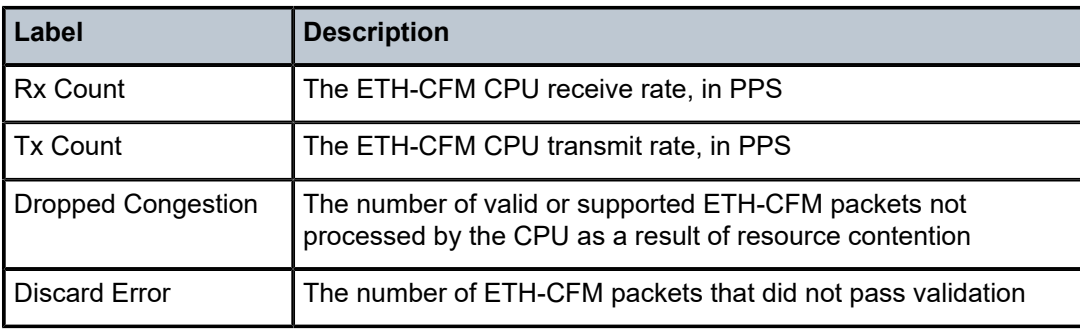

===============================================================================

# statistics

## **Syntax**

**statistics session** *session-name* **dm meas-interval** { **5-mins** | **15-mins** | **1-hour** | **1-day** | **raw**} **intervalnumber** *interval-number* [ **all** | **bins** | **summary**]

- **statistics session** *session-name* **dmm meas-interval** { **5-mins** | **15-mins** | **1-hour** | **1-day** | **raw**} **intervalnumber** *interval-number* [ **all** | **bins** | **summary**]
- **statistics session** *session-name* **lmm meas-interval** { **5-mins**| **15-mins**| **1-hour**| **1-day**| **raw**} **intervalnumber** *interval-number*
- **statistics session** *session-name* **slm meas-interval** { **5-mins**| **15-mins**| **1-hour**| **1-day**| **raw**} **intervalnumber** *interval-number*
- **statistics session** *session-name* **twamp-light meas-interval** { **5-mins** | **15-mins** | **1-hour** | **1-day** | **raw**} **interval-number** *interval-number* **delay** [ **all** | **bins** | **summary**]

### **Context**

**[\[Tree\]](#page-30-0)** (show>oam-pm statistics)

## **Full Context**

show oam-pm statistics

#### **Description**

This command shows the delay statistics for the specified test using the parameters specified.

#### **Parameters**

#### *session-name*

Identifies the session to be queried.

#### **dm**

Specifies that the delay test is from the MPLS test family and is using dm style measurements for the delay.

#### **dmm**

Specifies that the delay test is from the Ethernet test family and is using dmm style measurements for the delay.

#### **lmm**

Specifies the loss test is from the Ethernet test family and is using lmm style measurements for the loss.

#### **slm**

Specifies that the loss test is from the Ethernet test family and is using slm style measurements for the loss.

#### **twamp-light**

Specifies that the delay test is from the IP test family and is using twamp-light style measurements for the delay.

#### **meas-interval**

Identifies the measurement interval to query for the statistics. When **raw** is specified, the interval number is not to be included because there is only one raw cumulative bin.

**Values** 5-mins, 15-mins, 1-hour, 1-day, raw

#### *interval-number*

Specifies the numerical reference that indicates the position from the latest sample window. The number 1 is the most recent with all higher numbers being that position in the past from current.

**Values** 1 to 97

## **[all | bins | summary]**

Specifies a keyword to filter the output.

#### **delay**

Indicates that the statistics being queried are for delay. TWAMP-Light PDUs carry both delay and loss informational elements and it is not clear from only the test type name which statistic the operator requires.

#### **loss**

Indicates the statistics being queried are for loss. TWAMP-Light PDUs carry both delay and loss informational elements and it is not clear from only the test type name which statistic the operator requires. This keyword is specific to twamp-light.

### **Platforms**

All

# statistics

## **Syntax**

**statistics**

#### **Context**

**[\[Tree\]](#page-14-0)** (clear>eth-cfm statistics)

## **Full Context**

clear eth-cfm statistics

#### **Description**

This command clears the eth-cfm statistics counters maintained in clearEthCfmStatistics.

#### **Platforms**

7450 ESS, 7750 SR, 7750 SR-a, 7750 SR-e, 7750 SR-s, 7950 XRS

# statistics

#### **Syntax**

**statistics statistics interface** {*ip-int-name* | *ip-address*} **statistics policy** *name*

# **Context**

**[\[Tree\]](#page-32-0)** (show>router>authentication statistics)

## **Full Context**

show router authentication statistics

## **Description**

This command displays interface or policy authentication statistics.

#### **Parameters**

#### *ip-int-name | ip-address*

Specifies an existing interface name or IP address.

**Values** ip-int-name: 32 characters maximum

ip-address: a.b.c.d

## *name*

Specifies an existing policy name.

## **Platforms**

All

# **Output**

**Authentication Statistics Output —** The following output is an example of authentication statistics, and Table 519: [Authentication](#page-3315-0) Statistics Fields describes the fields.

### **Sample Output**

```
A:ALU-3>show>router>auth# statistics 
                               ===================================================================
Authentication Global Statistics
===================================================================
Client Packets Authenticate Fail : 0 
Client Packets Authenticate Ok : 12 
===================================================================
```
<span id="page-3315-0"></span>*Table 519: Authentication Statistics Fields*

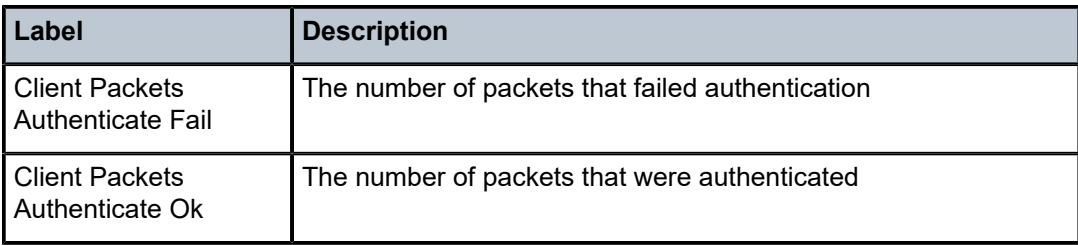

# **Syntax**

**statistics** [**interface** *ip-int-name* | *ip-address*]

# **Context**

**[\[Tree\]](#page-16-0)** (clear>router>authentication statistics)

# **Full Context**

clear router authentication statistics

# **Description**

This command clears authentication statistics.

# **Parameters**

#### *ip-int-name*

Clears the authentication statistics for the specified interface name. If the string contains special characters (#, \$, spaces, and so on), the entire string must be enclosed within double quotes.

#### *ip-address*

Clears the authentication statistics for the specified IP address.

## **Platforms**

All

# statistics

# **Syntax**

**statistics** [**policy** *policy-id*]

## **Context**

**[\[Tree\]](#page-21-0)** (clear>vrrp statistics)

# **Full Context**

clear vrrp statistics

# **Description**

Commands in this context clear and reset VRRP entities.

# **Parameters**

### *policy-id*

Clears statistics for the specified policy.

s Commands

**Values** 1 to 9999

#### **Platforms**

All

# statistics

# **Syntax**

**statistics**

## **Context**

**[\[Tree\]](#page-47-0)** (show>system>ptp statistics)

## **Full Context**

show system ptp statistics

# **Description**

This command displays the message and error statistics for the node.

## **Platforms**

7450 ESS, 7750 SR, 7750 SR-a, 7750 SR-e, 7750 SR-s, 7950 XRS

#### **Output**

The following output is an example of PTP statistics information, and Table 520: System PTP [statistics](#page-3319-0) field [descriptions](#page-3319-0) describes the output fields.

# **Sample Output**

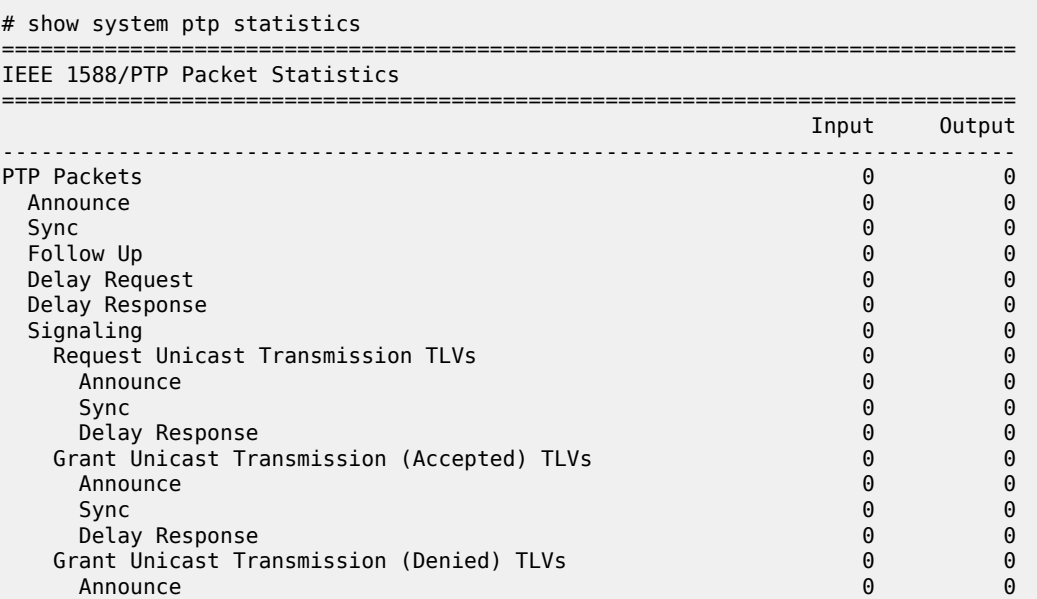

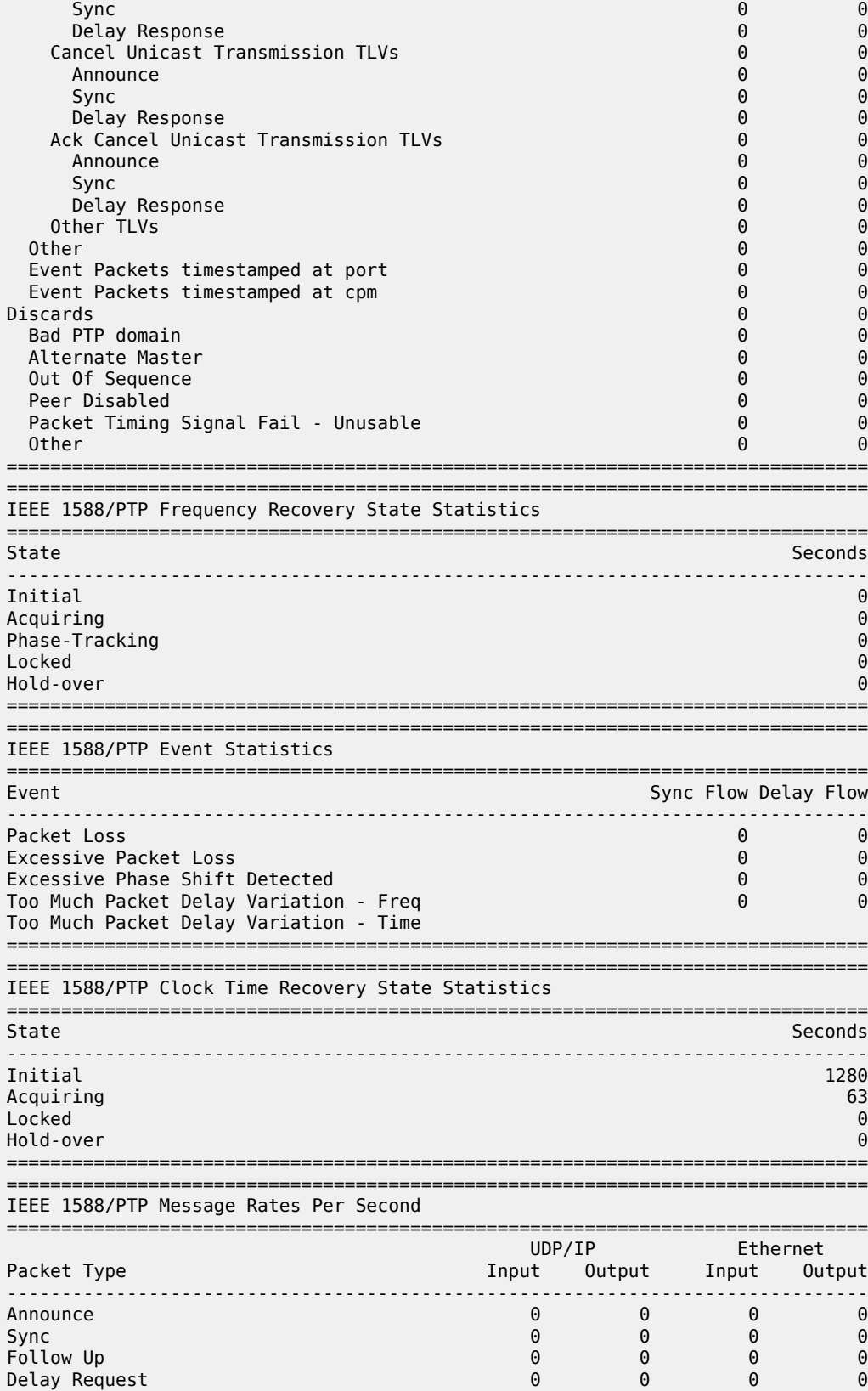

| Delay Response<br>Other |              | ы<br>ี ค              |  |
|-------------------------|--------------|-----------------------|--|
| Total                   | $\mathbf{L}$ | $\lceil \cdot \rceil$ |  |

<span id="page-3319-0"></span>*Table 520: System PTP statistics field descriptions*

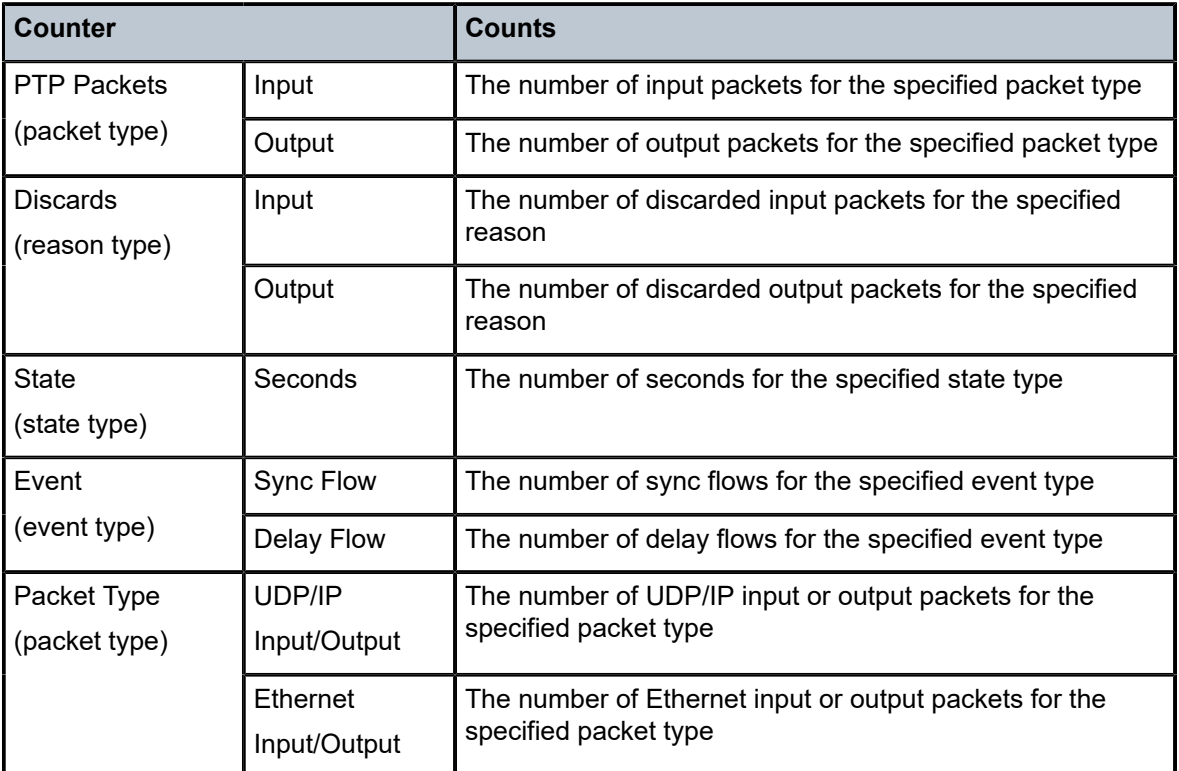

# **Syntax**

**statistics**

# **Context**

**[\[Tree\]](#page-14-1)** (clear>application-assurance>group statistics)

# **Full Context**

clear application-assurance group statistics

# **Description**

This command clears application assurance statistics.

7450 ESS, 7750 SR, 7750 SR-e, 7750 SR-s, VSR

# statistics

# **Syntax**

**statistics**

# **Context**

**[\[Tree\]](#page-16-1)** (clear>redundancy>multi-chassis>mcr statistics)

# **Full Context**

clear redundancy multi-chassis mc-ring statistics

# **Description**

This command clears multi-chassis ring.

# **Platforms**

All

# statistics

**Syntax statistics**

# **Context**

**[\[Tree\]](#page-21-1)** (clear>system>ptp statistics)

# **Full Context**

clear system ptp statistics

# **Description**

This command clears all PTP statistics.

# **Platforms**

7450 ESS, 7750 SR, 7750 SR-a, 7750 SR-e, 7750 SR-s, 7950 XRS

# statistics

# **Syntax statistics**

## **Context**

**[\[Tree\]](#page-21-2)** (clear>system statistics)

# **Full Context**

clear system statistics

# **Description**

This command clears system specific statistics.

## **Platforms**

All

statistics

**Syntax statistics**

# **Context**

**[\[Tree\]](#page-27-0)** (show>certificate statistics)

# **Full Context**

show certificate statistics

# **Description**

This command shows certificate related statistics.

#### **Platforms**

All

# statistics

**Syntax statistics**

# **Context**

**[\[Tree\]](#page-35-0)** (show>router>isis statistics)

# **Full Context**

show router isis statistics

# **Description**

This command displays information regarding IS-IS traffic statistics.

All

## **Output**

The following output is an example of IS-IS statistics output.

#### **Sample Output**

\*A:Dut-C# show router isis statistics =============================================================================== Rtr Base ISIS Instance 0 Statistics =============================================================================== ISIS Instance : 0 Purge Initiated : 0 LSP Regens. : 17<br>
Sid SRGB err : 0 Sid dupler : 0 Sid SRGB err : 0 CSPF Statistics Requests : 0 Request Drops : 0 Paths Found : 0 Paths Not Found: 0 SPF Statistics SPF Runs : 7 Last runTimeStamp: 01/26/2015 11:22:50 Partial SPF Runs : 3 Last runTimeStamp: 01/26/2015 11:22:51 LFA Statistics LFA Runs : 7 Last runTimeStamp: 01/26/2015 11:22:51 Partial LFA Runs : 3 Last runTimeStamp: 01/26/2015 11:22:41 RLFA Statistics RLFA Runs : 10 Last runTimeStamp: 01/26/2015 11:22:51 ------------------------------------------------------------------------------- PDU Type Received Processed Dropped Sent Retransmitted ------------------------------------------------------------------------------- LSP 164 164 0 151 0 IIH 146 146 0 147 0 CSNP 288 288 0 291 0 PSNP 71 71 0 74 0 Unknown 0 0 0 0 0 =============================================================================== \*A:Dut-C#

Table 521: IS-IS [Statistics](#page-3322-0) Output Fields describes IS-IS statistics output fields.

<span id="page-3322-0"></span>*Table 521: IS-IS Statistics Output Fields*

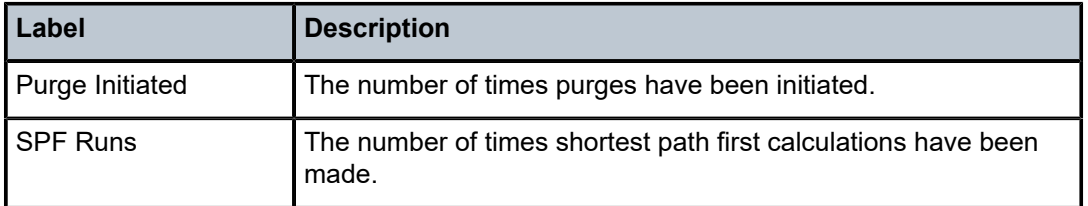

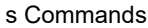

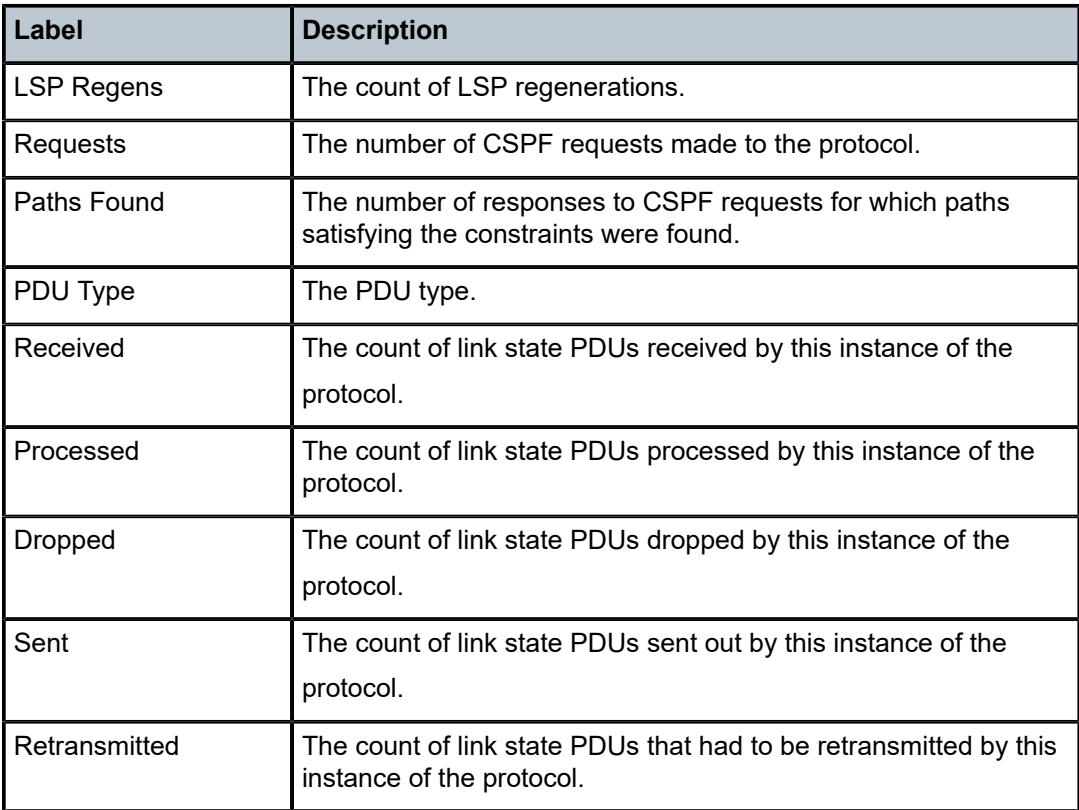

### **Syntax**

**statistics**

# **Context**

**[\[Tree\]](#page-20-0)** (clear>service>id>spb statistics)

**[\[Tree\]](#page-17-0)** (clear>router>isis statistics)

# **Full Context**

clear service id spb statistics clear router isis statistics

# **Description**

This command clears and resets IS-IS statistics.

# **Platforms**

All

# **Syntax**

**statistics**

# **Context**

**[\[Tree\]](#page-38-0)** (show>router>ospf statistics)

**[\[Tree\]](#page-38-1)** (show>router>ospf3 statistics)

# **Full Context**

show router ospf statistics

show router ospf3 statistics

# **Description**

This command displays the global OSPF statistics.

# **Platforms**

All

# **Output**

The following output is an example of global OSPF statistic information and Table 522: OSPF [Statistics](#page-3325-0) [Output Fields](#page-3325-0) describes the output fields.

#### **Sample Output**

show router ospf statistics

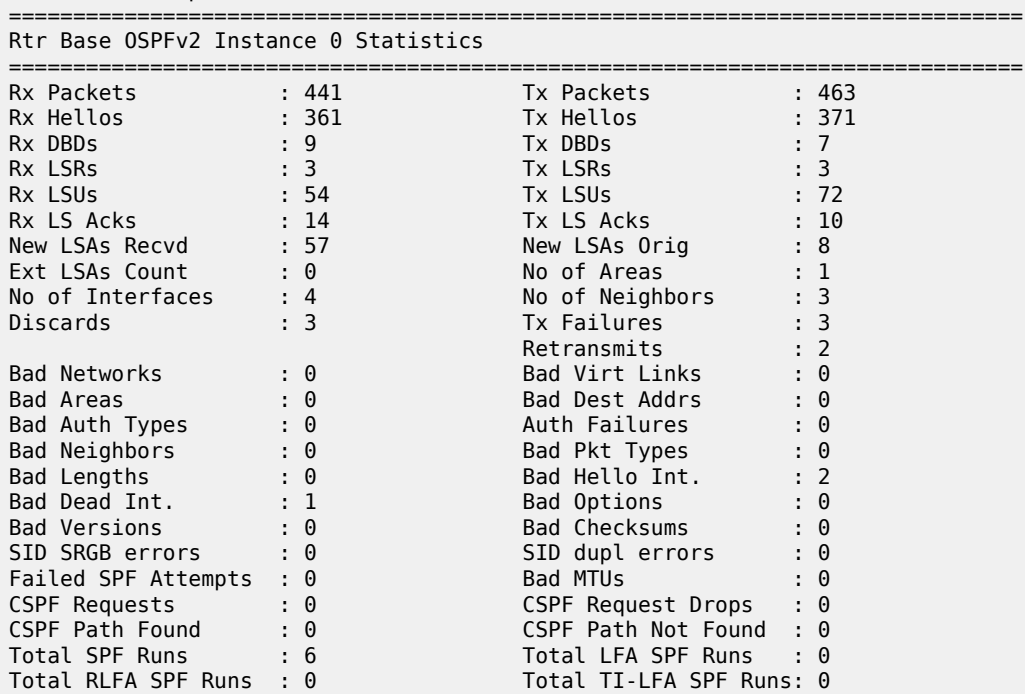

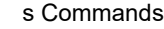

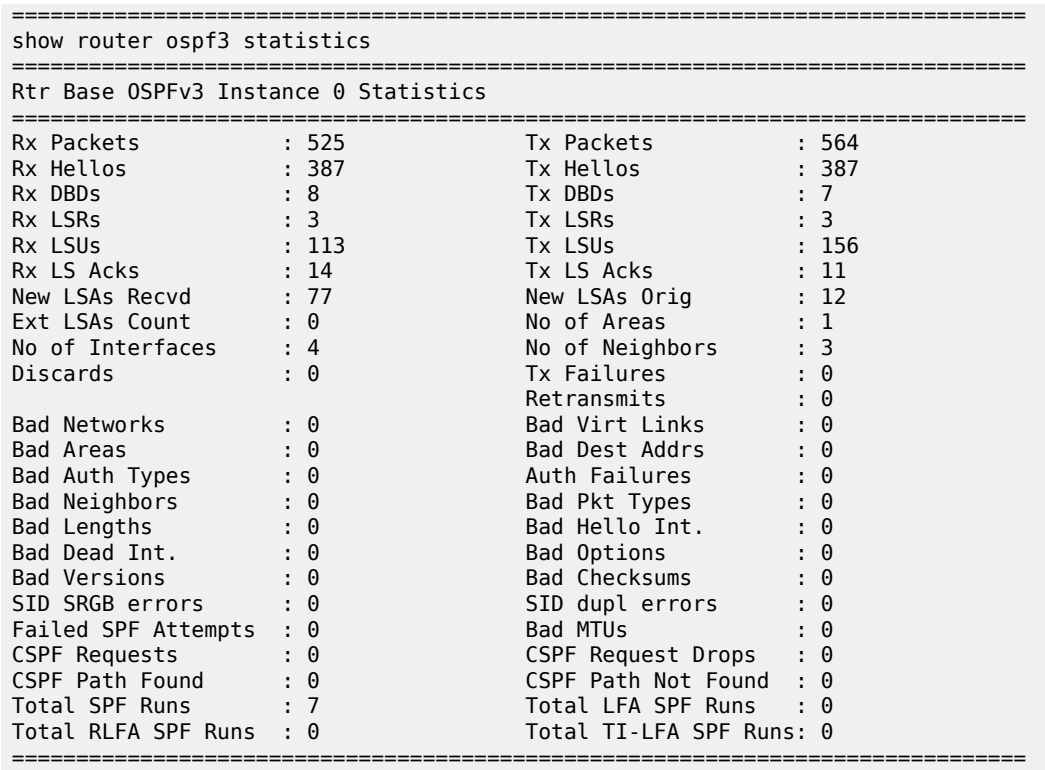

<span id="page-3325-0"></span>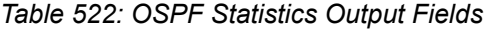

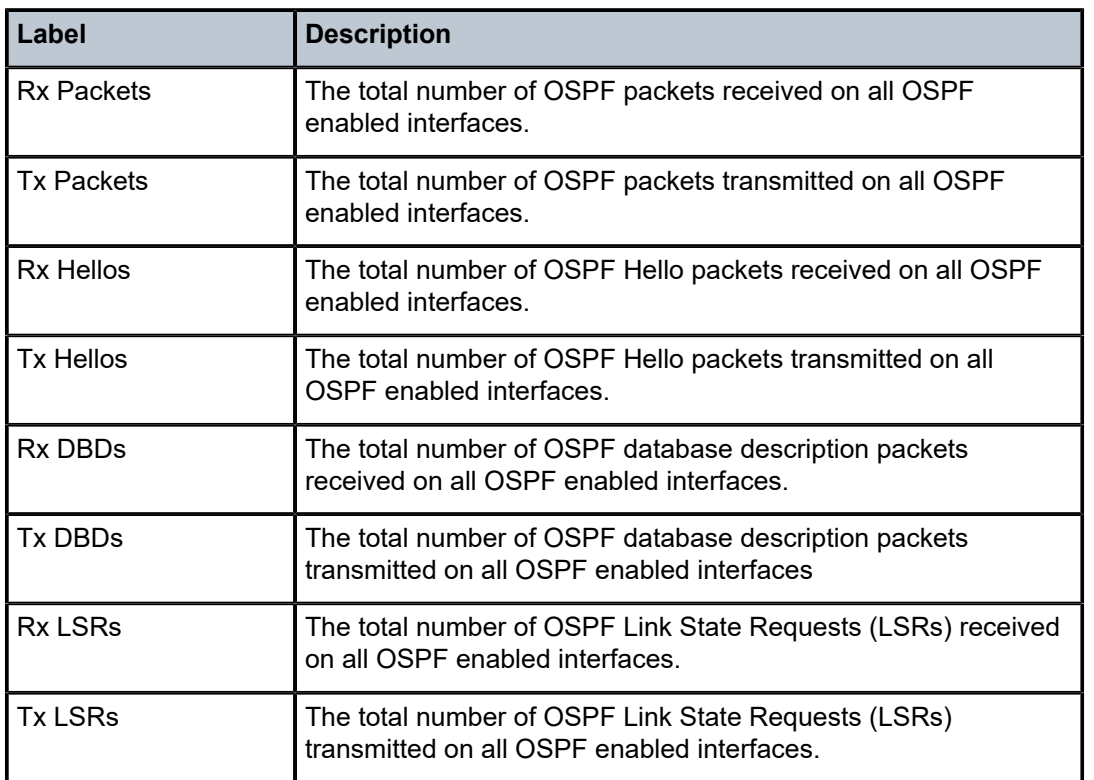

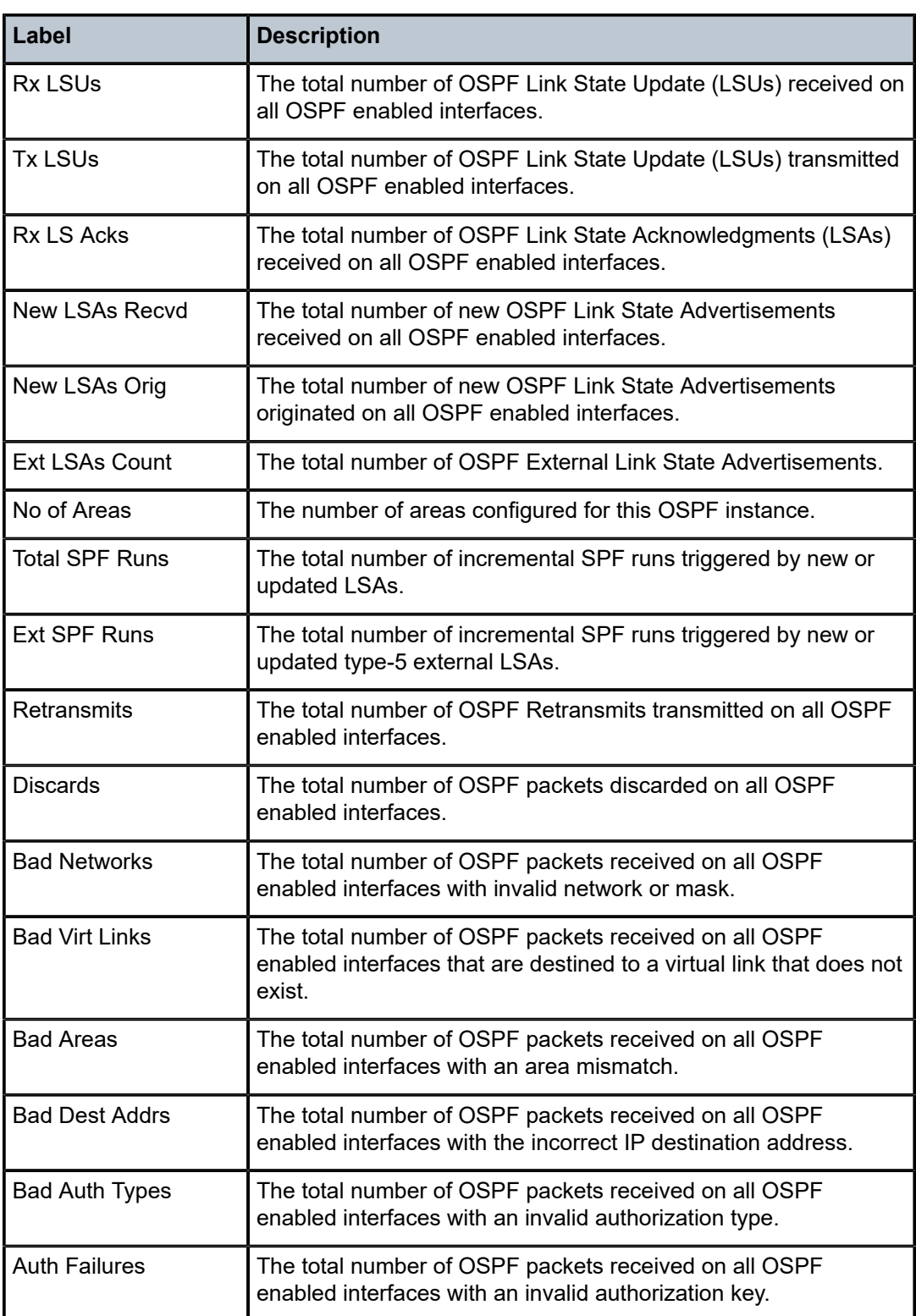

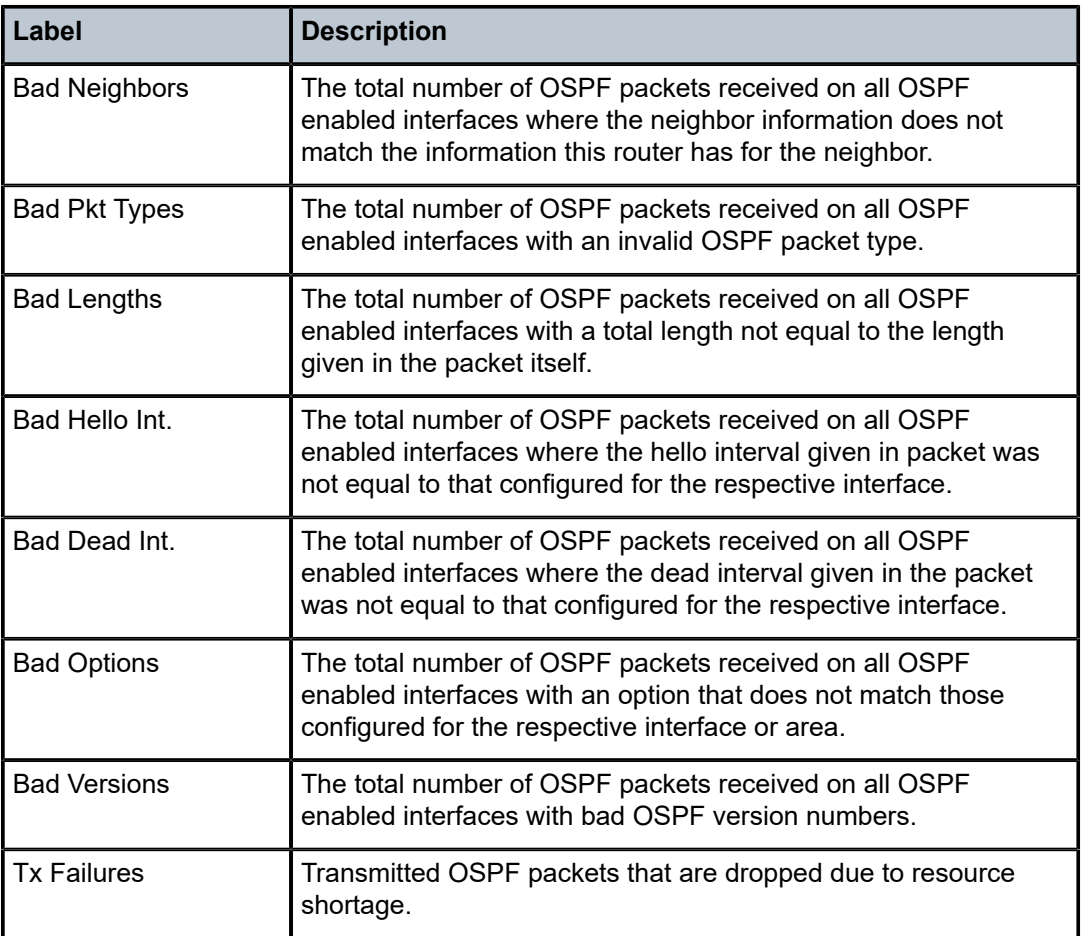

## **Syntax**

**statistics**

# **Context**

**[\[Tree\]](#page-18-0)** (clear>router>ospf statistics)

**[\[Tree\]](#page-18-1)** (clear>router>ospf3 statistics)

# **Full Context**

clear router ospf statistics

clear router ospf3 statistics

# **Description**

This command clears all neighbor, router, interface, SPF and global statistics of this OSPF instance.

All

# statistics

# **Syntax**

**statistics** [*ipv6-address* | *ip-int-name*]

# **Context**

**[\[Tree\]](#page-39-0)** (show>router>ripng statistics)

# **Full Context**

show router ripng statistics

# **Description**

This command displays the interface level statistics for the RIPng protocol.

If no IPv6 address or interface name is specified, then all configured RIPng interfaces are displayed.

If an IPv6 address or interface name is specified, then only data regarding the specified RIPng interface is displayed.

# **Parameters**

#### *ipv6-address | ip-int-name*

Displays statistics for the specified IPv6 interface.

# **Platforms**

All

# **Output**

The following output are examples of RIPng statistics information.

#### **Sample Output**

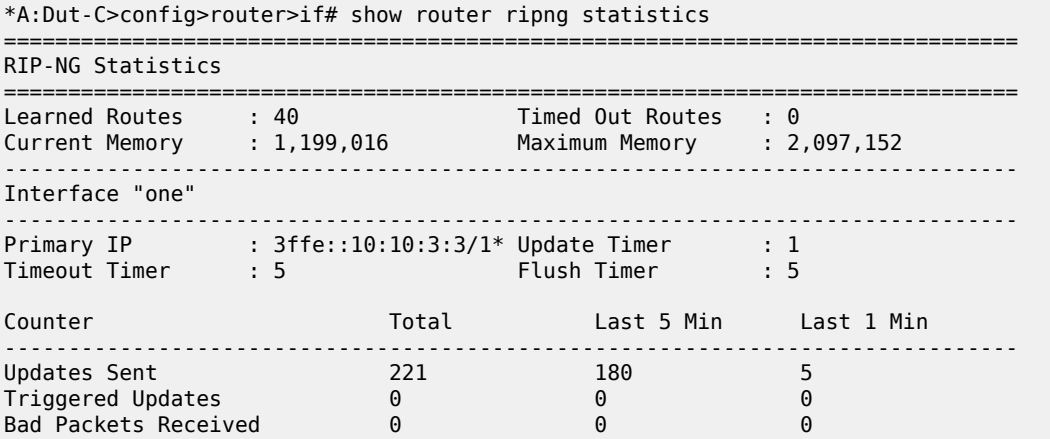

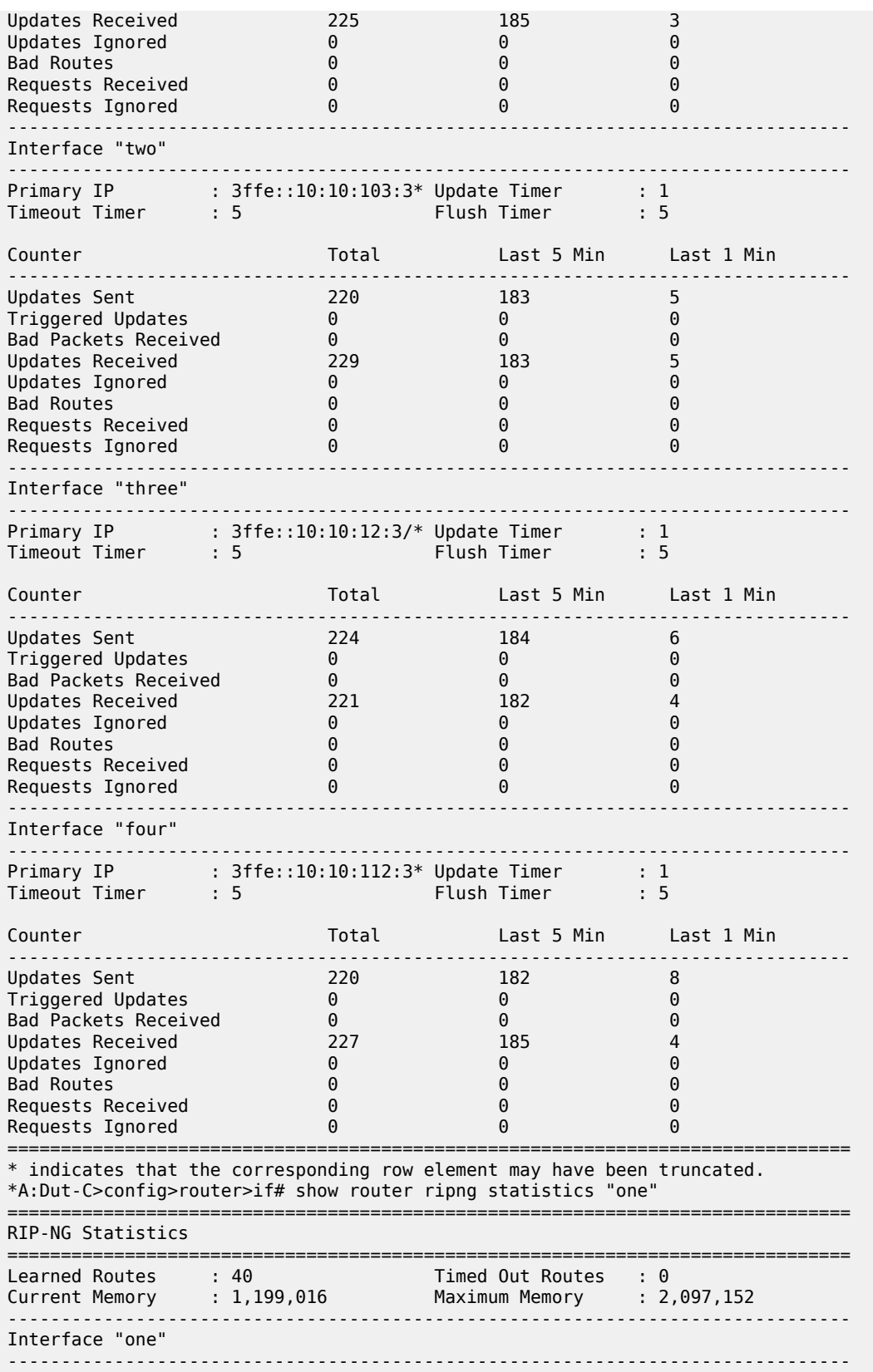

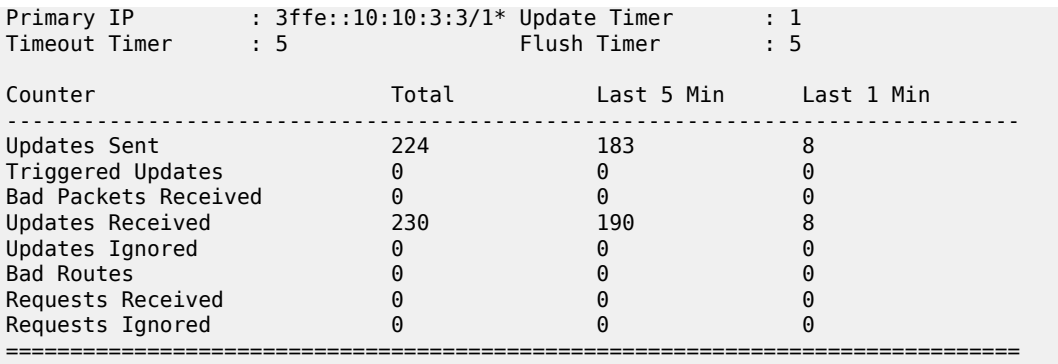

\* indicates that the corresponding row element may have been truncated.

# statistics

## **Syntax**

**statistics**

# **statistics manager all**

**statistics manager** *manager-name*

#### **Context**

**[\[Tree\]](#page-21-3)** (clear>system>management-interface>remote-management statistics)

## **Full Context**

clear system management-interface remote-management statistics

#### **Description**

This command clears the statistics for remote management managers. If the command is run without specifying the **manager**, the statistics for all remote managers are cleared.

# **Parameters**

#### **manager**

Keyword to specify that clears statistics only for a specific manager.

#### **manager-name**

Specifies the configured name of the manager, up to 64 characters, for which the statistics are cleared.

## **all**

Clears statistics for all managers.

# **Platforms**

All

### **Syntax**

**statistics**

## **Context**

**[\[Tree\]](#page-45-0)** (show>subscr-mgmt>pfcp statistics)

## **Full Context**

show subscriber-mgmt pfcp statistics

#### **Description**

This command displays the packet counters for each PFCP message and upstream IBCP message.

## **Platforms**

7450 ESS, 7750 SR, 7750 SR-a, 7750 SR-e, 7750 SR-s, VSR

#### **Output**

The following output is an example of PFCP statistics information.

### **Sample Output**

A:BNG-UPF# show subscriber-mgmt pfcp statistics =============================================================================== PFCP System Statistics =============================================================================== PFCP Session Related Messages Session Establish Req : 3 Session Establish Resp : 3 Session Establish Resp fail: 0 Session Modify Req : 2 Session Modify Resp : 2 Session Modify Resp fail : 0 Session Deletion Req : 1 Session Deletion Resp : 1 Session Deletion Resp fail : 0 Session Report Req : 1 Session Report Resp : 1 Session Report Resp fail : 0 Session Report DDR Req : 0 Session Report DDR Rsp : 0 Session Report DDR Rsp fail: 0 Session Report UR Req : 0 Session Report UR Rsp : 0 Session Report UR Rsp fail : 0 Session Report EIR Req : 0 Session Report EIR Rsp : 0 Session Report EIR Rsp fail: 0 Session Report UPIR Req : 1 Session Report UPIR Rsp : 1 Session Report UPIR Rs fail: 0 PFCP Session Audit Related Messages Session Modify Req  $\begin{array}{ccc} \text{.} & 0 & \text{.} \end{array}$  Session Modify Resp  $\begin{array}{ccc} \text{.} & 0 & \text{.} \end{array}$ Session Modify Resp fail : 0 Session Report Req  $\begin{array}{ccc} \text{...} & \text{...} \end{array}$  Session Report Rsp  $\begin{array}{ccc} \text{...} & \text{...} \end{array}$ Session Report Rsp fail : 0 PFCP Node Related Messages

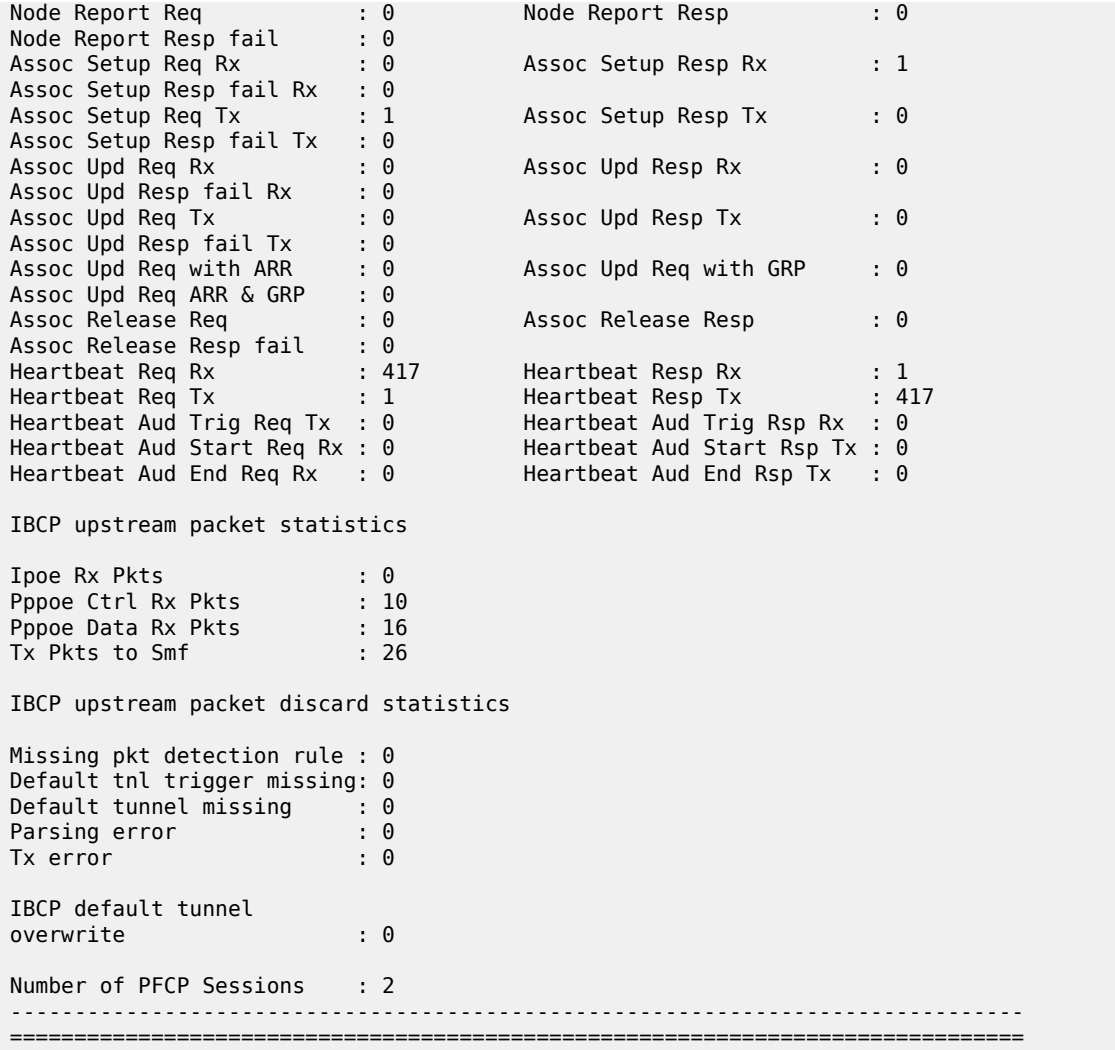

## **Syntax**

**statistics lsp-path** [**lsp-index** *lsp-index*] [**path-lspid** *path-lspid* ][**prefix** *ip-prefix***/***prefix-length*] [ **src** *ipaddress* | *ipv6 address*]

#### **statistics lsp-path all**

**statistics sr-policy** [**lsp-index** *lsp-index*] [**path-lspid** *path-lspid*] [**prefix** *ip-prefix***/***prefix-length*] [ **src** *ipaddress* | *ipv6 address*]

#### **statistics sr-policy all**

# **Context**

**[\[Tree\]](#page-16-2)** (clear>router>bfd>seamless-bfd statistics)

## **Full Context**

clear router bfd seamless-bfd statistics

## **Description**

This command clears BFD statistics.

## **Parameters**

#### **lsp-path**

Keyword to clear the S-BFD statistics for LSP path.

#### **sr-policy**

Keyword to clear the S-BFD statistics for SR policy.

### **all**

Keyword to clear all S-BFD statistics.

#### **lsp-index** *lsp-index*

Specifies the LSP index.

**Values** 0 to 4294967295

#### **path-lspid** *path-lspid*

Specifies the path LSP ID.

**Values** 0 to 4294967295

#### **prefix**

Keyword to clear information by far-end prefix.

#### *ip-prefix/prefix-length*

Specifies an IP prefix for which to clear S-BFD statistics, and the length of the prefix.

**Values** *ipv4-prefix* — a.b.c.d (host bits must be zero) *ipv4-prefix-length* — 0 to 32 *ipv6-prefix* — x:x:x:x:x:x:x:x (eight 16-bit pieces) x:x:x:x:x:x:d.d.d.d  $x - 0$  to FFFF (hexadecimal)  $d - 0$  to 255 (decimal) *ipv6-prefix-length* — 0 to 128

#### *ip-address | ipv6-address*

Specifies the IP address for which to clear S-BFD statistics.

**Values** *ipv4-address* — a.b.c.d *ipv6-address* — x:x:x:x:x:x:x:x[-interface] x:x:x:x:x:x:d.d.d.d[-interface] x — 0 to FFFF (hexadecimal)  $d - 0$  to 255 (decimal)

interface — mandatory for link local address, up to 32 characters

# **Platforms**

All

# statistics

# **Syntax**

**statistics** [**interval** *seconds*] [**repeat** *repeat*] [**absolute** | **rate**]

# **Context**

**[\[Tree\]](#page-24-0)** (monitor>router>isis statistics)

# **Full Context**

monitor router isis statistics

# **Description**

This command displays statistical IS-IS traffic information at the configured interval until the configured count is reached.

The first screen displays the current statistics related to the specified router statistics. The subsequent statistical information listed for each interval is displayed as a delta to the previous display. When the keyword **rate** is specified, the rate-per-second for each statistic is displayed instead of the delta.

Monitor commands are similar to **show** commands but only statistical information displays. Monitor commands display the selected statistics according to the configured number of times at the interval specified.

# **Parameters**

## *seconds*

Configures the interval for each display in seconds.

**Values** 3 to 60

**Default** 10 seconds

### *repeat*

Configures how many times the command is repeated.

**Values** 1 to 999

**Default** 10

#### **absolute**

Displays raw statistics, without processing. No calculations are performed on the delta or rate statistics.

### **rate**

Displays rate-per-second for each statistic instead of the delta.

#### **Platforms**

All

### **Output**

The following output is an example of ISIS statistics.

## **Sample Output**

```
A:ALA-12>monitor>router>isis# statistics interval 3 repeat 2 absolute
    ===============================================================================
ISIS Statistics
===============================================================================
At time t = 0 sec (Base Statistics)
-------------------------------------------------------------------------------
ISIS Instance : 1 SPF Runs : 2
Purge Initiated : 0 LSP Regens. : 11
CSPF Statistics
Requests : 0 Request Drops : 0
Paths Found : 0 Paths Not Found: 0
-------------------------------------------------------------------------------
PDU Type Received Processed Dropped Sent Retransmitted
-------------------------------------------------------------------------------
LSP 0 0 0 0 0
IIH 0 0 0 74 0
CSNP 0 0 0 0 0
PSNP 0 0 0 0 0 0
Unknown 0 0 0 0 0
-------------------------------------------------------------------------------
At time t = 3 sec (Mode: Absolute)
              -------------------------------------------------------------------------------
1915 Instance : 1 SPF Runs : 2<br>
Purge Initiated : 0 SPF Regens. : 11
                                 LSP Regens. : 11
CSPF Statistics
Requests : 0 Request Drops : 0
Paths Found : 0 Paths Not Found: 0
-------------------------------------------------------------------------------
PDU Type Received Processed Dropped Sent Retransmitted
-------------------------------------------------------------------------------
LSP 0 0 0 0 0
IIH 0 0 0 74 0
CSNP 0 0 0 0 0
PSNP 0 0 0 0 0 0
Unknown 0 0 0 0 0
                          -------------------------------------------------------------------------------
At time t = 6 sec (Mode: Absolute)
-------------------------------------------------------------------------------
ISIS Instance : 1 SPF Runs : 2
Purge Initiated : 0 LSP Regens. : 11
CSPF Statistics
Requests : 0 Request Drops : 0
Paths Found : 0 Paths Not Found: 0
-------------------------------------------------------------------------------
PDU Type Received Processed Dropped Sent Retransmitted
```
### CLEAR, MONITOR, SHOW, AND TOOLS COMMAND REFERENCE GUIDE RELEASE 22.10.R3

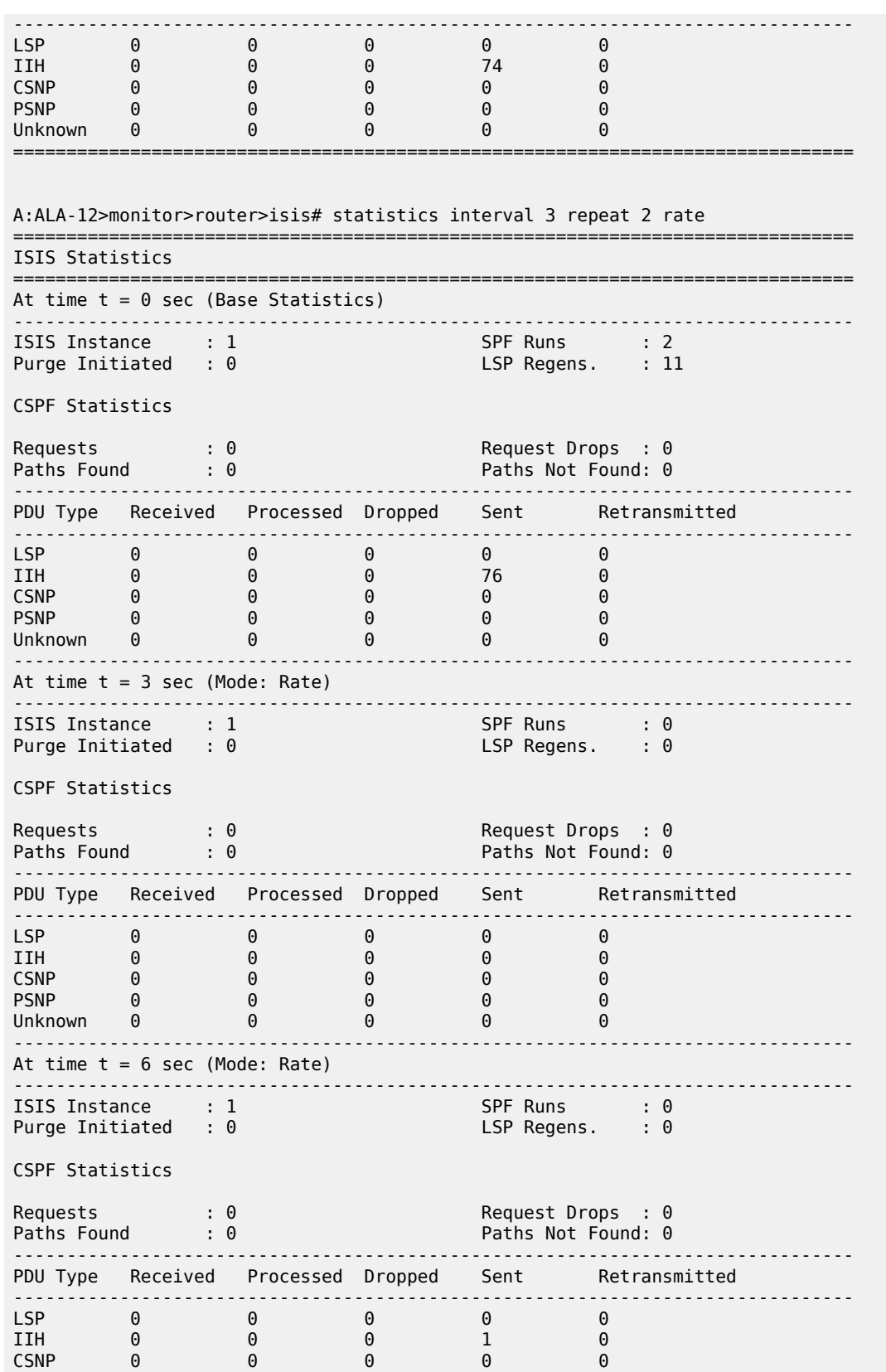

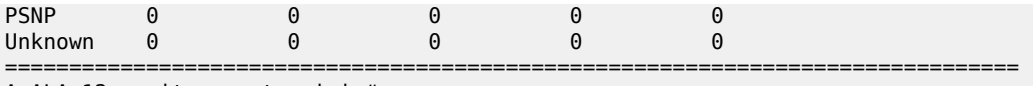

A:ALA-12>monitor>router>isis#

# statistics

# **Syntax**

**statistics** [**interval** *seconds*] [**repeat** *repeat*] [**absolute** | **rate**]

# **Context**

**[\[Tree\]](#page-24-1)** (monitor>router>ldp statistics)

# **Full Context**

monitor router ldp statistics

# **Description**

Monitor statistics for LDP instance at the configured interval until the configured count is reached.

The first screen displays the current statistics related to the LDP statistics. The subsequent statistical information listed for each interval is displayed as a delta to the previous display. When the keyword **rate** is specified, the rate-per-second for each statistic is displayed instead of the delta.

Monitor commands are similar to **show** commands but only statistical information displays. Monitor commands display the selected statistics according to the configured number of times at the interval specified.

# **Parameters**

### *seconds*

Configures the interval for each display in seconds.

**Values** 3 to 60

**Default** 10 seconds

#### *repeat*

Configures how many times the command is repeated.

**Values** 1 to 999

**Default** 10

# **absolute**

Displays raw statistics, without processing. No calculations are performed on the delta or rate statistics.

#### **rate**

Displays rate-per-second for each statistic instead of the delta.

All

# **Output**

The following output is an example of LDP statistics information.

# **Sample Output**

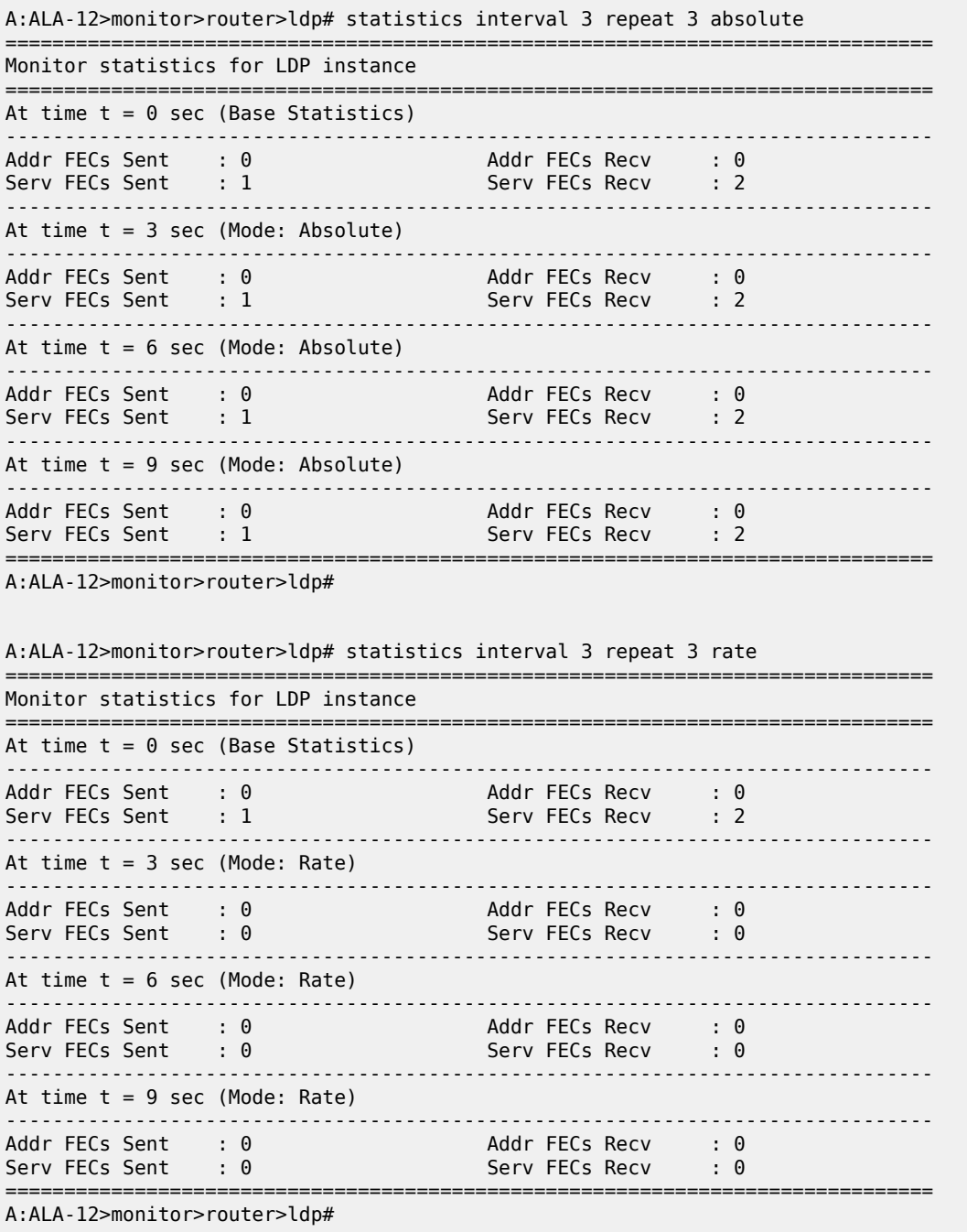

# **Syntax**

**statistics** [**interval** *seconds*] [ **repeat** *repeat*] [**absolute**| **rate**]

# **Context**

**[\[Tree\]](#page-23-0)** (monitor>eth-cfm statistics)

# **Full Context**

monitor eth-cfm statistics

## **Description**

This command monitors control plane traffic statistics.

# **Parameters**

#### *seconds*

Configures the interval for each display in seconds.

**Values** 3 to 60

**Default** 10

#### *repeat*

Configures how many times the command is repeated.

**Values** 1 to 999

**Default** 10

#### **absolute**

Displays raw statistics, without processing. No calculations are performed on the delta or rate statistics.

#### **rate**

Displays rate-per-second for each statistic instead of the delta.

# **Platforms**

7450 ESS, 7750 SR, 7750 SR-a, 7750 SR-e, 7750 SR-s, 7950 XRS

# statistics

# **Syntax**

**statistics all**

**statistics neighbor** *ip-address* [**port** *port-number*]

## **Context**

**[\[Tree\]](#page-19-0)** (clear>service>id>gsmp statistics)

## **Full Context**

clear service id gsmp statistics

## **Description**

This command clears General Switch Management Protocol (GSMP) statistics.

## **Parameters**

## **all**

Clears all GSMP related statistics.

#### *ip-address*

Specifies the IP address.

**Values** a.b.c.d. (unicast address only)

#### *port-number*

Specifies port number.

**Values** 0 to 65535

## **Platforms**

All

# statistics

# **Syntax**

**statistics**

**statistics interface** {*ip-int-name* | *ip-address*}

**statistics sap** *sap-id*

# **Context**

**[\[Tree\]](#page-20-1)** (clear>service>id>ppp statistics)

#### **Full Context**

clear service id ppp statistics

# **Description**

This command clears PPP statistics for the associated interface and SAP.

#### **Parameters**

*sap-id*

## Specifies the SAP ID.

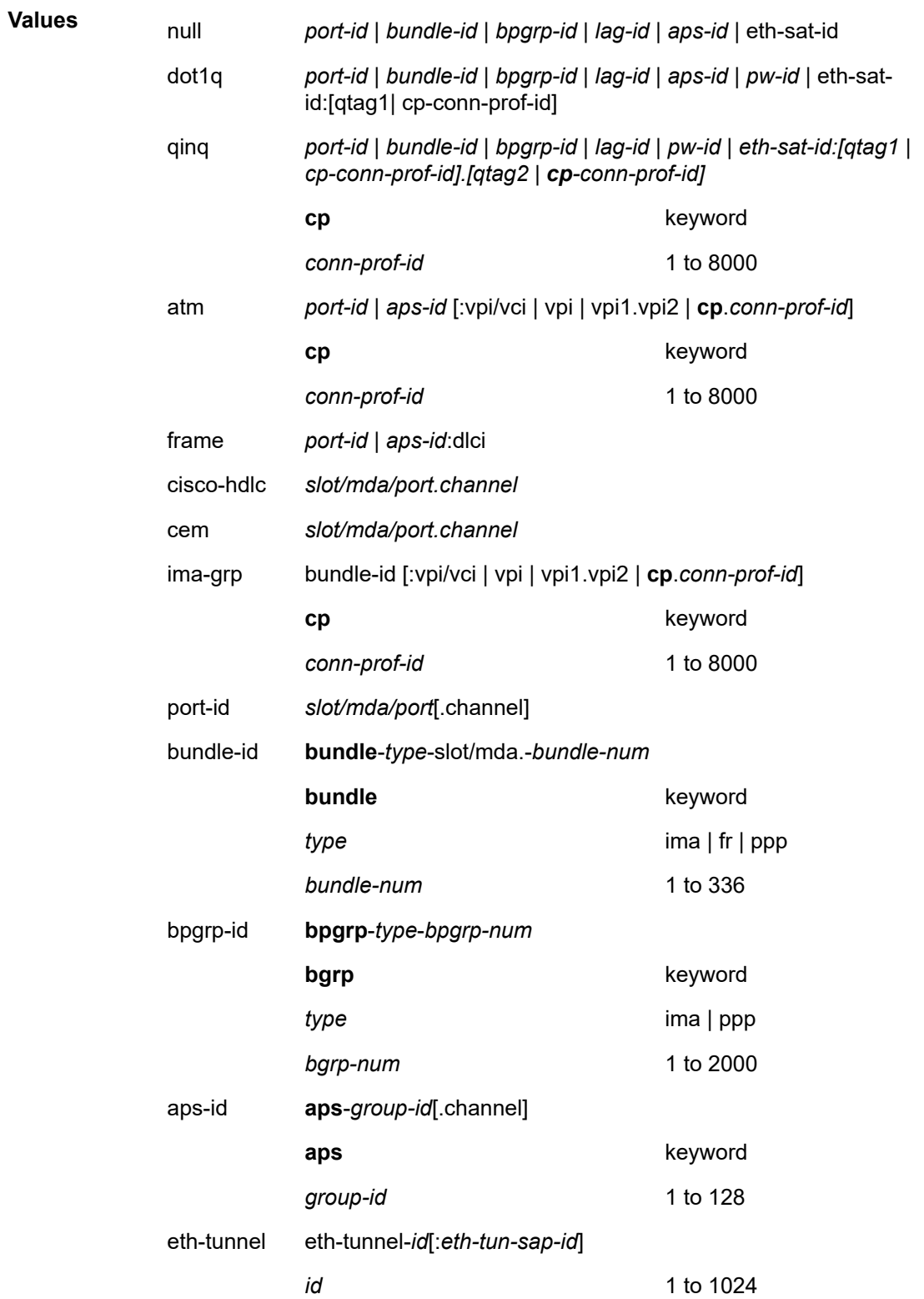

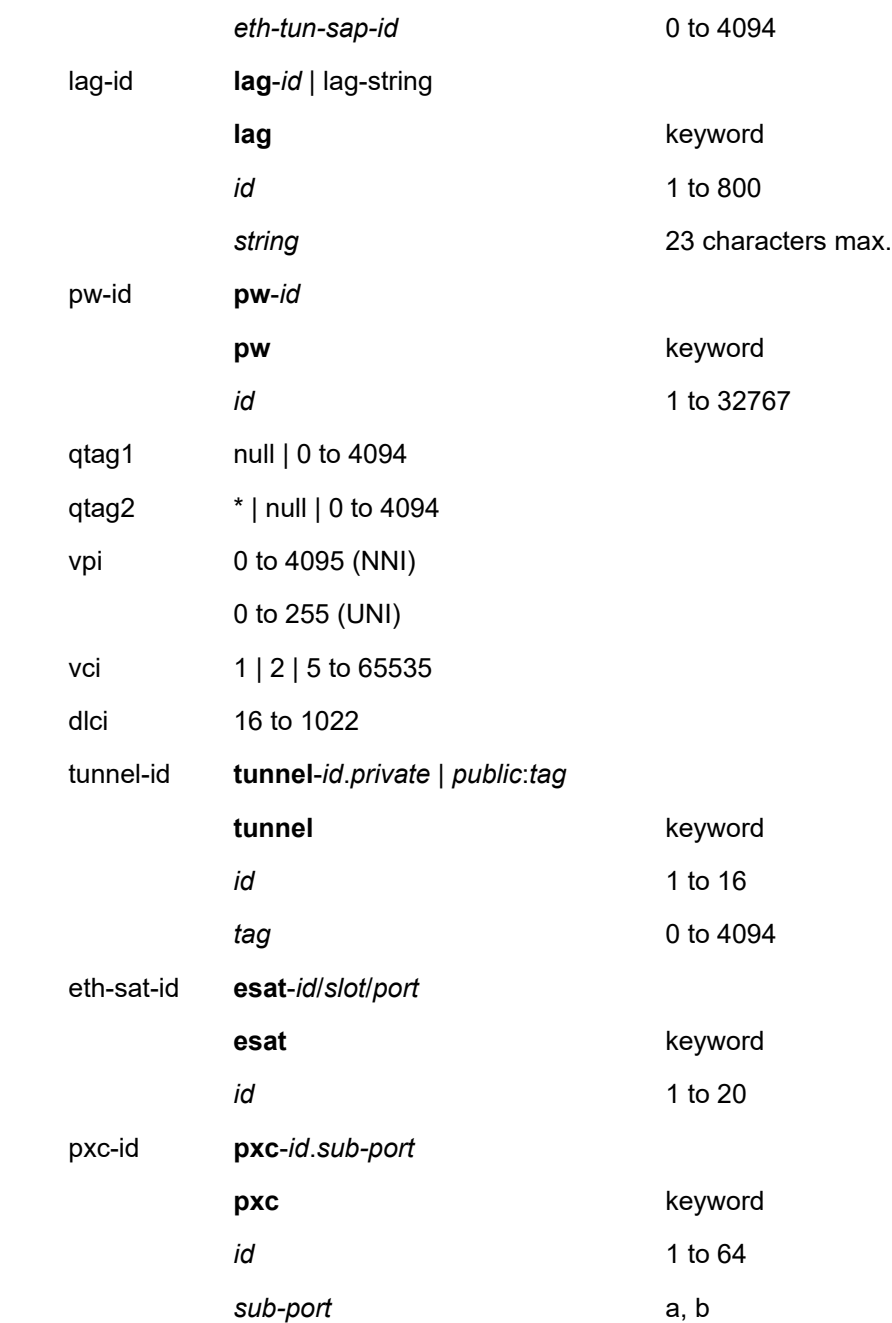

#### *ip-int-name*

Specifies the IP interface name, up to 32 characters.

#### *ip-address*

Specifies the IP address.

**Values** a.b.c.d.

7450 ESS, 7750 SR, 7750 SR-a, 7750 SR-e, 7750 SR-s, VSR

# statistics

# **Syntax**

**statistics**

# **Context**

**[\[Tree\]](#page-21-4)** (clear>system>ptp>port statistics)

## **Full Context**

clear system ptp port statistics

## **Description**

This command clears PTP port statistics.

## **Platforms**

7450 ESS, 7750 SR, 7750 SR-a, 7750 SR-e, 7750 SR-s, 7950 XRS

# statistics

# **Syntax**

**statistics**

# **Context**

**[\[Tree\]](#page-20-2)** (clear>service>id>subhosts statistics)

# **Full Context**

clear service id subscriber-hosts statistics

# **Description**

This command clears subscriber host HTTP redirect statistics.

# **Platforms**

7450 ESS, 7750 SR, 7750 SR-e, 7750 SR-s, VSR

# statistics

**Syntax statistics**

## **Context**

**[\[Tree\]](#page-29-0)** (show>li>x-interfaces statistics)

# **Full Context**

show li x-interfaces statistics

## **Description**

Commands in this context display statistics of the X1, X2, and X3 interfaces.

## **Platforms**

7450 ESS, 7750 SR, 7750 SR-a, 7750 SR-e, 7750 SR-s, 7950 XRS

# statistics

# **Syntax**

**statistics**

# **Context**

**[\[Tree\]](#page-14-2)** (clear>gmpls-tun-grp statistics)

# **Full Context**

clear gmpls-tun-grp statistics

# **Description**

This command clears all statistics for the GMPLS tunnel group.

# **Platforms**

7750 SR, 7750 SR-a, 7750 SR-e, 7750 SR-s, 7950 XRS

# statistics

# **Syntax statistics**

**Context [\[Tree\]](#page-16-3)** (clear>router>bier statistics)

# **Full Context**

clear router bier statistics

# **Description**

This command clears BIER statistics.

All

# statistics

# **Syntax**

**statistics** [**policy** *policy-name*]

# **Context**

**[\[Tree\]](#page-18-2)** (clear>router>mcac statistics)

# **Full Context**

clear router mcac statistics

# **Description**

This command clears and resets MCAC statistics.

# **Parameters**

## *policy-name*

Specifies the policy name, up to 32 characters.

# **Platforms**

All

# statistics

# **Syntax**

**statistics** [**portal** *name*] [ **all-portals**]

# **Context**

**[\[Tree\]](#page-19-1)** (clear>router>wpp statistics)

# **Full Context**

clear router wpp statistics

# **Description**

This command clears WPP statistics.

# **Parameters**

## *portal-name*

Specifies the portal name, up to 32 characters.

7450 ESS, 7750 SR, 7750 SR-a, 7750 SR-e, 7750 SR-s, VSR

# statistics

# **Syntax**

**statistics**

# **Context**

**[\[Tree\]](#page-16-4)** (clear>router>autoconfigure>rtr-adv statistics)

# **Full Context**

clear router autoconfigure router-advertisement statistics

## **Description**

This command clears router-advertisement statistics.

## **Platforms**

7450 ESS-7, 7750 SR-1, 7750 SR-7, 7750 SR-1e, 7750 SR-s

# **22.126 statistics-summary**

# statistics-summary

#### **Syntax**

**statistics-summary** [**active**] [**family**]

## **Context**

**[\[Tree\]](#page-36-0)** (show>router>ldp statistics-summary)

# **Full Context**

show router ldp statistics-summary

## **Description**

This command displays LDP statistics summary information.

## **Parameters**

# **active**

Displays LDP statistics for only active paths.

## **family**

Displays either IPv4 or IPv6 LDP information.

#### **Platforms**

All

### **Output**

**Sample Output**

```
*A:Dut-A# show router ldp statistics-summary 
===============================================================================
Statistics Summary
===============================================================================
LDP FEC IPv4 Prefix Egress statistics : 0
LDP FEC IPv6 Prefix Egress statistics : 0
===============================================================================
*A:Dut-A#
```
# statistics-summary

## **Syntax**

**statistics-summary**

## **Context**

**[\[Tree\]](#page-37-0)** (show>router>mpls statistics-summary)

## **Full Context**

show router mpls statistics-summary

#### **Description**

This command displays the number of LSP statistics configured.

### **Platforms**

All

# **Output**

The following output is an example of MPLS statistics summary information.

#### **Sample Output**

```
*A:SRU4>config>router>mpls# show router mpls statistics-summary
===============================================================================
Statistics Summary
===============================================================================
LSP egress statistics \begin{array}{ccc} 1.9 & 0 \\ -0.9 & 0.9 \\ -0.9 & 0.9 \\ \end{array}LSP ingress statistics
===============================================================================
*A:SRU4>config>router>mpls#
```
# **22.127 stats**

stats

## **Syntax**

**stats**

## **Context**

**[\[Tree\]](#page-50-0)** (tools>dump>ipsec stats)

## **Full Context**

tools dump ipsec stats

## **Description**

Commands in this context dump the IPsec statistics.

## **Platforms**

All

## stats

**Syntax stats**

## **Context**

**[\[Tree\]](#page-15-0)** (clear>ipsec stats)

# **Full Context**

clear ipsec stats

## **Description**

Commands in this context clear IKE statistics.

## **Platforms**

7450 ESS, 7750 SR, 7750 SR-e, 7750 SR-s, VSR

# **22.128 status**

s Commands

### **Syntax**

**status**

### **Context**

**[\[Tree\]](#page-26-0)** (show>call-trace status)

## **Full Context**

show call-trace status

#### **Description**

This command gives a router-wide overview of call-trace operational data, such as number of configured profile, number of jobs and status of the compact flash.

### **Platforms**

7450 ESS, 7750 SR, 7750 SR-a, 7750 SR-e, 7750 SR-s, VSR

### **Output**

The following output displays call trace status information.

#### **Sample Output**

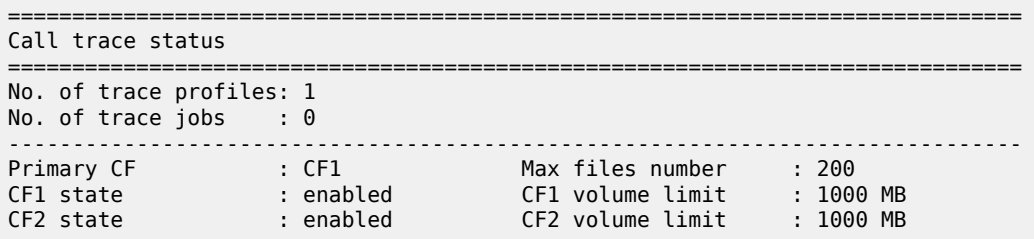

Table 523: Call Trace Status Field [Descriptions](#page-3349-0) describes call trace status output field information.

<span id="page-3349-0"></span>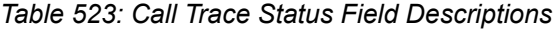

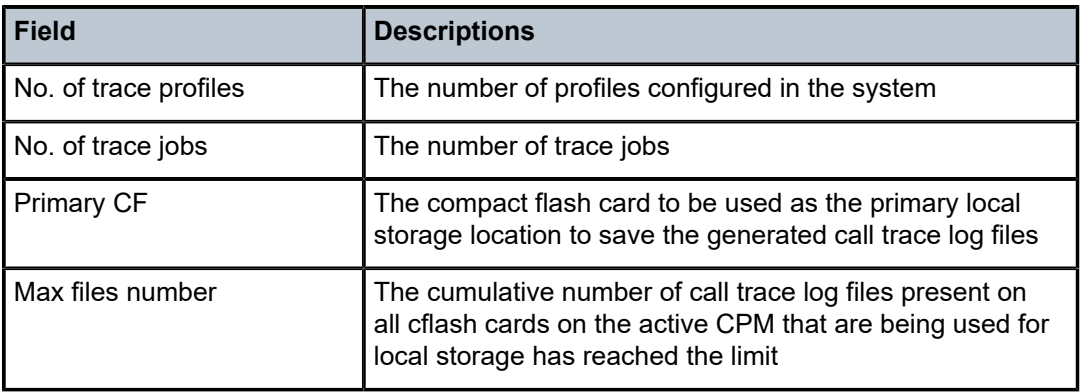

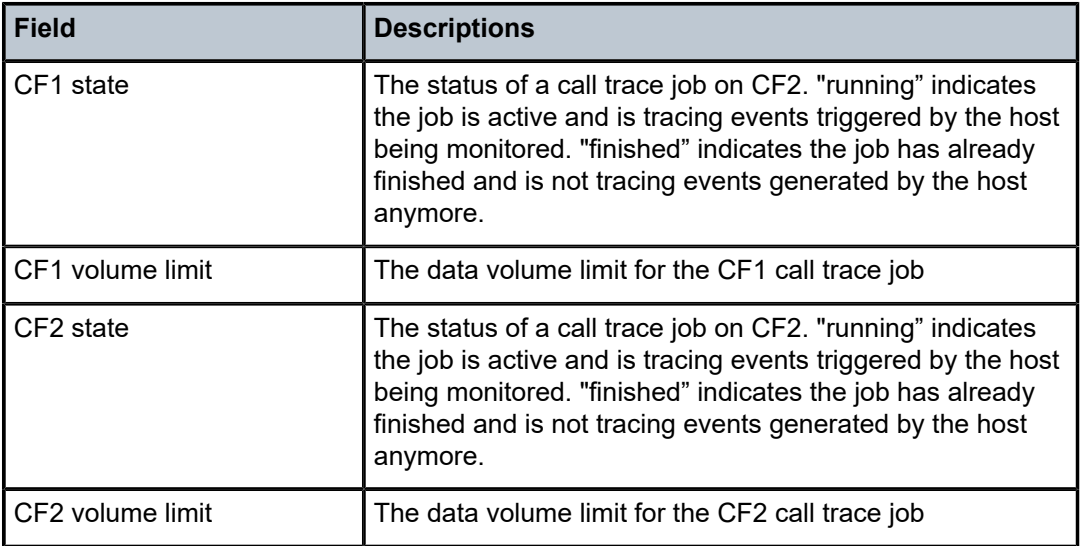

### **Syntax**

**status**

## **Context**

**[\[Tree\]](#page-35-0)** (show>router>igmp status)

## **Full Context**

show router igmp status

#### **Description**

This command displays IGMP status information.

If IGMP is not enabled, the following message appears:

```
A:NYC# show router igmp status
MINOR: CLI IGMP is not configured.
A:NYC#
```
## **Platforms**

All

## **Output**

The following is an example of IGMP status information. Table 524: IGMP Status [Fields](#page-3351-0) provides IGMP status field descriptions.

### **Sample Output**

```
*A:ALA-BA# show router 100 igmp status
```
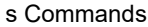

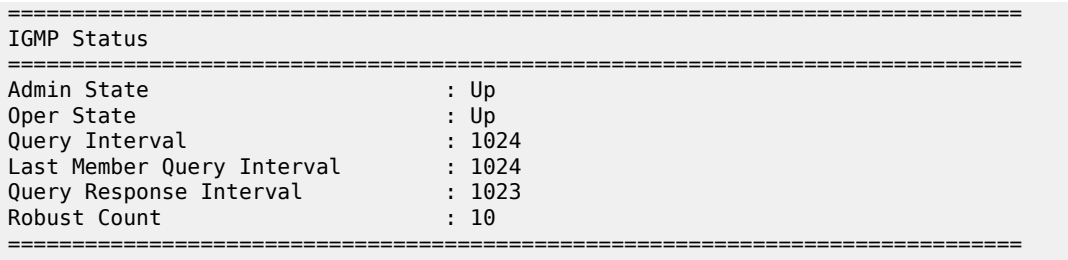

\*A:ALA-BA#

## <span id="page-3351-0"></span>*Table 524: IGMP Status Fields*

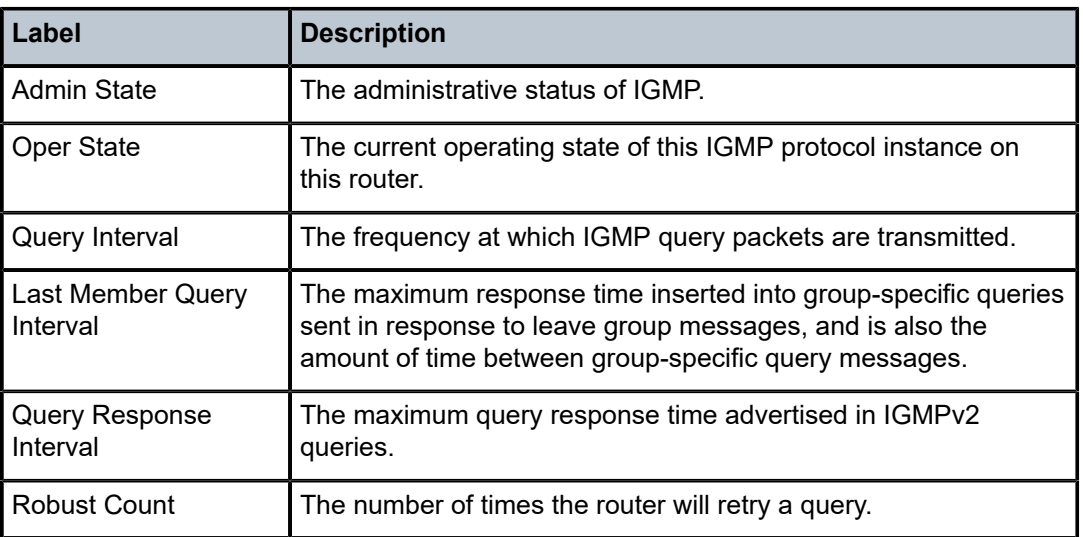

## status

# **Syntax**

**status**

## **Context**

**[\[Tree\]](#page-42-0)** (show>service>id>spb status)

## **Full Context**

show service id spb status

# **Description**

This command displays SPB status.

## **Platforms**

All

### **Output**

The following output is an example of service SPB status information.

#### **Sample Output**

```
A:cses-B01# show service id spb status
===============================================================================
ISIS Status
===============================================================================
System Id : 0000.00AA.AAAA
Admin State : Up
Oper State : Up
SPB Routing : Enabled
Last Enabled : 07/23/2012 16:01:06
Level Capability : L1
Authentication Check : True
Authentication Type : None
CSNP-Authentication : Enabled
HELLO-Authentication : Enabled
PSNP-Authentication : Enabled
Overload-On-Boot Tim*: 0
LSP Lifetime : 1200
LSP Wait : 5 sec (Max) 0 sec (Initial) 1 sec (Second)
LSP MTU Size : 1492 (Config) 1492 (Oper)
Adjacency Check : loose
L1 Auth Type : none
L1 CSNP-Authenticati*: Enabled
L1 HELLO-Authenticat*: Enabled
L1 PSNP-Authenticati*: Enabled
L1 Preference : 15
L1 Ext. Preference : 160
L1 Wide Metrics : Enabled
L1 LSDB Overload : Disabled
L1 LSPs : \frac{4}{10}L1 Default Metric : 10
L1 IPv6 Def Metric : 10
Last SPF : 07/23/2012 16:01:29
SPF Wait : 10 sec (Max) 1000 ms (Initial) 1000 ms (Second)
Multi-topology : Disabled
Area Addresses : 00
Total Exp Routes(L1) : 0
IID TLV : Disabled
All-L1-MacAddr : 01:80:c2:00:00:14
===============================================================================
```
## status

#### **Syntax**

**status** [*family*]

#### **Context**

**[\[Tree\]](#page-42-1)** (show>service>id>pim-snooping status)

#### **Full Context**

show service id pim-snooping status

### **Description**

This command displays PIM status information.

## **Parameters**

## *family*

Displays either IPv4 or IPv6 status information

**Values** ipv4 or ipv6

### **Platforms**

All

## **Output**

The following output is an example of service PIM snooping status information.

#### **Sample Output**

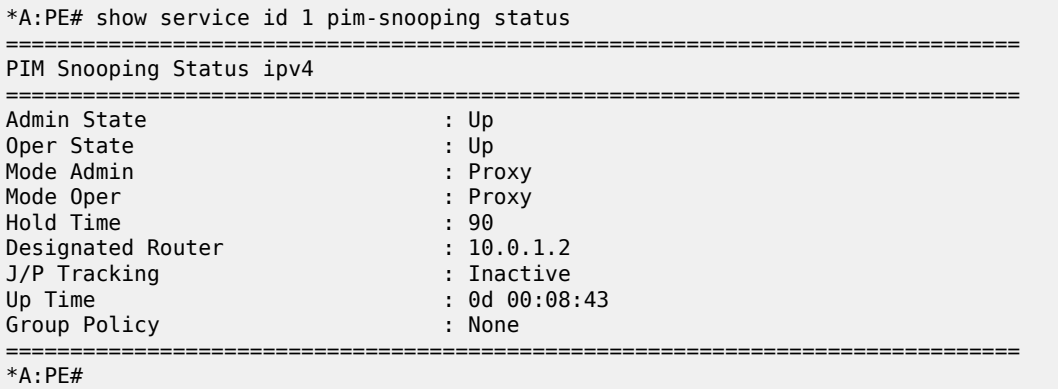

# status

## **Syntax**

**status**

### **Context**

**[\[Tree\]](#page-51-0)** (tools>dump>router>gmpls status)

## **Full Context**

tools dump router gmpls status

#### **Description**

This command dumps general GMPLS status information.

### **Platforms**

7750 SR, 7750 SR-a, 7750 SR-e, 7750 SR-s, 7950 XRS

#### **Output**

The following output is an example of GMPLS status information.

#### **Sample Output**

```
*A:Dut-B-UNI-C>tools>dump>router>gmpls# status
-------------------------------------------------------------------------------
  GMPLS instance vrId: 1
  AdminState: UP, OperState:UP, OperDownReason: N/A
  Flags: 0x0, localNodeId: 192.0.2.01
 InitRetryTimeout: 30 KeepMultiplier: 3 RefreshTime: 30
 RapidRetransmitTime: 5 RapidRetryLimit: 3 
  GrRestartTime: 180 GrRecoveryTime: 300
 gLspWPOriginate: 3 gLspWPTransit: 0 gLspWPTerminate: 3 
 gLspPPOriginate: 0 gLspPPTransit: 0 gLspPPTerminate: 0 
 NumTELink: 6 NumDB: 6 NumLspPort: 6 NumTunGrp: 6 
 Num gLsp: 3 Num gLspPath: 3 Num Path: 4 
  NumLspPortAudited: 0 NumStaleLspPortDeleted: 0 
-------------------------------------------------------------------------------
```
## status

## **Syntax**

**status**

#### **Context**

**[\[Tree\]](#page-36-0)** (show>router>ldp status)

#### **Full Context**

show router ldp status

#### **Description**

This command displays LDP status information.

#### **Platforms**

All

## **Output**

LDP Status Output

Table 525: LDP Status [Output](#page-3355-0) Fields describes the LDP status output fields.

===============================================================================

### **Sample Output**

\*A:Sim>config>router>ldp# show router ldp status

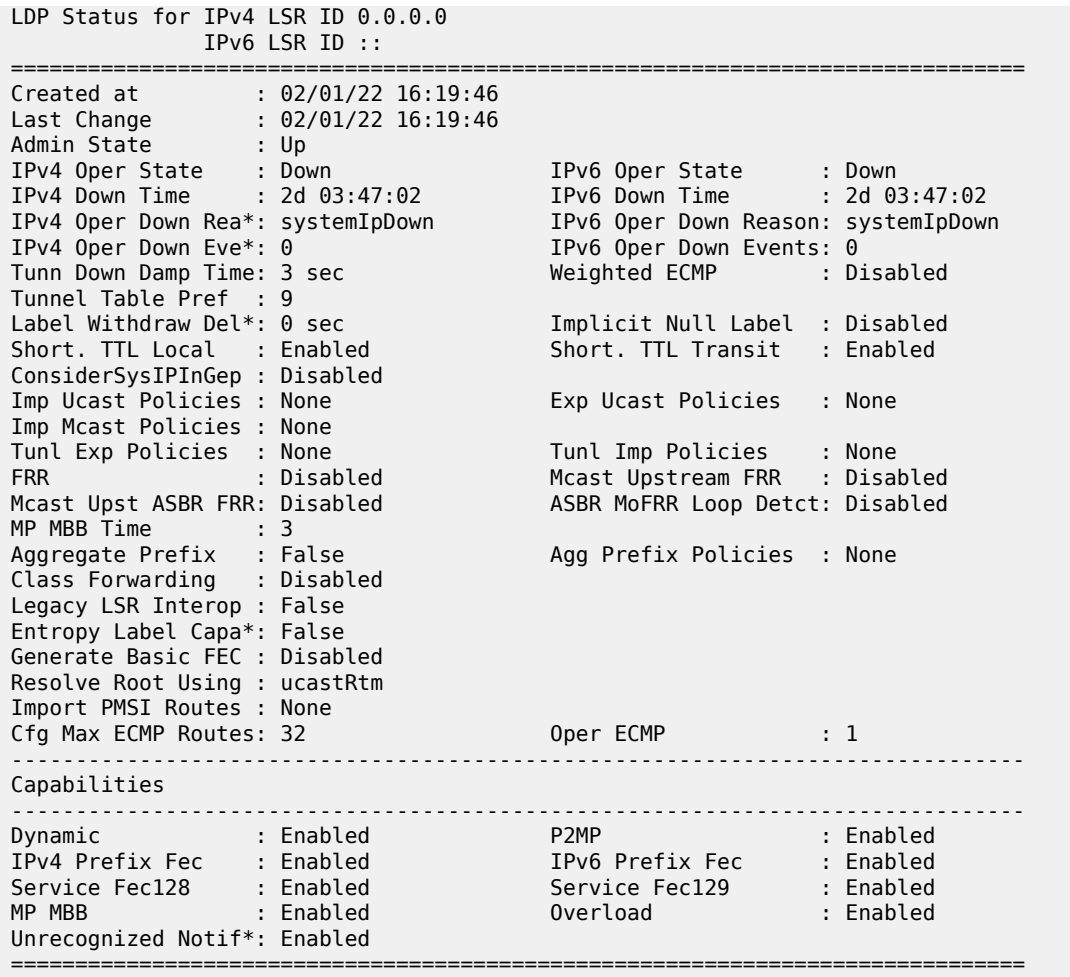

<span id="page-3355-0"></span>*Table 525: LDP Status Output Fields*

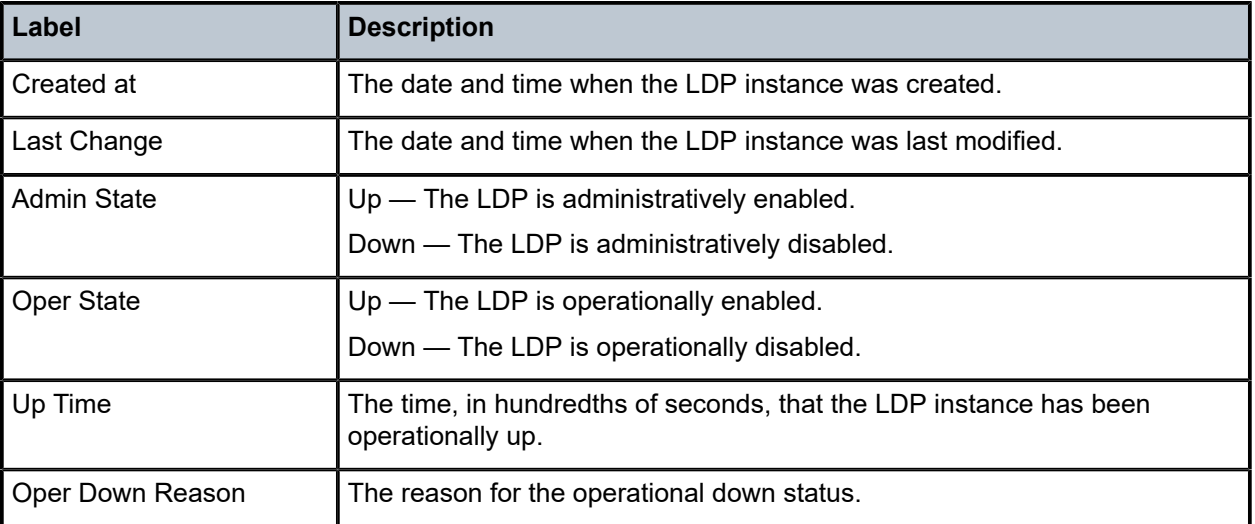

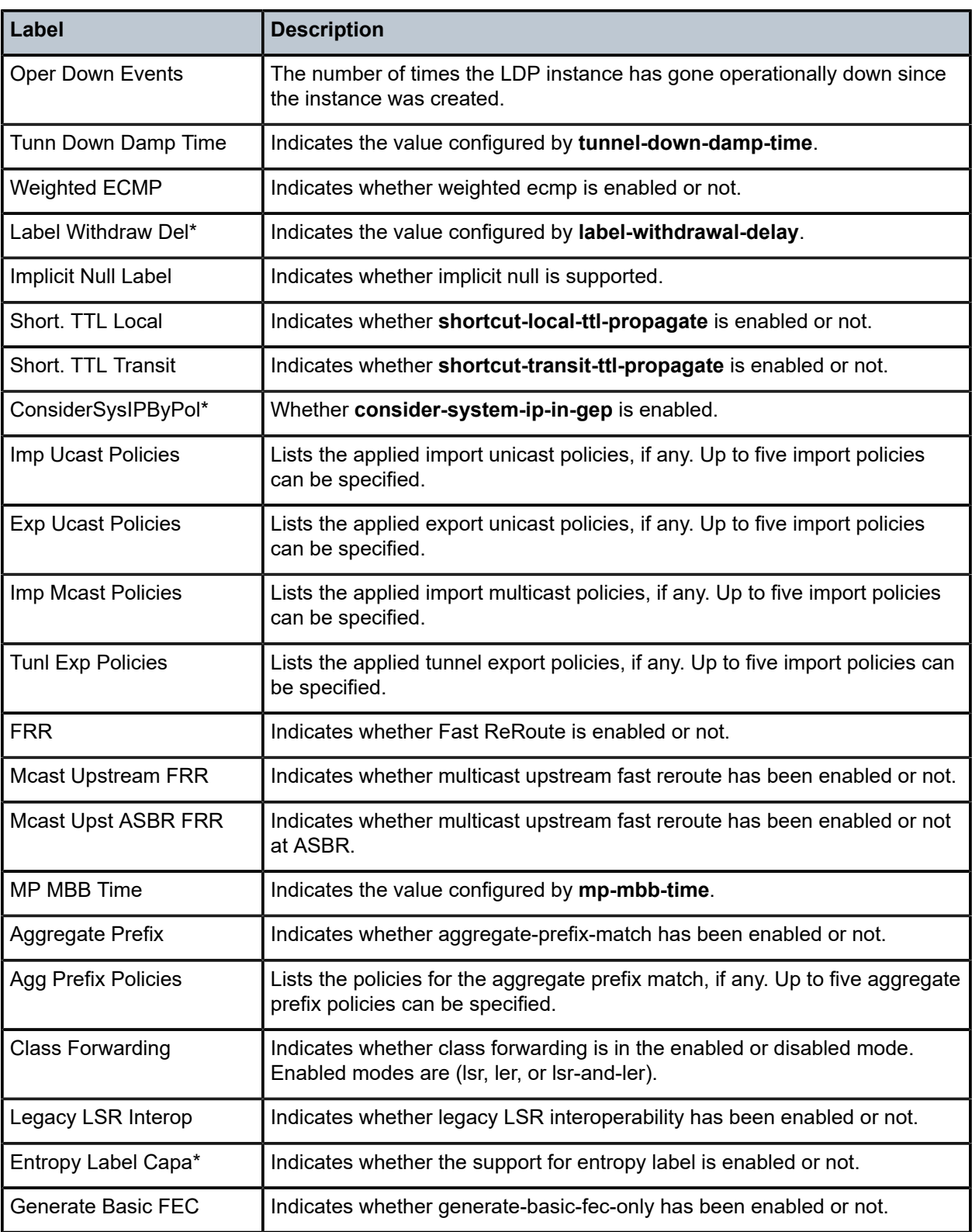

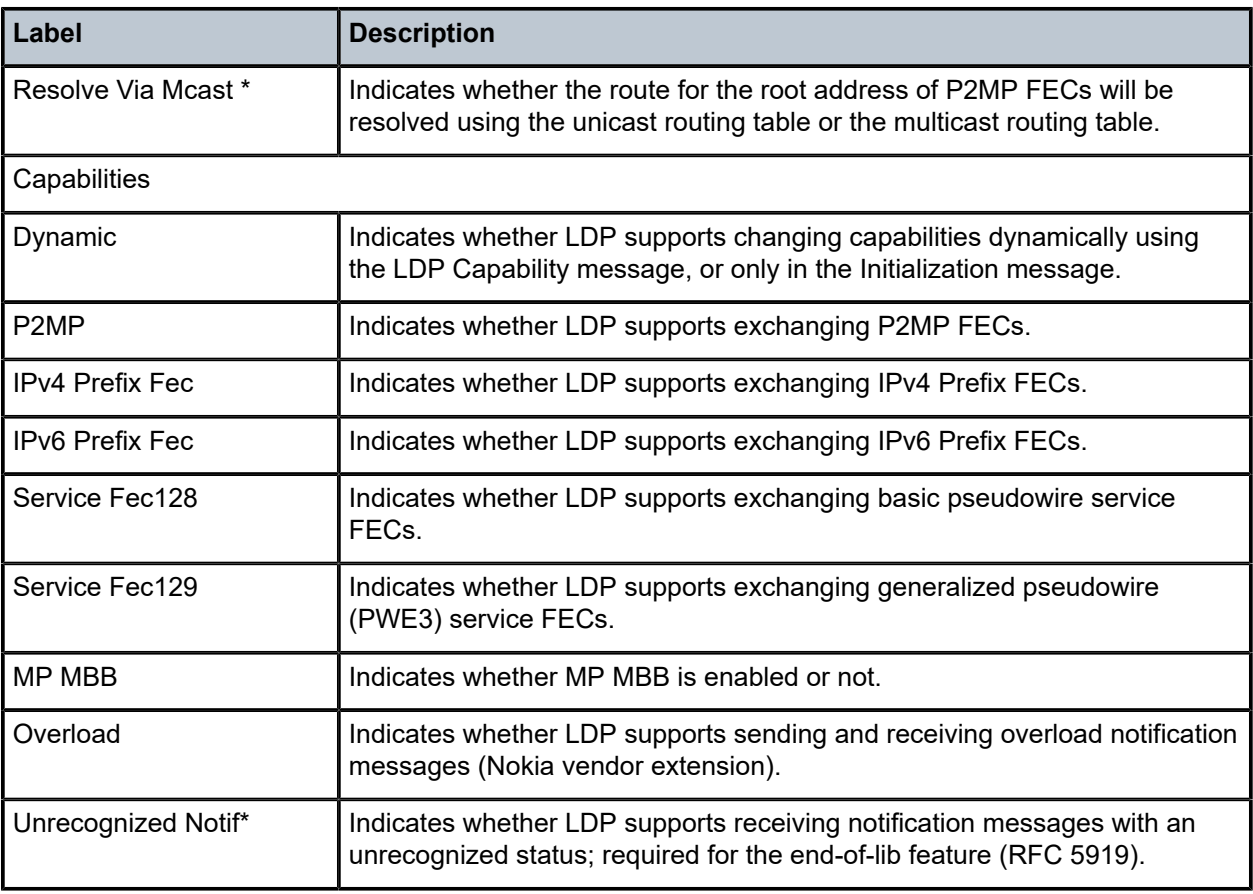

## **Syntax**

**status**

## **Context**

**[\[Tree\]](#page-37-0)** (show>router>mpls status)

## **Full Context**

show router mpls status

# **Description**

This command displays MPLS operation information.

## **Platforms**

All

#### **Output**

The following output is an example of MPLS status information.

Table 526: MPLS Status [Output](#page-3359-0) Fields describes MPLS status output fields.

### **Sample Output**

# show router mpls status

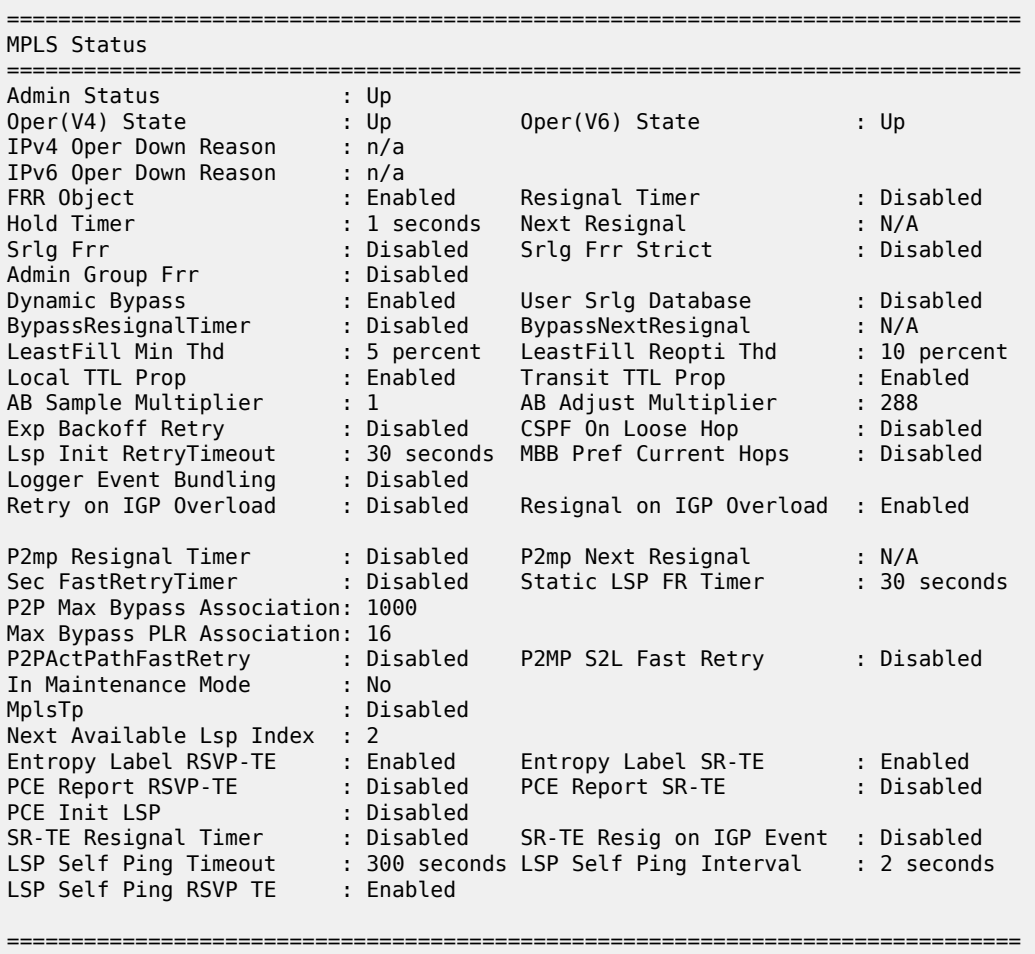

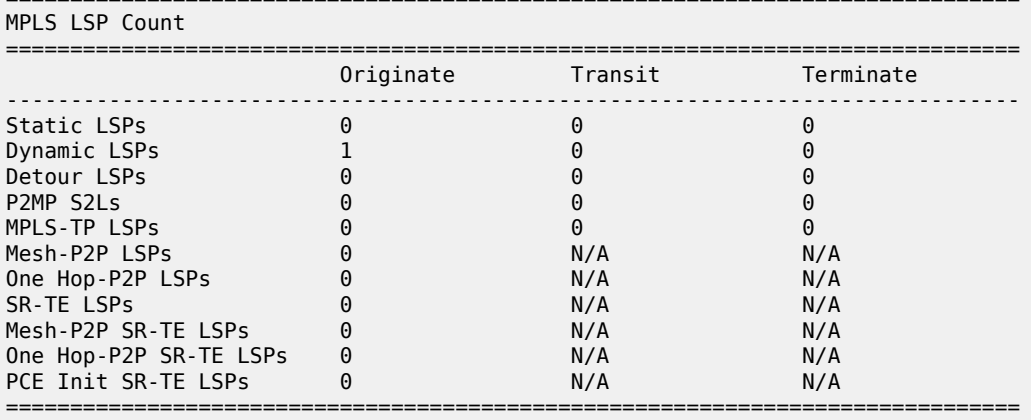

<span id="page-3359-0"></span>*Table 526: MPLS Status Output Fields*

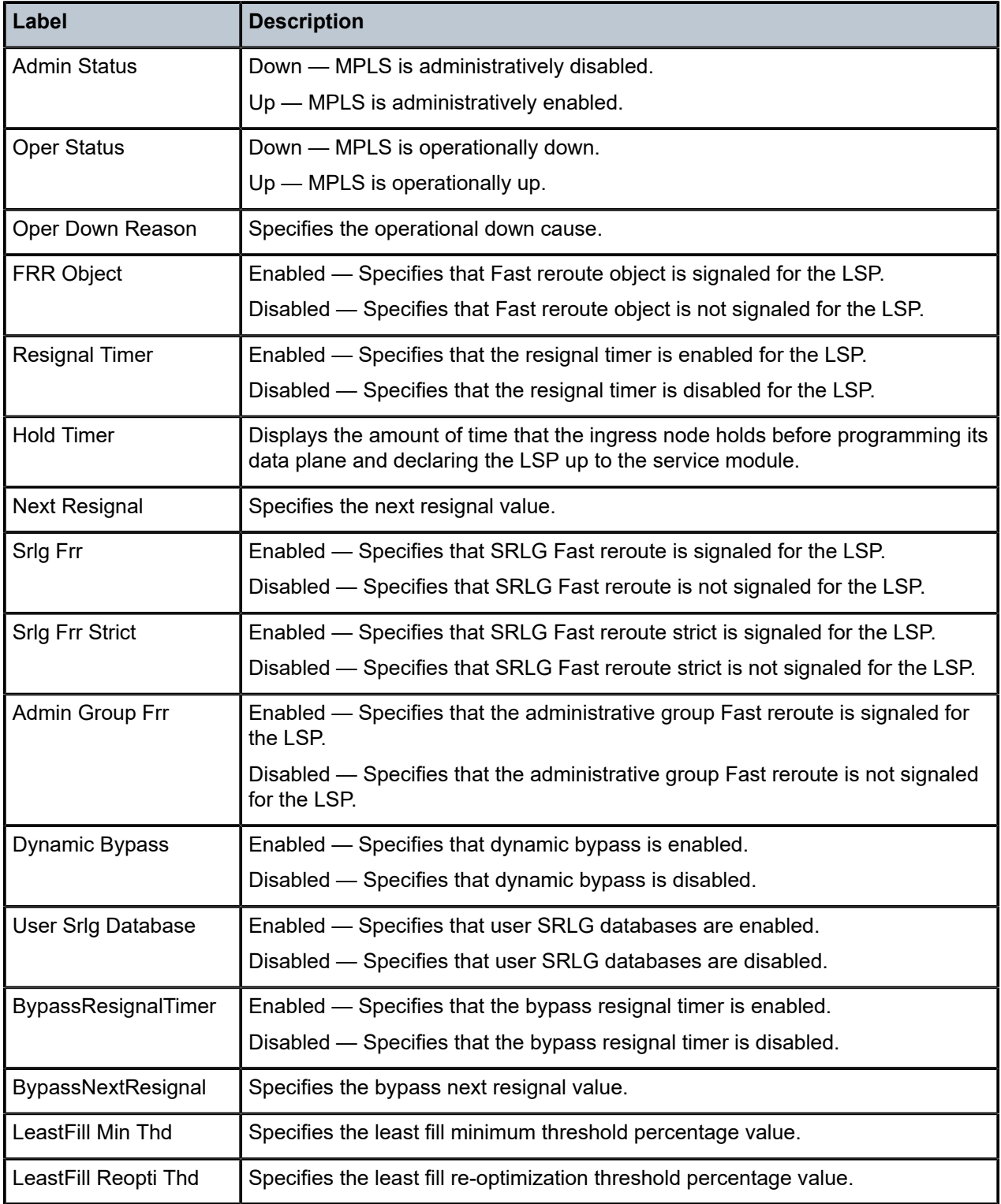

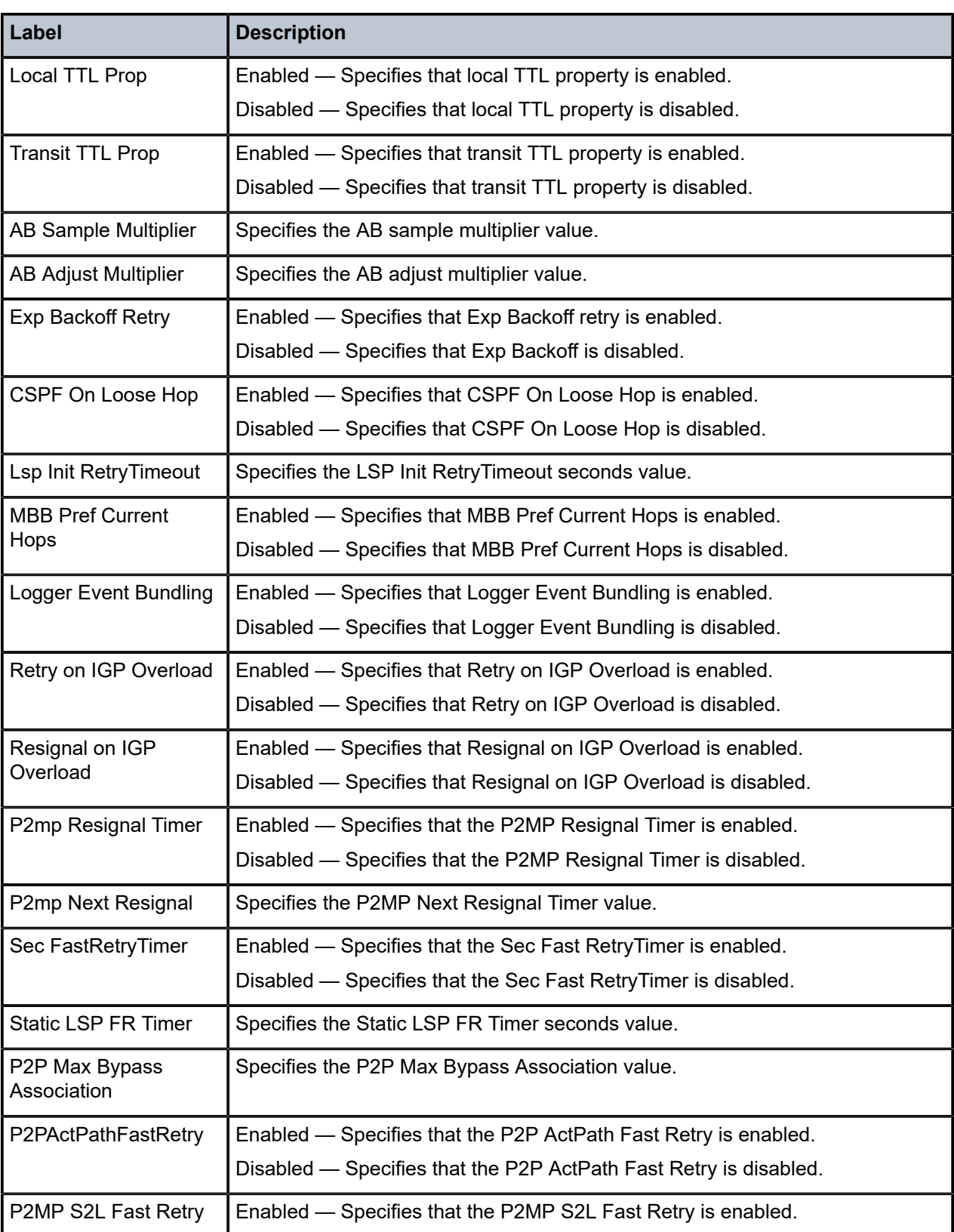

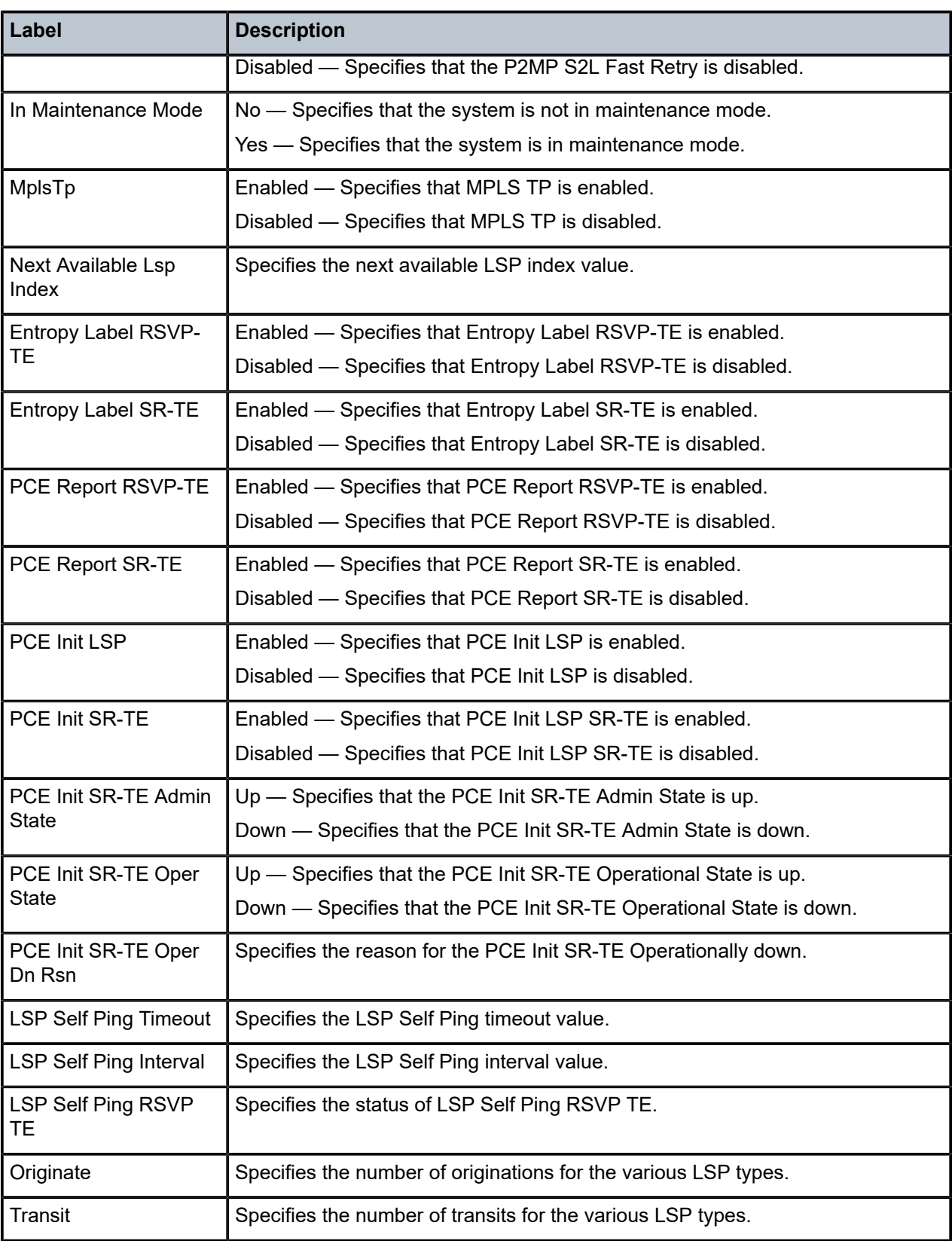

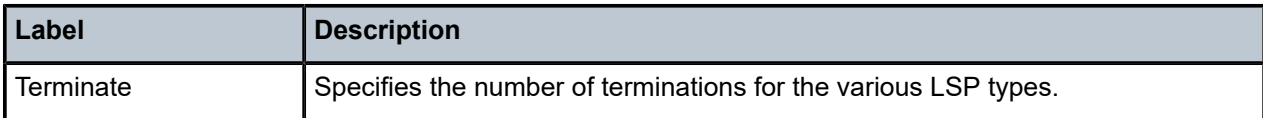

#### **Syntax**

**status**

## **Context**

**[\[Tree\]](#page-37-1)** (show>router>mpls>mpls-tp status)

### **Full Context**

show router mpls mpls-tp status

### **Description**

This command displays MPLS-TP system configuration information.

### **Platforms**

7450 ESS, 7750 SR, 7750 SR-a, 7750 SR-e, 7750 SR-s, 7950 XRS

#### **Output**

The following output is an example of MPLS TP status information .

#### **Sample Output**

```
*A:mlstp-dutA# show router mpls mpls-tp status
                                                      ===============================================================================
MPLS-TP Status
===============================================================================
Admin Status : Up
Global ID : 42 Node ID : 0.0.3.233<br>
Tunnel Id Min : 1 Tunnel Id Max : 4096
                                                        Tunnel Id Max : 4096
===============================================================================
```
## status

## **Syntax**

**status**

## **Context**

**[\[Tree\]](#page-39-0)** (show>router>rsvp status)

# **Full Context**

show router rsvp status

## **Description**

This command displays RSVP status.

## **Platforms**

All

## **Output**

The following output is an example of RSVP status information.

Table 527: RSVP Status [Output](#page-3363-0) Fields describes RSVP status output fields.

<span id="page-3363-0"></span>*Table 527: RSVP Status Output Fields*

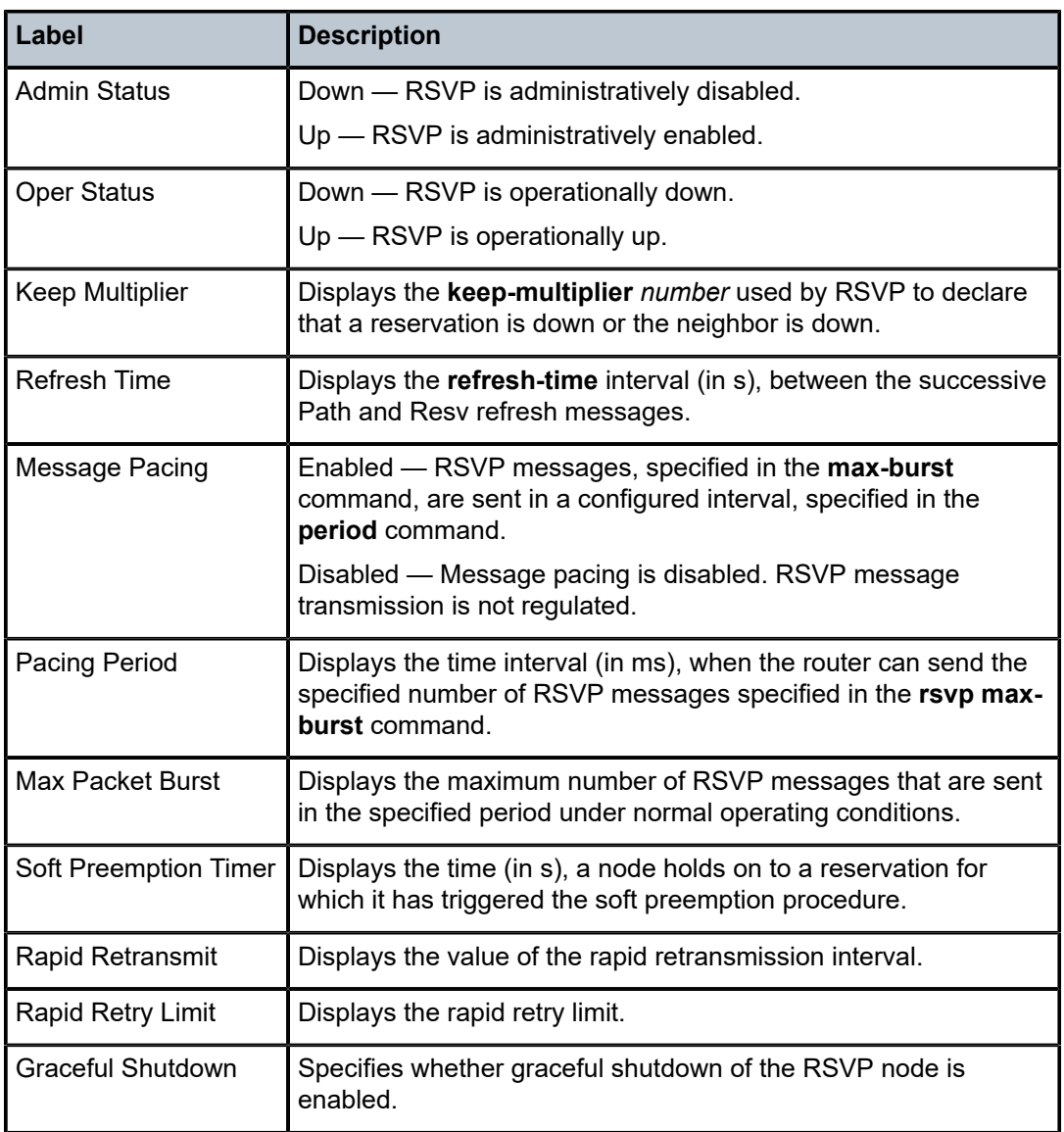

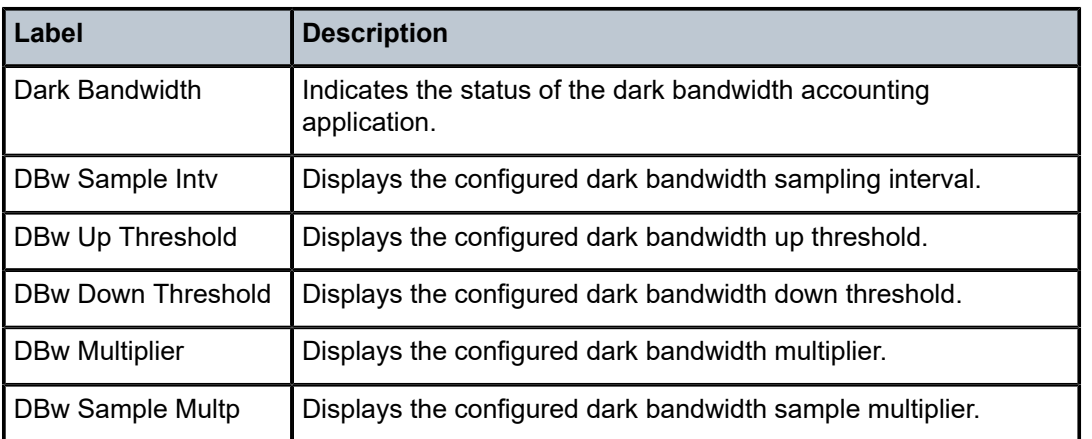

## **Sample Output**

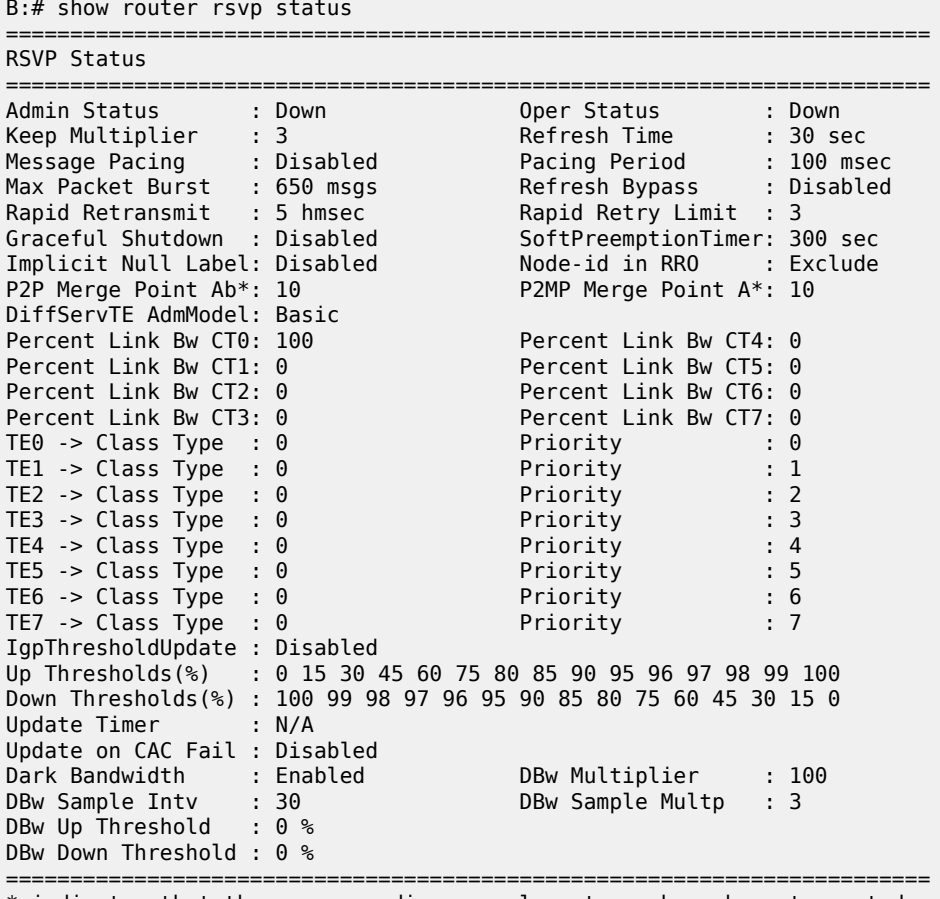

\* indicates that the corresponding row element may have been truncated.

## **Syntax**

**status**

## **Context**

**[\[Tree\]](#page-38-0)** (show>router>pcep>pcc status)

## **Full Context**

show router pcep pcc status

#### **Description**

This command displays PCEP status information

#### **Platforms**

All

#### **Output**

The table in the **detail** parameter (**show>router>pcep>pcc detail**) describes the status output fields.

### **Sample Output**

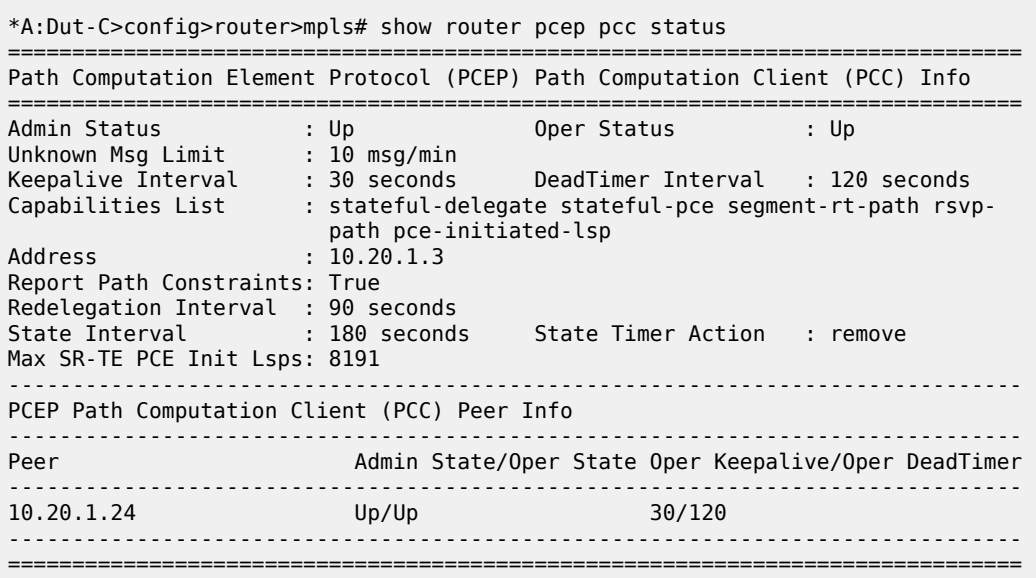

# status

**Syntax status**

### **Context**

**[\[Tree\]](#page-36-1)** (show>router>mpls>forwarding-policies status)

## **Full Context**

show router mpls forwarding-policies status

### **Description**

This command displays MPLS Forwarding status information

### **Platforms**

All

## **Output**

Table 528: MPLS [Forward-policy](#page-3366-0) Status Output Fields describes MPLS forward-policy status output fields.

<span id="page-3366-0"></span>*Table 528: MPLS Forward-policy Status Output Fields*

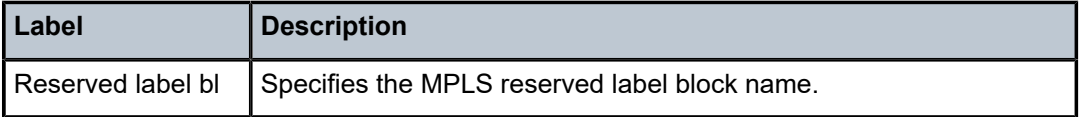

#### **Sample Output**

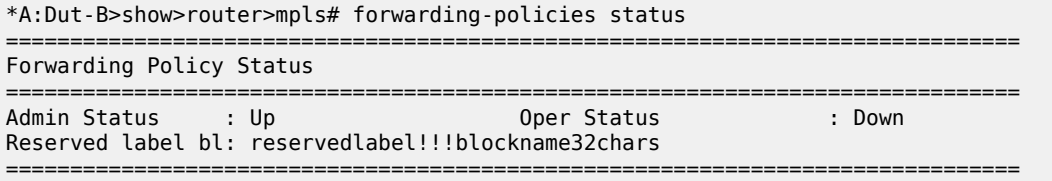

## status

# **Syntax**

**status**

## **Context**

**[\[Tree\]](#page-25-0)** (show>app-assure>group>cflowd status)

### **Full Context**

show application-assurance group cflowd status

#### **Description**

This command displays status information.

#### **Platforms**

7450 ESS, 7750 SR, 7750 SR-e, 7750 SR-s, VSR

#### **Output**

The following is an example show output for the **status** command.

#### **Sample Output**

```
A:ALU-A# show application-assurance group 1 status [isa 1/2] cflowd 
========================================================================
Application-Assurance Group Cflowd Status
========================================================================
Cflowd Admin Status : Enabled
Cflowd Oper Status : Enabled
------------------------------------------------------------------------
Volume :
------------------------------------------------------------------------
 Sample Rate : <Disabled> or <1 in 500 packets>
 Active Flows : 23102
 Records Reported : 12345
 Records Dropped : 10
 Records Per Second : 45
Packets Sent : 1763
 Packets Sent Per Sec : 7
                        -TCP Performance :
------------------------------------------------------------------------
 Sample Rate : <Disabled> or <1 in 1000 flows>
 Active Flows : 32103
 Flows Not Allocated : 33
 Records Reported : 12345678
 Records Dropped : 100
 Records Per Second : 456
 Packets Sent : 2057613
 Packets Sent Per Sec : 76
                       ========================================================================
A:ALU-A#
A:ALU-A#show application-assurance group <aa-group-id:[partition]> cflowd status 
========================================================================
Application-Assurance Group:Partition Cflowd Status
========================================================================
------------------------------------------------------------------------
Volume :
------------------------------------------------------------------------
 Admin State : Up
 Records Reported : 12345
 Records Dropped : 10
                ------------------------------------------------------------------------
TCP Performance :
           ------------------------------------------------------------------------
 Admin State : Up
 Flows Not Allocated : 33
 Records Reported : 12345678
 Records Dropped : 100
 ========================================================================
A:ALU-A#
```
## **Syntax**

**status** [**isa** *mda-id*] **cflowd status** [**isa** *mda-id*] **status** [**isa** *mda-id*] **detail status** [**isa** *mda-id*] **cpu** [**sample-period** *seconds*]

**status** [**isa** *mda-id*] **overload**

**status** {**isa** *mda-id*} **qos count**

**status** {**isa** *mda-id*} **qos pools**

## **Context**

**[\[Tree\]](#page-26-1)** (show>app-assure>group status)

## **Full Context**

show application-assurance group status

### **Description**

This command displays system statistics.

### **Parameters**

#### **isa** *mda-id*

Displays information about the specified AA ISA.

**Values** mda-id: slot/mda: slot: 1 to 10, mda: 1 or 2

#### **cflowd**

Displays cflowd status information.

### **detail**

Displays detailed status information.

#### **cpu [sample-period** *seconds***]**

Displays DPU utilization info about the specified AA ISA. The **isa** *mda-id* must be specified. The sample period can be specified within a range of 1 5 seconds (default 1s).

**Values** 1 to 5

#### **overload**

Displays the overload status.

#### **qos count**

Displays information about queue statistics. The **isa** *mda-id* must be specified.

#### **qos pools**

Displays information about AA related pool utilization. The **isa** *mda-id* must be specified.

## **Platforms**

7450 ESS, 7750 SR, 7750 SR-e, 7750 SR-s, VSR

### **Output**

The following is an example show output for the **status** command.

### **Sample Output**

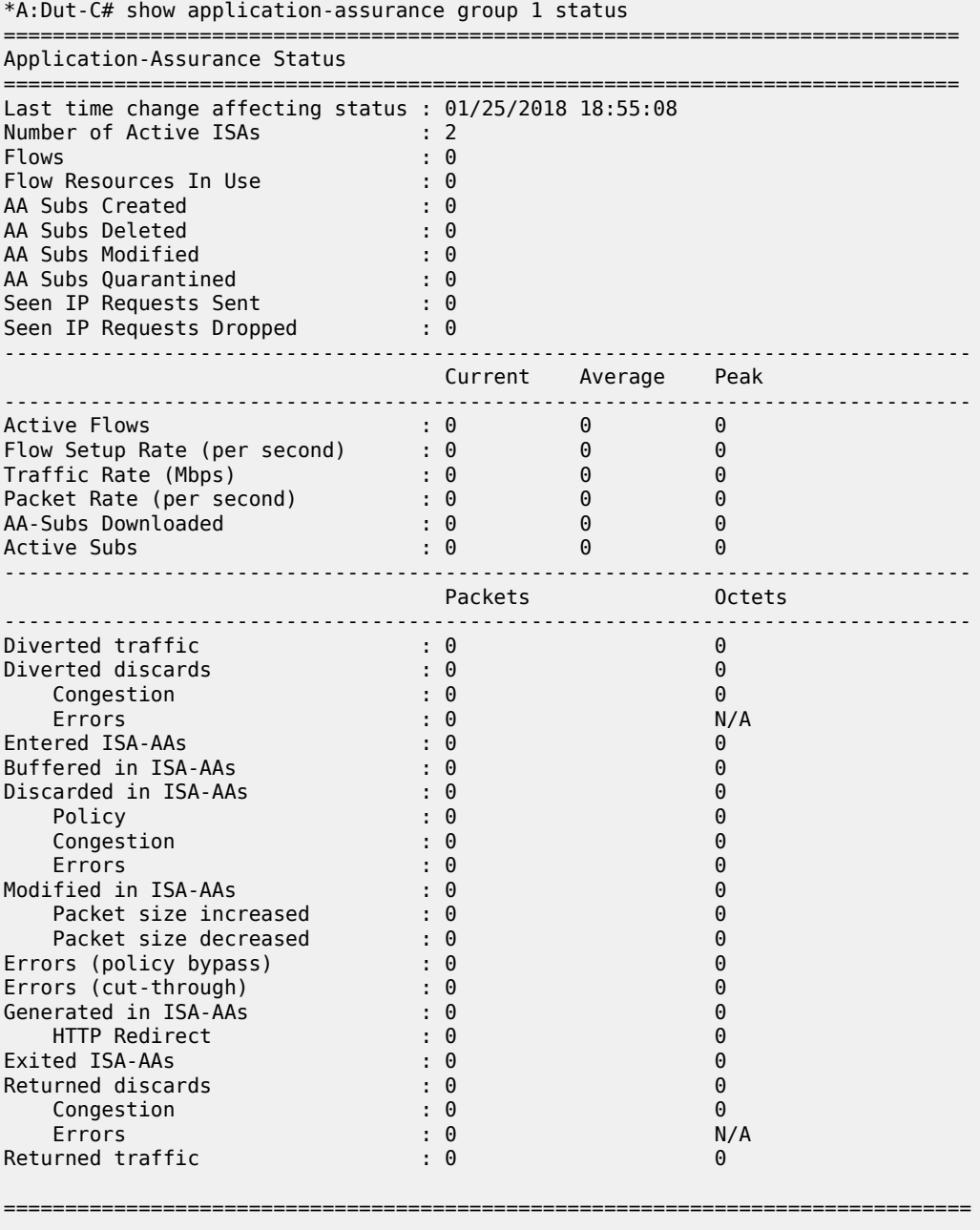

\*A:Dut-C# show application-assurance group 1 status detail

===============================================================================

Application-Assurance Status

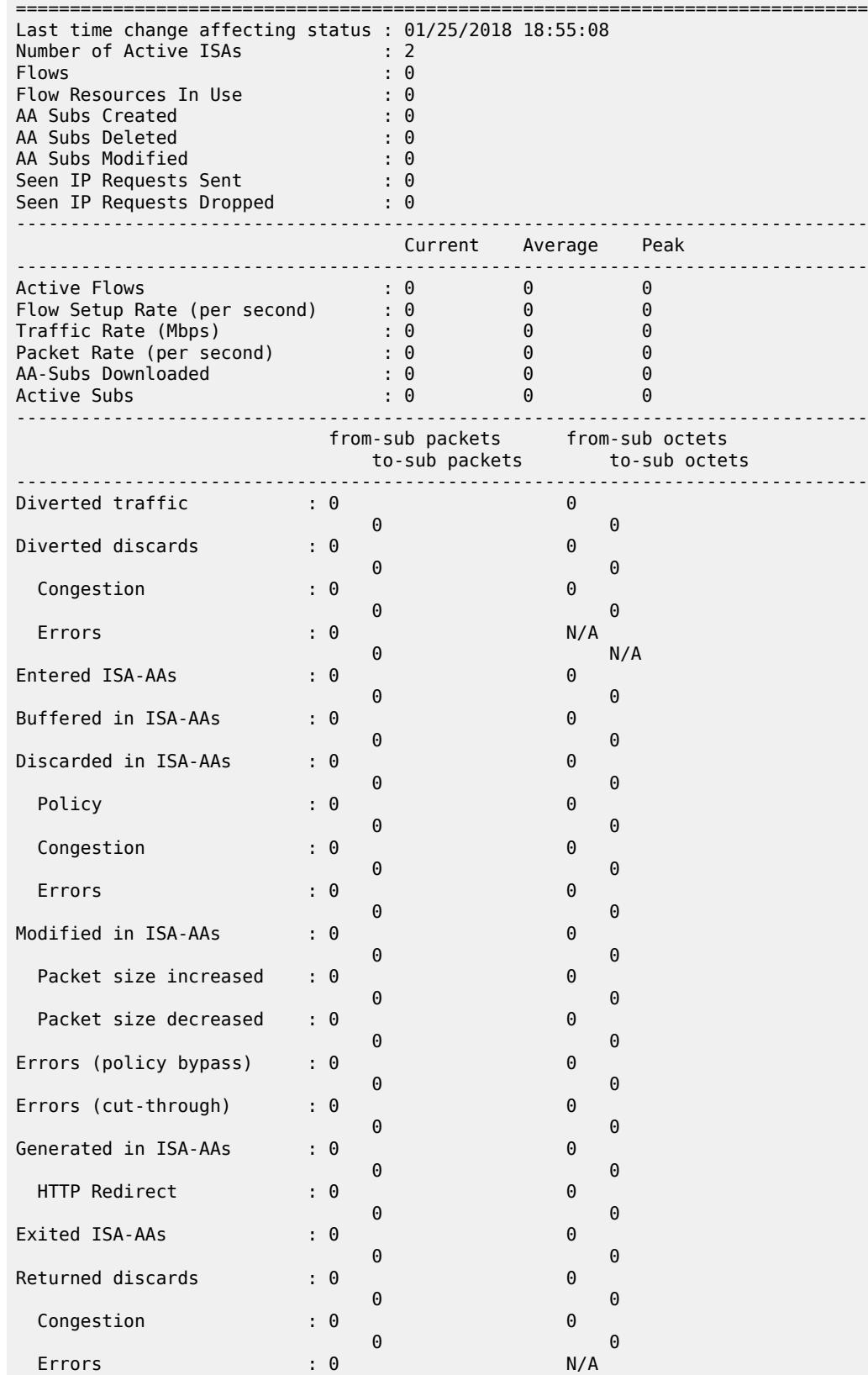

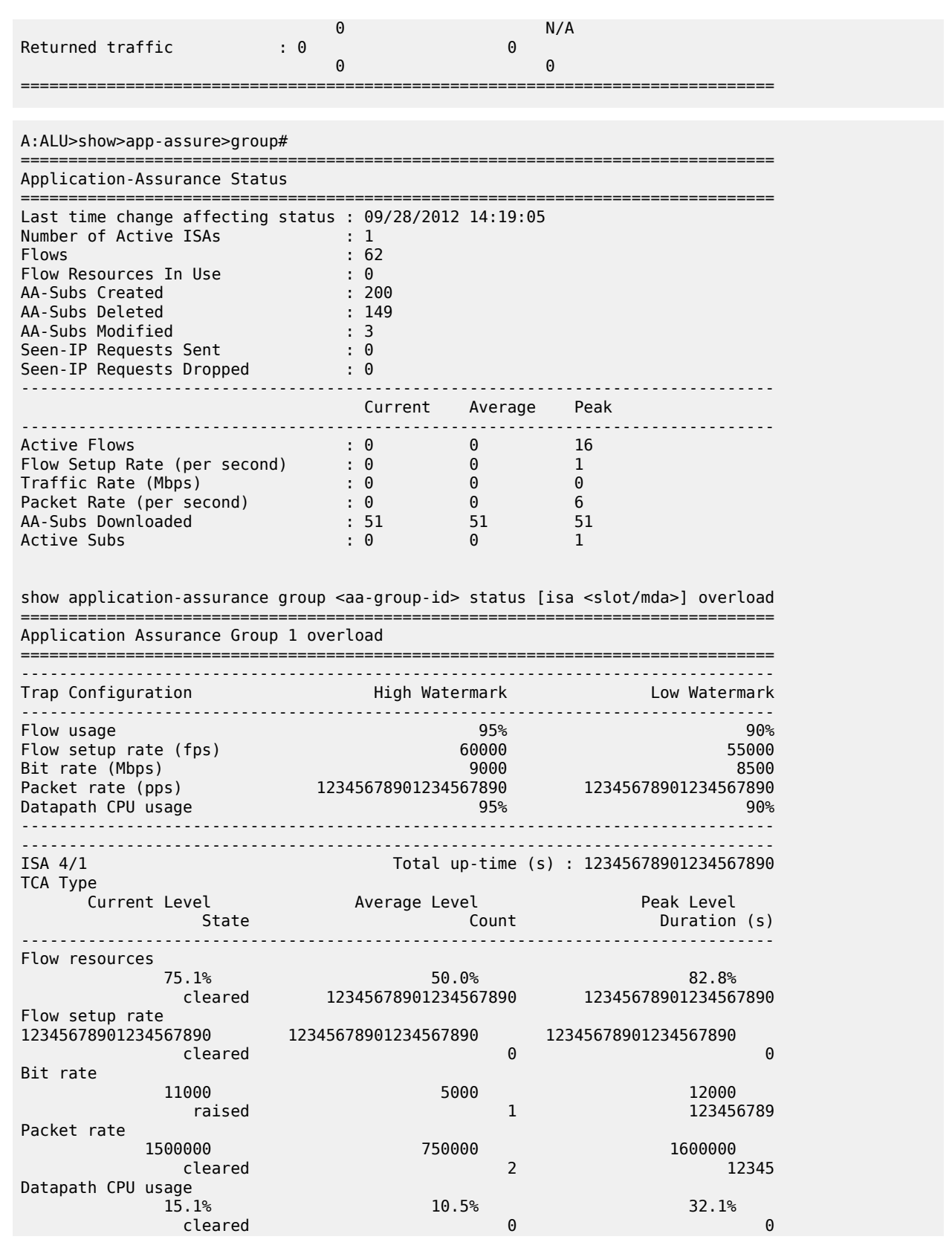

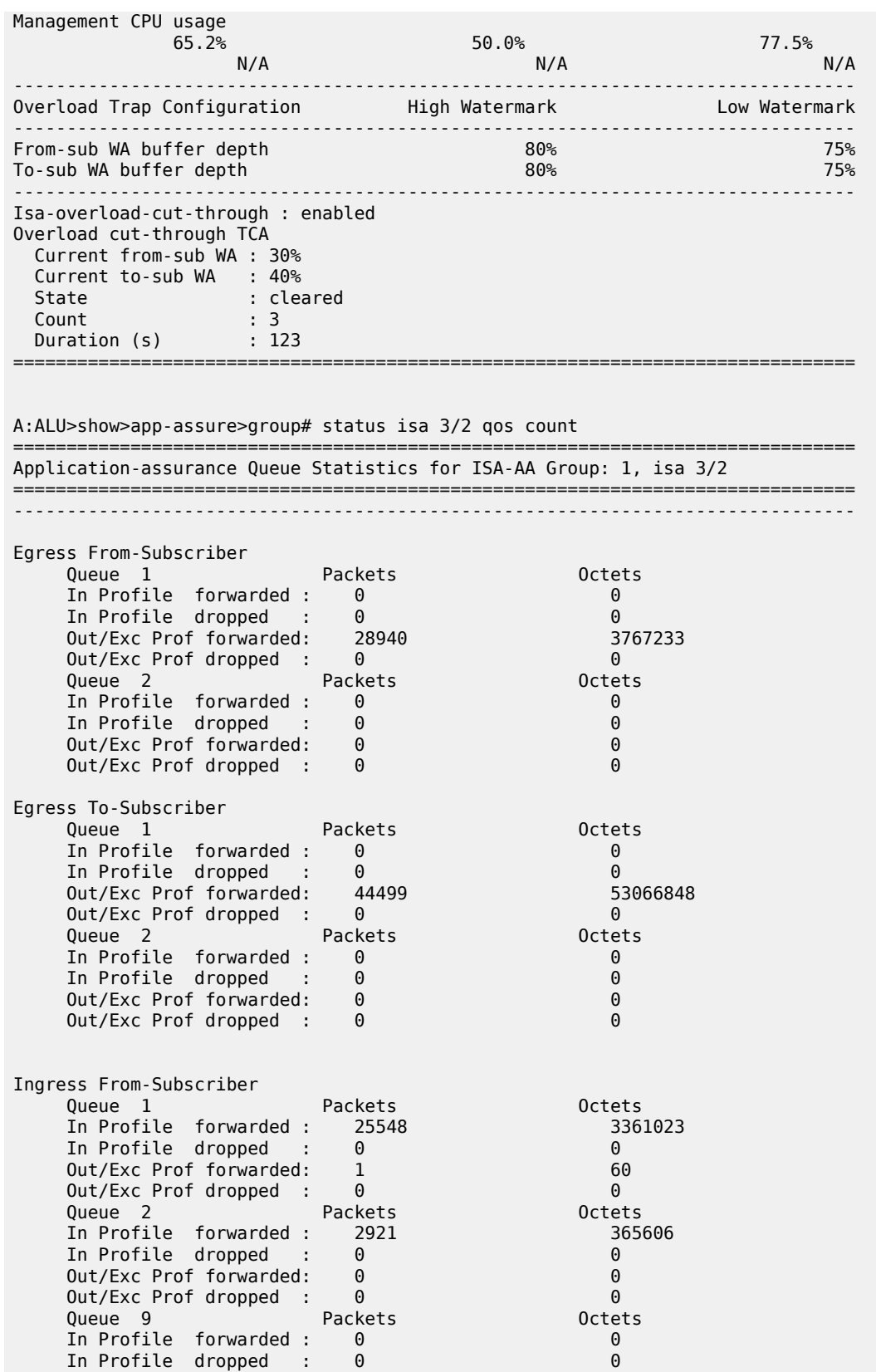

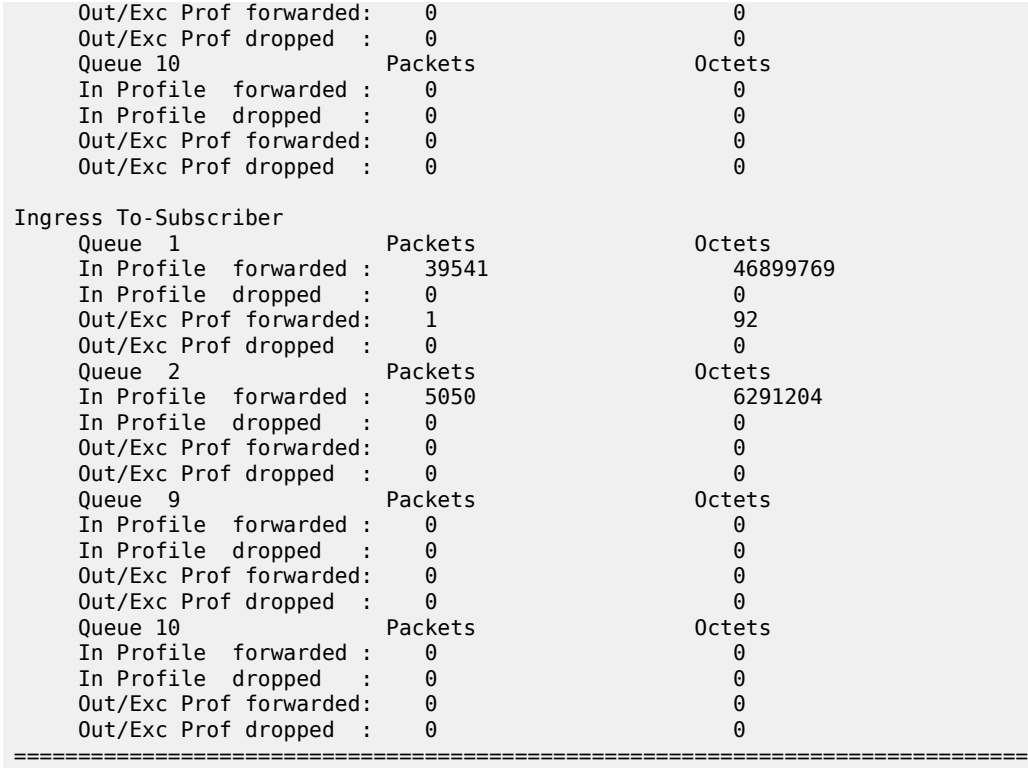

A:ALU>show>app-assure>group#

\*A:ALU>show>app-assure>group# status isa 1/2 qos pools

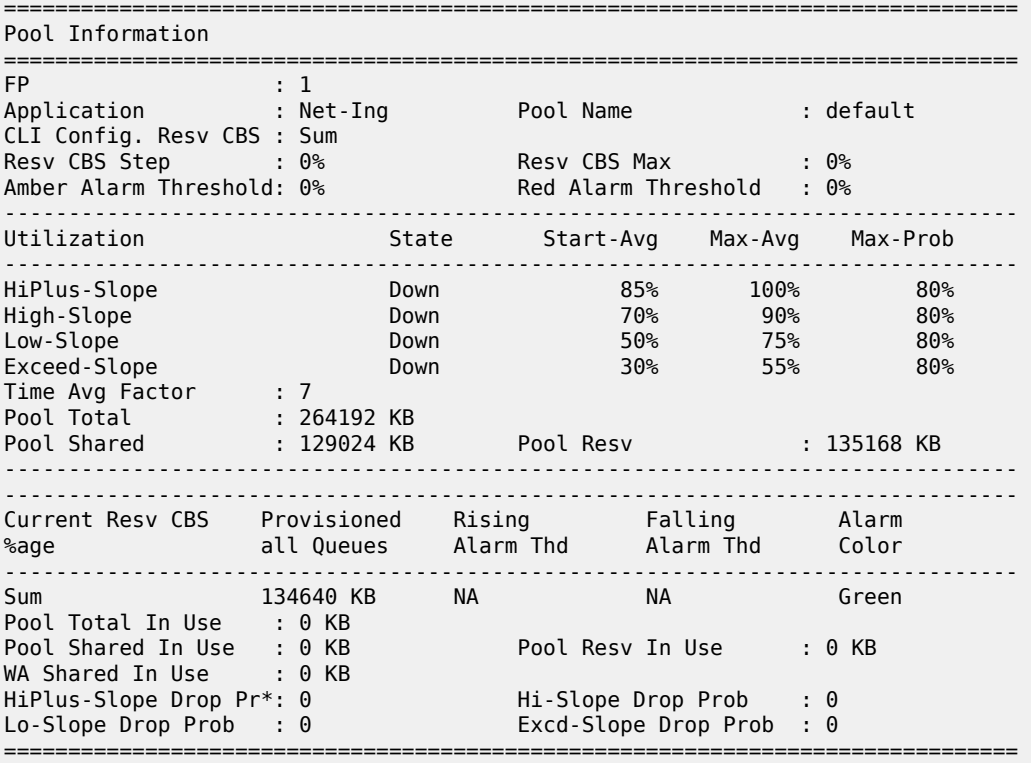

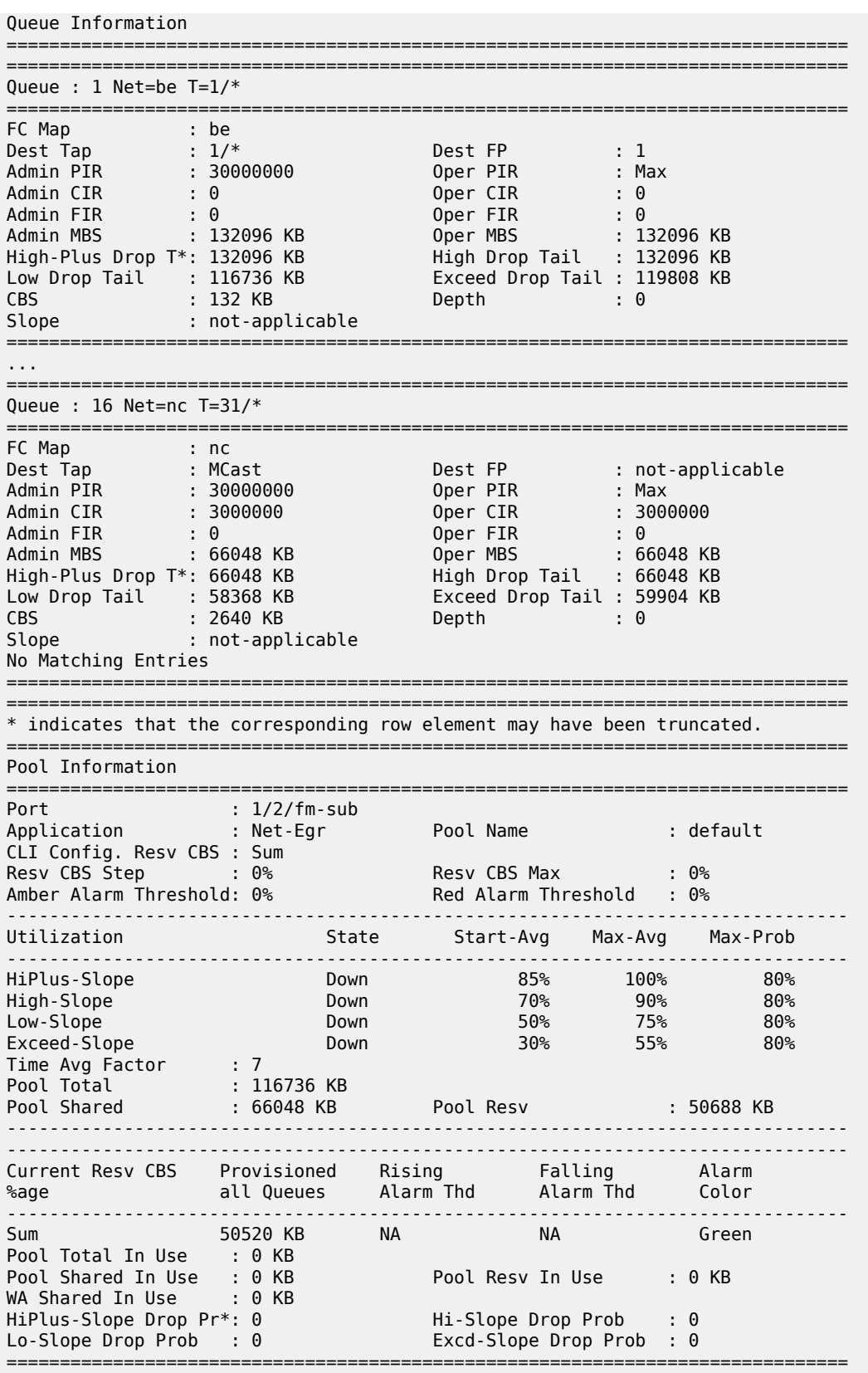

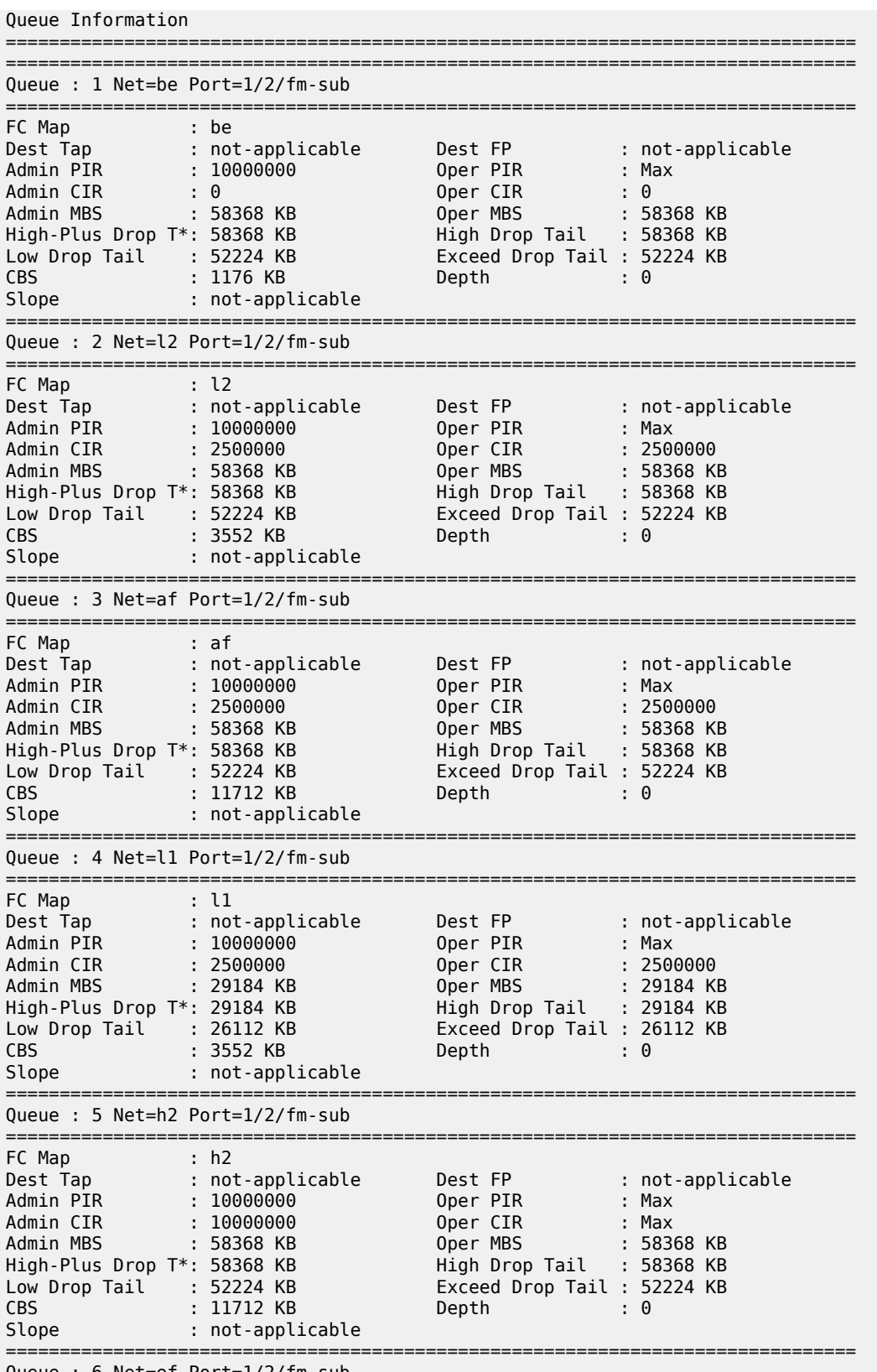

Queue : 6 Net=ef Port=1/2/fm-sub

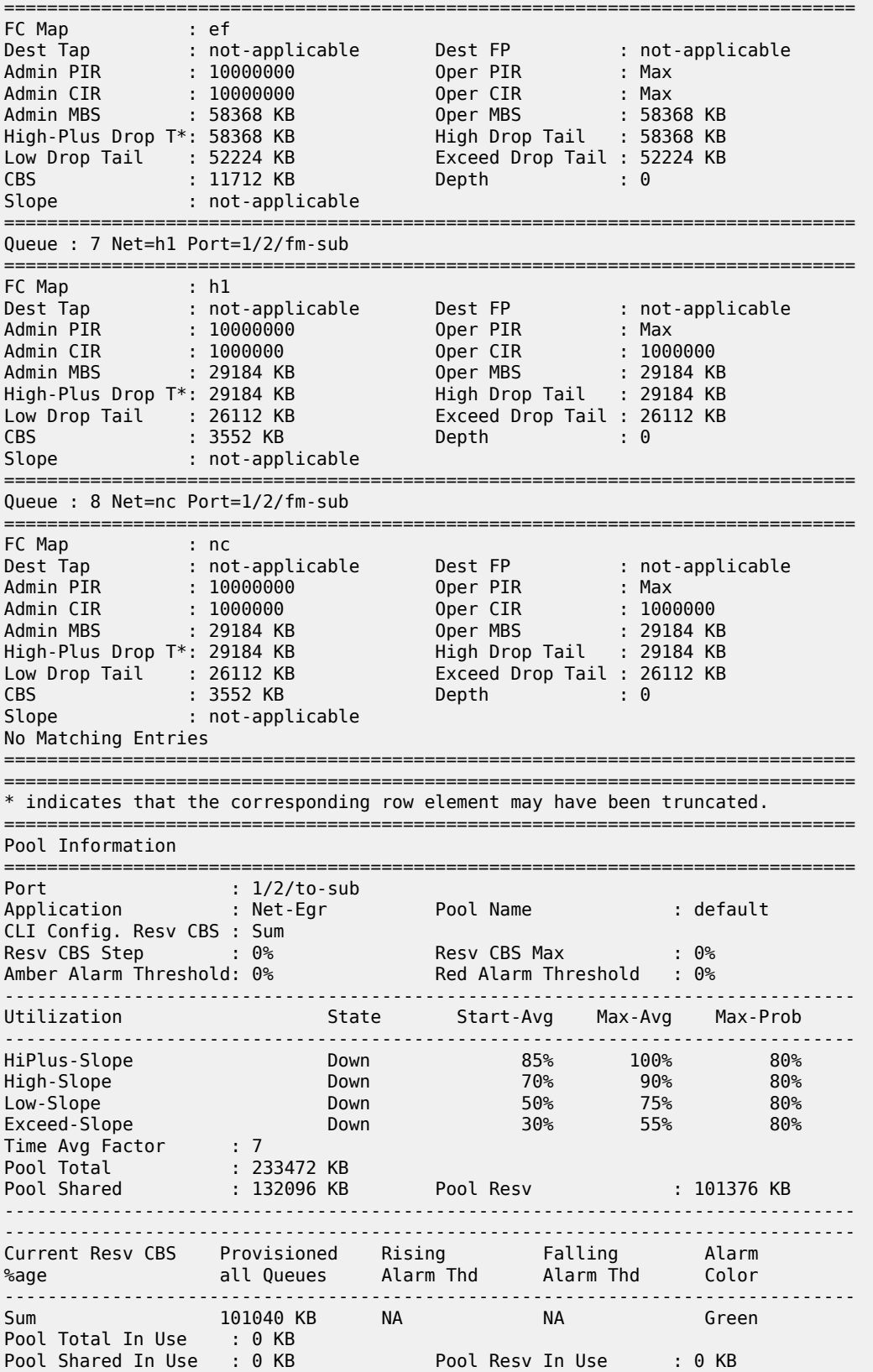

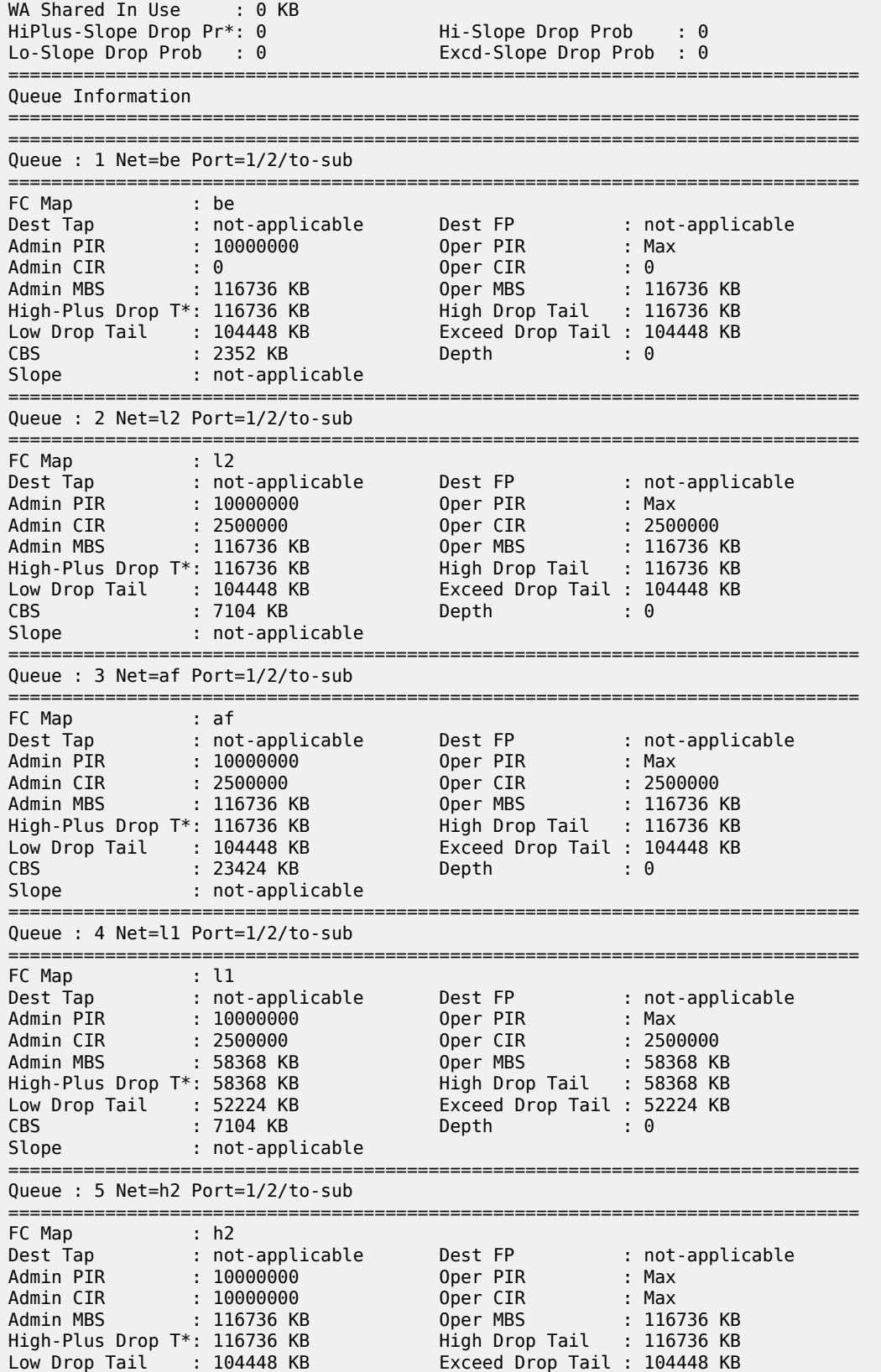

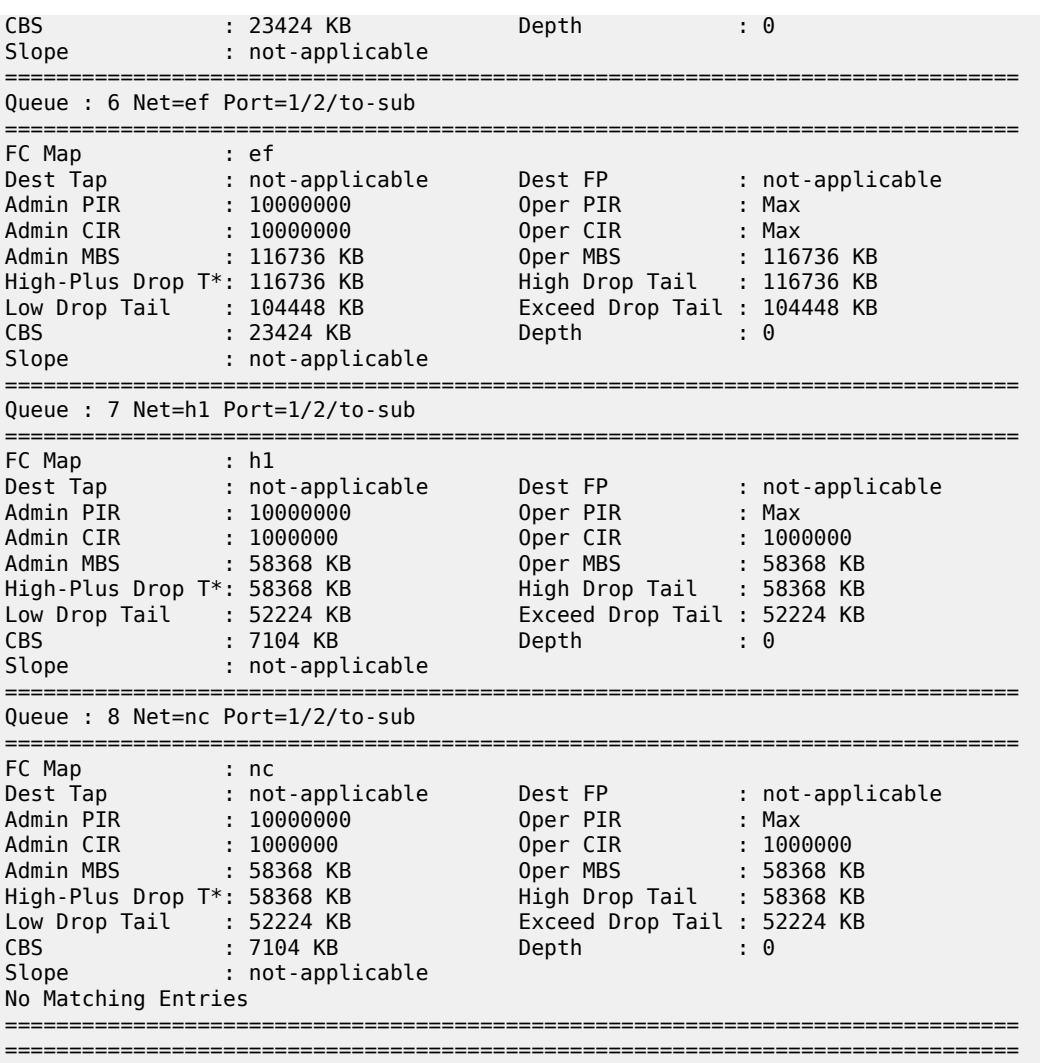

\* indicates that the corresponding row element may have been truncated.

\*A:ALU>show>app-assure>group#

# status

### **Syntax**

**status**

### **Context**

**[\[Tree\]](#page-36-2)** (show>router>mld status)

## **Full Context**

show router mld status

### **Description**

This command displays MLD status information.

If MLD is not enabled, the following message appears:

```
A:NYC# show router mld status
MINOR: CLI MLD is not configured.
A:NYC#
```
### **Platforms**

All

### **Output**

The following is an example of MLD status information Table 529: MLD Status [Fields](#page-3379-0) provides MLD status field descriptions.

## **Sample Output**

\*A:ALA-BA# show router mld status

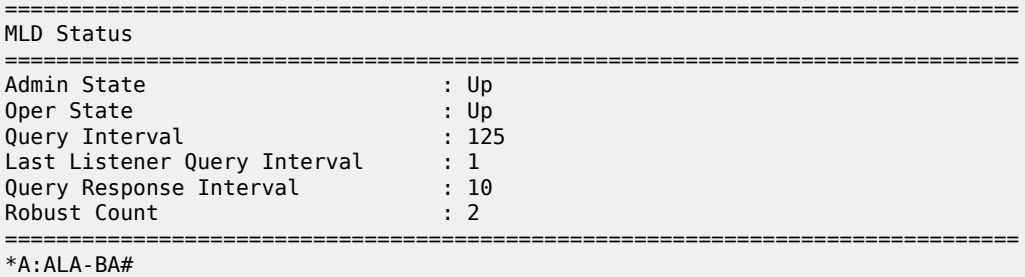

<span id="page-3379-0"></span>*Table 529: MLD Status Fields*

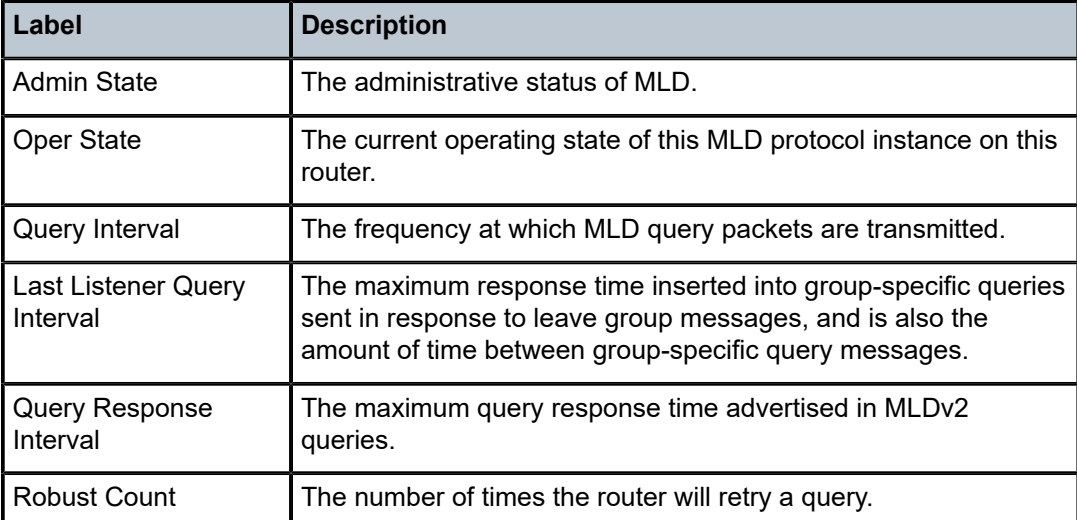

## **Syntax**

**status**

## **Context**

**[\[Tree\]](#page-37-2)** (show>router>msdp status)

## **Full Context**

show router msdp status

## **Description**

This command displays MSDP status information.

## **Platforms**

All

## **Output**

The following is an example of MSDP status information. Table 530: [MSDP](#page-3380-0) Status Fields provides MSDP status field descriptions.

<span id="page-3380-0"></span>*Table 530: MSDP Status Fields*

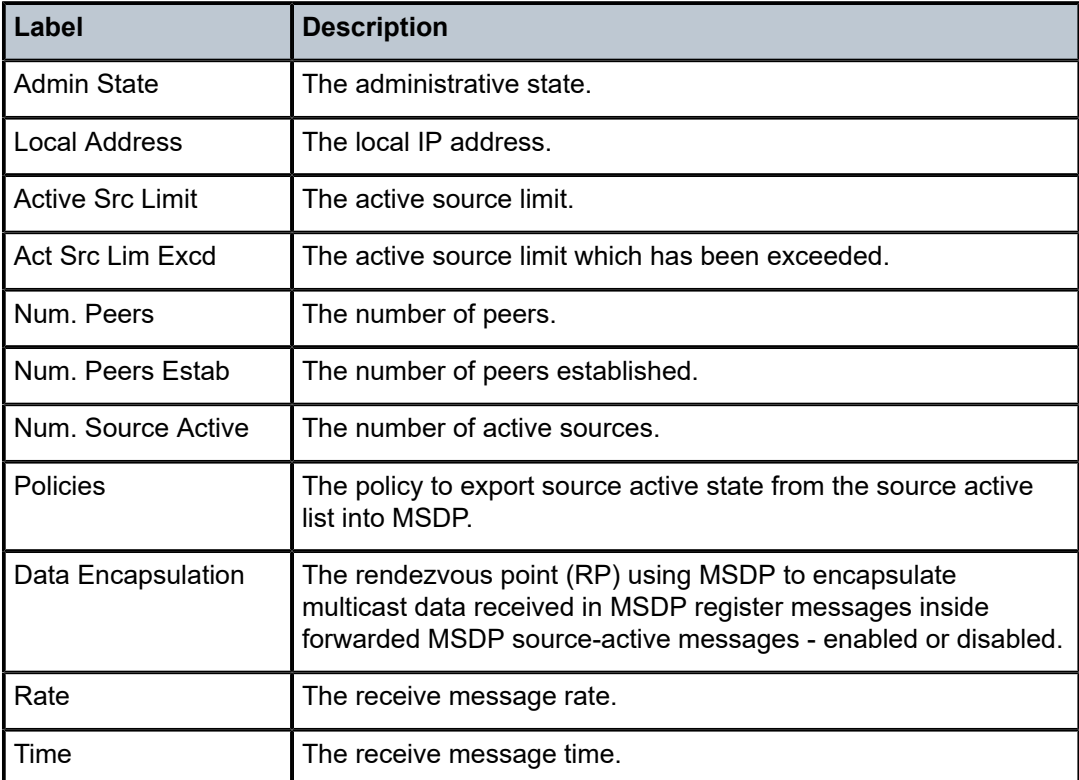

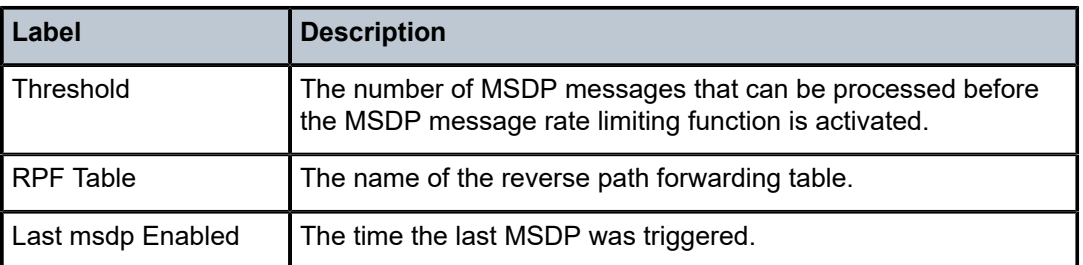

#### **Sample Output**

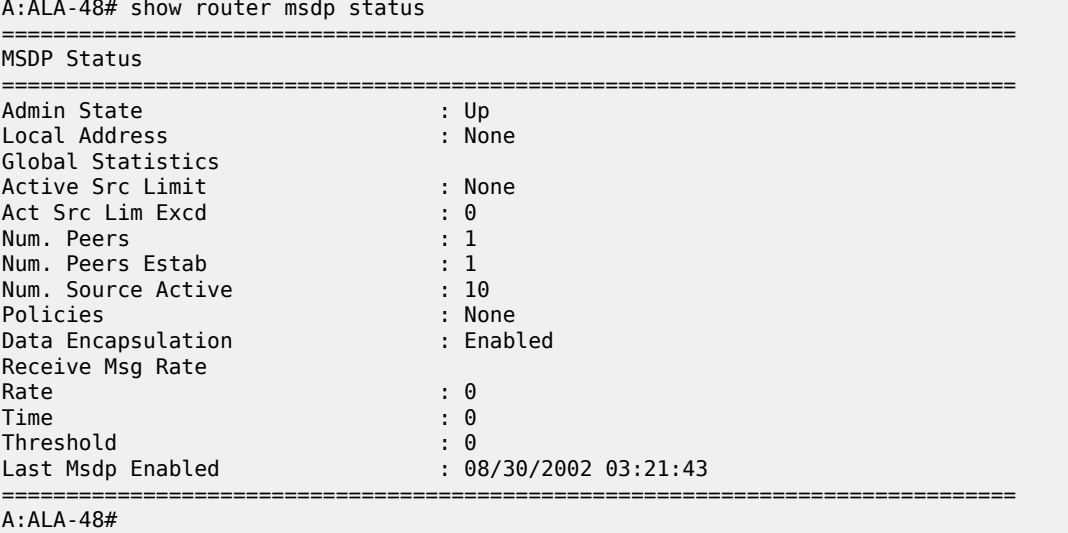

## status

## **Syntax**

**status** [**detail**] [*family*]

### **Context**

**[\[Tree\]](#page-39-1)** (show>router>pim status)

#### **Full Context**

show router pim status

### **Description**

This command displays PIM status. The Oper Status reflects the combined operational status of IPv4 or IPv6 PIM protocol status. If both are down, then Oper Status is reflected as down. If IPv4 or IPv6 reflects up, the Oper Status reflects up.

If PIM is not enabled, the following message appears:

```
A:NYC# show router pim status
```
### **Parameters**

**detail**

Displays detailed status information.

*family*

Displays status information for the specified family.

**Values** ipv4, ipv6

### **Platforms**

All

## **Output**

The following displays an example of a PIM status configuration. Table 531: PIM Status [Output](#page-3383-0) Fields provides PIM status output field descriptions.

### **Sample Output**

A:dut-d# show router pim status

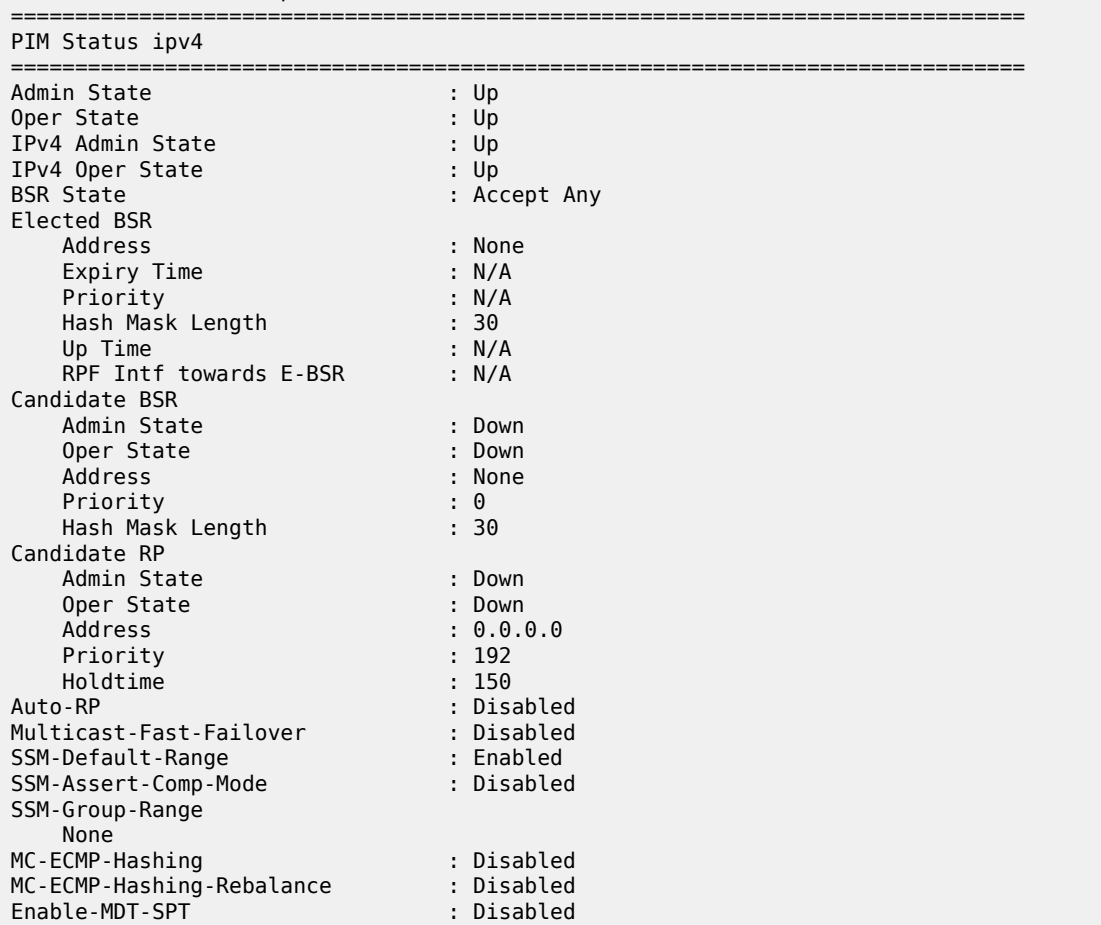

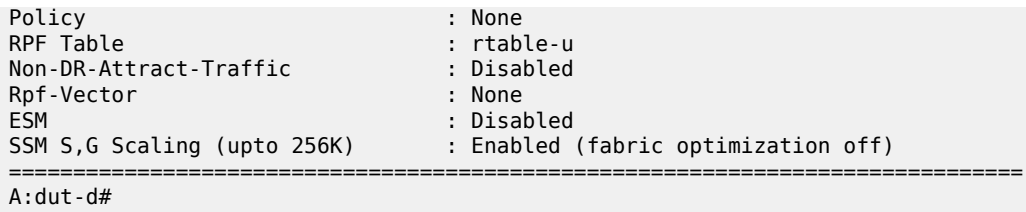

## <span id="page-3383-0"></span>*Table 531: PIM Status Output Fields*

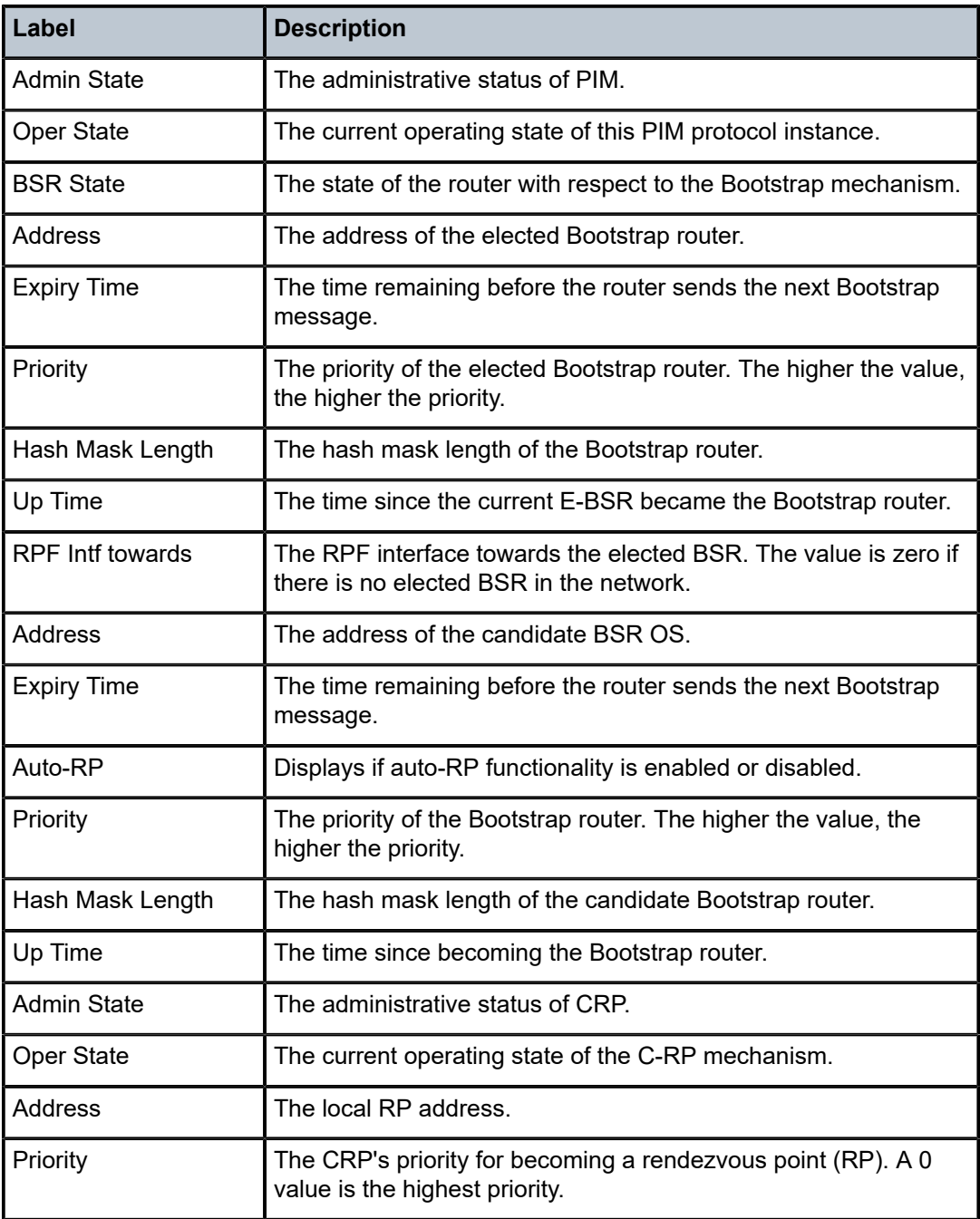
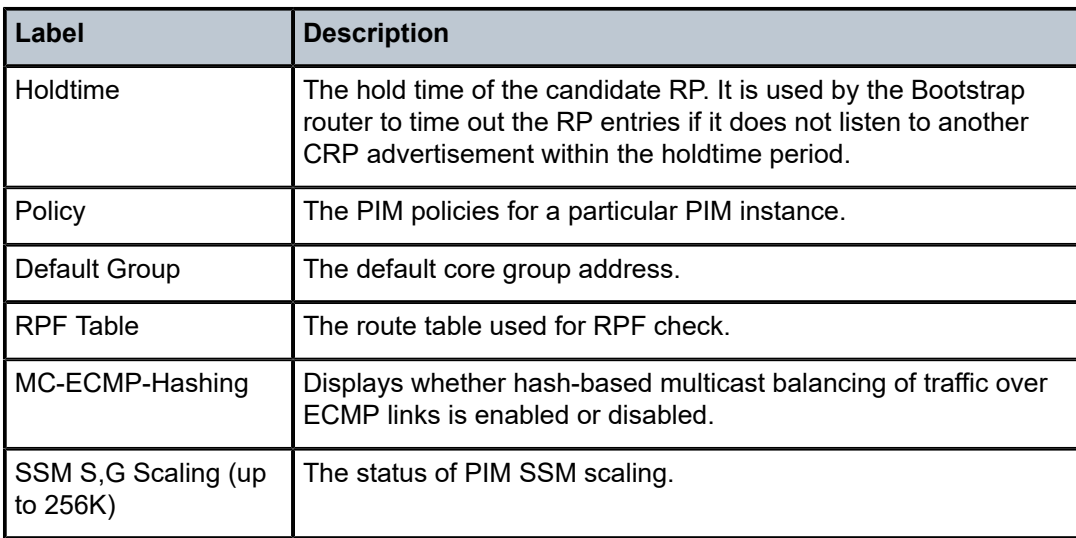

## status

#### **Syntax**

**status**

#### **Context**

**[\[Tree\]](#page-38-0)** (show>router>p2mp-sr-tree status)

## **Full Context**

show router p2mp-sr-tree status

# **Description**

This command displays P2MP SR tree status information.

## **Platforms**

All

#### **Output**

The following output is an example of P2MP SR tree status information.

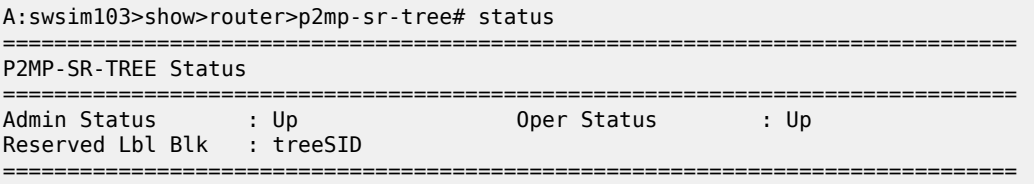

## status

# **Syntax**

**status**

## **Context**

**[\[Tree\]](#page-29-0)** (show>li status)

#### **Full Context**

show li status

#### **Description**

This command displays LI status information.

#### **Platforms**

All

## **Output**

The following output displays information about the LI status.

#### **Sample Output**

```
*A:sim138# show li status 
===============================================================================
Lawful Intercept Status Information
===============================================================================
LI Booted Config Status : fail 
LI Local Save Allowed : yes 
Separate LI administration : no
Last LI Config Save Time : N/A 
Last Config Save Result : none 
Changes Since Last Save : yes 
Last LI Config Modified Time : 2008/01/11 10:24:30 
===============================================================================
*A:sim138#
```
## status

#### **Syntax**

**status**

## **Context**

**[\[Tree\]](#page-27-0)** (show>cflowd status)

#### **Full Context**

show cflowd status

#### **Description**

This command displays basic information regarding the administrative and operational status of cflowd.

#### **Platforms**

All

## **Output**

The following output is an example of cflowd status information, and Table 532: Show [cflowd](#page-3387-0) Status Fields describes the output fields.

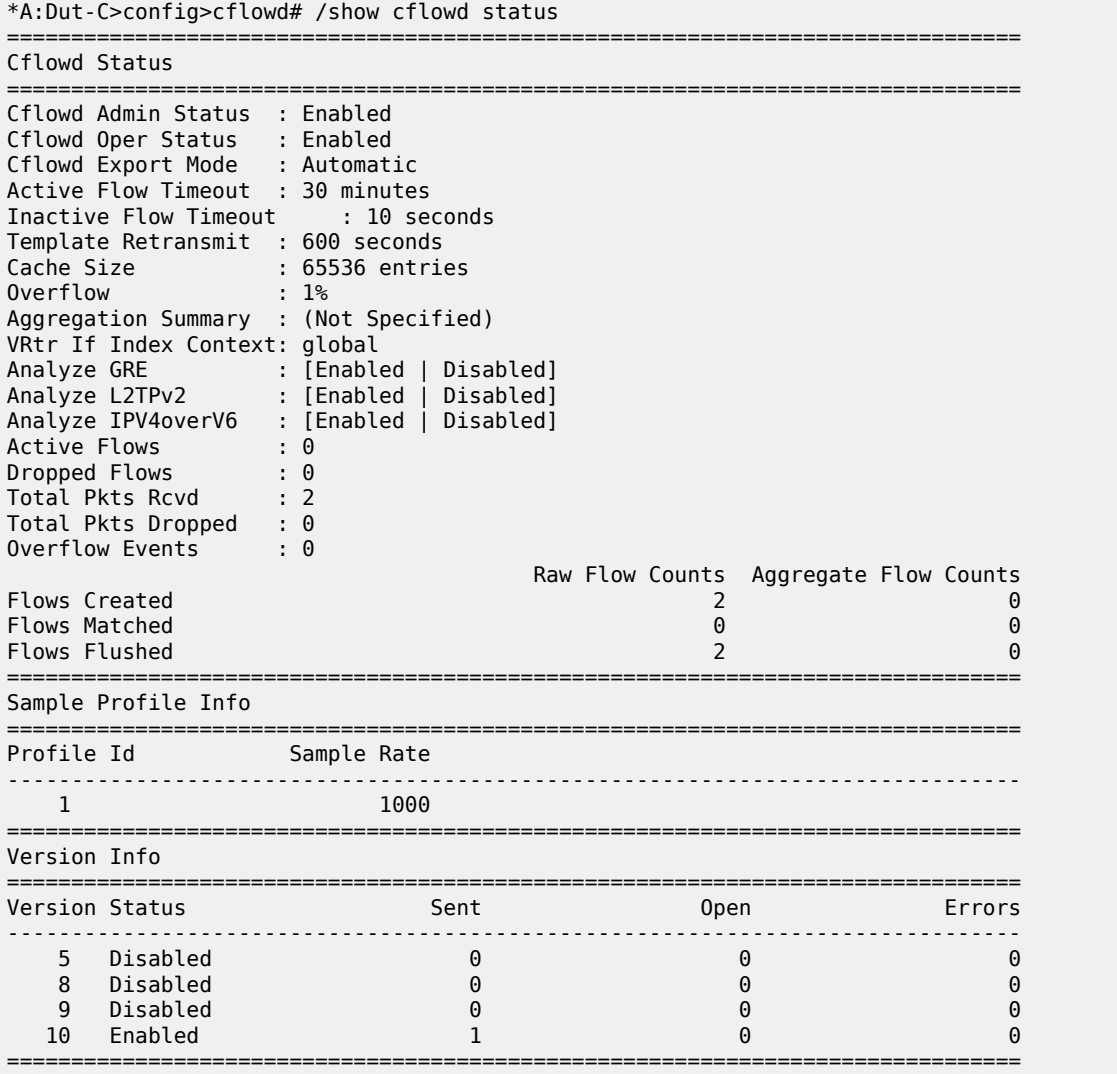

<span id="page-3387-0"></span>*Table 532: Show cflowd Status Fields*

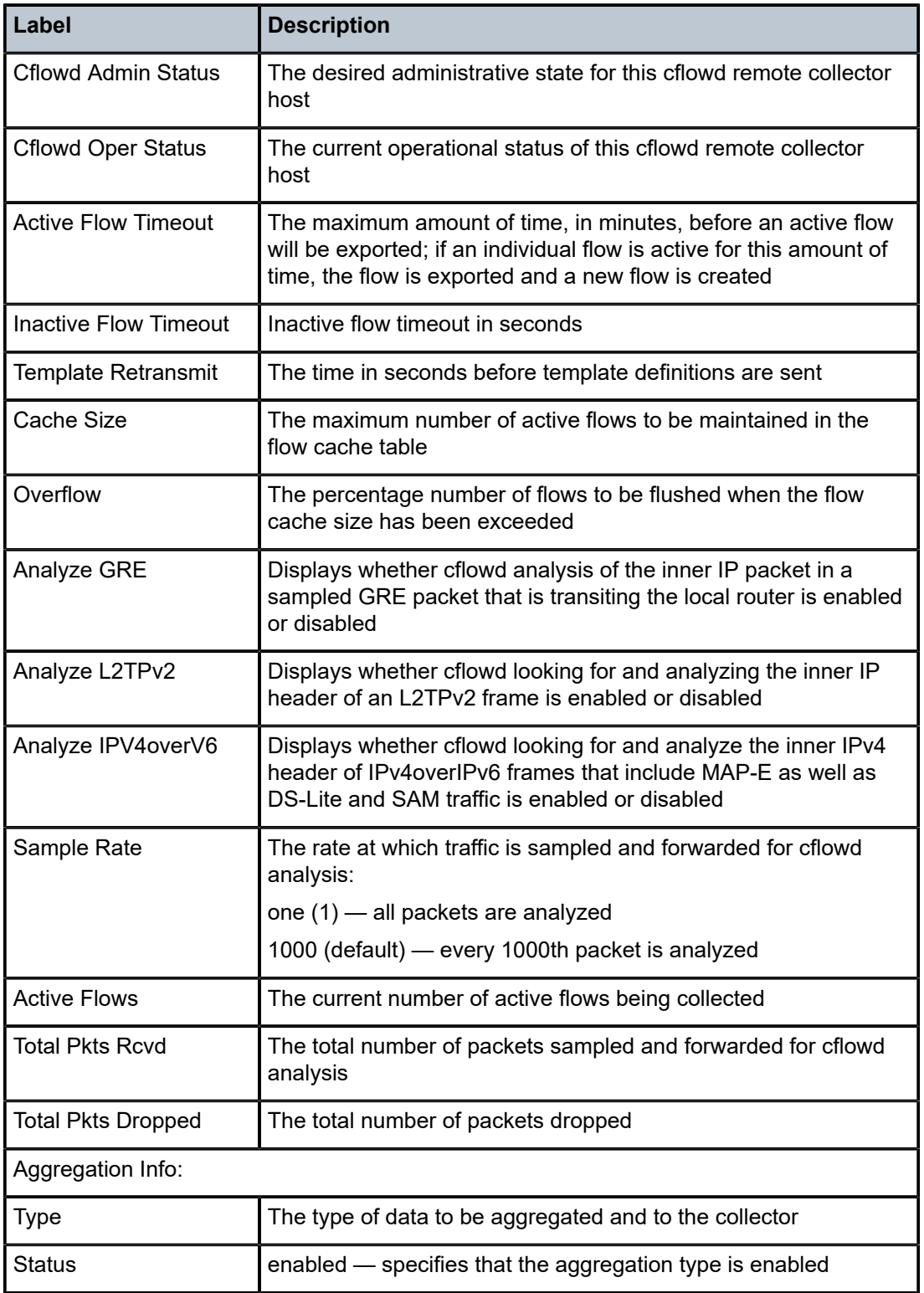

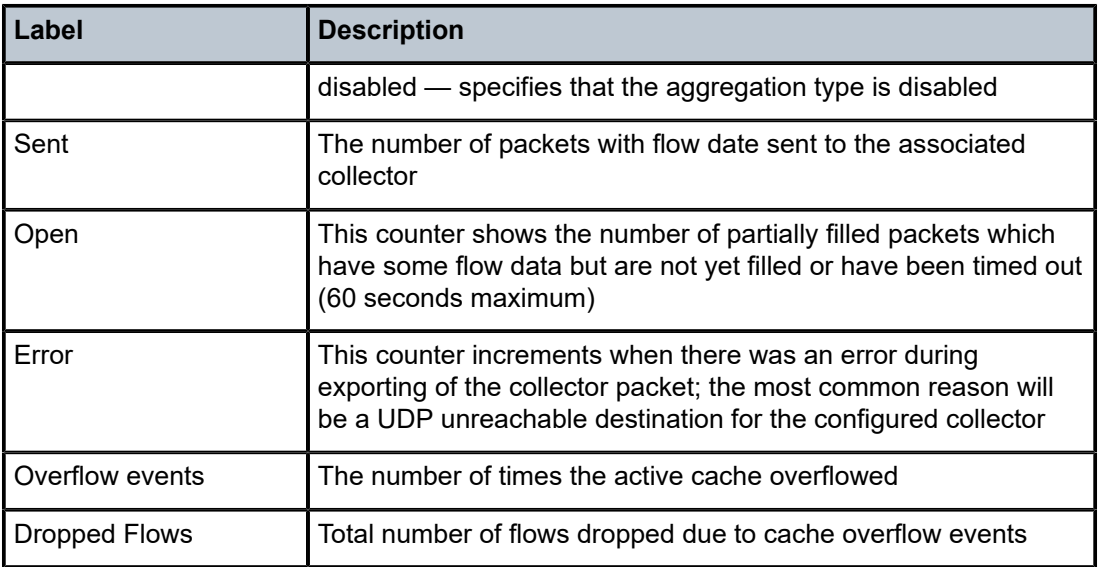

## status

# **Syntax**

**status**

## **Context**

**[\[Tree\]](#page-39-0)** (show>router status)

#### **Full Context**

show router status

### **Description**

This command displays the router status.

## **Platforms**

All

#### **Output**

**Router Status Output —** The following output is an example of router status information.

There are multiple instances of OSPF. OSPF-0 is persistent. OSPF-1 through OSPF-31 are present when that specific OSPF instance is configured.

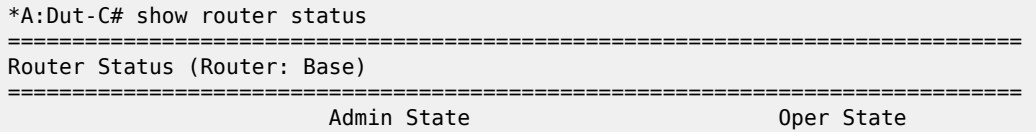

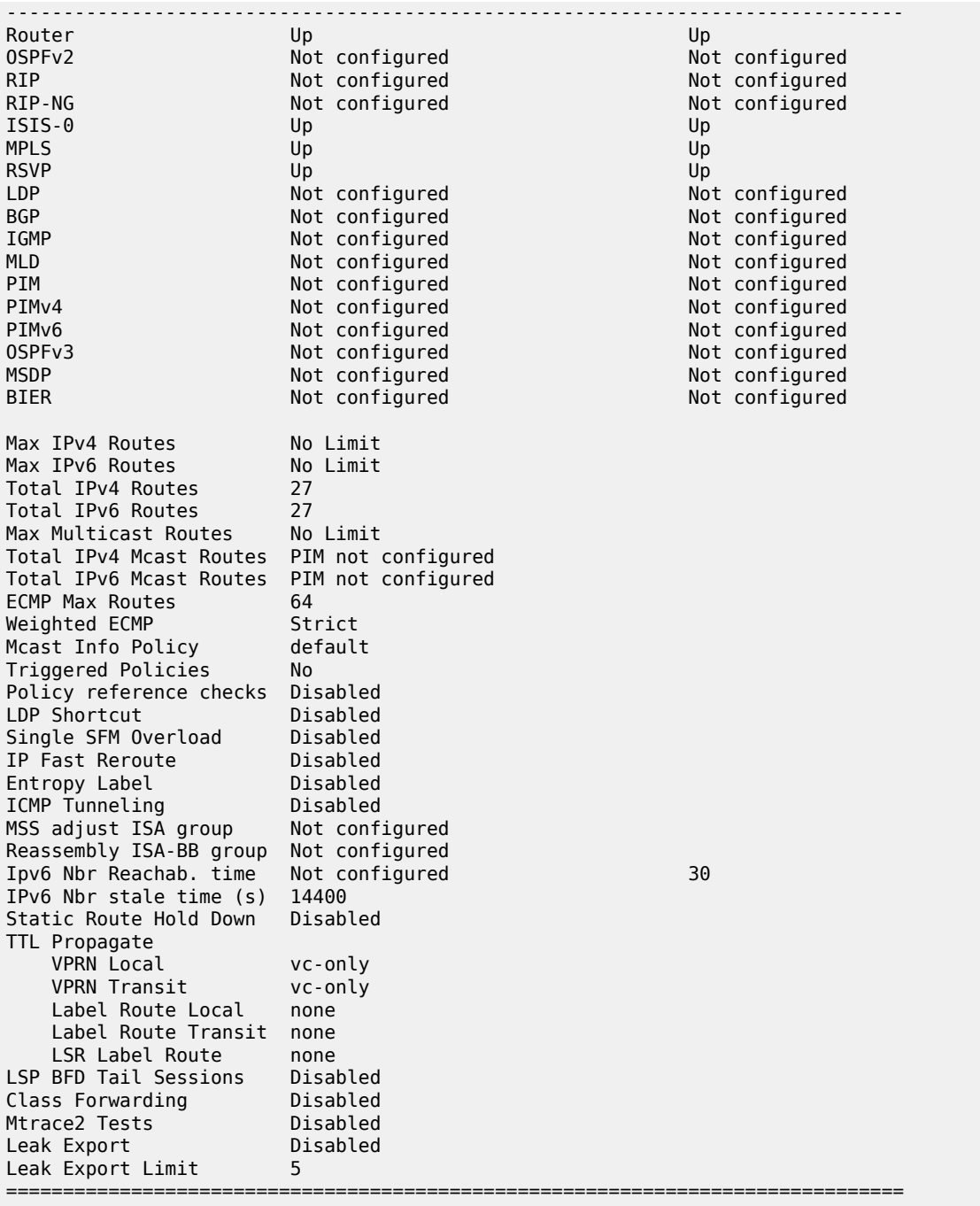

\*A:Dut-C#

**Router Status Output —**The following output is an example of router status information with Mtrace2 enabled.

```
===============================================================================
Router Status (Router: Base)
===============================================================================
```
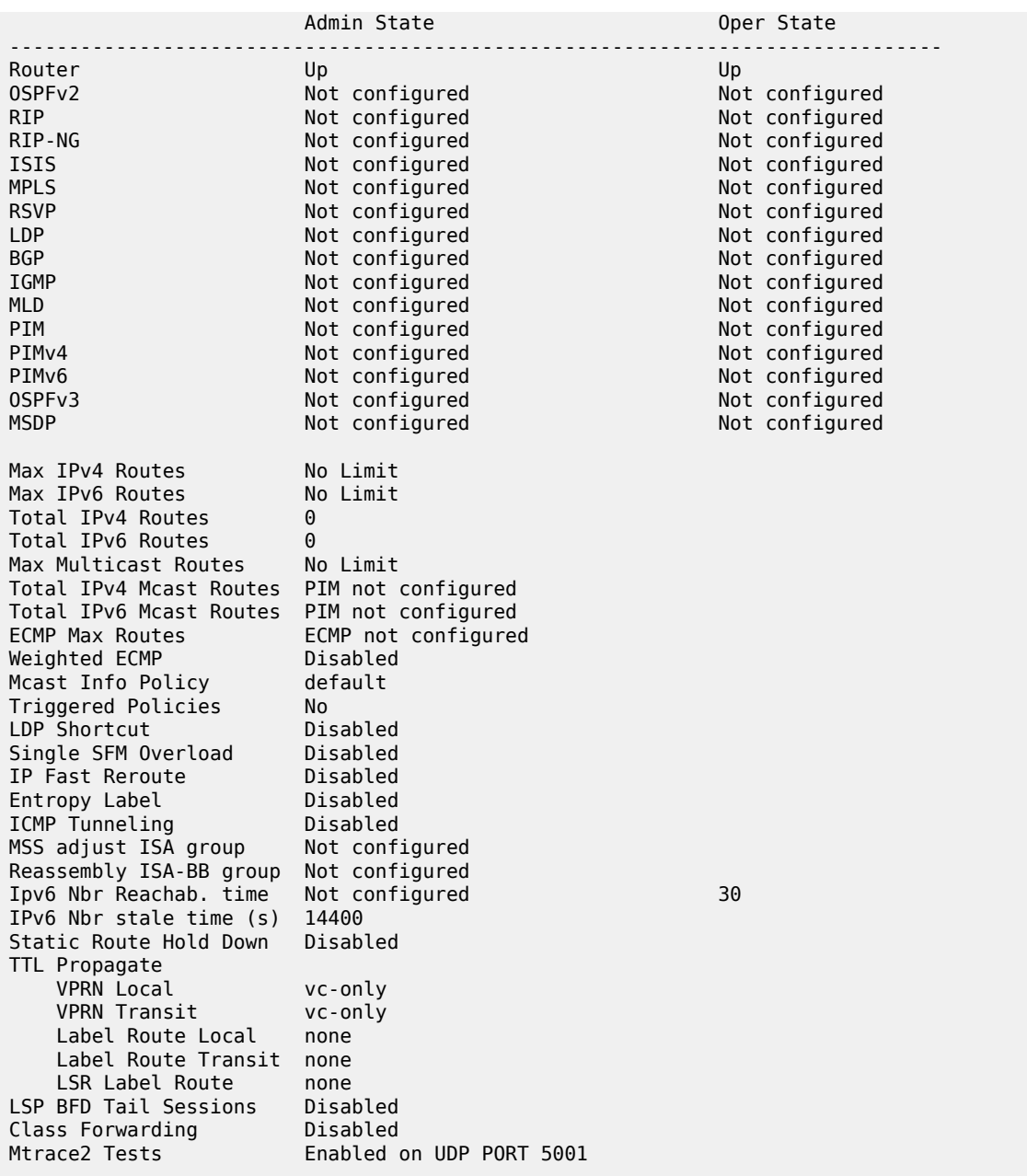

**7450 ESS Router Status Output—**The following output is an example of router status information for the 7450 ESS:

#### **Sample Output**

\*A:Performance# configure router ospf [1..31] shutdown \*A:Performance# show router status ================================================================ Router Status (Router: Base) ================================================================ Admin State Oper State ----------------------------------------------------------------

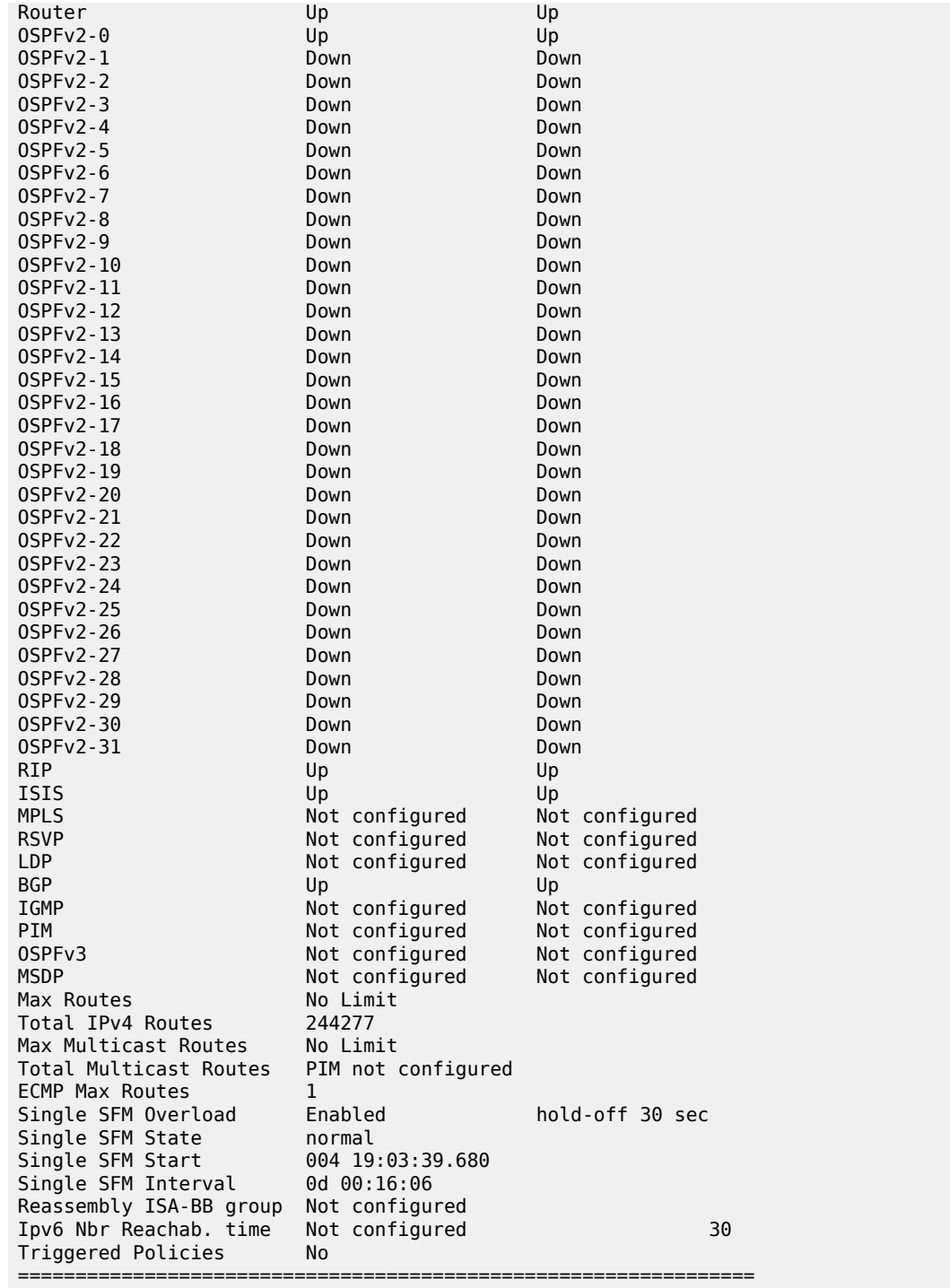

\*A:Performance#

**Router Status Output for 7750 SR and 7950 XRS—**The following output is an example of router status information for the 7750 SR and 7950 XRS:

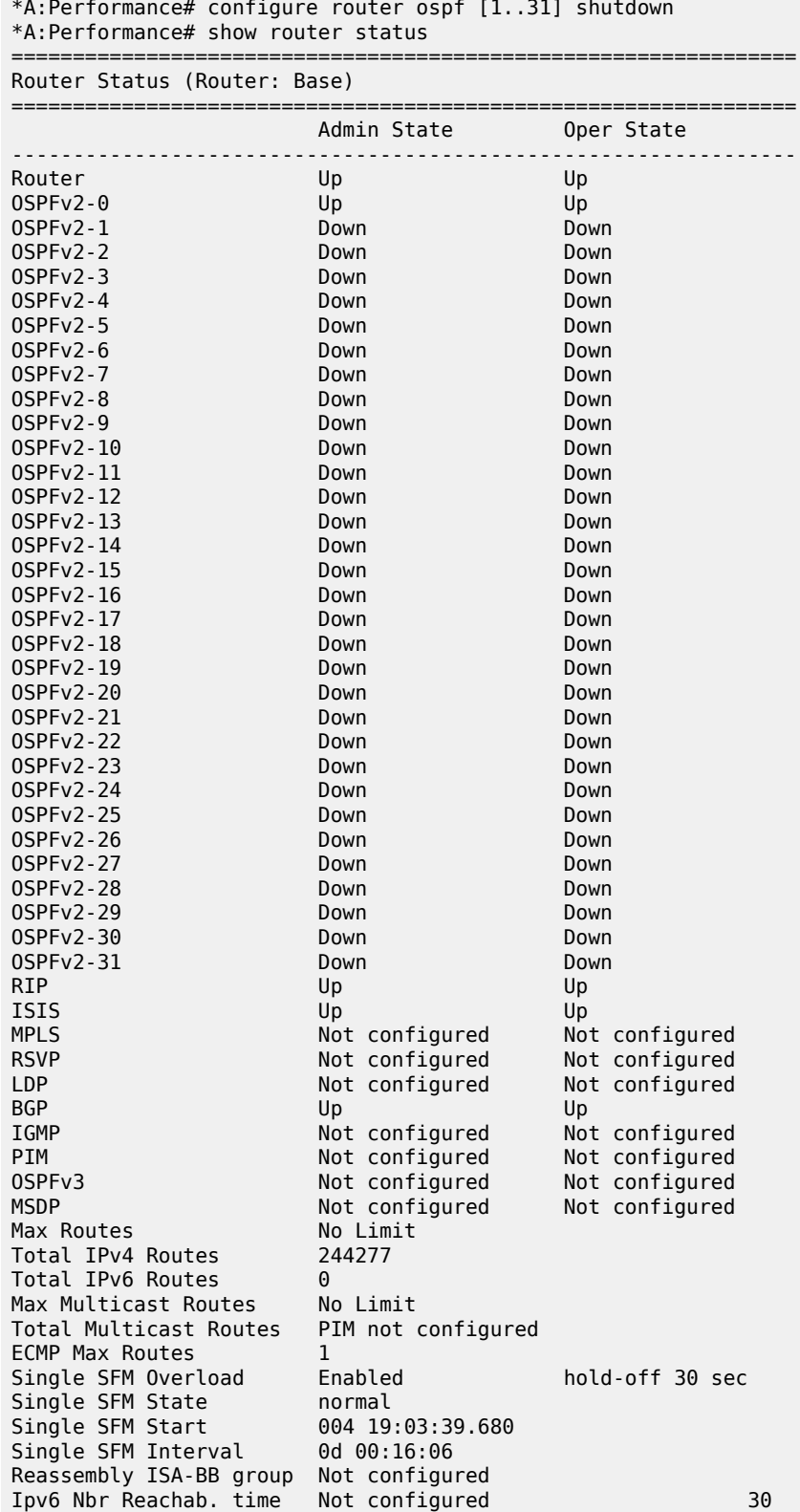

Triggered Policies No

================================================================

\*A:Performance#

**Class Forwarding—**The following output is an example for checking if class-based forwarding is enabled in the global router context.

## **Sample Output**

\*A:Dut-B>show>router# show router "Base" status

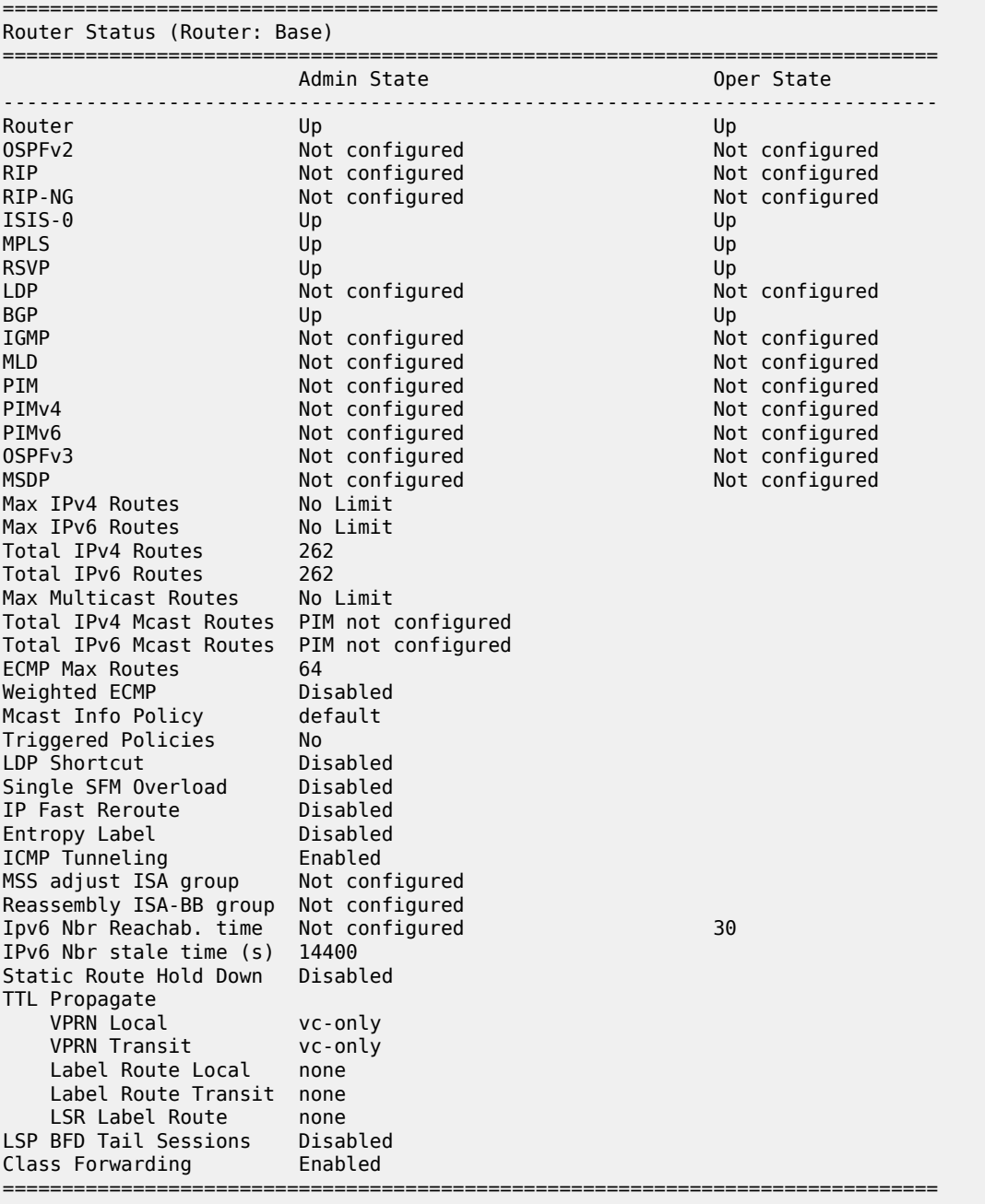

**TTL Propagation and ICMP Tunneling—**The following output is an example of TTL propagation and ICMP tunneling configurations, first in base router and then in a VPRN service.

#### **Sample Output**

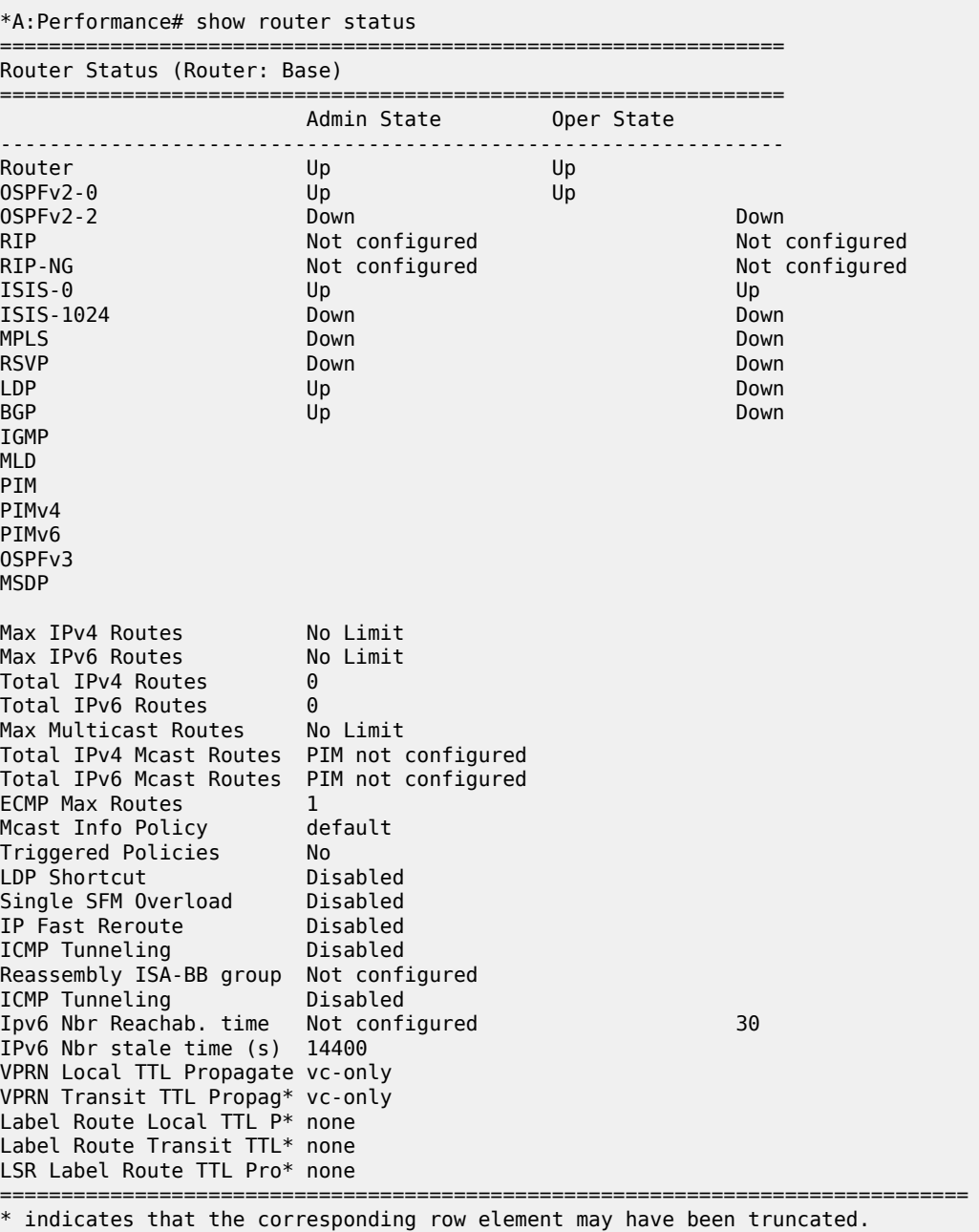

\*B:bkvm31#

**VPRN TTL Propagation and ICMP Tunneling—**The following output is an example of TTL propagation and ICMP tunneling configurations in a VPRN service. The TTL propagation has been specified as local and all for VPRN service 5001.

#### **Sample Output**

\*A:Dut-A# configure service vprn 5001 ttl-propagate local all \*A:Dut-A# show router 5001 status

===============================================================================

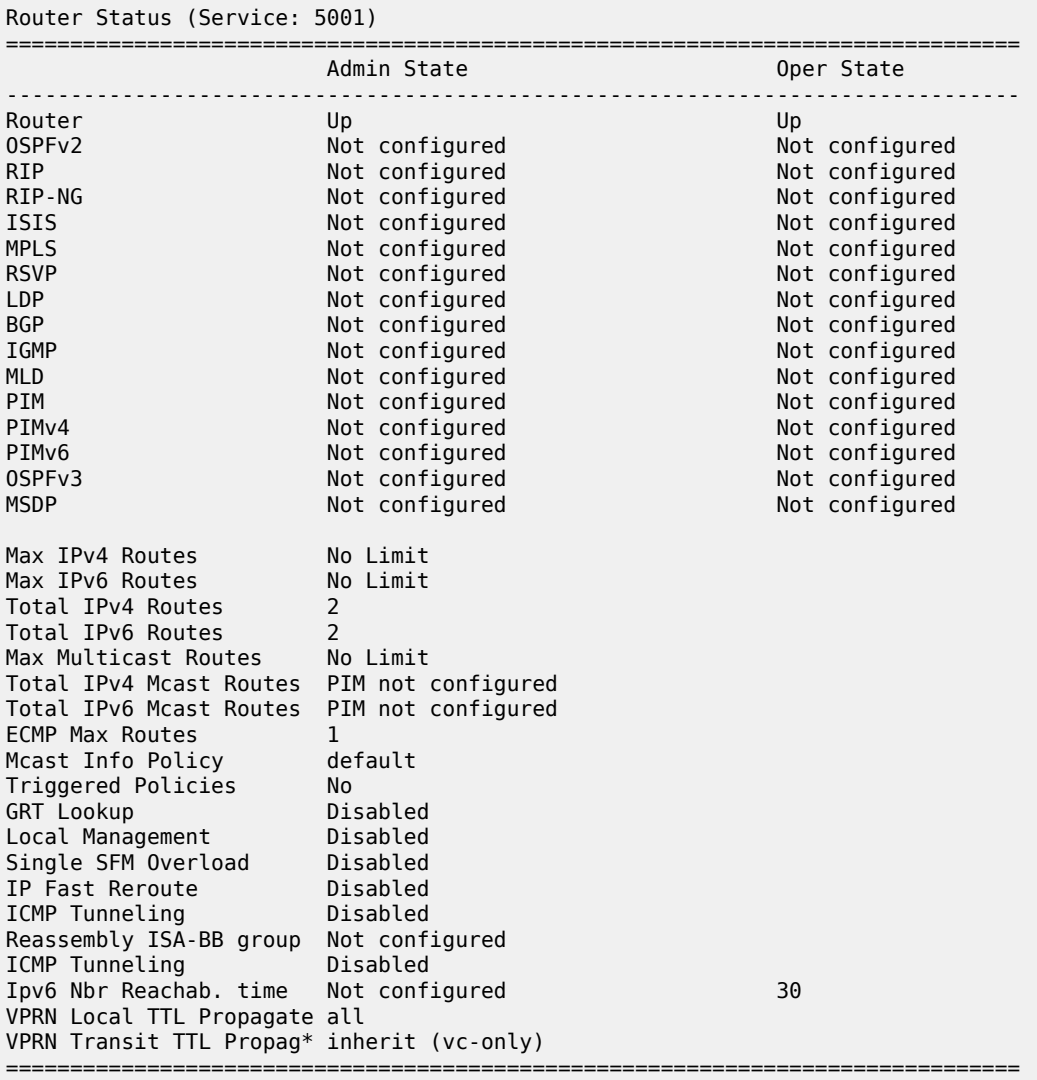

\* indicates that the corresponding row element may have been truncated. \*A:Dut-A#

# status

# **Syntax**

**status**

#### **Context**

**[\[Tree\]](#page-39-1)** (show>router>rib-api status)

#### **Full Context**

show router rib-api status

## **Description**

This command displays RIB-API status information.

#### **Platforms**

All

## **Output**

The following output is an example of RIB-API status information.

#### **Sample Output**

```
*A:Dut-A# /show router rib-api status
```

```
===============================================================================
Rib-Api Status
===============================================================================
MPLS Admin Reserved Label Block Name
Status 
-------------------------------------------------------------------------------
                 ribapi
===============================================================================
```
# status

## **Syntax**

**status**

## **Context**

**[\[Tree\]](#page-14-0)** (clear>application-assurance>group status)

## **Full Context**

clear application-assurance group status

#### **Description**

This command clears application assurance system statistics.

#### **Platforms**

7450 ESS, 7750 SR, 7750 SR-e, 7750 SR-s, VSR

## status

## **Syntax**

**status**

#### **Context**

**[\[Tree\]](#page-35-0)** (show>router>isis status)

#### **Full Context**

show router isis status

## **Description**

This command displays information regarding IS-IS status.

#### **Platforms**

All

#### **Output**

The following output is an example of IS-IS status, and Table 533: IS-IS Status [Output](#page-3404-0) Fields describes the output fields.

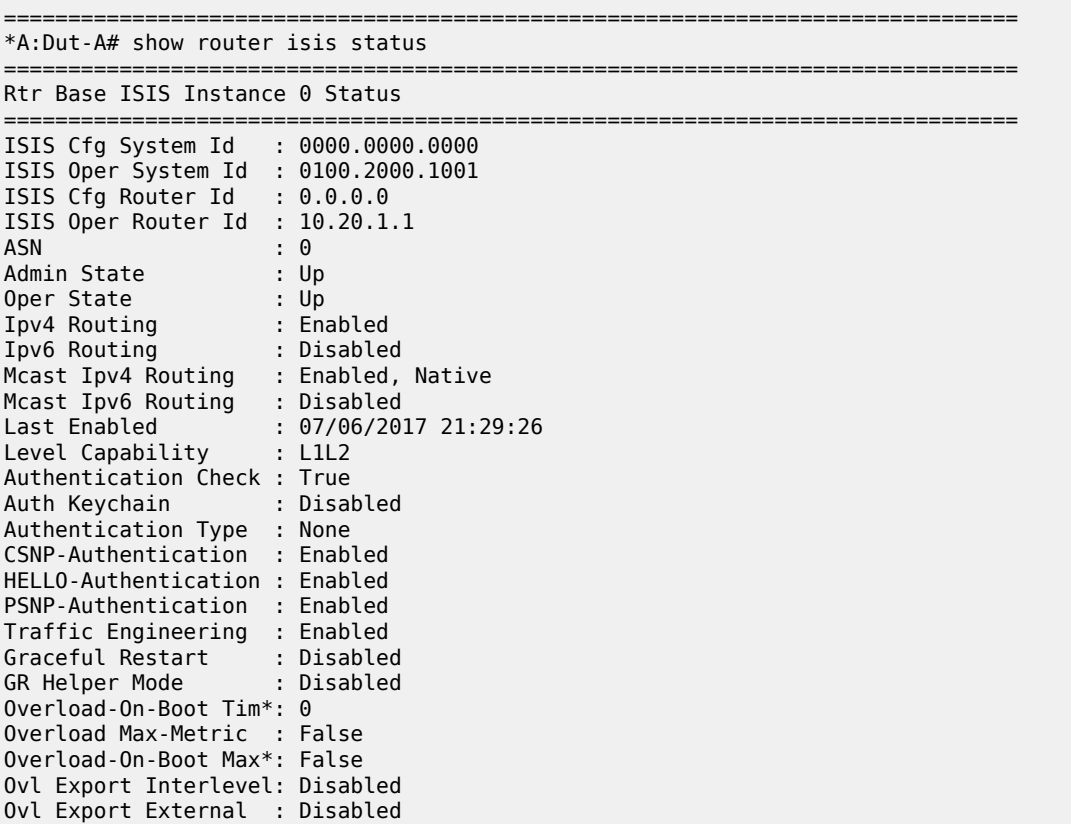

```
LSP Lifetime : 1200
LSP Refresh Half Int*: 600 (Config) 600 (Oper)<br>LSP Wait : 5000 ms (Max) 10 ms (Ini
LSP Wait : 5000 ms (Max) 10 ms (Initial) 1000 ms (Second)<br>LSP MTU Size : 1492 (Config)
LSP MTU Size : 1492 (Config)<br>L1 LSP MTU Size : 1492 (Config)
L1 LSP MTU Size : 1492 (Config) 1492 (Oper)
L2 LSP MTU Size : 1492 (Config) 1492 (Oper)
L1 MAX LSP MTU Size : 9187
L2 MAX LSP MTU Size : 1497<br>Adjacency Check : loose
Adjacency Check
L1 Auth Keychain : Disabled<br>L1 Auth Type : none
L1 Auth Type
L1 CSNP-Authenticati*: Enabled
L1 HELLO-Authenticat*: Enabled
L1 PSNP-Authenticati*: Enabled
L1 Preference : 15
L1 Ext. Preference : 160
L1 Wide Metrics : Disabled
L1 LSDB Overload : Disabled
L1 LSPs : 1
L1 Default Metric : 10
L1 IPv6 Def Metric : 10
L1 Mcast IPv4 Def Me*: 10
L1 Mcast IPv6 Def Me*: 10
L1 Adv Router Cap : Enabled<br>Last SPF : 07/06/20
Last SPF : 07/06/2017 21:30:10<br>SPF Wait : 10000 ms (Max) 10
                    : 10000 ms (Max) 1000 ms (Initial) 1000 ms (Second)
Multi-topology : Disabled
IPv6-Unicast MT2 : Disabled
IPv4-Multicast MT3 : Disabled
IPv6-Multicast MT4 : Disabled
Area Addresses : 30.31
Total Exp Routes(L1) : 0
Standard Multi-Insta*: Disabled
                      : Disabled
Prefix Attributes TLV: Disabled
All-L1-MacAddr (Cfg) : 01:80:c2:00:00:14
L2 Auth Keychain : Disal<br>L2 Auth Type : none
L2 Auth Type
L2 CSNP-Authenticati*: Enabled
L2 HELLO-Authenticat*: Enabled
L2 PSNP-Authenticati*: Enabled<br>L2 Preference : 18
L2 Preference
L2 Ext. Preference : 165
L2 Wide Metrics : Enabled
L2 LSDB Overload : Disabled
L2 LSPs : 6
L2 Default Metric : 10
L2 IPv6 Def Metric : 10
L2 Mcast IPv4 Def Me*: 10 
L2 Mcast IPv6 Def Me*: 10
L2 Adv Router Cap : Enabled
Export Policies : None
Import Policies : None
LFA Policies
Multicast Import : None
Advertise-Passive-On*: Disabled
Ignore Attached Bit : Disabled
Suppress Attached Bit: Disabled
Default Route Tag : None
Rib Prio List High : None
Rib Prio Tag High : None
```
Ldp Sync Admin State : Up<br>LDP-over-RSVP : Dis

IGP-Shortcut : Disabled

deed: Disabled

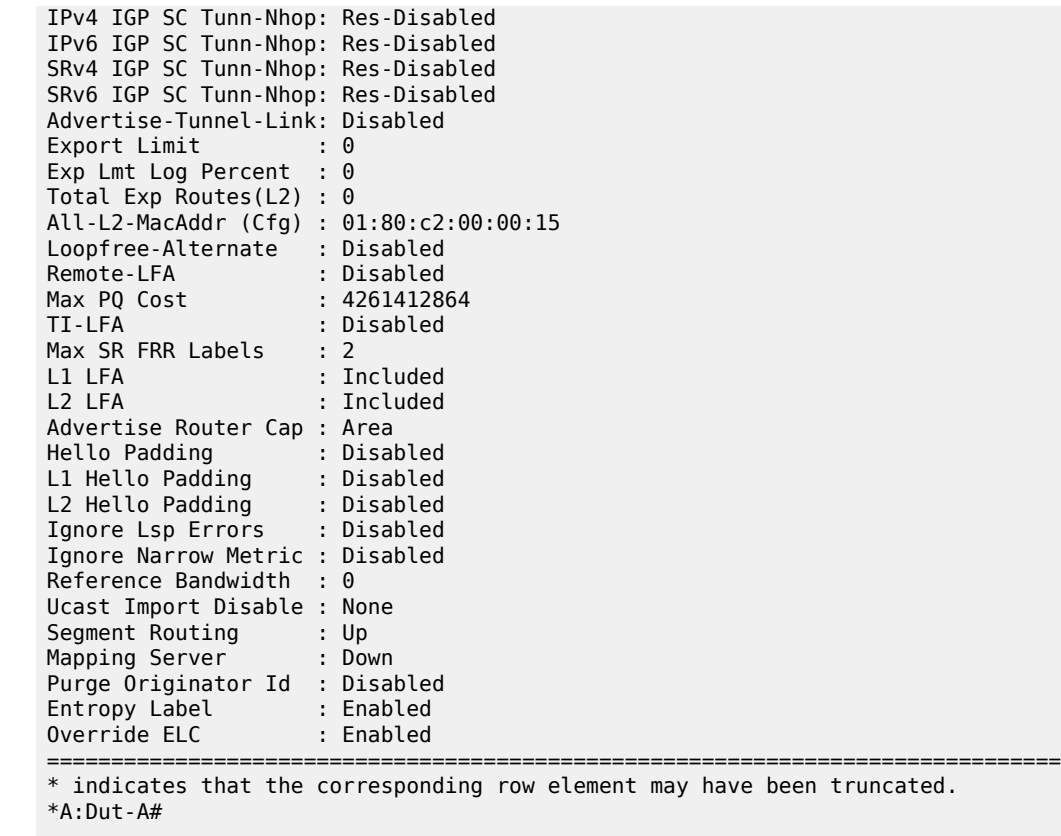

The following sample output and detail sample output show LFA policies configured in the **configure router isis** context.

\*A:SRR# show router isis status =============================================================================== Rtr Base ISIS Instance 0 Status =============================================================================== ISIS Cfg System Id : 0000.C0A8.0001 ISIS Oper System Id : 0000.C0A8.0001 ISIS Cfg Router Id : 0.0.0.0 ISIS Oper Router Id : 10.20.1.3 Admin State : Up Oper State : Up Ipv4 Routing : Enabled Ipv6 Routing : Disabled Mcast Ipv4 Routing : Enabled, Native Mcast Ipv6 Routing : Disabled Last Enabled : 04/29/2014 15:14:33 Level Capability : L1 Authentication Check : True Auth Keychain : Disabled Authentication Type : None CSNP-Authentication : Enabled HELLO-Authentication : Enabled PSNP-Authentication : Enabled Traffic Engineering : Disabled Graceful Restart : Disabled GR Helper Mode : Disabled Overload-On-Boot Tim\*: 0

Overload Max-Metric : False Overload-On-Boot Max\*: False LSP Lifetime : 1200 LSP Refresh Interval : 600<br>LSP Wait : 5 se  $\therefore$  5 sec (Max) 0 sec (Initial) 1 sec (Second) LSP MTU Size : 1492 (Config) 1492 (Oper) Adjacency Check : loose Aujacchey Check<br>
L1 Auth Keychain : Disabled<br>
L1 Auth Type : none L1 Auth Type L1 CSNP-Authenticati\*: Enabled L1 HELLO-Authenticat\*: Enabled L1 PSNP-Authenticati\*: Enabled L1 Preference L1 Ext. Preference : 160 L1 Wide Metrics : Enabled L1 LSDB Overload : Disabled<br>L1 LSPs : 5 L1 LSPs : 5<br>L1 Default Metric : 10 L1 Default Metric L1 IPv6 Def Metric : 10 L1 Mcast IPv4 Def Me\*: 10 L1 Mcast IPv6 Def Me\*: 10<br>Last SPF : 04 Last SPF : 04/29/2014 15:22:13<br>SPF Wait : 10 sec (Max) 1000 : 10 sec (Max) 1000 ms (Initial) 1000 ms (Second) Multi-topology : Disabled IPv6-Unicast MT2 : Disabled IPv4-Multicast MT3 : Disabled IPv6-Multicast MT4 : Disabled Area Addresses : 49.0001 Total Exp Routes(L1) : 1<br>IID TLV : Di : Disabled Prefix Attributes TLV: Disabled All-L1-MacAddr : 01:80:c2:00:00:14<br>L2 Auth Keychain : Disabled L2 Auth Keychain : Disab<br>L2 Auth Type : none L2 Auth Type L2 CSNP-Authenticati\*: Enabled L2 HELLO-Authenticat\*: Enabled L2 PSNP-Authenticati\*: Enabled L2 Preference : 18 L2 Ext. Preference : 165 L2 Wide Metrics : Disabled L2 LSDB Overload : Disabled L2 LSPs : 0 L2 Default Metric : 10 L2 IPv6 Def Metric : 10 L2 Mcast IPv4 Def Me\*: 10 L2 Mcast IPv6 Def Me\*: 10 Export Policies : static LFA Policies : pol1 : pol2 : pol3 : pol4 pol5 :<br>Mone : Multicast Import Advertise-Passive-On\*: Disabled Suppress Default : Disabled Default Route Tag : None Ldp Sync Admin State : Up LDP-over-RSVP : Disabled IGP-Shortcut Advertise-Tunnel-Link: Disabled Export Limit : 0 Exp Lmt Log Percent : 0 Total Exp Routes(L2) : 0 All-L2-MacAddr : 01:80:c2:00:00:15

| Loopfree-Alternate : Enabled<br>L1 LFA<br>: Included<br>L2 LFA<br>: Included<br>Advertise Router Cap : disable<br>Hello Padding (a) : disable<br>=====================================<br>================================<br>* indicates that the corresponding row element may have been truncated.<br>$*A$ : SRR#<br>*A:SRR# show router isis interface "DUTC_TO_DUTE.1.0" detail<br>===================<br>-------------------------<br>Rtr Base ISIS Instance 0 Interfaces (detail) |                                          |                                                                                                    |                   |                                                                                                    |                                                                                      |                                                                                                    |                                     |
|----------------------------------------------------------------------------------------------------|------------------------------------------|----------------------------------------------------------------------------------------------------|-------------------|----------------------------------------------------------------------------------------------------|--------------------------------------------------------------------------------------|----------------------------------------------------------------------------------------------------|-------------------------------------|
|                                                                                                    |                                          |                                                                                                    |                   | Oper State<br>Auth Keychain : Disabled<br>Auth Type : None<br>Circuit Id<br>Type<br>Oper Type<br>Mesh Group : Inactive<br>LFA NH Template : "template1" | Interface : DUTC TO DUTE.1.0<br>: Up<br>$\therefore$ 3<br>: Broadcast<br>: Broadcast | Level Capability: L1L2<br>Admin State : Up<br>Auth State : Enabled<br>Retransmit Int. : 5<br>LSP Pacing $Int. : 100$<br>CSNP Int. : 10<br><b>BER</b><br>Bfd Enabled : No | : none                              |
|                                                                                                    |                                          |                                                                                                    |                   | Admin Groups : None<br>Ldp Sync : outO<br>Ldp Timer State : Disabled<br>Route Tag<br>dia dia 1990 : None                                                | : outOfService                                                                       | Ldp Sync Wait : Disabled<br>Ldp Tm Left<br><b>LFA</b>                                                                                                    | : 0<br>: Included                   |
|                                                                                                    |                                          |                                                                                                    |                   | Level<br>Desg. IS<br>Auth Keychain : Disabled<br>Auth Type : None<br>Hello Timer : 9<br>Priority<br>Passive<br>SD-Offset<br>Hello Mult. : 3             | $\therefore$ 1<br>: Dut-C<br>: 64<br>: No<br>$\cdot$ 0                               | Adjacencies<br>Metric<br>IPv6-Ucast-Met : 10<br>IPv6-Mcast-Met : 10<br>IPv4-Mcast-Met : 10<br>SF-Offset                                                                  | : 0<br>$\therefore$ 10<br>$\cdot$ 0 |
| Level<br>$\therefore$ 2<br>Desg. IS<br>Auth Keychain : Disabled<br>Auth Type<br>Hello Timer : 9<br>Priority : 64<br>Passive<br>SD-Offset<br>Hello Mult. : 3                                                                                                    | $:$ Dut-C<br>: None<br>: No<br>$\cdot$ 0 | Adjacencies<br>: 0<br>Metric<br>IPv6-Ucast-Met : 10<br>IPv6-Mcast-Met : 10<br>IPv4-Mcast-Met : 10<br>SF-Offset | : 10<br>$\cdot$ 0 |                                                                                                    |                                                                                      |                                                                                                    |                                     |

\*A:SRR#

## **Sample Output**

The following sample output and detail sample output with flexible algorithms enabled.

===============================================================================

```
A:Dut-A# show router isis 0 status
===============================================================================
Rtr Base ISIS Instance 0 Status
 ===============================================================================
ISIS Cfg System Id : 4900.0000.0001
ISIS Oper System Id : 4900.0000.0001
```
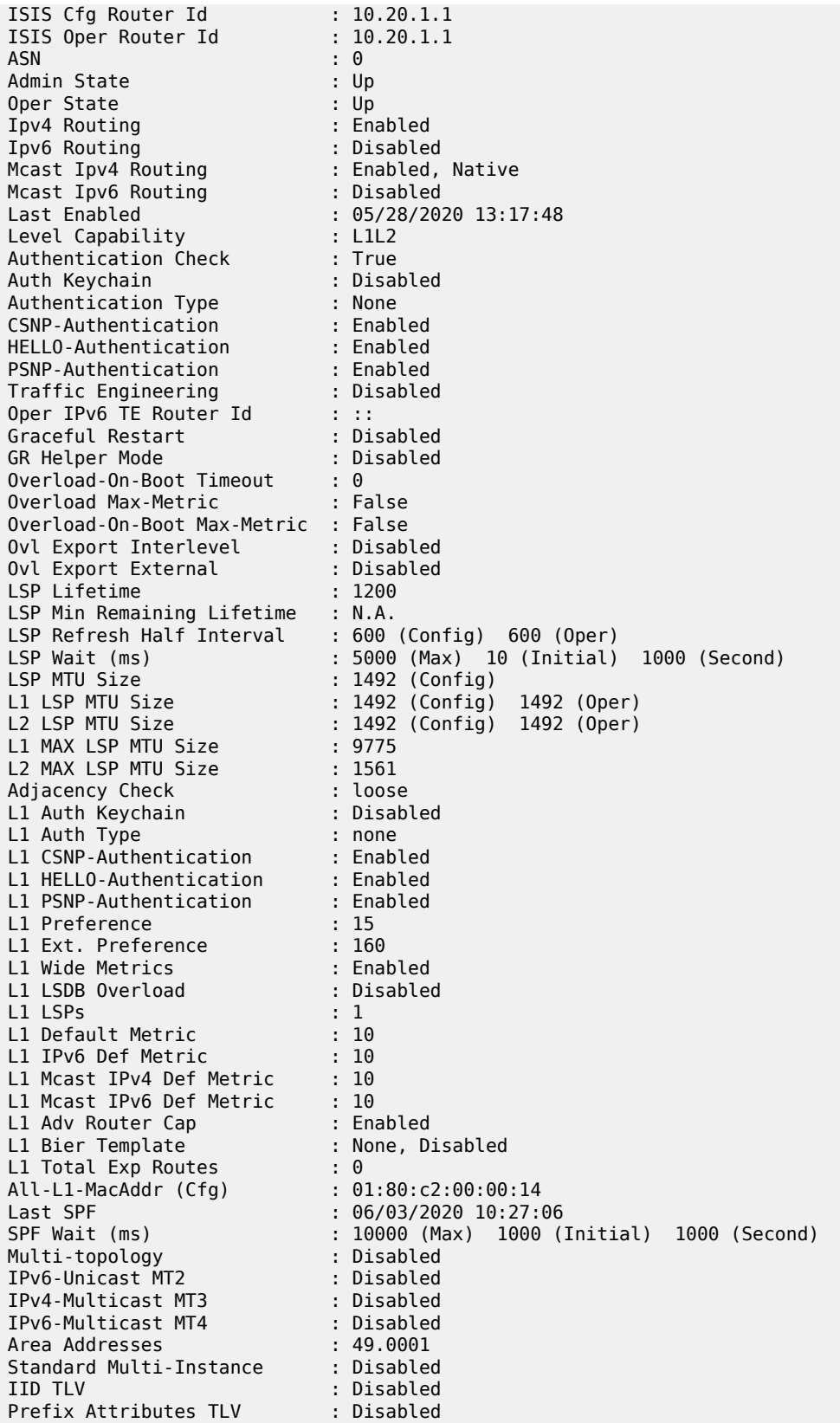

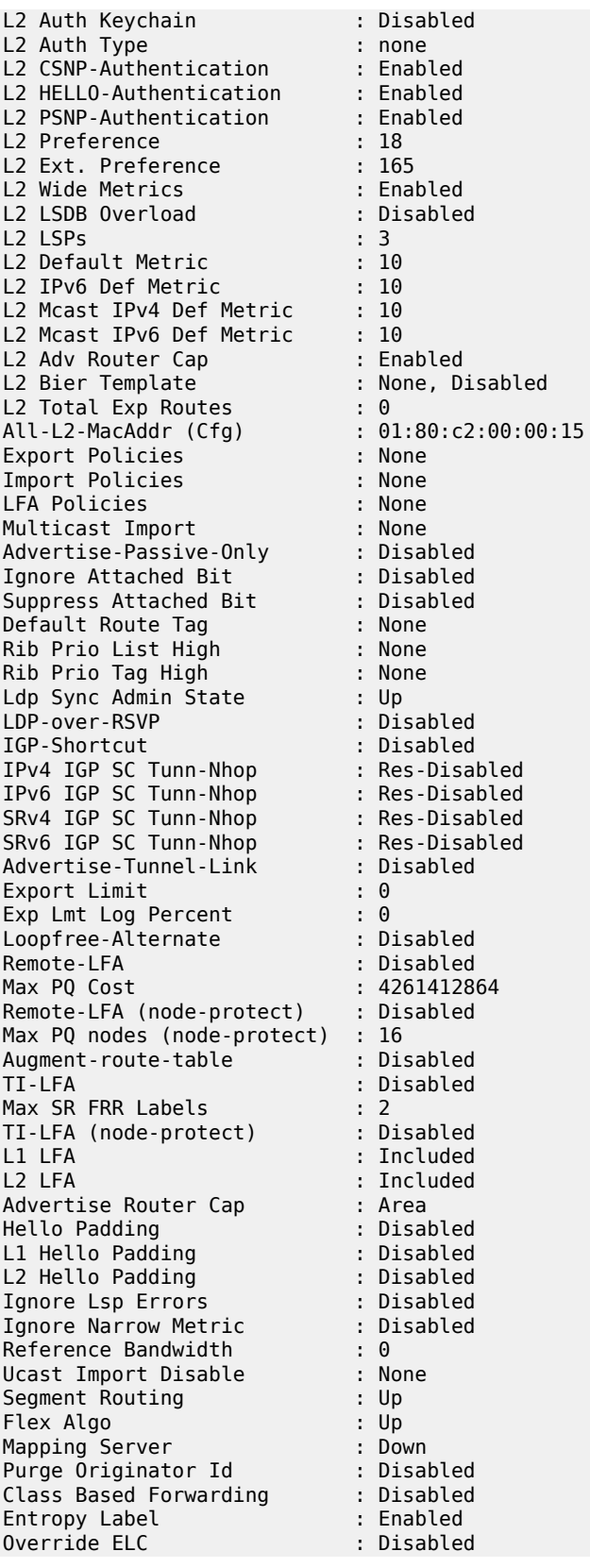

===============================================================================

Micro loop avoidance : Disabled fib-delay 15

#### <span id="page-3404-0"></span>*Table 533: IS-IS Status Output Fields*

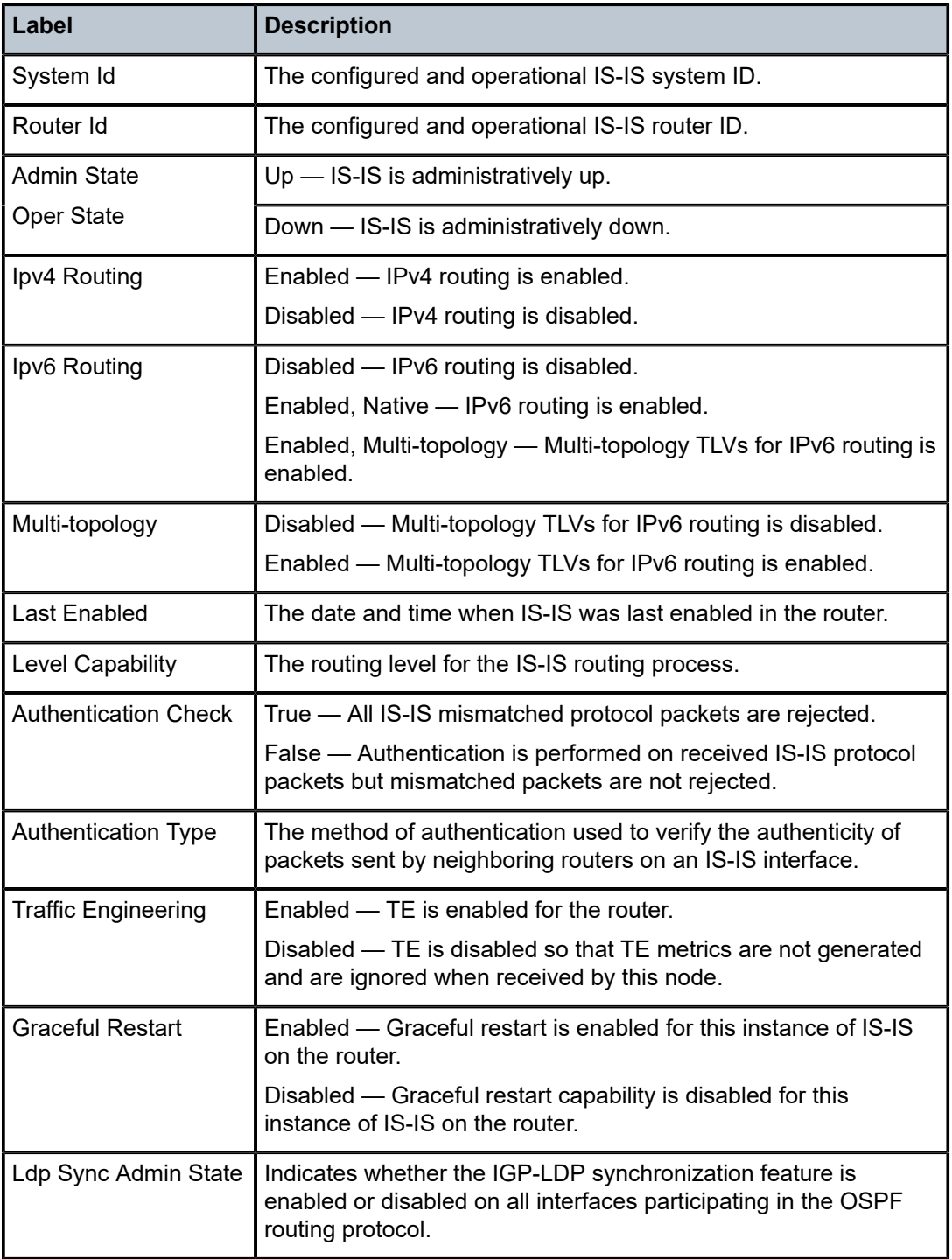

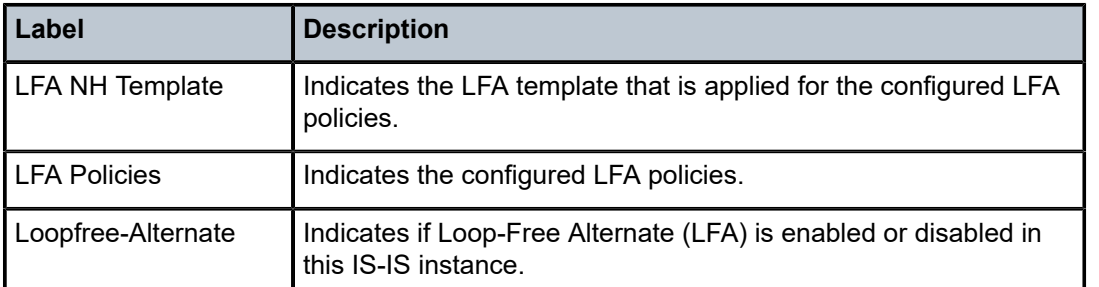

## status

#### **Syntax**

**status**

## **Context**

**[\[Tree\]](#page-38-1)** (show>router>ospf3 status)

**[\[Tree\]](#page-38-2)** (show>router>ospf status)

## **Full Context**

show router ospf3 status

show router ospf status

## **Description**

Displays the general status of OSPF.

## **Platforms**

All

# **Output**

OSPF Status Output Fields

Table 534: OSPF Status [Output](#page-3405-0) Fields describes the command output fields for OSPF status.

<span id="page-3405-0"></span>*Table 534: OSPF Status Output Fields*

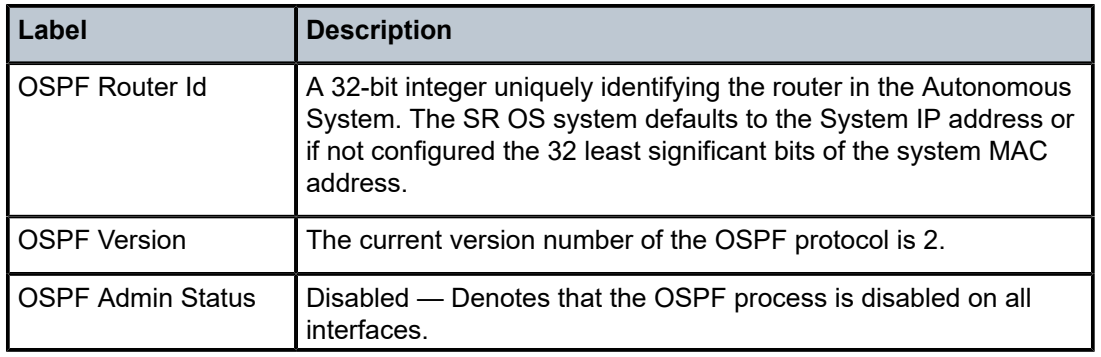

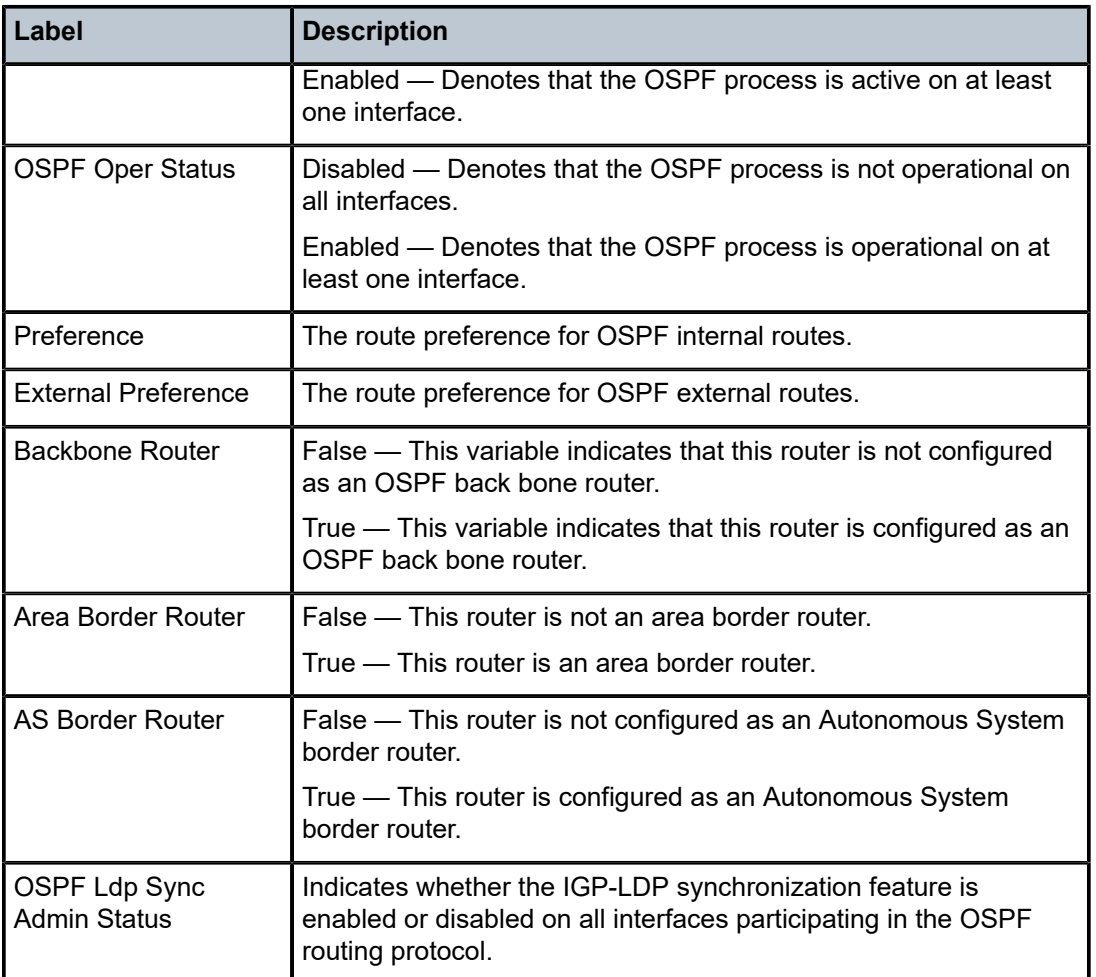

#### **Sample Output**

\*A:Dut-A>config>service# show router ospf status =============================================================================== Rtr Base OSPFv2 Instance 0 Status =============================================================================== OSPF Cfg Router Id : 0.0.0.0 OSPF Oper Router Id : 10.20.1.1 OSPF Version : 2 OSPF Admin Status : Enabled OSPF Oper Status : Enabled Graceful Restart : Disabled GR Helper Mode : Disabled GR Strict LSA Checking : Enabled Preference : 10 External Preference : 150 Backbone Router : True Area Border Router : False AS Border Router : False Opaque LSA Support : True Traffic Engineering Support : True RFC 1583 Compatible : True Demand Exts Support : False In Overload State : False In External Overflow State : False

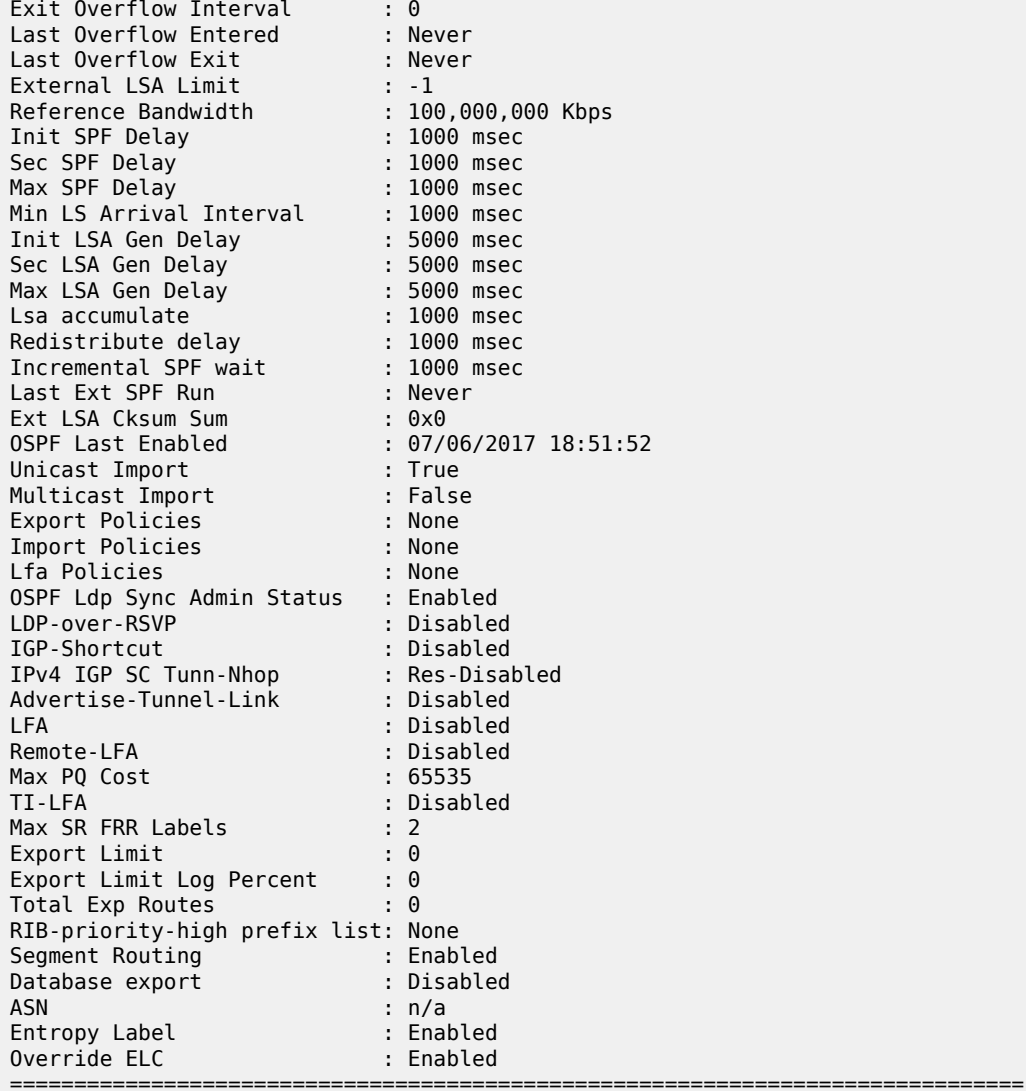

\*A:Dut-C>config>router>ospf3# show router ospf3 0 status

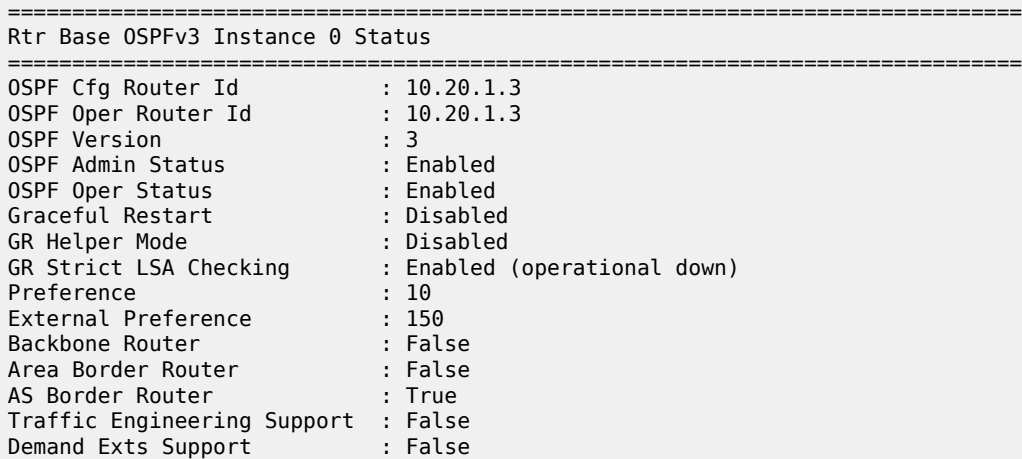

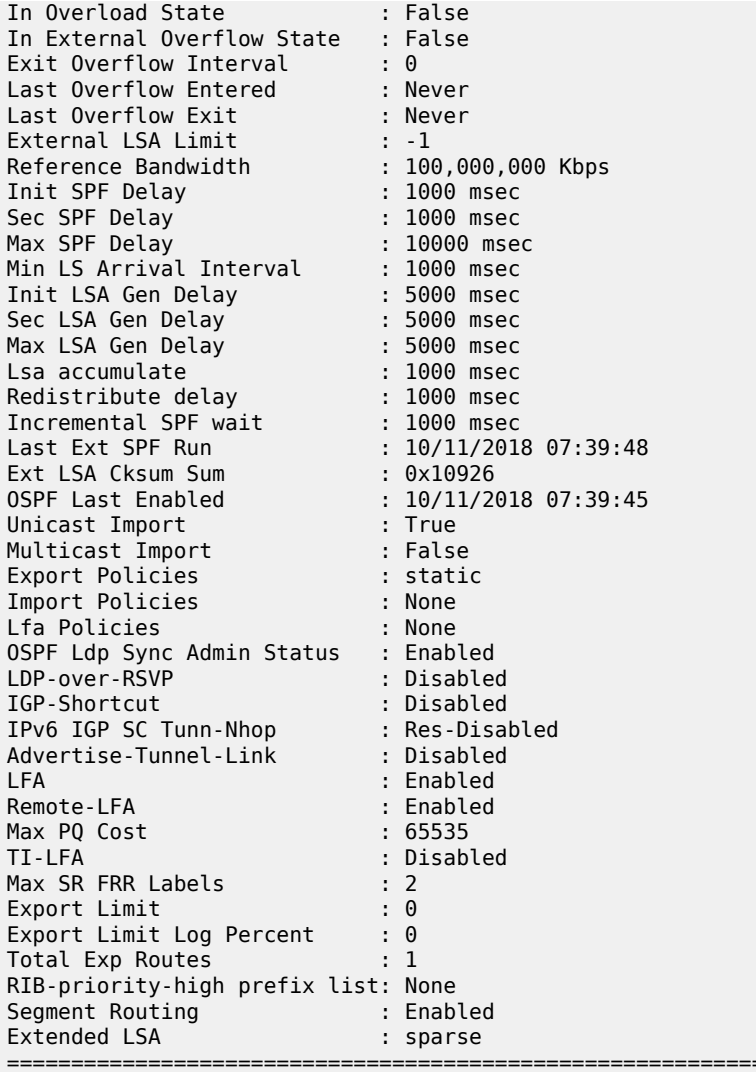

# status

## **Syntax**

**status**

## **Context**

**[\[Tree\]](#page-35-1)** (show>router>isis>srv6 status)

# **Full Context**

show router isis segment-routing-v6 status

## **Description**

This command displays the IS-IS SRv6 status.

===============================================================================

## **Platforms**

7450 ESS, 7750 SR, 7750 SR-s, 7950 XRS, VSR

## status

## **Syntax**

**status**

## **Context**

**[\[Tree\]](#page-46-0)** (show>subscr-mgmt status)

#### **Full Context**

show subscriber-mgmt status

#### **Description**

Commands in this context display subscriber management status information.

#### **Platforms**

7450 ESS, 7750 SR, 7750 SR-a, 7750 SR-e, 7750 SR-s, VSR

# status

#### **Syntax**

**status**

# **Context**

**[\[Tree\]](#page-25-0)** (show>app-assure>group>aa-sub>um status)

# **Full Context**

show application-assurance group aa-sub usage-monitor status

#### **Description**

This command displays the usage monitor status.

# **Platforms**

7450 ESS, 7750 SR, 7750 SR-e, 7750 SR-s, VSR

# status

**Syntax status**

## **Context**

**[\[Tree\]](#page-33-0)** (show>router>bier status)

## **Full Context**

show router bier status

### **Description**

This command displays the BIER status.

#### **Platforms**

All

status

**Syntax status**

**Context [\[Tree\]](#page-34-0)** (show>router>gmpls status)

**Full Context** show router gmpls status

**Description** This command displays GMPLS operation information.

## **Platforms**

7750 SR, 7750 SR-a, 7750 SR-e, 7750 SR-s, 7950 XRS

# **22.129 steering-profile**

# steering-profile

**Syntax**

## **Context**

**[\[Tree\]](#page-46-1)** (show>subscr-mgmt steering-profile)

**steering-profile** *steering-profile-name*

#### **Full Context**

show subscriber-mgmt steering-profile

#### **Description**

This command displays steering profile information.

### **Parameters**

#### *steering-profile-name*

Specifies an existing steering profile name.

#### **Platforms**

7450 ESS, 7750 SR, 7750 SR-a, 7750 SR-e, 7750 SR-s, VSR

# **22.130 sticky-dest**

# sticky-dest

#### **Syntax**

**sticky-dest**

# **Context**

**[\[Tree\]](#page-50-0)** (tools>dump>filter>resources sticky-dest)

## **Full Context**

tools dump filter resources sticky-dest

#### **Description**

This command displays information about resources pertaining to sticky destinations timers.

#### **Platforms**

All

## **Output**

The following output is an example of sticky destination filter action information.

```
===============================================================================
Filter action - Sticky-dest resources
===============================================================================
Used : 1
Free : 2047
Total : 2048
===============================================================================
```
# **22.131 sticky-leases**

# sticky-leases

#### **Syntax**

**sticky-leases** [*hostname*]

## **Context**

**[\[Tree\]](#page-34-1)** (show>router>dhcp>server sticky-leases)

## **Full Context**

show router dhcp local-dhcp-server sticky-leases

## **Description**

This command shows either all sticky leases or a single specific sticky lease created under the specified DHCP server.

# **Parameters**

#### *hostname*

Specifies the name of the host for which an entry is created.

#### **Platforms**

7450 ESS, 7750 SR, 7750 SR-a, 7750 SR-e, 7750 SR-s, VSR

#### **Output**

The following output is an example of sticky lease information

## **Sample Output**

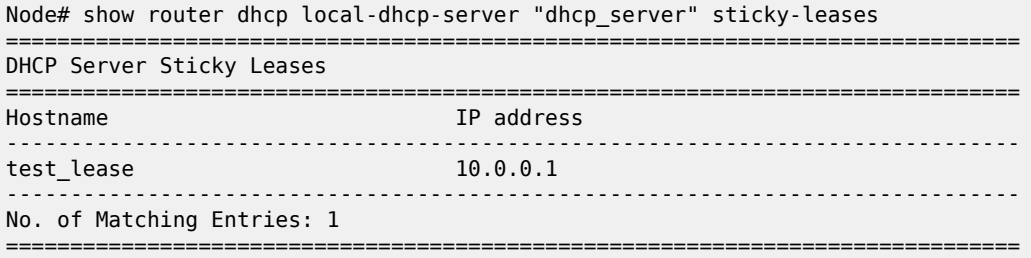

Table 535: Sticky Leases Field [Descriptions](#page-3413-0) describes the sticky leases field descriptions.

#### <span id="page-3413-0"></span>*Table 535: Sticky Leases Field Descriptions*

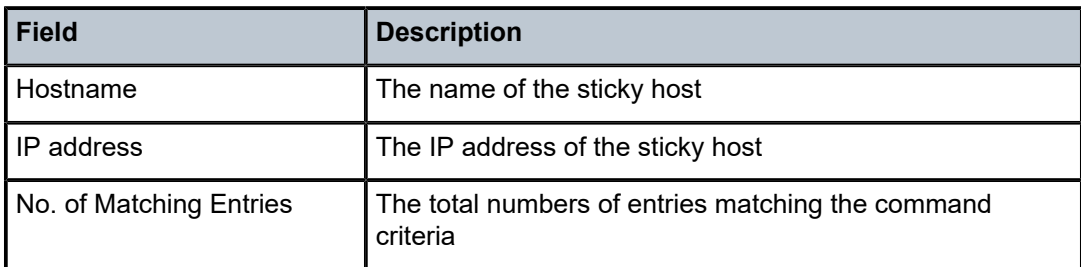

# sticky-leases

# **Syntax**

**sticky-leases hostname** [*hostname*] **sticky-leases hostname-prefix** [*hostname-prefix*]

## **Context**

**[\[Tree\]](#page-16-0)** (clear>router>dhcp>server sticky-leases)

## **Full Context**

clear router dhcp local-dhcp-server sticky-leases

#### **Description**

This command clears sticky leases.

## **Parameters**

## *hostname*

Clears information about the name of the host for which an entry is cleared.

#### *hostname-prefix*

Clears information about the sub-string of all host names starting with that sub-string.

## **Platforms**

7450 ESS, 7750 SR, 7750 SR-a, 7750 SR-e, 7750 SR-s, VSR

# **22.132 stop**

## stop

#### **Syntax**

**stop**

## **Context**

**[\[Tree\]](#page-56-0)** (tools>perform>router>l2tp>group stop)

## **Full Context**

tools perform router l2tp group stop

#### **Description**

This command triggers an attempt to immediately stop all the L2TP connections within the specified L2TP tunnel group.

#### **Platforms**

7450 ESS, 7750 SR, 7750 SR-a, 7750 SR-e, 7750 SR-s, VSR

stop

## **Syntax**

**stop**

## **Context**

**[\[Tree\]](#page-56-1)** (tools>perform>router>l2tp>group>tunnel stop)

**[\[Tree\]](#page-56-2)** (tools>perform>router>l2tp>tunnel stop)

## **Full Context**

tools perform router l2tp group tunnel stop tools perform router l2tp tunnel stop

#### **Description**

This command triggers an attempt to immediately stop all the L2TP connections within the specified L2TP tunnel.

## **Platforms**

7450 ESS, 7750 SR, 7750 SR-a, 7750 SR-e, 7750 SR-s, VSR

## stop

#### **Syntax**

**stop** [*script-policy-name*] [**owner** *script-policy-owner*] [ **all**]

## **Context**

**[\[Tree\]](#page-59-0)** (tools>perform>system>script-control>script-policy stop)

## **Full Context**

tools perform system script-control script-policy stop

#### **Description**

This command stops the execution of scripts.

#### **Parameters**

#### *script-policy-name*

Specifies to only stop scripts with the specified script-policy, up to 32 characters.

#### *script-policy-owner*

Specifies to only stop scripts that are associated with script-policies with the specified owner, up to 32 characters.

**Default** TiMOS CLI

#### **all**

Specifies to stop all running scripts.

# **Platforms**

All

# **22.133 stp**

stp

# **Syntax**

**stp** [**detail**]

## **Context**

**[\[Tree\]](#page-43-0)** (show>service>id stp)

## **Full Context**

show service id stp

#### **Description**

Displays information for the spanning tree protocol instance for the service.

#### **Parameters**

#### **detail**

Displays detailed information.

#### **Platforms**

All

#### **Output**

The following output displays an example of service STP information.

#### **Sample Output**

A:ALA-12# show service id 1 stp ============================================================================== Spanning Tree Information ============================================================================== VPLS Spanning Tree Information ------------------------------------------------------------------------------ RSTP Admin State : Up RSTP Oper State : Down Core Connectivity : Down Bridge-id : 04:67:ff:00:00:01 Hold Timer : 1 Hold Timer : 1 Bridge fwd delay : 15<br>Bridge Hello time : 1 Bridge max age : 20 Bridge Hello time : 1 Bridge max age : 20 Bridge priority : 1 Topology change : Inactive Last Top. change : 0d 00:00:00 Top. change count : 0 Root bridge-id : 00:03:fa:00:00:00 Root path cost : 1 Root forward delay: 15 Root hello time : 1 Root max age : 20<br>Root priority : 0 Root port : 1 Root port Root priority : 0 Root port : vcp ------------------------------------------------------------------------------ Spanning Tree Specifics ------------------------------------------------------------------------------ SAP Identifier : 1/1/7:0 RSTP State : Down STP Port State : Forwarding BPDU encap : dot1d Port Number : 2048 Priority : 128 Cost : 10 Fast Start : Disabled Designated Port : 34816 Designated Bridge : 02:fa:00:04:54:01 ==============================================================================

A:ALA-12#

The following is an example for the 7450 ESS:

ALA-1# show service id 1 stp =============================================================================== Inherited Rstp State (from mVPLS), Service 1 =============================================================================== Sap/Spoke Id Oper- Prune- Port- Managed by Managed by State State State Service Sap/spoke ------------------------------------------------------------------------------- 1/1/1:2 Down Pruned Discarding 101 1/1/1:1

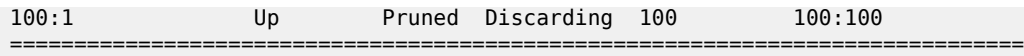

# Table 536: Service-ID STP Field [Descriptions](#page-3417-0) describes show service-id STP output fields:

<span id="page-3417-0"></span>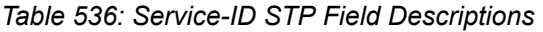

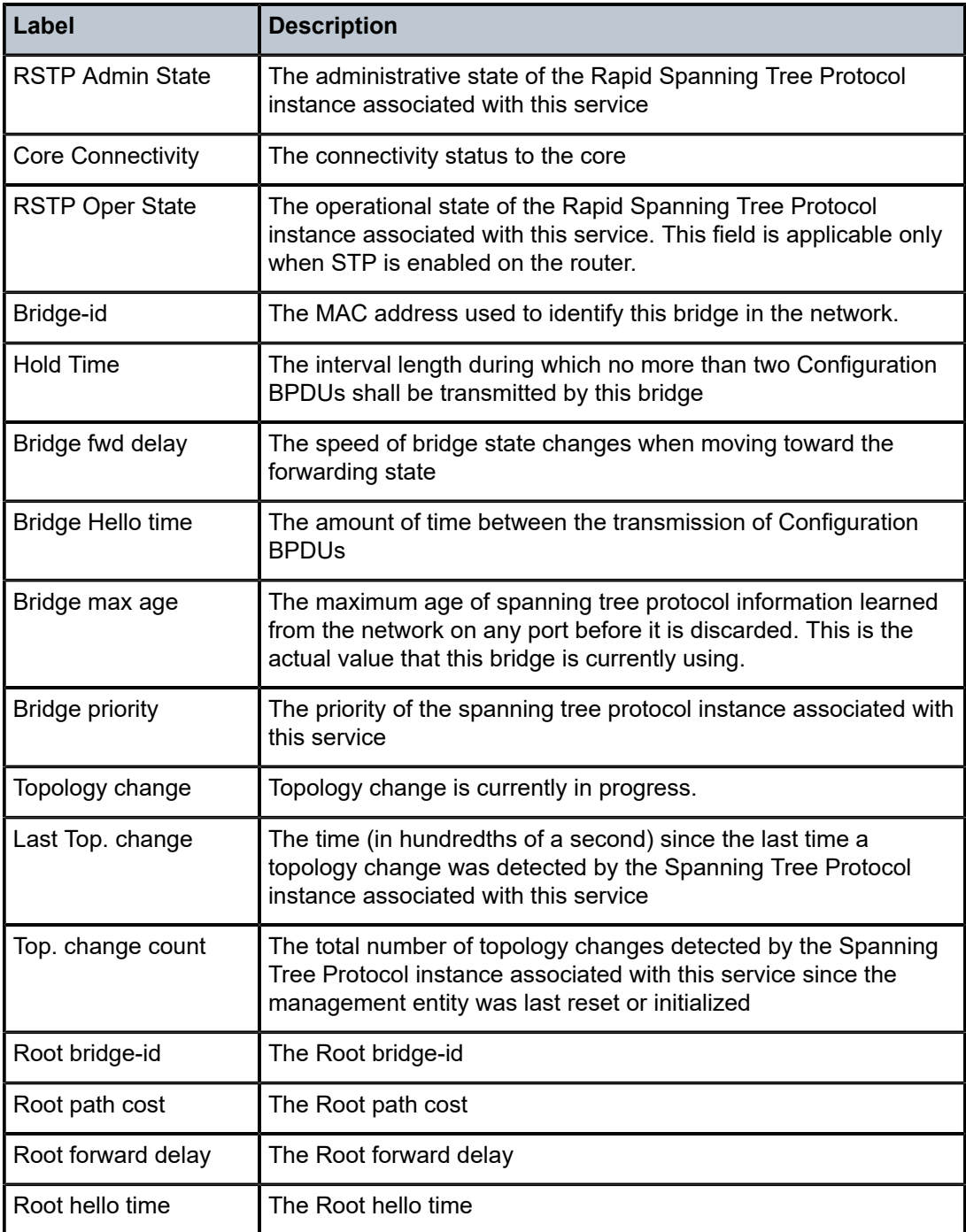

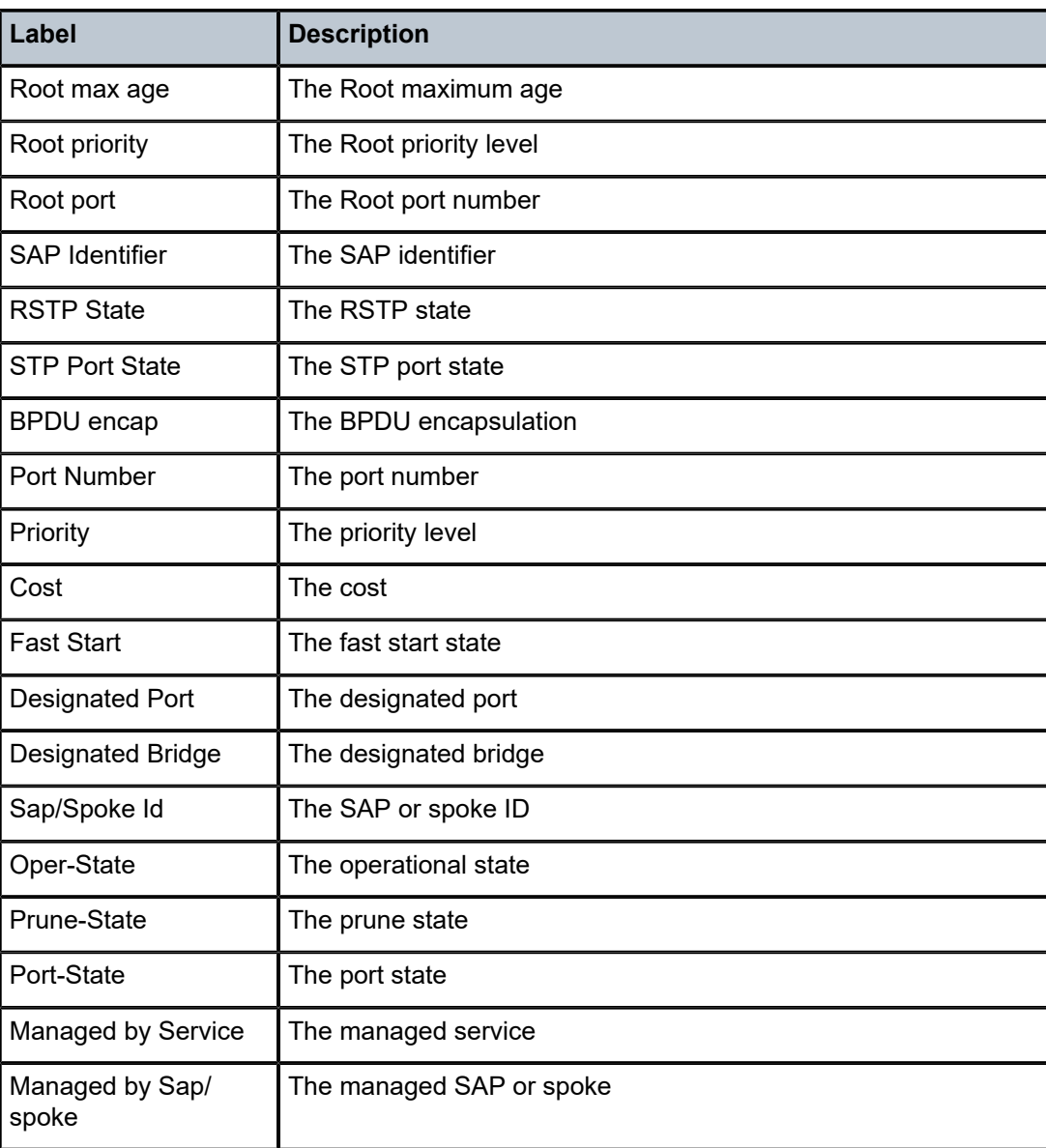

# stp

# **Syntax**

**stp**

# **Context**

**[\[Tree\]](#page-20-0)** (clear>service>statistics>id stp)

**[\[Tree\]](#page-20-1)** (clear>service>id stp)

# **Full Context**

clear service statistics id stp

clear service id stp

# **Description**

Clears all spanning tree statistics for the service ID.

## **Platforms**

All

# **22.134 streaming**

# streaming

# **Syntax**

**streaming**

## **Context**

**[\[Tree\]](#page-30-0)** (show>oam-pm streaming)

## **Full Context**

show oam-pm streaming

## **Description**

Commands in this context show OAM performance monitoring telemetry report streaming information.

## **Platforms**

7450 ESS, 7750 SR, 7750 SR-a, 7750 SR-e, 7750 SR-s, 7950 XRS

# streaming

# **Syntax**

**streaming**

## **Context**

**[\[Tree\]](#page-44-0)** (show>snmp streaming)

# **Full Context**

show snmp streaming
## **Description**

Commands in this context display streaming counters information.

### **Platforms**

All

# **22.135 sub-ident-policy**

# sub-ident-policy

### **Syntax**

**sub-ident-policy** [*sub-ident-policy-name* [ **association**]] **sub-ident-policy** *sub-ident-policy-name* **script** { **primary** | **secondary** | **tertiary**}

# **Context**

**[\[Tree\]](#page-46-0)** (show>subscr-mgmt sub-ident-policy)

### **Full Context**

show subscriber-mgmt sub-ident-policy

## **Description**

This command displays subscriber identification policy information.

### **Parameters**

### *sub-ident-policy-name*

Specifies an existing subscriber identification policy name.

### **association**

Displays information configured with the specified *sub-ident-policy-name*.

### **script {primary | secondary | tertiary}**

Displays information for the specified identification script.

## **Platforms**

7450 ESS, 7750 SR, 7750 SR-a, 7750 SR-e, 7750 SR-s, VSR

# **Output**

The following is an example of subscriber management subscriber identification policy information.

### **Sample Output**

B:Dut-A>show>subscr-mgmt# sub-ident-policy =============================================================================== Subscriber Identification Policies ===============================================================================

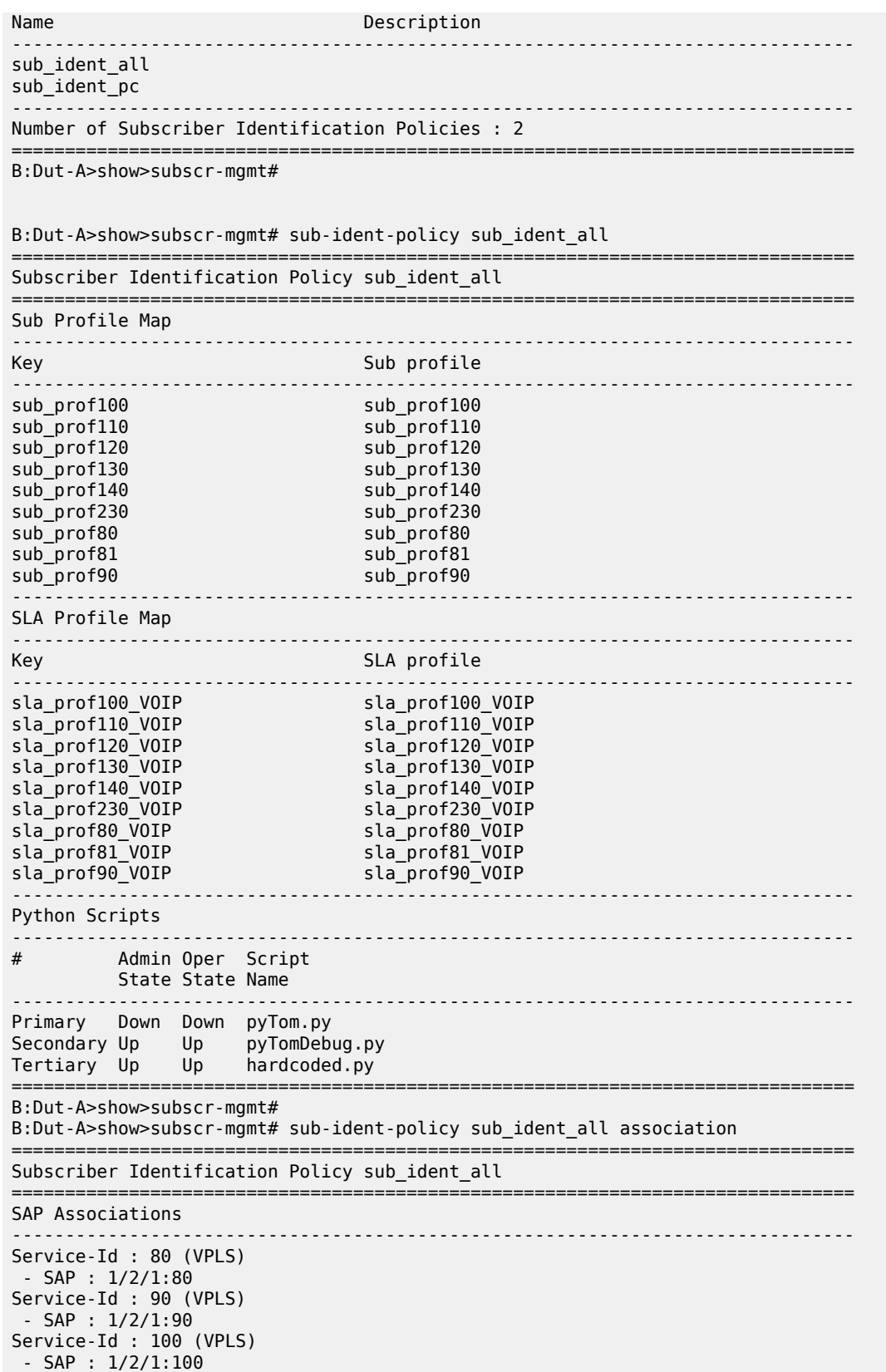

```
 - SAP : 1/2/1:101
 - SAP : 1/2/1:102Service-Id : 110 (VPLS)
  - SAP : 1/2/1:110
  - SAP : 1/2/1:111
   - SAP : 1/2/1:112
Service-Id : 120 (VPLS)
  - SAP : 1/2/1:120
  - SAP : 1/2/1:121
  - SAP : 1/2/1:122
Service-Id : 130 (VPLS)
  - SAP : 1/2/1:130
Service-Id : 140 (VPLS)
 - SAP : 1/2/1:140===============================================================================
B:Dut-A>show>subscr-mgmt# 
B:Dut-A>show>subscr-mgmt# sub-ident-policy sub_ident_all script primary
===============================================================================
Subscriber Identification Policy sub_ident_all
===============================================================================
Primary Script
-------------------------------------------------------------------------------
URL : ftp://xxx:yyy@a.b.c.d/pyTom.py
Admin State : Down Oper State : Down
  -------------------------------------------------------------------------------
Source (dumped from memory)
-------------------------------------------------------------------------------
Script is not active.
                                   -------------------------------------------------------------------------------
===============================================================================
B:Dut-A>show>subscr-mgmt# 
B:Dut-A>show>subscr-mgmt# sub-ident-policy sub_ident_all script secondary
===============================================================================
Subscriber Identification Policy sub ident all
===============================================================================
Secondary Script
  -------------------------------------------------------------------------------
URL : ftp://xxx:yyy@a.b.c.d/pyTomDebug.py
                      Admin State : Up Oper State : Up
 -------------------------------------------------------------------------------
Source (dumped from memory)
-------------------------------------------------------------------------------
       1 import alc
       2 yiaddr = alc.dhcp.yiaddr
       3 # Subscriber ID equals full client IP address.
       4 # Note: IP address 10.10.10.10 yields 'sub-168430090'
       5 # and not 'sub-10.10.10.10'
      6 alc.dhcp.sub ident = 'sub-' + str(yiaddr)
       7 # DHCP server is configured such that the third byte (field) of the IP
       8 # address indicates the session Profile ID.
      9 alc.dhcp.sla_profile = 'sp-' + str((yiaddr & 0x0000FF00) >> 8)
      ===============================================================================
B:Dut-A>show>subscr-mgmt# 
B:Dut-A>show>subscr-mgmt# sub-ident-policy sub_ident_all script tertiary
```
=============================================================================== Subscriber Identification Policy sub ident all

===============================================================================

Tertiary Script

```
-------------------------------------------------------------------------------
URL : ftp://xxx:yyy@a.b.c.d/hardcoded.py<br>Admin State : Up 0per Stat
                              Admin State : Up Oper State : Up
-------------------------------------------------------------------------------
Source (dumped from memory)
                                                -------------------------------------------------------------------------------
       1 from alc import dhcp
       2
       3 dhcp.sub_ident = 'sub_ident_A_1'
        4 dhcp.sub_profile_string = 'sub_prof_B_2'
        5 dhcp.sla_profile_string = 'sla_prof_C_3'
        6
===============================================================================
```
B:Dut-A>show>subscr-mgmt#

Table 537: Subscriber Identification Policy Field [Descriptions](#page-3423-0) describes subscriber identification policy output fields.

| <b>Field</b>                                           | <b>Description</b>                                                                                   |
|--------------------------------------------------------|----------------------------------------------------------------------------------------------------|
| Name                                                   | The subscriber identification policy name                                                            |
| Description                                            | The user provided description of this policy                                                         |
| Number of Subscriber<br><b>Identification Policies</b> | The total number of subscriber identification policies<br>configured on the node                     |
| Sub Profile Map                                        | The subscriber profile used to define the aggregate QoS<br>for all hosts within a subscriber context |
| Key                                                    | The key that defines the auto-generated subscriber<br>identification key for PPP hosts.              |
| Sub profile                                            | A list of subscriber identification profiles                                                         |
| SLA profile                                            | A list of SLA profiles                                                                               |
| <b>Admin State</b>                                     | The administrative state of the Python scripts                                                       |
| <b>Oper State</b>                                      | The operational state of the Python scripts                                                          |
| <b>Script Name</b>                                     | The Python policy script name                                                                        |
| <b>SAP Associations</b>                                | The subscriber identification policy SAP associations                                                |
| Service-Id                                             | The service ID associated with the subscriber<br>identification policy                               |
| <b>SAP</b>                                             | The SAP ID associated with the subscriber identification<br>policy                                   |
| <b>URL</b>                                             | The URL of the script to change the Python message                                                   |
| <b>Admin State</b>                                     | The admin state of the script                                                                        |

<span id="page-3423-0"></span>*Table 537: Subscriber Identification Policy Field Descriptions*

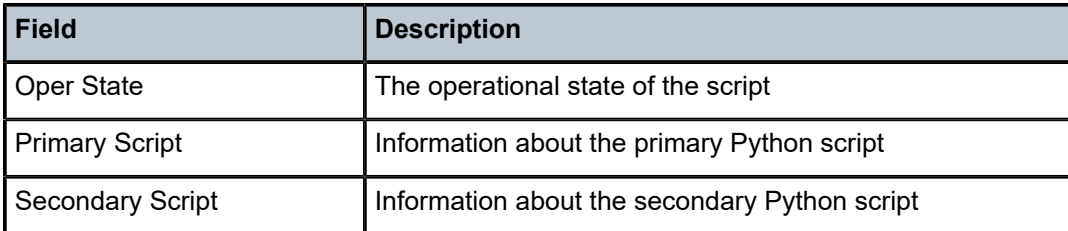

# **22.136 sub-mcac**

# sub-mcac

### **Syntax**

**sub-mcac** [**subscriber** *sub-ident-string*] [ **policy** *sub-mcac-policy-name*]

## **Context**

**[\[Tree\]](#page-40-0)** (show>service>active-subscribers sub-mcac)

## **Full Context**

show service active-subscribers sub-mcac

#### **Description**

This command displays active subscriber MCAC information.

# **Parameters**

#### *sub-ident-string*

Specifies the subscriber identification string, up to 32 characters.

#### *sub-mac-policy-name*

Specifies the subscriber MAC policy name, up to 32 characters.

# **Platforms**

7450 ESS, 7750 SR, 7750 SR-a, 7750 SR-e, 7750 SR-s, VSR

#### **Output**

The following is an example of active subscriber MCAC information.

#### **Sample Output**

```
*A:eng-BNG-2# show service active-subscribers sub-mcac
===============================================================================
Active Subscribers Sub-MCAC
===============================================================================
Subscriber : user_1<br>MCAC-policy : user_1 : sub-mca
                                            : sub-mcac-policy-01 (inService)<br>: 10
In use mandatory bandwidth
```
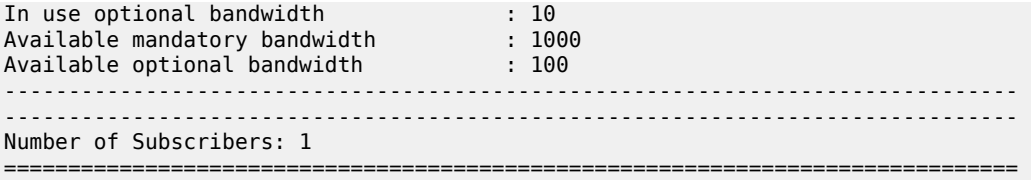

# **22.137 sub-mcac-policy**

# sub-mcac-policy

### **Syntax**

**sub-mcac-policy sub-mcac-policy** *policy-name* **association sub-mcac-policy** *policy-name*

# **Context**

**[\[Tree\]](#page-46-1)** (show>subscr-mgmt sub-mcac-policy)

**Full Context** show subscriber-mgmt sub-mcac-policy

# **Description**

This command displays subscriber MCAC policy information.

# **Parameters**

### *policy-name*

Specifies the subscriber MCAC policy name, up to 32 characters.

### **association**

Displays information associated with the subscriber MCAC policy.

# **Platforms**

7450 ESS, 7750 SR, 7750 SR-a, 7750 SR-e, 7750 SR-s

# **22.138 sub-profile**

# sub-profile

## **Syntax**

**sub-profile** [*sub-profile-name* [**association**]]

# **Context**

**[\[Tree\]](#page-46-2)** (show>subscr-mgmt sub-profile)

# **Full Context**

show subscriber-mgmt sub-profile

### **Description**

This command displays subscriber profile information.

### **Parameters**

#### *sub-profile-name*

Specifies an existing subscriber profile name.

### **association**

Displays the association information configured with the specified *sub-profile-name*.

### **Platforms**

7450 ESS, 7750 SR, 7750 SR-a, 7750 SR-e, 7750 SR-s, VSR

# **Output**

The following is an example of subscriber profile information.

# **Sample Output**

# show subscriber-mgmt sub-profile "sub-profile-10"

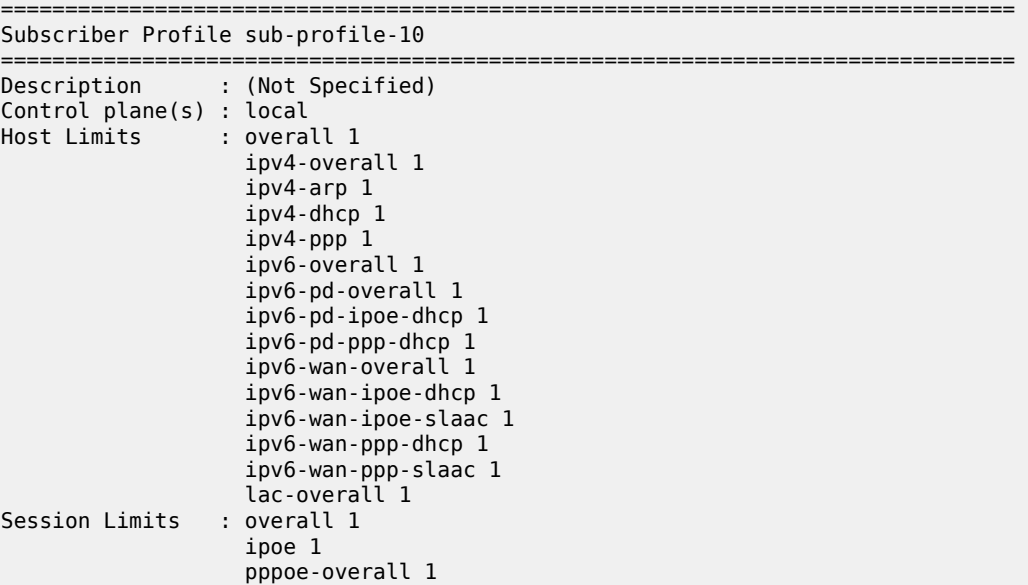

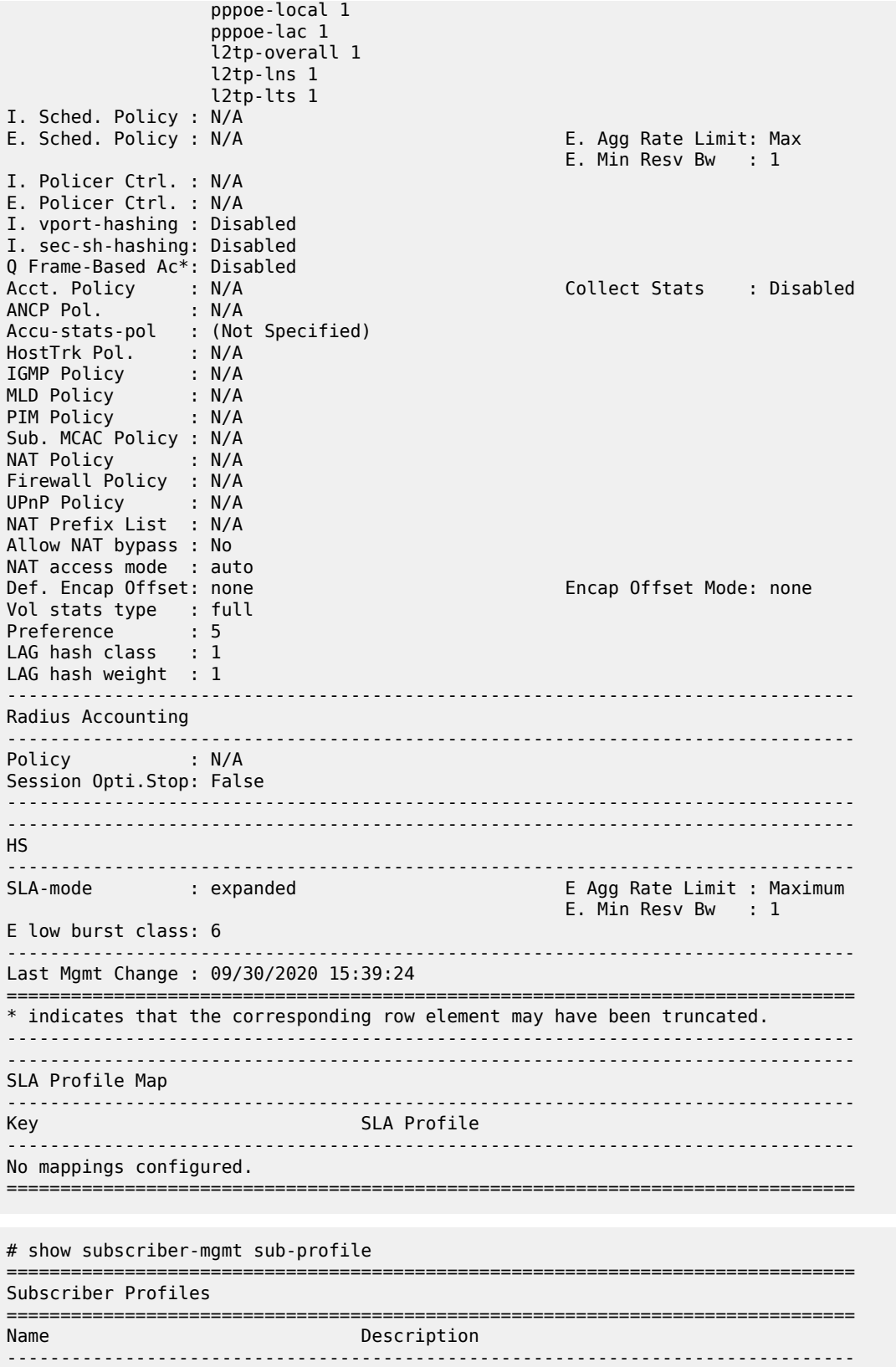

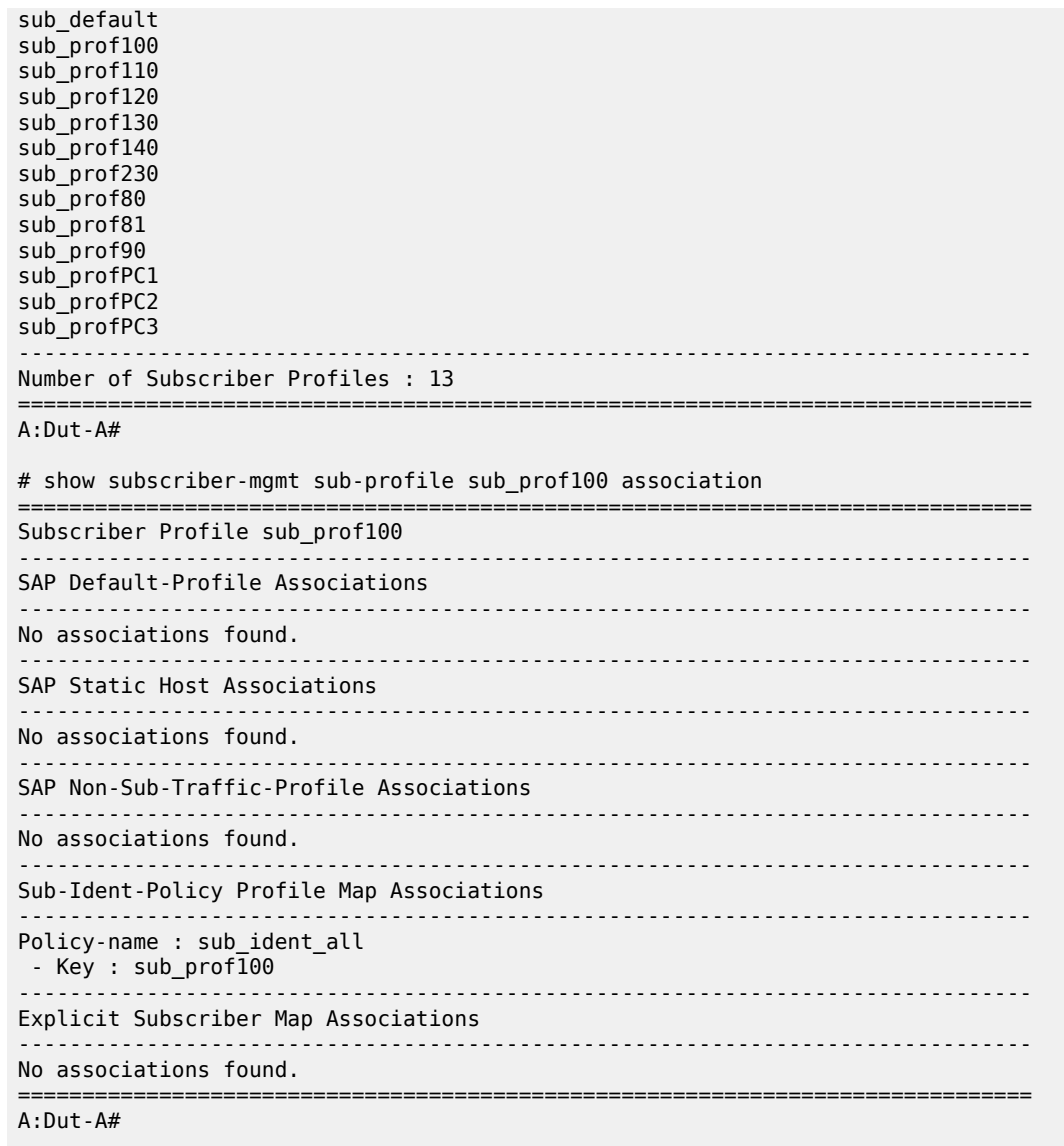

Table 538: Subscriber Profile Field [Descriptions](#page-3428-0) describes subscriber management profile field descriptions.

<span id="page-3428-0"></span>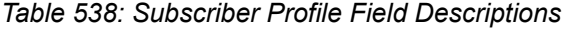

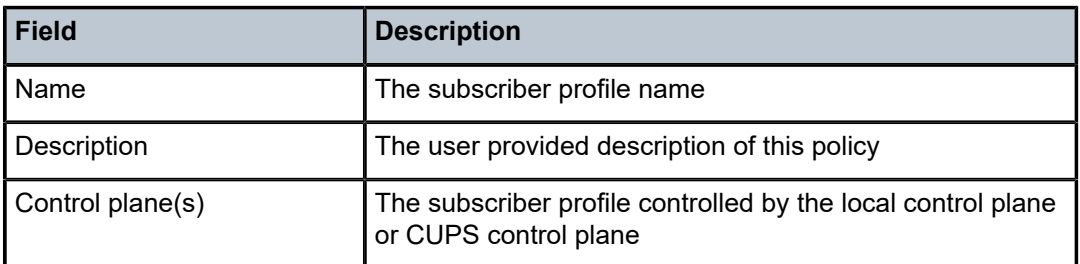

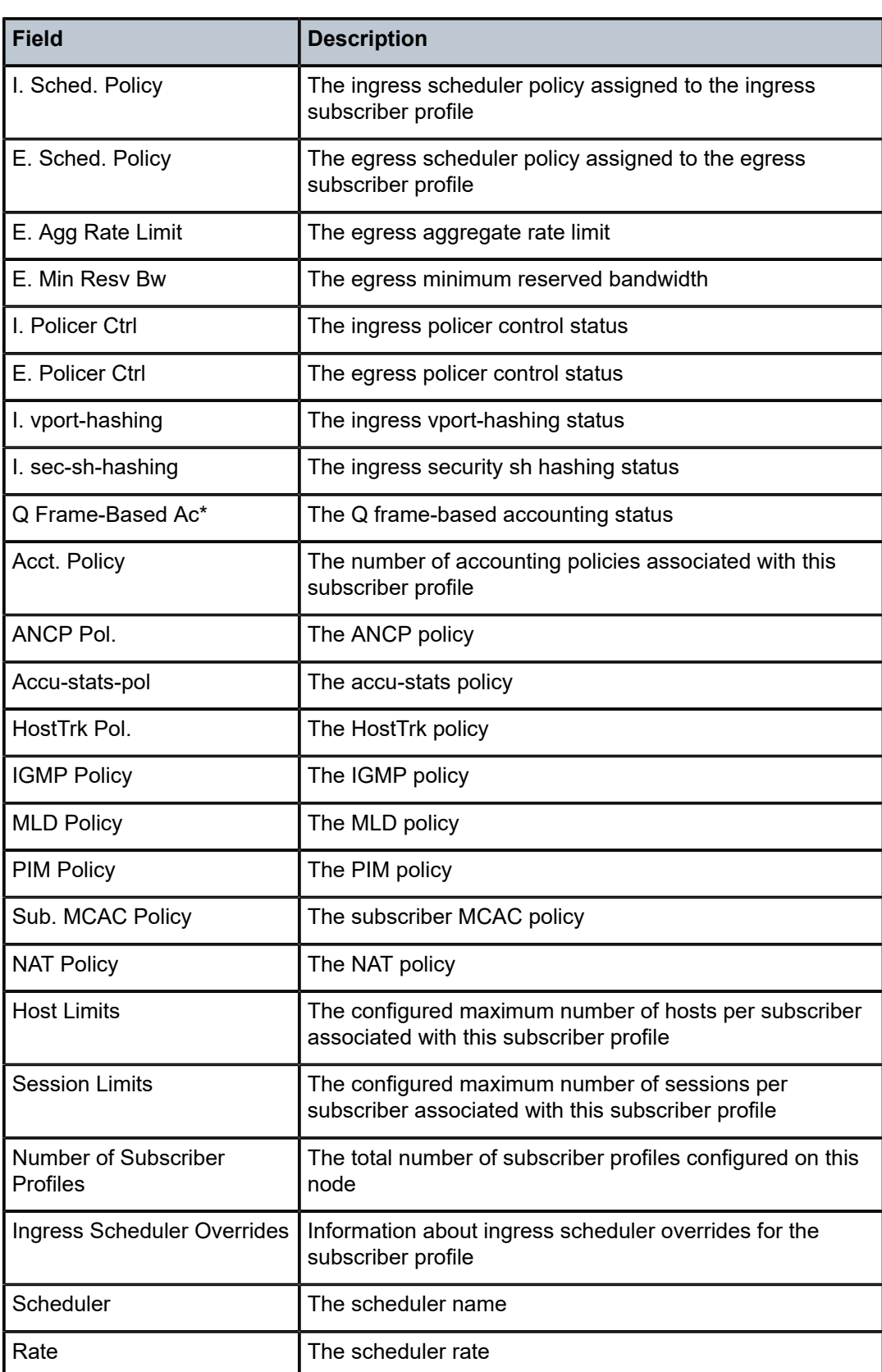

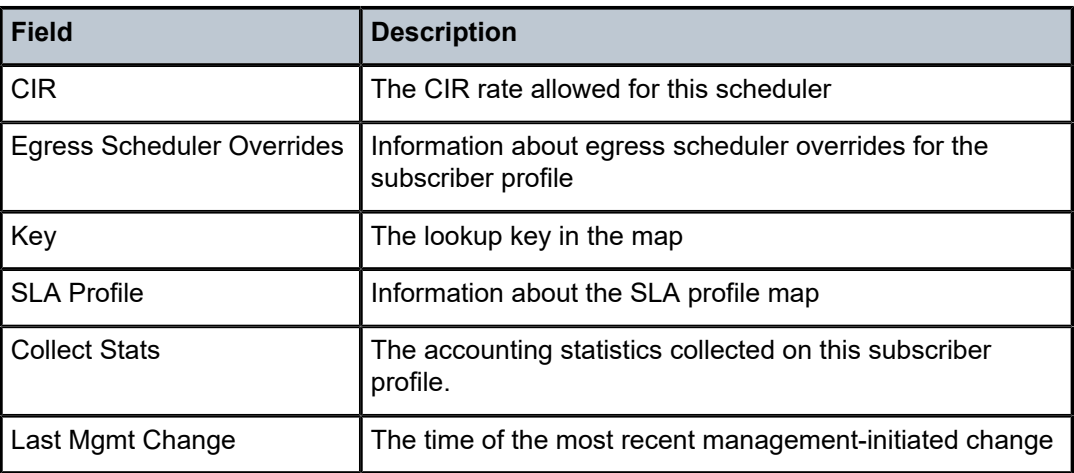

# **22.139 sub-services**

# sub-services

### **Syntax**

**sub-services** [**id** *service-id*] [**sap sap-id**] [ **ip** *ip-prefix***/***prefix-length*] [ **mac** *ieee-address*] [**pppoe-sessionid** *pppoe-session-id*] [ **sub-service-name** *sub-service-name*] [**sub-service-type** *sub-service-type*] [**summary** | **associations**]

# **Context**

**[\[Tree\]](#page-44-0)** (show>service sub-services)

### **Full Context**

show service sub-services

### **Description**

This command displays subscriber service information.

# **Parameters**

### *service-id*

Specifies the subscriber service ID.

**Values** 1 to 2148278386 | *svc-name*: 64 char max

### *sap-id*

Specifies the SAP ID.

**Values**

null *port-id* | *bundle-id* | *bpgrp-id* | *lag-id* | *aps-id* | *eth-sat-id*

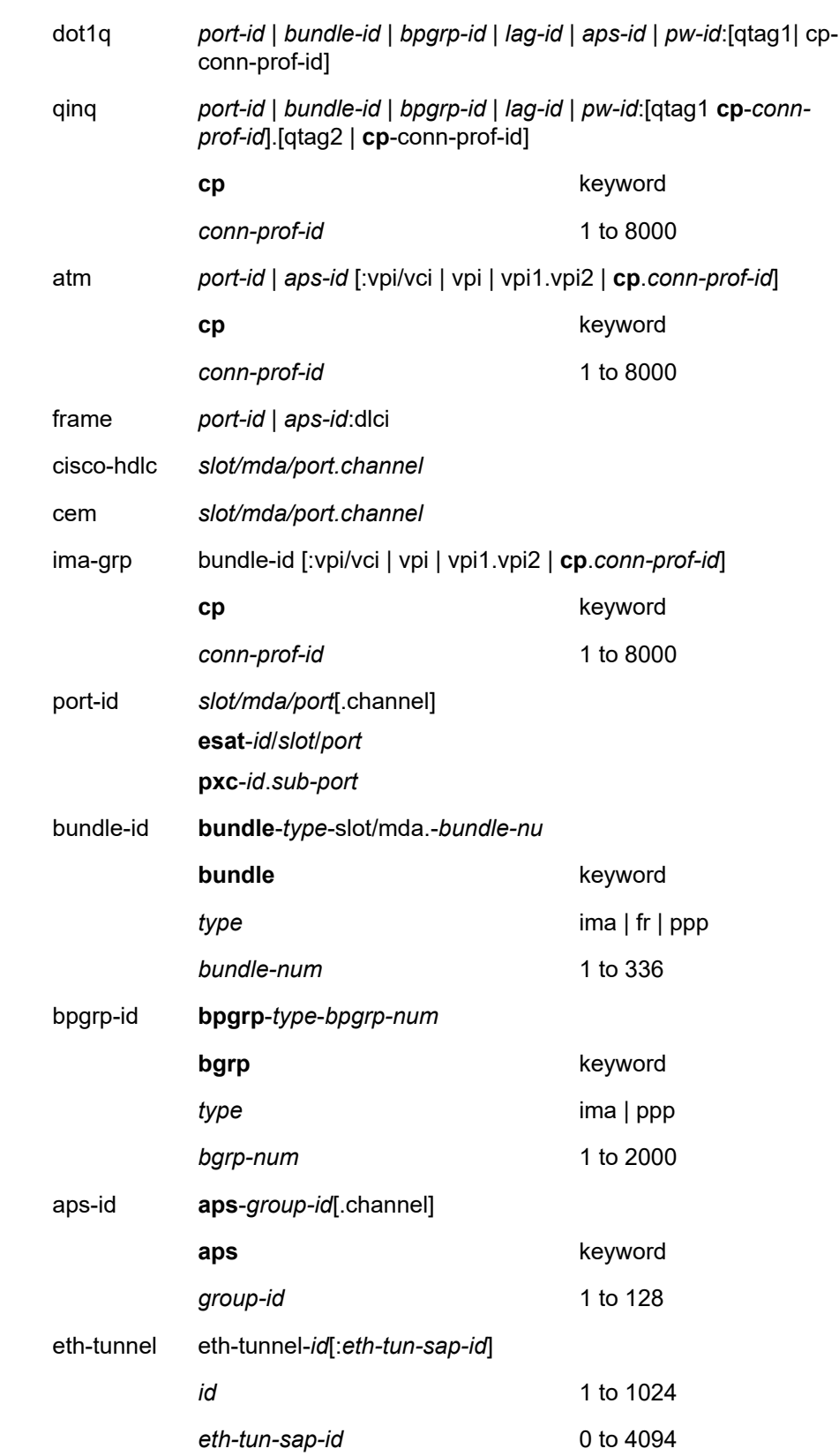

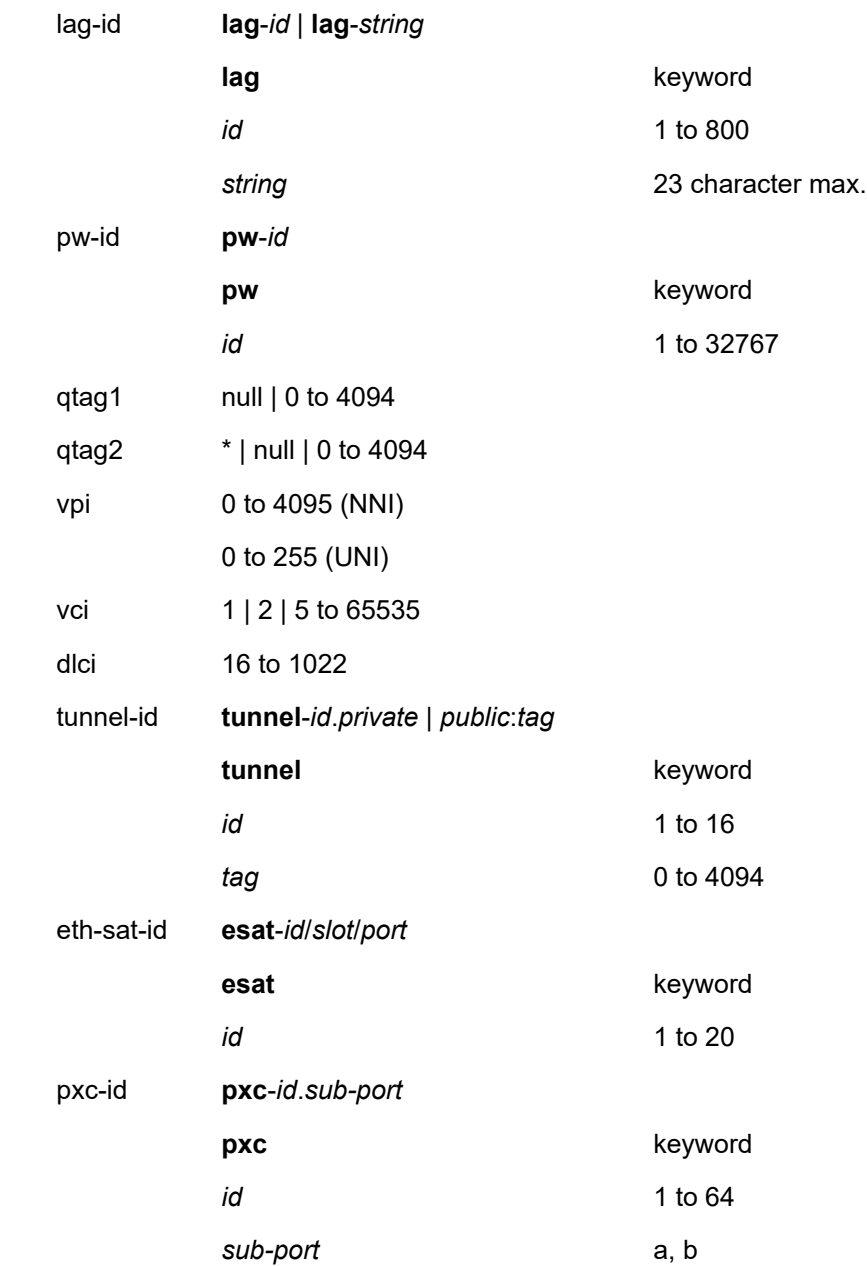

### *ip-prefix/ip-prefix-length*

Specifies information for the specified IP prefix and mask length.

**Values** *ipv4-prefix* — a.b.c.d *ipv4-prefix-length* — 0 to 32 *ipv6-prefix* — x:x:x:x:x:x:x:x (eight 16-bit pieces) x:x:x:x:x:x:d.d.d.d  $x - [0..$ FFFF]H

# d — [0..255]D

#### *ipv6-prefix-length* — 0 to 128

#### *ieee-address*

Specifies the MAC address.

**Values** xx:xx:xx:xx:xx:xx or xx-xx-xx-xx-xx-xx (cannot be all zeros)

### *pppoe-session-id*

Specifies the PPPoE session ID.

**Values** 0 to 65535

#### *sub-service-name*

Specifies the subscriber service name, up to 255 characters.

### *sub-service-type*

Specifies the subscriber service type, up to 255 characters.

### **summary**

Displays summary information.

#### **associations**

Displays information associated with the subscriber service.

#### **Platforms**

7450 ESS, 7750 SR, 7750 SR-a, 7750 SR-e, 7750 SR-s, VSR

# **22.140 subnet-ext-stats**

# subnet-ext-stats

#### **Syntax**

**subnet-ext-stats** *ip-address*[/*mask*] **subnet-ext-stats pool** *pool-name*

#### **Context**

**[\[Tree\]](#page-34-0)** (show>router>dhcp>server subnet-ext-stats)

### **Full Context**

show router dhcp local-dhcp-server subnet-ext-stats

#### **Description**

This command displays extended statistics per DHCPv4 subnet in local DHCPv4 server.

The following statistics are included in output:

- The number of stable leases in the subnet
- The number of provisioned address in the subnet
- The number of used address in the subnet
- The number of free address in the subnet
- The percentage of used address
- The percentage of free address

For each statistic (except for Provisioned Addresses), there is current value and peak value, peak value is the highest value since subnet creation or last reset via the **clear router** *rt-id* **dhcp local-dhcp-server** *svrname* **subnet-ext-stats** command.

When parameter pool is used, the statistics of each subnet in the pool are displayed.

### **Parameters**

#### *ip-address[/mask]*

Specifies the subnet and mask.

### *pool-name*

Specifies the name of local DHCPv4 server pool.

# **Platforms**

7450 ESS, 7750 SR, 7750 SR-a, 7750 SR-e, 7750 SR-s, VSR

# **Output**

The following output is an example of subnet extended statistics information.

### **Sample Output**

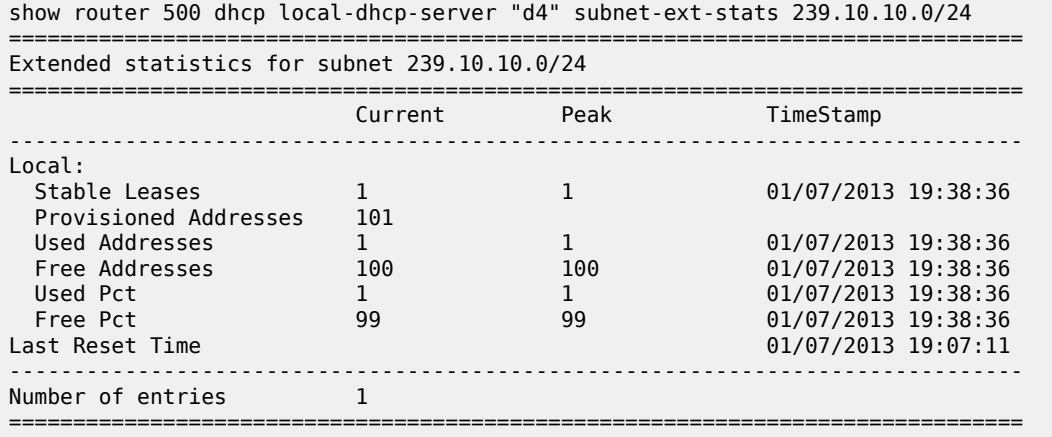

Table 539: Extended Subnet Statistics Field [Descriptions](#page-3435-0) describes extended subnet statistics output field descriptions.

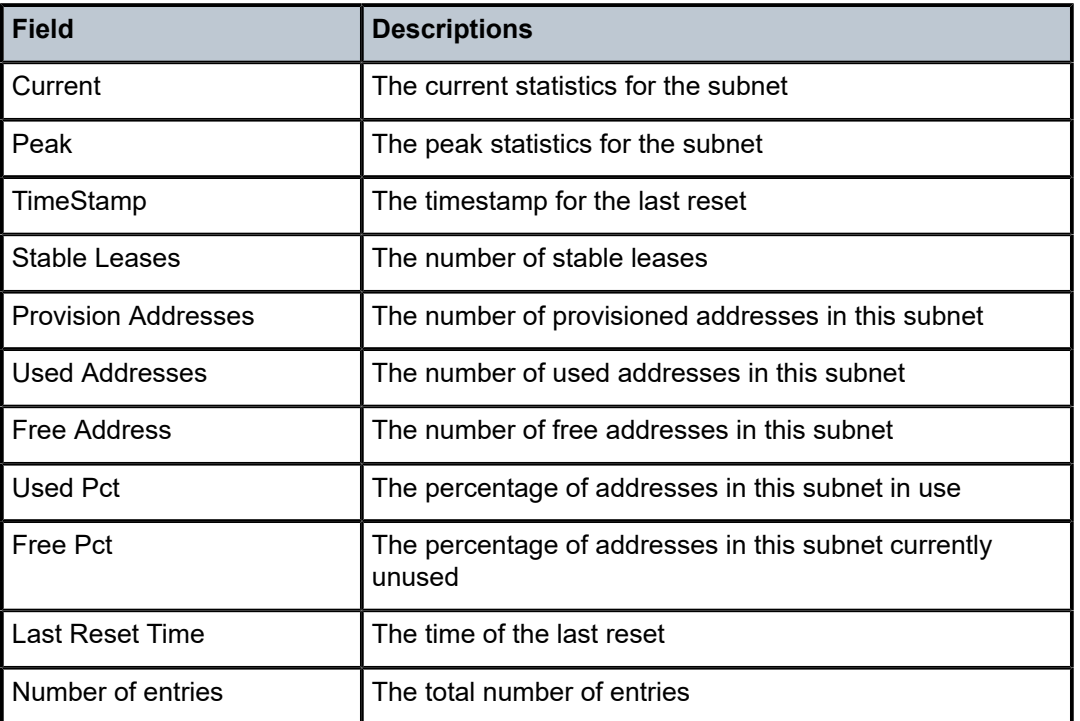

<span id="page-3435-0"></span>*Table 539: Extended Subnet Statistics Field Descriptions*

# subnet-ext-stats

### **Syntax**

**subnet-ext-stats** *ip-address*[/*mask*] **subnet-ext-stats pool** *pool-name*

# **Context**

**[\[Tree\]](#page-16-0)** (clear>router>dhcp>server subnet-ext-stats)

# **Full Context**

clear router dhcp local-dhcp-server subnet-ext-stats

## **Description**

This command clears extended subnet statistics.

# **Parameters**

### *ip-address[/mask]*

Clears the specified IP address and mask.

### *pool-name*

Clears statistics for the specified pool name.

### **Platforms**

7450 ESS, 7750 SR, 7750 SR-a, 7750 SR-e, 7750 SR-s, VSR

# **22.141 subnet-stats**

# subnet-stats

### **Syntax**

**subnet-stats** *ip-address*[/*mask*] **subnet-stats pool** *pool-name*

# **Context**

**[\[Tree\]](#page-34-1)** (show>router>dhcp>server subnet-stats)

# **Full Context**

show router dhcp local-dhcp-server subnet-stats

### **Description**

This command displays subnet statistics.

### **Parameters**

### *ip-address[/mask]*

Specifies the subnet and mask.

## *pool-name*

Specifies the name of local DHCPv4 server pool.

### **Platforms**

7450 ESS, 7750 SR, 7750 SR-a, 7750 SR-e, 7750 SR-s, VSR

### **Output**

The following output is an example of subnet statistics information.

# **Sample Output**

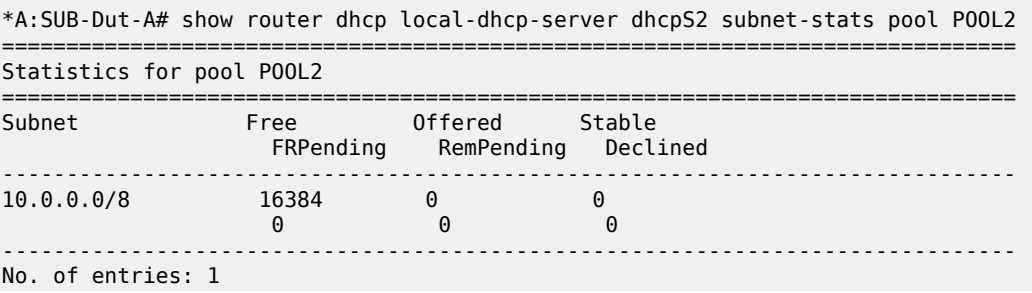

Table 540: Subnet Stats Pool Field [Descriptions](#page-3437-0) describe the fields for subnet stats pool output.

<span id="page-3437-0"></span>*Table 540: Subnet Stats Pool Field Descriptions*

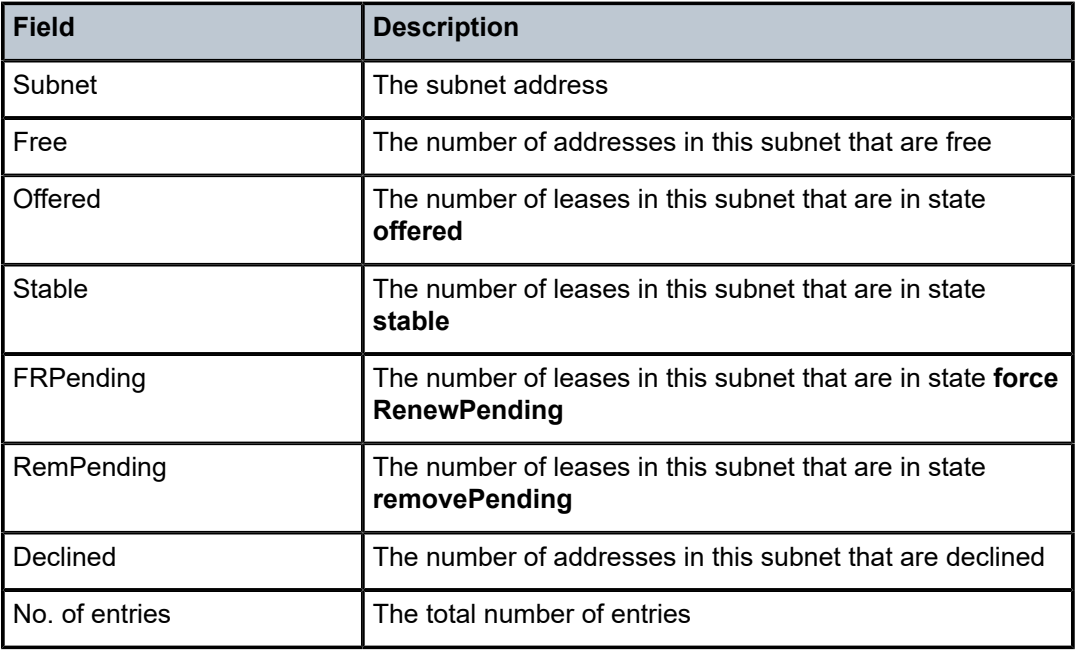

# **22.142 subscribe-to**

# subscribe-to

### **Syntax**

**subscribe-to log-id** *log-id*

### **Context**

**[\[Tree\]](#page-55-0)** (tools>perform>log subscribe-to)

# **Full Context**

tools perform log subscribe-to

### **Description**

This command subscribes the current CLI session to the specified CLI log. Log events for the specified log will be output in the current CLI session until the CLI session closes or an unsubscribe-from command is used.

## **Parameters**

### *log-id*

Specifies the log ID for which subscription is requested.

**Values** 1 to 101

#### **Platforms**

All

# **22.143 subscriber**

# subscriber

#### **Syntax**

**subscriber** *sub-ident-string* **sap** *sap-id* **sla-profile** *sla-profile-name* [**scheduler** *scheduler-name*] [**spisharing-type** *spi-sharing-type*] [**spi-sharing-id** *spi-sharing-id*]

**subscriber** *sub-ident-string* [**scheduler** *scheduler-name*] [**ingress** | **egress**]

### **Context**

**[\[Tree\]](#page-16-1)** (clear>qos>scheduler-stats subscriber)

#### **Full Context**

clear qos scheduler-stats subscriber

### **Description**

This command clears scheduler stats by subscriber.

### **Parameters**

#### *sub-ident-string*

Clears information for the specified subscriber name.

#### *sap-id*

Clears information for the specified SAP.

### *sla-profile-name*

Clears information for the specified SLA profile name.

### *scheduler-name*

Clears information for the specified scheduler.

#### *spi-sharing-type*

Clears information for sessions with the specified SPI sharing type.

**Values** per-group, per-session-ipoe, per-session-ppp

#### *spi-sharing-id*

Clears information for sessions with the specified SPI sharing type and sharing identifier. The SPI group identifier is:

- an identifier when the sharing type is per-group
- an internal PPP or IPoE sharing identifier when the sharing type is a per-PPP or per-IPoE session

**Values** 0 to 4294967295

#### **egress**

Clears egress information for the subscriber.

#### **ingress**

Clears ingress information for the subscriber.

#### **Platforms**

All

# subscriber

## **Syntax**

**subscriber** *sub-ident-string*

# **Context**

**[\[Tree\]](#page-20-0)** (clear>service>statistics subscriber)

## **Full Context**

clear service statistics subscriber

# **Description**

This command clears the statistics for a particular subscriber.

#### **Parameters**

#### *sub-ident-string*

Clears statistics for the specified subscriber identification string.

### **Platforms**

All

# subscriber

#### **Syntax**

**subscriber** *sub-ident-string*

#### **subscriber** *sub-ident-string* **detail**

**subscriber** *sub-ident-string* **mirror**

- **subscriber** *sub-ident-string* **sap** *sap-id* **sla-profile** *sla-profile-name* [**spi-sharing-type** *spi-sharing-type*] [**spi-sharing-id** *spi-sharing-id*]
- **subscriber** *sub-ident-string* **sap** *sap-id* **sla-profile** *sla-profile-name* [**spi-sharing-type** *spi-sharing-type*] [**spi-sharing-id** *spi-sharing-id*] **detail**
- **subscriber** *sub-ident-string* **sap** *sap-id* **sla-profile** *sla-profile-name* [**spi-sharing-type** *spi-sharing-type*] [**spi-sharing-id** *spi-sharing-id*] **mirror**

# **Context**

**[\[Tree\]](#page-40-1)** (show>service>active-subscribers subscriber)

### **Full Context**

show service active-subscribers subscriber

### **Description**

This command displays active subscriber information for a subscriber.

### **Parameters**

#### *sub-ident-string*

Displays the subscriber ID of the active subscriber, up to 32 characters.

### *sap-id*

Displays the physical port identifier portion of the SAP definition.

#### *sla-profile-name*

Displays the existing SLA profile name, up to 32 characters.

#### *spi-sharing-type*

Displays subscriber information for sessions with the specified SPI sharing type.

**Values** per-group, per-session-ipoe, per-session-ppp

#### *spi-sharing-id*

Displays subscriber information for sessions with the specified SPI sharing type and sharing identifier. The SPI group ID is:

- a group id when sharing type is per-group
- an internal PPP or IPoE sharing id when the sharing type is per-PPP or per-IPoE session

**Values** 0 to 4294967295

#### **detail**

Displays detailed output.

#### **mirror**

Displays mirrored output.

### **Platforms**

7450 ESS, 7750 SR, 7750 SR-a, 7750 SR-e, 7750 SR-s, VSR

#### **Output**

The following output is an example of subscriber information for active subscribers.

#### **Sample Output**

\*A:eng-BNG-2# show service active-subscribers subscriber "user\_1" =============================================================================== Active Subscribers =============================================================================== ------------------------------------------------------------------------------- Subscriber user\_1 (no-prof) ------------------------------------------------------------------------------- ------------------------------------------------------------------------------- (1) SLA Profile Instance sap:1/1/20:841 - sla:no-prof ------------------------------------------------------------------------------- IP Address MAC Address Session **Origin** Svc Fwd ------------------------------------------------------------------------------- 192.168.0.14 00:00:10:10:12:13 N/A DHCP 1000 Y ------------------------------------------------------------------------------- ===============================================================================

### subscriber

#### **Syntax**

**subscriber** *sub-ident-string* [{**ingress** | **egress**}] [{**detail** | **root-detail** | **thresholds** | **priority-info** | **depth**}] [**port** *port-id*] [ **arbiter** {*name* | *root*}]

### **Context**

**[\[Tree\]](#page-31-0)** (show>qos>policer-hierarchy subscriber)

#### **Full Context**

show qos policer-hierarchy subscriber

#### **Description**

This command displays information about the policer hierarchy per subscriber.

### **Parameters**

### *sub-ident-string*

Displays information about the specified subscriber.

#### **ingress**

Displays ingress information about the specified subscriber.

### **egress**

Displays egress information about the specified subscriber.

#### **detail**

Displays detailed information.

#### **root-detail**

Displays detailed information about the arbiter root.

#### **thresholds**

Displays threshold, parenting, rate, and traffic information related to a policer.

#### **priority-info**

Displays threshold information related to the root arbiter.

#### **depth**

Displays bucket depth, parenting, rate, and traffic information related to a policer.

#### *port-id*

Displays information about the specified port.

**Values** *slot/mda/port*[.*channel*]

#### *name*

Displays information about the named QoS arbiter.

#### *root*

Displays information about the arbiter root.

### **Platforms**

7450 ESS, 7750 SR, 7750 SR-e, 7750 SR-s, 7950 XRS, VSR

# subscriber

#### **Syntax**

**subscriber** *sub-ident-string* [**scheduler** *scheduler-name*] [{**ingress** | **egress**}] [**detail**]

**subscriber** *sub-ident-string* **sla-profile** *sla-profile-name* **sap** *sap-id* [ **scheduler** *scheduler-name*] [**detail**] [**spi-sharing-type** *spi-sharing-type*] [ **spi-sharing-id** *spi-sharing-id*]

# **Context**

**[\[Tree\]](#page-32-0)** (show>qos>scheduler-hierarchy subscriber)

## **Full Context**

show qos scheduler-hierarchy subscriber

# **Description**

This command displays the scheduler hierarchy per subscriber.

### **Parameters**

*sub-ident-string*

Displays the subscriber identification policy name.

#### *scheduler-name*

Displays the scheduler name.

#### **ingress**

Displays ingress SAP subscriber scheduler stats.

#### **egress**

Displays egress SAP subscriber scheduler stats.

#### **detail**

Displays detailed information.

#### *sla-profile-name*

Displays information for the specified sla-profile-name.

#### *spi-sharing-type*

Displays subscriber scheduler hierarchy information for sessions with the specified SLA Profile Instance sharing type.

**Values** per-group, per-session-ipoe, per-session-ppp

#### *spi-sharing-id*

Displays subscriber scheduler hierarchy information for sessions with the specified SLA Profile Instance sharing type and sharing identifier. The spi-sharing-id is:

- a group id when sharing type is per-group
- an internal PPP or IPoE sharing id when the grouping type is per-PPP or per-IPoEsession

#### **Platforms**

All

### **Output**

The following output is an example of QoS scheduler hierarchy subscriber information, and [Table](#page-3446-0) 541: [Show QoS Scheduler-Hierarchy Subscriber Output Fields](#page-3446-0) describes the QoS scheduler hierarchy subscriber fields.

#### **Sample Output**

\*A:PE# show qos scheduler-hierarchy subscriber "sub1"

=============================================================================== Scheduler Hierarchy - Subscriber sub1 =============================================================================== Ingress Scheduler Policy: basic-upstream-policy Egress Scheduler Policy : basic-downstream-policy ------------------------------------------------------------------------------- Root (Ing) | slot(1) |--(S) : basic-upstream | | | |--(Q) : Sub=sub1:basic-sla 200->1/1/1:1->2 1-1 | | | |--(Q) : Sub=sub1:basic-sla 200->1/1/1:1->1 1-1

```
| |
Root (Egr)
| slot(1)|--(S) : basic-downstream (Port 1/1/1)
| |
     -(Q) : Sub=sub1:basic-sla 200->1/1/1:1->1
| |
|
           ===============================================================================
*A:PE#*A:PE# show qos scheduler-hierarchy subscriber "sub1" detail
    ===============================================================================
Scheduler Hierarchy - Subscriber sub1
===============================================================================
Ingress Scheduler Policy: basic-upstream-policy
Egress Scheduler Policy : basic-downstream-policy
-------------------------------------------------------------------------------
Legend :
(*) real-time dynamic value
(w) Wire rates
B Bytes
-------------------------------------------------------------------------------
Root (Ing)
| slot(1)
 |--(S) : basic-upstream
                                           AdminCIR:0(sum)Limit Unused Bandwidth: disabled
| |
| |
         [Within CIR Level 0 Weight 0]<br>Assianed:0 0ffered:0
         \textsf{Assigned:0}Consumed:0| |
          [Above CIR Level 0 Weight 0]<br>Assigned:0 0 0ffered:0
         Assigned:0Consumed:0| |
| |
         | | TotalConsumed:0
         | | OperPIR:max
| |
         [As Parent]
         Rate: max
         | | ConsumedByChildren:0
| |
| |
    | |--(Q) : Sub=sub1:basic-sla 200->1/1/1:1->2 1-1
              | | | AdminPIR:1000000 AdminCIR:0
              Parent Limit Unused Bandwidth: not-found
              CBS:31457280 B
             MBS:51904512 B
              Depth:0 B
             HighPlus Drop Tail:51904512 B
             High Drop Tail:51904512 B
              Low Drop Tail: 46399488 B
              Exceed Drop Tail: 40894464 B
| | |
```
[Within CIR Level 0 Weight 1]

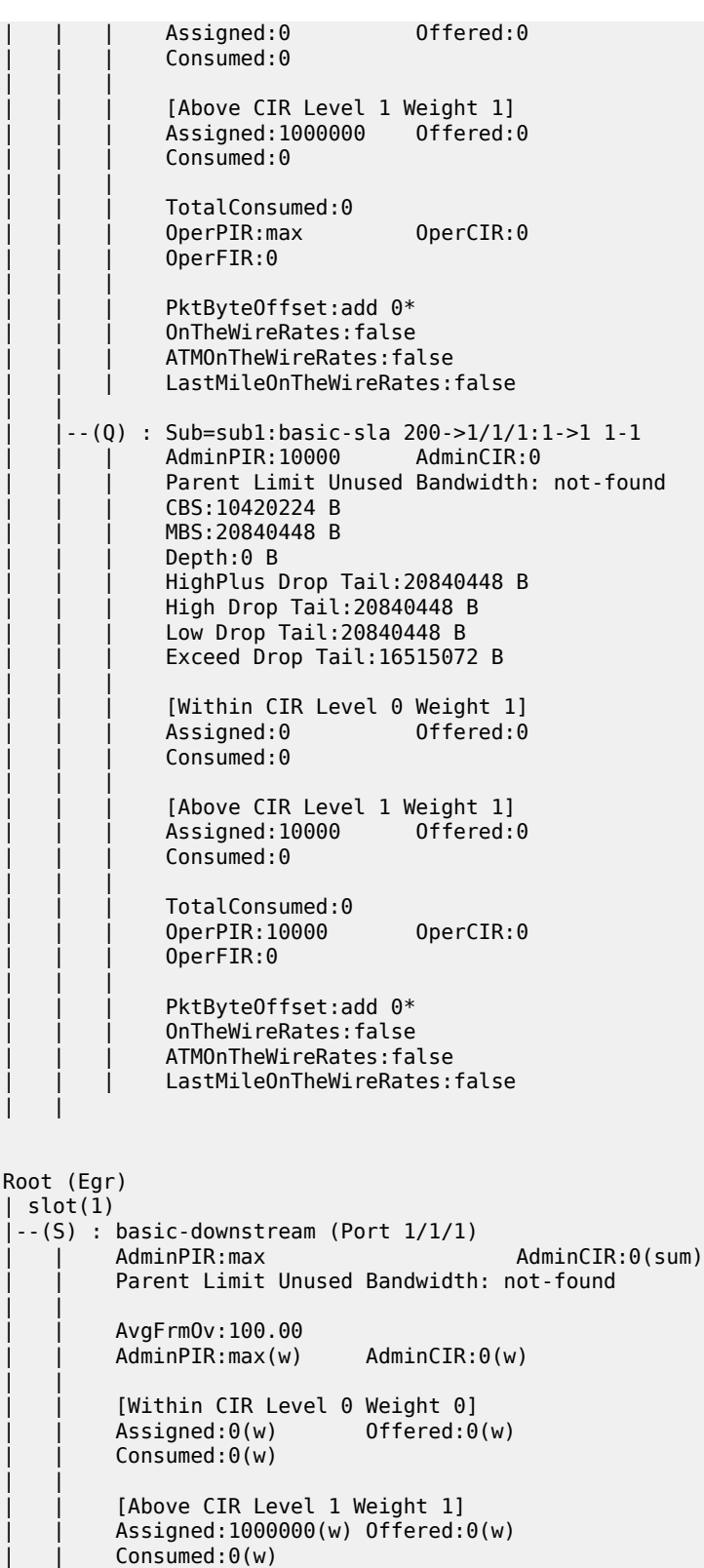

| | | |

```
TotalConsumed: <math>\Theta(w)</math>0perPIR:1000000
| |
          [As Parent]
          | | Rate:1000000
          | | ConsumedByChildren:0
| |
| |
     | |--(Q) : Sub=sub1:basic-sla 200->1/1/1:1->1
              | | | AdminPIR:1000000 AdminCIR:0
               Parent Limit Unused Bandwidth: not-found
              | | | AvgFrmOv:100.00
              CBS:0 B
              MBS:1253376 B
              Depth:0 B
              HighPlus Drop Tail:1253376 B
              High Drop Tail: 1253376 B
              Low Drop Tail: 1253376 B
              Exceed Drop Tail: 983040 B
| | |
               [Within CIR Level 0 Weight 1]<br>Assigned:0 0ffered:0
              \textsf{Assigned:0}Consumed: <math>\theta</math>| | |
               | | | [Above CIR Level 1 Weight 1]
              Assigned:1000000
              Consumed: <math>\theta</math>| | |
              | | | TotalConsumed:0
              0perPIR:max 0perCIR:0
| | |
               PktByteOffset:add 0*
               | | | OnTheWireRates:false
              ATMOnTheWireRates:false
              | | | LastMileOnTheWireRates:false
| |
```
=============================================================================== \*A:PE#

|

<span id="page-3446-0"></span>*Table 541: Show QoS Scheduler-Hierarchy Subscriber Output Fields*

| Label      | <b>Description</b>                                                                      |
|------------|-----------------------------------------------------------------------------------------|
| Legend     | Admin CIR/PIR: Specifies the configured value of CIR/PIR.                               |
|            | Assigned CIR/PIR: Specifies the PIR/CIR rate given to a<br>member by that parent level. |
|            | Offered CIR/PIR: Specifies the offered load on that member.                             |
|            | Consumed CIR/PIR: Specifies the amount of scheduler<br>bandwidth used by this member.   |
| <b>PIR</b> | Specifies the PIR rate.                                                                 |
| <b>CIR</b> | Specifies the CIR rate.                                                                 |
| S          | Displays the scheduler name.                                                            |

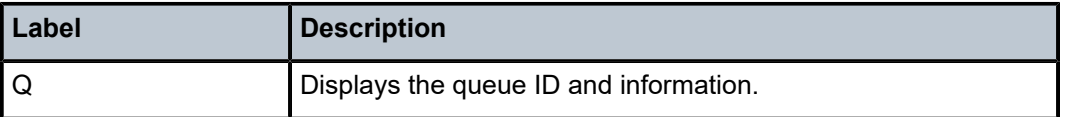

# subscriber

### **Syntax**

**subscriber** *sub-ident-string* **sap** *sap-id* **sla-profile** *sla-profile-name* [**scheduler** *scheduler-name*] [**spisharing-type** *spi-sharing-type*] [**spi-sharing-id** *spi-sharing-id*]

**subscriber** *sub-ident-string* [**scheduler** *scheduler-name*] [{**ingress** | **egress**}]

### **Context**

**[\[Tree\]](#page-32-1)** (show>qos>scheduler-stats subscriber)

## **Full Context**

show qos scheduler-stats subscriber

### **Description**

This command displays scheduler statistics information.

### **Parameters**

### *sub-ident-string*

Specifies an existing SLA profile string.

### *scheduler-name*

Specifies an existing scheduler name.

#### **ingress**

Display only the policy displayed on ingress.

#### **egress**

Display only the policy displayed on egress.

### *sla-profile-name*

Displays information for the specified sla-profile-name.

#### *spi-sharing-type*

Displays subscriber scheduler hierarchy information for sessions with the specified SLA Profile Instance sharing type.

**Values** per-group, per-session-ipoe, per-session-ppp

#### *spi-sharing-id*

Displays subscriber scheduler hierarchy information for sessions with the specified SLA Profile Instance sharing type and sharing identifier. The spi-sharing-id is:

• a group id when sharing type is per-group

• an internal PPP or IPoE sharing id when the sharing type is per-PPP or per-IPoEsession

### **Platforms**

All

### **Output**

The following output is an example of QoS scheduler-stats subscriber information, and Table 542: [Show](#page-3448-0) [QoS Scheduler-Stats Subscriber Output Fields](#page-3448-0) describes the QoS scheduler-stats subscriber fields.

### **Sample Output**

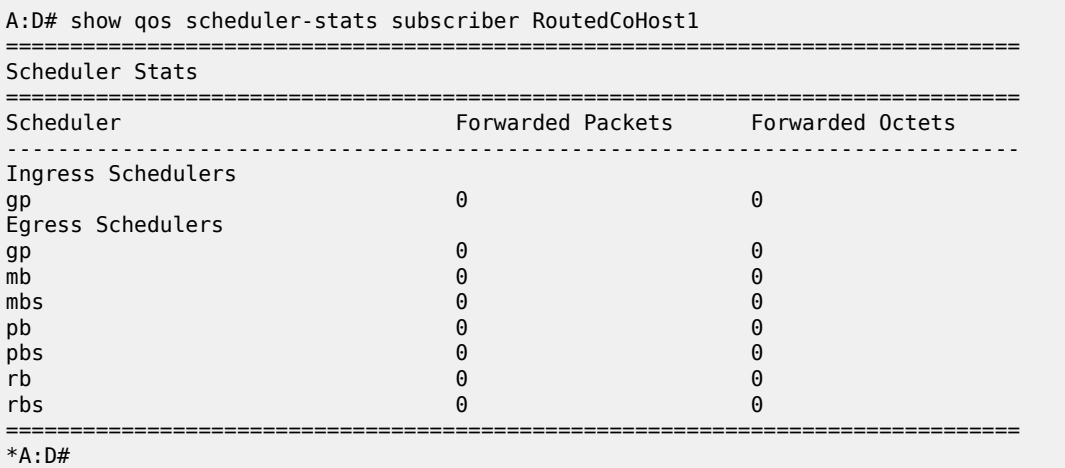

<span id="page-3448-0"></span>*Table 542: Show QoS Scheduler-Stats Subscriber Output Fields*

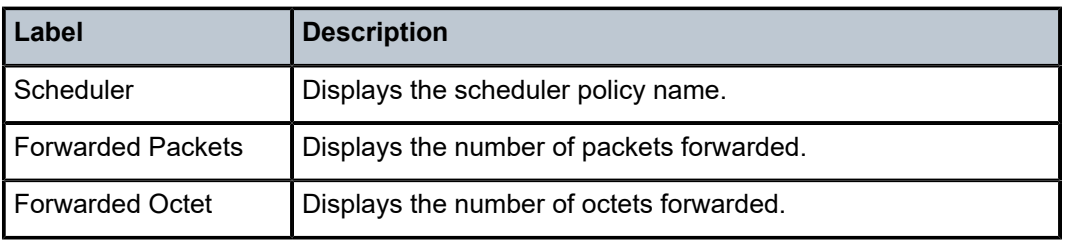

# subscriber

## **Syntax**

**subscriber** *sub-indent-string* [**egress**] [**detail**]

### **Context**

**[\[Tree\]](#page-31-1)** (show>qos>agg-rate subscriber)

# **Full Context**

show qos agg-rate subscriber

### **Description**

This command displays the H-QoS aggregate rate limit per subscriber.

### **Parameters**

### *sub-indent-string*

Specifies the subscriber identification string of the subscriber.

#### **egress**

Displays egress SAP customer scheduler stats.

#### **detail**

Displays detailed information.

## **Platforms**

All

# **Output**

The following output is an example of H-QoS aggregate rate limit per subscriber, and Table 543: [Show](#page-3449-0) H-[QoS Aggregate Rate Limit per Subscriber Fields](#page-3449-0) describes the H-QoS aggregate rate limit per subscriber fields.

### **Sample Output**

```
*A:PE1# show qos agg-rate subscriber "sub1" egress
===============================================================================
Aggregate Rate Information - Subscriber sub1
===============================================================================
-------------------------------------------------------------------------------
Root (Egr)
| slot(1)| AdminRate : 1000
| OperRate : 0
    Limit Unused Bandwidth : disabled
    | OnTheWireRates : false
    | LastMileOnTheWireRates : false
|
|--(Q) : Sub=sub1:basic-sla 1->1/1/1:1->1 (Port 1/1/1)
|
   ===============================================================================
*A:PE#
```
### <span id="page-3449-0"></span>*Table 543: Show H-QoS Aggregate Rate Limit per Subscriber Fields*

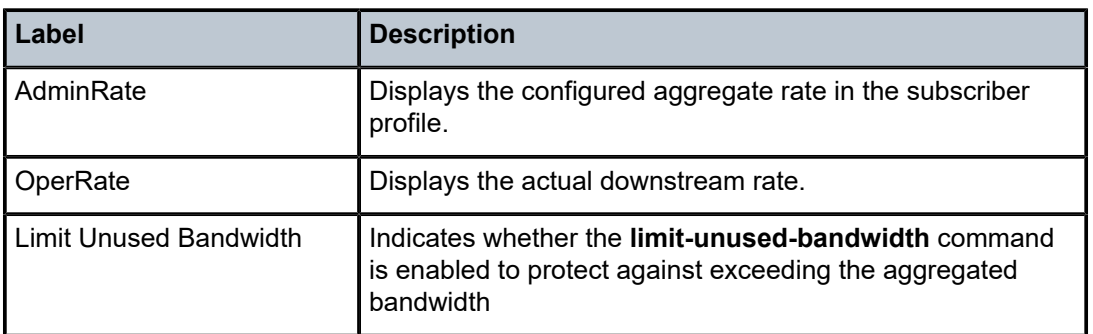

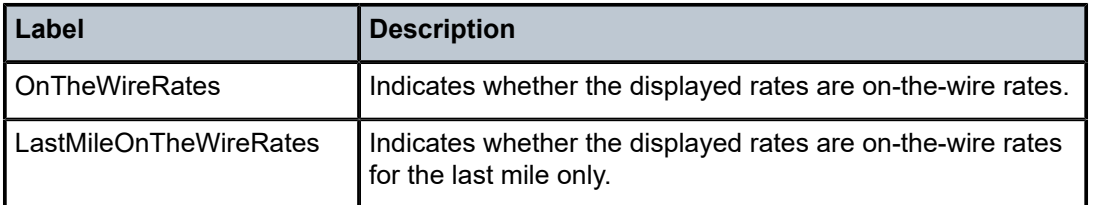

# subscriber

### **Syntax**

- **subscriber** *sub-ident-string* **sap** *sap-id* **sla-profile** *sla-profile-name* [**repeat** *repeat*] [ **absolute** | **rate**] [**base**]
- **subscriber** *sub-ident-string* **sap** *sap-id* **sla-profile** *sla-profile-name* [**repeat** *repeat*] [ **absolute** | **rate**] **egress-policer-id** *egress-policer-id*
- **subscriber** *sub-ident-string* **sap** *sap-id* **sla-profile** *sla-profile-name* [**repeat** *repeat*] [ **absolute** | **rate**] **egress-queue-id** *egress-queue-id*
- **subscriber** *sub-ident-string* **sap** *sap-id* **sla-profile** *sla-profile-name* [**repeat** *repeat*] [ **absolute** | **rate**] **ingress-policer-id** *ingress-policer-id*
- **subscriber** *sub-ident-string* **sap** *sap-id* **sla-profile** *sla-profile-name* [**repeat** *repeat*] [ **absolute** | **rate**] **ingress-queue-id** *ingress-queue-id*

# **Context**

**[\[Tree\]](#page-24-0)** (monitor>service subscriber)

# **Full Context**

monitor service subscriber

### **Description**

This command monitors statistics for a subscriber.

## **Parameters**

### **sub-ident-string**

Specifies an existing subscriber identification profile to monitor, up to 32 characters.

*sap-id*

Specifies the physical port identifier portion of the SAP definition.

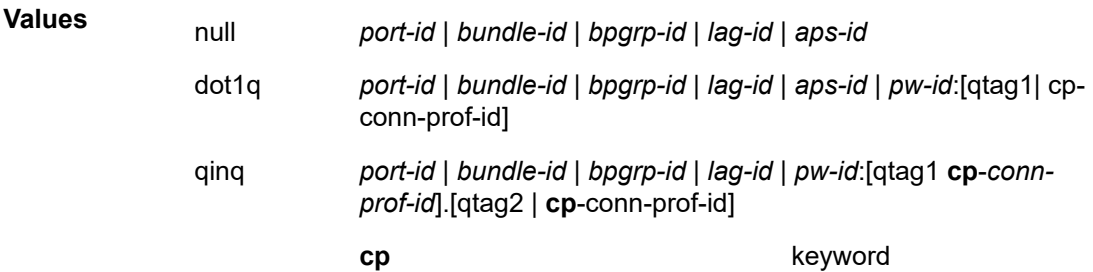

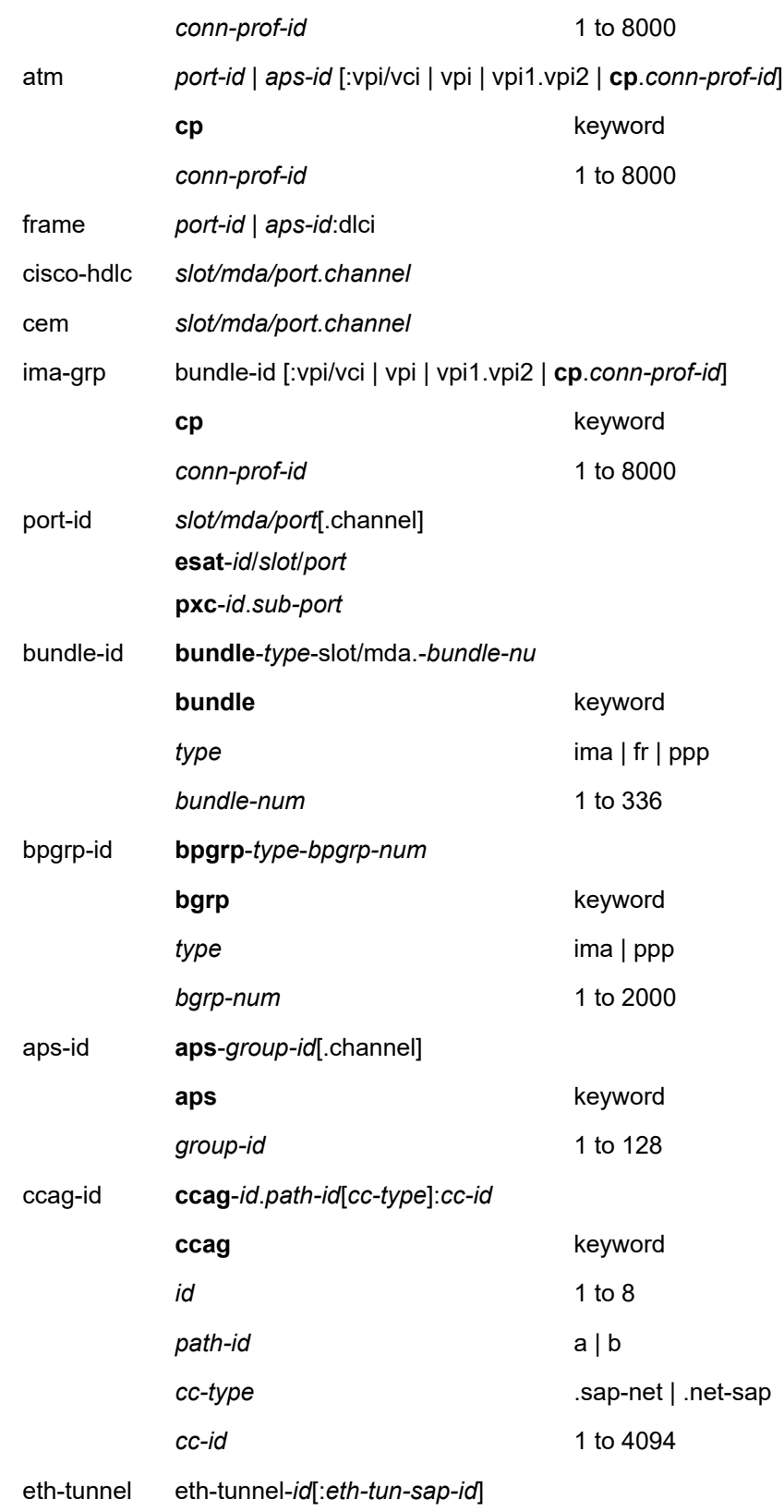

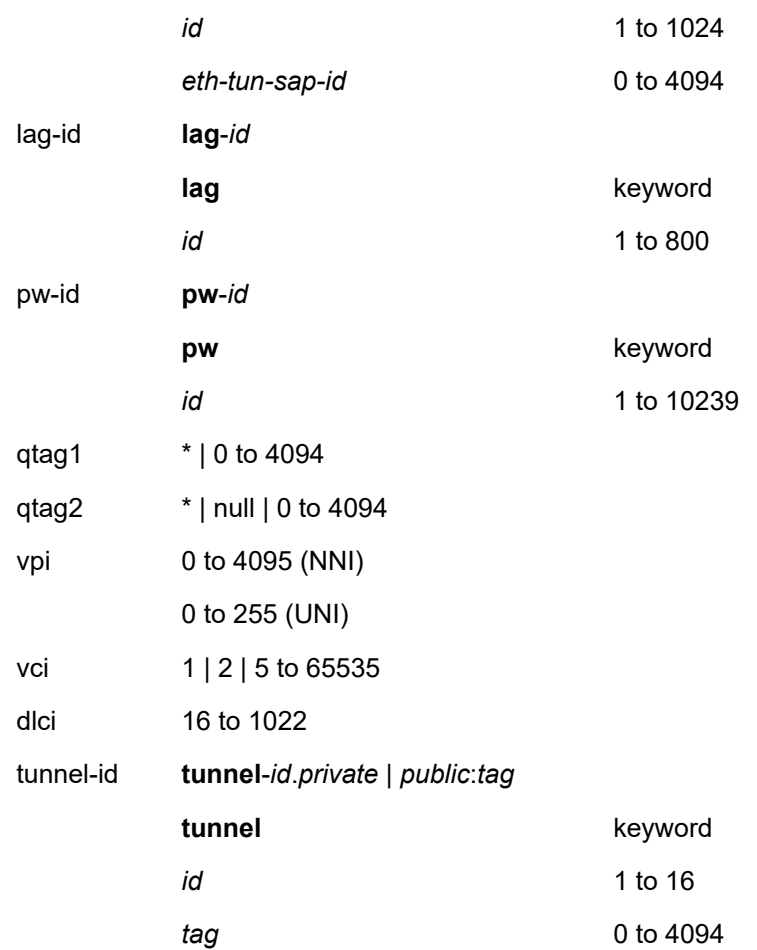

#### *sla-profile-name*

Specifies an existing SLA profile. The name can be a maximum of 32 characters long.

# *seconds*

Configures the interval for each display, in seconds.

**Values** 11 to 60

**Default** 11

# *repeat*

Configures how many times the command is repeated.

**Values** 1 to 999

### **Default** 10

### **absolute**

Displays raw statistics, without processing. No calculations are performed on the delta or rate statistics.

### **Default** mode delta

#### **rate**

Displays rate-per-second for each statistic instead of the delta.

#### **base**

Monitor base statistics.

#### *egress-policer-id*

Monitors statistics for the policer.

**Values** 1 to 63

#### *egress-queue-id*

Monitors statistics for this queue.

**Values** 1 to 8

#### *ingress-policer-id*

Monitors statistics for this policer.

**Values** 1 to 63

#### *ingress-queue-id*

Monitors statistics for this queue.

**Values** 1 to 32

#### **Platforms**

7450 ESS, 7750 SR, 7750 SR-a, 7750 SR-e, 7750 SR-s, VSR

#### **Output**

The following output is an example of subscriber-information.

#### **Sample Output**

```
A:Dut-A# monitor service subscriber nokia_100 sap 1/2/1:101 sla-profile sla_
default
===============================================================================
Monitor statistics for Subscriber nokia_100
===============================================================================
At time t = 0 sec (Base Statistics)
                               -------------------------------------------------------------------------------
SLA Profile Instance statistics
-------------------------------------------------------------------------------
 Packets Octets
Off. HiPrio : 0 0
Off. LowPrio : 94531 30704535
Off. Uncolor : 0 0
Queueing Stats (Ingress QoS Policy 1000)
Dro. HiPrio : 0 0
Dro. LowPrio : 7332 2510859
For. InProf : 0 0
For. OutProf : 87067 28152288
```
#### CLEAR, MONITOR, SHOW, AND TOOLS COMMAND REFERENCE GUIDE RELEASE 22.10.R3

Queueing Stats (Egress QoS Policy 1000) Dro. InProf : 880 127660 Dro. OutProf : 0 0 For. InProf : 90862 12995616 For. OutProf : 0 0 ------------------------------------------------------------------------------- SLA Profile Instance per Queue statistics ------------------------------------------------------------------------------- Packets Ingress Queue 1 (Unicast) (Priority) Off. HiPrio : 0 0 Off. LowPrio : 0 0 Off. Uncolor : 0 0<br>Dro. HiPrio : 0 0 0 Dro. HiPrio : 0<br>Dro. LowPrio : 0 Dro. LowPrio : 0 0 0<br>For. InProf : 0 0 0 For. InProf : 0 0 For. OutProf : 0 0 Ingress Queue 2 (Unicast) (Priority) Off. HiPrio : 0 0 Off. LowPrio : 94531 30704535 Off. Uncolor : 0 0 Dro. HiPrio : 0 0 Dro. LowPrio : 7332 2510859 For. InProf : 0 0 For. OutProf : 87067 Ingress Queue 3 (Unicast) (Priority) Off. HiPrio : 0 0 Off. LowPrio : 0 0 Off. Uncolor : 0 0<br>Dro. HiPrio : 0 0 0 Dro. HiPrio : 0 0 Dro. LowPrio : 0 0 For. InProf : 0 0 For. OutProf : 0 0 Ingress Queue 11 (Multipoint) (Priority) Off. HiPrio : 0 0 Off. LowPrio : 0<br>Off. Uncolor : 0 Off. Uncolor : 0 0<br>Dro. HiPrio : 0 0 0 Dro. HiPrio : 0 0 Dro. LowPrio : 0<br>
For. InProf : 0<br>
For. OutProf : 0<br>
Por. OutProf For. InProf : 0 0 For. OutProf Egress Queue 1 Dro. InProf : 880 127660 Dro. OutProf : 0 0 For. InProf : 90862 12995616 For. OutProf Egress Queue 2 Dro. InProf : 0 0<br>Dro. OutProf : 0 0 0 0 Dro. OutProf : 0<br>For. InProf : 0 For. InProf : 0 0 For. OutProf : 0 0 Egress Queue 3 Dro. InProf : 0 0 Dro. OutProf : 0<br>
For. InProf : 0 0 0 For. InProf : 0 0 For. OutProf =============================================================================== A:Dut-A#

A:Dut-A# monitor service subscriber nokia\_100 sap 1/2/1:101 slaprofile sla\_default base rate =============================================================================== Monitor statistics for Subscriber nokia\_100 =============================================================================== At time  $t = 0$  sec (Base Statistics) ------------------------------------------------------------------------------- SLA Profile Instance statistics ------------------------------------------------------------------------------- Packets Octets Off. HiPrio : 0 0 Off. LowPrio : 109099 35427060 Off. Uncolor : 0 0 Queueing Stats (Ingress QoS Policy 1000) Dro. HiPrio : 0 0 Dro. LowPrio : 8449 2894798 For. InProf : 0 0 For. OutProf : 100523 32489663 Queueing Stats (Egress QoS Policy 1000) Dro. InProf : 880 127660 Dro. OutProf : 0 0 For. InProf : 105578 15104553 For. InProf : 105578 15<br>
For. OutProf : 0 0 0 ------------------------------------------------------------------------------- At time  $t = 11$  sec (Mode: Rate) ------------------------------------------------------------------------------- SLA Profile Instance statistics ------------------------------------------------------------------------------- Packets **1988** Octets 8 Port 1999 Mill. util. And the control of the control of the control of the control of the control of the control of the control of the control of the control of the control of the control of the control of the control of the control of th Off. HiPrio : 0 0 0.00 Off. LowPrio : 1469 477795 0.38 Off. Uncolor : 0 0 0.00 Queueing Stats (Ingress QoS Policy 1000) Dro. HiPrio : 0 0 0.00 Dro. LowPrio : 119 40691 0.03 For. InProf : 0 0 0.00 For. OutProf : 1349 437350 0.34 Queueing Stats (Egress QoS Policy 1000) Dro. InProf : 0 0 0.00 Dro. OutProf : 0 0 0.00 For. InProf : 1469 209129 0.16 For. OutProf : 0 0 0.00 ===============================================================================

A:Dut-A#

A:Dut-A# monitor service subscriber nokia\_100 sap 1/2/1:101 slaprofile sla\_ default ingress-queue-id 1 =============================================================================== Monitor statistics for Subscriber nokia\_100 =============================================================================== At time  $t = 0$  sec (Base Statistics) ------------------------------------------------------------------------------- Packets **Octets** Ingress Queue 1 (Unicast) (Priority) Off. HiPrio : 0 0<br>Off. LowPrio : 0 0 0 Off. LowPrio : 0<br>
Off. Uncolor : 0<br>
0 Off. Uncolor Dro. HiPrio : 0 0 Dro. LowPrio : 0 0 For. InProf
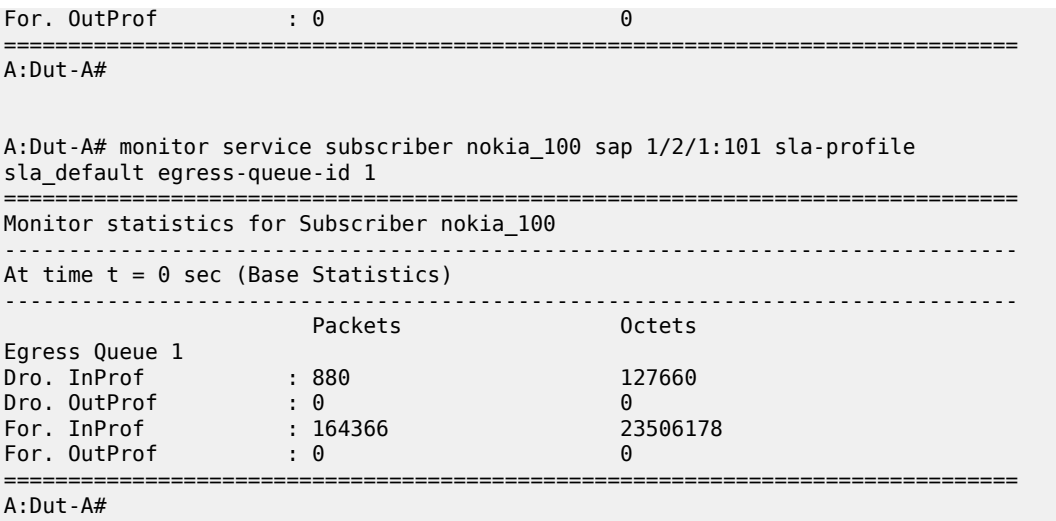

## subscriber

### **Syntax**

**subscriber** *sub-ident-string* [**arbiter** {**root** | *name*}] [**ingress** | **egress**] [**interval** *seconds*] [**repeat** *repeat*] [**absolute** | **rate**]

### **Context**

**[\[Tree\]](#page-23-0)** (monitor>qos>arbiter-stats subscriber)

#### **Full Context**

monitor qos arbiter-stats subscriber

### **Description**

This command monitors arbiter statistics for a subscriber.

### **Parameters**

#### *sub-ident-string*

Specifies an existing subscriber identification policy name, up to 32 characters.

*name*

Specifies the name of the policer control policy arbiter.

**root**

Specifies the arbiter to which this queue would be feeding.

#### **ingress**

Displays arbiter name statistics applied on the ingress SAP.

#### **egress**

Displays arbiter name statistics applied on the egress SAP.

#### *seconds*

Configures the interval for each display in seconds.

**Values** 11 to 60

**Default** 11 seconds

#### *repeat*

Configures how many times the command is repeated.

**Values** 1 to 999

**Default** 10

#### **absolute**

Displays raw statistics, without processing. No calculations are performed on the delta or rate statistics.

#### **rate**

Displays rate-per-second for each statistic instead of the delta.

### **Platforms**

7450 ESS, 7750 SR, 7750 SR-e, 7750 SR-s, 7950 XRS, VSR

### subscriber

#### **Syntax**

**subscriber** *sub-ident-string* [**scheduler** *scheduler-name*] [ **ingress** | **egress**] [**interval** *seconds*] [ **repeat** *repeat*] [**absolute** | **rate**]

**subscriber** *sub-ident-string* [**interval** *seconds*] [**repeat** *repeat*] [**absolute** | **rate**] **sap** *sap-id* **sla-profile**  *sla-profile-name*

### **Context**

**[\[Tree\]](#page-23-1)** (monitor>qos>scheduler-stats subscriber)

### **Full Context**

monitor qos scheduler-stats subscriber

#### **Description**

This command monitors scheduler statistics for a subscriber.

### **Parameters**

### *sub-ident-string*

Specifies an existing subscriber identification policy name, up to 32 characters.

#### *scheduler-name*

Specifies an existing QoS scheduler policy name, up to 32 characters. Scheduler names are configured in the **config>qos>scheduler-policy>tier** level context.

#### **ingress**

Displays *scheduler-name* statistics applied on the ingress SAP.

#### **egress**

Displays *scheduler-name* statistics applied on the egress SAP.

#### *seconds*

Configures the interval for each display in seconds.

**Values** 11 to 60

**Default** 11 seconds

#### *repeat*

Configures how many times the command is repeated.

**Values** 1 to 999

**Default** 10

#### **absolute**

Displays raw statistics, without processing. No calculations are performed on the delta or rate statistics.

#### **rate**

Displays rate-per-second for each statistic instead of the delta.

#### *sap-id*

Specifies the physical port identifier portion of the SAP definition.

#### *sla-profile-name*

Specifies the SLA profile belonging to the subscriber host, up to 32 characters.

#### **Platforms**

All

### subscriber

#### **Syntax**

**subscriber** *sub-ident-string* [**arbiter** {*name* **|** *root*}] [**ingress** | **egress**]

### **Context**

**[\[Tree\]](#page-16-0)** (clear>qos>arbiter-stats subscriber)

### **Full Context**

clear qos arbiter-stats subscriber

### **Description**

This command clears the arbiter statistics per subscriber.

### **Parameters**

#### *sub-ident-string*

Specifies the subscriber identification policy name, up to 32 characters.

#### *name*

Specifies the arbiter name, up to 32 characters.

#### *root*

Specifies the arbiter root, up to 32 characters.

### **Platforms**

7450 ESS, 7750 SR, 7750 SR-e, 7750 SR-s, 7950 XRS, VSR

## subscriber

### **Syntax**

**subscriber id** *subscriber-id* [**statistics**] **subscriber all** [**statistics**]

### **Context**

**[\[Tree\]](#page-21-0)** (clear>subscr-mgmt>host-tracking subscriber)

### **Full Context**

clear subscriber-mgmt host-tracking subscriber

### **Description**

This command clears the host tracking data for a subscriber.

### **Parameters**

#### *subscriber-id*

Specifies subscriber ID, up to 32 characters.

### **all**

Clears all host tracking data.

#### **statistics**

Clears statistical host tracking information for the specified subscriber ID.

### **Platforms**

7450 ESS, 7750 SR, 7750 SR-a, 7750 SR-e, 7750 SR-s, VSR

### subscriber

### **Syntax**

**subscriber** *sub-ident-string* [**arbiter** *name* | *root*] [**ingress** | **egress**]

### **Context**

**[\[Tree\]](#page-31-0)** (show>qos>arbiter-stats subscriber)

### **Full Context**

show qos arbiter-stats subscriber

#### **Description**

This command displays the arbiter statistics per subscriber.

#### **Parameters**

#### *sub-ident-string*

Displays information about the specified subscriber, up to 32 characters for the 7950 XRS and VSR platforms and up to 64 characters for all other platforms.

#### *name*

Specifies the arbiter name, up to 32 characters.

#### *root*

Specifies the arbiter root, up to 32 characters.

### **Platforms**

7450 ESS, 7750 SR, 7750 SR-e, 7750 SR-s, 7950 XRS, VSR

### subscriber

#### **Syntax**

**subscriber** *sub-ident-string* [**sla-profile** *sla-profile-name*] [**ingress** | **egress**] [**detail**] [ **port** *port-id*]

### **Context**

**[\[Tree\]](#page-31-1)** (show>qos>policer subscriber)

#### **Full Context**

show qos policer subscriber

### **Description**

This command displays the policer statistics per port.

### **Parameters**

*sub-ident-string*

Displays information about the specified subscriber, up to 32 characters for the 7950 XRS and VSR platforms and up to 64 characters for all other platforms.

#### *sla-profile-name*

Specifies the queue group name, up to 32 characters.

#### *port-id*

Displays information about the specified port.

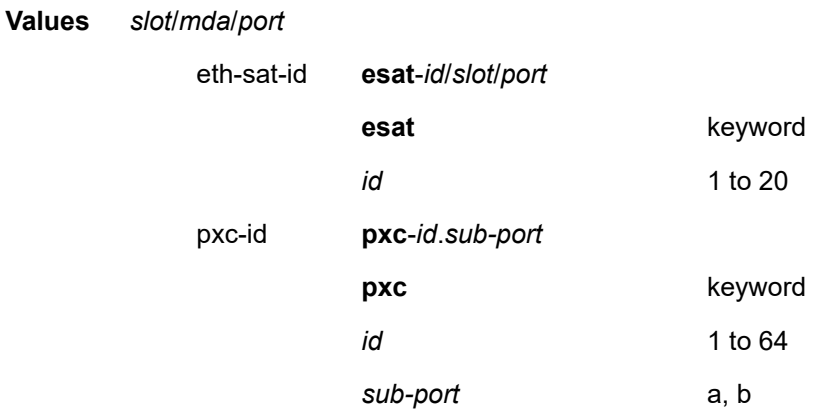

### **Platforms**

7450 ESS, 7750 SR, 7750 SR-e, 7750 SR-s, 7950 XRS, VSR

## **22.144 subscriber-hosts**

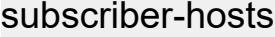

#### **Syntax**

**subscriber-hosts**

#### **Context**

**[\[Tree\]](#page-20-0)** (clear>service>id subscriber-hosts)

#### **Full Context**

clear service id subscriber-hosts

### **Description**

Commands in this context clear information for a particular subscriber host.

### **Platforms**

7450 ESS, 7750 SR, 7750 SR-e, 7750 SR-s, VSR

### subscriber-hosts

### **Syntax**

**subscriber-hosts** [**sap** *sap-id*] [**ip** *ip-prefix/prefix-length*] [**mac** *ieee-address*] [ **sub-profile** *sub-profilename*] [**sla-profile** *sla-profile-name*] [ **app-profile** *app-profile-name*] [**wholesaler** *service-id*] [**addressorigin** *address-origin*] [**detail**] [ **statistics**] [**spi-sharing-type** *spi-sharing-type*] [**spi-sharing-id** *spisharing-id*]

#### **Context**

**[\[Tree\]](#page-43-0)** (show>service>id subscriber-hosts)

### **Full Context**

show service id subscriber-hosts

#### **Description**

This command displays subscriber host information.

#### **Parameters**

#### *sap-id*

Specifies the physical port identifier portion of the SAP definition.

#### *ip-prefix/prefix-length*

Shows information for the specified IP address and mask.

```
Values ipv4-prefix — a.b.c.d (host bits must be 0)
          ipv4-prefix-length — 0 to 32
          ipv6-prefix — x:x:x:x:x:x:x:x (eight 16-bit pieces)
          x:x:x:x:x:x:d.d.d.d
          x - [0..FFFF]H
          d - [0..255]Dipv6-prefix-length — 0 to 128
```
#### *ieee-address*

Displays information only for the specified 48-bit MAC address. The MAC address can be expressed in the form *aa*:*bb*:*cc*:*dd*:*ee*:*ff* or *aa*-*bb*-*cc*-*dd*- *ee*-*ff* where *aa*, *bb*, *cc*, *dd*, *ee* and *ff* are hexadecimal numbers.

### *sub-profile-name*

Displays an existing subscriber profile name to be associated with the static subscriber host. The subscriber profile is configured in the **config>subscr-mgmt>sub-profile** context.

#### *sla-profile-name*

Displays subscriber host information for hosts with the specified SLA profile name.

#### *app-profile-name*

Specifies an existing SLA app profile name, up to 32 characters.

#### *service-id*

Specifies the ID that uniquely identifies a service.

**Values** service-id: 1 to 214748364

svc-name: string, up to 64 characters.

#### *address-origin*

Specifies an address origin.

**Values** aaa, dynamic, static, bonding

#### **detail**

Displays detailed information.

#### **statistics**

Displays the HTTP redirect statistics for the host. The redirect statistics are divided into HTTP GET and HTTP response for redirection.

#### *spi-sharing-type*

Displays subscriber host information for hosts with the specified SPI sharing type.

**Values** per-group, per-session-ipoe, per-session-ppp

#### *spi-sharing-id*

Displays subscriber host information for hosts with the specified SPI sharing type and sharing identifier. The SPI group ID is:

- a sharing ID when the sharing type is per-group
- an internal PPP or IPoE sharing ID when the sharing type is per-PPP or per-IPoE session

**Values** 0 to 4294967295

### **Platforms**

7450 ESS, 7750 SR, 7750 SR-a, 7750 SR-e, 7750 SR-s, VSR

#### **Output**

The following output displays an example of subscriber host information.

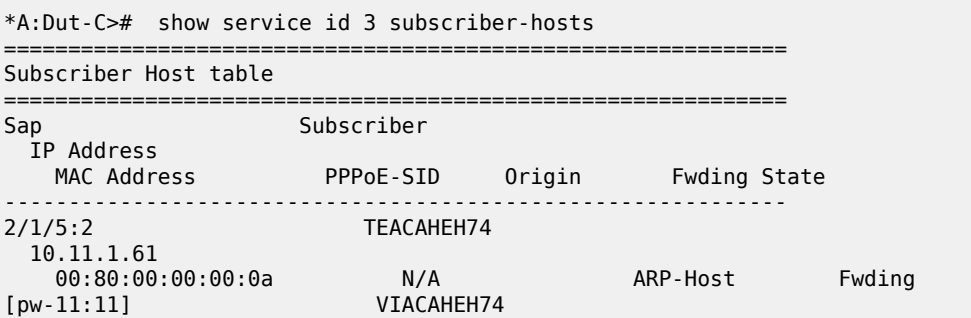

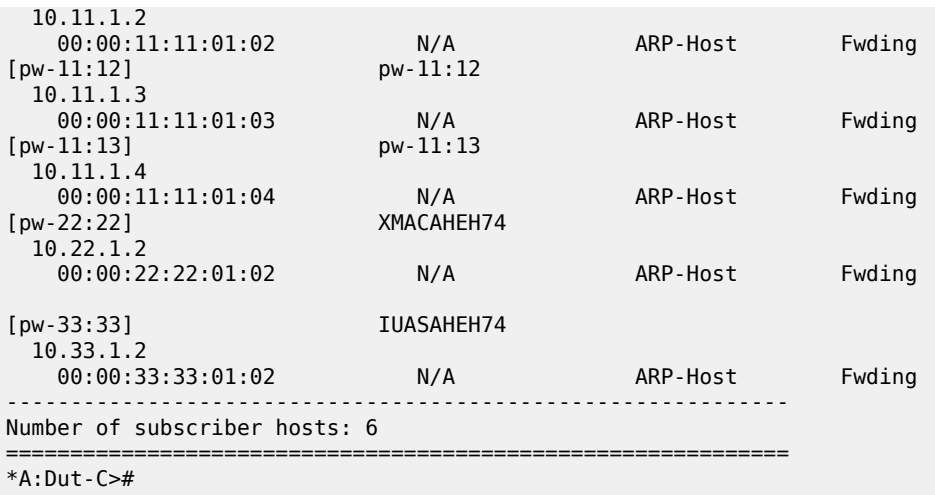

A:Dut-A# show service id 100 subscriber-hosts ip 10.100.1.5

=============================================================================== Subscriber Host table =============================================================================== Sap IP Address MAC Address Origin(\*) Subscriber ------------------------------------------------------------------------------- 1/2/1:102 10.100.1.5 00:10:00:00:00:03 -/D/- nokia\_100 ------------------------------------------------------------------------------- Number of subscriber hosts : 1 =============================================================================== (\*) S=Static Host, D=DHCP Lease, N=Non-Sub-Traffic A:Dut-A#

The following table describes **show service-id subscriber hosts** output fields:

*Table 544: Service-ID Subscriber Hosts Field Descriptions*

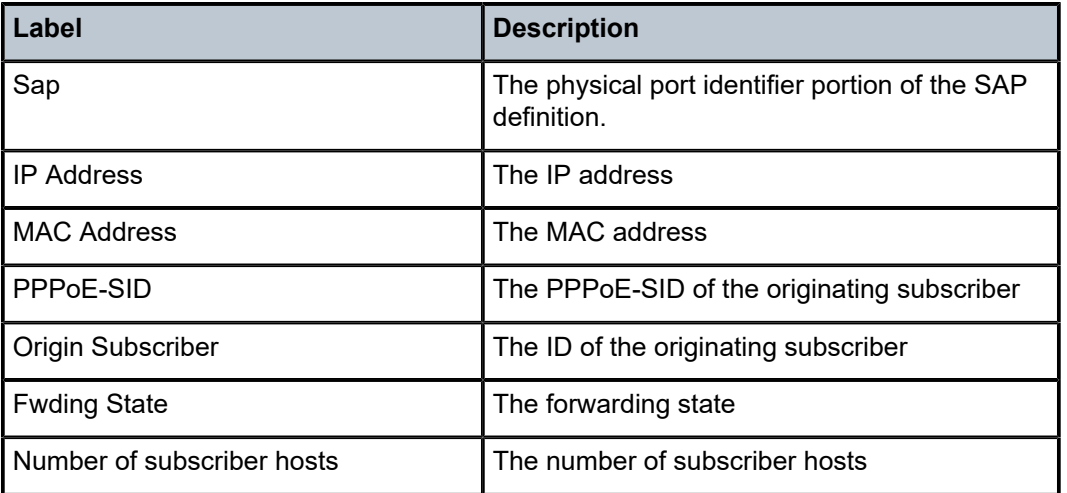

## **22.145 subscriber-identification**

## subscriber-identification

### **Syntax**

**subscriber-identification**

### **Context**

**[\[Tree\]](#page-37-0)** (show>router>nat subscriber-identification)

### **Full Context**

show router nat subscriber-identification

### **Description**

This command displays the NAT subscriber identification information.

### **Platforms**

7450 ESS, 7750 SR, 7750 SR-e, 7750 SR-s, VSR

## subscriber-identification

### **Syntax**

**subscriber-identification subscriber-string** *subscriber-string*

#### **Context**

**[\[Tree\]](#page-15-0)** (clear>nat subscriber-identification)

### **Full Context**

clear nat subscriber-identification

### **Description**

This command clears NAT subscriber identification information.

#### **Parameters**

#### *subscriber-string*

Specifies the subscriber identification string, up to 64 characters.

### **Platforms**

7450 ESS, 7750 SR, 7750 SR-e, 7750 SR-s, VSR

## **22.146 subscriber-mgmt**

## subscriber-mgmt

### **Syntax**

**subscriber-mgmt**

### **Context**

**[\[Tree\]](#page-20-1)** (clear subscriber-mgmt)

### **Full Context**

clear subscriber-mgmt

### **Description**

This command enables the contect to clear subscriber management data.

### **Platforms**

7450 ESS, 7750 SR, 7750 SR-a, 7750 SR-e, 7750 SR-s, VSR

## subscriber-mgmt

### **Syntax subscriber-mgmt**

### **Context**

**[\[Tree\]](#page-58-0)** (tools>perform subscriber-mgmt)

### **Full Context**

tools perform subscriber-mgmt

### **Description**

This command enables tools to control subscriber management.

#### **Platforms**

7450 ESS, 7750 SR, 7750 SR-a, 7750 SR-e, 7750 SR-s, VSR

## subscriber-mgmt

### **Syntax**

**subscriber-mgmt**

### **Context**

**[\[Tree\]](#page-54-0)** (tools>dump subscriber-mgmt)

### **Full Context**

tools dump subscriber-mgmt

### **Description**

Commands in this context display subscriber management resources.

### **Platforms**

7450 ESS, 7750 SR, 7750 SR-a, 7750 SR-e, 7750 SR-s, VSR

### subscriber-mgmt

### **Syntax subscriber-mgmt**

### **Context**

**[\[Tree\]](#page-45-0)** (show subscriber-mgmt)

### **Full Context**

show subscriber-mgmt

### **Description**

Commands in this context display subscriber management statistics.

### **Platforms**

7450 ESS, 7750 SR, 7750 SR-a, 7750 SR-e, 7750 SR-s, VSR

## **22.147 subscriber-using**

### subscriber-using

### **Syntax**

**subscriber-using** [**service-id** *service-id*] [ **sap-id** *sap-id*] [**interface** *ip-int-name*] [ **ip** *ip-address*[/*mask*]] [**mac** *ieee-address*] [**sub-profile** *sub-profile-name*] [ **sla-profile** *sla-profile-name*] [**app-profile** *appprofile-name*] [ **port** *port-id*] [**no-inter-dest-id** | **inter-dest-id** *intermediate-destination-id*]

### **Context**

**[\[Tree\]](#page-44-0)** (show>service subscriber-using)

### **Full Context**

show service subscriber-using

#### **Description**

This command displays selective subscriber information using specific options.

#### **Parameters**

#### *service-id*

Specifies the ID that uniquely identifies a service.

#### *sap-id*

Displays the physical port identifier portion of the SAP definition.

#### *ip-int-name*

Shows DHCP statistics on the specified interface.

#### *port-id*

Indicates the SAP or SDP for which this entry contains information.

#### *ip-address***[/***mask***]**

Shows information for the specified IP address and mask.

#### *ieee-address*

Displays information only for the specified 48-bit MAC address. The MAC address can be expressed in the form *aa*:*bb*:*cc*:*dd*:*ee*:*ff* or *aa*-*bb*-*cc*-*dd*- *ee*-*ff* where *aa*, *bb*, *cc*, *dd*, *ee* and *ff* are hexadecimal numbers.

#### *sub-profile-name*

Displays an existing subscriber profile name to be associated with the static subscriber host. The subscriber profile is configured in the **config>subscr-mgmt>sub-profile** context.

#### *sla-profile-name*

Specifies an existing SLA profile name.

### *app-profile-name*

Displays the profile of the specified application.

#### *intermediate-destination-id*

Indicates the intermediate destination identifier received from either the DHCP or RADIUS server, or the local user database.

### **Platforms**

7450 ESS, 7750 SR, 7750 SR-a, 7750 SR-e, 7750 SR-s, VSR

#### **Output**

The following output displays an example of selective subscriber information.

```
A:Dut-A# show service subscriber-using service-id 100
=================================================================
Subscribers
```
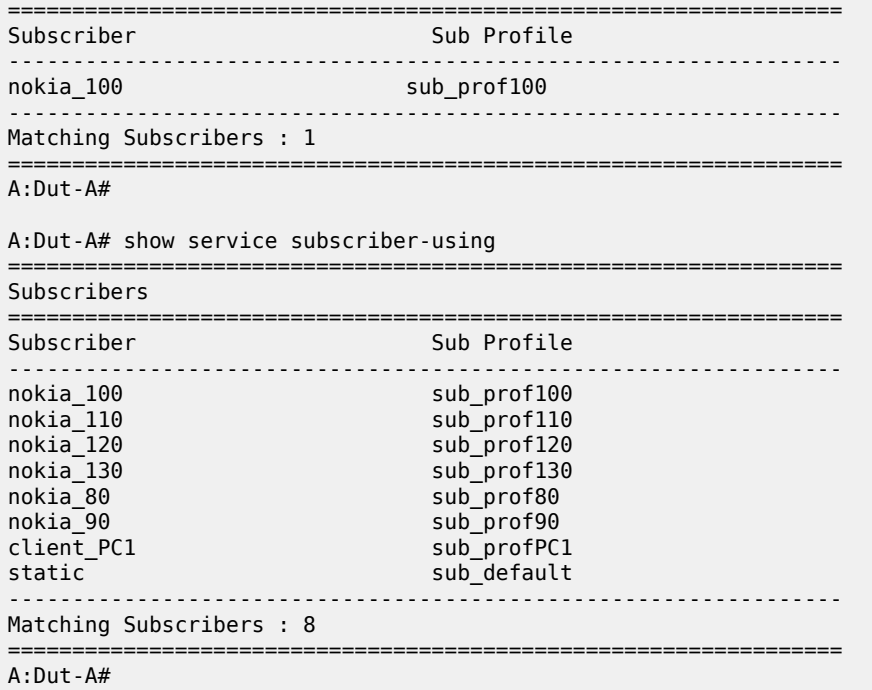

Table 545: Subscriber Using Service ID Field [Descriptions](#page-3469-0) describes subscriber using a specified service ID field descriptions.

<span id="page-3469-0"></span>*Table 545: Subscriber Using Service ID Field Descriptions*

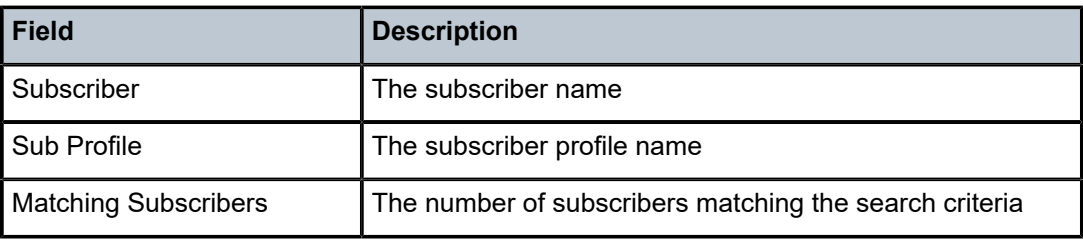

## **22.148 subscription**

## subscription

### **Syntax**

**subscription** *subscription-id* [**paths**] **subscription**

### **Context**

**[\[Tree\]](#page-48-0)** (show>system>telemetry>grpc subscription)

### **Full Context**

show system telemetry grpc subscription

### **Description**

This command displays the active telemetry gRPC subscriptions.

### **Parameters**

#### *subscription-id*

A unique subscription ID or number that is assigned by the SR OS gRPC server to each active telemetry subscription.

#### *paths*

Indicates that the **show** command output includes all paths with the respective subscription ID information.

#### **Platforms**

All

#### **Output**

The following output describes the telemetry gRPC subscription fields.

### **Sample Output**

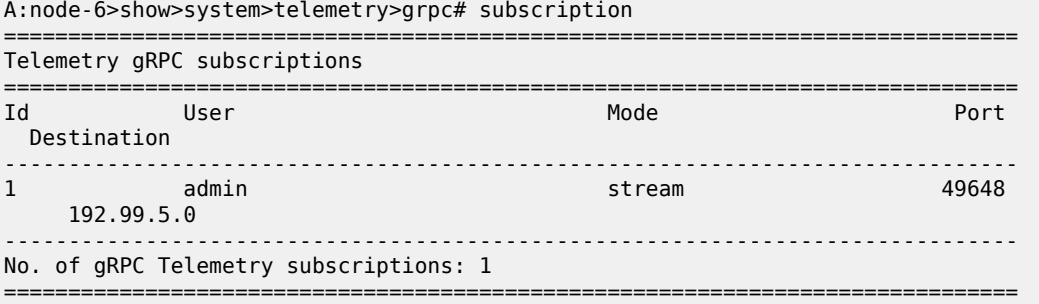

A:node-6>show>system>telemetry>grpc# subscription 2

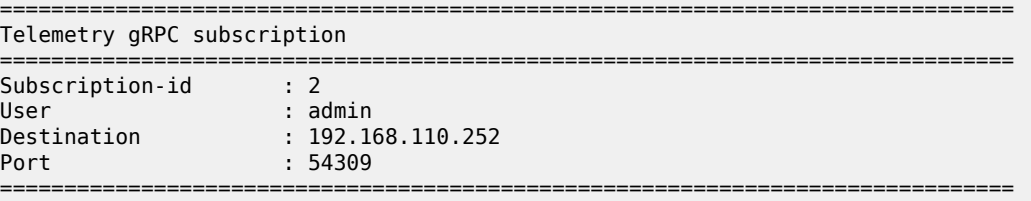

A:node-6>show>system>telemetry>grpc# subscription 1 paths

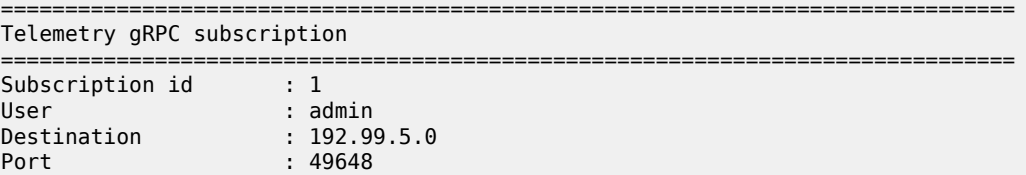

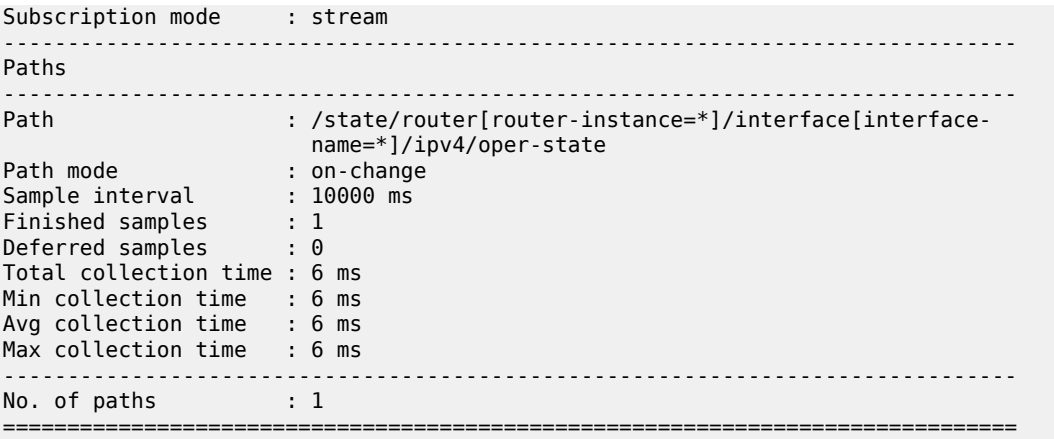

## subscription

#### **Syntax**

**subscription** *subscription-name* [**destinations** | **paths** | **scale-paths**] **subscription**

### **Context**

**[\[Tree\]](#page-48-1)** (show>system>telemetry>persistent subscription)

#### **Full Context**

show system telemetry persistent subscription

### **Description**

This command displays the active persistent subscriptions.

### **Parameters**

### *subscription-name*

Specifies the subscription name, up to 32 characters.

#### *destinations*

Indicates that the output includes all destinations with the respective subscription name.

#### *paths*

Indicates that the output includes all paths with the respective subscription name.

#### *scale-paths*

Indicates that the output includes all scale paths with the respective subscription name.

### **Platforms**

All

#### **Output**

The following output is an example of persistent subscription fields and Table 546: Show [Persistent](#page-3473-0) [Subscription Field Descriptions](#page-3473-0) describes the output fields.

#### **Sample Output**

# show system telemetry persistent subscription =============================================================================== Telemetry persistent subscriptions =============================================================================== Name Admin Oper Admin Oper Admin Oper Admin Oper Admin Oper Admin Oper Admin Oper Admin Oper Admin Oper Admini ------------------------------------------------------------------------------- Disabled Down ------------------------------------------------------------------------------- No. of persistent Telemetry subscriptions: 1 ===============================================================================

# show system telemetry persistent subscription miro

=============================================================================== Telemetry persistent subscription

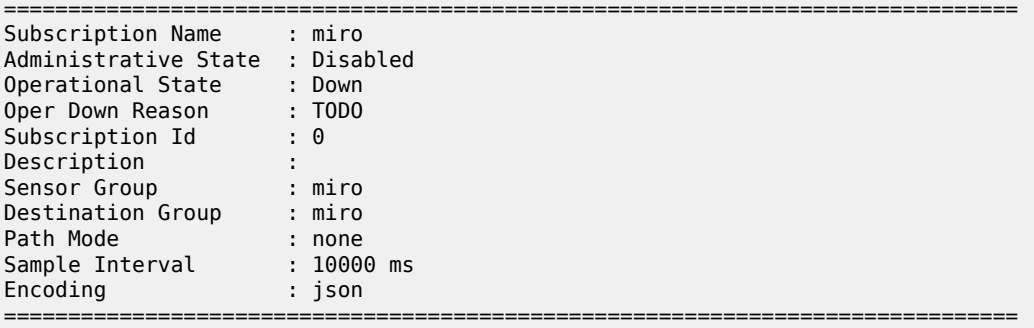

# show system telemetry persistent subscription miro destinations

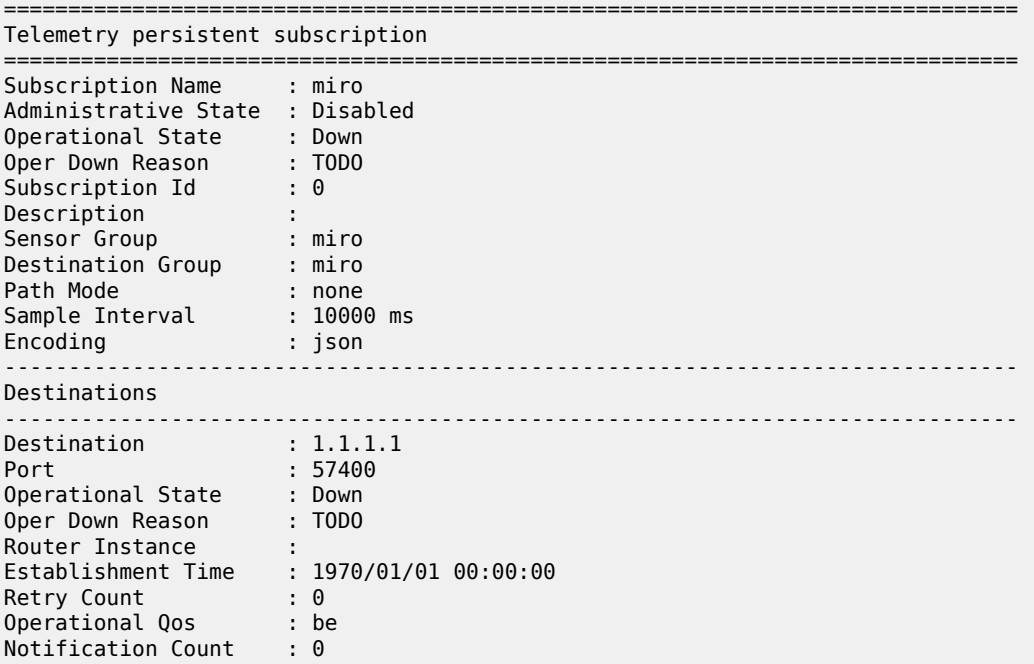

Total Notification Co\*: 0 ------------------------------------------------------------------------------- No. of destinations : 1 \* indicates that the corresponding row element may have been truncated. ===============================================================================

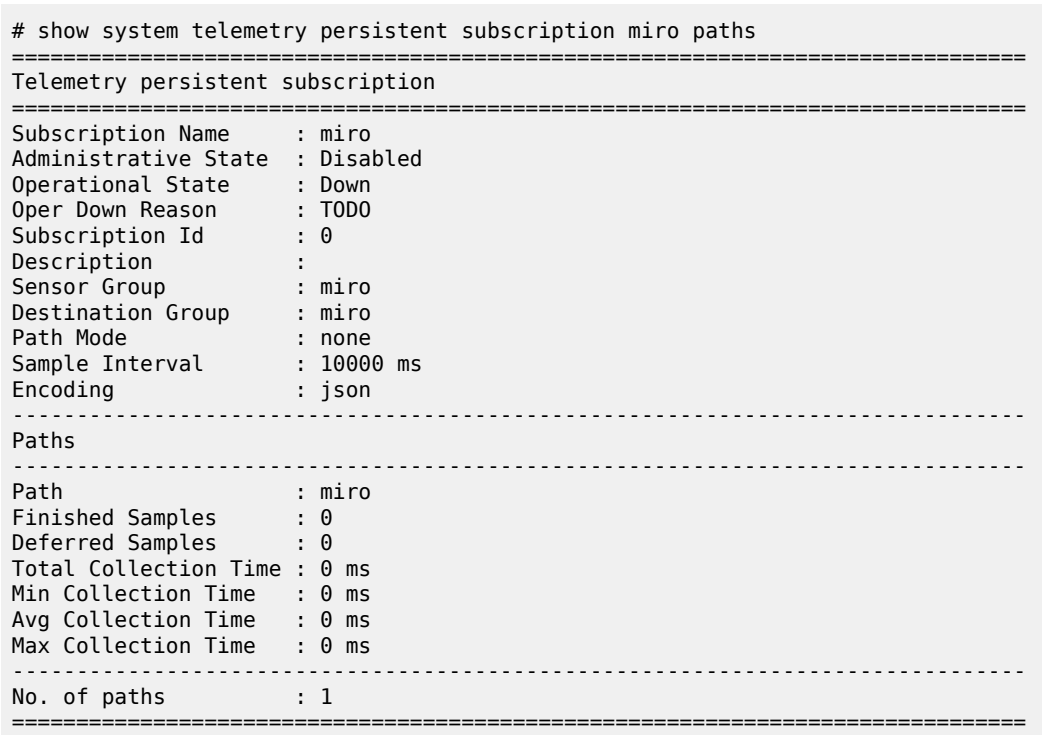

#### <span id="page-3473-0"></span>*Table 546: Show Persistent Subscription Field Descriptions*

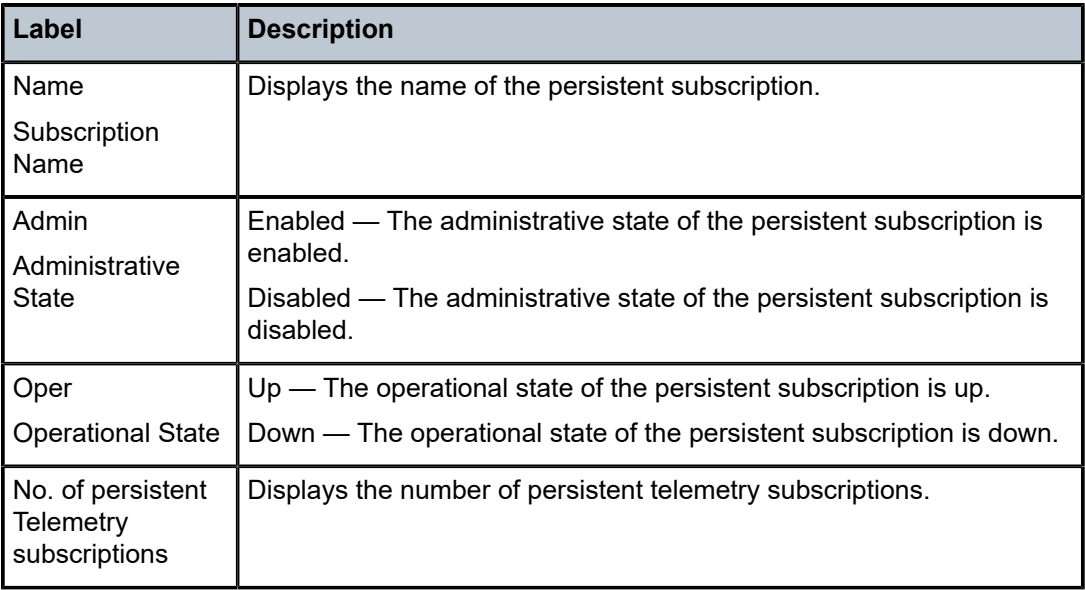

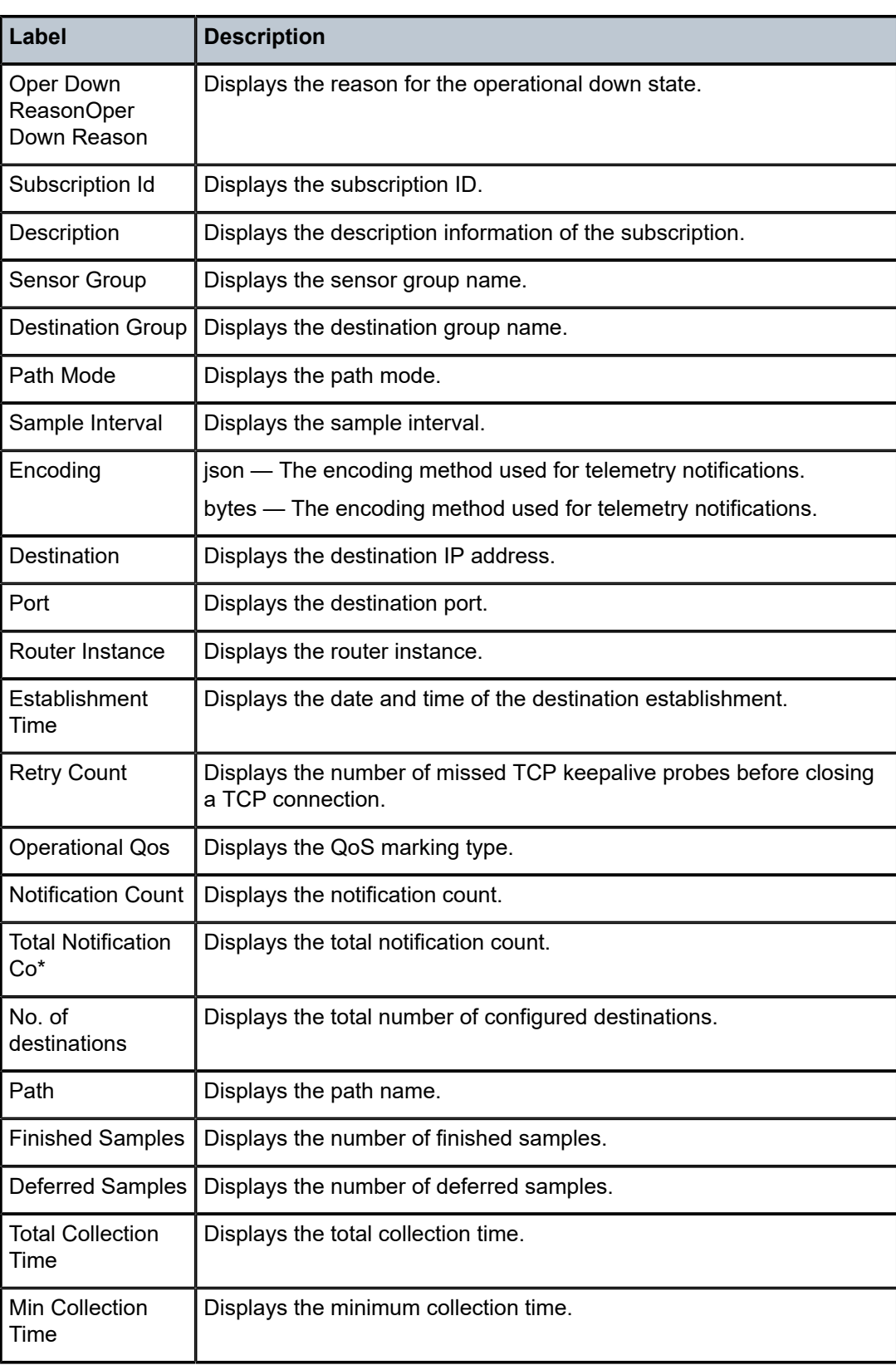

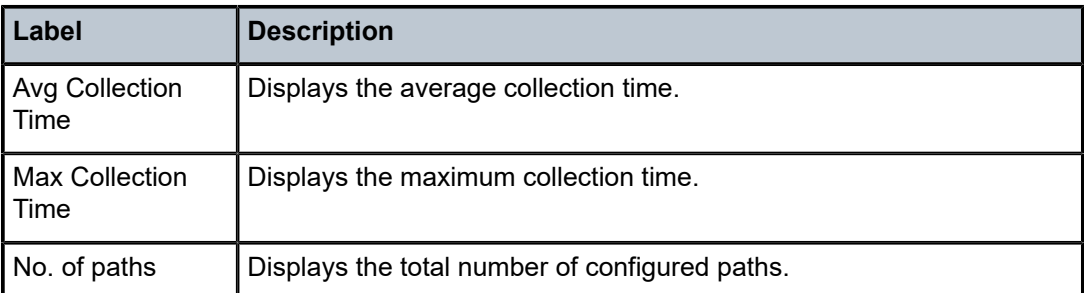

# **22.149 subscriptions**

## subscriptions

### **Syntax**

**subscriptions**

### **Context**

**[\[Tree\]](#page-50-0)** (tools>dump>log subscriptions)

### **Full Context**

tools dump log subscriptions

### **Description**

This command displays the list of CLI logs to which each CLI session is currently subscribed.

### **Platforms**

All

### **Output**

The following is an output example.

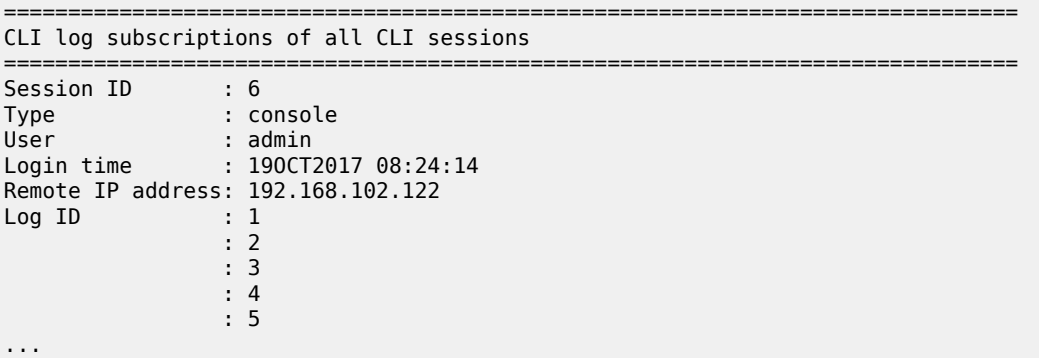

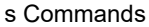

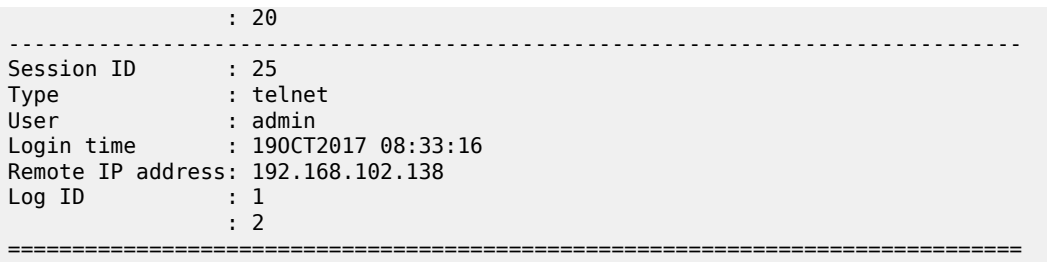

Table 547: Output [Parameters](#page-3476-0) describes the output fields.

#### <span id="page-3476-0"></span>*Table 547: Output Parameters*

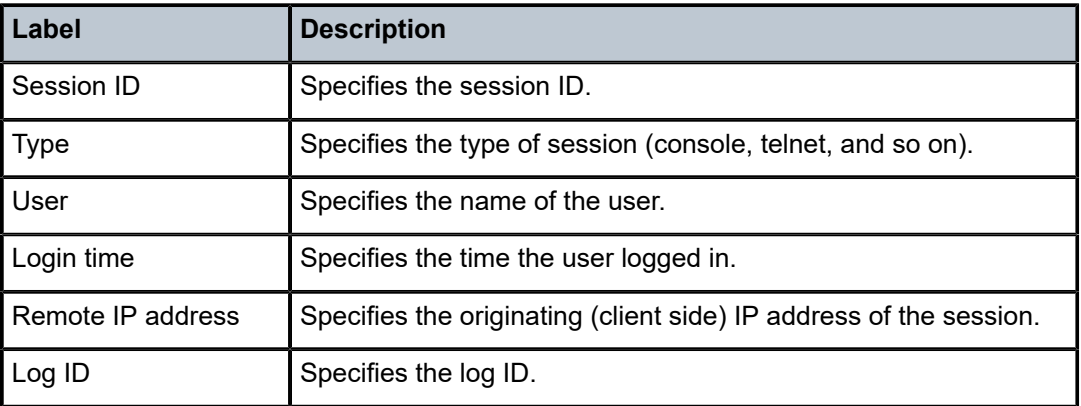

## subscriptions

### **Syntax**

**subscriptions**

### **Context**

**[\[Tree\]](#page-50-0)** (tools>dump>log subscriptions)

### **Full Context**

tools dump log subscriptions

### **Description**

This command displays the list of active subscriptions for this CLI session only.

### **Platforms**

All

### **Output**

The following is an example of subscriptions output.

#### **Sample Output**

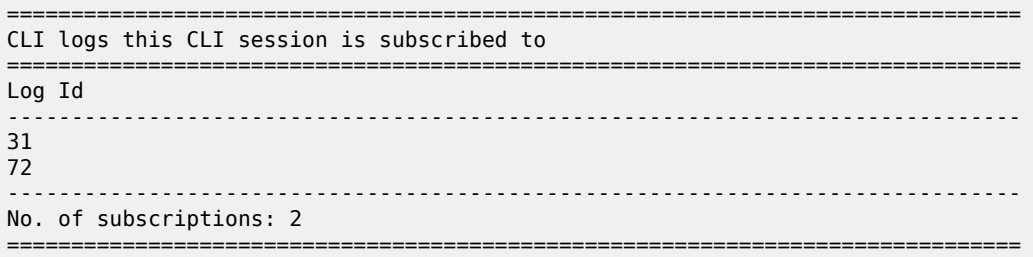

Table 548: Output [Parameters](#page-3477-0) describes subscriptions output fields.

#### <span id="page-3477-0"></span>*Table 548: Output Parameters*

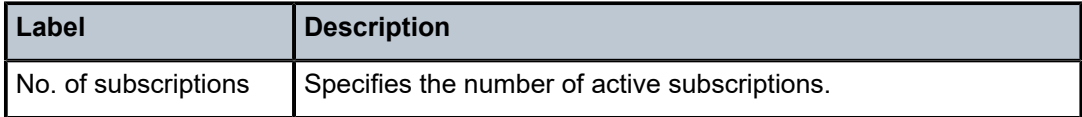

## **22.150 summary**

### summary

#### **Syntax**

**summary**

### **Context**

**[\[Tree\]](#page-34-0)** (show>router>dhcp6>server summary)

**[\[Tree\]](#page-34-1)** (show>router>dhcp>server summary)

### **Full Context**

show router dhcp6 local-dhcp-server summary show router dhcp local-dhcp-server summary

#### **Description**

This command displays DHCP or DHCP6 server summary information.

### **Platforms**

7450 ESS, 7750 SR, 7750 SR-a, 7750 SR-e, 7750 SR-s, VSR

### **Output**

The following output is an example of DHCP summary information.

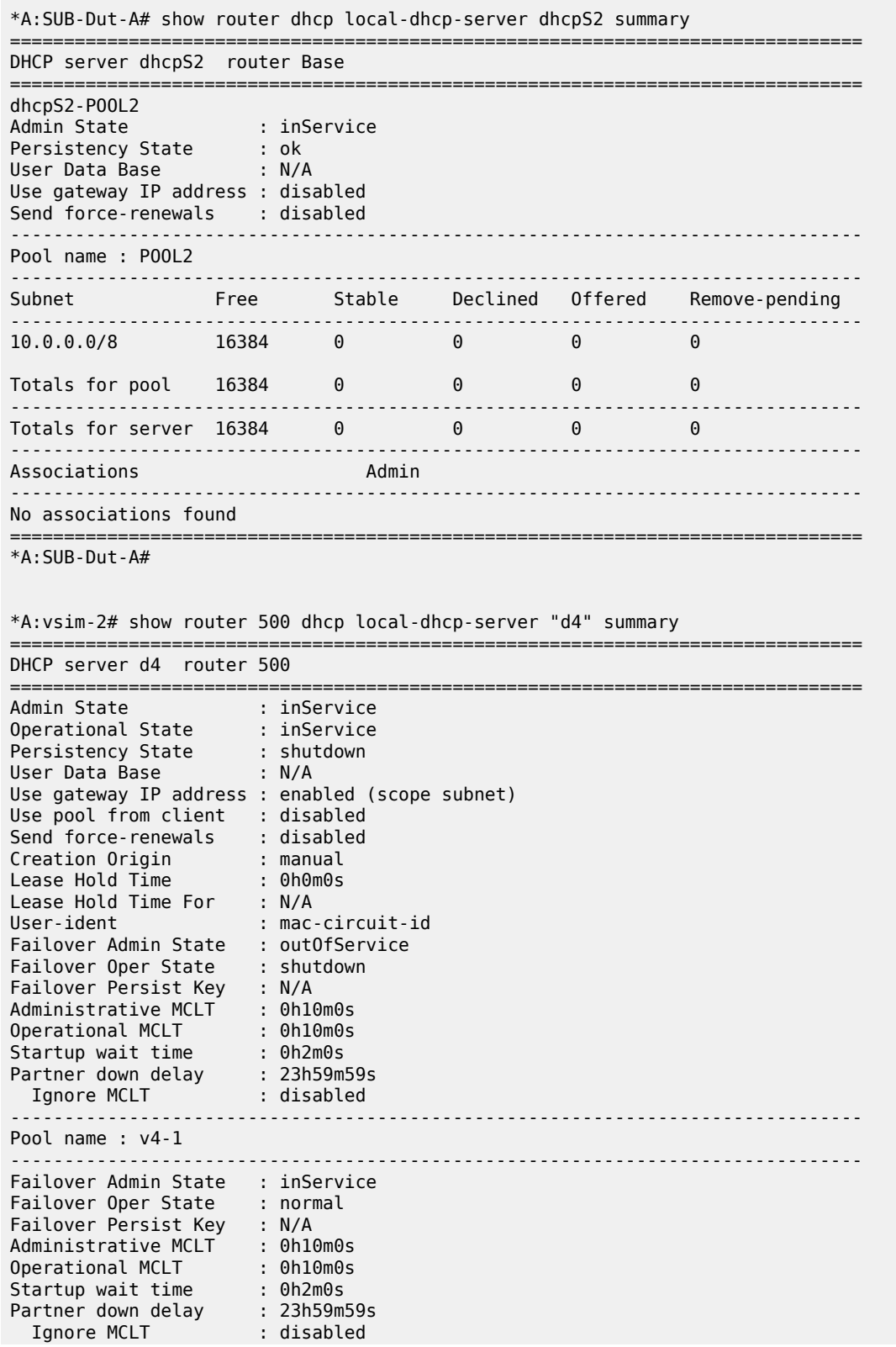

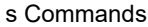

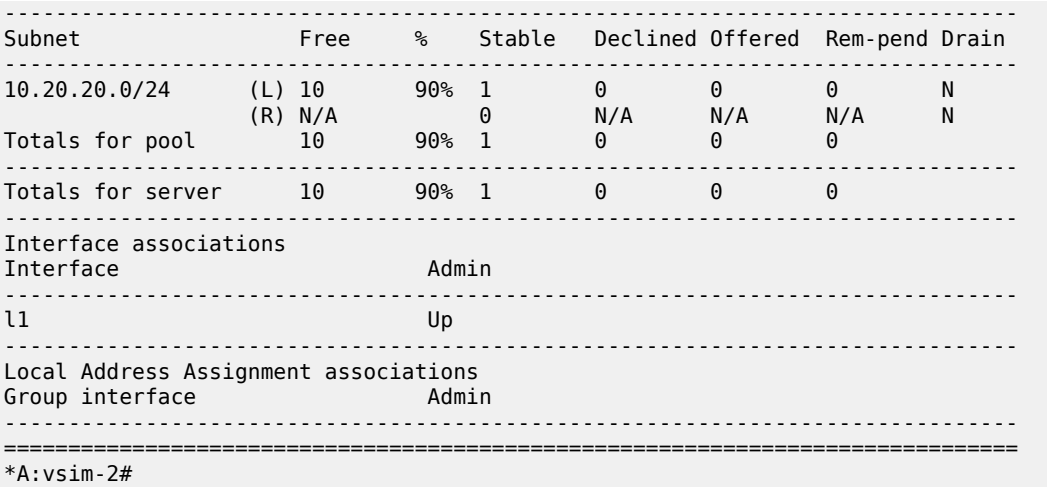

### summary

#### **Syntax**

**summary**

### **Context**

**[\[Tree\]](#page-34-2)** (show>router>dhcp summary)

**[\[Tree\]](#page-34-3)** (show>router>dhcp6 summary)

### **Full Context**

show router dhcp summary show router dhcp6 summary

### **Description**

This command displays the status of the DHCP6 relay and DHCP snooping functions on each interface.

#### **Platforms**

All

### **Output**

The following outputs display DHCP and DHCP6 summary information.

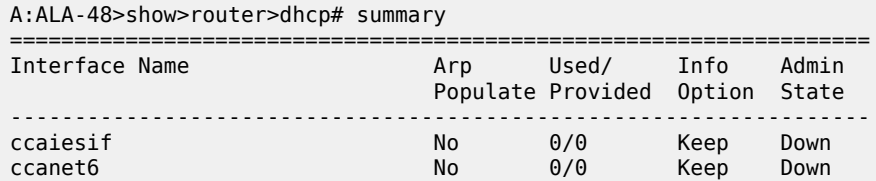

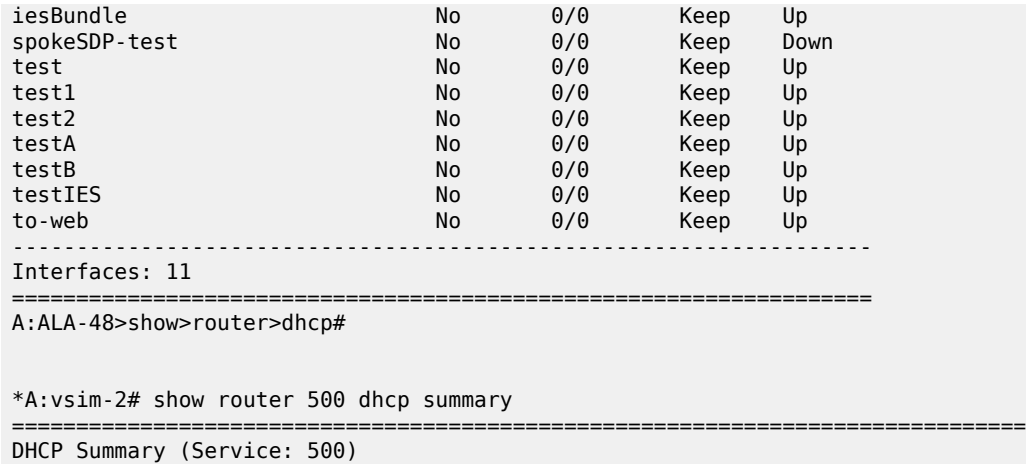

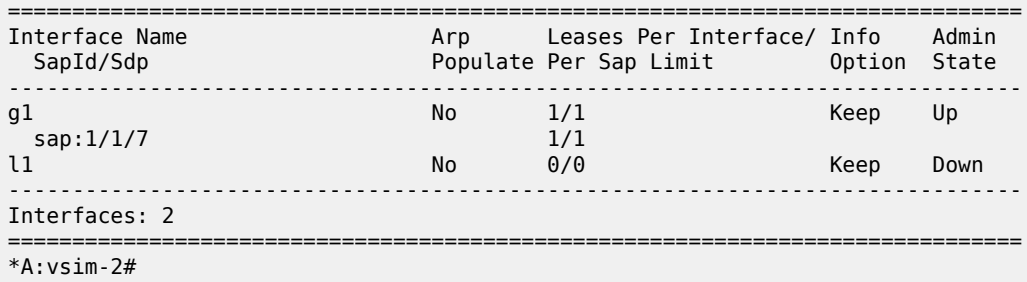

Table 549: DHCP Summary Field [Descriptions](#page-3480-0) describes DHCP summary output field descriptions.

<span id="page-3480-0"></span>*Table 549: DHCP Summary Field Descriptions*

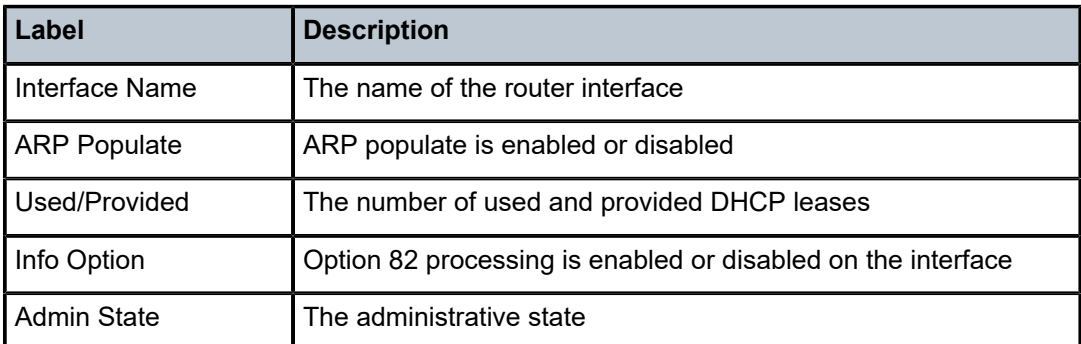

```
*A:vsim-2# show router 500 dhcp6 summary 
===============================================================================
DHCP6 Summary (Service: 500)
===============================================================================
-------------------------------------------------------------------------------
Service Interfaces
-------------------------------------------------------------------------------
Interface Name Nbr Used/Max Relay Admin Oper Relay
 SapId Resol. Used/Max Server Admin Oper Server
 -------------------------------------------------------------------------------
l1 No 0/0 Down Down Down
                                    0/8000 Down Down
```
------------------------------------------------------------------------------- Interfaces: 1 ------------------------------------------------------------------------------- ------------------------------------------------------------------------------- Routed CO Interfaces ------------------------------------------------------------------------------- Interface Name Used Admin (proxy/relay) SapId ------------------------------------------------------------------------------- Down/Up sap:1/1/7 1 -------------------------------------------------------------------------------  $Interfaces: 1$ ------------------------------------------------------------------------------- ===============================================================================  $*A:vsim-2#$ \*A:vsim-2# show router 500 dhcp6 local-dhcp-server "d6" summary =============================================================================== DHCP server d6 router 500 =============================================================================== Admin State : inService Operational State : inService Persistency State : shutdown Use Link Address : enabled (scope subnet) Use pool from client : disabled Creation Origin : manual Lease Hold Time : 0h0m0s Lease Hold Time For : N/A User-ident : duid Interface-id-mapping : disabled Ignore-rapid-commit : disabled Allow-lease-query : disabled Failover Admin State : outOfService Failover Oper State : shutdown Failover Persist Key : N/A Administrative MCLT : 0h10m0s Operational MCLT : 0h10m0s Startup wait time : 0h2m0s Partner down delay : 23h59m59s Ignore MCLT : disabled ------------------------------------------------------------------------------- Pool name : v6-1 ------------------------------------------------------------------------------- Failover Admin State : inService Failover Oper State : preNormal Failover Persist Key : N/A Time Left : 0h4m16s before state transition Administrative MCLT : 0h10m0s Operational MCLT : 0h10m0s Startup wait time : 0h2m0s Partner down delay : 23h59m59s Ignore MCLT : disabled ------------------------------------------------------------------------------- Prefix Stable Declined Advert Rem-pend Drain ------------------------------------------------------------------------------- 2001:dead:1::/56 (L) 1 0 0 0 N 2001:dead:2::/56  $(R) \begin{matrix} 0 & 0 & 0 & 0 \\ 1 & 0 & 0 & 0 \\ 0 & 0 & 0 & 0 \end{matrix}$ Totals for pool

-------------------------------------------------------------------------------

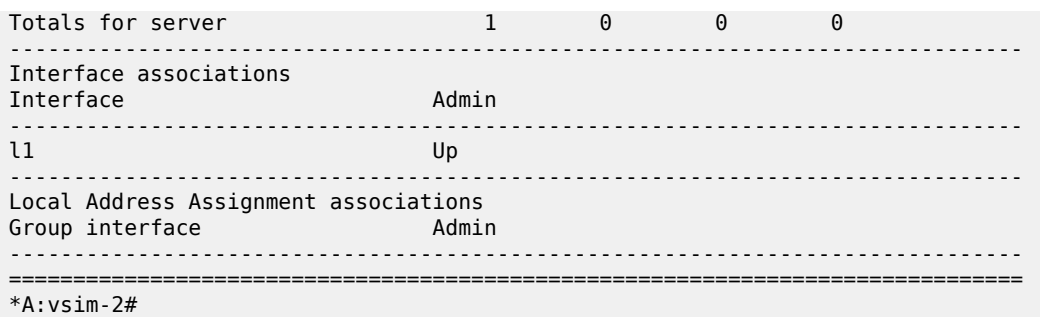

Table 550: DHCP6 Summary Field [Descriptions](#page-3482-0) describes DHCP6 summary output fields.

<span id="page-3482-0"></span>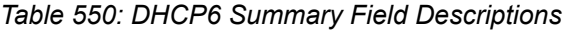

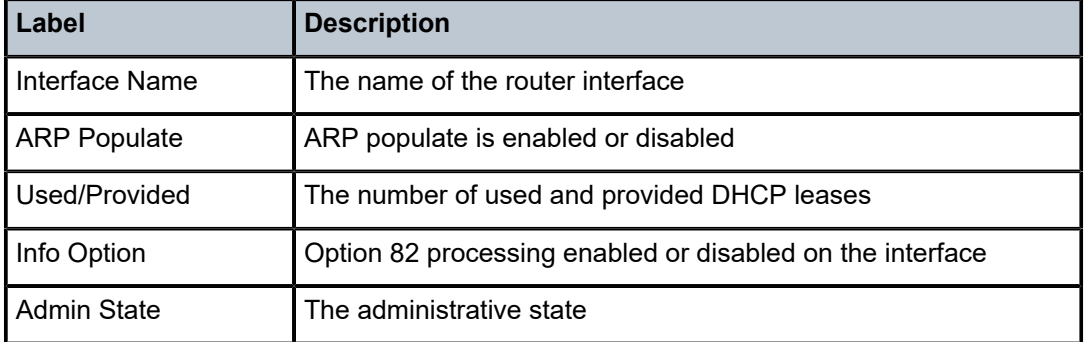

### summary

#### **Syntax**

**summary** [**interface** *interface-name* | **saps**]

### **Context**

**[\[Tree\]](#page-41-0)** (show>service>id>dhcp summary)

### **Full Context**

show service id dhcp summary

### **Description**

This command displays DHCP configuration summary information.

### **Parameters**

### *interface-name*

Displays information for the specified IP interface.

**Values** 32 characters maximum.

**saps**

s Commands

Displays SAPs per interface.

### **Platforms**

All

### **Output**

The following output is an example of DHCP summary information, and Table 551: Show [Service-ID](#page-3483-0) DHCP [Summary Field Descriptions](#page-3483-0) describes the output fields.

### **Sample Output**

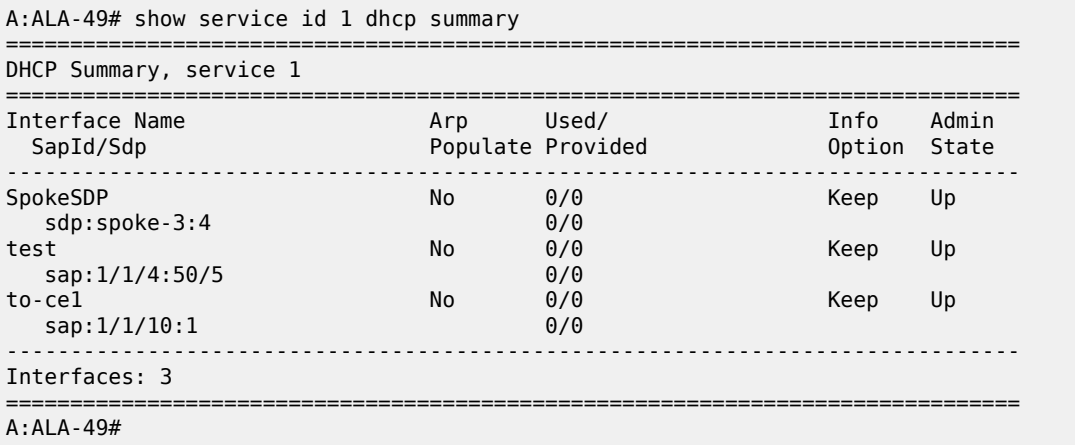

#### <span id="page-3483-0"></span>*Table 551: Show Service-ID DHCP Summary Field Descriptions*

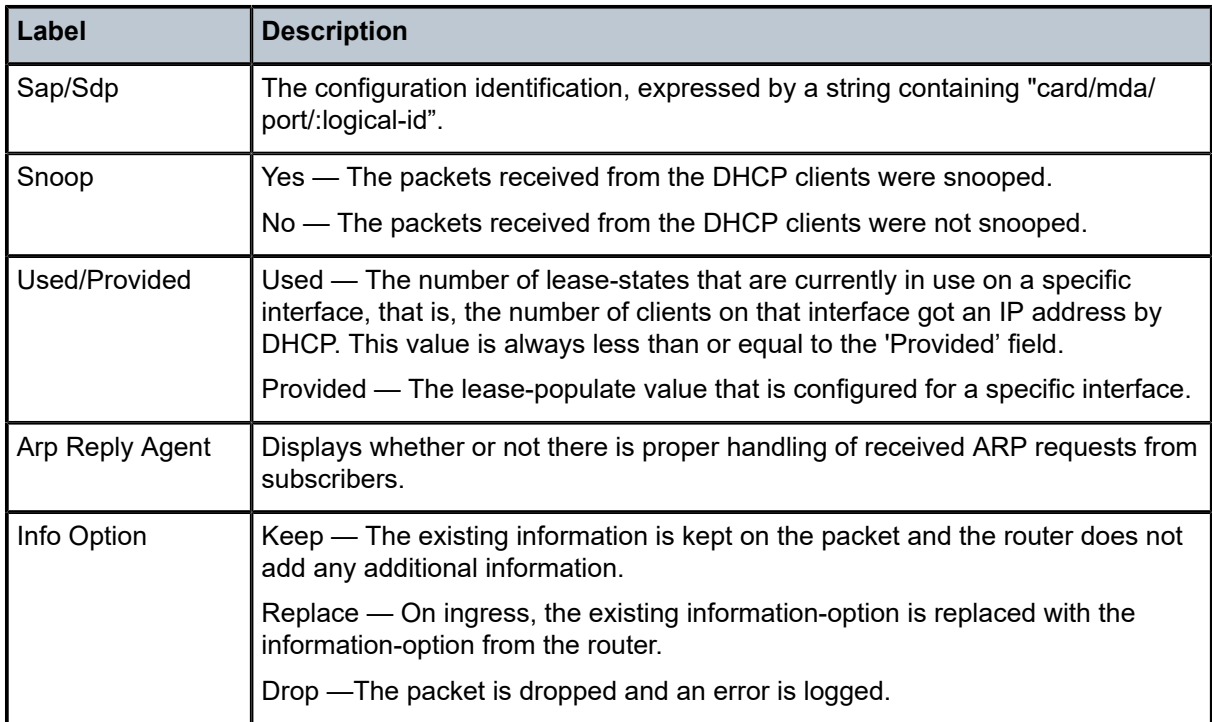

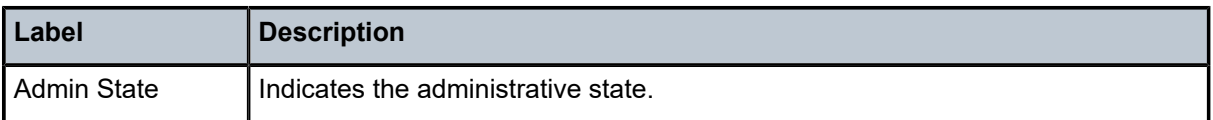

### summary

### **Syntax**

**summary**

### **Context**

**[\[Tree\]](#page-42-0)** (show>service>id>ppp summary)

### **Full Context**

show service id ppp summary

### **Description**

This command displays PPP summary information.

### **Platforms**

7450 ESS, 7750 SR, 7750 SR-a, 7750 SR-e, 7750 SR-s, VSR

### summary

#### **Syntax**

**summary**

### **Context**

**[\[Tree\]](#page-45-1)** (show>subscr-mgmt>gtp summary)

### **Full Context**

show subscriber-mgmt gtp summary

#### **Description**

This command displays a GTP system summary of information.

### **Platforms**

7750 SR, 7750 SR-e, 7750 SR-s, VSR

### **Output**

The following is an example of GTP summary information.

#### **Sample Output**

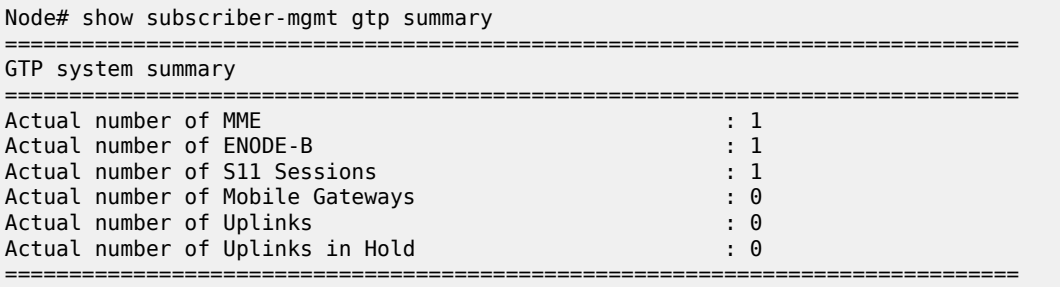

### summary

#### **Syntax**

**summary**

### **Context**

**[\[Tree\]](#page-42-1)** (show>service>id>pppoe summary)

### **Full Context**

show service id pppoe summary

#### **Description**

This command displays PPPoE summary information.

### **Platforms**

7450 ESS, 7750 SR, 7750 SR-a, 7750 SR-e, 7750 SR-s, VSR

### summary

**Syntax**

**summary**

### **Context**

**[\[Tree\]](#page-41-1)** (show>service>id>ipoe summary)

# **Full Context**

show service id ipoe summary

#### **Description**

This command displays a summary of IPoE information.

### **Platforms**

7450 ESS, 7750 SR, 7750 SR-a, 7750 SR-e, 7750 SR-s, VSR

### summary

### **Syntax**

**summary**

### **Context**

**[\[Tree\]](#page-40-0)** (show>service>dynsvc summary)

### **Full Context**

show service dynamic-services summary

### **Description**

This command displays the global configuration summary for dynamic services:

- Service range
- Timers

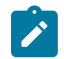

### **Note:**

This command is not available in the MD-CLI.

#### **Platforms**

7450 ESS, 7750 SR, 7750 SR-a, 7750 SR-e, 7750 SR-s, VSR

### **Output**

The following output displays dynamic service summary information.

### **Sample Output**

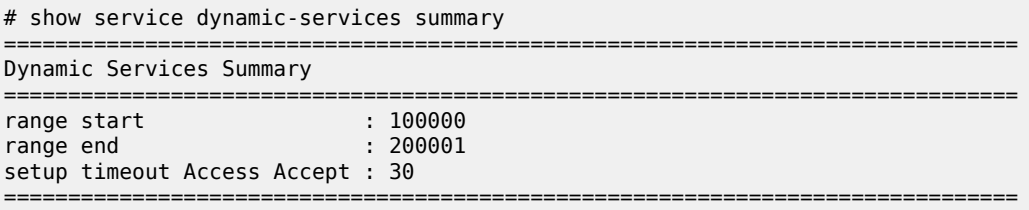

Table 552: Dynamic Services Summary Field [Descriptions](#page-3486-0) describes Dynamic Services summary fields.

<span id="page-3486-0"></span>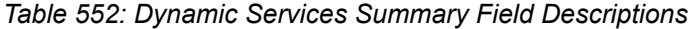

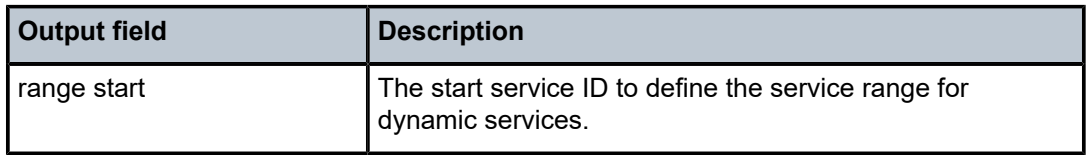

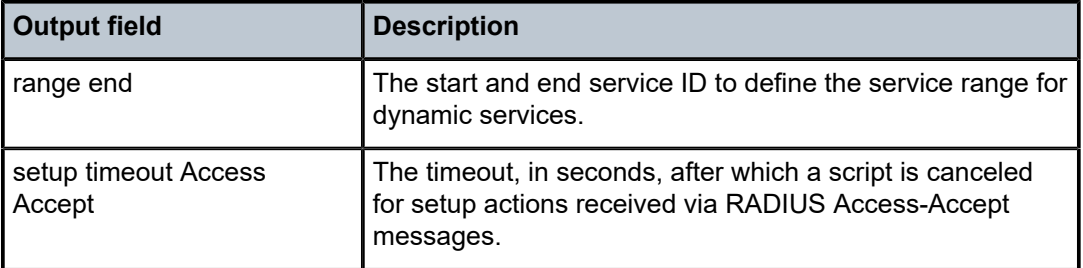

### summary

#### **Syntax**

**summary**

### **Context**

**[\[Tree\]](#page-42-2)** (show>service>id>slaac summary)

### **Full Context**

show service id slaac summary

### **Description**

This command displays a summary of all SLAAC hosts.

### **Platforms**

7450 ESS, 7750 SR, 7750 SR-a, 7750 SR-e, 7750 SR-s, VSR

### summary

#### **Syntax**

**summary**

### **Context**

**[\[Tree\]](#page-44-1)** (show>service>vsd summary)

### **Full Context**

show service vsd summary

### **Description**

This command displays the global configuration summary for vsd services.

### **Platforms**

All

### **Output**

#### **Sample Output**

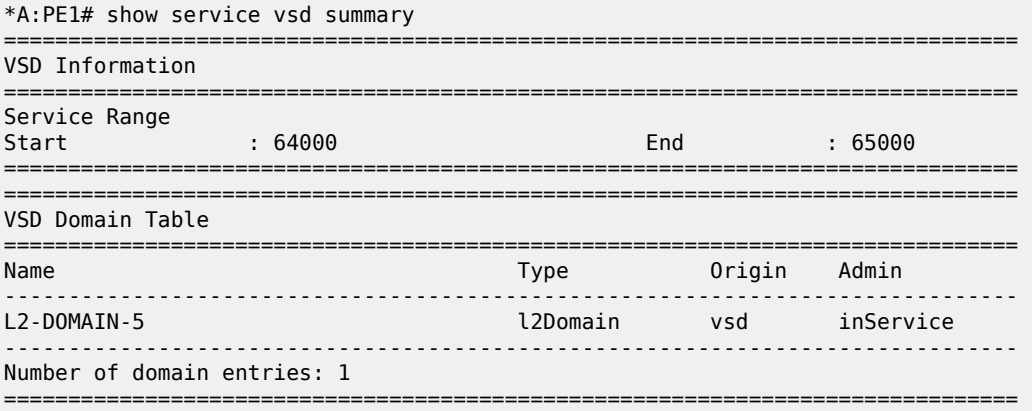

### summary

### **Syntax**

**summary** [**sap** *sap-id*]

### **Context**

**[\[Tree\]](#page-41-2)** (show>service>id>host-connectivity-verify summary)

### **Full Context**

show service id host-connectivity-verify summary

#### **Description**

This command displays a host connectivity verification summary.

#### **Parameters**

### *sap-id*

Specifies the SAP ID to show statistics for.

### **Platforms**

7450 ESS, 7750 SR, 7750 SR-a, 7750 SR-e, 7750 SR-s, VSR

### summary

### **Syntax**

```
summary [all]
summary [family family] [ group name]
```
### **Context**

**[\[Tree\]](#page-33-0)** (show>router>bgp summary)

### **Full Context**

show router bgp summary

### **Description**

This command displays a summary of BGP neighbor information.

If confederations are not configured, that information is not displayed in the command output.

The "State" field displays the global BGP operational state. The valid values are:

- Up BGP global process is configured and running.
- Down BGP global process is administratively shutdown and not running.
- Disabled BGP global process is operationally disabled. The process must be restarted by the operator. For example, if a BGP peer is operationally disabled, the state in the summary table shows the state 'Disabled'.

### **Parameters**

**all**

Displays BGP peers in all instances.

#### *family*

Specifies the type of routing information to be distributed by the BGP instance.

**Values** pv4, vpn-ipv4, ipv6, mcast-ipv4, vpn-ipv6, l2-vpn, mdt-safi, ms-pw, mvpn-ipv4, flow-ipv4, route-target, mcast-vpn-ipv4, mvpn-ipv6, flowipv6, evpn, mcast-ipv6, label-ipv4, label-ipv6, bgp-ls

#### *name*

Specifies the group name up to 32 characters.

#### **Platforms**

All

#### **Output**

The following output is an example of BGP summary information, and Table 553: Show BGP [Summary](#page-3490-0) [Field Descriptions](#page-3490-0) describes the output fields.

### **Sample Output**

A:Dut-B>config>router>bgp# show router bgp summary

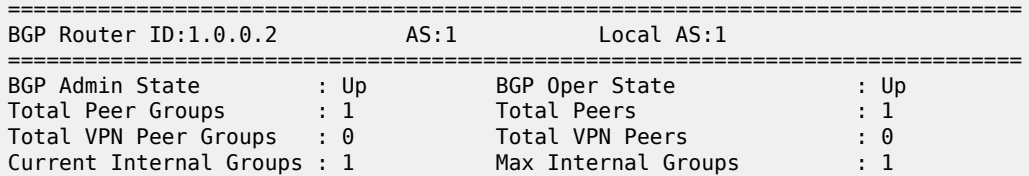

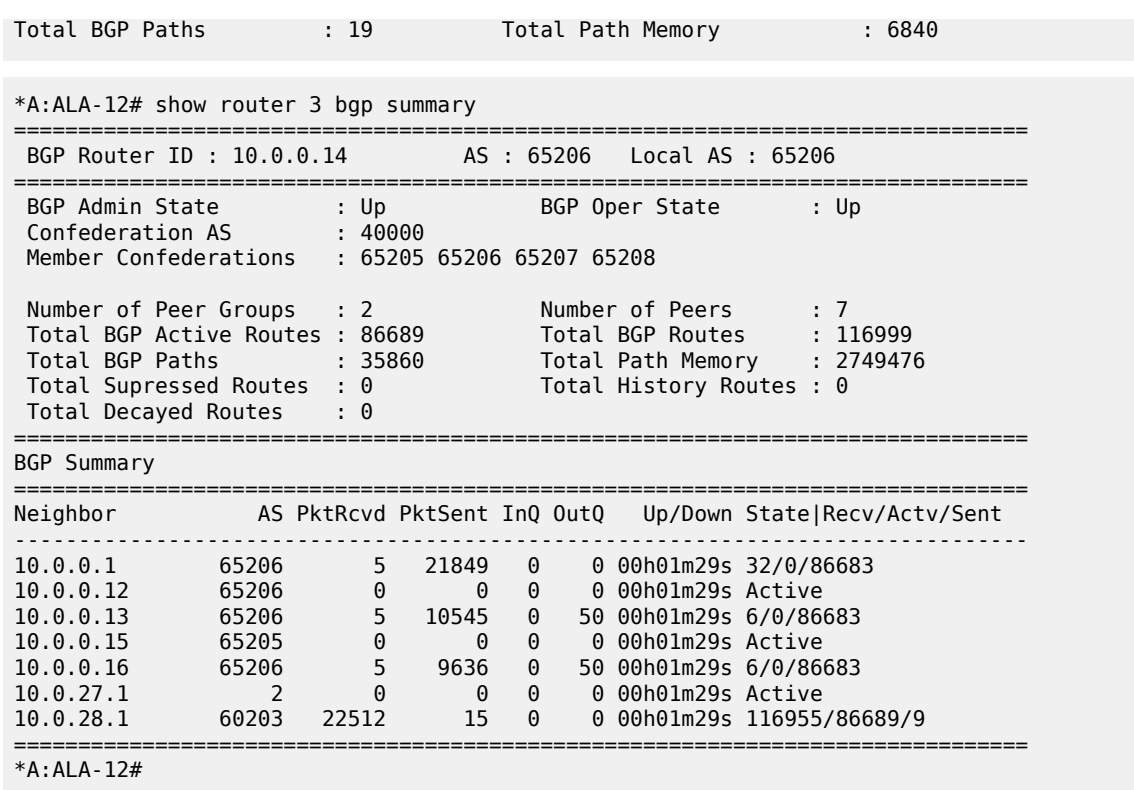

## <span id="page-3490-0"></span>*Table 553: Show BGP Summary Field Descriptions*

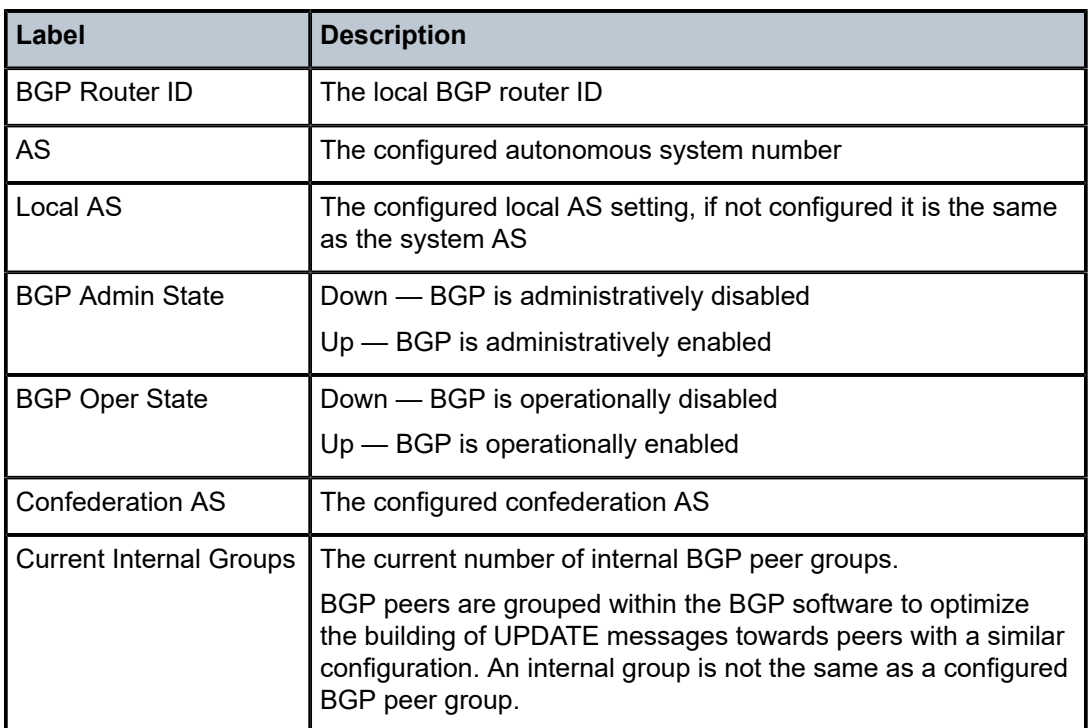

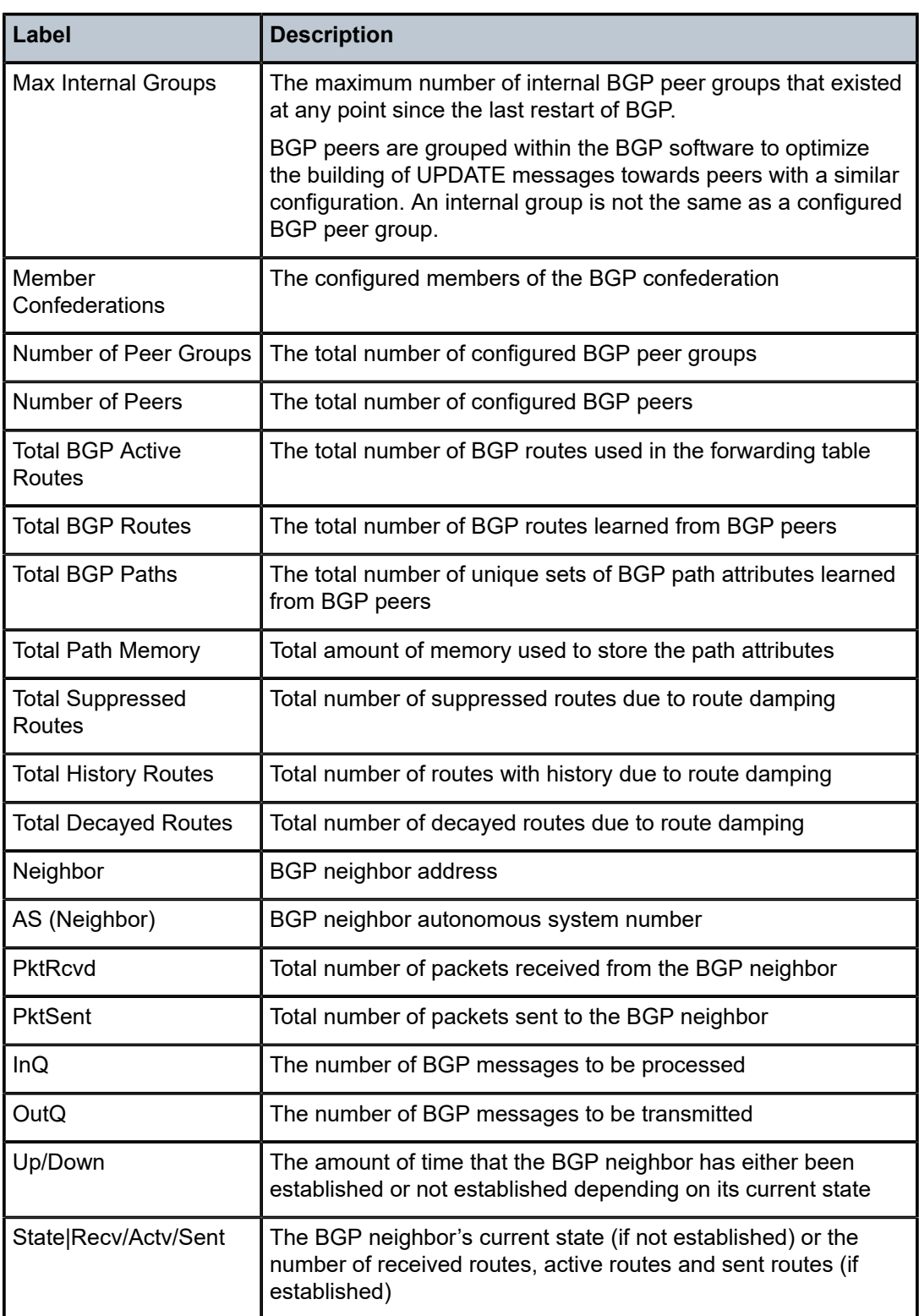
## summary

## **Syntax**

**summary** [**session** *ip-addr*[*label-space*]] [ **ipv4** | **ipv6**]

## **Context**

**[\[Tree\]](#page-36-0)** (show>router>ldp>bindings summary)

## **Full Context**

show router ldp bindings summary

## **Description**

This command displays a summary of LDP bindings.

## **Parameters**

#### **session** *ip-addr[label-space***]**

Specifies the IP address and label space identifier.

**Values** <ip-addr[label-spa\*>: ipv4-address:label-space ipv6-address[labelspace] label-space - [0 to 65535]

#### **ipv4**

Displays IPv4 summary bindings information.

#### **ipv6**

Displays IPv6 summary bindings information.

## **Platforms**

All

## summary

#### **Syntax**

**summary**

## **Context**

**[\[Tree\]](#page-37-0)** (show>router>mpls-labels summary)

## **Full Context**

show router mpls-labels summary

## **Description**

This command displays the MPLS label summary.

## **Platforms**

All

## **Output**

The following output is an example of MPLS label summary information.

Table 554: MPLS Label [Summary](#page-3493-0) Output Fields describes MPLS label summary output fields.

## **Sample Output**

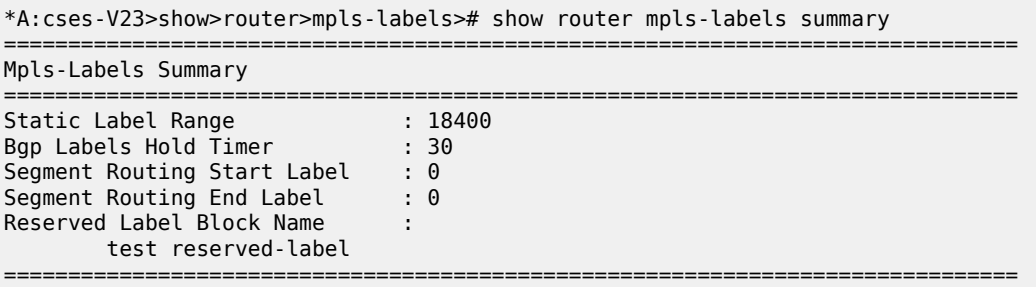

#### <span id="page-3493-0"></span>*Table 554: MPLS Label Summary Output Fields*

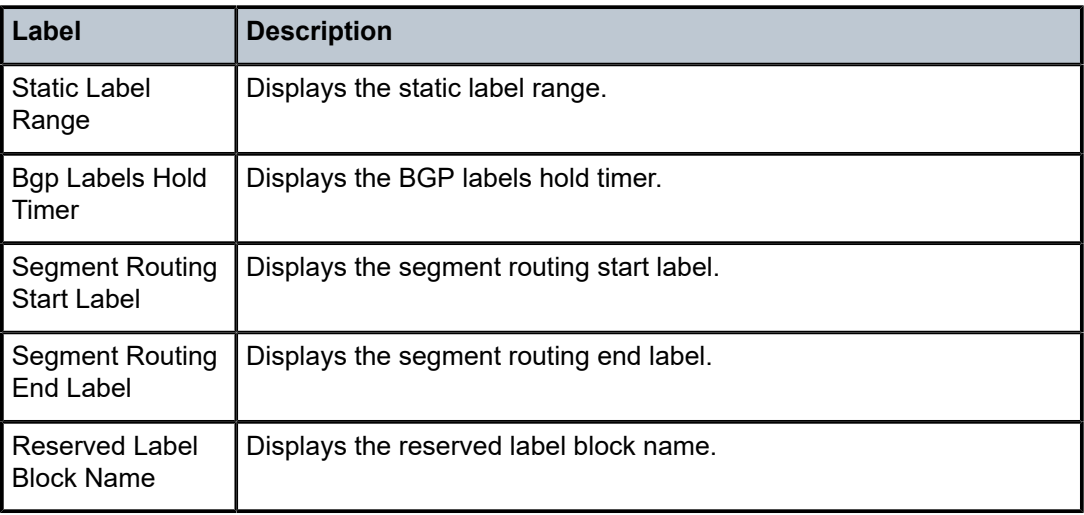

## summary

## **Syntax**

#### **summary**

## **Context**

**[\[Tree\]](#page-26-0)** (show>app-assure>group>http-enrich summary)

## **Full Context**

show application-assurance group http-enrich summary

## **Description**

This command displays summarized HTTP enrichment information.

## **Platforms**

7450 ESS, 7750 SR, 7750 SR-e, 7750 SR-s, VSR

## summary

## **Syntax**

**summary**

## **Context**

**[\[Tree\]](#page-26-1)** (show>app-assure>group>policy summary)

## **Full Context**

show application-assurance group policy summary

## **Description**

This command displays application-assurance policy summary information.

## **Platforms**

7450 ESS, 7750 SR, 7750 SR-e, 7750 SR-s, VSR

#### summary

## **Syntax**

**summary**

## **Context**

**[\[Tree\]](#page-25-0)** (show>app-assure>group>aa-sub summary)

## **Full Context**

show application-assurance group aa-sub summary

#### **Description**

This command displays a summary of statistics for a specific aa-sub.

## **Platforms**

7450 ESS, 7750 SR, 7750 SR-e, 7750 SR-s, VSR

## **Output**

The following is an example show output for the **summary** command.

#### **Sample Output**

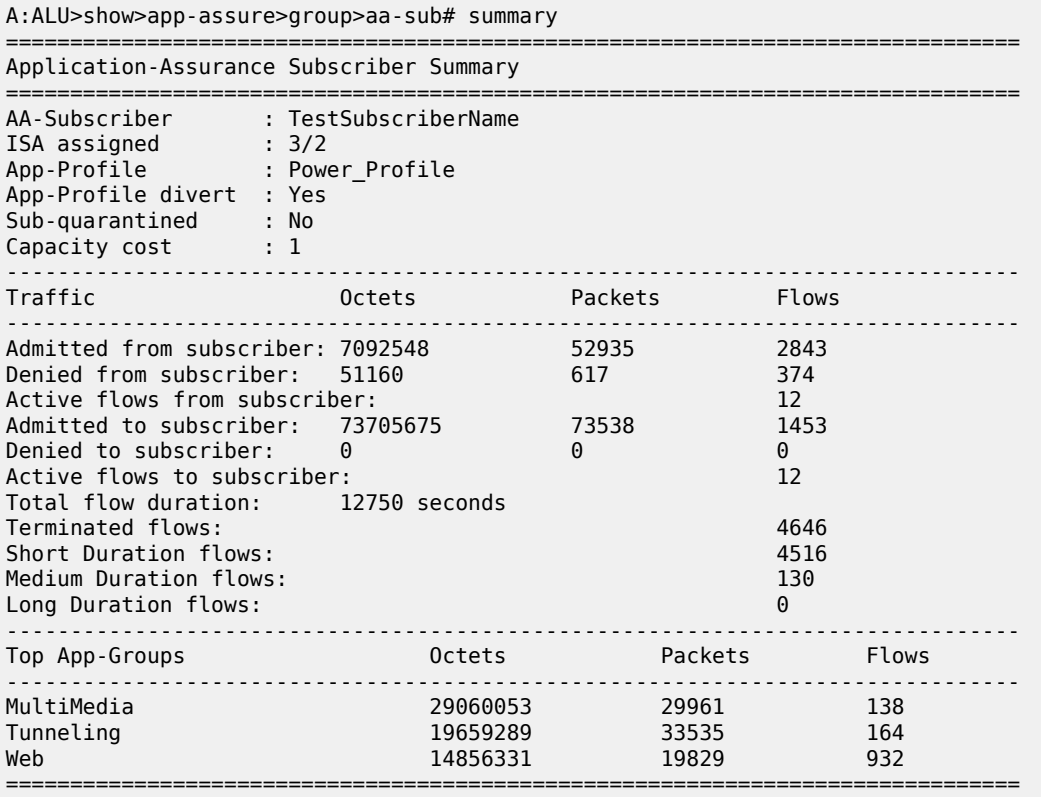

A:ALU>show>app-assure>group>aa-sub#

## summary

#### **Syntax**

**summary**

## **Context**

**[\[Tree\]](#page-49-0)** (tools>dump>app-assure>group summary)

## **Full Context**

tools dump application-assurance group summary

#### **Description**

This command displays subscriber summary information.

## **Platforms**

7450 ESS, 7750 SR, 7750 SR-e, 7750 SR-s, VSR

## summary

### **Syntax**

**summary**

## **Context**

**[\[Tree\]](#page-34-0)** (show>router>firewall summary)

## **Full Context**

show router firewall summary

#### **Description**

This command displays a simple overview of all firewall configurations specific to the routing instance.

## **Platforms**

7750 SR, 7750 SR-e, 7750 SR-s, VSR

#### **Output**

The following output is an example of summary firewall information.

#### **Sample Output**

```
Node# show router 4 firewall summary
===============================================================================
Firewall policies
===============================================================================
                                       Policy : firewall_dhcp6_4
-------------------------------------------------------------------------------
                                      Domain : domain_dhcp6_4
ISA group : 1
Administrative state<br>Policy
                                       : firewall slaac 4
-------------------------------------------------------------------------------
                                      Domain : domain_slaac_4
ISA group : 1
Administrative state : in-service
                     -------------------------------------------------------------------------------
No. of policies: 2
===============================================================================
```
## summary

#### **Syntax**

**summary**

#### **Context**

**[\[Tree\]](#page-37-1)** (show>router>nat summary)

#### **Full Context**

show router nat summary

#### **Description**

This command displays the NAT information summary.

#### **Platforms**

7450 ESS, 7750 SR, 7750 SR-e, 7750 SR-s, VSR

#### **Output**

The following is sample output for this command.

#### **Sample Output**

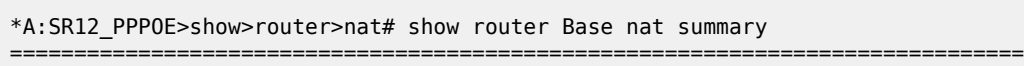

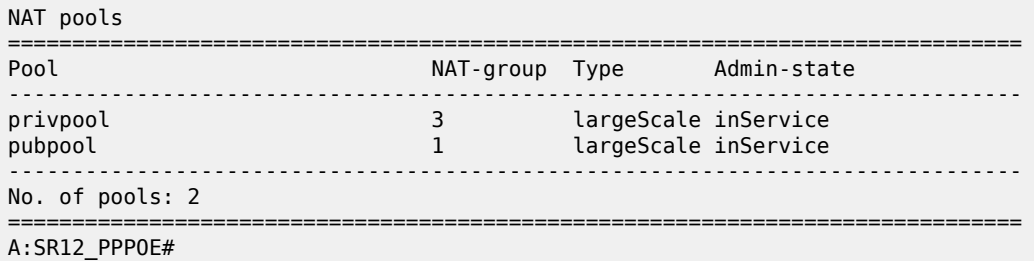

The following is sample output showing NAT import policy information.

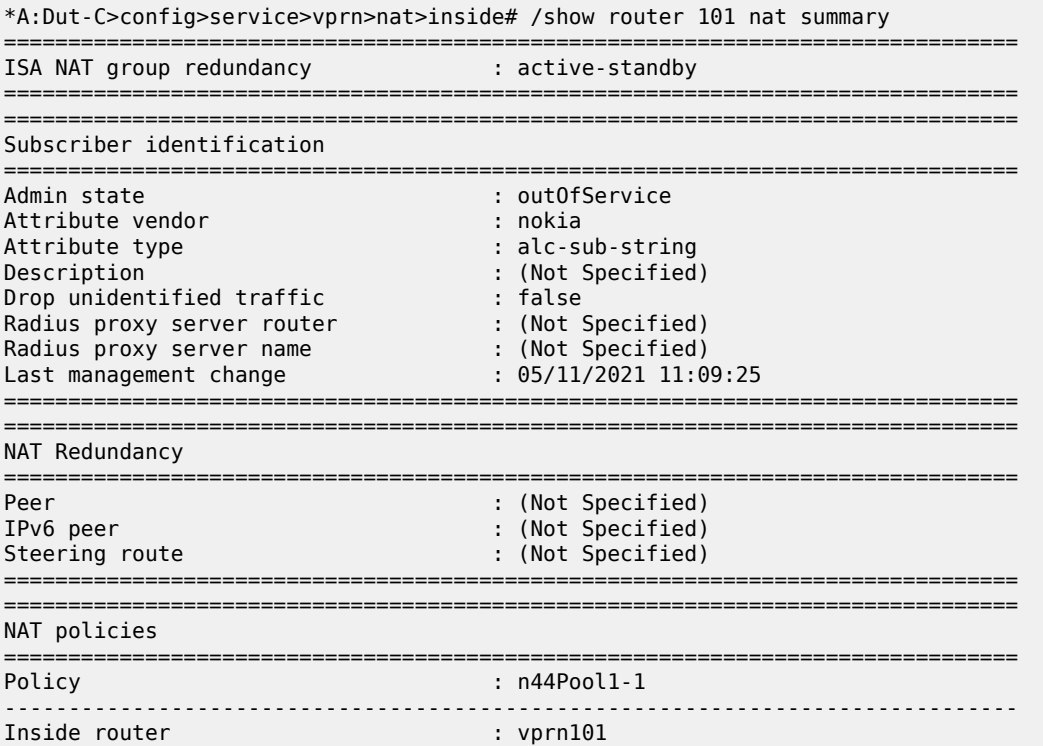

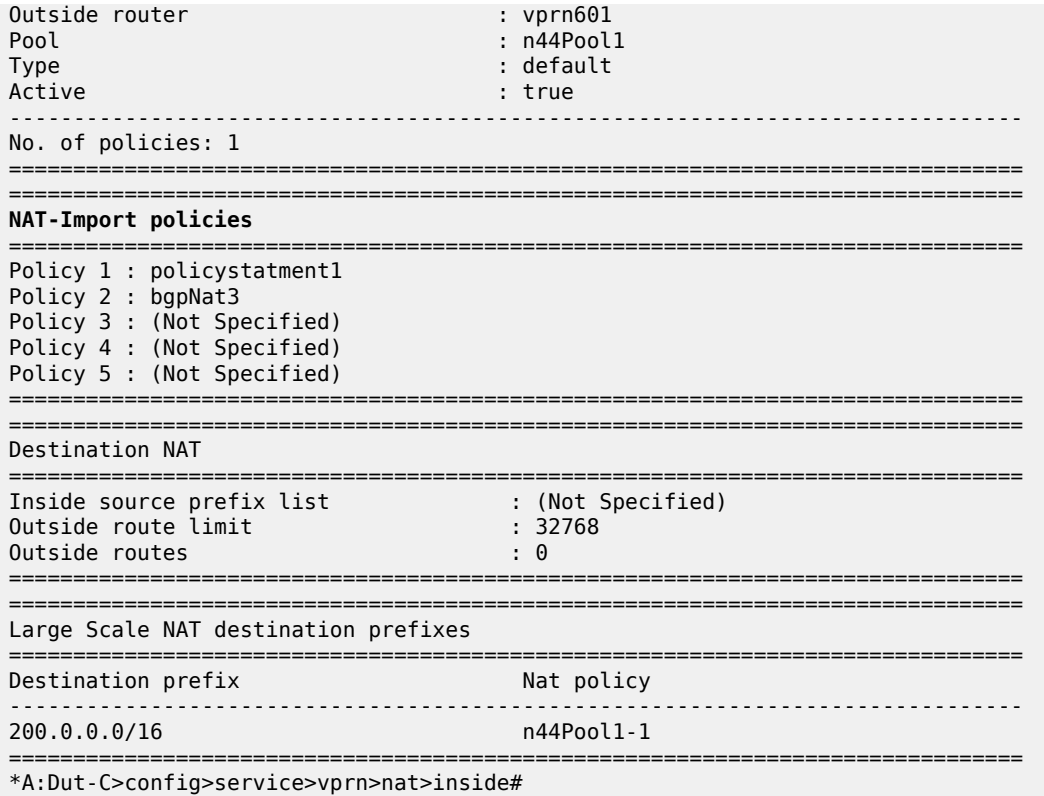

## summary

#### **Syntax**

**summary**

#### **Context**

**[\[Tree\]](#page-28-0)** (show>grp-encryp summary)

## **Full Context**

show group-encryption summary

#### **Description**

This command shows NGE summary information.

## **Platforms**

7450 ESS, 7750 SR, 7750 SR-e, 7750 SR-s, VSR

## **Output**

The following output is an example of NGE summary information, and Table 555: Show Group [Encryption](#page-3499-0) [Summary Output Fields](#page-3499-0) describes the fields.

## **Output Example**

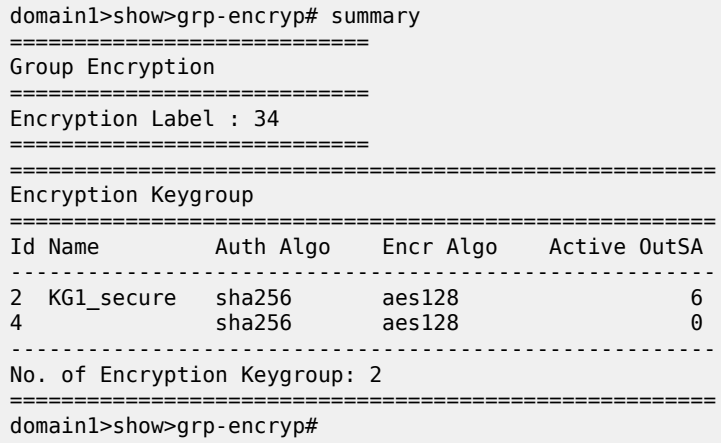

<span id="page-3499-0"></span>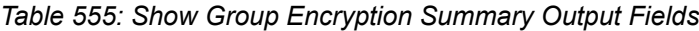

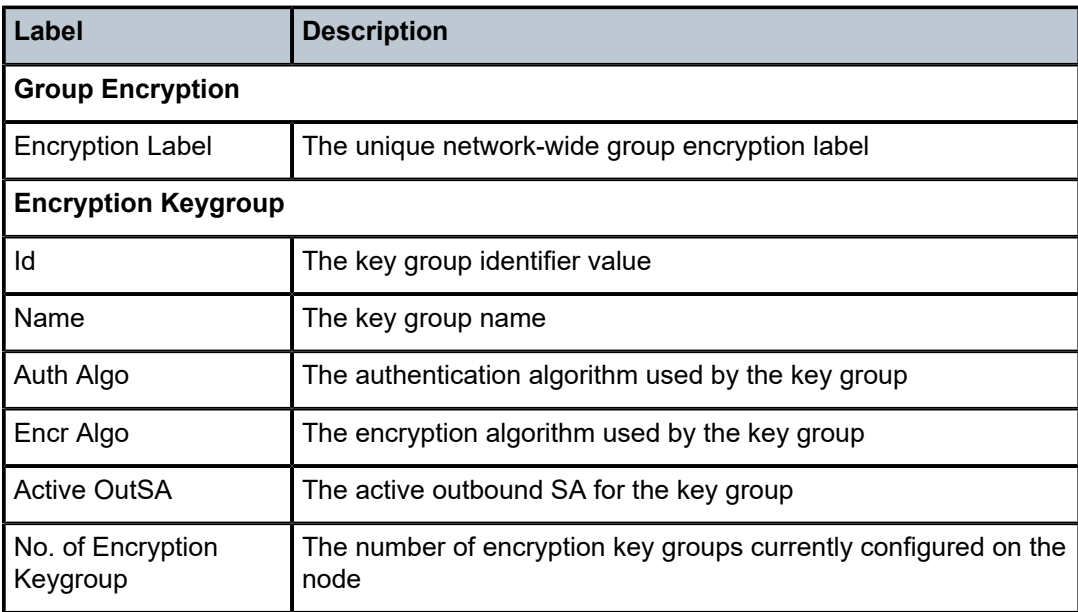

## summary

## **Syntax**

**summary**

## **Context**

**[\[Tree\]](#page-39-0)** (show>router>seg-rt>sr-policies summary)

## **Full Context**

show router segment-routing sr-policies summary

## **Description**

This command displays summary information about all policies: BGP, static local, and static non-local.

#### **Platforms**

All

## **Output**

The following output is an example of policies summary information.

#### **Output Example**

```
*A:Dut-A>config>router# show router segment-routing sr-policies summary
```

```
===============================================================================
SR-Policies Summary
===============================================================================
Admin Status : Up 
Ingress Stats : N/A Egress Stats : N/A
Resv Label Blk Name:
TTM Preference : 14 BSID Allocated : 0
Static Local Policies : 2 Active Static Lcl Pol : 2
Static Non Local Pol : 0<br>BGP Policies : 0
                                   Active BGP Policies : 0
===============================================================================
```
## summary

#### **Syntax**

**summary**

## **Context**

**[\[Tree\]](#page-45-0)** (show>subscr-mgmt>pfcp summary)

#### **Full Context**

show subscriber-mgmt pfcp summary

#### **Description**

This command displays PFCP session and association counters.

#### **Platforms**

7450 ESS, 7750 SR, 7750 SR-a, 7750 SR-e, 7750 SR-s, VSR

#### **Output**

The following output is an example of PFCP summary information.

#### **Sample Output**

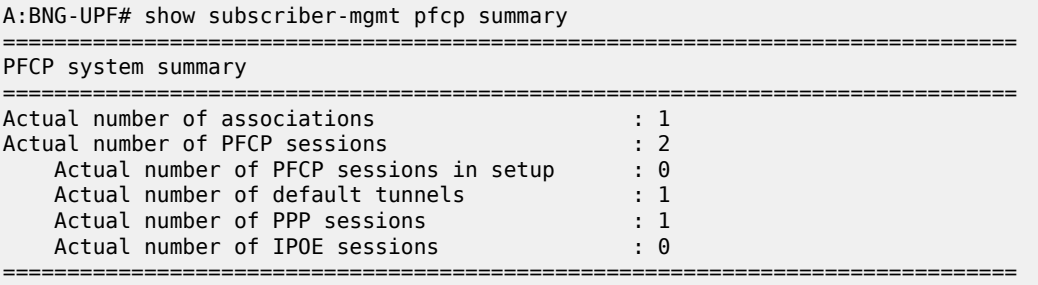

## summary

### **Syntax**

**summary**

## **Context**

**[\[Tree\]](#page-39-1)** (show>router>srv6 summary)

## **Full Context**

show router segment-routing-v6 summary

#### **Description**

This command displays the summary SRv6 status.

## **Platforms**

7450 ESS, 7750 SR, 7750 SR-s, 7950 XRS, VSR

## summary

**Syntax**

**summary**

## **Context**

**[\[Tree\]](#page-29-0)** (show>li>x-interfaces summary)

# **Full Context**

show li x-interfaces summary

#### **Description**

This command displays a summary of the status of the X1, X2, and X3 interfaces.

## **Platforms**

7450 ESS, 7750 SR, 7750 SR-a, 7750 SR-e, 7750 SR-s, 7950 XRS

## summary

#### **Syntax**

**summary**

## **Context**

**[\[Tree\]](#page-54-0)** (tools>dump>system>cpm-http-redirect summary)

## **Full Context**

tools dump system cpm-http-redirect summary

#### **Description**

This command displays the summary of the **cpm-http-redirect optimized-mode** information for the total number of hosts and connections currently in use. This output can also be used to compare the current system utilization with the maximum system scale.

#### **Platforms**

All

## **Output**

The following output shows an example:

#### **Sample Output**

```
A# tools dump system cpm-http-redirect summary
     ===============================================================================
CPM HTTP Redirect summary
===============================================================================
Actual number of hosts : 0
Actual number of connections \begin{array}{ccc} 0 & 0 \\ \text{Number of hosts created in the last second} & \text{if } 0 \end{array}Number of hosts created in the last second : 0<br>Number of connections created in the last second : 0
Number of connections created in the last second
===============================================================================
```
#### summary

#### **Syntax**

**summary** [*family*] [**egress-if** *port-id*] **summary** [*family*] [**egress-lsp** *tunnel-id*] **summary** [**egress-nh** *ip-address*] [*family*]

## **Context**

**[\[Tree\]](#page-36-1)** (show>router>ldp>bindings>active summary)

## **Full Context**

show router ldp bindings active summary

## **Description**

This command displays a summary of the LDP active bindings.

## **Parameters**

#### *ip-address*

Specifies the IPv4 or IPv6 address.

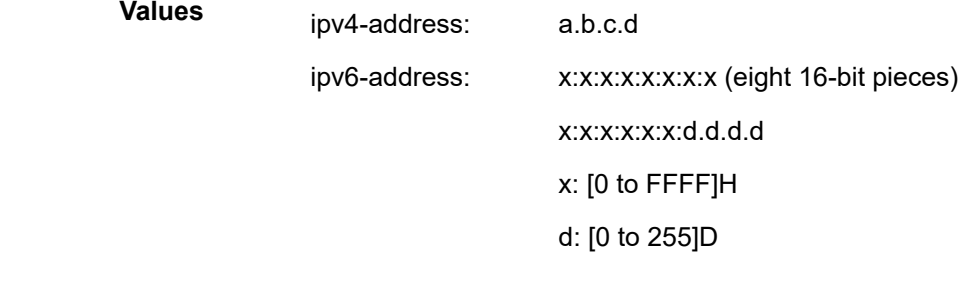

## *family*

Specifies the address family.

**Values** ipv4, ipv6

## *port-id*

Specifies the port ID.

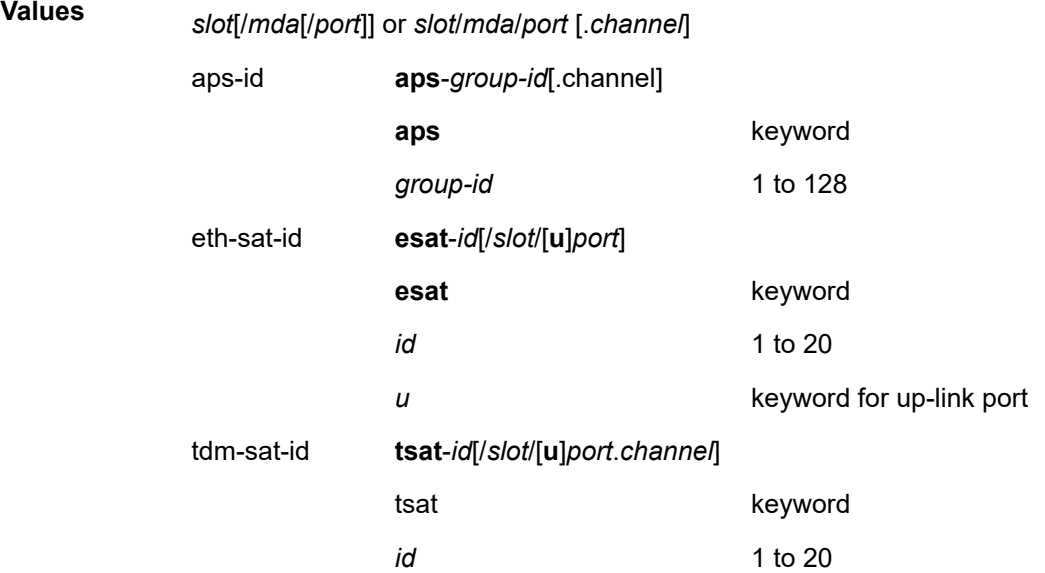

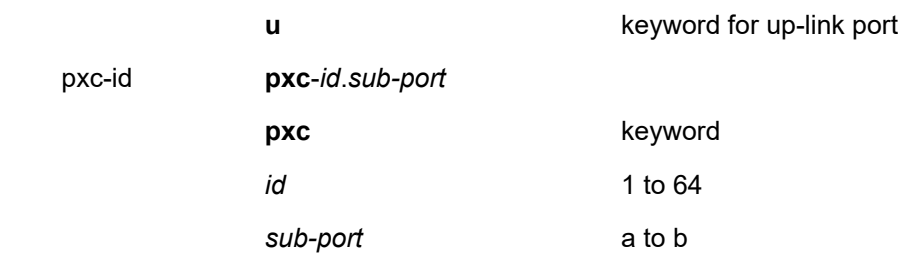

## *tunnel-id*

Specifies the tunnel ID.

**Values** 0 to 4294967295

## **Platforms**

All

## **22.151 summary-address**

## summary-address

#### **Syntax**

**summary-address** [*ip-address* [*/prefix-length*]]

## **Context**

**[\[Tree\]](#page-35-0)** (show>router>isis summary-address)

## **Full Context**

show router isis summary-address

#### **Description**

This command displays IS-IS summary addresses information.

### **Platforms**

All

## **Output**

Router IS-IS Summary Address Output

Table 556: IS-IS [Summary](#page-3505-0) Address Output Fields describes the IS-IS summary address output fields.

<span id="page-3505-0"></span>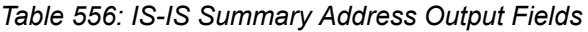

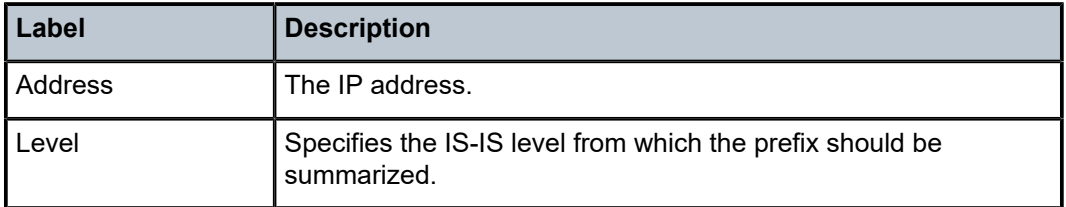

#### **Sample Output**

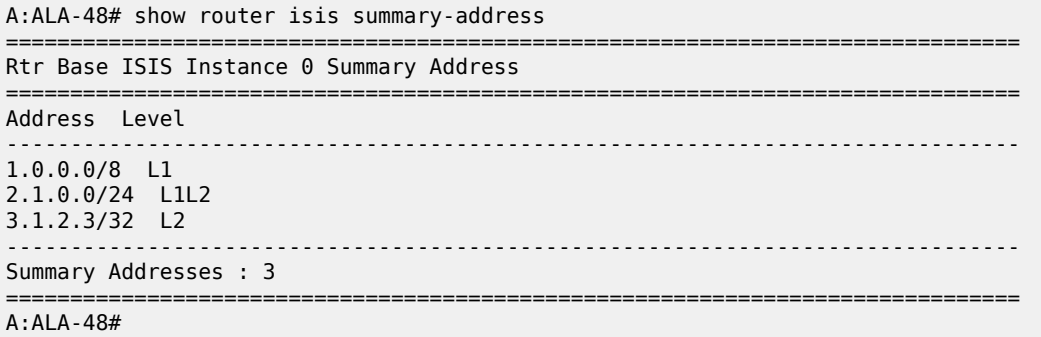

## **22.152 svlan-statistics**

## svlan-statistics

#### **Syntax**

**svlan-statistics port** *port-id* **all-svlans svlan-statistics port** *port-id* **svlan** *tag*

#### **Context**

**[\[Tree\]](#page-46-0)** (show>subscr-mgmt svlan-statistics)

## **Full Context**

show subscriber-mgmt svlan-statistics

## **Description**

This command displays S-VLAN statistics.

## **Parameters**

#### *port-id*

Specifies the physical port ID in the *slot/mda/port* format of the S-VLAN.

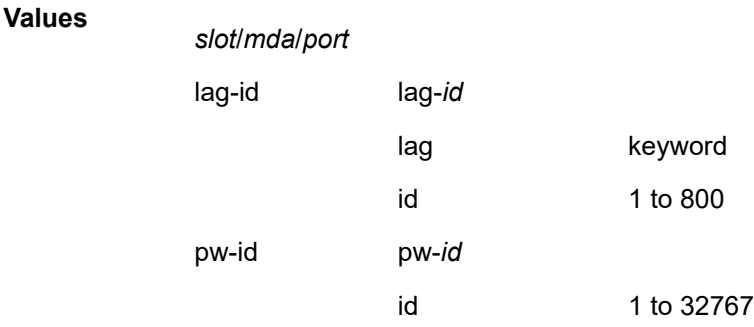

#### **all-svlans**

Displays statistics for all S-VLANs on the port.

#### **svlan**

Displays information about the S-VLAN.

#### *tag*

Specifies a valid S-VLAN identifier.

**Values** 0 to 4095

#### **Platforms**

7450 ESS, 7750 SR, 7750 SR-a, 7750 SR-e, 7750 SR-s, VSR

#### **Output**

The following is an example of S-VLAN statistics information.

The collected statistics per outer VLAN tag, including the number of subscriber hosts is captured in the output.�

#### **Sample Output**

```
*A:Dut-C# show subscriber-mgmt svlan-statistics port 1/1/2 all-svlans 
===============================================================================
Subscriber VLAN statistics for port 1/1/2 vlan 51
===============================================================================
                                  Ingress Egress
      -------------------------------------------------------------------------------
IP packets
Bytes in IP packets 670 670 670 670<br>
Last cleared 12/18/2020 10:03:48
                                 Last cleared 12/18/2020 10:03:48 
                -Number of active subscriber hosts : 1
===============================================================================
===============================================================================
Subscriber VLAN statistics for port 1/1/2 vlan 113
===============================================================================
                                Ingress Egypt
-------------------------------------------------------------------------------
IP packets 10 and 10 and 10Bytes in IP packets 1320 1320 1320
Last cleared 12/18/2020 10:03:48 
           -+++++Number of active subscriber hosts : 2
```
#### =============================================================================== \*A:Dut-C#

This counter counts subscriber hosts (represented as individual IP addresses) and not sessions. This is shown in the output of the following commands where there is only one session but two subscriber hosts counted in the VLAN statistics.

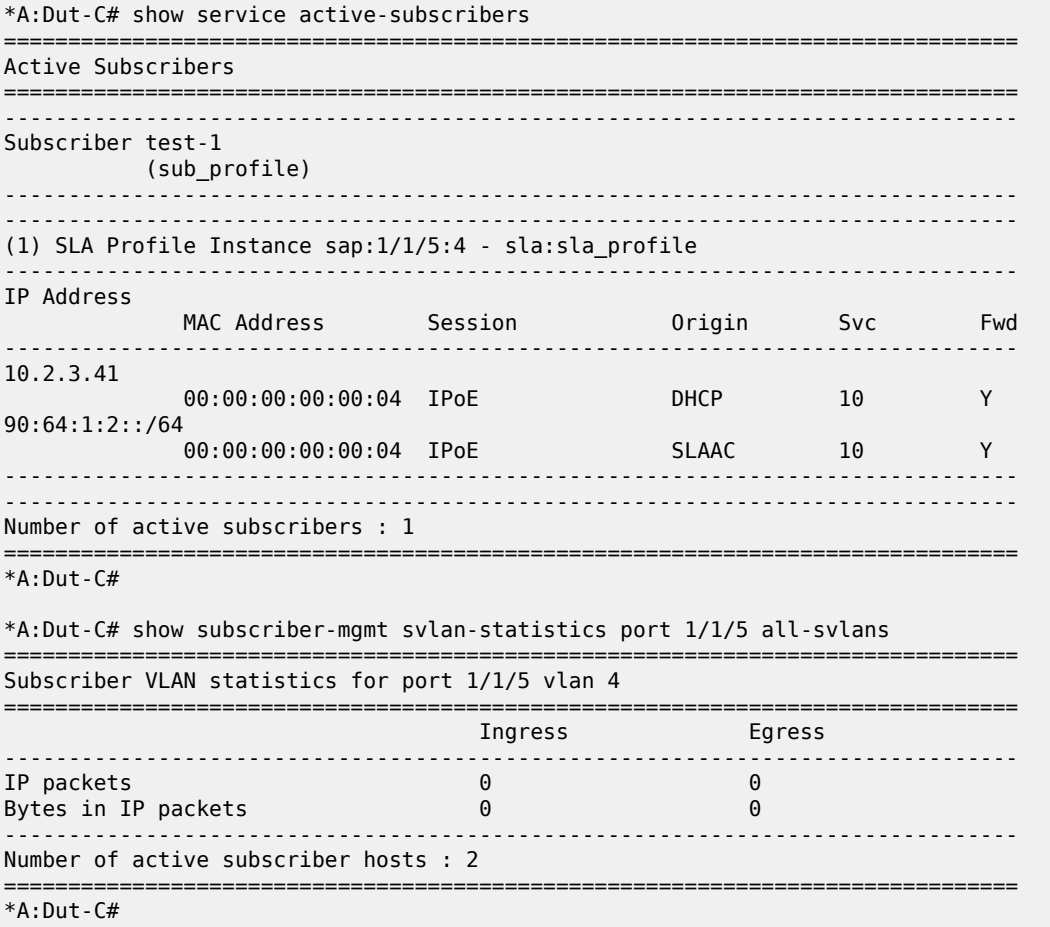

## svlan-statistics

#### **Syntax**

**svlan-statistics port** *port-id* **all-svlans**

**svlan-statistics port** *port-id* **svlan** *tag*

## **Context**

**[\[Tree\]](#page-21-0)** (clear>subscr-mgmt svlan-statistics)

## **Full Context**

clear subscriber-mgmt svlan-statistics

## **Description**

This command clears Subscriber-VLAN statistics.

### **Parameters**

## *port-id*

Specifies the physical port ID in the *slot/mda/port* format of the S-VLAN.

#### **all-svlans**

Clears statistics for all S-VLANs on the port.

#### **svlan**

Clears information associated with the S-VLAN.

#### *tag*

Specifies a valid S-VLAN identifier.

**Values** 0 to 4095

#### **Platforms**

7450 ESS, 7750 SR, 7750 SR-a, 7750 SR-e, 7750 SR-s, VSR

## **22.153 switch-fabric**

## switch-fabric

## **Syntax**

**switch-fabric** [**exclude-sfm** *sfm-list*]

**switch-fabric high-bandwidth-multicast**

**switch-fabric failure-recovery**

#### **Context**

**[\[Tree\]](#page-48-0)** (show>system switch-fabric)

## **Full Context**

show system switch-fabric

## **Description**

This command displays switch fabric information. When an MDA is not provisioned in an XCM, no information is displayed relating to that MDA. To display the forwarding capacity and multicast planes corresponding to that MDA, regardless of whether an XMA is equipped, an **mda-type** must be provisioned for that MDA.

## **Parameters**

*sfm-list*

Specifies the SFMs to exclude from the displayed switch fabric information, in the format of a comma separated list of SFM numbers from 1 to 16, depending on the platform.

**Values** *sfm-name* [,*sfm-name*...]

where *sfm-name* can be 1 to 16

#### **high-bandwidth-multicast**

Specifies that MDA information about the switch-fabric plane's high bandwidth multicast traffic tap allocation is displayed.

#### **failure-recovery**

Specifies to display information about the automatic switch fabric recovery process. The SFMs are listed in numerical order and are only shown when the recovery process is in progress or it has completed.

### **Platforms**

7450 ESS, 7750 SR-7/12/12e, 7750 SR-e, 7750 SR-1s, 7750 SR-2s, 7750 SR-7s, 7750 SR-14s, 7950 XRS

## **Output**

The following outputs are examples of switch fabric information, and the tables describe the output fields.

- [Sample Output show system switch-fabric](#page-3509-0); Table 557: Switch Fabric Output Field [Descriptions](#page-3510-0)
- [Sample Output show system switch-fabric exclude-sfm](#page-3510-1); Table 557: Switch Fabric [Output](#page-3510-0) Field **[Descriptions](#page-3510-0)**
- [Sample Output show system switch-fabric high-bandwidth-multicast;](#page-3510-2) Table 558: [Switch](#page-3511-0) Fabric High [Bandwidth Multicast Output Field Descriptions](#page-3511-0)
- [Sample Output show system switch-fabric failure-recovery \(7750 SR\)](#page-3511-1); Table 559: Show [Automatic](#page-3511-2) [Switch Fabric Recovery Information Fields](#page-3511-2)

#### <span id="page-3509-0"></span>**Sample Output show system switch-fabric**

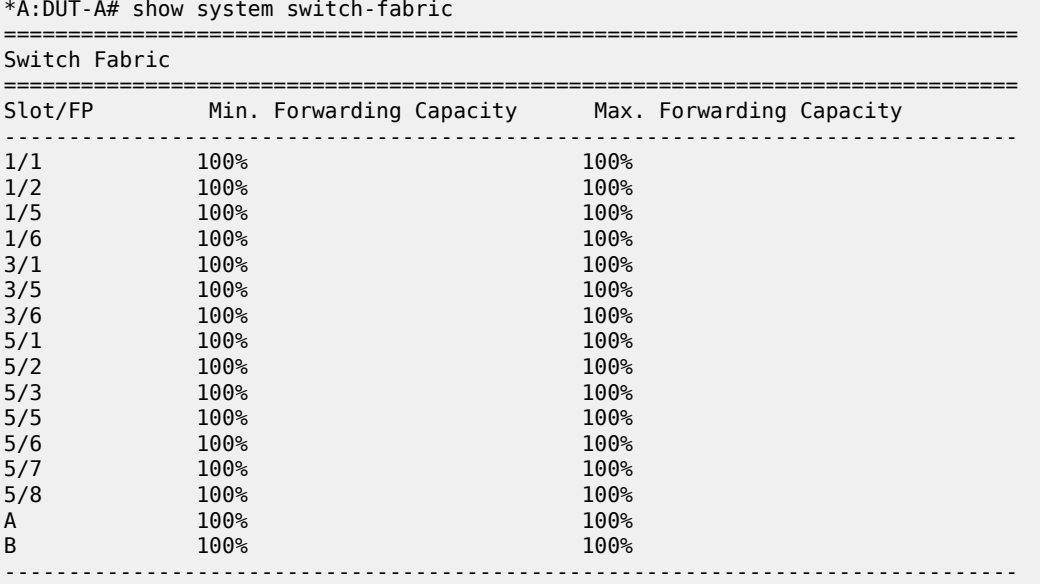

#### sfm-loss-threshold: 2

===============================================================================

Table 557: Switch Fabric Output Field [Descriptions](#page-3510-0) describes the switch fabric output fields.

#### <span id="page-3510-0"></span>*Table 557: Switch Fabric Output Field Descriptions*

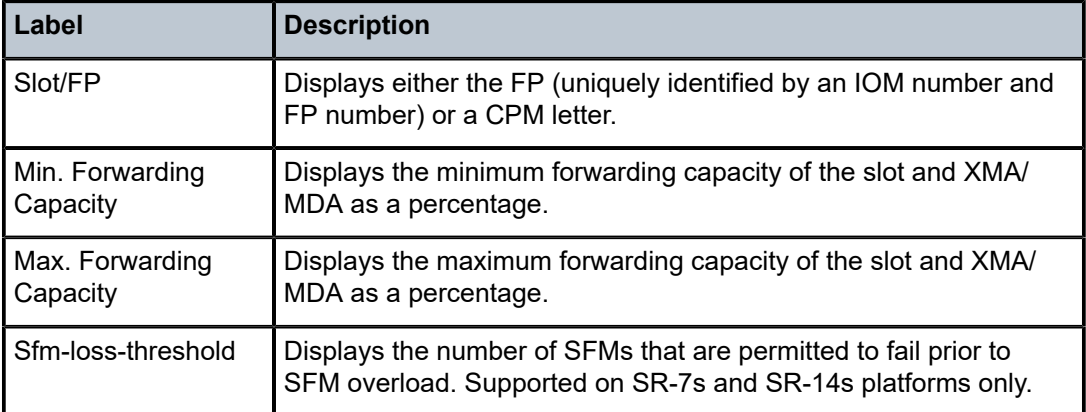

#### <span id="page-3510-1"></span>**Sample Output show system switch-fabric exclude-sfm**

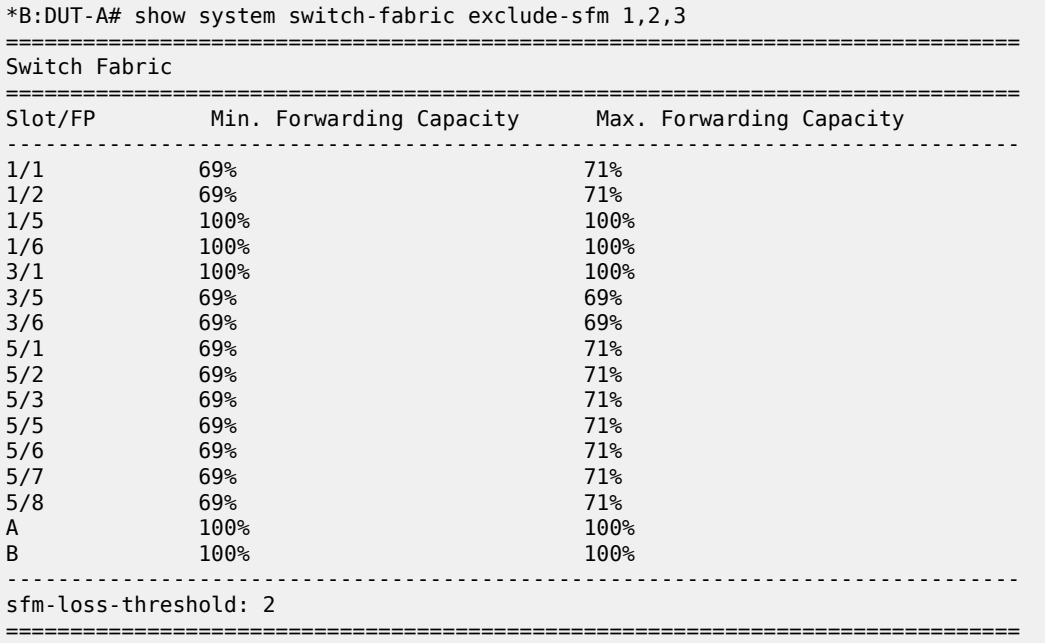

#### <span id="page-3510-2"></span>**Sample Output show system switch-fabric high-bandwidth-multicast**

```
*A:PE-1# show system switch-fabric high-bandwidth-multicast
===============================================================================
Switch Fabric
===============================================================================
         Cap: Planes:
Slot/FP Min Max Hbm Grp Hi | Lo
-------------------------------------------------------------------------------
 2/1 100% 100% No 0 1 0 2 3 4 5 6 7 8 9 10 11 12 13 14 | 15
```
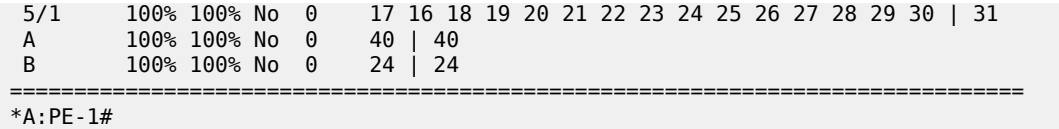

Table 558: Switch Fabric High Bandwidth Multicast Output Field [Descriptions](#page-3511-0) describes the switch fabric high-bandwidth multicast output fields.

<span id="page-3511-0"></span>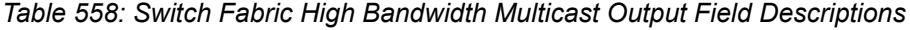

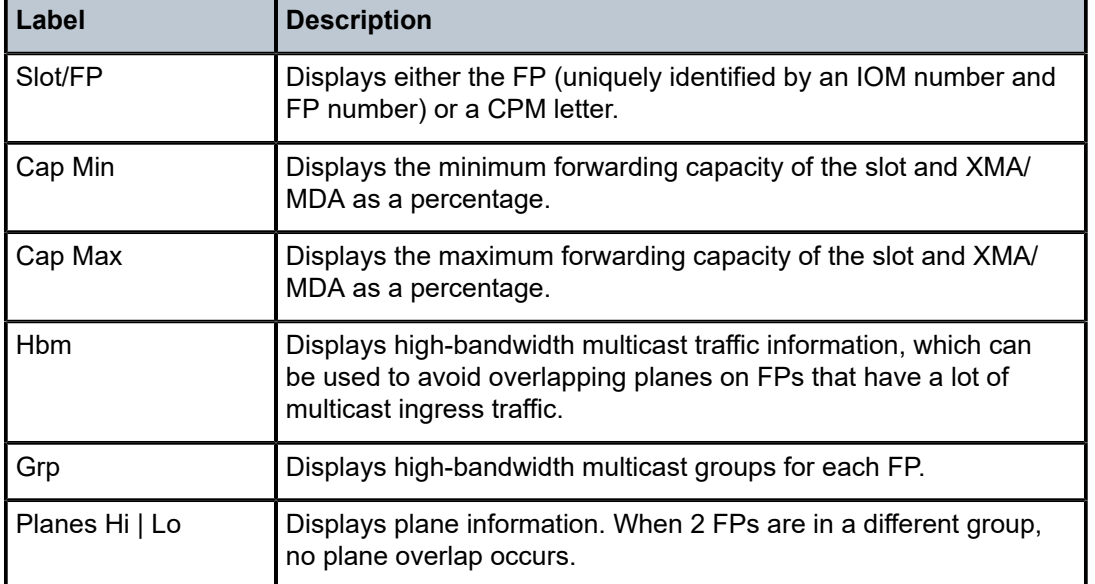

#### <span id="page-3511-1"></span>**Sample Output show system switch-fabric failure-recovery (7750 SR)**

```
A:Dut-B# show system switch-fabric failure-recovery 
===============================================================================
Automatic Switch Fabric Failure Recovery
===============================================================================
Admin state : enabled
Oper state : recoveryInProgress
                             -------------------------------------------------------------------------------
SFM Slot State Time
-------------------------------------------------------------------------------
1 pending 02/11/2021 21:05:45
2 inProgress 02/11/2021 21:05:45
===============================================================================
A:Dut-B#
```
Table 559: Show Automatic Switch Fabric Recovery [Information](#page-3511-2) Fields describes the automatic switch fabric recovery process output fields.

<span id="page-3511-2"></span>*Table 559: Show Automatic Switch Fabric Recovery Information Fields*

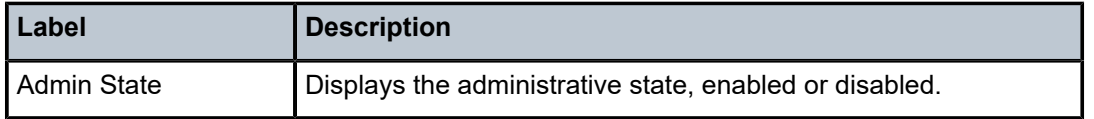

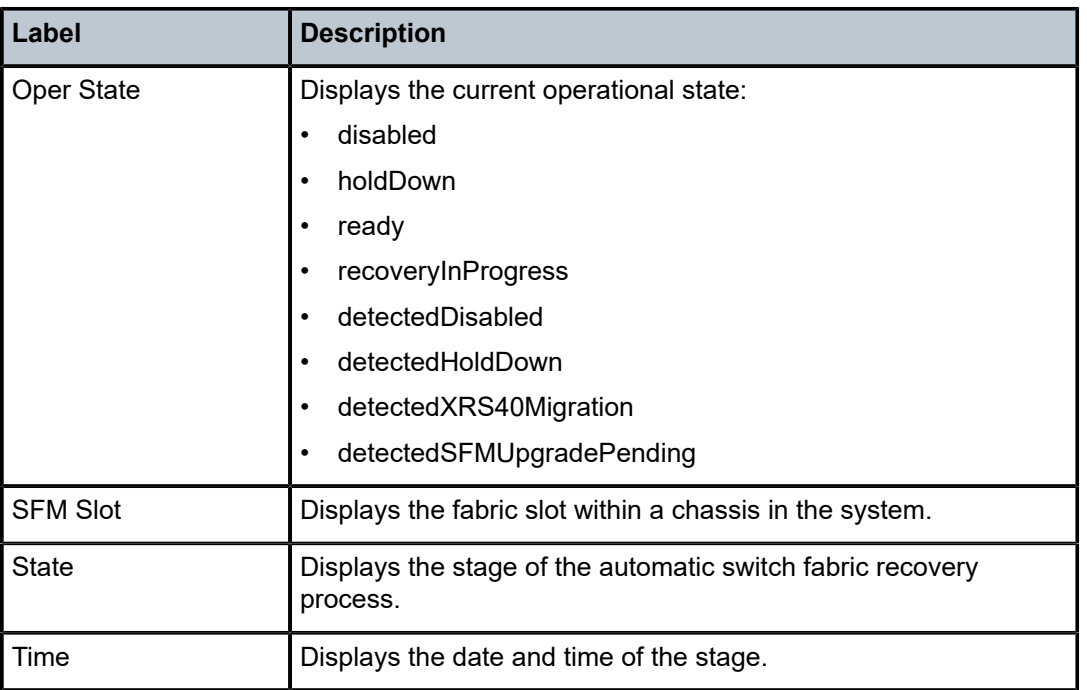

## switch-fabric

## **Syntax**

**switch-fabric**

## **Context**

**[\[Tree\]](#page-59-0)** (tools>perform>system switch-fabric)

## **Full Context**

tools perform system switch-fabric

## **Description**

This command performs switch fabric operations.

## **Platforms**

7450 ESS, 7750 SR-7, 7950 XRS-20, 7950 XRS-40

## **22.154 switch-path**

## switch-path

## **Syntax**

**switch-path** [**lsp** *lsp-name*] [**path** *path-name*]

## **Context**

**[\[Tree\]](#page-57-0)** (tools>perform>router>mpls switch-path)

## **Full Context**

tools perform router mpls switch-path

#### **Description**

Use this command to move from a standby (or an active secondary) to another standby of the same priority. If a new standby path with a higher priority or a primary path comes up after the **tools perform** command is executed, the path re-evaluation command runs and the path is moved to the path specified by the outcome of the re-evaluation.

### **Parameters**

#### *lsp-name*

Specifies an existing LSP name, up to 64 characters in length.

#### *path-name*

Specifies the path name to which to move the specified LSP.

#### **Platforms**

All

## **22.155 sync**

sync

#### **Syntax**

**sync** [**peer** *ip-address*]

**sync peer** *ip-address* **detail**

**sync** [**peer** *ip-address*] **statistics**

#### **Context**

**[\[Tree\]](#page-32-0)** (show>redundancy>multi-chassis sync)

#### **Full Context**

show redundancy multi-chassis sync

## **Description**

This command displays synchronization information.

## **Parameters**

#### *ip-address*

Shows peer information about the specified IP address.

**Values** ipv4-address: a.b.c.d

ipv6-address:

- x:x:x:x:x:x:x:x (eight 16-bit pieces)
- x:x:x:x:x:x:d.d.d.d
- $x [0]$  to FFFF] H
- $d [0 \text{ to } 255]$  D

#### **detail**

Displays detailed peer information.

#### **statistics**

Displays peer statistics.

#### **Platforms**

All

#### **Output**

See the following sections for sample output:

- [Multi-Chassis Sync Sample Output](#page-3514-0)
- [Redundancy Multi-Chassis Sync Peer Sample Output](#page-3515-0)
- [Redundancy Multi-Chassis Sync Peer Detail Sample Output](#page-3517-0)

The following output is an example of multi-chassis sync information, and Table 560: [Redundancy](#page-3515-1) Multi[chassis Sync Field Descriptions](#page-3515-1) describes the output fields.

#### <span id="page-3514-0"></span>**Multi-Chassis Sync Sample Output**

```
*A:subscr_mgt_2# show redundancy multi-chassis sync 
                            ===============================================================================
Multi-chassis Peer Table
===============================================================================
Peer
-------------------------------------------------------------------------------
Peer IP Address : 10.10.10.20 
Description : Mc-Lag peer 10.10.10.20
Authentication : Disabled 
Source IP Address : 0.0.0.0 
Admin State : Enabled 
-------------------------------------------------------------------------------
Sync-status
-------------------------------------------------------------------------------
Client Applications : SUBMGMT 
Sync Admin State : Up 
Sync Oper State : Up
```
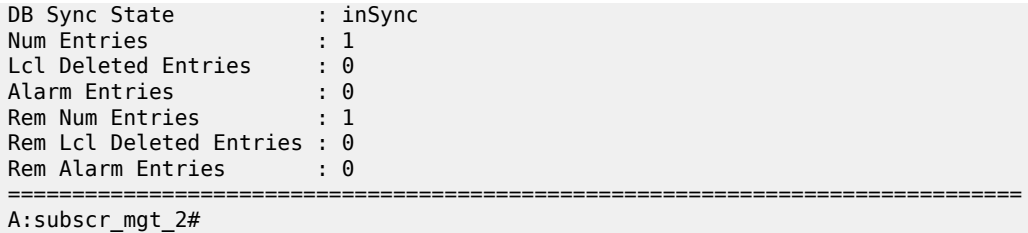

<span id="page-3515-1"></span>*Table 560: Redundancy Multi-chassis Sync Field Descriptions*

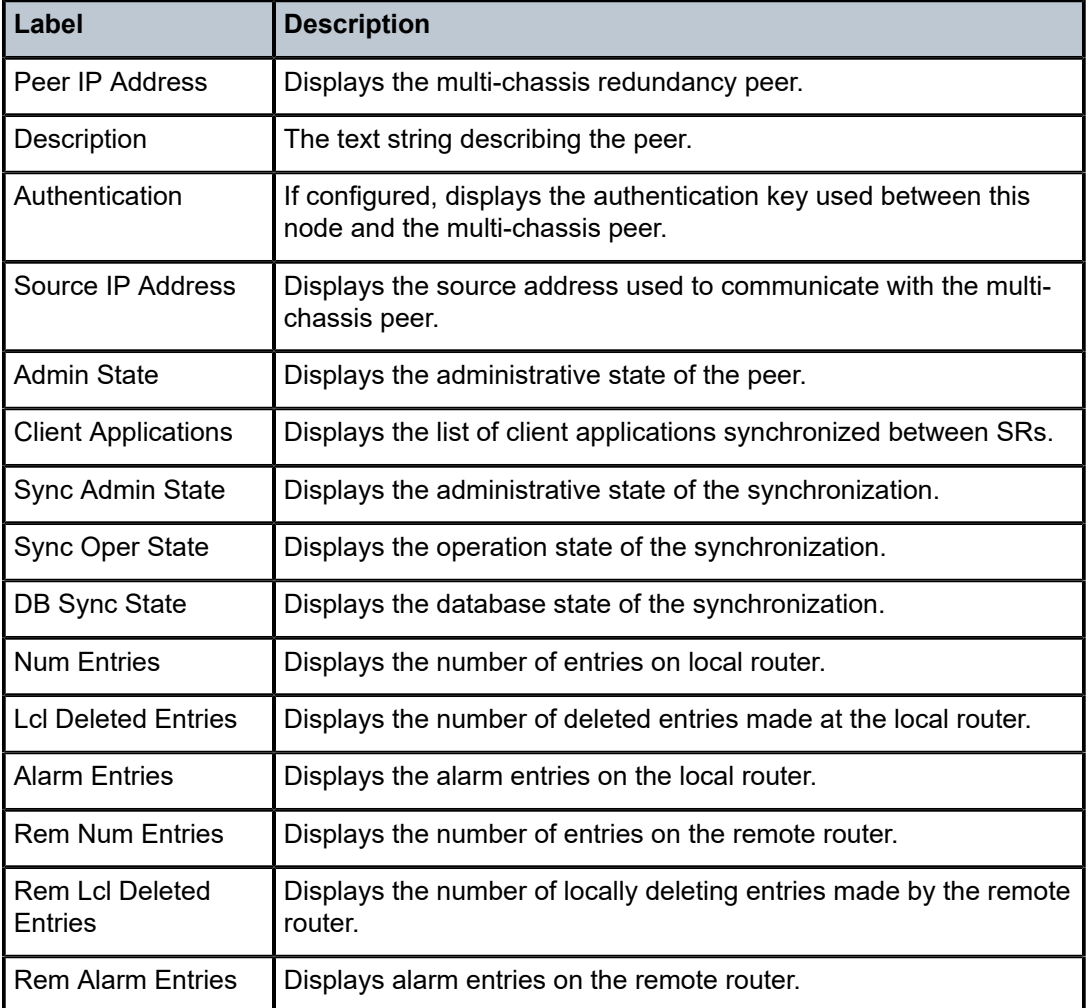

The following output is an example of multi-chassis sync peer information, and Table 561: [Redundancy](#page-3517-1) [Multi-chassis Sync Peer Field Descriptions](#page-3517-1) describes the output fields.

#### <span id="page-3515-0"></span>**Redundancy Multi-Chassis Sync Peer Sample Output**

```
*A:subscr_mgt_2# show redundancy multi-chassis sync peer 10.10.10.20 
                              ===============================================================================
Multi-chassis Peer Table
===============================================================================
Peer
```
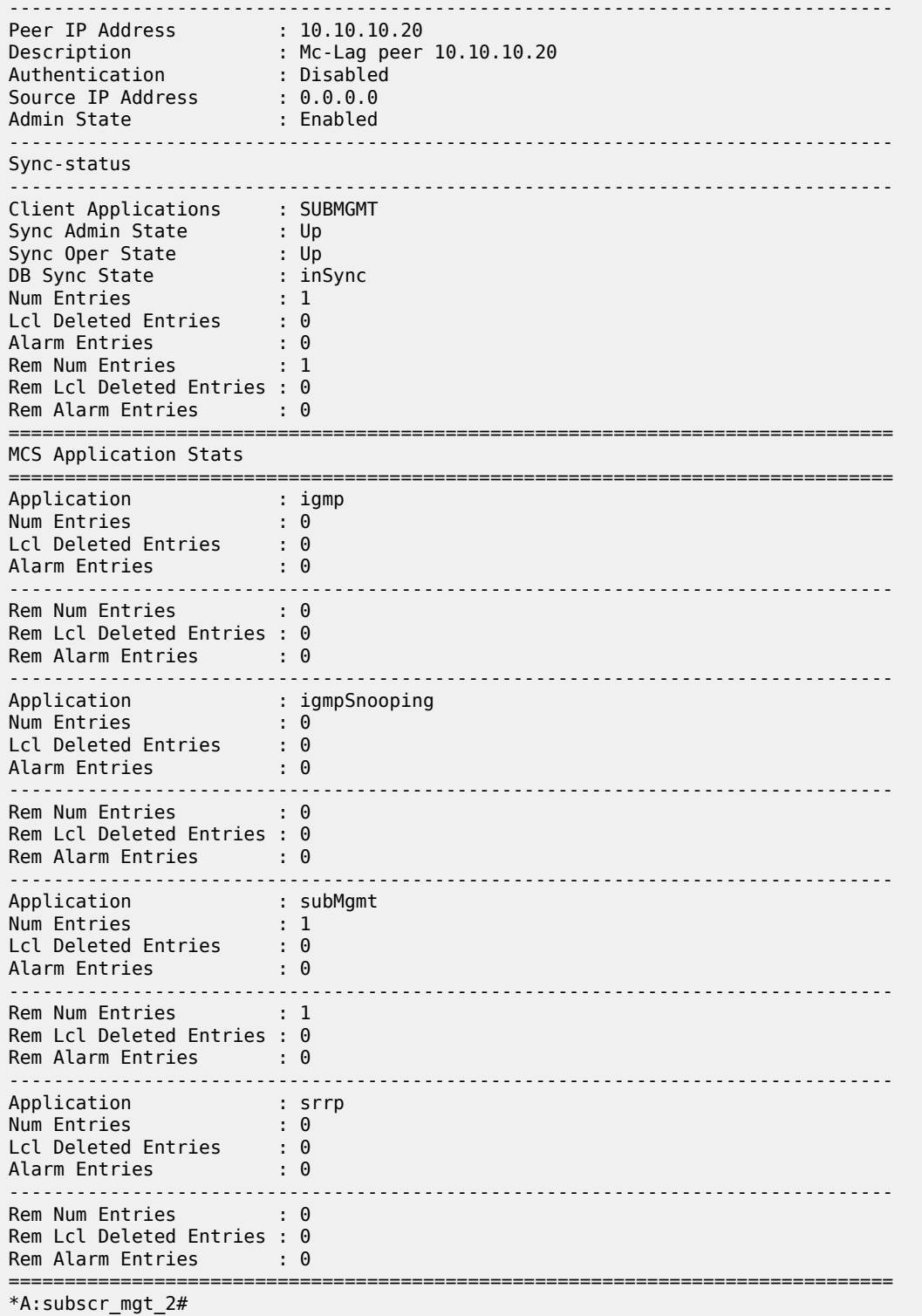

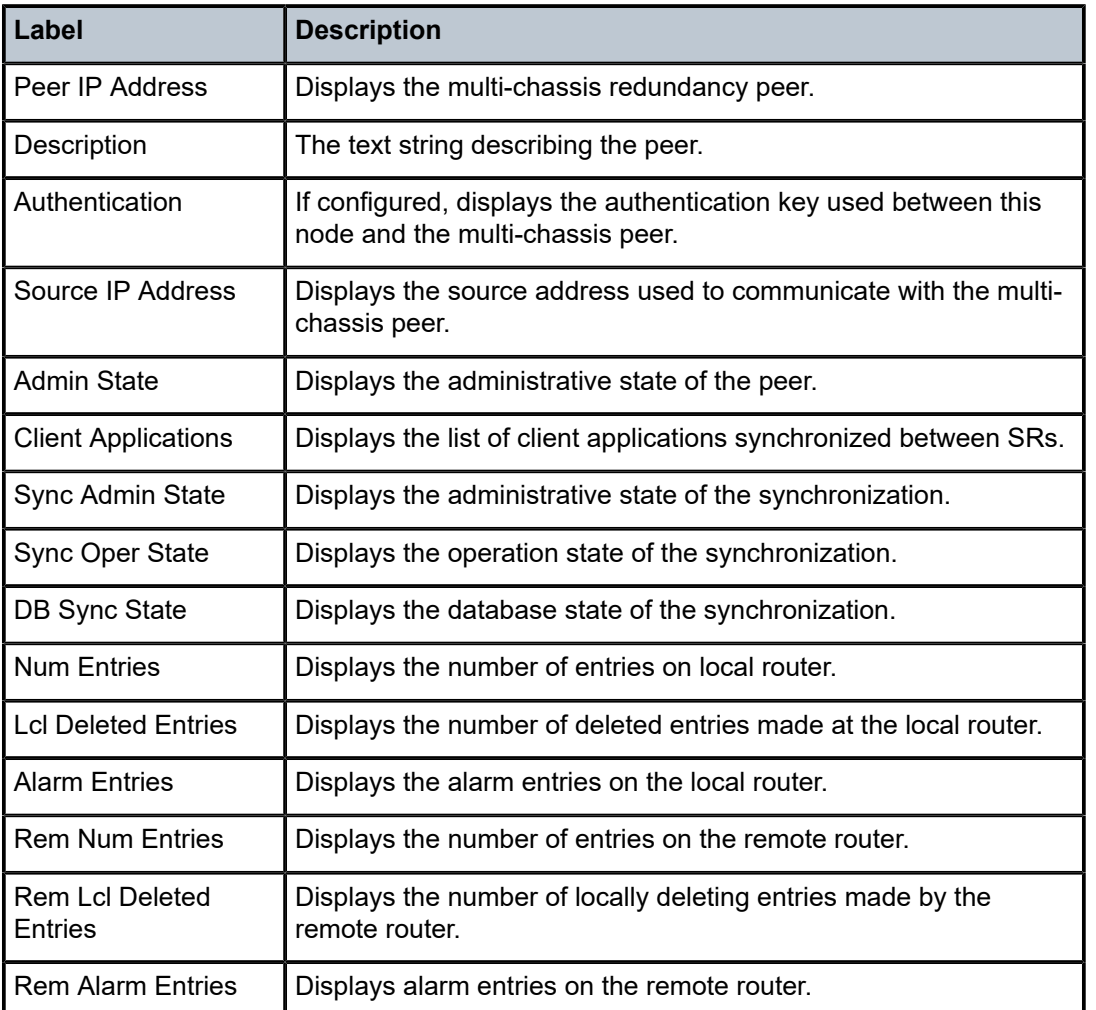

<span id="page-3517-1"></span>*Table 561: Redundancy Multi-chassis Sync Peer Field Descriptions*

The following output is an example of multi-chassis sync detail information, and Table 562: [Redundancy](#page-3518-0) [Multi-chassis Sync Peer Detail Field Descriptions](#page-3518-0) describes the output fields.

## <span id="page-3517-0"></span>**Redundancy Multi-Chassis Sync Peer Detail Sample Output**

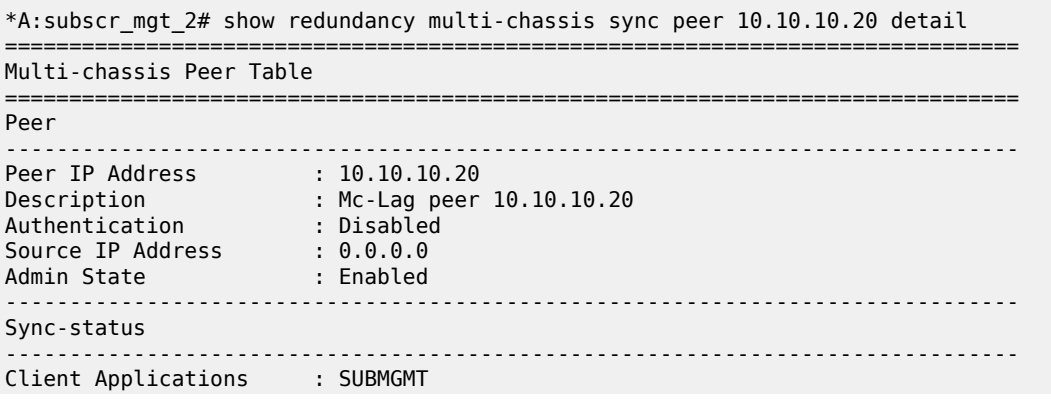

| Sync Admin State<br>Sync Oper State<br>DB Sync State<br>Num Entries<br>Lcl Deleted Entries<br>Alarm Entries<br>Rem Num Entries<br>Rem Lcl Deleted Entries : 0<br>Rem Alarm Entries | : Up<br>: Up<br>: inSync<br>$\colon \mathbb{1}$<br>: 0<br>: 0<br>: 1<br>: 0 |
|----------------------------------------------------------------------------------------------------|-----------------------------------------------------------------------------|
| MCS Application Stats                                                                                                    |                                                                             |
| Application<br>Num Entries<br>Lcl Deleted Entries<br>Alarm Entries                                                                                                    | : igmp<br>$\cdot$ 0<br>$\cdot$ 0<br>$\cdot$ 0                               |
| Rem Num Entries<br>Rem Lcl Deleted Entries : 0<br>Rem Alarm Entries                                                                                                    | : 0<br>: 0                                                                  |
| Application<br>Num Entries<br>Lcl Deleted Entries<br>Alarm Entries                                                                                                    | : igmpSnooping<br>: 0<br>: 0<br>: 0                                         |
| Rem Num Entries<br>Rem Lcl Deleted Entries : 0<br>Rem Alarm Entries                                                                                                    | $\cdot$ 0<br>: 0                                                            |
| Application<br>Num Entries<br>Lcl Deleted Entries<br>Alarm Entries                                                                                                    | : subMgmt<br>: 1<br>: 0<br>: 0                                              |
| Rem Num Entries<br>Rem Lcl Deleted Entries : 0<br>Rem Alarm Entries                                                                                                    | $\cdot$ 1<br>: 0                                                            |
| Application<br>Num Entries<br>Lcl Deleted Entries<br>Alarm Entries<br>.                                                                                                    | : srrp<br>$\cdot$ 0<br>: 0<br>: ი                                           |
| Rem Num Entries<br>Rem Lcl Deleted Entries : 0<br>Rem Alarm Entries : 0                                                                                                    | : 0                                                                         |
| Ports synced on peer 10.10.10.20                                                                                                    |                                                                             |
| Port/Encap                                                                                                    | Tag                                                                         |
| lag-1                                                                                                    | test123                                                                     |
| *A:subscr_mgt_2#                                                                                                    |                                                                             |

<span id="page-3518-0"></span>*Table 562: Redundancy Multi-chassis Sync Peer Detail Field Descriptions*

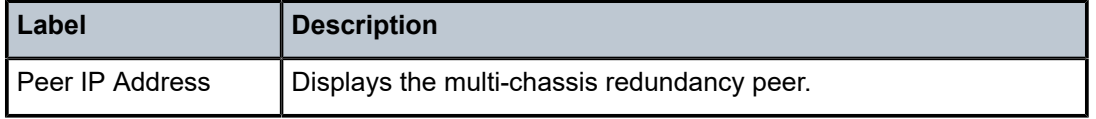

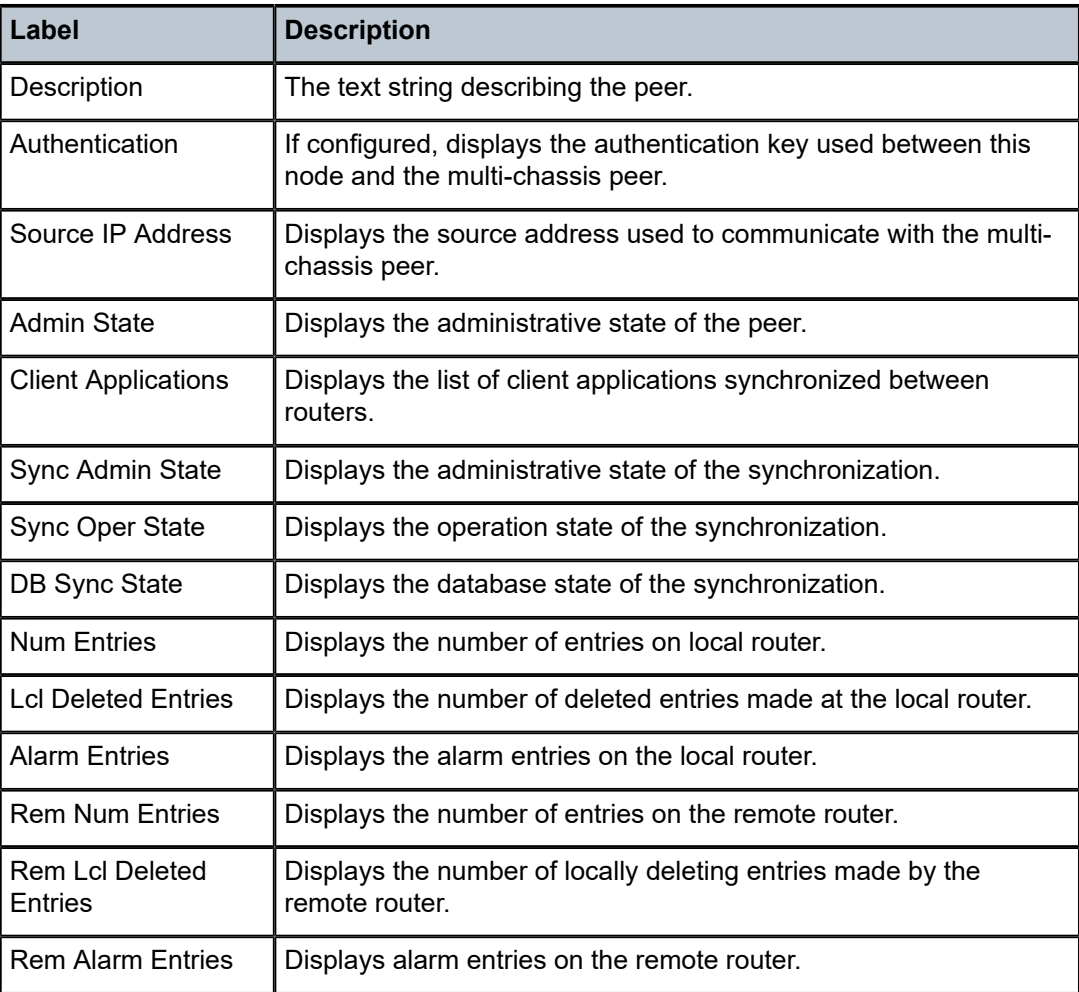

## **22.156 sync-database**

## sync-database

## **Syntax**

**sync-database** [**peer** *ip-address*] [ **port** *port-id* | *lag-id*] [ **sync-tag** *sync-tag*] [**application** *application*] [**detail**] [**type** *type*]

## **Context**

**[\[Tree\]](#page-51-0)** (tools>dump>redundancy>multi-chassis sync-database)

## **Full Context**

tools dump redundancy multi-chassis sync-database

#### **Description**

This command dumps MCS database information.

#### **Parameters**

## *ip-address*

Specifies the peer's IP address.

**Values**

#### *port-id* **|** *lag-id*

Indicates the port or LAG ID to be synchronized with the multi-chassis peer.

**Values** *slot/mda/port* or lag-*lag-id*

#### *sync-tag*

Specifies a synchronization tag to be used while synchronizing this port with the multichassis peer.

#### *application*

Specifies a particular multi-chassis peer synchronization protocol application.

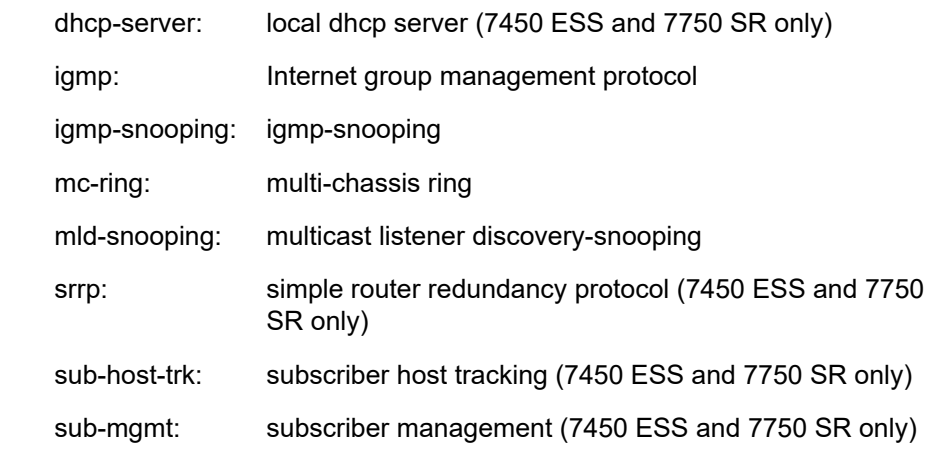

#### *type*

Indicates the locally deleted or alarmed deleted entries in the MCS database per multichassis peer.

**Values** alarm-deleted, local-deleted

## **detail**

Displays detailed information.

## **Platforms**

All

## sync-database

## **Syntax**

- **sync-database** [**peer** *ip-address*] [**port** *port-id* | *lag-id*] [**sync-tag** *sync-tag*] [ **application** *application*] [**detail**] [**type** *type*]
- **sync-database** [**peer** *ip-address*] [**sdp** *sdp-id*] [**sync-tag** *sync-tag*] [**application** *application*] [**detail**] [**type** *type*]

## **Context**

**[\[Tree\]](#page-51-0)** (tools>dump>redundancy>multi-chassis sync-database)

## **Full Context**

tools dump redundancy multi-chassis sync-database

## **Description**

This command dumps multi-chassis sync database information.

## **Parameters**

## *ip-address*

Dumps the specified address of the multi-chassis peer.

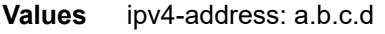

ipv6-address:

- x:x:x:x:x:x:x:x (eight 16-bit pieces)
- x:x:x:x:x:x:d.d.d.d
- x: [0 to FFFF]H
- d: [0 to 255]D

#### *port-id*

Dumps the specified port ID of the multi-chassis peer.

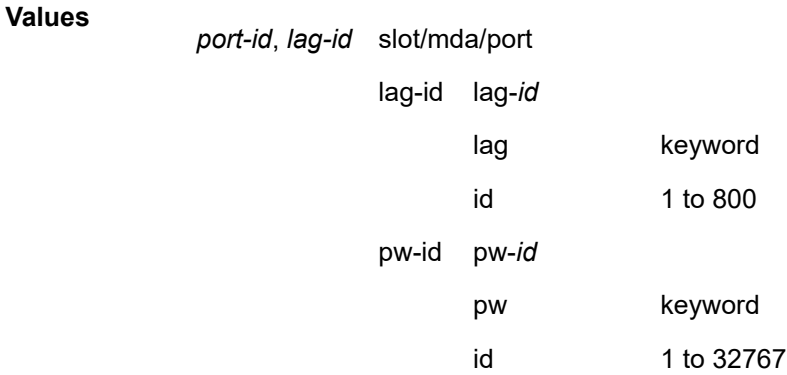

#### *lag-id*

Dumps the specified Link Aggregation Group (LAG) on this system.

**Values**

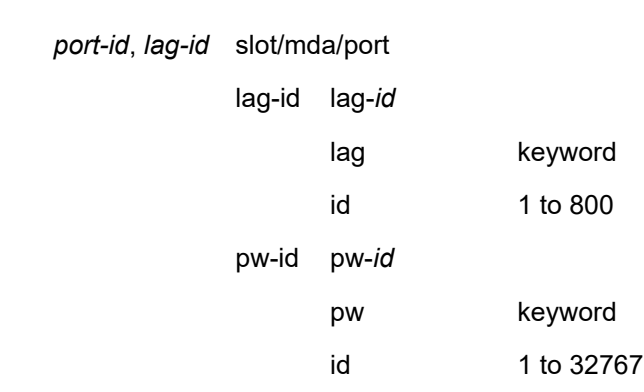

#### *sync-tag*

Dumps the synchronization tag used while synchronizing this port with the multi-chassis peer up to 32 characters in length.

#### *application*

Dumps the specified application information that was synchronized with the multi-chassis peer.

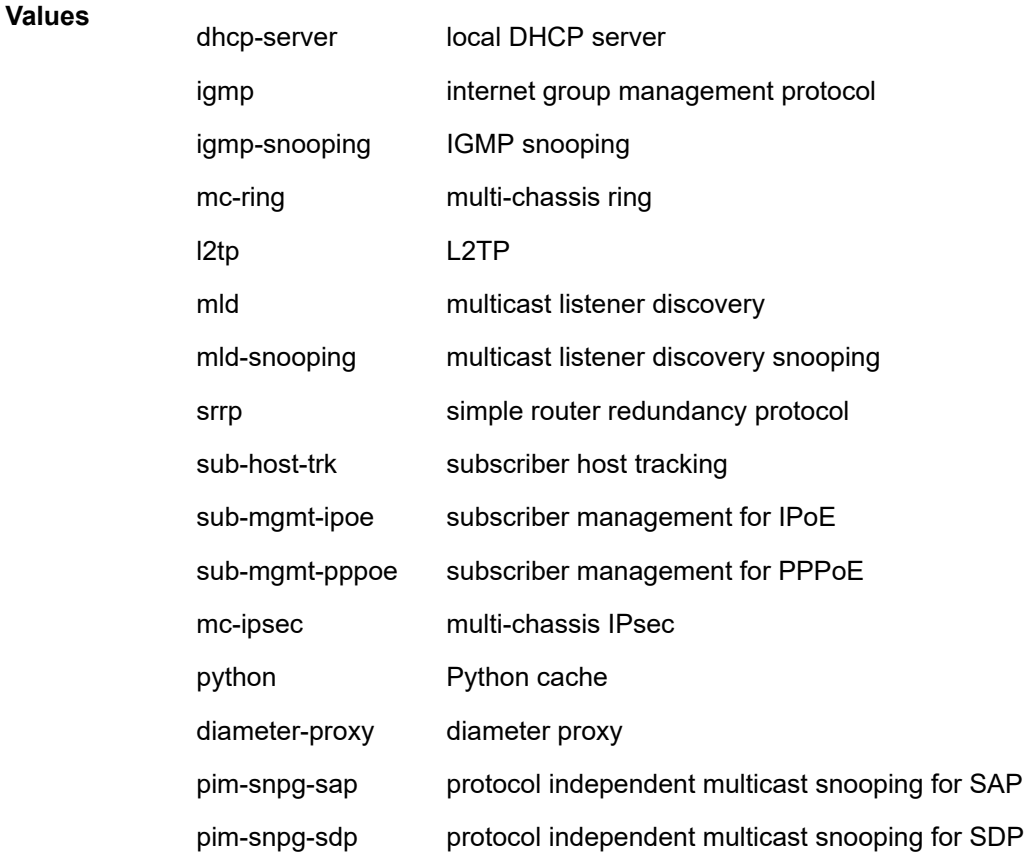

**detail**

Displays detailed information.

#### *type*

Displays information for the specified type.

**Values** alarm-deleted, local-deleted, global-deleted, omcr-standby, omcralarmed

#### *sdp-id*

Displays information for the specified SDP ID.

**Values** 1 to 32767

## **Platforms**

All

#### **Output**

The following output is an example of sync database information.

#### **Sample Output**

A:Dut-C# tools dump redundancy multi-chassis sync-database application

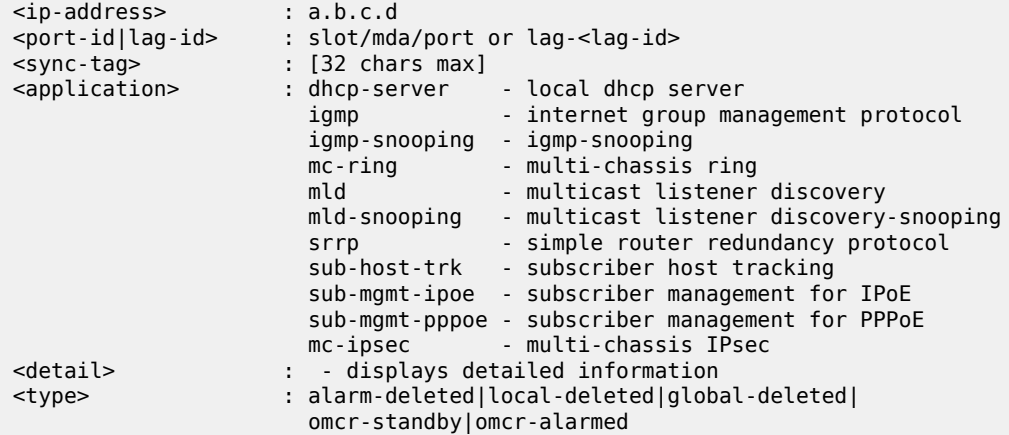

## sync-database

#### **Syntax**

**sync-database peer** *ip-address* **all application** *application*

**sync-database peer** *ip-address* **port** { *port-id* | *lag-id*} [**sync-tag** *sync-tag*] **application** *application*

**sync-database peer** *ip-address* **sdp** *sdp-id* [**sync-tag** *sync-tag*] **application** *application*

**sync-database peer** *ip-address* **sync-tag** *sync-tag* **application** *application*

## **Context**

**[\[Tree\]](#page-16-0)** (clear>redundancy>multi-chassis sync-database)

## **Full Context**

clear redundancy multi-chassis sync-database

## **Description**

This command clears multi-chassis sync database information.

## **Parameters**

#### *ip-address*

Clears the specified address of the multi-chassis peer.

**Values** ipv4-address: a.b.c.d

ipv6-address:

- x:x:x:x:x:x:x:x (eight 16-bit pieces)
- x:x:x:x:x:x:d.d.d.d
- $\cdot$  x [0 to FFFF] H
- $\cdot$  d [0 to 255] D

#### *port-id*

Clears the specified port ID of the multi-chassis peer.

**Values** *slot*/*mda*/*port*

#### *lag-id*

Clears the specified Link Aggregation Group (LAG) on this system.

**Values** lag-*lag-id*

#### **all**

Clears all ports and synchronization tags.

#### *sync-tag*

Clears the synchronization tag used while synchronizing this port with the multi-chassis peer. The synchronization tag can be up to 32 characters.

#### *sdp-id*

Specifies the SDP identifier.

**Values** 1 to 32767

#### *application*

Clears the specified application information that was synchronized with the multi-chassis peer.

**Values** The following are values for the 7750 SR and 7950 XRS:

all: All supported applications

dhcp-server: local dhcp server

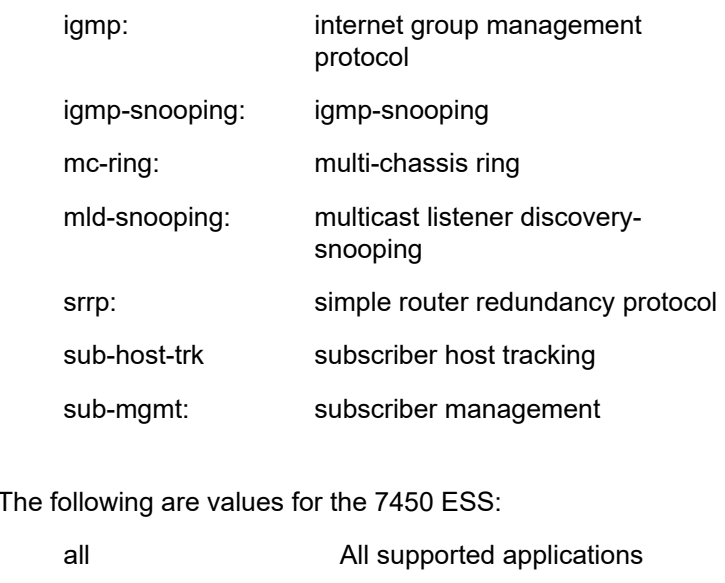

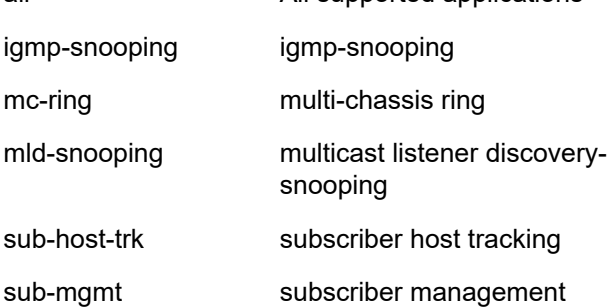

## **Platforms**

All

## **22.157 sync-database-reconcile**

## sync-database-reconcile

Values **Values** 

## **Syntax**

**sync-database-reconcile** [**peer** *ip-address*] [ **port** *port-id* | *lag-id* [**sync-tag** *sync-tag*]] [**application** *application*]

**sync-database-reconcile** [**peer** *ip-address*] [ **sdp** *sdp-id* [**sync-tag** *sync-tag*]] [ **application** *application*]

## **Context**

**[\[Tree\]](#page-56-0)** (tools>perform>redundancy>multi-chassis sync-database-reconcile)

## **Full Context**

tools perform redundancy multi-chassis sync-database-reconcile

## **Description**

This command provides the parameters to reconcile MCS database entries.

## **Parameters**

### *ip-address*

Specifies the IP address (in the form of a.b.c.d).

#### *port-id*

Specifies the port ID in the slot/MDA/port format.

## *lag-id*

Specifies the LAG ID.

**Values** lag-id: **lag**-*id* lag: keyword id: 1 to 200

#### *syn-tag*

Specifies the syn tag up to 32 characters.

#### *application*

Specifies the application.

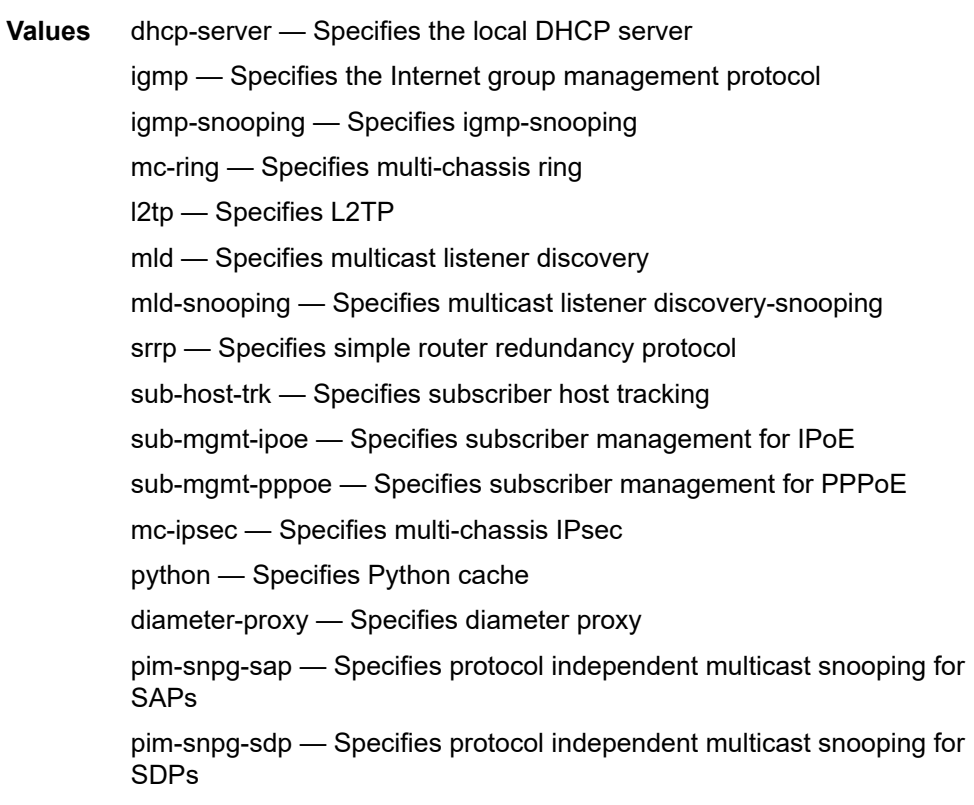

*sdp-id*

Specifies the SDP ID.

**Values** 1 to 17407

#### **Platforms**

All

## **22.158 sync-if-timing**

## sync-if-timing

#### **Syntax**

**sync-if-timing**

## **Context**

**[\[Tree\]](#page-47-0)** (show>system>satellite>eth-sat sync-if-timing) **[\[Tree\]](#page-47-1)** (show>system>satellite>tdm-sat sync-if-timing)

## **Full Context**

show system satellite eth-sat sync-if-timing show system satellite tdm-sat sync-if-timing

## **Description**

This command displays synchronous interface timing operational information.

## **Platforms**

7450 ESS, 7750 SR, 7750 SR-a, 7750 SR-e, 7750 SR-s, 7950 XRS

• show system satellite eth-sat sync-if-timing

7450 ESS, 7750 SR-7/12/12e, 7750 SR-a, 7750 SR-e

• show system satellite tdm-sat sync-if-timing

#### **Output**

The following output is an example of TDM satellite synchronous interface timing information.

## **Sample Output**

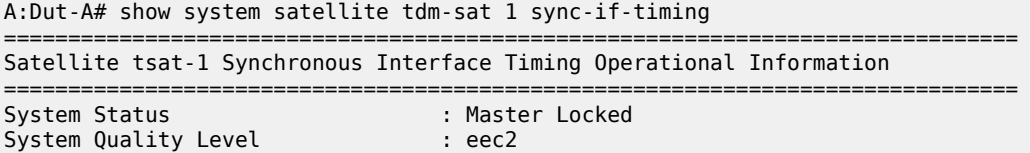
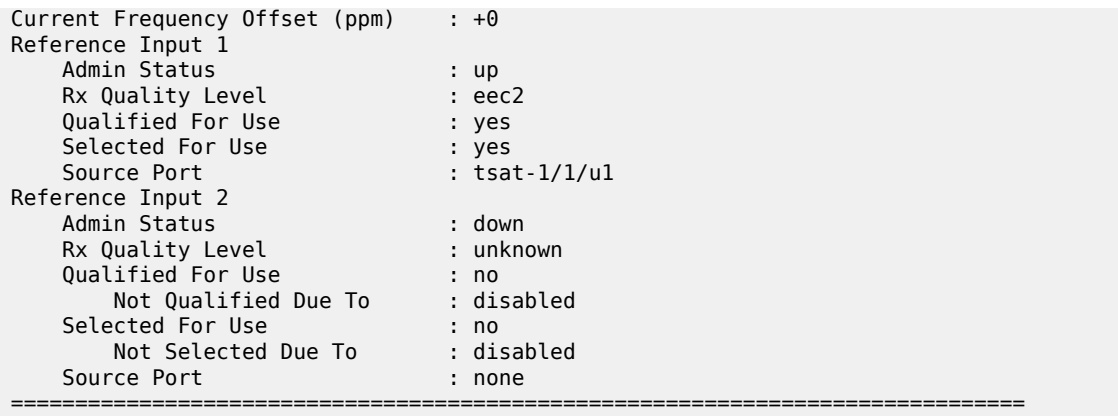

# sync-if-timing

#### **Syntax**

**sync-if-timing** [*cpm-slot*]

#### **Context**

**[\[Tree\]](#page-48-0)** (show>system sync-if-timing)

#### **Full Context**

show system sync-if-timing

#### **Description**

This command displays synchronous interface timing operational information.

## **Parameters**

*cpm-slot*

Specifies the system CPM slot.

**Values** standby, A, B

#### **Platforms**

7450 ESS, 7750 SR, 7750 SR-a, 7750 SR-e, 7750 SR-s, 7950 XRS

#### **Output**

The following output is an example of sync-if-timing information, and Table 563: [System](#page-3534-0) Timing Output describes the output fields.

#### **Sample Output**

The following system example shows:

- **sync-if timing**, or
- **sync-if-timing** "A" when the SETS reference on the active CPM-A locks to BITS A, or

• **sync-if-timing** "B" when the SETS reference on the active CPM-B locks to BITS A

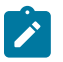

# **Note:**

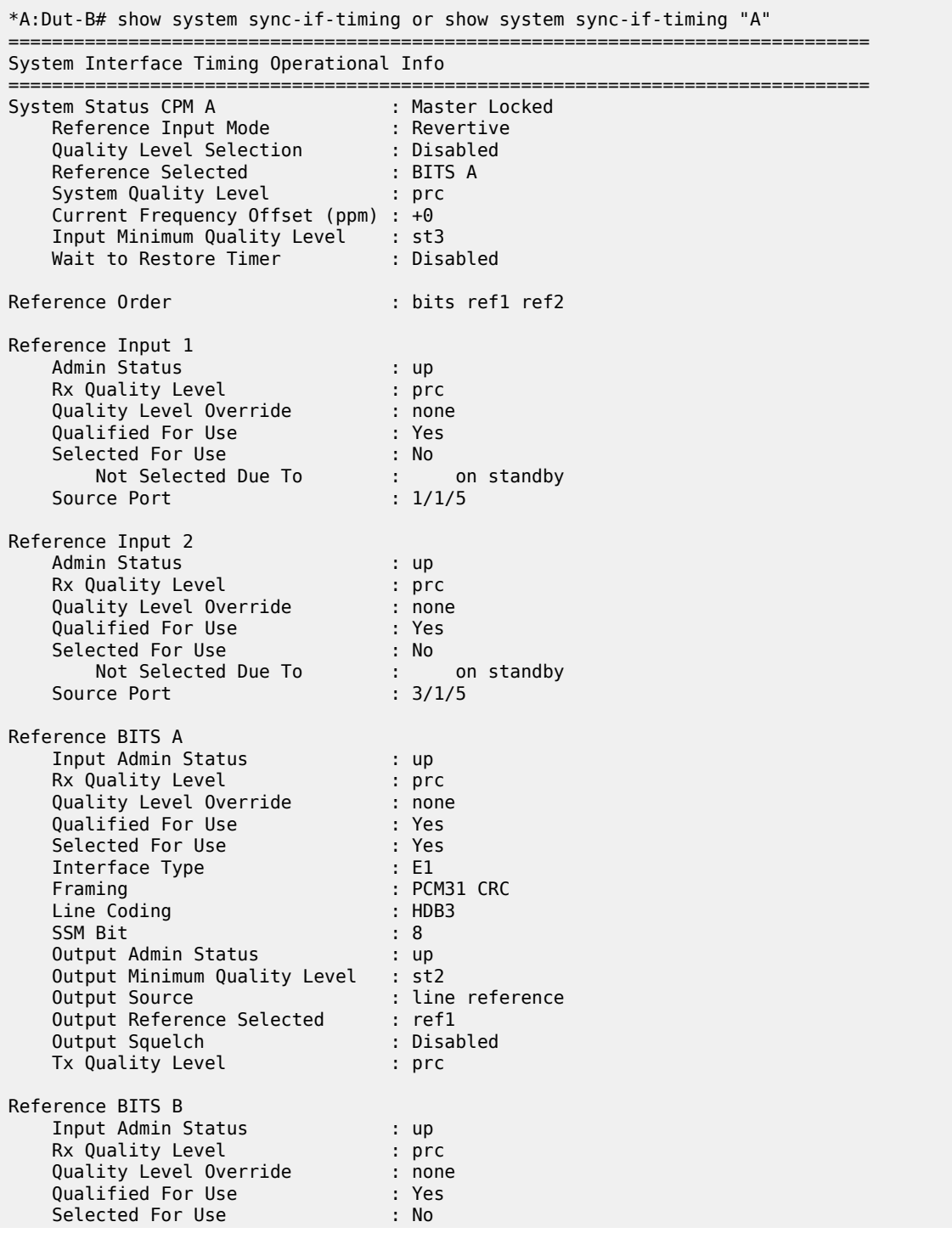

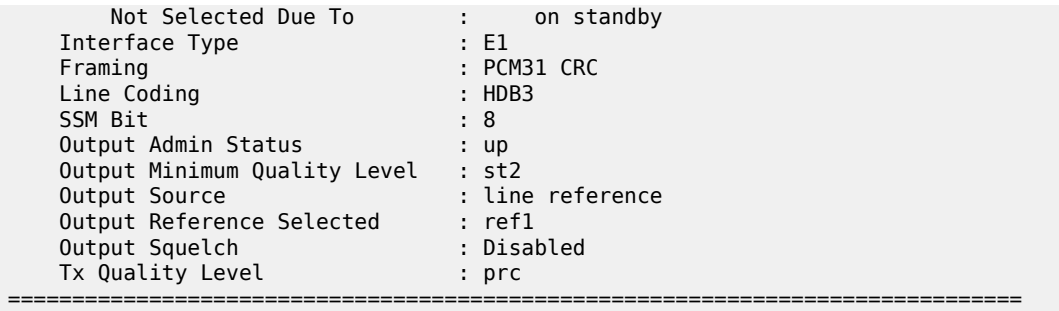

The following system example shows:

- **sync-if timing** standby, or
- **sync-if-timing** "B" when the SETS reference on the standby CPM-B locks to Mate CPM (BITS A), or
- **sync-if-timing** "A" when the SETS reference on the standby CPM-A locks to Mate CPM (BITS A)

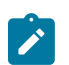

**Note:**

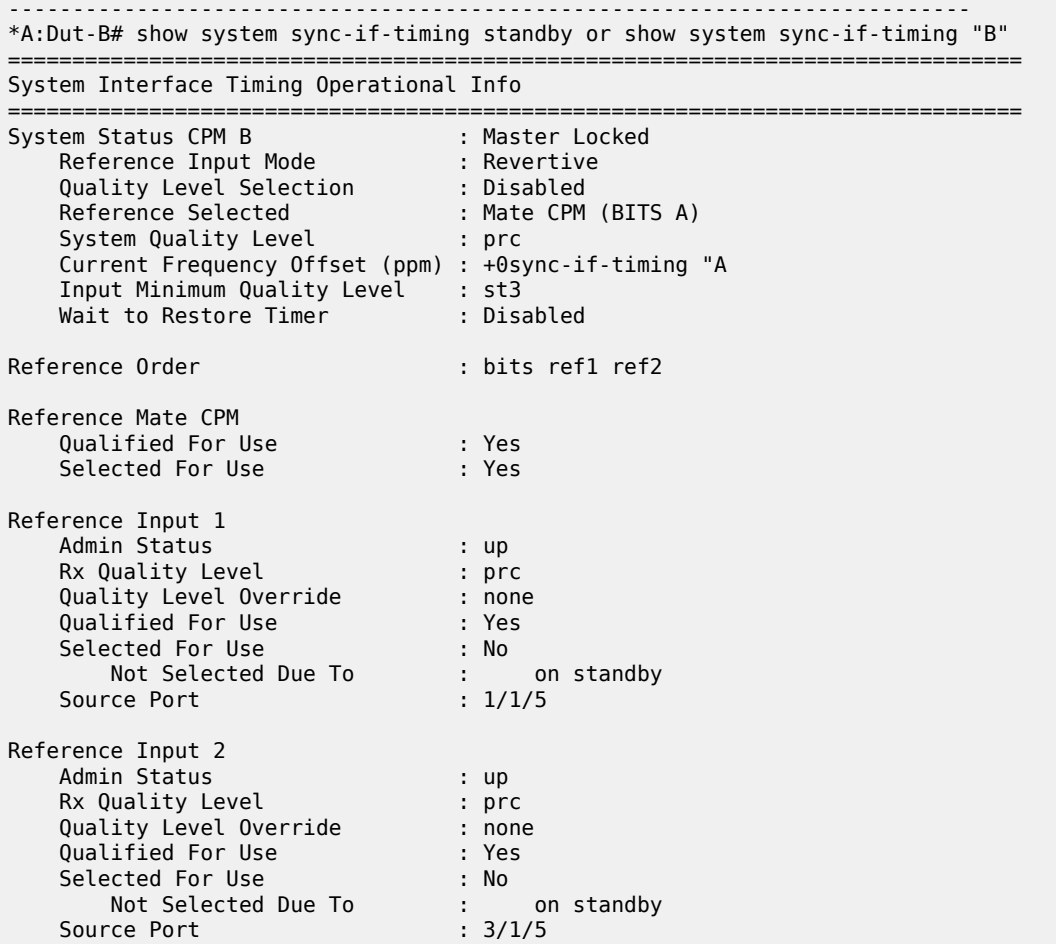

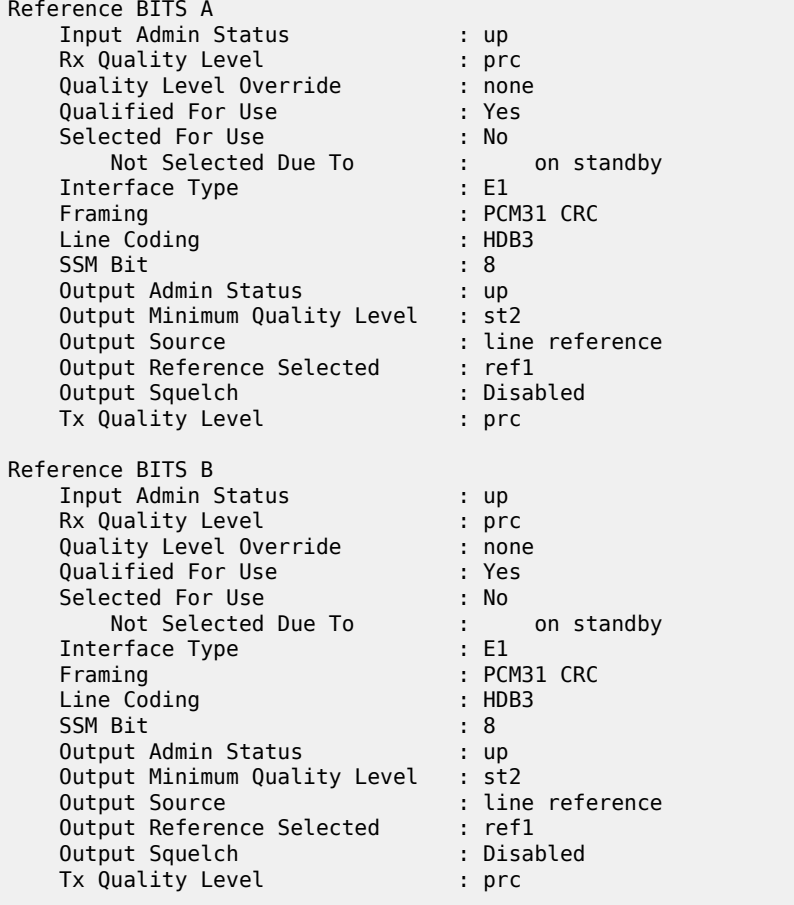

The following system example shows:

- **sync-if timing**, or
- **sync-if-timing** "A" when the SETS reference on the active CPM-A locks to BITS B, or

===============================================================================

• **sync-if-timing** "B" when the SETS reference on the active CPM-B locks to BITS B

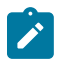

**Note:**

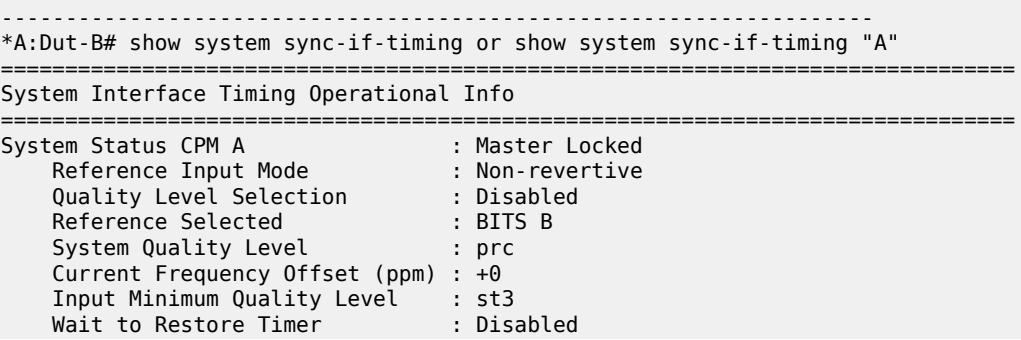

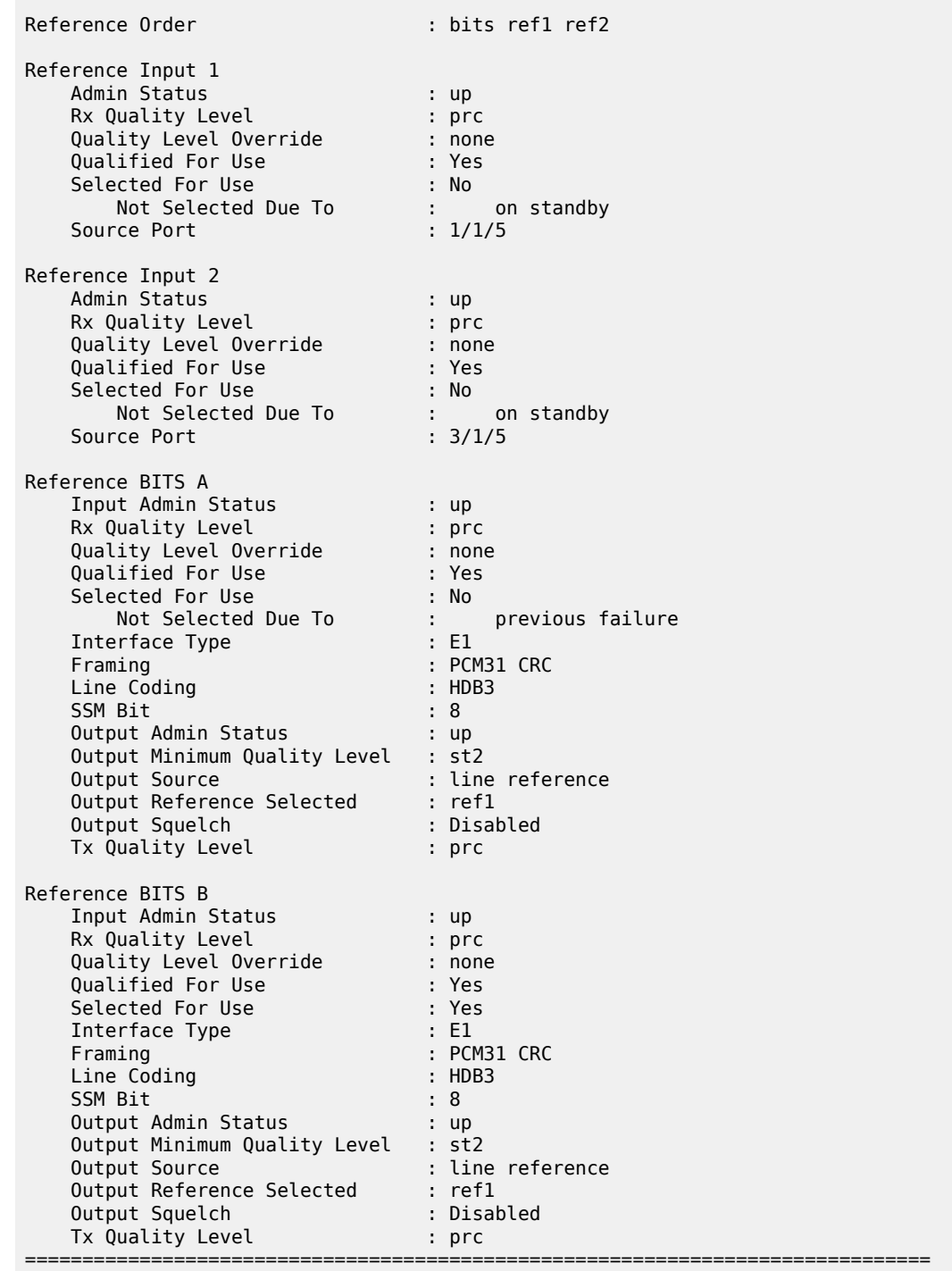

The following system example shows:

- **sync-if timing** standby, or
- **sync-if-timing** "B" when the SETS reference on the standby CPM-B locks to Mate CPM (BITS B), or
- **sync-if-timing** "A" when the SETS reference on the standby CPM-A locks to Mate CPM (BITS B)

**Note:**

# **Participal**

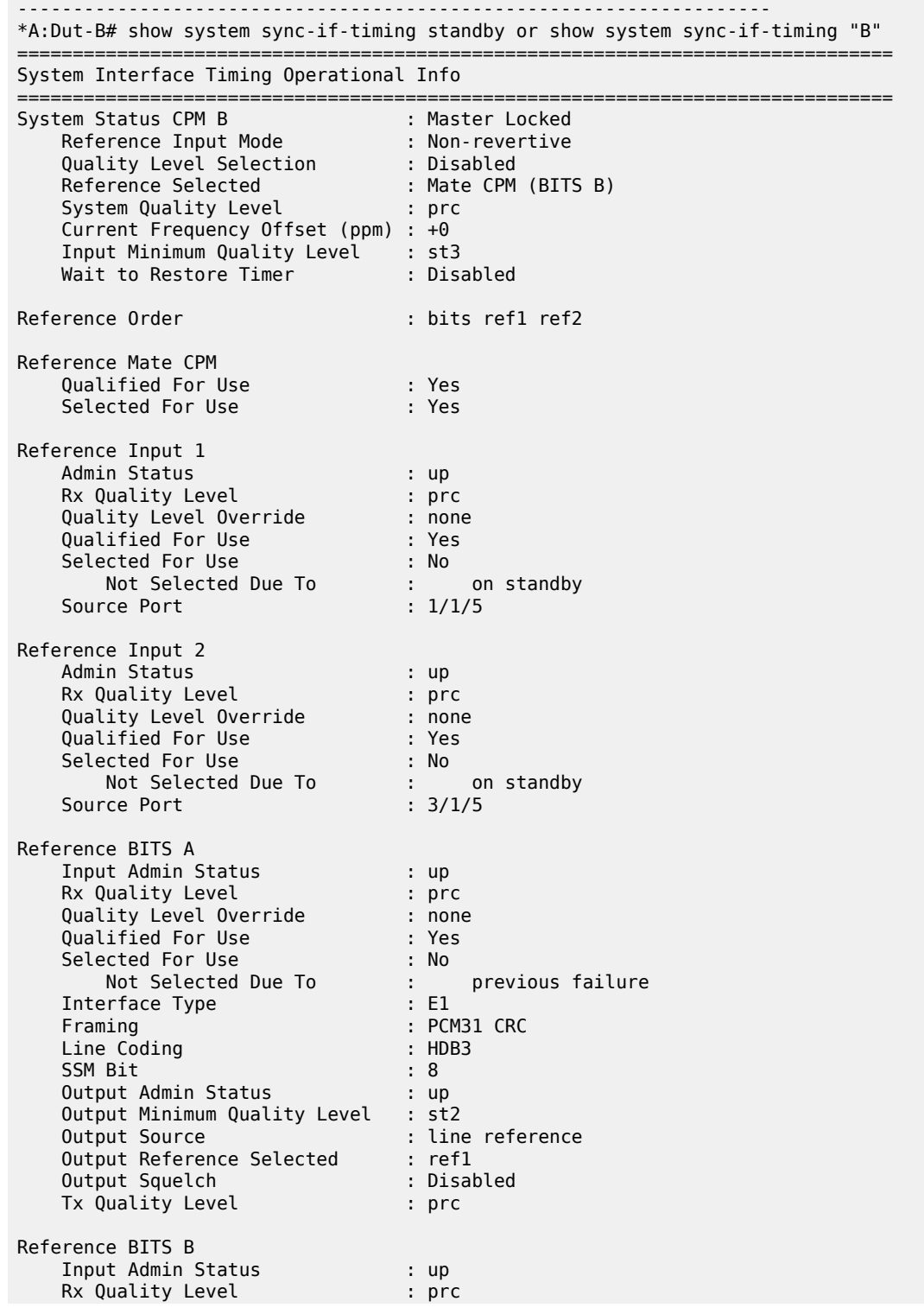

| Quality Level Override       | : none           |
|------------------------------|------------------|
| Qualified For Use            | : Yes            |
| Selected For Use             | : No             |
| Not Selected Due To          | : on standby     |
| Interface Type               | : E1             |
| Framing                      | : PCM31 CRC      |
| Line Coding                  | : HDB3           |
| SSM Bit                      | : 8              |
| Output Admin Status          | : up             |
| Output Minimum Quality Level | $:$ st2          |
| Output Source                | : line reference |
| Output Reference Selected    | : refl           |
| Output Squelch               | : Disabled       |
| Tx Quality Level             | : prc            |
|                              |                  |

<span id="page-3534-0"></span>*Table 563: System Timing Output*

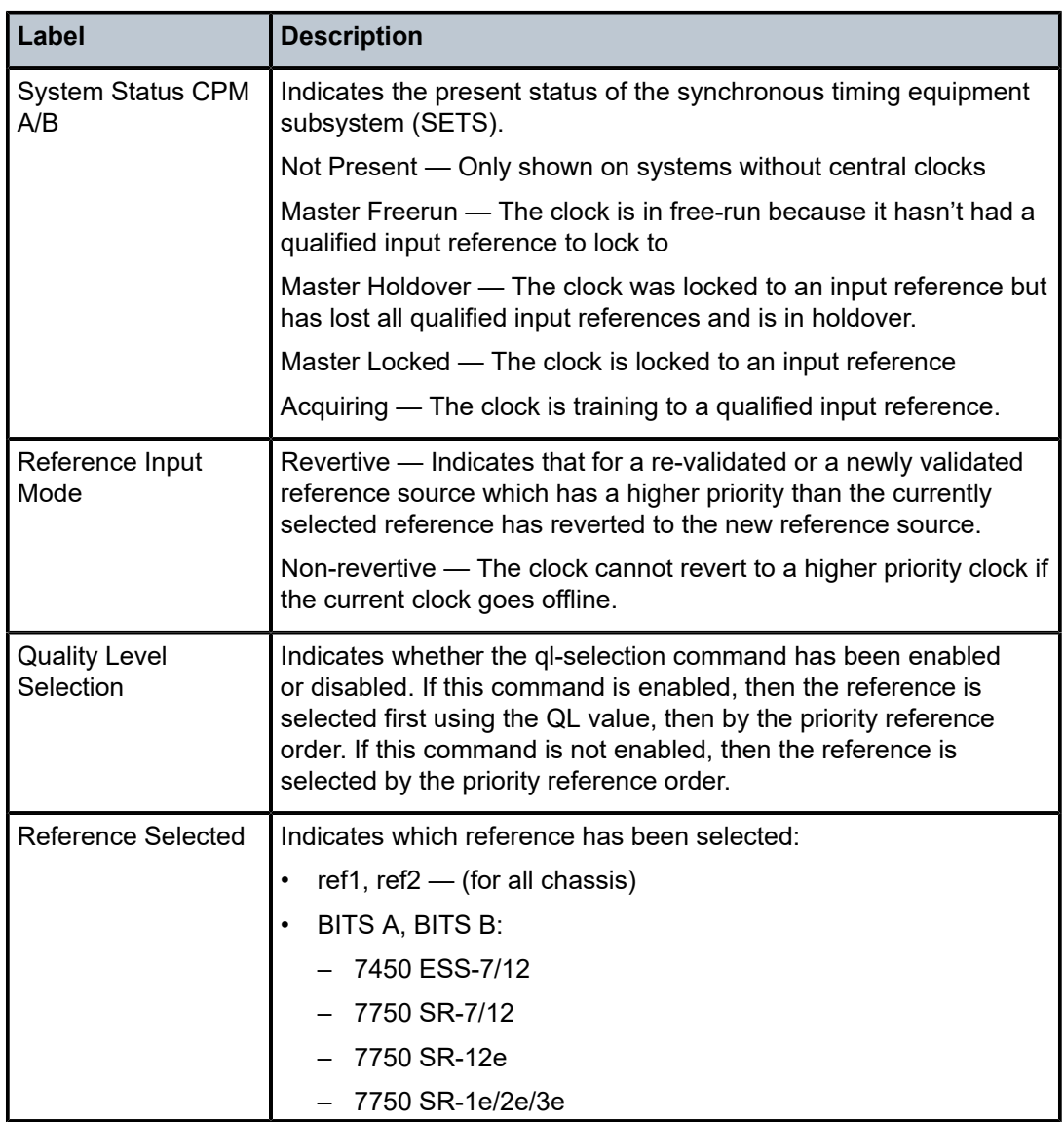

===============================================================================

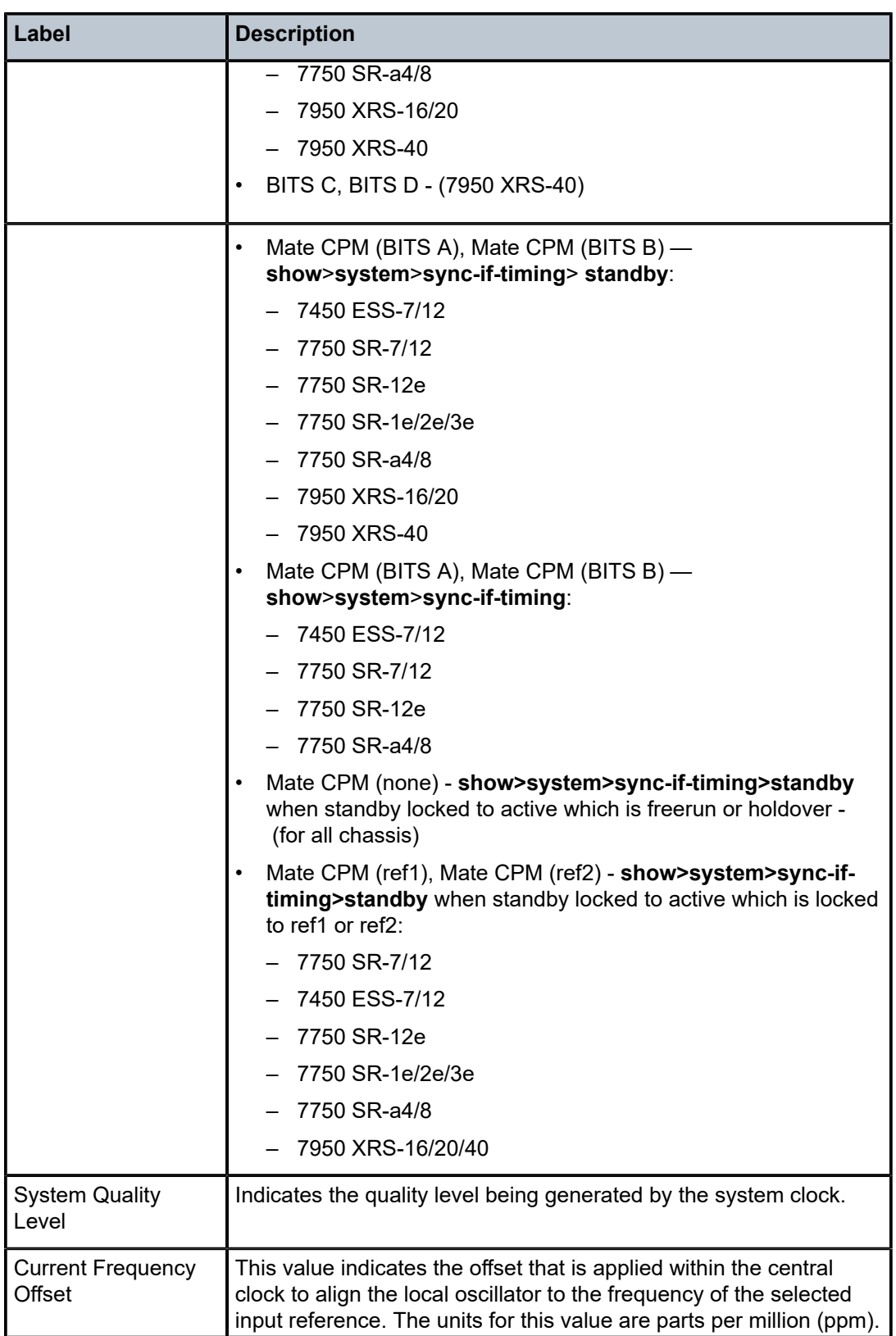

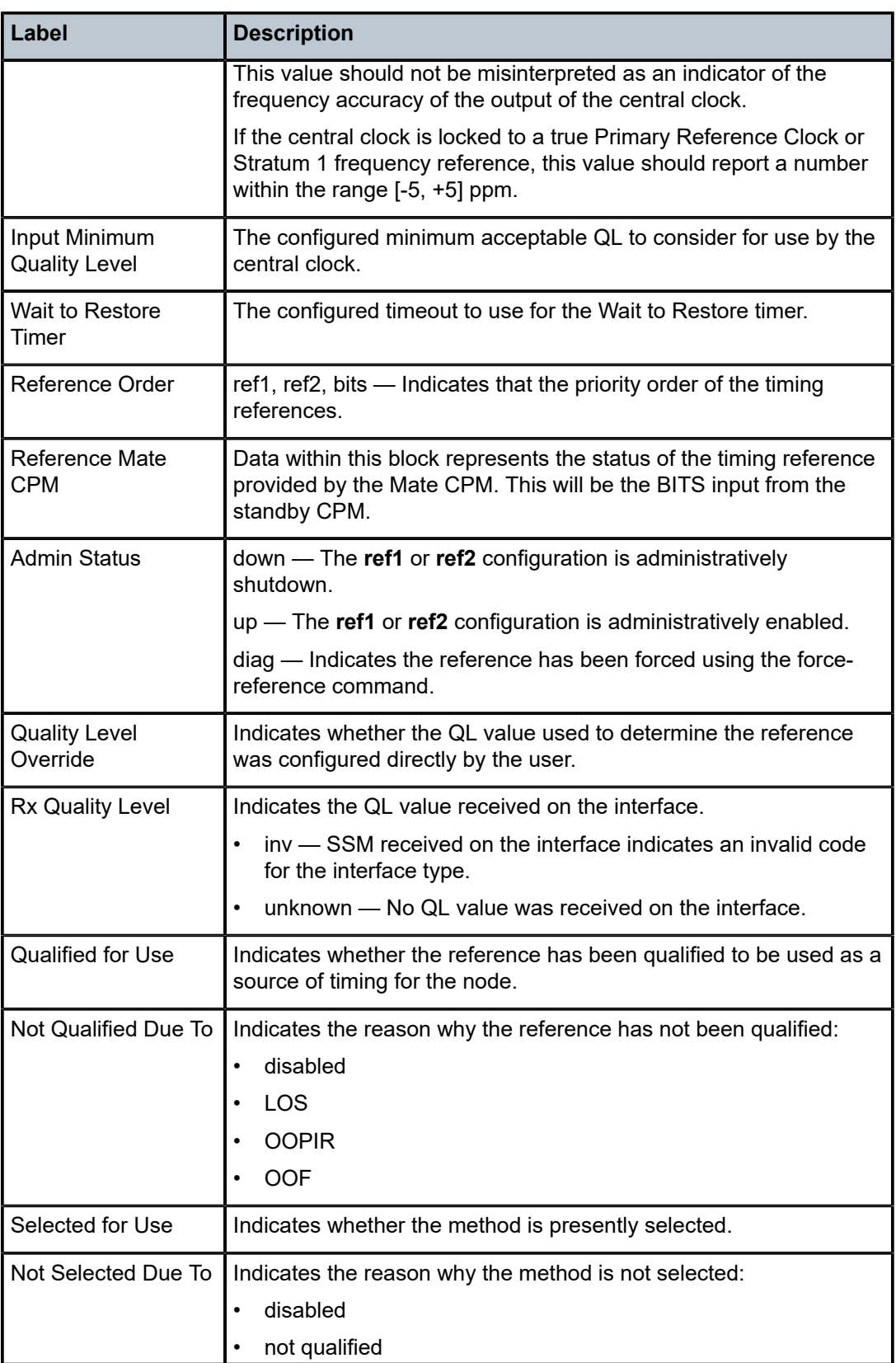

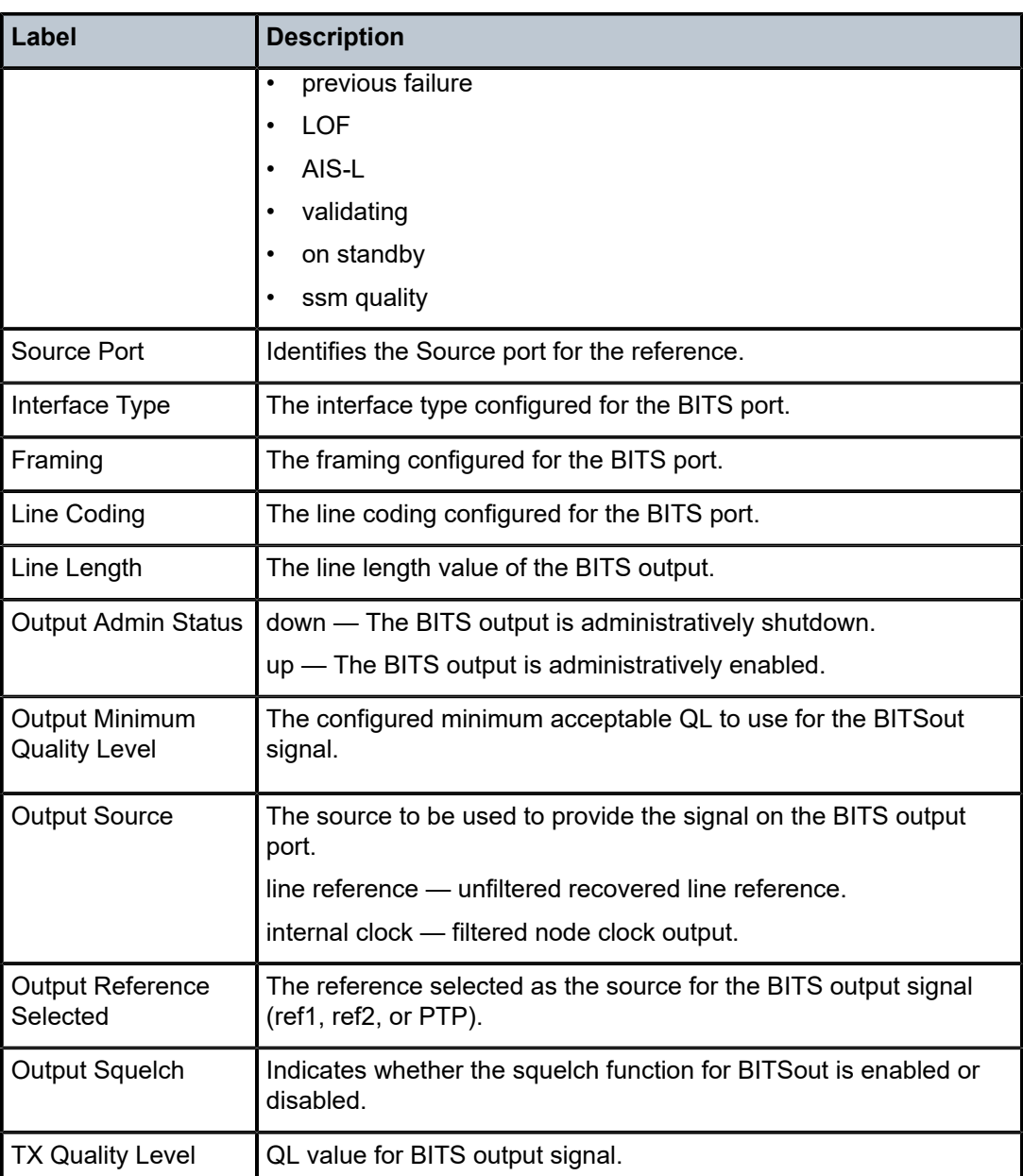

# sync-if-timing

# **Syntax**

**sync-if-timing** {**ref1** | **ref2** | **bits**}

# **Context**

**[\[Tree\]](#page-21-0)** (clear>system sync-if-timing)

#### **Full Context**

clear system sync-if-timing

#### **Description**

This command allows an operator to individually clear (re-enable) a previously failed reference. As long as the reference is one of the valid options, this command is always executed. An inherent behavior enables the revertive mode which causes a re-evaluation of all available references.

This command also clears the Wait-to-Restore state of the reference so that it can be selected.

#### **Parameters**

#### **ref1**

Clears the first timing reference.

#### **ref2**

Clears the second timing reference.

#### **bits**

Clears the bits timing reference.

#### **Platforms**

7450 ESS, 7750 SR, 7750 SR-a, 7750 SR-e, 7750 SR-s, 7950 XRS

## sync-if-timing

#### **Syntax**

**sync-if-timing** *reference*

#### **Context**

**[\[Tree\]](#page-21-1)** (clear>system>satellite>eth-sat sync-if-timing)

#### **Full Context**

clear system satellite eth-sat sync-if-timing

#### **Description**

This command clears (re-enables) a previously failed reference on the Ethernet satellite.

### **Parameters**

#### *reference*

Specifies to clear the first or second timing reference.

**Values** ref1, ref2

#### **Platforms**

7450 ESS, 7750 SR, 7750 SR-a, 7750 SR-e, 7750 SR-s, 7950 XRS

# sync-if-timing

## **Syntax**

**sync-if-timing** *reference*

### **Context**

**[\[Tree\]](#page-21-2)** (clear>system>satellite>tdm-sat sync-if-timing)

## **Full Context**

clear system satellite tdm-sat sync-if-timing

#### **Description**

This command clears (re-enables) a previously failed reference on the TDM satellite.

#### **Parameters**

#### *reference*

Specifies to clear the first or second timing reference.

**Values** ref1, ref2

#### **Platforms**

7450 ESS, 7750 SR-7/12/12e, 7750 SR-a, 7750 SR-e

# **22.159 synchronization**

# synchronization

**Syntax synchronization**

#### **Context**

**[\[Tree\]](#page-32-0)** (show>redundancy synchronization)

#### **Full Context**

show redundancy synchronization

## **Description**

This command displays redundancy synchronization times.

#### **Platforms**

All

# **Output**

The following output is an example of redundancy synchronization information, and [Table](#page-3540-0) 564: [Synchronization Output](#page-3540-0) describes the output fields.

#### **Sample Output**

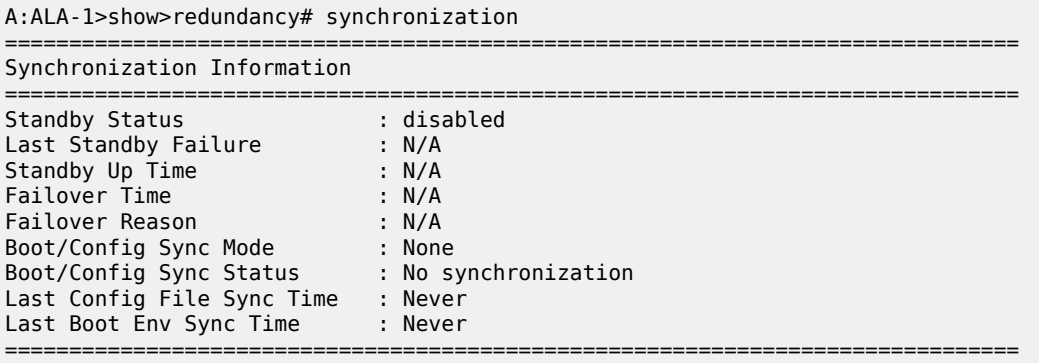

A:ALA-1>show>redundancy#

#### <span id="page-3540-0"></span>*Table 564: Synchronization Output*

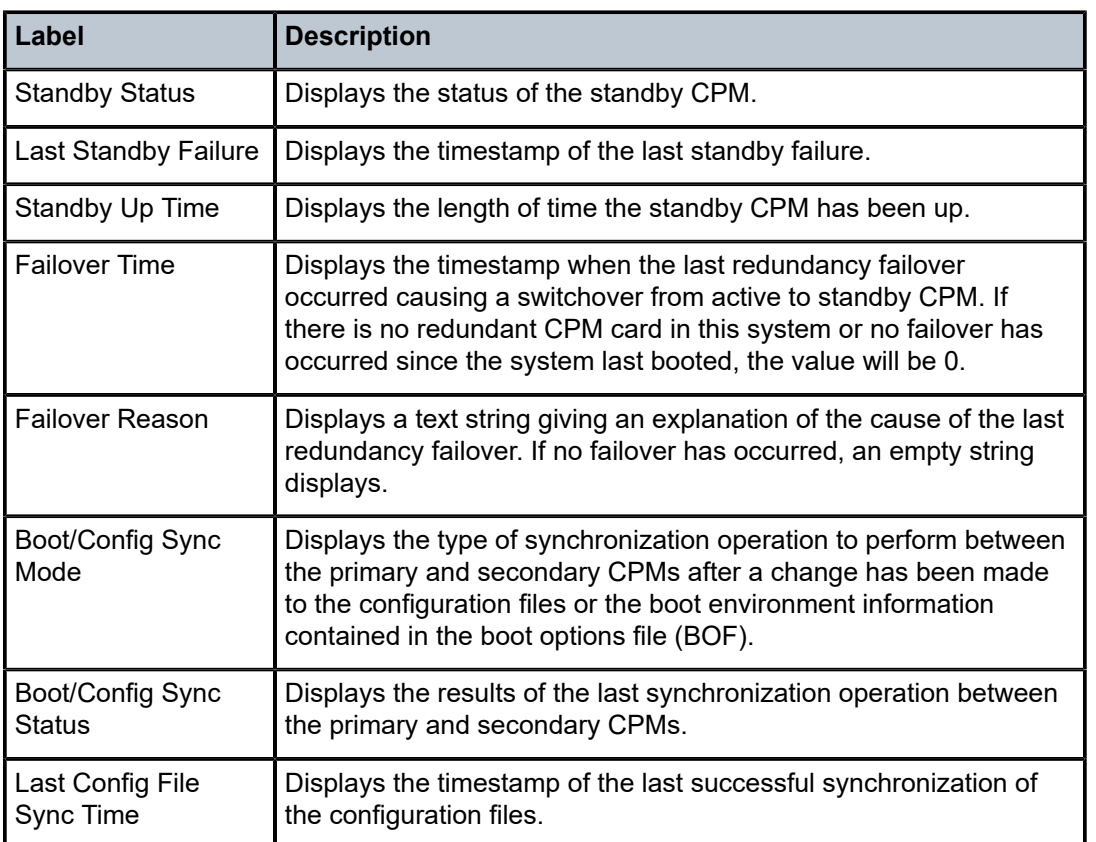

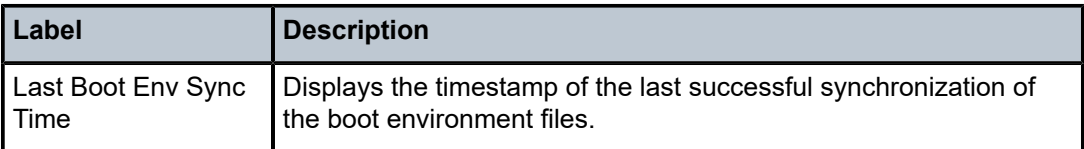

# **22.160 syslog**

# syslog

#### **Syntax**

**syslog** [*syslog-id*]

#### **Context**

**[\[Tree\]](#page-41-0)** (show>service>id>log syslog)

#### **Full Context**

show service id log syslog

#### **Description**

This command displays syslog event log destination summary information or detailed information on a specific syslog destination.

#### **Parameters**

#### *syslog-id*

Displays detailed information on the specified syslog event log destination.

**Values** 1 to 10

#### **Platforms**

All

#### **Output**

#### **Syslog Event Log Destination Summary Output**

Table 565: Show Log Syslog Field [Descriptions](#page-3541-0) describes the syslog output fields.

#### <span id="page-3541-0"></span>*Table 565: Show Log Syslog Field Descriptions*

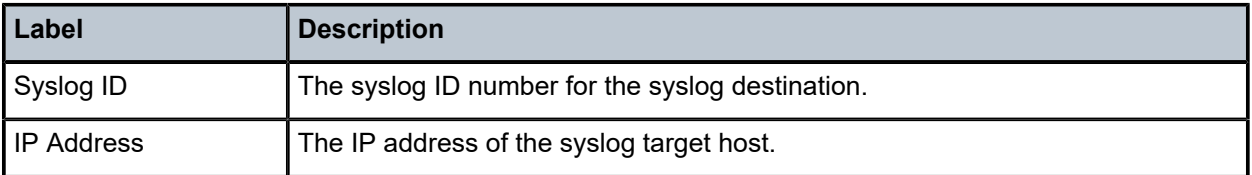

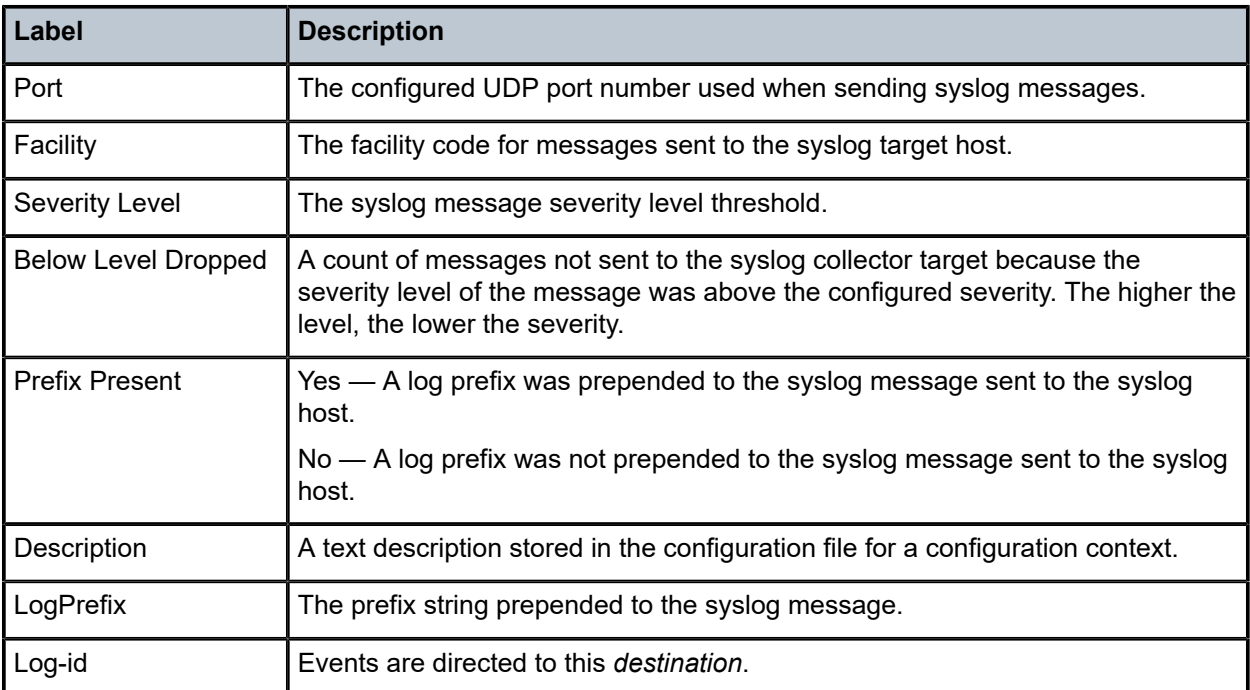

# syslog

#### **Syntax**

**syslog**

#### **Context**

**[\[Tree\]](#page-43-0)** (show>service>nat syslog)

# **Full Context**

show service nat syslog

#### **Description**

This command enters the conect to display NAT syslog information

#### **Platforms**

7450 ESS, 7750 SR, 7750 SR-e, 7750 SR-s, VSR

# syslog

## **Syntax**

**syslog** [*syslog-id*]

#### **Context**

**[\[Tree\]](#page-29-0)** (show>log syslog)

#### **Full Context**

show log syslog

#### **Description**

This command displays Syslog event log destination summary information or detailed information on a specific Syslog destination.

#### **Parameters**

#### *syslog-id*

Displays detailed information on the specified Syslog event log destination.

**Values** 1 to 10

#### **Platforms**

All

#### **Output**

The following is an example of Syslog information.

Table 566: Show Log [Syslog](#page-3544-0) Output Fields describes the Syslog output fields.

#### **Sample Output**

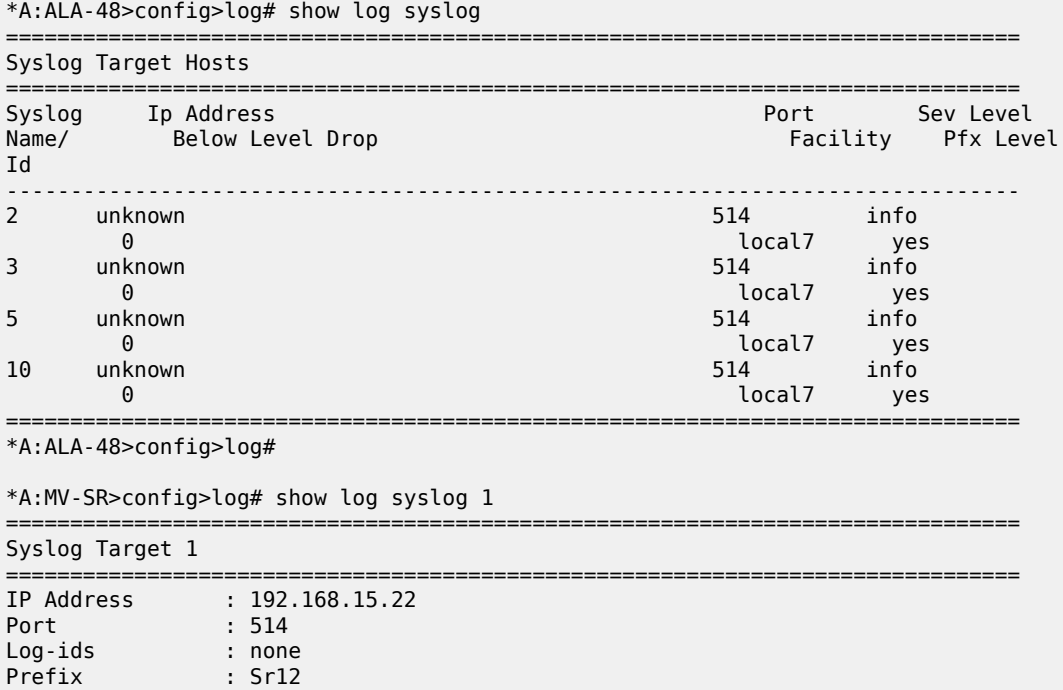

Facility : local1 Severity Level : info

| Prefix Level : yes<br>Below Level Drop: 0<br>Description : Linux Station Springsteen |  |  |  |  |  |
|--------------------------------------------------------------------------------------|--|--|--|--|--|
| *A:MV-SR>config>log#                                                                 |  |  |  |  |  |

<span id="page-3544-0"></span>*Table 566: Show Log Syslog Output Fields*

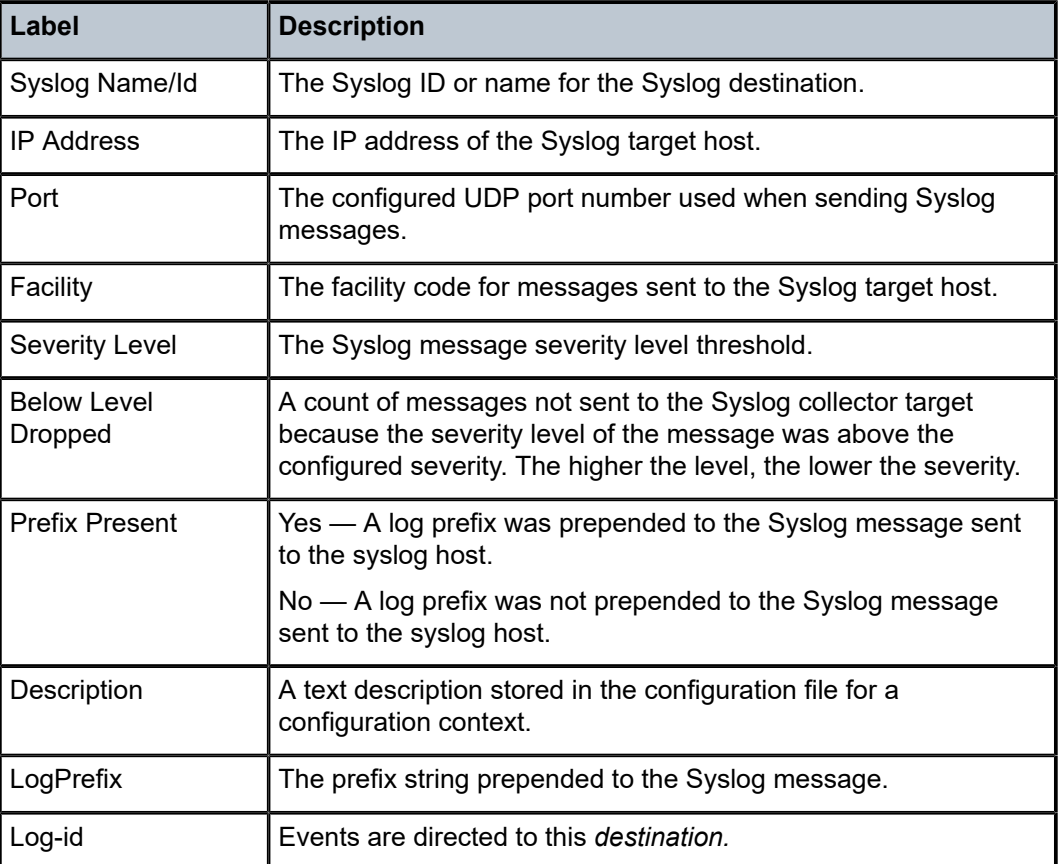

# **22.161 syslog-export-policy**

# syslog-export-policy

#### **Syntax**

**syslog-export-policy** *name* **associations**

**syslog-export-policy** *name*

## **syslog-export-policy**

# **Context**

**[\[Tree\]](#page-43-1)** (show>service>nat>syslog syslog-export-policy)

#### **Full Context**

show service nat syslog syslog-export-policy

#### **Description**

This command displays information about syslog export policies.

#### **Parameters**

#### *name*

Displays information about the specified NAT syslog export policy.

#### **associations**

Displays where the **syslog-export-policy** is configured.

### **Platforms**

7450 ESS, 7750 SR, 7750 SR-e, 7750 SR-s, VSR

#### **Output**

The following is an example of syslog export policy information.

#### **Sample Output**

```
*SR-OS-NODE-1# show service nat syslog syslog-export-policy <name>
===============================================================================
NAT syslog policy
===============================================================================
Description 
Facility 
Log prefix 
Max tx delay (deciseconds) 
MTU 
Rate limit (pps) 
Severity level 
Includes 
Last management change 
-------------------------------------------------------------------------------
Collectors
-------------------------------------------------------------------------------
Router 
Source IP address 
Administrative state 
Destination port 
IP address 
Last management change 
-------------------------------------------------------------------------------
```
The following output is an example of syslog export policy associations.

#### **Sample Output**

```
*A:Dut-C# show service nat syslog syslog-export-policy <name> associations
===============================================================================
policies with syslog-export-policy <name>
===============================================================================
Policy 
-------------------------------------------------------------------------------
-------------------------------------------------------------------------------
```
No. of policies

===============================================================================

The following output is an example of syslog-export-policy <*name*> information.

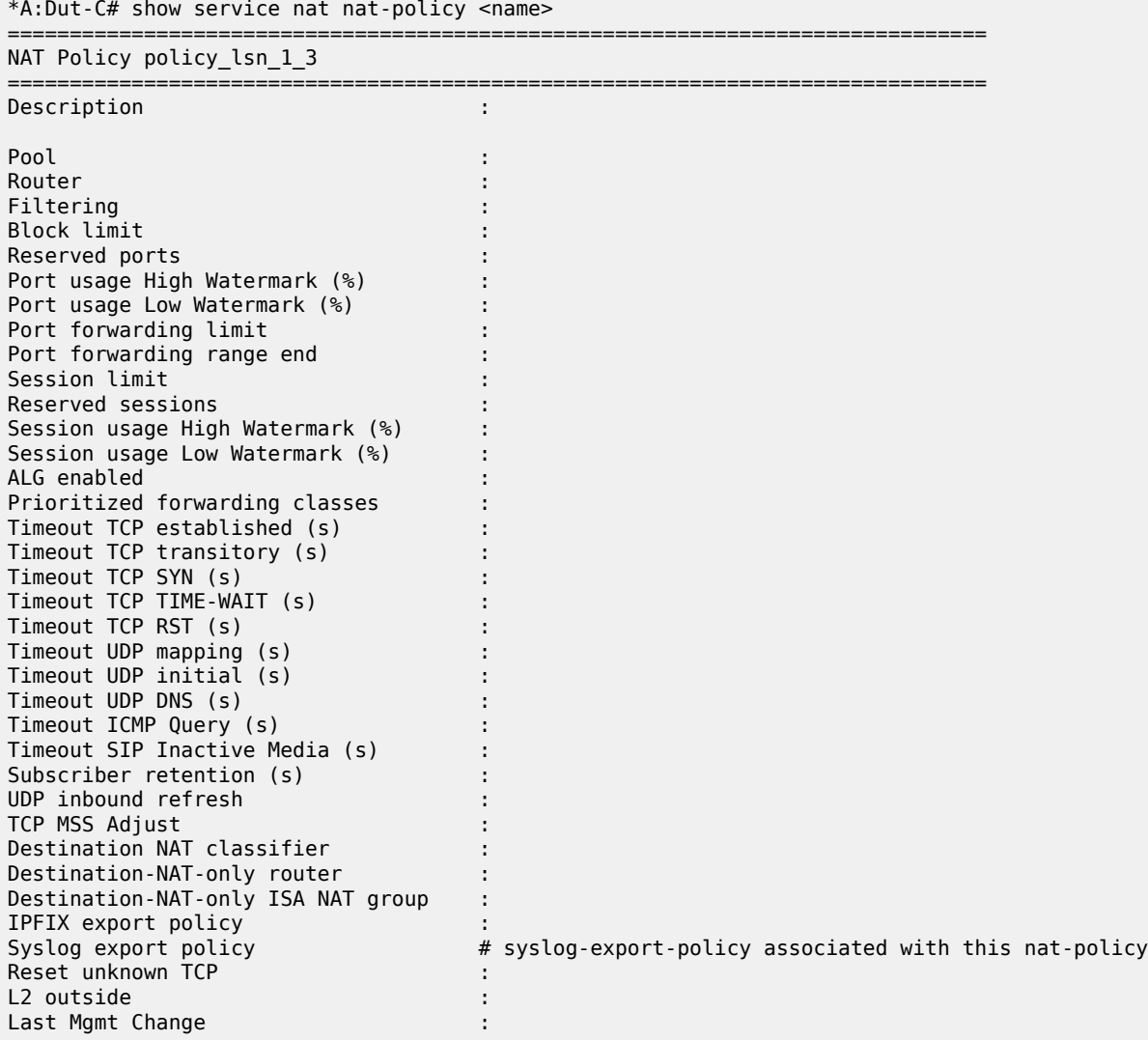

The following is an example of syslog-export-policy information.

```
*A:Dut-C>show>service>nat>syslog# syslog-export-policy
===============================================================================
Syslog export policies
===============================================================================
Syslog export policy 
Description# description of each syslog-export-policy
-------------------------------------------------------------------------------
No. of syslog export policies:
```
Table 567: [syslog-export-policy](#page-3547-0) Fields displays syslog export policy field descriptions.

<span id="page-3547-0"></span>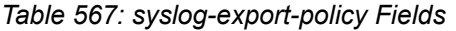

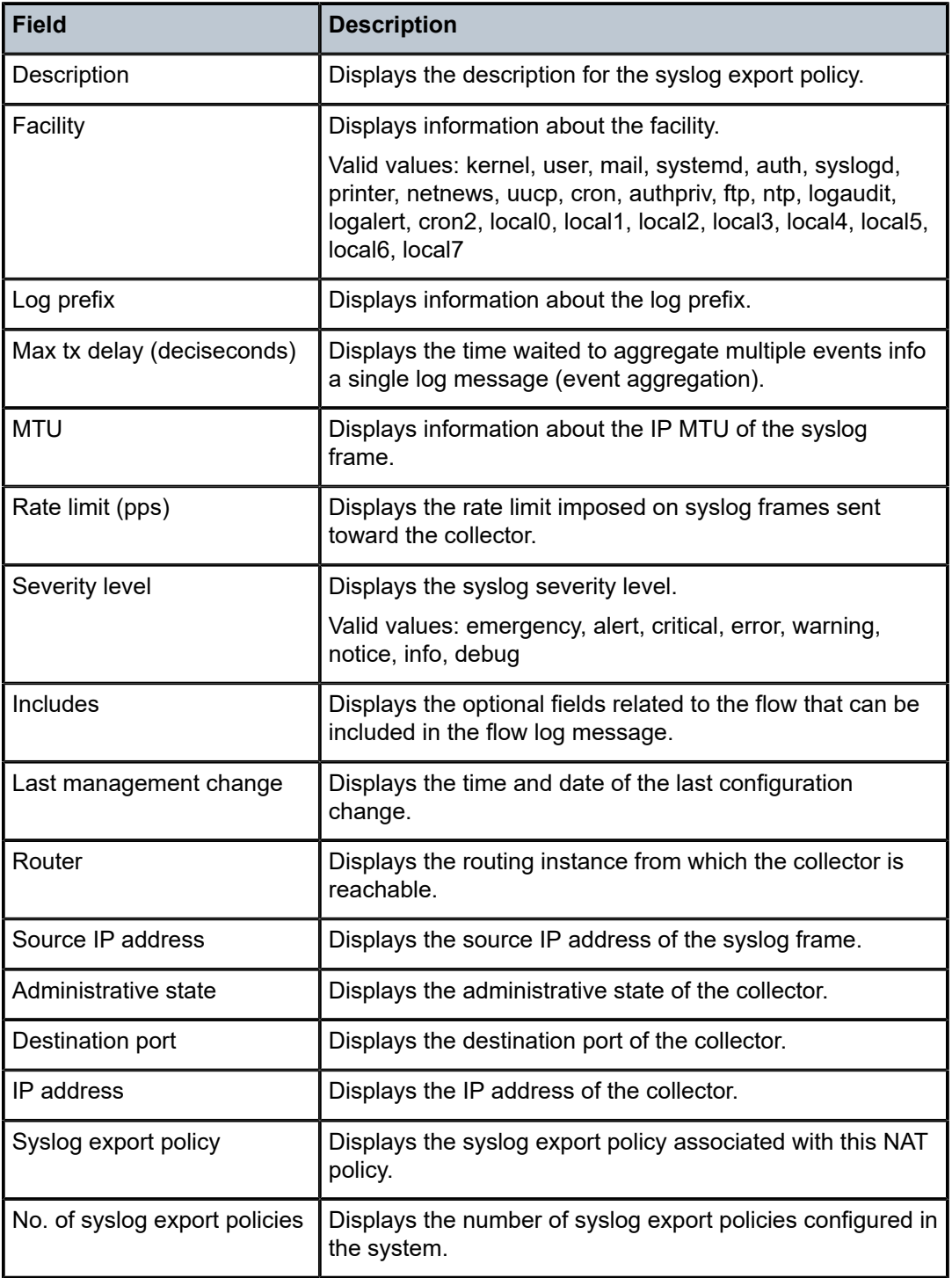

# **22.162 system**

system

# **Syntax**

**system**

# **Context**

**[\[Tree\]](#page-46-0)** (show system)

## **Full Context**

show system

# **Description**

Commands in this context display system information.

### **Platforms**

All

system

**Syntax system**

# **Context**

**[\[Tree\]](#page-58-0)** (tools>perform system)

# **Full Context**

tools perform system

## **Description**

This command is a tool for controlling the system.

## **Platforms**

All

# system

**Syntax system**

#### **Context**

**[\[Tree\]](#page-44-0)** (show>service system)

#### **Full Context**

show service system

#### **Description**

Commands in this context display service system information.

#### **Platforms**

All

system

**Syntax system** [**all**]

#### **Context**

**[\[Tree\]](#page-51-0)** (tools>dump>resource-usage system)

#### **Full Context**

tools dump resource-usage system

#### **Description**

This command displays resource information for resources that are managed at the system level.

#### **Parameters**

**all**

Displays all system resource usage information, as well as resource usage information for all cards, FPs, and MDAs in the system.

#### **Platforms**

All

#### **Output**

The following is an example of system information.

#### **Sample Output**

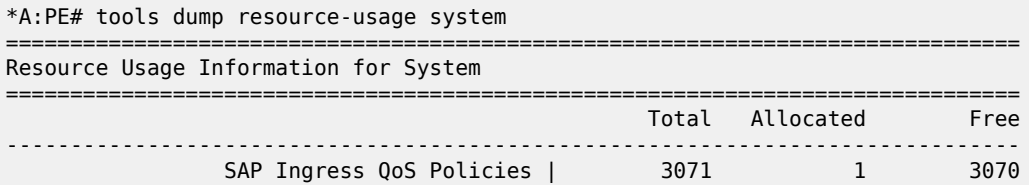

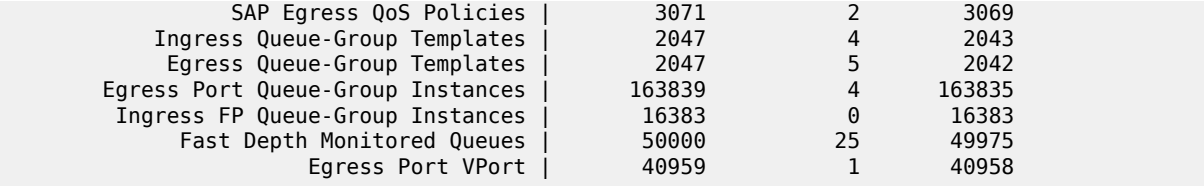

# system

#### **Syntax**

**system**

#### **Context**

**[\[Tree\]](#page-21-3)** (clear system)

# **Full Context**

clear system

#### **Description**

This command allows an operator to clear system information.

### **Platforms**

All

# system

#### **Syntax**

**system**

### **Context**

**[\[Tree\]](#page-54-0)** (tools>dump system)

#### **Full Context**

tools dump system

#### **Description**

Commands in this context dump tools for system.

#### **Platforms**

All

#### system

#### **Syntax**

**system**

#### **Context**

**[\[Tree\]](#page-53-0)** (tools>dump>service system)

#### **Full Context**

tools dump service system

#### **Description**

Commands in this context dump service system information.

#### **Platforms**

All

### system

#### **Syntax**

**system status**

#### **Context**

**[\[Tree\]](#page-46-1)** (show>subscr-mgmt>status system)

#### **Full Context**

show subscriber-mgmt status system

#### **Description**

This command displays subscriber management status information.

#### **Platforms**

7450 ESS, 7750 SR, 7750 SR-a, 7750 SR-e, 7750 SR-s, VSR

#### **Output**

The following is an example of subscriber management system status information.

#### **Sample Output**

```
*B:Dut-C# show subscriber-mgmt status system 
===============================================================================
Subscriber Management System Status
===============================================================================
Chassis 1
                              -------------------------------------------------------------------------------
Memory usage high \blacksquare No
```
Statistics<sup>1</sup>

Packets in Packets in

Subscriber

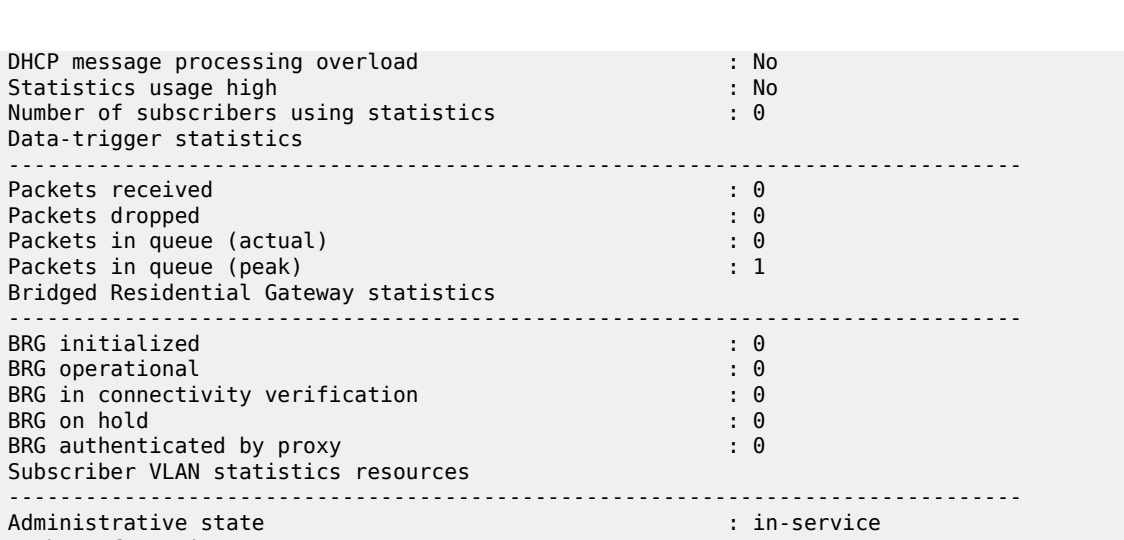

#### Administrat: Number of entries : 2 Interface statistics resources ------------------------------------------------------------------------------- Administrative state sub-if<br>
Number of sub-if stats entries  $\begin{array}{ccc} 1 & 1 \end{array}$ Number of sub-if stats entries Administrative state grp-if  $\qquad \qquad$  : in-service Number of grp-if stats entries  $\cdot$  2 ===============================================================================

\*B:Dut-C#

# **22.163 system-config**

# system-config

#### **Syntax**

**system-config**

#### **Context**

**[\[Tree\]](#page-27-0)** (show>eth-cfm system-config)

#### **Full Context**

show eth-cfm system-config

#### **Description**

This command shows various ETH-CFM system-level configuration parameters under the **config**> **eth-cfm** [{**redundancy** | **slm** | **system**}] hierarchies and various system capabilities.

#### **Platforms**

7450 ESS, 7750 SR, 7750 SR-a, 7750 SR-e, 7750 SR-s, 7950 XRS

#### **Output**

The following is an example of ETH-CFM system-level configuration information.

#### **Sample Output**

show eth-cfm system-config =============================================================================== CFM System Configuration =============================================================================== Redundancy MC-LAG Standby MEP Shutdown: false MC-LAG Hold-Timer : 1 second(s) Synthetic Loss Measurement Inactivity Timer : 100 second(s) ETH-CCM Grace-Period Transmit Enabled : true Sender ID Information er ID Information<br>ChassisID Subtype : chassisComponent MD Auto-Id Range Information md-index start : 3000000000 md-index end : 4000000000 ma-index start : 3000000000 ma-index end : 4000000000 ------------------------------------------------------------------------------- ETH-CFM System Configuration Limits ------------------------------------------------------------------------------- Component Current Usage System Limit ------------------------------------------------------------------------------- Maintenance Domain (MD) 9 25000 Maintenance Association (MA) 26 25000<br>Extended MA (up to 400 MEPs) 0 10 Extended MA (up to 400 MEPs) 0 10 Maintenance Endpoint (MEP) 18 25000<br>
0ne-second MEP 16 25000 One-second MEP 16 5000<br>
Sub-second MEP 16 5000<br>
25000<br>
25000 Sub-second MEP 0 5000 Alarm Indication Signal (AIS) 2 25000 Client Signal Fail (CSF) 0 25000 Primary Vlan Ingress MP 3 19999 (1999) 19999 (19999 (19999 (19999 (19999 (19999 (19999 (19999 (19999 (19999 (1<br>19999 (19999 (1999) (1999) (1999) (1999) (1999) (1999) (1999) (1999) (1999) (1999) (1999) (1999) (1999) (1999) Primary Vlan Egress MP LMM Stats Enabled 1 8000 LBM Concurrent Tests 0<br>
Multicast LB Tests 0 Multicast LB Tests 0 10 LTM Concurrent Tests ------------------------------------------------------------------------------- =============================================================================== MD Auto-Id Range Information md-index start : 3000000000 md-index end : 4000000000 ma-index start : 3000000000 ma-index end : 4000000000 ------------------------------------------------------------------------------- ETH-CFM System Configuration Limits ------------------------------------------------------------------------------- Current Usage System Limit ------------------------------------------------------------------------------- Maintenance Domain (MD) 9 25000 Maintenance Association (MA) 26 25000

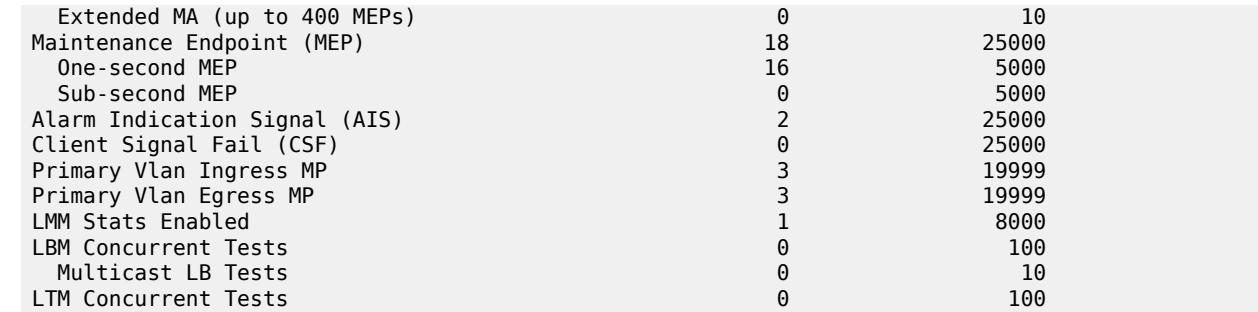

# **22.164 system-filter**

# system-filter

#### **Syntax**

**system-filter** [**chained-to**]

#### **Context**

**[\[Tree\]](#page-28-0)** (show>filter system-filter)

#### **Full Context**

show filter system-filter

#### **Description**

This command shows system filter information.

#### **Parameters**

**chained-to**

Displays filters that chain to a given system filter.

#### **Platforms**

All

#### **Output**

**No Parameters Specified —** When no parameters are specified, the output is grouped for IPv4 and IPv6, and displays information about the active system filter and all filters with scope **system**.

The following output is an example of system filter information when no parameters are specified.

#### **Sample Output**

\*A:Dut-C>show>filter# system-filter

===============================================================================

IP system filters

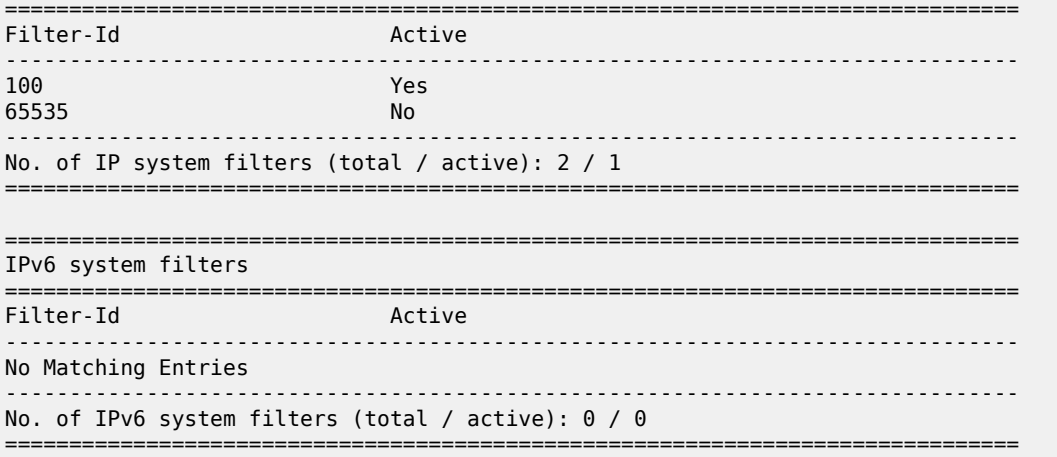

**With chained-to Option Specified —** The following output is an example of system filter information when the **chained-to** option is specified.

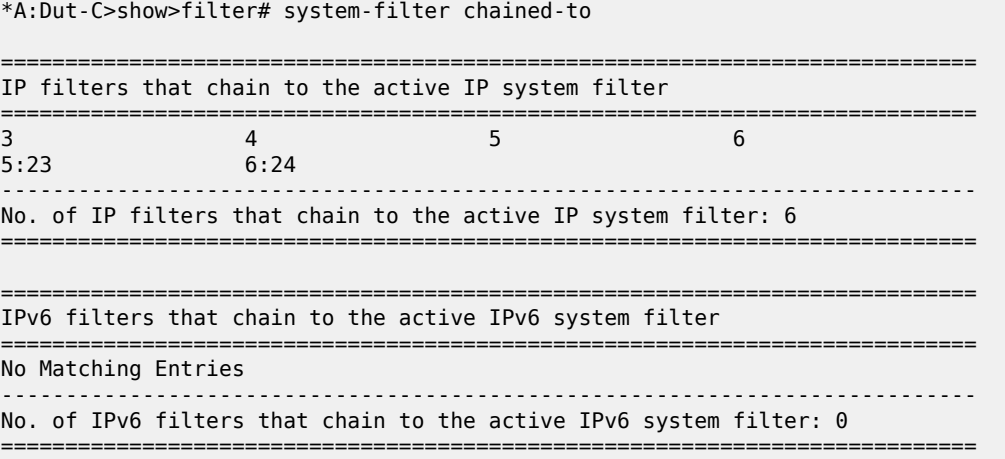

# **22.165 system-info**

# system-info

# **Syntax**

**system-info**

### **Context**

**[\[Tree\]](#page-27-1)** (show>eth-cfm system-info)

### **Full Context**

show eth-cfm system-info

#### **Description**

This command displays system-level ETH-CFM information states.

#### **Platforms**

7450 ESS, 7750 SR, 7750 SR-a, 7750 SR-e, 7750 SR-s, 7950 XRS

#### **Output**

The following is an example of system-level ETH-CFM information.

#### **Sample Output**

```
show eth-cfm system-info
===============================================================================
CFM System State Information
===============================================================================
ETH-CCM Grace-Period
===============================================================================
```
# **22.166 system-statistics**

# system-statistics

**Syntax system-statistics data-trigger**

#### **Context**

**[\[Tree\]](#page-21-4)** (clear>subscr-mgmt system-statistics)

#### **Full Context**

clear subscriber-mgmt system-statistics

#### **Description**

This command clears subscriber statistics at the system level.

#### **Parameters**

#### **data-trigger**

Clears data trigger statistics for all data trigger enabled SAPs in the system.

#### **Platforms**

7450 ESS, 7750 SR, 7750 SR-a, 7750 SR-e, 7750 SR-s, VSR

# system-statistics

## **Syntax**

**system-statistics**

## **Context**

**[\[Tree\]](#page-15-0)** (clear>nat system-statistics)

### **Full Context**

clear nat system-statistics

### **Description**

This command clears NAT statistics at the system level.

# **Platforms**

7450 ESS, 7750 SR, 7750 SR-e, 7750 SR-s, VSR

# **23 t Commands**

# **23.1 tacplus**

# tacplus

### **Syntax**

**tacplus** *server-index*

# **Context**

**[\[Tree\]](#page-21-5)** (clear tacplus)

# **Full Context** clear tacplus

**Description** This command clears the TACACS+ server state.

## **Parameters**

#### *server-index*

Specifies the index for the TACACS+ server.

**Values** 1 to 5

#### **Platforms**

All

# **23.2 taii-type2-using**

# taii-type2-using

## **Syntax**

**taii-type2-using** *global-id*[:*prefix*[:*ac-id*]]

# **Context**

**[\[Tree\]](#page-44-1)** (show>service taii-type2-using)

#### **Full Context**

show service taii-type2-using

#### **Description**

This command displays switch-point information using TAII.

#### **Parameters**

#### *global-id[:prefix[:ac-id]]*

Specifies the switch-point information using SAII-Type2.

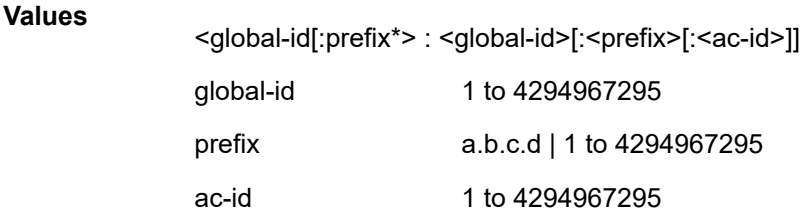

#### **Platforms**

All

#### **Output**

The following is an example of service switch-point information using TAII information.

#### **Sample Output**

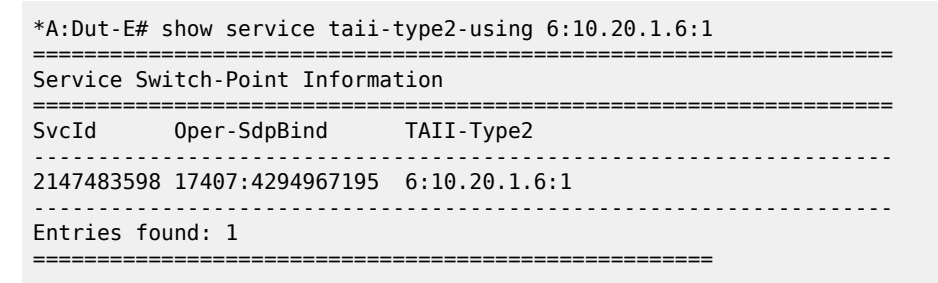

# **23.3 tail**

tail

#### **Syntax**

**tail** [**lsp-id** *lsp-id*] [ **tunnel-id** *tunnel-id*] [**source-address** *ip-address*] **tail ldp prefix** *ip-prefix/prefix-length* [**source-address** *ip-address*] **tail statistics**

#### **Context**

**[\[Tree\]](#page-54-1)** (tools>dump>test-oam>lsp-bfd tail)

#### **Full Context**

tools dump test-oam lsp-bfd tail

#### **Description**

This command dumps information for BFD sessions on LSPs.

#### **Parameters**

#### *lsp-id*

Specifies an LSP for which to dump information.

**Values** 1 to 65535

#### *tunnel-id*

Specifies a tunnel for which to dump information.

**Values** 1 to 65535

#### *ip-address*

Specifies an IP address for which to dump information.

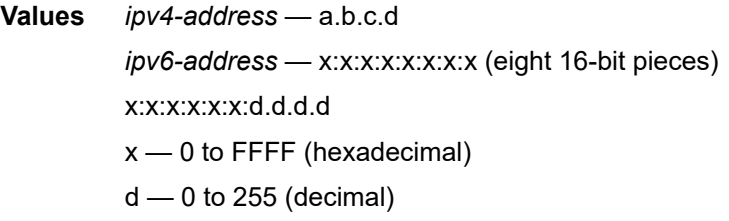

#### **ldp**

Dumps LDP information.

#### *ip-prefix/prefix-length*

Specifies a source IP prefix for which to dump information, and the prefix length.

**Values** <*ipv4-prefix*>/32 | <*ipv6-prefix*>/128 *ipv4-prefix* — a.b.c.d *ipv4-prefix-length* — 0 to 32 *ipv6-prefix* — x:x:x:x:x:x:x:x (eight 16-bit pieces) x:x:x:x:x:x:d.d.d.d x — 0 to FFFF (hexadecimal)  $d - 0$  to 255 (decimal) *ipv6-prefix-length* — 0 to 128

#### **statistics**

Displays global statistics for BFD-on-LSP sessions terminated by LSP tail-ends.

#### **Platforms**

7450 ESS, 7750 SR, 7750 SR-a, 7750 SR-e, 7750 SR-s, 7950 XRS

#### **Output**

The following output is an example of tail information.

#### **Sample Output**

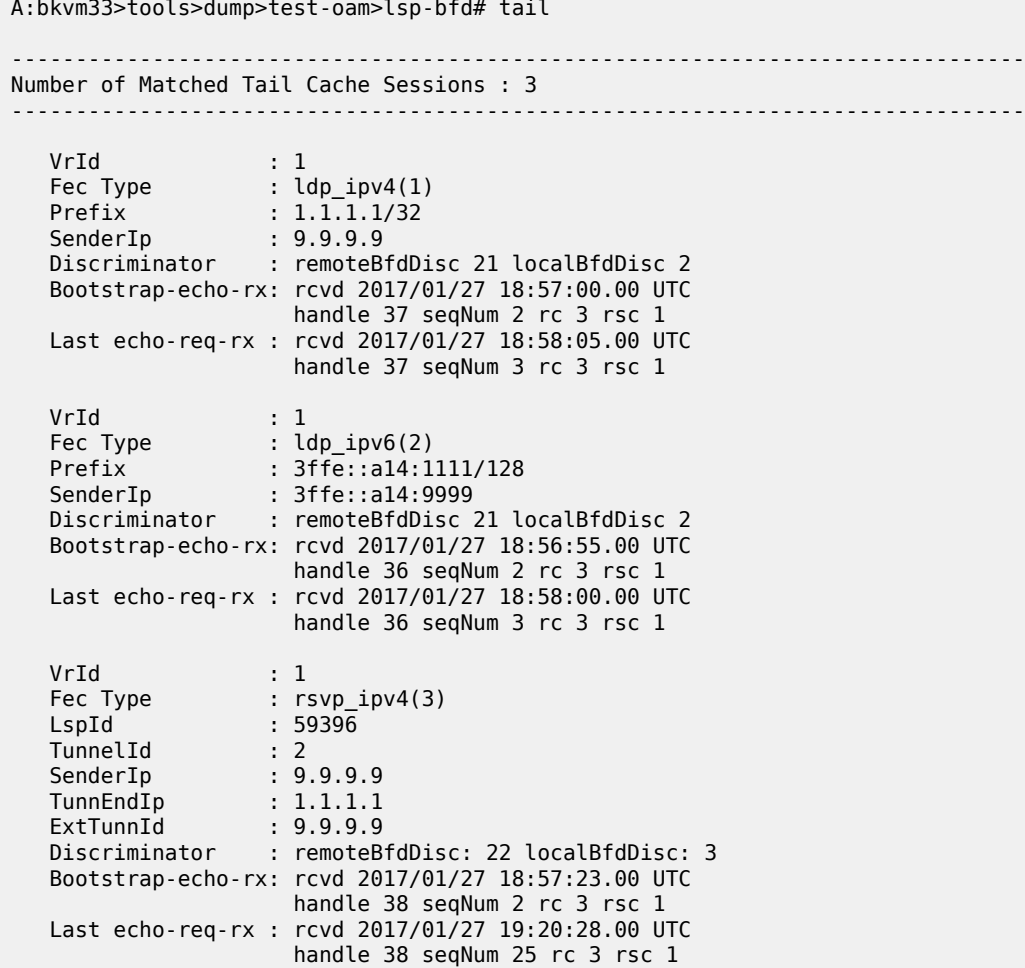

# **23.4 targ-peer**

# targ-peer

**Syntax targ-peer** [*ip-address*] [**detail**] **targ-peer** [**detail**] *family*

#### **targ-peer resource-failures** [*family*]

#### **Context**

**[\[Tree\]](#page-36-0)** (show>router>ldp targ-peer)

#### **Full Context**

show router ldp targ-peer

#### **Description**

This command displays configuration information for the targeted LDP peers.

#### **Parameters**

#### *ip-address*

Specifies the IP address of a targeted LDP peer for which to display information.

**Values**

ipv4-address -a.b.c.d

ipv6-address: x:x:x:x:x:x:x:x x:x:x:x:x:x:d.d.d.d x: [0 to FFFF]H d: [0 to 255]D

#### **detail**

Displays detailed configuration information.

#### *family*

Specifies a peer family for which to display information.

**Values** ipv4 or ipv6

#### **resource-failures**

Displays resource failure information for targeted LDP peers.

#### **Platforms**

All

#### **Output**

The following outputs are examples of LDP targeted peer information, and Table 568: LDP [Targeted](#page-3563-0) Peer [Output Fields](#page-3563-0) describes the output fields.

#### **Sample Output**

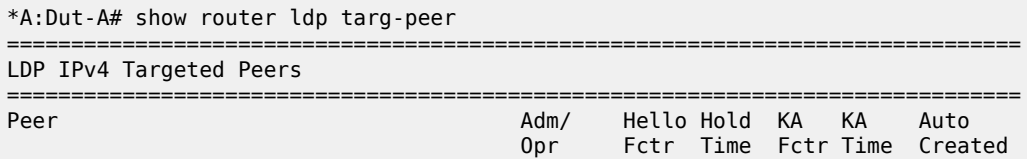

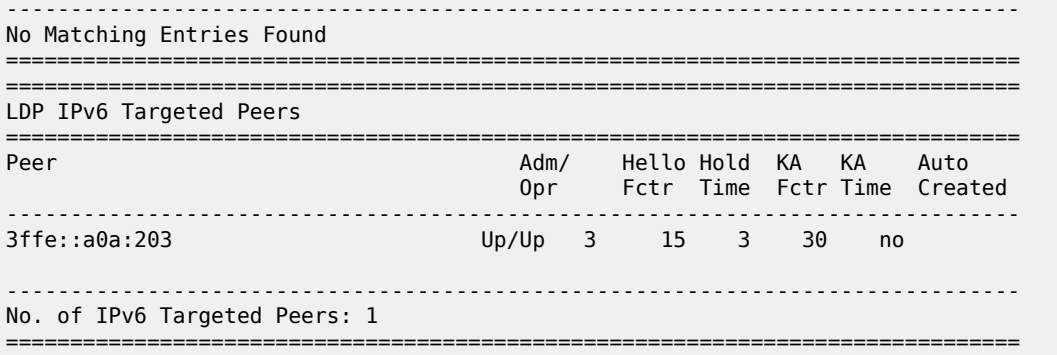

### **Sample Output**

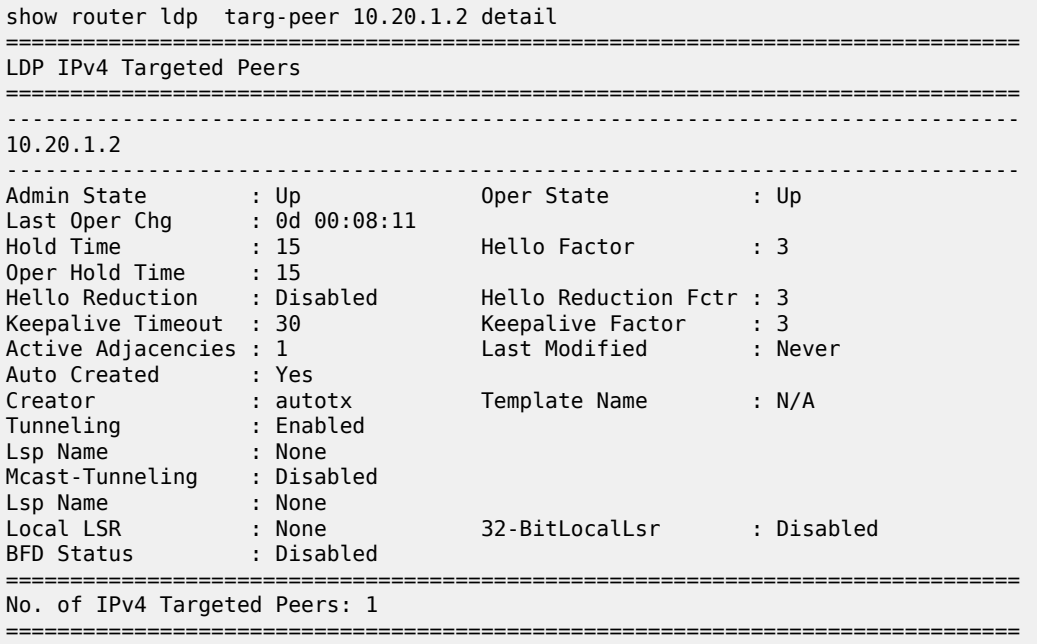

The following table describes the LDP targeted peer output fields.

<span id="page-3563-0"></span>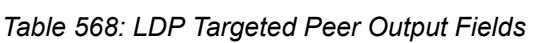

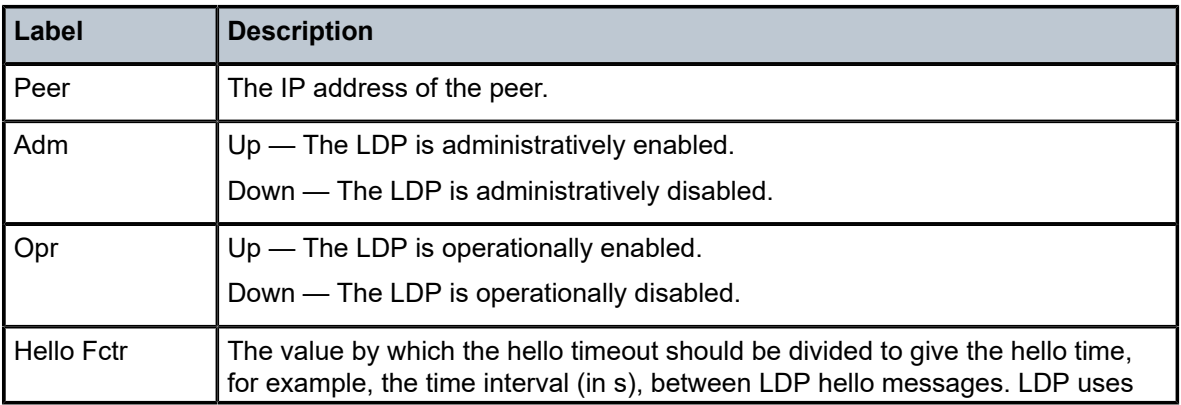
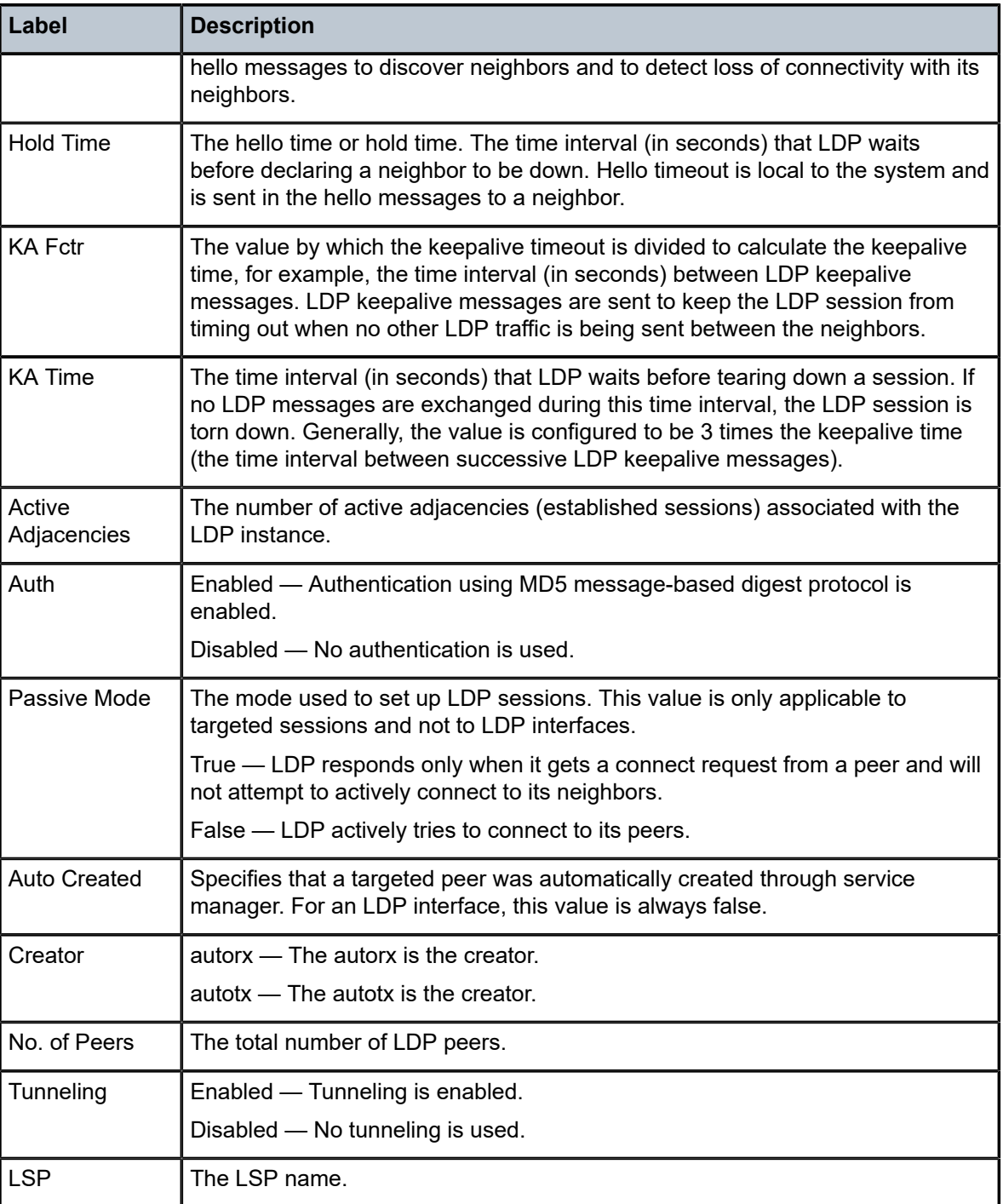

# **23.5 targ-peer-template**

# targ-peer-template

### **Syntax**

**targ-peer-template** [*peer-template*] [**community** *community*]

# **Context**

**[\[Tree\]](#page-36-0)** (show>router>ldp targ-peer-template)

# **Full Context**

show router ldp targ-peer-template

#### **Description**

This command displays the configured parameters of a targeted peer-template.

#### **Parameters**

#### *peer-template*

Specifies a targeted peer template on this virtual router that participates in the LDP protocol up to 32 characters.

#### *community*

The string defining the LDP community assigned to the session. Allowed values are any string up to 32 characters long composed of printable, 7-bit ASCII characters excluding double quotes. If the string contains spaces, use double quotes to delimit the start and end of the string.

#### **Platforms**

All

# **Output**

```
*A:SRU4>config>router>ldp>egr-stats>fec-pfx# show router ldp targ-peer-template 
===============================================================================
LDP Peer Template
===============================================================================
-------------------------------------------------------------------------------
Peer Template "toSR4"
-------------------------------------------------------------------------------
Created at : 01/26/18 22:25:19 Last Modified : 01/26/18 22:25:19
Admin State : Up Index : 5
Hold Time : 15 Hello Factor : 3
Hello Reduction : Enabled Hello Reduction Fa*: 3
Keepalive Timeout : 15 Keepalive Factor : 3
Tunneling : Enabled 
Local LSR : None 
Local-LSR ID adver*: Enabled 
Community : RED
BFD Status : Enabled 
-------------------------------------------------------------------------------
```
# **23.6 targ-peer-template-map**

# targ-peer-template-map

#### **Syntax**

**targ-peer-template-map** [*template-name*]

**targ-peer-template-map** [*template-name*] **peers**

# **Context**

**[\[Tree\]](#page-36-1)** (show>router>ldp targ-peer-template-map)

### **Full Context**

show router ldp targ-peer-template-map

# **Description**

This command displays targeted peer template mappings to prefix policy.

#### **Parameters**

#### *template-name*

Specifies the template name, up to 32 characters.

#### **Platforms**

All

#### **Output**

```
*A:SR1-A# /show router ldp targ-peer-template-map
                                                           ===============================================================================
LDP Peer Template Map
===============================================================================
      -------------------------------------------------------------------------------
Peer Template templ1
       -------------------------------------------------------------------------------
Peer Policy 1 : policy1
                                         -------------------------------------------------------------------------------
Peer Template templ2
               -------------------------------------------------------------------------------
Peer Policy 1 : policy1
Peer Policy 2 : policy2
Peer Policy 3 : policy3
-------------------------------------------------------------------------------
Peer Template templ3
            -------------------------------------------------------------------------------
Peer Policy 1 : policy2
===============================================================================
```
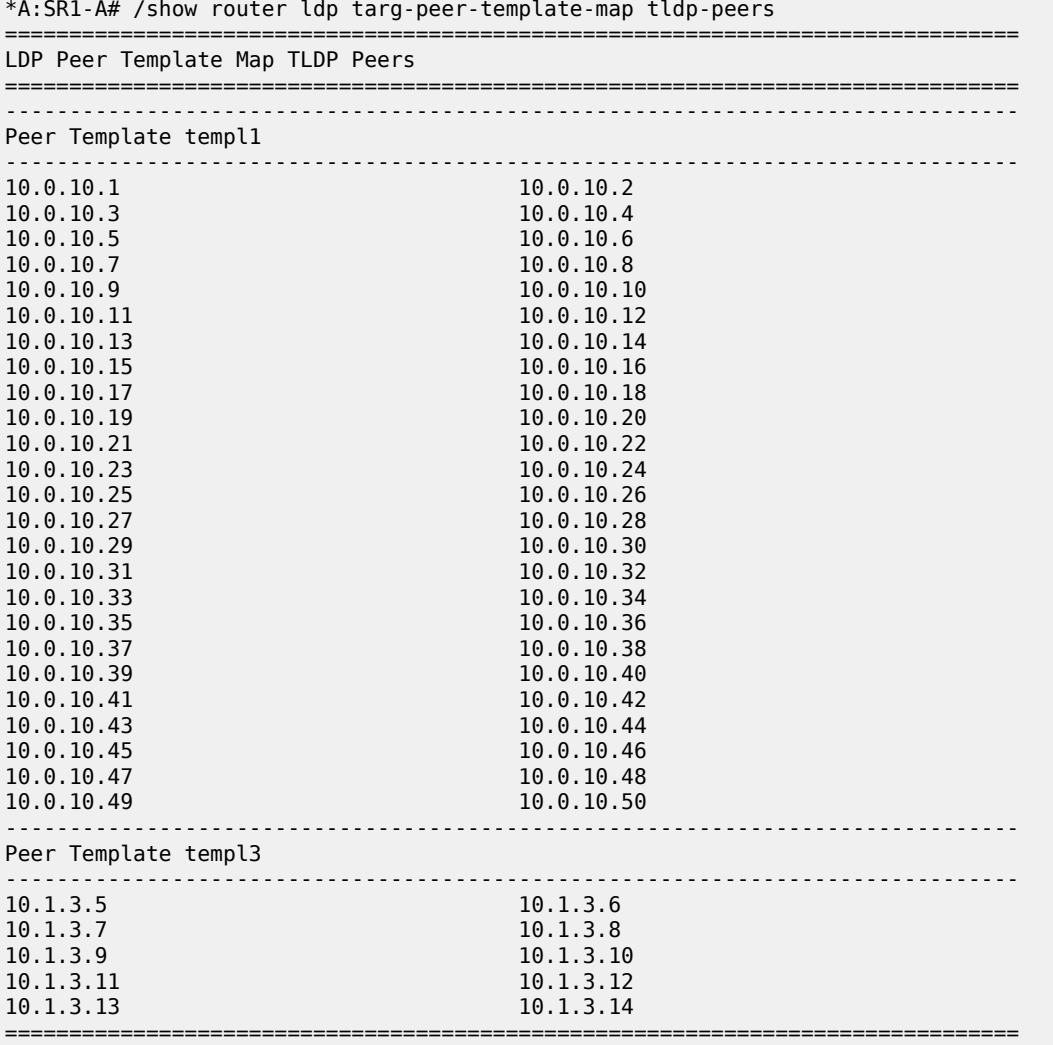

# **23.7 targeted-auto-rx**

# targeted-auto-rx

# **Syntax**

**targeted-auto-rx hold-time** *seconds*

# **Context**

**[\[Tree\]](#page-17-0)** (clear>router>ldp targeted-auto-rx)

# **Full Context**

clear router ldp targeted-auto-rx

#### **Description**

This command clears unneeded automatic T-LDP sessions on all applicable nodes. The operator must run this command during a specific time window on all nodes on which **auto-rx** is configured. The operator must also ensure that the configured **hold-time** value should be longer than the hello-timer value plus the time required to run the **clear** command on all applicable nodes. The configured **hold-time** value must be a non-zero value.

When the hold timer for this command is in progress, the operator can display the remaining timeout value by using the **tools dump router ldp timers** command.

This **clear** command is not synchronized to the standby CPM. Consequently, if the operator configures this command with a large **hold-time** value and a CPM switchover occurs during this time, the operator must reconfigure this **clear** command on the newly active CPM.

#### **Parameters**

# **hold-time**

Specifies the time window during which this command must be run on all applicable nodes.

#### *seconds*

Specifies the hold timer value in seconds.

#### **Platforms**

All

# **23.8 tcp**

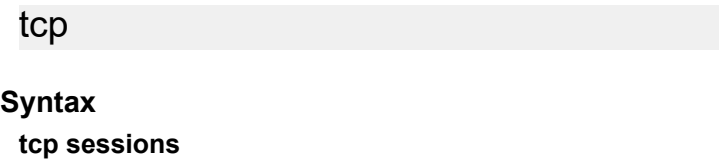

**tcp settings**

**tcp statistics**

#### **Context**

**[\[Tree\]](#page-54-0)** (tools>dump>system>cpm-http-redirect tcp)

# **Full Context**

tools dump system cpm-http-redirect tcp

This command displays the system level TCP session state information of the **cpm-http-redirect optimized-mode** for currently opened sessions. Specifically, the following are displayed:

- New: Syn received and Syn-Ack not sent
- SYN: Syn-Ack sent and waiting for Ack
- ESTABLISHED: Ack received and waiting for data
- FIN: FIN sent and waiting for Fin-Ack
- Delete: Sum of all currently open connections at this time, representing the connections to be deleted
- HTTP Response dropped: communication error; the redirect failed to be sent to the TCP layer

All current sessions are counted both in the state where they belong, such as 'New', 'Syn', 'Established', 'Fin', and in the sum 'Delete' count.

#### **Parameters**

#### **sessions**

Specifies system level TCP session state information of the **cpm-http-redirect** in **optimized-mode**.

#### **settings**

Specifies system level TCP session settings of the **cpm-http-redirect** in **optimized-mode**. These settings can be further controlled using **tools perform** commands.

#### **statistics**

Specifies system level TCP statistics of the **cpm-http-redirect optimized-mode** for all sessions.

#### **Platforms**

All

#### **Output**

The following output shows an example of the sessions information.

#### **Sample Output**

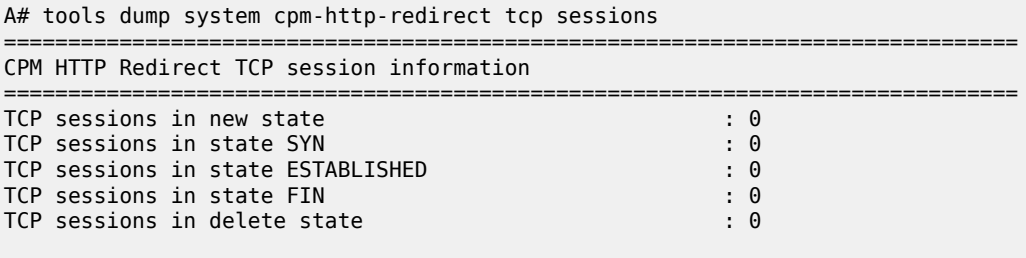

===============================================================================

The following output shows an example of the settings information.

```
Dut-A# tools dump system cpm-http-redirect tcp settings
    data-retransmissions 1
```
 data-timeout 20 established-timeout 100 fin-ack-retransmissions 1 fin-ack-timeout 15 max-connections 500 max-connections-per-host 20 max-hosts 500 syn-ack-retransmissions 1 syn-ack-timeout 20

The following output shows an example of the statistics information.

#### **Sample Output**

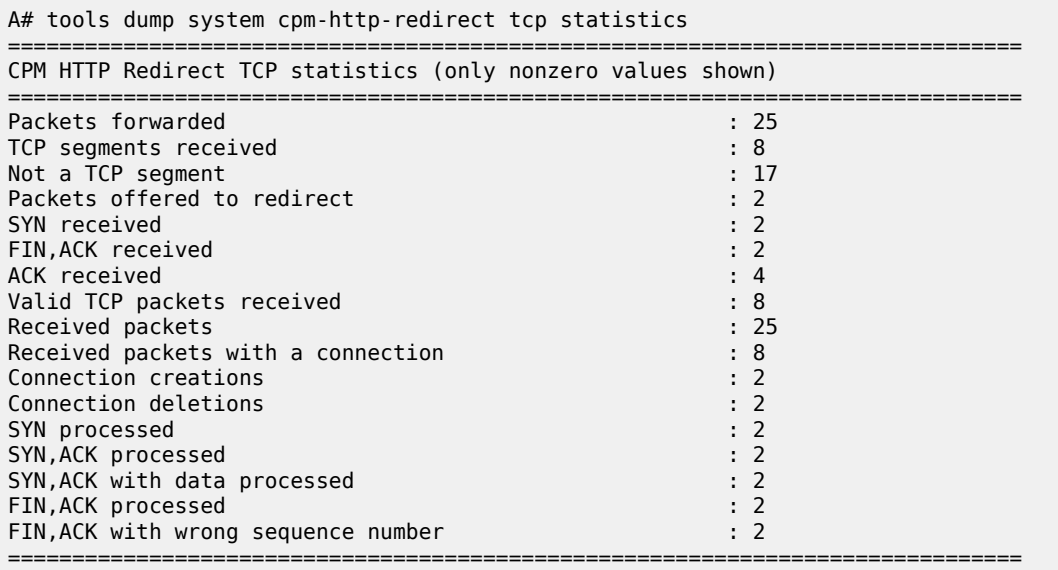

# **23.9 tcp-optimizer**

# tcp-optimizer

# **Syntax**

**tcp-optimizer** *tcp-optimizer-name* [**isa** *mda-id*]

# **Context**

**[\[Tree\]](#page-26-0)** (show>app-assure>group tcp-optimizer)

# **Full Context**

show application-assurance group tcp-optimizer

# **Description**

This command displays the TCP optimizer information.

#### **Parameters**

#### *tcp-optimizer-name*

Specifies the name of the TCP validation policy, up to 32 characters.

#### *mda-id*

Specifies the slot number of an adapter card, in the format *slot/mda*.

#### **Platforms**

7450 ESS, 7750 SR, 7750 SR-e, 7750 SR-s, VSR

#### **Output**

#### **Sample Output for AA Group TCP Optimizer Policy**

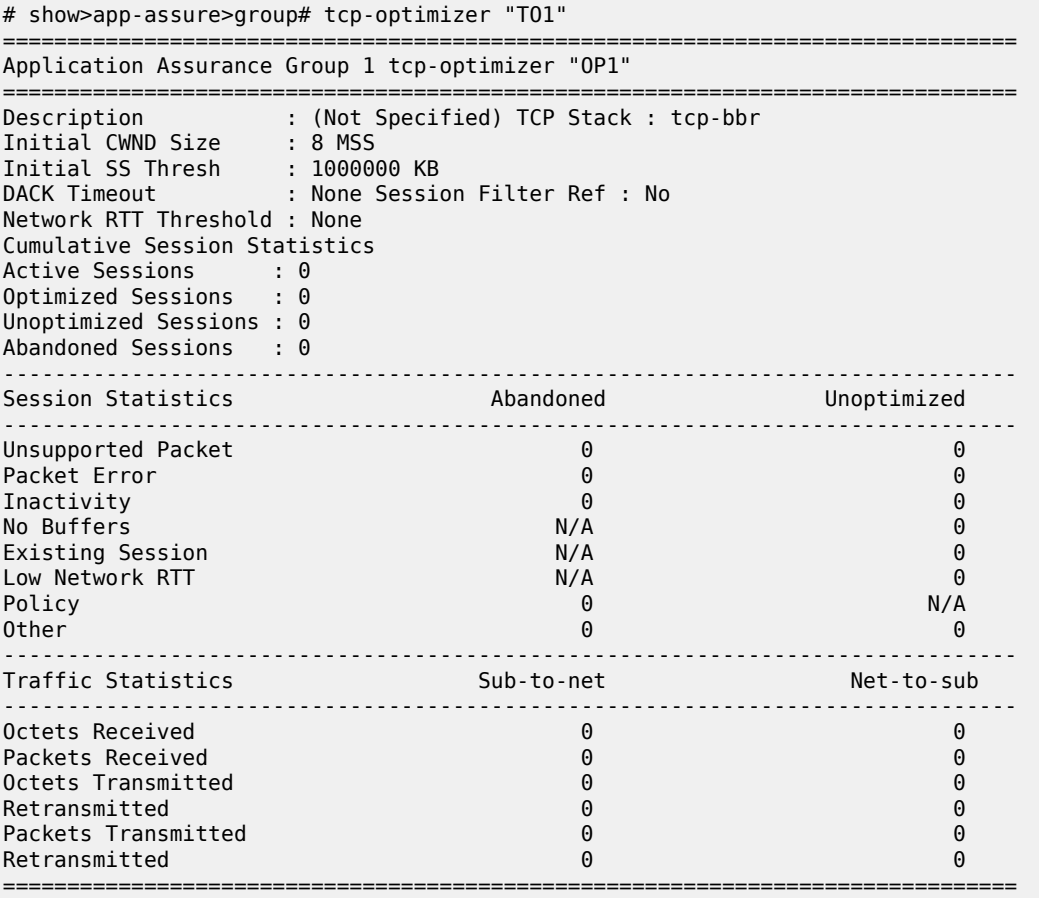

#### **Sample Output for AA Group TCP Optimizer ISA MDA**

# show>app-assure>group# tcp-optimizer "TO1" =============================================================================== Application Assurance Group 1 tcp-optimizer "TO1" ISA 1/1 =============================================================================== Description : (Not Specified) TCP Stack : tcp-westwood Initial CWND Size : 8 MSS

| Initial SS Thresh : 1000000 KB<br>DACK Timeout<br>and the state of the State State State State State State State State State State State State State State State<br>Session Filter Ref : No<br>Network RTT Threshold : None<br>Buffer Utilization : 0 of 6786 buffers<br>Cumulative Session Statistics<br>Active Sessions<br>$\cdot$ : 0<br>Optimized Sessions : 0<br>Unoptimized Sessions : 0<br>Abandoned Sessions : 0 |                                                                                                    |                                   |
|----------------------------------------------------------------------------------------------------|----------------------------------------------------------------------------------------------------|-----------------------------------|
| a sa kacamatan ing Kabupatèn Kabupatèn Ing<br>Session Statistics                                                                                                    | <b>Abandoned Abandoned</b>                                                                                    | Unoptimized                       |
| Unsupported Packet<br>Packet Error<br>Inactivity<br>No Buffers<br>Existing Session<br>Low Network RTT<br>0ther the control                                                                                                    | 0<br>0<br>0<br>N/A<br>N/A<br>N/A<br>0                                                                         | 0<br>0<br>0<br>0<br>0<br>0<br>0   |
| Traffic Statistics                                                                                                    | Sub-to-net and the state of the state of the state of the state of the state of the state of the state of the | Net-to-sub                        |
| Octets Received<br>Packets Received<br>Octets Transmitted<br>Retransmitted<br>Packets Transmitted<br>Retransmitted<br>===============================                                                                                                    | 0<br>0<br>0<br>0<br>0<br>$\Theta$                                                                             | 0<br>0<br>0<br>0<br>0<br>$\Theta$ |

*Table 569: AA Group TCP Optimizer Policy and ISA MDA Output Fields*

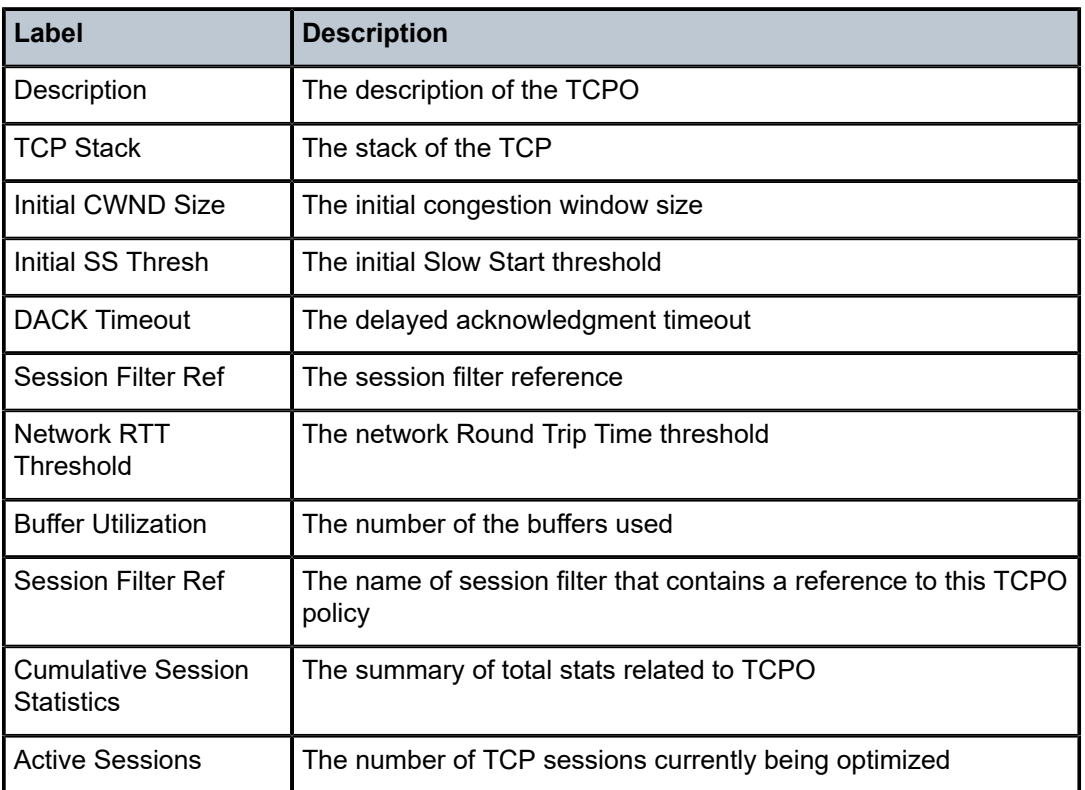

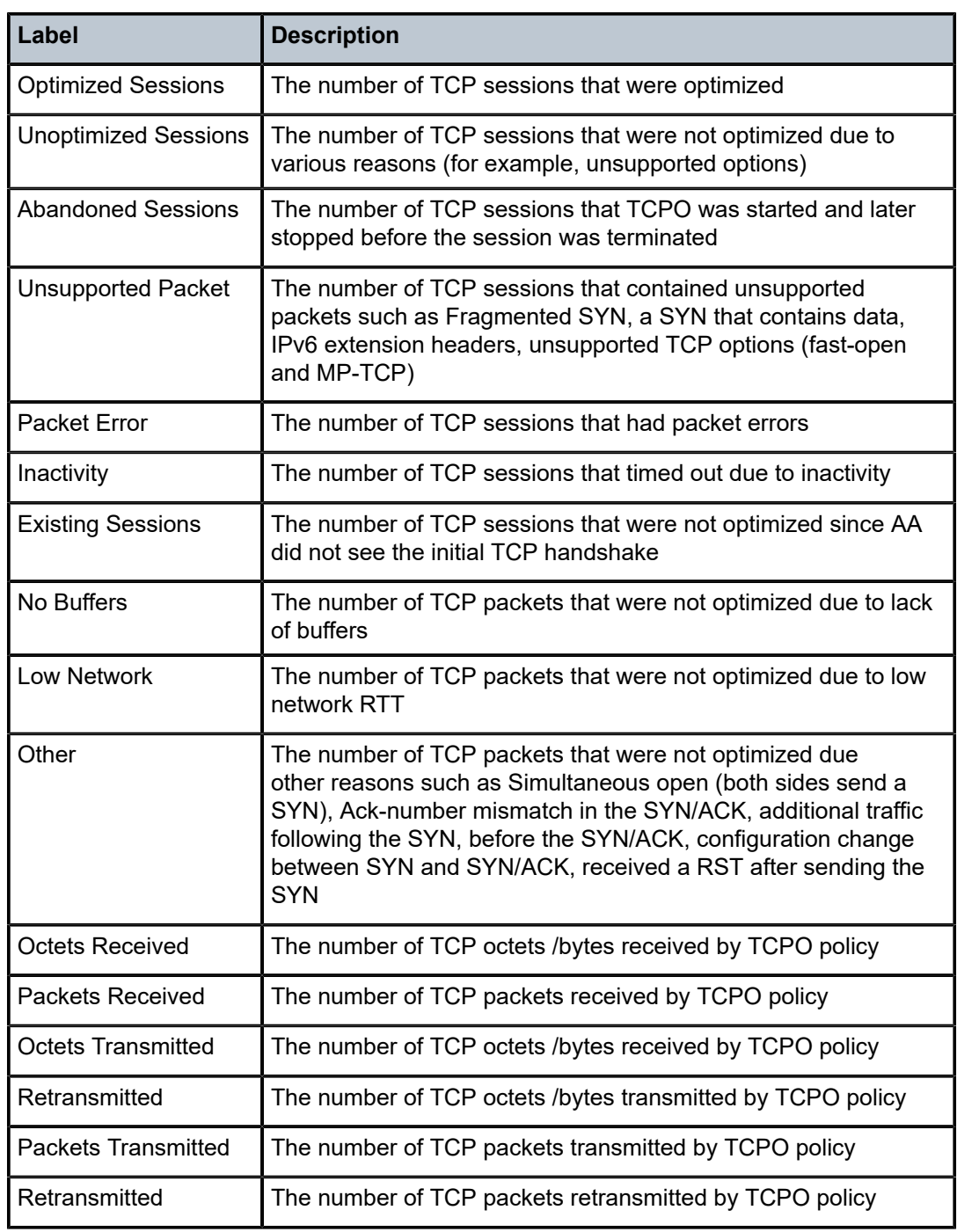

# **23.10 tcp-session-parameters**

# **Syntax**

**tcp-session-parameters**

**tcp-session-parameters** [*family*]

**tcp-session-parameters** [**keychain** *keychain*]

**tcp-session-parameters** [*transport-peer-ip-address*]

### **Context**

**[\[Tree\]](#page-36-2)** (show>router>ldp tcp-session-parameters)

#### **Full Context**

show router ldp tcp-session-parameters

#### **Description**

This command displays information about the TCP transport session of an LDP peer.

### **Parameters**

#### *family*

Specifies the family type.

**Values** ipv4, ipv6

#### **keychain** *keychain*

Specifies the authentication keychain name up to 32 characters in length.

#### *transport-peer-ip-address*

Specifies the source of the transport address.

**Values** <transport-peer-ip\*>: ipv4-address - a.b.c.d ipv6-address x:x:x:x:x:x:x:x (eight 16-bit pieces) x:x:x:x:x:x:d.d.d.d x - [0 to FFFF]H d - [0 to 255]D

#### **Platforms**

All

# **Output**

```
*A:Dut-A# show router ldp tcp-session-parameters 
===============================================================================
LDP IPv4 TCP Session Parameters
===============================================================================
-------------------------------------------------------------------------------
Peer Transport: 10.20.1.2
-------------------------------------------------------------------------------
Authentication Key : Disabled Path MTU Discovery : Disabled
Auth key chain : LdpAuth Min-TTL : 0
```
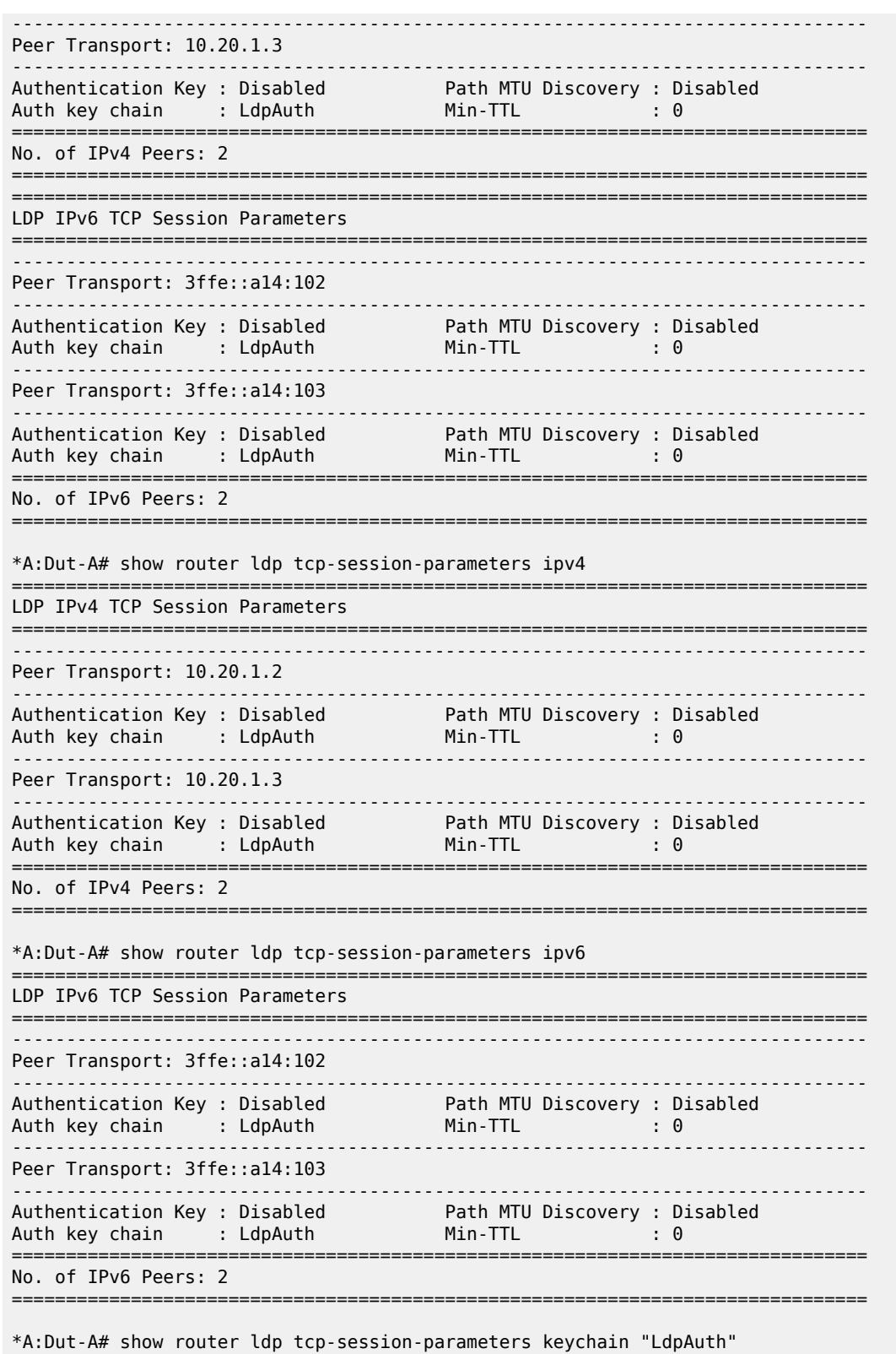

===============================================================================

LDP IPv4 TCP Session Parameters

=============================================================================== ------------------------------------------------------------------------------- Peer Transport: 10.20.1.2 ------------------------------------------------------------------------------- Authentication Key : Disabled Path MTU Discovery : Disabled Auth key chain : LdpAuth Min-TTL : 0 ------------------------------------------------------------------------------- Peer Transport: 10.20.1.3 ------------------------------------------------------------------------------- Authentication Key : Disabled Path MTU Discovery : Disabled Auth key chain : LdpAuth Min-TTL : 0 =============================================================================== No. of IPv4 Peers: 2 =============================================================================== =============================================================================== LDP IPv6 TCP Session Parameters =============================================================================== ------------------------------------------------------------------------------- Peer Transport: 3ffe::a14:102 ------------------------------------------------------------------------------- Authentication Key : Disabled Path MTU Discovery : Disabled Auth key chain : LdpAuth Min-TTL : 0 ------------------------------------------------------------------------------- Peer Transport: 3ffe::a14:103 ------------------------------------------------------------------------------- Authentication Key : Disabled Path MTU Discovery : Disabled Auth key chain : LdpAuth Min-TTL : 0 =============================================================================== No. of IPv6 Peers: 2 =============================================================================== \*A:Dut-A# show router ldp tcp-session-parameters - tcp-session-parameters [family] - tcp-session-parameters [keychain <keychain>] - tcp-session-parameters [<transport-peer-ip-address>] <transport-peer-ip\*> : ipv4-address - a.b.c.d ipv6-address - x:x:x:x:x:x:x:x (eight 16-bit pieces) x:x:x:x:x:x:d.d.d.d  $x - [0..$ FFFF]H d - [0..255]D<br>
- family> : ipv4 | ipv6 <family> : ipv4 | ipv6 : auth-keychain name [32 char max] \*A:Dut-A# show router ldp tcp-session-parameters 3ffe::a14:102 =============================================================================== LDP IPv6 TCP Session Parameters =============================================================================== ------------------------------------------------------------------------------- Peer Transport: 3ffe::a14:102 ------------------------------------------------------------------------------- Authentication Key : Disabled Path MTU Discovery : Disabled Auth key chain : LdpAuth Min-TTL : 0 =============================================================================== No. of IPv6 Peers: 1 ======================  $*A:$  Dut-A#

# **23.11 tcp-validate**

# tcp-validate

#### **Syntax**

**tcp-validate** *tcp-validate-name* [**isa** *mda-id*]

# **Context**

**[\[Tree\]](#page-26-1)** (show>app-assure>group tcp-validate)

#### **Full Context**

show application-assurance group tcp-validate

### **Description**

This command displays TCP validation policy information.

When the *mda-id* parameter is included, only TCP validation policy information for the specified adapter card is displayed.

### **Parameters**

#### *tcp-validate-name*

Specifies the name of the TCP validation policy. 32 characters maximum.

#### *mda-id*

Specifies the slot number of an adapter card, in the format *slot***/***mda*.

#### **Platforms**

7450 ESS, 7750 SR, 7750 SR-e, 7750 SR-s, VSR

### **Output**

The following output is an example of TCP validation policy information.

```
A:NOK# show application-assurance group 1 tcp-validate "test" isa 1/1
       ===============================================================================
Application Assurance Group 1 tcp-validate "test"
   ===============================================================================
Description : (Not Specified)
Event log : (Not Specified)
Strict Validation: Yes
AQP referenced : No
-------------------------------------------------------------------------------
Decision Statistics and the sub-to-net net-to-sub-to-net net-to-sub
-------------------------------------------------------------------------------
Total
-------------------------------------------------------------------------------
Allowed<br>Octets
0ctets 0 Packets 0 0
```
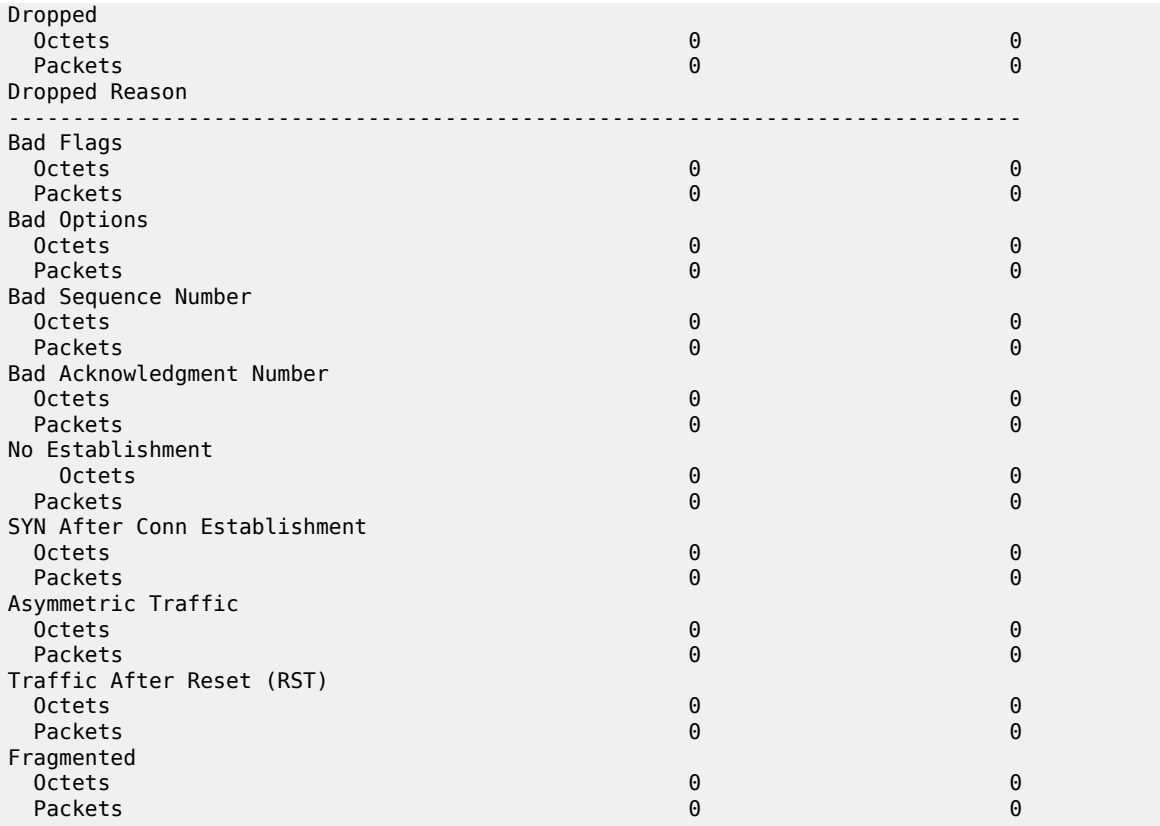

# **23.12 tdm-sat**

# tdm-sat

#### **Syntax**

**tdm-sat** [*sat-id*]

# **Context**

**[\[Tree\]](#page-47-0)** (show>system>satellite tdm-sat)

# **Full Context**

show system satellite tdm-sat

# **Description**

This command displays information about configured TDM satellites. If a sat-id is specified, this command displays information only about the specified TDM satellite.

#### **Parameters**

#### *sat-id*

Specifies the TDM satellite chassis.

#### **Platforms**

7450 ESS, 7750 SR-7/12/12e, 7750 SR-a, 7750 SR-e

#### **Output**

The following output is an example of TDM satellite information.

#### **Sample Output**

```
*A:Dut-A# show system satellite tdm-sat 1 
===============================================================================
Satellite Information<br>=====================
                            ===============================================================================
SatID Provisioned Type
 Equipped Type (if different) State State
                          -------------------------------------------------------------------------------
tsat-1 ts4-choc3-sfpDescription : (Not Specified)
MAC Address : 90:3a:a0:f0:71:97
Software Repository : tsat-1
             : Enabled
Hardware Data
   Platform type<br>Part number
                                   : N/A<br>: 3HE10328AARC0103<br>: INMAT00FRA<br>: NS16361M001
    CLEI code<br>Serial number<br>M
 Serial number : NS16361M001
 Manufacture date : 09082016
 Manufacturing deviations : (Not Specified)
     Manufacturing assembly number : 
 Administrative state : up
 Operational state : up
     Software boot (rom) version : X-8.0.B1-105 on Tue Feb 14 22:51:10 EST
    2017 by builder<br>2017 Goftware version : TiMOS-B-0.0.I30
                                    : TiMOS-B-0.0.I3066 both/hops NOKIA SAR 7705
                                         Copyright (c) 2000-2017 Nokia.
                                         All rights reserved. All use subject to
                                         applicable license agreements.
                                         Built on Sat Feb 25 00:03:24 EST 2017 by
                                        builder in /rel0.0/I3066/panos/main
    Time of last boot : 2017/02/27 14:43:46<br>Current alarm state : alarm cleared<br>Base MAC address : 90:3a:a0:f0:71:97
    Ilme of tase ...<br>Current alarm state
    Base MAC address
         ===============================================================================
```
# tdm-sat

#### **Syntax**

**tdm-sat** *sat-id*

#### **Context**

**[\[Tree\]](#page-21-0)** (clear>system>satellite tdm-sat)

# **Full Context**

clear system satellite tdm-sat

# **Description**

Commands in this context clear TDM satellite information.

# **Parameters**

*sat-id*

Specifies the TDM satellite ID.

**Values** 1 to 20

# **Platforms**

7450 ESS, 7750 SR-7/12/12e, 7750 SR-a, 7750 SR-e

# **23.13 te-database**

# te-database

# **Syntax**

**te-database** [**adv-router** *adv-router*] [ **neighbor** *neighbor*] [**detail**]

# **Context**

**[\[Tree\]](#page-53-0)** (tools>dump>router te-database)

# **Full Context**

tools dump router te-database

# **Description**

Commands in this context dump the traffic engineering database.

# **Parameters**

#### *adv-router*

Dumps the attributes of a specified traffic engineering database advertising router.

**Values** ip-address, isis-system-id

#### *neighbor*

Dumps the neighbor of a traffic engineering database advertising router.

**Values** ip-address, isis-system-id

**detail**

Specifies additional detailed traffic engineering database information.

#### **Platforms**

All

#### **Output**

The following output is an example of traffic engineering database information.

#### **Sample Output**

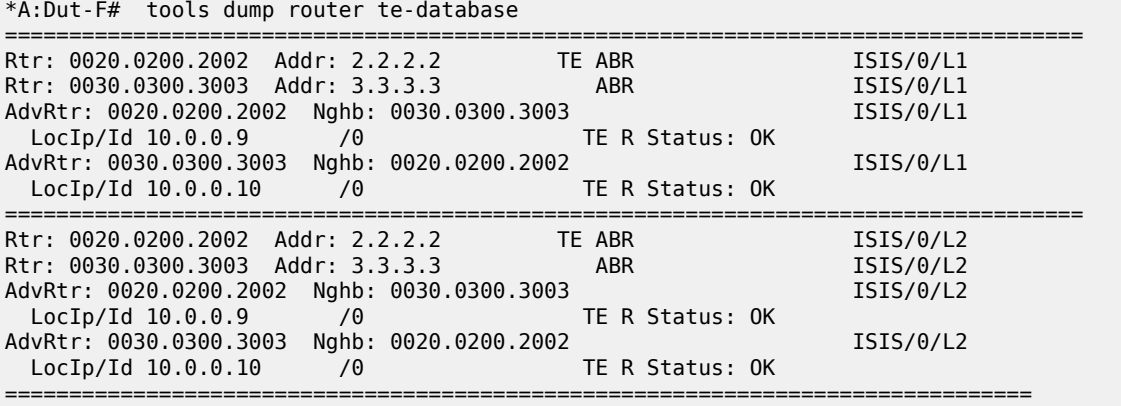

# **23.14 te-link**

# te-link

### **Syntax**

**te-link** [*te-link-id*] [**detail**] **te-link** *te-link-id* **statistics**

#### **Context**

**[\[Tree\]](#page-36-3)** (show>router>lmp te-link)

# **Full Context**

show router lmp te-link

# **Description**

This command displays Traffic Engineering (TE) link information.

# **Parameters**

*te-link-id*

Specifies the ID of a TE Link.

**Values** 1 to 4294967295 | *te-link-name te-link-name*: 32 character (max) name of the TE Link

#### **detail**

Keyword to display more detailed output.

#### **statistics**

Keyword to display TE Link statistics.

#### **Platforms**

7750 SR, 7750 SR-a, 7750 SR-e, 7750 SR-s, 7950 XRS

#### **Output**

The following output is an example of TE link information, and Table 570: TE Link [Output](#page-3582-0) Fields describes the output fields.

#### **Sample Output**

\*A:SRU4>show>router>lmp# te-link 254 ================================================================================ LMP TE Link 254 (Name) Statistics ================================================================================ Admin State : In Service **Communist Contract Contract Contract** : Degraded Remote Id : 10 Peer Node Id : 15 -------------------------------------------------------------------------------- Message Type **Received** Sent Retransmitted -------------------------------------------------------------------------------- LinkSummary 100 100 600 LinkSummaryAck 30 25 N/A LinkSummaryNack ================================================================================

<span id="page-3582-0"></span>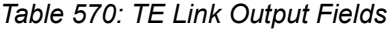

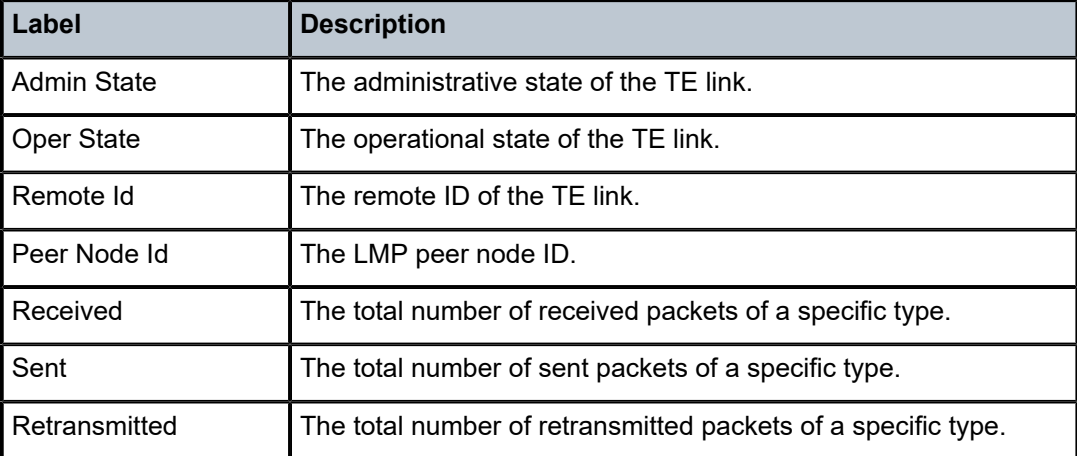

# te-link

### **Syntax**

**te-link** [*te-link-id*] [**detail**]

# **Context**

**[\[Tree\]](#page-51-0)** (tools>dump>router>gmpls te-link)

# **Full Context**

tools dump router gmpls te-link

#### **Description**

This command dumps information about TE links. Configuring the *te-link-id* parameter will only dump information about the specified TE link.

# **Parameters**

#### *te-link-id*

The identifier of the TE link.

**Values** 1 to 4294967295 | *te-link-name*

#### **detail**

Keyword to output information in greater detail.

#### **Platforms**

7750 SR, 7750 SR-a, 7750 SR-e, 7750 SR-s, 7950 XRS

#### **Output**

The following output is an example of TE link information.

```
*A:Dut-B-UNI-C>tools>dump>router>gmpls# te-link
<te-link-id>
1010701 1010702 1010703 1010704 1010705 1010706
detail
*A:Dut-B-UNI-C>tools>dump>router>gmpls# te-link 1010701
TE-LINK "vrId 1 TELinkId 1010701"
   AdminState: UP, OperState:UP
   LastChange: 02/04/2015 23:30:34
   Peer: 10.27.255.213 RemoteTELinkId: 1010701 NumDbLink: 1
-------------------------------------------------------------------------------
Total TE-Link Count: 1
*A:Dut-B-UNI-C>tools>dump>router>gmpls# te-link 1010701 detail
TE-LINK "vrId 1 TELinkId 1010701"
   AdminState: UP, OperState:UP
   LastChange: 02/04/2015 23:30:34
   Peer: 10.27.255.213 RemoteTELinkId: 1010701 NumDbLink: 1
```
------------------------------------------------------------------------------- Total TE-Link Count: 1

# te-link

#### **Syntax**

**te-link** *te-link-id* [**clear**]

#### **Context**

**[\[Tree\]](#page-52-0)** (tools>dump>router>lmp te-link)

#### **Full Context**

tools dump router lmp te-link

#### **Description**

This command dumps information about a TE link.

#### **Parameters**

#### *te-link-id*

The identifier of the TE link.

**Values** 1 to 4294967295, *te-link-name*

#### **clear**

Keyword to clear statistics after reading.

#### **Platforms**

7750 SR, 7750 SR-a, 7750 SR-e, 7750 SR-s, 7950 XRS

#### **Output**

The following output is an example of TE link information.

#### **Sample Output**

\*A:Dut-B-UNI-C>tools>dump>router>lmp# te-link 1010701

```
Local 1010701 (), State Up/Up, Remote: 1010701, db 1(1), resv 0, msgId 11871
   Cntrs (sum/ack/nack) Tx: 2912(8)/2906/0, Rx: 2906/2914/0, Up/Dn: 14/13
  LastEvt: ackRxSm (000 16:19:18.070), Now: 000 16:19:33.270
  LastRxLkSum: Id 1010701, dbCnt 1, ErrCode 0x0, Flags: 0x0
   RxDb: Id(L/R) 101070117/101070117, Flags: 0x3
    SubObj: type/len/sw/enc: 1/12/125/2, Kbps(Min/Max): 10000000/10000000
  LastRxLkSumNack: msgId 0, dbCnt 0, ErrCode 0x0, Flags: 0x0
  Db Links:
    1010701-101070117 (1/1/13): State Up/UpAlloc, port Up/Up RemoteId: 101070117,
     Alloc Y, bw 10000000, portBw 10000000/10000000, tunGrp 1, cfg: Y, Lpc: Y
     Alloc (Cnt/Tm): 3/000 10:16:21.770, Free 2/000 10:15:32.050
      Cnt(Up/Dn): 1/0, UpDnTm: 000 00:10:55.310
```
# te-link

# **Syntax**

**te-link** *te-link-id* [**clear**]

# **Context**

**[\[Tree\]](#page-18-0)** (clear>router>lmp te-link)

**Full Context** clear router lmp te-link

# **Description**

This command clears LMP TE link statistics.

# **Parameters**

# *te-link-id*

Specifies the TE link identifier.

**Values** 1 to 4294967295 | *te-link-name*: TE link name, up to 32 characters

# **Platforms**

7750 SR, 7750 SR-a, 7750 SR-e, 7750 SR-s, 7950 XRS

# **23.15 te-lspinfo**

# te-lspinfo

# **Syntax**

**te-lspinfo** [**endpoint** *ip-address*] [**sender** *ip-address*] [**lspid** *lsp-id*] [**detail**] [ **p2p** | **p2p-tid** *tunnel-id*]

**te-lspinfo** [**endpoint** *ip-address*] [**sender** *ip-address*] [**lspid** *lsp-id*] [**detail**] [ **p2mp** | **p2mp-tid** *tunnel-id*] { [**phops**] [ **nhops**] [**s2l** *ip-address*] }}

# **Context**

**[\[Tree\]](#page-52-1)** (tools>dump>router>mpls te-lspinfo)

# **Full Context**

tools dump router mpls te-lspinfo

# **Description**

This command displays TE LSP information for MPLS.

#### **Platforms**

All

#### **Output**

The following output is an example of MPLS TE LSP information.

```
B:Dut-R# tools dump router mpls te-lspinfo
Key P2P: Session(10.10.3.2, 201, 10.3.3.3) Sender(10.3.3.3, 2) PHOP(10.10.3.1), 
Flags 
0 \times 0Key P2P: Session(10.10.3.1, 1035, 10.4.4.4) Sender(10.4.4.4, 22) PHOP(10.10.11.2), 
Flags 
0 \times 0Key P2MP: Session(0.0.0.0, 1, 10.4.4.4) Sender(10.4.4.4, 52226) PHOP(0.0.0.0) Flags 
0x10
  S2L [1] Key: endPoint to 10.2.2.2 subGroupId - 1 subGroupOrigId - 10.4.4.4
  S2L [2] Key: endPoint to 10.10.2.2 subGroupId - 3 subGroupOrigId - 10.4.4.4
  S2L [3] Key: endPoint to 10.10.13.2 subGroupId - 4 subGroupOrigId - 10.4.4.4 
Key P2MP: Session(0.0.0.0, 2, 10.4.4.4) Sender(10.4.4.4, 51714) PHOP(0.0.0.0) Flags 
0x10
  S2L [1] Key: endPoint to 10.2.2.2 subGroupId - 1 subGroupOrigId - 10.4.4.4
  S2L [2] Key: endPoint to 10.10.2.2 subGroupId - 3 subGroupOrigId - 10.4.4.4
  S2L [3] Key: endPoint to 10.10.13.2 subGroupId - 4 subGroupOrigId - 10.4.4.4
Key P2MP: Session(0.0.0.0, 3, 10.4.4.4) Sender(10.4.4.4, 53250) PHOP(0.0.0.0) Flags 
0 \times 10*A:Dut-T# tools dump router mpls te-lspinfo p2mp-tid 102 nhops 
  Key P2MP: Session(0.0.0.0, 102, 10.4.4.4) Sender(10.4.4.4, 3074) PHOP(0.0.0.0) 
Flags 
0 \times 10 --------------------------------------------------------------------------
       List of NEXT HOPS
   --------------------------------------------------------------------------
 NextHop [1] =>
  Key: Nhop - isFrr 0, outIf 0, NextHop 0.0.0.0 label - 128843 global Instance 0 is
Leaf node
 ----------------------------------------------------------------------
Primary NHLFE => outLabel - 0 and NextHop - 0.0.0.0, outIf 0 (0) Port(NONE) NhIdx 0, ProtNhIdx 0, NumS2L 1
                 ProtectInstance - 0, ProtectGroup 0
         POP
        No Backup NHLFEs for this Ltn entry
 Mid List : 3428 numS2Ls - 1 (Primary MID),
 NextHop [2] =>
  Key: Nhop - isFrr 0, outIf 3, NextHop 10.10.13.2 label - 128806 global Instance -
48747
 ----------------------------------------------------------------------
 Primary NHLFE => outLabel - 128806 and NextHop - 10.10.13.2, outIf 3 (126)
 Port(9/1/1) NhIdx 4322, ProtNhIdx 2275, NumS2L 1
                 ProtectInstance - 1, ProtectGroup 126
         SWAP
        Backup NHLFE => outLabel - 130223 and NextHop - 10.10.3.2, outIf 5 (124)
                 Port(9/2/3) outPushLabel 128806, NhIdx 5469, ProtNhIdx 0, NumS2L 1
```
Mid List : 3428 numS2Ls - 1 (Primary MID),  $NextHop [3]$  => Key: Nhop - isFrr 0, outIf 4, NextHop 10.10.2.2 label - 128836 global Instance - 48974 ---------------------------------------------------------------------- Primary NHLFE => outLabel - 128836 and NextHop - 10.10.2.2, outIf 4 (125) Port(lag-1) NhIdx 4292, ProtNhIdx 2245, NumS2L 2 ProtectInstance - 1, ProtectGroup 125 SWAP Backup NHLFE => outLabel - 130223 and NextHop - 10.10.3.2, outIf 5 (124) Port(9/2/3) outPushLabel 128836, NhIdx 5659, ProtNhIdx 0, NumS2L 2<br>Mid List : 3428 numS2Ls - 1 (Primary MID). 3471 numS2Ls - 1 (Backup MID). 3428 numS2Ls - 1 (Primary MID), 3471 numS2Ls - 1 (Backup MID), S2L [1] Key: endPoint to 10.2.2.2 subGroupId - 1 subGroupOrigId - 10.4.4.4 S2L [2] Key: endPoint to 10.3.3.3 subGroupId - 2 subGroupOrigId - 10.4.4.4 S2L [3] Key: endPoint to 10.10.2.2 subGroupId - 3 subGroupOrigId - 10.4.4.4 S2L [4] Key: endPoint to 10.10.13.2 subGroupId - 4 subGroupOrigId - 10.4.4.4 Total TeLspInfo Count : 1

# **23.16 telemetry**

# telemetry

# **Syntax**

**telemetry**

#### **Context**

**[\[Tree\]](#page-48-0)** (show>system telemetry)

### **Full Context**

show system telemetry

#### **Description**

Commands in this context display telemetry information.

#### **Platforms**

All

# telemetry

# **Syntax**

**telemetry**

# **Context**

**[\[Tree\]](#page-54-1)** (tools>dump>system telemetry)

# **Full Context**

tools dump system telemetry

# **Description**

Commands in this context dump telemetry information.

#### **Platforms**

All

# **23.17 template**

# template

# **Syntax**

**template**

#### **Context**

**[\[Tree\]](#page-26-2)** (show>app-assure>http-redirect template)

# **Full Context**

show application-assurance http-redirect template

#### **Description**

This command displays http-error-redirect template information.

# **Platforms**

7450 ESS, 7750 SR, 7750 SR-e, 7750 SR-s, VSR

#### **Output**

The following is an example show output for the **policer** command.

```
*A:cses-E11>show application-assurance http-error-redirect template
===============================================================================
Application-Assurance http-error-redirect templates
===============================================================================
ID Description
-------------------------------------------------------------------------------
1 Template suited for Barefruit landing server. Includes participant-id.
2 Template suited for Xerocole landing server.
===============================================================================
```
\*A:cses-E11>

# template

# **Syntax**

**template**

# **Context**

**[\[Tree\]](#page-26-3)** (show>app-assure>http-notif template)

# **Full Context**

show application-assurance http-notification template

# **Description**

This command displays http-notification template information.

# **Platforms**

7450 ESS, 7750 SR, 7750 SR-e, 7750 SR-s, VSR

# template

# **Syntax**

**template** [*template-name*]

# **Context**

**[\[Tree\]](#page-33-0)** (show>router>bier template)

# **Full Context**

show router bier template

# **Description**

This command shows the BIER template information.

# **Parameters**

#### *template-name*

Displays the template name, up to 64 characters.

# **Platforms**

All

### **Output**

The following displays an example of a BIER template. Table 571: Bier [Template](#page-3590-0) Fields provides BIER template field descriptions.

### **Sample Output**

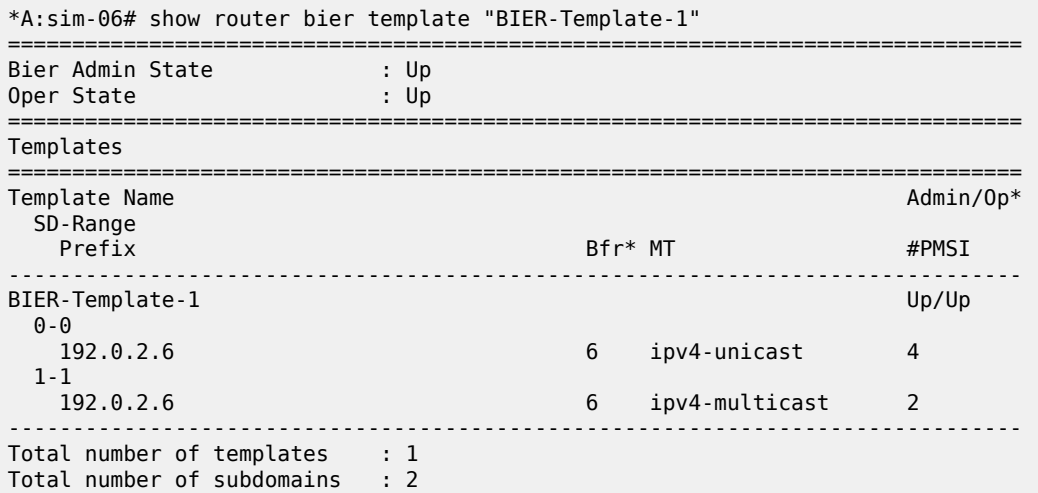

<span id="page-3590-0"></span>*Table 571: Bier Template Fields*

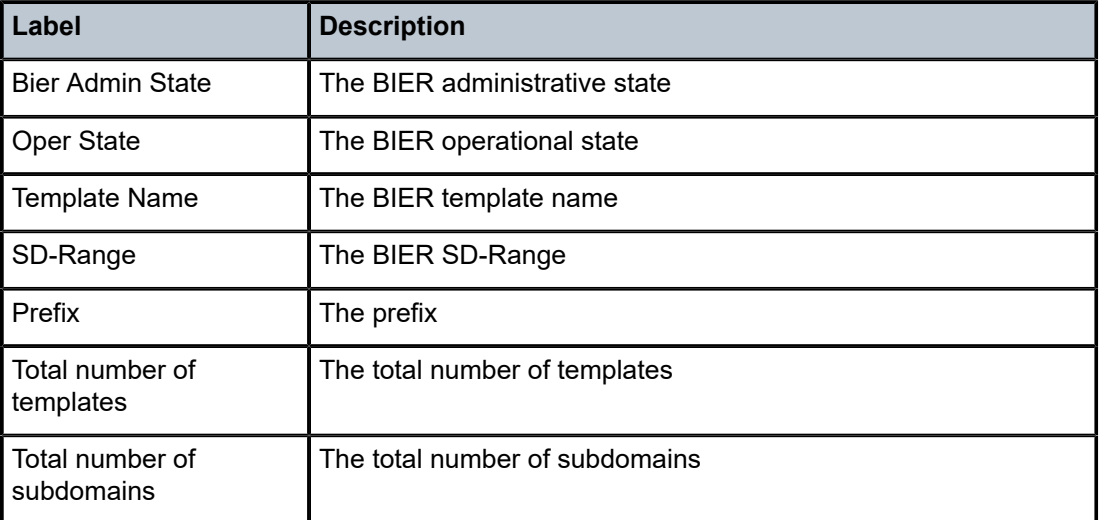

# template

#### **Syntax**

**template** [*name*]

# **Context**

**[\[Tree\]](#page-39-0)** (show>router>route-next-hop-policy template)

### **Full Context**

show router route-next-hop-policy template

#### **Description**

This command displays route next-hop policy templates.

#### **Parameters**

*name*

Specifies the template name, up to 32 characters.

#### **Platforms**

All

# **Output**

The following output is an example of route next-hop policy template information.

#### **Sample Output**

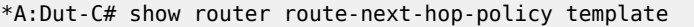

```
===============================================================================
Route next-hop templates
===============================================================================
Template Description
-------------------------------------------------------------------------------
"myTemplate1" "myNextHopPolicy1"
"myTemplate2" "myNextHopPolicy2"
                                 "myNextHopPolicy3"
-------------------------------------------------------------------------------
Templates : 3
        ===============================================================================
*A:Dut-C#
*A:Dut-C# show router route-next-hop-policy template "myTemplate2" 
        template "myTemplate2"
            description "myNextHopPolicy2"
            nh-type tunnel
        exit
*A:Dut-C#
```
# template

#### **Syntax**

**template**

#### **Context**

**[\[Tree\]](#page-44-0)** (show>service template)

# **Full Context**

show service template

# **Description**

Commands in this context display service template information.

#### **Platforms**

All

# template

#### **Syntax**

**template**

# **Context**

**[\[Tree\]](#page-26-4)** (show>app-assure>http-err-redirect template)

#### **Full Context**

show application-assurance http-error-redirect template

### **Description**

This command displays HTTP error redirect templates.

### **Platforms**

7450 ESS, 7750 SR, 7750 SR-e, 7750 SR-s, VSR

# **23.18 test-oam**

# test-oam

**Syntax test-oam**

# **Context**

**[\[Tree\]](#page-48-1)** (show test-oam)

# **Full Context**

show test-oam

# **Description**

Commands in this context display test oam information.

#### **Platforms**

All

# test-oam

# **Syntax**

**test-oam**

# **Context**

**[\[Tree\]](#page-21-1)** (clear test-oam)

# **Full Context**

clear test-oam

# **Description**

Commands in this context clear test oam information.

# **Platforms**

7450 ESS, 7750 SR, 7750 SR-a, 7750 SR-e, 7750 SR-s, 7950 XRS

# test-oam

# **Syntax**

**test-oam**

# **Context**

**[\[Tree\]](#page-54-2)** (tools>dump test-oam)

# **Full Context**

tools dump test-oam

# **Description**

Commands in this context dump test oam information.

# **Platforms**

7450 ESS, 7750 SR, 7750 SR-a, 7750 SR-e, 7750 SR-s, 7950 XRS

# test-oam

# **Syntax test-oam**

### **Context**

**[\[Tree\]](#page-59-0)** (tools>perform test-oam)

# **Full Context**

tools perform test-oam

# **Description**

Commands in this context perform test OAM functions.

#### **Platforms**

7450 ESS, 7750 SR, 7750 SR-a, 7750 SR-e, 7750 SR-s, 7950 XRS

### test-oam

# **Syntax**

**test-oam**

# **Context**

**[\[Tree\]](#page-24-0)** (monitor test-oam)

# **Full Context**

monitor test-oam

# **Description**

Commands in this context display test oam information.

#### **Platforms**

All

# **23.19 tests**

# tests

# **Syntax**

**tests** [**session** *session-name*] [**test-id** *test-id*] [**test-type** {**dm** | **dmm** | **lmm** | **slm** | **twamp-light**}]

# **Context**

**[\[Tree\]](#page-30-0)** (show>oam-pm tests)

show oam-pm tests

#### **Description**

This command displays a list of OAM-PM test types and associated test IDs. The output provides an ordered list by type and ID to help locate available test IDs that may be configured within a specific type. Filters are available to refine the output to the operational need. Multiple filters can be included to further refine the output. The combination of the filters is an AND function. All filters must be true to provide tests output.

#### **Parameters**

#### *session-name*

Filters output by session name, up to 32 characters.

#### *test-id*

Filters output by test ID.

**Values** 0 to 2147483647

#### **test-type**

Filters output by test type.

**Values** dm, dmm, lmm, slm, twamp-light

#### **Platforms**

All

#### **Output**

The following is an example of OAM-PM test type and test ID information. Table 572: [OAM-PM](#page-3597-0) Test describes test fields.

#### **Output Sample**

show oam-pm tests =============================================================================== OAM Performance Monitoring Test Summary =============================================================================== Test Type Test ID Admin Oper TxE Sess Type Session Session ------------------------------------------------------------------------------- DM 5 Up Up no proactive mpls-dm-rsvp-PE-2-PE-1 DM 6 Up Up no proactive mpls-dm-rsvp-PE-2-PE-1-hop1 DM 100 Up Up no proactive mpls-dm-static-PE-2-PE-1 DM 101 Up Up no proactive mpls-dm-static-PE-2-PE-1-hop1 DM 200 Up Up no proactive mpls-dm-rsvp-auto-PE-2-PE-1 DMM 1 Up Up no proactive eth-port-int-PE-2-P-3<br>DMM 2 Up Up no proactive eth-circuit-service-epipel<br>2 Up Up no proactive eth-circuit-service-epipel-2 DMM 2 Up Up no proactive eth-circuit-service-epipe1 DMM 3 Up Up no proactive eth-circuit-service-epipe1-2 DMM 4 Up Up no proactive eth-circuit-service-vpls3 DMM 222 Up Up no proactive eth-circuit-service-epipe1-3 LMM 2 Up Up no proactive eth-circuit-service-epipe1 SLM 2 Up Up no proactive eth-circuit-service-epipe1 SLM 3 Up Up no proactive eth-circuit-service-epipe1-2 SLM 4 Up Up no proactive eth-circuit-service-vpls3

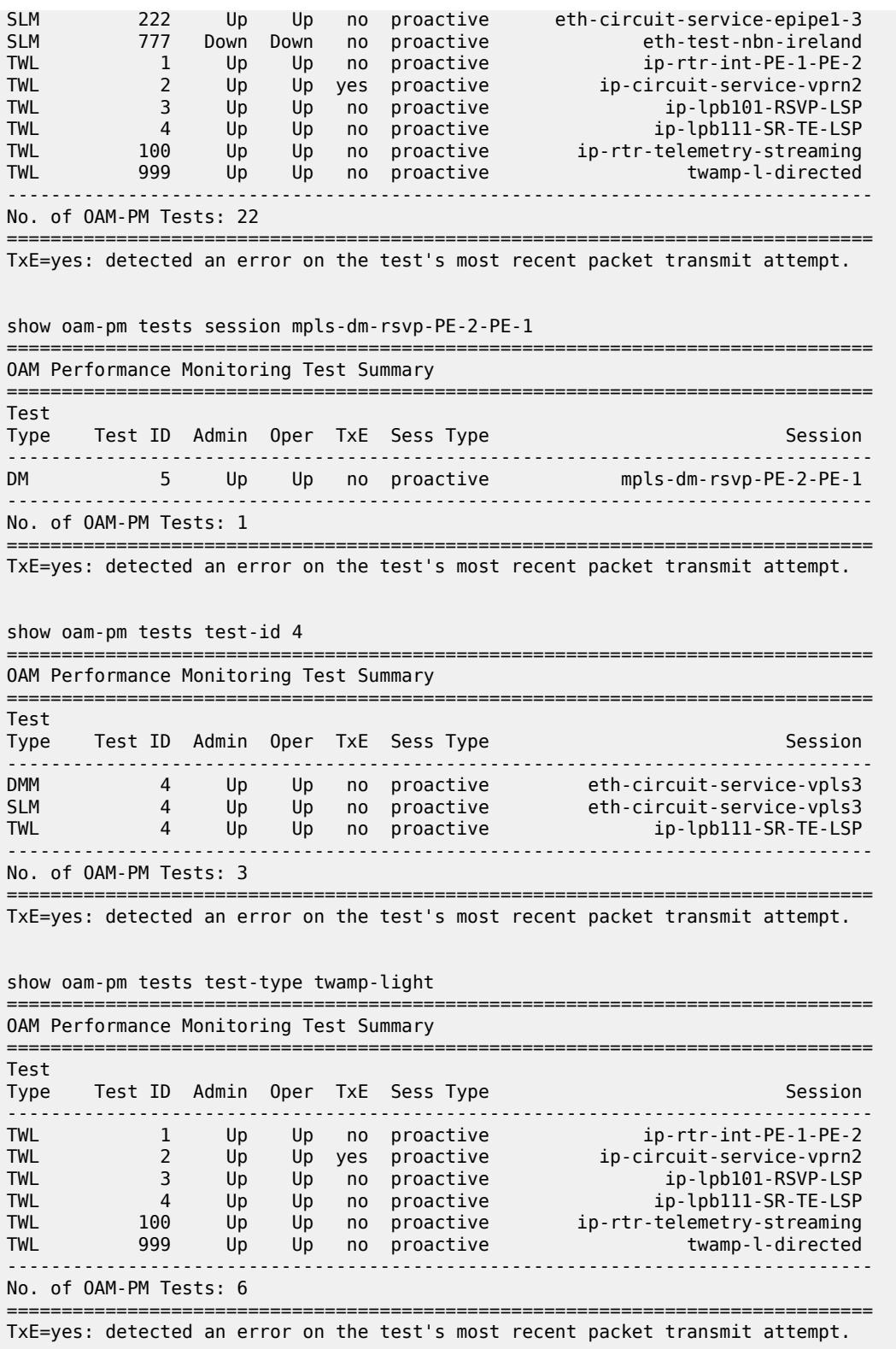

<span id="page-3597-0"></span>*Table 572: OAM-PM Test*

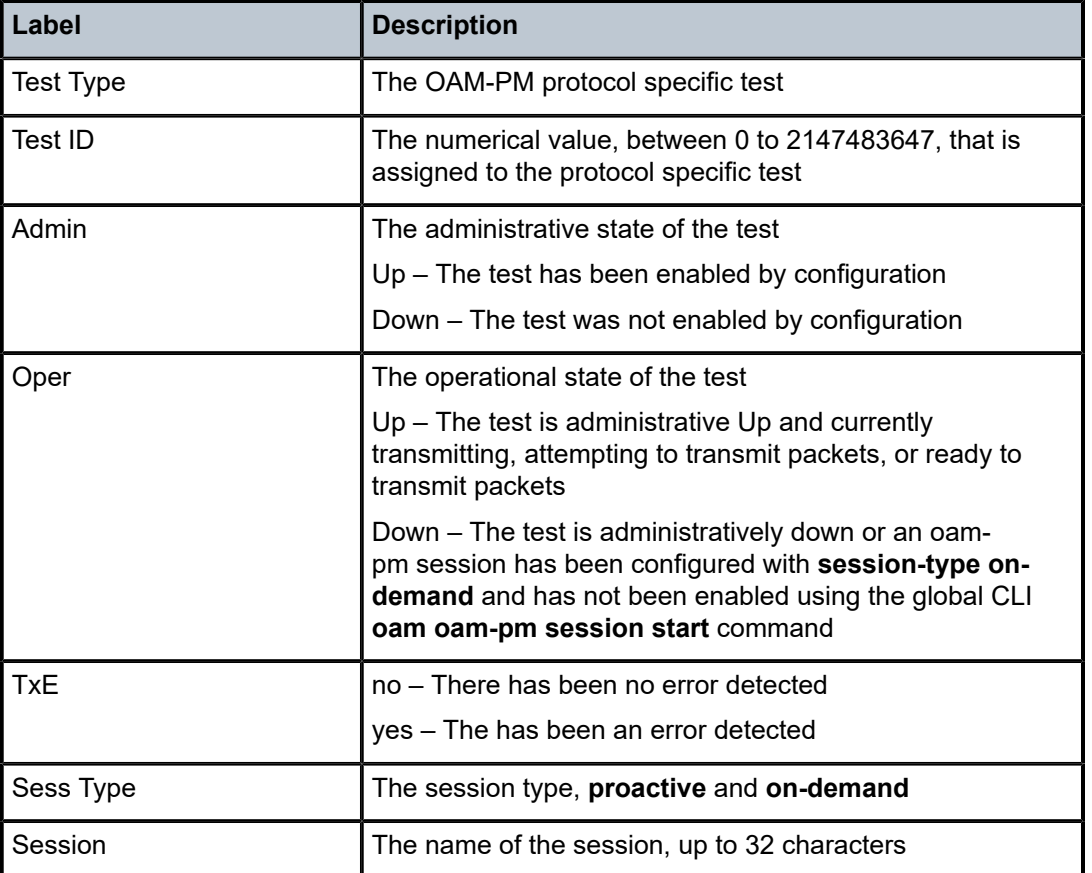

# **23.20 tethering**

# tethering

# **Syntax**

**tethering detail**

# **Context**

**[\[Tree\]](#page-49-0)** (tools>dump>app-assure>group tethering)

# **Full Context**

tools dump application-assurance group tethering

# **Description**

This command displays AA current subscribers' tethering statistics.

### **Parameters**

#### **detail**

Specifies detailed tethering statistics.

# **Platforms**

7450 ESS, 7750 SR, 7750 SR-e, 7750 SR-s, VSR

### **Output**

The following is an example show output for the **tethering** command.

#### **Sample Output**

```
tools dump application-assurance group 1:1 tethering detail
             ===========================================================================
Application-Assurance tethering detail - Group 1:1
===========================================================================
                      Expected Flow Count
---------------------------------------------------------------------------
          62 no 215
         63 yes 1501.<br>126 no 7612
 126 no 7612
          127 yes 1078002
===========================================================================
```
# tethering

# **Syntax**

**tethering clear-counters**

# **Context**

**[\[Tree\]](#page-54-3)** (tools>perform>app-assure>group tethering)

# **Full Context**

tools perform application-assurance group tethering

#### **Description**

This command clears the counters from the tethering statistics.

# **Platforms**

7450 ESS, 7750 SR, 7750 SR-e, 7750 SR-s, VSR

# **23.21 threshold-crossing-alert**

# **Syntax**

**threshold-crossing-alert** [**detail**]

# **Context**

**[\[Tree\]](#page-26-5)** (show>app-assure threshold-crossing-alert)

# **Full Context**

show application-assurance threshold-crossing-alert

#### **Description**

This command displays information about threshold crossing alerts.

# **Platforms**

7450 ESS, 7750 SR, 7750 SR-e, 7750 SR-s, VSR

#### **Output**

The following output example shows application assurance threshold crossing alert information.

# **Sample Output**

show application-assurance threshold-crossing-alert

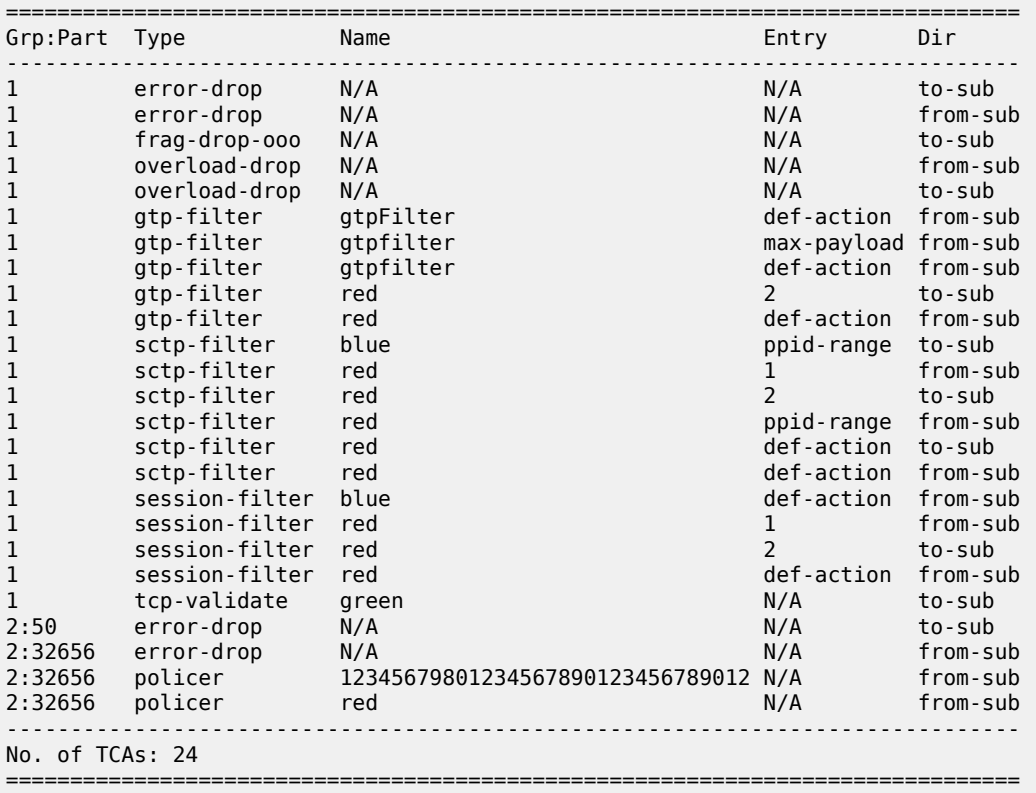
```
show application-assurance threshold-crossing-alert detail
===============================================================================
Application Assurance Threshold Crossing Alerts
===============================================================================
      -------------------------------------------------------------------------------
tcp-validate "green" to-sub
-------------------------------------------------------------------------------
Group:Part : 1 Trigger on : denied-traffic
High watermark : 30 Low watermark : 20
Last raised : N/A Last cleared : N/A
State : cleared
```
# **23.22 thresholds**

# thresholds

#### **Syntax**

**thresholds**

#### **Context**

**[\[Tree\]](#page-48-0)** (show>system thresholds)

#### **Full Context**

show system thresholds

#### **Description**

This command displays system monitoring thresholds. The Threshold Events Log table will keep only the last 201 entries.

#### **Platforms**

All

#### **Output**

The following output is an example of system threshold information, and Table 573: System [Thresholds](#page-3602-0) [Field Descriptions](#page-3602-0) describes the output fields.

### **Sample Output**

```
A:bkvm3# show system thresholds
```

```
Threshold Alarms
```

```
=================================================================
Variable: tmnxCpmFlashUsed.1.10.1
Alarm Id : 1 Last Value : 3192120
Rising Event Id : 1 Threshold : 10
Falling Event Id : 0 Threshold : 0
Sample Interval : 1 SampleType : absolute
Startup Alarm : either  Owner : TiMOS CLI
```
=================================================================

Variable: tmnxCpmFlashUsed.1.10.2 Alarm Id : 2 Last Value : 0 Rising Event Id : 2 Threshold : 20 Falling Event Id : 3 Threshold : 30 Sample Interval : 2 SampleType : absolute Startup Alarm : either Owner : TiMOS CLI Variable: tmnxCpmFlashPercentageUsed.1.10.1 Alarm Id : 3 Last Value : 19 Rising Event Id : 4 Threshold : 30 Falling Event Id : 0 Threshold : 0 Sample Interval : 3 SampleType : absolute Startup Alarm : either Owner : TiMOS CLI Variable: tmnxCpmFlashPercentageUsed.1.10.2 Alarm Id : 4 Last Value : 0 Rising Event Id : 5 Threshold : 40 Falling Event Id : 6 Threshold : 50 Sample Interval : 4 SampleType : absolute Startup Alarm : either Owner : TiMOS CLI ================================================================= ================================================================= Threshold Events ================================================================= Description: TiMOS CLI - cflash capacity alarm rising event using percentages<br>Event Id = : 1 Las Event Id : 1 Last Sent : 07/23/2015 18:15:46<br>Action Type : both 0wner : TiMOS CLI : both Owner : TiMOS CLI Description: TiMOS CLI - cflash capacity warning rising event<br>Event Id : 2 Last Sent : never<br>Action Type : both Owner : TiMOS CLI Event Id : 2 Last Sent : never Action Type : both Owner : TiMOS CLI Description: TiMOS CLI - cflash capacity warning falling event Event Id : 3 Last Sent : 07/23/2015 18:15:46 Action Type : both Owner : TiMOS CLI Description: TiMOS CLI - cflash capacity warning rising event using percentages Event Id : 4 Last Sent : never<br>Action Type : both Owner : TiMOS Owner : TiMOS CLI Description: TiMOS CLI - cflash capacity alarm rising event using percentages Event Id : 5 Last Sent : never<br>Action Type : both Owner : TiMOS both Owner : TiMOS CLI : Description: TiMOS CLI - cflash capacity alarm falling event using percentages Event Id : 6 Last Sent : 07/23/2015 18:15:46 : both Owner : TiMOS CLI ================================================================= ================================================================= Threshold Events Log ================================================================= Description : TiMOS CLI - cflash capacity alarm rising event using percentages : value=3192120, >=10 : alarm-index 1, event-index 1 alarm variable OID tmnxCpmFlashUsed.1.10.1 Event Id : 1 Time Sent : 07/23/2015 18:15:46

| Description | : TiMOS CLI - cflash capacity warning falling<br>event : $value=0$ , $<=30$ : alarm-index 2, event-<br>index 3 alarm-variable OID tmnxCpmFlashUsed.<br>1.10.2                         |
|-------------|----------------------------------------------------------------------------------------------------|
| Event Id    | Time Sent : 07/23/2015 18:15:46<br>$\cdot$ 3                                                                                                    |
| Description | : TiMOS CLI - cflash capacity alarm falling<br>event using percentages : value= $0, \le 50$ :<br>alarm-index 4, event-index 6 alarm-variable<br>OID tmnxCpmFlashPercentageUsed.1.10.2 |
| Event Id    | Time Sent : 07/23/2015 18:15:46<br>: 6                                                                                                    |
|             |                                                                                                    |

<span id="page-3602-0"></span>*Table 573: System Thresholds Field Descriptions*

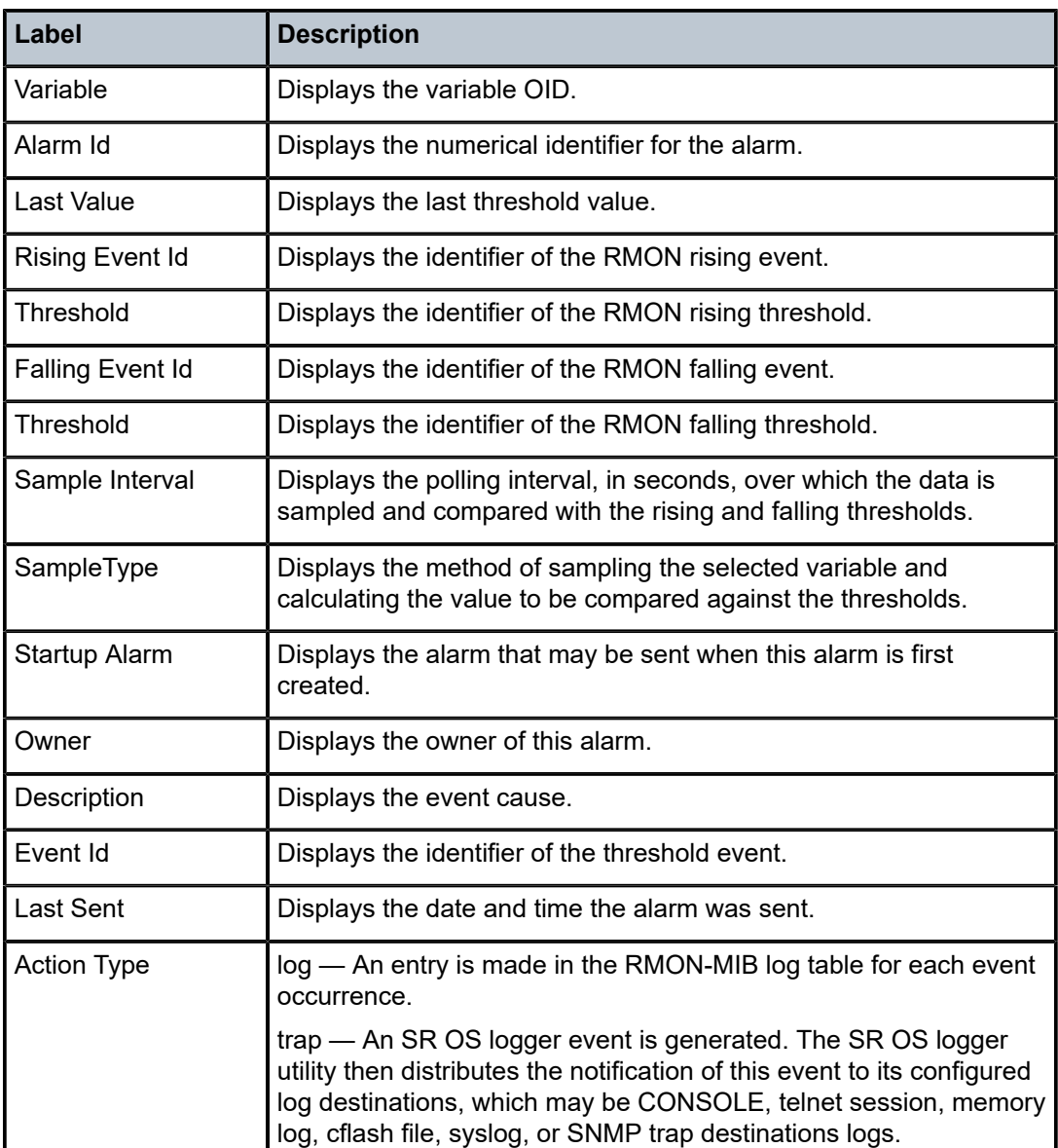

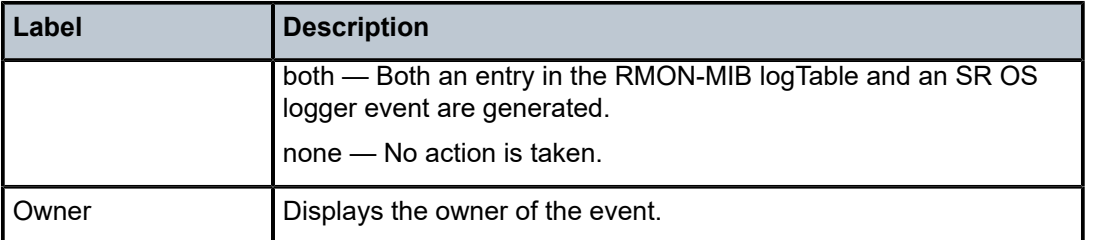

# **23.23 throughput**

# throughput

## **Syntax**

- **throughput tunnel-type** *tunnel-type* **system** [ **history-stats-in-count** *count*] [**history-stats-in-min**  *minutes*] [**current**]
- **throughput tunnel-type** *tunnel-type* **type** *type* **system** [**history-stats-in-count** *count*] [**history-stats-inmin** *minutes*] [ **current**] [**show-oid**]
- **throughput tunnel-type** *tunnel-type* **isa** *mda* [**history-stats-in-count** *count*] [ **history-stats-in-min** *minutes*] [**current**]
- **throughput tunnel-type** *tunnel-type* **type** *type* **isa** *mda* [**history-stats-in-count** *count*] [**history-stats-inmin** *minutes*] [**current**] [**show-oid**]
- **throughput tunnel-type** *tunnel-type* **type** *type* **isa** *mda* [**history-stats-in-count** *count*] [**history-stats-inmin** *minutes*] [**current**] [**show-oid**] **esa-vm** *esa-id/vm-id*
- **throughput tunnel-type** *tunnel-type* **tunnel-group** *tunnel-group-id* [**history-stats-in-count** *count*] [**history-stats-in-min** *minutes*] [ **current**]
- **throughput tunnel-type** *tunnel-type* [**history-stats-in-count** *count*] [**history-stats-in-min** *minutes*] [**current**] **esa-vm** *esa-id/vm-id*
- **throughput tunnel-type** *tunnel-type* **type** *type* **tunnel-group** *tunnel-group-id* [ **history-stats-in-count** *count*] [**history-stats-in-min** *minutes*] [**current**] [**show-oid**]

## **Context**

**[\[Tree\]](#page-28-0)** (show>isa>stats>ip-tunnel-stats throughput)

## **Full Context**

show isa statistics ip-tunnel-stats throughput

#### **Description**

This command displays throughput statistics for the specified tunnel types and scope.

The following scopes are supported:

- per ISA
- per tunnel group

• per system

The statistics include the following information:

- total packet per second (encapsulated and decapsulated)
- encapsulated packets per second
- decapsulated packets per second
- total bits per second (encapsulated and decapsulated) in Mibits/s
- encapsulated bits per second in Mibits/s
- decapsulated bits per second in Mibits/s

Syntax notes:

- 1 Mibits/s, equals  $2^{20}$  bits per second
- The bits per second counter is an integer which is a rounded down value from the measured value.

The system collects stats every 10 minutes for last the 24 hour per the wall clock. A current value is also included in the output. The value is an average derived value of 10 minutes. The start time indicates the starting timestamp of measurement. The sampling duration indicates the duration of measurement.

## **Parameters**

#### *tunnel-type*

Displays the type of tunnel.

**Values** gre, ip-in-ip, l2tpv3

#### *mda*

Displays the ISA ID.

**Values** slot/mda

#### *tunnel-group-id*

Displays the ID of the tunnel group.

**Values** 1 to 16

#### *type*

Displays the type of breakdown counter.

**Values** bidir-pps, bidir-bps, encap-pps, encap-bps, decap-pps, decap-bps

#### *count*

Displays the number historical values to be included in the output.

**Values** 1 to 24

#### *minutes*

Displays the number of minutes of historical values to be included in output.

**Values** 1 to 1440

#### **current**

Displays only the current values.

#### *esa-vm*

Displays the ID of the configured ESA and ESA VM.

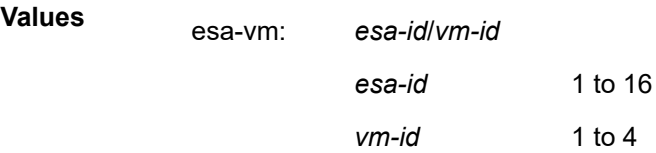

#### **show-oid**

Specifies to include the SNMP object identifier (OID) and the instance ID for the latest historical value in the output.

### **Platforms**

7450 ESS, 7750 SR, 7750 SR-e, 7750 SR-s, VSR

#### **Output**

The following is an example output of the **show isa statistics throughput ip-tunnel-stats** command.

## **Sample Output**

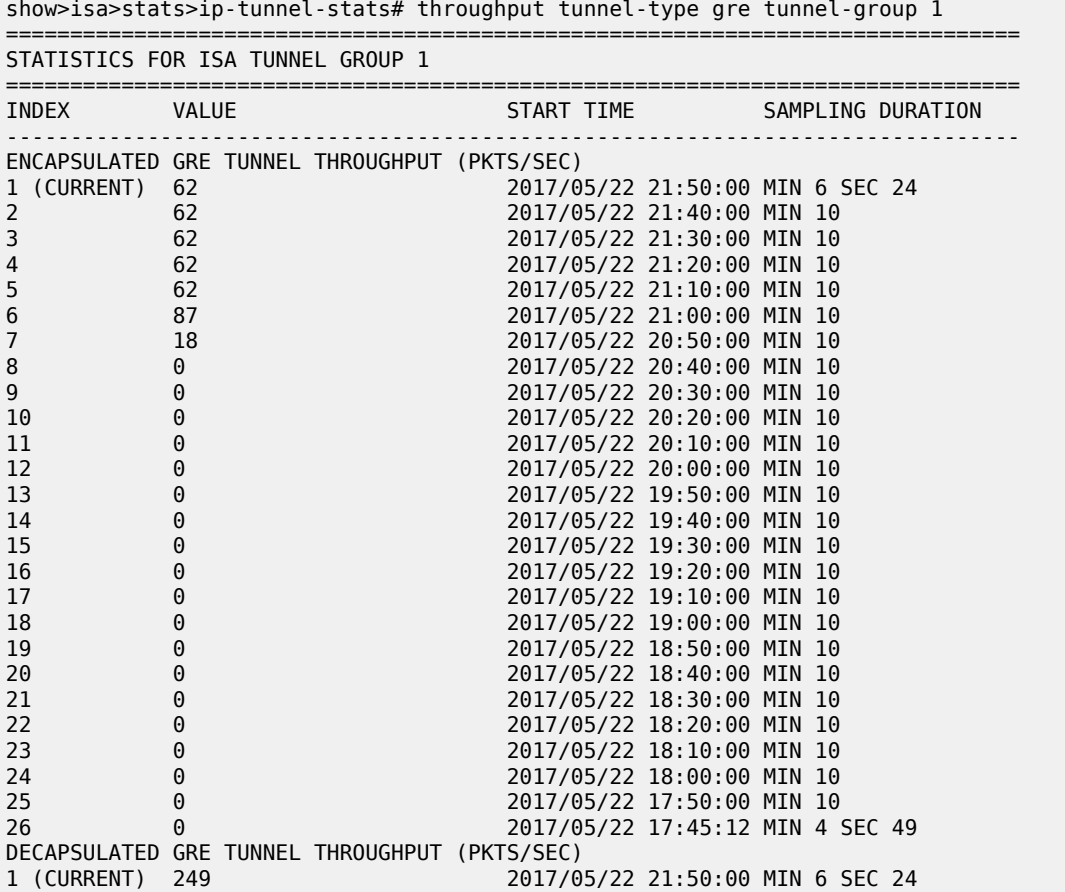

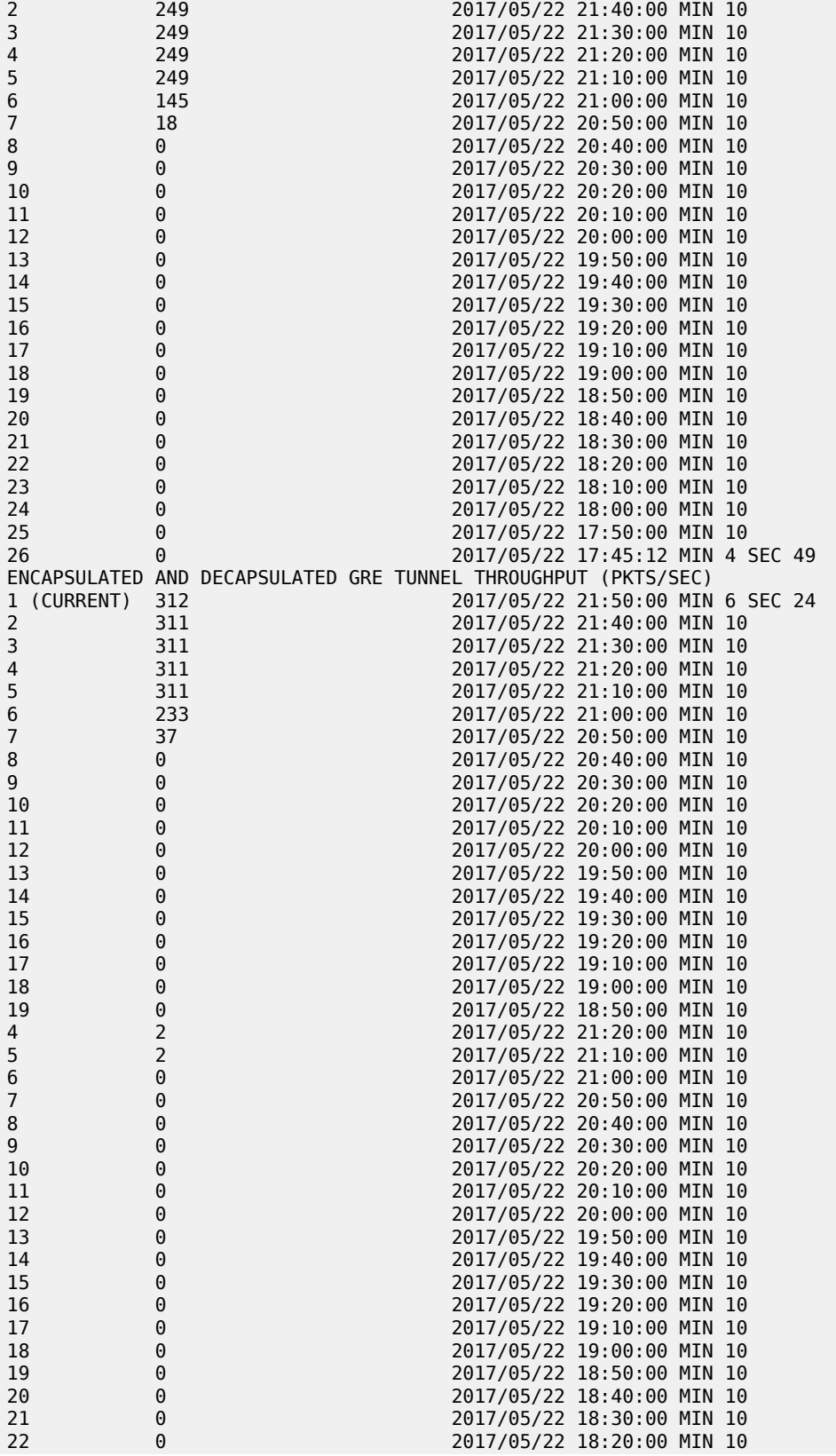

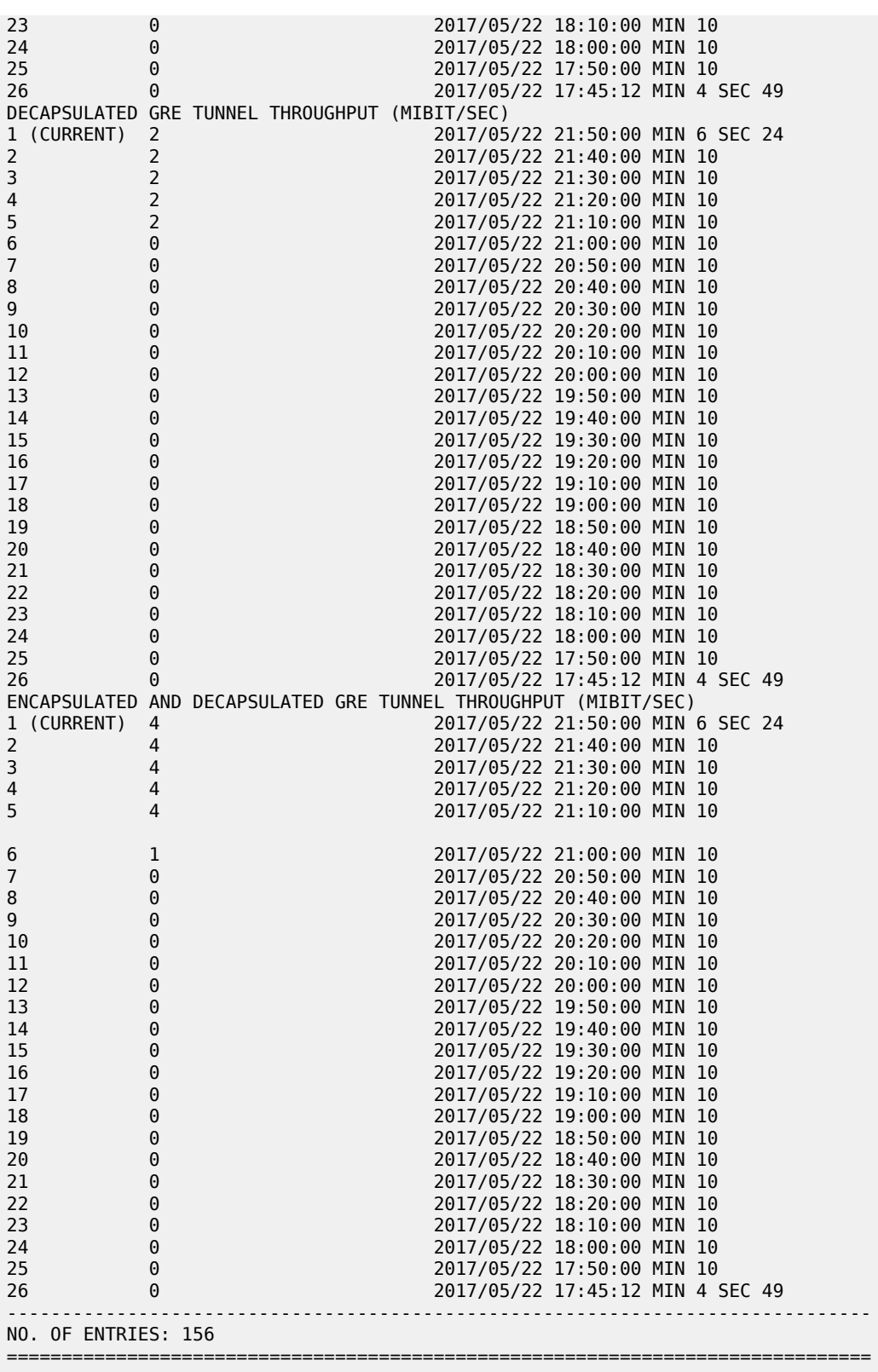

# throughput

## **Syntax**

- **throughput gateway** *name* [**history-stats-in-count** *count*] [**history-stats-in-min** *min*] [**current**]
- **throughput** [**history-stats-in-count** *count*] [**history-stats-in-min** *min*] [ **current**] **esa-vm** *esa-id/vm-id*
- **throughput type** *type* **gateway** *name* [**history-stats-in-count** *count*] [ **history-stats-in-min** *min*] [**current**] [**show-oid**]
- **throughput type** *type* [**history-stats-in-count** *count*] [**history-stats-in-min** *min*] [**current**] [**show-oid**] **esa-vm** *esa-id/vm-id*
- **throughput isa** *mda* [**history-stats-in-count** *count*] [**history-stats-in-min** *min*] [**current**]
- **throughput type** *type* **isa** *mda* [**history-stats-in-count** *count*] [ **history-stats-in-min** *min*] [**current**] [**show-oid**]
- **throughput system** [**history-stats-in-count** *count*] [**history-stats-in-min** *min*] [ **current**]
- **throughput type** *type* **system** [**history-stats-in-count** *count*] [**history-stats-in-min** *min*] [**current**] [**show-oid**]
- **throughput tunnel-group** *tunnel-group-id* [ **history-stats-in-count** *count*] [**history-stats-in-min** *min*] [**current**]
- **throughput type** *type* **tunnel-group** *tunnel-group-id* [**history-stats-in-count** *count*] [ **history-stats-inmin** *min*] [**current**] [**show-oid**]

## **Context**

**[\[Tree\]](#page-28-1)** (show>isa>stats>ipsec-stats throughput)

## **Full Context**

show isa statistics ipsec-stats throughput

## **Description**

This command displays IPsec throughput statistics for the specified scope.

The system collects statistics every 10 minutes for the last 24 hours per wall clock. A current value is included in the output.

This command supports following the scopes:

- per system
- per ISA
- per tunnel group
- per IPsec GW

The statistics include:

- The number of bidirectional encrypted and decrypted per second
- The number of encrypted packets per second
- The number of decrypted packets per second
- The number of bidirectional (encrypted and decrypted) bits per second (in Mibits/s)
- The number of bidirectional encrypted bits per second (in Mibits/s)
- The number of bidirectional decrypted bits per second (in Mibits/s)

Syntax notes:

- 1 Mibits/s equals  $2^{20}$  bits per second
- The bits per second counter is an integer, which is a value rounded down from the measured value.

#### **Parameters**

## *mda*

Displays information about the specified ISA.

**Values** slot/mda

## *tunnel-group-id*

Displays information about the specified tunnel group ID.

**Values** 1 to 16

#### *name*

Displays information about the name of the IPsec GW up to 32 characters in length.

#### *count*

Displays information about the number of historical values to be included in the output.

**Values** 1 to 24

## *min*

Displays information about the number of minutes of historical values to be included in output.

**Values** 1 to 1440

#### **current**

Displays information about the current value.

#### **show-oid**

Displays information about include SNMP OID and instance ID for the latest historical value in the output, for a specified type of counter.

#### *esa-vm*

Displays the ID of the configured ESA and ESA VM.

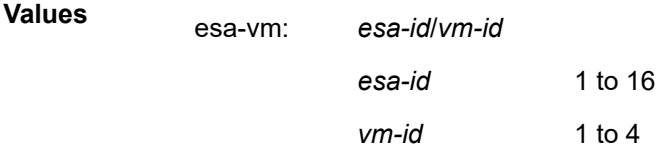

## **Platforms**

7450 ESS, 7750 SR, 7750 SR-e, 7750 SR-s, VSR

# **Output**

The following output is an example of the **show isa statistics ipsec-stats throughput** command.

## **Sample Output**

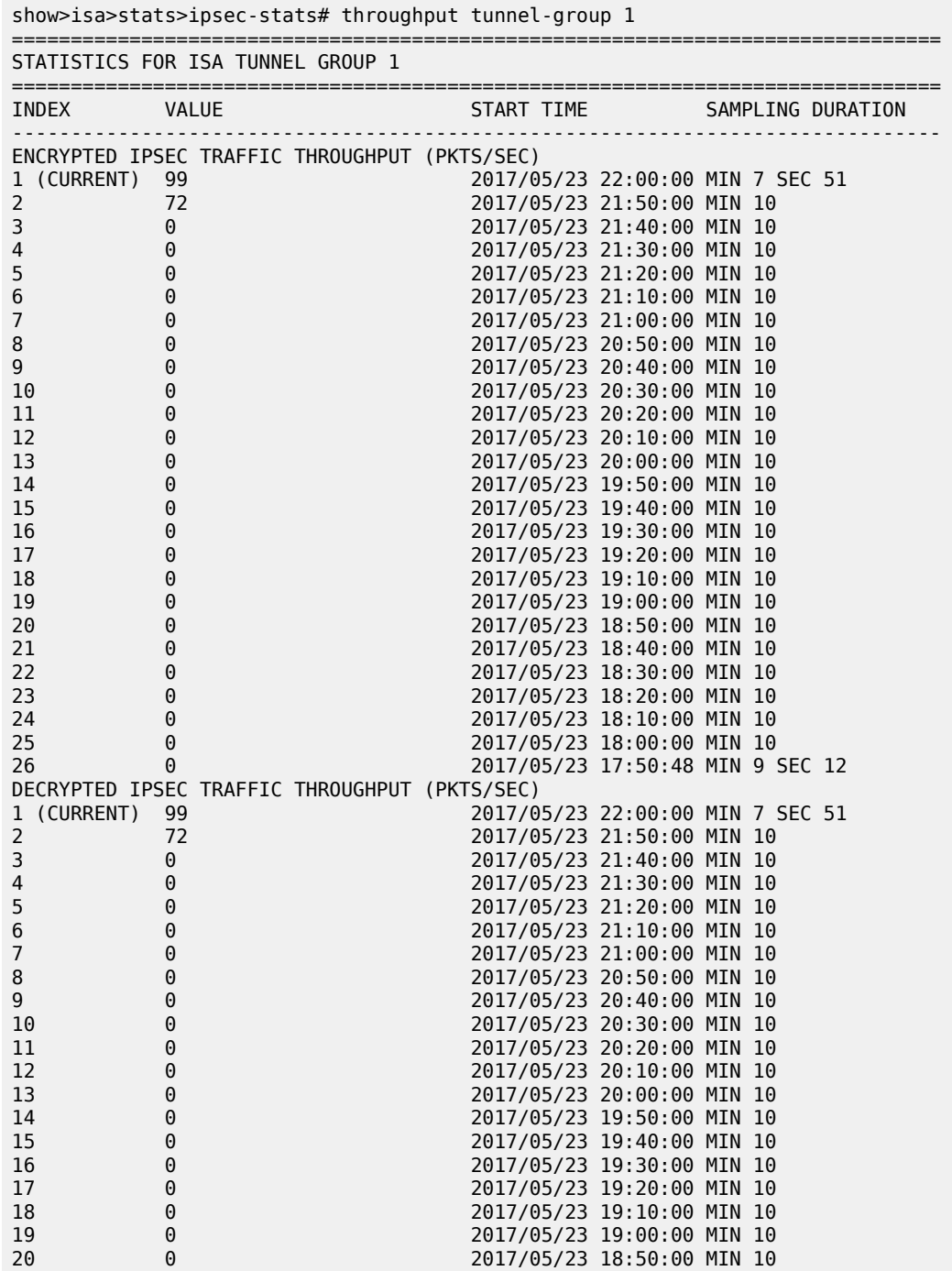

#### CLEAR, MONITOR, SHOW, AND TOOLS COMMAND REFERENCE GUIDE RELEASE 22.10.R3

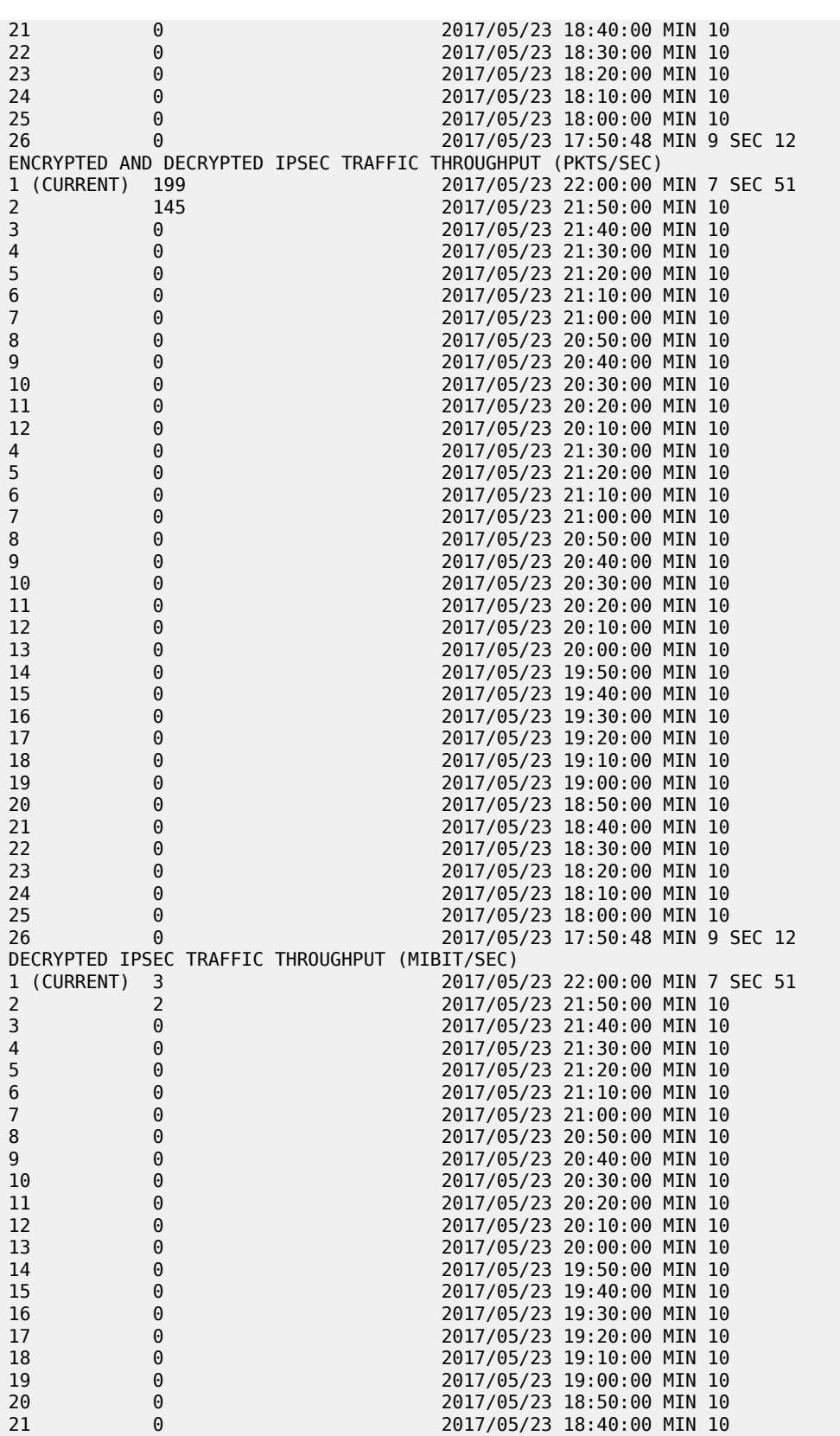

#### CLEAR, MONITOR, SHOW, AND TOOLS COMMAND REFERENCE GUIDE RELEASE 22.10.R3

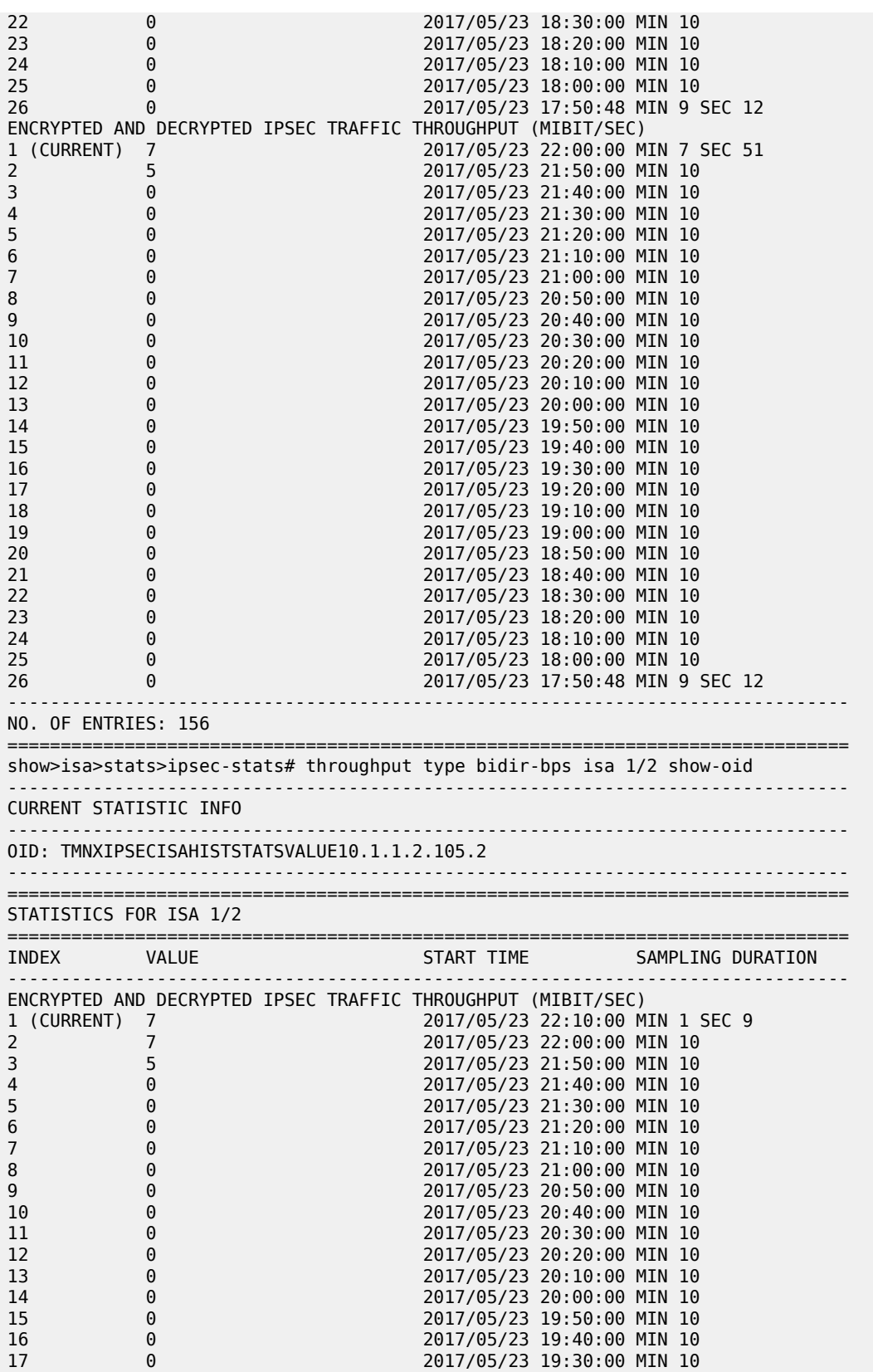

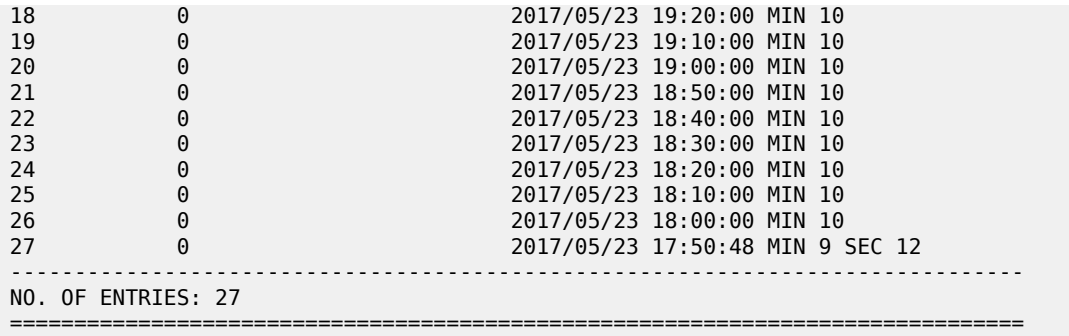

# **23.24 time**

## time

#### **Syntax**

**time**

## **Context**

**[\[Tree\]](#page-48-1)** (show>system time)

## **Full Context**

show system time

## **Description**

This command displays the system time and zone configuration parameters.

## **Platforms**

All

#### **Output**

The following output is an example of system time information, and Table 574: [System](#page-3614-0) Time Field [Descriptions](#page-3614-0) describes the output fields.

#### **Sample Output**

```
A:ALA-1# show system time
                          ===============================================================================
Date & Time
===============================================================================
Current Date & Time : 2006/05/05 23:03:13 DST Active : yes
Current Zone : PDT Offset from UTC : -7:00
-------------------------------------------------------------------------------
Non-DST Zone : PST Offset from UTC : -8:00
Zone type : standard
-------------------------------------------------------------------------------
```
DST Zone : PDT Offset from Non-DST : 01:00 Starts : first sunday in april 02:00 Ends : last sunday in october 02:00 ============================================================================ A:ALA-1# A:ALA-1# show system time (with no DST zone configured) =============================================================================== Date & Time =============================================================================== Current Date & Time : 2006/05/12 11:12:05 DST Active : no Current Zone : APA Offset from UTC : -8:00 ------------------------------------------------------------------------------- Non-DST Zone : APA Offset from UTC : -8:00 Zone Type : non-standard ------------------------------------------------------------------------------- No DST zone configured =============================================================================== A:ALA-1#

<span id="page-3614-0"></span>*Table 574: System Time Field Descriptions*

| Label                    | <b>Description</b>                                                                                                    |  |  |  |
|--------------------------|----------------------------------------------------------------------------------------------------|--|--|--|
| Date & Time              | The system date and time using the current time zone.                                                                                                    |  |  |  |
| <b>DST Active</b>        | Yes — Daylight Savings Time is currently in effect.                                                                                                    |  |  |  |
|                          | No — Daylight Savings Time is not currently in effect.                                                                                                    |  |  |  |
| Zone                     | The zone names for the current zone, the non-DST zone, and the<br>DST zone if configured.                                                                                  |  |  |  |
| <b>Current Time Zone</b> | Indicates the process currently controlling the system time. SNTP,<br>NTP, PTP or NONE.                                                                                    |  |  |  |
| Zone type                | Non-standard — The zone is user-defined.                                                                                                    |  |  |  |
|                          | Standard - The zone is system defined.                                                                                                    |  |  |  |
| Offset from UTC          | The number of hours and minutes added to universal time for the<br>zone, including the DST offset for a DST zone.                                                          |  |  |  |
| Offset from Non-DST      | The number of hours (always 0 to 1) and minutes (0 to 59)<br>added to the time at the beginning of Daylight Saving Time and<br>subtracted at the end Daylight Saving Time. |  |  |  |
|                          |                                                                                                    |  |  |  |
| <b>Starts</b>            | The date and time Daylight Saving Time begins.                                                                                                    |  |  |  |
| Ends                     | The date and time Daylight Saving Time ends.                                                                                                    |  |  |  |

## time

## **Syntax**

**time**

## **Context**

**[\[Tree\]](#page-48-2)** (show time)

## **Full Context**

show time

## **Description**

This command displays the current day, date, time and time zone.

The time is displayed either in the local time zone or in UTC depending on the setting of the root level **time-display** command for the console session.

## **Platforms**

All

## **Output**

The following output is an example of time information.

#### **Sample Output**

```
A:ALA-49# show time
Tue Oct 31 12:17:15 GMT 2006
```
# **23.25 timers**

## timers

## **Syntax**

**timers** [**session** *ip-addr*[*label-space*]]

## **Context**

**[\[Tree\]](#page-52-0)** (tools>dump>router>ldp timers)

## **Full Context**

tools dump router ldp timers

## **Description**

This command dumps information for LDP timers.

## **Platforms**

All

# **23.26 tls**

tls

# **Syntax**

**tls**

# **Context**

**[\[Tree\]](#page-48-3)** (show>system>security tls)

# **Full Context**

show system security tls

## **Description**

Commands in this context display TLS-related information.

## **Platforms**

All

# **23.27 top-active-meps**

# top-active-meps

## **Syntax**

**top-active-meps** [{**rx-sort** | **tx-sort**}] [**clear**]

## **Context**

**[\[Tree\]](#page-49-0)** (tools>dump>eth-cfm top-active-meps)

## **Full Context**

tools dump eth-cfm top-active-meps

## **Description**

This command displays and optionally clears the most active MEPs on the system.

#### **Default**

top-active-meps

## **Parameters**

**rx-sort**

Sorts in the RX direction.

#### **tx-sort**

Sorts in the TX direction.

#### **clear**

Clears the current counters.

## **Platforms**

7450 ESS, 7750 SR, 7750 SR-a, 7750 SR-e, 7750 SR-s, 7950 XRS

# **23.28 top-flows**

# top-flows

## **Syntax**

**top-flows** *protocols* [**clear**]

## **Context**

**[\[Tree\]](#page-49-1)** (tools>dump>cflowd top-flows)

## **Full Context**

tools dump cflowd top-flows

#### **Description**

This command displays the top 20 (highest traffic volume) flows for IPv4, IPv6 or MPLS traffic types collected since the cflowd top-flow table was last cleared or initialized.

#### **Platforms**

All

## **Output**

The following output is an example of cflowd top flow information, and Table 575: Tools Dump [cflowd](#page-3618-0) Top[flows Out put Fields](#page-3618-0) describes the output fields.

### **Sample Output**

1 2 3 4 5 6 7 8 12345678901234567890123456789012345678901234567890123456789012345678901234567890 Sr1# tools dump cflowd top-flows ipv4

| Ingress i/f SrcIP                                                                                                    | vRtr-ID S-Port Msk AS                                                                                                    | Egress $i/f$ DstIP<br>D-Port Msk AS NextHop Manager Avg Pkt Size Active |                                                          |                           | Pr TOS Flgs Pkts                  |  |  |  |  |
|----------------------------------------------------------------------------------------------------|----------------------------------------------------------------------------------------------------|-------------------------------------------------------------------------|----------------------------------------------------------|---------------------------|-----------------------------------|--|--|--|--|
| 1000                                                                                                    | 52.52.52.1<br>10201 0000 /8 50                                                                                                    | 2001                                                                    | 123.123.123.122 0x01 55 0x10<br>0000 /8 40 202.120.130.2 |                           | - 3748<br>220<br>3600             |  |  |  |  |
| $\mathbf{3}$<br>$5 -$<br>$\overline{7}$<br>$\mathbf{1}$<br>$2^{\circ}$<br>4<br>8<br>6<br>12345678901234567890123456789012345678901234567890123456789012345678901234567890<br>Sr1# tools dump cflowd top-flows ipv6 |                                                                                                    |                                                                         |                                                          |                           |                                   |  |  |  |  |
| SrcIP (up to IPv6)<br>DstIP (upto IPv6)                                                                                                    |                                                                                                    |                                                                         | Ingress i/f Src Port vRtr ID<br>Egress i/f Dst Port      |                           | ToS<br>Flags<br>Proto             |  |  |  |  |
|                                                                                                    | Nexthop (uptoIPv6)<br>2001:0db8:85a3:0000:0000:8a2e:0370:7334<br>2001:0db8:85a3:0000:0000:8a2e:0280:1234<br>2001:0db8:85a3:0000:0000:8a2e:1234:5678 1234567890 | <b>Example 20 Total Pkts</b> Avg Pkt Active(sec)                        | 60005<br>60325                                           | 10020<br>20010 17<br>1500 | $\Theta$<br>0x12<br>0x23<br>13600 |  |  |  |  |
| <br>$\mathbf{1}$                                                                                                    | $\mathcal{P}$                                                                                                    | 3<br>$\overline{4}$                                                     | 5                                                        | 6                         | $\overline{7}$<br>8               |  |  |  |  |
| 12345678901234567890123456789012345678901234567890123456789012345678901234567890<br>Sr1# tools dump cflowd top-flows mpls<br>Label-1                                                                               |                                                                                                    |                                                                         |                                                          |                           |                                   |  |  |  |  |
|                                                                                                    |                                                                                                    |                                                                         |                                                          |                           | Egress i/f Dst Port Proto Flags   |  |  |  |  |

<span id="page-3618-0"></span>*Table 575: Tools Dump cflowd Top-flows Out put Fields*

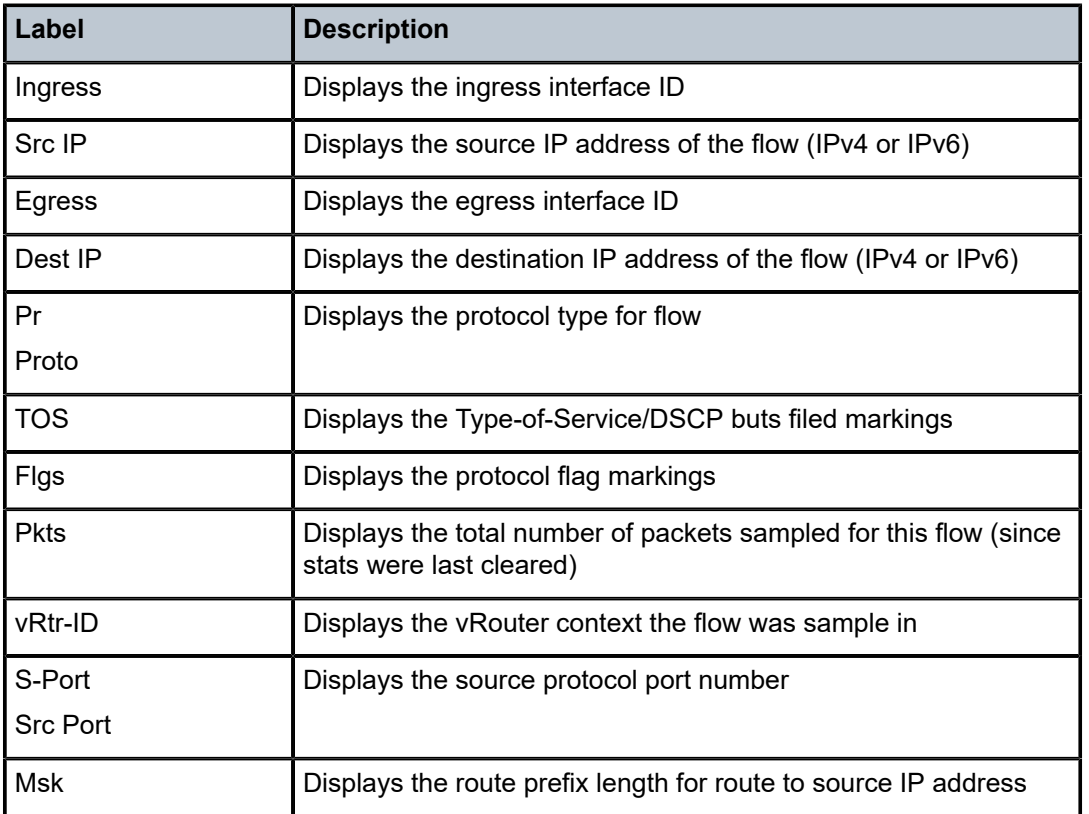

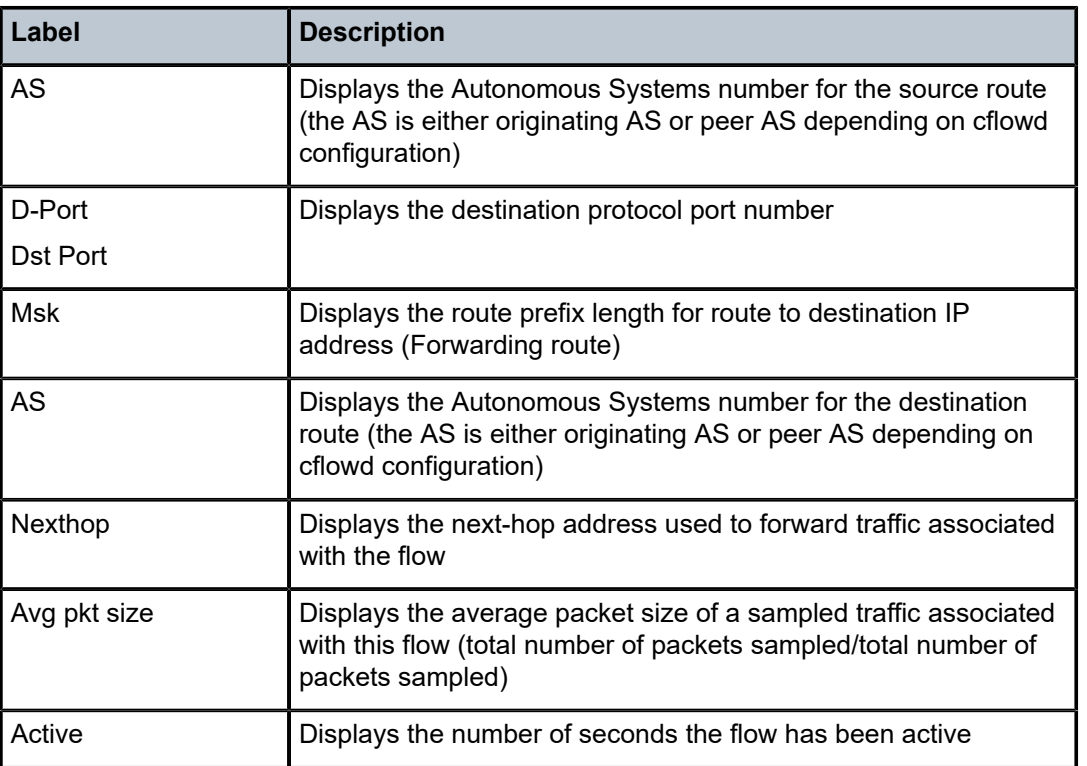

# **23.29 top-protocols**

# top-protocols

#### **Syntax**

**top-protocols** *protocols* [**clear**]

## **Context**

**[\[Tree\]](#page-49-2)** (tools>dump>cflowd top-protocols)

#### **Full Context**

tools dump cflowd top-protocols

### **Description**

This command displays the summary information for the top 20 protocol traffic seen in the cflowd cache. All statistics are calculated based on the data collected since the last clearing of the cflowd stats with clear keyword for this command.

If the **clear** optional keyword is given, then the top-flows are displayed, and then this cache is cleared.

## **Platforms**

All

# **Output**

The following output is an example of cflowd top protocol traffic information, and Table 576: Tools [Dump](#page-3620-0) cflowd [Top-protocols](#page-3620-0) Fields describes the output fields.

## **Sample Output**

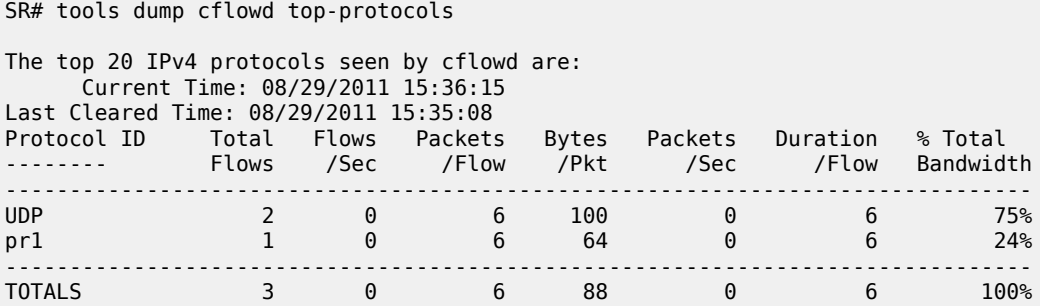

<span id="page-3620-0"></span>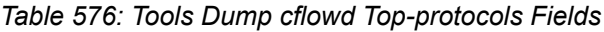

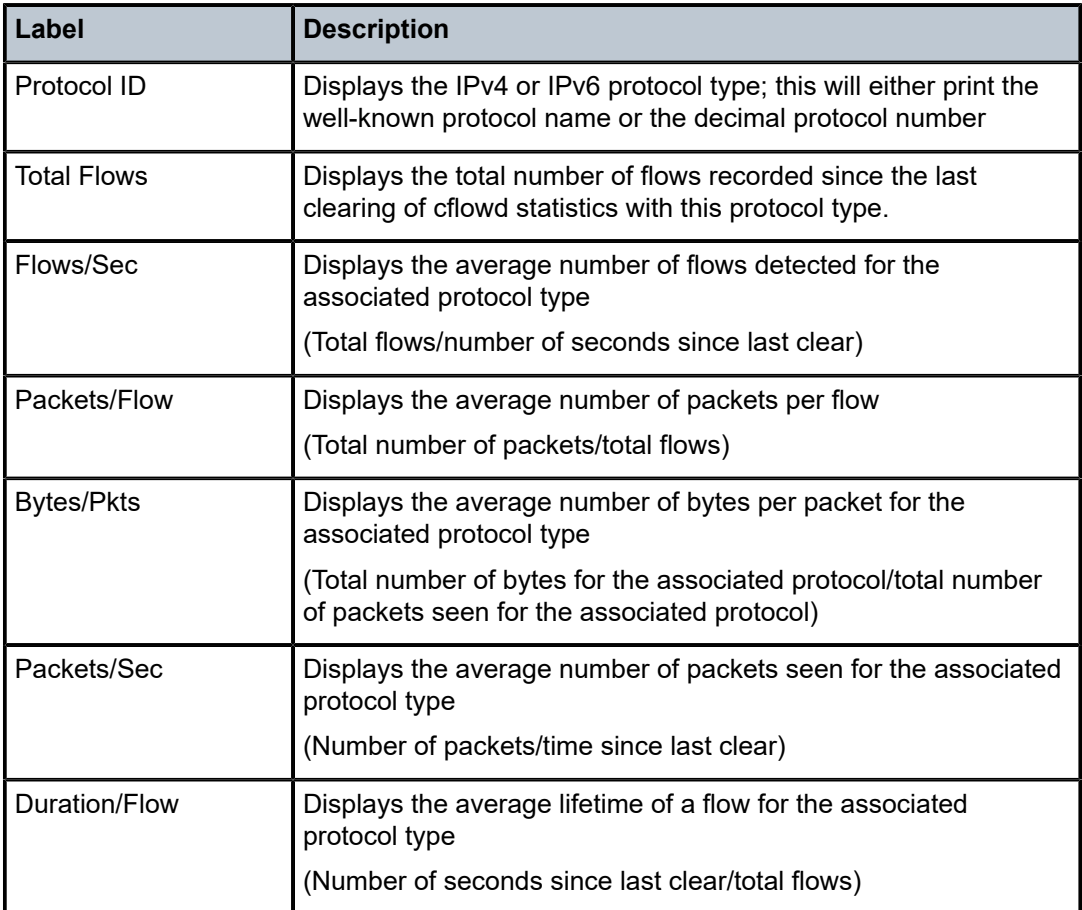

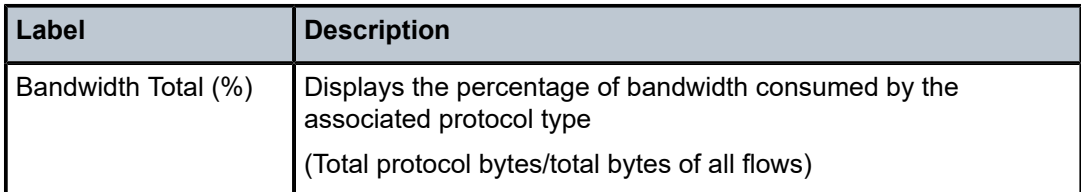

# **23.30 topology**

# topology

## **Syntax**

**topology** [**ipv4-unicast** | **ipv6-unicast** | **ipv4-multicast** | **ipv6-multicast** | **mt** *mt-id-number*] [ **lfa**] [**detail**] [**flex-algo** {*flex-algo-id* | **all**}]

## **Context**

**[\[Tree\]](#page-35-0)** (show>router>isis topology)

## **Full Context**

show router isis topology

## **Description**

This command shows IS-IS topology information.

## **Parameters**

#### **ipv4-unicast**

Displays IPv4 unicast parameters.

#### **ipv6-unicast**

Displays IPv6 unicast parameters.

#### **ipv4-multicast**

Displays IPv4 multicast parameters.

#### **ipv6-multicast**

Displays IPv6 multicast parameters.

### **mt** *mt-id-number*

Displays multi-topology parameters.

**Values** 0, 2, 3, 4

## **lfa**

Displays loop free alternative (LFA) information. This information corresponds to the backup next hops for IP links and nodes written in RTM by the base LFA feature.

## **detail**

Displays detailed topology information.

#### **flex-algo** *flex-algo-id*

Displays information about the specified algorithm only based on the *flex-algo-id* filter.

**Values** 128 to 255

#### **all**

Displays topology information for all the flexible algorithms.

#### **Platforms**

All

## **Output**

The following output is an example of router IS-IS topology output, and Table 577: IS-IS [Topology](#page-3623-0) Output [Fields](#page-3623-0) describes the output fields.

#### **Sample Output**

\*A:Dut-A# show router isis topology

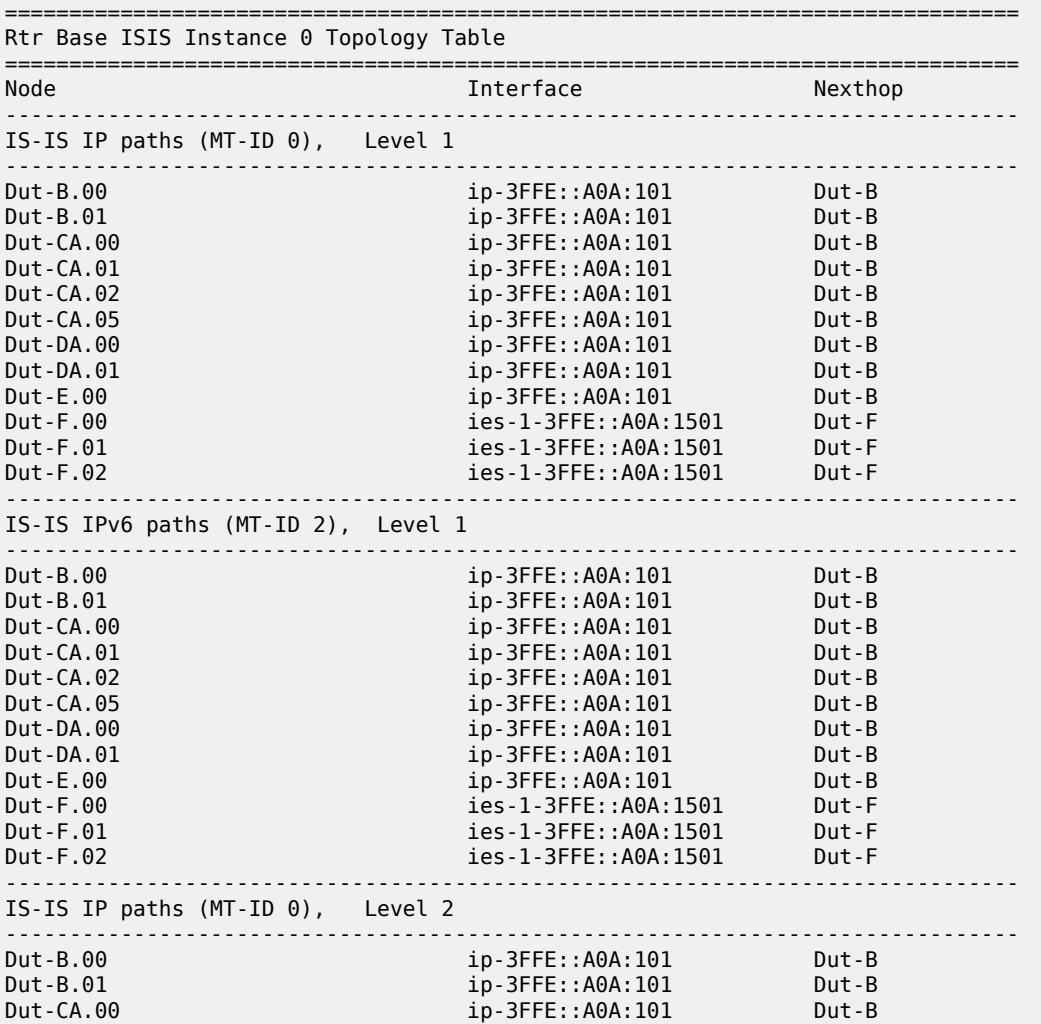

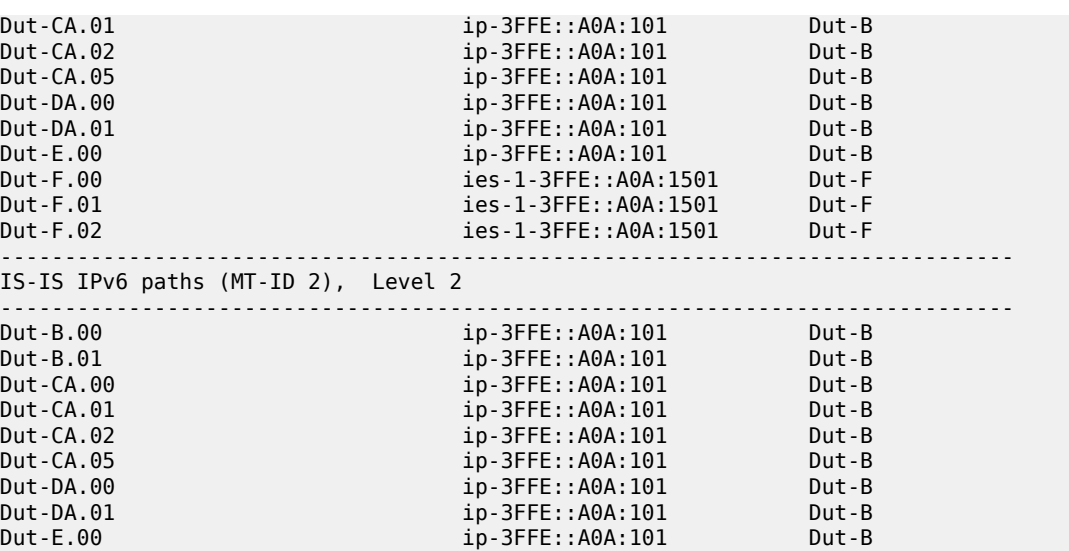

ies-1-3FFE::A0A:1501

Dut-F.00 ies-1-3FFE::A0A:1501 Dut-F Dut-F.01 ies-1-3FFE::A0A:1501 Dut-F

=============================================================================== \*A:Dut-A#

# **Sample Output**

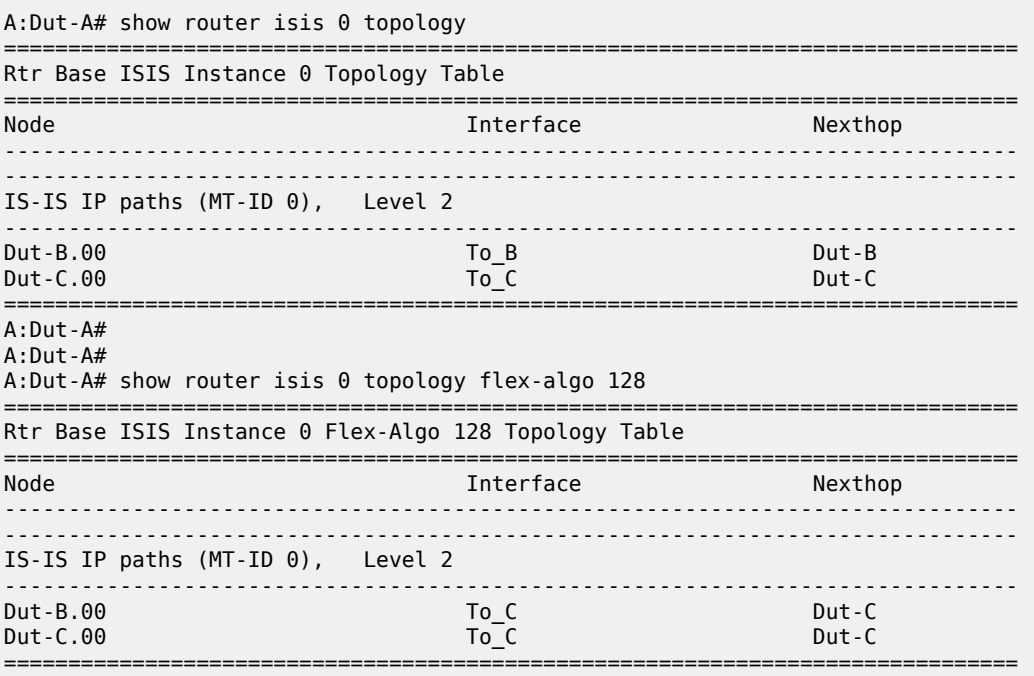

<span id="page-3623-0"></span>*Table 577: IS-IS Topology Output Fields*

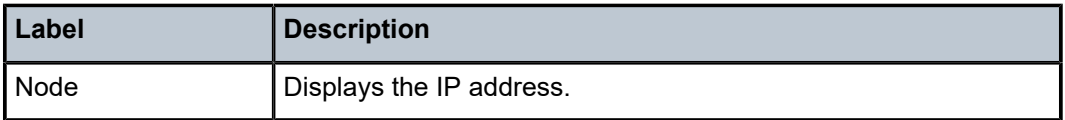

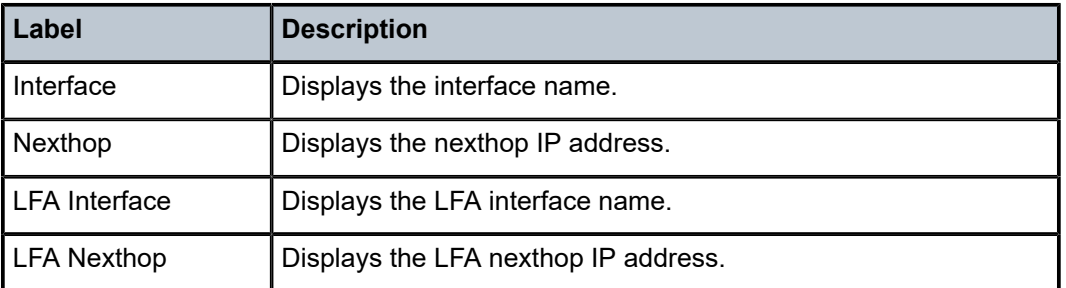

# **23.31 tp-interface**

# tp-interface

#### **Syntax**

**tp-interface** *interface-num* [**clear**]

## **Context**

**[\[Tree\]](#page-52-1)** (tools>dump>router>mpls tp-interface)

## **Full Context**

tools dump router mpls tp-interface

## **Description**

This command displays MPLS-TP interface information.

## **Parameters**

#### *interface-num*

specifies the MPLS-TP interface

**Values** 1 to 4294967295

### *clear*

clears statistics after reading

#### **Platforms**

7450 ESS, 7750 SR, 7750 SR-a, 7750 SR-e, 7750 SR-s, 7950 XRS

### **Output**

The following output is an example of MPLS TP interface information.

## **Sample Output**

```
1-2 (1/1/3) : State Up, Cnt/Tm - Dn: 1/000 00:30:11.150, Up 1/000 00:30:15.160
  MEP: ifNum 1 (Validate: Y), ais: Y (txCnt 0)
```
ais - Flags: 0x1 (R), Timers:

# **23.32 tp-lsp**

# tp-lsp

## **Syntax**

**tp-lsp** [*lsp-name*] [**status** { **up** | **down**}] [**from** *ip-address* | **to** *ip-address*] [**detail**] **tp-lsp** [*lsp-name*] **path** [**protecting** | **working**] [**detail**] **tp-lsp** [*lsp-name*] **protection**

## **Context**

**[\[Tree\]](#page-37-0)** (show>router>mpls tp-lsp)

## **Full Context**

show router mpls tp-lsp

## **Description**

This command displays TP LSP information.

#### **Parameters**

#### *lsp-name*

Specifies the LSP name up to 64 characters in length. '\*' is accepted as a wild card character.

#### **path**

Displays LSP path information.

### **protection**

Displays LSP protection information.

## **up | down**

Specifies the state of the LSP.

## **Platforms**

7450 ESS, 7750 SR, 7750 SR-a, 7750 SR-e, 7750 SR-s, 7950 XRS

## **Output**

The following output is an example of MPLS TP LSP information.

## **Sample Output**

```
*A:mlstp-dutA# show router mpls tp-lsp
path
protection
```
to  $$ <lsp-name> "lsp-32" "lsp-33" "lsp-34" "lsp-35" "lsp-36" "lsp-37" "lsp-38" "lsp-39" "lsp-40" "lsp-41" status {up | down} from <ip-address> detail \*A:mlstp-dutA# show router mpls tp-lsp "lsp- "lsp-32" "lsp-33" "lsp-34" "lsp-35" "lsp-36" "lsp-37" "lsp-38" "lsp-39" "lsp-40" "lsp-41" \*A:mlstp-dutA# show router mpls tp-lsp "lsp-32" =============================================================================== MPLS MPLS-TP LSPs (Originating) =============================================================================== LSP Name To Tun Protect Adm Opr is a strong of the control of the control of the control of the control of the Path Path  $\sim$ ------------------------------------------------------------------------------ lsp-32 0.0.3.234 32 No Up Up ------------------------------------------------------------------------------- LSPs : 1 =============================================================================== \*A:mlstp-dutA# show router mpls tp-lsp "lsp-32" detail =============================================================================== MPLS MPLS-TP LSPs (Originating) (Detail) =============================================================================== ------------------------------------------------------------------------------- Type : Originating ------------------------------------------------------------------------------- LSP Name : lsp-32 LSP Type : MplsTp LSP Tunnel ID : 32 From Node Id: 0.0.3.233+<br>
Adm State : Up 0.0.3.233+<br>
Adm State : Up 0.0.3.234 Adm State : Up<br>LSP Up Time : 0d 04:50:47 LSP Up Time : 0d 04:50:47 LSP Down Time : 0d 00:00:00 Transitions : 1 Path Changes : 2 DestGlobalId: 42 DestTunnelNum : 32 =============================================================================== \*A:mlstp-dutA# show router mpls tp-lsp path =============================================================================== MPLS-TP LSP Path Information =============================================================================== LSP Name : lsp-32 To : 0.0.3.234<br>Admin State : Up denote the oper State : Up Oper State : Up ------------------------------------------------------------------------------- Path NextHop InLabel OutLabel Out I/F Admin Oper ------------------------------------------------------------------------------- Working 32 32 AtoB\_1 Up Down Protect 2080 2080 AtoC\_1 Up Up =============================================================================== LSP Name : lsp-33<br>Admin State : Up Oper State : Up ------------------------------------------------------------------------------- Path MextHop InLabel OutLabel Out I/F Admin Oper ------------------------------------------------------------------------------- Working 33 33 AtoB\_1 Up Down Protect 2082 2082 AtoC\_1 Up Up

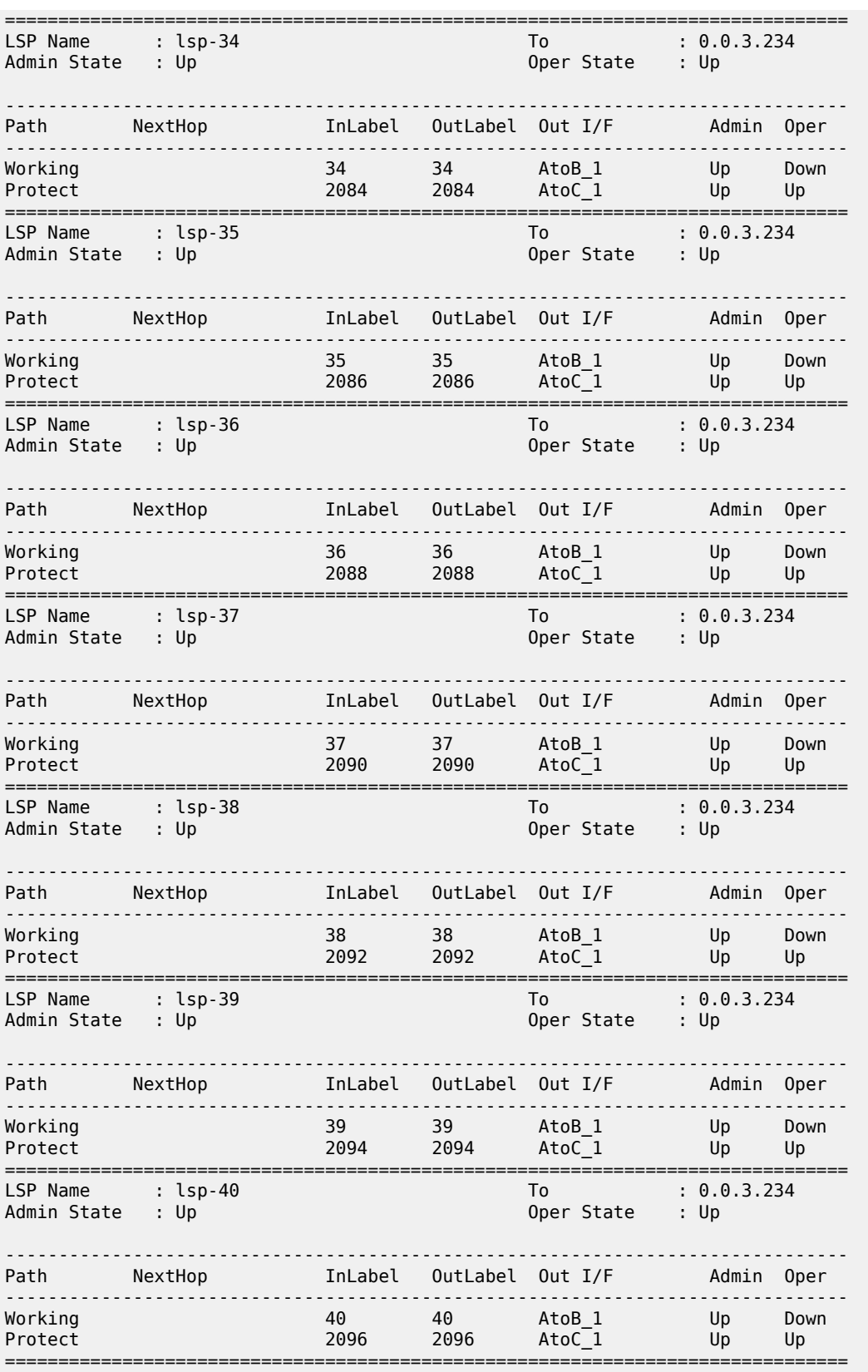

CLEAR, MONITOR, SHOW, AND TOOLS COMMAND REFERENCE GUIDE RELEASE 22.10.R3

> LSP Name : lsp-41<br>Admin State : Up To : 0.0.3.234<br>Oper State : Up ------------------------------------------------------------------------------- Path NextHop InLabel OutLabel Out I/F Admin Oper ------------------------------------------------------------------------------- Working 41 41 AtoB\_1 Up Down Protect 2098 2098 AtoC\_1 Up Up \*A:mlstp-dutA# show router mpls tp-lsp "lsp-32" path working =============================================================================== MPLS-TP LSP Working Path Information LSP: "lsp-32" =============================================================================== LSP Name : lsp-32 To : 0.0.3.234 Admin State : Up Oper State : Up ------------------------------------------------------------------------------- Path MextHop InLabel OutLabel Out I/F Admin Oper ------------------------------------------------------------------------------- Working 32 32 AtoB\_1 Up Down =============================================================================== \*A:mlstp-dutA# show router mpls tp-lsp "lsp-32" path protect =============================================================================== MPLS-TP LSP Protect Path Information LSP: "lsp-32" =============================================================================== LSP Name : lsp-32 To : 0.0.3.234 Admin State : Up Oper State : Up ------------------------------------------------------------------------------- Path MextHop InLabel OutLabel Out I/F Admin Oper ------------------------------------------------------------------------------- Protect 2080 2080 AtoC 1 Up Up =============================================================================== \*A:mlstp-dutA# show router mpls tp-lsp "lsp-32" path protect detail =============================================================================== MPLS-TP LSP Protect Path Information LSP: "lsp-32" (Detail) ===============================================================================  $\begin{array}{ll}\n\text{To} & \text{: } 0.0.3.234 \\
> \text{Oper State} & \text{: Up}\n\end{array}$ Admin State : Up Protect path information ------------------------------------------------------------------------------- Path Type : Protect LSP Num : 2 Path Admin : Up Path Oper : Up Out Interface : AtoC\_1 Next Hop Addr : n/a In Label : 2080 Out Label : 2080 Path Up Time : 0d 04:52:17 Path Dn Time : 0d 00:00:00 Active Path : Yes Active Time : 0d 00:52:56 MEP information MEP State : Up BFD : cc OAM Templ : privatebed-oam-template CC Status : inService CV Status : unknown Protect Templ : privatebed-protection-template WTR Count Down: 0 seconds RX PDU : SF (1,1) TX PDU : SF (1,1) RX PDU : SF (1,1)<br>Defects :

t Commands

=============================================================================== \*A:mlstp-dutA# show router mpls tp-lsp "lsp-32" path working detail =============================================================================== MPLS-TP LSP Working Path Information LSP: "lsp-32" (Detail) =============================================================================== LSP Name : lsp-32 To : 0.0.3.234<br>Admin State : Up de and the oper State : Up Oper State : Up Working path information ------------------------------------------------------------------------------- Path Type : Working LSP Num : 1 Path Admin : Up Path Oper : Up Out Interface : AtoB\_1<br>In Label : 32 Next Hop Addr : n/a<br>Out Label : 32<br>Path Dn Time : 0d 00:00:00 Path Up Time : 18d 22:39:53<br>Active Path : Yes Active Time : 18d 22:34:52 MEP information MEP State : Up BFD : cc OAM Templ : privatebed-oam-template BFD Status : inService Ingress I/F N\*: 0 Egress I/F Num: 0 AIS State : AIS =============================================================================== \*A:mlstp-dutA#

\*A:mlstp-dutA# show router mpls tp-lsp protection

=============================================================================== MPLS-TP LSP Protection Information Legend: W-Working, P-Protect,

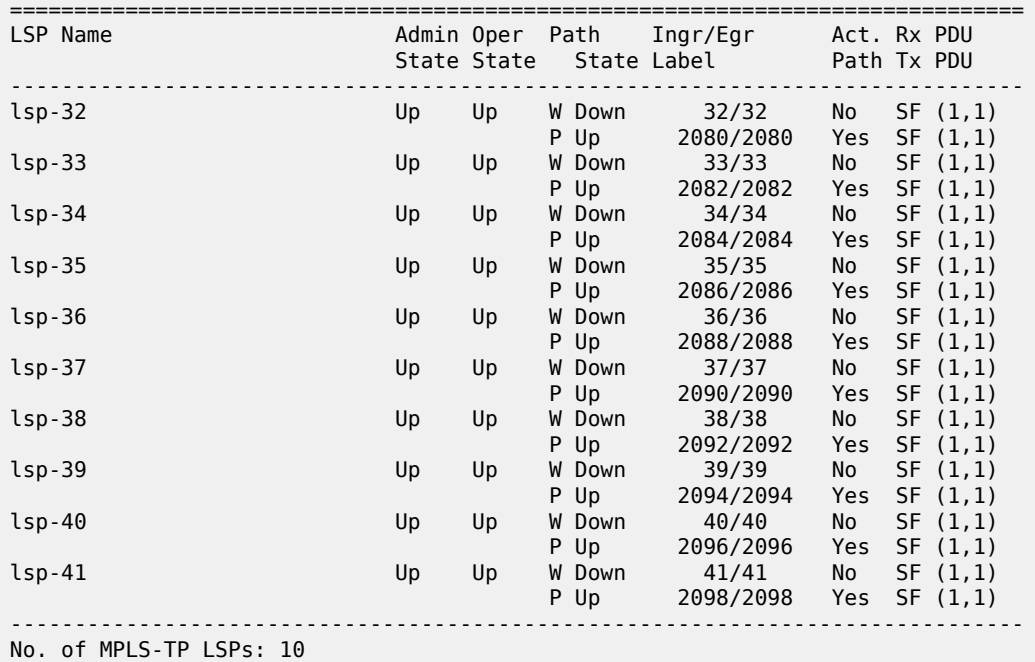

===============================================================================

\*A:Dut-B# show router mpls tp-lsp

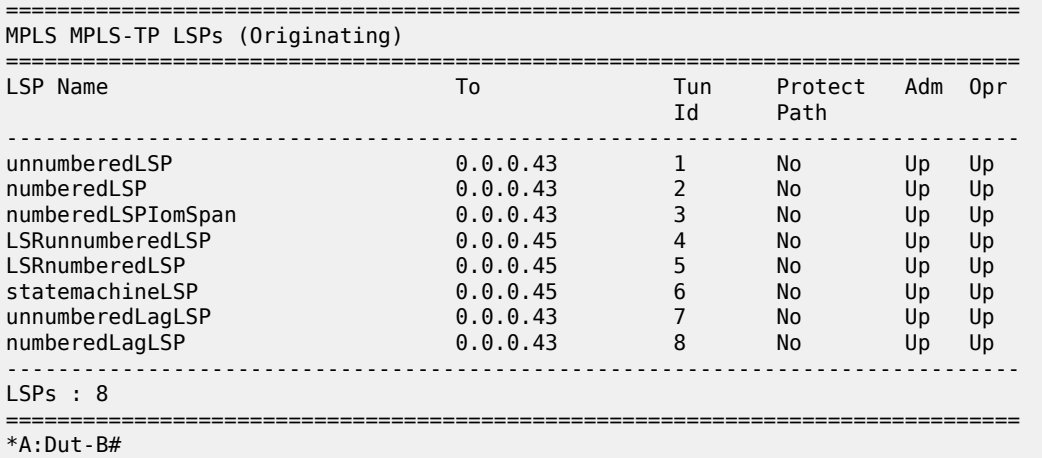

# **23.33 tp-lsp-egress-stats**

# tp-lsp-egress-stats

#### **Syntax**

**tsp-lsp-egress-stats lsp** *lsp-name* [**interval** *seconds*] [**repeat** *repeat*] [ **absolute** | **rate**]

#### **Context**

**[\[Tree\]](#page-24-0)** (monitor>router>mpls tp-lsp-egress-stats)

### **Full Context**

monitor router mpls tp-lsp-egress-stats

## **Description**

This command monitors MPLS TP LSP egress statistics.

## **Parameters**

## *lsp-name*

Specifies the LSP name, up to 64 characters.

#### *repeat*

Specifies how many times the command is repeated.

**Values** 1 to 999

**Default** 10

#### *seconds*

Specifies the interval for each display, in seconds.

**Values** 3 to 60

**Default** 10

#### **absolute**

Displays raw statistics, without processing. No calculations are performed on the delta or rate statistics.

**rate**

Displays rate-per-second for each statistic instead of the delta.

## **Platforms**

7450 ESS, 7750 SR, 7750 SR-a, 7750 SR-e, 7750 SR-s, 7950 XRS

# **23.34 tp-lsp-ingress-stats**

# tp-lsp-ingress-stats

## **Syntax**

**tsp-lsp-ingress-stats lsp** *lsp-name* [**interval** *seconds*] [**repeat** *repeat*] [ **absolute** | **rate**]

## **Context**

**[\[Tree\]](#page-24-1)** (monitor>router>mpls tp-lsp-ingress-stats)

## **Full Context**

monitor router mpls tp-lsp-ingress-stats

## **Description**

This command monitors MPLS TP LSP ingress statistics.

## **Parameters**

#### *lsp-name*

Specifies the LSP name, up to 64 characters.

#### *repeat*

Specifies how many times the command is repeated.

**Values** 1 to 999

**Default** 10

#### *seconds*

Specifies the interval for each display, in seconds.

**Values** 3 to 60

### **Default** 10

## **absolute**

Displays raw statistics, without processing. No calculations are performed on the delta or rate statistics.

**rate**

Displays rate-per-second for each statistic instead of the delta.

#### **Platforms**

All

# **23.35 tp-tunnel**

# tp-tunnel

#### **Syntax**

**tp-tunnel** *lsp-name* [**clear**] **tp-tunnel id** *tunnel-id* [**clear**]

#### **Context**

**[\[Tree\]](#page-52-2)** (tools>dump>router>mpls tp-tunnel)

## **Full Context**

tools dump router mpls tp-tunnel

## **Description**

This command displays MPLS-TP tunnel information.

## **Parameters**

#### *lsp-name*

specifies the LSP name, up to 64 characters

#### *id tunnel-id*

specifies the tunnel ID

**Values** 1 to 61440

## *clear*

clears statistics after reading

## **Platforms**

7450 ESS, 7750 SR, 7750 SR-a, 7750 SR-e, 7750 SR-s, 7950 XRS

#### **Output**

The following output is an example of MPLS TP interface information.

#### **Sample Output**

\*A:Dut-B# tools dump router mpls tp-tunnel "numberedLSP" Idx: 1-2 (Up/Up): pgId 2, paths 2, operChg 0, Active: Protect TunnelId: 4294967295::0.0.0.42::2-4294967295::0.0.0.43::2 PgState: Dn, Cnt/Tm: Dn 1/000 00:25:12.760 Up:0/000 00:00:00.000 MplsMsg: tpDn 0/000 00:00:00.000, tunDn 0/000 00:00:00.000 wpDn 0/000 00:00:00.000, ppDn 0/000 00:00:00.000 wpDel 0/000 00:00:00.000, ppDel 0/000 00:00:00.000 tunUp 0/000 00:00:00.000 Paths: Work (Up/Up): Lsp 1, Lbl 34/34, If 4/16 (1/1/3 : 10.10.10.2) Tmpl: ptc: , oam: my-oam-template (bfd: my-bfd-template) Bfd: Mode CC\_CV state Up/Up handle 5/6 Bfd-CC (Cnt/Tm): Dn 1/000 00:25:12.770 Up:1/000 00:25:17.680 Bfd-CV (Cnt/Tm): Dn 0/000 00:00:00.000 Up:0/000 00:00:00.000 DsIfNum (in/out): 5/0 Ais: State clear (tmr N), Cnt(raw/chg) 0/0, Drop (inv/ign) 0/0 Ais: Rx - Tm 0 sec, Global/Node/ifNum: 0/0.0.0.0/0 State: Admin Up (1::1::1) port Up , if Up , operChg 2 Protect (Up/Up): Lsp 2, Lbl 35/35, If 5/17 (1/1/4 : 11.11.11.2) Tmpl: ptc: my-protection-template, oam: my-oam-template (bfd: my-bfd-template) Bfd: Mode CC\_CV state Up/Up handle 33/34 Bfd-CC (Cnt/Tm): Dn 0/000 00:00:00.000 Up:0/000 00:00:00.000 Bfd-CV (Cnt/Tm): Dn 0/000 00:00:00.000 Up:0/000 00:00:00.000 DsIfNum (in/out): 6/0 Ais: State clear (tmr N), Cnt(raw/chg) 0/0, Drop (inv/ign) 0/0 Ais: Rx - Tm 0 sec, Global/Node/ifNum: 0/0.0.0.0/0 State: Admin Up (1::1::1) port Up , if Up , operChg 0 Psc: Rx - 3, raw 16, nok 0(), txRaw - 15, revert N Pdu: Rx - 0x11-20::0001 (DNR), Tx - 0x11-20::0001 (DNR) State: DNR LastEvt pdu (L-SFc/R-DNR) Tmrs: slow Defects: None Now: 000 00:25:54.170 Seq Event state TxPdu RxPdu Dir Act Time === ====== ======== ========== ========== ===== ==== ================ 000 wDn PF:W:L SF (1,1) NR (0,0) Tx--> Prot 000 00:25:12.760<br>001 pdu PF:W:L SF (1,1) NR (0,1) Rx<-- Prot 000 00:25:12.770 001 pdu PF:W:L SF (1,1) NR (0,1) Rx<-- Prot 000 00:25:12.770 002 pdu PF:W:L SF (1,1) SF (1,1) Rx<-- Prot 000 00:25:15.680 003 wUp DNR DNR (0,1) SF (1,1) Tx--> Prot 000 00:25:19.860 004 pdu DNR DNR (0,1) DNR (0,1) Rx<-- Prot 000 00:25:20.610

\*A:Dut-B#

\*A:Dut-B# tools dump router mpls tp-tunnel id 1 Idx: 1-1 (Up/Up): pgId 1, paths 2, operChg 0, Active: Protect TunnelId: 4294967295::0.0.0.42::1-4294967295::0.0.0.43::1 PgState: Dn, Cnt/Tm: Dn 1/000 00:25:12.760 Up:0/000 00:00:00.000 MplsMsg: tpDn 0/000 00:00:00.000, tunDn 0/000 00:00:00.000 wpDn 0/000 00:00:00.000, ppDn 0/000 00:00:00.000 wpDel 0/000 00:00:00.000, ppDel 0/000 00:00:00.000 tunUp 0/000 00:00:00.000 Paths: Work (Up/Up): Lsp 1, Lbl 32/32, If 2/14 (1/1/3 : 0.0.0.0) Tmpl: ptc: , oam: my-oam-template (bfd: my-bfd-template) Bfd: Mode CC\_CV state Up/Up handle 1/2 Bfd-CC (Cnt/Tm): Dn 1/000 00:25:12.770 Up:1/000 00:25:17.680 Bfd-CV (Cnt/Tm): Dn 0/000 00:00:00.000 Up:0/000 00:00:00.000 DsIfNum (in/out): 1/0 Ais: State clear (tmr N), Cnt(raw/chg) 0/0, Drop (inv/ign) 0/0

 Ais: Rx - Tm 0 sec, Global/Node/ifNum: 0/0.0.0.0/0 State: Admin Up (1::1::1) port Up , if Up , operChg 2 Protect (Up/Up): Lsp 2, Lbl 33/33, If 3/15 (1/1/4 : 0.0.0.0) Tmpl: ptc: my-protection-template, oam: my-oam-template (bfd: my-bfd-template) Bfd: Mode CC\_CV state Up/Up handle 47/48 Bfd-CC (Cnt/Tm): Dn 0/000 00:00:00.000 Up:0/000 00:00:00.000 Bfd-CV (Cnt/Tm): Dn 0/000 00:00:00.000 Up:0/000 00:00:00.000 DsIfNum (in/out): 2/0 Ais: State clear (tmr N), Cnt(raw/chg) 0/0, Drop (inv/ign) 0/0 Ais: Rx - Tm 0 sec, Global/Node/ifNum: 0/0.0.0.0/0 State: Admin Up (1::1::1) port Up , if Up , operChg 0 Psc: Rx - 3, raw 25, nok 0(), txRaw - 24, revert N Pdu: Rx - 0x11-20::0001 (DNR), Tx - 0x11-20::0001 (DNR) State: DNR LastEvt pdu (L-SFc/R-DNR) Tmrs: slow Defects: None Now: 000 00:26:41.160<br>Seg Event state TxPdu RxPdu Seq Event state TxPdu RxPdu Dir Act Time === ====== ======== ========== ========== ===== ==== ================ NR (0.0) Tx--> Prot 000 00:25:12.760 001 pdu PF:W:L SF (1,1) NR (0,1) Rx<-- Prot 000 00:25:12.770<br>002 pdu PF:W:L SF (1,1) SF (1,1) Rx<-- Prot 000 00:25:15.680 002 pdu PF:W:L SF (1,1) SF (1,1) Rx<-- Prot 000 00:25:15.680<br>003 wUp DNR DNR (0,1) SF (1,1) Tx--> Prot 000 00:25:19.860 DNR DNR (0,1) SF (1,1) Tx--> Prot 000 00:25:19.860<br>DNR DNR (0,1) DNR (0,1) Rx<-- Prot 000 00:25:20.710 004 pdu DNR DNR (0,1) DNR (0,1) Rx<-- Prot 000 00:25:20.710  $*A:$  Dut-B# \*A:Dut-B# tools dump router mpls tp-interface 1 1-2 (1/1/3) : State Up, Cnt/Tm - Dn: 1/000 00:25:12.770, Up 1/000 00:25:16.790 MEP: ifNum 1 (Validate: Y), ais: Y (txCnt 0) ais - Flags: 0x1 (R), Timers:

#### tp-tunnel

#### **Syntax**

**tp-tunnel**

#### **Context**

**[\[Tree\]](#page-57-0)** (tools>perform>router>mpls tp-tunnel)

## **Full Context**

tools perform router mpls tp-tunnel

#### **Description**

Commands in this context perform Linear Protection operations on an MPLS-TP LSP.

#### **Platforms**

7450 ESS, 7750 SR, 7750 SR-a, 7750 SR-e, 7750 SR-s, 7950 XRS

# **23.36 trace**

## trace

### **Syntax**

**trace** [**name** *trace-name*]

## **Context**

**[\[Tree\]](#page-26-0)** (show>call-trace>ipoe trace)

**[\[Tree\]](#page-26-1)** (show>call-trace trace)

## **Full Context**

show call-trace ipoe trace

show call-trace trace

#### **Description**

This command displays information about all traces and associated parameters that are currently enabled on the system. Including the *trace-name* parameter limits the output to the specified trace only.

## **Parameters**

## *trace-name*

Specifies the name of the trace to be displayed.

### **Platforms**

7450 ESS, 7750 SR, 7750 SR-a, 7750 SR-e, 7750 SR-s, VSR

#### **Output**

The following output displays call trace information.

### **Sample Output**

```
Node# show call-trace ipoe trace
===============================================================================
Call trace trace
===============================================================================
Trace name : default Trace name : ipoe
SAP ID :
IEEE address: 00:02:00:00:00:19
Maximum jobs: 1
===============================================================================
```
<span id="page-3635-0"></span>Table 578: Call Trace IPoE Trace Field [Descriptions](#page-3635-0) describes call trace IPoE trace output fields.

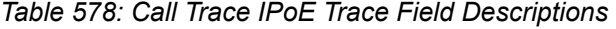

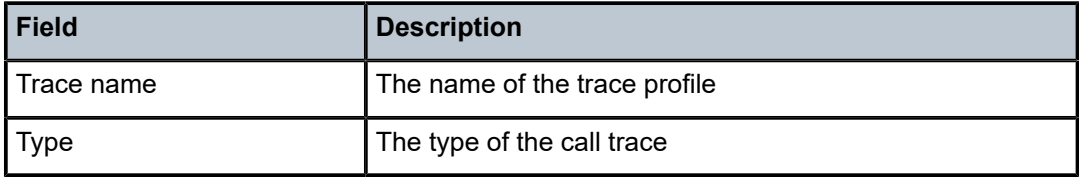
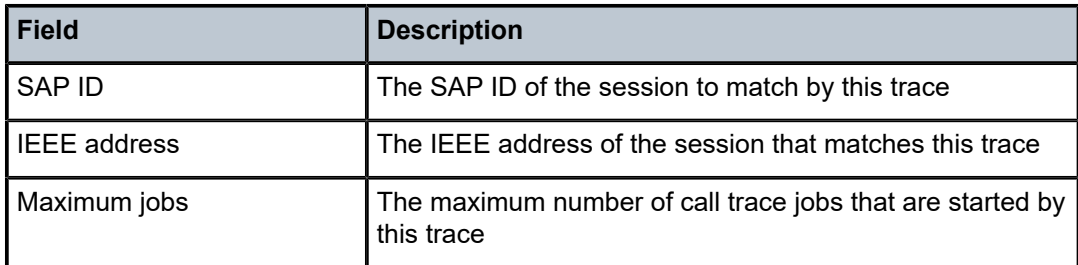

## trace

#### **Syntax**

**trace** *trace-name*

### **Context**

**[\[Tree\]](#page-14-0)** (clear>call-trace trace)

**[\[Tree\]](#page-14-1)** (clear>call-trace>ipoe trace)

## **Full Context**

clear call-trace trace

clear call-trace ipoe trace

### **Description**

This command clears all trace jobs started by the specified trace. This command does not affect the trace command itself, and new jobs can still be executed for new sessions.

After a session is cleared, tracing for the session will not be restarted by any configured trace. Only explicitly starting a new trace with the **trace-existing-sessions** parameter can restart tracing for the session.

## **Parameters**

## *trace-name*

Specifies the configured name, up to 32 characters, of the trace.

#### **Platforms**

7450 ESS, 7750 SR, 7750 SR-a, 7750 SR-e, 7750 SR-s, VSR

# **23.37 trace-profile**

# trace-profile

## **Syntax**

**trace-profile** [**detail**]

**trace-profile** *profile-name*

## **Context**

**[\[Tree\]](#page-26-0)** (show>call-trace trace-profile)

## **Full Context**

show call-trace trace-profile

## **Description**

This command provides an overview of all configured profiles or details of a specific profile. If the detail option is specified the full information for all configured profiles are displayed.

## **Parameters**

#### **detail**

Displays detailed trace profile information.

## **Platforms**

7450 ESS, 7750 SR, 7750 SR-a, 7750 SR-e, 7750 SR-s, VSR

#### **Output**

The following output displays call-trace trace-profile information.

#### **Sample Output**

```
Node# show call-trace trace-profile "default" 
      ===============================================================================
Call-trace trace profile
===============================================================================
Profile name : default
Description : none
Live output : none
Format : pcap
Size limit : 10 MB<br>Time limit : 10 MB
                        : 86400 secs
                     -------------------------------------------------------------------------------
Number of profiles : 1
===============================================================================
```
# **23.38 traffic-capture**

# traffic-capture

## **Syntax**

**traffic-capture detail url** *file-url* **traffic-capture status**

# **Context**

**[\[Tree\]](#page-49-0)** (tools>dump>app-assure>group traffic-capture)

## **Full Context**

tools dump application-assurance group traffic-capture

## **Description**

This command displays application-assurance traffic-capture information.

# **Platforms**

7450 ESS, 7750 SR, 7750 SR-e, 7750 SR-s, VSR

# **23.39 traffic-forward**

# traffic-forward

## **Syntax**

**traffic-forward tunnel-type** *tunnel-type* [ **type** *type*] **isa** *mda* **traffic-forward tunnel-type** *tunnel-type* [ **type** *type*] **esa-vm** *esa-id/vm-id*

## **Context**

**[\[Tree\]](#page-28-0)** (show>isa>stats>ip-tunnel-stats traffic-forward)

## **Full Context**

show isa statistics ip-tunnel-stats traffic-forward

## **Description**

This command displays traffic forward statistics for the specified tunnel-type on the specified ISA. The statistics includes the following information:

- The number of bidirectional (encapsulated and decapsulated) packets
- The number of encapsulated packets
- The number of decapsulated packets
- The number of bidirectional (encapsulated and decapsulated) kilobytes
- The number of kilobytes for encapsulated traffic
- The number of kilobytes for decapsulated traffic In the output, 1 kilobyte equals 210 bytes.

#### **Parameters**

#### *tunnel-type*

Displays the type of the tunnel.

**Values** gre, ip-in-ip, l2tpv3

#### *mda*

Displays the ISA ID.

**Values** slot/mda

### *type*

Displays the type of breakdown counter.

**Values** bidir-pkts, bidir-kbs, encap-pkts, encap-kbs, decap-pkts, decap-kbs

#### *esa-vm*

Displays the ID of the configured ESA and ESA VM.

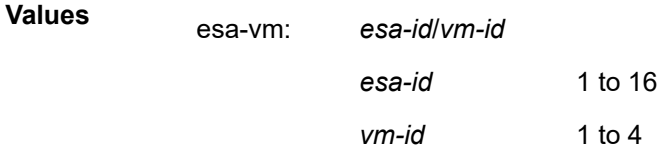

## **Platforms**

7450 ESS, 7750 SR, 7750 SR-e, 7750 SR-s, VSR

#### **Output**

The following is an example output of the **show router statistics ip-tunnel-stats traffic-forward** command.

#### **Output Sample**

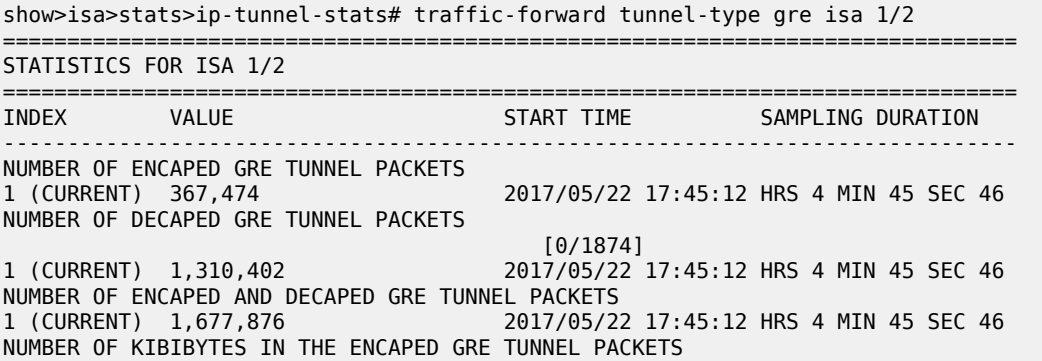

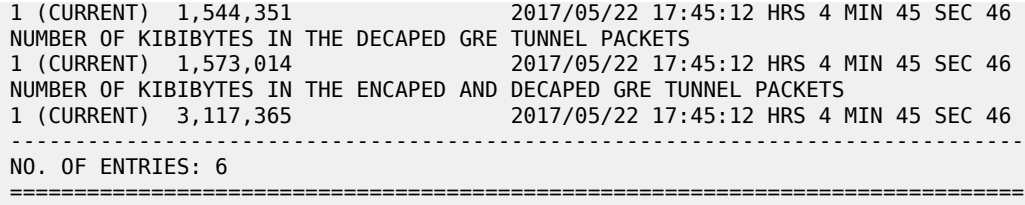

# traffic-forward

## **Syntax**

**traffic-forward** [**type** *type*] **esa-vm** *esa-id/vm-id*

**traffic-forward** [**type** *type*] **gateway** *name*

**traffic-forward** [**type** *type*] **isa** *mda*

**traffic-forward** [**type** *type*] **gateway** *name* **dynamic-tunnel** *ip-address:port*

**traffic-forward** [**type** *type*] **tunnel** *ipsec-tunnel-name*

## **Context**

**[\[Tree\]](#page-28-1)** (show>isa>stats>ipsec-stats traffic-forward)

## **Full Context**

show isa statistics ipsec-stats traffic-forward

## **Description**

This command displays traffic forward statistics of the specified scope.

This command supports following scopes:

- per system
- per ISA
- per tunnel group
- per IPsec GW

The statistics include:

- The number of bidirectional encrypted and decrypted packets
- The number of encrypted packets
- The number of decrypted packets per second
- The number of bidirectional (encrypted and decrypted) in kilobytes
- The number of bidirectional encrypted bits in kilobytes
- The number of bidirectional decrypted bits in kilobytes
- 1 kilobyte equals  $2^{10}$  bytes

The start time indicates the starting timestamp of the measurement. The sampling duration indicates the duration of the measurement.

### **Parameters**

#### *esa-vm*

Displays the ID of the configured ESA and ESA VM.

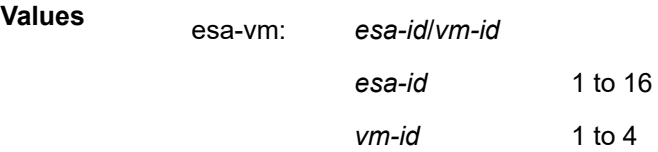

#### *name*

Displays information about the name of the IPsec GW up to 32 characters in length.

#### *mda*

Displays information about the specified ISA.

**Values** slot/mda

#### *tunnel-group-id*

Displays information about the specified tunnel group ID.

**Values** 1 to 16

#### *ip-address:port*

Displays information about the IP address and port of the peer for dynamic tunneling.

### *ipsec-tunnel-name*

Specifies the name of the static LAN-to-LAN tunnel up to 32 characters in length.

#### **Platforms**

7450 ESS, 7750 SR, 7750 SR-e, 7750 SR-s, VSR

#### **Output**

The following output is an example of the **show isa stats ipsec-stats traffic forward isa** command.

# **Sample Output**

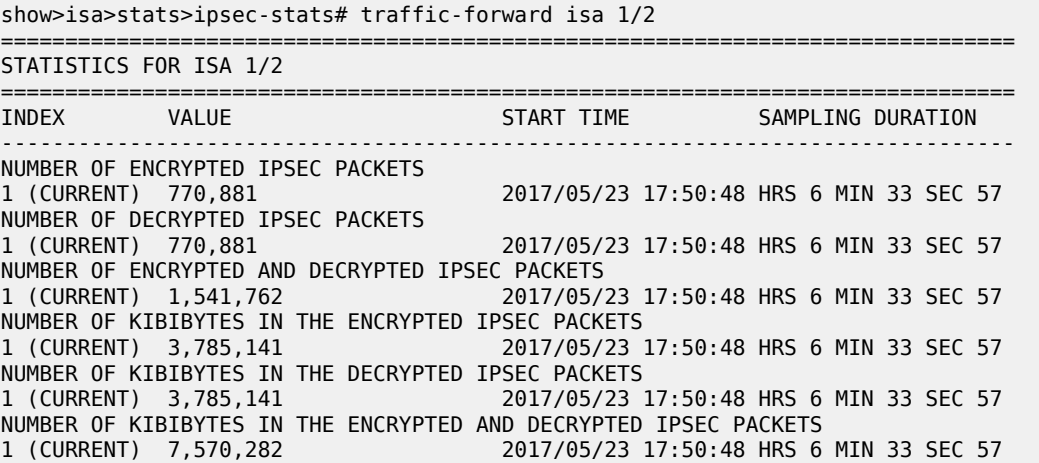

------------------------------------------------------------------------------- NO. OF ENTRIES: 6 =============================================================================== show>isa>stats>ipsec-stats# traffic-forward gateway "rw" dynamic-tunnel 10.1.1.100:500 =============================================================================== STATISTICS FOR IPSEC REMOTE USER TUNNEL "10.1.1.100:500" =============================================================================== SAMPLING DURATION ------------------------------------------------------------------------------- NUMBER OF ENCRYPTED IPSEC PACKETS 1 (CURRENT) 676,774 2017/05/23 22:36:15 HRS 1 MIN 52 SEC 49 NUMBER OF DECRYPTED IPSEC PACKETS<br>1 (CURRENT) 676,774 2017/05/23 22:36:15 HRS 1 MIN 52 SEC 49 NUMBER OF ENCRYPTED AND DECRYPTED IPSEC PACKETS<br>1 (CURRENT) 1,353,548 2017/05/ 2017/05/23 22:36:15 HRS 1 MIN 52 SEC 49 NUMBER OF KIBIBYTES IN THE ENCRYPTED IPSEC PACKETS<br>1 (CURRENT) 3,323,066 2017/05/23 22:36:15 HRS 1 MIN 52 SEC 49 NUMBER OF KIBIBYTES IN THE DECRYPTED IPSEC PACKETS 1 (CURRENT) 3,323,066 2017/05/23 22:36:15 HRS 1 MIN 52 SEC 49 NUMBER OF KIBIBYTES IN THE ENCRYPTED AND DECRYPTED IPSEC PACKETS 1 (CURRENT) 6,646,132 2017/05/23 22:36:15 HRS 1 MIN 52 SEC 49 ------------------------------------------------------------------------------- NO. OF ENTRIES: 6 ===============================================================================

# **23.40 traffic-statistics**

# traffic-statistics

#### **Syntax**

**traffic-statistics prefix** *ip-prefix/ip-prefix-length* **traffic-statistics family** *family* **traffic-statistics**

**Context**

**[\[Tree\]](#page-33-0)** (show>router>bgp traffic-statistics)

#### **Full Context**

show router bgp traffic-statistics

#### **Description**

This command displays BGP-LU traffic statistics.

### **Parameters**

# **prefix** *ip-prefix/ip-prefix-length*

Displays statistics for the specified prefix.

**Values** ipv4-prefix:

• a.b.c.d

ipv4-prefix-length:

 $\cdot$  0 to 32

ipv6-prefix:

- x:x:x:x:x:x:x:x (eight 16-bit pieces)
- x:x:x:x:x:x:d.d.d.d
- x [0 to FFFF]H
- d [0 to 255]D

ipv6-prefix-length:

• 0 to 128

## **family** *family*

Displays statistics for the specified address family.

**Values** label-ipv4, label-ipv6

## **Platforms**

All

# **Output**

The following is an example of traffic statistics information.

#### **Sample Output**

```
===============================================================================
  BGP Router ID:10.20.1.2 AS:100 Local AS:100 
===============================================================================
-------------------------------------------------------------------------------
Prefix : 100.1.1.1/32
NextHop : 10.10.12.1
Ingress Label : 19105
Ingress Oper State : Unknown
Ingress packets : 366992 Ingress Octets : 96885888
Egress Label : 19105
Egress Oper State : Unknown
Egress packets : 0 Egress Octets : 0
-------------------------------------------------------------------------------
-------------------------------------------------------------------------------
```
# traffic-statistics

## **Syntax**

**traffic-statistics prefix** *ip-prefix/ip-prefix-length* **[ingress** | **egress] traffic-statistics family** {**label-ipv4** | **label-ipv6**} **[ingress** | **egress] traffic-statistics [ingress** | **egress]**

## **Context**

**[\[Tree\]](#page-16-0)** (clear>router>bgp traffic-statistics)

## **Full Context**

clear router bgp traffic-statistics

## **Description**

This command clears BGP-LU traffic statistics.

### **Parameters**

#### **prefix** *ip-prefix/ip-prefix-length*

Clears statistics for the specified prefix.

**Values** ipv4-prefix:

• a.b.c.d

ipv4-prefix-length:

 $\cdot$  0 to 32

ipv6-prefix:

- x:x:x:x:x:x:x:x (eight 16-bit pieces)
- x:x:x:x:x:x:d.d.d.d
- $x [0]$  to FFFF]H
- d [0 to 255]D

ipv6-prefix-length:

• 0 to 128

#### **ingress**

Clears statistics on ingress data-path.

#### **egress**

Clears statistics on egress data-path.

#### **family label-ipv4 | label-ipv6**

Clears statistics for the specified address family.

#### **Platforms**

All

# traffic-statistics

## **Syntax**

**traffic-statistics prefix** *ip-prefix*/*ip-prefix-length* [**interval** *seconds*] [**repeat** *repeat*] [**absolute**| **rate**]

## **Context**

**[\[Tree\]](#page-23-0)** (monitor>router>bgp traffic-statistics)

## **Full Context**

monitor router bgp traffic-statistics

## **Description**

This command monitors BGP traffic statistics.

### **Parameters**

#### **prefix** *ip-prefix/ip-prefix-length*

Clears statistics for the specified prefix.

**Values** ipv4-prefix:

• a.b.c.d

ipv4-prefix-length:

 $\cdot$  0 to 32

ipv6-prefix:

- x:x:x:x:x:x:x:x (eight 16-bit pieces)
- x:x:x:x:x:x:d.d.d.d
- $x [0]$  to FFFF]H
- d [0 to 255]D

ipv6-prefix-length:

• 0 to 128

#### *seconds*

Configures the interval for each display in seconds.

**Values** 3 to 60

**Default** 10

#### *repeat*

Configures how many times the command is repeated.

**Values** 1 to 999

**Default** 10

#### **absolute**

Displays raw statistics, without processing. No calculations are performed on the delta or rate statistics.

#### **rate**

Displays rate-per-second for each statistic instead of the delta.

#### **Platforms**

All

# **23.41 traffic-type**

# traffic-type

## **Syntax**

**traffic-type detail traffic-type ip-family traffic-type ip-protocol**

**traffic-type tls-family**

## **Context**

**[\[Tree\]](#page-26-1)** (show>app-assure>group traffic-type)

# **Full Context**

show application-assurance group traffic-type

# **Description**

This command displays per traffic type statistics.

## **Parameters**

# **detail**

Displays detailed statistics.

#### **ip-family**

Displays IP family statistics.

#### **ip-protocol**

Displays IP protocol statistics.

## **tls-family**

Displays TLS family statistics.

## **Platforms**

7450 ESS, 7750 SR, 7750 SR-e, 7750 SR-s, VSR

# **Output**

The following is an example of traffic type information.

## **Sample Output**

\*A:Dut-C>show>app-assure>group# traffic-type ip-family

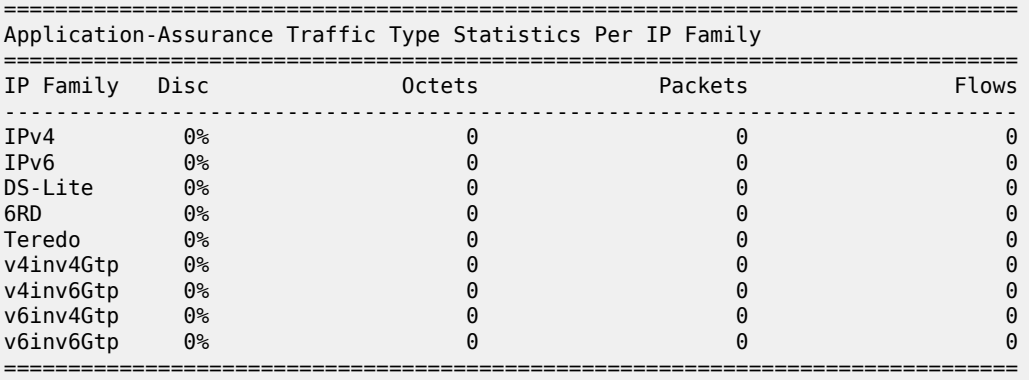

\*A:Dut-C>show>app-assure>group# traffic-type ip-protocol detail

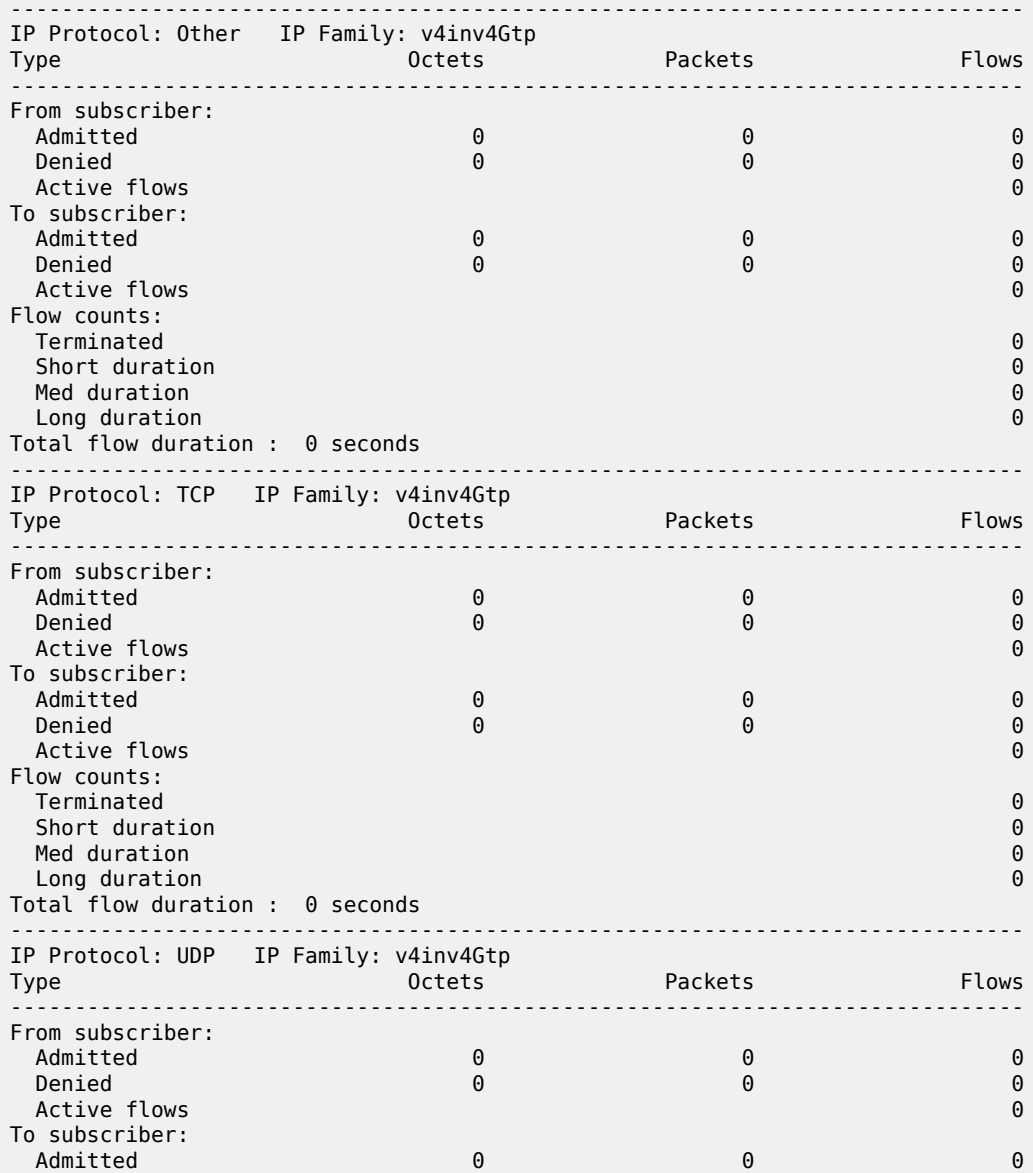

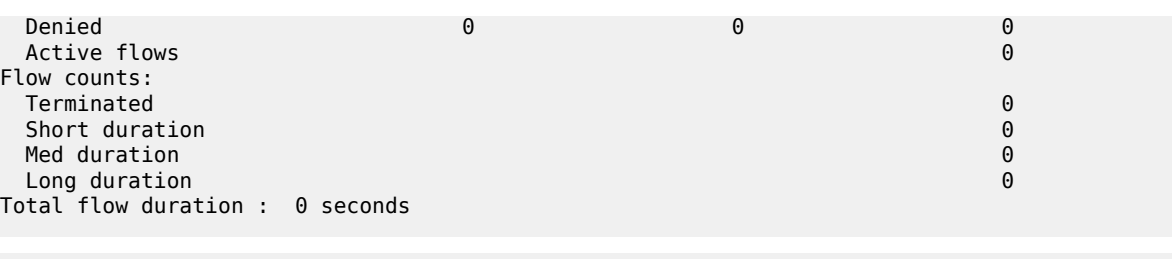

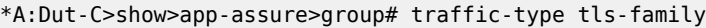

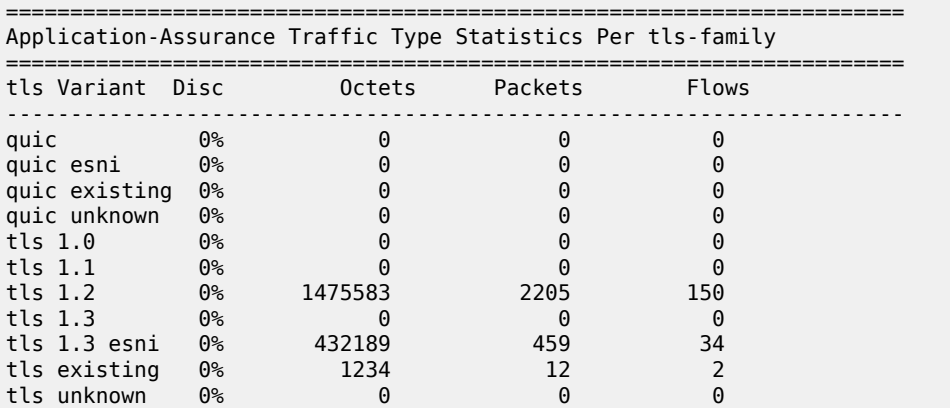

# **23.42 transform**

# transform

# **Syntax**

**transform** [*transform-id*]

## **Context**

**[\[Tree\]](#page-28-2)** (show>ipsec transform)

### **Full Context**

show ipsec transform

## **Description**

This command displays information of the specified IPsec transform or lists all configured IKE transform information when the IKE transform ID is not specified.

# **Parameters**

## *transform-id*

Specifies an IPsec transform entry.

**Values** 1 to 2048

## **Platforms**

7450 ESS, 7750 SR, 7750 SR-e, 7750 SR-s, VSR

## **Output**

The following is an example output for the **show ipsec transform** command.

#### **Sample Output**

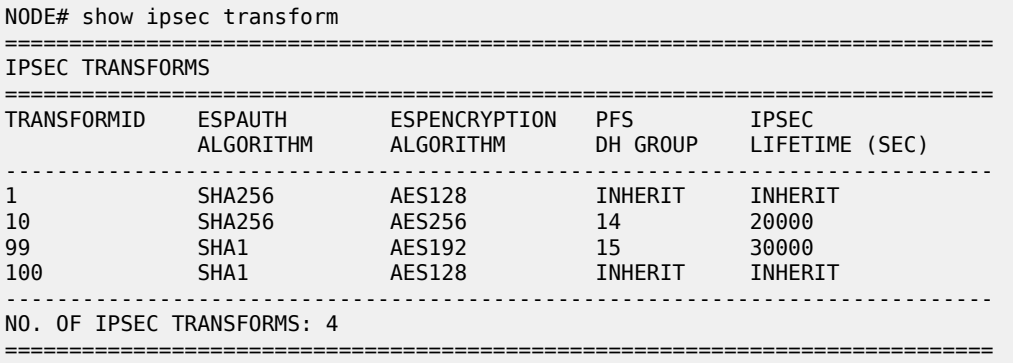

# **23.43 transit-ip-policy**

# transit-ip-policy

## **Syntax**

**transit-ip-policy** *ip-policy-id* **transit-ip-policy summary transit-ip-policy** *ip-policy-id* **summary**

## **Context**

**[\[Tree\]](#page-26-2)** (show>app-assure>group transit-ip-policy)

## **Full Context**

show application-assurance group transit-ip-policy

## **Description**

This command displays transit IP policy information.

# **Parameters**

## *ip-policy-id*

Displays information for the specified IP policy.

**Values** 1 to 65535

#### **summary**

Displays summarized information.

## **Platforms**

7450 ESS, 7750 SR, 7750 SR-e, 7750 SR-s, VSR

# **23.44 transit-path**

# transit-path

## **Syntax**

**transit-path** [*path-name*] [**detail**]

## **Context**

**[\[Tree\]](#page-37-0)** (show>router>mpls>mpls-tp transit-path)

## **Full Context**

show router mpls mpls-tp transit-path

## **Description**

This command displays MPLS-TP tunnel information.

### **Parameters**

#### *path-name*

Specifies the path name, up to 32 characters.

## **Platforms**

7450 ESS, 7750 SR, 7750 SR-a, 7750 SR-e, 7750 SR-s, 7950 XRS

#### **Output**

The following output is an example of MPLS OAM transit path information.

### **Sample Output**

```
A:mplstp-dutC# show router mpls mpls-tp transit-path
<path-name>
                    "tp-32" "tp-33" "tp-34" "tp-35" "tp-36" "tp-37" "tp-38" "tp-39"
  "tp-40" "tp-41"
detail
A:mplstp-dutC# show router mpls mpls-tp transit-path "tp-32"
===============================================================================
MPLS-TP Transit tp-32 Path Information
===============================================================================
Path Name : tp-32
Admin State : Up Oper State : Up
```
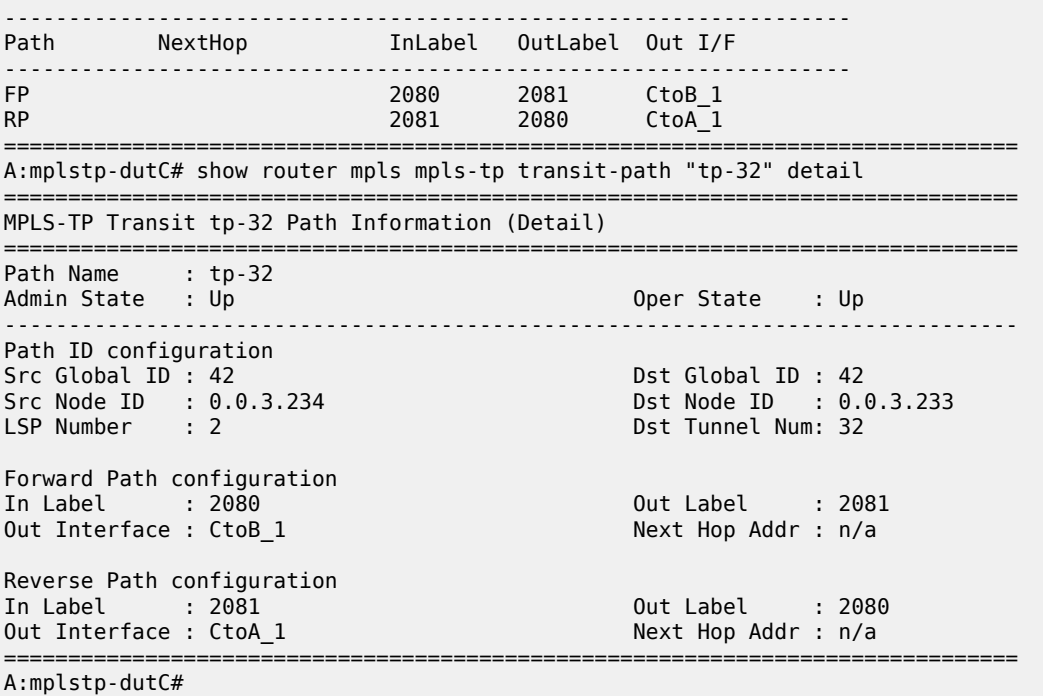

# **23.45 transit-prefix-policy**

# transit-prefix-policy

### **Syntax**

**transit-prefix-policy** *transit-prefix-policy-id* **transit-prefix-policy summary transit-prefix-policy** *transit-prefix-policy-id* **summary**

## **Context**

**[\[Tree\]](#page-26-3)** (show>app-assure>group transit-prefix-policy)

## **Full Context**

show application-assurance group transit-prefix-policy

#### **Description**

This command displays transit prefix policy information.

## **Parameters**

*transit-prefix-policy-id*

Displays information for the specified transit prefix policy.

**Values** 1 to 65535

#### **summary**

Displays summarized information.

### **Platforms**

7450 ESS, 7750 SR, 7750 SR-e, 7750 SR-s, VSR

# **23.46 transport-mode**

# transport-mode

## **Syntax**

**transport-mode tunnel-type** {**gre**} [**saved-key**] **esa-vm** *esa-id/vm-id* **transport-mode tunnel-type** {**gre**} **isa** *mda* [**saved-key**] **transport-mode tunnel-type** {**gre**} **tunnel-name** *tunnel-name* [**saved-key**]

#### **Context**

**[\[Tree\]](#page-15-0)** (clear>ipsec transport-mode)

#### **Full Context**

clear ipsec transport-mode

## **Description**

This command clears transport-mode tunnels data.

#### **Parameters**

#### *tunnel-name*

Clears data associated with the specified tunnel, up to 32 characters.

### *mda*

Clears all static tunnels terminated on the specified ISA.

#### *saved-key*

Clears the saved IKE and ESP keys for the specified tunnel.

#### *esa-vm*

Displays the ID of the configured ESA and ESA VM.

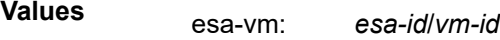

*esa-id* 1 to 16

*vm-id* 1 to 4

### **Platforms**

7450 ESS, 7750 SR, 7750 SR-e, 7750 SR-s, VSR

# **23.47 trap-suppress**

#### trap-suppress

#### **Syntax**

**trap-suppress** *number-of-traps time-interval*

#### **Context**

**[\[Tree\]](#page-57-0)** (tools>perform>router>mpls trap-suppress)

## **Full Context**

tools perform router mpls trap-suppress

#### **Description**

This command modifies thresholds for trap suppression. The *time-interval* parameter is used to suppress traps after a certain number of traps have been raised within the *time-interval* period of time. By executing this command, there will be no more than *number-of-traps* within *time-interval*.

# **Parameters**

## *number-of-traps*

Specifies to the number of traps raised within a period of time before suppression occurs.

**Values** 100 to 1000, in multiples of 100

#### *time-interval*

Specifies the period of time before trap-suppression can occur, depending upon the number of traps received in that period of time.

**Values** 1 to 300

## **Platforms**

All

# **23.48 trust-anchor-profile**

# trust-anchor-profile

## **Syntax**

**trust-anchor-profile** [*trust-anchor-profile*] **association trust-anchor-profile** [*trust-anchor-profile*]

# **Context**

**[\[Tree\]](#page-28-3)** (show>ipsec trust-anchor-profile)

## **Full Context**

show ipsec trust-anchor-profile

## **Description**

This command displays trust anchor profile information.

## **Parameters**

#### *trust-anchor-profile*

Specifies the trust anchor profile name up to 32 characters in length.

#### **association**

Displays information for which this trust anchor profile is associated.

## **Platforms**

7450 ESS, 7750 SR, 7750 SR-e, 7750 SR-s, VSR

## **Output**

The following is an example output for the **show ipsec trust-anchor-profile** command.

## **Sample Output**

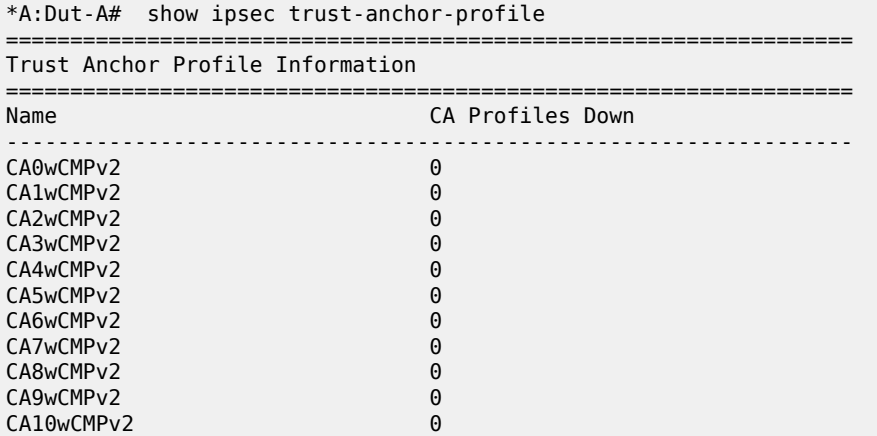

\*A:Dut-A#

\*A:Dut-A# show ipsec trust-anchor-profile ================================================================== Trust Anchor CA-profile List ================================================================== Admin/Oper State ------------------------------------------------------------------ CA6 up/up up/up ================================================================== \*A:Dut-A#

==================================================================

# trust-anchor-profile

#### **Syntax**

**trust-anchor-profile** [*trust-anchor-profile*] **trust-anchor-profile** *trust-anchor-profile* **association**

#### **Context**

**[\[Tree\]](#page-48-0)** (show>system>security>tls trust-anchor-profile)

#### **Full Context**

show system security tls trust-anchor-profile

#### **Description**

This command displays information about server and client profiles that are using the specified TLS trust anchor profile.

## **Parameters**

#### *trust-anchor-profile*

Specifies the trust anchor profile, up to 32 characters maximum.

#### **Platforms**

All

### **Output**

The following output is an example of trust anchor profile information.

#### **Sample Output**

```
*A:Dut-C> show system security tls trust-anchor-profile 
  ===============================================================================
Trust Anchor Profile Information
===============================================================================
                                                 CA Profiles Down
-------------------------------------------------------------------------------
```
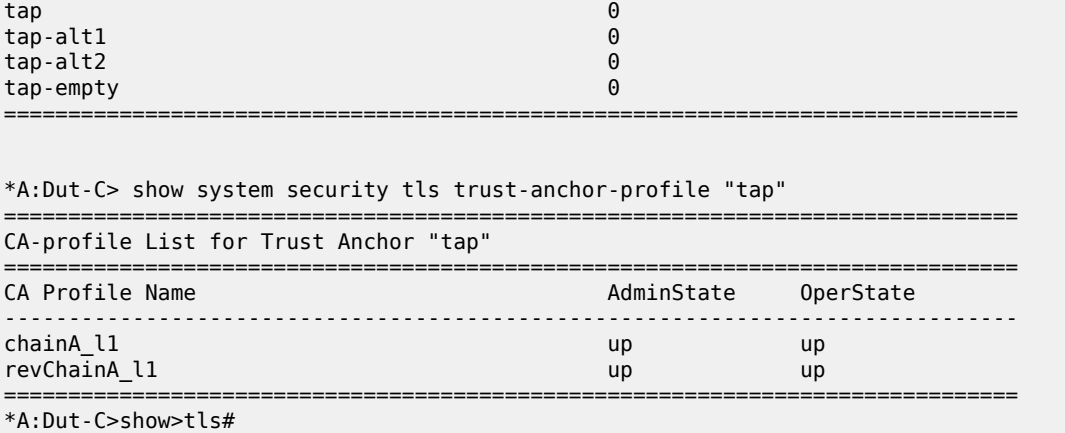

# **23.49 ts-list**

# ts-list

## **Syntax**

**ts-list** [*list-name*] **ts-list** *list-name* **association ts-list** *list-name* **local-entry** [**1 to 32**] **ts-list** *list-name* **remote-entry** [**1 to 32**] **ts-list** *list-name* {**local** | **remote**}

# **Context**

**[\[Tree\]](#page-28-4)** (show>ipsec ts-list)

# **Full Context**

show ipsec ts-list

#### **Description**

This command displays IPsec traffic-selector list (TS-list) information.

Entering this command without a parameter will list all configured TS-lists.

Entering this command with the **association** parameter will list all IPsec gateways that use the specified TS-list.

Entering this command with the **local** or **local-entry** parameter will list all or specified local entries of the specified TS-list.

Entering this command with the **remote** or **remote-entry** parameter will list all or specified remote entries of the specified TS-list.

### **Parameters**

## *list-name*

The traffic-selector list name.

### **association**

Displays all associations of the TS-list.

### **local-entry [1 to 32]**

The entry ID of a local entry.

#### **remote-entry [1 to 32]**

The entry ID of a remote entry.

#### **local**

Displays all local entries.

#### **remote**

Displays all remote entries.

# **Platforms**

7450 ESS, 7750 SR, 7750 SR-e, 7750 SR-s, VSR

## **Output**

The following output is an example of TS-list information.

#### **Sample Output**

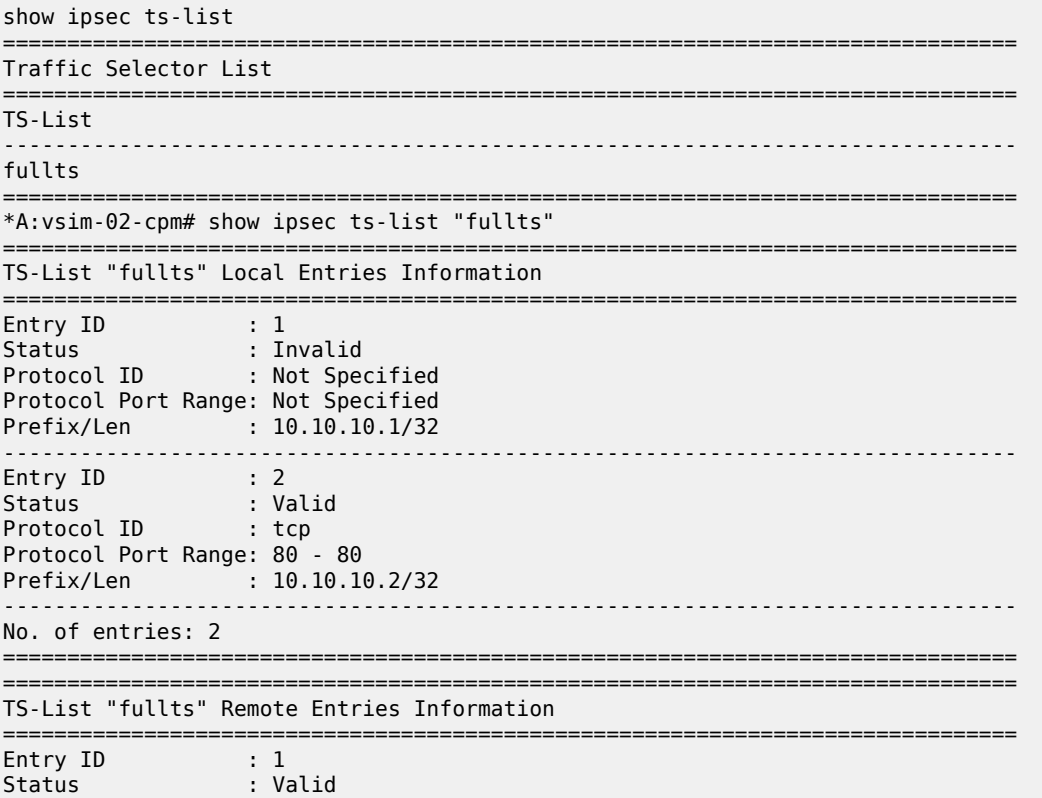

Protocol ID : tcp Protocol Port Range: any Prefix/Len : 0.0.0.0/0 ------------------------------------------------------------------------------- No. of entries: 1 ===============================================================================

# **23.50 tunnel**

# tunnel

## **Syntax**

- **tunnel** [**statistics**] [**detail**] [**peer** *ip-address*] [**state** *tunnel-state*] [**remote-tunnel-id** *remote-tunnel-id*] [**group** *group-name*] [**assignment** *assignment-id*] [**local-name** *local-host-name*] [ **remote-name** *remote-host-name*] [**radius-accounting-policy** *policy-name*] [**blacklist-state** *bl-state*] [**failover-state**  *fo-state*] [**recovery-state** *recovery-state*] [ **recovery-method** { **mcs** | **recovery-tunnel**}] [**track-srrp** *srrp-instance*] [ **control-msg-behavior** *behavior*] [**transport-type** { **ip** | **udp**}]
- **tunnel** [**statistics**] [**detail**] [**peer** *ip-address*] [**state** *tunnel-state*] [**remote-connection-id** *remoteconnection-id*] [**group** *group-name*] [ **assignment** *assignment-id*] [**local-name** *local-host-name*] [ **remote-name** *remote-host-name*] [**radius-accounting-policy** *policy-name*] [**blacklist-state** *blstate*] [**failover-state** *fo-state*] [**recovery-state** *recovery-state*] [ **recovery-method** { **mcs** | **recoverytunnel**}] [**track-srrp** *srrp-instance*] [ **control-msg-behavior** *behavior*] [**transport-type** { **ip** | **udp**}]

**tunnel tunnel-id** *tunnel-id* [**statistics**] [ **detail**]

**tunnel connection-id** *connection-id* [**statistics**] [ **detail**]

#### **Context**

**[\[Tree\]](#page-35-0)** (show>router>l2tp tunnel)

### **Full Context**

show router l2tp tunnel

#### **Description**

This command displays L2TP tunnel operational information.

## **Parameters**

#### **statistics**

Displays L2TP tunnel statistics.

#### **detail**

Displays detailed L2TP tunnel information.

#### *ip-address*

Displays information for the specified peer IP address.

**Values** The following values apply to the 7750 SR:

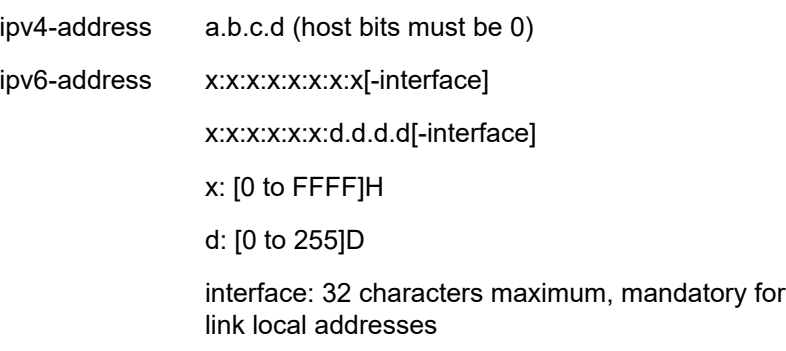

**Values** The following values apply to the 7450 ESS: ipv4-address: a.b.c.d (host bits must be 0)

#### *tunnel-state*

Displays the operational state of the L2TP session.

**Values** closed, closed-by-peer, draining, drained, established, established-idle, idle, wait-reply, wait-conn

#### *remote-tunnel-id*

Displays information for the specified remote tunnel ID.

#### *group-name*

Displays L2TP tunnel information for the specified tunnel group.

#### *assignment-id*

Specifies a string that distinguishes this Layer Two Tunneling Protocol tunnel.

### *local-host-name*

Specifies a local host name used by this system.

#### *remote-host-name*

Specifies a remote host name used by this system.

#### *policy-name*

Displays the RADIUS accounting policy.

#### *bl-state*

Displays the denylist state of the L2TP session.

#### *fo-state*

Displays the failover state of the L2TP session.

#### *recovery-state*

Displays the recovery state of the L2TP session.

#### **recovery-method**

Displays the recovery method of the L2TP session.

#### *srrp-instance*

Specifies the SRRP instance identification.

**Values** 0 to 4294967295

#### *behavior*

Specifies the control message behavior.

**Values** handle, forward-to-mcs-peer

#### **transport-type**

Specifies that IP or UDP should be used as the transport type for the L2TP session.

**Values** ip, udp

#### *remote-connection-id*

Displays information for the specified remote connection ID.

#### *tunnel-id*

Displays information for the specified ID of a L2TP tunnel. In L2TP version 2, it is the 16-bit tunnel ID.

**Values** 1 to 65535

#### *connection-id*

Specifies the identification number for a Layer Two Tunneling Protocol connection.

**Values** 1 to 429496729

## **Platforms**

7450 ESS, 7750 SR, 7750 SR-a, 7750 SR-e, 7750 SR-s, VSR

#### **Output**

The following output is an example of L2TP tunnel operational information.

#### **Sample Output**

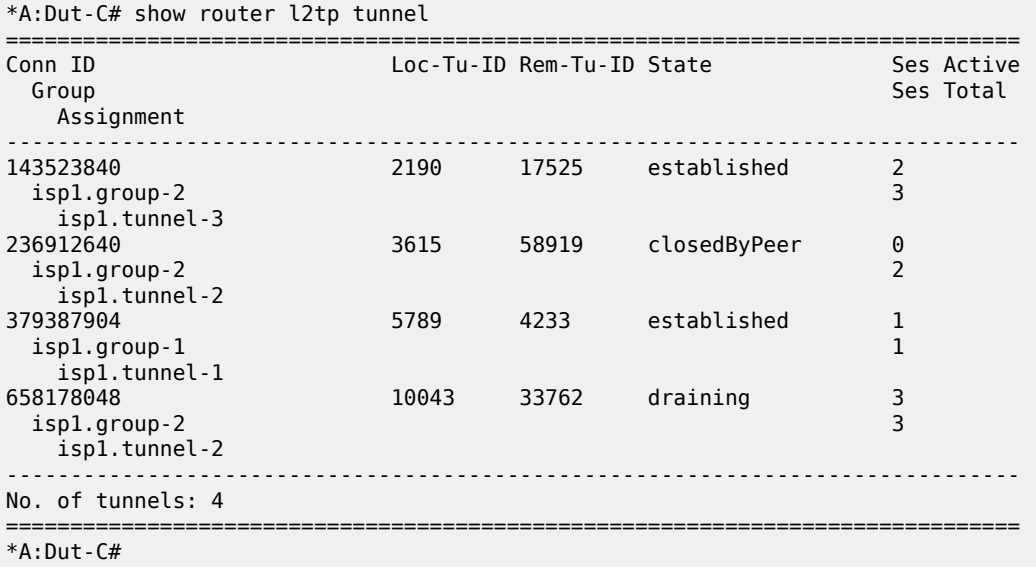

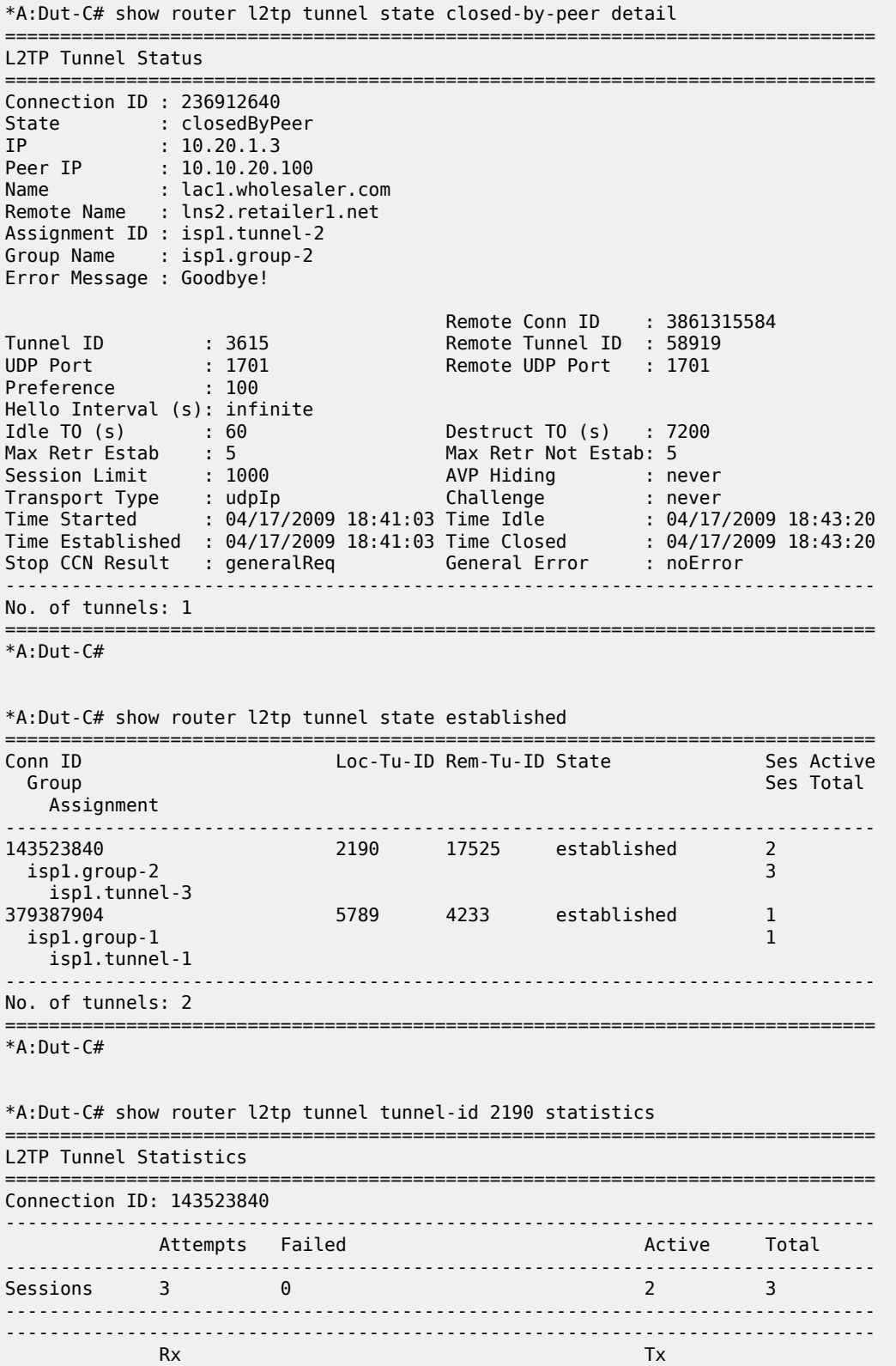

------------------------------------------------------------------------------- Ctrl Packets 47 47 Ctrl Octets 954 1438 Error Packets 0 ------------------------------------------------------------------------------- \*A:Dut-C# \*A:Dut-C# show router l2tp tunnel connection-id 143523840 statistics =============================================================================== L2TP Tunnel Statistics =============================================================================== Connection ID: 143523840 ------------------------------------------------------------------------------- Attempts Failed **Active** Total ------------------------------------------------------------------------------- Sessions 3 0 ------------------------------------------------------------------------------- ------------------------------------------------------------------------------- **Rx** Tx ------------------------------------------------------------------------------- Ctrl Packets 48  $\begin{array}{ccccccccc}\n\text{Ctrl Octets} & 974 & & & & & & 1450 \\
\text{Error Packets} & 0 & & & & & & \\
\end{array}$ Error Packets 0 -------------------------------------------------------------------------------  $*A:$  Dut-C# \*A:Dut-C# show router l2tp tunnel remote-tunnel-id 17525 detail =============================================================================== L2TP Tunnel Status =============================================================================== Connection ID : 143523840 State : established IP : 10.20.1.3 Peer IP : 10.10.20.101 Name : lac1.wholesaler.com Remote Name : lns3.retailer1.net Assignment ID : isp1.tunnel-3 Group Name : isp1.group-2 Error Message : N/A Remote Conn ID : 1148518400<br>Remote Tunnel ID : 17525 Tunnel ID : 2190 Remote Tunnel ID : 17525 UDP Port : 1701 Remote UDP Port : 1701 Preference : 100 Hello Interval (s): 300 Idle TO (s) : 0 Destruct TO (s) : 7200 Max Retr Estab : 5 Max Retr Not Estab: 5 Session Limit : 1000 AVP Hiding : never Transport Type : udpIp Challenge : never Time Started : 04/17/2009 18:41:14 Time Idle : N/A Time Established : 04/17/2009 18:41:14 Time Closed : N/A Stop CCN Result : noError General Error : noError ------------------------------------------------------------------------------- No. of tunnels: 1 =============================================================================== \*A:Dut-C# \*A:Dut-C# show router l2tp tunnel remote-connection-id 1148518400 statistics =============================================================================== L2TP Tunnel Statistics ===============================================================================

t Commands

Connection ID: 143523840 ------------------------------------------------------------------------------- Attempts Failed ------------------------------------------------------------------------------- Sessions 3 0 ------------------------------------------------------------------------------- ------------------------------------------------------------------------------- **Rx** Tx ------------------------------------------------------------------------------- Ctrl Packets 50 50 Ctrl Octets 1014 1474 Error Packets 0 0 ------------------------------------------------------------------------------- No. of tunnels: 1 ===============================================================================  $*A:$  Dut-C# \*A:Dut-C# show router l2tp tunnel peer 10.10.20.100 state closed-by-peer detail =============================================================================== L2TP Tunnel Status =============================================================================== Connection ID : 236912640 State : closedByPeer IP : 10.20.1.3 Peer IP : 10.10.20.100 Name : lac1.wholesaler.com Remote Name : lns2.retailer1.net Assignment ID : isp1.tunnel-2 Group Name : isp1.group-2 Error Message : Goodbye! Remote Conn ID : 3861315584<br>Remote Tunnel ID : 58919 Tunnel ID : 3615 Remote Tunnel ID : 58919 UDP Port : 1701 Remote UDP Port : 1701 Preference : 100 Hello Interval (s): infinite Idle TO (s) : 60 Destruct TO (s) : 7200 Max Retr Estab : 5 Max Retr Not Estab: 5 Session Limit : 1000 AVP Hiding : never Transport Type : udpIp Challenge : never Time Started : 04/17/2009 18:41:03 Time Idle : 04/17/2009 18:43:20 Time Established : 04/17/2009 18:41:03 Time Closed : 04/17/2009 18:43:20 Stop CCN Result : generalReq General Error : noError ------------------------------------------------------------------------------- No. of tunnels: 1 ===============================================================================  $*A:$  Dut-C# \*A:Dut-C# show router l2tp tunnel group isp1.group-2 =============================================================================== onn ID Loc-Tu-ID Rem-Tu-ID State Group Ses Total Assignment ------------------------------------------------------------------------------- 2190 17525 established 2<br>3  $isp1.group-2$ isp1.tunnel-3<br>236912640 3615 58919 closedByPeer 0 isp1.group-2 2 isp1.tunnel-2<br>658178048 10043 33762 draining 3<br>3  $i$ sp $1$ .group-2  $\;$ 

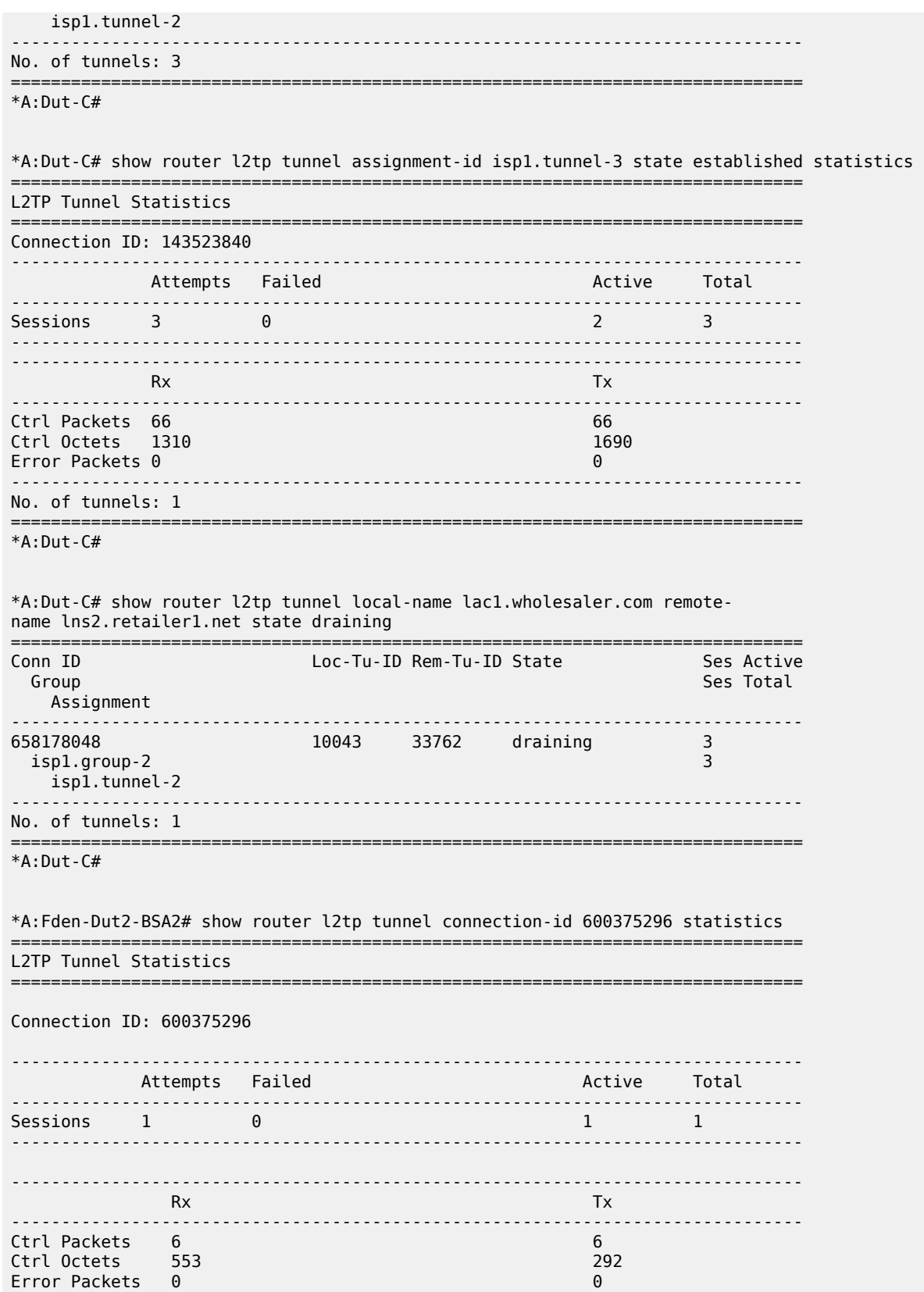

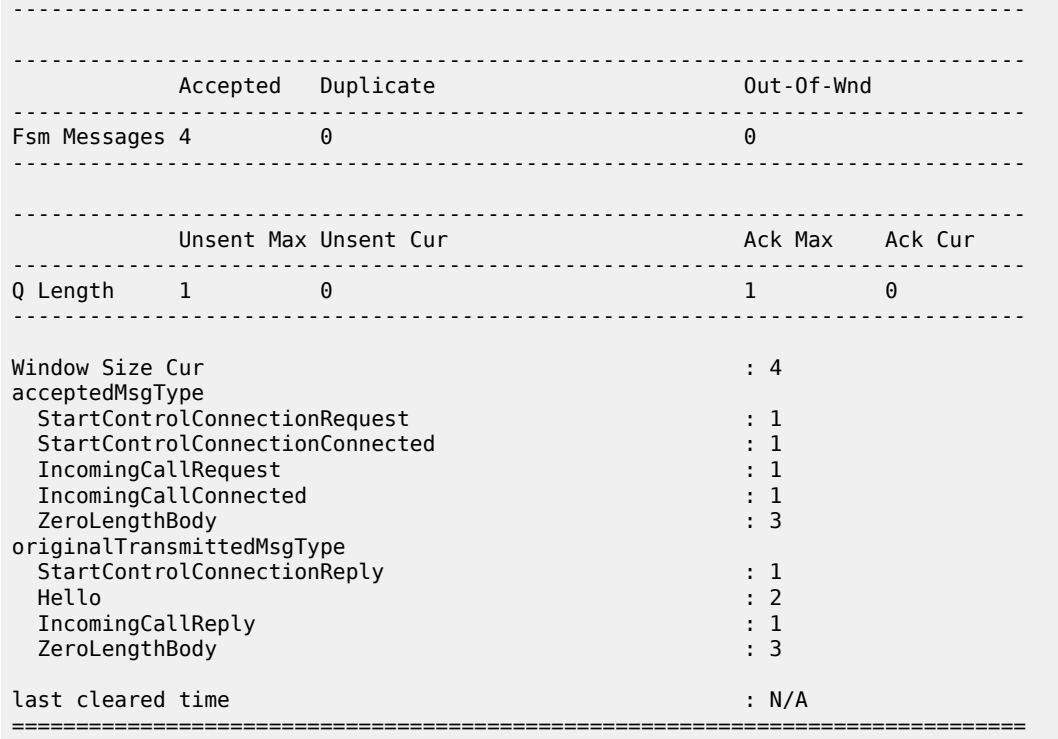

# **On LAC (primary node after switchover)**

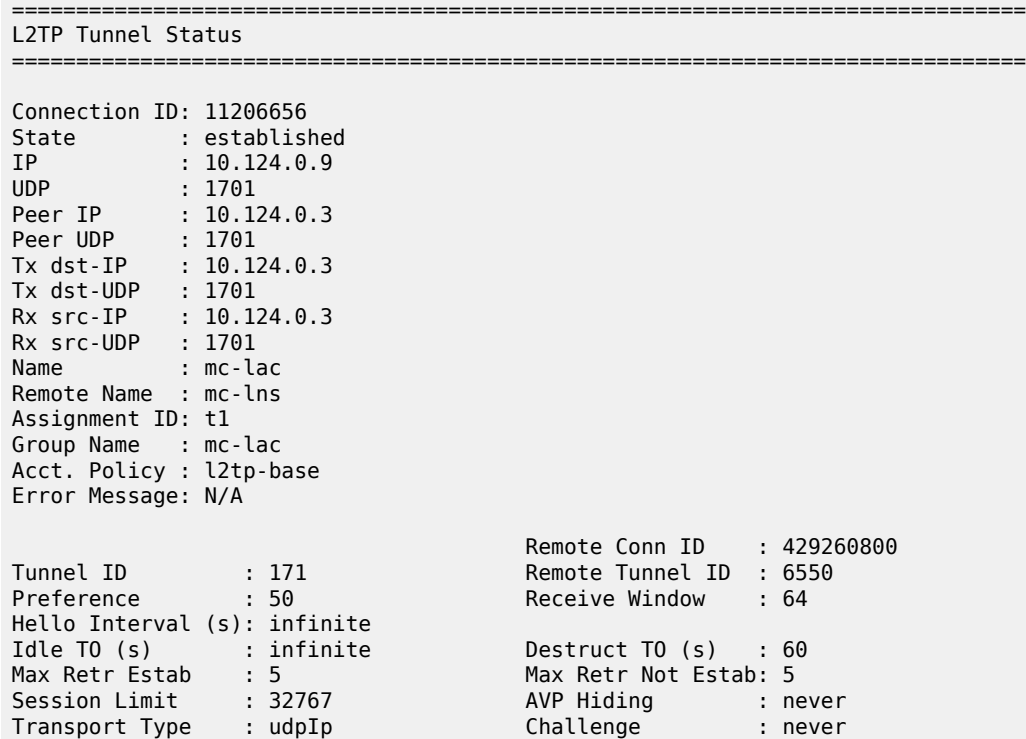

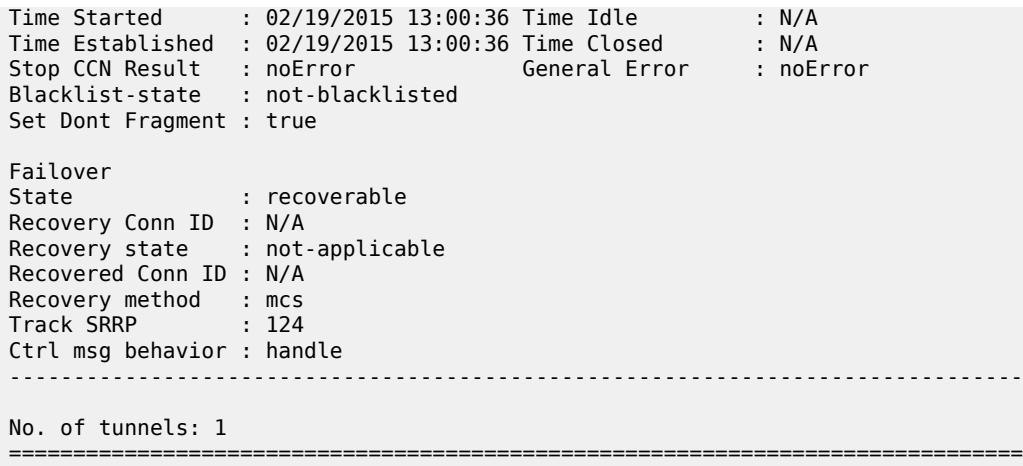

# **On LAC (secondary node after switchover)**

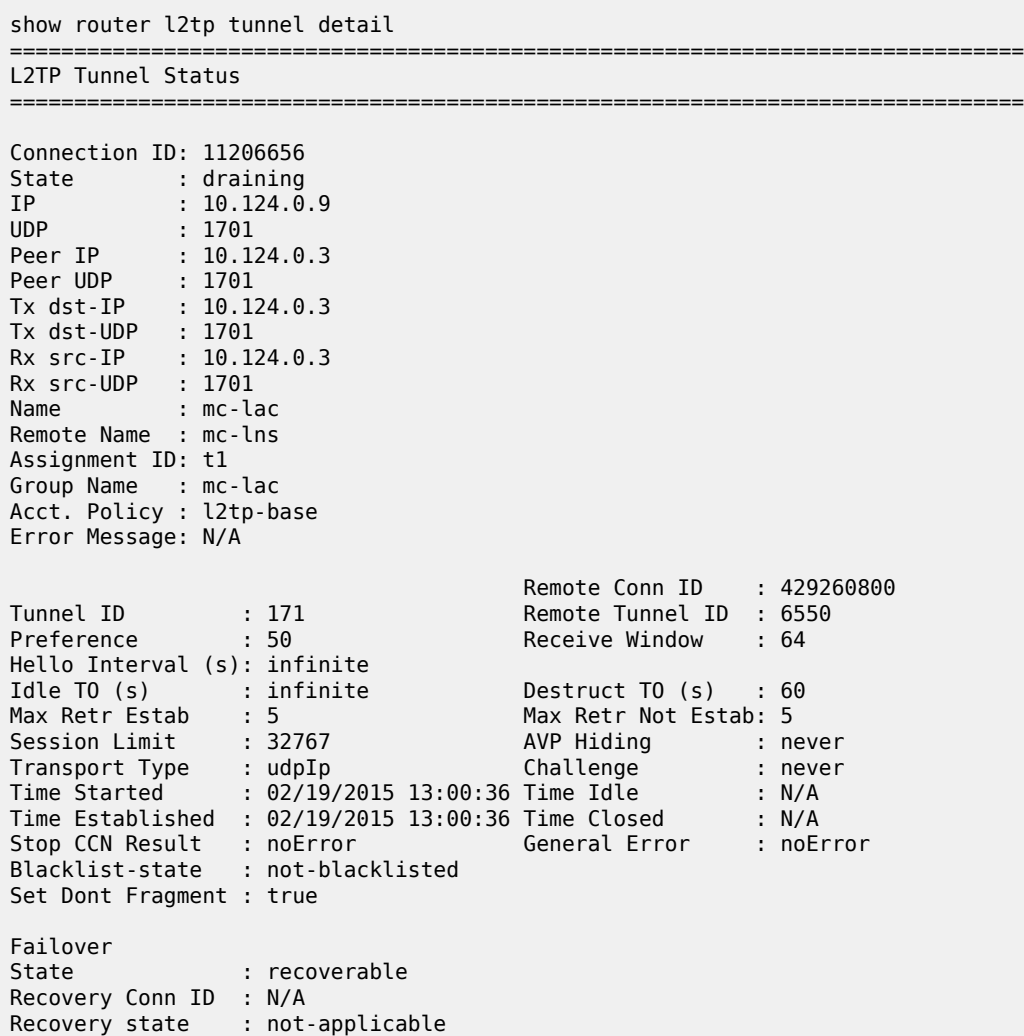

Recovered Conn ID : N/A Recovery method : mcs Track SRRP : 124 Ctrl msg behavior : forward-to-mcs-peer ------------------------------------------------------------------------------- No. of tunnels: 1 ===============================================================================

# **On LNS after switchover**

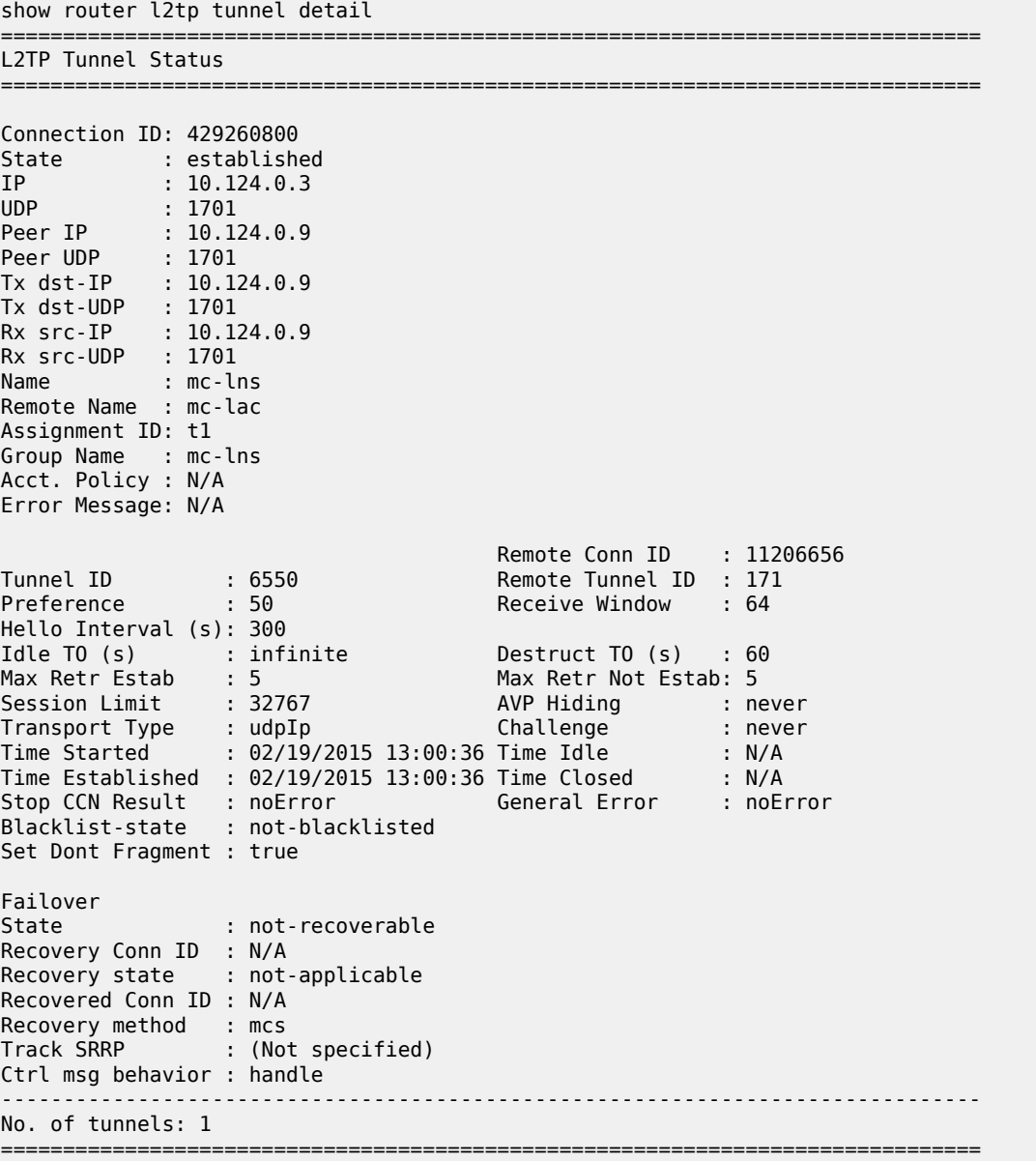

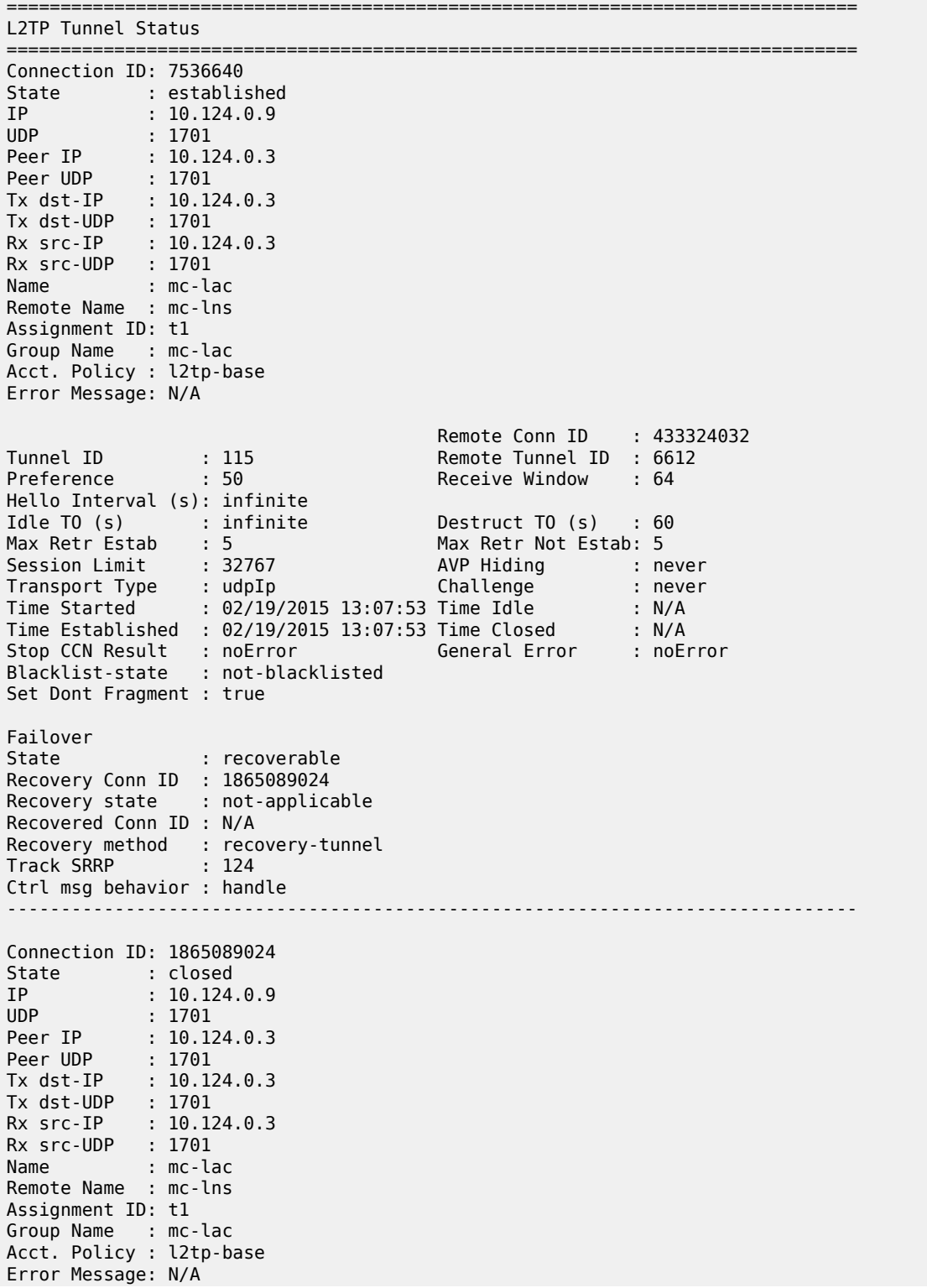

## **On LAC (primary node after switchover; 7536640 is the recovered tunnel, 1865089024 is the recovery tunnel)**

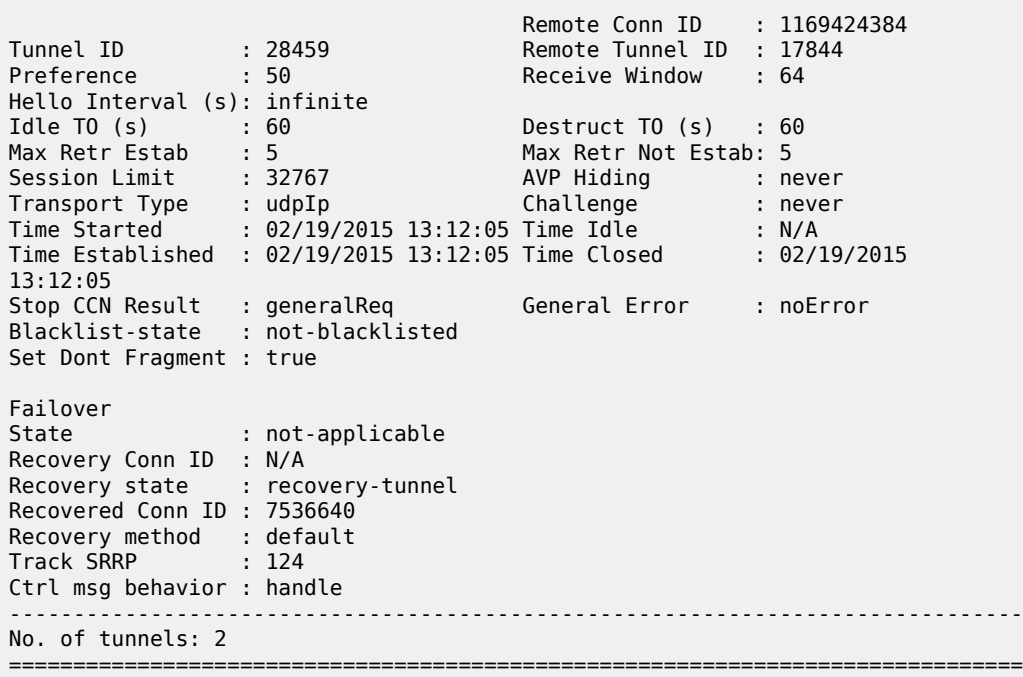

# **On LAC (secondary node after switchover)**

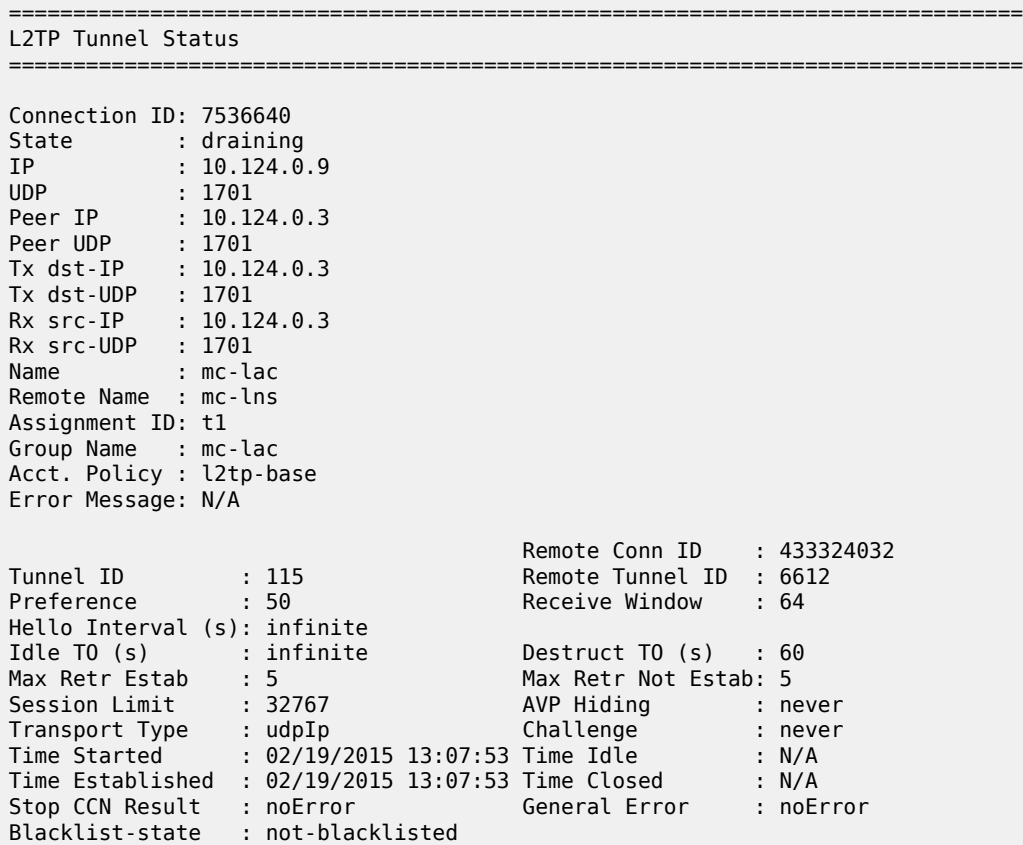

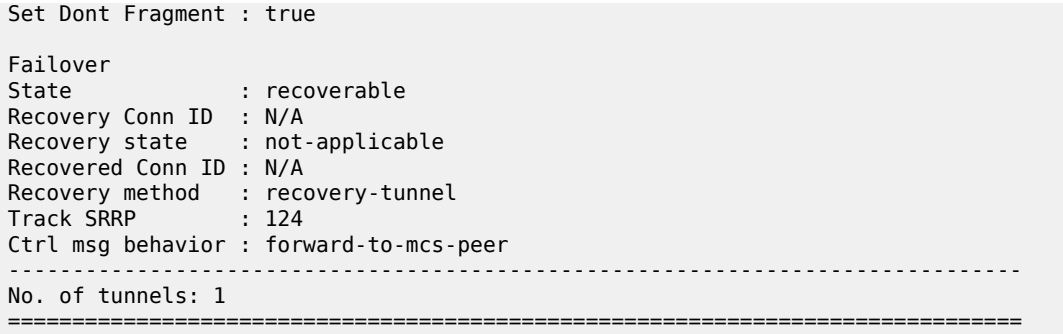

# **On LNS after switchover (433324032 is the recovered tunnel, 1169424384 is the recovery tunnel)**

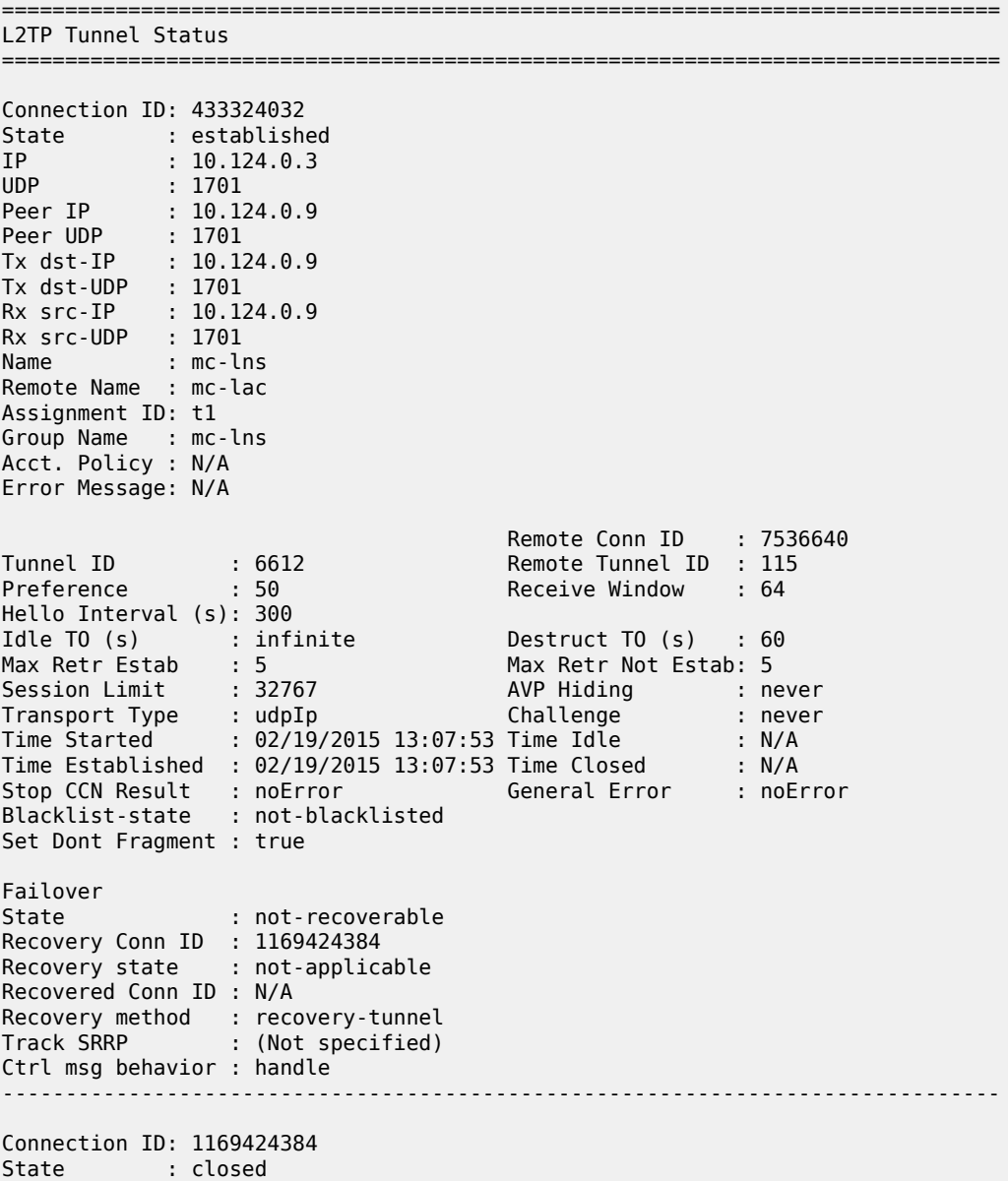

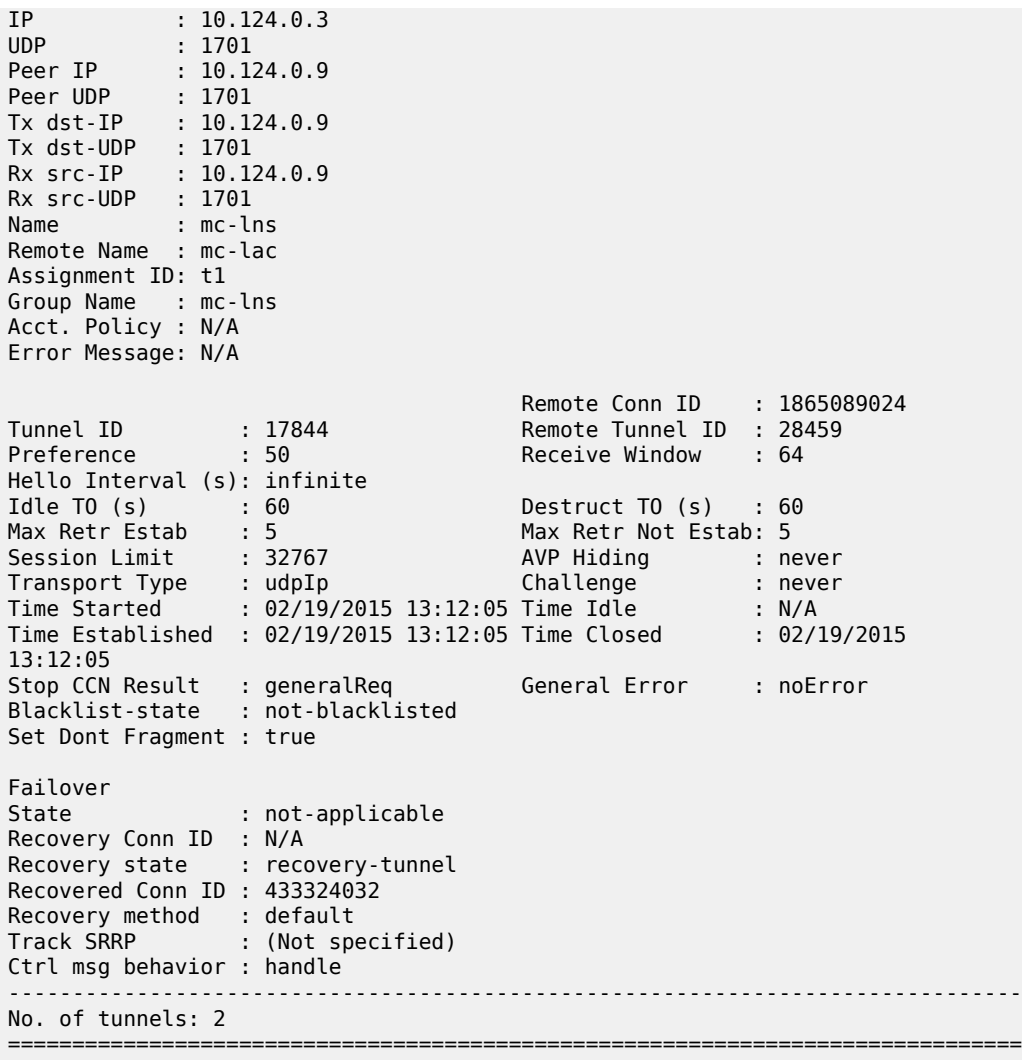

# tunnel

# **Syntax**

**tunnel** *tunnel-name*

# **Context**

**[\[Tree\]](#page-17-0)** (clear>router>l2tp>group tunnel)

# **Full Context**

clear router l2tp group tunnel

# **Description**

This command clears L2TP tunnel data.
## **Parameters**

#### *tunnel-name*

Clears L2TP tunnel data associated with the specified tunnel, up to 32 characters.

### **Platforms**

7450 ESS, 7750 SR, 7750 SR-a, 7750 SR-e, 7750 SR-s, VSR

tunnel

## **Syntax**

**tunnel** *connection-id*

## **Context**

**[\[Tree\]](#page-17-0)** (clear>router>l2tp tunnel)

## **Full Context**

clear router l2tp tunnel

## **Description**

This command clears L2TP data.

## **Parameters**

## *connection-id*

Specifies the L2TP tunnel connection ID.

**Values** 1 to 4294967295

#### **Platforms**

7450 ESS, 7750 SR, 7750 SR-a, 7750 SR-e, 7750 SR-s, VSR

# tunnel

# **Syntax**

**tunnel** *tunnel-name*

# **Context**

**[\[Tree\]](#page-56-0)** (tools>perform>router>l2tp>group tunnel)

**[\[Tree\]](#page-56-1)** (tools>perform>router>l2tp tunnel)

## **Full Context**

tools perform router l2tp group tunnel

tools perform router l2tp tunnel

## **Description**

Commands in this context configure performance tools for a specified L2TP tunnel.

# **Parameters**

#### *tunnel-name*

Specifies the L2TP tunnel name, up to 32 characters.

## **Platforms**

7450 ESS, 7750 SR, 7750 SR-a, 7750 SR-e, 7750 SR-s, VSR

# tunnel

## **Syntax**

**tunnel** *ipsec-tunnel-name* **tunnel tunnel count tunnel state** *state*

## **Context**

**[\[Tree\]](#page-28-0)** (show>ipsec tunnel)

# **Full Context**

show ipsec tunnel

## **Description**

This command displays IPsec tunnel information.

#### **Parameters**

#### *ipsec-tunnel-name*

Specifies the name of the tunnel up to 32 characters.

#### *state*

Specifies one of up, down, or limited

### **Platforms**

7450 ESS, 7750 SR, 7750 SR-e, 7750 SR-s, VSR

## **Syntax**

**tunnel** *ipsec-tunnel-name* [**temp-mtu**] **tunnel esa-vm** *esa-id/vm-id* [**saved-key**] **tunnel isa** *mda* [**saved-key**] **tunnel** *ipsec-tunnel-name* [**saved-key**] **tunnel** *ipsec-tunnel-name* [**stats**] [**saved-key**]

# **Context**

**[\[Tree\]](#page-15-0)** (clear>ipsec tunnel)

# **Full Context**

clear ipsec tunnel

## **Description**

This command clears static IPsec tunnel states.

## **Parameters**

#### *ipsec-tunnel-name*

Specifies the name of the IPsec tunnel, up to 32 characters. If the **stats**, **saved-key** or **temp-mdu** parameters are not specified, the IPsec tunnel is cleared.

## *saved-key*

Clears the saved IKE and ESP keys for the specified tunnel.

#### *temp-mtu*

Clears the temporary MTU from MTU propagation for the specified tunnel.

#### *stats*

Clears the statistics counter for the specified tunnel.

#### *mda*

Clears all static tunnels terminated on the specified ISA.

#### *esa-vm*

Displays the ID of the configured ESA and ESA VM.

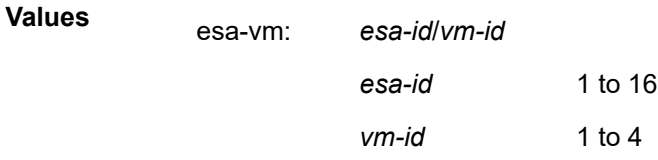

## **Platforms**

7450 ESS, 7750 SR, 7750 SR-e, 7750 SR-s, VSR

# **Syntax**

**tunnel** [**type** {**rx** | **tx**}] [**prefix** *ip-address*] [**tunnel-id** *tunnel-id*] **tunnel** [**prefix** *ip-address*] [ **tunnel-id** *tunnel-id*] **leaf**

## **Context**

**[\[Tree\]](#page-33-0)** (show>router>bier tunnel)

## **Full Context**

show router bier tunnel

## **Description**

This command shows the BIER tunnel table used for MVPN.

## **Parameters**

## *ip-address*

Specifies a prefix in IP address format.

#### *tunnel-id*

Specifies a tunnel identifier.

**Values** 0 to 4294967295

#### **leaf**

Specifies that the tunnel leafs are displayed.

#### **Platforms**

All

## **Output**

The following is an example of a BIER tunnel table. Table 579: BIER [Tunnel](#page-3676-0) Fields provides BIER tunnel table descriptions.

## **Sample Output**

\*A:Dut-A# show router bier tunnel prefix 10.20.1.3 =============================================================================== BIER Tunnels =============================================================================== Tunnel-id Type Oper No. Of Leaves BFR Prefx Bfr-ID Mpls Label Sub-domain ------------------------------------------------------------------------------- 73941 rx In service 0 10.20.1.3 767 1048475 4<br>10.20.1.3 73942 7x 1n service 0 73942 rx In service 0 10.20.1.3 767 1048473 1<br>19943 73943 1 75943 1 73943 rx In service 0 10.20.1.3 767 1048573 1

| 73944                    | rx   | In service | 0                              |
|--------------------------|------|------------|--------------------------------|
| 10.20.1.3                | 3    | 1048474    | 0                              |
| 73945                    | rx   | In service | 0                              |
| 10.20.1.3                | 3    | 1048471    | 3                              |
| 73946                    | rx   | In service | 0                              |
| 10.20.1.3                | 767  | 1048470    | 4                              |
| 73947                    | rx   | In service | 0                              |
| 10.20.1.3                | 3    | 1048574    | 0                              |
| 73948                    | rx   | In service | 0                              |
| 10.20.1.3                | 1593 | 1048472    | 2                              |
| 73949                    | rx   | In service | 0                              |
| 10.20.1.3                | 3    | 1048477    | 3                              |
| 73950                    | rx   | In service | 0                              |
| 10.20.1.3                | 1593 | 1048480    | $\overline{2}$                 |
| 73951                    | rx   | In service | 0                              |
| 10.20.1.3                | 767  | 1048476    | 4                              |
|                          |      |            |                                |
| 73952                    | rx   | In service | 0                              |
| 10.20.1.3                | 3    | 1048478    | 3                              |
| 73955                    | rx   | In service | 0                              |
| 10.20.1.3                | 1593 | 1048481    | 2                              |
| 73956                    | rx   | In service | 0                              |
| 10.20.1.3                | 767  | 1048485    |                                |
| 73957                    | rx   | In service | 0                              |
| 10.20.1.3                | 3    | 1048490    | <sup>(1</sup>                  |
|                          |      |            |                                |
| BIER Tunnel entries : 15 |      |            |                                |
|                          |      |            | ------------------------------ |

<span id="page-3676-0"></span>*Table 579: BIER Tunnel Fields*

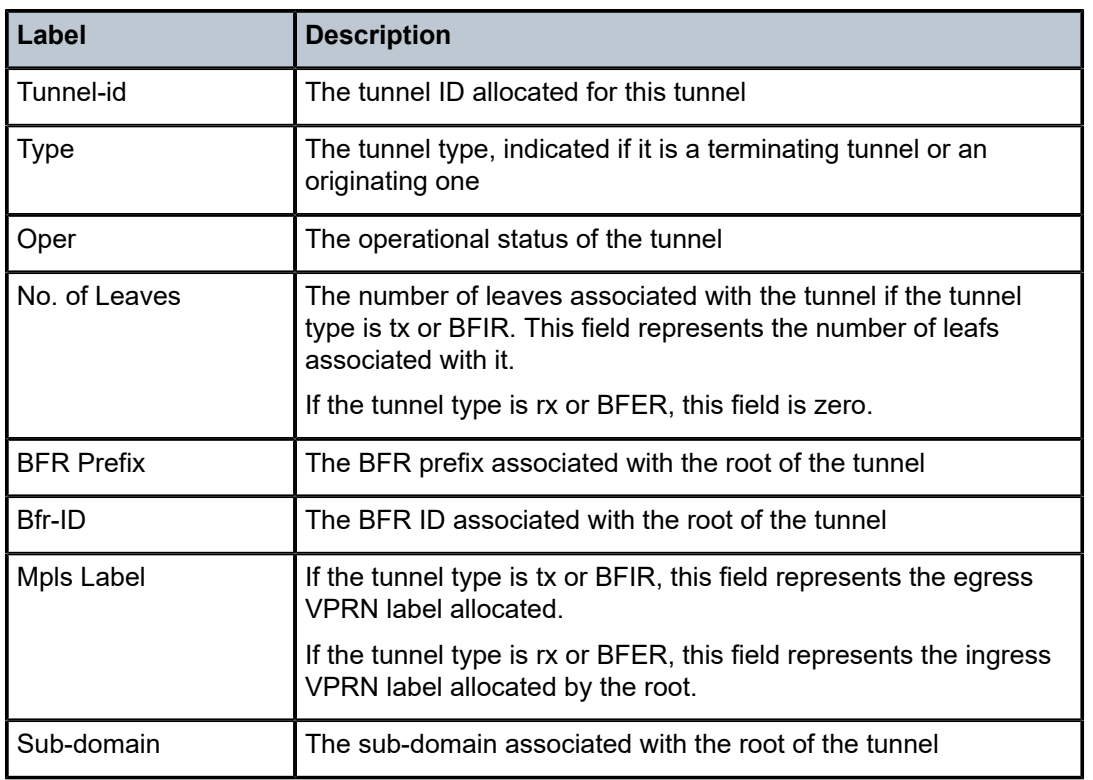

## **Syntax**

**tunnel** [**tunnel-id tunnel-id**] [**type** { **rx** | **tx**}] **tunnel** [**tunnel-id tunnel-id**] **leaf** [**root-addr** *root-addr*] [**tree-id** *tree-id*]

## **Context**

**[\[Tree\]](#page-38-0)** (show>router>p2mp-sr-tree tunnel)

# **Full Context**

show router p2mp-sr-tree tunnel

## **Description**

This command displays details about the P2MP tunnel.

## **Parameters**

#### *tunnel-id*

Specifies a tunnel identifier.

**Values** 0 to 4294967295

#### *type*

Specifies a tunnel type.

**Values** rx, tx

#### *root-addr*

Displays the root address.

**Values** a.b.c.d

#### *tree-id*

Specifies a tree identifier.

**Values** 0 to 4294967295

## **leaf**

Specifies that the tunnel leafs are displayed.

#### **Platforms**

All

## **Output**

The following is an example of a P2MP SR tree tunnel table. Table 580: P2MP SR Tree [Tunnel](#page-3678-0) Fields provides the P2MP SR tree tunnel table descriptions.

t Commands

#### **Sample Output**

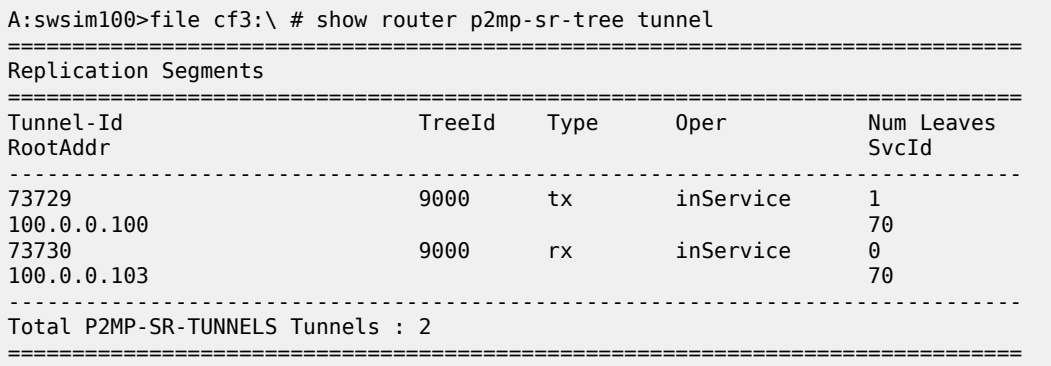

# <span id="page-3678-0"></span>*Table 580: P2MP SR Tree Tunnel Fields*

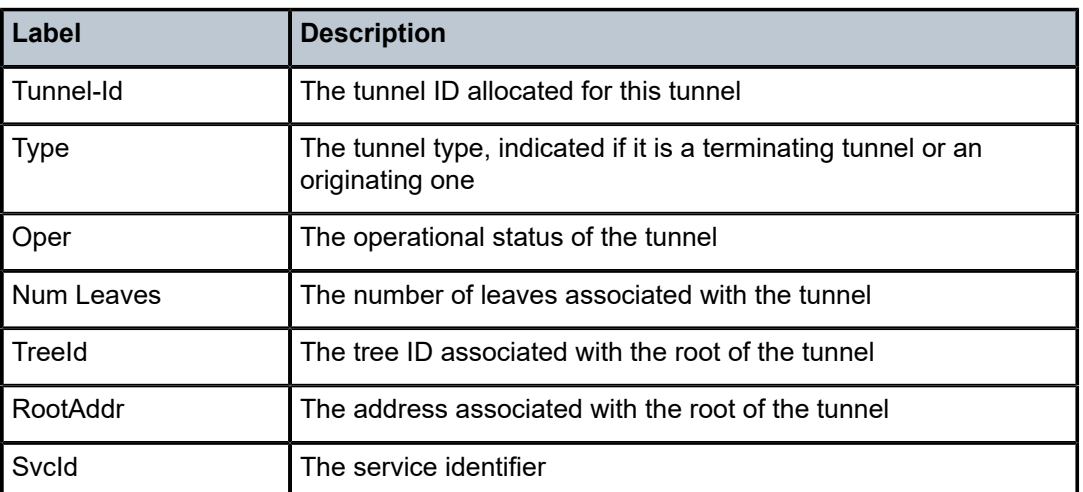

# tunnel

## **Syntax**

**tunnel** [**in-label** *in-label*]

## **Context**

**[\[Tree\]](#page-53-0)** (tools>dump>router>sr tunnel)

## **Full Context**

tools dump router segment-routing tunnel

# **Description**

This command displays segment routing tunnel information.

## **Parameters**

## *in-label*

Specifies the filter to match against the ingress label.

**Values** 0 to 4294967295

#### **Platforms**

All

# **Output**

The following outputs are examples of segment routing tunnel operational information, and the following table describes the output fields.

## **Sample Output**

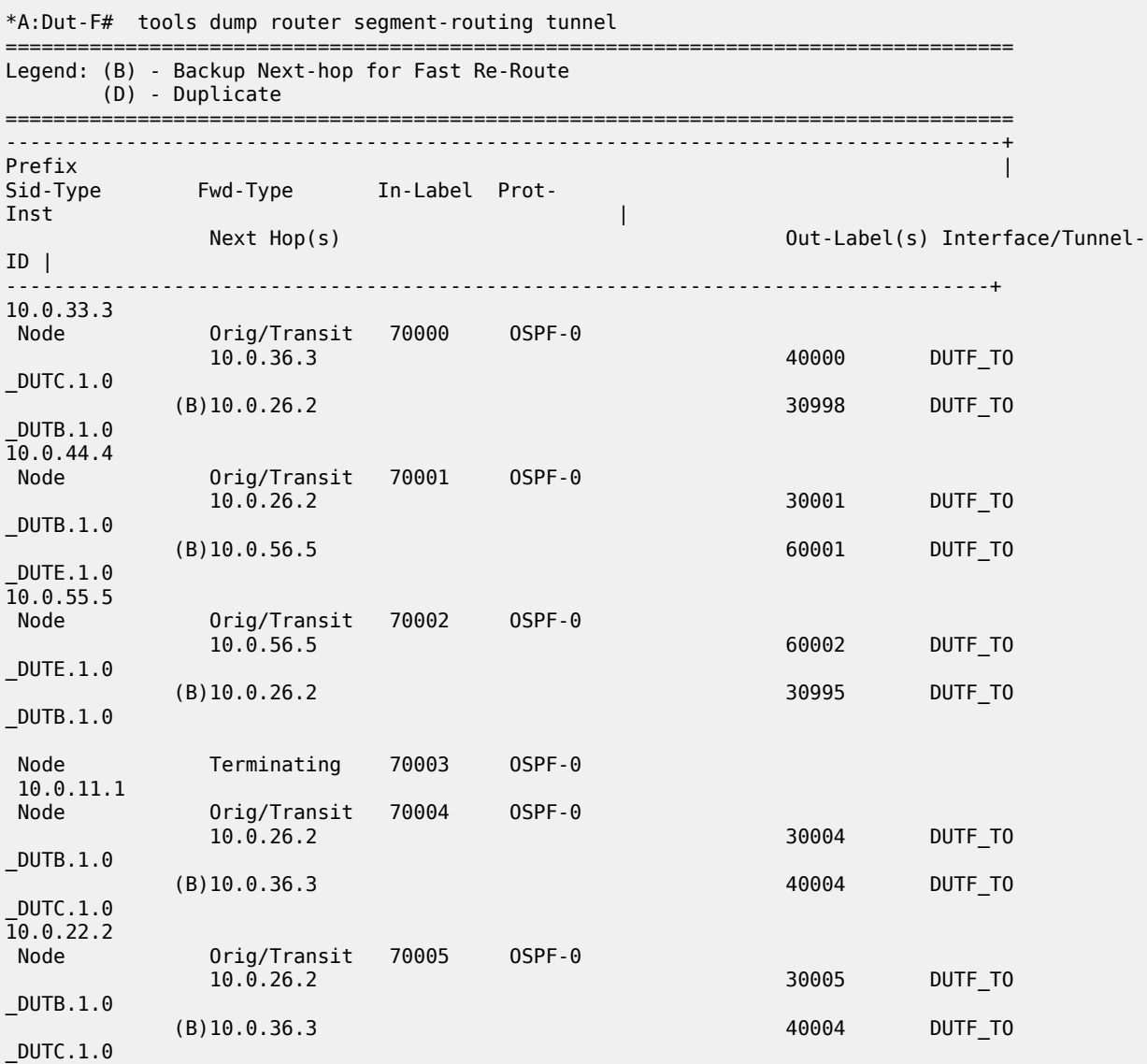

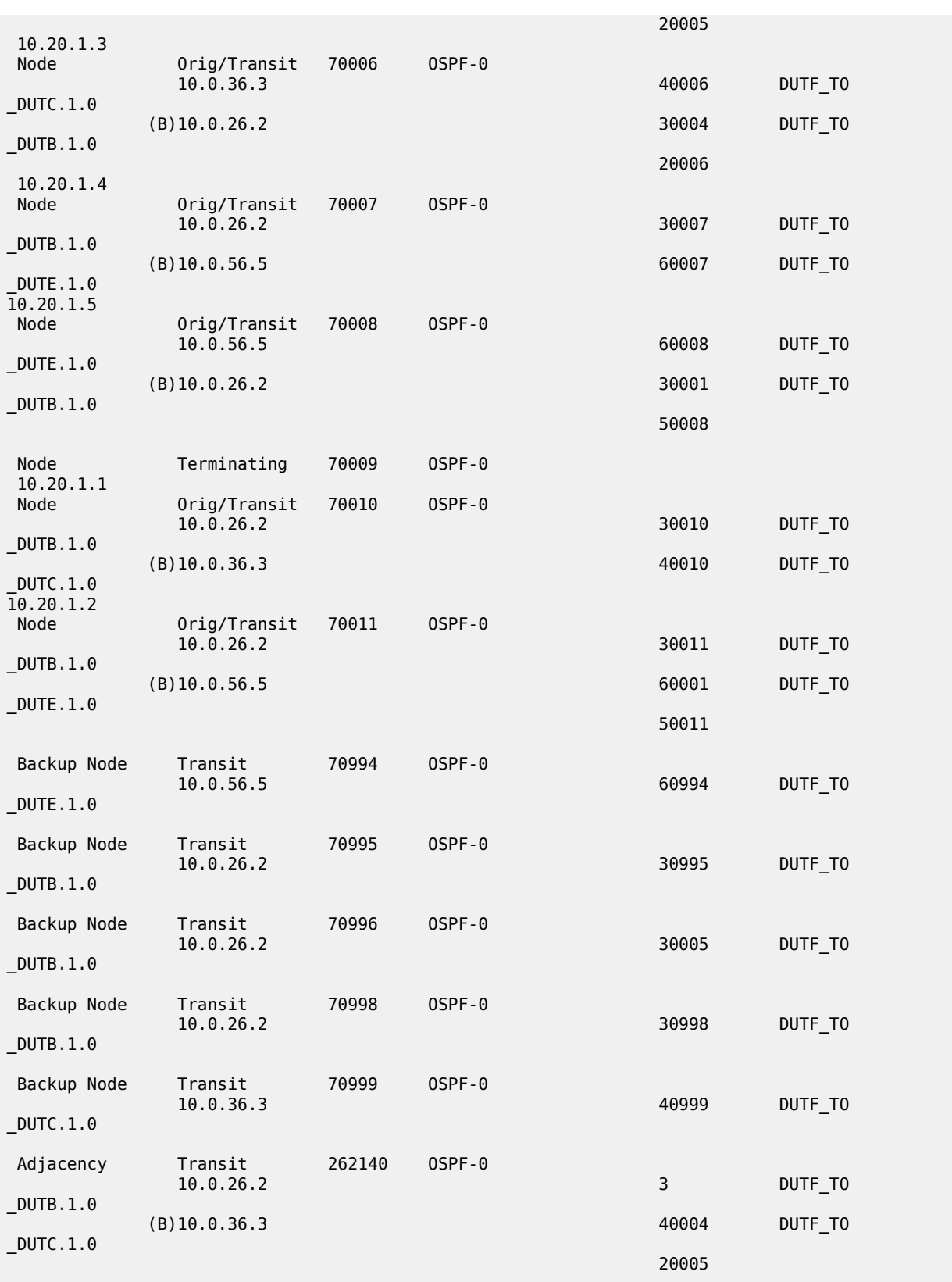

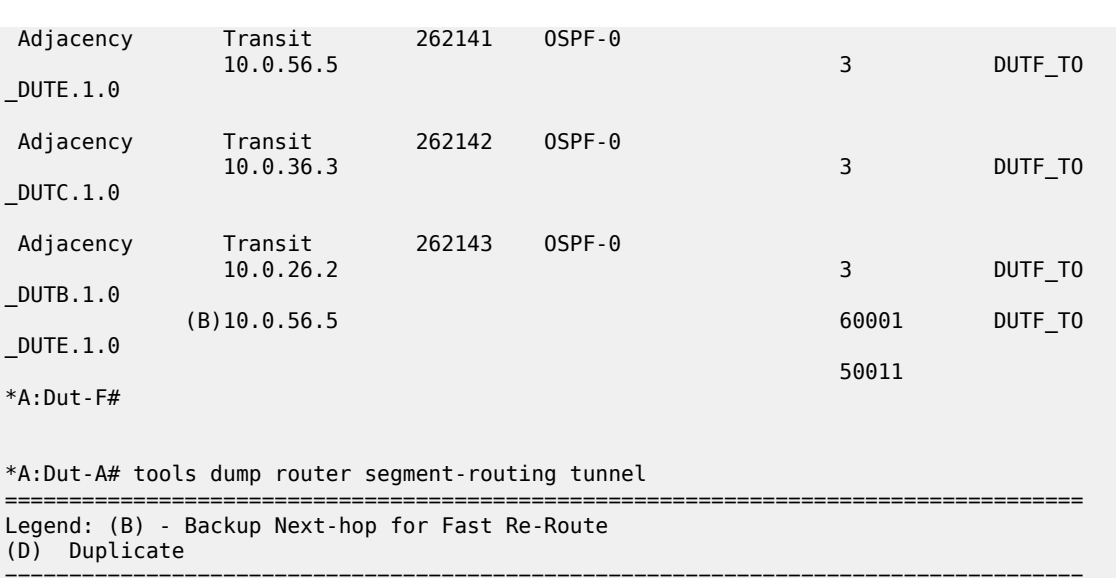

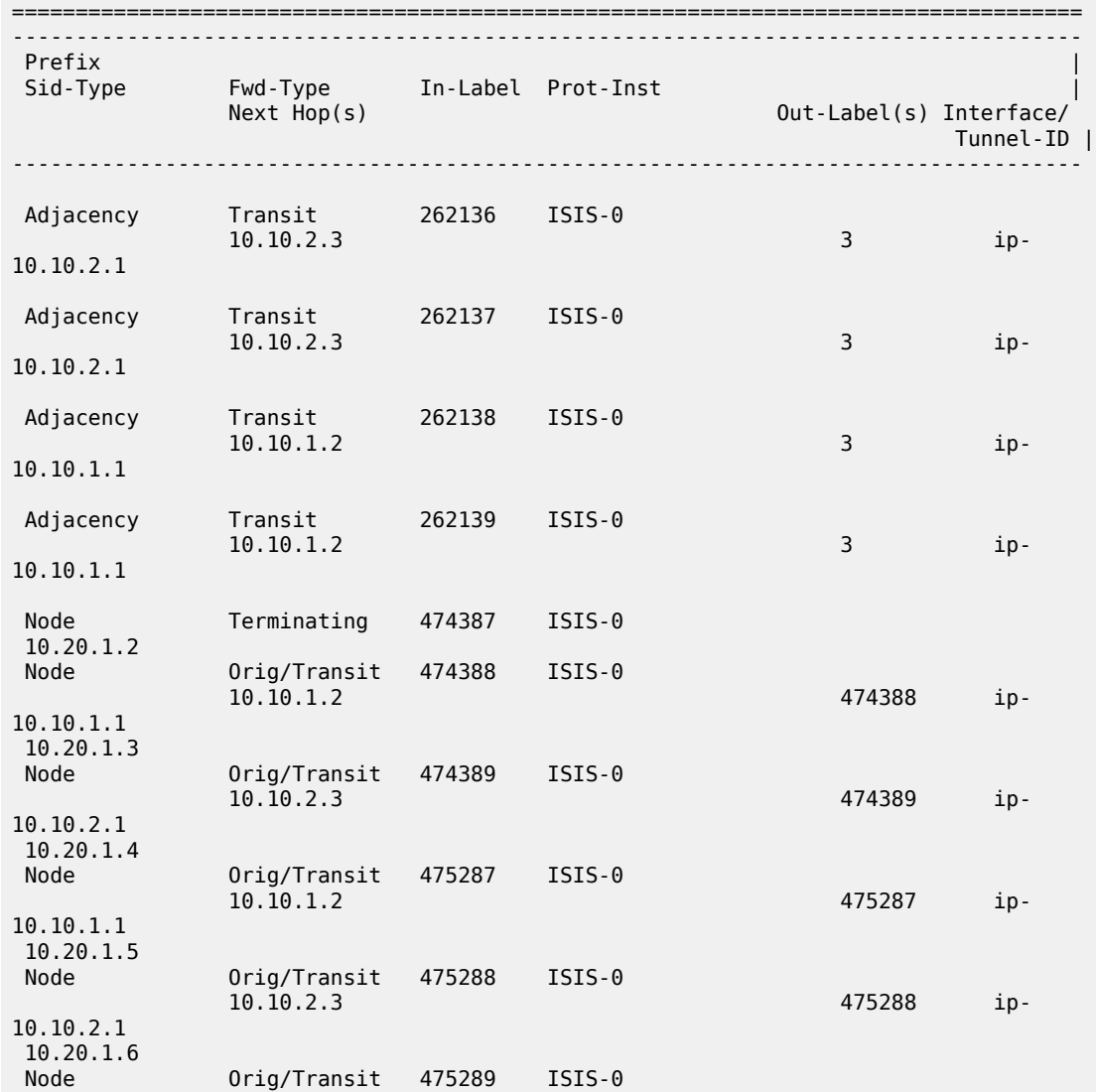

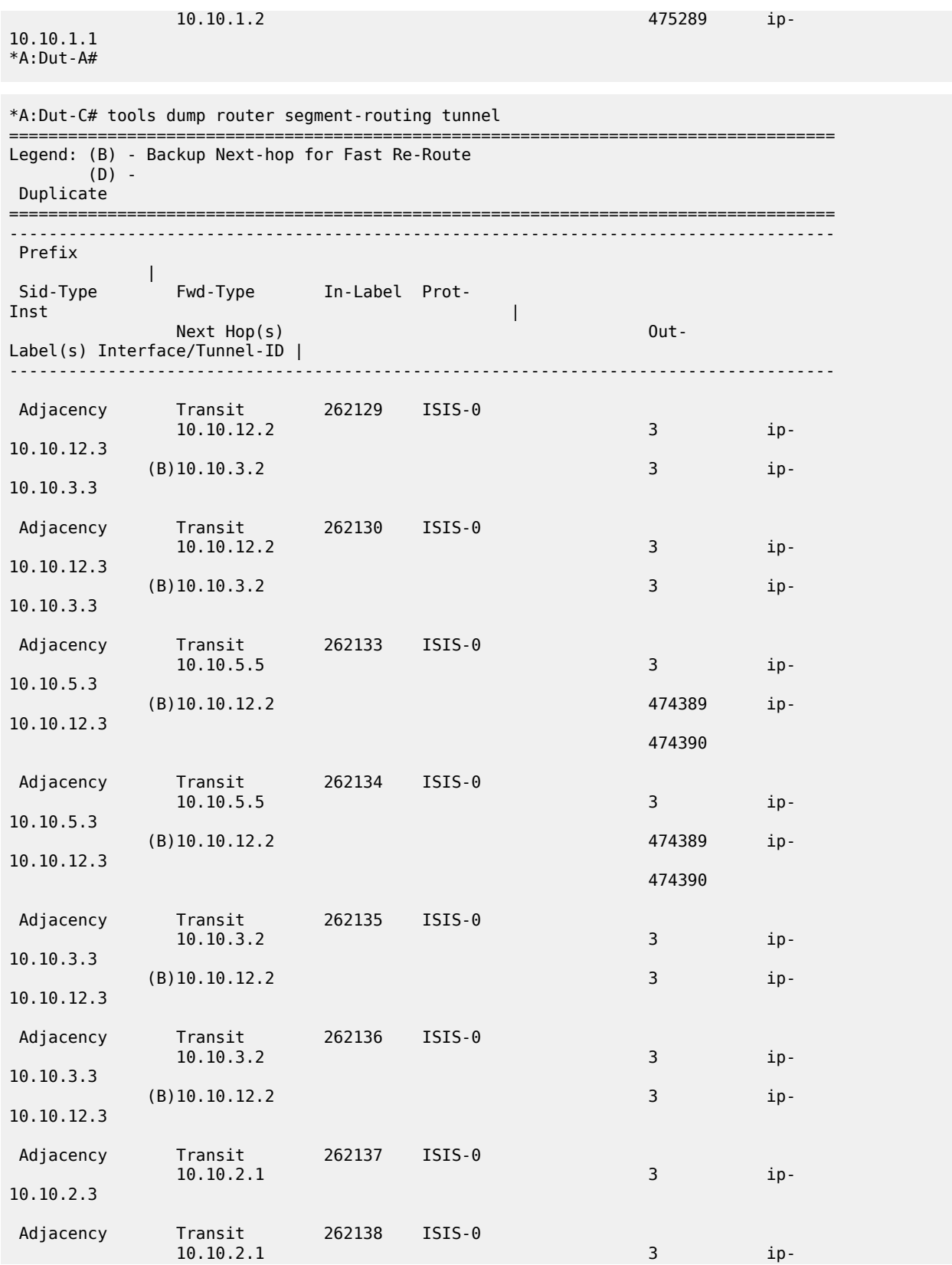

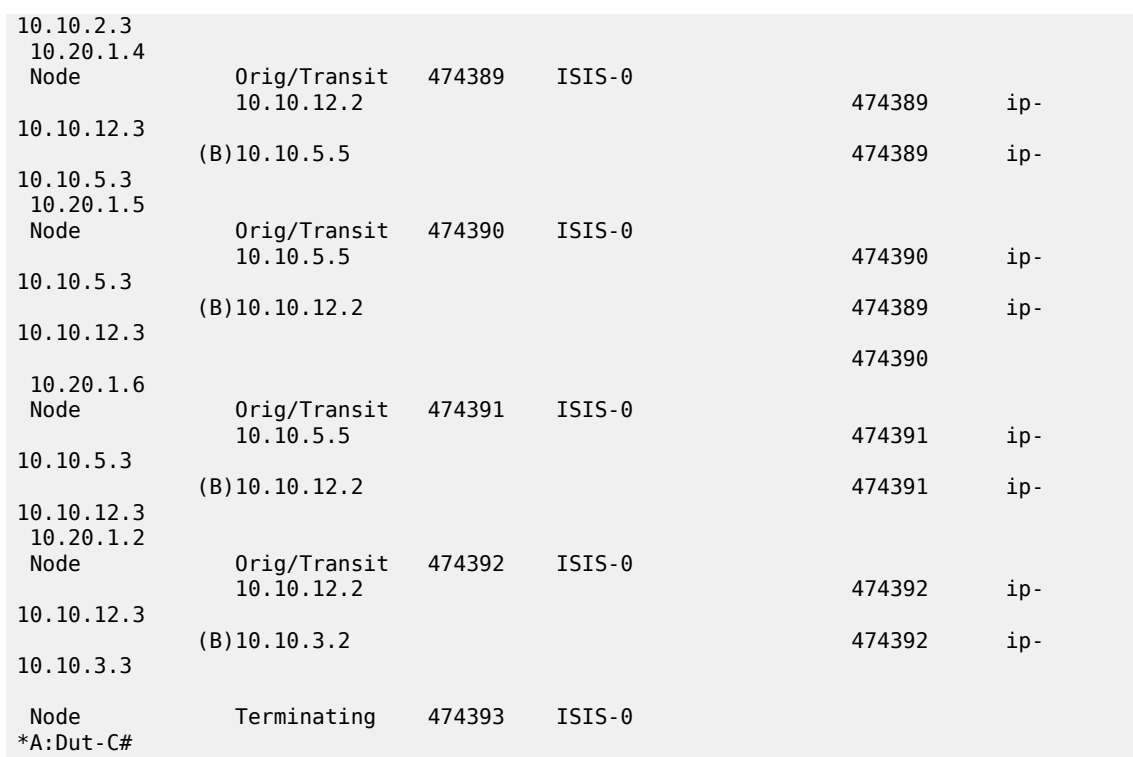

\*A:Dut-C# tools dump router segment-routing tunnel

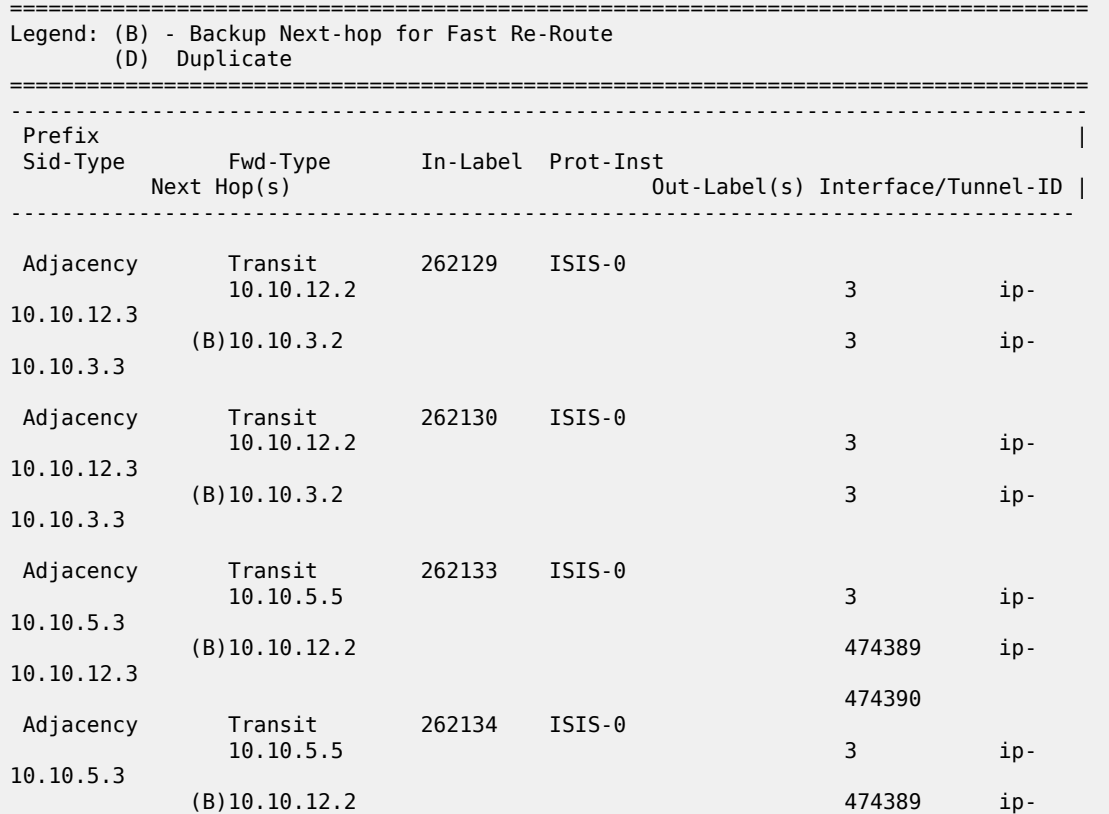

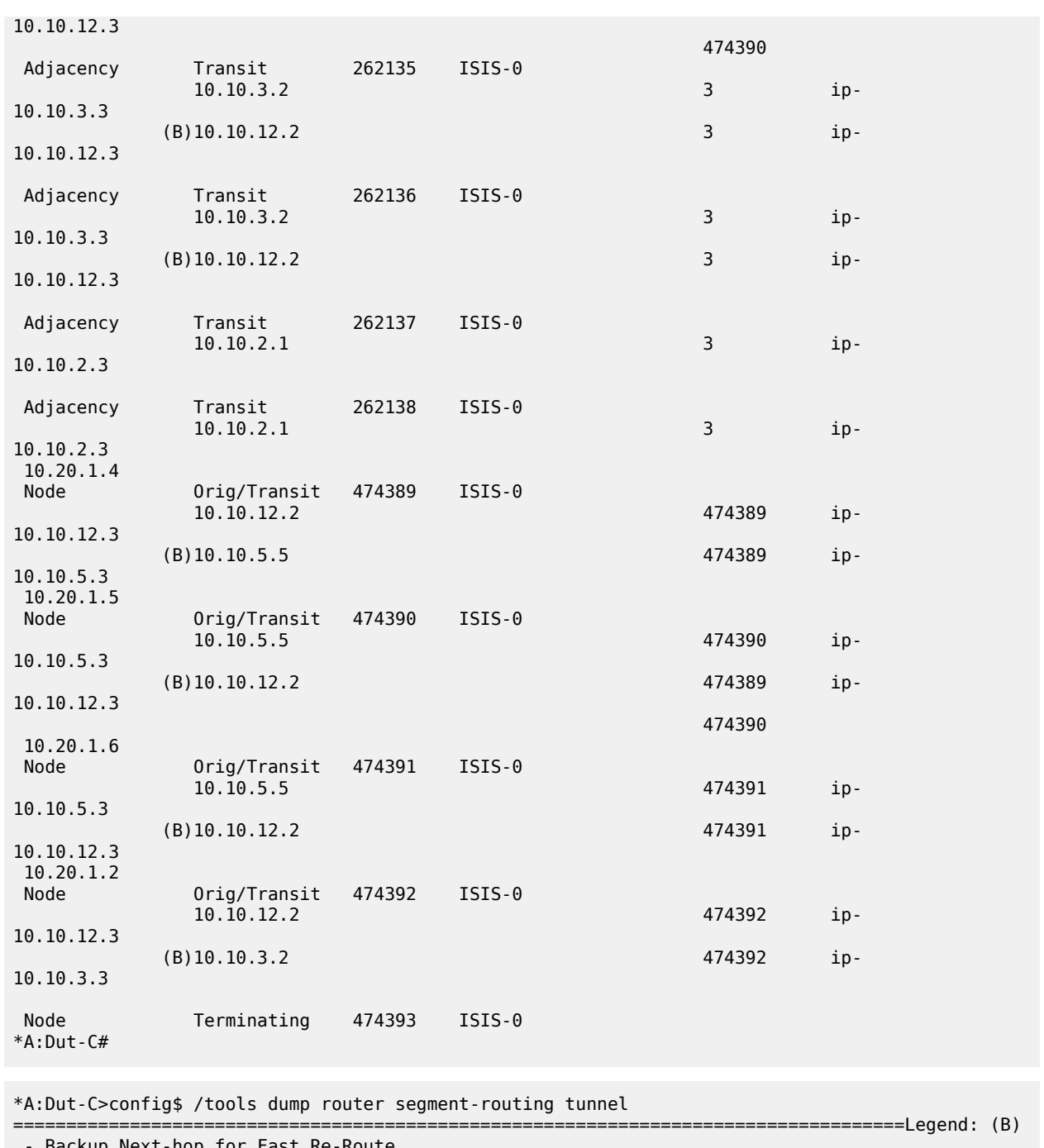

 - Backup Next-hop for Fast Re-Route (D) - Duplicate label stack is ordered from top-most to bottom-most ==================================================================================== -----------------------------------------------------------------------------------+ Prefix Sid-Type Fwd-Type In-Label Prot-Inst(algoId)  $\|$  Next Hop(s) Out-Label(s) Interface/Tunnel-ID |

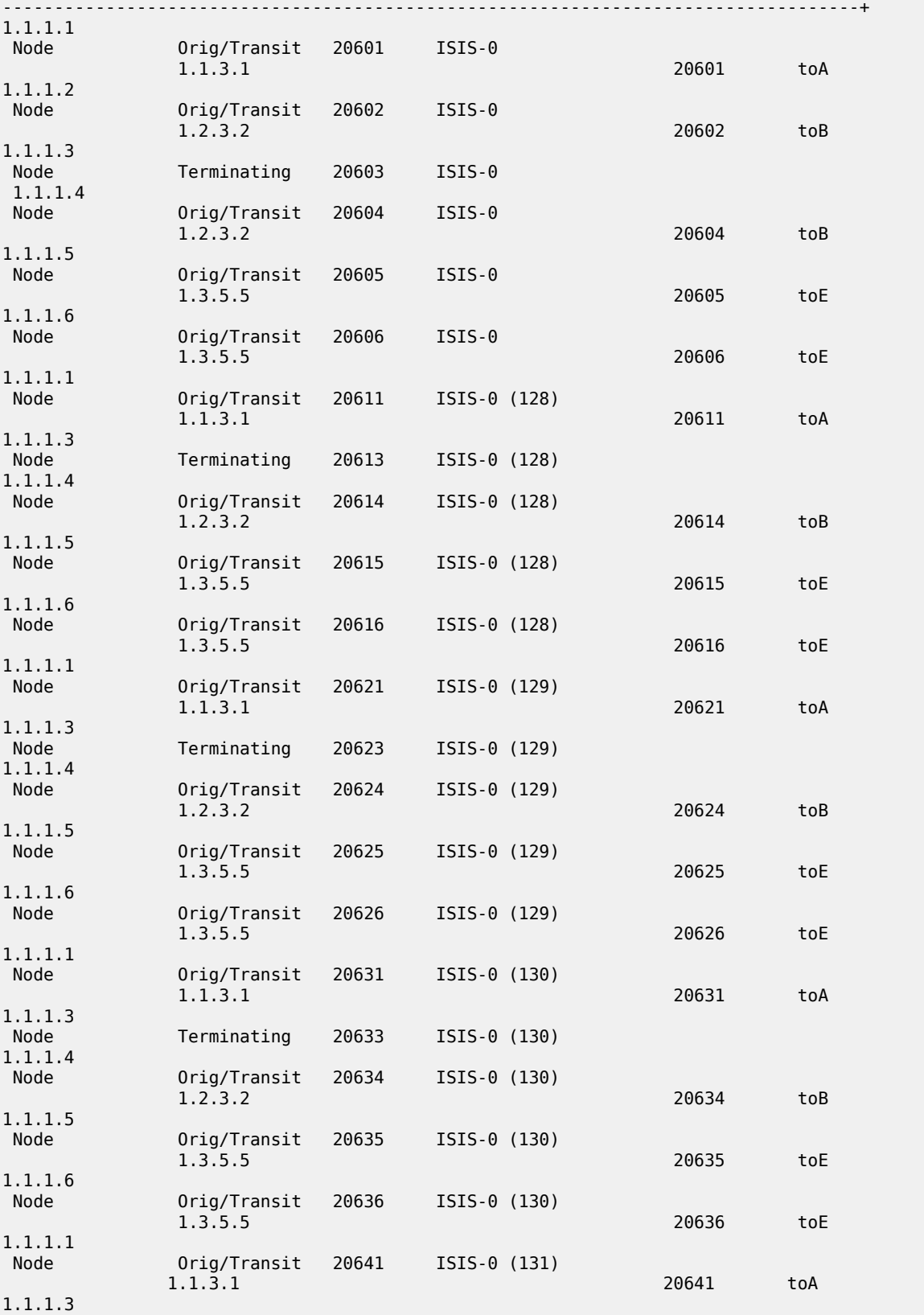

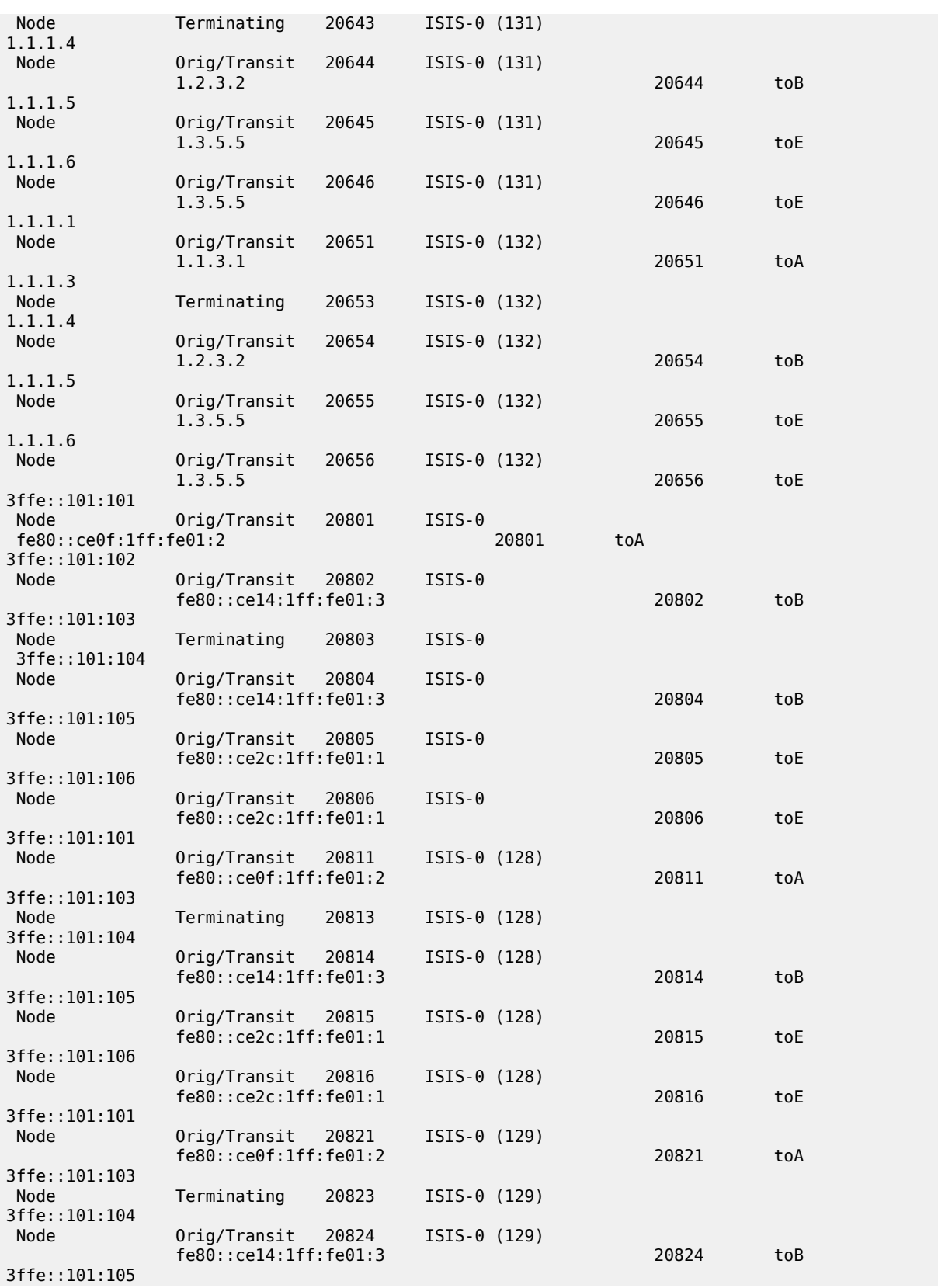

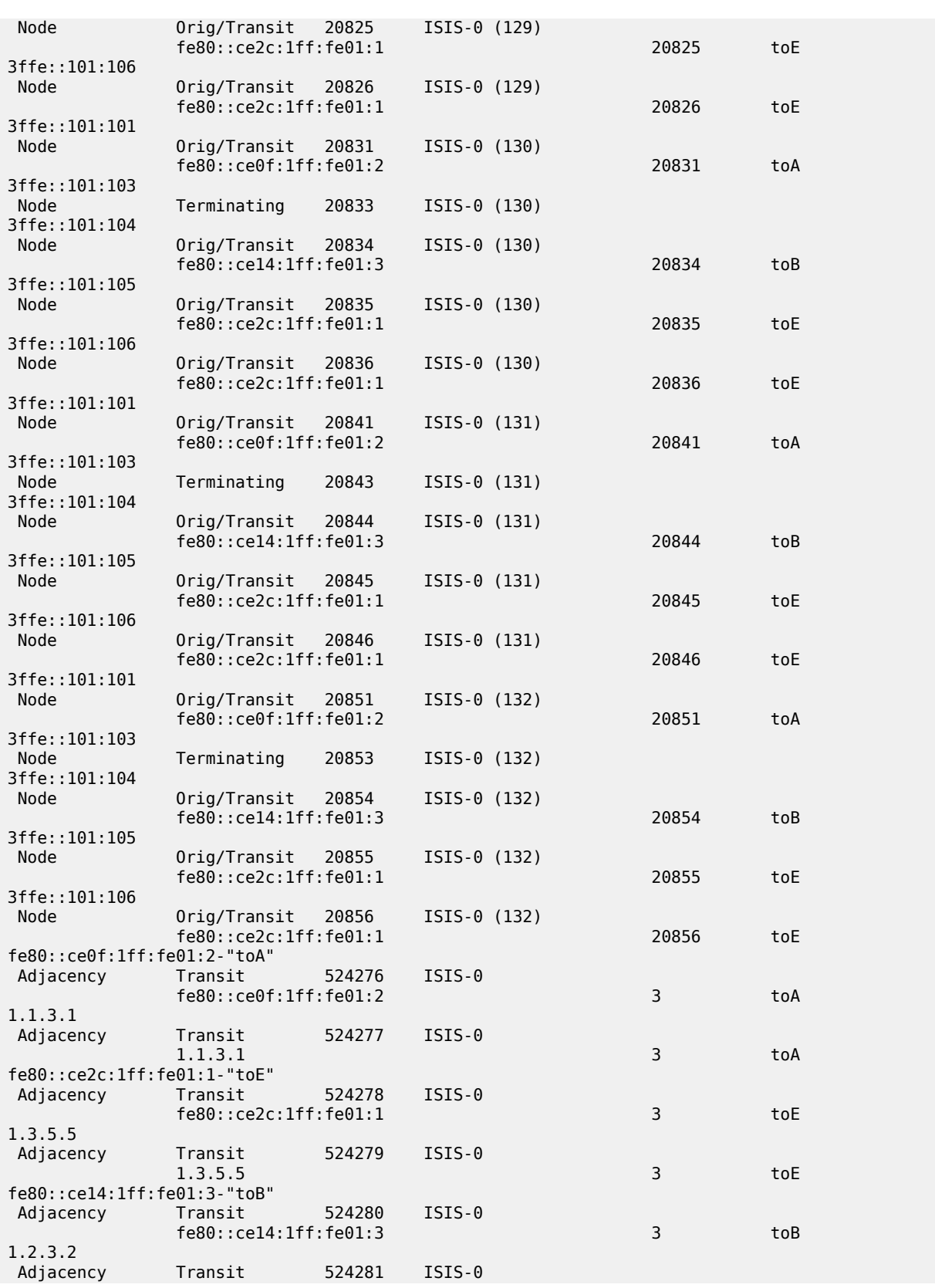

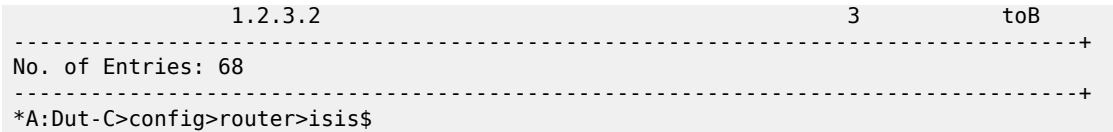

#### **Sample Output for Egress Peer Engineering**

```
A:Dut-C# /tools dump router segment-routing tunnel
          ====================================================================================
Legend: (B) - Backup Next-hop for Fast Re-Route
(D) - Duplicate
label stack is ordered from top-most to bottom-most
====================================================================================
-----------------------------------------------------------------------------------+
Prefix |
Sid-Type Fwd-Type In-Label Prot-Inst(algoId) |
Next Hop(s) Out-Label(s) |
Interface/ |
Tunnel-ID |
                       -----------------------------------------------------------------------------------+
10.20.1.1
Node Orig/Transit 524282 BGP-EPE-0
10.11.13.1 3 to_A_1
10.12.13.1 3 to_A_2
10.12.13.1
Adjacency Transit 524283 BGP-EPE-0
10.12.13.1 3 to_A_2
10.11.13.1
Adjacency Transit 524284 BGP-EPE-0
10.11.13.1 3 to_A_1
                                    -----------------------------------------------------------------------------------+
No. of Entries: 3
                             -----------------------------------------------------------------------------------+
A:Dut-C#
```
#### **Sample Output for Single Loopback SID**

```
*A:Dut-C# tools dump router segment-routing tunnel
===============================================================================================
====
Legend: (B) - Backup Next-hop for Fast Re-Route
       (D) - Duplicate
label stack is ordered from top-most to bottom-most
===============================================================================================
====
-----------------------------------------------------------------------------------------------
---+
 Prefix 
 |
 Sid-Type Fwd-Type In-Label Prot-Inst(algoId) 
 \blacksquare Next Hop(s) Out-Label(s) Interface/Tunnel-
ID \mid-----------------------------------------------------------------------------------------------
---+
 1.1.1.3
 Node Terminating 20003 IGP-Shared
 1.1.1.5
               Orig/Transit 20005 ISIS-0
                10.10.10.2 20005 To_1/1/1(E)
 10.10.10.2
```
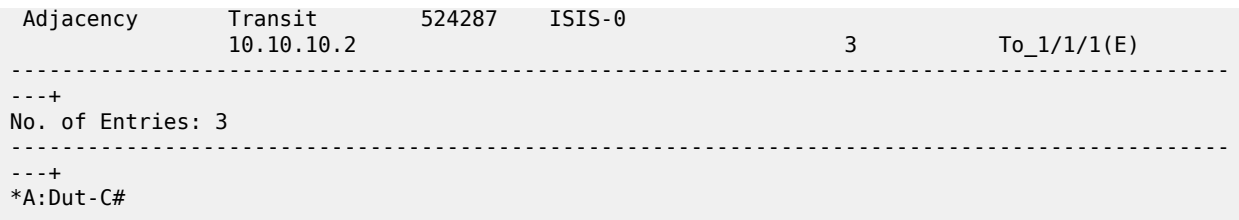

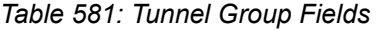

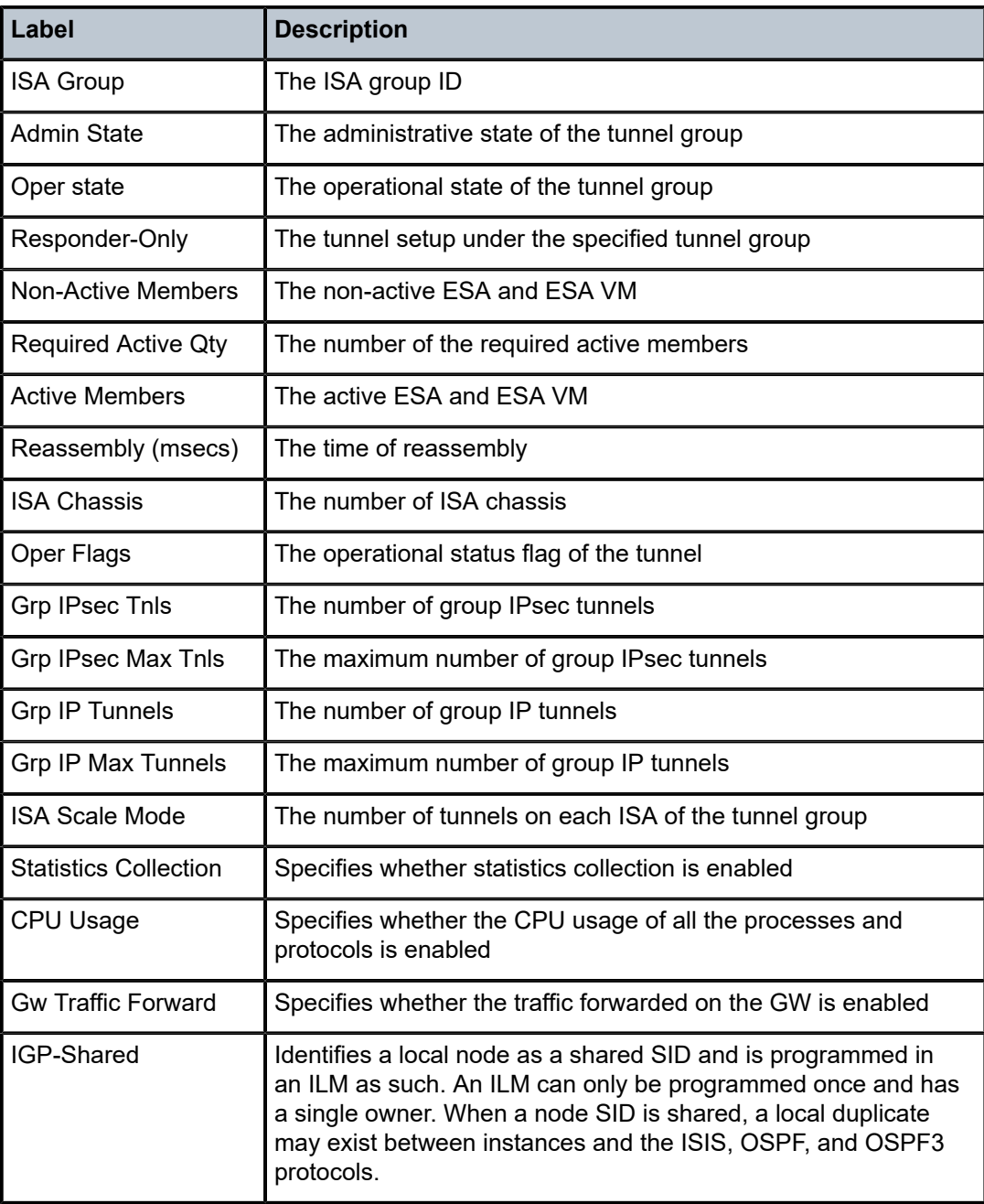

# **Syntax**

**tunnel** [{*ip-address* | *ipv6-address*}] [ **detail**] **tunnel** [{*ip-address* | *ipv6-address*}] **egress-stats**

## **Context**

**[\[Tree\]](#page-39-0)** (show>router>rib-api tunnel)

## **Full Context**

show router rib-api tunnel

#### **Description**

This command displays RIB-API tunnel information.

## **Parameters**

#### *ip-address*

Specifies the IPv4 address of the RIB-API tunnel up to 64 characters.

#### *ipv6-address*

Specifies the IPv6 address of the RIB-API tunnel up to 64 characters.

#### **detail**

Displays detailed RIB-API tunnel information.

#### **egress-stats**

Displays egress statistics of all instances for the specified RIB-API tunnel.

#### **Platforms**

All

#### **Output**

The following output is an example of RIB-API tunnel information.

## **Sample Output**

show router rib-api tunnel 10.20.1.5 egress-stats =============================================================================== Tunnel (Detail) =============================================================================== Tunnel : 10.20.1.5 Rib-Api Pref : 16 Client Ip : 172.21.38.76 Client Tag : 1 Active : Y EgrStatsState : Up Next-hop Group : 1 Primary nexthop : 10.10.5.5 StatsOperState : Up<br>Aggr Pkts: 11000 Aggr Octets: 11550000 Backup nexthop : 10.10.11.4 StatsOperState : Up Aggr Pkts: 11000 Aggr Octets: 11550000

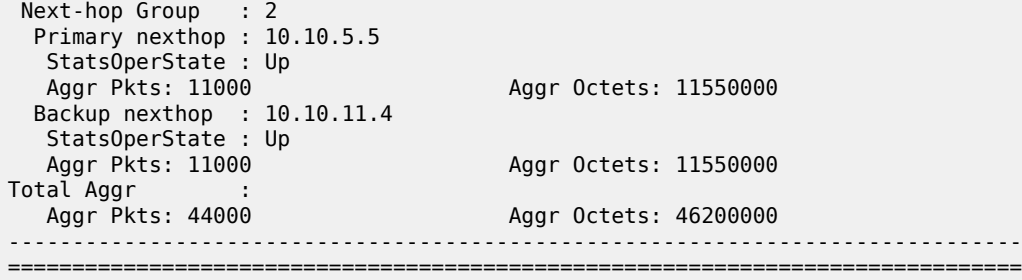

## **Syntax**

**tunnel** {*ip-address* | *ipv6-address*} **preference** *preference* **client-tag** *client-tag* **egress-stats**

## **Context**

**[\[Tree\]](#page-18-0)** (clear>router>rib-api tunnel)

# **Full Context**

clear router rib-api tunnel

## **Description**

Clears the egress statistics of the specified RIB-API tunnel.

#### **Parameters**

#### *ip-address*

Specifies the IPv4 address of the RIB-API tunnel up to 64 characters.

## *ipv6-address*

Specifies the IPv6 address of the RIB-API tunnel up to 64 characters.

#### *preference*

Specifies the preference of the specified RIB-API entry.

**Values** 0 to 4294967295

#### *client-tag*

Specifies the client tag of the specified RIB-API entry.

**Values** 0 to 4294967295

#### **egress**

Specifies to clear the egress statistics.

# **Platforms**

All

# **Syntax**

**tunnel** {*ip-address* | *ipv6-address*}

## **Context**

**[\[Tree\]](#page-53-1)** (tools>dump>router>rib-api tunnel)

## **Full Context**

tools dump router rib-api tunnel

## **Description**

This command configures the dump tools for RIB-API tunnel.

## **Parameters**

#### *ip-address*

Specifies the IPv4 address of the RIB-API tunnel, up to 64 characters.

#### *ipv6-address*

Specifies the IPv6 address of the RIB-API tunnel, up to 64 characters.

#### **Platforms**

All

## **Output**

The following output is an example of RIB-API tunnel route information.

#### **Sample Output**

```
*A:Dut-A>tools>dump>router>rib-api# tunnel 10.21.1.3 
 Db Mgr flags 0x80 ilmStatsFailCnt 0
---------------------------------------------------------------------------
 dbOwner RIB-API routeOwner 50 rsvdBlkId 3 flags 0x3 numPolicies 1 numInstalled 1
---------------------------------------------------------------------------
 EndPt DB 10.21.1.3 
 dbFlags 0xa PathCount 1 srTunnelId 1015813 
 PROGRAMMED
 Path bitmap 0
 SR Retry time left : 0 SR retrycount : 0
 Best Db Path owner 1 path name vrId:1, dbOwner:1, Client Tag:4 endPoint 10.21.1.3 color 0
 preference 182 Last Modified 02/07/2020 23:44:42 Up Time 0d 02:13:47
 Preference 182 flags 0x4246 Status FWDPLCY_ERR_NA SR status SR_ERR_OK
 TTM Preference 102 metric 103
 PrimResolved NH's 1 BkupResolved NH's 1
 NHGroup 4 
 flags 0x3bf9 : weight 0 normalized weight 0
 Revert timer 65535 Time left 0 NumOfReverts 0
 Hold timer 0 Time left 0 
DIRECT NH: PRIM PGMED: PRIM RESOLVED: BKUP RESOLVED: BKUP PGMED: 
primaryNH 1.1.2.2 egrStatsIdx 0x20001 Status FWDPLCY NHERR NA
 Label Stack:30044 0
```

```
 Nexthop 1 1.1.2.2 outIf 3 globalIfIndex 11 globaIfInNHgrp 11
 PG ID 0
 PG ID 7
 backupNH 1.1.2.22 egrStatsIdx 0x20002 Status FWDPLCY_NHERR_NA
 Label stack:30244 0
 Nexthop 1 1.1.2.22 outIf 3 globalIfIndex 11 globaIfInNHgrp 11
 PG ID 0
 PG ID 8
 ---------------------------------------------------------------------
*A:Dut-A>tools>dump>router>rib-api#
```
#### **Syntax**

**tunnel** *gre-tunnel-name* **stats tunnel** *gre-tunnel-name* **temp-mtu**

## **Context**

**[\[Tree\]](#page-15-1)** (clear>ip tunnel)

## **Full Context**

clear ip tunnel

## **Description**

This command clears IP tunnel statistics.

#### **Parameters**

#### *gre-tunnel-name*

Specifies the GRE tunnel name, up to 32 characters.

#### **stats**

Clears the statistics counter for the specified tunnel.

#### **temp-mtu**

Clears temporary MTU values from the MTU propagation for the specified tunnel.

## **Platforms**

7450 ESS, 7750 SR, 7750 SR-e, 7750 SR-s, VSR

# tunnel

#### **Syntax**

**tunnel** {*ip-address* | *ipv6-address*} **preference** *preference* **client-tag** *client-tag* **egress-stats** [ **interval** *seconds*] [**repeat** *repeat*] [{**absolute** | **rate**}]

## **Context**

**[\[Tree\]](#page-24-0)** (monitor>router>rib-api tunnel)

## **Full Context**

monitor router rib-api tunnel

## **Description**

This command monitors the egress statistics of the specified RIB-API tunnel.

#### **Parameters**

#### *ip-address*

Specifies the IPv4 address of the RIB-API tunnel up to 64 characters.

#### *ipv6-address*

Specifies the IPv6 address of the RIB-API tunnel up to 64 characters.

#### *preference*

Specifies the preference of the specified RIB-API entry.

**Values** 0 to 4294967295

## *client-tag*

Specifies the client tag of the specified RIB-API entry.

**Values** 0 to 4294967295

#### **egress-stats**

Specifies to monitor the egress statistics of the specified RIB-API tunnel.

## *seconds*

Configures the interval for each display in seconds.

**Values** 3 to 60

#### *repeat*

Configures how many times the command is repeated.

**Values** 1 to 999

#### **absolute**

Displays the absolute statistics of the specified RIB-API tunnel.

## **rate**

Displays the rate-per-second statistics of the specified RIB-API tunnel.

#### **Platforms**

All

## **Syntax**

**tunnel count tunnel** *ip-tunnel-name* **tunnel state** *state* **tunnel**

# **Context**

**[\[Tree\]](#page-28-1)** (show>ip tunnel)

# **Full Context**

show ip tunnel

## **Description**

This command displays IP related tunnel information.

# **Parameters**

#### *ip-tunnel-name*

Specifies the IP tunnel name, up to 32 characters.

#### *state*

Specifies the IP tunnel state.

**Values** up, down

## **Platforms**

All

# **23.51 tunnel-group**

# tunnel-group

# **Syntax**

**tunnel-group** *tunnel-group-id* **association mda** *mda-id*

**tunnel-group** *tunnel-group-id* **association esa-vm** *esa-id/vm-id*

**tunnel-group** *tunnel-group-id* [**detail**]

**tunnel-group tunnel-group-id**

# **Context**

**[\[Tree\]](#page-28-2)** (show>isa tunnel-group)

3696

#### **Full Context**

show isa tunnel-group

## **Description**

Commands in this context display tunnel information.

#### **Parameters**

#### **association**

Displays association applicable to the specified tunnel group.

*esa-vm*

Specifies the configured ESA and ESA VM.

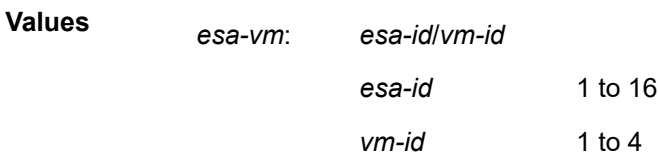

#### *mda-id*

Displays information about the specified ISA.

**Values** slot/mda

#### *detail*

Specifies the detailed ESA VM information.

#### *tunnel-group-id*

Displays information about the specified tunnel group ID.

**Values** 1 to 16

# **Platforms**

7450 ESS, 7750 SR, 7750 SR-e, 7750 SR-s, VSR

#### **Output**

The following is an example of the tunnel group information. Table 582: [Tunnel](#page-3697-0) group Fields provides tunnel group descriptions.

## **Output Sample**

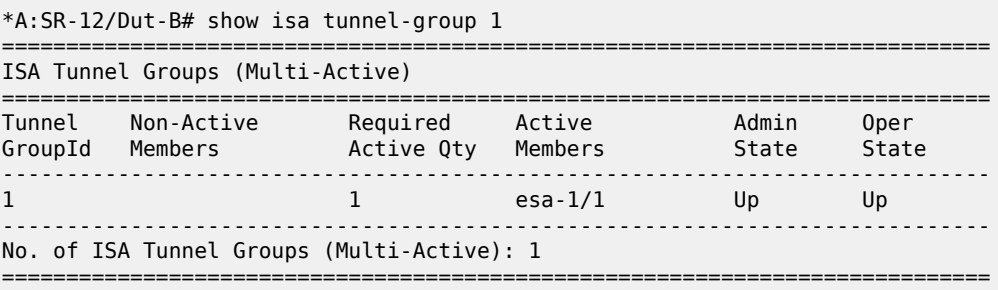

\*A:SR-12/Dut-B# show isa tunnel-group 1 detail

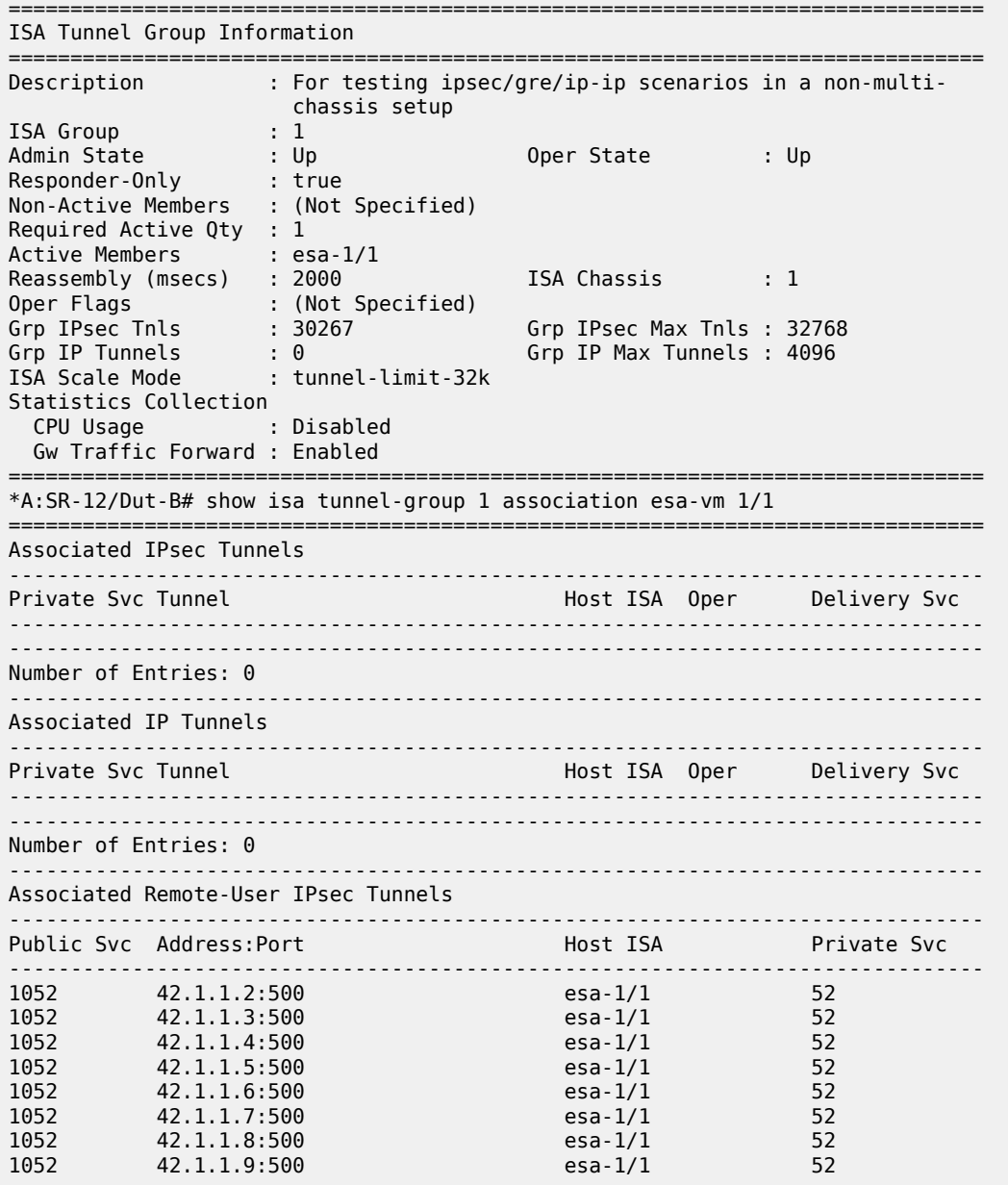

<span id="page-3697-0"></span>*Table 582: Tunnel group Fields*

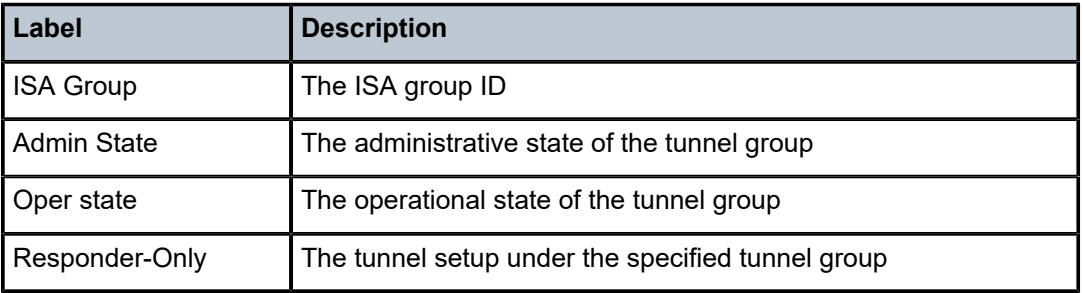

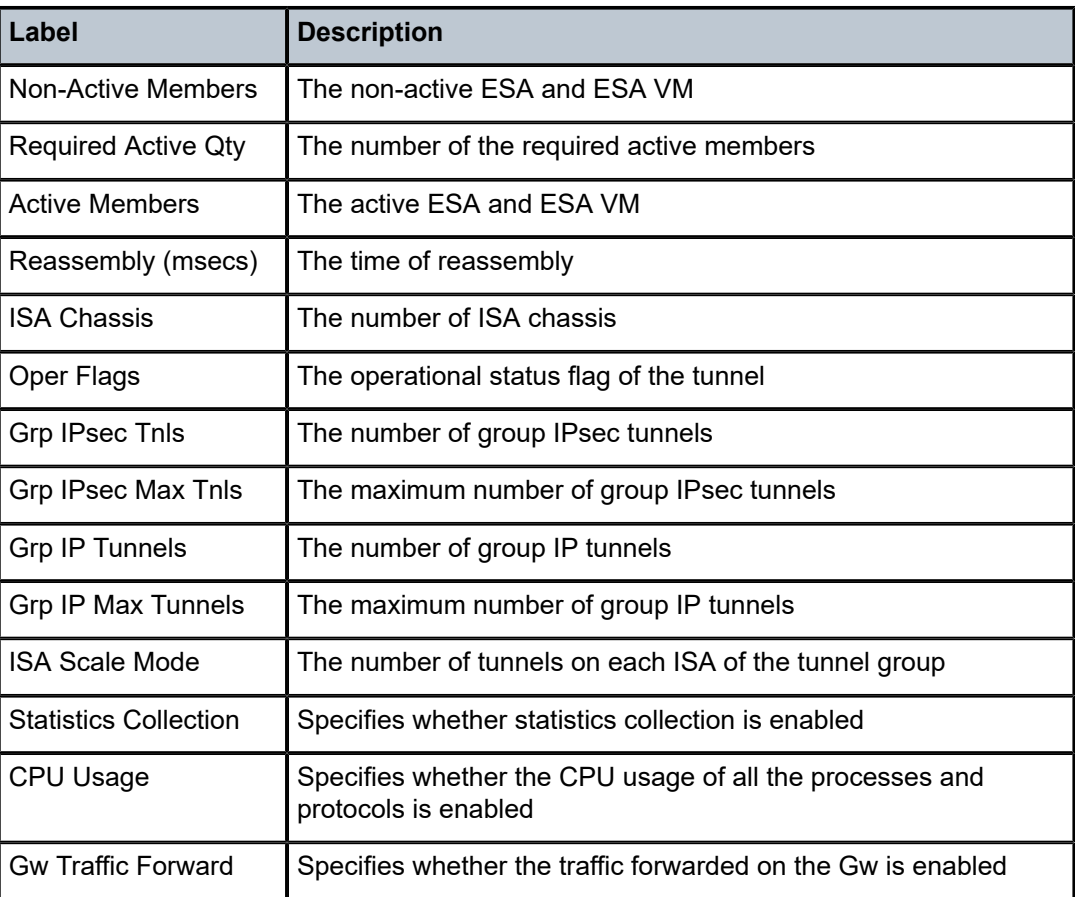

# **23.52 tunnel-interface**

# tunnel-interface

# **Syntax**

**tunnel-interface**

# **Context**

**[\[Tree\]](#page-35-0)** (show>router>igmp tunnel-interface)

## **Full Context**

show router igmp tunnel-interface

## **Description**

This command displays tunnel interface information.

#### **Platforms**

All

## **Output**

The following is an example of IGMP tunnel interface information.

## **Output Sample**

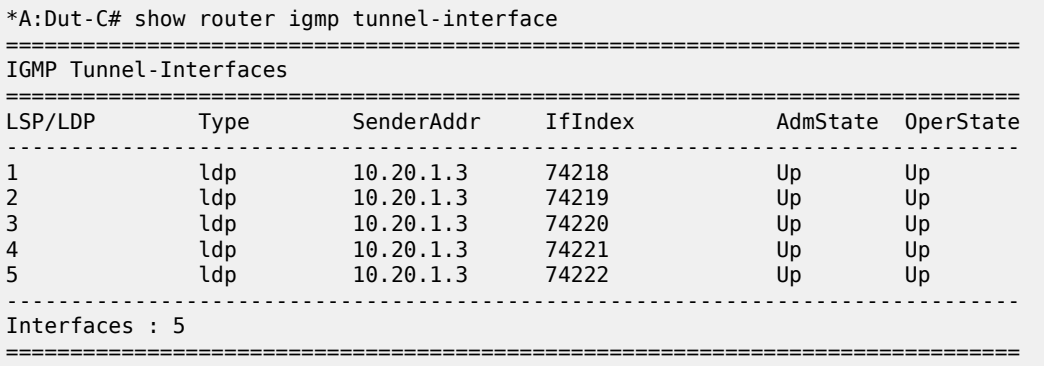

# tunnel-interface

## **Syntax**

**tunnel-interface** [*ip-int-name* | *mt-int-name* | *int-ip-address*] [**group** [*grp-ip-address*] **source** *ip-address*] [**type** {**starstarrp** | **starg** | **sg**}] [**detail**] [*family*]

## **Context**

**[\[Tree\]](#page-39-1)** (show>router>pim tunnel-interface)

## **Full Context**

show router pim tunnel-interface

## **Description**

This command displays PIM tunnel interface information.

## **Parameters**

## *ip-int-name*

Displays information about the specified IP interface name, up to 32 characters.

#### *mt-int-name*

Displays information about the Multicast Tunnel (MT) interface for a VPRN.

**Values** *vprn-id*-mt-*grp-ip-address*

## *int-ip-address*

Displays information about the interface IPv4 or IPv6 address.

#### *grp-ip-address*

Displays information about the IP multicast group address, or 0.

#### *ip-address*

Displays information about the source or RP IPv4 or IPv6 address.

#### **type**

Displays information about the type of entry.

**Values** starstarrp, starg, sg

#### **detail**

Displays detailed interface information.

#### *family*

Displays family information.

**Values** ipv4, ipv6

#### **Platforms**

All

## **Output**

The following is an example of PIM tunnel interface information.

#### **Sample Output**

```
*A:Dut-C# show router pim tunnel-interface 
==================================================================================
PIM Interfaces ipv4
===============================================================================
Interface Originator Address Adm Opr Transport Type
-------------------------------------------------------------------------------
mpls-if-73728 N/A Up Up Tx-IPMSI
mpls-if-73729 N/A Up Up Tx-IPMSI
mpls-if-73730 N/A Up Up Tx-IPMSI
mpls-if-73735 N/A Up Up Rx-BierInband
mpls-if-73736 N/A Up Up Tx-BierInband
-------------------------------------------------------------------------------
Interfaces : 5
===============================================================================
```
# tunnel-interface

#### **Syntax**

**tunnel-interface** [**protocol** *protocol*] [**senderAddr** *senderAddr*] [**rootNode** *rootNode*]

#### **Context**

**[\[Tree\]](#page-39-2)** (show>router tunnel-interface)

#### **Full Context**

show router tunnel-interface

## **Description**

This command displays tunnel interface information.

## **Parameters**

#### *protocol*

Displays information about the specified protocol.

**Values** ldp, rsvp

#### *senderAddr*

Displays information about the IP address of the sender.

#### *rootNode*

Displays information about the root nodes.

**Values** Yes, No

#### **Platforms**

All

## **Output**

The following is an example of router tunnel interface information.

#### **Sample Output**

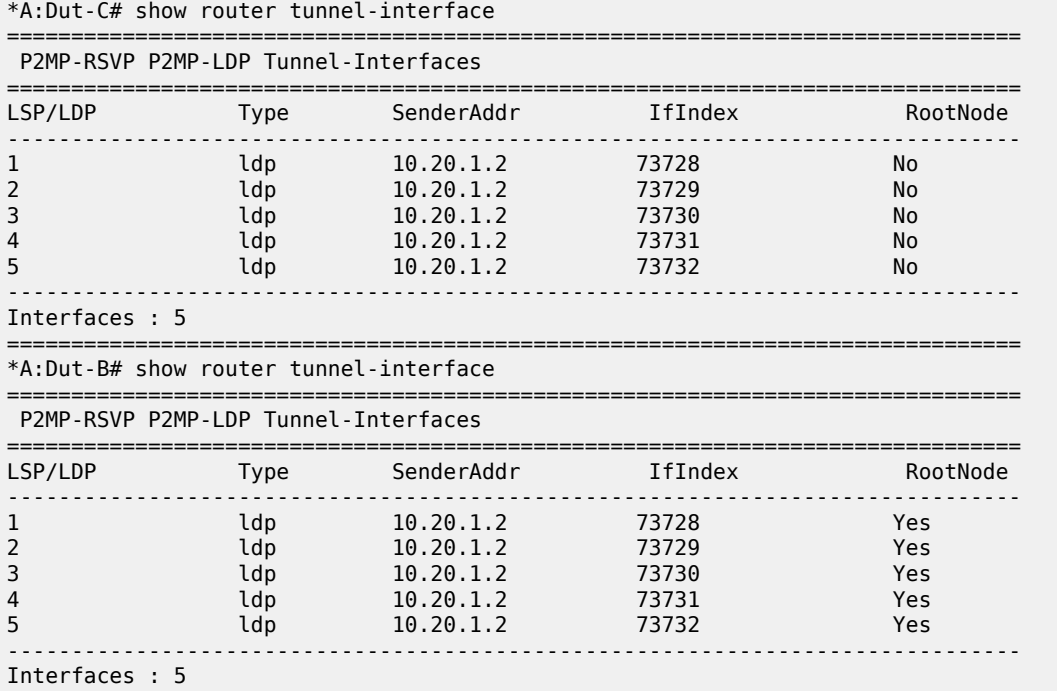

=================================

# **23.53 tunnel-isa**

# tunnel-isa

## **Syntax**

**tunnel-isa**

# **Context**

**[\[Tree\]](#page-28-3)** (show>isa>stats tunnel-isa)

# **Full Context**

show isa statistics tunnel-isa

# **Description**

Commands in this context display tunnel ISA statistics including ISA CPU usage and memory allocation failure rates.

# **Platforms**

7450 ESS, 7750 SR, 7750 SR-e, 7750 SR-s, VSR

# **23.54 tunnel-member-pool**

tunnel-member-pool

# **Syntax**

**tunnel-member-pool** [*name*] **tunnel-member-pool** *name* **detail**

# **Context**

**[\[Tree\]](#page-29-0)** (show>isa tunnel-member-pool)

# **Full Context**

show isa tunnel-member-pool

# **Description**

This command displays a list of configured tunnel member pools.

#### **Parameters**

#### *name*

Specifies the tunnel member pool name.

## **detail**

Displays more information about the specified tunnel member pool.

#### **Platforms**

7450 ESS, 7750 SR, 7750 SR-e, 7750 SR-s, VSR

#### **Output**

The following is an example of tunnel member pool information. Table 583: Tunnel [Member](#page-3703-0) Pool Field [Descriptions](#page-3703-0) describes the output fields.

#### **Sample Output**

```
show>isa# tunnel-member-pool "p1" detail
===============================================================================
ISA Tunnel Member Pool : p1
Description : (Not Specified)
Associated Tunnel Grps : 1 2
===============================================================================
                Active In Group Last Configuration Change
-------------------------------------------------------------------------------
                                                 03/23/2022 13:08:28
              -------------------------------------------------------------------------------
Number of Configured Entries: 1
Number of Active Entries: 0
```
<span id="page-3703-0"></span>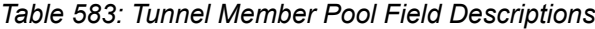

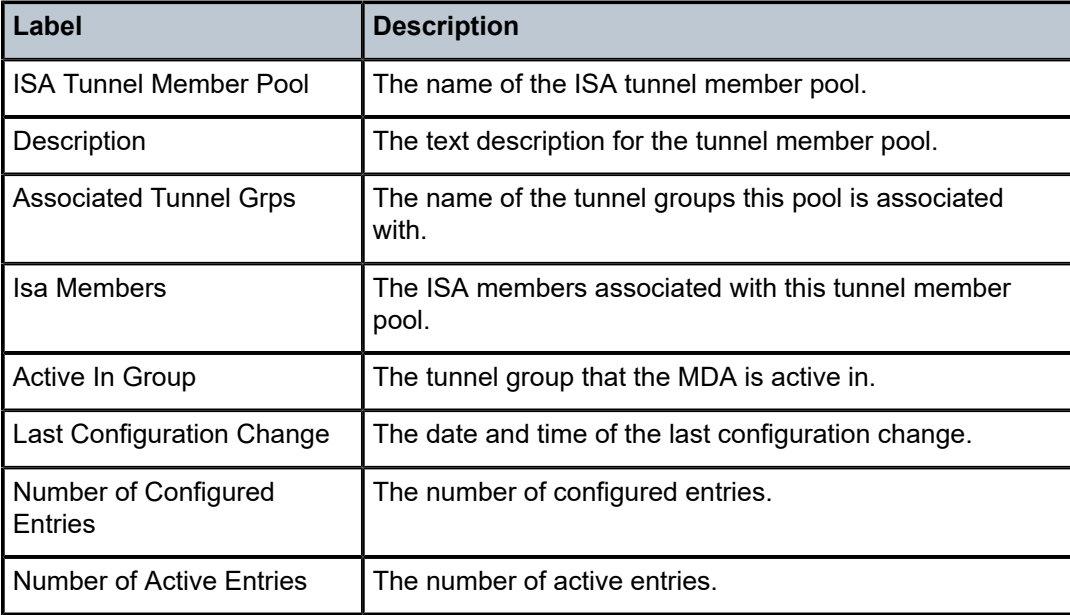

# **23.55 tunnel-qos**

tunnel-qos

## **Syntax**

**tunnel-qos** [**detail**]

**tunnel-qos remote-ip** *ip-address* [**local-ip** *ip-address*] [**detail**]

## **Context**

**[\[Tree\]](#page-40-0)** (show>router>wlan-gw tunnel-qos)

# **Full Context**

show router wlan-gw tunnel-qos

## **Description**

This command displays tunnel-QoS resource information.

## **Parameters**

#### *ip-address*

Specifies the IPv4 address of the access point that is the source IPv4 address in the tunnel header of received packets.

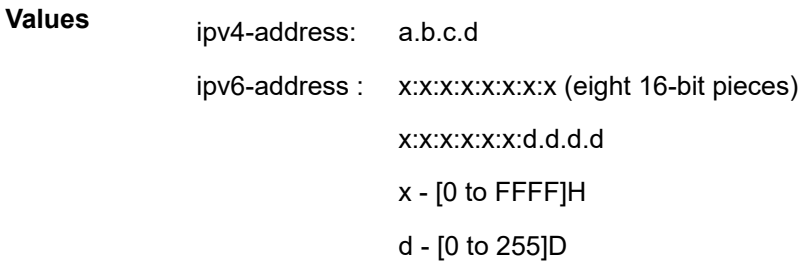

#### *ip-address*

Specifies the IPv4 address of this system that is the destination IPv4 address in the tunnel header of received packets.

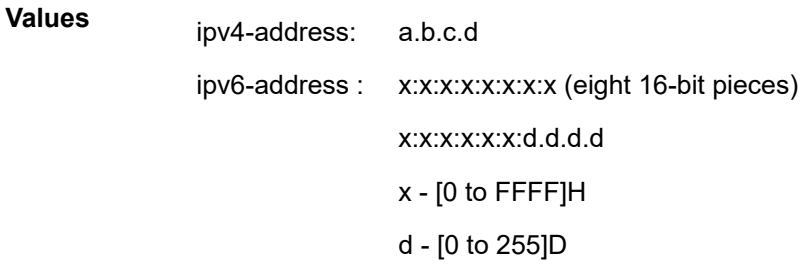

**detail**

Displays detailed information.

#### **Platforms**

7750 SR, 7750 SR-e, 7750 SR-s, VSR

#### **Output**

The following output is an example of soft GRE tunnel QoS information.

#### **Sample Output**

\*A:Dut-C# show router 50 wlan-gw soft-gre-tunnel-qos =============================================================================== Soft GRE tunnel QoS =============================================================================== Remote IP address : 239.0.0.2 Local IP address : 10.1.1.1 Operational state : active Number of UE  $\qquad \qquad : 1$ Remaining hold time (s) : N/A \*A:Dut-C# show router 50 wlan-gw soft-gre-tunnel-qos detail =============================================================================== Soft GRE tunnel QoS =============================================================================== Remote IP address : 239.0.0.2 Local IP address : 10.1.1.1 Operational state : active Number of UE  $\qquad \qquad : 1$ Remaining hold time (s) : N/A Service Access Points(SAP) =============================================================================== Service Id : 2147483650 SAP : 5/1/lo-gre:1 Encap : q-tag Description : Internal SAP Admin State  $\qquad \qquad :\ \mathsf{Up} \qquad \qquad \qquad \qquad \mathsf{Oper}\ \mathsf{State} \qquad \qquad :\ \mathsf{Up}$ Flags : None Multi Svc Site : None Last Status Change : 03/24/2014 15:03:48 Last Mgmt Change : 03/24/2014 15:14:00 ------------------------------------------------------------------------------- Encap Group Specifics ------------------------------------------------------------------------------- Encap Group Name : \_tmnx\_SHAPER\_GR000 Group Type : ISID Qos-per-member : TRUE Members : the state of the state of the state of the state of the state of the state of the state of the state of the state of the state of the state of the state of the state of the state of the state of the state of the 1 -------------------------------------------------------------------------------  $005$ ------------------------------------------------------------------------------- E. qos-policy : 1 Q Frame-Based Acct: Disabled E. Sched Policy : E. Agg-limit : -1 e Frame Based Acce: Bisabled<br>E. Agg-limit : -1<br>Limit Unused BW : Disabled ------------------------------------------------------------------------------- Encap Group Member 1 Base Statistics ------------------------------------------------------------------------------- Last Cleared Time : N/A Forwarding Engine Stats

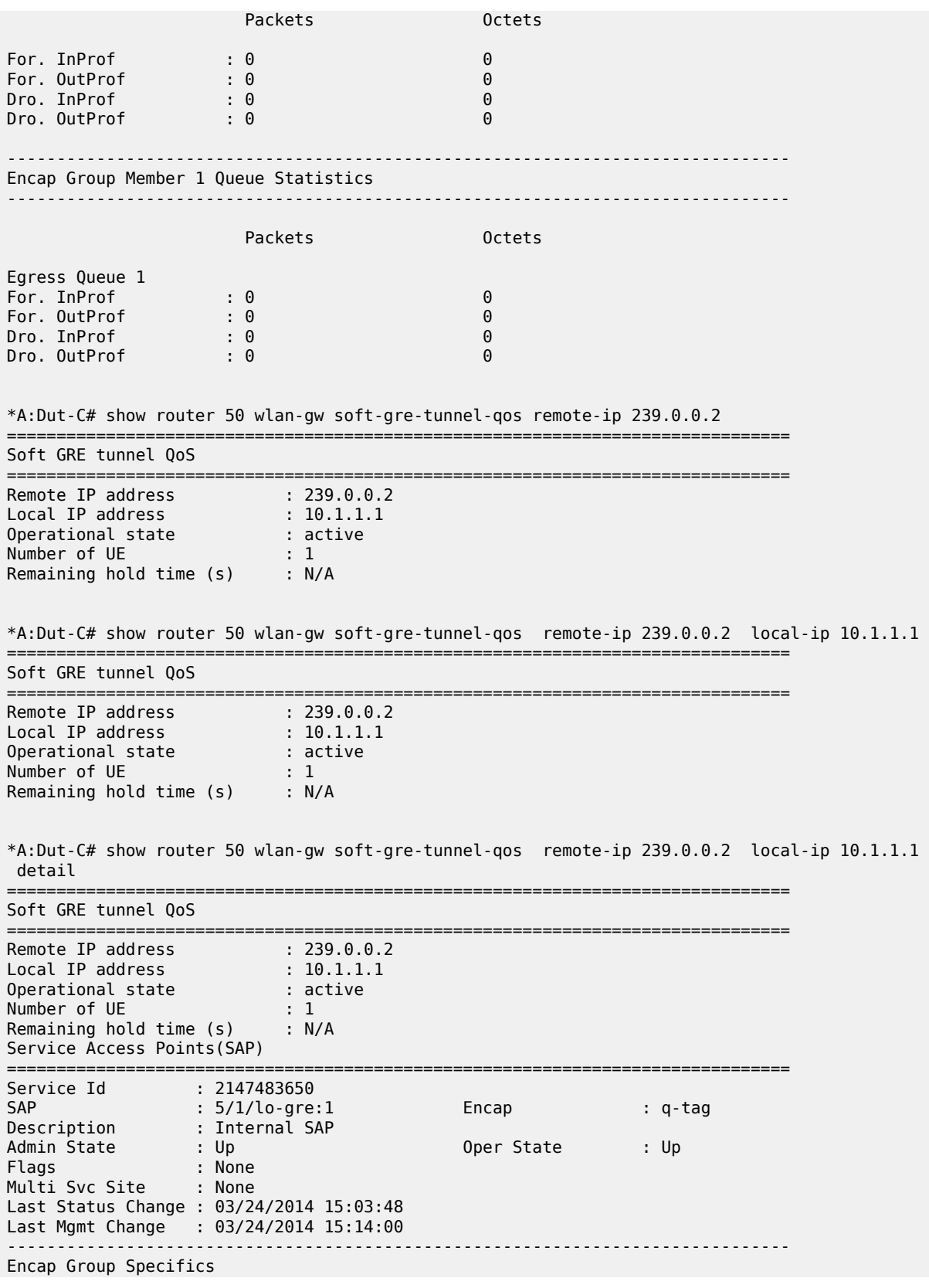

------------------------------------------------------------------------------- Encap Group Name : \_tmnx\_SHAPER\_GR000 Group Type : ISID Qos-per-member : TRUE Members : 1 -------------------------------------------------------------------------------  $00S$ Q Frame-Based Acct: Disabled E. qos-policy : 1<br>E. Sched Policy :  $E.$  Agg-limit : -1 Limit Unused BW : Disabled ------------------------------------------------------------------------------- Encap Group Member 1 Base Statistics ------------------------------------------------------------------------------- Last Cleared Time : N/A Forwarding Engine Stats Packets **Octets** For. InProf : 0 0 For. OutProf : 0 0 Dro. InProf : 0 0 Dro. OutProf : 0 0 ------------------------------------------------------------------------------- Encap Group Member 1 Queue Statistics ------------------------------------------------------------------------------- Packets Egress Queue 1 For. InProf : 0 0 For. OutProf : 0 0 Dro. InProf : 0 0 Dro. OutProf : 0 0

# **23.56 tunnel-selection-blacklist**

# tunnel-selection-blacklist

## **Syntax**

**tunnel-selection-blacklist**

#### **Context**

**[\[Tree\]](#page-17-1)** (clear>router>l2tp>group>tunnel tunnel-selection-blacklist)

**[\[Tree\]](#page-17-2)** (clear>router>l2tp>group tunnel-selection-blacklist)

**[\[Tree\]](#page-17-3)** (clear>router>l2tp tunnel-selection-blacklist)

**[\[Tree\]](#page-17-4)** (clear>router>l2tp>tunnel tunnel-selection-blacklist)

## **Full Context**

clear router l2tp group tunnel tunnel-selection-blacklist clear router l2tp group tunnel-selection-blacklist
t Commands

clear router l2tp tunnel-selection-blacklist

clear router l2tp tunnel tunnel-selection-blacklist

# **Description**

This command purges tunnels from the L2TP tunnel selection denylist.

# **Platforms**

7450 ESS, 7750 SR, 7750 SR-a, 7750 SR-e, 7750 SR-s, VSR

# tunnel-selection-blacklist

**Syntax tunnel-selection-blacklist**

# **Context**

**[\[Tree\]](#page-17-0)** (clear>router>l2tp>peer tunnel-selection-blacklist)

# **Full Context**

clear router l2tp peer tunnel-selection-blacklist

# **Description**

This command purges peers from the L2TP tunnel selection denylist.

## **Platforms**

7450 ESS, 7750 SR, 7750 SR-a, 7750 SR-e, 7750 SR-s, VSR

# **23.57 tunnel-setup-rate**

# tunnel-setup-rate

# **Syntax**

- **tunnel-setup-rate gateway** *name* [**history-stats-in-count** *count*] [**history-stats-in-min** *minutes*] [**current**]
- **tunnel-setup-rate** [**history-stats-in-count** *count*] [**history-stats-in-min** *minutes*] [ **current**] **esa-vm** *esaid/vm-id*
- **tunnel-setup-rate tunnel-type** *tunnel-type* **gateway** *name* [**history-stats-in-count** *count*] [**history-statsin-min** *minutes*] [ **current**] [**show-oid**]

**tunnel-setup-rate isa** *mda* [**history-stats-in-count** *count*] [**history-stats-in-min** *minutes*] [**current**]

**tunnel-setup-rate tunnel-type** *tunnel-type* **isa** *mda* [**history-stats-in-count** *count*] [**history-stats-in-min** *minutes*] [ **current**] [**show-oid**]

**tunnel-setup-rate system** [**history-stats-in-count** *count*] [**history-stats-in-min** *minutes*] [ **current**]

- **tunnel-setup-rate tunnel-type** *tunnel-type* **system** [ **history-stats-in-count** *count*] [**history-stats-in-min**  *minutes*] [**current**] [**show-oid**]
- **tunnel-setup-rate tunnel-group** *tunnel-group-id* [ **history-stats-in-count** *count*] [**history-stats-in-min**  *minutes*] [**current**]
- **tunnel-setup-rate tunnel-type** *tunnel-type* **tunnel-group** *tunnel-group-id* [**history-stats-in-count** *count*] [**history-stats-in-min** *minutes*] [ **current**] [**show-oid**]
- **tunnel-setup-rate tunnel-type** *tunnel-type* [ **history-stats-in-count** *count*] [**history-stats-in-min** *minutes*] [**current**] [**show-oid**] **esa-vm** *esa-id/vm-id*

### **Context**

**[\[Tree\]](#page-28-0)** (show>isa>stats>ipsec-stats tunnel-setup-rate)

# **Full Context**

show isa statistics ipsec-stats tunnel-setup-rate

### **Description**

This command displays IPsec tunnel setup rate statistics of the specified scope.

The system collects statistics every hour for the last 24 hour period per wall clock. A current value is also included in the output.

This command supports following scopes:

- per system
- per ISA
- per tunnel group
- per IPsec GW

The statics include the following setup rates:

- static tunnel
- dynamic LAN-to-LAN tunnel
- remote access tunnel
- all types of tunnel

The start time indicates the starting timestamp of measurement. The sampling duration indicates the duration of measurement.

### **Parameters**

### *name*

Displays information about the name of the IPsec GW up to 32 characters in length.

#### *mda*

Displays information about the specified ISA.

**Values** slot/mda

#### *tunnel-group-id*

Displays information about the specified tunnel group ID.

**Values** 1 to 16

#### *count*

Displays information for the number of statistics intervals to be displayed (starting with the most recent).

**Values** 1 to 24

### *minutes*

Displays information about the specified period covered by the statistics to be displayed (starting with the most recent).

**Values** 1 to 1440

### *type*

Displays information about the specified tunnel type associated with this IPsec GW.

**Values** all, sl2l, dl2l, ra

#### **current**

Displays information about the current statistic value. The values of count and minutes are ignored by the system once this parameter is specified.

#### **show-oid**

Displays information about the OID of the current statistical value.

#### *esa-vm*

Displays the ID of the configured ESA and ESA VM.

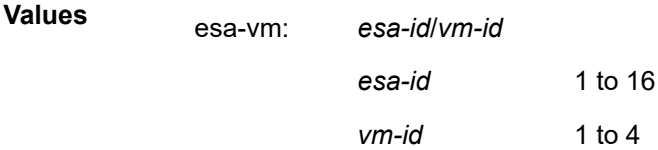

#### **Platforms**

7450 ESS, 7750 SR, 7750 SR-e, 7750 SR-s, VSR

# **23.58 tunnel-table**

# tunnel-table

### **Syntax**

**tunnel-table summary** [**ipv4** | **ipv6**]

**tunnel-table** [*ip-prefix*[*/mask*]] [ **protocol** *protocol*] **[alternative**] [ **ipv4** | **ipv6**] [**detail**] [ **instance** *instanceid*]

**tunnel-table mpls-tp**

**tunnel-table** [*ip-prefix*[*/mask*]] **sdp** *sdp-id*

# **Context**

**[\[Tree\]](#page-39-0)** (show>router tunnel-table)

# **Full Context**

show router tunnel-table

# **Description**

This command displays tunnel table information.

Auto-bind GRE tunnels are not displayed in the **show** command output. GRE tunnels are not the same as SDP tunnels that use the GRE encapsulation type. When the **auto-bind-tunnel** command is used when configuring a VPRN service, it means the MP-BGP NH resolution is referring to a core routing instance for IP reachability. For a VPRN service this object specifies the lookup to be used by the routing instance if no SDP to the destination exists.

# **Parameters**

# **summary**

Displays summary tunnel table information.

### *ip-prefix[/mask]*

Displays the specified destination IP address and mask of the table tunnel.

**Values** for ipv4-prefix: a.b.c.d (host bits must be 0)

for ipv4-prefix-le: 0 to 32

for ipv6-prefix:

- x:x:x:x:x:x:x:x (eight 16-bit pieces)
- x:x:x:x:x:x:d.d.d.d
- x: [0 to FFFF] H
- d: [0 to 255] D

for ipv6-prefix-le: 0 to 128

### **ipv4**

Displays only tunnel table information for IPv4 addresses.

### **ipv6**

Displays only tunnel table information for IPv6 addresses.

### *protocol*

Displays LDP protocol information.

**Values** bgp, bgp-epe, fpe, isis, ldp, mpls-fwd-policy, ospf, ospf3, rib-api, rsvp, sdp, sr-policy, sr-te, srv6-isis, srv6-policy, udp

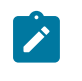

### **Note:**

It is possible that a specific platform only supports a subset of the above protocol values.

### **alternative**

Displays backup route details.

# **detail**

Displays detailed information.

### *instance-id*

Specifies the IGP instance of the tunnel table

**Values** For isis — 0 to 127

For ospf — 0 to 31

For ospfv3 —

- 0 to 31 (when ospfv3 is used for IPv6)
- 64 to 95 (when ospfv3 is used for IPv4)

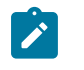

# **Note:**

It is possible that a specific platform only supports a subset of the above values.

### **mpls-tp**

Displays MPLS TP tunnel table information.

### *sdp-id*

Displays information pertaining to the specified SDP.

**Values** 1 to 17407

## **Platforms**

All

### **Output**

The following outputs are examples of tunnel table information, and Table 584: Show [Tunnel](#page-3713-0) Table Field [Descriptions](#page-3713-0) describes the output fields.

## **Sample Output**

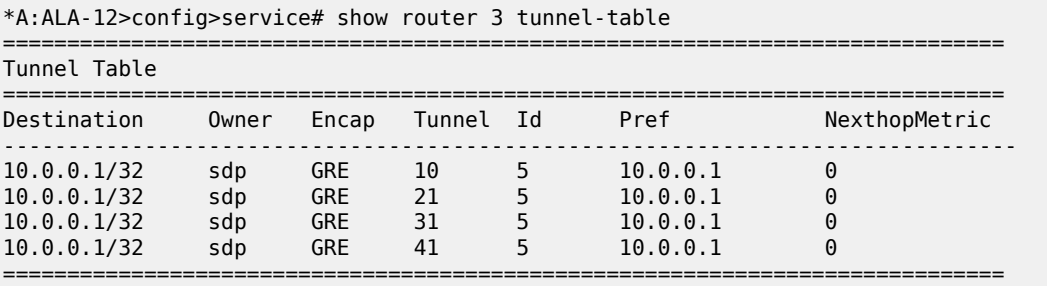

|                                                                                                    | *A:ALA-12>config>service# show router 3 tunnel-table summary                                                                                                    |                                                                          |                                   |      |
|----------------------------------------------------------------------------------------------------|----------------------------------------------------------------------------------------------------|--------------------------------------------------------------------------|-----------------------------------|------|
|                                                                                                    | Tunnel Table Summary (Router: Base)                                                                                                    |                                                                          |                                   |      |
|                                                                                                    | Active                                                                                                    |                                                                          | Available                         |      |
| <b>LDP</b><br><b>SDP</b>                                                                                                    | 1<br>1<br>----------------------                                                                                                    | 1<br>1                                                                   | --------------------------------- |      |
|                                                                                                    | *A:Dut-C# show router tunnel-table protocol srv6-policy ipv6                                                                                                    |                                                                          |                                   |      |
|                                                                                                    | IPv6 Tunnel Table (Router: Base)                                                                                                    |                                                                          |                                   |      |
| Destination<br>Nexthop                                                                                                    |                                                                                                    | Owner<br>Color                                                           | Encap TunnelId<br>Metric          | Pref |
| 3ffe::a14:102/128<br>fpe $1.a$                                                                                                    |                                                                                                    | 10                                                                       | srv6-pol SRV6 917510<br>0         | 14   |
|                                                                                                    | $Flags: B = BGP$ or MPLS backup hop available<br>$L =$ Loop-Free Alternate (LFA) hop available<br>$E = Inactive best-external BGP route$<br>$k = RIB-API$ or Forwarding Policy backup hop<br>*A:Dut-C# show router tunnel-table protocol srv6-policy ipv6 detail |                                                                          |                                   |      |
| Tunnel Table (Router: Base)                                                                                                    |                                                                                                    |                                                                          |                                   |      |
| Destination<br>NextHop : fpe_1.a<br>NextHop Weight : 1<br>Tunnel Flags : has-color<br>Age<br>Owner<br>Tunnel ID : 917510<br>Tunnel MTU | : 3ffe::a14:102/128<br>: 00h09m47s<br>CBF Classes : (Not Specified)<br>: srv6-pol<br>Tunnel SRV6 SID : 2222:2:2:2:0:a::                                                                                                    | Color<br>Encap<br>Preference<br>Tunnel Metric : 0<br>Max Label Stack : 1 | : 10<br>: SRV6<br>$\therefore$ 14 |      |
| Number of tunnel-table entries                                                                                                    | Number of tunnel-table entries with LFA : 0                                                                                                    | $\pm$ 1                                                                  |                                   |      |

<span id="page-3713-0"></span>*Table 584: Show Tunnel Table Field Descriptions*

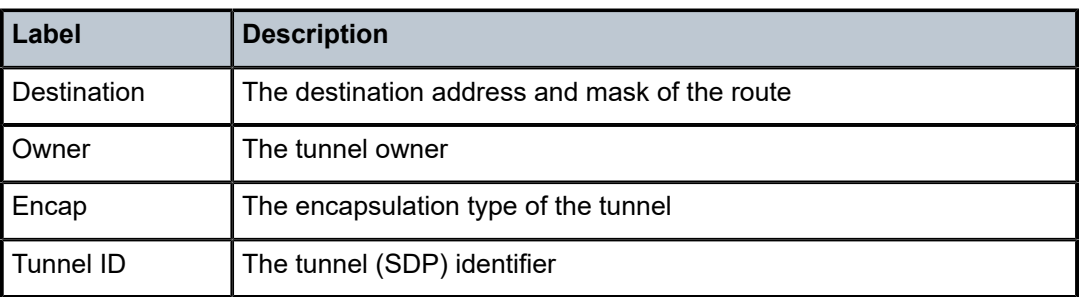

===============================================================================

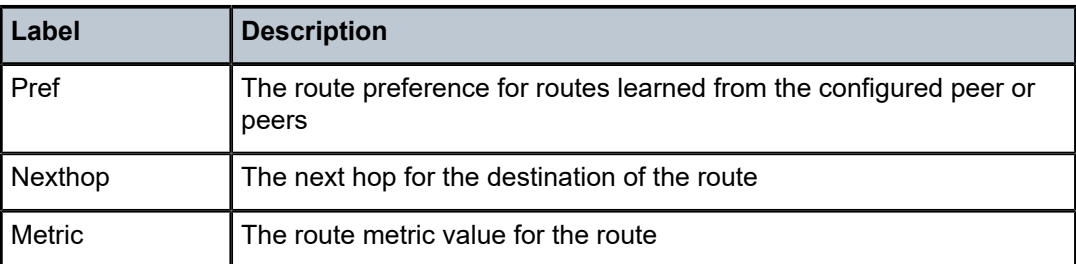

#### **Sample Output for SR-TE**

The following outputs are examples of tunnel-table protocol detail information. Table 585: Show [Tunnel](#page-3715-0) Table Protocol Detail Field [Descriptions](#page-3715-0) describes the output fields.

\*B:Dut-C>config>router>mpls# show router tunnel-table protocol sr-te detail

=============================================================================== Tunnel Table (Router: Base) =============================================================================== Destination : 10.20.1.6/32 NextHop : 10.180.11.4 (524667, ospf (0)) Tunnel Flags : is-over-tunnel entropy-label-capable Age : 00h00m55s CBF Classes : (Not Specified)<br>Owner : sr-te owner : sr-te : Encap : MPLS<br>
Tunnel ID : 655362 Preference : 8 Tunnel ID : 655362 Preference : 8 Tunnel Label : 1048538 Tunnel Metric : 2000 Tunnel MTU : 1492 Max Label Stack : 7 LSP Weight : 4000 ------------------------------------------------------------------------------- Destination : 10.20.1.6/32 NextHop : 10.181.11.4 (524668, ospf (0)) Tunnel Flags : is-over-tunnel entropy-label-capable Age : 00h00m55s CBF Classes : (Not Specified) Owner : sr-te : Encap : MPLS<br>Tunnel ID : 655363 Preference : 8 Tunnel ID : 655363 Preference : 8 Tunnel Label : 1048537 Tunnel Metric : 2000 Tunnel MTU : 1492 Max Label Stack : 7 LSP Weight : 80 ------------------------------------------------------------------------------- Destination : 10.20.1.6/32 NextHop : 10.182.11.4 (524669, ospf (0)) Tunnel Flags : is-over-tunnel entropy-label-capable Age : 00h00m54s CBF Classes : (Not Specified) Owner : sr-te Encap : MPLS Tunnel ID : 655364 Preference : 8 Tunnel Label : 1048536 Tunnel Metric : 2000 Max Label Stack : 7 LSP Weight : 240 ------------------------------------------------------------------------------- Destination : 10.20.1.6/32 NextHop : 10.183.11.4 (524670, ospf (0)) Tunnel Flags : is-over-tunnel entropy-label-capable Age : 00h00m53s CBF Classes : (Not Specified)<br>Owner : sr-te Owner : sr-te Encap : MPLS Preference : 8<br>Tunnel Metric : 2000 Tunnel Label : 1048535<br>Tunnel MTU : 1492 Max Label Stack : 7 LSP Weight : 800

------------------------------------------------------------------------------- Number of tunnel-table entries : 4 Number of tunnel-table entries with LFA : 0 ===============================================================================

#### **Sample Output for BGP EPE**

A:Dut-C# show router tunnel-table protocol bgp-epe detail

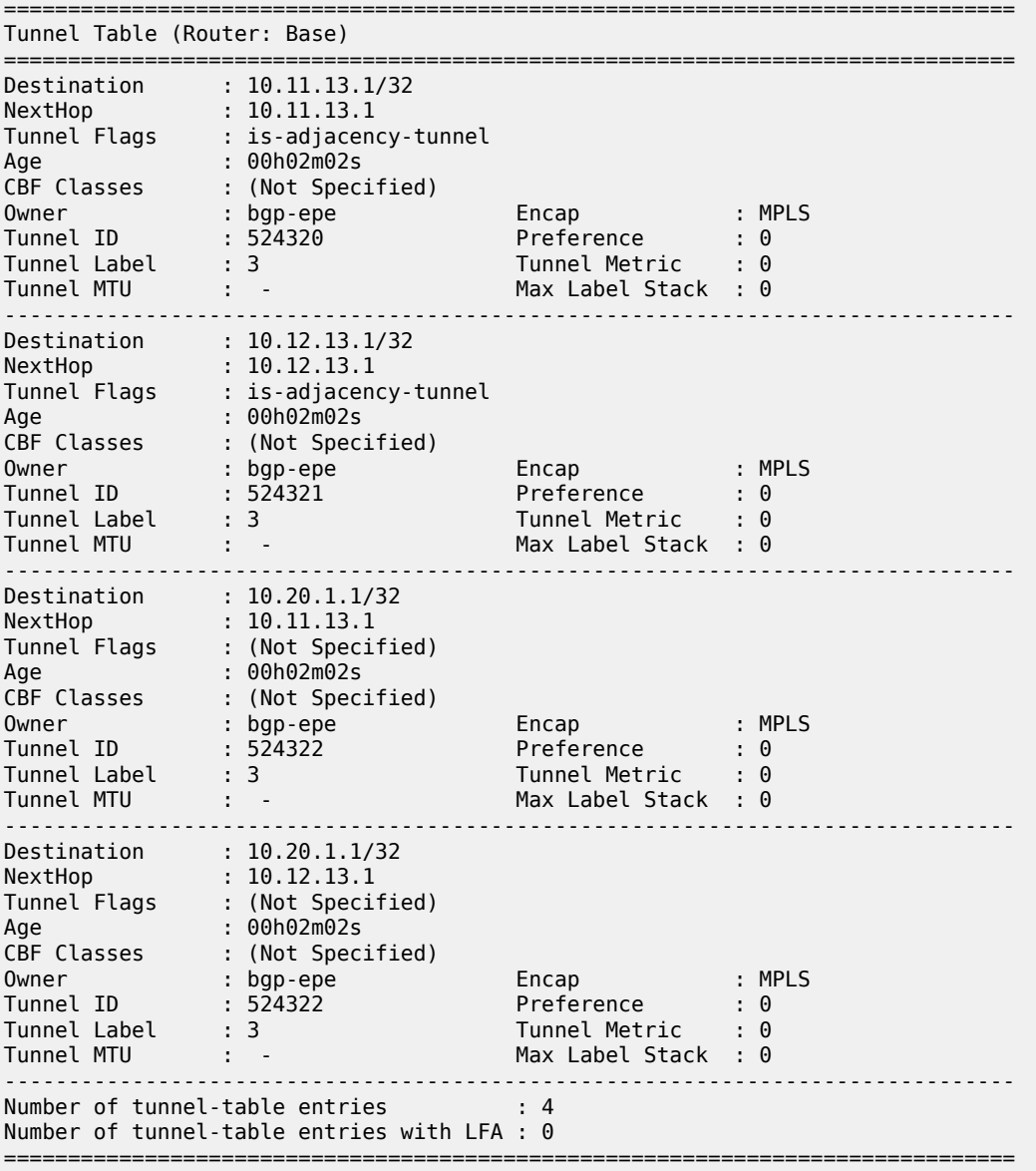

<span id="page-3715-0"></span>*Table 585: Show Tunnel Table Protocol Detail Field Descriptions*

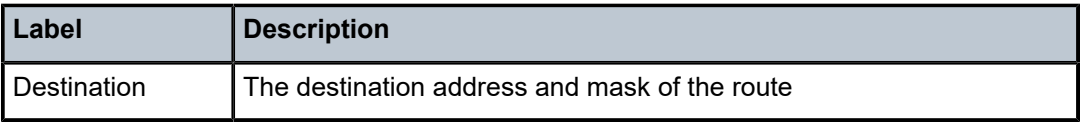

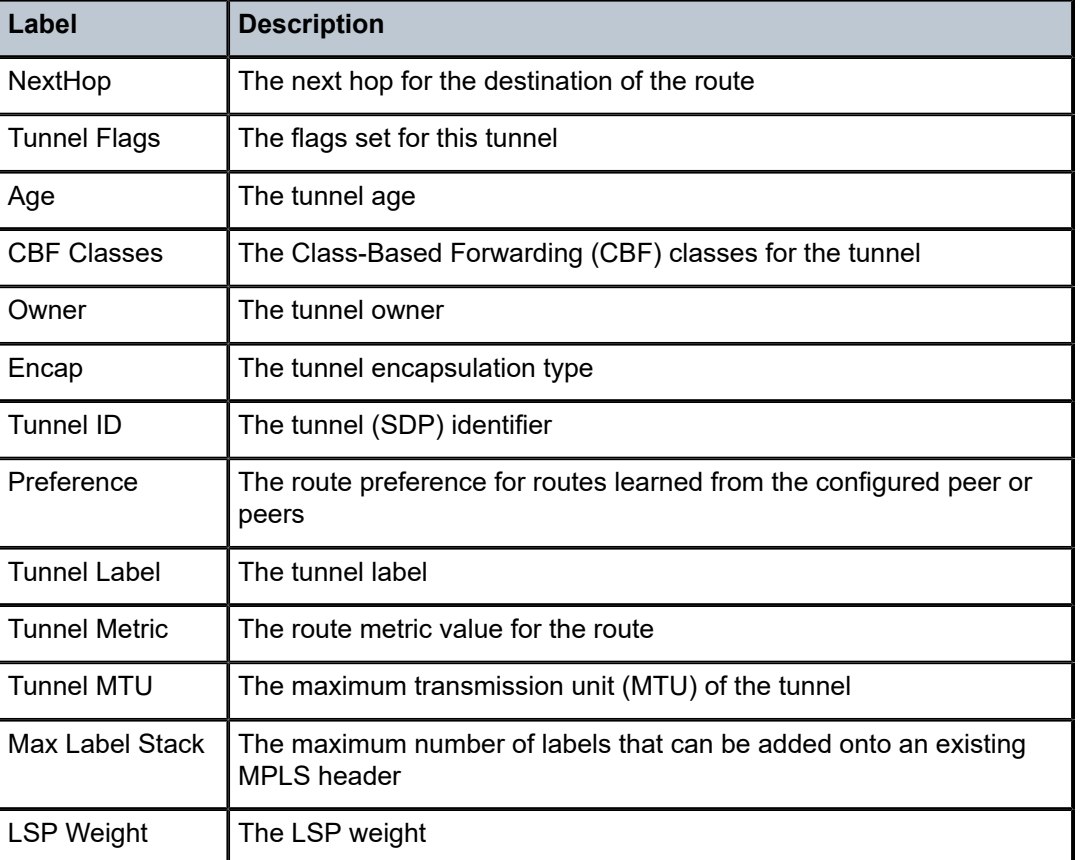

# **23.59 tunnel-template**

# tunnel-template

# **Syntax**

**tunnel-template** [*ipsec-template-identifier*] **tunnel-template** *ipsec-template-identifier* **association** [ **all**]

# **Context**

**[\[Tree\]](#page-28-1)** (show>ipsec tunnel-template)

# **Full Context**

show ipsec tunnel-template

# **Description**

This command displays IPsec tunnel template information.

### **Parameters**

#### *ipsec template identifier*

Displays an existing IPsec tunnel template ID.

**Values** 1 to 2048

### **Platforms**

7450 ESS, 7750 SR, 7750 SR-e, 7750 SR-s, VSR

#### **Output**

The following is an example output for the **show ipsec tunnel-template** command.

### **Sample Output**

```
*A:ALA-48>config>ipsec# show ipsec tunnel-template 1
===============================================================================
IPsec Tunnel Template
===============================================================================
      Trnsfrm1 Trnsfrm2 Trnsfrm3 Trnsfrm4 ReverseRoute ReplayWnd
-------------------------------------------------------------------------------
       1 1 none none none useSecurityPolicy 128
                       -------------------------------------------------------------------------------
Number of templates: 1
                       ===============================================================================
*A:ALA-48>config>ipsec#
```
# **23.60 tunnels**

# tunnels

# **Syntax**

**tunnels** [**local-ip** *ip-address*] [**remote-ip** *ip-address*] [**isa-group** *wlan-gw-group-id*] [**member** [1 to 255]] [ **summary**] [**detail**]

**tunnels local-ip** *ip-address* **remote-ip** *ip-address* **ue**

# **Context**

**[\[Tree\]](#page-40-0)** (show>router>wlan-gw tunnels)

## **Full Context**

show router wlan-gw tunnels

### **Description**

This command displays tunnel operation information.

### **Parameters**

#### *ip-address*

Specifies the local IP address of this system that is the destination IP address in the tunnel header of received packets.

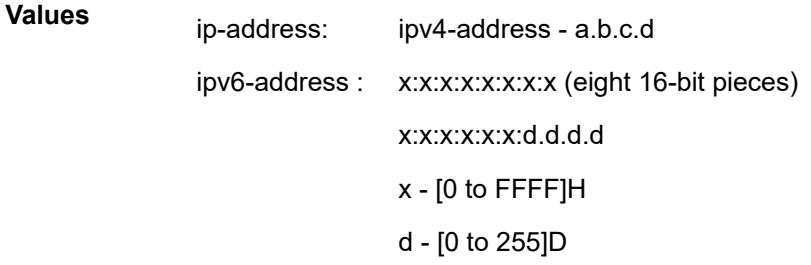

### *ip-address*

Specifies the remote IP address of the access point that is the source IP address in the tunnel header of received packets.

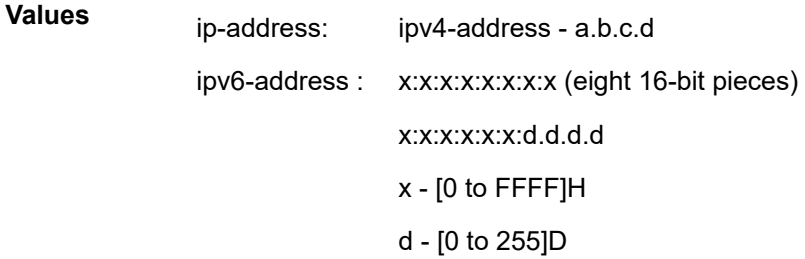

### *wlan-gw-group-id*

Specifies the identifier of the WLAN gateway ISA group that terminates GRE for this group interface.

**Values** 1 to 4

#### **member**

Specifies the identifier of this WLAN gateway ISA group member.

**Values** 1 to 255

#### **summary**

Displays a summary of the specified parameter.

#### **detail**

Displays detailed information.

#### **ue**

Displays information for the specified User Equipment.

# **Platforms**

7750 SR, 7750 SR-e, 7750 SR-s, VSR

# **Output**

The following output is an example of WLAN-GW tunnel information.

### **Sample Output**

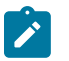

**Note:** The remote/local IP addresses are locally generated for VLAN tunnels.

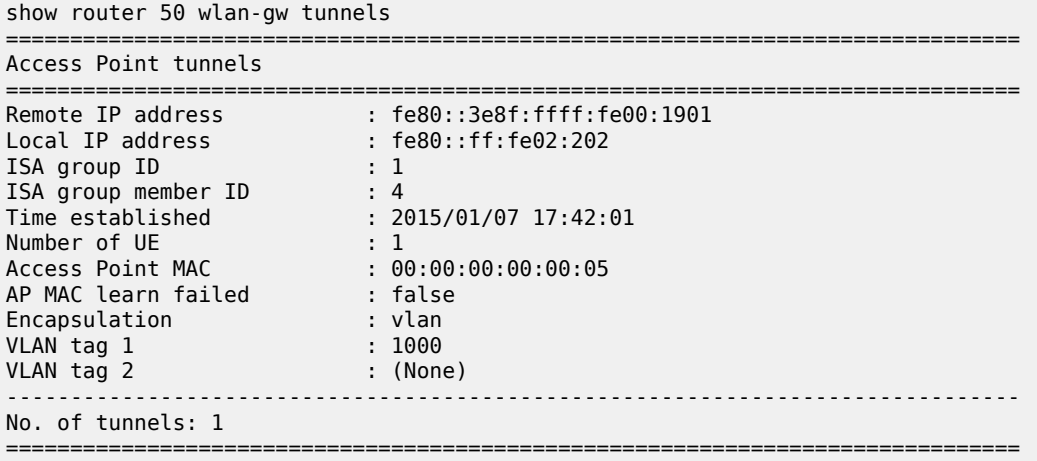

# tunnels

### **Syntax**

**tunnels** [**router** *router-name*] [ **remote-ip** *ip-address*] [**local-ip** *ip-address*] [**encapsulation** *encap* [*encap*] [**qtag1** *qtag*] [**qtag2** *qtag*] [**ap-sap** *sap-id*] [**min-num-ue** *minimum*] [**max-num-ue** *maximum*] [**apmac-learn-failed** { **true** | **false**}] [**get-num-results**] [**addr-family** *family*] [**ue-type** *ue-type* [*ue-type*]]

# **Context**

**[\[Tree\]](#page-46-0)** (show>subscr-mgmt>wlan-gw tunnels)

## **Full Context**

show subscriber-mgmt wlan-gw tunnels

### **Description**

This command displays all the WLAN-GW tunnels matching the specified criteria. Unlike the similar command in the **show**>**router**>**vprn** context, this command also includes information on tunnels containing ISA-only UEs such as migrant, DSM and l2-wholesale.

### **Parameters**

### *router-name*

Specifies the name or ID of the router where the tunnel terminates.

#### *ip-address*

Specifies the IPv4 or IPv6 address indicating one, or both, of the tunnel endpoint IP addresses.

#### *encap*

Specifies up to three tunnel encapsulation types, for example GRE, L2TP, or VLAN.

### *qtag*

Specifies the Q-tags specifying the l2-ap-delimiting tags.

### *sap-id*

Specifies the SAP-ID of the l2-ap SAP.

#### *minimum*

Specifies the minimum number of UEs on the tunnel, after applying the UE type filter.

#### *maximum*

Specifies the maximum number of UEs on the tunnel, after applying the UE type filter.

#### **ap-mac-learn-failed true | false**

Filters the results to display only tunnels that have learned the AP-MAC (**false**) or have not learned the AP-MAC ( **true**).

### **get-num-results**

Displays the total number of tunnels at the end of each tunnel record.

#### *family*

Specifies the tunnel's IP family type (IPv4 or IPv6).

#### *ue-type*

Filters up to five display based on the presence of specified UE types and is used in conjunction with **min-num-ue** and **max-num-ue**.

**Values** migrant, dsm, l2w, esm, or xcon

## **Platforms**

7750 SR, 7750 SR-e, 7750 SR-s, VSR

#### **Output**

The following is an example of WLAN-GW tunnels.

### **Sample Output**

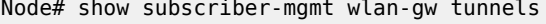

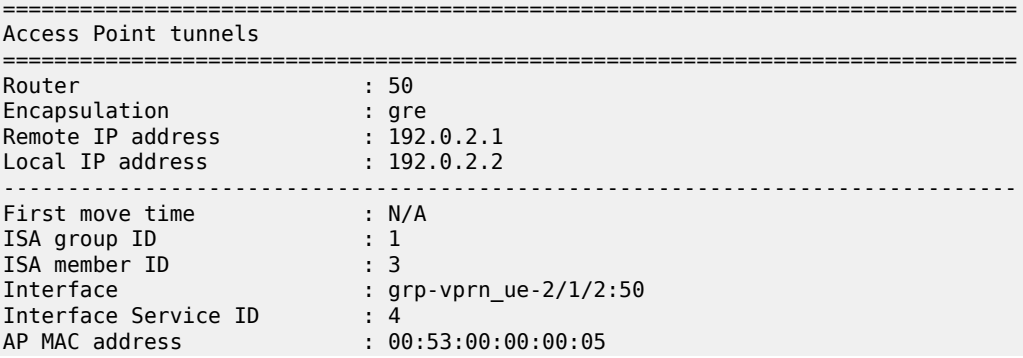

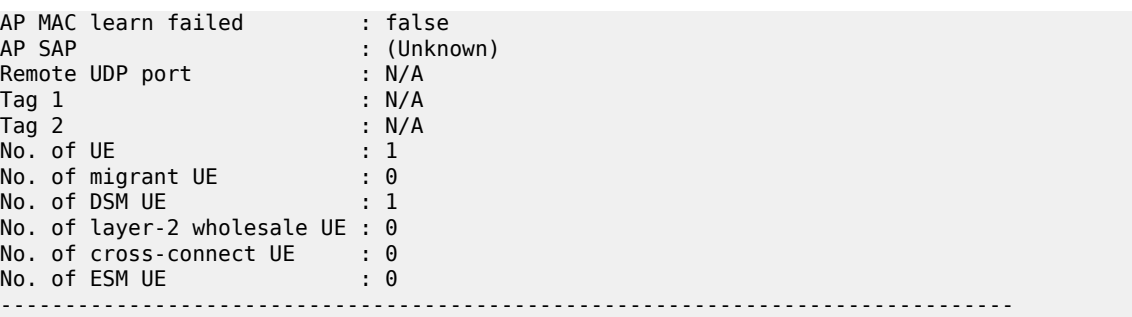

===============================================================================

# **23.61 twamp**

# twamp

# **Syntax**

**twamp**

# **Context**

**[\[Tree\]](#page-48-0)** (show>test-oam twamp)

No. of Access point tunnels: 1

# **Full Context**

show test-oam twamp

### **Description**

Commands in this context display TWAMP information.

# **Platforms**

7450 ESS, 7750 SR, 7750 SR-a, 7750 SR-e, 7750 SR-s, 7950 XRS

# twamp

# **Syntax**

**twamp**

# **Context**

**[\[Tree\]](#page-21-0)** (clear>test-oam twamp)

### **Full Context**

clear test-oam twamp

## **Description**

This command clears Two-Way Active Measurement Protocol statistics.

### **Platforms**

7450 ESS, 7750 SR, 7750 SR-a, 7750 SR-e, 7750 SR-s, 7950 XRS

# twamp

# **Syntax**

**twamp**

**Context [\[Tree\]](#page-54-0)** (tools>dump>test-oam twamp)

### **Full Context**

tools dump test-oam twamp

### **Description**

This command dumps TWAMP information.

## **Platforms**

7450 ESS, 7750 SR, 7750 SR-a, 7750 SR-e, 7750 SR-s, 7950 XRS

# **23.62 twamp-light**

# twamp-light

**Syntax twamp-light**

# **Context**

**[\[Tree\]](#page-48-1)** (show>test-oam>twamp twamp-light)

# **Full Context**

show test-oam twamp twamp-light

# **Description**

Commands in this context display TWAMP-Light information.

## **Platforms**

7450 ESS, 7750 SR, 7750 SR-a, 7750 SR-e, 7750 SR-s, 7950 XRS

# twamp-light

### **Syntax**

**twamp-light**

## **Context**

**[\[Tree\]](#page-43-0)** (show>service>id twamp-light)

**[\[Tree\]](#page-39-1)** (show>router twamp-light)

## **Full Context**

show service id twamp-light show router twamp-light

### **Description**

This command displays TWAMP Light reflector information for either the base router or a specific service.

### **Platforms**

7450 ESS, 7750 SR, 7750 SR-a, 7750 SR-e, 7750 SR-s, 7950 XRS

#### **Output**

The following output is an example of TWAMP Light information, and Table 586: Output Fields: [TWAMP](#page-3724-0) [Light](#page-3724-0) describes the output fields.

#### **Sample Output**

```
show router twamp-light
-------------------------------------------------------------------------------
TWAMP-Light Reflector
  -------------------------------------------------------------------------------
Admin State :
IPv6 UDP Checksum 0 : Allow
Description : (Not Specified)
Up Time : 0d 00:02:24
Test Frames Received : 0 Test Frames Sent : 0
        -------------------------------------------------------------------------------
-------------------------------------------------------------------------------
TWAMP-Light Reflector Prefixes
-------------------------------------------------------------------------------
Prefix Description
 -------------------------------------------------------------------------------
172.16.1.0/24
-------------------------------------------------------------------------------
No. of TWAMP-Light Reflector Prefixes: 1
------------------------------------------------------------------------------- 
show service id 500 twamp-light
-------------------------------------------------------------------------------
TWAMP-Light Reflector
```

| Admin State<br>IPv6 UDP Checksum 0 : Disallow | : Up                             | UDP Port                          | : 862 |  |  |
|-----------------------------------------------|----------------------------------|-----------------------------------|-------|--|--|
| Description                                   | : TWAMP Light reflector VPRN 500 |                                   |       |  |  |
| Up Time                                       | $\vdots$ 0d 01:47:12             |                                   |       |  |  |
| Test Frames Received : 6431                   |                                  | Test Frames Sent : 6431           |       |  |  |
|                                               |                                  |                                   |       |  |  |
| TWAMP-Light Reflector Prefixes                |                                  |                                   |       |  |  |
|                                               |                                  |                                   |       |  |  |
| Prefix                                        |                                  | Description                       |       |  |  |
|                                               |                                  |                                   |       |  |  |
| 10.2.1.1/32                                   |                                  | Process only 10.2.1.1 TWAMP Light |       |  |  |
|                                               |                                  | Packets                           |       |  |  |
| 172.16.1.0/24                                 |                                  | Process all 172.16.1.0 TWAMP      |       |  |  |
|                                               |                                  | Light packets                     |       |  |  |
|                                               |                                  |                                   |       |  |  |
| No. of TWAMP-Light Reflector Prefixes: 2      |                                  |                                   |       |  |  |
|                                               |                                  |                                   |       |  |  |

<span id="page-3724-0"></span>*Table 586: Output Fields: TWAMP Light*

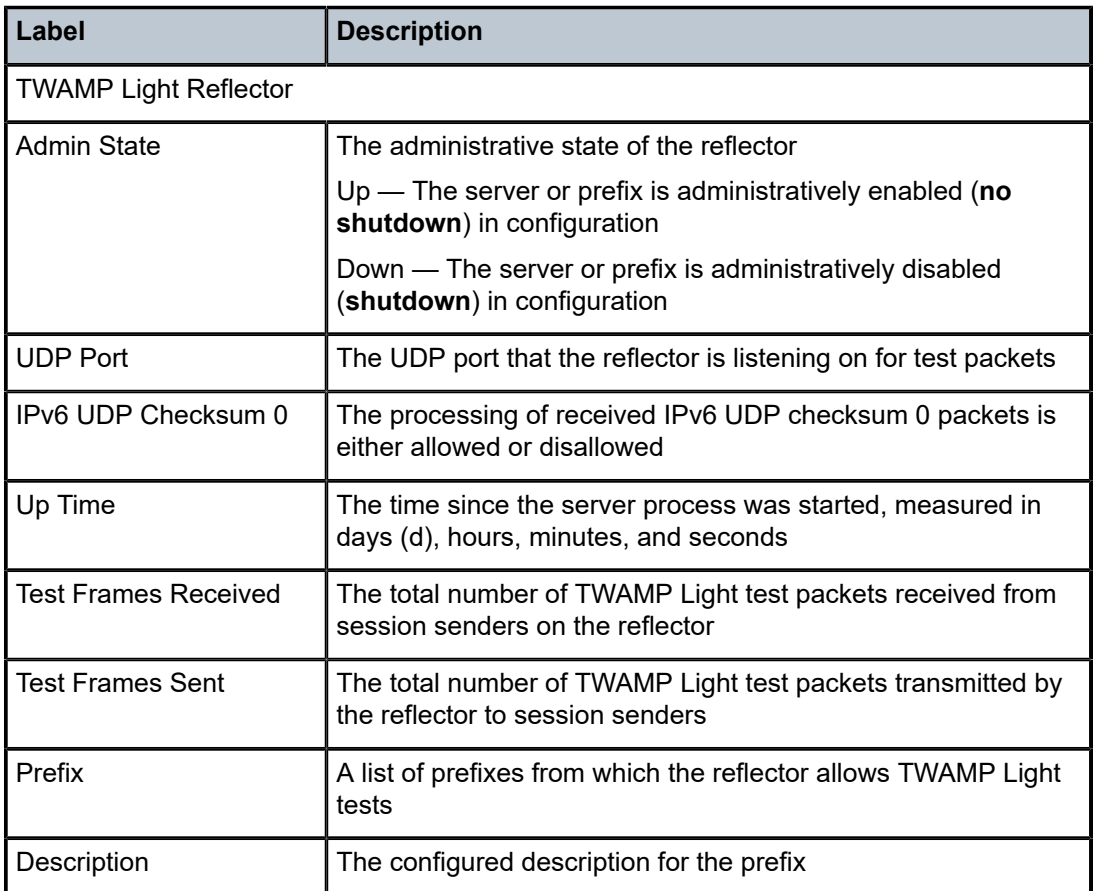

# twamp-light

# **Syntax**

**twamp-light** [**interval** *seconds*] [ **repeat** *repeat*] [**absolute** | **rate**] [**delay** | **loss**]

# **Context**

**[\[Tree\]](#page-23-0)** (monitor>oam-pm>session twamp-light)

### **Full Context**

monitor oam-pm session twamp-light

### **Description**

This command monitors the IP Two Way Active Measurement Protocol Light (TWAMP Light) statistics for the specified test's raw measurement interval.

## **Parameters**

### *seconds*

Specifies the time interval, in seconds.

**Values** 3 to 60

**Default** 10

#### *repeat*

Specifies the number of times the command is repeated.

**Values** 1 to 999

**Default** 10

### **absolute**

Specifies that the raw statistics are displayed, without processing. No calculations are performed on the delta or rate statistics.

### **rate**

Specifies that the rate-per-second is displayed.

**Default** delta

### **delay**

Specifies the delay metrics are displayed.

**Default** delay

### **loss**

Specifies the loss metrics are displayed.

# **Platforms**

7450 ESS, 7750 SR, 7750 SR-a, 7750 SR-e, 7750 SR-s, 7950 XRS

# twamp-light

# **Syntax**

**twamp-light**

# **Context**

**[\[Tree\]](#page-30-0)** (show>oam-pm>stats>session twamp-light)

# **Full Context**

show oam-pm statistics session twamp-light

# **Description**

This command selects the session's TWAMP-light test for the statistical display.

# **Platforms**

7450 ESS, 7750 SR, 7750 SR-a, 7750 SR-e, 7750 SR-s, 7950 XRS

# **24 u Commands**

# **24.1 ue**

ue

**Syntax**

**ue** [*ieee-address*] [**detail**]

# **Context**

```
[Tree] (show>call-trace>wlan-gw ue)
```
# **Full Context**

show call-trace wlan-gw ue

### **Description**

This command gives an overview of either all traces or a specific trace on the WLAN-GW.

### **Parameters**

### *ieee-address*

Displays information about the MAC address of this UE.

# **detail**

Displays detailed information about the job.

#### **Platforms**

7450 ESS, 7750 SR, 7750 SR-a, 7750 SR-e, 7750 SR-s, VSR

### **Output**

The following output is an example of traces of the UE being monitored.

### **Sample Output**

```
Node# show call-trace hosts
           ===============================================================================
Call-trace hosts
         ===============================================================================
 MAC address Mask-name Status Msgs
 -------------------------------------------------------------------------------
                                             of the contract of the contract of the contract of the contract of the contract of the contract of the contract of the contract of the contract of the contract of the contract of the contract of the contract of the contrac
                                      -------------------------------------------------------------------------------
Number of call-trace debug jobs: 1
=============================================================================
```
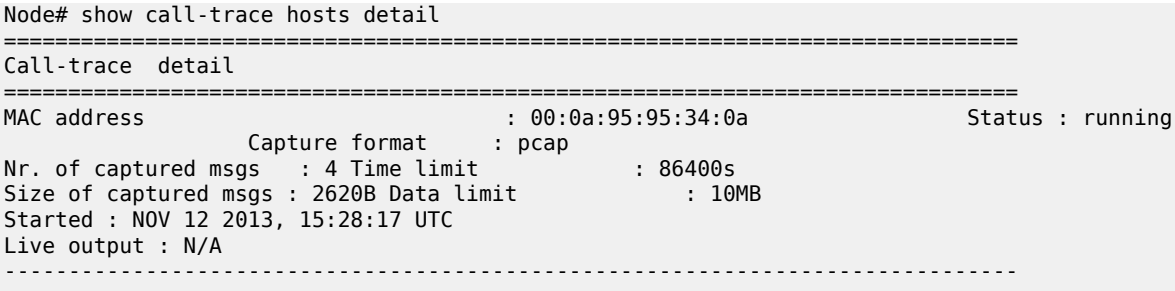

ue

## **Syntax**

**ue** [**vlan** *qtag*] [**mpls-label** *label*] [**retail-svc-id** *service-id*] [**ssid** *service-set-id*] [**previous-access-point** *ipaddress*] [**bd** *bridge-id*]

**ue mac** *ieee-address* [**bd** *bridge-id*]

## **Context**

**[\[Tree\]](#page-46-1)** (show>subscr-mgmt>wlan-gw ue)

### **Full Context**

show subscriber-mgmt wlan-gw ue

### **Description**

This command displays User Equipment (UE) information.

#### **Parameters**

## *qtag*

Displays information about the VLAN Q-tag present in the traffic received from this UE.

**Values** 1 to 4095

**Values** {*id* | *svc-name*}

# *label*

Displays information about the MPLS label present in the traffic received from this UE.

#### *service-id*

Specifies an existing service ID. If no *svc-id* is specified then it indicates that the interface is a network interface in the Base router instance.

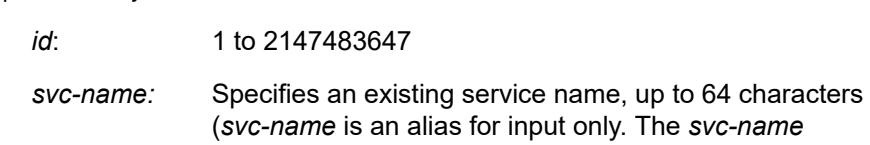

gets replaced with an id automatically by SR OS in the configuration)

#### *service-set-id*

Displays information about the Service Set ID (SSID) of this UE.

#### *ip-address*

Displays information about the IP address of the previous Access Point (AP) of this UE.

### *bridge-id*

Displays specified HLE bridge domain information of this UE.

**Values** 1 to 4294967295

### *ieee-address*

Displays information about the MAC address of this UE.

**Values** xx:xx:xx:xx:xx:xx or xx-xx-xx-xx-xx-xx

# **Platforms**

7750 SR, 7750 SR-e, 7750 SR-s, VSR

#### **Output**

The following displays WLAN-GW information.

### **Sample Output**

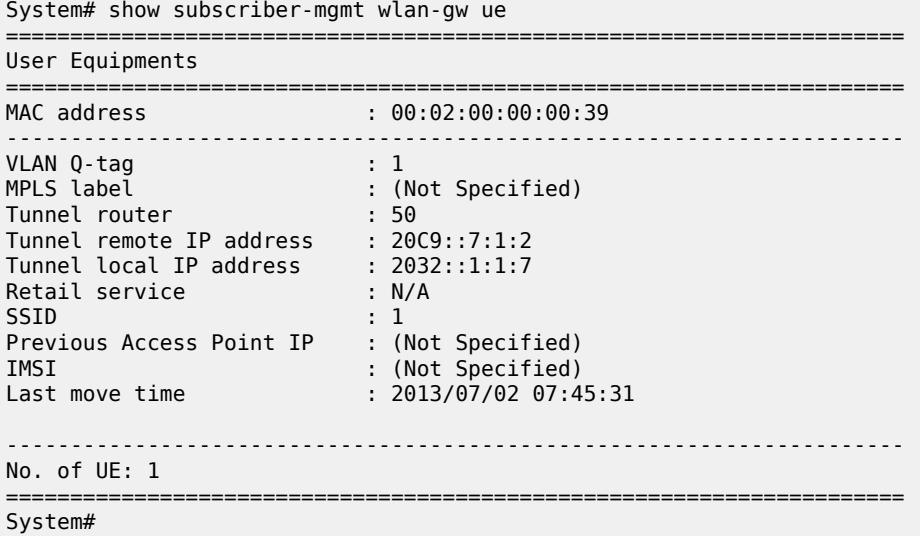

#### ue

### **Syntax**

**ue** [**wlan-gw-group** *wlan-gw-group-id*] [**mda** *mda-id*] [**next-index** *index*] [**summary**] [ **detail**] [**bd** *bridgeid*] [**ue-mac** *ieee-address*] [**ue-vlan** *vlan*] [**state-description** *state*] [**tunnel-router** *router-instance*] [**tunnel-source-ip** *ip-address*] [**tunnel-destination-ip** *ip-address*] [**tunnel-type** *tunnel-type*] [**ue-ip** *ipv4-address*] [**dhcp6-addr** *ipv6-address*] [**slaac-prefix** *ipv6-address*] [**aggregate-summary**] [**softquota-exhausted**]

### **Context**

```
[Tree] (tools>dump>wlan-gw ue)
```
# **Full Context**

tools dump wlan-gw ue

### **Description**

This command dumps User Equipment (UE) information.

The **summary** option displays a count of UEs per ISA and the **aggregate-summary** displays a count of matched UEs over the whole WLAN-GW.

## **Platforms**

7750 SR, 7750 SR-e, 7750 SR-s, VSR

### **Output**

This command displays UE information.

### **Sample Output**

/tools dump wlan-gw ue detail ue-mac 00:02:00:00:00:19

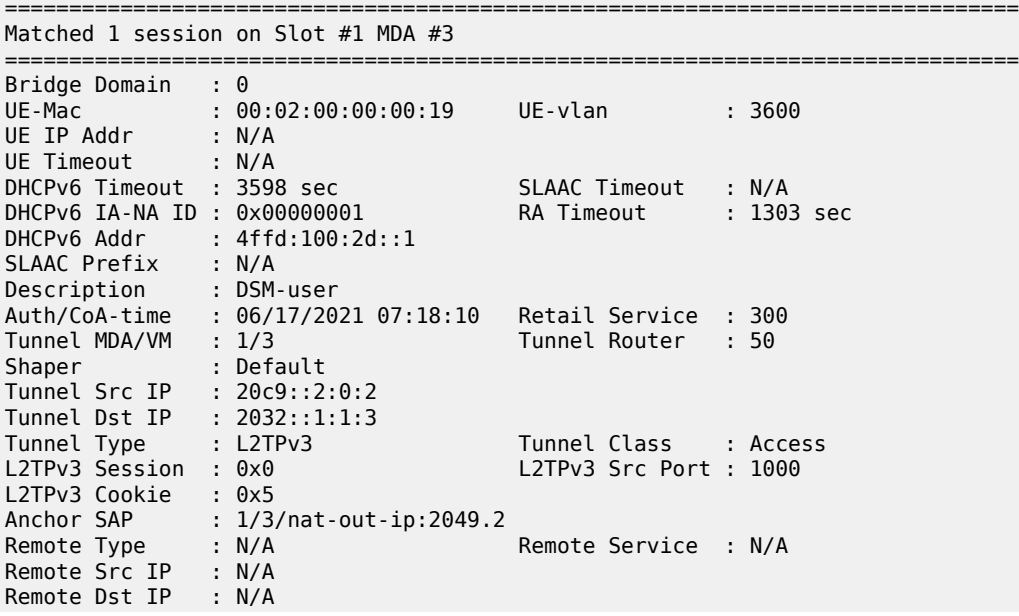

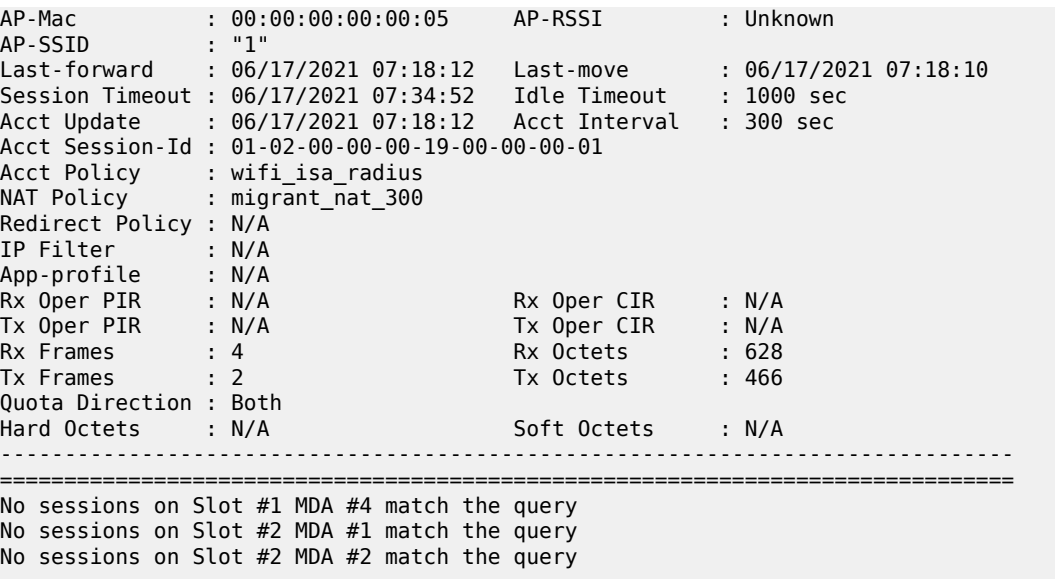

# **24.2 un-sid**

# un-sid

# **Syntax**

**un-sid** [**mt** {**0** | **2**}] [**prefix** *ipv6-prefix*[/*prefix-length*]] [**adv-router** *system-id* | *hostname*] [**algo** *algo-id*]

### **Context**

**[\[Tree\]](#page-35-0)** (show>router>isis>srv6 un-sid)

# **Full Context**

show router isis segment-routing-v6 un-sid

# **Description**

This command displays IS-IS SRv6 uN SIDs.

## **Parameters**

### *ipv6-prefix[/prefix-length]*

Displays routes only matching the specified IP address and length.

**Values** *ipv6-prefix*[/*prefix*]: x:x:x:x:x:x:x:x (eight 16-bit pieces) x:x:x:x:x:x:d.d.d.d x: [0 to FFFF]H d: [0 to 255]D

### *prefix-length*: 1 to 128

### *system-id | hostname*

Displays information for the specific IS-IS advertising router. The host name can be up to 38 characters.

### *algo-id*

Displays information for the specified algorithm.

**Values** 0 to 255

# **Platforms**

7450 ESS, 7750 SR, 7750 SR-s, 7950 XRS, VSR

# **Output**

Table 587: uN SID [Output](#page-3732-0) describes the uN SID output fields.

Use the following command to display uN SID information.

show router isis segment-routing-v6 un-sid

### **Sample Output**

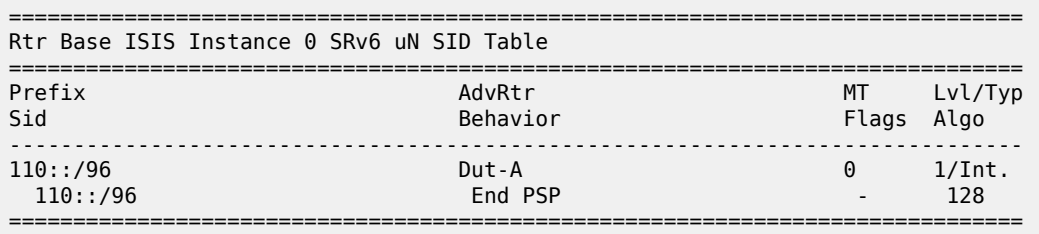

<span id="page-3732-0"></span>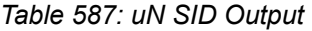

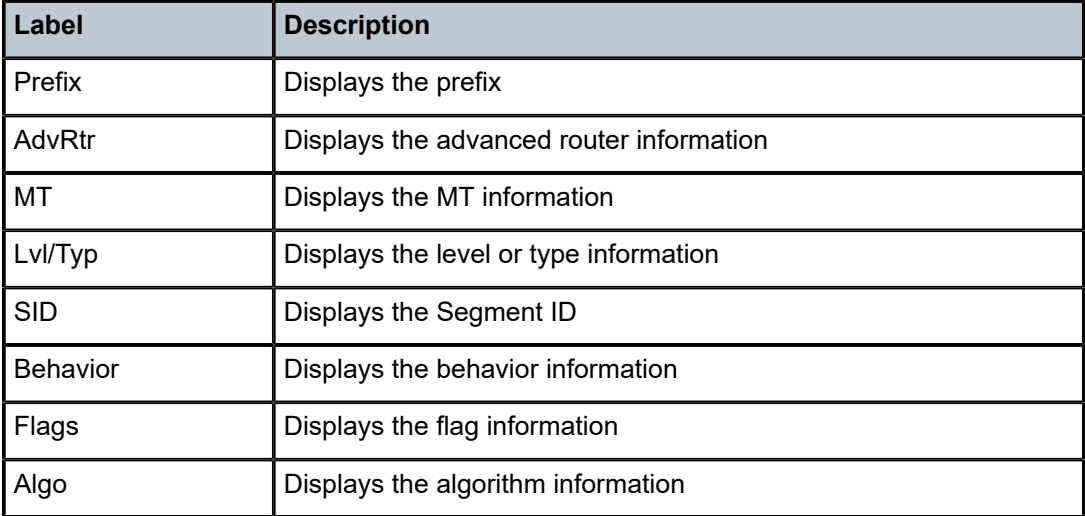

# **24.3 uni**

uni

# **Syntax**

**uni** [*port-id*]

## **Context**

**[\[Tree\]](#page-27-1)** (show>elmi uni)

# **Full Context**

show elmi uni

## **Description**

This command displays information about E-LMI mode, status, number of EVCs (SAPs) configured on the port for all of the ports on the service router.

# **Parameters**

### *port-id*

Displays UNI information for the specified port.

**Values** *slot*/*mda*/*port*

### **Platforms**

All

### **Output**

The following output is an example of elmi uni information.

#### **Sample Output: show elmi uni**

```
*A:Dut-C# show elmi uni
```
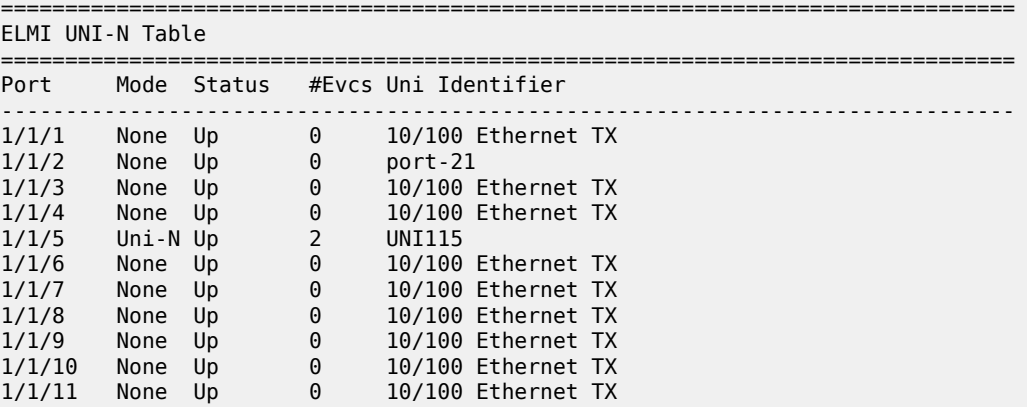

```
1/1/12 None Up 0 10/100 Ethernet TX 
1/1/13 None Up 0 10/100 Ethernet TX 
1/1/14 None Up 0 10/100 Ethernet TX 
1/1/15 None Up 0 10/100 Ethernet TX 
1/1/16 None Up 0 10/100 Ethernet TX 
1/1/17 None Up 0 10/100 Ethernet TX 
... 
===============================================================================
*A:Dut-C#
*A:Dut-C# show elmi uni 1/1/5 
                        ===============================================================================
Uni-N Detailed Information
===============================================================================
                              Link Status : Up
Uni Identifier: UNI115
T391 : 10 seconds T392 : 15 seconds
N393 : 4 UniType : Bundling
Rx Enq. Time : 02/18/2010 17:11:44 Tx Status Time : 02/18/2010 17:11:44
Rx Enq Msg : 24 Tx Status Msg : 24
Rx Check Time : 02/18/2010 17:12:34 Tx Check Time : 02/18/2010 17:12:34
Rx Inv. SeqNum: 0 Tx Async Status Msg : 0
Rx Inv. SeqNum: 0<br>
Enq Timeouts : 0 Discard Msg : 0
===============================================================================
*A:Dut-C#
```
# **24.4 unicast**

# unicast

### **Syntax**

**unicast** [**router** *router-instance* | **service-name** *service-name*]

#### **Context**

**[\[Tree\]](#page-47-0)** (show>system>ptp unicast)

# **Full Context**

show system ptp unicast

### **Description**

This command displays unicast negotiation information.

#### **Parameters**

#### *router-instance*

Shows only the information for a specific router instance.

**Values** router-name – Base

vprn-svc-id – 1 to 2147483647

#### *service-name*

Specifies the service name used to identify the router instance. The name can be up to 64 characters.

### **Platforms**

7450 ESS, 7750 SR, 7750 SR-a, 7750 SR-e, 7750 SR-s, 7950 XRS

### **Output**

The following output is an example of PTP unicast information.

#### **Sample Output**

\*A:Dut-C# show system ptp unicast =============================================================================== IEEE 1588/PTP Unicast Negotiation Information =============================================================================== Router IP Address Dir Type Rate Duration State Time ------------------------------------------------------------------------------- 100 10.0.0.1 Rx Announce 1 pkt/2 s 300 Granted 02/07/2014 16:52:35 10.0.0.1 Rx Sync 64 pkt/s 300 Granted 02/07/2014 16:52:39 10.0.0.1 Tx DelayReq 64 pkt/s 300 Granted 02/07/2014 16:52:39 10.0.0.1 Rx DelayRsp 64 pkt/s 300 Granted 02/07/2014 16:52:39 200 192.168.0.2 Tx Announce 1 pkt/2 s 300 Granted 02/07/2014 16:50:47 192.168.0.2 Tx Sync 64 pkt/s 300 Granted 02/07/2014 16:50:52 192.168.0.2 Rx DelayReq 64 pkt/s 300 Granted 02/07/2014 16:50:52 192.168.0.2 Tx DelayRsp 64 pkt/s 300 Granted 02/07/2014 16:50:52 ------------------------------------------------------------------------------- PTP Peers : 2 Total Packet Rate : 385 packets/second =============================================================================== A:bksim1618# show system ptp router 1 unicast =============================================================================== IEEE 1588/PTP Unicast Negotiation Information =============================================================================== Router IP Address Dir Type Rate Duration State Time ------------------------------------------------------------------------------- 1 10.2.1.20 Rx Announce 1 pkt/2 s 300 Granted 04/21/2013 19:14:19 10.2.1.20 Tx Announce 1 pkt/2 s 300 Granted 04/21/2013 19:13:25 10.2.1.20 Tx Sync 64 pkt/s 300 Granted 04/21/2013 19:13:30 10.2.1.20 Rx DelayReq 64 pkt/s 300 Granted 04/21/2013 19:13:30 10.2.1.20 Tx DelayRsp 64 pkt/s 300 Granted 04/21/2013 19:13:30 10.3.1.19 Rx Announce 1 pkt/2 s 300 Granted 04/21/2013 19:13:16 10.3.1.19 Rx Sync 64 pkt/s 300 Granted 04/21/2013 19:13:21 10.3.1.19 Tx DelayReq 64 pkt/s 300 Granted 04/21/2013 19:13:21 10.3.1.19 Rx DelayRsp 64 pkt/s 300 Granted 04/21/2013 19:13:21 ------------------------------------------------------------------------------- PTP Peers : 2 Total Packet Rate : 385 packets/second =============================================================================== \*A:bksim1618#

# **24.5 unknown-origin**

# unknown-origin

## **Syntax**

**unknown-origin**

# **Context**

**[\[Tree\]](#page-45-0)** (show>subscr-mgmt>errors unknown-origin)

# **Full Context**

show subscriber-mgmt errors unknown-origin

## **Description**

This command lists errors of an unknown origin. Errors shown do have a corresponding SAP ID or a SDP ID.

### **Platforms**

7450 ESS, 7750 SR, 7750 SR-a, 7750 SR-e, 7750 SR-s, VSR

# **24.6 unsubscribe-from**

# unsubscribe-from

## **Syntax**

**unsubscribe-from log-id** *log-id*

### **Context**

**[\[Tree\]](#page-55-0)** (tools>perform>log unsubscribe-from)

### **Full Context**

tools perform log unsubscribe-from

### **Description**

This command cancels the subscription of the current CLI session to the specified CLI log.

### **Parameters**

# *log-id*

Specifies the log ID from which cancellation is requested.

**Values** 1 to 101

## **Platforms**

All

# **24.7 update-path**

# update-path

# **Syntax**

**update-path** {**lsp** *lsp-name* **path** *current-path-name* **new-path** *new-path-name*}

# **Context**

**[\[Tree\]](#page-57-0)** (tools>perform>router>mpls update-path)

# **Full Context**

tools perform router mpls update-path

# **Description**

This command enables you to instruct MPLS to replace the path of a primary or secondary LSP. The primary or secondary LSP path is indirectly identified via the *current-path-name* value. The same path name cannot be used more than once in a given LSP name.

This command applies to both CSPF LSP and to a non-CSPF LSP. This command will only work when the specified *current-path-name* has the adaptive option enabled. The adaptive option can be enabled at the LSP level or the path level.

The new path must have been configured in the CLI or provided via SNMP. The CLI command for entering the path is

### **configure router mpls path** *path-name*

The command fails if any of the following conditions exist:

- The specified *current-path-name* of this LSP does not have the adaptive option enabled.
- The specified *new-path-name* value does not correspond to a previously defined path.
- The specified *new-path-name* value exists but is being used by any path of the same LSP, including this one.

When you execute this command, MPLS performs the following procedures:

- MPLS performs a single MBB attempt to move the LSP path to the new path.
- If the MBB is successful, MPLS updates the new path
	- MPLS writes the corresponding NHLFE in the data path if this path is the current backup path for the primary.
- If the current path is the active LSP path, it will update the path, write the new NHLFE in the data path that will cause traffic to switch to the new path.
- If the MBB is not successful, the path retains its current value.
- The update-path MBB has the same priority as the manual re-signal MBB.

### **Platforms**

All

# **24.8 uplink**

# uplink

# **Syntax**

**uplink**

**uplink mgw-address-cache** [**arec**] [**snaptr**] [**srv**]

**uplink mgw-address-cache apn** *apn-domain-string*

# **Context**

**[\[Tree\]](#page-34-0)** (show>router>gtp uplink)

# **Full Context**

show router gtp uplink

# **Description**

This command displays operational information related to the usage of GTP uplink interfaces (Gn, S2a, S2b) in this routing context.

# **Parameters**

## **arec**

Displays A-records.

### **snaptr**

Displays Straightforward-NAPTR information.

### **srv**

Displays SRV records.

### *apn-domain-string*

Specifies the Access Point Name (APN) of this DNS cache entry.

## **Platforms**

7750 SR, 7750 SR-e, 7750 SR-s, VSR

## **Output**

The following is an example of GTP uplink information.

#### **Sample Output**

```
Node# show router 10 gtp uplink mgw-address-cache 
       =============================================================================== 
Mobile Gateway address cache 
=============================================================================== 
APN : full.dotted.apn.apn.epc.mnc010.mcc206.3gppnetwork.org 
------------------------------------------------------------------------------- 
Mobile Gateway address : 5.20.1.2 
Time left (s) : 3587 
                                        ------------------------------------------------------------------------------- 
No. of cache entries: 1 
No. of Mobile gateways: 1 
===============================================================================
```
# uplink

# **Syntax**

**uplink**

**uplink session imsi** *imsi* **apn** *apn-string*

**uplink session** [**peer-address** *ip-address*] [**router** *router-instance*] [**remote-control-teid** *teid*] [**localcontrol-teid** *teid*] [**detail**]

**uplink session imsi** *imsi*

### **Context**

**[\[Tree\]](#page-45-1)** (show>subscr-mgmt>gtp uplink)

# **Full Context**

show subscriber-mgmt gtp uplink

### **Description**

This command displays box-wide operational information related to the GTP uplink interfaces (Gn, S2a, S2b).

### **Parameters**

### *imsi*

Specifies the IMSI (International Mobile Subscriber Identity) of this UE.

### *apn-string*

Specifies the APN (Access Point Name).

### *ip-address*

Specifies the IP address of the Mobile Gateway (PGW or GGSN).

#### *router-instance*

Specifies the identifier of the virtual router instance where the GTP tunnel is terminated.

#### **remote-control-teid** *teid*

Specifies the remote control plane Tunnel Endpoint Identifier (TEID).

#### **local-control-teid** *teid*

Specifies the local control plane TEID.

## **detail**

Displays detailed information.

### **Platforms**

7750 SR, 7750 SR-e, 7750 SR-s, VSR

#### **Output**

The following is an example of GTP uplink information

### **Sample Output**

```
Node# show subscriber-mgmt gtp uplink session detail
```

```
=============================================================================== 
GTP sessions 
=============================================================================== 
IMSI : 206100000000041 
APN : full.dotted.apn.mnc010.mcc206.gprs 
------------------------------------------------------------------------------- 
Mobile Gateway router : "Base" 
Mobile Gateway address : 5.20.1.2 
Remote control TEID : 1119232 
Local control TEID : 4293918976 
Bearer 5 rem TEID : 1074861061 
Bearer 5 loc TEID : 4293919013 
------------------------------------------------------------------------------- 
No. of GTP sessions: 1 
===============================================================================
```
# uplink

# **Syntax**

**uplink**

# **Context**

**[\[Tree\]](#page-17-1)** (clear>router>gtp uplink)

# **Full Context**

clear router gtp uplink

# **Description**

This command clears information related to the GTP uplink state for the routing context.

## **Platforms**

7750 SR, 7750 SR-e, 7750 SR-s, VSR

# **24.9 upnp**

upnp

# **Syntax**

**upnp**

# **Context**

**[\[Tree\]](#page-44-0)** (show>service upnp)

# **Full Context**

show service upnp

# **Description**

Commands in this context display UPnP policy parameters.

# **Platforms**

7450 ESS, 7750 SR, 7750 SR-e, 7750 SR-s, VSR

# **24.10 upnp-mappings**

# upnp-mappings

# **Syntax**

**upnp-mappings subscriber** *sub-ident-string* **protocol** {**tcp** | **udp**} **outside-port** *port-number* **upnp-mappings subscriber** *sub-ident-string*

# **Context**

**[\[Tree\]](#page-15-0)** (clear>nat upnp-mappings)

# **Full Context**

clear nat upnp-mappings

# **Description**

This command remove UPnP mappings for the specified subscriber. If **protocol** and **outside-port** are not specified, then all UPnP mappings of subscriber will be removed.

# **Parameters**

**subscriber** *sub-ident-string*

clears mappings for the specified subscriber.

#### **protocol {tcp | udp}**

Clears the mappings for the specified protocol.

#### **outside-port** *port-number*

Clears mappings for the specified outside-port.

### **Platforms**

7450 ESS, 7750 SR, 7750 SR-e, 7750 SR-s, VSR

# **24.11 upnp-policy**

# upnp-policy

### **Syntax**

**upnp-policy** *policy-name* **upnp-policy** *policy-name* **statistics upnp-policy**

### **Context**

**[\[Tree\]](#page-44-1)** (show>service>upnp upnp-policy)

# **Full Context**

show service upnp upnp-policy

### **Description**

This commands displays upnp-policy related information.

Without any parameters the system outputs a list of configured UPnP policies.

# **Parameters**

# *policy-name*

The system displays the configuration of the specified policy.

#### **statistics**

The system displays statistics for the specified policy.

# **Platforms**

7450 ESS, 7750 SR, 7750 SR-e, 7750 SR-s, VSR

# **Output**

The following is sample output for this command.

### **Sample Output**

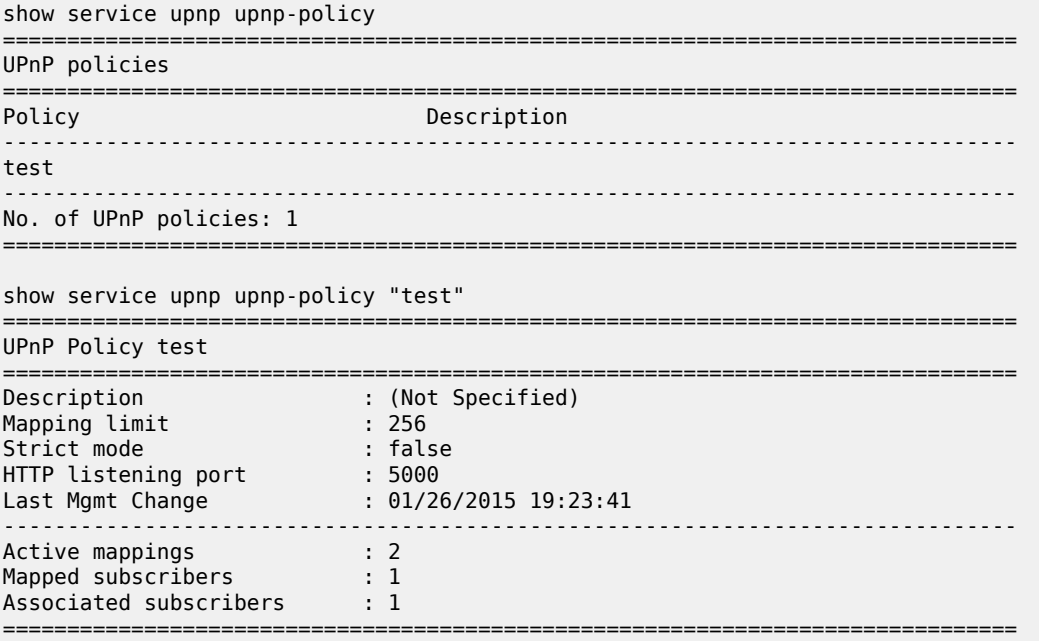

show service upnp upnp-policy "test" statistics

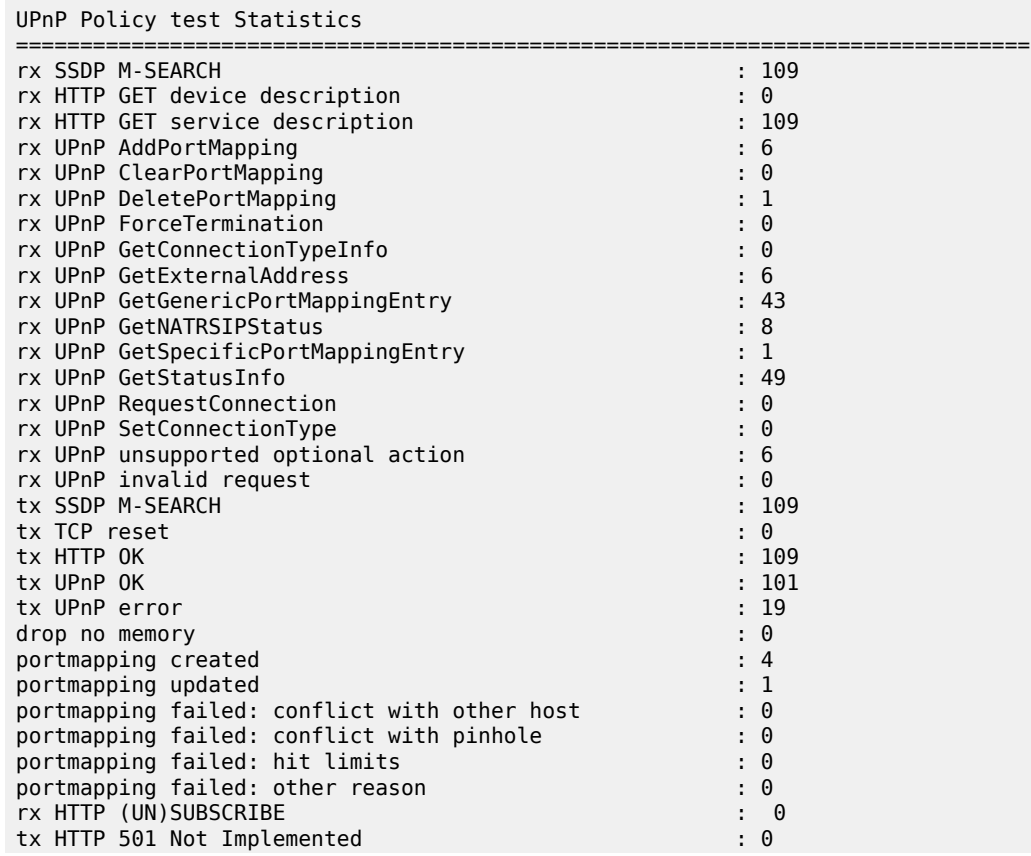

===============================================================================
drop rate limited : 0

===============================================================================

## **24.12 upnp-policy-statistics**

## upnp-policy-statistics

#### **Syntax**

**upnp-policy-statistics** *policy-name*

## **Context**

**[\[Tree\]](#page-15-0)** (clear>nat upnp-policy-statistics)

## **Full Context**

clear nat upnp-policy-statistics

## **Description**

This command clears UPnP policy statistics.

## **Parameters**

#### *policy-name*

Clears UPnP policy statistics for the specified policy.

## **Platforms**

7450 ESS, 7750 SR, 7750 SR-e, 7750 SR-s, VSR

## **24.13 uptime**

## uptime

## **Syntax**

**uptime**

## **Context**

**[\[Tree\]](#page-48-0)** (show uptime)

### **Full Context**

show uptime

#### **Description**

This command displays the time since the system started.

#### **Platforms**

All

## **Output**

The following output is an example of uptime information, and Table 588: [Uptime](#page-3745-0) Output describes the output field.

#### **Sample Output**

```
A:ALA-1# show uptime
System Up Time : 11 days, 18:32:02.22 (hr:min:sec)
A:ALA-1#
```
<span id="page-3745-0"></span>

#### *Table 588: Uptime Output*

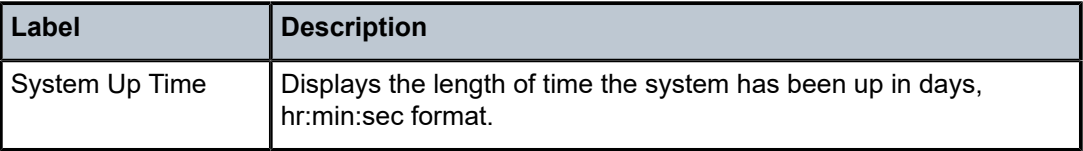

## **24.14 url-filter**

## url-filter

### **Syntax**

**url-filter** [*url-filter-name*]

**url-filter** *url-filter-name* **isa** *mda-id/esa-vm-id* [**detail**]

**url-filter** *url-filter-name* **web-service** [**profile** *profile-name*]

### **Context**

**[\[Tree\]](#page-26-0)** (show>app-assure>group url-filter)

## **Full Context**

show application-assurance group url-filter

### **Description**

This command displays information about the configured url-filter policy along with some associated raw statistics. These output statistics are:

• Vlan Id: Vlan id used by the aa interfaces

- Admin Status: Up / Down
- Oper Status: Up / Down
- Oper Flags: adminDown, no-aa-if, aa-if-down, icap-server-down
- Default Action: default policy action taken by the url-filter
- ICAP HTTP Redirect: HTTP redirect Policy
- AQP Referenced: Yes/No
- HTTP Request: Number of subscriber HTTP requests
- HTTP Errors: Impossible to send an ICAP request, this can be caused by either no TCP connection available, associated flow with a drop action due to another aqp policy, system resource exhausted
- ICAP Request: Number of ICAP request sent
- ICAP Errors: ICAP request timeout, unexpected ICAP response, internal TCP errors.
- Custom-x-header: Name of the custom-x-header, if configured. If it is not configured, the value is "Not Specified".

In addition to these counters the system will count the type of action taken by the url-filter policy (allow, block, redirect, default) as well as the type of responses received from the icap server (allow, block, redirect, late).

#### **Parameters**

#### *url-filter-name*

Specifies the name of the url-filter policy.

#### *mda-id/esa-vm-id*

Specifies the mda-id/esa-vm-id reference of the ISA card.

#### **detail**

Specifies detailed statistics related to the ISA card.

#### *profile-name*

Specifies the name of a configured profile for web service, up to 256characters.

#### **Platforms**

7450 ESS, 7750 SR, 7750 SR-e, 7750 SR-s, VSR

#### **Output**

The following is an example show output for the **url-filter** command.

Table 589: Web-service URL Filter Show Command Field [Descriptions](#page-3749-0) describes the output fields.

#### **URL Filter Show Command Sample Output**

```
# show application-assurance group 1 url-filter "web-serv1" isa 7/2
```

```
=============================================================================
Application Assurance Group 1 URL Filter " web-serv1" ISA 7/2
```

```
=============================================================================
                    : Url filter WebService<br>: Up<br>: Down
Admin Status
Oper Status<br>Oper Flags
                         : web-service-down
DNS Oper Status : Down
```
#### CLEAR, MONITOR, SHOW, AND TOOLS COMMAND REFERENCE GUIDE RELEASE 22.10.R3

```
DNS Oper Flags : unreachable
HTTP Request Filtering : all
AQP Referenced : Yes
   -----------------------------------------------------------------------------
URL Stats Summary
-----------------------------------------------------------------------------
Total Requests : 0 Default Action : 0
Requests Allowed: 0 Reqs Block/Redir: 0
         -----------------------------------------------------------------------------
Local Filter
-----------------------------------------------------------------------------
allow-list : allowlist1
 Admin Status : Up
 Oper Status : Up
 Oper Flags : <none>
 Number of URLs : 1
 URL-List Lookups : 0
 Match : 0
 Miss : 0
deny-list : denylist1
 Admin Status : Up
 Oper Status : Up
 Oper Flags : <none>
 Number of URLs : 1
 Default Action : block-all 
 HTTP Redirect : (Not Specified)
 URL-List Lookups : 0
 Match : 0 
 Miss : 0
 Default Action : 0
deny-list : denylist2
 Admin Status : Up
 Oper Status : Up
 Oper Flags : <none>
 Number of URLs : 1
 Default Action : block-all 
 HTTP Redirect : (Not Specified)
 URL-List Lookups : 0
 Match : 0
 Miss : 0
 Default Action : 0
  -----------------------------------------------------------------------------
Web Service Filter
-----------------------------------------------------------------------------
Classifier : web-service-1
Category-set-id : 1
default-profile : prof1
VLAN Id : 1
FQDN : nokia-api.webtitancloud.com
DNS Address : 12.0.0.100
Default Action : allow 
HTTP Redirect : ws
AA Interface : to_isa_7/2
Service : VPRN 1
SAP Id : 7/2/aa-svc:1
Client IP : 10.1.1.2/31
Web Service Filter Stats
Class Ovrd Lkup : 0 Class Ovrd match: 0<br>Cache Lookup : 0 Cache size : 0
Cache Lookup : 0 Cache size : 0
Cache match : 0 Cache max size : 20971520
Cache miss : 0
```
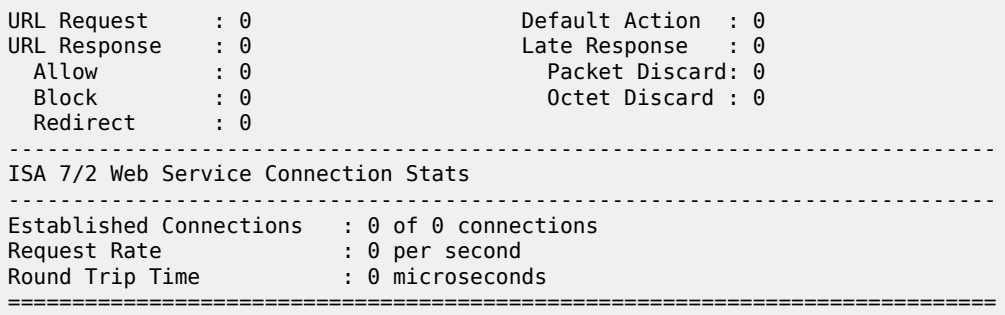

**Web-service URL Filter Show Command Sample Output**

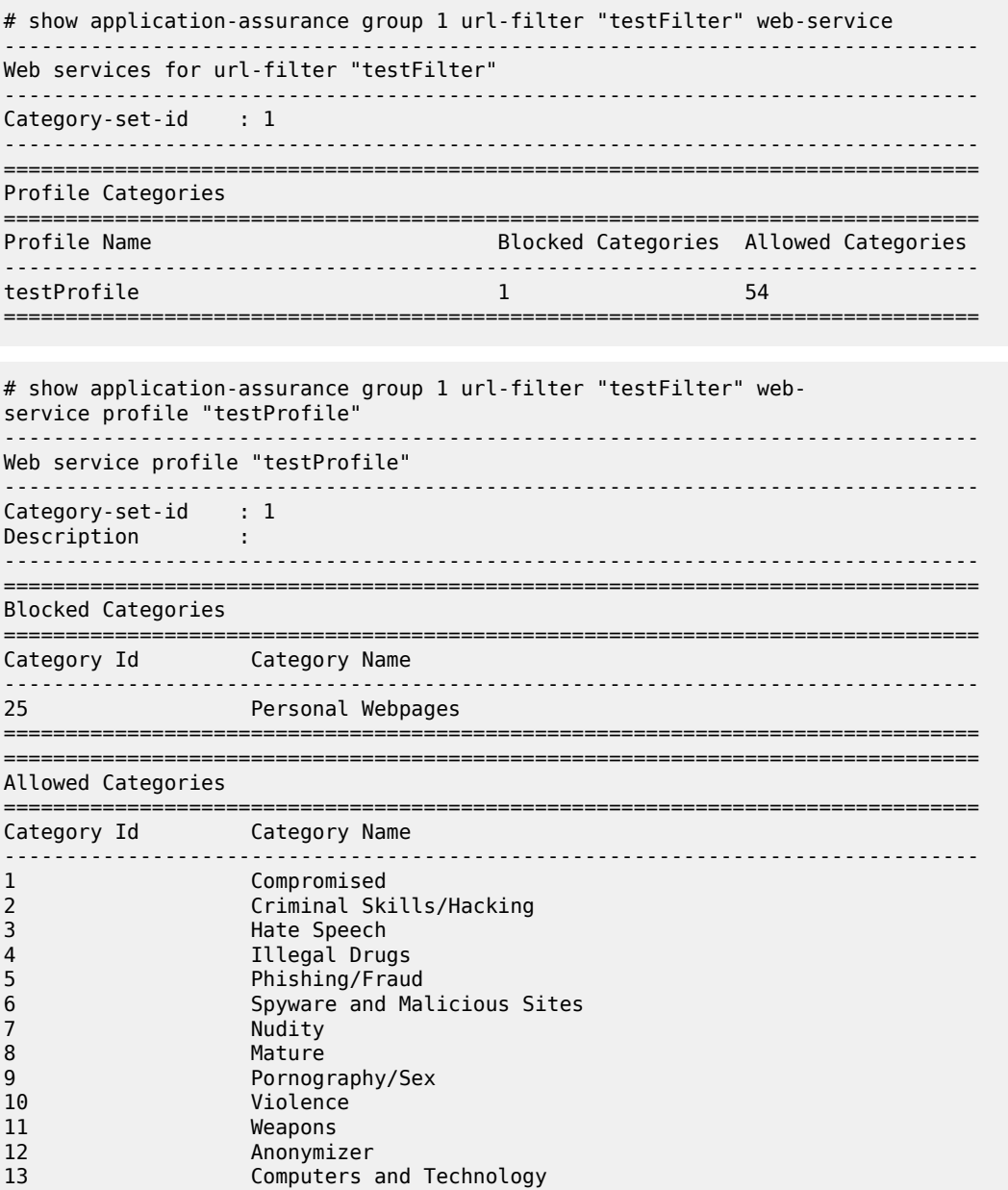

| 14 | Download Sites                 |
|----|--------------------------------|
| 15 | Translator                     |
| 16 | Alcohol                        |
| 17 | Health                         |
| 18 | Pharmacy                       |
| 19 | Tobacco                        |
| 20 | Gambling                       |
| 21 | Games                          |
| 22 | Cars/Transportation            |
| 23 | Dating & Relationships         |
| 24 | Home/Leisure                   |
| 26 | Restaurants                    |
| 27 | Sports and Recreation          |
| 28 | Travel                         |
| 29 | Government                     |
| 30 | Military                       |
| 31 | Non-profits                    |
| 32 | Politics and Law               |
| 33 | Religion                       |
| 34 | Education                      |
| 35 | Art                            |
| 36 | Entertainment and Videos       |
| 37 | Humor                          |
| 38 | Music                          |
| 39 | <b>News</b>                    |
| 40 | Finance                        |
| 41 | Internet Watch Foundation List |
| 42 | Shopping                       |
| 43 | Chat/IM                        |
| 44 | Community Sites                |
| 45 | Social Networking              |
| 46 | Web-based Email                |
| 47 | Portal Sites                   |
| 48 | Search Engines                 |
| 49 | Online Ads                     |
| 50 | Business/Services              |
| 51 | Job Search                     |
| 52 | Real Estate                    |
| 53 | Spam                           |
| 54 | Miscellaneous                  |
| 55 | Uncategorized                  |
|    |                                |
|    |                                |

<span id="page-3749-0"></span>*Table 589: Web-service URL Filter Show Command Field Descriptions*

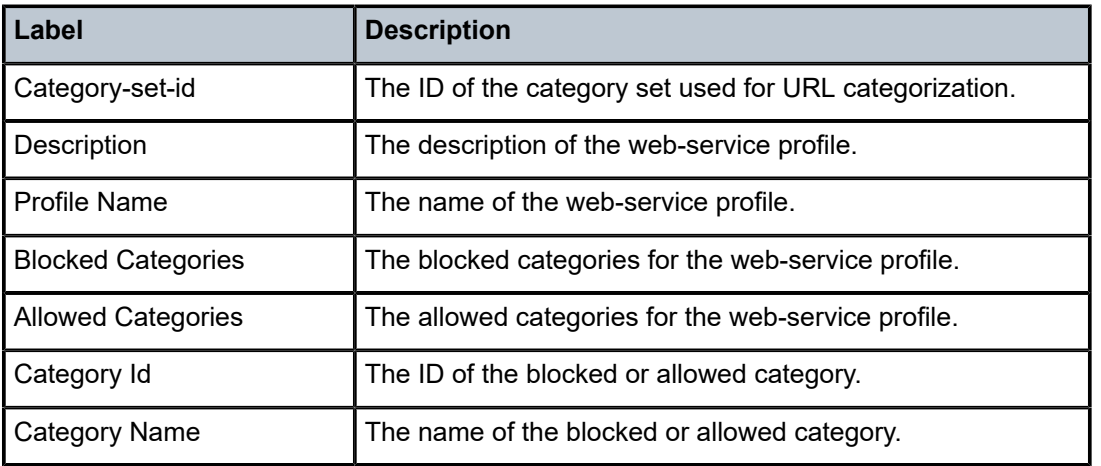

## **24.15 url-list**

## url-list

### **Syntax**

**url-list** *url-list-name*

### **Context**

**[\[Tree\]](#page-26-1)** (show>app-assure>group url-list)

### **Full Context**

show application-assurance group url-list

### **Description**

This command displays information about the configured URL list.

#### **Parameters**

#### *url-list-name*

Specifies the name of the URL list.

## **Platforms**

7450 ESS, 7750 SR, 7750 SR-e, 7750 SR-s, VSR

#### **Output**

The following output examples show URL list information.

#### **Output**

```
# show application-assurance group 1 url-list "allow-list1"
                                       =============================================================================
Application Assurance Group 1 url-list "allow-list1"
=============================================================================
Description : Default Url-list object
Size : standard
Host Expressions : enabled
Admin Status : Up
Oper Status : Up
Oper Flags : < none>
File deployed to ISAs : Yes
-----------------------------------------------------------------------------
Upgrade Statistics
-----------------------------------------------------------------------------
Last Success : 06/19/2020 02:57:06
Deployed
File Name : cf1:/expr_15000.vm.only.expr
URL Entries : 15000 (100.00\% \text{ full})URL Characters : 249390 ( 5.08% full)
URL Host Expr Entries: 15000 (100.00% full)
Blank/Comment Lines : 60519
```
Last Attempt : 06/19/2020 02:57:06 Result : Success

Table 590: URL List Show Command Field [Descriptions](#page-3751-0) describes the URL list show command output fields.

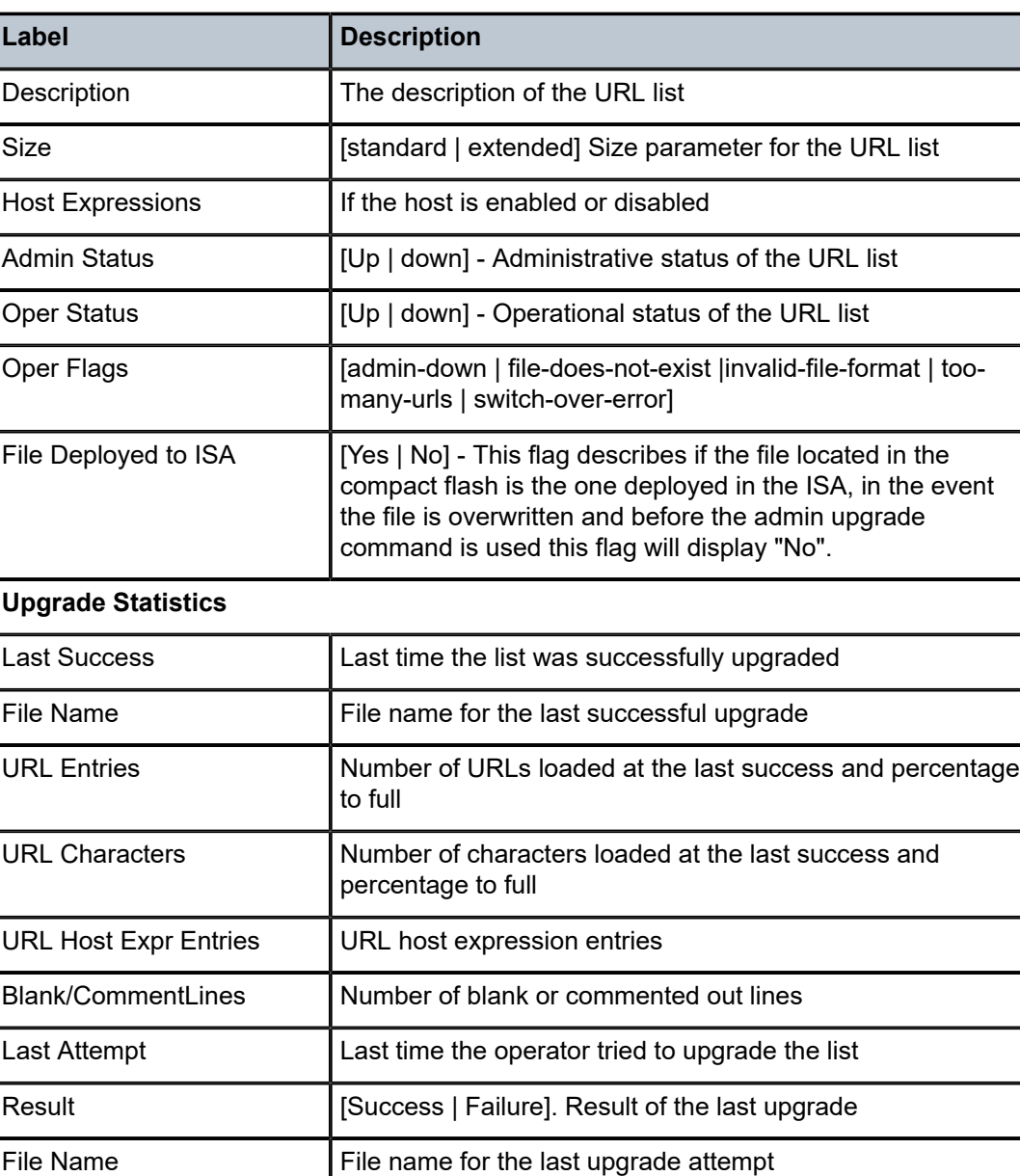

<span id="page-3751-0"></span>*Table 590: URL List Show Command Field Descriptions*

## **24.16 usage-monitor**

## usage-monitor

#### **Syntax**

**usage-monitor app-group** [*app-group-name*] **count usage-monitor application** [*application-name*] **count usage-monitor charging-group** [*charging-group-name*] **count usage-monitor count usage-monitor status**

#### **Context**

**[\[Tree\]](#page-25-0)** (show>app-assure>group>aa-sub usage-monitor)

#### **Full Context**

show application-assurance group aa-sub usage-monitor

#### **Description**

This command displays per-subscriber usage-monitoring statistics.

#### **Parameters**

#### *app-group-name*

Specifies an application group name, up to 32 characters.

#### *application-name*

Specifies an application name, up to 32 characters.

#### *charging-group-name*

Specifies a charging group name, up to 32 characters.

#### **count**

Displays counters.

#### **status**

Displays the status.

#### **Platforms**

7450 ESS, 7750 SR, 7750 SR-e, 7750 SR-s, VSR

## **24.17 user**

#### user

**Syntax user** [*user-id*] [**detail**]

#### **user** [*user-id*] **lockout**

#### **Context**

**[\[Tree\]](#page-48-1)** (show>system>security user)

#### **Full Context**

show system security user

#### **Description**

This command displays user registration information.

If no command line options are specified, summary information for all users displays.

## **Parameters**

#### *user-id*

Displays information for the specified user.

**Default** All users

#### **detail**

Displays detailed user information to the summary output.

#### **lockout**

Displays information about any users who are currently locked out.

#### **Platforms**

All

#### **Output**

The following are examples of user output information.

Table 591: Show System [Security](#page-3754-0) User Output Fields describes user output fields.

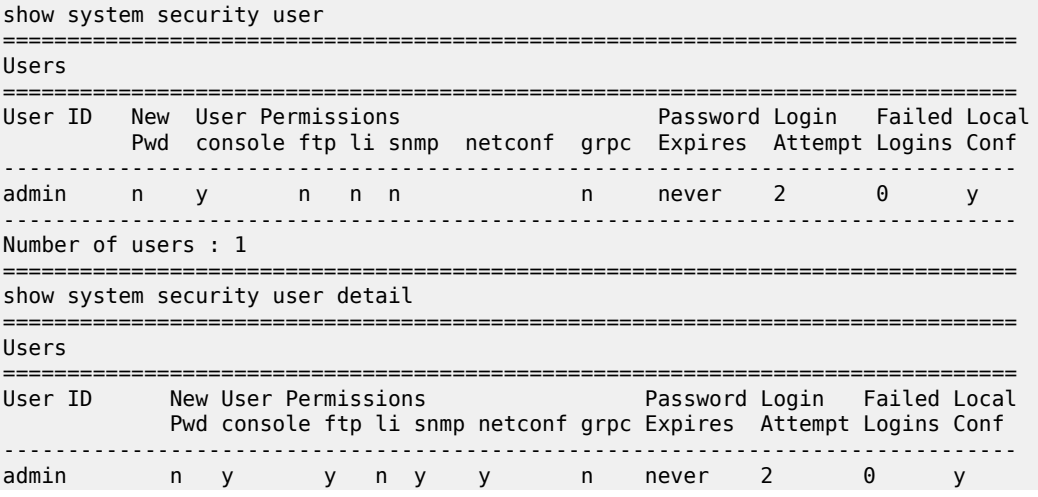

| Number of users : 1                                                                                                    |                                                                                                    |  |  |  |  |  |  |  |  |
|----------------------------------------------------------------------------------------------------|----------------------------------------------------------------------------------------------------|--|--|--|--|--|--|--|--|
| ==================================<br>==================<br>User Configuration Detail                                                                      |                                                                                                    |  |  |  |  |  |  |  |  |
| user id in admin                                                                                                    |                                                                                                    |  |  |  |  |  |  |  |  |
| console parameters                                                                                                    |                                                                                                    |  |  |  |  |  |  |  |  |
| new pw required : no<br>home directory :<br>restricted to home : no<br>save when restrict*: no<br>login exec file<br>profile<br>profile<br>locked-out : no | cannot change pw : no<br>: default<br>: default<br>communistrative : administrative                                                                                                    |  |  |  |  |  |  |  |  |
| snmp parameters                                                                                                    |                                                                                                    |  |  |  |  |  |  |  |  |
| auth protocol : hmac-sha2-512<br>auth key<br>privacy protocol<br>privacy key<br>group                                                                      | : ffb8bb4392ccab627d903db396cd928fdde5ac8cdb78e7b6ecb39bde2c<br>3ec67c8380cd0d91dfe6f30c041d9819a34e297994c3b759e68f2db075<br>4bc408e3a001<br>$: cfb128 - aes - 256$<br>: ffb8bb4392ccab627d903db396cd928fdde5ac8cdb78e7b6ecb39bde2c<br>3ec67c<br>: moje |  |  |  |  |  |  |  |  |
| show system security user lockout                                                                                                    |                                                                                                    |  |  |  |  |  |  |  |  |
| Currently Failed Login Attempts                                                                                                    |                                                                                                    |  |  |  |  |  |  |  |  |
| User ID Remaining Login attempts Remaining Lockout Time (min:sec)                                                                                          |                                                                                                    |  |  |  |  |  |  |  |  |
| user123 N/A 9:56                                                                                                    |                                                                                                    |  |  |  |  |  |  |  |  |
| Number of users : 1                                                                                                    |                                                                                                    |  |  |  |  |  |  |  |  |

<span id="page-3754-0"></span>*Table 591: Show System Security User Output Fields*

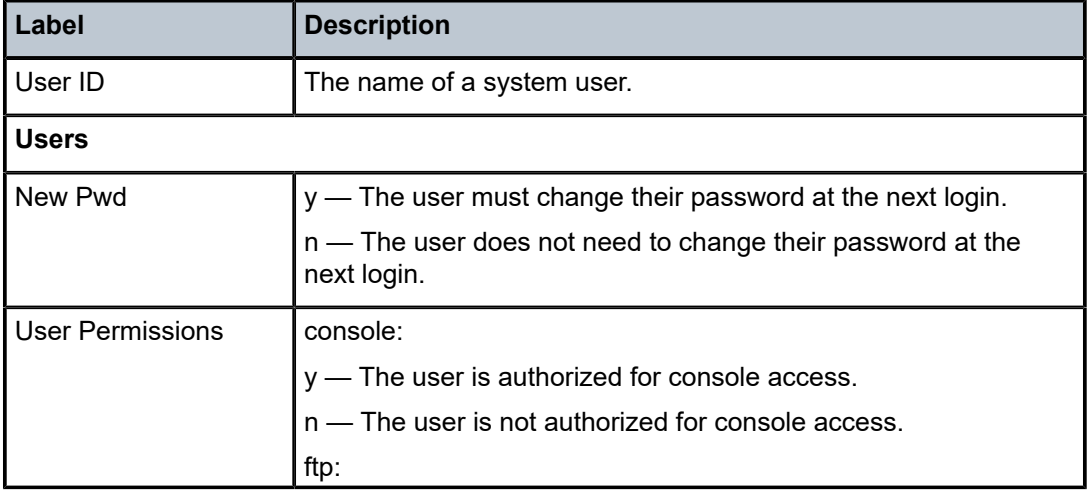

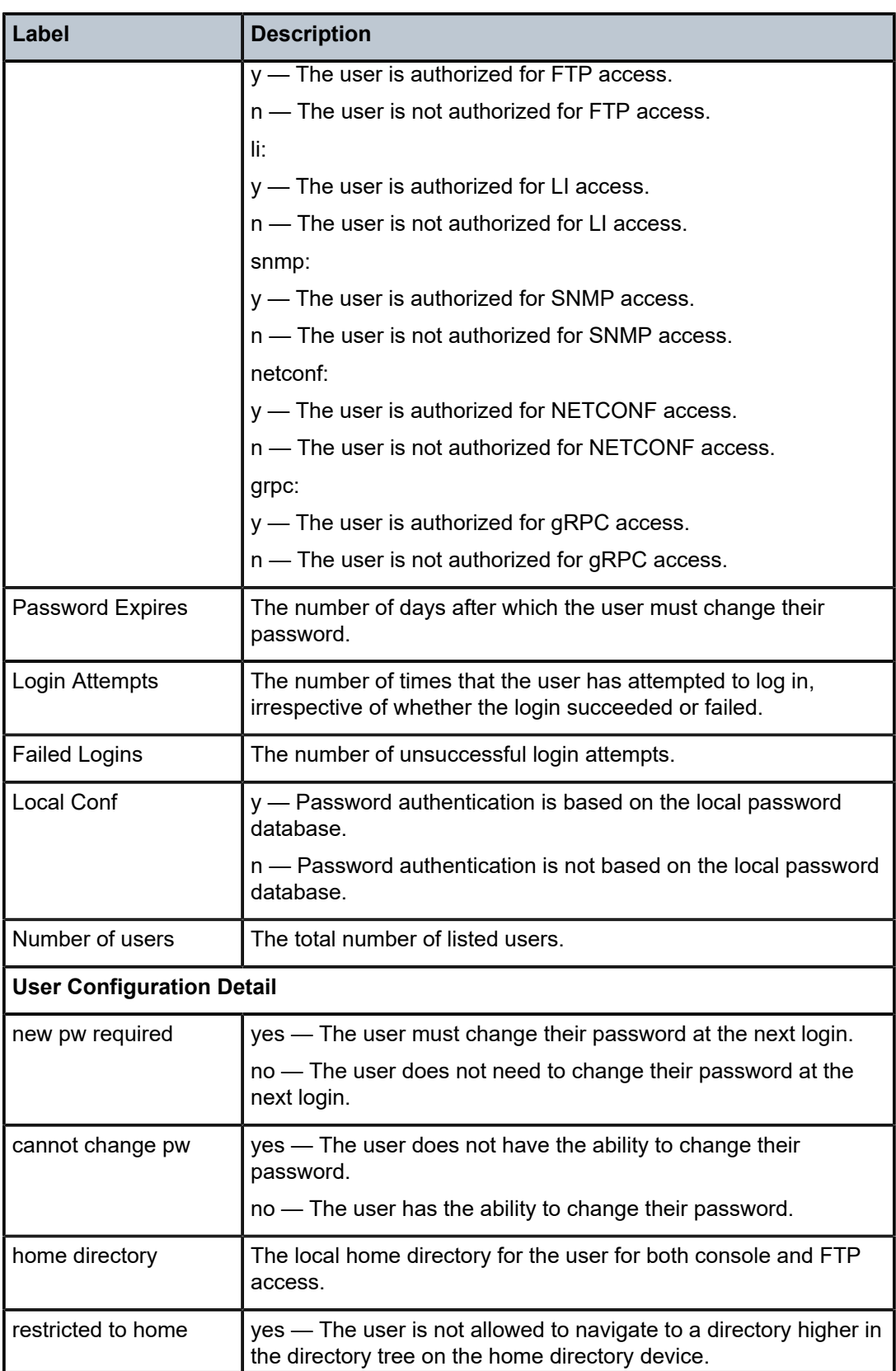

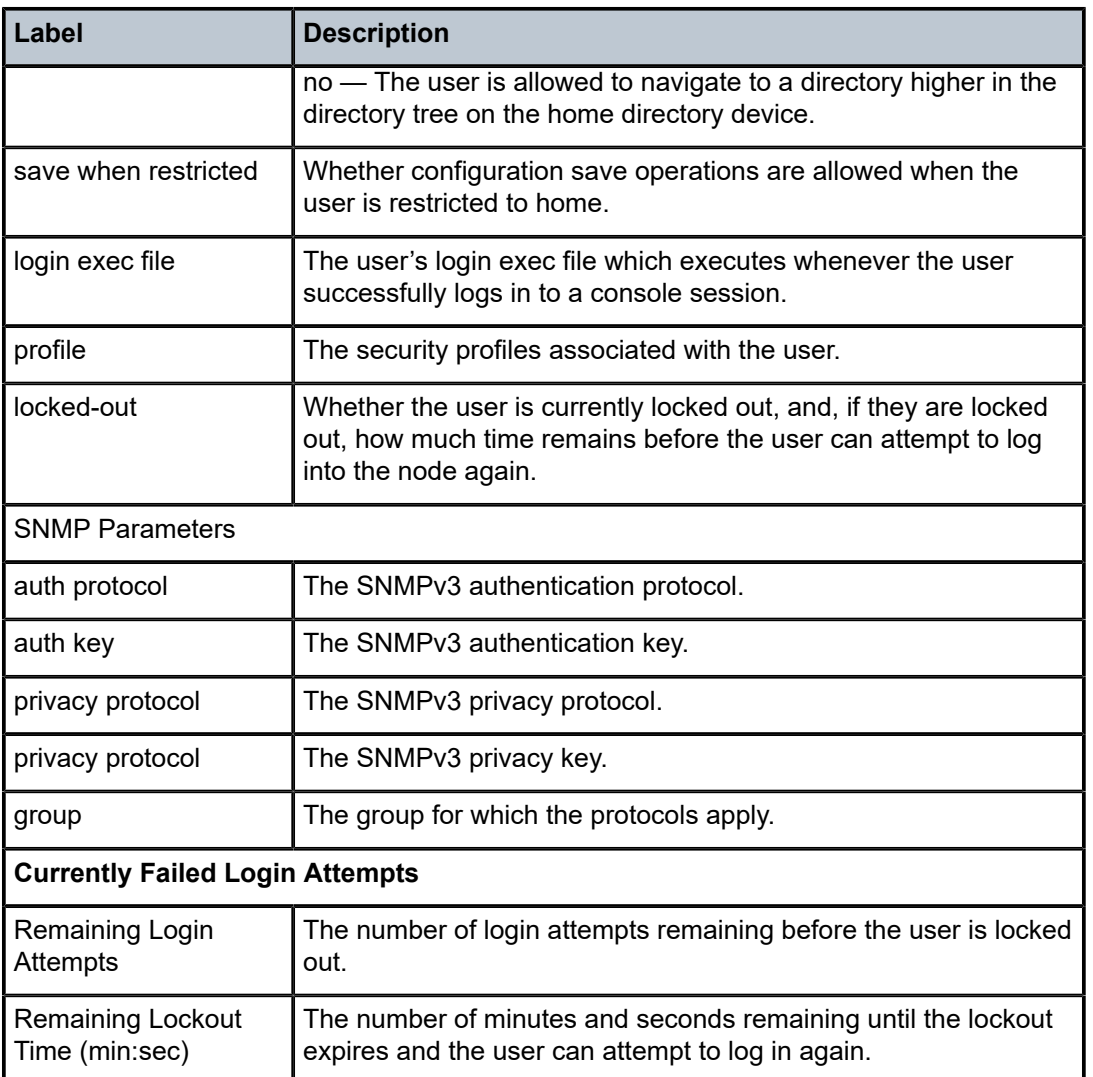

With the introduction of the PKI on an SR (SSH Server) the authentication process can be done via PKI or password. SSH client usually authenticate via PKI and password if PKI is configured on the client. In this case PKI takes precedence over password in most clients.

All client authentications are logged and display in the **show>system>security>user detail**. [Table](#page-3756-0) 592: [Pass/Fail Login Attempts](#page-3756-0) shows the rules where pass and fail attempts are logged.

<span id="page-3756-0"></span>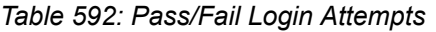

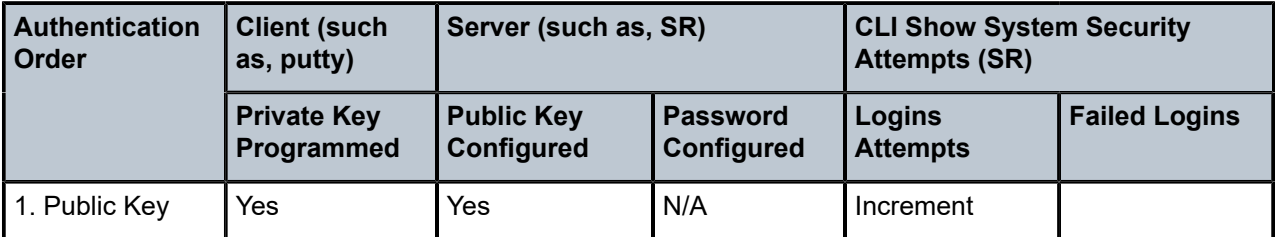

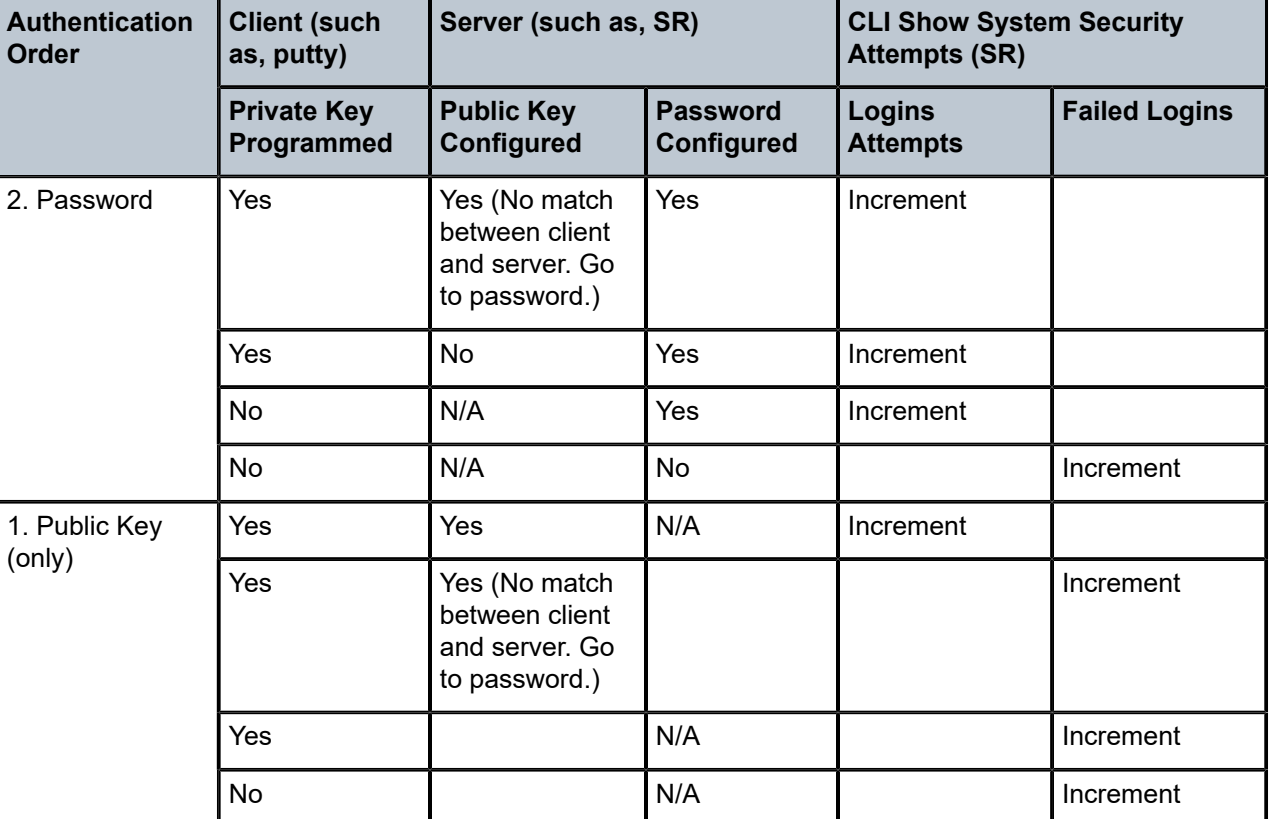

## **24.18 users**

users

**Syntax**

**users**

## **Context**

**[\[Tree\]](#page-48-2)** (show users)

## **Full Context**

show users

## **Description**

Displays console user login and connection information.

## **Platforms**

All

#### **Output**

The following is an example of user information.

Table 593: Show Users [Output](#page-3758-0) Fields describes show users output fields.

#### **Sample Console Users Output**

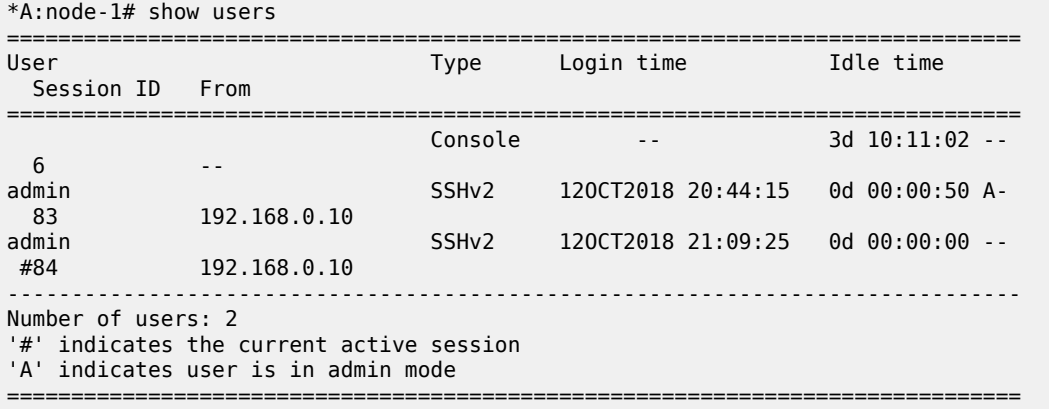

<span id="page-3758-0"></span>*Table 593: Show Users Output Fields*

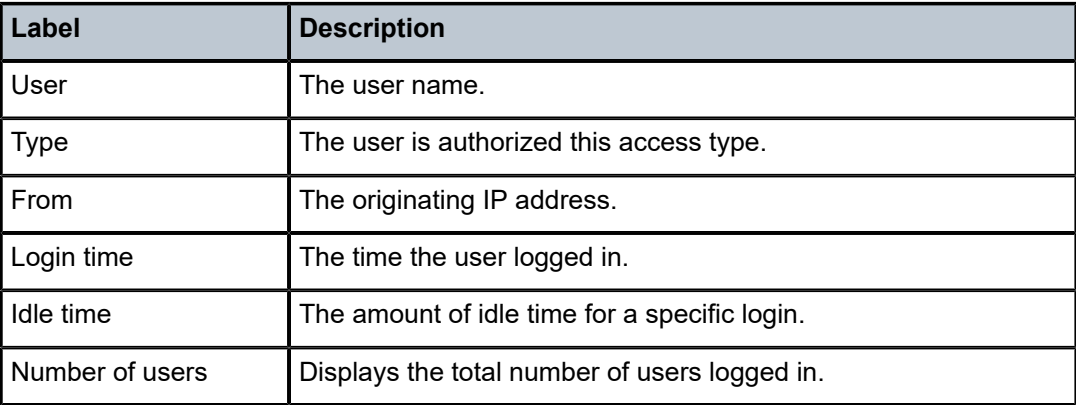

## **24.19 utilization**

## utilization

**Syntax utilization** [**detail**]

## **Context**

**[\[Tree\]](#page-27-0)** (show>chassis>power-management utilization)

#### **Full Context**

show chassis power-management utilization

#### **Description**

This command displays power management utilization.

#### **Parameters**

**detail**

Displays detailed breakdown of devices.

#### **Platforms**

7750 SR-1s, 7750 SR-2s, 7750 SR-2se, 7750 SR-7s, 7750 SR-14s, 7950 XRS

#### **Output**

The following output is an example of power management utilization information, and Table 594: [Output](#page-3760-0) [Fields: show chassis power-management utilization](#page-3760-0) describes the output fields.

#### **Sample Output: show chassis power-management utilization**

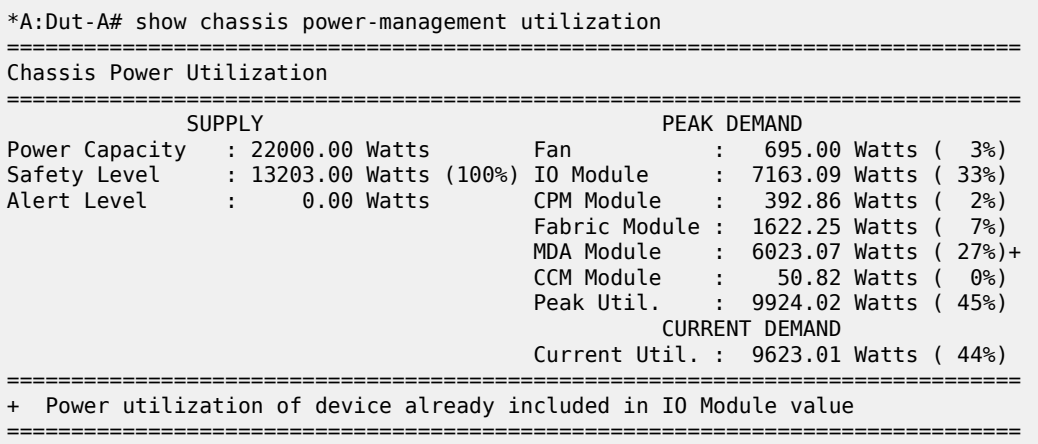

#### **Sample Output: show chassis power-management utilization detail**

\*A:DUT-A# show chassis power-management utilization

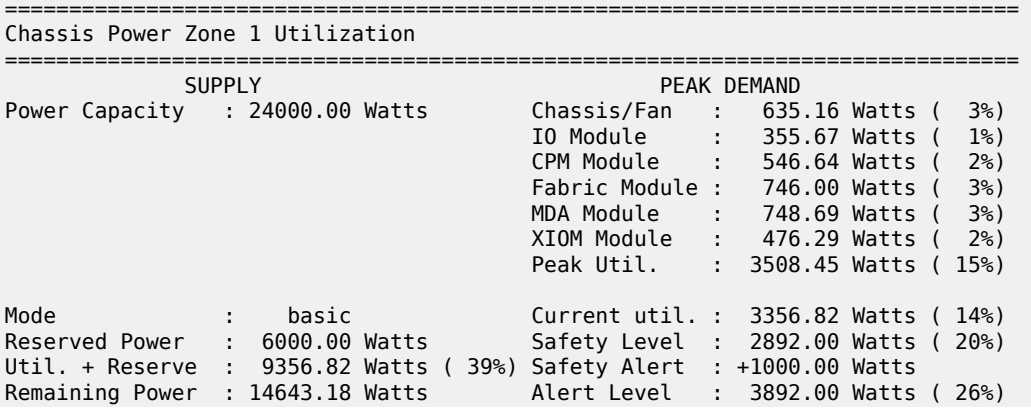

| *A:DUT-A# show chassis power-management utilization detail |                  |    |                      |               |            |                |  |
|------------------------------------------------------------|------------------|----|----------------------|---------------|------------|----------------|--|
| Chassis Power Zone 1 Utilization (detail)                  |                  |    |                      |               |            |                |  |
| <b>SUPPLY</b>                                              | PEAK DEMAND      |    |                      |               |            |                |  |
| Power Capacity<br>: 24000.00 Watts                         | Chassis/Fan      |    |                      |               |            |                |  |
| Power Module 1/1 :<br>6000.00 Watts                        | 1/1              |    |                      | 86.06 Watts ( |            | $0\%$ )        |  |
| Power Module 1/2 :<br>6000.00 Watts                        | 1/2              | ÷  |                      | 77.45 Watts   | $\sqrt{2}$ | 0 <sup>°</sup> |  |
| Power Module 1/3 :<br>$0.00$ Watts                         | 1/3              |    |                      | 76.62 Watts   | $\sqrt{2}$ | 0 <sup>°</sup> |  |
| Power Module 1/4 :<br>0.00 Watts                           | 1/4              |    |                      | 86.06 Watts   | $\sqrt{ }$ | 0 <sup>°</sup> |  |
| Power Module 1/5 :<br>$0.00$ Watts                         | 1/5              |    |                      | 76.62 Watts   | $\sqrt{ }$ | 0 <sup>°</sup> |  |
| Power Module 1/6 :<br>0.00 Watts                           | 1/6              |    |                      | 77.45 Watts   | $\sqrt{2}$ | 0 <sup>°</sup> |  |
| Power Module 1/7 :<br>$0.00$ Watts                         | 1/7              |    |                      | 77.45 Watts   | $\sqrt{2}$ | 0 <sup>°</sup> |  |
| Power Module 1/8 :<br>$0.00$ Watts                         | 1/8              | ÷  |                      | 77.45 Watts   | $\sqrt{2}$ | $0\%$ )        |  |
| Power Module 1/9 :<br>0.00 Watts                           | IO Module        |    |                      |               |            |                |  |
| Power Module 1/10:<br>$0.00$ Watts                         | Slot 2           | ÷. | 355.67 Watts (       |               |            | $1\%$ )        |  |
| Power Module 2/1 :<br>6000.00 Watts                        | CPM Module       |    |                      |               |            |                |  |
| Power Module 2/2 :<br>6000.00 Watts                        | Slot A           |    | 276.28 Watts (       |               |            | $1\%$ )        |  |
| Power Module 2/3 :<br>$0.00$ Watts                         | Slot B           | ÷  | 270.36 Watts (       |               |            | $1\%$ )        |  |
| Power Module 2/4 :<br>0.00 Watts                           | Fabric Module    |    |                      |               |            |                |  |
| Power Module 2/5 :<br>$0.00$ Watts                         | $Sfm$ 1          |    |                      | 94.78 Watts   | $\sqrt{2}$ | 0 <sup>°</sup> |  |
| Power Module 2/6 :<br>$0.00$ Watts                         | Sfm <sub>2</sub> |    |                      | 91.44 Watts   | $\sqrt{2}$ | 0 <sup>°</sup> |  |
| Power Module 2/7 :<br>0.00 Watts                           | Sfm <sub>3</sub> |    |                      | 92.56 Watts   | $\sqrt{2}$ | $0\%$ )        |  |
| Power Module 2/8 :<br>$0.00$ Watts                         | $Sfm$ 4          |    |                      | 94.78 Watts   | $\sqrt{2}$ | 0 <sup>°</sup> |  |
| Power Module 2/9 :<br>0.00 Watts                           | Sfm <sub>5</sub> |    |                      | 93.67 Watts   | $\sqrt{2}$ | 0 <sup>°</sup> |  |
| Power Module 2/10:<br>$0.00$ Watts                         | Sfm 6            |    |                      | 91.44 Watts   | $\sqrt{ }$ | 0 <sup>°</sup> |  |
|                                                            | $Sfm$ 7          |    |                      | 93.67 Watts   | $\sqrt{2}$ | 0 <sup>°</sup> |  |
|                                                            | Sfm 8            | ÷  |                      | 93.67 Watts ( |            | 0 <sup>°</sup> |  |
|                                                            | MDA Module       |    |                      |               |            |                |  |
|                                                            | $MDA$ 2/1        |    | 582.28 Watts (       |               |            | $2\%)$         |  |
|                                                            | MDA $2/x2/1$     |    |                      | 72.63 Watts ( |            | 0 <sup>°</sup> |  |
|                                                            | MDA $2/x2/2$     | ÷  |                      | 93.77 Watts ( |            | 0 <sup>°</sup> |  |
|                                                            | XIOM Module      |    |                      |               |            |                |  |
|                                                            | XIM 2/x2         |    | 476.29 Watts (       |               |            | $2\%)$         |  |
|                                                            | Peak Util.       | ÷  | 3508.45 Watts (      |               |            | $15\%)$        |  |
| Mode<br>basic                                              | Current util. :  |    | 3329.57 Watts ( 14%) |               |            |                |  |
| Reserved Power<br>6000.00 Watts<br>÷                       | Safety Level     | ÷  | 2892.00 Watts (20%)  |               |            |                |  |
| 9329.57 Watts ( 39%) Safety Alert<br>Util. + Reserve<br>÷  |                  |    | : +1000.00 Watts     |               |            |                |  |
| : 14670.43 Watts<br>Remaining Power                        | Alert Level      |    | 3892.00 Watts (26%)  |               |            |                |  |
| $*A: DUT-A#$                                               | ==============   |    |                      |               |            |                |  |

<span id="page-3760-0"></span>*Table 594: Output Fields: show chassis power-management utilization*

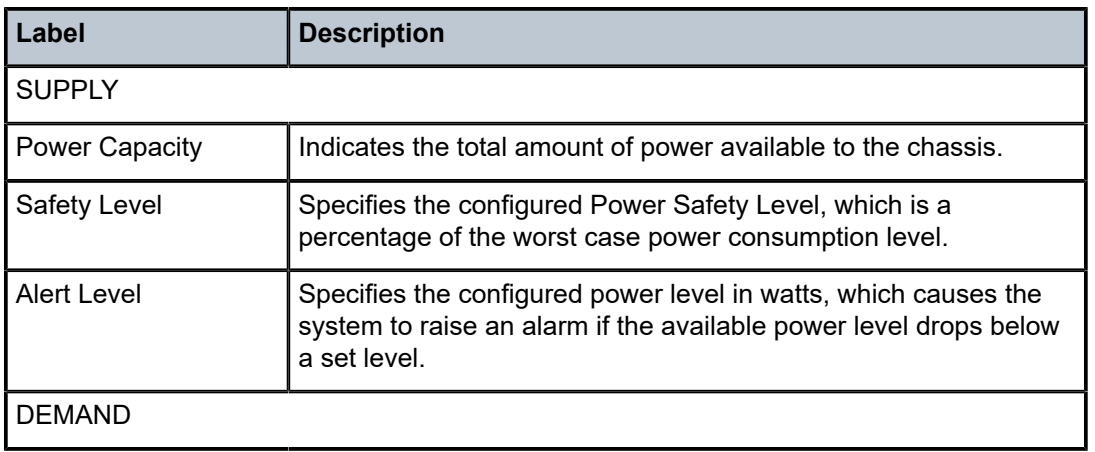

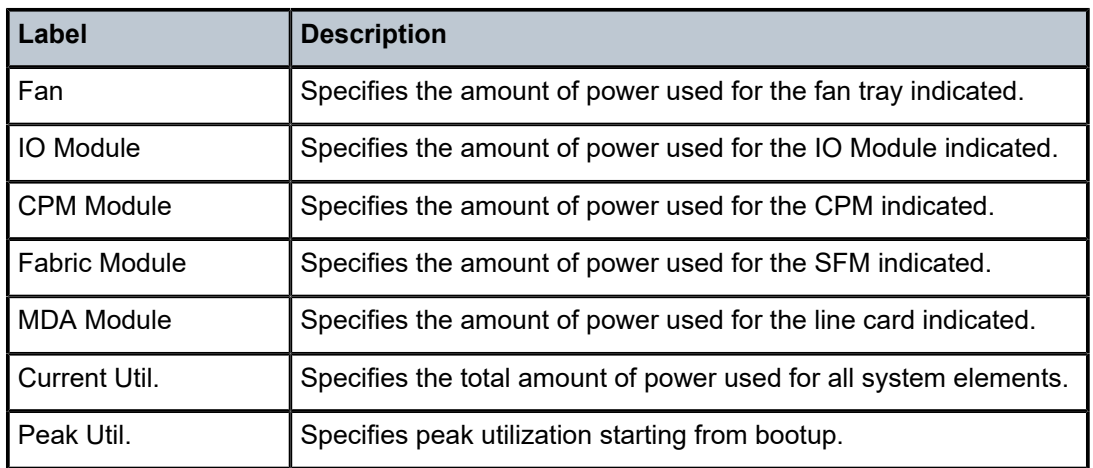

# **25 v Commands**

## **25.1 vas-filter**

## vas-filter

## **Syntax**

**vas-filter** *name* [**entry** [ *entry*]] **vas-filter**

## **Context**

**[\[Tree\]](#page-45-0)** (show>subscr-mgmt>isa-svc-chain vas-filter)

## **Full Context**

show subscriber-mgmt isa-service-chaining vas-filter

## **Description**

This command displays VAS filter information.

### **Parameters**

#### *name*

Displays information about the specified name of the VAS filter.

#### *entry*

Displays information about the specified VAS filter entry

**Values** 0 to 4294967295

### **Platforms**

7450 ESS, 7750 SR, 7750 SR-e, 7750 SR-s, VSR

### **Output**

The following is an example of VAS filter information.

```
show subscriber-mgmt isa-service-chaining vas-filter "foo"
                ====================================================================
ISA Service Chaining - VAS Filter "vas-filter"
====================================================================
                           : (Not Specified)
-------------------------------------------------------------------------------
```

| Entry                    | $\cdot$ 1                |  |  |  |  |  |
|--------------------------|--------------------------|--|--|--|--|--|
| Admin State              | : in-service             |  |  |  |  |  |
| Description              | : (Not Specified)        |  |  |  |  |  |
| Match                    |                          |  |  |  |  |  |
| Protocol                 | udp<br>÷                 |  |  |  |  |  |
| Foreign IP               | 12.1.1.1/24<br>t in      |  |  |  |  |  |
| Foreign Port             | : 2000                   |  |  |  |  |  |
| Action upstream          |                          |  |  |  |  |  |
| Fail Action              | : forward                |  |  |  |  |  |
| Forwarding               |                          |  |  |  |  |  |
| Forward IP               | : 40.1.0.1               |  |  |  |  |  |
| Service                  | : 11                     |  |  |  |  |  |
| ESI.                     | : N/A                    |  |  |  |  |  |
| Network Service Header   |                          |  |  |  |  |  |
| Service Path : 32        |                          |  |  |  |  |  |
| Service Index : 2        |                          |  |  |  |  |  |
| Insert Sub-Id : disabled |                          |  |  |  |  |  |
| Meta Data : 0xaabbccdd   |                          |  |  |  |  |  |
| Action downstream        |                          |  |  |  |  |  |
| Fail Action              | : forward                |  |  |  |  |  |
| Forwarding               |                          |  |  |  |  |  |
| Forward IP               | : 30.1.0.1               |  |  |  |  |  |
| Service                  | : 11                     |  |  |  |  |  |
| ESI                      | : N/A                    |  |  |  |  |  |
| Network Service Header   |                          |  |  |  |  |  |
|                          | Service Path : 32        |  |  |  |  |  |
|                          | Service Index : 2        |  |  |  |  |  |
|                          | Insert Sub-Id : disabled |  |  |  |  |  |
| Meta Data                | $: 0x$ aabb $ccdd$       |  |  |  |  |  |
|                          |                          |  |  |  |  |  |

*Table 595: Service Chaining VAS Filter Field Descriptions*

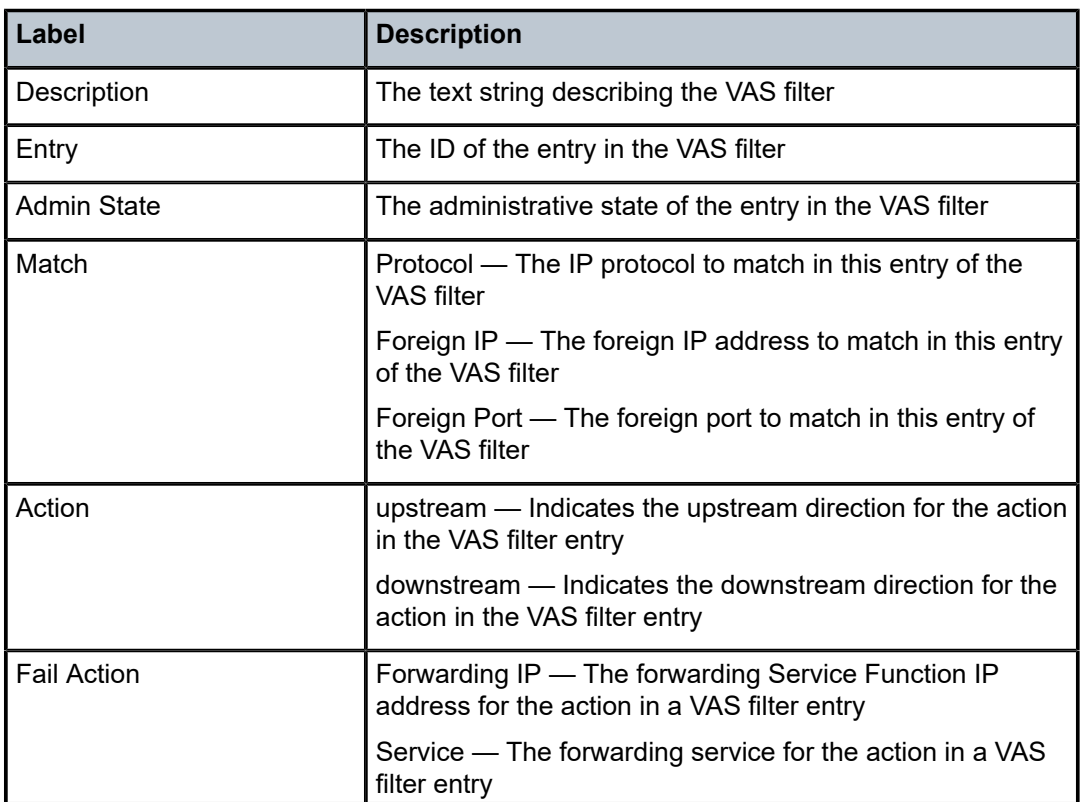

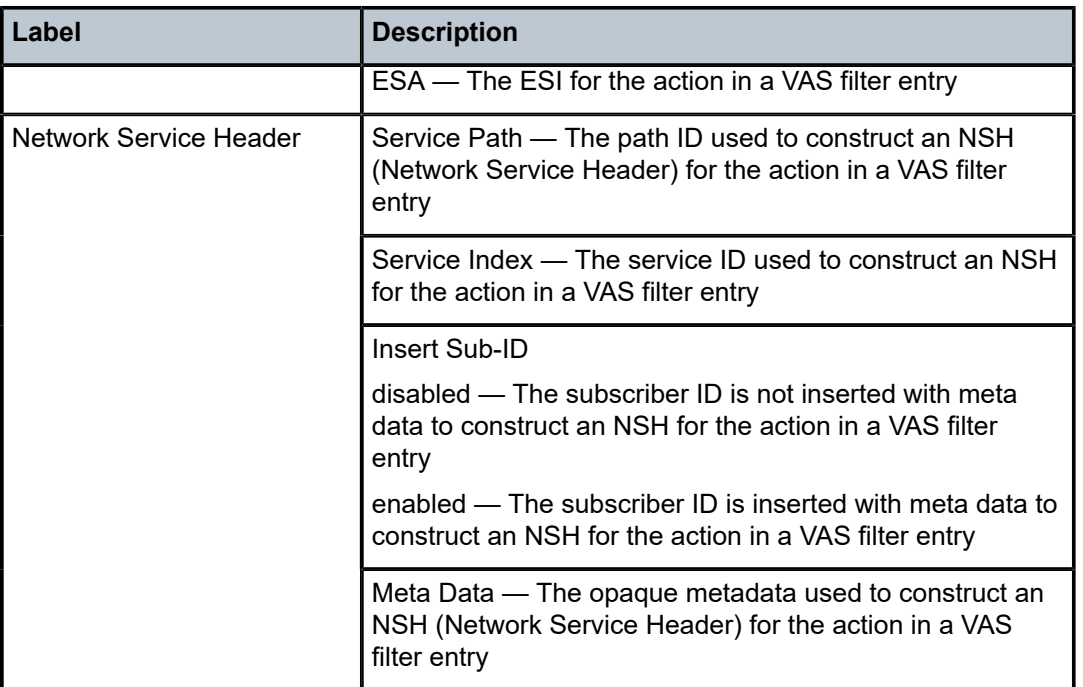

## **25.2 vas-tunnel**

### vas-tunnel

#### **Syntax**

**vas-tunnel** [*connection-id*]

#### **Context**

**[\[Tree\]](#page-35-0)** (show>router>l2tp vas-tunnel)

## **Full Context**

show router l2tp vas-tunnel

## **Description**

This command displays L2TP VAS tunnel operational information.

## **Parameters**

#### *connection-id*

Specifies the identification number for an L2TP VAS tunnel connection.

**Values** 14294967295

#### **Platforms**

7450 ESS, 7750 SR, 7750 SR-a, 7750 SR-e, 7750 SR-s, VSR

#### **Output**

The following output displays L2TP VAS tunnel information.

```
*A:Dut-C# show subscriber-mgmt steering-profile "steeringprof01"
===============================================================================
Steering Profile "steeringprof01"
===============================================================================
Operational State : in-service
Reference Count \qquad \qquad : \qquad 1Description : LAC Traffic Steering Profile 01
Access Router : access_router
Network Nexthop : 10.10.20.2
Network Router : network_router
===============================================================================
*A: Dut-C#
*A:Dut-C# show router service-name "access_router" l2tp vas-tunnel 
=================================================================
L2TP VAS Tunnel Summary (222)
=================================================================
Conn ID Loc-Tu-ID Rem-Tu-ID Base-vRtrID
-----------------------------------------------------------------
598212608 9128 1 Base
                   -----------------------------------------------------------------
No. of VAS Tunnels: 1
=================================================================
*A: Dut-C#
*A:Dut-C# show router service-name "access_router" l2tp vas-tunnel 598212608 
===============================================================================
L2TP Tunnel 598212608 (222)
===============================================================================
Transport Type : udpIp
Router ID : 222
Base Router ID : Base
Local Connection ID : 598212608
Local Tunnel ID : 9128
Local IP Address : 10.20.1.3
Local UDP Port : 1701
Remote Connection ID : 65536
Remote Connection ID<br>Remote Tunnel ID : 1<br>Remote IP Address : 10.10.40.2
Remote IP Address : 10.10.<br>Remote UDP Port : 7777
Remote UDP Port
-------------------------------------------------------------------------------
-+++++Sessions
-------------------------------------------------------------------------------
Loc Session Conn ID Loc Session ID Rem Session Conn ID Rem Session ID
    -------------------------------------------------------------------------------
598227315 14707 65537 1
                -------------------------------------------------------------------------------
No. of Sessions: 1
                 -------------------------------------------------------------------------------
*A: Dut-C#
*A:Dut-C# show service id "pppoe_service" pppoe session l2tp-connection-id 598227315 detail 
===============================================================================
```

```
PPPoE sessions for svc-id 111
===============================================================================
Sap Id Mac Address Sid Up Time Type
   IP/L2TP-Id/Interface-Id
    -------------------------------------------------------------------------------
1/1/1 00:10:94:00:00:01 1 0d 00:45:26 lac
 598227315 
PPP User-Name : user01
Subscriber-interface : subif01
Group-interface : grpif01
Subscriber : "sub01"
Sub-Profile-String : "subprof01"
SLA-Profile-String : "slaprof01"
SPI group ID : (Not Specified)
ANCP-String : ""
Int-Dest-Id : ""
App-Profile-String : ""
Category-Map-Name : ""
Acct-Session-Id : "1412FF000000005E85A5C6"
Sap-Session-Index : 1
L2TP Router Name : Base
L2TP Group Name : default_radius_group
L2TP Assignment ID : unnamed
L2TP Steering Profile: steeringprof01
L2TP Steering State : steered
Circuit-Id : 
Remote-Id : 
Radius Session-TO : N/A
Radius Class : 
Radius User-Name : user01
Logical-Line-Id : 
Service-Name : 
-------------------------------------------------------------------------------
Number of sessions : 1
```
===============================================================================

## **25.3 vccv-bfd**

### vccv-bfd

#### **Syntax**

**vccv-bfd** [**session**]

### **Context**

**[\[Tree\]](#page-43-0)** (show>service>id vccv-bfd)

#### **Full Context**

show service id vccv-bfd

#### **Description**

This command shows whether VCCV BFD is configured for a particular service and information about the VCCV session state.

The **show>service>id>vccv-bfd session** command gives a summary of all the VCCV sessions. Using both the sdp-id and the vc-id parameters gives VCCV BFD session information about a specific spoke-SDP.

For services where auto-discovery and signaling are used (for example, BGP VPWS, VPLS, and BGP-AD VPLS), use the **show>service>id>detail** command to determine the sdp-id and vc-id parameters allocated by the system.

## **Parameters**

**session**

Displays a summary of all VCCV sessions.

#### **Platforms**

All

### **Output**

The following output is an example of VCCV BFD information.

#### **Sample Output**

\*A:Dut-C# show service id 1000 vccv-bfd session

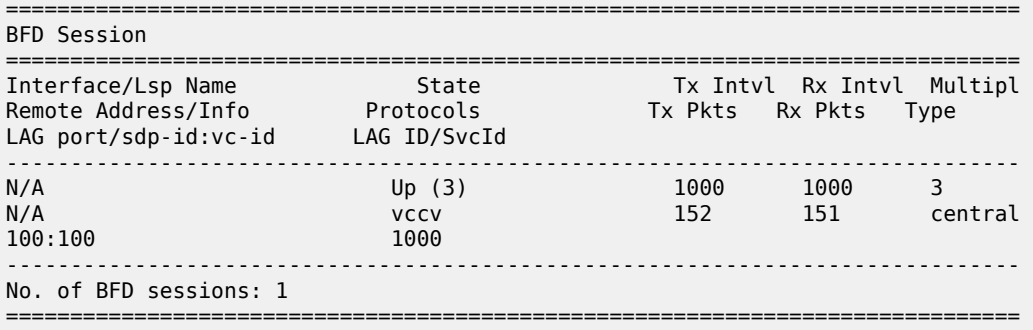

## vccv-bfd

### **Syntax**

**vccv-bfd** [**session**]

### **Context**

**[\[Tree\]](#page-44-0)** (show>service vccv-bfd)

### **Full Context**

show service vccv-bfd

### **Description**

This command displays the VCCV BFD session for the system.

#### **Platforms**

All

## **25.4 version**

## version

#### **Syntax**

**version**

### **Context**

**[\[Tree\]](#page-26-2)** (show>app-assure version)

## **Full Context**

show application-assurance version

#### **Description**

This command displays the versions of the isa-aa.tim used by the CPM and the AA ISAs.

#### **Platforms**

7450 ESS, 7750 SR, 7750 SR-e, 7750 SR-s, VSR

### **Output**

The following is an example show output for the **version** command.

#### **Sample Output**

```
A:ALU>show>app-assure# version 
===============================================================================
```
Versions of isa-aa.tim in use

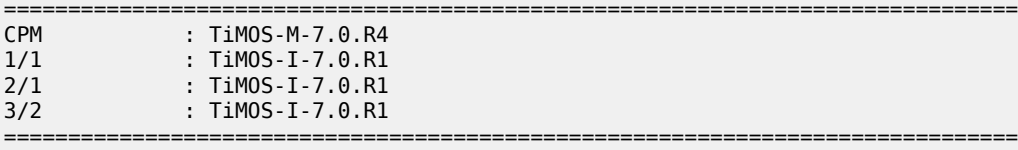

A:ALU>show>app-assure#

## version

#### **Syntax**

**version group-interface** [**fwd-service** *service-id*] *ip-in-name* **version group-interface all version host** *ip-address*

#### **version host all**

**version** [**interface** *ip-int-name* | *ip-address*]

#### **Context**

**[\[Tree\]](#page-17-0)** (clear>router>igmp version)

### **Full Context**

clear router igmp version

#### **Description**

This command clears the IGMP version on a specified interface or IP address.

## **Parameters**

#### **group-interface** *interface-name*

Clears the IGMP version on the specified group interface.

#### **group-interface all**

Clears the IGMP version on all group interfaces.

#### *service-id*

Specifies the service ID.

**Values** service-id: 1 to 2148278386

svc-name: up to 64 characters.

#### **host** *ip-address*

Clears the IGMP version on the specified host.

#### **host all**

Clears the IGMP version on all hosts.

#### **interface** *ip-int-name*

Clears the IGMP version on the specified interface.

#### **interface** *ip-address*

Clears the IGMP version on the specified IP address.

## **Platforms**

All

## version

#### **Syntax**

**version group-interface** [**fwd-service** *service-id*] *ip-int-name* **version group-interface all**

**version host** *ipv6-address*

#### **version host all**

**version** [*ip-int-name* | *ipv6-address*]

#### **Context**

**[\[Tree\]](#page-18-0)** (clear>router>mld version)

### **Full Context**

clear router mld version

#### **Description**

This command clears MLD version parameters.

## **Parameters**

#### **group-interface** *interface-name*

Clears the MLD version on the specified group interface.

#### **group-interface all**

Clears the MLD version on all group interfaces.

#### *service-id*

Clears the MLD version information for the service ID.

**Values** service-id: 1 to 2148278386

svc-name: up to 64 characters.

#### **host** *ipv6-address*

Clears the MLD version on the specified host.

#### **host all**

Clears the MLD version on all hosts.

#### *ip-int-name*

Clears version information for the specified MLD interface name.

#### *ipv6-address*

Clears version information for the specified MLD IPv6 address.

## **Platforms**

All

## version

#### **Syntax**

**version**

## **Context**

**[\[Tree\]](#page-48-3)** (show version)

## **Full Context**

show version

### **Description**

This command displays system version information.

#### **Platforms**

All

## **25.5 video**

video

## **Syntax**

**video**

#### **Context**

**[\[Tree\]](#page-21-0)** (clear video)

## **Full Context**

clear video

### **Description**

Commands in this context clear video related commands.

### **Platforms**

7450 ESS, 7750 SR-1, 7750 SR-7/12/12e, 7750 SR-1s, 7750 SR-2s, 7750 SR-7s, 7750 SR-14s

## video

## **Syntax**

**video**

## **Context**

**[\[Tree\]](#page-48-4)** (show video)

## **Full Context**

show video

#### **Description**

Commands in this context display video information.

### **Platforms**

7450 ESS, 7750 SR-1, 7750 SR-7/12/12e, 7750 SR-1s, 7750 SR-2s, 7750 SR-7s, 7750 SR-14s

## **25.6 video-group**

video-group

#### **Syntax**

**video-group** [*video-group-id*] [**peak-last-hour**]

## **Context**

**[\[Tree\]](#page-29-0)** (show>isa video-group)

## **Full Context**

show isa video-group

#### **Description**

This command displays ISA video group information.

#### **Parameters**

#### *video-group-id*

Specifies the ISA video group ID.

#### **peak-last-hour**

Displays the peak FCC/RET session and bandwidth for the current hour, the last hour, and the lifetime.

#### **Platforms**

7450 ESS, 7750 SR-1, 7750 SR-7/12/12e, 7750 SR-1s, 7750 SR-2s, 7750 SR-7s, 7750 SR-14s

#### **Output**

The following are example outputs for this command.

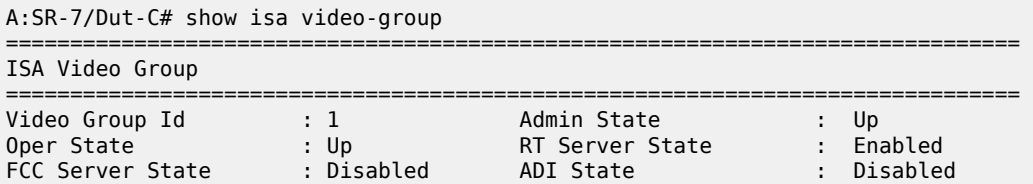

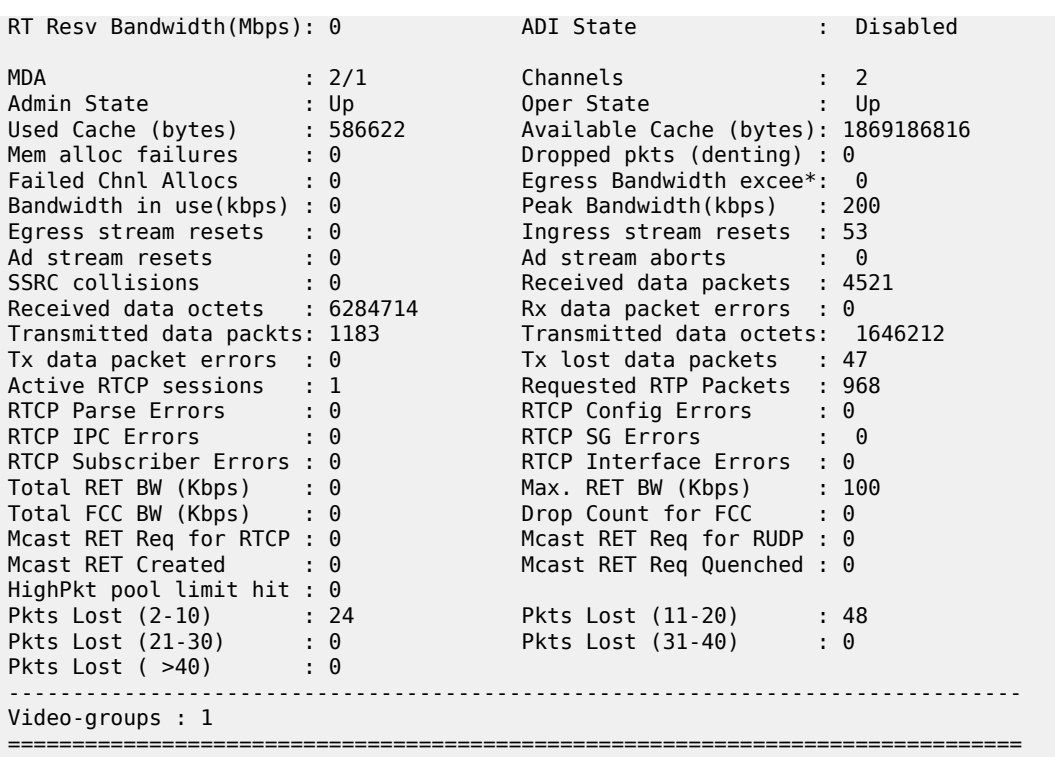

\* indicates that the corresponding row element may have been truncated. A:SR-7/Dut-C#

#### \*A:Dut-C# show isa video-group 1 peak-last-hour

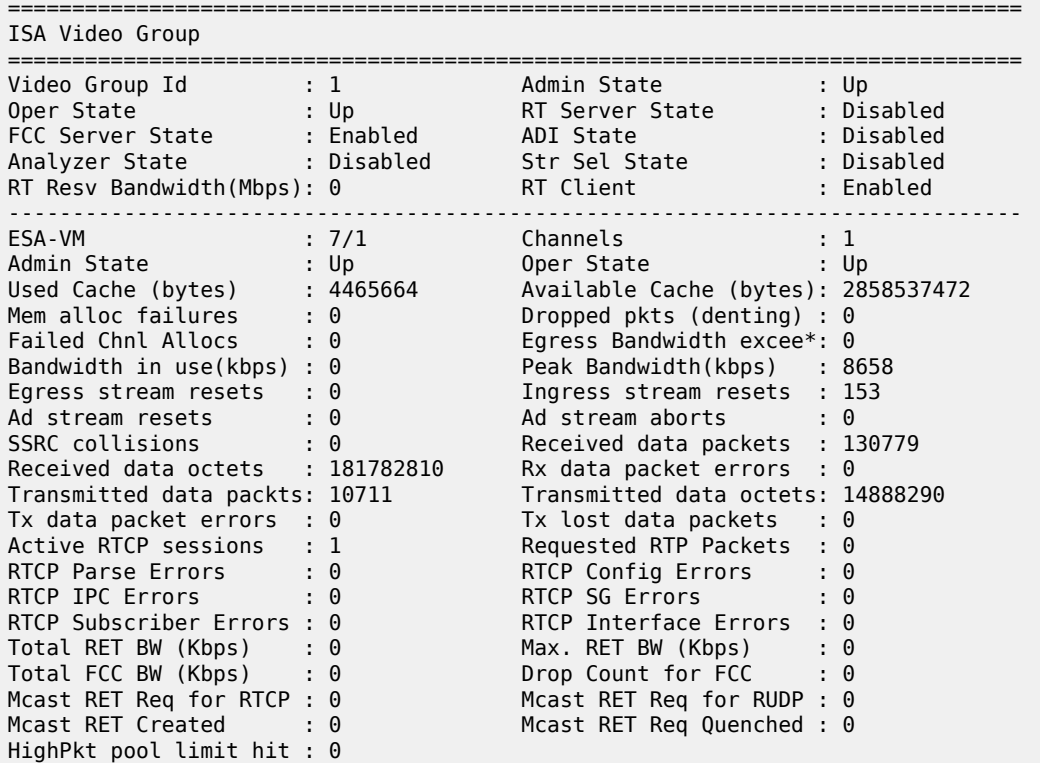

#### CLEAR, MONITOR, SHOW, AND TOOLS COMMAND REFERENCE GUIDE RELEASE 22.10.R3

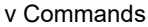

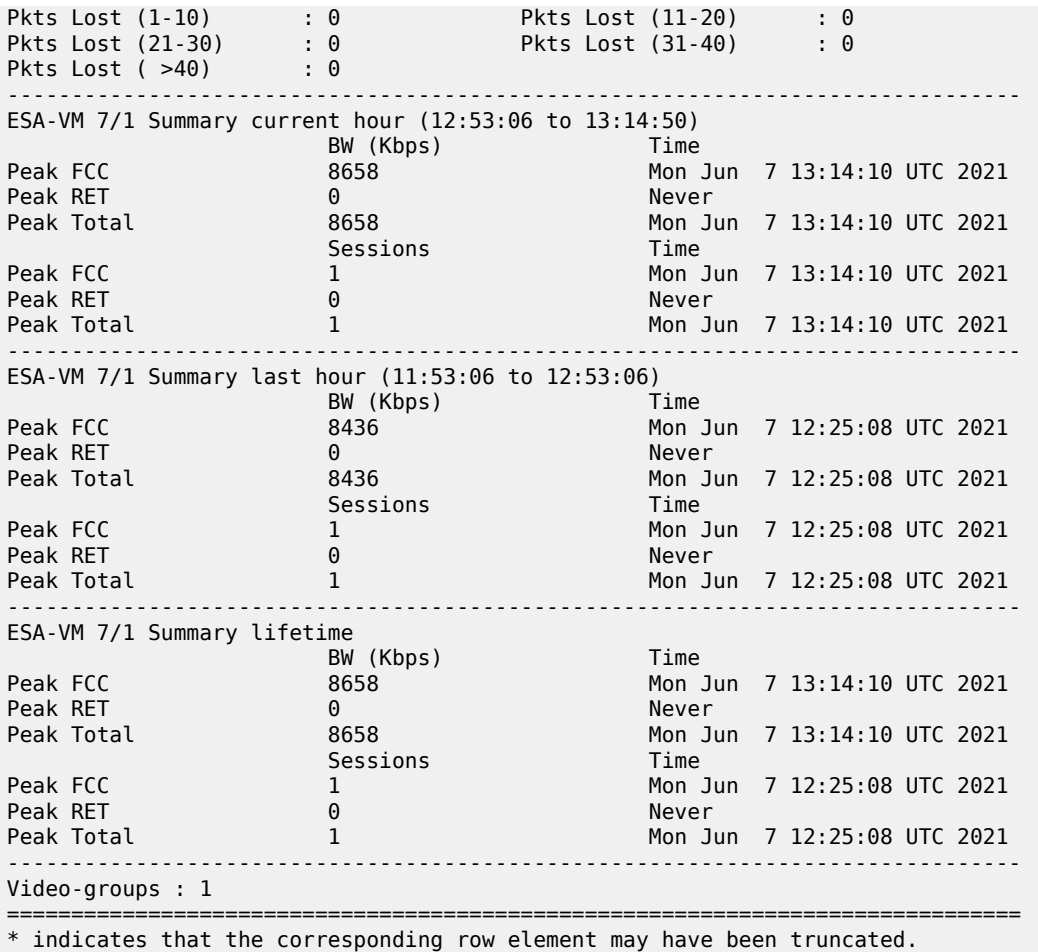

## **25.7 view**

view

## **Syntax**

**view** [*view-name*] [**detail**]

## **Context**

**[\[Tree\]](#page-48-5)** (show>system>security view)

## **Full Context**

show system security view

## **Description**

This command lists one or all views and permissions in the MIB-OID tree.

#### **Parameters**

#### *view-name*

Specifies the name of the view to display output. If no view name is specified, the complete list of views displays.

#### **detail**

Displays detailed view information.

#### **Platforms**

All

#### **Output**

The following is an example of system security views.

Table 596: Show System [Security](#page-3776-0) View Output Fields describes system security view output fields.

#### **Sample Output**

A:ALA-1# show system security view

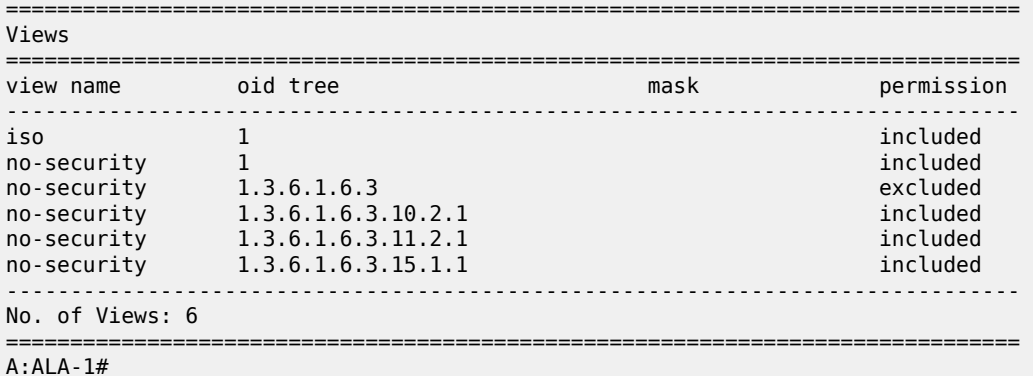

A:ALA-1# show system security view no-security detail

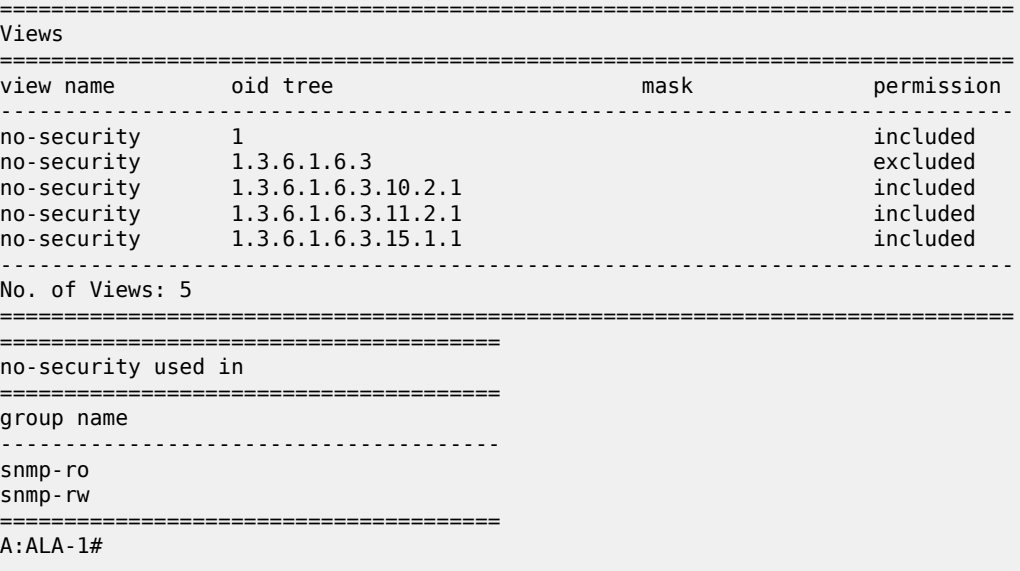

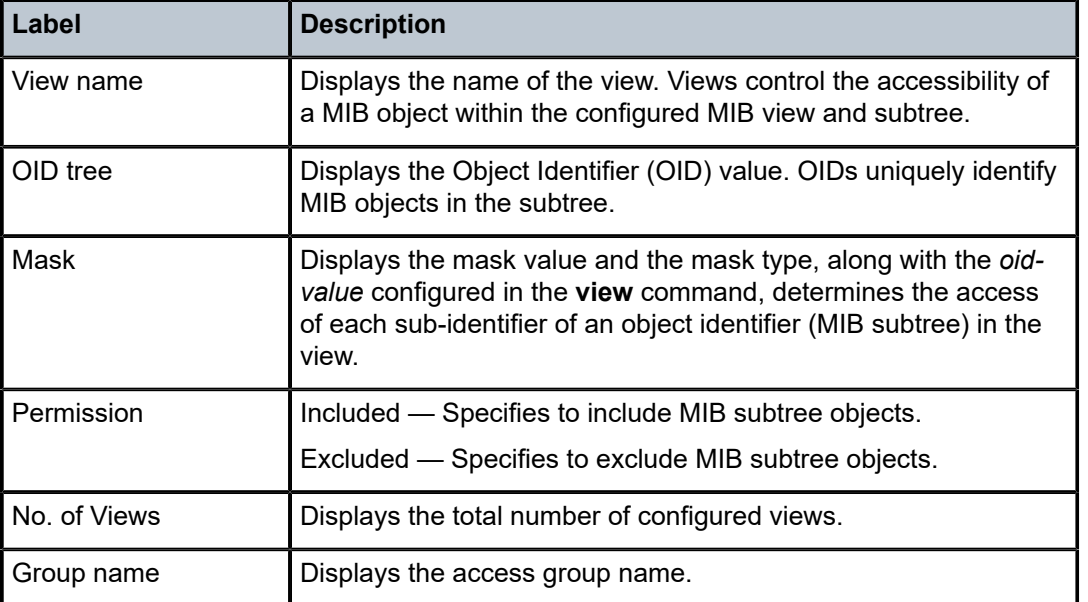

<span id="page-3776-0"></span>*Table 596: Show System Security View Output Fields*

## **25.8 violators**

## violators

### **Syntax**

**violators** [**port**] [**interface**] [**sap**] [ **video**] [**sdp**]

### **Context**

**[\[Tree\]](#page-47-0)** (show>system>security>cpu-protection violators)

## **Full Context**

show system security cpu-protection violators

### **Description**

This command displays all interfaces, ports or SAPs with CPU protection policy violators. It also includes objects (SAPs, interfaces) that exceed the out-profile-rate and have the log-events keyword enabled for the out-profile-rate in the cpu-protection policy associated with the object.

### **Parameters**

#### **port**

Displays violators associated with the port.

#### **interface**

Displays violators associated with the interface.

#### **sap**

Displays violators associated with the SAP.

#### **video**

Displays violators associated with the video entity.

#### **sdp**

Displays violators associated with the SDP.

#### **Platforms**

7450 ESS, 7750 SR-7/12/12e, 7750 SR-7s, 7750 SR-14s, 7950 XRS

#### **Output**

The following is an example of CPU protection violators information.

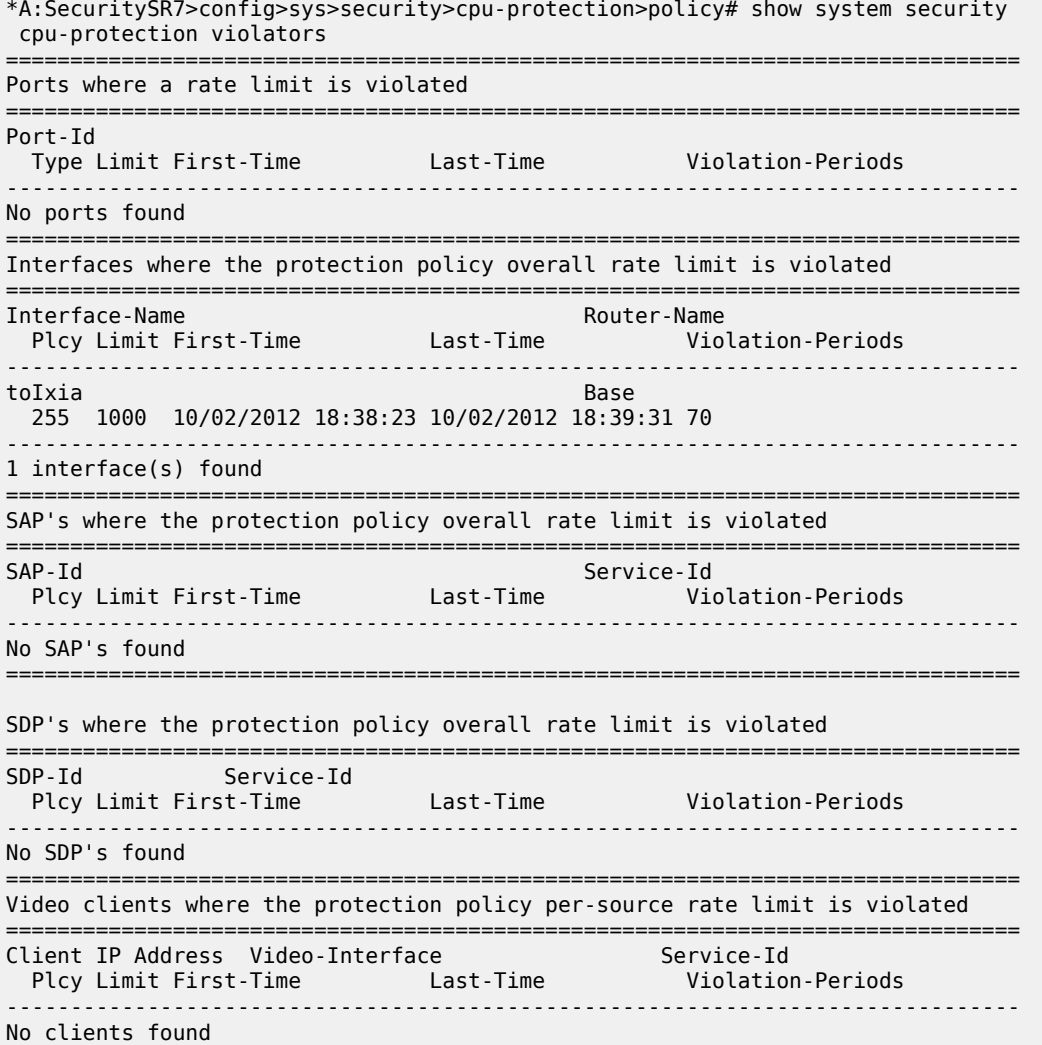

===============================================================================

## violators

#### **Syntax**

**violators** [**port**] [**interface**] [**sap**]

### **Context**

**[\[Tree\]](#page-14-0)** (clear>cpu-protection violators)

#### **Full Context**

clear cpu-protection violators

#### **Description**

This command clears the rate limit violator record.

#### **Parameters**

**port**

Clears entries for ports.

#### **interface**

Clears entries for interfaces.

#### **sap**

Clears entries for SAPs.

### **Platforms**

7450 ESS, 7750 SR-7/12/12e, 7750 SR-7s, 7750 SR-14s, 7950 XRS

## violators

#### **Syntax**

**violators enforcement** {**sap** | **interface**} **card** *slot-number* [**fp** *fp-number*] **violators local-monitor** {**sap** | **interface**} **card** *slot-number* [**fp** *fp-number*]

### **Context**

**[\[Tree\]](#page-53-0)** (tools>dump>security>dist-cpu-protection violators)

## **Full Context**

tools dump security dist-cpu-protection violators

#### **Description**

This command shows the nonconforming enforcement policers and local monitors.

#### **Parameters**

#### **sap**

-Indicates to display the violators associated with SAPs

#### **interface**

- Indicates to display the violators associated with router interfaces.

#### **enforcement**

Shows exceed and hold-down for Static and Dynamic Policers.

#### **local-monitor**

Shows state of dynamic policer allocation for Local Monitoring Policers.

#### **card** *slot-number*

The physical slot number for the card.

**Values** 1 to n (n is platform dependent)

#### **fp** *fp-number*

Identifies the instance of the FP (FastPath) chipset. Some cards have a single FP and some cards can contain multiple FPs (for example, an XCM can house multiple FPs via its two XMAs).

**Values** 1 to 8

### **Platforms**

All

#### **Output**

Users Output

Table 597: Output [Parameters](#page-3780-0) describes show users output fields.

```
*A:Dut-A# tools dump security dist-cpu-protection violators enforcement interface
 card 4 fp 1
```
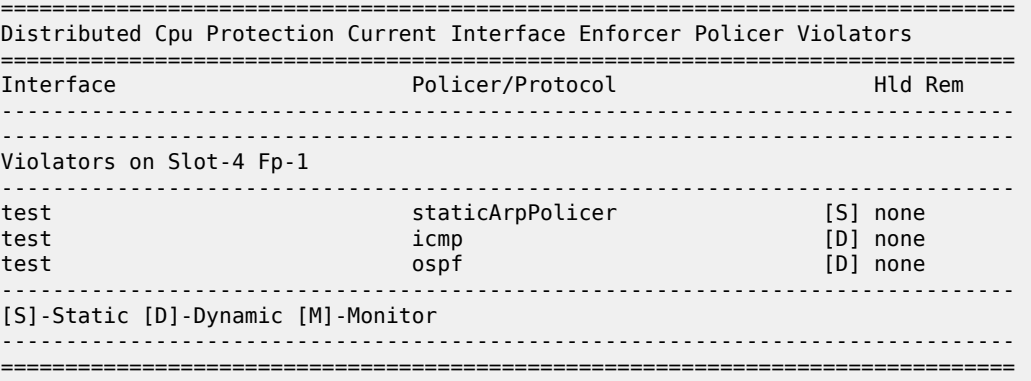
*Table 597: Output Parameters*

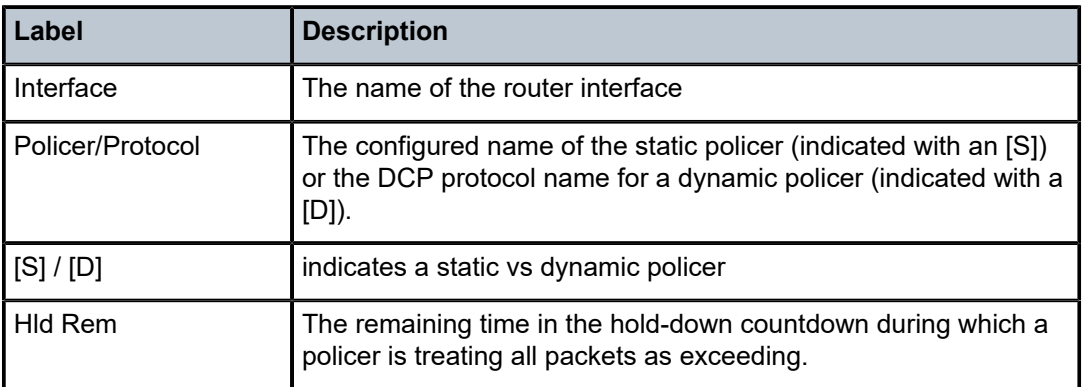

# **25.9 virtual**

# virtual

# **Syntax**

**virtual**

# **Context**

**[\[Tree\]](#page-27-0)** (show>card virtual)

# **Full Context**

show card virtual

# **Description**

Commands in this context display virtual card information.

# **Platforms**

VSR

# virtual

# **Syntax**

**virtual**

# **Context**

**[\[Tree\]](#page-14-0)** (clear>card virtual)

# **Full Context**

clear card virtual

# **Description**

Commands in this context clear virtual card statistics.

## **Platforms**

VSR

# **25.10 virtual-link**

# virtual-link

## **Syntax**

**virtual-link** [**detail**] **virtual-link database** [**detail**]

#### **Context**

**[\[Tree\]](#page-38-0)** (show>router>ospf virtual-link)

# **Full Context**

show router ospf virtual-link

## **Description**

This command displays information for OSPF virtual links.

# **Parameters**

# **database**

Displays the virtual link database.

## **detail**

Displays operational and statistical information about virtual links associated with this router.

# **Platforms**

All

# **Output**

The following output is an example of OSPF virtual link information, and Table 598: OSPF [Virtual](#page-3782-0) Link [Output Fields](#page-3782-0) describes the output fields.

### **Sample Output**

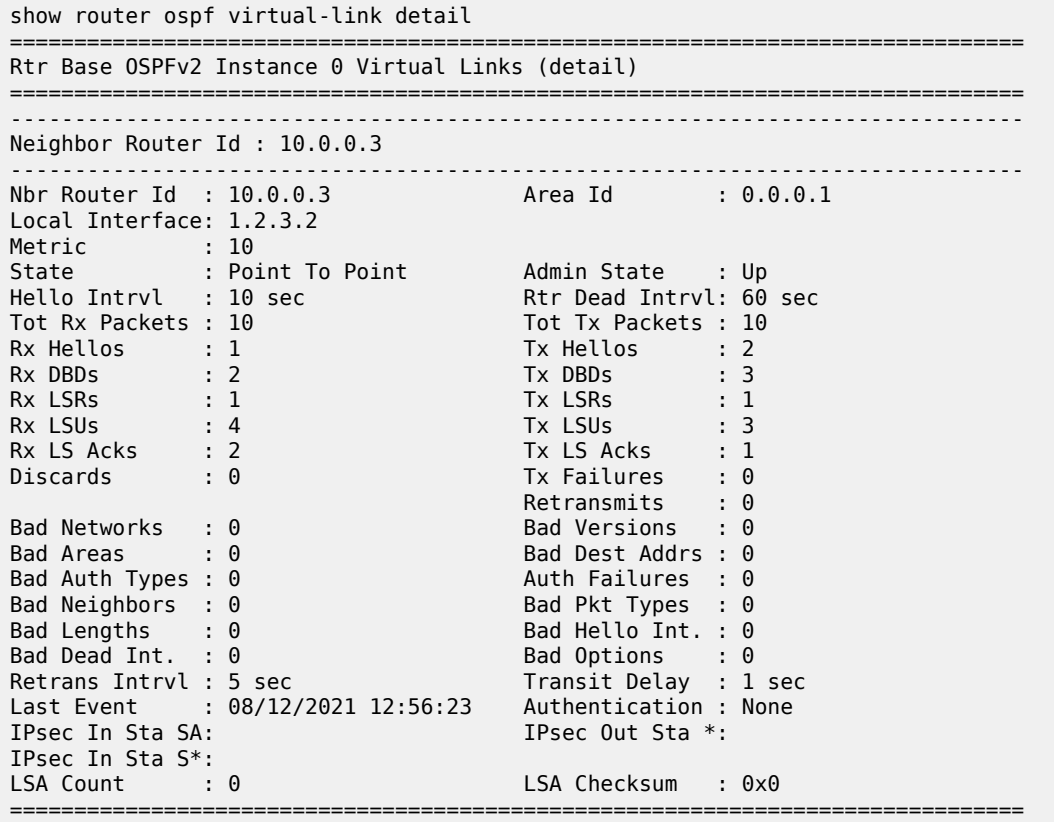

<span id="page-3782-0"></span>*Table 598: OSPF Virtual Link Output Fields*

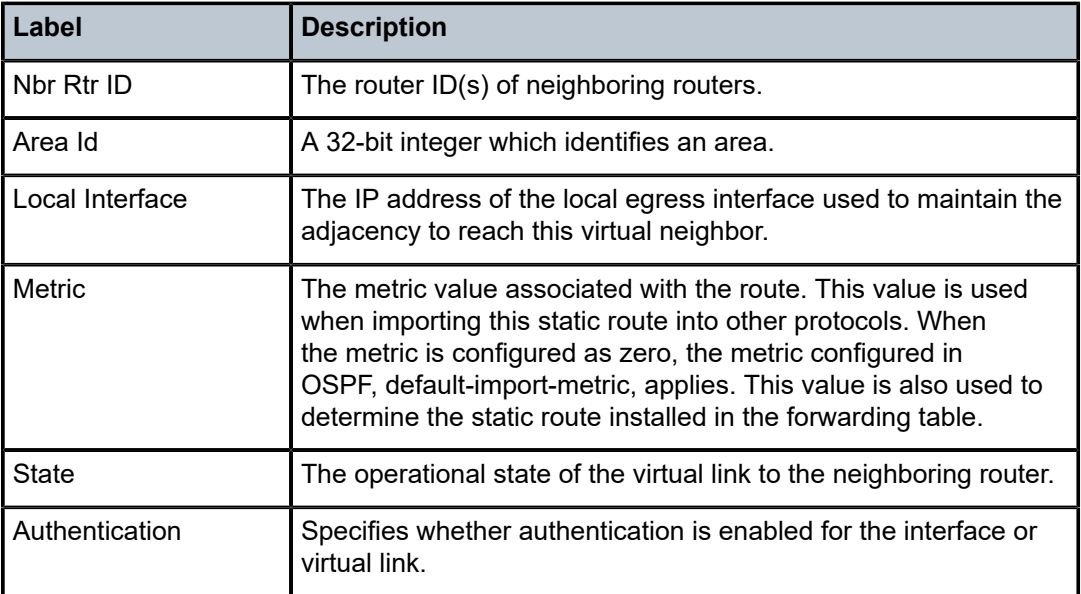

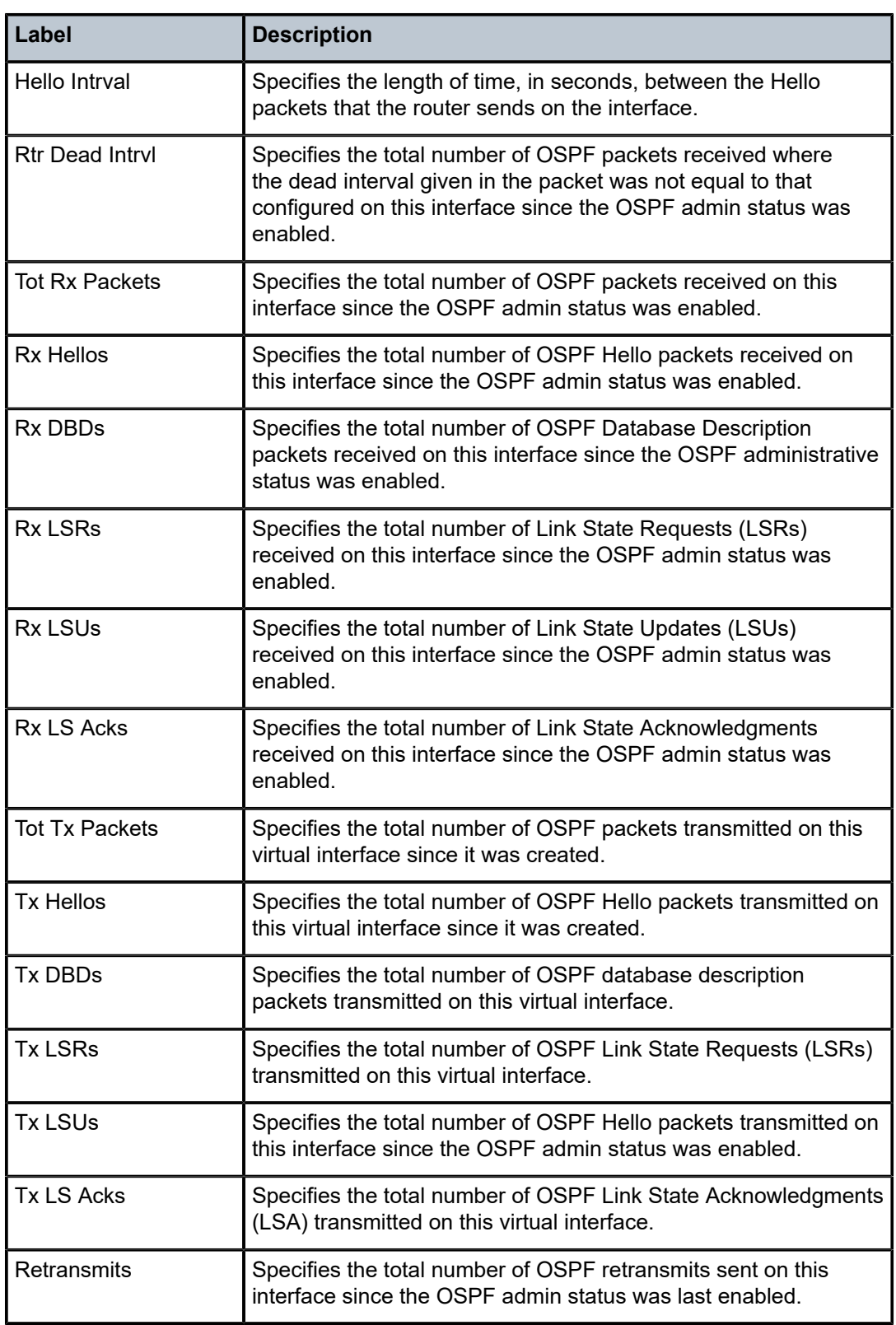

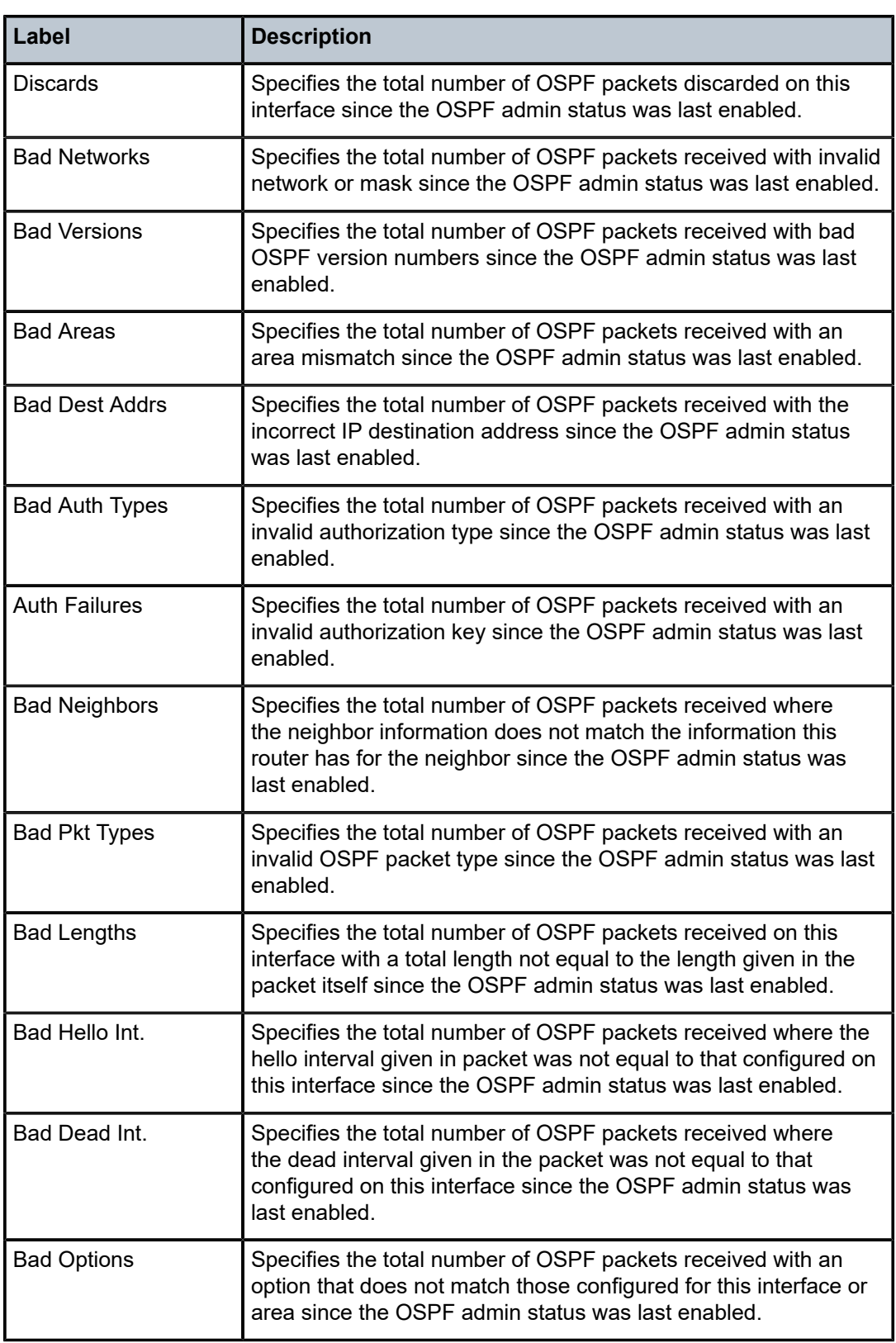

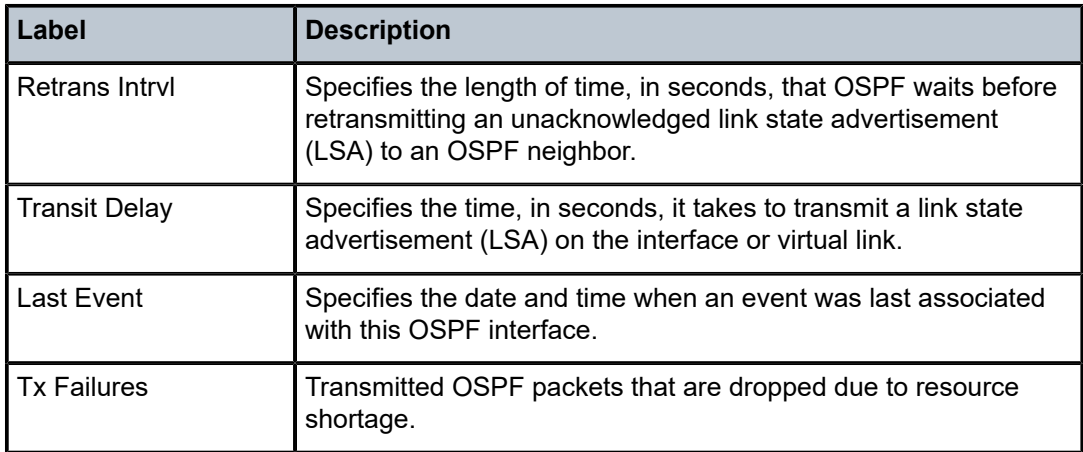

# virtual-link

# **Syntax**

**virtual-link** [**detail**] **virtual-link** [**detail**] **database**

# **Context**

**[\[Tree\]](#page-38-1)** (show>router>ospf3 virtual-link)

# **Full Context**

show router ospf3 virtual-link

# **Description**

This command displays information for OSPFv3 virtual links.

# **Parameters**

# **database**

Displays the virtual link database.

### **detail**

Displays operational and statistical information about virtual links associated with this router.

#### **Platforms**

All

# **Output**

The following output is an example of OSPFv3 virtual link information, and Table 599: OSPF [Virtual](#page-3786-0) Link [Output Fields](#page-3786-0) describes the output fields.

### **Sample Output**

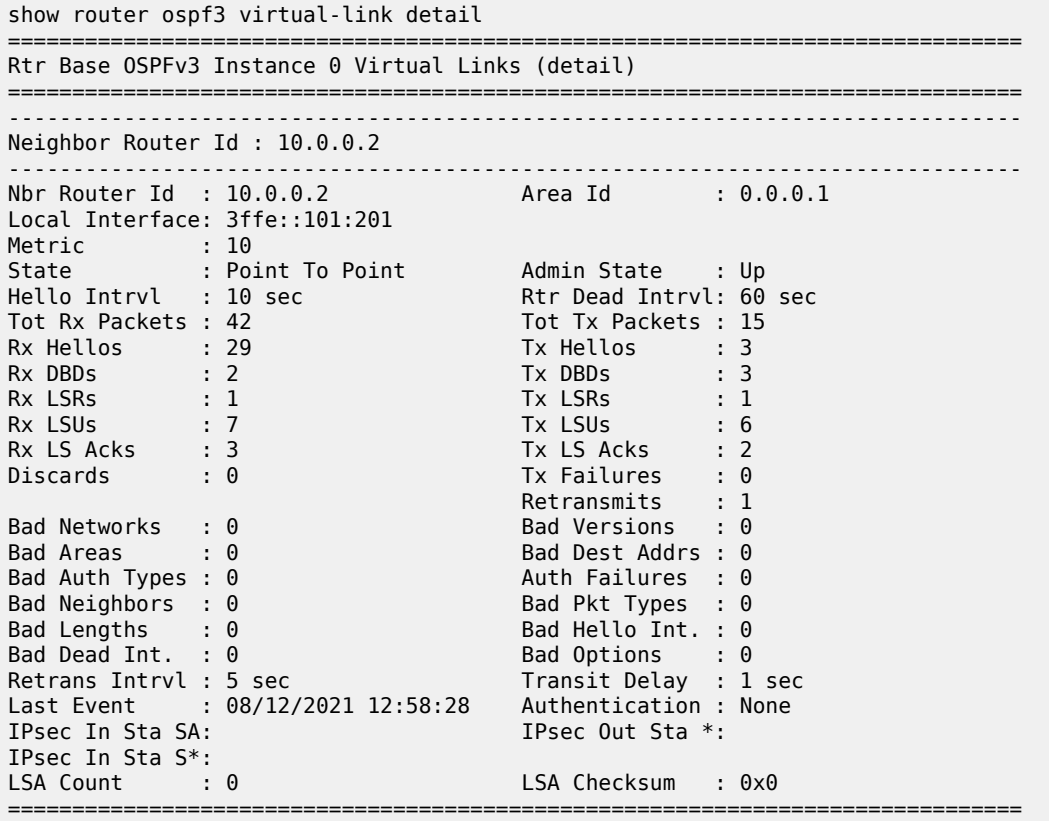

# <span id="page-3786-0"></span>*Table 599: OSPF Virtual Link Output Fields*

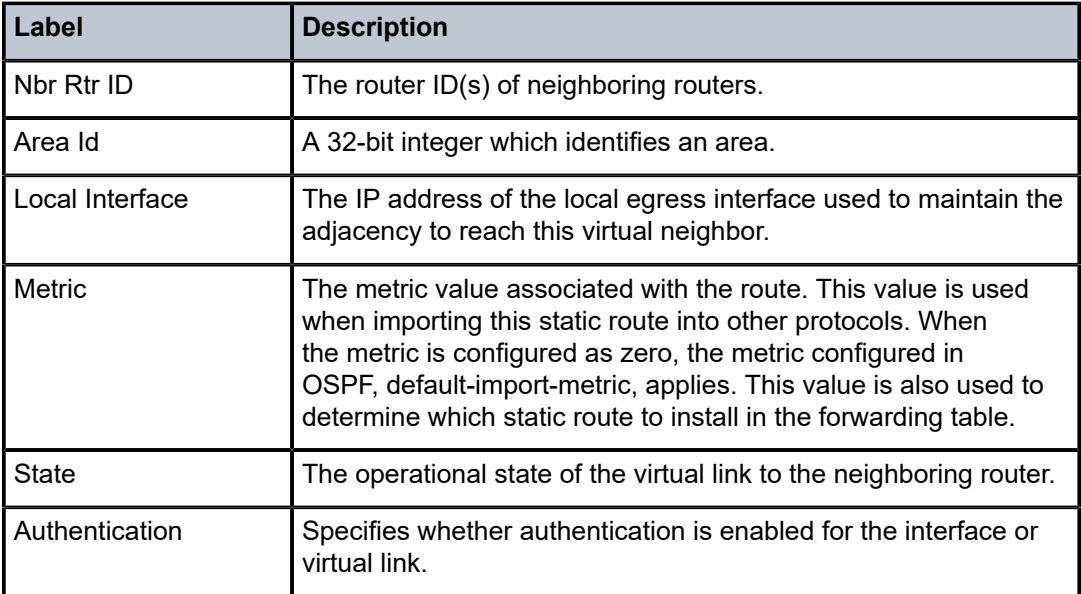

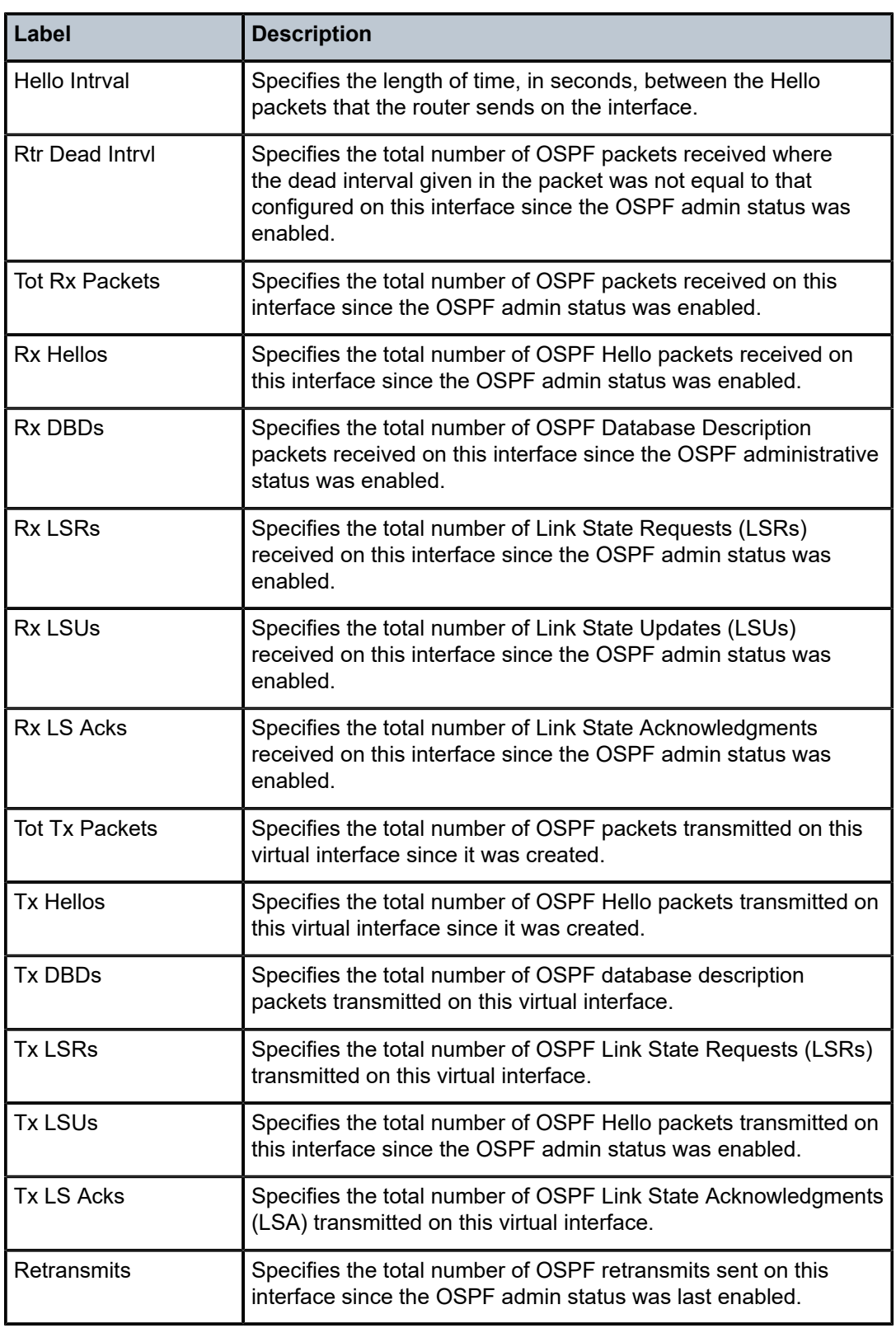

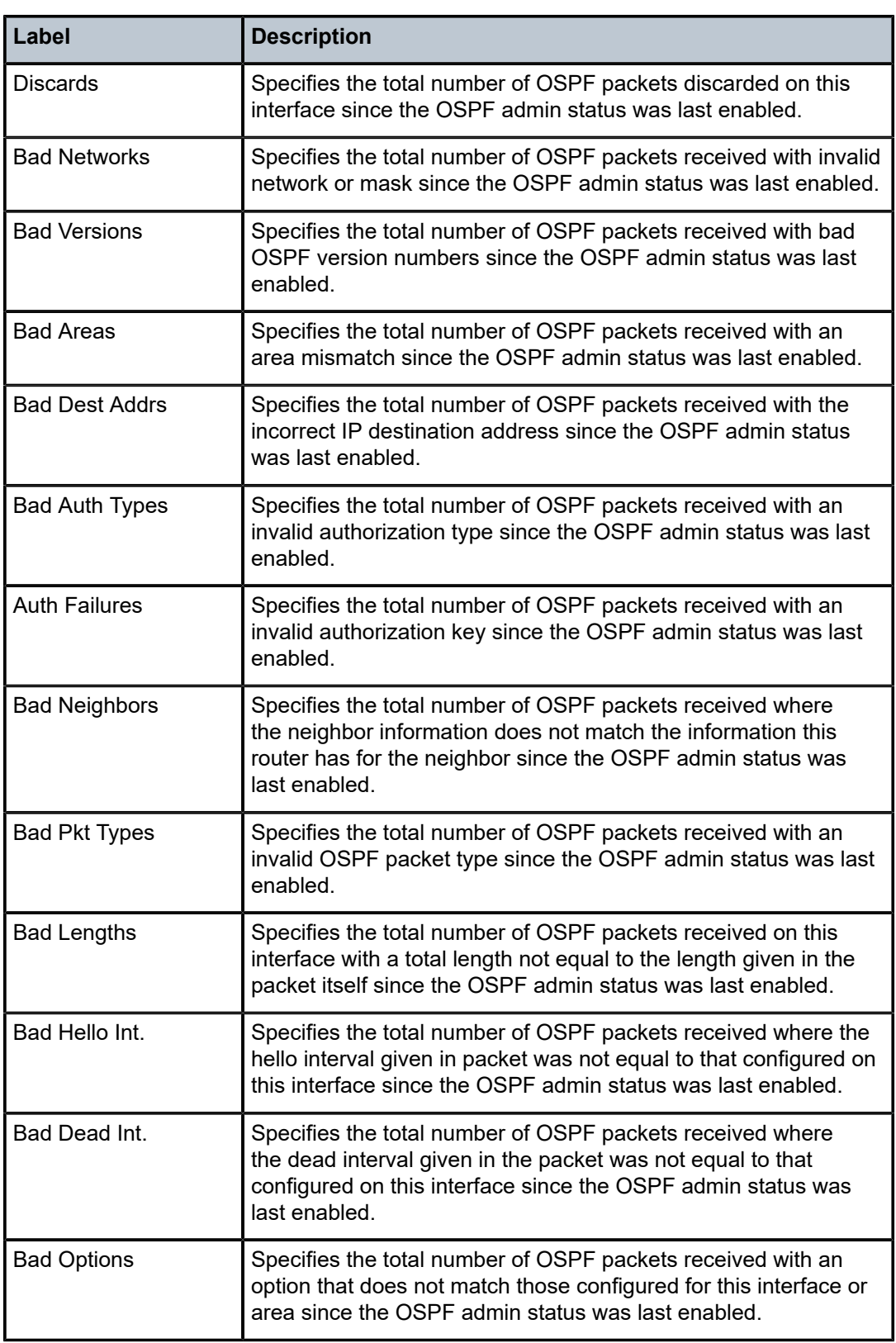

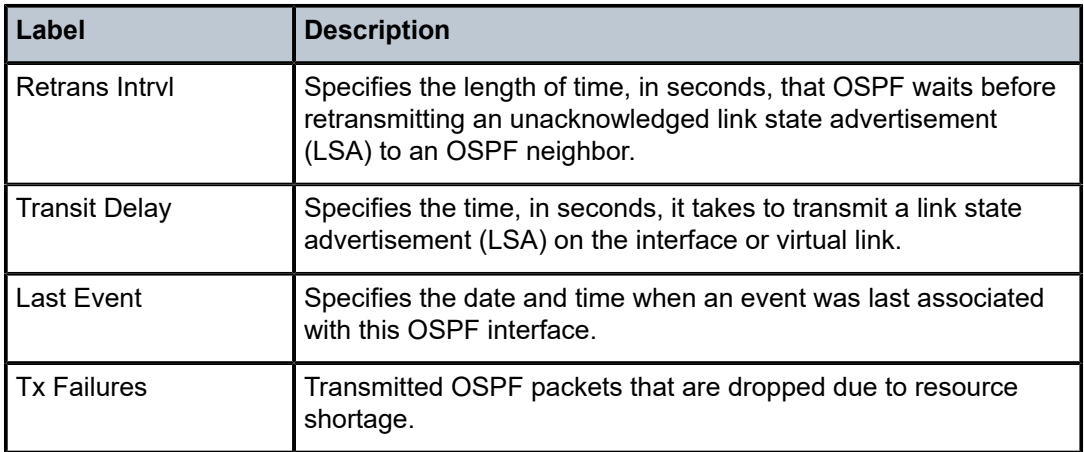

# virtual-link

#### **Syntax**

**virtual-link** *nbr-rtr-id* **area** *area-id* [**interval** *seconds*] [**repeat** *repeat*] [ **absolute** | **rate**]

#### **Context**

- **[\[Tree\]](#page-24-0)** (monitor>router>ospf virtual-link)
- **[\[Tree\]](#page-24-1)** (monitor>router>ospf3 virtual-link)

#### **Full Context**

monitor router ospf virtual-link monitor router ospf3 virtual-link

#### **Description**

This command displays statistical OSPF virtual link information at the configured interval until the configured count is reached.

The first screen displays the current statistics related to the specified neighbor(s). The subsequent statistical information listed for each interval is displayed as a delta to the previous display.

When the keyword **rate** is specified, the rate-per-second for each statistic is displayed instead of the delta.

Monitor commands are similar to **show** commands but only statistical information displays. Monitor commands display the selected statistics according to the configured number of times at the interval specified.

# **Parameters**

#### *nbr-rtr-id*

Specifies the IP address to uniquely identify a neighboring router in the autonomous system.

**Values** a.b.c.d

#### *area-id*

Specifies the OSPF area ID, expressed in dotted decimal notation or as a 32-bit decimal integer.

**Values** *ip-address*, 0 to 4294967295

### *seconds*

Configures the interval for each display, in seconds.

**Values** 3 to 60

**Default** 10

#### *repeat*

Configures how many times the command is repeated.

**Values** 1 to 999

**Default** 10

#### **absolute**

Displays raw statistics, without processing. No calculations are performed on the delta or rate statistics.

#### **rate**

Displays rate-per-second for each statistic instead of the delta.

#### **Platforms**

All

# **25.11 virtual-neighbor**

# virtual-neighbor

### **Syntax**

**virtual-neighbor** [**remote** *ip-address*] [ **detail**]

# **Context**

**[\[Tree\]](#page-38-2)** (show>router>ospf virtual-neighbor)

**[\[Tree\]](#page-38-3)** (show>router>ospf3 virtual-neighbor)

# **Full Context**

show router ospf virtual-neighbor show router ospf3 virtual-neighbor

# **Description**

This command displays virtual neighbor information.

# **Parameters**

# **remote** *ip-address*

Displays the specified IPv4 or IPv6 address. This reduces the amount of output displayed.

**Values** ipv4-address:

• a.b.c.d

ipv6-address:

- x:x:x:x:x:x:x:x (eight 16-bit pieces)
- x:x:x:x:x:x:d.d.d.d
- x: [0 to FFFF]H
- d: [0 to 255]D

## **detail**

Produces detailed information on the virtual neighbor. This option produces a large amount of data. It is recommended to use **detail** only when requesting information for a specific neighbor.

### **Platforms**

All

# **Output**

OSPF Virtual Neighbor Output

Table 600: OSPF Virtual [Neighbor](#page-3791-0) Output Fields describes OSPF virtual neighbor output fields.

<span id="page-3791-0"></span>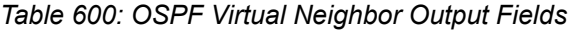

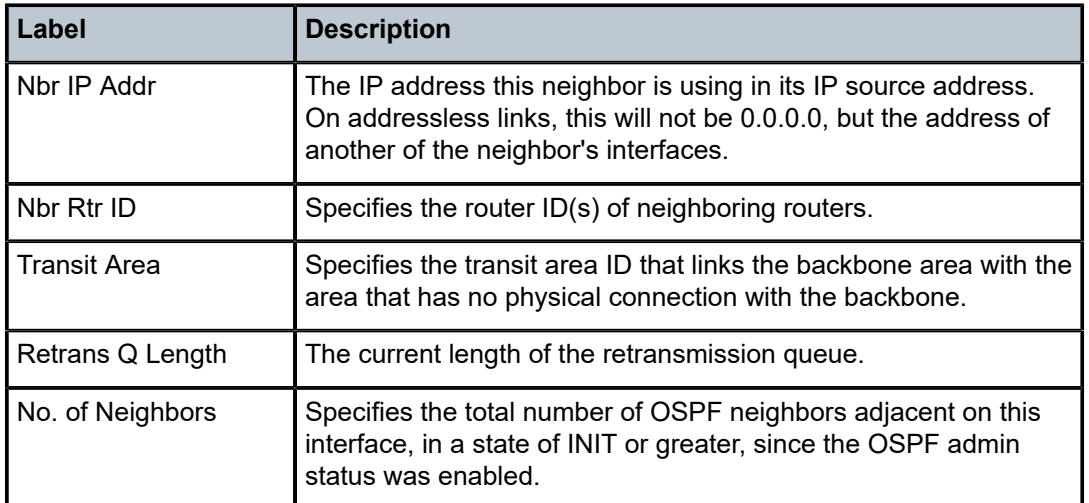

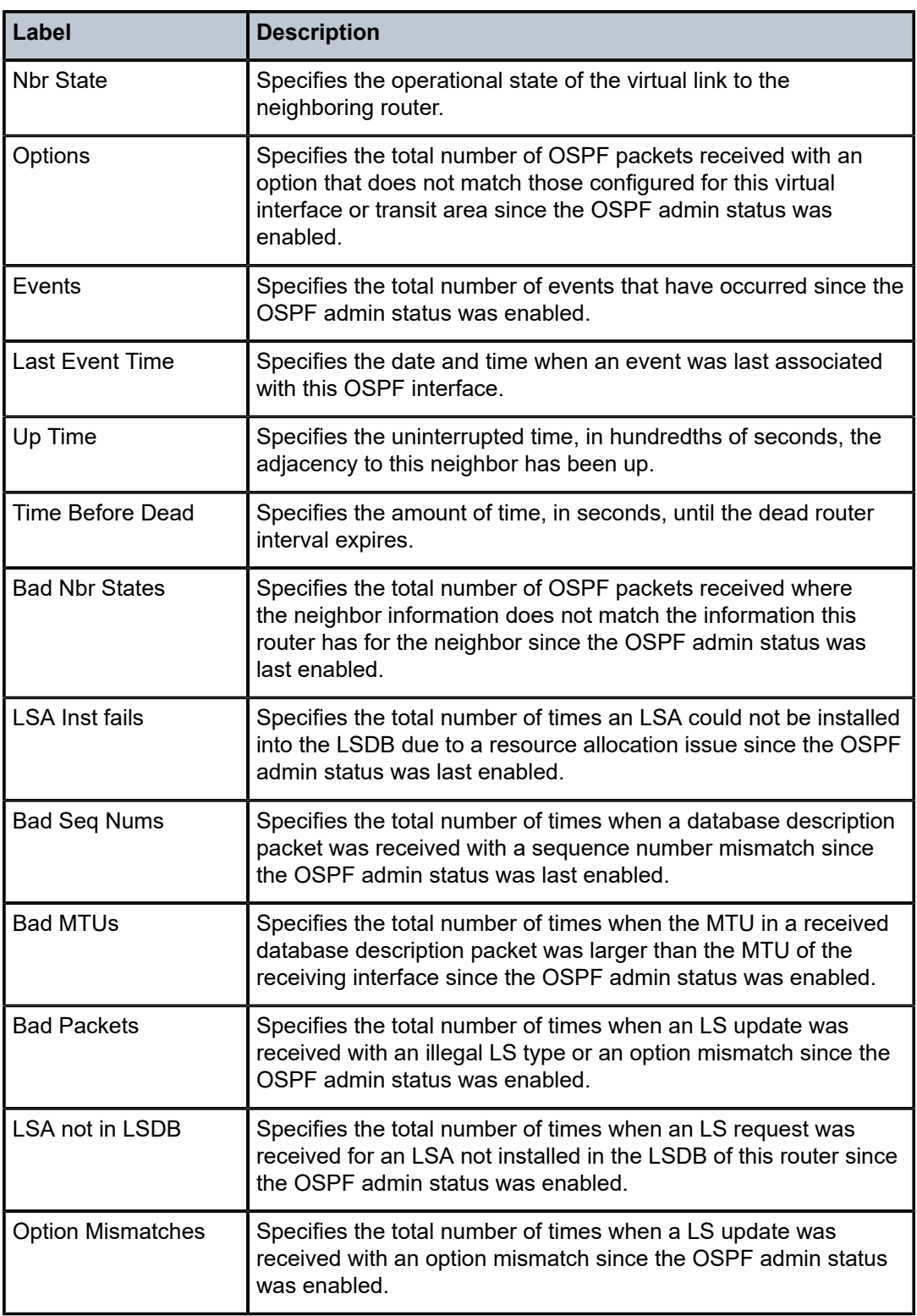

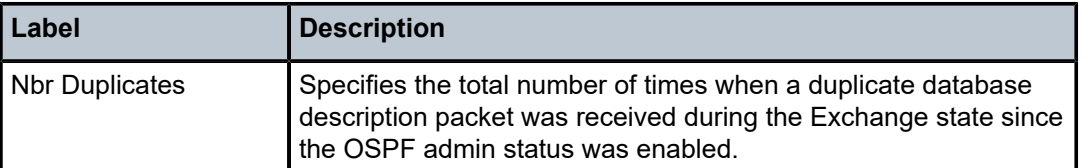

### **Sample Output**

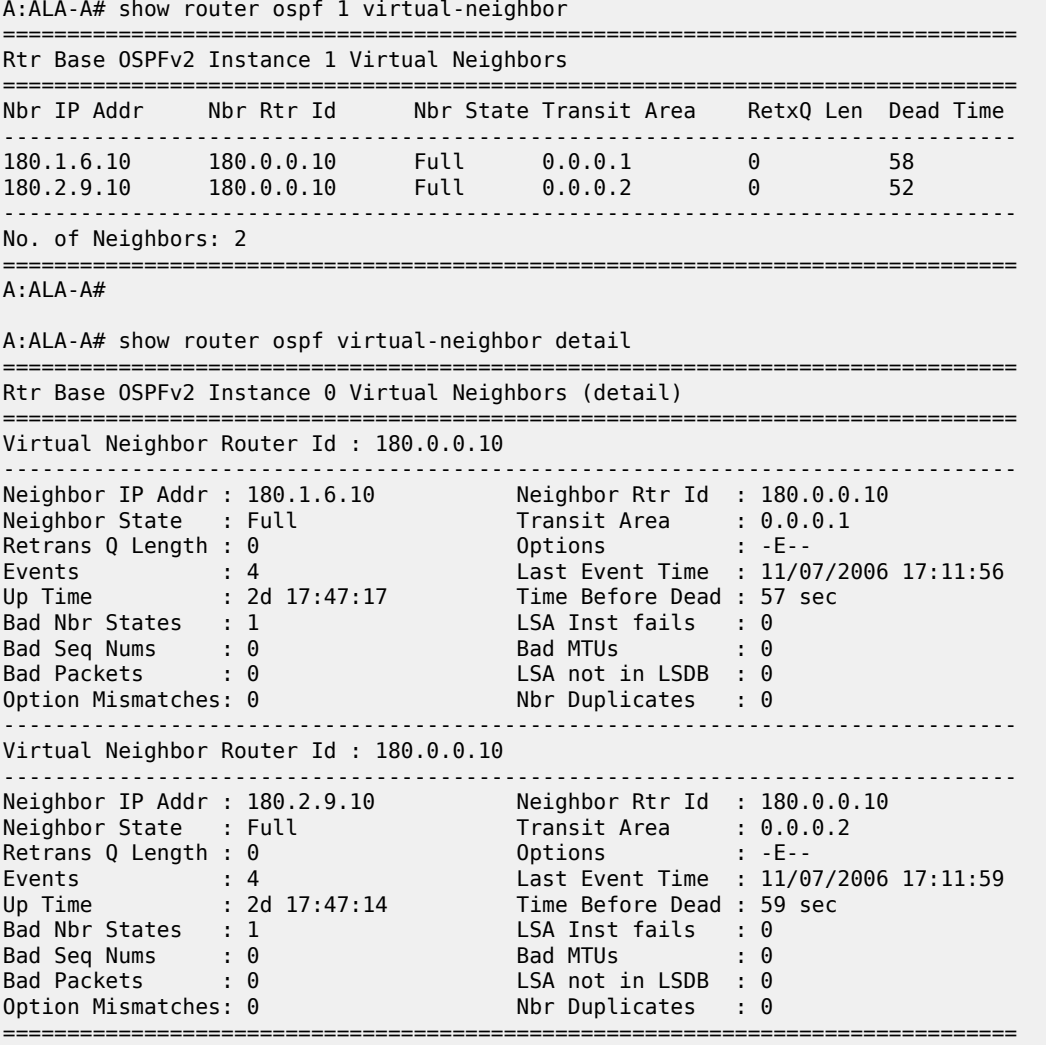

A:ALA-A#

# virtual-neighbor

# **Syntax**

**virtual-neighbor** *nbr-rtr-id* **area** *area-id* [ **interval** *seconds*] [**repeat** *repeat*] [ **absolute** | **rate**]

## **Context**

**[\[Tree\]](#page-24-2)** (monitor>router>ospf virtual-neighbor)

**[\[Tree\]](#page-24-3)** (monitor>router>ospf3 virtual-neighbor)

# **Full Context**

monitor router ospf virtual-neighbor

monitor router ospf3 virtual-neighbor

### **Description**

This command displays statistical OSPF virtual neighbor information at the configured interval until the configured count is reached.

The first screen displays the current statistics related to the specified OSPF virtual neighbor router. The subsequent statistical information listed for each interval is displayed as a delta to the previous display.

When the keyword **rate** is specified, the rate-per-second for each statistic is displayed instead of the delta.

Monitor commands are similar to **show** commands but only statistical information displays. Monitor commands display the selected statistics according to the configured number of times at the interval specified.

### **Parameters**

#### *nbr-rtr-id*

Specifies the IP address to uniquely identify a neighboring router in the autonomous system.

**Values** a.b.c.d

#### *area-id*

Specifies the OSPF area ID, expressed in dotted decimal notation or as a 32-bit decimal integer.

**Values** *ip-address*, 0 to 4294967295

#### *seconds*

Configures the interval for each display, in seconds.

**Values** 3 to 60

**Default** 10

#### *repeat*

Configures how many times the command is repeated.

**Values** 1 to 999

**Default** 10

#### **absolute**

Displays raw statistics, without processing. No calculations are performed on the delta or rate statistics.

#### **rate**

Displays rate-per-second for each statistic instead of the delta.

## **Platforms**

All

# **25.12 virtual-subnet**

# virtual-subnet

# **Syntax**

**virtual-subnet subscriber** *sub-ident* **virtual-subnet** [**sap** *sap-id*]

## **Context**

**[\[Tree\]](#page-43-0)** (show>service>id virtual-subnet)

# **Full Context**

show service id virtual-subnet

### **Description**

This command displays currently recorded default gateway and subnets for all virtual subnets enabled for DHCPv4 hosts in the specified service.

# **Parameters**

#### *sub-ident*

Displays information relating to the specified subscriber ID.

#### *sap-id*

Displays information relating to the specified SAP ID.

## **Platforms**

7450 ESS, 7750 SR, 7750 SR-a, 7750 SR-e, 7750 SR-s, VSR

#### **Output**

The following output is an example of virtual subnet information.

#### **Sample Output**

show service id 500 virtual-subnet =============================================================================== Virtual subnets in service 500 =============================================================================== Subscriber : 00:20:fc:1e:cd:52|1/1/9:200 -------------------------------------------------------------------------------

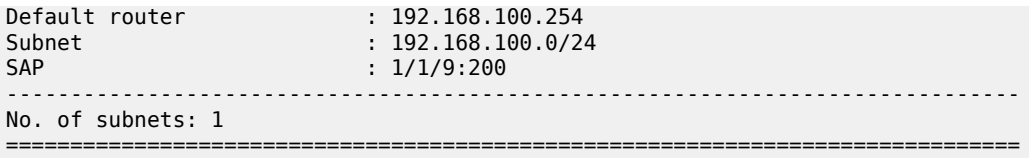

Table 601: Virtual Subnet Field [Descriptions](#page-3796-0) describes virtual subnet output fields.

<span id="page-3796-0"></span>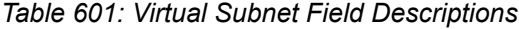

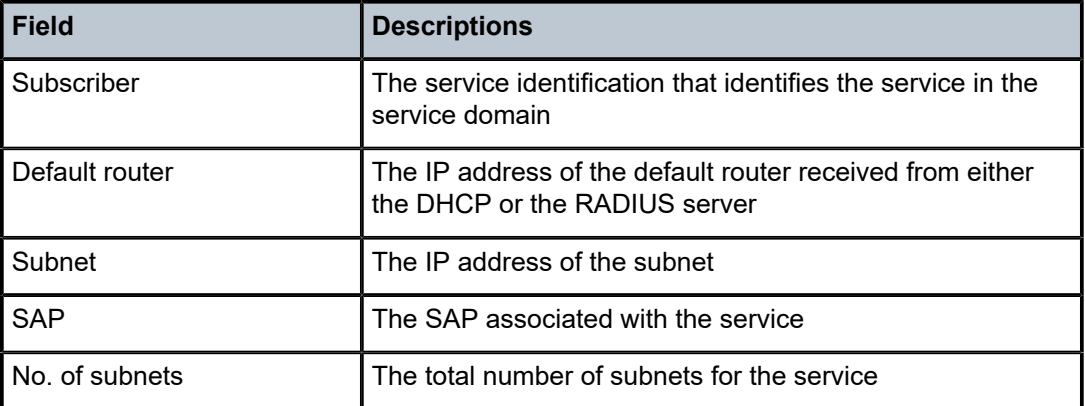

# **25.13 vpls-fdb-stats**

# vpls-fdb-stats

### **Syntax**

**vpls-fdb-stats** [**clear**]

# **Context**

**[\[Tree\]](#page-53-0)** (tools>dump>service vpls-fdb-stats)

### **Full Context**

tools dump service vpls-fdb-stats

# **Description**

This command provides the VPLS FDB statistics for all services.

### **Platforms**

All

# **Output**

#### **Sample Output**

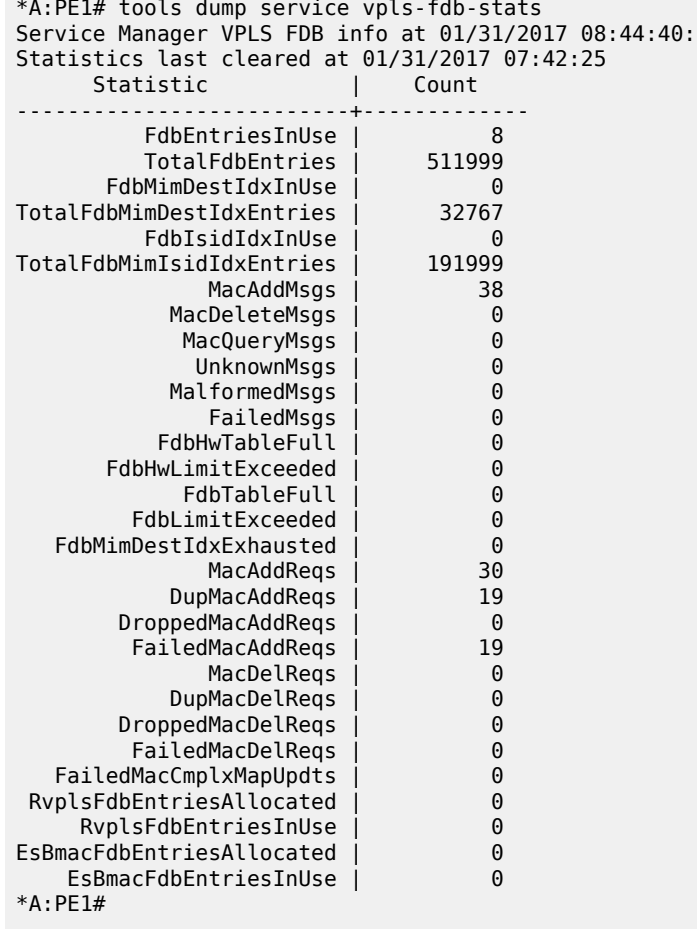

# **25.14 vpls-sap-template**

vpls-sap-template

# **Syntax**

**vpls-sap-template**

**vpls-sap-template** *template-name*

### **Context**

**[\[Tree\]](#page-44-0)** (show>service>template vpls-sap-template)

### **Full Context**

show service template vpls-sap-template

# **Description**

This command displays basic information such as summary, template name, and so on, for all SAP VPLStemplates.

# **Platforms**

All

# **Output**

The following example displays VPLS SAP template information.

# **Sample Output**

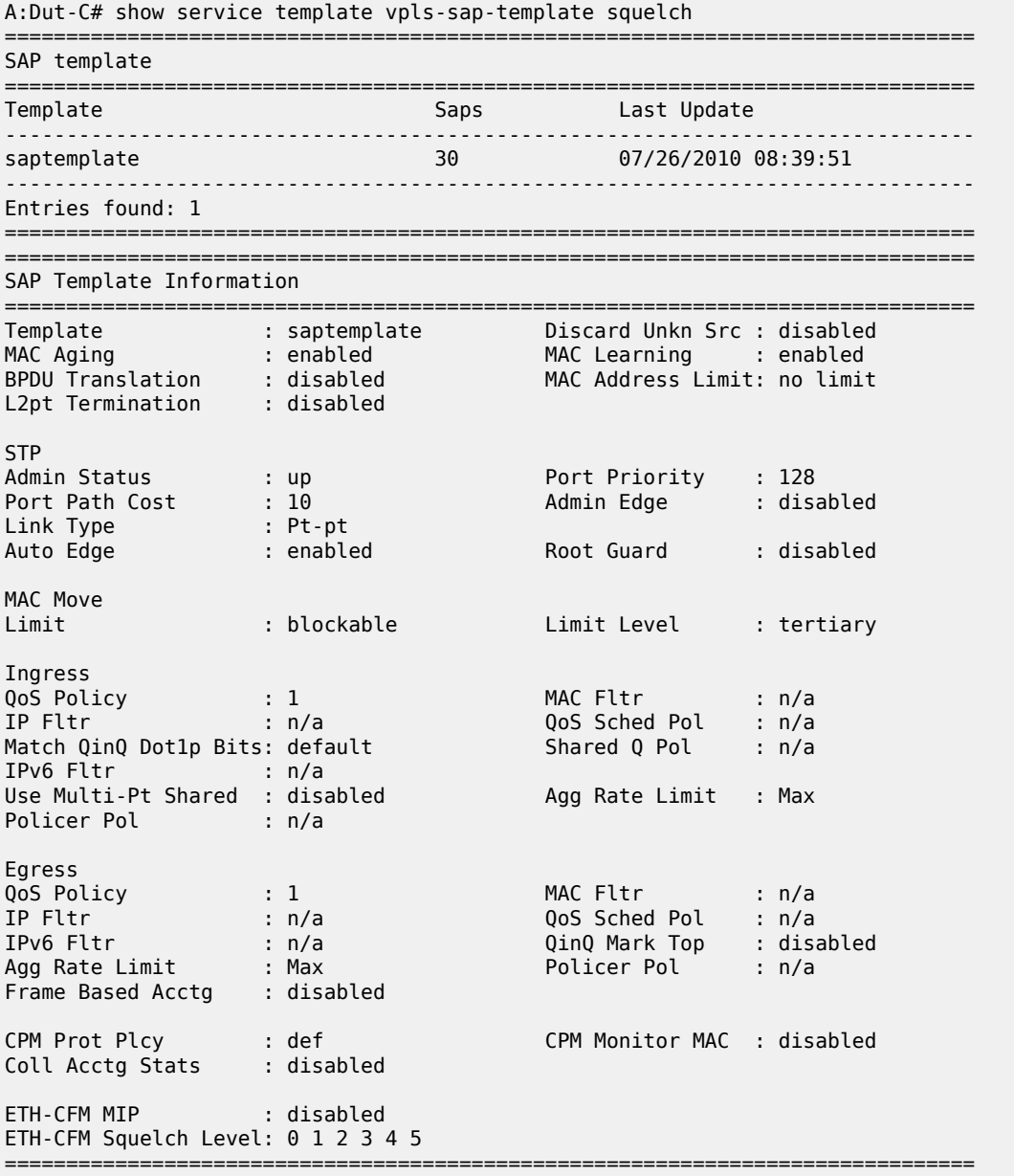

# **25.15 vpls-sap-template-using**

# vpls-sap-template-using

# **Syntax**

**vpls-sap-template-using** *template-name*

# **Context**

**[\[Tree\]](#page-44-1)** (show>service>template vpls-sap-template-using)

# **Full Context**

show service template vpls-sap-template-using

# **Description**

This command displays services instantiated using vpls-sap-template.

# **Platforms**

All

# **Output**

The following example displays information about services instantiated using this VPLS template.

# **Sample Output**

```
A:Dut-C# show service template vpls-sap-template-using "saptemplate" 
                                           ===============================================================================
SAP template 'saptemplate' created SAPs
===============================================================================
SvcId Sap Creator Svc Vpls Group 
                 -------------------------------------------------------------------------------
1-10 2/1/2:1-2/1/2:10 5000 1 
2/2/8:1-2/2/8:10 lag-1:1.*-lag-1:10.* 
-------------------------------------------------------------------------------
Entries found: 30
===============================================================================
```
# **25.16 vpls-template**

# vpls-template

## **Syntax**

**vpls-template**

**vpls-template** *template-name*

# **Context**

**[\[Tree\]](#page-44-2)** (show>service>template vpls-template)

# **Full Context**

show service template vpls-template

# **Description**

This command displays basic information/summary, template name, etc. for all VPLS templates. When a template name is specified, detailed information for the specified template, VPLS parameters, and so on, are displayed.

===============================================================================

## **Platforms**

All

# **Output**

The following example displays VPLS template information.

# **Sample Output**

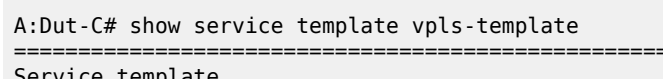

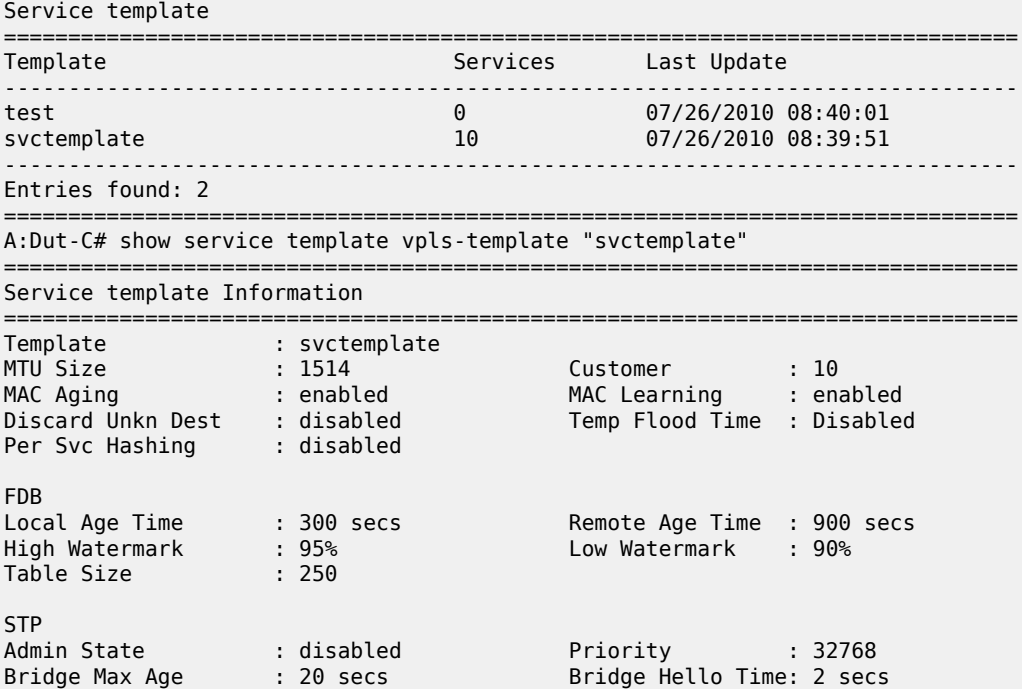

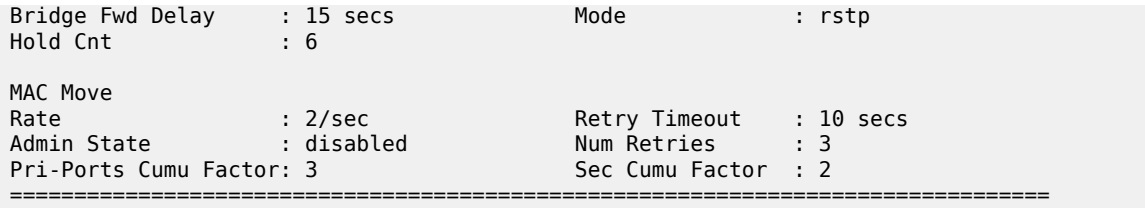

# **25.17 vpls-template-using**

# vpls-template-using

## **Syntax**

**vpls-template-using** *template-name*

# **Context**

**[\[Tree\]](#page-44-3)** (show>service>template vpls-template-using)

# **Full Context**

show service template vpls-template-using

# **Description**

This command displays services instantiated using the VPLS-template.

# **Platforms**

All

# **Output**

The following example displays service template information.

# **Sample Output**

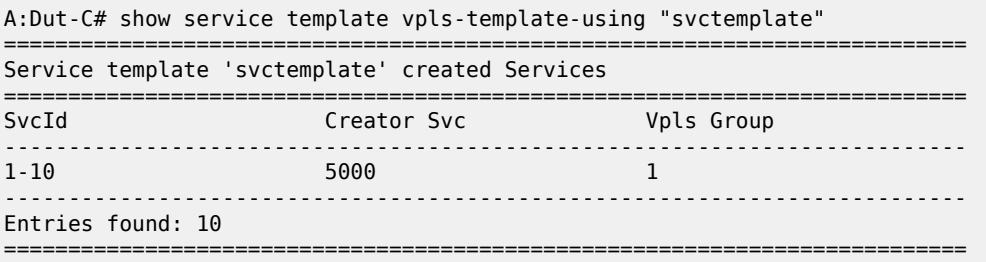

# **25.18 vpn-ipv4**

# vpn-ipv4

# **Syntax**

**vpn-ipv4** [**aspath-regex** *reg-exp*] [**community** *comm-id*] [**rd** *rd*] [**brief**] **vpn-ipv4** [**aspath-regex** *reg-exp*] **hunt** [ **community** *comm-id*] [**rd** *rd*] [ **brief**] **vpn-ipv4** [**detail** | **longer**] [**aspath-regex** *reg-exp*] [**community** *comm-id*] [**rd** *rd*]

# **Context**

**[\[Tree\]](#page-33-0)** (show>router>bgp>routes vpn-ipv4)

# **Full Context**

show router bgp routes vpn-ipv4

# **Description**

This command displays BGP VPN IPv4 routes.

# **Parameters**

#### *reg-exp*

Displays routes matching the specified regular expression, up to 80 characters.

#### **hunt**

Displays entries for the specified route.

#### *comm-id*

Specifies the community ID, up to 72 characters.

- **Values** [*as-num:comm-val | ext-comm* | *well-known-comm | large-comm*] where:
	- *as-num* 0 to 65535
	- *comm-val* 0 to 65535
	- ext-comm the extended community, defined as one of the following:
		- {*target* | *origin*}:*ip-address*:*comm-val*
		- {*target* | *origin*}:*asnum*:*ext-comm-val*
		- {*target* | *origin*}:*ext-asnum*:*comm-val*
		- **bandwidth**:*asnum*:*val-in-mbps*
		- **ext:4300**:*ovstate*
		- **ext**:*value1*:*value2*
		- **flowspec-set**:*ext-asnum*:*group-id*

where:

- *target* route target
- *origin*  route origin
- *ip-address* a.b.c.d
- *ext-comm-val* 0 to 4294967295
- *ext-asnum* 0 to 4294967295
- **bandwidth** bandwidth
- *val-in-mbps* 0 to 16777215
- **ext** extended
- **ext:4300** origin verification
- *ovstate* 0, 1, or 2 (0 for valid, 1 for not found, 2 for invalid)
- *value1* 0000 to FFFF
- *value2* 0 to FFFFFFFFFFFF
- **flowspec-set** flow-spec set
- *group-id* 0 to 16383
- *well-known-comm* **null** | **no-export** | **no-export-subconfed** | **noadvertise** | **blackhole**
- *large-comm asn-or-ex:val-or-ex:val-or-ex*

#### *rd*

Displays information for the route distinguisher.

**Values** *ip-addr:comm-val* | *2byte-asnumber:ext-comm-val* | *4byteasnumber:comm-val*

#### **brief**

Displays the BGP VPN IPv4 route information in a brief format.

### **Platforms**

All

# **25.19 vpn-ipv6**

# vpn-ipv6

#### **Syntax**

**vpn-ipv6** [**aspath-regex** *reg-exp*] [**community** *comm-id*] [**rd** *rd*] [**brief**] **vpn-ipv6** [**aspath-regex** *reg-exp*] **hunt** [ **community** *comm-id*] [**rd** *rd*] [ **brief**] **vpn-ipv6** [**detail** | **longer**] [**aspath-regex** *reg-exp*] [**community** *comm-id*] [**rd** *rd*]

## **Context**

**[\[Tree\]](#page-33-1)** (show>router>bgp>routes vpn-ipv6)

# **Full Context**

show router bgp routes vpn-ipv6

### **Description**

This command displays BGP VPN IPv6 routes.

### **Parameters**

#### *reg-exp*

Displays routes matching the specified regular expression, up to 80 characters.

# **hunt**

Displays entries for the specified route.

#### *comm-id*

Specifies the community ID, up to 72 characters.

- **Values** [*as-num:comm-val | ext-comm* | *well-known-comm | large-comm*] where:
	- *as-num* 0 to 65535
	- *comm-val* 0 to 65535
	- *ext-comm* the extended community, defined as one of the following:
		- {*target* | *origin*}:*ip-address*:*comm-val*
		- {*target* | *origin*}:*asnum*:*ext-comm-val*
		- {*target* | *origin*}:*ext-asnum*:*comm-val*
		- **bandwidth**:*asnum*:*val-in-mbps*
		- **ext:4300**:*ovstate*
		- **ext**:*value1*:*value2*
		- **flowspec-set**:*ext-asnum*:*group-id*

where:

- *target* route target
- *origin*  route origin
- *ip-address* a.b.c.d
- *ext-comm-val* 0 to 4294967295
- *ext-asnum* 0 to 4294967295
- **bandwidth** bandwidth
- *val-in-mbps* 0 to 16777215
- **ext** extended
- **ext:4300** origin verification
- *ovstate* 0, 1, or 2 (0 for valid, 1 for not found, 2 for invalid)
- *value1* 0000 to FFFF
- *value2* 0 to FFFFFFFFFFFF
- **flowspec-set** flow-spec set
- *group-id* 0 to 16383
- *well-known-comm* **null** | **no-export** | **no-export-subconfed** | **noadvertise** | **blackhole**
- *large-comm asn-or-ex:val-or-ex:val-or-ex*

#### *rd*

Displays information for the route distinguisher.

**Values** *ip-addr:comm-val* | *2byte-asnumber:ext-comm-val* | *4byteasnumber:comm-val*

#### **brief**

Displays the BGP VPN IPv6 route information in a brief format.

### **Platforms**

All

# **25.20 vport**

# vport

## **Syntax**

**vport** *name* [**interval** *seconds*] [**repeat** *repeat*] [ **absolute** | **rate**] **vport** *name* [**interval** *seconds*] [**repeat** *repeat*] **monitor-threshold**

#### **Context**

**[\[Tree\]](#page-23-0)** (monitor>port vport)

# **Full Context**

monitor port vport

#### **Description**

This command monitors Vport statistics.

#### **Parameters**

*name*

Specifies the Vport name, up to 32 characters.

#### *seconds*

Specifies the interval for each display, in seconds.

**Values** 11 to 60

#### *repeat*

Specifies the number of times the command is repeated.

**Values** 1 to 999

#### **absolute**

When the absolute keyword is specified, the raw statistics are displayed without processing. No calculations are performed on the delta or rate statistics.

#### **rate**

When the rate keyword is specified, the rate-per-second for each statistic is displayed instead of the delta.

#### **monitor-threshold**

Displays the exceed count for the port-scheduler under Vport (if specified) or for a physical port.

# **Platforms**

All

## vport

#### **Syntax**

**vport** [*name*] [**statistics** | **associations**] [ **monitor-threshold**] [**port-sched** | **hw-agg-shaper-sched**]

### **Context**

**[\[Tree\]](#page-31-0)** (show>port vport)

#### **Full Context**

show port vport

#### **Description**

This command displays Vport information.

#### **Parameters**

#### *name*

Specifies the Vport name, up to 32 characters.

#### **statistics**

Displays the statistics related to the Vport.

#### **associations**

Displays the associations related to the Vport.

#### **monitor-threshold**

Displays the exceed count for the port-scheduler under Vport (if specified) or for a physical port.

#### **port-sched**

Displays the port scheduler policy associated with the Vport.

#### **hw-agg-shaper-sched**

Displays the hardware aggregate shaper scheduler policy associated with the Vport.

### **Platforms**

All

# vport

**Syntax vport summary**

# **Context**

**[\[Tree\]](#page-32-0)** (show>qos vport)

# **Full Context**

show qos vport

# **Description**

This command displays Vport information.

# **Parameters**

#### **summary**

Displays summary information.

# **Platforms**

All

# **25.21 vrf-export-test**

# vrf-export-test

# **Syntax**

**vrf-export-test** *policy-name* [*policy-name*...{up tp 15 max}] **prefix** *ip-prefix/ip-prefix-length* [**longer**] [ **display-rejects**] [**display-rejects-only**] [**protocol** *protocol*]

**vrf-export-test** *plcy-or-long-expr* [*plcy-or-expr* [ *plcy-or-expr*...{up tp 14 max}] **prefix** *ip-prefix/ip-prefixlength* [ **longer**] [**display-rejects**] [**display-rejects-only**] [**protocol** *protocol*]

# **Context**

**[\[Tree\]](#page-39-0)** (show>router vrf-export-test)

# **Full Context**

show router vrf-export-test

#### **Description**

This command tests an existing route policy, a chain of route policies, or a route policy logical expression in order to assess its effects as a VRF export policy. This is determined by identifying the routes that would be accepted or rejected after the complete evaluation.

#### **Parameters**

#### *plcy-or-long-expr*

Specifies up to 14 policy names or a long expression.

**Values** policy-name: a policy name, up to 64 characters long-expr: a long expression, up to 255 characters.

#### *plcy-or-expr*

Specifies the policy name or expression.

**Values** policy-name: a policy name, up to 64 characters

expr: an expression, up to 64 characters

#### *policy-name*

Specifies the policy name of an existing configured and committed policy, up to 64 characters.

#### *longer*

Matches prefixes with a longer prefix-length.

#### *ip-prefix/ip-prefix-length*

Specifies an IPv4 or IPv6 prefix/mask to be evaluated. The keyword **longer** may be specified to evaluate longer prefix matches (optional).

#### **display-rejects**

Displays routes that were rejected by the policy. If not specified, only a count of rejected routes is displayed.

#### **display-rejects-only**

Displays only routes rejected by the policy test.

#### **protocol**

Displays routes by the protocol type.

### **Platforms**

All

# **Output**

#### **Sample Output**

\*A:Dut-B# show router 20 vrf-export-test "test" prefix 0.0.0.0/0 longer protocol direct

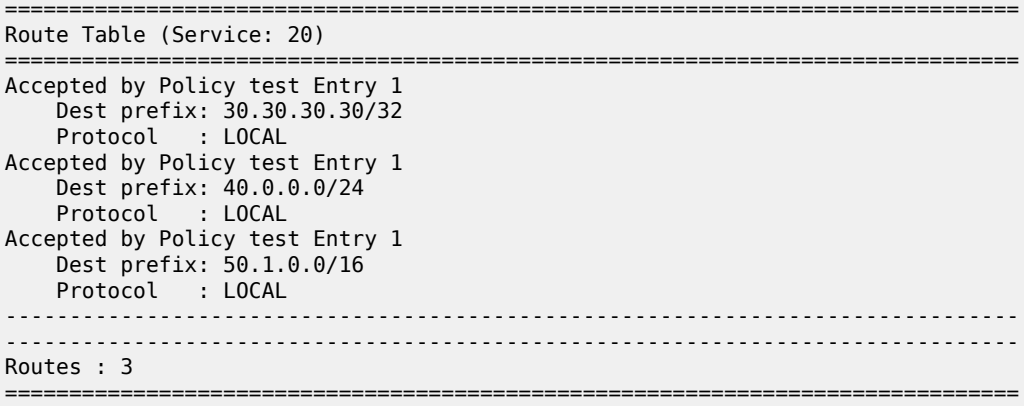

The following table describes the VRF Export Test output fields.

*Table 602: Show VRF Export Test Information Fields*

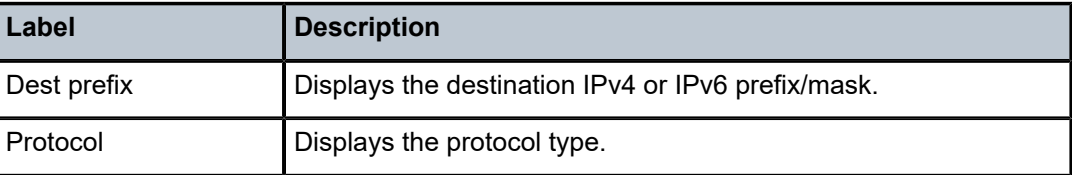

# **25.22 vrgw**

vrgw

# **Syntax**

**vrgw**

# **Context**

**[\[Tree\]](#page-46-0)** (show>subscr-mgmt vrgw)

# **Full Context**

show subscriber-mgmt vrgw

# **Description**

This command displays Virtual Residential Gateway information.

# **Platforms**

7450 ESS, 7750 SR, 7750 SR-a, 7750 SR-e, 7750 SR-s, VSR

# vrgw

#### **Syntax**

**vrgw**

# **Context**

**[\[Tree\]](#page-21-0)** (clear>subscr-mgmt vrgw)

## **Full Context**

clear subscriber-mgmt vrgw

### **Description**

This command clears vRGW data.

# **Platforms**

7450 ESS, 7750 SR, 7750 SR-a, 7750 SR-e, 7750 SR-s, VSR

#### vrgw

# **Syntax**

**vrgw**

# **Context**

**[\[Tree\]](#page-58-0)** (tools>perform>subscr-mgmt vrgw)

# **Full Context**

tools perform subscriber-mgmt vrgw

# **Description**

This command enables tools for controlling vRGWs

# **Platforms**

7450 ESS, 7750 SR, 7750 SR-a, 7750 SR-e, 7750 SR-s, VSR

# **25.23 vrrp**

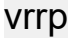

# **Syntax**

**vrrp**

# **Context**

**[\[Tree\]](#page-21-1)** (clear vrrp)

# **Full Context**

clear vrrp

# **Description**

Commands in this context clear and reset VRRP entities.

# **Platforms**

All

# vrrp

# **Syntax**

**vrrp**

# **Context**

**[\[Tree\]](#page-19-0)** (clear>router vrrp)

# **Full Context**

clear router vrrp

# **Description**

Commands in this context clear and reset VRRP virtual router instances.

# **Platforms**

All

# vrrp

# **Syntax**

**vrrp**

# **Context**

**[\[Tree\]](#page-40-0)** (show>router vrrp)

# **Full Context**

show router vrrp

# **Description**

This command displays information VRRP instances.

#### **Platforms**

All

vrrp

### **Syntax**

**vrrp**

**Context**

**[\[Tree\]](#page-48-0)** (show vrrp)

# **Full Context**

show vrrp

# **Description**

Commands in this context display information related to VRRP policies.

# **Platforms**

All

vrrp

### **Syntax**

**vrrp**

#### **Context**

**[\[Tree\]](#page-24-4)** (monitor>router vrrp)

# **Full Context**

monitor router vrrp

# **Description**

Commands in this context configure criteria to monitor VRRP statistical information for a VRRP enabled on a specific interface.

#### **Platforms**

All

# **25.24 vsd**

vsd

# **Syntax**

**vsd scripts**

**vsd domain** *name*

# **Context**

**[\[Tree\]](#page-20-0)** (clear>service>statistics vsd)

# **Full Context**

clear service statistics vsd

#### **Description**

This command clears VSD related statistics.

### **Parameters**

#### **scripts**

Clears the statistics displayed by the **show service vsd script statistics** command.

### *name*

Specifies the VSD domain name, up to 32 characters for which to clear the statistics displayed by the **show service vsd domain** command.

# **Platforms**

All

## vsd

# **Syntax**

**vsd**

# **Context**

**[\[Tree\]](#page-44-4)** (show>service vsd)

## **Full Context**

show service vsd

## **Description**

Commands in this context display VSD parameters.

#### **Platforms**

All

## vsd

# **Syntax**

**vsd** [*entry*]

## **Context**

**[\[Tree\]](#page-48-1)** (show>system>xmpp vsd)

**[\[Tree\]](#page-48-2)** (show>system vsd)

# **Full Context**

show system xmpp vsd

show system vsd

#### **Description**

This command shows the connectivity to the VSD server, including the configured parameters and statistics. When the user provides the entry number of the VSD server, a detailed view for that specific server is shown, including statistics.

#### **Parameters**

*entry*

Specifies the entry number of the VSD server.

**Values** 0 to 4294967295

#### **Platforms**

All

#### **Output**

#### **Sample Output**

```
:Dut# show system vsd 
       ==========================================================================
VSD Information
==========================================================================
System Id
: SR12U-46-PE
GW Last Audit Tx Time : 03/07/2000 04:07:06
Gateway Publish-Subscribe Information
--------------------------------------------------------------------------
Subscribed : True
```

```
Subscriber Name : nuage gateway id SR12U-46-PE
Last Subscription Time : 03/06/2000 05:27:06
==========================================================================
*B:Dut# show system xmpp vsd 
==========================================================================
Virtual Services Directory Table
==========================================================================
Id User Name Contract Uptime Contract Uptime Status
  --------------------------------------------------------------------------
1 cna@vsd1-hy.alu-srpm.us/nua* 0d 22:45:39 Available
               --------------------------------------------------------------------------
No. of VSD's: 1
==========================================================================
*B:Dut# show system xmpp vsd 1 
==========================================================================
VSD Server Table
==========================================================================
VSD User Name : cna@vsd1-hy.alu-srpm.us/nuage
Uptime : 0d 22:45:41 Status : Available
Msg Tx. : 282 Msg Rx. : 209
Msg Ack. Rx. : 136 Msg Error : 73
Msg TimedOut : 0 Msg MinRtt : 70 ms
Msg MaxRtt : 450 ms
```
vsd

#### **Syntax**

**vsd**

# **Context**

**[\[Tree\]](#page-58-1)** (tools>perform>service vsd)

==========================================================================

#### **Full Context**

tools perform service vsd

#### **Description**

Commands in this context perform VSD operations.

#### **Platforms**

All

# **25.25 vsd-refresh**
## vsd-refresh

## **Syntax**

**vsd-refresh**

## **Context**

**[\[Tree\]](#page-59-0)** (tools>perform>system>xmpp vsd-refresh)

## **Full Context**

tools perform system xmpp vsd-refresh

## **Description**

This command instructs the system to refresh immediately the list of VSDs and not to wait for the next VSD list audit that the system does periodically.

#### **Platforms**

All

## vsd-refresh

## **Syntax**

**vsd-refresh**

## **Context**

**[\[Tree\]](#page-59-0)** (tools>perform>system>xmpp vsd-refresh)

## **Full Context**

tools perform system xmpp vsd-refresh

## **Description**

This command performs VSD refresh operations.

## **Platforms**

All

## **25.26 vsd-services**

## vsd-services

## **Syntax**

**vsd-services**

## **Context**

**[\[Tree\]](#page-53-0)** (tools>dump>service vsd-services)

## **Full Context**

tools dump service vsd-services

## **Description**

Commands in this context dump vsd-services information.

## **Platforms**

All

## **25.27 vxlan**

## vxlan

## **Syntax**

**vxlan** [**instance** *vxlan-instance*] **assisted-replication replicator**

**vxlan esi** *esi* [**instance** *vxlan-instance*]

**vxlan instance** *vxlan-instance* **oper-flags**

**vxlan** [**instance** *vxlan-instance*]

**vxlan** [**instance** *vxlan-instance*] **destinations**

**vxlan detail**

## **Context**

**[\[Tree\]](#page-43-0)** (show>service>id vxlan)

## **Full Context**

show service id vxlan

## **Description**

This command displays the VXLAN instance parameters. With **destinations** added, the command shows the VXLAN bindings auto-created or configured in a specified service. The service command can be filtered by VXLAN instance, if the service has more than one instance. A VXLAN binding is composed of the remote (VTEP) and the corresponding egress (VNI) to identify the service at the egress node. The command shows the number of MACs associated to each binding as well as the operational status and

if the binding is part of the multicast list. The binding will be operationally down when the VTEP address is not found in the base routing table (the VTEP address cannot be reached). A binding will be part of a multicast list if a valid BGP EVPN inclusive multicast route exists for it.

A VXLAN binding can be associated with the following types of multicast values.

- BM Refers to the capability of the binding to send broadcast or multicast to the remote VTEP. This binding type is setup to AR replicator nodes from a leaf node.
- BUM Refers to the capability of the binding to send broadcast or multicast to the remote VTEP. This binding type is setup to AR replicator nodes from a leaf node.
- $\cdot$  U Refers to the capability of the binding to send unknown unicast to the VTEP. This binding type is setup from leaf nodes to other leaf and RNVE nodes.
- "-" Specifies that the binding can only be used for known unicast traffic.

#### **Parameters**

#### **assisted-replication replicator**

Displays all the discovered candidate AR replicators for the service and the replicator that has been selected by the leaf to send the BM traffic. The list of replicators is ordered by VTEP address and VNI. This command is only supported on the nodes configured as leaf.

The "In Use" column indicates whether the replicator has been selected for the service. When selecting a replicator for the service, the candidate list is ordered by VTEP IP (lowest IP is ordinal 0) and VNI. A modulo function of the service ID and the number of candidate PEs will give the selected replicator for a specified service.

The "Pending Time" column shows the remaining seconds until the node starts sending the BM traffic to the replicator. This time is configurable by the *replicator-activation-time* parameter.

For services supporting EVPN multi-homing, the command can also show ES destinations as well as VXLAN bindings. In this case, the output can be filtered by the ESI in order to see the VXLAN destinations that the ES is comprised of.

#### *instance*

Specifies the VXLAN instance.

**Values** 1, 2

### **Platforms**

All

#### **Output**

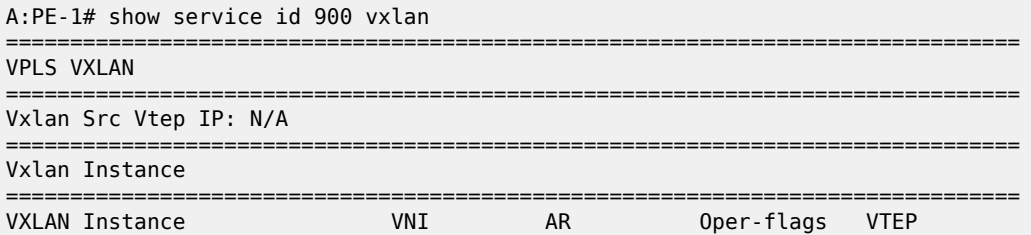

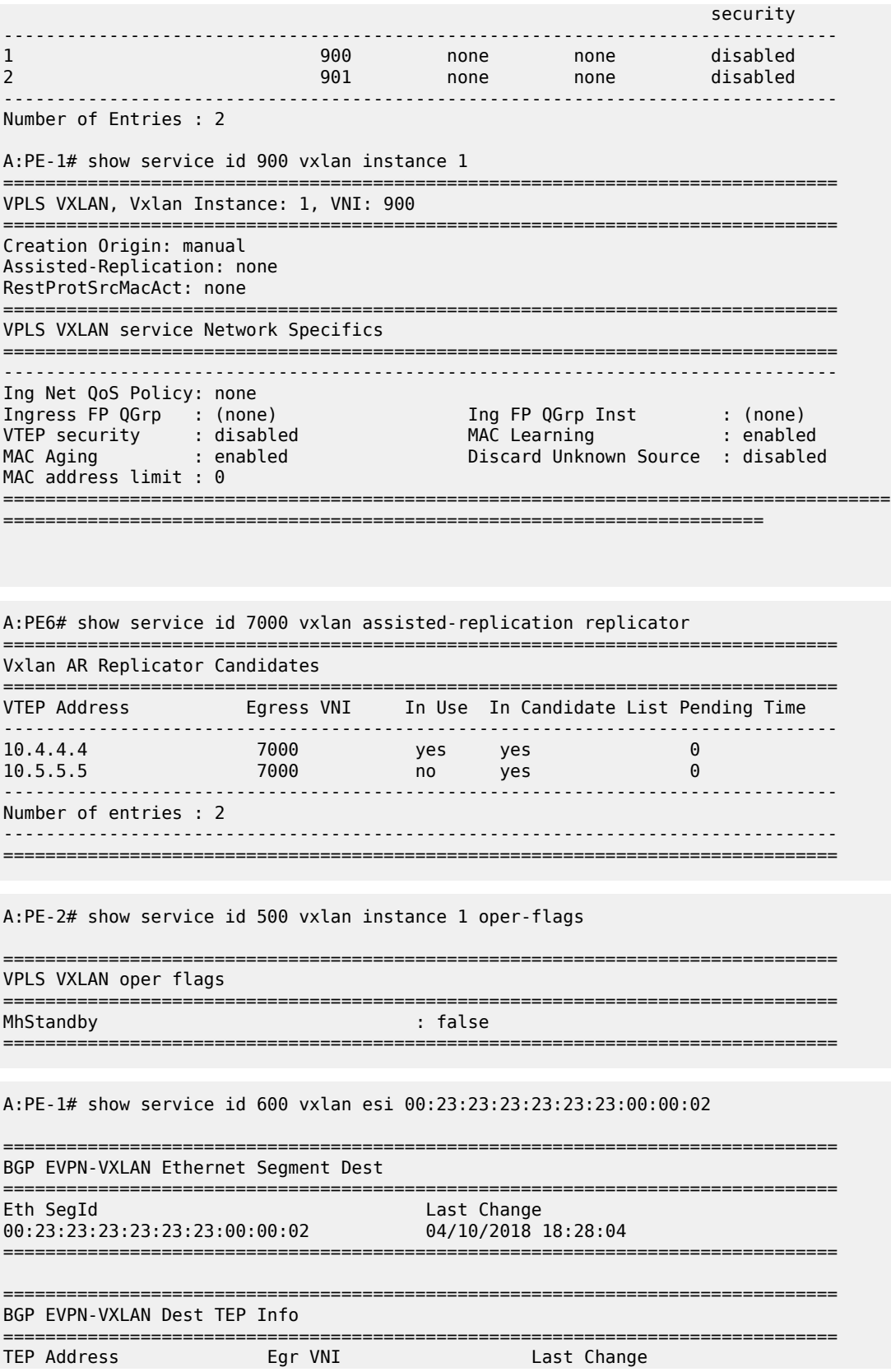

#### CLEAR, MONITOR, SHOW, AND TOOLS COMMAND REFERENCE GUIDE RELEASE 22.10.R3

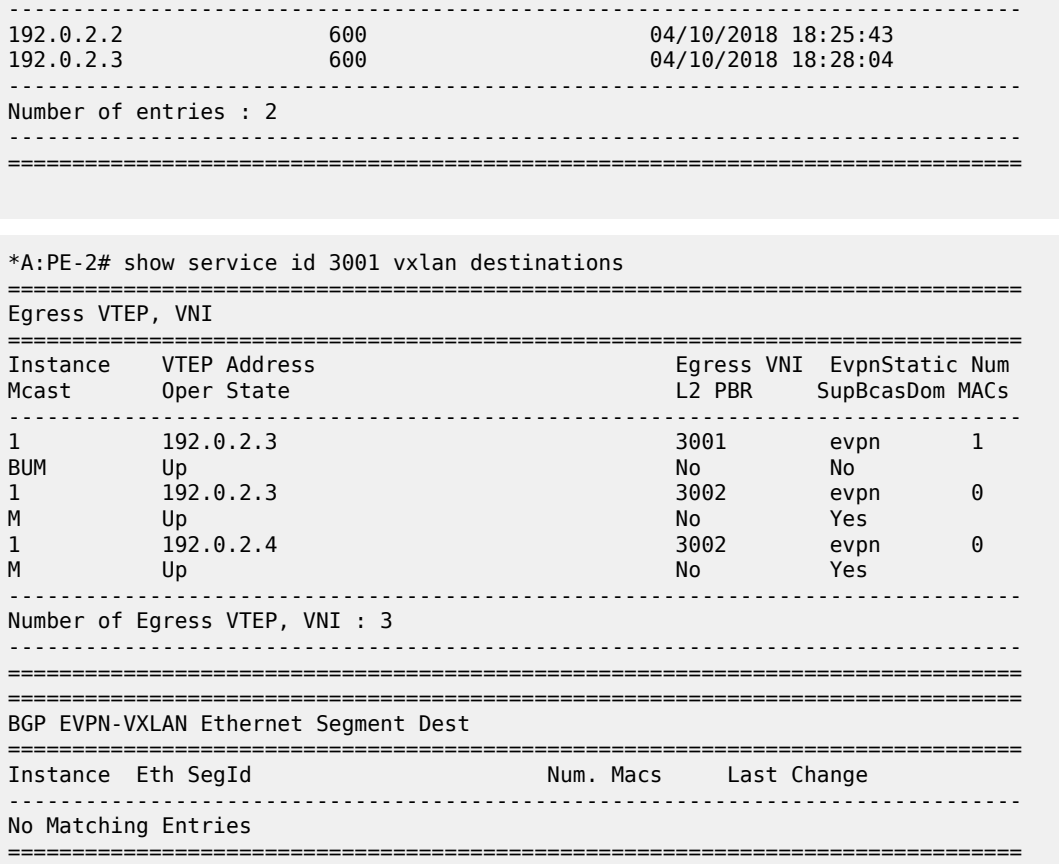

Table 603: Show VXLAN [Information](#page-3820-0) Fields describes the VXLAN output fields.

<span id="page-3820-0"></span>*Table 603: Show VXLAN Information Fields*

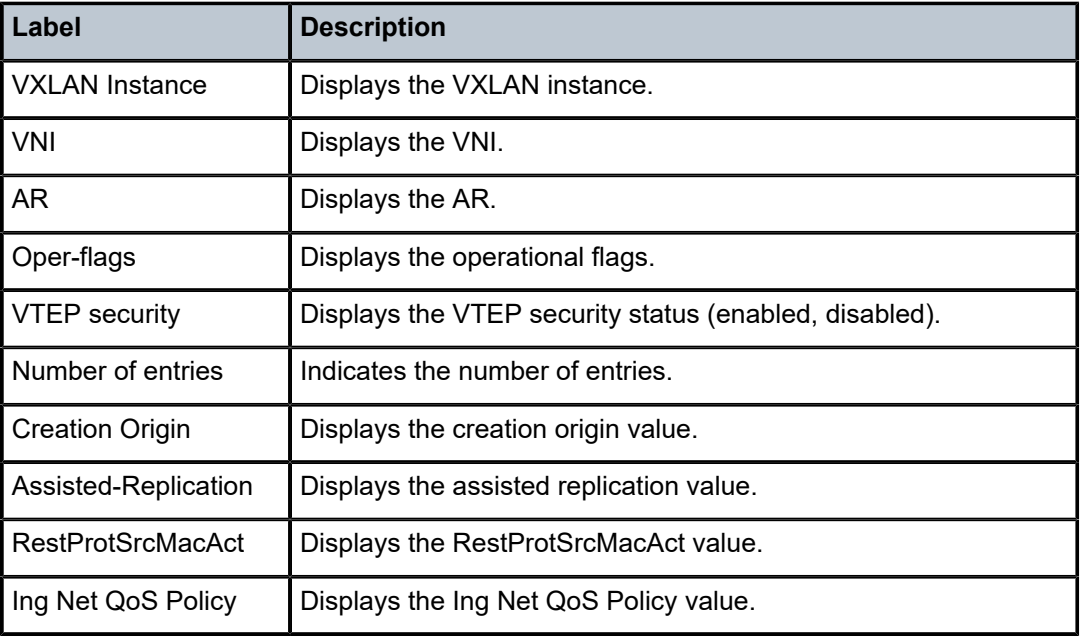

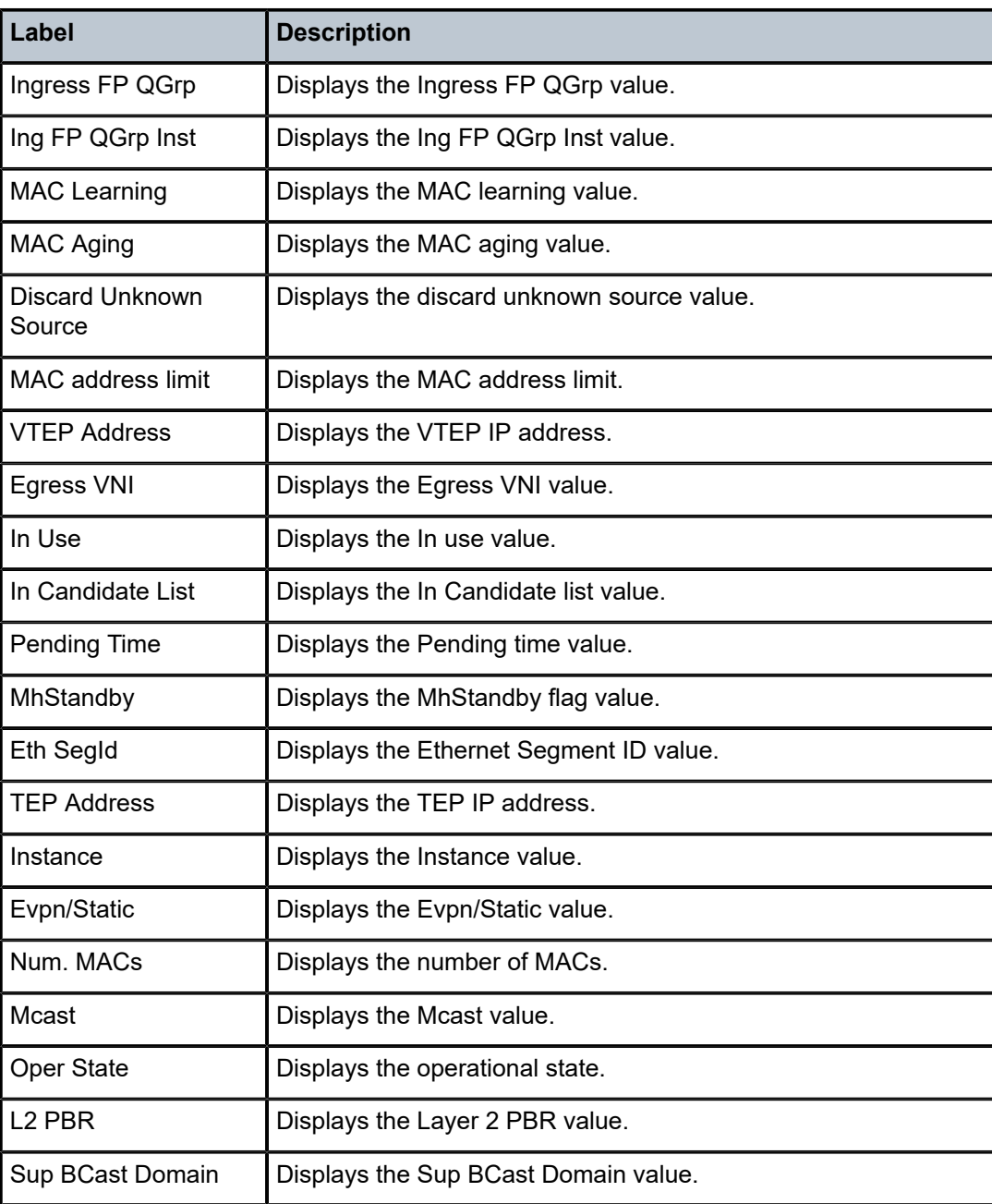

## vxlan

## **Syntax**

**vxlan** [*ip-address*]

## **Context**

**[\[Tree\]](#page-44-0)** (show>service vxlan)

## **Full Context**

show service vxlan

### **Description**

This command displays the VXLAN bindings auto-created in a specified service. A VXLAN binding is composed of the remote VTEP (VXLAN Termination Endpoint) and the corresponding egress VNI (VXLAN Network Identifier) to identify the service at the egress node. The command shows the number of MACs associated to each binding as well as the operational status and if the binding is part of the multicast list. The binding will be operationally down when the VTEP address is not found in the base routing table (the VTEP address cannot be reached). A binding will be part of the multicast list if a valid BGP EVPN inclusive multicast route exists for it.

A VXLAN binding can be associated with the following types of Mcast values.

- BM Refers to the capability of the binding to send Broadcast or Multicast to the remote VTEP. This binding type is setup to AR Replicator nodes from a Leaf node.
- BUM Refers to the capability of the binding to send Broadcast or Multicast to the remote VTEP. This binding type is setup to AR Replicator nodes from a Leaf node.
- U Refers to the capability of the binding to send Unknown Unicast to the VTEP. This binding type is setup from Leaf nodes to other Leaf and RNVE nodes.
- "-" Specifies that the binding can only be used for known unicast traffic.

## **Parameters**

#### *ip-address*

Specifies the remote VTEP address for the VXLAN binding.

**Values** ipv4-address: a.b.c.d ipv6-address: x:x:x:x:x:x:x:x (eight 16-bit pieces) x:x:x:x:x:x:d.d.d.d where: x: [0 to FFFF]H d: [0 to 255]D

#### **Platforms**

All

#### **Output**

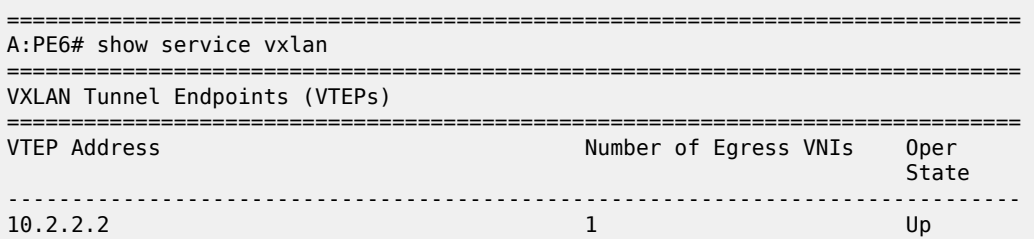

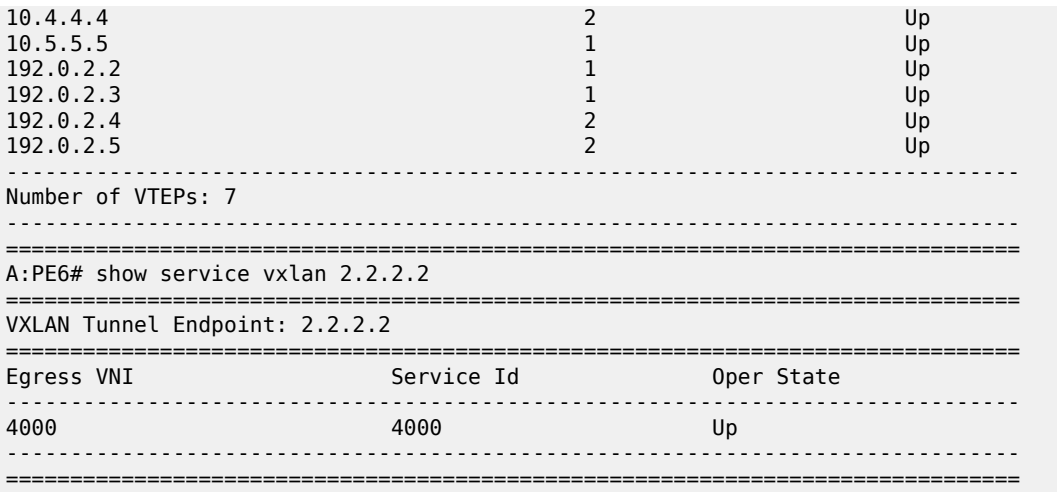

## vxlan

#### **Syntax**

**vxlan**

### **Context**

**[\[Tree\]](#page-44-1)** (show>service>system vxlan)

### **Full Context**

show service system vxlan

#### **Description**

This command shows the global VXLAN configuration in the system. In particular, the command displays the configured assisted-replication IP address and the VXLAN tunnel-termination addresses, if the system terminates VXLAN tunnels in addresses that are not the same as the system IP address.

#### **Platforms**

All

#### **Output**

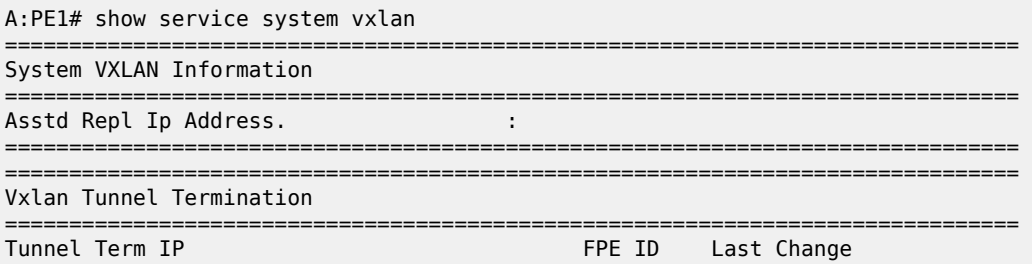

```
10.11.11.1<br>1 06/22/2016 14:18:551 06/22/2016 14:18:55
-------------------------------------------------------------------------------
Number of Entries: 1
-------------------------------------------------------------------------------
===============================================================================
```
## vxlan

### **Syntax**

**vxlan** [**clear**]

#### **Context**

**[\[Tree\]](#page-53-1)** (tools>dump>service>id vxlan)

#### **Full Context**

tools dump service id vxlan

#### **Description**

This command displays the number of times a service could not add a VXLAN binding or <VTEP, Egress VNI> due to the following limits:

- The per-system VTEP limit has been reached
- The per-system <VTEP, Egress VNI> limit has been reached
- The per-service <VTEP, Egress VNI> limit has been reached
- The per-system Bind limit: Total bind limit or vxlan bind limit has been reached.

#### **Parameters**

**clear**

Clears the per-system VTEP, per-system VTEP Egress VNI, per-service VTEP Egress VNI, and per-system Bind statistics.

#### **Platforms**

All

#### **Output**

```
*A:PE63# tools dump service id 3 vxlan
VTEP, Egress VNI Failure statistics at 000 00:03:55.710:
statistics last cleared at 000 00:00:00.000:<br>Statistic | Count
                      | Count
  ---------------------------+-------------
 VTEP | 0
 Service Limit | 0
             System Limit | 0
   Egress Mcast List Limit | 0
```
## **25.28 vxlan-instance-using**

## vxlan-instance-using

### **Syntax**

**vxlan-instance-using ethernet-segment** [*name*]

#### **Context**

**[\[Tree\]](#page-44-2)** (show>service vxlan-instance-using)

## **Full Context**

show service vxlan-instance-using

#### **Description**

This command displays the services and VXLAN instances associated with a specified virtual ES, as well as its operational status.

## **Parameters**

*name*

Specifies the virtual ES name, up to 32 characters.

#### **Platforms**

All

#### **Output**

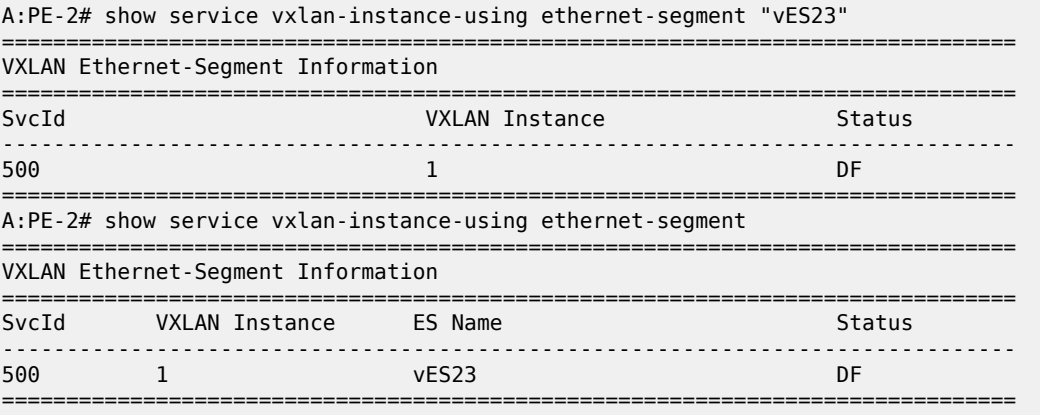

# **26 w Commands**

## **26.1 web-rd**

web-rd

## **Syntax**

**web-rd**

## **Context**

**[\[Tree\]](#page-53-2)** (tools>dump>router web-rd)

## **Full Context**

tools dump router web-rd

## **Description**

Commands in this context dump web or HTTP redirection.

## **Platforms**

All

## **26.2 web-service**

web-service

## **Syntax**

**web-service**

## **Context**

**[\[Tree\]](#page-26-0)** (show>app-assure web-service)

## **Full Context**

show application-assurance web-service

## **Description**

This command displays web-service information.

### **Platforms**

7450 ESS, 7750 SR, 7750 SR-e, 7750 SR-s, VSR

## **26.3 week**

## week

#### **Syntax**

**week**

**week application** *license-app*

## **Context**

**[\[Tree\]](#page-46-0)** (show>system>license-statistics week)

## **Full Context**

show system license-statistics week

## **Description**

This command displays application license statistics for the last week.

#### **Parameters**

#### *license-app*

Specifies the application license.

**Values** lns, nat, sub-mgmt, wlan-gw, aa, ipsec

#### **Platforms**

VSR

## **26.4 wholesalers**

## wholesalers

## **Syntax**

**wholesalers**

## **Context**

**[\[Tree\]](#page-43-1)** (show>service>id wholesalers)

#### **Full Context**

show service id wholesalers

#### **Description**

This command displays service wholesaler information.

#### **Platforms**

7450 ESS, 7750 SR, 7750 SR-a, 7750 SR-e, 7750 SR-s, VSR

#### **Output**

The following output displays an example of service wholesaler information.

#### **Sample Output**

```
*A:ALA-48>config# show service id 102 wholesalers
===============================================================================
Wholesalers for service 102
===============================================================================
Wholesaler Svc ID Num Static Hosts Num Dynamic Hosts
-------------------------------------------------------------------------------
101 3 1
-------------------------------------------------------------------------------
Number of wholesalers : 1
===============================================================================
*A:ALA-48>config#
```
Wholesaler information can also be displayed in the lease-state context.

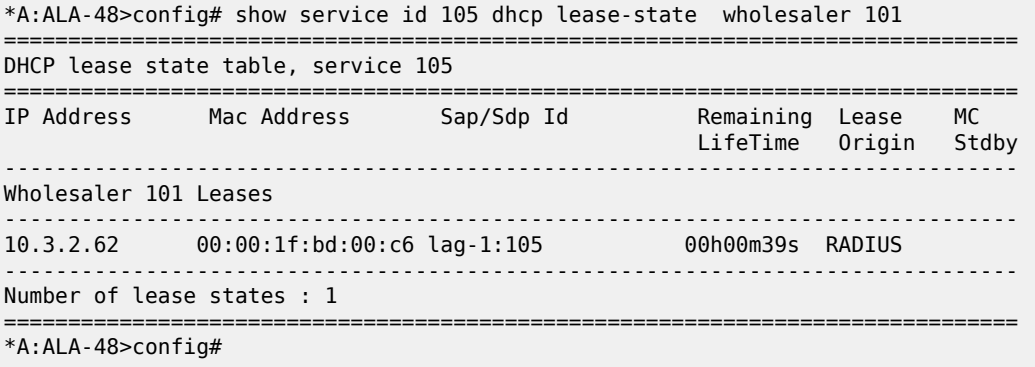

## **26.5 wlan-gw**

wlan-gw

**Syntax wlan-gw**

### **Context**

**[\[Tree\]](#page-21-0)** (clear wlan-gw)

## **Full Context**

clear wlan-gw

## **Description**

Commands in this context clear WLAN gateway commands.

#### **Platforms**

7750 SR, 7750 SR-e, 7750 SR-s, VSR

## wlan-gw

**Syntax wlan-gw**

**Context [\[Tree\]](#page-19-0)** (clear>router wlan-gw)

# **Full Context**

clear router wlan-gw

## **Description**

Commands in this context clear WLAN gateway data.

## **Platforms**

7750 SR, 7750 SR-e, 7750 SR-s, VSR

## wlan-gw

#### **Syntax**

**wlan-gw gtp-statistics wlan-gw statistics**

## **Context**

**[\[Tree\]](#page-21-1)** (clear>subscr-mgmt wlan-gw)

## **Full Context**

clear subscriber-mgmt wlan-gw

This command clears WLAN-GW data.

## **Platforms**

7750 SR, 7750 SR-e, 7750 SR-s, VSR

## wlan-gw

## **Syntax**

**wlan-gw**

## **Context**

**[\[Tree\]](#page-26-1)** (show>call-trace wlan-gw)

## **Full Context**

show call-trace wlan-gw

## **Description**

Commands in this context display information related to the wlan-gw call-trace functionality.

## **Platforms**

7450 ESS, 7750 SR, 7750 SR-a, 7750 SR-e, 7750 SR-s, VSR

## wlan-gw

## **Syntax wlan-gw**

**Context [\[Tree\]](#page-40-0)** (show>router wlan-gw)

## **Full Context**

show router wlan-gw

## **Description**

This command displays Wireless LAN Gateway information.

## **Platforms**

7750 SR, 7750 SR-e, 7750 SR-s, VSR

## wlan-gw

### **Syntax**

**wlan-gw**

## **Context**

**[\[Tree\]](#page-46-1)** (show>subscr-mgmt wlan-gw)

## **Full Context**

show subscriber-mgmt wlan-gw

#### **Description**

Commands in this context display Wireless LAN Gateway information.

### **Platforms**

7750 SR, 7750 SR-e, 7750 SR-s, VSR

## wlan-gw

## **Syntax**

**wlan-gw**

## **Context**

**[\[Tree\]](#page-54-0)** (tools>dump wlan-gw)

## **Full Context**

tools dump wlan-gw

## **Description**

Commands in this context dump tools for Wireless LAN Gateway.

#### **Platforms**

7750 SR, 7750 SR-e, 7750 SR-s, VSR

## wlan-gw

#### **Syntax**

**wlan-gw**

## **Context**

**[\[Tree\]](#page-59-1)** (tools>perform wlan-gw)

#### **Full Context**

tools perform wlan-gw

### **Description**

Commands in this context provide tools for Wireless LAN Gateway.

### **Platforms**

7750 SR, 7750 SR-e, 7750 SR-s, VSR

## **26.6 wlan-gw-group**

## wlan-gw-group

#### **Syntax**

**wlan-gw-group** *wlan-gw-group-id*

**wlan-gw-group** *wlan-gw-group-id* **associations**

**wlan-gw-group** *wlan-gw-group-id* **member** *member-id*

**wlan-gw-group** *wlan-gw-group-id* **member** *member-id* **resource-statistics**

**wlan-gw-group** *wlan-gw-group-id* **member** *member-id* **statistics** [**type** *type*] [ **non-zero-value-only**] **wlan-gw-group**

#### **Context**

**[\[Tree\]](#page-29-0)** (show>isa wlan-gw-group)

#### **Full Context**

show isa wlan-gw-group

#### **Description**

This command displays WLAN-GW group information, including WLAN-GW tunnels.

#### **Parameters**

#### *wlan-gw-group-id*

Displays information about the specified WLAN-GW group ID.

**Values** 1 to 4

#### **associations**

Displays information about associations for the specified WLAN-GW group ID.

#### *member member-id*

Displays information about the WLAN-GW-specific status and basic statistics information about the specified member.

**Values** 1 to 255

#### **type** *type*

Displays a reduced output to only show statistics of the specified type.

**Values** packet-errors, host-errors, bd-errors, forwarding, reassembly, aa, radius, arp, dhcp, dhcp6, icmp, icmp6

#### **non-zero-value-only**

Displays a reduced output to only show statistics whose value is bigger than zero.

#### **resource-statistics**

Displays the resource usage on the specified group member.

#### **statistics**

Displays statistics information about the members of the specified WLAN-GW group.

#### **Platforms**

7750 SR, 7750 SR-e, 7750 SR-s, VSR

#### **Output**

The following output is an example of ISA WLAN-GW group information.

#### **Sample Output**

\*A:Dut-B>config>isa>wlan-gw-group\$ show isa wlan-gw-group 4

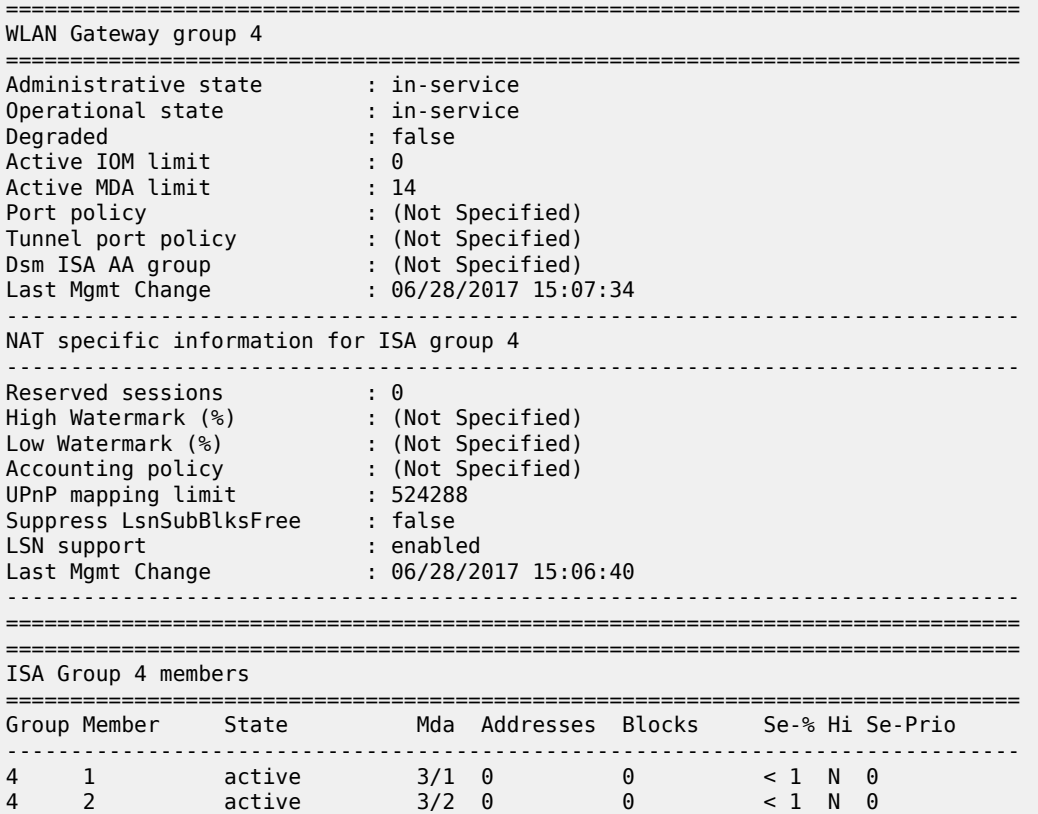

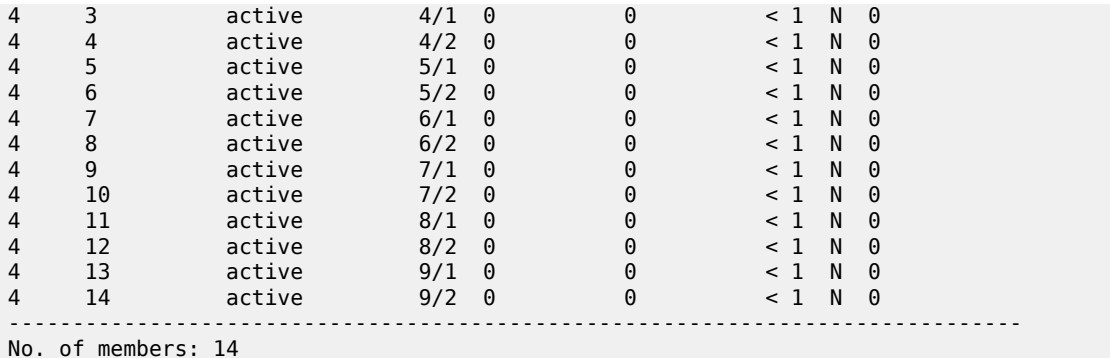

## wlan-gw-group

## **Syntax**

**wlan-gw-group** *group-id* **member** *member-id* **resource-peak-values wlan-gw-group** *group-id* **member** *member-id* **statistics**

### **Context**

**[\[Tree\]](#page-21-2)** (clear>wlan-gw>isa wlan-gw-group)

#### **Full Context**

clear wlan-gw isa wlan-gw-group

#### **Description**

This command resets wlan-gw statistics per group member.

## **Parameters**

```
group-id
```
Specifies the WLAN-GW group ID.

**Values** 1 to 4

#### *member member-id*

Specifies the member ID.

**Values** 1 to 255

#### **statistics**

Resets the statistics measurements to zero.

#### **resource-peak-values**

Resets the resource peak values to the current resource measurements.

#### **Platforms**

7750 SR, 7750 SR-e, 7750 SR-s, VSR

## **26.7 wpp**

wpp

## **Syntax**

**wpp**

## **Context**

**[\[Tree\]](#page-19-1)** (clear>router wpp)

## **Full Context**

clear router wpp

## **Description**

Commands in this context clear WPP data.

## **Platforms**

7450 ESS, 7750 SR, 7750 SR-a, 7750 SR-e, 7750 SR-s, VSR

## wpp

## **Syntax**

**wpp portal-group** *name* **wpp** [**portal-group** *name*] [**host** *ip-address*] **hosts**

## **Context**

**[\[Tree\]](#page-25-0)** (show>aaa wpp)

## **Full Context**

show aaa wpp

## **Description**

This command displays information about the specified WPP portal group or the WPP hosts controlled by the WPP portal group.

## **Parameters**

## *name*

Specifies the name of the WPP portal group up to 32 characters.

#### *ip-address*

Specifies the IP address of the WPP host.

#### **hosts**

Shows the status of triggered hosts.

### **Platforms**

7450 ESS, 7750 SR, 7750 SR-a, 7750 SR-e, 7750 SR-s, VSR

#### **Output**

The following is an example of WPP portal group or WPP host information.

#### **Sample Output**

```
show aaa wpp portal-group "test" 
===============================================================================
wpp portal group "test"
===============================================================================
administrative state : in-service<br>
controlled router
<br>
: 500
controlled router : 500
number of enabled interfaces : 1
triggered hosts : disabled
last management change : 01/02/2017 19:02:11
===============================================================================
```
Table 604: WPP Portal Group Field [Descriptions](#page-3836-0) describes WPP portal group output fields.

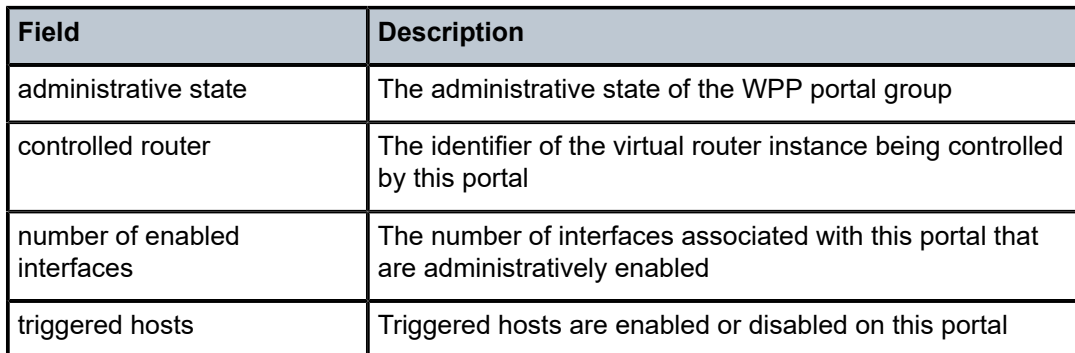

<span id="page-3836-0"></span>*Table 604: WPP Portal Group Field Descriptions*

### wpp

## **Syntax**

**wpp**

**wpp** [**portal** *wpp-portal-name*] [**host** *ip-address*] **hosts**

**wpp portal** *wpp-portal-name*

**wpp statistics**

## **Context**

**[\[Tree\]](#page-40-1)** (show>router wpp)

#### **Full Context**

show router wpp

#### **Description**

This command displays WPP port-related information in the specified routing instance.

#### **Parameters**

#### *wpp-portal-name*

Specifies the name of this WPP portal.

#### *ip-address*

Specifies the host IP address.

#### **hosts**

Displays the hosts enabled on the portal.

#### **Platforms**

7450 ESS, 7750 SR, 7750 SR-a, 7750 SR-e, 7750 SR-s, VSR

#### **Output**

The following is an example of router WPP information.

#### **Sample Output**

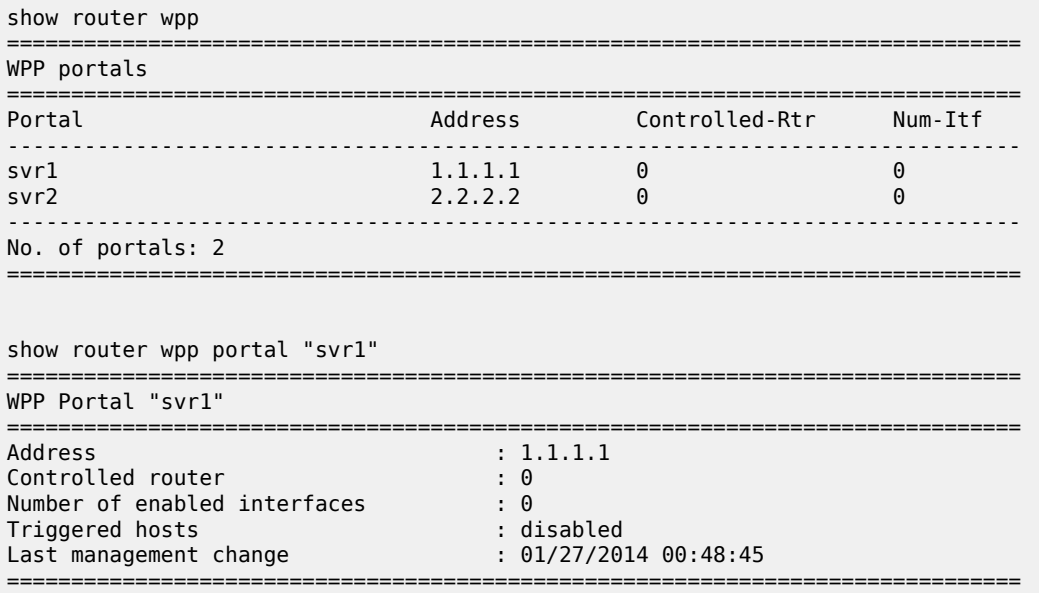

Table 605: Router WPP Field [Descriptions](#page-3838-0) describes router WPP output fields.

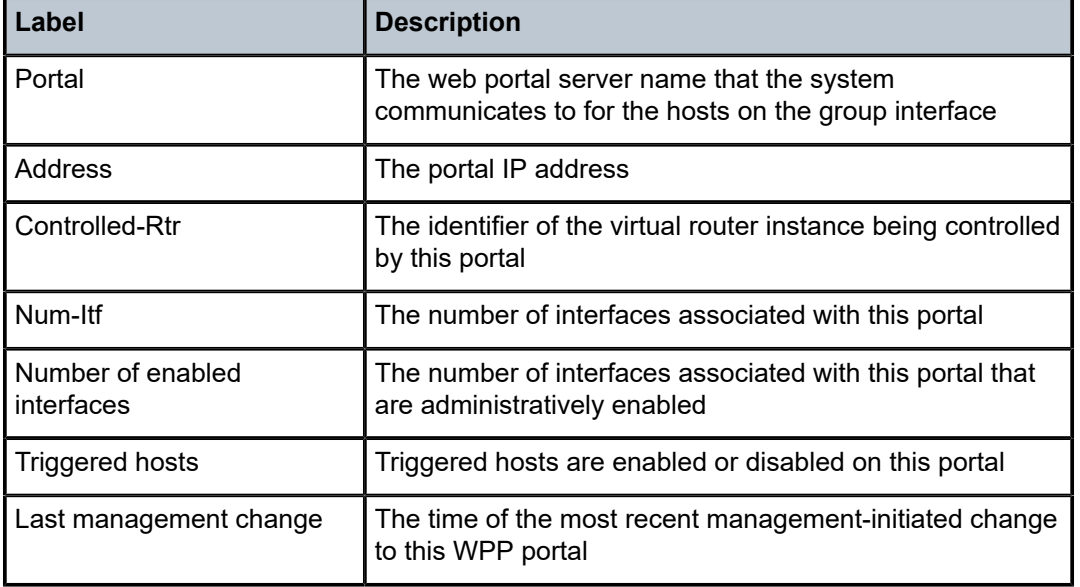

<span id="page-3838-0"></span>*Table 605: Router WPP Field Descriptions*

#### wpp

#### **Syntax**

**wpp peer** [*ip-address*] **statistics**

#### **Context**

**[\[Tree\]](#page-32-0)** (show>redundancy>multi-chassis wpp)

## **Full Context**

show redundancy multi-chassis wpp

#### **Description**

This command displays multi-chassis WPP information.

## **Parameters**

## *ip-address*

Specifies the IP address.

**Values** ipv4-address: a.b.c.d

ipv6-address:

- x:x:x:x:x:x:x:x (eight 16-bit pieces)
- x:x:x:x:x:x:d.d.d.d
- x: [0 to FFFF] H

• d: [0 to 255] D

## **statistics**

Displays statistics.

## **Platforms**

7450 ESS, 7750 SR, 7750 SR-a, 7750 SR-e, 7750 SR-s, VSR

wpp

## **Syntax**

**wpp peer** [*ip-address*] **statistics**

## **Context**

**[\[Tree\]](#page-16-0)** (clear>redundancy>multi-chassis wpp)

## **Full Context**

clear redundancy multi-chassis wpp

#### **Description**

This command clears multi-chassis WPP information.

## **Parameters**

### *ip-address*

Specifies the WPP IP address.

**Values** ipv4-address: a.b.c.d

ipv6-address:

- x:x:x:x:x:x:x:x (eight 16-bit pieces)
- x:x:x:x:x:x:d.d.d.d
- x: [0 to FFFF] H
- d: [0 to 255] D

#### **statistics**

Clears the multi-chassis WPP statistics.

## **Platforms**

7450 ESS, 7750 SR, 7750 SR-a, 7750 SR-e, 7750 SR-s, VSR

# **27 x Commands**

## **27.1 x-interfaces**

x-interfaces

## **Syntax**

**x-interfaces**

**Context**

**[\[Tree\]](#page-29-1)** (show>li x-interfaces)

# **Full Context**

show li x-interfaces

## **Description**

Commands in this context display information about the LI X1, X2, and X3 interfaces.

## **Platforms**

7450 ESS, 7750 SR, 7750 SR-a, 7750 SR-e, 7750 SR-s, 7950 XRS

# **27.2 x1**

x1

**Syntax x1 lic** *lic-name*

## **Context**

**[\[Tree\]](#page-29-2)** (show>li>x-interfaces>statistics x1)

## **Full Context**

show li x-interfaces statistics x1

## **Description**

This command displays X1 statistics.

## **Parameters**

#### *lic-name*

Specifies the LIC name, up to 32 characters.

## **Platforms**

7450 ESS, 7750 SR, 7750 SR-a, 7750 SR-e, 7750 SR-s, 7950 XRS

## **27.3 x2**

x2

## **Syntax**

**x2 lic** *lic-name*

## **Context**

**[\[Tree\]](#page-29-3)** (show>li>x-interfaces>statistics x2)

## **Full Context**

show li x-interfaces statistics x2

#### **Description**

This command displays X2 statistics.

## **Parameters**

#### *lic-name*

Specifies the LIC name, up to 32 characters.

#### **Platforms**

7450 ESS, 7750 SR, 7750 SR-a, 7750 SR-e, 7750 SR-s, 7950 XRS

# **27.4 x3**

## x3

## **Syntax**

**x3 lic** *lic-name*

## **Context**

**[\[Tree\]](#page-29-4)** (show>li>x-interfaces>statistics x3)

#### **Full Context**

show li x-interfaces statistics x3

#### **Description**

This command displays X3 statistics.

## **Parameters**

#### *lic-name*

Specifies the LIC name, up to 32 characters.

#### **Platforms**

7450 ESS, 7750 SR, 7750 SR-a, 7750 SR-e, 7750 SR-s, 7950 XRS

## **27.5 xiom**

## xiom

#### **Syntax**

**xiom** [*xiom*] [**detail**]

## **Context**

**[\[Tree\]](#page-48-0)** (show xiom)

## **Full Context**

show xiom

## **Description**

This command lists the XIOM modules in the chassis along with their administrative and operational states.

## **Parameters**

## *xiom*

Specifies the slot and XIOM module identifier.

**Values** slot[/xiom] slot: 1 to 7

xiom: "x1" or "x2"

#### **detail**

Displays detailed information.

## **Platforms**

7750 SR-1s, 7750 SR-2s, 7750 SR-7s, 7750 SR-14s

## **Output**

The following output shows XIOM information and Table 606: [Output](#page-3843-0) Fields: show xiom describes the output fields.

#### **Sample Output: show xiom**

A:Dut-O# show xiom

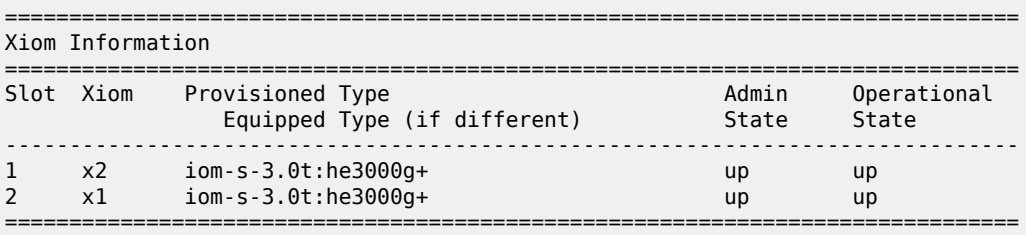

<span id="page-3843-0"></span>*Table 606: Output Fields: show xiom*

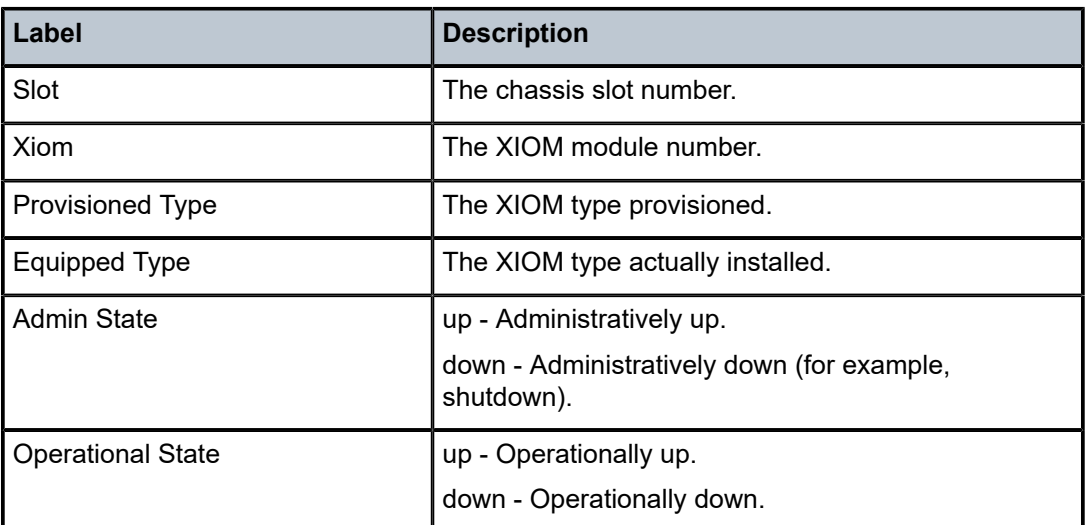

## xiom

#### **Syntax**

**xiom** *xiom*

## **Context**

**[\[Tree\]](#page-22-0)** (clear xiom)

## **Full Context**

clear xiom

#### **Description**

This command re-initializes the specified XIOM in a particular slot.

### **Parameters**

#### *xiom*

Clears the specified XIOM.

**Values**

slot/xiom slot: 1 to 6

xiom: x1 or x2

## **Platforms**

7750 SR-1s, 7750 SR-2s, 7750 SR-7s, 7750 SR-14s

## **27.6 xmpp**

## xmpp

## **Syntax**

**xmpp**

## **Context**

**[\[Tree\]](#page-48-1)** (show>system xmpp)

#### **Full Context**

show system xmpp

## **Description**

Commands in this context display XMPP information.

#### **Platforms**

All

## xmpp

### **Syntax**

**xmpp**

## **Context**

**[\[Tree\]](#page-59-2)** (tools>perform>system xmpp)

## **Full Context**

tools perform system xmpp

## **Description**

This command displays XMPP information.

## **Platforms**

All

## xmpp

## **Syntax**

**xmpp server** *xmpp-server-name*

## **Context**

**[\[Tree\]](#page-21-3)** (clear>system>stats xmpp)

## **Full Context**

clear system statistics xmpp

## **Description**

This command clears XMPP server statistics.

## **Parameters**

#### *xmpp-server-name*

Specifies the XMPP server name, up to 32 characters.

## **Platforms**

All

# **Customer document and product support**

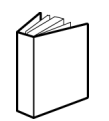

**Customer documentation** [Customer documentation welcome page](https://documentation.nokia.com)

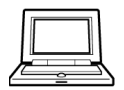

**Technical support** [Product support portal](https://customer.nokia.com/support/s/)

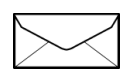

**Documentation feedback** [Customer documentation feedback](mailto:documentation.feedback@nokia.com)